$\overline{aws}$ 

버전 2 사용 설명서

# AWS Command Line Interface

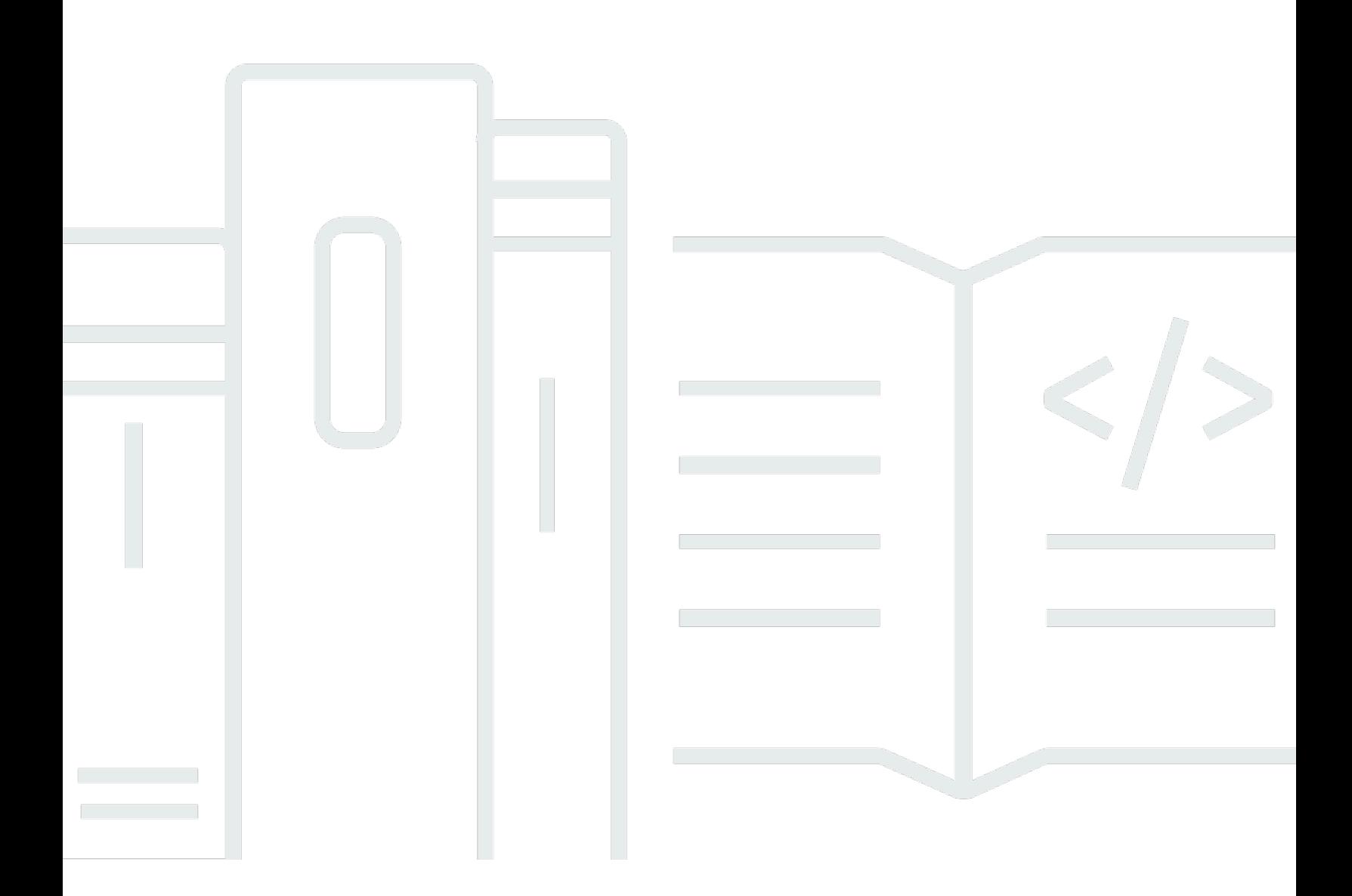

Copyright © 2024 Amazon Web Services, Inc. and/or its affiliates. All rights reserved.

## AWS Command Line Interface: 버전 2 사용 설명서

Copyright © 2024 Amazon Web Services, Inc. and/or its affiliates. All rights reserved.

Amazon의 상표 및 브랜드 디자인은 Amazon 외 제품 또는 서비스와 함께, 브랜드 이미지를 떨어뜨리 거나 고객에게 혼동을 일으킬 수 있는 방식으로 사용할 수 없습니다. Amazon이 소유하지 않은 기타 모 든 상표는 Amazon 계열사, 관련 업체 또는 Amazon의 지원 업체 여부에 상관없이 해당 소유자의 자산 입니다.

## **Table of Contents**

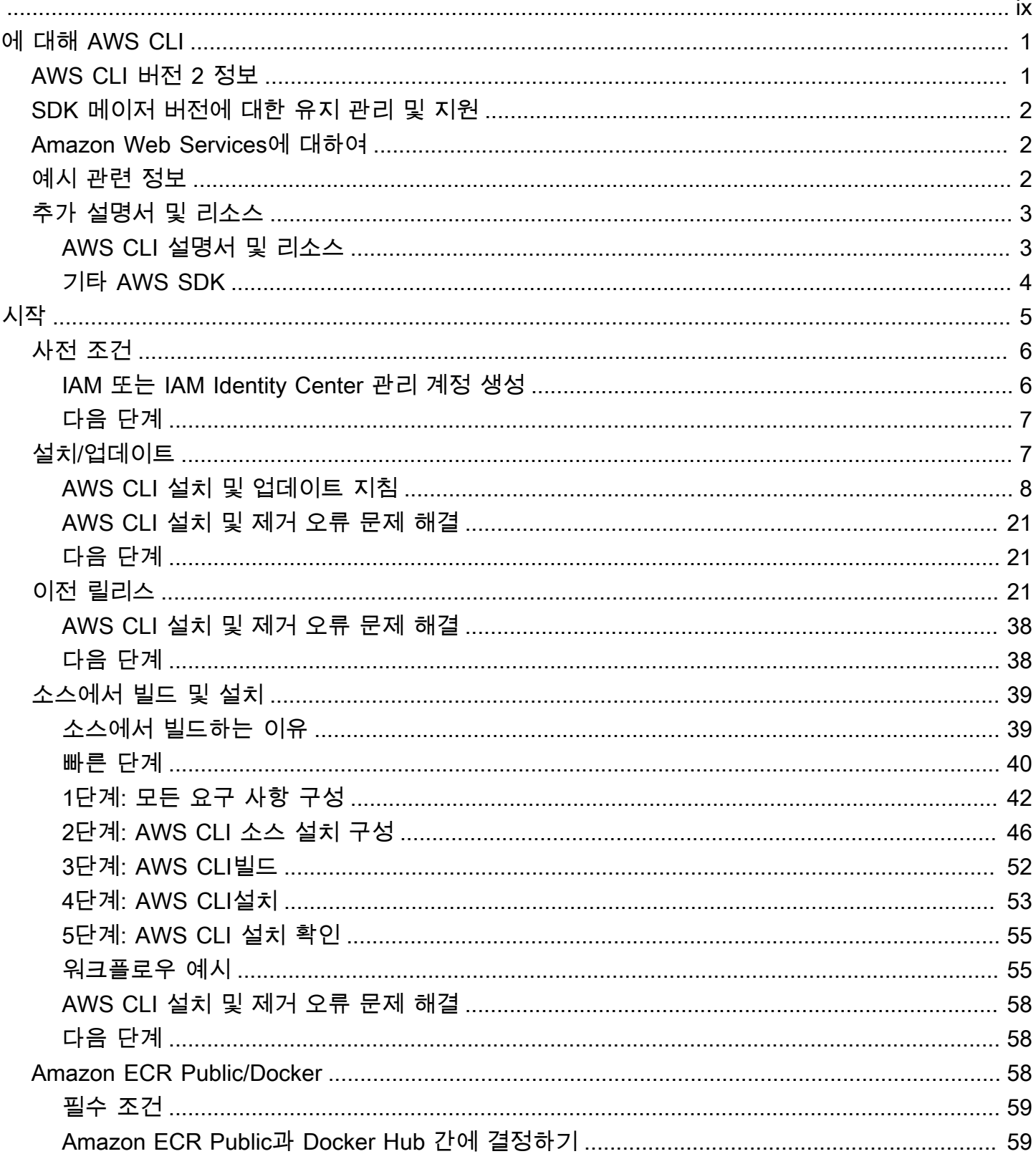

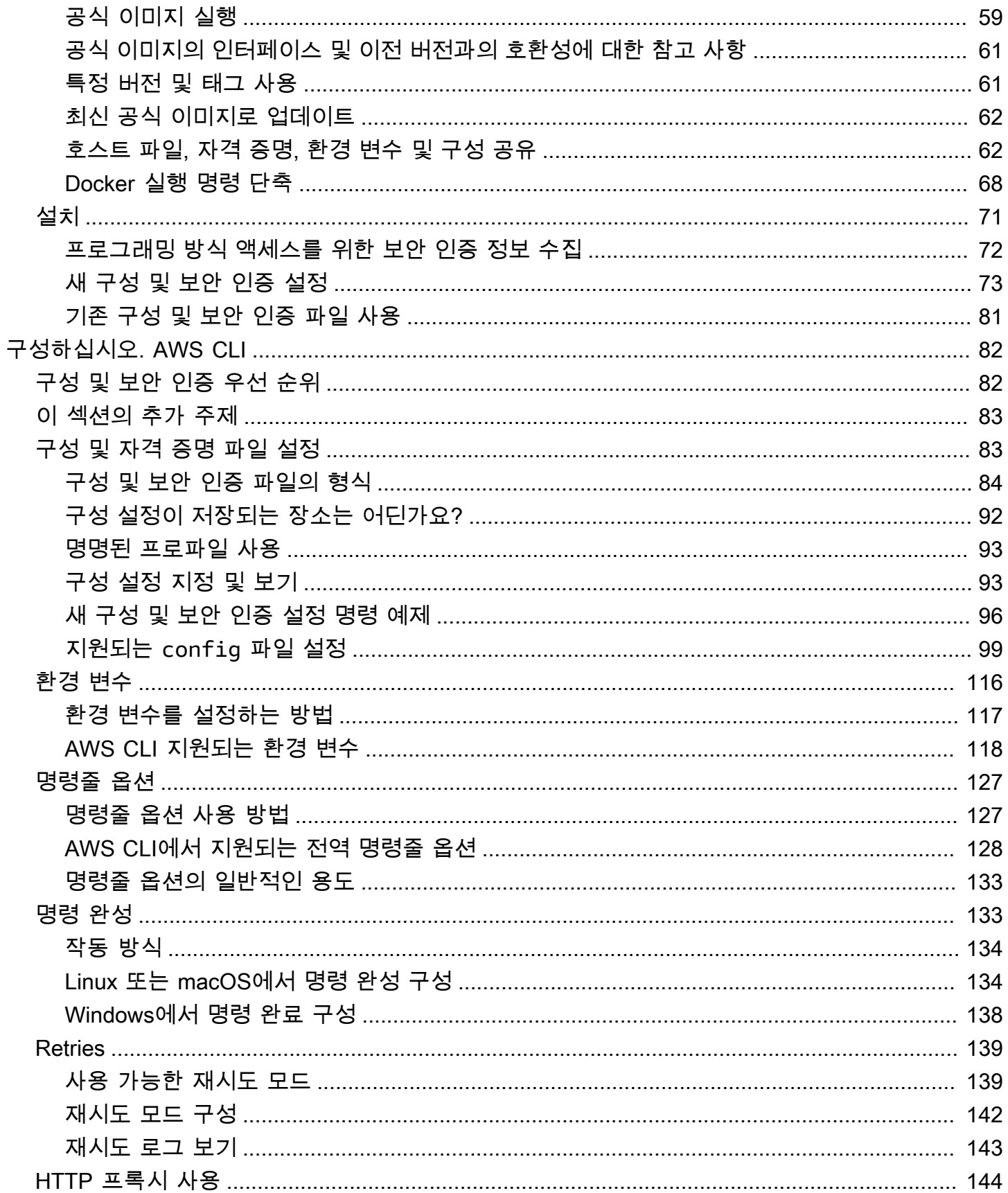

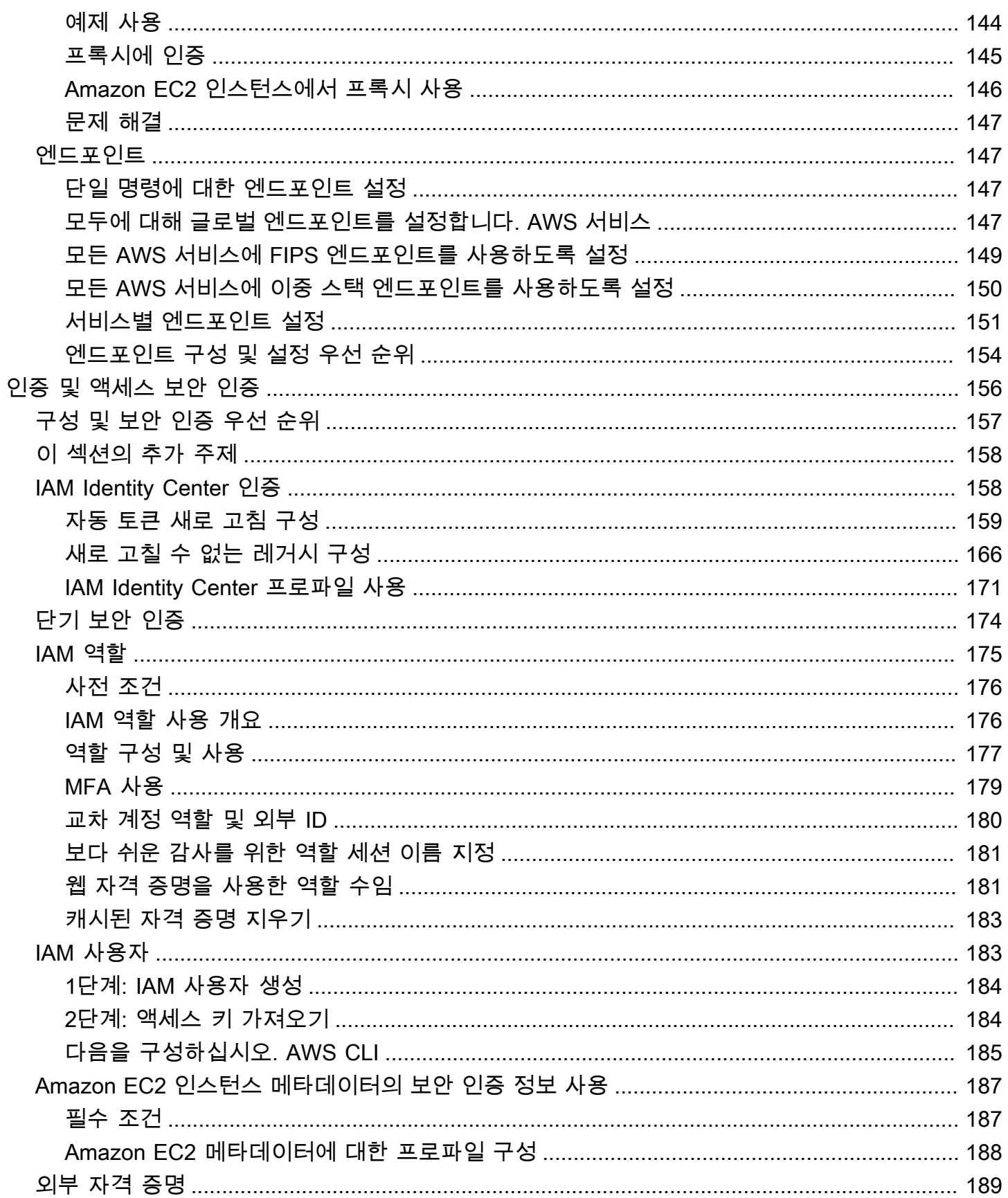

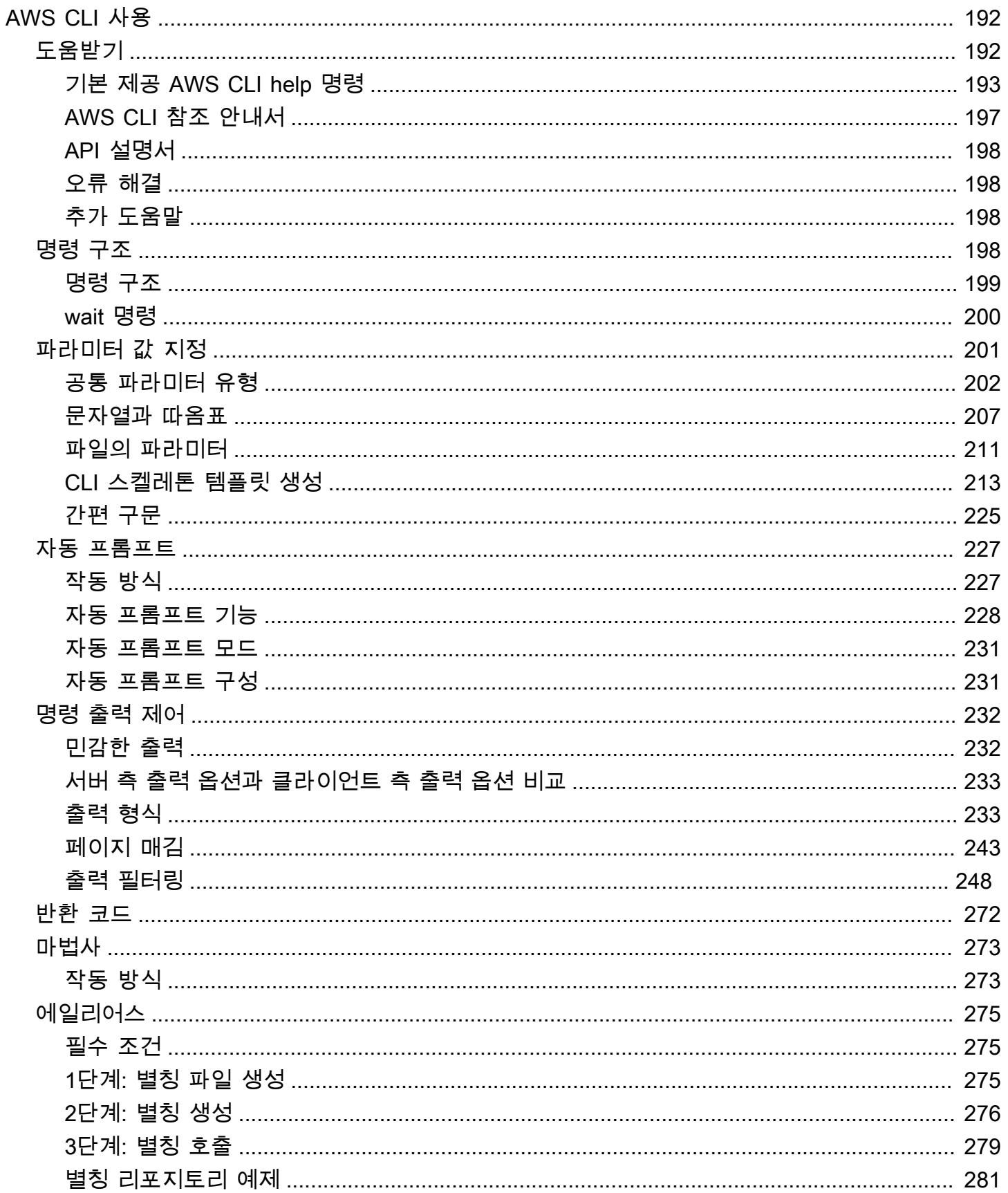

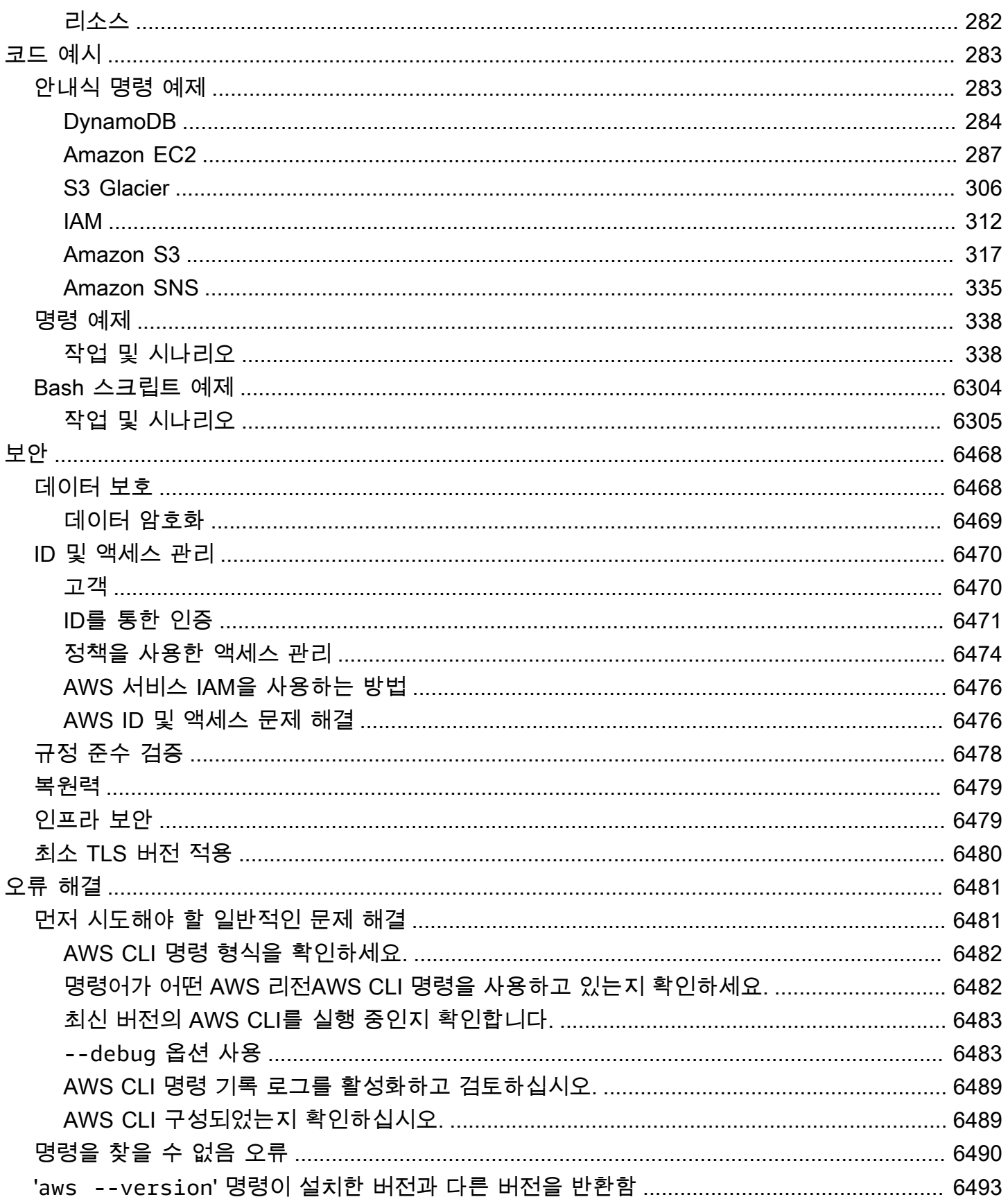

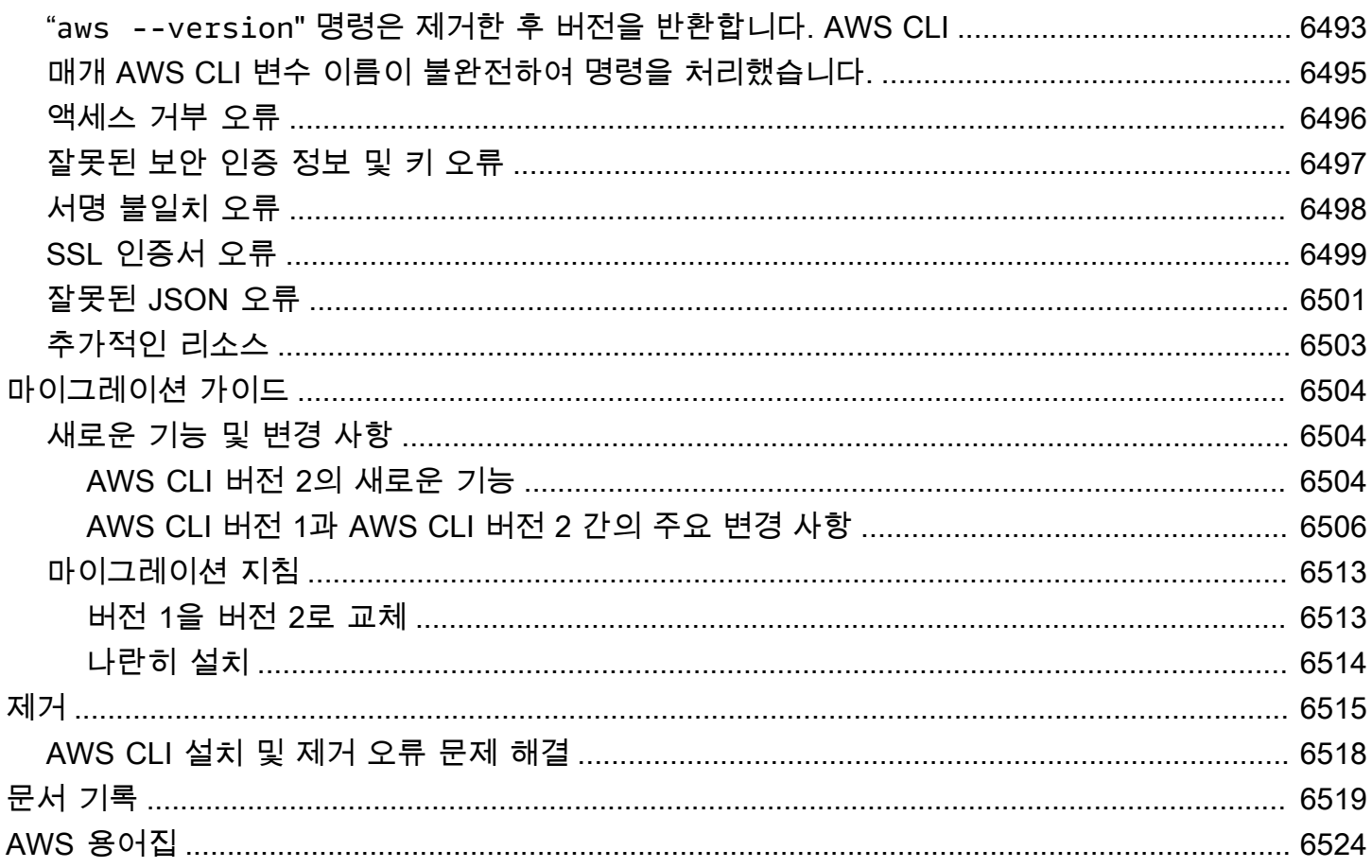

기계 번역으로 제공되는 번역입니다. 제공된 번역과 원본 영어의 내용이 상충하는 경우에는 영어 버전 이 우선합니다.

## <span id="page-9-0"></span>AWS Command Line Interface이란 무엇인가요?

AWS Command Line Interface (AWS CLI) 는 명령줄 셸의 명령을 사용하여 AWS 서비스와 상호 작용 할 수 있는 오픈 소스 도구입니다. 최소 구성으로 AWS CLI 를 사용하면 터미널 프로그램의 명령 프롬 프트에서 브라우저 AWS Management Console 기반에서 제공하는 것과 동일한 기능을 구현하는 명령 을 실행할 수 있습니다.

- Linux 셸 [bash](https://www.gnu.org/software/bash/), [zsh](http://www.zsh.org/), [tcsh](https://www.tcsh.org/) 등의 일반적인 셸 프로그램을 사용하여 Linux 또는 macOS에서 명령을 실행합니다.
- Windows 명령줄 Windows에서는 Windows 명령 프롬프트 또는 내부에서 명령을 실행합니다. PowerShell
- 원격 PuTTY 또는 SSH와 같은 원격 터미널 프로그램이나 AWS Systems Manager를 통해 Amazon Elastic Compute Cloud(Amazon EC2) 인스턴스에서 명령을 실행합니다.

의 모든 IaaS (서비스형 인프라) AWS 관리, 관리 및 액세스 기능은 AWS API 및 에서 사용할 수 있습 니다. AWS Management Console AWS CLI새로운 AWS IaaS 기능 및 서비스는 출시 시 또는 출시 후 180일 이내에 API 및 CLI를 통해 모든 AWS Management Console 기능을 제공합니다.

서비스의 공개 API에 직접 AWS CLI 액세스할 수 있습니다. AWS 를 사용하여 서비스의 기능을 탐색하 고 셸 스크립트를 개발하여 리소스를 관리할 수 있습니다. AWS CLI API와 동등한 하위 수준의 명령 외 에도 여러 AWS 서비스에서 에 대한 사용자 지정 기능을 제공합니다. AWS CLI사용자 지정에는 복잡한 API와 서비스의 사용을 간소화하는 상위 수준 명령이 포함될 수 있습니다.

### <span id="page-9-1"></span>AWS CLI 버전 2 정보

AWS CLI 버전 2는 의 최신 메이저 버전이며 모든 최신 기능을 지원합니다. AWS CLI 버전 2에 도입된 일부 기능은 버전 1과 백포트되지 않으므로 이러한 기능에 액세스하려면 업그레이드해야 합니다. 버전 1과 "호환되지 않는" 일부 변경 사항이 있으므로 스크립트를 변경해야 할 수 있습니다. 버전 2의 주요 변경 사항 목록은 [AWS CLI 버전 1에서 버전 2로 마이그레이션](#page-6512-0) 섹션을 참조하세요.

AWS CLI 버전 2는 번들 설치 프로그램으로만 설치할 수 있습니다. 패키지 관리자에서 찾을 수도 있지 만 이러한 패키지는 지원되지 않는 비공식 패키지로, 에서 제작하거나 관리하지 않습니다. AWS이 가 이드에 설명된 대로 공식 AWS 배포 AWS CLI 지점에서만 설치하는 것이 좋습니다.

AWS CLI 버전 2를 설치하려면 을 참조하십시오[the section called "설치/업데이트".](#page-15-1)

다음 명령을 사용하여 현재 설치된 버전을 점검하세요.

#### \$ **aws --version**

aws-cli/2.15.30 Python/3.11.6 Linux/5.10.205-195.807.amzn2.x86\_64 botocore/1.18.6

<span id="page-10-0"></span>버전 기록은 에서 [AWS CLI 버전 2 변경 로그를](https://raw.githubusercontent.com/aws/aws-cli/v2/CHANGELOG.rst) 참조하십시오. GitHub

## SDK 메이저 버전에 대한 유지 관리 및 지원

SDK 메이저 버전 및 기본 종속성의 유지 관리 및 지원에 대한 자세한 내용은 [AWS SDK 및 도구 참조](https://docs.aws.amazon.com/sdkref/latest/guide/overview.html) [안내서](https://docs.aws.amazon.com/sdkref/latest/guide/overview.html)에서 다음 내용을 참조하세요.

- [AWS SDK 및 도구 유지 관리 정책](https://docs.aws.amazon.com/sdkref/latest/guide/maint-policy.html)
- [AWS SDK 및 도구 버전 지원 매트릭스](https://docs.aws.amazon.com/sdkref/latest/guide/version-support-matrix.html)

### <span id="page-10-1"></span>Amazon Web Services에 대하여

Amazon Web Services(AWS)는 애플리케이션을 개발할 때 개발자들이 활용할 수 있는 디지털 인프라 서비스의 컬렉션입니다. 서비스에는 컴퓨팅, 스토리지, 데이터베이스 및 애플리케이션 동기화 (메시징 및 대기열) 가 포함됩니다. AWS pay-as-you-go 서비스 모델을 사용합니다. 사용자 또는 애플리케이션 이 사용하는 서비스에 대해서만 청구됩니다. 또한 프로토타이핑 및 실험을 위한 플랫폼으로 AWS 더 쉽게 접근할 수 있도록 프리 티어를 AWS 제공합니다. 이 계층에서 특정 사용 수준 미만의 서비스는 무 료입니다. AWS [비용 및 프리 티어에 대한 자세한 내용은 프리 티어를 참조하십시오.AWS](https://aws.amazon.com/free/) AWS 계정을 생성하려면 [AWS 홈 페이지를](https://aws.amazon.com/) 연 다음 AWS 계정 생성을 선택합니다.

## <span id="page-10-2"></span>AWS CLI 예시 관련 정보

이 안내서의 AWS Command Line Interface(AWS CLI) 예제는 다음과 같은 규칙에 따라 서식이 지정됩 니다.

- 프롬프트 명령 프롬프트는 Linux 프롬프트를 사용하며 (\$ )로 표시됩니다. Windows와 관련된 명령 의 경우 C:\>가 프롬프트로 사용됩니다. 명령을 입력할 때 프롬프트를 포함시키지 마십시오.
- 디렉터리 특정 디렉터리에서 명령을 실행해야 하는 경우 프롬프트 기호 앞에 디렉터리 이름이 표시 됩니다.
- 사용자 입력 명령줄에 입력하는 명령 텍스트는 **user input**으로 형식이 지정됩니다.
- 대체 가능한 텍스트 선택하는 리소스의 이름 또는 명령에 포함시켜야 하는 AWS 서비스에서 생성 된 ID를 포함한 변수 텍스트는 *## ### ###*로 서식 지정됩니다. 특정 키보드 입력이 필요한 여러 줄 명령에서는 키보드 명령도 대체 가능한 텍스트로 표시될 수 있습니다.

• 출력 – AWS 서비스에서 반환되는 출력은 사용자 입력 아래에 computer output 형식으로 표시됩 니다.

다음 **aws configure** 명령 예제는 사용자 입력, 대체 가능한 텍스트 및 출력을 보여줍니다.

- 1. 명령줄에서 **aws configure**를 입력한 다음 Enter 키를 누릅니다.
- 2. AWS CLI는 추가 정보를 입력하라고 알리는 텍스트 줄을 출력합니다.
- 3. 각 액세스 키를 차례로 입력한 다음 Enter(입력)를 누릅니다.
- 4. 그런 다음, 표시된 형식으로 AWS 리전 이름을 입력하고 Enter를 누른 다음 마지막으로 Enter를 눌 러 출력 형식 설정을 건너뜁니다.
- 5. 마지막 Enter(입력) 명령은 해당 줄에 대한 사용자 입력이 없기 때문에 대체 가능한 텍스트로 표시 됩니다.

#### \$ **aws configure**

AWS Access Key ID [None]: *AKIAIOSFODNN7EXAMPLE* AWS Secret Access Key [None]: *wJalrXUtnFEMI/K7MDENG/bPxRfiCYEXAMPLEKEY* Default region name [None]: *us-west-2* Default output format [None]: *ENTER*

다음의 예는 출력과 간단한 명령을 보여줍니다. 이 예제를 사용하려면 명령의 전체 텍스트를 입력하고 (프롬프트 다음에 강조 표시된 텍스트) Enter(입력)를 누릅니다. 보안 그룹 이름 *my-sg*를 원하는 보안 그룹 이름으로 바꿀 수 있습니다. 중괄호를 포함한 JSON 문서는 출력입니다. 텍스트 또는 테이블 형식 으로 출력할 CLI를 구성하는 경우 출력이 다르게 서식 지정됩니다. 기본 출력 형식은 [JSON입](https://json.org)니다.

```
$ aws ec2 create-security-group --group-name my-sg --description "My security group"
{ 
     "GroupId": "sg-903004f8"
}
```
## <span id="page-11-0"></span>추가 설명서 및 리소스

### <span id="page-11-1"></span>AWS CLI 설명서 및 리소스

다음은 이 설명서에 더해 유용하게 사용할 수 있는 AWS CLI의 온라인 리소스입니다.

• [AWS CLI 버전 2 참조 안내서](https://awscli.amazonaws.com/v2/documentation/api/latest/index.html)

- [AWS CLI 코드 예제 리포지토리](https://github.com/awsdocs/aws-doc-sdk-examples/tree/main/aws-cli)
- [AWS CLI GitHub 리포지토리](https://github.com/aws/aws-cli) GitHub에서 AWS CLI의 소스 코드를 보고 포크할 수 있습니다. GitHub 의 사용자 커뮤니티에 참여하여 피드백을 제공하고 기능을 요청하며 자체 코드를 기고할 수 있습니 다!
- [AWS CLI 별칭 예제 리포지토리](https://github.com/awslabs/awscli-aliases) GitHub에서 AWS CLI 별칭 예제를 보고 포크할 수 있습니다.
- [AWS CLI 버전 2 변경 로그](https://github.com/aws/aws-cli/blob/v2/CHANGELOG.rst?plain=1)

### <span id="page-12-0"></span>기타 AWS SDK

사용 사례에 따라 AWS SDK 중 하나 또는 AWS Tools for PowerShell을 선택할 수 있습니다.

- [AWS Tools for PowerShell](https://docs.aws.amazon.com/powershell/latest/userguide/)
- [AWS SDK for Java](https://docs.aws.amazon.com/sdk-for-java/latest/developer-guide/)
- [AWS SDK for .NET](https://docs.aws.amazon.com/sdk-for-net/latest/developer-guide/)
- [AWS SDK for JavaScript](https://docs.aws.amazon.com/sdk-for-javascript/latest/developer-guide/)
- [AWS SDK for Ruby](https://docs.aws.amazon.com/sdk-for-ruby/latest/developer-guide/)
- [AWS SDK for Python \(Boto\)](https://boto3.amazonaws.com/v1/documentation/api/latest/index.html)
- [AWS SDK for PHP](https://docs.aws.amazon.com/sdk-for-php/latest/developer-guide/)
- [AWS SDK for Go](https://docs.aws.amazon.com/sdk-for-go/api/)
- [AWS Mobile SDK for iOS](https://docs.aws.amazon.com/mobile/sdkforios/developerguide/)
- [AWS Mobile SDK for Android](https://docs.aws.amazon.com/mobile/sdkforandroid/developerguide/)

## <span id="page-13-0"></span>AWS CLI 시작

이 장에서는 AWS Command Line Interface(AWS CLI) 버전 2를 시작하는 단계와 관련 지침에 대한 링 크를 제공합니다.

- 1. [모든 사전 요구 사항 완료](#page-14-0) AWS CLI로 AWS 서비스에 액세스하려면 최소한 AWS 계정 및 IAM 보 안 인증 정보가 필요합니다. AWS 계정의 보안을 강화하기 위해 루트 계정 보안 인증은 사용하지 않 는 것이 좋습니다. AWS에서 실행할 작업에 대한 액세스 보안 인증을 제공하려면 최소 권한이 있는 사용자를 생성해야 합니다.
- 2. 다음 방법 중 하나를 사용하여 AWS CLI를 설치하거나 액세스 권한을 얻습니다.
	- (권장) [the section called "설치/업데이트"](#page-15-1).
	- [the section called "이전 릴리스".](#page-29-2) 특정 버전 설치는 팀에서 도구를 특정 버전에 맞게 조정할 때 주 로 사용됩니다.
	- [the section called "소스에서 빌드 및 설치"](#page-47-0). GitHub 소스에서 AWS CLI를 빌드하는 것은 사전 빌 드된 설치 프로그램으로 직접 지원하지 않는 플랫폼에서 작업하는 고객들이 주로 사용하는 보다 심층적인 방법입니다.
	- [the section called "Amazon ECR Public/Docker"](#page-66-2).
	- AWS CloudShell을 사용하여 브라우저에서 AWS 콘솔의 AWS CLI 버전 2에 액세스합니다. 자세 한 정보는 [AWS CloudShell 사용 설명서](https://docs.aws.amazon.com/cloudshell/latest/userguide/)를 참조하세요.
- 3. [AWS CLI에 대한 액세스 권한을 얻은 후 처음 사용할 때 IAM 보안 인증 정보를 사용하여 AWS CLI](#page-79-0) [를 구성합니다.](#page-79-0)
	- 설치 프로그램 또는 구성 오류 문제 해결 AWS CLI를 설치하거나, 제거하거나 구성한 후 문제가 발생할 경우 [오류 해결](#page-6489-0) 섹션에 나온 문 제 해결 단계를 참조하세요.

주제

- [AWS CLI 버전 2를 사용하기 위한 사전 조건](#page-14-0)
- [최신 버전의 AWS CLI설치 또는 업데이트](#page-15-1)
- [AWS CLI 버전 2의 이전 릴리스 설치](#page-29-2)
- [AWS CLI 소스에서 빌드 및 설치](#page-47-0)
- [공식 Amazon ECR 퍼블릭 또는 도커 AWS CLI 이미지에서 실행](#page-66-2)
- [설정하기 AWS CLI](#page-79-0)

### <span id="page-14-0"></span>AWS CLI 버전 2를 사용하기 위한 사전 조건

AWS CLI를 사용하여 AWS 서비스에 액세스하려면 AWS 계정 및 IAM 보안 인증이 필요합니다. AWS CLI 명령을 실행할 때 AWS CLI에서 해당 AWS 보안 인증에 액세스할 수 있어야 합니다. AWS 계정의 보안을 강화하기 위해 루트 계정 보안 인증은 사용하지 않는 것이 좋습니다. AWS에서 실행할 작업에 대한 액세스 보안 인증을 제공하려면 최소 권한이 있는 사용자를 생성해야 합니다.

주제

- [IAM 또는 IAM Identity Center 관리 계정 생성](#page-14-1)
- [다음 단계](#page-15-0)

### <span id="page-14-1"></span>IAM 또는 IAM Identity Center 관리 계정 생성

구성하기 전에

관리자 사용자를 생성하려면 다음 옵션 중 하나를 선택합니다.

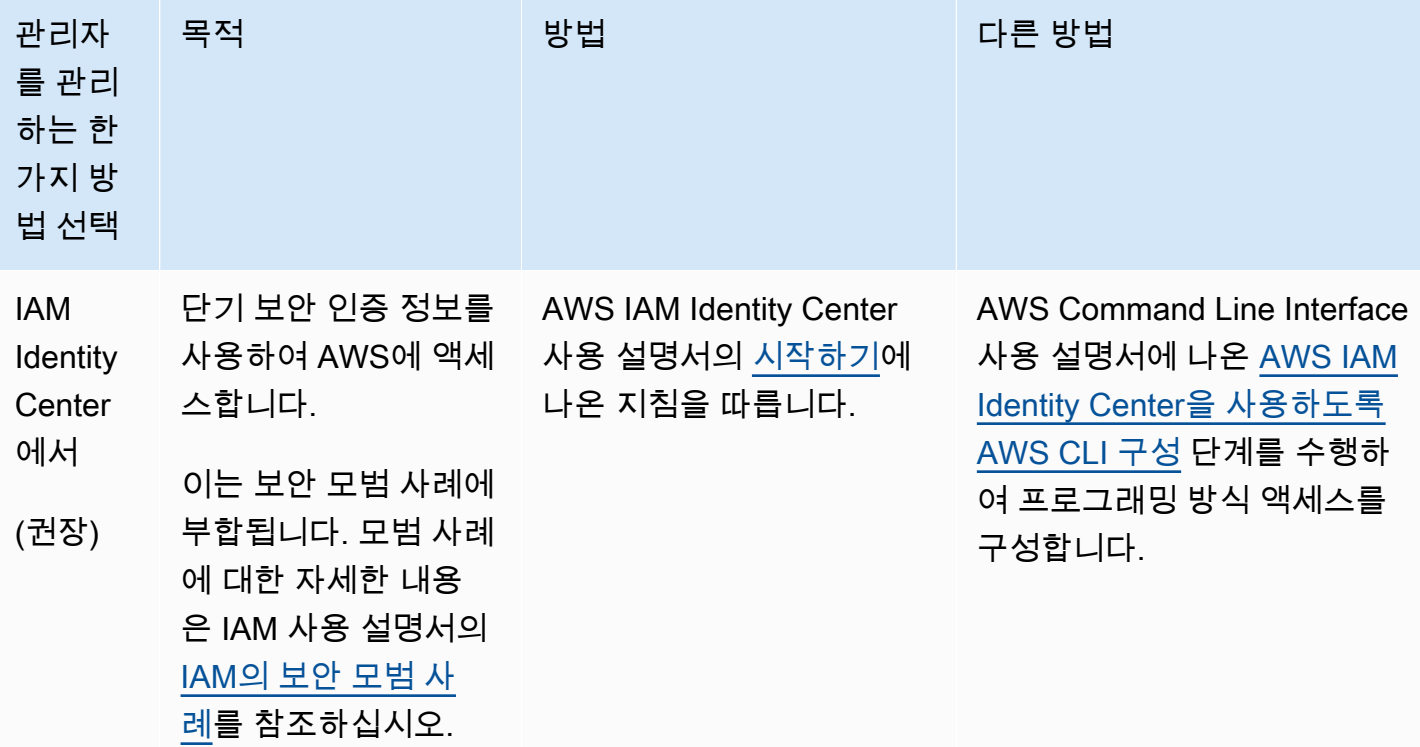

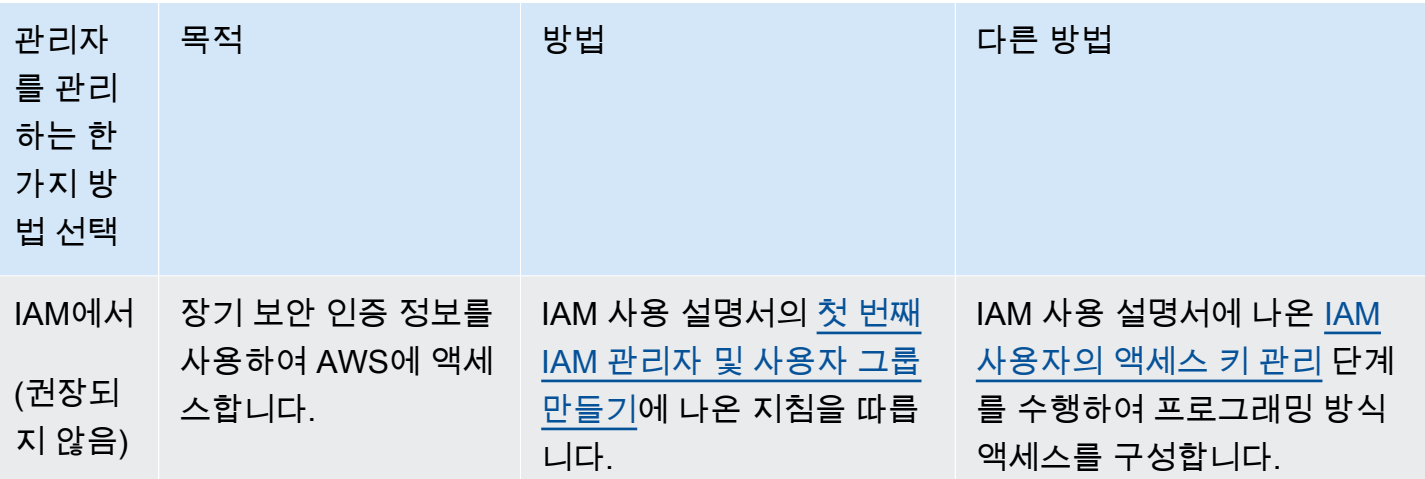

## <span id="page-15-0"></span>다음 단계

AWS 계정 및 IAM 보안 인증 정보를 생성한 후 다음 중 하나를 수행하여 AWS CLI를 사용할 수 있습니 다.

- 컴퓨터에 AWS CLI 버전 2의 [최신 릴리스를 설치합](#page-15-1)니다.
- 컴퓨터에 AWS CLI 버전 2의 [이전 릴리스를 설치합](#page-29-2)니다.
- [Docker 이미지를 사용하](#page-66-2)여 컴퓨터에서 AWS CLI 버전 2에 액세스합니다.
- AWS CloudShell을 사용하여 브라우저에서 AWS 콘솔의 AWS CLI 버전 2에 액세스합니다. 자세한 내용은 [AWS CloudShell 사용 설명서를](https://docs.aws.amazon.com/cloudshell/latest/userguide/) 참조하세요.

## <span id="page-15-1"></span>최신 버전의 AWS CLI설치 또는 업데이트

이 항목에서는 지원되는 운영 체제에 최신 릴리스 AWS Command Line Interface (AWS CLI) 를 설치 하거나 업데이트하는 방법에 대해 설명합니다. 의 최신 릴리스에 대한 자세한 내용은 의 AWS CL[IAWS](https://raw.githubusercontent.com/aws/aws-cli/v2/CHANGELOG.rst)  [CLI 버전 2 변경 로그를](https://raw.githubusercontent.com/aws/aws-cli/v2/CHANGELOG.rst) 참조하십시오. GitHub

의 이전 릴리스를 AWS CLI설치하려면 을 참조하십시오. [the section called "이전 릴리스"](#page-29-2) 제거 지침은 [제거](#page-6523-0) 단원을 참조하세요.

#### **A** Important

AWS CLI 버전 1과 버전 2는 동일한 aws 명령 이름을 사용합니다. 이전에 AWS CLI 버전 1을 설치한 경우 을 참조하십시오[AWS CLI 버전 1에서 버전 2로 마이그레이션](#page-6512-0).

#### 주제

- [AWS CLI 설치 및 업데이트 지침](#page-16-0)
- [AWS CLI 설치 및 제거 오류 문제 해결](#page-29-0)
- [다음 단계](#page-29-1)

### <span id="page-16-0"></span>AWS CLI 설치 및 업데이트 지침

설치 지침은 해당 운영 체제에 대한 섹션을 참조하세요.

Linux

설치 및 업데이트 요구 사항

- 다운로드한 패키지를 추출 또는 "압축 해제"할 수 있어야 합니다. 운영 체제에 기본 제공 unzip 명령 이 없는 경우 이와 동등한 명령을 사용하세요.
- AWS CLI 용도 glibcgroff, 및less. 이들은 Linux의 대부분의 주요 배포판에 기본적으로 포함되 어 있습니다.
- 저희는 CentOS, 페도라, 우분투, 아마존 리눅스 1, 아마존 리눅스 2, 아마존 리눅스 2023, 리눅스 ARM의 최신 배포판의 64비트 버전을 지원합니다. AWS CLI
- 타사 리포지토리를 유지 관리하지 AWS 않기 때문에 최신 버전의 리포지토리가 포함되어 있다고 보 장할 수 없습니다. AWS CLI

AWS CLI설치 또는 업데이트

#### **A** Warning

Amazon Linux에서 처음으로 업데이트하는 경우 최신 버전을 설치하려면 다음 명령을 사용하 여 사전 설치된 yum 버전을 제거해야 합니다. AWS CLI

#### \$ **sudo yum remove awscli**

yum설치가 AWS CLI 제거되면 아래 Linux 설치 지침을 따르십시오.

현재 설치를 업데이트하려면 업데이트할 때마다 새 설치 프로그램을 다운로드하여 이전 버전을 덮어 쓰십시오. AWS CLI명령줄에서 다음 단계에 따라 AWS CLI Linux에 를 설치합니다.

다음은 기본 설치를 제공하는 64비트 Linux 또는 Linux ARM 중 무엇을 사용하는지에 따른 단일 복사 및 붙여넣기 그룹의 빠른 설치 단계입니다. 안내 지침은 다음 단계를 참조하십시오.

Linux x86 (64-bit)

#### **a** Note

(선택 사항) 다음 명령 블록은 다운로드의 무결성을 먼저 확인하지 않고 AWS CLI 를 다운 로드하고 설치합니다. 다운로드 무결성을 확인하려면 아래의 단계별 지침을 사용하세요.

를 설치하려면 다음 명령을 실행합니다. AWS CLI

```
$ curl "https://awscli.amazonaws.com/awscli-exe-linux-x86_64.zip" -o "awscliv2.zip"
unzip awscliv2.zip
sudo ./aws/install
```
AWS CLI의 현재 설치를 업데이트하려면 기존 심볼 링크 및 설치 관리자 정보를 추가하여 --bindir, --install-dir, --update 파라미터를 포함한 install 명령을 구성합니다. 다음 명령 블 록은 */usr/local/bin*의 예제 심볼 링크와 */usr/local/aws-cli*의 설치 관리자 위치 예제를 사용합니다.

```
$ curl "https://awscli.amazonaws.com/awscli-exe-linux-x86_64.zip" -o "awscliv2.zip"
unzip awscliv2.zip
sudo ./aws/install --bin-dir /usr/local/bin --install-dir /usr/local/aws-cli --
update
```
Linux ARM

**a** Note

(선택 사항) 다음 명령 블록은 다운로드의 무결성을 먼저 확인하지 않고 AWS CLI 를 다운 로드하고 설치합니다. 다운로드 무결성을 확인하려면 아래의 단계별 지침을 사용하세요.

를 설치하려면 다음 명령을 실행합니다. AWS CLI

```
$ curl "https://awscli.amazonaws.com/awscli-exe-linux-aarch64.zip" -o "awscliv2.zip"
unzip awscliv2.zip
```
**sudo ./aws/install**

AWS CLI의 현재 설치를 업데이트하려면 기존 심볼 링크 및 설치 관리자 정보를 추가하여 --bindir, --install-dir, --update 파라미터를 포함한 install 명령을 구성합니다. 다음 명령 블 록은 */usr/local/bin*의 예제 심볼 링크와 */usr/local/aws-cli*의 설치 관리자 위치 예제를 사용합니다.

```
$ curl "https://awscli.amazonaws.com/awscli-exe-linux-aarch64.zip" -o "awscliv2.zip"
unzip awscliv2.zip
sudo ./aws/install --bin-dir /usr/local/bin --install-dir /usr/local/aws-cli --
update
```
#### 설치 단계 안내

1. 다음 방법 중 하나로 설치 파일을 다운로드합니다.

Linux x86 (64-bit)

• **curl** 명령 사용 - -o 옵션은 다운로드한 패키지가 기록되는 파일 이름을 지정합니다. 다음 예제 명령의 옵션을 사용하면 다운로드한 파일이 로컬 이름 awscliv2.zip으로 현재 디렉 터리에 기록됩니다.

\$ **curl "https://awscli.amazonaws.com/awscli-exe-linux-x86\_64.zip" -o "awscliv2.zip"**

• URL에서 다운로드 - 브라우저를 사용하여 설치 관리자를 다운로드하려면 다음 URL을 사용 합니다. [https://awscli.amazonaws.com/awscli-exe-linux-x86\\_64.zip](https://awscli.amazonaws.com/awscli-exe-linux-x86_64.zip)

Linux ARM

• **curl** 명령 사용 - -o 옵션은 다운로드한 패키지가 기록되는 파일 이름을 지정합니다. 다음 예제 명령의 옵션을 사용하면 다운로드한 파일이 로컬 이름 awscliv2.zip으로 현재 디렉 터리에 기록됩니다.

\$ **curl "https://awscli.amazonaws.com/awscli-exe-linux-aarch64.zip" -o "awscliv2.zip"**

• URL에서 다운로드 - 브라우저를 사용하여 설치 관리자를 다운로드하려면 다음 URL을 사용 합니다. <https://awscli.amazonaws.com/awscli-exe-linux-aarch64.zip>

#### 2. (선택 사항) 다운로드한 zip 파일의 무결성 확인

위 단계에서 AWS CLI 설치 프로그램 패키지를 .zip 수동으로 다운로드하도록 선택한 경우 도구 를 사용하여 다음 단계에 따라 서명을 확인할 수 있습니다. GnuPG

AWS CLI 설치 프로그램 패키지 .zip 파일은 PGP 서명을 사용하여 암호로 서명됩니다. 파일이 손상되거나 변경되면 이 확인이 실패하며 설치를 진행해서는 안 됩니다.

- a. 패키지 관리자를 사용하여 gpg 명령을 다운로드하고 설치합니다. GnuPG에 대한 자세한 내용 은 [GnuPG 웹 사이트를](https://www.gnupg.org/) 참조하세요.
- b. 퍼블릭 키 파일을 만들려면 텍스트 파일을 만들고 다음 텍스트를 붙여 넣습니다.

**-----BEGIN PGP PUBLIC KEY BLOCK-----**

**mQINBF2Cr7UBEADJZHcgusOJl7ENSyumXh85z0TRV0xJorM2B/JL0kHOyigQluUG ZMLhENaG0bYatdrKP+3H91lvK050pXwnO/R7fB/FSTouki4ciIx5OuLlnJZIxSzx PqGl0mkxImLNbGWoi6Lto0LYxqHN2iQtzlwTVmq9733zd3XfcXrZ3+LblHAgEt5G TfNxEKJ8soPLyWmwDH6HWCnjZ/aIQRBTIQ05uVeEoYxSh6wOai7ss/KveoSNBbYz gbdzoqI2Y8cgH2nbfgp3DSasaLZEdCSsIsK1u05CinE7k2qZ7KgKAUIcT/cR/grk C6VwsnDU0OUCideXcQ8WeHutqvgZH1JgKDbznoIzeQHJD238GEu+eKhRHcz8/jeG 94zkcgJOz3KbZGYMiTh277Fvj9zzvZsbMBCedV1BTg3TqgvdX4bdkhf5cH+7NtWO lrFj6UwAsGukBTAOxC0l/dnSmZhJ7Z1KmEWilro/gOrjtOxqRQutlIqG22TaqoPG fYVN+en3Zwbt97kcgZDwqbuykNt64oZWc4XKCa3mprEGC3IbJTBFqglXmZ7l9ywG EEUJYOlb2XrSuPWml39beWdKM8kzr1OjnlOm6+lpTRCBfo0wa9F8YZRhHPAkwKkX XDeOGpWRj4ohOx0d2GWkyV5xyN14p2tQOCdOODmz80yUTgRpPVQUtOEhXQARAQAB tCFBV1MgQ0xJIFRlYW0gPGF3cy1jbGlAYW1hem9uLmNvbT6JAlQEEwEIAD4CGwMF CwkIBwIGFQoJCAsCBBYCAwECHgECF4AWIQT7Xbd/1cEYuAURraimMQrMRnJHXAUC ZMKcEgUJCSEf3QAKCRCmMQrMRnJHXCilD/4vior9J5tB+icri5WbDudS3ak/ve4q XS6ZLm5S8l+CBxy5aLQUlyFhuaaEHDC11fG78OduxatzeHENASYVo3mmKNwrCBza NJaeaWKLGQT0MKwBSP5aa3dva8P/4oUP9GsQn0uWoXwNDWfrMbNI8gn+jC/3MigW vD3fu6zCOWWLITNv2SJoQlwILmb/uGfha68o4iTBOvcftVRuao6DyqF+CrHX/0j0 klEDQFMY9M4tsYT7X8NWfI8Vmc89nzpvL9fwda44WwpKIw1FBZP8S0sgDx2xDsxv L8kM2GtOiH0cHqFO+V7xtTKZyloliDbJKhu80Kc+YC/TmozD8oeGU2rEFXfLegwS zT9N+jB38+dqaP9pRDsi45iGqyA8yavVBabpL0IQ9jU6eIV+kmcjIjcun/Uo8SjJ 0xQAsm41rxPaKV6vJUn10wVNuhSkKk8mzNOlSZwu7Hua6rdcCaGeB8uJ44AP3QzW BNnrjtoN6AlN0D2wFmfE/YL/rHPxU1XwPntubYB/t3rXFL7ENQOOQH0KVXgRCley sHMglg46c+nQLRzVTshjDjmtzvh9rcV9RKRoPetEggzCoD89veDA9jPR2Kw6RYkS XzYm2fEv16/HRNYt7hJzneFqRIjHW5qAgSs/bcaRWpAU/QQzzJPVKCQNr4y0weyg B8HCtGjfod0p1A==**

**=gdMc**

**-----END PGP PUBLIC KEY BLOCK-----**

참고로 다음은 퍼블릭 키의 세부 정보입니다.

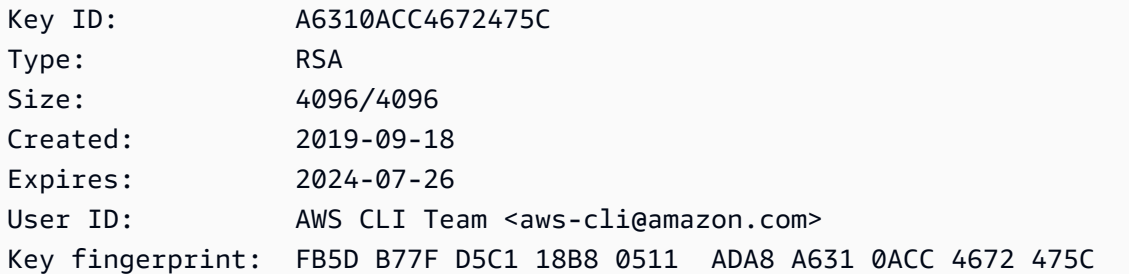

c. 생성한 AWS CLI 퍼블릭 키의 파일 이름으로 *public-key-file-name*대체하여 다음 명령 을 사용하여 퍼블릭 키를 가져옵니다.

```
$ gpg --import public-key-file-name
gpg: /home/username/.gnupg/trustdb.gpg: trustdb created
gpg: key A6310ACC4672475C: public key "AWS CLI Team <aws-cli@amazon.com>" 
 imported
gpg: Total number processed: 1
gpg: imported: 1
```
d. 다운로드한 패키지의 AWS CLI 서명 파일을 다운로드합니다. 해당 .zip 파일과 경로 및 이름은 같지만 확장명은 .sig입니다. 다음 예제에서는 이 파일을 현재 디렉터리에 이름이 awscliv2.sig인 파일로 저장합니다.

Linux x86 (64-bit)

의 최신 버전을 AWS CLI다운로드하려면 다음 명령 블록을 사용하십시오.

\$ **curl -o awscliv2.sig https://awscli.amazonaws.com/awscli-exe-linuxx86\_64.zip.sig**

특정 버전의 경우 파일 이름에 하이픈과 버전 번호를 추가합니다. AWS CLI이 예제의 경우 버전 *2.0.30*의 파일 이름은 awscli-exe-linux-x86\_64-2.0.30.zip.sig이므로 명령은 다음과 같습니다.

```
$ curl -o awscliv2.sig https://awscli.amazonaws.com/awscli-exe-linux-
x86_64-2.0.30.zip.sig
```
[버전 목록은 의 버전 2 변경 로그를 참조하십시오.AWS CLIGitHub](https://raw.githubusercontent.com/aws/aws-cli/v2/CHANGELOG.rst)

Linux ARM

의 최신 버전을 AWS CLI보려면 다음 명령 블록을 사용하십시오.

\$ **curl -o awscliv2.sig https://awscli.amazonaws.com/awscli-exe-linuxaarch64.zip.sig**

특정 버전의 경우 파일 이름에 하이픈과 버전 번호를 추가합니다. AWS CLI이 예제의 경우 버전 *2.0.30*의 파일 이름은 awscli-exe-linux-aarch64-2.0.30.zip.sig이므로 명령은 다음과 같습니다.

\$ **curl -o awscliv2.sig https://awscli.amazonaws.com/***awscli-exe-linuxaarch64-2.0.30.zip.sig*

[버전 목록은 의 버전 2 변경 로그를 참조하십시오.AWS CLIGitHub](https://raw.githubusercontent.com/aws/aws-cli/v2/CHANGELOG.rst)

e. .sig 및 .zip 파일 이름을 모두 gpg 명령의 파라미터로 전달하여 서명을 확인합니다.

\$ **gpg --verify awscliv2.sig awscliv2.zip**

다음과 같이 출력됩니다.

```
gpg: Signature made Mon Nov 4 19:00:01 2019 PST
gpg: using RSA key FB5D B77F D5C1 18B8 0511 ADA8 A631 0ACC 4672 
 475C
gpg: Good signature from "AWS CLI Team <aws-cli@amazon.com>" [unknown]
gpg: WARNING: This key is not certified with a trusted signature!
gpg: There is no indication that the signature belongs to the owner.
Primary key fingerprint: FB5D B77F D5C1 18B8 0511 ADA8 A631 0ACC 4672 475C
```
**A** Important

결과에서 경고가 예상되지만 문제가 되지는 않습니다. 이는 개인 PGP 키 (있는 경 우) 와 PGP 키 사이에 신뢰 체인이 없기 때문에 발생합니다. AWS CLI 자세한 내용은 [Web of trust를](https://wikipedia.org/wiki/Web_of_trust) 참조하세요.

3. 설치 관리자의 압축을 풉니다. Linux 배포에 기본 제공 unzip 명령이 없는 경우 이와 동등한 명령 을 사용하여 압축을 풉니다. 다음 명령 예제는 패키지의 압축을 풀고 현재 디렉터리 아래에 aws라 는 디렉터리를 만듭니다.

#### \$ **unzip awscliv2.zip**

#### **a** Note

이전 버전에서 업데이트하는 경우 unzip 명령을 실행하면 기존 파일을 덮어쓸지 묻는 메시지가 표시됩니다. 스크립트 자동화와 같은 경우에 이러한 프롬프트를 건너뛰려면 unzip에 대한 -u 업데이트 플래그를 사용합니다. 이 플래그는 기존 파일을 자동으로 업 데이트하고 필요에 따라 새 파일을 만듭니다.

\$ **unzip -u awscliv2.zip**

4. 설치 프로그램을 실행합니다. 설치 명령은 새로 압축을 푼 install 디렉터리의 aws이라는 이 름의 파일을 사용합니다. 기본적으로 파일은 모두 /usr/local/aws-cli에 설치되고 /usr/ local/bin에 심볼 링크가 생성됩니다. 이 명령은 해당 디렉터리에 대한 쓰기 권한을 부여하는 sudo를 포함합니다.

\$ **sudo ./aws/install**

이미 쓰기 권한이 있는 디렉터리를 지정하는 경우 sudo 없이도 설치할 수 있습니다. install 명 령에 대해 다음 지침에 따라 설치 위치를 지정합니다.

- -i 및 -b 파라미터에 입력하는 경로의 볼륨 이름이나 디렉터리 이름에 공백이나 기타 공백 문 자가 없어야 합니다. 공백이 있으면 설치가 실패합니다.
- --install-dir 또는 -i 이 옵션은 모든 파일을 복사할 디렉터리를 지정합니다.

기본 값은 /usr/local/aws-cli입니다.

• --bin-dir 또는 -b - 이 옵션은 설치 디렉터리의 기본 aws 프로그램에 대한 심볼 링크를 지정 된 경로의 aws 파일에 연결하도록 지정합니다. 지정된 디렉터리에 대한 쓰기 권한이 있어야 합 니다. 이미 경로에 있는 디렉터리에 대한 symlink를 만들면 설치 디렉터리를 사용자의 \$PATH 변 수에 추가할 필요가 없습니다.

기본 값은 /usr/local/bin입니다.

\$ **./aws/install -i** */usr/local/aws-cli* **-b** */usr/local/bin*

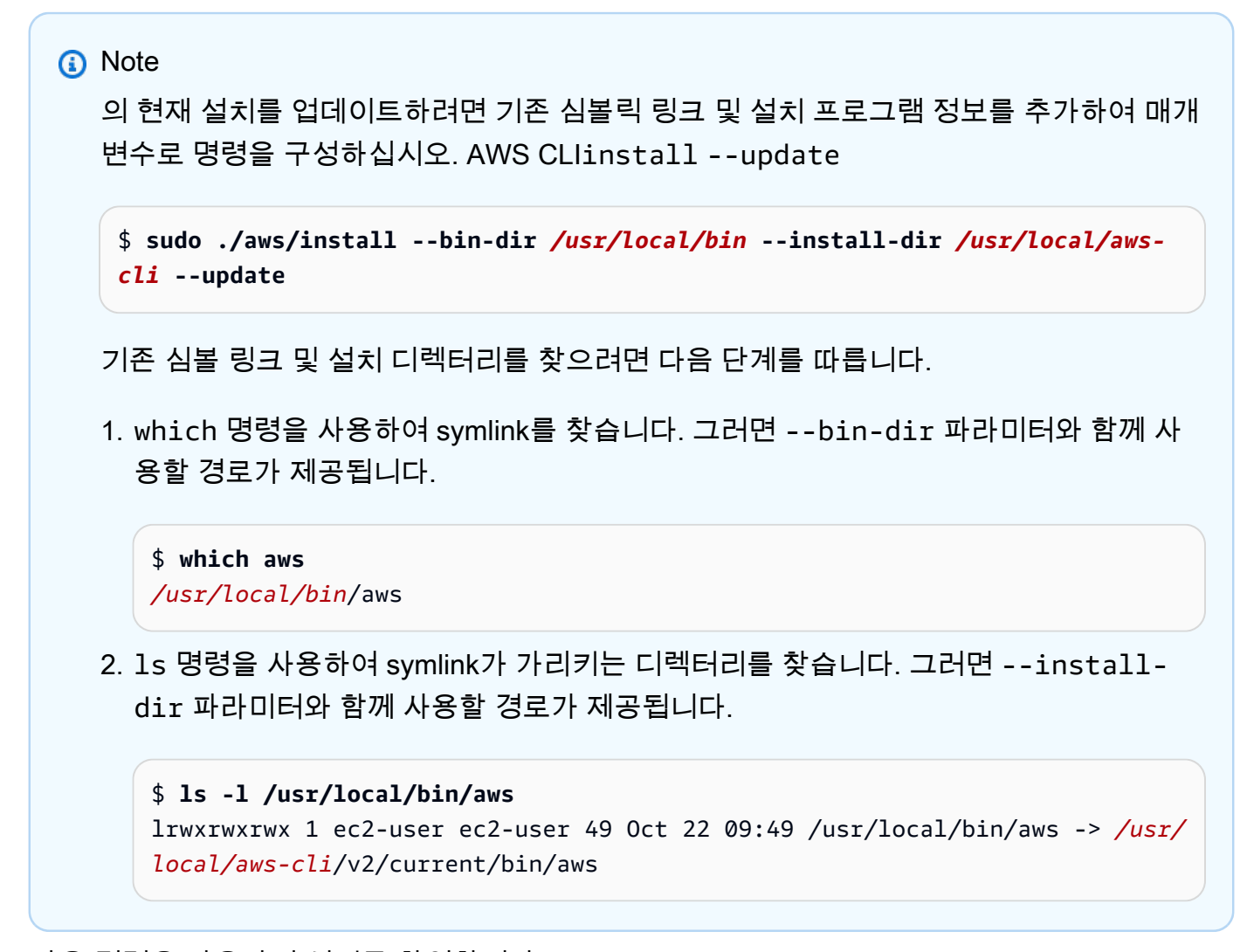

5. 다음 명령을 사용하여 설치를 확인합니다.

\$ **aws --version** aws-cli/2.15.30 Python/3.11.6 Linux/5.10.205-195.807.amzn2.x86\_64 botocore/2.4.5

aws 명령을 찾을 수 없는 경우 터미널을 재시작하거나 [오류 해결에](#page-6489-0) 나온 문제 해결 지침을 따라야 할 수도 있습니다.

macOS

설치 및 업데이트 요구 사항

• AWS CLI macOS 버전 10.9 이상을 지원합니다. 자세한 내용은 AWS 개발자 도구 블로그에서 [AWS](https://aws.amazon.com/blogs/developer/macos-support-policy-updates-for-the-aws-cli-v2/) [CLI v2에 대한 macOS 지원 정책 업데이트를](https://aws.amazon.com/blogs/developer/macos-support-policy-updates-for-the-aws-cli-v2/) 참조하십시오.

• 는 타사 리포지토리를 유지 관리하지 AWS 않기 때문에 해당 리포지토리에 최신 버전의 리포지토리 가 포함되어 있다고 보장할 수 없습니다. AWS CLI

AWS CLI설치 또는 업데이트

최신 버전으로 업데이트하는 경우 현재 버전에서 사용한 것과 동일한 설치 방법을 사용하세요. 다음과 같은 방법으로 AWS CLI macOS에 을 (를) 설치할 수 있습니다.

GUI installer

다음 단계는 표준 macOS 사용자 인터페이스와 브라우저를 AWS CLI 사용하여 최신 버전의 을 설 치하는 방법을 보여줍니다.

- 1. 브라우저에서 macOS pkg 파일을 다운로드합니다. [https://awscli.amazonaws.com/](https://awscli.amazonaws.com/AWSCLIV2.pkg)  [AWSCLIV2.pkg](https://awscli.amazonaws.com/AWSCLIV2.pkg)
- 2. 다운로드한 파일을 실행하고 화면의 지침을 따릅니다. 다음과 같은 방법으로 설치를 선택할 수 있습니다. AWS CLI
	- 컴퓨터의 모든 사용자 허용(**sudo** 필요)
		- 임의의 폴더에 설치하거나 /usr/local/aws-cli의 권장 기본 폴더를 선택할 수 있습니 다.
		- 설치 관리자는 사용자가 선택한 설치 폴더에 있는 기본 프로그램에 연결된 /usr/local/ bin/aws에서 symlink를 자동으로 만듭니다.
	- 현재 사용자만 허용(**sudo**가 필요하지 않음)
		- 쓰기 권한이 있는 폴더에 설치할 수 있습니다.
		- 표준 사용자 권한으로 인해 설치 관리자가 완료된 후 명령 프롬프트에서 다음 명령을 사용 하여 aws 및 aws\_completer 프로그램을 가리키는 symlink 파일을 \$PATH에 수동으로 만들어야 합니다. 쓸 수 있는 폴더가 \$PATH에 포함된 경우, 해당 폴더를 대상 경로로 지정 하면 sudo 없이 다음 명령을 실행할 수 있습니다. 쓰기 가능한 폴더가 \$PATH에 없는 경우 명령에서 sudo를 사용하여 지정된 대상 폴더에 쓸 수 있는 권한을 얻어야 합니다. symlink 의 기본 위치는 /usr/local/bin/입니다.

```
$ sudo ln -s /folder/installed/aws-cli/aws /usr/local/bin/aws
$ sudo ln -s /folder/installed/aws-cli/aws_completer /usr/local/bin/
aws_completer
```
#### **a** Note

설치 관리자의 아무 위치에서나 Cmd+L을 눌러 설치에 대한 디버그 로그를 볼 수 있습 니다. 이렇게 하면 로그를 필터링하고 저장할 수 있는 로그 창이 열립니다. 로그 파일도 /var/log/install.log에 자동으로 저장됩니다.

3. 셸이 aws에서 \$PATH 명령을 찾아서 실행할 수 있는지 확인하려면 다음 명령을 사용합니다.

```
$ which aws
/usr/local/bin/aws 
$ aws --version
aws-cli/2.15.30 Python/3.11.6 Darwin/23.3.0 botocore/2.4.5
```
aws 명령을 찾을 수 없는 경우 터미널을 재시작하거나 [오류 해결에](#page-6489-0) 나온 문제 해결 지침을 따 라야 할 수도 있습니다.

Command line installer - All users

sudo 권한이 있는 경우 컴퓨터의 모든 사용자용으로 AWS CLI 를 설치할 수 있습니다. 손쉽게 그룹 을 복사 및 붙여넣기할 수 있는 단계를 제공합니다. 다음 단계에서 각 라인에 대한 설명을 참조하세 요.

```
$ curl "https://awscli.amazonaws.com/AWSCLIV2.pkg" -o "AWSCLIV2.pkg"
$ sudo installer -pkg AWSCLIV2.pkg -target /
```
가이드 설치 지침

1. curl 명령을 사용하여 파일을 다운로드할 수 있습니다. -o 옵션은 다운로드한 패키지가 기록 되는 파일 이름을 지정합니다. 이 예제에서 파일은 현재 폴더의 AWSCLIV2.pkg에 기록됩니 다.

\$ **curl "https://awscli.amazonaws.com/AWSCLIV2.pkg" -o "AWSCLIV2.pkg"**

2. 다운로드한 .pkg 파일을 소스로 지정하여 표준 macOS installer 프로그램을 실행합니다. -pkg 파라미터를 사용하여 설치할 패키지의 이름을 지정하고 -target / 파라미터를 사용 하여 패키지를 설치할 드라이브를 지정합니다. 파일은 /usr/local/aws-cli에 설치되고 / usr/local/bin에 symlink가 자동으로 만들어집니다. 해당 폴더에 쓰기 권한을 부여하려면 명령에 sudo를 포함해야 합니다.

\$ **sudo installer -pkg ./AWSCLIV2.pkg -target /**

설치가 완료되면 디버그 로그가 /var/log/install.log에 기록됩니다.

3. 셸이 aws에서 \$PATH 명령을 찾아서 실행할 수 있는지 확인하려면 다음 명령을 사용합니다.

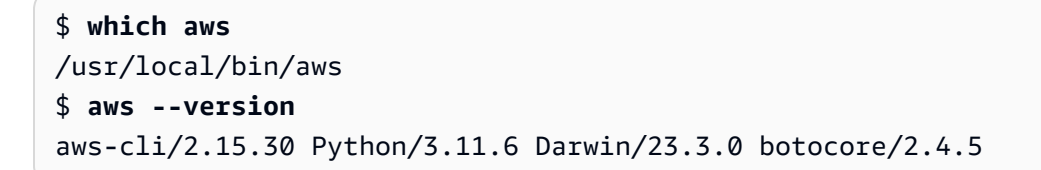

aws 명령을 찾을 수 없는 경우 터미널을 재시작하거나 [오류 해결에](#page-6489-0) 나온 문제 해결 지침을 따 라야 할 수도 있습니다.

#### Command line - Current user

1. 설치할 폴더를 지정하려면 원하는 파일 이름을 사용하여 XML 파일을 만들어야 합니다. AWS CLI 이 파일은 다음 예제와 비슷한 XML 형식 파일입니다. 다음과 같이 모든 값을 그대로 두고 9행의 */Users/myusername* 경로를 AWS CLI 를 설치할 폴더의 경로로 바꿔야 합니다. 폴더 가 이미 있어야 합니다. 그렇지 않으면 명령이 실패합니다. 다음 XML 예제인 *choices.xml* 는 폴더에 /Users/myusername 설치할 설치 프로그램을 지정합니다. 그러면 라는 이름의 aws-cli 폴더가 만들어집니다. AWS CLI

```
<?xml version="1.0" encoding="UTF-8"?>
<!DOCTYPE plist PUBLIC "-//Apple//DTD PLIST 1.0//EN" "http://www.apple.com/DTDs/
PropertyList-1.0.dtd">
<plist version="1.0"> 
   <array> 
     <dict> 
       <key>choiceAttribute</key> 
       <string>customLocation</string> 
       <key>attributeSetting</key> 
       <string>/Users/myusername</string> 
       <key>choiceIdentifier</key> 
      <string>default</string>
     </dict> 
   </array>
```
</plist>

2. curl 명령을 사용하여 pkg 설치 관리자를 다운로드합니다. -o 옵션은 다운로드한 패키지가 기록되는 파일 이름을 지정합니다. 이 예제에서 파일은 현재 폴더의 AWSCLIV2.pkg에 기록됩 니다.

\$ **curl "https://awscli.amazonaws.com/AWSCLIV2.pkg" -o "AWSCLIV2.pkg"**

- 3. 다음 옵션을 사용하여 표준 macOS installer 프로그램을 실행합니다.
	- -pkg 파라미터를 사용하여 설치할 패키지 이름을 지정합니다.
	- -target 파라미터를 CurrentUserHomeDirectory로 설정하여 현재 사용자 전용 설치 를 지정합니다.
	- -applyChoiceChangesXML 파라미터에서 만든 XML 파일의 경로(현재 폴더 기준) 및 이름 을 지정합니다.

다음 AWS CLI 예제에서는 폴더에 를 설치합니다. /Users/myusername/aws-cli

\$ **installer -pkg AWSCLIV2.pkg \ -target CurrentUserHomeDirectory \ -applyChoiceChangesXML** *choices.xml*

4. 표준 사용자 권한은 일반적으로 \$PATH의 폴더에 쓰기를 허용하지 않기 때문에 이 모드의 설치 관리자는 symlink를 aws 및 aws\_completer 프로그램에 추가하지 않습니다. 가 제대로 AWS CLI 실행되려면 설치 프로그램이 끝난 후 심볼릭 링크를 수동으로 만들어야 합니다. 쓸 수 있 는 폴더가 \$PATH에 포함되어 있고 해당 폴더를 대상 경로로 지정하면 sudo 없이 다음 명령을 실행할 수 있습니다. 쓰기 가능한 폴더가 \$PATH에 없는 경우 sudo를 사용하여 지정된 대상 폴더에 쓸 수 있는 권한을 얻어야 합니다. symlink의 기본 위치는 /usr/local/bin/입니다. folder/installed를 AWS CLI 설치 위치 경로로 대체합니다.

\$ sudo ln -s /*folder/installed*/aws-cli/aws /*usr/local/bin*/aws \$ sudo ln -s /*folder/installed*/aws-cli/aws\_completer /*usr/local/bin*/ aws\_completer

설치가 완료되면 디버그 로그가 /var/log/install.log에 기록됩니다.

5. 셸이 aws에서 \$PATH 명령을 찾아서 실행할 수 있는지 확인하려면 다음 명령을 사용합니다.

\$ **which aws**

/usr/local/bin/aws \$ **aws --version** aws-cli/2.15.30 Python/3.11.6 Darwin/23.3.0 botocore/2.4.5

aws 명령을 찾을 수 없는 경우 터미널을 재시작하거나 [오류 해결에](#page-6489-0) 나온 문제 해결 지침을 따 라야 할 수도 있습니다.

Windows

설치 및 업데이트 요구 사항

- 마이크로소프트가 AWS CLI 지원하는 64비트 윈도우 버전을 지원합니다.
- 소프트웨어 설치 관리자 권한

AWS CLI설치 또는 업데이트

현재 AWS CLI 설치된 Windows를 업데이트하려면 업데이트할 때마다 새 설치 프로그램을 다운로드하 여 이전 버전을 덮어쓰십시오. AWS CLI 정기적으로 업데이트됩니다. 최신 버전이 언제 출시되었는지 알아보려면 의 [AWS CLI 버전 2 변경 로그를](https://raw.githubusercontent.com/aws/aws-cli/v2/CHANGELOG.rst) 참조하십시오. GitHub

1. 윈도우용 AWS CLI MSI 설치 프로그램 다운로드 및 실행 (64비트):

[https://awscli.amazonaws.com/ 2.msi AWSCLIV](https://awscli.amazonaws.com/AWSCLIV2.msi)

또는 msiexec 명령을 실행하여 MSI 설치 관리자를 실행할 수 있습니다.

C:\> **msiexec.exe /i https://awscli.amazonaws.com/AWSCLIV2.msi**

msiexec에서 사용할 수 있는 다양한 파라미터는 Microsoft Docs 웹 사이트에서 [msiexec을](https://docs.microsoft.com/en-us/windows-server/administration/windows-commands/msiexec) 참조 하세요. 예를 들어 자동 설치 시 /qn 플래그를 사용할 수 있습니다.

C:\> **msiexec.exe /i https://awscli.amazonaws.com/AWSCLIV2.msi** */qn*

2. 설치를 확인하려면 시작 메뉴를 열고, cmd를 검색하여 명령 프롬프트 창을 열고, 명령 프롬프트에 서 aws --version 명령을 사용합니다.

```
C:\> aws --version
aws-cli/2.15.30 Python/3.11.6 Windows/10 exe/AMD64 prompt/off
```
Windows에서 프로그램을 찾을 수 없는 경우 명령 프롬프트 창을 닫고 다시 열어 경로를 새로 고치 거나 [오류 해결의](#page-6489-0) 문제 해결 지침을 따라야 할 수 있습니다.

### <span id="page-29-0"></span>AWS CLI 설치 및 제거 오류 문제 해결

를 설치하거나 제거한 후에 문제가 발생하는 경우 문제 해결 단계를 [오류 해결](#page-6489-0) 참조하십시오. AWS CLI가장 관련성이 높은 문제 해결 단계는 [the section called "명령을 찾을 수 없음 오류",](#page-6498-0) [the section](#page-6501-0)  called "'aws --version[' 명령이 설치한 버전과 다른 버전을 반환함"](#page-6501-0) 및 [the section called ""](#page-6501-1)aws - version[" 명령은 제거한 후 버전을 반환합니다. AWS CLI"](#page-6501-1) 단원을 참조하세요.

### <span id="page-29-1"></span>다음 단계

를 성공적으로 설치한 후에는 다운로드한 설치 프로그램 파일을 안전하게 삭제할 수 있습니다. AWS CLI의 단계를 [the section called "사전 조건"](#page-14-0) 완료하고 를 설치한 AWS CLI후에는 [the section called "설](#page-79-0) [치"](#page-79-0) a를 수행해야 합니다.

### <span id="page-29-2"></span>AWS CLI 버전 2의 이전 릴리스 설치

이 항목에서는 지원되는 운영 체제에 AWS Command Line Interface 버전 2 (AWS CLI) 의 이전 릴리스 를 설치하는 방법에 대해 설명합니다. AWS CLI 버전 2 릴리스에 대한 자세한 내용은 의 [AWS CLI 버전](https://raw.githubusercontent.com/aws/aws-cli/v2/CHANGELOG.rst) [2 변경 로그를](https://raw.githubusercontent.com/aws/aws-cli/v2/CHANGELOG.rst) 참조하십시오. GitHub

AWS CLI 버전 2 설치 지침:

Linux

설치 요구 사항

- 설치하려는 AWS CLI 버전 2 릴리스를 알고 있습니다. 버전 목록은 의 [AWS CLI 버전 2 변경 로그를](https://raw.githubusercontent.com/aws/aws-cli/v2/CHANGELOG.rst) 참조하십시오. GitHub
- 다운로드한 패키지를 추출 또는 "압축 해제"할 수 있어야 합니다. 운영 체제에 기본 제공 unzip 명령 이 없는 경우 이와 동등한 명령을 사용하세요.
- AWS CLI 버전 2에서는 glibcgroff, 및 를 사용합니다. less 이들은 Linux의 대부분의 주요 배포 판에 기본적으로 포함되어 있습니다.
- CentOS, 페도라, 우분투, 아마존 리눅스 1, 아마존 리눅스 2, 리눅스 ARM의 최신 배포판의 64비트 버전에서 AWS CLI 버전 2를 지원합니다.

• 타사 리포지토리를 유지 관리하지 AWS 않기 때문에 최신 버전의 리포지토리가 포함되어 있다고 보 장할 수 없습니다. AWS CLI

설치 지침

명령줄에서 다음 단계에 따라 AWS CLI Linux에 설치하십시오.

64비트 Linux를 사용하는지 Linux ARM을 사용하는지에 따라 복사 및 붙여넣기가 쉬운 한 그룹에서 단 계를 제공합니다. 다음 단계에서 각 라인에 대한 설명을 참조하세요.

Linux x86 (64-bit)

#### **a** Note

(선택 사항) 다음 명령 블록은 다운로드의 무결성을 먼저 AWS CLI 확인하지 않고 를 다운 로드하고 설치합니다. 다운로드 무결성을 확인하려면 아래의 단계별 지침을 사용하세요.

버전 목록은 의 [AWS CLI 버전 2 변경](https://raw.githubusercontent.com/aws/aws-cli/v2/CHANGELOG.rst) 로그를 참조하십시오. GitHub

를 설치하려면 다음 명령을 실행합니다. AWS CLI

버전을 지정하려면 파일 이름에 하이픈과 버전 번호를 추가합니다. 이 예제의 경우 버전 *2.0.30*의 파일 이름은 awscli-exe-linux-x86\_64-2.0.30.zip이므로 명령은 다음과 같습니다.

```
$ curl "https://awscli.amazonaws.com/awscli-exe-linux-x86_64-2.0.30.zip" -o 
  "awscliv2.zip"
unzip awscliv2.zip
sudo ./aws/install
```
AWS CLI의 현재 설치를 업데이트하려면 기존 심볼 링크 및 설치 관리자 정보를 추가하여 --bindir, --install-dir, --update 파라미터를 포함한 install 명령을 구성합니다. 다음 명령 블 록은 */usr/local/bin*의 예제 심볼 링크와 */usr/local/aws-cli*의 설치 관리자 위치 예제를 사용합니다.

```
$ curl "https://awscli.amazonaws.com/awscli-exe-linux-x86_64-2.0.30.zip" -o 
 "awscliv2.zip"
unzip awscliv2.zip
sudo ./aws/install --bin-dir /usr/local/bin --install-dir /usr/local/aws-cli --
update
```
#### Linux ARM

#### **a** Note

(선택 사항) 다음 명령 블록은 다운로드의 무결성을 먼저 AWS CLI 확인하지 않고 를 다운 로드하고 설치합니다. 다운로드 무결성을 확인하려면 아래의 단계별 지침을 사용하세요.

버전 목록은 의 [AWS CLI 버전 2 변경](https://raw.githubusercontent.com/aws/aws-cli/v2/CHANGELOG.rst) 로그를 참조하십시오. GitHub

를 설치하려면 다음 명령을 실행합니다. AWS CLI

버전을 지정하려면 파일 이름에 하이픈과 버전 번호를 추가합니다. 이 예제의 경우 버전 *2.0.30*의 파일 이름은 awscli-exe-linux-aarch64-2.0.30.zip이므로 명령은 다음과 같습니다.

```
$ curl "https://awscli.amazonaws.com/awscli-exe-linux-aarch64-2.0.30.zip" -o 
  "awscliv2.zip"
unzip awscliv2.zip
sudo ./aws/install
```
AWS CLI의 현재 설치를 업데이트하려면 기존 심볼 링크 및 설치 관리자 정보를 추가하여 --bindir, --install-dir, --update 파라미터를 포함한 install 명령을 구성합니다. 다음 명령 블 록은 */usr/local/bin*의 예제 심볼 링크와 */usr/local/aws-cli*의 설치 관리자 위치 예제를 사용합니다.

```
$ curl "https://awscli.amazonaws.com/awscli-exe-linux-aarch64-2.0.30.zip" -o 
 "awscliv2.zip"
unzip awscliv2.zip
sudo ./aws/install --bin-dir /usr/local/bin --install-dir /usr/local/aws-cli --
update
```
1. 다음 방법 중 하나로 설치 파일을 다운로드합니다.

Linux x86 (64-bit)

• **curl** 명령 사용 - -o 옵션은 다운로드한 패키지가 기록되는 파일 이름을 지정합니다. 다음 예제 명령의 옵션을 사용하면 다운로드한 파일이 로컬 이름 awscliv2.zip으로 현재 디렉 터리에 기록됩니다.

버전을 지정하려면 파일 이름에 하이픈과 버전 번호를 추가합니다. 이 예제의 경우 버전 *2.0.30*의 파일 이름은 awscli-exe-linux-x86\_64-2.0.30.zip이므로 명령은 다음과 같습니다.

\$ **curl "https://awscli.amazonaws.com/***awscli-exe-linux-x86\_64-2.0.30.zip***" -o "awscliv2.zip"**

버전 목록은 의 [AWS CLI 버전 2 변경 로그를](https://raw.githubusercontent.com/aws/aws-cli/v2/CHANGELOG.rst) 참조하십시오. GitHub

• URI 에서 다운로드 –

브라우저에서 파일 이름에 하이픈과 버전 AWS CLI 번호를 추가하여 특정 버전의 를 다운로 드합니다.

https://awscli.amazonaws.com/awscli-exe-linux-x86\_64-*version.number*.zip

이 예제에서 버전 *2.0.30# ## ### 86\_64-2.0.30.zip#* 되어 다음과 같은 링크 가 생성됩니다. awscli-exe-linux-x [https://awscli.amazonaws.com/awscli-exe-linux](https://awscli.amazonaws.com/awscli-exe-linux-x86_64-2.0.30.zip)[x86\\_64-2.0.30.zip](https://awscli.amazonaws.com/awscli-exe-linux-x86_64-2.0.30.zip)

Linux ARM

• **curl** 명령 사용 - -o 옵션은 다운로드한 패키지가 기록되는 파일 이름을 지정합니다. 다음 예제 명령의 옵션을 사용하면 다운로드한 파일이 로컬 이름 awscliv2.zip으로 현재 디렉 터리에 기록됩니다.

버전을 지정하려면 파일 이름에 하이픈과 버전 번호를 추가합니다. 이 예제의 경우 버전 *2.0.30*의 파일 이름은 awscli-exe-linux-aarch64-2.0.30.zip이므로 명령은 다음 과 같습니다.

```
$ curl "https://awscli.amazonaws.com/awscli-exe-linux-aarch64-2.0.30.zip" -o 
  "awscliv2.zip"
unzip awscliv2.zip
sudo ./aws/install
```
• URL에서 다운로드 –

브라우저에서 파일 이름에 하이픈과 버전 번호를 AWS CLI 추가하여 의 특정 버전을 다운로 드합니다.

https://awscli.amazonaws.com/awscli-exe-linux-aarch64-*version.number*.zip

이 예제의 경우 버전 *2.0.30*의 파일 이름은 awscli-exe-linuxaarch64-2.0.30.zip이므로 링크는 다음과 같습니다. [https://awscli.amazonaws.com/](https://awscli.amazonaws.com/awscli-exe-linux-aarch64-2.0.30.zip)  [awscli-exe-linux-aarch64-2.0.30.zip](https://awscli.amazonaws.com/awscli-exe-linux-aarch64-2.0.30.zip)

2. (선택 사항) 다운로드한 zip 파일의 무결성 확인

위 단계에서 AWS CLI 설치 프로그램 패키지를 .zip 수동으로 다운로드하도록 선택한 경우 도구 를 사용하여 다음 단계에 따라 서명을 확인할 수 있습니다. GnuPG

AWS CLI 설치 프로그램 패키지 .zip 파일은 PGP 서명을 사용하여 암호로 서명됩니다. 파일이 손상되거나 변경되면 이 확인이 실패하며 설치를 진행해서는 안 됩니다.

- a. 패키지 관리자를 사용하여 gpg 명령을 다운로드하고 설치합니다. GnuPG에 대한 자세한 내용 은 [GnuPG 웹 사이트를](https://www.gnupg.org/) 참조하세요.
- b. 퍼블릭 키 파일을 만들려면 텍스트 파일을 만들고 다음 텍스트를 붙여 넣습니다.

**-----BEGIN PGP PUBLIC KEY BLOCK-----**

**mQINBF2Cr7UBEADJZHcgusOJl7ENSyumXh85z0TRV0xJorM2B/JL0kHOyigQluUG ZMLhENaG0bYatdrKP+3H91lvK050pXwnO/R7fB/FSTouki4ciIx5OuLlnJZIxSzx PqGl0mkxImLNbGWoi6Lto0LYxqHN2iQtzlwTVmq9733zd3XfcXrZ3+LblHAgEt5G TfNxEKJ8soPLyWmwDH6HWCnjZ/aIQRBTIQ05uVeEoYxSh6wOai7ss/KveoSNBbYz gbdzoqI2Y8cgH2nbfgp3DSasaLZEdCSsIsK1u05CinE7k2qZ7KgKAUIcT/cR/grk C6VwsnDU0OUCideXcQ8WeHutqvgZH1JgKDbznoIzeQHJD238GEu+eKhRHcz8/jeG 94zkcgJOz3KbZGYMiTh277Fvj9zzvZsbMBCedV1BTg3TqgvdX4bdkhf5cH+7NtWO lrFj6UwAsGukBTAOxC0l/dnSmZhJ7Z1KmEWilro/gOrjtOxqRQutlIqG22TaqoPG fYVN+en3Zwbt97kcgZDwqbuykNt64oZWc4XKCa3mprEGC3IbJTBFqglXmZ7l9ywG EEUJYOlb2XrSuPWml39beWdKM8kzr1OjnlOm6+lpTRCBfo0wa9F8YZRhHPAkwKkX XDeOGpWRj4ohOx0d2GWkyV5xyN14p2tQOCdOODmz80yUTgRpPVQUtOEhXQARAQAB tCFBV1MgQ0xJIFRlYW0gPGF3cy1jbGlAYW1hem9uLmNvbT6JAlQEEwEIAD4CGwMF CwkIBwIGFQoJCAsCBBYCAwECHgECF4AWIQT7Xbd/1cEYuAURraimMQrMRnJHXAUC ZMKcEgUJCSEf3QAKCRCmMQrMRnJHXCilD/4vior9J5tB+icri5WbDudS3ak/ve4q XS6ZLm5S8l+CBxy5aLQUlyFhuaaEHDC11fG78OduxatzeHENASYVo3mmKNwrCBza NJaeaWKLGQT0MKwBSP5aa3dva8P/4oUP9GsQn0uWoXwNDWfrMbNI8gn+jC/3MigW vD3fu6zCOWWLITNv2SJoQlwILmb/uGfha68o4iTBOvcftVRuao6DyqF+CrHX/0j0 klEDQFMY9M4tsYT7X8NWfI8Vmc89nzpvL9fwda44WwpKIw1FBZP8S0sgDx2xDsxv L8kM2GtOiH0cHqFO+V7xtTKZyloliDbJKhu80Kc+YC/TmozD8oeGU2rEFXfLegwS zT9N+jB38+dqaP9pRDsi45iGqyA8yavVBabpL0IQ9jU6eIV+kmcjIjcun/Uo8SjJ 0xQAsm41rxPaKV6vJUn10wVNuhSkKk8mzNOlSZwu7Hua6rdcCaGeB8uJ44AP3QzW**

**BNnrjtoN6AlN0D2wFmfE/YL/rHPxU1XwPntubYB/t3rXFL7ENQOOQH0KVXgRCley sHMglg46c+nQLRzVTshjDjmtzvh9rcV9RKRoPetEggzCoD89veDA9jPR2Kw6RYkS XzYm2fEv16/HRNYt7hJzneFqRIjHW5qAgSs/bcaRWpAU/QQzzJPVKCQNr4y0weyg B8HCtGjfod0p1A== =gdMc -----END PGP PUBLIC KEY BLOCK-----**

참고로 다음은 퍼블릭 키의 세부 정보입니다.

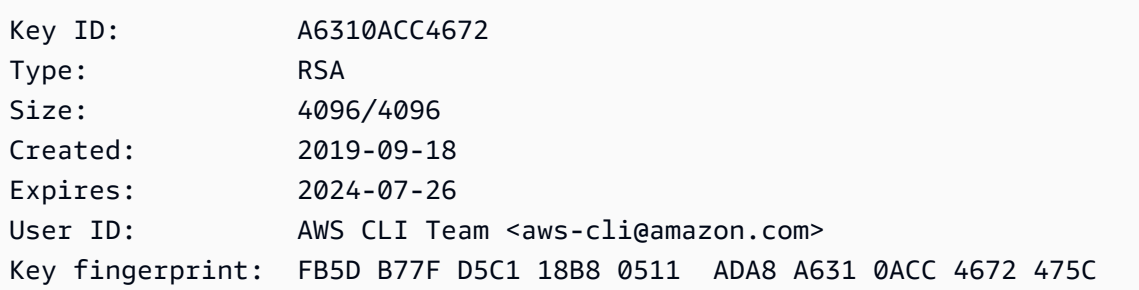

c. 생성한 AWS CLI 퍼블릭 키의 파일 이름으로 *public-key-file-name*대체하여 다음 명령 을 사용하여 퍼블릭 키를 가져옵니다.

```
$ gpg --import public-key-file-name
gpg: /home/username/.gnupg/trustdb.gpg: trustdb created
gpg: key A6310ACC4672475C: public key "AWS CLI Team <aws-cli@amazon.com>" 
 imported
gpg: Total number processed: 1
gpg: imported: 1
```
d. 다운로드한 패키지의 AWS CLI 서명 파일을 다운로드합니다. 해당 .zip 파일과 경로 및 이름은 같지만 확장명은 .sig입니다. 다음 예제에서는 이 파일을 현재 디렉터리에 이름이 awscliv2.sig인 파일로 저장합니다.

Linux x86 (64-bit)

의 최신 버전을 AWS CLI다운로드하려면 다음 명령 블록을 사용하십시오.

\$ **curl -o awscliv2.sig https://awscli.amazonaws.com/awscli-exe-linuxx86\_64.zip.sig**

특정 버전의 경우 파일 이름에 하이픈과 버전 번호를 추가합니다. AWS CLI이 예제의 경우 버전 *2.0.30*의 파일 이름은 awscli-exe-linux-x86\_64-2.0.30.zip.sig이므로 명령은 다음과 같습니다.

\$ **curl -o awscliv2.sig https://awscli.amazonaws.com/***awscli-exe-linuxx86\_64-2.0.30.zip.sig*

[버전 목록은 버전 2 변경 로그를 참조하십시오.AWS CLIGitHub](https://raw.githubusercontent.com/aws/aws-cli/v2/CHANGELOG.rst)

Linux ARM

의 최신 버전을 AWS CLI보려면 다음 명령 블록을 사용하십시오.

\$ **curl -o awscliv2.sig https://awscli.amazonaws.com/awscli-exe-linuxaarch64.zip.sig**

특정 버전의 경우 파일 이름에 하이픈과 버전 번호를 추가합니다. AWS CLI이 예제의 경우 버전 *2.0.30*의 파일 이름은 awscli-exe-linux-aarch64-2.0.30.zip.sig이므로 명령은 다음과 같습니다.

\$ **curl -o awscliv2.sig https://awscli.amazonaws.com/***awscli-exe-linuxaarch64-2.0.30.zip.sig*

[버전 목록은 버전 2 변경 로그를 참조하십시오.AWS CLIGitHub](https://github.com/aws/aws-cli/blob/v2/CHANGELOG.rst?plain=1)

e. .sig 및 .zip 파일 이름을 모두 gpg 명령의 파라미터로 전달하여 서명을 확인합니다.

\$ **gpg --verify awscliv2.sig awscliv2.zip**

다음과 같이 출력됩니다.

```
gpg: Signature made Mon Nov 4 19:00:01 2019 PST
gpg: using RSA key FB5D B77F D5C1 18B8 0511 ADA8 A631 0ACC 4672 
 475C
gpg: Good signature from "AWS CLI Team <aws-cli@amazon.com>" [unknown]
gpg: WARNING: This key is not certified with a trusted signature!
gpg: There is no indication that the signature belongs to the owner.
Primary key fingerprint: FB5D B77F D5C1 18B8 0511 ADA8 A631 0ACC 4672 475C
```
#### **A** Important

결과에서 경고가 예상되지만 문제가 되지는 않습니다. 이 경고는 개인 PGP 키(보유한 경우)와 AWS CLI PGP 키 사이에 신뢰 체인이 없기 때문에 발생한 것입니다. 자세한 내용은 [Web of trust를](https://wikipedia.org/wiki/Web_of_trust) 참조하세요.

3. 설치 관리자의 압축을 풉니다. Linux 배포에 기본 제공 unzip 명령이 없는 경우 이와 동등한 명령 을 사용하여 압축을 풉니다. 다음 명령 예제는 패키지의 압축을 풀고 현재 디렉터리 아래에 aws라 는 디렉터리를 만듭니다.

\$ **unzip awscliv2.zip**

4. 설치 프로그램을 실행합니다. 설치 명령은 새로 압축을 푼 install 디렉터리의 aws이라는 이 름의 파일을 사용합니다. 기본적으로 파일은 모두 /usr/local/aws-cli에 설치되고 /usr/ local/bin에 심볼 링크가 생성됩니다. 이 명령은 해당 디렉터리에 대한 쓰기 권한을 부여하는 sudo를 포함합니다.

\$ **sudo ./aws/install**

이미 쓰기 권한이 있는 디렉터리를 지정하는 경우 sudo 없이도 설치할 수 있습니다. install 명 령에 대해 다음 지침에 따라 설치 위치를 지정합니다.

- -i 및 -b 파라미터에 입력하는 경로의 볼륨 이름이나 디렉터리 이름에 공백이나 기타 공백 문 자가 없어야 합니다. 공백이 있으면 설치가 실패합니다.
- --install-dir 또는 -i 이 옵션은 모든 파일을 복사할 디렉터리를 지정합니다.

기본 값은 /usr/local/aws-cli입니다.

• --bin-dir 또는 -b - 이 옵션은 설치 디렉터리의 기본 aws 프로그램에 대한 심볼 링크를 지정 된 경로의 aws 파일에 연결하도록 지정합니다. 지정된 디렉터리에 대한 쓰기 권한이 있어야 합 니다. 이미 경로에 있는 디렉터리에 대한 symlink를 만들면 설치 디렉터리를 사용자의 \$PATH 변 수에 추가할 필요가 없습니다.

기본 값은 /usr/local/bin입니다.

\$ **./aws/install -i** */usr/local/aws-cli* **-b** */usr/local/bin*

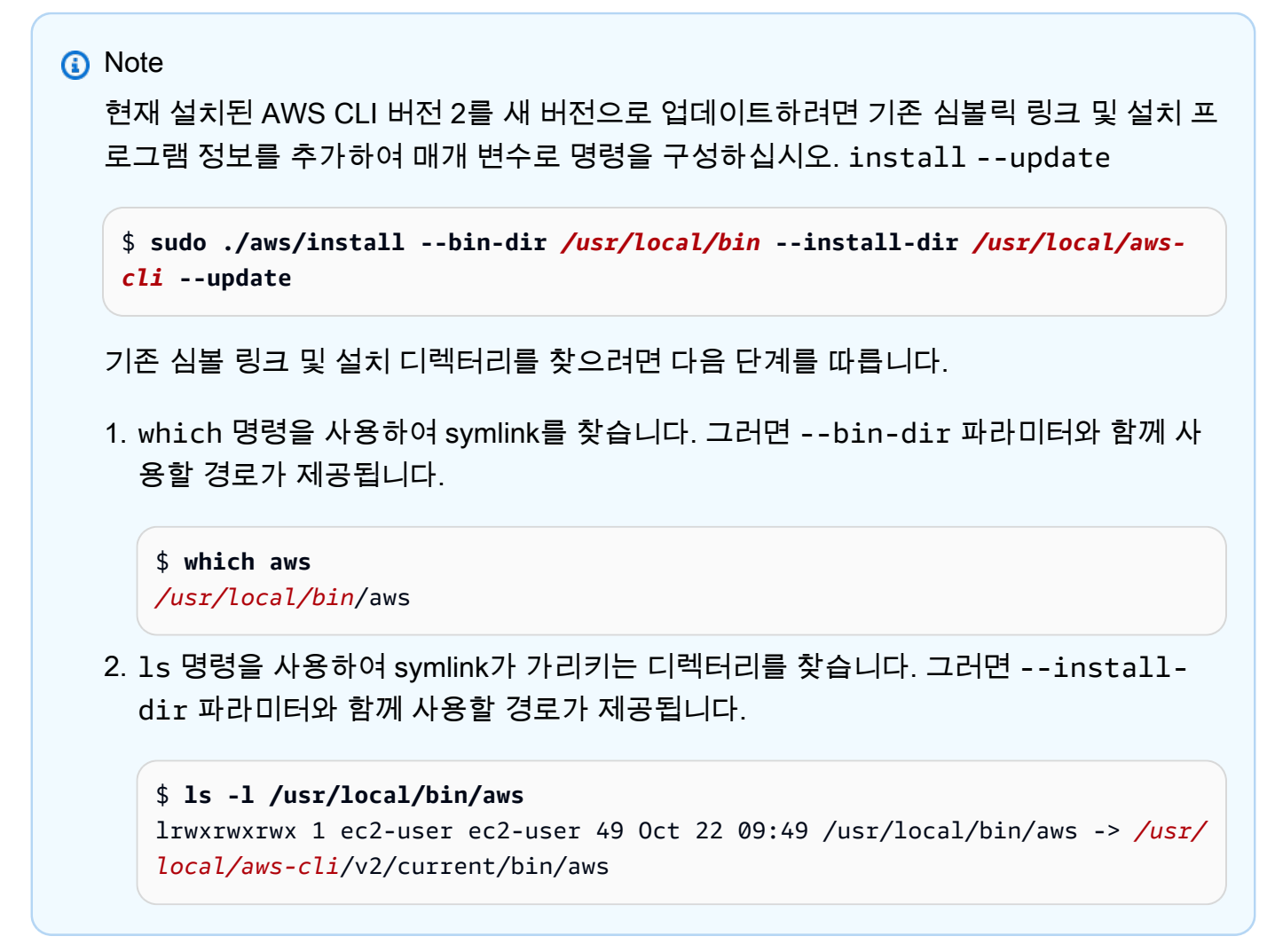

5. 다음 명령을 사용하여 설치를 확인합니다.

#### \$ **aws --version**

aws-cli/2.15.30 Python/3.11.6 Linux/5.10.205-195.807.amzn2.x86\_64 botocore/2.4.5

aws 명령을 찾을 수 없는 경우 터미널을 재시작하거나 [오류 해결에](#page-6489-0) 나온 문제 해결 지침을 따라야 할 수도 있습니다.

(선택 사항) 다운로드한 zip 파일의 무결성 확인

위 단계에서 AWS CLI 버전 2 설치 프로그램 패키지를 .zip 수동으로 다운로드하도록 선택한 경우 다 음 단계에 따라 도구를 사용하여 서명을 확인할 수 있습니다. GnuPG

AWS CLI 버전 2 설치 프로그램 패키지 .zip 파일은 PGP 서명을 사용하여 암호로 서명됩니다. 파일 이 손상되거나 변경되면 이 확인이 실패하며 설치를 진행해서는 안 됩니다.

- 1. 패키지 관리자를 사용하여 gpg 명령을 다운로드하고 설치합니다. GnuPG에 대한 자세한 내용은 [GnuPG 웹 사이트를](https://www.gnupg.org/) 참조하세요.
- 2. 퍼블릭 키 파일을 만들려면 텍스트 파일을 만들고 다음 텍스트를 붙여 넣습니다.

**-----BEGIN PGP PUBLIC KEY BLOCK-----**

**mQINBF2Cr7UBEADJZHcgusOJl7ENSyumXh85z0TRV0xJorM2B/JL0kHOyigQluUG ZMLhENaG0bYatdrKP+3H91lvK050pXwnO/R7fB/FSTouki4ciIx5OuLlnJZIxSzx PqGl0mkxImLNbGWoi6Lto0LYxqHN2iQtzlwTVmq9733zd3XfcXrZ3+LblHAgEt5G TfNxEKJ8soPLyWmwDH6HWCnjZ/aIQRBTIQ05uVeEoYxSh6wOai7ss/KveoSNBbYz gbdzoqI2Y8cgH2nbfgp3DSasaLZEdCSsIsK1u05CinE7k2qZ7KgKAUIcT/cR/grk C6VwsnDU0OUCideXcQ8WeHutqvgZH1JgKDbznoIzeQHJD238GEu+eKhRHcz8/jeG 94zkcgJOz3KbZGYMiTh277Fvj9zzvZsbMBCedV1BTg3TqgvdX4bdkhf5cH+7NtWO lrFj6UwAsGukBTAOxC0l/dnSmZhJ7Z1KmEWilro/gOrjtOxqRQutlIqG22TaqoPG fYVN+en3Zwbt97kcgZDwqbuykNt64oZWc4XKCa3mprEGC3IbJTBFqglXmZ7l9ywG EEUJYOlb2XrSuPWml39beWdKM8kzr1OjnlOm6+lpTRCBfo0wa9F8YZRhHPAkwKkX XDeOGpWRj4ohOx0d2GWkyV5xyN14p2tQOCdOODmz80yUTgRpPVQUtOEhXQARAQAB tCFBV1MgQ0xJIFRlYW0gPGF3cy1jbGlAYW1hem9uLmNvbT6JAlQEEwEIAD4CGwMF CwkIBwIGFQoJCAsCBBYCAwECHgECF4AWIQT7Xbd/1cEYuAURraimMQrMRnJHXAUC ZMKcEgUJCSEf3QAKCRCmMQrMRnJHXCilD/4vior9J5tB+icri5WbDudS3ak/ve4q XS6ZLm5S8l+CBxy5aLQUlyFhuaaEHDC11fG78OduxatzeHENASYVo3mmKNwrCBza NJaeaWKLGQT0MKwBSP5aa3dva8P/4oUP9GsQn0uWoXwNDWfrMbNI8gn+jC/3MigW vD3fu6zCOWWLITNv2SJoQlwILmb/uGfha68o4iTBOvcftVRuao6DyqF+CrHX/0j0 klEDQFMY9M4tsYT7X8NWfI8Vmc89nzpvL9fwda44WwpKIw1FBZP8S0sgDx2xDsxv L8kM2GtOiH0cHqFO+V7xtTKZyloliDbJKhu80Kc+YC/TmozD8oeGU2rEFXfLegwS zT9N+jB38+dqaP9pRDsi45iGqyA8yavVBabpL0IQ9jU6eIV+kmcjIjcun/Uo8SjJ 0xQAsm41rxPaKV6vJUn10wVNuhSkKk8mzNOlSZwu7Hua6rdcCaGeB8uJ44AP3QzW BNnrjtoN6AlN0D2wFmfE/YL/rHPxU1XwPntubYB/t3rXFL7ENQOOQH0KVXgRCley sHMglg46c+nQLRzVTshjDjmtzvh9rcV9RKRoPetEggzCoD89veDA9jPR2Kw6RYkS XzYm2fEv16/HRNYt7hJzneFqRIjHW5qAgSs/bcaRWpAU/QQzzJPVKCQNr4y0weyg B8HCtGjfod0p1A== =gdMc**

**-----END PGP PUBLIC KEY BLOCK-----**

참고로 다음은 퍼블릭 키의 세부 정보입니다.

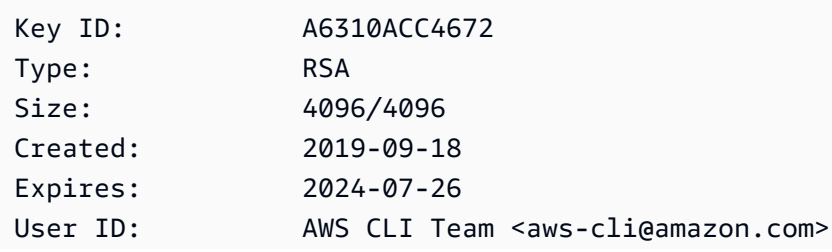

Key fingerprint: FB5D B77F D5C1 18B8 0511 ADA8 A631 0ACC 4672 475C

3. 생성한 AWS CLI 퍼블릭 키의 파일 이름으로 *public-key-file-name*대체하여 다음 명령을 사 용하여 퍼블릭 키를 가져옵니다.

```
$ gpg --import public-key-file-name
gpg: /home/username/.gnupg/trustdb.gpg: trustdb created
gpg: key A6310ACC4672475C: public key "AWS CLI Team <aws-cli@amazon.com>" imported
gpg: Total number processed: 1
gpg: imported: 1
```
4. 다운로드한 패키지의 AWS CLI 서명 파일을 다운로드합니다. 해당 .zip 파일과 경로 및 이름은 같지만 확장명은 .sig입니다. 다음 예제에서는 이 파일을 현재 디렉터리에 이름이 awscliv2.sig인 파일로 저장합니다.

Linux x86 (64-bit)

최신 버전의 AWS CLI의 경우 다음 명령 블록을 사용하세요.

```
$ curl -o awscliv2.sig https://awscli.amazonaws.com/awscli-exe-linux-
x86_64.zip.sig
```
특정 버전의 AWS CLI의 경우 파일 이름에 하이픈과 버전 번호를 추가하세요. 이 예제의 경우 버전 *2.0.30*의 파일 이름은 awscli-exe-linux-x86\_64-2.0.30.zip.sig이므로 명령 은 다음과 같습니다.

```
$ curl -o awscliv2.sig https://awscli.amazonaws.com/awscli-exe-linux-
x86_64-2.0.30.zip.sig
```
버전 목록은 에서 [AWS CLI 버전 2 변경 로그를](https://raw.githubusercontent.com/aws/aws-cli/v2/CHANGELOG.rst) 참조하십시오. GitHub

Linux ARM

의 최신 버전을 AWS CLI보려면 다음 명령 블록을 사용하십시오.

```
$ curl -o awscliv2.sig https://awscli.amazonaws.com/awscli-exe-linux-
aarch64.zip.sig
```
특정 버전의 경우 파일 이름에 하이픈과 버전 번호를 추가합니다. AWS CLI이 예제의 경우 버 전 *2.0.30*의 파일 이름은 awscli-exe-linux-aarch64-2.0.30.zip.sig이므로 명령은 다음과 같습니다.

\$ **curl -o awscliv2.sig https://awscli.amazonaws.com/***awscli-exe-linuxaarch64-2.0.30.zip.sig*

[버전 목록은 버전 2 변경 로그를 참조하십시오.AWS CLIGitHub](https://raw.githubusercontent.com/aws/aws-cli/v2/CHANGELOG.rst)

5. .sig 및 .zip 파일 이름을 모두 gpg 명령의 파라미터로 전달하여 서명을 확인합니다.

\$ **gpg --verify awscliv2.sig awscliv2.zip**

다음과 같이 출력됩니다.

gpg: Signature made Mon Nov 4 19:00:01 2019 PST gpg: using RSA key FB5D B77F D5C1 18B8 0511 ADA8 A631 0ACC 4672 475C gpg: Good signature from "AWS CLI Team <aws-cli@amazon.com>" [unknown] gpg: WARNING: This key is not certified with a trusted signature! gpg: There is no indication that the signature belongs to the owner. Primary key fingerprint: FB5D B77F D5C1 18B8 0511 ADA8 A631 0ACC 4672 475C

**A** Important

결과에서 경고가 예상되지만 문제가 되지는 않습니다. 이는 개인 PGP 키 (있는 경우) 와 PGP 키 사이에 신뢰 체인이 없기 때문에 발생합니다. AWS CLI 자세한 내용은 [Web of](https://wikipedia.org/wiki/Web_of_trust) [trust](https://wikipedia.org/wiki/Web_of_trust)를 참조하세요.

macOS

설치 요구 사항

- 어떤 AWS CLI 버전 2 릴리스를 설치할지 알고 계실 것입니다. 버전 목록은 의 [AWS CLI 버전 2 변경](https://github.com/aws/aws-cli/blob/v2/CHANGELOG.rst?plain=1) [로그를](https://github.com/aws/aws-cli/blob/v2/CHANGELOG.rst?plain=1) 참조하십시오. GitHub
- 애플이 AWS CLI 지원하는 64비트 macOS 버전에서는 버전 2를 지원합니다.
- 타사 리포지토리를 유지 관리하지 AWS 않기 때문에 최신 버전의 리포지토리가 포함되어 있다고 보 장할 수 없습니다. AWS CLI

설치 지침

다음과 같은 방법으로 macOS에 AWS CLI 버전 2를 설치할 수 있습니다.

GUI installer

다음 단계는 표준 macOS 사용자 인터페이스와 브라우저를 사용하여 AWS CLI 버전 2의 최신 버전 을 설치하거나 업데이트하는 방법을 보여줍니다. 최신 버전으로 업데이트하는 경우 현재 버전에 사 용한 것과 동일한 설치 방법을 사용하세요.

1. 브라우저에서 파일 이름에 하이픈과 버전 번호를 추가하여 AWS CLI 의 특정 버전을 다운로드 합니다.

https://awscli.amazonaws.com/AWSCLIV2-*version.number*.pkg

이 예제의 경우 버전 *2.0.30*의 파일 이름은 AWSCLIV2-2.0.30.pkg이므로 링크는 다음과 같습니다. [https://awscli.amazonaws.com/AWSCLIV2-2.0.30.pkg.](https://awscli.amazonaws.com/AWSCLIV2-2.0.30.pkg)

- 2. 다운로드한 파일을 실행하고 화면의 지침을 따릅니다. 다음과 같은 방법으로 AWS CLI 버전 2 를 설치하도록 선택할 수 있습니다.
	- 컴퓨터의 모든 사용자 허용(**sudo** 필요)
		- 임의의 폴더에 설치하거나 /usr/local/aws-cli의 권장 기본 폴더를 선택할 수 있습니 다.
		- 설치 관리자는 사용자가 선택한 설치 폴더에 있는 기본 프로그램에 연결된 /usr/local/ bin/aws에서 symlink를 자동으로 만듭니다.
	- 현재 사용자만 허용(**sudo**가 필요하지 않음)
		- 쓰기 권한이 있는 폴더에 설치할 수 있습니다.
		- 표준 사용자 권한으로 인해 설치 관리자가 완료된 후 명령 프롬프트에서 다음 명령을 사용 하여 aws 및 aws\_completer 프로그램을 가리키는 symlink 파일을 \$PATH에 수동으로 만들어야 합니다. 쓸 수 있는 폴더가 \$PATH에 포함된 경우, 해당 폴더를 대상 경로로 지정 하면 sudo 없이 다음 명령을 실행할 수 있습니다. 쓰기 가능한 폴더가 \$PATH에 없는 경우 명령에서 sudo를 사용하여 지정된 대상 폴더에 쓸 수 있는 권한을 얻어야 합니다. symlink 의 기본 위치는 /usr/local/bin/입니다.

```
$ sudo ln -s /folder/installed/aws-cli/aws /usr/local/bin/aws
$ sudo ln -s /folder/installed/aws-cli/aws_completer /usr/local/bin/
aws_completer
```
#### **a** Note

설치 관리자의 아무 위치에서나 Cmd+L을 눌러 설치에 대한 디버그 로그를 볼 수 있습 니다. 이렇게 하면 로그를 필터링하고 저장할 수 있는 로그 창이 열립니다. 로그 파일도 /var/log/install.log에 자동으로 저장됩니다.

3. 셸이 aws에서 \$PATH 명령을 찾아서 실행할 수 있는지 확인하려면 다음 명령을 사용합니다.

\$ **which aws** /usr/local/bin/aws \$ **aws --version** aws-cli/2.15.30 Python/3.11.6 Darwin/23.3.0 botocore/2.4.5

aws 명령을 찾을 수 없는 경우 터미널을 재시작하거나 [오류 해결에](#page-6489-0) 나온 문제 해결 지침을 따 라야 할 수도 있습니다.

Command line installer - All users

sudo 권한이 있는 경우 컴퓨터의 모든 사용자용으로 AWS CLI 버전 2를 설치할 수 있습니다. 손쉽 게 그룹을 복사 및 붙여넣기할 수 있는 단계를 제공합니다. 다음 단계에서 각 라인에 대한 설명을 참 조하세요.

특정 버전의 경우 파일 이름에 하이픈과 버전 번호를 추가합니다. AWS CLI이 예제의 경우 버전 *2.0.30*의 파일 이름은 AWSCLIV2-2.0.30.pkg이므로 명령은 다음과 같습니다.

\$ **curl "https://awscli.amazonaws.com/AWSCLIV2-2.0.30.pkg" -o "AWSCLIV2.pkg"** \$ **sudo installer -pkg AWSCLIV2.pkg -target /**

1. curl 명령을 사용하여 파일을 다운로드할 수 있습니다. -o 옵션은 다운로드한 패키지가 기록 되는 파일 이름을 지정합니다. 이 예제에서 파일은 현재 폴더의 AWSCLIV2.pkg에 기록됩니 다.

특정 버전의 경우 파일 이름에 하이픈과 AWS CLI버전 번호를 추가합니다. 이 예제의 경우 버 전 *2.0.30*의 파일 이름은 AWSCLIV2-2.0.30.pkg이므로 명령은 다음과 같습니다.

\$ **curl "https://awscli.amazonaws.com/AWSCLIV2-2.0.30.pkg" -o "AWSCLIV2.pkg"**

#### [버전 목록은 버전 2 변경 로그를 참조하십시오.AWS CLIGitHub](https://raw.githubusercontent.com/aws/aws-cli/v2/CHANGELOG.rst)

2. 다운로드한 .pkg 파일을 소스로 지정하여 표준 macOS installer 프로그램을 실행합니다. -pkg 파라미터를 사용하여 설치할 패키지의 이름을 지정하고 -target / 파라미터를 사용 하여 패키지를 설치할 드라이브를 지정합니다. 파일은 /usr/local/aws-cli에 설치되고 / usr/local/bin에 symlink가 자동으로 만들어집니다. 해당 폴더에 쓰기 권한을 부여하려면 명령에 sudo를 포함해야 합니다.

\$ **sudo installer -pkg ./AWSCLIV2.pkg -target /**

설치가 완료되면 디버그 로그가 /var/log/install.log에 기록됩니다.

3. 셸이 aws에서 \$PATH 명령을 찾아서 실행할 수 있는지 확인하려면 다음 명령을 사용합니다.

```
$ which aws
/usr/local/bin/aws 
$ aws --version
aws-cli/2.15.30 Python/3.11.6 Darwin/23.3.0 botocore/2.4.5
```
aws 명령을 찾을 수 없는 경우 터미널을 재시작하거나 [오류 해결에](#page-6489-0) 나온 문제 해결 지침을 따 라야 할 수도 있습니다.

Command line - Current user

1. 설치할 폴더를 지정하려면 XML 파일을 만들어야 합니다. AWS CLI 이 파일은 다음 예제와 비 슷한 XML 형식 파일입니다. 9행의 */users/MyUsername* 경로를 AWS CLI 버전 2를 설치할 폴더의 경로로 바꿔야 한다는 점을 제외하고 모든 값은 표시된 대로 유지합니다. 폴더가 이미 있어야 합니다. 그렇지 않으면 명령이 실패합니다. 이 XML 예제는 설치 프로그램이 AWS CLI 폴더에 를 설치하여 라는 이름의 폴더를 /Users/myusername 만들도록 지정합니다. awscli

```
<?xml version="1.0" encoding="UTF-8"?>
<!DOCTYPE plist PUBLIC "-//Apple//DTD PLIST 1.0//EN" "http://www.apple.com/DTDs/
PropertyList-1.0.dtd">
<plist version="1.0"> 
   <array> 
     <dict> 
       <key>choiceAttribute</key> 
       <string>customLocation</string>
```
 <key>attributeSetting</key> <string>*/Users/myusername*</string> <key>choiceIdentifier</key> <string>default</string> </dict> </array> </plist>

2. curl 명령을 사용하여 pkg 설치 관리자를 다운로드합니다. -o 옵션은 다운로드한 패키지가 기록되는 파일 이름을 지정합니다. 이 예제에서 파일은 현재 폴더의 AWSCLIV2.pkg에 기록됩 니다.

특정 버전의 경우 파일 이름에 하이픈과 버전 번호를 추가합니다. AWS CLI이 예제의 경우 버 전 *2.0.30*의 파일 이름은 AWSCLIV2-2.0.30.pkg이므로 명령은 다음과 같습니다.

\$ **curl "https://awscli.amazonaws.com/AWSCLIV2-2.0.30.pkg" -o "AWSCLIV2.pkg"**

[버전 목록은 버전 2 변경 로그를 참조하십시오.AWS CLIGitHub](https://raw.githubusercontent.com/aws/aws-cli/v2/CHANGELOG.rst)

- 3. 다음 옵션을 사용하여 표준 macOS installer 프로그램을 실행합니다.
	- -pkg 파라미터를 사용하여 설치할 패키지 이름을 지정합니다.
	- -target 파라미터를 CurrentUserHomeDirectory로 설정하여 현재 사용자 전용 설치 를 지정합니다.
	- -applyChoiceChangesXML 파라미터에서 만든 XML 파일의 경로(현재 폴더 기준) 및 이름 을 지정합니다.

다음 예제는 AWS CLI 폴더에 를 설치합니다. /Users/myusername/aws-cli

\$ **installer -pkg AWSCLIV2.pkg \ -target CurrentUserHomeDirectory \ -applyChoiceChangesXML** *choices.xml*

4. 표준 사용자 권한은 일반적으로 \$PATH의 폴더에 쓰기를 허용하지 않기 때문에 이 모드의 설치 관리자는 symlink를 aws 및 aws\_completer 프로그램에 추가하지 않습니다. 가 제대로 AWS CLI 실행되려면 설치 프로그램이 끝난 후 심볼릭 링크를 수동으로 만들어야 합니다. 쓸 수 있는 폴더가 \$PATH에 포함되어 있고 해당 폴더를 대상 경로로 지정하면 sudo 없이 다음 명령을 실 행할 수 있습니다. 쓰기 가능한 폴더가 \$PATH에 없는 경우 sudo를 사용하여 지정된 대상 폴더 에 쓸 수 있는 권한을 얻어야 합니다. symlink의 기본 위치는 /usr/local/bin/입니다.

```
$ sudo ln -s /folder/installed/aws-cli/aws /usr/local/bin/aws
$ sudo ln -s /folder/installed/aws-cli/aws_completer /usr/local/bin/
aws_completer
```
설치가 완료되면 디버그 로그가 /var/log/install.log에 기록됩니다.

5. 셸이 aws에서 \$PATH 명령을 찾아서 실행할 수 있는지 확인하려면 다음 명령을 사용합니다.

```
$ which aws
/usr/local/bin/aws 
$ aws --version
aws-cli/2.15.30 Python/3.11.6 Darwin/23.3.0 botocore/2.4.5
```
aws 명령을 찾을 수 없는 경우 터미널을 재시작하거나 [오류 해결에](#page-6489-0) 나온 문제 해결 지침을 따 라야 할 수도 있습니다.

#### **Windows**

설치 요구 사항

- 어떤 AWS CLI 버전 2 릴리스를 설치할지 알고 계실 것입니다. 버전 목록은 의 [AWS CLI 버전 2 변경](https://raw.githubusercontent.com/aws/aws-cli/v2/CHANGELOG.rst) [로그를](https://raw.githubusercontent.com/aws/aws-cli/v2/CHANGELOG.rst) 참조하십시오. GitHub
- 마이크로소프트가 AWS CLI 지원하는 64비트 윈도우 버전을 지원합니다.
- 소프트웨어 설치 관리자 권한

설치 지침

Windows에 현재 설치된 AWS CLI 버전 2를 업데이트하려면 업데이트할 때마다 새 설치 프로그램을 다운로드하여 이전 버전을 덮어쓰십시오. AWS CLI 정기적으로 업데이트됩니다. 최신 버전이 언제 출 시되었는지 알아보려면 의 [AWS CLI 버전 2 변경 로그를](https://raw.githubusercontent.com/aws/aws-cli/v2/CHANGELOG.rst) 참조하십시오. GitHub

- 1. 다음 방법 중 하나로 Windows용 AWS CLI MSI 설치 프로그램 (64비트) 을 다운로드하고 실행합 니다.
	- MSI 설치 프로그램 다운로드 및 실행: 의 특정 버전에 대한 다운로드 링크를 만들려면 파일 이름 에 하이픈과 AWS CLI버전 번호를 추가합니다.

https://awscli.amazonaws.com/AWSCLIV2-*version.number*.msi

이 예제의 경우 버전 *2.0.30*의 파일 이름은 AWSCLIV2-2.0.30.msi이므로 링크는 다음과 같 습니다. [https://awscli.amazonaws.com/AWSCLIV2-2.0.30.msi.](https://awscli.amazonaws.com/AWSCLIV2-2.0.30.msi)

• msiexec 명령 사용: 또는 msiexec 명령에 링크를 추가하여 MSI 설치 관리자를 사용할 수 있습 니다. 특정 버전의 경우 파일 이름에 하이픈과 AWS CLI버전 번호를 추가합니다.

C:\> **msiexec.exe /i https://awscli.amazonaws.com/AWSCLIV2-***version.number***.msi**

이 예제의 경우 버전 *2.0.30*의 파일 이름은 AWSCLIV2-2.0.30.msi이므로 링크는 다음과 같 습니다. <https://awscli.amazonaws.com/AWSCLIV2-2.0.30.msi>

C:\> **msiexec.exe /i https://awscli.amazonaws.com/AWSCLIV2-2.0.30.msi**

msiexec에서 사용할 수 있는 다양한 파라미터는 Microsoft Docs 웹 사이트에서 [msiexec을](https://docs.microsoft.com/en-us/windows-server/administration/windows-commands/msiexec) 참 조하세요.

#### [버전 목록은 버전 2 변경 로그를 참조하십시오.AWS CLIGitHub](https://raw.githubusercontent.com/aws/aws-cli/v2/CHANGELOG.rst)

2. 설치를 확인하려면 시작 메뉴를 열고, cmd를 검색하여 명령 프롬프트 창을 열고, 명령 프롬프트에 서 aws --version 명령을 사용합니다.

C:\> **aws --version** aws-cli/2.15.30 Python/3.11.6 Windows/10 exe/AMD64 prompt/off

Windows에서 프로그램을 찾을 수 없는 경우 명령 프롬프트 창을 닫고 다시 열어 경로를 새로 고치 거나 [오류 해결의](#page-6489-0) 문제 해결 지침을 따라야 할 수 있습니다.

## AWS CLI 설치 및 제거 오류 문제 해결

를 설치하거나 제거한 후에 문제가 발생하는 경우 문제 해결 단계를 [오류 해결](#page-6489-0) 참조하십시오. AWS CLI가장 관련성이 높은 문제 해결 단계는 [the section called "명령을 찾을 수 없음 오류",](#page-6498-0) [the section](#page-6501-0)  called "'aws --version[' 명령이 설치한 버전과 다른 버전을 반환함"](#page-6501-0) 및 [the section called ""](#page-6501-1)aws - version[" 명령은 제거한 후 버전을 반환합니다. AWS CLI"](#page-6501-1) 단원을 참조하세요.

### 다음 단계

의 단계를 [the section called "사전 조건"](#page-14-0) 완료하고 를 설치한 AWS CLI후에는 [the section called "설치"](#page-79-0) a를 수행해야 합니다.

# AWS CLI 소스에서 빌드 및 설치

이 주제에서는 지원되는 운영 체제에서 AWS Command Line Interface (AWS CLI)의 최신 릴리스를 설 치하거나 업데이트하는 방법을 설명합니다.

의 최신 릴리스에 대한 자세한 내용은 의 AWS CLI[AWS CLI 버전 2 변경 로그를](https://raw.githubusercontent.com/aws/aws-cli/v2/CHANGELOG.rst) 참조하십시오. GitHub

#### **A** Important

AWS CLI 버전 1과 버전 2는 동일한 aws 명령 이름을 사용합니다. 이전에 AWS CLI 버전 1을 설치한 경우 을 참조하십시오[AWS CLI 버전 1에서 버전 2로 마이그레이션](#page-6512-0).

#### 주제

- [소스에서 빌드하는 이유](#page-47-0)
- [빠른 단계](#page-48-0)
- [1단계: 모든 요구 사항 구성](#page-50-0)
- [2단계: AWS CLI 소스 설치 구성](#page-54-0)
- [3단계: AWS CLI빌드](#page-60-0)
- [4단계: AWS CLI설치](#page-61-0)
- [5단계: AWS CLI 설치 확인](#page-63-0)
- [워크플로우 예시](#page-63-1)
- [AWS CLI 설치 및 제거 오류 문제 해결](#page-66-0)
- [다음 단계](#page-66-1)

## <span id="page-47-0"></span>소스에서 빌드하는 이유

대부분의 플랫폼 및 환경에서 [사전 빌드된 설치 프로그램과 Docker 이미지로 사용할](#page-15-0) 수 있습니다. AWS CLI

일반적으로 이러한 설치 프로그램은 대부분의 사용 사례를 지원합니다. 소스에서 설치하기 위한 지침 은 설치 프로그램이 지원하지 않는 사용 사례에 도움을 주기 위한 것입니다. 이러한 사용 사례에는 다 음이 포함됩니다.

• 사전 빌드된 설치 프로그램이 사용자 환경을 지원하지 않습니다. 예를 들어 ARM 32비트는 사전 빌 드된 설치 프로그램에서 지원되지 않습니다.

- 사전 빌드된 설치 프로그램에 사용자 환경에 없는 종속 항목이 있습니다. 예를 들어 Alpine Linux는 [musl](https://musl.libc.org/)을 사용하지만 현재 설치 프로그램에는 glibc가 필요하므로 사전 빌드된 설치 프로그램이 즉 시 작동하지 않습니다.
- 사전 빌드된 설치 프로그램에 사용자 환경에서 액세스를 제한하는 리소스가 필요합니다. 예를 들어 보안이 강화된 시스템은 공유 메모리에 대한 권한을 부여하지 않을 수 있습니다. 이는 고정된 aws 설 치 프로그램에 필요합니다.
- 사전 빌드된 설치 프로그램은 패키지 관리자의 유지 관리 프로그램을 차단하는 경우가 있습니다. 코 드 및 패키지의 빌드 프로세스를 완전히 제어하는 것이 권장되기 때문입니다. 소스에서 빌드하면 배 포 관리자가 보다 간소화된 프로세스를 통해 업데이트를 유지할 수 있습니다. AWS CLI 메인테이너 를 활성화하면, 및 같은 타사 패키지 관리자를 통해 설치할 AWS CLI 때 고객에게 더 많은 up-to-date 버전의 버전을 제공할 수 있습니다. brew yum apt
- 패치 AWS CLI 기능을 사용하는 고객은 AWS CLI 소스에서 빌드하고 설치해야 합니다. 이는 AWS CLI GitHub 리포지토리에 변경 사항을 적용하기 전에 소스에 적용한 변경 내용을 테스트하려는 커뮤 니티 구성원에게 특히 중요합니다.

### <span id="page-48-0"></span>빠른 단계

**a** Note

모든 코드 예제는 소스 디렉터리의 루트에서 실행되는 것으로 가정합니다.

AWS CLI 소스에서 빌드하고 설치하려면 이 섹션의 단계를 따르세요. AWS CLI 는 [GNU Autotools](https://www.gnu.org/software/automake/faq/autotools-faq.html)를 활용하여 소스에서 설치됩니다. 가장 간단한 경우에는 AWS CLI GitHub 리포지토리의 루트에서 기본 예제 명령을 실행하여 소스에서 를 설치할 AWS CLI 수 있습니다.

- 1. [사용자 환경에 대한 모든 요구 사항을 구성합니다.](#page-50-0) 여기에는 [GNU Autotools](https://www.gnu.org/software/automake/faq/autotools-faq.html) 생성 파일을 실행할 수 있도록 하는 것과 Python 3.8 이상을 설치하는 것이 포함됩니다.
- 2. 터미널에서 AWS CLI 소스 폴더의 최상위 레벨로 이동하여 ./configure 명령을 실행합니다. 이 명령은 시스템에 필요한 모든 종속성을 검사하고 탐지되고 지정된 구성을 AWS CLI 기반으로 구 축 및 설치하기 Makefile 위한 종속성을 생성합니다.

Linux and macOS

다음 ./configure 명령 예제는 기본 설정을 AWS CLI 사용하기 위한 빌드 구성을 설정합니 다.

\$ **./configure**

Windows PowerShell

MSYS2 호출 명령을 실행하기 전에 현재 작업 디렉터리를 보존해야 합니다.

```
PS C:\> $env:CHERE_INVOKING = 'yes'
```
그런 다음 다음 ./configure 명령 예제를 AWS CLI 사용하여 Python 실행 파일의 로컬 경로 를 사용하고 C:\Program Files\ AWSCLI 에 설치하고 모든 종속성을 다운로드하기 위한 빌드 구성을 설정합니다.

```
PS C:\> C:\msys64\usr\bin\bash -lc " PYTHON='C:\path\to\python.exe' ./configure 
  --prefix='C:\Program Files\AWSCLI' --with-download-deps "
```
자세한 내용, 사용 가능한 구성 옵션 및 기본 설정 정보는 [the section called "2단계: AWS CLI 소스](#page-54-0) [설치 구성 "](#page-54-0) 섹션을 참조하세요.

3. make 명령을 실행합니다. 이 명령은 구성 설정에 AWS CLI 따라 빌드됩니다.

다음 make 명령 예제는 기존 ./configure 설정을 사용하여 기본 옵션으로 빌드합니다.

Linux and macOS

\$ **make**

Windows PowerShell

PS C:\> **C:\msys64\usr\bin\bash -lc "make"** 

자세한 내용과 사용 가능한 빌드 옵션은 [the section called "3단계: AWS CLI빌드"](#page-60-0) 섹션을 참조하 세요.

4. make install 명령을 실행합니다. 이 명령은 빌드된 AWS CLI 를 시스템의 구성된 위치에 설치 합니다.

다음 make install 명령 예제는 빌드된 AWS CLI 를 설치하고 기본 명령 설정을 사용하여 구성 된 위치에 symlink를 생성합니다.

\$ **make install**

Windows PowerShell

```
PS C:\> C:\msys64\usr\bin\bash -lc "make install"
```
설치 후 다음을 AWS CLI 사용하여 경로를 추가합니다.

PS C:\> **\$Env: PATH +=";C:\Program Files\AWSCLI\bin\"**

자세한 내용과 사용 가능한 설치 옵션은 [the section called "4단계: AWS CLI설치"](#page-61-0) 섹션을 참조하 세요.

5. 다음 명령을 사용하여 AWS CLI 성공적으로 설치되었는지 확인합니다.

```
$ aws --version
aws-cli/2.15.30 Python/3.11.6 Windows/10 exe/AMD64 prompt/off
```
설치 오류에 대한 문제 해결 단계는 [the section called "AWS CLI 설치 및 제거 오류 문제 해결"](#page-66-0) 섹 션을 참조하세요.

<span id="page-50-0"></span>1단계: 모든 요구 사항 구성

AWS CLI 소스에서 빌드하려면 다음을 미리 완료해야 합니다.

**a** Note

모든 코드 예제는 소스 디렉터리의 루트에서 실행되는 것으로 가정합니다.

- 1. AWS CLI GitHub 리포지토리를 포크하거나 AWS CLI 소스 타르볼을 다운로드하여 소스를 다운로 드하세요. 다음 중 한 가지 지침을 따릅니다.
	- 에서 [AWS CLI 리포지토리를](https://github.com/aws/aws-cli) 포크 및 복제합니다. GitHub 자세한 내용은 GitHub문서에서 [리포](https://docs.github.com/en/get-started/quickstart/fork-a-repo) [지토리 포크를](https://docs.github.com/en/get-started/quickstart/fork-a-repo) 참조하십시오.

• <https://awscli.amazonaws.com/awscli.tar.gz>에서 최신 소스 tarball을 다운로드하고 다음 명령을 사용하여 내용을 추출합니다.

```
$ curl -o awscli.tar.gz https://awscli.amazonaws.com/awscli.tar.gz
$ tar -xzf awscli.tar.gz
```
#### **a** Note

특정 버전을 다운로드하려면 다음 링크 형식을 사용합니다. [https://](https://awscli.amazonaws.com/awscli.tar.gz) [awscli.amazonaws.com/awscli-](https://awscli.amazonaws.com/awscli.tar.gz)*versionnumber*.tar.gz 예를 들어 버전 2.10.0의 경우 링크는 다음과 같습니다. [https://awscli.amazonaws.com/](https://awscli.amazonaws.com/awscli.tar.gz) awscli-*[2.10.0](https://awscli.amazonaws.com/awscli.tar.gz)*.tar.gz 소스 버전은 AWS CLI버전 2.10.0부터 사용할 수 있습니다.

(선택 사항) 다음 단계를 완료하여 다운로드한 zip 파일의 무결성 확인:

1. 다음 단계에 따라 GnuPG 도구를 사용하여 서명을 확인할 수 있습니다.

AWS CLI 설치 프로그램 패키지 .zip 파일은 PGP 서명을 사용하여 암호로 서명됩니다. 파 일이 손상되거나 변경되면 이 확인이 실패하며 설치를 진행해서는 안 됩니다.

- 2. 패키지 관리자를 사용하여 gpg 명령을 다운로드하고 설치합니다. GnuPG에 대한 자세한 내 용은 [GnuPG 웹 사이트](https://www.gnupg.org/)를 참조하세요.
- 3. 퍼블릭 키 파일을 만들려면 텍스트 파일을 만들고 다음 텍스트를 붙여 넣습니다.

**-----BEGIN PGP PUBLIC KEY BLOCK-----**

**mQINBF2Cr7UBEADJZHcgusOJl7ENSyumXh85z0TRV0xJorM2B/JL0kHOyigQluUG ZMLhENaG0bYatdrKP+3H91lvK050pXwnO/R7fB/FSTouki4ciIx5OuLlnJZIxSzx PqGl0mkxImLNbGWoi6Lto0LYxqHN2iQtzlwTVmq9733zd3XfcXrZ3+LblHAgEt5G TfNxEKJ8soPLyWmwDH6HWCnjZ/aIQRBTIQ05uVeEoYxSh6wOai7ss/KveoSNBbYz gbdzoqI2Y8cgH2nbfgp3DSasaLZEdCSsIsK1u05CinE7k2qZ7KgKAUIcT/cR/grk C6VwsnDU0OUCideXcQ8WeHutqvgZH1JgKDbznoIzeQHJD238GEu+eKhRHcz8/jeG 94zkcgJOz3KbZGYMiTh277Fvj9zzvZsbMBCedV1BTg3TqgvdX4bdkhf5cH+7NtWO lrFj6UwAsGukBTAOxC0l/dnSmZhJ7Z1KmEWilro/gOrjtOxqRQutlIqG22TaqoPG fYVN+en3Zwbt97kcgZDwqbuykNt64oZWc4XKCa3mprEGC3IbJTBFqglXmZ7l9ywG EEUJYOlb2XrSuPWml39beWdKM8kzr1OjnlOm6+lpTRCBfo0wa9F8YZRhHPAkwKkX XDeOGpWRj4ohOx0d2GWkyV5xyN14p2tQOCdOODmz80yUTgRpPVQUtOEhXQARAQAB tCFBV1MgQ0xJIFRlYW0gPGF3cy1jbGlAYW1hem9uLmNvbT6JAlQEEwEIAD4WIQT7 Xbd/1cEYuAURraimMQrMRnJHXAUCXYKvtQIbAwUJB4TOAAULCQgHAgYVCgkICwIE**

**FgIDAQIeAQIXgAAKCRCmMQrMRnJHXJIXEAChLUIkg80uPUkGjE3jejvQSA1aWuAM yzy6fdpdlRUz6M6nmsUhOExjVIvibEJpzK5mhuSZ4lb0vJ2ZUPgCv4zs2nBd7BGJ MxKiWgBReGvTdqZ0SzyYH4PYCJSE732x/Fw9hfnh1dMTXNcrQXzwOmmFNNegG0Ox au+VnpcR5Kz3smiTrIwZbRudo1ijhCYPQ7t5CMp9kjC6bObvy1hSIg2xNbMAN/Do ikebAl36uA6Y/Uczjj3GxZW4ZWeFirMidKbtqvUz2y0UFszobjiBSqZZHCreC34B hw9bFNpuWC/0SrXgohdsc6vK50pDGdV5kM2qo9tMQ/izsAwTh/d/GzZv8H4lV9eO tEis+EpR497PaxKKh9tJf0N6Q1YLRHof5xePZtOIlS3gfvsH5hXA3HJ9yIxb8T0H QYmVr3aIUes20i6meI3fuV36VFupwfrTKaL7VXnsrK2fq5cRvyJLNzXucg0WAjPF RrAGLzY7nP1xeg1a0aeP+pdsqjqlPJom8OCWc1+6DWbg0jsC74WoesAqgBItODMB rsal1y/q+bPzpsnWjzHV8+1/EtZmSc8ZUGSJOPkfC7hObnfkl18h+1QtKTjZme4d H17gsBJr+opwJw/Zio2LMjQBOqlm3K1A4zFTh7wBC7He6KPQea1p2XAMgtvATtNe YLZATHZKTJyiqA== =vYOk -----END PGP PUBLIC KEY BLOCK-----**

참고로 다음은 퍼블릭 키의 세부 정보입니다.

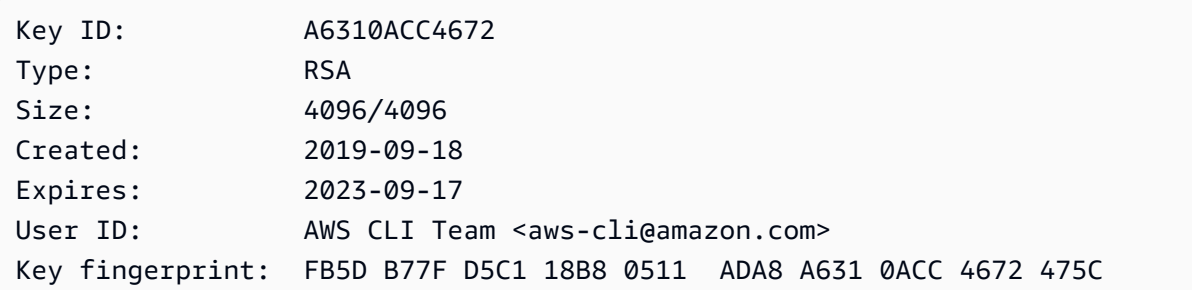

4. 생성한 AWS CLI 퍼블릭 키의 파일 이름으로 *public-key-file-name*대체하여 다음 명령 을 사용하여 퍼블릭 키를 가져옵니다.

```
$ gpg --import public-key-file-name
gpg: /home/username/.gnupg/trustdb.gpg: trustdb created
gpg: key A6310ACC4672475C: public key "AWS CLI Team <aws-cli@amazon.com>" 
 imported
gpg: Total number processed: 1
gpg: imported: 1
```
5. 다운로드한 패키지의 AWS CLI 서명 파일을<https://awscli.amazonaws.com/awscli.tar.gz.sig> 에서 다운로드하십시오. 해당 tarball 파일과 경로 및 이름은 같지만 확장명은 .sig입니다. tarball 파일과 같은 경로에 저장합니다. 또는 다음 명령 블록을 사용합니다.

```
$ curl -o awscliv2.sig https://awscli.amazonaws.com/awscli.tar.gz.sig
```
6. .sig 및 .zip 파일 이름을 모두 gpg 명령의 파라미터로 전달하여 서명을 확인합니다.

\$ **gpg --verify awscliv2.sig awscli.tar.gz**

다음과 같이 출력됩니다.

gpg: Signature made Mon Nov 4 19:00:01 2019 PST gpg: using RSA key FB5D B77F D5C1 18B8 0511 ADA8 A631 0ACC 4672 475C gpg: Good signature from "AWS CLI Team <aws-cli@amazon.com>" [unknown] gpg: WARNING: This key is not certified with a trusted signature! gpg: There is no indication that the signature belongs to the owner. Primary key fingerprint: FB5D B77F D5C1 18B8 0511 ADA8 A631 0ACC 4672 475C

#### **A** Important

결과에서 경고가 예상되지만 문제가 되지는 않습니다. 이 경고는 개인 PGP 키(보유 한 경우)와 AWS CLI PGP 키 사이에 신뢰 체인이 없기 때문에 발생한 것입니다. 자세 한 내용은 [Web of trust를](https://wikipedia.org/wiki/Web_of_trust) 참조하세요.

2. 사용자 환경에서는 [GNU Autotools로](https://www.gnu.org/software/automake/faq/autotools-faq.html) 생성된 파일(예: configure 및 Makefile)을 실행할 수 있 습니다. 이러한 파일은 POSIX 플랫폼 간에 광범위하게 이식할 수 있습니다.

Linux and macOS

Autotools가 사용자 환경에 아직 설치되지 않았거나 이를 업데이트해야 하는 경우 [How do](https://www.gnu.org/software/automake/faq/autotools-faq.html#How-do-I-install-the-Autotools-_0028as-user_0029_003f)  [I install the Autotools \(as user\)?\(](https://www.gnu.org/software/automake/faq/autotools-faq.html#How-do-I-install-the-Autotools-_0028as-user_0029_003f)사용자가 Autotools를 설치하는 방법) 또는 GNU 설명서의 [Basic Installation\(](https://www.gnu.org/savannah-checkouts/gnu/automake/manual/automake.html#Basic-Installation)기본 설치)에 나온 설치 지침을 따르세요.

Windows PowerShell

**A** Warning

Windows 환경에서는 사전 빌드된 설치 프로그램을 사용하는 것이 좋습니다. 사전 빌 드된 설치 프로그램에 대한 설치 지침은 [the section called "설치/업데이트"](#page-15-0) 섹션을 참 조하세요.

Windows에는 POSIX 호환 셸이 제공되지 않으므로 소스에서 설치하려면 추가 소프트웨어를 설치해야 합니다 AWS CLI . [MSYS2는](https://www.msys2.org/) 특히 Autotools가 사용하는 POSIX 기반 스크립팅을 위

해 Windows 소프트웨어를 빌드하고 설치하는 데 도움이 되는 도구 및 라이브러리 모음을 제공 합니다.

- 1. MSYS2를 설치합니다. MSYS2 설치 및 사용에 대한 자세한 내용은 MSYS2 설명서의 [설치](https://www.msys2.org/) [및 사용 지침](https://www.msys2.org/)을 참조하세요.
- 2. MSYS2 터미널을 열고 다음 명령을 사용하여 autotools를 설치합니다.

\$ **pacman -S autotools**

**a** Note

Windows용 이 가이드의 구성, 빌드 및 설치 코드 예제에서는 기본 MSYS2 설치 경로 인 C:\msys64\usr\bin\bash를 사용하는 것으로 가정합니다. 내부에서 MSYS2 명 령을 PowerShell 호출할 때는 bash 명령을 따옴표로 묶어 다음과 같은 형식을 사용하 게 됩니다.

PS C:\> **C:\msys64\usr\bin\bash -lc "***command example***"** 

다음 명령 예제는 ./configure 명령을 호출합니다.

PS C:\> **C:\msys64\usr\bin\bash -lc "***./configure***"** 

- 3. Python 3.8 이상의 인터프리터가 설치되어 있습니다. 필요한 최소 Python 버전은 [AWS SDK 및 도](https://aws.amazon.com/blogs/developer/python-support-policy-updates-for-aws-sdks-and-tools/) [구에 대한 공식 Python 지원 정책과](https://aws.amazon.com/blogs/developer/python-support-policy-updates-for-aws-sdks-and-tools/) 동일한 일정을 따릅니다. 인터프리터는 출시일로부터 6개월 후에만 지원됩니다. end-of-support
- 4. (선택 사항) AWS CLI의 모든 빌드 및 런타임 Python 라이브러리 종속 항목을 설치합니다. ./ configure 명령은 종속 항목이 누락되었는지 여부와 해당 종속 항목을 설치하는 방법을 알려줍 니다.

구성을 통해 이러한 종속 항목을 자동으로 설치하고 사용할 수 있습니다. 자세한 내용은 [the](#page-57-0)  [section called "종속 항목 다운로드"](#page-57-0) 섹션을 참조하세요.

### <span id="page-54-0"></span>2단계: AWS CLI 소스 설치 구성

빌드 및 설치 AWS CLI 구성은 configure 스크립트를 사용하여 지정됩니다. 모든 구성 옵션에 대한 문서를 보려면 --help 옵션과 함께 configure 스크립트를 실행합니다.

\$ **./configure --help**

Windows PowerShell

PS C:\> **C:\msys64\usr\bin\bash -lc "./configure --help"** 

가장 중요한 옵션은 다음과 같습니다.

- [설치 위치](#page-55-0)
- [Python 인터프리터](#page-56-0)
- [종속 항목 다운로드](#page-57-0)
- [설치 유형](#page-60-1)

<span id="page-55-0"></span>설치 위치

의 소스 설치에서는 구성 가능한 두 디렉토리를 AWS CLI 사용하여 다음을 설치합니다. AWS CLI

- libdir- 가 AWS CLI 설치될 상위 디렉토리. AWS CLI 설치 경로는 입니다*<libdir-value>*/ aws-cli. Linux 및 macOS의 기본 libdir 값은 /usr/local/lib이므로 기본 설치 디렉터리는 */ usr/local/lib*/aws-cli가 됩니다.
- bindir- AWS CLI 실행 파일이 설치된 디렉터리. 기본 위치는 /usr/local/bin입니다.

다음 configure 옵션은 사용되는 디렉터리를 제어합니다.

- --prefix 설치에 사용할 디렉터리 접두사를 설정합니다. Linux 및 macOS의 기본값은 /usr/ local입니다.
- --libdir AWS CLI설치에 사용할 libdir을 설정합니다. 기본 값은 <prefix-value>/lib입 니다. --libdir 및 --prefix를 모두 지정하지 않은 경우 Linux 및 macOS의 기본값은 /usr/ local/lib/입니다.
- --bindir- AWS CLI aws 및 aws\_completer 실행 파일을 설치하는 bindir 데 사용할 를 설정합 니다. 기본 값은 <prefix-value>/bin입니다. bindir 및 --prefix를 모두 지정하지 않은 경우 Linux 및 macOS의 기본값은 /usr/local/bin/입니다.

다음 명령 예제에서는 --prefix 옵션을 사용하여 AWS CLI의 로컬 사용자 설치를 수행합니다. 이 명령은 \$HOME/.local/lib/aws-cli in과 실행 파일을 다음 AWS CLI 위치에 설치합니다. \$HOME/.local/bin

\$ **./configure** *--prefix=\$HOME/.local*

다음 명령 예제에서는 --libdir 옵션을 사용하여 디렉터리에 애드온 AWS CLI 애플리케이션으로 를 설치합니다. /opt 이 명령은 AWS CLI /opt/aws-cli at와 실행 파일을 기본 위치인 위치에 설 치합니다. /usr/local/bin

\$ **./configure** *--libdir=/opt*

Windows PowerShell

다음 명령 예제에서는 --prefix 옵션을 사용하여 AWS CLI의 로컬 사용자 설치를 수행합니다. 이 명령은 \$HOME/.local/lib/aws-cli in과 실행 파일을 다음 AWS CLI 위치에 설치합니다. \$HOME/.local/bin

\$ **C:\msys64\usr\bin\bash -lc "./configure** *--prefix='C:\Program Files\AWSCLI'***"** 

다음 명령 예제에서는 --libdir 옵션을 사용하여 디렉터리에 애드온 AWS CLI 애플리케이션으로 를 설치합니다. /opt 이 명령은 at를 AWS CLI 설치합니다. C:\Program Files\AWSCLI\opt \aws-cli

<span id="page-56-0"></span>Python 인터프리터

**a** Note

Windows용으로 설치할 때 Python 인터프리터를 지정하는 것이 좋습니다.

./configure스크립트는 [AM\\_PATH\\_PYTHON](https://www.gnu.org/software/automake/manual/html_node/Python.html)Autoconf 매크로를 AWS CLI 사용하여 빌드하고 실행하 는 데 사용할 설치된 Python 3.8 이상 인터프리터를 자동으로 선택합니다.

사용할 Python 인터프리터는 configure 스크립트를 실행할 때 PYTHON 환경 변수를 사용하여 명시 적으로 설정할 수 있습니다.

\$ **PYTHON=***/path/to/python* **./configure**

#### Windows PowerShell

PS C:\> **C:\msys64\usr\bin\bash -lc "PYTHON='***C:\path\to\python***' ./configure"**

### <span id="page-57-0"></span>종속 항목 다운로드

기본적으로 AWS CLI 의 모든 빌드 및 런타임 종속 항목이 시스템에 이미 설치되어 있어야 합니다. 여 기에는 모든 Python 라이브러리 종속 항목이 포함됩니다. configure 스크립트가 실행될 때 모든 종 속 항목이 확인되며, 시스템에 Python 종속 항목이 누락되면 configure 스크립트 오류가 발생합니 다.

시스템에 종속 항목이 없으면 다음 코드 예제에서 오류가 출력됩니다.

Linux and macOS

```
$ ./configure
checking for a Python interpreter with version >= 3.8... python
checking for python... /Users/username/.envs/env3.11/bin/python
checking for python version... 3.11
checking for python platform... darwin
checking for GNU default python prefix... ${prefix}
checking for GNU default python exec_prefix... ${exec_prefix}
checking for python script directory (pythondir)... ${PYTHON_PREFIX}/lib/python3.11/
site-packages
checking for python extension module directory (pyexecdir)... ${PYTHON_EXEC_PREFIX}/
lib/python3.11/site-packages
checking for --with-install-type... system-sandbox
checking for --with-download-deps... Traceback (most recent call last): 
   File "<frozen runpy>", line 198, in _run_module_as_main 
  File "<frozen runpy>", line 88, in _run_code 
 File "/Users/username/aws-code/aws-cli/./backends/build_system/__main__.py", line
  125, in <module> 
    main() 
  File "/Users/username/aws-code/aws-cli/./backends/build_system/__main__.py", line 
  121, in main 
     parsed_args.func(parsed_args)
```

```
 File "/Users/username/aws-code/aws-cli/./backends/build_system/__main__.py", line 
  49, in validate 
    validate env(parsed args.artifact)
   File "/Users/username/aws-code/aws-cli/./backends/build_system/validate_env.py", 
  line 68, in validate_env 
     raise UnmetDependenciesException(unmet_deps, in_venv)
validate_env.UnmetDependenciesException: Environment requires following Python 
  dependencies:
awscrt (required: ('>=0.12.4', '<0.17.0')) (version installed: None)
We recommend using --with-download-deps flag to automatically create a virtualenv
  and download the dependencies.
If you want to manage the dependencies yourself instead, run the following pip 
  command:
/Users/username/.envs/env3.11/bin/python -m pip install --prefer-binary 
  'awscrt>=0.12.4,<0.17.0'
configure: error: "Python dependencies not met."
```
#### Windows PowerShell

```
PS C:\> C:\msys64\usr\bin\bash -lc "./configure"
checking for a Python interpreter with version > = 3.8... python
checking for python... /Users/username/.envs/env3.11/bin/python
checking for python version... 3.11
checking for python platform... darwin
checking for GNU default python prefix... ${prefix}
checking for GNU default python exec_prefix... ${exec_prefix}
checking for python script directory (pythondir)... ${PYTHON_PREFIX}/lib/python3.11/
site-packages
checking for python extension module directory (pyexecdir)... ${PYTHON_EXEC_PREFIX}/
lib/python3.11/site-packages
checking for --with-install-type... system-sandbox
checking for --with-download-deps... Traceback (most recent call last): 
   File "<frozen runpy>", line 198, in _run_module_as_main 
  File "<frozen runpy>", line 88, in _run_code 
 File "/Users/username/aws-code/aws-cli/./backends/build_system/__main__.py", line
  125, in <module> 
    main() 
 File "/Users/username/aws-code/aws-cli/./backends/build_system/__main__.py", line
  121, in main
```

```
 parsed_args.func(parsed_args) 
   File "/Users/username/aws-code/aws-cli/./backends/build_system/__main__.py", line 
  49, in validate 
     validate_env(parsed_args.artifact) 
  File "/Users/username/aws-code/aws-cli/./backends/build_system/validate_env.py", 
 line 68, in validate env
     raise UnmetDependenciesException(unmet_deps, in_venv)
validate_env.UnmetDependenciesException: Environment requires following Python 
  dependencies:
awscrt (required: ('>=0.12.4', '<0.17.0')) (version installed: None)
We recommend using --with-download-deps flag to automatically create a virtualenv 
  and download the dependencies.
If you want to manage the dependencies yourself instead, run the following pip 
  command:
/Users/username/.envs/env3.11/bin/python -m pip install --prefer-binary 
  'awscrt>=0.12.4,<0.17.0'
configure: error: "Python dependencies not met."
```
필요한 Python 종속 항목을 자동으로 설치하려면 --with-download-deps 옵션을 사용합니다. 이 플래그를 사용할 때 빌드 프로세스는 다음을 수행합니다.

- Python 라이브러리 종속 항목 확인을 건너뜁니다.
- 필요한 모든 Python 종속성을 다운로드하고 다운로드한 종속성만 사용하여 빌드 중에 빌드하도록 설정을 구성합니다. AWS CLI make

다음 configure 명령 예제는 --with-download-deps 옵션을 사용하여 Python 종속 항목을 다운로드 하고 사용합니다.

Linux and macOS

\$ **./configure** *--with-download-deps*

Windows PowerShell

PS C:\> **C:\msys64\usr\bin\bash -lc "./configure** *--with-download-deps***"**

### <span id="page-60-1"></span>설치 유형

소스 설치 프로세스는 다음 설치 유형을 지원합니다.

• system-sandbox- (기본값) 격리된 Python 가상 환경을 만들고, 가상 환경에 설치하고, 가상 환경 에서 aws 및 aws\_completer 실행 파일에 대한 심볼릭 링크를 만듭니다. AWS CLI 이 설치는 런타 임에 대해 선택한 Python 인터프리터에 직접 AWS CLI 의존합니다.

이는 시스템에 설치하기 위한 간단한 설치 메커니즘이며 가상 환경에서 설치를 샌드박싱하여 Python 모범 사례를 따릅니다. AWS CLI 이 설치는 Python 설치와 함께 설치하면서 가능한 가장 원 활한 방법으로 소스 소스를 설치하려는 고객을 위한 것입니다. AWS CLI

• portable-exe- 유사한 아키텍처의 환경에 AWS CLI 배포할 수 있는 독립 실행형 실행 파일로 고 정합니다. 이는 AWS CLI의 공식 사전 빌드된 실행 파일을 생성하는 데 사용되는 것과 동일한 프로 세스입니다. portable-exe는 AWS CLI의 런타임에 사용하기 위해 configure 단계에서 선택한 Python 인터프리터의 복사본에서 정지됩니다. 이를 통해 Python 인터프리터가 없을 수 있는 다른 컴 퓨터로 이동할 수 있습니다.

이 유형의 빌드는 AWS CLI 설치가 환경에 설치된 Python 버전과 연결되지 않도록 하고 Python이 아직 설치되지 않은 다른 시스템에 빌드를 배포할 수 있기 때문에 유용합니다. 이를 통해 사용하는 AWS CLI 실행 파일의 종속성과 보안을 제어할 수 있습니다.

설치 유형을 구성하려면 --with-install-type 옵션을 사용하고 portable-exe 또는 systemsandbox 값을 지정합니다.

다음 ./configure 명령 예제에서는 portable-exe 값을 지정합니다.

Linux and macOS

\$ **./configure** *--with-install-type=portable-exe*

Windows PowerShell

```
PS C:\> C:\msys64\usr\bin\bash -lc "./configure --with-install-type=portable-exe"
```
## <span id="page-60-0"></span>3단계: AWS CLI빌드

make명령을 사용하여 구성 설정을 AWS CLI 사용하여 빌드하십시오.

\$ **make**

Windows PowerShell

PS C:\> **C:\msys64\usr\bin\bash -lc "make"**

#### **a** Note

**make** 명령을 사용할 때 다음 단계는 백그라운드에서 완료됩니다.

- 1. Python [venv](https://docs.python.org/3/library/venv.html) 모듈을 사용하여 빌드 디렉터리에 가상 환경이 생성됩니다. 가상 환경은 [Python 표준 라이브러리에서 제공되는 pip 버전으](https://docs.python.org/3/library/ensurepip.html)로 부트스트랩됩니다.
- 2. Python 라이브러리 종속 항목을 복사합니다. configure 명령에 --with-downloaddeps 플래그가 지정되었는지 여부에 따라 이 단계는 다음 중 하나를 수행합니다.
	- --with-download-deps가 지정된 경우. Python 종속 항목은 pip로 설치됩니다. 여기에는 wheel, setuptools 및 모든 AWS CLI 런타임 종속 항목이 포함됩니다. portable-exe를 빌드하는 경우 pyinstaller가 설치됩니다. 이러한 요구 사항은 모 두 [pip-compile](https://github.com/jazzband/pip-tools)에서 생성된 잠금 파일에 지정되어 있습니다.
	- --with-download-deps가 지정되지 않은 경우. Python 인터프리터 사이트 패키지의 Python 라이브러리와 모든 스크립트(예:pyinstaller)가 빌드에 사용되는 가상 환경 에 복사됩니다.
- 3. AWS CLI 코드베이스에서 pip install 직접 실행하여 오프라인 인트리 빌드를 수행하 고 빌드 가상 AWS CLI 환경에 설치합니다. [이 설치에는 pip 플래그 \(-](https://pip.pypa.io/en/stable/cli/pip_install/#caching)[-no-build-isolation ,](https://pip.pypa.io/en/stable/cli/pip_install/#cmdoption-no-build-isolation) [in-tree-build --use-feature](https://pip.pypa.io/en/stable/cli/pip_install/#local-project-installs)[=, --](https://pip.pypa.io/en/stable/cli/pip_install/#cmdoption-no-build-isolation) [및\) 가 사용됩니다. no-cache-dir](https://pip.pypa.io/en/stable/cli/pip_install/#caching) [--no-index](https://pip.pypa.io/en/stable/cli/pip_install/#cmdoption-no-index)
- 4. (선택 사항) configure 명령에서 --install-type이 portable-exe로 설정된 경우 [pyinstaller](https://www.pyinstaller.org/)를 사용하여 독립 실행형 실행 파일을 빌드합니다.

## <span id="page-61-0"></span>4단계: AWS CLI설치

이 make install 명령은 빌드를 시스템의 구성된 AWS CLI 위치에 설치합니다.

다음 명령 예제는 구성 및 빌드 설정을 AWS CLI 사용하여 를 설치합니다.

\$ **make install**

Windows PowerShell

다음 명령 예제는 구성 및 빌드 설정을 AWS CLI 사용하여 를 설치한 다음 해당 경로가 포함된 환경 변수를 추가합니다. AWS CLI

```
PS C:\> C:\msys64\usr\bin\bash -lc " make install "
PS C:\> $Env: PATH +=";C:\Program Files\AWSCLI\bin\"
```
make install 규칙은 [DESTDIR](https://www.gnu.org/software/make/manual/html_node/DESTDIR.html#DESTDIR) 변수를 지원합니다. 이 변수를 지정하면 AWS CLI설치 시 이미 구성 된 설치 경로 앞에 지정된 경로가 추가됩니다. 기본적으로 이 변수에는 값이 설정되지 않습니다.

Linux and macOS

다음 코드 예제에서는 --prefix=/usr/local 플래그를 사용하여 설치 위치를 구성한 다음 make install 명령에 DESTDIR=*/tmp/stage*를 사용하여 해당 대상을 변경합니다. 이러한 명령 을 실행하면 AWS CLI 가 */tmp/stage/*usr/local/lib/aws-cli에 설치되고 해당 실행 파일 이 */tmp/stage/*usr/local/bin에 배치됩니다.

```
$ ./configure --prefix=/usr/local
$ make
$ make DESTDIR=/tmp/stage install
```
Windows PowerShell

다음 코드 예제에서는 --prefix=\awscli 플래그를 사용하여 설치 위치를 구성한 다음 make install 명령에 DESTDIR=*C:\Program Files*를 사용하여 해당 대상을 변경합니다. 이 명령을 실행하면 AWS CLI 가 *C:\Program Files*\awscli에 설치됩니다.

```
$ ./configure --prefix=\awscli
$ make
$ make DESTDIR='C:\Program Files' install
```
#### **a** Note

**make install**을 실행할 때 다음 단계는 백그라운드에서 완료됩니다.

- 1. 다음 중 하나를 구성된 설치 디렉터리로 이동합니다.
	- 설치 유형이 system-sandbox인 경우 빌드된 가상 환경을 이동합니다.
	- 설치 유형이 portable-exe인 경우 빌드된 독립 실행형 실행 파일을 이동합니다.
- 2. 구성된 bin 디렉터리에 aws 및 aws\_completer 실행 파일 모두에 대한 symlink를 만듭니 다.

<span id="page-63-0"></span>5단계: AWS CLI 설치 확인

다음 명령을 사용하여 AWS CLI 성공적으로 설치되었는지 확인합니다.

\$ **aws --version**

aws-cli/2.15.30 Python/3.11.6 Windows/10 exe/AMD64 prompt/off

aws 명령이 인식되지 않으면 새 symlink가 업데이트할 수 있도록 터미널을 재시작해야 할 수도 있습니 다. 설치 또는 제거 후 추가 문제가 발생하는 경우 일반적인 문제 해결 단계를 [오류 해결](#page-6489-0) 참조하십시오. AWS CLI

## <span id="page-63-1"></span>워크플로우 예시

이 섹션에서는 소스에서 설치하기 위한 몇 가지 기본 워크플로 예제를 제공합니다.

기본 Linux 및 macOS 설치

다음 예제는 가 기본 위치에 설치되는 기본 설치 AWS CLI 워크플로입니다. /usr/local/lib/awscli

```
$ cd path/to/cli/respository/
$ ./configure
$ make
$ make install
```
### 자동화된 Windows 설치

#### **a** Note

이 워크플로를 사용하려면 PowerShell 관리자로 실행해야 합니다.

CI 설정에서 자동화된 방식으로 MSYS2를 사용할 수 있습니다. MSYS2 설명서의 [Using MSYS2 in](https://www.msys2.org/docs/ci/) [CI\(](https://www.msys2.org/docs/ci/)CI에서 MSYS2 사용)를 참조하세요.

#### Downloaded Tarball

awscli.tar.gz 파일을 다운로드한 후 압축을 풀고 AWS CLI를 설치합니다. 다음 명령을 사용할 경우 다음과 같이 경로를 바꿉니다.

- C:\msys64\usr\bin\bash를 MSYS2 경로 위치로
- .\awscli-2.x.x\를 추출된 awscli.tar.gz 폴더 이름으로
- PYTHON='C:\path\to\python.exe'를 로컬 Python 경로로

다음 코드 예제는 MSYS2 PowerShell 를 사용하여 폼 빌드 및 설치를 자동화하고 사용할 Python의 로컬 설치를 지정합니다. AWS CLI

```
PS C:\> curl -o awscli.tar.gz https://awscli.amazonaws.com/awscli.tar.gz # 
  Download the awscli.tar.gz file in the current working directory
PS C:\> tar -xvzf .\awscli.tar.gz # Extract awscli.tar.gz file
PS C:\> cd .\awscli-2.x.x\ # Navigate to the root of the extracted files
PS C:\> $env:CHERE_INVOKING = 'yes' # Preserve the current working directory
PS C:\> C:\msys64\usr\bin\bash -lc " PYTHON='C:\path\to\python.exe' ./configure --
prefix='C:\Program Files\AWSCLI' --with-download-deps "
PS C:\> C:\msys64\usr\bin\bash -lc "make"
PS C:\> C:\msys64\usr\bin\bash -lc "make install"
PS C:\> $Env:PATH +=";C:\Program Files\AWSCLI\bin\"
PS C:\> aws --version
aws-cli/2.15.30 Python/3.11.6 Windows/10 source-sandbox/AMD64 prompt/off
```
GitHub Repository

awscli.tar.gz 파일을 다운로드한 후 압축을 풀고 AWS CLI를 설치합니다. 다음 명령을 사용할 경우 다음과 같이 경로를 바꿉니다.

- C:\msys64\usr\bin\bash를 MSYS2 경로 위치로
- C:path\to\cli\repository\복제된 [AWS CLI 리포지토리의](https://github.com/aws/aws-cli) 경로 포함. GitHub 자세한 내용 은 문서에서 [리포지토리 포크를](https://docs.github.com/en/get-started/quickstart/fork-a-repo) 참조하십시오. GitHub
- PYTHON='C:\path\to\python.exe'를 로컬 Python 경로로

다음 코드 예제는 MSYS2 PowerShell 를 사용하여 폼 빌드 및 설치를 자동화하고 사용할 Python의 로컬 설치를 지정합니다. AWS CLI

```
PS C:\> cd C:path\to\cli\repository\
PS C:\> $env:CHERE_INVOKING = 'yes' # Preserve the current working directory
PS C:\> C:\msys64\usr\bin\bash -lc " PYTHON='C:\path\to\python.exe' ./configure --
prefix='C:\Program Files\AWSCLI' --with-download-deps "
PS C:\> C:\msys64\usr\bin\bash -lc "make"
PS C:\> C:\msys64\usr\bin\bash -lc "make install"
PS C:\> $Env:PATH +=";C:\Program Files\AWSCLI\bin\"
PS C:\> aws --version
```
### Alpine Linux 컨테이너

다음은 사전 빌드된 Alpine용 바이너리의 [대안으로](https://github.com/aws/aws-cli/issues/4685) Alpine Linux AWS CLI 컨테이너에 제대로 설치되 도록 하는 데 사용할 수 있는 Dockerfile 예제입니다. 이 예제를 사용할 때는 원하는 버전 번호로 바꾸세 요. *AWSCLI\_VERSION* AWS CLI

```
FROM python:3.8-alpine AS builder
ENV AWSCLI_VERSION=2.10.1
RUN apk add --no-cache \setminuscurl \setminus make \ 
     cmake \ 
    \mathsf{qcc} \setminusg++ \setminuslibc-dev \setminus libffi-dev \ 
     openssl-dev \ 
     && curl https://awscli.amazonaws.com/awscli-${AWSCLI_VERSION}.tar.gz | tar -xz \ 
     && cd awscli-${AWSCLI_VERSION} \ 
     && ./configure --prefix=/opt/aws-cli/ --with-download-deps \ 
     && make \
```
&& make install

FROM python:3.8-alpine

RUN apk --no-cache add groff

COPY --from=builder /opt/aws-cli/ /opt/aws-cli/

ENTRYPOINT ["/opt/aws-cli/bin/aws"]

이 이미지는 Amazon Linux 2에서 빌드된 것과 유사한 컨테이너에서 빌드되고 AWS CLI 호출됩니다.

```
$ docker build --tag awscli-alpine .
$ docker run --rm -it awscli-alpine --version
aws-cli/2.2.1 Python/3.8.11 Linux/5.10.25-linuxkit source-sandbox/x86_64.alpine.3 
  prompt/off
```
이 이미지의 최종 크기는 공식 AWS CLI Docker 이미지 크기보다 작습니다. 공식 도커 이미지에 대한 자세한 내용은 [the section called "Amazon ECR Public/Docker"](#page-66-2) 섹션을 참조하세요.

## <span id="page-66-0"></span>AWS CLI 설치 및 제거 오류 문제 해결

설치 오류에 대한 문제 해결 단계는 [오류 해결](#page-6489-0)의 일반적인 문제 해결 단계를 참조하세요. 가장 관련성 이 높은 문제 해결 단계는 [the section called "명령을 찾을 수 없음 오류",](#page-6498-0) [the section called "'](#page-6501-0)aws - version[' 명령이 설치한 버전과 다른 버전을 반환함"](#page-6501-0) 및 [the section called ""](#page-6501-1)aws --version" 명령 [은 제거한 후 버전을 반환합니다. AWS CLI"](#page-6501-1) 단원을 참조하세요.

문제 해결 가이드에서 다루지 않은 문제의 경우 AWS CLI 저장소에서 [source-distribution](https://github.com/aws/aws-cli/labels/source-distribution) 레이 블을 사용하여 문제를 검색하십시오. GitHub 기존 문제로 오류가 해결되지 않는 경우 [새 이슈를 만들어](https://github.com/aws/aws-cli/issues/new?assignees=&labels=source-distribution%2Cneeds-triage&template=source-distribution.yml&title=%28short+issue+description%29) AWS CLI 관리자의 도움을 받으세요.

<span id="page-66-1"></span>다음 단계

<span id="page-66-2"></span>를 설치한 후에는 AWS CLI a를 실행해야 합니다. [the section called "설치"](#page-79-0)

# 공식 Amazon ECR 퍼블릭 또는 도커 AWS CLI 이미지에서 실행

이 주제에서는 공식 Amazon Elastic 컨테이너 레지스트리 퍼블릭 (Amazon ECR Public) 또는 Docker Hub 이미지를 사용하여 Docker에서 AWS CLI 버전 2를 실행, 버전 제어 및 구성하는 방법을 설명합니 다. Docker를 사용하는 방법에 대한 자세한 내용은 [Docker 설명서를](https://docs.docker.com/) 참조하세요.

공식 이미지는 AWS 직접 지원하고 유지 관리하는 격리, 이식성 및 보안을 제공합니다. 따라서 설치를 직접 관리할 필요 없이 컨테이너 기반 환경에서 AWS CLI 버전 2를 사용할 수 있습니다.

#### 주제

- [필수 조건](#page-67-0)
- [Amazon ECR Public과 Docker Hub 간에 결정하기](#page-67-1)
- [공식 AWS CLI 버전 2 이미지를 실행하세요.](#page-67-2)
- [공식 이미지의 인터페이스 및 이전 버전과의 호환성에 대한 참고 사항](#page-69-0)
- [특정 버전 및 태그 사용](#page-69-1)
- [최신 공식 이미지로 업데이트](#page-70-0)
- [호스트 파일, 자격 증명, 환경 변수 및 구성 공유](#page-70-1)
- [Docker 실행 명령 단축](#page-76-0)

### <span id="page-67-0"></span>필수 조건

도커가 설치되어 있어야 합니다. 설치 지침은 [도커 웹 사이트를](https://docs.docker.com/install/) 참조하세요.

도커의 설치를 확인하려면 다음 명령을 실행하고 출력이 있는지 확인하세요.

```
$ docker --version
Docker version 19.03.1
```
### <span id="page-67-1"></span>Amazon ECR Public과 Docker Hub 간에 결정하기

이미지에는 도커 허브보다 Amazon ECR 퍼블릭을 AWS CLI 사용하는 것이 좋습니다. Docker Hub는 Public 소비자에 대한 속도 제한이 더 엄격하여 제한 문제가 발생할 수 있습니다. 또한 Amazon ECR Public은 두 개 이상의 리전에 이미지를 복제하여 강력한 가용성을 제공하고 리전 중단 문제를 처리합 니다.

Docker Hub 속도 제한에 대한 자세한 내용은 Docker 웹 사이트의 [Docker Hub 속도 제한 이해](https://www.docker.com/increase-rate-limits/) 섹션을 참조하세요.

### <span id="page-67-2"></span>공식 AWS CLI 버전 2 이미지를 실행하세요.

docker run 명령을 처음 사용하면 최신 이미지가 컴퓨터에 다운로드됩니다. 이후에 docker run 명령을 사용할 때마다 로컬 사본에서 실행됩니다.

AWS CLI 버전 2 Docker 이미지를 실행하려면 docker run 명령을 사용합니다.

Amazon ECR Public

```
공식 AWS CLI 버전 2 아마존 ECR 퍼블릭 이미지는 리포지토리의 Amazon ECR Public에서 호스
팅됩니다. aws-cli/aws-cli
```
\$ **docker run --rm -it public.ecr.aws/aws-cli/aws-cli** *command*

Docker Hub

공식 AWS CLI 버전 2 Docker 이미지는 리포지토리의 Docker Hub에서 호스팅됩니다. amazon/ aws-cli

\$ **docker run --rm -it amazon/aws-cli** *command*

다음은 명령의 작동 방식입니다.

• docker run --rm -it *repository/name* - aws 실행 파일과 동일합니다. 이 명령을 실행할 때 마다 Docker는 다운로드한 이미지의 컨테이너를 구동하고 aws 명령을 실행합니다. 기본적으로 이 미지는 최신 버전의 버전 2를 사용합니다. AWS CLI

예를 들어 도커에서 aws --version 명령을 호출하려면 다음을 실행하세요.

Amazon ECR Public

\$ **docker run --rm -it public.ecr.aws/aws-cli/aws-cli --version** aws-cli/2.15.30 Python/3.7.3 Linux/4.9.184-linuxkit botocore/2.4.5dev10

Docker Hub

```
$ docker run --rm -it amazon/aws-cli --version
aws-cli/2.15.30 Python/3.7.3 Linux/4.9.184-linuxkit botocore/2.4.5dev10
```
- --rm 명령이 종료된 후 컨테이너를 정리하도록 지정합니다.
- -it 을 사용하여 가상 TTY를 열도록 지정합니다.stdin 이렇게 하면 컨테이너에서 실행되는 동안 (예: aws configure 및 aws help 명령 사용) AWS CLI 버전 2에 입력을 제공할 수 있습니다. it를 생략할지 여부를 선택할 때 다음 사항을 고려합니다.
	- 스크립트를 실행하는 경우 -it가 필요하지 않습니다.
- 스크립트에 오류가 발생하는 경우 Docker 호출에서 -it를 생략하면 문제가 해결될 수 있습니다.
- 출력을 파이프하려는 경우 -it로 인해 오류가 발생할 수 있으며 Docker 호출에서 -it를 생략하 면 이 문제가 해결될 수 있습니다. -it 플래그를 유지하고 싶지만 여전히 출력을 파이프하려는 경 우 AWS CLI 가 기본적으로 사용하는 [클라이언트 측 호출기를](#page-253-0) 사용 중지하면 문제가 해결됩니다.

<span id="page-69-0"></span>docker run 명령에 대한 자세한 내용은 [도커 참조 안내서](https://docs.docker.com/engine/reference/run/)를 참조하세요.

### 공식 이미지의 인터페이스 및 이전 버전과의 호환성에 대한 참고 사항

- 이미지에서 지원되는 유일한 도구는 AWS CLI입니다. aws 실행 파일만 직접 실행해야 합니다. 예를 들어 less 와 groff 가 이미지에 명시적으로 설치되어 있더라도 명령 외부에서 직접 실행해서는 안 AWS CLI 됩니다.
- /aws 작업 디렉터리는 사용자가 제어합니다. 사용자가 명령을 실행하도록 지시하지 않는 한 이미지 는 이 디렉터리에 기록되지 않습니다. AWS CLI
- 최신 태그에 의존할 때 이전 버전과의 호환성은 보장되지 않습니다. 이전 버전과의 호환성을 보장하 려면 변경 불가능한 특정 <major.minor.patch> 태그에 고정해야 합니다. 이러한 태그는 한 번만 푸시됩니다.

## <span id="page-69-1"></span>특정 버전 및 태그 사용

공식 AWS CLI 버전 2 이미지에는 버전부터 시작하여 여러 버전을 사용할 수 있습니다. 2.0.6 특정 버전의 AWS CLI 버전 2를 실행하려면 docker run 명령에 적절한 태그를 추가하세요. 태그와 함께 docker run 명령을 처음 사용하면 해당 태그의 최신 이미지가 컴퓨터에 다운로드됩니다. 이후에 해 당 태그와 함께 docker run 명령을 사용할 때마다 로컬 사본에서 실행됩니다.

두 가지 유형의 태그를 사용할 수 있습니다.

• latest— 이미지에 대한 버전 2의 최신 AWS CLI 버전을 정의합니다. 최신 버전의 AWS CLI 버전 2 를 원하는 경우 latest 태그를 사용하는 것이 좋습니다. 그러나 이 태그에 의존할 때 이전 버전과의 호환성은 보장되지 않습니다. latest 태그는 기본적으로 docker run 명령에서 사용됩니다. 명시 적으로 latest 태그를 사용하려면 컨테이너 이미지 이름에 태그를 추가합니다.

Amazon ECR Public

\$ **docker run --rm -it public.ecr.aws/aws-cli/aws-cli:latest** *command*

Docker Hub

#### \$ **docker run --rm -it amazon/aws-cli:latest** *command*

• <major.minor.patch>— 이미지에 대한 AWS CLI 버전 2의 특정 버전을 정의합니다. 프로덕션 환경에서 공식 이미지를 사용하려는 경우 이전 버전과의 호환성을 보장하기 위해 특정 AWS CLI 버 전의 버전 2를 사용하는 것이 좋습니다. 예를 들어 버전 2.0.6을 실행하려면 컨테이너 이미지 이름 에 버전을 추가합니다.

Amazon ECR Public

\$ **docker run --rm -it public.ecr.aws/aws-cli/aws-cli:2.0.6** *command*

Docker Hub

\$ **docker run --rm -it amazon/aws-cli:2.0.6** *command*

## <span id="page-70-0"></span>최신 공식 이미지로 업데이트

최신 이미지는 docker run 명령을 처음 사용할 때만 컴퓨터에 다운로드되므로 업데이트된 이미지를 수동으로 가져와야 합니다. 최신 버전으로 수동으로 업데이트하려면 latest 태그가 지정된 이미지를 가져오는 것이 좋습니다. 이미지를 가져오면 최신 버전이 컴퓨터에 다운로드됩니다.

Amazon ECR Public

\$ **docker pull public.ecr.aws/aws-cli/aws-cli:latest**

Docker Hub

\$ **docker pull amazon/aws-cli:latest**

### <span id="page-70-1"></span>호스트 파일, 자격 증명, 환경 변수 및 구성 공유

AWS CLI 버전 2는 컨테이너에서 실행되므로 기본적으로 CLI는 구성 및 자격 증명을 포함하는 호스트 파일 시스템에 액세스할 수 없습니다. 호스트 파일 시스템, 자격 증명 및 구성을 컨테이너에 공유하려 면 ~/.aws 명령에 /root/.aws 플래그를 사용하여 호스트 시스템의 -v 디렉터리를 docker run의 컨테이너에 마운트합니다. 이렇게 하면 컨테이너에서 실행 중인 AWS CLI 버전 2에서 호스트 파일 정 보를 찾을 수 있습니다.

Amazon ECR Public

Linux 및 macOS

\$ **docker run --rm -it -v ~/.aws:/root/.aws public.ecr.aws/aws-cli/aws-cli** *command*

Windows 명령 프롬프트

\$ **docker run --rm -it -v %userprofile%\.aws:/root/.aws public.ecr.aws/aws-cli/awscli** *command*

윈도우 PowerShell

```
C:\> docker run --rm -it -v $env:userprofile\.aws:/root/.aws public.ecr.aws/aws-
cli/aws-cli command
```
Docker Hub

Linux 및 macOS

```
$ docker run --rm -it -v ~/.aws:/root/.aws amazon/aws-cli command
```
Windows 명령 프롬프트

\$ **docker run --rm -it -v %userprofile%\.aws:/root/.aws amazon/aws-cli** *command*

윈도우 PowerShell

C:\> **docker run --rm -it -v \$env:userprofile\.aws:/root/.aws amazon/aws-cli** *command*

-v 플래그 및 마운팅에 대한 자세한 내용은 [도커 참조 안내서](https://docs.docker.com/storage/volumes/)를 참조하세요.

**a** Note

config 및 credentials 파일에 대한 정보는 [the section called "구성 및 자격 증명 파일 설](#page-91-0) [정"](#page-91-0) 단원을 참조하세요.
# 예제 1: 자격 증명 및 구성 제공

이 예제에서는 s3 ls 명령을 실행하여 Amazon Simple Storage Service(Amazon S3)에 버킷을 나열 할 때 호스트 자격 증명 및 구성을 제공합니다. 아래 예에서는 AWS CLI 자격 증명 및 구성 파일의 기본 위치를 사용하고, 다른 위치를 사용하려면 파일 경로를 변경하십시오.

Amazon ECR Public

Linux 및 macOS

```
$ docker run --rm -it -v ~/.aws:/root/.aws public.ecr.aws/aws-cli/aws-cli s3 ls
2020-03-25 00:30:48 aws-cli-docker-demo
```
Windows 명령 프롬프트

```
$ docker run --rm -it -v %userprofile%\.aws:/root/.aws public.ecr.aws/aws-cli/aws-
cli s3 ls
2020-03-25 00:30:48 aws-cli-docker-demo
```
Windows PowerShell

```
C:\> docker run --rm -it -v $env:userprofile\.aws:/root/.aws public.ecr.aws/aws-cli/
aws-cli s3 ls
```
Docker Hub

Linux 및 macOS

```
$ docker run --rm -it -v ~/.aws:/root/.aws amazon/aws-cli s3 ls
2020-03-25 00:30:48 aws-cli-docker-demo
```
Windows 명령 프롬프트

\$ **docker run --rm -it -v** *%userprofile%\.aws:/root/.aws* **amazon/aws-cli s3 ls** 2020-03-25 00:30:48 aws-cli-docker-demo

윈도우 PowerShell

C:\> **docker run --rm -it -v** *\$env:userprofile\.aws:/root/.aws* **amazon/aws-cli s3 ls**

## -e 플래그를 사용하여 특정 시스템의 환경 변수를 호출할 수 있습니다. 환경 변수를 사용하려면 이름 으로 호출합니다.

Amazon ECR Public

Linux 및 macOS

```
$ docker run --rm -it -v ~/.aws:/root/.aws -e ENVVAR_NAME public.ecr.aws/aws-cli/
aws-cli s3 ls
2020-03-25 00:30:48 aws-cli-docker-demo
```
Windows 명령 프롬프트

```
$ docker run --rm -it -v %userprofile%\.aws:/root/.aws -e ENVVAR_NAME
  public.ecr.aws/aws-cli/aws-cli s3 ls
2020-03-25 00:30:48 aws-cli-docker-demo
```
윈도우 PowerShell

```
C:\> docker run --rm -it -v $env:userprofile\.aws:/root/.aws -e ENVVAR_NAME
  public.ecr.aws/aws-cli/aws-cli s3 ls
```
Docker Hub

Linux 및 macOS

```
$ docker run --rm -it -v ~/.aws:/root/.aws -e ENVVAR_NAME amazon/aws-cli s3 ls
2020-03-25 00:30:48 aws-cli-docker-demo
```
Windows 명령 프롬프트

```
$ docker run --rm -it -v %userprofile%\.aws:/root/.aws -e ENVVAR_NAME amazon/aws-cli 
  s3 ls
2020-03-25 00:30:48 aws-cli-docker-demo
```
윈도우 PowerShell

```
C:\> docker run --rm -it -v $env:userprofile\.aws:/root/.aws -e ENVVAR_NAME amazon/
aws-cli s3 ls
```
## 예제 2: 호스트 시스템에 Amazon S3 파일 다운로드

일부 AWS CLI 버전 2 명령의 경우 컨테이너의 호스트 시스템에서 파일을 읽거나 컨테이너에서 호스트 시스템에 파일을 쓸 수 있습니다.

이 예제에서는 현재 작업 디렉터리를 컨테이너의 S3 디렉터리에 마운트하여 로컬 파일 시스템으로 s3://aws-cli-docker-demo/hello 객체 /aws를 다운로드합니다. hello 객체를 컨테이너의 / aws 디렉터리에 다운로드하면 파일이 호스트 시스템의 현재 작업 디렉터리에 저장됩니다.

### Amazon ECR Public

Linux 및 macOS

```
$ docker run --rm -it -v ~/.aws:/root/.aws -v $(pwd):/aws public.ecr.aws/aws-cli/
aws-cli s3 cp s3://aws-cli-docker-demo/hello .
download: s3://aws-cli-docker-demo/hello to ./hello
```
Windows 명령 프롬프트

```
$ docker run --rm -it -v %userprofile%\.aws:/root/.aws -v %cd%:/aws public.ecr.aws/
aws-cli/aws-cli s3 cp s3://aws-cli-docker-demo/hello .
download: s3://aws-cli-docker-demo/hello to ./hello
```
### 윈도우 PowerShell

```
C:\> docker run --rm -it -v $env:userprofile\.aws:/root/.aws -v $pwd\aws:/aws 
  public.ecr.aws/aws-cli/aws-cli s3 cp s3://aws-cli-docker-demo/hello .
```
Docker Hub

Linux 및 macOS

```
$ docker run --rm -it -v ~/.aws:/root/.aws -v $(pwd):/aws amazon/aws-cli s3 cp s3://
aws-cli-docker-demo/hello .
download: s3://aws-cli-docker-demo/hello to ./hello
```
Windows 명령 프롬프트

```
$ docker run --rm -it -v %userprofile%\.aws:/root/.aws -v %cd%:/aws amazon/aws-cli 
  s3 cp s3://aws-cli-docker-demo/hello .
download: s3://aws-cli-docker-demo/hello to ./hello
```
윈도우 PowerShell

C:\> **docker run --rm -it -v \$env:userprofile\.aws:/root/.aws -v \$pwd\aws:/aws amazon/aws-cli s3 cp s3://aws-cli-docker-demo/hello .**

다운로드한 파일이 로컬 파일 시스템에 있는지 확인하려면 다음을 실행합니다.

Linux 및 macOS

\$ **cat hello** Hello from Docker!

윈도우 PowerShell

\$ **type hello** Hello from Docker!

## 예제 3: AWS\_PROFILE 환경 변수 사용

-e 플래그를 사용하여 특정 시스템의 환경 변수를 호출할 수 있습니다. 사용하려는 각 환경 변수를 호 출합니다. 이 예제에서는 s3 ls 명령을 실행하여 Amazon Simple Storage Service(Amazon S3)의 버 킷을 나열할 때 호스트 자격 증명, 구성 및 *AWS\_PROFILE* 환경 변수를 제공합니다.

Amazon ECR Public

Linux 및 macOS

```
$ docker run --rm -it -v ~/.aws:/root/.aws -e AWS_PROFILE public.ecr.aws/aws-cli/
aws-cli s3 ls
2020-03-25 00:30:48 aws-cli-docker-demo
```
Windows 명령 프롬프트

\$ **docker run --rm -it -v %userprofile%\.aws:/root/.aws** *-e AWS\_PROFILE*  **public.ecr.aws/aws-cli/aws-cli s3 ls** 2020-03-25 00:30:48 aws-cli-docker-demo

윈도우 PowerShell

```
C:\> docker run --rm -it -v $env:userprofile\.aws:/root/.aws -e AWS_PROFILE
  public.ecr.aws/aws-cli/aws-cli s3 ls
```
Docker Hub

Linux 및 macOS

```
$ docker run --rm -it -v ~/.aws:/root/.aws -e AWS_PROFILE amazon/aws-cli s3 ls
2020-03-25 00:30:48 aws-cli-docker-demo
```
Windows 명령 프롬프트

```
$ docker run --rm -it -v %userprofile%\.aws:/root/.aws -e AWS_PROFILE amazon/aws-cli 
  s3 ls
2020-03-25 00:30:48 aws-cli-docker-demo
```
윈도우 PowerShell

```
C:\> docker run --rm -it -v $env:userprofile\.aws:/root/.aws -e AWS_PROFILE amazon/
aws-cli s3 ls
```
# Docker 실행 명령 단축

docker run 명령을 단축하려면 운영 체제의 기능을 사용하여 [symbolic link](https://www.linux.com/tutorials/understanding-linux-links/)(symlink) 또는 [alias](https://www.linux.com/tutorials/aliases-diy-shell-commands/)(Linux 및 macOS) 또는 [doskey](https://docs.microsoft.com/en-us/windows-server/administration/windows-commands/doskey)(Windows)를 만드는 것이 좋습니다. aws 별칭을 설정하려면 다 음 명령 중 하나를 실행할 수 있습니다.

• aws 명령에 대한 기본 액세스를 위해 다음을 실행합니다.

Amazon ECR Public

Linux 및 macOS

\$ **alias aws='docker run --rm -it public.ecr.aws/aws-cli/aws-cli'**

Windows 명령 프롬프트

C:\> **doskey aws=docker run --rm -it public.ecr.aws/aws-cli/aws-cli \$\***

## 윈도우 PowerShell

C:\> **Function AWSCLI {docker run --rm -it public.ecr.aws/aws-cli/aws-cli \$args} Set-Alias -Name aws -Value AWSCLI**

Docker Hub

Linux 및 macOS

\$ **alias aws='docker run --rm -it amazon/aws-cli'**

Windows 명령 프롬프트

C:\> **doskey aws=docker run --rm -it amazon/aws-cli \$\***

윈도우 PowerShell

```
C:\> Function AWSCLI {docker run --rm -it amazon/aws-cli $args}
Set-Alias -Name aws -Value AWSCLI
```
• aws 명령 사용 시 호스트 파일 시스템 및 구성 설정에 액세스하려면 다음을 실행합니다.

Amazon ECR Public

Linux 및 macOS

```
$ alias aws='docker run --rm -it -v ~/.aws:/root/.aws -v $(pwd):/aws 
 public.ecr.aws/aws-cli/aws-cli'
```
Windows 명령 프롬프트

```
C:\> doskey aws=docker run --rm -it -v %userprofile%\.aws:/root/.aws -v %cd%:/aws 
  public.ecr.aws/aws-cli/aws-cli $*
```
윈도우 PowerShell

```
C:\> Function AWSCLI {docker run --rm -it -v $env:userprofile\.aws:/root/.aws -v 
  $pwd\aws:/aws public.ecr.aws/aws-cli/aws-cli $args}
Set-Alias -Name aws -Value AWSCLI
```
### Docker Hub

Linux 및 macOS

```
$ alias aws='docker run --rm -it -v ~/.aws:/root/.aws -v $(pwd):/aws amazon/aws-
cli'
```
Windows 명령 프롬프트

C:\> **doskey aws=docker run --rm -it -v %userprofile%\.aws:/root/.aws -v %cd%:/aws amazon/aws-cli \$\***

윈도우 PowerShell

```
C:\> Function AWSCLI {docker run --rm -it -v $env:userprofile\.aws:/root/.aws -v 
  $pwd\aws:/aws amazon/aws-cli $args}
Set-Alias -Name aws -Value AWSCLI
```
• aws 별칭에 사용할 특정 버전을 할당하려면 버전 태그를 추가합니다.

Amazon ECR Public

Linux 및 macOS

\$ **alias aws='docker run --rm -it -v ~/.aws:/root/.aws -v \$(pwd):/aws public.ecr.aws/aws-cli/aws-cli:***2.0.6***'**

Windows 명령 프롬프트

```
C:\> doskey aws=docker run --rm -it -v %userprofile%\.aws:/root/.aws -v %cd%:/aws 
  public.ecr.aws/aws-cli/aws-cli:2.0.6 $*
```
## 윈도우 PowerShell

```
C:\> Function AWSCLI {docker run --rm -it -v $env:userprofile\.aws:/root/.aws -v 
  $pwd\aws:/aws public.ecr.aws/aws-cli/aws-cli:2.0.6 $args}
Set-Alias -Name aws -Value AWSCLI
```
### Docker Hub

Linux 및 macOS

```
$ alias aws='docker run --rm -it -v ~/.aws:/root/.aws -v $(pwd):/aws amazon/aws-
cli:2.0.6'
```
Windows 명령 프롬프트

```
C:\> doskey aws=docker run --rm -it -v %userprofile%\.aws:/root/.aws -v %cd%:/aws 
  amazon/aws-cli:2.0.6 $*
```
윈도우 PowerShell

```
C:\> Function AWSCLI {docker run --rm -it -v $env:userprofile\.aws:/root/.aws -v 
  $pwd\aws:/aws amazon/aws-cli:2.0.6 $args}
Set-Alias -Name aws -Value AWSCLI
```
별칭을 설정한 후에는 호스트 시스템에 설치된 것처럼 컨테이너 내에서 AWS CLI 버전 2를 실행할 수 있습니다.

```
$ aws --version
aws-cli/2.15.30 Python/3.7.3 Linux/4.9.184-linuxkit botocore/2.4.5dev10
```
# 설정하기 AWS CLI

이 항목에서는 AWS Command Line Interface (AWS CLI) 가 상호 작용하는 데 사용하는 기본 설정 을 빠르게 구성하는 방법에 대해 설명합니다 AWS. 여기에는 보안 자격 증명, 기본 출력 형식 및 기본 AWS 지역이 포함됩니다.

주제

- [프로그래밍 방식 액세스를 위한 보안 인증 정보 수집](#page-80-0)
- [새 구성 및 보안 인증 설정](#page-81-0)
- [기존 구성 및 보안 인증 파일 사용](#page-89-0)

# <span id="page-80-0"></span>프로그래밍 방식 액세스를 위한 보안 인증 정보 수집

AWS 외부 사용자와 상호 작용하려면 프로그래밍 방식의 액세스가 필요합니다. AWS Management Console인증 및 보안 인증 지침을 보려면 다음 옵션 중 하나를 선택합니다.

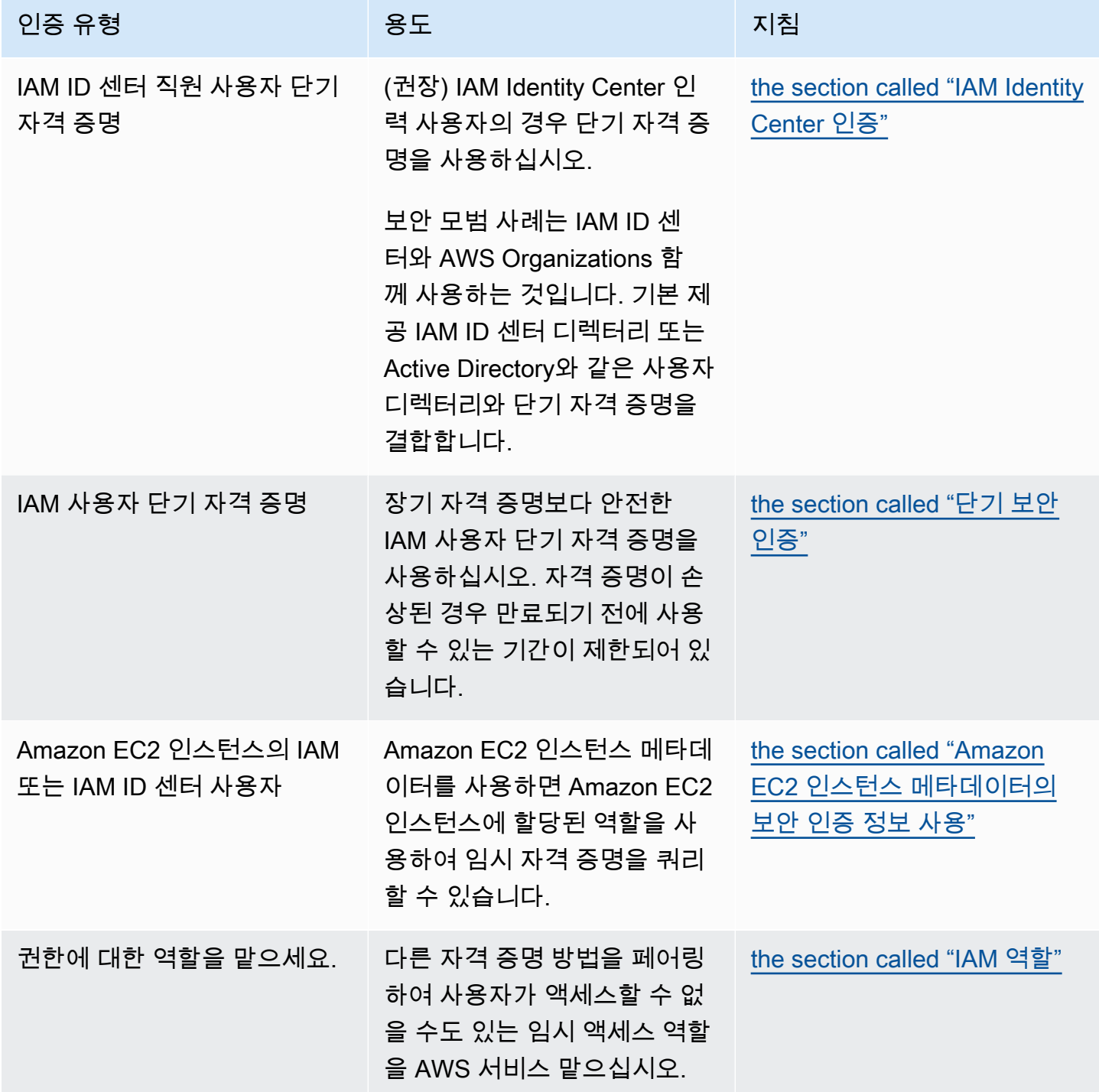

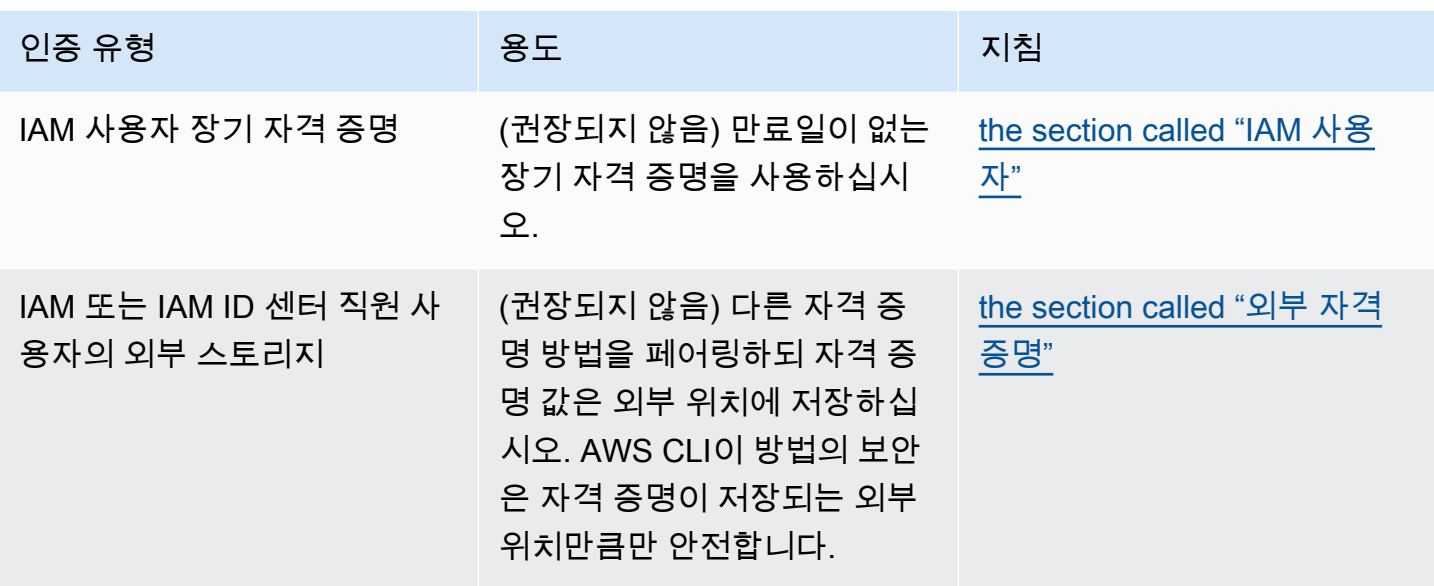

# <span id="page-81-0"></span>새 구성 및 보안 인증 설정

는 구성 및 파일의 프로필 (설정 모음) 에 구성 credentials 및 config 자격 증명 정보를 AWS CLI 저장합니다.

다음과 같은 두 가지 방법으로 빠르게 설정할 수 있습니다.

- [AWS CLI 명령을 사용한 구성](#page-81-1)
- [보안 인증 및 구성 파일 수동 편집](#page-84-0)

다음 예에서는 각 인증 방법에 샘플 값을 사용합니다. 샘플 값을 고유한 값으로 바꿉니다.

<span id="page-81-1"></span>AWS CLI 명령을 사용한 구성

일반적으로 선호하는 터미널에서 aws configure 또는 aws configure sso 명령을 사용하는 것 은 AWS CLI 설치를 설정하는 가장 빠른 방법입니다. 선호하는 자격 증명 방법에 따라 관련 정보를 AWS CLI 입력하라는 메시지가 표시됩니다. 기본적으로 이 프로필의 정보는 사용할 프로필을 명시적 으로 지정하지 않는 AWS CLI 명령을 실행할 때 사용됩니다.

credentials 및 config 파일에 대한 자세한 내용은 [구성 및 자격 증명 파일 설정](#page-91-0) 단원을 참조하세 요.

IAM Identity Center (SSO)

이 예제는 마법사를 AWS IAM Identity Center 사용하기 위한 것입니다aws configure sso. 자 세한 정보는 [the section called "자동 토큰 새로 고침 구성"을](#page-167-0) 참조하세요.

```
$ aws configure sso
SSO session name (Recommended): my-sso
SSO start URL [None]: https://my-sso-portal.awsapps.com/start
SSO region [None]:us-east-1
Attempting to automatically open the SSO authorization page in your default browser.
There are 2 AWS accounts available to you.
> DeveloperAccount, developer-account-admin@example.com (111122223333) 
   ProductionAccount, production-account-admin@example.com (444455556666)
Using the account ID 111122223333
There are 2 roles available to you.
> ReadOnly 
   FullAccess
Using the role name "ReadOnly"
CLI default client Region [None]: us-west-2
CLI default output format [None]: json
CLI profile name [123456789011_ReadOnly]: user1
```
### IAM Identity Center (Legacy SSO)

이 예제는 aws configure sso 마법사를 AWS IAM Identity Center 사용하는 기존 방법을 위한 것입니다. 기존 SSO를 사용하려면 세션 이름을 비워 두세요. 자세한 정보는 [the section called "새](#page-174-0) [로 고칠 수 없는 레거시 구성"을](#page-174-0) 참조하세요.

```
$ aws configure sso
SSO session name (Recommended):
SSO start URL [None]: https://my-sso-portal.awsapps.com/start
SSO region [None]:us-east-1
SSO authorization page has automatically been opened in your default browser.
Follow the instructions in the browser to complete this authorization request.
There are 2 AWS accounts available to you.
> DeveloperAccount, developer-account-admin@example.com (111122223333) 
   ProductionAccount, production-account-admin@example.com (444455556666)
Using the account ID 111122223333
```

```
There are 2 roles available to you.
> ReadOnly 
   FullAccess
Using the role name "ReadOnly"
CLI default client Region [None]: us-west-2
CLI default output format [None]: json
CLI profile name [123456789011_ReadOnly]: user1
```
Short-term credentials

이 예는 AWS Identity and Access Management의 단기 보안 인증을 위한 것입니다. AWS 구성 마 법사를 사용하여 초기 값을 설정한 다음 aws configure set 명령은 필요한 마지막 값을 할당합 니다. 자세한 정보는 [the section called "단기 보안 인증"을](#page-182-0) 참조하세요.

```
$ aws configure
AWS Access Key ID [None]: AKIAIOSFODNN7EXAMPLE
AWS Secret Access Key [None]: wJalrXUtnFEMI/K7MDENG/bPxRfiCYEXAMPLEKEY
Default region name [None]: us-west-2
Default output format [None]: json
$ aws configure set 
 aws_session_token fcZib3JpZ2luX2IQoJb3JpZ2luX2IQoJb3JpZ2luX2IQoJb3JpZ2luX2IQoJb3JpZVERYLONG
```
IAM role

이 예는 IAM 역할을 맡기 위한 것입니다. IAM 역할을 사용하는 프로필은 다른 프로필에서 보안 인 증을 가져온 다음 IAM 역할 권한을 적용합니다. 다음 예에서 default는 보안 인증의 소스 프로 필이며 user1는 동일한 보안 인증을 차용한 다음 새 역할을 맡습니다. 이 프로세스에는 마법사가 없으므로 aws configure set 명령을 사용하여 각 값을 설정합니다. 자세한 정보는 [the section](#page-183-0)  [called "IAM 역할"](#page-183-0)을 참조하세요.

```
$ aws configure set role_arn arn:aws:iam::123456789012:role/defaultrole
$ aws configure set source_profile default
$ aws configure set role_session_name session_user1
$ aws configure set region us-west-2
$ aws configure set output json
```
Amazon EC2 instance metadata credentials

호스팅 Amazon EC2 인스턴스 메타데이터에서 획득한 보안 인증을 사용하는 예입니다. 이 프로세 스에는 마법사가 없으므로 aws configure set 명령을 사용하여 각 값을 설정합니다. 자세한 정 보는 [the section called "Amazon EC2 인스턴스 메타데이터의 보안 인증 정보 사용"을](#page-195-0) 참조하세요.

```
$ aws configure set role_arn arn:aws:iam::123456789012:role/defaultrole
$ aws configure set credential_source Ec2InstanceMetadata
$ aws configure set region us-west-2
$ aws configure set output json
```
Long-term credentials

# **A** Warning 보안 위험을 방지하려면 목적별 소프트웨어를 개발하거나 실제 데이터로 작업할 때 IAM 사 용자를 인증에 사용하지 마십시오. 대신 [AWS IAM Identity Center](https://docs.aws.amazon.com/singlesignon/latest/userguide/what-is.html)과 같은 보안 인증 공급자 를 통한 페더레이션을 사용하십시오.

이 예는 AWS Identity and Access Management의 장기 보안 인증을 위한 것입니다. 자세한 정보는 [the section called "IAM 사용자"을](#page-191-0) 참조하세요.

```
$ aws configure
AWS Access Key ID [None]: AKIAIOSFODNN7EXAMPLE
AWS Secret Access Key [None]: wJalrXUtnFEMI/K7MDENG/bPxRfiCYEXAMPLEKEY
Default region name [None]: us-west-2
Default output format [None]: json
```
인증 보안 인증에 대한 자세한 내용은 [인증 및 액세스 보안 인증](#page-164-0) 단원을 참조하세요.

<span id="page-84-0"></span>보안 인증 및 구성 파일 수동 편집

정보를 복사하여 붙여넣을 때는 config 및 credentials 파일을 수동으로 편집하는 것이 좋습니다. 선호하는 보안 인증 방법에 따라 파일이 다른 방식으로 설정됩니다.

파일은 홈 디렉터리의 .aws 폴더 아래에 저장됩니다. 홈 디렉터리 위치는 운영 체제에 따라 달라지 지만 Windows에서는 %UserProfile% 환경 변수를, Unix 기반 시스템에서는 \$HOME 또는 ~(물결표) 환경 변수를 사용하여 참조됩니다. 이러한 설정이 저장되는 위치에 대한 자세한 내용은 [the section](#page-100-0)  [called "구성 설정이 저장되는 장소는 어딘가요?"을](#page-100-0) 참조하세요.

다음 예에서는 default 프로필과 user1라는 프로필, 샘플 값 사용을 보여줍니다. 샘플 값을 고유한 값으로 바꿉니다. credentials 및 config 파일에 대한 자세한 내용은 [구성 및 자격 증명 파일 설정](#page-91-0) 단원을 참조하세요.

IAM Identity Center (SSO)

이 예제는 용입니다 AWS IAM Identity Center. 자세한 정보는 [the section called "자동 토큰 새로 고](#page-167-0) [침 구성"](#page-167-0)을 참조하세요.

보안 인증 파일

credentials 파일은 이 인증 방법에 사용되지 않습니다.

Config 파일

```
[default]
sso_session = my-sso
sso_account_id = 111122223333
sso_role_name = readOnly
region = us-west-2
output = text
[profile user1]
sso_session = my-sso
sso_account_id = 444455556666
sso_role_name = readOnly
region = us-east-1
output = json
[sso-session my-sso]
sso_region = us-east-1
sso_start_url = https://my-sso-portal.awsapps.com/start
sso_registration_scopes = sso:account:access
```
IAM Identity Center (Legacy SSO)

이 예제는 의 레거시 메서드에 대한 AWS IAM Identity Center것입니다. 자세한 정보는 [the section](#page-174-0) [called "새로 고칠 수 없는 레거시 구성"](#page-174-0)을 참조하세요.

보안 인증 파일

credentials 파일은 이 인증 방법에 사용되지 않습니다.

Config 파일

```
[default]
sso_start_url = https://my-sso-portal.awsapps.com/start
sso_region = us-east-1
sso_account_id = 111122223333
sso_role_name = readOnly
region = us-west-2
output = text
[profile user1]
sso_start_url = https://my-sso-portal.awsapps.com/start
sso_region = us-east-1
sso_account_id = 444455556666
sso_role_name = readOnly
region = us-east-1
output = json
```
Short-term credentials

이 예는 AWS Identity and Access Management의 단기 보안 인증을 위한 것입니다. 자세한 정보는 [the section called "단기 보안 인증"을](#page-182-0) 참조하세요.

보안 인증 파일

```
[default]
aws_access_key_id=ASIAIOSFODNN7EXAMPLE
aws_secret_access_key=wJalrXUtnFEMI/K7MDENG/bPxRfiCYEXAMPLEKEY
aws_session_token 
  = IQoJb3JpZ2luX2IQoJb3JpZ2luX2IQoJb3JpZ2luX2IQoJb3JpZ2luX2IQoJb3JpZVERYLONGSTRINGEXAMPLE
[user1]
aws_access_key_id=ASIAI44QH8DHBEXAMPLE
aws_secret_access_key=je7MtGbClwBF/2Zp9Utk/h3yCo8nvbEXAMPLEKEY
aws_session_token 
  = fcZib3JpZ2luX2IQoJb3JpZ2luX2IQoJb3JpZ2luX2IQoJb3JpZ2luX2IQoJb3JpZVERYLONGSTRINGEXAMPLE
```
Config 파일

```
[default]
region=us-west-2
output=json
```

```
[profile user1]
region=us-east-1
output=text
```
### IAM role

이 예는 IAM 역할을 맡기 위한 것입니다. IAM 역할을 사용하는 프로필은 다른 프로필에서 보안 인 증을 가져온 다음 IAM 역할 권한을 적용합니다. 다음 예에서 default는 보안 인증의 소스 프로 필이며 user1는 동일한 보안 인증을 차용한 다음 새 역할을 맡습니다. 자세한 정보는 [the section](#page-183-0) [called "IAM 역할"](#page-183-0)을 참조하세요.

### 보안 인증 파일

credentials 파일은 소스 프로필에서 사용하는 인증에 따라 달라집니다. 다음 예제의 경우 소스 프로필은 단기 보안 인증을 사용합니다.

```
[default]
aws_access_key_id=ASIAIOSFODNN7EXAMPLE
aws_secret_access_key=wJalrXUtnFEMI/K7MDENG/bPxRfiCYEXAMPLEKEY
aws_session_token 
  = IQoJb3JpZ2luX2IQoJb3JpZ2luX2IQoJb3JpZ2luX2IQoJb3JpZ2luX2IQoJb3JpZVERYLONGSTRINGEXAMPLE
```
Config 파일

```
[default]
region=us-west-2
output=json
[profile user1]
role_arn=arn:aws:iam::777788889999:role/user1role
source_profile=default
role_session_name=session_user1
region=us-east-1
output=text
```
Amazon EC2 instance metadata credentials

```
이 예는 호스팅 Amazon EC2 인스턴스 메타데이터에서 가져온 보안 인증에 대한 예입니다. 자세한 
정보는 the section called "Amazon EC2 인스턴스 메타데이터의 보안 인증 정보 사용"을 참조하세
요.
```
## 보안 인증 파일

credentials 파일은 이 인증 방법에 사용되지 않습니다.

## Config 파일

```
[default]
role_arn=arn:aws:iam::123456789012:role/defaultrole
credential_source=Ec2InstanceMetadata
region=us-west-2
output=json
[profile user1]
role_arn=arn:aws:iam::777788889999:role/user1role
credential_source=Ec2InstanceMetadata
region=us-east-1
output=text
```
### Long-term credentials

## **A** Warning

보안 위험을 방지하려면 목적별 소프트웨어를 개발하거나 실제 데이터로 작업할 때 IAM 사 용자를 인증에 사용하지 마십시오. 대신 [AWS IAM Identity Center](https://docs.aws.amazon.com/singlesignon/latest/userguide/what-is.html)과 같은 보안 인증 공급자 를 통한 페더레이션을 사용하십시오.

이 예는 AWS Identity and Access Management의 장기 보안 인증을 위한 것입니다. 자세한 정보는 [the section called "IAM 사용자"을](#page-191-0) 참조하세요.

## 보안 인증 파일

```
[default]
aws_access_key_id=AKIAIOSFODNN7EXAMPLE
aws_secret_access_key=wJalrXUtnFEMI/K7MDENG/bPxRfiCYEXAMPLEKEY
[user1]
```
aws\_access\_key\_id=*AKIAI44QH8DHBEXAMPLE* aws\_secret\_access\_key=*je7MtGbClwBF/2Zp9Utk/h3yCo8nvbEXAMPLEKEY*

Config 파일

```
[default]
region=us-west-2
output=json
[profile user1]
region=us-east-1
output=text
```
인증 및 보안 인증 방법에 대한 자세한 내용은 [인증 및 액세스 보안 인증](#page-164-0) 단원을 참조하세요.

# <span id="page-89-0"></span>기존 구성 및 보안 인증 파일 사용

기존 구성 및 보안 인증 파일이 있는 경우 해당 파일을 AWS CLI에 사용할 수 있습니다.

config 및 credentials 파일을 사용하려면 홈 디렉터리의 .aws 폴더로 파일을 이동합니다. 홈 디 렉터리 위치는 운영 체제에 따라 달라지지만 Windows에서는 %UserProfile% 환경 변수를, Unix 기 반 시스템에서는 \$HOME 또는 ~(물결표) 환경 변수를 사용하여 참조됩니다.

AWS\_CONFIG\_FILE 및 AWS\_SHARED\_CREDENTIALS\_FILE 환경 변수를 다른 로컬 경로로 설정하여 config 및 credentials 파일에 대한 기본 위치가 아닌 위치를 지정할 수 있습니다. 세부 정보는 [구](#page-124-0) [성할 환경 변수 AWS CLI](#page-124-0)를 참조하세요.

구성 및 보안 인증 파일에 대한 자세한 내용은 [the section called "구성 및 자격 증명 파일 설정"](#page-91-0) 단원을 참조하세요.

# <span id="page-90-0"></span>다음을 구성하십시오. AWS CLI

이 섹션에서는 AWS Command Line Interface (AWS CLI) 가 상호 작용하는 데 사용하는 설정을 구성 하는 방법을 설명합니다 AWS. 여기에는 다음이 포함됩니다.

- 보안 인증은 API를 호출하는 사람을 식별합니다. 액세스 자격 증명은 AWS 서버에 대한 요청을 암호 화하여 ID를 확인하고 관련 권한 정책을 검색하는 데 사용됩니다. 이러한 권한에 따라 수행할 수 있 는 작업이 결정됩니다. 보안 인증 설정에 대한 자세한 내용은 [인증 및 액세스 보안 인증](#page-164-0) 단원을 참조 하세요.
- 요청 처리 AWS CLI 방법을 알려주는 기타 구성 세부 정보 (예: 기본 출력 형식 및 기본 AWS 지역)

### **a** Note

AWS 들어오는 모든 요청에 암호화 서명이 필요합니다. 이 AWS CLI 작업은 자동으로 수행합 니다. "서명"에는 날짜/시간 스탬프가 포함됩니다. 따라서 컴퓨터의 날짜 및 시간이 올바르게 설정되어야 합니다. 서명하지 않고 서명의 날짜/시간이 AWS 서비스에서 인식하는 날짜/시간 과 너무 다르면 요청을 거부합니다. AWS

# 구성 및 보안 인증 우선 순위

자격 증명 및 구성 설정은 시스템 또는 사용자 환경 변수, 로컬 AWS 구성 파일 등 여러 위치에 있거나 명령줄에 매개 변수로 명시적으로 선언되어 있습니다. 특정 위치가 다른 위치보다 우선합니다. AWS CLI 자격 증명 및 구성 설정은 다음과 같은 순서로 우선 적용됩니다.

- 1. [명령줄 옵션](#page-135-0) --region, --output, --profile와 같은 다른 위치의 설정을 재정의합니다.
- 2. [환경 변수](#page-124-0) 시스템의 환경 변수에 값을 저장할 수 있습니다.
- 3. [역할 위임](#page-183-0) 구성 또는 [aws sts assume-role](https://awscli.amazonaws.com/v2/documentation/api/latest/reference/sts/assume-role.html) 명령을 통해 IAM 역할의 권한을 위임합니다.
- 4. [웹 ID로 역할 위임](#page-183-0) 구성 또는 [aws sts assume-role](https://awscli.amazonaws.com/v2/documentation/api/latest/reference/sts/assume-role.html) 명령을 통해 웹 ID를 사용하여 IAM 역할의 권한을 위임합니다.
- 5. [AWS IAM Identity Center](#page-91-0) config 파일에 저장된 IAM Identity Center 구성 설정은 명령을 실 행할 때 업데이트됩니다. aws configure sso 그러면 명령을 실행할 때 자격 증명이 인증됩 니다. aws sso login config 파일은 ~/.aws/config(Linux 또는 macOS) 또는 C:\Users \*USERNAME*\.aws\config(Windows)에 저장됩니다.
- 6. [보안 인증 파일](#page-91-0) aws configure 명령을 실행하면 credentials 및 config 파일이 업데이 트됩니다. credentials 파일은 ~/.aws/credentials(Linux 또는 macOS) 또는 C:\Users \*USERNAME*\.aws\credentials(Windows)에 저장됩니다.
- 7. [사용자 지정 프로세스](#page-197-0) 외부 소스에서 보안 인증을 가져옵니다.
- 8. [구성 파일](#page-91-0) aws configure 명령을 실행하면 credentials 및 config 파일이 업데이트됩니 다. config 파일은 ~/.aws/config(Linux 또는 macOS) 또는 C:\Users\*USERNAME*\.aws \config(Windows)에 저장됩니다.
- 9. [컨테이너 보안 인증](https://docs.aws.amazon.com/AmazonECS/latest/developerguide/task-iam-roles.html) IAM 역할을 각 Amazon Elastic Container Service(Amazon ECS) 태스크 정의 에 연결할 수 있습니다. 그러면 작업의 컨테이너에 대해 해당 역할의 임시 보안 인증을 사용할 수 있 습니다. 자세한 내용은 Amazon Elastic Container Service 개발자 안내서에서 [태스크에 대한 IAM 역](https://docs.aws.amazon.com/AmazonECS/latest/developerguide/task-iam-roles.html) [할](https://docs.aws.amazon.com/AmazonECS/latest/developerguide/task-iam-roles.html)을 참조하세요.
- 10.[Amazon EC2 인스턴스 프로파일 보안 인증](https://docs.aws.amazon.com/AWSEC2/latest/UserGuide/iam-roles-for-amazon-ec2.html) IAM 역할을 각 Amazon Elastic Compute Cloud(Amazon EC2) 인스턴스에 연결할 수 있습니다. 그러면 인스턴스에서 실행되는 코드에 대해 해당 역할의 임시 보안 인증을 사용할 수 있습니다. 보안 인증은 Amazon EC2 메타데이터 서비스를 통해 전달됩니다. 자세한 내용은 Amazon EC2 사용 설명서의 [Amazon EC2용 IAM 역할](https://docs.aws.amazon.com/AWSEC2/latest/UserGuide/iam-roles-for-amazon-ec2.html) [및 IAM 사](https://docs.aws.amazon.com/IAM/latest/UserGuide/id_roles_use_switch-role-ec2_instance-profiles.html) [용 설명서의 인스턴스 프로필 사용을](https://docs.aws.amazon.com/IAM/latest/UserGuide/id_roles_use_switch-role-ec2_instance-profiles.html) 참조하십시오.

# 이 섹션의 추가 주제

- [the section called "구성 및 자격 증명 파일 설정"](#page-91-0)
- [the section called "환경 변수"](#page-124-0)
- [the section called "명령줄 옵션"](#page-135-0)
- [the section called "명령 완성"](#page-141-0)
- [the section called "Retries"](#page-147-0)
- [the section called "HTTP 프록시 사용"](#page-152-0)

# <span id="page-91-0"></span>구성 및 자격 증명 파일 설정

AWS CLI에서 유지되는 파일에 자주 사용되는 구성 설정과 보안 인증을 저장할 수 있습니다.

파일은 profiles로 나뉩니다. 기본적으로 는 이름이 지정된 프로파일에 있는 설정을 AWS CLI 사용 합니다default. 대체 설정을 사용하려면 추가 프로파일을 생성해 참조할 수 있습니다.

지원되는 환경 변수 중 하나를 설정하거나 명령줄 파라미터를 사용하여 개별 설정을 재정의할 수 있습 니다. 구성 설정 우선 순위에 대한 자세한 내용은 [다음을 구성하십시오. AWS CLI](#page-90-0) 섹션을 참조하세요.

### **a** Note

보안 인증 설정에 대한 자세한 내용은 [인증 및 액세스 보안 인증](#page-164-0) 단원을 참조하세요.

주제

- [구성 및 보안 인증 파일의 형식](#page-92-0)
- [구성 설정이 저장되는 장소는 어딘가요?](#page-100-0)
- [명명된 프로파일 사용](#page-101-0)
- [구성 설정 지정 및 보기](#page-101-1)
- [새 구성 및 보안 인증 설정 명령 예제](#page-104-0)
- [지원되는 config 파일 설정](#page-107-0)

# <span id="page-92-0"></span>구성 및 보안 인증 파일의 형식

config 및 credentials 파일은 섹션으로 구성됩니다. 섹션에는 프로파일, sso-sessions, 및 서비 스가 포함됩니다. 섹션은 이름이 지정된 설정 모음이며 다른 섹션 정의 라인을 찾을 때까지 계속됩니 다. 여러 프로파일 및 섹션을 config 및 credentials 파일에 저장할 수 있습니다.

이 파일은 다음 형식을 사용하는 일반 텍스트 파일입니다.

- 섹션 이름은 괄호[ ]로 묶여 있습니다(예: [default], [profile *user1*], [sso-session]).
- 섹션의 모든 항목은 setting\_name=value와 같은 일반적인 형식을 취합니다.
- 줄은 해시 문자(#)로 시작하여 주석 처리할 수 있습니다.

config 및 credentials 파일에는 다음과 같은 섹션 유형이 포함됩니다.

- [섹션 유형: profile](#page-92-1)
- [섹션 유형: sso-session](#page-97-0)
- [섹션 유형: services](#page-99-0)

<span id="page-92-1"></span>섹션 유형: **profile**

AWS CLI 매장

파일에 따라 프로파일 섹션 이름은 다음 형식을 사용합니다.

- Config 파일: [default] [profile *user1*]
- 보안 인증 파일: [default] [*user1*]

credentials 파일에서 항목을 생성할 때에는 profile 단어를 사용하지 마세요.

각 프로파일은 다른 보안 인증 정보를 지정하며, 다른 AWS 리전 및 출력 형식도 지정할 수 있습니다. config 파일에서 프로파일 이름을 지정할 때 접두사 "profile"를 포함시키되credentials 파일에 는 포함시키지 마세요.

다음 예에서는 두 개의 프로파일, 리전 및 출력이 지정된 credentials 및 config 파일을 보여 줍니 다. 첫 번째 [기본값]은 지정된 프로파일이 없는 AWS CLI 명령을 실행할 때 사용됩니다. 두 번째는 - profile user1 파라미터와 함께 AWS CLI 명령을 실행할 때 사용됩니다.

IAM Identity Center (SSO)

이 예제는 용입니다 AWS IAM Identity Center. 자세한 정보는 [the section called "자동 토큰 새로 고](#page-167-0) [침 구성"](#page-167-0)을 참조하세요.

보안 인증 파일

credentials 파일은 이 인증 방법에 사용되지 않습니다.

Config 파일

```
[default]
sso_session = my-sso
sso_account_id = 111122223333
sso_role_name = readOnly
region = us-west-2
output = text
[profile user1]
sso_session = my-sso
sso_account_id = 444455556666
sso_role_name = readOnly
region = us-east-1
output = json
[sso-session my-sso]
sso_region = us-east-1
sso_start_url = https://my-sso-portal.awsapps.com/start
```
sso\_registration\_scopes = *sso:account:access*

IAM Identity Center (Legacy SSO)

이 예제는 의 레거시 메서드에 대한 AWS IAM Identity Center것입니다. 자세한 정보는 [the section](#page-174-0) [called "새로 고칠 수 없는 레거시 구성"](#page-174-0)을 참조하세요.

보안 인증 파일

credentials 파일은 이 인증 방법에 사용되지 않습니다.

Config 파일

```
[default]
sso_start_url = https://my-sso-portal.awsapps.com/start
sso_region = us-east-1
sso_account_id = 111122223333
sso_role_name = readOnly
region = us-west-2
output = text
[profile user1]
sso_start_url = https://my-sso-portal.awsapps.com/start
sso_region = us-east-1
sso_account_id = 444455556666
sso_role_name = readOnly
region = us-east-1
output = json
```
Short-term credentials

이 예는 AWS Identity and Access Management의 단기 보안 인증을 위한 것입니다. 자세한 정보는 [the section called "단기 보안 인증"을](#page-182-0) 참조하세요.

보안 인증 파일

```
[default]
aws_access_key_id=ASIAIOSFODNN7EXAMPLE
aws_secret_access_key=wJalrXUtnFEMI/K7MDENG/bPxRfiCYEXAMPLEKEY
aws_session_token 
  = IQoJb3JpZ2luX2IQoJb3JpZ2luX2IQoJb3JpZ2luX2IQoJb3JpZ2luX2IQoJb3JpZVERYLONGSTRINGEXAMPLE
```
[user1]

```
aws_access_key_id=ASIAI44QH8DHBEXAMPLE
aws_secret_access_key=je7MtGbClwBF/2Zp9Utk/h3yCo8nvbEXAMPLEKEY
aws session token
  = fcZib3JpZ2luX2IQoJb3JpZ2luX2IQoJb3JpZ2luX2IQoJb3JpZ2luX2IQoJb3JpZVERYLONGSTRINGEXAMPLE
```
Config 파일

```
[default]
region=us-west-2
output=json
[profile user1]
region=us-east-1
output=text
```
IAM role

이 예는 IAM 역할을 맡기 위한 것입니다. IAM 역할을 사용하는 프로필은 다른 프로필에서 보안 인 증을 가져온 다음 IAM 역할 권한을 적용합니다. 다음 예에서 default는 보안 인증의 소스 프로 필이며 user1는 동일한 보안 인증을 차용한 다음 새 역할을 맡습니다. 자세한 정보는 [the section](#page-183-0) [called "IAM 역할"](#page-183-0)을 참조하세요.

보안 인증 파일

credentials 파일은 소스 프로필에서 사용하는 인증에 따라 달라집니다. 다음 예제의 경우 소스 프로필은 단기 보안 인증을 사용합니다.

```
[default]
aws_access_key_id=ASIAIOSFODNN7EXAMPLE
aws_secret_access_key=wJalrXUtnFEMI/K7MDENG/bPxRfiCYEXAMPLEKEY
aws_session_token 
  = IQoJb3JpZ2luX2IQoJb3JpZ2luX2IQoJb3JpZ2luX2IQoJb3JpZ2luX2IQoJb3JpZVERYLONGSTRINGEXAMPLE
```
Config 파일

```
[default]
region=us-west-2
output=json
[profile user1]
role_arn=arn:aws:iam::777788889999:role/user1role
```

```
source_profile=default
role_session_name=session_user1
region=us-east-1
output=text
```
Amazon EC2 instance metadata credentials

이 예는 호스팅 Amazon EC2 인스턴스 메타데이터에서 가져온 보안 인증에 대한 예입니다. 자세한 정보는 [the section called "Amazon EC2 인스턴스 메타데이터의 보안 인증 정보 사용"을](#page-195-0) 참조하세 요.

보안 인증 파일

credentials 파일은 이 인증 방법에 사용되지 않습니다.

Config 파일

```
[default]
role_arn=arn:aws:iam::123456789012:role/defaultrole
credential_source=Ec2InstanceMetadata
region=us-west-2
output=json
[profile user1]
role_arn=arn:aws:iam::777788889999:role/user1role
credential_source=Ec2InstanceMetadata
region=us-east-1
output=text
```
Long-term credentials

**A** Warning

보안 위험을 방지하려면 목적별 소프트웨어를 개발하거나 실제 데이터로 작업할 때 IAM 사 용자를 인증에 사용하지 마십시오. 대신 [AWS IAM Identity Center](https://docs.aws.amazon.com/singlesignon/latest/userguide/what-is.html)과 같은 보안 인증 공급자 를 통한 페더레이션을 사용하십시오.

이 예는 AWS Identity and Access Management의 장기 보안 인증을 위한 것입니다. 자세한 정보는 [the section called "IAM 사용자"을](#page-191-0) 참조하세요.

보안 인증 파일

```
[default]
aws_access_key_id=AKIAIOSFODNN7EXAMPLE
aws_secret_access_key=wJalrXUtnFEMI/K7MDENG/bPxRfiCYEXAMPLEKEY
[user1]
aws_access_key_id=AKIAI44QH8DHBEXAMPLE
aws_secret_access_key=je7MtGbClwBF/2Zp9Utk/h3yCo8nvbEXAMPLEKEY
```
Config 파일

```
[default]
region=us-west-2
output=json
[profile user1]
region=us-east-1
output=text
```
자세한 내용과 추가 권한 부여 및 보안 인증 방법은 [the section called "IAM 사용자"을](#page-191-0) 참조하세요.

## <span id="page-97-0"></span>섹션 유형: **sso-session**

이 config 파일의 sso-session 섹션은 SSO 액세스 토큰을 획득하기 위한 구성 변수를 그룹화하는 데 사용되며, 이 구성 변수를 사용하여 자격 증명을 AWS 획득할 수 있습니다. 다음 설정이 사용됩니다.

- (필수) [sso\\_start\\_url](#page-118-0)
- (필수) [sso\\_region](#page-117-0)
- [sso\\_account\\_id](#page-117-1)
- [sso\\_role\\_name](#page-118-1)
- [sso\\_registration\\_scopes](#page-117-2)

sso-session 섹션을 정의하고 프로파일에 연결합니다. sso-session 섹션 내에서 sso\_region 및 sso\_start\_url을 설정해야 합니다. 일반적으로 SDK가 SSO 보안 인증 정보를 요청할 수 있도록 profile 섹션에서 sso\_account\_id 및 sso\_role\_name을 설정해야 합니다.

다음 예제는 SSO 보안 인증 정보를 요청하도록 SDK를 구성하고 자동 토큰 새로 고침을 지원합니다.

[profile *dev*]

```
구성 및 보안 인증 파일의 형식 89
```

```
sso_session = my-sso
sso_account_id = 111122223333
sso_role_name = SampleRole
[sso-session my-sso]
sso_region = us-east-1
sso_start_url = https://my-sso-portal.awsapps.com/start
```
이는 또한 여러 프로필에서 sso-session 구성을 재사용하도록 허용합니다.

```
[profile dev]
sso_session = my-sso
sso_account_id = 111122223333
sso_role_name = SampleRole
[profile prod]
sso_session = my-sso
sso_account_id = 111122223333
sso_role_name = SampleRole2
[sso-session my-sso]
sso_region = us-east-1
```
sso\_start\_url = *https://my-sso-portal.awsapps.com/start*

그러나 sso\_account\_id 및 sso\_role\_name은 SSO 토큰 구성의 모든 시나리오에 필수적이지는 않습니다. 애플리케이션이 보유자 인증 정보를 지원하는 AWS 서비스만 사용하는 경우 기존 AWS 보 안 인증 정보는 필요하지 않습니다. 보유자 인증은 보유자 토큰이라는 보안 토큰을 사용하는 HTTP 인 증 체계입니다. 이 시나리오에서는 sso\_account\_id 및 sso\_role\_name은 필수가 아닙니다. AWS

서비스가 베어러 토큰 인증을 지원하는지 확인하려면 해당 서비스의 개별 가이드를 참조하십시오.

또한 등록 범위는 sso-session의 일부로 구성할 수 있습니다. 범위는 애플리케이션의 사용자 계정 액세스를 제한하는 OAuth 2.0의 메커니즘입니다. 애플리케이션은 하나 이상의 범위를 요청할 수 있으 며 애플리케이션에 발급되는 액세스 토큰은 부여된 범위로 제한됩니다. 이러한 범위는 등록된 OIDC 클라이언트에 대해 인증받기 위해 요청된 권한과 클라이언트가 검색한 액세스 토큰을 정의합니다. 다 음 예제는 계정/역할 목록에 대한 액세스 권한을 제공하도록 sso\_reqistration\_scopes를 설정합 니다.

```
[sso-session my-sso]
sso_region = us-east-1
sso_start_url = https://my-sso-portal.awsapps.com/start
sso_registration_scopes = sso:account:access
```
인증 토큰은 세션 이름을 기반으로 하는 파일 이름을 사용하여 ~/.aws/sso/cache 디렉터리 아래의 디스크에 캐시됩니다.

<span id="page-99-0"></span>이 구성 유형에 대한 자세한 내용은 [the section called "자동 토큰 새로 고침 구성"](#page-167-0)을 참조하세요.

## 섹션 유형: **services**

이 services 섹션은 요청에 대한 사용자 지정 엔드포인트를 구성하는 설정 그룹입니다. AWS 서비스 그런 다음 프로필이 services 섹션에 연결됩니다.

```
[profile dev]
services = my-services
```
services 섹션은<SERVICE> = 줄로 하위 섹션으로 구분되며, 여기서 <SERVICE>는 AWS 서비스 서비스 식별자 키입니다. AWS 서비스 식별자는 모든 공백을 serviceId 밑줄로 바꾸고 모든 문자를 소문자로 바꾸는 API 모델을 기반으로 합니다. services 섹션에서 사용할 모든 서비스 식별자 키 목 록은 [에서 엔드포인트 사용 AWS CLI을](#page-155-0) 참조하십시오. 서비스 식별자 키 뒤에는 각각 고유한 줄에 공백 두 개로 들여쓰기하여 중첩된 설정이 이어집니다.

다음 예제에서는 *dev* 프로파일에 사용되는 *my-services* 섹션에서 Amazon DynamoDB 서비스에 대 한 요청에 사용할 엔드포인트를 구성합니다. 들여쓰기된 바로 다음 줄은 해당 하위 섹션에 포함되며 해 당 서비스에 적용됩니다.

```
[profile dev]
services = my-services
[services my-services]
dynamodb = 
   endpoint_url = http://localhost:8000
```
서비스별 엔드포인트에 대한 자세한 내용은 [에서 엔드포인트 사용 AWS CLI을](#page-155-0) 참조하세요.

프로파일에 역할 기반 보안 인증 정보가 IAM 가정 역할 기능에 대한 source\_profile 파라미터를 통 해 구성된 경우 SDK는 지정된 프로파일에 대한 서비스 구성만 사용합니다. 역할이 연결된 프로파일은 사용하지 않습니다. 예를 들어 다음과 같은 공유 config 파일을 사용합니다.

```
[profile A]
credential_source = Ec2InstanceMetadata
endpoint_url = https://profile-a-endpoint.aws/
```

```
[profile B]
source_profile = A
role_arn = arn:aws:iam::123456789012:role/roleB
services = profileB
[services profileB]
ec2 = endpoint_url = https://profile-b-ec2-endpoint.aws
```
프로파일 B를 사용하고 코드에서 Amazon EC2로 호출하는 경우 엔드포인트는 https://profileb-ec2-endpoint.aws로 확인됩니다. 코드에서 다른 서비스에 요청을 하는 경우 엔드포인트 확 인은 사용자 지정 로직을 따르지 않습니다. 엔드포인트는 프로파일 A에 정의된 글로벌 엔드포인 트로 확인되지 않습니다. 글로벌 엔드포인트가 프로파일 B에 적용되려면 프로파일 B 내에서 직접 endpoint\_url을 설정해야 합니다.

# <span id="page-100-0"></span>구성 설정이 저장되는 장소는 어딘가요?

는 지정한 민감한 자격 증명 정보를 홈 디렉터리의 이름이 지정된 aws configure 폴더에 있 는credentials, 라는 로컬 파일에 AWS CLI 저장합니다. .aws aws configure를 사용하여 지정하 는 덜 민감한 구성 옵션은 config라는 로컬 파일에 저장되며, 홈 디렉터리의 .aws 폴더에도 저장됩니 다.

 $\Omega$  config 파일에 보안 인증 저장

파일에서 자격 증명을 읽을 수 있으므로 모든 프로필 설정을 단일 파일에 보관할 AWS CLI 수 있습니다. config 동일한 이름을 공유하는 프로파일에 대한 보안 인증이 두 파일 모두에 있는 경우 보안 인증 파일의 키가 우선합니다. credentials 파일에 보안 인증을 보관하는 것이 좋 습니다. 이들 파일은 다양한 언어의 소프트웨어 개발 키트(SDK)에서도 사용됩니다. SDK 외에 다른 SDK를 사용하는 경우 자격 증명을 자체 파일에 저장해야 하는지 확인하십시오. AWS CLI

홈 디렉터리 위치는 운영 체제에 따라 달라지지만 Windows에서는 %UserProfile% 환경 변수를, Unix 기반 시스템에서는 \$HOME 또는 ~(물결표) 환경 변수를 사용하여 참조됩니다. AWS\_CONFIG\_FILE 및 AWS\_SHARED\_CREDENTIALS\_FILE 환경 변수를 다른 로컬 경로로 설정하여 파일에 대해 기본이 아닌 위치를 지정할 수 있습니다. 세부 정보는 [구성할 환경 변수 AWS CLI를](#page-124-0) 참조 하세요.

AWS Identity and Access Management (IAM) 역할을 지정하는 공유 프로필을 사용하는 경우 는 AWS STS AssumeRole 작업을 AWS CLI 호출하여 임시 자격 증명을 검색합니다. 이러한 보안 인증은

(~/.aws/cli/cache)에 저장됩니다. 후속 AWS CLI 명령은 만료될 때까지 캐시된 임시 자격 증명을 사용하며, 만료되면 자격 증명을 AWS CLI 자동으로 새로 고칩니다.

# <span id="page-101-0"></span>명명된 프로파일 사용

명시적으로 정의된 프로파일이 없는 경우 해당 default 프로파일이 사용됩니다.

명명된 프로필을 사용하려면 --profile *profile-name* 옵션을 명령에 추가합니다. 다음은 user1 프로파일에 정의된 보안 인증 및 설정을 사용하여 Amazon EC2 인스턴스를 모두 나열하는 예입니다.

\$ **aws ec2 describe-instances --profile user1**

여러 명령에 대해 명명된 프로파일을 사용하려는 경우, 기본 프로파일로 AWS\_PROFILE 환경 변수를 설정하면 모든 명령에서 매번 프로파일을 지정하는 것을 피할 수 있습니다. --profile 매개 변수를 사용해 설정을 변경할 수 있습니다.

Linux or macOS

\$ **export AWS\_PROFILE=user1**

#### Windows

C:\> **setx AWS\_PROFILE user1**

환경 변수를 설정하는 데 [set](https://docs.microsoft.com/en-us/windows-server/administration/windows-commands/set_1)을 사용하면 사용되는 값이 변경되어 현재 명령 프롬프트 세션이 종료 될 때까지 또는 변수를 다른 값으로 설정할 때까지 유지됩니다.

환경 변수를 설정하는 데 [setx](https://docs.microsoft.com/en-us/windows-server/administration/windows-commands/setx)를 사용하면 명령 실행 후 생성한 모든 명령 셸의 값이 변경됩니다. 명령을 실행하는 시점에 이미 실행 중인 다른 명령 셸에는 영향이 미치지 않습니다. 이러한 변경 영 향을 확인하려면 명령 셸을 닫고 다시 시작합니다.

환경 변수를 설정하면 기본 프로파일이 변경되어 셸 세션이 종료될 때까지 또는 변수를 다른 값으 로 설정할 때까지 유지됩니다. 셸의 스타트업 스크립트에 이들 값을 배치하면 환경 변수가 향후 세 션에서도 영구적으로 적용되도록 할 수 있습니다. 자세한 내용은 [구성할 환경 변수 AWS CLI](#page-124-0) 단원 을 참조하세요.

<span id="page-101-1"></span>구성 설정 지정 및 보기

명령을 사용해 구성 설정을 보고 지정하는 몇 가지 방법이 있습니다.

#### **[aws configure](https://docs.aws.amazon.com/cli/latest/reference/configure/index.html)**

보안 인증 정보, 리전 및 출력 형식을 빠르게 설정하고 보려면 이 명령을 실행합니다. 다음 예제는 샘플 값을 보여줍니다.

\$ **aws configure** AWS Access Key ID [None]: *AKIAIOSFODNN7EXAMPLE* AWS Secret Access Key [None]: *wJalrXUtnFEMI/K7MDENG/bPxRfiCYEXAMPLEKEY* Default region name [None]: *us-west-2* Default output format [None]: *json*

### **[aws configure set](https://docs.aws.amazon.com/cli/latest/reference/configure/set.html)**

aws configure set를 사용하여 보안 인증 또는 구성 설정을 지정할 수 있습니다. --profile 설정으로 보거나 수정하려는 프로파일을 지정합니다.

예를 들어 다음 명령은 region프로파일에서 integ을 설정합니다.

\$ **aws configure set region** *us-west-2* **--profile** *integ*

설정을 제거하려면 빈 문자열을 값으로 사용하거나 텍스트 편집기에서 config 및 credentials 파일의 설정을 수동으로 삭제합니다.

\$ **aws configure set cli\_pager "" --profile** *integ*

#### **[aws configure get](https://docs.aws.amazon.com/cli/latest/reference/configure/get.html)**

aws configure get을 사용하여 설정한 보안 인증 또는 구성 설정을 검색할 수 있습니다. - profile 설정으로 보거나 수정하려는 프로파일을 지정합니다.

예를 들어 다음 명령은 region프로파일에서 integ 설정을 검색합니다.

```
$ aws configure get region --profile integ
us-west-2
```
출력이 비어 있으면 설정이 명시적으로 지정되지 않고 기본값을 사용합니다.

#### **[aws configure import](https://awscli.amazonaws.com/v2/documentation/api/latest/reference/configure/import.html)**

IAM 웹 콘솔에서 생성된 CSV 보안 인증을 가져옵니다. 이는 IAM ID 센터에서 생성된 보안 인증에 는 해당되지 않습니다. IAM ID 센터를 사용하는 고객은 AWS 구성 SSO를 사용해야 합니다. 사용자

이름과 일치하는 프로파일 이름을 이용해 CSV 파일을 가져옵니다. CSV 파일에는 다음 헤더가 포 함되어야 합니다.

- 사용자 이름
- 액세스 키 ID
- 비밀 액세스 키

### **a** Note

초기 키 페어 생성 중에 .csv 파일 다운로드(Download .csv file) 대화 상자를 닫으면 대화 상 자를 닫은 후 비밀 액세스 키에 액세스할 수 없습니다. .csv 파일이 있어야 하는 경우 필요 한 헤더와 저장된 키 페어 정보를 사용하여 파일을 직접 만들어야 합니다. 키 페어 정보에 액세스할 수 없는 경우 새 키 페어를 생성해야 합니다.

\$ **aws configure import --csv** *file://credentials.csv*

### **[aws configure list](https://docs.aws.amazon.com/cli/latest/reference/configure/list.html)**

구성 데이터를 나열하려면 aws configure list 명령을 사용합니다. 이 명령은 지정된 프로필 에 사용되는 프로필, 액세스 키, 비밀 키 및 리전 구성 정보를 나열합니다. 각 구성 항목에 대해 값, 구성 값이 검색된 위치, 구성 변수 이름이 표시됩니다.

예를 들어 환경 변수에 를 입력하면 이 명령은 구성한 지역의 이름, 이 값이 환경 변수에서 가져온 것, 환경 변수의 이름을 보여줍니다. AWS 리전

역할 및 IAM Identity Center와 같은 임시 보안 인증 방법의 경우 이 명령은 임시로 캐시된 액세스 키 와 비밀 액세스 키를 표시합니다.

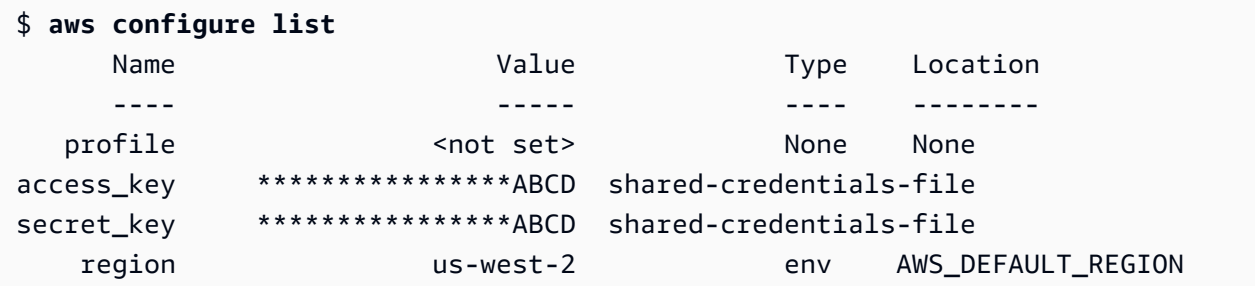

## **[aws configure list-profiles](https://docs.aws.amazon.com/cli/latest/reference/configure/list-profiles.html)**

모든 프로파일 이름을 나열하려면 aws configure list-profiles 명령을 사용합니다.

```
$ aws configure list-profiles
default
test
```
### **[aws configure sso](#page-167-0)**

이 명령을 실행하여 AWS IAM Identity Center 자격 증명, 지역 및 출력 형식을 빠르게 설정하고 확 인할 수 있습니다. 다음 예제는 샘플 값을 보여줍니다.

```
$ aws configure sso
SSO session name (Recommended): my-sso
SSO start URL [None]: https://my-sso-portal.awsapps.com/start
SSO region [None]: us-east-1
SSO registration scopes [None]: sso:account:access
```
## **[aws configure sso-session](#page-167-0)**

이 명령을 실행하여 및 파일의 sso-session 섹션에서 AWS IAM Identity Center 자격 증명, 지역 및 출력 형식을 빠르게 설정하고 볼 수 있습니다. credentials config 다음 예제는 샘플 값을 보여 줍니다.

```
$ aws configure sso-session
SSO session name: my-sso
SSO start URL [None]: https://my-sso-portal.awsapps.com/start
SSO region [None]: us-east-1
SSO registration scopes [None]: sso:account:access
```
# <span id="page-104-0"></span>새 구성 및 보안 인증 설정 명령 예제

다음 예에서는 다양한 인증 방법에 대해 지정된 보안 인증 정보, 리전 및 출력을 사용하여 기본 프로필 을 구성하는 방법을 보여 줍니다.

IAM Identity Center (SSO)

이 예제는 마법사를 AWS IAM Identity Center 사용하기 위한 것입니다aws configure sso. 자 세한 정보는 [the section called "자동 토큰 새로 고침 구성"을](#page-167-0) 참조하세요.

```
$ aws configure sso
SSO session name (Recommended): my-sso
```

```
SSO start URL [None]: https://my-sso-portal.awsapps.com/start
SSO region [None]:us-east-1
Attempting to automatically open the SSO authorization page in your default browser.
There are 2 AWS accounts available to you.
> DeveloperAccount, developer-account-admin@example.com (111122223333) 
   ProductionAccount, production-account-admin@example.com (444455556666)
Using the account ID 111122223333
There are 2 roles available to you.
> ReadOnly 
   FullAccess
Using the role name "ReadOnly"
CLI default client Region [None]: us-west-2
CLI default output format [None]: json
CLI profile name [123456789011_ReadOnly]: user1
```
### IAM Identity Center (Legacy SSO)

이 예제는 aws configure sso 마법사를 AWS IAM Identity Center 사용하는 기존 방법을 위한 것입니다. 기존 SSO를 사용하려면 세션 이름을 비워 두세요. 자세한 정보는 [the section called "새](#page-174-0) [로 고칠 수 없는 레거시 구성"을](#page-174-0) 참조하세요.

```
$ aws configure sso
SSO session name (Recommended):
SSO start URL [None]: https://my-sso-portal.awsapps.com/start
SSO region [None]:us-east-1
SSO authorization page has automatically been opened in your default browser.
Follow the instructions in the browser to complete this authorization request.
There are 2 AWS accounts available to you.
> DeveloperAccount, developer-account-admin@example.com (111122223333) 
   ProductionAccount, production-account-admin@example.com (444455556666)
Using the account ID 111122223333
There are 2 roles available to you.
> ReadOnly
```
FullAccess

```
Using the role name "ReadOnly"
CLI default client Region [None]: us-west-2
CLI default output format [None]: json
CLI profile name [123456789011_ReadOnly]: user1
```
Short-term credentials

이 예는 AWS Identity and Access Management의 단기 보안 인증을 위한 것입니다. AWS 구성 마 법사를 사용하여 초기 값을 설정한 다음 aws configure set 명령은 필요한 마지막 값을 할당합 니다. 자세한 정보는 [the section called "단기 보안 인증"을](#page-182-0) 참조하세요.

```
$ aws configure
AWS Access Key ID [None]: AKIAIOSFODNN7EXAMPLE
AWS Secret Access Key [None]: wJalrXUtnFEMI/K7MDENG/bPxRfiCYEXAMPLEKEY
Default region name [None]: us-west-2
Default output format [None]: json
$ aws configure set 
 aws_session_token_fcZib3JpZ2luX2IQoJb3JpZ2luX2IQoJb3JpZ2luX2IQoJb3JpZ2luX2IQoJb3JpZVERYLONG
```
IAM role

이 예는 IAM 역할을 맡기 위한 것입니다. IAM 역할을 사용하는 프로필은 다른 프로필에서 보안 인 증을 가져온 다음 IAM 역할 권한을 적용합니다. 다음 예에서 default는 보안 인증의 소스 프로 필이며 user1는 동일한 보안 인증을 차용한 다음 새 역할을 맡습니다. 이 프로세스에는 마법사가 없으므로 aws configure set 명령을 사용하여 각 값을 설정합니다. 자세한 정보는 [the section](#page-183-0)  [called "IAM 역할"](#page-183-0)을 참조하세요.

```
$ aws configure set role_arn arn:aws:iam::123456789012:role/defaultrole
$ aws configure set source_profile default
$ aws configure set role_session_name session_user1
$ aws configure set region us-west-2
$ aws configure set output json
```
Amazon EC2 instance metadata credentials

호스팅 Amazon EC2 인스턴스 메타데이터에서 획득한 보안 인증을 사용하는 예입니다. 이 프로세 스에는 마법사가 없으므로 aws configure set 명령을 사용하여 각 값을 설정합니다. 자세한 정 보는 [the section called "Amazon EC2 인스턴스 메타데이터의 보안 인증 정보 사용"을](#page-195-0) 참조하세요.

```
$ aws configure set role_arn arn:aws:iam::123456789012:role/defaultrole
$ aws configure set credential_source Ec2InstanceMetadata
$ aws configure set region us-west-2
$ aws configure set output json
```
Long-term credentials

## **A** Warning

보안 위험을 방지하려면 목적별 소프트웨어를 개발하거나 실제 데이터로 작업할 때 IAM 사 용자를 인증에 사용하지 마십시오. 대신 [AWS IAM Identity Center](https://docs.aws.amazon.com/singlesignon/latest/userguide/what-is.html)과 같은 보안 인증 공급자 를 통한 페더레이션을 사용하십시오.

이 예는 AWS Identity and Access Management의 장기 보안 인증을 위한 것입니다. 자세한 정보는 [the section called "IAM 사용자"을](#page-191-0) 참조하세요.

```
$ aws configure
AWS Access Key ID [None]: AKIAIOSFODNN7EXAMPLE
AWS Secret Access Key [None]: wJalrXUtnFEMI/K7MDENG/bPxRfiCYEXAMPLEKEY
Default region name [None]: us-west-2
Default output format [None]: json
```
# <span id="page-107-0"></span>지원되는 **config** 파일 설정

주제

- [Global settings\(글로벌 설정\)](#page-107-1)
- [S3 사용자 지정 명령 설정](#page-120-0)

config 파일에서는 다음 설정이 지원됩니다. 같은 이름의 환경 변수나 같은 이름의 명령줄 옵션으로 재정의되지 않는 한, 지정된(또는 기본 설정된) 프로파일에 나열된 값들이 사용됩니다. 어떤 순서 설정 이 우선적으로 사용되는지에 대한 자세한 내용은 [다음을 구성하십시오. AWS CLI](#page-90-0) 섹션을 참조하세요.

<span id="page-107-1"></span>Global settings(글로벌 설정)
#### **aws\_access\_key\_id**

명령 요청을 인증하기 위해 자격 증명의 일부로 사용되는 AWS 액세스 키를 지정합니다. 이 키는 config 파일에 저장될 수도 있지만, credentials 파일에 저장하는 것이 좋습니다.

AWS\_ACCESS\_KEY\_ID 환경 변수로 재정의할 수도 있습니다. 명령줄 옵션으로 액세스 키 ID를 지 정할 수는 없습니다.

aws\_access\_key\_id = *AKIAIOSFODNN7EXAMPLE*

#### **aws\_secret\_access\_key**

명령 요청을 인증하기 위해 자격 증명의 일부로 사용되는 AWS 비밀 키를 지정합니다. 이 키는 config 파일에 저장될 수도 있지만, credentials 파일에 저장하는 것이 좋습니다.

AWS\_SECRET\_ACCESS\_KEY 환경 변수로 재정의할 수도 있습니다. 명령줄 옵션으로 보안 액세스 키를 지정할 수는 없습니다.

aws\_secret\_access\_key = *wJalrXUtnFEMI/K7MDENG/bPxRfiCYEXAMPLEKEY*

#### **aws\_session\_token**

AWS 세션 토큰을 지정합니다. 세션 토큰은 수동으로 임시 보안 보안 인증을 지정하는 경우에만 필 요합니다. 이 키는 config 파일에 저장될 수도 있지만, credentials 파일에 저장하는 것이 좋습 니다.

AWS\_SESSION\_TOKEN 환경 변수로 재정의할 수도 있습니다. 명령줄 옵션으로 세션 토큰을 지정할 수는 없습니다.

aws\_session\_token = *AQoEXAMPLEH4aoAH0gNCAPyJxz4BlCFFxWNE1OPTgk5TthT +FvwqnKwRcOIfrRh3c/LTo6UDdyJwOOvEVPvLXCrrrUtdnniCEXAMPLE/ IvU1dYUg2RVAJBanLiHb4IgRmpRV3zrkuWJOgQs8IZZaIv2BXIa2R4Olgk*

#### <span id="page-108-0"></span>**ca\_bundle**

SSL 인증서를 확인하는 데 사용되는 CA 인증서 번들(확장자가 .pem인 파일)을 지정합니다.

[AWS\\_CA\\_BUNDLE](#page-126-0) 환경 변수나 [--ca-bundle](#page-136-0) 명령줄 옵션으로 재정의할 수도 있습니다.

ca\_bundle = *dev/apps/ca-certs/cabundle-2019mar05.pem*

#### <span id="page-109-0"></span>**cli\_auto\_prompt**

AWS CLI 버전 2에 대한 자동 프롬프트를 활성화합니다. 두 가지 설정을 사용할 수 있습니다.

• **on**은 aws 명령을 실행할 때마다 전체 자동 프롬프트 모드를 사용합니다. 여기에는 전체 명령 또 는 불완전한 명령 다음에 Enter 키를 누르는 것이 포함됩니다.

cli\_auto\_prompt = on

• **on-partial**은 부분 자동 프롬프트 모드를 사용합니다. 명령이 불완전하거나 클라이언트 측 유 효성 검사 오류로 인해 실행할 수 없는 경우 자동 프롬프트가 사용됩니다. 이 모드는 기존 스크립 트 또는 Runbook이 있거나, 모든 명령에 대한 프롬프트가 아니라 익숙하지 않은 명령에 대해서 만 자동 프롬프트를 사용하려는 경우 특히 유용합니다.

cli\_auto\_prompt = on-partial

[aws\\_cli\\_auto\\_prompt](#page-126-1) 환경 변수 또는 [--cli-auto-prompt](#page-136-1) 및 [--no-cli-auto-prompt](#page-139-0) 명령줄 파라미터를 사용하여 이 설정을 재정의할 수 있습니다.

AWS CLI 버전 2 자동 프롬프트 기능에 대한 자세한 내용은 을 참조하십시[오명령에 AWS CLI 프롬](#page-235-0) [프트 사용](#page-235-0).

# <span id="page-109-1"></span>**cli\_binary\_format**

AWS CLI 버전 2에서 이진 입력 매개변수를 해석하는 방법을 지정합니다. 다음 값 중 하나일 수 있 습니다.

- base64 기본값입니다. BLOB(이진 대용량 객체)로 입력되는 입력 파라미터는 base64로 인코딩 된 문자열을 받습니다. 실제 이진 콘텐츠를 전달하려면 해당 콘텐츠를 파일에 넣고 fileb:// 접 두사와 함께 파일 경로와 이름을 파라미터 값으로 입력합니다. 파일에 포함된 base64 인코딩 텍 스트를 전달하려면 file:// 접두사와 함께 파일 경로와 이름을 파라미터 값으로 입력합니다.
- raw-in-base64-out 버전 1의 기본값입니다. AWS CLI 설정 값이 raw-in-base64-out이면 file:// 접두사를 사용하여 참조된 파일이 텍스트로 읽히고 AWS CLI 에서 이진수로 인코딩을 시도합니다.

이 항목은 동등한 수준의 환경 변수를 갖지 않습니다. --cli-binary-format raw-inbase64-out 파라미터를 사용하여 단일 명령에서 값을 지정할 수 있습니다.

cli\_binary\_format = raw-in-base64-out

fileb://접두사 표기법을 사용하여 파일의 2진수 값을 참조하는 경우 는 AWS CLI 항상 파일에 원시 이진 내용이 포함되어 있을 것으로 예상하며 값 변환을 시도하지 않습니다.

file://접두사 표기법을 사용하여 파일의 2진수 값을 참조하는 경우 는 현재 설정에 따라 파일을 AWS CLI 처리합니다. cli\_binary\_format 해당 설정의 값이 base64 (명시적으로 설정되지 않 은 경우 기본값) 인 경우 는 파일에 base64로 인코딩된 텍스트가 AWS CLI 포함될 것으로 예상합니 다. 이 설정의 값이 인 경우 는 파일에 원시 raw-in-base64-out 바이너리 내용이 포함되어 AWS CLI 있을 것으로 예상합니다.

# **cli\_history**

기본 설정은 "Disable"입니다. 이 설정은 AWS CLI에 대한 명령 기록을 활성화합니다. 이 설정을 활 성화하면 는 aws 명령 AWS CLI 기록을 기록합니다.

cli\_history = enabled

기록을 나열하려면 aws history list 명령을 사용하고 세부 정보를 보려면 aws history show 명령에 결과 command\_ids를 사용할 수 있습니다. 자세한 내용은 AWS CLI 참조 가이드의 [aws history](https://awscli.amazonaws.com/v2/documentation/api/latest/reference/history/index.html) 섹션을 참조하세요.

#### <span id="page-110-0"></span>**cli\_pager**

출력에 사용할 페이저 프로그램을 지정합니다. 기본적으로 AWS CLI 버전 2는 운영 체제의 기본 페 이저 프로그램을 통해 모든 출력을 반환합니다.

AWS\_PAGER 환경 변수로 재정의할 수도 있습니다.

cli\_pager=less

외부 페이징 프로그램 사용을 모두 비활성화하려면, 다음 예제와 같이 변수를 빈 문자열로 설정합 니다.

cli\_pager=

### **cli\_timestamp\_format**

출력에 포함된 타임스탬프 값의 형식을 지정합니다. 다른 값 중 하나를 지정할 수 있습니다.

• iso8601 — 버전 2의 기본값입니다. AWS CLI [지정된 경우 ISO 8601에 따라 모든 타임스탬프를](https://www.iso.org/iso-8601-date-and-time-format.html)  [AWS CLI 다시 포맷합니다.](https://www.iso.org/iso-8601-date-and-time-format.html)

ISO 8601 형식의 타임스탬프는 다음 예제와 같습니다. 첫 번째 예에서는 시간 뒤에 Z를 포함하여 [UTC\(협정 세계시\)로](https://wikipedia.org/wiki/Coordinated_Universal_Time) 시간을 보여 줍니다. 날짜와 시간은 T로 구분됩니다.

2019-10-31T22:21:41Z

다른 시간대를 지정하려면 Z 대신 + 또는 -를 지정하고 원하는 시간대가 UTC를 기준으로 앞이나 뒤로 몇 시간 차이가 있는지를 두 자리 값으로 지정합니다. 다음 예제에서는 이전 예제와 동일한 시간을 보여 주지만 UTC보다 8시간 뒤인 태평양 표준시로 조정했습니다.

2019-10-31T14:21:41-08

• wire — 버전 1의 기본값입니다. AWS CLI 지정된 경우 는 모든 타임스탬프 값을 HTTP 쿼리 응답 에서 수신한 것과 동일하게 AWS CLI 표시합니다.

이 항목은 동등한 수준의 환경 변수나 명령줄 옵션을 가지고 있지 않습니다.

cli\_timestamp\_format = iso8601

#### **[credential\\_process](#page-197-0)**

이 명령에 사용할 인증 자격 증명을 생성하거나 검색하기 위해 AWS CLI 실행하는 외부 명령을 지 정합니다. 이 명령은 특정 형식으로 보안 인증을 반환해야 합니다. 이 설정을 사용하는 방법에 대한 자세한 내용은 [외부 프로세스를 통해 보안 인증 정보 소싱](#page-197-0) 단원을 참조하세요.

이 항목은 동등한 수준의 환경 변수나 명령줄 옵션을 가지고 있지 않습니다.

credential\_process = */opt/bin/awscreds-retriever --username susan*

#### **[credential\\_source](#page-183-0)**

AWS CLI 에서 role\_arn 파라미터로 지정된 역할을 수임하는 데 사용하는 보안 인증을 찾 을 수 있는 위치를 지정하기 위해 Amazon EC2 인스턴스 또는 컨테이너 내에서 사용됩니다. source\_profile과 credential\_source 모두를 동일한 프로파일에서 지정할 수 없습니다.

이 파라미터는 다음 세 가지 값 중 하나를 가질 수 있습니다.

- 환경 환경 변수에서 소스 자격 증명을 검색하도록 지정합니다. AWS CLI
- EC2 InstanceMetadata [EC2 인스턴스 프로필에](https://docs.aws.amazon.com/IAM/latest/UserGuide/id_roles_use_switch-role-ec2_instance-profiles.html) 연결된 IAM 역할을 사용하여 원본 자격 증명을 가져오도록 지정합니다. AWS CLI

• EcsContainer— ECS AWS CLI 컨테이너에 연결된 IAM 역할을 소스 자격 증명으로 사용하도록 지정합니다.

credential\_source = Ec2InstanceMetadata

#### **duration\_seconds**

역할 세션의 최대 기간(초)을 지정합니다. 이 값의 범위는 900초(15분)부터 해당 역할에 대한 최 대 세션 기간 설정(최대값: 43200초)까지 가능합니다. 이는 선택적 파라미터이며 기본적으로 값이 3600초로 설정됩니다.

# <span id="page-112-0"></span>**endpoint\_url**

모든 서비스 요청에 사용되는 엔드포인트를 지정합니다. config 파일의 [services](#page-99-0) 섹션에서 이 설정을 사용하면 엔드포인트가 지정된 서비스에 대해서만 사용됩니다.

다음 예제에서는 Amazon S3에 대해 글로벌 엔드포인트 http://localhost:1234 및 서비스별 엔드포인트 http://localhost:4567를 사용합니다.

```
[profile dev]
endpoint_url = http://localhost:1234
services = s3-specific
[services s3-specific]
s3 = endpoint_url = http://localhost:4567
```
엔드포인트 구성 설정은 시스템 또는 사용자 환경 변수, 로컬 AWS 구성 파일 등 여러 위치에 위치 하거나 명령줄에 파라미터로 명시적으로 선언됩니다. AWS CLI 엔드포인트 구성 설정은 다음 순서 에 따라 우선적으로 적용됩니다.

- 1. [--endpoint-url](#page-138-0) 명령줄 옵션
- 2. 사용 설정된 경우, 사용자 지정 엔드포인트를 무시하도록 [AWS\\_IGNORE\\_CONFIGURED\\_ENDPOINT\\_URLS](#page-130-0) 글로벌 엔드포인트 환경 변수 또는 프로파일 설 정 [ignore\\_configure\\_endpoint\\_urls](#page-113-0)를 사용합니다.
- 3. 서비스별 환경 변수 [AWS\\_ENDPOINT\\_URL\\_<SERVICE>](#page-129-0)에서 제공하는 값(예: AWS ENDPOINT URL DYNAMODB).
- 4. [AWS\\_USE\\_DUALSTACK\\_ENDPOINT](#page-133-0), [AWS\\_USE\\_FIPS\\_ENDPOINT](#page-134-0) 및 [AWS\\_ENDPOINT\\_URL](#page-128-0) 환경 변수에서 제공하는 값입니다.
- 5. 공유 config 파일의 services 섹션 내의 [endpoint\\_url](#page-112-0) 설정에서 제공하는 서비스별 엔드 포인트 값.
- 6. 공유 config 파일의 profile 내에서 [endpoint\\_url](#page-112-0) 설정에 의해 제공되는 값.
- 7. [use\\_dualstack\\_endpoint](#page-118-0), [use\\_fips\\_endpoint](#page-119-0) 및 [endpoint\\_url](#page-112-0) 설정입니다.
- 8. 각 URL의 모든 기본 엔드포인트 AWS 서비스 URL이 마지막에 사용됩니다. 각 리전에서 사용할 수 있는 표준 서비스 엔드포인트 목록은 Amazon Web Services 일반 참조의 [AWS 리전 및 엔드](https://docs.aws.amazon.com/general/latest/gr/rande.html) [포인트](https://docs.aws.amazon.com/general/latest/gr/rande.html)를 참조하세요.

# <span id="page-113-0"></span>**ignore\_configure\_endpoint\_urls**

활성화된 경우 는 config 파일에 지정된 모든 사용자 지정 엔드포인트 구성을 AWS CLI 무시합니 다. 유효 값은 **true** 및 **false**입니다.

ignore\_configure\_endpoint\_urls = true

엔드포인트 구성 설정은 시스템 또는 사용자 환경 변수, 로컬 AWS 구성 파일 등 여러 위치에 있거 나 명령줄에 매개변수로 명시적으로 선언되어 있습니다. AWS CLI 엔드포인트 구성 설정은 다음 순 서에 따라 우선적으로 적용됩니다.

- 1. [--endpoint-url](#page-138-0) 명령줄 옵션
- 2. 사용 설정된 경우, 사용자 지정 엔드포인트를 무시하도록 [AWS\\_IGNORE\\_CONFIGURED\\_ENDPOINT\\_URLS](#page-130-0) 글로벌 엔드포인트 환경 변수 또는 프로파일 설 정 [ignore\\_configure\\_endpoint\\_urls](#page-113-0)를 사용합니다.
- 3. 서비스별 환경 변수 [AWS\\_ENDPOINT\\_URL\\_<SERVICE>](#page-129-0)에서 제공하는 값(예: AWS\_ENDPOINT\_URL\_DYNAMODB).
- 4. [AWS\\_USE\\_DUALSTACK\\_ENDPOINT](#page-133-0), [AWS\\_USE\\_FIPS\\_ENDPOINT](#page-134-0) 및 [AWS\\_ENDPOINT\\_URL](#page-128-0) 환경 변수에서 제공하는 값입니다.
- 5. 공유 config 파일의 services 섹션 내의 [endpoint\\_url](#page-112-0) 설정에서 제공하는 서비스별 엔드 포인트 값.
- 6. 공유 config 파일의 profile 내에서 [endpoint\\_url](#page-112-0) 설정에 의해 제공되는 값.
- 7. [use\\_dualstack\\_endpoint](#page-118-0), [use\\_fips\\_endpoint](#page-119-0) 및 [endpoint\\_url](#page-112-0) 설정입니다.
- 8. 각 URL의 모든 기본 엔드포인트 AWS 서비스 URL이 마지막에 사용됩니다. 각 리전에서 사용할 수 있는 표준 서비스 엔드포인트 목록은 Amazon Web Services 일반 참조의 [AWS 리전 및 엔드](https://docs.aws.amazon.com/general/latest/gr/rande.html) [포인트](https://docs.aws.amazon.com/general/latest/gr/rande.html)를 참조하세요.

#### **[external\\_id](#page-188-0)**

타사에서 고객 계정의 역할을 수임하는 데 사용하는 고유한 식별자를 지정합니다. 이는 ExternalId 작업의 AssumeRole 파라미터로 매핑됩니다. 이 파라미터는 역할에 대한 신뢰 정책 에서 ExternalId에 값을 지정하는 경우에만 필요합니다. 자세한 내용은 IAM 사용 설명서의 [제3](https://docs.aws.amazon.com/IAM/latest/UserGuide/id_roles_create_for-user_externalid.html) [자에게 AWS 리소스에 대한 액세스 권한을 부여할 때 외부 ID를 사용하는 방법을](https://docs.aws.amazon.com/IAM/latest/UserGuide/id_roles_create_for-user_externalid.html) 참조하십시오.

#### <span id="page-114-0"></span>**[max\\_attempts](#page-147-0)**

재시도 핸들러가 사용하는 최대 재시도 횟수 값을 지정합니다. 여기서 초기 호출은 입력한 값에 포 함됩니다. AWS CLI max\_attempts

AWS\_MAX\_ATTEMPTS 환경 변수를 사용하여 이 값을 재정의할 수 있습니다.

max\_attempts = *3*

# **[mfa\\_serial](#page-187-0)**

역할 수임 시 사용하는 MFA 디바이스의 식별 번호입니다. 이는 수임 중인 역할의 신뢰 정책 에 MFA 인증을 필요로 하는 조건이 포함된 경우에만 필수입니다. 이 값은 하드웨어 디바이스 용 일련 번호(예: GAHT12345678) 또는 가상 MFA 디바이스용 Amazon 리소스 이름(ARN)(예: arn:aws:iam::123456789012:mfa/*user*)일 수 있습니다.

#### **output**

이 프로파일을 사용하여 요청된 명령의 기본 출력 형식을 지정합니다. 다음 값 중 하나를 지정할 수 있습니다.

- **[json](#page-243-0)** 출력은 [JSON](https://json.org/) 문자열로 형식이 지정됩니다.
- **[yaml](#page-244-0)** 출력은 [YAML](https://yaml.org/) 문자열로 형식이 지정됩니다.
- **[yaml-stream](#page-244-1)** 출력은 스트리밍되고 [YAML](https://yaml.org/) 문자열로 형식이 지정됩니다. 스트리밍을 통해 대 용량 데이터 유형을 빠르게 처리할 수 있습니다.
- **[text](#page-246-0)** 출력은 여러 줄의 탭으로 구분된 문자열 값으로 형식이 지정됩니다. 출력을 grep, sed 또 는 awk와 같은 텍스트 프로세서로 전달하는 데 사용할 수 있습니다.
- **[table](#page-249-0)** 출력은 셀 테두리를 형성하기 위해 +|- 문자를 사용하여 표로 형식이 지정됩니다. 일반적 으로 읽기는 쉽지만 프로그래밍 방식으로는 유용하지 않은 "인간 친화적" 형식으로 정보를 표시 합니다.

AWS\_DEFAULT\_OUTPUT 환경 변수나 --output 명령줄 옵션으로 재정의할 수도 있습니다.

output = *table*

#### **parameter\_validation**

AWS CLI 클라이언트가 서비스 엔드포인트로 매개 변수를 보내기 전에 매개 변수의 검증을 시도할 지 여부를 지정합니다. AWS

- true 기본값입니다. 지정된 경우 는 명령줄 매개 변수의 로컬 검증을 AWS CLI 수행합니다.
- false 지정된 경우 는 명령줄 매개 변수를 AWS 서비스 엔드포인트로 보내기 전에 해당 매개 변수의 유효성을 검사하지 AWS CLI 않습니다.

이 항목은 동등한 수준의 환경 변수나 명령줄 옵션을 가지고 있지 않습니다.

parameter\_validation = false

#### **region**

이 프로필을 사용하여 요청된 명령에 대해 요청을 보낼 대상을 지정합니다. AWS 리전

- Amazon Web Services 일반 참조의 [AWS 리전 및 엔드포인트에](https://docs.aws.amazon.com/general/latest/gr/rande.html) 나열된 대로 선택한 서비스에서 사용할 수 있는 모든 리전 코드를 지정할 수 있습니다.
- aws\_global() 및 Amazon Simple Storage Service AWS Security Token Service (Amazon S3 AWS STS) 와 같은 지역별 엔드포인트 외에도 글로벌 엔드포인트를 지원하는 서비스에 대한 글 로벌 엔드포인트를 지정할 수 있습니다.

AWS\_REGION 환경 변수, AWS\_DEFAULT\_REGION 환경 변수 또는 --region 명령줄 옵션을 사용 하여 이 값을 재정의할 수 있습니다.

region = *us-west-2*

#### <span id="page-115-0"></span>**[retry\\_mode](#page-147-0)**

어떤 재시도 모드를 AWS CLI 사용하는지 지정합니다. 레거시(기본값), 표준 및 적응형, 이렇게 3가 지 재시도 모드를 사용할 수 있습니다. 재시도에 대한 자세한 내용은 [AWS CLI 재시도](#page-147-0)을 참조하세 요.

AWS\_RETRY\_MODE 환경 변수를 사용하여 이 값을 재정의할 수 있습니다.

retry\_mode = *standard*

# <span id="page-116-0"></span>**[role\\_arn](#page-183-0)**

명령을 실행하는 데 사용하려는 IAM 역할의 Amazon 리소스 이름 (ARN) 을 지정합니다. AWS CLI 또한 다음 파라미터 중 하나를 지정하여 이 역할을 수임할 수 있는 권한이 있는 보안 인증을 식별해 야 합니다.

- source\_profile
- credential\_source

role\_arn = arn:aws:iam::*123456789012*:role/*role-name*

환경 변수 [AWS\\_ROLE\\_ARN](#page-131-0)이 이 설정을 재정의합니다.

웹 보안 인증 사용에 대한 자세한 내용은 [the section called "웹 자격 증명을 사용한 역할 수임"](#page-189-0) 단원 을 참조하세요.

# <span id="page-116-1"></span>**[role\\_session\\_name](#page-189-1)**

역할 세션에 연결할 이름을 지정합니다. 이 값은 RoleSessionName가 AWS CLI 작업을 호출할 때 AssumeRole 파라미터에 제공되고 수임한 역할 사용자 ARN의 일부가 됩니다. arn:aws:sts::*123456789012*:assumed-role/*role\_name*/*role\_session\_name*. 이는 선 택 가능한 파라미터입니다. 이 값을 제공하지 않은 경우 세션 이름이 자동으로 생성됩니다. 이 이름 은 이 세션과 연결된 항목에 대한 AWS CloudTrail 로그에 나타납니다.

```
role_session_name = maria_garcia_role
```
환경 변수 [AWS\\_ROLE\\_SESSION\\_NAME](#page-132-0)이 이 설정을 재정의합니다.

웹 보안 인증 사용에 대한 자세한 내용은 [the section called "웹 자격 증명을 사용한 역할 수임"](#page-189-0) 단원 을 참조하세요.

# **[services](#page-99-0)**

프로파일에 사용할 서비스 구성을 지정합니다.

```
[profile dev-s3-specific-and-global]
endpoint_url = http://localhost:1234
services = s3-specific
[services s3-specific]
s3 = endpoint_url = http://localhost:4567
```
services 섹션에 대한 자세한 내용은 [the section called "](#page-99-0)services"을 참조하세요.

환경 변수 [AWS\\_ROLE\\_SESSION\\_NAME](#page-132-0)이 이 설정을 재정의합니다.

웹 보안 인증 사용에 대한 자세한 내용은 [the section called "웹 자격 증명을 사용한 역할 수임"](#page-189-0) 단원 을 참조하세요.

# **[source\\_profile](#page-183-0)**

AWS CLI 에서 role\_arn 파라미터로 지정한 역할을 수임하는 데 사용할 수 있는 장기 보안 인증 으로 명명된 프로파일을 지정합니다. source\_profile과 credential\_source 모두를 동일한 프로파일에서 지정할 수 없습니다.

```
source_profile = production-profile
```
#### **[sso\\_account\\_id](#page-166-0)**

연결된 IAM ID 센터 사용자에게 부여하려는 권한과 함께 IAM 역할이 포함된 AWS 계정 ID를 지정 합니다.

이 설정에는 환경 변수 또는 명령줄 옵션이 없습니다.

sso\_account\_id = 123456789012

#### **[sso\\_region](#page-166-0)**

AWS 액세스 포털 AWS 호스트가 포함된 지역을 지정합니다. 이 값은 기본 CLI region 파라미터 와 별개이며 다른 리전일 수 있습니다.

이 설정에는 환경 변수 또는 명령줄 옵션이 없습니다.

```
sso_region = us_west-2
```
#### **[sso\\_registration\\_scopes](#page-166-0)**

sso-session에 대해 인증될 쉼표로 구분된 범위 목록입니다. 범위는 IAM Identity Center 보유자 토큰 인증 엔드포인트에 대한 액세스를 승인합니다. 유효한 범위는 sso:account:access 등 문 자열입니다. 이 설정은 새로 고칠 수 없는 레거시 구성에는 적용되지 않습니다.

```
sso_registration_scopes = sso:account:access
```
#### *[sso\\_role\\_name](#page-166-0)*

이 프로파일을 사용할 때 사용자의 권한을 정의하는 IAM 역할의 기억하기 쉬운 이름을 지정합니다.

이 설정에는 환경 변수 또는 명령줄 옵션이 없습니다.

sso role name = ReadAccess

#### *[sso\\_start\\_url](#page-166-0)*

기관의 AWS 액세스 포털을 가리키는 URL을 지정합니다. AWS CLI 는 이 URL을 사용하여 IAM Identity Center 서비스와의 세션을 설정하여 사용자를 인증합니다. AWS 액세스 포털 URL을 찾으 려면 다음 중 하나를 사용하십시오.

- 초대 이메일을 열면 AWS 액세스 포털 URL이 나열됩니다.
- <https://console.aws.amazon.com/singlesignon/> 에서 AWS IAM Identity Center 콘솔을 엽니다. AWS 액세스 포털 URL은 설정에 나열되어 있습니다.

이 설정에는 환경 변수 또는 명령줄 옵션이 없습니다.

sso\_start\_url = *https://my-sso-portal.awsapps.com/start*

#### <span id="page-118-0"></span>*use\_dualstack\_endpoint*

이중 스택 엔드포인트를 사용하여 요청을 보낼 수 있도록 합니다. AWS IPv4 및 IPv6 트래픽을 모 두 지원하는 이중 스택 엔드포인트에 대한 자세한 내용은 Amazon 심플 스토리지 서비스 사용 설명 서의 [Amazon S3 이중 스택 엔드포인트](https://docs.aws.amazon.com/AmazonS3/latest/userguide/dual-stack-endpoints.html) 사용을 참조하십시오. 이중 스택 엔드포인트는 일부 리전에 사용할 수 있는 서비스입니다. 서비스 또는 AWS 리전에 대한 이중 스택 엔드포인트가 없는 경우 요 청이 실패합니다. 이 옵션은 기본적으로 비활성화되어 있습니다.

이 옵션은 use\_accelerate\_endpoint 설정에서 함께 사용할 수 없습니다.

엔드포인트 구성 설정은 시스템 또는 사용자 환경 변수, 로컬 AWS 구성 파일 등 여러 위치에 있거 나 명령줄에 매개변수로 명시적으로 선언되어 있습니다. AWS CLI 엔드포인트 구성 설정은 다음 순 서에 따라 우선적으로 적용됩니다.

- 1. [--endpoint-url](#page-138-0) 명령줄 옵션
- 2. 사용 설정된 경우, 사용자 지정 엔드포인트를 무시하도록 [AWS\\_IGNORE\\_CONFIGURED\\_ENDPOINT\\_URLS](#page-130-0) 글로벌 엔드포인트 환경 변수 또는 프로파일 설 정 [ignore\\_configure\\_endpoint\\_urls](#page-113-0)를 사용합니다.
- 3. 서비스별 환경 변수 [AWS\\_ENDPOINT\\_URL\\_<SERVICE>](#page-129-0)에서 제공하는 값(예: AWS\_ENDPOINT\_URL\_DYNAMODB).
- 4. [AWS\\_USE\\_DUALSTACK\\_ENDPOINT](#page-133-0), [AWS\\_USE\\_FIPS\\_ENDPOINT](#page-134-0) 및 [AWS\\_ENDPOINT\\_URL](#page-128-0) 환경 변수에서 제공하는 값입니다.
- 5. 공유 config 파일의 services 섹션 내의 [endpoint\\_url](#page-112-0) 설정에서 제공하는 서비스별 엔드 포인트 값.
- 6. 공유 config 파일의 profile 내에서 [endpoint\\_url](#page-112-0) 설정에 의해 제공되는 값.
- 7. [use\\_dualstack\\_endpoint](#page-118-0), [use\\_fips\\_endpoint](#page-119-0) 및 [endpoint\\_url](#page-112-0) 설정입니다.
- 8. 각 URL의 모든 기본 엔드포인트 AWS 서비스 URL이 마지막에 사용됩니다. 각 리전에서 사용할 수 있는 표준 서비스 엔드포인트 목록은 Amazon Web Services 일반 참조의 [AWS 리전 및 엔드](https://docs.aws.amazon.com/general/latest/gr/rande.html) [포인트](https://docs.aws.amazon.com/general/latest/gr/rande.html)를 참조하세요.

# <span id="page-119-0"></span>*use\_fips\_endpoint*

일부 AWS 서비스에서는 [연방 정보 처리 표준 \(FIPS\) 140-2를](https://aws.amazon.com/compliance/fips/) 지원하는 엔드포인트를 제공하는 서 비스도 있습니다. AWS 리전 AWS 서비스가 FIPS를 지원하는 경우 이 설정은 사용해야 하는 FIPS 엔드포인트를 지정합니다. AWS CLI 표준 AWS 엔드포인트와 달리 FIPS 엔드포인트는 FIPS 140-2 를 준수하는 TLS 소프트웨어 라이브러리를 사용합니다. 이러한 엔드포인트는 미국 정부와 상호 작 용하는 기업에 필요할 수 있습니다.

이 설정을 사용하도록 설정했지만 해당 서비스에 대한 FIPS 엔드포인트가 없는 경우 명령이 실패 할 수 있습니다. AWS 리전 AWS 이 경우 [--endpoint-url](#page-138-0) 옵션을 사용하여 명령에 사용할 엔드 포인트를 수동으로 지정하거나 [서비스별 엔드포인트](#page-159-0)를 사용합니다.

FIPS 엔드포인트를 지정하는 방법에 대한 자세한 내용은 서비스별 AWS 리전[FIPS](https://aws.amazon.com/compliance/fips/) 엔드포인트를 참조하십시오.

엔드포인트 구성 설정은 시스템 또는 사용자 환경 변수, 로컬 AWS 구성 파일 등 여러 위치에 있거 나 명령줄에 매개변수로 명시적으로 선언된 위치에 있습니다. AWS CLI 엔드포인트 구성 설정은 다 음 순서에 따라 우선적으로 적용됩니다.

- 1. [--endpoint-url](#page-138-0) 명령줄 옵션
- 2. 사용 설정된 경우, 사용자 지정 엔드포인트를 무시하도록 [AWS\\_IGNORE\\_CONFIGURED\\_ENDPOINT\\_URLS](#page-130-0) 글로벌 엔드포인트 환경 변수 또는 프로파일 설 정 [ignore\\_configure\\_endpoint\\_urls](#page-113-0)를 사용합니다.
- 3. 서비스별 환경 변수 [AWS\\_ENDPOINT\\_URL\\_<SERVICE>](#page-129-0)에서 제공하는 값(예: AWS\_ENDPOINT\_URL\_DYNAMODB).
- 4. [AWS\\_USE\\_DUALSTACK\\_ENDPOINT](#page-133-0), [AWS\\_USE\\_FIPS\\_ENDPOINT](#page-134-0) 및 [AWS\\_ENDPOINT\\_URL](#page-128-0) 환경 변수에서 제공하는 값입니다.
- 5. 공유 config 파일의 services 섹션 내의 [endpoint\\_url](#page-112-0) 설정에서 제공하는 서비스별 엔드 포인트 값.
- 6. 공유 config 파일의 profile 내에서 [endpoint\\_url](#page-112-0) 설정에 의해 제공되는 값.
- 7. [use\\_dualstack\\_endpoint](#page-118-0), [use\\_fips\\_endpoint](#page-119-0) 및 [endpoint\\_url](#page-112-0) 설정입니다.
- 8. 각 URL의 모든 기본 엔드포인트 AWS 서비스 URL이 마지막에 사용됩니다. 각 리전에서 사용할 수 있는 표준 서비스 엔드포인트 목록은 Amazon Web Services 일반 참조의 [AWS 리전 및 엔드](https://docs.aws.amazon.com/general/latest/gr/rande.html) [포인트](https://docs.aws.amazon.com/general/latest/gr/rande.html)를 참조하세요.

*[web\\_identity\\_token\\_file](#page-189-0)*

보안 인증 공급자가 제공하는 OAuth 2.0 액세스 토큰 또는 OpenID Connect ID 토큰을 포 함하는 파일의 경로를 지정합니다. AWS CLI 에서 이 파일의 내용을 로드하고 해당 파일을 WebIdentityToken 작업에 대한 AssumeRoleWithWebIdentity 인수로 전달합니다.

환경 변수 [AWS\\_WEB\\_IDENTITY\\_TOKEN\\_FILE](#page-135-0)이 이 설정을 재정의합니다.

웹 보안 인증 사용에 대한 자세한 내용은 [the section called "웹 자격 증명을 사용한 역할 수임"](#page-189-0) 단원 을 참조하세요.

*tcp\_keepalive*

AWS CLI 클라이언트가 TCP keep-alive 패킷을 사용하는지 여부를 지정합니다.

이 항목은 동등한 수준의 환경 변수나 명령줄 옵션을 가지고 있지 않습니다.

tcp\_keepalive = false

# S3 사용자 지정 명령 설정

Amazon S3는 Amazon S3 작업을 AWS CLI 수행하는 방법을 구성하는 여러 설정을 지원합니다. 일부 설정은 s3api 및s3 네임스페이스의 모든 S3 명령에 적용됩니다. 일반적인 작업을 추상화하고 API 작 업에 one-to-one 매핑하는 것 이상의 작업을 수행하는 S3 "사용자 지정" 명령을 위한 것도 있습니다. aws s3 이전 명령인 cp, sync, mv 및 rm에는 S3 이전을 제어하는 데 사용할 수 있는 추가 설정이 있 습니다.

이러한 옵션은 모두 config 파일에서 s3 중첩 설정을 지정하여 구성할 수 있습니다. 각 설정은 자체의 줄에서 들여쓰기가 됩니다.

**a** Note

이러한 설정은 전적으로 선택 사항입니다. 이러한 설정을 구성하지 않고도 aws s3 이전 명령 을 성공적으로 사용할 수 있어야 합니다. 이러한 설정은 성능을 조정하거나 aws s3 명령을 실 행 중인 특정 환경을 설명할 수 있도록 하기 위해 제공됩니다.

이러한 설정은 모두 상위 수준 s3 파일의 config 키에서 지정됩니다(development 프로파일의 경우 다음 예제 참조).

```
[profile development]
s3 = max_concurrent_requests = 20 
   max_queue_size = 10000 
   multipart_threshold = 64MB 
   multipart_chunksize = 16MB 
  max bandwidth = 50MB/s
   use_accelerate_endpoint = true 
  addressing style = path
```
아래 설정은 s3 또는 s3api 네임스페이스의 모든 S3 명령에 적용됩니다.

#### **addressing\_style**

사용할 주소 지정 방식을 지정합니다. 버킷 이름이 호스트 이름에 있는지 또는 URL의 일부분인지 여부를 제어합니다. 유효 값은 path, virtual 및 auto입니다. 기본 값은 auto입니다.

Amazon S3 엔드포인트는 두 가지 방식으로 구성할 수 있습니다. 첫 번째는 virtual이 라고 하는 방식으로 호스트 이름의 일부로 버킷 이름을 포함하고 있습니다. 예: https://*bucketname*.s3.amazonaws.com. 아니면 path 방식을 사용하여 마치 URI의 경로 인 것처럼 버킷 이름을 취급합니다(예: https://s3.amazonaws.com/*bucketname*). CLI은 auto를 사용하도록 기본 설정되어 있는데, 가능한 경우 virtual 방식을 사용하되, 필요할 때는 path 방식으로 돌아갑니다. 예를 들어 DNS를 준수하지 않은 버킷 이름은 호스트 이름의 일부가 될 수 없고 해당 경로에 있어야 합니다. auto에서는 CLI가 이 조건을 탐지하여 사용자를 대신해 path 방식으로 자동 전환합니다. 주소 지정 스타일을 로 설정하는 경우path, 구성한 지역이 버킷 의 AWS 지역과 AWS CLI 일치하는지 확인해야 합니다.

### **payload\_signing\_enabled**

SHA256이 sigv4 페이로드를 서명하는지 여부를 지정합니다. HTTPS를 사용할 때 업로드 (UploadPart 및 PutObject)를 스트리밍하기 위해 기본적으로 이 옵션이 비활성화되어 있습니 다. 업로드(UploadPart 및 PutObject) 스트리밍을 위해 이 값이 기본적으로 false로 설정됩니 다. 단, ContentMD5가 존재하고(기본적으로 생성) 엔드포인트가 HTTPS를 사용하는 경우에 한합 니다.

true로 설정되어 있는 경우, S3 요청은 사용자를 위해 계산되어 요청 서명에 포함되어 있는 SHA256 체크섬의 형태로 추가적인 내용 확인을 받게 됩니다. false로 설정되어 있는 경우에는 체 크섬이 계산되지 않습니다. 이 옵션을 비활성화하는 것이 체크섬 계산에서 생성된 성능 오버헤드를 줄이는 데 유용할 수 있습니다.

# **use\_accelerate\_endpoint**

모든 s3 및 s3api 명령에서 Amazon S3 Accelerate 엔드포인트를 사용합니다. 기본값은 false입니 다. 이 옵션은 use\_dualstack\_endpoint 설정에서 함께 사용할 수 없습니다.

true로 설정하면 는 AWS CLI 모든 Amazon S3 요청을 의 S3 Accelerate 엔드포인트로 전 달합니다. s3-accelerate.amazonaws.com 이 엔드포인트를 사용하려면 버킷에서 S3 Accelerate를 사용하도록 활성화해야 합니다. 모든 요청은 가상의 버킷 주소 지정 방식(*mybucket*.s3-accelerate.amazonaws.com)을 사용하여 전송됩니다. 엔드포인트에서 이러 한 작업을 지원하지 않기 때문에 어떤 ListBuckets, CreateBucket 및 DeleteBucket 요청도 S3 가속 엔드포인트로 전송되지 않습니다. --endpoint-url 또는 https://s3 accelerate.amazonaws.com 명령에서 http://s3-accelerate.amazonaws.com 파라미 터가 s3 또는 s3api으로 설정되어 있는 경우에는 이 동작도 설정할 수 있습니다.

다음 설정은 s3 네임스페이스 명령 집합의 명령에만 적용됩니다.

#### **max\_bandwidth**

Amazon S3의 데이터 업로드 및 다운로드에 사용할 수 있는 최대 대역폭을 지정합니다. 기본 값은 제한 없음입니다.

이 값은 S3 명령이 Amazon S3와 데이터를 주고 받는 데 사용할 수 있는 최대 대역폭을 제한합니 다. 이 값은 업로드 및 다운로드에만 적용되고, 복사 또는 삭제 작업에는 적용되지 않습니다. 이 값 은 초당 바이트로 표현됩니다. 이 값을 다음과 같이 형태로 지정할 수 있습니다.

- 정수. 예를 들어 1048576은 초당 1MB로 최대 대역폭 사용량을 설정합니다.
- 뒤에 속도 접미사가 붙는 정수. KB/s, MB/s 또는 GB/s를 사용하여 속도 접미사를 지정할 수 있 습니다. 예, 300KB/s, 10MB/s.

일반적으로 먼저 max\_concurrent\_requests를 낮춰서 대역폭 사용량을 낮추려고 시도하는 것이 좋습니다. 이렇게 해도 원하는 속도로 대역폭 사용량이 적절하게 제한되지 않는 경우에는 대 역폭 사용량을 추가로 제한하는 데 사용되는 max\_bandwidth 설정을 사용할 수 있습니다. 이는

max\_concurrent\_requests가 현재 실행 중인 스레드의 수를 제어하기 때문입니다. 대신에 먼 저 max\_bandwidth 값을 낮추되, max\_concurrent\_requests 설정은 높게 놔두면 스레드가 불 필요하게 대기해야 하는 결과가 발생할 수 있습니다. 이로 인해 리소스 사용량과 연결 제한 시간이 초과할 수 있습니다.

#### **max\_concurrent\_requests**

동시 요청의 최대 수를 지정합니다. 기본값은 10입니다.

aws s3 이전 명령은 멀티스레드가 됩니다. 언제든지 여러 개의 Amazon S3 요청이 실행 중일 수 있습니다. 예를 들어 명령을 사용하여 S3 버킷에 파일을 aws s3 cp localdir s3://bucket/ --recursive 업로드할 때 는 파일을,, localdir/file1 Parallel로 AWS CLI 업로드할 수 있습 니다. localdir/file2 localdir/file3 max\_concurrent\_requests 설정은 동시에 실행 가능한 이전 작업의 최대 수를 지정합니다.

몇 가지 이유에서 이 값을 변경해야 할 수도 있습니다.

- 이 값을 줄이기 어떤 환경에서는 기본 설정된 10개의 동시 요청으로 인해 시스템이 압도될 수 있습니다. 이로 인해 연결 제한 시간이 발생하거나 시스템의 응답 속도가 느려질 수 있습니다. 이 값을 낮추면 S3 이전 명령에서 리소스를 덜 사용하게 됩니다. 하지만 S3 이전이 완료되는 데 더 많은 시간이 소요될 수 있다는 단점이 있습니다. 대역폭을 제한하기 위한 도구를 사용하는 경우 에는 이 값을 낮추는 것이 필수로 요구될 수 있습니다.
- 이 값을 늘리기 어떤 경우에는 필요한 만큼 네트워크 대역폭을 사용하여 가능한 한 신속하게 Amazon S3 전송을 완료하고 싶을 수 있습니다. 이런 경우에는 기본적인 동시 요청 수로는 사용 가능한 모든 네트워크 대역폭을 활용하기에 충분하지 않을 수 있습니다. 이 값을 늘리면 Amazon S3 이전을 완료하는 데 소요되는 시간을 줄일 수 있습니다.

# **max\_queue\_size**

작업 대기열의 최대 작업 수를 지정합니다. 기본값은 1000입니다.

는 AWS CLI 내부적으로 Amazon S3 작업을 대기열에 추가한 다음 해당 수가 제한되는 소비자 가 해당 작업을 실행하는 모델을 사용합니다. max\_concurrent\_requests 태스크는 보통 단 일 Amazon S3 작업에 매핑됩니다. 예를 들어 작업은 PutObjectTask, GetObjectTask 또는 UploadPartTask가 될 수 있습니다. 작업이 대기열에 추가되는 속도는 소비자가 작업을 완료하는 속도보다 훨씬 빠를 수 있습니다. 무한 증가를 피하기 위해 작업 대기열 크기가 특정 크기로 제한됩 니다. 이 설정은 최대 크기의 값을 변경합니다.

일반적으로 이 설정을 변경할 필요는 없습니다. 이 설정은 실행해야 한다고 알고 있는 작업 AWS CLI 수와도 일치합니다. 즉, 기본적으로 앞으로의 작업은 1000개만 볼 AWS CLI 수 있습니다. 이 값 을 늘리면 필요한 총 작업 수를 더 빨리 알 AWS CLI 수 있습니다. 단, 대기열 처리 속도가 작업 완료 율보다 빠르다는 가정하에 말입니다. max\_queue\_size가 커질수록 메모리가 더 필요하게 된다는 단 점이 있습니다.

# **multipart\_chunksize**

개별 파일의 멀티파트 전송에 AWS CLI 사용하는 청크 크기를 지정합니다. 기본값은 8MB이며 최소 5MB입니다.

파일 전송이 multipart\_threshold를 초과하면 AWS CLI 는 파일을 이 크기의 청크로 분할합니 다. multipart\_threshold와 동일한 구문을 사용하여, 즉 정수 형태의 바이트 수를 사용하거나 크기와 접미사를 사용하는 방법으로 이 값을 지정할 수 있습니다.

## **multipart\_threshold**

개별 파일의 멀티파트 전송에 AWS CLI 사용하는 크기 임계값을 지정합니다. 기본값은 8MB입니다.

파일을 업로드, 다운로드 또는 복사할 때 파일이 이 크기를 초과하면 Amazon S3 명령이 멀티파트 작업으로 전환됩니다. 이 값을 두 가지 방법으로 지정할 수 있습니다.

- 먼저 바이트 단위의 파일 크기입니다. 예를 들어 1048576입니다.
- 두 번째는 크기 접미사가 포함된 파일 크기입니다. KB, MB, GB 또는 TB를 사용할 수 있습니다. 예: 10MB, 1GB.

**a** Note

S3은 멀티파트 작업에 사용할 수 있는 유효 값에 제약을 둘 수 있습니다. 자세한 내용은 Amazon Simple Storage Service 사용 설명서에서 [S3 멀티파트 업로드 설명서](https://docs.aws.amazon.com/AmazonS3/latest/dev/mpuoverview.html)를 참조하 세요.

# <span id="page-124-0"></span>구성할 환경 변수 AWS CLI

환경 변수는 구성 옵션과 보안 인증을 지정하는 다른 방법을 제공하며, 스크립팅을 수행하거나 명명된 프로파일을 임시로 기본값으로 설정할 때 유용할 수 있습니다.

옵션의 우선 순위

- 이 주제에 설명된 환경 변수 중 하나를 사용하여 옵션을 지정할 경우, 구성 파일의 프로파일에서 로 드된 값을 재정의합니다.
- AWS CLI 명령줄에서 매개 변수를 사용하여 옵션을 지정하면 해당 환경 변수 또는 구성 파일에 있는 프로필의 모든 값이 무시됩니다.

우선 순위 및 사용할 자격 증명을 AWS CLI 결정하는 방법에 대한 자세한 내용은 을 참조하십시오. [다](#page-90-0) [음을 구성하십시오. AWS CLI](#page-90-0)

주제

- [환경 변수를 설정하는 방법](#page-125-0)
- [AWS CLI 지원되는 환경 변수](#page-126-2)

# <span id="page-125-0"></span>환경 변수를 설정하는 방법

다음은 기본 사용자에 대한 환경 변수를 구성할 수 있는 방법을 보여주는 예입니다.

Linux or macOS

\$ **export AWS\_ACCESS\_KEY\_ID=***AKIAIOSFODNN7EXAMPLE* \$ **export AWS\_SECRET\_ACCESS\_KEY=***wJalrXUtnFEMI/K7MDENG/bPxRfiCYEXAMPLEKEY* \$ **export AWS\_DEFAULT\_REGION=***us-west-2*

환경 변수를 설정하면 사용되는 값이 변경되어 쉘 세션이 종료될 때까지 또는 변수를 다른 값으로 설정할 때까지 유지됩니다. 쉘의 스타트업 스크립트에서 변수를 설정하면 해당 변수가 향후 세션에 서도 영구적으로 적용되도록 할 수 있습니다.

Windows Command Prompt

모든 세션에 대해 설정하려면

C:\> **setx AWS\_ACCESS\_KEY\_ID** *AKIAIOSFODNN7EXAMPLE* C:\> **setx AWS\_SECRET\_ACCESS\_KEY** *wJalrXUtnFEMI/K7MDENG/bPxRfiCYEXAMPLEKEY* C:\> **setx AWS\_DEFAULT\_REGION** *us-west-2*

환경 변수를 설정하는 데 [setx](https://docs.microsoft.com/en-us/windows-server/administration/windows-commands/setx)를 사용하면 현재 명령 프롬프트 세션과 명령 실행 후 생성한 모든 명령 프롬프트 세션에서 사용되는 값이 변경됩니다. 명령을 실행하는 시점에 이미 실행 중인 다른 명령 쉘에는 영향을 주지 않습니다. 설정을 로드하려면 터미널을 다시 시작해야 할 수 있습니다.

현재 세션에만 설정하려면

환경 변수를 설정하는 데 [set](https://docs.microsoft.com/en-us/windows-server/administration/windows-commands/set_1)을 사용하면 사용되는 값이 변경되어 현재 명령 프롬프트 세션이 종료 될 때까지 또는 변수를 다른 값으로 설정할 때까지 유지됩니다.

C:\> **set AWS\_ACCESS\_KEY\_ID=***AKIAIOSFODNN7EXAMPLE*

```
C:\> set AWS_SECRET_ACCESS_KEY=wJalrXUtnFEMI/K7MDENG/bPxRfiCYEXAMPLEKEY
C:\> set AWS_DEFAULT_REGION=us-west-2
```
PowerShell

```
PS C:\> $Env:AWS_ACCESS_KEY_ID="AKIAIOSFODNN7EXAMPLE"
```

```
PS C:\> $Env:AWS_SECRET_ACCESS_KEY="wJalrXUtnFEMI/K7MDENG/bPxRfiCYEXAMPLEKEY"
```

```
PS C:\> $Env:AWS_DEFAULT_REGION="us-west-2"
```
이전 예와 같이 PowerShell 프롬프트에서 환경 변수를 설정하면 현재 세션 기간 동안만 값이 저장 됩니다. 모든 PowerShell 세션과 명령 프롬프트 세션에서 환경 변수 설정을 유지하려면 제어판의 시스템 응용 프로그램을 사용하여 환경 변수 설정을 저장하십시오. 또는 PowerShell 프로필에 변수 를 추가하여 향후 모든 PowerShell 세션에 사용할 변수를 설정할 수 있습니다. 환경 변수를 저장하 거나 여러 세션에서 유지하는 방법에 대한 자세한 내용은 [PowerShell 설명서를](https://docs.microsoft.com/powershell/module/microsoft.powershell.core/about/about_environment_variables) 참조하십시오.

# <span id="page-126-2"></span>AWS CLI 지원되는 환경 변수

AWS CLI 는 다음 환경 변수를 지원합니다.

#### **AWS\_ACCESS\_KEY\_ID**

IAM 계정과 연결된 AWS 액세스 키를 지정합니다.

정의된 경우 이 환경 변수는 aws\_access\_key\_id 프로파일 설정 값을 재정의합니다. 명령줄 옵 션으로 액세스 키 ID를 지정할 수는 없습니다.

## <span id="page-126-0"></span>**AWS\_CA\_BUNDLE**

HTTPS 인증서 확인에 사용할 인증서 번들의 경로를 지정합니다.

정의된 경우 이 환경 변수는 [ca\\_bundle](#page-108-0) 프로파일 설정 값을 재정의합니다. [--ca-bundle](#page-136-0) 명령줄 파라미터를 사용하여 이 환경 변수를 재정의할 수 있습니다.

#### <span id="page-126-1"></span>**AWS\_CLI\_AUTO\_PROMPT**

AWS CLI 버전 2의 자동 프롬프트를 활성화합니다. 두 가지 설정을 사용할 수 있습니다.

- **on**은 aws 명령을 실행할 때마다 전체 자동 프롬프트 모드를 사용합니다. 여기에는 전체 명령 또 는 불완전한 명령 다음에 Enter 키를 누르는 것이 포함됩니다.
- **on-partial**은 부분 자동 프롬프트 모드를 사용합니다. 명령이 불완전하거나 클라이언트 측 유 효성 검사 오류로 인해 실행할 수 없는 경우 자동 프롬프트가 사용됩니다. 이 모드는 스크립트나

런북이 이미 있는 경우 또는 익숙하지 않은 명령에 대해 모든 명령에 대해 프롬프트를 표시하지 않고 자동 프롬프트만 표시하려는 경우에 유용합니다.

정의된 경우 이 환경 변수는 [cli\\_auto\\_prompt](#page-109-0) 프로파일 설정 값을 재정의합니다. [--cli](#page-136-1)[auto-prompt](#page-136-1) 및 [--no-cli-auto-prompt](#page-139-0) 명령줄 파라미터를 사용하여 이 환경 변수를 재정의 할 수 있습니다.

AWS CLI 버전 2 자동 프롬프트 기능에 대한 자세한 내용은 을 참조하십시[오명령에 AWS CLI 프롬](#page-235-0) [프트 사용](#page-235-0).

#### **AWS\_CLI\_FILE\_ENCODING**

텍스트 파일에 사용되는 인코딩을 지정합니다. 기본적으로 인코딩은 로캘과 일치합니다. 로캘과 다 른 인코딩을 설정하려면 aws\_cli\_file\_encoding 환경 변수를 사용합니다. 예를 들어, 기본 인 코딩 CP1252와 함께 Windows를 사용하는 경우 aws\_cli\_file\_encoding=UTF-8을 설정하면 UTF-8를 사용하여 텍스트 파일을 열도록 CLI가 설정됩니다.

#### **AWS\_CLI\_S3\_MV\_VALIDATE\_SAME\_S3\_PATHS**

사용자 지정 s3 mv 명령을 사용할 때 소스 버킷과 대상 버킷이 동일하면 소스 파일 이나 객체가 그 자체로 이동되어 소스 파일이나 객체가 실수로 삭제될 수 있습니다. AWS\_CLI\_S3\_MV\_VALIDATE\_SAME\_S3\_PATHS환경 변수 및 --validate-same-s3-paths 옵 션은 Amazon S3 원본 또는 대상 URI에서 액세스 포인트 ARN 또는 액세스 포인트 별칭을 검증할 지 여부를 지정합니다.

#### **G** Note

에 대한 경로 s3 mv 검증에는 추가 API 호출이 필요합니다.

## **AWS\_CONFIG\_FILE**

구성 프로필을 저장하는 데 AWS CLI 사용하는 파일의 위치를 지정합니다. 기본 경로는 ~/.aws/ config입니다.

명명된 프로파일 설정에서 또는 명령줄 파라미터를 사용하여 이 값을 지정할 수 없습니다.

#### **AWS\_DATA\_PATH**

AWS CLI 데이터를 로드할 ~/.aws/models 때 기본 제공 검색 경로 외부에서 검사할 추가 디렉 터리 목록입니다. 이 환경 변수를 설정하면 기본 제공 검색 경로로 넘어가기 전에 먼저 확인할 추가 디렉터리가 표시됩니다. 여러 항목은 os.pathsep 문자로 구분해야 합니다. 이 문자는 Linux 또는 macOS의 경우 :이고, Windows의 경우 ;입니다.

#### **AWS\_DEFAULT\_OUTPUT**

사용할 [출력 형식을](#page-240-0) 지정합니다.

정의된 경우 이 환경 변수는 output 프로파일 설정 값을 재정의합니다. --output 명령줄 파라미 터를 사용하여 이 환경 변수를 재정의할 수 있습니다.

#### **AWS\_DEFAULT\_REGION**

는 기본적으로 요청을 보내려는 서버가 있는 AWS 지역을 Default region name 식별합니다. 이 리전은 일반적으로 가장 가까운 리전이지만 어떤 리전이든 될 수 있습니다. 예를 들어 미국 서부 (오레곤)를 사용하려면 us-west-2를 입력하면 됩니다. 개별 명령으로 달리 지정하지 않는 한 이후 의 모든 요청이 전송되는 리전입니다.

# **a** Note

를 사용할 때는 명시적으로 또는 기본 AWS 지역을 설정하여 지역을 지정해야 합니다. AWS CLI사용 가능한 리전 목록은 [리전 및 엔드포인트](https://docs.aws.amazon.com/general/latest/gr/rande.html)를 참조하세요. 에서 사용하는 지역 지정자는 AWS Management Console URL 및 AWS CLI 서비스 엔드포인트에 표시되는 것 과 동일한 이름입니다.

정의된 경우 이 환경 변수는 region 프로파일 설정 값을 재정의합니다. --region명령줄 파라미 터 및 AWS SDK 호환 환경 변수를 사용하여 이 환경 변수를 재정의할 수 있습니다. AWS\_REGION

#### **AWS\_EC2\_METADATA\_DISABLED**

Amazon EC2 인스턴스 메타데이터 서비스(IMDS)사용을 비활성화합니다.

true로 설정하면 IMDS에서 사용자 보안 인증 또는 구성(예: 리전)을 요청하지 않습니다.

#### <span id="page-128-0"></span>**AWS\_ENDPOINT\_URL**

모든 서비스 요청에 사용되는 엔드포인트를 지정합니다.

엔드포인트 구성 설정은 시스템 또는 사용자 환경 변수, 로컬 AWS 구성 파일 등 여러 위치에 있거 나 명령줄에 매개변수로 명시적으로 선언되어 있는 등 여러 위치에 있습니다. AWS CLI 엔드포인트 구성 설정은 다음 순서에 따라 우선적으로 적용됩니다.

- 1. [--endpoint-url](#page-138-0) 명령줄 옵션
- 2. 사용 설정된 경우, 사용자 지정 엔드포인트를 무시하도록 [AWS\\_IGNORE\\_CONFIGURED\\_ENDPOINT\\_URLS](#page-130-0) 글로벌 엔드포인트 환경 변수 또는 프로파일 설 정 [ignore\\_configure\\_endpoint\\_urls](#page-113-0)를 사용합니다.
- 3. 서비스별 환경 변수 [AWS\\_ENDPOINT\\_URL\\_<SERVICE>](#page-129-0)에서 제공하는 값(예: AWS\_ENDPOINT\_URL\_DYNAMODB).
- 4. [AWS\\_USE\\_DUALSTACK\\_ENDPOINT](#page-133-0), [AWS\\_USE\\_FIPS\\_ENDPOINT](#page-134-0) 및 [AWS\\_ENDPOINT\\_URL](#page-128-0) 환경 변수에서 제공하는 값입니다.
- 5. 공유 config 파일의 services 섹션 내의 [endpoint\\_url](#page-112-0) 설정에서 제공하는 서비스별 엔드 포인트 값.
- 6. 공유 config 파일의 profile 내에서 [endpoint\\_url](#page-112-0) 설정에 의해 제공되는 값.
- 7. [use\\_dualstack\\_endpoint](#page-118-0), [use\\_fips\\_endpoint](#page-119-0) 및 [endpoint\\_url](#page-112-0) 설정입니다.
- 8. 각 URL의 모든 기본 엔드포인트 AWS 서비스 URL이 마지막에 사용됩니다. 각 리전에서 사용할 수 있는 표준 서비스 엔드포인트 목록은 Amazon Web Services 일반 참조의 [AWS 리전 및 엔드](https://docs.aws.amazon.com/general/latest/gr/rande.html) [포인트](https://docs.aws.amazon.com/general/latest/gr/rande.html)를 참조하세요.

## <span id="page-129-0"></span>**AWS\_ENDPOINT\_URL\_<SERVICE>**

특정 서비스에 사용되는 사용자 지정 엔드포인트를 지정합니다. 여기서 <SERVICE> 는 AWS 서비 스 식별자로 대체됩니다. 예를 들어, Amazon DynamoDB a가 serviceId 있습니다 [DynamoDB](https://github.com/boto/botocore/blob/bcaf618c4b93c067efa0b85d3e92f3985ff60906/botocore/data/dynamodb/2012-08-10/service-2.json#L10). 이 서비스의 경우 엔드포인트 URL 환경 변수는 AWS\_ENDPOINT\_URL\_DYNAMODB입니다.

모든 서비스별 환경 변수 목록은 [서비스별 식별자 목록](#page-162-0)을 참조하세요.

엔드포인트 구성 설정은 시스템 또는 사용자 환경 변수, 로컬 AWS 구성 파일 등 여러 위치에 있거 나 명령줄에 매개변수로 명시적으로 선언되어 있습니다. AWS CLI 엔드포인트 구성 설정은 다음 순 서에 따라 우선적으로 적용됩니다.

- 1. [--endpoint-url](#page-138-0) 명령줄 옵션
- 2. 사용 설정된 경우, 사용자 지정 엔드포인트를 무시하도록 [AWS\\_IGNORE\\_CONFIGURED\\_ENDPOINT\\_URLS](#page-130-0) 글로벌 엔드포인트 환경 변수 또는 프로파일 설 정 [ignore\\_configure\\_endpoint\\_urls](#page-113-0)를 사용합니다.
- 3. 서비스별 환경 변수 [AWS\\_ENDPOINT\\_URL\\_<SERVICE>](#page-129-0)에서 제공하는 값(예: AWS ENDPOINT URL DYNAMODB).
- 4. [AWS\\_USE\\_DUALSTACK\\_ENDPOINT](#page-133-0), [AWS\\_USE\\_FIPS\\_ENDPOINT](#page-134-0) 및 [AWS\\_ENDPOINT\\_URL](#page-128-0) 환경 변수에서 제공하는 값입니다.
- 5. 공유 config 파일의 services 섹션 내의 [endpoint\\_url](#page-112-0) 설정에서 제공하는 서비스별 엔드 포인트 값.
- 6. 공유 config 파일의 profile 내에서 [endpoint\\_url](#page-112-0) 설정에 의해 제공되는 값.
- 7. [use\\_dualstack\\_endpoint](#page-118-0), [use\\_fips\\_endpoint](#page-119-0) 및 [endpoint\\_url](#page-112-0) 설정입니다.
- 8. 각 URL의 모든 기본 엔드포인트 AWS 서비스 URL이 마지막에 사용됩니다. 각 리전에서 사용할 수 있는 표준 서비스 엔드포인트 목록은 Amazon Web Services 일반 참조의 [AWS 리전 및 엔드](https://docs.aws.amazon.com/general/latest/gr/rande.html) [포인트](https://docs.aws.amazon.com/general/latest/gr/rande.html)를 참조하세요.
- <span id="page-130-0"></span>**AWS\_IGNORE\_CONFIGURED\_ENDPOINT\_URLS**

활성화된 경우 는 모든 사용자 지정 엔드포인트 구성을 AWS CLI 무시합니다. 유효 값은 **true** 및 **false**입니다.

엔드포인트 구성 설정은 시스템 또는 사용자 환경 변수, 로컬 AWS 구성 파일 등 여러 위치에 있거 나 명령줄에 매개변수로 명시적으로 선언되어 있습니다. AWS CLI 엔드포인트 구성 설정은 다음 순 서에 따라 우선적으로 적용됩니다.

- 1. [--endpoint-url](#page-138-0) 명령줄 옵션
- 2. 사용 설정된 경우, 사용자 지정 엔드포인트를 무시하도록 [AWS\\_IGNORE\\_CONFIGURED\\_ENDPOINT\\_URLS](#page-130-0) 글로벌 엔드포인트 환경 변수 또는 프로파일 설 정 [ignore\\_configure\\_endpoint\\_urls](#page-113-0)를 사용합니다.
- 3. 서비스별 환경 변수 [AWS\\_ENDPOINT\\_URL\\_<SERVICE>](#page-129-0)에서 제공하는 값(예: AWS\_ENDPOINT\_URL\_DYNAMODB).
- 4. [AWS\\_USE\\_DUALSTACK\\_ENDPOINT](#page-133-0), [AWS\\_USE\\_FIPS\\_ENDPOINT](#page-134-0) 및 [AWS\\_ENDPOINT\\_URL](#page-128-0) 환경 변수에서 제공하는 값입니다.
- 5. 공유 config 파일의 services 섹션 내의 [endpoint\\_url](#page-112-0) 설정에서 제공하는 서비스별 엔드 포인트 값.
- 6. 공유 config 파일의 profile 내에서 [endpoint\\_url](#page-112-0) 설정에 의해 제공되는 값.
- 7. [use\\_dualstack\\_endpoint](#page-118-0), [use\\_fips\\_endpoint](#page-119-0) 및 [endpoint\\_url](#page-112-0) 설정입니다.
- 8. 각 URL의 모든 기본 엔드포인트 AWS 서비스 URL이 마지막에 사용됩니다. 각 리전에서 사용할 수 있는 표준 서비스 엔드포인트 목록은 Amazon Web Services 일반 참조의 [AWS 리전 및 엔드](https://docs.aws.amazon.com/general/latest/gr/rande.html) [포인트](https://docs.aws.amazon.com/general/latest/gr/rande.html)를 참조하세요.

#### **[AWS\\_MAX\\_ATTEMPTS](#page-114-0)**

재시도 핸들러가 사용하는 최대 재시도 횟수 값을 지정합니다. 여기서 초기 호출은 사용자가 제공 한 값에 포함됩니다. AWS CLI 재시도에 대한 자세한 내용은 [AWS CLI 재시도을](#page-147-0) 참조하세요.

정의된 경우 이 환경 변수는 프로파일 설정 max\_attempts 값을 재정의합니다.

# **AWS\_METADATA\_SERVICE\_NUM\_ATTEMPTS**

IAM 역할로 구성된 Amazon EC2 인스턴스에서 자격 증명을 검색하려고 하면 중지되기 전에 인스 턴스 메타데이터 서비스에서 자격 증명을 한 번 검색하려고 시도합니다. AWS CLI Amazon EC2 인 스턴스에서 명령이 실행되는 경우 AWS CLI 가 검색을 포기하기 전에 여러 번 재시도하도록 이 값 을 늘릴 수 있습니다.

#### **AWS\_METADATA\_SERVICE\_TIMEOUT**

인스턴스 메타데이터 서비스에 대한 연결 시간이 초과되기까지 경과하는 시간(초)입니다. IAM 역할 로 구성된 Amazon EC2 인스턴스에서 보안 인증을 검색하려는 경우 기본적으로 1초 후에 인스턴스 메타데이터 서비스에 대한 연결 시간이 초과됩니다. IAM 역할이 구성된 Amazon EC2 인스턴스에 서 실행 중인 경우 필요에 따라 이 값을 늘릴 수 있습니다.

#### **[AWS\\_PAGER](#page-110-0)**

출력에 사용할 페이저 프로그램을 지정합니다. 기본적으로 AWS CLI 버전 2는 운영 체제의 기본 페 이저 프로그램을 통해 모든 출력을 반환합니다.

외부 페이징 프로그램 사용을 모두 비활성화하려면 변수를 빈 문자열로 설정합니다.

정의된 경우 이 환경 변수는 c1i\_pager 프로파일 설정 값을 재정의합니다.

#### **[AWS\\_PROFILE](#page-101-0)**

사용할 자격 증명 및 옵션과 함께 AWS CLI 프로필 이름을 지정합니다. 이 이름은 credentials 또는 config 파일에 저장된 프로필 이름이거나 기본 프로필을 사용할 값 default일 수 있습니다.

정의된 경우 이 환경 변수는 구성 파일에서 [default]라는 프로파일을 사용할 때의 동작을 재정 의합니다. --profile 명령줄 파라미터를 사용하여 이 환경 변수를 재정의할 수 있습니다.

#### **AWS\_REGION**

요청을 보낼 AWS 지역을 지정하는 AWS SDK 호환 환경 변수입니다.

정의된 경우 이 환경 변수는 AWS\_DEFAULT\_REGION 환경 변수 및 region 프로파일 설정의 값을 재정의합니다. --region 명령줄 파라미터를 사용하여 이 환경 변수를 재정의할 수 있습니다.

#### **[AWS\\_RETRY\\_MODE](#page-115-0)**

사용할 재시도 모드를 AWS CLI 지정합니다. 레거시(기본값), 표준 및 적응형, 이렇게 3가지 재시도 모드를 사용할 수 있습니다. 재시도에 대한 자세한 내용은 [AWS CLI 재시도을](#page-147-0) 참조하세요.

정의된 경우 이 환경 변수는 프로파일 설정 retry\_mode 값을 재정의합니다.

#### <span id="page-131-0"></span>**AWS\_ROLE\_ARN**

명령을 실행하는 데 사용할 웹 자격 증명 공급자가 있는 IAM 역할의 Amazon 리소스 이름 (ARN) 을 지정합니다. AWS CLI

AWS WEB IDENTITY TOKEN FILE 및 AWS ROLE SESSION NAME 환경 변수와 함께 사용됩니 다.

정의된 경우 이 환경 변수는 프로파일 설정 [role\\_arn](#page-116-0) 값을 재정의합니다. 명령줄 파라미터로 역할 세션 이름을 지정할 수 없습니다.

#### **a** Note

이러한 환경 변수는 웹 보안 인증 공급자를 사용한 역할 수임에만 적용되며 일반적인 역할 수임 공급자 구성에는 적용되지 않습니다.

웹 보안 인증 사용에 대한 자세한 내용은 [the section called "웹 자격 증명을 사용한 역할 수임"](#page-189-0) 단원 을 참조하세요.

## <span id="page-132-0"></span>**AWS\_ROLE\_SESSION\_NAME**

역할 세션에 연결할 이름을 지정합니다. 이 값은 AssumeRole 작업을 AWS CLI 호출할 때 RoleSessionName 파라미터에 제공되며 위임된 역할 사용자 arn:aws:sts::*123456789012*:assumed-role/*role\_name*/*role\_session\_name* ARN:의 일부가 됩니다. 이는 선택 가능한 파라미터입니다. 이 값을 제공하지 않은 경우 세션 이름이 자동으 로 생성됩니다. 이 이름은 이 세션과 관련된 항목의 AWS CloudTrail 로그에 표시됩니다.

정의된 경우 이 환경 변수는 프로파일 설정 [role\\_session\\_name](#page-116-1) 값을 재정의합니다.

AWS ROLE ARN 및 AWS WEB IDENTITY TOKEN FILE 환경 변수와 함께 사용됩니다.

웹 보안 인증 사용에 대한 자세한 내용은 [the section called "웹 자격 증명을 사용한 역할 수임"](#page-189-0) 단원 을 참조하세요.

**a** Note

이러한 환경 변수는 웹 보안 인증 공급자를 사용한 역할 수임에만 적용되며 일반적인 역할 수임 공급자 구성에는 적용되지 않습니다.

#### **AWS\_SECRET\_ACCESS\_KEY**

액세스 키와 연결된 보안 키를 지정합니다. 이는 액세스 키에 대한 기본적인 "암호"입니다.

정의된 경우 이 환경 변수는 aws\_secret\_access\_key 프로파일 설정 값을 재정의합니다. 명령 줄 옵션으로 보안 액세스 키 ID를 지정할 수는 없습니다.

### **AWS\_SESSION\_TOKEN**

AWS STS 작업에서 직접 검색한 임시 보안 보안 인증을 사용하는 경우 필요한 세션 토큰 값을 지정 합니다. 자세한 내용은 AWS CLI 명령 참조에서 [assume-role 명령의 출력](https://docs.aws.amazon.com/cli/latest/reference/sts/assume-role.html#output) 섹션을 참조하세요.

정의된 경우 이 환경 변수는 aws\_session\_token 프로파일 설정 값을 재정의합니다.

# **AWS\_SHARED\_CREDENTIALS\_FILE**

에서 액세스 키를 저장하는 데 AWS CLI 사용하는 파일의 위치를 지정합니다. 기본 경로는 ~/.aws/credentials입니다.

명명된 프로파일 설정에서 또는 명령줄 파라미터를 사용하여 이 값을 지정할 수 없습니다.

## <span id="page-133-0"></span>**AWS\_USE\_DUALSTACK\_ENDPOINT**

이중 스택 엔드포인트를 사용하여 요청을 보낼 수 있습니다. AWS IPv4 및 IPv6 트래픽을 모두 지 원하는 이중 스택 엔드포인트에 대한 자세한 내용은 Amazon 심플 스토리지 서비스 사용 설명서의 [Amazon S3 이중 스택 엔드포인트](https://docs.aws.amazon.com/AmazonS3/latest/userguide/dual-stack-endpoints.html) 사용을 참조하십시오. 이중 스택 엔드포인트는 일부 리전에 사용 할 수 있는 서비스입니다. 서비스 또는 AWS 리전에 대한 이중 스택 엔드포인트가 없는 경우 요청이 실패합니다. 이 옵션은 기본적으로 비활성화되어 있습니다.

엔드포인트 구성 설정은 시스템 또는 사용자 환경 변수, 로컬 AWS 구성 파일 등 여러 위치에 있거 나 명령줄에 매개변수로 명시적으로 선언되어 있습니다. AWS CLI 엔드포인트 구성 설정은 다음 순 서에 따라 우선적으로 적용됩니다.

- 1. [--endpoint-url](#page-138-0) 명령줄 옵션
- 2. 사용 설정된 경우, 사용자 지정 엔드포인트를 무시하도록 [AWS\\_IGNORE\\_CONFIGURED\\_ENDPOINT\\_URLS](#page-130-0) 글로벌 엔드포인트 환경 변수 또는 프로파일 설 정 [ignore\\_configure\\_endpoint\\_urls](#page-113-0)를 사용합니다.
- 3. 서비스별 환경 변수 [AWS\\_ENDPOINT\\_URL\\_<SERVICE>](#page-129-0)에서 제공하는 값(예: AWS ENDPOINT URL DYNAMODB).
- 4. [AWS\\_USE\\_DUALSTACK\\_ENDPOINT](#page-133-0), [AWS\\_USE\\_FIPS\\_ENDPOINT](#page-134-0) 및 [AWS\\_ENDPOINT\\_URL](#page-128-0) 환경 변수에서 제공하는 값입니다.
- 5. 공유 config 파일의 services 섹션 내의 [endpoint\\_url](#page-112-0) 설정에서 제공하는 서비스별 엔드 포인트 값.
- 6. 공유 config 파일의 profile 내에서 [endpoint\\_url](#page-112-0) 설정에 의해 제공되는 값.
- 7. [use\\_dualstack\\_endpoint](#page-118-0), [use\\_fips\\_endpoint](#page-119-0) 및 [endpoint\\_url](#page-112-0) 설정입니다.

8. 각 URL의 모든 기본 엔드포인트 AWS 서비스 URL이 마지막에 사용됩니다. 각 리전에서 사용할 수 있는 표준 서비스 엔드포인트 목록은 Amazon Web Services 일반 참조의 [AWS 리전 및 엔드](https://docs.aws.amazon.com/general/latest/gr/rande.html) [포인트](https://docs.aws.amazon.com/general/latest/gr/rande.html)를 참조하세요.

#### <span id="page-134-0"></span>**AWS\_USE\_FIPS\_ENDPOINT**

일부 AWS 서비스에서는 [연방 정보 처리 표준 \(FIPS\) 140-2를](https://aws.amazon.com/compliance/fips/) 지원하는 엔드포인트를 제공하는 서 비스도 있습니다. AWS 리전 AWS 서비스에서 FIPS를 지원하는 경우 이 설정은 AWS CLI 에서 사 용해야 하는 FIPS 엔드포인트를 지정합니다. 표준 AWS 엔드포인트와 달리 FIPS 엔드포인트는 FIPS 140-2를 준수하는 TLS 소프트웨어 라이브러리를 사용합니다. 이러한 엔드포인트는 미국 정 부와 상호 작용하는 기업에 필요할 수 있습니다.

이 설정을 사용하도록 설정했지만 해당 서비스에 대한 FIPS 엔드포인트가 없는 경우 명령이 실패 할 수 있습니다. AWS 리전 AWS 이 경우 [--endpoint-url](#page-138-0) 옵션을 사용하여 명령에 사용할 엔드 포인트를 수동으로 지정하거나 [서비스별 엔드포인트](#page-159-0)를 사용합니다.

FIPS 엔드포인트를 지정하는 방법에 대한 자세한 내용은 서비스별 AWS 리전[FIPS](https://aws.amazon.com/compliance/fips/) 엔드포인트를 참조하십시오.

엔드포인트 구성 설정은 시스템 또는 사용자 환경 변수, 로컬 AWS 구성 파일 등 여러 위치에 있거 나 명령줄에 매개변수로 명시적으로 선언된 위치에 있습니다. AWS CLI 엔드포인트 구성 설정은 다 음 순서에 따라 우선적으로 적용됩니다.

- 1. [--endpoint-url](#page-138-0) 명령줄 옵션
- 2. 사용 설정된 경우, 사용자 지정 엔드포인트를 무시하도록 [AWS\\_IGNORE\\_CONFIGURED\\_ENDPOINT\\_URLS](#page-130-0) 글로벌 엔드포인트 환경 변수 또는 프로파일 설 정 [ignore\\_configure\\_endpoint\\_urls](#page-113-0)를 사용합니다.
- 3. 서비스별 환경 변수 [AWS\\_ENDPOINT\\_URL\\_<SERVICE>](#page-129-0)에서 제공하는 값(예: AWS\_ENDPOINT\_URL\_DYNAMODB).
- 4. [AWS\\_USE\\_DUALSTACK\\_ENDPOINT](#page-133-0), [AWS\\_USE\\_FIPS\\_ENDPOINT](#page-134-0) 및 [AWS\\_ENDPOINT\\_URL](#page-128-0) 환경 변수에서 제공하는 값입니다.
- 5. 공유 config 파일의 services 섹션 내의 [endpoint\\_url](#page-112-0) 설정에서 제공하는 서비스별 엔드 포인트 값.
- 6. 공유 config 파일의 profile 내에서 [endpoint\\_url](#page-112-0) 설정에 의해 제공되는 값.
- 7. [use\\_dualstack\\_endpoint](#page-118-0), [use\\_fips\\_endpoint](#page-119-0) 및 [endpoint\\_url](#page-112-0) 설정입니다.
- 8. 각 URL의 모든 기본 엔드포인트 AWS 서비스 URL이 마지막에 사용됩니다. 각 리전에서 사용할 수 있는 표준 서비스 엔드포인트 목록은 Amazon Web Services 일반 참조의 [AWS 리전 및 엔드](https://docs.aws.amazon.com/general/latest/gr/rande.html) [포인트](https://docs.aws.amazon.com/general/latest/gr/rande.html)를 참조하세요.

#### <span id="page-135-0"></span>**[AWS\\_WEB\\_IDENTITY\\_TOKEN\\_FILE](#page-124-0)**

보안 인증 공급자가 제공하는 OAuth 2.0 액세스 토큰 또는 OpenID Connect ID 토큰을 포 함하는 파일의 경로를 지정합니다. AWS CLI 에서 이 파일의 내용을 로드하고 해당 파일을 WebIdentityToken 작업에 대한 AssumeRoleWithWebIdentity 인수로 전달합니다.

AWS\_ROLE\_ARN 및 AWS\_ROLE\_SESSION\_NAME 환경 변수와 함께 사용됩니다.

정의된 경우 이 환경 변수는 web\_identity\_token\_file 프로파일 설정 값을 재정의합니다.

웹 보안 인증 사용에 대한 자세한 내용은 [the section called "웹 자격 증명을 사용한 역할 수임"](#page-189-0) 단원 을 참조하세요.

### **a** Note

이러한 환경 변수는 웹 자격 증명 공급자를 사용한 역할 수임에만 적용되며 일반적인 역할 수임 공급자 구성에는 적용되지 않습니다.

# 명령줄 옵션

AWS CLI에서 명령줄 옵션은 기본 구성 설정, 해당 프로파일 설정 또는 해당 단일 명령에 대한 환경 변 수 설정을 재정의하는 데 사용할 수 있는 전역 파라미터입니다. 명령줄 옵션을 통해 사용할 프로필을 지정할 수 있지만, 해당 옵션으로 보안 인증을 직접 지정할 수 없습니다.

주제

- [명령줄 옵션 사용 방법](#page-135-1)
- [AWS CLI에서 지원되는 전역 명령줄 옵션](#page-136-2)
- [명령줄 옵션의 일반적인 용도](#page-141-0)

# <span id="page-135-1"></span>명령줄 옵션 사용 방법

대부분의 명령줄 옵션은 다음 예에 나온 프로파일 이름 profile1과 같은 단순한 문자열입니다.

```
$ aws s3 ls --profile profile1
example-bucket-1
example-bucket-2
```
...

인수를 가져오는 각 옵션에서는 공백이나 등호(=)를 사용하여 인수를 옵션 이름과 구분해야 합니다. 인 수 값이 공백이 포함된 문자열인 경우 해당 인수의 앞뒤에 따옴표를 사용해야 합니다. 파라미터의 인수 유형 및 형식에 대한 자세한 내용은 [AWS CLI에 파라미터 값 지정](#page-209-0) 단원을 참조하세요.

# <span id="page-136-2"></span>AWS CLI에서 지원되는 전역 명령줄 옵션

AWS CLI에서 다음 명령줄 옵션을 사용하여 기본 구성 설정, 해당 프로파일 설정 또는 해당 단일 명령 에 대한 환경 변수 설정을 재정의할 수 있습니다.

<span id="page-136-0"></span>--ca-bundle *<string>*

SSL 인증서를 확인할 때 사용할 CA(인증 기관) 인증서 번들을 지정합니다.

정의된 경우 이 옵션은 프로파일 설정 [ca\\_bundle](#page-108-0)의 값 및 [AWS\\_CA\\_BUNDLE](#page-126-0) 환경 변수를 재정의 합니다.

<span id="page-136-1"></span>--cli-auto-prompt

단일 명령에 대해 자동 프롬프트 모드를 활성화합니다. 다음 예제에 표시된 것처럼 언제든지 지정 할 수 있습니다.

\$ **aws --cli-auto-prompt** \$ **aws dynamodb --cli-auto-prompt** \$ **aws dynamodb describe-table --cli-auto-prompt**

이 옵션은 [aws\\_cli\\_auto\\_prompt](#page-126-1) 환경 변수 및 [cli\\_auto\\_prompt](#page-109-0) 프로파일 설정을 재정의합 니다.

AWS CLI 버전 2 자동 프롬프트 기능에 대한 자세한 내용은 [명령에 AWS CLI 프롬프트 사용](#page-235-0) 섹션을 참조하세요.

--cli-binary-format

AWS CLI 버전 2에서 이진 입력 파라미터를 해석하는 방법을 지정합니다. 다음 값 중 하나일 수 있 습니다.

• base64 - 기본값입니다. BLOB(이진 대용량 객체)로 입력되는 입력 파라미터는 base64로 인코딩 된 문자열을 받습니다. 실제 이진 콘텐츠를 전달하려면 해당 콘텐츠를 파일에 넣고 fileb:// 접 두사와 함께 파일 경로와 이름을 파라미터 값으로 입력합니다. 파일에 포함된 base64 인코딩 텍 스트를 전달하려면 file:// 접두사와 함께 파일 경로와 이름을 파라미터 값으로 입력합니다.

• raw-in-base64-out – AWS CLI 버전 1의 기본값입니다. 설정 값이 raw-in-base64-out이면 file:// 접두사를 사용하여 참조된 파일이 텍스트로 읽히고 AWS CLI에서 이진수로 인코딩을 시도합니다.

이는 [cli\\_binary\\_format](#page-109-1) 파일 구성 설정을 재정의합니다.

```
$ aws lambda invoke \ 
     --cli-binary-format raw-in-base64-out \ 
     --function-name my-function \ 
     --invocation-type Event \ 
     --payload '{ "name": "Bob" }' \ 
     response.json
```
fileb:// 접두사 표기법을 사용하여 파일의 이진 값을 참조하는 경우 AWS CLI에서 항상 파일에 원시 이진 콘텐츠가 포함될 것으로 예상하며 값을 변환하지 않습니다.

file:// 접두사 표기법을 사용하여 파일의 이진 값을 참조하는 경우 AWS CLI에서 현재 cli\_binary\_format 설정에 따라 파일을 처리합니다. 해당 설정의 값이 base64(명시적으로 설 정되지 않은 경우 기본값)이면 AWS CLI에서 파일에 base64로 인코딩된 텍스트가 포함될 것으로 예상합니다. 이 설정의 값이 raw-in-base64-out이면 AWS CLI에서 파일에 원시 이진 콘텐츠가 포함될 것으로 예상합니다.

--cli-connect-timeout *<integer>*

최대 소켓 연결 시간을 초 단위로 지정합니다. 이 값이 0으로 설정되어 있으면 소켓 연결이 무한 대 기 상태(차단 상태)가 되고 제한 시간이 적용되지 않습니다.

--cli-read-timeout *<integer>*

최대 소켓 읽기 시간을 초 단위로 지정합니다. 이 값이 0으로 설정되어 있으면 소켓 읽기가 무한 대 기 상태(차단 상태)가 되고 제한 시간이 적용되지 않습니다.

--color *<string>*

색상 출력에 대한 지원 여부를 지정합니다. 유효 값은 on, off 및 auto입니다. 기본 값은 auto입 니다.

--디버그

디버그 로깅을 활성화하는 부울 스위치입니다. 기본적으로 AWS CLI는 명령 출력의 명령 결과와 관 련된 성공 또는 실패에 대한 정리 정보를 제공합니다. --debug 옵션은 전체 Python 로그를 제공합 니다. 여기에는 해당 명령의 작동에 대한 추가적인 stderr 진단 정보가 포함되어 있는데, 이는 명 령이 예기치 않은 결과를 제공하는 이유를 해결할 때 유용할 수 있습니다. 디버그 로그를 쉽게 보려

면 정보를 쉽게 검색할 수 있도록 로그를 파일로 보내는 것이 좋습니다. 이를 위해 다음 중 하나를 사용할 수 있습니다.

stderr 진단 정보만 보내려면 2> debug.txt를 추가합니다. 여기서 debug.txt는 디버그 파일 에 사용할 이름입니다.

\$ **aws** *servicename commandname options* **--debug** 2> *debug.txt*

출력과 stderr 진단 정보둘 다 보내려면 &> debug.txt를 추가합니다. 여기서 debug.txt는 디 버그 파일에 사용할 이름입니다.

\$ **aws** *servicename commandname options* **--debug** &> *debug.txt*

<span id="page-138-0"></span>--endpoint-url *<string>*

요청을 전송할 URL을 지정합니다. 대부분의 명령에서는 AWS CLI가 선택된 서비스 및 지정된 AWS 리전을 기반으로 자동으로 URL을 결정합니다. 하지만 일부 명령에서는 계정별 URL을 지정 해야 합니다. 일부 AWS 서비스를 구성하여 [프라이빗 VPC 내에서 직접 엔드포인트를 호스팅할](https://docs.aws.amazon.com/vpc/latest/userguide/what-is-amazon-vpc.html#what-is-privatelink) 수 도 있습니다. 이렇게 하려면 지정이 필요합니다.

다음 명령 예제에서는 사용자 지정 Amazon S3 엔드포인트 URL을 사용합니다.

\$ **aws s3 ls --endpoint-url** *http://localhost:4567*

엔드포인트 구성 설정은 시스템 또는 사용자 환경 변수, 로컬 AWS 구성 파일 또는 명령줄에서 파라 미터로 명시적으로 선언된 위치 등 다양한 장소에 있습니다. AWS CLI 엔드포인트 구성 설정은 다 음 순서에 따라 우선적으로 적용됩니다.

- 1. [--endpoint-url](#page-138-0) 명령줄 옵션
- 2. 사용 설정된 경우, 사용자 지정 엔드포인트를 무시하도록 [AWS\\_IGNORE\\_CONFIGURED\\_ENDPOINT\\_URLS](#page-130-0) 글로벌 엔드포인트 환경 변수 또는 프로파일 설 정 [ignore\\_configure\\_endpoint\\_urls](#page-113-0)를 사용합니다.
- 3. 서비스별 환경 변수 [AWS\\_ENDPOINT\\_URL\\_<SERVICE>](#page-129-0)에서 제공하는 값(예: AWS ENDPOINT URL DYNAMODB).
- 4. [AWS\\_USE\\_DUALSTACK\\_ENDPOINT](#page-133-0), [AWS\\_USE\\_FIPS\\_ENDPOINT](#page-134-0) 및 [AWS\\_ENDPOINT\\_URL](#page-128-0) 환경 변수에서 제공하는 값입니다.
- 5. 공유 config 파일의 services 섹션 내의 [endpoint\\_url](#page-112-0) 설정에서 제공하는 서비스별 엔드 포인트 값.

6. 공유 config 파일의 profile 내에서 [endpoint\\_url](#page-112-0) 설정에 의해 제공되는 값.

7. [use\\_dualstack\\_endpoint](#page-118-0), [use\\_fips\\_endpoint](#page-119-0) 및 [endpoint\\_url](#page-112-0) 설정입니다.

8. 각 AWS 서비스에 대한 기본 엔드포인트 URL이 마지막에 사용됩니다. 각 리전에서 사용할 수 있 는 표준 서비스 엔드포인트 목록은 Amazon Web Services 일반 참조의 [AWS 리전 및 엔드포인](https://docs.aws.amazon.com/general/latest/gr/rande.html) [트](https://docs.aws.amazon.com/general/latest/gr/rande.html)를 참조하세요.

<span id="page-139-0"></span>--no-cli-auto-prompt

단일 명령에 대해 자동 프롬프트 모드를 비활성화합니다.

\$ **aws dynamodb describe-table --table-name Table1 --no-cli-auto-prompt**

이 옵션은 [aws\\_cli\\_auto\\_prompt](#page-126-1) 환경 변수 및 [cli\\_auto\\_prompt](#page-109-0) 프로파일 설정을 재정의합 니다.

AWS CLI 버전 2 자동 프롬프트 기능에 대한 자세한 내용은 [명령에 AWS CLI 프롬프트 사용](#page-235-0) 섹션을 참조하세요.

--no-cli-pager

명령 출력에 페이저를 사용하도록 활성화하는 부울 스위치입니다.

--no-paginate

출력의 페이지 매김을 생성하는 모든 명령 결과를 수신하기 위해 AWS CLI가 자동으로 수행하는 다 중 호출을 비활성화하는 부울 스위치입니다. 즉, 출력의 첫 번째 페이지만 표시됩니다.

--no-sign-request

AWS 서비스 엔드포인트에 대한 HTTP 요청 서명을 비활성화하는 부울 스위치입니다. 이렇게 하면 보안 인증이 로드되는 것을 방지할 수 있습니다.

--no-verify-ssl

기본적으로 AWS CLI는 AWS 서비스와 통신할 때 SSL을 사용합니다. AWS CLI는 각 SSL 연결 및 호출에 대해 SSL 인증서를 확인합니다. 이 옵션을 사용하면 SSL 인증서를 확인하는 기본 동작이 재정의됩니다.

# **A** Warning

이 옵션은 모범 사례가 아닙니다. --no-verify-ssl을 사용하는 경우 클라이언트와 AWS 서비스 간 트래픽이 더 이상 보호되지 않습니다. 즉, 트래픽이 보안 위험이 되며 중간 자 공격에 취약합니다. 인증서에 문제가 있는 경우 대신 해당 문제를 해결하는 것이 좋습니 다. 인증서 문제 해결 단계는 [the section called "SSL 인증서 오류"](#page-6507-0) 섹션을 참조하세요.

#### --output *<string>*

이 명령에 사용할 출력 형식을 지정합니다. 다음 값 중 하나를 지정할 수 있습니다.

- **[json](#page-243-0)** 출력은 [JSON](https://json.org/) 문자열로 형식이 지정됩니다.
- **[yaml](#page-244-0)** 출력은 [YAML](https://yaml.org/) 문자열로 형식이 지정됩니다.
- **[yaml-stream](#page-244-1)** 출력은 스트리밍되고 [YAML](https://yaml.org/) 문자열로 형식이 지정됩니다. 스트리밍을 통해 대 용량 데이터 유형을 빠르게 처리할 수 있습니다.
- **[text](#page-246-0)** 출력은 여러 줄의 탭으로 구분된 문자열 값으로 형식이 지정됩니다. 출력을 grep, sed 또 는 awk와 같은 텍스트 프로세서로 전달하는 데 사용할 수 있습니다.
- **[table](#page-249-0)** 출력은 셀 테두리를 형성하기 위해 +|- 문자를 사용하여 표로 형식이 지정됩니다. 일반적 으로 읽기는 쉽지만 프로그래밍 방식으로는 유용하지 않은 "인간 친화적" 형식으로 정보를 표시 합니다.

--profile *<string>*

이 명령에 사용할 [명명된 프로필](#page-101-0)을 지정합니다. 명명된 프로필을 추가로 설정하려면 aws configure 명령을 --profile 옵션과 함께 사용하면 됩니다.

\$ **aws configure --profile** *<profilename>*

--query *<string>*

응답 데이터를 필터링할 때 사용할 [JMESPath 쿼리를](http://jmespath.org/) 지정합니다. 자세한 내용은 [필터 AWS CLI 출](#page-256-0) [력](#page-256-0) 섹션을 참조하세요.

--region *<string>*

이 명령의 AWS 요청을 전송할 AWS 리전을 지정합니다. 지정할 수 있는 모든 리전 목록은 Amazon Web Services 일반 참조의 [AWS 리전 및 엔드포인트](https://docs.aws.amazon.com/general/latest/gr/rande.html)를 참조하세요.

--version

실행 중인 AWS CLI 프로그램의 현재 버전을 표시하는 부울 스위치입니다.

# <span id="page-141-0"></span>명령줄 옵션의 일반적인 용도

명령줄 옵션의 일반적인 용도는 AWS 리전에서 리소스를 확인하고 읽기 쉽게 또는 스크립팅할 때 사용 하기 쉽게 출력 형식을 변경하는 것입니다. 다음 예제에서는 인스턴스가 있는 리전을 찾을 때까지 각 리전에 대해 describe-instances 명령을 실행합니다.

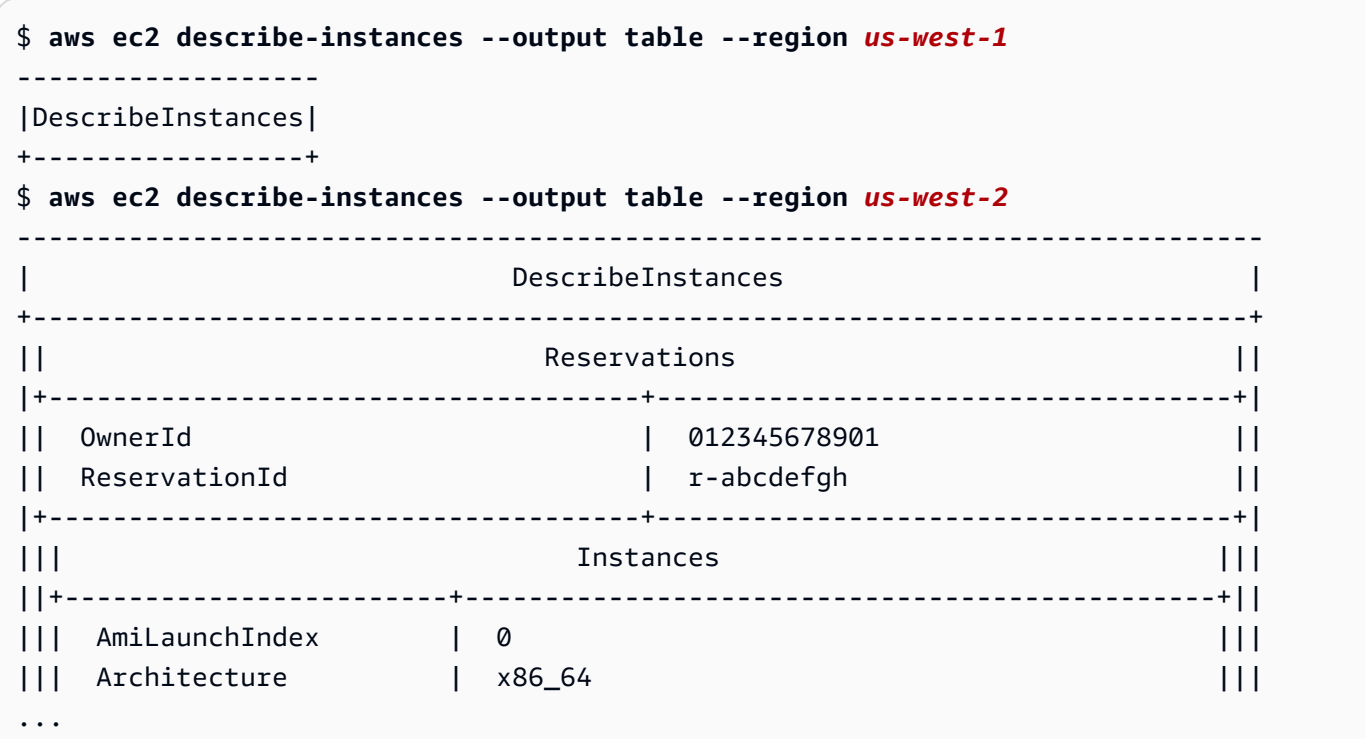

# 명령 완성

AWS Command Line Interface(AWS CLI)에는 Tab 키를 사용하여 부분적으로 입력된 명령을 완성할 수 있는 bash 호환 명령 완성 기능이 포함되어 있습니다. 이 기능은 대부분의 시스템에서 수동으로 구 성해야 합니다.

대신 사용할 수 있는 AWS CLI 버전 2 자동 프롬프트 기능에 대한 자세한 내용은 [명령에 AWS CLI 프롬](#page-235-0) [프트 사용](#page-235-0) 섹션을 참조하세요.

주제

- [작동 방식](#page-142-0)
- [Linux 또는 macOS에서 명령 완성 구성](#page-142-1)
- [Windows에서 명령 완료 구성](#page-146-0)

# <span id="page-142-0"></span>작동 방식

명령, 파라미터 또는 옵션을 부분적으로 입력하면 명령 완성 기능이 자동으로 명령을 완성하거나 제안 된 명령 목록을 표시합니다. 명령 완성 메시지를 표시하려면 명령을 부분적으로 입력하고 완성 키(대부 분의 셸에서 *Tab* 키)를 누릅니다.

다음 예제에서는 명령 완성을 사용할 수 있는 여러 가지 방법을 보여줍니다.

• 명령을 부분적으로 입력하고 *Tab* 키를 눌러 제안된 명령 목록을 표시합니다.

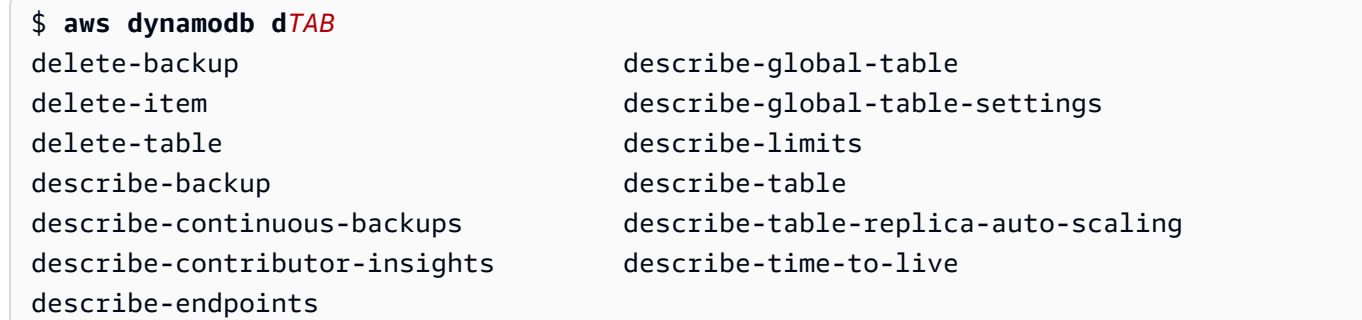

• 파라미터를 부분적으로 입력하고 *Tab* 키를 눌러 제안된 파라미터 목록을 표시합니다.

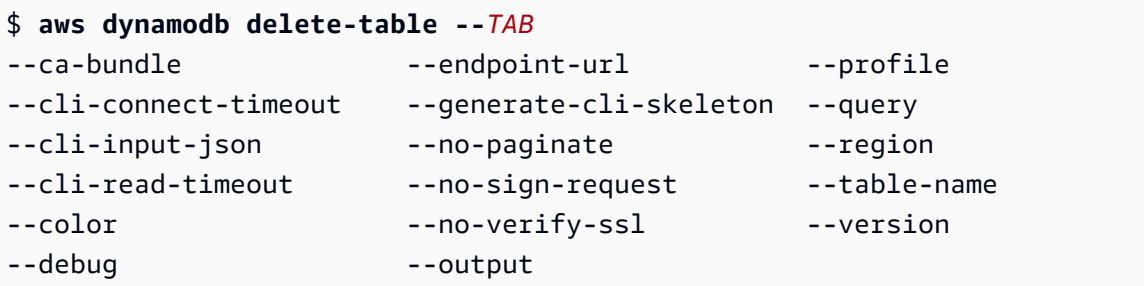

• 파라미터를 입력하고 *Tab* 키를 눌러 제안된 리소스 값 목록을 표시합니다. 이 기능은 AWS CLI 버전 2에서만 사용할 수 있습니다.

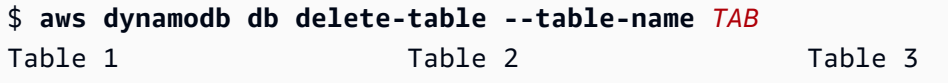

# <span id="page-142-1"></span>Linux 또는 macOS에서 명령 완성 구성

Linux 또는 macOS에서 명령 완성을 구성하려면 사용 중인 셸의 이름과 aws\_completer 스크립트의 위치를 알아야 합니다.

# **a** Note

Amazon Linux를 실행하는 Amazon EC2 인스턴스에서는 기본적으로 명령 완성이 자동으로 구 성되고 활성화됩니다.

주제

- [경로에 completer 폴더가 있는지 확인](#page-143-0)
- [명령 완성 활성화](#page-145-0)
- [명령 완성 확인](#page-146-1)

# <span id="page-143-0"></span>경로에 completer 폴더가 있는지 확인

AWS completer가 성공적으로 작동하려면 셀의 경로에 aws\_completer가 있어야 합니다. which 명 령을 사용하여 경로에 completer가 있는지 확인할 수 있습니다.

\$ **which aws\_completer** /usr/local/bin/aws\_completer

이 명령으로 completer를 찾을 수 없는 경우 다음 단계를 사용하여 경로에 completer의 폴더를 추가합 니다.

1단계: AWS completer 찾기

AWS Completer의 위치는 사용한 설치 방법에 따라 다를 수 있습니다.

- 패키지 관리자 pip, yum, brew 및 apt-get과 같은 프로그램은 일반적으로 AWS completer(또는 이 기능에 대한 symlink)를 표준 경로 위치에 설치합니다.
	- pip을 --user 파라미터 없이 사용한 경우 기본 경로는 /usr/local/bin/aws\_completer입 니다.
	- pip을 --user 파리미터와 함께 사용한 경우 기본 경로는 /home/*username*/.local/bin/ aws\_completer입니다.
- 번들에 포함된 설치 관리자 번들에 포함된 설치 관리자를 사용한 경우 기본 경로는 /usr/local/ bin/aws\_completer입니다.

다른 모든 방법이 실패하면 find 명령을 사용하여 파일 시스템에서 AWS completer를 검색할 수 있습 니다.
\$ **find / -name aws\_completer**

/usr/local/bin/aws\_completer

2단계: 셸 식별

사용 중인 셸을 식별하려면 다음 명령 중 하나를 사용하면 됩니다.

• echo \$SHELL - 셸의 프로그램 파일 이름을 표시합니다. 이 항목은 로그인 후 다른 셸을 시작하지 않 은 한 일반적으로 사용 중인 셸의 이름과 일치합니다.

\$ **echo \$SHELL** /bin/**bash**

• ps - 현재 사용자에 대해 실행 중인 프로세스를 표시합니다. 그 중 하나가 셸입니다.

```
$ ps
 PID TTY TIME CMD
 2148 pts/1 00:00:00 bash
 8756 pts/1 00:00:00 ps
```
3단계: 경로에 completer 추가

1. 사용자 폴더에서 셸의 프로파일 스크립트를 찾습니다.

\$ **ls -a ~/** . .. .bash\_logout .bash\_profile .bashrc Desktop Documents Downloads

- Bash .bash\_profile, .profile 또는 .bash\_login
- $Zsh zshrc$
- Tcsh– .tcshrc, .cshrc 또는 .login
- 2. 다음 예제와 유사한 프로필 스크립트 끝에 내보내기 명령을 추가합니다. */usr/local/bin/*을 이 전 섹션에서 검색한 폴더의 이름으로 바꿉니다.

export PATH=*/usr/local/bin/*:\$PATH

3. 현재 세션에 프로필을 다시 로드하여 해당 변경 사항을 적용합니다. *.bash\_profile*을 첫 단원에 서 검색한 shell 스크립트의 이름으로 바꿉니다.

\$ **source ~/***.bash\_profile*

### 명령 완성 활성화

completer가 경로에 있는지 확인한 후에는 사용 중인 셸에 적합한 명령을 실행하여 명령 완성을 활성화 합니다. 셸의 프로파일에 명령을 추가하여 새 셸을 열 때마다 실행되도록 할 수 있습니다. 각 명령에서 */usr/local/bin/* 경로를 시스템에서 찾은 [경로에 completer 폴더가 있는지 확인](#page-143-0)로 바꿉니다.

• **bash** – 기본 제공 명령인 complete를 사용합니다.

\$ **complete -C '***/usr/local/bin/***aws\_completer' aws**

~/.bashrc에 이전 명령을 추가하여 새 셸을 열 때마다 실행되도록 합니다. ~/.bash\_profile은 ~/.bashrc를 소스로 하여 로그인 셸에서도 이 명령이 실행되도록 합니다.

• **zsh** - 명령 완성을 실행하려면 bashcompinit 프로파일 스크립트 끝에 다음 자동 로드 행을 추가하 여 ~/.zshrc를 실행해야 합니다.

\$ **autoload bashcompinit && bashcompinit** \$ **autoload -Uz compinit && compinit**

명령 완성을 사용하려면 기본 제공 명령 complete를 사용합니다.

\$ **complete -C '***/usr/local/bin/***aws\_completer' aws**

~/.zshrc에 이전 명령을 추가하여 새 셸을 열 때마다 실행되도록 합니다.

• **tcsh** - tcsh의 경우 단어 유형 및 패턴을 가져와서 완성 동작을 정의하는 방식으로 완성을 수행합 니다.

> **complete aws 'p/\*/`aws\_completer`/'**

~/.tschrc에 이전 명령을 추가하여 새 셸을 열 때마다 실행되도록 합니다.

명령 완성을 활성화한 후 명령 완성이 작동하는지 확인[\(명령 완성 확인\)](#page-146-0)합니다.

## <span id="page-146-0"></span>명령 완성 확인

## 명령 완성을 활성화한 후 셸을 다시 로드하고 부분 명령을 입력한 다음 Tab 키를 눌러 사용 가능한 명 령을 봅니다.

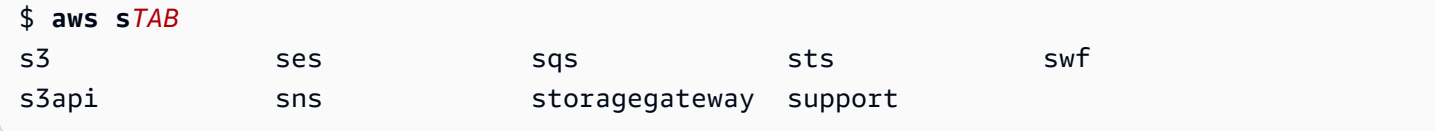

# Windows에서 명령 완료 구성

#### **a** Note

다양한 완성 키를 포함하여 PowerShell이 완성을 처리하는 방법에 대한 자세한 내용은 Microsoft PowerShell 문서에서 [about\\_Tab\\_Expansion을](https://docs.microsoft.com/en-us/powershell/module/microsoft.powershell.core/about/about_tab_expansion) 참조하세요.

Windows에서 PowerShell에 대한 명령 완성을 활성화하려면 PowerShell에서 다음 단계를 수행합니다.

1. 다음 명령을 사용하여 \$PROFILE을 엽니다.

PS C:\> **Notepad \$PROFILE**

\$PROFILE이 없는 경우 다음 명령을 사용하여 사용자 프로필을 생성합니다.

```
PS C:\> if (!(Test-Path -Path $PROFILE ))
{ New-Item -Type File -Path $PROFILE -Force }
```
PowerShell 프로필에 대한 자세한 내용은 Microsoft Docs 웹 사이트에서 [Windows PowerShell ISE](https://docs.microsoft.com/en-us/powershell/scripting/windows-powershell/ise/how-to-use-profiles-in-windows-powershell-ise) [에서 프로필을 사용하는 방법](https://docs.microsoft.com/en-us/powershell/scripting/windows-powershell/ise/how-to-use-profiles-in-windows-powershell-ise)을 참조하세요.

2. 명령 완성을 활성화하려면 다음 코드 블록을 프로필에 추가하고 저장한 다음 파일을 닫습니다.

```
Register-ArgumentCompleter -Native -CommandName aws -ScriptBlock { 
     param($commandName, $wordToComplete, $cursorPosition) 
         $env:COMP_LINE=$wordToComplete 
         if ($env:COMP_LINE.Length -lt $cursorPosition){ 
             $env:COMP_LINE=$env:COMP_LINE + " " 
         } 
         $env:COMP_POINT=$cursorPosition
```

```
 aws_completer.exe | ForEach-Object { 
             [System.Management.Automation.CompletionResult]::new($_, $_, 
  'ParameterValue', $_) 
 } 
         Remove-Item Env:\COMP_LINE 
         Remove-Item Env:\COMP_POINT 
}
```
3. 명령 완성을 활성화한 후 셸을 다시 로드하고 부분 명령을 입력한 다음 Tab 키를 눌러 사용 가능한 명령을 순환합니다.

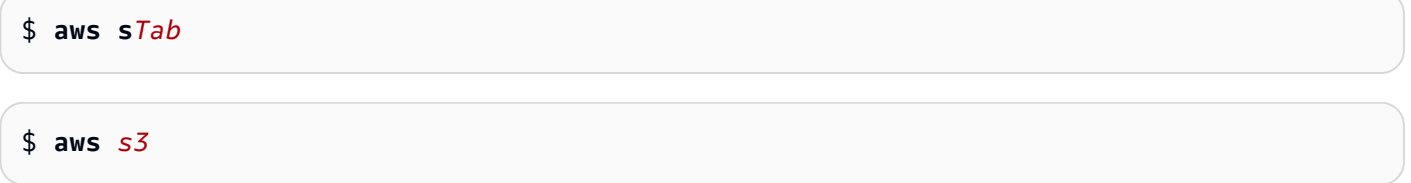

완성을 위해 사용 가능한 명령을 모두 보려면 부분 명령을 입력하고 Ctrl+Space를 누릅니다.

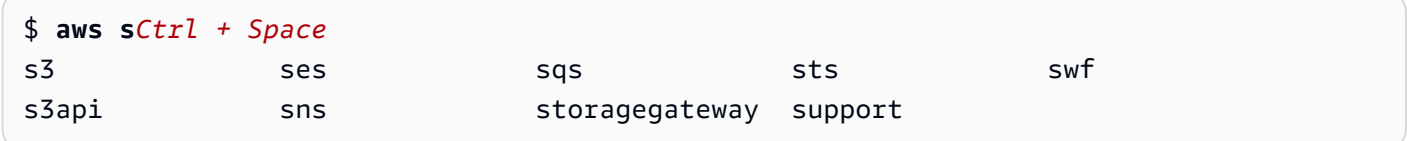

# AWS CLI 재시도

이 주제에서는 AWS CLI에서 예기치 않은 문제로 인해 AWS 서비스 호출이 실패하는 것을 어떻게 확인 할 수 있는지 설명합니다. 이러한 문제는 서버 측에서 발생하거나 호출하려는 AWS 서비스의 속도 제 한으로 인해 실패할 수 있습니다. 이러한 종류의 실패는 일반적으로 특별한 처리가 필요하지 않으며 주 로 짧은 대기 기간 후에 자동으로 다시 호출됩니다. AWS CLI는 이러한 종류의 오류 또는 예외가 발생 할 때 AWS 서비스에 대한 클라이언트 호출을 다시 시도하는 데 도움이 되는 여러 기능을 제공합니다.

주제

- [사용 가능한 재시도 모드](#page-147-0)
- [재시도 모드 구성](#page-150-0)
- [재시도 로그 보기](#page-151-0)

## <span id="page-147-0"></span>사용 가능한 재시도 모드

AWS CLI에는 버전에 따라 선택할 수 있는 여러 모드가 있습니다.

- [레거시 재시도 모드](#page-148-0)
- [표준 재시도 모드](#page-148-1)
- [적응형 재시도 모드](#page-150-1)

<span id="page-148-0"></span>레거시 재시도 모드

레거시 모드는 다음을 포함하는 제한된 기능을 가진 이전 재시도 핸들러를 사용합니다.

- 최대 재시도 횟수에 대한 기본값은 4이며, 총 5회의 호출을 시도합니다. 이 값은 max\_attempts 구 성 파라미터를 통해 덮어쓸 수 있습니다.
- DynamoDB는 최대 재시도 횟수의 기본값이 9이며, 총 10회의 호출을 시도합니다. 이 값은 max\_attempts 구성 파라미터를 통해 덮어쓸 수 있습니다.
- 다음과 같은 제한된 수의 오류/예외에 대한 재시도 횟수:
	- 일반 소켓/연결 오류:
		- ConnectionError
		- ConnectionClosedError
		- ReadTimeoutError
		- EndpointConnectionError
	- 서비스 측 조절/제한 오류 및 예외:
		- Throttling
		- ThrottlingException
		- ThrottledException
		- RequestThrottledException
		- ProvisionedThroughputExceededException
- 429, 500, 502, 503, 504, 509 등 여러 HTTP 상태 코드에 대한 재시도 횟수.
- 모든 재시도 횟수에는 기본 계수 2의 지수 백오프가 포함됩니다.

### <span id="page-148-1"></span>표준 재시도 모드

표준 모드는 레거시 모드보다 많은 기능을 가진 AWS SDK 전반의 표준 재시도 규칙의 집합입니다. 이 모드는 AWS CLI 버전 2의 기본값입니다. 표준 모드는 AWS CLI 버전 2를 위해 생성되었으며 AWS CLI 버전 1로 백포트됩니다. 표준 모드의 기능은 다음과 같습니다.

- 최대 재시도 횟수에 대한 기본값은 2이며, 총 3회의 호출을 시도합니다. 이 값은 max\_attempts 구 성 파라미터를 통해 덮어쓸 수 있습니다.
- 다음과 같은 확장된 오류/예외 목록에 대한 재시도 횟수:
	- 일시적 오류/예외
		- RequestTimeout
		- RequestTimeoutException
		- PriorRequestNotComplete
		- ConnectionError
		- HTTPClientError
	- 서비스 측 조절/제한 오류 및 예외:
		- Throttling
		- ThrottlingException
		- ThrottledException
		- RequestThrottledException
		- TooManyRequestsException
		- ProvisionedThroughputExceededException
		- TransactionInProgressException
		- RequestLimitExceeded
		- BandwidthLimitExceeded
		- LimitExceededException
		- RequestThrottled
		- SlowDown
		- EC2ThrottledException
- 설명적이지 않은 일시적인 오류 코드에 대한 재시도 횟수. 특히, 이러한 HTTP 상태 코드는 500, 502, 503, 504입니다.
- 모든 재시도 횟수에는 최대 백오프 시간 20초 동안 기본 계수 2의 지수 백오프가 포함됩니다.

### <span id="page-150-1"></span>적응형 재시도 모드

#### **A** Warning

적응형 모드는 실험적 모드이며 기능 및 동작 모두 변경될 수 있습니다.

적응형 재시도 모드는 표준 모드의 모든 기능을 포함하는 실험적 재시도 모드입니다. 표준 모드 기능 외에도 적응형 모드는 각 재시도 시 동적으로 업데이트되는 토큰 버킷 및 속도 제한 변수를 사용하여 클라이언트 측 속도 제한도 도입합니다. 이 모드는 AWS 서비스의 오류/예외 상태 응답에 적응하는 클 라이언트 측 재시도의 유연성을 제공합니다.

새로운 재시도를 시도할 때마다 적응형 모드는 AWS 서비스의 응답에 표시된 오류, 예외 또는 HTTP 상태 코드를 기반으로 속도 제한 변수를 수정합니다. 이러한 속도 제한 변수는 클라이언트의 새 호출 속도를 계산하는 데 사용됩니다. AWS 서비스의 각 예외/오류 또는 비 성공 HTTP 응답(위 목록에 제공) 은 성공에 도달하거나, 토큰 버킷이 소진되거나, 구성된 최대 시도 값에 도달할 때까지 재시도가 발생 할 때 속도 제한 변수를 업데이트합니다.

### <span id="page-150-0"></span>재시도 모드 구성

AWS CLI에는 클라이언트 객체를 생성할 때 고려해야 할 구성 방법뿐만 아니라 다양한 재시도 구성이 포함됩니다.

사용 가능한 구성 방법

AWS CLI에서 사용자는 다음과 같은 방법으로 재시도를 구성할 수 있습니다.

- 환경 변수
- AWS CLI 구성 파일

사용자는 다음 재시도 옵션을 사용자 지정할 수 있습니다.

- 재시도 모드 AWS CLI가 사용할 재시도 모드를 지정합니다. 앞에서 설명한 대로 레거시, 표준 및 적 응형, 이렇게 3가지 재시도 모드를 사용할 수 있습니다. AWS CLI 버전 2의 경우 표준입니다.
- 최대 시도 AWS CLI 재시도 핸들러에서 사용하는 최대 재시도 횟수 값을 지정합니다. 여기서 초기 호출은 사용자가 제공한 값에 포함됩니다. 기본값은 5입니다.

### 환경 변수에서 재시도 구성 정의

AWS CLI에 대한 재시도 구성을 정의하려면 운영 체제의 환경 변수를 업데이트합니다.

재시도 환경 변수는 다음과 같습니다.

- AWS\_RETRY\_MODE
- AWS\_MAX\_ATTEMPTS

환경 변수에 대한 자세한 내용은 [구성할 환경 변수 AWS CLI](#page-124-0) 섹션을 참조하세요.

```
AWS 구성 파일에서 재시도 구성 정의
```
재시도 구성을 변경하려면 글로벌 AWS 구성 파일을 업데이트합니다. AWS 구성 파일의 기본 위치는 ~/.aws/config입니다.

다음은 AWS 구성 파일의 예입니다.

```
[default]
retry_mode = standard
max attempts = 6
```
<span id="page-151-0"></span>구성 파일에 대한 자세한 내용은 [구성 및 자격 증명 파일 설정](#page-91-0) 섹션을 참조하세요.

## 재시도 로그 보기

AWS CLI는 Boto3의 재시도 방법과 로깅을 사용합니다. 모든 명령에서 --debug 옵션을 사용하여 디 버그 로그를 받을 수 있습니다. --debug 옵션을 사용하는 방법에 대한 자세한 내용은 [명령줄 옵션](#page-135-0) 섹 션을 참조하세요.

디버그 로그에서 "재시도"를 검색하면 필요한 재시도 정보를 찾을 수 있습니다. 재시도를 위한 클라이 언트 로그 항목은 활성화한 재시도 모드에 따라 다릅니다.

레거시 모드:

재시도 메시지는 botocore.retryhandler에 의해 생성됩니다. 다음 3가지 메시지 중 하나가 표시됩니다.

- No retry needed
- Retry needed, action of: *<action\_name>*

• Reached the maximum number of retry attempts: *<attempt\_number>*

표준 또는 적응형 모드:

재시도 메시지는 botocore.retries.standard에 의해 생성됩니다. 다음 3가지 메시지 중 하나가 표시됩니 다.

- No retrying request
- Retry needed, retrying request after delay of: *<delay\_value>*
- Retry needed but retry quota reached, not retrying request

botocore 재시도의 전체 정의 파일은 botocore GitHub 리포지토리에서 [\\_retry.json을](https://github.com/boto/botocore/blob/develop/botocore/data/_retry.json) 참조하세요.

# HTTP 프록시 사용

프록시 서버를 통해 AWS에 액세스하려면 프록시 서버에서 사용되는 DNS 도메인 이름 또는 IP 주소 및 포트 번호로 HTTP\_PROXY 및 HTTPS\_PROXY 환경 변수를 구성할 수 있습니다.

주제

- [예제 사용](#page-152-0)
- [프록시에 인증](#page-153-0)
- [Amazon EC2 인스턴스에서 프록시 사용](#page-154-0)
- [문제 해결](#page-155-0)

<span id="page-152-0"></span>예제 사용

#### **a** Note

다음 예제에서는 환경 변수 이름을 모두 대문자로 표시합니다. 그러나 다른 대소문자를 사용하 여 변수를 두 번 지정하는 경우 소문자가 우선합니다. 시스템 혼란과 예상하지 못한 동작을 피 하기 위해 각 변수를 한 번만 정의하는 것이 좋습니다.

다음 예제는 프록시의 명시적 IP 주소나 프록시의 IP 주소로 확인되는 DNS 이름을 사용할 수 있는 방 법을 보여줍니다. 어떤 경우든 콜론과 쿼리가 전송되는 포트 이름이 뒤에 나올 수 있습니다.

Linux or macOS

```
$ export HTTP_PROXY=http://10.15.20.25:1234
```
- \$ **export HTTP\_PROXY=http://***proxy.example.com:1234*
- \$ **export HTTPS\_PROXY=http://***10.15.20.25:5678*
- \$ **export HTTPS\_PROXY=http://***proxy.example.com:5678*

Windows Command Prompt

모든 세션에 대해 설정하려면

C:\> **setx HTTP\_PROXY http://***10.15.20.25:1234* C:\> **setx HTTP\_PROXY http://***proxy.example.com:1234* C:\> **setx HTTPS\_PROXY http://***10.15.20.25:5678* C:\> **setx HTTPS\_PROXY http://***proxy.example.com:5678*

환경 변수를 설정하는 데 [setx](https://docs.microsoft.com/en-us/windows-server/administration/windows-commands/setx)를 사용하면 현재 명령 프롬프트 세션과 명령 실행 후 생성한 모든 명령 프롬프트 세션에서 사용되는 값이 변경됩니다. 명령을 실행하는 시점에 이미 실행 중인 다른 명령 셸에는 영향을 주지 않습니다.

현재 세션에만 설정하려면

환경 변수를 설정하는 데 [set](https://docs.microsoft.com/en-us/windows-server/administration/windows-commands/set_1)을 사용하면 사용되는 값이 변경되어 현재 명령 프롬프트 세션이 종료 될 때까지 또는 변수를 다른 값으로 설정할 때까지 유지됩니다.

```
C:\> set HTTP_PROXY=http://10.15.20.25:1234
C:\> set HTTP_PROXY=http://proxy.example.com:1234
C:\> set HTTPS_PROXY=http://10.15.20.25:5678
C:\> set HTTPS_PROXY=http://proxy.example.com:5678
```
# <span id="page-153-0"></span>프록시에 인증

**a** Note

AWS CLI는 NTLM 프록시를 지원하지 않습니다. NTLM 또는 Kerberos 프로토콜 프록시를 사 용하는 경우 [Cntlm과](http://cntlm.sourceforge.net) 같은 인증 프록시를 통해 연결할 수 있습니다.

AWS CLI는 HTTP 기본 인증을 지원합니다. 다음과 같이 프록시 URL에 사용자 이름 및 암호를 지정합 니다.

Linux or macOS

```
$ export HTTP_PROXY=http://username:password@proxy.example.com:1234
$ export HTTPS_PROXY=http://username:password@proxy.example.com:5678
```
Windows Command Prompt

모든 세션에 대해 설정하려면

```
C:\> setx HTTP_PROXY http://username:password@proxy.example.com:1234
C:\> setx HTTPS_PROXY http://username:password@proxy.example.com:5678
```
현재 세션에만 설정하려면

```
C:\> set HTTP_PROXY=http://username:password@proxy.example.com:1234
C:\> set HTTPS_PROXY=http://username:password@proxy.example.com:5678
```
## <span id="page-154-0"></span>Amazon EC2 인스턴스에서 프록시 사용

연결된 IAM 역할을 사용하여 시작한 Amazon EC2 인스턴스에서 프록시를 구성하는 경우 [인스턴스 메](https://docs.aws.amazon.com/AWSEC2/latest/UserGuide/ec2-instance-metadata.html) [타데이터](https://docs.aws.amazon.com/AWSEC2/latest/UserGuide/ec2-instance-metadata.html)에 액세스하는 데 사용된 주소를 제외해야 합니다. 이렇게 하려면 NO\_PROXY 환경 변수를 인 스턴스 메타데이터 서비스의 IP 주소 169.254.169.254로 설정합니다. 이 주소는 달라지지 않습니다.

Linux or macOS

\$ **export NO\_PROXY=169.254.169.254**

Windows Command Prompt

모든 세션에 대해 설정하려면

C:\> **setx NO\_PROXY 169.254.169.254**

현재 세션에만 설정하려면

C:\> **set NO\_PROXY=169.254.169.254**

# <span id="page-155-0"></span>문제 해결

AWS CLI에서 문제가 발생할 경우 [오류 해결에](#page-6489-0) 나온 문제 해결 단계를 참조하세요. 가장 관련성이 높은 문제 해결 단계는 [the section called "SSL 인증서 오류"](#page-6507-0) 섹션을 참조하세요.

# 에서 엔드포인트 사용 AWS CLI

프로그래밍 방식으로 AWS 서비스연결하려면 엔드포인트를 사용합니다. 엔드포인트는 AWS 웹 서비 스 진입점의 URL입니다. AWS Command Line Interface (AWS CLI) 는 자동으로 각 서비스의 기본 엔 드포인트를 사용하지만 AWS 리전, API 요청에 대한 대체 엔드포인트를 지정할 수 있습니다.

엔드포인트 주제

- [단일 명령에 대한 엔드포인트 설정](#page-155-1)
- [모두에 대해 글로벌 엔드포인트를 설정합니다. AWS 서비스](#page-155-2)
- [모든 AWS 서비스에 FIPS 엔드포인트를 사용하도록 설정](#page-157-0)
- [모든 AWS 서비스에 이중 스택 엔드포인트를 사용하도록 설정](#page-158-0)
- [서비스별 엔드포인트 설정](#page-159-0)
	- [서비스별 엔드포인트: 환경 변수](#page-160-0)
	- [서비스별 엔드포인트: 공유 config 파일](#page-161-0)
	- [서비스별 엔드포인트: 서비스별 식별자 목록](#page-162-0)
- [엔드포인트 구성 및 설정 우선 순위](#page-162-1)

# <span id="page-155-1"></span>단일 명령에 대한 엔드포인트 설정

단일 명령에 대한 엔드포인트 설정이나 환경 변수를 재정의하려면 [--endpoint-url](#page-138-0) 명령줄 옵션을 사용하세요. 다음 명령 예제에서는 사용자 지정 Amazon S3 엔드포인트 URL을 사용합니다.

\$ **aws s3 ls --endpoint-url** *http://localhost:4567*

# <span id="page-155-2"></span>모두에 대해 글로벌 엔드포인트를 설정합니다. AWS 서비스

모든 서비스에 대한 요청을 사용자 지정 엔드포인트 URL로 라우팅하려면 다음 설정 중 하나를 사용하 세요.

- 환경 변수:
	- [AWS\\_IGNORE\\_CONFIGURED\\_ENDPOINT\\_URLS](#page-130-0) 구성된 엔드포인트 URL을 무시합니다.

Linux or macOS

\$ **export AWS\_IGNORE\_CONFIGURED\_ENDPOINT\_URLS=***true*

Windows Command Prompt

모든 세션에 대해 설정하려면

C:\> **setx AWS\_IGNORE\_CONFIGURED\_ENDPOINT\_URLS** *true*

현재 세션에만 설정하려면

C:\> **set AWS\_IGNORE\_CONFIGURED\_ENDPOINT\_URLS=***true*

PowerShell

PS C:\> **\$Env:AWS\_IGNORE\_CONFIGURED\_ENDPOINT\_URLS="***true***"**

• [AWS\\_ENDPOINT\\_URL](#page-128-0) - 글로벌 엔드포인트 URL을 설정합니다.

Linux or macOS

\$ **export AWS\_ENDPOINT\_URL=***http://localhost:4567*

Windows Command Prompt

모든 세션에 대해 설정하려면

C:\> **setx AWS\_ENDPOINT\_URL** *http://localhost:4567*

현재 세션에만 설정하려면

C:\> **set AWS\_ENDPOINT\_URL=***http://localhost:4567*

PowerShell

PS C:\> **\$Env:AWS\_ENDPOINT\_URL="***http://localhost:4567***"**

• [ignore\\_configure\\_endpoint\\_urls](#page-113-0) - 구성된 엔드포인트 URL을 무시합니다.

ignore\_configure\_endpoint\_urls = true

• [endpoint\\_url](#page-112-0) - 글로벌 엔드포인트 URL을 설정합니다.

endpoint\_url = *http://localhost:4567*

서비스별 엔드포인트와 --endpoint-url 명령줄 옵션은 모든 전역 엔드포인트를 재정의합니다.

# <span id="page-157-0"></span>모든 AWS 서비스에 FIPS 엔드포인트를 사용하도록 설정

모든 서비스에 대한 요청을 FIP 엔드포인트로 라우팅하려면 다음 중 하나를 사용하세요.

• AWS USE FIPS ENDPOINT 환경변수

Linux or macOS

\$ **export AWS\_USE\_FIPS\_ENDPOINT=***true*

Windows Command Prompt

모든 세션에 대해 설정하려면

C:\> **setx AWS\_USE\_FIPS\_ENDPOINT** *true*

현재 세션에만 설정하려면

C:\> **set AWS\_USE\_FIPS\_ENDPOINT=***true*

**PowerShell** 

PS C:\> **\$Env:AWS\_USE\_FIPS\_ENDPOINT="***true***"**

• [use\\_fips\\_endpoint](#page-119-0) 파일 설정

use\_fips\_endpoint = true

일부 AWS 서비스에서는 [연방 정보 처리 표준 \(FIPS\) 140-2를](https://aws.amazon.com/compliance/fips/) 지원하는 엔드포인트를 제공하는 서비 스도 있습니다. AWS 리전 AWS 서비스가 FIPS를 지원하는 경우 이 설정은 사용해야 하는 FIPS 엔드 포인트를 지정합니다. AWS CLI 표준 AWS 엔드포인트와 달리 FIPS 엔드포인트에서는 FIPS 140-2를 준수하는 TLS 소프트웨어 라이브러리를 사용합니다. 이러한 엔드포인트는 미국 정부와 상호 작용하는 기업에 필요할 수 있습니다.

이 설정을 사용하도록 설정했지만 해당 서비스에 대한 FIPS 엔드포인트가 없는 경우 AWS 명령이 실 패할 수 있습니다 AWS 리전. 이 경우 [--endpoint-url](#page-138-0) 옵션을 사용하여 명령에 사용할 엔드포인트 를 수동으로 지정하거나 [서비스별 엔드포인트](#page-159-0)를 사용합니다.

FIPS 엔드포인트를 지정하는 방법에 대한 자세한 내용은 서비스별 AWS 리전[FIPS](https://aws.amazon.com/compliance/fips/) 엔드포인트를 참조 하십시오.

## <span id="page-158-0"></span>모든 AWS 서비스에 이중 스택 엔드포인트를 사용하도록 설정

모든 서비스에 대한 요청을 사용 가능한 이중 스택 엔드포인트로 라우팅하려면 다음 설정 중 하나를 사 용하세요.

#### • AWS USE DUALSTACK ENDPOINT 환경변수

Linux or macOS

\$ **export AWS\_USE\_DUALSTACK\_ENDPOINT=***true*

Windows Command Prompt

모든 세션에 대해 설정하려면

C:\> **setx AWS\_USE\_DUALSTACK\_ENDPOINT** *true*

현재 세션에만 설정하려면

C:\> **set AWS\_USE\_DUALSTACK\_ENDPOINT=***true*

PowerShell

PS C:\> **\$Env:AWS\_USE\_DUALSTACK\_ENDPOINT="***true***"**

• [use\\_dualstack\\_endpoint](#page-118-0) 파일 설정

use dualstack endpoint =  $true$ 

이중 스택 엔드포인트를 사용하여 요청을 보낼 수 있습니다. AWS IPv4 및 IPv6 트래픽을 모두 지원하 는 이중 스택 엔드포인트에 대한 자세한 내용은 Amazon 심플 스토리지 서비스 사용 설명서의 [Amazon](https://docs.aws.amazon.com/AmazonS3/latest/userguide/dual-stack-endpoints.html) [S3 이중 스택 엔드포인트](https://docs.aws.amazon.com/AmazonS3/latest/userguide/dual-stack-endpoints.html) 사용을 참조하십시오. 이중 스택 엔드포인트는 일부 리전에 사용할 수 있는 서비스입니다. 서비스 또는 AWS 리전에 대한 이중 스택 엔드포인트가 없는 경우 요청이 실패합니다. 이 옵션은 기본적으로 비활성화되어 있습니다.

## <span id="page-159-0"></span>서비스별 엔드포인트 설정

서비스별 엔드포인트 구성은 요청에 대해 선택한 영구 엔드포인트를 사용할 수 있는 옵션을 제공합니 다. AWS CLI 이러한 설정은 로컬 엔드포인트, VPC 엔드포인트 및 타사 AWS 로컬 개발 환경을 지원하 는 유연성을 제공합니다. 테스트 환경과 프로덕션 환경에 서로 다른 엔드포인트를 사용할 수 있습니다. 개별 AWS 서비스서비스에 대한 엔드포인트 URL을 지정할 수 있습니다.

서비스별 엔드포인트는 다음과 같은 방법으로 지정할 수 있습니다.

- 단일 명령에 대한 명령줄 옵션 [--endpoint-url](#page-138-0).
- 환경 변수:
	- [AWS\\_IGNORE\\_CONFIGURED\\_ENDPOINT\\_URLS](#page-130-0) 명령줄에 지정하지 않는 한 구성된 모든 엔드포 인트 URL을 무시합니다.
	- [AWS\\_ENDPOINT\\_URL\\_<SERVICE>](#page-129-0) 특정 서비스에 사용되는 사용자 지정 엔드포인트를 지정하 며, 여기서 <SERVICE>는 AWS 서비스 서비스 식별자로 대체됩니다. 모든 서비스별 변수에 대해 서는 [the section called "서비스별 식별자 목록"를](#page-162-0) 참조하세요
- config 파일:
	- [ignore\\_configure\\_endpoint\\_urls](#page-113-0) 환경 변수를 사용하거나 명령줄에서 지정하지 않는 한 구성된 모든 엔드포인트 URL을 무시합니다.
	- config 파일의 [services](#page-99-0) 섹션과 [endpoint\\_url](#page-112-0) 파일 설정이 결합됩니다.

서비스별 엔드포인트 주제:

- [서비스별 엔드포인트: 환경 변수](#page-160-0)
- [서비스별 엔드포인트: 공유 config 파일](#page-161-0)
- [서비스별 엔드포인트: 서비스별 식별자 목록](#page-162-0)

## <span id="page-160-0"></span>서비스별 엔드포인트: 환경 변수

환경 변수는 구성 파일의 설정을 재정의하지만 명령줄에 지정된 옵션을 재정의하지는 않습니다. 모든 프로파일이 디바이스에서 동일한 엔드포인트를 사용하도록 하려면 환경 변수를 사용하세요.

다음은 서비스별 환경 변수입니다.

• [AWS\\_IGNORE\\_CONFIGURED\\_ENDPOINT\\_URLS](#page-130-0) - 명령줄에 지정하지 않는 한 구성된 모든 엔드포인 트 URL을 무시합니다.

Linux or macOS

\$ **export AWS\_IGNORE\_CONFIGURED\_ENDPOINT\_URLS=***true*

Windows Command Prompt

모든 세션에 대해 설정하려면

C:\> **setx AWS\_IGNORE\_CONFIGURED\_ENDPOINT\_URLS** *true*

현재 세션에만 설정하려면

C:\> **set AWS\_IGNORE\_CONFIGURED\_ENDPOINT\_URLS=***true*

#### **PowerShell**

PS C:\> **\$Env:AWS\_IGNORE\_CONFIGURED\_ENDPOINT\_URLS="***true***"**

• [AWS\\_ENDPOINT\\_URL\\_<SERVICE>](#page-129-0)- 특정 서비스에 사용되는 사용자 지정 엔드포인트를 지정합니 다. 여기서 <SERVICE> 은 식별자로 대체됩니다. AWS 서비스 모든 서비스별 변수에 대해서는 [the](#page-162-0) [section called "서비스별 식별자 목록"를](#page-162-0) 참조하세요

다음 환경 변수 예제는 AWS Elastic Beanstalk의 엔드포인트를 설정합니다.

Linux or macOS

\$ **export AWS\_ENDPOINT\_URL\_ELASTIC\_BEANSTALK=***http://localhost:4567*

Windows Command Prompt

C:\> **setx AWS\_ENDPOINT\_URL\_ELASTIC\_BEANSTALK** *http://localhost:4567*

현재 세션에만 설정하려면

C:\> **set AWS\_ENDPOINT\_URL\_ELASTIC\_BEANSTALK=***http://localhost:4567*

PowerShell

PS C:\> **\$Env:AWS\_ENDPOINT\_URL\_ELASTIC\_BEANSTALK="***http://localhost:4567***"**

환경 변수 설정에 대한 자세한 내용은 환경 변수를 사용하여 [the section called "환경 변수"](#page-124-0)을 참조하세 요.

<span id="page-161-0"></span>서비스별 엔드포인트: 공유 **config** 파일

공유 config 파일에서 endpoint\_url은 여러 섹션에서 사용됩니다. 서비스별 엔드포인트를 설정 하려면 services 섹션 내의 서비스 식별자 키 아래에 중첩된 endpoint\_url 설정을 사용하세요. 공유 config 파일에서 services 섹션을 정의하는 방법에 대한 자세한 내용은 [the section called](#page-99-0)  "[services](#page-99-0)"를 참조하세요.

다음 예제에서는 services 섹션을 사용하여 Amazon S3에 대한 서비스별 엔드포인트 URL과 다른 모든 서비스에 사용되는 사용자 지정 글로벌 엔드포인트를 구성합니다.

```
[profile dev1]
endpoint_url = http://localhost:1234
services = s3-specific
[services testing-s3]
s3 = endpoint_url = http://localhost:4567
```
단일 프로파일로 여러 서비스에 대한 엔드포인트를 구성할 수 있습니다. 다음 예제에서는 동일한 프로 파일에서 Amazon S3와 AWS Elastic Beanstalk 에 대한 서비스별 엔드포인트 URL을 설정합니다.

services 섹션에서 사용할 모든 서비스 식별자 키 목록은 [서비스별 식별자 목록을](#page-162-0) 참조하세요.

[profile *dev1*]

```
services = testing-s3-and-eb
[services testing-s3-and-eb]
s3 = endpoint_url = http://localhost:4567
elastic beanstalk = endpoint_url = http://localhost:8000
```
서비스 구성 섹션은 여러 프로파일에서 사용할 수 있습니다. 다음 예제에서는 두 개의 프로파일이 동일 한 services 정의를 사용합니다.

```
[profile dev1]
output = jsonservices = testing-s3
[profile dev2]
output = textservices = testing-s3
[services testing-s3]
s3 = endpoint_url = https://localhost:4567
```
### <span id="page-162-0"></span>서비스별 엔드포인트: 서비스별 식별자 목록

AWS 서비스 식별자는 모든 공백을 serviceId 밑줄로 바꾸고 모든 문자를 소문자로 바꾸는 API 모델 을 기반으로 합니다.

다음 예시에서는 사용하는 서비스 식별자를 사용합니다. AWS Elastic Beanstalk AWS Elastic Beanstalk a가 serviceId [Elastic Beanstalk](https://github.com/boto/botocore/blob/bcaf618c4b93c067efa0b85d3e92f3985ff60906/botocore/data/elasticbeanstalk/2010-12-01/service-2.json#L9) f이므로 서비스 식별자 키는 다음과 같습니 다elastic\_beanstalk.

다음 표에는 모든 서비스별 식별자, config 파일 키 및 환경 변수가 나열되어 있습니다.

## <span id="page-162-1"></span>엔드포인트 구성 및 설정 우선 순위

엔드포인트 구성 설정은 시스템 또는 사용자 환경 변수, 로컬 AWS 구성 파일 등 여러 위치에 있거나 명 령줄에 매개변수로 명시적으로 선언되어 있습니다. AWS CLI 엔드포인트 구성 설정은 다음 순서에 따 라 우선적으로 적용됩니다.

1. [--endpoint-url](#page-138-0) 명령줄 옵션

- 2. 사용 설정된 경우, 사용자 지정 엔드포인트를 무시하도록 [AWS\\_IGNORE\\_CONFIGURED\\_ENDPOINT\\_URLS](#page-130-0) 글로벌 엔드포인트 환경 변수 또는 프로파일 설정 [ignore\\_configure\\_endpoint\\_urls](#page-113-0)를 사용합니다.
- 3. 서비스별 환경 변수 [AWS\\_ENDPOINT\\_URL\\_<SERVICE>](#page-129-0)에서 제공하는 값(예: AWS\_ENDPOINT\_URL\_DYNAMODB).
- 4. [AWS\\_USE\\_DUALSTACK\\_ENDPOINT](#page-133-0), [AWS\\_USE\\_FIPS\\_ENDPOINT](#page-134-0) 및 [AWS\\_ENDPOINT\\_URL](#page-128-0) 환경 변 수에서 제공하는 값입니다.
- 5. 공유 config 파일의 services 섹션 내의 [endpoint\\_url](#page-112-0) 설정에서 제공하는 서비스별 엔드포인 트 값.
- 6. 공유 config 파일의 profile 내에서 [endpoint\\_url](#page-112-0) 설정에 의해 제공되는 값.
- 7. [use\\_dualstack\\_endpoint](#page-118-0), [use\\_fips\\_endpoint](#page-119-0) 및 [endpoint\\_url](#page-112-0) 설정입니다.
- 8. 각 URL의 모든 기본 엔드포인트 AWS 서비스 URL이 마지막에 사용됩니다. 각 리전에서 사용할 수 있는 표준 서비스 엔드포인트 목록은 Amazon Web Services 일반 참조의 [AWS 리전 및 엔드포인](https://docs.aws.amazon.com/general/latest/gr/rande.html) [트](https://docs.aws.amazon.com/general/latest/gr/rande.html)를 참조하세요.

# 인증 및 액세스 보안 인증

AWS 서비스를 사용하여 개발할 AWS 때 AWS CLI 인증 방법을 설정해야 합니다. 에 대한 프로그래밍 액세스를 위한 자격 증명을 구성하려면 다음 옵션 중 하나를 선택합니다. AWS CLI옵션은 권장 순서입 니다.

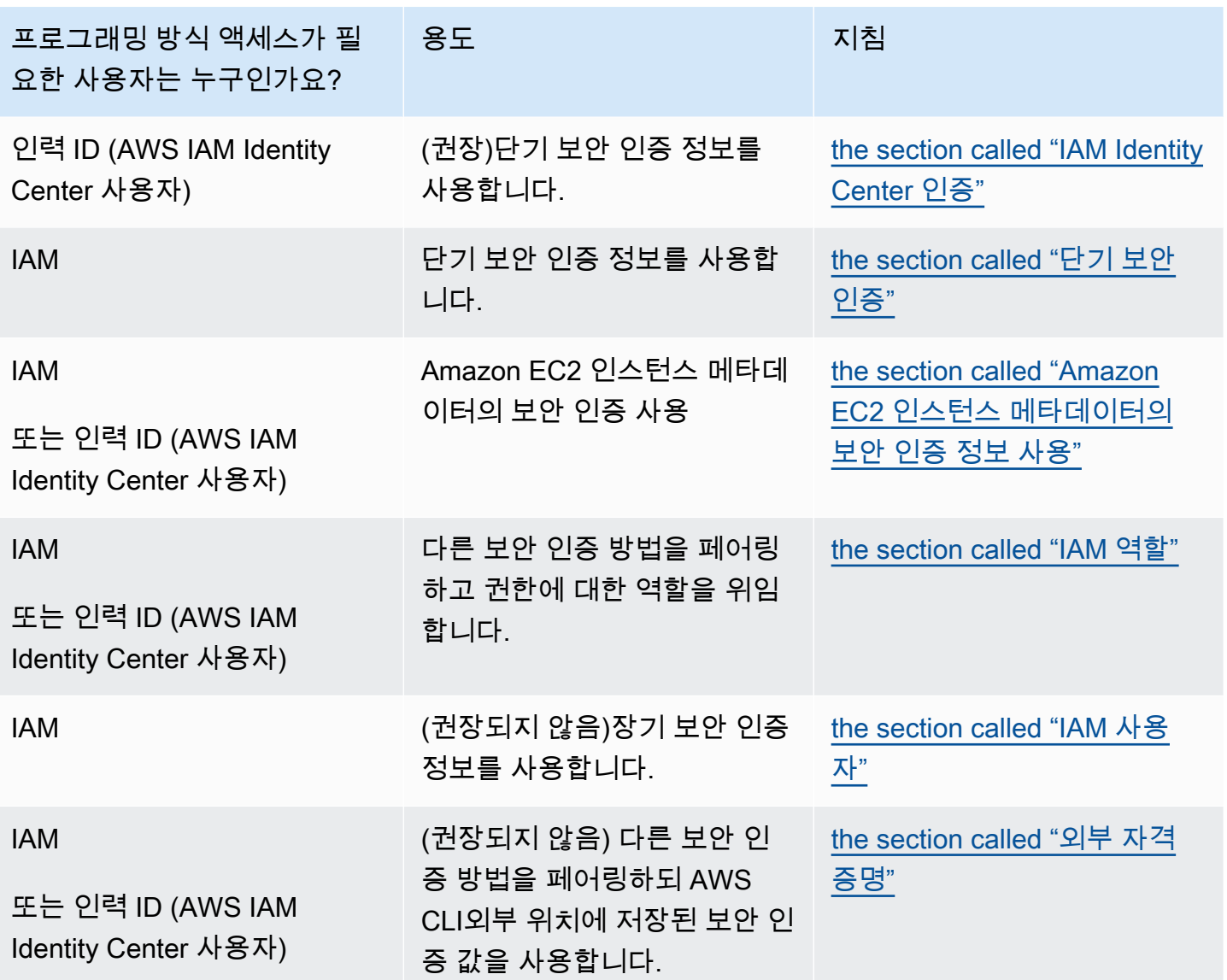

# 구성 및 보안 인증 우선 순위

자격 증명 및 구성 설정은 시스템 또는 사용자 환경 변수, 로컬 AWS 구성 파일 등 여러 위치에 있거나 명령줄에 매개변수로 명시적으로 선언되어 있습니다. 특정 인증은 다른 인증보다 우선합니다. AWS CLI 인증 설정은 다음 순서대로 우선 적용됩니다.

- 1. [명령줄 옵션](#page-135-0) --region, --output, --profile와 같은 다른 위치의 설정을 재정의합니다.
- 2. [환경 변수](#page-124-0) 시스템의 환경 변수에 값을 저장할 수 있습니다.
- 3. [역할 위임](#page-183-0) 구성 또는 [aws sts assume-role](https://awscli.amazonaws.com/v2/documentation/api/latest/reference/sts/assume-role.html) 명령을 통해 IAM 역할의 권한을 위임합니다.
- 4. [웹 ID로 역할 위임](#page-183-0) 구성 또는 [aws sts assume-role](https://awscli.amazonaws.com/v2/documentation/api/latest/reference/sts/assume-role.html) 명령을 통해 웹 ID를 사용하여 IAM 역할의 권한을 위임합니다.
- 5. [AWS IAM Identity Center](#page-91-0) config 파일에 저장된 IAM Identity Center 구성 설정은 명령을 실 행하면 업데이트됩니다. aws configure sso 그러면 명령을 실행할 때 자격 증명이 인증됩 니다. aws sso login config 파일은 ~/.aws/config(Linux 또는 macOS) 또는 C:\Users \*USERNAME*\.aws\config(Windows)에 저장됩니다.
- 6. [보안 인증 파일](#page-91-0) aws configure 명령을 실행하면 credentials 및 config 파일이 업데이 트됩니다. credentials 파일은 ~/.aws/credentials(Linux 또는 macOS) 또는 C:\Users \*USERNAME*\.aws\credentials(Windows)에 저장됩니다.
- 7. [사용자 지정 프로세스](#page-197-0) 외부 소스에서 보안 인증을 가져옵니다.
- 8. [구성 파일](#page-91-0) aws configure 명령을 실행하면 credentials 및 config 파일이 업데이트됩니 다. config 파일은 ~/.aws/config(Linux 또는 macOS) 또는 C:\Users\*USERNAME*\.aws \config(Windows)에 저장됩니다.
- 9. [컨테이너 보안 인증](https://docs.aws.amazon.com/AmazonECS/latest/developerguide/task-iam-roles.html) IAM 역할을 각 Amazon Elastic Container Service(Amazon ECS) 태스크 정의 에 연결할 수 있습니다. 그러면 작업의 컨테이너에 대해 해당 역할의 임시 보안 인증을 사용할 수 있 습니다. 자세한 내용은 Amazon Elastic Container Service 개발자 안내서에서 [태스크에 대한 IAM 역](https://docs.aws.amazon.com/AmazonECS/latest/developerguide/task-iam-roles.html) [할](https://docs.aws.amazon.com/AmazonECS/latest/developerguide/task-iam-roles.html)을 참조하세요.
- 10.[Amazon EC2 인스턴스 프로파일 보안 인증](https://docs.aws.amazon.com/AWSEC2/latest/UserGuide/iam-roles-for-amazon-ec2.html) IAM 역할을 각 Amazon Elastic Compute Cloud(Amazon EC2) 인스턴스에 연결할 수 있습니다. 그러면 인스턴스에서 실행되는 코드에 대해 해당 역할의 임시 보안 인증을 사용할 수 있습니다. 보안 인증은 Amazon EC2 메타데이터 서비스를 통해 전달됩니다. 자세한 내용은 Amazon EC2 사용 설명서의 [Amazon EC2용 IAM 역할](https://docs.aws.amazon.com/AWSEC2/latest/UserGuide/iam-roles-for-amazon-ec2.html) [및 IAM 사](https://docs.aws.amazon.com/IAM/latest/UserGuide/id_roles_use_switch-role-ec2_instance-profiles.html) [용 설명서의 인스턴스 프로필 사용을](https://docs.aws.amazon.com/IAM/latest/UserGuide/id_roles_use_switch-role-ec2_instance-profiles.html) 참조하십시오.

# 이 섹션의 추가 주제

- [the section called "IAM Identity Center 인증"](#page-166-0)
- [the section called "단기 보안 인증"](#page-182-0)
- [the section called "IAM 역할"](#page-183-0)
- [the section called "IAM 사용자"](#page-191-0)
- [the section called "Amazon EC2 인스턴스 메타데이터의 보안 인증 정보 사용"](#page-195-0)
- [the section called "외부 자격 증명"](#page-197-0)

# <span id="page-166-0"></span>AWS CLI 사용하도록 구성 AWS IAM Identity Center

주로 AWS IAM Identity Center (IAM Identity Center) 를 사용하여 파일을 통해 () 명령을 AWS Command Line Interface 실행하기 위한 자격 증명을 가져와 사용자를 인증하는 두 가지 방법이 있습니 다.AWS CLIconfig

- (권장) [SSO 토큰 공급자 구성.](#page-167-0) SSO 토큰 공급자 구성, AWS SDK 또는 도구는 새로 고쳐진 인증 토 큰을 자동으로 검색할 수 있습니다.
- [새로 고칠 수 없는 레거시 구성.](#page-174-0) 새로 고칠 수 없는 기존 구성을 사용하는 경우 토큰이 주기적으로 만 료되므로 토큰을 수동으로 새로 고쳐야 합니다.

IAM Identity Center을 사용하는 경우 Active Directory 또는 기본 제공 IAM Identity Center 디렉터리 에 로그인하거나 [IAM Identity Center에 연결된 다른 IdP](https://docs.aws.amazon.com/singlesignon/latest/userguide/manage-your-identity-source-idp.html)에 로그인할 수 있습니다. 이러한 자격 증명을 AWS Identity and Access Management (IAM) 역할에 매핑하여 명령을 실행할 수 있습니다. AWS CLI

사용하는 IdP와 관계없이 IAM Identity Center는 이러한 구별을 추상화합니다. 예를 들어 [The Next](https://aws.amazon.com/blogs/aws/the-next-evolution-in-aws-single-sign-on/) [Evolution in IAM Identity Center](https://aws.amazon.com/blogs/aws/the-next-evolution-in-aws-single-sign-on/) 블로그 문서에 설명된 대로 Microsoft Azure AD를 연결할 수 있습니 다.

**a** Note

계정 ID 및 역할을 사용하지 않는 베어러 인증 사용에 대한 자세한 내용은 Amazon 사용 CodeCatalyst 설명서의 AWS CLI [with CodeCatalyst 사용을 위한 설정을](https://docs.aws.amazon.com/codecatalyst/latest/userguide/set-up-cli.html) 참조하십시오.

이 섹션의 주제

- [자동 인증 새로 AWS CLI 고침과 함께 IAM Identity Center 토큰 공급자 자격 증명을 사용하도록 구성](#page-167-0) [합니다.](#page-167-0)
- [AWS IAM Identity Center에 대한 새로 고칠 수 없는 레거시 구성](#page-174-0)
- [IAM Identity Center 명명된 프로파일 사용](#page-179-0)

# <span id="page-167-0"></span>자동 인증 새로 AWS CLI 고침과 함께 IAM Identity Center 토큰 공급자 자격 증명을 사용하도록 구성합니다.

이 항목에서는 AWS IAM Identity Center (IAM Identity Center) 토큰 공급자 구성을 사용하여 사용자를 AWS CLI 인증하도록 구성하는 방법을 설명합니다. SSO 토큰 제공자 구성을 사용하여 AWS SDK 또 는 도구는 새로 고침된 인증 토큰을 자동으로 검색할 수 있습니다.

IAM Identity Center을 사용하는 경우 Active Directory 또는 기본 제공 IAM Identity Center 디렉터리 에 로그인하거나 [IAM Identity Center에 연결된 다른 IdP](https://docs.aws.amazon.com/singlesignon/latest/userguide/manage-your-identity-source-idp.html)에 로그인할 수 있습니다. 이러한 자격 증명을 AWS Identity and Access Management (IAM) 역할에 매핑하여 명령을 실행할 수 있습니다. AWS CLI

사용하는 IdP와 관계없이 IAM Identity Center는 이러한 구별을 추상화합니다. 예를 들어 [The Next](https://aws.amazon.com/blogs/aws/the-next-evolution-in-aws-single-sign-on/) [Evolution in IAM Identity Center](https://aws.amazon.com/blogs/aws/the-next-evolution-in-aws-single-sign-on/) 블로그 문서에 설명된 대로 Microsoft Azure AD를 연결할 수 있습니 다.

#### **a** Note

계정 ID 및 역할을 사용하지 않는 베어러 인증 사용에 대한 자세한 내용은 Amazon 사용 CodeCatalyst 설명서의 AWS CLI [with CodeCatalyst 사용을 위한 설정을](https://docs.aws.amazon.com/codecatalyst/latest/userguide/set-up-cli.html) 참조하십시오.

SSO 토큰 공급자 구성을 사용하여 애플리케이션에 필요한 인증 토큰을 자동으로 새로 고치고 [세션](https://docs.aws.amazon.com/singlesignon/latest/userguide/howtosessionduration.html) 기 간 연장 옵션을 사용할 수 있습니다. 다음과 같은 방법으로 구성 가능합니다.

- aws configure sso 및 aws configure sso-session 명령을 사용하여 자동으로 구성. 다음 명령은 프로필 구성을 안내하는 마법사이며 sso-session 정보는 다음과 같습니다.
	- [aws configure sso](#page-169-0)를 사용하여 config 프로파일과 sso-session 섹션을 모두 만들거나 편 집합니다.
	- [aws configure sso-session](#page-172-0)을 사용하여 sso-session 섹션만 만들거나 편집합니다.
- 명명된 프로파일을 저장한 config 파일을 편집하여 [수동으로](#page-172-1) 구성

## <span id="page-168-0"></span>필수 조건

- 를 설치합니다. AWS CLI자세한 정보는 [the section called "설치/업데이트"](#page-15-0)을 참조하세요.
- 먼저 IAM ID 센터 내에서 SSO 인증에 액세스해야 합니다. 다음 방법 중 하나를 선택하여 AWS 자격 증명에 액세스하십시오.

IAM ID 센터를 통한 액세스 권한을 설정하지 않았습니다.

AWS IAM Identity Center 사용 설명서의 [시작하기](https://docs.aws.amazon.com/singlesignon/latest/userguide/getting-started.html)에 나온 지침을 따릅니다. 이 프로세스는 IAM Identity Center를 활성화하고, 관리자 사용자를 생성하고, 적절한 최소 권한 세트를 추가합니다.

#### **a** Note

최소 권한 권한을 적용하는 권한 집합을 생성하십시오. 고용주가 이러한 목적으로 사용자 지정 권한 집합을 만든 경우가 아니라면 사전 정의된 PowerUserAccess 권한 집합을 사용하는 것 이 좋습니다.

포털을 종료하고 다시 로그인하여 OR에 대한 사용자 AWS 계정 및 옵션을 확인하세요.

Administrator PowerUserAccess SDK로 작업할 때 PowerUserAccess을 선택합니다. 또한 프 로그래밍 방식 액세스에 대한 세부 정보를 찾는 데도 도움이 됩니다.

고용주가 관리하는 연합 ID 공급자 (예: Azure AD 또는 Okta) 를 AWS 통해 이미 액세스할 수 있습니 다.

ID 제공업체의 포털을 AWS 통해 로그인하세요. 클라우드 관리자가 사용자 PowerUserAccess (개발 자) 에게 권한을 부여한 경우 액세스 권한이 AWS 계정 있는 권한과 권한 설정을 확인할 수 있습니다. 권한 집합 이름 옆에는 해당 권한 집합을 사용하여 수동으로 또는 프로그래밍 방식으로 계정에 액세스 할 수 있는 옵션이 표시됩니다.

사용자 지정 구현으로 인해 사용 권한 집합 이름이 달라지는 등 다양한 경험이 발생할 수 있습니다. 어 떤 권한 세트를 사용할지 확실하지 않은 경우 IT 팀에 문의하십시오.

고용주가 관리하는 AWS 액세스 포털을 AWS 통해 이미 접속했습니다.

AWS 액세스 포털을 AWS 통해 로그인하세요. 클라우드 관리자가 사용자 PowerUserAccess (개발 자) 에게 권한을 부여한 경우 액세스할 수 AWS 계정 있는 권한과 권한 설정을 확인할 수 있습니다. 권 한 집합 이름 옆에는 해당 권한 집합을 사용하여 수동으로 또는 프로그래밍 방식으로 계정에 액세스할 수 있는 옵션이 표시됩니다.

고용주가 관리하는 페더레이션 사용자 지정 ID 공급자를 AWS 통해 이미 액세스 권한을 가지고 있습니 다.

IT 팀에 문의하세요.

### <span id="page-169-0"></span>**aws configure sso** 마법사를 사용하여 프로파일 구성

IAM Identity Center 프로파일과 **sso-session**을 AWS CLI에 구성하려면

- 1. 다음을 수행하여 IAM Identity Center 정보를 수집합니다.
	- 1. AWS 액세스 포털에서 개발에 사용할 권한 집합을 선택하고 액세스 키 링크를 선택합니다.
	- 2. 자격 증명 가져오기 대화 상자에서 운영 체제와 일치하는 탭을 선택합니다.
	- 3. IAM Identity Center 보안 인증 방법을 선택하여 aws configure sso 실행에 필요한 SSO Start URL 및 SSO Region 값을 가져옵니다.
	- 4. 등록할 범위 값에 대한 자세한 내용은 IAM Identity Center 사용 설명서의 [OAuth 2.0 액세스 범](https://docs.aws.amazon.com/singlesignon/latest/userguide/customermanagedapps-saml2-oauth2.html#oidc-concept) [위](https://docs.aws.amazon.com/singlesignon/latest/userguide/customermanagedapps-saml2-oauth2.html#oidc-concept)를 참조하세요.
- 2. 선호하는 터미널에서 aws configure sso 명령을 실행하고 IAM Identity Center 시작 URL과 ID 센터 디렉터리를 호스팅하는 AWS 지역을 입력합니다.

```
$ aws configure sso
SSO session name (Recommended): my-sso
SSO start URL [None]: https://my-sso-portal.awsapps.com/start
SSO region [None]: us-east-1
SSO registration scopes [None]: sso:account:access
```
3. 기본 브라우저를 열고 IAM Identity Center 계정의 로그인 프로세스를 AWS CLI 시작하려고 시도 합니다.

Attempting to automatically open the SSO authorization page in your default browser.

브라우저를 열 AWS CLI 수 없는 경우 로그인 프로세스를 수동으로 시작하는 방법에 대한 지침이 포함된 다음 메시지가 나타납니다.

If the browser does not open or you wish to use a different device to authorize this request, open the following URL:

*https://device.sso.us-west-2.amazonaws.com/*

Then enter the code:

*QCFK-N451*

IAM Identity Center는 코드를 사용하여 IAM Identity Center 세션을 현재 AWS CLI 세션과 연결합 니다. IAM Identity Center 브라우저 페이지에 IAM Identity Center 보안 인증 정보로 로그인하라는 메시지가 표시됩니다. 그러면 IAM Identity Center에서 사용할 권한이 부여된 AWS 계정 및 역할을 검색하고 표시할 권한이 부여됩니다. AWS CLI

#### **a** Note

로그인 과정에서 데이터에 AWS CLI 대한 액세스를 허용하라는 메시지가 표시될 수 있습 니다. AWS CLI 는 Python용 SDK를 기반으로 구축되었으므로 권한 메시지에는 다양한 botocore 이름이 포함될 수 있습니다.

4. 사용할 수 있는 AWS 계정이 AWS CLI 표시됩니다. 계정을 하나만 사용할 수 있는 권한이 있는 경 우 는 자동으로 해당 계정을 AWS CLI 선택하고 프롬프트를 건너뛰습니다. 사용할 수 있는 AWS 계정은 IAM Identity Center의 사용자 구성에 따라 결정됩니다.

There are 2 AWS accounts available to you.

> DeveloperAccount, developer-account-admin@example.com (*123456789011*) ProductionAccount, production-account-admin@example.com (*123456789022*)

화살표 키를 사용하여 사용할 계정을 선택합니다. 왼쪽의 ">" 문자는 현재 선택 항목을 가리킵니 다. Enter 키를 눌러 선택합니다.

5. 는 계정 선택을 AWS CLI 확인하고 선택한 계정에서 사용할 수 있는 IAM 역할을 표시합니다. 선택 한 계정에 역할이 하나만 나열되어 있는 경우 는 자동으로 해당 역할을 AWS CLI 선택하고 프롬프 트를 건너뛰습니다. 사용할 수 있는 역할은 IAM Identity Center의 사용자 구성에 따라 결정됩니다

Using the account ID *123456789011* There are 2 roles available to you. > ReadOnly FullAccess

화살표 키를 사용하여 사용할 IAM 역할을 선택하고 <ENTER>를 누릅니다.

6. 이제 [기본 출력 형식,](#page-114-0) 명령을 보낼 [기본 AWS 리전](#page-115-0) 및 [프로파일 이름](#page-91-0)을 지정하여 로컬 컴퓨터에 정 의된 모든 프로파일 중에서 이 프로파일을 참조할 수 있습니다. 다음 예제에서 사용자는 프로파일 의 이름, 기본 리전 및 기본 출력 형식을 입력합니다. 기존 구성이 있는 경우 <ENTER> 키를 눌러

대괄호 사이에 표시되는 기본값을 선택할 수 있습니다. 제안된 프로파일 이름은 계정 ID 번호, 밑 줄, 역할 이름 순으로 표시됩니다.

CLI default client Region [None]: *us-west-2***<ENTER>** CLI default output format [None]: *json***<ENTER>** CLI profile name [123456789011\_ReadOnly]: *my-dev-profile***<ENTER>**

#### **a** Note

프로필 default 이름으로 지정하는 경우 이 프로필은 AWS CLI 명령을 실행할 때마다 사 용되는 프로필이 되며 프로필 이름을 지정하지 않습니다.

7. 최종 메시지는 완료된 프로파일 구성을 설명합니다.

To use this profile, specify the profile name using --profile, as shown:

aws s3 ls --profile *my-dev-profile*

8. 그러면 ~/.aws/config에서 다음과 같은 sso-session 섹션과 이름이 지정된 프로필이 생성됩 니다.

```
[profile my-dev-profile]
sso_session = my-sso
sso_account_id = 123456789011
sso_role_name = readOnly
region = us-west-2
output = json
[sso-session my-sso]
sso_region = us-east-1
sso_start_url = https://my-sso-portal.awsapps.com/start
sso_registration_scopes = sso:account:access
```
이제 이 sso-session 및 프로필을 사용하여 새로 고친 보안 인증 정보를 요청할 수 있습니다. aws sso login 명령을 사용하여 명령을 실행하는 데 필요한 보안 인증 정보를 요청하고 검색합 니다. 지침은 [IAM Identity Center 명명된 프로파일 사용 을](#page-179-0) 참조하세요.

## <span id="page-172-0"></span>**aws configure sso-session** 마법사를 사용하여 **sso-session** 섹션만 구성합니 다.

이 aws configure sso-session 명령은 ~/.aws/config 파일의 sso-session 섹션만 업데이 트합니다. 이 명령을 사용하여 세션을 만들거나 업데이트할 수 있습니다. 이는 기존 구성 설정이 이미 있고 새 구성을 만들거나 기존 sso-session 구성을 편집하려는 경우에 유용합니다.

aws configure sso-session명령을 실행하고 IAM ID 센터 시작 URL과 ID 센터 디렉터리를 호스 팅하는 AWS 지역을 제공하십시오.

```
$ aws configure sso-session
SSO session name: my-sso
SSO start URL [None]: https://my-sso-portal.awsapps.com/start
SSO region [None]: us-east-1
SSO registration scopes [None]: sso:account:access
```
정보를 입력하면 메시지가 완료된 프로파일 설정을 설명합니다.

Completed configuring SSO session: *my-sso* Run the following to login and refresh access token for this session:

aws sso login --sso-session *my-sso*

a Note

업데이트 중인 sso-session에 로그인한 경우 aws sso login 명령을 실행하여 토큰을 새 로 고치세요.

## <span id="page-172-1"></span>**config** 파일을 사용한 수동 구성

이 config 파일의 sso-session 섹션은 SSO 액세스 토큰을 획득하기 위한 구성 변수를 그룹화하는 데 사용되며, 이 구성 변수를 사용하여 자격 증명을 획득할 수 있습니다. AWS 다음 설정이 사용됩니다.

- (필수) [sso\\_start\\_url](#page-118-1)
- (필수) [sso\\_region](#page-117-0)
- [sso\\_account\\_id](#page-117-1)
- [sso\\_role\\_name](#page-118-2)
- [sso\\_registration\\_scopes](#page-117-2)

sso-session 섹션을 정의하고 프로파일에 연결합니다. sso-session 섹션 내에서 sso\_region 및 sso\_start\_url을 설정해야 합니다. 일반적으로 SDK가 SSO 보안 인증 정보를 요청할 수 있도록 profile 섹션에서 sso\_account\_id 및 sso\_role\_name을 설정해야 합니다.

다음 예제는 SSO 보안 인증 정보를 요청하도록 SDK를 구성하고 자동 토큰 새로 고침을 지원합니다.

```
[profile dev]
sso_session = my-sso
sso_account_id = 111122223333
sso_role_name = SampleRole
[sso-session my-sso]
sso_region = us-east-1
sso_start_url = https://my-sso-portal.awsapps.com/start
```
이는 또한 여러 프로필에서 sso-session 구성을 재사용하도록 허용합니다.

```
[profile dev]
sso_session = my-sso
sso_account_id = 111122223333
sso_role_name = SampleRole
[profile prod]
sso_session = my-sso
sso_account_id = 111122223333
sso_role_name = SampleRole2
[sso-session my-sso]
sso_region = us-east-1
sso_start_url = https://my-sso-portal.awsapps.com/start
```
그러나 sso\_account\_id 및 sso\_role\_name은 SSO 토큰 구성의 모든 시나리오에 필수적이지는 않습니다. 애플리케이션이 베어러 인증을 지원하는 AWS 서비스만 사용하는 경우 기존 AWS 자격 증 명은 필요하지 않습니다. 보유자 인증은 보유자 토큰이라는 보안 토큰을 사용하는 HTTP 인증 체계입 니다. 이 시나리오에서는 sso\_account\_id 및 sso\_role\_name은 필수가 아닙니다. 해당 AWS 서비 스가 보유자 토큰 인증을 지원하는지 확인하려면 해당 서비스의 개별 가이드를 참조하세요.

또한 등록 범위는 sso-session의 일부로 구성할 수 있습니다. 범위는 애플리케이션의 사용자 계정 액세스를 제한하는 OAuth 2.0의 메커니즘입니다. 애플리케이션은 하나 이상의 범위를 요청할 수 있으 며 애플리케이션에 발급되는 액세스 토큰은 부여된 범위로 제한됩니다. 이러한 범위는 등록된 OIDC 클라이언트에 대해 인증받기 위해 요청된 권한과 클라이언트가 검색한 액세스 토큰을 정의합니다. 다

음 예제는 계정/역할 목록에 대한 액세스 권한을 제공하도록 sso\_registration\_scopes를 설정합 니다.

```
[sso-session my-sso]
sso_region = us-east-1
sso_start_url = https://my-sso-portal.awsapps.com/start
sso_registration_scopes = sso:account:access
```
인증 토큰은 세션 이름을 기반으로 하는 파일 이름을 사용하여 ~/.aws/sso/cache 디렉터리 아래의 디스크에 캐시됩니다.

## <span id="page-174-0"></span>AWS IAM Identity Center에 대한 새로 고칠 수 없는 레거시 구성

이 항목에서는 기존 방법을 사용하여 AWS CLI 명령을 AWS CLI 실행하기 위한 자격 증명을 가져오도 록 AWS IAM Identity Center (IAM Identity Center) 사용자를 인증하도록 구성하는 방법에 대해 설명합 니다. 새로 고칠 수 없는 기존 구성을 사용하는 경우 토큰이 주기적으로 만료되므로 토큰을 수동으로 새로 고쳐야 합니다.

IAM Identity Center을 사용하는 경우 Active Directory 또는 기본 제공 IAM Identity Center 디렉터리에 로그인하거나 [IAM Identity Center에 연결된 다른 IdP에](https://docs.aws.amazon.com/singlesignon/latest/userguide/manage-your-identity-source-idp.html) 로그인할 수 있습니다. 이러한 자격 증명을 명 령을 실행할 수 있는 AWS Identity and Access Management (IAM) 역할에 매핑할 수 있습니다. AWS CLI

사용하는 IdP와 관계없이 IAM Identity Center는 이러한 구별을 추상화합니다. 예를 들어 [The Next](https://aws.amazon.com/blogs/aws/the-next-evolution-in-aws-single-sign-on/) [Evolution in IAM Identity Center](https://aws.amazon.com/blogs/aws/the-next-evolution-in-aws-single-sign-on/) 블로그 문서에 설명된 대로 Microsoft Azure AD를 연결할 수 있습니 다.

**a** Note

계정 ID 및 역할을 사용하지 않는 베어러 인증 사용에 대한 자세한 내용은 Amazon 사용 CodeCatalyst 설명서의 AWS CLI [with CodeCatalyst 사용을 위한 설정을](https://docs.aws.amazon.com/codecatalyst/latest/userguide/set-up-cli.html) 참조하십시오.

다음과 같은 방법으로 기존 IAM Identity Center의 역할을 사용하도록 하나 이상의 AWS CLI [명명된 프](#page-91-0) [로필을](#page-91-0) 구성할 수 있습니다.

- aws configure sso 명령을 사용하여 [자동으로](#page-176-0) 구성
- 명명된 프로파일을 저장한 config 파일을 편집하여 [수동으로](#page-178-0) 구성

# 필수 조건

- 를 설치합니다. AWS CLI자세한 정보는 [the section called "설치/업데이트"](#page-15-0)을 참조하세요.
- 먼저 IAM ID 센터 내에서 SSO 인증에 액세스해야 합니다. 다음 방법 중 하나를 선택하여 AWS 자격 증명에 액세스하십시오.

IAM ID 센터를 통한 액세스 권한을 설정하지 않았습니다.

AWS IAM Identity Center 사용 설명서의 [시작하기](https://docs.aws.amazon.com/singlesignon/latest/userguide/getting-started.html)에 나온 지침을 따릅니다. 이 프로세스는 IAM Identity Center를 활성화하고, 관리자 사용자를 생성하고, 적절한 최소 권한 세트를 추가합니다.

#### **a** Note

최소 권한 권한을 적용하는 권한 집합을 생성하십시오. 고용주가 이러한 목적으로 사용자 지정 권한 집합을 만든 경우가 아니라면 사전 정의된 PowerUserAccess 권한 집합을 사용하는 것 이 좋습니다.

포털을 종료하고 다시 로그인하여 OR에 대한 사용자 AWS 계정 및 옵션을 확인하세요.

Administrator PowerUserAccess SDK로 작업할 때 PowerUserAccess을 선택합니다. 또한 프 로그래밍 방식 액세스에 대한 세부 정보를 찾는 데도 도움이 됩니다.

고용주가 관리하는 연합 ID 공급자 (예: Azure AD 또는 Okta) 를 AWS 통해 이미 액세스할 수 있습니 다.

ID 제공업체의 포털을 AWS 통해 로그인하세요. 클라우드 관리자가 사용자 PowerUserAccess (개발 자) 에게 권한을 부여한 경우 액세스 권한이 AWS 계정 있는 권한과 권한 설정을 확인할 수 있습니다. 권한 집합 이름 옆에는 해당 권한 집합을 사용하여 수동으로 또는 프로그래밍 방식으로 계정에 액세스 할 수 있는 옵션이 표시됩니다.

사용자 지정 구현으로 인해 사용 권한 집합 이름이 달라지는 등 다양한 경험이 발생할 수 있습니다. 어 떤 권한 세트를 사용할지 확실하지 않은 경우 IT 팀에 문의하십시오.

고용주가 관리하는 AWS 액세스 포털을 AWS 통해 이미 접속했습니다.

AWS 액세스 포털을 AWS 통해 로그인하세요. 클라우드 관리자가 사용자 PowerUserAccess (개발 자) 에게 권한을 부여한 경우 액세스할 수 AWS 계정 있는 권한과 권한 설정을 확인할 수 있습니다. 권 한 집합 이름 옆에는 해당 권한 집합을 사용하여 수동으로 또는 프로그래밍 방식으로 계정에 액세스할 수 있는 옵션이 표시됩니다.

고용주가 관리하는 연합 사용자 지정 ID 공급자를 AWS 통해 이미 액세스 권한을 가지고 있습니다.

<span id="page-176-0"></span>IT 팀에 문의하십시오.

레거시 구성을 위한 자동 구성

IAM ID 센터 프로필을 다음과 같이 구성하려면 AWS CLI

1. aws configure sso명령을 실행하고 IAM ID 센터 시작 URL과 ID 센터 디렉터리를 호스팅하는 AWS 지역을 입력합니다.

```
$ aws configure sso
SSO session name (Recommended):
SSO start URL [None]: https://my-sso-portal.awsapps.com/start
SSO region [None]:us-east-1
```
2. 기본 브라우저를 열고 IAM Identity Center 계정의 로그인 프로세스를 AWS CLI 시작하려고 시도 합니다.

SSO authorization page has automatically been opened in your default browser. Follow the instructions in the browser to complete this authorization request.

브라우저를 열 AWS CLI 수 없는 경우 로그인 프로세스를 수동으로 시작하는 방법에 대한 지침이 포함된 다음 메시지가 나타납니다.

Using a browser, open the following URL:

*https://device.sso.us-west-2.amazonaws.com/*

and enter the following code: *QCFK-N451*

IAM Identity Center는 코드를 사용하여 IAM Identity Center 세션을 현재 AWS CLI 세션과 연결합 니다. IAM Identity Center 브라우저 페이지에 IAM Identity Center 보안 인증 정보로 로그인하라는 메시지가 표시됩니다. 그러면 IAM Identity Center에서 사용할 권한이 부여된 AWS 계정 및 역할을 검색하고 표시할 권한이 부여됩니다. AWS CLI

3. 다음으로 사용할 수 있는 AWS 계정이 AWS CLI 표시됩니다. 계정을 하나만 사용할 수 있는 권한 이 있는 경우 에서 자동으로 해당 계정을 AWS CLI 선택하고 프롬프트를 건너뛰습니다. 사용할 수 있는 AWS 계정은 IAM Identity Center의 사용자 구성에 따라 결정됩니다.

There are 2 AWS accounts available to you. > DeveloperAccount, developer-account-admin@example.com (*123456789011*) ProductionAccount, production-account-admin@example.com (*123456789022*)

화살표 키를 사용하여 이 프로파일에 사용할 계정을 선택합니다. 왼쪽의 ">" 문자는 현재 선택 항 목을 가리킵니다. Enter 키를 눌러 선택합니다.

4. 그런 다음 계정 선택을 AWS CLI 확인하고 선택한 계정에서 사용할 수 있는 IAM 역할을 표시합니 다. 선택한 계정에 역할이 하나만 나열되어 있는 경우 는 자동으로 해당 역할을 AWS CLI 선택하고 프롬프트를 건너뛰습니다. 사용할 수 있는 역할은 IAM Identity Center의 사용자 구성에 따라 결정 됩니다

Using the account ID *123456789011* There are 2 roles available to you. > ReadOnly FullAccess

화살표 키를 사용하여 이 프로파일에 사용할 IAM 역할을 선택하고 <ENTER>를 누릅니다.

5. 는 역할 AWS CLI 선택을 확인합니다.

Using the role name "ReadOnly"

6. 기본 출력 형식과 명령을 보낼 기본 형식을 지정하고 로컬 컴퓨터에 정의된 모든 프로필 중에서 이 프로필을 참조할 수 있도록 [프로필 이름을](#page-91-0) 지정하여 프로필 구성을 완료합니다. AWS 리전 다음 예제에서 사용자는 프로파일의 이름, 기본 리전 및 기본 출력 형식을 입력합니다. 또는 <ENTER> 키를 눌러 대괄호 사이에 표시되는 기본값을 선택할 수 있습니다. 제안된 프로파일 이름은 계정 ID 번호, 밑줄, 역할 이름 순으로 표시됩니다.

CLI default client Region [None]: **us-west-2<ENTER>** CLI default output format [None]: **json<ENTER>** CLI profile name [123456789011\_ReadOnly]: **my-dev-profile<ENTER>**

**a** Note

프로필 default 이름으로 지정하는 경우 이 프로필은 AWS CLI 명령을 실행할 때마다 사 용되는 프로필이 되며 프로필 이름을 지정하지 않습니다.

7. 최종 메시지는 완료된 프로파일 구성을 설명합니다.

이 프로파일을 사용하려면 다음과 같이 --profile을 사용하여 프로파일 이름을 지정합니다.

aws s3 ls --profile my-dev-profile

8. 앞의 예제 항목은 ~/.aws/config에서 다음 예제와 같이 명명된 프로파일이 생성됩니다.

```
[profile my-dev-profile]
sso_start_url = https://my-sso-portal.awsapps.com/start
sso_region = us-east-1
sso_account_id = 123456789011
sso_role_name = readOnly
region = us-west-2
output = json
```
이 시점에서 임시 보안 인증을 요청하는 데 사용할 수 있는 프로파일이 있습니다. aws sso login 명령을 사용하여 실제로 명령을 실행하는 데 필요한 임시 보안 인증을 요청하고 검색해야 합니다. 지침은 [IAM Identity Center 명명된 프로파일 사용](#page-179-0) 단원을 참조하십시오.

### <span id="page-178-0"></span>레거시 구성을 위한 수동 구성

새로 고칠 수 없는 기존 구성을 사용하는 자동 토큰 새로 고침은 지원되지 않습니다. SSO 토큰 구성을 사용하는 것이 좋습니다.

명명된 프로파일에 IAM Identity Center 지원을 수동으로 추가하려면 ~/.aws/config 파일(Linux 또 는 macOS) 또는 %USERPROFILE%/.aws/config 파일(Windows)의 프로파일 정의에 다음 키와 값을 추가해야 합니다.

- [sso\\_start\\_url](#page-118-1)
- [sso\\_region](#page-117-0)
- [sso\\_account\\_id](#page-117-1)
- [sso\\_role\\_name](#page-118-2)

[.aws/config](#page-115-0), [region](#page-114-0) 또는 [output](#page-120-0)과 같이 s3 파일에 유효한 다른 키와 값을 포함할 수도 있습니 다. 오류를 방지하려면 [role\\_arn](#page-116-0) 또는 [aws\\_secret\\_access\\_key](#page-108-0) 같은 보안 인증 정보 관련 값은 포함하지 마세요.

다음은 .aws/config의 IAM ID 센터 프로필 예제입니다.

```
[profile my-sso-profile]
sso_start_url = https://my-sso-portal.awsapps.com/start
sso_region = us-west-2
sso_account_id = 111122223333
sso_role_name = SSOReadOnlyRole
region = us-west-2
output = json
```
임시 보안 인증 정보 프로필이 완성되었습니다.

명령을 실행하려면 먼저 aws sso login 명령을 사용하여 임시 보안 인증 정보를 요청하고 검색해야 합니다. 자세한 지침은 다음 [IAM Identity Center 명명된 프로파일 사용](#page-179-0) 섹션을 참조하세요. 인증 토큰 은 sso\_start\_url을 기반으로 하는 파일 이름을 사용하여 ~/.aws/sso/cache 디렉터리 아래의 디스크에 캐시됩니다.

## <span id="page-179-0"></span>IAM Identity Center 명명된 프로파일 사용

이 주제에서는 AWS CLI 명령을 실행하기 위한 보안 인증 정보를 얻기 위해 AWS IAM Identity Center(IAM Identity Center)를 사용하여 사용자를 인증하도록 AWS CLI를 사용하는 방법에 대해 설명 합니다.

**a** Note

보안 인증 정보가 일시적인지 아니면 자동으로 새로 고침되는지는 이전에 프로필을 구성한 방 식에 따라 달라집니다.

주제

- [사전 조건](#page-168-0)
- [로그인 및 보안 인증 정보 가져오기](#page-180-0)
- [IAM Identity Center 프로파일로 명령 실행](#page-181-0)
- [IAM Identity Center 세션 로그아웃](#page-182-1)

### 사전 조건

IAM Identity Center 프로파일이 구성되어 있어야 합니다. 자세한 내용은 [the section called "자동 토큰](#page-167-0)  [새로 고침 구성"](#page-167-0) 및 [the section called "새로 고칠 수 없는 레거시 구성"](#page-174-0) 섹션을 참조하세요.
# 로그인 및 보안 인증 정보 가져오기

### **a** Note

로그인 과정에서 데이터 AWS CLI 액세스를 허용하라는 메시지가 표시될 수 있습니다. AWS CLI는 Python용 SDK를 기반으로 구축되므로 권한 메시지에는 botocore 이름의 변형이 포함 될 수 있습니다.

명명된 프로파일을 구성한 후 이 프로파일을 호출하여 AWS에서 보안 인증 정보를 요청할 수 있습니 다. AWS CLI 서비스 명령을 실행하려면 먼저 보안 인증 정보 집합을 검색하고 캐시해야 합니다. 이러 한 보안 인증 정보를 가져오려면 다음 명령을 실행합니다.

\$ **aws sso login --profile** *my-dev-profile*

AWS CLI에서 기본 브라우저를 열고 IAM Identity Center 로그인을 확인합니다.

SSO authorization page has automatically been opened in your default browser. Follow the instructions in the browser to complete this authorization request. Successfully logged into Start URL: https://my-sso-portal.awsapps.com/start

현재 IAM Identity Center에 로그인하지 않은 경우 IAM Identity Center 보안 인증 정보를 제공해야 합니 다.

AWS CLI에서 브라우저를 열 수 없는 경우 직접 브라우저를 열고 지정된 코드를 입력하라는 메시지가 표시됩니다.

\$ **aws sso login --profile** *my-dev-profile* Using a browser, open the following URL:

*https://device.sso.us-west-2.amazonaws.com/*

and enter the following code: *QCFK-N451*

AWS CLI는 기본 브라우저(또는 사용자가 선택하여 수동으로 연 브라우저)에서 지정된 페이지를 열고 제공된 코드를 입력합니다. 그런 다음 웹 페이지에 IAM Identity Center 보안 인증 정보를 묻는 메시지 가 표시됩니다.

IAM Identity Center 세션 보안 인증 정보가 캐시됩니다. 이러한 보안 인증 정보에는 만료 타임스탬프가 포함되며 보안 인증 정보가 만료되면 AWS CLI에서 IAM Identity Center에 다시 로그인하도록 요청합 니다.

IAM Identity Center 보안 인증 정보가 유효한 경우 AWS CLI에서는 이 보안 인증 정보를 사용하여 프로 파일에 지정된 IAM 역할에 대한 AWS 보안 인증 정보를 안전하게 검색합니다.

Welcome, you have successfully signed-in to the AWS-CLI.

aws sso login 명령의 --sso-session 파라미터를 사용하여 로그인할 때 사용할 sso-session 프로필을 지정할 수도 있습니다.

\$ **aws sso login --sso-session** *my-dev-session* Attempting to automatically open the SSO authorization page in your default browser. If the browser does not open or you wish to use a different device to authorize this request, open the following URL:

*https://device.sso.us-west-2.amazonaws.com/*

and enter the following code: *QCFK-N451*

Successfully logged into Start URL: *https://cli-reinvent.awsapps.com/start*

## IAM Identity Center 프로파일로 명령 실행

이러한 보안 인증 정보를 사용하여 연결된 명명된 프로파일과 함께 AWS CLI 명령을 호출할 수 있습니 다. 다음은 지정된 계정의 일부인 위임된 역할에서 명령이 실행되었음을 보여주는 예입니다.

```
$ aws sts get-caller-identity --profile my-dev-profile
{ 
     "UserId": "AROA12345678901234567:test-user@example.com", 
     "Account": "123456789011", 
     "Arn": "arn:aws:sts::123456789011:assumed-role/
AWSPeregrine_readOnly_12321abc454d123/test-user@example.com"
}
```
IAM Identity Center에 로그인하고 캐시된 보안 인증 정보가 만료되지 않는 한 AWS CLI는 필요한 경우 만료된 AWS 보안 인증 정보를 자동으로 갱신합니다. 그러나 IAM Identity Center 보안 인증 정보가 만 료되면 IAM Identity Center 계정에 다시 로그인하여 명시적으로 갱신해야 합니다.

#### \$ **aws s3 ls --profile** *my-sso-profile*

Your short-term credentials have expired. Please sign-in to renew your credentials SSO authorization page has automatically been opened in your default browser. Follow the instructions in the browser to complete this authorization request.

IAM Identity Center 세션 로그아웃

IAM Identity Center 프로파일 사용이 완료되면 아무 작업도 수행하지 않고 AWS 임시 보안 인증 정보 와 IAM Identity Center 보안 인증 정보가 만료되도록 선택할 수 있습니다. 그러나 다음 명령을 실행하 여 SSO 보안 인증 정보 캐시 폴더의 모든 캐시된 보안 인증 정보와 IAM Identity Center 보안 인증 정보 를 기반으로 한 모든 AWS 임시 보안 인증 정보를 즉시 삭제하도록 선택할 수도 있습니다. 이렇게 하면 이러한 보안 인증을 향후 명령에 사용할 수 없게 됩니다.

\$ **aws sso logout** Successfully signed out of all SSO profiles.

나중에 IAM Identity Center 프로파일 중 하나를 사용하여 명령을 실행하려면 aws sso login 명령을 다시 실행하고(이전 섹션 참조) 사용할 프로파일을 지정해야 합니다.

# 단기 보안 인증 정보를 통한 인증

세션 기간 연장 옵션과 함께 [IAM Identity Center 인증을](https://docs.aws.amazon.com/sdkref/latest/guide/access-sso.html) 사용하도록 SDK 또는 도구를 구성하는 것이 좋습니다. 하지만 AWS 액세스 포털에서 사용할 수 있는 임시 보안 인증을 복사하여 사용할 수 있습니 다. 보안 인증이 만료되면 새 보안 인증을 복사해야 합니다. 프로필에서 임시 보안 인증을 사용하거나 이를 시스템 속성 및 환경 변수의 값으로 사용할 수 있습니다.

- 1. [AWS 액세스 포털에 로그인합니다](https://docs.aws.amazon.com/singlesignon/latest/userguide/howtosignin.html).
- 2. [다음 지침](https://docs.aws.amazon.com/singlesignon/latest/userguide/howtogetcredentials.html)에 따라 AWS 액세스 포털에서 IAM 역할 보안 인증을 복사하세요.
	- 1. 링크된 지침의 2단계에서 개발 요구 사항에 대한 액세스 권한을 부여하는 AWS 계정 및 IAM 역 할 이름을 선택합니다. 이 역할에는 일반적으로 PowerUserAccess 또는 Developer와 같은 이름 이 있습니다.
	- 2. 4단계에서 AWS 보안 인증 파일에 프로필 추가 옵션을 선택하고 내용을 복사합니다.
- 3. 공유 credentials 파일을 생성하거나 엽니다. 이 파일은 Linux 및 macOS 시스템의 경우 ~/.aws/credentials이며, Windows의 경우 %USERPROFILE%\.aws\credentials입니다. 자세한 내용은 [the section called "구성 및 자격 증명 파일 설정"](#page-91-0) 섹션을 참조하세요.

4. 다음 텍스트를 공유 credentials 파일에 추가합니다. 샘플 값을 복사한 보안 인증으로 바꿉니 다.

```
[default] 
aws_access_key_id = AKIAIOSFODNN7EXAMPLE 
aws_secret_access_key = wJalrXUtnFEMI/K7MDENG/bPxRfiCYEXAMPLEKEY
aws session token = IQoJb3JpZ2luX2IQoJb3JpZ2luX2IQoJb3JpZ2luX2IQoJb3JpZ2luX2IQoJb3JpZVERYLONGSTRINGEXAMPLE
```
5. 원하는 기본 지역 및 형식을 공유 config 파일에 추가합니다.

```
[default]
region=us-west-2
output=json
[profile user1]
region=us-east-1
output=text
```
SDK는 서비스 클라이언트를 생성할 때 이러한 임시 보안 인증에 액세스하여 각 요청에 사용합니다. 2a단계에서 선택한 IAM 역할 설정에 따라 [임시 보안 인증의 유효 기간이](https://docs.aws.amazon.com/singlesignon/latest/userguide/howtosessionduration.html) 결정됩니다. 최대 유효 기간 은 12시간입니다.

<span id="page-183-0"></span>보안 인증 정보가 만료될 때마다 이 단계를 반복하세요.

# AWS CLI에서 IAM 역할 사용

[AWS Identity and Access Management\(IAM\) 역할은](https://docs.aws.amazon.com/IAM/latest/UserGuide/id_roles.html) 사용자가 추가(또는 다른) 권한을 얻을 수 있도록 하거나 다른 AWS 계정에서 작업을 수행할 권한을 주는 인증 도구입니다.

주제

- [사전 조건](#page-184-0)
- [IAM 역할 사용 개요](#page-184-1)
- [역할 구성 및 사용](#page-185-0)
- [멀티 팩터 인증 사용](#page-187-0)
- [교차 계정 역할 및 외부 ID](#page-188-0)
- [보다 쉬운 감사를 위한 역할 세션 이름 지정](#page-189-0)
- [웹 자격 증명을 사용한 역할 수임](#page-189-1)

## • [캐시된 자격 증명 지우기](#page-191-0)

# <span id="page-184-0"></span>사전 조건

iam 명령을 실행하려면 AWS CLI를 설치하고 구성해야 합니다. 자세한 내용은 [the section called "설](#page-15-0) [치/업데이트"](#page-15-0) 섹션을 참조하세요.

# <span id="page-184-1"></span>IAM 역할 사용 개요

~/.aws/config 파일에서 역할에 대한 프로파일을 정의하여 IAM 역할을 사용하도록 AWS Command Line Interface(AWS CLI)를 구성할 수 있습니다.

다음 예제는 marketingadmin라는 이름의 역할 프로파일을 보여줍니다. --profile marketingadmin으로 명령을 실행하거나[\(AWS\\_PROFILE 환경 변수로](#page-124-0) 이를 지정한 경우) AWS CLI가 별도의 user1 프로파일에 정의된 자격 증명을 사용하여 Amazon 리소스 이름(ARN)이 arn:aws:iam::*123456789012*:role/*marketingadminrole*인 역할을 수임합니다. 해당 역할에 할당된 권한에서 허용되는 모든 작업을 실행할 수 있습니다.

[profile *marketingadmin*] role\_arn = arn:aws:iam::*123456789012*:role/*marketingadminrole* source\_profile = user1

그런 다음 역할을 사용할 권한과 함께 사용자 보안 인증 정보가 포함된 별도의 명명된 프로파일을 가리 키는 source\_profile을 지정하면 됩니다. 앞의 예제에서는 marketingadmin 프로파일이 user1 프로파일의 자격 증명을 사용하고 있습니다. AWS CLI 명령에 marketingadmin 프로파일을 사용하 도록 지정하면 AWS CLI가 연결된 user1 프로파일에 대한 자격 증명을 자동으로 찾고 이를 사용하여 지정된 IAM 역할에 대한 임시 자격 증명을 요청합니다. CLI는 백그라운드에서 [sts:AssumeRole](https://docs.aws.amazon.com/STS/latest/APIReference/API_AssumeRole.html) 작업을 사용하여 이를 수행합니다. 이러한 임시 자격 증명은 요청된 AWS CLI 명령을 실행하는 데 사용됩니다. 지정된 역할은 요청된 AWS CLI 명령이 실행되도록 허용하는 IAM 권한 정책에 연결되어야 합니다.

Amazon Elastic Compute Cloud(Amazon EC2) 인스턴스 또는 Amazon Elastic Container Service(Amazon ECS) 컨테이너 안에서 AWS CLI 명령을 실행하려면 인스턴스 프로파일 또는 컨테이 너에 연결된 IAM 역할을 사용하면 됩니다. 프로파일을 지정하지 않거나 환경 변수를 설정하지 않은 경 우 해당 역할이 직접 사용됩니다. 이렇게 하면 인스턴스에서 수명이 긴 액세스 키를 저장하는 것을 피 할 수 있습니다. 또한 이러한 인스턴스 또는 컨테이너 역할을 다른 역할에 대한 자격 증명을 가져오는 데에만 사용할 수 있습니다. 이를 위해서는 credential\_source(source\_profile 대신에)를 사용 하여 자격 증명을 찾는 방법을 지정해야 합니다. credential\_source 속성은 다음과 같은 값들을 지 원합니다.

- Environment 환경 변수에서 소스 자격 증명을 검색합니다.
- Ec2InstanceMetadata Amazon EC2 인스턴스 프로파일에 연결된 IAM 역할을 사용합니다.
- EcsContainer Amazon ECS 컨테이너에 연결된 IAM 역할을 사용합니다.

아래 예제는 Amazon EC2 인스턴스 프로파일을 참조하여 사용한 것과 동일한 marketingadminrole 역할을 보여줍니다.

[profile marketingadmin] role\_arn = arn:aws:iam::123456789012:role/marketingadminrole credential\_source = Ec2InstanceMetadata

역할을 호출할 때 멀티 팩터 인증 및 외부 ID(타사에서 클라이언트 리소스에 액세스하는 데 사용)와 같 은 추가 옵션이 필요할 수 있습니다. AWS CloudTrail 로그에서 보다 쉽게 감사할 수 있는 고유한 역할 세션 이름을 지정할 수도 있습니다.

## <span id="page-185-0"></span>역할 구성 및 사용

IAM 역할을 지정하는 프로파일을 사용하여 명령을 실행하면 AWS CLI는 원본 프로파일의 자격 증명을 사용하여 AWS Security Token Service(AWS STS)를 호출하고 지정된 역할에 대한 임시 자격 증명을 요청합니다. 원본 프로파일의 사용자에는 지정된 프로파일의 역할에 대한 sts:assume-role을 호출 할 권한이 있어야 합니다. 이 역할에는 소스 프로파일의 사용자가 역할을 사용할 수 있도록 허용하는 신뢰 관계가 있어야 합니다. 역할에 대한 임시 자격 증명을 가져온 다음 사용하는 프로세스는 종종 역 할 수임이라고 합니다.

AWS Identity and Access Management 사용 설명서의 [IAM 사용자에게 권한을 위임할 역할 생성에](https://docs.aws.amazon.com/IAM/latest/UserGuide/roles-creatingrole-user.html) 있 는 절차에 따라 사용자가 수임할 수 있도록 하는 권한이 있는 역할을 IAM에 생성할 수 있습니다. 역할 과 원본 프로필의 사용자가 동일한 계정에 있는 경우 역할의 신뢰 관계를 구성할 때 자신의 계정 ID를 입력할 수 있습니다.

역할을 생성한 후 사용자가 해당 역할을 수임할 수 있도록 신뢰 관계를 수정합니다.

아래 예제는 역할에 연결할 수 있는 신뢰 정책을 보여줍니다. 이 정책은 만약 해당 계정의 관리자가 사 용자에게 sts:AssumeRole 권한을 명시적으로 부여하면 123456789012 계정에서 모든 사용자가 역 할을 수임하도록 허용합니다.

```
{ 
   "Version": "2012-10-17", 
   "Statement": [ 
     {
```

```
 "Effect": "Allow", 
        "Principal": { 
          "AWS": "arn:aws:iam::123456789012:root" 
       }, 
       "Action": "sts:AssumeRole" 
     } 
   ]
}
```
신뢰 정책은 실제로 권한을 부여하지 않습니다. 계정의 관리자는 정책을 적절한 권한에 연결하여 역할 을 수임할 권한을 개별 사용자에게 위임해야 합니다. 아래 예제는 사용자가 marketingadminrole 역할만 수임하도록 허용하기 위해 사용자에게 연결할 수 있는 정책을 보여줍니다. 사용자에게 역할을 수임할 수 있는 액세스 권한을 부여하는 방법은 IAM 사용 설명서에서 [사용자에게 역할 전환 권한 부](https://docs.aws.amazon.com/IAM/latest/UserGuide/id_roles_use_permissions-to-switch.html) [여](https://docs.aws.amazon.com/IAM/latest/UserGuide/id_roles_use_permissions-to-switch.html)를 참조하세요.

```
{ 
   "Version": "2012-10-17", 
   "Statement": [ 
     { 
        "Effect": "Allow", 
        "Action": "sts:AssumeRole", 
        "Resource": "arn:aws:iam::123456789012:role/marketingadminrole" 
     } 
   ]
}
```
사용자는 추가 권한이 없더라도 역할 프로파일을 사용하여 AWS CLI 명령을 실행할 수 있습니다. 대신 명령을 실행하는 데 필요한 권한은 역할에 연결된 권한으로부터 나옵니다. 권한 정책을 역할에 연결하 여 어떤 AWS 리소스에 대해 어떤 작업을 수행할 수 있는지를 지정할 수 있습니다. 권한을 역할에 연결 (사용자에게 동일하게 적용)하는 방법은 IAM 사용 설명서에서 [IAM 사용자의 권한 변경을](https://docs.aws.amazon.com/IAM/latest/UserGuide/id_users_change-permissions.html) 참조하세요.

이제 역할 프로파일, 역할 권한, 역할 신뢰 관계 및 사용자 권한이 올바르게 구성되었으므로 - profile 옵션을 호출하여 명령줄에서 역할을 사용할 수 있습니다. 예를 들어, 다음은 이 주제의 시작 부분에 있는 예제에서 정의된 대로 ls 역할에 연결된 권한을 사용하여 Amazon S3 marketingadmin 명령을 호출합니다.

\$ **aws s3 ls --profile** *marketingadmin*

여러 호출에 역할을 사용하려면 명령줄에서 현재 세션에 대한 AWS\_PROFILE 환경 변수를 설정하면 됩 니다. 환경 변수를 정의하는 동안 각 명령에서 --profile 옵션을 지정할 필요가 없습니다.

#### Linux 또는 macOS

#### \$ **export AWS\_PROFILE=marketingadmin**

Windows

C:\> **setx AWS\_PROFILE marketingadmin**

사용자 및 역할에 대한 자세한 내용은 IAM 사용 설명서에서 [사용자 및 그룹과](https://docs.aws.amazon.com/IAM/latest/UserGuide/Using_WorkingWithGroupsAndUsers.html) [역할](https://docs.aws.amazon.com/IAM/latest/UserGuide/roles-toplevel.html)을 참조하세요.

<span id="page-187-0"></span>멀티 팩터 인증 사용

보안을 강화하기 위해, 사용자가 역할 프로파일을 사용하여 호출을 수행하려고 할 때 멀티 팩터 인증 (MFA) 디바이스, U2F 디바이스 또는 모바일 앱에서 생성된 일회용 키를 제공하도록 사용자에게 요구 할 수 있습니다.

먼저, MFA를 요구하도록 IAM 역할에 대한 신뢰 관계를 수정합니다. 이렇게 하면 MFA를 사용하여 먼 저 인증해야 역할을 사용할 수 있게 됩니다. 해당하는 예는 다음 예제의 Condition 행을 참조하십시 오. 이 정책을 사용하면 이름이 anika인 사용자가 정책이 연결된 역할을 수임할 수 있지만, MFA를 사 용하여 인증하는 경우에만 수임할 수 있습니다.

```
{ 
   "Version": "2012-10-17", 
   "Statement": [ 
     { 
       "Sid": "", 
       "Effect": "Allow", 
       "Principal": { "AWS": "arn:aws:iam::123456789012:user/anika" }, 
       "Action": "sts:AssumeRole", 
       "Condition": { "Bool": { "aws:multifactorAuthPresent": true } }
     } 
   ]
}
```
그런 다음 사용자 MFA 디바이스의 ARN을 지정하는 줄을 역할 프로파일에 추가합니다. 다음 샘플 config 파일 항목은 anika라는 사용자가 cli-role 역할에 대한 임시 보안 인증 정보를 요청하기 위해 액세스 키를 사용하는 두 가지 역할 프로파일을 보여줍니다. 사용자 anika는 역할을 맡을 권한이 있으며, 이러한 권한은 역할의 신뢰 정책에서 부여합니다.

```
[profile role-without-mfa]
region = us-west-2
```

```
role_arn= arn:aws:iam::128716708097:role/cli-role
source_profile=cli-user
[profile role-with-mfa]
region = us-west-2
role_arn= arn:aws:iam::128716708097:role/cli-role
source_profile = cli-user
mfa_serial = arn:aws:iam::128716708097:mfa/cli-user
[profile cli-user]
```
region = us-west-2  $output = json$ 

mfa\_serial 설정은 표시된 대로 ARN 또는 하드웨어 MFA 토큰의 일련 번호를 가져올 수 있습니다.

첫 번째 프로파일인 role-without-mfa에서는 MFA를 요구하지 않습니다. 그러나 이전 예제에서 역 할에 연결된 신뢰 정책은 MFA를 요구하므로 이 프로파일을 사용하여 명령을 실행하면 실패하게 됩니 다.

```
$ aws iam list-users --profile role-without-mfa
```
An error occurred (AccessDenied) when calling the AssumeRole operation: Access denied

두 번째 프로파일 항목 role-with-mfa에서는 사용할 MFA 디바이스를 식별합니다. 사용자가 이 프 로파일을 사용하여 AWS CLI 명령을 실행하면 사용자에게 MFA 디바이스에서 제공하는 OTP(일회용 암호)를 입력하라는 메시지가 AWS CLI에 표시됩니다. MFA 인증이 성공하면 명령이 요청 작업을 수행 합니다. OTP는 화면에 표시되지 않습니다.

```
$ aws iam list-users --profile role-with-mfa
Enter MFA code for arn:aws:iam::123456789012:mfa/cli-user:
\{ "Users": [ 
         { 
              ...
```
## <span id="page-188-0"></span>교차 계정 역할 및 외부 ID

역할을 교차 계정 역할로 구성하면 사용자가 다른 계정에 속한 역할을 사용할 수 있습니다. [IAM 사용](https://docs.aws.amazon.com/IAM/latest/UserGuide/id_roles_create_for-user.html) [자에게 권한을 위임하는 역할 생성](https://docs.aws.amazon.com/IAM/latest/UserGuide/id_roles_create_for-user.html)에 설명된 대로 역할 생성 중에 역할 유형을 다른 AWS 계정으로 설 정합니다. 경우에 따라 Require MFA(MFA 필요)를 선택합니다. [MFA 필요(Require MFA)]는 [멀티 팩터](#page-187-0) [인증 사용](#page-187-0)의 설명과 같이 신뢰 관계에서 적절한 조건을 구성합니다.

계정 전체의 역할을 사용할 수 있는 사용자에 대한 추가 제어를 제공하기 위해 [외부 ID](https://docs.aws.amazon.com/IAM/latest/UserGuide/id_roles_create_for-user_externalid.html)를 사용하는 경 우 역할 프로파일에 external\_id 파라미터도 추가해야 합니다. 일반적으로 회사 또는 조직 외부에 있는 사람이 다른 계정을 제어하는 경우에만 이를 사용합니다.

[profile crossaccountrole] role\_arn = arn:aws:iam::*234567890123*:role/*SomeRole* source\_profile = default mfa\_serial = arn:aws:iam::*123456789012*:mfa/*saanvi* **external\_id =** *123456*

# <span id="page-189-0"></span>보다 쉬운 감사를 위한 역할 세션 이름 지정

한 역할을 여러 개인이 공유하는 경우 감사가 더 어려워집니다. 호출된 각 작업을 호출한 개인에 연결 하려고 합니다. 그러나 개인이 역할을 사용할 때 개인에 의한 역할 수임은 작업 호출과는 별도의 작업 이므로 역할과 개인을 수동으로 상호 연결해야 합니다.

사용자가 역할을 수임할 때 고유한 역할 세션 이름을 지정하여 이러한 작업을 간단하게 수행할 수 있습 니다. 역할을 지정하는 role\_session\_name 파일의 명명된 각 프로파일에 config 파라미터를 추가 하여 이를 수행합니다. role\_session\_name 값이 AssumeRole 작업에 전달되고 역할 세션에 대한 ARN의 일부가 됩니다. 이 값은 로그된 모든 작업에 대한 AWS CloudTrail 로그에도 포함됩니다.

예를 들어, 다음과 같이 역할 기반 프로파일을 생성할 수 있습니다.

```
[profile namedsessionrole]
role_arn = arn:aws:iam::234567890123:role/SomeRole
source_profile = default
role_session_name = Session_Maria_Garcia
```
이 결과 다음 ARN을 포함하는 역할 세션이 생성됩니다.

arn:aws:iam::*234567890123*:assumed-role/*SomeRole*/*Session\_Maria\_Garcia*

또한 모든 AWS CloudTrail 로그에 각 작업에 대해 캡처된 정보의 역할 세션 이름이 포함됩니다.

# <span id="page-189-1"></span>웹 자격 증명을 사용한 역할 수임

AWS CLI에서 [웹 자격 증명 연동 및 OIDC\(Open ID Connect\)를](https://docs.aws.amazon.com/IAM/latest/UserGuide/id_roles_providers_oidc.html) 사용하여 역할을 수임하도록 프로 파일을 구성할 수 있습니다. 프로파일에서 이를 지정할 때 AWS CLI에서 자동으로 해당 AWS STS AssumeRoleWithWebIdentity 호출을 수행합니다.

#### **a** Note

IAM 역할을 사용하는 프로파일을 지정하면 AWS CLI가 적절한 호출을 수행하여 임시 자격 증 명을 검색합니다. 이러한 자격 증명은 ~/.aws/cli/cache에 저장됩니다. 동일한 프로파일을 지정하는 후속 AWS CLI 명령은 캐시된 임시 자격 증명을 만료될 때까지 사용합니다. 이 시점 에서 AWS CLI는 자동으로 자격 증명을 새로 고칩니다.

웹 자격 증명 연동을 사용하여 임시 자격 증명을 검색하고 사용하려면 공유 프로파일에서 다음 구성 값 을 지정할 수 있습니다.

#### [role\\_arn](#page-183-0)

수임할 역할의 ARN을 지정합니다.

web identity token file

자격 증명 공급자가 제공하는 OAuth 2.0 액세스 토큰 또는 OpenID Connect ID 토큰을 포함하는 파 일의 경로를 지정합니다. AWS CLI에서 이 파일을 로드하고 해당 내용을 WebIdentityToken 작 업에 대한 AssumeRoleWithWebIdentity 인수로 전달합니다.

[role\\_session\\_name](#page-189-0)

이 역할 수임 세션에 적용된 선택적 이름을 지정합니다.

다음은 웹 자격 증명 프로파일로 역할 수임을 구성하는 데 필요한 최소 양의 구성에 대한 예입니다.

# In ~/.aws/config

[profile web-identity] role\_arn=arn:aws:iam:*123456789012*:role/*RoleNameToAssume* web\_identity\_token\_file=*/path/to/a/token*

[환경 변수](#page-124-0)를 사용하여 이 구성을 제공할 수도 있습니다.

AWS\_ROLE\_ARN

수임할 역할의 ARN

AWS\_WEB\_IDENTITY\_TOKEN\_FILE

웹 자격 증명 토큰 파일의 경로입니다.

#### AWS\_ROLE\_SESSION\_NAME

이 역할 수임 세션에 적용된 이름입니다.

**a** Note

이러한 환경 변수는 현재 웹 자격 증명 공급자의 역할 수임에만 적용됩니다. 일반 역할 수임 공 급자 구성에는 적용되지 않습니다.

# <span id="page-191-0"></span>캐시된 자격 증명 지우기

역할을 사용하면 AWS CLI는 임시 자격 증명이 만료될 때까지 로컬에서 임시 자격 증명을 캐시합니다. 다음에 이러한 자격 증명을 사용하려고 할 때 AWS CLI에서 해당 자격 증명을 자동으로 갱신하려고 합 니다.

역할의 임시 자격 증명이 [취소](https://docs.aws.amazon.com/IAM/latest/UserGuide/id_roles_use_revoke-sessions.html)된 경우에는 해당 자격 증명이 자동으로 갱신되지 않고 사용 시도가 실패 합니다. 그러나 강제로 AWS CLI에서 새 자격 증명을 검색하도록 하는 캐시를 삭제할 수 있습니다.

Linux 또는 macOS

\$ **rm -r ~/.aws/cli/cache**

Windows

C:\> **del /s /q %UserProfile%\.aws\cli\cache**

# IAM 사용자 보안 인증 정보로 인증

### **A** Warning

보안 위험을 방지하려면 목적별 소프트웨어를 개발하거나 실제 데이터로 작업할 때 IAM 사용 자를 인증에 사용하지 마십시오. 대신 [AWS IAM Identity Center](https://docs.aws.amazon.com/singlesignon/latest/userguide/what-is.html)과 같은 보안 인증 공급자를 통 한 페더레이션을 사용하세요.

이 단원에서는 IAM 사용자를 사용하여 기본 설정을 구성하는 방법을 설명합니다. 여기에는 config 및 credentials 파일을 사용한 보안 보안 인증이 포함됩니다. 대신 AWS IAM Identity Center에 대한 구 성 지침을 보려면 [the section called "IAM Identity Center 인증"](#page-166-0) 섹션을 참조하세요.

주제

- [1단계: IAM 사용자 생성](#page-192-0)
- [2단계: 액세스 키 가져오기](#page-192-1)
- [다음을 구성하십시오. AWS CLI](#page-193-0)
	- [aws configure 사용하기](#page-193-1)
	- [.CSV 파일을 통해 액세스 키 가져오기](#page-194-0)
	- [config 및 credentials 파일 직접 편집](#page-194-1)

# <span id="page-192-0"></span>1단계: IAM 사용자 생성

IAM 사용 설명서의 [IAM 사용자 생성\(콘솔\)](https://docs.aws.amazon.com/IAM/latest/UserGuide/id_users_create.html#id_users_create_console)절차에 따라 IAM 사용자를 생성합니다.

- 권한 옵션에서 이 사용자에게 권한을 할당하려는 방법에 대한 정책 직접 연결을 선택합니다.
- 대부분의 "시작하기" SDK 자습서에서는 Amazon S3 서비스를 예로 사용합니다. 애플리케이션에 Amazon S3에 대한 전체 액세스 권한을 제공하려면 이 사용자에게 연결할 AmazonS3FullAccess 정책을 선택하세요.

# <span id="page-192-1"></span>2단계: 액세스 키 가져오기

- 1. [https://console.aws.amazon.com/iam/ 에서 AWS Management Console 로그인하고 IAM 콘솔을](https://console.aws.amazon.com/iam/)  [엽니다.](https://console.aws.amazon.com/iam/)
- 2. IAM 콘솔의 탐색 창에서 사용자를 선택한 다음 이전에 생성한 사용자의 **User name**를 선택합니 다.
- 3. 사용자 페이지에서 보안 보안 인증 페이지를 선택합니다. 그런 다음 액세스 키에서 액세스 키 생 성을 선택합니다.
- 4. 액세스 키 생성 1단계에서 명령줄 인터페이스(CLI)를 선택합니다.
- 5. 액세스 키 만들기 2단계에서 선택적 태그를 입력하고 다음을 선택합니다.
- 6. 액세스 키 생성 3단계에서 .csv 파일 다운로드를 선택하여 IAM 사용자의 액세스 키 및 보안 액세스 키와 함께 .csv 파일을 저장합니다. 나중에 이 정보가 필요합니다.
- 7. 완료(Done)를 선택합니다.

# <span id="page-193-0"></span>다음을 구성하십시오. AWS CLI

일반적인 용도에는 다음과 같은 정보가 AWS CLI 필요합니다.

- 액세스 키 ID
- 보안 액세스 키
- AWS 지역
- 출력 형식

는 이 정보를 파일에 이름이 지정된 프로필 (설정 모음) default 에 AWS CLI credentials 저장합 니다. 기본적으로 이 프로필의 정보는 사용할 프로필을 명시적으로 지정하지 않는 AWS CLI 명령을 실 행할 때 사용됩니다. credentials 파일에 대한 자세한 내용은 [구성 및 자격 증명 파일 설정](#page-91-0) 단원을 참조하세요.

를 구성하려면 다음 절차 중 하나를 사용하십시오. AWS CLI

### 주제

- [aws configure 사용하기](#page-193-1)
- [.CSV 파일을 통해 액세스 키 가져오기](#page-194-0)
- [config 및 credentials 파일 직접 편집](#page-194-1)

## <span id="page-193-1"></span>**aws configure** 사용하기

일반적으로 이 aws configure 명령은 AWS CLI 설치를 설정하는 가장 빠른 방법입니다. 이 구성 마 법사는 시작하는 데 필요한 각 정보를 입력하라는 메시지를 표시합니다. --profile옵션을 사용하여 달리 지정하지 않는 한 에서는 이 정보를 default 프로파일에 AWS CLI 저장합니다.

다음 예에서는 샘플 값을 사용하여 default 프로필을 구성합니다. 다음 섹션에 설명된 대로 해당 값 을 사용자 고유의 값으로 바꿉니다.

## \$ **aws configure** AWS Access Key ID [None]: *AKIAIOSFODNN7EXAMPLE* AWS Secret Access Key [None]: *wJalrXUtnFEMI/K7MDENG/bPxRfiCYEXAMPLEKEY* Default region name [None]: *us-west-2* Default output format [None]: *json*

다음 예에서는 샘플 값을 사용하여 userprod로 이름이 지정된 프로필을 구성합니다. 다음 섹션에 설 명된 대로 해당 값을 사용자 고유의 값으로 바꿉니다.

\$ **aws configure --profile** *userprod* AWS Access Key ID [None]: *AKIAIOSFODNN7EXAMPLE* AWS Secret Access Key [None]: *wJalrXUtnFEMI/K7MDENG/bPxRfiCYEXAMPLEKEY* Default region name [None]: *us-west-2* Default output format [None]: *json*

<span id="page-194-0"></span>.CSV 파일을 통해 액세스 키 가져오기

를 사용하여 액세스 키를 aws configure 입력하는 대신 액세스 키를 생성한 후 다운로드한 일반 텍 스트 .csv 파일을 가져올 수 있습니다.

.csv 파일에는 다음 헤더가 포함되어야 합니다.

- 사용자 이름 이 열을 .csv에 추가해야 합니다. 이 정보는 가져올 때 config 및 credentials 파 일에 사용되는 프로필 이름을 만드는 데 사용됩니다.
- 액세스 키 ID
- 비밀 액세스 키
	- **a** Note

초기 액세스 키 생성 중에 .csv 파일 다운로드 대화 상자를 닫으면 대화 상자를 닫은 후 비밀 액 세스 키에 액세스할 수 없습니다. .csv 파일이 있어야 하는 경우 필요한 헤더와 저장된 액세스 키 정보를 사용하여 파일을 직접 만들어야 합니다. 액세스 키 정보에 액세스할 수 없는 경우 새 액세스 키를 생성해야 합니다.

.csv 파일을 가져오려면 다음과 같이 aws configure import 명령을 --csv 옵션과 함께 사용합 니다.

\$ **aws configure import --csv** *file://credentials.csv*

<span id="page-194-1"></span>자세한 정보는 [aws\\_configure\\_import](#page-102-0)을 참조하세요.

**config** 및 **credentials** 파일 직접 편집

config 및 credentials 파일을 직접 편집하려면 다음을 수행하세요.

- 1. 공유 AWS credentials 파일을 생성하거나 엽니다. 이 파일은 Linux 및 macOS 시스템의 경우 ~/.aws/credentials이며, Windows의 경우 %USERPROFILE%\.aws\credentials입니다. 자세한 정보는 [the section called "구성 및 자격 증명 파일 설정"](#page-91-0)을 참조하세요.
- 2. 다음 텍스트를 공유 credentials 파일에 추가합니다. 이전에 다운로드한 .csv 파일의 샘플 값 을 바꾸고 파일을 저장합니다.

[default] aws\_access\_key\_id = AKIAIOSFODNN7EXAMPLE aws\_secret\_access\_key = wJalrXUtnFEMI/K7MDENG/bPxRfiCYEXAMPLEKEY

# Amazon EC2 인스턴스 메타데이터의 보안 인증 정보 사용

Amazon Elastic Compute Cloud (Amazon EC2) 인스턴스 내에서 를 실행하면 명령에 자격 증명을 제 공하는 작업을 간소화할 수 있습니다. AWS CLI 각 Amazon EC2 인스턴스에는 AWS CLI 가 임시 자격 증명을 직접 쿼리할 수 있는 메타데이터가 포함되어 있습니다. IAM 역할이 인스턴스에 연결되면 는 인 스턴스 메타데이터에서 자격 증명을 AWS CLI 자동으로 안전하게 검색합니다.

이 서비스를 비활성화하려면 [AWS\\_EC2\\_METADATA\\_DISABLED](#page-128-0) 환경 변수를 사용합니다.

### 주제

- [필수 조건](#page-195-0)
- [Amazon EC2 메타데이터에 대한 프로파일 구성](#page-196-0)

# <span id="page-195-0"></span>필수 조건

에서 Amazon EC2 자격 증명을 사용하려면 다음을 완료해야 합니다. AWS CLI

- AWS CLI를 설치하고 구성합니다. 자세한 내용은 [the section called "설치/업데이트"](#page-15-0) 및 [인증 및 액세](#page-164-0) [스 보안 인증](#page-164-0) 단원을 참조하세요.
- 구성 파일과 명명된 프로파일을 파악합니다. 자세한 정보는 [구성 및 자격 증명 파일 설정](#page-91-0)을 참조하세 요.
- 필요한 리소스에 액세스할 수 있는 AWS Identity and Access Management (IAM) 역할을 생성하고 Amazon EC2 인스턴스를 시작할 때 해당 역할을 Amazon EC2 인스턴스에 연결했습니다. 자세한 내용은 Amazon EC2 사용 설명서의 [Amazon EC2에 대한 IAM 정책](https://docs.aws.amazon.com/AWSEC2/latest/UserGuide/iam-policies-for-amazon-ec2.html) [및 IAM 사용 설명서의 Amazon](https://docs.aws.amazon.com/IAM/latest/UserGuide/role-usecase-ec2app.html)  [EC2 인스턴스에서 실행되는 애플리케이션에 리소스에 대한 액세스 권한 AWS 부여를](https://docs.aws.amazon.com/IAM/latest/UserGuide/role-usecase-ec2app.html) 참조하십시 오.

# <span id="page-196-0"></span>Amazon EC2 메타데이터에 대한 프로파일 구성

호스팅 Amazon EC2 인스턴스 프로파일에서 제공되는 자격 증명을 사용할지 여부를 지정하려면 구성 파일의 명명된 프로파일에서 다음 구문을 사용합니다. 자세한 지침은 다음 단계를 참조하십시오.

```
[profile profilename]
role_arn = arn:aws:iam::123456789012:role/rolename
credential_source = Ec2InstanceMetadata
region = region
```
1. 구성 파일에 프로파일을 생성합니다.

[profile *profilename*]

2. 필요한 리소스에 대한 액세스 권한이 있는 IAM arn 역할을 추가합니다.

role\_arn = *arn:aws:iam::123456789012:role/rolename*

3. 자격 증명 소스로 Ec2InstanceMetadata를 지정합니다.

credential\_source = Ec2InstanceMetadata

4. 리전을 설정합니다.

region = *region*

### 예

다음 예제에서는 *marketingadminrole* 역할을 가정하고 *marketingadmin*이라는 Amazon EC2 인스턴스 프로파일에서 *us-west-2* 리전을 사용합니다.

```
[profile marketingadmin]
role_arn = arn:aws:iam::123456789012:role/marketingadminrole
credential_source = Ec2InstanceMetadata
region = us-west-2
```
# 외부 프로세스를 통해 보안 인증 정보 소싱

## **A** Warning

이 주제에서는 외부 프로세스에서 자격 증명을 소싱하는 방법을 알아봅니다. 자격 증명을 생성 하는 명령이 승인되지 않은 프로세스나 사용자가 액세스할 수 있게 된 경우에는 이것이 보안 위험이 될 수 있습니다. 자격 증명의 손상 위험을 줄이려면 AWS CLI 및 AWS에서 제공되고 지 원되는 보안 자격 증명을 대신 사용하는 것이 좋습니다. config 파일과 유출 방지를 도와주는 모든 파일 및 도구를 보호하고 있는지 확인합니다. 사용자 지정 자격 증명 도구가 StdErr에 어떤 암호 정보도 기록하지 않아야 합니다. SDK 및 AWS CLI가 그러한 정보를 캡처 및 기록할 수 있으므로 승인되지 않은 사용자에게 노출될 위험 이 있기 때문입니다.

AWS CLI에서 직접 지원되지 않는 자격 증명을 생성 또는 조회할 수 있는 방법이 있는 경우에는 config 파일에서 AWS CLI 설정을 구성하여 이를 사용하도록 credential\_process를 구성할 수 있습니다.

예를 들어 config 파일에 다음과 유사한 항목을 포함시킬 수 있습니다.

```
[profile developer]
credential_process = /opt/bin/awscreds-custom --username helen
```
### 명령문

기존 운영 체제와 호환되는 방식으로 이 문자열을 생성하려면 다음 규칙을 따르십시오.

- 경로 또는 파일 이름에 공백이 있으면 전체 경로와 파일 이름을 큰 따옴표(" ")로 묶습니다. 경로 및 파일 이름은 다음 문자만 포함할 수 있습니다. A-Z a-z 0-9 - . 공백
- 파라미터 이름이나 파라미터 값에 공백이 있으면 해당 요소를 큰 따옴표(" ")로 묶습니다. 전체 페어 가 아니라 이름 또는 값만 묶으십시오.
- 문자열 안에 환경 변수를 포함하지 마십시오. 예를 들어 \$HOME 또는 %USERPROFILE%를 포함할 수 없습니다.
- 홈 폴더를 ~로 지정하지 마십시오. 전체 경로를 지정해야 합니다.

Windows용 예

```
credential_process = "C:\Path\To\credentials.cmd" parameterWithoutSpaces "parameter 
 with spaces"
```
Linux 또는 macOS용 예

```
credential_process = "/Users/Dave/path/to/credentials.sh" parameterWithoutSpaces 
  "parameter with spaces"
```
자격 증명 프로그램에서 예상되는 출력

AWS CLI는 프로파일에 지정된 대로 명령을 실행한 다음, STDOUT에서 데이터를 읽습니다. 지정한 명 령이 다음 구문과 일치하는 STDOUT에서 JSON 출력을 생성해야 합니다.

```
 "Version": 1, 
   "AccessKeyId": "an AWS access key", 
   "SecretAccessKey": "your AWS secret access key", 
   "SessionToken": "the AWS session token for temporary credentials", 
   "Expiration": "ISO8601 timestamp when the credentials expire"
}
```
**a** Note

{

이 문서의 작성일 현재, Version 키는 1로 설정되어 있습니다. 구조가 발전하면서 시간에 따 라 이 값이 증가할 수 있습니다.

Expiration 키는 [ISO8601](https://wikipedia.org/wiki/ISO_8601) 형식의 타임스탬프입니다. Expiration 키가 도구의 출력에 존재하지 않 으면 CLI는 자격 증명이 새로 고침이 되지 않는 장기 자격 증명이라고 가정합니다. 그렇지 않은 경우 자 격 증명은 임시 자격 증명으로 간주되며, 기간이 만료되기 전에 credential\_process 명령을 다시 실행하면 자동으로 새로 고침됩니다.

## **a** Note

AWS CLI는 역할 자격 증명을 수임하는 방법으로 외부 프로세스 자격 증명을 캐싱하지 않습니 다. 캐싱이 필요한 경우에는 외부 프로세스에서 이를 실행해야 합니다.

외부 프로세스는 자격 증명을 검색하는 동안 오류가 발생했음을 나타내기 위해 0이 아닌 반환 코드를 반환할 수 있습니다.

# AWS CLI 사용

이 섹션에서는 구성 [the section called "엔드포인트"](#page-155-0) 섹션에 기술된 내용 외에 일반적인 사용 방법, 일반 적인 기능 및 AWS Command Line Interface(AWS CLI)에서 사용할 수 있는 옵션에 대한 정보를 제공 합니다. 지침에는 명령 작성 방법, 기본 구조, 형식 지정, 필터링, 명령에 대한 도움말 콘텐츠 또는 설명 서 찾기 등이 포함됩니다.

AWS 서비스에 대한 구체적인 예는 [코드 예시](#page-291-0) 또는 [AWS CLI 버전 2 참조 안내서](https://awscli.amazonaws.com/v2/documentation/api/latest/index.html)를 참조하세요.

## **a** Note

기본적으로 AWS CLI는 TCP 포트 443에서 HTTPS를 사용하여 AWS 서비스에 요청을 보냅니 다. AWS CLI를 성공적으로 사용하려면 TCP 포트 443에서 아웃바운드 연결이 가능해야 합니 다.

## 이 안내서의 주제

- [AWS CLI 도움받기](#page-200-0)
- [AWS CLI의 명령 구조](#page-206-0)
- [AWS CLI에 파라미터 값 지정](#page-209-0)
- [명령에 AWS CLI 프롬프트 사용](#page-235-0)
- [에서 출력되는 제어 명령 AWS CLI](#page-240-0)
- [AWS CLI에서 코드 반환](#page-280-0)
- [AWS CLI 마법사를 사용한 대화형 명령](#page-281-0)
- [별칭이라는 AWS CLI 명령 단축키 생성 및 사용](#page-283-0)

# <span id="page-200-0"></span>AWS CLI 도움받기

이 주제에서는 AWS Command Line Interface(AWS CLI)에 대한 도움말 콘텐츠에 액세스하는 방법을 설명합니다.

## 주제

- [기본 제공 AWS CLI help 명령](#page-201-0)
- [AWS CLI 참조 안내서](#page-205-0)
- [API 설명서](#page-206-1)
- [오류 해결](#page-206-2)
- [추가 도움말](#page-206-3)

# <span id="page-201-0"></span>기본 제공 AWS CLI help 명령

AWS Command Line Interface(AWS CLI) 사용 중 모든 명령에 대한 도움을 얻을 수 있습니다. 이를 위 해 명령 이름 끝에 help를 입력하기만 하면 됩니다.

예를 들어, 다음 명령은 일반 AWS CLI 옵션에 대한 도움말과 사용 가능한 최상위 명령을 표시합니다.

#### \$ **aws help**

다음 명령은 사용 가능한 Amazon Elastic Compute Cloud(Amazon EC2) 특정 명령을 표시합니다.

#### \$ **aws ec2 help**

다음 예제는 Amazon EC2 DescribeInstances 작업에 대한 자세한 도움말을 표시합니다. 도움말에 는 입력 파라미터, 사용 가능한 필터, 출력으로 포함되는 항목에 대한 설명이 포함됩니다. 해당 명령의 일반적인 변형을 입력하는 방법을 보여주는 예제도 포함되어 있습니다.

#### \$ **aws ec2 describe-instances help**

각 명령에 대한 도움말은 다음과 같은 6개 섹션으로 나뉩니다.

### 이름

명령의 이름입니다.

NAME

describe-instances -

### 설명

명령이 호출하는 API 작업에 대한 설명입니다.

#### DESCRIPTION

Describes one or more of your instances.

 If you specify one or more instance IDs, Amazon EC2 returns information for those instances. If you do not specify instance IDs, Amazon EC2  returns information for all relevant instances. If you specify an instance ID that is not valid, an error is returned. If you specify an instance that you do not own, it is not included in the returned results.

...

시놉시스

명령 및 옵션 사용을 위한 기본 구문입니다. 옵션을 대괄호로 표시할 경우 선택적인 옵션이거나, 기 본값을 가지거나, 사용할 수 있는 대체 옵션을 갖고 있습니다.

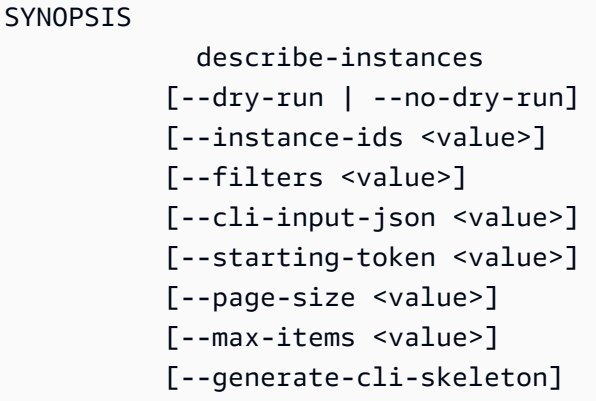

예를 들어 describe-instances에는 현재 계정 및 AWS 리전의 모든 인스턴스를 설명하는 기 본 동작이 있습니다. 1개 이상의 인스턴스를 설명할 instance-ids 목록을 선택적으로 지정할 수 있습니다. dry-run은 값을 가지지 않는 선택 사항인 부울 플래그입니다. 부울 플래그를 사용하 려면 표시된 값을 지정합니다. 이 경우 --dry-run 또는 --no-dry-run입니다. 마찬가지로 - generate-cli-skeleton도 값을 갖고 있지 않습니다. 옵션 사용 시 조건이 있는 경우 해당 조건 을 OPTIONS 섹션에서 설명하거나 예제에 표시합니다.

### 옵션

개요에 표시된 각 옵션에 대한 설명입니다.

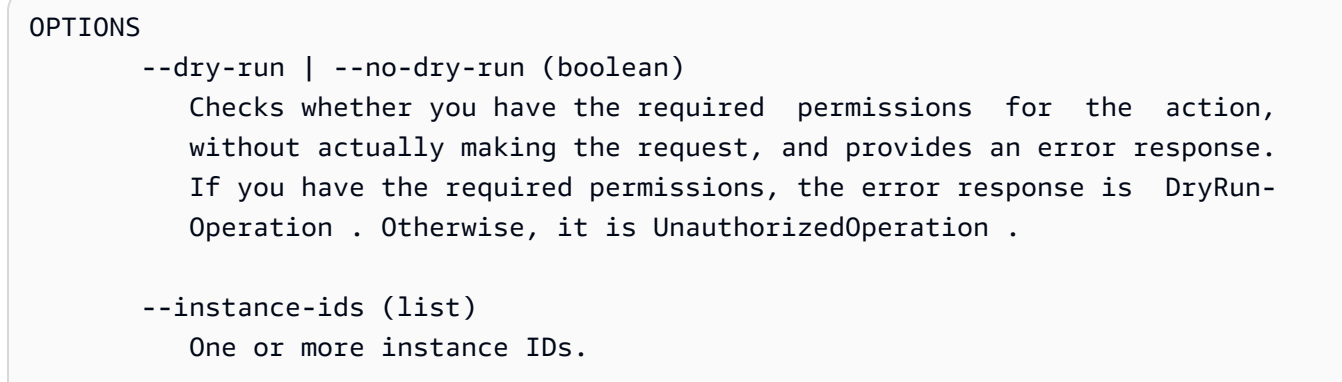

Default: Describes all your instances.

...

#### 예제:

명령 및 해당 옵션의 사용을 보여 주는 예제입니다. 필요한 명령 또는 사용 사례에 대해 사용 가능 한 예제가 없는 경우 이 페이지의 피드백 링크를 사용하여 요청하거나 명령의 도움말 페이지에 있 는 AWS CLI 명령 참조에서 요청할 수 있습니다.

```
 EXAMPLES 
    To describe an Amazon EC2 instance
    Command: 
    aws ec2 describe-instances --instance-ids i-5203422c 
    To describe all instances with the instance type m1.small
    Command: 
    aws ec2 describe-instances --filters "Name=instance-type,Values=m1.small" 
    To describe all instances with an Owner tag
    Command: 
    aws ec2 describe-instances --filters "Name=tag-key,Values=Owner"
...
```
## 출력

의 응답에 포함되는 각 필드 및 데이터 형식에 대한 설명입니다AWS

describe-instances의 경우 출력은 예약 객체의 목록이며, 각 객체에는 연관된 인스턴스에 대 한 정보를 포함하는 여러 필드 및 객체가 포함됩니다. 이 정보는 Amazon EC2에 사용된 [예약 데이](https://docs.aws.amazon.com/AWSEC2/latest/APIReference/API_Reservation.html) [터 형식에 대한 API 설명서에](https://docs.aws.amazon.com/AWSEC2/latest/APIReference/API_Reservation.html)서 가져오는 것입니다.

```
OUTPUT 
        Reservations -> (list) 
            One or more reservations. 
            (structure) 
                Describes a reservation.
```

```
 ReservationId -> (string) 
    The ID of the reservation. 
 OwnerId -> (string) 
    The ID of the AWS account that owns the reservation. 
 RequesterId -> (string) 
    The ID of the requester that launched the instances on your 
    behalf (for example, AWS Management Console or Auto Scaling). 
 Groups -> (list) 
    One or more security groups. 
    (structure) 
        Describes a security group. 
        GroupName -> (string) 
           The name of the security group. 
        GroupId -> (string) 
           The ID of the security group. 
 Instances -> (list) 
    One or more instances. 
    (structure) 
        Describes an instance. 
        InstanceId -> (string) 
           The ID of the instance. 
        ImageId -> (string) 
           The ID of the AMI used to launch the instance. 
        State -> (structure) 
           The current state of the instance. 
           Code -> (integer) 
                The low byte represents the state. The high byte 
                is an opaque internal value and should be ignored.
```
...

AWS CLI가 출력을 JSON으로 렌더링하는 경우 다음 샘플과 유사한 예약 객체의 배열이 됩니다.

```
{ 
           "Reservations": [ 
                     { 
                               "OwnerId": "012345678901", 
                               "ReservationId": "r-4c58f8a0", 
                               "Groups": [], 
                               "RequesterId": "012345678901", 
                               "Instances": [ 
\overline{a} "Monitoring": { 
                                                             "State": "disabled" 
\mathbb{R}, \mathbb{R}, \mathbb{R}, \mathbb{R}, \mathbb{R}, \mathbb{R}, \mathbb{R}, \mathbb{R}, \mathbb{R}, \mathbb{R}, \mathbb{R}, \mathbb{R}, \mathbb{R}, \mathbb{R}, \mathbb{R}, \mathbb{R}, \mathbb{R}, \mathbb{R}, \mathbb{R}, \mathbb{R}, \mathbb{R}, \mathbb{R},  "PublicDnsName": "ec2-52-74-16-12.us-
west-2.compute.amazonaws.com", 
                                                   "State": { 
                                                             "Code": 16, 
                                                             "Name": "running" 
\mathbb{R}, \mathbb{R}, \mathbb{R}, \mathbb{R}, \mathbb{R}, \mathbb{R}, \mathbb{R}, \mathbb{R}, \mathbb{R}, \mathbb{R}, \mathbb{R}, \mathbb{R}, \mathbb{R}, \mathbb{R}, \mathbb{R}, \mathbb{R}, \mathbb{R}, \mathbb{R}, \mathbb{R}, \mathbb{R}, \mathbb{R}, \mathbb{R}, ...
```
각 예약 객체에는 예약을 설명하는 필드와 인스턴스 객체의 배열이 포함됩니다. 각 배열에는 고유 한 필드(예: PublicDnsName) 및 이를 설명하는 객체(예: State)가 있습니다.

Windows 사용자 도움말 파일을 한 번에 한 페이지씩 보기 위해 help 명령의 출력을 more 명령에 파이프 (|) 할 수 있습니다. 문서를 더 보려면 스페이스바 또는 PgDn 키를 누르고, 중지하려면 **q**를 누 릅니다.

C:\> **aws ec2 describe-instances help | more**

# <span id="page-205-0"></span>AWS CLI 참조 안내서

도움말 파일에는 명령줄에서 탐색하거나 볼 수 없는 링크가 포함됩니다. 온라인 [AWS CLI 버전 2 참조](https://awscli.amazonaws.com/v2/documentation/api/latest/index.html) [가이드](https://awscli.amazonaws.com/v2/documentation/api/latest/index.html)를 사용하여 이러한 링크를 보고 상호 작용할 수 있습니다. 참조 가이드에는 모든 AWS CLI 명령 에 대한 도움말 콘텐츠도 포함되어 있습니다. 이 설명은 쉽게 탐색하고 모바일, 태블릿 또는 데스크톱 화면에서 볼 수 있도록 제공됩니다.

# <span id="page-206-1"></span>API 설명서

AWS CLI의 모든 명령은 AWS 서비스의 퍼블릭 API에 대해 이루어진 요청에 해당합니다. 퍼블릭 API 를 사용하는 각 서비스에는 [AWS 설명서 웹사이트](https://aws.amazon.com/documentation/)의 해당 서비스 홈페이지에서 찾을 수 있는 API 참 조가 있습니다. API 참조 콘텐츠는 API 구성 방법 및 사용되는 프로토콜에 따라 다릅니다. 일반적으로 API 참조에는 API에서 지원하는 작업에 대한 세부 정보, 서비스와 주고 받은 데이터 및 서비스에서 보 고할 수 있는 오류 조건이 포함됩니다.

API 설명서 섹션

- 작업 각 작업과 해당 파라미터에 대한 세부 정보(길이 또는 콘텐츠에 대한 제약, 기본값 등)입니다. 이 작업에 발생할 수 있는 오류를 나열합니다. 각 작업은 AWS CLI의 하위 명령에 해당합니다.
- 데이터 유형 명령이 파라미터로 요구하거나 요청에 대한 응답으로 반환할 수 있는 구조에 대한 자 세한 정보입니다.
- 범용 파라미터 서비스의 모든 작업에서 공유하는 파라미터에 대한 세부 정보입니다.
- 범용 오류 모든 서비스 작업에서 반환할 수 있는 오류에 대한 세부 정보입니다.

각 섹션의 이름 및 가용성은 서비스에 따라 다를 수 있습니다.

## 서비스별 CLI

모든 서비스에서 작동하는 단일 AWS CLI가 작성되기 전에 일부 서비스에 별도의 CLI가 있습 니다. 이 서비스별 CLI에는 해당 서비스의 설명서 페이지에서 링크되는 별도의 설명서가 있습 니다. 서비스별 CLI에 대한 문서는 AWS CLI에 적용되지 않습니다.

# <span id="page-206-2"></span>오류 해결

AWS CLI 오류의 진단 및 수정에 대한 자세한 내용은 [오류 해결](#page-6489-0) 단원을 참조하세요.

# <span id="page-206-3"></span>추가 도움말

<span id="page-206-0"></span>AWS CLI 문제에 추가적인 도움이 필요하면 GitHub의 [AWS CLI커뮤니티를](https://github.com/aws/aws-cli/issues) 방문하세요.

# AWS CLI의 명령 구조

이 주제에서는 AWS Command Line Interface(AWS CLI) 명령을 구성하는 방법과 wait 명령을 사용하 는 방법에 대해 설명합니다.

주제

- [명령 구조](#page-207-0)
- [wait 명령](#page-208-0)

# <span id="page-207-0"></span>명령 구조

AWS CLI는 다음 순서로 지정되어야 하는 명령줄에서 멀티파트 구조를 사용합니다.

1. aws 프로그램에 대한 기본 호출.

- 2. 최상위 명령: 일반적으로 AWS에서 지원하는 AWS CLI 서비스에 해당합니다.
- 3. 어떤 작업을 수행할지 지정하는 하위 명령 입니다.
- 4. 작업에 필요한 일반 AWS CLI 옵션 또는 파라미터입니다. 처음 세 개 파트를 따르기만 하면 어떤 순 서로든 지정할 수 있습니다. 독점적인 파라미터를 여러 번 지정하면 마지막 값만 적용됩니다.

\$ **aws <***command***> <***subcommand***> [***options and parameters***]**

파라미터는 숫자, 문자열, 목록, 맵, JSON 구조와 같은 다양한 유형의 입력 값을 가져올 수 있습니다. 무엇이 지원되는지는 지정하는 명령 및 하위 명령에 따라 달라집니다.

예제

## Amazon S3

다음 예제에서는 모든 Amazon S3 버킷을 나열합니다.

```
$ aws s3 ls
2018-12-11 17:08:50 my-bucket
2018-12-14 14:55:44 my-bucket2
```
Amazon S3 명령에 대한 자세한 내용은 AWS CLI 명령 참조에서 [aws s3](https://awscli.amazonaws.com/v2/documentation/api/latest/reference/s3/index.html) 단원을 참조하세요.

AWS CloudFormation

다음 [create-change-set](https://awscli.amazonaws.com/v2/documentation/api/latest/reference/cloudformation/create-change-set.html)명령 예제에서는 cloudformation 스택 이름을 *my-change-set*로 변경합 니다.

```
$ aws cloudformation create-change-set --stack-name my-stack --change-set-name my-
change-set
```
AWS CloudFormation 명령에 대한 자세한 내용은 AWS CLI 명령 참조의 [aws cloudformation](https://awscli.amazonaws.com/v2/documentation/api/latest/reference/cloudformation/index.html) 단 원을 참조하세요.

## <span id="page-208-0"></span>wait 명령

일부 AWS 서비스에는 사용 가능한 wait 명령이 있습니다. aws wait를 사용하는 명령은 일반적으로 명령이 완료될 때까지 기다린 후 다음 단계로 넘어갑니다. 이는 wait 명령이 실패할 경우 후속 단계로 이동하지 않도록 wait 명령을 사용할 수 있으므로 멀티파트 명령 또는 스크립팅에 특히 유용합니다.

AWS CLI는 다음 순서로 지정되어야 하는 wait 명령의 경우 명령줄에서 멀티파트 구조를 사용합니다.

- 1. aws 프로그램에 대한 기본 호출.
- 2. 최상위 명령: 일반적으로 AWS에서 지원하는 AWS CLI 서비스에 해당합니다.
- 3. wait 명령.
- 4. 어떤 작업을 수행할지 지정하는 하위 명령 입니다.
- 5. 작업에 필요한 일반 CLI 옵션 또는 파라미터입니다. 처음 세 개 파트를 따르기만 하면 어떤 순서로든 지정할 수 있습니다. 독점적인 파라미터를 여러 번 지정하면 마지막 값만 적용됩니다.

\$ **aws <***command***> wait <***subcommand***> [***options and parameters***]**

파라미터는 숫자, 문자열, 목록, 맵, JSON 구조와 같은 다양한 유형의 입력 값을 가져올 수 있습니다. 무엇이 지원되는지는 지정하는 명령 및 하위 명령에 따라 달라집니다.

**a** Note

모든 AWS 서비스가 wait 명령을 지원하는 것은 아닙니다. 서비스가 wait 명령을 지원하는지 확인하려면 [AWS CLI 버전 2 참조 가이드를](https://awscli.amazonaws.com/v2/documentation/api/latest/reference/index.html) 참조하세요.

예제

AWS CloudFormation

다음 [wait change-set-create-complete](https://awscli.amazonaws.com/v2/documentation/api/latest/reference/cloudformation/wait/change-set-create-complete.html) 명령 예제는 *my-stack* 스택의 *my-change-set* 변 경 세트가 실행될 준비가 되었음을 확인한 후에만 일시 중지하고 다시 시작합니다.

\$ **aws cloudformation wait change-set-create-complete --stack-name** *my-stack* **--changeset-name** *my-change-set*

AWS CloudFormation wait 명령에 대한 자세한 내용은 AWS CLI 명령 참조의 [wait](https://awscli.amazonaws.com/v2/documentation/api/latest/reference/cloudformation/wait/index.html) 단원을 참조하세 요.

AWS CodeDeploy

다음 [wait deployment-successful](https://awscli.amazonaws.com/v2/documentation/api/latest/reference/cloudformation/wait/change-set-create-complete.html) 명령 예제는 *d-A1B2C3111* 배포가 성공적으로 완료될 때까 지 일시 중지합니다.

\$ **aws deploy wait deployment-successful --deployment-id** *d-A1B2C3111*

<span id="page-209-0"></span>AWS CodeDeploy wait 명령에 대한 자세한 내용은 AWS CLI 명령 참조의 [wait](https://awscli.amazonaws.com/v2/documentation/api/latest/reference/cloudformation/wait/index.html) 단원을 참조하세요.

# AWS CLI에 파라미터 값 지정

AWS Command Line Interface(AWS CLI)에 사용되는 대부분의 파라미터는 간단한 문자열 또는 숫자 값입니다(예: 다음 예제의 my-key-pair 키 페어 이름).

```
$ aws ec2 create-key-pair --key-name my-key-pair
```
터미널 간의 형식은 다를 수 있습니다. 예를 들어, 대부분의 터미널은 대소문자를 구분하지만 PowerShell은 대소문자를 구분하지 않습니다. 즉, 다음 두 명령 예시는 대소문자를 구분하는 터미널에 서 서로 다른 결과를 얻습니다. MyFile\*.txt와 myfile\*.txt가 서로 다른 파라미터로 간주되기 때 문입니다.

그러나 PowerShell에서는 MyFile\*.txt와 myfile\*.txt가 동일한 파라미터로 간주되므로 두 요청 이 동일하게 처리됩니다.

```
$ aws s3 cp . s3://my-bucket/path --include "MyFile*.txt"
$ aws s3 cp . s3://my-bucket/path --include "myfile*.txt"
```
PowerShell의 대소문자 구분에 대한 자세한 내용은 PowerShell 설명서에서 [about\\_Case-Sensitivity를](https://learn.microsoft.com/en-us/powershell/module/microsoft.powershell.core/about/about_case-sensitivity) 참조하세요.

특수 문자나 공백 문자가 포함된 문자열을 따옴표 또는 리터럴로 묶어야 하는 경우가 있습니다. 이 형 식에 대한 규칙도 터미널마다 다를 수 있습니다. 복잡한 파라미터를 따옴표로 묶는 방법에 대한 자세한 내용은 [AWS CLI에서 문자열에 따옴표 사용](#page-215-0) 단원을 참조하십시오.

매개 변수 주제

• [공통 AWS CLI 파라미터 유형](#page-210-0)

- [AWS CLI에서 문자열에 따옴표 사용](#page-215-0)
- [파일에서 AWS CLI 파라미터 로드](#page-219-0)
- [AWS CLI 스켈레톤 및 입력 파일](#page-221-0)
- [AWS CLI에서 간편 구문 사용](#page-233-0)

# <span id="page-210-0"></span>공통 AWS CLI 파라미터 유형

이 단원에서는 몇 가지 공통 파라미터 유형과 일반적으로 필요한 형식에 대해 설명합니다.

특정 명령에 대한 파라미터의 형식 지정에 문제가 있는 경우, 명령 이름 다음에 **help**를 입력하여 도움 말을 검토합니다. 각 하위 명령에 대한 도움말에는 옵션의 이름과 설명이 포함되어 있습니다. 옵션의 파라미터 유형이 괄호 안에 나열됩니다. 도움말 보기에 대한 자세한 내용은 [the section called "도움받](#page-200-0) [기"](#page-200-0) 단원을 참조하세요.

파라미터 유형에는 다음이 포함됩니다.

- [문자열](#page-210-1)
- [타임스탬프](#page-210-2)
- [목록](#page-211-0)
- [부울](#page-211-1)
- [정수](#page-211-2)
- [이진/blob\(이진 대용량 객체\) 및 스트리밍 blob](#page-212-0)
- [맵](#page-213-0)
- [문서](#page-213-1)

### <span id="page-210-1"></span>문자열

문자열 파라미터에는 영숫자 문자, 기호 및 [ASCII](https://wikipedia.org/wiki/ASCII) 문자 세트의 공백이 포함될 수 있습니다. 공백이 포 함된 문자열은 인용 부호로 묶어야 합니다. 표준 공백 문자 이외의 기호 또는 공백은 사용하지 않고 예 기치 않은 결과를 방지하기 위해 터미널의 [인용 규칙](#page-215-0)을 준수하는 것이 좋습니다.

일부 문자열 파라미터는 파일의 이진 데이터를 허용할 수 있습니다. 예제는 [이진 파일](#page-220-0) 단원을 참조하십 시오.

## <span id="page-210-2"></span>타임스탬프

타임스탬프는 [ISO 8601](https://www.iso.org/iso-8601-date-and-time-format.html) 표준에 따른 형식입니다. 흔히 'DateTime' 또는 'Date' 파라미터라고 합니다.

\$ **aws ec2 describe-spot-price-history** *--start-time 2014-10-13T19:00:00Z*

허용 가능한 형식은 다음과 같습니다.

- *YYYY*-*MM*-*DD*T*hh*:*mm*:*ss.sssTZD (UTC)*, 예: 2014-10-01T20:30:00.000Z
- *YYYY*-*MM*-*DD*T*hh*:*mm*:*ss.sssTZD(### ##)*, 예: 2014-10-01T12:30:00.000-08:00
- *YYYY*-*MM*-*DD*, 예: 2014-10-01
- 초 단위의 Unix 시간, 예: 1412195400 경우에 따라 [Unix Epoch 시간이](https://wikipedia.org/wiki/Unix_time)라고도 하며 1970년 1월 1일 자정 UTC 이후 경과된 초 수를 나타냅니다.

기본적으로 AWS CLI 버전 2는 모든 응답 DateTime 값을 ISO 8601 형식으로 변환합니다.

<span id="page-211-0"></span>[cli\\_timestamp\\_format](#page-110-0) 파일 설정을 사용하여 타임스탬프 형식을 설정할 수 있습니다.

## 목록

공백으로 구분된 하나 이상의 문자열입니다. 문자열 항목에 공백이 포함되어 있으면 해당 항목 앞뒤에 인용 부호를 사용해야 합니다. 예기치 않은 결과를 방지하기 위해 터미널의 [인용 규칙을](#page-215-0) 준수합니다.

\$ **aws ec2 describe-spot-price-history** *--instance-types m1.xlarge m1.medium*

## <span id="page-211-1"></span>부울

옵션을 켜거나 끄는 이진 플래그입니다. 예를 들어, ec2 describe-spot-price-history에는 지 정할 경우 실제 쿼리는 실행하지 않고 서비스에 대해 쿼리를 검증하는 부울 --dry-run 파라미터가 있습니다.

\$ **aws ec2 describe-spot-price-history** *--dry-run*

출력은 명령이 제대로 구성되었는지 여부를 나타냅니다. 또한 이 명령에는 명령을 정상적으로 실행해 야 함을 명시적으로 표시하는 데 사용할 수 있는 --no-dry-run 버전의 파라미터도 포함됩니다. 기본 동작이기 때문에 반드시 포함할 필요는 없습니다.

## <span id="page-211-2"></span>정수

부호가 없는 정수입니다.

\$ **aws ec2 describe-spot-price-history** *--max-items 5*

<span id="page-212-0"></span>이진/blob(이진 대용량 객체) 및 스트리밍 blob

AWS CLI에서는 명령줄에서 직접 문자열로 이진 값을 전달할 수 있습니다. 다음과 같은 두 가지 유형의 Blob이 있습니다.

- [Blob](#page-212-1)
- [스트리밍 Blob](#page-213-2)

#### <span id="page-212-1"></span>Blob

blob 유형의 파라미터에 값을 전달하려면 fileb:// 접두사를 사용하여 이진 데이터가 포함된 로컬 파일의 경로를 지정해야 합니다. fileb:// 접두사를 사용하여 참조된 파일은 항상 인코딩되지 않은 원시 이진 값으로 처리됩니다. 지정된 경로는 현재 작업 디렉터리를 기준으로 하는 것으로 해석됩니다. 예를 들어 --plaintext의 aws kms encrypt 파라미터는 BLOB입니다.

```
$ aws kms encrypt \ 
     --key-id 1234abcd-12ab-34cd-56ef-1234567890ab \ 
     --plaintext fileb://ExamplePlaintextFile \ 
     --output text \ 
     --query CiphertextBlob | base64 \ 
     --decode > ExampleEncryptedFile
```

```
a Note
```
이전 버전과의 호환성을 위해 file:// 접두사를 사용할 수 있습니다. 파일 설정 [cli\\_binary\\_format](#page-109-0) 또는[--cli-binary-format](#page-136-0) 명령줄 옵션에 따라 두 가지 형식이 사 용됩니다.

- AWS CLI 버전 2의 기본값입니다. 설정 값이 base64이면 file:// 접두사를 사용하여 참 조된 파일이 base64 인코딩 텍스트로 처리됩니다.
- AWS CLI 버전 1의 기본값입니다. 설정 값이 raw-in-base64-out이면 file:// 접두사 를 사용하여 참조된 파일이 텍스트로 읽히고 AWS CLI에서 이진수로 인코딩을 시도합니다.

자세한 내용은 파일 설정 [cli\\_binary\\_format](#page-109-0) 또는 [--cli-binary-format](#page-136-0) 명령줄 옵션 을 참조하세요.

<span id="page-213-2"></span>스트리밍 Blob

aws cloudsearchdomain upload-documents 등의 스트리밍 Blob은 접두사를 사용하지 않 습니다. 대신 스트리밍 blob 파라미터는 직접 파일 경로를 사용하여 형식이 지정됩니다. 다음 예제 에서는 aws cloudsearchdomain upload-documents 명령에 직접 파일 경로 documentbatch.json을 사용합니다.

```
$ aws cloudsearchdomain upload-documents \ 
     --endpoint-url https://doc-my-domain.us-west-1.cloudsearch.amazonaws.com \ 
     --content-type application/json \ 
     --documents document-batch.json
```
<span id="page-213-0"></span>맵

JSON 또는 CLI의 [간편 구문으](#page-233-0)로 지정된 키-값 페어 집합입니다. 다음 JSON 예제에서는 --key 맵 파 라미터가 포함된 my-table이라는 Amazon DynamoDB 테이블에서 항목을 읽습니다. 파라미터는 중첩 된 JSON 구조로 1 숫자 값을 가진 id라는 기본 키를 지정합니다.

명령줄에서 고급 JSON을 사용하려면 명령줄 JSON 프로세서(예: jq)를 사용하여 JSON 문자열을 생 성하는 것이 좋습니다. jq에 대한 자세한 내용은 GitHub에서 [jq 리포지토리](http://stedolan.github.io/jq/)를 참조하세요.

```
$ aws dynamodb get-item --table-name my-table --key '{"id": {"N":"1"}}'
{ 
     "Item": { 
          "name": { 
               "S": "John" 
          }, 
          "id": { 
               "N": "1" 
          } 
     }
}
```

```
문서
```
**a** Note [약식 구문](#page-233-0)은 문서 유형과 호환되지 않습니다. 문서 유형은 문자열 내에 JSON을 포함할 필요 없이 데이터를 전송하는 데 사용됩니다. 문서 유형을 사 용하면 서비스에서 보다 유연한 데이터 유형을 사용할 수 있도록 임의의 스키마를 제공할 수 있습니다.

이를 통해 값을 이스케이프 처리하지 않고도 JSON 데이터를 전송할 수 있습니다. 예를 들어 다음과 같 은 이스케이프된 JSON 입력을 사용하는 대신

**{"document": "{\"key\":true}"}**

다음 문서 유형을 사용할 수 있습니다.

**{"document": {"key": true}}**

문서 유형에 유효한 값

문서 유형의 유연한 특성으로 인해 유효한 값 유형이 여러 개 있습니다. 유효한 값은 다음과 같습니다.

문자열

**--option** *'"value"'*

숫자

```
--option 123
--option 123.456
```
부울

**--option** *true*

Null

**--option** *null*

배열

```
--option '["value1", "value2", "value3"]'
--option '["value", 1, true, null, ["key1", 2.34], {"key2": "value2"}]'
```
객체

**--option** *'{"key": "value"}'*

```
--option '{"key1": "value1", "key2": 123, "key3": true, "key4": null, "key5": 
  ["value3", "value4"], "key6": {"value5": "value6"}'
```
<span id="page-215-0"></span>AWS CLI에서 문자열에 따옴표 사용

AWS CLI에는 주로 두 가지 방법으로 작은따옴표와 큰따옴표가 사용됩니다.

- [공백이 포함된 문자열 주위에 따옴표 사용](#page-215-1)
- [문자열 안에 따옴표 사용](#page-216-0)

## <span id="page-215-1"></span>공백이 포함된 문자열 주위에 따옴표 사용

파라미터 이름과 그 값은 명령줄에서 공백으로 구분됩니다. 문자열 값에 공백이 있는 경우, AWS CLI에 서 그 공백을 값과 다음 파라미터 이름 사이의 구분자로 잘못 해석하지 않도록 전체 문자열을 따옴표로 묶어야 합니다. 사용하는 따옴표 유형은 AWS CLI를 실행 중인 운영 체제에 따라 다릅니다.

Linux and macOS

작은따옴표(' ')를 사용합니다.

```
$ aws ec2 create-key-pair --key-name 'my key pair'
```
따옴표 사용에 대한 자세한 내용은 권장 셸에 대한 사용 설명서를 참조하십시오.

### **PowerShell**

작은따옴표(권장)

작은따옴표 ' '는 verbatim 문자열이라고 합니다. 문자열은 입력한 그대로 명령에 전달됩니다. 즉, PowerShell 변수는 전달되지 않습니다.

PS C:\> aws ec2 create-key-pair **--key-name 'my key pair'**

큰따옴표

큰따옴표 " "는 expandable 문자열이라고 합니다. 변수는 확장 가능한 문자열로 전달될 수 있습 니다.

PS C:\> aws ec2 create-key-pair **--key-name "my key pair"**
따옴표 사용에 대한 자세한 내용은 Microsoft PowerShell 문서에서 [인용 규칙 정보를](https://docs.microsoft.com/en-us/powershell/module/microsoft.powershell.core/about/about_quoting_rules?view=powershell-7) 참조하십시오. Windows command prompt

큰따옴표(" ")를 사용합니다.

C:\> aws ec2 create-key-pair **--key-name "my key pair"**

선택적으로, 공백 대신에 등호(=)를 사용하여 파라미터 이름을 값에서 분리할 수 있습니다. 일반적으로 파라미터 값이 하이픈으로 시작되는 경우에만 필요합니다.

\$ aws ec2 delete-key-pair **--key-name=-mykey**

문자열 안에 따옴표 사용

문자열에는 따옴표가 포함될 수 있으며 셸이 제대로 작동하려면 따옴표를 이스케이프 처리해야 할 수 있습니다. 일반적인 파라미터 값 유형 중 하나는 JSON 문자열입니다. JSON 구조의 각 요소 이름과 값 주위에 공백과 큰따옴표(" ")가 포함되어 있기 때문에 복잡합니다. JSON 형식의 파라미터를 명령줄 에 입력하는 방법은 운영 체제에 따라 다릅니다.

명령줄에서 고급 JSON을 사용하려면 명령줄 JSON 프로세서(예: jq)를 사용하여 JSON 문자열을 생 성하는 것이 좋습니다. jq에 대한 자세한 내용은 GitHub에서 [jq 리포지토리](http://stedolan.github.io/jq/)를 참조하세요.

Linux and macOS

Linux 및 macOS가 문자열을 문자 그대로 해석하는 경우 다음 예제와 같이 작은따옴표(' ')를 사 용하여 JSON 데이터 구조를 묶습니다. 문자 그대로 처리되므로 JSON 문자열에 포함 된 큰따옴표 를 이스케이프 처리할 필요가 없습니다. JSON은 작은따옴표로 묶여 있으므로 문자열의 모든 작은 따옴표를 이스케이프 처리해야 합니다. 일반적으로 작은따옴표(\') 앞에 백슬래시를 사용하여 수 행됩니다.

```
$ aws ec2 run-instances \ 
     --image-id ami-12345678 \ 
     --block-device-mappings '[{"DeviceName":"/dev/sdb","Ebs":
{"VolumeSize":20,"DeleteOnTermination":false,"VolumeType":"standard"}}]'
```
따옴표 사용에 대한 자세한 내용은 권장 셸에 대한 사용 설명서를 참조하십시오.

PowerShell

작은따옴표(' ') 또는 큰따옴표(" ")를 사용합니다.

작은따옴표(권장)

작은따옴표 ' '는 verbatim 문자열이라고 합니다. 문자열은 입력한 그대로 명령에 전달됩니다. 즉, PowerShell 변수는 전달되지 않습니다.

JSON 데이터 구조에는 큰따옴표가 포함되어 있으므로 작은따옴표(**' '**)로 묶는 것이 좋습니다. 작 은따옴표를 사용하는 경우 JSON 문자열에 포함된 큰따옴표를 이스케이프 처리할 필요가 없습니 다. 그러나 JSON 구조 내에서 각 작은따옴표를 백틱(`)으로 이스케이프 처리해야 합니다.

```
PS C:\> aws ec2 run-instances ` 
     --image-id ami-12345678 ` 
     --block-device-mappings '[{"DeviceName":"/dev/sdb","Ebs":
{"VolumeSize":20,"DeleteOnTermination":false,"VolumeType":"standard"}}]'
```
큰따옴표

큰따옴표 " "는 expandable 문자열이라고 합니다. 변수는 확장 가능한 문자열로 전달될 수 있습 니다.

큰따옴표를 사용하는 경우 JSON 문자열에 포함된 작은따옴표를 이스케이프 처리할 필요가 없습니 다. 그러나 다음 예제와 같이 JSON 구조 내에서 각 큰따옴표를 백틱(`)으로 이스케이프 처리해야 합니다.

```
PS C:\> aws ec2 run-instances ` 
     --image-id ami-12345678 ` 
     --block-device-mappings "[{`"DeviceName`":`"/dev/sdb`",`"Ebs`":
{`"VolumeSize`":20,`"DeleteOnTermination`":false,`"VolumeType`":`"standard`"}}]"
```
따옴표 사용에 대한 자세한 내용은 Microsoft PowerShell 문서에서 [인용 규칙 정보를](https://docs.microsoft.com/en-us/powershell/module/microsoft.powershell.core/about/about_quoting_rules?view=powershell-7) 참조하십시오.

#### **A** Warning

PowerShell은 AWS CLI에 명령을 보내기 전에 일반적인 PowerShell 또는 CommandLineToArgvW 따옴표 넣기 규칙을 사용하여 명령을 해석할지 결정합니다. PowerShell이 CommandLineToArgvW를 사용하여 처리하는 경우 백슬래시(\)로 문자를 이스케이프 처리해야 합니다.

PowerShell의 CommandLineToArgvW에 대한 자세한 내용은 Microsoft DevBlogs의 [What's up with the strange treatment of quotation marks and backslashes by](https://devblogs.microsoft.com/oldnewthing/20100917-00/?p=12833)  [CommandLineToArgvW,](https://devblogs.microsoft.com/oldnewthing/20100917-00/?p=12833) Microsoft Docs Blog의 [Everyone quotes command line](https://docs.microsoft.com/en-us/archive/blogs/twistylittlepassagesallalike/everyone-quotes-command-line-arguments-the-wrong-way) 

[arguments the wrong way](https://docs.microsoft.com/en-us/archive/blogs/twistylittlepassagesallalike/everyone-quotes-command-line-arguments-the-wrong-way) 및 Microsoft Docs의 [CommandLineToArgvW 함수를](https://docs.microsoft.com/en-us/windows/win32/api/shellapi/nf-shellapi-commandlinetoargvw#remarks) 참조하세 요. 작은따옴표 작은따옴표 ' '는 verbatim 문자열이라고 합니다. 문자열은 입력한 그대로 명령에 전달 됩니다. 즉, PowerShell 변수는 전달되지 않습니다. 백슬래시(\)로 문자를 이스케이프 처리 합니다.

```
PS C:\> aws ec2 run-instances ` 
     --image-id ami-12345678 ` 
     --block-device-mappings '[{\"DeviceName\":\"/dev/sdb\",\"Ebs\":
{\"VolumeSize\":20,\"DeleteOnTermination\":false,\"VolumeType\":\"standard\"}}]'
```
### 큰따옴표

큰따옴표 " "는 expandable 문자열이라고 합니다. 변수는 expandable 문자열로 전달 될 수 있습니다. 큰 따옴표로 묶인 문자열의 경우 백틱만 사용하는 대신 각 따옴표에 대해 *'\*를 사용하여 두 번 이스케이프 처리해야 합니다. 백틱은 백슬래시를 이스케이프하며, 백 슬래시는 CommandLineToArgvW 프로세스의 이스케이프 문자로 사용됩니다.

```
PS C:\> aws ec2 run-instances ` 
     --image-id ami-12345678 ` 
     --block-device-mappings "[{`\"DeviceName`\":`\"/dev/sdb`\",`\"Ebs`\":
{`\"VolumeSize`\":20,`\"DeleteOnTermination`\":false,`\"VolumeType`\":`
\"standard`\"}}]"
```
Blob(권장) JSON 데이터 입력에 대한 PowerShell 따옴표 넣기 규칙을 무시하려면 Blob을 사용하여 JSON 데이터를 AWS CLI에 직접 전달합니다. Blob에 대한 자세한 내용은 [Blob](#page-212-0) 섹션을 참 조하세요.

#### Windows command prompt

Windows 명령 프롬프트에서는 JSON 데이터 구조를 묶을 큰따옴표(" ")가 필요합니다. 또한 명령 프로세서가 JSON에 포함된 큰따옴표를 잘못 해석하지 않도록 다음 예제와 같이 JSON 데이터 구 조 자체에서도 각각의 큰따옴표(\)를 이스케이프 처리해야 합니다(앞에 백슬래시["] 문자 추가).

```
C:\> aws ec2 run-instances ^ 
     --image-id ami-12345678 ^
```

```
 --block-device-mappings "[{\"DeviceName\":\"/dev/sdb\",\"Ebs\":
{\"VolumeSize\":20,\"DeleteOnTermination\":false,\"VolumeType\":\"standard\"}}]"
```
가장 바깥쪽 큰따옴표만 이스케이프되지 않습니다.

# 파일에서 AWS CLI 파라미터 로드

어떤 파라미터는 파일 이름을 인수로 예상하며 AWS CLI가 데이터를 로드합니다. 다른 어떤 파라미 터는 파라미터 값을 명령줄에 입력된 텍스트 또는 파일에서 읽은 텍스트로 지정할 수 있습니다. 파 일이 필수인지 또는 선택 사항인지에 관계없이 AWS CLI에서 파일을 이해할 수 있도록 파일을 올 바르게 인코딩해야 합니다. 파일의 인코딩은 읽는 시스템의 기본 로캘과 일치해야 합니다. Python locale.getpreferredencoding() 메서드를 사용하여 이를 확인할 수 있습니다.

**a** Note

기본적으로 Windows PowerShell은 텍스트를 UTF-16으로 출력하며, 이는 JSON 파일과 여러 Linux 시스템에서 사용하는 UTF-8 인코딩과 충돌합니다. -Encoding ascii에서 결과 파일 을 읽을 수 있도록 PowerShell Out-File 명령과 함께 AWS CLI를 사용하는 것이 좋습니다.

주제

- [파일에서 파라미터를 로드하는 방법](#page-219-0)
- [이진 파일](#page-220-0)

<span id="page-219-0"></span>파일에서 파라미터를 로드하는 방법

모두 명령줄 파라미터 값으로 입력하려고 하는 것보다 파일에서 파라미터 값을 가져오는 것이 편리 할 때가 있습니다(예: 파라미터가 복잡한 JSON 문자열일 때). 값을 포함하는 파일을 지정하려면 파일 URL을 다음 형식으로 지정합니다.

file://*complete/path/to/file*

- 처음 두 개의 슬래시 '/' 문자는 사양의 일부입니다. 필수 경로가 '/'로 시작하면 결과는 슬래시 문자 세 개(file://*/folder/file*)입니다.
- URL은 실제 파라미터 내용이 포함된 파일로의 경로를 제공합니다.
- 공백이나 특수 문자가 있는 파일을 사용하는 경우 터미널의 [인용 및 이스케이프 규칙을](#page-215-0) 따릅니다.

### 다음 예제의 파일 경로는 현재 작업 디렉터리를 기준으로 해석됩니다.

Linux or macOS

```
// Read from a file in the current directory
$ aws ec2 describe-instances --filters file://filter.json
// Read from a file in /tmp
$ aws ec2 describe-instances --filters file:///tmp/filter.json
// Read from a file with a filename with whitespaces
$ aws ec2 describe-instances --filters 'file://filter content.json'
```
Windows command prompt

```
// Read from a file in C:\temp
C:\> aws ec2 describe-instances --filters file://C:\temp\filter.json
// Read from a file with a filename with whitespaces
C:\> aws ec2 describe-instances --filters "file://C:\temp\filter content.json"
```
file:// 접두사 옵션은 "~/", "./", "../"를 포함한 Unix 스타일의 확장을 지원합니다. Windows에 서는 "~/" 표현식이 %USERPROFILE% 환경 변수에 저장된 사용자 디렉터리로 확장합니다. 예를 들어, Windows 10은 일반적으로 C:\Users\*UserName*\ 아래에 사용자 디렉터리가 있습니다.

다른 JSON 문서 값으로 포함되는 JSON 문서는 계속 이스케이프해야 합니다.

\$ **aws sqs create-queue --queue-name my-queue --attributes** *file://attributes.json*

attributes.json

```
{ 
   "RedrivePolicy": "{\"deadLetterTargetArn\":\"arn:aws:sqs:us-
west-2:0123456789012:deadletter\", \"maxReceiveCount\":\"5\"}"
}
```
### <span id="page-220-0"></span>이진 파일

이진 데이터를 파라미터로 갖고 있는 명령의 경우 fileb:// 접두사를 사용하여 데이터가 이진 콘텐 츠임을 지정합니다. 이진 데이터를 수락하는 명령은 다음과 같습니다.

- **aws ec2 run-instances:** --user-data 파라미터.
- **aws s3api put-object:** --sse-customer-key 파라미터.
- **aws kms decrypt:** --ciphertext-blob 파라미터.

다음 예제에서는 Linux 명령줄 도구를 사용하여 이진 256비트 AES 키를 생성한 다음, 이를 Amazon S3에 제공하여 업로드된 파일 서버측을 암호화합니다.

```
$ dd if=/dev/urandom bs=1 count=32 > sse.key
32+0 records in
32+0 records out
32 bytes (32 B) copied, 0.000164441 s, 195 kB/s
$ aws s3api put-object \ 
     --bucket my-bucket \ 
     --key test.txt \ 
     --body test.txt \ 
     --sse-customer-key fileb://sse.key \ 
     --sse-customer-algorithm AES256
{ 
     "SSECustomerKeyMD5": "iVg8oWa8sy714+FjtesrJg==", 
     "SSECustomerAlgorithm": "AES256", 
     "ETag": "\"a6118e84b76cf98bf04bbe14b6045c6c\""
}
```
JSON 형식의 파라미터를 포함하는 파일을 참조하는 다른 예제는 [사용자에게 IAM 관리형 정책 연결](#page-323-0) 섹션을 참조하세요.

# AWS CLI 스켈레톤 및 입력 파일

대부분의 AWS CLI 명령은 파일의 모든 파라미터 입력을 허용합니다. 이러한 템플릿은 generatecli-skeleton 옵션을 사용하여 생성할 수 있습니다.

주제

- [AWS CLI 스켈레톤 및 입력 파일 정보](#page-221-0)
- [명령 스켈레톤 생성](#page-229-0)

<span id="page-221-0"></span>AWS CLI 스켈레톤 및 입력 파일 정보

대부분의 AWS Command Line Interface(AWS CLI) 명령은 --cli-input-json 및 --cli-inputyaml 파라미터를 사용하여 파일에서 모든 파라미터 입력을 허용하는 기능을 지원합니다.

이러한 명령에는 --generate-cli-skeleton 파라미터가 있으므로 모든 파라미터를 편집하거나 입력할 수 있는 JSON 또는 YAML 형식의 파일을 만들 수 있습니다. 그러면 관련된 --cli-inputjson 또는 --cli-input-yaml 파라미터를 사용하여 명령을 실행하고 입력된 파일을 가리킬 수 있 습니다.

#### **A** Important

[aws s3](https://awscli.amazonaws.com/v2/documentation/api/latest/reference/s3/index.html) 명령 등 몇 가지 AWS CLI 명령은 개별 AWS API 작업에 직접 매핑되지 않습니다. 이 러한 명령은 이 주제에서 다루는 --generate-cli-skeleton 또는 --cli-input-json 및 --cli-input-yaml 파라미터를 지원하지 않습니다. 특정 명령이 이러한 파라미터를 지원 하는지 여부를 모르는 경우 다음 명령을 실행하고 *service* 및 *command* 이름을 관심이 있는 항목으로 바꾸십시오.

\$ **aws** *service command* **help**

지정된 명령이 지원하는 파라미터를 보여주는 Synopsis 섹션이 출력에 포함됩니다.

```
$ aws iam list-users help
...
SYNOPSIS 
          list-users 
 ... 
          [--cli-input-json | --cli-input-yaml] 
 ... 
          [--generate-cli-skeleton <value>]
...
```
--generate-cli-skeleton 파라미터를 사용하면 명령이 실행되지 않지만, 사용자 지정하여 이후 명령에 입력으로 사용할 수 있는 파라미터 템플릿을 생성하고 표시할 수 있습니다. 생성된 템플릿에는 명령이 지원하는 모든 파라미터가 포함됩니다.

--generate-cli-skeleton 파라미터는 다음 값 중 하나를 허용합니다.

- input 생성된 템플릿에 JSON 형식의 모든 입력 파라미터가 포함됩니다. 이것이 기본값입니다.
- yaml-input 생성된 템플릿에 YAML 형식의 모든 입력 파라미터가 포함됩니다.
- output 생성된 템플릿에 JSON 형식의 모든 출력 파라미터가 포함됩니다. 현재 출력 파라미터를 YAML로 요청할 수 없습니다.

AWS CLI는 본질적으로 서비스의 API를 둘러싼 "래퍼"이므로, 스켈레톤 파일은 사용자가 모든 파라미 터를 기본 API 파라미터 이름으로 참조할 것이라고 예상합니다. 이는 AWS CLI 파라미터 이름과 다를 수 있습니다. 예를 들어 이름이 AWS CLI인 user-name 파라미터는 이름이 AWS인 UserName 서비스 의 API 파라미터에 매핑될 수 있습니다(변경된 대소문자 표시와 누락된 대시에 유의). 실수를 방지하려 면 --generate-cli-skeleton 옵션을 사용하여 "정확한" 파라미터 이름으로 템플릿을 생성하는 것 이 좋습니다. 또한 서비스 API 참조 안내서를 참조하여 예상되는 파라미터 이름을 확인할 수도 있습니 다. 템플릿에서 필요하지 않아 값을 지정하지 않을 파라미터를 모두 삭제할 수 있습니다.

예를 들어, 다음 명령을 실행하면 Amazon Elastic Compute Cloud(Amazon EC2) 명령 run-instances에 대한 파라미터 템플릿이 생성됩니다.

JSON

다음 예제에서는 input 파라미터에 기본값(--generate-cli-skeleton)을 사용하여 JSON 형 식의 템플릿을 생성하는 방법을 보여줍니다.

\$ **aws ec2 run-instances --generate-cli-skeleton**

```
{ 
     "DryRun": true, 
     "ImageId": "", 
    "MinCount": 0,
    "MaxCount": 0,
     "KeyName": "", 
     "SecurityGroups": [ 
 "" 
     ], 
     "SecurityGroupIds": [ 
 "" 
     ], 
     "UserData": "", 
     "InstanceType": "", 
     "Placement": { 
          "AvailabilityZone": "", 
          "GroupName": "", 
          "Tenancy": "" 
     }, 
     "KernelId": "", 
     "RamdiskId": "", 
     "BlockDeviceMappings": [ 
          { 
              "VirtualName": "",
```

```
 "DeviceName": "", 
              "Ebs": { 
                  "SnapshotId": "", 
                  "VolumeSize": 0, 
                  "DeleteOnTermination": true, 
                  "VolumeType": "", 
                  "Iops": 0, 
                  "Encrypted": true 
             }, 
             "NoDevice": "" 
         } 
     ], 
     "Monitoring": { 
         "Enabled": true 
     }, 
     "SubnetId": "", 
     "DisableApiTermination": true, 
     "InstanceInitiatedShutdownBehavior": "", 
     "PrivateIpAddress": "", 
     "ClientToken": "", 
     "AdditionalInfo": "", 
     "NetworkInterfaces": [ 
         { 
             "NetworkInterfaceId": "", 
             "DeviceIndex": 0, 
             "SubnetId": "", 
             "Description": "", 
             "PrivateIpAddress": "", 
             "Groups": [ 
 "" 
             ], 
             "DeleteOnTermination": true, 
             "PrivateIpAddresses": [ 
\overline{a} "PrivateIpAddress": "", 
                      "Primary": true 
 } 
             ], 
             "SecondaryPrivateIpAddressCount": 0, 
             "AssociatePublicIpAddress": true 
         } 
     ], 
     "IamInstanceProfile": { 
         "Arn": "",
```

```
 "Name": "" 
     }, 
      "EbsOptimized": true
}
```
#### YAML

다음 예제에서는 yaml-input 파라미터에 값 --generate-cli-skeleton을 사용하여 YAML 형식의 템플릿을 생성하는 방법을 보여줍니다.

\$ **aws ec2 run-instances --generate-cli-skeleton yaml-input**

```
BlockDeviceMappings: # The block device mapping entries.
- DeviceName: '' # The device name (for example, /dev/sdh or xvdh).
  VirtualName: '' # The virtual device name (ephemeralN). 
   Ebs: # Parameters used to automatically set up Amazon EBS volumes when the 
  instance is launched. 
     DeleteOnTermination: true # Indicates whether the EBS volume is deleted on 
  instance termination. 
     Iops: 0 # The number of I/O operations per second (IOPS) that the volume 
  supports. 
     SnapshotId: '' # The ID of the snapshot. 
     VolumeSize: 0 # The size of the volume, in GiB. 
     VolumeType: st1 # The volume type. Valid values are: standard, io1, gp2, sc1, 
  st1. 
     Encrypted: true # Indicates whether the encryption state of an EBS volume is 
  changed while being restored from a backing snapshot. 
     KmsKeyId: '' # Identifier (key ID, key alias, ID ARN, or alias ARN) for a 
  customer managed KMS key under which the EBS volume is encrypted. 
   NoDevice: '' # Suppresses the specified device included in the block device 
  mapping of the AMI.
ImageId: '' # The ID of the AMI.
InstanceType: c4.4xlarge # The instance type. Valid values are: t1.micro, t2.nano, 
  t2.micro, t2.small, t2.medium, t2.large, t2.xlarge, t2.2xlarge, t3.nano, t3.micro, 
  t3.small, t3.medium, t3.large, t3.xlarge, t3.2xlarge, t3a.nano, t3a.micro, 
  t3a.small, t3a.medium, t3a.large, t3a.xlarge, t3a.2xlarge, m1.small, m1.medium, 
  m1.large, m1.xlarge, m3.medium, m3.large, m3.xlarge, m3.2xlarge, m4.large, 
  m4.xlarge, m4.2xlarge, m4.4xlarge, m4.10xlarge, m4.16xlarge, m2.xlarge, m2.2xlarge, 
  m2.4xlarge, cr1.8xlarge, r3.large, r3.xlarge, r3.2xlarge, r3.4xlarge, r3.8xlarge, 
  r4.large, r4.xlarge, r4.2xlarge, r4.4xlarge, r4.8xlarge, r4.16xlarge, r5.large, 
  r5.xlarge, r5.2xlarge, r5.4xlarge, r5.8xlarge, r5.12xlarge, r5.16xlarge, 
  r5.24xlarge, r5.metal, r5a.large, r5a.xlarge, r5a.2xlarge, r5a.4xlarge, 
  r5a.8xlarge, r5a.12xlarge, r5a.16xlarge, r5a.24xlarge, r5d.large, r5d.xlarge,
```
 r5d.2xlarge, r5d.4xlarge, r5d.8xlarge, r5d.12xlarge, r5d.16xlarge, r5d.24xlarge, r5d.metal, r5ad.large, r5ad.xlarge, r5ad.2xlarge, r5ad.4xlarge, r5ad.8xlarge, r5ad.12xlarge, r5ad.16xlarge, r5ad.24xlarge, x1.16xlarge, x1.32xlarge, x1e.xlarge, x1e.2xlarge, x1e.4xlarge, x1e.8xlarge, x1e.16xlarge, x1e.32xlarge, i2.xlarge, i2.2xlarge, i2.4xlarge, i2.8xlarge, i3.large, i3.xlarge, i3.2xlarge, i3.4xlarge, i3.8xlarge, i3.16xlarge, i3.metal, i3en.large, i3en.xlarge, i3en.2xlarge, i3en.3xlarge, i3en.6xlarge, i3en.12xlarge, i3en.24xlarge, i3en.metal, hi1.4xlarge, hs1.8xlarge, c1.medium, c1.xlarge, c3.large, c3.xlarge, c3.2xlarge, c3.4xlarge, c3.8xlarge, c4.large, c4.xlarge, c4.2xlarge, c4.4xlarge, c4.8xlarge, c5.large, c5.xlarge, c5.2xlarge, c5.4xlarge, c5.9xlarge, c5.12xlarge, c5.18xlarge, c5.24xlarge, c5.metal, c5d.large, c5d.xlarge, c5d.2xlarge, c5d.4xlarge, c5d.9xlarge, c5d.18xlarge, c5n.large, c5n.xlarge, c5n.2xlarge, c5n.4xlarge, c5n.9xlarge, c5n.18xlarge, cc1.4xlarge, cc2.8xlarge, g2.2xlarge, g2.8xlarge, g3.4xlarge, g3.8xlarge, g3.16xlarge, g3s.xlarge, g4dn.xlarge, g4dn.2xlarge, g4dn.4xlarge, g4dn.8xlarge, g4dn.12xlarge, g4dn.16xlarge, cg1.4xlarge, p2.xlarge, p2.8xlarge, p2.16xlarge, p3.2xlarge, p3.8xlarge, p3.16xlarge, p3dn.24xlarge, d2.xlarge, d2.2xlarge, d2.4xlarge, d2.8xlarge, f1.2xlarge, f1.4xlarge, f1.16xlarge, m5.large, m5.xlarge, m5.2xlarge, m5.4xlarge, m5.8xlarge, m5.12xlarge, m5.16xlarge, m5.24xlarge, m5.metal, m5a.large, m5a.xlarge, m5a.2xlarge, m5a.4xlarge, m5a.8xlarge, m5a.12xlarge, m5a.16xlarge, m5a.24xlarge, m5d.large, m5d.xlarge, m5d.2xlarge, m5d.4xlarge, m5d.8xlarge, m5d.12xlarge, m5d.16xlarge, m5d.24xlarge, m5d.metal, m5ad.large, m5ad.xlarge, m5ad.2xlarge, m5ad.4xlarge, m5ad.8xlarge, m5ad.12xlarge, m5ad.16xlarge, m5ad.24xlarge, h1.2xlarge, h1.4xlarge, h1.8xlarge, h1.16xlarge, z1d.large, z1d.xlarge, z1d.2xlarge, z1d.3xlarge, z1d.6xlarge, z1d.12xlarge, z1d.metal, u-6tb1.metal, u-9tb1.metal, u-12tb1.metal, u-18tb1.metal, u-24tb1.metal, a1.medium, a1.large, a1.xlarge, a1.2xlarge, a1.4xlarge, a1.metal, m5dn.large, m5dn.xlarge, m5dn.2xlarge, m5dn.4xlarge, m5dn.8xlarge, m5dn.12xlarge, m5dn.16xlarge, m5dn.24xlarge, m5n.large, m5n.xlarge, m5n.2xlarge, m5n.4xlarge, m5n.8xlarge, m5n.12xlarge, m5n.16xlarge, m5n.24xlarge, r5dn.large, r5dn.xlarge, r5dn.2xlarge, r5dn.4xlarge, r5dn.8xlarge, r5dn.12xlarge, r5dn.16xlarge, r5dn.24xlarge, r5n.large, r5n.xlarge, r5n.2xlarge, r5n.4xlarge, r5n.8xlarge, r5n.12xlarge, r5n.16xlarge, r5n.24xlarge. Ipv6AddressCount: 0 # [EC2-VPC] The number of IPv6 addresses to associate with the primary network interface. Ipv6Addresses: # [EC2-VPC] The IPv6 addresses from the range of the subnet to associate with the primary network interface. - Ipv6Address: '' # The IPv6 address. KernelId: '' # The ID of the kernel. KeyName: '' # The name of the key pair. MaxCount: 0 # [REQUIRED] The maximum number of instances to launch. MinCount: 0 # [REQUIRED] The minimum number of instances to launch. Monitoring: # Specifies whether detailed monitoring is enabled for the instance. Enabled: true # [REQUIRED] Indicates whether detailed monitoring is enabled. Placement: # The placement for the instance.

 AvailabilityZone: '' # The Availability Zone of the instance. Affinity: '' # The affinity setting for the instance on the Dedicated Host. GroupName: '' # The name of the placement group the instance is in. PartitionNumber: 0 # The number of the partition the instance is in. HostId: '' # The ID of the Dedicated Host on which the instance resides. Tenancy: dedicated # The tenancy of the instance (if the instance is running in a VPC). Valid values are: default, dedicated, host. SpreadDomain: '' # Reserved for future use. RamdiskId: '' # The ID of the RAM disk to select. SecurityGroupIds: # The IDs of the security groups. - '' SecurityGroups: # [default VPC] The names of the security groups.  $-$  ''' SubnetId: '' # [EC2-VPC] The ID of the subnet to launch the instance into. UserData: '' # The user data to make available to the instance. AdditionalInfo: '' # Reserved. ClientToken: '' # Unique, case-sensitive identifier you provide to ensure the idempotency of the request. DisableApiTermination: true # If you set this parameter to true, you can't terminate the instance using the Amazon EC2 console, CLI, or API; otherwise, you can. DryRun: true # Checks whether you have the required permissions for the action, without actually making the request, and provides an error response. EbsOptimized: true # Indicates whether the instance is optimized for Amazon EBS I/O. IamInstanceProfile: # The IAM instance profile. Arn: '' # The Amazon Resource Name (ARN) of the instance profile. Name: '' # The name of the instance profile. InstanceInitiatedShutdownBehavior: stop # Indicates whether an instance stops or terminates when you initiate shutdown from the instance (using the operating system command for system shutdown). Valid values are: stop, terminate. NetworkInterfaces: # The network interfaces to associate with the instance. - AssociatePublicIpAddress: true # Indicates whether to assign a public IPv4 address to an instance you launch in a VPC. DeleteOnTermination: true # If set to true, the interface is deleted when the instance is terminated. Description: '' # The description of the network interface. DeviceIndex: 0 # The position of the network interface in the attachment order. Groups: # The IDs of the security groups for the network interface. - '' Ipv6AddressCount: 0 # A number of IPv6 addresses to assign to the network interface. Ipv6Addresses: # One or more IPv6 addresses to assign to the network interface. - Ipv6Address: '' # The IPv6 address. NetworkInterfaceId: '' # The ID of the network interface. PrivateIpAddress: '' # The private IPv4 address of the network interface.

 PrivateIpAddresses: # One or more private IPv4 addresses to assign to the network interface. - Primary: true # Indicates whether the private IPv4 address is the primary private IPv4 address. PrivateIpAddress: '' # The private IPv4 addresses. SecondaryPrivateIpAddressCount: 0 # The number of secondary private IPv4 addresses. SubnetId: '' # The ID of the subnet associated with the network interface. InterfaceType: '' # The type of network interface. PrivateIpAddress: '' # [EC2-VPC] The primary IPv4 address. ElasticGpuSpecification: # An elastic GPU to associate with the instance. - Type: '' # [REQUIRED] The type of Elastic Graphics accelerator. ElasticInferenceAccelerators: # An elastic inference accelerator to associate with the instance. - Type: '' # [REQUIRED] The type of elastic inference accelerator. TagSpecifications: # The tags to apply to the resources during launch. - ResourceType: network-interface # The type of resource to tag. Valid values are: client-vpn-endpoint, customer-gateway, dedicated-host, dhcp-options, elasticip, fleet, fpga-image, host-reservation, image, instance, internet-gateway, launch-template, natgateway, network-acl, network-interface, reserved-instances, route-table, security-group, snapshot, spot-instances-request, subnet, trafficmirror-filter, traffic-mirror-session, traffic-mirror-target, transit-gateway, transit-gateway-attachment, transit-gateway-route-table, volume, vpc, vpc-peeringconnection, vpn-connection, vpn-gateway. Tags: # The tags to apply to the resource. - Key: '' # The key of the tag. Value: '' # The value of the tag. LaunchTemplate: # The launch template to use to launch the instances. LaunchTemplateId: '' # The ID of the launch template. LaunchTemplateName: '' # The name of the launch template. Version: '' # The version number of the launch template. InstanceMarketOptions: # The market (purchasing) option for the instances. MarketType: spot # The market type. Valid values are: spot. SpotOptions: # The options for Spot Instances. MaxPrice: '' # The maximum hourly price you're willing to pay for the Spot Instances. SpotInstanceType: one-time # The Spot Instance request type. Valid values are: one-time, persistent. BlockDurationMinutes: 0 # The required duration for the Spot Instances (also known as Spot blocks), in minutes. ValidUntil: 1970-01-01 00:00:00 # The end date of the request. InstanceInterruptionBehavior: terminate # The behavior when a Spot Instance is interrupted. Valid values are: hibernate, stop, terminate. CreditSpecification: # The credit option for CPU usage of the T2 or T3 instance.

```
 CpuCredits: '' # [REQUIRED] The credit option for CPU usage of a T2 or T3 
  instance.
CpuOptions: # The CPU options for the instance. 
   CoreCount: 0 # The number of CPU cores for the instance. 
   ThreadsPerCore: 0 # The number of threads per CPU core.
CapacityReservationSpecification: # Information about the Capacity Reservation 
  targeting option. 
  CapacityReservationPreference: none # Indicates the instance's Capacity 
  Reservation preferences. Valid values are: open, none. 
  CapacityReservationTarget: # Information about the target Capacity Reservation. 
     CapacityReservationId: '' # The ID of the Capacity Reservation.
HibernationOptions: # Indicates whether an instance is enabled for hibernation. 
   Configured: true # If you set this parameter to true, your instance is enabled 
  for hibernation.
LicenseSpecifications: # The license configurations.
- LicenseConfigurationArn: '' # The Amazon Resource Name (ARN) of the license 
  configuration.
```
### <span id="page-229-0"></span>명령 스켈레톤 생성

#### 파라미터 스켈레톤 파일을 생성하고 사용하려면

1. --generate-cli-skeleton 파라미터와 함께 명령을 실행하여 JSON 또는 YAML을 생성하고 출력을 파일로 전송하여 저장합니다.

JSON

\$ **aws ec2 run-instances --generate-cli-skeleton input** *> ec2runinst.json*

YAML

```
$ aws ec2 run-instances --generate-cli-skeleton yaml-input > ec2runinst.yaml
```
2. 텍스트 편집기에서 파라미터 스켈레톤 파일을 열고 필요하지 않은 파라미터를 제거합니다. 예를 들어, 템플릿을 다음과 같이 줄일 수 있습니다. 불필요한 요소를 제거한 후에도 파일이 여전히 유 효한 JSON 또는 YAML인지 확인해야 합니다.

**JSON** 

"DryRun": true,

{

```
 "ImageId": "", 
     "KeyName": "", 
     "SecurityGroups": [ 
 "" 
     ], 
     "InstanceType": "", 
     "Monitoring": { 
         "Enabled": true 
     }
```
YAML

}

```
DryRun: true
ImageId: ''
KeyName: ''
SecurityGroups:
- '''.
InstanceType:
Monitoring: 
   Enabled: true
```
이 예제에서는 Amazon EC2 테스트 실행 기능을 사용하도록 DryRun 파라미터를 true로 설정된 상태로 유지합니다. 이 기능을 사용하면 실제로 리소스를 생성하거나 수정하지 않고도 명령을 안 전하게 테스트할 수 있습니다.

3. 나머지 값을 시나리오에 적합한 값으로 채우십시오. 이 예제에서는 사용할 Amazon Machine Image(AMI)의 인스턴스 유형, 키 이름, 보안 그룹 및 식별자를 제공합니다. 이 예제에서는 기 본 AWS 리전을 가정합니다. ami-dfc39aef AMI는 us-west-2 리전에서 호스팅되는 64비트 Amazon Linux 이미지입니다. 다른 리전을 사용하는 경우 [사용할 정확한 AMI ID를 찾아야](https://aws.amazon.com/amazon-linux-ami/) 합니다.

JSON

```
{ 
     "DryRun": true, 
     "ImageId": "ami-dfc39aef", 
     "KeyName": "mykey", 
     "SecurityGroups": [ 
          "my-sg" 
     ], 
     "InstanceType": "t2.micro",
```

```
 "Monitoring": { 
          "Enabled": true 
     }
}
```
YAML

```
DryRun: true
ImageId: 'ami-dfc39aef'
KeyName: 'mykey'
SecurityGroups:
- 'my-sg'
InstanceType: 't2.micro'
Monitoring: 
   Enabled: true
```
4. file:// 접두사를 사용해 완료된 템플릿 파일을 --cli-input-json 또는 --cli-inputyaml 파라미터로 전달하여 완료된 파라미터로 명령을 실행합니다. AWS CLI는 현재 작업 디렉터 리를 기준으로 경로를 해석하므로, 경로 없이 파일 이름만 표시하는 다음 예제에서는 현재 작업 디 렉터리에서 직접 파일이 검색됩니다.

JSON

\$ **aws ec2 run-instances --cli-input-json file://ec2runinst.json**

A client error (DryRunOperation) occurred when calling the RunInstances operation: Request would have succeeded, but DryRun flag is set.

YAML

\$ **aws ec2 run-instances --cli-input-yaml file://ec2runinst.yaml**

A client error (DryRunOperation) occurred when calling the RunInstances operation: Request would have succeeded, but DryRun flag is set.

테스트 실행 오류는 JSON 또는 YAML이 올바르게 구성되었으며 파라미터 값이 유효함을 나타냅 니다. 출력에 다른 문제가 보고되면 문제를 해결하고 "Request would have succeeded" 메 시지가 표시될 때까지 이전 단계를 반복합니다.

### 5. 이제 테스트 실행을 비활성화하기 위해 DryRun 파라미터를 false로 설정할 수 있습니다.

JSON

```
{ 
     "DryRun": false, 
     "ImageId": "ami-dfc39aef", 
     "KeyName": "mykey", 
     "SecurityGroups": [ 
          "my-sg" 
     ], 
     "InstanceType": "t2.micro", 
     "Monitoring": { 
          "Enabled": true 
     }
}
```
YAML

```
DryRun: false
ImageId: 'ami-dfc39aef'
KeyName: 'mykey'
SecurityGroups:
- 'my-sg'
InstanceType: 't2.micro'
Monitoring: 
   Enabled: true
```
6. 명령을 실행하면 run-instances가 실제로 Amazon EC2 인스턴스를 실행하고 성공적인 실 행으로 생성된 세부 정보를 표시합니다. 출력 형식은 입력 파라미터 템플릿의 형식과 별도로 - output 파라미터에 의해 제어됩니다.

**JSON** 

```
$ aws ec2 run-instances --cli-input-json file://ec2runinst.json --output json
```

```
{ 
     "OwnerId": "123456789012", 
     "ReservationId": "r-d94a2b1", 
     "Groups": [], 
     "Instances": [
```
...

YAML

```
$ aws ec2 run-instances --cli-input-yaml file://ec2runinst.yaml --output yaml
```

```
OwnerId: '123456789012'
ReservationId: 'r-d94a2b1',
Groups":
- ''
Instances:
...
```
# AWS CLI에서 간편 구문 사용

AWS Command Line Interface(AWS CLI)는 JSON 형식으로 많은 옵션 파라미터를 허용할 수 있습니 다. 그러나 긴 JSON 목록이나 구조를 명령줄에 입력하려면 지루할 수 있습니다. 입력을 쉽게 하기 위 해 AWS CLI는 전체 JSON 형식을 사용하는 것보다 더 간단하게 옵션 파라미터를 표시할 수 있는 간편 구문도 지원합니다.

주제

- [구조 파라미터](#page-233-0)
- [AWS Command Line Interface에서 간편 구문 사용](#page-234-0)

<span id="page-233-0"></span>구조 파라미터

AWS CLI에서 간편 구문을 사용하면 사용자가 플랫(중첩되지 않은 구조) 파라미터를 더 쉽게 입력할 수 있습니다. 형식은 쉼표로 구분된 키 값 페어 목록입니다. 간편 구문은 문자열이므로 해당 터미널에 적용되는 [인용](#page-215-0) 및 이스케이프 규칙을 사용해야 합니다.

Linux or macOS

--option *key1=value1,key2=value2,key3=value3*

PowerShell

--option *"key1=value1,key2=value2,key3=value3"*

이 구문은 모두 JSON 형식의 다음 예와 동등합니다.

```
--option '{"key1":"value1","key2":"value2","key3":"value3"}'
```
쉼표로 구분된 각 키 값 페어 사이에 공백이 없어야 합니다. 다음은 update-table 옵션이 간편 방식 으로 지정되어 있는 Amazon DynamoDB --provisioned-throughput 명령입니다.

```
$ aws dynamodb update-table \ 
     --provisioned-throughput ReadCapacityUnits=15,WriteCapacityUnits=10 \ 
     --table-name MyDDBTable
```
이 구문은 JSON 형식의 다음 예와 동등합니다.

```
$ aws dynamodb update-table \ 
     --provisioned-throughput '{"ReadCapacityUnits":15,"WriteCapacityUnits":10}' \ 
     --table-name MyDDBTable
```
<span id="page-234-0"></span>AWS Command Line Interface에서 간편 구문 사용

목록 형식의 입력 파라미터는 JSON 또는 간편 구문이라는 두 가지 방법으로 지정할 수 있습니다. AWS CLI의 간편 구문은 숫자, 문자열 또는 비중첩 구조가 있는 목록을 더 쉽게 입력할 수 있도록 하기 위해 설계되었습니다.

기본 형식은 여기에 표시됩니다. 여기서 목록의 값은 단일 공백으로 구분됩니다.

```
--option value1 value2 value3
```
이 구문은 JSON 형식의 다음 예와 동등합니다.

--option *'[value1,value2,value3]'*

앞에서 언급한 바와 같이, 숫자 목록, 문자열 목록 또는 비중첩 구조 목록을 간편 방식으로 지정할 수 있 습니다. 다음은 Amazon Elastic Compute Cloud(Amazon EC2)에 대한 stop-instances 명령의 예 입니다. 여기서 --instance-ids 옵션에 대한 입력 파라미터(문자열 목록)는 간편 방식으로 지정됩 니다.

```
$ aws ec2 stop-instances \ 
     --instance-ids i-1486157a i-1286157c i-ec3a7e87
```
이 구문은 JSON 형식의 다음 예와 동등합니다.

```
$ aws ec2 stop-instances \ 
     --instance-ids '["i-1486157a","i-1286157c","i-ec3a7e87"]'
```
다음 예제는 Amazon EC2 create-tags 명령을 보여줍니다. 이 명령은 --tags 옵션에 대한 비중첩 구조 목록을 가져옵니다. --resources 옵션은 태깅할 인스턴스의 ID를 지정합니다.

```
$ aws ec2 create-tags \ 
     --resources i-1286157c \ 
     --tags Key=My1stTag,Value=Value1 Key=My2ndTag,Value=Value2 
 Key=My3rdTag,Value=Value3
```
이 구문은 JSON 형식의 다음 예와 동등합니다. JSON 파라미터는 쉽게 읽을 수 있도록 여러 줄로 작성 됩니다.

```
$ aws ec2 create-tags \ 
     --resources i-1286157c \ 
     --tags '[ 
         {"Key": "My1stTag", "Value": "Value1"}, 
         {"Key": "My2ndTag", "Value": "Value2"}, 
         {"Key": "My3rdTag", "Value": "Value3"} 
     ]'
```
# 명령에 AWS CLI 프롬프트 사용

aws 명령을 실행할 때 명령, 파라미터 및 리소스에 대한 AWS CLI 버전 2 프롬프트를 사용할 수 있습니 다.

주제

- [작동 방식](#page-235-0)
- [자동 프롬프트 기능](#page-236-0)
- [자동 프롬프트 모드](#page-239-0)
- [자동 프롬프트 구성](#page-239-1)

# <span id="page-235-0"></span>작동 방식

활성화하면 자동 프롬프트를 통해 ENTER 키를 사용하여 부분적으로 입력된 명령을 완성할 수 있습니 다. ENTER 키를 누르면 계속 입력하는 내용에 따라 명령, 파라미터 및 리소스가 제안됩니다. 제안 사

항의 왼쪽에는 명령, 파라미터 또는 리소스의 이름이 나열되고 오른쪽에는 설명이 나열됩니다. 제안을 선택하고 사용하려면 화살표 키를 사용하여 행을 강조 표시한 다음 SPACE 키를 누릅니다. 명령 입력 을 마치면 ENTER 키를 눌러 명령을 사용합니다. 다음 예제에서는 자동 프롬프트에서 제안된 목록을 보여줍니다.

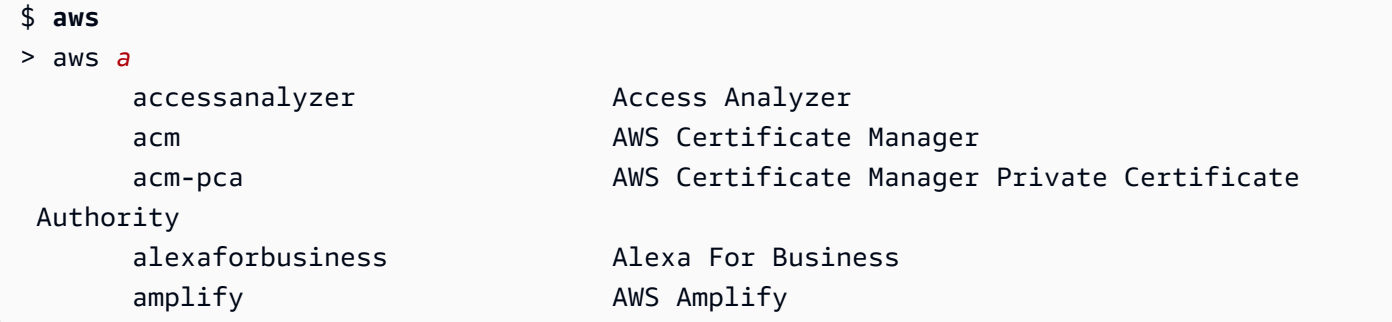

<span id="page-236-0"></span>자동 프롬프트 기능

자동 프롬프트에는 다음과 같은 유용한 기능이 포함되어 있습니다.

설명서 패널

현재 명령에 대한 도움말 설명서를 제공합니다. 설명서를 열려면 F3 키를 누릅니다.

명령 완성

사용할 aws 명령을 제안합니다. 목록을 보려면 명령을 부분적으로 입력합니다. 다음 예제에서는 a 문자로 시작하는 서비스를 검색합니다.

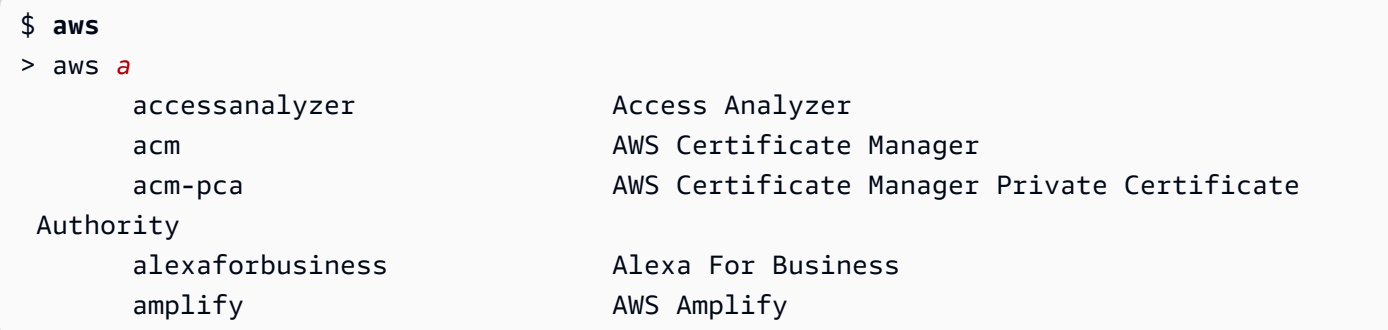

파라미터 완성

명령을 입력하면 자동 프롬프트가 파라미터를 제안하기 시작합니다. 파라미터에 대한 설명에는 값 유형 및 파라미터에 대한 설명이 포함됩니다. 필수 파라미터가 먼저 나열되고 필요에 따라 레이블 이 지정됩니다. 다음 예제에서는 aws dynamodb describe-table에 대한 파라미터의 자동 프 롬프트 목록을 보여줍니다.

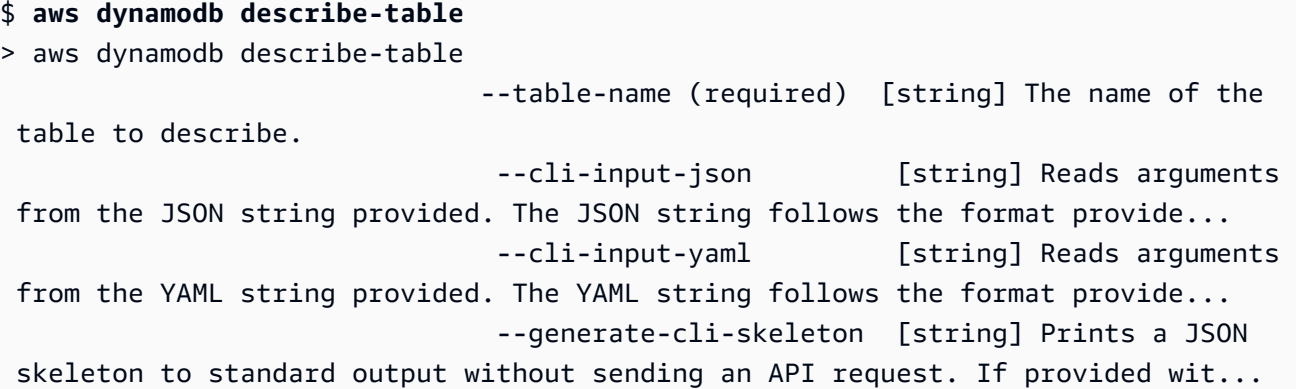

### 리소스 완성

자동 프롬프트는 사용 가능한 AWS 리소스 속성을 사용하여 AWS API를 호출함으로써 리소스 값을 제안합니다. 이를 통해 자동 프롬프트는 사용자가 파라미터를 입력할 때 소유한 리소스 중 에서 가능한 리소스를 제안합니다. 다음 예제에서는 --table-name 명령의 aws dynamodb describe-table 파라미터를 채울 때 자동 프롬프트가 테이블 이름을 나열합니다.

```
$ aws dynamodb describe-table
> aws dynamodb describe-table --table-name 
 Table1 
 Table2 
 Table3
```
### 단축 완성

자동 프롬프트는 단축 구문을 사용하는 파라미터에 사용할 수 있는 값을 제안합니다. 다음 예제에 서 자동 프롬프트는 --placement 명령의 aws ec2 run-instances 파라미터에 대한 단축 구 문 값을 나열합니다.

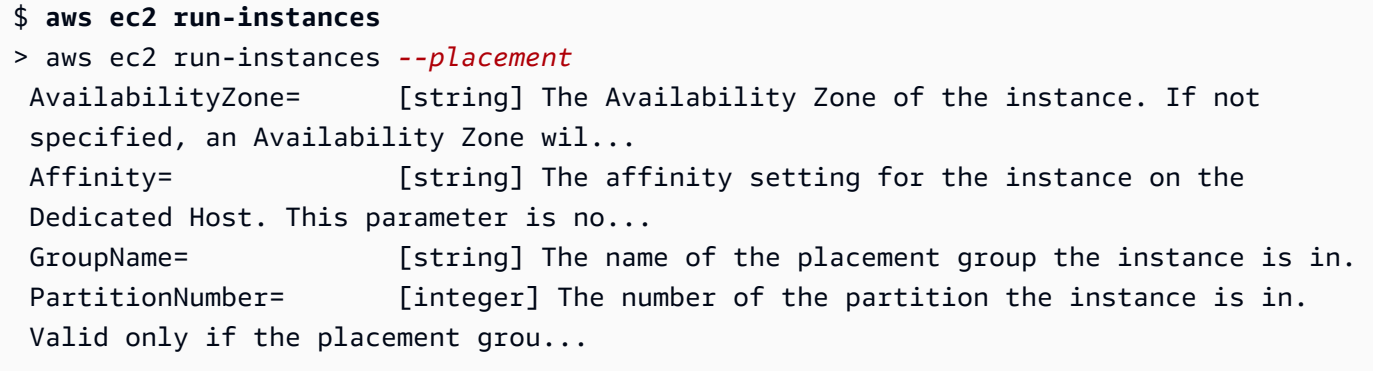

### 파일 완성

aws 명령에서 파라미터를 채울 때 접두사 file:// 또는 fileb://를 사용하면 자동 완성이 로 컬 파일 이름을 제안합니다. 다음 예제에서는 --item file:// 명령에 대해 aws ec2 runinstances을 입력한 후 자동 프롬프트가 로컬 파일을 제안합니다.

```
$ aws ec2 run-instances
> aws ec2 run-instances --item file:// 
                            item1.txt 
                            file1.json 
                            file2.json
```
리전 완성

글로벌 파라미터 --region을 사용하는 경우 자동 프롬프트는 선택할 수 있는 리전을 나열합니다. 다음 예제에서는 --region 명령에 대해 aws dynamodb list-tables을 입력한 후 자동 프롬 프트가 알파벳 순서로 리전을 제안합니다.

```
$ aws dynamodb list-tables
> aws dynamodb list-tables --region 
                                          af-south-1 
                                          ap-east-1 
                                          ap-northeast-1
```
ap-northeast-2

프로필 완성

글로벌 파라미터 --profile을 사용하는 경우 자동 프롬프트는 프로필을 나열합니다. 다음 예제에 서는 --profile 명령에 대해 aws dynamodb list-tables을 입력한 후 자동 프롬프트가 프로 파일을 제안합니다.

```
$ aws dynamodb list-tables
> aws dynamodb list-tables --profile 
                                         profile1 
                                         profile2 
                                         profile3
```
퍼지 검색

특정 문자 세트를 포함하는 명령 및 값을 완성합니다. 다음 예제에서는 eu 명령에 대해 --region eu을 입력한 후 자동 프롬프트가 aws dynamodb list-tables가 포함된 리전을 제안합니다.

```
$ aws dynamodb list-tables
> aws dynamodb list-tables --region west
                                              eu-west-1 
                                              eu-west-2 
                                              eu-west-3 
                                              us-west-1
```
#### 기록

이전에 사용한 명령을 자동 프롬프트 모드에서 보고 실행하려면 CTRL + R을 누릅니다. 기록은 화 살표 키를 사용하여 선택할 수 있는 이전 명령을 나열합니다. 다음 예제에는 자동 프롬프트 모드 기 록이 표시되어 있습니다.

\$ **aws** > aws

```
 dynamodb list-tables 
 s3 ls
```
### <span id="page-239-0"></span>자동 프롬프트 모드

AWS CLI 버전 2에 대한 자동 프롬프트에는 두 가지 모드를 구성할 수 있습니다.

- 전체 모드: aws 파라미터를 사용하여 호출하든 영구적으로 활성화하든 --cli-auto-prompt 명 령을 실행할 때마다 자동 프롬프트를 사용합니다. 여기에는 전체 명령 또는 불완전한 명령 다음에 Enter 키를 누르는 것이 포함됩니다.
- 부분 모드: 명령이 불완전하거나 클라이언트 측 유효성 검사 오류로 인해 실행할 수 없는 경우 자동 프롬프트를 사용합니다. 이 모드는 기존 스크립트 또는 Runbook이 있거나, 모든 명령에 대한 프롬프 트가 아니라 익숙하지 않은 명령에 대해서만 자동 프롬프트를 사용하려는 경우 특히 유용합니다.

# <span id="page-239-1"></span>자동 프롬프트 구성

자동 프롬프트를 구성하려면 우선 순위에 따라 다음 방법을 사용할 수 있습니다.

- 명령줄 옵션으로 단일 명령에 대해 자동 프롬프트를 사용하거나 사용하지 않도록 설정합니다. 자동 프롬프트를 호출하려면 [--cli-auto-prompt](#page-136-0)를 사용하고 자동 프롬프트를 비활성화하려면 [-](#page-139-0) [no-cli-auto-prompt](#page-139-0)를 사용합니다.
- 환경 변수에는 [aws\\_cli\\_auto\\_prompt](#page-126-0) 변수를 사용합니다.
- 공유 구성 파일에는 [cli\\_auto\\_prompt](#page-109-0) 설정을 사용합니다.

# 에서 출력되는 제어 명령 AWS CLI

이 단원에서는 AWS Command Line Interface (AWS CLI)의 출력을 제어하는 다양한 방법에 대해 설명 합니다. 터미널의 AWS CLI 출력을 사용자 지정하면 가독성이 향상되고 스크립팅 자동화가 간소화되 며 대규모 데이터 세트를 더 쉽게 탐색할 수 있습니다.

,, [json](#page-243-0), [text](#page-246-0)등 다양한 [출력 형식을 AWS CLI](#page-241-0) 지원합니다. [yamlt](#page-244-0)[able](#page-249-0) 일부 서비스에는 데이터에 대한 서버 측 [페이지 매김](#page-251-0) 기능이 있으며 는 추가 페이지 매김 옵션을 위한 자체 클라이언트 측 기능을 AWS CLI 제공합니다.

마지막으로, AWS CLI 에는 개별적으로 또는 함께 사용하여 출력을 필터링할 수 있는 [서버 측 필터링과](#page-256-0)  [클라이언트 측 필터링이](#page-256-0) 모두 있습니다. AWS CLI

주제

- [민감한 출력](#page-240-0)
- [서버 측 출력 옵션과 클라이언트 측 출력 옵션 비교](#page-241-1)
- [AWS CLI 출력 형식 설정](#page-241-0)
- [AWS CLI 페이지 매김 옵션 사용](#page-251-0)
- [필터 AWS CLI 출력](#page-256-0)

### <span id="page-240-0"></span>민감한 출력

의 일부 작업은 환경 변수의 정보를 포함하여 민감한 것으로 간주될 수 있는 정보를 반환할 수 있습니 다. AWS CLI 이 정보가 노출되면 특정 시나리오에서 보안 위험이 발생할 수 있습니다. 예를 들어 해당 정보가 CI/CD (지속적 통합 및 지속적 배포) 로그에 포함될 수 있습니다. 따라서 이러한 출력을 로그의 일부로 포함할 때는 검토하고 필요하지 않을 때는 출력을 표시하지 않는 것이 중요합니다.

민감한 데이터 보호에 대한 추가 정보는 을 참조하십시[오the section called "데이터 보호".](#page-6476-0)

다음 모범 사례를 고려하세요.

- 와 같은 암호 저장소에서 프로그래밍 방식으로 암호를 검색하는 것을 고려해 보십시오. AWS Secrets Manager
- 빌드 로그의 내용을 검토하여 민감한 정보가 포함되어 있지 않은지 확인하세요. 출력을 bash 또는 PowerShell 변수로 /dev/null 연결하거나 캡처하여 명령 출력을 억제하는 등의 방법을 고려해 보 세요.

다음은 오류가 아닌 출력을 다음으로 리디렉션하는 bash 예제입니다. /dev/null

#### \$ **aws s3 ls > /dev/null**

터미널의 출력을 억제하는 방법에 대한 자세한 내용은 사용하는 터미널의 사용자 설명서를 참조하 십시오.

• 로그 액세스를 고려하고 사용 사례에 맞게 액세스 범위를 적절하게 지정하세요.

# <span id="page-241-1"></span>서버 측 출력 옵션과 클라이언트 측 출력 옵션 비교

AWS CLI 에는 개별적으로 또는 함께 사용하여 출력을 필터링할 수 있는 [서버측 필터링과 클라이언트](#page-256-0) [측](#page-256-0) 필터링이 모두 있습니다. AWS CLI 서버 측 필터링이 먼저 처리되고 클라이언트 측 필터링에 대한 출력을 반환합니다. 서버 측 필터링은 서비스 API에서 지원됩니다. 클라이언트측 필터링은 클라이언트 가 매개변수를 사용하여 지원합니다. AWS CLI --query

서버측 출력 옵션은 API에서 직접 지원하는 기능입니다. AWS 서비스 필터링되거나 페이징된 데이터 는 클라이언트로 전송되지 않으므로 HTTP 응답 시간이 빨라지고 대규모 데이터 세트의 대역폭을 개선 할 수 있습니다.

클라이언트 측 출력 옵션은 AWS CLI에서 만든 기능입니다. 모든 데이터가 클라이언트로 전송된 후 콘 텐츠를 AWS CLI 필터링하거나 페이징하여 표시합니다. 클라이언트 측 작업으로는 대규모 데이터 세 트의 속도나 대역폭이 절약되지 않습니다.

서버 측 옵션과 클라이언트 측 옵션을 함께 사용하면 서버 측 작업이 먼저 완료된 후 클라이언트로 전 송되어 클라이언트 측 작업이 진행됩니다. 이를 통해 서버 측 옵션의 잠재적인 속도 및 대역폭 절감 효 과를 활용하는 동시에 추가 AWS CLI 기능을 사용하여 원하는 결과를 얻을 수 있습니다.

# <span id="page-241-0"></span>AWS CLI 출력 형식 설정

이 주제에서는 AWS Command Line Interface(AWS CLI)의 다양한 출력 형식에 대해 설명합니다. AWS CLI은(는) 다음 출력 형식을 지원합니다.

- **[json](#page-243-0)** 출력은 [JSON](https://json.org/) 문자열로 형식이 지정됩니다.
- **[yaml](#page-244-0)** 출력은 [YAML](https://yaml.org/) 문자열로 형식이 지정됩니다.
- **[yaml-stream](#page-244-1)** 출력은 스트리밍되고 [YAML](https://yaml.org/) 문자열로 형식이 지정됩니다. 스트리밍을 통해 대용량 데이터 유형을 빠르게 처리할 수 있습니다.
- **[text](#page-246-0)** 출력은 여러 줄의 탭으로 구분된 문자열 값으로 형식이 지정됩니다. 출력을 grep, sed 또는 awk와 같은 텍스트 프로세서로 전달하는 데 사용할 수 있습니다.

• **[table](#page-249-0)** - 출력은 셀 테두리를 형성하기 위해 +|- 문자를 사용하여 표로 형식이 지정됩니다. 일반적으 로 읽기는 쉽지만 프로그래밍 방식으로는 유용하지 않은 "인간 친화적" 형식으로 정보를 표시합니 다.

### 출력 형식을 선택하는 방법

[구성](#page-90-0) 주제의 설명과 같이, 다음 세 가지 방법으로 출력 형식을 지정할 수 있습니다.

• **output** 파일의 명명된 프로파일에서 **config** 옵션 사용 - 다음 예제에서는 기본 출력 형식을 text로 설정합니다.

[default] output=text

• AWS\_DEFAULT\_OUTPUT 환경 변수 사용 - 다음 출력은 변수가 변경되거나 세션이 끝날 때까지 이 명 령줄 세션의 명령 형식을 table로 지정합니다. 이 환경 변수를 사용하면 config 파일에 설정된 값 을 재정의합니다.

\$ **export AWS\_DEFAULT\_OUTPUT="table"**

• 명령줄에서 **--output** 옵션 사용 - 다음 예제에서는 이 명령의 출력만 json으로 설정합니다. 명령 에 이 옵션을 사용하면 현재 설정된 환경 변수 또는 config 파일의 값을 재정의합니다.

\$ **aws swf list-domains --registration-status REGISTERED --output json**

#### **A** Important

지정한 출력 유형에 따라 --query 옵션 작동 방식이 변경됩니다.

- --output text를 지정하면 --query 필터를 적용하기 전에 해당 출력이 페이지 매김되 며, AWS CLI는 해당 출력의 각 페이지에서 해당 쿼리를 한 번 실행합니다. 이로 인해, 쿼리 에는 예상치 못한 추가 출력이 발생할 수 있는 각 페이지의 첫 번째 일치하는 요소가 포함됩 니다. 출력을 추가로 필터링하려면 head 또는 tail 등 다른 명령줄 도구를 사용할 수 있습 니다.
- --output json, --output yaml 또는 --output yaml-stream을 지정하면 해당 출 력을 하나의 네이티브 구조로 완전히 처리한 뒤에 --query 필터를 적용합니다. AWS CLI은 (는) 전체 구조에 대해 한 번만 쿼리를 실행하여 필터링된 결과를 생성한 다음 출력합니다.

### <span id="page-243-0"></span>JSON 출력 형식

[JSON은](https://json.org) AWS CLI의 기본 출력 형식입니다. 대부분의 프로그래밍 언어는 내장된 기능 또는 공개적으 로 사용 가능한 라이브러리를 사용하여 JSON 문자열을 쉽게 디코딩할 수 있습니다. JSON 출력을 강 력한 방법으로 [--query 옵션과](#page-256-0) 결합하여 AWS CLI JSON 형식의 출력을 필터링하고 서식을 지정할 수 있습니다.

--query로 수행할 수 없는 고급 필터링의 경우 명령줄 JSON 프로세서인 jq를 고려할 수 있습니다. [http://stedolan.github.io/jq/에](http://stedolan.github.io/jq/)서 이 처리기를 다운로드하고 공식 자습서를 찾아볼 수 있습니다.

다음은 JSON 출력의 예제입니다.

\$ **aws iam list-users --output json**

```
{ 
     "Users": [ 
          { 
              "Path": "/", 
              "UserName": "Admin", 
              "UserId": "AIDA1111111111EXAMPLE", 
              "Arn": "arn:aws:iam::123456789012:user/Admin", 
              "CreateDate": "2014-10-16T16:03:09+00:00", 
              "PasswordLastUsed": "2016-06-03T18:37:29+00:00" 
          }, 
          { 
              "Path": "/backup/", 
              "UserName": "backup-user", 
              "UserId": "AIDA2222222222EXAMPLE", 
              "Arn": "arn:aws:iam::123456789012:user/backup/backup-user", 
              "CreateDate": "2019-09-17T19:30:40+00:00" 
          }, 
          { 
              "Path": "/", 
              "UserName": "cli-user", 
              "UserId": "AIDA3333333333EXAMPLE", 
              "Arn": "arn:aws:iam::123456789012:user/cli-user", 
              "CreateDate": "2019-09-17T19:11:39+00:00" 
         } 
    \mathbf{I}}
```
### <span id="page-244-0"></span>YAML 출력 형식

[YAML은](https://yaml.org) [YAML](https://yaml.org) 형식의 문자열을 출력하거나 소비하는 AWS CloudFormation 같은 서비스 및 도구와 [YAML 형식의 템플릿](https://docs.aws.amazon.com/AWSCloudFormation/latest/UserGuide/template-formats.html) 지원을 이용하여 프로그래밍 방식으로 출력을 처리하는 데 적합합니다.

--query로 수행할 수 없는 고급 필터링의 경우 명령줄 YAML 프로세서인 yq를 고려할 수 있습니다. GitHub의 [yq 리포지토리에](https://github.com/mikefarah/yq)서 yq를 다운로드할 수 있습니다.

다음은 YAML 출력의 예제입니다.

\$ **aws iam list-users --output yaml**

Users: - Arn: arn:aws:iam::123456789012:user/Admin CreateDate: '2014-10-16T16:03:09+00:00' PasswordLastUsed: '2016-06-03T18:37:29+00:00' Path: / UserId: AIDA1111111111EXAMPLE UserName: Admin - Arn: arn:aws:iam::123456789012:user/backup/backup-user CreateDate: '2019-09-17T19:30:40+00:00' Path: /backup/ UserId: AIDA2222222222EXAMPLE UserName: arq-45EFD6D1-CE56-459B-B39F-F9C1F78FBE19 - Arn: arn:aws:iam::123456789012:user/cli-user CreateDate: '2019-09-17T19:30:40+00:00' Path: / UserId: AIDA3333333333EXAMPLE UserName: cli-user

<span id="page-244-1"></span>YAML 스트림 출력 형식

yaml-stream 형식을 사용하면 [YAML](https://yaml.org) 형식을 활용하는 동시에 데이터를 스트리밍하여 대용량 데이 터 세트를 더 응답성이 우수하고 빠르게 볼 수 있습니다. 전체 쿼리가 다운로드되기 전에 YAML 데이터 를 보고 사용할 수 있습니다.

--query로 수행할 수 없는 고급 필터링의 경우 명령줄 YAML 프로세서인 yq를 고려할 수 있습니다. GitHub의 [yq 리포지토리에](https://github.com/mikefarah/yq)서 yq를 다운로드할 수 있습니다.

다음은 yaml-stream 출력의 예제입니다.

\$ **aws iam list-users --output yaml-stream**

```
- IsTruncated: false 
  Users: 
  - Arn: arn:aws:iam::123456789012:user/Admin 
    CreateDate: '2014-10-16T16:03:09+00:00' 
    PasswordLastUsed: '2016-06-03T18:37:29+00:00' 
    Path: / 
    UserId: AIDA1111111111EXAMPLE 
    UserName: Admin 
  - Arn: arn:aws:iam::123456789012:user/backup/backup-user 
    CreateDate: '2019-09-17T19:30:40+00:00' 
    Path: /backup/ 
    UserId: AIDA2222222222EXAMPLE 
    UserName: arq-45EFD6D1-CE56-459B-B39F-F9C1F78FBE19 
  - Arn: arn:aws:iam::123456789012:user/cli-user 
    CreateDate: '2019-09-17T19:30:40+00:00' 
     Path: / 
    UserId: AIDA3333333333EXAMPLE 
     UserName: cli-user
```
다음은 yaml-stream 파라미터를 사용하여 스트리밍된 YAML 콘텐츠의 페이지 매김과 함께 - page-size 출력의 예입니다.

\$ **aws iam list-users --output yaml-stream --page-size 2**

```
- IsTruncated: true 
   Marker: ab1234cdef5ghi67jk8lmo9p/
q012rs3t445uv6789w0x1y2z/345a6b78c9d00/1efgh234ij56klmno78pqrstu90vwxyx 
   Users: 
   - Arn: arn:aws:iam::123456789012:user/Admin 
     CreateDate: '2014-10-16T16:03:09+00:00' 
     PasswordLastUsed: '2016-06-03T18:37:29+00:00' 
     Path: / 
     UserId: AIDA1111111111EXAMPLE 
     UserName: Admin 
   - Arn: arn:aws:iam::123456789012:user/backup/backup-user 
     CreateDate: '2019-09-17T19:30:40+00:00' 
     Path: /backup/ 
     UserId: AIDA2222222222EXAMPLE 
     UserName: arq-45EFD6D1-CE56-459B-B39F-F9C1F78FBE19
```

```
- IsTruncated: false
```

```
 Users:
```

```
 - Arn: arn:aws:iam::123456789012:user/cli-user 
   CreateDate: '2019-09-17T19:30:40+00:00' 
   Path: / 
   UserId: AIDA3333333333EXAMPLE 
   UserName: cli-user
```
### <span id="page-246-0"></span>텍스트 출력 형식

text 형식은 AWS CLI 출력을 탭으로 구분된 줄로 구성합니다. grep, sed 및 awk와 같은 기존 Unix 텍스트 도구 및 PowerShell에서 수행하는 텍스트 처리에 효과적입니다.

text 출력 형식은 아래와 같은 기본 구조를 따릅니다. 열은 기본 JSON 객체의 해당 키 이름을 기준으 로 알파벳 순서로 정렬됩니다.

IDENTIFIER sorted-column1 sorted-column2 IDENTIFIER2 sorted-column1 sorted-column2

다음은 text 출력의 예제입니다. 각 필드는 다른 항목과 구분된 탭이며 빈 필드가 있는 추가 탭이 있습 니다.

```
$ aws iam list-users --output text
```
USERS arn:aws:iam::123456789012:user/Admin 2014-10-16T16:03:09+00:00 2016-06-03T18:37:29+00:00 / AIDA1111111111EXAMPLE Admin USERS arn:aws:iam::123456789012:user/backup/backup-user 2019-09-17T19:30:40+00:00 /backup/ AIDA2222222222EXAMPLE backup-user USERS arn:aws:iam::123456789012:user/cli-user 2019-09-17T19:11:39+00:00 / AIDA3333333333EXAMPLE cli-user

네 번째 열은 PasswordLastUsed 필드이며, 해당 사용자가 AWS Management Console 콘솔에 로그 인하지 않기 때문에 마지막 두 항목은 비어 있습니다.

#### **A** Important

*text* 출력을 지정하는 경우 일관된 동작을 보장하기 위해 항상 *[--query](#page-256-0)* 옵션도 사용하는 것 이 좋습니다.

텍스트 형식이 출력 열을 AWS 서비스에서 반환하는 기본 JSON 객체의 키 이름에 따라 알파 벳 순서로 정렬하고, 유사한 리소스에 항상 동일한 키 이름이 있는 것은 아니기 때문입니다.

예를 들어 Linux 기반 Amazon EC2 인스턴스의 JSON 표시에는 Windows 기반 인스턴스의 JSON 표시에 없는 요소가 있을 수 있으며 반대의 경우도 마찬가지입니다. 또한 리소스에는 향 후 업데이트에서 추가되거나 제거되어 열 순서를 변경하는 키-값 요소가 있을 수 있습니다. 이 러한 경우 --query를 사용하면 출력 형식을 완전히 제어할 수 있도록 text 출력의 기능이 향 상됩니다.

다음 예제에서 명령은 표시할 요소를 지정하고 목록 표기법 [key1, key2, ...]를 사용하 여 열의 순서를 정의합니다. 이렇게 하면 예상 열에 올바른 키 값이 항상 표시된다는 완전한 확신을 사용자에게 제공할 수 있습니다. 마지막으로 AWS CLI에서 존재하지 않는 키 값으로 None을 출력하는 방식을 살펴보십시오.

```
$ aws iam list-users --output text --query 'Users[*].
[UserName,Arn,CreateDate,PasswordLastUsed,UserId]'
```
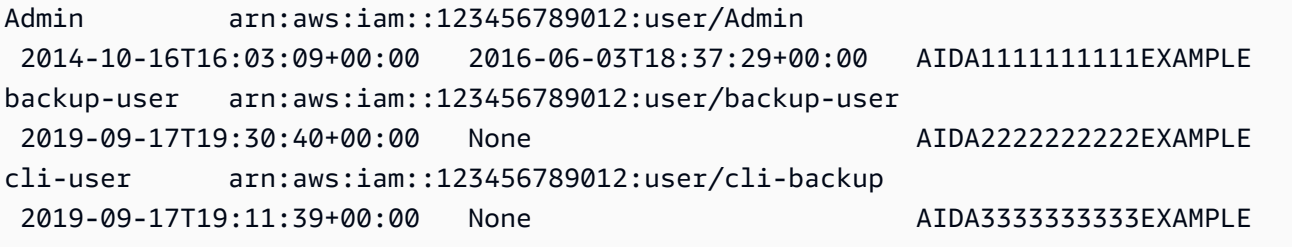

다음 예제는 grep 명령의 awk 출력에 text 및 aws ec2 describe-instances를 사용하는 방법을 보여줍니다. 첫 번째 명령은 text 출력에 각 인스턴스의 가용 영역, 현재 상태 및 인스턴스 ID를 표시 합니다. 두 번째 명령은 us-west-2a 가용 영역에서 실행 중인 모든 인스턴스의 인스턴스 ID만 표시하 는 출력을 처리합니다.

\$ **aws ec2 describe-instances --query 'Reservations[\*].Instances[\*]. [Placement.AvailabilityZone, State.Name, InstanceId]' --output text**

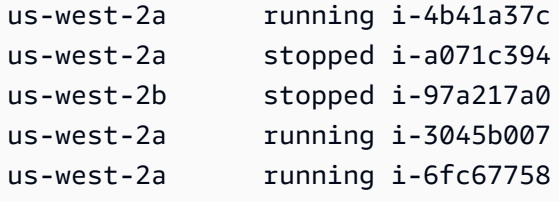

```
$ aws ec2 describe-instances --query 'Reservations[*].Instances[*].
[Placement.AvailabilityZone, State.Name, InstanceId]' --output text | grep us-west-2a | 
 grep running | awk '{print $3}'
```

```
i-4b41a37c
i-3045b007
i-6fc67758
```
다음 예제는 한 단계 더 나아가 출력을 필터링하는 방법뿐만 아니라 출력을 사용하여 중지된 각 인스턴 스의 인스턴스 유형 변경을 자동화하는 방법을 보여줍니다.

```
$ aws ec2 describe-instances --query 'Reservations[*].Instances[*].[State.Name, 
 InstanceId]' --output text |
> grep stopped |
> awk '{print $2}' |
> while read line;
> do aws ec2 modify-instance-attribute --instance-id $line --instance-type '{"Value": 
  "m1.medium"}';
> done
```
text 출력은 PowerShell에서도 유용할 수 있습니다. text 출력의 열은 탭으로 구분되어 있으므로 PowerShell의 `t 구분 기호를 사용하여 출력을 배열로 쉽게 분할할 수 있습니다. 다음 명령은 첫 번째 열(InstanceId)이 AvailabilityZone 문자열과 일치할 경우 세 번째 열(us-west-2a)의 값을 표 시합니다.

```
PS C:\>aws ec2 describe-instances --query 'Reservations[*].Instances[*].
[Placement.AvailabilityZone, State.Name, InstanceId]' --output text |
%{if ($_.split("`t")[0] -match "us-west-2a") { $_.split("`t")[2]; } }
```
-4b41a37c i-a071c394 i-3045b007 i-6fc67758

이전 예제에서 --query 파라미터를 사용하여 기본 JSON 객체를 구문 분석하고 원하는 열을 추출 하는 방법을 알아보았지만, 교차 플랫폼 호환성이 문제가 되지 않을 경우 PowerShell 자체 기능으 로 JSON을 처리할 수 있습니다. 대부분의 명령 셸에서 요구하듯이 출력을 텍스트로 처리하는 대신, PowerShell에서는 ConvertFrom-JSON cmdlet을 사용하여 계층적으로 구조화된 객체를 생성할 수 있습니다. 그런 다음 해당 객체에서 직접 원하는 멤버에 액세스할 수 있습니다.

(aws ec2 describe-instances --output json | ConvertFrom-Json).Reservations.Instances.InstanceId

# **G** Tip 텍스트를 출력하고 --query 파라미터를 사용하여 단일 필드로 필터링하는 경우, 탭으로 구분 된 값이 한 줄로 출력됩니다. 각 값을 별개의 줄로 가져오려면 다음 예제에 표시된 대로 출력 필 드를 괄호 안에 넣으면 됩니다. 탭으로 구분되어 한 줄로 출력: \$ **aws iam list-groups-for-user --user-name susan --output text --query "Groups[].GroupName"** HRDepartment Developers SpreadsheetUsers LocalAdmins [GroupName]을 괄호 안에 넣어서 각 값을 자체의 줄에 출력: \$ **aws iam list-groups-for-user --user-name susan --output text --query "Groups[].***[***GroupName***]***"** HRDepartment Developers SpreadsheetUsers LocalAdmins

# <span id="page-249-0"></span>테이블 출력 형식

table 형식은 사람이 읽을 수 있는 복잡한 AWS CLI 출력 표시를 표 형식으로 생성합니다.

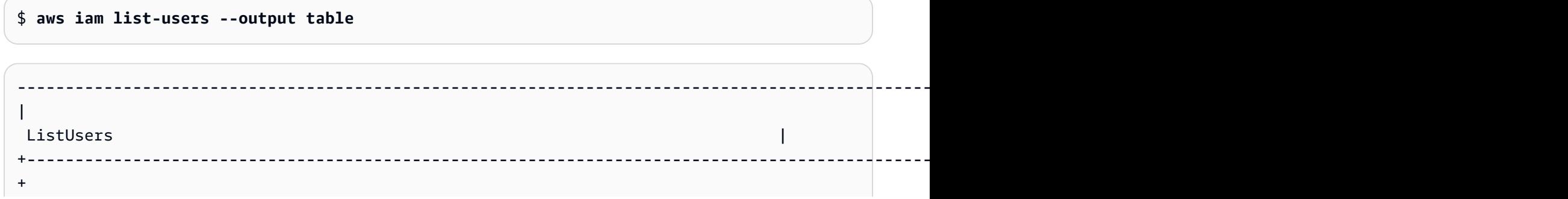

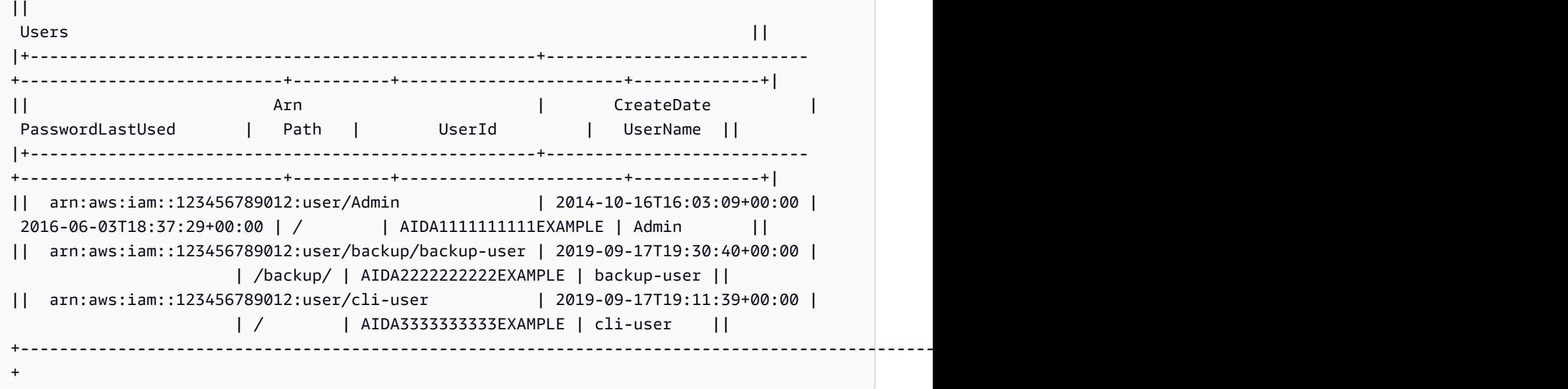

--query 옵션을 table 형식과 결합하여 원시 출력에서 미리 선택한 요소 집합을 표시할 수 있습니 다. 사전 표기법과 목록 표기법의 출력 차이에 주의하십시오. 첫 번째 예제에서는 열 이름이 알파벳 순 서로 정렬되고 두 번째 예제에서는 이름 없는 열이 사용자가 정의한 방식으로 정렬됩니다. --query 옵션에 대한 자세한 내용은 [필터 AWS CLI 출력](#page-256-0) 단원을 참조하십시오.

\$ **aws ec2 describe-volumes --query 'Volumes[\*]. {ID:VolumeId,InstanceId:Attachments[0].InstanceId,AZ:AvailabilityZone,Size:Size}' - output table**

```
------------------------------------------------------
| DescribeVolumes | 
+------------+----------------+--------------+-------+
     AZ | ID | InstanceId | Size |
+------------+----------------+--------------+-------+
 | us-west-2a| vol-e11a5288 | i-a071c394 | 30 |
 | us-west-2a| vol-2e410a47 | i-4b41a37c | 8 |
           +------------+----------------+--------------+-------+
```
\$ **aws ec2 describe-volumes --query 'Volumes[\*]. [VolumeId,Attachments[0].InstanceId,AvailabilityZone,Size]' --output table**

```
----------------------------------------------------
                  | DescribeVolumes |
        +--------------+--------------+--------------+-----+
```
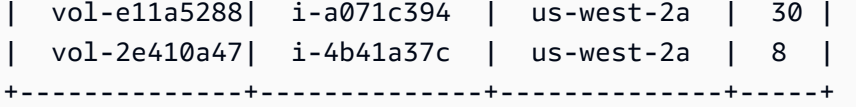

# <span id="page-251-0"></span>AWS CLI 페이지 매김 옵션 사용

이 주제에서는 AWS CLI의 출력에 페이지 번호를 매기는 다양한 방법에 대해 설명합니다.

AWS CLI에서 페이지 매김을 제어하는 방법이 크게 두 가지 있습니다.

- [서버 측 페이지 매김 파라미터 사용.](#page-251-1)
- [기본 출력 클라이언트 측 페이징 프로그램 사용.](#page-253-0)

서버 측 페이지 매김 파라미터가 먼저 처리되고 모든 출력은 클라이언트 측 페이지 매김으로 전송됩니 다.

<span id="page-251-1"></span>서버 측 페이지 매김

많은 항목 목록을 반환할 수 있는 명령의 경우, AWS Command Line Interface(AWS CLI)에는 AWS CLI에서 서비스의 API를 호출하여 목록을 채울 때 출력에 포함되는 항목의 수를 제어할 수 있는 여러 옵션이 있습니다.

### 옵션에는 다음 사항이 포함됩니다.

- [--no-paginate 파라미터를 사용하는 방법](#page-251-2)
- [--page-size 파라미터를 사용하는 방법](#page-252-0)
- [--max-items 파라미터를 사용하는 방법](#page-252-1)
- [--starting-token 파라미터를 사용하는 방법](#page-253-1)

기본적으로 AWS CLI는 개별 서비스에 의해 결정된 페이지 크기를 사용하고 사용 가능한 모든 항목 을 검색합니다. 예를 들어 Amazon S3의 기본 페이지 크기는 1,000입니다. 3,500개 객체를 포함하는 Amazon S3 버킷에서 aws s3api list-objects를 실행할 경우 AWS CLI는 백그라운드에서 서비 스별 페이지 매김 로직을 처리하고 최종 출력에 3,500개 객체를 모두 반환하면서 Amazon S3에 대한 4 개 호출을 자동으로 작성합니다.

<span id="page-251-2"></span>--no-paginate 파라미터를 사용하는 방법

--no-paginate 옵션은 클라이언트 측에서 다음 페이지 매김 토큰을 사용 중지합니다. 명령을 사용 할 때 기본적으로 AWS CLI는 자동으로 여러 번 호출하여 가능한 모든 결과를 반환해서 페이지 매김을
생성합니다. 각 페이지에 대해 한 번 호출합니다. 페이지 매김을 비활성화하면 AWS CLI가 명령 결과의 첫 페이지에 대해 한 번만 호출합니다.

예를 들어 3,500개의 객체가 포함된 Amazon S3 버킷에서 aws s3api list-objects를 실행하는 경우 AWS CLI는 Amazon S3에 대한 첫 번째 호출만 실행하여 최종 출력에서 처음 1,000개의 객체만 반환합니다.

```
$ aws s3api list-objects \ 
     --bucket my-bucket \ 
     --no-paginate
{ 
     "Contents": [
...
```
--page-size 파라미터를 사용하는 방법

많은 리소스에서 list 명령을 실행할 때 문제가 발생할 경우, 기본값 페이지 크기가 너무 크기 때문일 수 있습니다. 이 경우 AWS 서비스에 최대 허용 시간을 초과하는 호출이 이루어지고 "시간 초과" 오류가 발생할 수 있습니다. --page-size 옵션을 사용하면 AWS CLI가 각 AWS 서비스 호출로부터 더 적은 수의 항목을 요청하도록 지정할 수 있습니다. AWS CLI는 계속 전체 목록을 검색하지만, 백그라운드에 서 더 많은 수의 서비스 API 호출을 수행하고 각 호출마다 더 적은 수의 항목을 검색합니다. 그러면 각 각의 호출이 시간 초과 없이 성공할 확률이 높아집니다. 페이지 크기를 변경해도 출력에 영향을 주지 않습니다. 출력을 생성하는 데 필요한 API 호출 수에만 영향을 미칩니다.

```
$ aws s3api list-objects \ 
     --bucket my-bucket \ 
     --page-size 100
{ 
     "Contents": [
...
```
--max-items 파라미터를 사용하는 방법

AWS CLI 출력에 한 번에 더 적은 항목을 포함시키려면 --max-items 옵션을 사용합니다. AWS CLI 는 이전에 설명한 대로 계속 서비스와 함께 페이지 매김을 처리하지만, 사용자가 지정한 항목 수만 한 번에 출력합니다.

```
$ aws s3api list-objects \ 
     --bucket my-bucket \ 
     --max-items 100
```

```
 "NextToken": "eyJNYXJrZXIiOiBudWxsLCAiYm90b190cnVuY2F0ZV9hbW91bnQiOiAxfQ==", 
 "Contents": [
```
...

{

--starting-token 파라미터를 사용하는 방법

출력 항목 수(--max-items)가 기본 API 호출에서 반환하는 전체 항목 수보다 적을 경우 사용자가 다 음 항목 세트를 검색하기 위해 후속 명령에 전달할 수 있도록 출력에 NextToken이 포함됩니다. 다음 예제를 통해 앞의 예제에서 반환된 NextToken 값을 사용하는 방법을 배우고, 두 번째 백 개 항목을 검 색할 수 있습니다.

**a** Note

--starting-token 파라미터는 null이거나 비어있을 수 없습니다. 이전 명령이 NextToken 값을 반환하지 않으면 반환할 더 이상의 항목이 없는 것이기 때문에 명령을 다시 호출할 필요 가 없습니다.

```
$ aws s3api list-objects \ 
     --bucket my-bucket \ 
     --max-items 100 \ 
     --starting-token eyJNYXJrZXIiOiBudWxsLCAiYm90b190cnVuY2F0ZV9hbW91bnQiOiAxfQ==
{ 
     "Contents": [
...
```
지정된 AWS 서비스는 호출할 때마다 같은 순서로 항목이 반환되지는 않습니다. --page-size 및 - max-items에 서로 다른 값을 지정하면 누락되거나 중복된 항목을 포함해 예상치 못한 결과가 발생할 수 있습니다. 이를 방지하려면 --page-size 및 --max-items에 동일한 번호를 사용하여 AWS CLI 의 페이지 매김을 기본 서비스의 페이지 매김과 동기화하십시오. 또한 전체 목록을 검색하고 필요한 구 문 분석 작업을 로컬에서 수행할 수 있습니다.

클라이언트 측 페이저

AWS CLI 버전 2에서는 출력에 클라이언트 측 페이저 프로그램을 사용할 수 있습니다. 기본적으로 이 기능은 운영 체제의 기본 페이저 프로그램을 통해 모든 출력을 반환합니다.

우선 순위에 따라 다음과 같은 방법으로 출력 페이저를 지정할 수 있습니다.

- default 또는 명명된 프로파일에서 config 파일의 cli\_pager 설정 사용.
- AWS\_PAGER 환경 변수 사용.
- PAGER 환경 변수 사용.

우선 순위에 따라 다음과 같은 방법으로 외부 페이징 프로그램의 모든 사용을 비활성화할 수 있습니다.

- --no-cli-pager 명령줄 옵션을 사용하여 단일 명령 사용에 대해 페이저를 비활성화합니다.
- cli\_pager 설정 또는 AWS\_PAGER 변수를 빈 문자열로 설정합니다.

클라이언트 측 페이저 주제:

- cli pager 설정을 사용하는 방법
- [AWS\\_PAGER 환경 변수를 사용하는 방법](#page-254-1)
- [--no-cli-pager 옵션을 사용하는 방법](#page-255-0)
- [페이저 플래그를 사용하는 방법](#page-255-1)

<span id="page-254-0"></span>cli\_pager 설정을 사용하는 방법

AWS CLI에서 유지되는 파일에 자주 사용되는 구성 설정과 자격 증명을 저장할 수 있습니다. 이름 프 로파일의 설정은 default 프로파일의 설정보다 우선합니다. 구성 설정에 대한 자세한 내용은 [구성 및](#page-91-0)  [자격 증명 파일 설정](#page-91-0) 섹션을 참조하세요.

다음 예제에서는 기본 출력 페이저를 less 프로그램으로 설정합니다.

**[default] cli\_pager=less**

다음 예제에서는 기본값을 설정하여 페이저 사용을 비활성화합니다.

**[default] cli\_pager=**

<span id="page-254-1"></span>AWS\_PAGER 환경 변수를 사용하는 방법

다음 예제에서는 기본 출력 페이저를 less 프로그램으로 설정합니다. 환경 변수에 대한 자세한 내용 은 [구성할 환경 변수 AWS CLI](#page-124-0) 섹션을 참조하세요.

Linux and macOS

\$ **export AWS\_PAGER="less"**

Windows

C:\> **setx AWS\_PAGER "less"**

다음 예제에서는 페이저 사용을 비활성화합니다.

Linux and macOS

\$ **export AWS\_PAGER=""**

Windows

C:\> **setx AWS\_PAGER ""**

<span id="page-255-0"></span>--no-cli-pager 옵션을 사용하는 방법

단일 명령에서 페이저 사용을 비활성화하려면 --no-cli-pager 옵션을 사용합니다. 명령줄 옵션에 대한 자세한 내용은 [명령줄 옵션](#page-135-0) 섹션을 참조하세요.

```
$ aws s3api list-objects \ 
     --bucket my-bucket \ 
     --no-cli-pager
{ 
     "Contents": [
...
```
<span id="page-255-1"></span>페이저 플래그를 사용하는 방법

페이징 프로그램에서 자동으로 사용할 플래그를 지정할 수 있습니다. 플래그는 사용하는 페이징 프로 그램에 따라 다릅니다. 아래의 예제는 일반적인 기본값인 less 및 more에 대한 것입니다.

Linux and macOS

별도로 지정하지 않은 경우 AWS CLI 버전 2에는 기본적으로 less 페이저가 사용됩니다. LESS 환 경 변수가 설정되어 있지 않은 경우 AWS CLI 버전 2는 FRX 플래그를 사용합니다. AWS CLI 페이저 를 설정할 때 플래그를 지정하여 플래그를 결합할 수 있습니다.

다음 예제에서는 S 플래그를 사용합니다. 그런 다음 이 플래그는 기본 FRX 플래그와 결합하여 최종 FRXS 플래그를 생성합니다.

\$ **export AWS\_PAGER="less -S"**

FRX 플래그를 원하지 않으면 해당 플래그를 무효화할 수 있습니다. 다음 예제에서는 F 플래그를 무 효화하여 최종 RX 플래그를 생성합니다.

\$ **export AWS\_PAGER="less -+F"**

less 플래그에 대한 자세한 내용은 manpages.org에서 [less를](http://manpages.org/less/1#options) 참조하세요.

Windows

별도로 지정하지 않은 경우 AWS CLI 버전 2에는 기본적으로 more가 추가 플래그 없이 사용됩니 다.

다음 예제에서는 /c 파라미터를 사용합니다.

C:\> **setx AWS\_PAGER "more /c"**

more 플래그에 대한 자세한 내용은 Microsoft Docs에서 [more](https://docs.microsoft.com/en-us/windows-server/administration/windows-commands/more)를 참조하세요.

# 필터 AWS CLI 출력

AWS Command Line Interface (AWS CLI) 에는 출력을 필터링하는 데 개별적으로 또는 함께 사용할 수 있는 서버 측 필터링과 클라이언트 측 필터링이 모두 있습니다. AWS CLI 서버 측 필터링이 먼저 처 리되고 클라이언트 측 필터링에 대한 출력을 반환합니다.

- 서버 측 필터링은 API에서 지원되며, 일반적으로 --filter 매개 변수를 사용하여 구현합니다. 이 서비스는 대량 데이터 세트에 대한 HTTP 응답 시간을 단축할 수 있는 일치하는 결과만 반환합니다.
- 클라이언트측 필터링은 클라이언트가 매개변수를 사용하여 지원합니다. AWS CLI --query 이 파 라미터에는 서버 측 필터링에 없을 수 있는 기능이 있습니다.

## 주제

- [서버 측 필터링](#page-257-0)
- [클라이언트 측 필터링](#page-257-1)
- [서버 측 필터링과 클라이언트 측 필터링 결합](#page-278-0)
- [추가 리소스](#page-279-0)

# <span id="page-257-0"></span>서버 측 필터링

의 서버측 AWS CLI 필터링은 서비스 API에서 제공합니다. AWS AWS 서비스는 필터와 일치하는 HTTP 응답의 레코드만 반환하며, 이렇게 되면 대량 데이터 세트에 대한 HTTP 응답 시간을 단축할 수 있습니다. 서버 측 필터링은 서비스 API에 의해 정의되므로, 매개 변수 이름과 함수는 서비스마다 달라 집니다. 필터링에 사용되는 몇 가지 일반적인 매개 변수 이름은 다음과 같습니다.

- --filter(예: [ses](https://awscli.amazonaws.com/v2/documentation/api/latest/reference/ses/create-receipt-filter.html) 및 [ce](https://awscli.amazonaws.com/v2/documentation/api/latest/reference/ce/get-cost-and-usage.html)).
- --filters(예: [ec2,](https://awscli.amazonaws.com/v2/documentation/api/latest/reference/ec2/describe-volumes.html) [autoscaling](https://awscli.amazonaws.com/v2/documentation/api/latest/reference/autoscaling/describe-tags.html) 및 [rds](https://awscli.amazonaws.com/v2/documentation/api/latest/reference/rds/describe-db-instances.html)).
- filter라는 단어로 시작하는 이름입니다(예: [aws dynamodb scan](https://awscli.amazonaws.com/v2/documentation/api/latest/reference/dynamodb/scan.html) 명령의 경우 --filterexpression).

특정 명령에 서버 측 필터링이 있는지 여부와 필터링 규칙에 대한 자세한 내용은 참조하십시오.

# <span id="page-257-1"></span>클라이언트 측 필터링

는 매개 변수와 함께 내장된 JSON 기반 클라이언트측 필터링 AWS CLI 기능을 제공합니다. --query --query 매개 변수는 출력의 내용과 스타일을 사용자 지정하는 데 사용할 수 있는 강력한 도구입니 다. --query 매개 변수는 서버에서 다시 오는 HTTP 응답을 받아, 결과를 필터링한 후에 이를 표시합 니다. 필터링하기 전에 전체 HTTP 응답이 클라이언트로 전송되므로, 클라이언트 측 필터링은 대량 데 이터 세트에 대한 서버 측 필터링보다 느릴 수 있습니다.

쿼리는 [JMESPath 구문](http://jmespath.org/)을 사용하여 출력을 필터링하는 표현식을 만듭니다. JMESPath 구문에 대해 알 아보려면 JMESPath 웹사이트에서 [자습서를](https://jmespath.org/tutorial.html) 참조하세요.

## **A** Important

지정한 출력 유형에 따라 --query 옵션 작동 방식이 변경됩니다.

• 지정하는 *--output text* 경우 *--query* 필터가 적용되기 전에 출력에 페이지가 매겨지고 는 출력의 각 페이지에서 쿼리를 한 번씩 AWS CLI 실행합니다. 이로 인해, 쿼리에는 예상치

못한 추가 출력이 발생할 수 있는 각 페이지의 첫 번째 일치하는 요소가 포함됩니다. 출력을 추가로 필터링하려면 head 또는 tail 등 다른 명령줄 도구를 사용할 수 있습니다.

• --output json, --output yaml 또는 --output yaml-stream을 지정하면 해당 출 력을 하나의 네이티브 구조로 완전히 처리한 뒤에 --query 필터를 적용합니다. 는 전체 구 조에 대해 쿼리를 한 번만 AWS CLI 실행하여 필터링된 결과를 생성한 다음 출력합니다.

클라이언트 측 필터링 주제

- [시작하기 전에](#page-258-0)
- [식별자](#page-260-0)
- [목록에서 선택](#page-262-0)
- [중첩된 데이터 필터링](#page-267-0)
- [결과 병합](#page-269-0)
- [특정 값에 대한 필터링](#page-269-1)
- [파이핑 표현식](#page-270-0)
- [여러 식별자 값에 대한 필터링](#page-271-0)
- [식별자 값에 레이블 추가](#page-273-0)
- [함수](#page-274-0)
- [고급 --query 예제](#page-275-0)

<span id="page-258-0"></span>시작하기 전에

이 예제에서 사용된 필터 표현식을 사용할 때는 터미널 셸에 올바른 인용 규칙을 사용해야 합니다. 자 세한 내용은 [the section called "문자열과 따옴표"](#page-215-0) 단원을 참조하세요.

다음 JSON 출력은 --query 매개 변수가 생성할 수 있는 결과물의 예를 보여줍니다. 이 출력은 별도 의 Amazon EC2 인스턴스에 연결된 세 가지 Amazon EBS 볼륨을 설명합니다.

출력 예시

```
$ aws ec2 describe-volumes
{ 
   "Volumes": [ 
     { 
       "AvailabilityZone": "us-west-2a", 
       "Attachments": [
```

```
 { 
        "AttachTime": "2013-09-17T00:55:03.000Z", 
       "InstanceId": "i-a071c394", 
        "VolumeId": "vol-e11a5288", 
        "State": "attached", 
       "DeleteOnTermination": true, 
       "Device": "/dev/sda1" 
     } 
   ], 
   "VolumeType": "standard", 
   "VolumeId": "vol-e11a5288", 
   "State": "in-use", 
   "SnapshotId": "snap-f23ec1c8", 
   "CreateTime": "2013-09-17T00:55:03.000Z", 
   "Size": 30 
 }, 
\mathcal{L} "AvailabilityZone": "us-west-2a", 
   "Attachments": [ 
    \{ "AttachTime": "2013-09-18T20:26:16.000Z", 
       "InstanceId": "i-4b41a37c", 
        "VolumeId": "vol-2e410a47", 
        "State": "attached", 
       "DeleteOnTermination": true, 
       "Device": "/dev/sda1" 
     } 
   ], 
   "VolumeType": "standard", 
   "VolumeId": "vol-2e410a47", 
   "State": "in-use", 
   "SnapshotId": "snap-708e8348", 
   "CreateTime": "2013-09-18T20:26:15.000Z", 
   "Size": 8 
 }, 
 { 
   "AvailabilityZone": "us-west-2a", 
   "Attachments": [ 
    \mathcal{L} "AttachTime": "2020-11-20T19:54:06.000Z", 
        "InstanceId": "i-1jd73kv8", 
        "VolumeId": "vol-a1b3c7nd", 
        "State": "attached", 
        "DeleteOnTermination": true,
```

```
 "Device": "/dev/sda1" 
          } 
       ], 
       "VolumeType": "standard", 
       "VolumeId": "vol-a1b3c7nd", 
       "State": "in-use", 
        "SnapshotId": "snap-234087fb", 
        "CreateTime": "2020-11-20T19:54:05.000Z", 
       "Size": 15 
     } 
   ]
}
```
## <span id="page-260-0"></span>식별자

식별자는 출력 값의 레이블입니다. 필터를 만들 때 식별자를 사용하여 쿼리 결과 범위를 좁힙니다. 다 음 출력 예제에서는 Volumes, AvailabilityZone, AttachTime 등 모든 식별자가 강조 표시됩니 다.

```
$ aws ec2 describe-volumes
{ 
   "Volumes": [ 
     { 
       "AvailabilityZone": "us-west-2a", 
       "Attachments": [ 
         { 
            "AttachTime": "2013-09-17T00:55:03.000Z", 
            "InstanceId": "i-a071c394", 
            "VolumeId": "vol-e11a5288", 
            "State": "attached", 
            "DeleteOnTermination": true, 
            "Device": "/dev/sda1" 
         } 
       ], 
       "VolumeType": "standard", 
       "VolumeId": "vol-e11a5288", 
       "State": "in-use", 
       "SnapshotId": "snap-f23ec1c8", 
       "CreateTime": "2013-09-17T00:55:03.000Z", 
       "Size": 30 
     }, 
     { 
       "AvailabilityZone": "us-west-2a",
```

```
 "Attachments": [ 
       { 
          "AttachTime": "2013-09-18T20:26:16.000Z", 
          "InstanceId": "i-4b41a37c", 
          "VolumeId": "vol-2e410a47", 
          "State": "attached", 
          "DeleteOnTermination": true, 
          "Device": "/dev/sda1" 
       } 
     ], 
     "VolumeType": "standard", 
     "VolumeId": "vol-2e410a47", 
     "State": "in-use", 
     "SnapshotId": "snap-708e8348", 
     "CreateTime": "2013-09-18T20:26:15.000Z", 
     "Size": 8 
   }, 
   { 
     "AvailabilityZone": "us-west-2a", 
     "Attachments": [ 
      \mathcal{L} "AttachTime": "2020-11-20T19:54:06.000Z", 
          "InstanceId": "i-1jd73kv8", 
          "VolumeId": "vol-a1b3c7nd", 
          "State": "attached", 
          "DeleteOnTermination": true, 
         "Device": "/dev/sda1" 
       } 
     ], 
     "VolumeType": "standard", 
     "VolumeId": "vol-a1b3c7nd", 
     "State": "in-use", 
     "SnapshotId": "snap-234087fb", 
     "CreateTime": "2020-11-20T19:54:05.000Z", 
     "Size": 15 
   } 
 ]
```
자세한 내용은 JMESPath 웹사이트의 [식별자를](https://jmespath.org/specification.html#identifiers) 참조하세요.

}

# <span id="page-262-0"></span>목록에서 선택

목록 또는 배열은 [의 Volumes 및 Attachments 등 대괄호 "[the section called "시작하기 전에"](#page-258-0)" 뒤에 오는 식별자입니다.

# 구문

## **<listName>[ ]**

배열의 모든 출력을 필터링하려면 와일드 카드 표기법을 사용할 수 있습니다. [와일드카드](http://jmespath.org/specification.html#wildcard-expressions) 표현식은 \* 표기법을 사용하여 요소를 반환하는 데 사용되는 표현식입니다.

다음 예제에서는 모든 Volumes 내용을 쿼리합니다.

```
$ aws ec2 describe-volumes \ 
     --query 'Volumes[*]'
\Gamma { 
     "AvailabilityZone": "us-west-2a", 
     "Attachments": [ 
       { 
          "AttachTime": "2013-09-17T00:55:03.000Z", 
          "InstanceId": "i-a071c394", 
          "VolumeId": "vol-e11a5288", 
          "State": "attached", 
          "DeleteOnTermination": true, 
         "Device": "/dev/sda1" 
       } 
     ], 
     "VolumeType": "standard", 
     "VolumeId": "vol-e11a5288", 
     "State": "in-use", 
     "SnapshotId": "snap-f23ec1c8", 
     "CreateTime": "2013-09-17T00:55:03.000Z", 
     "Size": 30 
   }, 
  \{ "AvailabilityZone": "us-west-2a", 
     "Attachments": [ 
       { 
          "AttachTime": "2020-11-20T19:54:06.000Z", 
          "InstanceId": "i-1jd73kv8", 
          "VolumeId": "vol-a1b3c7nd",
```

```
 "State": "attached", 
          "DeleteOnTermination": true, 
         "Device": "/dev/sda1" 
       } 
     ], 
     "VolumeType": "standard", 
     "VolumeId": "vol-a1b3c7nd", 
     "State": "in-use", 
     "SnapshotId": "snap-234087fb", 
     "CreateTime": "2020-11-20T19:54:05.000Z", 
     "Size": 15 
   }
]
```
인덱스별로 배열의 특정 볼륨을 보려면 배열 인덱스를 호출합니다. 예를 들어, Volumes 배열의 첫 번째 항목은 인덱스가 0이고 Volumes[0] 쿼리가 생성됩니다. 배열 인덱스에 대한 자세한 내용은 JMESPath 웹 사이트의 [인덱스 표현식을](http://jmespath.org/specification.html#index-expressions) 참조하세요.

```
$ aws ec2 describe-volumes \ 
     --query 'Volumes[0]'
{ 
   "AvailabilityZone": "us-west-2a", 
   "Attachments": [ 
    \mathcal{L} "AttachTime": "2013-09-17T00:55:03.000Z", 
       "InstanceId": "i-a071c394", 
        "VolumeId": "vol-e11a5288", 
        "State": "attached", 
       "DeleteOnTermination": true, 
       "Device": "/dev/sda1" 
     } 
   ], 
   "VolumeType": "standard", 
   "VolumeId": "vol-e11a5288", 
   "State": "in-use", 
   "SnapshotId": "snap-f23ec1c8", 
   "CreateTime": "2013-09-17T00:55:03.000Z", 
   "Size": 30
}
```
인덱스별로 특정 범위의 볼륨을 보려면 다음 구문과 함께 slice를 사용합니다. 여기서 start는 시작 배 열 인덱스이고, stop은 필터가 처리를 중지하는 인덱스이고, step은 건너뛰기 간격입니다.

### 구문

**<arrayName>[<start>:<stop>:<step>]**

다음 항목 중 하나라도 슬라이스 표현식에서 생략된 경우, 다음 기본값을 사용합니다.

- 시작 목록의 첫 번째 인덱스, 0.
- 중지 목록의 마지막 인덱스.
- 단계 건너뛰기 단계 없음. 여기서 값은 1입니다.

처음 두 볼륨만 반환하려면 다음 예제와 같이 시작 값 0, 중지 값 2, 단계 값 1을 사용합니다.

```
$ aws ec2 describe-volumes \ 
     --query 'Volumes[0:2:1]'
\Gamma { 
     "AvailabilityZone": "us-west-2a", 
     "Attachments": [ 
       { 
          "AttachTime": "2013-09-17T00:55:03.000Z", 
          "InstanceId": "i-a071c394", 
          "VolumeId": "vol-e11a5288", 
          "State": "attached", 
          "DeleteOnTermination": true, 
         "Device": "/dev/sda1" 
       } 
     ], 
     "VolumeType": "standard", 
     "VolumeId": "vol-e11a5288", 
     "State": "in-use", 
     "SnapshotId": "snap-f23ec1c8", 
     "CreateTime": "2013-09-17T00:55:03.000Z", 
     "Size": 30 
   }, 
  \{ "AvailabilityZone": "us-west-2a", 
     "Attachments": [ 
       { 
          "AttachTime": "2013-09-18T20:26:16.000Z", 
          "InstanceId": "i-4b41a37c", 
          "VolumeId": "vol-2e410a47",
```

```
 "State": "attached", 
          "DeleteOnTermination": true, 
          "Device": "/dev/sda1" 
       } 
     ], 
     "VolumeType": "standard", 
     "VolumeId": "vol-2e410a47", 
     "State": "in-use", 
     "SnapshotId": "snap-708e8348", 
     "CreateTime": "2013-09-18T20:26:15.000Z", 
     "Size": 8 
   }
]
```
이 예제에는 기본값이 포함되어 있으므로 슬라이스를 Volumes[0:2:1]에서 Volumes[:2](으)로 줄 일 수 있습니다.

다음 예제에서는 기본값을 생략하고 전체 배열에서 두 볼륨마다 반환합니다.

```
$ aws ec2 describe-volumes \ 
     --query 'Volumes[::2]'
\Gamma { 
     "AvailabilityZone": "us-west-2a", 
     "Attachments": [ 
       { 
          "AttachTime": "2013-09-17T00:55:03.000Z", 
          "InstanceId": "i-a071c394", 
          "VolumeId": "vol-e11a5288", 
          "State": "attached", 
         "DeleteOnTermination": true, 
         "Device": "/dev/sda1" 
       } 
     ], 
     "VolumeType": "standard", 
     "VolumeId": "vol-e11a5288", 
     "State": "in-use", 
     "SnapshotId": "snap-f23ec1c8", 
     "CreateTime": "2013-09-17T00:55:03.000Z", 
     "Size": 30 
   }, 
  \{ "AvailabilityZone": "us-west-2a",
```

```
 "Attachments": [ 
       { 
          "AttachTime": "2020-11-20T19:54:06.000Z", 
          "InstanceId": "i-1jd73kv8", 
          "VolumeId": "vol-a1b3c7nd", 
          "State": "attached", 
          "DeleteOnTermination": true, 
         "Device": "/dev/sda1" 
       } 
     ], 
     "VolumeType": "standard", 
     "VolumeId": "vol-a1b3c7nd", 
     "State": "in-use", 
     "SnapshotId": "snap-234087fb", 
     "CreateTime": "2020-11-20T19:54:05.000Z", 
     "Size": 15 
   }
]
```
단계는 다음 예제와 같이 배열의 역순으로 필터링하는 음수를 사용할 수도 있습니다.

```
$ aws ec2 describe-volumes \ 
     --query 'Volumes[::-2]'
\Gamma { 
     "AvailabilityZone": "us-west-2a", 
     "Attachments": [ 
      \{ "AttachTime": "2020-11-20T19:54:06.000Z", 
          "InstanceId": "i-1jd73kv8", 
          "VolumeId": "vol-a1b3c7nd", 
          "State": "attached", 
         "DeleteOnTermination": true, 
          "Device": "/dev/sda1" 
       } 
     ], 
     "VolumeType": "standard", 
     "VolumeId": "vol-a1b3c7nd", 
     "State": "in-use", 
     "SnapshotId": "snap-234087fb", 
     "CreateTime": "2020-11-20T19:54:05.000Z", 
     "Size": 15 
   },
```

```
 { 
     "AvailabilityZone": "us-west-2a", 
     "Attachments": [ 
       { 
          "AttachTime": "2013-09-17T00:55:03.000Z", 
          "InstanceId": "i-a071c394", 
          "VolumeId": "vol-e11a5288", 
          "State": "attached", 
          "DeleteOnTermination": true, 
         "Device": "/dev/sda1" 
       } 
     ], 
     "VolumeType": "standard", 
     "VolumeId": "vol-e11a5288", 
     "State": "in-use", 
     "SnapshotId": "snap-f23ec1c8", 
     "CreateTime": "2013-09-17T00:55:03.000Z", 
     "Size": 30 
   }
]
```
자세한 내용은 JMESPath 웹사이트의 [슬라이스를](https://jmespath.org/specification.html#slices) 참조하세요.

# <span id="page-267-0"></span>중첩된 데이터 필터링

중첩된 값의 Volumes[\*] 필터링 범위를 좁히려면 마침표 및 필터 기준을 추가하여 하위 표현식을 사 용합니다.

구문

**<expression>.<expression>**

다음 예제에서는 모든 볼륨에 대한 모든 Attachments 정보를 보여줍니다.

```
$ aws ec2 describe-volumes \ 
     --query 'Volumes[*].Attachments'
\Gamma\Gamma { 
        "AttachTime": "2013-09-17T00:55:03.000Z", 
        "InstanceId": "i-a071c394", 
        "VolumeId": "vol-e11a5288",
```

```
 "State": "attached", 
        "DeleteOnTermination": true, 
        "Device": "/dev/sda1" 
     } 
   ], 
  \Gamma { 
        "AttachTime": "2013-09-18T20:26:16.000Z", 
        "InstanceId": "i-4b41a37c", 
        "VolumeId": "vol-2e410a47", 
        "State": "attached", 
        "DeleteOnTermination": true, 
       "Device": "/dev/sda1" 
     } 
   ], 
  \Gamma { 
        "AttachTime": "2020-11-20T19:54:06.000Z", 
        "InstanceId": "i-1jd73kv8", 
        "VolumeId": "vol-a1b3c7nd", 
        "State": "attached", 
        "DeleteOnTermination": true, 
        "Device": "/dev/sda1" 
     } 
   ]
]
```
중첩된 값으로 추가로 필터링하려면 중첩된 각 식별자에 대한 표현식을 추가합니다. 다음 예제에서는 모든 State에 대한 Volumes이(가) 나와 있습니다.

```
$ aws ec2 describe-volumes \ 
      --query 'Volumes[*].Attachments[*].State'
\Gamma\lfloor "attached" 
   ], 
  \lfloor "attached" 
   ], 
  \Gamma "attached" 
   ]
\mathbf{I}
```
## <span id="page-269-0"></span>결과 병합

자세한 내용은 JMesPath 웹 사이트를 참조하십시오 [SubExpressions.](https://jmespath.org/specification.html#subexpressions)

와일드카드 표기법을 제거함으로써 Volumes[\*].Attachments[\*].State에 대한 결과를 병합하 여 Volumes[\*].Attachments[].State 쿼리를 생성할 수 있습니다. 병합은 흔히 결과의 가독성을 높이는 데 유용합니다.

```
$ aws ec2 describe-volumes \ 
     --query 'Volumes[*].Attachments[].State'
\Gamma "attached", 
   "attached", 
   "attached"
]
```
자세한 내용은 JMESPath 웹사이트의 [병합을](https://jmespath.org/specification.html#flatten) 참조하세요.

<span id="page-269-1"></span>특정 값에 대한 필터링

목록의 특정 값을 필터링하려면 다음 구문과 같이 필터 표현식을 사용합니다.

구문

```
? <expression> <comparator> <expression>]
```
표현식 비교기에는 ==, !=, <, <=, >, >=이(가) 포함됩니다. 다음 예제에서는 VolumeIdsVolumes의 모든 Attached에 대해 State을(를) 필터링합니다.

```
$ aws ec2 describe-volumes \ 
      --query 'Volumes[*].Attachments[?State==`attached`].VolumeId'
\Gamma\Gamma "vol-e11a5288" 
   ], 
  \lfloor "vol-2e410a47" 
   ], 
  \Gamma "vol-a1b3c7nd" 
  \mathbf{I}]
```
# 그런 다음 이를 병합하여 다음 예제처럼 되게 할 수 있습니다.

```
$ aws ec2 describe-volumes \ 
     --query 'Volumes[*].Attachments[?State==`attached`].VolumeId[]'
\Gamma "vol-e11a5288", 
   "vol-2e410a47", 
   "vol-a1b3c7nd"
]
```
다음 예제에서는 크기가 20보다 작은 모든 VolumeIds의 Volumes을(를) 필터링합니다.

```
$ aws ec2 describe-volumes \ 
     --query 'Volumes[?Size < `20`].VolumeId'
\Gamma "vol-2e410a47", 
   "vol-a1b3c7nd"
]
```
자세한 내용은 JMESPath 웹 사이트의 [필터 표현식을](https://jmespath.org/specification.html#filterexpressions) 참조하세요.

<span id="page-270-0"></span>파이핑 표현식

필터 결과를 새 목록으로 파이핑한 후, 다음 구문을 사용하여 다른 표현식으로 결과를 필터링할 수 있 습니다.

```
구문
```

```
<expression> | <expression>]
```

```
다음 예제에서는 Volumes[*].Attachments[].InstanceId 표현식의 필터 결과를 가져와 배열의 
첫 번째 결과를 출력합니다.
```

```
$ aws ec2 describe-volumes \ 
     --query 'Volumes[*].Attachments[].InstanceId | [0]'
"i-a071c394"
```
이 예제는 먼저 다음 표현식에서 배열을 생작성하여 이 작업을 수행합니다.

```
$ aws ec2 describe-volumes \ 
     --query 'Volumes[*].Attachments[].InstanceId'
```

```
"i-a071c394", 
   "i-4b41a37c", 
   "i-1jd73kv8"
```
그런 다음 해당 배열의 첫 번째 요소를 반환합니다.

"i-a071c394"

자세한 내용은 JMESPath 웹 사이트의 [파이프 표현식을](https://jmespath.org/specification.html#pipe-expressions) 참조하세요.

<span id="page-271-0"></span>여러 식별자 값에 대한 필터링

여러 식별자를 필터링하려면 다음 구문을 사용하여 다중 선택 목록을 사용합니다.

구문

**<listName>[].[<expression>, <expression>]**

다음 예제에서는 VolumeId 및 VolumeType이(가) Volumes 목록에서 필터링되어 다음 표현식이 생 성됩니다.

```
$ aws ec2 describe-volumes \ 
      --query 'Volumes[].[VolumeId, VolumeType]'
\Gamma\Gamma "vol-e11a5288", 
      "standard" 
   ], 
  \Gamma "vol-2e410a47", 
      "standard" 
   ], 
  \Gamma "vol-a1b3c7nd", 
      "standard" 
  \mathbf{I}]
```
중첩된 데이터를 목록에 추가하려면 다른 다중 선택 목록을 추가합니다. 다음 예제에서는 중첩 InstanceId 목록에서 State 및 Attachments도 필터링하여 이전 예제를 확장합니다. 그러면 다음 과 같은 표현식이 생성됩니다.

출력 필터링 263

```
$ aws ec2 describe-volumes \ 
      --query 'Volumes[].[VolumeId, VolumeType, Attachments[].[InstanceId, State]]'
\Gamma\Gamma "vol-e11a5288", 
      "standard", 
     \Gamma\Gamma "i-a071c394", 
           "attached" 
         ] 
      ] 
   ], 
  \Gamma "vol-2e410a47", 
      "standard", 
     \Gamma\Gamma "i-4b41a37c", 
           "attached" 
         ] 
     \mathbf{I} ], 
  \Gamma "vol-a1b3c7nd", 
      "standard", 
     \Gamma\Gamma "i-1jd73kv8", 
            "attached" 
         ] 
      ] 
   ]
]
```
더 읽기 쉽게 하려면 다음 예제와 같이 표현식을 병합합니다.

```
$ aws ec2 describe-volumes \ 
     --query 'Volumes[].[VolumeId, VolumeType, Attachments[].[InstanceId, State][]][]'
\Gamma "vol-e11a5288", 
   "standard", 
  \Gamma
```

```
 "i-a071c394", 
      "attached" 
   ], 
   "vol-2e410a47", 
   "standard", 
  \Gamma "i-4b41a37c", 
      "attached" 
   ], 
   "vol-a1b3c7nd", 
   "standard", 
  \Gamma "i-1jd73kv8", 
      "attached" 
   ]
]
```
자세한 내용은 JMESPath 웹 사이트의 [다중 선택 목록을](https://jmespath.org/specification.html#multiselectlist) 참조하세요.

<span id="page-273-0"></span>식별자 값에 레이블 추가

이 출력을 더 읽기 쉽게 하려면 다음 구문을 사용하여 다중 선택 해시를 사용합니다.

구문

**<listName>[].{<label>: <expression>, <label>: <expression>}**

식별자 레이블이 식별자 이름과 같을 필요는 없습니다. 다음 예제에서는 VolumeType 값에 VolumeType 레이블을 사용합니다.

```
$ aws ec2 describe-volumes \ 
     --query 'Volumes[].{VolumeType: VolumeType}'
\Gamma { 
     "VolumeType": "standard", 
   }, 
   { 
     "VolumeType": "standard", 
   }, 
   { 
     "VolumeType": "standard", 
   }
```
 $\mathbf{1}$ 

간단히, 다음 예제에서는 각 레이블의 식별자 이름을 유지하고 모든 볼륨에 대해 VolumeId, VolumeType, InstanceId 및 State을(를) 표시합니다.

```
$ aws ec2 describe-volumes \ 
     --query 'Volumes[].{VolumeId: VolumeId, VolumeType: VolumeType, InstanceId: 
  Attachments[0].InstanceId, State: Attachments[0].State}'
\Gamma { 
     "VolumeId": "vol-e11a5288", 
     "VolumeType": "standard", 
     "InstanceId": "i-a071c394", 
     "State": "attached" 
   }, 
   { 
     "VolumeId": "vol-2e410a47", 
     "VolumeType": "standard", 
     "InstanceId": "i-4b41a37c", 
     "State": "attached" 
   }, 
  \left\{ \right. "VolumeId": "vol-a1b3c7nd", 
     "VolumeType": "standard", 
     "InstanceId": "i-1jd73kv8", 
     "State": "attached" 
   }
]
```
자세한 내용은 JMESPath 웹 사이트의 [다중 선택 해시를](https://jmespath.org/specification.html#multiselecthash) 참조하세요.

<span id="page-274-0"></span>함수

JMESPath 구문에는 쿼리에 사용할 수 있는 많은 함수가 포함되어 있습니다. JMESPath 함수에 대한 자세한 내용은 JMESPath 웹 사이트의 [기본 제공 함수를](https://jmespath.org/specification.html#built-in-functions) 참조하세요.

함수를 쿼리에 통합하는 방법을 보여주기 위해 다음 예제에서는 sort\_by 함수를 사용합니다. sort\_by 함수는 다음 구문을 사용하여 표현식을 정렬 키로 사용해 배열을 정렬합니다.

## 구문

**sort\_by(<listName>, <sort expression>)[].<expression>**

다음 예제에서는 이전의 [다중 선택 해시 예제를](#page-273-0) 사용하고 VolumeId(으)로 출력을 정렬합니다.

```
$ aws ec2 describe-volumes \ 
     --query 'sort_by(Volumes, &VolumeId)[].{VolumeId: VolumeId, VolumeType: VolumeType, 
  InstanceId: Attachments[0].InstanceId, State: Attachments[0].State}'
\Gamma { 
     "VolumeId": "vol-2e410a47", 
     "VolumeType": "standard", 
     "InstanceId": "i-4b41a37c", 
     "State": "attached" 
   }, 
   { 
     "VolumeId": "vol-a1b3c7nd", 
     "VolumeType": "standard", 
     "InstanceId": "i-1jd73kv8", 
     "State": "attached" 
   }, 
   { 
     "VolumeId": "vol-e11a5288", 
     "VolumeType": "standard", 
     "InstanceId": "i-a071c394", 
     "State": "attached" 
   }
]
```
자세한 내용은 JMESPath 웹 사이트의 [sort\\_by를](https://jmespath.org/specification.html#sort-by) 참조하세요.

<span id="page-275-0"></span>고급 **--query** 예제

특정 항목에서 정보를 추출하는 방법

다음 예제에서는 목록에서 특정 항목을 찾은 다음 해당 항목에서 정보를 추출하는 데 --query 파라미 터를 사용합니다. 이 예제에서는 지정된 서비스 엔드포인트에 연결된 모든 AvailabilityZones을 (를) 나열합니다. 지정된 ServiceDetails을 가진 ServiceName 목록에서 해당 항목을 추출한 다음, 선택한 항목에서 AvailabilityZones 필드를 출력합니다.

```
$ aws --region us-east-1 ec2 describe-vpc-endpoint-services \ 
     --query 'ServiceDetails[?ServiceName==`com.amazonaws.us-
east-1.ecs`].AvailabilityZones'
\Gamma\Gamma "us-east-1a",
```

```
 "us-east-1b", 
           "us-east-1c", 
           "us-east-1d", 
           "us-east-1e", 
           "us-east-1f" 
      ]
]
```
지정된 생성 날짜 이후 스냅샷을 표시하는 방법

다음 예제에서는 출력에 사용 가능한 필드를 몇 개만 포함하여 지정된 날짜 이후에 생성된 모든 스냅샷 을 나열하는 방법을 보여줍니다.

```
$ aws ec2 describe-snapshots --owner self \ 
     --output json \ 
     --query 'Snapshots[?StartTime>=`2018-02-07`].
{Id:SnapshotId,VId:VolumeId,Size:VolumeSize}'
\Gamma { 
          "id": "snap-0effb42b7a1b2c3d4", 
          "vid": "vol-0be9bb0bf12345678", 
          "Size": 8 
     }
\mathbf{I}
```
최신 AMI를 표시하는 방법

다음 예제에서는 가장 최근에 생성된 5개의 Amazon Machine Image(AMI)를 가장 최근부터 가장 오래 된 순으로 정렬하여 나열합니다.

```
$ aws ec2 describe-images \ 
     --owners self \ 
     --query 'reverse(sort_by(Images,&CreationDate))[:5].{id:ImageId,date:CreationDate}'
\Gamma { 
          "id": "ami-0a1b2c3d4e5f60001", 
          "date": "2018-11-28T17:16:38.000Z" 
     }, 
     { 
          "id": "ami-0a1b2c3d4e5f60002", 
          "date": "2018-09-15T13:51:22.000Z" 
     },
```
{

```
 "id": "ami-0a1b2c3d4e5f60003", 
          "date": "2018-08-19T10:22:45.000Z" 
     }, 
    \mathcal{L} "id": "ami-0a1b2c3d4e5f60004", 
          "date": "2018-05-03T12:04:02.000Z" 
     }, 
      { 
          "id": "ami-0a1b2c3d4e5f60005", 
          "date": "2017-12-13T17:16:38.000Z" 
     }
]
```
비정상 Auto Scaling 인스턴스를 표시하려면

다음 예제에서는 지정된 AutoScaling 그룹의 비정상 인스턴스에 대한 InstanceId만 보여줍니다.

```
$ aws autoscaling describe-auto-scaling-groups \ 
     --auto-scaling-group-name My-AutoScaling-Group-Name \ 
     --output text \ 
     --query 'AutoScalingGroups[*].Instances[?HealthStatus==`Unhealthy`].InstanceId'
```
지정된 태그가 있는 볼륨을 포함하는 방법

다음 예제에서는 test 태그가 있는 모든 인스턴스에 대해 설명합니다. 볼륨에 연결된 test 옆에 또 다 른 태그가 있으면, 볼륨은 여전히 결과에 반환됩니다.

아래 표현식은 test 태그가 있는 모든 태그를 배열에 반환합니다. test 태그가 아닌 모든 태그에는 null 값이 포함됩니다.

```
$ aws ec2 describe-volumes \ 
     --query 'Volumes[*].Tags[?Value == `test`]'
```
지정된 태그가 있는 볼륨을 제외하는 방법

다음 예제에서는 test 태그가 없는 모든 인스턴스에 대해 설명합니다. 볼륨에 여러 태그가 있을 수 있으므로 단순 ?Value != `test` 표현식을 사용하면 볼륨을 제외하지 않습니다. 볼륨에 연결된 test 옆에 또 다른 태그가 있으면, 볼륨은 여전히 결과에 반환됩니다.

test 태그가 있는 모든 볼륨을 제외하려면 아래 표현식으로 시작하여 test 태그가 있는 모든 태그를 배열에 반환합니다. test 태그가 아닌 모든 태그에는 null 값이 포함됩니다.

```
$ aws ec2 describe-volumes \ 
     --query 'Volumes[*].Tags[?Value == `test`]'
```
그런 다음 test 함수를 사용하여 모든 양의 not\_null 결과를 필터링합니다.

```
$ aws ec2 describe-volumes \ 
     --query 'Volumes[!not_null(Tags[?Value == `test`].Value)]'
```
결과를 파이핑하여 결과를 병합하면 다음 쿼리가 생성됩니다.

```
$ aws ec2 describe-volumes \ 
     --query 'Volumes[!not_null(Tags[?Value == `test`].Value)] | []'
```
<span id="page-278-0"></span>서버 측 필터링과 클라이언트 측 필터링 결합

서버 측 필터링과 클라이언트 측 필터링을 함께 사용할 수 있습니다. 서버 측 필터링이 먼저 완료되어, --query 매개 변수가 필터링하는 데이터를 클라이언트로 보냅니다. 대규모 데이터 세트를 사용하는 경우 서버 측 필터링을 먼저 사용하면 클라이언트 측 필터링이 제공하는 강력한 사용자 지정을 유지하 면서 각 AWS CLI 호출에 대해 클라이언트로 전송되는 데이터 양을 줄일 수 있습니다.

다음 예제에서는 서버 측 필터링과 클라이언트 측 필터링을 둘 다 사용하는 Amazon EC2 볼륨을 나열 합니다. 이 서비스는 us-west-2a 가용 영역에서 연결된 모든 볼륨의 목록을 필터링합니다. --query 파라미터는 또한 출력을 50보다 큰 Size 값을 가진 볼륨으로만 제한하며 사용자 정의 이름으로 지정 된 필드만 표시합니다.

```
$ aws ec2 describe-volumes \ 
     --filters "Name=availability-zone,Values=us-west-2a" "Name=status,Values=attached" 
\lambda --query 'Volumes[?Size > `50`].{Id:VolumeId,Size:Size,Type:VolumeType}'
\Gamma { 
          "Id": "vol-0be9bb0bf12345678", 
          "Size": 80, 
          "VolumeType": "gp2" 
     }
]
```
다음 예제에서는 여러 기준을 충족하는 이미지의 목록을 가져옵니다. 그런 다음 --query 파라미터를 사용하여 CreationDate를 기준으로 출력을 정렬하고 가장 최근 항목만 선택합니다. 마지막으로 해 당 이미지의 ImageId를 표시합니다.

```
$ aws ec2 describe-images \ 
     --owners amazon \ 
     --filters "Name=name,Values=amzn*gp2" "Name=virtualization-type,Values=hvm" 
  "Name=root-device-type,Values=ebs" \ 
     --query "sort_by(Images, &CreationDate)[-1].ImageId" \ 
     --output text
ami-00ced3122871a4921
```
다음 예제에서는 length로 목록의 항목 수를 계산하여 1000 IOPS 이상인 사용 가능한 볼륨 수를 표 시합니다.

```
$ aws ec2 describe-volumes \ 
     --filters "Name=status,Values=available" \ 
     --query 'length(Volumes[?Iops > `1000`])'
3
```
# <span id="page-279-0"></span>추가 리소스

AWS CLI 자동 프롬프트

필터 표현식을 사용하기 시작하면 AWS CLI 버전 2의 자동 프롬프트 기능을 사용할 수 있습니다. 자동 프롬프트 기능은 F5 키를 누를 때 미리 보기를 제공합니다. 자세한 내용은 [the section called](#page-235-0)  ["자동 프롬프트"](#page-235-0) 단원을 참조하세요.

JMESPath Terminal

JMESPath Terminal은 클라이언트 측 필터링에 사용되는 JMESPath 표현식을 실험하는 대화형 터 미널 명령입니다. jpterm 명령을 사용하면 사용자가 입력할 때 터미널에 즉시 쿼리 결과가 표시됩 니다. AWS CLI 출력을 터미널로 직접 파이프하여 고급 쿼리 실험이 가능합니다.

다음 예제에서는 aws ec2 describe-volumes 출력을 JMESPath Terminal에 직접 파이핑합니 다.

\$ **aws ec2 describe-volumes | jpterm**

[JMesPath 터미널 및 설치 지침에 대한 자세한 내용은 JMesPath 터미널 온을 참조하십시오.](https://github.com/jmespath/jmespath.terminal)

**[GitHub](https://github.com/jmespath/jmespath.terminal)** 

jq 유틸리티

jq 유틸리티는 클라이언트 측의 출력을 사용자가 원하는 출력 형식으로 변환하는 방법을 제공합니 다. 설치 지침에 대한 자세한 내용 jq [및 지침은 jq on을 참조하십시오. GitHub](https://stedolan.github.io/jq/)

# AWS CLI에서 코드 반환

반환 코드는 대개 명령의 상태를 설명하는 AWS Command Line Interface(AWS CLI) 명령을 실행한 후 전송되는 숨겨진 코드입니다. echo 명령을 사용하여 마지막 AWS CLI 명령에서 보낸 코드를 표시하 고, 이러한 코드를 사용하여 명령이 성공했는지 또는 실패했는지, 명령에 오류가 있는 이유를 확인할 수 있습니다. 반환 코드 외에도 --debug 스위치로 명령을 실행하여 실패에 대한 자세한 정보를 볼 수 있습니다. 이렇게 하면 AWS CLI가 명령을 처리하기 위해 사용하는 단계와 각 단계의 결과가 포함된 세 부 보고서가 생성됩니다.

AWS CLI 명령의 반환 코드를 확인하려면 CLI 명령을 실행한 즉시 다음 명령 중 하나를 실행합니다.

Linux and macOS

\$ **echo \$?**  $\Omega$ 

Windows PowerShell

PS> **echo \$lastexitcode** 0

Windows Command Prompt

```
C:\> echo %errorlevel%
0
```
다음은 AWS Command Line Interface (AWS CLI) 명령의 실행이 끝났을 때 반환될 수 있는 반환 코드 값입니다.

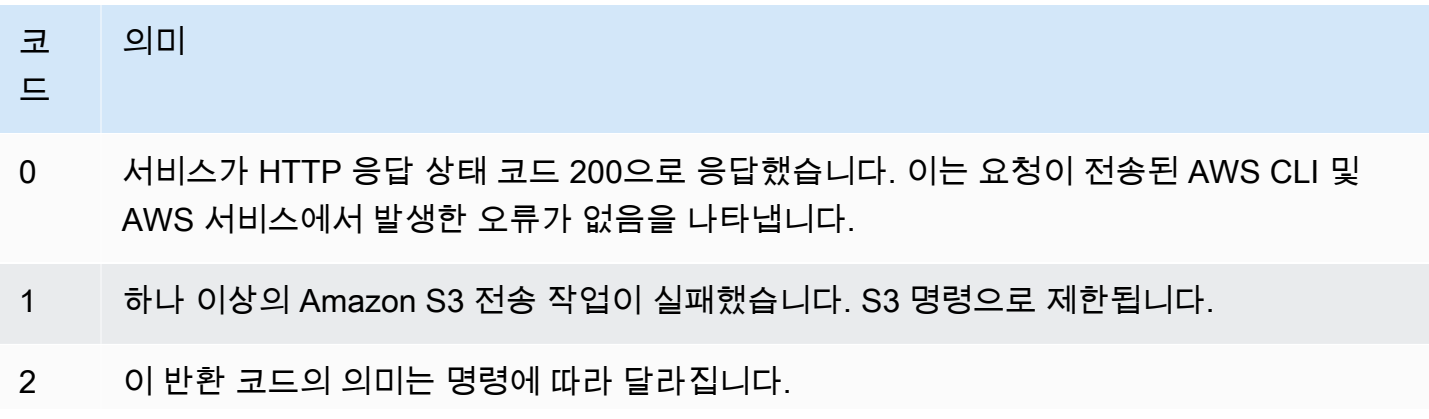

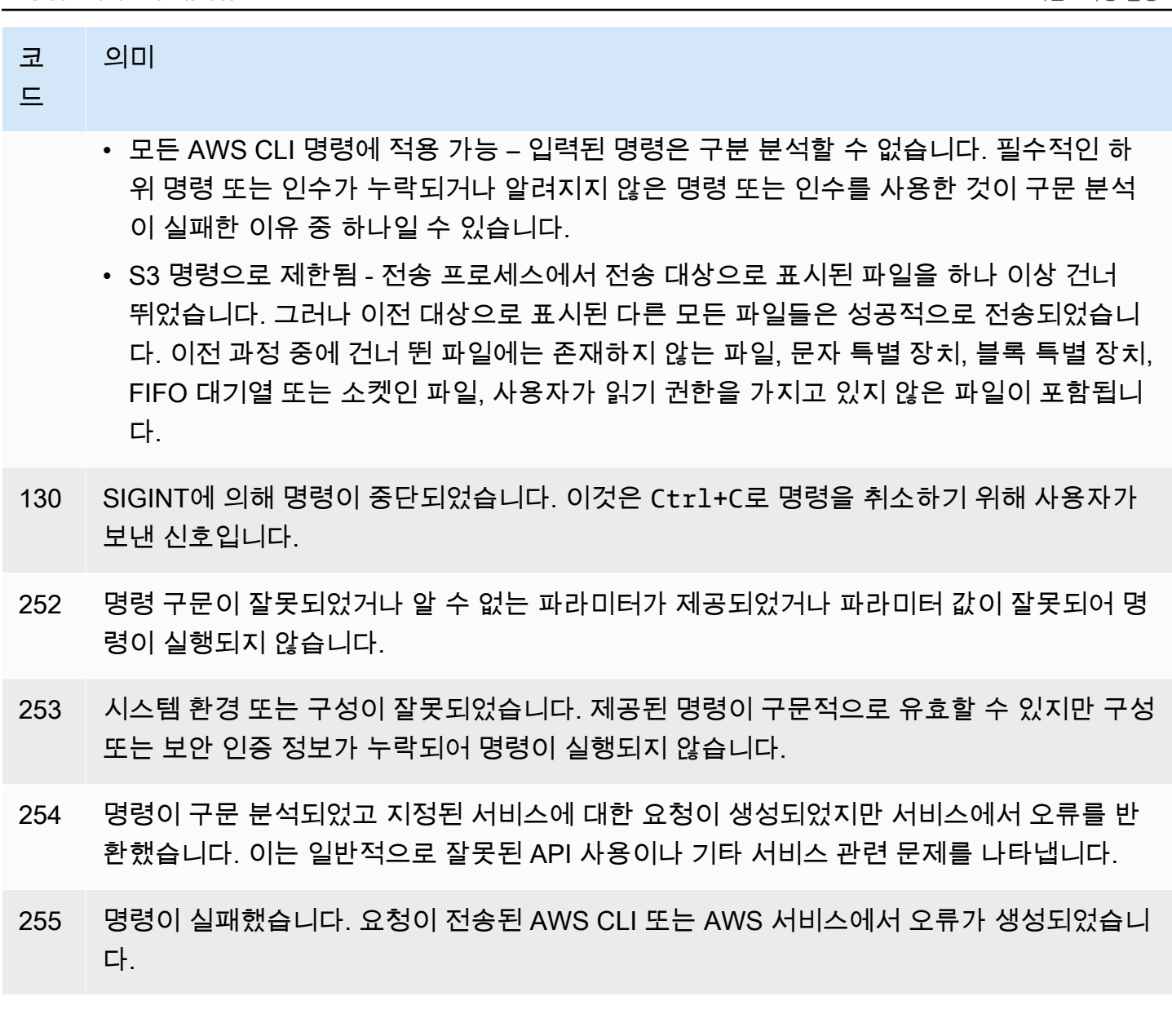

# AWS CLI 마법사를 사용한 대화형 명령

AWS Command Line Interface (AWS CLI) 는 일부 명령에 마법사를 사용할 수 있는 기능을 제공합니 다. 기여하거나 사용 가능한 AWS CLI 마법사의 전체 목록을 보려면 의 [AWS CLI 마법사 폴더를](https://github.com/aws/aws-cli/tree/v2/awscli/customizations/wizard/wizards) 참조 하십시오. GitHub

# 작동 방식

AWS 콘솔과 마찬가지로 AWS CLI 에는 리소스 관리를 안내하는 UI 마법사가 있습니다. AWS 마법사 를 사용하려면 명령의 서비스 이름 뒤에서 wizard 하위 명령과 마법사 이름을 호출합니다. 명령 구조 는 다음과 같습니다.

구문:

#### \$ **aws <***command***> wizard <***wizardName***>**

다음 예제에서는 마법사를 호출하여 새 dynamodb 테이블을 생성합니다.

#### \$ **aws dynamodb wizard** *new-table*

aws configure는 마법사 이름이 없는 유일한 마법사입니다. 마법사를 실행할 때 다음 예제와 같이 aws configure wizard 명령을 실행합니다.

#### \$ **aws configure wizard**

마법사를 호출하면 셸의 양식이 표시됩니다. 각 파라미터에 대해 선택할 옵션 리스트가 제공되거나 문 자열을 입력하라는 메시지가 표시됩니다. 목록에서 선택하려면 위쪽 및 아래쪽 화살표 키를 사용하고 ENTER키를 누릅니다. 옵션에 대한 세부 정보를 보려면 오른쪽 화살표 키를 누릅니다. 파라미터 채우 기를 마쳤으면 ENTER 키를 누릅니다.

\$ **aws configure wizard** What would you like to configure > Static Credentials Assume Role Process Provider Additional CLI configuration Enter the name of the profile: Enter your Access Key Id: Enter your Secret Access Key:

이전 프롬프트를 편집하려면 SHIFT + TAB 키를 사용합니다. 일부 마법사의 경우 프롬프트를 모두 입 력한 후 사용자 정보가 채워진 AWS CloudFormation 템플릿이나 AWS CLI 명령을 미리 볼 수 있습니 다. 이 미리 보기 모드는 서비스 API를 익히고 AWS CLI스크립트용 템플릿을 만드는 데 유용합니다.

미리 본 후 ENTER 키를 누르거나 마지막 프롬프트를 눌러 최종 명령을 실행합니다.

```
$ aws configure wizard
What would you like to configure
Enter the name of the profile: testWizard
Enter your Access Key Id: AB1C2D3EF4GH5I678J90K
Enter your Secret Access Key: ab1c2def34gh5i67j8k90l1mnop2qr3s45tu678v90
<ENTER>
```
# 별칭이라는 AWS CLI 명령 단축키 생성 및 사용

별칭은 자주 사용하는 명령이나 스크립트를 단축하기 위해 AWS Command Line Interface (AWS CLI) 에서 만들 수 있는 단축키입니다. 구성 폴더에 있는 alias 파일에서 별칭을 생성합니다.

주제

- [필수 조건](#page-283-0)
- [1단계: 별칭 파일 생성](#page-283-1)
- [2단계: 별칭 생성](#page-284-0)
- [3단계: 별칭 호출](#page-287-0)
- [별칭 리포지토리 예제](#page-289-0)
- [리소스](#page-290-0)

# <span id="page-283-0"></span>필수 조건

별칭 명령을 사용하려면 다음을 완료해야 합니다.

- AWS CLI를 설치하고 구성합니다. 자세한 내용은 [the section called "설치/업데이트"](#page-15-0) 및 [인증 및 액세](#page-164-0) [스 보안 인증](#page-164-0) 섹션을 참조하세요.
- 1.11.24 또는 2.0.0의 최소 AWS CLI 버전을 사용하십시오.
- (선택 사항) AWS CLI 별칭 bash 스크립트를 사용하려면 bash 호환 터미널을 사용해야 합니다.

# <span id="page-283-1"></span>1단계: 별칭 파일 생성

파일을 만들려면 alias 파일 탐색 및 텍스트 편집기를 사용하거나 절차를 사용하여 원하는 터미널을 사용할 수 있습니다. step-by-step 별칭 파일을 빠르게 생성하려면 다음 명령 블록을 사용합니다.

Linux and macOS

```
$ mkdir -p ~/.aws/cli
$ echo '[toplevel]' > ~/.aws/cli/alias
```
Windows

```
C:\> md %USERPROFILE%\.aws\cli
C:\> echo [toplevel] > %USERPROFILE%/.aws/cli/alias
```
# 별칭 파일을 생성하는 방법

1. AWS CLI 구성 cli 폴더에 이름이 지정된 폴더를 생성합니다. 기본적으로 구성 폴더는 ~/.aws/(Linux 또는 macOS) 및 %USERPROFILE%\.aws\(Windows)에 있습니다. 파일 탐색을 통해 또는 다음 명령을 사용하여 생성할 수 있습니다.

Linux and macOS

\$ **mkdir -p** *~/.aws/***cli**

Windows

C:\> **md %USERPROFILE%\.aws\cli**

결과로 생성되는 cli 폴더의 기본 경로는 ~/.aws/cli/(Linux 또는 macOS) 및 %USERPROFILE %\.aws\cli(Windows)입니다.

2. cli 폴더에서 확장자 없이 이름이 alias인 텍스트 파일을 생성하고 첫 번째 줄에 [toplevel]을 추가합니다. 원하는 텍스트 편집기를 통해 또는 다음 명령을 사용하여 이 파일을 생성할 수 있습니다.

Linux and macOS

\$ **echo '[toplevel]' >** *~/.aws/***cli/alias**

Windows

C:\> **echo [toplevel] >** *%USERPROFILE%/.aws/***cli/alias**

<span id="page-284-0"></span>2단계: 별칭 생성

기본 명령이나 bash 스크립팅을 사용하여 별칭을 생성할 수 있습니다.

기본 명령 별명 생성

이전 단계에서 생성한 alias 파일에서 다음 구문을 사용해 명령을 추가하여 별칭을 생성할 수 있습니 다.

구문

#### *aliasname* **=** *command* [*--options*]

*aliasname*은 별칭을 말합니다. *command*는 호출할 명령이며, 다른 별칭을 포함할 수 있습니다. 별칭 에 옵션 또는 파라미터를 포함하거나 별칭을 호출할 때 추가할 수 있습니다.

다음 예제에서는 [aws sts get-caller-identity](https://awscli.amazonaws.com/v2/documentation/api/latest/reference/sts/get-caller-identity.html) 명령을 사용하여 이름이 aws whoami인 별칭 을 생성합니다. 이 별칭은 기존 AWS CLI 명령을 호출하므로 aws 접두사 없이 명령을 작성할 수 있습 니다.

**whoami = sts get-caller-identity**

다음 예제에서는 이전 whoami 예제를 사용하여 Account 필터 및 텍스트 output 옵션을 추가합니 다.

**whoami2 = sts get-caller-identity --query** *Account* **--output text**

## 하위 명령 별칭 만들기

#### **a** Note

하위 명령 별칭 기능을 사용하려면 최소 AWS CLI 버전 1.11.24 또는 2.0.0이 필요합니다.

이전 단계에서 생성한 alias 파일에서 다음 구문을 사용해 명령을 추가하여 하위 명령 별칭을 생성할 수 있습니다.

### 구문

```
[command commandGroup]
aliasname = command [--options]
```
*CommandGroup*은 명령 네임스페이스입니다. 예를 들어 aws ec2 describe-regions 명령은 ec2 명령 그룹 아래에 있습니다. *aliasname*은 별칭을 말합니다. *command*는 호출할 명령이며, 다른 별칭 을 포함할 수 있습니다. 별칭에 옵션 또는 파라미터를 포함하거나 별칭을 호출할 때 추가할 수 있습니 다.

다음 예제에서는 [aws ec2 describe-regions](https://awscli.amazonaws.com/v2/documentation/api/latest/reference/ec2/describe-regions.html) 명령을 사용하여 이름이 aws ec2 regions인 별 칭을 생성합니다. 이 별칭은 ec2 명령 네임스페이스 아래의 기존 AWS CLI 명령을 호출하므로 aws ec2 접두사 없이 명령을 작성할 수 있습니다.

### **[command ec2] regions = describe-regions --query Regions[].RegionName**

명령 네임스페이스 외부의 명령에서 별칭을 만들려면 전체 명령 앞에 느낌표를 붙입니다. 다음 예 제에서는 [aws iam list-instance-profiles](https://awscli.amazonaws.com/v2/documentation/api/latest/reference/iam/list-instance-profiles.html) 명령을 사용하여 이름이 aws ec2 instanceprofiles인 별칭을 생성합니다.

**[command ec2] instance-profiles = !aws iam list-instance-profiles**

### **a** Note

별칭은 기존 명령 네임스페이스만 사용하며 새 명령 네임스페이스를 만들 수 없습니다. 예를 들어 johnsmith 명령 네임스페이스가 이미 존재하지 않으므로 [command johnsmith] 섹 션을 사용하여 별칭을 만들 수 없습니다.

# bash 스크립팅 별칭 생성

## **A** Warning

AWS CLI 별칭 bash 스크립트를 사용하려면 bash 호환 터미널을 사용해야 합니다.

다음 구문을 사용하여 고급 프로세스에 대한 bash 스크립트를 사용하여 별칭을 생성할 수 있습니다.

구문

```
aliasname = 
     !f() { 
          script content
}; f
```
*aliasname*은 별칭을 말하며, *script content*는 별칭을 호출할 때 실행하려는 스크립트입니다.

다음 예제에서는 opendns를 사용하여 현재 IP 주소를 출력합니다. 다른 별칭에서 별칭을 사용할 수 있으므로 다음 myip 별칭은 다른 별칭 내 IP 주소에 대한 액세스를 허용하거나 취소하는 데 유용합니 다.

```
myip = 
   !f() { 
     dig +short myip.opendns.com @resolver1.opendns.com 
   }; f
```
다음 스크립트 예제에서는 이전 aws myip 별칭을 호출하여 Amazon EC2 보안 그룹 수신에 대한 IP 주소를 인증합니다.

```
authorize-my-ip = 
   !f() { 
     ip=$(aws myip) 
     aws ec2 authorize-security-group-ingress --group-id ${1} --cidr $ip/32 --protocol 
 tcp --port 22 
   }; f
```
bash 스크립팅을 사용하는 별칭을 호출하면 변수는 항상 입력한 순서대로 전달됩니다. bash 스크립 팅에서 변수 이름은 고려하지 않고 나타나는 순서만 고려합니다. 다음 textalert 별칭 예제에서 - message 옵션에 대한 변수는 첫 번째이고 --phone-number 옵션은 두 번째입니다.

```
textalert = 
   !f() { 
     aws sns publish --message "${1}" --phone-number ${2} 
   }; f
```
# <span id="page-287-0"></span>3단계: 별칭 호출

alias 파일에서 생성한 별칭을 실행하려면 다음 구문을 사용합니다. 별칭을 호출할 때 추가 옵션을 추 가할 수 있습니다.

구문

**\$ aws** *aliasname*

다음 예제에서는 aws whoami 명령 별칭을 사용합니다.

```
$ aws 
  whoami
{ 
     "UserId": "A12BCD34E5FGHI6JKLM", 
     "Account": "1234567890987",
```
```
 "Arn": "arn:aws:iam::1234567890987:user/userName"
```
**}**

다음 예제에서는 aws whoami 별칭을 추가 옵션과 함께 사용하여 Account 출력에서 text 번호만 반 환합니다.

```
$ aws whoami --query Account --output 
 text
1234567890987
```
다음 예제에서는 aws ec2 regions [하위 명령 별칭을](#page-285-0) 사용합니다.

```
$ aws ec2 
  regions
[ 
     "ap-south-1", 
     "eu-north-1", 
     "eu-west-3", 
      "eu-west-2",
...
```
bash 스크립팅 변수를 사용하여 별칭 호출

bash 스크립팅을 사용하는 별칭을 호출하면 변수는 입력한 순서대로 전달됩니다. bash 스크립팅에서 변수 이름은 고려하지 않고 나타나는 순서만 고려합니다. 예를 들어, 다음 textalert 별칭에서 - message 옵션에 대한 변수는 첫 번째이고 --phone-number는 두 번째입니다.

```
textalert = 
   !f() { 
     aws sns publish --message "${1}" --phone-number ${2} 
   }; f
```
textalert 별칭을 호출할 때 별칭에서 실행되는 동일한 순서로 변수를 전달해야 합니다. 다음 예제 에서는 \$message 및 \$phone 변수를 사용합니다. \$message 변수는 \${1} 옵션에서 --message(으) 로 전달되고, \$phone 변수는 \${2} 옵션에서 --phone-number(으)로 전달됩니다. 이렇게 하면 textalert 별칭을 호출하여 메시지를 보낼 수 있습니다.

```
$ aws textalert $message 
  $phone
{
```
 **"MessageId": "1ab2cd3e4-fg56-7h89-i01j-2klmn34567"**

**}**

다음 예제에서는 \$phone 및 \$message에 대한 별칭을 호출할 때 순서가 전환됩니다. \$phone 변 수는 \${1} 옵션에서 --message(으)로 전달되고, \$message 변수는 \${2} 옵션에서 --phonenumber(으)로 전달됩니다. 변수 순서가 잘못되었으므로 별칭이 변수를 잘못 전달합니다. 이 경우 \$message 콘텐츠가 --phone-number 옵션의 전화번호 형식 요구 사항과 일치하지 않으므로 오류가 발생합니다.

```
$ aws textalert $phone 
 $message
usage: aws [options] <command> <subcommand> [<subcommand> ...] [parameters]
To see help text, you can run: 
   aws help 
   aws <command> help 
  aws <command> <subcommand> help
Unknown options: text
```
## 별칭 리포지토리 예제

의 [AWS CLI 별칭 GitHub저장소에는 개발자](https://github.com/awslabs/awscli-aliases) 팀과 커뮤니티에서 만든 AWS CLI 별칭 예제가 들어 있습 니다. AWS CLI 전체 alias 파일 예제를 사용하거나 직접 사용할 개별 별칭을 사용할 수 있습니다.

**A** Warning

이 섹션의 명령을 실행하면 기존 alias 파일이 삭제됩니다. 기존 별칭 파일을 덮어쓰지 않으 려면 다운로드 위치를 변경합니다.

리포지토리에서 별칭을 사용하는 방법

- 1. Git를 설치합니다. 설치 지침은 Git 설명서에서 [Getting Started Installing Git](https://git-scm.com/book/en/v2/Getting-Started-Installing-Git)를 참조하세요.
- 2. jp 명령을 설치합니다. jp 명령은 tostring 별칭에 사용됩니다. 설치 지침은 의 [JMesPath \(jp\)](https://github.com/jmespath/jp) Readme.md를 참조하십시오. GitHub
- 3. jq 명령을 설치합니다. jq 명령은 tostring-with-jq 별칭에 사용됩니다. 설치 지침은 의 JSON 프로세서 ([jq\)](https://stedolan.github.io/jq/download/) 를 참조하십시오. GitHub
- 4. 다음 중 하나를 수행하여 alias 파일을 다운로드합니다.

• 리포지토리에서 다운로드한 다음 명령을 실행하여 alias 파일을 구성 폴더에 복사합니다.

Linux and macOS

```
$ git clone https://github.com/awslabs/awscli-aliases.git
$ mkdir -p ~/.aws/cli
$ cp awscli-aliases/alias ~/.aws/cli/alias
```
Windows

```
C:\> git clone https://github.com/awslabs/awscli-aliases.git
C:\> md %USERPROFILE%\.aws\cli
C:\> copy awscli-aliases\alias %USERPROFILE%\.aws\cli
```
- 리포지토리에서 직접 다운로드하여 AWS CLI 구성 cli 폴더의 폴더에 저장합니다. 기본적으로 구성 폴더는 ~/.aws/(Linux 또는 macOS) 및 %USERPROFILE%\.aws\(Windows)에 있습니다.
- 5. 별칭이 작동하는지 확인하려면 다음 별칭을 실행합니다.

\$ **aws whoami**

그러면 aws sts get-caller-identity 명령과 동일한 응답이 표시됩니다.

```
{ 
     "Account": "012345678901", 
     "UserId": "AIUAINBADX2VEG2TC6HD6", 
     "Arn": "arn:aws:iam::012345678901:user/myuser"
}
```
## 리소스

- 의 [AWS CLI 별칭 GitHub저장소에는](https://github.com/awslabs/awscli-aliases) AWS CLI 개발자 팀이 만든 AWS CLI 별칭 예제와 커뮤니티의 AWS CLI 기여가 들어 있습니다.
- [AWS re:Invent 2016](https://www.youtube.com/watch?t=1590&v=Xc1dHtWa9-Q): 효과적인 사용자가 발표한 앨리어스 기능 AWS CLI YouTube
- [aws sts get-caller-identity](https://awscli.amazonaws.com/v2/documentation/api/latest/reference/sts/get-caller-identity.html)
- [aws ec2 describe-instances](https://awscli.amazonaws.com/v2/documentation/api/latest/reference/ec2/describe-instances.html)
- [aws sns publish](https://awscli.amazonaws.com/v2/documentation/api/latest/reference/sns/publish.html)

# 코드 예시

이 장에서는 AWS Command Line Interface (AWS CLI) 와 함께 사용하는 방법을 보여주는 예제 모음 을 제공합니다 AWS 서비스.

이 AWS CLI 안내서에는 다음과 같은 유형의 예제가 있습니다.

- [안내 명령 예제](#page-291-0) 일부 명령어와 AWS CLI 함께 사용하는 방법에 대한 AWS CLI 사용자 안내서를 위 한 명령 예제 AWS 서비스안내서입니다. 이러한 예제는 예제보다 더 자세한 경우가 많습니다.
- [AWS CLI 명령 예제](#page-346-0) 오픈 소스 명령 예제는 확인할 수 있습니다. 명령 예제는 의 [AWS CLI](https://github.com/aws/aws-cli/tree/develop/awscli/examples)리포지토 리에서 GitHub호스팅됩니다.
- [AWS CLI Bash 스크립팅 코드 예제 사용](#page-6312-0) 오픈 소스 bash 스크립팅 예제 [Bash 스크립팅 예제는 의](https://github.com/awsdocs/aws-doc-sdk-examples)  [코드 예제 리포지토리에서 호스팅됩니다.AWSGitHub](https://github.com/awsdocs/aws-doc-sdk-examples)

 $\Omega$  예제 피드백

필요한 예제를 찾을 수 없습니까? 이 페이지 하단에 있는 피드백 제공 링크를 사용하거나 관련 명령 페이지를 사용하여 명령 예제를 요청하세요. 기여하고 싶으십니까? [AWS 코드 예제 리포지토리의 AWS CLI](https://github.com/awsdocs/aws-doc-sdk-examples) 명령 예제를 GitHub기고하십 시오. 기여에 대한 자세한 내용은 GitHub페이지의AWS CLI [코드 예제 기여에 대한 빠른 단계](https://aws.github.io/aws-cli/docs_quicksteps.html) [를](https://aws.github.io/aws-cli/docs_quicksteps.html) 참조하십시오.

# <span id="page-291-0"></span>안내식 AWS CLI 명령 예제

이 단원에서는 AWS Command Line Interface(AWS CLI)를 사용하여 다양한 AWS 서비스에 액세스하 는 방법을 보여주는 예제를 제공합니다.

**a** Note

각 서비스에 사용 가능한 모든 명령을 전체적으로 참조하려면 [AWS CLI 버전 2 참조 가이드를](https://awscli.amazonaws.com/v2/documentation/api/latest/reference/index.html) 확인하거나 기본 제공되는 명령줄 도움말을 참조하세요. 자세한 내용은 [AWS CLI 도움받기](#page-200-0) 섹 션을 참조하세요.

서비스

- [AWS CLI에서 Amazon DynamoDB 사용](#page-292-0)
- [AWS CLI에서 Amazon EC2 사용](#page-295-0)
- [AWS CLI에서 Amazon S3 Glacier 사용](#page-314-0)
- [AWS CLI에서 AWS Identity and Access Management 사용](#page-320-0)
- [AWS CLI에서 Amazon S3 사용](#page-325-0)
- [AWS CLI에서 Amazon SNS 사용](#page-343-0)

## <span id="page-292-0"></span>AWS CLI에서 Amazon DynamoDB 사용

Amazon DynamoDB 소개

[What is Amazon DynamoDB?](https://www.youtube-nocookie.com/embed/sI-zciHAh-4)

AWS Command Line Interface(AWS CLI)는 Amazon DynamoDB를 포함한 AWS 데이터베이스 서비스 를 모두 지원합니다. 테이블 생성과 같이 특별 작업을 수행할 때 AWS CLI를 사용할 수 있습니다. 또한 이를 사용하여 DynamoDB 작업을 유틸리티 스크립트 내에 포함할 수 있습니다.

DynamoDB와 함께 AWS CLI를 사용하는 방법에 대한 자세한 내용은 AWS CLI 명령 참조에서 [dynamodb](https://awscli.amazonaws.com/v2/documentation/api/latest/reference/dynamodb/index.html) 단원을 참조하세요.

DynamoDB에 대한 AWS CLI 명령을 나열하려면 다음 명령을 사용합니다.

\$ **aws dynamodb help**

주제

- [사전 조건](#page-292-1)
- [DynamoDB 테이블 생성 및 사용](#page-293-0)
- [DynamoDB Local 사용](#page-295-1)
- [리소스](#page-295-2)

## <span id="page-292-1"></span>사전 조건

dynamodb 명령을 실행하려면 다음을 수행해야 합니다.

• AWS CLI를 설치하고 구성합니다. 자세한 정보는 [the section called "설치/업데이트"](#page-15-0) 및 [인증 및 액세](#page-164-0) [스 보안 인증](#page-164-0) 섹션을 참조하십시오.

<span id="page-293-0"></span>DynamoDB 테이블 생성 및 사용

명령줄 형식은 DynamoDB 명령 이름과 해당 명령에 대한 파라미터 순서로 구성됩니다. AWS CLI는 파 라미터 값의 CLI [간편 구문과](#page-233-0) 전체 JSON을 지원합니다.

다음 예제에서는 MusicCollection이라는 테이블을 생성합니다.

```
$ aws dynamodb create-table \ 
     --table-name MusicCollection \ 
     --attribute-definitions AttributeName=Artist,AttributeType=S 
 AttributeName=SongTitle,AttributeType=S \ 
     --key-schema AttributeName=Artist,KeyType=HASH 
 AttributeName=SongTitle,KeyType=RANGE \ 
     --provisioned-throughput ReadCapacityUnits=1,WriteCapacityUnits=1
```
다음 예제와 유사한 명령을 사용하여 새 줄을 테이블에 추가할 수 있습니다. 본 예제에서 간편 구문과 JSON이 함께 사용됩니다.

```
$ aws dynamodb put-item \ 
     --table-name MusicCollection \ 
     --item '{ 
          "Artist": {"S": "No One You Know"}, 
          "SongTitle": {"S": "Call Me Today"} , 
          "AlbumTitle": {"S": "Somewhat Famous"} 
       }' \ 
     --return-consumed-capacity TOTAL
{ 
     "ConsumedCapacity": { 
          "CapacityUnits": 1.0, 
          "TableName": "MusicCollection" 
     }
}
```

```
$ aws dynamodb put-item \ 
     --table-name MusicCollection \ 
     --item '{ 
         "Artist": {"S": "Acme Band"}, 
         "SongTitle": {"S": "Happy Day"} ,
```

```
 "AlbumTitle": {"S": "Songs About Life"} 
       }' \ 
     --return-consumed-capacity TOTAL
{ 
     "ConsumedCapacity": { 
          "CapacityUnits": 1.0, 
          "TableName": "MusicCollection" 
     }
}
```
한 줄 명령에서는 유효한 JSON을 작성하기가 어려울 수 있습니다. 이를 쉽게 하기 위해 AWS CLI는 JSON 파일을 읽을 수 있습니다. 예를 들어 expression-attributes.json이라는 파일에 저장된 JSON 코드 조각을 고려해 보십시오.

```
{ 
   ":v1": {"S": "No One You Know"}, 
   ":v2": {"S": "Call Me Today"}
}
```
이 파일을 사용하면 query를 사용하여 AWS CLI 요청을 발행할 수 있습니다. 다음 예제에서는 expression-attributes.json 파라미터의 값으로 --expression-attribute-values 파일 의 콘텐츠가 사용됩니다.

```
$ aws dynamodb query --table-name MusicCollection \ 
     --key-condition-expression "Artist = :v1 AND SongTitle = :v2" \ 
     --expression-attribute-values file://expression-attributes.json
{ 
     "Count": 1, 
     "Items": [ 
          { 
              "AlbumTitle": { 
                   "S": "Somewhat Famous" 
              }, 
              "SongTitle": { 
                   "S": "Call Me Today" 
              }, 
              "Artist": { 
                   "S": "No One You Know" 
              } 
         } 
     ], 
     "ScannedCount": 1,
```
}

"ConsumedCapacity": null

## <span id="page-295-1"></span>DynamoDB Local 사용

DynamoDB에 더해 DynamoDB Local에도 AWS CLI를 사용할 수 있습니다. DynamoDB Local은 DynamoDB 서비스를 모방하는 클라이언트 측 소형 데이터베이스 및 서버입니다. DynamoDB Local을 사용하면 DynamoDB 웹 서비스의 테이블 또는 데이터를 조작하지 않고도 DynamoDB API를 사용하는 애플리케이션을 쓸 수 있습니다. 그 대신 모든 API 작업이 로컬 데이터베이스로 재라우팅됩니다. 이를 통해 프로비저닝된 처리량, 데이터 스토리지 및 데이터 전송 요금을 절감할 수 있습니다.

DynamoDB Local 및 AWS CLI와 함께 이를 사용하는 방법에 대한 자세한 내용은 [Amazon DynamoDB](https://docs.aws.amazon.com/amazondynamodb/latest/developerguide/)  [개발자 안내서](https://docs.aws.amazon.com/amazondynamodb/latest/developerguide/)에서 다음 섹션을 참조하세요.

- [DynamoDB Local](https://docs.aws.amazon.com/amazondynamodb/latest/developerguide/Tools.DynamoDBLocal.html)
- [DynamoDB Local과 함께 AWS CLI 사용](https://docs.aws.amazon.com/amazondynamodb/latest/developerguide/Tools.CLI.html#UsingWithDDBLocal)

<span id="page-295-2"></span>리소스

AWS CLI 참조:

- [aws dynamodb](https://awscli.amazonaws.com/v2/documentation/api/latest/reference/dynamodb/index.html)
- [aws dynamodb create-table](https://awscli.amazonaws.com/v2/documentation/api/latest/reference/dynamodb/create-table.html)
- [aws dynamodb put-item](https://awscli.amazonaws.com/v2/documentation/api/latest/reference/dynamodb/put-item.html)
- [aws dynamodb query](https://awscli.amazonaws.com/v2/documentation/api/latest/reference/dynamodb/query.html)

서비스 참조:

- Amazon DynamoDB 개발자 안내서의 [DynamoDB Local](https://docs.aws.amazon.com/amazondynamodb/latest/developerguide/Tools.DynamoDBLocal.html)
- Amazon DynamoDB 개발자 안내서의 [AWS CLI에서 DynamoDB Local 사용](https://docs.aws.amazon.com/amazondynamodb/latest/developerguide/Tools.CLI.html#UsingWithDDBLocal)

## <span id="page-295-0"></span>AWS CLI에서 Amazon EC2 사용

Amazon Elastic Compute Cloud 소개

[Amazon EC2 소개 - AWS 기반 탄력적 클라우드 서버 및 호스팅](https://www.youtube-nocookie.com/embed/sI-zciHAh-4)

AWS Command Line Interface(AWS CLI)를 사용하여 Amazon Elastic Compute Cloud(Amazon EC2) 의 기능에 액세스할 수 있습니다. Amazon EC2에 대한 AWS CLI 명령을 나열하려면 다음 명령을 사용 합니다.

**aws ec2 help**

명령을 실행하기 전에 기본 자격 증명을 설정합니다. 자세한 내용은 [다음을 구성하십시오. AWS CLI](#page-90-0) 단 원을 참조하세요.

이 주제에서는 Amazon EC2에 대한 일반적인 태스크를 수행하는 짧은 형식의 AWS CLI 명령 예제를 보여줍니다.

긴 형식의 AWS CLI 명령 예제는 GitHub에서 [AWS CLI 코드 예제 리포지토리를](https://github.com/awsdocs/aws-doc-sdk-examples/tree/main/aws-cli) 참조하세요.

주제

- [Amazon EC2 키 페어 생성, 표시 및 삭제](#page-296-0)
- [Amazon EC2의 보안 그룹 생성, 구성 및 삭제](#page-299-0)
- [Amazon EC2 인스턴스 시작, 나열 및 종료](#page-304-0)
- [bash 스크립트로 Amazon EC2 인스턴스 유형 변경](#page-311-0)

<span id="page-296-0"></span>Amazon EC2 키 페어 생성, 표시 및 삭제

AWS Command Line Interface (AWS CLI) 를 사용하여 Amazon Elastic Compute Cloud (Amazon EC2) 용 키 페어를 생성, 표시 및 삭제할 수 있습니다. 키 페어를 사용하여 Amazon EC2 인스턴스에 연 결합니다.

인스턴스를 생성할 때 Amazon EC2에 키 페어를 제공한 다음, 인스턴스에 연결할 때 해당 키 페어를 사용하여 인증해야 합니다.

**a** Note

추가 명령 예제는 참조하십시오.

주제

- [필수 조건](#page-297-0)
- [키 페어 생성](#page-297-1)
- [키 페어 표시](#page-298-0)
- [키 페어 삭제](#page-299-1)
- [참조](#page-299-2)

<span id="page-297-0"></span>필수 조건

ec2 명령을 실행하려면 다음을 수행해야 합니다.

- AWS CLI를 설치하고 구성합니다. 자세한 내용은 [the section called "설치/업데이트"](#page-15-0) 및 [인증 및 액세](#page-164-0) [스 보안 인증](#page-164-0) 단원을 참조하세요.
- Amazon EC2 액세스를 허용하도록 IAM 권한을 설정합니다. Amazon EC2의 IAM 권한에 대한 자세 한 내용은 Amazon EC2 사용 설명서의 [Amazon EC2에 대한 IAM 정책을 참조하십시오.](https://docs.aws.amazon.com/AWSEC2/latest/UserGuide/iam-policies-for-amazon-ec2.html)

<span id="page-297-1"></span>키 페어 생성

키 페어를 생성하려면 [aws ec2 create-key-pair](https://awscli.amazonaws.com/v2/documentation/api/latest/reference/ec2/create-key-pair.html) 명령과 함께 --query 옵션 및 --output text 옵션을 사용하여 프라이빗 키를 직접 파일에 파이프합니다.

\$ **aws ec2 create-key-pair --key-name** *MyKeyPair* **--query 'KeyMaterial' --output text >** *MyKeyPair.pem*

의 PowerShell 경우 > file 리디렉션은 기본적으로 UTF-8 인코딩으로 설정되며 일부 SSH 클라이언 트에서는 이 인코딩을 사용할 수 없습니다. 따라서 out-file 명령으로 파이프하여 출력을 변환하고, 명시적으로 인코딩을 ascii로 설정해야 합니다.

```
PS C:\>aws ec2 create-key-pair --key-name MyKeyPair --query 'KeyMaterial' --output text 
  | out-file -encoding ascii -filepath MyKeyPair.pem
```
결과로 나온 MyKeyPair.pem 파일은 다음과 같습니다.

#### -----BEGIN RSA PRIVATE KEY-----

EXAMPLEKEYKCAQEAy7WZhaDsrA1W3mRlQtvhwyORRX8gnxgDAfRt/gx42kWXsT4rXE/b5CpSgie/ vBoU7jLxx92pNHoFnByP+Dc21eyyz6CvjTmWA0JwfWiW5/akH7iO5dSrvC7dQkW2duV5QuUdE0QW Z/aNxMniGQE6XAgfwlnXVBwrerrQo+ZWQeqiUwwMkuEbLeJFLhMCvYURpUMSC1oehm449ilx9X1F G50TCFeOzfl8dqqCP6GzbPaIjiU19xX/azOR9V+tpUOzEL+wmXnZt3/nHPQ5xvD2OJH67km6SuPW oPzev/D8V+x4+bHthfSjR9Y7DvQFjfBVwHXigBdtZcU2/wei8D/HYwIDAQABAoIBAGZ1kaEvnrqu /uler7vgIn5m7lN5LKw4hJLAIW6tUT/fzvtcHK0SkbQCQXuriHmQ2MQyJX/0kn2NfjLV/ufGxbL1 mb5qwMGUnEpJaZD6QSSs3kICLwWUYUiGfc0uiSbmJoap/GTLU0W5Mfcv36PaBUNy5p53V6G7hXb2 bahyWyJNfjLe4M86yd2YK3V2CmK+X/BOsShnJ36+hjrXPPWmV3N9zEmCdJjA+K15DYmhm/tJWSD9 81oGk9TopEp7CkIfatEATyyZiVqoRq6k64iuM9JkA3OzdXzMQexXVJ1TLZVEH0E7bhlY9d8O1ozR

oQs/FiZNAx2iijCWyv0lpjE73+kCgYEA9mZtyhkHkFDpwrSM1APaL8oNAbbjwEy7Z5Mqfql+lIp1 YkriL0DbLXlvRAH+yHPRit2hHOjtUNZh4Axv+cpg09qbUI3+43eEy24B7G/Uh+GTfbjsXsOxQx/x p9otyVwc7hsQ5TA5PZb+mvkJ5OBEKzet9XcKwONBYELGhnEPe7cCgYEA06Vgov6YHleHui9kHuws ayav0elc5zkxjF9nfHFJRry21R1trw2Vdpn+9g481URrpzWVOEihvm+xTtmaZlSp//lkq75XDwnU WA8gkn6O3QE3fq2yN98BURsAKdJfJ5RL1HvGQvTe10HLYYXpJnEkHv+Unl2ajLivWUt5pbBrKbUC gYBjbO+OZk0sCcpZ29sbzjYjpIddErySIyRX5gV2uNQwAjLdp9PfN295yQ+BxMBXiIycWVQiw0bH oMo7yykABY7Ozd5wQewBQ4AdSlWSX4nGDtsiFxWiI5sKuAAeOCbTosy1s8w8fxoJ5Tz1sdoxNeGs Arq6Wv/G16zQuAE9zK9vvwKBgF+09VI/1wJBirsDGz9whVWfFPrTkJNvJZzYt69qezxlsjgFKshy WBhd4xHZtmCqpBPlAymEjr/TOlbxyARmXMnIOWIAnNXMGB4KGSyl1mzSVAoQ+fqR+cJ3d0dyPl1j jjb0Ed/NY8frlNDxAVHE8BSkdsx2f6ELEyBKJSRr9snRAoGAMrTwYneXzvTskF/S5Fyu0iOegLDa NWUH38v/nDCgEpIXD5Hn3qAEcju1IjmbwlvtW+nY2jVhv7UGd8MjwUTNGItdb6nsYqM2asrnF3qS VRkAKKKYeGjkpUfVTrW0YFjXkfcrR/V+QFL5OndHAKJXjW7a4ejJLncTzmZSpYzwApc= -----END RSA PRIVATE KEY-----

개인 키는 저장되지 않으며 생성된 AWS 후에만 검색할 수 있습니다. 나중에 복구할 수 없습니다. 대신, 프라이빗 키를 잃어버리면 새 키 페어를 생성해야 합니다.

Linux 컴퓨터에서 인스턴스에 연결하는 경우, 사용자만 프라이빗 키 파일을 읽을 수 있도록 다음 명령 으로 해당 권한을 설정하는 것이 좋습니다.

\$ **chmod 400** *MyKeyPair.pem*

<span id="page-298-0"></span>키 페어 표시

키 페어에서 "지문"이 생성되고 이 지문을 사용하여 로컬 시스템에 있는 프라이빗 키가 AWS에 저장된 퍼블릭 키와 일치하는지 확인할 수 있습니다.

지문은 프라이빗 키의 DER 인코딩된 사본에서 가져온 SHA1 해시입니다. 이 값은 키 쌍이 생성될 때 캡처되며 공개 키와 AWS 함께 저장됩니다. Amazon EC2 콘솔에서 또는 명령을 실행하여 지문을 볼 수 있습니다. AWS CLI [aws ec2 describe-key-pairs](https://awscli.amazonaws.com/v2/documentation/api/latest/reference/ec2/describe-key-pairs.html)

다음 예제는 MyKeyPair의 지문을 표시합니다.

```
$ aws ec2 describe-key-pairs --key-name MyKeyPair
{ 
     "KeyPairs": [ 
         { 
              "KeyName": "MyKeyPair", 
              "KeyFingerprint": 
  "1f:51:ae:28:bf:89:e9:d8:1f:25:5d:37:2d:7d:b8:ca:9f:f5:f1:6f"
 } 
    \mathbf 1
```
키와 핑거프린트에 대한 자세한 내용은 Amazon [EC2 사용 설명서의 Amazon EC2 키](https://docs.aws.amazon.com/AWSEC2/latest/UserGuide/ec2-key-pairs.html) 페어를 참조하십 시오.

<span id="page-299-1"></span>키 페어 삭제

}

키 페어를 삭제하려면 *MyKeyPair*를 삭제할 페어의 이름으로 바꾸어 [aws ec2 delete-key-pair](https://awscli.amazonaws.com/v2/documentation/api/latest/reference/ec2/delete-key-pair.html) 명령을 실행합니다.

\$ **aws ec2 delete-key-pair --key-name** *MyKeyPair*

<span id="page-299-2"></span>참조

AWS CLI 참조:

- [aws ec2](https://awscli.amazonaws.com/v2/documentation/api/latest/reference/ec2/index.html)
- [aws ec2 create-key-pair](https://awscli.amazonaws.com/v2/documentation/api/latest/reference/ec2/create-key-pair.html)
- [aws ec2 delete-key-pair](https://awscli.amazonaws.com/v2/documentation/api/latest/reference/ec2/delete-key-pair.html)
- [aws ec2 describe-key-pairs](https://awscli.amazonaws.com/v2/documentation/api/latest/reference/ec2/describe-key-pairs.html)

기타 참조:

- [Amazon Elastic Compute Cloud 설명서](https://docs.aws.amazon.com/ec2/)
- AWS SDK 및 AWS CLI 코드 예제를 보고 기여하려면 의 [AWS 코드 예제 리포지토리를](https://github.com/awsdocs/aws-doc-sdk-examples/) 참조하십시 오. GitHub

<span id="page-299-0"></span>Amazon EC2의 보안 그룹 생성, 구성 및 삭제

기본적으로 방화벽 역할을 하는 Amazon Elastic Compute Cloud(Amazon EC2) 인스턴스에 대한 보안 그룹과 함께, 들어오고 나가는 네트워크 트래픽을 결정하는 규칙을 생성할 수 있습니다.

AWS Command Line Interface (AWS CLI) 를 사용하여 보안 그룹을 만들고, 기존 보안 그룹에 규칙을 추가하고, 보안 그룹을 삭제할 수 있습니다.

**a** Note

추가 명령 예제는 참조하십시오.

#### 주제

- [필수 조건](#page-300-0)
- [보안 그룹 생성](#page-300-1)
- [보안 그룹에 규칙 추가](#page-301-0)
- [보안 그룹 삭제](#page-303-0)
- [참조](#page-303-1)

<span id="page-300-0"></span>필수 조건

ec2 명령을 실행하려면 다음을 수행해야 합니다.

- AWS CLI를 설치하고 구성합니다. 자세한 내용은 [the section called "설치/업데이트"](#page-15-0) 및 [인증 및 액세](#page-164-0) [스 보안 인증](#page-164-0) 단원을 참조하세요.
- Amazon EC2 액세스를 허용하도록 IAM 권한을 설정합니다. Amazon EC2의 IAM 권한에 대한 자세 한 내용은 Amazon EC2 사용 설명서의 [Amazon EC2에 대한 IAM 정책을 참조하십시오.](https://docs.aws.amazon.com/AWSEC2/latest/UserGuide/iam-policies-for-amazon-ec2.html)

<span id="page-300-1"></span>보안 그룹 생성

Virtual Private Cloud(VPC)와 관련된 보안 그룹을 생성할 수 있습니다.

다음 [aws ec2 create-security-group](https://awscli.amazonaws.com/v2/documentation/api/latest/reference/ec2/create-security-group.html) 예제에서는 지정된 VPC에 대한 보안 그룹을 생성하는 방 법을 보여줍니다.

```
$ aws ec2 create-security-group --group-name my-sg --description "My security group" --
vpc-id vpc-1a2b3c4d
{ 
     "GroupId": "sg-903004f8"
}
```
보안 그룹에 대한 초기 정보를 보려면 [aws ec2 describe-security-groups](https://awscli.amazonaws.com/v2/documentation/api/latest/reference/ec2/describe-security-groups.html) 명령을 실행합니다. EC2-VPC 보안 그룹은 이름이 아닌 vpc-id를 통해서만 참조할 수 있습니다.

```
$ aws ec2 describe-security-groups --group-ids sg-903004f8
{ 
     "SecurityGroups": [ 
         { 
              "IpPermissionsEgress": [
```

```
\overline{a} "IpProtocol": "-1", 
                  "IpRanges": [ 
 { 
                         "CidrIp": "0.0.0.0/0" 
 } 
 ], 
                  "UserIdGroupPairs": [] 
 } 
           ], 
           "Description": "My security group" 
           "IpPermissions": [], 
           "GroupName": "my-sg", 
           "VpcId": "vpc-1a2b3c4d", 
           "OwnerId": "123456789012", 
           "GroupId": "sg-903004f8" 
       } 
    ]
}
```
<span id="page-301-0"></span>보안 그룹에 규칙 추가

Amazon EC2 인스턴스를 실행할 때 이미지에 연결하는 방법에 맞는 수신 네트워크 트래픽을 허용하려 면 보안 그룹의 규칙을 활성화해야 합니다.

예를 들어 Windows 인스턴스를 시작할 경우, RDP(Remote Desktop Protocol)를 지원하기 위해 일반 적으로 TCP 포트 3389에서 인바운드 트래픽을 허용하는 규칙을 추가합니다. Linux 인스턴스를 시작 할 경우, SSH 연결을 지원하기 위해 일반적으로 TCP 포트 22에서 인바운드 트래픽을 허용하는 규칙 을 추가합니다.

[aws ec2 authorize-security-group-ingress](https://awscli.amazonaws.com/v2/documentation/api/latest/reference/ec2/authorize-security-group-ingress.html) 명령을 사용하여 보안 그룹에 규칙을 추가합니 다. 이 명령의 필수 파라미터가 컴퓨터 또는 컴퓨터가 연결된 네트워크(주소 범위의 형식)의 퍼블릭 IP 주소([CIDR](https://wikipedia.org/wiki/Classless_Inter-Domain_Routing) 표기법 사용)입니다.

**a** Note

다음 서비스를 제공합니다. [https://checkip.amazonaws.com/으](https://checkip.amazonaws.com/)로 퍼블릭 IP 주소 확인을 활성 화할 수 있습니다. IP 주소를 식별하는 데 도움이 되는 다른 서비스를 찾으려면 브라우저를 사 용하여 "내 IP 주소"를 검색합니다. 동적 IP 주소를 사용하여(프라이빗 네트워크의 NAT 게이트 웨이를 통해) 방화벽 뒤에서 연결하거나 ISP를 통해 연결하면 주소가 주기적으로 변경될 수 있 습니다. 이 경우 클라이언트 컴퓨터에서 사용하는 IP 주소 범위를 알아야 합니다.

다음 예제에서는 사용자의 IP 주소를 사용하여 ID가 sg-903004f8인 EC2-VPC 보안 그룹에 RDP(TCP 포트 3389)에 대한 규칙을 추가하는 방법을 보여줍니다.

시작하려면 IP 주소를 찾습니다.

```
$ curl https://checkip.amazonaws.com
x.x.x.x
```
그런 다음 [aws ec2 authorize-security-group-ingress](https://awscli.amazonaws.com/v2/documentation/api/latest/reference/ec2/authorize-security-group-ingress.html) 명령을 실행하여 IP 주소를 보안 그 룹에 추가할 수 있습니다.

\$ **aws ec2 authorize-security-group-ingress --group-id** *sg-903004f8* **--protocol tcp --port 3389 --cidr** *x.x.x.x/x*

다음 명령은 동일한 보안 그룹의 인스턴스에 SSH를 활성화하는 다른 규칙을 추가합니다.

```
$ aws ec2 authorize-security-group-ingress --group-id sg-903004f8 --protocol tcp --port 
  22 --cidr x.x.x.x/x
```
보안 그룹의 변경 사항을 보려면 [aws ec2 describe-security-groups](https://awscli.amazonaws.com/v2/documentation/api/latest/reference/ec2/describe-security-groups.html) 명령을 실행합니다.

```
$ aws ec2 describe-security-groups --group-ids sg-903004f8
{ 
    "SecurityGroups": [ 
        { 
           "IpPermissionsEgress": [ 
\overline{a} "IpProtocol": "-1", 
                  "IpRanges": [ 
 { 
                         "CidrIp": "0.0.0.0/0" 
 } 
 ], 
                  "UserIdGroupPairs": [] 
 } 
           ], 
           "Description": "My security group" 
           "IpPermissions": [ 
\overline{a} "ToPort": 22, 
                  "IpProtocol": "tcp",
```

```
 "IpRanges": [ 
 { 
                                                "CidrIp": "x.x.x.x/x" 
 } 
\sim 100 \sim 100 \sim 100 \sim 100 \sim 100 \sim 100 \sim 100 \sim 100 \sim 100 \sim 100 \sim 100 \sim 100 \sim 100 \sim 100 \sim 100 \sim 100 \sim 100 \sim 100 \sim 100 \sim 100 \sim 100 \sim 100 \sim 100 \sim 100 \sim 
                                   "UserIdGroupPairs": [], 
                                   "FromPort": 22 
 } 
                     ], 
                     "GroupName": "my-sg", 
                     "OwnerId": "123456789012", 
                     "GroupId": "sg-903004f8" 
              } 
        ]
}
```
<span id="page-303-0"></span>보안 그룹 삭제

보안 그룹을 삭제하려면 [aws ec2 delete-security-group](https://awscli.amazonaws.com/v2/documentation/api/latest/reference/ec2/delete-security-group.html) 명령을 실행합니다.

### **a** Note

환경에 현재 연결되어 있는 경우 보안 그룹을 삭제할 수 없습니다.

다음 명령 예제는 EC2-VPC 보안 그룹을 삭제합니다.

\$ **aws ec2 delete-security-group --group-id** *sg-903004f8*

<span id="page-303-1"></span>참조

AWS CLI 참조:

- [aws ec2](https://awscli.amazonaws.com/v2/documentation/api/latest/reference/ec2/index.html)
- [aws ec2 authorize-security-group-ingress](https://awscli.amazonaws.com/v2/documentation/api/latest/reference/ec2/authorize-security-group-ingress.html)
- [aws ec2 create-security-group](https://awscli.amazonaws.com/v2/documentation/api/latest/reference/ec2/create-security-group.html)
- [aws ec2 delete-security-group](https://awscli.amazonaws.com/v2/documentation/api/latest/reference/ec2/delete-security-group.html)
- [aws ec2 describe-security-groups](https://awscli.amazonaws.com/v2/documentation/api/latest/reference/ec2/describe-security-groups.html)

기타 참조:

- [Amazon Elastic Compute Cloud 설명서](https://docs.aws.amazon.com/ec2/)
- AWS SDK 및 AWS CLI 코드 예제를 보고 기여하려면 의 [AWS 코드 예제 리포지토리를](https://github.com/awsdocs/aws-doc-sdk-examples/) 참조하십시 오. GitHub

<span id="page-304-0"></span>Amazon EC2 인스턴스 시작, 나열 및 종료

AWS Command Line Interface (AWS CLI) 를 사용하여 Amazon Elastic Compute Cloud (Amazon EC2) 인스턴스를 시작, 나열 및 종료할 수 있습니다. AWS 프리 티어 범위에 속하지 않는 인스턴스를 시작하는 경우, 인스턴스를 시작한 후에 요금이 청구되며, 인스턴스가 유휴 상태로 남아 있더라도 실행 시간에 대한 요금이 부과됩니다.

**a** Note

추가 명령 예제는 참조하십시오.

주제

- [필수 조건](#page-304-1)
- [인스턴스 시작](#page-305-0)
- [인스턴스에 블록 디바이스 추가](#page-307-0)
- [인스턴스에 태그 추가](#page-308-0)
- [인스턴스에 연결합니다](#page-309-0)
- [인스턴스 나열](#page-309-1)
- [인스턴스 종료](#page-309-2)
- [참조](#page-310-0)

<span id="page-304-1"></span>필수 조건

이 주제의 ec2 명령을 실행하려면 다음을 수행해야 합니다.

- AWS CLI를 설치하고 구성합니다. 자세한 내용은 [the section called "설치/업데이트"](#page-15-0) 및 [인증 및 액세](#page-164-0) [스 보안 인증](#page-164-0) 단원을 참조하세요.
- Amazon EC2 액세스를 허용하도록 IAM 권한을 설정합니다. Amazon EC2의 IAM 권한에 대한 자세 한 내용은 Amazon EC2 사용 설명서의 [Amazon EC2에 대한 IAM 정책을 참조하십시오.](https://docs.aws.amazon.com/AWSEC2/latest/UserGuide/iam-policies-for-amazon-ec2.html)
- [키 페어](#page-296-0) 및 [보안 그룹](#page-299-0)을 생성합니다.

• Amazon Machine Image(AMI)를 선택하고 AMI ID를 기록합니다. 자세한 내용은 Amazon EC2 사용 설명서의 [적합한 AMI 찾기를](https://docs.aws.amazon.com/AWSEC2/latest/UserGuide/finding-an-ami.html) 참조하십시오.

<span id="page-305-0"></span>인스턴스 시작

선택한 AMI를 사용하여 Amazon EC2 인스턴스를 시작하려면 [aws ec2 run-instances](https://awscli.amazonaws.com/v2/documentation/api/latest/reference/ec2/run-instances.html) 명령을 사 용합니다. Virtual Private Cloud(VPC)에서 인스턴스를 시작할 수 있습니다.

처음에는 인스턴스가 pending 상태로 표시되지만 몇 분 후에 running 상태로 변경됩니다.

다음 예제는 지정한 VPC 서브넷에서 t2.micro 인스턴스를 시작하는 방법을 보여줍니다. *####* 파라 미터 값을 사용자의 값으로 바꾸세요.

```
$ aws ec2 run-instances --image-id ami-xxxxxxxx --count 1 --instance-type t2.micro --
key-name MyKeyPair --security-group-ids sg-903004f8 --subnet-id subnet-6e7f829e
{ 
     "OwnerId": "123456789012", 
     "ReservationId": "r-5875ca20", 
     "Groups": [ 
          { 
              "GroupName": "my-sg", 
              "GroupId": "sg-903004f8" 
          } 
     ], 
     "Instances": [ 
         { 
              "Monitoring": { 
                  "State": "disabled" 
              }, 
              "PublicDnsName": null, 
              "Platform": "windows", 
              "State": { 
                   "Code": 0, 
                  "Name": "pending" 
              }, 
              "EbsOptimized": false, 
              "LaunchTime": "2013-07-19T02:42:39.000Z", 
              "PrivateIpAddress": "10.0.1.114", 
              "ProductCodes": [], 
              "VpcId": "vpc-1a2b3c4d", 
              "InstanceId": "i-5203422c", 
              "ImageId": "ami-173d747e", 
              "PrivateDnsName": "ip-10-0-1-114.ec2.internal",
```

```
 "KeyName": "MyKeyPair", 
           "SecurityGroups": [ 
\overline{a} "GroupName": "my-sg", 
                   "GroupId": "sg-903004f8" 
 } 
           ], 
           "ClientToken": null, 
           "SubnetId": "subnet-6e7f829e", 
           "InstanceType": "t2.micro", 
           "NetworkInterfaces": [ 
\overline{a} "Status": "in-use", 
                   "SourceDestCheck": true, 
                   "VpcId": "vpc-1a2b3c4d", 
                   "Description": "Primary network interface", 
                   "NetworkInterfaceId": "eni-a7edb1c9", 
                   "PrivateIpAddresses": [ 
 { 
                          "PrivateDnsName": "ip-10-0-1-114.ec2.internal", 
                          "Primary": true, 
                          "PrivateIpAddress": "10.0.1.114" 
 } 
 ], 
                   "PrivateDnsName": "ip-10-0-1-114.ec2.internal", 
                   "Attachment": { 
                      "Status": "attached", 
                      "DeviceIndex": 0, 
                      "DeleteOnTermination": true, 
                      "AttachmentId": "eni-attach-52193138", 
                      "AttachTime": "2013-07-19T02:42:39.000Z" 
\}, \{ "Groups": [ 
 { 
                          "GroupName": "my-sg", 
                          "GroupId": "sg-903004f8" 
 } 
 ], 
                   "SubnetId": "subnet-6e7f829e", 
                   "OwnerId": "123456789012", 
                   "PrivateIpAddress": "10.0.1.114" 
 } 
           ], 
           "SourceDestCheck": true,
```

```
 "Placement": { 
                 "Tenancy": "default", 
                 "GroupName": null, 
                 "AvailabilityZone": "us-west-2b" 
             }, 
             "Hypervisor": "xen", 
             "BlockDeviceMappings": [ 
\overline{a} "DeviceName": "/dev/sda1", 
                     "Ebs": { 
                         "Status": "attached", 
                         "DeleteOnTermination": true, 
                         "VolumeId": "vol-877166c8", 
                         "AttachTime": "2013-07-19T02:42:39.000Z" 
1 1 1 1 1 1 1
 } 
             ], 
             "Architecture": "x86_64", 
             "StateReason": { 
                 "Message": "pending", 
                 "Code": "pending" 
             }, 
             "RootDeviceName": "/dev/sda1", 
             "VirtualizationType": "hvm", 
             "RootDeviceType": "ebs", 
             "Tags": [ 
\overline{a} "Value": "MyInstance", 
                     "Key": "Name" 
 } 
             ], 
             "AmiLaunchIndex": 0 
         } 
    ]
```
<span id="page-307-0"></span>인스턴스에 블록 디바이스 추가

실행된 각 인스턴스에는 연관된 루트 디바이스 볼륨이 있습니다. 블록 디바이스 매핑을 사용하면 실행 될 때 인스턴스에 연결할 추가 Amazon Elastic Block Store(Amazon EBS) 볼륨 또는 인스턴스 스토어 볼륨을 지정할 수 있습니다.

}

인스턴스에 블록 디바이스를 추가하려면 run-instances를 사용할 때 --block-devicemappings 옵션을 지정합니다.

다음 예제 파라미터는 크기가 20GB인 표준 Amazon EBS 볼륨을 프로비저닝하고, 식별자 /dev/ sdf를 사용하여 인스턴스에 이를 매핑합니다.

```
--block-device-mappings "[{\"DeviceName\":\"/dev/sdf\",\"Ebs\":{\"VolumeSize\":20,
\"DeleteOnTermination\":false}}]"
```
다음 예제에서는 기존 스냅샷을 기반으로 /dev/sdf에 매핑된 Amazon EBS 볼륨을 추가합니다. 스냅 샷은 볼륨에 로드되는 이미지를 나타냅니다. 스냅샷을 지정할 때 볼륨 크기를 지정할 필요가 없습니다. 이미지를 담을 만큼 충분히 큽니다. 그러나 크기를 지정하는 경우 스냅샷의 크기보다 크거나 같아야 합 니다.

--block-device-mappings "[{\"DeviceName\":\"*/dev/sdf*\",\"Ebs\":{\"SnapshotId\":\"*snapa1b2c3d4*\"}}]"

다음 예제에서는 인스턴스에 두 개의 볼륨을 추가합니다. 인스턴스에 사용 가능한 볼륨 수는 인스턴스 유형에 따라 다릅니다.

--block-device-mappings "[{\"DeviceName\":\"*/dev/sdf*\",\"VirtualName\":\"*ephemeral0*\"}, {\"DeviceName\":\"*/dev/sdg*\",\"VirtualName\":\"*ephemeral1*\"}]"

다음 예제에서는 매핑(/dev/sdj)을 생성하지만 인스턴스에 볼륨을 프로비저닝하지 않습니다.

--block-device-mappings "[{\"DeviceName\":\"*/dev/sdj*\",\"NoDevice\":\"\"}]"

자세한 내용은 Amazon EC2 사용 설명서의 [블록 디바이스 매핑을](https://docs.aws.amazon.com/AWSEC2/latest/UserGuide/block-device-mapping-concepts.html) 참조하십시오.

<span id="page-308-0"></span>인스턴스에 태그 추가

태그는 AWS 리소스에 할당하는 레이블입니다. 이를 통해 다양한 용도로 사용할 수 있는 메타데이터를 리소스에 추가할 수 있습니다. 자세한 내용은 Amazon EC2 [사용 설명서의 리소스 태그](https://docs.aws.amazon.com/AWSEC2/latest/UserGuide/Using_Tags.html) 지정을 참조하 십시오.

다음 예제에서는 [aws ec2 create-tags](https://awscli.amazonaws.com/v2/documentation/api/latest/reference/ec2/create-tags.html) 명령을 사용하여 키 이름이 "Name"이고 값이 "MyInstance"인 태그를 지정된 인스턴스에 추가하는 방법을 보여줍니다.

\$ **aws ec2 create-tags --resources** *i-5203422c* **--tags Key=***Name***,Value=***MyInstance*

<span id="page-309-0"></span>인스턴스에 연결합니다

인스턴스가 실행될 때 실행 중인 인스턴스에 연결하여 바로 앞에 있는 컴퓨터를 사용하는 것처럼 인스 턴스를 사용할 수 있습니다. 자세한 내용은 Amazon EC2 [사용 설명서의 Amazon EC2 인스턴스에 연](https://docs.aws.amazon.com/AWSEC2/latest/UserGuide/AccessingInstances.html) [결을](https://docs.aws.amazon.com/AWSEC2/latest/UserGuide/AccessingInstances.html) 참조하십시오.

<span id="page-309-1"></span>인스턴스 나열

를 사용하여 인스턴스를 나열하고 인스턴스에 대한 정보를 볼 수 있습니다. AWS CLI 모든 인스턴스를 나열하거나 관심이 있는 인스턴스에 따라 결과를 필터링할 수 있습니다.

다음 예제에서는 [aws ec2 describe-instances](https://awscli.amazonaws.com/v2/documentation/api/latest/reference/ec2/describe-instances.html) 명령을 사용하는 방법을 보여줍니다.

다음 명령은 모든 인스턴스를 나열합니다.

\$ **aws ec2 describe-instances**

다음 명령은 목록을 t2.micro 인스턴스로만 필터링하고 각 매치에 대한 InstanceId 값만 출력합니 다.

\$ **aws ec2 describe-instances --filters "Name=instance-type,Values=t2.micro" --query "Reservations[].Instances[].InstanceId"**  $\Gamma$  "i-05e998023d9c69f9a"  $\mathbf{I}$ 

다음 명령은 Name=MyInstance 태그가 있는 인스턴스를 나열합니다.

\$ **aws ec2 describe-instances --filters "Name=tag:***Name***,Values=***MyInstance***"**

다음 명령은 ami-x0123456, ami-y0123456 및 ami-z0123456 AMI를 사용해 시작된 인스턴스를 나열합니다.

```
$ aws ec2 describe-instances --filters "Name=image-id,Values=ami-x0123456,ami-
y0123456,ami-z0123456"
```
#### <span id="page-309-2"></span>인스턴스 종료

인스턴스를 종료하면 삭제됩니다. 인스턴스를 종료하면 인스턴스에 다시 연결할 수 없습니다.

인스턴스 상태가 shutting-down 또는 terminated로 변경되는 즉시 해당 인스턴스에 대한 반복적 인 요금 부과가 중단됩니다. 나중에 인스턴스에 다시 연결하려면 terminate-instances 대신 [stop](https://docs.aws.amazon.com/cli/latest/reference/ec2/stop-instances.html)[instances를](https://docs.aws.amazon.com/cli/latest/reference/ec2/stop-instances.html) 사용합니다. 자세한 내용은 Amazon EC2 사용 설명서의 [인스턴스 종료를](https://docs.aws.amazon.com/AWSEC2/latest/UserGuide/terminating-instances.html) 참조하십시오.

인스턴스를 삭제하려면 [aws ec2 terminate-instances](https://awscli.amazonaws.com/v2/documentation/api/latest/reference/ec2/terminate-instances.html) 명령을 사용하여 삭제합니다.

```
$ aws ec2 terminate-instances --instance-ids i-5203422c
{ 
     "TerminatingInstances": [ 
        \{ "InstanceId": "i-5203422c", 
              "CurrentState": { 
                  "Code": 32, 
                  "Name": "shutting-down" 
              }, 
              "PreviousState": { 
                  "Code": 16, 
                  "Name": "running" 
 } 
         } 
    \mathbf{I}}
```
## <span id="page-310-0"></span>참조

## AWS CLI 참조:

- [aws ec2](https://awscli.amazonaws.com/v2/documentation/api/latest/reference/ec2/index.html)
- [aws ec2 create-tags](https://awscli.amazonaws.com/v2/documentation/api/latest/reference/ec2/create-tags.html)
- [aws ec2 describe-instances](https://awscli.amazonaws.com/v2/documentation/api/latest/reference/ec2/describe-instances.html)
- [aws ec2 run-instances](https://awscli.amazonaws.com/v2/documentation/api/latest/reference/ec2/run-instances.html)
- [aws ec2 terminate-instances](https://awscli.amazonaws.com/v2/documentation/api/latest/reference/ec2/terminate-instances.html)

## 기타 참조:

- [Amazon Elastic Compute Cloud 설명서](https://docs.aws.amazon.com/ec2/)
- AWS SDK 및 AWS CLI 코드 예제를 보고 기여하려면 의 [AWS 코드 예제 리포지토리를](https://github.com/awsdocs/aws-doc-sdk-examples/) 참조하십시 오. GitHub

## <span id="page-311-0"></span>bash 스크립트로 Amazon EC2 인스턴스 유형 변경

Amazon EC2의 이 bash 스크립팅 예제는 () 를 사용하여 Amazon EC2 인스턴스의 인스턴스 유형을 변 경합니다. AWS Command Line Interface AWS CLI인스턴스가 실행 중인 경우 인스턴스를 중지하고, 인스턴스 유형을 변경한 다음, 요청된 경우 인스턴스를 다시 시작합니다. 셸 스크립트는 명령줄 인터페 이스에서 실행되도록 설계된 프로그램입니다.

#### **a** Note

[추가 명령 예제는 참조 안내서 안내서를 참조하십시오.AWS CLI](https://awscli.amazonaws.com/v2/documentation/api/latest/reference/index.html)

### 주제

- [시작하기 전에](#page-311-1)
- [이 예제 정보](#page-312-0)
- [파라미터](#page-312-1)
- [파일](#page-312-2)
- [참조](#page-313-0)

<span id="page-311-1"></span>시작하기 전에

아래 예제 중 하나를 실행하려면 먼저 다음 작업을 완료해야 합니다.

- AWS CLI를 설치하고 구성합니다. 자세한 내용은 [the section called "설치/업데이트"](#page-15-0) 및 [인증 및 액세](#page-164-0) [스 보안 인증](#page-164-0) 섹션을 참조하세요.
- 사용하는 프로필에는 예제에서 수행하는 AWS 작업을 허용하는 권한이 있어야 합니다.
- 중지 및 수정 권한이 있는 계정에서 실행 중인 Amazon EC2 인스턴스입니다. 테스트 스크립트를 실 행하면 테스트 스크립트가 인스턴스를 시작하고 유형을 변경하여 인스턴스를 테스트한 다음 인스턴 스를 종료합니다.
- AWS 가장 좋은 방법은 이 코드에 최소한의 권한을 부여하거나 작업 수행에 필요한 권한만 부여하는 것입니다. 자세한 내용은 AWS Identity and Access Management(IAM) 사용 설명서에서 [최소 권한](https://docs.aws.amazon.com/IAM/latest/UserGuide/best-practices.html#grant-least-privilege)  [부여](https://docs.aws.amazon.com/IAM/latest/UserGuide/best-practices.html#grant-least-privilege)를 참조하세요.
- 이 코드는 모든 AWS 지역에서 테스트되지 않았습니다. 일부 AWS 서비스는 특정 지역에서만 사용 할 수 있습니다. 자세한 내용은 AWS 일반 참조 안내서에서 [서비스 엔드포인트 및 할당량을](https://docs.aws.amazon.com/general/latest/gr/aws-service-information.html) 참조하 세요.

• 이 코드를 실행하면 AWS 계정에 요금이 청구될 수 있습니다. 이 스크립트에 의해 생성된 모든 리소 스를 사용한 후 제거하는 것은 사용자의 책임입니다.

<span id="page-312-0"></span>이 예제 정보

이 예제는 다른 스크립트나 명령줄에서 source할 수 있는 셸 스크립트 파일 change\_ec2\_instance\_type.sh의 함수로 작성됩니다. 각 스크립트 파일에는 각 함수를 설명하는 주석이 들어 있습니다. 함수가 메모리에 있으면 명령줄에서 함수를 호출할 수 있습니다. 예를 들어, 다 음 명령은 지정된 인스턴스의 유형을 t2.nano로 변경합니다.

\$ **source ./change\_ec2\_instance\_type.sh** \$ **./change\_ec2\_instance\_type -i \*instance-id\* -t new-type**

전체 예제 및 다운로드 가능한 스크립트 파일은 의 코드 예제 리포지토리에서 [AWS Amazon EC2 인스](https://github.com/awsdocs/aws-doc-sdk-examples/tree/main/aws-cli/bash-linux/ec2/change-ec2-instance-type) [턴스 유형 변경을](https://github.com/awsdocs/aws-doc-sdk-examples/tree/main/aws-cli/bash-linux/ec2/change-ec2-instance-type) 참조하십시오. GitHub

#### <span id="page-312-1"></span>파라미터

-i - (문자열) 수정할 인스턴스 ID를 지정합니다.

-t - (문자열) 전환할 Amazon EC2 인스턴스 유형을 지정합니다.

-r - (스위치) 기본적으로 설정되지 않습니다. -r이 설정된 경우 유형 스위치 뒤에 인스턴스를 다시 시 작합니다.

-f - (스위치) 기본적으로 스크립트는 스위치를 만들기 전에 인스턴스를 종료할지 확인하는 메시지를 사 용자에게 표시합니다. -f가 설정된 경우, 함수는 유형 스위치를 만들기 위해 인스턴스를 종료하기 전 에 사용자에게 메시지를 표시하지 않습니다

-v - (스위치) 기본적으로 스크립트는 자동으로 작동하며 오류가 발생한 경우에만 출력을 표시합니다. -v가 설정된 경우 함수는 작업 전체 상태를 표시합니다.

<span id="page-312-2"></span>파일

#### **change\_ec2\_instance\_type.sh**

기본 스크립트 파일에는 다음 작업을 수행하는 change\_ec2\_instance\_type() 함수가 포함되 어 있습니다.

• 지정된 Amazon EC2 인스턴스가 있는지 확인합니다.

- -f를 선택하지 않으면 인스턴스를 중지하기 전에 사용자에게 경고합니다.
- 인스턴스 유형을 변경합니다.
- -r을 설정하면 인스턴스를 다시 시작하고 인스턴스가 실행 중인지 확인합니다.

on의 코드를 확인하십시오. [change\\_ec2\\_instance\\_type.sh](https://github.com/awsdocs/aws-doc-sdk-examples/blob/main/aws-cli/bash-linux/ec2/change-ec2-instance-type/change_ec2_instance_type.sh) GitHub

#### **test\_change\_ec2\_instance\_type.sh**

파일 test change ec2 instance type.sh 스크립트는 change ec2 instance type 함 수에 대한 다양한 코드 경로를 테스트합니다. 테스트 스크립트의 모든 단계가 올바르게 작동하는 경우 테스트 스크립트는 생성한 모든 리소스를 제거합니다.

다음 파라미터와 함께 테스트 스크립트를 실행할 수 있습니다.

- -v (스위치) 각 테스트는 실행 시 통과/실패 상태를 표시합니다. 기본적으로 테스트는 자동으로 실행되며 출력에는 최종 전체 통과/실패 상태만 포함됩니다.
- -i (스위치) 각 테스트 후에 스크립트가 일시 중지되어 각 단계의 중간 결과를 찾아볼 수 있습니 다. Amazon EC2 콘솔을 사용하여 인스턴스의 현재 상태를 검사할 수 있습니다. 프롬프트에서 Enter 키를 누르면 스크립트가 다음 단계로 진행됩니다.

[test\\_change\\_ec2\\_instance\\_type.sh](https://github.com/awsdocs/aws-doc-sdk-examples/blob/main/aws-cli/bash-linux/ec2/change-ec2-instance-type/test_change_ec2_instance_type.sh)on의 코드를 확인하세요 GitHub.

#### **awsdocs\_general.sh**

스크립트 파일 awsdocs\_general.sh에는 AWS CLI에 대한 고급 예제에서 사용되는 범용 함수가 들어 있습니다.

[awsdocs\\_general.sh](https://github.com/awsdocs/aws-doc-sdk-examples/blob/main/aws-cli/bash-linux/ec2/change-ec2-instance-type/awsdocs_general.sh)on의 코드를 확인하세요 GitHub.

### <span id="page-313-0"></span>참조

AWS CLI 참조:

- [aws ec2](https://docs.aws.amazon.com/cli/latest/reference/ec2/index.html)
- [aws ec2 describe-instances](https://docs.aws.amazon.com/cli/latest/reference/ec2/describe-instances.html)
- [aws ec2 modify-instance-attribute](https://docs.aws.amazon.com/cli/latest/reference/ec2/modify-instance-attribute.html)
- [aws ec2 start-instances](https://docs.aws.amazon.com/cli/latest/reference/ec2/start-instances.html)
- [aws ec2 stop-instances](https://docs.aws.amazon.com/cli/latest/reference/ec2/stop-instances.html)
- [aws ec2 wait instance-running](https://docs.aws.amazon.com/cli/latest/reference/ec2/wait/instance-running.html)
- [aws ec2 wait instance-stopped](https://docs.aws.amazon.com/cli/latest/reference/ec2/wait/instance-stopped.html)

기타 참조:

- [Amazon Elastic Compute Cloud 설명서](https://docs.aws.amazon.com/ec2/)
- AWS SDK 및 AWS CLI 코드 예제를 보고 기여하려면 의 [AWS 코드 예제 리포지토리를](https://github.com/awsdocs/aws-doc-sdk-examples/) 참조하십시 오. GitHub

## <span id="page-314-0"></span>AWS CLI에서 Amazon S3 Glacier 사용

Amazon S3 Glacier 소개

[Amazon S3 Glacier 소개](https://www.youtube-nocookie.com/embed/EKaJENJqD8E)

이 주제에서는 S3 Glacier에 대한 일반적인 태스크를 수행하는 AWS CLI 명령의 예제를 보여줍니다. 이 예제는 AWS CLI를 사용하여 대용량 파일을 분할하고 명령줄에서 업로드하여 S3 Glacier로 업로드 방법을 보여줍니다.

AWS Command Line Interface(AWS CLI)를 사용하여 Amazon S3 Glacier의 기능에 액세스할 수 있습 니다. S3 Glacier에 대한 AWS CLI 명령을 나열하려면 다음 명령을 사용합니다.

```
aws glacier help
```
**a** Note

명령 참조 및 추가 예제는 AWS CLI 명령 참조의 [aws glacier](https://awscli.amazonaws.com/v2/documentation/api/latest/reference/glacier/index.html) 단원을 참조하세요.

주제

- [사전 조건](#page-315-0)
- [Amazon S3 Glacier 볼트 생성](#page-315-1)
- [파일 업로드 준비](#page-315-2)
- [멀티파트 업로드 및 파일 업로드 시작](#page-316-0)
- [업로드 완료](#page-318-0)
- [리소스](#page-320-1)

## <span id="page-315-0"></span>사전 조건

glacier 명령을 실행하려면 다음을 수행해야 합니다.

- AWS CLI를 설치하고 구성합니다. 자세한 정보는 [the section called "설치/업데이트"](#page-15-0) 및 [인증 및 액세](#page-164-0) [스 보안 인증](#page-164-0) 섹션을 참조하십시오.
- 이 자습서에서는 Linux 및 macOS를 비롯한 UNIX 계열 운영 체제에 일반적으로 사전 설치된 몇 가지 명령줄 도구를 사용합니다. Windows 사용자는 [Cygwin을](https://www.cygwin.com/) 설치하고 Cygwin 터미널에서 명령을 실행 하여 동일한 도구를 사용할 수 있습니다. 동일한 기능을 수행하는 Windows 기본 명령 및 유틸리티가 표시되어 있습니다(사용 가능한 경우).

<span id="page-315-1"></span>Amazon S3 Glacier 볼트 생성

[create-vault](https://awscli.amazonaws.com/v2/documentation/api/latest/reference/glacier/create-vault.html) 명령을 사용하여 볼트를 생성합니다.

```
$ aws glacier create-vault --account-id - --vault-name myvault
{ 
     "location": "/123456789012/vaults/myvault"
}
```
**a** Note

모든 S3 Glacier 명령에는 계정 ID 파라미터가 필요합니다. 현재 계정을 사용하려면 하이픈 문 자(--account-id -)를 사용합니다.

## <span id="page-315-2"></span>파일 업로드 준비

테스트 업로드를 위한 파일을 생성합니다. 다음 명령은 3MiB의 임의 데이터를 포함하는 *largefile*이라는 파일을 생성합니다.

Linux 또는 macOS

\$ **dd if=/dev/urandom of=***largefile* **bs=3145728 count=1**

```
1+0 records in
1+0 records out
3145728 bytes (3.1 MB) copied, 0.205813 s, 15.3 MB/s
```
dd는 입력 파일에서 출력 파일로 많은 바이트를 복사하는 유틸리티입니다. 앞의 예제에서는 시스템 디 바이스 파일 /dev/urandom을 임의 데이터 소스로 사용합니다. fsutil은 Windows에서 유사한 함수 를 수행합니다.

Windows

```
C:\> fsutil file createnew largefile 3145728
File C:\temp\largefile is created
```
그런 다음 파일을 1MiB(1,048,576바이트) 조각으로 분할합니다.

```
$ split -b 1048576 --verbose largefile chunk
creating file `chunkaa'
creating file `chunkab'
creating file `chunkac'
```
#### a Note

[HJ-Split는](http://www.hjsplit.org/) Windows 및 많은 다른 플랫폼에서 사용할 수 있는 무료 파일 분할기입니다.

## <span id="page-316-0"></span>멀티파트 업로드 및 파일 업로드 시작

[initiate-multipart-upload](https://awscli.amazonaws.com/v2/documentation/api/latest/reference/glacier/initiate-multipart-upload.html) 명령을 사용하여 Amazon S3 Glacier에서 멀티파트 업로드를 생성 합니다.

```
$ aws glacier initiate-multipart-upload --account-id - --archive-description "multipart 
 upload test" --part-size 1048576 --vault-name myvault
{ 
     "uploadId": "19gaRezEXAMPLES6Ry5YYdqthHOC_kGRCT03L9yetr220UmPtBYKk-
OssZtLqyFu7sY1_lR7vgFuJV6NtcV5zpsJ", 
     "location": "/123456789012/vaults/myvault/multipart-
uploads/19gaRezEXAMPLES6Ry5YYdqthHOC_kGRCT03L9yetr220UmPtBYKk-
OssZtLqyFu7sY1_lR7vgFuJV6NtcV5zpsJ"
}
```
S3 Glacier에서 멀티파트 업로드를 구성하려면 각 파트의 크기(바이트, 이 예제에서는 1MiB), 볼트 이 름 및 계정 ID가 필요합니다. 작업이 완료되면 AWS CLI에서 업로드 ID를 출력합니다. 나중에 사용하기 위해 업로드 ID를 셸 변수에 저장합니다.

Linux 또는 macOS

```
$ UPLOADID="19gaRezEXAMPLES6Ry5YYdqthHOC_kGRCT03L9yetr220UmPtBYKk-
OssZtLqyFu7sY1_lR7vgFuJV6NtcV5zpsJ"
```
Windows

C:\> **set UPLOADID="***19gaRezEXAMPLES6Ry5YYdqthHOC\_kGRCT03L9yetr220UmPtBYKk-OssZtLqyFu7sY1\_lR7vgFuJV6NtcV5zpsJ***"**

그런 다음 [upload-multipart-part](https://awscli.amazonaws.com/v2/documentation/api/latest/reference/glacier/upload-multipart-part.html) 명령을 사용하여 세 개의 파트를 각각 업로드합니다.

```
$ aws glacier upload-multipart-part --upload-id $UPLOADID --body chunkaa --range 'bytes 
 0-1048575/*' --account-id - --vault-name myvault
{ 
     "checksum": "e1f2a7cd6e047fa606fe2f0280350f69b9f8cfa602097a9a026360a7edc1f553"
}
$ aws glacier upload-multipart-part --upload-id $UPLOADID --body chunkab --range 'bytes 
  1048576-2097151/*' --account-id - --vault-name myvault
{ 
     "checksum": "e1f2a7cd6e047fa606fe2f0280350f69b9f8cfa602097a9a026360a7edc1f553"
}
$ aws glacier upload-multipart-part --upload-id $UPLOADID --body chunkac --range 'bytes 
  2097152-3145727/*' --account-id - --vault-name myvault
{ 
     "checksum": "e1f2a7cd6e047fa606fe2f0280350f69b9f8cfa602097a9a026360a7edc1f553"
}
```
**a** Note

앞의 예에서는 Linux에서 달러 기호(\$)를 사용하여 UPLOADID 셸 변수의 내용을 참조합니다. Windows 명령줄에서는 변수 이름의 양쪽에 퍼센트 기호(%)를 사용합니다(예: %UPLOADID%).

S3 Glacier에서 올바른 순서로 다시 수집할 수 있도록 각 파트를 업로드할 때 각 파트의 바이트 범위를 지정해야 합니다. 각 조각은 1,048,576바이트입니다. 따라서 첫 번째 조각은 0-1048575바이트, 두 번 째 조각은 1048576-2097151바이트, 세 번째 조각은 2097152-3145727바이트를 차지합니다.

## <span id="page-318-0"></span>업로드 완료

Amazon S3 Glacier에서 업로드된 모든 조각이 AWS에 도달했는지 확인하려면 원본 파일의 트리 해시 가 필요합니다.

트리 해시를 계산하려면 파일을 1MiB 파트로 분할하고 각 조각의 이진 SHA-256 해시를 계산합니다. 그런 다음 해시 목록을 쌍으로 분할하고, 2개의 이진 해시를 각 쌍으로 결합하며, 결과의 해시를 가져옵 니다. 하나의 해시만 남을 때까지 이 프로세스를 반복합니다. 임의 레벨에서 홀수 해시가 있을 경우 수 정하지 않고 다음 레벨로 승격시킵니다.

명령줄 유틸리티를 사용할 때 트리 해시를 올바로 계산하는 핵심은 각 해시를 이진 형식으로 저장하고 마지막 단계에서만 16진수로 변환하는 것입니다. 트리의 16진수 버전 해시를 결합하거나 해시할 경우 잘못된 결과가 발생할 수 있습니다.

### **a** Note

Windows 사용자는 type 대신 cat 명령을 사용할 수 있습니다. OpenSSL은 [OpenSSL.org](https://www.openssl.org/source/)에 서 Windows용으로 제공됩니다.

트리 해시를 계산하려면

1. 아직 분할하지 않은 경우, 원본 파일을 1MiB로 분할합니다.

```
$ split --bytes=1048576 --verbose largefile chunk
creating file `chunkaa'
creating file `chunkab'
creating file `chunkac'
```
2. 각 청크의 이진 SHA-256 해시를 계산 및 저장합니다.

```
$ openssl dgst -sha256 -binary chunkaa > hash1
$ openssl dgst -sha256 -binary chunkab > hash2
$ openssl dgst -sha256 -binary chunkac > hash3
```
3. 처음 2개 해시를 결합하고 결과의 이진 해시를 가져옵니다.

```
$ cat hash1 hash2 > hash12
$ openssl dgst -sha256 -binary hash12 > hash12hash
```
4. 청크 aa 및 ab의 상위 해시를 청크 ac의 해시와 결합하고 결과를 해시합니다. 이때는 16진수가 출 력됩니다. 결과를 셸 변수에 저장합니다.

\$ **cat hash12hash hash3 > hash123** \$ **openssl dgst -sha256 hash123** SHA256(hash123)= 9628195fcdbcbbe76cdde932d4646fa7de5f219fb39823836d81f0cc0e18aa67 \$ **TREEHASH=***9628195fcdbcbbe76cdde932d4646fa7de5f219fb39823836d81f0cc0e18aa67*

마지막으로 [complete-multipart-upload](https://awscli.amazonaws.com/v2/documentation/api/latest/reference/glacier/complete-multipart-upload.html) 명령을 사용하여 업로드를 완료합니다. 이 명령에서는 원본 파일의 크기(바이트), 최종 트리 해시 값(16진수) 및 계정 ID와 볼트 이름을 사용합니다.

```
$ aws glacier complete-multipart-upload --checksum $TREEHASH --archive-size 3145728 --
upload-id $UPLOADID --account-id - --vault-name myvault
{ 
     "archiveId": "d3AbWhE0YE1m6f_fI1jPG82F8xzbMEEZmrAlLGAAONJAzo5QdP-
N83MKqd96Unspoa5H5lItWX-sK8-QS0ZhwsyGiu9-R-
kwWUyS1dSBlmgPPWkEbeFfqDSav053rU7FvVLHfRc6hg", 
     "checksum": "9628195fcdbcbbe76cdde932d4646fa7de5f219fb39823836d81f0cc0e18aa67", 
     "location": "/123456789012/vaults/myvault/archives/
d3AbWhE0YE1m6f_fI1jPG82F8xzbMEEZmrAlLGAAONJAzo5QdP-N83MKqd96Unspoa5H5lItWX-sK8-
QS0ZhwsyGiu9-R-kwWUyS1dSBlmgPPWkEbeFfqDSav053rU7FvVLHfRc6hg"
}
```
## [describe-vault](https://awscli.amazonaws.com/v2/documentation/api/latest/reference/glacier/describe-vault.html) 명령을 사용하여 볼트 상태를 확인할 수도 있습니다.

```
$ aws glacier describe-vault --account-id - --vault-name myvault
{ 
     "SizeInBytes": 3178496, 
     "VaultARN": "arn:aws:glacier:us-west-2:123456789012:vaults/myvault", 
     "LastInventoryDate": "2018-12-07T00:26:19.028Z", 
     "NumberOfArchives": 1, 
     "CreationDate": "2018-12-06T21:23:45.708Z", 
     "VaultName": "myvault"
}
```
**a** Note

볼트 상태는 매일 한 번 정도 업데이트됩니다. 자세한 내용은 [볼트 작업을](https://docs.aws.amazon.com/amazonglacier/latest/dev/working-with-vaults.html) 참조하세요.

이제 생성한 청크 및 해시 파일을 안전하게 제거할 수 있습니다.

#### \$ **rm chunk\* hash\***

멀티파트 업로드에 대한 자세한 내용은 Amazon S3 Glacier 개발자 안내서에서 [파트로 대용량 아카이](https://docs.aws.amazon.com/amazonglacier/latest/dev/uploading-archive-mpu.html) [브 업로드](https://docs.aws.amazon.com/amazonglacier/latest/dev/uploading-archive-mpu.html) 및 [체크섬 컴퓨팅](https://docs.aws.amazon.com/amazonglacier/latest/dev/checksum-calculations.html)을 참조하세요.

### <span id="page-320-1"></span>리소스

AWS CLI 참조:

- [aws glacier](https://awscli.amazonaws.com/v2/documentation/api/latest/reference/glacier/index.html)
- [aws glacier complete-multipart-upload](https://awscli.amazonaws.com/v2/documentation/api/latest/reference/glacier/complete-multipart-upload.html)
- [aws glacier create-vault](https://awscli.amazonaws.com/v2/documentation/api/latest/reference/glacier/create-vault.html)
- [aws glacier describe-vault](https://awscli.amazonaws.com/v2/documentation/api/latest/reference/glacier/describe-vault.html)
- [aws glacier initiate-multipart-upload](https://awscli.amazonaws.com/v2/documentation/api/latest/reference/glacier/initiate-multipart-upload.html)

## 서비스 참조:

- [Amazon S3 Glacier 개발자 안내서](https://docs.aws.amazon.com/amazonglacier/latest/dev/)
- Amazon S3 Glacier 개발자 안내서의 [대용량 아카이브를 여러 부분으로 나누어 업로드](https://docs.aws.amazon.com/amazonglacier/latest/dev/uploading-archive-mpu.html)
- Amazon S3 Glacier 개발자 안내서의 [체크섬 계산](https://docs.aws.amazon.com/amazonglacier/latest/dev/checksum-calculations.html)
- Amazon S3 Glacier 개발자 안내서의 [볼트 작업](https://docs.aws.amazon.com/amazonglacier/latest/dev/working-with-vaults.html)

## <span id="page-320-0"></span>AWS CLI에서 AWS Identity and Access Management 사용

AWS Identity and Access Management 소개

[AWS Identity and Access Management 소개](https://www.youtube-nocookie.com/embed/Ul6FW4UANGc)

AWS Command Line Interface(AWS CLI)를 사용하여 AWS Identity and Access Management(IAM) 기 능에 액세스할 수 있습니다. IAM에 대한 AWS CLI 명령을 나열하려면 다음 명령을 사용합니다.

**aws iam help**

이 주제에서는 IAM에 대한 일반적인 태스크를 수행하는 AWS CLI 명령의 예제를 보여줍니다.

명령을 실행하기 전에 기본 자격 증명을 설정합니다. 자세한 내용은 [다음을 구성하십시오. AWS CLI](#page-90-0) 단 원을 참조하세요.

IAM 서비스에 대한 자세한 내용은 [AWS Identity and Access Management 사용 설명서를](https://docs.aws.amazon.com/IAM/latest/UserGuide/introduction.html) 참조하십시 오.

주제

- [IAM 사용자 및 그룹 생성](#page-321-0)
- [사용자에게 IAM 관리형 정책 연결](#page-323-0)
- [IAM 사용자의 초기 암호 설정](#page-324-0)
- [IAM 사용자를 위한 액세스 키 생성](#page-324-1)

## <span id="page-321-0"></span>IAM 사용자 및 그룹 생성

이 주제에서는 AWS Command Line Interface(AWS CLI) 명령을 사용하여 AWS Identity and Access Management(IAM) 그룹 및 새 사용자를 생성한 다음 사용자를 그룹에 추가하는 방법을 설명합니다. IAM 서비스에 대한 자세한 내용은 [AWS Identity and Access Management 사용 설명서를](https://docs.aws.amazon.com/IAM/latest/UserGuide/introduction.html) 참조하십시 오.

명령을 실행하기 전에 기본 자격 증명을 설정합니다. 자세한 내용은 [다음을 구성하십시오. AWS CLI](#page-90-0) 섹 션을 참조하세요.

그룹을 생성하고 이 그룹에 새 사용자를 추가하려면

1. [create-group](https://awscli.amazonaws.com/v2/documentation/api/latest/reference/iam/create-group.html) 명령을 사용하여 그룹을 생성합니다.

```
$ aws iam create-group --group-name MyIamGroup
{ 
     "Group": { 
         "GroupName": "MyIamGroup", 
         "CreateDate": "2018-12-14T03:03:52.834Z", 
         "GroupId": "AGPAJNUJ2W4IJVEXAMPLE", 
         "Arn": "arn:aws:iam::123456789012:group/MyIamGroup", 
         "Path": "/" 
     }
}
```
2. [create-user](https://awscli.amazonaws.com/v2/documentation/api/latest/reference/iam/create-user.html) 명령을 사용하여 사용자를 생성합니다.

```
$ aws iam create-user --user-name MyUser
{ 
     "User": { 
         "UserName": "MyUser", 
         "Path": "/", 
         "CreateDate": "2018-12-14T03:13:02.581Z", 
         "UserId": "AIDAJY2PE5XUZ4EXAMPLE", 
         "Arn": "arn:aws:iam::123456789012:user/MyUser" 
     }
}
```
3. [add-user-to-group](https://awscli.amazonaws.com/v2/documentation/api/latest/reference/iam/add-user-to-group.html) 명령을 사용하여 사용자를 그룹에 추가합니다.

```
$ aws iam add-user-to-group --user-name MyUser --group-name MyIamGroup
```
4. MyIamGroup 그룹에 MyUser가 포함되어 있는지 확인하려면 [get-group](https://awscli.amazonaws.com/v2/documentation/api/latest/reference/iam/get-group.html) 명령을 사용합니다.

```
$ aws iam get-group --group-name MyIamGroup
{ 
     "Group": { 
         "GroupName": "MyIamGroup", 
          "CreateDate": "2018-12-14T03:03:52Z", 
          "GroupId": "AGPAJNUJ2W4IJVEXAMPLE", 
          "Arn": "arn:aws:iam::123456789012:group/MyIamGroup", 
          "Path": "/" 
     }, 
     "Users": [ 
         { 
              "UserName": "MyUser", 
              "Path": "/", 
              "CreateDate": "2018-12-14T03:13:02Z", 
              "UserId": "AIDAJY2PE5XUZ4EXAMPLE", 
              "Arn": "arn:aws:iam::123456789012:user/MyUser" 
         } 
     ], 
     "IsTruncated": "false"
}
```
<span id="page-323-0"></span>사용자에게 IAM 관리형 정책 연결

이 주제에서는 AWS Command Line Interface(AWS CLI) 명령을 사용하여 사용자에게 AWS Identity and Access Management(IAM) 정책을 연결하는 방법을 설명합니다. 이 예제의 정책은 사용자에 게 "파워 유저 액세스"를 제공합니다. IAM 서비스에 대한 자세한 내용은 [AWS Identity and Access](https://docs.aws.amazon.com/IAM/latest/UserGuide/introduction.html)  [Management 사용 설명서를](https://docs.aws.amazon.com/IAM/latest/UserGuide/introduction.html) 참조하십시오.

명령을 실행하기 전에 기본 자격 증명을 설정합니다. 자세한 내용은 [다음을 구성하십시오. AWS CLI](#page-90-0) 섹 션을 참조하세요.

사용자에게 IAM 관리형 정책을 연결하려면

1. 연결할 정책의 Amazon 리소스 이름(ARN)을 확인합니다. 다음 명령은 list-policies를 사용 하여 이름이 PowerUserAccess인 정책의 ARN을 찾습니다. 그런 다음 해당 ARN을 환경 변수에 저장합니다.

```
$ export POLICYARN=$(aws iam list-policies --query 'Policies[?
PolicyName==`PowerUserAccess`].{ARN:Arn}' --output text)
$ echo $POLICYARN
arn:aws:iam::aws:policy/PowerUserAccess
```
2. 정책을 연결하려면 [attach-user-policy](https://awscli.amazonaws.com/v2/documentation/api/latest/reference/iam/attach-user-policy.html) 명령을 사용하고 정책 ARN을 보유하는 환경 변수를 참조합니다.

```
$ aws iam attach-user-policy --user-name MyUser --policy-arn $POLICYARN
```
3. [list-attached-user-policies](https://awscli.amazonaws.com/v2/documentation/api/latest/reference/iam/list-attached-user-policies.html) 명령을 실행하여 정책이 사용자에게 연결되었는지 확인합니 다.

```
$ aws iam list-attached-user-policies --user-name MyUser
{ 
     "AttachedPolicies": [ 
         { 
              "PolicyName": "PowerUserAccess", 
              "PolicyArn": "arn:aws:iam::aws:policy/PowerUserAccess" 
         } 
     ]
}
```
자세한 내용은 [액세스 관리 리소스](https://docs.aws.amazon.com/IAM/latest/UserGuide/policies-additional-resources.html)를 참조하세요. 이 주제에서는 권한 및 정책 개요에 대한 링크와 Amazon S3, Amazon EC2 및 기타 서비스에 액세스하기 위한 정책 예에 대한 링크를 제공합니다.

IAM 사용자의 초기 암호 설정

이 주제에서는 AWS Command Line Interface(AWS CLI) 명령을 사용하여 AWS Identity and Access Management(IAM) 사용자의 초기 암호를 설정하는 방법을 설명합니다. IAM 서비스에 대한 자세한 내 용은 [AWS Identity and Access Management 사용 설명서를](https://docs.aws.amazon.com/IAM/latest/UserGuide/introduction.html) 참조하십시오.

명령을 실행하기 전에 기본 자격 증명을 설정합니다. 자세한 내용은 [다음을 구성하십시오. AWS CLI](#page-90-0) 섹 션을 참조하세요.

다음 명령은 [create-login-profile](https://awscli.amazonaws.com/v2/documentation/api/latest/reference/iam/create-login-profile.html)을 사용하여 지정된 사용자의 초기 암호를 설정합니다. 처음으 로 로그인한 사용자는 본인만 아는 암호로 변경해야 합니다.

```
$ aws iam create-login-profile --user-name MyUser --password My!User1Login8P@ssword --
password-reset-required
{ 
     "LoginProfile": { 
         "UserName": "MyUser", 
         "CreateDate": "2018-12-14T17:27:18Z", 
         "PasswordResetRequired": true 
     }
}
```
update-login-profile 명령을 사용하여 사용자의 암호를 변경합니다.

\$ **aws iam update-login-profile --user-name** *MyUser* **--password** *My!User1ADifferentP@ssword*

IAM 사용자를 위한 액세스 키 생성

이 주제에서는 AWS Command Line Interface(AWS CLI) 명령을 사용하여 AWS Identity and Access Management(IAM) 사용자를 위한 액세스 키 세트를 생성하는 방법을 설명합니다. IAM 서비스에 대한 자세한 내용은 [AWS Identity and Access Management 사용 설명서](https://docs.aws.amazon.com/IAM/latest/UserGuide/introduction.html)를 참조하십시오.

명령을 실행하기 전에 기본 자격 증명을 설정합니다. 자세한 내용은 [다음을 구성하십시오. AWS CLI](#page-90-0) 섹 션을 참조하세요.

[create-access-key](https://awscli.amazonaws.com/v2/documentation/api/latest/reference/iam/create-access-key.html) 명령을 사용하여 사용자를 위한 액세스 키를 생성할 수 있습니다. 액세스 키는 액세스 키 ID와 비밀 키로 구성된 보안 자격 증명 세트입니다.

사용자는 한 번에 두 개의 액세스 키만 생성할 수 있습니다. 세 번째 세트를 생성하려 할 경우 이 명령은 LimitExceeded 오류를 반환합니다.

```
$ aws iam create-access-key --user-name MyUser
\{ "AccessKey": { 
         "UserName": "MyUser", 
         "AccessKeyId": "AKIAIOSFODNN7EXAMPLE", 
         "Status": "Active", 
         "SecretAccessKey": "wJalrXUtnFEMI/K7MDENG/bPxRfiCYEXAMPLEKEY", 
         "CreateDate": "2018-12-14T17:34:16Z" 
     }
}
```
[delete-access-key](https://awscli.amazonaws.com/v2/documentation/api/latest/reference/iam/delete-access-key.html) 명령을 사용하여 사용자를 위한 액세스 키를 삭제합니다. 액세스 키 ID를 사용 하여 삭제할 액세스 키를 지정합니다.

\$ **aws iam delete-access-key --user-name** *MyUser* **--access-key-id AKIAIOSFODNN7EXAMPLE**

# AWS CLI에서 Amazon S3 사용

Amazon Simple Storage Service(Amazon S3) 소개

[Amazon Simple Storage Service\(Amazon S3\) 소개 - AWS의 클라우드 스토리지](https://www.youtube-nocookie.com/embed/77lMCiiMilo)

AWS Command Line Interface(AWS CLI)를 사용하여 Amazon Simple Storage Service(Amazon S3) 의 기능에 액세스할 수 있습니다. AWS CLI는 Amazon S3에 액세스하기 위한 2가지 티어의 명령을 제 공합니다.

- s3 객체 및 버킷 생성, 조작, 삭제와 같은 일반적인 작업 수행을 간소화하는 상위 수준 명령입니다.
- s3api 모든 Amazon S3 API 작업에 대한 직접 액세스를 제공하며, 이를 통해 고급 작업을 수행할 수 있습니다.

이 설명서의 주제는 다음과 같습니다.

- [다음과 함께 고급 \(s3\) 명령을 사용하십시오. AWS CLI](#page-326-0)
- [AWS CLI에서 API 수준\(s3api\) 명령 사용](#page-338-0)

• [Amazon S3 버킷 수명 주기 작업 스크립팅 예제](#page-340-0)

# <span id="page-326-0"></span>다음과 함께 고급 (s3) 명령을 사용하십시오. AWS CLI

이 주제에서는 AWS CLI에서 [aws s3](https://awscli.amazonaws.com/v2/documentation/api/latest/reference/s3/index.html) 명령을 사용하여 Amazon S3 버킷과 객체를 관리하는 데 사용 할 수 있는 몇 가지 명령을 설명합니다. 이 주제에서 다루지 않은 명령과 추가 명령 예제는 AWS CLI 참 조에 있는 [aws s3](https://awscli.amazonaws.com/v2/documentation/api/latest/reference/s3/index.html) 명령을 참조하세요.

상위 수준 aws s3 명령은 Amazon S3 객체 관리를 간소화합니다. 이 명령을 사용하면 명령 자체 내에 서와 로컬 디렉터리를 사용하여 Amazon S3의 내용을 관리할 수 있습니다.

주제

- [필수 조건](#page-326-1)
- [시작하기 전에](#page-327-0)
- [버킷 만들기](#page-328-0)
- [버킷 및 객체 나열](#page-328-1)
- [버킷 삭제](#page-329-0)
- [객체 삭제](#page-329-1)
- [객체 이동](#page-330-0)
- [객체 복사](#page-331-0)
- [객체 동기화](#page-333-0)
- [s3 명령에 자주 사용되는 옵션](#page-334-0)
- [리소스](#page-337-0)

# <span id="page-326-1"></span>필수 조건

s3 명령을 실행하려면 다음을 수행해야 합니다.

- AWS CLI를 설치하고 구성합니다. 자세한 내용은 [the section called "설치/업데이트"](#page-15-0) 및 [인증 및 액세](#page-164-0) [스 보안 인증](#page-164-0) 섹션을 참조하세요.
- 사용하는 프로필에는 예제에서 수행하는 AWS 작업을 허용하는 권한이 있어야 합니다.
- 다음 Amazon S3 용어를 이해하세요.
	- 버킷 최상위 Amazon S3 폴더입니다.
	- 접두사 버킷의 Amazon S3 폴더입니다.

• 객체 - Amazon S3 버킷에서 호스팅되는 모든 항목입니다.

<span id="page-327-0"></span>시작하기 전에

이 섹션에서는 aws s3 명령을 사용하기 전에 주의해야 할 몇 가지 사항에 대해 설명합니다.

대용량 객체 업로드

aws s3 명령을 사용하여 Amazon S3 버킷에 대용량 객체를 업로드하면 AWS CLI 에서 자동으로 멀티 파트 업로드를 수행합니다. 이러한 aws s3 명령을 사용할 때는 실패한 업로드를 재개할 수 없습니다.

제한 시간으로 인해 멀티파트 업로드가 실패하거나 에서 수동으로 취소한 경우 업로드가 AWS CLI 중 지되고 생성된 모든 파일이 정리됩니다. AWS CLI이 프로세스는 몇 분 정도 걸릴 수 있습니다.

kill 명령이나 시스템 오류로 인해 멀티파트 업로드 또는 정리 프로세스가 취소되면 생성된 파일은 Amazon S3 버킷에 남아 있습니다.

멀티파트 복사의 파일 속성 및 태그

aws s3네임스페이스에서 AWS CLI 버전 1 버전의 명령을 사용하여 한 Amazon S3 버킷 위치에서 다 른 Amazon S3 버킷 위치로 파일을 복사하고 해당 작업에서 [멀티파트 복사를](https://docs.aws.amazon.com/AmazonS3/latest/dev/CopyingObjctsMPUapi.html) 사용하는 경우 원본 객체 의 파일 속성이 대상 객체에 복사되지 않습니다.

기본적으로 멀티파트 복제를 수행하는 s3 네임스페이스의 AWS CLI 버전 2 명령은 소스에서 대상 복 제본으로 모든 태그와 다음 속성 세트 (content-type,,, content-language content-encoding content-disposition cache-controlexpires, 및) 를 metadata 전송합니다.

이로 인해 Amazon S3 엔드포인트에 대한 추가 AWS API 호출이 발생할 수 있는데, 이는 AWS CLI 버 전 1을 사용한 경우에는 이루어지지 않았을 것입니다. 여기에는 HeadObject, GetObjectTagging 및 PutObjectTagging이 포함됩니다.

AWS CLI 버전 2 명령에서 이 기본 동작을 변경해야 하는 경우 --copy-props 파라미터를 사용하여 다음 옵션 중 하나를 지정하십시오.

- default 기본값입니다. 소스 객체에 연결된 모든 태그와 비 멀티파트 복사에 사용되는 metadata-directive 파라미터에 포함된 속성(content-type, content-language, content-encoding, content-disposition, cache-control, expires 및 metadata)이 복 사에 포함되도록 지정합니다.
- metadata-directive 비 멀티파트 복사에 사용되는 --metadata-directive 파라미터에 포함된 속성만 복사에 포함되도록 지정합니다. 태그는 복사하지 않습니다.

• none - 소스 객체의 속성이 복사에 포함되지 않도록 지정합니다.

<span id="page-328-0"></span>버킷 만들기

[s3 mb](https://awscli.amazonaws.com/v2/documentation/api/latest/reference/s3/mb.html) 명령을 사용하여 버킷을 만듭니다. 버킷 이름은 글로벌로 고유(모든 Amazon S3에서 고유)해야 하며 DNS를 준수해야 합니다.

버킷 이름에는 소문자, 숫자, 하이픈, 마침표가 포함될 수 있습니다. 버킷 이름은 문자나 숫자로만 시작 하고 끝날 수 있으며 하이픈이나 다른 마침표 옆에 마침표가 포함될 수 없습니다.

구문

\$ **aws s3 mb <target> [--options]**

s3 mb 예제

다음 예제에서는 s3://bucket-name 버킷을 생성합니다.

\$ **aws s3 mb s3://***bucket-name*

<span id="page-328-1"></span>버킷 및 객체 나열

버킷, 폴더 또는 객체를 나열하려면 [s3 ls](https://awscli.amazonaws.com/v2/documentation/api/latest/reference/s3/ls.html) 명령을 사용합니다. 대상 또는 옵션 없이 명령을 사용하면 모든 버킷이 나열됩니다.

#### 구문

\$ **aws s3 ls <target> [--options]**

이 명령과 함께 사용할 몇 가지 일반적인 옵션 및 예제는 [s3 명령에 자주 사용되는 옵션](#page-334-0) 섹션을 참조하 세요. 사용 가능한 옵션의 전체 목록은 AWS CLI 명령 참조에서 [s3 ls](https://awscli.amazonaws.com/v2/documentation/api/latest/reference/s3/ls.html) 단원을 참조하세요.

s3 ls 예제

다음 예제에서는 모든 Amazon S3 버킷을 나열합니다.

```
$ aws s3 ls
2018-12-11 17:08:50 my-bucket
2018-12-14 14:55:44 my-bucket2
```
다음 명령은 버킷에 있는 모든 객체와 접두사를 나열합니다. 이 예제 출력에서 접두사 example/에는 MyFile1.txt라는 이름의 파일이 하나 있습니다.

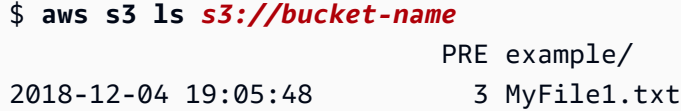

명령에 특정 접두사를 포함하여 출력을 필터링할 수 있습니다. 다음 명령은 *bucket-name/*

*example/*에 있는 객체(즉, 접두사 *example/*을 기준으로 필터링된 *bucket-name*에 있는 객체)를 나 열합니다.

\$ **aws s3 ls** *s3://bucket-name/example/* 2018-12-06 18:59:32 3 MyFile1.txt

<span id="page-329-0"></span>버킷 삭제

버킷을 삭제하려면 [s3 rb](https://awscli.amazonaws.com/v2/documentation/api/latest/reference/s3/rb.html) 명령을 사용합니다.

구문

\$ **aws s3 rb <target> [--options]**

s3 rb 예제

다음 예제에서는 s3://bucket-name 버킷을 제거합니다.

\$ **aws s3 rb** *s3://bucket-name*

기본적으로 작업에 성공하려면 버킷이 비어 있어야 합니다. 비어 있지 않은 버킷을 제거하려면 - force 옵션을 포함시켜야 합니다. 이전에 삭제했지만 보관된 객체가 포함되어 있는 버전 지정된 버킷 을 사용할 경우 이 명령을 사용하여 버킷을 제거할 수 없습니다. 먼저 모든 내용을 제거해야 합니다.

다음 예제에서는 버킷의 모든 객체와 접두사를 삭제한 다음 버킷을 삭제합니다.

\$ **aws s3 rb** *s3://bucket-name* **--force**

<span id="page-329-1"></span>객체 삭제

버킷이나 로컬 디렉터리의 객체를 삭제하려면 [s3 rm](https://awscli.amazonaws.com/v2/documentation/api/latest/reference/s3/rm.html) 명령을 사용합니다.

#### 구문

#### \$ **aws s3 rm <target> [--options]**

이 명령과 함께 사용할 몇 가지 일반적인 옵션 및 예제는 [s3 명령에 자주 사용되는 옵션](#page-334-0) 섹션을 참조하 세요. 전체 옵션 목록은 AWS CLI 명령 참조에서 [s3 rm](https://awscli.amazonaws.com/v2/documentation/api/latest/reference/s3/rm.html) 단원을 참조하세요.

s3 rm 예제

다음 예제에서는 filename.txt에서 s3://bucket-name/example 파일을 삭제합니다.

\$ **aws s3 rm s3://bucket-name/example/filename.txt**

다음 예제에서는 s3://bucket-name/example 옵션을 사용하여 --recursive에서 모든 객체를 삭제합니다.

\$ **aws s3 rm s3://bucket-name/example --recursive**

<span id="page-330-0"></span>객체 이동

[s3 mv](https://awscli.amazonaws.com/v2/documentation/api/latest/reference/s3/mv.html) 명령을 사용하여 버킷이나 로컬 디렉터리에서 객체를 이동합니다. 이 s3 mv 명령은 원본 개체 또는 파일을 지정된 대상으로 복사한 다음 원본 개체 또는 파일을 삭제합니다.

구문

\$ **aws s3 mv <source> <target> [--options]**

이 명령과 함께 사용할 몇 가지 일반적인 옵션 및 예제는 [s3 명령에 자주 사용되는 옵션](#page-334-0) 섹션을 참조하 세요. 사용 가능한 옵션의 전체 목록은 AWS CLI 명령 참조에서 [s3 mv](https://awscli.amazonaws.com/v2/documentation/api/latest/reference/s3/mv.html) 단원을 참조하세요.

#### **A** Warning

Amazon S3 원본 또는 대상 URI에서 모든 유형의 액세스 포인트 ARN 또는 액세스 포인트 별 칭을 사용하는 경우, 원본 및 대상 Amazon S3 URI가 서로 다른 기본 버킷으로 확인되도록 각 별히 주의해야 합니다. 원본 버킷과 대상 버킷이 같으면 원본 파일이나 객체가 그 자체로 이동 되어 원본 파일이나 객체가 실수로 삭제될 수 있습니다. 소스 버킷과 대상 버킷이 동일하지 않 은지 확인하려면 --validate-same-s3-paths 파라미터를 사용하거나 환경 변수를 로 설 정하십시오. [AWS\\_CLI\\_S3\\_MV\\_VALIDATE\\_SAME\\_S3\\_PATHS](#page-127-0) true

s3 mv 예제

다음 예제에서는 s3://bucket-name/example에서 모든 객체를 s3://my-bucket/으로 이동합 니다.

\$ **aws s3 mv s3://bucket-name/example s3://my-bucket/**

다음 예제에서는 s3 mv 명령을 사용하여 현재 작업 디렉터리에서 Amazon S3 버킷으로 로컬 파일을 이동합니다.

\$ **aws s3 mv filename.txt s3://bucket-name**

다음 예제에서는 Amazon S3 버킷에서 현재 작업 디렉터리로 파일을 이동합니다. 여기서 ./는 현재 작 업 디렉터리를 지정합니다.

\$ **aws s3 mv s3://bucket-name/filename.txt ./**

<span id="page-331-0"></span>객체 복사

[s3 cp](https://awscli.amazonaws.com/v2/documentation/api/latest/reference/s3/cp.html) 명령을 사용하여 버킷이나 로컬 디렉터리에서 객체를 복사합니다.

구문

\$ **aws s3 cp <source> <target> [--options]**

표준 입력(stdin) 또는 표준 출력(stdout)으로의 파일 스트리밍을 위해 dash 파라미터를 사용할 수 있습니다.

## **A** Warning

를 사용하는 PowerShell 경우 셸이 CRLF의 인코딩을 변경하거나 파이프된 입력이나 출력 또 는 리디렉션된 출력에 CRLF를 추가할 수 있습니다.

s3 cp 명령은 다음 구문을 사용하여 stdin에서 지정된 버킷으로 파일 스트림을 업로드합니다.

구문

\$ **aws s3 cp - <target> [--options]**

s3 cp 명령은 다음 구문을 사용하여 stdout에 대한 Amazon S3 파일 스트림을 다운로드합니다.

#### 구문

\$ **aws s3 cp <target> [--options] -**

이 명령과 함께 사용할 몇 가지 일반적인 옵션 및 예제는 [s3 명령에 자주 사용되는 옵션](#page-334-0) 섹션을 참조하 세요. 전체 옵션 목록은 AWS CLI 명령 참조에서 [s3 cp](https://awscli.amazonaws.com/v2/documentation/api/latest/reference/s3/cp.html) 단원을 참조하세요.

**s3 cp** 예제

다음 예제에서는 s3://bucket-name/example에서 s3://my-bucket/으로 모든 객체를 복사합 니다.

\$ **aws s3 cp s3://bucket-name/example s3://my-bucket/**

다음 예제에서는 s3 cp 명령을 사용하여 현재 작업 디렉터리에서 Amazon S3 버킷으로 로컬 파일을 복사합니다.

```
$ aws s3 cp filename.txt s3://bucket-name
```
다음 예제에서는 Amazon S3 버킷에서 현재 작업 디렉터리로 파일을 복사합니다. 여기서 ./는 현재 작 업 디렉터리를 지정합니다.

\$ **aws s3 cp s3://bucket-name/filename.txt ./**

다음 예제에서는 echo를 사용하여 "hello world" 텍스트를 s3://bucket-name/filename.txt 파일 로 스트리밍합니다.

\$ **echo "hello world" | aws s3 cp - s3://bucket-name/filename.txt**

다음 예제에서는 s3://bucket-name/filename.txt 파일을 stdout으로 스트리밍하고 내용을 콘 솔로 인쇄합니다.

\$ **aws s3 cp s3://bucket-name/filename.txt**  hello world

다음 예제에서는 s3://bucket-name/pre의 내용을 stdout으로 스트리밍하고, bzip2 명령을 사 용하여 파일을 압축하고 key.bz2라는 새 압축 파일을 s3://bucket-name에 업로드합니다.

\$ **aws s3 cp s3://bucket-name/pre - | bzip2 --best | aws s3 cp - s3://bucket-name/ key.bz2**

#### <span id="page-333-0"></span>객체 동기화

[s3 sync](https://awscli.amazonaws.com/v2/documentation/api/latest/reference/s3/sync.html) 명령은 버킷과 디렉터리의 콘텐츠 또는 두 버킷의 콘텐츠를 동기화합니다. 일반적으로 s3 sync는 원본과 대상 간에 누락되거나 오래된 파일 또는 객체를 복사합니다. 하지만 --delete 옵션을 제공하여 원본에 없는 파일이나 객체를 대상에서 제거할 수도 있습니다.

#### 구문

\$ **aws s3 sync <source> <target> [--options]**

이 명령과 함께 사용할 몇 가지 일반적인 옵션 및 예제는 [s3 명령에 자주 사용되는 옵션](#page-334-0) 섹션을 참조하 세요. 전체 옵션 목록은 AWS CLI 명령 참조에서 [s3 sync](https://awscli.amazonaws.com/v2/documentation/api/latest/reference/s3/sync.html) 단원을 참조하세요.

s3 동기화 예제

다음 예제에서는 my-bucket이라는 버킷에 있는 path라는 Amazon S3 접두사의 내용을 현재 작업 디렉 터리와 동기화합니다.

s3 sync는 대상에 있는 동일한 이름의 파일과 크기 또는 수정 시간이 다른 모든 파일을 업데 이트합니다. 출력에는 동기화 중에 수행된 특정 작업이 표시됩니다. 이 작업은 하위 디렉터리 MySubdirectory와 해당 내용을 s3://my-bucket/path/MySubdirectory와 반복적으로 동기 화합니다.

```
$ aws s3 sync . s3://my-bucket/path
upload: MySubdirectory\MyFile3.txt to s3://my-bucket/path/MySubdirectory/MyFile3.txt
upload: MyFile2.txt to s3://my-bucket/path/MyFile2.txt
upload: MyFile1.txt to s3://my-bucket/path/MyFile1.txt
```
다음 예제에서는 이전 예제를 확장하여 --delete 옵션을 사용하는 방법을 보여줍니다.

```
// Delete local file
$ rm ./MyFile1.txt
// Attempt sync without --delete option - nothing happens
$ aws s3 sync . s3://my-bucket/path
// Sync with deletion - object is deleted from bucket
$ aws s3 sync . s3://my-bucket/path --delete
```
AWS Command Line Interface 버전 2 사용 설명서

delete: s3://my-bucket/path/MyFile1.txt

// Delete object from bucket \$ **aws s3 rm s3://my-bucket/path/MySubdirectory/MyFile3.txt** delete: s3://my-bucket/path/MySubdirectory/MyFile3.txt

// Sync with deletion - local file is deleted \$ **aws s3 sync s3://my-bucket/path . --delete** delete: MySubdirectory\MyFile3.txt

// Sync with Infrequent Access storage class \$ **aws s3 sync . s3://my-bucket/path --storage-class STANDARD\_IA**

--delete 옵션을 사용할 때 --exclude 및 --include 옵션은 s3 sync 작업 중에 삭제할 파일 또 는 객체를 필터링할 수 있습니다. 이 경우 파라미터 문자열은 대상 디렉터리 또는 버킷의 맥락에서 삭 제에서 제외하거나 삭제를 위해 포함할 파일을 지정해야 합니다. 다음은 그 한 예입니다.

```
Assume local directory and s3://my-bucket/path currently in sync and each contains 3 
  files:
MyFile1.txt
MyFile2.rtf
MyFile88.txt
''''
// Sync with delete, excluding files that match a pattern. MyFile88.txt is deleted, 
  while remote MyFile1.txt is not.
$ aws s3 sync . s3://my-bucket/path --delete --exclude "path/MyFile?.txt"
delete: s3://my-bucket/path/MyFile88.txt
'''// Sync with delete, excluding MyFile2.rtf - local file is NOT deleted
$ aws s3 sync s3://my-bucket/path . --delete --exclude "./MyFile2.rtf"
download: s3://my-bucket/path/MyFile1.txt to MyFile1.txt
'''// Sync with delete, local copy of MyFile2.rtf is deleted
$ aws s3 sync s3://my-bucket/path . --delete
delete: MyFile2.rtf
```
<span id="page-334-0"></span>s3 명령에 자주 사용되는 옵션

다음 옵션은 이 주제에서 설명하는 명령에 자주 사용됩니다. [명령에 사용할 수 있는 전체 옵션 목록은](https://awscli.amazonaws.com/v2/documentation/api/latest/reference/index.html)  [특정 명령을 참조하십시오.](https://awscli.amazonaws.com/v2/documentation/api/latest/reference/index.html)

s3 sync 및 s3 cp는 --acl 옵션을 사용할 수 있습니다. 이렇게 하면 Amazon S3에 복사된 파일에 대한 액세스 권한을 설정할 수 있습니다. --acl 옵션에는 private, public-read 및 public-read-write 값을 적용할 수 있습니다. 자세한 내용은 Amazon Simple Storage Service 사용 설명서에서 [미리 제공된 ACL을](https://docs.aws.amazon.com/AmazonS3/latest/dev/acl-overview.html#canned-acl) 참조하세요.

\$ **aws s3 sync . s3://my-bucket/path --acl public-read**

exclude

acl

s3 cp, s3 mv, s3 sync 또는 s3 rm 명령을 사용하는 경우 --exclude 또는 --include 옵션 을 사용하여 결과를 필터링할 수 있습니다. --exclude 옵션은 명령에서 객체만 제외하도록 규칙 을 설정하고 옵션은 지정된 순서대로 적용됩니다. 방법은 다음 예제와 같습니다.

```
Local directory contains 3 files:
MyFile1.txt
MyFile2.rtf
MyFile88.txt
// Exclude all .txt files, resulting in only MyFile2.rtf being copied
$ aws s3 cp . s3://my-bucket/path --exclude "*.txt"
// Exclude all .txt files but include all files with the "MyFile*.txt" format, 
  resulting in, MyFile1.txt, MyFile2.rtf, MyFile88.txt being copied
$ aws s3 cp . s3://my-bucket/path --exclude "*.txt" --include "MyFile*.txt"
// Exclude all .txt files, but include all files with the "MyFile*.txt" format, 
  but exclude all files with the "MyFile?.txt" format resulting in, MyFile2.rtf and 
  MyFile88.txt being copied
$ aws s3 cp . s3://my-bucket/path --exclude "*.txt" --include "MyFile*.txt" --
```

```
exclude "MyFile?.txt"
```
#### 포함

s3 cp, s3 mv, s3 sync 또는 s3 rm 명령을 사용하는 경우 --exclude 또는 --include 옵션 을 사용하여 결과를 필터링할 수 있습니다. --include 옵션은 명령에 지정된 객체만 포함하도록 규칙을 설정하며 옵션은 지정된 순서대로 적용됩니다. 방법은 다음 예제와 같습니다.

```
Local directory contains 3 files:
MyFile1.txt
```

```
MyFile2.rtf
MyFile88.txt
// Include all .txt files, resulting in MyFile1.txt and MyFile88.txt being copied
$ aws s3 cp . s3://my-bucket/path --include "*.txt"
// Include all .txt files but exclude all files with the "MyFile*.txt" format, 
  resulting in no files being copied
$ aws s3 cp . s3://my-bucket/path --include "*.txt" --exclude "MyFile*.txt"
// Include all .txt files, but exclude all files with the "MyFile*.txt" format, but 
  include all files with the "MyFile?.txt" format resulting in MyFile1.txt being 
  copied
$ aws s3 cp . s3://my-bucket/path --include "*.txt" --exclude "MyFile*.txt" --
include "MyFile?.txt"
```
## 권한 부여

s3 cp, s3 mv 및 s3 sync 명령에는 지정된 사용자 또는 그룹에게 객체에 대한 권한을 부여하기 위해 사용할 수 있는 --grants 옵션이 포함됩니다. 다음 구문을 사용하여 --grants 옵션을 권한 목록으로 설정합니다. Permission, Grantee\_Type 및 Grantee\_ID를 사용자의 값으로 바꿉니 다.

## 구문

--grants *Permission*=*Grantee\_Type*=*Grantee\_ID* [*Permission*=*Grantee\_Type*=*Grantee\_ID* ...]

각 값에는 다음 요소가 포함됩니다.

- *Permission* 부여된 권한을 지정합니다. read, readacl, writeacl 또는 full로 설정할 수 있습니다.
- *Grantee\_Type* 피부여자 식별 방법을 지정합니다. uri, emailaddress 또는 id로 설정할 수 있습니다.
- *Grantee\_ID Grantee\_Type*을 기준으로 피부여자를 지정합니다.
	- uri 그룹의 URI입니다. 자세한 내용은 [피부여자란?](https://docs.aws.amazon.com/AmazonS3/latest/dev/ACLOverview.html#SpecifyingGrantee)을 참조하세요.
	- emailaddress 계정의 이메일 주소입니다.
	- id 계정의 정식 ID입니다.

Amazon S3 액세스 제어에 대한 자세한 내용은 [액세스 제어](https://docs.aws.amazon.com/AmazonS3/latest/dev/UsingAuthAccess.html)를 참조하세요.

다음 예제에서는 버킷에 객체를 복사합니다. 여기서는 모든 사람에게 객체에 대한 read 권한을 부 여하고 full과 연결된 계정에 read 권한(readacl, writeacl 및 user@example.com)을 부여 합니다.

\$ **aws s3 cp file.txt s3://my-bucket/ --grants** *read=uri=http://acs.amazonaws.com/ groups/global/AllUsers full=emailaddress=user@example.com*

Amazon S3에 업로드하는 객체에 대해 기본값이 아닌 스토리지 클래스(REDUCED\_REDUNDANCY 또는 STANDARD\_IA)를 지정할 수도 있습니다. 이렇게 하려면 --storage-class 옵션을 사용합 니다.

\$ **aws s3 cp file.txt s3://my-bucket/** *--storage-class REDUCED\_REDUNDANCY*

#### recursive

이 옵션을 사용하면 지정된 디렉터리 또는 접두사 아래의 모든 파일 또는 객체에 대해 명령이 수행 됩니다. 다음 예제에서는 s3://my-bucket/path 및 모든 내용을 삭제합니다.

\$ **aws s3 rm s3://my-bucket/path --recursive**

## <span id="page-337-0"></span>리소스

## AWS CLI 참조:

- [aws s3](https://awscli.amazonaws.com/v2/documentation/api/latest/reference/s3/index.html)
- [aws s3 cp](https://awscli.amazonaws.com/v2/documentation/api/latest/reference/s3/cp.html)
- [aws s3 mb](https://awscli.amazonaws.com/v2/documentation/api/latest/reference/s3/mb.html)
- [aws s3 mv](https://awscli.amazonaws.com/v2/documentation/api/latest/reference/s3/mv.html)
- [aws s3 ls](https://awscli.amazonaws.com/v2/documentation/api/latest/reference/s3/ls.html)
- [aws s3 rb](https://awscli.amazonaws.com/v2/documentation/api/latest/reference/s3/rb.html)
- [aws s3 rm](https://awscli.amazonaws.com/v2/documentation/api/latest/reference/s3/rm.html)
- [aws s3 sync](https://awscli.amazonaws.com/v2/documentation/api/latest/reference/s3/sync.html)

서비스 참조:

• Amazon Simple Storage Service 사용 설명서의 [Amazon S3 버킷 작업](https://docs.aws.amazon.com/AmazonS3/latest/dev/UsingBucket.html)

- Amazon Simple Storage Service 사용 설명서의 [Amazon S3 객체 작업](https://docs.aws.amazon.com/AmazonS3/latest/dev/UsingObjects.html)
- Amazon Simple Storage Service 사용 설명서의 [접두사 및 구분 기호를 사용하여 계층적 구조로 키](https://docs.aws.amazon.com/AmazonS3/latest/dev/ListingKeysHierarchy.html)  [나열](https://docs.aws.amazon.com/AmazonS3/latest/dev/ListingKeysHierarchy.html)
- Amazon 심플 스토리지 서비스 사용 설명서의 [AWS SDK for .NET \(하위 수준\) 을 사용하여 S3 버킷](https://docs.aws.amazon.com/AmazonS3/latest/dev/LLAbortMPUnet.html) [으로의 멀티파트 업로드를 중단합니다.](https://docs.aws.amazon.com/AmazonS3/latest/dev/LLAbortMPUnet.html)

<span id="page-338-0"></span>AWS CLI에서 API 수준(s3api) 명령 사용

API 수준 명령(s3api 명령 세트에 포함됨)을 사용하면 Amazon Simple Storage Service(Amazon S3) API에 직접 액세스할 수 있으며 상위 수준 s3 명령에 표시되지 않는 일부 작업을 활성화할 수 있습니 다. 이러한 명령은 서비스의 기능에 대한 API 수준 액세스를 제공하는 다른 AWS 서비스와 동등합니 다. s3 명령어에 대한 자세한 내용은 [다음과 함께 고급 \(s3\) 명령을 사용하십시오. AWS CLI](#page-326-0) 섹션을 참 조하세요.

이 주제에서는 Amazon S3 API에 매핑되는 하위 수준 명령을 사용하는 방법을 보여주는 예제를 제공 합니다. 또한 각 S3 API 명령에 대한 예제는 [AWS CLI 버전 2 참조 가이드](https://awscli.amazonaws.com/v2/documentation/api/latest/reference/s3api/index.html)의 s3api 단원에서 찾을 수 있습니다.

주제

- [사전 조건](#page-338-1)
- [사용자 지정 ACL 적용](#page-339-0)
- [로깅 정책 구성](#page-339-1)
- [리소스](#page-340-1)

<span id="page-338-1"></span>사전 조건

s3api 명령을 실행하려면 다음을 수행해야 합니다.

- AWS CLI를 설치하고 구성합니다. 자세한 정보는 [the section called "설치/업데이트"](#page-15-0) 및 [인증 및 액세](#page-164-0) [스 보안 인증](#page-164-0) 섹션을 참조하십시오.
- 사용하는 프로파일에는 예제에서 수행하는 AWS 작업을 허용하는 권한이 있어야 합니다.
- 다음 Amazon S3 용어를 이해하세요.
	- 버킷 최상위 Amazon S3 폴더입니다.
	- 접두사 버킷의 Amazon S3 폴더입니다.
	- 객체 Amazon S3 버킷에서 호스팅되는 모든 항목입니다.

<span id="page-339-0"></span>사용자 지정 ACL 적용

고급 명령을 사용하면 --acl 옵션을 사용하여 Amazon S3 객체에 미리 정의된 액세스 제어 목록 (ACL)을 적용할 수 있습니다. 그러나 이 명령을 사용해도 버킷 전체 ACL을 설정할 수는 없습니다. 그러 나 [put-bucket-acl](https://awscli.amazonaws.com/v2/documentation/api/latest/reference/s3api/put-bucket-acl.html) API 수준 명령을 사용하여 이 작업을 수행할 수 있습니다.

다음 예제에서는 두 명의 AWS 사용자(user1@example.com 및 user2@example.com)에게 전체 제어 권한을 부여하고 모든 사람에게 읽기 권한을 부여하는 방법을 보여줍니다. "모든 사람"의 식별자는 파 라미터로 전달하는 특수 URI에서 가져옵니다.

```
$ aws s3api put-bucket-acl --bucket MyBucket --grant-full-control 
  'emailaddress="user1@example.com",emailaddress="user2@example.com"' --grant-read 
  'uri="http://acs.amazonaws.com/groups/global/AllUsers"'
```
ACL을 구성하는 방법에 대한 자세한 내용은 Amazon Simple Storage Service API 참조에서 [PUT](https://docs.aws.amazon.com/AmazonS3/latest/API/RESTBucketPUTacl.html) [Bucket acl](https://docs.aws.amazon.com/AmazonS3/latest/API/RESTBucketPUTacl.html)을 참조하세요. CLI에서 s3api와 같은 put-bucket-acl ACL 명령은 동일한 [간편 인수 표](https://docs.aws.amazon.com/cli/latest/userguide/cli-usage-shorthand.html) [기법](https://docs.aws.amazon.com/cli/latest/userguide/cli-usage-shorthand.html)을 사용합니다.

<span id="page-339-1"></span>로깅 정책 구성

API 명령인 put-bucket-logging은 버킷 로깅 정책을 구성합니다.

다음 예제에서 AWS 사용자 user@example.com에게는 로그 파일을 완전히 제어하는 권한이 부여 되며, 모든 사용자는 읽기 액세스 권한을 갖게 됩니다. 로그를 읽고 버킷에 쓰는 데 필요한 권한을 Amazon S3 로그 전달 시스템(URI로 지정)에 부여하려는 경우에도 put-bucket-acl 명령이 필요합 니다.

```
$ aws s3api put-bucket-acl --bucket MyBucket --grant-read-acp 'URI="http://
acs.amazonaws.com/groups/s3/LogDelivery"' --grant-write 'URI="http://acs.amazonaws.com/
groups/s3/LogDelivery"'
$ aws s3api put-bucket-logging --bucket MyBucket --bucket-logging-status file://
logging.json
```
이전 명령의 logging.json 파일에도 다음 내용이 있습니다.

```
{ 
   "LoggingEnabled": { 
     "TargetBucket": "MyBucket", 
     "TargetPrefix": "MyBucketLogs/", 
     "TargetGrants": [ 
        {
```

```
 "Grantee": { 
            "Type": "AmazonCustomerByEmail", 
            "EmailAddress": "user@example.com" 
          }, 
          "Permission": "FULL_CONTROL" 
        }, 
        { 
          "Grantee": { 
            "Type": "Group", 
            "URI": "http://acs.amazonaws.com/groups/global/AllUsers" 
          }, 
          "Permission": "READ" 
        } 
     ] 
   }
}
```
## <span id="page-340-1"></span>리소스

# AWS CLI 참조:

- [aws s3api](https://awscli.amazonaws.com/v2/documentation/api/latest/reference/s3api/index.html)
- [aws s3api put-bucket-acl](https://awscli.amazonaws.com/v2/documentation/api/latest/reference/s3api/put-bucket-acl.html)
- [aws s3api put-bucket-logging](https://awscli.amazonaws.com/v2/documentation/api/latest/reference/s3api/put-bucket-logging.html)

# 서비스 참조:

- Amazon Simple Storage Service 사용 설명서의 [Amazon S3 버킷 작업](https://docs.aws.amazon.com/AmazonS3/latest/dev/UsingBucket.html)
- Amazon Simple Storage Service 사용 설명서의 [Amazon S3 객체 작업](https://docs.aws.amazon.com/AmazonS3/latest/dev/UsingObjects.html)
- Amazon Simple Storage Service 사용 설명서의 [접두사 및 구분 기호를 사용하여 계층적 구조로 키](https://docs.aws.amazon.com/AmazonS3/latest/dev/ListingKeysHierarchy.html)  [나열](https://docs.aws.amazon.com/AmazonS3/latest/dev/ListingKeysHierarchy.html)
- Amazon Simple Storage Service 사용 설명서의 [AWS SDK for .NET\(낮은 수준\)를 사용하여 S3 버킷](https://docs.aws.amazon.com/AmazonS3/latest/dev/LLAbortMPUnet.html) [에 대한 멀티파트 업로드 중단](https://docs.aws.amazon.com/AmazonS3/latest/dev/LLAbortMPUnet.html)

# <span id="page-340-0"></span>Amazon S3 버킷 수명 주기 작업 스크립팅 예제

이 주제에서는AWS Command Line Interface(AWS CLI)를 사용하는 Amazon S3 버킷 수명 주기 작업 에 대한 bash 스크립팅 예제를 사용합니다. 이 스크립팅 예제에서는 [aws s3api](https://awscli.amazonaws.com/v2/documentation/api/latest/reference/s3api/index.html) 명령 세트를 사용합 니다. 셸 스크립트는 명령줄 인터페이스에서 실행되도록 설계된 프로그램입니다.

## 주제

- [시작하기 전에](#page-341-0)
- [이 예제 정보](#page-341-1)
- [파일](#page-342-0)
- [참조](#page-343-0)

<span id="page-341-0"></span>시작하기 전에

아래 예제 중 하나를 실행하려면 먼저 다음 작업을 완료해야 합니다.

- AWS CLI를 설치하고 구성합니다. 자세한 정보는 [the section called "설치/업데이트"](#page-15-0) 및 [인증 및 액세](#page-164-0) [스 보안 인증](#page-164-0) 섹션을 참조하십시오.
- 사용하는 프로파일에는 예제에서 수행하는 AWS 작업을 허용하는 권한이 있어야 합니다.
- AWS 모범 사례로서 이 코드에 최소 권한을 부여하거나 태스크를 수행하는 데 필요한 권한만 부여하 세요. 자세한 내용은 IAM 사용 설명서에서 [최소 권한 부여](https://docs.aws.amazon.com/IAM/latest/UserGuide/best-practices.html#grant-least-privilege)를 참조하세요.
- 이 코드는 일부 AWS 리전에서 테스트되지 않았습니다. 일부 AWS 서비스는 특정 리전에서만 사용 할 수 있습니다. 자세한 내용은 AWS 일반 참조 안내서에서 [서비스 엔드포인트 및 할당량을](https://docs.aws.amazon.com/general/latest/gr/aws-service-information.html) 참조하 세요.
- 이 코드를 실행하면 AWS 계정에 요금이 발생할 수 있습니다. 이 스크립트에 의해 생성된 모든 리소 스를 사용한 후 제거하는 것은 사용자의 책임입니다.

Amazon S3 서비스에는 다음 용어가 사용됩니다.

- 버킷 최상위 수준의 Amazon S3 폴더입니다.
- 접두사 버킷의 Amazon S3 폴더입니다.
- 객체 Amazon S3 버킷에서 호스팅되는 모든 항목입니다.

<span id="page-341-1"></span>이 예제 정보

이 예제는 셸 스크립트 파일의 함수 세트를 사용하여 일부 기본 Amazon S3 작업과 상호 작용하는 방 법을 보여줍니다. 함수는 bucket-operations.sh라는 셸 스크립트 파일에 있습니다. 다른 파일에 서 이러한 함수를 호출할 수 있습니다. 각 스크립트 파일에는 각 함수를 설명하는 주석이 들어 있습니 다.

각 단계의 중간 결과를 보려면 -i 파라미터와 함께 스크립트를 실행합니다. Amazon S3 콘솔을 사용하 여 버킷의 현재 상태 또는 버킷의 내용을 볼 수 있습니다. 스크립트는 프롬프트에서 Enter 키를 누르는 경우에만 다음 단계로 진행됩니다.

전체 예제 및 다운로드 가능한 스크립트 파일은 GitHub에서 AWS 코드 예제 리포지토리의 [Amazon S3](https://github.com/awsdocs/aws-doc-sdk-examples/tree/main/aws-cli/bash-linux/s3/bucket-lifecycle-operations) [버킷 수명 주기 작업을](https://github.com/awsdocs/aws-doc-sdk-examples/tree/main/aws-cli/bash-linux/s3/bucket-lifecycle-operations) 참조하세요.

<span id="page-342-0"></span>파일

에제에는 다음 파일이 들어 있습니다.

bucket-operations.sh

이 기본 스크립트 파일은 다른 파일에서 가져올 수 있습니다. 여기에는 다음 작업을 수행하는 함수 가 포함됩니다.

- 버킷 생성 및 버킷이 존재하는지 확인
- 로컬 컴퓨터에서 버킷으로 파일 복사
- 한 버킷 위치에서 다른 버킷 위치로 파일 복사
- 버킷의 내용 나열
- 버킷에서 파일 삭제
- 버킷 삭제

GitHub에서 [bucket-operations.sh](https://github.com/awsdocs/aws-doc-sdk-examples/blob/main/aws-cli/bash-linux/s3/bucket-lifecycle-operations/bucket_operations.sh)에 대한 코드를 확인하세요.

test-bucket-operations.sh

셸 스크립트 파일 test-bucket-operations.sh는 bucket-operations.sh 파일을 소싱하 고 각 함수를 호출하여 함수를 호출하는 방법을 보여줍니다. 함수를 호출한 후 테스트 스크립트는 생성한 모든 리소스를 제거합니다.

GitHub에서 [test-bucket-operations.sh](https://github.com/awsdocs/aws-doc-sdk-examples/blob/main/aws-cli/bash-linux/s3/bucket-lifecycle-operations/test_bucket_operations.sh)에 대한 코드를 확인하세요.

#### awsdocs-general.sh

스크립트 파일 awsdocs-general.sh에는 AWS CLI에 대한 고급 코드 예제에서 사용되는 범용 함수가 들어 있습니다.

GitHub에서 [awsdocs-general.sh](https://github.com/awsdocs/aws-doc-sdk-examples/blob/main/aws-cli/bash-linux/s3/bucket-lifecycle-operations/awsdocs_general.sh)에 대한 코드를 확인하세요.

## <span id="page-343-0"></span>참조

## AWS CLI 참조:

- [aws s3api](https://awscli.amazonaws.com/v2/documentation/api/latest/reference/s3api/index.html)
- [aws s3api create-bucket](https://awscli.amazonaws.com/v2/documentation/api/latest/reference/s3api/create-bucket.html)
- [aws s3api copy-object](https://awscli.amazonaws.com/v2/documentation/api/latest/reference/s3api/copy-object.html)
- [aws s3api delete-bucket](https://awscli.amazonaws.com/v2/documentation/api/latest/reference/s3api/delete-bucket.html)
- [aws s3api delete-object](https://awscli.amazonaws.com/v2/documentation/api/latest/reference/s3api/delete-object.html)
- [aws s3api head-bucket](https://awscli.amazonaws.com/v2/documentation/api/latest/reference/s3api/head-bucket.html)
- [aws s3api list-objects](https://awscli.amazonaws.com/v2/documentation/api/latest/reference/s3api/list-objects.html)
- [aws s3api put-object](https://awscli.amazonaws.com/v2/documentation/api/latest/reference/s3api/put-object.html)

# 기타 참조:

- Amazon Simple Storage Service 사용 설명서의 [Amazon S3 버킷 작업](https://docs.aws.amazon.com/AmazonS3/latest/dev/UsingBucket.html)
- Amazon Simple Storage Service 사용 설명서의 [Amazon S3 객체 작업](https://docs.aws.amazon.com/AmazonS3/latest/dev/UsingObjects.html)
- AWS SDK 및 AWS CLI 코드 예제를 보고 기여하려면 GitHub에서 [AWS 코드 예제 리포지토리를](https://github.com/awsdocs/aws-doc-sdk-examples/) 참 조하세요.

# AWS CLI에서 Amazon SNS 사용

AWS Command Line Interface(AWS CLI)를 사용하여 Amazon Simple Notification Service(Amazon SNS)의 기능에 액세스할 수 있습니다. Amazon SNS에 대한 AWS CLI 명령을 나열하려면 다음 명령을 사용합니다.

#### **aws sns help**

명령을 실행하기 전에 기본 자격 증명을 설정합니다. 자세한 내용은 [다음을 구성하십시오. AWS CLI](#page-90-0) 단 원을 참조하세요.

이 주제에서는 Amazon SNS에 대한 일반적인 태스크를 수행하는 AWS CLI 명령의 예제를 보여줍니 다.

주제

- [주제 생성](#page-344-0)
- [주제 구독](#page-344-1)
- [주제 게시](#page-345-0)
- [주제에서 구독 취소](#page-345-1)
- [주제 삭제](#page-346-0)

<span id="page-344-0"></span>주제 생성

주제를 만들려면 [sns create-topic](https://awscli.amazonaws.com/v2/documentation/api/latest/reference/sns/create-topic.html) 명령을 사용하고 주제에 할당할 이름을 지정합니다.

```
$ aws sns create-topic --name my-topic
{ 
     "TopicArn": "arn:aws:sns:us-west-2:123456789012:my-topic"
}
```
나중에 메시지를 게시할 때 사용할 응답의 TopicArn을 적어 둡니다.

# <span id="page-344-1"></span>주제 구독

주제를 구독하려면 [sns subscribe](https://awscli.amazonaws.com/v2/documentation/api/latest/reference/sns/subscribe.html) 명령을 사용합니다.

다음 예제는 email에 대한 이메일 주소와 notification-endpoint 프로토콜을 지정합니다.

```
$ aws sns subscribe --topic-arn arn:aws:sns:us-west-2:123456789012:my-topic --
protocol email --notification-endpoint saanvi@example.com
{ 
     "SubscriptionArn": "pending confirmation"
}
```
AWS는 subscribe 명령으로 지정한 이메일 주소로 즉시 확인 메시지를 보냅니다. 이메일 메시지에는 다음 텍스트가 포함됩니다.

```
You have chosen to subscribe to the topic:
arn:aws:sns:us-west-2:123456789012:my-topic
To confirm this subscription, click or visit the following link (If this was in error 
  no action is necessary):
Confirm subscription
```
수신자가 구독 확인 링크를 클릭하면 수신자의 브라우저에 다음과 유사한 정보가 포함된 알림 메시지 가 표시됩니다.

Subscription confirmed!

You have subscribed saanvi@example.com to the topic:my-topic.

Your subscription's id is: arn:aws:sns:us-west-2:123456789012:my-topic:1328f057-de93-4c15-512e-8bb22EXAMPLE

If it was not your intention to subscribe, click here to unsubscribe.

<span id="page-345-0"></span>주제 게시

주제의 모든 구독자에게 메시지를 보내려면 [sns publish](https://awscli.amazonaws.com/v2/documentation/api/latest/reference/sns/publish.html) 명령을 사용합니다.

다음 예제에서는 지정된 주제의 모든 가입자에게 'Hello World!'라는 메시지를 보냅니다.

```
$ aws sns publish --topic-arn arn:aws:sns:us-west-2:123456789012:my-topic --
message "Hello World!"
{ 
     "MessageId": "4e41661d-5eec-5ddf-8dab-2c867EXAMPLE"
}
```
이 예에서 AWS는 'Hello World!' 텍스트가 포함된 이메일 메시지를 saanvi@example.com으로 전송 합니다.

<span id="page-345-1"></span>주제에서 구독 취소

주제 구독을 해지하고 해당 주제로 게시된 메시지 수신을 중단하려면 [sns unsubscribe](https://awscli.amazonaws.com/v2/documentation/api/latest/reference/sns/unsubscribe.html) 명령을 사 용하고 구독을 해지할 주제의 ARN을 지정합니다.

\$ **aws sns unsubscribe --subscription-arn** *arn:aws:sns:us-west-2:123456789012:mytopic:1328f057-de93-4c15-512e-8bb22EXAMPLE*

구독이 성공적으로 해지되었는지 확인하려면 [sns list-subscriptions](https://awscli.amazonaws.com/v2/documentation/api/latest/reference/sns/list-subscriptions.html) 명령을 사용하여 해당 ARN이 목록에 더 이상 나타나지 않는지 확인합니다.

\$ **aws sns list-subscriptions**

# <span id="page-346-0"></span>주제 삭제

주제를 삭제하려면 [sns delete-topic](https://awscli.amazonaws.com/v2/documentation/api/latest/reference/sns/delete-topic.html) 명령을 실행합니다.

\$ **aws sns delete-topic --topic-arn arn:aws:sns:us-west-2:123456789012:my-topic**

AWS가 주제를 성공적으로 삭제했는지 확인하려면 [sns list-topics](https://awscli.amazonaws.com/v2/documentation/api/latest/reference/sns/list-topics.html) 명령을 사용하여 해당 주제가 목록에 더 이상 나타나지 않는지 확인합니다.

\$ **aws sns list-topics**

# AWS CLI 명령 예제

이 항목의 코드 예제는 AWS Command Line Interface with 사용 방법을 보여줍니다 AWS.

작업은 대규모 프로그램에서 발췌한 코드이며 컨텍스트에 맞춰 실행해야 합니다. 작업은 개별 서비스 함수를 호출하는 방법을 보여 주며 관련 시나리오와 교차 서비스 예시에서 컨텍스트에 맞는 작업을 볼 수 있습니다.

시나리오는 동일한 서비스 내에서 여러 함수를 호출하여 특정 태스크를 수행하는 방법을 보여주는 코 드 예시입니다.

교차 서비스 예시는 여러 AWS 서비스전반에서 작동하는 샘플 애플리케이션입니다.

예제

• [작업 및 시나리오 사용 AWS CLI](#page-346-1)

# <span id="page-346-1"></span>작업 및 시나리오 사용 AWS CLI

다음 코드 예제는 AWS Command Line Interface with 를 사용하여 작업을 수행하고 일반적인 시나리 오를 구현하는 방법을 보여줍니다 AWS 서비스.

작업은 대규모 프로그램에서 발췌한 코드이며 컨텍스트에 맞춰 실행해야 합니다. 작업은 개별 서비스 함수를 호출하는 방법을 보여 주며 관련 시나리오와 교차 서비스 예시에서 컨텍스트에 맞는 작업을 볼 수 있습니다.

시나리오는 동일한 서비스 내에서 여러 함수를 직접적으로 호출하여 특정 태스크를 수행하는 방법을 보여주는 코드 예제입니다.

# 서비스

- [사용하는 ACM 예제 AWS CLI](#page-353-0)
- [API Gateway를 사용한 예제 AWS CLI](#page-364-0)
- [API Gateway HTTP 및 WebSocket API를 사용한 예제 AWS CLI](#page-420-0)
- [API Gateway 관리 API 예제 사용 AWS CLI](#page-466-0)
- [App Mesh를 사용한 예제 AWS CLI](#page-468-0)
- [앱 러너 예제 사용 AWS CLI](#page-512-0)
- [AWS AppConfig 예제 사용 AWS CLI](#page-547-0)
- [사용하는 Application Auto Scaling 예제 AWS CLI](#page-580-0)
- [사용하는 Application Discovery Service 예제 AWS CLI](#page-597-0)
- [AppRegistry 예제 사용 AWS CLI](#page-604-0)
- [Athena를 사용한 예제 AWS CLI](#page-615-0)
- [사용하는 Auto Scaling 예제 AWS CLI](#page-649-0)
- [Auto Scaling 플랜 예제 사용 AWS CLI](#page-717-0)
- [AWS Backup 예제 사용 AWS CLI](#page-724-0)
- [AWS Batch 예제 사용 AWS CLI](#page-730-0)
- [AWS Budgets 예제 사용 AWS CLI](#page-745-0)
- [Amazon Chime을 사용한 예제 AWS CLI](#page-756-0)
- [클라우드 제어 API 예제 사용 AWS CLI](#page-826-0)
- [AWS Cloud Map 예제 사용 AWS CLI](#page-832-0)
- [AWS Cloud9 예제 사용 AWS CLI](#page-842-0)
- [AWS CloudFormation 예제 사용 AWS CLI](#page-850-0)
- [CloudFront 예제 사용 AWS CLI](#page-899-0)
- [사용하는 Amazon CloudSearch 예제 AWS CLI](#page-967-0)
- [CloudTrail 예제 사용 AWS CLI](#page-968-0)
- [CloudWatch 예제 사용 AWS CLI](#page-982-0)
- [CloudWatch 로그 예제 사용 AWS CLI](#page-996-0)
- [CloudWatch 를 사용한 네트워크 모니터링 예제 AWS CLI](#page-1002-0)
- [CodeArtifact 예제 사용 AWS CLI](#page-1010-0)
- [CodeBuild 예제 사용 AWS CLI](#page-1037-0)
- [CodeCommit 예제 사용 AWS CLI](#page-1101-0)
- [CodeDeploy 예제 사용 AWS CLI](#page-1173-0)
- [CodeGuru 를 사용한 리뷰어 예제 AWS CLI](#page-1214-0)
- [CodePipeline 예제 사용 AWS CLI](#page-1232-0)
- [AWS CodeStar 예제 사용 AWS CLI](#page-1264-0)
- [AWS CodeStar 다음을 사용한 알림 예제 AWS CLI](#page-1277-0)
- [CodeConnections 예제 사용 AWS CLI](#page-1288-0)
- [Amazon Cognito 자격 증명을 사용한 예제 AWS CLI](#page-1296-0)
- [Amazon Cognito 자격 증명 공급자를 사용하는 예제 AWS CLI](#page-1302-0)
- [Amazon Comprehend를 사용한 예제 AWS CLI](#page-1369-0)
- [Amazon Comprehend Medical을 사용한 예제 AWS CLI](#page-1503-0)
- [AWS Config 예제 사용 AWS CLI](#page-1538-0)
- [사용하는 Amazon Connect 예제 AWS CLI](#page-1561-0)
- [AWS Cost and Usage Report 예제 사용 AWS CLI](#page-1577-0)
- [Cost Explorer 서비스 예제 사용 AWS CLI](#page-1580-0)
- [다음을 사용하는 Firehose 예제 AWS CLI](#page-1588-0)
- [Amazon Data Lifecycle Manager를 사용한 예제 AWS CLI](#page-1591-0)
- [AWS Data Pipeline 예제 사용 AWS CLI](#page-1597-0)
- [DataSync 예제 사용 AWS CLI](#page-1607-0)
- [다음을 사용하는 DAX 예제 AWS CLI](#page-1611-0)
- [다음을 사용한 Detective 예제 AWS CLI](#page-1630-0)
- [Device Farm을 사용한 예제 AWS CLI](#page-1641-0)
- [AWS Direct Connect 예제 사용 AWS CLI](#page-1646-0)
- [AWS Directory Service 예제 사용 AWS CLI](#page-1697-0)
- [AWS DMS 예제 사용 AWS CLI](#page-1700-0)
- [Amazon DocumentDB를 사용한 예제 AWS CLI](#page-1743-0)
- [를 사용하는 DynamoDB 예제 AWS CLI](#page-1800-0)
- [를 사용하는 DynamoDB 스트림 예제 AWS CLI](#page-1894-0)
- [사용하는 Amazon EC2 예제 AWS CLI](#page-1901-0)
- [Amazon EC2 인스턴스 연결 예제 사용 AWS CLI](#page-2549-0)
- [사용하는 Amazon ECR 예제 AWS CLI](#page-2550-0)
- [사용하는 Amazon ECS 예제 AWS CLI](#page-2581-0)
- [사용하는 Amazon EFS 예제 AWS CLI](#page-2665-0)
- [사용하는 Amazon EKS 예제 AWS CLI](#page-2673-0)
- [Elastic Beanstalk를 사용한 예제 AWS CLI](#page-2748-0)
- [Elastic Load Balancing 버전 1을 사용하는 예제 AWS CLI](#page-2778-0)
- [Elastic Load Balancing 버전 2를 사용하는 예제 AWS CLI](#page-2805-0)
- [Elastic Transcoder를 사용한 예제 AWS CLI](#page-2858-0)
- [ElastiCache 예제 사용 AWS CLI](#page-2886-0)
- [MediaStore 예제 사용 AWS CLI](#page-2990-0)
- [사용하는 Amazon EMR 예제 AWS CLI](#page-3006-0)
- [EKS 기반 Amazon EMR 예제 사용 AWS CLI](#page-3055-0)
- [EventBridge 예제 사용 AWS CLI](#page-3056-0)
- [방화벽 관리자 예제 사용 AWS CLI](#page-3062-0)
- [AWS FIS 예제 사용 AWS CLI](#page-3072-0)
- [사용하는 Amazon GameLift 예제 AWS CLI](#page-3091-0)
- [를 사용한 글로벌 액셀러레이터 예제 AWS CLI](#page-3124-0)
- [AWS Glue 예제 사용 AWS CLI](#page-3163-0)
- [GuardDuty 예제 사용 AWS CLI](#page-3184-0)
- [AWS Health 예제 사용 AWS CLI](#page-3202-0)
- [HealthImaging 예제 사용 AWS CLI](#page-3209-0)
- [HealthLake 예제 사용 AWS CLI](#page-3232-0)
- [HealthOmics 예제 사용 AWS CLI](#page-3243-0)
- [사용하는 IAM 예제 AWS CLI](#page-3310-0)
- [IAM 액세스 분석기 예제 사용 AWS CLI](#page-3443-0)
- [Image Builder를 사용한 예제 AWS CLI](#page-3478-0)
- [인시던트 관리자 예제 사용 AWS CLI](#page-3519-0)
- [인시던트 관리자 연락처 예제 사용 AWS CLI](#page-3541-0)
- [Amazon Inspector를 사용한 예제 AWS CLI](#page-3563-0)
- [AWS IoT 예제 사용 AWS CLI](#page-3593-0)
- [AWS IoT 1-Click 사용하는 장치 예제 AWS CLI](#page-3771-0)
- [AWS IoT 1-Click 프로젝트 예제 사용 AWS CLI](#page-3781-0)
- [AWS IoT Analytics 예제 사용 AWS CLI](#page-3792-0)
- [디바이스 어드바이저를 사용한 예제 AWS CLI](#page-3818-0)
- [AWS IoT data 예제 사용 AWS CLI](#page-3833-0)
- [AWS IoT Events 예제 사용 AWS CLI](#page-3836-0)
- [AWS IoT Events-Data 예제 사용 AWS CLI](#page-3861-0)
- [AWS IoT Greengrass 예제 사용 AWS CLI](#page-3886-0)
- [AWS IoT Greengrass V2 예제 사용 AWS CLI](#page-3970-0)
- [AWS IoT Jobs SDK release 예제 사용 AWS CLI](#page-3995-0)
- [AWS IoT SiteWise 예제 사용 AWS CLI](#page-3999-0)
- [AWS IoT Things Graph 예제 사용 AWS CLI](#page-4047-0)
- [AWS IoT Wireless 예제 사용 AWS CLI](#page-4074-0)
- [사용하는 Amazon IVS 예제 AWS CLI](#page-4110-0)
- [Amazon IVS 채팅 예제 사용 AWS CLI](#page-4148-0)
- [Amazon IVS 실시간 스트리밍 예제 사용 AWS CLI](#page-4161-0)
- [Amazon Kendra를 사용한 예제 AWS CLI](#page-4187-0)
- [Kinesis를 사용한 예제 AWS CLI](#page-4196-0)
- [AWS KMS 예제 사용 AWS CLI](#page-4214-0)
- [Lake Formation을 사용한 예제 AWS CLI](#page-4279-0)
- [다음을 사용하는 Lambda 예제 AWS CLI](#page-4330-0)
- [라이선스 관리자 예제 사용 AWS CLI](#page-4372-0)
- [Lightsail을 사용한 예제 AWS CLI](#page-4385-0)
- [Macie를 사용한 예제 AWS CLI](#page-4509-0)
- [아마존 매니지드 Grafana 예제를 사용한 AWS CLI](#page-4514-0)
- [MediaConnect 예제 사용 AWS CLI](#page-4516-0)
- [MediaConvert 예제 사용 AWS CLI](#page-4532-0)
- [MediaLive 예제 사용 AWS CLI](#page-4556-0)
- [MediaPackage 예제 사용 AWS CLI](#page-4563-0)
- [MediaPackage 를 사용한 VOD 예제 AWS CLI](#page-4577-0)
- [MediaStore 데이터 플레인 예제 사용 AWS CLI](#page-4589-0)
- [MediaTailor 예제 사용 AWS CLI](#page-4595-0)
- [메모리DB 예제 사용 AWS CLI](#page-4600-0)
- [사용하는 Amazon MSK 예제 AWS CLI](#page-4636-0)
- [네트워크 관리자 예제 사용 AWS CLI](#page-4645-0)
- [님블 스튜디오 예제를 사용한 AWS CLI](#page-4682-0)
- [OpenSearch 를 사용한 서비스 예제 AWS CLI](#page-4700-0)
- [AWS OpsWorks 예제 사용 AWS CLI](#page-4714-0)
- [AWS OpsWorks CM 예제 사용 AWS CLI](#page-4769-0)
- [다음을 사용하는 조직 예제 AWS CLI](#page-4784-0)
- [AWS Outposts 예제 사용 AWS CLI](#page-4822-0)
- [AWS Payment Cryptography 예제 사용 AWS CLI](#page-4826-0)
- [AWS Payment Cryptography 데이터 플레인 예제 사용 AWS CLI](#page-4846-0)
- [Amazon Pinpoint를 사용한 예제 AWS CLI](#page-4855-0)
- [Amazon Polly를 사용한 예제 AWS CLI](#page-4878-0)
- [AWS 가격표 예제 사용 AWS CLI](#page-4884-0)
- [AWS Private CA 예제 사용 AWS CLI](#page-4888-0)
- [AWS Proton 예제 사용 AWS CLI](#page-4896-0)
- [를 사용하는 QLDB 예제 AWS CLI](#page-4908-0)
- [사용하는 Amazon RDS 예제 AWS CLI](#page-4931-0)
- [Amazon RDS 데이터 서비스 예제 사용 AWS CLI](#page-5125-0)
- [Amazon RDS Performance Insights 예제 사용 AWS CLI](#page-5129-0)
- [사용하는 Amazon Redshift 예제 AWS CLI](#page-5133-0)
- [Amazon Rekognition을 사용한 예제 AWS CLI](#page-5211-0)
- [AWS RAM 예제 사용 AWS CLI](#page-5287-0)
- [리소스 탐색기 예제 사용 AWS CLI](#page-5311-0)
- [Resource Groups 예제 사용 AWS CLI](#page-5333-0)
- [Resource Groups 태깅 API 예제 사용 AWS CLI](#page-5346-0)
- [AWS RoboMaker 예제 사용 AWS CLI](#page-5350-0)
- [Route 53을 사용한 예제 AWS CLI](#page-5386-0)
- [Route 53 도메인 등록 예제 사용 AWS CLI](#page-5400-0)
- [Route 53 리졸버 예제 사용 AWS CLI](#page-5426-0)
- [Amazon S3를 사용하는 예제 AWS CLI](#page-5469-0)
- [Amazon S3 컨트롤 예제 사용 AWS CLI](#page-5559-0)
- [S3 글레이셔 예제 사용 AWS CLI](#page-5575-0)
- [Secrets Manager를 사용한 예제 AWS CLI](#page-5596-0)
- [Security Hub 예제 사용 AWS CLI](#page-5624-0)
- [AWS Serverless Application Repository 예제 사용 AWS CLI](#page-5700-0)
- [사용하는 Service Catalog 예제 AWS CLI](#page-5702-0)
- [Service Quotas 예제 사용 AWS CLI](#page-5733-0)
- [다음을 사용하는 Amazon SES 예제 AWS CLI](#page-5743-0)
- [Shield 사용 예제 AWS CLI](#page-5756-0)
- [서명자 예제 사용 AWS CLI](#page-5772-0)
- [Snowball을 사용한 예제 AWS CLI](#page-5781-0)
- [를 사용한 Amazon SNS 예제 AWS CLI](#page-5783-0)
- [사용하는 Amazon SQS 예제 AWS CLI](#page-5805-0)
- [를 사용하는 Storage Gateway 예제 AWS CLI](#page-5825-0)
- [AWS STS 예제 사용 AWS CLI](#page-5828-0)
- [AWS Support 예제 사용 AWS CLI](#page-5837-0)
- [사용하는 Amazon SWF 예제 AWS CLI](#page-5850-0)
- [Systems Manager를 사용한 예제 AWS CLI](#page-5865-0)
- [Amazon Textract를 사용한 예제 AWS CLI](#page-6039-0)
- [Amazon Transcribe를 사용한 예제 AWS CLI](#page-6050-0)
- [Amazon Translate를 사용한 예제 AWS CLI](#page-6092-0)
- [Trusted Advisor 예제 사용 AWS CLI](#page-6093-0)
- [검증 권한 예제 사용 AWS CLI](#page-6113-0)
- [VPC 래티스 예제 사용 AWS CLI](#page-6139-0)
- [AWS WAF Classic 예제 사용 AWS CLI](#page-6166-0)
- [AWS WAF Classic Regional 예제 사용 AWS CLI](#page-6171-0)
- [AWS WAFV2 예제 사용 AWS CLI](#page-6177-0)
- [사용하는 Amazon WorkDocs 예제 AWS CLI](#page-6222-0)
- [사용하는 Amazon WorkMail 예제 AWS CLI](#page-6254-0)
- [사용하는 Amazon WorkMail 메시지 흐름 예제 AWS CLI](#page-6278-0)
- [WorkSpaces 예제 사용 AWS CLI](#page-6280-0)
- [Xray를 사용한 예제 AWS CLI](#page-6295-0)

# <span id="page-353-0"></span>사용하는 ACM 예제 AWS CLI

다음 코드 예제는 AWS Command Line Interface with ACM을 사용하여 작업을 수행하고 일반적인 시 나리오를 구현하는 방법을 보여줍니다.

작업은 대규모 프로그램에서 발췌한 코드이며 컨텍스트에 맞춰 실행해야 합니다. 작업은 개별 서비스 함수를 호출하는 방법을 보여 주며 관련 시나리오와 교차 서비스 예시에서 컨텍스트에 맞는 작업을 볼 수 있습니다.

시나리오는 동일한 서비스 내에서 여러 함수를 호출하여 특정 태스크를 수행하는 방법을 보여주는 코 드 예시입니다.

각 예제에는 컨텍스트에서 코드를 설정하고 실행하는 방법에 대한 지침을 찾을 수 있는 링크가 포함되 어 있습니다. GitHub

#### 주제

• [작업](#page-354-0)

<span id="page-354-0"></span>작업

#### **add-tags-to-certificate**

다음 코드 예시에서는 add-tags-to-certificate을 사용하는 방법을 보여 줍니다.

AWS CLI

기존 ACM 인증서에 태그를 추가하는 방법

다음 add-tags-to-certificate 명령은 지정된 인증서에 두 개의 태그를 추가합니다. 공백 하 나를 사용하여 여러 태그를 구분합니다.

```
aws acm add-tags-to-certificate --certificate-arn 
  arn:aws:acm:region:account:certificate/12345678-1234-1234-1234-123456789012 --tags 
  Key=Admin,Value=Alice Key=Purpose,Value=Website
```
• API 세부 정보는 AWS CLI 명령 [AddTagsToCertificate](https://awscli.amazonaws.com/v2/documentation/api/latest/reference/acm/add-tags-to-certificate.html)참조를 참조하십시오.

### **delete-certificate**

```
다음 코드 예시에서는 delete-certificate을 사용하는 방법을 보여 줍니다.
```
AWS CLI

계정에서 ACM 인증서를 삭제하는 방법

다음 delete-certificate 명령은 지정된 ARN이 포함된 인증서를 삭제합니다.

```
aws acm delete-certificate --certificate-arn 
  arn:aws:acm:region:account:certificate/12345678-1234-1234-1234-123456789012
```
• API에 대한 자세한 내용은 AWS CLI 명령 참조를 참조하십시오 [DeleteCertificate.](https://awscli.amazonaws.com/v2/documentation/api/latest/reference/acm/delete-certificate.html)

## **describe-certificate**

다음 코드 예시에서는 describe-certificate을 사용하는 방법을 보여 줍니다.

AWS CLI

ACM 인증서에 포함된 필드를 검색하는 방법

## 다음 describe-certificate 명령은 지정된 ARN이 포함된 인증서의 모든 필드를 검색합니다.

```
aws acm describe-certificate --certificate-arn 
  arn:aws:acm:region:account:certificate/12345678-1234-1234-1234-123456789012
```
다음과 유사한 출력이 표시됩니다.

```
{ 
   "Certificate": { 
     "CertificateArn": 
  "arn:aws:acm:region:account:certificate/12345678-1234-1234-1234-123456789012", 
     "CreatedAt": 1446835267.0, 
     "DomainName": "www.example.com", 
     "DomainValidationOptions": [ 
       { 
          "DomainName": "www.example.com", 
          "ValidationDomain": "www.example.com", 
          "ValidationEmails": [ 
            "hostmaster@example.com", 
            "admin@example.com", 
            "owner@example.com.whoisprivacyservice.org", 
            "tech@example.com.whoisprivacyservice.org", 
            "admin@example.com.whoisprivacyservice.org", 
            "postmaster@example.com", 
            "webmaster@example.com", 
            "administrator@example.com" 
         ] 
       }, 
       { 
          "DomainName": "www.example.net", 
          "ValidationDomain": "www.example.net", 
          "ValidationEmails": [ 
            "postmaster@example.net", 
            "admin@example.net", 
            "owner@example.net.whoisprivacyservice.org", 
            "tech@example.net.whoisprivacyservice.org", 
            "admin@example.net.whoisprivacyservice.org", 
            "hostmaster@example.net", 
            "administrator@example.net", 
            "webmaster@example.net" 
         ] 
       } 
     ],
```

```
 "InUseBy": [], 
     "IssuedAt": 1446835815.0, 
     "Issuer": "Amazon", 
     "KeyAlgorithm": "RSA-2048", 
     "NotAfter": 1478433600.0, 
     "NotBefore": 1446768000.0, 
     "Serial": "0f:ac:b0:a3:8d:ea:65:52:2d:7d:01:3a:39:36:db:d6", 
     "SignatureAlgorithm": "SHA256WITHRSA", 
     "Status": "ISSUED", 
     "Subject": "CN=www.example.com", 
     "SubjectAlternativeNames": [ 
       "www.example.com", 
       "www.example.net" 
     ] 
   }
}
```
• API에 대한 자세한 내용은 AWS CLI 명령 참조를 참조하십시오 [DescribeCertificate](https://awscli.amazonaws.com/v2/documentation/api/latest/reference/acm/describe-certificate.html).

## **export-certificate**

다음 코드 예시에서는 export-certificate을 사용하는 방법을 보여 줍니다.

AWS CLI

사설 CA에서 발급한 사설 인증서를 내보내려면

다음 export-certificate 명령은 사설 인증서, 인증서 체인 및 개인 키를 디스플레이로 내보냅 니다.

aws acm export-certificate --certificate-arn arn:aws:acm:region:account:certificate/12345678-1234-1234-1234-123456789012 - passphrase file://path-to-passphrase-file

인증서, 체인 및 개인 키를 로컬 파일로 내보내려면 다음 명령을 사용합니다.

```
aws acm export-certificate --certificate-arn 
  arn:aws:acm:region:sccount:certificate/12345678-1234-1234-1234-123456789012 --
passphrase file://path-to-passphrase-file > c:\temp\export.txt
```
• API 세부 정보는 AWS CLI 명령 [ExportCertificate참](https://awscli.amazonaws.com/v2/documentation/api/latest/reference/acm/export-certificate.html)조를 참조하십시오.

## **get-certificate**

다음 코드 예시에서는 get-certificate을 사용하는 방법을 보여 줍니다.

## AWS CLI

ACM 인증서를 검색하는 방법

다음 get-certificate 명령은 지정된 ARN 및 인증서 체인에 대한 인증서를 검색합니다.

```
aws acm get-certificate --certificate-arn 
  arn:aws:acm:region:account:certificate/12345678-1234-1234-1234-123456789012
```
다음과 유사한 출력이 표시됩니다.

{

"Certificate": "-----BEGIN CERTIFICATE-----

MIICiTCCAfICCQD6m7oRw0uXOjANBgkqhkiG9w0BAQUFADCBiDELMAkGA1UEBhMC VVMxCzAJBgNVBAgTAldBMRAwDgYDVQQHEwdTZWF0dGxlMQ8wDQYDVQQKEwZBbWF6 b24xFDASBgNVBAsTC0lBTSBDb25zb2xlMRIwEAYDVQQDEwlUZXN0Q2lsYWMxHzAd BgkqhkiG9w0BCQEWEG5vb25lQGFtYXpvbi5jb20wHhcNMTEwNDI1MjA0NTIxWhcN MTIwNDI0MjA0NTIxWjCBiDELMAkGA1UEBhMCVVMxCzAJBgNVBAgTAldBMRAwDgYD VQQHEwdTZWF0dGxlMQ8wDQYDVQQKEwZBbWF6b24xFDASBgNVBAsTC0lBTSBDb25z b2xlMRIwEAYDVQQDEwlUZXN0Q2lsYWMxHzAdBgkqhkiG9w0BCQEWEG5vb25lQGFt YXpvbi5jb20wgZ8wDQYJKoZIhvcNAQEBBQADgY0AMIGJAoGBAMaK0dn+a4GmWIWJ 21uUSfwfEvySWtC2XADZ4nB+BLYgVIk60CpiwsZ3G93vUEIO3IyNoH/f0wYK8m9T rDHudUZg3qX4waLG5M43q7Wgc/MbQITxOUSQv7c7ugFFDzQGBzZswY6786m86gpE Ibb3OhjZnzcvQAaRHhdlQWIMm2nrAgMBAAEwDQYJKoZIhvcNAQEFBQADgYEAtCu4 nUhVVxYUntneD9+h8Mg9q6q+auNKyExzyLwaxlAoo7TJHidbtS4J5iNmZgXL0Fkb FFBjvSfpJIlJ00zbhNYS5f6GuoEDmFJl0ZxBHjJnyp378OD8uTs7fLvjx79LjSTb NYiytVbZPQUQ5Yaxu2jXnimvw3rrszlaEXAMPLE=

-----END CERTIFICATE-----",

```
 "CertificateChain": "-----BEGIN CERTIFICATE-----
MIICiTCCAfICCQD6m7oRw0uXOjANBgkqhkiG9w0BAQUFADCBiDELMAkGA1UEBhMC
VVMxCzAJBgNVBAgTAldBMRAwDgYDVQQHEwdTZWF0dGxlMQ8wDQYDVQQKEwZBbWF6
b24xFDASBgNVBAsTC0lBTSBDb25zb2xlMRIwEAYDVQQDEwlUZXN0Q2lsYWMxHzAd
BgkqhkiG9w0BCQEWEG5vb25lQGFtYXpvbi5jb20wHhcNMTEwNDI1MjA0NTIxWhcN
MTIwNDI0MjA0NTIxWjCBiDELMAkGA1UEBhMCVVMxCzAJBgNVBAgTAldBMRAwDgYD
VQQHEwdTZWF0dGxlMQ8wDQYDVQQKEwZBbWF6b24xFDASBgNVBAsTC0lBTSBDb25z
b2xlMRIwEAYDVQQDEwlUZXN0Q2lsYWMxHzAdBgkqhkiG9w0BCQEWEG5vb25lQGFt
YXpvbi5jb20wgZ8wDQYJKoZIhvcNAQEBBQADgY0AMIGJAoGBAMaK0dn+a4GmWIWJ
21uUSfwfEvySWtC2XADZ4nB+BLYgVIk60CpiwsZ3G93vUEIO3IyNoH/f0wYK8m9T
```
rDHudUZg3qX4waLG5M43q7Wgc/MbQITxOUSQv7c7ugFFDzQGBzZswY6786m86gpE Ibb3OhjZnzcvQAaRHhdlQWIMm2nrAgMBAAEwDQYJKoZIhvcNAQEFBQADgYEAtCu4 nUhVVxYUntneD9+h8Mg9q6q+auNKyExzyLwaxlAoo7TJHidbtS4J5iNmZgXL0Fkb FFBjvSfpJIlJ00zbhNYS5f6GuoEDmFJl0ZxBHjJnyp378OD8uTs7fLvjx79LjSTb NYiytVbZPQUQ5Yaxu2jXnimvw3rrszlaEXAMPLE=

-----END CERTIFICATE-----",

"-----BEGIN CERTIFICATE-----

MIICiTCCAfICCQD6m7oRw0uXOjANBgkqhkiG9w0BAQUFADCBiDELMAkGA1UEBhMC VVMxCzAJBgNVBAgTAldBMRAwDgYDVQQHEwdTZWF0dGxlMQ8wDQYDVQQKEwZBbWF6 b24xFDASBgNVBAsTC0lBTSBDb25zb2xlMRIwEAYDVQQDEwlUZXN0Q2lsYWMxHzAd BgkqhkiG9w0BCQEWEG5vb25lQGFtYXpvbi5jb20wHhcNMTEwNDI1MjA0NTIxWhcN MTIwNDI0MjA0NTIxWjCBiDELMAkGA1UEBhMCVVMxCzAJBgNVBAgTAldBMRAwDgYD VQQHEwdTZWF0dGxlMQ8wDQYDVQQKEwZBbWF6b24xFDASBgNVBAsTC0lBTSBDb25z b2xlMRIwEAYDVQQDEwlUZXN0Q2lsYWMxHzAdBgkqhkiG9w0BCQEWEG5vb25lQGFt YXpvbi5jb20wgZ8wDQYJKoZIhvcNAQEBBQADgY0AMIGJAoGBAMaK0dn+a4GmWIWJ 21uUSfwfEvySWtC2XADZ4nB+BLYgVIk60CpiwsZ3G93vUEIO3IyNoH/f0wYK8m9T rDHudUZg3qX4waLG5M43q7Wgc/MbQITxOUSQv7c7ugFFDzQGBzZswY6786m86gpE Ibb3OhjZnzcvQAaRHhdlQWIMm2nrAgMBAAEwDQYJKoZIhvcNAQEFBQADgYEAtCu4 nUhVVxYUntneD9+h8Mg9q6q+auNKyExzyLwaxlAoo7TJHidbtS4J5iNmZgXL0Fkb FFBjvSfpJIlJ00zbhNYS5f6GuoEDmFJl0ZxBHjJnyp378OD8uTs7fLvjx79LjSTb NYiytVbZPQUQ5Yaxu2jXnimvw3rrszlaEXAMPLE=

-----END CERTIFICATE-----",

"-----BEGIN CERTIFICATE-----

```
MIICiTCCAfICCQD6m7oRw0uXOjANBgkqhkiG9w0BAQUFADCBiDELMAkGA1UEBhMC
VVMxCzAJBgNVBAgTAldBMRAwDgYDVQQHEwdTZWF0dGxlMQ8wDQYDVQQKEwZBbWF6
b24xFDASBgNVBAsTC0lBTSBDb25zb2xlMRIwEAYDVQQDEwlUZXN0Q2lsYWMxHzAd
BgkqhkiG9w0BCQEWEG5vb25lQGFtYXpvbi5jb20wHhcNMTEwNDI1MjA0NTIxWhcN
MTIwNDI0MjA0NTIxWjCBiDELMAkGA1UEBhMCVVMxCzAJBgNVBAgTAldBMRAwDgYD
VQQHEwdTZWF0dGxlMQ8wDQYDVQQKEwZBbWF6b24xFDASBgNVBAsTC0lBTSBDb25z
b2xlMRIwEAYDVQQDEwlUZXN0Q2lsYWMxHzAdBgkqhkiG9w0BCQEWEG5vb25lQGFt
YXpvbi5jb20wgZ8wDQYJKoZIhvcNAQEBBQADgY0AMIGJAoGBAMaK0dn+a4GmWIWJ
21uUSfwfEvySWtC2XADZ4nB+BLYgVIk60CpiwsZ3G93vUEIO3IyNoH/f0wYK8m9T
rDHudUZg3qX4waLG5M43q7Wgc/MbQITxOUSQv7c7ugFFDzQGBzZswY6786m86gpE
Ibb3OhjZnzcvQAaRHhdlQWIMm2nrAgMBAAEwDQYJKoZIhvcNAQEFBQADgYEAtCu4
nUhVVxYUntneD9+h8Mg9q6q+auNKyExzyLwaxlAoo7TJHidbtS4J5iNmZgXL0Fkb
FFBjvSfpJIlJ00zbhNYS5f6GuoEDmFJl0ZxBHjJnyp378OD8uTs7fLvjx79LjSTb
NYiytVbZPQUQ5Yaxu2jXnimvw3rrszlaEXAMPLE=
-----END CERTIFICATE-----"
```
}

• API에 대한 자세한 내용은 AWS CLI 명령 참조를 참조하십시오 [GetCertificate](https://awscli.amazonaws.com/v2/documentation/api/latest/reference/acm/get-certificate.html).

## **import-certificate**

다음 코드 예시에서는 import-certificate을 사용하는 방법을 보여 줍니다.

#### AWS CLI

인증서를 ACM으로 가져오는 방법

다음 import-certificate 명령은 인증서를 ACM으로 가져옵니다. 실제 파일 이름으로 바꾸세 요.

aws acm import-certificate --certificate file://Certificate.pem --certificate-chain file://CertificateChain.pem --private-key file://PrivateKey.pem

• API에 대한 자세한 내용은 AWS CLI 명령 참조를 참조하십시오 [ImportCertificate](https://awscli.amazonaws.com/v2/documentation/api/latest/reference/acm/import-certificate.html).

#### **list-certificates**

다음 코드 예시에서는 list-certificates을 사용하는 방법을 보여 줍니다.

AWS CLI

계정의 ACM 인증서를 나열하려면 AWS

다음 list-certificates 명령은 계정에 있는 인증서의 ARN을 나열합니다.

aws acm list-certificates

위의 명령은 다음과 비슷한 출력을 생성합니다.

```
{ 
     "CertificateSummaryList": [ 
\overline{\mathcal{L}} "CertificateArn": 
  "arn:aws:acm:region:account:certificate/12345678-1234-1234-1234-123456789012", 
              "DomainName": "www.example.com" 
          }, 
          { 
              "CertificateArn": "arn:aws:acm:region:account:certificate/aaaaaaaa-bbbb-
cccc-dddd-eeeeeeeeeeee", 
              "DomainName": "www.example.net" 
          }
```
]

}

list-certificates를 직접 호출할 때마다 표시할 인증서 수를 결정할 수 있습니다. 예를 들어, 네 개의 인증서가 있고 한 번에 두 개까지만 표시하려는 경우 다음 예와 같이 max-items 인수를 2 로 설정합니다.

```
aws acm list-certificates --max-items 2
```
두 개의 인증서 ARN과 NextToken 값이 표시됩니다.

```
"CertificateSummaryList": [ 
   { 
     "CertificateArn": "arn:aws:acm:region:account: \ 
             certificate/12345678-1234-1234-1234-123456789012", 
     "DomainName": "www.example.com" 
  }, 
   { 
     "CertificateArn": "arn:aws:acm:region:account: \ 
              certificate/aaaaaaaa-bbbb-cccc-dddd-eeeeeeeeeeee", 
     "DomainName": "www.example.net" 
  } 
   ], 
     "NextToken": "9f4d9f69-275a-41fe-b58e-2b837bd9ba48"
```
계정의 다음 인증서 두 개를 표시하려면 다음 직접 호출에서 이 NextToken 값을 설정하세요.

aws acm list-certificates --max-items 2 --next-token 9f4d9f69-275a-41feb58e-2b837bd9ba48

certificate-statuses 인수를 사용하여 출력을 필터링할 수 있습니다. 다음 명령은 PENDING\_VALIDATION 상태인 인증서를 표시합니다.

aws acm list-certificates --certificate-statuses PENDING VALIDATION

includes 인수를 사용하여 출력을 필터링할 수도 있습니다. 다음 명령은 다음 속성에서 필터링된 인증서를 표시합니다. 표시할 인증서:

- Specify that the RSA algorithm and a 2048 bit key are used to generate key pairs.
- Contain a Key Usage extension that specifies that the certificates can be used to create digital signatures.

- Contain an Extended Key Usage extension that specifies that the certificates can be used for code signing.

aws acm list-certificates --max-items 10 --includes extendedKeyUsage=CODE\_SIGNING,keyUsage=DIGITAL\_SIGNATURE,keyTypes=RSA\_2048

• API 세부 정보는 AWS CLI 명령 [ListCertificates참](https://awscli.amazonaws.com/v2/documentation/api/latest/reference/acm/list-certificates.html)조를 참조하십시오.

## **list-tags-for-certificate**

다음 코드 예시에서는 list-tags-for-certificate을 사용하는 방법을 보여 줍니다.

AWS CLI

ACM 인증서에 적용된 태그를 나열하는 방법

다음 list-tags-for-certificate 명령은 계정의 인증서에 적용된 태그를 나열합니다.

```
aws acm list-tags-for-certificate --certificate-arn 
  arn:aws:acm:region:account:certificate/12345678-1234-1234-1234-123456789012
```
위의 명령은 다음과 비슷한 출력을 생성합니다.

```
{ 
   "Tags": [ 
         { 
              "Value": "Website", 
              "Key": "Purpose" 
         }, 
         { 
              "Value": "Alice", 
              "Key": "Admin" 
         } 
   ]
}
```
• API에 대한 자세한 내용은 AWS CLI 명령 참조를 참조하십시오 [ListTagsForCertificate](https://awscli.amazonaws.com/v2/documentation/api/latest/reference/acm/list-tags-for-certificate.html).

#### **remove-tags-from-certificate**

다음 코드 예시에서는 remove-tags-from-certificate을 사용하는 방법을 보여 줍니다.

ACM 인증서에서 태그를 제거하는 방법

다음 remove-tags-from-certificate 명령은 지정된 인증서에서 두 개의 태그를 제거합니다. 공백 하나를 사용하여 여러 태그를 구분합니다.

```
aws acm remove-tags-from-certificate --certificate-arn 
  arn:aws:acm:region:account:certificate/12345678-1234-1234-1234-123456789012 --tags 
  Key=Admin,Value=Alice Key=Purpose,Value=Website
```
• API에 대한 자세한 내용은 AWS CLI 명령 참조를 참조하십시오 [RemoveTagsFromCertificate](https://awscli.amazonaws.com/v2/documentation/api/latest/reference/acm/remove-tags-from-certificate.html).

#### **request-certificate**

다음 코드 예시에서는 request-certificate을 사용하는 방법을 보여 줍니다.

AWS CLI

새 ACM 인증서를 요청하는 방법

다음 request-certificate 명령은 DNS 검증을 사용하여 www.example.com 도메인의 새 인증 서를 요청합니다.

aws acm request-certificate --domain-name www.example.com --validation-method DNS

멱등성 토큰을 입력하여 request-certificate에 대한 직접 호출을 구분할 수 있습니다.

```
aws acm request-certificate --domain-name www.example.com --validation-method DNS --
idempotency-token 91adc45q
```
하나 이상의 주체 대체 이름을 입력하여 두 개 이상의 apex 도메인을 보호하는 인증서를 요청할 수 있습니다.

```
aws acm request-certificate --domain-name example.com --validation-method DNS --
idempotency-token 91adc45q --subject-alternative-names www.example.net
```
웹 사이트에 접속하는 데도 사용할 수 있는 대체 이름을 입력할 수 있습니다.

aws acm request-certificate --domain-name example.com --validation-method DNS - idempotency-token 91adc45q --subject-alternative-names www.example.com

별표(\*)를 와일드카드로 사용하여 동일한 도메인 내의 여러 하위 도메인에 대한 인증서를 생성할 수 있습니다.

```
aws acm request-certificate --domain-name example.com --validation-method DNS --
idempotency-token 91adc45q --subject-alternative-names *.example.com
```
대체 이름을 여러 개 입력할 수도 있습니다.

```
aws acm request-certificate --domain-name example.com --validation-method DNS --
subject-alternative-names b.example.com c.example.com d.example.com
```
검증에 이메일을 사용하는 경우 도메인 검증 옵션을 입력하여 검증 이메일을 보낼 도메인을 지정할 수 있습니다.

```
aws acm request-certificate --domain-name example.com --validation-method 
  EMAIL --subject-alternative-names www.example.com --domain-validation-options 
  DomainName=example.com,ValidationDomain=example.com
```
다음 명령은 새 인증서를 요청할 때 인증서 투명성 로깅을 옵트아웃합니다.

aws acm request-certificate --domain-name www.example.com --validation-method DNS - options CertificateTransparencyLoggingPreference=DISABLED --idempotency-token 184627

• API에 대한 자세한 내용은 AWS CLI 명령 참조를 참조하십시오 [RequestCertificate.](https://awscli.amazonaws.com/v2/documentation/api/latest/reference/acm/request-certificate.html)

## **resend-validation-email**

다음 코드 예시에서는 resend-validation-email을 사용하는 방법을 보여 줍니다.

AWS CLI

ACM 인증서 요청에 대한 검증 이메일을 재전송하는 방법

다음 resend-validation-email 명령은 Amazon 인증 기관에 적절한 주소로 검증 이메일을 보 내도록 지시합니다.

```
aws acm resend-validation-email --certificate-arn 
  arn:aws:acm:region:account:certificate/12345678-1234-1234-1234-123456789012 --
domain www.example.com --validation-domain example.com
```
• API에 대한 자세한 내용은 AWS CLI 명령 참조를 참조하십시오 [ResendValidationEmail](https://awscli.amazonaws.com/v2/documentation/api/latest/reference/acm/resend-validation-email.html).

#### **update-certificate-options**

다음 코드 예시에서는 update-certificate-options을 사용하는 방법을 보여 줍니다.

AWS CLI

인증서 옵션을 업데이트하려면

다음 update-certificate-options 명령은 인증서 투명성 로깅을 옵트아웃합니다.

```
aws acm update-certificate-options --certificate-arn 
  arn:aws:acm:region:account:certificate/12345678-1234-1234-1234-123456789012 --
options CertificateTransparencyLoggingPreference=DISABLED
```
• API 세부 정보는 AWS CLI 명령 [UpdateCertificateOptions](https://awscli.amazonaws.com/v2/documentation/api/latest/reference/acm/update-certificate-options.html)참조를 참조하십시오.

# API Gateway를 사용한 예제 AWS CLI

다음 코드 예제는 AWS Command Line Interface with API Gateway를 사용하여 작업을 수행하고 일반 적인 시나리오를 구현하는 방법을 보여줍니다.

작업은 대규모 프로그램에서 발췌한 코드이며 컨텍스트에 맞춰 실행해야 합니다. 작업은 개별 서비스 함수를 호출하는 방법을 보여 주며 관련 시나리오와 교차 서비스 예시에서 컨텍스트에 맞는 작업을 볼 수 있습니다.

시나리오는 동일한 서비스 내에서 여러 함수를 호출하여 특정 태스크를 수행하는 방법을 보여주는 코 드 예시입니다.

각 예제에는 컨텍스트에서 코드를 설정하고 실행하는 방법에 대한 지침을 찾을 수 있는 링크가 포함되 어 있습니다. GitHub

#### 주제

• [작업](#page-354-0)

## 작업

## **create-api-key**

다음 코드 예시에서는 create-api-key을 사용하는 방법을 보여 줍니다.

AWS CLI

기존 API 및 Stage에 사용할 수 있는 API 키를 만들려면

명령:

aws apigateway create-api-key --name 'Dev API Key' --description 'Used for development' --enabled --stage-keys restApiId='a1b2c3d4e5',stageName='dev'

• API에 대한 자세한 내용은 AWS CLI 명령 참조를 참조하십시오 [CreateApiKey](https://awscli.amazonaws.com/v2/documentation/api/latest/reference/apigateway/create-api-key.html).

## **create-authorizer**

다음 코드 예시에서는 create-authorizer을 사용하는 방법을 보여 줍니다.

AWS CLI

예 1: API용 토큰 기반 API Gateway 사용자 지정 권한 부여자를 만들려면

다음 create-authorizer 예시에서는 토큰 기반 권한 부여자를 만듭니다.

```
aws apigateway create-authorizer \ 
     --rest-api-id 1234123412 \ 
     --name 'First_Token_Custom_Authorizer' \ 
     --type TOKEN \ 
     --authorizer-uri 'arn:aws:apigateway:us-west-2:lambda:path/2015-03-31/functions/
arn:aws:lambda:us-west-2:123412341234:function:customAuthFunction/invocations' \ 
     --identity-source 'method.request.header.Authorization' \ 
     --authorizer-result-ttl-in-seconds 300
```
출력:

"authType": "custom",

{

```
 "name": "First_Token_Custom_Authorizer", 
     "authorizerUri": "arn:aws:apigateway:us-west-2:lambda:path/2015-03-31/functions/
arn:aws:lambda:us-west-2:123412341234:function:customAuthFunction/invocations", 
     "authorizerResultTtlInSeconds": 300, 
     "identitySource": "method.request.header.Authorization", 
     "type": "TOKEN", 
     "id": "z40xj0"
}
```
예제 2: API용 Cognito 사용자 풀 기반 API Gateway 사용자 지정 권한 부여자를 만들려면

다음 create-authorizer 예시에서는 Cognito 사용자 풀 기반 API Gateway 사용자 지정 권한 부여자를 생성합니다.

```
aws apigateway create-authorizer \ 
     --rest-api-id 1234123412 \ 
     --name 'First_Cognito_Custom_Authorizer' \ 
     --type COGNITO_USER_POOLS \ 
     --provider-arns 'arn:aws:cognito-idp:us-east-1:123412341234:userpool/us-
east-1_aWcZeQbuD' \ 
     --identity-source 'method.request.header.Authorization'
```
출력:

```
{ 
     "authType": "cognito_user_pools", 
     "identitySource": "method.request.header.Authorization", 
     "name": "First_Cognito_Custom_Authorizer", 
     "providerARNs": [ 
         "arn:aws:cognito-idp:us-east-1:342398297714:userpool/us-east-1_qWbZzQhzE" 
     ], 
     "type": "COGNITO_USER_POOLS", 
     "id": "5yid1t"
}
```
예 3: API에 대한 요청 기반 API Gateway 사용자 지정 권한 부여자를 만들려면

다음 create-authorizer 예시에서는 요청 기반 권한 부여자를 만듭니다.

```
aws apigateway create-authorizer \ 
     --rest-api-id 1234123412 \
```

```
 --name 'First_Request_Custom_Authorizer' \ 
     --type REQUEST \ 
     --authorizer-uri 'arn:aws:apigateway:us-west-2:lambda:path/2015-03-31/functions/
arn:aws:lambda:us-west-2:123412341234:function:customAuthFunction/invocations' \ 
    --identity-source 'method.request.header.Authorization,context.accountId' \
     --authorizer-result-ttl-in-seconds 300
```
출력:

```
{ 
     "id": "z40xj0", 
     "name": "First_Request_Custom_Authorizer", 
     "type": "REQUEST", 
     "authType": "custom", 
     "authorizerUri": "arn:aws:apigateway:us-west-2:lambda:path/2015-03-31/functions/
arn:aws:lambda:us-west-2:123412341234:function:customAuthFunction/invocations", 
     "identitySource": "method.request.header.Authorization,context.accountId", 
     "authorizerResultTtlInSeconds": 300
}
```
• API 세부 정보는 명령 참조를 참조하십시오 [CreateAuthorizer.](https://awscli.amazonaws.com/v2/documentation/api/latest/reference/apigateway/create-authorizer.html)AWS CLI

#### **create-base-path-mapping**

다음 코드 예시에서는 create-base-path-mapping을 사용하는 방법을 보여 줍니다.

AWS CLI

사용자 지정 도메인 이름의 기본 경로 매핑을 만들려면

명령:

aws apigateway create-base-path-mapping --domain-name subdomain.domain.tld --restapi-id 1234123412 --stage prod --base-path v1

• API 세부 정보는 AWS CLI 명령 [CreateBasePathMapping](https://awscli.amazonaws.com/v2/documentation/api/latest/reference/apigateway/create-base-path-mapping.html)참조를 참조하십시오.

## **create-deployment**

다음 코드 예시에서는 create-deployment을 사용하는 방법을 보여 줍니다.

API용으로 구성된 리소스를 새 스테이지에 배포하는 방법

## 명령:

aws apigateway create-deployment --rest-api-id 1234123412 --stage-name dev --stagedescription 'Development Stage' --description 'First deployment to the dev stage'

# API용으로 구성된 리소스를 기존 스테이지에 배포하는 방법

## 명령:

aws apigateway create-deployment --rest-api-id 1234123412 --stage-name dev - description 'Second deployment to the dev stage'

API용으로 구성된 리소스를 기존 스테이지에 스테이지 변수와 함께 배포하는 방법

aws apigateway 생성-배포 -- rest-api-id 1234123412 --stage-name dev --설명 '개발 단계로의 세 번째 배포' --변수 키='값', 기타 키='OtherValue'

• API에 대한 자세한 내용은 [CreateDeployment명](https://awscli.amazonaws.com/v2/documentation/api/latest/reference/apigateway/create-deployment.html)령 AWS CLI 참조를 참조하십시오.

## **create-domain-name**

다음 코드 예시에서는 create-domain-name을 사용하는 방법을 보여 줍니다.

AWS CLI

사용자 지정 도메인 이름을 만들려면

명령:

aws apigateway create-domain-name --domain-name 'my.domain.tld' - certificate-name 'my.domain.tld cert' --certificate-arn 'arn:aws:acm:useast-1:012345678910:certificate/fb1b9770-a305-495d-aefb-27e5e101ff3'

• API 세부 정보는 AWS CLI 명령 [CreateDomainName참](https://awscli.amazonaws.com/v2/documentation/api/latest/reference/apigateway/create-domain-name.html)조를 참조하십시오.

## **create-model**

다음 코드 예시에서는 create-model을 사용하는 방법을 보여 줍니다.

API용 모델 생성하기

#### 명령:

```
aws apigateway create-model --rest-api-id 1234123412 --name 'firstModel' --
description 'The First Model' --content-type 'application/json' --schema 
  '{ "$schema": "http://json-schema.org/draft-04/schema#", "title": "firstModel", 
  "type": "object", "properties": { "firstProperty" : { "type": "object", 
  "properties": { "key": { "type": "string" } } } } }'
```
출력:

```
{ 
     "contentType": "application/json", 
     "description": "The First Model", 
     "name": "firstModel", 
     "id": "2rzg0l", 
     "schema": "{ \"$schema\": \"http://json-schema.org/draft-04/schema#\", \"title
\": \"firstModel\", \"type\": \"object\", \"properties\": { \"firstProperty
\" : { \"type\": \"object\", \"properties\": { \"key\": { \"type\": \"string
\" } } } } }"
}
```
• API 세부 정보는 AWS CLI 명령 [CreateModel참](https://awscli.amazonaws.com/v2/documentation/api/latest/reference/apigateway/create-model.html)조를 참조하십시오.

#### **create-resource**

다음 코드 예시에서는 create-resource을 사용하는 방법을 보여 줍니다.

AWS CLI

API에서 리소스를 생성하는 방법

명령:

```
aws apigateway create-resource --rest-api-id 1234123412 --parent-id a1b2c3 --path-
part 'new-resource'
```
• API에 대한 자세한 내용은 AWS CLI 명령 참조를 참조하십시오 [CreateResource.](https://awscli.amazonaws.com/v2/documentation/api/latest/reference/apigateway/create-resource.html)

## **create-rest-api**

다음 코드 예시에서는 create-rest-api을 사용하는 방법을 보여 줍니다.

#### AWS CLI

API를 생성하는 방법

#### 명령:

```
aws apigateway create-rest-api --name 'My First API' --description 'This is my first 
  API'
```
## 기존 API에서 복제 API를 생성하는 방법

명령:

```
aws apigateway create-rest-api --name 'Copy of My First API' --description 'This is 
  a copy of my first API' --clone-from 1234123412
```
• API에 대한 자세한 내용은 AWS CLI 명령 참조를 참조하십시오 [CreateRestApi](https://awscli.amazonaws.com/v2/documentation/api/latest/reference/apigateway/create-rest-api.html).

#### **create-stage**

다음 코드 예시에서는 create-stage을 사용하는 방법을 보여 줍니다.

AWS CLI

기존 배포를 포함할 API의 스테이지 생성하기

명령:

```
aws apigateway create-stage --rest-api-id 1234123412 --stage-name 'dev' --
description 'Development stage' --deployment-id a1b2c3
```
## 기존 배포와 사용자 지정 단계 변수를 포함할 API에 단계를 만들려면

#### 명령:

```
aws apigateway create-stage --rest-api-id 1234123412 --stage-name 'dev' 
  --description 'Development stage' --deployment-id a1b2c3 --variables 
  key='value',otherKey='otherValue'
```
• API에 대한 자세한 내용은 AWS CLI 명령 참조를 참조하십시오 [CreateStage.](https://awscli.amazonaws.com/v2/documentation/api/latest/reference/apigateway/create-stage.html)

#### **create-usage-plan-key**

다음 코드 예시에서는 create-usage-plan-key을 사용하는 방법을 보여 줍니다.

AWS CLI

기존 API 키를 사용량 계획에 연결

명령:

```
aws apigateway create-usage-plan-key --usage-plan-id a1b2c3 --key-type "API_KEY" --
key-id 4vq3yryqm5
```
• API 세부 정보는 AWS CLI 명령 [CreateUsagePlanKey참](https://awscli.amazonaws.com/v2/documentation/api/latest/reference/apigateway/create-usage-plan-key.html)조를 참조하십시오.

#### **create-usage-plan**

다음 코드 예시에서는 create-usage-plan을 사용하는 방법을 보여 줍니다.

AWS CLI

스로틀 및 할당량 한도가 월초에 재설정되는 사용량 계획을 만들려면

명령:

```
aws apigateway create-usage-plan --name "New Usage Plan" --description "A new usage 
  plan" --throttle burstLimit=10,rateLimit=5 --quota limit=500,offset=0,period=MONTH
```
• API 세부 정보는 AWS CLI 명령 [CreateUsagePlan참](https://awscli.amazonaws.com/v2/documentation/api/latest/reference/apigateway/create-usage-plan.html)조를 참조하십시오.

#### **delete-api-key**

다음 코드 예시에서는 delete-api-key을 사용하는 방법을 보여 줍니다.

AWS CLI

API 키를 삭제하려면

## 명령:

aws apigateway delete-api-key --api-key 8bklk8bl1k3sB38D9B3l0enyWT8c09B30lkq0blk

• API 세부 정보는 AWS CLI 명령 [DeleteApiKey참](https://awscli.amazonaws.com/v2/documentation/api/latest/reference/apigateway/delete-api-key.html)조를 참조하십시오.

## **delete-authorizer**

다음 코드 예시에서는 delete-authorizer을 사용하는 방법을 보여 줍니다.

AWS CLI

API에서 사용자 지정 권한 부여자를 삭제하려면

명령:

aws apigateway delete-authorizer --rest-api-id 1234123412 --authorizer-id 7gkfbo

• API 세부 정보는 AWS CLI 명령 [DeleteAuthorizer참](https://awscli.amazonaws.com/v2/documentation/api/latest/reference/apigateway/delete-authorizer.html)조를 참조하십시오.

## **delete-base-path-mapping**

다음 코드 예시에서는 delete-base-path-mapping을 사용하는 방법을 보여 줍니다.

AWS CLI

사용자 지정 도메인 이름의 기본 경로 매핑을 삭제하려면

명령:

aws apigateway delete-base-path-mapping --domain-name 'api.domain.tld' --base-path 'dev'

• API 세부 정보는 AWS CLI 명령 [DeleteBasePathMapping참](https://awscli.amazonaws.com/v2/documentation/api/latest/reference/apigateway/delete-base-path-mapping.html)조를 참조하십시오.

# **delete-client-certificate**

다음 코드 예시에서는 delete-client-certificate을 사용하는 방법을 보여 줍니다.

클라이언트 인증서를 삭제하려면

명령:

aws apigateway delete-client-certificate --client-certificate-id a1b2c3

• API 세부 정보는 AWS CLI 명령 [DeleteClientCertificate참](https://awscli.amazonaws.com/v2/documentation/api/latest/reference/apigateway/delete-client-certificate.html)조를 참조하십시오.

## **delete-deployment**

다음 코드 예시에서는 delete-deployment을 사용하는 방법을 보여 줍니다.

AWS CLI

API에서 배포를 삭제하는 방법

명령:

```
aws apigateway delete-deployment --rest-api-id 1234123412 --deployment-id a1b2c3
```
• API에 대한 자세한 내용은 AWS CLI 명령 참조를 참조하십시오 [DeleteDeployment.](https://awscli.amazonaws.com/v2/documentation/api/latest/reference/apigateway/delete-deployment.html)

# **delete-domain-name**

다음 코드 예시에서는 delete-domain-name을 사용하는 방법을 보여 줍니다.

AWS CLI

사용자 지정 도메인 이름을 삭제하려면

명령:

aws apigateway delete-domain-name --domain-name 'api.domain.tld'

• API 세부 정보는 AWS CLI 명령 [DeleteDomainName](https://awscli.amazonaws.com/v2/documentation/api/latest/reference/apigateway/delete-domain-name.html)참조를 참조하십시오.

## **delete-integration-response**

다음 코드 예시에서는 delete-integration-response을 사용하는 방법을 보여 줍니다.

API의 특정 리소스, 메서드, 상태 코드에 대한 통합 응답을 삭제하려면

## 명령:

```
aws apigateway delete-integration-response --rest-api-id 1234123412 --resource-id 
  a1b2c3 --http-method GET --status-code 200
```
• API 세부 정보는 AWS CLI 명령 [DeleteIntegrationResponse참](https://awscli.amazonaws.com/v2/documentation/api/latest/reference/apigateway/delete-integration-response.html)조를 참조하십시오.

## **delete-integration**

다음 코드 예시에서는 delete-integration을 사용하는 방법을 보여 줍니다.

## AWS CLI

API의 특정 리소스 및 메서드에 대한 통합을 삭제하려면

명령:

```
aws apigateway delete-integration --rest-api-id 1234123412 --resource-id a1b2c3 --
http-method GET
```
• API 세부 정보는 AWS CLI 명령 [DeleteIntegration참](https://awscli.amazonaws.com/v2/documentation/api/latest/reference/apigateway/delete-integration.html)조를 참조하십시오.

# **delete-method-response**

```
다음 코드 예시에서는 delete-method-response을 사용하는 방법을 보여 줍니다.
```
AWS CLI

API의 지정된 리소스, 메서드, 상태 코드에 대한 메서드 응답을 삭제하려면

명령:

```
aws apigateway delete-method-response --rest-api-id 1234123412 --resource-id a1b2c3 
  --http-method GET --status-code 200
```
• API 세부 정보는 AWS CLI 명령 [DeleteMethodResponse참](https://awscli.amazonaws.com/v2/documentation/api/latest/reference/apigateway/delete-method-response.html)조를 참조하십시오.

## **delete-method**

다음 코드 예시에서는 delete-method을 사용하는 방법을 보여 줍니다.

#### AWS CLI

API에서 지정된 리소스의 메서드를 삭제하려면

## 명령:

aws apigateway delete-method --rest-api-id 1234123412 --resource-id a1b2c3 --httpmethod GET

• API 세부 정보는 AWS CLI 명령 [DeleteMethod참](https://awscli.amazonaws.com/v2/documentation/api/latest/reference/apigateway/delete-method.html)조를 참조하십시오.

## **delete-model**

다음 코드 예시에서는 delete-model을 사용하는 방법을 보여 줍니다.

# AWS CLI

지정된 API에서 모델을 삭제하려면

명령:

aws apigateway delete-model --rest-api-id 1234123412 --model-name 'customModel'

• API 세부 정보는 AWS CLI 명령 [DeleteModel참](https://awscli.amazonaws.com/v2/documentation/api/latest/reference/apigateway/delete-model.html)조를 참조하십시오.

## **delete-resource**

다음 코드 예시에서는 delete-resource을 사용하는 방법을 보여 줍니다.

## AWS CLI

API에서 리소스를 삭제하려면

명령:

aws apigateway delete-resource --rest-api-id 1234123412 --resource-id a1b2c3

• API 세부 정보는 AWS CLI 명령 [DeleteResource](https://awscli.amazonaws.com/v2/documentation/api/latest/reference/apigateway/delete-resource.html)참조를 참조하십시오.

# **delete-rest-api**

다음 코드 예시에서는 delete-rest-api을 사용하는 방법을 보여 줍니다.

AWS CLI

API를 삭제하는 방법

명령:

aws apigateway delete-rest-api --rest-api-id 1234123412

• API에 대한 자세한 내용은 AWS CLI 명령 참조를 참조하십시오 [DeleteRestApi.](https://awscli.amazonaws.com/v2/documentation/api/latest/reference/apigateway/delete-rest-api.html)

## **delete-stage**

다음 코드 예시에서는 delete-stage을 사용하는 방법을 보여 줍니다.

AWS CLI

API에서 스테이지를 삭제하려면

명령:

```
aws apigateway delete-stage --rest-api-id 1234123412 --stage-name 'dev'
```
• API 세부 정보는 AWS CLI 명령 [DeleteStage](https://awscli.amazonaws.com/v2/documentation/api/latest/reference/apigateway/delete-stage.html)참조를 참조하십시오.

## **delete-usage-plan-key**

다음 코드 예시에서는 delete-usage-plan-key을 사용하는 방법을 보여 줍니다.

AWS CLI

사용량 계획에서 API 키 삭제하기

명령:

```
aws apigateway delete-usage-plan-key --usage-plan-id a1b2c3 --key-id 
  1NbjQzMReAkeEQPNAW8r3dXsU2rDD7fc7f2Sipnu
```
• API 세부 정보는 AWS CLI 명령 [DeleteUsagePlanKey](https://awscli.amazonaws.com/v2/documentation/api/latest/reference/apigateway/delete-usage-plan-key.html)참조를 참조하십시오.

## **delete-usage-plan**

다음 코드 예시에서는 delete-usage-plan을 사용하는 방법을 보여 줍니다.

#### AWS CLI

사용량 계획을 삭제하려면

명령:

aws apigateway delete-usage-plan --usage-plan-id a1b2c3

• API 세부 정보는 AWS CLI 명령 [DeleteUsagePlan참](https://awscli.amazonaws.com/v2/documentation/api/latest/reference/apigateway/delete-usage-plan.html)조를 참조하십시오.

## **flush-stage-authorizers-cache**

다음 코드 예시에서는 flush-stage-authorizers-cache을 사용하는 방법을 보여 줍니다.

AWS CLI

스테이지의 모든 권한 부여자 캐시 항목을 플러시하려면

#### 명령:

```
aws apigateway flush-stage-authorizers-cache --rest-api-id 1234123412 --stage-name 
  dev
```
• API 세부 정보는 AWS CLI 명령 [FlushStageAuthorizersCache](https://awscli.amazonaws.com/v2/documentation/api/latest/reference/apigateway/flush-stage-authorizers-cache.html)참조를 참조하십시오.

## **flush-stage-cache**

다음 코드 예시에서는 flush-stage-cache을 사용하는 방법을 보여 줍니다.

AWS CLI

API 스테이지의 캐시를 비우려면

명령:

aws apigateway flush-stage-cache --rest-api-id 1234123412 --stage-name dev

• API 세부 정보는 AWS CLI 명령 [FlushStageCache참](https://awscli.amazonaws.com/v2/documentation/api/latest/reference/apigateway/flush-stage-cache.html)조를 참조하십시오.

## **generate-client-certificate**

다음 코드 예시에서는 generate-client-certificate을 사용하는 방법을 보여 줍니다.

AWS CLI

클라이언트측 SSL 인증서를 만들려면

명령:

```
aws apigateway generate-client-certificate --description 'My First Client 
 Certificate'
```
• API 세부 정보는 AWS CLI 명령 [GenerateClientCertificate참](https://awscli.amazonaws.com/v2/documentation/api/latest/reference/apigateway/generate-client-certificate.html)조를 참조하십시오.

## **get-account**

다음 코드 예시에서는 get-account을 사용하는 방법을 보여 줍니다.

AWS CLI

API Gateway 계정 설정을 가져오려면

명령:

aws apigateway get-account

출력:

```
{ 
     "cloudwatchRoleArn": "arn:aws:iam::123412341234:role/
APIGatewayToCloudWatchLogsRole", 
     "throttleSettings": { 
         "rateLimit": 500.0, 
          "burstLimit": 1000 
     }
```
}

• API 세부 정보는 AWS CLI 명령 [GetAccount참](https://awscli.amazonaws.com/v2/documentation/api/latest/reference/apigateway/get-account.html)조를 참조하십시오.

# **get-api-key**

다음 코드 예시에서는 get-api-key을 사용하는 방법을 보여 줍니다.

# AWS CLI

특정 API 키에 대한 정보를 가져오려면

## 명령:

aws apigateway get-api-key --api-key 8bklk8bl1k3sB38D9B3l0enyWT8c09B30lkq0blk

출력:

```
{ 
     "description": "My first key", 
     "enabled": true, 
     "stageKeys": [ 
          "a1b2c3d4e5/dev", 
          "e5d4c3b2a1/dev" 
     ], 
     "lastUpdatedDate": 1456184515, 
     "createdDate": 1456184452, 
     "id": "8bklk8bl1k3sB38D9B3l0enyWT8c09B30lkq0blk", 
     "name": "My key"
}
```
• API 세부 정보는 AWS CLI 명령 [GetApiKey참](https://awscli.amazonaws.com/v2/documentation/api/latest/reference/apigateway/get-api-key.html)조를 참조하십시오.

## **get-api-keys**

다음 코드 예시에서는 get-api-keys을 사용하는 방법을 보여 줍니다.

AWS CLI

API 키 목록을 가져오려면

# 명령:

aws apigateway get-api-keys

## 출력:

```
{ 
     "items": [ 
          { 
               "description": "My first key", 
               "enabled": true, 
              "stageKeys": [ 
                   "a1b2c3d4e5/dev", 
                   "e5d4c3b2a1/dev" 
              ], 
              "lastUpdatedDate": 1456184515, 
              "createdDate": 1456184452, 
              "id": "8bklk8bl1k3sB38D9B3l0enyWT8c09B30lkq0blk", 
              "name": "My key" 
          } 
     ]
}
```
• API 세부 정보는 AWS CLI 명령 [GetApiKeys참](https://awscli.amazonaws.com/v2/documentation/api/latest/reference/apigateway/get-api-keys.html)조를 참조하십시오.

# **get-authorizer**

다음 코드 예시에서는 get-authorizer을 사용하는 방법을 보여 줍니다.

AWS CLI

API Gateway API 권한 부여자별 설정을 가져오려면

명령:

aws apigateway get-authorizer --rest-api-id 1234123412 --authorizer-id gfi4n3

출력:

```
 "authorizerResultTtlInSeconds": 300, 
     "name": "MyAuthorizer", 
     "type": "TOKEN", 
     "identitySource": "method.request.header.Authorization", 
     "authorizerUri": "arn:aws:apigateway:us-west-2:lambda:path/2015-03-31/functions/
arn:aws:lambda:us-west-2:123412341234:function:authorizer_function/invocations", 
     "id": "gfi4n3"
}
```
• API 세부 정보는 AWS CLI 명령 [GetAuthorizer](https://awscli.amazonaws.com/v2/documentation/api/latest/reference/apigateway/get-authorizer.html)참조를 참조하십시오.

## **get-authorizers**

```
다음 코드 예시에서는 get-authorizers을 사용하는 방법을 보여 줍니다.
```
## AWS CLI

REST API의 권한 부여자 목록을 가져오려면

명령:

aws apigateway get-authorizers --rest-api-id 1234123412

# 출력:

```
{ 
     "items": [ 
         { 
              "name": "MyAuthorizer", 
              "authorizerUri": "arn:aws:apigateway:us-west-2:lambda:path/2015-03-31/
functions/arn:aws:lambda:us-west-2:123412341234:function:My_Authorizer_Function/
invocations", 
              "authorizerResultTtlInSeconds": 300, 
              "identitySource": "method.request.header.Authorization", 
              "type": "TOKEN", 
              "id": "gfi4n3" 
         } 
     ]
}
```
• API 세부 정보는 AWS CLI 명령 [GetAuthorizers](https://awscli.amazonaws.com/v2/documentation/api/latest/reference/apigateway/get-authorizers.html)참조를 참조하십시오.

# **get-base-path-mapping**

다음 코드 예시에서는 get-base-path-mapping을 사용하는 방법을 보여 줍니다.

## AWS CLI

사용자 지정 도메인 이름의 기본 경로 매핑을 가져오는 방법

## 명령:

aws apigateway get-base-path-mapping --domain-name subdomain.domain.tld --base-path v1

# 출력:

```
{ 
     "basePath": "v1", 
     "restApiId": "1234w4321e", 
     "stage": "api"
}
```
• API에 대한 자세한 내용은 AWS CLI 명령 참조를 참조하십시오 [GetBasePathMapping.](https://awscli.amazonaws.com/v2/documentation/api/latest/reference/apigateway/get-base-path-mapping.html)

## **get-base-path-mappings**

다음 코드 예시에서는 get-base-path-mappings을 사용하는 방법을 보여 줍니다.

AWS CLI

사용자 지정 도메인 이름의 기본 경로 매핑을 가져오려면

## 명령:

aws apigateway get-base-path-mappings --domain-name subdomain.domain.tld

출력:

{ "items": [ {

```
 "basePath": "(none)", 
                "restApiId": "1234w4321e", 
                "stage": "dev" 
           }, 
          \mathcal{L} "basePath": "v1", 
                "restApiId": "1234w4321e", 
                "stage": "api" 
           } 
      ]
}
```
• API 세부 정보는 AWS CLI 명령 [GetBasePathMappings참](https://awscli.amazonaws.com/v2/documentation/api/latest/reference/apigateway/get-base-path-mappings.html)조를 참조하십시오.

# **get-client-certificate**

다음 코드 예시에서는 get-client-certificate을 사용하는 방법을 보여 줍니다.

AWS CLI

클라이언트 인증서를 받으려면

명령:

```
aws apigateway get-client-certificate --client-certificate-id a1b2c3
```
• API 세부 정보는 AWS CLI 명령 [GetClientCertificate](https://awscli.amazonaws.com/v2/documentation/api/latest/reference/apigateway/get-client-certificate.html)참조를 참조하십시오.

# **get-client-certificates**

```
다음 코드 예시에서는 get-client-certificates을 사용하는 방법을 보여 줍니다.
```
AWS CLI

클라이언트 인증서 목록을 가져오려면

명령:

aws apigateway get-client-certificates

출력:

```
{ 
     "items": [ 
          { 
               "pemEncodedCertificate": "-----BEGIN CERTIFICATE----- <certificate 
  content> -----END CERTIFICATE-----", 
              "clientCertificateId": "a1b2c3", 
              "expirationDate": 1483556561, 
              "description": "My Client Certificate", 
              "createdDate": 1452020561 
          } 
    \mathbf{I}}
```
• API 세부 정보는 AWS CLI 명령 [GetClientCertificates](https://awscli.amazonaws.com/v2/documentation/api/latest/reference/apigateway/get-client-certificates.html)참조를 참조하십시오.

## **get-deployment**

다음 코드 예시에서는 get-deployment을 사용하는 방법을 보여 줍니다.

AWS CLI

배포에 대한 정보를 가져오려면

명령:

```
aws apigateway get-deployment --rest-api-id 1234123412 --deployment-id ztt4m2
```
출력:

```
{ 
     "description": "myDeployment", 
     "id": "ztt4m2", 
     "createdDate": 1455218022
}
```
• API 세부 정보는 AWS CLI 명령 [GetDeployment참](https://awscli.amazonaws.com/v2/documentation/api/latest/reference/apigateway/get-deployment.html)조를 참조하십시오.

## **get-deployments**

다음 코드 예시에서는 get-deployments을 사용하는 방법을 보여 줍니다.

## REST API의 배포 목록을 가져오려면

## 명령:

```
aws apigateway get-deployments --rest-api-id 1234123412
```
## 출력:

```
{ 
      "items": [ 
           { 
                "createdDate": 1453797217, 
               "id": "0a2b4c", 
               "description": "Deployed my API for the first time" 
          } 
    \mathbf{I}}
```
• API 세부 정보는 AWS CLI 명령 [GetDeployments참](https://awscli.amazonaws.com/v2/documentation/api/latest/reference/apigateway/get-deployments.html)조를 참조하십시오.

#### **get-domain-name**

```
다음 코드 예시에서는 get-domain-name을 사용하는 방법을 보여 줍니다.
```
AWS CLI

사용자 지정 도메인 이름에 대한 정보를 가져오려면

명령:

aws apigateway get-domain-name --domain-name api.domain.tld

출력:

{

```
 "domainName": "api.domain.tld", 
 "distributionDomainName": "d1a2f3a4c5o6d.cloudfront.net", 
 "certificateName": "uploadedCertificate",
```

```
 "certificateUploadDate": 1462565487
```
}

• API 세부 정보는 AWS CLI 명령 [GetDomainName참](https://awscli.amazonaws.com/v2/documentation/api/latest/reference/apigateway/get-domain-name.html)조를 참조하십시오.

## **get-domain-names**

다음 코드 예시에서는 get-domain-names을 사용하는 방법을 보여 줍니다.

## AWS CLI

사용자 지정 도메인 이름 목록을 가져오려면

명령:

aws apigateway get-domain-names

## 출력:

```
{ 
     "items": [ 
          { 
              "distributionDomainName": "d9511k3l09bkd.cloudfront.net", 
              "certificateUploadDate": 1452812505, 
              "certificateName": "my_custom_domain-certificate", 
              "domainName": "subdomain.domain.tld" 
         } 
     ]
}
```
• API 세부 정보는 AWS CLI 명령 [GetDomainNames참](https://awscli.amazonaws.com/v2/documentation/api/latest/reference/apigateway/get-domain-names.html)조를 참조하십시오.

#### **get-export**

다음 코드 예시에서는 get-export을 사용하는 방법을 보여 줍니다.

## AWS CLI

스테이지용 JSON 스웨거 템플릿을 가져오려면

## 명령:

aws apigateway get-export --rest-api-id a1b2c3d4e5 --stage-name dev --export-type swagger /path/to/filename.json

스테이지용 JSON 스웨거 템플릿+API Gateway 익스텐션을 가져오려면

명령:

```
aws apigateway get-export --parameters extensions='integrations' --rest-api-id 
  a1b2c3d4e5 --stage-name dev --export-type swagger /path/to/filename.json
```
스테이지용 JSON 스웨거 템플릿+포스트맨 익스텐션을 받으려면

명령:

```
aws apigateway get-export --parameters extensions='postman' --rest-api-id a1b2c3d4e5 
  --stage-name dev --export-type swagger /path/to/filename.json
```
• API에 대한 자세한 내용은 명령 참조를 참조하십시오 [GetExport.](https://awscli.amazonaws.com/v2/documentation/api/latest/reference/apigateway/get-export.html)AWS CLI

## **get-integration-response**

다음 코드 예시에서는 get-integration-response을 사용하는 방법을 보여 줍니다.

AWS CLI

REST API의 리소스에 정의된 HTTP 메서드에 대한 통합 응답 구성을 가져오려면

명령:

aws apigateway get-integration-response --rest-api-id 1234123412 --resource-id y9h6rt --http-method GET --status-code 200

출력:

```
{ 
     "statusCode": "200", 
     "responseTemplates": { 
          "application/json": null 
     }
```
}

• API 세부 정보는 AWS CLI 명령 [GetIntegrationResponse](https://awscli.amazonaws.com/v2/documentation/api/latest/reference/apigateway/get-integration-response.html)참조를 참조하십시오.

## **get-integration**

다음 코드 예시에서는 get-integration을 사용하는 방법을 보여 줍니다.

## AWS CLI

REST API의 리소스에 정의된 HTTP 메서드의 통합 구성을 가져오려면

## 명령:

```
aws apigateway get-integration --rest-api-id 1234123412 --resource-id y9h6rt --http-
method GET
```
# 출력:

```
{ 
     "httpMethod": "POST", 
     "integrationResponses": { 
          "200": { 
              "responseTemplates": { 
                  "application/json": null 
              }, 
              "statusCode": "200" 
         } 
     }, 
     "cacheKeyParameters": [], 
     "type": "AWS", 
     "uri": "arn:aws:apigateway:us-west-2:lambda:path/2015-03-31/functions/
arn:aws:lambda:us-west-2:123412341234:function:My_Function/invocations", 
     "cacheNamespace": "y9h6rt"
}
```
• API 세부 정보는 AWS CLI 명령 [GetIntegration](https://awscli.amazonaws.com/v2/documentation/api/latest/reference/apigateway/get-integration.html)참조를 참조하십시오.

#### **get-method-response**

다음 코드 예시에서는 get-method-response을 사용하는 방법을 보여 줍니다.

REST API의 리소스에 정의된 HTTP 메서드에 대한 메서드 응답 리소스 구성을 가져오려면

## 명령:

```
aws apigateway get-method-response --rest-api-id 1234123412 --resource-id y9h6rt --
http-method GET --status-code 200
```
# 출력:

```
{ 
     "responseModels": { 
          "application/json": "Empty" 
     }, 
     "statusCode": "200"
}
```
• API 세부 정보는 AWS CLI 명령 [GetMethodResponse참](https://awscli.amazonaws.com/v2/documentation/api/latest/reference/apigateway/get-method-response.html)조를 참조하십시오.

## **get-method**

다음 코드 예시에서는 get-method을 사용하는 방법을 보여 줍니다.

## AWS CLI

REST API의 리소스에 정의된 HTTP 메서드의 메서드 리소스 구성을 가져오려면

명령:

```
aws apigateway get-method --rest-api-id 1234123412 --resource-id y9h6rt --http-
method GET
```
# 출력:

```
{ 
     "apiKeyRequired": false, 
     "httpMethod": "GET", 
     "methodIntegration": { 
          "integrationResponses": { 
              "200": {
```

```
 "responseTemplates": { 
                       "application/json": null 
\qquad \qquad \text{ } "statusCode": "200" 
 } 
         }, 
         "cacheKeyParameters": [], 
         "uri": "arn:aws:apigateway:us-west-2:lambda:path/2015-03-31/functions/
arn:aws:lambda:us-west-2:123412341234:function:My_Function/invocations", 
         "httpMethod": "POST", 
          "cacheNamespace": "y9h6rt", 
         "type": "AWS" 
     }, 
     "requestParameters": {}, 
     "methodResponses": { 
         "200": { 
              "responseModels": { 
                  "application/json": "Empty" 
              }, 
              "statusCode": "200" 
         } 
     }, 
     "authorizationType": "NONE"
}
```
• API 세부 정보는 AWS CLI 명령 [GetMethod참](https://awscli.amazonaws.com/v2/documentation/api/latest/reference/apigateway/get-method.html)조를 참조하십시오.

# **get-model-template**

다음 코드 예시에서는 get-model-template을 사용하는 방법을 보여 줍니다.

AWS CLI

REST API에 정의된 모델의 매핑 템플릿을 가져오려면

명령:

aws apigateway get-model-template --rest-api-id 1234123412 --model-name Empty

출력:

{

```
"value": "#set($inputRoot = $input.path('$'))\n{ }"
```
}

• API 세부 정보는 AWS CLI 명령 [GetModelTemplate](https://awscli.amazonaws.com/v2/documentation/api/latest/reference/apigateway/get-model-template.html)참조를 참조하십시오.

## **get-model**

다음 코드 예시에서는 get-model을 사용하는 방법을 보여 줍니다.

## AWS CLI

REST API에 정의된 모델의 구성을 가져오려면

명령:

aws apigateway get-model --rest-api-id 1234123412 --model-name Empty

출력:

```
{ 
     "contentType": "application/json", 
     "description": "This is a default empty schema model", 
     "name": "Empty", 
     "id": "etd5w5", 
     "schema": "{\n \"$schema\": \"http://json-schema.org/draft-04/schema#\",\n 
 \"title\" : \"Empty Schema\",\n \"type\" : \"object\"\n}"
}
```
• API 세부 정보는 AWS CLI 명령 [GetModel](https://awscli.amazonaws.com/v2/documentation/api/latest/reference/apigateway/get-model.html)참조를 참조하십시오.

## **get-models**

다음 코드 예시에서는 get-models을 사용하는 방법을 보여 줍니다.

AWS CLI

REST API의 모델 목록을 가져오려면

명령:

aws apigateway get-models --rest-api-id 1234123412

출력:

```
{ 
     "items": [ 
          { 
              "description": "This is a default error schema model", 
              "schema": "{\n \"$schema\" : \"http://json-schema.org/draft-04/schema#
\",\n \"title\" : \"Error Schema\",\n \"type\" : \"object\",\n \"properties\" : 
 {\n  \qquad \qquad {\mathcal N} : {\ {\Upsilon} \} \; \; \; {\mathcal N} \} \,
              "contentType": "application/json", 
              "id": "7tpbze", 
              "name": "Error" 
          }, 
         \mathcal{L} "description": "This is a default empty schema model", 
              "schema": "{\n \"$schema\": \"http://json-schema.org/draft-04/schema#
\",\n \"title\" : \"Empty Schema\",\n \"type\" : \"object\"\n}", 
               "contentType": "application/json", 
              "id": "etd5w5", 
              "name": "Empty" 
          } 
    \mathbf{I}}
```
• API 세부 정보는 AWS CLI 명령 [GetModels](https://awscli.amazonaws.com/v2/documentation/api/latest/reference/apigateway/get-models.html)참조를 참조하십시오.

# **get-resource**

다음 코드 예시에서는 get-resource을 사용하는 방법을 보여 줍니다.

AWS CLI

리소스에 대한 정보를 가져오려면

명령:

aws apigateway get-resource --rest-api-id 1234123412 --resource-id zwo0y3

출력:

{

```
 "path": "/path", 
     "pathPart": "path", 
     "id": "zwo0y3", 
     "parentId": "uyokt6ij2g"
}
```
• API 세부 정보는 AWS CLI 명령 [GetResource참](https://awscli.amazonaws.com/v2/documentation/api/latest/reference/apigateway/get-resource.html)조를 참조하십시오.

#### **get-resources**

다음 코드 예시에서는 get-resources을 사용하는 방법을 보여 줍니다.

# AWS CLI

REST API에 사용할 리소스 목록을 가져오는 방법

#### 명령:

aws apigateway get-resources --rest-api-id 1234123412

출력:

```
{ 
     "items": [ 
          { 
               "path": "/resource/subresource", 
               "resourceMethods": { 
                    "POST": {} 
               }, 
               "id": "024ace", 
               "pathPart": "subresource", 
               "parentId": "ai5b02" 
          } 
     ]
}
```
• API에 대한 자세한 내용은 AWS CLI 명령 참조를 참조하십시오 [GetResources.](https://awscli.amazonaws.com/v2/documentation/api/latest/reference/apigateway/get-resources.html)

#### **get-rest-api**

다음 코드 예시에서는 get-rest-api을 사용하는 방법을 보여 줍니다.

API에 대한 정보를 가져오려면

# 명령:

```
aws apigateway get-rest-api --rest-api-id 1234123412
```
# 출력:

```
{ 
     "name": "myAPI", 
     "id": "o1y243m4f5", 
     "createdDate": 1453416433
}
```
• API 세부 정보는 AWS CLI 명령 [GetRestApi참](https://awscli.amazonaws.com/v2/documentation/api/latest/reference/apigateway/get-rest-api.html)조를 참조하십시오.

# **get-rest-apis**

다음 코드 예시에서는 get-rest-apis을 사용하는 방법을 보여 줍니다.

# AWS CLI

REST API 목록을 가져오는 방법

명령:

aws apigateway get-rest-apis

출력:

```
{ 
     "items": [ 
          { 
               "createdDate": 1438884790, 
               "id": "12s44z21rb", 
               "name": "My First API" 
          } 
     ]
}
```
• API에 대한 자세한 내용은 AWS CLI 명령 참조를 참조하십시오 [GetRestApis](https://awscli.amazonaws.com/v2/documentation/api/latest/reference/apigateway/get-rest-apis.html).

#### **get-sdk**

다음 코드 예시에서는 get-sdk을 사용하는 방법을 보여 줍니다.

AWS CLI

REST API 단계를 위한 안드로이드 SDK를 가져오려면

명령:

```
aws apigateway get-sdk --rest-api-id 1234123412 --stage-name dev --sdk-type android 
  --parameters 
  groupId='com.mycompany',invokerPackage='com.mycompany.clientsdk',artifactId='Mycompany-
client',artifactVersion='1.0.0' /path/to/android_sdk.zip
```
## 출력:

```
{ 
     "contentType": "application/octet-stream", 
     "contentDisposition": "attachment; filename=\"android_2016-02-22_23-52Z.zip\""
}
```
# REST API 단계를 위한 IOS SDK를 가져오려면

명령:

```
aws apigateway get-sdk --rest-api-id 1234123412 --stage-name dev --sdk-type 
  objectivec --parameters classPrefix='myprefix' /path/to/iOS_sdk.zip
```
출력:

```
{ 
     "contentType": "application/octet-stream", 
     "contentDisposition": "attachment; filename=\"objectivec_2016-02-22_23-52Z.zip
\sum""
}
```
REST API 스테이지용 자바스크립트 SDK를 가져오려면
## 명령:

```
aws apigateway get-sdk --rest-api-id 1234123412 --stage-name dev --sdk-type 
  javascript /path/to/javascript_sdk.zip
```
# 출력:

```
{ 
     "contentType": "application/octet-stream", 
     "contentDisposition": "attachment; filename=\"javascript_2016-02-22_23-52Z.zip
\sum""
}
```
• API에 대한 자세한 내용은 AWS CLI 명령 참조를 참조하십시오 [GetSdk](https://awscli.amazonaws.com/v2/documentation/api/latest/reference/apigateway/get-sdk.html).

## **get-stage**

다음 코드 예시에서는 get-stage을 사용하는 방법을 보여 줍니다.

AWS CLI

API 단계에 대한 정보를 가져오려면

명령:

aws apigateway get-stage --rest-api-id 1234123412 --stage-name dev

```
{ 
     "stageName": "dev", 
     "cacheClusterSize": "0.5", 
     "cacheClusterEnabled": false, 
     "cacheClusterStatus": "NOT_AVAILABLE", 
     "deploymentId": "rbh1fj", 
     "lastUpdatedDate": 1466802961, 
     "createdDate": 1460682074, 
     "methodSettings": { 
          "*/*": { 
              "cacheTtlInSeconds": 300,
```
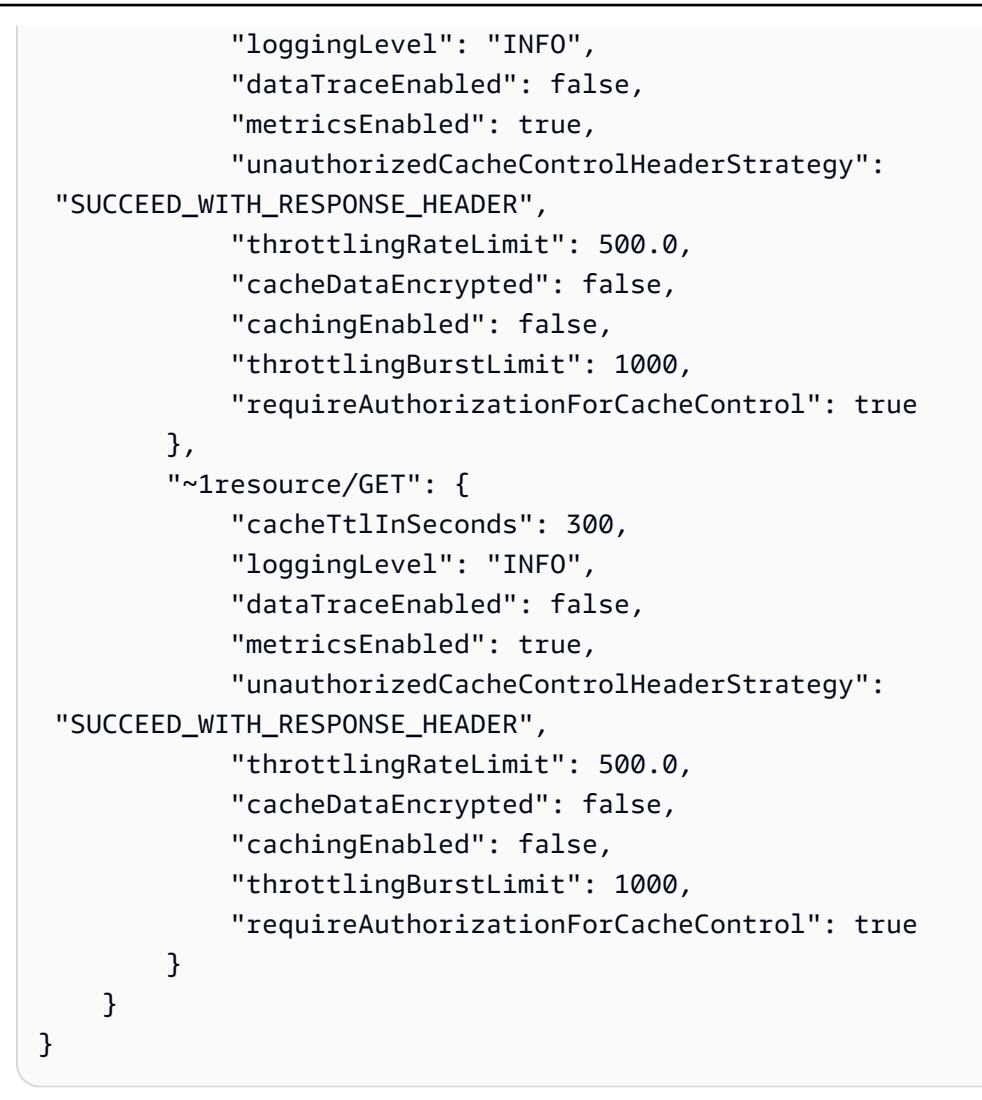

• API 세부 정보는 AWS CLI 명령 [GetStage참](https://awscli.amazonaws.com/v2/documentation/api/latest/reference/apigateway/get-stage.html)조를 참조하십시오.

#### **get-stages**

다음 코드 예시에서는 get-stages을 사용하는 방법을 보여 줍니다.

AWS CLI

REST API의 단계 목록을 가져오려면

명령:

aws apigateway get-stages --rest-api-id 1234123412

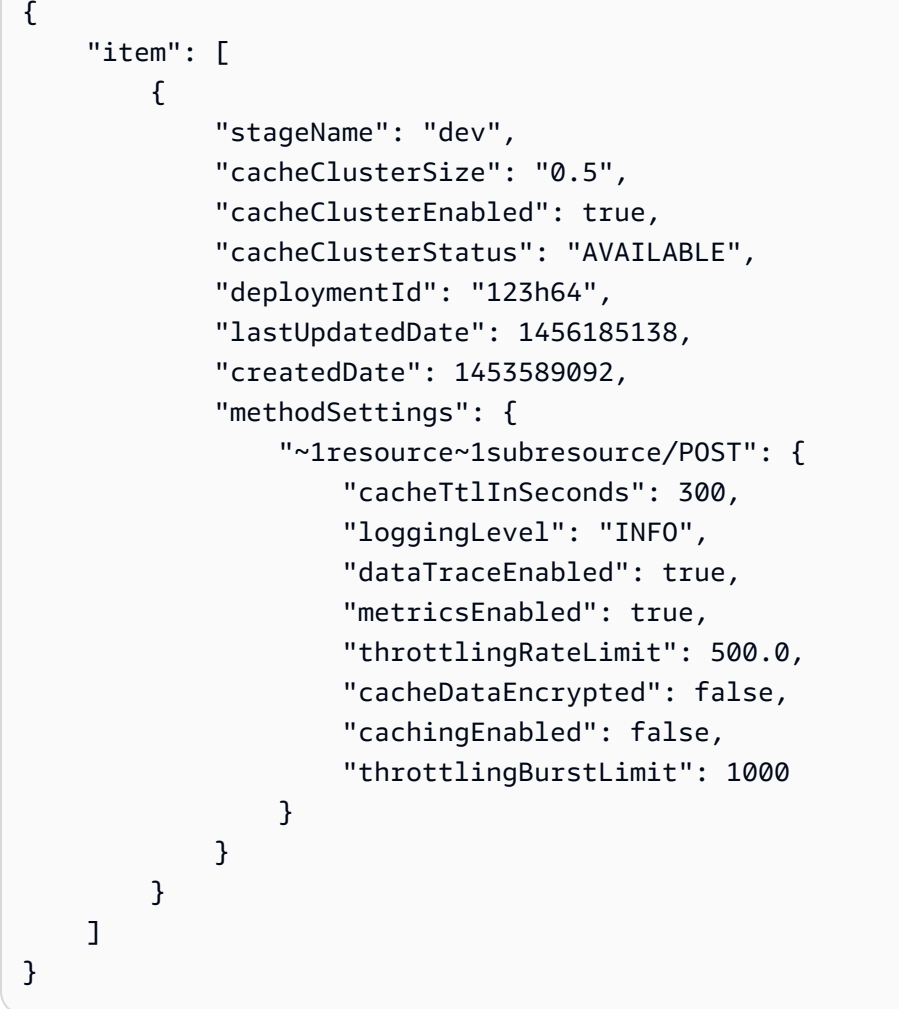

• API 세부 정보는 AWS CLI 명령 [GetStages참](https://awscli.amazonaws.com/v2/documentation/api/latest/reference/apigateway/get-stages.html)조를 참조하십시오.

# **get-usage-plan-key**

다음 코드 예시에서는 get-usage-plan-key을 사용하는 방법을 보여 줍니다.

AWS CLI

사용량 계획과 관련된 API 키의 세부 정보를 가져오려면

명령:

aws apigateway get-usage-plan-key --usage-plan-id a1b2c3 --key-id 1NbjQzMReAkeEQPNAW8r3dXsU2rDD7fc7f2Sipnu

• API 세부 정보는 AWS CLI 명령 [GetUsagePlanKey참](https://awscli.amazonaws.com/v2/documentation/api/latest/reference/apigateway/get-usage-plan-key.html)조를 참조하십시오.

## **get-usage-plan-keys**

다음 코드 예시에서는 get-usage-plan-keys을 사용하는 방법을 보여 줍니다.

### AWS CLI

사용량 계획과 관련된 API 키 목록을 가져오려면

### 명령:

aws apigateway get-usage-plan-keys --usage-plan-id a1b2c3

• API 세부 정보는 AWS CLI 명령 [GetUsagePlanKeys참](https://awscli.amazonaws.com/v2/documentation/api/latest/reference/apigateway/get-usage-plan-keys.html)조를 참조하십시오.

### **get-usage-plan**

다음 코드 예시에서는 get-usage-plan을 사용하는 방법을 보여 줍니다.

### AWS CLI

사용량 계획의 세부 정보를 보려면

명령:

aws apigateway get-usage-plan --usage-plan-id a1b2c3

• API 세부 정보는 AWS CLI 명령 [GetUsagePlan](https://awscli.amazonaws.com/v2/documentation/api/latest/reference/apigateway/get-usage-plan.html)참조를 참조하십시오.

#### **get-usage-plans**

다음 코드 예시에서는 get-usage-plans을 사용하는 방법을 보여 줍니다.

AWS CLI

모든 사용량 계획의 세부 정보를 보려면

명령:

aws apigateway get-usage-plans

• API 세부 정보는 AWS CLI 명령 [GetUsagePlans](https://awscli.amazonaws.com/v2/documentation/api/latest/reference/apigateway/get-usage-plans.html)참조를 참조하십시오.

### **get-usage**

다음 코드 예시에서는 get-usage을 사용하는 방법을 보여 줍니다.

#### AWS CLI

사용량 계획의 사용량 세부 정보를 가져오려면

## 명령:

```
aws apigateway get-usage --usage-plan-id a1b2c3 --start-date "2016-08-16" --end-date 
  "2016-08-17"
```
• API 세부 정보는 AWS CLI 명령 [GetUsage](https://awscli.amazonaws.com/v2/documentation/api/latest/reference/apigateway/get-usage.html)참조를 참조하십시오.

### **import-rest-api**

다음 코드 예시에서는 import-rest-api을 사용하는 방법을 보여 줍니다.

### AWS CLI

Swagger 템플릿을 가져오고 API를 만들려면

명령:

```
aws apigateway import-rest-api --body 'file:///path/to/API_Swagger_template.json'
```
• API 세부 정보는 AWS CLI 명령 [ImportRestApi](https://awscli.amazonaws.com/v2/documentation/api/latest/reference/apigateway/import-rest-api.html)참조를 참조하십시오.

#### **put-integration-response**

```
다음 코드 예시에서는 put-integration-response을 사용하는 방법을 보여 줍니다.
```
AWS CLI

정의된 매핑 템플릿을 사용하여 통합 응답을 기본 응답으로 생성하는 방법

명령:

```
aws apigateway put-integration-response --rest-api-id 1234123412 --resource-id 
  a1b2c3 --http-method GET --status-code 200 --selection-pattern "" --response-
templates '{"application/json": "{\"json\": \"template\"}"}'
```
## 정규식이 400이고 헤더 값이 정적으로 정의된 통합 응답을 생성하는 방법

명령:

```
aws apigateway put-integration-response --rest-api-id 1234123412 --resource-id 
  a1b2c3 --http-method GET --status-code 400 --selection-pattern 400 --response-
parameters '{"method.response.header.custom-header": "'"'"'custom-value'"'"'"}'
```
• API에 대한 자세한 내용은 AWS CLI 명령 참조를 참조하십시오 [PutIntegrationResponse.](https://awscli.amazonaws.com/v2/documentation/api/latest/reference/apigateway/put-integration-response.html)

#### **put-integration**

다음 코드 예시에서는 put-integration을 사용하는 방법을 보여 줍니다.

### AWS CLI

모의 통합 요청을 생성하는 방법

#### 명령:

```
aws apigateway put-integration --rest-api-id 1234123412 --resource-id a1b2c3 --http-
method GET --type MOCK --request-templates '{ "application/json": "{\"statusCode\": 
  200}" }'
```
### HTTP 통합 요청을 생성하는 방법

#### 명령:

```
aws apigateway put-integration --rest-api-id 1234123412 --resource-id a1b2c3 --http-
method GET --type HTTP --integration-http-method GET --uri 'https://domain.tld/path'
```
## Lambda AWS 함수 엔드포인트를 사용하여 통합 요청을 생성하려면

### 명령:

```
aws apigateway put-integration --rest-api-id 1234123412 --resource-id 
  a1b2c3 --http-method GET --type AWS --integration-http-method POST --uri 
  'arn:aws:apigateway:us-west-2:lambda:path/2015-03-31/functions/arn:aws:lambda:us-
west-2:123412341234:function:function_name/invocations'
```
• API 세부 정보는 AWS CLI 명령 [PutIntegration참](https://awscli.amazonaws.com/v2/documentation/api/latest/reference/apigateway/put-integration.html)조를 참조하십시오.

### **put-method-response**

다음 코드 예시에서는 put-method-response을 사용하는 방법을 보여 줍니다.

### AWS CLI

사용자 지정 메서드 응답 헤더를 사용하여 지정된 상태 코드에서 메서드 응답을 생성하는 방법

## 명령:

```
aws apigateway put-method-response --rest-api-id 1234123412 --resource-
id a1b2c3 --http-method GET --status-code 400 --response-parameters 
  "method.response.header.custom-header=false"
```
• API에 대한 자세한 내용은 AWS CLI 명령 참조를 참조하십시오 [PutMethodResponse](https://awscli.amazonaws.com/v2/documentation/api/latest/reference/apigateway/put-method-response.html).

### **put-method**

다음 코드 예시에서는 put-method을 사용하는 방법을 보여 줍니다.

### AWS CLI

권한 부여, API 키 및 사용자 지정 메서드 요청 헤더가 없는 API의 리소스에 대한 메서드를 생성하 는 방법

명령:

```
aws apigateway put-method --rest-api-id 1234123412 --resource-id a1b2c3 --http-
method PUT --authorization-type "NONE" --no-api-key-required --request-parameters 
  "method.request.header.custom-header=false"
```
• API에 대한 자세한 내용은 AWS CLI 명령 참조를 참조하십시오 [PutMethod](https://awscli.amazonaws.com/v2/documentation/api/latest/reference/apigateway/put-method.html).

#### **put-rest-api**

다음 코드 예시에서는 put-rest-api을 사용하는 방법을 보여 줍니다.

### AWS CLI

Swagger 템플릿을 사용하여 기존 API를 덮어쓰려면

## 명령:

aws apigateway put-rest-api --rest-api-id 1234123412 --mode overwrite --body 'fileb:///path/to/API\_Swagger\_template.json'

Swagger 템플릿을 기존 API에 병합하려면

명령:

```
aws apigateway put-rest-api --rest-api-id 1234123412 --mode merge --body 'fileb:///
path/to/API_Swagger_template.json'
```
• API 세부 정보는 AWS CLI 명령 [PutRestApi](https://awscli.amazonaws.com/v2/documentation/api/latest/reference/apigateway/put-rest-api.html)참조를 참조하십시오.

## **test-invoke-authorizer**

다음 코드 예시에서는 test-invoke-authorizer을 사용하는 방법을 보여 줍니다.

AWS CLI

테스트하려면 필수 헤더와 값을 포함하여 사용자 지정 권한 부여자에 대한 요청을 호출하십시오.

명령:

```
aws apigateway test-invoke-authorizer --rest-api-id 1234123412 --authorizer-id 
  5yid1t --headers Authorization='Value'
```
• API 세부 정보는 AWS CLI 명령 [TestInvokeAuthorizer참](https://awscli.amazonaws.com/v2/documentation/api/latest/reference/apigateway/test-invoke-authorizer.html)조를 참조하십시오.

### **test-invoke-method**

다음 코드 예시에서는 test-invoke-method을 사용하는 방법을 보여 줍니다.

AWS CLI

테스트하려면 GET 요청을 만들어 API의 루트 리소스를 호출하세요.

명령:

```
aws apigateway test-invoke-method --rest-api-id 1234123412 --resource-id avl5sg8fw8 
  --http-method GET --path-with-query-string '/'
```
경로 파라미터 값이 지정된 GET 요청을 생성하여 API의 하위 리소스를 테스트하려면

## 명령:

aws apigateway test-invoke-method --rest-api-id 1234123412 --resource-id 3gapai - http-method GET --path-with-query-string '/pets/1'

• API 세부 정보는 AWS CLI 명령 [TestInvokeMethod참](https://awscli.amazonaws.com/v2/documentation/api/latest/reference/apigateway/test-invoke-method.html)조를 참조하십시오.

### **update-account**

다음 코드 예시에서는 update-account을 사용하는 방법을 보여 줍니다.

## AWS CLI

로그에 기록하기 위한 IAM 역할 ARN을 변경하려면 CloudWatch

### 명령:

```
aws apigateway update-account --patch-operations op='replace',path='/
cloudwatchRoleArn',value='arn:aws:iam::123412341234:role/APIGatewayToCloudWatchLogs'
```
### 출력:

```
{ 
     "cloudwatchRoleArn": "arn:aws:iam::123412341234:role/
APIGatewayToCloudWatchLogs", 
     "throttleSettings": { 
          "rateLimit": 1000.0, 
          "burstLimit": 2000 
     }
}
```
• API 세부 정보는 AWS CLI 명령 [UpdateAccount](https://awscli.amazonaws.com/v2/documentation/api/latest/reference/apigateway/update-account.html)참조를 참조하십시오.

## **update-api-key**

다음 코드 예시에서는 update-api-key을 사용하는 방법을 보여 줍니다.

AWS CLI

API 키의 이름을 변경하려면

## 명령:

aws apigateway update-api-key --api-key sNvjQDMReA1eEQPNAW8r37XsU2rDD7fc7m2SiMnu - patch-operations op='replace',path='/name',value='newName'

# 출력:

```
{ 
     "description": "currentDescription", 
     "enabled": true, 
     "stageKeys": [ 
          "41t2j324r5/dev" 
     ], 
     "lastUpdatedDate": 1470086052, 
     "createdDate": 1445460347, 
     "id": "sNvjQDMReA1vEQPNzW8r3dXsU2rrD7fcjm2SiMnu", 
     "name": "newName"
}
```
# API 키를 비활성화하려면

명령:

```
aws apigateway update-api-key --api-key sNvjQDMReA1eEQPNAW8r37XsU2rDD7fc7m2SiMnu --
patch-operations op='replace',path='/enabled',value='false'
```
출력:

```
{ 
     "description": "currentDescription", 
     "enabled": false, 
     "stageKeys": [ 
          "41t2j324r5/dev" 
     ], 
     "lastUpdatedDate": 1470086052, 
     "createdDate": 1445460347, 
     "id": "sNvjQDMReA1vEQPNzW8r3dXsU2rrD7fcjm2SiMnu", 
     "name": "newName"
}
```
• API 세부 정보는 AWS CLI 명령 [UpdateApiKey참](https://awscli.amazonaws.com/v2/documentation/api/latest/reference/apigateway/update-api-key.html)조를 참조하십시오.

## **update-authorizer**

다음 코드 예시에서는 update-authorizer을 사용하는 방법을 보여 줍니다.

### AWS CLI

사용자 지정 권한 부여자의 이름을 변경하려면

## 명령:

aws apigateway update-authorizer --rest-api-id 1234123412 --authorizer-id gfi4n3 - patch-operations op='replace',path='/name',value='testAuthorizer'

## 출력:

```
{ 
     "authType": "custom", 
     "name": "testAuthorizer", 
     "authorizerUri": "arn:aws:apigateway:us-west-2:lambda:path/2015-03-31/functions/
arn:aws:lambda:us-west-2:123412341234:function:customAuthorizer/invocations", 
     "authorizerResultTtlInSeconds": 300, 
     "identitySource": "method.request.header.Authorization", 
     "type": "TOKEN", 
     "id": "gfi4n3"
}
```
## 사용자 지정 권한 부여자가 호출하는 Lambda 함수를 변경하려면

## 명령:

```
aws apigateway update-authorizer --rest-api-id 1234123412 --authorizer-id gfi4n3 --
patch-operations op='replace',path='/authorizerUri',value='arn:aws:apigateway:us-
west-2:lambda:path/2015-03-31/functions/arn:aws:lambda:us-
west-2:123412341234:function:newAuthorizer/invocations'
```

```
{ 
     "authType": "custom", 
     "name": "testAuthorizer", 
     "authorizerUri": "arn:aws:apigateway:us-west-2:lambda:path/2015-03-31/functions/
arn:aws:lambda:us-west-2:123412341234:function:newAuthorizer/invocations",
```

```
 "authorizerResultTtlInSeconds": 300, 
     "identitySource": "method.request.header.Authorization", 
     "type": "TOKEN", 
     "id": "gfi4n3"
}
```
• API 세부 정보는 명령 참조를 참조하십시오 [UpdateAuthorizer.](https://awscli.amazonaws.com/v2/documentation/api/latest/reference/apigateway/update-authorizer.html)AWS CLI

## **update-base-path-mapping**

다음 코드 예시에서는 update-base-path-mapping을 사용하는 방법을 보여 줍니다.

AWS CLI

사용자 지정 도메인 이름의 기본 경로를 변경하는 방법

명령:

```
aws apigateway update-base-path-mapping --domain-name api.domain.tld --base-path 
  prod --patch-operations op='replace',path='/basePath',value='v1'
```
출력:

```
{ 
     "basePath": "v1", 
     "restApiId": "1234123412", 
     "stage": "api"
}
```
• API에 대한 자세한 내용은 AWS CLI 명령 참조를 참조하십시오 [UpdateBasePathMapping.](https://awscli.amazonaws.com/v2/documentation/api/latest/reference/apigateway/update-base-path-mapping.html)

## **update-client-certificate**

다음 코드 예시에서는 update-client-certificate을 사용하는 방법을 보여 줍니다.

AWS CLI

클라이언트 인증서의 설명을 업데이트하려면

명령:

```
aws apigateway update-client-certificate --client-certificate-id a1b2c3 --patch-
operations op='replace',path='/description',value='My new description'
```
• API 세부 정보는 AWS CLI 명령 [UpdateClientCertificate참](https://awscli.amazonaws.com/v2/documentation/api/latest/reference/apigateway/update-client-certificate.html)조를 참조하십시오.

### **update-deployment**

다음 코드 예시에서는 update-deployment을 사용하는 방법을 보여 줍니다.

### AWS CLI

배포에 대한 설명을 변경하려면

#### 명령:

```
aws apigateway update-deployment --rest-api-id 1234123412 --deployment-id ztt4m2 --
patch-operations op='replace',path='/description',value='newDescription'
```
## 출력:

```
{ 
     "description": "newDescription", 
     "id": "ztt4m2", 
     "createdDate": 1455218022
}
```
• API 세부 정보는 AWS CLI 명령 [UpdateDeployment참](https://awscli.amazonaws.com/v2/documentation/api/latest/reference/apigateway/update-deployment.html)조를 참조하십시오.

## **update-domain-name**

다음 코드 예시에서는 update-domain-name을 사용하는 방법을 보여 줍니다.

AWS CLI

사용자 지정 도메인 이름의 인증서 이름을 변경하려면

다음 update-domain-name 예시는 사용자 지정 도메인의 인증서 이름을 변경합니다.

```
aws apigateway update-domain-name \ 
     --domain-name api.domain.tld \
```

```
 --patch-operations op='replace',path='/certificateArn',value='arn:aws:acm:us-
west-2:111122223333:certificate/CERTEXAMPLE123EXAMPLE'
```
## 출력:

```
{ 
     "domainName": "api.domain.tld", 
     "distributionDomainName": "d123456789012.cloudfront.net", 
     "certificateArn": "arn:aws:acm:us-west-2:111122223333:certificate/
CERTEXAMPLE123EXAMPLE", 
     "certificateUploadDate": 1462565487
}
```
자세한 내용은 Amazon API Gateway 개발자 안내서의 [API Gateway에서 API에 대한 사용자 지정](https://docs.aws.amazon.com/apigateway/latest/developerguide/how-to-custom-domains.html) [도메인 이름 설정을](https://docs.aws.amazon.com/apigateway/latest/developerguide/how-to-custom-domains.html) 참조하십시오.

• API 세부 정보는 AWS CLI 명령 [UpdateDomainName](https://awscli.amazonaws.com/v2/documentation/api/latest/reference/apigateway/update-domain-name.html)참조를 참조하십시오.

## **update-integration-response**

다음 코드 예시에서는 update-integration-response을 사용하는 방법을 보여 줍니다.

AWS CLI

'\*'의 정적 매핑을 갖도록 통합 응답 헤더를 변경하려면

명령:

```
aws apigateway update-integration-response --rest-api-id 1234123412 --
resource-id 3gapai --http-method GET --status-code 200 --patch-operations 
  op='replace',path='/responseParameters/method.response.header.Access-Control-Allow-
Origin',value='"'"'*'"'"'
```

```
{ 
     "statusCode": "200", 
     "responseParameters": { 
          "method.response.header.Access-Control-Allow-Origin": "'*'" 
     }
}
```
## 통합 응답 헤더 삭제하기

명령:

```
aws apigateway update-integration-response --rest-api-id 1234123412 --resource-id 
 3gapai --http-method GET --status-code 200 --patch-operations op='remove',path='/
responseParameters/method.response.header.Access-Control-Allow-Origin'
```
• API 세부 정보는 AWS CLI 명령 [UpdateIntegrationResponse참](https://awscli.amazonaws.com/v2/documentation/api/latest/reference/apigateway/update-integration-response.html)조를 참조하십시오.

#### **update-integration**

다음 코드 예시에서는 update-integration을 사용하는 방법을 보여 줍니다.

AWS CLI

입력 패스스루로 구성된 '콘텐츠 유형: 애플리케이션/json' 매핑 템플릿을 추가하려면

명령:

```
aws apigateway update-integration \ 
     --rest-api-id a1b2c3d4e5 \ 
     --resource-id a1b2c3 \ 
     --http-method POST \ 
     --patch-operations "op='add',path='/requestTemplates/application~1json'"
```
사용자 지정 템플릿으로 구성된 '콘텐츠 유형: application/json' 매핑 템플릿을 업데이트 (교체) 하려 면

명령:

```
aws apigateway update-integration \ 
     --rest-api-id a1b2c3d4e5 \ 
     --resource-id a1b2c3 \ 
     --http-method POST \ 
     --patch-operations "op='replace',path='/requestTemplates/
application~1json',value='{"example": "json"}'"
```
입력 패스스루를 사용하여 '콘텐츠 유형: application/json'과 관련된 사용자 지정 템플릿을 업데이트 (교체) 하려면

명령:

```
aws apigateway update-integration \ 
     --rest-api-id a1b2c3d4e5 \ 
     --resource-id a1b2c3 \ 
     --http-method POST \ 
     --patch-operations "op='replace',path='requestTemplates/application~1json'"
```
'콘텐츠 유형: 애플리케이션/json' 매핑 템플릿을 제거하려면

명령:

```
aws apigateway update-integration \ 
     --rest-api-id a1b2c3d4e5 \ 
     --resource-id a1b2c3 \ 
     --http-method POST \ 
     --patch-operations "op='remove',path='/requestTemplates/application~1json'"
```
• API 세부 정보는 명령 참조를 참조하십시오. [UpdateIntegrationA](https://awscli.amazonaws.com/v2/documentation/api/latest/reference/apigateway/update-integration.html)WS CLI

### **update-method-response**

다음 코드 예시에서는 update-method-response을 사용하는 방법을 보여 줍니다.

AWS CLI

메서드의 200 응답에 대한 새 메서드 응답 헤더를 만들고 이를 필수가 아닌 것으로 정의하는 방법 (기본값)

명령:

```
aws apigateway update-method-response --rest-api-id 1234123412 --resource-id 
  a1b2c3 --http-method GET --status-code 200 --patch-operations op="add",path="/
responseParameters/method.response.header.custom-header",value="false"
```
메서드의 200 응답에 대한 응답 모델 삭제하기

명령:

```
aws apigateway update-method-response --rest-api-id 1234123412 --resource-id 
 a1b2c3 --http-method GET --status-code 200 --patch-operations op="remove",path="/
responseModels/application~1json"
```
• API 세부 정보는 AWS CLI 명령 [UpdateMethodResponse참](https://awscli.amazonaws.com/v2/documentation/api/latest/reference/apigateway/update-method-response.html)조를 참조하십시오.

#### **update-method**

다음 코드 예시에서는 update-method을 사용하는 방법을 보여 줍니다.

AWS CLI

예 1: API 키가 필요하도록 메서드를 수정하려면

다음 update-method 예시에서는 API 키가 필요하도록 메서드를 수정합니다.

```
aws apigateway update-method \ 
     --rest-api-id 1234123412 \ 
     --resource-id a1b2c3 \ 
     --http-method GET \ 
    --patch-operations op="replace",path="/apiKeyRequired",value="true"
```

```
{ 
     "httpMethod": "GET", 
     "authorizationType": "NONE", 
     "apiKeyRequired": true, 
     "methodResponses": { 
          "200": { 
              "statusCode": "200", 
              "responseModels": {} 
         } 
     }, 
     "methodIntegration": { 
          "type": "AWS", 
          "httpMethod": "POST", 
          "uri": "arn:aws:apigateway:us-east-1:lambda:path/2015-03-31/functions/
arn:aws:lambda:us-east-1:123456789111:function:hello-world/invocations", 
          "passthroughBehavior": "WHEN_NO_MATCH", 
          "contentHandling": "CONVERT_TO_TEXT", 
          "timeoutInMillis": 29000, 
          "cacheNamespace": "h7i8j9", 
          "cacheKeyParameters": [], 
          "integrationResponses": { 
              "200": {
```

```
 "statusCode": "200", 
                 "responseTemplates": {} 
 } 
         } 
     }
}
```
예 2: IAM 인증을 요구하도록 메서드 수정하기

다음 update-method 예제는 IAM 인증을 요구하도록 메서드를 수정합니다.

```
aws apigateway update-method \ 
     --rest-api-id 1234123412 \ 
     --resource-id a1b2c3 \ 
     --http-method GET \ 
     --patch-operations op="replace",path="/authorizationType",value="AWS_IAM"
```

```
 { 
     "httpMethod": "GET", 
     "authorizationType": "AWS_IAM", 
     "apiKeyRequired": false, 
     "methodResponses": { 
          "200": { 
              "statusCode": "200", 
              "responseModels": {} 
         } 
     }, 
     "methodIntegration": { 
          "type": "AWS", 
          "httpMethod": "POST", 
          "uri": "arn:aws:apigateway:us-east-1:lambda:path/2015-03-31/functions/
arn:aws:lambda:us-east-1:123456789111:function:hello-world/invocations", 
          "passthroughBehavior": "WHEN_NO_MATCH", 
          "contentHandling": "CONVERT_TO_TEXT", 
          "timeoutInMillis": 29000, 
          "cacheNamespace": "h7i8j9", 
          "cacheKeyParameters": [], 
          "integrationResponses": { 
              "200": { 
                  "statusCode": "200", 
                  "responseTemplates": {}
```
 } } } }

# 예제 3: Lambda 인증을 요구하도록 메서드를 수정하려면

다음 update-method 예제는 메서드를 필수 Lambda 인증으로 수정합니다.

```
aws apigateway update-method --rest-api-id 1234123412 \
     --resource-id a1b2c3 \ 
     --http-method GET \ 
     --patch-operations op="replace",path="/authorizationType",value="CUSTOM" 
  op="replace",path="/authorizerId",value="e4f5g6"
```

```
 { 
     "httpMethod": "GET", 
     "authorizationType": "CUSTOM", 
     "authorizerId" : "e4f5g6", 
     "apiKeyRequired": false, 
     "methodResponses": { 
         "200": { 
              "statusCode": "200", 
              "responseModels": {} 
         } 
     }, 
     "methodIntegration": { 
         "type": "AWS", 
         "httpMethod": "POST", 
         "uri": "arn:aws:apigateway:us-east-1:lambda:path/2015-03-31/functions/
arn:aws:lambda:us-east-1:123456789111:function:hello-world/invocations", 
          "passthroughBehavior": "WHEN_NO_MATCH", 
          "contentHandling": "CONVERT_TO_TEXT", 
          "timeoutInMillis": 29000, 
          "cacheNamespace": "h7i8j9", 
          "cacheKeyParameters": [], 
          "integrationResponses": { 
              "200": { 
                  "statusCode": "200", 
                  "responseTemplates": {} 
 }
```

```
 } 
         }
}
```
자세한 내용은 Amazon API Gateway 개발자 안내서의 [API Gateway CLI 및 REST API를 사용한 사](https://docs.aws.amazon.com/apigateway/latest/developerguide/api-gateway-create-usage-plans-with-rest-api.html) [용량 계획 생성, 구성 및 테스트 및 API](https://docs.aws.amazon.com/apigateway/latest/developerguide/api-gateway-create-usage-plans-with-rest-api.html) [Gateway의 REST API에 대한 액세스 제어 및 관리를](https://docs.aws.amazon.com/apigateway/latest/developerguide/apigateway-control-access-to-api.html) 참조 하십시오.

• API 세부 정보는 AWS CLI 명령 [UpdateMethod참](https://awscli.amazonaws.com/v2/documentation/api/latest/reference/apigateway/update-method.html)조를 참조하십시오.

### **update-model**

다음 코드 예시에서는 update-model을 사용하는 방법을 보여 줍니다.

### AWS CLI

API의 모델 설명을 변경하려면

명령:

```
aws apigateway update-model --rest-api-id 1234123412 --model-name 'Empty' --patch-
operations op=replace,path=/description,value='New Description'
```
# API에서 모델의 스키마를 변경하려면

명령:

```
aws apigateway update-model --rest-api-id 1234123412 --model-name 'Empty' --patch-
operations op=replace,path=/schema,value='"{ \"$schema\": \"http://json-schema.org/
draft-04/schema#\", \"title\" : \"Empty Schema\", \"type\" : \"object\" }"'
```
• API 세부 정보는 AWS CLI 명령 [UpdateModel참](https://awscli.amazonaws.com/v2/documentation/api/latest/reference/apigateway/update-model.html)조를 참조하십시오.

#### **update-resource**

```
다음 코드 예시에서는 update-resource을 사용하는 방법을 보여 줍니다.
```
AWS CLI

리소스를 이동하여 API의 다른 상위 리소스 아래에 배치하려면

## 명령:

aws apigateway update-resource --rest-api-id 1234123412 --resource-id 1a2b3c - patch-operations op=replace,path=/parentId,value='3c2b1a'

# 출력:

```
\{ "path": "/resource", 
     "pathPart": "resource", 
     "id": "1a2b3c", 
     "parentId": "3c2b1a"
}
```
API에서 리소스 (PathPart) 이름을 변경하려면

# 명령:

```
aws apigateway update-resource --rest-api-id 1234123412 --resource-id 1a2b3c --
patch-operations op=replace,path=/pathPart,value=newresourcename
```
# 출력:

```
{ 
     "path": "/newresourcename", 
     "pathPart": "newresourcename", 
     "id": "1a2b3c", 
     "parentId": "3c2b1a"
}
```
• API 세부 정보는 AWS CLI 명령 [UpdateResource](https://awscli.amazonaws.com/v2/documentation/api/latest/reference/apigateway/update-resource.html)참조를 참조하십시오.

## **update-rest-api**

다음 코드 예시에서는 update-rest-api을 사용하는 방법을 보여 줍니다.

AWS CLI

API 이름을 변경하려면

명령:

aws apigateway update-rest-api --rest-api-id 1234123412 --patch-operations op=replace,path=/name,value='New Name'

# API의 설명을 변경하려면

### 명령:

aws apigateway update-rest-api --rest-api-id 1234123412 --patch-operations op=replace,path=/description,value='New Description'

• API 세부 정보는 AWS CLI 명령 [UpdateRestApi참](https://awscli.amazonaws.com/v2/documentation/api/latest/reference/apigateway/update-rest-api.html)조를 참조하십시오.

## **update-stage**

다음 코드 예시에서는 update-stage을 사용하는 방법을 보여 줍니다.

## AWS CLI

예 1: 리소스 및 메서드의 단계 설정을 재정의하려면

다음 update-stage 예제는 스테이지 설정을 재정의하고 특정 리소스 및 메서드에 대한 전체 요 청/응답 로깅을 끕니다.

```
aws apigateway update-stage \ 
     --rest-api-id 1234123412 \ 
     --stage-name 'dev' \ 
     --patch-operations op=replace,path=/~1resourceName/GET/logging/
dataTrace,value=false
```
출력:

{

```
 "deploymentId": "5ubd17", 
 "stageName": "dev", 
 "cacheClusterEnabled": false, 
 "cacheClusterStatus": "NOT_AVAILABLE", 
 "methodSettings": { 
     "~1resourceName/GET": { 
          "metricsEnabled": false, 
         "dataTraceEnabled": false,
```

```
 "throttlingBurstLimit": 5000, 
              "throttlingRateLimit": 10000.0, 
              "cachingEnabled": false, 
              "cacheTtlInSeconds": 300, 
              "cacheDataEncrypted": false, 
              "requireAuthorizationForCacheControl": true, 
              "unauthorizedCacheControlHeaderStrategy": "SUCCEED_WITH_RESPONSE_HEADER" 
         } 
     }, 
     "tracingEnabled": false, 
     "createdDate": "2022-07-18T10:11:18-07:00", 
     "lastUpdatedDate": "2022-07-18T10:19:04-07:00"
}
```
자세한 내용은 Amazon API Gateway 개발자 안내서의 REST API [단계 설정을](https://docs.aws.amazon.com/apigateway/latest/developerguide/set-up-stages.html) 참조하십시오.

예 2: API 단계의 모든 리소스 및 메서드에 대한 단계 설정을 업데이트하려면

다음 update-stage 예제는 API 단계의 모든 리소스 및 메서드에 대한 전체 요청/응답 로깅을 활 성화합니다.

```
aws apigateway update-stage \ 
     --rest-api-id 1234123412 \ 
     --stage-name 'dev' \ 
     --patch-operations 'op=replace,path=/*/*/logging/dataTrace,value=true'
```

```
{ 
     "deploymentId": "5ubd17", 
     "stageName": "dev", 
     "cacheClusterEnabled": false, 
     "cacheClusterStatus": "NOT_AVAILABLE", 
     "methodSettings": { 
          "*/*": { 
              "metricsEnabled": false, 
              "dataTraceEnabled": true, 
              "throttlingBurstLimit": 5000, 
              "throttlingRateLimit": 10000.0, 
              "cachingEnabled": false, 
              "cacheTtlInSeconds": 300, 
              "cacheDataEncrypted": false, 
              "requireAuthorizationForCacheControl": true,
```

```
 "unauthorizedCacheControlHeaderStrategy": "SUCCEED_WITH_RESPONSE_HEADER" 
         } 
     }, 
     "tracingEnabled": false, 
     "createdDate": "2022-07-18T10:11:18-07:00", 
     "lastUpdatedDate": "2022-07-18T10:31:04-07:00"
}
```
자세한 내용은 Amazon API Gateway 개발자 안내서의 REST API [단계 설정을](https://docs.aws.amazon.com/apigateway/latest/developerguide/set-up-stages.html) 참조하십시오.

• API 세부 정보는 AWS CLI 명령 [UpdateStage](https://awscli.amazonaws.com/v2/documentation/api/latest/reference/apigateway/update-stage.html)참조를 참조하십시오.

## **update-usage-plan**

다음 코드 예시에서는 update-usage-plan을 사용하는 방법을 보여 줍니다.

AWS CLI

사용량 계획에 정의된 기간을 변경하려면

명령:

```
aws apigateway update-usage-plan --usage-plan-id a1b2c3 --patch-operations 
  op="replace",path="/quota/period",value="MONTH"
```
사용량 계획에 정의된 할당량 한도 변경하기

명령:

aws apigateway update-usage-plan --usage-plan-id a1b2c3 --patch-operations op="replace",path="/quota/limit",value="500"

사용량 계획에 정의된 스로틀 속도 제한을 변경하려면

명령:

aws apigateway update-usage-plan --usage-plan-id a1b2c3 --patch-operations op="replace",path="/throttle/rateLimit",value="10"

사용량 계획에 정의된 스로틀 버스트 한도를 변경하려면

### 명령:

aws apigateway update-usage-plan --usage-plan-id a1b2c3 --patch-operations op="replace",path="/throttle/burstLimit",value="20"

• API 세부 정보는 AWS CLI 명령 [UpdateUsagePlan참](https://awscli.amazonaws.com/v2/documentation/api/latest/reference/apigateway/update-usage-plan.html)조를 참조하십시오.

### **update-usage**

다음 코드 예시에서는 update-usage을 사용하는 방법을 보여 줍니다.

### AWS CLI

사용량 계획에 정의된 현재 기간 동안 API 키의 할당량을 일시적으로 수정하려면

명령:

```
aws apigateway update-usage --usage-plan-id a1b2c3 --key-id 
  1NbjQzMReAkeEQPNAW8r3dXsU2rDD7fc7f2Sipnu --patch-operations op="replace",path="/
remaining",value="50"
```
• API 세부 정보는 AWS CLI 명령 [UpdateUsage참](https://awscli.amazonaws.com/v2/documentation/api/latest/reference/apigateway/update-usage.html)조를 참조하십시오.

API Gateway HTTP 및 WebSocket API를 사용한 예제 AWS CLI

다음 코드 예제는 API Gateway HTTP 및 WebSocket API와 AWS Command Line Interface 함께 를 사 용하여 작업을 수행하고 일반적인 시나리오를 구현하는 방법을 보여줍니다.

작업은 대규모 프로그램에서 발췌한 코드이며 컨텍스트에 맞춰 실행해야 합니다. 작업은 개별 서비스 함수를 호출하는 방법을 보여 주며 관련 시나리오와 교차 서비스 예시에서 컨텍스트에 맞는 작업을 볼 수 있습니다.

시나리오는 동일한 서비스 내에서 여러 함수를 호출하여 특정 태스크를 수행하는 방법을 보여주는 코 드 예시입니다.

각 예제에는 컨텍스트에서 코드를 설정하고 실행하는 방법에 대한 지침을 찾을 수 있는 링크가 포함되 어 있습니다. GitHub

### 주제

• [작업](#page-354-0)

작업

### **create-api-mapping**

다음 코드 예시에서는 create-api-mapping을 사용하는 방법을 보여 줍니다.

AWS CLI

API에 대한 API 매핑을 만들려면

다음 create-api-mapping 예제는 API의 test 단계를 regional.example.com 사용자 지정 도메인 이름의 /myApi 경로에 매핑합니다.

```
aws apigatewayv2 create-api-mapping \ 
     --domain-name regional.example.com \ 
     --api-mapping-key myApi \ 
    --api-id a1b2c3d4 \
     --stage test
```
출력:

```
{ 
     "ApiId": "a1b2c3d4", 
     "ApiMappingId": "0qzs2sy7bh", 
     "ApiMappingKey": "myApi" 
     "Stage": "test"
}
```
자세한 내용은 Amazon API Gateway 개발자 안내서의 [API Gateway에서 리전 사용자 지정 도메인](https://docs.aws.amazon.com/apigateway/latest/developerguide/apigateway-regional-api-custom-domain-create.html) [이름 설정을](https://docs.aws.amazon.com/apigateway/latest/developerguide/apigateway-regional-api-custom-domain-create.html) 참조하십시오.

• API 세부 정보는 AWS CLI 명령 [CreateApiMapping참](https://awscli.amazonaws.com/v2/documentation/api/latest/reference/apigatewayv2/create-api-mapping.html)조를 참조하십시오.

#### **create-api**

다음 코드 예시에서는 create-api을 사용하는 방법을 보여 줍니다.

AWS CLI

## HTTP API를 만들려면

다음 create-api 예제에서는 빠른 생성을 사용하여 HTTP API를 생성합니다. 빠른 생성을 사용 하여 AWS Lambda 또는 HTTP 통합, 기본 포괄 경로, 변경 사항을 자동으로 배포하도록 구성된 기 본 단계를 포함하는 API를 생성할 수 있습니다. 다음 명령은 빠른 생성을 사용하여 Lambda 함수와 통합되는 HTTP API를 생성합니다.

```
aws apigatewayv2 create-api \ 
     --name my-http-api \ 
     --protocol-type HTTP \ 
     --target arn:aws:lambda:us-west-2:123456789012:function:my-lambda-function
```
출력:

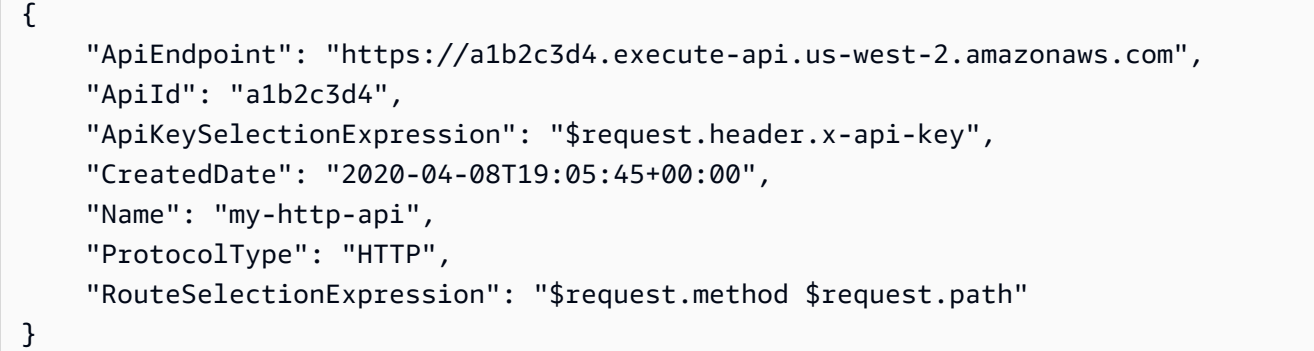

자세한 내용은 Amazon API Gateway 개발자 안내서의 API Gateway에서의 HTTP API [개발을](https://docs.aws.amazon.com/apigateway/latest/developerguide/http-api-develop.html) 참조 하십시오.

WebSocket API를 만들려면

다음 create-api 예시에서는 지정된 이름으로 WebSocket API를 생성합니다.

```
aws apigatewayv2 create-api \ 
     --name "myWebSocketApi" \ 
     --protocol-type WEBSOCKET \ 
     --route-selection-expression '$request.body.action'
```

```
{ 
     "ApiKeySelectionExpression": "$request.header.x-api-key", 
     "Name": "myWebSocketApi", 
     "CreatedDate": "2018-11-15T06:23:51Z", 
     "ProtocolType": "WEBSOCKET", 
     "RouteSelectionExpression": "'$request.body.action'", 
     "ApiId": "aabbccddee"
```
}

자세한 내용은 Amazon WebSocket API Gateway 개발자 안내서의 API Gateway에서 API [생성을](https://docs.aws.amazon.com/apigateway/latest/developerguide/apigateway-websocket-api-create-empty-api.html) 참조하십시오.

• API 세부 정보는 AWS CLI 명령 [CreateApi참](https://awscli.amazonaws.com/v2/documentation/api/latest/reference/apigatewayv2/create-api.html)조를 참조하십시오.

## **create-authorizer**

다음 코드 예시에서는 create-authorizer을 사용하는 방법을 보여 줍니다.

AWS CLI

HTTP API를 위한 JWT 권한 부여자를 만들려면

다음 create-authorizer 예제에서는 Amazon Cognito를 자격 증명 공급자로 사용하는 JWT 권 한 부여자를 생성합니다.

```
aws apigatewayv2 create-authorizer \ 
     --name my-jwt-authorizer \ 
     --api-id a1b2c3d4 \ 
     --authorizer-type JWT \ 
     --identity-source '$request.header.Authorization' \ 
     --jwt-configuration Audience=123456abc,Issuer=https://cognito-idp.us-
west-2.amazonaws.com/us-west-2_abc123
```

```
{ 
     "AuthorizerId": "a1b2c3", 
     "AuthorizerType": "JWT", 
     "IdentitySource": [ 
          "$request.header.Authorization" 
     ], 
     "JwtConfiguration": { 
          "Audience": [ 
              "123456abc" 
          ], 
          "Issuer": "https://cognito-idp.us-west-2.amazonaws.com/us-west-2_abc123" 
     }, 
     "Name": "my-jwt-authorizer"
}
```
자세한 내용은 Amazon API Gateway 개발자 안내서의 JWT 권한 부여자를 사용하여 HTTP API에 [대한 액세스 제어를](https://docs.aws.amazon.com/apigateway/latest/developerguide/http-api-jwt-authorizer.html) 참조하십시오.

• API 세부 정보는 명령 참조를 참조하십시오 [CreateAuthorizer.](https://awscli.amazonaws.com/v2/documentation/api/latest/reference/apigatewayv2/create-authorizer.html)AWS CLI

#### **create-deployment**

다음 코드 예시에서는 create-deployment을 사용하는 방법을 보여 줍니다.

AWS CLI

API용 디플로이먼트를 만들려면

다음 create-deployment 예시에서는 API용 배포를 만들고 해당 배포를 API dev 단계와 연결합 니다.

```
aws apigatewayv2 create-deployment \ 
    --api-id a1b2c3d4 \
     --stage-name dev
```
출력:

```
{ 
     "AutoDeployed": false, 
     "CreatedDate": "2020-04-06T23:38:08Z", 
     "DeploymentId": "53lz9l", 
     "DeploymentStatus": "DEPLOYED"
}
```
자세한 내용은 Amazon API Gateway 개발자 안내서의 API [배포를](https://docs.aws.amazon.com/apigateway/latest/developerguide/api-gateway-basic-concept.html#apigateway-definition-api-deployment) 참조하십시오.

• API 세부 정보는 AWS CLI 명령 [CreateDeployment](https://awscli.amazonaws.com/v2/documentation/api/latest/reference/apigatewayv2/create-deployment.html)참조를 참조하십시오.

## **create-domain-name**

다음 코드 예시에서는 create-domain-name을 사용하는 방법을 보여 줍니다.

AWS CLI

```
사용자 지정 도메인 이름을 만들려면
```
다음 create-domain-name 예시에서는 API용 리전 커스텀 도메인 이름을 생성합니다.

```
aws apigatewayv2 create-domain-name \ 
     --domain-name regional.example.com \ 
     --domain-name-configurations CertificateArn=arn:aws:acm:us-
west-2:123456789012:certificate/123456789012-1234-1234-1234-12345678
```
출력:

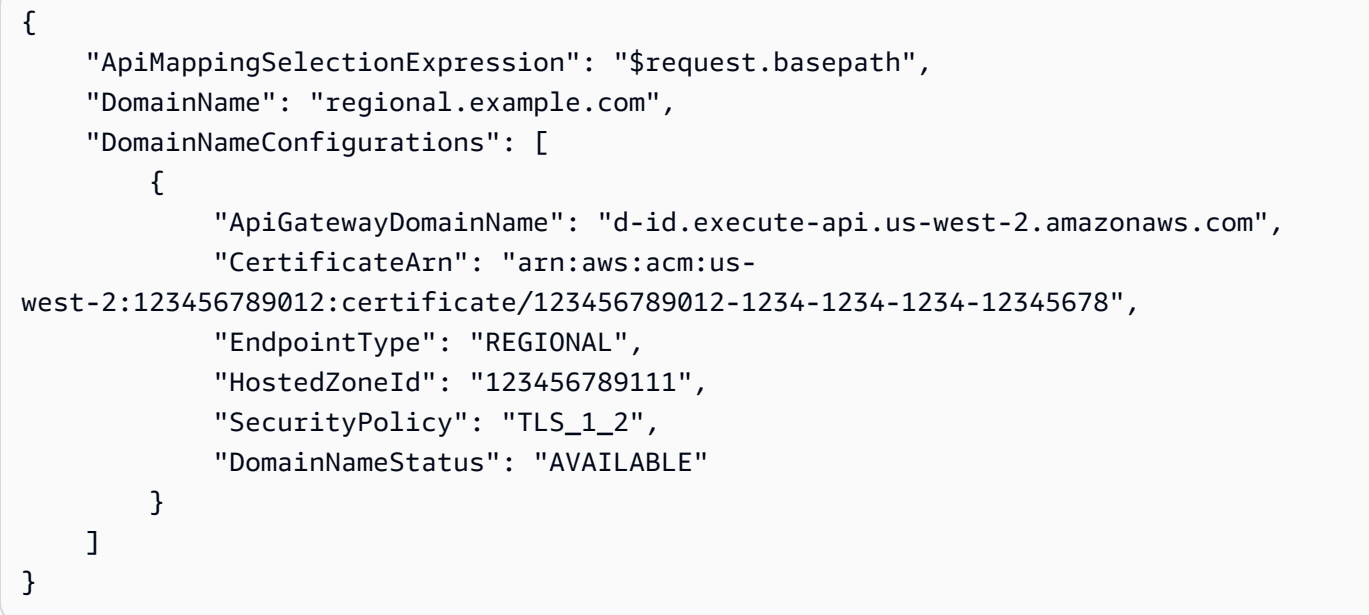

자세한 내용은 Amazon API Gateway 개발자 안내서의 [API Gateway에서 리전 사용자 지정 도메인](https://docs.aws.amazon.com/apigateway/latest/developerguide/apigateway-regional-api-custom-domain-create.html) [이름 설정을](https://docs.aws.amazon.com/apigateway/latest/developerguide/apigateway-regional-api-custom-domain-create.html) 참조하십시오.

• API 세부 정보는 AWS CLI 명령 [CreateDomainName참](https://awscli.amazonaws.com/v2/documentation/api/latest/reference/apigatewayv2/create-domain-name.html)조를 참조하십시오.

## **create-integration**

다음 코드 예시에서는 create-integration을 사용하는 방법을 보여 줍니다.

AWS CLI

WebSocket API 통합을 만들려면

다음 create-integration 예제는 WebSocket API에 대한 모의 통합을 생성합니다.

```
aws apigatewayv2 create-integration \ 
     --api-id aabbccddee \ 
     --passthrough-behavior WHEN_NO_MATCH \ 
     --timeout-in-millis 29000 \
```

```
 --connection-type INTERNET \ 
 --integration-type MOCK
```
### 출력:

```
{ 
     "ConnectionType": "INTERNET", 
     "IntegrationId": "0abcdef", 
     "IntegrationResponseSelectionExpression": "${integration.response.statuscode}", 
     "IntegrationType": "MOCK", 
     "PassthroughBehavior": "WHEN_NO_MATCH", 
     "PayloadFormatVersion": "1.0", 
     "TimeoutInMillis": 29000
}
```
자세한 내용은 Amazon WebSocket API Gateway 개발자 안내서의 API Gateway에서 API [통합 요](https://docs.aws.amazon.com/apigateway/latest/developerguide/apigateway-websocket-api-integration-requests.html) [청 설정을](https://docs.aws.amazon.com/apigateway/latest/developerguide/apigateway-websocket-api-integration-requests.html) 참조하십시오.

HTTP API 통합을 생성하려면

다음 create-integration 예제는 HTTP API에 대한 AWS Lambda 통합을 생성합니다.

```
aws apigatewayv2 create-integration \ 
    --api-id a1b2c3d4 \
     --integration-type AWS_PROXY \ 
    --integration-uri arn:aws:lambda:us-west-2:123456789012:function:my-function \
     --payload-format-version 2.0
```
출력:

```
{ 
     "ConnectionType": "INTERNET", 
     "IntegrationId": "0abcdef", 
     "IntegrationMethod": "POST", 
     "IntegrationType": "AWS_PROXY", 
     "IntegrationUri": "arn:aws:lambda:us-west-2:123456789012:function:my-function", 
     "PayloadFormatVersion": "2.0", 
     "TimeoutInMillis": 30000
}
```
자세한 [내용은 Amazon API Gateway 개발자 안내서의 HTTP API 통합 구성을](https://docs.aws.amazon.com/apigateway/latest/developerguide/http-api-develop-integrations.html) 참조하십시오.

• API 세부 정보는 AWS CLI 명령 [CreateIntegration참](https://awscli.amazonaws.com/v2/documentation/api/latest/reference/apigatewayv2/create-integration.html)조를 참조하십시오.

### **create-route**

다음 코드 예시에서는 create-route을 사용하는 방법을 보여 줍니다.

### AWS CLI

WebSocket 또는 HTTP API에 대한 \$default 경로를 만들려면

다음 create-route 예시에서는 WebSocket 또는 HTTP API에 대한 \$default 경로를 생성합니 다.

```
aws apigatewayv2 create-route \ 
     --api-id aabbccddee \ 
     --route-key '$default'
```
출력:

```
{ 
     "ApiKeyRequired": false, 
     "AuthorizationType": "NONE", 
     "RouteKey": "$default", 
     "RouteId": "1122334"
}
```
자세한 [내용은 Amazon API Gateway 개발자 WebSocket 안내서의 API 경로](https://docs.aws.amazon.com/apigateway/latest/developerguide/apigateway-websocket-api-add-route.html) 사용을 참조하십시오.

HTTP API용 경로를 생성하려면

다음 create-route 예제에서는 POST 요청을 signup 수락하는 이름의 경로를 만듭니다.

```
aws apigatewayv2 create-route \ 
     --api-id aabbccddee \ 
     --route-key 'POST /signup'
```

```
{ 
     "ApiKeyRequired": false, 
     "AuthorizationType": "NONE", 
     "RouteKey": "POST /signup", 
     "RouteId": "1122334"
}
```
자세한 내용은 Amazon API Gateway 개발자 안내서의 HTTP API용 [경로](https://docs.aws.amazon.com/apigateway/latest/developerguide/http-api-develop-routes.html) 사용을 참조하십시오.

• API 세부 정보는 AWS CLI 명령 [CreateRoute](https://awscli.amazonaws.com/v2/documentation/api/latest/reference/apigatewayv2/create-route.html)참조를 참조하십시오.

#### **create-stage**

다음 코드 예시에서는 create-stage을 사용하는 방법을 보여 줍니다.

## AWS CLI

스테이지 생성하기

다음 create-stage 예제에서는 API용 dev라는 이름의 단계를 만듭니다.

```
aws apigatewayv2 create-stage \ 
    --api-id a1b2c3d4 \
     --stage-name dev
```
출력:

```
{ 
     "CreatedDate": "2020-04-06T23:23:46Z", 
     "DefaultRouteSettings": { 
          "DetailedMetricsEnabled": false 
     }, 
     "LastUpdatedDate": "2020-04-06T23:23:46Z", 
     "RouteSettings": {}, 
     "StageName": "dev", 
     "StageVariables": {}, 
     "Tags": {}
}
```
자세한 내용은 Amazon API Gateway 개발자 안내서의 HTTP API [단계](https://docs.aws.amazon.com/apigateway/latest/developerguide/http-api-stages.html) 사용을 참조하십시오.

• API 세부 정보는 AWS CLI 명령 [CreateStage참](https://awscli.amazonaws.com/v2/documentation/api/latest/reference/apigatewayv2/create-stage.html)조를 참조하십시오.

### **create-vpc-link**

다음 코드 예시에서는 create-vpc-link을 사용하는 방법을 보여 줍니다.

AWS CLI

HTTP API를 위한 VPC 링크를 만들려면

다음 create-vpc-link 예시에서는 HTTP API용 VPC 링크를 생성합니다.

```
aws apigatewayv2 create-vpc-link \ 
     --name MyVpcLink \ 
     --subnet-ids subnet-aaaa subnet-bbbb \ 
     --security-group-ids sg1234 sg5678
```
출력:

```
{ 
     "CreatedDate": "2020-04-07T00:11:46Z", 
     "Name": "MyVpcLink", 
     "SecurityGroupIds": [ 
          "sg1234", 
          "sg5678" 
     ], 
     "SubnetIds": [ 
          "subnet-aaaa", 
          "subnet-bbbb" 
     ], 
     "Tags": {}, 
     "VpcLinkId": "abcd123", 
     "VpcLinkStatus": "PENDING", 
     "VpcLinkStatusMessage": "VPC link is provisioning ENIs", 
     "VpcLinkVersion": "V2"
}
```
자세한 내용은 Amazon API Gateway 개발자 안내서의 HTTP API용 [VPC 링크](https://docs.aws.amazon.com/apigateway/latest/developerguide/http-api-vpc-links.html) 사용을 참조하십시 오.

• API에 대한 세부 정보는 AWS CLI 명령 참조를 참조하십시오 [CreateVpcLink.](https://awscli.amazonaws.com/v2/documentation/api/latest/reference/apigatewayv2/create-vpc-link.html)

## **delete-access-log-settings**

다음 코드 예시에서는 delete-access-log-settings을 사용하는 방법을 보여 줍니다.

AWS CLI

API에 대한 액세스 로깅을 비활성화하려면

다음 delete-access-log-settings 예제는 API \$default 스테이지의 액세스 로그 설정을 삭제합니다. 단계에 대한 액세스 로깅을 비활성화하려면 해당 액세스 로그 설정을 삭제하십시오.

```
aws apigatewayv2 delete-access-log-settings \ 
    --api-id a1b2c3d4 \
     --stage-name '$default'
```
이 명령은 출력을 생성하지 않습니다.

자세한 내용은 Amazon API Gateway 개발자 안내서의 [HTTP API에 대한 로깅 구성을](https://docs.aws.amazon.com/apigateway/latest/developerguide/http-api-logging.htmll) 참조하십시 오.

• API 세부 정보는 AWS CLI 명령 [DeleteAccessLogSettings참](https://awscli.amazonaws.com/v2/documentation/api/latest/reference/apigatewayv2/delete-access-log-settings.html)조를 참조하십시오.

### **delete-api-mapping**

다음 코드 예시에서는 delete-api-mapping을 사용하는 방법을 보여 줍니다.

AWS CLI

API 매핑을 삭제하려면

다음 delete-api-mapping 예시에서는 api.example.com 사용자 지정 도메인 이름에 대한 API 매핑을 삭제합니다.

```
aws apigatewayv2 delete-api-mapping \ 
     --api-mapping-id a1b2c3 \ 
     --domain-name api.example.com
```
이 명령은 출력을 생성하지 않습니다.

자세한 내용은 Amazon API Gateway 개발자 안내서의 [API Gateway에서 리전 사용자 지정 도메인](https://docs.aws.amazon.com/apigateway/latest/developerguide/apigateway-regional-api-custom-domain-create.html) [이름 설정을](https://docs.aws.amazon.com/apigateway/latest/developerguide/apigateway-regional-api-custom-domain-create.html) 참조하십시오.

• API 세부 정보는 AWS CLI 명령 [DeleteApiMapping](https://awscli.amazonaws.com/v2/documentation/api/latest/reference/apigatewayv2/delete-api-mapping.html)참조를 참조하십시오.

## **delete-api**

다음 코드 예시에서는 delete-api을 사용하는 방법을 보여 줍니다.

AWS CLI

API를 삭제하는 방법

다음 delete-api 예제는 API를 삭제합니다.

```
aws apigatewayv2 delete-api \ 
     --api-id a1b2c3d4
```
이 명령은 출력을 생성하지 않습니다.

자세한 내용은 Amazon API Gateway 개발자 [안내서의 H](https://docs.aws.amazon.com/apigateway/latest/developerguide/apigateway-websocket-api.html)[TT](https://docs.aws.amazon.com/apigateway/latest/developerguide/http-api.html)[P WebSocket API](https://docs.aws.amazon.com/apigateway/latest/developerguide/apigateway-websocket-api.html) 사용 및 API 사용을 참조하십시오.

• API 세부 정보는 AWS CLI 명령 [DeleteApi](https://awscli.amazonaws.com/v2/documentation/api/latest/reference/apigatewayv2/delete-api.html)참조를 참조하십시오.

## **delete-authorizer**

다음 코드 예시에서는 delete-authorizer을 사용하는 방법을 보여 줍니다.

## AWS CLI

권한 부여자를 삭제하려면

다음 delete-authorizer 예시에서는 권한 부여자를 삭제합니다.

```
aws apigatewayv2 delete-authorizer \ 
     --api-id a1b2c3d4 \ 
     --authorizer-id a1b2c3
```
이 명령은 출력을 생성하지 않습니다.

자세한 내용은 Amazon API Gateway 개발자 안내서의 JWT 권한 부여자를 사용하여 HTTP API에 [대한 액세스 제어를](https://docs.aws.amazon.com/apigateway/latest/developerguide/http-api-jwt-authorizer.html) 참조하십시오.

• API 세부 정보는 명령 참조를 참조하십시오 [DeleteAuthorizer.](https://awscli.amazonaws.com/v2/documentation/api/latest/reference/apigatewayv2/delete-authorizer.html)AWS CLI

## **delete-cors-configuration**

다음 코드 예시에서는 delete-cors-configuration을 사용하는 방법을 보여 줍니다.

AWS CLI

HTTP API의 CORS 컨피그레이션을 삭제하려면

다음 delete-cors-configuration 예시에서는 CORS 구성을 삭제하여 HTTP API의 CORS를 비활성화합니다.
aws apigatewayv2 delete-cors-configuration \ --api-id a1b2c3d4

이 명령은 출력을 생성하지 않습니다.

자세한 내용은 Amazon API Gateway 개발자 안내서의 HTTP API용 CORS [구성을](https://docs.aws.amazon.com/apigateway/latest/developerguide/http-api-cors.html) 참조하십시오.

• API 세부 정보는 AWS CLI 명령 [DeleteCorsConfiguration참](https://awscli.amazonaws.com/v2/documentation/api/latest/reference/apigatewayv2/delete-cors-configuration.html)조를 참조하십시오.

#### **delete-deployment**

다음 코드 예시에서는 delete-deployment을 사용하는 방법을 보여 줍니다.

AWS CLI

```
디플로이먼트를 삭제하려면
```
다음 delete-deployment 예시에서는 API 배포를 삭제합니다.

```
aws apigatewayv2 delete-deployment \ 
    --api-id a1b2c3d4 \
     --deployment-id a1b2c3
```
이 명령은 출력을 생성하지 않습니다.

자세한 내용은 Amazon API Gateway 개발자 안내서의 API [배포를](https://docs.aws.amazon.com/apigateway/latest/developerguide/api-gateway-basic-concept.html#apigateway-definition-api-deployment) 참조하십시오.

• API 세부 정보는 AWS CLI 명령 [DeleteDeployment참](https://awscli.amazonaws.com/v2/documentation/api/latest/reference/apigatewayv2/delete-deployment.html)조를 참조하십시오.

## **delete-domain-name**

다음 코드 예시에서는 delete-domain-name을 사용하는 방법을 보여 줍니다.

AWS CLI

사용자 지정 도메인 이름을 삭제하려면

다음 delete-domain-name 예시에서는 사용자 지정 도메인 이름을 삭제합니다.

```
aws apigatewayv2 delete-domain-name \
```
--domain-name api.example.com

이 명령은 출력을 생성하지 않습니다.

자세한 내용은 Amazon API Gateway 개발자 안내서의 [API Gateway에서 리전 사용자 지정 도메인](https://docs.aws.amazon.com/apigateway/latest/developerguide/apigateway-regional-api-custom-domain-create.html) [이름 설정을](https://docs.aws.amazon.com/apigateway/latest/developerguide/apigateway-regional-api-custom-domain-create.html) 참조하십시오.

• API 세부 정보는 AWS CLI 명령 [DeleteDomainName](https://awscli.amazonaws.com/v2/documentation/api/latest/reference/apigatewayv2/delete-domain-name.html)참조를 참조하십시오.

## **delete-integration**

다음 코드 예시에서는 delete-integration을 사용하는 방법을 보여 줍니다.

AWS CLI

통합을 삭제하려면

다음 delete-integration 예시는 API 통합을 삭제합니다.

```
aws apigatewayv2 delete-integration \ 
    --api-id a1b2c3d4 \
     --integration-id a1b2c3
```
이 명령은 출력을 생성하지 않습니다.

자세한 내용은 Amazon API Gateway [개발자 안내서의 HTTP WebSocket API 통합 구성](https://docs.aws.amazon.com/apigateway/latest/developerguide/http-api-develop-integrations.html) 및 API [통](https://docs.aws.amazon.com/apigateway/latest/developerguide/apigateway-websocket-api-integrations.html) [합 설정을](https://docs.aws.amazon.com/apigateway/latest/developerguide/apigateway-websocket-api-integrations.html) 참조하십시오.

• API 세부 정보는 명령 참조를 참조하십시오 [DeleteIntegration.](https://awscli.amazonaws.com/v2/documentation/api/latest/reference/apigatewayv2/delete-integration.html)AWS CLI

### **delete-route-settings**

다음 코드 예시에서는 delete-route-settings을 사용하는 방법을 보여 줍니다.

AWS CLI

경로 설정을 삭제하려면

다음 delete-route-settings 예제에서는 지정된 경로의 경로 설정을 삭제합니다.

aws apigatewayv2 delete-route-settings \

```
--api-id a1b2c3d4 \
 --stage-name dev \ 
 --route-key 'GET /pets'
```
이 명령은 출력을 생성하지 않습니다.

자세한 내용은 Amazon API Gateway 개발자 안내서의 HTTP API용 [경로](https://docs.aws.amazon.com/apigateway/latest/developerguide/http-api-develop-routes.html) 사용을 참조하십시오.

• API 세부 정보는 AWS CLI 명령 [DeleteRouteSettings](https://awscli.amazonaws.com/v2/documentation/api/latest/reference/apigatewayv2/delete-route-settings.html)참조를 참조하십시오.

## **delete-route**

다음 코드 예시에서는 delete-route을 사용하는 방법을 보여 줍니다.

AWS CLI

라우트를 삭제하려면

다음 delete-route 예시에서는 API 경로를 삭제합니다.

```
aws apigatewayv2 delete-route \ 
    --api-id a1b2c3d4 \
     --route-id a1b2c3
```
이 명령은 출력을 생성하지 않습니다.

자세한 내용은 Amazon API Gateway 개발자 안내서의 HTTP API용 [경로](https://docs.aws.amazon.com/apigateway/latest/developerguide/http-api-develop-routes.html) 사용을 참조하십시오.

• API 세부 정보는 AWS CLI 명령 [DeleteRoute참](https://awscli.amazonaws.com/v2/documentation/api/latest/reference/apigatewayv2/delete-route.html)조를 참조하십시오.

## **delete-stage**

다음 코드 예시에서는 delete-stage을 사용하는 방법을 보여 줍니다.

AWS CLI

스테이지 삭제하기

다음 delete-stage 예제는 API의 test 스테이지를 삭제합니다.

```
aws apigatewayv2 delete-stage \ 
    --api-id a1b2c3d4 \
```
--stage-name test

이 명령은 출력을 생성하지 않습니다.

자세한 내용은 Amazon API Gateway 개발자 안내서의 HTTP API [단계](https://docs.aws.amazon.com/apigateway/latest/developerguide/http-api-stages.html) 사용을 참조하십시오.

• API 세부 정보는 AWS CLI 명령 [DeleteStage](https://awscli.amazonaws.com/v2/documentation/api/latest/reference/apigatewayv2/delete-stage.html)참조를 참조하십시오.

**delete-vpc-link**

다음 코드 예시에서는 delete-vpc-link을 사용하는 방법을 보여 줍니다.

AWS CLI

HTTP API에 대한 VPC 링크를 삭제하려면

다음 delete-vpc-link 예제는 VPC 링크를 삭제합니다.

```
aws apigatewayv2 delete-vpc-link \ 
     --vpc-link-id abcd123
```
이 명령은 출력을 생성하지 않습니다.

자세한 내용은 Amazon API Gateway 개발자 안내서의 HTTP API용 [VPC 링크](https://docs.aws.amazon.com/apigateway/latest/developerguide/http-api-vpc-links.html) 사용을 참조하십시 오.

• API에 대한 세부 정보는 AWS CLI 명령 참조를 참조하십시오 [DeleteVpcLink.](https://awscli.amazonaws.com/v2/documentation/api/latest/reference/apigatewayv2/delete-vpc-link.html)

#### **export-api**

다음 코드 예시에서는 export-api을 사용하는 방법을 보여 줍니다.

AWS CLI

HTTP API의 OpenAPI 정의를 내보내려면

다음 export-api 예제에서는 이름이 지정된 API 단계의 OpenAPI 3.0 정의를 라는 YAML prod 파일로 내보냅니다. stage-definition.yaml 내보낸 정의 파일에는 기본적으로 API Gateway 확장이 포함됩니다.

aws apigatewayv2 export-api \

 $-$ -api-id a1b2c3d4 \ --output-type YAML \ --specification OAS30 \ --stage-name prod \ stage-definition.yaml

이 명령은 출력을 생성하지 않습니다.

자세한 내용은 Amazon [API Gateway 개발자 안내서의 API Gateway에서 HTTP API 내보내기를](https://docs.aws.amazon.com/apigateway/latest/developerguide/http-api-export.html) 참 조하십시오.

• API 세부 정보는 AWS CLI 명령 [ExportApi](https://awscli.amazonaws.com/v2/documentation/api/latest/reference/apigatewayv2/export-api.html)참조를 참조하십시오.

### **get-api-mapping**

다음 코드 예시에서는 get-api-mapping을 사용하는 방법을 보여 줍니다.

AWS CLI

사용자 지정 도메인 이름의 API 매핑에 대한 정보를 가져오려면

다음 get-api-mapping 예제는 api.example.com 사용자 지정 도메인 이름의 API 매핑에 대한 정보를 표시합니다.

```
aws apigatewayv2 get-api-mapping \ 
     --api-mapping-id a1b2c3 \ 
     --domain-name api.example.com
```
출력:

```
{ 
     "ApiId": "a1b2c3d4", 
     "ApiMappingId": "a1b2c3d5", 
     "ApiMappingKey": "myTestApi" 
     "Stage": "test"
}
```
자세한 내용은 Amazon API Gateway 개발자 안내서의 [API Gateway에서 리전 사용자 지정 도메인](https://docs.aws.amazon.com/apigateway/latest/developerguide/apigateway-regional-api-custom-domain-create.html) [이름 설정을](https://docs.aws.amazon.com/apigateway/latest/developerguide/apigateway-regional-api-custom-domain-create.html) 참조하십시오.

• API 세부 정보는 AWS CLI 명령 [GetApiMapping참](https://awscli.amazonaws.com/v2/documentation/api/latest/reference/apigatewayv2/get-api-mapping.html)조를 참조하십시오.

### **get-api-mappings**

다음 코드 예시에서는 get-api-mappings을 사용하는 방법을 보여 줍니다.

## AWS CLI

사용자 지정 도메인 이름에 대한 API 매핑을 가져오려면

다음 get-api-mappings 예제는 사용자 지정 도메인 이름에 대한 모든 API 매핑 목록을 표시합 니다. api.example.com

```
aws apigatewayv2 get-api-mappings \ 
     --domain-name api.example.com
```
## 출력:

```
{ 
      "Items": [ 
          { 
               "ApiId": "a1b2c3d4", 
               "ApiMappingId": "a1b2c3d5", 
               "ApiMappingKey": "myTestApi" 
               "Stage": "test" 
          }, 
          { 
               "ApiId": "a5b6c7d8", 
               "ApiMappingId": "a1b2c3d6", 
               "ApiMappingKey": "myDevApi" 
               "Stage": "dev" 
          }, 
    \mathbf{I}}
```
자세한 내용은 Amazon API Gateway 개발자 안내서의 [API Gateway에서 리전 사용자 지정 도메인](https://docs.aws.amazon.com/apigateway/latest/developerguide/apigateway-regional-api-custom-domain-create.html) [이름 설정을](https://docs.aws.amazon.com/apigateway/latest/developerguide/apigateway-regional-api-custom-domain-create.html) 참조하십시오.

• API 세부 정보는 AWS CLI 명령 [GetApiMappings참](https://awscli.amazonaws.com/v2/documentation/api/latest/reference/apigatewayv2/get-api-mappings.html)조를 참조하십시오.

## **get-api**

다음 코드 예시에서는 get-api을 사용하는 방법을 보여 줍니다.

## AWS CLI

API에 대한 정보를 검색하려면

다음 get-api 예제는 API에 대한 정보를 표시합니다.

```
aws apigatewayv2 get-api \ 
     --api-id a1b2c3d4
```
출력:

```
{ 
     "ApiEndpoint": "https://a1b2c3d4.execute-api.us-west-2.amazonaws.com", 
     "ApiId": "a1b2c3d4", 
     "ApiKeySelectionExpression": "$request.header.x-api-key", 
     "CreatedDate": "2020-03-28T00:32:37Z", 
     "Name": "my-api", 
     "ProtocolType": "HTTP", 
     "RouteSelectionExpression": "$request.method $request.path", 
     "Tags": { 
         "department": "finance" 
     }
}
```
• API 세부 정보는 AWS CLI 명령 [GetApi참](https://awscli.amazonaws.com/v2/documentation/api/latest/reference/apigatewayv2/get-api.html)조를 참조하십시오.

## **get-apis**

다음 코드 예시에서는 get-apis을 사용하는 방법을 보여 줍니다.

AWS CLI

API 목록을 검색하려면

다음 get-apis 예제는 현재 사용자의 모든 API를 나열합니다.

aws apigatewayv2 get-apis

```
 "Items": [ 
         { 
              "ApiEndpoint": "wss://a1b2c3d4.execute-api.us-west-2.amazonaws.com", 
              "ApiId": "a1b2c3d4", 
              "ApiKeySelectionExpression": "$request.header.x-api-key", 
              "CreatedDate": "2020-04-07T20:21:59Z", 
              "Name": "my-websocket-api", 
              "ProtocolType": "WEBSOCKET", 
              "RouteSelectionExpression": "$request.body.message", 
              "Tags": {} 
         }, 
        \mathcal{L} "ApiEndpoint": "https://a1b2c3d5.execute-api.us-west-2.amazonaws.com", 
              "ApiId": "a1b2c3d5", 
              "ApiKeySelectionExpression": "$request.header.x-api-key", 
              "CreatedDate": "2020-04-07T20:23:50Z", 
              "Name": "my-http-api", 
              "ProtocolType": "HTTP", 
              "RouteSelectionExpression": "$request.method $request.path", 
              "Tags": {} 
         } 
     ]
}
```
자세한 내용은 Amazon API Gateway 개발자 [안내서의 H](https://docs.aws.amazon.com/apigateway/latest/developerguide/apigateway-websocket-api.html)[TT](https://docs.aws.amazon.com/apigateway/latest/developerguide/http-api.html)[P WebSocket API](https://docs.aws.amazon.com/apigateway/latest/developerguide/apigateway-websocket-api.html) 사용 및 API 사용을 참조하십시오.

• API 세부 정보는 AWS CLI 명령 [GetApis참](https://awscli.amazonaws.com/v2/documentation/api/latest/reference/apigatewayv2/get-apis.html)조를 참조하십시오.

# **get-authorizer**

다음 코드 예시에서는 get-authorizer을 사용하는 방법을 보여 줍니다.

AWS CLI

권한 부여자에 대한 정보를 검색하려면

다음 get-authorizer 예제에서는 권한 부여자에 대한 정보를 표시합니다.

```
aws apigatewayv2 get-authorizer \ 
    --api-id a1b2c3d4 \
     --authorizer-id a1b2c3
```
# 출력:

```
{ 
     "AuthorizerId": "a1b2c3", 
     "AuthorizerType": "JWT", 
     "IdentitySource": [ 
          "$request.header.Authorization" 
     ], 
     "JwtConfiguration": { 
          "Audience": [ 
              "123456abc" 
          ], 
          "Issuer": "https://cognito-idp.us-west-2.amazonaws.com/us-west-2_abc123" 
     }, 
     "Name": "my-jwt-authorizer"
}
```
자세한 내용은 Amazon API Gateway 개발자 안내서의 JWT 권한 부여자를 사용하여 HTTP API에 [대한 액세스 제어를](https://docs.aws.amazon.com/apigateway/latest/developerguide/http-api-jwt-authorizer.html) 참조하십시오.

• API 세부 정보는 명령 참조를 참조하십시오 [GetAuthorizer](https://awscli.amazonaws.com/v2/documentation/api/latest/reference/apigatewayv2/get-authorizer.html).AWS CLI

## **get-authorizers**

다음 코드 예시에서는 get-authorizers을 사용하는 방법을 보여 줍니다.

AWS CLI

API의 권한 부여자 목록을 검색하려면

다음 get-authorizers 예제는 API의 모든 권한 부여자 목록을 표시합니다.

```
aws apigatewayv2 get-authorizers \ 
     --api-id a1b2c3d4
```

```
{ 
      "Items": [ 
\overline{\mathcal{L}} "AuthorizerId": "a1b2c3",
```

```
 "AuthorizerType": "JWT", 
              "IdentitySource": [ 
                   "$request.header.Authorization" 
              ], 
              "JwtConfiguration": { 
                   "Audience": [ 
                        "123456abc" 
                   ], 
                   "Issuer": "https://cognito-idp.us-west-2.amazonaws.com/us-
west-2_abc123" 
              }, 
              "Name": "my-jwt-authorizer" 
          }, 
          { 
              "AuthorizerId": "a1b2c4", 
              "AuthorizerType": "JWT", 
              "IdentitySource": [ 
                   "$request.header.Authorization" 
              ], 
              "JwtConfiguration": { 
                   "Audience": [ 
                        "6789abcde" 
                   ], 
                   "Issuer": "https://cognito-idp.us-west-2.amazonaws.com/us-
west-2_abc234" 
              }, 
              "Name": "new-jwt-authorizer" 
          } 
     ]
}
```
자세한 내용은 Amazon API Gateway 개발자 안내서의 JWT 권한 부여자를 사용하여 HTTP API에 [대한 액세스 제어를](https://docs.aws.amazon.com/apigateway/latest/developerguide/http-api-jwt-authorizer.html) 참조하십시오.

• API 세부 정보는 명령 참조를 참조하십시오 [GetAuthorizers](https://awscli.amazonaws.com/v2/documentation/api/latest/reference/apigatewayv2/get-authorizers.html).AWS CLI

## **get-deployment**

다음 코드 예시에서는 get-deployment을 사용하는 방법을 보여 줍니다.

AWS CLI

배포에 대한 정보를 검색하려면

# 다음 get-deployment 예제는 배포에 대한 정보를 표시합니다.

```
aws apigatewayv2 get-deployment \ 
    --api-id a1b2c3d4 \
     --deployment-id abcdef
```
출력:

```
{ 
     "AutoDeployed": true, 
     "CreatedDate": "2020-04-07T23:58:40Z", 
     "DeploymentId": "abcdef", 
     "DeploymentStatus": "DEPLOYED", 
     "Description": "Automatic deployment triggered by changes to the Api 
 configuration"
}
```
자세한 내용은 Amazon API Gateway 개발자 안내서의 API [배포를](https://docs.aws.amazon.com/apigateway/latest/developerguide/api-gateway-basic-concept.html#apigateway-definition-api-deployment) 참조하십시오.

• API 세부 정보는 AWS CLI 명령 [GetDeployment참](https://awscli.amazonaws.com/v2/documentation/api/latest/reference/apigatewayv2/get-deployment.html)조를 참조하십시오.

#### **get-deployments**

다음 코드 예시에서는 get-deployments을 사용하는 방법을 보여 줍니다.

AWS CLI

배포 목록을 검색하려면

다음 get-deployments 예제는 모든 API 배포 목록을 표시합니다.

```
aws apigatewayv2 get-deployments \ 
     --api-id a1b2c3d4
```

```
{ 
     "Items": [ 
          { 
               "AutoDeployed": true, 
               "CreatedDate": "2020-04-07T23:58:40Z",
```
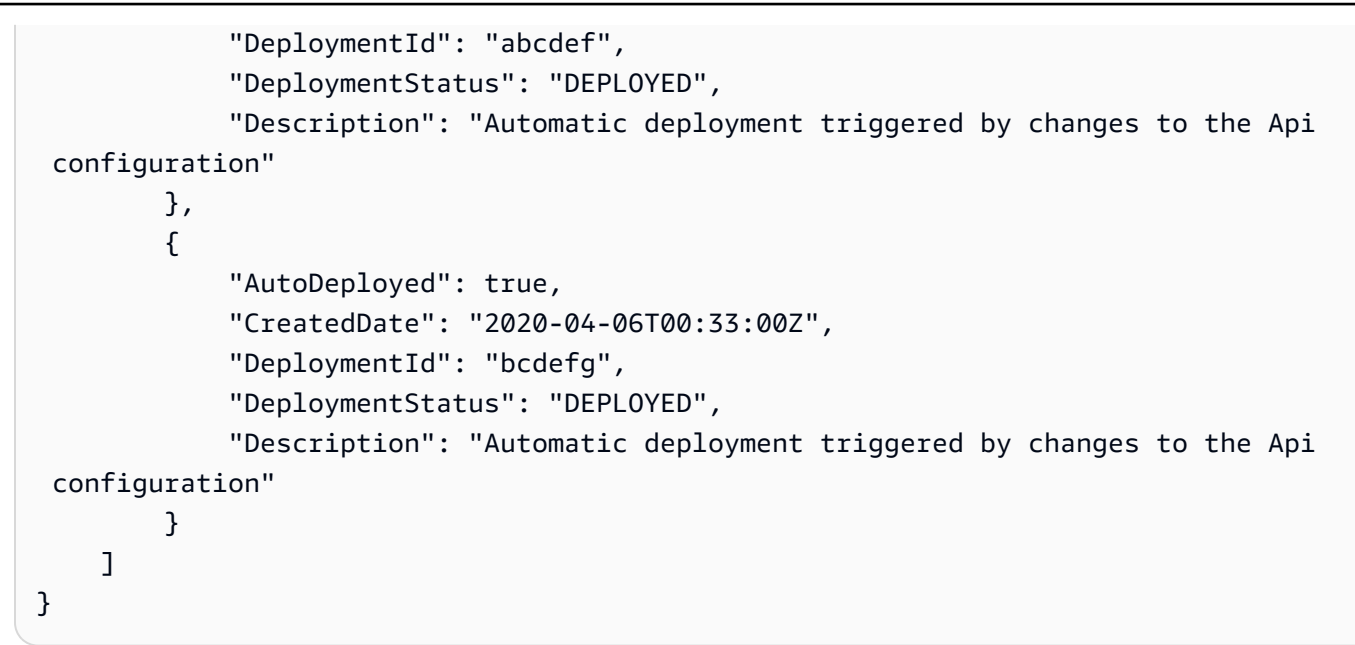

자세한 내용은 Amazon API Gateway 개발자 안내서의 API [배포를](https://docs.aws.amazon.com/apigateway/latest/developerguide/api-gateway-basic-concept.html#apigateway-definition-api-deployment) 참조하십시오.

• API 세부 정보는 AWS CLI 명령 [GetDeployments참](https://awscli.amazonaws.com/v2/documentation/api/latest/reference/apigatewayv2/get-deployments.html)조를 참조하십시오.

## **get-domain-name**

```
다음 코드 예시에서는 get-domain-name을 사용하는 방법을 보여 줍니다.
```
## AWS CLI

사용자 지정 도메인 이름에 대한 정보를 검색하려면

다음 get-domain-name 예에서는 사용자 지정 도메인 이름에 대한 정보를 표시합니다.

```
aws apigatewayv2 get-domain-name \ 
     --domain-name api.example.com
```

```
{ 
     "ApiMappingSelectionExpression": "$request.basepath", 
     "DomainName": "api.example.com", 
     "DomainNameConfigurations": [ 
         { 
             "ApiGatewayDomainName": "d-1234.execute-api.us-west-2.amazonaws.com", 
             "CertificateArn": "arn:aws:acm:us-
west-2:123456789012:certificate/123456789012-1234-1234-1234-12345678",
```

```
 "EndpointType": "REGIONAL", 
              "HostedZoneId": "123456789111", 
              "SecurityPolicy": "TLS_1_2", 
              "DomainNameStatus": "AVAILABLE" 
          } 
     ], 
     "Tags": {}
}
```
자세한 내용은 Amazon API Gateway 개발자 안내서의 [API Gateway에서 리전 사용자 지정 도메인](https://docs.aws.amazon.com/apigateway/latest/developerguide/apigateway-regional-api-custom-domain-create.html) [이름 설정을](https://docs.aws.amazon.com/apigateway/latest/developerguide/apigateway-regional-api-custom-domain-create.html) 참조하십시오.

• API 세부 정보는 AWS CLI 명령 [GetDomainName참](https://awscli.amazonaws.com/v2/documentation/api/latest/reference/apigatewayv2/get-domain-name.html)조를 참조하십시오.

## **get-domain-names**

다음 코드 예시에서는 get-domain-names을 사용하는 방법을 보여 줍니다.

AWS CLI

```
사용자 지정 도메인 이름 목록을 검색하려면
```
다음 get-domain-names 예제는 현재 사용자의 모든 사용자 지정 도메인 이름 목록을 표시합니 다.

aws apigatewayv2 get-domain-names

```
{ 
     "Items": [ 
         { 
              "ApiMappingSelectionExpression": "$request.basepath", 
             "DomainName": "api.example.com", 
             "DomainNameConfigurations": [ 
\overline{a} "ApiGatewayDomainName": "d-1234.execute-api.us-
west-2.amazonaws.com", 
                      "CertificateArn": "arn:aws:acm:us-
west-2:123456789012:certificate/123456789012-1234-1234-1234-12345678", 
                      "EndpointType": "REGIONAL", 
                      "HostedZoneId": "123456789111",
```

```
 "SecurityPolicy": "TLS_1_2", 
                     "DomainNameStatus": "AVAILABLE" 
 } 
 ] 
        }, 
        \mathcal{L} "ApiMappingSelectionExpression": "$request.basepath", 
             "DomainName": "newApi.example.com", 
             "DomainNameConfigurations": [ 
\overline{a} "ApiGatewayDomainName": "d-5678.execute-api.us-
west-2.amazonaws.com", 
                     "CertificateArn": "arn:aws:acm:us-
west-2:123456789012:certificate/123456789012-1234-1234-1234-12345678", 
                    "EndpointType": "REGIONAL", 
                     "HostedZoneId": "123456789222", 
                     "SecurityPolicy": "TLS_1_2", 
                     "DomainNameStatus": "AVAILABLE" 
 } 
 ] 
        } 
    ]
}
```
자세한 내용은 Amazon API Gateway 개발자 안내서의 [API Gateway에서 리전 사용자 지정 도메인](https://docs.aws.amazon.com/apigateway/latest/developerguide/apigateway-regional-api-custom-domain-create.html) [이름 설정을](https://docs.aws.amazon.com/apigateway/latest/developerguide/apigateway-regional-api-custom-domain-create.html) 참조하십시오.

• API 세부 정보는 AWS CLI 명령 [GetDomainNames참](https://awscli.amazonaws.com/v2/documentation/api/latest/reference/apigatewayv2/get-domain-names.html)조를 참조하십시오.

## **get-integration**

다음 코드 예시에서는 get-integration을 사용하는 방법을 보여 줍니다.

AWS CLI

통합에 대한 정보를 검색하려면

다음 get-integration 예제는 통합에 대한 정보를 표시합니다.

```
aws apigatewayv2 get-integration \ 
    --api-id a1b2c3d4 \
     --integration-id a1b2c3
```
## 출력:

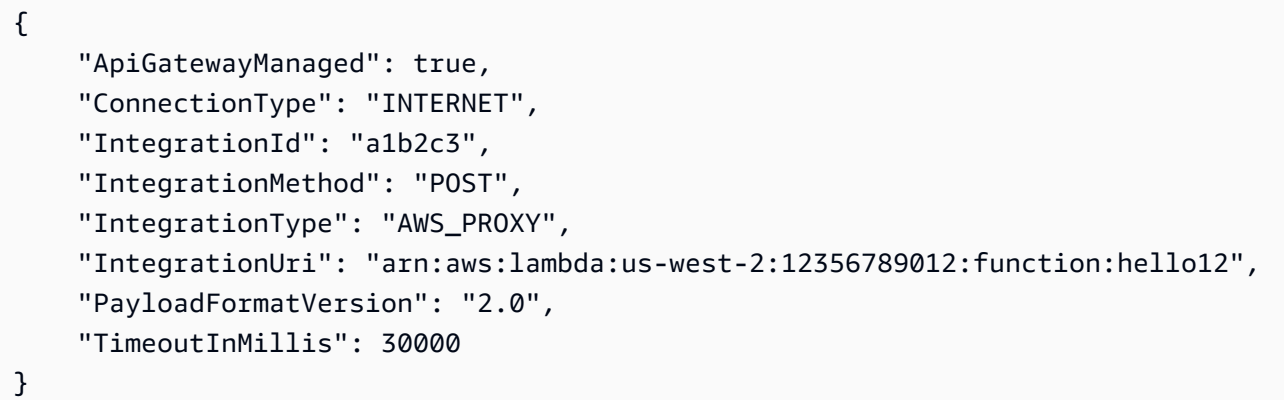

자세한 내용은 Amazon API Gateway [개발자 안내서의 HTTP WebSocket API 통합 구성](https://docs.aws.amazon.com/apigateway/latest/developerguide/http-api-develop-integrations.html) 및 API [통](https://docs.aws.amazon.com/apigateway/latest/developerguide/apigateway-websocket-api-integrations.html) [합 설정을](https://docs.aws.amazon.com/apigateway/latest/developerguide/apigateway-websocket-api-integrations.html) 참조하십시오.

• API 세부 정보는 명령 참조를 참조하십시오 [GetIntegration](https://awscli.amazonaws.com/v2/documentation/api/latest/reference/apigatewayv2/get-integration.html).AWS CLI

# **get-integrations**

다음 코드 예시에서는 get-integrations을 사용하는 방법을 보여 줍니다.

AWS CLI

```
통합 목록을 검색하려면
```
다음 get-integrations 예시는 모든 API 통합 목록을 표시합니다.

```
aws apigatewayv2 get-integrations \ 
     --api-id a1b2c3d4
```

```
{ 
     "Items": [ 
          { 
              "ApiGatewayManaged": true, 
              "ConnectionType": "INTERNET", 
              "IntegrationId": "a1b2c3", 
              "IntegrationMethod": "POST", 
              "IntegrationType": "AWS_PROXY",
```
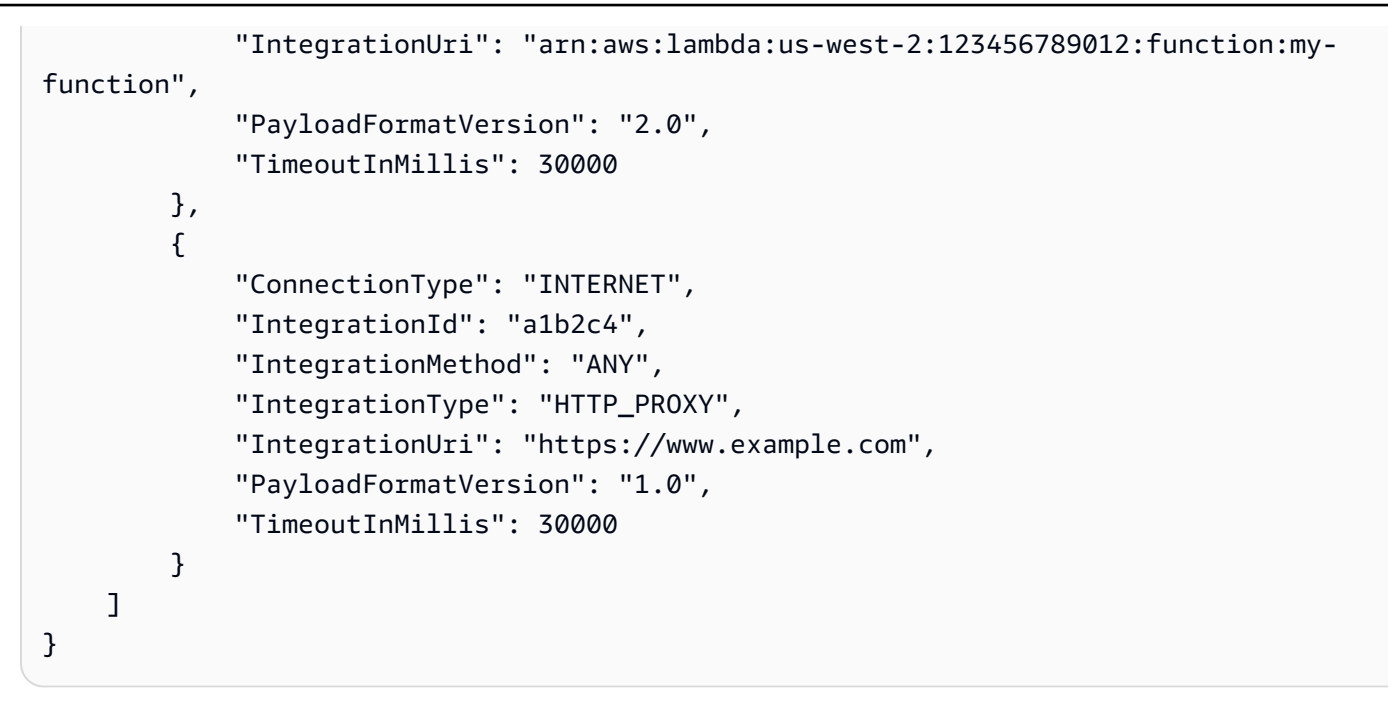

자세한 내용은 Amazon API Gateway [개발자 안내서의 HTTP WebSocket API 통합 구성](https://docs.aws.amazon.com/apigateway/latest/developerguide/http-api-develop-integrations.html) 및 API [통](https://docs.aws.amazon.com/apigateway/latest/developerguide/apigateway-websocket-api-integrations.html) [합 설정을](https://docs.aws.amazon.com/apigateway/latest/developerguide/apigateway-websocket-api-integrations.html) 참조하십시오.

• API 세부 정보는 명령 참조를 참조하십시오 [GetIntegrations](https://awscli.amazonaws.com/v2/documentation/api/latest/reference/apigatewayv2/get-integrations.html).AWS CLI

#### **get-route**

다음 코드 예시에서는 get-route을 사용하는 방법을 보여 줍니다.

AWS CLI

경로에 대한 정보를 검색하려면

다음 get-route 예제는 경로에 대한 정보를 표시합니다.

```
aws apigatewayv2 get-route \ 
    --api-id a1b2c3d4 \
     --route-id 72jz1wk
```

```
출력:
```
{

```
 "ApiKeyRequired": false, 
 "AuthorizationType": "NONE", 
 "RouteId": "72jz1wk",
```

```
 "RouteKey": "ANY /pets", 
 "Target": "integrations/a1b2c3"
```
자세한 내용은 Amazon API Gateway 개발자 안내서의 HTTP API용 [경로](https://docs.aws.amazon.com/apigateway/latest/developerguide/http-api-develop-routes.html) 사용을 참조하십시오.

• API 세부 정보는 AWS CLI 명령 [GetRoute참](https://awscli.amazonaws.com/v2/documentation/api/latest/reference/apigatewayv2/get-route.html)조를 참조하십시오.

#### **get-routes**

}

다음 코드 예시에서는 get-routes을 사용하는 방법을 보여 줍니다.

AWS CLI

라우트 목록을 검색하려면

다음 get-routes 예제는 API의 모든 경로 목록을 표시합니다.

```
aws apigatewayv2 get-routes \ 
     --api-id a1b2c3d4
```

```
{ 
     "Items": [ 
          { 
              "ApiKeyRequired": false, 
              "AuthorizationType": "NONE", 
              "RouteId": "72jz1wk", 
              "RouteKey": "ANY /admin", 
              "Target": "integrations/a1b2c3" 
          }, 
          { 
              "ApiGatewayManaged": true, 
              "ApiKeyRequired": false, 
              "AuthorizationType": "NONE", 
              "RouteId": "go65gqi", 
              "RouteKey": "$default", 
              "Target": "integrations/a1b2c4" 
          } 
     ]
}
```
자세한 내용은 Amazon API Gateway 개발자 안내서의 HTTP API용 [경로](https://docs.aws.amazon.com/apigateway/latest/developerguide/http-api-develop-routes.html) 사용을 참조하십시오.

• API 세부 정보는 AWS CLI 명령 [GetRoutes참](https://awscli.amazonaws.com/v2/documentation/api/latest/reference/apigatewayv2/get-routes.html)조를 참조하십시오.

#### **get-stage**

다음 코드 예시에서는 get-stage을 사용하는 방법을 보여 줍니다.

#### AWS CLI

스테이지에 대한 정보를 검색하려면

다음 get-stage 예제는 API prod 단계에 대한 정보를 표시합니다.

```
aws apigatewayv2 get-stage \ 
    --api-id a1b2c3d4 \
     --stage-name prod
```
출력:

```
{ 
     "CreatedDate": "2020-04-08T00:36:05Z", 
     "DefaultRouteSettings": { 
          "DetailedMetricsEnabled": false 
     }, 
     "DeploymentId": "x1zwyv", 
     "LastUpdatedDate": "2020-04-08T00:36:13Z", 
     "RouteSettings": {}, 
     "StageName": "prod", 
     "StageVariables": { 
          "function": "my-prod-function" 
     }, 
     "Tags": {}
}
```
자세한 내용은 Amazon API Gateway 개발자 안내서의 HTTP API [단계](https://docs.aws.amazon.com/apigateway/latest/developerguide/http-api-stages.html) 사용을 참조하십시오.

• API 세부 정보는 AWS CLI 명령 [GetStage참](https://awscli.amazonaws.com/v2/documentation/api/latest/reference/apigatewayv2/get-stage.html)조를 참조하십시오.

#### **get-stages**

다음 코드 예시에서는 get-stages을 사용하는 방법을 보여 줍니다.

# AWS CLI

# 스테이지 목록을 검색하려면

다음 get-stages 예시는 API의 모든 단계를 나열합니다.

```
aws apigatewayv2 get-stages \ 
     --api-id a1b2c3d4
```

```
{ 
     "Items": [ 
          { 
              "ApiGatewayManaged": true, 
              "AutoDeploy": true, 
              "CreatedDate": "2020-04-08T00:08:44Z", 
              "DefaultRouteSettings": { 
                   "DetailedMetricsEnabled": false 
              }, 
              "DeploymentId": "dty748", 
              "LastDeploymentStatusMessage": "Successfully deployed stage with 
  deployment ID 'dty748'", 
              "LastUpdatedDate": "2020-04-08T00:09:49Z", 
              "RouteSettings": {}, 
              "StageName": "$default", 
              "StageVariables": {}, 
              "Tags": {} 
          }, 
          { 
              "AutoDeploy": true, 
              "CreatedDate": "2020-04-08T00:35:06Z", 
              "DefaultRouteSettings": { 
                   "DetailedMetricsEnabled": false 
              }, 
              "LastUpdatedDate": "2020-04-08T00:35:48Z", 
              "RouteSettings": {}, 
              "StageName": "dev", 
              "StageVariables": { 
                   "function": "my-dev-function" 
              }, 
              "Tags": {} 
          },
```

```
 { 
              "CreatedDate": "2020-04-08T00:36:05Z", 
              "DefaultRouteSettings": { 
                   "DetailedMetricsEnabled": false 
              }, 
              "DeploymentId": "x1zwyv", 
              "LastUpdatedDate": "2020-04-08T00:36:13Z", 
              "RouteSettings": {}, 
              "StageName": "prod", 
              "StageVariables": { 
                   "function": "my-prod-function" 
              }, 
              "Tags": {} 
          } 
     ]
}
```
자세한 내용은 Amazon API Gateway 개발자 안내서의 HTTP API [단계](https://docs.aws.amazon.com/apigateway/latest/developerguide/http-api-stages.html) 사용을 참조하십시오.

• API 세부 정보는 AWS CLI 명령 [GetStages참](https://awscli.amazonaws.com/v2/documentation/api/latest/reference/apigatewayv2/get-stages.html)조를 참조하십시오.

## **get-tags**

다음 코드 예시에서는 get-tags을 사용하는 방법을 보여 줍니다.

AWS CLI

리소스의 태그 목록을 검색하려면

다음 get-tags 예제는 API의 모든 태그를 나열합니다.

```
aws apigatewayv2 get-tags \ 
     --resource-arn arn:aws:apigateway:us-west-2::/apis/a1b2c3d4
```

```
{ 
     "Tags": { 
          "owner": "dev-team", 
          "environment": "prod" 
     }
}
```
자세한 내용은 Amazon API Gateway 개발자 안내서의 [API Gateway 리소스 태그](https://docs.aws.amazon.com/apigateway/latest/developerguide/apigateway-tagging.html) 지정을 참조하십 시오.

• API 세부 정보는 AWS CLI 명령 [GetTags](https://awscli.amazonaws.com/v2/documentation/api/latest/reference/apigatewayv2/get-tags.html)참조를 참조하십시오.

## **get-vpc-link**

다음 코드 예시에서는 get-vpc-link을 사용하는 방법을 보여 줍니다.

#### AWS CLI

VPC 링크에 대한 정보를 검색하려면

다음 get-vpc-link 예제는 VPC 링크에 대한 정보를 표시합니다.

```
aws apigatewayv2 get-vpc-link \ 
     --vpc-link-id abcd123
```
출력:

```
{ 
     "CreatedDate": "2020-04-07T00:27:47Z", 
     "Name": "MyVpcLink", 
     "SecurityGroupIds": [ 
          "sg1234", 
          "sg5678" 
     ], 
     "SubnetIds": [ 
          "subnet-aaaa", 
          "subnet-bbbb" 
     ], 
     "Tags": {}, 
     "VpcLinkId": "abcd123", 
     "VpcLinkStatus": "AVAILABLE", 
     "VpcLinkStatusMessage": "VPC link is ready to route traffic", 
     "VpcLinkVersion": "V2"
}
```
자세한 내용은 Amazon API Gateway 개발자 안내서의 HTTP API용 [VPC 링크](https://docs.aws.amazon.com/apigateway/latest/developerguide/http-api-vpc-links.html) 사용을 참조하십시 오.

• API에 대한 세부 정보는 AWS CLI 명령 참조를 참조하십시오 [GetVpcLink](https://awscli.amazonaws.com/v2/documentation/api/latest/reference/apigatewayv2/get-vpc-link.html).

## **get-vpc-links**

다음 코드 예시에서는 get-vpc-links을 사용하는 방법을 보여 줍니다.

AWS CLI

VPC 링크 목록을 검색하려면

다음 get-vpc-links 예제는 현재 사용자의 모든 VPC 링크 목록을 표시합니다.

aws apigatewayv2 get-vpc-links

```
{ 
     "Items": [ 
          { 
               "CreatedDate": "2020-04-07T00:27:47Z", 
               "Name": "MyVpcLink", 
               "SecurityGroupIds": [ 
                   "sg1234", 
                   "sg5678" 
               ], 
               "SubnetIds": [ 
                   "subnet-aaaa", 
                   "subnet-bbbb" 
               ], 
               "Tags": {}, 
               "VpcLinkId": "abcd123", 
               "VpcLinkStatus": "AVAILABLE", 
               "VpcLinkStatusMessage": "VPC link is ready to route traffic", 
               "VpcLinkVersion": "V2" 
          } 
          { 
               "CreatedDate": "2020-04-07T00:27:47Z", 
               "Name": "MyOtherVpcLink", 
               "SecurityGroupIds": [ 
                   "sg1234", 
                   "sg5678" 
              ], 
               "SubnetIds": [ 
                   "subnet-aaaa", 
                   "subnet-bbbb"
```

```
 ], 
              "Tags": {}, 
              "VpcLinkId": "abcd456", 
               "VpcLinkStatus": "AVAILABLE", 
               "VpcLinkStatusMessage": "VPC link is ready to route traffic", 
              "VpcLinkVersion": "V2" 
          } 
     ]
}
```
자세한 내용은 Amazon API Gateway 개발자 안내서의 HTTP API용 [VPC 링크](https://docs.aws.amazon.com/apigateway/latest/developerguide/http-api-vpc-links.html) 사용을 참조하십시 오.

• API에 대한 세부 정보는 AWS CLI 명령 참조를 참조하십시오 [GetVpcLinks](https://awscli.amazonaws.com/v2/documentation/api/latest/reference/apigatewayv2/get-vpc-links.html).

## **import-api**

다음 코드 예시에서는 import-api을 사용하는 방법을 보여 줍니다.

AWS CLI

HTTP API를 가져오려면

다음 import-api 예제에서는 라는 OpenAPI 3.0 정의 파일에서 HTTP API를 생성합니다. apidefinition.yaml

```
aws apigatewayv2 import-api \ 
     --body file://api-definition.yaml
```
api-definition.yaml의 콘텐츠:

```
openapi: 3.0.1
info: 
     title: My Lambda API 
     version: v1.0
paths: 
     /hello: 
         x-amazon-apigateway-any-method: 
              x-amazon-apigateway-integration: 
                  payloadFormatVersion: 2.0 
                  type: aws_proxy 
                  httpMethod: POST
```

```
 uri: arn:aws:apigateway:us-west-2:lambda:path/2015-03-31/functions/
arn:aws:lambda:us-west-2:123456789012:function:hello/invocations 
                 connectionType: INTERNET
```
## 출력:

```
{ 
     "ApiEndpoint": "https://a1b2c3d4.execute-api.us-west-2.amazonaws.com", 
     "ApiId": "a1b2c3d4", 
     "ApiKeySelectionExpression": "$request.header.x-api-key", 
     "CreatedDate": "2020-04-08T17:19:38+00:00", 
     "Name": "My Lambda API", 
     "ProtocolType": "HTTP", 
     "RouteSelectionExpression": "$request.method $request.path", 
     "Tags": {}, 
     "Version": "v1.0"
}
```
자세한 내용은 Amazon API Gateway 개발자 안내서의 HTTP API에 대한 OpenAPI [정의](https://docs.aws.amazon.com/apigateway/latest/developerguide/http-api-open-api.html) 사용을 참 조하십시오.

• API에 대한 세부 정보는 AWS CLI 명령 참조를 참조하십시오 [ImportApi](https://awscli.amazonaws.com/v2/documentation/api/latest/reference/apigatewayv2/import-api.html).

## **reimport-api**

다음 코드 예시에서는 reimport-api을 사용하는 방법을 보여 줍니다.

AWS CLI

HTTP API를 다시 가져오려면

다음 reimport-api 예제에서는 에서 지정한 OpenAPI 3.0 정의를 사용하도록 기존 HTTP API를 업데이트합니다. api-definition.yaml

```
aws apigatewayv2 reimport-api \ 
     --body file://api-definition.yaml \ 
     --api-id a1b2c3d4
```
api-definition.yaml의 콘텐츠:

```
openapi: 3.0.1
info:
```

```
 title: My Lambda API 
     version: v1.0
paths: 
     /hello: 
         x-amazon-apigateway-any-method: 
             x-amazon-apigateway-integration: 
                  payloadFormatVersion: 2.0 
                  type: aws_proxy 
                  httpMethod: POST 
                  uri: arn:aws:apigateway:us-west-2:lambda:path/2015-03-31/functions/
arn:aws:lambda:us-west-2:12356789012:function:hello/invocations 
                  connectionType: INTERNET
```
출력:

```
{ 
     "ApiEndpoint": "https://a1b2c3d4.execute-api.us-west-2.amazonaws.com", 
     "ApiId": "a1b2c3d4", 
     "ApiKeySelectionExpression": "$request.header.x-api-key", 
     "CreatedDate": "2020-04-08T17:19:38+00:00", 
     "Name": "My Lambda API", 
     "ProtocolType": "HTTP", 
     "RouteSelectionExpression": "$request.method $request.path", 
     "Tags": {}, 
     "Version": "v1.0"
}
```
자세한 내용은 Amazon API Gateway 개발자 안내서의 HTTP API에 대한 OpenAPI [정의](https://docs.aws.amazon.com/apigateway/latest/developerguide/http-api-open-api.html) 사용을 참 조하십시오.

• API에 대한 세부 정보는 AWS CLI 명령 참조를 참조하십시오 [ReimportApi](https://awscli.amazonaws.com/v2/documentation/api/latest/reference/apigatewayv2/reimport-api.html).

## **tag-resource**

다음 코드 예시에서는 tag-resource을 사용하는 방법을 보여 줍니다.

AWS CLI

리소스에 태그를 지정하려면

다음 tag-resource 예시에서는 키 Department 이름과 값이 1인 태그를 지정된 Accounting API에 추가합니다.

aws apigatewayv2 tag-resource \ --resource-arn arn:aws:apigateway:us-west-2::/apis/a1b2c3d4 \ --tags Department=Accounting

이 명령은 출력을 생성하지 않습니다.

자세한 내용은 Amazon API Gateway 개발자 안내서의 [API Gateway 리소스 태그](https://docs.aws.amazon.com/apigateway/latest/developerguide/apigateway-tagging.html) 지정을 참조하십 시오.

• API 세부 정보는 AWS CLI 명령 [TagResource](https://awscli.amazonaws.com/v2/documentation/api/latest/reference/apigatewayv2/tag-resource.html)참조를 참조하십시오.

#### **untag-resource**

다음 코드 예시에서는 untag-resource을 사용하는 방법을 보여 줍니다.

AWS CLI

리소스에서 태그를 제거하려면

다음 untag-resource 예제는 지정된 Owner API에서 키 이름이 Project 있는 태그를 제거합니 다.

```
aws apigatewayv2 untag-resource \ 
     --resource-arn arn:aws:apigateway:us-west-2::/apis/a1b2c3d4 \ 
     --tag-keys Project Owner
```
이 명령은 출력을 생성하지 않습니다.

자세한 내용은 Amazon API Gateway 개발자 안내서의 [API Gateway 리소스 태그](https://docs.aws.amazon.com/apigateway/latest/developerguide/apigateway-tagging.html) 지정을 참조하십 시오.

• API 세부 정보는 AWS CLI 명령 [UntagResource참](https://awscli.amazonaws.com/v2/documentation/api/latest/reference/apigatewayv2/untag-resource.html)조를 참조하십시오.

#### **update-api-mapping**

다음 코드 예시에서는 update-api-mapping을 사용하는 방법을 보여 줍니다.

AWS CLI

API 매핑을 업데이트하려면

다음 update-api-mapping 예시는 사용자 지정 도메인 이름의 API 매핑을 변경합니다. 따라 서 지정된 API 및 스테이지의 사용자 지정 도메인 이름을 사용하는 기본 URL이 됩니다https:// api.example.com/dev.

```
aws apigatewayv2 update-api-mapping \ 
    --api-id a1b2c3d4 \
     --stage dev \ 
     --domain-name api.example.com \ 
     --api-mapping-id 0qzs2sy7bh \ 
     --api-mapping-key dev
```
출력:

```
{ 
     "ApiId": "a1b2c3d4", 
     "ApiMappingId": "0qzs2sy7bh", 
     "ApiMappingKey": "dev" 
     "Stage": "dev"
}
```
자세한 내용은 Amazon API Gateway 개발자 안내서의 [API Gateway에서 리전 사용자 지정 도메인](https://docs.aws.amazon.com/apigateway/latest/developerguide/apigateway-regional-api-custom-domain-create.html) [이름 설정을](https://docs.aws.amazon.com/apigateway/latest/developerguide/apigateway-regional-api-custom-domain-create.html) 참조하십시오.

• API 세부 정보는 AWS CLI 명령 [UpdateApiMapping](https://awscli.amazonaws.com/v2/documentation/api/latest/reference/apigatewayv2/update-api-mapping.html)참조를 참조하십시오.

## **update-api**

다음 코드 예시에서는 update-api을 사용하는 방법을 보여 줍니다.

AWS CLI

HTTP API에 CORS를 활성화하려면

다음 update-api 예제는 지정된 API의 CORS 구성을 업데이트하여 에서 요청을 허용하도록 합 니다. https://www.example.com

```
aws apigatewayv2 update-api \ 
    --api-id a1b2c3d4 \
     --cors-configuration AllowOrigins=https://www.example.com
```

```
{ 
     "ApiEndpoint": "https://a1b2c3d4.execute-api.us-west-2.amazonaws.com", 
     "ApiId": "a1b2c3d4", 
     "ApiKeySelectionExpression": "$request.header.x-api-key", 
     "CorsConfiguration": { 
          "AllowCredentials": false, 
          "AllowHeaders": [ 
              "header1", 
              "header2" 
          ], 
          "AllowMethods": [ 
              "GET", 
              "OPTIONS" 
          ], 
          "AllowOrigins": [ 
              "https://www.example.com" 
          ] 
     }, 
     "CreatedDate": "2020-04-08T18:39:37+00:00", 
     "Name": "my-http-api", 
     "ProtocolType": "HTTP", 
     "RouteSelectionExpression": "$request.method $request.path", 
     "Tags": {}, 
     "Version": "v1.0"
}
```
자세한 내용은 Amazon API Gateway 개발자 안내서의 HTTP API용 CORS [구성을](https://docs.aws.amazon.com/apigateway/latest/developerguide/http-api-cors.html) 참조하십시오.

• API 세부 정보는 AWS CLI 명령 [UpdateApi](https://awscli.amazonaws.com/v2/documentation/api/latest/reference/apigatewayv2/update-api.html)참조를 참조하십시오.

# **update-authorizer**

다음 코드 예시에서는 update-authorizer을 사용하는 방법을 보여 줍니다.

AWS CLI

권한 부여자를 업데이트하려면

다음 update-authorizer 예제는 JWT 권한 부여자의 ID 소스를 라는 헤더로 변경합니다. Authorization

```
aws apigatewayv2 update-authorizer \
```

```
--api-id a1b2c3d4 \
 --authorizer-id a1b2c3 \ 
 --identity-source '$request.header.Authorization'
```
# 출력:

```
{ 
     "AuthorizerId": "a1b2c3", 
     "AuthorizerType": "JWT", 
     "IdentitySource": [ 
          "$request.header.Authorization" 
     ], 
     "JwtConfiguration": { 
          "Audience": [ 
              "123456abc" 
          ], 
          "Issuer": "https://cognito-idp.us-west-2.amazonaws.com/us-west-2_abc123" 
     }, 
     "Name": "my-jwt-authorizer"
}
```
자세한 내용은 Amazon API Gateway 개발자 안내서의 JWT 권한 부여자를 사용하여 HTTP API에 [대한 액세스 제어를](https://docs.aws.amazon.com/apigateway/latest/developerguide/http-api-jwt-authorizer.html) 참조하십시오.

• API 세부 정보는 명령 참조를 참조하십시오 [UpdateAuthorizer.](https://awscli.amazonaws.com/v2/documentation/api/latest/reference/apigatewayv2/update-authorizer.html)AWS CLI

## **update-deployment**

다음 코드 예시에서는 update-deployment을 사용하는 방법을 보여 줍니다.

AWS CLI

배포 설명 변경하기

다음 update-deployment 예시는 배포의 설명을 업데이트합니다.

```
aws apigatewayv2 update-deployment \ 
    --api-id a1b2c3d4 \
     --deployment-id abcdef \ 
     --description 'Manual deployment to fix integration test failures.'
```

```
{ 
     "AutoDeployed": false, 
     "CreatedDate": "2020-02-05T16:21:48+00:00", 
     "DeploymentId": "abcdef", 
     "DeploymentStatus": "DEPLOYED", 
     "Description": "Manual deployment to fix integration test failures."
}
```
자세한 내용은 Amazon API Gateway 개발자 안내서의 API Gateway에서의 HTTP API [개발을](https://docs.aws.amazon.com/apigateway/latest/developerguide/http-api-develop.html) 참조 하십시오.

• API 세부 정보는 AWS CLI 명령 [UpdateDeployment참](https://awscli.amazonaws.com/v2/documentation/api/latest/reference/apigatewayv2/update-deployment.html)조를 참조하십시오.

## **update-domain-name**

다음 코드 예시에서는 update-domain-name을 사용하는 방법을 보여 줍니다.

AWS CLI

사용자 지정 도메인 이름을 업데이트하려면

다음 update-domain-name 예시에서는 api.example.com 사용자 지정 도메인 이름에 새 ACM 인증서를 지정합니다.

```
aws apigatewayv2 update-domain-name \ 
     --domain-name api.example.com \ 
     --domain-name-configurations CertificateArn=arn:aws:acm:us-
west-2:123456789012:certificate/123456789012-1234-1234-1234-12345678
```

```
{ 
     "ApiMappingSelectionExpression": "$request.basepath", 
     "DomainName": "regional.example.com", 
     "DomainNameConfigurations": [ 
         { 
              "ApiGatewayDomainName": "d-id.execute-api.us-west-2.amazonaws.com", 
              "CertificateArn": "arn:aws:acm:us-
west-2:123456789012:certificate/123456789012-1234-1234-1234-12345678", 
             "EndpointType": "REGIONAL", 
             "HostedZoneId": "123456789111",
```

```
 "SecurityPolicy": "TLS_1_2", 
               "DomainNameStatus": "AVAILABLE" 
          } 
     ]
}
```
자세한 내용은 Amazon API Gateway 개발자 안내서의 [API Gateway에서 리전 사용자 지정 도메인](https://docs.aws.amazon.com/apigateway/latest/developerguide/apigateway-regional-api-custom-domain-create.html) [이름 설정을](https://docs.aws.amazon.com/apigateway/latest/developerguide/apigateway-regional-api-custom-domain-create.html) 참조하십시오.

• API 세부 정보는 AWS CLI 명령 [UpdateDomainName](https://awscli.amazonaws.com/v2/documentation/api/latest/reference/apigatewayv2/update-domain-name.html)참조를 참조하십시오.

# **update-integration**

다음 코드 예시에서는 update-integration을 사용하는 방법을 보여 줍니다.

AWS CLI

Lambda 통합을 업데이트하려면

다음 update-integration 예제는 지정된 AWS Lambda 함수를 사용하도록 기존 Lambda 통합 을 업데이트합니다.

```
aws apigatewayv2 update-integration \ 
    --api-id a1b2c3d4 --integration-id a1b2c3 \ 
     --integration-uri arn:aws:apigateway:us-west-2:lambda:path/2015-03-31/functions/
arn:aws:lambda:us-west-2:123456789012:function:my-new-function/invocations
```

```
{ 
     "ConnectionType": "INTERNET", 
     "IntegrationId": "a1b2c3", 
     "IntegrationMethod": "POST", 
     "IntegrationType": "AWS_PROXY", 
     "IntegrationUri": "arn:aws:apigateway:us-west-2:lambda:path/2015-03-31/
functions/arn:aws:lambda:us-west-2:123456789012:function:my-new-function/
invocations", 
     "PayloadFormatVersion": "2.0", 
     "TimeoutInMillis": 5000
}
```
자세한 내용은 Amazon API Gateway [개발자 안내서의 HTTP WebSocket API 통합 구성](https://docs.aws.amazon.com/apigateway/latest/developerguide/http-api-develop-integrations.html) 및 API [통](https://docs.aws.amazon.com/apigateway/latest/developerguide/apigateway-websocket-api-integrations.html) [합 설정을](https://docs.aws.amazon.com/apigateway/latest/developerguide/apigateway-websocket-api-integrations.html) 참조하십시오.

• API 세부 정보는 명령 참조를 참조하십시오 [UpdateIntegration.](https://awscli.amazonaws.com/v2/documentation/api/latest/reference/apigatewayv2/update-integration.html)AWS CLI

#### **update-route**

다음 코드 예시에서는 update-route을 사용하는 방법을 보여 줍니다.

AWS CLI

예 1: 라우트 통합을 업데이트하려면

다음 update-route 예시에서는 지정된 경로의 통합을 업데이트합니다.

```
aws apigatewayv2 update-route \ 
     --api-id a1b2c3d4 \ 
     --route-id a1b2c3 \ 
     --target integrations/a1b2c6
```
출력:

```
{ 
     "ApiKeyRequired": false, 
     "AuthorizationType": "NONE", 
     "RouteId": "a1b2c3", 
     "RouteKey": "ANY /pets", 
     "Target": "integrations/a1b2c6"
}
```
예 2: 경로에 권한 부여자 추가하기

다음 update-route 예제는 JWT 권한 부여자를 사용하도록 지정된 경로를 업데이트합니다.

```
aws apigatewayv2 update-route \ 
    --abi-id a1b2c3d4 \lambda --route-id a1b2c3 \ 
     --authorization-type JWT \ 
     --authorizer-id a1b2c5 \ 
     --authorization-scopes user.id user.email
```

```
{ 
     "ApiKeyRequired": false, 
     "AuthorizationScopes": [ 
          "user.id", 
          "user.email" 
     ], 
     "AuthorizationType": "JWT", 
     "AuthorizerId": "a1b2c5", 
     "OperationName": "GET HTTP", 
     "RequestParameters": {}, 
     "RouteId": "a1b2c3", 
     "RouteKey": "GET /pets", 
     "Target": "integrations/a1b2c6"
}
```
자세한 내용은 Amazon API Gateway 개발자 안내서의 JWT 권한 부여자를 사용하여 HTTP API에 [대한 액세스 제어를](https://docs.aws.amazon.com/apigateway/latest/developerguide/http-api-jwt-authorizer.html) 참조하십시오.

• API 세부 정보는 명령 참조를 참조하십시오 [UpdateRoute.](https://awscli.amazonaws.com/v2/documentation/api/latest/reference/apigatewayv2/update-route.html)AWS CLI

#### **update-stage**

다음 코드 예시에서는 update-stage을 사용하는 방법을 보여 줍니다.

AWS CLI

사용자 지정 스로틀링을 구성하려면

다음 update-stage 예제는 API의 지정된 단계 및 경로에 대한 사용자 지정 스로틀링을 구성합니 다.

```
aws apigatewayv2 update-stage \ 
    --api-id a1b2c3d4 \
     --stage-name dev \ 
     --route-settings '{"GET /pets":
{"ThrottlingBurstLimit":100,"ThrottlingRateLimit":2000}}'
```
출력:

{

"CreatedDate": "2020-04-05T16:21:16+00:00",

```
 "DefaultRouteSettings": { 
          "DetailedMetricsEnabled": false 
     }, 
     "DeploymentId": "shktxb", 
     "LastUpdatedDate": "2020-04-08T22:23:17+00:00", 
     "RouteSettings": { 
          "GET /pets": { 
              "ThrottlingBurstLimit": 100, 
              "ThrottlingRateLimit": 2000.0 
         } 
     }, 
     "StageName": "dev", 
     "StageVariables": {}, 
     "Tags": {}
}
```
자세한 내용은 Amazon API Gateway 개발자 안내서의 HTTP API [보호를](https://docs.aws.amazon.com/apigateway/latest/developerguide/http-api-protect.html) 참조하십시오.

• API 세부 정보는 AWS CLI 명령 [UpdateStage](https://awscli.amazonaws.com/v2/documentation/api/latest/reference/apigatewayv2/update-stage.html)참조를 참조하십시오.

# **update-vpc-link**

다음 코드 예시에서는 update-vpc-link을 사용하는 방법을 보여 줍니다.

AWS CLI

VPC 링크를 업데이트하려면

다음 update-vpc-link 예제는 VPC 링크의 이름을 업데이트합니다. VPC 링크를 생성한 후에는 보안 그룹이나 서브넷을 변경할 수 없습니다.

```
aws apigatewayv2 update-vpc-link \ 
     --vpc-link-id abcd123 \ 
     --name MyUpdatedVpcLink
```

```
{ 
     "CreatedDate": "2020-04-07T00:27:47Z", 
     "Name": "MyUpdatedVpcLink", 
     "SecurityGroupIds": [ 
          "sg1234",
```

```
 "sg5678" 
     ], 
     "SubnetIds": [ 
          "subnet-aaaa", 
          "subnet-bbbb" 
     ], 
     "Tags": {}, 
     "VpcLinkId": "abcd123", 
     "VpcLinkStatus": "AVAILABLE", 
     "VpcLinkStatusMessage": "VPC link is ready to route traffic", 
     "VpcLinkVersion": "V2"
}
```
자세한 내용은 Amazon API Gateway 개발자 안내서의 HTTP API용 [VPC 링크](https://docs.aws.amazon.com/apigateway/latest/developerguide/http-api-vpc-links.html) 사용을 참조하십시 오.

• API에 대한 세부 정보는 AWS CLI 명령 참조를 참조하십시오 [UpdateVpcLink.](https://awscli.amazonaws.com/v2/documentation/api/latest/reference/apigatewayv2/update-vpc-link.html)

API Gateway 관리 API 예제 사용 AWS CLI

다음 코드 예제는 AWS Command Line Interface with API Gateway Management API를 사용하여 작 업을 수행하고 일반적인 시나리오를 구현하는 방법을 보여줍니다.

작업은 대규모 프로그램에서 발췌한 코드이며 컨텍스트에 맞춰 실행해야 합니다. 작업은 개별 서비스 함수를 호출하는 방법을 보여 주며 관련 시나리오와 교차 서비스 예시에서 컨텍스트에 맞는 작업을 볼 수 있습니다.

시나리오는 동일한 서비스 내에서 여러 함수를 호출하여 특정 태스크를 수행하는 방법을 보여주는 코 드 예시입니다.

각 예제에는 컨텍스트에서 코드를 설정하고 실행하는 방법에 대한 지침을 찾을 수 있는 링크가 포함되 어 있습니다. GitHub

주제

• [작업](#page-354-0)

작업

**delete-connection**

다음 코드 예시에서는 delete-connection을 사용하는 방법을 보여 줍니다.

## AWS CLI

## WebSocket 연결 삭제하기

다음 delete-connection 예제는 지정된 WebSocket API에서 클라이언트 연결을 끊습니다.

```
aws apigatewaymanagementapi delete-connection \
```

```
 --connection-id L0SM9cOFvHcCIhw= \
```
--endpoint-url https://aabbccddee.execute-api.us-west-2.amazonaws.com/prod

이 명령은 출력을 생성하지 않습니다.

자세한 내용은 Amazon API Gateway 개발자 안내서의 [백엔드 서비스에서 @connections 명령 사](https://docs.aws.amazon.com/apigateway/latest/developerguide/apigateway-how-to-call-websocket-api-connections.html) [용](https://docs.aws.amazon.com/apigateway/latest/developerguide/apigateway-how-to-call-websocket-api-connections.html)을 참조하세요.

• API 세부 정보는 AWS CLI 명령 [DeleteConnection참](https://awscli.amazonaws.com/v2/documentation/api/latest/reference/apigatewaymanagementapi/delete-connection.html)조를 참조하십시오.

#### **get-connection**

다음 코드 예시에서는 get-connection을 사용하는 방법을 보여 줍니다.

AWS CLI

```
WebSocket 연결에 대한 정보를 가져오려면
```
다음 get-connection 예제는 지정된 WebSocket API에 대한 연결을 설명합니다.

```
aws apigatewaymanagementapi get-connection \ 
     --connection-id L0SM9cOFvHcCIhw= \ 
     --endpoint-url https://aabbccddee.execute-api.us-west-2.amazonaws.com/prod
```
출력:

```
{ 
     "ConnectedAt": "2020-04-30T20:10:33.236Z", 
     "Identity": { 
          "SourceIp": "192.0.2.1" 
     }, 
     "LastActiveAt": "2020-04-30T20:10:42.997Z"
}
```
자세한 내용은 Amazon API Gateway 개발자 안내서의 [백엔드 서비스에서 @connections 명령 사](https://docs.aws.amazon.com/apigateway/latest/developerguide/apigateway-how-to-call-websocket-api-connections.html) [용](https://docs.aws.amazon.com/apigateway/latest/developerguide/apigateway-how-to-call-websocket-api-connections.html)을 참조하세요.
• API 세부 정보는 AWS CLI 명령 [GetConnection](https://awscli.amazonaws.com/v2/documentation/api/latest/reference/apigatewaymanagementapi/get-connection.html)참조를 참조하십시오.

#### **post-to-connection**

다음 코드 예시에서는 post-to-connection을 사용하는 방법을 보여 줍니다.

AWS CLI

WebSocket 연결로 데이터를 보내려면

다음 post-to-connection 예제는 지정된 WebSocket API에 연결된 클라이언트에 메시지를 보 냅니다.

aws apigatewaymanagementapi post-to-connection \ --connection-id L0SM9cOFvHcCIhw= \ --data "Hello from API Gateway!" \ --endpoint-url https://aabbccddee.execute-api.us-west-2.amazonaws.com/prod

이 명령은 출력을 생성하지 않습니다.

자세한 내용은 Amazon API Gateway 개발자 안내서의 [백엔드 서비스에서 @connections 명령 사](https://docs.aws.amazon.com/apigateway/latest/developerguide/apigateway-how-to-call-websocket-api-connections.html) [용](https://docs.aws.amazon.com/apigateway/latest/developerguide/apigateway-how-to-call-websocket-api-connections.html)을 참조하세요.

• API 세부 정보는 AWS CLI 명령 [PostToConnection참](https://awscli.amazonaws.com/v2/documentation/api/latest/reference/apigatewaymanagementapi/post-to-connection.html)조를 참조하십시오.

App Mesh를 사용한 예제 AWS CLI

다음 코드 예제는 AWS Command Line Interface with App Mesh를 사용하여 작업을 수행하고 일반적 인 시나리오를 구현하는 방법을 보여줍니다.

작업은 대규모 프로그램에서 발췌한 코드이며 컨텍스트에 맞춰 실행해야 합니다. 작업은 개별 서비스 함수를 호출하는 방법을 보여 주며 관련 시나리오와 교차 서비스 예시에서 컨텍스트에 맞는 작업을 볼 수 있습니다.

시나리오는 동일한 서비스 내에서 여러 함수를 호출하여 특정 태스크를 수행하는 방법을 보여주는 코 드 예시입니다.

각 예제에는 컨텍스트에서 코드를 설정하고 실행하는 방법에 대한 지침을 찾을 수 있는 링크가 포함되 어 있습니다. GitHub

주제

#### • [작업](#page-354-0)

### 작업

#### **create-mesh**

다음 코드 예시에서는 create-mesh을 사용하는 방법을 보여 줍니다.

AWS CLI

예 1: 새 서비스 메시 생성하기

다음 create-mesh 예제에서는 서비스 메쉬를 생성합니다.

aws appmesh create-mesh \ --mesh-name app1

#### 출력:

```
{ 
     "mesh":{ 
          "meshName":"app1", 
          "metadata":{ 
              "arn":"arn:aws:appmesh:us-east-1:123456789012:mesh/app1", 
              "createdAt":1563809909.282, 
              "lastUpdatedAt":1563809909.282, 
              "uid":"a1b2c3d4-5678-90ab-cdef-11111EXAMPLE", 
              "version":1 
          }, 
          "spec":{}, 
          "status":{ 
              "status":"ACTIVE" 
          } 
     }
}
```
예 2: 여러 태그가 포함된 새 서비스 메시 생성하기

다음 create-mesh 예제에서는 여러 태그가 있는 서비스 메쉬를 만듭니다.

```
aws appmesh create-mesh \ 
     --mesh-name app2 \
```

```
 --tags key=key1,value=value1 key=key2,value=value2 key=key3,value=value3
```
출력:

```
{ 
     "mesh":{ 
          "meshName":"app2", 
          "metadata":{ 
              "arn":"arn:aws:appmesh:us-east-1:123456789012:mesh/app2", 
              "createdAt":1563822121.877, 
              "lastUpdatedAt":1563822121.877, 
              "uid":"a1b2c3d4-5678-90ab-cdef-11111EXAMPLE", 
              "version":1 
          }, 
          "spec":{}, 
          "status":{ 
              "status":"ACTIVE" 
          } 
     }
}
```
자세한 내용은 AWS App Mesh 사용 설명서의 [서비스 메시를](https://docs.aws.amazon.com/app-mesh/latest/userguide/meshes.html) 참조하십시오.

• API 세부 정보는 AWS CLI 명령 [CreateMesh참](https://awscli.amazonaws.com/v2/documentation/api/latest/reference/appmesh/create-mesh.html)조를 참조하십시오.

#### **create-route**

다음 코드 예시에서는 create-route을 사용하는 방법을 보여 줍니다.

AWS CLI

새 gRPC 라우트를 만들려면

다음 create-route 예제에서는 JSON 입력 파일을 사용하여 gRPC 경로를 생성합니다. 123으로 시작하는 메타데이터를 포함하는 GRPC 트래픽은 ServiceBgRPC라는 가상 노드로 라우팅됩니다. 라우트 대상과 통신을 시도할 때 특정 gRPC, HTTP 또는 TCP 오류가 발생하는 경우 라우트는 세 번 재시도됩니다. 각 재시도 사이에는 15초의 지연이 있습니다.

```
aws appmesh create-route \ 
     --cli-input-json file://create-route-grpc.json
```
create-route-grpc.json의 콘텐츠:

{

```
 "meshName" : "apps", 
     "routeName" : "grpcRoute", 
     "spec" : { 
        "grpcRoute" : { 
           "action" : { 
              "weightedTargets" : [ 
\overline{a} "virtualNode" : "serviceBgrpc", 
                    "weight" : 100 
 } 
 ] 
           }, 
           "match" : { 
              "metadata" : [ 
\overline{a} "invert" : false, 
                    "match" : { 
                        "prefix" : "123" 
                    }, 
                    "name" : "myMetadata" 
 } 
              ], 
              "methodName" : "GetColor", 
              "serviceName" : "com.amazonaws.services.ColorService" 
           }, 
           "retryPolicy" : { 
              "grpcRetryEvents" : [ "deadline-exceeded" ], 
              "httpRetryEvents" : [ "server-error", "gateway-error" ], 
              "maxRetries" : 3, 
              "perRetryTimeout" : { 
                 "unit" : "s", 
                 "value" : 15 
              }, 
              "tcpRetryEvents" : [ "connection-error" ] 
           } 
        }, 
        "priority" : 100 
     }, 
     "virtualRouterName" : "serviceBgrpc"
}
```

```
{ 
     "route": { 
          "meshName": "apps", 
          "metadata": { 
              "arn": "arn:aws:appmesh:us-west-2:123456789012:mesh/apps/virtualRouter/
serviceBgrpc/route/grpcRoute", 
              "createdAt": 1572010806.008, 
              "lastUpdatedAt": 1572010806.008, 
              "uid": "a1b2c3d4-5678-90ab-cdef-11111EXAMPLE", 
              "version": 1 
          }, 
          "routeName": "grpcRoute", 
          "spec": { 
              "grpcRoute": { 
                   "action": { 
                       "weightedTargets": [ 
 { 
                                "virtualNode": "serviceBgrpc", 
                                "weight": 100 
 } 
\sim 100 \sim 100 \sim 100 \sim 100 \sim 100 \sim 100 \sim 100 \sim 100 \sim 100 \sim 100 \sim 100 \sim 100 \sim 100 \sim 100 \sim 100 \sim 100 \sim 100 \sim 100 \sim 100 \sim 100 \sim 100 \sim 100 \sim 100 \sim 100 \sim 
\qquad \qquad \text{ } "match": { 
                       "metadata": [ 
 { 
                                "invert": false, 
                                "match": { 
                                     "prefix": "123" 
 }, 
                                "name": "mymetadata" 
 } 
 ], 
                       "methodName": "GetColor", 
                       "serviceName": "com.amazonaws.services.ColorService" 
                   }, 
                   "retryPolicy": { 
                       "grpcRetryEvents": [ 
                            "deadline-exceeded" 
 ], 
                       "httpRetryEvents": [ 
                            "server-error", 
                            "gateway-error" 
 ],
```

```
 "maxRetries": 3, 
                                     "perRetryTimeout": { 
                                            "unit": "s", 
                                             "value": 15 
\}, \{ "tcpRetryEvents": [ 
                                            "connection-error" 
\sim 100 \sim 100 \sim 100 \sim 100 \sim 100 \sim 100 \sim 100 \sim 100 \sim 100 \sim 100 \sim 100 \sim 100 \sim 100 \sim 100 \sim 100 \sim 100 \sim 100 \sim 100 \sim 100 \sim 100 \sim 100 \sim 100 \sim 100 \sim 100 \sim 
 } 
                      }, 
                       "priority": 100 
               }, 
               "status": { 
                      "status": "ACTIVE" 
               }, 
               "virtualRouterName": "serviceBgrpc" 
        }
}
```
새 HTTP 또는 HTTP/2 경로를 만들려면

다음 create-route 예시에서는 JSON 입력 파일을 사용하여 HTTP/2 경로를 생성합니다. HTTP 경로를 생성하려면 사양에 따라 HTTP2Route를 HTTP Route로 바꾸십시오. 헤더 값이 123으로 시 작하는 URL 접두사로 전달되는 모든 HTTP/2 트래픽은 ServiceBHTTP2라는 가상 노드로 라우팅됩 니다. 경로 대상과 통신을 시도할 때 특정 HTTP 또는 TCP 오류가 발생하면 경로가 세 번 재시도됩 니다. 각 재시도 사이에는 15초의 지연이 있습니다.

```
aws appmesh create-route \ 
     --cli-input-json file://create-route-http2.json
```
create-route-http2.json의 콘텐츠:

```
{ 
     "meshName": "apps", 
     "routeName": "http2Route", 
     "spec": { 
         "http2Route": { 
             "action": { 
                 "weightedTargets": [ 
\{ \} "virtualNode": "serviceBhttp2", 
                          "weight": 100
```

```
1 1 1 1 1 1 1
 ] 
            }, 
            "match": { 
                "headers": [ 
\{ "invert": false, 
                        "match": { 
                            "prefix": "123" 
\}, \{ "name": "clientRequestId" 
1 1 1 1 1 1 1
                ], 
                "method": "POST", 
                "prefix": "/", 
                "scheme": "http" 
            }, 
            "retryPolicy": { 
                "httpRetryEvents": [ 
                    "server-error", 
                    "gateway-error" 
                ], 
                "maxRetries": 3, 
                "perRetryTimeout": { 
                    "unit": "s", 
                    "value": 15 
                }, 
                "tcpRetryEvents": [ 
                    "connection-error" 
 ] 
            } 
        }, 
        "priority": 200 
    }, 
    "virtualRouterName": "serviceBhttp2"
```
출력:

}

```
{ 
     "route": { 
          "meshName": "apps", 
          "metadata": {
```

```
 "arn": "arn:aws:appmesh:us-west-2:123456789012:mesh/apps/virtualRouter/
serviceBhttp2/route/http2Route", 
              "createdAt": 1572011008.352, 
              "lastUpdatedAt": 1572011008.352, 
              "uid": "a1b2c3d4-5678-90ab-cdef-11111EXAMPLE", 
              "version": 1 
          }, 
          "routeName": "http2Route", 
          "spec": { 
              "http2Route": { 
                   "action": { 
                       "weightedTargets": [ 
 { 
                                 "virtualNode": "serviceBhttp2", 
                                 "weight": 100 
 } 
\sim 100 \sim 100 \sim 100 \sim 100 \sim 100 \sim 100 \sim 100 \sim 100 \sim 100 \sim 100 \sim 100 \sim 100 \sim 100 \sim 100 \sim 100 \sim 100 \sim 100 \sim 100 \sim 100 \sim 100 \sim 100 \sim 100 \sim 100 \sim 100 \sim 
                   }, 
                   "match": { 
                       "headers": [ 
 { 
                                "invert": false, 
                                "match": { 
                                     "prefix": "123" 
 }, 
                                "name": "clientRequestId" 
 } 
 ], 
                       "method": "POST", 
                       "prefix": "/", 
                       "scheme": "http" 
                   }, 
                   "retryPolicy": { 
                       "httpRetryEvents": [ 
                            "server-error", 
                            "gateway-error" 
 ], 
                       "maxRetries": 3, 
                       "perRetryTimeout": { 
                            "unit": "s", 
                            "value": 15 
\}, \{ "tcpRetryEvents": [ 
                            "connection-error"
```

```
\sim 100 \sim 100 \sim 100 \sim 100 \sim 100 \sim 100 \sim 100 \sim 100 \sim 100 \sim 100 \sim 100 \sim 100 \sim 100 \sim 100 \sim 100 \sim 100 \sim 100 \sim 100 \sim 100 \sim 100 \sim 100 \sim 100 \sim 100 \sim 100 \sim 
 } 
                               }, 
                                "priority": 200 
                     }, 
                     "status": { 
                               "status": "ACTIVE" 
                     }, 
                     "virtualRouterName": "serviceBhttp2" 
          }
}
```
### 새 TCP 경로를 만들려면

다음 create-route 예에서는 JSON 입력 파일을 사용하여 TCP 경로를 생성합니다. 트래픽의 75% 는 ServiceBTCP라는 가상 노드로 라우팅되고 트래픽의 25% 는 ServiceBV2TCP라는 가상 노 드로 라우팅됩니다. 대상마다 가중치를 다르게 지정하는 것은 새 버전의 애플리케이션을 배포하는 효과적인 방법입니다. 최종적으로 전체 트래픽의 100% 가 새 버전의 애플리케이션이 설치된 대상 으로 라우팅되도록 가중치를 조정할 수 있습니다.

```
aws appmesh create-route \ 
     --cli-input-json file://create-route-tcp.json
```
.json의 create-route-tcp 콘텐츠:

```
{ 
       "meshName": "apps", 
       "routeName": "tcpRoute", 
       "spec": { 
              "priority": 300, 
              "tcpRoute": { 
                     "action": { 
                           "weightedTargets": [ 
\{ \} "virtualNode": "serviceBtcp", 
                                         "weight": 75 
\mathbb{R}, \mathbb{R}, \mathbb{R}, \mathbb{R}, \mathbb{R}, \mathbb{R}, \mathbb{R}, \mathbb{R}, \mathbb{R}, \mathbb{R}, \mathbb{R}, \mathbb{R}, \mathbb{R}, \mathbb{R}, \mathbb{R}, \mathbb{R}, \mathbb{R}, \mathbb{R}, \mathbb{R}, \mathbb{R}, \mathbb{R}, \mathbb{R}, \{ \} "virtualNode": "serviceBv2tcp", 
                                         "weight": 25 
 } 
 ]
```

```
 } 
        } 
    }, 
    "virtualRouterName": "serviceBtcp"
}
```

```
출력:
```

```
{ 
      "route": { 
           "meshName": "apps", 
           "metadata": { 
                "arn": "arn:aws:appmesh:us-west-2:123456789012:mesh/apps/virtualRouter/
serviceBtcp/route/tcpRoute", 
                "createdAt": 1572011436.26, 
                "lastUpdatedAt": 1572011436.26, 
                "uid": "a1b2c3d4-5678-90ab-cdef-11111EXAMPLE", 
                "version": 1 
           }, 
           "routeName": "tcpRoute", 
           "spec": { 
                "priority": 300, 
                "tcpRoute": { 
                     "action": { 
                          "weightedTargets": [ 
 { 
                                    "virtualNode": "serviceBtcp", 
                                    "weight": 75 
\},
 { 
                                    "virtualNode": "serviceBv2tcp", 
                                    "weight": 25 
 } 
\sim 100 \sim 100 \sim 100 \sim 100 \sim 100 \sim 100 \sim 100 \sim 100 \sim 100 \sim 100 \sim 100 \sim 100 \sim 100 \sim 100 \sim 100 \sim 100 \sim 100 \sim 100 \sim 100 \sim 100 \sim 100 \sim 100 \sim 100 \sim 100 \sim 
 } 
               } 
           }, 
           "status": { 
                "status": "ACTIVE" 
           }, 
           "virtualRouterName": "serviceBtcp" 
     }
}
```
자세한 내용은 AWS App Mesh 사용 설명서의 [경로를](https://docs.aws.amazon.com/app-mesh/latest/userguide/routes.html) 참조하십시오.

• API 세부 정보는 AWS CLI 명령 [CreateRoute](https://awscli.amazonaws.com/v2/documentation/api/latest/reference/appmesh/create-route.html)참조를 참조하십시오.

#### **create-virtual-gateway**

다음 코드 예시에서는 create-virtual-gateway을 사용하는 방법을 보여 줍니다.

AWS CLI

새 가상 게이트웨이를 만들려면

다음 create-virtual-gateway 예제에서는 JSON 입력 파일을 사용하여 포트 9080을 사용하 는 HTTP용 리스너가 있는 가상 게이트웨이를 생성합니다.

```
aws appmesh create-virtual-gateway \ 
     --mesh-name meshName \ 
     --virtual-gateway-name virtualGatewayName \ 
     --cli-input-json file://create-virtual-gateway.json
```
create-virtual-gateway.json의 콘텐츠:

```
{ 
     "spec": { 
        "listeners": [ 
 { 
             "portMapping": { 
               "port": 9080, 
               "protocol": "http" 
             } 
          } 
        ] 
     }
}
```

```
{ 
     "virtualGateway": { 
          "meshName": "meshName", 
          "metadata": {
```

```
 "arn": "arn:aws:appmesh:us-west-2:123456789012:mesh/meshName/
virtualGateway/virtualGatewayName", 
             "createdAt": "2022-04-06T10:42:42.015000-05:00", 
             "lastUpdatedAt": "2022-04-06T10:42:42.015000-05:00", 
             "meshOwner": "123456789012", 
             "resourceOwner": "123456789012", 
             "uid": "a1b2c3d4-5678-90ab-cdef-11111EXAMPLE", 
             "version": 1 
         }, 
         "spec": { 
             "listeners": [ 
\overline{a} "portMapping": { 
                         "port": 9080, 
                         "protocol": "http" 
1 1 1 1 1 1 1
 } 
 ] 
         }, 
         "status": { 
             "status": "ACTIVE" 
         }, 
         "virtualGatewayName": "virtualGatewayName" 
     }
}
```
자세한 내용은 AWS App Mesh 사용 설명서의 [가상 게이트웨이를](https://docs.aws.amazon.com/app-mesh/latest/userguide/virtual_gateways.html) 참조하십시오.

• API 세부 정보는 AWS CLI 명령 [CreateVirtualGateway참](https://awscli.amazonaws.com/v2/documentation/api/latest/reference/appmesh/create-virtual-gateway.html)조를 참조하십시오.

#### **create-virtual-node**

다음 코드 예시에서는 create-virtual-node을 사용하는 방법을 보여 줍니다.

AWS CLI

예 1: 검색에 DNS를 사용하는 새 가상 노드를 만들려면

다음 create-virtual-node 예에서는 JSON 입력 파일을 사용하여 서비스 검색에 DNS를 사용 하는 가상 노드를 만듭니다.

```
aws appmesh create-virtual-node \ 
     --cli-input-json file://create-virtual-node-dns.json
```
# create-virtual-node-dns.json의 콘텐츠:

```
{ 
     "meshName": "app1", 
     "spec": { 
         "listeners": [ 
\{\hspace{.1cm} \} "portMapping": { 
                     "port": 80, 
                     "protocol": "http" 
 } 
 } 
         ], 
         "serviceDiscovery": { 
             "dns": { 
                 "hostname": "serviceBv1.svc.cluster.local" 
 } 
         } 
     }, 
     "virtualNodeName": "vnServiceBv1"
}
```

```
출력:
```

```
{ 
     "virtualNode": { 
         "meshName": "app1", 
         "metadata": { 
             "arn": "arn:aws:appmesh:us-east-1:123456789012:mesh/app1/virtualNode/
vnServiceBv1", 
             "createdAt": 1563810019.874, 
             "lastUpdatedAt": 1563810019.874, 
             "uid": "a1b2c3d4-5678-90ab-cdef-11111EXAMPLE", 
             "version": 1 
         }, 
         "spec": { 
             "listeners": [ 
\overline{\mathcal{L}} "portMapping": { 
                         "port": 80, 
                         "protocol": "http" 
 } 
 }
```

```
 ], 
             "serviceDiscovery": { 
                 "dns": { 
                     "hostname": "serviceBv1.svc.cluster.local" 
 } 
 } 
         }, 
         "status": { 
             "status": "ACTIVE" 
         }, 
         "virtualNodeName": "vnServiceBv1" 
    }
}
```
# 예 2: 검색에 AWS Cloud Map을 사용하는 새 가상 노드를 만들려면

다음 create-virtual-node 예시에서는 JSON 입력 파일을 사용하여 서비스 검색에 AWS Cloud Map을 사용하는 가상 노드를 만듭니다.

```
aws appmesh create-virtual-node \ 
     --cli-input-json file://create-virtual-node-cloud-map.json
```
create-virtual-node-cloud-map.json의 콘텐츠:

```
{ 
    "meshName": "app1", 
    "spec": { 
        "backends": [ 
            { 
                "virtualService": { 
                    "virtualServiceName": "serviceA.svc.cluster.local" 
 } 
 } 
        ], 
        "listeners": [ 
            { 
                "portMapping": { 
                    "port": 80, 
                    "protocol": "http" 
 } 
 } 
        ], 
        "serviceDiscovery": {
```

```
 "awsCloudMap": { 
                "attributes": [ 
\{ "key": "Environment", 
                       "value": "Testing" 
1 1 1 1 1 1 1
                ], 
                "namespaceName": "namespace1", 
                "serviceName": "serviceA" 
 } 
        } 
    }, 
    "virtualNodeName": "vnServiceA"
}
```

```
출력:
```

```
{ 
    "virtualNode": { 
         "meshName": "app1", 
         "metadata": { 
            "arn": "arn:aws:appmesh:us-east-1:123456789012:mesh/app1/virtualNode/
vnServiceA", 
            "createdAt": 1563810859.465, 
            "lastUpdatedAt": 1563810859.465, 
            "uid": "a1b2c3d4-5678-90ab-cdef-11111EXAMPLE", 
            "version": 1 
        }, 
         "spec": { 
            "backends": [ 
\overline{\mathcal{L}} "virtualService": { 
                        "virtualServiceName": "serviceA.svc.cluster.local" 
 } 
 } 
            ], 
            "listeners": [ 
\overline{\mathcal{L}} "portMapping": { 
                        "port": 80, 
                        "protocol": "http" 
 } 
 }
```

```
 ], 
           "serviceDiscovery": { 
              "awsCloudMap": { 
                  "attributes": [ 
 { 
                        "key": "Environment", 
                        "value": "Testing" 
 } 
 ], 
                  "namespaceName": "namespace1", 
                  "serviceName": "serviceA" 
 } 
 } 
       }, 
       "status": { 
           "status": "ACTIVE" 
       }, 
       "virtualNodeName": "vnServiceA" 
    }
}
```
자세한 내용은 AWS App Mesh 사용 설명서의 [가상 노드를](https://docs.aws.amazon.com/app-mesh/latest/userguide/virtual_nodes.html) 참조하십시오.

• API 세부 정보는 AWS CLI 명령 [CreateVirtualNode참](https://awscli.amazonaws.com/v2/documentation/api/latest/reference/appmesh/create-virtual-node.html)조를 참조하십시오.

# **create-virtual-router**

다음 코드 예시에서는 create-virtual-router을 사용하는 방법을 보여 줍니다.

AWS CLI

새 가상 라우터를 만들려면

다음 create-virtual-router 예제에서는 JSON 입력 파일을 사용하여 포트 80을 사용하는 HTTP용 리스너가 있는 가상 라우터를 생성합니다.

```
aws appmesh create-virtual-router \ 
     --cli-input-json file://create-virtual-router.json
```
create-virtual-router.json의 콘텐츠:

{

```
 "meshName": "app1", 
     "spec": { 
         "listeners": [ 
            { 
                 "portMapping": { 
                     "port": 80, 
                     "protocol": "http" 
 } 
 } 
        ] 
     }, 
     "virtualRouterName": "vrServiceB"
}
```

```
출력:
```

```
{ 
     "virtualRouter": { 
         "meshName": "app1", 
         "metadata": { 
             "arn": "arn:aws:appmesh:us-east-1:123456789012:mesh/app1/virtualRouter/
vrServiceB", 
             "createdAt": 1563810546.59, 
             "lastUpdatedAt": 1563810546.59, 
             "uid": "a1b2c3d4-5678-90ab-cdef-11111EXAMPLE", 
             "version": 1 
         }, 
         "spec": { 
             "listeners": [ 
\overline{\mathcal{L}} "portMapping": { 
                          "port": 80, 
                          "protocol": "http" 
 } 
 } 
             ] 
         }, 
         "status": { 
             "status": "ACTIVE" 
         }, 
         "virtualRouterName": "vrServiceB" 
     }
}
```
자세한 내용은 AWS App Mesh 사용 설명서의 [가상 라우터를](https://docs.aws.amazon.com/app-mesh/latest/userguide/virtual_routers.html) 참조하십시오.

• API 세부 정보는 AWS CLI 명령 [CreateVirtualRouter](https://awscli.amazonaws.com/v2/documentation/api/latest/reference/appmesh/create-virtual-router.html)참조를 참조하십시오.

#### **create-virtual-service**

다음 코드 예시에서는 create-virtual-service을 사용하는 방법을 보여 줍니다.

AWS CLI

예 1: 가상 노드 공급자를 사용하여 새 가상 서비스를 만들려면

다음 create-virtual-service 예제에서는 JSON 입력 파일을 사용하여 가상 노드 공급자와 함께 가상 서비스를 생성합니다.

```
aws appmesh create-virtual-service \ 
     --cli-input-json file://create-virtual-service-virtual-node.json
```
create-virtual-service-virtual-node.json의 콘텐츠:

```
{ 
     "meshName": "app1", 
     "spec": { 
         "provider": { 
              "virtualNode": { 
                  "virtualNodeName": "vnServiceA" 
 } 
         } 
     }, 
     "virtualServiceName": "serviceA.svc.cluster.local"
}
```

```
{ 
     "virtualService": { 
         "meshName": "app1", 
         "metadata": { 
              "arn": "arn:aws:appmesh:us-east-1:123456789012:mesh/app1/virtualService/
serviceA.svc.cluster.local", 
              "createdAt": 1563810859.474, 
              "lastUpdatedAt": 1563810967.179,
```

```
 "uid": "a1b2c3d4-5678-90ab-cdef-11111EXAMPLE", 
             "version": 2 
         }, 
         "spec": { 
             "provider": { 
                 "virtualNode": { 
                     "virtualNodeName": "vnServiceA" 
 } 
 } 
         }, 
         "status": { 
             "status": "ACTIVE" 
         }, 
         "virtualServiceName": "serviceA.svc.cluster.local" 
     }
}
```
자세한 내용은 AWS App Mesh 사용 설명서의 [가상 노드를](https://docs.aws.amazon.com/app-mesh/latest/userguide/virtual_nodes.html) 참조하십시오.

예 2: 가상 라우터 공급자를 사용하여 새 가상 서비스를 만들려면

다음 create-virtual-service 예시에서는 JSON 입력 파일을 사용하여 가상 라우터 공급자와 함께 가상 서비스를 생성합니다.

```
aws appmesh create-virtual-service \ 
     --cli-input-json file://create-virtual-service-virtual-router.json
```
create-virtual-service-virtual-router.json의 콘텐츠:

```
{ 
     "meshName": "app1", 
     "spec": { 
         "provider": { 
             "virtualRouter": { 
                  "virtualRouterName": "vrServiceB" 
 } 
         } 
     }, 
     "virtualServiceName": "serviceB.svc.cluster.local"
}
```

```
{ 
     "virtualService": { 
         "meshName": "app1", 
         "metadata": { 
             "arn": "arn:aws:appmesh:us-east-1:123456789012:mesh/app1/virtualService/
serviceB.svc.cluster.local", 
             "createdAt": 1563908363.999, 
             "lastUpdatedAt": 1563908363.999, 
             "uid": "a1b2c3d4-5678-90ab-cdef-11111EXAMPLE", 
             "version": 1 
         }, 
         "spec": { 
             "provider": { 
                  "virtualRouter": { 
                      "virtualRouterName": "vrServiceB" 
 } 
 } 
         }, 
         "status": { 
             "status": "ACTIVE" 
         }, 
         "virtualServiceName": "serviceB.svc.cluster.local" 
     }
}
```
자세한 내용은< https://docs.aws.amazon.com/app-mesh/latest/userguide/virtual\_services.html > AWS App Mesh 사용 설명서의 가상 서비스를 참조하십시오.

• API 세부 정보는 AWS CLI 명령 [CreateVirtualService](https://awscli.amazonaws.com/v2/documentation/api/latest/reference/appmesh/create-virtual-service.html)참조를 참조하십시오.

### **delete-mesh**

다음 코드 예시에서는 delete-mesh을 사용하는 방법을 보여 줍니다.

AWS CLI

서비스 메시를 삭제하려면

다음 delete-mesh 예제에서는 지정된 서비스 메시를 삭제합니다.

```
aws appmesh delete-mesh \ 
     --mesh-name app1
```
출력:

```
{ 
     "mesh": { 
          "meshName": "app1", 
          "metadata": { 
              "arn": "arn:aws:appmesh:us-east-1:123456789012:mesh/app1", 
              "createdAt": 1563809909.282, 
              "lastUpdatedAt": 1563824981.248, 
              "uid": "a1b2c3d4-5678-90ab-cdef-11111EXAMPLE", 
              "version": 2 
         }, 
          "spec": { 
              "egressFilter": { 
                  "type": "ALLOW_ALL" 
 } 
         }, 
         "status": { 
              "status": "DELETED" 
         } 
     }
}
```
자세한 내용은 AWS App Mesh 사용 설명서의 [서비스 메시를](https://docs.aws.amazon.com/app-mesh/latest/userguide/meshes.html) 참조하십시오.

• API 세부 정보는 AWS CLI 명령 [DeleteMesh](https://awscli.amazonaws.com/v2/documentation/api/latest/reference/appmesh/delete-mesh.html)참조를 참조하십시오.

#### **delete-route**

다음 코드 예시에서는 delete-route을 사용하는 방법을 보여 줍니다.

AWS CLI

라우트를 삭제하려면

다음 delete-route 예제에서는 지정된 경로를 삭제합니다.

```
aws appmesh delete-route \ 
     --mesh-name app1 \ 
     --virtual-router-name vrServiceB \ 
     --route-name toVnServiceB-weighted
```

```
{ 
      "route": { 
          "meshName": "app1", 
          "metadata": { 
               "arn": "arn:aws:appmesh:us-east-1:123456789012:mesh/app1/virtualRouter/
vrServiceB/route/toVnServiceB-weighted", 
               "createdAt": 1563811384.015, 
               "lastUpdatedAt": 1563823915.936, 
               "uid": "a1b2c3d4-5678-90ab-cdef-11111EXAMPLE", 
               "version": 3 
          }, 
          "routeName": "toVnServiceB-weighted", 
          "spec": { 
               "httpRoute": { 
                    "action": { 
                         "weightedTargets": [ 
 { 
                                   "virtualNode": "vnServiceBv1", 
                                   "weight": 80 
\}, \{ { 
                                   "virtualNode": "vnServiceBv2", 
                                   "weight": 20 
 } 
\sim 100 \sim 100 \sim 100 \sim 100 \sim 100 \sim 100 \sim 100 \sim 100 \sim 100 \sim 100 \sim 100 \sim 100 \sim 100 \sim 100 \sim 100 \sim 100 \sim 100 \sim 100 \sim 100 \sim 100 \sim 100 \sim 100 \sim 100 \sim 100 \sim 
                    }, 
                    "match": { 
                         "prefix": "/" 
 } 
 } 
          }, 
          "status": { 
               "status": "DELETED" 
          }, 
          "virtualRouterName": "vrServiceB" 
     }
}
```
자세한 내용은 AWS App Mesh 사용 설명서의 [경로를](https://docs.aws.amazon.com/app-mesh/latest/userguide/routes.html) 참조하십시오.

• API 세부 정보는 AWS CLI 명령 [DeleteRoute참](https://awscli.amazonaws.com/v2/documentation/api/latest/reference/appmesh/delete-route.html)조를 참조하십시오.

#### **delete-virtual-node**

다음 코드 예시에서는 delete-virtual-node을 사용하는 방법을 보여 줍니다.

AWS CLI

가상 노드를 삭제하려면

다음 delete-virtual-node 예제에서는 지정된 가상 노드를 삭제합니다.

```
aws appmesh delete-virtual-node \ 
     --mesh-name app1 \ 
     --virtual-node-name vnServiceBv2
```

```
{ 
     "virtualNode": { 
         "meshName": "app1", 
         "metadata": { 
             "arn": "arn:aws:appmesh:us-east-1:123456789012:mesh/app1/virtualNode/
vnServiceBv2", 
             "createdAt": 1563810117.297, 
             "lastUpdatedAt": 1563824700.678, 
             "uid": "a1b2c3d4-5678-90ab-cdef-11111EXAMPLE", 
             "version": 2 
        }, 
         "spec": { 
             "backends": [], 
             "listeners": [ 
\overline{\mathcal{L}} "portMapping": { 
                         "port": 80, 
                         "protocol": "http" 
 } 
 } 
             ], 
             "serviceDiscovery": { 
                 "dns": { 
                     "hostname": "serviceBv2.svc.cluster.local" 
 } 
 } 
        },
```

```
 "status": { 
               "status": "DELETED" 
          }, 
          "virtualNodeName": "vnServiceBv2" 
     }
}
```
자세한 내용은 AWS App Mesh 사용 설명서의 [가상 노드를](https://docs.aws.amazon.com/app-mesh/latest/userguide/virtual_nodes.html) 참조하십시오.

• API 세부 정보는 AWS CLI 명령 [DeleteVirtualNode참](https://awscli.amazonaws.com/v2/documentation/api/latest/reference/appmesh/delete-virtual-node.html)조를 참조하십시오.

# **delete-virtual-router**

다음 코드 예시에서는 delete-virtual-router을 사용하는 방법을 보여 줍니다.

### AWS CLI

가상 라우터를 삭제하려면

다음 delete-virtual-router 예제에서는 지정된 가상 라우터를 삭제합니다.

```
aws appmesh delete-virtual-router \ 
     --mesh-name app1 \ 
     --virtual-router-name vrServiceB
```

```
{ 
     "virtualRouter": { 
          "meshName": "app1", 
          "metadata": { 
              "arn": "arn:aws:appmesh:us-east-1:123456789012:mesh/app1/virtualRouter/
vrServiceB", 
              "createdAt": 1563810546.59, 
              "lastUpdatedAt": 1563824253.467, 
              "uid": "a1b2c3d4-5678-90ab-cdef-11111EXAMPLE", 
              "version": 3 
          }, 
          "spec": { 
              "listeners": [ 
\overline{\mathcal{L}} "portMapping": { 
                            "port": 80,
```

```
 "protocol": "http" 
1 1 1 1 1 1 1
 } 
 ] 
        }, 
        "status": { 
           "status": "DELETED" 
        }, 
        "virtualRouterName": "vrServiceB" 
    }
}
```
자세한 내용은 AWS App Mesh 사용 설명서의 [가상 라우터를](https://docs.aws.amazon.com/app-mesh/latest/userguide/virtual_routers.html) 참조하십시오.

• API 세부 정보는 AWS CLI 명령 [DeleteVirtualRouter참](https://awscli.amazonaws.com/v2/documentation/api/latest/reference/appmesh/delete-virtual-router.html)조를 참조하십시오.

# **delete-virtual-service**

다음 코드 예시에서는 delete-virtual-service을 사용하는 방법을 보여 줍니다.

AWS CLI

가상 서비스를 삭제하려면

다음 delete-virtual-service 예제에서는 지정된 가상 서비스를 삭제합니다.

```
aws appmesh delete-virtual-service \ 
    --mesh-name app1 \setminus --virtual-service-name serviceB.svc.cluster.local
```

```
{ 
     "virtualService": { 
         "meshName": "app1", 
         "metadata": { 
              "arn": "arn:aws:appmesh:us-east-1:123456789012:mesh/app1/virtualService/
serviceB.svc.cluster.local", 
              "createdAt": 1563908363.999, 
              "lastUpdatedAt": 1563913940.866, 
              "uid": "a1b2c3d4-5678-90ab-cdef-11111EXAMPLE", 
              "version": 3 
         },
```

```
 "spec": {}, 
          "status": { 
              "status": "DELETED" 
          }, 
          "virtualServiceName": "serviceB.svc.cluster.local" 
     }
}
```
자세한 내용은 AWS App Mesh 사용 설명서의 [가상 서비스를](https://docs.aws.amazon.com/app-mesh/latest/userguide/virtual_services.html) 참조하십시오.

• API 세부 정보는 AWS CLI 명령 [DeleteVirtualService참](https://awscli.amazonaws.com/v2/documentation/api/latest/reference/appmesh/delete-virtual-service.html)조를 참조하십시오.

#### **describe-mesh**

다음 코드 예시에서는 describe-mesh을 사용하는 방법을 보여 줍니다.

AWS CLI

서비스 메시에 대해 설명하려면

다음 describe-mesh 예제는 지정된 서비스 메시에 대한 세부 정보를 반환합니다.

```
aws appmesh describe-mesh \ 
     --mesh-name app1
```

```
{ 
     "mesh": { 
          "meshName": "app1", 
          "metadata": { 
              "arn": "arn:aws:appmesh:us-east-1:123456789012:mesh/app1", 
              "createdAt": 1563809909.282, 
              "lastUpdatedAt": 1563809909.282, 
              "uid": "a1b2c3d4-5678-90ab-cdef-11111EXAMPLE", 
              "version": 1 
          }, 
          "spec": {}, 
          "status": { 
              "status": "ACTIVE" 
          } 
     }
}
```
자세한 내용은 AWS App Mesh 사용 설명서의 [서비스 메시를](https://docs.aws.amazon.com/app-mesh/latest/userguide/meshes.html) 참조하십시오.

• API 세부 정보는 AWS CLI 명령 [DescribeMesh참](https://awscli.amazonaws.com/v2/documentation/api/latest/reference/appmesh/describe-mesh.html)조를 참조하십시오.

#### **describe-route**

다음 코드 예시에서는 describe-route을 사용하는 방법을 보여 줍니다.

#### AWS CLI

경로를 설명하려면

다음 describe-route 예제는 지정된 경로에 대한 세부 정보를 반환합니다.

```
aws appmesh describe-route \ 
    -mesh-name app1 \backslash --virtual-router-name vrServiceB \ 
     --route-name toVnServiceB-weighted
```

```
{ 
    "route": { 
        "meshName": "app1", 
        "metadata": { 
            "arn": "arn:aws:appmesh:us-east-1:123456789012:mesh/app1/virtualRouter/
vrServiceB/route/toVnServiceB-weighted", 
            "createdAt": 1563811384.015, 
            "lastUpdatedAt": 1563811384.015, 
            "uid": "a1b2c3d4-5678-90ab-cdef-11111EXAMPLE", 
            "version": 1 
        }, 
        "routeName": "toVnServiceB-weighted", 
        "spec": { 
            "httpRoute": { 
                "action": { 
                    "weightedTargets": [ 
 { 
                            "virtualNode": "vnServiceBv1", 
                            "weight": 90 
\},
 { 
                            "virtualNode": "vnServiceBv2",
```

```
 "weight": 10 
 } 
\sim 100 \sim 100 \sim 100 \sim 100 \sim 100 \sim 100 \sim 100 \sim 100 \sim 100 \sim 100 \sim 100 \sim 100 \sim 100 \sim 100 \sim 100 \sim 100 \sim 100 \sim 100 \sim 100 \sim 100 \sim 100 \sim 100 \sim 100 \sim 100 \sim 
                                }, 
                                "match": { 
                                        "prefix": "/" 
 } 
 } 
                }, 
                "status": { 
                        "status": "ACTIVE" 
                }, 
                "virtualRouterName": "vrServiceB" 
        }
}
```
자세한 내용은 AWS App Mesh 사용 설명서의 [경로를](https://docs.aws.amazon.com/app-mesh/latest/userguide/routes.html) 참조하십시오.

• API 세부 정보는 AWS CLI 명령 [DescribeRoute참](https://awscli.amazonaws.com/v2/documentation/api/latest/reference/appmesh/describe-route.html)조를 참조하십시오.

# **describe-virtual-node**

```
다음 코드 예시에서는 describe-virtual-node을 사용하는 방법을 보여 줍니다.
```
# AWS CLI

가상 노드를 설명하려면

다음 describe-virtual-node 예제는 지정된 가상 노드에 대한 세부 정보를 반환합니다.

```
aws appmesh describe-virtual-node \ 
     --mesh-name app1 \ 
     --virtual-node-name vnServiceBv1
```

```
{ 
     "virtualNode": { 
          "meshName": "app1", 
          "metadata": { 
              "arn": "arn:aws:appmesh:us-east-1:123456789012:mesh/app1/virtualNode/
vnServiceBv1", 
              "createdAt": 1563810019.874,
```

```
 "lastUpdatedAt": 1563810019.874, 
             "uid": "a1b2c3d4-5678-90ab-cdef-11111EXAMPLE", 
             "version": 1 
         }, 
         "spec": { 
             "backends": [], 
             "listeners": [ 
\overline{a} "portMapping": { 
                         "port": 80, 
                         "protocol": "http" 
1 1 1 1 1 1 1
 } 
             ], 
             "serviceDiscovery": { 
                 "dns": { 
                     "hostname": "serviceBv1.svc.cluster.local" 
 } 
 } 
         }, 
         "status": { 
             "status": "ACTIVE" 
         }, 
         "virtualNodeName": "vnServiceBv1" 
    }
}
```
자세한 내용은 AWS App Mesh 사용 설명서의 [가상 노드를](https://docs.aws.amazon.com/app-mesh/latest/userguide/virtual_nodes.html) 참조하십시오.

• API 세부 정보는 AWS CLI 명령 [DescribeVirtualNode](https://awscli.amazonaws.com/v2/documentation/api/latest/reference/appmesh/describe-virtual-node.html)참조를 참조하십시오.

# **describe-virtual-router**

다음 코드 예시에서는 describe-virtual-router을 사용하는 방법을 보여 줍니다.

AWS CLI

가상 라우터를 설명하려면

다음 describe-virtual-router 예제는 지정된 가상 라우터에 대한 세부 정보를 반환합니다.

```
aws appmesh describe-virtual-router \ 
     --mesh-name app1 \
```
--virtual-router-name vrServiceB

출력:

```
{ 
     "virtualRouter": { 
         "meshName": "app1", 
         "metadata": { 
             "arn": "arn:aws:appmesh:us-east-1:123456789012:mesh/app1/virtualRouter/
vrServiceB", 
             "createdAt": 1563810546.59, 
             "lastUpdatedAt": 1563810546.59, 
             "uid": "a1b2c3d4-5678-90ab-cdef-11111EXAMPLE", 
             "version": 1 
         }, 
         "spec": { 
             "listeners": [ 
\overline{\mathcal{L}} "portMapping": { 
                         "port": 80, 
                          "protocol": "http" 
 } 
 } 
 ] 
         }, 
         "status": { 
             "status": "ACTIVE" 
         }, 
         "virtualRouterName": "vrServiceB" 
     }
}
```
자세한 내용은 AWS App Mesh 사용 설명서의 [가상 라우터를](https://docs.aws.amazon.com/app-mesh/latest/userguide/virtual_routers.html) 참조하십시오.

• API 세부 정보는 AWS CLI 명령 [DescribeVirtualRouter참](https://awscli.amazonaws.com/v2/documentation/api/latest/reference/appmesh/describe-virtual-router.html)조를 참조하십시오.

### **describe-virtual-service**

다음 코드 예시에서는 describe-virtual-service을 사용하는 방법을 보여 줍니다.

AWS CLI

가상 서비스를 설명하려면

다음 describe-virtual-service 예제는 지정된 가상 서비스에 대한 세부 정보를 반환합니다.

```
aws appmesh describe-virtual-service \ 
     --mesh-name app1 \ 
     --virtual-service-name serviceB.svc.cluster.local
```
출력:

```
{ 
     "virtualService": { 
         "meshName": "app1", 
         "metadata": { 
             "arn": "arn:aws:appmesh:us-east-1:123456789012:mesh/app1/virtualService/
serviceB.svc.cluster.local", 
             "createdAt": 1563908363.999, 
             "lastUpdatedAt": 1563908363.999, 
             "uid": "a1b2c3d4-5678-90ab-cdef-11111EXAMPLE", 
             "version": 1 
         }, 
         "spec": { 
             "provider": { 
                 "virtualRouter": { 
                      "virtualRouterName": "vrServiceB" 
 } 
 } 
         }, 
         "status": { 
             "status": "ACTIVE" 
         }, 
         "virtualServiceName": "serviceB.svc.cluster.local" 
     }
}
```
자세한 내용은 AWS App Mesh 사용 설명서의 [가상 서비스를](https://docs.aws.amazon.com/app-mesh/latest/userguide/virtual_services.html) 참조하십시오.

• API 세부 정보는 AWS CLI 명령 [DescribeVirtualService참](https://awscli.amazonaws.com/v2/documentation/api/latest/reference/appmesh/describe-virtual-service.html)조를 참조하십시오.

#### **list-meshes**

다음 코드 예시에서는 list-meshes을 사용하는 방법을 보여 줍니다.

# AWS CLI

# 서비스 메시를 나열하려면

다음 list-meshes 예시는 현재 AWS 지역의 모든 서비스 메시를 나열합니다.

```
aws appmesh list-meshes
```
# 출력:

```
{ 
     "meshes": [ 
          { 
               "arn": "arn:aws:appmesh:us-east-1:123456789012:mesh/app1", 
               "meshName": "app1" 
          } 
     ]
}
```
자세한 내용은 AWS App Mesh 사용 설명서의 [서비스 메시를](https://docs.aws.amazon.com/app-mesh/latest/userguide/meshes.html) 참조하십시오.

• API 세부 정보는 AWS CLI 명령 [ListMeshes참](https://awscli.amazonaws.com/v2/documentation/api/latest/reference/appmesh/list-meshes.html)조를 참조하십시오.

# **list-routes**

다음 코드 예시에서는 list-routes을 사용하는 방법을 보여 줍니다.

AWS CLI

경로를 나열하려면

다음 list-routes 예제는 지정된 가상 라우터의 모든 경로를 나열합니다.

```
aws appmesh list-routes \ 
     --mesh-name app1 \ 
     --virtual-router-name vrServiceB
```
출력:

{

```
 "routes": [ 
         { 
              "arn": "arn:aws:appmesh:us-east-1:123456789012:mesh/app1/virtualRouter/
vrServiceB/route/toVnServiceB", 
              "meshName": "app1", 
              "routeName": "toVnServiceB-weighted", 
              "virtualRouterName": "vrServiceB" 
         } 
     ]
}
```
자세한 내용은 AWS App Mesh 사용 설명서의 [경로를](https://docs.aws.amazon.com/app-mesh/latest/userguide/routes.html) 참조하십시오.

• API 세부 정보는 AWS CLI 명령 [ListRoutes참](https://awscli.amazonaws.com/v2/documentation/api/latest/reference/appmesh/list-routes.html)조를 참조하십시오.

# **list-tags-for-resource**

다음 코드 예시에서는 list-tags-for-resource을 사용하는 방법을 보여 줍니다.

AWS CLI

리소스의 태그를 나열하려면

다음 list-tags-for-resource 예제는 지정된 리소스에 할당된 모든 태그를 나열합니다.

```
aws appmesh list-tags-for-resource \ 
     --resource-arn arn:aws:appmesh:us-east-1:123456789012:mesh/app1
```

```
{ 
      "tags": [ 
           { 
                "key": "key1", 
                "value": "value1" 
           }, 
           { 
                "key": "key2", 
                 "value": "value2" 
           }, 
           { 
                "key": "key3",
```

```
 "value": "value3" 
           } 
      ]
}
```
• API 세부 정보는 AWS CLI 명령 [ListTagsForResource참](https://awscli.amazonaws.com/v2/documentation/api/latest/reference/appmesh/list-tags-for-resource.html)조를 참조하십시오.

#### **list-virtual-nodes**

다음 코드 예시에서는 list-virtual-nodes을 사용하는 방법을 보여 줍니다.

AWS CLI

가상 노드를 나열하려면

다음 list-virtual-nodes 예제는 지정된 서비스 메시의 모든 가상 노드를 나열합니다.

```
aws appmesh list-virtual-nodes \ 
     --mesh-name app1
```
출력:

```
{ 
     "virtualNodes": [ 
         \mathcal{L} "arn": "arn:aws:appmesh:us-east-1:123456789012:mesh/app1/virtualNode/
vnServiceBv1", 
              "meshName": "app1", 
              "virtualNodeName": "vnServiceBv1" 
          }, 
          { 
               "arn": "arn:aws:appmesh:us-east-1:123456789012:mesh/app1/virtualNode/
vnServiceBv2", 
               "meshName": "app1", 
              "virtualNodeName": "vnServiceBv2" 
          } 
    \mathbf{I}}
```
자세한 내용은 AWS App Mesh 사용 설명서의 [가상 노드를](https://docs.aws.amazon.com/app-mesh/latest/userguide/virtual_nodes.html) 참조하십시오.

• API 세부 정보는 AWS CLI 명령 [ListVirtualNodes참](https://awscli.amazonaws.com/v2/documentation/api/latest/reference/appmesh/list-virtual-nodes.html)조를 참조하십시오.

#### **list-virtual-routers**

다음 코드 예시에서는 list-virtual-routers을 사용하는 방법을 보여 줍니다.

AWS CLI

```
가상 라우터를 나열하려면
```
다음 list-virtual-routers 예제는 지정된 서비스 메시의 모든 가상 라우터를 나열합니다.

```
aws appmesh list-virtual-routers \ 
     --mesh-name app1
```
출력:

```
{ 
     "virtualRouters": [ 
          { 
              "arn": "arn:aws:appmesh:us-east-1:123456789012:mesh/app1/virtualRouter/
vrServiceB", 
              "meshName": "app1", 
              "virtualRouterName": "vrServiceB" 
         } 
     ]
}
```
자세한 내용은 AWS App Mesh 사용 설명서의 [가상 라우터를](https://docs.aws.amazon.com/app-mesh/latest/userguide/virtual_routers.html) 참조하십시오.

• API 세부 정보는 AWS CLI 명령 [ListVirtualRouters참](https://awscli.amazonaws.com/v2/documentation/api/latest/reference/appmesh/list-virtual-routers.html)조를 참조하십시오.

#### **list-virtual-services**

다음 코드 예시에서는 list-virtual-services을 사용하는 방법을 보여 줍니다.

AWS CLI

가상 서비스를 나열하려면

다음 list-virtual-services 예제는 지정된 서비스 메시의 모든 가상 서비스를 나열합니다.

```
aws appmesh list-virtual-services \
```
--mesh-name app1

#### 출력:

```
{ 
     "virtualServices": [ 
         { 
              "arn": "arn:aws:appmesh:us-east-1:123456789012:mesh/app1/virtualService/
serviceA.svc.cluster.local", 
              "meshName": "app1", 
              "virtualServiceName": "serviceA.svc.cluster.local" 
         }, 
          { 
              "arn": "arn:aws:appmesh:us-east-1:123456789012:mesh/app1/virtualService/
serviceB.svc.cluster.local", 
              "meshName": "app1", 
              "virtualServiceName": "serviceB.svc.cluster.local" 
         } 
    \mathbf{I}}
```
자세한 내용은 AWS App Mesh 사용 설명서의 [가상 서비스를](https://docs.aws.amazon.com/app-mesh/latest/userguide/virtual_services.html) 참조하십시오.

• API 세부 정보는 AWS CLI 명령 [ListVirtualServices참](https://awscli.amazonaws.com/v2/documentation/api/latest/reference/appmesh/list-virtual-services.html)조를 참조하십시오.

#### **tag-resource**

다음 코드 예시에서는 tag-resource을 사용하는 방법을 보여 줍니다.

AWS CLI

리소스에 태그를 지정하려면

다음 tag-resource 예제에서는 값이 key1 value1 있는 태그를 지정된 리소스에 추가합니다.

```
aws appmesh tag-resource \ 
     --resource-arn arn:aws:appmesh:us-east-1:123456789012:mesh/app1 \ 
     --tags key=key1,value=value1
```
이 명령은 출력을 생성하지 않습니다.

• API 세부 정보는 AWS CLI 명령 [TagResource](https://awscli.amazonaws.com/v2/documentation/api/latest/reference/appmesh/tag-resource.html)참조를 참조하십시오.
#### **untag-resource**

다음 코드 예시에서는 untag-resource을 사용하는 방법을 보여 줍니다.

AWS CLI

리소스 태그 해제하기

다음 untag-resource 예제는 지정된 key1 리소스에서 키가 있는 태그를 제거합니다.

```
aws appmesh untag-resource \ 
     --resource-arn arn:aws:appmesh:us-east-1:123456789012:mesh/app1 \ 
     --tag-keys key1
```
이 명령은 출력을 생성하지 않습니다.

• API 세부 정보는 AWS CLI 명령 [UntagResource참](https://awscli.amazonaws.com/v2/documentation/api/latest/reference/appmesh/untag-resource.html)조를 참조하십시오.

#### **update-mesh**

다음 코드 예시에서는 update-mesh을 사용하는 방법을 보여 줍니다.

AWS CLI

```
서비스 메시를 업데이트하려면
```
다음 update-mesh 예에서는 JSON 입력 파일을 사용하여 모든 외부 송신 트래픽이 Envoy 프록시 를 통해 그대로 전달되도록 서비스 메시를 업데이트합니다.

```
aws appmesh update-mesh \ 
     --cli-input-json file://update-mesh.json
```
update-mesh.json의 콘텐츠:

```
{ 
     "meshName": "app1", 
     "spec": { 
         "egressFilter": { 
              "type": "ALLOW_ALL" 
 } 
     }
```
}

출력:

```
{ 
     "mesh": { 
          "meshName": "app1", 
          "metadata": { 
              "arn": "arn:aws:appmesh:us-east-1:123456789012:mesh/app1", 
              "createdAt": 1563809909.282, 
              "lastUpdatedAt": 1563812829.687, 
              "uid": "a1b2c3d4-5678-90ab-cdef-11111EXAMPLE", 
              "version": 2 
          }, 
          "spec": { 
              "egressFilter": { 
                   "type": "ALLOW_ALL" 
              } 
          }, 
          "status": { 
              "status": "ACTIVE" 
          } 
     }
}
```
자세한 내용은 AWS App Mesh 사용 설명서의 [서비스 메시를](https://docs.aws.amazon.com/app-mesh/latest/userguide/meshes.html) 참조하십시오.

• API 세부 정보는 AWS CLI 명령 [UpdateMesh](https://awscli.amazonaws.com/v2/documentation/api/latest/reference/appmesh/update-mesh.html)참조를 참조하십시오.

### **update-route**

다음 코드 예시에서는 update-route을 사용하는 방법을 보여 줍니다.

AWS CLI

라우트를 업데이트하려면

다음 update-route 예시에서는 JSON 입력 파일을 사용하여 경로의 가중치를 업데이트합니다.

```
aws appmesh update-route \ 
     --cli-input-json file://update-route-weighted.json
```
# update-route-weighted.json의 콘텐츠:

```
{ 
    "meshName": "app1", 
    "routeName": "toVnServiceB-weighted", 
    "spec": { 
        "httpRoute": { 
            "action": { 
                "weightedTargets": [ 
\{ \} "virtualNode": "vnServiceBv1", 
                       "weight": 80 
                    }, 
\{ \} "virtualNode": "vnServiceBv2", 
                       "weight": 20 
 } 
 ] 
            }, 
            "match": { 
                "prefix": "/" 
            } 
        } 
    }, 
    "virtualRouterName": "vrServiceB"
}
```

```
{ 
     "route": { 
          "meshName": "app1", 
          "metadata": { 
              "arn": "arn:aws:appmesh:us-east-1:123456789012:mesh/app1/virtualRouter/
vrServiceB/route/toVnServiceB-weighted", 
              "createdAt": 1563811384.015, 
              "lastUpdatedAt": 1563819600.022, 
              "uid": "a1b2c3d4-5678-90ab-cdef-11111EXAMPLE", 
              "version": 2 
         }, 
         "routeName": "toVnServiceB-weighted", 
         "spec": { 
              "httpRoute": {
```

```
 "action": { 
                            "weightedTargets": [ 
 { 
                                      "virtualNode": "vnServiceBv1", 
                                      "weight": 80 
\}, \{ { 
                                       "virtualNode": "vnServiceBv2", 
                                      "weight": 20 
 } 
\sim 100 \sim 100 \sim 100 \sim 100 \sim 100 \sim 100 \sim 100 \sim 100 \sim 100 \sim 100 \sim 100 \sim 100 \sim 100 \sim 100 \sim 100 \sim 100 \sim 100 \sim 100 \sim 100 \sim 100 \sim 100 \sim 100 \sim 100 \sim 100 \sim 
                      }, 
                      "match": { 
                            "prefix": "/" 
 } 
 } 
           }, 
           "status": { 
                 "status": "ACTIVE" 
           }, 
           "virtualRouterName": "vrServiceB" 
      }
}
```
자세한 내용은 AWS App Mesh 사용 설명서의 [경로를](https://docs.aws.amazon.com/app-mesh/latest/userguide/routes.html) 참조하십시오.

• API 세부 정보는 AWS CLI 명령 [UpdateRoute참](https://awscli.amazonaws.com/v2/documentation/api/latest/reference/appmesh/update-route.html)조를 참조하십시오.

# **update-virtual-node**

다음 코드 예시에서는 update-virtual-node을 사용하는 방법을 보여 줍니다.

AWS CLI

가상 노드를 업데이트하려면

다음 update-virtual-node 예제에서는 JSON 입력 파일을 사용하여 가상 노드에 상태 확인을 추가합니다.

```
aws appmesh update-virtual-node \ 
     --cli-input-json file://update-virtual-node.json
```
update-virtual-node.json의 콘텐츠:

```
{ 
     "clientToken": "500", 
     "meshName": "app1", 
     "spec": { 
         "listeners": [ 
\{\hspace{.1cm} \} "healthCheck": { 
                       "healthyThreshold": 5, 
                       "intervalMillis": 10000, 
                       "path": "/", 
                       "port": 80, 
                       "protocol": "http", 
                       "timeoutMillis": 3000, 
                       "unhealthyThreshold": 3 
                  }, 
                  "portMapping": { 
                       "port": 80, 
                       "protocol": "http" 
 } 
              } 
         ], 
         "serviceDiscovery": { 
              "dns": { 
                  "hostname": "serviceBv1.svc.cluster.local" 
 } 
         } 
     }, 
     "virtualNodeName": "vnServiceBv1"
}
```

```
{ 
     "virtualNode": { 
         "meshName": "app1", 
         "metadata": { 
              "arn": "arn:aws:appmesh:us-east-1:123456789012:mesh/app1/virtualNode/
vnServiceBv1", 
              "createdAt": 1563810019.874, 
              "lastUpdatedAt": 1563819234.825, 
              "uid": "a1b2c3d4-5678-90ab-cdef-11111EXAMPLE", 
              "version": 2 
         },
```

```
 "spec": { 
             "listeners": [ 
\overline{a} "healthCheck": { 
                        "healthyThreshold": 5, 
                        "intervalMillis": 10000, 
                        "path": "/", 
                        "port": 80, 
                        "protocol": "http", 
                        "timeoutMillis": 3000, 
                        "unhealthyThreshold": 3 
\}, \{ "portMapping": { 
                        "port": 80, 
                        "protocol": "http" 
1 1 1 1 1 1 1
 } 
            ], 
            "serviceDiscovery": { 
                "dns": { 
                    "hostname": "serviceBv1.svc.cluster.local" 
 } 
 } 
        }, 
         "status": { 
            "status": "ACTIVE" 
        }, 
         "virtualNodeName": "vnServiceBv1" 
    }
}
```
자세한 내용은 AWS App Mesh 사용 설명서의 [가상 노드를](https://docs.aws.amazon.com/app-mesh/latest/userguide/virtual_nodes.html) 참조하십시오.

• API 세부 정보는 AWS CLI 명령 [UpdateVirtualNode참](https://awscli.amazonaws.com/v2/documentation/api/latest/reference/appmesh/update-virtual-node.html)조를 참조하십시오.

# **update-virtual-router**

다음 코드 예시에서는 update-virtual-router을 사용하는 방법을 보여 줍니다.

AWS CLI

가상 라우터를 업데이트하려면

# 다음 update-virtual-router 예제에서는 JSON 입력 파일을 사용하여 가상 라우터 수신기 포 트를 업데이트합니다.

```
aws appmesh update-virtual-router \ 
     --cli-input-json file://update-virtual-router.json
```

```
update-virtual-router.json의 콘텐츠:
```

```
{ 
     "meshName": "app1", 
     "spec": { 
         "listeners": [ 
             { 
                 "portMapping": { 
                     "port": 8080, 
                     "protocol": "http" 
 } 
 } 
         ] 
     }, 
     "virtualRouterName": "vrServiceB"
}
```

```
출력:
```

```
{ 
     "virtualRouter": { 
          "meshName": "app1", 
          "metadata": { 
              "arn": "arn:aws:appmesh:us-east-1:123456789012:mesh/app1/virtualRouter/
vrServiceB", 
              "createdAt": 1563810546.59, 
              "lastUpdatedAt": 1563819431.352, 
              "uid": "a1b2c3d4-5678-90ab-cdef-11111EXAMPLE", 
              "version": 2 
          }, 
          "spec": { 
              "listeners": [ 
\overline{\mathcal{L}} "portMapping": { 
                            "port": 8080, 
                            "protocol": "http"
```

```
1 1 1 1 1 1 1
 } 
 ] 
       }, 
        "status": { 
           "status": "ACTIVE" 
       }, 
        "virtualRouterName": "vrServiceB" 
    }
}
```
자세한 내용은 AWS App Mesh 사용 설명서의 [가상 라우터를](https://docs.aws.amazon.com/app-mesh/latest/userguide/virtual_routers.html) 참조하십시오.

• API 세부 정보는 AWS CLI 명령 [UpdateVirtualRouter참](https://awscli.amazonaws.com/v2/documentation/api/latest/reference/appmesh/update-virtual-router.html)조를 참조하십시오.

# **update-virtual-service**

다음 코드 예시에서는 update-virtual-service을 사용하는 방법을 보여 줍니다.

AWS CLI

가상 서비스를 업데이트하려면

다음 update-virtual-service 예시에서는 JSON 입력 파일을 사용하여 가상 서비스가 가상 라우터 공급자를 사용하도록 업데이트합니다.

```
aws appmesh update-virtual-service \ 
     --cli-input-json file://update-virtual-service.json
```
update-virtual-service.json의 콘텐츠:

```
{ 
     "meshName": "app1", 
     "spec": { 
         "provider": { 
             "virtualRouter": { 
                  "virtualRouterName": "vrServiceA" 
 } 
         } 
     }, 
     "virtualServiceName": "serviceA.svc.cluster.local"
}
```

```
{ 
     "virtualService": { 
         "meshName": "app1", 
         "metadata": { 
             "arn": "arn:aws:appmesh:us-east-1:123456789012:mesh/app1/virtualService/
serviceA.svc.cluster.local", 
             "createdAt": 1563810859.474, 
             "lastUpdatedAt": 1563820257.411, 
             "uid": "a1b2c3d4-5678-90ab-cdef-11111EXAMPLE", 
             "version": 3 
         }, 
         "spec": { 
             "provider": { 
                  "virtualRouter": { 
                      "virtualRouterName": "vrServiceA" 
 } 
 } 
         }, 
         "status": { 
             "status": "ACTIVE" 
         }, 
         "virtualServiceName": "serviceA.svc.cluster.local" 
     }
}
```
자세한 내용은 AWS App Mesh 사용 설명서의 [가상 서비스를](https://docs.aws.amazon.com/app-mesh/latest/userguide/virtual_services.html) 참조하십시오.

• API 세부 정보는 AWS CLI 명령 [UpdateVirtualService참](https://awscli.amazonaws.com/v2/documentation/api/latest/reference/appmesh/update-virtual-service.html)조를 참조하십시오.

앱 러너 예제 사용 AWS CLI

다음 코드 예제는 AWS Command Line Interface with App Runner를 사용하여 작업을 수행하고 일반 적인 시나리오를 구현하는 방법을 보여줍니다.

작업은 대규모 프로그램에서 발췌한 코드이며 컨텍스트에 맞춰 실행해야 합니다. 작업은 개별 서비스 함수를 호출하는 방법을 보여 주며 관련 시나리오와 교차 서비스 예시에서 컨텍스트에 맞는 작업을 볼 수 있습니다.

시나리오는 동일한 서비스 내에서 여러 함수를 호출하여 특정 태스크를 수행하는 방법을 보여주는 코 드 예시입니다.

각 예제에는 컨텍스트에서 코드를 설정하고 실행하는 방법에 대한 지침을 찾을 수 있는 링크가 포함되 어 있습니다. GitHub

```
주제
```
• [작업](#page-354-0)

작업

# **associate-custom-domain**

다음 코드 예시에서는 associate-custom-domain을 사용하는 방법을 보여 줍니다.

AWS CLI

도메인 이름과 www 하위 도메인을 서비스와 연결하려면

다음 associate-custom-domain 예시는 사용자가 제어하는 사용자 지정 도메인 이름을 App Runner 서비스와 연결합니다. 도메인 이름은 특수한 하위 도메인을 example.com 포함한 루트 도 메인입니다. www.example.com

```
aws apprunner associate-custom-domain \ 
     --cli-input-json file://input.json
```
input.json의 콘텐츠:

```
{ 
     "ServiceArn": "arn:aws:apprunner:us-east-1:123456789012:service/python-
app/8fe1e10304f84fd2b0df550fe98a71fa", 
     "DomainName": "example.com", 
     "EnableWWWSubdomain": true
}
```

```
{ 
     "CustomDomain": { 
          "CertificateValidationRecords": [ 
\{\hspace{.1cm} \} "Name": "_70d3f50a94f7c72dc28784cf55db2f6b.example.com", 
                   "Status": "PENDING_VALIDATION", 
                   "Type": "CNAME",
```

```
 "Value": "_1270c137383c6307b6832db02504c4b0.bsgbmzkfwj.acm-
validations.aws." 
             }, 
\{\hspace{.1cm} \} "Name": "_287870d3f50a94f7c72dc4cf55db2f6b.www.example.com", 
                  "Status": "PENDING_VALIDATION", 
                  "Type": "CNAME", 
                  "Value": "_832db01270c137383c6307b62504c4b0.mzkbsgbfwj.acm-
validations.aws." 
 } 
         ], 
         "DomainName": "example.com", 
         "EnableWWWSubdomain": true, 
         "Status": "CREATING" 
     }, 
     "DNSTarget": "psbqam834h.us-east-1.awsapprunner.com", 
     "ServiceArn": "arn:aws:apprunner:us-east-1:123456789012:service/python-
app/8fe1e10304f84fd2b0df550fe98a71fa"
}
```
• API 세부 정보는 명령 참조를 참조하십시오 [AssociateCustomDomain.](https://awscli.amazonaws.com/v2/documentation/api/latest/reference/apprunner/associate-custom-domain.html)AWS CLI

#### **create-auto-scaling-configuration**

다음 코드 예시에서는 create-auto-scaling-configuration을 사용하는 방법을 보여 줍니다.

AWS CLI

고가용성 Auto Scaling 구성을 만들려면

다음 create-auto-scaling-configuration 예제에서는 5로 MinSize 설정하여 고가용성에 최적화된 Auto Scaling 구성을 생성합니다. 이 구성을 사용하면 App Runner는 AWS 지역에 따라 최대 5개 가용 영역에 서비스 인스턴스를 분산하려고 시도합니다.

이 호출은 다른 설정이 기본값으로 설정된 AutoScalingConfiguration 객체를 반환합니다. 이 예제에서는 이라는 high-availability 구성을 만드는 첫 번째 호출입니다. 수정본은 1로 설정 되어 있으며 이는 최신 수정본입니다.

```
aws apprunner create-auto-scaling-configuration \ 
     --cli-input-json file://input.json
```
input.json의 콘텐츠:

```
 "AutoScalingConfigurationName": "high-availability", 
     "MinSize": 5
}
```
{

```
{ 
     "AutoScalingConfiguration": { 
         "AutoScalingConfigurationArn": "arn:aws:apprunner:us-
east-1:123456789012:autoscalingconfiguration/high-
availability/1/2f50e7656d7819fead0f59672e68042e", 
         "AutoScalingConfigurationName": "high-availability", 
         "AutoScalingConfigurationRevision": 1, 
         "CreatedAt": "2020-11-03T00:29:17Z", 
         "Latest": true, 
         "Status": "ACTIVE", 
         "MaxConcurrency": 100, 
         "MaxSize": 50, 
         "MinSize": 5 
     }
}
```
• API 세부 정보는 AWS CLI 명령 [CreateAutoScalingConfiguration참](https://awscli.amazonaws.com/v2/documentation/api/latest/reference/apprunner/create-auto-scaling-configuration.html)조를 참조하십시오.

#### **create-connection**

다음 코드 예시에서는 create-connection을 사용하는 방법을 보여 줍니다.

AWS CLI

GitHub 연결을 만들려면

다음 create-connection 예제에서는 프라이빗 GitHub 코드 리포지토리에 대한 연결을 만듭니 다. 호출 성공 후의 연결 상태는 입니다PENDING\_HANDSHAKE. 공급자와의 인증 핸드셰이크가 아 직 이루어지지 않았기 때문입니다. App Runner 콘솔을 사용하여 핸드셰이크를 완료하세요.

```
aws apprunner create-connection \ 
     --cli-input-json file://input.json
```
input.json의 콘텐츠:

```
{ 
     "ConnectionName": "my-github-connection", 
     "ProviderType": "GITHUB"
}
```

```
{ 
     "Connection": { 
         "ConnectionArn": "arn:aws:apprunner:us-east-1:123456789012:connection/my-
github-connection", 
         "ConnectionName": "my-github-connection", 
         "Status": "PENDING_HANDSHAKE", 
         "CreatedAt": "2020-11-03T00:32:51Z", 
         "ProviderType": "GITHUB" 
     }
}
```
자세한 내용은 App Runner 개발자 가이드의 [AWS App Runner 연결 관리를](https://docs.aws.amazon.com/apprunner/latest/dg/manage-connections.html) 참조하십시오.

• API 세부 정보는 AWS CLI 명령 [CreateConnection참](https://awscli.amazonaws.com/v2/documentation/api/latest/reference/apprunner/create-connection.html)조를 참조하십시오.

# **create-service**

다음 코드 예시에서는 create-service을 사용하는 방법을 보여 줍니다.

AWS CLI

```
예 1: 소스 코드 리포지토리 서비스를 만들려면
```
다음 create-service 예시에서는 Python 소스 코드 리포지토리를 기반으로 App Runner 서비스 를 만듭니다.

```
aws apprunner create-service \ 
     --cli-input-json file://input.json
```
input.json의 콘텐츠:

```
 "ServiceName": "python-app", 
 "SourceConfiguration": {
```
{

```
 "AuthenticationConfiguration": { 
                "ConnectionArn": "arn:aws:apprunner:us-east-1:123456789012:connection/
my-github-connection/e7656250f67242d7819feade6800f59e" 
           }, 
           "AutoDeploymentsEnabled": true, 
           "CodeRepository": { 
                "RepositoryUrl": "https://github.com/my-account/python-hello", 
                "SourceCodeVersion": { 
                     "Type": "BRANCH", 
                     "Value": "main" 
                }, 
                "CodeConfiguration": { 
                     "ConfigurationSource": "API", 
                     "CodeConfigurationValues": { 
                          "Runtime": "PYTHON_3", 
                          "BuildCommand": "pip install -r requirements.txt", 
                          "StartCommand": "python server.py", 
                          "Port": "8080", 
                          "RuntimeEnvironmentVariables": [ 
 { 
                                    "NAME": "Jane" 
 } 
\sim 100 \sim 100 \sim 100 \sim 100 \sim 100 \sim 100 \sim 100 \sim 100 \sim 100 \sim 100 \sim 100 \sim 100 \sim 100 \sim 100 \sim 100 \sim 100 \sim 100 \sim 100 \sim 100 \sim 100 \sim 100 \sim 100 \sim 100 \sim 100 \sim 
 } 
 } 
           } 
      }, 
      "InstanceConfiguration": { 
           "CPU": "1 vCPU", 
           "Memory": "3 GB" 
     }
}
```

```
{ 
     "OperationId": "17fe9f55-7e91-4097-b243-fcabbb69a4cf", 
     "Service": { 
         "CreatedAt": "2020-11-20T19:05:25Z", 
         "UpdatedAt": "2020-11-20T19:05:25Z", 
         "ServiceArn": "arn:aws:apprunner:us-east-1:123456789012:service/python-
app/8fe1e10304f84fd2b0df550fe98a71fa", 
         "ServiceId": "8fe1e10304f84fd2b0df550fe98a71fa",
```

```
 "ServiceName": "python-app", 
         "ServiceUrl": "psbqam834h.us-east-1.awsapprunner.com", 
         "SourceConfiguration": { 
             "AuthenticationConfiguration": { 
                 "ConnectionArn": "arn:aws:apprunner:us-
east-1:123456789012:connection/my-github-connection/
e7656250f67242d7819feade6800f59e" 
             }, 
             "AutoDeploymentsEnabled": true, 
             "CodeRepository": { 
                 "CodeConfiguration": { 
                     "CodeConfigurationValues": { 
                         "BuildCommand": "pip install -r requirements.txt", 
                         "Port": "8080", 
                         "Runtime": "PYTHON_3", 
                         "RuntimeEnvironmentVariables": [ 
\{ "NAME": "Jane" 
 } 
, and the contract of \mathbf{I}, \mathbf{I} "StartCommand": "python server.py" 
\}, \{ "ConfigurationSource": "Api" 
                 }, 
                 "RepositoryUrl": "https://github.com/my-account/python-hello", 
                 "SourceCodeVersion": { 
                     "Type": "BRANCH", 
                     "Value": "main" 
 } 
 } 
         }, 
         "Status": "OPERATION_IN_PROGRESS", 
         "InstanceConfiguration": { 
             "CPU": "1 vCPU", 
             "Memory": "3 GB" 
         } 
     }
}
```
# 예 2: 소스 코드 리포지토리 서비스를 만들려면

다음 create-service 예시에서는 Python 소스 코드 리포지토리를 기반으로 App Runner 서비스 를 만듭니다.

```
aws apprunner create-service \ 
     --cli-input-json file://input.json
```
# input.json의 콘텐츠:

```
{ 
      "ServiceName": "python-app", 
      "SourceConfiguration": { 
           "AuthenticationConfiguration": { 
                "ConnectionArn": "arn:aws:apprunner:us-east-1:123456789012:connection/
my-github-connection/e7656250f67242d7819feade6800f59e" 
           }, 
           "AutoDeploymentsEnabled": true, 
           "CodeRepository": { 
                "RepositoryUrl": "https://github.com/my-account/python-hello", 
                "SourceCodeVersion": { 
                     "Type": "BRANCH", 
                     "Value": "main" 
                }, 
                "CodeConfiguration": { 
                     "ConfigurationSource": "API", 
                     "CodeConfigurationValues": { 
                          "Runtime": "PYTHON_3", 
                          "BuildCommand": "pip install -r requirements.txt", 
                          "StartCommand": "python server.py", 
                          "Port": "8080", 
                          "RuntimeEnvironmentVariables": [ 
 { 
                                    "NAME": "Jane" 
 } 
\sim 100 \sim 100 \sim 100 \sim 100 \sim 100 \sim 100 \sim 100 \sim 100 \sim 100 \sim 100 \sim 100 \sim 100 \sim 100 \sim 100 \sim 100 \sim 100 \sim 100 \sim 100 \sim 100 \sim 100 \sim 100 \sim 100 \sim 100 \sim 100 \sim 
 } 
                } 
           } 
      }, 
      "InstanceConfiguration": { 
           "CPU": "1 vCPU", 
           "Memory": "3 GB" 
      }
}
```

```
{ 
     "OperationId": "17fe9f55-7e91-4097-b243-fcabbb69a4cf", 
     "Service": { 
         "CreatedAt": "2020-11-20T19:05:25Z", 
         "UpdatedAt": "2020-11-20T19:05:25Z", 
         "ServiceArn": "arn:aws:apprunner:us-east-1:123456789012:service/python-
app/8fe1e10304f84fd2b0df550fe98a71fa", 
         "ServiceId": "8fe1e10304f84fd2b0df550fe98a71fa", 
         "ServiceName": "python-app", 
         "ServiceUrl": "psbqam834h.us-east-1.awsapprunner.com", 
         "SourceConfiguration": { 
             "AuthenticationConfiguration": { 
                 "ConnectionArn": "arn:aws:apprunner:us-
east-1:123456789012:connection/my-github-connection/
e7656250f67242d7819feade6800f59e" 
             }, 
             "AutoDeploymentsEnabled": true, 
             "CodeRepository": { 
                 "CodeConfiguration": { 
                     "CodeConfigurationValues": { 
                         "BuildCommand": "pip install -r requirements.txt", 
                         "Port": "8080", 
                         "Runtime": "PYTHON_3", 
                         "RuntimeEnvironmentVariables": [ 
\{ "NAME": "Jane" 
 } 
, and the contract of \mathbf{I}, \mathbf{I} "StartCommand": "python server.py" 
\}, \{ "ConfigurationSource": "Api" 
                 }, 
                 "RepositoryUrl": "https://github.com/my-account/python-hello", 
                 "SourceCodeVersion": { 
                     "Type": "BRANCH", 
                     "Value": "main" 
 } 
 } 
         }, 
         "Status": "OPERATION_IN_PROGRESS", 
         "InstanceConfiguration": { 
             "CPU": "1 vCPU", 
             "Memory": "3 GB"
```
}

 } }

# 예제 3: 소스 이미지 리포지토리 서비스를 만들려면

다음 create-service 예제는 Elastic 컨테이너 레지스트리 (ECR) 에 저장된 이미지를 기반으로 App Runner 서비스를 생성합니다.

```
aws apprunner create-service \ 
     --cli-input-json file://input.json
```
input.json의 콘텐츠:

```
{ 
     "ServiceName": "golang-container-app", 
     "SourceConfiguration": { 
         "AuthenticationConfiguration": { 
             "AccessRoleArn": "arn:aws:iam::123456789012:role/my-ecr-role" 
         }, 
         "AutoDeploymentsEnabled": true, 
         "ImageRepository": { 
             "ImageIdentifier": "123456789012.dkr.ecr.us-east-1.amazonaws.com/golang-
app:latest", 
             "ImageConfiguration": { 
                 "Port": "8080", 
                 "RuntimeEnvironmentVariables": [ 
\{ "NAME": "Jane" 
1 1 1 1 1 1 1
 ] 
             }, 
             "ImageRepositoryType": "ECR" 
         } 
     }, 
     "InstanceConfiguration": { 
         "CPU": "1 vCPU", 
         "Memory": "3 GB" 
     }
}
```

```
{ 
      "OperationId": "17fe9f55-7e91-4097-b243-fcabbb69a4cf", 
      "Service": { 
           "CreatedAt": "2020-11-06T23:15:30Z", 
           "UpdatedAt": "2020-11-06T23:15:30Z", 
           "ServiceArn": "arn:aws:apprunner:us-east-1:123456789012:service/golang-
container-app/51728f8a20ce46d39b25398a6c8e9d1a", 
           "ServiceId": "51728f8a20ce46d39b25398a6c8e9d1a", 
           "ServiceName": "golang-container-app", 
           "ServiceUrl": "psbqam834h.us-east-1.awsapprunner.com", 
           "SourceConfiguration": { 
               "AuthenticationConfiguration": { 
                    "AccessRoleArn": "arn:aws:iam::123456789012:role/my-ecr-role" 
               }, 
               "AutoDeploymentsEnabled": true, 
               "ImageRepository": { 
                    "ImageIdentifier": "123456789012.dkr.ecr.us-east-1.amazonaws.com/
golang-app:latest", 
                     "ImageConfiguration": { 
                         "Port": "8080", 
                         "RuntimeEnvironmentVariables": [ 
 { 
                                   "NAME": "Jane" 
 } 
\sim 100 \sim 100 \sim 100 \sim 100 \sim 100 \sim 100 \sim 100 \sim 100 \sim 100 \sim 100 \sim 100 \sim 100 \sim 100 \sim 100 \sim 100 \sim 100 \sim 100 \sim 100 \sim 100 \sim 100 \sim 100 \sim 100 \sim 100 \sim 100 \sim 
\qquad \qquad \text{ } "ImageRepositoryType": "ECR" 
 } 
          }, 
           "Status": "OPERATION_IN_PROGRESS", 
           "InstanceConfiguration": { 
               "CPU": "1 vCPU", 
               "Memory": "3 GB" 
          } 
     }
}
```
• API 세부 정보는 AWS CLI 명령 [CreateService](https://awscli.amazonaws.com/v2/documentation/api/latest/reference/apprunner/create-service.html)참조를 참조하십시오.

# **delete-auto-scaling-configuration**

다음 코드 예시에서는 delete-auto-scaling-configuration을 사용하는 방법을 보여 줍니다.

### AWS CLI

예 1: Auto Scaling 구성의 최신 활성 버전을 삭제하려면

다음 delete-auto-scaling-configuration 예시는 App Runner Auto Scaling 구성의 최신 활성 버전을 삭제합니다. 최신 활성 수정 버전을 삭제하려면 수정 구성 요소 없이 구성 이름으로 끝 나는 Amazon 리소스 이름 (ARN) 을 지정하십시오.

이 예시에서는 이 작업을 수행하기 전에 두 개의 수정 사항이 있습니다. 따라서 개정 2 (최신 버전) 는 삭제됩니다. 하지만 삭제된 후에는 더 이상 최신 활성 수정본이 아니기 때문에 이제 표시됩니 다"Latest": false.

```
aws apprunner delete-auto-scaling-configuration \ 
     --cli-input-json file://input.json
```
input.json의 콘텐츠:

```
{ 
     "AutoScalingConfigurationArn": "arn:aws:apprunner:us-
east-1:123456789012:autoscalingconfiguration/high-availability"
}
```
출력:

```
{ 
     "AutoScalingConfiguration": { 
         "AutoScalingConfigurationArn": "arn:aws:apprunner:us-
east-1:123456789012:autoscalingconfiguration/high-availability/2/
e76562f50d78042e819fead0f59672e6", 
         "AutoScalingConfigurationName": "high-availability", 
         "AutoScalingConfigurationRevision": 2, 
         "CreatedAt": "2021-02-25T17:42:59Z", 
         "DeletedAt": "2021-03-02T08:07:06Z", 
         "Latest": false, 
         "Status": "INACTIVE", 
         "MaxConcurrency": 30, 
         "MaxSize": 90, 
         "MinSize": 5 
     }
}
```
# 예 2: Auto Scaling 구성의 특정 수정 버전을 삭제하려면

다음 delete-auto-scaling-configuration 예시는 App Runner Auto Scaling 구성의 특정 수정 버전을 삭제합니다. 특정 수정 버전을 삭제하려면 수정 번호가 포함된 ARN을 지정하십시오.

이 예에서는 이 작업을 수행하기 전에 여러 수정 버전이 있습니다. 작업을 수행하면 수정 버전이 삭 제됩니다. 1

aws apprunner delete-auto-scaling-configuration \ --cli-input-json file://input.json

input.json의 콘텐츠:

```
{ 
     "AutoScalingConfigurationArn": "arn:aws:apprunner:us-
east-1:123456789012:autoscalingconfiguration/high-availability/1"
}
```
출력:

```
{ 
     "AutoScalingConfiguration": { 
         "AutoScalingConfigurationArn": "arn:aws:apprunner:us-
east-1:123456789012:autoscalingconfiguration/high-
availability/1/2f50e7656d7819fead0f59672e68042e", 
         "AutoScalingConfigurationName": "high-availability", 
         "AutoScalingConfigurationRevision": 1, 
         "CreatedAt": "2020-11-03T00:29:17Z", 
         "DeletedAt": "2021-03-02T08:07:06Z", 
         "Latest": false, 
         "Status": "INACTIVE", 
         "MaxConcurrency": 100, 
         "MaxSize": 50, 
         "MinSize": 5 
     }
}
```
• API 세부 정보는 AWS CLI 명령 [DeleteAutoScalingConfiguration](https://awscli.amazonaws.com/v2/documentation/api/latest/reference/apprunner/delete-auto-scaling-configuration.html)참조를 참조하십시오.

## **delete-connection**

다음 코드 예시에서는 delete-connection을 사용하는 방법을 보여 줍니다.

### AWS CLI

연결을 삭제하려면

다음 delete-connection 예시에서는 App Runner 연결을 삭제합니다. 호출 성공 후의 연결 상 태는 입니다. DELETED 연결을 더 이상 사용할 수 없기 때문입니다.

```
aws apprunner delete-connection \ 
     --cli-input-json file://input.json
```
input.json의 콘텐츠:

```
{ 
     "ConnectionArn": "arn:aws:apprunner:us-east-1:123456789012:connection/my-github-
connection"
}
```
# 출력:

```
{ 
     "Connection": { 
          "ConnectionArn": "arn:aws:apprunner:us-east-1:123456789012:connection/my-
github-connection", 
          "ConnectionName": "my-github-connection", 
         "Status": "DELETED", 
         "CreatedAt": "2020-11-03T00:32:51Z", 
         "ProviderType": "GITHUB" 
     }
}
```
• API 세부 정보는 AWS CLI 명령 [DeleteConnection참](https://awscli.amazonaws.com/v2/documentation/api/latest/reference/apprunner/delete-connection.html)조를 참조하십시오.

### **delete-service**

다음 코드 예시에서는 delete-service을 사용하는 방법을 보여 줍니다.

AWS CLI

서비스를 삭제하는 방법

다음 delete-service 예시는 App Runner 서비스를 삭제합니다.

```
aws apprunner delete-service \ 
     --cli-input-json file://input.json
```
# input.json의 콘텐츠:

```
{ 
     "ServiceArn": "arn:aws:apprunner:us-east-1:123456789012:service/python-
app/8fe1e10304f84fd2b0df550fe98a71fa"
}
```

```
{ 
      "OperationId": "17fe9f55-7e91-4097-b243-fcabbb69a4cf", 
      "Service": { 
           "CreatedAt": "2020-11-20T19:05:25Z", 
           "UpdatedAt": "2020-11-20T19:05:25Z", 
           "ServiceArn": "arn:aws:apprunner:us-east-1:123456789012:service/python-
app/8fe1e10304f84fd2b0df550fe98a71fa", 
           "ServiceId": "8fe1e10304f84fd2b0df550fe98a71fa", 
           "ServiceName": "python-app", 
           "ServiceUrl": "psbqam834h.us-east-1.awsapprunner.com", 
           "SourceConfiguration": { 
                "AuthenticationConfiguration": { 
                      "ConnectionArn": "arn:aws:apprunner:us-
east-1:123456789012:connection/my-github-connection/
e7656250f67242d7819feade6800f59e" 
                }, 
                "AutoDeploymentsEnabled": true, 
                "CodeRepository": { 
                      "CodeConfiguration": { 
                           "CodeConfigurationValues": { 
                                "BuildCommand": "pip install -r requirements.txt", 
                                "Port": "8080", 
                                "Runtime": "PYTHON_3", 
                                "RuntimeEnvironmentVariables": [ 
\{ "NAME": "Jane" 
 } 
, and the contract of \mathbf{I}, the contract of \mathbf{I} "StartCommand": "python server.py" 
\mathbb{R}, \mathbb{R}, \mathbb{R}, \mathbb{R}, \mathbb{R}, \mathbb{R}, \mathbb{R}, \mathbb{R}, \mathbb{R}, \mathbb{R}, \mathbb{R}, \mathbb{R}, \mathbb{R}, \mathbb{R}, \mathbb{R}, \mathbb{R}, \mathbb{R}, \mathbb{R}, \mathbb{R}, \mathbb{R}, \mathbb{R}, \mathbb{R},
```

```
 "ConfigurationSource": "Api" 
                 }, 
                 "RepositoryUrl": "https://github.com/my-account/python-hello", 
                 "SourceCodeVersion": { 
                     "Type": "BRANCH", 
                     "Value": "main" 
 } 
 } 
         }, 
         "Status": "OPERATION_IN_PROGRESS", 
         "InstanceConfiguration": { 
             "CPU": "1 vCPU", 
             "Memory": "3 GB" 
         } 
     }
}
```
• API 세부 정보는 AWS CLI 명령 [DeleteService참](https://awscli.amazonaws.com/v2/documentation/api/latest/reference/apprunner/delete-service.html)조를 참조하십시오.

# **describe-auto-scaling-configuration**

다음 코드 예시에서는 describe-auto-scaling-configuration을 사용하는 방법을 보여 줍니 다.

AWS CLI

예 1: Auto Scaling 구성의 최신 활성 버전을 설명하려면

다음 describe-auto-scaling-configuration 예시는 App Runner Auto Scaling 구성의 최 신 활성 버전에 대한 설명을 가져옵니다. 최신 활성 버전을 설명하려면 수정 구성 요소를 제외하고 구성 이름으로 끝나는 ARN을 지정하십시오.

이 예제에는 두 개의 수정 버전이 있습니다. 따라서 개정 2 (최신) 이 설명됩니다. 결과 개체가 표시 됩니다"Latest": true.

```
aws apprunner describe-auto-scaling-configuration \ 
     --cli-input-json file://input.json
```
#### input.json의 콘텐츠:

{

```
 "AutoScalingConfigurationArn": "arn:aws:apprunner:us-
east-1:123456789012:autoscalingconfiguration/high-availability"
}
```

```
출력:
```

```
{ 
     "AutoScalingConfiguration": { 
         "AutoScalingConfigurationArn": "arn:aws:apprunner:us-
east-1:123456789012:autoscalingconfiguration/high-availability/2/
e76562f50d78042e819fead0f59672e6", 
         "AutoScalingConfigurationName": "high-availability", 
         "AutoScalingConfigurationRevision": 2, 
         "CreatedAt": "2021-02-25T17:42:59Z", 
         "Latest": true, 
         "Status": "ACTIVE", 
         "MaxConcurrency": 30, 
         "MaxSize": 90, 
         "MinSize": 5 
     }
}
```
예 2: Auto Scaling 구성의 특정 수정 버전을 설명하려면

다음 describe-auto-scaling-configuration 예시는 App Runner Auto Scaling 구성의 특 정 수정 버전에 대한 설명을 가져옵니다. 특정 개정을 설명하려면 수정 번호가 포함된 ARN을 지정 하십시오.

이 예제에서는 여러 수정 1 버전이 존재하며 수정 버전을 쿼리합니다. 결과 개체가 표시됩니다. "Latest": false

aws apprunner describe-auto-scaling-configuration \ --cli-input-json file://input.json

input.json의 콘텐츠:

```
{ 
     "AutoScalingConfigurationArn": "arn:aws:apprunner:us-
east-1:123456789012:autoscalingconfiguration/high-availability/1"
}
```

```
{ 
     "AutoScalingConfiguration": { 
         "AutoScalingConfigurationArn": "arn:aws:apprunner:us-
east-1:123456789012:autoscalingconfiguration/high-
availability/1/2f50e7656d7819fead0f59672e68042e", 
         "AutoScalingConfigurationName": "high-availability", 
         "AutoScalingConfigurationRevision": 1, 
         "CreatedAt": "2020-11-03T00:29:17Z", 
         "Latest": false, 
         "Status": "ACTIVE", 
         "MaxConcurrency": 100, 
         "MaxSize": 50, 
         "MinSize": 5 
     }
}
```
• API 세부 정보는 AWS CLI 명령 [DescribeAutoScalingConfiguration참](https://awscli.amazonaws.com/v2/documentation/api/latest/reference/apprunner/describe-auto-scaling-configuration.html)조를 참조하십시오.

# **describe-custom-domains**

다음 코드 예시에서는 describe-custom-domains을 사용하는 방법을 보여 줍니다.

AWS CLI

서비스와 관련된 사용자 지정 도메인 이름에 대한 설명을 보려면

다음 describe-custom-domains 예시는 App Runner 서비스와 관련된 사용자 지정 도메인 이 름의 설명과 상태를 가져옵니다.

aws apprunner describe-custom-domains \ --cli-input-json file://input.json

input.json의 콘텐츠:

```
{ 
     "ServiceArn": "arn:aws:apprunner:us-east-1:123456789012:service/python-
app/8fe1e10304f84fd2b0df550fe98a71fa", 
     "DomainName": "example.com", 
     "EnableWWWSubdomain": true
```
# }

```
{ 
     "CustomDomains": [ 
         { 
             "CertificateValidationRecords": [ 
\overline{a} "Name": "_70d3f50a94f7c72dc28784cf55db2f6b.example.com", 
                     "Status": "PENDING_VALIDATION", 
                     "Type": "CNAME", 
                     "Value": "_1270c137383c6307b6832db02504c4b0.bsgbmzkfwj.acm-
validations.aws." 
                 }, 
\overline{a} "Name": "_287870d3f50a94f7c72dc4cf55db2f6b.www.example.com", 
                     "Status": "PENDING_VALIDATION", 
                     "Type": "CNAME", 
                     "Value": "_832db01270c137383c6307b62504c4b0.mzkbsgbfwj.acm-
validations.aws." 
 } 
             ], 
             "DomainName": "example.com", 
             "EnableWWWSubdomain": true, 
             "Status": "PENDING_CERTIFICATE_DNS_VALIDATION" 
         }, 
         { 
             "CertificateValidationRecords": [ 
\overline{a} "Name": "_a94f784c70d3f507c72dc28f55db2f6b.deals.example.com", 
                     "Status": "SUCCESS", 
                     "Type": "CNAME", 
                     "Value": "_2db02504c1270c137383c6307b6834b0.bsgbmzkfwj.acm-
validations.aws." 
 } 
             ], 
             "DomainName": "deals.example.com", 
             "EnableWWWSubdomain": false, 
             "Status": "ACTIVE" 
         } 
     ], 
     "DNSTarget": "psbqam834h.us-east-1.awsapprunner.com",
```

```
 "ServiceArn": "arn:aws:apprunner:us-east-1:123456789012:service/python-
app/8fe1e10304f84fd2b0df550fe98a71fa"
}
```
• API 세부 정보는 AWS CLI 명령 [DescribeCustomDomains](https://awscli.amazonaws.com/v2/documentation/api/latest/reference/apprunner/describe-custom-domains.html)참조를 참조하십시오.

## **describe-service**

다음 코드 예시에서는 describe-service을 사용하는 방법을 보여 줍니다.

### AWS CLI

서비스를 설명하려면

다음 describe-service 예제는 App Runner 서비스에 대한 설명을 가져옵니다.

```
aws apprunner describe-service \ 
     --cli-input-json file://input.json
```
input.json의 콘텐츠:

```
{ 
     "ServiceArn": "arn:aws:apprunner:us-east-1:123456789012:service/python-
app/8fe1e10304f84fd2b0df550fe98a71fa"
}
```

```
{ 
     "Service": { 
         "CreatedAt": "2020-11-20T19:05:25Z", 
         "UpdatedAt": "2020-11-20T19:05:25Z", 
         "ServiceArn": "arn:aws:apprunner:us-east-1:123456789012:service/python-
app/8fe1e10304f84fd2b0df550fe98a71fa", 
         "ServiceId": "8fe1e10304f84fd2b0df550fe98a71fa", 
         "ServiceName": "python-app", 
         "ServiceUrl": "psbqam834h.us-east-1.awsapprunner.com", 
         "SourceConfiguration": { 
             "AuthenticationConfiguration": { 
                  "ConnectionArn": "arn:aws:apprunner:us-
east-1:123456789012:connection/my-github-connection/
e7656250f67242d7819feade6800f59e"
```

```
 }, 
             "AutoDeploymentsEnabled": true, 
             "CodeRepository": { 
                 "CodeConfiguration": { 
                     "CodeConfigurationValues": { 
                         "BuildCommand": "pip install -r requirements.txt", 
                         "Port": "8080", 
                         "Runtime": "PYTHON_3", 
                         "RuntimeEnvironmentVariables": [ 
\{ "NAME": "Jane" 
 } 
, and the contract of \mathbf{I}, \mathbf{I} "StartCommand": "python server.py" 
                     }, 
                     "ConfigurationSource": "Api" 
                 }, 
                 "RepositoryUrl": "https://github.com/my-account/python-hello", 
                 "SourceCodeVersion": { 
                     "Type": "BRANCH", 
                     "Value": "main" 
 } 
 } 
         }, 
         "Status": "RUNNING", 
         "InstanceConfiguration": { 
             "CPU": "1 vCPU", 
             "Memory": "3 GB" 
        } 
     }
}
```
• API 세부 정보는 AWS CLI 명령 [DescribeService참](https://awscli.amazonaws.com/v2/documentation/api/latest/reference/apprunner/describe-service.html)조를 참조하십시오.

# **disassociate-custom-domain**

다음 코드 예시에서는 disassociate-custom-domain을 사용하는 방법을 보여 줍니다.

AWS CLI

서비스에서 도메인 이름을 분리하려면

다음 disassociate-custom-domain 예시는 App Runner 서비스에서 도메인을 example.com 분리합니다. 또한 이 호출은 루트 도메인과 함께 연결된 하위 도메인의 www.example.com 연결을 끊습니다.

```
aws apprunner disassociate-custom-domain \ 
     --cli-input-json file://input.json
```
input.json의 콘텐츠:

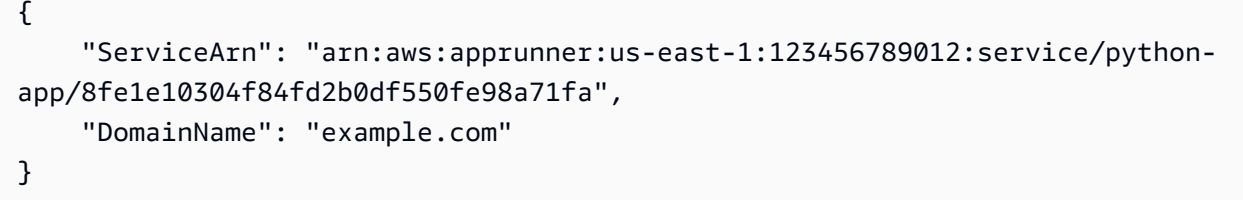

```
{ 
     "CustomDomain": { 
         "CertificateValidationRecords": [ 
\{\hspace{.1cm} \} "Name": "_70d3f50a94f7c72dc28784cf55db2f6b.example.com", 
                  "Status": "PENDING_VALIDATION", 
                  "Type": "CNAME", 
                  "Value": "_1270c137383c6307b6832db02504c4b0.bsgbmzkfwj.acm-
validations.aws." 
             }, 
             { 
                  "Name": "_287870d3f50a94f7c72dc4cf55db2f6b.www.example.com", 
                  "Status": "PENDING_VALIDATION", 
                  "Type": "CNAME", 
                  "Value": "_832db01270c137383c6307b62504c4b0.mzkbsgbfwj.acm-
validations.aws." 
 } 
         ], 
         "DomainName": "example.com", 
         "EnableWWWSubdomain": true, 
         "Status": "DELETING" 
     }, 
     "DNSTarget": "psbqam834h.us-east-1.awsapprunner.com", 
     "ServiceArn": "arn:aws:apprunner:us-east-1:123456789012:service/python-
app/8fe1e10304f84fd2b0df550fe98a71fa"
```
}

• API 세부 정보는 명령 참조를 참조하십시오 [DisassociateCustomDomain.](https://awscli.amazonaws.com/v2/documentation/api/latest/reference/apprunner/disassociate-custom-domain.html)AWS CLI

# **list-auto-scaling-configurations**

다음 코드 예시에서는 list-auto-scaling-configurations을 사용하는 방법을 보여 줍니다.

AWS CLI

App Runner 자동 스케일링 구성의 페이지별 목록을 가져오려면

다음 list-auto-scaling-configurations 예시는 AWS 계정의 모든 App Runner 자 동 크기 조정 구성을 나열합니다. 각 응답에는 최대 5개의 Auto Scaling 구성이 나열됩니다. AutoScalingConfigurationName그리고 LatestOnly 지정되지 않았습니다. 기본값으로 인해 모든 활성 구성의 최신 버전이 나열됩니다.

이 예시에서는 응답에 두 개의 결과가 포함되지만 추가 결과는 없으므로 NextToken 반환되지 않 습니다.

```
aws apprunner list-auto-scaling-configurations \ 
     --cli-input-json file://input.json
```
input.json의 콘텐츠:

```
{ 
      "MaxResults": 5
}
```

```
{ 
     "AutoScalingConfigurationSummaryList": [ 
         { 
              "AutoScalingConfigurationArn": "arn:aws:apprunner:us-
east-1:123456789012:autoscalingconfiguration/high-availability/2/
e76562f50d78042e819fead0f59672e6", 
              "AutoScalingConfigurationName": "high-availability", 
             "AutoScalingConfigurationRevision": 2 
         }, 
         {
```

```
 "AutoScalingConfigurationArn": "arn:aws:apprunner:us-
east-1:123456789012:autoscalingconfiguration/low-
cost/1/50d7804e7656fead0f59672e62f2e819", 
             "AutoScalingConfigurationName": "low-cost", 
             "AutoScalingConfigurationRevision": 1 
         } 
     ]
}
```
• API 세부 정보는 AWS CLI 명령 [ListAutoScalingConfigurations](https://awscli.amazonaws.com/v2/documentation/api/latest/reference/apprunner/list-auto-scaling-configurations.html)참조를 참조하십시오.

#### **list-connections**

다음 코드 예시에서는 list-connections을 사용하는 방법을 보여 줍니다.

#### AWS CLI

예 1: 모든 연결을 나열하려면

다음 list-connections 예시는 AWS 계정의 모든 App Runner 연결을 나열합니다.

aws apprunner list-connections

```
{ 
     "ConnectionSummaryList": [ 
         { 
              "ConnectionArn": "arn:aws:apprunner:us-east-1:123456789012:connection/
my-github-connection", 
              "ConnectionName": "my-github-connection", 
              "Status": "AVAILABLE", 
              "CreatedAt": "2020-11-03T00:32:51Z", 
              "ProviderType": "GITHUB" 
         }, 
         { 
              "ConnectionArn": "arn:aws:apprunner:us-east-1:123456789012:connection/
my-github-org-connection", 
              "ConnectionName": "my-github-org-connection", 
              "Status": "AVAILABLE", 
              "CreatedAt": "2020-11-03T02:54:17Z", 
              "ProviderType": "GITHUB"
```
]

}

}

# 예 2: 연결을 이름별로 나열하려면

```
다음 list-connections 예제에서는 이름을 기준으로 연결을 나열합니다.
```

```
aws apprunner list-connections \ 
     --cli-input-json file://input.json
```
### input.json의 콘텐츠:

```
{ 
     "ConnectionName": "my-github-org-connection"
}
```
출력:

```
{ 
     "ConnectionSummaryList": [ 
          { 
              "ConnectionArn": "arn:aws:apprunner:us-east-1:123456789012:connection/
my-github-org-connection", 
              "ConnectionName": "my-github-org-connection", 
              "Status": "AVAILABLE", 
              "CreatedAt": "2020-11-03T02:54:17Z", 
              "ProviderType": "GITHUB" 
          } 
    \mathbf{I}}
```
• API 세부 정보는 AWS CLI 명령 [ListConnections참](https://awscli.amazonaws.com/v2/documentation/api/latest/reference/apprunner/list-connections.html)조를 참조하십시오.

#### **list-operations**

다음 코드 예시에서는 list-operations을 사용하는 방법을 보여 줍니다.

AWS CLI

서비스에서 발생한 작업을 나열하려면

다음 list-operations 예시는 지금까지 App Runner 서비스에서 발생한 모든 작업을 나열합니 다. 이 예시에서는 서비스가 새 서비스이며 해당 유형의 작업은 한 번만 CREATE\_SERVICE 발생했 습니다.

```
aws apprunner list-operations \ 
     --cli-input-json file://input.json
```
input.json의 콘텐츠:

```
{ 
     "ServiceArn": "arn:aws:apprunner:us-east-1:123456789012:service/python-
app/8fe1e10304f84fd2b0df550fe98a71fa"
}
```
출력:

```
{ 
     "OperationSummaryList": [ 
         \left\{ \right. "EndedAt": 1606156217, 
              "Id": "17fe9f55-7e91-4097-b243-fcabbb69a4cf", 
               "StartedAt": 1606156014, 
              "Status": "SUCCEEDED", 
              "TargetArn": "arn:aws:apprunner:us-east-1:123456789012:service/python-
app/8fe1e10304f84fd2b0df550fe98a71fa", 
              "Type": "CREATE_SERVICE", 
              "UpdatedAt": 1606156217 
          } 
    \mathbf{I}}
```
• API 세부 정보는 AWS CLI 명령 [ListOperations참](https://awscli.amazonaws.com/v2/documentation/api/latest/reference/apprunner/list-operations.html)조를 참조하십시오.

# **list-services**

다음 코드 예시에서는 list-services을 사용하는 방법을 보여 줍니다.

AWS CLI

App Runner 서비스의 페이지별 목록을 가져오려면

다음 list-services 예시는 계정의 모든 App Runner 서비스를 나열합니다. AWS 각 응답에는 최대 두 개의 서비스가 나열됩니다. 이 예에서는 첫 번째 요청을 보여줍니다. 응답에는 두 개의 결과 와 다음 요청에서 사용할 수 있는 토큰이 포함됩니다. 후속 응답에 토큰이 포함되지 않은 경우 모든 서비스가 나열됩니다.

```
aws apprunner list-services \ 
     --cli-input-json file://input.json
```
input.json의 콘텐츠:

"MaxResults": 2

출력:

{

}

```
{ 
     "NextToken": 
 "eyJDdXN0b21lckFjY291bnRJZCI6IjI3MDIwNTQwMjg0NSIsIlNlcnZpY2VTdGF0dXNDb2RlIjoiUFJPVklTSU9OSL
     "ServiceSummaryList": [ 
         { 
             "CreatedAt": "2020-11-20T19:05:25Z", 
              "UpdatedAt": "2020-11-23T12:41:37Z", 
              "ServiceArn": "arn:aws:apprunner:us-east-1:123456789012:service/python-
app/8fe1e10304f84fd2b0df550fe98a71fa", 
             "ServiceId": "8fe1e10304f84fd2b0df550fe98a71fa", 
             "ServiceName": "python-app", 
             "ServiceUrl": "psbqam834h.us-east-1.awsapprunner.com", 
              "Status": "RUNNING" 
         }, 
         { 
             "CreatedAt": "2020-11-06T23:15:30Z", 
             "UpdatedAt": "2020-11-23T13:21:22Z", 
             "ServiceArn": "arn:aws:apprunner:us-east-1:123456789012:service/golang-
container-app/ab8f94cfe29a460fb8760afd2ee87555", 
             "ServiceId": "ab8f94cfe29a460fb8760afd2ee87555", 
             "ServiceName": "golang-container-app", 
             "ServiceUrl": "e2m8rrrx33.us-east-1.awsapprunner.com", 
             "Status": "RUNNING" 
         } 
    \mathbf 1
```
}

• API 세부 정보는 AWS CLI 명령 [ListServices참](https://awscli.amazonaws.com/v2/documentation/api/latest/reference/apprunner/list-services.html)조를 참조하십시오.

# **list-tags-for-resource**

다음 코드 예시에서는 list-tags-for-resource을 사용하는 방법을 보여 줍니다.

# AWS CLI

App Runner 서비스와 관련된 태그를 나열하려면

다음 list-tags-for-resource 예제는 App Runner 서비스와 관련된 모든 태그를 나열합니다.

```
aws apprunner list-tags-for-resource \ 
     --cli-input-json file://input.json
```
input.json의 콘텐츠:

```
{ 
     "ResourceArn": "arn:aws:apprunner:us-east-1:123456789012:service/python-
app/8fe1e10304f84fd2b0df550fe98a71fa"
}
```
출력:

```
{ 
      "Tags": [ 
           { 
                "Key": "Department", 
                "Value": "Retail" 
           }, 
           { 
                "Key": "CustomerId", 
                "Value": "56439872357912" 
           } 
      ]
}
```
• API 세부 정보는 AWS CLI 명령 [ListTagsForResource참](https://awscli.amazonaws.com/v2/documentation/api/latest/reference/apprunner/list-tags-for-resource.html)조를 참조하십시오.
### **pause-service**

다음 코드 예시에서는 pause-service을 사용하는 방법을 보여 줍니다.

## AWS CLI

서비스를 일시 중지하려면

다음 pause-service 예시에서는 App Runner 서비스를 일시 중지합니다.

```
aws apprunner pause-service \ 
     --cli-input-json file://input.json
```
input.json의 콘텐츠:

```
{ 
     "ServiceArn": "arn:aws:apprunner:us-east-1:123456789012:service/python-
app/8fe1e10304f84fd2b0df550fe98a71fa"
}
```

```
{ 
     "OperationId": "17fe9f55-7e91-4097-b243-fcabbb69a4cf", 
     "Service": { 
         "CreatedAt": "2020-11-20T19:05:25Z", 
         "UpdatedAt": "2020-11-23T12:41:37Z", 
         "ServiceArn": "arn:aws:apprunner:us-east-1:123456789012:service/python-
app/8fe1e10304f84fd2b0df550fe98a71fa", 
         "ServiceId": "8fe1e10304f84fd2b0df550fe98a71fa", 
         "ServiceName": "python-app", 
         "ServiceUrl": "psbqam834h.us-east-1.awsapprunner.com", 
         "SourceConfiguration": { 
              "AuthenticationConfiguration": { 
                  "ConnectionArn": "arn:aws:apprunner:us-
east-1:123456789012:connection/my-github-connection/
e7656250f67242d7819feade6800f59e" 
             }, 
              "AutoDeploymentsEnabled": true, 
              "CodeRepository": { 
                  "CodeConfiguration": { 
                      "CodeConfigurationValues": { 
                           "BuildCommand": "pip install -r requirements.txt",
```

```
 "Port": "8080", 
                       "Runtime": "PYTHON_3", 
                       "RuntimeEnvironmentVariables": [ 
\{ "NAME": "Jane" 
 } 
, and the contract of \mathbf{I}, \mathbf{I} "StartCommand": "python server.py" 
\}, \{ "ConfigurationSource": "Api" 
                }, 
                "RepositoryUrl": "https://github.com/my-account/python-hello", 
                "SourceCodeVersion": { 
                   "Type": "BRANCH", 
                   "Value": "main" 
 } 
 } 
        }, 
        "Status": "OPERATION_IN_PROGRESS", 
        "InstanceConfiguration": { 
            "CPU": "1 vCPU", 
            "Memory": "3 GB" 
        } 
    }
}
```
• API 세부 정보는 AWS CLI 명령 [PauseService](https://awscli.amazonaws.com/v2/documentation/api/latest/reference/apprunner/pause-service.html)참조를 참조하십시오.

# **resume-service**

다음 코드 예시에서는 resume-service을 사용하는 방법을 보여 줍니다.

AWS CLI

서비스를 재개하려면

다음 resume-service 예시는 App Runner 서비스를 재개합니다.

```
aws apprunner resume-service \ 
     --cli-input-json file://input.json
```
input.json의 콘텐츠:

```
 "ServiceArn": "arn:aws:apprunner:us-east-1:123456789012:service/python-
app/8fe1e10304f84fd2b0df550fe98a71fa"
}
```
# 출력:

{

```
\{ "OperationId": "17fe9f55-7e91-4097-b243-fcabbb69a4cf", 
      "Service": { 
           "CreatedAt": "2020-11-20T19:05:25Z", 
           "UpdatedAt": "2020-11-23T12:41:37Z", 
           "ServiceArn": "arn:aws:apprunner:us-east-1:123456789012:service/python-
app/8fe1e10304f84fd2b0df550fe98a71fa", 
           "ServiceId": "8fe1e10304f84fd2b0df550fe98a71fa", 
           "ServiceName": "python-app", 
           "ServiceUrl": "psbqam834h.us-east-1.awsapprunner.com", 
           "SourceConfiguration": { 
                "AuthenticationConfiguration": { 
                     "ConnectionArn": "arn:aws:apprunner:us-
east-1:123456789012:connection/my-github-connection/
e7656250f67242d7819feade6800f59e" 
                }, 
                "AutoDeploymentsEnabled": true, 
                "CodeRepository": { 
                     "CodeConfiguration": { 
                          "CodeConfigurationValues": { 
                               "BuildCommand": "pip install -r requirements.txt", 
                               "Port": "8080", 
                               "Runtime": "PYTHON_3", 
                               "RuntimeEnvironmentVariables": [ 
\{ "NAME": "Jane" 
 } 
, and the contract of \mathbf{I}, the contract of \mathbf{I} "StartCommand": "python server.py" 
\mathbb{R}, \mathbb{R}, \mathbb{R}, \mathbb{R}, \mathbb{R}, \mathbb{R}, \mathbb{R}, \mathbb{R}, \mathbb{R}, \mathbb{R}, \mathbb{R}, \mathbb{R}, \mathbb{R}, \mathbb{R}, \mathbb{R}, \mathbb{R}, \mathbb{R}, \mathbb{R}, \mathbb{R}, \mathbb{R}, \mathbb{R}, \mathbb{R},  "ConfigurationSource": "Api" 
                     }, 
                     "RepositoryUrl": "https://github.com/my-account/python-hello", 
                     "SourceCodeVersion": { 
                          "Type": "BRANCH", 
                          "Value": "main"
```

```
 } 
 } 
        }, 
        "Status": "OPERATION_IN_PROGRESS", 
        "InstanceConfiguration": { 
            "CPU": "1 vCPU", 
            "Memory": "3 GB" 
        } 
    }
}
```
• API 세부 정보는 AWS CLI 명령 [ResumeService참](https://awscli.amazonaws.com/v2/documentation/api/latest/reference/apprunner/resume-service.html)조를 참조하십시오.

# **start-deployment**

다음 코드 예시에서는 start-deployment을 사용하는 방법을 보여 줍니다.

AWS CLI

수동 배포를 시작하려면

다음 start-deployment 예시에서는 App Runner 서비스에 수동 배포를 수행합니다.

```
aws apprunner start-deployment \ 
     --cli-input-json file://input.json
```
input.json의 콘텐츠:

```
{ 
     "ServiceArn": "arn:aws:apprunner:us-east-1:123456789012:service/python-
app/8fe1e10304f84fd2b0df550fe98a71fa"
}
```
# 출력:

```
{ 
     "OperationId": "853a7d5b-fc9f-4730-831b-fd8037ab832a"
}
```
• API 세부 정보는 AWS CLI 명령 [StartDeployment참](https://awscli.amazonaws.com/v2/documentation/api/latest/reference/apprunner/start-deployment.html)조를 참조하십시오.

### **tag-resource**

다음 코드 예시에서는 tag-resource을 사용하는 방법을 보여 줍니다.

AWS CLI

```
앱 러너 서비스에 태그를 추가하려면
```
다음 tag-resource 예시는 App Runner 서비스에 두 개의 태그를 추가합니다.

```
aws apprunner tag-resource \ 
     --cli-input-json file://input.json
```
input.json의 콘텐츠:

```
{ 
      "ResourceArn": "arn:aws:apprunner:us-east-1:123456789012:service/python-
app/8fe1e10304f84fd2b0df550fe98a71fa", 
     "Tags": [ 
          { 
               "Key": "Department", 
               "Value": "Retail" 
          }, 
          { 
               "Key": "CustomerId", 
               "Value": "56439872357912" 
          } 
    \mathbf{I}}
```
이 명령은 출력을 생성하지 않습니다.

• API 세부 정보는 AWS CLI 명령 [TagResource](https://awscli.amazonaws.com/v2/documentation/api/latest/reference/apprunner/tag-resource.html)참조를 참조하십시오.

#### **untag-resource**

다음 코드 예시에서는 untag-resource을 사용하는 방법을 보여 줍니다.

AWS CLI

```
앱 러너 서비스에서 태그 삭제하기
```
다음 untag-resource 예시는 App Runner 서비스에서 두 개의 태그를 제거합니다.

```
aws apprunner untag-resource \ 
     --cli-input-json file://input.json
```
# input.json의 콘텐츠:

```
{ 
     "ResourceArn": "arn:aws:apprunner:us-east-1:123456789012:service/python-
app/8fe1e10304f84fd2b0df550fe98a71fa", 
     "TagKeys": [ 
          "Department", 
          "CustomerId" 
    \mathbf{I}}
```
이 명령은 출력을 생성하지 않습니다.

• API 세부 정보는 AWS CLI 명령 [UntagResource참](https://awscli.amazonaws.com/v2/documentation/api/latest/reference/apprunner/untag-resource.html)조를 참조하십시오.

## **update-service**

다음 코드 예시에서는 update-service을 사용하는 방법을 보여 줍니다.

AWS CLI

```
메모리 크기를 업데이트하려면
```
다음 update-service 예시에서는 App Runner 서비스의 인스턴스 (스케일링 단위) 메모리 크기 를 2048MiB로 업데이트합니다.

호출이 성공하면 App Runner는 비동기 업데이트 프로세스를 시작합니다. 호출에서 반환되는 Service 구조체는 이 호출에서 적용되는 새 메모리 값을 반영합니다.

```
aws apprunner update-service \ 
     --cli-input-json file://input.json
```
input.json의 콘텐츠:

```
{ 
     "ServiceArn": "arn:aws:apprunner:us-east-1:123456789012:service/python-
app/8fe1e10304f84fd2b0df550fe98a71fa", 
     "InstanceConfiguration": {
```

```
 "Memory": "4 GB" 
 }
```
# 출력:

}

```
{ 
      "OperationId": "17fe9f55-7e91-4097-b243-fcabbb69a4cf", 
      "Service": { 
           "CreatedAt": "2020-11-20T19:05:25Z", 
           "UpdatedAt": "2020-11-23T12:41:37Z", 
           "ServiceArn": "arn:aws:apprunner:us-east-1:123456789012:service/python-
app/8fe1e10304f84fd2b0df550fe98a71fa", 
           "ServiceId": "8fe1e10304f84fd2b0df550fe98a71fa", 
           "ServiceName": "python-app", 
           "ServiceUrl": "psbqam834h.us-east-1.awsapprunner.com", 
           "SourceConfiguration": { 
                "AuthenticationConfiguration": { 
                     "ConnectionArn": "arn:aws:apprunner:us-
east-1:123456789012:connection/my-github-connection/
e7656250f67242d7819feade6800f59e" 
                }, 
                "AutoDeploymentsEnabled": true, 
                "CodeRepository": { 
                     "CodeConfiguration": { 
                          "CodeConfigurationValues": { 
                               "BuildCommand": "pip install -r requirements.txt", 
                               "Port": "8080", 
                               "Runtime": "PYTHON_3", 
                               "RuntimeEnvironmentVariables": [ 
\{ "NAME": "Jane" 
 } 
, and the contract of \mathbf{I}, the contract of \mathbf{I} "StartCommand": "python server.py" 
\mathbb{R}, \mathbb{R}, \mathbb{R}, \mathbb{R}, \mathbb{R}, \mathbb{R}, \mathbb{R}, \mathbb{R}, \mathbb{R}, \mathbb{R}, \mathbb{R}, \mathbb{R}, \mathbb{R}, \mathbb{R}, \mathbb{R}, \mathbb{R}, \mathbb{R}, \mathbb{R}, \mathbb{R}, \mathbb{R}, \mathbb{R}, \mathbb{R},  "ConfigurationSource": "Api" 
                     }, 
                     "RepositoryUrl": "https://github.com/my-account/python-hello", 
                     "SourceCodeVersion": { 
                          "Type": "BRANCH", 
                          "Value": "main" 
 }
```

```
 } 
         }, 
         "Status": "OPERATION_IN_PROGRESS", 
         "InstanceConfiguration": { 
              "CPU": "1 vCPU", 
              "Memory": "4 GB" 
         } 
     }
}
```
• API 세부 정보는 AWS CLI 명령 [UpdateService참](https://awscli.amazonaws.com/v2/documentation/api/latest/reference/apprunner/update-service.html)조를 참조하십시오.

AWS AppConfig 예제 사용 AWS CLI

다음 코드 예제는 with 를 사용하여 작업을 수행하고 일반적인 시나리오를 구현하는 방법을 보여줍니 다 AWS AppConfig. AWS Command Line Interface

작업은 대규모 프로그램에서 발췌한 코드이며 컨텍스트에 맞춰 실행해야 합니다. 작업은 개별 서비스 함수를 호출하는 방법을 보여 주며 관련 시나리오와 교차 서비스 예시에서 컨텍스트에 맞는 작업을 볼 수 있습니다.

시나리오는 동일한 서비스 내에서 여러 함수를 호출하여 특정 태스크를 수행하는 방법을 보여주는 코 드 예시입니다.

각 예제에는 컨텍스트에서 코드를 설정하고 실행하는 방법에 대한 지침을 찾을 수 있는 링크가 포함되 어 있습니다. GitHub

```
주제
```
• [작업](#page-354-0)

작업

## **create-application**

다음 코드 예시에서는 create-application을 사용하는 방법을 보여 줍니다.

AWS CLI

## 응용 프로그램을 만들려면

다음 create-application 예제에서는 에서 애플리케이션을 생성합니다 AWS AppConfig.

```
aws appconfig create-application \ 
     --name "example-application" \ 
     --description "An application used for creating an example."
```
출력:

```
{ 
     "Description": "An application used for creating an example.", 
     "Id": "339ohji", 
     "Name": "example-application"
}
```
자세한 내용은 AWS AppConfig 사용 설명서의 [1단계: AWS AppConfig 응용 프로그램 만들기를](https://docs.aws.amazon.com/appconfig/latest/userguide/appconfig-creating-application.html) 참 조하십시오.

• API에 대한 자세한 내용은 AWS CLI 명령 참조를 참조하십시오 [CreateApplication.](https://awscli.amazonaws.com/v2/documentation/api/latest/reference/appconfig/create-application.html)

## **create-configuration-profile**

다음 코드 예시에서는 create-configuration-profile을 사용하는 방법을 보여 줍니다.

AWS CLI

구성 프로필을 만들려면

다음 create-configuration-profile 예제에서는 Systems Manager의 기능인 Parameter Store에 저장된 구성을 사용하여 구성 프로필을 만듭니다.

```
aws appconfig create-configuration-profile \ 
     --application-id "339ohji" \ 
     --name "Example-Configuration-Profile" \ 
     --location-uri "ssm-parameter://Example-Parameter" \ 
     --retrieval-role-arn "arn:aws:iam::111122223333:role/Example-App-Config-Role"
```

```
{ 
     "ApplicationId": "339ohji", 
     "Description": null, 
     "Id": "ur8hx2f", 
     "LocationUri": "ssm-parameter://Example-Parameter", 
     "Name": "Example-Configuration-Profile",
```

```
 "RetrievalRoleArn": "arn:aws:iam::111122223333:role/Example-App-Config-Role", 
     "Type": null, 
     "Validators": null
}
```
자세한 내용은 AWS AppConfig 사용 설명서의 [3단계: 구성 및 구성 프로필 만들기를](https://docs.aws.amazon.com/appconfig/latest/userguide/appconfig-creating-configuration-and-profile.html) 참조하십시오.

• API 세부 정보는 AWS CLI 명령 [CreateConfigurationProfile참](https://awscli.amazonaws.com/v2/documentation/api/latest/reference/appconfig/create-configuration-profile.html)조를 참조하십시오.

### **create-environment**

다음 코드 예시에서는 create-environment을 사용하는 방법을 보여 줍니다.

AWS CLI

환경을 만들려면

다음 create-environment 예제에서는 create-application을 사용하여 만든 애플리케이션을 사 용하여 Example-Environment라는 AWS AppConfig 환경을 만듭니다.

```
aws appconfig create-environment \ 
     --application-id "339ohji" \ 
     --name "Example-Environment"
```
출력:

```
{ 
     "ApplicationId": "339ohji", 
     "Description": null, 
     "Id": "54j1r29", 
     "Monitors": null, 
     "Name": "Example-Environment", 
     "State": "ReadyForDeployment"
}
```
자세한 내용은 사용 설명서의 [2단계: 환경 만들기를](https://docs.aws.amazon.com/appconfig/latest/userguide/appconfig-creating-environment.html) 참조하십시오.AWS AppConfig

• API에 대한 자세한 내용은 AWS CLI 명령 참조를 참조하십시오 [CreateEnvironment.](https://awscli.amazonaws.com/v2/documentation/api/latest/reference/appconfig/create-environment.html)

# **create-extension-association**

다음 코드 예시에서는 create-extension-association을 사용하는 방법을 보여 줍니다.

# AWS CLI

# 확장 연결을 만들려면

다음 create-extension-association 예제에서는 에서 새 확장 연결을 만듭니다 AWS AppConfig.

```
aws appconfig create-extension-association \ 
     --region us-west-2 \ 
     --extension-identifier S3-backup-extension \ 
    --resource-identifier "arn:aws:appconfig:us-west-2:123456789012:application/
Finance" \ 
     --parameters S3bucket=FinanceConfigurationBackup
```
출력:

```
{ 
   "Id": "a1b2c3d4", 
   "ExtensionArn": "arn:aws:appconfig:us-west-2:123456789012:extension/S3-backup-
extension/1", 
   "ResourceArn": "arn:aws:appconfig:us-west-2:123456789012:application/Finance", 
   "Parameters": { 
     "S3bucket": "FinanceConfigurationBackup" 
   }, 
   "ExtensionVersionNumber": 1
}
```
자세한 내용은 AWS AppConfig 사용 [설명서의 AWS AppConfig 확장 기능](https://docs.aws.amazon.com/appconfig/latest/userguide/working-with-appconfig-extensions.html) 사용을 참조하십시오.

• API 세부 정보는 AWS CLI 명령 [CreateExtensionAssociation](https://awscli.amazonaws.com/v2/documentation/api/latest/reference/appconfig/create-extension-association.html)참조를 참조하십시오.

## **create-extension**

다음 코드 예시에서는 create-extension을 사용하는 방법을 보여 줍니다.

AWS CLI

확장을 만들려면

다음 create-extension 예제에서는 에서 새 확장을 만듭니다 AWS AppConfig.

```
aws appconfig create-extension \ 
     --region us-west-2 \
```

```
 --name S3-backup-extension \ 
     --actions 
 PRE_CREATE_HOSTED_CONFIGURATION_VERSION=[{Name=S3backup,Uri=arn:aws:lambda:us-
west-2:123456789012:function:s3backupfunction,RoleArn=arn:aws:iam::123456789012:role/
appconfigextensionrole}] \ 
     --parameters S3bucket={Required=true}
```
출력:

```
{ 
     "Id": "1A2B3C4D", 
     "Name": "S3-backup-extension", 
     "VersionNumber": 1, 
     "Arn": "arn:aws:appconfig:us-west-2:123456789012:extension/1A2B3C4D/1", 
     "Actions": { 
          "PRE_CREATE_HOSTED_CONFIGURATION_VERSION": [ 
              { 
                  "Name": "S3backup", 
                  "Uri": "arn:aws:lambda:us-
west-2:123456789012:function:s3backupfunction", 
                  "RoleArn": "arn:aws:iam::123456789012:role/appconfigextensionrole" 
 } 
        \mathbb{I} }, 
     "Parameters": { 
         "S3bucket": { 
              "Required": true 
         } 
     }
}
```
자세한 내용은 AWS AppConfig 사용 [설명서의 AWS AppConfig 확장 기능](https://docs.aws.amazon.com/appconfig/latest/userguide/working-with-appconfig-extensions.html) 사용을 참조하십시오.

• API 세부 정보는 AWS CLI 명령 [CreateExtension참](https://awscli.amazonaws.com/v2/documentation/api/latest/reference/appconfig/create-extension.html)조를 참조하십시오.

## **create-hosted-configuration-version**

```
다음 코드 예시에서는 create-hosted-configuration-version을 사용하는 방법을 보여 줍니
다.
```
AWS CLI

호스팅된 구성 버전을 만들려면

다음 create-hosted-configuration-version 예시에서는 AWS AppConfig 호스팅된 구성 저장소에 새 구성을 생성합니다. 구성 콘텐츠를 먼저 base64로 변환해야 합니다.

```
aws appconfig create-hosted-configuration-version \ 
     --application-id "339ohji" \ 
     --configuration-profile-id "ur8hx2f" \ 
     --content 
  eyAiTmFtZSI6ICJFeGFtcGxlQXBwbGljYXRpb24iLCAiSWQiOiBFeGFtcGxlSUQsICJSYW5rIjogNyB9 \ 
     --content-type "application/json" \ 
     configuration_version_output_file
```
configuration\_version\_output\_file의 콘텐츠:

```
{ "Name": "ExampleApplication", "Id": ExampleID, "Rank": 7 }
```
출력:

```
{ 
     "ApplicationId": "339ohji", 
     "ConfigurationProfileId": "ur8hx2f", 
     "VersionNumber": "1", 
     "ContentType": "application/json"
}
```
자세한 내용은 AWS Appconfig 사용 [설명서의 AWS AppConfig 호스팅된 구성 저장소](https://docs.aws.amazon.com/appconfig/latest/userguide/appconfig-creating-configuration-and-profile.html#appconfig-creating-configuration-and-profile-about-hosted-store) 정보를 참조 하십시오.

• API 세부 정보는 AWS CLI 명령 [CreateHostedConfigurationVersion](https://awscli.amazonaws.com/v2/documentation/api/latest/reference/appconfig/create-hosted-configuration-version.html)참조를 참조하십시오.

# **delete-application**

다음 코드 예시에서는 delete-application을 사용하는 방법을 보여 줍니다.

AWS CLI

애플리케이션 삭제

다음 delete-application 예제는 지정된 애플리케이션을 삭제합니다.

```
aws appconfig delete-application \
--application-id 339ohji
```
이 명령은 출력을 생성하지 않습니다.

자세한 내용은 AWS AppConfig 사용 설명서의 [1단계: AWS AppConfig 응용 프로그램 만들기를](https://docs.aws.amazon.com/appconfig/latest/userguide/appconfig-creating-application.html) 참 조하십시오.

• API에 대한 자세한 내용은 AWS CLI 명령 참조를 참조하십시오 [DeleteApplication.](https://awscli.amazonaws.com/v2/documentation/api/latest/reference/appconfig/delete-application.html)

# **delete-configuration-profile**

다음 코드 예시에서는 delete-configuration-profile을 사용하는 방법을 보여 줍니다.

AWS CLI

구성 프로필을 삭제하려면

다음 delete-configuration-profile 예제에서는 지정된 구성 프로필을 삭제합니다.

```
aws appconfig delete-configuration-profile \ 
     --application-id 339ohji \ 
     --configuration-profile-id ur8hx2f
```
이 명령은 출력을 생성하지 않습니다.

자세한 내용은 AWS AppConfig 사용 설명서의 [3단계: 구성 및 구성 프로필 만들기를](https://docs.aws.amazon.com/appconfig/latest/userguide/appconfig-creating-configuration-and-profile.html) 참조하십시오.

• API 세부 정보는 AWS CLI 명령 [DeleteConfigurationProfile](https://awscli.amazonaws.com/v2/documentation/api/latest/reference/appconfig/delete-configuration-profile.html)참조를 참조하십시오.

### **delete-deployment-strategy**

다음 코드 예시에서는 delete-deployment-strategy을 사용하는 방법을 보여 줍니다.

AWS CLI

배포 전략을 삭제하려면

다음 delete-deployment-strategy 예제에서는 지정된 배포 전략을 삭제합니다.

```
aws appconfig delete-deployment-strategy \ 
     --deployment-strategy-id 1225qzk
```
이 명령은 출력을 생성하지 않습니다.

자세한 내용은 AWS AppConfig 사용 설명서의 [4단계: 배포 전략 만들기를](https://docs.aws.amazon.com/appconfig/latest/userguide/appconfig-creating-deployment-strategy.html) 참조하십시오.

• API 세부 정보는 AWS CLI 명령 [DeleteDeploymentStrategy참](https://awscli.amazonaws.com/v2/documentation/api/latest/reference/appconfig/delete-deployment-strategy.html)조를 참조하십시오.

## **delete-environment**

다음 코드 예시에서는 delete-environment을 사용하는 방법을 보여 줍니다.

AWS CLI

환경을 삭제하려면

다음 delete-environment 예제에서는 지정된 애플리케이션 환경을 삭제합니다.

```
aws appconfig delete-environment \ 
     --application-id 339ohji \ 
     --environment-id 54j1r29
```
이 명령은 출력을 생성하지 않습니다.

자세한 내용은 AWS AppConfig 사용 설명서의 [2단계: 환경 만들기를](https://docs.aws.amazon.com/appconfig/latest/userguide/appconfig-creating-environment.html) 참조하십시오.

• API에 대한 자세한 내용은 AWS CLI 명령 참조를 참조하십시오 [DeleteEnvironment](https://awscli.amazonaws.com/v2/documentation/api/latest/reference/appconfig/delete-environment.html).

## **delete-extension-association**

다음 코드 예시에서는 delete-extension-association을 사용하는 방법을 보여 줍니다.

AWS CLI

확장 연결을 삭제하려면

```
다음 delete-extension-association 예제에서는 에서 AWS AppConfig 확장 연결을 삭제합
니다.
```

```
aws appconfig delete-extension-association \ 
     --region us-west-2 \ 
     --extension-association-id a1b2c3d4
```
이 명령은 출력을 생성하지 않습니다.

자세한 내용은 AWS AppConfig 사용 설명서의 AWS AppConfig [확장 기능](https://docs.aws.amazon.com/appconfig/latest/userguide/working-with-appconfig-extensions.html) 사용을 참조하십시오.

• API 세부 정보는 AWS CLI 명령 [DeleteExtensionAssociation참](https://awscli.amazonaws.com/v2/documentation/api/latest/reference/appconfig/delete-extension-association.html)조를 참조하십시오.

# **delete-extension**

다음 코드 예시에서는 delete-extension을 사용하는 방법을 보여 줍니다.

AWS CLI

확장 프로그램을 삭제하려면

다음 delete-extension 예제에서는 에서 AWS AppConfig 확장 프로그램을 삭제합니다.

```
aws appconfig delete-extension \ 
     --region us-west-2 \ 
     --extension-identifier S3-backup-extension
```
이 명령은 출력을 생성하지 않습니다.

자세한 내용은 AWS AppConfig 사용 설명서의 AWS AppConfig [확장 기능](https://docs.aws.amazon.com/appconfig/latest/userguide/working-with-appconfig-extensions.html) 사용을 참조하십시오.

• API 세부 정보는 AWS CLI 명령 [DeleteExtension참](https://awscli.amazonaws.com/v2/documentation/api/latest/reference/appconfig/delete-extension.html)조를 참조하십시오.

## **delete-hosted-configuration-version**

다음 코드 예시에서는 delete-hosted-configuration-version을 사용하는 방법을 보여 줍니 다.

AWS CLI

호스팅된 구성 버전을 삭제하려면

다음 delete-hosted-configuration-version 예시에서는 호스팅된 구성 저장소에 호스팅 된 구성 버전을 삭제합니다. AWS AppConfig

```
aws appconfig delete-hosted-configuration-version \ 
     --application-id 339ohji \ 
     --configuration-profile-id ur8hx2f \ 
     --version-number 1
```
출력: 이 명령은 출력을 생성하지 않습니다.

자세한 내용은 AWS AppConfig 사용 설명서의 [3단계: 구성 및 구성 프로필 만들기를](https://docs.aws.amazon.com/appconfig/latest/userguide/appconfig-creating-configuration-and-profile.html) 참조하십시오.

• API 세부 정보는 AWS CLI 명령 [DeleteHostedConfigurationVersion참](https://awscli.amazonaws.com/v2/documentation/api/latest/reference/appconfig/delete-hosted-configuration-version.html)조를 참조하십시오.

# **get-application**

다음 코드 예시에서는 get-application을 사용하는 방법을 보여 줍니다.

AWS CLI

애플리케이션 세부 정보를 나열하려면

다음 get-application 예제는 지정된 애플리케이션의 세부 정보를 나열합니다.

```
aws appconfig get-application \ 
     --application-id 339ohji
```
출력:

```
{ 
     "Description": "An application used for creating an example.", 
     "Id": "339ohji", 
     "Name": "example-application"
}
```
자세한 내용은 AWS AppConfig 사용 설명서의 [AWS AppConfig 작동 방식을](https://docs.aws.amazon.com/appconfig/latest/userguide/what-is-appconfig.html#learn-more-appconfig-how-it-works) 참조하십시오.

• API 세부 정보는 AWS CLI 명령 [GetApplication](https://awscli.amazonaws.com/v2/documentation/api/latest/reference/appconfig/get-application.html)참조를 참조하십시오.

## **get-configuration-profile**

다음 코드 예시에서는 get-configuration-profile을 사용하는 방법을 보여 줍니다.

AWS CLI

구성 프로필 세부 정보를 검색하려면

다음 get-configuration-profile 예제는 지정된 구성 프로필의 세부 정보를 반환합니다.

```
aws appconfig get-configuration-profile \setminus --application-id 339ohji \ 
     --configuration-profile-id ur8hx2f
```
출력:

{

```
 "ApplicationId": "339ohji", 
     "Id": "ur8hx2f", 
     "Name": "Example-Configuration-Profile", 
     "LocationUri": "ssm-parameter://Example-Parameter", 
     "RetrievalRoleArn": "arn:aws:iam::111122223333:role/Example-App-Config-Role"
}
```
자세한 내용은 AWS AppConfig 사용 설명서의 [3단계: 구성 및 구성 프로필 만들기를](https://docs.aws.amazon.com/appconfig/latest/userguide/appconfig-creating-configuration-and-profile.html) 참조하십시오.

• API 세부 정보는 AWS CLI 명령 [GetConfigurationProfile참](https://awscli.amazonaws.com/v2/documentation/api/latest/reference/appconfig/get-configuration-profile.html)조를 참조하십시오.

### **get-configuration**

다음 코드 예시에서는 get-configuration을 사용하는 방법을 보여 줍니다.

AWS CLI

구성 세부 정보를 검색하려면

다음 get-configuration 예제는 예제 애플리케이션의 구성 세부 정보를 반환합니다. 이후에 get-configuration을 호출할 client-configuration-version 때는 버전이 변경된 경우에만 매 개 변수를 사용하여 애플리케이션 구성을 업데이트하십시오. 버전이 변경된 경우에만 구성을 업데 이트하면 get-configuration을 호출하여 발생하는 추가 요금을 피할 수 있습니다.

```
aws appconfig get-configuration \ 
     --application "example-application" \ 
     --environment "Example-Environment" \ 
     --configuration "Example-Configuration-Profile" \ 
     --client-id "test-id" \ 
     configuration-output-file
```
configuration-output-file의 콘텐츠:

{ "Name": "ExampleApplication", "Id": ExampleID, "Rank": 7 }

```
\mathcal{L} "ConfigurationVersion": "1", 
      "ContentType": "application/json"
}
```
자세한 내용은 사용 설명서의 [6단계: 구성 수신을](https://docs.aws.amazon.com/appconfig/latest/userguide/appconfig-retrieving-the-configuration.html) 참조하십시오.AWS AppConfig

• API 세부 정보는 AWS CLI 명령 [GetConfiguration참](https://awscli.amazonaws.com/v2/documentation/api/latest/reference/appconfig/get-configuration.html)조를 참조하십시오.

```
get-deployment-strategy
```
다음 코드 예시에서는 get-deployment-strategy을 사용하는 방법을 보여 줍니다.

AWS CLI

배포 전략의 세부 정보를 검색하려면

다음 get-deployment-strategy 예제는 지정된 배포 전략의 세부 정보를 나열합니다.

```
aws appconfig get-deployment-strategy \ 
     --deployment-strategy-id 1225qzk
```
출력:

```
{ 
     "Id": "1225qzk", 
     "Name": "Example-Deployment", 
     "DeploymentDurationInMinutes": 15, 
     "GrowthType": "LINEAR", 
     "GrowthFactor": 25.0, 
     "FinalBakeTimeInMinutes": 0, 
     "ReplicateTo": "SSM_DOCUMENT"
}
```
자세한 내용은 AWS AppConfig 사용 설명서의 [4단계: 배포 전략 만들기를](https://docs.aws.amazon.com/appconfig/latest/userguide/appconfig-creating-deployment-strategy.html) 참조하십시오.

• API 세부 정보는 AWS CLI 명령 [GetDeploymentStrategy](https://awscli.amazonaws.com/v2/documentation/api/latest/reference/appconfig/get-deployment-strategy.html)참조를 참조하십시오.

#### **get-deployment**

다음 코드 예시에서는 get-deployment을 사용하는 방법을 보여 줍니다.

AWS CLI

배포 세부 정보를 검색하려면

다음 get-deployment 예제에는 지정된 환경에서 애플리케이션에 대한 배포 및 배포의 세부 정보 가 나열되어 있습니다.

```
aws appconfig get-deployment \ 
     --application-id 339ohji \ 
     --environment-id 54j1r29 \
```

```
 --deployment-number 1
```
# 출력:

{

```
 "ApplicationId": "339ohji", 
 "EnvironmentId": "54j1r29", 
 "DeploymentStrategyId": "1225qzk", 
 "ConfigurationProfileId": "ur8hx2f", 
 "DeploymentNumber": 1, 
 "ConfigurationName": "Example-Configuration-Profile", 
 "ConfigurationLocationUri": "ssm-parameter://Example-Parameter", 
 "ConfigurationVersion": "1", 
 "DeploymentDurationInMinutes": 15, 
 "GrowthType": "LINEAR", 
 "GrowthFactor": 25.0, 
 "FinalBakeTimeInMinutes": 0, 
 "State": "COMPLETE", 
 "EventLog": [ 
     { 
         "EventType": "DEPLOYMENT_COMPLETED", 
         "TriggeredBy": "APPCONFIG", 
         "Description": "Deployment completed", 
         "OccurredAt": "2021-09-17T21:59:03.888000+00:00" 
     }, 
     { 
         "EventType": "BAKE_TIME_STARTED", 
         "TriggeredBy": "APPCONFIG", 
         "Description": "Deployment bake time started", 
         "OccurredAt": "2021-09-17T21:58:57.722000+00:00" 
     }, 
     { 
         "EventType": "PERCENTAGE_UPDATED", 
         "TriggeredBy": "APPCONFIG", 
         "Description": "Configuration available to 100.00% of clients", 
         "OccurredAt": "2021-09-17T21:55:56.816000+00:00" 
     }, 
     { 
         "EventType": "PERCENTAGE_UPDATED", 
         "TriggeredBy": "APPCONFIG",
```

```
 "Description": "Configuration available to 75.00% of clients", 
              "OccurredAt": "2021-09-17T21:52:56.567000+00:00" 
         }, 
         { 
              "EventType": "PERCENTAGE_UPDATED", 
              "TriggeredBy": "APPCONFIG", 
              "Description": "Configuration available to 50.00% of clients", 
              "OccurredAt": "2021-09-17T21:49:55.737000+00:00" 
         }, 
         { 
              "EventType": "PERCENTAGE_UPDATED", 
              "TriggeredBy": "APPCONFIG", 
              "Description": "Configuration available to 25.00% of clients", 
              "OccurredAt": "2021-09-17T21:46:55.187000+00:00" 
         }, 
         { 
              "EventType": "DEPLOYMENT_STARTED", 
              "TriggeredBy": "USER", 
              "Description": "Deployment started", 
              "OccurredAt": "2021-09-17T21:43:54.205000+00:00" 
         } 
     ], 
     "PercentageComplete": 100.0, 
     "StartedAt": "2021-09-17T21:43:54.205000+00:00", 
     "CompletedAt": "2021-09-17T21:59:03.888000+00:00"
}
```
자세한 내용은 AWS AppConfig 사용 설명서의 [5단계: 구성 배포를](https://docs.aws.amazon.com/appconfig/latest/userguide/appconfig-deploying.html) 참조하십시오.

• API 세부 정보는 AWS CLI 명령 [GetDeployment참](https://awscli.amazonaws.com/v2/documentation/api/latest/reference/appconfig/get-deployment.html)조를 참조하십시오.

#### **get-environment**

다음 코드 예시에서는 get-environment을 사용하는 방법을 보여 줍니다.

AWS CLI

환경 세부 정보를 검색하려면

다음 get-environment 예제는 지정된 환경의 세부 정보 및 상태를 반환합니다.

```
aws appconfig get-environment \ 
     --application-id 339ohji \
```
#### --environment-id 54j1r29

출력:

```
{ 
     "ApplicationId": "339ohji", 
     "Id": "54j1r29", 
     "Name": "Example-Environment", 
     "State": "ReadyForDeployment"
}
```
자세한 내용은 AWS AppConfig 사용 설명서의 [2단계: 환경 만들기를](https://docs.aws.amazon.com/appconfig/latest/userguide/appconfig-creating-environment.html) 참조하십시오.

• API에 대한 자세한 내용은 AWS CLI 명령 참조를 참조하십시오 [GetEnvironment.](https://awscli.amazonaws.com/v2/documentation/api/latest/reference/appconfig/get-environment.html)

#### **get-extension-association**

다음 코드 예시에서는 get-extension-association을 사용하는 방법을 보여 줍니다.

AWS CLI

확장 연결 세부 정보를 가져오려면

다음 get-extension-association 예제는 확장 연결에 대한 정보를 표시합니다.

```
aws appconfig get-extension-association \ 
     --region us-west-2 \ 
     --extension-association-id a1b2c3d4
```

```
{ 
     "Id": "a1b2c3d4", 
     "ExtensionArn": "arn:aws:appconfig:us-west-2:123456789012:extension/S3-backup-
extension/1", 
     "ResourceArn": "arn:aws:appconfig:us-west-2:123456789012:application/Finance", 
     "Parameters": { 
         "S3bucket": "FinanceConfigurationBackup" 
     }, 
     "ExtensionVersionNumber": 1
}
```
자세한 내용은 AWS AppConfig 사용 [설명서의 AWS AppConfig 확장 기능](https://docs.aws.amazon.com/appconfig/latest/userguide/working-with-appconfig-extensions.html) 사용을 참조하십시오.

• API 세부 정보는 AWS CLI 명령 [GetExtensionAssociation참](https://awscli.amazonaws.com/v2/documentation/api/latest/reference/appconfig/get-extension-association.html)조를 참조하십시오.

#### **get-extension**

```
다음 코드 예시에서는 get-extension을 사용하는 방법을 보여 줍니다.
```
### AWS CLI

확장 세부 정보를 가져오려면

다음 get-extension 예제는 확장 프로그램에 대한 정보를 표시합니다.

```
aws appconfig get-extension \ 
     --region us-west-2 \ 
     --extension-identifier S3-backup-extension
```

```
{ 
     "Id": "1A2B3C4D", 
     "Name": "S3-backup-extension", 
     "VersionNumber": 1, 
     "Arn": "arn:aws:appconfig:us-west-2:123456789012:extension/S3-backup-
extension/1", 
     "Actions": { 
          "PRE_CREATE_HOSTED_CONFIGURATION_VERSION": [ 
\{\hspace{.1cm} \} "Name": "S3backup", 
                  "Uri": "arn:aws:lambda:us-
west-2:123456789012:function:S3backupfunction", 
                  "RoleArn": "arn:aws:iam::123456789012:role/appconfigextensionrole" 
 } 
        \mathbf{I} }, 
     "Parameters": { 
         "S3bucket": { 
              "Required": true 
         } 
     }
}
```
자세한 내용은 AWS AppConfig 사용 [설명서의 AWS AppConfig 확장 기능](https://docs.aws.amazon.com/appconfig/latest/userguide/working-with-appconfig-extensions.html) 사용을 참조하십시오.

• API 세부 정보는 AWS CLI 명령 [GetExtension](https://awscli.amazonaws.com/v2/documentation/api/latest/reference/appconfig/get-extension.html)참조를 참조하십시오.

### **get-hosted-configuration-version**

```
다음 코드 예시에서는 get-hosted-configuration-version을 사용하는 방법을 보여 줍니다.
```
AWS CLI

호스팅된 구성 세부 정보를 검색하려면

다음 get-hosted-configuration-version 예제는 호스팅된 구성의 AWS AppConfig 구성 세 부 정보를 검색합니다.

```
aws appconfig get-hosted-configuration-version \ 
     --application-id 339ohji \ 
     --configuration-profile-id ur8hx2f \ 
     --version-number 1 \ 
     hosted-configuration-version-output
```
hosted-configuration-version-output의 콘텐츠:

```
{ "Name": "ExampleApplication", "Id": ExampleID, "Rank": 7 }
```
출력:

```
\{ "ApplicationId": "339ohji", 
     "ConfigurationProfileId": "ur8hx2f", 
     "VersionNumber": "1", 
     "ContentType": "application/json"
}
```
자세한 내용은 AWS AppConfig 사용 설명서의 AWS AppConfig [호스팅된 구성 저장소](https://docs.aws.amazon.com/appconfig/latest/userguide/appconfig-creating-configuration-and-profile.html#appconfig-creating-configuration-and-profile-about-hosted-store) 정보를 참조 하십시오.

• API 세부 정보는 AWS CLI 명령 [GetHostedConfigurationVersion참](https://awscli.amazonaws.com/v2/documentation/api/latest/reference/appconfig/get-hosted-configuration-version.html)조를 참조하십시오.

### **list-applications**

다음 코드 예시에서는 list-applications을 사용하는 방법을 보여 줍니다.

# AWS CLI

# 사용 가능한 애플리케이션을 나열하려면

# 다음 list-applications 예시는 AWS 계정에서 사용 가능한 애플리케이션을 나열합니다.

```
aws appconfig list-applications
```
# 출력:

```
{ 
      "Items": [ 
          { 
               "Id": "339ohji", 
               "Name": "test-application", 
               "Description": "An application used for creating an example." 
          }, 
          { 
               "Id": "rwalwu7", 
               "Name": "Test-Application" 
          } 
    \mathbf{I}}
```
자세한 내용은 AWS AppConfig 사용 설명서의 [1단계: AWS AppConfig 애플리케이션 만들기를](https://docs.aws.amazon.com/appconfig/latest/userguide/appconfig-creating-application.html) 참 조하십시오.

• API에 대한 자세한 내용은 AWS CLI 명령 참조를 참조하십시오 [ListApplications.](https://awscli.amazonaws.com/v2/documentation/api/latest/reference/appconfig/list-applications.html)

# **list-configuration-profiles**

다음 코드 예시에서는 list-configuration-profiles을 사용하는 방법을 보여 줍니다.

AWS CLI

사용 가능한 구성 프로필을 나열하려면

다음 list-configuration-profiles 예제는 지정된 응용 프로그램에 사용할 수 있는 구성 프 로필을 나열합니다.

```
aws appconfig list-configuration-profiles \ 
     --application-id 339ohji
```
# 출력:

```
{ 
     "Items": [ 
          { 
               "ApplicationId": "339ohji", 
               "Id": "ur8hx2f", 
               "Name": "Example-Configuration-Profile", 
               "LocationUri": "ssm-parameter://Example-Parameter" 
          } 
    \mathbf{I}}
```
자세한 내용은 AWS AppConfig 사용 설명서의 [3단계: 구성 및 구성 프로파일 만들기를](https://docs.aws.amazon.com/appconfig/latest/userguide/appconfig-creating-configuration-and-profile.html) 참조하십시 오.

• API 세부 정보는 AWS CLI 명령 [ListConfigurationProfiles](https://awscli.amazonaws.com/v2/documentation/api/latest/reference/appconfig/list-configuration-profiles.html)참조를 참조하십시오.

# **list-deployment-strategies**

```
다음 코드 예시에서는 list-deployment-strategies을 사용하는 방법을 보여 줍니다.
```
AWS CLI

사용 가능한 배포 전략을 나열하려면

다음 list-deployment-strategies 예시는 AWS 계정에서 사용 가능한 배포 전략을 나열합니 다.

aws appconfig list-deployment-strategies

```
{ 
     "Items": [ 
          { 
              "Id": "1225qzk", 
              "Name": "Example-Deployment", 
              "DeploymentDurationInMinutes": 15, 
              "GrowthType": "LINEAR", 
              "GrowthFactor": 25.0,
```

```
 "FinalBakeTimeInMinutes": 0, 
              "ReplicateTo": "SSM_DOCUMENT" 
         }, 
         { 
              "Id": "AppConfig.AllAtOnce", 
              "Name": "AppConfig.AllAtOnce", 
              "Description": "Quick", 
              "DeploymentDurationInMinutes": 0, 
              "GrowthType": "LINEAR", 
              "GrowthFactor": 100.0, 
              "FinalBakeTimeInMinutes": 10, 
              "ReplicateTo": "NONE" 
         }, 
         { 
              "Id": "AppConfig.Linear50PercentEvery30Seconds", 
              "Name": "AppConfig.Linear50PercentEvery30Seconds", 
              "Description": "Test/Demo", 
              "DeploymentDurationInMinutes": 1, 
              "GrowthType": "LINEAR", 
              "GrowthFactor": 50.0, 
              "FinalBakeTimeInMinutes": 1, 
              "ReplicateTo": "NONE" 
         }, 
          { 
              "Id": "AppConfig.Canary10Percent20Minutes", 
              "Name": "AppConfig.Canary10Percent20Minutes", 
              "Description": "AWS Recommended", 
              "DeploymentDurationInMinutes": 20, 
              "GrowthType": "EXPONENTIAL", 
              "GrowthFactor": 10.0, 
              "FinalBakeTimeInMinutes": 10, 
              "ReplicateTo": "NONE" 
         } 
     ]
}
```
자세한 내용은 AWS AppConfig 사용 설명서의 [4단계: 배포 전략 만들기를](https://docs.aws.amazon.com/appconfig/latest/userguide/appconfig-creating-deployment-strategy.html) 참조하십시오.

• API 세부 정보는 AWS CLI 명령 [ListDeploymentStrategies참](https://awscli.amazonaws.com/v2/documentation/api/latest/reference/appconfig/list-deployment-strategies.html)조를 참조하십시오.

# **list-deployments**

다음 코드 예시에서는 list-deployments을 사용하는 방법을 보여 줍니다.

# AWS CLI

# 사용 가능한 배포를 나열하려면

다음 list-deployments 예제는 지정된 애플리케이션 및 환경에 대해 AWS 계정에서 사용 가능 한 배포를 나열합니다.

```
aws appconfig list-deployments \ 
     --application-id 339ohji \ 
     --environment-id 54j1r29
```
출력:

```
{ 
     "Items": [ 
          { 
              "DeploymentNumber": 1, 
              "ConfigurationName": "Example-Configuration-Profile", 
              "ConfigurationVersion": "1", 
              "DeploymentDurationInMinutes": 15, 
              "GrowthType": "LINEAR", 
              "GrowthFactor": 25.0, 
              "FinalBakeTimeInMinutes": 0, 
              "State": "COMPLETE", 
              "PercentageComplete": 100.0, 
              "StartedAt": "2021-09-17T21:43:54.205000+00:00", 
              "CompletedAt": "2021-09-17T21:59:03.888000+00:00" 
          } 
    \mathbf{I}}
```
자세한 내용은 사용 설명서의 [5단계: 구성 배포를](https://docs.aws.amazon.com/appconfig/latest/userguide/appconfig-deploying.html) 참조하십시오.AWS AppConfig

• API 세부 정보는 AWS CLI 명령 [ListDeployments참](https://awscli.amazonaws.com/v2/documentation/api/latest/reference/appconfig/list-deployments.html)조를 참조하십시오.

## **list-environments**

다음 코드 예시에서는 list-environments을 사용하는 방법을 보여 줍니다.

AWS CLI

사용 가능한 환경을 나열하려면

다음 list-environments 예제에는 AWS 계정에서 지정된 애플리케이션에 사용할 수 있는 환경 이 나열되어 있습니다.

```
aws appconfig list-environments \ 
     --application-id 339ohji
```
# 출력:

```
{ 
     "Items": [ 
          { 
               "ApplicationId": "339ohji", 
               "Id": "54j1r29", 
               "Name": "Example-Environment", 
               "State": "ReadyForDeployment" 
          } 
     ]
}
```
자세한 내용은 AWS AppConfig 사용 설명서의 [2단계: 환경 만들기를](https://docs.aws.amazon.com/appconfig/latest/userguide/appconfig-creating-environment.html) 참조하십시오.

• API에 대한 자세한 내용은 AWS CLI 명령 참조를 참조하십시오 [ListEnvironments](https://awscli.amazonaws.com/v2/documentation/api/latest/reference/appconfig/list-environments.html).

# **list-extension-associations**

다음 코드 예시에서는 list-extension-associations을 사용하는 방법을 보여 줍니다.

AWS CLI

AWS 계정의 특정 AWS 지역 AWS AppConfig 확장 프로그램 연결을 모두 나열하려면

다음 list-extension-associations 예시는 특정 AWS 지역의 현재 AWS 계정에 대한 모든 AWS AppConfig 확장 연결을 나열합니다.

```
aws appconfig list-extension-associations \ 
     --region us-west-2
```
출력:

{ "Items": [ {

```
 "Id": "a1b2c3d4", 
              "ExtensionArn": "arn:aws:appconfig:us-west-2:123456789012:extension/S3-
backup-extension/1", 
             "ResourceArn": "arn:aws:appconfig:us-west-2:123456789012:application/
Finance" 
         } 
     ]
}
```
자세한 내용은 AWS AppConfig 사용 [설명서의 AWS AppConfig 확장 프로그램](https://docs.aws.amazon.com/appconfig/latest/userguide/working-with-appconfig-extensions.html) 사용을 참조하십시 오.

• API 세부 정보는 AWS CLI 명령 [ListExtensionAssociations참](https://awscli.amazonaws.com/v2/documentation/api/latest/reference/appconfig/list-extension-associations.html)조를 참조하십시오.

# **list-extensions**

다음 코드 예시에서는 list-extensions을 사용하는 방법을 보여 줍니다.

AWS CLI

특정 AWS 지역의 AWS 계정에 있는 모든 AWS AppConfig 확장 프로그램을 나열하려면

다음 list-extensions 예시는 특정 AWS 지역의 현재 AWS 계정에 대한 모든 AWS AppConfig 확장 프로그램을 나열합니다. 이 명령은 사용자 지정 확장 프로그램 및 만든 AWS 확장 프로그램을 반환합니다.

```
aws appconfig list-extensions \ 
     --region us-west-2
```

```
{ 
     "Items": [ 
          { 
              "Id": "1A2B3C4D", 
              "Name": "S3-backup-extension", 
              "VersionNumber": 1, 
              "Arn": "arn:aws:appconfig:us-west-2:123456789012:extension/1A2B3C4D/1" 
          }, 
          { 
              "Id": "AWS.AppConfig.FeatureFlags", 
              "Name": "AppConfig Feature Flags Helper", 
              "VersionNumber": 1,
```
AWS Command Line Interface http://www.accommand Line Interface http://www.accommand Line Interface http://www.accommand.com/

```
 "Arn": "arn:aws:appconfig:us-west-2::extension/
AWS.AppConfig.FeatureFlags/1", 
             "Description": "Validates AppConfig feature flag data automatically 
  against a JSON schema that includes structure and constraints. Also transforms 
  feature flag data prior to sending to the client. This extension is automatically 
  associated to configuration profiles with type \"AWS.AppConfig.FeatureFlags\"." 
         }, 
         { 
             "Id": "AWS.AppConfig.JiraIntegration", 
             "Name": "AppConfig integration with Atlassian Jira", 
             "VersionNumber": 1, 
             "Arn": "arn:aws:appconfig:us-west-2::extension/
AWS.AppConfig.JiraIntegration/1", 
             "Description": "Exports feature flag data from AWS AppConfig into 
  Jira. The lifecycle of each feature flag in AppConfig is tracked in Jira as an 
  individual issue. Customers can see in Jira when flags are updated, turned on or 
  off. Works in conjunction with the AppConfig app in the Atlassian Marketplace and 
  is automatically associated to configuration profiles configured within that app." 
         }, 
         { 
             "Id": "AWS.AppConfig.DeploymentNotificationsToEventBridge", 
             "Name": "AppConfig deployment events to Amazon EventBridge", 
             "VersionNumber": 1, 
             "Arn": "arn:aws:appconfig:us-west-2::extension/
AWS.AppConfig.DeploymentNotificationsToEventBridge/1", 
             "Description": "Sends events to Amazon EventBridge when a deployment 
  of configuration data in AppConfig is started, completed, or rolled back. Can 
  be associated to the following resources in AppConfig: Application, Environment, 
  Configuration Profile." 
         }, 
         { 
             "Id": "AWS.AppConfig.DeploymentNotificationsToSqs", 
             "Name": "AppConfig deployment events to Amazon SQS", 
             "VersionNumber": 1, 
             "Arn": "arn:aws:appconfig:us-west-2::extension/
AWS.AppConfig.DeploymentNotificationsToSqs/1", 
             "Description": "Sends messages to the configured Amazon SQS queue when 
  a deployment of configuration data in AppConfig is started, completed, or rolled 
  back. Can be associated to the following resources in AppConfig: Application, 
  Environment, Configuration Profile." 
         }, 
         { 
             "Id": "AWS.AppConfig.DeploymentNotificationsToSns", 
             "Name": "AppConfig deployment events to Amazon SNS",
```

```
 "VersionNumber": 1, 
             "Description": "Sends events to the configured Amazon SNS topic when 
  a deployment of configuration data in AppConfig is started, completed, or rolled 
  back. Can be associated to the following resources in AppConfig: Application, 
  Environment, Configuration Profile." 
 } 
     ]
}
```
자세한 내용은 AWS AppConfig 사용 설명서의 AWS AppConfig [확장 기능](https://docs.aws.amazon.com/appconfig/latest/userguide/working-with-appconfig-extensions.html) 사용을 참조하십시오.

• API 세부 정보는 AWS CLI 명령 [ListExtensions참](https://awscli.amazonaws.com/v2/documentation/api/latest/reference/appconfig/list-extensions.html)조를 참조하십시오.

# **list-hosted-configuration-versions**

다음 코드 예시에서는 list-hosted-configuration-versions을 사용하는 방법을 보여 줍니다.

AWS CLI

사용 가능한 호스팅 구성 버전을 나열하려면

다음 list-hosted-configuration-versions 예제는 지정된 애플리케이션 및 구성 프로파일 에 대해 AWS AppConfig 호스팅된 구성 저장소에 호스팅된 구성 버전을 나열합니다.

```
aws appconfig list-hosted-configuration-versions \ 
     --application-id 339ohji \ 
     --configuration-profile-id ur8hx2f
```

```
{ 
     "Items": [ 
          { 
               "ApplicationId": "339ohji", 
               "ConfigurationProfileId": "ur8hx2f", 
               "VersionNumber": 1, 
               "ContentType": "application/json" 
          } 
     ]
}
```
자세한 내용은 AWS AppConfig 사용 [설명서의 AWS AppConfig 호스팅된 구성 저장소](https://docs.aws.amazon.com/appconfig/latest/userguide/appconfig-creating-configuration-and-profile.html#appconfig-creating-configuration-and-profile-about-hosted-store) 정보를 참조 하십시오.

• API 세부 정보는 AWS CLI 명령 [ListHostedConfigurationVersions참](https://awscli.amazonaws.com/v2/documentation/api/latest/reference/appconfig/list-hosted-configuration-versions.html)조를 참조하십시오.

## **list-tags-for-resource**

다음 코드 예시에서는 list-tags-for-resource을 사용하는 방법을 보여 줍니다.

AWS CLI

애플리케이션의 태그를 나열하려면

다음 list-tags-for-resource 예제는 지정된 애플리케이션의 태그를 나열합니다.

```
aws appconfig list-tags-for-resource \ 
     --resource-arn arn:aws:appconfig:us-east-1:682428703967:application/339ohji
```
출력:

```
{ 
      "Tags": { 
            "group1": "1" 
      }
}
```
자세한 내용은 AWS AppConfig 사용 설명서의 [1단계: AWS AppConfig 응용 프로그램 만들기를](https://docs.aws.amazon.com/appconfig/latest/userguide/appconfig-creating-application.html) 참 조하십시오.

• API에 대한 자세한 내용은 AWS CLI 명령 참조를 참조하십시오 [ListTagsForResource.](https://awscli.amazonaws.com/v2/documentation/api/latest/reference/appconfig/list-tags-for-resource.html)

# **start-deployment**

다음 코드 예시에서는 start-deployment을 사용하는 방법을 보여 줍니다.

AWS CLI

구성 배포를 시작하려면

다음 start-deployment 예제에서는 지정된 환경, 배포 전략 및 구성 프로필을 사용하여 응용 프 로그램에 대한 배포를 시작합니다.

# aws appconfig start-deployment \ --application-id 339ohji \ --environment-id 54j1r29 \ --deployment-strategy-id 1225qzk \ --configuration-profile-id ur8hx2f \ --configuration-version 1

출력:

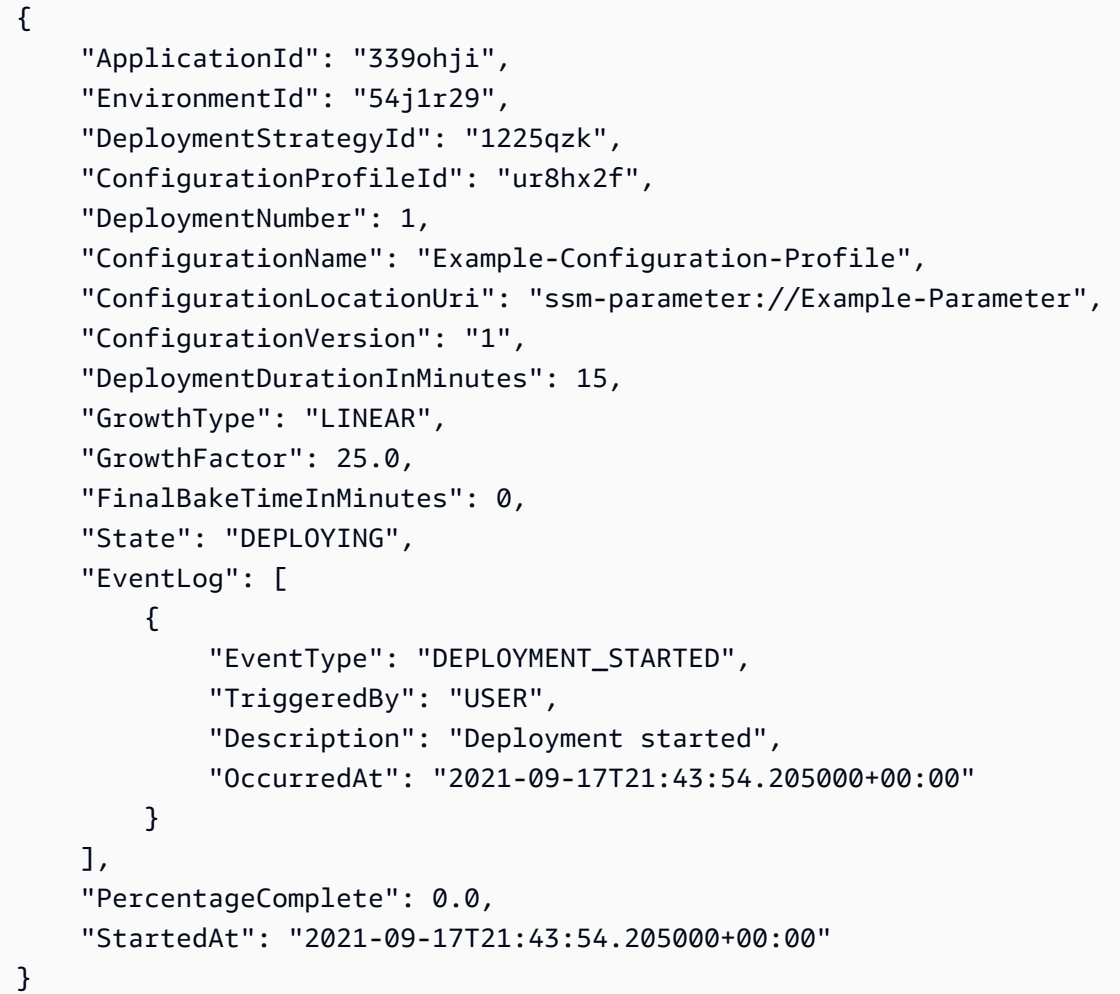

자세한 내용은 AWS AppConfig 사용 설명서의 [5단계: 구성 배포를](https://docs.aws.amazon.com/appconfig/latest/userguide/appconfig-deploying.html) 참조하십시오.

• API 세부 정보는 AWS CLI 명령 [StartDeployment참](https://awscli.amazonaws.com/v2/documentation/api/latest/reference/appconfig/start-deployment.html)조를 참조하십시오.

# **stop-deployment**

다음 코드 예시에서는 stop-deployment을 사용하는 방법을 보여 줍니다.

# AWS CLI

# 구성 배포를 중지하려면

다음 stop-deployment 예제에서는 지정된 환경에 대한 애플리케이션 구성 배포를 중지합니다.

```
aws appconfig stop-deployment \ 
     --application-id 339ohji \ 
     --environment-id 54j1r29 \ 
     --deployment-number 2
```

```
출력:
```

```
{ 
     "DeploymentNumber": 0, 
     "DeploymentDurationInMinutes": 0, 
     "GrowthFactor": 0.0, 
     "FinalBakeTimeInMinutes": 0, 
     "PercentageComplete": 0.0
}
```
자세한 내용은 AWS AppConfig 사용 설명서의 [5단계: 구성 배포를](https://docs.aws.amazon.com/appconfig/latest/userguide/appconfig-deploying.html) 참조하십시오.

• API 세부 정보는 AWS CLI 명령 [StopDeployment참](https://awscli.amazonaws.com/v2/documentation/api/latest/reference/appconfig/stop-deployment.html)조를 참조하십시오.

#### **tag-resource**

다음 코드 예시에서는 tag-resource을 사용하는 방법을 보여 줍니다.

AWS CLI

애플리케이션에 태그를 지정하려면

다음 tag-resource 예제는 애플리케이션 리소스에 태그를 지정합니다.

```
aws appconfig tag-resource \ 
    --resource-arn arn:aws:appconfig:us-east-1:682428703967:application/339ohji \
     --tags '{"group1" : "1"}'
```
이 명령은 출력을 생성하지 않습니다.

자세한 내용은 AWS AppConfig 사용 설명서의 [1단계: AWS AppConfig 애플리케이션 만들기를](https://docs.aws.amazon.com/appconfig/latest/userguide/appconfig-creating-application.html) 참 조하십시오.

• API에 대한 자세한 내용은 AWS CLI 명령 참조를 참조하십시오 [TagResource](https://awscli.amazonaws.com/v2/documentation/api/latest/reference/appconfig/tag-resource.html).

#### **untag-resource**

다음 코드 예시에서는 untag-resource을 사용하는 방법을 보여 줍니다.

AWS CLI

애플리케이션에서 태그 삭제하기

다음 untag-resource 예제에서는 지정된 애플리케이션에서 group1 태그를 제거합니다.

```
aws appconfig untag-resource \ 
    --resource-arn arn:aws:appconfig:us-east-1:111122223333:application/339ohji \
     --tag-keys '["group1"]'
```
이 명령은 출력을 생성하지 않습니다.

자세한 내용은 사용 AWS AppConfig 설명서의 [1단계: AWS AppConfig 응용 프로그램 만들기를](https://docs.aws.amazon.com/appconfig/latest/userguide/appconfig-creating-application.html) 참 조하십시오.

• API에 대한 자세한 내용은 AWS CLI 명령 참조를 참조하십시오 [UntagResource.](https://awscli.amazonaws.com/v2/documentation/api/latest/reference/appconfig/untag-resource.html)

# **update-application**

다음 코드 예시에서는 update-application을 사용하는 방법을 보여 줍니다.

AWS CLI

애플리케이션을 업데이트하려면

다음 update-application 예제는 지정된 애플리케이션의 이름을 업데이트합니다.

```
aws appconfig update-application \ 
     --application-id 339ohji \ 
     --name "Example-Application"
```
출력:

{

"Id": "339ohji",
```
 "Name": "Example-Application", 
     "Description": "An application used for creating an example."
}
```
자세한 내용은 AWS AppConfig 사용 설명서의 [1단계: AWS AppConfig 응용 프로그램 만들기를](https://docs.aws.amazon.com/appconfig/latest/userguide/appconfig-creating-application.html) 참 조하십시오.

• API에 대한 자세한 내용은 AWS CLI 명령 참조를 참조하십시오 [UpdateApplication.](https://awscli.amazonaws.com/v2/documentation/api/latest/reference/appconfig/update-application.html)

#### **update-configuration-profile**

다음 코드 예시에서는 update-configuration-profile을 사용하는 방법을 보여 줍니다.

AWS CLI

구성 프로필을 업데이트하려면

다음 update-configuration-profile 예제는 지정된 구성 프로필의 설명을 업데이트합니다.

```
aws appconfig update-configuration-profile \ 
     --application-id 339ohji \ 
     --configuration-profile-id ur8hx2f \ 
     --description "Configuration profile used for examples."
```
출력:

```
{ 
     "ApplicationId": "339ohji", 
     "Id": "ur8hx2f", 
     "Name": "Example-Configuration-Profile", 
     "Description": "Configuration profile used for examples.", 
     "LocationUri": "ssm-parameter://Example-Parameter", 
     "RetrievalRoleArn": "arn:aws:iam::111122223333:role/Example-App-Config-Role"
}
```
자세한 내용은 AWS AppConfig 사용 설명서의 [3단계: 구성 및 구성 프로필 만들기를](https://docs.aws.amazon.com/appconfig/latest/userguide/appconfig-creating-configuration-and-profile.html) 참조하십시오.

• API 세부 정보는 AWS CLI 명령 [UpdateConfigurationProfile](https://awscli.amazonaws.com/v2/documentation/api/latest/reference/appconfig/update-configuration-profile.html)참조를 참조하십시오.

### **update-deployment-strategy**

다음 코드 예시에서는 update-deployment-strategy을 사용하는 방법을 보여 줍니다.

# AWS CLI

# 배포 전략을 업데이트하려면

다음 update-deployment-strategy 예제는 지정된 배포 전략에서 최종 베이크 시간을 20분으 로 업데이트합니다.

```
aws appconfig update-deployment-strategy \ 
     --deployment-strategy-id 1225qzk \ 
     --final-bake-time-in-minutes 20
```
출력:

```
{ 
     "Id": "1225qzk", 
     "Name": "Example-Deployment", 
     "DeploymentDurationInMinutes": 15, 
     "GrowthType": "LINEAR", 
     "GrowthFactor": 25.0, 
     "FinalBakeTimeInMinutes": 20, 
     "ReplicateTo": "SSM_DOCUMENT"
}
```
자세한 내용은 AWS AppConfig 사용 설명서의 [4단계: 배포 전략 만들기를](https://docs.aws.amazon.com/appconfig/latest/userguide/appconfig-creating-deployment-strategy.html) 참조하십시오.

• API 세부 정보는 AWS CLI 명령 [UpdateDeploymentStrategy참](https://awscli.amazonaws.com/v2/documentation/api/latest/reference/appconfig/update-deployment-strategy.html)조를 참조하십시오.

# **update-environment**

```
다음 코드 예시에서는 update-environment을 사용하는 방법을 보여 줍니다.
```
AWS CLI

환경을 업데이트하려면

다음 update-environment 예제는 환경 설명을 업데이트합니다.

```
aws appconfig update-environment \ 
     --application-id 339ohji \ 
     --environment-id 54j1r29 \ 
     --description "An environment for examples."
```
## 출력:

```
{ 
     "ApplicationId": "339ohji", 
     "Id": "54j1r29", 
     "Name": "Example-Environment", 
     "Description": "An environment for examples.", 
     "State": "RolledBack"
}
```
자세한 내용은 AWS AppConfig 사용 설명서의 [2단계: 환경 만들기를](https://docs.aws.amazon.com/appconfig/latest/userguide/appconfig-creating-environment.html) 참조하십시오.

• API에 대한 자세한 내용은 AWS CLI 명령 참조를 참조하십시오 [UpdateEnvironment](https://awscli.amazonaws.com/v2/documentation/api/latest/reference/appconfig/update-environment.html).

## **update-extension-association**

다음 코드 예시에서는 update-extension-association을 사용하는 방법을 보여 줍니다.

AWS CLI

AWS AppConfig 확장 연결을 업데이트하려면

다음 update-extension-association 예제는 의 확장 연결에 새 매개 변수 값을 추가합니다 AWS AppConfig.

```
aws appconfig update-extension-association \ 
     --region us-west-2 \ 
     --extension-association-id a1b2c3d4 \ 
     --parameters S3bucket=FinanceMobileApp
```

```
{ 
     "Id": "a1b2c3d4", 
     "ExtensionArn": "arn:aws:appconfig:us-west-2:123456789012:extension/S3-backup-
extension/1", 
     "ResourceArn": "arn:aws:appconfig:us-west-2:123456789012:application/Finance", 
     "Parameters": { 
         "S3bucket": "FinanceMobileApp" 
     }, 
     "ExtensionVersionNumber": 1
}
```
자세한 내용은 AWS AppConfig 사용 설명서의 [AWS AppConfig 확장 작업을](https://docs.aws.amazon.com/appconfig/latest/userguide/working-with-appconfig-extensions.html) 참조하십시오.

• API 세부 정보는 AWS CLI 명령 [UpdateExtensionAssociation참](https://awscli.amazonaws.com/v2/documentation/api/latest/reference/appconfig/update-extension-association.html)조를 참조하십시오.

#### **update-extension**

다음 코드 예시에서는 update-extension을 사용하는 방법을 보여 줍니다.

### AWS CLI

AWS AppConfig 확장 프로그램을 업데이트하려면

다음 update-extension 예제에서는 에서 확장에 Key 매개변수를 추가로 추가합니다 AWS AppConfig.

```
aws appconfig update-extension \ 
     --region us-west-2 \ 
     --extension-identifier S3-backup-extension \ 
     --parameters S3bucket={Required=true},CampaignID={Required=false}
```

```
{ 
     "Id": "1A2B3C4D", 
     "Name": "S3-backup-extension", 
     "VersionNumber": 1, 
     "Arn": "arn:aws:appconfig:us-west-2:123456789012:extension/1A2B3C4D/1", 
     "Actions": { 
          "PRE_CREATE_HOSTED_CONFIGURATION_VERSION": [ 
\{\hspace{.1cm} \} "Name": "S3backup", 
                  "Uri": "arn:aws:lambda:us-
west-2:123456789012:function:S3backupfunction", 
                  "RoleArn": "arn:aws:iam::123456789012:role/appconfigextensionrole" 
 } 
        \mathbf{I} }, 
     "Parameters": { 
          "CampaignID": { 
              "Required": false 
         }, 
         "S3bucket": { 
              "Required": true
```
}

 } }

자세한 내용은 AWS AppConfig 사용 [설명서의 AWS AppConfig 확장 기능](https://docs.aws.amazon.com/appconfig/latest/userguide/working-with-appconfig-extensions.html) 사용을 참조하십시오.

• API 세부 정보는 AWS CLI 명령 [UpdateExtension참](https://awscli.amazonaws.com/v2/documentation/api/latest/reference/appconfig/update-extension.html)조를 참조하십시오.

# **validate-configuration**

다음 코드 예시에서는 validate-configuration을 사용하는 방법을 보여 줍니다.

AWS CLI

컨피그레이션을 검증하려면

다음 validate-configuration 예제에서는 구성 프로필의 유효성 검사기를 사용하여 구성을 검증합니다.

```
aws appconfig validate-configuration \ 
     --application-id abc1234 \ 
     --configuration-profile-id ur8hx2f \ 
     --configuration-version 1
```
이 명령은 출력을 생성하지 않습니다.

자세한 내용은 AWS AppConfig 사용 설명서의 [3단계: 구성 및 구성 프로필 만들기를](https://docs.aws.amazon.com/appconfig/latest/userguide/appconfig-creating-configuration-and-profile.html) 참조하십시오.

• API 세부 정보는 AWS CLI 명령 [ValidateConfiguration참](https://awscli.amazonaws.com/v2/documentation/api/latest/reference/appconfig/validate-configuration.html)조를 참조하십시오.

사용하는 Application Auto Scaling 예제 AWS CLI

다음 코드 예제는 Application Auto Scaling과 AWS Command Line Interface 함께 를 사용하여 작업을 수행하고 일반적인 시나리오를 구현하는 방법을 보여줍니다.

작업은 대규모 프로그램에서 발췌한 코드이며 컨텍스트에 맞춰 실행해야 합니다. 작업은 개별 서비스 함수를 호출하는 방법을 보여 주며 관련 시나리오와 교차 서비스 예시에서 컨텍스트에 맞는 작업을 볼 수 있습니다.

시나리오는 동일한 서비스 내에서 여러 함수를 호출하여 특정 태스크를 수행하는 방법을 보여주는 코 드 예시입니다.

각 예제에는 컨텍스트에서 코드를 설정하고 실행하는 방법에 대한 지침을 찾을 수 있는 링크가 포함되 어 있습니다. GitHub

```
주제
```
• [작업](#page-354-0)

작업

# **delete-scaling-policy**

다음 코드 예시에서는 delete-scaling-policy을 사용하는 방법을 보여 줍니다.

AWS CLI

조정 정책을 삭제하려면

이 예제는 기본 클러스터에서 실행되는 Amazon ECS 서비스 웹 앱에 대한 조정 정책을 삭제합니 다.

명령:

```
aws application-autoscaling delete-scaling-policy --policy-name web-app-cpu-lt-25 --
scalable-dimension ecs:service:DesiredCount --resource-id service/default/web-app --
service-namespace ecs
```
• API 세부 정보는 명령 참조를 참조하십시오 [DeleteScalingPolicy](https://awscli.amazonaws.com/v2/documentation/api/latest/reference/application-autoscaling/delete-scaling-policy.html).AWS CLI

# **delete-scheduled-action**

다음 코드 예시에서는 delete-scheduled-action을 사용하는 방법을 보여 줍니다.

AWS CLI

예약된 작업 삭제

다음 delete-scheduled-action 예제는 지정된 Amazon AppStream 2.0 플릿에서 지정된 예약 된 작업을 삭제합니다.

```
aws application-autoscaling delete-scheduled-action \ 
     --service-namespace appstream \ 
     --scalable-dimension appstream:fleet:DesiredCapacity \
```
--resource-id fleet/sample-fleet \

--scheduled-action-name my-recurring-action

이 명령은 출력을 생성하지 않습니다.

자세한 내용은 [https://docs.aws.amazon.com/autoscaling/application/userguide/application-auto](https://docs.aws.amazon.com/autoscaling/application/userguide/application-auto-scaling-scheduled-scaling.html)[scaling-scheduled-scaling.html](https://docs.aws.amazon.com/autoscaling/application/userguide/application-auto-scaling-scheduled-scaling.html)Application Auto Scaling 사용 설명서의 예약된 조정을 참조하세요.

• API 세부 정보는 명령 참조를 참조하십시오 [DeleteScheduledAction.](https://awscli.amazonaws.com/v2/documentation/api/latest/reference/application-autoscaling/delete-scheduled-action.html)AWS CLI

#### **deregister-scalable-target**

다음 코드 예시에서는 deregister-scalable-target을 사용하는 방법을 보여 줍니다.

AWS CLI

확장 가능한 대상 등록 취소하기

이 예제는 기본 클러스터에서 실행되는 web-app이라는 Amazon ECS 서비스의 확장 가능한 대상 을 등록 취소합니다.

명령:

aws application-autoscaling deregister-scalable-target --service-namespace ecs -scalable-dimension ecs:service:DesiredCount --resource-id service/default/web-app

이 예제는 사용자 지정 리소스의 확장 가능한 대상의 등록을 취소합니다. custom-resource-id.txt 파 일에는 리소스 ID를 식별하는 문자열이 포함되어 있습니다. 리소스 ID는 사용자 지정 리소스의 경 우 Amazon API Gateway 엔드포인트를 통해 사용자 지정 리소스로 이동하는 경로입니다.

명령:

aws application-autoscaling deregister-scalable-target --service-namespace customresource --scalable-dimension custom-resource:ResourceType:Property --resource-id file://~/custom-resource-id.txt

.txt 파일의 custom-resource-id 내용:

https://example.execute-api.us-west-2.amazonaws.com/prod/ scalableTargetDimensions/1-23456789

• API에 대한 자세한 내용은 AWS CLI 명령 참조를 참조하십시오 [DeregisterScalableTarget](https://awscli.amazonaws.com/v2/documentation/api/latest/reference/application-autoscaling/deregister-scalable-target.html).

### **describe-scalable-targets**

다음 코드 예시에서는 describe-scalable-targets을 사용하는 방법을 보여 줍니다.

AWS CLI

확장 가능한 타겟에 대해 설명하려면

다음 describe-scalable-targets 예에서는 ecs 서비스 네임스페이스의 확장 가능한 대상을 설명합니다.

```
aws application-autoscaling describe-scalable-targets \ 
     --service-namespace ecs
```
#### 출력:

```
{ 
     "ScalableTargets": [ 
         { 
              "ServiceNamespace": "ecs", 
             "ScalableDimension": "ecs:service:DesiredCount", 
             "ResourceId": "service/default/web-app", 
             "MinCapacity": 1, 
              "MaxCapacity": 10, 
             "RoleARN": "arn:aws:iam::123456789012:role/
aws-service-role/ecs.application-autoscaling.amazonaws.com/
AWSServiceRoleForApplicationAutoScaling_ECSService", 
              "CreationTime": 1462558906.199, 
              "SuspendedState": { 
                  "DynamicScalingOutSuspended": false, 
                  "ScheduledScalingSuspended": false, 
                  "DynamicScalingInSuspended": false 
             }, 
             "ScalableTargetARN": "arn:aws:application-autoscaling:us-
west-2:123456789012:scalable-target/1234abcd56ab78cd901ef1234567890ab123" 
         } 
     ]
}
```
자세한 내용은 애플리케이션 자동 스케일링 [사용 설명서에서 애플리케이션 자동 스케일링과 함께](https://docs.aws.amazon.com/autoscaling/application/userguide/integrated-services-list.html) [사용할 수 있는AWS 서비스를](https://docs.aws.amazon.com/autoscaling/application/userguide/integrated-services-list.html) 참조하십시오.

• API에 대한 자세한 내용은 AWS CLI 명령 참조를 참조하십시오 [DescribeScalableTargets](https://awscli.amazonaws.com/v2/documentation/api/latest/reference/application-autoscaling/describe-scalable-targets.html).

# **describe-scaling-activities**

다음 코드 예시에서는 describe-scaling-activities을 사용하는 방법을 보여 줍니다.

AWS CLI

예 1: 지정된 Amazon ECS 서비스에 대한 조정 활동을 설명하려면

다음 describe-scaling-activities 예제는 default 클러스터에서 실행 중인 Amazon ECS web-app 서비스라는 이름의 조정 활동을 설명합니다. 출력은 조정 정책에 의해 시작된 조정 활동 을 보여줍니다.

```
aws application-autoscaling describe-scaling-activities \ 
     --service-namespace ecs \ 
     --resource-id service/default/web-app
```
출력:

```
{ 
     "ScalingActivities": [ 
         { 
              "ScalableDimension": "ecs:service:DesiredCount", 
              "Description": "Setting desired count to 1.", 
              "ResourceId": "service/default/web-app", 
              "ActivityId": "e6c5f7d1-dbbb-4a3f-89b2-51f33e766399", 
              "StartTime": 1462575838.171, 
              "ServiceNamespace": "ecs", 
              "EndTime": 1462575872.111, 
              "Cause": "monitor alarm web-app-cpu-lt-25 in state ALARM triggered 
  policy web-app-cpu-lt-25", 
              "StatusMessage": "Successfully set desired count to 1. Change 
  successfully fulfilled by ecs.", 
              "StatusCode": "Successful" 
         } 
    \mathbf{I}}
```
자세한 내용은 애플리케이션 [Auto Scaling 사용 설명서의 애플리케이션 Auto Scaling을 위한 스케](https://docs.aws.amazon.com/autoscaling/application/userguide/application-auto-scaling-scaling-activities.html) [일링 활동을](https://docs.aws.amazon.com/autoscaling/application/userguide/application-auto-scaling-scaling-activities.html) 참조하십시오.

예 2: 지정된 DynamoDB 테이블의 조정 활동을 설명하려면

다음 describe-scaling-activities 예제는 라는 DynamoDB 테이블의 조정 활동을 설명합 니다. TestTable 출력에는 서로 다른 두 개의 예약된 작업에 의해 시작된 조정 활동이 표시됩니 다.

```
aws application-autoscaling describe-scaling-activities \ 
     --service-namespace dynamodb \ 
     --resource-id table/TestTable
```

```
{ 
     "ScalingActivities": [ 
         { 
              "ScalableDimension": "dynamodb:table:WriteCapacityUnits", 
             "Description": "Setting write capacity units to 10.", 
              "ResourceId": "table/my-table", 
             "ActivityId": "4d1308c0-bbcf-4514-a673-b0220ae38547", 
             "StartTime": 1561574415.086, 
             "ServiceNamespace": "dynamodb", 
             "EndTime": 1561574449.51, 
              "Cause": "maximum capacity was set to 10", 
             "StatusMessage": "Successfully set write capacity units to 10. Change 
  successfully fulfilled by dynamodb.", 
             "StatusCode": "Successful" 
         }, 
         { 
              "ScalableDimension": "dynamodb:table:WriteCapacityUnits", 
              "Description": "Setting min capacity to 5 and max capacity to 10", 
             "ResourceId": "table/my-table", 
              "ActivityId": "f2b7847b-721d-4e01-8ef0-0c8d3bacc1c7", 
             "StartTime": 1561574414.644, 
             "ServiceNamespace": "dynamodb", 
              "Cause": "scheduled action name my-second-scheduled-action was 
  triggered", 
              "StatusMessage": "Successfully set min capacity to 5 and max capacity to 
  10", 
             "StatusCode": "Successful" 
         }, 
         { 
              "ScalableDimension": "dynamodb:table:WriteCapacityUnits", 
              "Description": "Setting write capacity units to 15.", 
              "ResourceId": "table/my-table", 
              "ActivityId": "d8ea4de6-9eaa-499f-b466-2cc5e681ba8b",
```

```
 "StartTime": 1561574108.904, 
              "ServiceNamespace": "dynamodb", 
              "EndTime": 1561574140.255, 
              "Cause": "minimum capacity was set to 15", 
              "StatusMessage": "Successfully set write capacity units to 15. Change 
  successfully fulfilled by dynamodb.", 
              "StatusCode": "Successful" 
         }, 
         { 
              "ScalableDimension": "dynamodb:table:WriteCapacityUnits", 
              "Description": "Setting min capacity to 15 and max capacity to 20", 
              "ResourceId": "table/my-table", 
              "ActivityId": "3250fd06-6940-4e8e-bb1f-d494db7554d2", 
              "StartTime": 1561574108.512, 
              "ServiceNamespace": "dynamodb", 
              "Cause": "scheduled action name my-first-scheduled-action was 
  triggered", 
              "StatusMessage": "Successfully set min capacity to 15 and max capacity 
  to 20", 
              "StatusCode": "Successful" 
         } 
     ]
}
```
자세한 내용은 애플리케이션 [Auto Scaling 사용 설명서의 애플리케이션 Auto Scaling을 위한 스케](https://docs.aws.amazon.com/autoscaling/application/userguide/application-auto-scaling-scaling-activities.html) [일링 활동을](https://docs.aws.amazon.com/autoscaling/application/userguide/application-auto-scaling-scaling-activities.html) 참조하십시오.

• API 세부 정보는 AWS CLI 명령 [DescribeScalingActivities](https://awscli.amazonaws.com/v2/documentation/api/latest/reference/application-autoscaling/describe-scaling-activities.html)참조를 참조하십시오.

# **describe-scaling-policies**

다음 코드 예시에서는 describe-scaling-policies을 사용하는 방법을 보여 줍니다.

AWS CLI

규모 조정 정책을 설명하려면

이 예제 명령은 ecs 서비스 네임스페이스의 조정 정책을 설명합니다.

명령:

aws application-autoscaling describe-scaling-policies --service-namespace ecs

```
{ 
     "ScalingPolicies": [ 
        { 
            "PolicyName": "web-app-cpu-gt-75", 
            "ScalableDimension": "ecs:service:DesiredCount", 
            "ResourceId": "service/default/web-app", 
             "CreationTime": 1462561899.23, 
             "StepScalingPolicyConfiguration": { 
                "Cooldown": 60, 
                "StepAdjustments": [ 
\{ \} "ScalingAdjustment": 200, 
                        "MetricIntervalLowerBound": 0.0 
 } 
 ], 
                "AdjustmentType": "PercentChangeInCapacity" 
            }, 
            "PolicyARN": "arn:aws:autoscaling:us-
west-2:012345678910:scalingPolicy:6d8972f3-efc8-437c-92d1-6270f29a66e7:resource/ecs/
service/default/web-app:policyName/web-app-cpu-gt-75", 
            "PolicyType": "StepScaling", 
            "Alarms": [ 
\overline{a} "AlarmName": "web-app-cpu-gt-75", 
                    "AlarmARN": "arn:aws:cloudwatch:us-
west-2:012345678910:alarm:web-app-cpu-gt-75" 
 } 
            ], 
            "ServiceNamespace": "ecs" 
        }, 
        { 
            "PolicyName": "web-app-cpu-lt-25", 
            "ScalableDimension": "ecs:service:DesiredCount", 
            "ResourceId": "service/default/web-app", 
            "CreationTime": 1462562575.099, 
            "StepScalingPolicyConfiguration": { 
                "Cooldown": 1, 
                "StepAdjustments": [ 
\{ \} "ScalingAdjustment": -50, 
                        "MetricIntervalUpperBound": 0.0 
 }
```

```
 ], 
                 "AdjustmentType": "PercentChangeInCapacity" 
            }, 
             "PolicyARN": "arn:aws:autoscaling:us-
west-2:012345678910:scalingPolicy:6d8972f3-efc8-437c-92d1-6270f29a66e7:resource/ecs/
service/default/web-app:policyName/web-app-cpu-lt-25", 
            "PolicyType": "StepScaling", 
             "Alarms": [ 
\overline{a} "AlarmName": "web-app-cpu-lt-25", 
                     "AlarmARN": "arn:aws:cloudwatch:us-
west-2:012345678910:alarm:web-app-cpu-lt-25" 
 } 
            ], 
             "ServiceNamespace": "ecs" 
        } 
    ]
}
```
• API 세부 정보는 명령 참조를 참조하십시오 [DescribeScalingPolicies](https://awscli.amazonaws.com/v2/documentation/api/latest/reference/application-autoscaling/describe-scaling-policies.html).AWS CLI

# **describe-scheduled-actions**

다음 코드 예시에서는 describe-scheduled-actions을 사용하는 방법을 보여 줍니다.

AWS CLI

예약된 작업에 대해 설명하려면

다음 describe-scheduled-actions 예제는 지정된 서비스 네임스페이스의 예약된 작업에 대 한 세부 정보를 표시합니다.

aws application-autoscaling describe-scheduled-actions \ --service-namespace dynamodb

```
{ 
      "ScheduledActions": [ 
\overline{\mathcal{L}} "ScalableDimension": "dynamodb:table:WriteCapacityUnits",
```

```
 "Schedule": "at(2019-05-20T18:35:00)", 
              "ResourceId": "table/my-table", 
              "CreationTime": 1561571888.361, 
              "ScheduledActionARN": "arn:aws:autoscaling:us-
west-2:123456789012:scheduledAction:2d36aa3b-cdf9-4565-b290-81db519b227d:resource/
dynamodb/table/my-table:scheduledActionName/my-first-scheduled-action", 
              "ScalableTargetAction": { 
                  "MinCapacity": 15, 
                  "MaxCapacity": 20 
             }, 
             "ScheduledActionName": "my-first-scheduled-action", 
              "ServiceNamespace": "dynamodb" 
         }, 
         { 
              "ScalableDimension": "dynamodb:table:WriteCapacityUnits", 
              "Schedule": "at(2019-05-20T18:40:00)", 
             "ResourceId": "table/my-table", 
              "CreationTime": 1561571946.021, 
              "ScheduledActionARN": "arn:aws:autoscaling:us-
west-2:123456789012:scheduledAction:2d36aa3b-cdf9-4565-b290-81db519b227d:resource/
dynamodb/table/my-table:scheduledActionName/my-second-scheduled-action", 
              "ScalableTargetAction": { 
                  "MinCapacity": 5, 
                  "MaxCapacity": 10 
             }, 
              "ScheduledActionName": "my-second-scheduled-action", 
             "ServiceNamespace": "dynamodb" 
         } 
     ]
}
```
자세한 내용은 [https://docs.aws.amazon.com/autoscaling/application/userguide/application-auto](https://docs.aws.amazon.com/autoscaling/application/userguide/application-auto-scaling-scheduled-scaling.html)[scaling-scheduled-scaling.html](https://docs.aws.amazon.com/autoscaling/application/userguide/application-auto-scaling-scheduled-scaling.html)Application Auto Scaling 사용 설명서의 예약된 조정을 참조하세요.

• API 세부 정보는 AWS CLI 명령 [DescribeScheduledActions참](https://awscli.amazonaws.com/v2/documentation/api/latest/reference/application-autoscaling/describe-scheduled-actions.html)조를 참조하십시오.

# **list-tags-for-resource**

다음 코드 예시에서는 list-tags-for-resource을 사용하는 방법을 보여 줍니다.

AWS CLI

확장 가능한 대상의 태그를 나열하려면

다음 list-tags-for-resource 예제는 ARN에서 지정한 확장 가능한 대상에 연결된 태그 키 이 름과 값을 나열합니다.

```
aws application-autoscaling list-tags-for-resource \ 
     --resource-arn arn:aws:application-autoscaling:us-west-2:123456789012:scalable-
target/1234abcd56ab78cd901ef1234567890ab123
```
출력:

```
{ 
      "Tags": { 
          "environment": "production" 
     }
}
```
자세한 내용은 애플리케이션 Auto Scaling 사용 설명서의 [애플리케이션 Auto Scaling에 대한 태그](https://docs.aws.amazon.com/autoscaling/application/userguide/resource-tagging-support.html)  [지정 지원을](https://docs.aws.amazon.com/autoscaling/application/userguide/resource-tagging-support.html) 참조하십시오.

• API 세부 정보는 AWS CLI 명령 [ListTagsForResource참](https://awscli.amazonaws.com/v2/documentation/api/latest/reference/application-autoscaling/list-tags-for-resource.html)조를 참조하십시오.

#### **put-scaling-policy**

다음 코드 예시에서는 put-scaling-policy을 사용하는 방법을 보여 줍니다.

AWS CLI

예 1: 사전 정의된 지표 규격을 사용하여 대상 추적 조정 정책 적용

다음 put-scaling-policy 예제는 기본 클러스터의 web-app이라는 Amazon ECS 서비스에 사 전 정의된 지표 사양이 포함된 대상 추적 조정 정책을 적용합니다. 이 정책은 서비스의 평균 CPU 사용률을 75% 로 유지하고 스케일 아웃 및 스케일 인 휴지 기간은 60초입니다. 출력에는 사용자를 대신하여 생성된 두 CloudWatch 경보의 ARN과 이름이 포함됩니다.

```
aws application-autoscaling put-scaling-policy --service-namespace ecs \
--scalable-dimension ecs:service:DesiredCount \
--resource-id service/default/web-app \
--policy-name cpu75-target-tracking-scaling-policy --policy-type 
 TargetTrackingScaling \
--target-tracking-scaling-policy-configuration file://config.json
```
이 예제에서는 현재 디렉터리에 다음 내용이 포함된 config.json 파일이 있다고 가정합니다.

```
{ 
      "TargetValue": 75.0, 
      "PredefinedMetricSpecification": { 
           "PredefinedMetricType": "ECSServiceAverageCPUUtilization" 
      }, 
      "ScaleOutCooldown": 60, 
     "ScaleInCooldown": 60
}
```
출력:

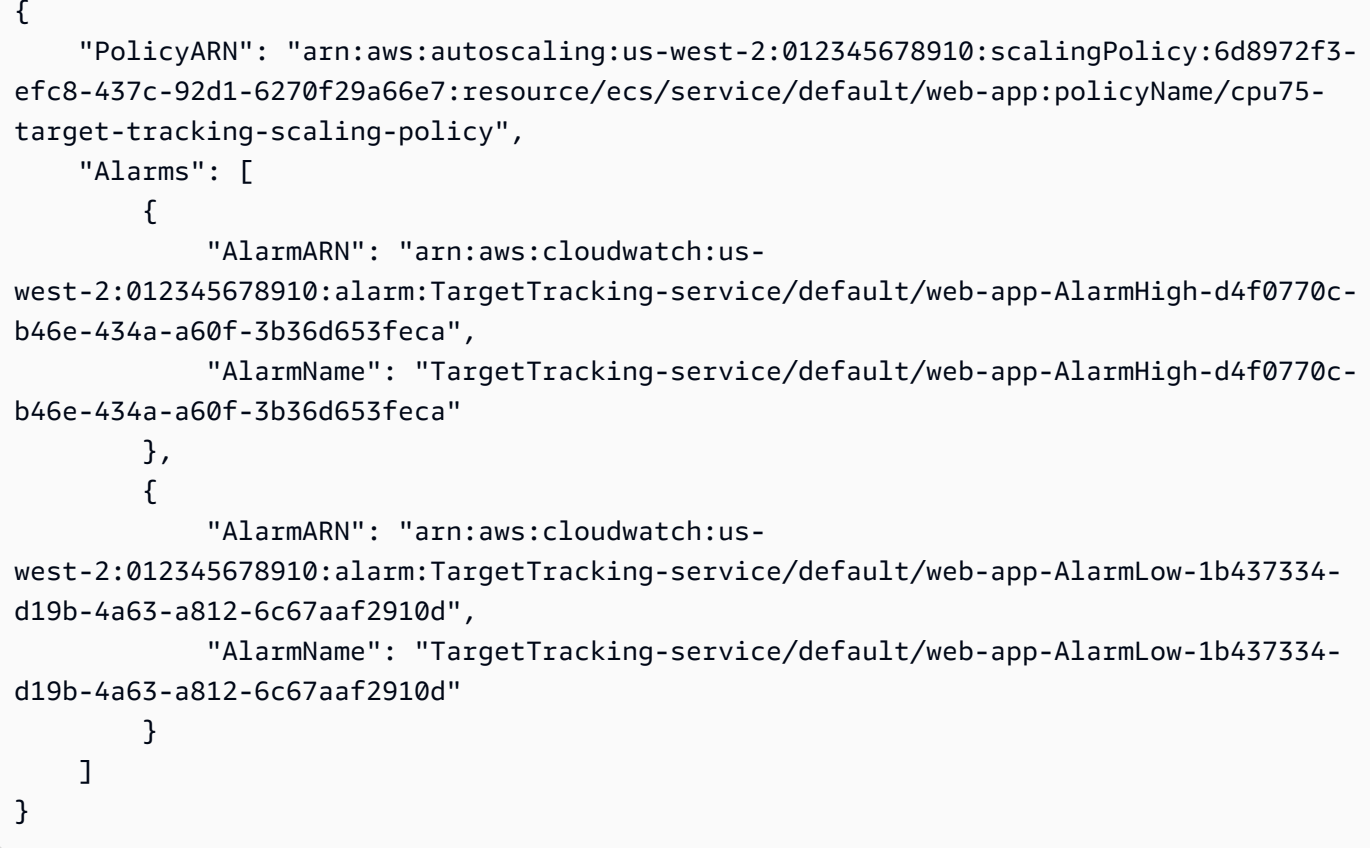

예 2: 맞춤된 지표 규격을 사용하여 대상 추적 조정 정책 적용

다음 put-scaling-policy 예제는 사용자 지정 지표 사양이 포함된 대상 추적 조정 정책을 기본 클러스터의 web-app이라는 Amazon ECS 서비스에 적용합니다. 이 정책은 서비스의 평균 사용률 을 75% 로 유지하고 스케일 아웃 및 스케일 인 휴지 기간은 60초입니다. 출력에는 사용자를 대신하 여 생성된 두 CloudWatch 경보의 ARN과 이름이 포함됩니다.

```
aws application-autoscaling put-scaling-policy --service-namespace ecs \
--scalable-dimension ecs:service:DesiredCount \
```

```
--resource-id service/default/web-app \
--policy-name cms75-target-tracking-scaling-policy
--policy-type TargetTrackingScaling \
--target-tracking-scaling-policy-configuration file://config.json
```
이 예제에서는 현재 디렉터리에 다음 내용이 포함된 config.json 파일이 있다고 가정합니다.

```
{ 
     "TargetValue":75.0, 
     "CustomizedMetricSpecification":{ 
          "MetricName":"MyUtilizationMetric", 
          "Namespace":"MyNamespace", 
          "Dimensions": [ 
\{\hspace{.1cm} \} "Name":"MyOptionalMetricDimensionName", 
                  "Value":"MyOptionalMetricDimensionValue" 
 } 
         ], 
         "Statistic":"Average", 
          "Unit":"Percent" 
     }, 
     "ScaleOutCooldown": 60, 
     "ScaleInCooldown": 60
}
```

```
{ 
     "PolicyARN": "arn:aws:autoscaling:us-west-2:012345678910:scalingPolicy: 
  8784a896-b2ba-47a1-b08c-27301cc499a1:resource/ecs/service/default/web-
app:policyName/cms75-target-tracking-scaling-policy", 
     "Alarms": [ 
         { 
             "AlarmARN": "arn:aws:cloudwatch:us-
west-2:012345678910:alarm:TargetTracking-service/default/web-app-
AlarmHigh-9bc77b56-0571-4276-ba0f-d4178882e0a0", 
             "AlarmName": "TargetTracking-service/default/web-app-
AlarmHigh-9bc77b56-0571-4276-ba0f-d4178882e0a0" 
         }, 
         { 
             "AlarmARN": "arn:aws:cloudwatch:us-
west-2:012345678910:alarm:TargetTracking-service/default/web-app-
AlarmLow-9b6ad934-6d37-438e-9e05-02836ddcbdc4",
```

```
 "AlarmName": "TargetTracking-service/default/web-app-
AlarmLow-9b6ad934-6d37-438e-9e05-02836ddcbdc4" 
         } 
     ]
}
```
# 예 3: 스케일 아웃을 위한 대상 추적 조정 정책 적용

다음 put-scaling-policy 예제는 기본 web-app 클러스터에서 호출되는 Amazon ECS 서비스에 대상 추적 조정 정책을 적용합니다. 이 정책은 Application Load Balancer의 RequestCountPerTarget 지표가 임계값을 초과할 때 ECS 서비스를 확장하는 데 사용됩니다. 출력에는 사용자를 대신하여 생성된 CloudWatch 경보의 ARN과 이름이 포함됩니다.

```
aws application-autoscaling put-scaling-policy \ 
     --service-namespace ecs \ 
     --scalable-dimension ecs:service:DesiredCount \ 
     --resource-id service/default/web-app \ 
     --policy-name alb-scale-out-target-tracking-scaling-policy \ 
     --policy-type TargetTrackingScaling \ 
     --target-tracking-scaling-policy-configuration file://config.json
```
config.json의 콘텐츠:

```
{ 
      "TargetValue": 1000.0, 
      "PredefinedMetricSpecification": { 
           "PredefinedMetricType": "ALBRequestCountPerTarget", 
          "ResourceLabel": "app/EC2Co-EcsEl-1TKLTMITMM0EO/f37c06a68c1748aa/
targetgroup/EC2Co-Defau-LDNM7Q3ZH1ZN/6d4ea56ca2d6a18d" 
      }, 
      "ScaleOutCooldown": 60, 
     "ScaleInCooldown": 60, 
     "DisableScaleIn": true
}
```

```
{ 
     "PolicyARN": "arn:aws:autoscaling:us-west-2:123456789012:scalingPolicy:6d8972f3-
efc8-437c-92d1-6270f29a66e7:resource/ecs/service/default/web-app:policyName/alb-
scale-out-target-tracking-scaling-policy", 
     "Alarms": [
```

```
 { 
             "AlarmName": "TargetTracking-service/default/web-app-AlarmHigh-d4f0770c-
b46e-434a-a60f-3b36d653feca", 
             "AlarmARN": "arn:aws:cloudwatch:us-
west-2:123456789012:alarm:TargetTracking-service/default/web-app-AlarmHigh-d4f0770c-
b46e-434a-a60f-3b36d653feca" 
         } 
     ]
}
```
자세한 내용은 Application [Auto Scaling 사용 설명서의 Application Auto Scaling을AWS 위한 대상](https://docs.aws.amazon.com/autoscaling/application/userguide/application-auto-scaling-target-tracking.html) [추적 조정 정책을](https://docs.aws.amazon.com/autoscaling/application/userguide/application-auto-scaling-target-tracking.html) 참조하십시오.

• API 세부 정보는 AWS CLI 명령 [PutScalingPolicy참](https://awscli.amazonaws.com/v2/documentation/api/latest/reference/application-autoscaling/put-scaling-policy.html)조를 참조하십시오.

### **put-scheduled-action**

다음 코드 예시에서는 put-scheduled-action을 사용하는 방법을 보여 줍니다.

AWS CLI

DynamoDB 테이블에 예약된 작업을 추가하려면

이 예제에서는 반복 일정에 따라 스케일아웃하기 위해 TestTable 호출된 DynamoDB 테이블에 예약된 작업을 추가합니다. 지정된 스케줄 (매일 오후 12:15 UTC) 에 따라 현재 용량이 지정된 값보다 낮으면 Application Auto Scaling에서 에서 지정한 값으로 스케일링합니다. MinCapacity **MinCapacity** 

명령:

aws application-autoscaling put-scheduled-action --service-namespace dynamodb --scheduled-action-name my-recurring-action --schedule "cron(15 12 \* \* ? \*)" -resource-id table/TestTable --scalable-dimension dynamodb:table:WriteCapacityUnits --scalable-target-action MinCapacity=6

자세한 내용은 Application Auto Scaling 사용 설명서의 스케줄 조정을 참조하십시오.

• API 세부 정보는 AWS CLI 명령 [PutScheduledAction](https://awscli.amazonaws.com/v2/documentation/api/latest/reference/application-autoscaling/put-scheduled-action.html)참조를 참조하십시오.

### **register-scalable-target**

다음 코드 예시에서는 register-scalable-target을 사용하는 방법을 보여 줍니다.

## AWS CLI

예 1: ECS 서비스를 확장 가능한 타겟으로 등록하려면

다음 register-scalable-target 예제는 Amazon ECS 서비스를 Application Auto Scaling에 등록합니다. 또한 키 environment 이름과 값이 production 포함된 태그를 확장 가능한 대상에 추가합니다.

```
aws application-autoscaling register-scalable-target \ 
     --service-namespace ecs \ 
     --scalable-dimension ecs:service:DesiredCount \ 
     --resource-id service/default/web-app \ 
    --min-capacity 1 --max-capacity 10 \
     --tags environment=production
```
출력:

```
{ 
     "ScalableTargetARN": "arn:aws:application-autoscaling:us-
west-2:123456789012:scalable-target/1234abcd56ab78cd901ef1234567890ab123"
}
```
다른 AWS 서비스 및 사용자 지정 리소스의 예는 Application Auto Scaling [사용 설명서에서](https://docs.aws.amazon.com/autoscaling/application/userguide/integrated-services-list.html)  [Application Auto Scaling과 함께 사용할 수 있는AWS 서비스의](https://docs.aws.amazon.com/autoscaling/application/userguide/integrated-services-list.html) 항목을 참조하십시오.

예 2: 확장 가능한 대상에 대한 조정 활동을 일시 중단하려면

다음 register-scalable-target 예에서는 기존 확장 가능한 대상에 대한 조정 활동을 일시 중 단합니다.

```
aws application-autoscaling register-scalable-target \ 
     --service-namespace dynamodb \ 
     --scalable-dimension dynamodb:table:ReadCapacityUnits \ 
     --resource-id table/my-table \ 
     --suspended-state 
  DynamicScalingInSuspended=true,DynamicScalingOutSuspended=true,ScheduledScalingSuspended=true
```
출력:

{

```
 "ScalableTargetARN": "arn:aws:application-autoscaling:us-
west-2:123456789012:scalable-target/1234abcd56ab78cd901ef1234567890ab123"
```
}

자세한 내용은 애플리케이션 Auto [Scaling 사용 설명서의 애플리케이션 Auto Scaling에 대한 스케](https://docs.aws.amazon.com/autoscaling/application/userguide/application-auto-scaling-suspend-resume-scaling.html) [일링 일시 중지 및 재개를](https://docs.aws.amazon.com/autoscaling/application/userguide/application-auto-scaling-suspend-resume-scaling.html) 참조하십시오.

예 3: 확장 가능한 대상에 대한 조정 활동을 재개하려면

다음 register-scalable-target 예시에서는 기존 확장 가능한 대상에 대한 조정 활동을 재개 합니다.

```
aws application-autoscaling register-scalable-target \ 
     --service-namespace dynamodb \ 
     --scalable-dimension dynamodb:table:ReadCapacityUnits \ 
     --resource-id table/my-table \ 
     --suspended-state 
 DynamicScalingInSuspended=false,DynamicScalingOutSuspended=false,ScheduledScalingSuspended=
```
출력:

```
{ 
     "ScalableTargetARN": "arn:aws:application-autoscaling:us-
west-2:123456789012:scalable-target/1234abcd56ab78cd901ef1234567890ab123"
}
```
자세한 내용은 애플리케이션 Auto [Scaling 사용 설명서의 애플리케이션 Auto Scaling에 대한 스케](https://docs.aws.amazon.com/autoscaling/application/userguide/application-auto-scaling-suspend-resume-scaling.html) [일링 일시 중지 및 재개를](https://docs.aws.amazon.com/autoscaling/application/userguide/application-auto-scaling-suspend-resume-scaling.html) 참조하십시오.

• API에 대한 자세한 내용은 AWS CLI 명령 참조를 참조하십시오 [RegisterScalableTarget.](https://awscli.amazonaws.com/v2/documentation/api/latest/reference/application-autoscaling/register-scalable-target.html)

#### **tag-resource**

다음 코드 예시에서는 tag-resource을 사용하는 방법을 보여 줍니다.

AWS CLI

확장 가능한 대상에 태그 추가하기

다음 tag-resource 예제에서는 ARN에서 지정한 확장 가능한 대상에 키 environment 이름과 값이 production 있는 태그를 추가합니다.

aws application-autoscaling tag-resource \

```
 --resource-arn arn:aws:application-autoscaling:us-west-2:123456789012:scalable-
target/1234abcd56ab78cd901ef1234567890ab123 \ 
     --tags environment=production
```
이 명령은 출력을 생성하지 않습니다.

자세한 내용은 애플리케이션 Auto Scaling 사용 설명서의 [애플리케이션 Auto Scaling에 대한 태그](https://docs.aws.amazon.com/autoscaling/application/userguide/resource-tagging-support.html)  [지정 지원을](https://docs.aws.amazon.com/autoscaling/application/userguide/resource-tagging-support.html) 참조하십시오.

• API 세부 정보는 AWS CLI 명령 [TagResource](https://awscli.amazonaws.com/v2/documentation/api/latest/reference/application-autoscaling/tag-resource.html)참조를 참조하십시오.

#### **untag-resource**

다음 코드 예시에서는 untag-resource을 사용하는 방법을 보여 줍니다.

AWS CLI

확장 가능한 대상에서 태그 삭제하기

다음 untag-resource 예에서는 ARN에서 지정한 확장 가능한 environment 대상에서 키 이름 이 있는 태그 쌍을 제거합니다.

```
aws application-autoscaling untag-resource \ 
     --resource-arn arn:aws:application-autoscaling:us-west-2:123456789012:scalable-
target/1234abcd56ab78cd901ef1234567890ab123 \ 
     --tag-keys "environment"
```
이 명령은 출력을 생성하지 않습니다.

자세한 내용은 애플리케이션 Auto Scaling 사용 설명서의 [애플리케이션 Auto Scaling에 대한 태그](https://docs.aws.amazon.com/autoscaling/application/userguide/resource-tagging-support.html)  [지정 지원을](https://docs.aws.amazon.com/autoscaling/application/userguide/resource-tagging-support.html) 참조하십시오.

• API 세부 정보는 AWS CLI 명령 [UntagResource참](https://awscli.amazonaws.com/v2/documentation/api/latest/reference/application-autoscaling/untag-resource.html)조를 참조하십시오.

사용하는 Application Discovery Service 예제 AWS CLI

다음 코드 예제는 Application Discovery Service와 AWS Command Line Interface 함께 를 사용하여 작 업을 수행하고 일반적인 시나리오를 구현하는 방법을 보여줍니다.

작업은 대규모 프로그램에서 발췌한 코드이며 컨텍스트에 맞춰 실행해야 합니다. 작업은 개별 서비스 함수를 호출하는 방법을 보여 주며 관련 시나리오와 교차 서비스 예시에서 컨텍스트에 맞는 작업을 볼 수 있습니다.

시나리오는 동일한 서비스 내에서 여러 함수를 호출하여 특정 태스크를 수행하는 방법을 보여주는 코 드 예시입니다.

각 예제에는 컨텍스트에서 코드를 설정하고 실행하는 방법에 대한 지침을 찾을 수 있는 링크가 포함되 어 있습니다. GitHub

주제

• [작업](#page-354-0)

작업

## **describe-agents**

```
다음 코드 예시에서는 describe-agents을 사용하는 방법을 보여 줍니다.
```
AWS CLI

CollectionStatus 상태가 지정된 에이전트를 설명하세요.

```
이 예제 명령은 수집 상태가 "시작됨" 또는 "중지됨"인 수집 에이전트에 대해 설명합니다.
```
명령:

```
aws discovery describe-agents --filters 
  name="collectionStatus",values="STARTED","STOPPED",condition="EQUALS" --max-results 
  3
```

```
{ 
        "Snapshots": [ 
       { 
             "version": "1.0.40.0", 
             "agentType": "EC2", 
             "hostName": "ip-172-31-40-234", 
             "collectionStatus": "STOPPED", 
             "agentNetworkInfoList": [ 
\overline{a} "macAddress": "06:b5:97:14:fc:0d", 
                     "ipAddress": "172.31.40.234" 
 }
```

```
 ], 
              "health": "UNKNOWN", 
              "agentId": "i-003305c02a776e883", 
              "registeredTime": "2016-12-09T19:05:06Z", 
              "lastHealthPingTime": "2016-12-09T19:05:10Z" 
         }, 
         { 
              "version": "1.0.40.0", 
              "agentType": "EC2", 
              "hostName": "ip-172-31-39-64", 
              "collectionStatus": "STARTED", 
              "agentNetworkInfoList": [ 
\overline{a} "macAddress": "06:a1:0e:c7:b2:73", 
                      "ipAddress": "172.31.39.64" 
 } 
              ], 
              "health": "SHUTDOWN", 
              "agentId": "i-003a5e5e2b36cf8bd", 
              "registeredTime": "2016-11-16T16:36:25Z", 
              "lastHealthPingTime": "2016-11-16T16:47:37Z" 
         } 
    \mathbf{I}}
```
• API 세부 정보는 AWS CLI 명령 [DescribeAgents참](https://awscli.amazonaws.com/v2/documentation/api/latest/reference/discovery/describe-agents.html)조를 참조하십시오.

## **describe-configurations**

다음 코드 예시에서는 describe-configurations을 사용하는 방법을 보여 줍니다.

AWS CLI

선택한 자산 구성 설명

이 예제 명령은 지정된 두 서버의 구성을 설명합니다. 작업은 구성 ID에서 자산 유형을 감지합니다. 명령당 한 가지 유형의 자산만 허용됩니다.

### 명령:

```
aws discovery describe-configurations --configuration-ids "d-
server-099385097ef9fbcfb" "d-server-0c4f2dd1fee22c6c1"
```

```
{ 
     "configurations": [ 
         { 
                   "server.performance.maxCpuUsagePct": "0.0", 
                  "server.performance.maxDiskReadIOPS": "0.0", 
                  "server.performance.avgCpuUsagePct": "0.0", 
                   "server.type": "EC2", 
                   "server.performance.maxNetworkReadsPerSecondInKB": "0.19140625", 
                  "server.hostName": "ip-172-31-35-152", 
                  "server.configurationId": "d-server-0c4f2dd1fee22c6c1", 
                  "server.tags.hasMoreValues": "false", 
                  "server.performance.minFreeRAMInKB": "1543496.0", 
                   "server.osVersion": "3.14.48-33.39.amzn1.x86_64", 
                  "server.performance.maxDiskReadsPerSecondInKB": "0.0", 
                  "server.applications": "[]", 
                  "server.performance.numDisks": "1", 
                  "server.performance.numCpus": "1", 
                  "server.performance.numCores": "1", 
                  "server.performance.maxDiskWriteIOPS": "0.0", 
                   "server.performance.maxNetworkWritesPerSecondInKB": "0.82421875", 
                  "server.performance.avgDiskWritesPerSecondInKB": "0.0", 
                   "server.networkInterfaceInfo": "[{\"name\":\"eth0\",
\"macAddress\":\"06:A7:7D:3F:54:57\",\"ipAddress\":\"172.31.35.152\",\"netMask\":
\"255.255.240.0\"},{\"name\":\"lo\",\"macAddress\":\"00:00:00:00:00:00\",\"ipAddress
\":\"127.0.0.1\",\"netMask\":\"255.0.0.0\"},{\"name\":\"eth0\",\"macAddress\":
\"06:A7:7D:3F:54:57\",\"ipAddress\":\"fe80::4a7:7dff:fe3f:5457\"},{\"name\":\"lo\",
\"macAddress\":\"00:00:00:00:00:00\",\"ipAddress\":\"::1\"}]", 
                  "server.performance.avgNetworkReadsPerSecondInKB": 
  "0.04915364583333333", 
                   "server.tags": "[]", 
                  "server.applications.hasMoreValues": "false", 
                   "server.timeOfCreation": "2016-10-28 23:44:00.0", 
                  "server.agentId": "i-4447bc1b", 
                  "server.performance.maxDiskWritesPerSecondInKB": "0.0", 
                  "server.performance.avgDiskReadIOPS": "0.0", 
                  "server.performance.avgFreeRAMInKB": "1547210.1333333333", 
                  "server.performance.avgDiskReadsPerSecondInKB": "0.0", 
                  "server.performance.avgDiskWriteIOPS": "0.0", 
                   "server.performance.numNetworkCards": "2", 
                  "server.hypervisor": "xen", 
                   "server.networkInterfaceInfo.hasMoreValues": "false", 
                   "server.performance.avgNetworkWritesPerSecondInKB": "0.1380859375",
```

```
 "server.osName": "Linux - Amazon Linux AMI release 2015.03", 
                   "server.performance.totalRAMInKB": "1694732.0", 
                  "server.cpuType": "x64" 
         }, 
        \mathcal{L} "server.performance.maxCpuUsagePct": "100.0", 
                  "server.performance.maxDiskReadIOPS": "0.0", 
                   "server.performance.avgCpuUsagePct": "14.733333333333338", 
                  "server.type": "EC2", 
                  "server.performance.maxNetworkReadsPerSecondInKB": "13.400390625", 
                  "server.hostName": "ip-172-31-42-208", 
                  "server.configurationId": "d-server-099385097ef9fbcfb", 
                  "server.tags.hasMoreValues": "false", 
                   "server.performance.minFreeRAMInKB": "1531104.0", 
                  "server.osVersion": "3.14.48-33.39.amzn1.x86_64", 
                  "server.performance.maxDiskReadsPerSecondInKB": "0.0", 
                  "server.applications": "[]", 
                  "server.performance.numDisks": "1", 
                  "server.performance.numCpus": "1", 
                  "server.performance.numCores": "1", 
                   "server.performance.maxDiskWriteIOPS": "1.0", 
                  "server.performance.maxNetworkWritesPerSecondInKB": "12.271484375", 
                  "server.performance.avgDiskWritesPerSecondInKB": 
  "0.5333333333333334", 
                   "server.networkInterfaceInfo": "[{\"name\":\"eth0\",
\"macAddress\":\"06:4A:79:60:75:61\",\"ipAddress\":\"172.31.42.208\",\"netMask
\":\"255.255.240.0\"},{\"name\":\"eth0\",\"macAddress\":\"06:4A:79:60:75:61\",
\"ipAddress\":\"fe80::44a:79ff:fe60:7561\"},{\"name\":\"lo\",\"macAddress\":
\"00:00:00:00:00:00\",\"ipAddress\":\"::1\"},{\"name\":\"lo\",\"macAddress\":
\"00:00:00:00:00:00\",\"ipAddress\":\"127.0.0.1\",\"netMask\":\"255.0.0.0\"}]", 
                   "server.performance.avgNetworkReadsPerSecondInKB": 
  "2.8720052083333334", 
                   "server.tags": "[]", 
                  "server.applications.hasMoreValues": "false", 
                  "server.timeOfCreation": "2016-10-28 23:44:30.0", 
                  "server.agentId": "i-c142b99e", 
                  "server.performance.maxDiskWritesPerSecondInKB": "4.0", 
                  "server.performance.avgDiskReadIOPS": "0.0", 
                  "server.performance.avgFreeRAMInKB": "1534946.4", 
                   "server.performance.avgDiskReadsPerSecondInKB": "0.0", 
                  "server.performance.avgDiskWriteIOPS": "0.13333333333333336", 
                  "server.performance.numNetworkCards": "2", 
                   "server.hypervisor": "xen", 
                   "server.networkInterfaceInfo.hasMoreValues": "false",
```

```
 "server.performance.avgNetworkWritesPerSecondInKB": 
  "1.7977864583333332", 
                   "server.osName": "Linux - Amazon Linux AMI release 2015.03", 
                   "server.performance.totalRAMInKB": "1694732.0", 
                   "server.cpuType": "x64" 
         } 
     ]
}
```
선택한 자산 구성을 설명하십시오.

이 예제 명령은 지정된 두 애플리케이션의 구성을 설명합니다. 작업은 구성 ID에서 자산 유형을 감 지합니다. 명령당 한 가지 유형의 자산만 허용됩니다.

명령:

aws discovery describe-configurations --configuration-ids "dapplication-0ac39bc0e4fad0e42" "d-application-02444a45288013764q"

출력:

```
{ 
     "configurations": [ 
         { 
                   "application.serverCount": "0", 
                   "application.name": "Application-12345", 
                   "application.lastModifiedTime": "2016-12-13 23:53:27.0", 
                   "application.description": "", 
                   "application.timeOfCreation": "2016-12-13 23:53:27.0", 
                   "application.configurationId": "d-application-0ac39bc0e4fad0e42" 
         }, 
         { 
                   "application.serverCount": "0", 
                   "application.name": "Application-67890", 
                   "application.lastModifiedTime": "2016-12-13 23:53:33.0", 
                   "application.description": "", 
                   "application.timeOfCreation": "2016-12-13 23:53:33.0", 
                   "application.configurationId": "d-application-02444a45288013764" 
          } 
     ]
}
```
• API 세부 정보는 AWS CLI 명령 [DescribeConfigurations참](https://awscli.amazonaws.com/v2/documentation/api/latest/reference/discovery/describe-configurations.html)조를 참조하십시오.

## **list-configurations**

다음 코드 예시에서는 list-configurations을 사용하는 방법을 보여 줍니다.

#### AWS CLI

## 필터 조건 세트를 충족하는 검색된 모든 서버를 나열하려면

이 예제 명령은 두 호스트 이름 패턴 중 하나와 일치하고 Ubuntu를 실행하지 않는 검색된 서버를 나 열합니다.

명령:

```
aws discovery list-configurations --configuration-type SERVER --filters 
  name="server.hostName",values="172-31-35","172-31-42",condition="CONTAINS" 
  name="server.osName",values="Ubuntu",condition="NOT_CONTAINS"
```
출력:

```
{ 
     "configurations": [ 
       { 
              "server.osVersion": "3.14.48-33.39.amzn1.x86_64", 
              "server.type": "EC2", 
              "server.hostName": "ip-172-31-42-208", 
              "server.timeOfCreation": "2016-10-28 23:44:30.0", 
              "server.configurationId": "d-server-099385097ef9fbcfb", 
              "server.osName": "Linux - Amazon Linux AMI release 2015.03", 
              "server.agentId": "i-c142b99e" 
         }, 
         { 
              "server.osVersion": "3.14.48-33.39.amzn1.x86_64", 
              "server.type": "EC2", 
              "server.hostName": "ip-172-31-35-152", 
              "server.timeOfCreation": "2016-10-28 23:44:00.0", 
              "server.configurationId": "d-server-0c4f2dd1fee22c6c1", 
              "server.osName": "Linux - Amazon Linux AMI release 2015.03", 
              "server.agentId": "i-4447bc1b" 
         } 
     ]
}
```
• API 세부 정보는 명령 참조를 참조하십시오 [ListConfigurations](https://awscli.amazonaws.com/v2/documentation/api/latest/reference/discovery/list-configurations.html).AWS CLI

AppRegistry 예제 사용 AWS CLI

다음 코드 예제는 with 를 사용하여 작업을 수행하고 일반적인 시나리오를 구현하는 방법을 보여줍니 다 AppRegistry. AWS Command Line Interface

작업은 대규모 프로그램에서 발췌한 코드이며 컨텍스트에 맞춰 실행해야 합니다. 작업은 개별 서비스 함수를 호출하는 방법을 보여 주며 관련 시나리오와 교차 서비스 예시에서 컨텍스트에 맞는 작업을 볼 수 있습니다.

시나리오는 동일한 서비스 내에서 여러 함수를 호출하여 특정 태스크를 수행하는 방법을 보여주는 코 드 예시입니다.

각 예제에는 컨텍스트에서 코드를 설정하고 실행하는 방법에 대한 지침을 찾을 수 있는 링크가 포함되 어 있습니다. GitHub

#### 주제

• [작업](#page-354-0)

작업

#### **associate-attribute-group**

```
다음 코드 예시에서는 associate-attribute-group을 사용하는 방법을 보여 줍니다.
```
AWS CLI

속성 그룹을 연결하려면

다음 associate-attribute-group 예제는 계정의 특정 속성 그룹을 AWS 계정의 특정 애플리 케이션에 연결합니다. AWS

```
aws servicecatalog-appregistry associate-attribute-group \ 
     --application "ExampleApplication" \ 
     --attribute-group "ExampleAttributeGroup"
```

```
{ 
     "applicationArn": "arn:aws:servicecatalog:us-west-2:813737243517:/
applications/0ars38r6btoohvpvd9gqrptt9l", 
     "attributeGroupArn": "arn:aws:servicecatalog:us-west-2:813737243517:/attribute-
groups/01sj5xdwhbw54kejwnt09fnpcl"
```
}

자세한 내용은 AWS Service Catalog 관리자 안내서의 [속성 그룹 연결 및 연결 해제를](https://docs.aws.amazon.com/servicecatalog/latest/arguide/associate-attr-groups.html) 참조하십시 오. AppRegistry

• API 세부 정보는 명령 참조를 참조하십시오 [AssociateAttributeGroup](https://awscli.amazonaws.com/v2/documentation/api/latest/reference/servicecatalog-appregistry/associate-attribute-group.html).AWS CLI

## **create-application**

다음 코드 예시에서는 create-application을 사용하는 방법을 보여 줍니다.

AWS CLI

애플리케이션을 만들려면

다음 create-application 예시에서는 AWS 계정에 새 애플리케이션을 생성합니다.

```
aws servicecatalog-appregistry create-application \ 
     --name "ExampleApplication"
```
출력:

```
{ 
     "application": { 
         "id": "0ars38r6btoohvpvd9gqrptt9l", 
         "arn": "arn:aws:servicecatalog:us-west-2:813737243517:/
applications/0ars38r6btoohvpvd9gqrptt9l", 
         "name": "ExampleApplication", 
         "creationTime": "2023-02-28T21:10:10.820000+00:00", 
         "lastUpdateTime": "2023-02-28T21:10:10.820000+00:00", 
         "tags": {} 
     }
}
```
자세한 내용은 AWS Service Catalog AppRegistry 관리자 안내서의 [응용 프로그램 생성을](https://docs.aws.amazon.com/servicecatalog/latest/arguide/create-apps.html) 참조하 십시오.

• API에 대한 자세한 내용은 AWS CLI 명령 참조를 참조하십시오 [CreateApplication.](https://awscli.amazonaws.com/v2/documentation/api/latest/reference/servicecatalog-appregistry/create-application.html)

#### **create-attribute-group**

다음 코드 예시에서는 create-attribute-group을 사용하는 방법을 보여 줍니다.

## AWS CLI

# 속성 그룹을 만들려면

다음 create-attribute-group 예시에서는 AWS 계정에 새 속성 그룹을 생성합니다.

```
aws servicecatalog-appregistry create-attribute-group \ 
     --name "ExampleAttributeGroup" \ 
     --attributes '{"SomeKey1":"SomeValue1","SomeKey2":"SomeValue2"}'
```
출력:

```
{ 
     "attributeGroup": { 
         "id": "01sj5xdwhbw54kejwnt09fnpcl", 
         "arn": "arn:aws:servicecatalog:us-west-2:813737243517:/attribute-
groups/01sj5xdwhbw54kejwnt09fnpcl", 
         "name": "ExampleAttributeGroup", 
         "creationTime": "2023-02-28T20:38:01.389000+00:00", 
         "lastUpdateTime": "2023-02-28T20:38:01.389000+00:00", 
         "tags": {} 
     }
}
```
자세한 내용은 AWS Service Catalog AppRegistry 관리자 안내서의 [속성 그룹 생성을](https://docs.aws.amazon.com/servicecatalog/latest/arguide/create-attr-groups.html) 참조하십시 오.

• API에 대한 자세한 내용은 AWS CLI 명령 참조를 참조하십시오 [CreateAttributeGroup](https://awscli.amazonaws.com/v2/documentation/api/latest/reference/servicecatalog-appregistry/create-attribute-group.html).

# **delete-application**

다음 코드 예시에서는 delete-application을 사용하는 방법을 보여 줍니다.

AWS CLI

애플리케이션 삭제

다음 delete-application 예시는 AWS 계정에서 특정 애플리케이션을 삭제합니다.

```
aws servicecatalog-appregistry delete-application \ 
     --application "ExampleApplication3"
```
# 출력:

```
{ 
     "application": { 
         "id": "055gw7aynr1i5mbv7kjwzx5945", 
         "arn": "arn:aws:servicecatalog:us-west-2:813737243517:/
applications/055gw7aynr1i5mbv7kjwzx5945", 
         "name": "ExampleApplication3", 
         "creationTime": "2023-02-28T22:06:28.228000+00:00", 
         "lastUpdateTime": "2023-02-28T22:06:28.228000+00:00" 
     }
}
```
자세한 내용은 AWS Service Catalog AppRegistry 관리자 안내서의 [애플리케이션 삭제를](https://docs.aws.amazon.com/servicecatalog/latest/arguide/delete-app-details.html) 참조하십 시오.

• API 세부 정보는 AWS CLI 명령 [DeleteApplication참](https://awscli.amazonaws.com/v2/documentation/api/latest/reference/servicecatalog-appregistry/delete-application.html)조를 참조하십시오.

## **delete-attribute-group**

다음 코드 예시에서는 delete-attribute-group을 사용하는 방법을 보여 줍니다.

AWS CLI

예 8: 속성 그룹을 삭제하려면

다음 delete-attribute-group 예시에서는 AWS 계정의 특정 속성 그룹을 삭제합니다.

```
aws servicecatalog-appregistry delete-attribute-group \ 
     --attribute-group "ExampleAttributeGroup3"
```

```
{ 
     "attributeGroup": { 
         "id": "011ge6y3emyjijt8dw8jn6r0hv", 
         "arn": "arn:aws:servicecatalog:us-west-2:813737243517:/attribute-
groups/011ge6y3emyjijt8dw8jn6r0hv", 
         "name": "ExampleAttributeGroup3", 
         "creationTime": "2023-02-28T22:05:35.224000+00:00", 
         "lastUpdateTime": "2023-02-28T22:05:35.224000+00:00" 
     }
```
}

자세한 내용은 AWS Service Catalog AppRegistry 관리자 안내서의 [속성 그룹 삭제를](https://docs.aws.amazon.com/servicecatalog/latest/arguide/delete-attr-group.html) 참조하십시 오.

• API 세부 정보는 AWS CLI 명령 [DeleteAttributeGroup참](https://awscli.amazonaws.com/v2/documentation/api/latest/reference/servicecatalog-appregistry/delete-attribute-group.html)조를 참조하십시오.

#### **get-application**

다음 코드 예시에서는 get-application을 사용하는 방법을 보여 줍니다.

AWS CLI

애플리케이션을 다운로드하려면

다음 get-application 예시는 AWS 계정의 특정 애플리케이션에 대한 메타데이터 정보를 검색 합니다.

```
aws servicecatalog-appregistry get-application \ 
     --application "ExampleApplication"
```

```
{ 
     "id": "0ars38r6btoohvpvd9gqrptt9l", 
     "arn": "arn:aws:servicecatalog:us-west-2:813737243517:/
applications/0ars38r6btoohvpvd9gqrptt9l", 
     "name": "ExampleApplication", 
     "creationTime": "2023-02-28T21:10:10.820000+00:00", 
     "lastUpdateTime": "2023-02-28T21:10:10.820000+00:00", 
     "associatedResourceCount": 0, 
     "tags": { 
         "aws:servicecatalog:applicationName": "ExampleApplication" 
     }, 
     "integrations": { 
         "resourceGroup": { 
             "state": "CREATE_COMPLETE", 
              "arn": "arn:aws:resource-groups:us-west-2:813737243517:group/
AWS_AppRegistry_Application-ExampleApplication" 
         } 
     }
}
```
자세한 내용은 AWS Service Catalog AppRegistry 관리자 안내서의 [애플리케이션 세부 정보 사용](https://docs.aws.amazon.com/servicecatalog/latest/arguide/access-app-details.html) [을](https://docs.aws.amazon.com/servicecatalog/latest/arguide/access-app-details.html) 참조하십시오.

• API 세부 정보는 AWS CLI 명령 [GetApplication](https://awscli.amazonaws.com/v2/documentation/api/latest/reference/servicecatalog-appregistry/get-application.html)참조를 참조하십시오.

#### **get-attribute-group**

다음 코드 예시에서는 get-attribute-group을 사용하는 방법을 보여 줍니다.

AWS CLI

속성 그룹을 가져오려면

다음 get-attribute-group 예제는 AWS 계정에서 특정 속성 그룹을 검색합니다.

```
aws servicecatalog-appregistry get-attribute-group \ 
     --attribute-group "ExampleAttributeGroup"
```
출력:

```
{ 
     "id": "01sj5xdwhbw54kejwnt09fnpcl", 
     "arn": "arn:aws:servicecatalog:us-west-2:813737243517:/attribute-
groups/01sj5xdwhbw54kejwnt09fnpcl", 
     "name": "ExampleAttributeGroup", 
     "attributes": "{\"SomeKey1\":\"SomeValue1\",\"SomeKey2\":\"SomeValue2\"}", 
     "creationTime": "2023-02-28T20:38:01.389000+00:00", 
     "lastUpdateTime": "2023-02-28T20:38:01.389000+00:00", 
     "tags": { 
         "aws:servicecatalog:attributeGroupName": "ExampleAttributeGroup" 
     }
}
```
자세한 내용은 AWS Service Catalog AppRegistry 관리자 안내서의 [속성 그룹의 메타데이터 관리](https://docs.aws.amazon.com/servicecatalog/latest/arguide/manage-metatdata.html) [를](https://docs.aws.amazon.com/servicecatalog/latest/arguide/manage-metatdata.html) 참조하십시오.

• API 세부 정보는 AWS CLI 명령 [GetAttributeGroup참](https://awscli.amazonaws.com/v2/documentation/api/latest/reference/servicecatalog-appregistry/get-attribute-group.html)조를 참조하십시오.

## **list-applications**

다음 코드 예시에서는 list-applications을 사용하는 방법을 보여 줍니다.

# AWS CLI

# 애플리케이션을 나열하려면

# 다음 list-applications 예시는 AWS 계정의 모든 애플리케이션 목록을 검색합니다.

```
aws servicecatalog-appregistry list-applications
```
# 출력:

```
{ 
     "applications": [ 
         { 
              "id": "03axw94pjfj3uan00tcgbrxnkw", 
              "arn": "arn:aws:servicecatalog:us-west-2:813737243517:/
applications/03axw94pjfj3uan00tcgbrxnkw", 
              "name": "ExampleApplication2", 
              "creationTime": "2023-02-28T21:59:34.094000+00:00", 
              "lastUpdateTime": "2023-02-28T21:59:34.094000+00:00" 
         }, 
         { 
              "id": "055gw7aynr1i5mbv7kjwzx5945", 
              "arn": "arn:aws:servicecatalog:us-west-2:813737243517:/
applications/055gw7aynr1i5mbv7kjwzx5945", 
              "name": "ExampleApplication3", 
              "creationTime": "2023-02-28T22:06:28.228000+00:00", 
              "lastUpdateTime": "2023-02-28T22:06:28.228000+00:00" 
         }, 
         { 
              "id": "0ars38r6btoohvpvd9gqrptt9l", 
              "arn": "arn:aws:servicecatalog:us-west-2:813737243517:/
applications/0ars38r6btoohvpvd9gqrptt9l", 
              "name": "ExampleApplication", 
              "description": "This is an example application", 
              "creationTime": "2023-02-28T21:10:10.820000+00:00", 
              "lastUpdateTime": "2023-02-28T21:24:19.729000+00:00" 
         } 
    \mathbf{I}}
```
자세한 내용은 AWS Service Catalog AppRegistry 관리자 가이드에서 [애플리케이션 세부 정보 보](https://docs.aws.amazon.com/servicecatalog/latest/arguide/view-app-details.html) [기를](https://docs.aws.amazon.com/servicecatalog/latest/arguide/view-app-details.html) 참조하십시오.

• API 세부 정보는 AWS CLI 명령 [ListApplications참](https://awscli.amazonaws.com/v2/documentation/api/latest/reference/servicecatalog-appregistry/list-applications.html)조를 참조하십시오.

### **list-associated-attribute-groups**

다음 코드 예시에서는 list-associated-attribute-groups을 사용하는 방법을 보여 줍니다.

### AWS CLI

관련 속성 그룹을 나열하려면

다음 list-associated-attribute-groups 예제는 계정의 특정 애플리케이션과 연결된 AWS 계정의 모든 속성 그룹 목록을 검색합니다 AWS .

aws servicecatalog-appregistry list-associated-attribute-groups \ --application "ExampleApplication"

출력:

```
{ 
     "attributeGroups": [ 
          "01sj5xdwhbw54kejwnt09fnpcl" 
     ]
}
```
자세한 내용은 AWS Service Catalog 관리자 안내서의 [속성 그룹 연결 및 연결 해제를](https://https://docs.aws.amazon.com/servicecatalog/latest/arguide/associate-attr-groups.html) 참조하십시 오. AppRegistry

• API 세부 정보는 명령 참조를 참조하십시오 [ListAssociatedAttributeGroups.](https://awscli.amazonaws.com/v2/documentation/api/latest/reference/servicecatalog-appregistry/list-associated-attribute-groups.html)AWS CLI

#### **list-attribute-groups-for-application**

다음 코드 예시에서는 list-attribute-groups-for-application을 사용하는 방법을 보여 줍 니다.

AWS CLI

애플리케이션의 속성 그룹을 나열하려면

다음 list-attribute-groups-for-application 예제는 계정의 특정 애플리케이션과 연결 된 AWS 계정 내 모든 속성 그룹의 세부 정보를 나열합니다. AWS

aws servicecatalog-appregistry list-attribute-groups-for-application \
--application "ExampleApplication"

### 출력:

```
{ 
     "attributeGroupsDetails": [ 
          { 
              "id": "01sj5xdwhbw54kejwnt09fnpcl", 
              "arn": "arn:aws:servicecatalog:us-west-2:813737243517:/attribute-
groups/01sj5xdwhbw54kejwnt09fnpcl", 
              "name": "ExampleAttributeGroup" 
          } 
    \mathbf{I}}
```
자세한 내용은 AWS Service Catalog AppRegistry 관리자 안내서의 [속성 그룹 세부 정보 보기를](https://servicecatalog/latest/arguide/view-attr-group.html) 참 조하십시오.

• API 세부 정보는 AWS CLI 명령 [ListAttributeGroupsForApplication참](https://awscli.amazonaws.com/v2/documentation/api/latest/reference/servicecatalog-appregistry/list-attribute-groups-for-application.html)조를 참조하십시오.

# **list-attribute-groups**

다음 코드 예시에서는 list-attribute-groups을 사용하는 방법을 보여 줍니다.

AWS CLI

속성 그룹을 나열하려면

다음 list-attribute-groups 예제는 AWS 계정의 모든 속성 그룹 목록을 검색합니다.

```
aws servicecatalog-appregistry list-attribute-groups
```

```
{ 
     "attributeGroups": [ 
         { 
              "id": "011ge6y3emyjijt8dw8jn6r0hv", 
              "arn": "arn:aws:servicecatalog:us-west-2:813737243517:/attribute-
groups/011ge6y3emyjijt8dw8jn6r0hv", 
             "name": "ExampleAttributeGroup3", 
              "creationTime": "2023-02-28T22:05:35.224000+00:00",
```

```
 "lastUpdateTime": "2023-02-28T22:05:35.224000+00:00" 
         }, 
         { 
              "id": "01sj5xdwhbw54kejwnt09fnpcl", 
              "arn": "arn:aws:servicecatalog:us-west-2:813737243517:/attribute-
groups/01sj5xdwhbw54kejwnt09fnpcl", 
              "name": "ExampleAttributeGroup", 
              "description": "This is an example attribute group", 
              "creationTime": "2023-02-28T20:38:01.389000+00:00", 
              "lastUpdateTime": "2023-02-28T21:02:04.559000+00:00" 
         }, 
         { 
              "id": "03n1yffgq6d18vwrzxf0c70nm3", 
              "arn": "arn:aws:servicecatalog:us-west-2:813737243517:/attribute-
groups/03n1yffgq6d18vwrzxf0c70nm3", 
              "name": "ExampleAttributeGroup2", 
              "creationTime": "2023-02-28T21:57:30.687000+00:00", 
              "lastUpdateTime": "2023-02-28T21:57:30.687000+00:00" 
         } 
    \mathbf{I}}
```
자세한 내용은 AWS Service Catalog AppRegistry 관리자 안내서의 [속성 그룹 세부 정보 보기를](https://docs.aws.amazon.com/servicecatalog/latest/arguide/view-attr-group.html) 참 조하십시오.

• API 세부 정보는 AWS CLI 명령 [ListAttributeGroups참](https://awscli.amazonaws.com/v2/documentation/api/latest/reference/servicecatalog-appregistry/list-attribute-groups.html)조를 참조하십시오.

#### **update-application**

다음 코드 예시에서는 update-application을 사용하는 방법을 보여 줍니다.

AWS CLI

애플리케이션을 업데이트하려면

다음 update-application 예시는 설명을 포함하도록 AWS 계정의 특정 애플리케이션을 업데 이트합니다.

```
aws servicecatalog-appregistry update-application \ 
     --application "ExampleApplication" \ 
     --description "This is an example application"
```

```
{ 
     "application": { 
         "id": "0ars38r6btoohvpvd9gqrptt9l", 
         "arn": "arn:aws:servicecatalog:us-west-2:813737243517:/
applications/0ars38r6btoohvpvd9gqrptt9l", 
         "name": "ExampleApplication", 
         "description": "This is an example application", 
         "creationTime": "2023-02-28T21:10:10.820000+00:00", 
         "lastUpdateTime": "2023-02-28T21:24:19.729000+00:00", 
         "tags": { 
              "aws:servicecatalog:applicationName": "ExampleApplication" 
         } 
     }
}
```
자세한 내용은 AWS Service Catalog AppRegistry 관리자 안내서의 [응용 프로그램 편집을](https://docs.aws.amazon.com/servicecatalog/latest/arguide/edit-apps.html) 참조하 십시오.

• API 세부 정보는 AWS CLI 명령 [UpdateApplication참](https://awscli.amazonaws.com/v2/documentation/api/latest/reference/servicecatalog-appregistry/update-application.html)조를 참조하십시오.

# **update-attribute-group**

다음 코드 예시에서는 update-attribute-group을 사용하는 방법을 보여 줍니다.

AWS CLI

속성 그룹을 업데이트하려면

다음 update-attribute-group 예시는 설명을 포함하도록 AWS 계정의 특정 속성 그룹을 업데 이트합니다.

```
aws servicecatalog-appregistry update-attribute-group \ 
     --attribute-group "ExampleAttributeGroup" \ 
     --description "This is an example attribute group"
```

```
{ 
     "attributeGroup": { 
         "id": "01sj5xdwhbw54kejwnt09fnpcl", 
         "arn": "arn:aws:servicecatalog:us-west-2:813737243517:/attribute-
groups/01sj5xdwhbw54kejwnt09fnpcl",
```
}

```
 "name": "ExampleAttributeGroup", 
     "description": "This is an example attribute group", 
     "creationTime": "2023-02-28T20:38:01.389000+00:00", 
     "lastUpdateTime": "2023-02-28T21:02:04.559000+00:00", 
     "tags": { 
         "aws:servicecatalog:attributeGroupName": "ExampleAttributeGroup" 
     } 
 }
```
자세한 내용은 AWS Service Catalog AppRegistry 관리자 안내서의 [속성 그룹 편집을](https://docs.aws.amazon.com/servicecatalog/latest/arguide/edit-attr-group.html) 참조하십시 오.

• API 세부 정보는 AWS CLI 명령 [UpdateAttributeGroup참](https://awscli.amazonaws.com/v2/documentation/api/latest/reference/servicecatalog-appregistry/update-attribute-group.html)조를 참조하십시오.

# Athena를 사용한 예제 AWS CLI

다음 코드 예제는 with Athena를 사용하여 작업을 수행하고 일반적인 시나리오를 구현하는 방법을 보 여줍니다. AWS Command Line Interface

작업은 대규모 프로그램에서 발췌한 코드이며 컨텍스트에 맞춰 실행해야 합니다. 작업은 개별 서비스 함수를 호출하는 방법을 보여 주며 관련 시나리오와 교차 서비스 예시에서 컨텍스트에 맞는 작업을 볼 수 있습니다.

시나리오는 동일한 서비스 내에서 여러 함수를 호출하여 특정 태스크를 수행하는 방법을 보여주는 코 드 예시입니다.

각 예제에는 컨텍스트에서 코드를 설정하고 실행하는 방법에 대한 지침을 찾을 수 있는 링크가 포함되 어 있습니다. GitHub

### 주제

• [작업](#page-354-0)

작업

# **batch-get-named-query**

다음 코드 예시에서는 batch-get-named-query을 사용하는 방법을 보여 줍니다.

AWS CLI

두 개 이상의 쿼리에 대한 정보를 반환하려면

다음 batch-get-named-query 예제는 지정된 ID를 가진 명명된 쿼리에 대한 정보를 반환합니 다.

```
aws athena batch-get-named-query \ 
     --named-query-ids a1b2c3d4-5678-90ab-cdef-EXAMPLE11111 a1b2c3d4-5678-90ab-cdef-
EXAMPLE22222 a1b2c3d4-5678-90ab-cdef-EXAMPLE33333
```

```
{ 
     "NamedQueries": [ 
         { 
             "Name": "Flights Select Query", 
             "Description": "Sample query to get the top 10 airports with the most 
  number of departures since 2000", 
             "Database": "sampledb", 
             "QueryString": "SELECT origin, count(*) AS total_departures\nFROM
\nflights_parquet\nWHERE year >= '2000'\nGROUP BY origin\nORDER BY total_departures 
  DESC\nLIMIT 10;", 
              "NamedQueryId": "a1b2c3d4-5678-90ab-cdef-EXAMPLE11111", 
              "WorkGroup": "primary" 
         }, 
         { 
              "Name": "Load flights table partitions", 
             "Description": "Sample query to load flights table partitions using MSCK 
  REPAIR TABLE statement", 
              "Database": "sampledb", 
              "QueryString": "MSCK REPAIR TABLE flights_parquet;", 
              "NamedQueryId": "a1b2c3d4-5678-90ab-cdef-EXAMPLE22222", 
             "WorkGroup": "primary" 
         }, 
         { 
              "Name": "CloudFront Select Query", 
              "Description": "Sample query to view requests per operating system 
  during a particular time frame", 
              "Database": "sampledb", 
              "QueryString": "SELECT os, COUNT(*) count FROM cloudfront_logs WHERE 
  date BETWEEN date '2014-07-05' AND date '2014-08-05' GROUP BY os;", 
              "NamedQueryId": "a1b2c3d4-5678-90ab-cdef-EXAMPLE33333", 
              "WorkGroup": "primary" 
         } 
     ], 
     "UnprocessedNamedQueryIds": []
```
}

자세한 내용은 Amazon Athena 사용 설명서의 [Amazon Athena를 사용하여 SQL 쿼리 실행을](https://docs.aws.amazon.com/athena/latest/ug/querying-athena-tables.html) 참조 하세요.

• API 세부 정보는 AWS CLI 명령 [BatchGetNamedQuery참](https://awscli.amazonaws.com/v2/documentation/api/latest/reference/athena/batch-get-named-query.html)조를 참조하십시오.

#### **batch-get-query-execution**

다음 코드 예시에서는 batch-get-query-execution을 사용하는 방법을 보여 줍니다.

AWS CLI

하나 이상의 쿼리 실행에 대한 정보를 반환하려면

다음 batch-get-query-execution 예제는 지정된 쿼리 ID가 있는 쿼리에 대한 쿼리 실행 정보 를 반환합니다.

```
aws athena batch-get-query-execution \ 
     --query-execution-ids a1b2c3d4-5678-90ab-cdef-EXAMPLE11111 a1b2c3d4-5678-90ab-
cdef-EXAMPLE22222
```

```
{ 
     "QueryExecutions": [ 
         { 
              "QueryExecutionId": "a1b2c3d4-5678-90ab-cdef-EXAMPLE11111", 
              "Query": "create database if not exists webdata", 
              "StatementType": "DDL", 
              "ResultConfiguration": { 
                  "OutputLocation": "s3://awsdoc-example-bucket/a1b2c3d4-5678-90ab-
cdef-EXAMPLE11111.txt" 
              }, 
              "QueryExecutionContext": {}, 
              "Status": { 
                  "State": "SUCCEEDED", 
                  "SubmissionDateTime": 1593470720.592, 
                  "CompletionDateTime": 1593470720.902 
              }, 
              "Statistics": { 
                  "EngineExecutionTimeInMillis": 232, 
                  "DataScannedInBytes": 0,
```

```
 "TotalExecutionTimeInMillis": 310, 
              "ResultConfiguration": { 
                  "QueryQueueTimeInMillis": 50, 
                  "ServiceProcessingTimeInMillis": 28 
              }, 
              "WorkGroup": "AthenaAdmin" 
         }, 
         { 
              "QueryExecutionId": "a1b2c3d4-5678-90ab-cdef-EXAMPLE22222", 
              "Query": "select date, location, browser, uri, status from 
  cloudfront_logs where method = 'GET' and status = 200 and location like 'SFO%' 
  limit 10", 
              "StatementType": "DML", 
              "ResultConfiguration": { 
                  "OutputLocation": "s3://awsdoc-example-bucket/a1b2c3d4-5678-90ab-
cdef-EXAMPLE22222.csv" 
              }, 
              "QueryExecutionContext": { 
                  "Database": "mydatabase", 
                  "Catalog": "awsdatacatalog" 
              }, 
              "Status": { 
                  "State": "SUCCEEDED", 
                  "SubmissionDateTime": 1593469842.665, 
                  "CompletionDateTime": 1593469846.486 
              }, 
              "Statistics": { 
                  "EngineExecutionTimeInMillis": 3600, 
                  "DataScannedInBytes": 203089, 
                  "TotalExecutionTimeInMillis": 3821, 
                  "QueryQueueTimeInMillis": 267, 
                  "QueryPlanningTimeInMillis": 1175 
              }, 
              "WorkGroup": "AthenaAdmin" 
         } 
     ], 
     "UnprocessedQueryExecutionIds": []
}
```
자세한 내용은 Amazon Athena 사용 설명서의 [Amazon Athena를 사용하여 SQL 쿼리 실행을](https://docs.aws.amazon.com/athena/latest/ug/querying-athena-tables.html) 참조 하세요.

• API 세부 정보는 AWS CLI 명령 [BatchGetQueryExecution참](https://awscli.amazonaws.com/v2/documentation/api/latest/reference/athena/batch-get-query-execution.html)조를 참조하십시오.

### **create-data-catalog**

다음 코드 예시에서는 create-data-catalog을 사용하는 방법을 보여 줍니다.

AWS CLI

데이터 카탈로그를 만들려면

다음 create-data-catalog 예제에서는 dynamo\_db\_catalog 데이터 카탈로그를 만듭니다.

```
aws athena create-data-catalog \ 
     --name dynamo_db_catalog \ 
     --type LAMBDA \ 
     --description "DynamoDB Catalog" \ 
     --parameters function=arn:aws:lambda:us-
west-2:111122223333:function:dynamo_db_lambda
```
이 명령은 출력을 생성하지 않습니다. 결과를 보려면 를 사용하십시오aws athena get-datacatalog --name dynamo\_db\_catalog.

자세한 내용은 Amazon Athena 사용 설명서의 [카탈로그 등록: create-data-catalog](https://docs.aws.amazon.com/athena/latest/ug/datastores-hive-cli.html#datastores-hive-cli-registering-a-catalog) 을 참조하십시 오.

• API 세부 정보는 AWS CLI 명령 [CreateDataCatalog참](https://awscli.amazonaws.com/v2/documentation/api/latest/reference/athena/create-data-catalog.html)조를 참조하십시오.

#### **create-named-query**

다음 코드 예시에서는 create-named-query을 사용하는 방법을 보여 줍니다.

AWS CLI

명명된 쿼리를 만들려면

다음 create-named-query 예제에서는 2016년 1월에 시애틀에서 출발과 도착이 모두 10분 이상 지연된 항공편의 flights\_parquet 테이블을 쿼리하는 AthenaAdmin 워크그룹에 저장된 쿼리 를 만듭니다. 표의 공항 코드 값은 큰따옴표가 포함된 문자열 (예: "SEA") 이므로 백슬래시로 이스케 이프되고 작은 따옴표로 둘러싸여 있습니다.

```
aws athena create-named-query \ 
     --name "SEA to JFK delayed flights Jan 2016" \ 
     --description "Both arrival and departure delayed more than 10 minutes." \
```

```
 --database sampledb \ 
    --query-string "SELECT flightdate, carrier, flightnum, origin, dest, 
 depdelayminutes, arrdelayminutes FROM sampledb.flights_parquet WHERE yr = 2016 AND 
month = 1 AND origin = '\"SEA\"' AND dest = '\"JFK\"' AND depdelayminutes > 10 AND
arrdelayminutes > 10" --work-group AthenaAdmin
```
출력:

```
{ 
     "NamedQueryId": "a1b2c3d4-5678-90ab-cdef-EXAMPLE11111"
}
```
자세한 내용은 Amazon Athena 사용 설명서의 [Amazon Athena를 사용하여 SQL 쿼리 실행을](https://docs.aws.amazon.com/athena/latest/ug/querying-athena-tables.html) 참조 하세요.

• API 세부 정보는 명령 참조를 참조하십시오. [CreateNamedQueryA](https://awscli.amazonaws.com/v2/documentation/api/latest/reference/athena/create-named-query.html)WS CLI

### **create-work-group**

다음 코드 예시에서는 create-work-group을 사용하는 방법을 보여 줍니다.

AWS CLI

워크그룹을 만들려면

다음 create-work-group 예제에서는 쿼리 결과 출력 Data\_Analyst\_Group 위치가 있는 워 크그룹을 만듭니다. s3://awsdoc-example-bucket 이 명령은 쿼리 결과 출력 위치를 포함하는 클라이언트 구성 설정을 재정의하는 워크그룹을 만듭니다. 또한 이 명령은 CloudWatch 메트릭을 활성화하고 워크그룹에 세 개의 키-값 태그 쌍을 추가하여 다른 워크그룹과 구분합니다. 참고로 - configuration 인수의 옵션을 구분하는 쉼표 앞에는 공백이 없어야 합니다.

```
aws athena create-work-group \ 
     --name Data_Analyst_Group \ 
     --configuration ResultConfiguration={OutputLocation="s3://awsdoc-example-
bucket"},EnforceWorkGroupConfiguration="true",PublishCloudWatchMetricsEnabled="true" 
\lambda --description "Workgroup for data analysts" \ 
     --tags Key=Division,Value=West Key=Location,Value=Seattle Key=Team,Value="Big 
  Data"
```
이 명령은 출력을 생성하지 않습니다. 결과를 보려면 를 사용하십시오aws athena get-workgroup --work-group Data\_Analyst\_Group.

자세한 내용은 Amazon Athena 사용 설명서의 [워크그룹 관리를](https://docs.aws.amazon.com/athena/latest/ug/workgroups-create-update-delete.html) 참조하십시오.

• API 세부 정보는 AWS CLI 명령 [CreateWorkGroup참](https://awscli.amazonaws.com/v2/documentation/api/latest/reference/athena/create-work-group.html)조를 참조하십시오.

#### **delete-data-catalog**

다음 코드 예시에서는 delete-data-catalog을 사용하는 방법을 보여 줍니다.

AWS CLI

데이터 카탈로그를 삭제하려면

다음 delete-data-catalog 예제에서는 UnusedDataCatalog 데이터 카탈로그를 삭제합니 다.

aws athena delete-data-catalog \ --name UnusedDataCatalog

이 명령은 출력을 생성하지 않습니다.

자세한 내용은 Amazon Athena 사용 설명서의 [카탈로그 delete-data-catalog 삭제:를](https://docs.aws.amazon.com/athena/latest/ug/datastores-hive-cli.html#datastores-hive-cli-deleting-a-catalog) 참조하십시오.

• API 세부 정보는 AWS CLI 명령 [DeleteDataCatalog참](https://awscli.amazonaws.com/v2/documentation/api/latest/reference/athena/delete-data-catalog.html)조를 참조하십시오.

# **delete-named-query**

다음 코드 예시에서는 delete-named-query을 사용하는 방법을 보여 줍니다.

AWS CLI

명명된 쿼리를 삭제하려면

다음 delete-named-query 예제에서는 지정된 ID를 가진 명명된 쿼리를 삭제합니다.

```
aws athena delete-named-query \ 
     --named-query-id a1b2c3d4-5678-90ab-cdef-EXAMPLE11111
```
이 명령은 출력을 생성하지 않습니다.

자세한 내용은 Amazon Athena 사용 설명서의 [Amazon Athena를 사용하여 SQL 쿼리 실행을](https://docs.aws.amazon.com/athena/latest/ug/querying-athena-tables.html) 참조 하세요.

• API 세부 정보는 AWS CLI 명령 [DeleteNamedQuery](https://awscli.amazonaws.com/v2/documentation/api/latest/reference/athena/delete-named-query.html)참조를 참조하십시오.

#### **delete-work-group**

다음 코드 예시에서는 delete-work-group을 사용하는 방법을 보여 줍니다.

AWS CLI

워크그룹을 삭제하려면

다음 delete-work-group 예제에서는 워크그룹을 삭제합니다. TeamB

```
aws athena delete-work-group \ 
     --work-group TeamB
```
이 명령은 출력을 생성하지 않습니다. 삭제를 확인하려면 를 사용하십시오. aws athena listwork-groups

자세한 내용은 Amazon Athena 사용 설명서의 [워크그룹 관리를](https://docs.aws.amazon.com/athena/latest/ug/workgroups-create-update-delete.html) 참조하십시오.

• API 세부 정보는 AWS CLI 명령 [DeleteWorkGroup](https://awscli.amazonaws.com/v2/documentation/api/latest/reference/athena/delete-work-group.html)참조를 참조하십시오.

**get-data-catalog**

다음 코드 예시에서는 get-data-catalog을 사용하는 방법을 보여 줍니다.

AWS CLI

데이터 카탈로그에 대한 정보를 반환하려면

다음 get-data-catalog 예제는 dynamo\_db\_catalog 데이터 카탈로그에 대한 정보를 반환합 니다.

```
aws athena get-data-catalog \ 
     --name dynamo_db_catalog
```
출력:

{

```
 "DataCatalog": { 
          "Name": "dynamo_db_catalog", 
          "Description": "DynamoDB Catalog", 
          "Type": "LAMBDA", 
         "Parameters": { 
              "catalog": "dynamo_db_catalog", 
              "metadata-function": "arn:aws:lambda:us-
west-2:111122223333:function:dynamo_db_lambda", 
              "record-function": "arn:aws:lambda:us-
west-2:111122223333:function:dynamo_db_lambda" 
         } 
     }
}
```
자세한 내용은 Amazon Athena 사용 설명서의 [카탈로그 세부 정보 get-data-catalog 표시:를](https://docs.aws.amazon.com/athena/latest/ug/datastores-hive-cli.html#datastores-hive-cli-showing-details-of-a-catalog) 참조하 십시오.

• API 세부 정보는 AWS CLI 명령 [GetDataCatalog](https://awscli.amazonaws.com/v2/documentation/api/latest/reference/athena/get-data-catalog.html)참조를 참조하십시오.

### **get-database**

```
다음 코드 예시에서는 get-database을 사용하는 방법을 보여 줍니다.
```
AWS CLI

데이터 카탈로그의 데이터베이스에 대한 정보를 반환하려면

다음 get-database 예제는 AwsDataCatalog 데이터 카탈로그의 sampledb 데이터베이스에 대한 정보를 반환합니다.

```
aws athena get-database \ 
     --catalog-name AwsDataCatalog \ 
     --database-name sampledb
```

```
{ 
     "Database": { 
          "Name": "sampledb", 
          "Description": "Sample database", 
          "Parameters": { 
              "CreatedBy": "Athena",
```

```
 "EXTERNAL": "TRUE" 
      } 
 }
```
자세한 내용은 Amazon Athena 사용 [설명서의 데이터베이스 세부 정보 표시: get-database를](https://docs.aws.amazon.com/athena/latest/ug/datastores-hive-cli.html#datastores-hive-cli-showing-details-of-a-database) 참조 하십시오.

• API 세부 정보는 명령 참조를 참조하십시오 [GetDatabase.](https://awscli.amazonaws.com/v2/documentation/api/latest/reference/athena/get-database.html)AWS CLI

#### **get-named-query**

다음 코드 예시에서는 get-named-query을 사용하는 방법을 보여 줍니다.

AWS CLI

}

```
명명된 쿼리를 반환하려면
```
다음 get-named-query 예제는 지정된 ID를 가진 쿼리에 대한 정보를 반환합니다.

```
aws athena get-named-query \ 
     --named-query-id a1b2c3d4-5678-90ab-cdef-EXAMPLE11111
```
출력:

```
{ 
     "NamedQuery": { 
         "Name": "CloudFront Logs - SFO", 
         "Description": "Shows successful GET request data for SFO", 
         "Database": "default", 
         "QueryString": "select date, location, browser, uri, status from 
  cloudfront_logs where method = 'GET' and status = 200 and location like 'SFO%' 
  limit 10", 
         "NamedQueryId": "a1b2c3d4-5678-90ab-cdef-EXAMPLE11111", 
         "WorkGroup": "AthenaAdmin" 
     }
}
```
자세한 내용은 Amazon Athena 사용 설명서의 [Amazon Athena를 사용하여 SQL 쿼리 실행을](https://docs.aws.amazon.com/athena/latest/ug/querying-athena-tables.html) 참조 하세요.

• API 세부 정보는 AWS CLI 명령 [GetNamedQuery참](https://awscli.amazonaws.com/v2/documentation/api/latest/reference/athena/get-named-query.html)조를 참조하십시오.

#### **get-query-execution**

다음 코드 예시에서는 get-query-execution을 사용하는 방법을 보여 줍니다.

AWS CLI

쿼리 실행에 대한 정보를 반환하려면

다음 get-query-execution 예제는 지정된 쿼리 ID가 있는 쿼리에 대한 정보를 반환합니다.

```
aws athena get-query-execution \ 
     --query-execution-id a1b2c3d4-5678-90ab-cdef-EXAMPLE11111
```

```
{ 
     "QueryExecution": { 
          "QueryExecutionId": "a1b2c3d4-5678-90ab-cdef-EXAMPLE11111", 
          "Query": "select date, location, browser, uri, status from cloudfront_logs 
 where method = 'GET
' and status = 200 and location like 'SFO%' limit 10", 
          "StatementType": "DML", 
         "ResultConfiguration": { 
              "OutputLocation": "s3://awsdoc-example-bucket/a1b2c3d4-5678-90ab-cdef-
EXAMPLE11111.csv" 
         }, 
          "QueryExecutionContext": { 
              "Database": "mydatabase", 
              "Catalog": "awsdatacatalog" 
         }, 
         "Status": { 
              "State": "SUCCEEDED", 
              "SubmissionDateTime": 1593469842.665, 
              "CompletionDateTime": 1593469846.486 
         }, 
         "Statistics": { 
              "EngineExecutionTimeInMillis": 3600, 
              "DataScannedInBytes": 203089, 
              "TotalExecutionTimeInMillis": 3821, 
              "QueryQueueTimeInMillis": 267, 
              "QueryPlanningTimeInMillis": 1175 
         }, 
          "WorkGroup": "AthenaAdmin" 
     }
```
}

자세한 내용은 Amazon Athena 사용 설명서의 [Amazon Athena를 사용하여 SQL 쿼리 실행을](https://docs.aws.amazon.com/athena/latest/ug/querying-athena-tables.html) 참조 하세요.

• API 세부 정보는 AWS CLI 명령 [GetQueryExecution참](https://awscli.amazonaws.com/v2/documentation/api/latest/reference/athena/get-query-execution.html)조를 참조하십시오.

### **get-query-results**

다음 코드 예시에서는 get-query-results을 사용하는 방법을 보여 줍니다.

AWS CLI

쿼리 결과를 반환하려면

다음 get-query-results 예제는 지정된 쿼리 ID가 있는 쿼리 결과를 반환합니다.

```
aws athena get-query-results \ 
     --query-execution-id a1b2c3d4-5678-90ab-cdef-EXAMPLE11111
```

```
{ 
             "ResultSet": { 
                          "Rows": [ 
                                       { 
                                                    "Data": [ 
\{ \} "VarCharValue": "date" 
\mathbb{R}, \mathbb{R}, \mathbb{R}, \mathbb{R}, \mathbb{R}, \mathbb{R}, \mathbb{R}, \mathbb{R}, \mathbb{R}, \mathbb{R}, \mathbb{R}, \mathbb{R}, \mathbb{R}, \mathbb{R}, \mathbb{R}, \mathbb{R}, \mathbb{R}, \mathbb{R}, \mathbb{R}, \mathbb{R}, \mathbb{R}, \mathbb{R}, \{ \} "VarCharValue": "location" 
\mathbb{R}, \mathbb{R}, \mathbb{R}, \mathbb{R}, \mathbb{R}, \mathbb{R}, \mathbb{R}, \mathbb{R}, \mathbb{R}, \mathbb{R}, \mathbb{R}, \mathbb{R}, \mathbb{R}, \mathbb{R}, \mathbb{R}, \mathbb{R}, \mathbb{R}, \mathbb{R}, \mathbb{R}, \mathbb{R}, \mathbb{R}, \mathbb{R}, \{ \} "VarCharValue": "browser" 
\mathbb{R}, \mathbb{R}, \mathbb{R}, \mathbb{R}, \mathbb{R}, \mathbb{R}, \mathbb{R}, \mathbb{R}, \mathbb{R}, \mathbb{R}, \mathbb{R}, \mathbb{R}, \mathbb{R}, \mathbb{R}, \mathbb{R}, \mathbb{R}, \mathbb{R}, \mathbb{R}, \mathbb{R}, \mathbb{R}, \mathbb{R}, \mathbb{R}, \{ \} "VarCharValue": "uri" 
\mathbb{R}, \mathbb{R}, \mathbb{R}, \mathbb{R}, \mathbb{R}, \mathbb{R}, \mathbb{R}, \mathbb{R}, \mathbb{R}, \mathbb{R}, \mathbb{R}, \mathbb{R}, \mathbb{R}, \mathbb{R}, \mathbb{R}, \mathbb{R}, \mathbb{R}, \mathbb{R}, \mathbb{R}, \mathbb{R}, \mathbb{R}, \mathbb{R}, \{ \} "VarCharValue": "status" 
 } 
 ]
```

```
 }, 
        { 
           "Data": [ 
\{ "VarCharValue": "2014-07-05" 
\}, \{\{ "VarCharValue": "SFO4" 
\}, \{\{ "VarCharValue": "Safari" 
             }, 
\{ "VarCharValue": "/test-image-2.jpeg" 
              }, 
\{ "VarCharValue": "200" 
1999 1999 1999 1999 1999
 ] 
        }, 
        { 
           "Data": [ 
\{ "VarCharValue": "2014-07-05" 
             }, 
\{ "VarCharValue": "SFO4" 
\}, \{\{ "VarCharValue": "Opera" 
\}, \{\{ "VarCharValue": "/test-image-2.jpeg" 
              }, 
\{ "VarCharValue": "200" 
1999 1999 1999 1999 1999
 ] 
        }, 
        { 
           "Data": [ 
\{ "VarCharValue": "2014-07-05" 
\}, \{
```

```
\{ "VarCharValue": "SFO4" 
\}, \{\{ "VarCharValue": "Firefox" 
\}, \{\{ "VarCharValue": "/test-image-3.jpeg" 
\}, \{\{ "VarCharValue": "200" 
1 1 1 1 1 1 1
 ] 
       }, 
       { 
          "Data": [ 
\{ "VarCharValue": "2014-07-05" 
\}, \{\{ "VarCharValue": "SFO4" 
            }, 
\{ "VarCharValue": "Lynx" 
            }, 
\{ "VarCharValue": "/test-image-3.jpeg" 
\}, \{\{ "VarCharValue": "200" 
1 1 1 1 1 1 1
 ] 
       }, 
       { 
          "Data": [ 
\{ "VarCharValue": "2014-07-05" 
\}, \{\{ "VarCharValue": "SFO4" 
\}, \{\{ "VarCharValue": "IE" 
\}, \{
```

```
\{ "VarCharValue": "/test-image-2.jpeg" 
\}, \{\{ "VarCharValue": "200" 
1 1 1 1 1 1 1
 ] 
        }, 
\{\hspace{.1cm} \} "Data": [ 
\{ "VarCharValue": "2014-07-05" 
\}, \{\{ "VarCharValue": "SFO4" 
\}, \{\{ "VarCharValue": "Opera" 
            }, 
\{ "VarCharValue": "/test-image-1.jpeg" 
            }, 
\{ "VarCharValue": "200" 
1 1 1 1 1 1 1
 ] 
        }, 
\{\hspace{.1cm} \} "Data": [ 
\{ "VarCharValue": "2014-07-05" 
\}, \{\{ "VarCharValue": "SFO4" 
\}, \{\{ "VarCharValue": "Chrome" 
\}, \{\{ "VarCharValue": "/test-image-3.jpeg" 
\}, \{\{ "VarCharValue": "200" 
1 1 1 1 1 1 1
```

```
 ] 
        }, 
        { 
          "Data": [ 
\{ "VarCharValue": "2014-07-05" 
\}, \{\{ "VarCharValue": "SFO4" 
\}, \{\{ "VarCharValue": "Firefox" 
\}, \{\{ "VarCharValue": "/test-image-2.jpeg" 
\}, \{\{ "VarCharValue": "200" 
1 1 1 1 1 1 1
 ] 
        }, 
        { 
          "Data": [ 
\{ "VarCharValue": "2014-07-05" 
\}, \{\{ "VarCharValue": "SFO4" 
            }, 
\{ "VarCharValue": "Chrome" 
            }, 
\{ "VarCharValue": "/test-image-3.jpeg" 
\}, \{\{ "VarCharValue": "200" 
1 1 1 1 1 1 1
 ] 
        }, 
        { 
          "Data": [ 
\{ "VarCharValue": "2014-07-05"
```

```
\}, \{\{ "VarCharValue": "SFO4" 
                  }, 
\{ "VarCharValue": "IE" 
\}, \{\{ "VarCharValue": "/test-image-2.jpeg" 
\}, \{\{ "VarCharValue": "200" 
1 1 1 1 1 1 1
 ] 
           } 
       ], 
        "ResultSetMetadata": { 
           "ColumnInfo": [ 
\overline{a} "CatalogName": "hive", 
                  "SchemaName": "", 
                  "TableName": "", 
                  "Name": "date", 
                  "Label": "date", 
                  "Type": "date", 
                  "Precision": 0, 
                  "Scale": 0, 
                  "Nullable": "UNKNOWN", 
                  "CaseSensitive": false 
               }, 
\overline{a} "CatalogName": "hive", 
                  "SchemaName": "", 
                  "TableName": "", 
                  "Name": "location", 
                  "Label": "location", 
                  "Type": "varchar", 
                  "Precision": 2147483647, 
               "Data": [ 
                  "Scale": 0, 
                  "Nullable": "UNKNOWN", 
                  "CaseSensitive": true 
               },
```

```
\overline{a} "CatalogName": "hive", 
                      "SchemaName": "", 
                      "TableName": "", 
                      "Name": "browser", 
                      "Label": "browser", 
                      "Type": "varchar", 
                      "Precision": 2147483647, 
                      "Scale": 0, 
                      "Nullable": "UNKNOWN", 
                      "CaseSensitive": true 
                  }, 
\overline{a} "CatalogName": "hive", 
                      "SchemaName": "", 
                      "TableName": "", 
                      "Name": "uri", 
                      "Label": "uri", 
                      "Type": "varchar", 
                      "Precision": 2147483647, 
                      "Scale": 0, 
                      "Nullable": "UNKNOWN", 
                      "CaseSensitive": true 
                  }, 
\overline{a} "CatalogName": "hive", 
                      "SchemaName": "", 
                      "TableName": "", 
                      "Name": "status", 
                      "Label": "status", 
                      "Type": "integer", 
                      "Precision": 10, 
                      "Scale": 0, 
                      "Nullable": "UNKNOWN", 
                      "CaseSensitive": false 
 } 
 ] 
         } 
     }, 
     "UpdateCount": 0
}
```
자세한 내용은 Amazon Athena 사용 설명서의 [쿼리 결과, 출력 파일 및 쿼리 기록 작업을](https://docs.aws.amazon.com/athena/latest/ug/querying.html) 참조하십 시오.

• API 세부 정보는 AWS CLI 명령 [GetQueryResults](https://awscli.amazonaws.com/v2/documentation/api/latest/reference/athena/get-query-results.html)참조를 참조하십시오.

#### **get-table-metadata**

다음 코드 예시에서는 get-table-metadata을 사용하는 방법을 보여 줍니다.

AWS CLI

테이블에 대한 메타데이터 정보를 반환하려면

다음 get-table-metadata 예제는 데이터 카탈로그의 sampledb 데이터베이스에서 열 이 름 및 해당 데이터 유형을 포함하여 counties 테이블에 대한 메타데이터 정보를 반환합니다. AwsDataCatalog

```
aws athena get-table-metadata \ 
     --catalog-name AwsDataCatalog \ 
     --database-name sampledb \ 
     --table-name counties
```

```
{ 
     "TableMetadata": { 
          "Name": "counties", 
          "CreateTime": 1593559968.0, 
          "LastAccessTime": 0.0, 
          "TableType": "EXTERNAL_TABLE", 
          "Columns": [ 
\{\hspace{.1cm} \} "Name": "name", 
                   "Type": "string", 
                   "Comment": "from deserializer" 
               }, 
               { 
                   "Name": "boundaryshape", 
                   "Type": "binary", 
                   "Comment": "from deserializer" 
               }, 
\{\hspace{.1cm} \}
```

```
 "Name": "motto", 
                  "Type": "string", 
                  "Comment": "from deserializer" 
              }, 
\{\hspace{.1cm} \} "Name": "population", 
                  "Type": "int", 
                  "Comment": "from deserializer" 
 } 
         ], 
         "PartitionKeys": [], 
         "Parameters": { 
              "EXTERNAL": "TRUE", 
              "inputformat": "com.esri.json.hadoop.EnclosedJsonInputFormat", 
              "location": "s3://awsdoc-example-bucket/json", 
              "outputformat": 
  "org.apache.hadoop.hive.ql.io.HiveIgnoreKeyTextOutputFormat", 
              "serde.param.serialization.format": "1", 
              "serde.serialization.lib": "com.esri.hadoop.hive.serde.JsonSerde", 
              "transient_lastDdlTime": "1593559968" 
         } 
     }
}
```
자세한 내용은 Amazon Athena 사용 설명서의 [테이블 세부 정보 get-table-metadata 표시:를](https://docs.aws.amazon.com/athena/latest/ug/datastores-hive-cli.html#datastores-hive-cli-showing-details-of-a-table) 참조 하십시오.

• API 세부 정보는 AWS CLI 명령 [GetTableMetadata참](https://awscli.amazonaws.com/v2/documentation/api/latest/reference/athena/get-table-metadata.html)조를 참조하십시오.

### **get-work-group**

다음 코드 예시에서는 get-work-group을 사용하는 방법을 보여 줍니다.

AWS CLI

워크그룹에 대한 정보를 반환하려면

다음 get-work-group 예제는 AthenaAdmin 워크그룹에 대한 정보를 반환합니다.

```
aws athena get-work-group \ 
     --work-group AthenaAdmin
```

```
{ 
     "WorkGroup": { 
          "Name": "AthenaAdmin", 
          "State": "ENABLED", 
          "Configuration": { 
              "ResultConfiguration": { 
                  "OutputLocation": "s3://awsdoc-example-bucket/" 
              }, 
              "EnforceWorkGroupConfiguration": false, 
              "PublishCloudWatchMetricsEnabled": true, 
              "RequesterPaysEnabled": false 
         }, 
          "Description": "Workgroup for Athena administrators", 
          "CreationTime": 1573677174.105 
     }
}
```
자세한 내용은 Amazon Athena 사용 설명서의 [워크그룹 관리를](https://docs.aws.amazon.com/athena/latest/ug/workgroups-create-update-delete.html) 참조하십시오.

• API 세부 정보는 AWS CLI 명령 [GetWorkGroup참](https://awscli.amazonaws.com/v2/documentation/api/latest/reference/athena/get-work-group.html)조를 참조하십시오.

# **list-data-catalogs**

다음 코드 예시에서는 list-data-catalogs을 사용하는 방법을 보여 줍니다.

AWS CLI

Athena에 등록된 데이터 카탈로그를 나열하려면

다음 list-data-catalogs 예는 Athena에 등록된 데이터 카탈로그를 나열합니다.

aws athena list-data-catalogs

```
{ 
     "DataCatalogsSummary": [ 
          { 
               "CatalogName": "AwsDataCatalog", 
               "Type": "GLUE" 
          }, 
         \{
```

```
 "CatalogName": "cw_logs_catalog", 
               "Type": "LAMBDA" 
          }, 
          { 
               "CatalogName": "cw_metrics_catalog", 
               "Type": "LAMBDA" 
          } 
     ]
}
```
자세한 내용은 Amazon Athena 사용 설명서의 [등록 카탈로그 리스팅을](https://docs.aws.amazon.com/athena/latest/ug/datastores-hive-cli.html#datastores-hive-cli-listing-registered-catalogs) 참조하십시오. list-datacatalogs

• API 세부 정보는 명령 참조를 참조하십시오 [ListDataCatalogs.](https://awscli.amazonaws.com/v2/documentation/api/latest/reference/athena/list-data-catalogs.html)AWS CLI

# **list-databases**

다음 코드 예시에서는 list-databases을 사용하는 방법을 보여 줍니다.

AWS CLI

```
데이터 카탈로그의 데이터베이스를 나열하려면
```
다음 list-databases 예제는 AwsDataCatalog 데이터 카탈로그의 데이터베이스를 나열합니 다.

```
aws athena list-databases \ 
     --catalog-name AwsDataCatalog
```

```
{ 
      "DatabaseList": [ 
           { 
                 "Name": "default" 
           }, 
           { 
                 "Name": "mydatabase" 
           }, 
           { 
                 "Name": "newdb" 
           },
```

```
 { 
                "Name": "sampledb", 
                "Description": "Sample database", 
                "Parameters": { 
                     "CreatedBy": "Athena", 
                     "EXTERNAL": "TRUE" 
                } 
           }, 
           { 
                "Name": "webdata" 
           } 
     \mathbf{I}}
```
자세한 내용은 Amazon Athena [사용 설명서의 카탈로그의 데이터베이스 목록: 목록 데이터베이스](https://docs.aws.amazon.com/athena/latest/ug/datastores-hive-cli.html#datastores-hive-cli-listing-databases) [를](https://docs.aws.amazon.com/athena/latest/ug/datastores-hive-cli.html#datastores-hive-cli-listing-databases) 참조하십시오.

• API 세부 정보는 명령 참조를 참조하십시오 [ListDatabases](https://awscli.amazonaws.com/v2/documentation/api/latest/reference/athena/list-databases.html).AWS CLI

# **list-named-queries**

다음 코드 예시에서는 list-named-queries을 사용하는 방법을 보여 줍니다.

AWS CLI

워크그룹의 명명된 쿼리를 나열하려면

다음 list-named-queries 예제에는 AthenaAdmin 워크그룹에 대한 명명된 쿼리가 나열되어 있습니다.

```
aws athena list-named-queries \ 
     --work-group AthenaAdmin
```

```
{ 
     "NamedQueryIds": [ 
          "a1b2c3d4-5678-90ab-cdef-EXAMPLE11111", 
         "a1b2c3d4-5678-90ab-cdef-EXAMPLE22222", 
          "a1b2c3d4-5678-90ab-cdef-EXAMPLE33333" 
     ]
}
```
자세한 내용은 Amazon Athena 사용 설명서의 [Amazon Athena를 사용하여 SQL 쿼리 실행을](https://docs.aws.amazon.com/athena/latest/ug/querying-athena-tables.html) 참조 하세요.

• API 세부 정보는 AWS CLI 명령 [ListNamedQueries참](https://awscli.amazonaws.com/v2/documentation/api/latest/reference/athena/list-named-queries.html)조를 참조하십시오.

### **list-query-executions**

다음 코드 예시에서는 list-query-executions을 사용하는 방법을 보여 줍니다.

AWS CLI

지정된 워크그룹에 있는 쿼리의 쿼리 ID를 나열하려면

다음 list-query-executions 예제에서는 AthenaAdmin 워크그룹에 있는 최대 10개의 쿼리 ID를 나열합니다.

```
aws athena list-query-executions \ 
     --work-group AthenaAdmin \ 
     --max-items 10
```
출력:

```
{ 
     "QueryExecutionIds": [ 
         "a1b2c3d4-5678-90ab-cdef-EXAMPLE11110", 
         "a1b2c3d4-5678-90ab-cdef-EXAMPLE11111", 
         "a1b2c3d4-5678-90ab-cdef-EXAMPLE22222", 
         "a1b2c3d4-5678-90ab-cdef-EXAMPLE33333", 
         "a1b2c3d4-5678-90ab-cdef-EXAMPLE11114", 
         "a1b2c3d4-5678-90ab-cdef-EXAMPLE11115", 
         "a1b2c3d4-5678-90ab-cdef-EXAMPLE11116", 
         "a1b2c3d4-5678-90ab-cdef-EXAMPLE11117", 
         "a1b2c3d4-5678-90ab-cdef-EXAMPLE11118", 
         "a1b2c3d4-5678-90ab-cdef-EXAMPLE11119" 
     ], 
     "NextToken": "eyJOZXh0VG9rZW4iOiBudWxsLCAiYm90b190cnVuY2F0ZV9hbW91bnQiOiAxMH0="
}
```
자세한 내용은 Amazon Athena 사용 설명서의 [쿼리 결과, 출력 파일 및 쿼리 기록 작업을](https://docs.aws.amazon.com/athena/latest/ug/querying.html) 참조하십 시오.

• API 세부 정보는 AWS CLI 명령 [ListQueryExecutions](https://awscli.amazonaws.com/v2/documentation/api/latest/reference/athena/list-query-executions.html)참조를 참조하십시오.

# **list-table-metadata**

다음 코드 예시에서는 list-table-metadata을 사용하는 방법을 보여 줍니다.

#### AWS CLI

데이터 카탈로그의 지정된 데이터베이스에 있는 테이블의 메타데이터를 나열하려면

다음 list-table-metadata 예제에서는 데이터 카탈로그의 geography 데이터베이스에 있는 최대 두 개의 테이블에 대한 AwsDataCatalog 메타데이터 정보를 반환합니다.

```
aws athena list-table-metadata \ 
     --catalog-name AwsDataCatalog \ 
     --database-name geography \ 
     --max-items 2
```

```
{ 
     "TableMetadataList": [ 
         { 
              "Name": "country_codes", 
              "CreateTime": 1586553454.0, 
              "TableType": "EXTERNAL_TABLE", 
              "Columns": [ 
\overline{a} "Name": "country", 
                      "Type": "string", 
                      "Comment": "geo id" 
                  }, 
\overline{a} "Name": "alpha-2 code", 
                      "Type": "string", 
                      "Comment": "geo id2" 
                  }, 
\overline{a} "Name": "alpha-3 code", 
                      "Type": "string", 
                      "Comment": "state name" 
                  }, 
\overline{a} "Name": "numeric code", 
                      "Type": "bigint",
```

```
 "Comment": "" 
                 }, 
\overline{a} "Name": "latitude", 
                      "Type": "bigint", 
                      "Comment": "location (latitude)" 
                 }, 
\overline{a} "Name": "longitude", 
                      "Type": "bigint", 
                      "Comment": "location (longitude)" 
 } 
             ], 
             "Parameters": { 
                 "areColumnsQuoted": "false", 
                 "classification": "csv", 
                 "columnsOrdered": "true", 
                 "delimiter": ",", 
                 "has_encrypted_data": "false", 
                 "inputformat": "org.apache.hadoop.mapred.TextInputFormat", 
                 "location": "s3://awsdoc-example-bucket/csv/countrycode", 
                 "outputformat": 
 "org.apache.hadoop.hive.ql.io.HiveIgnoreKeyTextOutputFormat", 
                 "serde.param.field.delim": ",", 
                 "serde.serialization.lib": 
 "org.apache.hadoop.hive.serde2.lazy.LazySimpleSerDe", 
                 "skip.header.line.count": "1", 
                 "typeOfData": "file" 
             } 
         }, 
         { 
             "Name": "county_populations", 
             "CreateTime": 1586553446.0, 
             "TableType": "EXTERNAL_TABLE", 
             "Columns": [ 
\overline{a} "Name": "id", 
                      "Type": "string", 
                      "Comment": "geo id" 
                 }, 
\overline{a} "Name": "country", 
                      "Name": "id2",
```

```
 "Type": "string", 
                      "Comment": "geo id2" 
                 }, 
\overline{a} "Name": "county", 
                      "Type": "string", 
                      "Comment": "county name" 
                 }, 
\overline{a} "Name": "state", 
                      "Type": "string", 
                      "Comment": "state name" 
                 }, 
\overline{a} "Name": "population estimate 2018", 
                      "Type": "string", 
                      "Comment": "" 
 } 
             ], 
             "Parameters": { 
                 "areColumnsQuoted": "false", 
                 "classification": "csv", 
                 "columnsOrdered": "true", 
                 "delimiter": ",", 
                "has encrypted data": "false",
                 "inputformat": "org.apache.hadoop.mapred.TextInputFormat", 
                 "location": "s3://awsdoc-example-bucket/csv/CountyPopulation", 
                 "outputformat": 
  "org.apache.hadoop.hive.ql.io.HiveIgnoreKeyTextOutputFormat", 
                 "serde.param.field.delim": ",", 
                 "serde.serialization.lib": 
  "org.apache.hadoop.hive.serde2.lazy.LazySimpleSerDe", 
                 "skip.header.line.count": "1", 
                 "typeOfData": "file" 
 } 
         } 
     ], 
     "NextToken": "eyJOZXh0VG9rZW4iOiBudWxsLCAiYm90b190cnVuY2F0ZV9hbW91bnQiOiAyfQ=="
}
```
자세한 내용은 Amazon Athena 사용 설명서의 [데이터베이스의 모든 테이블에 대한 메타데이터 표](https://docs.aws.amazon.com/athena/latest/ug/datastores-hive-cli.html#datastores-hive-cli-showing-all-table-metadata) [시: list-table-metadata](https://docs.aws.amazon.com/athena/latest/ug/datastores-hive-cli.html#datastores-hive-cli-showing-all-table-metadata) 를 참조하십시오.

• API 세부 정보는 AWS CLI 명령 [ListTableMetadata참](https://awscli.amazonaws.com/v2/documentation/api/latest/reference/athena/list-table-metadata.html)조를 참조하십시오.

# **list-tags-for-resource**

다음 코드 예시에서는 list-tags-for-resource을 사용하는 방법을 보여 줍니다.

### AWS CLI

예 1: 워크그룹의 태그를 나열하려면

다음 list-tags-for-resource 예제에서는 Data\_Analyst\_Group 워크그룹의 태그를 나열 합니다.

```
aws athena list-tags-for-resource \ 
     --resource-arn arn:aws:athena:us-west-2:111122223333:workgroup/
Data_Analyst_Group
```
### 출력:

```
{ 
      "Tags": [ 
           { 
                 "Key": "Division", 
                 "Value": "West" 
           }, 
            { 
                 "Key": "Team", 
                 "Value": "Big Data" 
           }, 
            { 
                 "Key": "Location", 
                 "Value": "Seattle" 
           } 
     \mathbf{I}}
```
예 2: 데이터 카탈로그의 태그를 나열하려면

다음 list-tags-for-resource 예제는 dynamo\_db\_catalog 데이터 카탈로그의 태그를 나열 합니다.

```
aws athena list-tags-for-resource \ 
     --resource-arn arn:aws:athena:us-west-2:111122223333:datacatalog/
dynamo_db_catalog
```
출력:

```
{ 
      "Tags": [ 
           { 
                "Key": "Division", 
                "Value": "Mountain" 
           }, 
           { 
                "Key": "Organization", 
                "Value": "Retail" 
          }, 
           { 
                "Key": "Product_Line", 
                "Value": "Shoes" 
           }, 
           { 
                "Key": "Location", 
                "Value": "Denver" 
           } 
      ]
}
```
자세한 내용은 Amazon Athena 사용 설명서의 [리소스 태그 list-tags-for-resource](https://docs.aws.amazon.com/athena/latest/ug/tags-operations.html#tags-operations-examples-cli-list-tags-for-resource) 나열을 참조하십 시오.

• API 세부 정보는 AWS CLI 명령 [ListTagsForResource참](https://awscli.amazonaws.com/v2/documentation/api/latest/reference/athena/list-tags-for-resource.html)조를 참조하십시오.

# **list-work-groups**

다음 코드 예시에서는 list-work-groups을 사용하는 방법을 보여 줍니다.

AWS CLI

워크그룹을 나열하려면

다음 list-work-groups 예제는 현재 계정의 워크그룹을 나열합니다.

aws athena list-work-groups

출력:

{

```
 "WorkGroups": [ 
          { 
              "Name": "Data Analyst Group",
               "State": "ENABLED", 
               "Description": "", 
               "CreationTime": 1578006683.016 
          }, 
          { 
               "Name": "AthenaAdmin", 
               "State": "ENABLED", 
               "Description": "", 
               "CreationTime": 1573677174.105 
          }, 
          { 
               "Name": "primary", 
               "State": "ENABLED", 
               "Description": "", 
               "CreationTime": 1567465222.723 
          } 
    \mathbf{I}}
```
자세한 내용은 Amazon Athena 사용 설명서의 [워크그룹 관리를](https://docs.aws.amazon.com/athena/latest/ug/workgroups-create-update-delete.html) 참조하십시오.

• API 세부 정보는 AWS CLI 명령 [ListWorkGroups](https://awscli.amazonaws.com/v2/documentation/api/latest/reference/athena/list-work-groups.html)참조를 참조하십시오.

# **start-query-execution**

다음 코드 예시에서는 start-query-execution을 사용하는 방법을 보여 줍니다.

AWS CLI

```
예 1: 지정된 데이터베이스 및 데이터 카탈로그의 지정된 테이블에 있는 작업 그룹에서 쿼리를 실행
하려면
```
다음 start-query-execution 예제에서는 AthenaAdmin 워크그룹을 사용하여 AwsDataCatalog 데이터 카탈로그의 cloudfront\_logs 테이블에 대해 쿼리를 실행합니다. cflogsdatabase

```
aws athena start-query-execution \ 
     --query-string "select date, location, browser, uri, status from cloudfront_logs 
 where method = 'GET' and status = 200 and location like 'SFO%' limit 10" --work-group "AthenaAdmin" \
```

```
 --query-execution-context Database=cflogsdatabase,Catalog=AwsDataCatalog
```
# 출력:

```
{
"QueryExecutionId": "a1b2c3d4-5678-90ab-cdef-EXAMPLE11111"
}
```
자세한 내용은 Amazon Athena 사용 설명서의 [Amazon Athena를 사용하여 SQL 쿼리 실행을](https://docs.aws.amazon.com/athena/latest/ug/querying-athena-tables.html) 참조 하세요.

예 2: 지정된 작업그룹을 사용하여 지정된 데이터 카탈로그에 데이터베이스를 만드는 쿼리를 실행 하려면

다음 start-query-execution 예제에서는 AthenaAdmin 워크그룹을 사용하여 기본 데이터 newdb 카탈로그에 데이터베이스를 만듭니다. AwsDataCatalog

```
aws athena start-query-execution \ 
     --query-string "create database if not exists newdb" \ 
     --work-group "AthenaAdmin"
```
출력:

```
{
"QueryExecutionId": "a1b2c3d4-5678-90ab-cdef-EXAMPLE11112"
}
```
자세한 내용은 Amazon Athena 사용 설명서의 [Amazon Athena를 사용하여 SQL 쿼리 실행을](https://docs.aws.amazon.com/athena/latest/ug/querying-athena-tables.html) 참조 하세요.

예 3: 지정된 데이터베이스 및 데이터 카탈로그의 테이블에 뷰를 만드는 쿼리를 실행하려면

다음 start-query-execution 예제에서는 의 cloudfront\_logs 테이블에 있는 SELECT 명령 문을 사용하여 뷰를 만듭니다cf10. cflogsdatabase

```
aws athena start-query-execution \ 
     --query-string "CREATE OR REPLACE VIEW cf10 AS SELECT * FROM cloudfront_logs 
  limit 10" \ 
     --query-execution-context Database=cflogsdatabase
```
출력:

```
{
"QueryExecutionId": "a1b2c3d4-5678-90ab-cdef-EXAMPLE11113"
}
```
자세한 내용은 Amazon Athena 사용 설명서의 [Amazon Athena를 사용하여 SQL 쿼리 실행을](https://docs.aws.amazon.com/athena/latest/ug/querying-athena-tables.html) 참조 하세요.

• API 세부 정보는 AWS CLI 명령 [StartQueryExecution참](https://awscli.amazonaws.com/v2/documentation/api/latest/reference/athena/start-query-execution.html)조를 참조하십시오.

### **stop-query-execution**

다음 코드 예시에서는 stop-query-execution을 사용하는 방법을 보여 줍니다.

AWS CLI

쿼리 실행 중지하기

다음 stop-query-execution 예제에서는 지정된 쿼리 ID를 가진 쿼리를 중지합니다.

```
aws athena stop-query-execution \ 
     --query-execution-id a1b2c3d4-5678-90ab-cdef-EXAMPLE11111
```
이 명령은 출력을 생성하지 않습니다.

자세한 내용은 Amazon Athena 사용 설명서의 [Amazon Athena를 사용하여 SQL 쿼리 실행을](https://docs.aws.amazon.com/athena/latest/ug/querying-athena-tables.html) 참조 하세요.

• API 세부 정보는 AWS CLI 명령 [StopQueryExecution](https://awscli.amazonaws.com/v2/documentation/api/latest/reference/athena/stop-query-execution.html)참조를 참조하십시오.

#### **tag-resource**

다음 코드 예시에서는 tag-resource을 사용하는 방법을 보여 줍니다.

AWS CLI

리소스에 태그를 추가하려면

다음 tag-resource 예제는 dynamo\_db\_catalog 데이터 카탈로그에 세 개의 태그를 추가합니 다.

```
aws athena tag-resource \ 
     --resource-arn arn:aws:athena:us-west-2:111122223333:datacatalog/
dynamo db catalog \setminus --tags Key=Organization,Value=Retail Key=Division,Value=Mountain
```
Key=Product\_Line,Value=Shoes Key=Location,Value=Denver

이 명령은 출력을 생성하지 않습니다. 결과를 보려면 를 사용하십시오aws athena list-tags-for-resource --resource-arn arn:aws:athena:uswest-2:111122223333:datacatalog/dynamo\_db\_catalog.

자세한 내용은 Amazon Athena [사용 설명서의 리소스에 태그 추가: tag-resource를](https://docs.aws.amazon.com/athena/latest/ug/tags-operations.html#tags-operations-examples-cli-tag-resource) 참조하십시오.

• API 세부 정보는 명령 참조를 참조하십시오 [TagResource](https://awscli.amazonaws.com/v2/documentation/api/latest/reference/athena/tag-resource.html).AWS CLI

#### **untag-resource**

다음 코드 예시에서는 untag-resource을 사용하는 방법을 보여 줍니다.

# AWS CLI

리소스에서 태그 삭제하기

다음 untag-resource 예제는 dynamo\_db\_catalog 데이터 카탈로그 리소스에서 Specialization 및 Focus 키와 관련 값을 제거합니다.

```
aws athena untag-resource \ 
     --resource-arn arn:aws:athena:us-west-2:111122223333:datacatalog/
dynamo_db_catalog \ 
     --tag-keys Specialization Focus
```
이 명령은 출력을 생성하지 않습니다. 결과를 보려면 list-tags-for-resource 명령을 사용합 니다.

자세한 내용은 Amazon [Athena 사용 설명서의 리소스에서 태그 제거: untag-resource를](https://docs.aws.amazon.com/athena/latest/ug/tags-operations.html#tags-operations-examples-cli-untag-resource) 참조하십 시오.

• API 세부 정보는 명령 참조를 참조하십시오 [UntagResource.](https://awscli.amazonaws.com/v2/documentation/api/latest/reference/athena/untag-resource.html)AWS CLI

#### **update-data-catalog**

다음 코드 예시에서는 update-data-catalog을 사용하는 방법을 보여 줍니다.
## AWS CLI

# 데이터 카탈로그를 업데이트하려면

다음 update-data-catalog 예제는 Lambda 함수와 데이터 카탈로그의 설명을 업데이트합니 다. cw\_logs\_catalog

```
aws athena update-data-catalog \ 
     --name cw_logs_catalog \ 
     --type LAMBDA \ 
     --description "New CloudWatch Logs Catalog" \ 
     --function=arn:aws:lambda:us-west-2:111122223333:function:new_cw_logs_lambda
```
이 명령은 출력을 생성하지 않습니다. 결과를 보려면 를 사용하십시오. aws athena get-datacatalog --name cw\_logs\_catalog

자세한 내용은 Amazon Athena 사용 설명서의 [카탈로그 update-data-catalog 업데이트:를](https://docs.aws.amazon.com/athena/latest/ug/datastores-hive-cli.html#datastores-hive-cli-updating-a-catalog) 참조하십 시오.

• API 세부 정보는 AWS CLI 명령 [UpdateDataCatalog참](https://awscli.amazonaws.com/v2/documentation/api/latest/reference/athena/update-data-catalog.html)조를 참조하십시오.

#### **update-work-group**

다음 코드 예시에서는 update-work-group을 사용하는 방법을 보여 줍니다.

AWS CLI

워크그룹을 업데이트하려면

다음 update-work-group 예제에서는 워크그룹을 비활성화합니다. Data\_Analyst\_Group 사 용자는 비활성화된 워크그룹에서 쿼리를 실행하거나 생성할 수 없지만 메트릭, 데이터 사용량 제한 제어, 워크그룹 설정, 쿼리 기록, 저장된 쿼리는 계속 볼 수 있습니다.

```
aws athena update-work-group \ 
     --work-group Data_Analyst_Group \ 
     --state DISABLED
```
이 명령은 출력을 생성하지 않습니다. 상태 변경을 확인하려면 출력에서 State 속성을 aws athena get-work-group --work-group Data\_Analyst\_Group 사용하고 확인하십시오.

자세한 내용은 Amazon Athena 사용 설명서의 [워크그룹 관리를](https://docs.aws.amazon.com/athena/latest/ug/workgroups-create-update-delete.html) 참조하십시오.

• API 세부 정보는 AWS CLI 명령 [UpdateWorkGroup](https://awscli.amazonaws.com/v2/documentation/api/latest/reference/athena/update-work-group.html)참조를 참조하십시오.

사용하는 Auto Scaling 예제 AWS CLI

다음 코드 예제는 Auto Scaling과 AWS Command Line Interface 함께 를 사용하여 작업을 수행하고 일 반적인 시나리오를 구현하는 방법을 보여줍니다.

작업은 대규모 프로그램에서 발췌한 코드이며 컨텍스트에 맞춰 실행해야 합니다. 작업은 개별 서비스 함수를 호출하는 방법을 보여 주며 관련 시나리오와 교차 서비스 예시에서 컨텍스트에 맞는 작업을 볼 수 있습니다.

시나리오는 동일한 서비스 내에서 여러 함수를 호출하여 특정 태스크를 수행하는 방법을 보여주는 코 드 예시입니다.

각 예제에는 컨텍스트에서 코드를 설정하고 실행하는 방법에 대한 지침을 찾을 수 있는 링크가 포함되 어 있습니다. GitHub

주제

• [작업](#page-354-0)

작업

#### **attach-instances**

```
다음 코드 예시에서는 attach-instances을 사용하는 방법을 보여 줍니다.
```
AWS CLI

Auto Scaling 그룹에 인스턴스를 연결하려면

이 예제에서는 지정된 인스턴스를 지정된 Auto Scaling 그룹에 연결합니다.

aws autoscaling attach-instances \ --instance-ids i-061c63c5eb45f0416 \ --auto-scaling-group-name my-asg

이 명령은 출력을 생성하지 않습니다.

• API 세부 정보는 AWS CLI 명령 [AttachInstances참](https://awscli.amazonaws.com/v2/documentation/api/latest/reference/autoscaling/attach-instances.html)조를 참조하십시오.

#### **attach-load-balancer-target-groups**

다음 코드 예시에서는 attach-load-balancer-target-groups을 사용하는 방법을 보여 줍니다.

## AWS CLI

# Auto Scaling 그룹에 대상 그룹을 연결하는 방법

이 예시에서는 지정된 Auto Scaling 그룹에 지정된 대상 그룹을 연결합니다.

```
aws autoscaling attach-load-balancer-target-groups \ 
     --auto-scaling-group-name my-asg \ 
     --target-group-arns arn:aws:elasticloadbalancing:us-
west-2:123456789012:targetgroup/my-targets/73e2d6bc24d8a067
```
이 명령은 출력을 생성하지 않습니다.

자세한 내용은 Amazon EC2 Auto Scaling 사용 설명서의 [Elastic Load Balancing 및 Amazon EC2](https://docs.aws.amazon.com/autoscaling/ec2/userguide/autoscaling-load-balancer.html)  [Auto Scaling](https://docs.aws.amazon.com/autoscaling/ec2/userguide/autoscaling-load-balancer.html)을 참조하세요.

• API에 대한 자세한 내용은 AWS CLI 명령 참조를 참조하십시오 [AttachLoadBalancerTargetGroups](https://awscli.amazonaws.com/v2/documentation/api/latest/reference/autoscaling/attach-load-balancer-target-groups.html).

# **attach-load-balancers**

다음 코드 예시에서는 attach-load-balancers을 사용하는 방법을 보여 줍니다.

AWS CLI

Classic 로드 밸런서를 Auto Scaling 그룹에 연결하려면

이 예제에서는 지정된 Classic Load Balancer를 지정된 Auto Scaling 그룹에 연결합니다.

```
aws autoscaling attach-load-balancers \ 
     --load-balancer-names my-load-balancer \ 
     --auto-scaling-group-name my-asg
```
이 명령은 출력을 생성하지 않습니다.

자세한 내용은 Amazon EC2 Auto Scaling 사용 설명서의 [Elastic Load Balancing 및 Amazon EC2](https://docs.aws.amazon.com/autoscaling/ec2/userguide/autoscaling-load-balancer.html)  [Auto Scaling](https://docs.aws.amazon.com/autoscaling/ec2/userguide/autoscaling-load-balancer.html)을 참조하세요.

• API 세부 정보는 AWS CLI 명령 [AttachLoadBalancers](https://awscli.amazonaws.com/v2/documentation/api/latest/reference/autoscaling/attach-load-balancers.html)참조를 참조하십시오.

#### **cancel-instance-refresh**

다음 코드 예시에서는 cancel-instance-refresh을 사용하는 방법을 보여 줍니다.

# AWS CLI

# 인스턴스 새로 고침을 취소하려면

다음 cancel-instance-refresh 예제는 지정된 Auto Scaling 그룹에 대해 진행 중인 인스턴스 새로 고침을 취소합니다.

```
aws autoscaling cancel-instance-refresh \ 
     --auto-scaling-group-name my-asg
```
출력:

```
{ 
     "InstanceRefreshId": "08b91cf7-8fa6-48af-b6a6-d227f40f1b9b"
}
```
자세한 내용은 Amazon EC2 Auto Scaling 사용 설명서의 [인스턴스 새로 고침 취소를](https://docs.aws.amazon.com/autoscaling/ec2/userguide/cancel-instance-refresh.html) 참조하십시 오.

• API 세부 정보는 AWS CLI 명령 [CancelInstanceRefresh참](https://awscli.amazonaws.com/v2/documentation/api/latest/reference/autoscaling/cancel-instance-refresh.html)조를 참조하십시오.

# **complete-lifecycle-action**

```
다음 코드 예시에서는 complete-lifecycle-action을 사용하는 방법을 보여 줍니다.
```
AWS CLI

라이프사이클 작업을 완료하려면

이 예제는 Amazon EC2 Auto Scaling에 지정된 수명 주기 작업이 완료되었음을 알려 인스턴스 시 작 또는 종료를 완료할 수 있도록 합니다.

```
aws autoscaling complete-lifecycle-action \ 
     --lifecycle-hook-name my-launch-hook \ 
     --auto-scaling-group-name my-asg \ 
     --lifecycle-action-result CONTINUE \ 
     --lifecycle-action-token bcd2f1b8-9a78-44d3-8a7a-4dd07d7cf635
```
이 명령은 출력을 생성하지 않습니다.

자세한 설명은 Amazon EC2 Auto Scaling 사용자 가이드의 [Amazon EC2 Auto Scaling 라이프사이](https://docs.aws.amazon.com/autoscaling/ec2/userguide/lifecycle-hooks.html) [클 후크](https://docs.aws.amazon.com/autoscaling/ec2/userguide/lifecycle-hooks.html)를 참조하세요.

• API 세부 정보는 명령 참조를 참조하십시오 [CompleteLifecycleAction.](https://awscli.amazonaws.com/v2/documentation/api/latest/reference/autoscaling/complete-lifecycle-action.html)AWS CLI

#### **create-auto-scaling-group**

다음 코드 예시에서는 create-auto-scaling-group을 사용하는 방법을 보여 줍니다.

AWS CLI

예 1: Auto Scaling 그룹을 생성하는 방법

다음 create-auto-scaling-group 예시에서는 리전 내 여러 가용 영역의 서브넷에 Auto Scaling 그룹을 생성합니다. 지정된 시작 템플릿의 기본 버전으로 인스턴스가 시작됩니다. 참고로 종료 정책, 상태 확인 구성 등 대부분의 다른 설정에는 기본값이 사용됩니다.

```
aws autoscaling create-auto-scaling-group \ 
     --auto-scaling-group-name my-asg \ 
     --launch-template LaunchTemplateId=lt-1234567890abcde12 \ 
    --min-size 1--max-size 5 \setminus --vpc-zone-identifier "subnet-5ea0c127,subnet-6194ea3b,subnet-c934b782"
```
이 명령은 출력을 생성하지 않습니다.

자세한 내용은 Amazon EC2 Auto Scaling 사용 설명서의 [오토 스케일링](https://docs.aws.amazon.com/autoscaling/ec2/userguide/AutoScalingGroup.html)을 참조하세요.

예 2: Application Load Balancer, Network Load Balancer 또는 Gateway Load Balancer를 연결하는 방법

이 예시에서는 예상 트래픽을 지원하는 로드 밸런서의 대상 그룹 ARN을 지정합니다. 상태 확인 유 형은 Elastic Load Balancing이 인스턴스를 비정상으로 보고하면 Auto Scaling 그룹이 인스턴스를 교체하도록 ELB를 지정합니다. 또한 이 명령은 상태 확인 유예 기간을 600초로 정의합니다. 유예 기간은 새로 시작된 인스턴스의 조기 종료를 방지하는 데 도움이 됩니다.

```
aws autoscaling create-auto-scaling-group \ 
     --auto-scaling-group-name my-asg \ 
     --launch-template LaunchTemplateId=lt-1234567890abcde12 \ 
     --target-group-arns arn:aws:elasticloadbalancing:us-
west-2:123456789012:targetgroup/my-targets/943f017f100becff \
     --health-check-type ELB \ 
     --health-check-grace-period 600 \ 
    --min-size 1
```

```
작업 및 시나리오 644
```

```
--max-size 5
```
--vpc-zone-identifier "subnet-5ea0c127,subnet-6194ea3b,subnet-c934b782"

이 명령은 출력을 생성하지 않습니다.

자세한 내용은 Amazon EC2 Auto Scaling 사용 설명서의 [Elastic Load Balancing 및 Amazon EC2](https://docs.aws.amazon.com/autoscaling/ec2/userguide/autoscaling-load-balancer.html)  [Auto Scaling](https://docs.aws.amazon.com/autoscaling/ec2/userguide/autoscaling-load-balancer.html)을 참조하세요.

예 3: 배치 그룹을 지정하고 시작 템플릿의 최신 버전을 사용하는 방법

이 예시에서는 단일 가용 영역 내에 있는 배치 그룹에 인스턴스를 시작합니다. 이는 HPC 워크로드 가 있는 지연 시간이 짧은 그룹에 유용할 수 있습니다. 또한 이 예시에서는 그룹의 최소 크기, 최대 크기, 원하는 용량을 지정합니다.

```
aws autoscaling create-auto-scaling-group \ 
     --auto-scaling-group-name my-asg \ 
    --launch-template LaunchTemplateId=lt-1234567890abcde12, Version='$Latest' \
    --min-size 1--max-size 5 \setminus --desired-capacity 3 \ 
     --placement-group my-placement-group \ 
     --vpc-zone-identifier "subnet-6194ea3b"
```
이 명령은 출력을 생성하지 않습니다.

자세한 내용을 알아보려면 Amazon EC2 - Linux 인스턴스용 사용 설명서의 [배치 그룹을](https://docs.aws.amazon.com/AWSEC2/latest/UserGuide/placement-groups.html) 참조하세 요.

예 4: 단일 인스턴스 Auto Scaling 그룹을 지정하고 시작 템플릿의 특정 버전을 사용하는 방법

이 예시에서는 최소 및 최대 용량을 1로 설정한 Auto Scaling 그룹을 생성하여 하나의 인스턴스가 실행되도록 합니다. 또한 이 명령은 기존 ENI의 ID가 지정된 시작 템플릿의 v1을 지정합니다. eth0 의 기존 ENI를 지정하는 시작 템플릿을 사용하는 경우 요청에서 서브넷 ID는 지정하지 않고 네트워 크 인터페이스와 일치하는 Auto Scaling 그룹의 가용 영역을 지정해야 합니다.

```
aws autoscaling create-auto-scaling-group \ 
     --auto-scaling-group-name my-asg-single-instance \ 
    --launch-template LaunchTemplateName=my-template-for-auto-scaling,Version='1' \
    --min-size 1--max-size 1 --availability-zones us-west-2a
```
자세한 내용은 Amazon EC2 Auto Scaling 사용 설명서의 [오토 스케일링](https://docs.aws.amazon.com/autoscaling/ec2/userguide/AutoScalingGroup.html)을 참조하세요.

예 5: 다른 종료 정책을 지정하는 방법

이 예시에서는 시작 구성을 사용하여 Auto Scaling 그룹을 생성하고 가장 오래된 인스턴스부터 종 료하도록 종료 정책을 설정합니다. 이 명령은 또한 키가 Role이고 값이 WebServer인 태그를 그룹 과 해당 인스턴스에 적용합니다.

```
aws autoscaling create-auto-scaling-group \ 
     --auto-scaling-group-name my-asg \ 
     --launch-configuration-name my-lc \ 
    --min-size 1--max-size 5 \setminus --termination-policies "OldestInstance" \ 
     --tags "ResourceId=my-asg,ResourceType=auto-scaling-
group, Key=Role, Value=WebServer, PropagateAtLaunch=true" \
     --vpc-zone-identifier "subnet-5ea0c127,subnet-6194ea3b,subnet-c934b782"
```
이 명령은 출력을 생성하지 않습니다.

자세한 내용을 알아보려면 Amazon EC2 Auto Scaling 사용 설명서의 [Amazon EC2 Auto Scaling 종](https://docs.aws.amazon.com/autoscaling/ec2/userguide/ec2-auto-scaling-termination-policies.html) [료 정책 사용을](https://docs.aws.amazon.com/autoscaling/ec2/userguide/ec2-auto-scaling-termination-policies.html) 참조하세요.

예 6: 시작 수명 주기 후크를 지정하는 방법

이 예시에서는 인스턴스 시작 시 사용자 지정 작업을 지원하는 수명 주기 후크가 있는 Auto Scaling 그룹을 생성합니다.

aws autoscaling create-auto-scaling-group \ --cli-input-json file://~/config.json

config.json 파일의 콘텐츠:

```
{ 
     "AutoScalingGroupName": "my-asg", 
     "LaunchTemplate": { 
          "LaunchTemplateId": "lt-1234567890abcde12" 
     }, 
     "LifecycleHookSpecificationList": [{
```

```
 "LifecycleHookName": "my-launch-hook", 
         "LifecycleTransition": "autoscaling:EC2_INSTANCE_LAUNCHING", 
         "NotificationTargetARN": "arn:aws:sqs:us-west-2:123456789012:my-sqs-queue", 
         "RoleARN": "arn:aws:iam::123456789012:role/my-notification-role", 
         "NotificationMetadata": "SQS message metadata", 
         "HeartbeatTimeout": 4800, 
         "DefaultResult": "ABANDON" 
     }], 
     "MinSize": 1, 
     "MaxSize": 5, 
     "VPCZoneIdentifier": "subnet-5ea0c127,subnet-6194ea3b,subnet-c934b782", 
     "Tags": [{ 
         "ResourceType": "auto-scaling-group", 
         "ResourceId": "my-asg", 
         "PropagateAtLaunch": true, 
         "Value": "test", 
         "Key": "environment" 
     }]
}
```
자세한 설명은 Amazon EC2 Auto Scaling 사용자 가이드의 [Amazon EC2 Auto Scaling 라이프사이](https://docs.aws.amazon.com/autoscaling/ec2/userguide/lifecycle-hooks.html) [클 후크](https://docs.aws.amazon.com/autoscaling/ec2/userguide/lifecycle-hooks.html)를 참조하세요.

예 7: 종료 수명 주기 후크를 지정하는 방법

이 예시에서는 인스턴스 종료 시 사용자 지정 작업을 지원하는 수명 주기 후크가 있는 Auto Scaling 그룹을 생성합니다.

aws autoscaling create-auto-scaling-group \ --cli-input-json file://~/config.json

config.json의 콘텐츠:

```
{ 
     "AutoScalingGroupName": "my-asg", 
     "LaunchTemplate": { 
          "LaunchTemplateId": "lt-1234567890abcde12" 
     }, 
     "LifecycleHookSpecificationList": [{ 
          "LifecycleHookName": "my-termination-hook",
```

```
 "LifecycleTransition": "autoscaling:EC2_INSTANCE_TERMINATING", 
         "HeartbeatTimeout": 120, 
         "DefaultResult": "CONTINUE" 
     }], 
     "MinSize": 1, 
     "MaxSize": 5, 
     "TargetGroupARNs": [ 
         "arn:aws:elasticloadbalancing:us-west-2:123456789012:targetgroup/my-
targets/73e2d6bc24d8a067" 
     ], 
     "VPCZoneIdentifier": "subnet-5ea0c127,subnet-6194ea3b,subnet-c934b782"
}
```
자세한 설명은 Amazon EC2 Auto Scaling 사용자 가이드의 [Amazon EC2 Auto Scaling 라이프사이](https://docs.aws.amazon.com/autoscaling/ec2/userguide/lifecycle-hooks.html) [클 후크](https://docs.aws.amazon.com/autoscaling/ec2/userguide/lifecycle-hooks.html)를 참조하세요.

예 8: 사용자 지정 종료 정책을 지정하는 방법

이 예시에서는 스케일 인할 때 안전하게 종료할 수 있는 인스턴스를 Amazon EC2 Auto Scaling에 알려주는 사용자 지정 Lambda 함수 종료 정책을 지정하는 Auto Scaling 그룹을 생성합니다.

```
aws autoscaling create-auto-scaling-group \ 
     --auto-scaling-group-name my-asg-single-instance \ 
    --launch-template LaunchTemplateName=my-template-for-auto-scaling \
    --min-size 1--max-size 5 --termination-policies "arn:aws:lambda:us-
west-2:123456789012: function: HelloFunction: prod" \
     --vpc-zone-identifier "subnet-5ea0c127,subnet-6194ea3b,subnet-c934b782"
```
이 명령은 출력을 생성하지 않습니다.

자세한 내용은 Amazon EC2 Auto Scaling 사용 설명서의 [Lambda를 사용하여 사용자 지정 종료 정](https://docs.aws.amazon.com/autoscaling/ec2/userguide/lambda-custom-termination-policy.html) [책 생성](https://docs.aws.amazon.com/autoscaling/ec2/userguide/lambda-custom-termination-policy.html)을 참조하세요.

• API에 대한 자세한 내용은 AWS CLI 명령 참조를 참조하십시오 [CreateAutoScalingGroup.](https://awscli.amazonaws.com/v2/documentation/api/latest/reference/autoscaling/create-auto-scaling-group.html)

# **create-launch-configuration**

다음 코드 예시에서는 create-launch-configuration을 사용하는 방법을 보여 줍니다.

#### AWS CLI

예 1: 시작 구성을 만들려면

이 예제는 간단한 시작 구성을 생성합니다.

aws autoscaling create-launch-configuration \ --launch-configuration-name my-lc \ --image-id ami-04d5cc9b88example \ --instance-type m5.large

이 명령은 출력을 생성하지 않습니다.

자세한 내용은 Amazon EC2 Auto Scaling 사용 설명서의 [시작 구성 생성을](https://docs.aws.amazon.com/autoscaling/ec2/userguide/create-launch-config.html) 참조하십시오.

예 2: 보안 그룹, 키 페어, 부트랩핑 스크립트를 사용하여 시작 구성을 만들려면

이 예제에서는 사용자 데이터에 포함된 보안 그룹, 키 페어 및 부트랩핑 스크립트를 사용하여 시작 구성을 생성합니다.

```
aws autoscaling create-launch-configuration \ 
     --launch-configuration-name my-lc \ 
     --image-id ami-04d5cc9b88example \ 
     --instance-type m5.large \ 
     --security-groups sg-eb2af88example \ 
     --key-name my-key-pair \
```
--user-data file://myuserdata.txt

이 명령은 출력을 생성하지 않습니다.

자세한 내용은 Amazon EC2 Auto Scaling 사용 설명서의 [시작 구성 생성을](https://docs.aws.amazon.com/autoscaling/ec2/userguide/create-launch-config.html) 참조하십시오.

예 3: IAM 역할을 사용하여 시작 구성을 만들려면

이 예제에서는 IAM 역할의 인스턴스 프로필 이름을 사용하여 시작 구성을 생성합니다.

aws autoscaling create-launch-configuration \

```
 --launch-configuration-name my-lc \
```
- --image-id ami-04d5cc9b88example \
- --instance-type m5.large \
- --iam-instance-profile my-autoscaling-role

이 명령은 출력을 생성하지 않습니다.

자세한 내용을 알아보려면 Amazon EC2 Auto Scaling 사용 설명서의 [Amazon EC2 인스턴스에서](https://docs.aws.amazon.com/autoscaling/ec2/userguide/us-iam-role.html) [실행되는 애플리케이션의 IAM 역할](https://docs.aws.amazon.com/autoscaling/ec2/userguide/us-iam-role.html)을 참조하세요.

예 4: 세부 모니터링이 활성화된 시작 구성을 만들려면

이 예제에서는 EC2 세부 모니터링이 활성화된 시작 구성을 생성하여 EC2 지표를 1분 CloudWatch 내에 전송합니다.

```
aws autoscaling create-launch-configuration \
```
- --launch-configuration-name my-lc \
- --image-id ami-04d5cc9b88example \
- --instance-type m5.large \
- --instance-monitoring Enabled=true

이 명령은 출력을 생성하지 않습니다.

자세한 내용은 Amazon EC2 Auto Scaling 사용 설명서의 Auto Scaling [인스턴스에 대한 모니터링](https://docs.aws.amazon.com/autoscaling/ec2/userguide/enable-as-instance-metrics.html) [구성을](https://docs.aws.amazon.com/autoscaling/ec2/userguide/enable-as-instance-metrics.html) 참조하십시오.

예 5: 스팟 인스턴스를 시작하는 시작 구성을 만들려면

이 예에서는 스팟 인스턴스를 유일한 구매 옵션으로 사용하는 시작 구성을 생성합니다.

```
aws autoscaling create-launch-configuration \ 
     --launch-configuration-name my-lc \ 
     --image-id ami-04d5cc9b88example \ 
     --instance-type m5.large \ 
     --spot-price "0.50"
```
이 명령은 출력을 생성하지 않습니다.

자세한 내용은 Amazon EC2 Auto Scaling 사용 설명서의 [스팟 인스턴스 요청을](https://docs.aws.amazon.com/autoscaling/ec2/userguide/asg-launch-spot-instances.html) 참조하십시오.

예 6: EC2 인스턴스를 사용하여 시작 구성을 만들려면

이 예제에서는 기존 인스턴스의 속성을 기반으로 시작 구성을 생성합니다. 및 옵션을 포함하여 배치 테넌시 및 퍼블릭 IP 주소 설정 여부를 --placement-tenancy 재정의합니다. --noassociate-public-ip-address

```
aws autoscaling create-launch-configuration \ 
     --launch-configuration-name my-lc-from-instance \ 
     --instance-id i-0123a456700123456 \
```

```
 --instance-type m5.large \ 
 --no-associate-public-ip-address \
```
--placement-tenancy dedicated

이 명령은 출력을 생성하지 않습니다.

자세한 내용은 Amazon EC2 Auto Scaling 사용 [설명서의 EC2 인스턴스를 사용하여 시작 구성 생성](https://docs.aws.amazon.com/autoscaling/ec2/userguide/create-lc-with-instanceID.html) [을](https://docs.aws.amazon.com/autoscaling/ec2/userguide/create-lc-with-instanceID.html) 참조하십시오.

예 7: Amazon EBS 볼륨에 대한 블록 디바이스 매핑을 사용하여 시작 구성을 만들려면

이 예제에서는 디바이스 이름이 /dev/sdh 있고 볼륨 크기가 20인 Amazon EBS gp3 볼륨에 대해 블록 디바이스 매핑을 사용하여 시작 구성을 생성합니다.

```
aws autoscaling create-launch-configuration \ 
     --launch-configuration-name my-lc \ 
     --image-id ami-04d5cc9b88example \ 
     --instance-type m5.large \ 
     --block-device-mappings '[{"DeviceName":"/dev/sdh","Ebs":
{"VolumeSize":20,"VolumeType":"gp3"}}]'
```
이 명령은 출력을 생성하지 않습니다.

자세한 내용은 Amazon EC2 Auto Scaling API 참조의 [EBS를](https://docs.aws.amazon.com/autoscaling/ec2/APIReference/API_Ebs.html) 참조하십시오.

JSON 형식의 매개변수 값을 인용하는 구문에 대한 자세한 내용은 명령줄 인터페이스 사용 설명서 의 [AWS CLI에서 문자열에 따옴표 사용을](https://docs.aws.amazon.com/cli/latest/userguide/cli-usage-parameters-quoting-strings.html) 참조하십시오.AWS

예 8: 블록 디바이스 매핑을 사용하여 인스턴스 스토어 볼륨에 대한 시작 구성 생성하기

이 예제에서는 디바이스 이름을 사용하여 ephemeral1 인스턴스 스토어 볼륨을 사용하여 시작 구 성을 생성합니다/dev/sdc.

```
aws autoscaling create-launch-configuration \ 
     --launch-configuration-name my-lc \ 
     --image-id ami-04d5cc9b88example \ 
     --instance-type m5.large \ 
     --block-device-mappings '[{"DeviceName":"/dev/sdc","VirtualName":"ephemeral1"}]'
```
이 명령은 출력을 생성하지 않습니다.

자세한 내용은 Amazon EC2 Auto Scaling API 레퍼런스를 참조하십시오 [BlockDeviceMapping.](https://docs.aws.amazon.com/autoscaling/ec2/APIReference/API_BlockDeviceMapping.html)

JSON 형식의 매개변수 값을 인용하는 구문에 대한 자세한 내용은 명령줄 인터페이스 사용 설명서 의 [AWS CLI에서 문자열에 따옴표 사용을](https://docs.aws.amazon.com/cli/latest/userguide/cli-usage-parameters-quoting-strings.html) 참조하십시오.AWS

예 9: 시작 구성을 생성하고 시작 시 블록 디바이스가 연결되지 않도록 설정하기

이 예제에서는 AMI의 블록 디바이스 매핑으로 지정된 블록 디바이스 (예:) 를 억제하는 시작 구성을 생성합니다. /dev/sdf

```
aws autoscaling create-launch-configuration \
```

```
 --launch-configuration-name my-lc \
```

```
 --image-id ami-04d5cc9b88example \
```
- --instance-type m5.large \
- --block-device-mappings '[{"DeviceName":"/dev/sdf","NoDevice":""}]'

이 명령은 출력을 생성하지 않습니다.

자세한 내용은 Amazon EC2 Auto Scaling API 레퍼런스를 참조하십시오 [BlockDeviceMapping.](https://docs.aws.amazon.com/autoscaling/ec2/APIReference/API_BlockDeviceMapping.html)

JSON 형식의 매개변수 값을 인용하는 구문에 대한 자세한 내용은 명령줄 인터페이스 사용 설명서 의 [AWS CLI에서 문자열에 따옴표 사용을](https://docs.aws.amazon.com/cli/latest/userguide/cli-usage-parameters-quoting-strings.html) 참조하십시오.AWS

• API 세부 정보는 명령 참조를 참조하십시오. [CreateLaunchConfiguration](https://awscli.amazonaws.com/v2/documentation/api/latest/reference/autoscaling/create-launch-configuration.html)AWS CLI

#### **create-or-update-tags**

다음 코드 예시에서는 create-or-update-tags을 사용하는 방법을 보여 줍니다.

AWS CLI

Auto Scaling 그룹의 태그를 생성하거나 업데이트하려면

이 예제에서는 지정된 Auto Scaling 그룹에 두 개의 태그를 추가합니다.

aws autoscaling create-or-update-tags \ --tags ResourceId=my-asg,ResourceType=auto-scalinggroup,Key=Role,Value=WebServer,PropagateAtLaunch=true ResourceId=myasg,ResourceType=auto-scaling-group,Key=Dept,Value=Research,PropagateAtLaunch=true

이 명령은 출력을 생성하지 않습니다.

자세한 내용은 Amazon EC2 Auto Scaling 사용 설명서의 Auto Scaling [그룹 및 인스턴스에 태그](https://docs.aws.amazon.com/autoscaling/ec2/userguide/autoscaling-tagging.html) 지 정을 참조하십시오.

• API 세부 정보는 AWS CLI 명령 [CreateOrUpdateTags참](https://awscli.amazonaws.com/v2/documentation/api/latest/reference/autoscaling/create-or-update-tags.html)조를 참조하십시오.

#### **delete-auto-scaling-group**

다음 코드 예시에서는 delete-auto-scaling-group을 사용하는 방법을 보여 줍니다.

AWS CLI

예 1: 지정된 Auto Scaling 그룹을 삭제하는 방법

이 예시에서는 지정된 Auto Scaling 그룹을 삭제합니다.

aws autoscaling delete-auto-scaling-group \ --auto-scaling-group-name my-asg

이 명령은 출력을 생성하지 않습니다.

자세한 내용은 Amazon EC2 Auto Scaling 사용 설명서의 [Auto Scaling 인프라 삭제를](https://docs.aws.amazon.com/autoscaling/ec2/userguide/as-process-shutdown.html) 참조하세요.

예 2: 지정된 Auto Scaling 그룹을 강제로 삭제하는 방법

그룹의 인스턴스가 종료될 때까지 기다리지 않고 Auto Scaling 그룹을 삭제하려면 --forcedelete 옵션을 사용하세요.

```
aws autoscaling delete-auto-scaling-group \ 
     --auto-scaling-group-name my-asg \ 
     --force-delete
```
이 명령은 출력을 생성하지 않습니다.

자세한 내용은 Amazon EC2 Auto Scaling 사용 설명서의 [Auto Scaling 인프라 삭제를](https://docs.aws.amazon.com/autoscaling/ec2/userguide/as-process-shutdown.html) 참조하세요.

• API에 대한 자세한 내용은 AWS CLI 명령 참조를 참조하십시오 [DeleteAutoScalingGroup](https://awscli.amazonaws.com/v2/documentation/api/latest/reference/autoscaling/delete-auto-scaling-group.html).

#### **delete-launch-configuration**

다음 코드 예시에서는 delete-launch-configuration을 사용하는 방법을 보여 줍니다.

AWS CLI

시작 구성을 삭제하려면

이 예제는 지정된 시작 구성을 삭제합니다.

aws autoscaling delete-launch-configuration \ --launch-configuration-name my-launch-config

이 명령은 출력을 생성하지 않습니다.

자세한 내용은 Amazon EC2 Auto Scaling 사용 설명서의 [Auto Scaling 인프라 삭제를](https://docs.aws.amazon.com/autoscaling/ec2/userguide/as-process-shutdown.html) 참조하세요.

• API 세부 정보는 AWS CLI 명령 [DeleteLaunchConfiguration참](https://awscli.amazonaws.com/v2/documentation/api/latest/reference/autoscaling/delete-launch-configuration.html)조를 참조하십시오.

#### **delete-lifecycle-hook**

다음 코드 예시에서는 delete-lifecycle-hook을 사용하는 방법을 보여 줍니다.

AWS CLI

라이프사이클 후크를 삭제하려면

이 예제는 지정된 라이프사이클 후크를 삭제합니다.

aws autoscaling delete-lifecycle-hook \ --lifecycle-hook-name my-lifecycle-hook \ --auto-scaling-group-name my-asg

이 명령은 출력을 생성하지 않습니다.

• API 세부 정보는 AWS CLI 명령 [DeleteLifecycleHook참](https://awscli.amazonaws.com/v2/documentation/api/latest/reference/autoscaling/delete-lifecycle-hook.html)조를 참조하십시오.

#### **delete-notification-configuration**

다음 코드 예시에서는 delete-notification-configuration을 사용하는 방법을 보여 줍니다.

AWS CLI

Auto Scaling 알림을 삭제하려면

이 예제는 지정된 Auto Scaling 그룹에서 지정된 알림을 삭제합니다.

```
aws autoscaling delete-notification-configuration \ 
     --auto-scaling-group-name my-asg \
```
--topic-arn arn:aws:sns:us-west-2:123456789012:my-sns-topic

이 명령은 출력을 생성하지 않습니다.

자세한 내용은 Amazon EC2 Auto Scaling 사용 설명서의 [알림 구성 삭제를](https://docs.aws.amazon.com/autoscaling/ec2/userguide/ASGettingNotifications.html#delete-settingupnotifications) 참조하십시오.

• API 세부 정보는 AWS CLI 명령 [DeleteNotificationConfiguration참](https://awscli.amazonaws.com/v2/documentation/api/latest/reference/autoscaling/delete-notification-configuration.html)조를 참조하십시오.

#### **delete-policy**

다음 코드 예시에서는 delete-policy을 사용하는 방법을 보여 줍니다.

AWS CLI

조정 정책을 삭제하려면

이 예제는 지정된 조정 정책을 삭제합니다.

```
aws autoscaling delete-policy \ 
     --auto-scaling-group-name my-asg \ 
     --policy-name alb1000-target-tracking-scaling-policy
```
이 명령은 출력을 생성하지 않습니다.

• API 세부 정보는 AWS CLI 명령 [DeletePolicy참](https://awscli.amazonaws.com/v2/documentation/api/latest/reference/autoscaling/delete-policy.html)조를 참조하십시오.

#### **delete-scheduled-action**

다음 코드 예시에서는 delete-scheduled-action을 사용하는 방법을 보여 줍니다.

AWS CLI

Auto Scaling 그룹에서 예약된 작업을 삭제하려면

이 예제는 지정된 Auto Scaling 그룹에서 지정된 스케줄링된 작업을 삭제합니다.

```
aws autoscaling delete-scheduled-action \ 
     --auto-scaling-group-name my-asg \ 
     --scheduled-action-name my-scheduled-action
```
이 명령은 출력을 생성하지 않습니다.

• API 세부 정보는 AWS CLI 명령 [DeleteScheduledAction참](https://awscli.amazonaws.com/v2/documentation/api/latest/reference/autoscaling/delete-scheduled-action.html)조를 참조하십시오.

#### **delete-tags**

다음 코드 예시에서는 delete-tags을 사용하는 방법을 보여 줍니다.

AWS CLI

Auto Scaling 그룹에서 태그를 삭제하려면

이 예제는 지정된 Auto Scaling 그룹에서 지정된 태그를 삭제합니다.

```
aws autoscaling delete-tags \ 
     --tags ResourceId=my-asg,ResourceType=auto-scaling-group,Key=Dept,Value=Research
```
이 명령은 출력을 생성하지 않습니다.

자세한 내용은 Amazon EC2 Auto Scaling 사용 설명서의 Auto Scaling [그룹 및 인스턴스에 태그](https://docs.aws.amazon.com/autoscaling/ec2/userguide/autoscaling-tagging.html) 지 정을 참조하십시오.

• API 세부 정보는 AWS CLI 명령 [DeleteTags참](https://awscli.amazonaws.com/v2/documentation/api/latest/reference/autoscaling/delete-tags.html)조를 참조하십시오.

**delete-warm-pool**

다음 코드 예시에서는 delete-warm-pool을 사용하는 방법을 보여 줍니다.

AWS CLI

예 1: 웜 풀을 삭제하려면

다음 예제에서는 지정된 Auto Scaling 그룹의 웜 풀을 삭제합니다.

aws autoscaling delete-warm-pool \ --auto-scaling-group-name my-asg

이 명령은 출력을 생성하지 않습니다.

자세한 설명은 Amazon EC2 Auto Scaling 사용자 가이드의 [Amazon EC2 Auto Scaling을 위한 웜](https://docs.aws.amazon.com/autoscaling/ec2/userguide/ec2-auto-scaling-warm-pools.html)  [풀](https://docs.aws.amazon.com/autoscaling/ec2/userguide/ec2-auto-scaling-warm-pools.html)을 참조하세요.

예 2: 웜 풀을 강제 삭제하려면

인스턴스가 종료될 때까지 기다리지 않고 웜 풀을 삭제하려면 --force-delete 옵션을 사용합니 다.

```
aws autoscaling delete-warm-pool \ 
     --auto-scaling-group-name my-asg \ 
     --force-delete
```
자세한 설명은 Amazon EC2 Auto Scaling 사용자 가이드의 [Amazon EC2 Auto Scaling을 위한 웜](https://docs.aws.amazon.com/autoscaling/ec2/userguide/ec2-auto-scaling-warm-pools.html)  [풀](https://docs.aws.amazon.com/autoscaling/ec2/userguide/ec2-auto-scaling-warm-pools.html)을 참조하세요.

• API 세부 정보는 AWS CLI 명령 [DeleteWarmPool참](https://awscli.amazonaws.com/v2/documentation/api/latest/reference/autoscaling/delete-warm-pool.html)조를 참조하십시오.

# **describe-account-limits**

```
다음 코드 예시에서는 describe-account-limits을 사용하는 방법을 보여 줍니다.
```
#### AWS CLI

Amazon EC2 Auto Scaling 계정 한도에 대해 설명하려면

이 예제에서는 계정에 AWS 대한 Amazon EC2 Auto Scaling 한도를 설명합니다.

aws autoscaling describe-account-limits

# 출력:

```
{ 
     "NumberOfLaunchConfigurations": 5, 
     "MaxNumberOfLaunchConfigurations": 100, 
     "NumberOfAutoScalingGroups": 3, 
     "MaxNumberOfAutoScalingGroups": 20
}
```
자세한 내용은 [Amazon EC2 Auto Scaling 사용 설명서의 Amazon EC2 Auto Scaling 서비스 할당량](https://docs.aws.amazon.com/autoscaling/ec2/userguide/as-account-limits.html) [을](https://docs.aws.amazon.com/autoscaling/ec2/userguide/as-account-limits.html) 참조하십시오.

• API 세부 정보는 명령 참조를 참조하십시오 [DescribeAccountLimits](https://awscli.amazonaws.com/v2/documentation/api/latest/reference/autoscaling/describe-account-limits.html).AWS CLI

## **describe-adjustment-types**

다음 코드 예시에서는 describe-adjustment-types을 사용하는 방법을 보여 줍니다.

## AWS CLI

사용 가능한 스케일링 조정 유형을 설명하려면

이 예제에서는 사용 가능한 조정 유형을 설명합니다.

```
aws autoscaling describe-adjustment-types
```
# 출력:

```
{ 
     "AdjustmentTypes": [ 
          { 
               "AdjustmentType": "ChangeInCapacity" 
          }, 
          { 
               "AdjustmentType": "ExactCapacity" 
          }, 
          { 
               "AdjustmentType": "PercentChangeInCapacity" 
          } 
     ]
}
```
자세한 내용을 알아보려면 [Amazon EC2 Auto Scaling 사용 설명서의](https://docs.aws.amazon.com/autoscaling/ec2/userguide/as-scaling-simple-step.html#as-scaling-adjustment) 조정 조절 유형을 참조하세 요.

• API 세부 정보는 AWS CLI 명령 [DescribeAdjustmentTypes](https://awscli.amazonaws.com/v2/documentation/api/latest/reference/autoscaling/describe-adjustment-types.html)참조를 참조하십시오.

# **describe-auto-scaling-groups**

다음 코드 예시에서는 describe-auto-scaling-groups을 사용하는 방법을 보여 줍니다.

# AWS CLI

예 1: 지정된 Auto Scaling 그룹을 설명하는 방법

이 예시에서는 지정된 Auto Scaling 그룹을 설명합니다.

```
aws autoscaling describe-auto-scaling-groups \ 
     --auto-scaling-group-name my-asg
```
# 출력:

```
{ 
     "AutoScalingGroups": [ 
         { 
              "AutoScalingGroupName": "my-asg", 
             "AutoScalingGroupARN": "arn:aws:autoscaling:us-
west-2:123456789012:autoScalingGroup:930d940e-891e-4781-
a11a-7b0acd480f03:autoScalingGroupName/my-asg", 
              "LaunchTemplate": { 
                  "LaunchTemplateName": "my-launch-template", 
                  "Version": "1", 
                  "LaunchTemplateId": "lt-1234567890abcde12" 
             }, 
             "MinSize": 0, 
             "MaxSize": 1, 
             "DesiredCapacity": 1, 
             "DefaultCooldown": 300, 
             "AvailabilityZones": [ 
                  "us-west-2a", 
                  "us-west-2b", 
                  "us-west-2c" 
             ], 
             "LoadBalancerNames": [], 
             "TargetGroupARNs": [], 
             "HealthCheckType": "EC2", 
             "HealthCheckGracePeriod": 0, 
             "Instances": [ 
\overline{a} "InstanceId": "i-06905f55584de02da", 
                      "InstanceType": "t2.micro", 
                      "AvailabilityZone": "us-west-2a", 
                      "HealthStatus": "Healthy", 
                      "LifecycleState": "InService", 
                      "ProtectedFromScaleIn": false, 
                      "LaunchTemplate": { 
                          "LaunchTemplateName": "my-launch-template", 
                          "Version": "1", 
                          "LaunchTemplateId": "lt-1234567890abcde12" 
 } 
 } 
             ], 
             "CreatedTime": "2023-10-28T02:39:22.152Z", 
              "SuspendedProcesses": [],
```

```
 "VPCZoneIdentifier": "subnet-5ea0c127,subnet-6194ea3b,subnet-c934b782", 
              "EnabledMetrics": [], 
              "Tags": [], 
              "TerminationPolicies": [ 
                   "Default" 
              ], 
              "NewInstancesProtectedFromScaleIn": false, 
              "ServiceLinkedRoleARN":"arn", 
              "TrafficSources": [] 
         } 
     ]
}
```
예 2: 처음 100개의 지정된 Auto Scaling 그룹을 설명하는 방법

이 예시에서는 지정된 Auto Scaling 그룹을 설명합니다. 최대 100개의 그룹 이름을 지정할 수 있습 니다.

```
aws autoscaling describe-auto-scaling-groups \ 
    --max-items 100 --auto-scaling-group-name "group1" "group2" "group3" "group4"
```
샘플 출력은 예 1을 참조하세요.

```
예 3: 지정된 리전에서 Auto Scaling 그룹을 설명하는 방법
```
이 예시에서는 지정된 리전의 Auto Scaling 그룹을 최대 75개까지 설명합니다.

```
aws autoscaling describe-auto-scaling-groups \ 
    --max-items 75 --region us-east-1
```
샘플 출력은 예 1을 참조하세요.

예 4: 지정된 개수의 Auto Scaling 그룹을 설명하는 방법

특정 개수의 Auto Scaling 그룹을 반환하려면 --max-items 옵션을 사용하세요.

```
aws autoscaling describe-auto-scaling-groups \ 
     --max-items 1
```
샘플 출력은 예 1을 참조하세요.

출력에 NextToken 필드가 포함된 경우 그룹이 더 많습니다. 추가 그룹을 가져오려면 다음과 같이 후속 직접 호출에서 이 필드의 값을 --starting-token 옵션과 함께 사용하세요.

aws autoscaling describe-auto-scaling-groups \ --starting-token Z3M3LMPEXAMPLE

샘플 출력은 예 1을 참조하세요.

예 5: 시작 구성을 사용하는 Auto Scaling 그룹에 대해 설명하기

이 예제에서는 --query 옵션을 사용하여 시작 구성을 사용하는 Auto Scaling 그룹을 설명합니다.

```
aws autoscaling describe-auto-scaling-groups \ 
     --query 'AutoScalingGroups[?LaunchConfigurationName!=`null`]'
```
출력:

```
\Gamma { 
          "AutoScalingGroupName": "my-asg", 
          "AutoScalingGroupARN": "arn:aws:autoscaling:us-
west-2:123456789012:autoScalingGroup:930d940e-891e-4781-
a11a-7b0acd480f03:autoScalingGroupName/my-asg", 
          "LaunchConfigurationName": "my-lc", 
          "MinSize": 0, 
          "MaxSize": 1, 
          "DesiredCapacity": 1, 
          "DefaultCooldown": 300, 
          "AvailabilityZones": [ 
              "us-west-2a", 
              "us-west-2b", 
              "us-west-2c" 
          ], 
          "LoadBalancerNames": [], 
          "TargetGroupARNs": [], 
          "HealthCheckType": "EC2", 
          "HealthCheckGracePeriod": 0, 
          "Instances": [ 
\{\hspace{.1cm} \} "InstanceId": "i-088c57934a6449037", 
                   "InstanceType": "t2.micro", 
                   "AvailabilityZone": "us-west-2c",
```

```
 "HealthStatus": "Healthy", 
                  "LifecycleState": "InService", 
                  "LaunchConfigurationName": "my-lc", 
                  "ProtectedFromScaleIn": false 
 } 
         ], 
         "CreatedTime": "2023-10-28T02:39:22.152Z", 
         "SuspendedProcesses": [], 
         "VPCZoneIdentifier": "subnet-5ea0c127,subnet-6194ea3b,subnet-c934b782", 
         "EnabledMetrics": [], 
          "Tags": [], 
         "TerminationPolicies": [ 
              "Default" 
         ], 
          "NewInstancesProtectedFromScaleIn": false, 
         "ServiceLinkedRoleARN":"arn", 
         "TrafficSources": [] 
     }
\mathbf{I}
```
자세한 내용은 AWS 명령줄 인터페이스 사용 설명서의 AWS [CLI 출력 필터링을](https://docs.aws.amazon.com/cli/latest/userguide/cli-usage-filter.html) 참조하십시오.

• API에 대한 자세한 내용은 AWS CLI 명령 참조를 참조하십시오 [DescribeAutoScalingGroups.](https://awscli.amazonaws.com/v2/documentation/api/latest/reference/autoscaling/describe-auto-scaling-groups.html)

# **describe-auto-scaling-instances**

다음 코드 예시에서는 describe-auto-scaling-instances을 사용하는 방법을 보여 줍니다.

AWS CLI

```
예 1: 하나 이상의 인스턴스를 설명하는 방법
```
이 예시에서는 지정된 인스턴스를 설명합니다.

aws autoscaling describe-auto-scaling-instances \ --instance-ids i-06905f55584de02da

출력:

```
{ 
      "AutoScalingInstances": [ 
\overline{\mathcal{L}} "InstanceId": "i-06905f55584de02da",
```

```
 "InstanceType": "t2.micro", 
              "AutoScalingGroupName": "my-asg", 
              "AvailabilityZone": "us-west-2b", 
              "LifecycleState": "InService", 
              "HealthStatus": "HEALTHY", 
              "ProtectedFromScaleIn": false, 
              "LaunchTemplate": { 
                  "LaunchTemplateId": "lt-1234567890abcde12", 
                  "LaunchTemplateName": "my-launch-template", 
                  "Version": "1" 
 } 
         } 
     ]
}
```
예 2: 하나 이상의 인스턴스를 설명하는 방법

이 예시에서는 --max-items 옵션을 사용하여 이 직접 호출과 함께 반환할 인스턴스 수를 지정합 니다.

```
aws autoscaling describe-auto-scaling-instances \ 
     --max-items 1
```
출력에 NextToken 필드가 포함된 경우 인스턴스가 더 많습니다. 추가 인스턴스를 가져오려면 다 음과 같이 후속 직접 호출에서 이 필드의 값을 --starting-token 옵션과 함께 사용하세요.

```
aws autoscaling describe-auto-scaling-instances \ 
     --starting-token Z3M3LMPEXAMPLE
```
샘플 출력은 예 1을 참조하세요.

예 3: 시작 구성을 사용하는 인스턴스 설명하기

이 예제에서는 --query 옵션을 사용하여 시작 구성을 사용하는 인스턴스를 설명합니다.

```
aws autoscaling describe-auto-scaling-instances \ 
     --query 'AutoScalingInstances[?LaunchConfigurationName!=`null`]'
```
출력:

 $\Gamma$ 

{

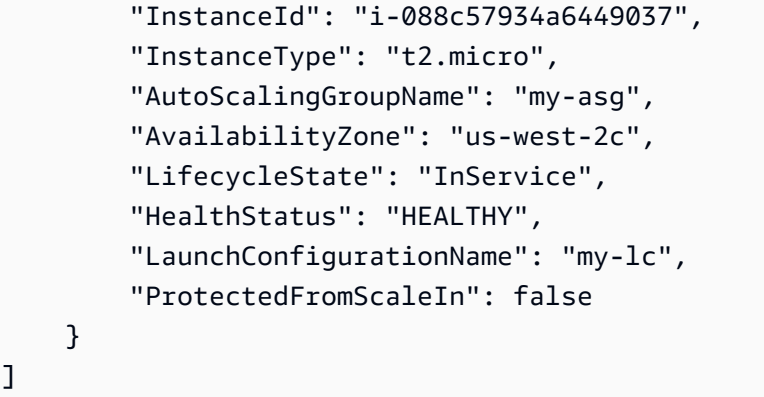

자세한 내용은 AWS 명령줄 인터페이스 사용 설명서의 AWS [CLI 출력 필터링을](https://docs.aws.amazon.com/cli/latest/userguide/cli-usage-filter.html) 참조하십시오.

• API에 대한 자세한 내용은 AWS CLI 명령 참조를 참조하십시오 [DescribeAutoScalingInstances.](https://awscli.amazonaws.com/v2/documentation/api/latest/reference/autoscaling/describe-auto-scaling-instances.html)

## **describe-auto-scaling-notification-types**

다음 코드 예시에서는 describe-auto-scaling-notification-types을 사용하는 방법을 보여 줍니다.

AWS CLI

사용 가능한 알림 유형을 설명하려면

이 예제에서는 사용 가능한 알림 유형을 설명합니다.

```
aws autoscaling describe-auto-scaling-notification-types
```
출력:

```
{ 
     "AutoScalingNotificationTypes": [ 
          "autoscaling:EC2_INSTANCE_LAUNCH", 
          "autoscaling:EC2_INSTANCE_LAUNCH_ERROR", 
          "autoscaling:EC2_INSTANCE_TERMINATE", 
          "autoscaling:EC2_INSTANCE_TERMINATE_ERROR", 
          "autoscaling:TEST_NOTIFICATION" 
    \mathbf{I}}
```
자세한 정보는 Amazon EC2 Auto Scaling 사용 설명서에서 [Auto Scaling 그룹 조정 시 Amazon](https://docs.aws.amazon.com/autoscaling/ec2/userguide/ASGettingNotifications.html)  [SNS 알림 수신](https://docs.aws.amazon.com/autoscaling/ec2/userguide/ASGettingNotifications.html)을 참조하세요.

• API 세부 정보는 AWS CLI 명령 [DescribeAutoScalingNotificationTypes참](https://awscli.amazonaws.com/v2/documentation/api/latest/reference/autoscaling/describe-auto-scaling-notification-types.html)조를 참조하십시오.

# **describe-instance-refreshes**

다음 코드 예시에서는 describe-instance-refreshes을 사용하는 방법을 보여 줍니다.

AWS CLI

인스턴스 새로 고침에 대해 설명하려면

다음 describe-instance-refreshes 예제는 상태 메시지 및 상태 이유 (사용 가능한 경우) 를 포함하여 지정된 Auto Scaling 그룹에 대한 모든 인스턴스 새로 고침 요청에 대한 설명을 반환합니 다.

aws autoscaling describe-instance-refreshes \ --auto-scaling-group-name my-asg

출력:

```
{ 
      "InstanceRefreshes": [ 
          { 
               "InstanceRefreshId": "08b91cf7-8fa6-48af-b6a6-d227f40f1b9b", 
               "AutoScalingGroupName": "my-asg", 
               "Status": "InProgress", 
               "StatusReason": "Waiting for instances to warm up before continuing. For 
  example: 0e69cc3f05f825f4f is warming up.", 
               "EndTime": "2023-03-23T16:42:55Z", 
               "PercentageComplete": 0, 
               "InstancesToUpdate": 0, 
      "Preferences": { 
                    "MinHealthyPercentage": 100, 
                    "InstanceWarmup": 300, 
                    "CheckpointPercentages": [ 
50 and 20 and 20 and 20 and 20 and 20 and 20 and 20 and 20 and 20 and 20 and 20 and 20 and 20 and 20 and 20 an
                    ], 
                    "CheckpointDelay": 3600, 
                    "SkipMatching": false, 
                    "AutoRollback": true, 
                    "ScaleInProtectedInstances": "Ignore", 
                    "StandbyInstances": "Ignore" 
 }
```

```
 }, 
         { 
              "InstanceRefreshId": "dd7728d0-5bc4-4575-96a3-1b2c52bf8bb1", 
              "AutoScalingGroupName": "my-asg", 
              "Status": "Successful", 
              "EndTime": "2022-06-02T16:53:37Z", 
              "PercentageComplete": 100, 
              "InstancesToUpdate": 0, 
     "Preferences": { 
                  "MinHealthyPercentage": 90, 
                  "InstanceWarmup": 300, 
                  "SkipMatching": true, 
                  "AutoRollback": true, 
                  "ScaleInProtectedInstances": "Ignore", 
                  "StandbyInstances": "Ignore" 
 } 
         } 
     ]
}
```
자세한 내용은 Amazon EC2 Auto Scaling 사용 설명서의 [인스턴스 새로 고침 상태 확인을](https://docs.aws.amazon.com/en_us/autoscaling/ec2/userguide/check-status-instance-refresh.html) 참조하 십시오.

• API 세부 정보는 AWS CLI 명령 [DescribeInstanceRefreshes참](https://awscli.amazonaws.com/v2/documentation/api/latest/reference/autoscaling/describe-instance-refreshes.html)조를 참조하십시오.

# **describe-launch-configurations**

다음 코드 예시에서는 describe-launch-configurations을 사용하는 방법을 보여 줍니다.

AWS CLI

예 1: 지정된 시작 구성 설명하기

이 예제에서는 지정된 시작 구성을 설명합니다.

aws autoscaling describe-launch-configurations \ --launch-configuration-names my-launch-config

출력:

{

```
 "LaunchConfigurations": [ 
     {
```

```
 "LaunchConfigurationName": "my-launch-config", 
             "LaunchConfigurationARN": "arn:aws:autoscaling:us-
west-2:123456789012:launchConfiguration:98d3b196-4cf9-4e88-8ca1-8547c24ced8b:launchConfigura
my-launch-config", 
             "ImageId": "ami-0528a5175983e7f28", 
             "KeyName": "my-key-pair-uswest2", 
             "SecurityGroups": [ 
                  "sg-05eaec502fcdadc2e" 
             ], 
             "ClassicLinkVPCSecurityGroups": [], 
             "UserData": "", 
             "InstanceType": "t2.micro", 
             "KernelId": "", 
             "RamdiskId": "", 
             "BlockDeviceMappings": [ 
\overline{a} "DeviceName": "/dev/xvda", 
                      "Ebs": { 
                          "SnapshotId": "snap-06c1606ba5ca274b1", 
                          "VolumeSize": 8, 
                          "VolumeType": "gp2", 
                          "DeleteOnTermination": true, 
                          "Encrypted": false 
1 1 1 1 1 1 1
 } 
             ], 
             "InstanceMonitoring": { 
                  "Enabled": true 
             }, 
             "CreatedTime": "2020-10-28T02:39:22.321Z", 
             "EbsOptimized": false, 
             "AssociatePublicIpAddress": true, 
             "MetadataOptions": { 
                  "HttpTokens": "required", 
                 "HttpPutResponseHopLimit": 1, 
                 "HttpEndpoint": "disabled" 
 } 
         } 
     ]
}
```
예 2: 지정된 개수의 시작 구성 설명하기

특정 개수의 시작 구성을 반환하려면 --max-items 옵션을 사용합니다.

aws autoscaling describe-launch-configurations \ --max-items 1

출력에 NextToken 필드가 포함된 경우 더 많은 시작 구성이 있습니다. 추가 시작 구성을 가져오려 면 다음과 같이 후속 호출에서 이 필드의 값을 --starting-token 옵션과 함께 사용하십시오.

aws autoscaling describe-launch-configurations \ --starting-token Z3M3LMPEXAMPLE

• API 세부 정보는 AWS CLI 명령 [DescribeLaunchConfigurations](https://awscli.amazonaws.com/v2/documentation/api/latest/reference/autoscaling/describe-launch-configurations.html)참조를 참조하십시오.

#### **describe-lifecycle-hook-types**

다음 코드 예시에서는 describe-lifecycle-hook-types을 사용하는 방법을 보여 줍니다.

## AWS CLI

사용 가능한 라이프사이클 후크 유형을 설명하려면

이 예제에서는 사용 가능한 라이프사이클 후크 유형을 설명합니다.

```
aws autoscaling describe-lifecycle-hook-types
```
출력:

```
{ 
     "LifecycleHookTypes": [ 
          "autoscaling:EC2_INSTANCE_LAUNCHING", 
          "autoscaling:EC2_INSTANCE_TERMINATING" 
    \mathbf{I}}
```
• API 세부 정보는 AWS CLI 명령 [DescribeLifecycleHookTypes참](https://awscli.amazonaws.com/v2/documentation/api/latest/reference/autoscaling/describe-lifecycle-hook-types.html)조를 참조하십시오.

#### **describe-lifecycle-hooks**

다음 코드 예시에서는 describe-lifecycle-hooks을 사용하는 방법을 보여 줍니다.

AWS CLI

라이프사이클 후크에 대해 설명하려면

# 이 예제에서는 지정된 Auto Scaling 그룹의 라이프사이클 후크를 설명합니다.

```
aws autoscaling describe-lifecycle-hooks \ 
     --auto-scaling-group-name my-asg
```
# 출력:

```
{ 
     "LifecycleHooks": [ 
         { 
              "GlobalTimeout": 3000, 
              "HeartbeatTimeout": 30, 
              "AutoScalingGroupName": "my-asg", 
              "LifecycleHookName": "my-launch-hook", 
              "DefaultResult": "ABANDON", 
              "LifecycleTransition": "autoscaling:EC2_INSTANCE_LAUNCHING" 
         }, 
         { 
              "GlobalTimeout": 6000, 
              "HeartbeatTimeout": 60, 
              "AutoScalingGroupName": "my-asg", 
              "LifecycleHookName": "my-termination-hook", 
              "DefaultResult": "CONTINUE", 
              "LifecycleTransition": "autoscaling:EC2_INSTANCE_TERMINATING" 
         } 
     ]
}
```
• API 세부 정보는 AWS CLI 명령 [DescribeLifecycleHooks](https://awscli.amazonaws.com/v2/documentation/api/latest/reference/autoscaling/describe-lifecycle-hooks.html)참조를 참조하십시오.

# **describe-load-balancer-target-groups**

다음 코드 예시에서는 describe-load-balancer-target-groups을 사용하는 방법을 보여 줍니 다.

## AWS CLI

Auto Scaling 그룹의 로드 밸런서 대상 그룹을 설명하려면

이 예제에서는 지정된 Auto Scaling 그룹에 연결된 로드 밸런서 대상 그룹을 설명합니다.

aws autoscaling describe-load-balancer-target-groups \

```
 --auto-scaling-group-name my-asg
```
### 출력:

```
{ 
     "LoadBalancerTargetGroups": [ 
         { 
              "LoadBalancerTargetGroupARN": "arn:aws:elasticloadbalancing:us-
west-2:123456789012:targetgroup/my-targets/73e2d6bc24d8a067", 
              "State": "Added" 
         } 
     ]
}
```
• API 세부 정보는 AWS CLI 명령 [DescribeLoadBalancerTargetGroups참](https://awscli.amazonaws.com/v2/documentation/api/latest/reference/autoscaling/describe-load-balancer-target-groups.html)조를 참조하십시오.

# **describe-load-balancers**

다음 코드 예시에서는 describe-load-balancers을 사용하는 방법을 보여 줍니다.

AWS CLI

```
Auto Scaling 그룹의 클래식 로드 밸런서에 대해 설명하려면
```
이 예제에서는 지정된 Auto Scaling 그룹의 클래식 로드 밸런서를 설명합니다.

```
aws autoscaling describe-load-balancers \ 
     --auto-scaling-group-name my-asg
```
출력:

```
{ 
      "LoadBalancers": [ 
           { 
                "State": "Added", 
                "LoadBalancerName": "my-load-balancer" 
           } 
     \mathbf{I}}
```
• API 세부 정보는 AWS CLI 명령 [DescribeLoadBalancers참](https://awscli.amazonaws.com/v2/documentation/api/latest/reference/autoscaling/describe-load-balancers.html)조를 참조하십시오.

# **describe-metric-collection-types**

다음 코드 예시에서는 describe-metric-collection-types을 사용하는 방법을 보여 줍니다.

AWS CLI

사용 가능한 지표 수집 유형을 설명하려면

이 예제에서는 사용 가능한 지표 수집 유형을 설명합니다.

aws autoscaling describe-metric-collection-types

# 출력:

```
{ 
      "Metrics": [ 
          { 
               "Metric": "GroupMinSize" 
          }, 
          { 
               "Metric": "GroupMaxSize" 
          }, 
          { 
               "Metric": "GroupDesiredCapacity" 
          }, 
          { 
               "Metric": "GroupInServiceInstances" 
          }, 
          { 
               "Metric": "GroupInServiceCapacity" 
          }, 
          { 
               "Metric": "GroupPendingInstances" 
          }, 
          { 
               "Metric": "GroupPendingCapacity" 
          }, 
          { 
               "Metric": "GroupTerminatingInstances" 
          }, 
          { 
               "Metric": "GroupTerminatingCapacity" 
          },
```

```
 { 
                "Metric": "GroupStandbyInstances" 
           }, 
           { 
                "Metric": "GroupStandbyCapacity" 
           }, 
           { 
                "Metric": "GroupTotalInstances" 
           }, 
           { 
                "Metric": "GroupTotalCapacity" 
           } 
      ], 
      "Granularities": [ 
           { 
                "Granularity": "1Minute" 
           } 
     \mathbf{I}}
```
자세한 내용은 Amazon EC2 Auto Scaling 사용 설명서의 [Auto Scaling 그룹 지표를](https://docs.aws.amazon.com/autoscaling/ec2/userguide/as-instance-monitoring.html#as-group-metrics) 참조하세요.

• API 세부 정보는 AWS CLI 명령 [DescribeMetricCollectionTypes참](https://awscli.amazonaws.com/v2/documentation/api/latest/reference/autoscaling/describe-metric-collection-types.html)조를 참조하십시오.

# **describe-notification-configurations**

다음 코드 예시에서는 describe-notification-configurations을 사용하는 방법을 보여 줍니 다.

AWS CLI

예 1: 지정된 그룹의 알림 구성 설명하기

이 예에서는 지정된 Auto Scaling 그룹의 알림 구성을 설명합니다.

```
aws autoscaling describe-notification-configurations \ 
     --auto-scaling-group-name my-asg
```
출력:

{

```
 "NotificationConfigurations": [ 
     {
```

```
 "AutoScalingGroupName": "my-asg", 
              "NotificationType": "autoscaling:TEST_NOTIFICATION", 
              "TopicARN": "arn:aws:sns:us-west-2:123456789012:my-sns-topic-2" 
         }, 
         \mathcal{L} "AutoScalingGroupName": "my-asg", 
              "NotificationType": "autoscaling:TEST_NOTIFICATION", 
              "TopicARN": "arn:aws:sns:us-west-2:123456789012:my-sns-topic" 
         } 
     ]
}
```
자세한 정보는 Amazon EC2 Auto Scaling 사용 설명서에서 [Auto Scaling 그룹 조정 시 Amazon](https://docs.aws.amazon.com/autoscaling/ec2/userguide/ASGettingNotifications.html)  [SNS 알림 수신](https://docs.aws.amazon.com/autoscaling/ec2/userguide/ASGettingNotifications.html)을 참조하세요.

예 1: 지정된 수의 알림 구성을 설명하려면

특정 개수의 알림 구성을 반환하려면 max-items 파라미터를 사용합니다.

```
aws autoscaling describe-notification-configurations \ 
     --auto-scaling-group-name my-auto-scaling-group \ 
     --max-items 1
```
출력:

```
{ 
     "NotificationConfigurations": [ 
         { 
              "AutoScalingGroupName": "my-asg", 
              "NotificationType": "autoscaling:TEST_NOTIFICATION", 
              "TopicARN": "arn:aws:sns:us-west-2:123456789012:my-sns-topic-2" 
         }, 
         { 
              "AutoScalingGroupName": "my-asg", 
              "NotificationType": "autoscaling:TEST_NOTIFICATION", 
              "TopicARN": "arn:aws:sns:us-west-2:123456789012:my-sns-topic" 
         } 
     ]
}
```
출력에 NextToken 필드가 포함된 경우 알림 구성이 더 많아집니다. 추가 알림 구성을 가져오려면 다음과 같이 후속 호출에서 이 필드의 값을 starting-token 매개변수와 함께 사용하십시오.

```
aws autoscaling describe-notification-configurations \ 
     --auto-scaling-group-name my-asg \ 
     --starting-token Z3M3LMPEXAMPLE
```
자세한 정보는 Amazon EC2 Auto Scaling 사용 설명서에서 [Auto Scaling 그룹 조정 시 Amazon](https://docs.aws.amazon.com/autoscaling/ec2/userguide/ASGettingNotifications.html)  [SNS 알림 수신](https://docs.aws.amazon.com/autoscaling/ec2/userguide/ASGettingNotifications.html)을 참조하세요.

• API 세부 정보는 AWS CLI 명령 [DescribeNotificationConfigurations](https://awscli.amazonaws.com/v2/documentation/api/latest/reference/autoscaling/describe-notification-configurations.html)참조를 참조하십시오.

#### **describe-policies**

다음 코드 예시에서는 describe-policies을 사용하는 방법을 보여 줍니다.

#### AWS CLI

예 1: 지정된 그룹의 조정 정책을 설명하려면

이 예제에서는 지정된 Auto Scaling 그룹의 조정 정책을 설명합니다.

```
aws autoscaling describe-policies \ 
     --auto-scaling-group-name my-asg
```
# 출력:

```
{ 
     "ScalingPolicies": [ 
         { 
             "AutoScalingGroupName": "my-asg", 
             "PolicyName": "alb1000-target-tracking-scaling-policy", 
             "PolicyARN": "arn:aws:autoscaling:us-
west-2:123456789012:scalingPolicy:3065d9c8-9969-4bec-
bb6a-3fbe5550fde6:autoScalingGroupName/my-asg:policyName/alb1000-target-tracking-
scaling-policy", 
             "PolicyType": "TargetTrackingScaling", 
             "StepAdjustments": [], 
             "Alarms": [ 
\overline{a} "AlarmName": "TargetTracking-my-asg-
AlarmHigh-924887a9-12d7-4e01-8686-6f844d13a196", 
                      "AlarmARN": "arn:aws:cloudwatch:us-
west-2:123456789012:alarm:TargetTracking-my-asg-
AlarmHigh-924887a9-12d7-4e01-8686-6f844d13a196"
```

```
 }, 
\overline{a} "AlarmName": "TargetTracking-my-asg-AlarmLow-f96f899d-b8e7-4d09-
a010-c1aaa35da296", 
                     "AlarmARN": "arn:aws:cloudwatch:us-
west-2:123456789012:alarm:TargetTracking-my-asg-AlarmLow-f96f899d-b8e7-4d09-a010-
c1aaa35da296" 
 } 
             ], 
             "TargetTrackingConfiguration": { 
                 "PredefinedMetricSpecification": { 
                     "PredefinedMetricType": "ALBRequestCountPerTarget", 
                     "ResourceLabel": "app/my-alb/778d41231b141a0f/targetgroup/my-
alb-target-group/943f017f100becff" 
                 }, 
                 "TargetValue": 1000.0, 
                 "DisableScaleIn": false 
             }, 
             "Enabled": true 
         }, 
         { 
             "AutoScalingGroupName": "my-asg", 
             "PolicyName": "cpu40-target-tracking-scaling-policy", 
             "PolicyARN": "arn:aws:autoscaling:us-
west-2:123456789012:scalingPolicy:5fd26f71-39d4-4690-82a9-
b8515c45cdde:autoScalingGroupName/my-asg:policyName/cpu40-target-tracking-scaling-
policy", 
             "PolicyType": "TargetTrackingScaling", 
             "StepAdjustments": [], 
             "Alarms": [ 
\overline{a} "AlarmName": "TargetTracking-my-asg-
AlarmHigh-139f9789-37b9-42ad-bea5-b5b147d7f473", 
                     "AlarmARN": "arn:aws:cloudwatch:us-
west-2:123456789012:alarm:TargetTracking-my-asg-AlarmHigh-139f9789-37b9-42ad-bea5-
b5b147d7f473" 
\qquad \qquad \text{ }\overline{a} "AlarmName": "TargetTracking-my-asg-AlarmLow-bd681c67-
fc18-4c56-8468-fb8e413009c9", 
                     "AlarmARN": "arn:aws:cloudwatch:us-
west-2:123456789012:alarm:TargetTracking-my-asg-AlarmLow-bd681c67-fc18-4c56-8468-
fb8e413009c9" 
 }
```
```
 ], 
               "TargetTrackingConfiguration": { 
                   "PredefinedMetricSpecification": { 
                        "PredefinedMetricType": "ASGAverageCPUUtilization" 
                   }, 
                   "TargetValue": 40.0, 
                   "DisableScaleIn": false 
              }, 
              "Enabled": true 
          } 
     ]
}
```
자세한 내용은 Amazon EC2 [Auto Scaling 사용 설명서의 동적](https://docs.aws.amazon.com/autoscaling/ec2/userguide/as-scale-based-on-demand.html) 조정을 참조하십시오.

예 2: 지정된 이름의 조정 정책을 설명하려면

특정 규모 조정 정책을 반환하려면 --policy-names 옵션을 사용하십시오.

```
aws autoscaling describe-policies \ 
     --auto-scaling-group-name my-asg \ 
     --policy-names cpu40-target-tracking-scaling-policy
```
샘플 출력은 예 1을 참조하세요.

자세한 내용은 Amazon EC2 [Auto Scaling 사용 설명서의 동적](https://docs.aws.amazon.com/autoscaling/ec2/userguide/as-scale-based-on-demand.html) 조정을 참조하십시오.

예 3: 다양한 규모 조정 정책을 설명하려면

특정 개수의 정책을 반환하려면 --max-items 옵션을 사용하십시오.

```
aws autoscaling describe-policies \ 
     --auto-scaling-group-name my-asg \ 
     --max-items 1
```
샘플 출력은 예 1을 참조하세요.

출력에 NextToken 필드가 포함된 경우 추가 정책을 가져오려면 후속 호출에서 이 필드의 값을 - starting-token 옵션과 함께 사용하십시오.

```
aws autoscaling describe-policies --auto-scaling-group-name my-asg --starting-token 
  Z3M3LMPEXAMPLE
```
자세한 내용은 Amazon EC2 [Auto Scaling 사용 설명서의 동적](https://docs.aws.amazon.com/autoscaling/ec2/userguide/as-scale-based-on-demand.html) 조정을 참조하십시오.

• API 세부 정보는 AWS CLI 명령 [DescribePolicies참](https://awscli.amazonaws.com/v2/documentation/api/latest/reference/autoscaling/describe-policies.html)조를 참조하십시오.

#### **describe-scaling-activities**

다음 코드 예시에서는 describe-scaling-activities을 사용하는 방법을 보여 줍니다.

#### AWS CLI

예 1: 지정된 그룹에 대한 크기 조정 활동을 설명하는 방법

이 예시에서는 지정된 Auto Scaling 그룹에 대한 크기 조정 활동을 설명합니다.

```
aws autoscaling describe-scaling-activities \ 
     --auto-scaling-group-name my-asg
```
#### 출력:

```
{ 
     "Activities": [ 
         { 
             "ActivityId": "f9f2d65b-f1f2-43e7-b46d-d86756459699", 
             "Description": "Launching a new EC2 instance: i-0d44425630326060f", 
              "AutoScalingGroupName": "my-asg", 
             "Cause": "At 2020-10-30T19:35:51Z a user request update of 
  AutoScalingGroup constraints to min: 0, max: 16, desired: 16 changing the desired 
  capacity from 0 to 16. At 2020-10-30T19:36:07Z an instance was started in response 
  to a difference between desired and actual capacity, increasing the capacity from 0 
  to 16.", 
              "StartTime": "2020-10-30T19:36:09.766Z", 
              "EndTime": "2020-10-30T19:36:41Z", 
              "StatusCode": "Successful", 
              "Progress": 100, 
             "Details": "{\"Subnet ID\":\"subnet-5ea0c127\",\"Availability Zone\":
\"us-west-2b\"}" 
         } 
    \mathbf{I}}
```
자세한 내용을 알아보려면 Amazon EC2 Auto Scaling 사용 설명서의 [Auto Scaling 그룹에 대한 크](https://docs.aws.amazon.com/autoscaling/ec2/userguide/as-verify-scaling-activity.html) [기 조정 활동 확인을](https://docs.aws.amazon.com/autoscaling/ec2/userguide/as-verify-scaling-activity.html) 참조하세요.

# 예 2: 삭제된 그룹에 대한 크기 조정 활동을 설명하는 방법

Auto Scaling 그룹이 삭제된 후 크기 조정 활동을 설명하려면 --include-deleted-groups 옵 션을 추가하세요.

aws autoscaling describe-scaling-activities \ --auto-scaling-group-name my-asg \ --include-deleted-groups

```
{ 
     "Activities": [ 
         { 
              "ActivityId": "e1f5de0e-f93e-1417-34ac-092a76fba220", 
             "Description": "Launching a new EC2 instance. Status Reason: Your Spot 
  request price of 0.001 is lower than the minimum required Spot request fulfillment 
  price of 0.0031. Launching EC2 instance failed.", 
             "AutoScalingGroupName": "my-asg", 
             "Cause": "At 2021-01-13T20:47:24Z a user request update of 
  AutoScalingGroup constraints to min: 1, max: 5, desired: 3 changing the desired 
  capacity from 0 to 3. At 2021-01-13T20:47:27Z an instance was started in response 
 to a difference between desired and actual capacity, increasing the capacity from 0
  to 3.", 
              "StartTime": "2021-01-13T20:47:30.094Z", 
             "EndTime": "2021-01-13T20:47:30Z", 
             "StatusCode": "Failed", 
             "StatusMessage": "Your Spot request price of 0.001 is lower than the 
  minimum required Spot request fulfillment price of 0.0031. Launching EC2 instance 
  failed.", 
              "Progress": 100, 
             "Details": "{\"Subnet ID\":\"subnet-5ea0c127\",\"Availability Zone\":
\"us-west-2b\"}", 
              "AutoScalingGroupState": "Deleted", 
             "AutoScalingGroupARN": "arn:aws:autoscaling:us-
west-2:123456789012:autoScalingGroup:283179a2-
f3ce-423d-93f6-66bb518232f7:autoScalingGroupName/my-asg" 
         } 
    \mathbf{I}}
```
자세한 설명은 Amazon EC2 Auto Scaling 사용 설명서의 [Amazon EC2 Auto Scaling 문제 해결을](https://docs.aws.amazon.com/autoscaling/ec2/userguide/CHAP_Troubleshooting.html) 참조하세요.

예 3: 지정된 개수의 크기 조정 활동을 설명하는 방법

특정 개수의 활동을 반환하려면 --max-items 옵션을 사용하세요.

```
aws autoscaling describe-scaling-activities \ 
     --max-items 1
```
출력:

```
{ 
     "Activities": [ 
        \{ "ActivityId": "f9f2d65b-f1f2-43e7-b46d-d86756459699", 
             "Description": "Launching a new EC2 instance: i-0d44425630326060f", 
             "AutoScalingGroupName": "my-asg", 
             "Cause": "At 2020-10-30T19:35:51Z a user request update of 
  AutoScalingGroup constraints to min: 0, max: 16, desired: 16 changing the desired 
  capacity from 0 to 16. At 2020-10-30T19:36:07Z an instance was started in response 
 to a difference between desired and actual capacity, increasing the capacity from 0
  to 16.", 
              "StartTime": "2020-10-30T19:36:09.766Z", 
             "EndTime": "2020-10-30T19:36:41Z", 
             "StatusCode": "Successful", 
             "Progress": 100, 
             "Details": "{\"Subnet ID\":\"subnet-5ea0c127\",\"Availability Zone\":
\"us-west-2b\"}" 
         } 
    \mathbf{I}}
```
출력에 NextToken 필드가 포함된 경우 활동이 더 많습니다. 추가 활동을 가져오려면 다음과 같이 후속 직접 호출에서 이 필드의 값을 --starting-token 옵션과 함께 사용하세요.

```
aws autoscaling describe-scaling-activities \ 
     --starting-token Z3M3LMPEXAMPLE
```
자세한 내용을 알아보려면 Amazon EC2 Auto Scaling 사용 설명서의 [Auto Scaling 그룹에 대한 크](https://docs.aws.amazon.com/autoscaling/ec2/userguide/as-verify-scaling-activity.html) [기 조정 활동 확인을](https://docs.aws.amazon.com/autoscaling/ec2/userguide/as-verify-scaling-activity.html) 참조하세요.

• API에 대한 자세한 내용은 AWS CLI 명령 참조를 참조하십시오 [DescribeScalingActivities](https://awscli.amazonaws.com/v2/documentation/api/latest/reference/autoscaling/describe-scaling-activities.html).

### **describe-scaling-process-types**

다음 코드 예시에서는 describe-scaling-process-types을 사용하는 방법을 보여 줍니다.

#### AWS CLI

사용 가능한 프로세스 유형을 설명하려면

이 예제에서는 사용 가능한 프로세스 유형을 설명합니다.

aws autoscaling describe-scaling-process-types

```
{ 
      "Processes": [ 
          { 
               "ProcessName": "AZRebalance" 
          }, 
          { 
               "ProcessName": "AddToLoadBalancer" 
          }, 
          { 
               "ProcessName": "AlarmNotification" 
          }, 
          { 
               "ProcessName": "HealthCheck" 
          }, 
          { 
               "ProcessName": "InstanceRefresh" 
          }, 
          { 
               "ProcessName": "Launch" 
          }, 
          { 
               "ProcessName": "ReplaceUnhealthy" 
          }, 
          { 
                "ProcessName": "ScheduledActions" 
          },
```

```
 { 
                 "ProcessName": "Terminate" 
           } 
      ]
}
```
자세한 내용은 Amazon EC2 [Auto Scaling 사용 설명서의 조정 프로세스 일시 중지 및 재개를](https://docs.aws.amazon.com/autoscaling/ec2/userguide/as-suspend-resume-processes.html) 참조 하십시오.

• API 세부 정보는 명령 참조를 참조하십시오 [DescribeScalingProcessTypes.](https://awscli.amazonaws.com/v2/documentation/api/latest/reference/autoscaling/describe-scaling-process-types.html)AWS CLI

### **describe-scheduled-actions**

다음 코드 예시에서는 describe-scheduled-actions을 사용하는 방법을 보여 줍니다.

#### AWS CLI

예 1: 예약된 모든 작업 설명하기

이 예제에서는 예약된 모든 작업을 설명합니다.

aws autoscaling describe-scheduled-actions

```
{ 
     "ScheduledUpdateGroupActions": [ 
         { 
              "AutoScalingGroupName": "my-asg", 
              "ScheduledActionName": "my-recurring-action", 
              "Recurrence": "30 0 1 1,6,12 *", 
              "ScheduledActionARN": "arn:aws:autoscaling:us-
west-2:123456789012:scheduledUpdateGroupAction:8e86b655-b2e6-4410-8f29-
b4f094d6871c:autoScalingGroupName/my-asg:scheduledActionName/my-recurring-action", 
              "StartTime": "2023-12-01T04:00:00Z", 
              "Time": "2023-12-01T04:00:00Z", 
              "MinSize": 1, 
              "MaxSize": 6, 
              "DesiredCapacity": 4, 
              "TimeZone": "America/New_York" 
         } 
     ]
```
}

자세한 설명은 [Amazon EC2 Auto Scaling 사용자 가이드의](https://docs.aws.amazon.com/autoscaling/ec2/userguide/ec2-auto-scaling-scheduled-scaling.html) 예약 조정을 참조하세요.

예 2: 지정된 그룹의 예약된 작업 설명하기

특정 Auto Scaling 그룹의 스케줄링된 작업을 설명하려면 --auto-scaling-group-name 옵션 을 사용하십시오.

```
aws autoscaling describe-scheduled-actions \ 
     --auto-scaling-group-name my-asg
```
### 출력:

```
{ 
     "ScheduledUpdateGroupActions": [ 
         { 
              "AutoScalingGroupName": "my-asg", 
              "ScheduledActionName": "my-recurring-action", 
              "Recurrence": "30 0 1 1,6,12 *", 
              "ScheduledActionARN": "arn:aws:autoscaling:us-
west-2:123456789012:scheduledUpdateGroupAction:8e86b655-b2e6-4410-8f29-
b4f094d6871c:autoScalingGroupName/my-asg:scheduledActionName/my-recurring-action", 
              "StartTime": "2023-12-01T04:00:00Z", 
              "Time": "2023-12-01T04:00:00Z", 
              "MinSize": 1, 
              "MaxSize": 6, 
              "DesiredCapacity": 4, 
              "TimeZone": "America/New_York" 
         } 
     ]
}
```
자세한 설명은 [Amazon EC2 Auto Scaling 사용자 가이드의](https://docs.aws.amazon.com/autoscaling/ec2/userguide/ec2-auto-scaling-scheduled-scaling.html) 예약 조정을 참조하세요.

예 3: 지정된 스케줄링된 작업을 설명하려면

예약된 특정 작업을 설명하려면 --scheduled-action-names 옵션을 사용하십시오.

```
aws autoscaling describe-scheduled-actions \ 
     --scheduled-action-names my-recurring-action
```
# 출력:

```
{ 
     "ScheduledUpdateGroupActions": [ 
         { 
              "AutoScalingGroupName": "my-asg", 
              "ScheduledActionName": "my-recurring-action", 
              "Recurrence": "30 0 1 1,6,12 *", 
              "ScheduledActionARN": "arn:aws:autoscaling:us-
west-2:123456789012:scheduledUpdateGroupAction:8e86b655-b2e6-4410-8f29-
b4f094d6871c:autoScalingGroupName/my-asg:scheduledActionName/my-recurring-action", 
              "StartTime": "2023-12-01T04:00:00Z", 
              "Time": "2023-12-01T04:00:00Z", 
              "MinSize": 1, 
              "MaxSize": 6, 
              "DesiredCapacity": 4, 
              "TimeZone": "America/New_York" 
         } 
    \mathbf{I}}
```
자세한 설명은 [Amazon EC2 Auto Scaling 사용자 가이드의](https://docs.aws.amazon.com/autoscaling/ec2/userguide/ec2-auto-scaling-scheduled-scaling.html) 예약 조정을 참조하세요.

# 예 4: 지정된 시작 시간으로 예약된 작업을 설명하려면

특정 시간에 시작되는 예약된 작업을 설명하려면 --start-time 옵션을 사용하십시오.

```
aws autoscaling describe-scheduled-actions \ 
     --start-time "2023-12-01T04:00:00Z"
```

```
{ 
     "ScheduledUpdateGroupActions": [ 
         { 
             "AutoScalingGroupName": "my-asg", 
             "ScheduledActionName": "my-recurring-action", 
             "Recurrence": "30 0 1 1,6,12 *", 
             "ScheduledActionARN": "arn:aws:autoscaling:us-
west-2:123456789012:scheduledUpdateGroupAction:8e86b655-b2e6-4410-8f29-
b4f094d6871c:autoScalingGroupName/my-asg:scheduledActionName/my-recurring-action", 
             "StartTime": "2023-12-01T04:00:00Z",
```

```
 "Time": "2023-12-01T04:00:00Z", 
               "MinSize": 1, 
               "MaxSize": 6, 
               "DesiredCapacity": 4, 
               "TimeZone": "America/New_York" 
          } 
     ]
}
```
자세한 설명은 [Amazon EC2 Auto Scaling 사용자 가이드의](https://docs.aws.amazon.com/autoscaling/ec2/userguide/ec2-auto-scaling-scheduled-scaling.html) 예약 조정을 참조하세요.

예 5: 지정된 시간에 종료되는 예약된 작업 설명하기

특정 시간에 종료되는 예약된 작업을 설명하려면 --end-time 옵션을 사용하십시오.

```
aws autoscaling describe-scheduled-actions \ 
     --end-time "2023-12-01T04:00:00Z"
```
출력:

```
{ 
     "ScheduledUpdateGroupActions": [ 
         { 
              "AutoScalingGroupName": "my-asg", 
              "ScheduledActionName": "my-recurring-action", 
              "Recurrence": "30 0 1 1,6,12 *", 
              "ScheduledActionARN": "arn:aws:autoscaling:us-
west-2:123456789012:scheduledUpdateGroupAction:8e86b655-b2e6-4410-8f29-
b4f094d6871c:autoScalingGroupName/my-asg:scheduledActionName/my-recurring-action", 
              "StartTime": "2023-12-01T04:00:00Z", 
              "Time": "2023-12-01T04:00:00Z", 
              "MinSize": 1, 
              "MaxSize": 6, 
              "DesiredCapacity": 4, 
              "TimeZone": "America/New_York" 
         } 
    \mathbf{I}}
```
자세한 설명은 [Amazon EC2 Auto Scaling 사용자 가이드의](https://docs.aws.amazon.com/autoscaling/ec2/userguide/ec2-auto-scaling-scheduled-scaling.html) 예약 조정을 참조하세요.

예 6: 스케줄링된 작업의 지정된 개수를 설명하려면

예약된 작업을 특정 개수만큼 반환하려면 --max-items 옵션을 사용합니다.

```
aws autoscaling describe-scheduled-actions \ 
     --auto-scaling-group-name my-asg \ 
     --max-items 1
```
출력:

```
{ 
     "ScheduledUpdateGroupActions": [ 
        \{ "AutoScalingGroupName": "my-asg", 
              "ScheduledActionName": "my-recurring-action", 
              "Recurrence": "30 0 1 1,6,12 *", 
              "ScheduledActionARN": "arn:aws:autoscaling:us-
west-2:123456789012:scheduledUpdateGroupAction:8e86b655-b2e6-4410-8f29-
b4f094d6871c:autoScalingGroupName/my-asg:scheduledActionName/my-recurring-action", 
              "StartTime": "2023-12-01T04:00:00Z", 
              "Time": "2023-12-01T04:00:00Z", 
              "MinSize": 1, 
              "MaxSize": 6, 
              "DesiredCapacity": 4, 
              "TimeZone": "America/New_York" 
         } 
    \mathbf{I}}
```
출력에 NextToken 필드가 포함된 경우 예약된 작업이 더 많습니다. 예약된 추가 작업을 가져오려 면 다음과 같이 후속 호출에서 이 필드의 값을 --starting-token 옵션과 함께 사용하십시오.

```
aws autoscaling describe-scheduled-actions \ 
     --auto-scaling-group-name my-asg \ 
     --starting-token Z3M3LMPEXAMPLE
```
자세한 설명은 [Amazon EC2 Auto Scaling 사용자 가이드의](https://docs.aws.amazon.com/autoscaling/ec2/userguide/ec2-auto-scaling-scheduled-scaling.html) 예약 조정을 참조하세요.

• API 세부 정보는 AWS CLI 명령 [DescribeScheduledActions참](https://awscli.amazonaws.com/v2/documentation/api/latest/reference/autoscaling/describe-scheduled-actions.html)조를 참조하십시오.

### **describe-tags**

다음 코드 예시에서는 describe-tags을 사용하는 방법을 보여 줍니다.

# 모든 태그를 설명하려면

# 이 예제에서는 모든 태그를 설명합니다.

aws autoscaling describe-tags

# 출력:

```
{ 
     "Tags": [ 
          { 
               "ResourceType": "auto-scaling-group", 
               "ResourceId": "my-asg", 
               "PropagateAtLaunch": true, 
               "Value": "Research", 
               "Key": "Dept" 
          }, 
          { 
               "ResourceType": "auto-scaling-group", 
               "ResourceId": "my-asg", 
               "PropagateAtLaunch": true, 
               "Value": "WebServer", 
               "Key": "Role" 
          } 
     ]
}
```
자세한 내용은 Amazon EC2 Auto Scaling 사용 설명서의 Auto Scaling [그룹 및 인스턴스에 태그](https://docs.aws.amazon.com/autoscaling/ec2/userguide/autoscaling-tagging.html) 지 정을 참조하십시오.

예 2: 지정된 그룹의 태그 설명하기

특정 Auto Scaling 그룹의 태그를 설명하려면 --filters 옵션을 사용하십시오.

aws autoscaling describe-tags --filters Name=auto-scaling-group,Values=my-asg

자세한 내용은 Amazon EC2 Auto Scaling 사용 설명서의 Auto Scaling [그룹 및 인스턴스에 태그](https://docs.aws.amazon.com/autoscaling/ec2/userguide/autoscaling-tagging.html) 지 정을 참조하십시오.

예 3: 지정된 태그 개수를 설명하려면

특정 개수의 태그를 반환하려면 --max-items 옵션을 사용합니다.

```
aws autoscaling describe-tags \ 
     --max-items 1
```
출력에 NextToken 필드가 포함된 경우 태그가 더 많습니다. 추가 태그를 가져오려면 다음과 같이 후속 호출에서 이 필드의 값을 --starting-token 옵션과 함께 사용하십시오.

```
aws autoscaling describe-tags \ 
     --filters Name=auto-scaling-group,Values=my-asg \ 
     --starting-token Z3M3LMPEXAMPLE
```
자세한 내용은 Amazon EC2 Auto Scaling 사용 설명서의 Auto Scaling [그룹 및 인스턴스에 태그](https://docs.aws.amazon.com/autoscaling/ec2/userguide/autoscaling-tagging.html) 지 정을 참조하십시오.

• API 세부 정보는 AWS CLI 명령 [DescribeTags](https://awscli.amazonaws.com/v2/documentation/api/latest/reference/autoscaling/describe-tags.html)참조를 참조하십시오.

### **describe-termination-policy-types**

다음 코드 예시에서는 describe-termination-policy-types을 사용하는 방법을 보여 줍니다.

#### AWS CLI

사용 가능한 종료 정책 유형을 설명하려면

이 예제에서는 사용 가능한 해지 정책 유형을 설명합니다.

aws autoscaling describe-termination-policy-types

### 출력:

{

```
 "TerminationPolicyTypes": [ 
     "AllocationStrategy", 
     "ClosestToNextInstanceHour", 
     "Default", 
     "NewestInstance", 
     "OldestInstance", 
     "OldestLaunchConfiguration", 
     "OldestLaunchTemplate"
```
]

}

자세한 내용은 Amazon EC2 Auto Scaling 사용 설명서의 확장 중에 종료되는 Auto Scaling [인스턴](https://docs.aws.amazon.com/autoscaling/ec2/userguide/as-instance-termination.html) [스 제어를](https://docs.aws.amazon.com/autoscaling/ec2/userguide/as-instance-termination.html) 참조하십시오.

• API 세부 정보는 AWS CLI 명령 [DescribeTerminationPolicyTypes참](https://awscli.amazonaws.com/v2/documentation/api/latest/reference/autoscaling/describe-termination-policy-types.html)조를 참조하십시오.

### **describe-warm-pool**

다음 코드 예시에서는 describe-warm-pool을 사용하는 방법을 보여 줍니다.

AWS CLI

웜 풀에 대해 설명하려면

이 예제에서는 지정된 Auto Scaling 그룹의 웜 풀을 설명합니다.

```
aws autoscaling describe-warm-pool \ 
     --auto-scaling-group-name my-asg
```

```
{ 
     "WarmPoolConfiguration": { 
          "MinSize": 2, 
          "PoolState": "Stopped" 
     }, 
     "Instances": [ 
          { 
               "InstanceId": "i-070a5bbc7e7f40dc5", 
              "InstanceType": "t2.micro", 
               "AvailabilityZone": "us-west-2c", 
               "LifecycleState": "Warmed:Pending", 
               "HealthStatus": "Healthy", 
               "LaunchTemplate": { 
                   "LaunchTemplateId": "lt-00a731f6e9fa48610", 
                   "LaunchTemplateName": "my-template-for-auto-scaling", 
                   "Version": "6" 
              } 
          }, 
\overline{\mathcal{L}}
```

```
 "InstanceId": "i-0b52f061814d3bd2d", 
              "InstanceType": "t2.micro", 
              "AvailabilityZone": "us-west-2b", 
              "LifecycleState": "Warmed:Pending", 
              "HealthStatus": "Healthy", 
              "LaunchTemplate": { 
                  "LaunchTemplateId": "lt-00a731f6e9fa48610", 
                  "LaunchTemplateName": "my-template-for-auto-scaling", 
                  "Version": "6" 
 } 
         } 
    \mathbf{I}}
```
자세한 설명은 Amazon EC2 Auto Scaling 사용자 가이드의 [Amazon EC2 Auto Scaling을 위한 웜](https://docs.aws.amazon.com/autoscaling/ec2/userguide/ec2-auto-scaling-warm-pools.html)  [풀](https://docs.aws.amazon.com/autoscaling/ec2/userguide/ec2-auto-scaling-warm-pools.html)을 참조하세요.

• API 세부 정보는 AWS CLI 명령 [DescribeWarmPool참](https://awscli.amazonaws.com/v2/documentation/api/latest/reference/autoscaling/describe-warm-pool.html)조를 참조하십시오.

# **detach-instances**

다음 코드 예시에서는 detach-instances을 사용하는 방법을 보여 줍니다.

AWS CLI

Auto Scaling 그룹에서 인스턴스를 분리하려면

이 예제는 지정된 Auto Scaling 그룹에서 지정된 인스턴스를 분리합니다.

```
aws autoscaling detach-instances \ 
     --instance-ids i-030017cfa84b20135 \ 
     --auto-scaling-group-name my-asg \ 
     --should-decrement-desired-capacity
```

```
{ 
     "Activities": [ 
         { 
              "ActivityId": "5091cb52-547a-47ce-a236-c9ccbc2cb2c9", 
              "AutoScalingGroupName": "my-asg", 
              "Description": "Detaching EC2 instance: i-030017cfa84b20135",
```

```
 "Cause": "At 2020-10-31T17:35:04Z instance i-030017cfa84b20135 was 
  detached in response to a user request, shrinking the capacity from 2 to 1.", 
              "StartTime": "2020-04-12T15:02:16.179Z", 
              "StatusCode": "InProgress", 
              "Progress": 50, 
              "Details": "{\"Subnet ID\":\"subnet-6194ea3b\",\"Availability Zone\":
\"us-west-2c\"}" 
         } 
    \mathbf{I}}
```
• API 세부 정보는 AWS CLI 명령 [DetachInstances참](https://awscli.amazonaws.com/v2/documentation/api/latest/reference/autoscaling/detach-instances.html)조를 참조하십시오.

## **detach-load-balancer-target-groups**

다음 코드 예시에서는 detach-load-balancer-target-groups을 사용하는 방법을 보여 줍니다.

AWS CLI

Auto Scaling 그룹에서 로드 밸런서 대상 그룹을 분리하려면

이 예제에서는 지정된 로드 밸런서 대상 그룹을 지정된 Auto Scaling 그룹에서 분리합니다.

```
aws autoscaling detach-load-balancer-target-groups \ 
     --auto-scaling-group-name my-asg \ 
     --target-group-arns arn:aws:elasticloadbalancing:us-
west-2:123456789012:targetgroup/my-targets/73e2d6bc24d8a067
```
이 명령어는 출력을 생성하지 않습니다.

자세한 내용은 Amazon EC2 오토 스케일링 사용 설명서에서 [로드 밸런서를 오토 스케일링 그룹에](https://docs.aws.amazon.com/autoscaling/ec2/userguide/attach-load-balancer-asg.html) [연결](https://docs.aws.amazon.com/autoscaling/ec2/userguide/attach-load-balancer-asg.html)을 참조하세요.

• API 세부 정보는 AWS CLI 명령 [DetachLoadBalancerTargetGroups](https://awscli.amazonaws.com/v2/documentation/api/latest/reference/autoscaling/detach-load-balancer-target-groups.html)참조를 참조하십시오.

### **detach-load-balancers**

다음 코드 예시에서는 detach-load-balancers을 사용하는 방법을 보여 줍니다.

AWS CLI

Auto Scaling 그룹에서 Classic 로드 밸런서를 분리하려면

이 예제는 지정된 Auto Scaling 그룹에서 지정된 Classic Load Balancer를 분리합니다.

aws autoscaling detach-load-balancers \ --load-balancer-names my-load-balancer \ --auto-scaling-group-name my-asg

이 명령은 출력을 생성하지 않습니다.

자세한 내용은 Amazon EC2 오토 스케일링 사용 설명서에서 [로드 밸런서를 오토 스케일링 그룹에](https://docs.aws.amazon.com/autoscaling/ec2/userguide/attach-load-balancer-asg.html) [연결](https://docs.aws.amazon.com/autoscaling/ec2/userguide/attach-load-balancer-asg.html)을 참조하세요.

• API 세부 정보는 AWS CLI 명령 [DetachLoadBalancers](https://awscli.amazonaws.com/v2/documentation/api/latest/reference/autoscaling/detach-load-balancers.html)참조를 참조하십시오.

# **disable-metrics-collection**

다음 코드 예시에서는 disable-metrics-collection을 사용하는 방법을 보여 줍니다.

AWS CLI

Auto Scaling 그룹 지표 수집을 비활성화는 방법

이 예시에서는 지정된 Auto Scaling 그룹에 대한 GroupDesiredCapacity 지표 수집을 비활성화 합니다.

```
aws autoscaling disable-metrics-collection \ 
     --auto-scaling-group-name my-asg \ 
     --metrics GroupDesiredCapacity
```
이 명령은 출력을 생성하지 않습니다.

자세한 내용은 Amazon EC2 Auto Scaling 사용 설명서의 [Auto Scaling 그룹 및 인스턴스에 대한 모](https://docs.aws.amazon.com/autoscaling/ec2/userguide/as-instance-monitoring.html) [니터링 CloudWatch 지표를](https://docs.aws.amazon.com/autoscaling/ec2/userguide/as-instance-monitoring.html) 참조하십시오.

• API 세부 정보는 AWS CLI 명령 [DisableMetricsCollection참](https://awscli.amazonaws.com/v2/documentation/api/latest/reference/autoscaling/disable-metrics-collection.html)조를 참조하십시오.

#### **enable-metrics-collection**

다음 코드 예시에서는 enable-metrics-collection을 사용하는 방법을 보여 줍니다.

### AWS CLI

예 1: Auto Scaling 그룹 지표 수집을 활성화하는 방법

이 예시에서는 지정된 Auto Scaling 그룹에 대한 데이터 수집을 활성화합니다.

```
aws autoscaling enable-metrics-collection \ 
     --auto-scaling-group-name my-asg \ 
     --granularity "1Minute"
```
이 명령은 출력을 생성하지 않습니다.

자세한 내용은 Amazon EC2 Auto Scaling 사용 설명서의 [Auto Scaling 그룹 및 인스턴스에 대한 모](https://docs.aws.amazon.com/autoscaling/ec2/userguide/as-instance-monitoring.html) [니터링 CloudWatch 지표를](https://docs.aws.amazon.com/autoscaling/ec2/userguide/as-instance-monitoring.html) 참조하십시오.

예 2: Auto Scaling 그룹의 지정된 지표에 대한 데이터를 수집하는 방법

특정 지표에 대한 데이터를 수집하려면 --metrics 옵션을 사용하세요.

```
aws autoscaling enable-metrics-collection \ 
     --auto-scaling-group-name my-asg \ 
     --metrics GroupDesiredCapacity --granularity "1Minute"
```
이 명령은 출력을 생성하지 않습니다.

자세한 내용은 Amazon EC2 Auto Scaling 사용 설명서의 [Auto Scaling 그룹 및 인스턴스에 대한 모](https://docs.aws.amazon.com/autoscaling/ec2/userguide/as-instance-monitoring.html) [니터링 CloudWatch 지표를](https://docs.aws.amazon.com/autoscaling/ec2/userguide/as-instance-monitoring.html) 참조하십시오.

• API 세부 정보는 AWS CLI 명령 [EnableMetricsCollection참](https://awscli.amazonaws.com/v2/documentation/api/latest/reference/autoscaling/enable-metrics-collection.html)조를 참조하십시오.

#### **enter-standby**

다음 코드 예시에서는 enter-standby을 사용하는 방법을 보여 줍니다.

AWS CLI

인스턴스를 대기 모드로 이동하려면

이 예제는 지정된 인스턴스를 대기 모드로 전환합니다. 이는 현재 서비스 중인 인스턴스를 업데이 트하거나 문제를 해결하는 데 유용합니다.

```
aws autoscaling enter-standby \ 
     --instance-ids i-061c63c5eb45f0416 \ 
     --auto-scaling-group-name my-asg \
```
#### --should-decrement-desired-capacity

#### 출력:

```
{ 
     "Activities": [ 
         { 
              "ActivityId": "ffa056b4-6ed3-41ba-ae7c-249dfae6eba1", 
              "AutoScalingGroupName": "my-asg", 
              "Description": "Moving EC2 instance to Standby: i-061c63c5eb45f0416", 
              "Cause": "At 2020-10-31T20:31:00Z instance i-061c63c5eb45f0416 was moved 
  to standby in response to a user request, shrinking the capacity from 1 to 0.", 
              "StartTime": "2020-10-31T20:31:00.949Z", 
              "StatusCode": "InProgress", 
              "Progress": 50, 
              "Details": "{\"Subnet ID\":\"subnet-6194ea3b\",\"Availability Zone\":
\"us-west-2c\"}" 
         } 
    \mathbf{I}}
```
자세한 내용은 [Amazon EC2 Auto Scaling 사용 설명서의 Amazon EC2 Auto Scaling 인스턴스 수명](https://docs.aws.amazon.com/autoscaling/ec2/userguide/detach-instance-asg.html)  [주기를](https://docs.aws.amazon.com/autoscaling/ec2/userguide/detach-instance-asg.html) 참조하십시오.

• API 세부 정보는 AWS CLI 명령 [EnterStandby참](https://awscli.amazonaws.com/v2/documentation/api/latest/reference/autoscaling/enter-standby.html)조를 참조하십시오.

#### **execute-policy**

다음 코드 예시에서는 execute-policy을 사용하는 방법을 보여 줍니다.

AWS CLI

조정 정책을 실행하려면

이 예제에서는 지정된 Auto Scaling 그룹의 이름이 my-step-scale-out-policy 지정된 조정 정책을 실행합니다.

```
aws autoscaling execute-policy \ 
     --auto-scaling-group-name my-asg \ 
     --policy-name my-step-scale-out-policy \ 
     --metric-value 95 \
```
--breach-threshold 80

이 명령은 출력을 생성하지 않습니다.

자세한 내용은 Amazon EC2 Auto Scaling 사용 설명서의 단계별 및 단순 조정 [정책을](https://docs.aws.amazon.com/autoscaling/ec2/userguide/as-scaling-simple-step.html) 참조하십시 오.

• API 세부 정보는 AWS CLI 명령 [ExecutePolicy참](https://awscli.amazonaws.com/v2/documentation/api/latest/reference/autoscaling/execute-policy.html)조를 참조하십시오.

**exit-standby**

다음 코드 예시에서는 exit-standby을 사용하는 방법을 보여 줍니다.

AWS CLI

인스턴스를 대기 모드 밖으로 이동하려면

이 예제는 지정된 인스턴스를 대기 모드 밖으로 이동합니다.

```
aws autoscaling exit-standby \ 
     --instance-ids i-061c63c5eb45f0416 \ 
     --auto-scaling-group-name my-asg
```

```
{ 
     "Activities": [ 
         { 
             "ActivityId": "142928e1-a2dc-453a-9b24-b85ad6735928", 
             "AutoScalingGroupName": "my-asg", 
             "Description": "Moving EC2 instance out of Standby: 
  i-061c63c5eb45f0416", 
              "Cause": "At 2020-10-31T20:32:50Z instance i-061c63c5eb45f0416 was moved 
  out of standby in response to a user request, increasing the capacity from 0 to 
  1.", 
              "StartTime": "2020-10-31T20:32:50.222Z", 
             "StatusCode": "PreInService", 
             "Progress": 30, 
             "Details": "{\"Subnet ID\":\"subnet-6194ea3b\",\"Availability Zone\":
\"us-west-2c\"}" 
 } 
     ]
```
}

자세한 내용은 Amazon EC2 Auto Scaling 사용 설명서의 [Auto Scaling 그룹에서 인스턴스 임시 제](https://docs.aws.amazon.com/autoscaling/ec2/userguide/as-enter-exit-standby.html) [거를](https://docs.aws.amazon.com/autoscaling/ec2/userguide/as-enter-exit-standby.html) 참조하십시오.

• API 세부 정보는 AWS CLI 명령 [ExitStandby](https://awscli.amazonaws.com/v2/documentation/api/latest/reference/autoscaling/exit-standby.html)참조를 참조하십시오.

#### **put-lifecycle-hook**

다음 코드 예시에서는 put-lifecycle-hook을 사용하는 방법을 보여 줍니다.

AWS CLI

예 1: 라이프사이클 후크를 만들려면

이 예제에서는 새로 시작된 모든 인스턴스에서 호출되는 수명 주기 후크를 생성합니다. 이 후크는 제한 시간이 4800초입니다. 이는 사용자 데이터 스크립트가 완료될 때까지 인스턴스를 대기 상태 로 유지하거나 를 사용하여 AWS Lambda 함수를 호출하는 데 유용합니다. EventBridge

```
aws autoscaling put-lifecycle-hook \
```
- --auto-scaling-group-name my-asg \
- --lifecycle-hook-name my-launch-hook \
- --lifecycle-transition autoscaling:EC2\_INSTANCE\_LAUNCHING \

--heartbeat-timeout 4800

이 명령은 출력을 생성하지 않습니다. 이름이 같은 수명 주기 후크가 이미 있는 경우 새 수명 주기 후크가 이를 덮어씁니다.

자세한 설명은 Amazon EC2 Auto Scaling 사용자 가이드의 [Amazon EC2 Auto Scaling 라이프사이](https://docs.aws.amazon.com/autoscaling/ec2/userguide/lifecycle-hooks.html) [클 후크](https://docs.aws.amazon.com/autoscaling/ec2/userguide/lifecycle-hooks.html)를 참조하세요.

예 2: Amazon SNS 이메일 메시지를 전송하여 인스턴스 상태 전환을 알리는 방법

이 예제는 Amazon SNS 주제 및 IAM 역할을 사용하여 수명 주기 후크를 생성하여 인스턴스 시작 시 알림을 수신하는 데 사용합니다.

```
aws autoscaling put-lifecycle-hook \ 
     --auto-scaling-group-name my-asg \ 
     --lifecycle-hook-name my-launch-hook \ 
     --lifecycle-transition autoscaling:EC2_INSTANCE_LAUNCHING \ 
    --notification-target-arn arn:aws:sns:us-west-2:123456789012:my-sns-topic \
     --role-arn arn:aws:iam::123456789012:role/my-auto-scaling-role
```
이 명령은 출력을 생성하지 않습니다.

자세한 설명은 Amazon EC2 Auto Scaling 사용자 가이드의 [Amazon EC2 Auto Scaling 라이프사이](https://docs.aws.amazon.com/autoscaling/ec2/userguide/lifecycle-hooks.html) [클 후크](https://docs.aws.amazon.com/autoscaling/ec2/userguide/lifecycle-hooks.html)를 참조하세요.

예제 3: Amazon SQS 대기열에 메시지를 게시하려면

이 예제는 메타데이터가 포함된 메시지를 지정된 Amazon SQS 대기열에 게시하는 수명 주기 후크 를 생성합니다.

aws autoscaling put-lifecycle-hook \ --auto-scaling-group-name my-asg \ --lifecycle-hook-name my-launch-hook \ --lifecycle-transition autoscaling:EC2\_INSTANCE\_LAUNCHING \ --notification-target-arn arn:aws:sqs:us-west-2:123456789012:my-sqs-queue \ --role-arn arn:aws:iam::123456789012:role/my-notification-role \ --notification-metadata "SQS message metadata"

이 명령은 출력을 생성하지 않습니다.

자세한 설명은 Amazon EC2 Auto Scaling 사용자 가이드의 [Amazon EC2 Auto Scaling 라이프사이](https://docs.aws.amazon.com/autoscaling/ec2/userguide/lifecycle-hooks.html) [클 후크](https://docs.aws.amazon.com/autoscaling/ec2/userguide/lifecycle-hooks.html)를 참조하세요.

• API 세부 정보는 AWS CLI 명령 [PutLifecycleHook참](https://awscli.amazonaws.com/v2/documentation/api/latest/reference/autoscaling/put-lifecycle-hook.html)조를 참조하십시오.

#### **put-notification-configuration**

다음 코드 예시에서는 put-notification-configuration을 사용하는 방법을 보여 줍니다.

AWS CLI

알림을 추가하려면

이 예제에서는 지정된 알림을 지정된 Auto Scaling 그룹에 추가합니다.

```
aws autoscaling put-notification-configuration \
```

```
 --auto-scaling-group-name my-asg \
```

```
 --topic-arn arn:aws:sns:us-west-2:123456789012:my-sns-topic \
```
--notification-type autoscaling:TEST\_NOTIFICATION

이 명령은 출력을 생성하지 않습니다.

자세한 정보는 Amazon EC2 Auto Scaling 사용 설명서에서 [Auto Scaling 그룹 조정 시 Amazon](https://docs.aws.amazon.com/autoscaling/ec2/userguide/ASGettingNotifications.html#as-configure-asg-for-sns)  [SNS 알림 수신](https://docs.aws.amazon.com/autoscaling/ec2/userguide/ASGettingNotifications.html#as-configure-asg-for-sns)을 참조하세요.

• API 세부 정보는 AWS CLI 명령 [PutNotificationConfiguration참](https://awscli.amazonaws.com/v2/documentation/api/latest/reference/autoscaling/put-notification-configuration.html)조를 참조하십시오.

### **put-scaling-policy**

다음 코드 예시에서는 put-scaling-policy을 사용하는 방법을 보여 줍니다.

AWS CLI

Auto Scaling 그룹에 대상 추적 조정 정책을 추가하려면

다음 put-scaling-policy 예제는 대상 추적 조정 정책을 지정된 Auto Scaling 그룹에 적용합니 다. 출력에는 사용자를 대신하여 생성된 두 CloudWatch 경보의 ARN과 이름이 포함됩니다. 이름이 같은 조정 정책이 이미 있는 경우 새 조정 정책이 이를 덮어씁니다.

```
aws autoscaling put-scaling-policy --auto-scaling-group-name my-asg \setminus --policy-name alb1000-target-tracking-scaling-policy \ 
   --policy-type TargetTrackingScaling \ 
   --target-tracking-configuration file://config.json
```
config.json의 콘텐츠:

```
{ 
      "TargetValue": 1000.0, 
      "PredefinedMetricSpecification": { 
            "PredefinedMetricType": "ALBRequestCountPerTarget", 
           "ResourceLabel": "app/my-alb/778d41231b141a0f/targetgroup/my-alb-target-
group/943f017f100becff" 
      }
}
```

```
\{ "PolicyARN": "arn:aws:autoscaling:region:account-id:scalingPolicy:228f02c2-
c665-4bfd-aaac-8b04080bea3c:autoScalingGroupName/my-asg:policyName/alb1000-target-
tracking-scaling-policy", 
      "Alarms": [ 
          {
```

```
 "AlarmARN": "arn:aws:cloudwatch:region:account-id:alarm:TargetTracking-
my-asg-AlarmHigh-fc0e4183-23ac-497e-9992-691c9980c38e", 
              "AlarmName": "TargetTracking-my-asg-AlarmHigh-
fc0e4183-23ac-497e-9992-691c9980c38e" 
          }, 
\overline{\mathcal{L}} "AlarmARN": "arn:aws:cloudwatch:region:account-id:alarm:TargetTracking-
my-asg-AlarmLow-61a39305-ed0c-47af-bd9e-471a352ee1a2", 
               "AlarmName": "TargetTracking-my-asg-AlarmLow-61a39305-ed0c-47af-
bd9e-471a352ee1a2" 
 } 
     \mathbf{I} }
```
자세한 예는 Amazon EC2 Auto Scaling 사용 설명서의 AWS 명령줄 인터페이스 (AWS CLI) 에 대 한 예제 조정 [정책을](https://docs.aws.amazon.com/autoscaling/ec2/userguide/examples-scaling-policies.html) 참조하십시오.

• API 세부 정보는 AWS CLI 명령 [PutScalingPolicy참](https://awscli.amazonaws.com/v2/documentation/api/latest/reference/autoscaling/put-scaling-policy.html)조를 참조하십시오.

#### **put-scheduled-update-group-action**

다음 코드 예시에서는 put-scheduled-update-group-action을 사용하는 방법을 보여 줍니다.

AWS CLI

예 1: Auto Scaling 그룹에 스케줄링된 작업을 추가하려면

이 예제에서는 지정된 스케줄링된 작업을 지정된 Auto Scaling 그룹에 추가합니다.

```
aws autoscaling put-scheduled-update-group-action \ 
     --auto-scaling-group-name my-asg \ 
     --scheduled-action-name my-scheduled-action \ 
     --start-time "2023-05-12T08:00:00Z" \ 
    --min-size 2--max-size 6 --desired-capacity 4
```
이 명령은 출력을 생성하지 않습니다. 이름이 같은 스케줄링된 작업이 이미 있는 경우 새 스케줄링 된 작업이 해당 작업을 덮어씁니다.

더 많은 예는 Amazon EC2 [Auto Scaling 사용 설명서의 예약](https://docs.aws.amazon.com/autoscaling/ec2/userguide/ec2-auto-scaling-scheduled-scaling.html) 조정을 참조하십시오.

예 2: 반복 일정 지정하기

이 예제에서는 매년 1월, 6월, 12월 1일 00:30 에 실행되도록 스케줄링된 반복 일정에 따라 스케일 링되는 스케줄링된 작업을 생성합니다.

```
aws autoscaling put-scheduled-update-group-action \ 
     --auto-scaling-group-name my-asg \ 
     --scheduled-action-name my-recurring-action \ 
     --recurrence "30 0 1 1,6,12 *" \ 
    --min-size 2--max-size 6 --desired-capacity 4
```
이 명령은 출력을 생성하지 않습니다. 이름이 같은 스케줄링된 액션이 이미 있는 경우 새로 스케줄 링된 액션이 해당 액션을 덮어씁니다.

더 많은 예는 Amazon EC2 [Auto Scaling 사용 설명서의 예약](https://docs.aws.amazon.com/autoscaling/ec2/userguide/ec2-auto-scaling-scheduled-scaling.html) 조정을 참조하십시오.

• API 세부 정보는 AWS CLI 명령 [PutScheduledUpdateGroupAction](https://awscli.amazonaws.com/v2/documentation/api/latest/reference/autoscaling/put-scheduled-update-group-action.html)참조를 참조하십시오.

#### **put-warm-pool**

다음 코드 예시에서는 put-warm-pool을 사용하는 방법을 보여 줍니다.

AWS CLI

### 웜 풀을 만들려면

다음 예제에서는 지정된 Auto Scaling 그룹을 위한 웜 풀을 생성합니다.

```
aws autoscaling put-warm-pool \ 
     --auto-scaling-group-name my-asg \ 
     --min-size 2
```
이 명령은 출력을 생성하지 않습니다. 웜 풀이 이미 있는 경우 업데이트됩니다.

자세한 설명은 Amazon EC2 Auto Scaling 사용자 가이드의 [Amazon EC2 Auto Scaling을 위한 웜](https://docs.aws.amazon.com/autoscaling/ec2/userguide/ec2-auto-scaling-warm-pools.html)  [풀](https://docs.aws.amazon.com/autoscaling/ec2/userguide/ec2-auto-scaling-warm-pools.html)을 참조하세요.

• API 세부 정보는 AWS CLI 명령 [PutWarmPool](https://awscli.amazonaws.com/v2/documentation/api/latest/reference/autoscaling/put-warm-pool.html)참조를 참조하십시오.

#### **record-lifecycle-action-heartbeat**

다음 코드 예시에서는 record-lifecycle-action-heartbeat을 사용하는 방법을 보여 줍니다.

라이프사이클 작업 하트비트를 기록하려면

이 예제에서는 수명 주기 작업 하트비트를 기록하여 인스턴스를 보류 상태로 유지합니다.

```
aws autoscaling record-lifecycle-action-heartbeat \ 
     --lifecycle-hook-name my-launch-hook \ 
     --auto-scaling-group-name my-asg \ 
     --lifecycle-action-token bcd2f1b8-9a78-44d3-8a7a-4dd07d7cf635
```
이 명령은 출력을 생성하지 않습니다.

자세한 설명은 Amazon EC2 Auto Scaling 사용자 가이드의 [Amazon EC2 Auto Scaling 라이프사이](https://docs.aws.amazon.com/autoscaling/ec2/userguide/lifecycle-hooks.html) [클 후크](https://docs.aws.amazon.com/autoscaling/ec2/userguide/lifecycle-hooks.html)를 참조하세요.

• API 세부 정보는 AWS CLI 명령 [RecordLifecycleActionHeartbeat참](https://awscli.amazonaws.com/v2/documentation/api/latest/reference/autoscaling/record-lifecycle-action-heartbeat.html)조를 참조하십시오.

#### **resume-processes**

다음 코드 예시에서는 resume-processes을 사용하는 방법을 보여 줍니다.

AWS CLI

일시 중단된 프로세스를 재개하려면

이 예제에서는 지정된 Auto Scaling 그룹에 대해 일시 중단된 지정된 조정 프로세스를 재개합니다.

```
aws autoscaling resume-processes \ 
     --auto-scaling-group-name my-asg \ 
     --scaling-processes AlarmNotification
```
이 명령은 출력을 생성하지 않습니다.

자세한 내용은 Amazon EC2 [Auto Scaling 사용 설명서의 조정 프로세스 일시 중지 및 재개를](https://docs.aws.amazon.com/autoscaling/ec2/userguide/as-suspend-resume-processes.html) 참조 하십시오.

• API 세부 정보는 명령 참조를 참조하십시오 [ResumeProcesses.](https://awscli.amazonaws.com/v2/documentation/api/latest/reference/autoscaling/resume-processes.html)AWS CLI

### **rollback-instance-refresh**

다음 코드 예시에서는 rollback-instance-refresh을 사용하는 방법을 보여 줍니다.

# 인스턴스 새로 고침을 롤백하려면

다음 rollback-instance-refresh 예제는 지정된 Auto Scaling 그룹에 대해 진행 중인 인스턴 스 새로 고침을 롤백합니다.

```
aws autoscaling rollback-instance-refresh \ 
     --auto-scaling-group-name my-asg
```
출력:

```
{ 
     "InstanceRefreshId": "08b91cf7-8fa6-48af-b6a6-d227f40f1b9b"
}
```
자세한 설명은 Amazon EC2 Auto Scaling 사용자 가이드의 [롤백으로 변경 취소하기를](https://docs.aws.amazon.com/autoscaling/ec2/userguide/instance-refresh-rollback.html) 참조하세요.

• API 세부 정보는 AWS CLI 명령 [RollbackInstanceRefresh참](https://awscli.amazonaws.com/v2/documentation/api/latest/reference/autoscaling/rollback-instance-refresh.html)조를 참조하십시오.

### **set-desired-capacity**

다음 코드 예시에서는 set-desired-capacity을 사용하는 방법을 보여 줍니다.

AWS CLI

Auto Scaling 그룹에 원하는 용량을 설정하는 방법

이 예시에서는 지정된 Auto Scaling 그룹에 원하는 용량을 설정합니다.

```
aws autoscaling set-desired-capacity \ 
     --auto-scaling-group-name my-asg \ 
     --desired-capacity 2 \ 
     --honor-cooldown
```
이 명령은 성공하면 프롬프트로 돌아갑니다.

• API에 대한 자세한 내용은 AWS CLI 명령 참조를 참조하십시오 [SetDesiredCapacity](https://awscli.amazonaws.com/v2/documentation/api/latest/reference/autoscaling/set-desired-capacity.html).

#### **set-instance-health**

다음 코드 예시에서는 set-instance-health을 사용하는 방법을 보여 줍니다.

인스턴스의 상태를 설정하려면

이 예제에서는 지정된 인스턴스의 상태를 로 설정합니다Unhealthy.

```
aws autoscaling set-instance-health \ 
     --instance-id i-061c63c5eb45f0416 \ 
     --health-status Unhealthy
```
이 명령은 출력을 생성하지 않습니다.

• API 세부 정보는 AWS CLI 명령 [SetInstanceHealth](https://awscli.amazonaws.com/v2/documentation/api/latest/reference/autoscaling/set-instance-health.html)참조를 참조하십시오.

#### **set-instance-protection**

다음 코드 예시에서는 set-instance-protection을 사용하는 방법을 보여 줍니다.

AWS CLI

예 1: 인스턴스의 인스턴스 보호 설정을 활성화하려면

이 예제에서는 지정된 인스턴스에 대한 인스턴스 보호를 활성화합니다.

```
aws autoscaling set-instance-protection \ 
     --instance-ids i-061c63c5eb45f0416 \ 
     --auto-scaling-group-name my-asg --protected-from-scale-in
```
이 명령은 출력을 생성하지 않습니다.

예 2: 인스턴스의 인스턴스 보호 설정을 비활성화하려면

이 예제에서는 지정된 인스턴스에 대한 인스턴스 보호를 비활성화합니다.

```
aws autoscaling set-instance-protection \ 
     --instance-ids i-061c63c5eb45f0416 \ 
     --auto-scaling-group-name my-asg \
```
--no-protected-from-scale-in

이 명령은 출력을 생성하지 않습니다.

• API 세부 정보는 AWS CLI 명령 [SetInstanceProtection참](https://awscli.amazonaws.com/v2/documentation/api/latest/reference/autoscaling/set-instance-protection.html)조를 참조하십시오.

### **start-instance-refresh**

다음 코드 예시에서는 start-instance-refresh을 사용하는 방법을 보여 줍니다.

AWS CLI

예 1: 명령줄 파라미터를 사용하여 인스턴스 새로 고침을 시작하려면

다음 start-instance-refresh 예제에서는 명령줄 인수를 사용하여 인스턴스 새로 고침을 시 작합니다. 선택적 preferences 파라미터는 60 초 InstanceWarmup 단위와 50 백분율을 지정합 니다. MinHealthyPercentage

```
aws autoscaling start-instance-refresh \ 
     --auto-scaling-group-name my-asg \ 
     --preferences '{"InstanceWarmup": 60, "MinHealthyPercentage": 50}'
```
출력:

```
{ 
     "InstanceRefreshId": "08b91cf7-8fa6-48af-b6a6-d227f40f1b9b"
}
```
자세한 내용은 Amazon EC2 Auto Scaling 사용 설명서의 [인스턴스 새로 고침 시작을](https://docs.aws.amazon.com/en_us/autoscaling/ec2/userguide/start-instance-refresh.html) 참조하십시 오.

예 2: JSON 파일을 사용하여 인스턴스 새로 고침을 시작하려면

다음 start-instance-refresh 예시에서는 JSON 파일을 사용하여 인스턴스 새로 고침을 시작 합니다. 다음 예와 같이 Auto Scaling 그룹을 지정하고 JSON 파일에서 원하는 구성 및 기본 설정을 정의할 수 있습니다.

```
aws autoscaling start-instance-refresh \ 
     --cli-input-json file://config.json
```
config.json의 콘텐츠:

{

```
 "AutoScalingGroupName": "my-asg", 
     "DesiredConfiguration": { 
          "LaunchTemplate": { 
              "LaunchTemplateId": "lt-068f72b729example", 
              "Version": "$Default" 
          } 
     }, 
     "Preferences": { 
          "InstanceWarmup": 60, 
          "MinHealthyPercentage": 50, 
          "AutoRollback": true, 
          "ScaleInProtectedInstances": Ignore, 
          "StandbyInstances": Terminate 
     }
}
```
# 출력:

```
{ 
     "InstanceRefreshId": "08b91cf7-8fa6-48af-b6a6-d227f40f1b9b"
}
```

```
자세한 내용은 Amazon EC2 Auto Scaling 사용 설명서의 인스턴스 새로 고침 시작을 참조하십시
오.
```
• API 세부 정보는 AWS CLI 명령 [StartInstanceRefresh참](https://awscli.amazonaws.com/v2/documentation/api/latest/reference/autoscaling/start-instance-refresh.html)조를 참조하십시오.

### **suspend-processes**

다음 코드 예시에서는 suspend-processes을 사용하는 방법을 보여 줍니다.

AWS CLI

Auto Scaling 프로세스를 일시 중단하려면

이 예제에서는 지정된 Auto Scaling 그룹에 대해 지정된 조정 프로세스를 일시 중단합니다.

```
aws autoscaling suspend-processes \ 
     --auto-scaling-group-name my-asg \ 
     --scaling-processes AlarmNotification
```
이 명령은 출력을 생성하지 않습니다.

자세한 내용은 Amazon EC2 [Auto Scaling 사용 설명서의 조정 프로세스 일시 중지 및 재개를](https://docs.aws.amazon.com/autoscaling/ec2/userguide/as-suspend-resume-processes.html) 참조 하십시오.

• API 세부 정보는 명령 참조를 참조하십시오 [SuspendProcesses.](https://awscli.amazonaws.com/v2/documentation/api/latest/reference/autoscaling/suspend-processes.html)AWS CLI

### **terminate-instance-in-auto-scaling-group**

다음 코드 예시에서는 terminate-instance-in-auto-scaling-group을 사용하는 방법을 보여 줍니다.

AWS CLI

Auto Scaling 그룹에서 인스턴스를 종료하는 방법

이 예시에서는 그룹 크기를 업데이트하지 않고 지정된 Auto Scaling 그룹에서 지정된 인스턴스를 종료합니다. 지정된 인스턴스가 종료된 후에 Amazon EC2 Auto Scaling은 대체 인스턴스를 시작합 니다.

```
aws autoscaling terminate-instance-in-auto-scaling-group \ 
     --instance-id i-061c63c5eb45f0416 \ 
     --no-should-decrement-desired-capacity
```
출력:

```
{ 
     "Activities": [ 
         { 
              "ActivityId": "8c35d601-793c-400c-fcd0-f64a27530df7", 
              "AutoScalingGroupName": "my-asg", 
              "Description": "Terminating EC2 instance: i-061c63c5eb45f0416", 
              "Cause": "", 
              "StartTime": "2020-10-31T20:34:25.680Z", 
              "StatusCode": "InProgress", 
              "Progress": 0, 
              "Details": "{\"Subnet ID\":\"subnet-6194ea3b\",\"Availability Zone\":
\"us-west-2c\"}" 
         } 
    \mathbf{I}}
```
• API에 대한 자세한 내용은 AWS CLI 명령 참조를 참조하십시오 [TerminateInstanceInAutoScalingGroup.](https://awscli.amazonaws.com/v2/documentation/api/latest/reference/autoscaling/terminate-instance-in-auto-scaling-group.html)

### **update-auto-scaling-group**

다음 코드 예시에서는 update-auto-scaling-group을 사용하는 방법을 보여 줍니다.

AWS CLI

예 1: Auto Scaling 그룹의 크기 한도를 업데이트하는 방법

이 예시에서는 지정된 Auto Scaling 그룹을 최소 크기가 2, 최대 크기가 10으로 업데이트합니다.

```
aws autoscaling update-auto-scaling-group \ 
     --auto-scaling-group-name my-asg \ 
    --min-size 2 --max-size 10
```
이 명령은 출력을 생성하지 않습니다.

자세한 설명은 Amazon EC2 Auto Scaling 사용 설명서의 [Auto Scaling 그룹에 대한 스케일링 제한](https://docs.aws.amazon.com/autoscaling/ec2/userguide/asg-capacity-limits.html)  [설정](https://docs.aws.amazon.com/autoscaling/ec2/userguide/asg-capacity-limits.html)을 참조하세요.

예 2: Elastic Load Balancing 상태 확인을 추가하고 사용할 가용 영역 및 서브넷을 지정하는 방법

이 예시에서는 Elastic Load Balancing 상태 확인을 추가하도록 지정된 Auto Scaling 그룹을 업 데이트합니다. 또한 이 명령은 여러 가용 영역의 서브넷 ID 목록을 사용하여 --vpc-zoneidentifier의 값을 업데이트합니다.

```
aws autoscaling update-auto-scaling-group \ 
     --auto-scaling-group-name my-asg \ 
     --health-check-type ELB \ 
     --health-check-grace-period 600 \ 
     --vpc-zone-identifier "subnet-5ea0c127,subnet-6194ea3b,subnet-c934b782"
```
이 명령은 출력을 생성하지 않습니다.

자세한 내용은 Amazon EC2 Auto Scaling 사용 설명서의 [Elastic Load Balancing 및 Amazon EC2](https://docs.aws.amazon.com/autoscaling/ec2/userguide/autoscaling-load-balancer.html)  [Auto Scaling](https://docs.aws.amazon.com/autoscaling/ec2/userguide/autoscaling-load-balancer.html)을 참조하세요.

예 3: 배치 그룹 및 종료 정책을 업데이트하는 방법

이 예시에서는 사용할 배치 그룹 및 종료 정책을 업데이트합니다.

aws autoscaling update-auto-scaling-group \

- --auto-scaling-group-name my-asg \
- --placement-group my-placement-group \
- --termination-policies "OldestInstance"

이 명령은 출력을 생성하지 않습니다.

자세한 내용은 Amazon EC2 Auto Scaling 사용 설명서의 [오토 스케일링](https://docs.aws.amazon.com/autoscaling/ec2/userguide/AutoScalingGroup.html)을 참조하세요.

예 4: 시작 템플릿의 최신 버전을 사용하는 방법

이 예시에서는 지정된 시작 템플릿의 최신 버전을 사용하도록 지정된 Auto Scaling 그룹을 업데이 트합니다.

aws autoscaling update-auto-scaling-group \ --auto-scaling-group-name my-asg \

--launch-template LaunchTemplateId=lt-1234567890abcde12,Version='\$Latest'

이 명령은 출력을 생성하지 않습니다.

자세한 내용은 Amazon EC2 Auto Scaling 사용 설명서에서 [시작 템플릿](https://docs.aws.amazon.com/autoscaling/ec2/userguide/LaunchTemplates.html)을 참조하세요.

예 5: 시작 템플릿의 특정 버전을 사용하는 방법

이 예시에서는 시작 템플릿의 최신 또는 기본 버전 대신 특정 버전을 사용하도록 지정된 Auto Scaling 그룹을 업데이트합니다.

```
aws autoscaling update-auto-scaling-group \
```

```
 --auto-scaling-group-name my-asg \
```
--launch-template LaunchTemplateName=my-template-for-auto-scaling,Version='2'

이 명령은 출력을 생성하지 않습니다.

자세한 내용은 Amazon EC2 Auto Scaling 사용 설명서에서 [시작 템플릿](https://docs.aws.amazon.com/autoscaling/ec2/userguide/LaunchTemplates.html)을 참조하세요.

예 6: 혼합 인스턴스 정책을 정의하고 용량 재분배를 활성화하는 방법

이 예시에서는 혼합 인스턴스 정책을 사용하도록 지정된 Auto Scaling 그룹을 업데이트하고 용량 재분배를 활성화합니다. 이 구조를 통해 스팟 및 온디맨드 용량을 사용하는 그룹을 지정하고 아키 텍처마다 다른 시작 템플릿을 사용할 수 있습니다.

```
aws autoscaling update-auto-scaling-group \ 
     --cli-input-json file://~/config.json
```
config.json의 콘텐츠:

```
{ 
     "AutoScalingGroupName": "my-asg", 
     "CapacityRebalance": true, 
     "MixedInstancesPolicy": { 
         "LaunchTemplate": { 
             "LaunchTemplateSpecification": { 
                 "LaunchTemplateName": "my-launch-template-for-x86", 
                 "Version": "$Latest" 
             }, 
             "Overrides": [ 
\overline{a} "InstanceType": "c6g.large", 
                     "LaunchTemplateSpecification": { 
                         "LaunchTemplateName": "my-launch-template-for-arm", 
                         "Version": "$Latest" 
 } 
                 }, 
\overline{a} "InstanceType": "c5.large" 
                 }, 
\overline{a} "InstanceType": "c5a.large" 
 } 
 ] 
         }, 
         "InstancesDistribution": { 
             "OnDemandPercentageAboveBaseCapacity": 50, 
             "SpotAllocationStrategy": "capacity-optimized" 
        } 
     }
}
```
이 명령은 출력을 생성하지 않습니다.

자세한 설명은 Amazon EC2 Auto Scaling 사용자 가이드의 [여러 인스턴스 타입 및 구매 옵션이 포](https://docs.aws.amazon.com/autoscaling/ec2/userguide/asg-purchase-options.html) [함된 Auto Scaling 그룹을](https://docs.aws.amazon.com/autoscaling/ec2/userguide/asg-purchase-options.html) 참조하세요.

• API에 대한 자세한 내용은 AWS CLI 명령 참조를 참조하십시오 [UpdateAutoScalingGroup](https://awscli.amazonaws.com/v2/documentation/api/latest/reference/autoscaling/update-auto-scaling-group.html).

Auto Scaling 플랜 예제 사용 AWS CLI

다음 코드 예제는 Auto Scaling Plans와 AWS Command Line Interface 함께 사용하여 작업을 수행하 고 일반적인 시나리오를 구현하는 방법을 보여줍니다.

작업은 대규모 프로그램에서 발췌한 코드이며 컨텍스트에 맞춰 실행해야 합니다. 작업은 개별 서비스 함수를 호출하는 방법을 보여 주며 관련 시나리오와 교차 서비스 예시에서 컨텍스트에 맞는 작업을 볼 수 있습니다.

시나리오는 동일한 서비스 내에서 여러 함수를 호출하여 특정 태스크를 수행하는 방법을 보여주는 코 드 예시입니다.

각 예제에는 컨텍스트에서 코드를 설정하고 실행하는 방법에 대한 지침을 찾을 수 있는 링크가 포함되 어 있습니다. GitHub

#### 주제

• [작업](#page-354-0)

작업

#### **create-scaling-plan**

다음 코드 예시에서는 create-scaling-plan을 사용하는 방법을 보여 줍니다.

AWS CLI

규모 조정 계획을 만들려면

다음 create-scaling-plan 예제에서는 이미 생성된 JSON 파일 (이름이 my-scaling-plan config.json) 을 사용하여 이름이 지정된 조정 계획을 생성합니다. 조정 계획의 구조에는 라는 Auto Scaling 그룹에 대한 조정 지침이 포함됩니다my-asg. 이 계획은 TagFilters 속성을 애플리케이 션 소스로 지정하고 예측 조정 및 동적 조정을 활성화합니다.

```
aws autoscaling-plans create-scaling-plan \ 
     --scaling-plan-name my-scaling-plan \ 
     --cli-input-json file://~/config.json
```
config.json 파일의 콘텐츠:

```
 "ApplicationSource": {
```
{

```
 "TagFilters": [ 
\{\hspace{.1cm} \} "Key": "purpose", 
                 "Values": [ 
                     "my-application" 
 ] 
 } 
         ] 
     }, 
     "ScalingInstructions": [ 
         { 
             "ServiceNamespace": "autoscaling", 
             "ResourceId": "autoScalingGroup/my-asg", 
             "ScalableDimension": "autoscaling:autoScalingGroup:DesiredCapacity", 
             "ScheduledActionBufferTime": 300, 
             "PredictiveScalingMaxCapacityBehavior": 
  "SetForecastCapacityToMaxCapacity", 
             "PredictiveScalingMode": "ForecastAndScale", 
             "PredefinedLoadMetricSpecification": { 
                 "PredefinedLoadMetricType": "ASGTotalCPUUtilization" 
             }, 
             "ScalingPolicyUpdateBehavior": "ReplaceExternalPolicies", 
             "MinCapacity": 1, 
             "MaxCapacity": 4, 
             "TargetTrackingConfigurations": [ 
\overline{a} "PredefinedScalingMetricSpecification": { 
                         "PredefinedScalingMetricType": "ASGAverageCPUUtilization" 
\}, \{ "TargetValue": 50 
 } 
 ] 
         } 
    ]
}
```
# 출력:

```
{
"ScalingPlanVersion": 1
}
```
자세한 내용은 [AWS Auto Scaling 사용 설명서를](https://docs.aws.amazon.com/autoscaling/plans/userguide/what-is-aws-auto-scaling.html) 참조하십시오.

• API 세부 정보는 AWS CLI 명령 [CreateScalingPlan참](https://awscli.amazonaws.com/v2/documentation/api/latest/reference/autoscaling-plans/create-scaling-plan.html)조를 참조하십시오.

### **delete-scaling-plan**

다음 코드 예시에서는 delete-scaling-plan을 사용하는 방법을 보여 줍니다.

AWS CLI

규모 조정 계획을 삭제하려면

다음 delete-scaling-plan 예제에서는 지정된 규모 조정 계획을 삭제합니다.

```
aws autoscaling-plans delete-scaling-plan \ 
     --scaling-plan-name my-scaling-plan \ 
     --scaling-plan-version 1
```
이 명령은 출력을 생성하지 않습니다.

자세한 내용은 [AWS Auto Scaling 사용 설명서를](https://docs.aws.amazon.com/autoscaling/plans/userguide/what-is-aws-auto-scaling.html) 참조하십시오.

• API 세부 정보는 AWS CLI 명령 [DeleteScalingPlan](https://awscli.amazonaws.com/v2/documentation/api/latest/reference/autoscaling-plans/delete-scaling-plan.html)참조를 참조하십시오.

#### **describe-scaling-plan-resources**

다음 코드 예시에서는 describe-scaling-plan-resources을 사용하는 방법을 보여 줍니다.

AWS CLI

규모 조정 계획의 확장 가능한 리소스에 대해 설명하려면

다음 describe-scaling-plan-resources 예제는 지정된 조정 계획과 연결된 확장 가능한 단 일 리소스 (Auto Scaling 그룹) 에 대한 세부 정보를 표시합니다.

```
aws autoscaling-plans describe-scaling-plan-resources \ 
     --scaling-plan-name my-scaling-plan \ 
     --scaling-plan-version 1
```
출력:

{
```
 "ScalingPlanResources": [ 
         { 
             "ScalableDimension": "autoscaling:autoScalingGroup:DesiredCapacity", 
             "ScalingPlanVersion": 1, 
             "ResourceId": "autoScalingGroup/my-asg", 
             "ScalingStatusCode": "Active", 
             "ScalingStatusMessage": "Target tracking scaling policies have been 
  applied to the resource.", 
             "ScalingPolicies": [ 
\overline{a} "PolicyName": "AutoScaling-my-asg-b1ab65ae-4be3-4634-bd64-
c7471662b251", 
                     "PolicyType": "TargetTrackingScaling", 
                     "TargetTrackingConfiguration": { 
                         "PredefinedScalingMetricSpecification": { 
                             "PredefinedScalingMetricType": 
  "ALBRequestCountPerTarget", 
                             "ResourceLabel": "app/my-alb/f37c06a68c1748aa/
targetgroup/my-target-group/6d4ea56ca2d6a18d" 
\}, \{ "TargetValue": 40.0 
1 1 1 1 1 1 1
 } 
             ], 
             "ServiceNamespace": "autoscaling", 
             "ScalingPlanName": "my-scaling-plan" 
        } 
     ]
}
```
자세한 내용은 [AWS Auto Scaling이란?](https://docs.aws.amazon.com/autoscaling/plans/userguide/what-is-aws-auto-scaling.html) 을 참조하십시오. AWS Auto Scaling 사용자 가이드에서

• API에 대한 자세한 내용은 AWS CLI 명령 참조를 참조하십시오 [DescribeScalingPlanResources](https://awscli.amazonaws.com/v2/documentation/api/latest/reference/autoscaling-plans/describe-scaling-plan-resources.html).

## **describe-scaling-plans**

다음 코드 예시에서는 describe-scaling-plans을 사용하는 방법을 보여 줍니다.

AWS CLI

규모 조정 계획을 설명하려면

다음 describe-scaling-plans 예제는 지정된 규모 조정 계획의 세부 정보를 표시합니다.

```
aws autoscaling-plans describe-scaling-plans \ 
     --scaling-plan-names scaling-plan-with-asg-and-ddb
```

```
{ 
    "ScalingPlans": [ 
        { 
            "LastMutatingRequestTime": 1565388443.963, 
            "ScalingPlanVersion": 1, 
            "CreationTime": 1565388443.963, 
            "ScalingInstructions": [ 
\overline{\mathcal{L}} "ScalingPolicyUpdateBehavior": "ReplaceExternalPolicies", 
                    "ScalableDimension": 
  "autoscaling:autoScalingGroup:DesiredCapacity", 
                    "TargetTrackingConfigurations": [ 
 { 
                           "PredefinedScalingMetricSpecification": { 
                               "PredefinedScalingMetricType": 
  "ASGAverageCPUUtilization" 
\},
                            "TargetValue": 50.0, 
                           "EstimatedInstanceWarmup": 300, 
                           "DisableScaleIn": false 
 } 
 ], 
                    "ResourceId": "autoScalingGroup/my-asg", 
                    "DisableDynamicScaling": false, 
                    "MinCapacity": 1, 
                    "ServiceNamespace": "autoscaling", 
                    "MaxCapacity": 10 
                }, 
\overline{\mathcal{L}} "ScalingPolicyUpdateBehavior": "ReplaceExternalPolicies", 
                    "ScalableDimension": "dynamodb:table:ReadCapacityUnits", 
                    "TargetTrackingConfigurations": [ 
 { 
                           "PredefinedScalingMetricSpecification": { 
                               "PredefinedScalingMetricType": 
  "DynamoDBReadCapacityUtilization" 
\},
                           "TargetValue": 50.0,
```

```
 "ScaleInCooldown": 60, 
                          "DisableScaleIn": false, 
                          "ScaleOutCooldown": 60 
 } 
 ], 
                   "ResourceId": "table/my-table", 
                   "DisableDynamicScaling": false, 
                   "MinCapacity": 5, 
                   "ServiceNamespace": "dynamodb", 
                   "MaxCapacity": 10000 
               }, 
\overline{a} "ScalingPolicyUpdateBehavior": "ReplaceExternalPolicies", 
                   "ScalableDimension": "dynamodb:table:WriteCapacityUnits", 
                   "TargetTrackingConfigurations": [ 
 { 
                          "PredefinedScalingMetricSpecification": { 
                              "PredefinedScalingMetricType": 
 "DynamoDBWriteCapacityUtilization" 
 }, 
                          "TargetValue": 50.0, 
                          "ScaleInCooldown": 60, 
                          "DisableScaleIn": false, 
                          "ScaleOutCooldown": 60 
 } 
 ], 
                   "ResourceId": "table/my-table", 
                   "DisableDynamicScaling": false, 
                   "MinCapacity": 5, 
                   "ServiceNamespace": "dynamodb", 
                   "MaxCapacity": 10000 
 } 
           ], 
            "ApplicationSource": { 
               "TagFilters": [ 
\{ "Values": [ 
                          "my-application-id" 
, and the contract of \mathbf{I}, \mathbf{I} "Key": "application" 
1 1 1 1 1 1 1
 ] 
           }, 
           "StatusStartTime": 1565388455.836,
```

```
 "ScalingPlanName": "scaling-plan-with-asg-and-ddb", 
              "StatusMessage": "Scaling plan has been created and applied to all 
  resources.", 
              "StatusCode": "Active" 
         } 
     ]
}
```
자세한 내용은 [AWS Auto Scaling이란?](https://docs.aws.amazon.com/autoscaling/plans/userguide/what-is-aws-auto-scaling.html) 을 참조하십시오. AWS Auto Scaling 사용자 가이드에서

• API에 대한 자세한 내용은 AWS CLI 명령 참조를 참조하십시오 [DescribeScalingPlans.](https://awscli.amazonaws.com/v2/documentation/api/latest/reference/autoscaling-plans/describe-scaling-plans.html)

#### **get-scaling-plan-resource-forecast-data**

다음 코드 예시에서는 get-scaling-plan-resource-forecast-data을 사용하는 방법을 보여 줍니다.

AWS CLI

부하 예측 데이터를 검색하려면

이 예제는 지정된 조정 계획과 연결된 확장 가능한 리소스 (Auto Scaling 그룹) 에 대한 부하 예측 데 이터를 검색합니다.

```
aws autoscaling-plans get-scaling-plan-resource-forecast-data \ 
     --scaling-plan-name my-scaling-plan \ 
     --scaling-plan-version 1 \ 
     --service-namespace "autoscaling" \ 
     --resource-id autoScalingGroup/my-asg \ 
    --scalable-dimension "autoscaling:autoScalingGroup:DesiredCapacity" \
     --forecast-data-type "LoadForecast" \ 
     --start-time "2019-08-30T00:00:00Z" \ 
     --end-time "2019-09-06T00:00:00Z"
```
출력:

{

}

```
 "Datapoints": [...]
```
자세한 내용은 Auto Scaling 사용 설명서의 [AWSAWS Auto Scaling이란 무엇입니까?](https://docs.aws.amazon.com/autoscaling/plans/userguide/what-is-aws-auto-scaling.html) 를 참조하십 시오.

• API에 대한 자세한 내용은 AWS CLI 명령 참조를 참조하십시오 [GetScalingPlanResourceForecastData.](https://awscli.amazonaws.com/v2/documentation/api/latest/reference/autoscaling-plans/get-scaling-plan-resource-forecast-data.html)

### **update-scaling-plan**

다음 코드 예시에서는 update-scaling-plan을 사용하는 방법을 보여 줍니다.

AWS CLI

규모 조정 계획을 업데이트하려면

다음 update-scaling-plan 예제는 지정된 조정 계획의 Auto Scaling 그룹에 대한 조정 지표를 수정합니다.

aws autoscaling-plans update-scaling-plan \ --scaling-plan-name my-scaling-plan \ --scaling-plan-version 1 \ --scaling-instructions '{"ScalableDimension":"autoscaling:autoScalingGroup:DesiredCapacity","ResourceId":"autoScal my-asg","ServiceNamespace":"autoscaling","TargetTrackingConfigurations": [{"PredefinedScalingMetricSpecification": {"PredefinedScalingMetricType":"ALBRequestCountPerTarget","ResourceLabel":"app/myalb/f37c06a68c1748aa/targetgroup/my-targetgroup/6d4ea56ca2d6a18d"},"TargetValue":40.0}],"MinCapacity": 1,"MaxCapacity": 10}'

이 명령은 출력을 생성하지 않습니다.

자세한 내용은 [AWS Auto Scaling이란?](https://docs.aws.amazon.com/autoscaling/plans/userguide/what-is-aws-auto-scaling.html) 을 참조하십시오. AWS Auto Scaling 사용자 가이드에서

• API에 대한 자세한 내용은 AWS CLI 명령 참조를 참조하십시오 [UpdateScalingPlan](https://awscli.amazonaws.com/v2/documentation/api/latest/reference/autoscaling-plans/update-scaling-plan.html).

AWS Backup 예제 사용 AWS CLI

다음 코드 예제는 with 를 사용하여 작업을 수행하고 일반적인 시나리오를 구현하는 방법을 보여줍니 다 AWS Backup. AWS Command Line Interface

작업은 대규모 프로그램에서 발췌한 코드이며 컨텍스트에 맞춰 실행해야 합니다. 작업은 개별 서비스 함수를 호출하는 방법을 보여 주며 관련 시나리오와 교차 서비스 예시에서 컨텍스트에 맞는 작업을 볼 수 있습니다.

시나리오는 동일한 서비스 내에서 여러 함수를 호출하여 특정 태스크를 수행하는 방법을 보여주는 코 드 예시입니다.

각 예제에는 컨텍스트에서 코드를 설정하고 실행하는 방법에 대한 지침을 찾을 수 있는 링크가 포함되 어 있습니다. GitHub

```
주제
```
• [작업](#page-354-0)

작업

# **create-backup-plan**

```
다음 코드 예시에서는 create-backup-plan을 사용하는 방법을 보여 줍니다.
```
AWS CLI

백업 계획을 만들려면

다음 create-backup-plan 예에서는 보존 기간이 35일인 지정된 백업 계획을 만듭니다.

```
aws backup create-backup-plan \
--backup-plan "{\"BackupPlanName\":\"Example-Backup-Plan\",\"Rules\":[{\"RuleName\":
\"DailyBackups\",\"ScheduleExpression\":\"cron(0 5 ? * * *)\",\"StartWindowMinutes
\":480,\"TargetBackupVaultName\":\"Default\",\"Lifecycle\":{\"DeleteAfterDays
\":35}}]}"
```
출력:

```
\left\{ \right. "BackupPlanId": "1fa3895c-a7f5-484a-a371-2dd6a1a9f729", 
     "BackupPlanArn": "arn:aws:backup:us-west-2:123456789012:backup-plan:1fa3895c-
a7f5-484a-a371-2dd6a1a9f729", 
     "CreationDate": 1568928754.747, 
     "VersionId": "ZjQ2ZTI5YWQtZDg5Yi00MzYzLWJmZTAtMDI1MzhlMDhjYjEz"
}
```
자세한 내용은 Backup 개발자 안내서의AWS 백업 [계획 생성을](https://docs.aws.amazon.com/aws-backup/latest/devguide/creating-a-backup-plan.html) 참조하십시오.

• API 세부 정보는 AWS CLI 명령 [CreateBackupPlan](https://awscli.amazonaws.com/v2/documentation/api/latest/reference/backup/create-backup-plan.html)참조를 참조하십시오.

## **create-backup-vault**

다음 코드 예시에서는 create-backup-vault을 사용하는 방법을 보여 줍니다.

## AWS CLI

# 백업 저장소를 만들려면

다음 create-backup-vault 예제에서는 지정된 이름의 백업 저장소를 만듭니다.

```
aws backup create-backup-vault 
     --backup-vault-name sample-vault
```
이 명령은 출력을 생성하지 않습니다. 출력:

```
{ 
     "BackupVaultName": "sample-vault", 
     "BackupVaultArn": "arn:aws:backup:us-west-2:123456789012:backup-vault:sample-
vault", 
     "CreationDate": 1568928338.385
}
```
자세한 내용은 Backup 개발자 안내서의AWS Backup [Vault 생성을](https://docs.aws.amazon.com/aws-backup/latest/devguide/creating-a-vault.html) 참조하십시오.

• API에 대한 세부 정보는 AWS CLI 명령 참조를 참조하십시오 [CreateBackupVault.](https://awscli.amazonaws.com/v2/documentation/api/latest/reference/backup/create-backup-vault.html)

### **get-backup-plan-from-template**

다음 코드 예시에서는 get-backup-plan-from-template을 사용하는 방법을 보여 줍니다.

AWS CLI

템플릿에서 기존 백업 계획을 가져오려면

다음 get-backup-plan-from-template 예에서는 보존 기간이 35일인 일일 백업을 지정하는 템플릿에서 기존 백업 계획을 가져옵니다.

```
aws backup get-backup-plan-from-template \ 
     --backup-plan-template-id "87c0c1ef-254d-4180-8fef-2e76a2c38aaa"
```
출력:

{

"BackupPlanDocument": {

```
 "Rules": [ 
\{\hspace{.1cm} \} "RuleName": "DailyBackups", 
                 "ScheduleExpression": "cron(0 5 ? * * *)", 
                 "StartWindowMinutes": 480, 
                 "Lifecycle": { 
                     "DeleteAfterDays": 35 
 } 
 } 
         ] 
     }
}
```
자세한 내용은 Backup 개발자 안내서의AWS 백업 [계획 생성을](https://docs.aws.amazon.com/aws-backup/latest/devguide/creating-a-backup-plan.html) 참조하십시오.

• API 세부 정보는 AWS CLI 명령 [GetBackupPlanFromTemplate참](https://awscli.amazonaws.com/v2/documentation/api/latest/reference/backup/get-backup-plan-from-template.html)조를 참조하십시오.

## **get-backup-plan**

다음 코드 예시에서는 get-backup-plan을 사용하는 방법을 보여 줍니다.

AWS CLI

백업 계획의 세부 정보를 보려면

다음 get-backup-plan 예에서는 지정된 백업 계획의 세부 정보를 표시합니다.

```
aws backup get-backup-plan \ 
     --backup-plan-id "fcbf5d8f-bd77-4f3a-9c97-f24fb3d373a5"
```

```
{ 
     "BackupPlan": { 
          "BackupPlanName": "Example-Backup-Plan", 
          "Rules": [ 
              { 
                  "RuleName": "DailyBackups", 
                  "TargetBackupVaultName": "Default", 
                  "ScheduleExpression": "cron(0 5 ? * * *)", 
                  "StartWindowMinutes": 480, 
                  "CompletionWindowMinutes": 10080,
```

```
 "Lifecycle": { 
                      "DeleteAfterDays": 35 
\qquad \qquad \text{ } "RuleId": "70e0ccdc-e9df-4e83-82ad-c1e5a9471cc3" 
 } 
         ] 
     }, 
     "BackupPlanId": "fcbf5d8f-bd77-4f3a-9c97-f24fb3d373a5", 
     "BackupPlanArn": "arn:aws:backup:us-west-2:123456789012:backup-plan:fcbf5d8f-
bd77-4f3a-9c97-f24fb3d373a5", 
     "VersionId": "NjQ2ZTZkODktMGVhNy00MmQ0LWE4YjktZTkwNTQ3OTkyYTcw", 
     "CreationDate": 1568926091.57
}
```
자세한 내용은 Backup 개발자 안내서의AWS 백업 [계획 생성을](https://docs.aws.amazon.com/aws-backup/latest/devguide/creating-a-backup-plan.html) 참조하십시오.

• API 세부 정보는 AWS CLI 명령 [GetBackupPlan참](https://awscli.amazonaws.com/v2/documentation/api/latest/reference/backup/get-backup-plan.html)조를 참조하십시오.

# **list-backup-jobs**

다음 코드 예시에서는 list-backup-jobs을 사용하는 방법을 보여 줍니다.

AWS CLI

예 1: 모든 백업 작업을 나열하려면

다음 list-backup-jobs 예제는 AWS 계정의 백업 작업에 대한 메타데이터를 반환합니다.

aws backup list-backup-jobs

```
{ 
     "BackupJobs": [ 
         { 
             "BackupJobId": "a1b2c3d4-5678-90ab-cdef-EXAMPLE11111", 
             "BackupVaultName": "Default", 
             "BackupVaultArn": "arn:aws:backup:us-west-2:123456789012:backup-
vault:Default", 
              "ResourceArn": "arn:aws:ec2:us-west-2:123456789012:instance/
i-12345678901234567", 
             "CreationDate": 1600721892.929,
```

```
 "State": "CREATED", 
              "PercentDone": "0.0", 
             "IamRoleArn": "arn:aws:iam::123456789012:role/service-role/
AWSBackupDefaultServiceRole", 
             "StartBy": 1600725492.929, 
             "ResourceType": "EC2" 
         }, 
         { 
             "BackupJobId": "a1b2c3d4-5678-90ab-cdef-EXAMPLE22222", 
             "BackupVaultName": "Default", 
              "BackupVaultArn": "arn:aws:backup:us-west-2:123456789012:backup-
vault:Default", 
              "RecoveryPointArn": "arn:aws:backup:us-west-2:123456789012:recovery-
point:a1b2c3d4-5678-90ab-cdef-EXAMPLE33333", 
              "ResourceArn": "arn:aws:elasticfilesystem:us-west-2:123456789012:file-
system/fs-12345678", 
             "CreationDate": 1600721724.77, 
              "CompletionDate": 1600721744.488, 
             "State": "COMPLETED", 
             "PercentDone": "100.0", 
              "BackupSizeInBytes": 71, 
             "IamRoleArn": "arn:aws:iam::123456789012:role/service-role/
AWSBackupDefaultServiceRole", 
             "StartBy": 1600725324.77, 
              "ResourceType": "EFS" 
         } 
     ]
}
```
자세한 내용은 [Backup 개발자 안내서의AWS 백업 생성을](https://https://docs.aws.amazon.com/aws-backup/latest/devguide/creating-a-backup.html) 참조하십시오.

# 예 2: 완료된 백업 작업을 나열하려면

다음 list-backup-jobs 예제는 AWS 계정에서 완료된 백업 작업에 대한 메타데이터를 반환합 니다.

```
aws backup list-backup-jobs \ 
     --by-state COMPLETED
```
출력:

{

"BackupJobs": [

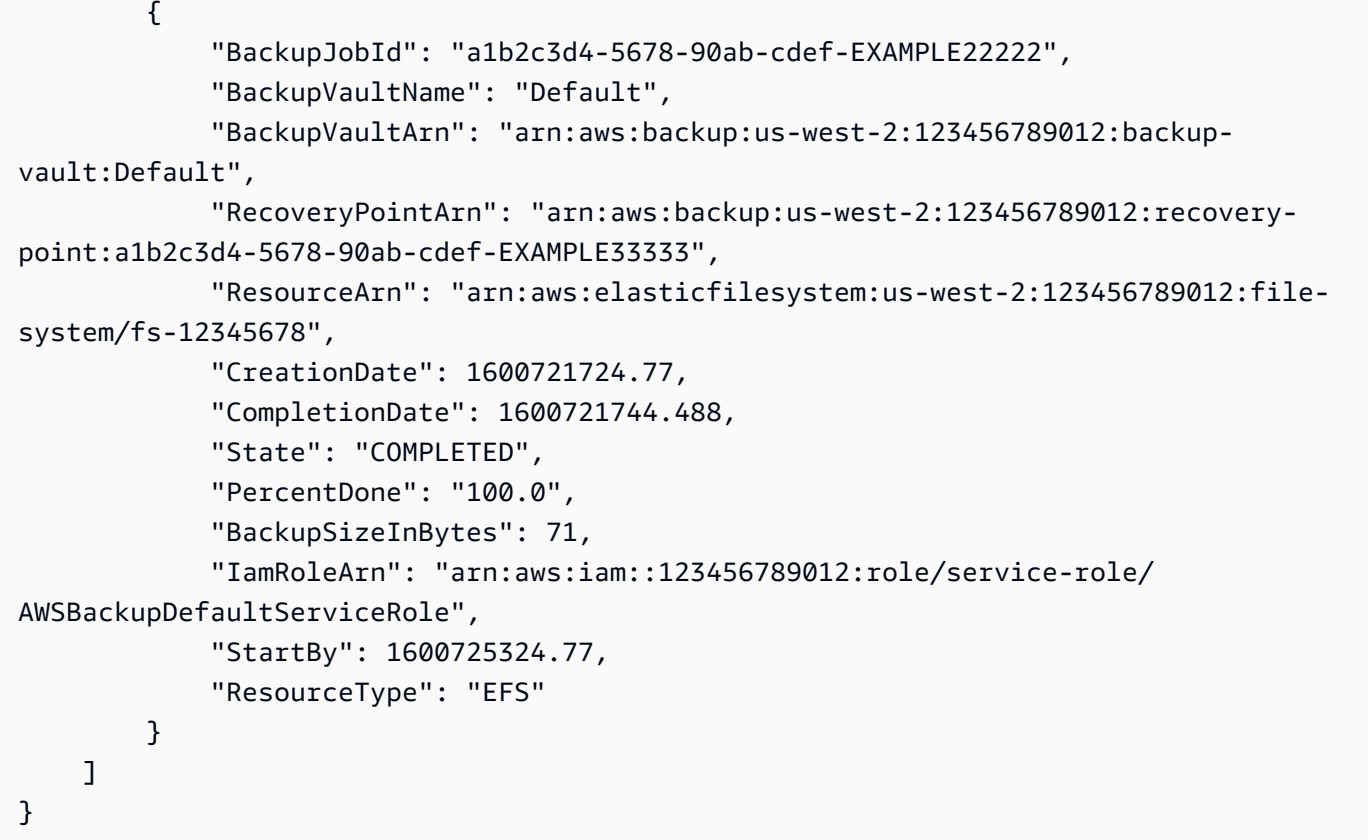

자세한 내용은 [Backup 개발자 안내서의AWS 백업 생성을](https://https://docs.aws.amazon.com/aws-backup/latest/devguide/creating-a-backup.html) 참조하십시오.

• API 세부 정보는 AWS CLI 명령 [ListBackupJobs](https://awscli.amazonaws.com/v2/documentation/api/latest/reference/backup/list-backup-jobs.html)참조를 참조하십시오.

# AWS Batch 예제 사용 AWS CLI

다음 코드 예제는 with를 사용하여 작업을 수행하고 일반적인 시나리오를 구현하는 방법을 보여줍니다 AWS Batch. AWS Command Line Interface

작업은 대규모 프로그램에서 발췌한 코드이며 컨텍스트에 맞춰 실행해야 합니다. 작업은 개별 서비스 함수를 호출하는 방법을 보여 주며 관련 시나리오와 교차 서비스 예시에서 컨텍스트에 맞는 작업을 볼 수 있습니다.

시나리오는 동일한 서비스 내에서 여러 함수를 호출하여 특정 태스크를 수행하는 방법을 보여주는 코 드 예시입니다.

각 예제에는 컨텍스트에서 코드를 설정하고 실행하는 방법에 대한 지침을 찾을 수 있는 링크가 포함되 어 있습니다. GitHub

#### 주제

• [작업](#page-354-0)

## 작업

## **cancel-job**

다음 코드 예시에서는 cancel-job을 사용하는 방법을 보여 줍니다.

AWS CLI

작업 취소하기

이 예제는 지정된 작업 ID를 가진 작업을 취소합니다.

명령:

```
aws batch cancel-job --job-id bcf0b186-a532-4122-842e-2ccab8d54efb --reason 
  "Cancelling job."
```
• API 세부 정보는 AWS CLI 명령 [CancelJob참](https://awscli.amazonaws.com/v2/documentation/api/latest/reference/batch/cancel-job.html)조를 참조하십시오.

### **create-compute-environment**

다음 코드 예시에서는 create-compute-environment을 사용하는 방법을 보여 줍니다.

AWS CLI

온디맨드 인스턴스로 관리형 컴퓨팅 환경을 만들려면

이 예제는 온디맨드로 시작되는 특정 C4 인스턴스 유형으로 관리형 컴퓨팅 환경을 만듭니다. 컴퓨 팅 환경을 OnDemand C4라고 합니다.

명령:

aws batch create-compute-environment --cli-input-json file://<path\_to\_json\_file>/ C4OnDemand.json

JSON 파일 형식:

"computeEnvironmentName": "C4OnDemand",

{

```
 "type": "MANAGED", 
   "state": "ENABLED", 
   "computeResources": { 
     "type": "EC2", 
    "minvCpus": 0,
     "maxvCpus": 128, 
     "desiredvCpus": 48, 
     "instanceTypes": [ 
        "c4.large", 
        "c4.xlarge", 
        "c4.2xlarge", 
        "c4.4xlarge", 
       "c4.8xlarge" 
     ], 
     "subnets": [ 
        "subnet-220c0e0a", 
        "subnet-1a95556d", 
       "subnet-978f6dce" 
     ], 
     "securityGroupIds": [ 
        "sg-cf5093b2" 
     ], 
     "ec2KeyPair": "id_rsa", 
     "instanceRole": "ecsInstanceRole", 
     "tags": { 
        "Name": "Batch Instance - C4OnDemand" 
     } 
   }, 
   "serviceRole": "arn:aws:iam::012345678910:role/AWSBatchServiceRole"
}
```
출력:

```
{ 
     "computeEnvironmentName": "C4OnDemand", 
     "computeEnvironmentArn": "arn:aws:batch:us-east-1:012345678910:compute-
environment/C4OnDemand"
}
```
## 스팟 인스턴스로 관리형 컴퓨팅 환경을 만들려면

이 예제는 스팟 입찰 가격이 해당 인스턴스 유형에 대한 온디맨드 가격의 20% 이하일 때 시작되는 M4 인스턴스 유형의 관리형 컴퓨팅 환경을 만듭니다. 컴퓨팅 환경을 M4Spot이라고 합니다.

## 명령:

aws batch create-compute-environment --cli-input-json file://<path\_to\_json\_file>/ M4Spot.json

JSON 파일 형식:

```
{ 
   "computeEnvironmentName": "M4Spot", 
   "type": "MANAGED", 
   "state": "ENABLED", 
   "computeResources": { 
     "type": "SPOT", 
     "spotIamFleetRole": "arn:aws:iam::012345678910:role/aws-ec2-spot-fleet-role", 
    "minvCpus": 0,
     "maxvCpus": 128, 
     "desiredvCpus": 4, 
     "instanceTypes": [ 
       "m4" 
     ], 
     "bidPercentage": 20, 
     "subnets": [ 
       "subnet-220c0e0a", 
       "subnet-1a95556d", 
       "subnet-978f6dce" 
     ], 
     "securityGroupIds": [ 
       "sg-cf5093b2" 
     ], 
     "ec2KeyPair": "id_rsa", 
     "instanceRole": "ecsInstanceRole", 
     "tags": { 
       "Name": "Batch Instance - M4Spot" 
     } 
   }, 
   "serviceRole": "arn:aws:iam::012345678910:role/AWSBatchServiceRole"
}
```
# 출력:

{

"computeEnvironmentName": "M4Spot",

```
 "computeEnvironmentArn": "arn:aws:batch:us-east-1:012345678910:compute-
environment/M4Spot"
```
}

• API 세부 정보는 AWS CLI 명령 [CreateComputeEnvironment](https://awscli.amazonaws.com/v2/documentation/api/latest/reference/batch/create-compute-environment.html)참조를 참조하십시오.

## **create-job-queue**

다음 코드 예시에서는 create-job-queue을 사용하는 방법을 보여 줍니다.

### AWS CLI

단일 컴퓨팅 환경에서 우선순위가 낮은 작업 대기열을 만들려면

```
이 예제에서는 M4Spot 컴퓨팅 환경을 LowPriority 사용하는 작업 대기열을 생성합니다.
```
명령:

```
aws batch create-job-queue --cli-input-json file://<path_to_json_file>/
LowPriority.json
```
JSON 파일 형식:

```
{ 
   "jobQueueName": "LowPriority", 
   "state": "ENABLED", 
   "priority": 10, 
   "computeEnvironmentOrder": [ 
     { 
        "order": 1, 
        "computeEnvironment": "M4Spot" 
     } 
   ]
}
```

```
{ 
     "jobQueueArn": "arn:aws:batch:us-east-1:012345678910:job-queue/LowPriority", 
     "jobQueueName": "LowPriority"
}
```
## 두 개의 컴퓨팅 환경을 사용하여 우선 순위가 높은 작업 대기열을 만들려면

이 예제에서는 C4 OnDemand 컴퓨팅 환경을 1순위로 사용하고 M4Spot 컴퓨팅 환경을 순서대로 2 순위로 사용하는 작업 대기열을 생성합니다. HighPriority 스케줄러는 먼저 OnDemand C4 컴퓨팅 환경에 작업을 배치하려고 시도합니다.

## 명령:

```
aws batch create-job-queue --cli-input-json file://<path_to_json_file>/
HighPriority.json
```
JSON 파일 형식:

```
\{ "jobQueueName": "HighPriority", 
   "state": "ENABLED", 
   "priority": 1, 
   "computeEnvironmentOrder": [ 
    \left\{ \right. "order": 1, 
        "computeEnvironment": "C4OnDemand" 
     }, 
     { 
        "order": 2, 
        "computeEnvironment": "M4Spot" 
     } 
   ]
}
```
### 출력:

```
{ 
     "jobQueueArn": "arn:aws:batch:us-east-1:012345678910:job-queue/HighPriority", 
     "jobQueueName": "HighPriority"
}
```
• API 세부 정보는 AWS CLI 명령 [CreateJobQueue참](https://awscli.amazonaws.com/v2/documentation/api/latest/reference/batch/create-job-queue.html)조를 참조하십시오.

#### **delete-compute-environment**

다음 코드 예시에서는 delete-compute-environment을 사용하는 방법을 보여 줍니다.

## AWS CLI

컴퓨팅 환경을 삭제하려면

이 예제는 P2 OnDemand 컴퓨팅 환경을 삭제합니다.

명령:

aws batch delete-compute-environment --compute-environment P2OnDemand

• API 세부 정보는 AWS CLI 명령 [DeleteComputeEnvironment참](https://awscli.amazonaws.com/v2/documentation/api/latest/reference/batch/delete-compute-environment.html)조를 참조하십시오.

### **delete-job-queue**

다음 코드 예시에서는 delete-job-queue을 사용하는 방법을 보여 줍니다.

AWS CLI

작업 대기열을 삭제하려면

이 예에서는 GPGPU 작업 큐를 삭제합니다.

명령:

aws batch delete-job-queue --job-queue GPGPU

• API 세부 정보는 명령 참조를 참조하십시오 [DeleteJobQueue](https://awscli.amazonaws.com/v2/documentation/api/latest/reference/batch/delete-job-queue.html).AWS CLI

### **deregister-job-definition**

다음 코드 예시에서는 deregister-job-definition을 사용하는 방법을 보여 줍니다.

AWS CLI

작업 정의 등록을 취소하려면

이 예제에서는 sleep10이라는 작업 정의를 등록 취소합니다.

명령:

aws batch deregister-job-definition --job-definition sleep10

• API 세부 정보는 명령 참조를 참조하십시오 [DeregisterJobDefinition.](https://awscli.amazonaws.com/v2/documentation/api/latest/reference/batch/deregister-job-definition.html)AWS CLI

#### **describe-compute-environments**

다음 코드 예시에서는 describe-compute-environments을 사용하는 방법을 보여 줍니다.

### AWS CLI

컴퓨팅 환경을 설명하는 방법

이 예제에서는 P2 OnDemand 컴퓨팅 환경을 설명합니다.

#### 명령:

aws batch describe-compute-environments --compute-environments P2OnDemand

```
{ 
     "computeEnvironments": [ 
          { 
              "status": "VALID", 
              "serviceRole": "arn:aws:iam::012345678910:role/AWSBatchServiceRole", 
              "computeEnvironmentArn": "arn:aws:batch:us-east-1:012345678910:compute-
environment/P2OnDemand", 
              "computeResources": { 
                   "subnets": [ 
                       "subnet-220c0e0a", 
                       "subnet-1a95556d", 
                       "subnet-978f6dce" 
                   ], 
                   "tags": { 
                       "Name": "Batch Instance - P2OnDemand" 
                   }, 
                   "desiredvCpus": 48, 
                  "minvCpus": 0,
                   "instanceTypes": [ 
                       "p2" 
                   ], 
                   "securityGroupIds": [ 
                       "sg-cf5093b2" 
                   ], 
                   "instanceRole": "ecsInstanceRole",
```

```
 "maxvCpus": 128, 
                   "type": "EC2", 
                   "ec2KeyPair": "id_rsa" 
              }, 
              "statusReason": "ComputeEnvironment Healthy", 
              "ecsClusterArn": "arn:aws:ecs:us-east-1:012345678910:cluster/
P2OnDemand_Batch_2c06f29d-d1fe-3a49-879d-42394c86effc", 
              "state": "ENABLED", 
              "computeEnvironmentName": "P2OnDemand", 
              "type": "MANAGED" 
          } 
    \mathbf{I}}
```
• API 세부 정보는 AWS CLI 명령 [DescribeComputeEnvironments참](https://awscli.amazonaws.com/v2/documentation/api/latest/reference/batch/describe-compute-environments.html)조를 참조하십시오.

# **describe-job-definitions**

다음 코드 예시에서는 describe-job-definitions을 사용하는 방법을 보여 줍니다.

AWS CLI

활성 작업 정의에 대해 설명하려면

```
이 예제에서는 모든 활성 작업 정의를 설명합니다.
```
명령:

aws batch describe-job-definitions --status ACTIVE

```
{ 
     "jobDefinitions": [ 
         { 
              "status": "ACTIVE", 
              "jobDefinitionArn": "arn:aws:batch:us-east-1:012345678910:job-
definition/sleep60:1", 
              "containerProperties": { 
                   "mountPoints": [], 
                   "parameters": {}, 
                   "image": "busybox",
```

```
 "environment": {}, 
                  "vcpus": 1, 
                 "command": [
                       "sleep", 
                       "60" 
 ], 
                  "volumes": [], 
                  "memory": 128, 
                  "ulimits": [] 
              }, 
              "type": "container", 
              "jobDefinitionName": "sleep60", 
              "revision": 1 
         } 
     ]
}
```
• API 세부 정보는 AWS CLI 명령 [DescribeJobDefinitions참](https://awscli.amazonaws.com/v2/documentation/api/latest/reference/batch/describe-job-definitions.html)조를 참조하십시오.

# **describe-job-queues**

다음 코드 예시에서는 describe-job-queues을 사용하는 방법을 보여 줍니다.

AWS CLI

```
작업 대기열에 대해 설명하려면
```

```
이 예제에서는 HighPriority 작업 큐에 대해 설명합니다.
```
명령:

```
aws batch describe-job-queues --job-queues HighPriority
```

```
{ 
     "jobQueues": [ 
          { 
              "status": "VALID", 
              "jobQueueArn": "arn:aws:batch:us-east-1:012345678910:job-queue/
HighPriority", 
              "computeEnvironmentOrder": [
```

```
\overline{a} "computeEnvironment": "arn:aws:batch:us-
east-1:012345678910:compute-environment/C4OnDemand", 
                     "order": 1 
 } 
             ], 
             "statusReason": "JobQueue Healthy", 
             "priority": 1, 
             "state": "ENABLED", 
             "jobQueueName": "HighPriority" 
         } 
     ]
}
```
• API 세부 정보는 AWS CLI 명령 [DescribeJobQueues참](https://awscli.amazonaws.com/v2/documentation/api/latest/reference/batch/describe-job-queues.html)조를 참조하십시오.

# **describe-jobs**

다음 코드 예시에서는 describe-jobs을 사용하는 방법을 보여 줍니다.

AWS CLI

작업 설명하기

다음 describe-jobs 예제는 지정된 작업 ID를 가진 작업을 설명합니다.

```
aws batch describe-jobs \ 
     --jobs bcf0b186-a532-4122-842e-2ccab8d54efb
```

```
{ 
      "jobs": [ 
          { 
               "status": "SUBMITTED", 
               "container": { 
                    "mountPoints": [], 
                    "image": "busybox", 
                    "environment": [], 
                    "vcpus": 1, 
                    "command": [ 
                         "sleep",
```

```
 "60" 
                  ], 
                  "volumes": [], 
                   "memory": 128, 
                  "ulimits": [] 
              }, 
              "parameters": {}, 
              "jobDefinition": "arn:aws:batch:us-east-1:012345678910:job-definition/
sleep60:1", 
              "jobQueue": "arn:aws:batch:us-east-1:012345678910:job-queue/
HighPriority", 
              "jobId": "bcf0b186-a532-4122-842e-2ccab8d54efb", 
              "dependsOn": [], 
              "jobName": "example", 
              "createdAt": 1480483387803 
         } 
     ]
}
```
• API 세부 정보는 AWS CLI 명령 [DescribeJobs참](https://awscli.amazonaws.com/v2/documentation/api/latest/reference/batch/describe-jobs.html)조를 참조하십시오.

# **list-jobs**

다음 코드 예시에서는 list-jobs을 사용하는 방법을 보여 줍니다.

AWS CLI

실행 중인 작업을 나열하려면

```
이 예제에서는 작업 큐에서 실행 중인 HighPriority 작업을 나열합니다.
```
명령:

aws batch list-jobs --job-queue HighPriority

```
{ 
     "jobSummaryList": [ 
          { 
              "jobName": "example", 
              "jobId": "e66ff5fd-a1ff-4640-b1a2-0b0a142f49bb"
```
]

}

}

# 제출된 작업을 나열하려면

이 예에서는 작업 대기열에 있는 HighPriority 작업 중 제출된 작업 상태에 있는 작업을 나열합니다.

명령:

aws batch list-jobs --job-queue HighPriority --job-status SUBMITTED

출력:

```
{ 
      "jobSummaryList": [ 
           { 
                "jobName": "example", 
                "jobId": "68f0c163-fbd4-44e6-9fd1-25b14a434786" 
           } 
     \mathbf{I}}
```
• API 세부 정보는 AWS CLI 명령 [ListJobs](https://awscli.amazonaws.com/v2/documentation/api/latest/reference/batch/list-jobs.html)참조를 참조하십시오.

### **register-job-definition**

다음 코드 예시에서는 register-job-definition을 사용하는 방법을 보여 줍니다.

AWS CLI

작업 정의를 등록하려면

이 예제는 단순 컨테이너 작업에 대한 작업 정의를 등록합니다.

명령:

```
aws batch register-job-definition --job-definition-name sleep30 --type container --
container-properties '{ "image": "busybox", "vcpus": 1, "memory": 128, "command": 
  [ "sleep", "30"]}'
```

```
{ 
     "jobDefinitionArn": "arn:aws:batch:us-east-1:012345678910:job-definition/
sleep30:1", 
     "jobDefinitionName": "sleep30", 
     "revision": 1
}
```
• API 세부 정보는 AWS CLI 명령 [RegisterJobDefinition](https://awscli.amazonaws.com/v2/documentation/api/latest/reference/batch/register-job-definition.html)참조를 참조하십시오.

#### **submit-job**

```
다음 코드 예시에서는 submit-job을 사용하는 방법을 보여 줍니다.
```
### AWS CLI

작업을 제출하려면

이 예제는 example이라는 간단한 컨테이너 작업을 HighPriority 작업 대기열에 제출합니다.

명령:

```
aws batch submit-job --job-name example --job-queue HighPriority --job-definition 
  sleep60
```
## 출력:

```
{ 
     "jobName": "example", 
     "jobId": "876da822-4198-45f2-a252-6cea32512ea8"
}
```
• API 세부 정보는 AWS CLI 명령 [SubmitJob참](https://awscli.amazonaws.com/v2/documentation/api/latest/reference/batch/submit-job.html)조를 참조하십시오.

### **terminate-job**

다음 코드 예시에서는 terminate-job을 사용하는 방법을 보여 줍니다.

AWS CLI

작업을 종료하려면

## 이 예제는 지정된 작업 ID로 작업을 종료합니다.

### 명령:

aws batch terminate-job --job-id 61e743ed-35e4-48da-b2de-5c8333821c84 --reason "Terminating job."

• API 세부 정보는 AWS CLI 명령 [TerminateJob참](https://awscli.amazonaws.com/v2/documentation/api/latest/reference/batch/terminate-job.html)조를 참조하십시오.

### **update-compute-environment**

다음 코드 예시에서는 update-compute-environment을 사용하는 방법을 보여 줍니다.

#### AWS CLI

컴퓨팅 환경을 업데이트하려면

이 예제는 P2 OnDemand 컴퓨팅 환경을 비활성화하여 삭제할 수 있도록 합니다.

#### 명령:

```
aws batch update-compute-environment --compute-environment P2OnDemand --state 
  DISABLED
```
### 출력:

```
{ 
     "computeEnvironmentName": "P2OnDemand", 
     "computeEnvironmentArn": "arn:aws:batch:us-east-1:012345678910:compute-
environment/P2OnDemand"
}
```
• API 세부 정보는 AWS CLI 명령 [UpdateComputeEnvironment참](https://awscli.amazonaws.com/v2/documentation/api/latest/reference/batch/update-compute-environment.html)조를 참조하십시오.

### **update-job-queue**

다음 코드 예시에서는 update-job-queue을 사용하는 방법을 보여 줍니다.

AWS CLI

작업 대기열을 업데이트하려면

## 이 예제에서는 작업 대기열을 비활성화하여 삭제할 수 있도록 합니다.

#### 명령:

aws batch update-job-queue --job-queue GPGPU --state DISABLED

#### 출력:

```
{ 
     "jobQueueArn": "arn:aws:batch:us-east-1:012345678910:job-queue/GPGPU", 
     "jobQueueName": "GPGPU"
}
```
• API 세부 정보는 AWS CLI 명령 [UpdateJobQueue](https://awscli.amazonaws.com/v2/documentation/api/latest/reference/batch/update-job-queue.html)참조를 참조하십시오.

# AWS Budgets 예제 사용 AWS CLI

다음 코드 예제는 with 를 사용하여 작업을 수행하고 일반적인 시나리오를 구현하는 방법을 보여줍니 다 AWS Budgets. AWS Command Line Interface

작업은 대규모 프로그램에서 발췌한 코드이며 컨텍스트에 맞춰 실행해야 합니다. 작업은 개별 서비스 함수를 호출하는 방법을 보여 주며 관련 시나리오와 교차 서비스 예시에서 컨텍스트에 맞는 작업을 볼 수 있습니다.

시나리오는 동일한 서비스 내에서 여러 함수를 호출하여 특정 태스크를 수행하는 방법을 보여주는 코 드 예시입니다.

각 예제에는 컨텍스트에서 코드를 설정하고 실행하는 방법에 대한 지침을 찾을 수 있는 링크가 포함되 어 있습니다. GitHub

#### 주제

• [작업](#page-354-0)

작업

#### **create-budget**

다음 코드 예시에서는 create-budget을 사용하는 방법을 보여 줍니다.

# AWS CLI

## 비용 및 사용 예산을 만들려면

다음 create-budget 명령은 비용 및 사용 예산을 생성합니다.

```
aws budgets create-budget \ 
     --account-id 111122223333 \ 
     --budget file://budget.json \ 
     --notifications-with-subscribers file://notifications-with-subscribers.json
```
budget.json의 콘텐츠:

```
{ 
     "BudgetLimit": { 
          "Amount": "100", 
          "Unit": "USD" 
     }, 
     "BudgetName": "Example Tag Budget", 
     "BudgetType": "COST", 
     "CostFilters": { 
          "TagKeyValue": [ 
               "user:Key$value1", 
               "user:Key$value2" 
         \mathbf{I} }, 
     "CostTypes": { 
          "IncludeCredit": true, 
          "IncludeDiscount": true, 
          "IncludeOtherSubscription": true, 
          "IncludeRecurring": true, 
          "IncludeRefund": true, 
          "IncludeSubscription": true, 
          "IncludeSupport": true, 
          "IncludeTax": true, 
          "IncludeUpfront": true, 
          "UseBlended": false 
     }, 
     "TimePeriod": { 
          "Start": 1477958399, 
          "End": 3706473600 
     }, 
     "TimeUnit": "MONTHLY"
```
## }

notifications-with-subscribers.json의 콘텐츠:

```
\Gamma { 
          "Notification": { 
               "ComparisonOperator": "GREATER_THAN", 
              "NotificationType": "ACTUAL", 
               "Threshold": 80, 
               "ThresholdType": "PERCENTAGE" 
          }, 
          "Subscribers": [ 
\{\hspace{.1cm} \} "Address": "example@example.com", 
                   "SubscriptionType": "EMAIL" 
 } 
         \mathbf{I} }
]
```
• API 세부 정보는 AWS CLI 명령 [CreateBudget](https://awscli.amazonaws.com/v2/documentation/api/latest/reference/budgets/create-budget.html)참조를 참조하십시오.

## **create-notification**

다음 코드 예시에서는 create-notification을 사용하는 방법을 보여 줍니다.

AWS CLI

지정된 비용 및 사용 예산에 대한 알림을 만들려면

이 예에서는 지정된 비용 및 사용 예산에 대한 알림을 생성합니다.

### 명령:

aws budgets create-notification --account-id 111122223333 --budget-name "Example Budget" --notification

NotificationType=ACTUAL,ComparisonOperator=GREATER\_THAN,Threshold=80,ThresholdType=PERCENTA --subscriber SubscriptionType=EMAIL,Address=example@example.com

• API 세부 정보는 AWS CLI 명령 [CreateNotification참](https://awscli.amazonaws.com/v2/documentation/api/latest/reference/budgets/create-notification.html)조를 참조하십시오.

## **create-subscriber**

다음 코드 예시에서는 create-subscriber을 사용하는 방법을 보여 줍니다.

AWS CLI

비용 및 사용 예산과 관련된 알림 구독자 생성하기

이 예제에서는 지정된 알림의 구독자를 만듭니다.

명령:

```
aws budgets create-subscriber --account-id 111122223333 --budget-name "Example 
  Budget" --notification 
 NotificationType=ACTUAL,ComparisonOperator=GREATER_THAN,Threshold=80,ThresholdType=PERCENTA
  --subscriber SubscriptionType=EMAIL,Address=example@example.com
```
• API 세부 정보는 AWS CLI 명령 [CreateSubscriber참](https://awscli.amazonaws.com/v2/documentation/api/latest/reference/budgets/create-subscriber.html)조를 참조하십시오.

### **delete-budget**

다음 코드 예시에서는 delete-budget을 사용하는 방법을 보여 줍니다.

AWS CLI

비용 및 사용 예산을 삭제하려면

이 예제에서는 지정된 비용 및 사용 예산을 삭제합니다.

명령:

```
aws budgets delete-budget --account-id 111122223333 --budget-name "Example Budget"
```
• API 세부 정보는 AWS CLI 명령 [DeleteBudget참](https://awscli.amazonaws.com/v2/documentation/api/latest/reference/budgets/delete-budget.html)조를 참조하십시오.

#### **delete-notification**

다음 코드 예시에서는 delete-notification을 사용하는 방법을 보여 줍니다.

AWS CLI

예산에서 알림을 삭제하려면

이 예제는 지정된 예산에서 지정된 알림을 삭제합니다.

### 명령:

```
aws budgets delete-notification --account-id 111122223333 --budget-name "Example 
  Budget" --notification 
 NotificationType=ACTUAL,ComparisonOperator=GREATER_THAN,Threshold=80,ThresholdType=PERCENTA
```
• API 세부 정보는 AWS CLI 명령 [DeleteNotification](https://awscli.amazonaws.com/v2/documentation/api/latest/reference/budgets/delete-notification.html)참조를 참조하십시오.

## **delete-subscriber**

다음 코드 예시에서는 delete-subscriber을 사용하는 방법을 보여 줍니다.

AWS CLI

알림에서 구독자를 삭제하려면

이 예제는 지정된 알림에서 지정된 구독자를 삭제합니다.

명령:

```
aws budgets delete-subscriber --account-id 111122223333 --budget-name "Example 
  Budget" --notification 
 NotificationType=ACTUAL,ComparisonOperator=GREATER_THAN,Threshold=80,ThresholdType=PERCENTA
  --subscriber SubscriptionType=EMAIL,Address=example@example.com
```
• API 세부 정보는 AWS CLI 명령 [DeleteSubscriber](https://awscli.amazonaws.com/v2/documentation/api/latest/reference/budgets/delete-subscriber.html)참조를 참조하십시오.

## **describe-budget**

다음 코드 예시에서는 describe-budget을 사용하는 방법을 보여 줍니다.

AWS CLI

계정과 관련된 예산을 검색하려면

이 예에서는 지정된 비용 및 사용 예산을 검색합니다.

## 명령:

aws budgets describe-budget --account-id 111122223333 --budget-name "Example Budget"

```
{ 
    "Budget": { 
         "CalculatedSpend": { 
             "ForecastedSpend": { 
                  "Amount": "2641.54800000000022919266484677791595458984375", 
                  "Unit": "USD" 
             }, 
             "ActualSpend": { 
                  "Amount": "604.4560000000000172803993336856365203857421875", 
                  "Unit": "USD" 
             } 
         }, 
         "BudgetType": "COST", 
         "BudgetLimit": { 
             "Amount": "100", 
             "Unit": "USD" 
         }, 
         "BudgetName": "Example Budget", 
         "CostTypes": { 
             "IncludeOtherSubscription": true, 
             "IncludeUpfront": true, 
             "IncludeRefund": true, 
             "UseBlended": false, 
             "IncludeDiscount": true, 
             "UseAmortized": false, 
             "IncludeTax": true, 
             "IncludeCredit": true, 
             "IncludeSupport": true, 
             "IncludeRecurring": true, 
             "IncludeSubscription": true 
         }, 
         "TimeUnit": "MONTHLY", 
         "TimePeriod": { 
             "Start": 1477958399.0, 
             "End": 3706473600.0 
         }, 
         "CostFilters": { 
             "AZ": [ 
                  "us-east-1"
```
 ] } } }

• API 세부 정보는 AWS CLI 명령 [DescribeBudget참](https://awscli.amazonaws.com/v2/documentation/api/latest/reference/budgets/describe-budget.html)조를 참조하십시오.

## **describe-budgets**

다음 코드 예시에서는 describe-budgets을 사용하는 방법을 보여 줍니다.

AWS CLI

계정과 관련된 예산을 검색하려면

이 예에서는 계정의 비용 및 사용 예산을 검색합니다.

명령:

aws budgets describe-budgets --account-id 111122223333 --max-results 20

```
{ 
    "Budgets": [ 
        { 
             "CalculatedSpend": { 
                 "ForecastedSpend": { 
                      "Amount": "2641.54800000000022919266484677791595458984375", 
                      "Unit": "USD" 
                 }, 
                 "ActualSpend": { 
                      "Amount": "604.4560000000000172803993336856365203857421875", 
                      "Unit": "USD" 
 } 
            }, 
             "BudgetType": "COST", 
             "BudgetLimit": { 
                 "Amount": "100", 
                 "Unit": "USD" 
             }, 
             "BudgetName": "Example Budget",
```
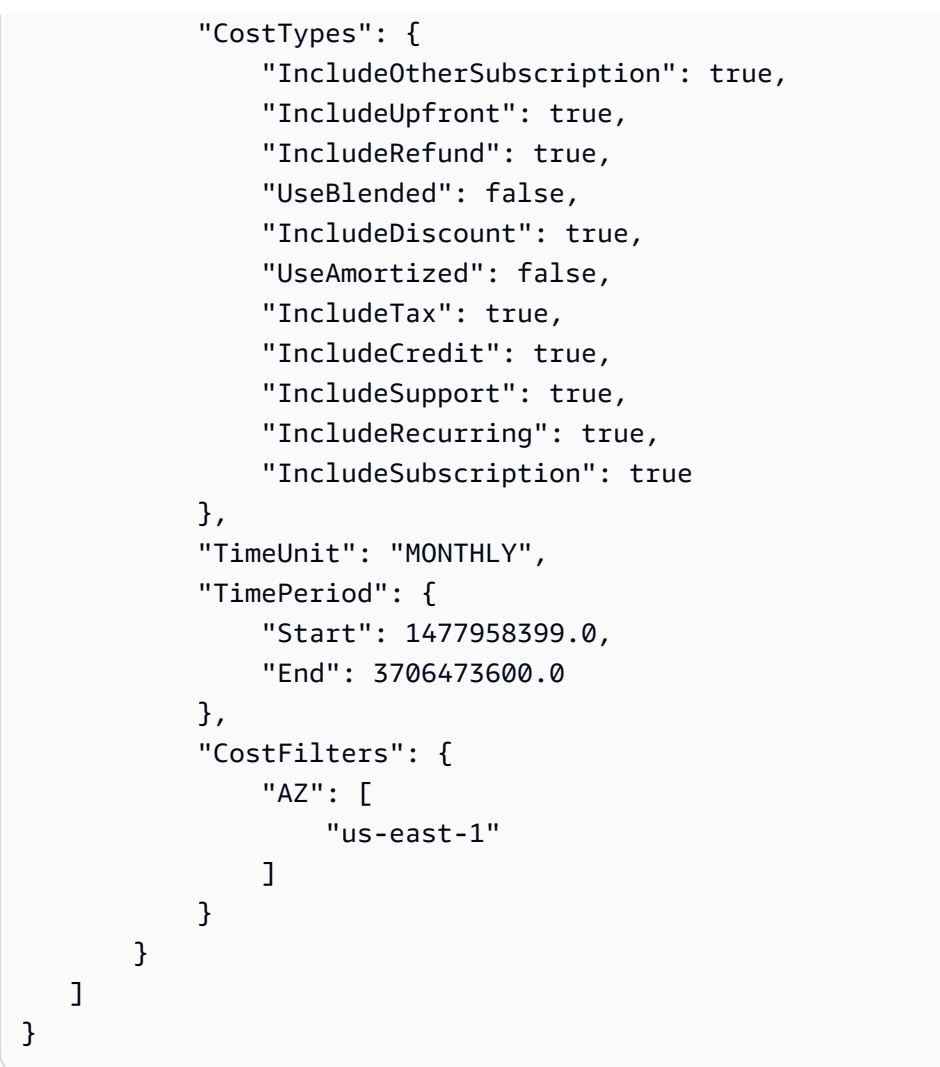

• API 세부 정보는 AWS CLI 명령 [DescribeBudgets참](https://awscli.amazonaws.com/v2/documentation/api/latest/reference/budgets/describe-budgets.html)조를 참조하십시오.

## **describe-notifications-for-budget**

다음 코드 예시에서는 describe-notifications-for-budget을 사용하는 방법을 보여 줍니다.

AWS CLI

예산에 대한 알림을 검색하려면

이 예에서는 비용 및 사용 예산에 대한 알림을 검색합니다.

명령:

```
aws budgets describe-notifications-for-budget --account-id 111122223333 --budget-
name "Example Budget" --max-results 5
```
# 출력:

```
{ 
    "Notifications": [ 
         { 
              "Threshold": 80.0, 
              "ComparisonOperator": "GREATER_THAN", 
              "NotificationType": "ACTUAL" 
         } 
    ]
}
```
• API 세부 정보는 AWS CLI 명령 [DescribeNotificationsForBudget참](https://awscli.amazonaws.com/v2/documentation/api/latest/reference/budgets/describe-notifications-for-budget.html)조를 참조하십시오.

# **describe-subscribers-for-notification**

다음 코드 예시에서는 describe-subscribers-for-notification을 사용하는 방법을 보여 줍 니다.

## AWS CLI

예산 알림을 받을 구독자를 검색하려면

이 예시에서는 비용 및 사용량 예산 알림에 대한 구독자를 검색합니다.

명령:

```
aws budgets describe-subscribers-for-notification --account-
id 111122223333 --budget-name "Example Budget" --notification 
NotificationType=ACTUAL,ComparisonOperator=GREATER_THAN,Threshold=80,ThresholdType=PERCENTA
  --max-results 5
```

```
{ 
    "Subscribers": [ 
         { 
              "SubscriptionType": "EMAIL", 
              "Address": "example2@example.com" 
         }, 
         {
```

```
 "SubscriptionType": "EMAIL", 
             "Address": "example@example.com" 
        } 
    ]
}
```
• API 세부 정보는 AWS CLI 명령 [DescribeSubscribersForNotification](https://awscli.amazonaws.com/v2/documentation/api/latest/reference/budgets/describe-subscribers-for-notification.html)참조를 참조하십시오.

#### **update-budget**

다음 코드 예시에서는 update-budget을 사용하는 방법을 보여 줍니다.

### AWS CLI

예산을 비용 및 사용 예산으로 대체하려면

이 예시에서는 비용 및 사용 예산을 새 예산으로 대체합니다.

명령:

```
aws budgets update-budget --account-id 111122223333 --new-budget file://new-
budget.json
```
new-budget.json:

```
{ 
     "BudgetLimit": { 
         "Amount": "100", 
         "Unit": "USD" 
     }, 
     "BudgetName": "Example Budget", 
     "BudgetType": "COST", 
     "CostFilters": { 
         "AZ" : [ "us-east-1" ] 
     }, 
     "CostTypes": { 
         "IncludeCredit": false, 
         "IncludeDiscount": true, 
         "IncludeOtherSubscription": true, 
         "IncludeRecurring": true, 
         "IncludeRefund": true, 
         "IncludeSubscription": true,
```
 "IncludeSupport": true, "IncludeTax": true, "IncludeUpfront": true, "UseBlended": false, "UseAmortized": true }, "TimePeriod": { "Start": 1477958399, "End": 3706473600 }, "TimeUnit": "MONTHLY" }

• API에 대한 자세한 내용은 명령 참조를 참조하십시오. [UpdateBudgetA](https://awscli.amazonaws.com/v2/documentation/api/latest/reference/budgets/update-budget.html)WS CLI

## **update-notification**

다음 코드 예시에서는 update-notification을 사용하는 방법을 보여 줍니다.

AWS CLI

비용 및 사용 예산에 대한 알림을 대체하려면

이 예에서는 비용 및 사용 예산에 대한 80% 알림을 90% 알림으로 대체합니다.

명령:

```
aws budgets update-notification --account-id 111122223333 --budget-name "Example 
  Budget" --old-notification 
 NotificationType=ACTUAL,ComparisonOperator=GREATER_THAN,Threshold=80,ThresholdType=PERCENTA
  --new-notification 
 NotificationType=ACTUAL,ComparisonOperator=GREATER_THAN,Threshold=90,ThresholdType=PERCENTA
```
• API 세부 정보는 AWS CLI 명령 [UpdateNotification](https://awscli.amazonaws.com/v2/documentation/api/latest/reference/budgets/update-notification.html)참조를 참조하십시오.

### **update-subscriber**

다음 코드 예시에서는 update-subscriber을 사용하는 방법을 보여 줍니다.

AWS CLI

비용 및 사용 예산으로 구독자를 교체하려면
이 예에서는 비용 및 사용량 예산의 구독자를 대체합니다.

## 명령:

```
aws budgets update-subscriber --account-id 111122223333 --budget-name "Example 
  Budget" --notification 
NotificationType=ACTUAL,ComparisonOperator=GREATER_THAN,Threshold=80,ThresholdType=PERCENTA
  --old-subscriber SubscriptionType=EMAIL,Address=example@example.com --new-
subscriber SubscriptionType=EMAIL,Address=example2@example.com
```
• API 세부 정보는 AWS CLI 명령 [UpdateSubscriber](https://awscli.amazonaws.com/v2/documentation/api/latest/reference/budgets/update-subscriber.html)참조를 참조하십시오.

Amazon Chime을 사용한 예제 AWS CLI

다음 코드 예제는 Amazon Chime과 AWS Command Line Interface 함께 사용하여 작업을 수행하고 일 반적인 시나리오를 구현하는 방법을 보여줍니다.

작업은 대규모 프로그램에서 발췌한 코드이며 컨텍스트에 맞춰 실행해야 합니다. 작업은 개별 서비스 함수를 호출하는 방법을 보여 주며 관련 시나리오와 교차 서비스 예시에서 컨텍스트에 맞는 작업을 볼 수 있습니다.

시나리오는 동일한 서비스 내에서 여러 함수를 호출하여 특정 태스크를 수행하는 방법을 보여주는 코 드 예시입니다.

각 예제에는 컨텍스트에서 코드를 설정하고 실행하는 방법에 대한 지침을 찾을 수 있는 링크가 포함되 어 있습니다. GitHub

### 주제

• [작업](#page-354-0)

작업

### **associate-phone-number-with-user**

다음 코드 예시에서는 associate-phone-number-with-user을 사용하는 방법을 보여 줍니다.

AWS CLI

전화번호를 사용자와 연결하려면

다음 associate-phone-number-with-user 예에서는 지정된 전화 번호를 사용자와 연결합니 다.

aws chime associate-phone-number-with-user \ --account-id 12a3456b-7c89-012d-3456-78901e23fg45 \ --user-id 1ab2345c-67de-8901-f23g-45h678901j2k \ --e164-phone-number "+12065550100"

이 명령은 출력을 생성하지 않습니다.

자세한 내용은 Amazon Chime [관리 가이드의 사용자 전화번호 관리를](https://docs.aws.amazon.com/chime/latest/ag/user-phone.html) 참조하십시오.

• API 세부 정보는 AWS CLI 명령 [AssociatePhoneNumberWithUser참](https://awscli.amazonaws.com/v2/documentation/api/latest/reference/chime/associate-phone-number-with-user.html)조를 참조하십시오.

#### **associate-phone-numbers-with-voice-connector-group**

다음 코드 예시에서는 associate-phone-numbers-with-voice-connector-group을 사용하 는 방법을 보여 줍니다.

# AWS CLI

전화번호를 Amazon Chime 음성 커넥터 그룹과 연결하려면

다음 associate-phone-numbers-with-voice-connector-group 예는 지정된 전화번호를 Amazon Chime 음성 커넥터 그룹과 연결합니다.

```
aws chime associate-phone-numbers-with-voice-connector-group \ 
     --voice-connector-group-id 123a456b-c7d8-90e1-fg23-4h567jkl8901 \ 
     --e164-phone-numbers "+12065550100" "+12065550101" \ 
     --force-associate
```
출력:

```
{ 
     "PhoneNumberErrors": []
}
```
자세한 내용은 Amazon Chime [관리 가이드의 Amazon Chime 음성 커넥터 그룹](https://docs.aws.amazon.com/chime/latest/ag/voice-connector-groups.html) 사용을 참조하십시 오.

• API 세부 정보는 AWS CLI 명령 [AssociatePhoneNumbersWithVoiceConnectorGroup](https://awscli.amazonaws.com/v2/documentation/api/latest/reference/chime/associate-phone-numbers-with-voice-connector-group.html)참조를 참 조하십시오.

# **associate-phone-numbers-with-voice-connector**

다음 코드 예시에서는 associate-phone-numbers-with-voice-connector을 사용하는 방법을 보여 줍니다.

AWS CLI

전화번호를 Amazon Chime 음성 커넥터와 연결하려면

다음 associate-phone-numbers-with-voice-connector 예는 지정된 전화번호를 Amazon Chime 음성 커넥터와 연결합니다.

```
aws chime associate-phone-numbers-with-voice-connector \ 
     --voice-connector-id abcdef1ghij2klmno3pqr4 \ 
     --e164-phone-numbers "+12065550100" "+12065550101" 
     --force-associate
```
출력:

```
{ 
     "PhoneNumberErrors": []
}
```
자세한 내용은 Amazon Chime [관리 가이드의 Amazon Chime 음성 커넥터](https://docs.aws.amazon.com/chime/latest/ag/voice-connectors.html) 사용을 참조하십시오.

• API 세부 정보는 AWS CLI 명령 [AssociatePhoneNumbersWithVoiceConnector참](https://awscli.amazonaws.com/v2/documentation/api/latest/reference/chime/associate-phone-numbers-with-voice-connector.html)조를 참조하십 시오.

# **associate-signin-delegate-groups-with-account**

다음 코드 예시에서는 associate-signin-delegate-groups-with-account을 사용하는 방법 을 보여 줍니다.

AWS CLI

로그인 대리자 그룹을 연결하려면

다음 associate-signin-delegate-groups-with-account 예제는 지정된 로그인 대리자 그룹을 지정된 Amazon Chime 계정과 연결합니다.

aws chime associate-signin-delegate-groups-with-account \

 --account-id 12a3456b-7c89-012d-3456-78901e23fg45 \ --signin-delegate-groups GroupName=my\_users

이 명령은 출력을 생성하지 않습니다.

자세한 내용은 Amazon Chime [관리 가이드의 사용자 액세스 및 권한 관리를](https://docs.aws.amazon.com/chime/latest/ag/manage-access.html) 참조하십시오.

• API 세부 정보는 AWS CLI 명령 [AssociateSigninDelegateGroupsWithAccount](https://awscli.amazonaws.com/v2/documentation/api/latest/reference/chime/associate-signin-delegate-groups-with-account.html)참조를 참조하십시 오.

#### **batch-create-room-membership**

다음 코드 예시에서는 batch-create-room-membership을 사용하는 방법을 보여 줍니다.

AWS CLI

여러 룸 멤버십을 만들려면

다음 batch-create-room-membership 예제에서는 여러 사용자를 채팅방 구성원으로 채팅방 에 추가합니다. 또한 사용자에게 관리자 및 구성원 역할을 할당합니다.

```
aws chime batch-create-room-membership \ 
     --account-id 12a3456b-7c89-012d-3456-78901e23fg45 \ 
     --room-id abcd1e2d-3e45-6789-01f2-3g45h67i890j \ 
     --membership-item-list "MemberId=1ab2345c-67de-8901-
f23g-45h678901j2k,Role=Administrator" "MemberId=2ab2345c-67de-8901-
f23g-45h678901j2k,Role=Member"
```

```
{ 
     "ResponseMetadata": { 
          "RequestId": "169ba401-d886-475f-8b3f-e01eac6fadfb", 
          "HTTPStatusCode": 201, 
          "HTTPHeaders": { 
              "x-amzn-requestid": "169ba401-d886-475f-8b3f-e01eac6fadfb", 
              "content-type": "application/json", 
              "content-length": "13", 
              "date": "Mon, 02 Dec 2019 22:46:58 GMT", 
              "connection": "keep-alive" 
         }, 
         "RetryAttempts": 0
```

```
 }, 
      "Errors": []
}
```
자세한 내용은 Amazon Chime 사용 설명서의 [채팅방 만들기를](https://docs.aws.amazon.com/chime/latest/ug/chime-chat-room.html) 참조하십시오.

• API 세부 정보는 AWS CLI 명령 [BatchCreateRoomMembership참](https://awscli.amazonaws.com/v2/documentation/api/latest/reference/chime/batch-create-room-membership.html)조를 참조하십시오.

## **batch-delete-phone-number**

다음 코드 예시에서는 batch-delete-phone-number을 사용하는 방법을 보여 줍니다.

AWS CLI

여러 전화번호를 삭제하려면

다음 batch-delete-phone-number 예제에서는 지정된 전화번호를 모두 삭제합니다.

```
aws chime batch-delete-phone-number \ 
     --phone-number-ids "%2B12065550100" "%2B12065550101"
```
이 명령은 출력을 생성하지 않습니다. 출력:

```
{ 
     "PhoneNumberErrors": []
}
```
자세한 내용은 Amazon Chime 관리 [가이드의 전화번호](https://docs.aws.amazon.com/chime/latest/ag/phone-numbers.html) 사용을 참조하십시오.

• API 세부 정보는 AWS CLI 명령 [BatchDeletePhoneNumber참](https://awscli.amazonaws.com/v2/documentation/api/latest/reference/chime/batch-delete-phone-number.html)조를 참조하십시오.

# **batch-suspend-user**

다음 코드 예시에서는 batch-suspend-user을 사용하는 방법을 보여 줍니다.

AWS CLI

여러 사용자를 일시 중단하려면

다음 batch-suspend-user 예시에서는 지정된 Amazon Chime 계정에서 나열된 사용자를 일시 중단합니다.

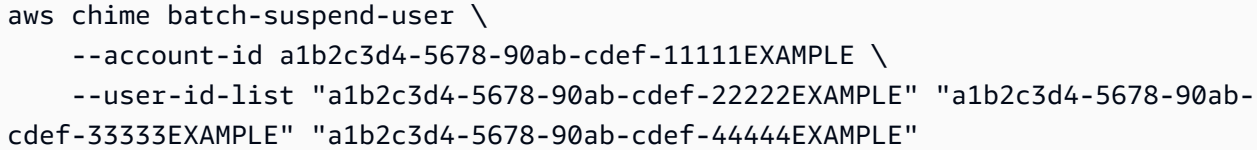

출력:

```
{ 
     "UserErrors": []
}
```
• API 세부 정보는 AWS CLI 명령 [BatchSuspendUser참](https://awscli.amazonaws.com/v2/documentation/api/latest/reference/chime/batch-suspend-user.html)조를 참조하십시오.

#### **batch-unsuspend-user**

다음 코드 예시에서는 batch-unsuspend-user을 사용하는 방법을 보여 줍니다.

AWS CLI

여러 사용자의 일시 중지를 해제하려면

다음 batch-unsuspend-user 예시는 지정된 Amazon Chime 계정에 등록된 사용자에 대한 이전 의 모든 일시 중지를 제거합니다.

```
aws chime batch-unsuspend-user \ 
     --account-id a1b2c3d4-5678-90ab-cdef-11111EXAMPLE \ 
     --user-id-list "a1b2c3d4-5678-90ab-cdef-22222EXAMPLE" "a1b2c3d4-5678-90ab-
cdef-33333EXAMPLE" "a1b2c3d4-5678-90ab-cdef-44444EXAMPLE"
```
출력:

```
{ 
     "UserErrors": []
}
```
• API 세부 정보는 AWS CLI 명령 [BatchUnsuspendUser참](https://awscli.amazonaws.com/v2/documentation/api/latest/reference/chime/batch-unsuspend-user.html)조를 참조하십시오.

#### **batch-update-phone-number**

다음 코드 예시에서는 batch-update-phone-number을 사용하는 방법을 보여 줍니다.

# AWS CLI

여러 전화번호 제품 유형을 동시에 업데이트하려면

다음 batch-update-phone-number 예제는 지정된 모든 전화 번호의 제품 유형을 업데이트합니 다.

```
aws chime batch-update-phone-number \ 
     --update-phone-number-request-items PhoneNumberId=
%2B12065550100, ProductType=BusinessCalling PhoneNumberId=
%2B12065550101,ProductType=BusinessCalling
```
# 출력:

```
{ 
     "PhoneNumberErrors": []
}
```
# 여러 전화번호 발신 이름을 동시에 업데이트하려면

다음 batch-update-phone-number 예제에서는 지정된 모든 전화 번호의 발신 이름을 업데이트 합니다.

```
aws chime batch-update-phone-number \ 
     --update-phone-number-request-items PhoneNumberId=
%2B14013143874, CallingName=phonenumber1 PhoneNumberId=
%2B14013144061,CallingName=phonenumber2
```
# 출력:

```
{ 
     "PhoneNumberErrors": []
}
```
자세한 내용은 Amazon Chime 관리 [가이드의 전화번호](https://docs.aws.amazon.com/chime/latest/ag/phone-numbers.html) 사용을 참조하십시오.

• API 세부 정보는 AWS CLI 명령 [BatchUpdatePhoneNumber참](https://awscli.amazonaws.com/v2/documentation/api/latest/reference/chime/batch-update-phone-number.html)조를 참조하십시오.

### **batch-update-user**

다음 코드 예시에서는 batch-update-user을 사용하는 방법을 보여 줍니다.

# AWS CLI

# 단일 명령으로 여러 사용자를 업데이트하려면

다음 batch-update-user 예제는 지정된 Amazon Chime 계정에 나열된 각 LicenseType 사용 자에 대해 를 업데이트합니다.

```
aws chime batch-update-user \ 
     --account-id a1b2c3d4-5678-90ab-cdef-11111EXAMPLE 
     --update-user-request-items "UserId=a1b2c3d4-5678-90ab-
cdef-22222EXAMPLE,LicenseType=Basic" "UserId=a1b2c3d4-5678-90ab-
cdef-33333EXAMPLE,LicenseType=Basic"
```
출력:

```
{ 
      "UserErrors": []
}
```
• API 세부 정보는 AWS CLI 명령 [BatchUpdateUser참](https://awscli.amazonaws.com/v2/documentation/api/latest/reference/chime/batch-update-user.html)조를 참조하십시오.

#### **create-account**

```
다음 코드 예시에서는 create-account을 사용하는 방법을 보여 줍니다.
```
AWS CLI

계정을 만들려면

다음 create-account 예시에서는 관리자 계정으로 Amazon Chime 계정을 생성합니다. AWS

```
aws chime create-account \ 
     --name MyChimeAccount
```

```
{ 
     "Account": { 
          "AwsAccountId": "111122223333", 
          "AccountId": "a1b2c3d4-5678-90ab-cdef-11111EXAMPLE", 
          "Name": "MyChimeAccount",
```

```
 "AccountType": "Team", 
          "CreatedTimestamp": "2019-01-04T17:11:22.003Z", 
          "DefaultLicense": "Pro", 
          "SupportedLicenses": [ 
               "Basic", 
               "Pro" 
          ], 
          "SigninDelegateGroups": [ 
\{\hspace{.1cm} \} "GroupName": "myGroup" 
               }, 
          ] 
     }
}
```
자세한 내용은 Amazon Chime 관리 가이드의 [시작하기를](https://docs.aws.amazon.com/chime/latest/ag/getting-started.html) 참조하십시오.

• API 세부 정보는 AWS CLI 명령 [CreateAccount참](https://awscli.amazonaws.com/v2/documentation/api/latest/reference/chime/create-account.html)조를 참조하십시오.

# **create-bot**

다음 코드 예시에서는 create-bot을 사용하는 방법을 보여 줍니다.

# AWS CLI

```
Amazon Chime 봇을 만들려면
```
다음 create-bot 예시에서는 지정된 Amazon Chime Enterprise 계정을 위한 봇을 생성합니다.

```
aws chime create-bot \ 
     --account-id 12a3456b-7c89-012d-3456-78901e23fg45 \ 
     --display-name "myBot" \ 
     --domain "example.com"
```

```
{ 
     "Bot": { 
          "BotId": "123abcd4-5ef6-789g-0h12-34j56789012k", 
         "UserId": "123abcd4-5ef6-789g-0h12-34j56789012k", 
          "DisplayName": "myBot (Bot)", 
         "BotType": "ChatBot",
```

```
 "Disabled": false, 
         "CreatedTimestamp": "2019-09-09T18:05:56.749Z", 
         "UpdatedTimestamp": "2019-09-09T18:05:56.749Z", 
         "BotEmail": "myBot-chimebot@example.com", 
         "SecurityToken": "wJalrXUtnFEMI/K7MDENG/bPxRfiCYEXAMPLEKEY" 
     }
}
```
자세한 내용은 Amazon [Chime 개발자 안내서의 Amazon Chime과 챗봇 통합을](https://docs.aws.amazon.com/chime/latest/dg/integrate-bots.html) 참조하십시오.

• API 세부 정보는 AWS CLI 명령 [CreateBot](https://awscli.amazonaws.com/v2/documentation/api/latest/reference/chime/create-bot.html)참조를 참조하십시오.

#### **create-phone-number-order**

다음 코드 예시에서는 create-phone-number-order을 사용하는 방법을 보여 줍니다.

AWS CLI

전화번호 주문 생성하기

다음 create-phone-number-order 예제에서는 지정된 전화번호에 대한 전화번호 순서를 생성 합니다.

```
aws chime create-phone-number-order \ 
     --product-type VoiceConnector \ 
     --e164-phone-numbers "+12065550100" "+12065550101" "+12065550102"
```

```
{ 
     "PhoneNumberOrder": { 
          "PhoneNumberOrderId": "abc12345-de67-89f0-123g-h45i678j9012", 
          "ProductType": "VoiceConnector", 
          "Status": "Processing", 
          "OrderedPhoneNumbers": [ 
\{\hspace{.1cm} \} "E164PhoneNumber": "+12065550100", 
                  "Status": "Processing" 
              }, 
\{\hspace{.1cm} \} "E164PhoneNumber": "+12065550101", 
                 "Status": "Processing"
```

```
 }, 
\{\hspace{.1cm} \} "E164PhoneNumber": "+12065550102", 
                "Status": "Processing" 
 } 
         ], 
         "CreatedTimestamp": "2019-08-09T21:35:21.427Z", 
         "UpdatedTimestamp": "2019-08-09T21:35:22.408Z" 
     }
}
```
자세한 내용은 Amazon Chime 관리 [가이드의 전화번호](https://docs.aws.amazon.com/chime/latest/ag/phone-numbers.html) 사용을 참조하십시오.

• API 세부 정보는 AWS CLI 명령 [CreatePhoneNumberOrder](https://awscli.amazonaws.com/v2/documentation/api/latest/reference/chime/create-phone-number-order.html)참조를 참조하십시오.

## **create-proxy-session**

다음 코드 예시에서는 create-proxy-session을 사용하는 방법을 보여 줍니다.

AWS CLI

프록시 세션을 만들려면

다음 create-proxy-session 예에서는 음성 및 SMS 기능이 있는 프록시 세션을 생성합니다.

```
aws chime create-proxy-session \ 
     --voice-connector-id abcdef1ghij2klmno3pqr4 \ 
     --participant-phone-numbers "+14015550101" "+12065550100" \ 
     --capabilities "Voice" "SMS"
```

```
{ 
     "ProxySession": { 
          "VoiceConnectorId": "abcdef1ghij2klmno3pqr4", 
          "ProxySessionId": "123a4bc5-67d8-901e-2f3g-h4ghjk56789l", 
          "Status": "Open", 
          "ExpiryMinutes": 60, 
          "Capabilities": [ 
              "SMS", 
              "Voice" 
          ], 
          "CreatedTimestamp": "2020-04-15T16:10:10.288Z",
```

```
 "UpdatedTimestamp": "2020-04-15T16:10:10.288Z", 
          "Participants": [ 
\{\hspace{.1cm} \} "PhoneNumber": "+12065550100", 
                  "ProxyPhoneNumber": "+19135550199" 
              }, 
              { 
                  "PhoneNumber": "+14015550101", 
                  "ProxyPhoneNumber": "+19135550199" 
 } 
         ] 
     }
}
```
자세한 내용은 Amazon Chime 개발자 안내서의 [프록시 전화 세션을](https://docs.aws.amazon.com/chime/latest/dg/proxy-phone-sessions.html) 참조하십시오.

• API 세부 정보는 AWS CLI 명령 [CreateProxySession참](https://awscli.amazonaws.com/v2/documentation/api/latest/reference/chime/create-proxy-session.html)조를 참조하십시오.

### **create-room-membership**

다음 코드 예시에서는 create-room-membership을 사용하는 방법을 보여 줍니다.

AWS CLI

룸 멤버십을 만들려면

다음 create-room-membership 예제에서는 지정된 사용자를 채팅방 구성원으로 채팅방에 추가 합니다.

```
aws chime create-room-membership \ 
     --account-id 12a3456b-7c89-012d-3456-78901e23fg45 \ 
     --room-id abcd1e2d-3e45-6789-01f2-3g45h67i890j \ 
     --member-id 1ab2345c-67de-8901-f23g-45h678901j2k
```

```
{ 
     "RoomMembership": { 
          "RoomId": "abcd1e2d-3e45-6789-01f2-3g45h67i890j", 
         "Member": { 
              "MemberId": "1ab2345c-67de-8901-f23g-45h678901j2k", 
              "MemberType": "User",
```

```
 "Email": "janed@example.com", 
         "FullName": "Jane Doe", 
         "AccountId": "12a3456b-7c89-012d-3456-78901e23fg45" 
     }, 
     "Role": "Member", 
     "InvitedBy": "arn:aws:iam::111122223333:user/alejandro", 
     "UpdatedTimestamp": "2019-12-02T22:36:41.969Z" 
 }
```
자세한 내용은 Amazon Chime 사용 설명서의 [채팅방 만들기를](https://docs.aws.amazon.com/chime/latest/ug/chime-chat-room.html) 참조하십시오.

• API 세부 정보는 AWS CLI 명령 [CreateRoomMembership](https://awscli.amazonaws.com/v2/documentation/api/latest/reference/chime/create-room-membership.html)참조를 참조하십시오.

**create-room**

}

다음 코드 예시에서는 create-room을 사용하는 방법을 보여 줍니다.

AWS CLI

채팅방을 만들려면

다음 create-room 예시에서는 지정된 Amazon Chime 계정을 위한 채팅방을 생성합니다.

```
aws chime create-room \ 
     --account-id 12a3456b-7c89-012d-3456-78901e23fg45 \ 
     --name chatRoom
```
출력:

```
{ 
     "Room": { 
         "RoomId": "abcd1e2d-3e45-6789-01f2-3g45h67i890j", 
         "Name": "chatRoom", 
         "AccountId": "12a3456b-7c89-012d-3456-78901e23fg45", 
         "CreatedBy": "arn:aws:iam::111122223333:user/alejandro", 
         "CreatedTimestamp": "2019-12-02T22:29:31.549Z", 
         "UpdatedTimestamp": "2019-12-02T22:29:31.549Z" 
     }
}
```
자세한 내용은 Amazon Chime 사용 설명서의 [채팅방 만들기를](https://docs.aws.amazon.com/chime/latest/ug/chime-chat-room.html) 참조하십시오.

• API 세부 정보는 AWS CLI 명령 [CreateRoom](https://awscli.amazonaws.com/v2/documentation/api/latest/reference/chime/create-room.html)참조를 참조하십시오.

#### **create-user**

다음 코드 예시에서는 create-user을 사용하는 방법을 보여 줍니다.

AWS CLI

공유 디바이스의 사용자 프로필을 만들려면

다음 create-user 예에서는 지정된 이메일 주소에 대한 공유 장치 프로필을 만듭니다.

```
aws chime create-user \ 
     --account-id 12a3456b-7c89-012d-3456-78901e23fg45 \ 
     --email roomdevice@example.com \ 
     --user-type SharedDevice
```
출력:

```
\{ "User": { 
          "UserId": "1ab2345c-67de-8901-f23g-45h678901j2k", 
         "AccountId": "12a3456b-7c89-012d-3456-78901e23fg45", 
         "PrimaryEmail": "roomdevice@example.com", 
          "DisplayName": "Room Device", 
          "LicenseType": "Pro", 
          "UserType": "SharedDevice", 
         "UserRegistrationStatus": "Registered", 
          "RegisteredOn": "2020-01-15T22:38:09.806Z", 
         "AlexaForBusinessMetadata": { 
              "IsAlexaForBusinessEnabled": false 
         } 
     }
}
```
자세한 내용은 Amazon Chime 관리 가이드의 [설정 준비를](https://docs.aws.amazon.com/chime/latest/ag/prepare-setup.html) 참조하십시오.

• API 세부 정보는 AWS CLI 명령 [CreateUser참](https://awscli.amazonaws.com/v2/documentation/api/latest/reference/chime/create-user.html)조를 참조하십시오.

#### **create-voice-connector-group**

다음 코드 예시에서는 create-voice-connector-group을 사용하는 방법을 보여 줍니다.

## AWS CLI

Amazon Chime 음성 커넥터 그룹을 만들려면

다음 create-voice-connector-group 예제에서는 지정된 Amazon Chime 음성 커넥터를 포 함하는 Amazon Chime 음성 커넥터 그룹을 생성합니다.

```
aws chime create-voice-connector-group \ 
     --name myGroup \ 
     --voice-connector-items VoiceConnectorId=abcdef1ghij2klmno3pqr4,Priority=2
```
출력:

```
{ 
     "VoiceConnectorGroup": { 
         "VoiceConnectorGroupId": "123a456b-c7d8-90e1-fg23-4h567jkl8901", 
         "Name": "myGroup", 
          "VoiceConnectorItems": [], 
          "CreatedTimestamp": "2019-09-18T16:38:34.734Z", 
          "UpdatedTimestamp": "2019-09-18T16:38:34.734Z" 
     }
}
```
자세한 내용은 Amazon Chime [관리 가이드의 Amazon Chime 음성 커넥터 그룹](https://docs.aws.amazon.com/chime/latest/ag/voice-connector-groups.html) 사용을 참조하십시 오.

• API 세부 정보는 AWS CLI 명령 [CreateVoiceConnectorGroup참](https://awscli.amazonaws.com/v2/documentation/api/latest/reference/chime/create-voice-connector-group.html)조를 참조하십시오.

### **create-voice-connector**

다음 코드 예시에서는 create-voice-connector을 사용하는 방법을 보여 줍니다.

AWS CLI

Amazon Chime 음성 커넥터를 만들려면

다음 create-voice-connector 예시에서는 암호화가 활성화된 상태로 지정된 AWS 지역에 Amazon Chime 음성 커넥터를 생성합니다.

```
aws chime create-voice-connector \ 
     --name newVoiceConnector \
```

```
 --aws-region us-west-2 \ 
 --require-encryption
```
## 출력:

```
{ 
     "VoiceConnector": { 
         "VoiceConnectorId": "abcdef1ghij2klmno3pqr4", 
         "AwsRegion": "us-west-2", 
         "Name": "newVoiceConnector", 
         "OutboundHostName": "abcdef1ghij2klmno3pqr4.voiceconnector.chime.aws", 
         "RequireEncryption": true, 
         "CreatedTimestamp": "2019-09-18T20:34:01.352Z", 
         "UpdatedTimestamp": "2019-09-18T20:34:01.352Z" 
     }
}
```
자세한 내용은 Amazon Chime [관리 가이드의 Amazon Chime 음성 커넥터](https://docs.aws.amazon.com/chime/latest/ag/voice-connectors.html) 사용을 참조하십시오.

• API 세부 정보는 AWS CLI 명령 [CreateVoiceConnector참](https://awscli.amazonaws.com/v2/documentation/api/latest/reference/chime/create-voice-connector.html)조를 참조하십시오.

#### **delete-account**

다음 코드 예시에서는 delete-account을 사용하는 방법을 보여 줍니다.

AWS CLI

계정을 삭제하려면

다음 delete-account 예제에서는 지정된 계정을 삭제합니다.

aws chime delete-account --account-id a1b2c3d4-5678-90ab-cdef-11111EXAMPLE

이 명령은 출력을 생성하지 않습니다.

자세한 내용은 Amazon Chime 관리 가이드의 [계정 삭제를](https://docs.aws.amazon.com/chime/latest/ag/enterprise-account.html) 참조하십시오.

• API 세부 정보는 AWS CLI 명령 [DeleteAccount](https://awscli.amazonaws.com/v2/documentation/api/latest/reference/chime/delete-account.html)참조를 참조하십시오.

#### **delete-phone-number**

다음 코드 예시에서는 delete-phone-number을 사용하는 방법을 보여 줍니다.

## AWS CLI

#### 전화번호를 삭제하려면

다음 delete-phone-number 예제에서는 지정된 전화번호를 삭제 대기열로 이동합니다.

```
aws chime delete-phone-number \ 
     --phone-number-id "+12065550100"
```
이 명령은 출력을 생성하지 않습니다.

자세한 내용은 Amazon Chime 관리 [가이드의 전화번호](https://docs.aws.amazon.com/chime/latest/ag/phone-numbers.html) 사용을 참조하십시오.

• API 세부 정보는 AWS CLI 명령 [DeletePhoneNumber](https://awscli.amazonaws.com/v2/documentation/api/latest/reference/chime/delete-phone-number.html)참조를 참조하십시오.

#### **delete-proxy-session**

다음 코드 예시에서는 delete-proxy-session을 사용하는 방법을 보여 줍니다.

AWS CLI

프록시 세션을 삭제하려면

다음 delete-proxy-session 예제에서는 지정된 프록시 세션을 삭제합니다.

```
aws chime delete-proxy-session \ 
     --voice-connector-id abcdef1ghij2klmno3pqr4 \ 
     --proxy-session-id 123a4bc5-67d8-901e-2f3g-h4ghjk56789l
```
이 명령은 출력을 생성하지 않습니다.

자세한 내용은 Amazon Chime 개발자 안내서의 [프록시 전화 세션을](https://docs.aws.amazon.com/chime/latest/dg/proxy-phone-sessions.html) 참조하십시오.

• API 세부 정보는 AWS CLI 명령 [DeleteProxySession](https://awscli.amazonaws.com/v2/documentation/api/latest/reference/chime/delete-proxy-session.html)참조를 참조하십시오.

### **delete-room-membership**

다음 코드 예시에서는 delete-room-membership을 사용하는 방법을 보여 줍니다.

AWS CLI

채팅방 구성원에서 사용자 제거하기

다음 delete-room-membership 예제에서는 지정된 대화방에서 지정된 구성원을 제거합니다.

```
aws chime delete-room-membership \ 
     --account-id 12a3456b-7c89-012d-3456-78901e23fg45 \ 
     --room-id abcd1e2d-3e45-6789-01f2-3g45h67i890j \ 
     --member-id 1ab2345c-67de-8901-f23g-45h678901j2k
```
이 명령은 출력을 생성하지 않습니다.

자세한 내용은 Amazon Chime 사용 설명서의 [채팅방 만들기를](https://docs.aws.amazon.com/chime/latest/ug/chime-chat-room.html) 참조하십시오.

• API 세부 정보는 AWS CLI 명령 [DeleteRoomMembership참](https://awscli.amazonaws.com/v2/documentation/api/latest/reference/chime/delete-room-membership.html)조를 참조하십시오.

**delete-room**

다음 코드 예시에서는 delete-room을 사용하는 방법을 보여 줍니다.

AWS CLI

채팅방을 삭제하려면

다음 delete-room 예제에서는 지정된 대화방을 삭제하고 대화방 구성원 자격을 제거합니다.

```
aws chime delete-room \ 
     --account-id 12a3456b-7c89-012d-3456-78901e23fg45 \ 
     --room-id abcd1e2d-3e45-6789-01f2-3g45h67i890j
```
이 명령은 출력을 생성하지 않습니다.

자세한 내용은 Amazon Chime 사용 설명서의 [채팅방 만들기를](https://docs.aws.amazon.com/chime/latest/ug/chime-chat-room.html) 참조하십시오.

• API 세부 정보는 AWS CLI 명령 [DeleteRoom참](https://awscli.amazonaws.com/v2/documentation/api/latest/reference/chime/delete-room.html)조를 참조하십시오.

#### **delete-voice-connector-group**

다음 코드 예시에서는 delete-voice-connector-group을 사용하는 방법을 보여 줍니다.

AWS CLI

title

```
다음 delete-voice-connector-group 예제에서는 지정된 Amazon Chime 음성 커넥터 그룹
을 삭제합니다.
```

```
aws chime delete-voice-connector-group \ 
     --voice-connector-group-id 123a456b-c7d8-90e1-fg23-4h567jkl8901
```
이 명령은 출력을 생성하지 않습니다.

자세한 내용은 Amazon Chime [관리 가이드의 Amazon Chime 음성 커넥터 그룹](https://docs.aws.amazon.com/chime/latest/ag/voice-connector-groups.html) 사용을 참조하십시 오.

• API 세부 정보는 AWS CLI 명령 [DeleteVoiceConnectorGroup참](https://awscli.amazonaws.com/v2/documentation/api/latest/reference/chime/delete-voice-connector-group.html)조를 참조하십시오.

## **delete-voice-connector-origination**

다음 코드 예시에서는 delete-voice-connector-origination을 사용하는 방법을 보여 줍니다.

AWS CLI

오리진 설정을 삭제하려면

다음 delete-voice-connector-origination 예제는 지정된 Amazon Chime 음성 커넥터에 서 원본 호스트, 포트, 프로토콜, 우선 순위 및 가중치를 삭제합니다.

aws chime delete-voice-connector-origination \ --voice-connector-id abcdef1ghij2klmno3pqr4

이 명령은 출력을 생성하지 않습니다.

자세한 내용은 Amazon Chime [관리 가이드의 Amazon Chime 음성 커넥터](https://docs.aws.amazon.com/chime/latest/ag/voice-connectors.html) 사용을 참조하십시오.

• API 세부 정보는 AWS CLI 명령 [DeleteVoiceConnectorOrigination](https://awscli.amazonaws.com/v2/documentation/api/latest/reference/chime/delete-voice-connector-origination.html)참조를 참조하십시오.

## **delete-voice-connector-proxy**

다음 코드 예시에서는 delete-voice-connector-proxy을 사용하는 방법을 보여 줍니다.

AWS CLI

프록시 구성을 삭제하려면

다음 delete-voice-connector-proxy 예제는 Amazon Chime 음성 커넥터에서 프록시 구성 을 삭제합니다.

aws chime delete-voice-connector-proxy \ --voice-connector-id abcdef1ghij2klmno3pqr4

이 명령은 출력을 생성하지 않습니다.

자세한 내용은 Amazon Chime 개발자 안내서의 [프록시 전화 세션을](https://docs.aws.amazon.com/chime/latest/dg/proxy-phone-sessions.html) 참조하십시오.

• API 세부 정보는 AWS CLI 명령 [DeleteVoiceConnectorProxy참](https://awscli.amazonaws.com/v2/documentation/api/latest/reference/chime/delete-voice-connector-proxy.html)조를 참조하십시오.

### **delete-voice-connector-streaming-configuration**

다음 코드 예시에서는 delete-voice-connector-streaming-configuration을 사용하는 방법 을 보여 줍니다.

AWS CLI

스트리밍 구성을 삭제하려면

다음 delete-voice-connector-streaming-configuration 예제는 지정된 Amazon Chime 음성 커넥터의 스트리밍 구성을 삭제합니다.

aws chime delete-voice-connector-streaming-configuration \ --voice-connector-id abcdef1ghij2klmno3pqr4

이 명령은 출력을 생성하지 않습니다.

자세한 내용은 [Amazon Chime 관리 안내서의 Kinesis로 Amazon Chime 음성 커넥터 데이터 스트](https://docs.aws.amazon.com/chime/latest/ag/start-kinesis-vc.html) [리밍을](https://docs.aws.amazon.com/chime/latest/ag/start-kinesis-vc.html) 참조하십시오.

• API 세부 정보는 명령 참조를 참조하십시오 [DeleteVoiceConnectorStreamingConfiguration](https://awscli.amazonaws.com/v2/documentation/api/latest/reference/chime/delete-voice-connector-streaming-configuration.html).AWS  $CI<sub>L</sub>$ 

# **delete-voice-connector-termination-credentials**

다음 코드 예시에서는 delete-voice-connector-termination-credentials을 사용하는 방법 을 보여 줍니다.

AWS CLI

종료 자격 증명을 삭제하려면

다음 delete-voice-connector-termination-credentials 예시에서는 지정된 사용자 이 름 및 Amazon Chime 음성 커넥터에 대한 종료 자격 증명을 삭제합니다.

```
aws chime delete-voice-connector-termination-credentials \ 
     --voice-connector-id abcdef1ghij2klmno3pqr4 \ 
     --usernames "jdoe"
```
이 명령은 출력을 생성하지 않습니다.

자세한 내용은 Amazon Chime [관리 가이드의 Amazon Chime 음성 커넥터](https://docs.aws.amazon.com/chime/latest/ag/voice-connectors.html) 사용을 참조하십시오.

• API 세부 정보는 AWS CLI 명령 [DeleteVoiceConnectorTerminationCredentials](https://awscli.amazonaws.com/v2/documentation/api/latest/reference/chime/delete-voice-connector-termination-credentials.html)참조를 참조하십 시오.

### **delete-voice-connector-termination**

다음 코드 예시에서는 delete-voice-connector-termination을 사용하는 방법을 보여 줍니다.

AWS CLI

종료 설정을 삭제하려면

다음 delete-voice-connector-termination 예제에서는 지정된 Amazon Chime 음성 커넥 터의 종료 설정을 삭제합니다.

```
aws chime delete-voice-connector-termination \ 
     --voice-connector-id abcdef1ghij2klmno3pqr4
```
이 명령은 출력을 생성하지 않습니다.

자세한 내용은 Amazon Chime [관리 가이드의 Amazon Chime 음성 커넥터](https://docs.aws.amazon.com/chime/latest/ag/voice-connectors.html) 사용을 참조하십시오.

• API 세부 정보는 AWS CLI 명령 [DeleteVoiceConnectorTermination참](https://awscli.amazonaws.com/v2/documentation/api/latest/reference/chime/delete-voice-connector-termination.html)조를 참조하십시오.

## **delete-voice-connector**

다음 코드 예시에서는 delete-voice-connector을 사용하는 방법을 보여 줍니다.

AWS CLI

Amazon Chime 음성 커넥터를 삭제하려면

다음 delete-voice-connector 예시는 이 작업을 수행합니다.

aws chime delete-voice-connector \ --voice-connector-id abcdef1ghij2klmno3pqr4

이 명령은 출력을 생성하지 않습니다.

자세한 내용은 Amazon Chime [관리 가이드의 Amazon Chime 음성 커넥터](https://docs.aws.amazon.com/chime/latest/ag/voice-connectors.html) 사용을 참조하십시오.

• API 세부 정보는 AWS CLI 명령 [DeleteVoiceConnector](https://awscli.amazonaws.com/v2/documentation/api/latest/reference/chime/delete-voice-connector.html)참조를 참조하십시오.

#### **disassociate-phone-number-from-user**

다음 코드 예시에서는 disassociate-phone-number-from-user을 사용하는 방법을 보여 줍니 다.

AWS CLI

전화번호와 사용자 연결을 끊으려면

다음 disassociate-phone-number-from-user 예제에서는 지정된 사용자로부터 전화번호를 분리합니다.

```
aws chime disassociate-phone-number-from-user \ 
     --account-id 12a3456b-7c89-012d-3456-78901e23fg45 \ 
     --user-id 1ab2345c-67de-8901-f23g-45h678901j2k
```
이 명령은 출력을 생성하지 않습니다.

자세한 내용은 Amazon Chime [관리 가이드의 사용자 전화번호 관리를](https://docs.aws.amazon.com/chime/latest/ag/user-phone.html) 참조하십시오.

• API 세부 정보는 AWS CLI 명령 [DisassociatePhoneNumberFromUser참](https://awscli.amazonaws.com/v2/documentation/api/latest/reference/chime/disassociate-phone-number-from-user.html)조를 참조하십시오.

#### **disassociate-phone-numbers-from-voice-connector-group**

다음 코드 예시에서는 disassociate-phone-numbers-from-voice-connector-group을 사용 하는 방법을 보여 줍니다.

AWS CLI

Amazon Chime 음성 커넥터 그룹에서 전화번호 연결을 끊으려면

다음 disassociate-phone-numbers-from-voice-connector-group 예에서는 Amazon Chime 음성 커넥터 그룹에서 지정된 전화번호를 연결 해제합니다.

```
aws chime disassociate-phone-numbers-from-voice-connector-group \ 
     --voice-connector-group-id 123a456b-c7d8-90e1-fg23-4h567jkl8901 \ 
     --e164-phone-numbers "+12065550100" "+12065550101"
```
출력:

```
{ 
     "PhoneNumberErrors": []
}
```
자세한 내용은 Amazon Chime [관리 가이드의 Amazon Chime 음성 커넥터 그룹](https://docs.aws.amazon.com/chime/latest/ag/voice-connector-groups.html) 사용을 참조하십시 오.

• API 세부 정보는 AWS CLI 명령 [DisassociatePhoneNumbersFromVoiceConnectorGroup](https://awscli.amazonaws.com/v2/documentation/api/latest/reference/chime/disassociate-phone-numbers-from-voice-connector-group.html)참조를 참조하십시오.

## **disassociate-phone-numbers-from-voice-connector**

다음 코드 예시에서는 disassociate-phone-numbers-from-voice-connector을 사용하는 방 법을 보여 줍니다.

AWS CLI

Amazon Chime 음성 커넥터에서 전화번호 연결을 끊으려면

다음 disassociate-phone-numbers-from-voice-connector 예제는 Amazon Chime 음성 커넥터에서 지정된 전화번호를 연결 해제합니다.

```
aws chime disassociate-phone-numbers-from-voice-connector \ 
     --voice-connector-id abcdef1ghij2klmno3pqr4 \ 
     --e164-phone-numbers "+12065550100" "+12065550101"
```
출력:

```
{ 
     "PhoneNumberErrors": []
```
}

자세한 내용은 Amazon Chime [관리 가이드의 Amazon Chime 음성 커넥터](https://docs.aws.amazon.com/chime/latest/ag/voice-connectors.html) 사용을 참조하십시오.

• API 세부 정보는 AWS CLI 명령 [DisassociatePhoneNumbersFromVoiceConnector참](https://awscli.amazonaws.com/v2/documentation/api/latest/reference/chime/disassociate-phone-numbers-from-voice-connector.html)조를 참조하 십시오.

#### **disassociate-signin-delegate-groups-from-account**

다음 코드 예시에서는 disassociate-signin-delegate-groups-from-account을 사용하는 방법을 보여 줍니다.

AWS CLI

로그인 대리자 그룹 연결을 끊으려면

다음 disassociate-signin-delegate-groups-from-account 예제는 지정된 Amazon Chime 계정에서 지정된 로그인 대리인 그룹을 연결 해제합니다.

```
aws chime disassociate-signin-delegate-groups-from-account \ 
     --account-id 12a3456b-7c89-012d-3456-78901e23fg45 \ 
     --group-names "my_users"
```
이 명령은 출력을 생성하지 않습니다.

자세한 내용은 Amazon Chime [관리 가이드의 사용자 액세스 및 권한 관리를](https://docs.aws.amazon.com/chime/latest/ag/manage-access.html) 참조하십시오.

• API 세부 정보는 AWS CLI 명령 [DisassociateSigninDelegateGroupsFromAccount](https://awscli.amazonaws.com/v2/documentation/api/latest/reference/chime/disassociate-signin-delegate-groups-from-account.html)참조를 참조하 십시오.

#### **get-account-settings**

다음 코드 예시에서는 get-account-settings을 사용하는 방법을 보여 줍니다.

AWS CLI

계정 설정을 검색하려면

다음 get-account-settings 예제에서는 지정된 계정의 계정 설정을 검색합니다.

aws chime get-account-settings --account-id a1b2c3d4-5678-90ab-cdef-11111EXAMPLE

```
{ 
     "AccountSettings": { 
          "DisableRemoteControl": false, 
          "EnableDialOut": false 
     }
}
```
자세한 내용은 Amazon Chime [관리 가이드의 Amazon Chime 계정 관리를](https://docs.aws.amazon.com/chime/latest/ag/manage-chime-account.html) 참조하십시오.

• API 세부 정보는 AWS CLI 명령 [GetAccountSettings](https://awscli.amazonaws.com/v2/documentation/api/latest/reference/chime/get-account-settings.html)참조를 참조하십시오.

#### **get-account**

다음 코드 예시에서는 get-account을 사용하는 방법을 보여 줍니다.

# AWS CLI

계정 세부 정보를 검색하려면

다음 get-account 예에서는 지정된 Amazon Chime 계정의 세부 정보를 검색합니다.

```
aws chime get-account \ 
     --account-id a1b2c3d4-5678-90ab-cdef-11111EXAMPLE
```

```
{ 
     "Account": { 
          "AwsAccountId": "111122223333", 
          "AccountId": "a1b2c3d4-5678-90ab-cdef-11111EXAMPLE", 
          "Name": "EnterpriseDirectory", 
          "AccountType": "EnterpriseDirectory", 
          "CreatedTimestamp": "2018-12-20T18:38:02.181Z", 
          "DefaultLicense": "Pro", 
          "SupportedLicenses": [ 
              "Basic", 
              "Pro" 
          ], 
          "SigninDelegateGroups": [ 
\{\hspace{.1cm} \} "GroupName": "myGroup"
```
 }, ] } }

자세한 내용은 Amazon Chime [관리 가이드의 Amazon Chime 계정 관리를](https://docs.aws.amazon.com/chime/latest/ag/manage-chime-account.html) 참조하십시오.

• API 세부 정보는 AWS CLI 명령 [GetAccount참](https://awscli.amazonaws.com/v2/documentation/api/latest/reference/chime/get-account.html)조를 참조하십시오.

#### **get-bot**

다음 코드 예시에서는 get-bot을 사용하는 방법을 보여 줍니다.

AWS CLI

봇에 대한 세부 정보를 검색하려면

다음 get-bot 예제는 지정된 봇의 세부 정보를 표시합니다.

```
aws chime get-bot \ 
     --account-id 12a3456b-7c89-012d-3456-78901e23fg45 \ 
     --bot-id 123abcd4-5ef6-789g-0h12-34j56789012k
```
출력:

```
{ 
     "Bot": { 
         "BotId": "123abcd4-5ef6-789g-0h12-34j56789012k", 
         "UserId": "123abcd4-5ef6-789g-0h12-34j56789012k", 
         "DisplayName": "myBot (Bot)", 
         "BotType": "ChatBot", 
         "Disabled": false, 
         "CreatedTimestamp": "2019-09-09T18:05:56.749Z", 
         "UpdatedTimestamp": "2019-09-09T18:05:56.749Z", 
         "BotEmail": "myBot-chimebot@example.com", 
         "SecurityToken": "wJalrXUtnFEMI/K7MDENG/bPxRfiCYEXAMPLEKEY" 
     }
}
```
자세한 내용은 Amazon Chime 개발자 안내서의 [챗봇 업데이트를](https://docs.aws.amazon.com/chime/latest/dg/update-bots.html) 참조하십시오.

• API 세부 정보는 AWS CLI 명령 [GetBot참](https://awscli.amazonaws.com/v2/documentation/api/latest/reference/chime/get-bot.html)조를 참조하십시오.

# **get-global-settings**

다음 코드 예시에서는 get-global-settings을 사용하는 방법을 보여 줍니다.

AWS CLI

글로벌 설정을 가져오려면

다음 get-global-settings 예제는 관리자 계정과 연결된 Amazon Chime 비즈니스 콜링 및 Amazon Chime 음성 커넥터의 통화 세부 정보를 저장하는 데 사용되는 S3 버킷 이름을 검색합니 다. AWS

aws chime get-global-settings

## 출력:

```
{ 
     "BusinessCalling": { 
          "CdrBucket": "s3bucket" 
     }, 
     "VoiceConnector": { 
          "CdrBucket": "s3bucket" 
     }
}
```
자세한 내용은 Amazon Chime [관리 가이드의 글로벌 설정 관리를](https://docs.aws.amazon.com/chime/latest/ag/manage-global.html) 참조하십시오.

• API 세부 정보는 AWS CLI 명령 [GetGlobalSettings참](https://awscli.amazonaws.com/v2/documentation/api/latest/reference/chime/get-global-settings.html)조를 참조하십시오.

# **get-phone-number-order**

다음 코드 예시에서는 get-phone-number-order을 사용하는 방법을 보여 줍니다.

AWS CLI

전화번호 주문에 대한 세부 정보를 보려면

다음 get-phone-number-order 예에서는 지정된 전화 번호 주문의 세부 정보를 표시합니다.

```
aws chime get-phone-number-order \ 
     --phone-number-order-id abc12345-de67-89f0-123g-h45i678j9012
```
# 출력:

```
{ 
     "PhoneNumberOrder": { 
         "PhoneNumberOrderId": "abc12345-de67-89f0-123g-h45i678j9012", 
         "ProductType": "VoiceConnector", 
         "Status": "Partial", 
         "OrderedPhoneNumbers": [ 
\{\hspace{.1cm} \} "E164PhoneNumber": "+12065550100", 
                "Status": "Acquired" 
              }, 
\{\hspace{.1cm} \} "E164PhoneNumber": "+12065550101", 
                  "Status": "Acquired" 
              }, 
\{\hspace{.1cm} \} "E164PhoneNumber": "+12065550102", 
                  "Status": "Failed" 
 } 
         ], 
         "CreatedTimestamp": "2019-08-09T21:35:21.427Z", 
          "UpdatedTimestamp": "2019-08-09T21:35:31.926Z" 
     }
}
```
자세한 내용은 Amazon Chime 관리 [가이드의 전화번호](https://docs.aws.amazon.com/chime/latest/ag/phone-numbers.html) 사용을 참조하십시오.

• API 세부 정보는 AWS CLI 명령 [GetPhoneNumberOrder참](https://awscli.amazonaws.com/v2/documentation/api/latest/reference/chime/get-phone-number-order.html)조를 참조하십시오.

# **get-phone-number-settings**

다음 코드 예시에서는 get-phone-number-settings을 사용하는 방법을 보여 줍니다.

AWS CLI

아웃바운드 통화 이름을 검색하려면

다음 get-phone-number-settings 예제는 발신 사용자 계정의 기본 아웃바운드 전화 이름을 검색합니다. AWS

aws chime get-phone-number-settings

# 이 명령은 출력을 생성하지 않습니다. 출력:

```
{ 
     "CallingName": "myName", 
     "CallingNameUpdatedTimestamp": "2019-10-28T18:56:42.911Z"
}
```
자세한 내용은 Amazon Chime 관리 [가이드의 전화번호](https://docs.aws.amazon.com/chime/latest/ag/phone-numbers.html) 사용을 참조하십시오.

• API 세부 정보는 AWS CLI 명령 [GetPhoneNumberSettings](https://awscli.amazonaws.com/v2/documentation/api/latest/reference/chime/get-phone-number-settings.html)참조를 참조하십시오.

### **get-phone-number**

```
다음 코드 예시에서는 get-phone-number을 사용하는 방법을 보여 줍니다.
```
AWS CLI

전화번호 세부 정보를 가져오려면

다음 get-phone-number 예에서는 지정된 전화 번호의 세부 정보를 표시합니다.

aws chime get-phone-number \ --phone-number-id +12065550100

```
{ 
     "PhoneNumber": { 
          "PhoneNumberId": "%2B12065550100", 
          "E164PhoneNumber": "+12065550100", 
          "Type": "Local", 
          "ProductType": "VoiceConnector", 
          "Status": "Unassigned", 
          "Capabilities": { 
              "InboundCall": true, 
              "OutboundCall": true, 
              "InboundSMS": true, 
              "OutboundSMS": true, 
              "InboundMMS": true, 
              "OutboundMMS": true 
          }, 
         "Associations": [
```

```
 { 
                  "Value": "abcdef1ghij2klmno3pqr4", 
                 "Name": "VoiceConnectorId", 
                  "AssociatedTimestamp": "2019-10-28T18:40:37.453Z" 
 } 
         ], 
         "CallingNameStatus": "UpdateInProgress", 
         "CreatedTimestamp": "2019-08-09T21:35:21.445Z", 
         "UpdatedTimestamp": "2019-08-09T21:35:31.745Z" 
     }
}
```
자세한 내용은 Amazon Chime 관리 [가이드의 전화번호](https://docs.aws.amazon.com/chime/latest/ag/phone-numbers.html) 사용을 참조하십시오.

• API 세부 정보는 AWS CLI 명령 [GetPhoneNumber참](https://awscli.amazonaws.com/v2/documentation/api/latest/reference/chime/get-phone-number.html)조를 참조하십시오.

## **get-proxy-session**

다음 코드 예시에서는 get-proxy-session을 사용하는 방법을 보여 줍니다.

AWS CLI

프록시 세션 세부 정보를 가져오려면

다음 get-proxy-session 예제는 지정된 프록시 세션의 세부 정보를 나열합니다.

```
aws chime get-proxy-session \ 
     --voice-connector-id abcdef1ghij2klmno3pqr4 \ 
     --proxy-session-id 123a4bc5-67d8-901e-2f3g-h4ghjk56789l
```

```
{ 
     "ProxySession": { 
          "VoiceConnectorId": "abcdef1ghij2klmno3pqr4", 
          "ProxySessionId": "123a4bc5-67d8-901e-2f3g-h4ghjk56789l", 
          "Status": "Open", 
          "ExpiryMinutes": 60, 
          "Capabilities": [ 
              "SMS", 
              "Voice" 
          ],
```

```
 "CreatedTimestamp": "2020-04-15T16:10:10.288Z", 
          "UpdatedTimestamp": "2020-04-15T16:10:10.288Z", 
          "Participants": [ 
\{\hspace{.1cm} \} "PhoneNumber": "+12065550100", 
                  "ProxyPhoneNumber": "+19135550199" 
              }, 
\{\hspace{.1cm} \} "PhoneNumber": "+14015550101", 
                  "ProxyPhoneNumber": "+19135550199" 
 } 
        \mathbf{I} }
}
```
자세한 내용은 Amazon Chime 개발자 안내서의 [프록시 전화 세션을](https://docs.aws.amazon.com/chime/latest/dg/proxy-phone-sessions.html) 참조하십시오.

• API 세부 정보는 AWS CLI 명령 [GetProxySession참](https://awscli.amazonaws.com/v2/documentation/api/latest/reference/chime/get-proxy-session.html)조를 참조하십시오.

#### **get-room**

다음 코드 예시에서는 get-room을 사용하는 방법을 보여 줍니다.

## AWS CLI

채팅방에 대한 세부 정보를 가져오려면

다음 get-room 예제에서는 지정된 대화방에 대한 세부 정보를 표시합니다.

```
aws chime get-room \ 
     --account-id 12a3456b-7c89-012d-3456-78901e23fg45 \ 
     --room-id abcd1e2d-3e45-6789-01f2-3g45h67i890j
```

```
{ 
     "Room": { 
         "RoomId": "abcd1e2d-3e45-6789-01f2-3g45h67i890j", 
         "Name": "chatRoom", 
         "AccountId": "12a3456b-7c89-012d-3456-78901e23fg45", 
         "CreatedBy": "arn:aws:iam::111122223333:user/alejandro", 
         "CreatedTimestamp": "2019-12-02T22:29:31.549Z",
```
}

"UpdatedTimestamp": "2019-12-02T22:29:31.549Z"

}

자세한 내용은 Amazon Chime 사용 설명서의 [채팅방 만들기를](https://docs.aws.amazon.com/chime/latest/ug/chime-chat-room.html) 참조하십시오.

• API 세부 정보는 AWS CLI 명령 [GetRoom참](https://awscli.amazonaws.com/v2/documentation/api/latest/reference/chime/get-room.html)조를 참조하십시오.

#### **get-user-settings**

다음 코드 예시에서는 get-user-settings을 사용하는 방법을 보여 줍니다.

AWS CLI

사용자 설정을 검색하려면

다음 get-user-settings 예제는 지정된 사용자 설정을 표시합니다.

```
aws chime get-user-settings \ 
     --account-id 12a3456b-7c89-012d-3456-78901e23fg45 \ 
     --user-id 1ab2345c-67de-8901-f23g-45h678901j2k
```
출력:

```
\{ "UserSettings": { 
          "Telephony": { 
               "InboundCalling": true, 
               "OutboundCalling": true, 
               "SMS": true 
          } 
     }
}
```
자세한 내용은 Amazon Chime [관리 가이드의 사용자 전화번호 관리를](https://docs.aws.amazon.com/chime/latest/ag/user-phone.html) 참조하십시오.

• API 세부 정보는 AWS CLI 명령 [GetUserSettings](https://awscli.amazonaws.com/v2/documentation/api/latest/reference/chime/get-user-settings.html)참조를 참조하십시오.

## **get-user**

다음 코드 예시에서는 get-user을 사용하는 방법을 보여 줍니다.

## AWS CLI

사용자에 대한 세부 정보를 가져오려면

다음 get-user 예제는 지정된 사용자에 대한 세부 정보를 검색합니다.

```
aws chime get-user \ 
     --account-id a1b2c3d4-5678-90ab-cdef-11111EXAMPLE \ 
     --user-id a1b2c3d4-5678-90ab-cdef-22222EXAMPLE
```
출력:

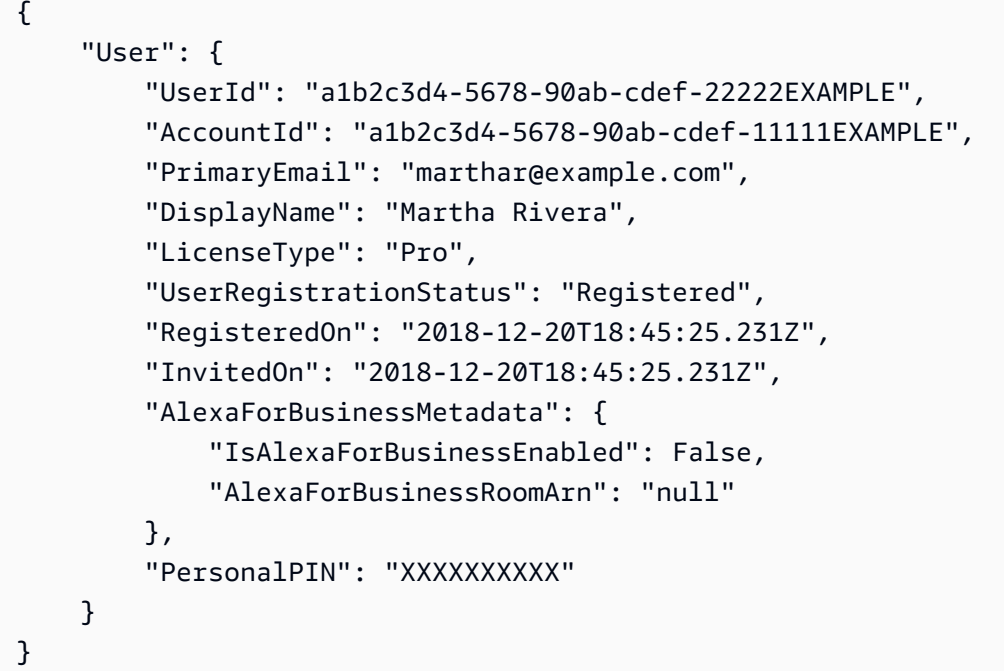

자세한 내용은 Amazon Chime 관리 가이드의 [사용자 관리를](https://docs.aws.amazon.com/chime/latest/ag/manage-users.html) 참조하십시오.

• API 세부 정보는 AWS CLI 명령 [GetUser참](https://awscli.amazonaws.com/v2/documentation/api/latest/reference/chime/get-user.html)조를 참조하십시오.

# **get-voice-connector-group**

```
다음 코드 예시에서는 get-voice-connector-group을 사용하는 방법을 보여 줍니다.
```
AWS CLI

Amazon Chime 음성 커넥터 그룹에 대한 세부 정보를 가져오려면

```
다음 get-voice-connector-group 예는 지정된 Amazon Chime 음성 커넥터 그룹의 세부 정보
를 표시합니다.
```

```
aws chime get-voice-connector-group \ 
     --voice-connector-group-id 123a456b-c7d8-90e1-fg23-4h567jkl8901
```
출력:

```
{ 
     "VoiceConnectorGroup": { 
          "VoiceConnectorGroupId": "123a456b-c7d8-90e1-fg23-4h567jkl8901", 
          "Name": "myGroup", 
          "VoiceConnectorItems": [], 
          "CreatedTimestamp": "2019-09-18T16:38:34.734Z", 
          "UpdatedTimestamp": "2019-09-18T16:38:34.734Z" 
     }
}
```
자세한 내용은 Amazon Chime [관리 가이드의 Amazon Chime 음성 커넥터 그룹](https://docs.aws.amazon.com/chime/latest/ag/voice-connector-groups.html) 사용을 참조하십시 오.

• API 세부 정보는 AWS CLI 명령 [GetVoiceConnectorGroup](https://awscli.amazonaws.com/v2/documentation/api/latest/reference/chime/get-voice-connector-group.html)참조를 참조하십시오.

# **get-voice-connector-logging-configuration**

다음 코드 예시에서는 get-voice-connector-logging-configuration을 사용하는 방법을 보 여 줍니다.

### AWS CLI

로깅 구성 세부 정보를 가져오려면

다음 get-voice-connector-logging-configuration 예제는 지정된 Amazon Chime 음성 커넥터에 대한 로깅 구성 세부 정보를 검색합니다.

```
aws chime get-voice-connector-logging-configuration \ 
     --voice-connector-id abcdef1ghij2klmno3pqr4
```
출력:

{

```
 "LoggingConfiguration": { 
     "EnableSIPLogs": true 
 }
```
}

자세한 내용은 Amazon Chime 관리 [안내서의 Amazon Chime 음성 커넥터 미디어를 Kinesis로 스](https://docs.aws.amazon.com/chime/latest/ag/start-kinesis-vc.html) [트리밍을](https://docs.aws.amazon.com/chime/latest/ag/start-kinesis-vc.html) 참조하십시오.

• API 세부 정보는 명령 참조를 참조하십시오 [GetVoiceConnectorLoggingConfiguration.](https://awscli.amazonaws.com/v2/documentation/api/latest/reference/chime/get-voice-connector-logging-configuration.html)AWS CLI

### **get-voice-connector-origination**

다음 코드 예시에서는 get-voice-connector-origination을 사용하는 방법을 보여 줍니다.

AWS CLI

오리진 설정을 검색하려면

다음 get-voice-connector-origination 예제는 지정된 Amazon Chime 음성 커넥터의 원본 호스트, 포트, 프로토콜, 우선 순위 및 가중치를 검색합니다.

aws chime get-voice-connector-origination \ --voice-connector-id abcdef1ghij2klmno3pqr4

출력:

```
{ 
     "Origination": { 
          "Routes": [ 
              { 
                   "Host": "10.24.34.0", 
                   "Port": 1234, 
                   "Protocol": "TCP", 
                   "Priority": 1, 
                   "Weight": 5 
 } 
          ], 
          "Disabled": false 
     }
}
```
자세한 내용은 Amazon Chime [관리 가이드의 Amazon Chime 음성 커넥터](https://docs.aws.amazon.com/chime/latest/ag/voice-connectors.html) 사용을 참조하십시오.

• API 세부 정보는 AWS CLI 명령 [GetVoiceConnectorOrigination참](https://awscli.amazonaws.com/v2/documentation/api/latest/reference/chime/get-voice-connector-origination.html)조를 참조하십시오.

### **get-voice-connector-proxy**

다음 코드 예시에서는 get-voice-connector-proxy을 사용하는 방법을 보여 줍니다.

AWS CLI

프록시 구성 세부 정보를 가져오려면

다음 get-voice-connector-proxy 예제는 Amazon Chime 음성 커넥터에 대한 프록시 구성 세 부 정보를 가져옵니다.

aws chime get-voice-connector-proxy \ --voice-connector-id abcdef1ghij2klmno3pqr4

출력:

```
{ 
      "Proxy": { 
           "DefaultSessionExpiryMinutes": 60, 
           "Disabled": false, 
           "PhoneNumberCountries": [ 
                "US" 
          \mathbf 1 }
}
```
자세한 내용은 Amazon Chime 개발자 안내서의 [프록시 전화 세션을](https://docs.aws.amazon.com/chime/latest/dg/proxy-phone-sessions.html) 참조하십시오.

• API 세부 정보는 AWS CLI 명령 [GetVoiceConnectorProxy참](https://awscli.amazonaws.com/v2/documentation/api/latest/reference/chime/get-voice-connector-proxy.html)조를 참조하십시오.

#### **get-voice-connector-streaming-configuration**

다음 코드 예시에서는 get-voice-connector-streaming-configuration을 사용하는 방법을 보여 줍니다.

AWS CLI

스트리밍 구성 세부 정보를 가져오려면
다음 get-voice-connector-streaming-configuration 예제는 지정된 Amazon Chime 음 성 커넥터에 대한 스트리밍 구성 세부 정보를 가져옵니다.

aws chime get-voice-connector-streaming-configuration \ --voice-connector-id abcdef1ghij2klmno3pqr4

## 출력:

```
{ 
     "StreamingConfiguration": { 
          "DataRetentionInHours": 24, 
          "Disabled": false 
     }
}
```
자세한 내용은 [Amazon Chime 관리 안내서의 Kinesis로 Amazon Chime 음성 커넥터 데이터 스트](https://docs.aws.amazon.com/chime/latest/ag/start-kinesis-vc.html) [리밍을](https://docs.aws.amazon.com/chime/latest/ag/start-kinesis-vc.html) 참조하십시오.

• API 세부 정보는 명령 참조를 참조하십시오 [GetVoiceConnectorStreamingConfiguration.](https://awscli.amazonaws.com/v2/documentation/api/latest/reference/chime/get-voice-connector-streaming-configuration.html)AWS CLI

### **get-voice-connector-termination-health**

다음 코드 예시에서는 get-voice-connector-termination-health을 사용하는 방법을 보여 줍 니다.

AWS CLI

종료 상태 세부 정보를 검색하려면

다음 get-voice-connector-termination-health 예제는 지정된 Amazon Chime 음성 커넥 터에 대한 종료 상태 세부 정보를 검색합니다.

```
aws chime get-voice-connector-termination-health \ 
     --voice-connector-id abcdef1ghij2klmno3pqr4
```

```
 "TerminationHealth": { 
          "Timestamp": "Fri Aug 23 16:45:55 UTC 2019", 
          "Source": "10.24.34.0" 
     }
}
```
자세한 내용은 Amazon Chime [관리 가이드의 Amazon Chime 음성 커넥터](https://docs.aws.amazon.com/chime/latest/ag/voice-connectors.html) 사용을 참조하십시오.

• API 세부 정보는 AWS CLI 명령 [GetVoiceConnectorTerminationHealth참](https://awscli.amazonaws.com/v2/documentation/api/latest/reference/chime/get-voice-connector-termination-health.html)조를 참조하십시오.

## **get-voice-connector-termination**

다음 코드 예시에서는 get-voice-connector-termination을 사용하는 방법을 보여 줍니다.

AWS CLI

종료 설정을 검색하려면

다음 get-voice-connector-termination 예제는 지정된 Amazon Chime 음성 커넥터에 대한 종료 설정을 검색합니다.

aws chime get-voice-connector-termination \ --voice-connector-id abcdef1ghij2klmno3pqr4

이 명령은 출력을 생성하지 않습니다. 출력:

```
{ 
     "Termination": { 
          "CpsLimit": 1, 
          "DefaultPhoneNumber": "+12065550100", 
          "CallingRegions": [ 
               "US" 
          ], 
          "CidrAllowedList": [ 
               "10.24.34.0/23" 
          ], 
          "Disabled": false 
     }
}
```
자세한 내용은 Amazon Chime [관리 가이드의 Amazon Chime 음성 커넥터](https://docs.aws.amazon.com/chime/latest/ag/voice-connectors.html) 사용을 참조하십시오.

• API 세부 정보는 AWS CLI 명령 [GetVoiceConnectorTermination](https://awscli.amazonaws.com/v2/documentation/api/latest/reference/chime/get-voice-connector-termination.html)참조를 참조하십시오.

#### **get-voice-connector**

다음 코드 예시에서는 get-voice-connector을 사용하는 방법을 보여 줍니다.

#### AWS CLI

Amazon Chime 음성 커넥터에 대한 세부 정보를 가져오려면

다음 get-voice-connector 예는 지정된 Amazon Chime 음성 커넥터의 세부 정보를 표시합니 다.

```
aws chime get-voice-connector \ 
     --voice-connector-id abcdef1ghij2klmno3pqr4
```
출력:

```
{ 
     "VoiceConnector": { 
         "VoiceConnectorId": "abcdef1ghij2klmno3pqr4", 
         "AwsRegion": "us-west-2", 
         "Name": "newVoiceConnector", 
         "OutboundHostName": "abcdef1ghij2klmno3pqr4.voiceconnector.chime.aws", 
         "RequireEncryption": true, 
         "CreatedTimestamp": "2019-09-18T20:34:01.352Z", 
         "UpdatedTimestamp": "2019-09-18T20:34:01.352Z" 
     }
}
```
자세한 내용은 Amazon Chime [관리 가이드의 Amazon Chime 음성 커넥터](https://docs.aws.amazon.com/chime/latest/ag/voice-connectors.html) 사용을 참조하십시오.

• API 세부 정보는 AWS CLI 명령 [GetVoiceConnector참](https://awscli.amazonaws.com/v2/documentation/api/latest/reference/chime/get-voice-connector.html)조를 참조하십시오.

## **invite-users**

다음 코드 예시에서는 invite-users을 사용하는 방법을 보여 줍니다.

AWS CLI

Amazon Chime에 가입하도록 사용자를 초대하려면

다음 invite-users 예시에서는 지정된 Amazon Chime 계정으로 사용자를 초대하는 이메일을 보냅니다.

```
aws chime invite-users \ 
     --account-id a1b2c3d4-5678-90ab-cdef-11111EXAMPLE \ 
     --user-email-list "alejandror@example.com" "janed@example.com"
```
출력:

```
{ 
     "Invites": [ 
          { 
               "InviteId": "a1b2c3d4-5678-90ab-cdef-22222EXAMPLE", 
               "Status": "Pending", 
              "EmailAddress": "alejandror@example.com", 
              "EmailStatus": "Sent" 
          } 
          { 
              "InviteId": "a1b2c3d4-5678-90ab-cdef-33333EXAMPLE", 
               "Status": "Pending", 
              "EmailAddress": "janed@example.com", 
               "EmailStatus": "Sent" 
          } 
    \mathbf{I}}
```
자세한 내용은 Amazon Chime 관리 가이드의 [사용자 초대 및 일시](https://docs.aws.amazon.com/chime/latest/ag/manage-access.html#invite-users-team) 중지를 참조하십시오.

• API 세부 정보는 명령 참조를 참조하십시오 [InviteUsers](https://awscli.amazonaws.com/v2/documentation/api/latest/reference/chime/invite-users.html).AWS CLI

## **list-accounts**

다음 코드 예시에서는 list-accounts을 사용하는 방법을 보여 줍니다.

AWS CLI

계정 목록을 가져오려면

다음 list-accounts 예제는 관리자 AWS 계정의 Amazon Chime 계정 목록을 검색합니다.

aws chime list-accounts

# 출력:

```
{ 
     "Accounts": [ 
         { 
              "AwsAccountId": "111122223333", 
              "AccountId": "a1b2c3d4-5678-90ab-cdef-11111EXAMPLE", 
              "Name": "First Chime Account", 
              "AccountType": "EnterpriseDirectory", 
              "CreatedTimestamp": "2018-12-20T18:38:02.181Z", 
              "DefaultLicense": "Pro", 
              "SupportedLicenses": [ 
                  "Basic", 
                  "Pro" 
              ], 
              "SigninDelegateGroups": [ 
\overline{a} "GroupName": "myGroup" 
                  }, 
 ] 
         }, 
         { 
              "AwsAccountId": "111122223333", 
              "AccountId": "a1b2c3d4-5678-90ab-cdef-22222EXAMPLE", 
              "Name": "Second Chime Account", 
              "AccountType": "Team", 
              "CreatedTimestamp": "2018-09-04T21:44:22.292Z", 
              "DefaultLicense": "Pro", 
              "SupportedLicenses": [ 
                  "Basic", 
                  "Pro" 
              ], 
              "SigninDelegateGroups": [ 
\overline{a} "GroupName": "myGroup" 
                  }, 
 ] 
         } 
    \mathbf{I}}
```
자세한 내용은 Amazon Chime [관리 가이드의 Amazon Chime 계정 관리를](https://docs.aws.amazon.com/chime/latest/ag/manage-chime-account.html) 참조하십시오.

• API 세부 정보는 AWS CLI 명령 [ListAccounts](https://awscli.amazonaws.com/v2/documentation/api/latest/reference/chime/list-accounts.html)참조를 참조하십시오.

## **list-bots**

다음 코드 예시에서는 list-bots을 사용하는 방법을 보여 줍니다.

AWS CLI

## 봇 목록을 검색하려면

다음 list-bots 예는 지정된 Amazon Chime Enterprise 계정과 연결된 봇을 나열합니다.

```
aws chime list-bots \ 
     --account-id 12a3456b-7c89-012d-3456-78901e23fg45
```
출력:

```
{ 
     "Bot": { 
         "BotId": "123abcd4-5ef6-789g-0h12-34j56789012k", 
         "UserId": "123abcd4-5ef6-789g-0h12-34j56789012k", 
         "DisplayName": "myBot (Bot)", 
         "BotType": "ChatBot", 
         "Disabled": false, 
         "CreatedTimestamp": "2019-09-09T18:05:56.749Z", 
         "UpdatedTimestamp": "2019-09-09T18:05:56.749Z", 
         "BotEmail": "myBot-chimebot@example.com", 
         "SecurityToken": "wJalrXUtnFEMI/K7MDENG/bPxRfiCYEXAMPLEKEY" 
     }
}
```
자세한 내용은 Amazon Chime 개발자 안내서의 [Amazon Chime에서 챗봇 사용을](https://docs.aws.amazon.com/chime/latest/dg/use-bots.html) 참조하십시오.

• API 세부 정보는 명령 참조를 참조하십시오 [ListBots.](https://awscli.amazonaws.com/v2/documentation/api/latest/reference/chime/list-bots.html)AWS CLI

## **list-phone-number-orders**

다음 코드 예시에서는 list-phone-number-orders을 사용하는 방법을 보여 줍니다.

AWS CLI

전화번호 주문을 나열하려면

다음 list-phone-number-orders 예는 Amazon Chime 관리자 계정과 관련된 전화번호 주문을 나열합니다.

aws chime list-phone-number-orders

```
{ 
     "PhoneNumberOrders": [ 
         { 
             "PhoneNumberOrderId": "abc12345-de67-89f0-123g-h45i678j9012", 
             "ProductType": "VoiceConnector", 
             "Status": "Partial", 
             "OrderedPhoneNumbers": [ 
\overline{a} "E164PhoneNumber": "+12065550100", 
                     "Status": "Acquired" 
                 }, 
\overline{a} "E164PhoneNumber": "+12065550101", 
                     "Status": "Acquired" 
                 }, 
\overline{a} "E164PhoneNumber": "+12065550102", 
                     "Status": "Failed" 
 } 
             ], 
             "CreatedTimestamp": "2019-08-09T21:35:21.427Z", 
             "UpdatedTimestamp": "2019-08-09T21:35:31.926Z" 
         } 
         { 
             "PhoneNumberOrderId": "cba54321-ed76-09f5-321g-h54i876j2109", 
             "ProductType": "BusinessCalling", 
             "Status": "Partial", 
             "OrderedPhoneNumbers": [ 
\overline{a} "E164PhoneNumber": "+12065550103", 
                     "Status": "Acquired" 
                 }, 
\overline{a} "E164PhoneNumber": "+12065550104", 
                     "Status": "Acquired" 
                 }, 
\overline{a} "E164PhoneNumber": "+12065550105", 
                     "Status": "Failed"
```

```
 } 
            ], 
             "CreatedTimestamp": "2019-08-09T21:35:21.427Z", 
             "UpdatedTimestamp": "2019-08-09T21:35:31.926Z" 
        } 
    ]
}
```
자세한 내용은 Amazon Chime 관리 [가이드의 전화번호](https://docs.aws.amazon.com/chime/latest/ag/phone-numbers.html) 사용을 참조하십시오.

• API 세부 정보는 AWS CLI 명령 [ListPhoneNumberOrders참](https://awscli.amazonaws.com/v2/documentation/api/latest/reference/chime/list-phone-number-orders.html)조를 참조하십시오.

### **list-phone-numbers**

다음 코드 예시에서는 list-phone-numbers을 사용하는 방법을 보여 줍니다.

## AWS CLI

Amazon Chime 계정의 전화번호를 나열하려면

다음 list-phone-numbers 예는 관리자의 Amazon Chime 계정과 연결된 전화번호를 나열합니 다.

aws chime list-phone-numbers

이 명령은 출력을 생성하지 않습니다. 출력:

```
{ 
     "PhoneNumbers": [ 
          { 
              "PhoneNumberId": "%2B12065550100", 
              "E164PhoneNumber": "+12065550100", 
              "Type": "Local", 
              "ProductType": "VoiceConnector", 
              "Status": "Assigned", 
              "Capabilities": { 
                   "InboundCall": true, 
                   "OutboundCall": true, 
                   "InboundSMS": true, 
                   "OutboundSMS": true, 
                   "InboundMMS": true, 
                   "OutboundMMS": true
```

```
 }, 
             "Associations": [ 
\overline{a} "Value": "abcdef1ghij2klmno3pqr4", 
                      "Name": "VoiceConnectorId", 
                      "AssociatedTimestamp": "2019-10-28T18:40:37.453Z" 
 } 
             ], 
             "CallingNameStatus": "UpdateInProgress", 
             "CreatedTimestamp": "2019-08-12T22:10:20.521Z", 
             "UpdatedTimestamp": "2019-10-28T18:42:07.964Z" 
         }, 
         { 
             "PhoneNumberId": "%2B12065550101", 
             "E164PhoneNumber": "+12065550101", 
             "Type": "Local", 
             "ProductType": "VoiceConnector", 
             "Status": "Assigned", 
             "Capabilities": { 
                 "InboundCall": true, 
                 "OutboundCall": true, 
                 "InboundSMS": true, 
                 "OutboundSMS": true, 
                 "InboundMMS": true, 
                 "OutboundMMS": true 
             }, 
             "Associations": [ 
\overline{a} "Value": "abcdef1ghij2klmno3pqr4", 
                      "Name": "VoiceConnectorId", 
                      "AssociatedTimestamp": "2019-10-28T18:40:37.511Z" 
 } 
             ], 
             "CallingNameStatus": "UpdateInProgress", 
             "CreatedTimestamp": "2019-08-12T22:10:20.521Z", 
             "UpdatedTimestamp": "2019-10-28T18:42:07.960Z" 
         } 
    \mathbf{I}
```
자세한 내용은 Amazon Chime 관리 [가이드의 전화번호](https://docs.aws.amazon.com/chime/latest/ag/phone-numbers.html) 사용을 참조하십시오.

• API 세부 정보는 AWS CLI 명령 [ListPhoneNumbers](https://awscli.amazonaws.com/v2/documentation/api/latest/reference/chime/list-phone-numbers.html)참조를 참조하십시오.

}

## **list-proxy-sessions**

다음 코드 예시에서는 list-proxy-sessions을 사용하는 방법을 보여 줍니다.

AWS CLI

프록시 세션을 나열하려면

다음 list-proxy-sessions 예는 Amazon Chime 음성 커넥터의 프록시 세션을 나열합니다.

```
aws chime list-proxy-sessions \ 
     --voice-connector-id abcdef1ghij2klmno3pqr4
```
출력:

```
{ 
     "ProxySession": { 
          "VoiceConnectorId": "abcdef1ghij2klmno3pqr4", 
          "ProxySessionId": "123a4bc5-67d8-901e-2f3g-h4ghjk56789l", 
          "Status": "Open", 
          "ExpiryMinutes": 60, 
          "Capabilities": [ 
              "SMS", 
              "Voice" 
         ], 
          "CreatedTimestamp": "2020-04-15T16:10:10.288Z", 
          "UpdatedTimestamp": "2020-04-15T16:10:10.288Z", 
          "Participants": [ 
\{\hspace{.1cm} \} "PhoneNumber": "+12065550100", 
                  "ProxyPhoneNumber": "+19135550199" 
              }, 
\{\hspace{.1cm} \} "PhoneNumber": "+14015550101", 
                   "ProxyPhoneNumber": "+19135550199" 
 } 
        \mathbf{I} }
}
```
자세한 내용은 Amazon Chime 개발자 안내서의 [프록시 전화 세션을](https://docs.aws.amazon.com/chime/latest/dg/proxy-phone-sessions.html) 참조하십시오.

• API 세부 정보는 AWS CLI 명령 [ListProxySessions](https://awscli.amazonaws.com/v2/documentation/api/latest/reference/chime/list-proxy-sessions.html)참조를 참조하십시오.

## **list-room-memberships**

다음 코드 예시에서는 list-room-memberships을 사용하는 방법을 보여 줍니다.

#### AWS CLI

## 룸 멤버십을 나열하려면

다음 list-room-memberships 예제에서는 지정된 대화방의 구성원 세부 정보 목록을 표시합니 다.

```
aws chime list-room-memberships \ 
     --account-id 12a3456b-7c89-012d-3456-78901e23fg45 \ 
     --room-id abcd1e2d-3e45-6789-01f2-3g45h67i890j
```

```
{ 
     "RoomMemberships": [ 
         { 
              "RoomId": "abcd1e2d-3e45-6789-01f2-3g45h67i890j", 
              "Member": { 
                  "MemberId": "2ab2345c-67de-8901-f23g-45h678901j2k", 
                  "MemberType": "User", 
                  "Email": "zhangw@example.com", 
                  "FullName": "Zhang Wei", 
                  "AccountId": "12a3456b-7c89-012d-3456-78901e23fg45" 
              }, 
              "Role": "Member", 
              "InvitedBy": "arn:aws:iam::111122223333:user/alejandro", 
              "UpdatedTimestamp": "2019-12-02T22:46:58.532Z" 
         }, 
         { 
              "RoomId": "abcd1e2d-3e45-6789-01f2-3g45h67i890j", 
              "Member": { 
                  "MemberId": "1ab2345c-67de-8901-f23g-45h678901j2k", 
                  "MemberType": "User", 
                  "Email": "janed@example.com", 
                  "FullName": "Jane Doe", 
                  "AccountId": "12a3456b-7c89-012d-3456-78901e23fg45" 
              }, 
              "Role": "Administrator", 
              "InvitedBy": "arn:aws:iam::111122223333:user/alejandro",
```
]

}

```
 "UpdatedTimestamp": "2019-12-02T22:46:58.532Z"
```
}

자세한 내용은 Amazon Chime 사용 설명서의 [채팅방 만들기를](https://docs.aws.amazon.com/chime/latest/ug/chime-chat-room.html) 참조하십시오.

• API 세부 정보는 AWS CLI 명령 [ListRoomMemberships참](https://awscli.amazonaws.com/v2/documentation/api/latest/reference/chime/list-room-memberships.html)조를 참조하십시오.

## **list-rooms**

다음 코드 예시에서는 list-rooms을 사용하는 방법을 보여 줍니다.

AWS CLI

채팅방을 나열하려면

다음 list-rooms 예제에서는 지정된 계정의 대화방 목록을 표시합니다. 목록은 지정된 구성원이 속한 대화방으로만 필터링됩니다.

```
aws chime list-rooms \ 
     --account-id 12a3456b-7c89-012d-3456-78901e23fg45 \ 
     --member-id 1ab2345c-67de-8901-f23g-45h678901j2k
```
출력:

```
{ 
     "Room": { 
         "RoomId": "abcd1e2d-3e45-6789-01f2-3g45h67i890j", 
         "Name": "teamRoom", 
         "AccountId": "12a3456b-7c89-012d-3456-78901e23fg45", 
         "CreatedBy": "arn:aws:iam::111122223333:user/alejandro", 
         "CreatedTimestamp": "2019-12-02T22:29:31.549Z", 
         "UpdatedTimestamp": "2019-12-02T22:33:19.310Z" 
     }
}
```
자세한 내용은 Amazon Chime 사용 설명서의 [채팅방 만들기를](https://docs.aws.amazon.com/chime/latest/ug/chime-chat-room.html) 참조하십시오.

• API 세부 정보는 AWS CLI 명령 [ListRooms참](https://awscli.amazonaws.com/v2/documentation/api/latest/reference/chime/list-rooms.html)조를 참조하십시오.

### **list-users**

다음 코드 예시에서는 list-users을 사용하는 방법을 보여 줍니다.

AWS CLI

계정의 사용자를 나열하려면

다음 list-users 예는 지정된 Amazon Chime 계정의 사용자를 나열합니다.

aws chime list-users --account-id a1b2c3d4-5678-90ab-cdef-11111EXAMPLE

```
{ 
     "Users": [ 
         { 
              "UserId": "a1b2c3d4-5678-90ab-cdef-22222EXAMPLE", 
             "AccountId": "a1b2c3d4-5678-90ab-cdef-11111EXAMPLE", 
             "PrimaryEmail": "mariag@example.com", 
             "DisplayName": "Maria Garcia", 
              "LicenseType": "Pro", 
             "UserType": "PrivateUser", 
             "UserRegistrationStatus": "Registered", 
             "RegisteredOn": "2018-12-20T18:45:25.231Z" 
             "AlexaForBusinessMetadata": { 
                  "IsAlexaForBusinessEnabled": false 
 } 
         }, 
         { 
              "UserId": "a1b2c3d4-5678-90ab-cdef-33333EXAMPLE", 
             "AccountId": "a1b2c3d4-5678-90ab-cdef-11111EXAMPLE", 
             "PrimaryEmail": "richardr@example.com", 
              "DisplayName": "Richard Roe", 
             "LicenseType": "Pro", 
              "UserType": "PrivateUser", 
              "UserRegistrationStatus": "Registered", 
              "RegisteredOn": "2018-12-20T18:45:45.415Z" 
             "AlexaForBusinessMetadata": { 
                  "IsAlexaForBusinessEnabled": false 
 } 
         }, 
\overline{\mathcal{L}} "UserId": "a1b2c3d4-5678-90ab-cdef-44444EXAMPLE",
```

```
 "AccountId": "a1b2c3d4-5678-90ab-cdef-11111EXAMPLE", 
             "PrimaryEmail": "saanvis@example.com", 
             "DisplayName": "Saanvi Sarkar", 
             "LicenseType": "Basic", 
             "UserType": "PrivateUser", 
             "UserRegistrationStatus": "Registered", 
             "RegisteredOn": "2018-12-20T18:46:57.747Z" 
             "AlexaForBusinessMetadata": { 
                  "IsAlexaForBusinessEnabled": false 
 } 
         }, 
        \mathcal{L} "UserId": "a1b2c3d4-5678-90ab-cdef-55555EXAMPLE", 
             "AccountId": "a1b2c3d4-5678-90ab-cdef-11111EXAMPLE", 
             "PrimaryEmail": "wxiulan@example.com", 
             "DisplayName": "Wang Xiulan", 
             "LicenseType": "Basic", 
             "UserType": "PrivateUser", 
             "UserRegistrationStatus": "Registered", 
             "RegisteredOn": "2018-12-20T18:47:15.390Z" 
             "AlexaForBusinessMetadata": { 
                  "IsAlexaForBusinessEnabled": false 
 } 
         } 
     ]
}
```
자세한 내용은 Amazon Chime 관리 가이드의 [사용자 관리를](https://docs.aws.amazon.com/chime/latest/ag/manage-users.html) 참조하십시오.

• API 세부 정보는 AWS CLI 명령 [ListUsers](https://awscli.amazonaws.com/v2/documentation/api/latest/reference/chime/list-users.html)참조를 참조하십시오.

## **list-voice-connector-groups**

다음 코드 예시에서는 list-voice-connector-groups을 사용하는 방법을 보여 줍니다.

AWS CLI

Amazon Chime 계정의 아마존 Chime 보이스 커넥터 그룹을 나열하려면

다음 list-voice-connector-groups 예는 관리자의 Amazon Chime 계정과 연결된 Amazon Chime 음성 커넥터 그룹을 나열합니다.

```
aws chime list-voice-connector-groups
```
출력:

```
{ 
     "VoiceConnectorGroups": [ 
         { 
              "VoiceConnectorGroupId": "123a456b-c7d8-90e1-fg23-4h567jkl8901", 
              "Name": "myGroup", 
              "VoiceConnectorItems": [], 
              "CreatedTimestamp": "2019-09-18T16:38:34.734Z", 
              "UpdatedTimestamp": "2019-09-18T16:38:34.734Z" 
         } 
     ]
}
```
자세한 내용은 Amazon Chime [관리 가이드의 Amazon Chime 음성 커넥터 그룹](https://docs.aws.amazon.com/chime/latest/ag/voice-connector-groups.html) 사용을 참조하십시 오.

• API 세부 정보는 AWS CLI 명령 [ListVoiceConnectorGroups참](https://awscli.amazonaws.com/v2/documentation/api/latest/reference/chime/list-voice-connector-groups.html)조를 참조하십시오.

## **list-voice-connector-termination-credentials**

다음 코드 예시에서는 list-voice-connector-termination-credentials을 사용하는 방법을 보여 줍니다.

AWS CLI

종료 자격 증명 목록을 검색하려면

다음 list-voice-connector-termination-credentials 예제는 지정된 Amazon Chime 음성 커넥터에 대한 종료 자격 증명 목록을 검색합니다.

```
aws chime list-voice-connector-termination-credentials \ 
     --voice-connector-id abcdef1ghij2klmno3pqr4
```
이 명령은 출력을 생성하지 않습니다. 출력:

```
{ 
       "Usernames": [ 
              "jdoe" 
      \mathbf{I}}
```
자세한 내용은 Amazon Chime [관리 가이드의 Amazon Chime 음성 커넥터](https://docs.aws.amazon.com/chime/latest/ag/voice-connectors.html) 사용을 참조하십시오.

• API 세부 정보는 AWS CLI 명령 [ListVoiceConnectorTerminationCredentials](https://awscli.amazonaws.com/v2/documentation/api/latest/reference/chime/list-voice-connector-termination-credentials.html)참조를 참조하십시 오.

## **list-voice-connectors**

다음 코드 예시에서는 list-voice-connectors을 사용하는 방법을 보여 줍니다.

AWS CLI

계정의 Amazon Chime 음성 커넥터를 나열하려면

다음 list-voice-connectors 예는 발신자 계정과 관련된 Amazon Chime 음성 커넥터를 나열 합니다.

aws chime list-voice-connectors

```
{ 
     "VoiceConnectors": [ 
         { 
              "VoiceConnectorId": "abcdef1ghij2klmno3pqr4", 
              "AwsRegion": "us-east-1", 
              "Name": "MyVoiceConnector", 
              "OutboundHostName": "abcdef1ghij2klmno3pqr4.voiceconnector.chime.aws", 
              "RequireEncryption": true, 
              "CreatedTimestamp": "2019-06-04T18:46:56.508Z", 
              "UpdatedTimestamp": "2019-09-18T16:33:00.806Z" 
         }, 
         { 
              "VoiceConnectorId": "cbadef1ghij2klmno3pqr5", 
              "AwsRegion": "us-west-2", 
              "Name": "newVoiceConnector", 
              "OutboundHostName": "cbadef1ghij2klmno3pqr5.voiceconnector.chime.aws", 
              "RequireEncryption": true, 
              "CreatedTimestamp": "2019-09-18T20:34:01.352Z", 
              "UpdatedTimestamp": "2019-09-18T20:34:01.352Z" 
         } 
     ]
}
```
자세한 내용은 Amazon Chime [관리 가이드의 Amazon Chime 음성 커넥터](https://docs.aws.amazon.com/chime/latest/ag/voice-connectors.html) 사용을 참조하십시오.

• API 세부 정보는 AWS CLI 명령 [ListVoiceConnectors](https://awscli.amazonaws.com/v2/documentation/api/latest/reference/chime/list-voice-connectors.html)참조를 참조하십시오.

#### **logout-user**

다음 코드 예시에서는 logout-user을 사용하는 방법을 보여 줍니다.

## AWS CLI

사용자를 로그아웃하려면

다음 logout-user 예시에서는 지정된 사용자를 로그아웃합니다.

```
aws chime logout-user \ 
     --account-id a1b2c3d4-5678-90ab-cdef-11111EXAMPLE \ 
     --user-id a1b2c3d4-5678-90ab-cdef-22222EXAMPLE
```
이 명령은 출력을 생성하지 않습니다.

• API 세부 정보는 AWS CLI 명령 [LogoutUser](https://awscli.amazonaws.com/v2/documentation/api/latest/reference/chime/logout-user.html)참조를 참조하십시오.

#### **put-voice-connector-logging-configuration**

다음 코드 예시에서는 put-voice-connector-logging-configuration을 사용하는 방법을 보 여 줍니다.

AWS CLI

Amazon Chime 음성 커넥터에 대한 로깅 구성을 추가하려면

다음 put-voice-connector-logging-configuration 예제는 지정된 Amazon Chime 음성 커넥터에 대한 SIP 로깅 구성을 활성화합니다.

```
aws chime put-voice-connector-logging-configuration \ 
     --voice-connector-id abcdef1ghij2klmno3pqr4 \ 
     --logging-configuration EnableSIPLogs=true
```
출력:

{

 "LoggingConfiguration": { "EnableSIPLogs": true

}

}

자세한 내용은 Amazon Chime 관리 [안내서의 Amazon Chime 음성 커넥터 미디어를 Kinesis로 스](https://docs.aws.amazon.com/chime/latest/ag/start-kinesis-vc.html) [트리밍을](https://docs.aws.amazon.com/chime/latest/ag/start-kinesis-vc.html) 참조하십시오.

• API 세부 정보는 명령 참조를 참조하십시오 [PutVoiceConnectorLoggingConfiguration.](https://awscli.amazonaws.com/v2/documentation/api/latest/reference/chime/put-voice-connector-logging-configuration.html)AWS CLI

#### **put-voice-connector-origination**

다음 코드 예시에서는 put-voice-connector-origination을 사용하는 방법을 보여 줍니다.

AWS CLI

오리진 설정을 설정하려면

다음 put-voice-connector-origination 예제는 지정된 Amazon Chime 음성 커넥터의 원본 호스트, 포트, 프로토콜, 우선 순위 및 가중치를 설정합니다.

```
aws chime put-voice-connector-origination \ 
     --voice-connector-id abcdef1ghij2klmno3pqr4 \ 
     --origination 
 Routes=[{Host="10.24.34.0",Port=1234,Protocol="TCP",Priority=1,Weight=5}],Disabled=false
```
출력:

```
{ 
     "Origination": { 
          "Routes": [ 
              { 
                   "Host": "10.24.34.0", 
                   "Port": 1234, 
                   "Protocol": "TCP", 
                   "Priority": 1, 
                   "Weight": 5 
 } 
          ], 
          "Disabled": false 
     }
}
```
자세한 내용은 Amazon Chime [관리 가이드의 Amazon Chime 음성 커넥터](https://docs.aws.amazon.com/chime/latest/ag/voice-connectors.html) 사용을 참조하십시오.

• API 세부 정보는 AWS CLI 명령 [PutVoiceConnectorOrigination참](https://awscli.amazonaws.com/v2/documentation/api/latest/reference/chime/put-voice-connector-origination.html)조를 참조하십시오.

#### **put-voice-connector-proxy**

다음 코드 예시에서는 put-voice-connector-proxy을 사용하는 방법을 보여 줍니다.

AWS CLI

프록시 구성을 설정하려면

다음 put-voice-connector-proxy 예제는 Amazon Chime 음성 커넥터에 프록시 구성을 설정 합니다.

```
aws chime put-voice-connector-proxy \ 
     --voice-connector-id abcdef1ghij2klmno3pqr4 \ 
     --default-session-expiry-minutes 60 \ 
     --phone-number-pool-countries "US"
```
출력:

```
{ 
     "Proxy": { 
          "DefaultSessionExpiryMinutes": 60, 
          "Disabled": false, 
          "PhoneNumberCountries": [ 
               "US" 
          ] 
     }
}
```
자세한 내용은 Amazon Chime 개발자 안내서의 [프록시 전화 세션을](https://docs.aws.amazon.com/chime/latest/dg/proxy-phone-sessions.html) 참조하십시오.

• API 세부 정보는 AWS CLI 명령 [PutVoiceConnectorProxy](https://awscli.amazonaws.com/v2/documentation/api/latest/reference/chime/put-voice-connector-proxy.html)참조를 참조하십시오.

#### **put-voice-connector-streaming-configuration**

다음 코드 예시에서는 put-voice-connector-streaming-configuration을 사용하는 방법을 보여 줍니다.

AWS CLI

스트리밍 구성을 만들려면

다음 put-voice-connector-streaming-configuration 예제는 지정된 Amazon Chime 음성 커넥터에 대한 스트리밍 구성을 생성합니다. 이를 통해 Amazon Chime 음성 커넥터에서 Amazon Kinesis로 미디어를 스트리밍할 수 있으며 데이터 보존 기간을 24시간으로 설정합니다.

```
aws chime put-voice-connector-streaming-configuration \ 
     --voice-connector-id abcdef1ghij2klmno3pqr4 \ 
     --streaming-configuration DataRetentionInHours=24,Disabled=false
```
출력:

```
{ 
     "StreamingConfiguration": { 
          "DataRetentionInHours": 24, 
          "Disabled": false 
     }
}
```
자세한 내용은 [Amazon Chime 관리 안내서의 Kinesis로 Amazon Chime 음성 커넥터 데이터 스트](https://docs.aws.amazon.com/chime/latest/ag/start-kinesis-vc.html) [리밍을](https://docs.aws.amazon.com/chime/latest/ag/start-kinesis-vc.html) 참조하십시오.

• API 세부 정보는 명령 참조를 참조하십시오 [PutVoiceConnectorStreamingConfiguration.](https://awscli.amazonaws.com/v2/documentation/api/latest/reference/chime/put-voice-connector-streaming-configuration.html)AWS  $CI<sub>L</sub>$ 

## **put-voice-connector-termination-credentials**

다음 코드 예시에서는 put-voice-connector-termination-credentials을 사용하는 방법을 보여 줍니다.

AWS CLI

종료 자격 증명을 설정하려면

다음 put-voice-connector-termination-credentials 예제는 지정된 Amazon Chime 음 성 커넥터에 대한 종료 자격 증명을 설정합니다.

```
aws chime put-voice-connector-termination-credentials \ 
     --voice-connector-id abcdef1ghij2klmno3pqr4 \ 
     --credentials Username="jdoe",Password="XXXXXXXX"
```
이 명령은 출력을 생성하지 않습니다.

자세한 내용은 Amazon Chime [관리 가이드의 Amazon Chime 음성 커넥터](https://docs.aws.amazon.com/chime/latest/ag/voice-connectors.html) 사용을 참조하십시오.

• API 세부 정보는 AWS CLI 명령 [PutVoiceConnectorTerminationCredentials참](https://awscli.amazonaws.com/v2/documentation/api/latest/reference/chime/put-voice-connector-termination-credentials.html)조를 참조하십시 오.

## **put-voice-connector-termination**

다음 코드 예시에서는 put-voice-connector-termination을 사용하는 방법을 보여 줍니다.

AWS CLI

## 종료 설정을 설정하려면

다음 put-voice-connector-termination 예제는 지정된 Amazon Chime 음성 커넥터에 대한 발신 지역 및 허용된 IP 호스트 종료 설정을 설정합니다.

```
aws chime put-voice-connector-termination \ 
     --voice-connector-id abcdef1ghij2klmno3pqr4 \ 
     --termination CallingRegions="US",CidrAllowedList="10.24.34.0/23",Disabled=false
```
출력:

```
{ 
      "Termination": { 
           "CpsLimit": 0, 
           "CallingRegions": [ 
                "US" 
           ], 
           "CidrAllowedList": [ 
               "10.24.34.0/23" 
           ], 
           "Disabled": false 
     }
}
```
자세한 내용은 Amazon Chime [관리 가이드의 Amazon Chime 음성 커넥터](https://docs.aws.amazon.com/chime/latest/ag/voice-connectors.html) 사용을 참조하십시오.

• API 세부 정보는 AWS CLI 명령 [PutVoiceConnectorTermination참](https://awscli.amazonaws.com/v2/documentation/api/latest/reference/chime/put-voice-connector-termination.html)조를 참조하십시오.

### **regenerate-security-token**

다음 코드 예시에서는 regenerate-security-token을 사용하는 방법을 보여 줍니다.

## AWS CLI

## 보안 토큰을 재생성하려면

다음 regenerate-security-token 예제는 지정된 봇의 보안 토큰을 재생성합니다.

```
aws chime regenerate-security-token \ 
     --account-id 12a3456b-7c89-012d-3456-78901e23fg45 \ 
     --bot-id 123abcd4-5ef6-789g-0h12-34j56789012k
```
출력:

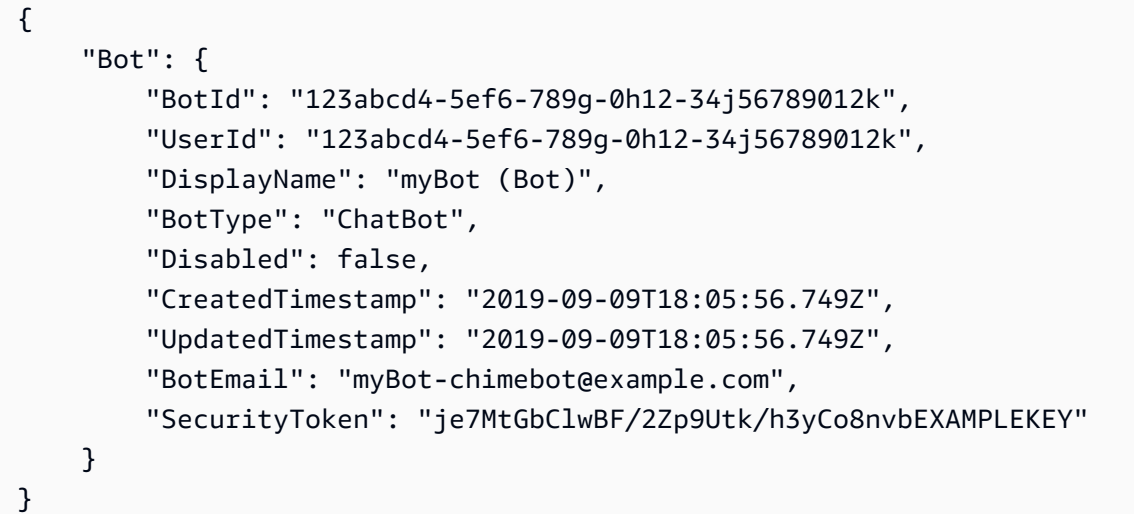

자세한 내용은 Amazon Chime 개발자 안내서의 [챗봇 요청 인증을](https://docs.aws.amazon.com/chime/latest/dg/auth-bots.html) 참조하십시오.

• API 세부 정보는 AWS CLI 명령 [RegenerateSecurityToken참](https://awscli.amazonaws.com/v2/documentation/api/latest/reference/chime/regenerate-security-token.html)조를 참조하십시오.

### **reset-personal-pin**

다음 코드 예시에서는 reset-personal-pin을 사용하는 방법을 보여 줍니다.

AWS CLI

사용자의 개인 미팅 PIN을 재설정하려면

다음 reset-personal-pin 예제에서는 지정된 사용자의 개인 회의 PIN을 재설정합니다.

```
aws chime reset-personal-pin \ 
     --account-id a1b2c3d4-5678-90ab-cdef-11111EXAMPLE
```
--user-id a1b2c3d4-5678-90ab-cdef-22222EXAMPLE

#### 출력:

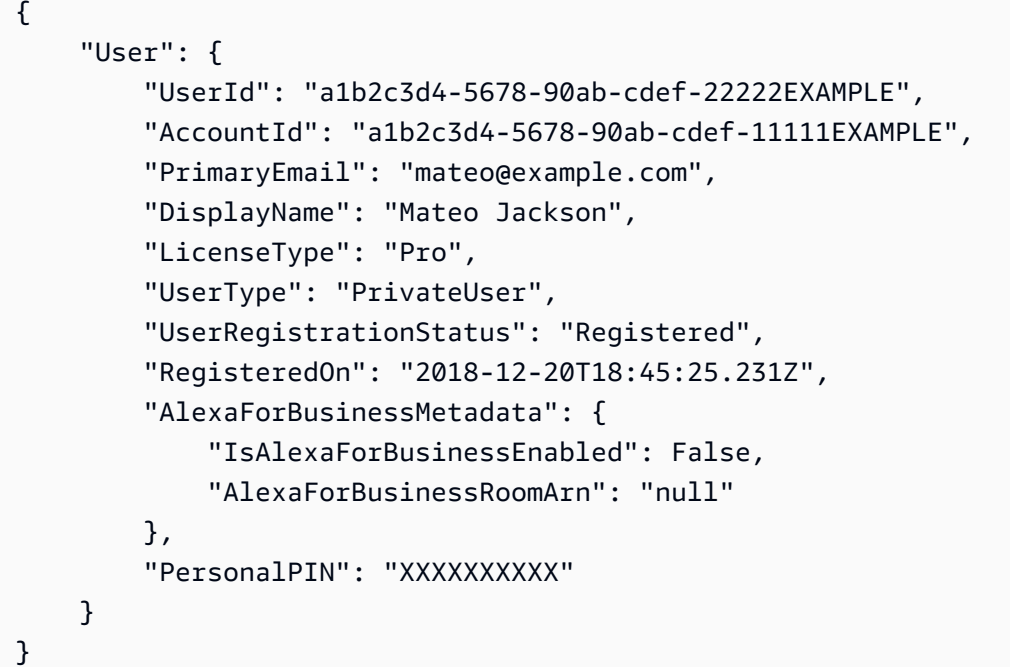

자세한 내용은 Amazon Chime 관리 가이드의 [개인 회의 PIN 변경을](https://docs.aws.amazon.com/chime/latest/ag/change-PINs.html) 참조하십시오.

• API 세부 정보는 AWS CLI 명령 [ResetPersonalPin](https://awscli.amazonaws.com/v2/documentation/api/latest/reference/chime/reset-personal-pin.html)참조를 참조하십시오.

## **restore-phone-number**

다음 코드 예시에서는 restore-phone-number을 사용하는 방법을 보여 줍니다.

AWS CLI

전화번호를 복원하려면

다음 restore-phone-number 예제는 삭제 대기열에서 지정된 전화 번호를 복원합니다.

```
aws chime restore-phone-number \ 
     --phone-number-id "+12065550100"
```

```
 "PhoneNumber": { 
          "PhoneNumberId": "%2B12065550100", 
          "E164PhoneNumber": "+12065550100", 
          "Type": "Local", 
          "ProductType": "BusinessCalling", 
          "Status": "Unassigned", 
          "Capabilities": { 
              "InboundCall": true, 
              "OutboundCall": true, 
              "InboundSMS": true, 
              "OutboundSMS": true, 
              "InboundMMS": true, 
              "OutboundMMS": true 
         }, 
          "Associations": [], 
          "CreatedTimestamp": "2019-08-09T21:35:21.445Z", 
          "UpdatedTimestamp": "2019-08-12T22:06:36.355Z" 
     }
}
```
자세한 내용은 Amazon Chime 관리 [가이드의 전화번호](https://docs.aws.amazon.com/chime/latest/ag/phone-numbers.html) 사용을 참조하십시오.

• API 세부 정보는 AWS CLI 명령 [RestorePhoneNumber참](https://awscli.amazonaws.com/v2/documentation/api/latest/reference/chime/restore-phone-number.html)조를 참조하십시오.

## **search-available-phone-numbers**

다음 코드 예시에서는 search-available-phone-numbers을 사용하는 방법을 보여 줍니다.

AWS CLI

사용 가능한 전화번호를 검색하려면

다음 search-available-phone-numbers 예에서는 지역 번호별로 사용 가능한 전화번호를 검 색합니다.

```
aws chime search-available-phone-numbers \ 
     --area-code "206"
```
출력:

{

"E164PhoneNumbers": [

 "+12065550100", "+12065550101", "+12065550102", "+12065550103", "+12065550104", "+12065550105", "+12065550106", "+12065550107", "+12065550108", "+12065550109", ]

자세한 내용은 Amazon Chime 관리 [가이드의 전화번호](https://docs.aws.amazon.com/chime/latest/ag/phone-numbers.html) 사용을 참조하십시오.

• API 세부 정보는 AWS CLI 명령 [SearchAvailablePhoneNumbers](https://awscli.amazonaws.com/v2/documentation/api/latest/reference/chime/search-available-phone-numbers.html)참조를 참조하십시오.

## **update-account-settings**

다음 코드 예시에서는 update-account-settings을 사용하는 방법을 보여 줍니다.

AWS CLI

}

계정 설정을 업데이트하려면

다음 update-account-settings 예제에서는 지정된 Amazon Chime 계정의 공유 화면 원격 제 어를 비활성화합니다.

```
aws chime update-account-settings \ 
     --account-id a1b2c3d4-5678-90ab-cdef-11111EXAMPLE \ 
     --account-settings DisableRemoteControl=true
```
이 명령은 출력을 생성하지 않습니다.

• API 세부 정보는 AWS CLI 명령 [UpdateAccountSettings참](https://awscli.amazonaws.com/v2/documentation/api/latest/reference/chime/update-account-settings.html)조를 참조하십시오.

### **update-account**

다음 코드 예시에서는 update-account을 사용하는 방법을 보여 줍니다.

AWS CLI

계정을 업데이트하려면

## 다음 update-account 예제에서는 지정된 계정 이름을 업데이트합니다.

```
aws chime update-account \ 
     --account-id a1b2c3d4-5678-90ab-cdef-11111EXAMPLE \ 
     --name MyAccountName
```
## 출력:

```
{ 
     "Account": { 
          "AwsAccountId": "111122223333", 
          "AccountId": "a1b2c3d4-5678-90ab-cdef-11111EXAMPLE", 
          "Name": "MyAccountName", 
          "AccountType": "Team", 
          "CreatedTimestamp": "2018-09-04T21:44:22.292Z", 
          "DefaultLicense": "Pro", 
          "SupportedLicenses": [ 
               "Basic", 
              "Pro" 
          ], 
          "SigninDelegateGroups": [ 
\{\hspace{.1cm} \} "GroupName": "myGroup" 
              }, 
          ] 
     }
}
```
자세한 내용은 Amazon Chime 관리 [가이드의 계정 이름 변경을](https://docs.aws.amazon.com/chime/latest/ag/rename-account.html) 참조하십시오.

• API 세부 정보는 AWS CLI 명령 [UpdateAccount](https://awscli.amazonaws.com/v2/documentation/api/latest/reference/chime/update-account.html)참조를 참조하십시오.

### **update-bot**

다음 코드 예시에서는 update-bot을 사용하는 방법을 보여 줍니다.

### AWS CLI

봇을 업데이트하려면

다음 update-bot 예제는 지정된 봇의 상태를 업데이트하여 실행을 중지합니다.

```
aws chime update-bot \
```

```
 --account-id 12a3456b-7c89-012d-3456-78901e23fg45 \ 
 --bot-id 123abcd4-5ef6-789g-0h12-34j56789012k \ 
 --disabled
```
## 출력:

```
{ 
     "Bot": { 
         "BotId": "123abcd4-5ef6-789g-0h12-34j56789012k", 
         "UserId": "123abcd4-5ef6-789g-0h12-34j56789012k", 
         "DisplayName": "myBot (Bot)", 
         "BotType": "ChatBot", 
         "Disabled": true, 
         "CreatedTimestamp": "2019-09-09T18:05:56.749Z", 
         "UpdatedTimestamp": "2019-09-09T18:05:56.749Z", 
         "BotEmail": "myBot-chimebot@example.com", 
         "SecurityToken": "je7MtGbClwBF/2Zp9Utk/h3yCo8nvbEXAMPLEKEY" 
     }
}
```
자세한 내용은 Amazon Chime 개발자 안내서의 [챗봇 업데이트를](https://docs.aws.amazon.com/chime/latest/dg/update-bots.html) 참조하십시오.

• API 세부 정보는 AWS CLI 명령 [UpdateBot참](https://awscli.amazonaws.com/v2/documentation/api/latest/reference/chime/update-bot.html)조를 참조하십시오.

## **update-global-settings**

다음 코드 예시에서는 update-global-settings을 사용하는 방법을 보여 줍니다.

AWS CLI

글로벌 설정을 업데이트하려면

다음 update-global-settings 예제는 관리자 계정과 연결된 Amazon Chime 비즈니스 콜링 및 Amazon Chime 음성 커넥터의 통화 세부 정보를 저장하는 데 사용되는 S3 버킷을 업데이트합니 다. AWS

```
aws chime update-global-settings \ 
     --business-calling CdrBucket="s3bucket" \ 
     --voice-connector CdrBucket="s3bucket"
```
이 명령은 출력을 생성하지 않습니다.

자세한 내용은 Amazon Chime [관리 가이드의 글로벌 설정 관리를](https://docs.aws.amazon.com/chime/latest/ag/manage-global.html) 참조하십시오.

• API 세부 정보는 AWS CLI 명령 [UpdateGlobalSettings참](https://awscli.amazonaws.com/v2/documentation/api/latest/reference/chime/update-global-settings.html)조를 참조하십시오.

#### **update-phone-number-settings**

다음 코드 예시에서는 update-phone-number-settings을 사용하는 방법을 보여 줍니다.

AWS CLI

아웃바운드 통화 이름을 업데이트하려면

다음 update-phone-number-settings 예에서는 관리자 계정의 기본 아웃바운드 전화 이름을 업데이트합니다. AWS

```
aws chime update-phone-number-settings \ 
     --calling-name "myName"
```
이 명령은 출력을 생성하지 않습니다.

자세한 내용은 Amazon Chime 관리 [가이드의 전화번호](https://docs.aws.amazon.com/chime/latest/ag/phone-numbers.html) 사용을 참조하십시오.

• API 세부 정보는 AWS CLI 명령 [UpdatePhoneNumberSettings참](https://awscli.amazonaws.com/v2/documentation/api/latest/reference/chime/update-phone-number-settings.html)조를 참조하십시오.

#### **update-phone-number**

다음 코드 예시에서는 update-phone-number을 사용하는 방법을 보여 줍니다.

AWS CLI

예 1: 전화번호의 제품 유형을 업데이트하려면

다음 update-phone-number 예제는 지정된 전화번호의 제품 유형을 업데이트합니다.

```
aws chime update-phone-number \ 
     --phone-number-id "+12065550100" \ 
     --product-type "BusinessCalling"
```
출력:

{

```
 "PhoneNumber": { 
     "PhoneNumberId": "%2B12065550100",
```

```
 "E164PhoneNumber": "+12065550100", 
          "Type": "Local", 
          "ProductType": "BusinessCalling", 
          "Status": "Unassigned", 
          "Capabilities": { 
              "InboundCall": true, 
              "OutboundCall": true, 
              "InboundSMS": true, 
              "OutboundSMS": true, 
              "InboundMMS": true, 
              "OutboundMMS": true 
         }, 
          "Associations": [], 
          "CallingName": "phonenumber1", 
          "CreatedTimestamp": "2019-08-09T21:35:21.445Z", 
          "UpdatedTimestamp": "2019-08-12T21:44:07.591Z" 
     }
}
```
예 2: 전화 번호의 발신 전화 이름을 업데이트하려면

다음 update-phone-number 예에서는 지정된 전화 번호의 발신 전화 이름을 업데이트합니다.

AWS 차임 update-phone-number -- phone-number-id "+12065550100" --발신자 이름 "전화번호2"

```
{ 
     "PhoneNumber": { 
          "PhoneNumberId": "%2B12065550100", 
          "E164PhoneNumber": "+12065550100", 
          "Type": "Local", 
          "ProductType": "BusinessCalling", 
          "Status": "Unassigned", 
          "Capabilities": { 
              "InboundCall": true, 
              "OutboundCall": true, 
              "InboundSMS": true, 
              "OutboundSMS": true, 
              "InboundMMS": true, 
              "OutboundMMS": true 
          }, 
          "Associations": [], 
          "CallingName": "phonenumber2",
```

```
 "CreatedTimestamp": "2019-08-09T21:35:21.445Z", 
         "UpdatedTimestamp": "2019-08-12T21:44:07.591Z" 
     }
}
```
자세한 내용은 Amazon Chime 관리 [가이드의 전화번호](https://docs.aws.amazon.com/chime/latest/ag/phone-numbers.html) 사용을 참조하십시오.

• API 세부 정보는 AWS CLI 명령 [UpdatePhoneNumber](https://awscli.amazonaws.com/v2/documentation/api/latest/reference/chime/update-phone-number.html)참조를 참조하십시오.

#### **update-proxy-session**

다음 코드 예시에서는 update-proxy-session을 사용하는 방법을 보여 줍니다.

AWS CLI

프록시 세션을 업데이트하려면

다음 update-proxy-session 예제는 프록시 세션 기능을 업데이트합니다.

```
aws chime update-proxy-session \ 
     --voice-connector-id abcdef1ghij2klmno3pqr4 \ 
     --proxy-session-id 123a4bc5-67d8-901e-2f3g-h4ghjk56789l \ 
     --capabilities "Voice"
```

```
{ 
     "ProxySession": { 
          "VoiceConnectorId": "abcdef1ghij2klmno3pqr4", 
          "ProxySessionId": "123a4bc5-67d8-901e-2f3g-h4ghjk56789l", 
          "Status": "Open", 
          "ExpiryMinutes": 60, 
          "Capabilities": [ 
              "Voice" 
          ], 
          "CreatedTimestamp": "2020-04-15T16:10:10.288Z", 
          "UpdatedTimestamp": "2020-04-15T16:10:10.288Z", 
          "Participants": [ 
              { 
                   "PhoneNumber": "+12065550100", 
                   "ProxyPhoneNumber": "+19135550199" 
              }, 
\{\hspace{.1cm} \}
```
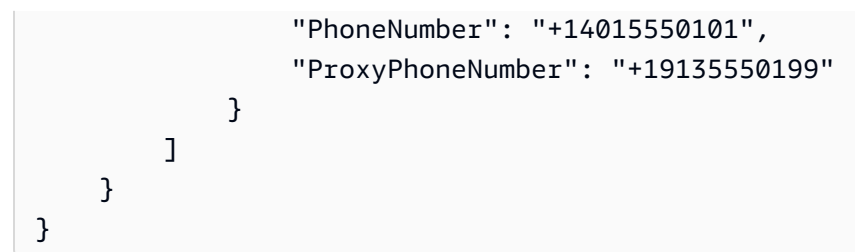

자세한 내용은 Amazon Chime 개발자 안내서의 [프록시 전화 세션을](https://docs.aws.amazon.com/chime/latest/dg/proxy-phone-sessions.html) 참조하십시오.

• API 세부 정보는 AWS CLI 명령 [UpdateProxySession](https://awscli.amazonaws.com/v2/documentation/api/latest/reference/chime/update-proxy-session.html)참조를 참조하십시오.

#### **update-room-membership**

다음 코드 예시에서는 update-room-membership을 사용하는 방법을 보여 줍니다.

AWS CLI

```
룸 멤버십을 업데이트하려면
```
다음 update-room-membership 예제에서는 지정된 대화방 구성원의 역할을 로 Administrator 수정합니다.

```
aws chime update-room-membership \ 
     --account-id 12a3456b-7c89-012d-3456-78901e23fg45 \ 
     --room-id abcd1e2d-3e45-6789-01f2-3g45h67i890j \ 
     --member-id 1ab2345c-67de-8901-f23g-45h678901j2k \ 
     --role Administrator
```

```
{ 
     "RoomMembership": { 
         "RoomId": "abcd1e2d-3e45-6789-01f2-3g45h67i890j", 
         "Member": { 
              "MemberId": "1ab2345c-67de-8901-f23g-45h678901j2k", 
              "MemberType": "User", 
              "Email": "sofiamartinez@example.com", 
              "FullName": "Sofia Martinez", 
              "AccountId": "12a3456b-7c89-012d-3456-78901e23fg45" 
         }, 
         "Role": "Administrator", 
         "InvitedBy": "arn:aws:iam::111122223333:user/admin", 
         "UpdatedTimestamp": "2019-12-02T22:40:22.931Z"
```
}

}

자세한 내용은 Amazon Chime 사용 설명서의 [채팅방 만들기를](https://docs.aws.amazon.com/chime/latest/ug/chime-chat-room.html) 참조하십시오.

• API 세부 정보는 AWS CLI 명령 [UpdateRoomMembership참](https://awscli.amazonaws.com/v2/documentation/api/latest/reference/chime/update-room-membership.html)조를 참조하십시오.

#### **update-room**

다음 코드 예시에서는 update-room을 사용하는 방법을 보여 줍니다.

### AWS CLI

채팅방 업데이트하기

다음 update-room 예제에서는 지정된 대화방의 이름을 수정합니다.

```
aws chime update-room \ 
     --account-id 12a3456b-7c89-012d-3456-78901e23fg45 \ 
     --room-id abcd1e2d-3e45-6789-01f2-3g45h67i890j \ 
     --name teamRoom
```
출력:

```
{ 
     "Room": { 
         "RoomId": "abcd1e2d-3e45-6789-01f2-3g45h67i890j", 
         "Name": "teamRoom", 
         "AccountId": "12a3456b-7c89-012d-3456-78901e23fg45", 
         "CreatedBy": "arn:aws:iam::111122223333:user/alejandro", 
         "CreatedTimestamp": "2019-12-02T22:29:31.549Z", 
         "UpdatedTimestamp": "2019-12-02T22:33:19.310Z" 
     }
}
```
자세한 내용은 Amazon Chime 사용 설명서의 [채팅방 만들기를](https://docs.aws.amazon.com/chime/latest/ug/chime-chat-room.html) 참조하십시오.

• API 세부 정보는 AWS CLI 명령 [UpdateRoom참](https://awscli.amazonaws.com/v2/documentation/api/latest/reference/chime/update-room.html)조를 참조하십시오.

### **update-user-settings**

다음 코드 예시에서는 update-user-settings을 사용하는 방법을 보여 줍니다.

### AWS CLI

사용자 설정을 업데이트하려면

다음 update-user-settings 예에서는 지정된 사용자가 인바운드 및 아웃바운드 전화를 걸고 SMS 메시지를 보내고 받을 수 있습니다.

```
aws chime update-user-settings \ 
     --account-id 12a3456b-7c89-012d-3456-78901e23fg45 \ 
     --user-id 1ab2345c-67de-8901-f23g-45h678901j2k \ 
    --user-settings "Telephony={InboundCalling=true,OutboundCalling=true,SMS=true}"
```
이 명령은 출력을 생성하지 않습니다.

자세한 내용은 Amazon Chime [관리 가이드의 사용자 전화번호 관리를](https://docs.aws.amazon.com/chime/latest/ag/user-phone.html) 참조하십시오.

• API 세부 정보는 AWS CLI 명령 [UpdateUserSettings참](https://awscli.amazonaws.com/v2/documentation/api/latest/reference/chime/update-user-settings.html)조를 참조하십시오.

#### **update-user**

다음 코드 예시에서는 update-user을 사용하는 방법을 보여 줍니다.

#### AWS CLI

사용자 세부 정보를 업데이트하려면

이 예제는 지정된 사용자에 대해 지정된 세부 정보를 업데이트합니다.

명령:

```
aws chime update-user \ 
     --account-id a1b2c3d4-5678-90ab-cdef-11111EXAMPLE \ 
     --user-id a1b2c3d4-5678-90ab-cdef-22222EXAMPLE \ 
     --license-type "Basic"
```

```
{ 
     "User": { 
          "UserId": "a1b2c3d4-5678-90ab-cdef-22222EXAMPLE" 
     }
```
}

### **update-voice-connector-group**

다음 코드 예시에서는 update-voice-connector-group을 사용하는 방법을 보여 줍니다.

#### AWS CLI

Amazon Chime 음성 커넥터 그룹의 세부 정보를 업데이트하려면

다음 update-voice-connector-group 예제는 지정된 Amazon Chime 음성 커넥터 그룹의 세 부 정보를 업데이트합니다.

```
aws chime update-voice-connector-group \ 
     --voice-connector-group-id 123a456b-c7d8-90e1-fg23-4h567jkl8901 \ 
     --name "newGroupName" \ 
    --voice-connector-items VoiceConnectorId=abcdef1ghij2klmno3pqr4,Priority=1
```
#### 출력:

```
{ 
     "VoiceConnectorGroup": { 
         "VoiceConnectorGroupId": "123a456b-c7d8-90e1-fg23-4h567jkl8901", 
         "Name": "newGroupName", 
         "VoiceConnectorItems": [ 
\{\hspace{.1cm} \} "VoiceConnectorId": "abcdef1ghij2klmno3pqr4", 
                  "Priority": 1 
 } 
         ], 
         "CreatedTimestamp": "2019-09-18T16:38:34.734Z", 
         "UpdatedTimestamp": "2019-10-28T19:00:57.081Z" 
     }
}
```
자세한 내용은 Amazon Chime [관리 가이드의 Amazon Chime 음성 커넥터 그룹](https://docs.aws.amazon.com/chime/latest/ag/voice-connector-groups.html) 사용을 참조하십시 오.

• API 세부 정보는 AWS CLI 명령 [UpdateVoiceConnectorGroup참](https://awscli.amazonaws.com/v2/documentation/api/latest/reference/chime/update-voice-connector-group.html)조를 참조하십시오.

### **update-voice-connector**

다음 코드 예시에서는 update-voice-connector을 사용하는 방법을 보여 줍니다.

## AWS CLI

Amazon Chime 음성 커넥터의 세부 정보를 업데이트하려면

다음 update-voice-connector 예제는 지정된 Amazon Chime 음성 커넥터의 이름을 업데이트 합니다.

```
aws chime update-voice-connector \ 
     --voice-connector-id abcdef1ghij2klmno3pqr4 \ 
     --name newName \ 
     --require-encryption
```
출력:

```
{ 
     "VoiceConnector": { 
         "VoiceConnectorId": "abcdef1ghij2klmno3pqr4", 
          "AwsRegion": "us-west-2", 
          "Name": "newName", 
          "OutboundHostName": "abcdef1ghij2klmno3pqr4.voiceconnector.chime.aws", 
          "RequireEncryption": true, 
          "CreatedTimestamp": "2019-09-18T20:34:01.352Z", 
          "UpdatedTimestamp": "2019-09-18T20:40:52.895Z" 
     }
}
```
자세한 내용은 Amazon Chime [관리 가이드의 Amazon Chime 음성 커넥터](https://docs.aws.amazon.com/chime/latest/ag/voice-connectors.html) 사용을 참조하십시오.

• API 세부 정보는 AWS CLI 명령 [UpdateVoiceConnector](https://awscli.amazonaws.com/v2/documentation/api/latest/reference/chime/update-voice-connector.html)참조를 참조하십시오.

# 클라우드 제어 API 예제 사용 AWS CLI

다음 코드 예제는 AWS Command Line Interface with Cloud Control API를 사용하여 작업을 수행하고 일반적인 시나리오를 구현하는 방법을 보여줍니다.

작업은 대규모 프로그램에서 발췌한 코드이며 컨텍스트에 맞춰 실행해야 합니다. 작업은 개별 서비스 함수를 호출하는 방법을 보여 주며 관련 시나리오와 교차 서비스 예시에서 컨텍스트에 맞는 작업을 볼 수 있습니다.

시나리오는 동일한 서비스 내에서 여러 함수를 호출하여 특정 태스크를 수행하는 방법을 보여주는 코 드 예시입니다.

각 예제에는 컨텍스트에서 코드를 설정하고 실행하는 방법에 대한 지침을 찾을 수 있는 링크가 포함되 어 있습니다. GitHub

주제

• [작업](#page-354-0)

작업

**create-resource**

다음 코드 예시에서는 create-resource을 사용하는 방법을 보여 줍니다.

AWS CLI

리소스를 만들려면

다음 create-resource 예시에서는 보존 기간이 168시간이고 샤드 ResourceExample 수가 3개 인: :Kinesis: :Stream 리소스를 생성합니다. AWS

```
aws cloudcontrol create-resource \ 
     --type-name AWS::Kinesis::Stream \ 
     --desired-state "{\"Name\": \"ResourceExample\",\"RetentionPeriodHours\":168, 
  \"ShardCount\":3}"
```
출력:

```
{ 
     "ProgressEvent": { 
         "EventTime": 1632506656.706, 
          "TypeName": "AWS::Kinesis::Stream", 
          "OperationStatus": "IN_PROGRESS", 
          "Operation": "CREATE", 
         "Identifier": "ResourceExample", 
         "RequestToken": "20999d87-e304-4725-ad84-832dcbfd7fc5" 
     }
}
```
자세한 내용은 Cloud Control API [사용 설명서의 리소스 생성을](https://docs.aws.amazon.com/cloudcontrolapi/latest/userguide/resource-operations-create.html) 참조하십시오.
• API 세부 정보는 AWS CLI 명령 [CreateResource참](https://awscli.amazonaws.com/v2/documentation/api/latest/reference/cloudcontrol/create-resource.html)조를 참조하십시오.

## **delete-resource**

다음 코드 예시에서는 delete-resource을 사용하는 방법을 보여 줍니다.

AWS CLI

리소스를 삭제하려면

다음 delete-resource 예제는 계정에서 식별자가 ResourceExample 있는 AWS: :Kinesis: :Stream 리소스를 삭제합니다. AWS

```
aws cloudcontrol delete-resource \ 
     --type-name AWS::Kinesis::Stream \ 
     --identifier ResourceExample
```
출력:

```
{ 
     "ProgressEvent": { 
          "TypeName": "AWS::Kinesis::Stream", 
         "Identifier": "ResourceExample", 
          "RequestToken": "e48f26ff-d0f9-4ab8-a878-120db1edf111", 
         "Operation": "DELETE", 
          "OperationStatus": "IN_PROGRESS", 
         "EventTime": 1632950300.14 
     }
}
```
자세한 내용은 Cloud Control API [사용 설명서의 리소스 삭제를](https://docs.aws.amazon.com/cloudcontrolapi/latest/userguide/resource-operations-delete.html) 참조하십시오.

• API 세부 정보는 AWS CLI 명령 [DeleteResource](https://awscli.amazonaws.com/v2/documentation/api/latest/reference/cloudcontrol/delete-resource.html)참조를 참조하십시오.

#### **get-resource-request-status**

다음 코드 예시에서는 get-resource-request-status을 사용하는 방법을 보여 줍니다.

AWS CLI

리소스 요청의 상태 정보를 가져오려면

```
다음 get-resource-request-status 예제는 지정된 리소스 요청에 대한 상태 정보를 반환합
니다.
```

```
aws cloudcontrol get-resource-request-status \ 
     --request-token "e1a6b86e-46bd-41ac-bfba-001234567890"
```
출력:

```
{ 
     "ProgressEvent": { 
         "TypeName": "AWS::Kinesis::Stream", 
          "Identifier": "Demo", 
          "RequestToken": "e1a6b86e-46bd-41ac-bfba-001234567890", 
          "Operation": "CREATE", 
         "OperationStatus": "FAILED", 
          "EventTime": 1632950268.481, 
         "StatusMessage": "Resource of type 'AWS::Kinesis::Stream' with identifier 
  'Demo' already exists.", 
         "ErrorCode": "AlreadyExists" 
     }
}
```
자세한 내용은 Cloud Control API 사용 설명서의 [리소스 작업 요청 관리를](https://docs.aws.amazon.com/cloudcontrolapi/latest/userguide/resource-operations-manage-requests.html) 참조하십시오.

• API 세부 정보는 AWS CLI 명령 [GetResourceRequestStatus참](https://awscli.amazonaws.com/v2/documentation/api/latest/reference/cloudcontrol/get-resource-request-status.html)조를 참조하십시오.

## **get-resource**

다음 코드 예시에서는 get-resource을 사용하는 방법을 보여 줍니다.

AWS CLI

리소스의 현재 상태를 가져오려면

다음 get-resource 예제는 이름이 지정된: :Kinesis AWS: :Stream 리소스의 현재 상태를 반환합 니다. ResourceExample

```
aws cloudcontrol get-resource \ 
     --type-name AWS::Kinesis::Stream \ 
     --identifier ResourceExample
```

```
{ 
     "TypeName": "AWS::Kinesis::Stream", 
     "ResourceDescription": { 
         "Identifier": "ResourceExample", 
         "Properties": "{\"Arn\":\"arn:aws:kinesis:us-west-2:099908667365:stream/
ResourceExample\",\"RetentionPeriodHours\":168,\"Name\":\"ResourceExample\",
\"ShardCount\":3}" 
     }
}
```
자세한 내용은 Cloud Control API [사용 설명서에서 리소스의 현재 상태 읽기를](https://docs.aws.amazon.com/cloudcontrolapi/latest/userguide/resource-operations-read.html) 참조하십시오.

• API 세부 정보는 AWS CLI 명령 [GetResource참](https://awscli.amazonaws.com/v2/documentation/api/latest/reference/cloudcontrol/get-resource.html)조를 참조하십시오.

#### **list-resource-requests**

다음 코드 예시에서는 list-resource-requests을 사용하는 방법을 보여 줍니다.

AWS CLI

활성 리소스 작업 요청을 나열하려면

다음 list-resource-requests 예는 AWS 계정에서 실패한 CREATE 및 UPDATE 작업에 대한 리소스 요청을 나열합니다.

```
aws cloudcontrol list-resource-requests \ 
     --resource-request-status-filter Operations=CREATE,OperationStatuses=FAILED
```

```
{ 
     "ResourceRequestStatusSummaries": [ 
         { 
              "TypeName": "AWS::Kinesis::Stream", 
              "Identifier": "Demo", 
              "RequestToken": "e1a6b86e-46bd-41ac-bfba-633abcdfdbd7", 
              "Operation": "CREATE", 
              "OperationStatus": "FAILED", 
              "EventTime": 1632950268.481, 
              "StatusMessage": "Resource of type 'AWS::Kinesis::Stream' with 
  identifier 'Demo' already exists.",
```

```
 "ErrorCode": "AlreadyExists" 
          } 
     ]
}
```
자세한 내용은 Cloud Control API 사용 설명서의 [리소스 작업 요청 관리를](https://docs.aws.amazon.com/cloudcontrolapi/latest/userguide/resource-operations-manage-requests.html) 참조하십시오.

• API 세부 정보는 AWS CLI 명령 [ListResourceRequests참](https://awscli.amazonaws.com/v2/documentation/api/latest/reference/cloudcontrol/list-resource-requests.html)조를 참조하십시오.

## **list-resources**

다음 코드 예시에서는 list-resources을 사용하는 방법을 보여 줍니다.

AWS CLI

특정 유형의 리소스를 나열하려면

다음 list-resources 예는 계정에 프로비저닝된 AWS: :Kinesis: :Stream 리소스를 나열합니다. AWS

```
aws cloudcontrol list-resources \ 
     --type-name AWS::Kinesis::Stream
```
출력:

```
{ 
     "TypeName": "AWS::Kinesis::Stream", 
     "ResourceDescriptions": [ 
          { 
              "Identifier": "MyKinesisStream", 
               "Properties": "{\"Name\":\"MyKinesisStream\"}" 
          }, 
          { 
              "Identifier": "AnotherStream", 
              "Properties": "{\"Name\":\"AnotherStream\"}" 
          } 
    \mathbf{I}}
```
자세한 내용은 Cloud Control API 사용 [설명서에서 리소스 검색을](https://docs.aws.amazon.com/cloudcontrolapi/latest/userguide/resource-operations-list.html) 참조하십시오.

• API 세부 정보는 AWS CLI 명령 [ListResources](https://awscli.amazonaws.com/v2/documentation/api/latest/reference/cloudcontrol/list-resources.html)참조를 참조하십시오.

#### **update-resource**

다음 코드 예시에서는 update-resource을 사용하는 방법을 보여 줍니다.

AWS CLI

기존 리소스의 속성을 업데이트하려면

다음 update-resource 예시에서는 이름이 90일로 지정된 AWS: :Logs:: LogGroup 리소스의 보 존 정책을 ExampleLogGroup 업데이트합니다.

```
aws cloudcontrol update-resource \ 
     --type-name AWS::Logs::LogGroup \ 
     --identifier ExampleLogGroup \ 
     --patch-document "[{\"op\":\"replace\",\"path\":\"/RetentionInDays\",\"value
\":90}]"
```
출력:

```
{ 
     "ProgressEvent": { 
          "EventTime": "2021-08-09T18:17:15.219Z", 
          "TypeName": "AWS::Logs::LogGroup", 
          "OperationStatus": "IN_PROGRESS", 
          "Operation": "UPDATE", 
          "Identifier": "ExampleLogGroup", 
          "RequestToken": "5f40c577-3534-4b20-9599-0b0123456789" 
     }
}
```
자세한 내용은 Cloud Control API 사용 설명서의 [리소스 업데이트를](https://docs.aws.amazon.com/cloudcontrolapi/latest/userguide/resource-operations-update.html) 참조하십시오.

• API 세부 정보는 AWS CLI 명령 [UpdateResource](https://awscli.amazonaws.com/v2/documentation/api/latest/reference/cloudcontrol/update-resource.html)참조를 참조하십시오.

AWS Cloud Map 예제 사용 AWS CLI

다음 코드 예제는 with 를 사용하여 작업을 수행하고 일반적인 시나리오를 구현하는 방법을 보여줍니 다 AWS Cloud Map. AWS Command Line Interface

작업은 대규모 프로그램에서 발췌한 코드이며 컨텍스트에 맞춰 실행해야 합니다. 작업은 개별 서비스 함수를 호출하는 방법을 보여 주며 관련 시나리오와 교차 서비스 예시에서 컨텍스트에 맞는 작업을 볼 수 있습니다.

시나리오는 동일한 서비스 내에서 여러 함수를 호출하여 특정 태스크를 수행하는 방법을 보여주는 코 드 예시입니다.

각 예제에는 컨텍스트에서 코드를 설정하고 실행하는 방법에 대한 지침을 찾을 수 있는 링크가 포함되 어 있습니다. GitHub

주제

• [작업](#page-354-0)

작업

## **create-private-dns-namespace**

```
다음 코드 예시에서는 create-private-dns-namespace을 사용하는 방법을 보여 줍니다.
```
AWS CLI

프라이빗 DNS 네임스페이스를 만들려면

다음 create-private-dns-namespace 예시에서는 프라이빗 DNS 네임스페이스를 만듭니다.

```
aws servicediscovery create-private-dns-namespace \ 
     --name example.com \ 
     --vpc vpc-1c56417b
```
출력:

```
{ 
     "OperationId": "gv4g5meo7ndmeh4fqskygvk23d2fijwa-k9302yzd"
}
```
를 실행하여 작업이 성공했는지 확인할 수 있습니다. get-operation 자세한 내용은 [get](https://docs.aws.amazon.com/cli/latest/reference/servicediscovery/get-operation.html)[operation](https://docs.aws.amazon.com/cli/latest/reference/servicediscovery/get-operation.html) 항목을 참조하십시오.

자세한 내용은 AWS Cloud Map 개발자 가이드에서 [네임스페이스 생성을](https://docs.aws.amazon.com/cloud-map/latest/dg/creating-namespaces.html) 참조하십시오.

• API 세부 정보는 AWS CLI 명령어 참조를 참조하십시오 [CreatePrivateDnsNamespace.](https://awscli.amazonaws.com/v2/documentation/api/latest/reference/servicediscovery/create-private-dns-namespace.html)

## **create-service**

다음 코드 예시에서는 create-service을 사용하는 방법을 보여 줍니다.

## AWS CLI

## 서비스를 만들려면

다음 create-service 예제는 서비스를 생성합니다.

```
aws servicediscovery create-service \ 
     --name myservice \ 
     --namespace-id ns-ylexjili4cdxy3xm \ 
     --dns-config "NamespaceId=ns-
ylexjili4cdxy3xm,RoutingPolicy=MULTIVALUE,DnsRecords=[{Type=A,TTL=60}]"
```
출력:

```
{ 
         "Service": { 
         "Id": "srv-p5zdwlg5uvvzjita", 
         "Arn": "arn:aws:servicediscovery:us-west-2:803642222207:service/srv-
p5zdwlg5uvvzjita", 
         "Name": "myservice", 
         "NamespaceId": "ns-ylexjili4cdxy3xm", 
         "DnsConfig": { 
             "NamespaceId": "ns-ylexjili4cdxy3xm", 
             "RoutingPolicy": "MULTIVALUE", 
             "DnsRecords": [ 
\overline{a} "Type": "A", 
                     "TTL": 60 
 } 
 ] 
         }, 
         "CreateDate": 1587081768.334, 
         "CreatorRequestId": "567c1193-6b00-4308-bd57-ad38a8822d25" 
     }
}
```
자세한 내용은 AWS Cloud Map 개발자 가이드에서 [서비스 생성을](https://docs.aws.amazon.com/cloud-map/latest/dg/creating-services.html) 참조하십시오.

• API 세부 정보는 AWS CLI 명령 [CreateService](https://awscli.amazonaws.com/v2/documentation/api/latest/reference/servicediscovery/create-service.html)참조를 참조하십시오.

## **delete-namespace**

다음 코드 예시에서는 delete-namespace을 사용하는 방법을 보여 줍니다.

## AWS CLI

네임스페이스를 삭제하려면

다음 delete-namespace 예제에서는 네임스페이스를 삭제합니다.

```
aws servicediscovery delete-namespace \ 
     --id ns-ylexjili4cdxy3xm
```
출력:

```
{ 
     "OperationId": "gv4g5meo7ndmeh4fqskygvk23d2fijwa-k98y6drk"
}
```
를 실행하여 작업이 성공했는지 확인할 수 있습니다. get-operation 자세한 내용은 [get](https://docs.aws.amazon.com/cli/latest/reference/servicediscovery/get-operation.html)[operation](https://docs.aws.amazon.com/cli/latest/reference/servicediscovery/get-operation.html) 항목을 참조하십시오.

자세한 내용은 AWS Cloud Map 개발자 가이드에서 [네임스페이스 삭제를](https://docs.aws.amazon.com/cloud-map/latest/dg/deleting-namespaces.html) 참조하십시오.

• API 세부 정보는 AWS CLI 명령어 참조를 참조하십시오 [DeleteNamespace.](https://awscli.amazonaws.com/v2/documentation/api/latest/reference/servicediscovery/delete-namespace.html)

## **delete-service**

다음 코드 예시에서는 delete-service을 사용하는 방법을 보여 줍니다.

AWS CLI

서비스를 삭제하는 방법

다음 delete-service 예제는 서비스를 삭제합니다.

```
aws servicediscovery delete-service \ 
     --id srv-p5zdwlg5uvvzjita
```
이 명령은 출력을 생성하지 않습니다.

자세한 내용은 AWS Cloud Map 개발자 가이드의 [서비스 삭제를](https://docs.aws.amazon.com/cloud-map/latest/dg/deleting-services.html) 참조하십시오.

• API 세부 정보는 AWS CLI 명령 [DeleteService참](https://awscli.amazonaws.com/v2/documentation/api/latest/reference/servicediscovery/delete-service.html)조를 참조하십시오.

## **deregister-instance**

다음 코드 예시에서는 deregister-instance을 사용하는 방법을 보여 줍니다.

AWS CLI

서비스 인스턴스 등록을 취소하려면

다음 deregister-instance 예제는 서비스 인스턴스의 등록을 취소합니다.

```
aws servicediscovery deregister-instance \ 
     --service-id srv-p5zdwlg5uvvzjita \ 
     --instance-id myservice-53
```
출력:

```
{ 
     "OperationId": "4yejorelbukcjzpnr6tlmrghsjwpngf4-k98rnaiq"
}
```
를 실행하여 작업이 성공했는지 확인할 수 있습니다. get-operation 자세한 내용은 [get](https://docs.aws.amazon.com/cli/latest/reference/servicediscovery/get-operation.html)[operation](https://docs.aws.amazon.com/cli/latest/reference/servicediscovery/get-operation.html) 항목을 참조하십시오.

자세한 내용은 AWS Cloud Map 개발자 가이드의 [서비스 인스턴스 등록 취소를](https://docs.aws.amazon.com/cloud-map/latest/dg/deregistering-instances.html) 참조하세요.

• API 세부 정보는 AWS CLI 명령 [DeregisterInstance참](https://awscli.amazonaws.com/v2/documentation/api/latest/reference/servicediscovery/deregister-instance.html)조를 참조하십시오.

## **discover-instances**

다음 코드 예시에서는 discover-instances을 사용하는 방법을 보여 줍니다.

AWS CLI

등록된 인스턴스를 검색하려면

다음 discover-instances 예제는 등록된 인스턴스를 검색합니다.

```
aws servicediscovery discover-instances \ 
     --namespace-name example.com \ 
     --service-name myservice \ 
     --max-results 10 \ 
     --health-status ALL
```
출력:

```
{ 
     "Instances": [ 
          { 
              "InstanceId": "myservice-53", 
              "NamespaceName": "example.com", 
              "ServiceName": "myservice", 
              "HealthStatus": "UNKNOWN", 
              "Attributes": { 
                   "AWS_INSTANCE_IPV4": "172.2.1.3", 
                   "AWS_INSTANCE_PORT": "808" 
 } 
         } 
    \mathbf{I}}
```
• API 세부 정보는 AWS CLI 명령 [DiscoverInstances](https://awscli.amazonaws.com/v2/documentation/api/latest/reference/servicediscovery/discover-instances.html)참조를 참조하십시오.

## **get-operation**

다음 코드 예시에서는 get-operation을 사용하는 방법을 보여 줍니다.

AWS CLI

작업 결과를 가져오려면

다음 get-operation 예제는 작업 결과를 가져옵니다.

```
aws servicediscovery get-operation \ 
     --operation-id gv4g5meo7ndmeh4fqskygvk23d2fijwa-k9302yzd
```

```
{ 
     "Operation": { 
          "Id": "gv4g5meo7ndmeh4fqskygvk23d2fijwa-k9302yzd", 
          "Type": "CREATE_NAMESPACE", 
          "Status": "SUCCESS", 
          "CreateDate": 1587055860.121, 
          "UpdateDate": 1587055900.469, 
          "Targets": {
```

```
 "NAMESPACE": "ns-ylexjili4cdxy3xm" 
          } 
     }
}
```
• API 세부 정보는 AWS CLI 명령 [GetOperation](https://awscli.amazonaws.com/v2/documentation/api/latest/reference/servicediscovery/get-operation.html)참조를 참조하십시오.

## **list-instances**

다음 코드 예시에서는 list-instances을 사용하는 방법을 보여 줍니다.

AWS CLI

서비스 인스턴스를 나열하려면

다음 list-instances 예제는 서비스 인스턴스를 나열합니다.

```
aws servicediscovery list-instances \ 
     --service-id srv-qzpwvt2tfqcegapy
```
출력:

```
{ 
     "Instances": [ 
         { 
              "Id": "i-06bdabbae60f65a4e", 
              "Attributes": { 
                  "AWS_INSTANCE_IPV4": "172.2.1.3", 
                  "AWS_INSTANCE_PORT": "808" 
 } 
         } 
     ]
}
```
자세한 내용은 AWS Cloud Map 개발자 가이드에서 [서비스 인스턴스 목록 보기를](https://docs.aws.amazon.com/cloud-map/latest/dg/listing-instances.html) 참조하십시오.

• API 세부 정보는 AWS CLI 명령 [ListInstances](https://awscli.amazonaws.com/v2/documentation/api/latest/reference/servicediscovery/list-instances.html)참조를 참조하십시오.

#### **list-namespaces**

다음 코드 예시에서는 list-namespaces을 사용하는 방법을 보여 줍니다.

# AWS CLI

# 네임스페이스를 나열하려면

# 다음 list-namespaces 예제는 네임스페이스를 나열합니다.

```
aws servicediscovery list-namespaces
```

```
{ 
     "Namespaces": [ 
         { 
              "Arn": "arn:aws:servicediscovery:us-west-2:123456789012:namespace/ns-
a3ccy2e7e3a7rile", 
             "CreateDate": 1585354387.357, 
             "Id": "ns-a3ccy2e7e3a7rile", 
              "Name": "local", 
             "Properties": { 
                  "DnsProperties": { 
                      "HostedZoneId": "Z06752353VBUDTC32S84S" 
                  }, 
                  "HttpProperties": { 
                      "HttpName": "local" 
 } 
             }, 
              "Type": "DNS_PRIVATE" 
         }, 
         { 
             "Arn": "arn:aws:servicediscovery:us-west-2:123456789012:namespace/ns-
pocfyjtrsmwtvcxx", 
             "CreateDate": 1586468974.698, 
              "Description": "My second namespace", 
              "Id": "ns-pocfyjtrsmwtvcxx", 
             "Name": "My-second-namespace", 
              "Properties": { 
                  "DnsProperties": {}, 
                  "HttpProperties": { 
                      "HttpName": "My-second-namespace" 
 } 
             }, 
              "Type": "HTTP" 
         },
```

```
 { 
              "Arn": "arn:aws:servicediscovery:us-west-2:123456789012:namespace/ns-
ylexjili4cdxy3xm", 
              "CreateDate": 1587055896.798, 
              "Id": "ns-ylexjili4cdxy3xm", 
              "Name": "example.com", 
              "Properties": { 
                  "DnsProperties": { 
                       "HostedZoneId": "Z09983722P0QME1B3KC8I" 
                  }, 
                   "HttpProperties": { 
                        "HttpName": "example.com" 
 } 
              }, 
              "Type": "DNS_PRIVATE" 
         } 
    \mathbf{I}}
```
자세한 내용은 AWS Cloud Map 개발자 [가이드에서 네임스페이스 목록 보기를](https://docs.aws.amazon.com/cloud-map/latest/dg/listing-namespaces.html) 참조하십시오.

• API 세부 정보는 AWS CLI 명령 [ListNamespaces참](https://awscli.amazonaws.com/v2/documentation/api/latest/reference/servicediscovery/list-namespaces.html)조를 참조하십시오.

# **list-services**

다음 코드 예시에서는 list-services을 사용하는 방법을 보여 줍니다.

AWS CLI

서비스를 나열하려면

다음 list-services 예제는 서비스를 나열합니다.

aws servicediscovery list-services

```
{ 
     "Services": [ 
         { 
              "Id": "srv-p5zdwlg5uvvzjita", 
              "Arn": "arn:aws:servicediscovery:us-west-2:123456789012:service/srv-
p5zdwlg5uvvzjita",
```

```
 "Name": "myservice", 
            "DnsConfig": { 
                "RoutingPolicy": "MULTIVALUE", 
                "DnsRecords": [ 
\{ "Type": "A", 
                        "TTL": 60 
1 1 1 1 1 1 1
 ] 
            }, 
            "CreateDate": 1587081768.334 
        } 
   \mathbf{I}}
```
자세한 내용은 AWS Cloud Map 개발자 가이드에서 [서비스 목록 보기를](https://docs.aws.amazon.com/cloud-map/latest/dg/listing-services.html) 참조하십시오.

• API 세부 정보는 AWS CLI 명령 [ListServices참](https://awscli.amazonaws.com/v2/documentation/api/latest/reference/servicediscovery/list-services.html)조를 참조하십시오.

# **register-instance**

다음 코드 예시에서는 register-instance을 사용하는 방법을 보여 줍니다.

AWS CLI

```
서비스 인스턴스를 등록하려면
```
다음 register-instance 예제는 서비스 인스턴스를 등록합니다.

```
aws servicediscovery register-instance \ 
     --service-id srv-p5zdwlg5uvvzjita \ 
     --instance-id myservice-53 \ 
     --attributes=AWS_INSTANCE_IPV4=172.2.1.3,AWS_INSTANCE_PORT=808
```
출력:

```
{ 
     "OperationId": "4yejorelbukcjzpnr6tlmrghsjwpngf4-k95yg2u7"
}
```
를 get-operation 실행하여 작업이 성공했는지 확인할 수 있습니다. 자세한 내용은 [get](https://docs.aws.amazon.com/cli/latest/reference/servicediscovery/get-operation.html)[operation](https://docs.aws.amazon.com/cli/latest/reference/servicediscovery/get-operation.html) 항목을 참조하십시오.

자세한 내용은 AWS Cloud Map 개발자 가이드의 [인스턴스 등록을](https://docs.aws.amazon.com/cloud-map/latest/dg/registering-instances.html) 참조하십시오.

• API 세부 정보는 AWS CLI 명령 [RegisterInstance](https://awscli.amazonaws.com/v2/documentation/api/latest/reference/servicediscovery/register-instance.html)참조를 참조하십시오.

AWS Cloud9 예제 사용 AWS CLI

다음 코드 예제는 with 를 사용하여 작업을 수행하고 일반적인 시나리오를 구현하는 방법을 보여줍니 다 AWS Cloud9. AWS Command Line Interface

작업은 대규모 프로그램에서 발췌한 코드이며 컨텍스트에 맞춰 실행해야 합니다. 작업은 개별 서비스 함수를 호출하는 방법을 보여 주며 관련 시나리오와 교차 서비스 예시에서 컨텍스트에 맞는 작업을 볼 수 있습니다.

시나리오는 동일한 서비스 내에서 여러 함수를 호출하여 특정 태스크를 수행하는 방법을 보여주는 코 드 예시입니다.

각 예제에는 컨텍스트에서 코드를 설정하고 실행하는 방법에 대한 지침을 찾을 수 있는 링크가 포함되 어 있습니다. GitHub

```
주제
```
• [작업](#page-354-0)

작업

#### **create-environment-ec2**

다음 코드 예시에서는 create-environment-ec2을 사용하는 방법을 보여 줍니다.

AWS CLI

AWS Cloud9 EC2 개발 환경을 만들려면

다음은 지정된 설정으로 AWS Cloud9 개발 환경을 생성하고, Amazon Elastic Compute Cloud (Amazon EC2) 인스턴스를 시작한 다음, 인스턴스에서 환경으로 연결하는 createenvironment-ec2 예제입니다.

```
aws cloud9 create-environment-ec2 \ 
     --name my-demo-env \ 
     --description "My demonstration development environment." \ 
    --instance-type t2.micro --image-id amazonlinux-2023-x86_64 \
     --subnet-id subnet-1fab8aEX \
```

```
 --automatic-stop-time-minutes 60 \ 
 --owner-arn arn:aws:iam::123456789012:user/MyDemoUser
```
# 출력:

```
{ 
     "environmentId": "8a34f51ce1e04a08882f1e811bd706EX"
}
```
자세한 내용은 AWS Cloud9 사용 [설명서의 EC2 환경 생성을](https://docs.aws.amazon.com/cloud9/latest/user-guide/create-environment-main.html) 참조하십시오.

• API 세부 정보는 명령 참조의 [CreateEnvironmentEc2을A](https://awscli.amazonaws.com/v2/documentation/api/latest/reference/cloud9/create-environment-ec2.html)WS CLI 참조하십시오.

## **create-environment-membership**

다음 코드 예시에서는 create-environment-membership을 사용하는 방법을 보여 줍니다.

AWS CLI

AWS Cloud9 개발 환경에 환경 구성원을 추가하려면

이 예제는 지정된 AWS Cloud9 개발 환경에 지정된 환경 구성원을 추가합니다.

명령:

```
aws cloud9 create-environment-membership --environment-id 
  8a34f51ce1e04a08882f1e811bd706EX --user-arn arn:aws:iam::123456789012:user/
AnotherDemoUser --permissions read-write
```
출력:

```
\{ "membership": { 
     "environmentId": "8a34f51ce1e04a08882f1e811bd706EX", 
     "userId": "AIDAJ3LOROMOUXTBSU6EX", 
     "userArn": "arn:aws:iam::123456789012:user/AnotherDemoUser", 
     "permissions": "read-write" 
   }
}
```
• API 세부 정보는 AWS CLI 명령 [CreateEnvironmentMembership참](https://awscli.amazonaws.com/v2/documentation/api/latest/reference/cloud9/create-environment-membership.html)조를 참조하십시오.

#### **delete-environment-membership**

다음 코드 예시에서는 delete-environment-membership을 사용하는 방법을 보여 줍니다.

#### AWS CLI

AWS Cloud9 개발 환경에서 환경 구성원을 삭제하려면

이 예제는 지정된 AWS Cloud9 개발 환경에서 지정된 환경 구성원을 삭제합니다.

명령:

```
aws cloud9 delete-environment-membership --environment-id 
  8a34f51ce1e04a08882f1e811bd706EX --user-arn arn:aws:iam::123456789012:user/
AnotherDemoUser
```
#### 출력:

None.

• API 세부 정보는 명령 참조를 참조하십시오 [DeleteEnvironmentMembership](https://awscli.amazonaws.com/v2/documentation/api/latest/reference/cloud9/delete-environment-membership.html).AWS CLI

## **delete-environment**

다음 코드 예시에서는 delete-environment을 사용하는 방법을 보여 줍니다.

AWS CLI

AWS Cloud9 개발 환경을 삭제하려면

이 예제는 지정된 AWS Cloud9 개발 환경을 삭제합니다. Amazon EC2 인스턴스가 환경에 연결되 어 있는 경우 인스턴스도 종료합니다.

## 명령:

aws cloud9 delete-environment --environment-id 8a34f51ce1e04a08882f1e811bd706EX

출력:

None.

• API 세부 정보는 AWS CLI 명령 [DeleteEnvironment](https://awscli.amazonaws.com/v2/documentation/api/latest/reference/cloud9/delete-environment.html)참조를 참조하십시오.

#### **describe-environment-memberships**

다음 코드 예시에서는 describe-environment-memberships을 사용하는 방법을 보여 줍니다.

#### AWS CLI

AWS Cloud9 개발 환경의 환경 구성원에 대한 정보를 가져오려면

이 예제는 지정된 AWS Cloud9 개발 환경의 환경 구성원에 대한 정보를 가져옵니다.

명령:

aws cloud9 describe-environment-memberships --environment-id 8a34f51ce1e04a08882f1e811bd706EX

#### 출력:

```
{ 
   "memberships": [ 
    \left\{ \right. "environmentId": "8a34f51ce1e04a08882f1e811bd706EX", 
       "userId": "AIDAJ3LOROMOUXTBSU6EX", 
       "userArn": "arn:aws:iam::123456789012:user/AnotherDemoUser", 
       "permissions": "read-write" 
     }, 
     { 
       "environmentId": "8a34f51ce1e04a08882f1e811bd706EX", 
       "userId": "AIDAJNUEDQAQWFELJDLEX", 
       "userArn": "arn:aws:iam::123456789012:user/MyDemoUser", 
       "permissions": "owner" 
     } 
   ]
}
```
AWS Cloud9 개발 환경 소유자에 대한 정보를 얻으려면

이 예제는 지정된 AWS Cloud9 개발 환경의 소유자에 대한 정보를 가져옵니다.

명령:

```
aws cloud9 describe-environment-memberships --environment-id 
  8a34f51ce1e04a08882f1e811bd706EX --permissions owner
```
출력:

```
{ 
   "memberships": [ 
     { 
       "environmentId": "8a34f51ce1e04a08882f1e811bd706EX", 
       "userId": "AIDAJNUEDQAQWFELJDLEX", 
       "userArn": "arn:aws:iam::123456789012:user/MyDemoUser", 
       "permissions": "owner" 
     } 
   ]
}
```
# 여러 AWS Cloud9 개발 환경의 환경 구성원에 대한 정보를 얻으려면

이 예제는 여러 AWS Cloud9 개발 환경의 지정된 환경 구성원에 대한 정보를 가져옵니다.

명령:

```
aws cloud9 describe-environment-memberships --user-arn 
  arn:aws:iam::123456789012:user/MyDemoUser
```

```
{ 
   "memberships": [ 
     { 
       "environmentId": "10a75714bd494714929e7f5ec4125aEX", 
       "lastAccess": 1516213427.0, 
       "userId": "AIDAJNUEDQAQWFELJDLEX", 
       "userArn": "arn:aws:iam::123456789012:user/MyDemoUser", 
       "permissions": "owner" 
     }, 
     { 
       "environmentId": "1980b80e5f584920801c09086667f0EX", 
       "lastAccess": 1516144884.0, 
       "userId": "AIDAJNUEDQAQWFELJDLEX", 
       "userArn": "arn:aws:iam::123456789012:user/MyDemoUser", 
       "permissions": "owner" 
     } 
  \mathbf{I}}
```
• API 세부 정보는 AWS CLI 명령 [DescribeEnvironmentMemberships참](https://awscli.amazonaws.com/v2/documentation/api/latest/reference/cloud9/describe-environment-memberships.html)조를 참조하십시오.

## **describe-environment-status**

```
다음 코드 예시에서는 describe-environment-status을 사용하는 방법을 보여 줍니다.
```
## AWS CLI

AWS Cloud9 개발 환경에 대한 상태 정보를 가져오려면

이 예제는 지정된 AWS Cloud9 개발 환경에 대한 상태 정보를 가져옵니다.

명령:

```
aws cloud9 describe-environment-status --environment-id 
  685f892f431b45c2b28cb69eadcdb0EX
```
출력:

```
{ 
   "status": "ready", 
   "message": "Environment is ready to use"
}
```
• API 세부 정보는 AWS CLI 명령 [DescribeEnvironmentStatus참](https://awscli.amazonaws.com/v2/documentation/api/latest/reference/cloud9/describe-environment-status.html)조를 참조하십시오.

## **describe-environments**

다음 코드 예시에서는 describe-environments을 사용하는 방법을 보여 줍니다.

AWS CLI

AWS Cloud9 개발 환경에 대한 정보를 얻으려면

이 예제는 지정된 AWS Cloud9 개발 환경에 대한 정보를 가져옵니다.

명령:

aws cloud9 describe-environments --environment-ids 685f892f431b45c2b28cb69eadcdb0EX 349c86d4579e4e7298d500ff57a6b2EX

```
{ 
   "environments": [ 
    \left\{ \right. "id": "685f892f431b45c2b28cb69eadcdb0EX", 
       "name": "my-demo-ec2-env", 
       "description": "Created from CodeStar.", 
       "type": "ec2", 
       "arn": "arn:aws:cloud9:us-
east-1:123456789012:environment:685f892f431b45c2b28cb69eadcdb0EX", 
       "ownerArn": "arn:aws:iam::123456789012:user/MyDemoUser", 
       "lifecycle": { 
          "status": "CREATED" 
       } 
     }, 
    \sqrt{ } "id": "349c86d4579e4e7298d500ff57a6b2EX", 
       "name": my-demo-ssh-env", 
       "description": "", 
       "type": "ssh", 
       "arn": "arn:aws:cloud9:us-
east-1:123456789012:environment:349c86d4579e4e7298d500ff57a6b2EX", 
       "ownerArn": "arn:aws:iam::123456789012:user/MyDemoUser", 
       "lifecycle": { 
          "status": "CREATED" 
       } 
     } 
   ]
}
```
• API 세부 정보는 AWS CLI 명령 [DescribeEnvironments참](https://awscli.amazonaws.com/v2/documentation/api/latest/reference/cloud9/describe-environments.html)조를 참조하십시오.

## **list-environments**

다음 코드 예시에서는 list-environments을 사용하는 방법을 보여 줍니다.

AWS CLI

사용 가능한 AWS Cloud9 개발 환경 식별자 목록을 가져오려면

이 예제는 사용 가능한 AWS Cloud9 개발 환경 식별자 목록을 가져옵니다.

## 명령:

aws cloud9 list-environments

## 출력:

```
{ 
   "environmentIds": [ 
     "685f892f431b45c2b28cb69eadcdb0EX", 
     "1980b80e5f584920801c09086667f0EX" 
  \mathbf{I}}
```
• API 세부 정보는 명령 참조를 참조하십시오 [ListEnvironments](https://awscli.amazonaws.com/v2/documentation/api/latest/reference/cloud9/list-environments.html).AWS CLI

## **update-environment-membership**

다음 코드 예시에서는 update-environment-membership을 사용하는 방법을 보여 줍니다.

AWS CLI

AWS Cloud9 개발 환경에 대한 기존 환경 구성원의 설정을 변경하려면

```
이 예제는 지정된 AWS Cloud9 개발 환경에 대해 지정된 기존 환경 구성원의 설정을 변경합니다.
```
명령:

```
aws cloud9 update-environment-membership --environment-id 
  8a34f51ce1e04a08882f1e811bd706EX --user-arn arn:aws:iam::123456789012:user/
AnotherDemoUser --permissions read-only
```
출력:

```
{ 
   "membership": { 
     "environmentId": "8a34f51ce1e04a08882f1e811bd706EX", 
     "userId": "AIDAJ3LOROMOUXTBSU6EX", 
     "userArn": "arn:aws:iam::123456789012:user/AnotherDemoUser", 
     "permissions": "read-only" 
   }
}
```
• API 세부 정보는 AWS CLI 명령 [UpdateEnvironmentMembership](https://awscli.amazonaws.com/v2/documentation/api/latest/reference/cloud9/update-environment-membership.html)참조를 참조하십시오.

## **update-environment**

다음 코드 예시에서는 update-environment을 사용하는 방법을 보여 줍니다.

AWS CLI

기존 AWS Cloud9 개발 환경의 설정을 변경하려면

이 예제는 지정된 기존 AWS Cloud9 개발 환경의 지정된 설정을 변경합니다.

명령:

aws cloud9 update-environment --environment-id 8a34f51ce1e04a08882f1e811bd706EX --name my-changed-demo-env --description "My changed demonstration development environment."

출력:

None.

• API 세부 정보는 AWS CLI 명령 [UpdateEnvironment](https://awscli.amazonaws.com/v2/documentation/api/latest/reference/cloud9/update-environment.html)참조를 참조하십시오.

AWS CloudFormation 예제 사용 AWS CLI

다음 코드 예제는 with 를 사용하여 작업을 수행하고 일반적인 시나리오를 구현하는 방법을 보여줍니 다 AWS CloudFormation. AWS Command Line Interface

작업은 대규모 프로그램에서 발췌한 코드이며 컨텍스트에 맞춰 실행해야 합니다. 작업은 개별 서비스 함수를 호출하는 방법을 보여 주며 관련 시나리오와 교차 서비스 예시에서 컨텍스트에 맞는 작업을 볼 수 있습니다.

시나리오는 동일한 서비스 내에서 여러 함수를 호출하여 특정 태스크를 수행하는 방법을 보여주는 코 드 예시입니다.

각 예제에는 컨텍스트에서 코드를 설정하고 실행하는 방법에 대한 지침을 찾을 수 있는 링크가 포함되 어 있습니다. GitHub

주제

• [작업](#page-354-0)

작업

#### **activate-type**

다음 코드 예시에서는 activate-type을 사용하는 방법을 보여 줍니다.

AWS CLI

유형을 활성화하려면

다음 activate-type 예제는 타사 공용 확장을 활성화하여 스택 템플릿에서 사용할 수 있도록 합 니다.

```
aws cloudformation activate-type \ 
     --region us-west-2 \ 
     --type RESOURCE \ 
     --type-name Example::Test::1234567890abcdef0 \ 
     --type-name-alias Example::Test::Alias
```
출력:

```
{ 
     "Arn": "arn:aws:cloudformation:us-west-2:123456789012:type/resource/Example-
Test-Alias"
}
```
자세한 내용은 사용 [설명서의 AWS CloudFormation 레지스트리 사용을](https://docs.aws.amazon.com/AWSCloudFormation/latest/UserGuide/registry.html) 참조하십시오.AWS **CloudFormation** 

• API 세부 정보는 AWS CLI 명령 [ActivateType참](https://awscli.amazonaws.com/v2/documentation/api/latest/reference/cloudformation/activate-type.html)조를 참조하십시오.

## **batch-describe-type-configurations**

다음 코드 예시에서는 batch-describe-type-configurations을 사용하는 방법을 보여 줍니다.

AWS CLI

유형 구성을 일괄 설명하려면

다음 batch-describe-type-configurations 예제에서는 유형에 대한 데이터를 구성합니다.

```
aws cloudformation batch-describe-type-configurations \ 
     --region us-west-2 \
```

```
 --type-configuration-identifiers TypeArn="arn:aws:cloudformation:us-
west-2:123456789012:type/resource/Example-Test-
Type,TypeConfigurationAlias=MyConfiguration"
```
# 출력:

```
{ 
     "Errors": [], 
     "UnprocessedTypeConfigurations": [], 
     "TypeConfigurations": [ 
         { 
             "Arn": "arn:aws:cloudformation:us-west-2:123456789012:type/resource/
Example-Test-Type", 
            "Alias": "MyConfiguration", 
            "Configuration": "{\n \"Example\": {\n \"ApiKey\": 
\"examplekey\",\n \"ApplicationKey\": \"examplekey1\",\n
 \"ApiURL\": \"exampleurl\"\n }\n}", 
            "LastUpdated": "2021-10-01T15:25:46.210000+00:00", 
            "TypeArn": "arn:aws:cloudformation:us-east-1:123456789012:type/resource/
Example-Test-Type" 
 } 
   \mathbf{I}}
```
자세한 내용은 사용 [AWS CloudFormation 설명서의 AWS CloudFormation 레지스트리 사용을](https://docs.aws.amazon.com/AWSCloudFormation/latest/UserGuide/registry.html) 참 조하십시오.

• API 세부 정보는 AWS CLI 명령 [BatchDescribeTypeConfigurations](https://awscli.amazonaws.com/v2/documentation/api/latest/reference/cloudformation/batch-describe-type-configurations.html)참조를 참조하십시오.

## **cancel-update-stack**

다음 코드 예시에서는 cancel-update-stack을 사용하는 방법을 보여 줍니다.

AWS CLI

진행 중인 스택 업데이트를 취소하려면

다음 cancel-update-stack 명령은 myteststack 스택의 스택 업데이트를 취소합니다.

aws cloudformation cancel-update-stack --stack-name myteststack

• API에 대한 자세한 내용은 AWS CLI 명령 참조를 참조하십시오 [CancelUpdateStack](https://awscli.amazonaws.com/v2/documentation/api/latest/reference/cloudformation/cancel-update-stack.html).

# **continue-update-rollback**

다음 코드 예시에서는 continue-update-rollback을 사용하는 방법을 보여 줍니다.

AWS CLI

업데이트 롤백을 재시도하려면

다음 continue-update-rollback 예제는 이전에 실패한 스택 업데이트에서 롤백 작업을 재개 합니다.

aws cloudformation continue-update-rollback \ --stack-name my-stack

이 명령은 출력을 생성하지 않습니다.

• API에 대한 자세한 내용은 AWS CLI 명령 참조를 참조하십시오 [ContinueUpdateRollback.](https://awscli.amazonaws.com/v2/documentation/api/latest/reference/cloudformation/continue-update-rollback.html)

#### **create-change-set**

다음 코드 예시에서는 create-change-set을 사용하는 방법을 보여 줍니다.

AWS CLI

변경 세트를 만들려면

다음 create-change-set 예제에서는 CAPABILITY\_IAM 기능이 포함된 변경 세트를 만 듭니다. 파일은 IAM 리소스가 포함된 스택을 정의하는 현재 폴더의 template.yaml AWS CloudFormation 템플릿입니다.

```
aws cloudformation create-change-set \ 
     --stack-name my-application \ 
     --change-set-name my-change-set \ 
     --template-body file://template.yaml \ 
     --capabilities CAPABILITY_IAM
```
출력:

{

"Id": "arn:aws:cloudformation:us-west-2:123456789012:changeSet/my-change-set/ bc9555ba-a949-xmpl-bfb8-f41d04ec5784",

```
 "StackId": "arn:aws:cloudformation:us-west-2:123456789012:stack/my-application/
d0a825a0-e4cd-xmpl-b9fb-061c69e99204"
}
```
• API 세부 정보는 AWS CLI 명령 [CreateChangeSet](https://awscli.amazonaws.com/v2/documentation/api/latest/reference/cloudformation/create-change-set.html)참조를 참조하십시오.

## **create-stack-instances**

다음 코드 예시에서는 create-stack-instances을 사용하는 방법을 보여 줍니다.

AWS CLI

스택 인스턴스를 만들려면

다음 create-stack-instances 예시에서는 두 개의 계정과 네 개의 지역에 스택 세트의 인스턴 스를 만듭니다. 내결함성 설정을 통해 일부 스택을 생성할 수 없는 경우에도 모든 계정과 지역에서 업데이트를 시도할 수 있습니다.

```
aws cloudformation create-stack-instances \ 
     --stack-set-name my-stack-set \ 
     --accounts 123456789012 223456789012 \ 
     --regions us-east-1 us-east-2 us-west-1 us-west-2 \ 
     --operation-preferences FailureToleranceCount=7
```
출력:

```
{ 
     "OperationId": "d7995c31-83c2-xmpl-a3d4-e9ca2811563f"
}
```
스택 세트를 생성하려면 create-stack-set 명령을 사용합니다.

• API 세부 정보는 AWS CLI 명령 [CreateStackInstances참](https://awscli.amazonaws.com/v2/documentation/api/latest/reference/cloudformation/create-stack-instances.html)조를 참조하십시오.

## **create-stack-set**

다음 코드 예시에서는 create-stack-set을 사용하는 방법을 보여 줍니다.

AWS CLI

스택 세트를 만들려면

다음 create-stack-set 예제에서는 지정된 YAML 파일 템플릿을 사용하여 스택 세트를 만듭니 다. template.yaml스택을 정의하는 현재 폴더의 AWS CloudFormation 템플릿입니다.

```
aws cloudformation create-stack-set \ 
     --stack-set-name my-stack-set \ 
     --template-body file://template.yaml \ 
     --description "SNS topic"
```
출력:

```
{ 
     "StackSetId": "my-stack-set:8d0f160b-d157-xmpl-a8e6-c0ce8e5d8cc1"
}
```
스택 세트에 스택 인스턴스를 추가하려면 create-stack-instances 명령을 사용합니다.

• API 세부 정보는 AWS CLI 명령 [CreateStackSet](https://awscli.amazonaws.com/v2/documentation/api/latest/reference/cloudformation/create-stack-set.html)참조를 참조하십시오.

## **create-stack**

다음 코드 예시에서는 create-stack을 사용하는 방법을 보여 줍니다.

AWS CLI

AWS CloudFormation 스택을 만들려면

다음 create-stacks 명령에서는 sampletemplate.json 템플릿을 사용하여 이름이 myteststack인 스택을 생성합니다.

aws cloudformation create-stack --stack-name myteststack --template-body file:// sampletemplate.json --parameters ParameterKey=KeyPairName,ParameterValue=TestKey ParameterKey=SubnetIDs, ParameterValue=SubnetID1\\, SubnetID2

출력:

```
{ 
     "StackId": "arn:aws:cloudformation:us-east-1:123456789012:stack/
myteststack/466df9e0-0dff-08e3-8e2f-5088487c4896"
}
```
자세한 내용은 AWS CloudFormation 사용 설명서의 스택을 참조하십시오.

• API 세부 정보는 AWS CLI 명령 [CreateStack](https://awscli.amazonaws.com/v2/documentation/api/latest/reference/cloudformation/create-stack.html)참조를 참조하십시오.

#### **deactivate-type**

다음 코드 예시에서는 deactivate-type을 사용하는 방법을 보여 줍니다.

AWS CLI

유형을 비활성화하려면

다음 deactivate-type 예시는 이전에 이 계정 및 지역에서 활성화된 공개 확장 프로그램을 비활 성화합니다.

```
aws cloudformation deactivate-type \ 
     --region us-west-2 \ 
     --type MODULE \ 
    --type-name Example::Test::Type::MODULE
```
이 명령은 출력을 생성하지 않습니다.

자세한 내용은 사용 [AWS CloudFormation 설명서의 AWS CloudFormation 레지스트리 사용을](https://docs.aws.amazon.com/AWSCloudFormation/latest/UserGuide/registry.html) 참 조하십시오.

• API 세부 정보는 AWS CLI 명령 [DeactivateType참](https://awscli.amazonaws.com/v2/documentation/api/latest/reference/cloudformation/deactivate-type.html)조를 참조하십시오.

#### **delete-change-set**

다음 코드 예시에서는 delete-change-set을 사용하는 방법을 보여 줍니다.

AWS CLI

변경 세트를 삭제하려면

다음 delete-change-set 예제에서는 변경 세트 이름과 스택 이름을 지정하여 변경 세트를 삭제 합니다.

```
aws cloudformation delete-change-set \ 
     --stack-name my-stack \ 
     --change-set-name my-change-set
```
이 명령은 출력을 생성하지 않습니다.

다음 delete-change-set 예제에서는 변경 세트의 전체 ARN을 지정하여 변경 세트를 삭제합니 다.

aws cloudformation delete-change-set \

```
 --change-set-name arn:aws:cloudformation:us-east-2:123456789012:changeSet/my-
change-set/4eca1a01-e285-xmpl-8026-9a1967bfb4b0
```
이 명령은 출력을 생성하지 않습니다.

• API 세부 정보는 AWS CLI 명령 [DeleteChangeSet참](https://awscli.amazonaws.com/v2/documentation/api/latest/reference/cloudformation/delete-change-set.html)조를 참조하십시오.

## **delete-stack-instances**

다음 코드 예시에서는 delete-stack-instances을 사용하는 방법을 보여 줍니다.

AWS CLI

스택 인스턴스를 삭제하려면

다음 delete-stack-instances 예시에서는 두 지역의 두 계정에 설정된 스택의 인스턴스를 삭 제하고 스택을 종료합니다.

```
aws cloudformation delete-stack-instances \ 
     --stack-set-name my-stack-set \ 
     --accounts 123456789012 567890123456 \ 
     --regions us-east-1 us-west-1 \ 
     --no-retain-stacks
```
출력:

```
{ 
     "OperationId": "ad49f10c-fd1d-413f-a20a-8de6e2fa8f27"
}
```
빈 스택 세트를 삭제하려면 명령어를 사용합니다. delete-stack-set

• API 세부 정보는 AWS CLI 명령 [DeleteStackInstances](https://awscli.amazonaws.com/v2/documentation/api/latest/reference/cloudformation/delete-stack-instances.html)참조를 참조하십시오.

## **delete-stack-set**

다음 코드 예시에서는 delete-stack-set을 사용하는 방법을 보여 줍니다.

## AWS CLI

#### 스택 세트를 삭제하려면

다음 명령은 지정된 빈 스택 세트를 삭제합니다. 스택 세트는 비어 있어야 합니다.

```
aws cloudformation delete-stack-set \ 
     --stack-set-name my-stack-set
```
이 명령은 출력을 생성하지 않습니다.

스택 세트에서 인스턴스를 삭제하려면 delete-stack-instances 명령을 사용합니다.

• API 세부 정보는 AWS CLI 명령 [DeleteStackSet참](https://awscli.amazonaws.com/v2/documentation/api/latest/reference/cloudformation/delete-stack-set.html)조를 참조하십시오.

## **delete-stack**

다음 코드 예시에서는 delete-stack을 사용하는 방법을 보여 줍니다.

AWS CLI

스택을 삭제하려면

다음 delete-stack 예제에서는 지정된 스택을 삭제합니다.

```
aws cloudformation delete-stack \ 
     --stack-name my-stack
```
이 명령은 출력을 생성하지 않습니다.

• API에 대한 자세한 내용은 AWS CLI 명령 참조를 참조하십시오 [DeleteStack.](https://awscli.amazonaws.com/v2/documentation/api/latest/reference/cloudformation/delete-stack.html)

## **deploy**

다음 코드 예시에서는 deploy을 사용하는 방법을 보여 줍니다.

AWS CLI

다음 명령은 이름이 지정된 템플릿을 이름이 지정된 template.json 스택에 배포합니다. mynew-stack

aws cloudformation deploy --template-file /path\_to\_template/template.json --stackname my-new-stack --parameter-overrides Key1=Value1 Key2=Value2 --tags Key1=Value1 Key2=Value2

• API 세부 정보는 AWS CLI 명령 참조의 [배포를](https://awscli.amazonaws.com/v2/documentation/api/latest/reference/cloudformation/deploy.html) 참조하십시오.

## **deregister-type**

다음 코드 예시에서는 deregister-type을 사용하는 방법을 보여 줍니다.

AWS CLI

타입 버전 등록을 취소하려면

다음 deregister-type 예제에서는 지정된 유형 버전을 CloudFormation 레지스트리에서 적극적 으로 사용하지 않도록 제거하여 더 이상 CloudFormation 작업에 사용할 수 없도록 합니다.

```
aws cloudformation deregister-type \ 
     --type RESOURCE \ 
     --type-name My::Logs::LogGroup \ 
     --version-id 00000002
```
이 명령은 출력을 생성하지 않습니다.

자세한 내용은 사용 [설명서의 CloudFormation 레지스트리 사용을AWS](https://docs.aws.amazon.com/AWSCloudFormation/latest/UserGuide/registry.html) CloudFormation 참조하십 시오.

• API 세부 정보는 AWS CLI 명령 [DeregisterType](https://awscli.amazonaws.com/v2/documentation/api/latest/reference/cloudformation/deregister-type.html)참조를 참조하십시오.

#### **describe-account-limits**

다음 코드 예시에서는 describe-account-limits을 사용하는 방법을 보여 줍니다.

AWS CLI

계정 한도에 대한 정보를 얻으려면

다음 명령은 현재 계정의 지역 한도 목록을 검색합니다.

aws cloudformation describe-account-limits

```
{ 
      "AccountLimits": [ 
           { 
                "Name": "StackLimit", 
                "Value": 200 
           }, 
           { 
                "Name": "StackOutputsLimit", 
                "Value": 60 
           }, 
           { 
                "Name": "ConcurrentResourcesLimit", 
                "Value": 2500 
           } 
     \mathbf{I}}
```
• API 세부 정보는 AWS CLI 명령 [DescribeAccountLimits](https://awscli.amazonaws.com/v2/documentation/api/latest/reference/cloudformation/describe-account-limits.html)참조를 참조하십시오.

## **describe-change-set**

다음 코드 예시에서는 describe-change-set을 사용하는 방법을 보여 줍니다.

AWS CLI

변경 세트에 대한 정보를 가져오려면

다음 describe-change-set 예제는 변경 세트 이름 및 스택 이름으로 지정된 변경 세트의 세부 정보를 표시합니다.

aws cloudformation describe-change-set \ --change-set-name my-change-set \ --stack-name my-stack

다음 describe-change-set 예제는 변경 세트의 전체 ARN에서 지정한 변경 세트의 세부 정보 를 표시합니다.

```
aws cloudformation describe-change-set \ 
     --change-set-name arn:aws:cloudformation:us-west-2:123456789012:changeSet/my-
change-set/bc9555ba-a949-xmpl-bfb8-f41d04ec5784
```

```
{ 
     "Changes": [ 
         { 
             "Type": "Resource", 
             "ResourceChange": { 
                 "Action": "Modify", 
                 "LogicalResourceId": "function", 
                 "PhysicalResourceId": "my-function-SEZV4XMPL4S5", 
                 "ResourceType": "AWS::Lambda::Function", 
                 "Replacement": "False", 
                 "Scope": [ 
                     "Properties" 
                 ], 
                 "Details": [ 
\{ \} "Target": { 
                             "Attribute": "Properties", 
                             "Name": "Timeout", 
                             "RequiresRecreation": "Never" 
\},
                         "Evaluation": "Static", 
                         "ChangeSource": "DirectModification" 
 } 
 ] 
             } 
         } 
     ], 
     "ChangeSetName": "my-change-set", 
     "ChangeSetId": "arn:aws:cloudformation:us-west-2:123456789012:changeSet/my-
change-set/4eca1a01-e285-xmpl-8026-9a1967bfb4b0", 
     "StackId": "arn:aws:cloudformation:us-west-2:123456789012:stack/my-stack/
d0a825a0-e4cd-xmpl-b9fb-061c69e99204", 
     "StackName": "my-stack", 
     "Description": null, 
     "Parameters": null, 
     "CreationTime": "2019-10-02T05:20:56.651Z", 
     "ExecutionStatus": "AVAILABLE", 
     "Status": "CREATE_COMPLETE", 
     "StatusReason": null, 
     "NotificationARNs": [], 
     "RollbackConfiguration": {}, 
     "Capabilities": [
```

```
 "CAPABILITY_IAM" 
 ], 
 "Tags": null
```
• API 세부 정보는 AWS CLI 명령 [DescribeChangeSet참](https://awscli.amazonaws.com/v2/documentation/api/latest/reference/cloudformation/describe-change-set.html)조를 참조하십시오.

# **describe-publisher**

다음 코드 예시에서는 describe-publisher을 사용하는 방법을 보여 줍니다.

AWS CLI

}

퍼블리셔에 대해 설명하려면

다음 describe-publisher 예제는 게시자에 대한 정보를 구성합니다.

```
aws cloudformation describe-publisher \ 
     --region us-west-2 \
```
--publisher-id 000q6TfUovXsEMmgKowxDZLlwqr2QUsh

출력:

```
{ 
     "PublisherId": "000q6TfUovXsEMmgKowxDZLlwqr2QUshd2e75c8c", 
     "PublisherStatus": "VERIFIED", 
     "IdentityProvider": "AWS_Marketplace", 
     "PublisherProfile": "https://aws.amazon.com/marketplace/seller-profile?
id=2c5dc1f0-17cd-4259-8e46-822a83gdtegd"
}
```
자세한 내용은 사용 [설명서의 AWS CloudFormation 레지스트리 사용을](https://docs.aws.amazon.com/AWSCloudFormation/latest/UserGuide/registry.html) 참조하십시오.AWS CloudFormation

• API 세부 정보는 AWS CLI 명령 [DescribePublisher참](https://awscli.amazonaws.com/v2/documentation/api/latest/reference/cloudformation/describe-publisher.html)조를 참조하십시오.

## **describe-stack-drift-detection-status**

다음 코드 예시에서는 describe-stack-drift-detection-status을 사용하는 방법을 보여 줍 니다.

## AWS CLI

## 드리프트 감지 작업 상태를 확인하려면

다음 describe-stack-drift-detection-status 예제는 드리프트 감지 작업의 상태를 표시 합니다. detect-stack-drift명령을 실행하여 ID별로 가져옵니다.

```
aws cloudformation describe-stack-drift-detection-status \ 
     --stack-drift-detection-id 1a229160-e4d9-xmpl-ab67-0a4f93df83d4
```
출력:

```
{ 
     "StackId": "arn:aws:cloudformation:us-west-2:123456789012:stack/my-stack/
d0a825a0-e4cd-xmpl-b9fb-061c69e99204", 
     "StackDriftDetectionId": "1a229160-e4d9-xmpl-ab67-0a4f93df83d4", 
     "StackDriftStatus": "DRIFTED", 
     "DetectionStatus": "DETECTION_COMPLETE", 
     "DriftedStackResourceCount": 1, 
     "Timestamp": "2019-10-02T05:54:30.902Z"
}
```
• API 세부 정보는 AWS CLI 명령 [DescribeStackDriftDetectionStatus](https://awscli.amazonaws.com/v2/documentation/api/latest/reference/cloudformation/describe-stack-drift-detection-status.html)참조를 참조하십시오.

## **describe-stack-events**

다음 코드 예시에서는 describe-stack-events을 사용하는 방법을 보여 줍니다.

AWS CLI

```
스택 이벤트를 설명하려면
```
다음 describe-stack-events 예제에서는 지정된 스택의 가장 최근 이벤트 2개를 표시합니다.

```
aws cloudformation describe-stack-events \ 
     --stack-name my-stack \ 
     --max-items 2
{ 
     "StackEvents": [ 
          {
```
```
 "StackId": "arn:aws:cloudformation:us-west-2:123456789012:stack/my-
stack/d0a825a0-e4cd-xmpl-b9fb-061c69e99204", 
             "EventId": "4e1516d0-e4d6-xmpl-b94f-0a51958a168c", 
             "StackName": "my-stack", 
              "LogicalResourceId": "my-stack", 
             "PhysicalResourceId": "arn:aws:cloudformation:us-
west-2:123456789012:stack/my-stack/d0a825a0-e4cd-xmpl-b9fb-061c69e99204", 
              "ResourceType": "AWS::CloudFormation::Stack", 
             "Timestamp": "2019-10-02T05:34:29.556Z", 
             "ResourceStatus": "UPDATE_COMPLETE" 
         }, 
        \mathcal{L} "StackId": "arn:aws:cloudformation:us-west-2:123456789012:stack/my-
stack/d0a825a0-e4cd-xmpl-b9fb-061c69e99204", 
             "EventId": "4dd3c810-e4d6-xmpl-bade-0aaf8b31ab7a", 
             "StackName": "my-stack", 
             "LogicalResourceId": "my-stack", 
             "PhysicalResourceId": "arn:aws:cloudformation:us-
west-2:123456789012:stack/my-stack/d0a825a0-e4cd-xmpl-b9fb-061c69e99204", 
              "ResourceType": "AWS::CloudFormation::Stack", 
             "Timestamp": "2019-10-02T05:34:29.127Z", 
             "ResourceStatus": "UPDATE_COMPLETE_CLEANUP_IN_PROGRESS" 
         } 
     ], 
     "NextToken": "eyJOZXh0VG9XMPLiOiBudWxsLCAiYm90b190cnVuY2F0ZV9hbW91bnQiOiAyfQ=="
}
```
• API에 대한 자세한 내용은 AWS CLI 명령 참조를 참조하십시오 [DescribeStackEvents](https://awscli.amazonaws.com/v2/documentation/api/latest/reference/cloudformation/describe-stack-events.html).

### **describe-stack-instance**

다음 코드 예시에서는 describe-stack-instance을 사용하는 방법을 보여 줍니다.

AWS CLI

스택 인스턴스 설명하기

다음 명령은 지정된 계정 및 지역에 설정된 지정된 스택의 인스턴스를 설명합니다. 스택 세트는 현 재 리전 및 계정에 있고 인스턴스는 계정 내 us-west-2 리전에 123456789012 있습니다. :

```
aws cloudformation describe-stack-instance \ 
     --stack-set-name my-stack-set \ 
     --stack-instance-account 123456789012 \
```
--stack-instance-region us-west-2

```
출력:
```
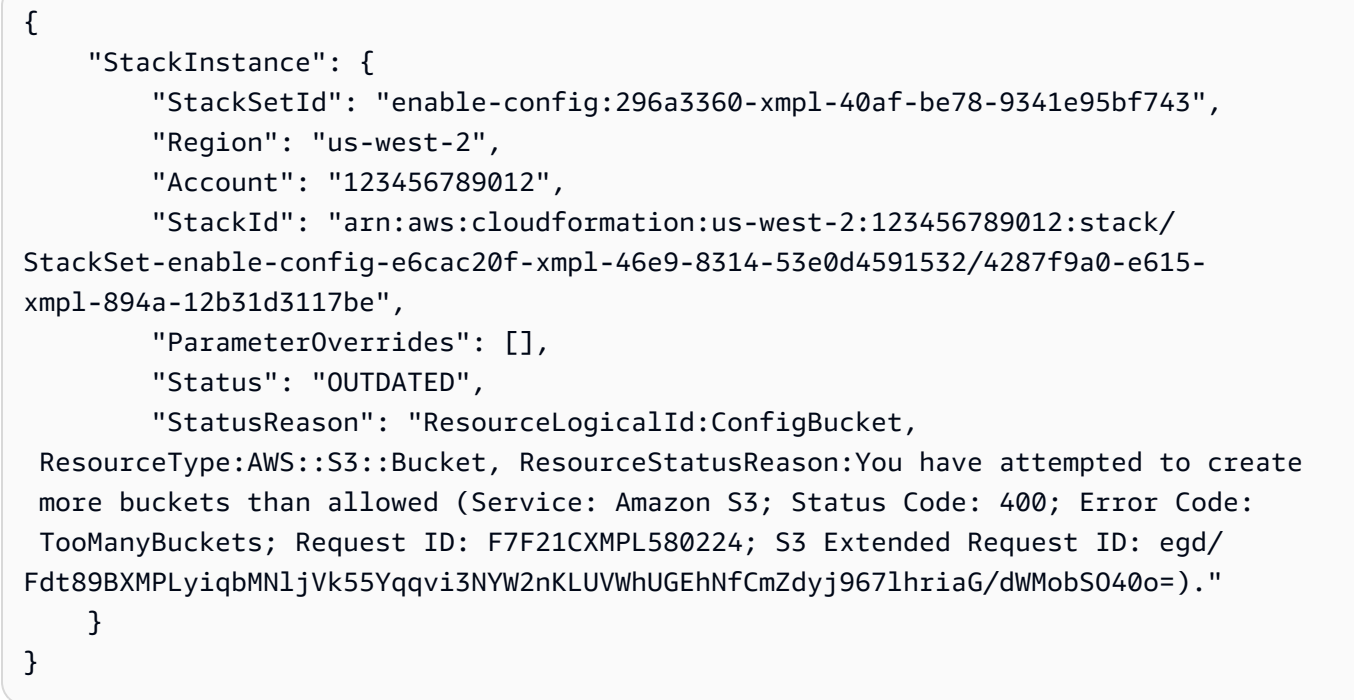

• API 세부 정보는 AWS CLI 명령 [DescribeStackInstance참](https://awscli.amazonaws.com/v2/documentation/api/latest/reference/cloudformation/describe-stack-instance.html)조를 참조하십시오.

## **describe-stack-resource-drifts**

다음 코드 예시에서는 describe-stack-resource-drifts을 사용하는 방법을 보여 줍니다.

AWS CLI

스택 정의에서 벗어난 리소스에 대한 정보를 얻으려면

다음 명령은 지정된 스택의 드리프트된 리소스에 대한 정보를 표시합니다. 드리프트 감지를 시작하 려면 명령을 사용합니다. detect-stack-drift :

```
aws cloudformation describe-stack-resource-drifts \ 
     --stack-name my-stack
```
출력에는 수정된 AWS Lambda 함수가 표시됩니다. out-of-band

```
 "StackResourceDrifts": [
```
{

```
 { 
             "StackId": "arn:aws:cloudformation:us-west-2:123456789012:stack/my-
stack/d0a825a0-e4cd-xmpl-b9fb-061c69e99204", 
             "LogicalResourceId": "function", 
             "PhysicalResourceId": "my-function-SEZV4XMPL4S5", 
             "ResourceType": "AWS::Lambda::Function", 
             "ExpectedProperties": "{\"Description\":\"Write a file to S3.\",
\"Environment\":{\"Variables\":{\"bucket\":\"my-stack-bucket-1vc62xmplgguf
\"}},\"Handler\":\"index.handler\",\"MemorySize\":128,\"Role\":
\"arn:aws:iam::123456789012:role/my-functionRole-HIZXMPLEOM9E\",\"Runtime\":
\"nodejs10.x\",\"Tags\":[{\"Key\":\"lambda:createdBy\",\"Value\":\"SAM\"}],\"Timeout
\":900,\"TracingConfig\":{\"Mode\":\"Active\"}}", 
             "ActualProperties": "{\"Description\":\"Write a file to S3.\",
\"Environment\":{\"Variables\":{\"bucket\":\"my-stack-bucket-1vc62xmplgguf
\"}},\"Handler\":\"index.handler\",\"MemorySize\":256,\"Role\":
\"arn:aws:iam::123456789012:role/my-functionRole-HIZXMPLEOM9E\",\"Runtime\":
\"nodejs10.x\",\"Tags\":[{\"Key\":\"lambda:createdBy\",\"Value\":\"SAM\"}],\"Timeout
\":22,\"TracingConfig\":{\"Mode\":\"Active\"}}", 
             "PropertyDifferences": [ 
\overline{a} "PropertyPath": "/MemorySize", 
                     "ExpectedValue": "128", 
                     "ActualValue": "256", 
                     "DifferenceType": "NOT_EQUAL" 
                 }, 
\overline{a} "PropertyPath": "/Timeout", 
                     "ExpectedValue": "900", 
                     "ActualValue": "22", 
                     "DifferenceType": "NOT_EQUAL" 
 } 
             ], 
             "StackResourceDriftStatus": "MODIFIED", 
             "Timestamp": "2019-10-02T05:54:44.064Z" 
         } 
     ]
}
```
• API 세부 정보는 AWS CLI 명령 [DescribeStackResourceDrifts참](https://awscli.amazonaws.com/v2/documentation/api/latest/reference/cloudformation/describe-stack-resource-drifts.html)조를 참조하십시오.

## **describe-stack-resource**

다음 코드 예시에서는 describe-stack-resource을 사용하는 방법을 보여 줍니다.

## AWS CLI

# 스택 리소스에 대한 정보를 가져오려면

다음 describe-stack-resource 예제에서는 지정된 스택의 이름이 MyFunction인 리소스에 대한 세부 정보를 표시합니다.

```
aws cloudformation describe-stack-resource \ 
     --stack-name MyStack \ 
     --logical-resource-id MyFunction
```
출력:

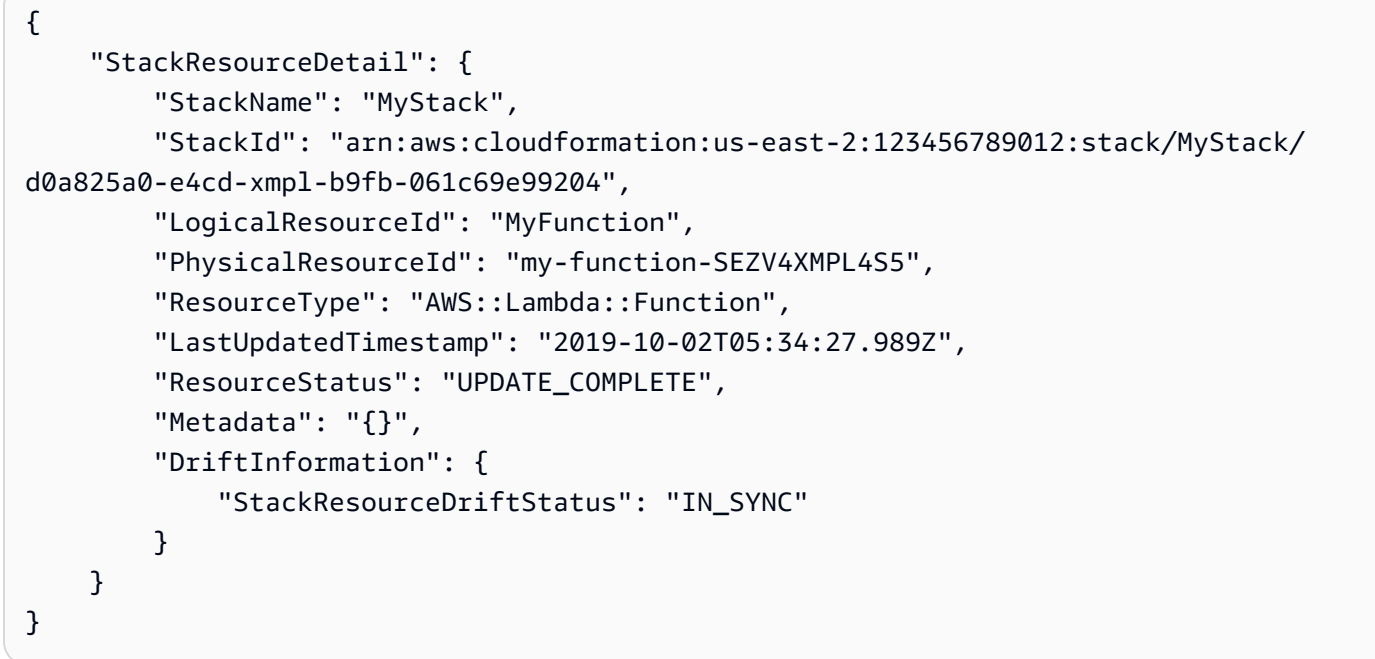

• API에 대한 자세한 내용은 AWS CLI 명령 참조를 참조하십시오 [DescribeStackResource.](https://awscli.amazonaws.com/v2/documentation/api/latest/reference/cloudformation/describe-stack-resource.html)

### **describe-stack-resources**

다음 코드 예시에서는 describe-stack-resources을 사용하는 방법을 보여 줍니다.

AWS CLI

스택 리소스에 대한 정보를 가져오려면

다음 describe-stack-resources 예제에서는 지정된 스택의 리소스에 대한 세부 정보를 표시 합니다.

```
aws cloudformation describe-stack-resources \ 
     --stack-name my-stack
```

```
{ 
     "StackResources": [ 
        \{ "StackName": "my-stack", 
             "StackId": "arn:aws:cloudformation:us-west-2:123456789012:stack/my-
stack/d0a825a0-e4cd-xmpl-b9fb-061c69e99204", 
             "LogicalResourceId": "bucket", 
             "PhysicalResourceId": "my-stack-bucket-1vc62xmplgguf", 
              "ResourceType": "AWS::S3::Bucket", 
              "Timestamp": "2019-10-02T04:34:11.345Z", 
             "ResourceStatus": "CREATE_COMPLETE", 
             "DriftInformation": { 
                  "StackResourceDriftStatus": "IN_SYNC" 
             } 
         }, 
         { 
              "StackName": "my-stack", 
             "StackId": "arn:aws:cloudformation:us-west-2:123456789012:stack/my-
stack/d0a825a0-e4cd-xmpl-b9fb-061c69e99204", 
             "LogicalResourceId": "function", 
             "PhysicalResourceId": "my-function-SEZV4XMPL4S5", 
              "ResourceType": "AWS::Lambda::Function", 
              "Timestamp": "2019-10-02T05:34:27.989Z", 
             "ResourceStatus": "UPDATE_COMPLETE", 
             "DriftInformation": { 
                  "StackResourceDriftStatus": "IN_SYNC" 
             } 
         }, 
         { 
             "StackName": "my-stack", 
             "StackId": "arn:aws:cloudformation:us-west-2:123456789012:stack/my-
stack/d0a825a0-e4cd-xmpl-b9fb-061c69e99204", 
             "LogicalResourceId": "functionRole", 
             "PhysicalResourceId": "my-functionRole-HIZXMPLEOM9E", 
              "ResourceType": "AWS::IAM::Role", 
              "Timestamp": "2019-10-02T04:34:06.350Z", 
              "ResourceStatus": "CREATE_COMPLETE", 
              "DriftInformation": {
```
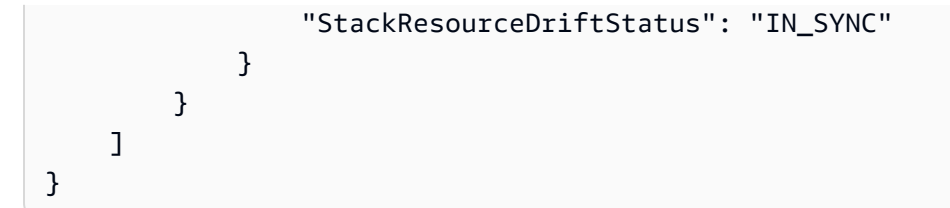

• API에 대한 자세한 내용은 AWS CLI 명령 참조를 참조하십시오 [DescribeStackResources.](https://awscli.amazonaws.com/v2/documentation/api/latest/reference/cloudformation/describe-stack-resources.html)

# **describe-stack-set-operation**

다음 코드 예시에서는 describe-stack-set-operation을 사용하는 방법을 보여 줍니다.

AWS CLI

스택 세트 작업에 대한 정보를 가져오려면

다음 describe-stack-set-operation `예제는 지정된 스택 세트의 업데이트 작업에 대한 세부 정보를 표시합니다.

```
aws cloudformation describe-stack-set-operation \ 
     --stack-set-name enable-config \ 
     --operation-id 35d45ebc-ed88-xmpl-ab59-0197a1fc83a0
```

```
{ 
     "StackSetOperation": { 
          "OperationId": "35d45ebc-ed88-xmpl-ab59-0197a1fc83a0", 
          "StackSetId": "enable-config:296a3360-xmpl-40af-be78-9341e95bf743", 
          "Action": "UPDATE", 
          "Status": "SUCCEEDED", 
          "OperationPreferences": { 
              "RegionOrder": [ 
                   "us-east-1", 
                   "us-west-2", 
                   "eu-west-1", 
                   "us-west-1" 
              ], 
              "FailureToleranceCount": 7, 
              "MaxConcurrentCount": 2 
          },
```

```
 "AdministrationRoleARN": "arn:aws:iam::123456789012:role/
AWSCloudFormationStackSetAdministrationRole", 
         "ExecutionRoleName": "AWSCloudFormationStackSetExecutionRole", 
         "CreationTimestamp": "2019-10-03T16:28:44.377Z", 
         "EndTimestamp": "2019-10-03T16:42:08.607Z" 
     }
}
```
• API 세부 정보는 AWS CLI 명령 [DescribeStackSetOperation](https://awscli.amazonaws.com/v2/documentation/api/latest/reference/cloudformation/describe-stack-set-operation.html)참조를 참조하십시오.

## **describe-stack-set**

다음 코드 예시에서는 describe-stack-set을 사용하는 방법을 보여 줍니다.

AWS CLI

스택 세트에 대한 정보를 가져오려면

다음 describe-stack-set `예제는 지정된 스택 세트에 대한 세부 정보를 표시합니다.

```
aws cloudformation describe-stack-set \ 
     --stack-set-name my-stack-set
```

```
{ 
     "StackSet": { 
         "StackSetName": "my-stack-set", 
         "StackSetId": "my-stack-set:296a3360-xmpl-40af-be78-9341e95bf743", 
         "Description": "Create an Amazon SNS topic", 
         "Status": "ACTIVE", 
         "TemplateBody": "AWSTemplateFormatVersion: '2010-09-09'\nDescription: An AWS 
  SNS topic\nResources:\n topic:\n Type: AWS::SNS::Topic", 
         "Parameters": [], 
         "Capabilities": [], 
         "Tags": [], 
         "StackSetARN": "arn:aws:cloudformation:us-west-2:123456789012:stackset/
enable-config:296a3360-xmpl-40af-be78-9341e95bf743", 
         "AdministrationRoleARN": "arn:aws:iam::123456789012:role/
AWSCloudFormationStackSetAdministrationRole", 
         "ExecutionRoleName": "AWSCloudFormationStackSetExecutionRole" 
     }
```
}

• API 세부 정보는 AWS CLI 명령 [DescribeStackSet참](https://awscli.amazonaws.com/v2/documentation/api/latest/reference/cloudformation/describe-stack-set.html)조를 참조하십시오.

## **describe-stacks**

다음 코드 예시에서는 describe-stacks을 사용하는 방법을 보여 줍니다.

### AWS CLI

AWS CloudFormation 스택을 설명하려면

다음 describe-stacks 명령에서는 myteststack 스택에 대한 요약 정보를 보여줍니다.

aws cloudformation describe-stacks --stack-name myteststack

```
{ 
     "Stacks": [ 
         { 
             "StackId": "arn:aws:cloudformation:us-east-1:123456789012:stack/
myteststack/466df9e0-0dff-08e3-8e2f-5088487c4896", 
             "Description": "AWS CloudFormation Sample Template S3_Bucket: Sample 
  template showing how to create a publicly accessible S3 bucket. **WARNING** This 
  template creates an S3 bucket. You will be billed for the AWS resources used if you 
  create a stack from this template.", 
             "Tags": [], 
             "Outputs": [ 
\overline{a} "Description": "Name of S3 bucket to hold website content", 
                      "OutputKey": "BucketName", 
                      "OutputValue": "myteststack-s3bucket-jssofi1zie2w" 
 } 
             ], 
             "StackStatusReason": null, 
             "CreationTime": "2013-08-23T01:02:15.422Z", 
             "Capabilities": [], 
             "StackName": "myteststack", 
             "StackStatus": "CREATE_COMPLETE", 
             "DisableRollback": false 
         }
```
 $\mathbf{I}$ 

}

자세한 내용은 AWS CloudFormation 사용 설명서의 스택을 참조하십시오.

• API 세부 정보는 AWS CLI 명령 [DescribeStacks참](https://awscli.amazonaws.com/v2/documentation/api/latest/reference/cloudformation/describe-stacks.html)조를 참조하십시오.

### **describe-type-registration**

다음 코드 예시에서는 describe-type-registration을 사용하는 방법을 보여 줍니다.

AWS CLI

유형 등록 정보를 표시하려면

다음 describe-type-registration 예제는 유형의 현재 상태, 유형 및 버전을 포함하여 지정 된 유형 등록에 대한 정보를 표시합니다.

```
aws cloudformation describe-type-registration \ 
     --registration-token a1b2c3d4-5678-90ab-cdef-EXAMPLE11111
```
### 출력:

```
\left\{ \right. "ProgressStatus": "COMPLETE", 
     "TypeArn": "arn:aws:cloudformation:us-west-2:123456789012:type/resource/My-Logs-
LogGroup", 
     "Description": "Deployment is currently in DEPLOY_STAGE of status COMPLETED; ", 
     "TypeVersionArn": "arn:aws:cloudformation:us-west-2:123456789012:type/resource/
My-Logs-LogGroup/00000001"
}
```
자세한 내용은 사용 [설명서의 CloudFormation 레지스트리 사용을AWS](https://docs.aws.amazon.com/AWSCloudFormation/latest/UserGuide/registry.html) CloudFormation 참조하십 시오.

• API 세부 정보는 AWS CLI 명령 [DescribeTypeRegistration](https://awscli.amazonaws.com/v2/documentation/api/latest/reference/cloudformation/describe-type-registration.html)참조를 참조하십시오.

### **describe-type**

다음 코드 예시에서는 describe-type을 사용하는 방법을 보여 줍니다.

## AWS CLI

## 유형 정보를 표시하려면

다음 describe-type 예제에서는 지정된 유형에 대한 정보를 표시합니다.

```
aws cloudformation describe-type \ 
     --type-name My::Logs::LogGroup \ 
     --type RESOURCE
```
## 출력:

```
{ 
     "SourceUrl": "https://github.com/aws-cloudformation/aws-cloudformation-resource-
providers-logs.git", 
     "Description": "Customized resource derived from AWS::Logs::LogGroup", 
     "TimeCreated": "2019-12-03T23:29:33.321Z", 
     "Visibility": "PRIVATE", 
     "TypeName": "My::Logs::LogGroup", 
     "LastUpdated": "2019-12-03T23:29:33.321Z", 
     "DeprecatedStatus": "LIVE", 
     "ProvisioningType": "FULLY_MUTABLE", 
     "Type": "RESOURCE", 
     "Arn": "arn:aws:cloudformation:us-west-2:123456789012:type/resource/My-Logs-
LogGroup/00000001", 
     "Schema": "[details omitted]"
}
```
자세한 내용은 사용 [설명서의 CloudFormation 레지스트리 사용을AWS](https://docs.aws.amazon.com/AWSCloudFormation/latest/UserGuide/registry.html) CloudFormation 참조하십 시오.

• API 세부 정보는 AWS CLI 명령 [DescribeType](https://awscli.amazonaws.com/v2/documentation/api/latest/reference/cloudformation/describe-type.html)참조를 참조하십시오.

## **detect-stack-drift**

다음 코드 예시에서는 detect-stack-drift을 사용하는 방법을 보여 줍니다.

AWS CLI

드리프트된 리소스를 탐지하려면

다음 detect-stack-drift 예제에서는 지정된 스택에 대한 드리프트 감지를 시작합니다.

```
aws cloudformation detect-stack-drift \ 
     --stack-name my-stack
```
## 출력:

{

}

```
 "StackDriftDetectionId": "1a229160-e4d9-xmpl-ab67-0a4f93df83d4"
```
그런 다음 이 ID를 describe-stack-resource-drifts 명령과 함께 사용하여 드리프트된 리소 스를 설명할 수 있습니다.

• API 세부 정보는 AWS CLI 명령 [DetectStackDrift참](https://awscli.amazonaws.com/v2/documentation/api/latest/reference/cloudformation/detect-stack-drift.html)조를 참조하십시오.

#### **detect-stack-resource-drift**

다음 코드 예시에서는 detect-stack-resource-drift을 사용하는 방법을 보여 줍니다.

AWS CLI

리소스의 드리프트를 감지하려면

다음 detect-stack-resource-drift 예제에서는 drift라는 이름의 MyFunction MyStack 스 택에서 이름이 지정된 리소스를 확인합니다.

```
aws cloudformation detect-stack-resource-drift \ 
    --stack-name MyStack \ 
    --logical-resource-id MyFunction
```
출력에는 수정된 AWS Lambda 함수가 표시됩니다. out-of-band

```
{ 
     "StackResourceDrift": { 
         "StackId": "arn:aws:cloudformation:us-west-2:123456789012:stack/MyStack/
d0a825a0-e4cd-xmpl-b9fb-061c69e99204", 
         "LogicalResourceId": "MyFunction", 
         "PhysicalResourceId": "my-function-SEZV4XMPL4S5", 
         "ResourceType": "AWS::Lambda::Function", 
         "ExpectedProperties": "{\"Description\":\"Write a file to S3.\",
\"Environment\":{\"Variables\":{\"bucket\":\"my-stack-bucket-1vc62xmplgguf
\"}},\"Handler\":\"index.handler\",\"MemorySize\":128,\"Role\":
```

```
\"arn:aws:iam::123456789012:role/my-functionRole-HIZXMPLEOM9E\",\"Runtime\":
\"nodejs10.x\",\"Tags\":[{\"Key\":\"lambda:createdBy\",\"Value\":\"SAM\"}],\"Timeout
\":900,\"TracingConfig\":{\"Mode\":\"Active\"}}", 
         "ActualProperties": "{\"Description\":\"Write a file to S3.\",\"Environment
\":{\"Variables\":{\"bucket\":\"my-stack-bucket-1vc62xmplgguf\"}},\"Handler\":
\"index.handler\",\"MemorySize\":256,\"Role\":\"arn:aws:iam::123456789012:role/
my-functionRole-HIZXMPLEOM9E\",\"Runtime\":\"nodejs10.x\",\"Tags\":[{\"Key\":
\"lambda:createdBy\",\"Value\":\"SAM\"}],\"Timeout\":22,\"TracingConfig\":{\"Mode\":
\"Active\"}}", 
         "PropertyDifferences": [ 
\{\hspace{.1cm} \} "PropertyPath": "/MemorySize", 
                 "ExpectedValue": "128", 
                 "ActualValue": "256", 
                 "DifferenceType": "NOT_EQUAL" 
             }, 
\{\hspace{.1cm} \} "PropertyPath": "/Timeout", 
                 "ExpectedValue": "900", 
                 "ActualValue": "22", 
                 "DifferenceType": "NOT_EQUAL" 
 } 
         ], 
         "StackResourceDriftStatus": "MODIFIED", 
         "Timestamp": "2019-10-02T05:58:47.433Z" 
     }
}
```
• API 세부 정보는 AWS CLI 명령 [DetectStackResourceDrift](https://awscli.amazonaws.com/v2/documentation/api/latest/reference/cloudformation/detect-stack-resource-drift.html)참조를 참조하십시오.

## **detect-stack-set-drift**

다음 코드 예시에서는 detect-stack-set-drift을 사용하는 방법을 보여 줍니다.

AWS CLI

스택 세트 및 모든 관련 스택 인스턴스에서 드리프트를 감지하려면

다음 detect-stack-set-drift 예제는 해당 스택 세트와 연결된 모든 스택 인스턴스를 포함하 여 지정된 스택 세트에서 드리프트 감지 작업을 시작하고 드리프트 작업 상태를 추적하는 데 사용 할 수 있는 작업 ID를 반환합니다.

aws cloudformation detect-stack-set-drift \

```
 --stack-set-name stack-set-drift-example
```
출력:

```
{ 
     "OperationId": "a1b2c3d4-5678-90ab-cdef-EXAMPLE11111"
}
```
자세한 내용은 사용 설명서의 [스택 세트의 관리되지 않는 구성 변경 감지를](https://docs.aws.amazon.com/AWSCloudFormation/latest/UserGuide/stacksets-drift.html) 참조하십시오.AWS CloudFormation

• API 세부 정보는 AWS CLI 명령 [DetectStackSetDrift참](https://awscli.amazonaws.com/v2/documentation/api/latest/reference/cloudformation/detect-stack-set-drift.html)조를 참조하십시오.

### **estimate-template-cost**

다음 코드 예시에서는 estimate-template-cost을 사용하는 방법을 보여 줍니다.

AWS CLI

템플릿 비용을 추정하려면

다음 estimate-template-cost 예제에서는 현재 폴더에서 이름이 template.yaml인 템플릿 에 대한 예상 비용을 생성합니다.

```
aws cloudformation estimate-template-cost \ 
     --template-body file://template.yaml
```
출력:

```
{ 
     "Url": "http://calculator.s3.amazonaws.com/calc5.html?
key=cloudformation/7870825a-xmpl-4def-92e7-c4f8dd360cca"
}
```
• API에 대한 자세한 내용은 AWS CLI 명령 참조를 참조하십시오 [EstimateTemplateCost](https://awscli.amazonaws.com/v2/documentation/api/latest/reference/cloudformation/estimate-template-cost.html).

#### **execute-change-set**

다음 코드 예시에서는 execute-change-set을 사용하는 방법을 보여 줍니다.

## AWS CLI

변경 세트를 실행하려면

다음 execute-change-set 예제에서는 변경 세트 이름 및 스택 이름으로 지정된 변경 세트를 실 행합니다.

```
aws cloudformation execute-change-set \ 
     --change-set-name my-change-set \ 
     --stack-name my-stack
```
다음 execute-change-set 예제는 변경 세트의 전체 ARN으로 지정된 변경 세트를 실행합니다.

```
aws cloudformation execute-change-set \ 
    --change-set-name arn:aws:cloudformation:us-west-2:123456789012:changeSet/my-
change-set/bc9555ba-a949-xmpl-bfb8-f41d04ec5784
```
• API 세부 정보는 AWS CLI 명령 [ExecuteChangeSet참](https://awscli.amazonaws.com/v2/documentation/api/latest/reference/cloudformation/execute-change-set.html)조를 참조하십시오.

### **get-stack-policy**

다음 코드 예시에서는 get-stack-policy을 사용하는 방법을 보여 줍니다.

AWS CLI

스택 정책을 보려면

다음 get-stack-policy 예제는 지정된 스택의 스택 정책을 표시합니다. 정책을 스택에 연결하 려면 set-stack-policy 명령을 사용합니다.

```
aws cloudformation get-stack-policy \ 
     --stack-name my-stack
```

```
{ 
    "StackPolicyBody": "{\n \"Statement\" : [\n {\n \"Effect\" : 
\"Allow\",\n \"Action\" : \"Update:*\",\n \"Principal\": \"*\",\n
     \"Resource\" : \"*\"\n },\n {\n \"Effect\" : \"Deny\",\n 
 \"Action\" : \"Update:*\",\n \"Principal\": \"*\",\n \"Resource\" : 
 \"LogicalResourceId/bucket\"\n }\n ]\n}\n"
```
• API 세부 정보는 AWS CLI 명령 [GetStackPolicy참](https://awscli.amazonaws.com/v2/documentation/api/latest/reference/cloudformation/get-stack-policy.html)조를 참조하십시오.

#### **get-template-summary**

다음 코드 예시에서는 get-template-summary을 사용하는 방법을 보여 줍니다.

AWS CLI

}

템플릿 요약을 표시하려면

다음 명령은 지정된 템플릿 파일의 리소스 및 메타데이터에 대한 요약 정보를 표시합니다.

```
aws cloudformation get-template-summary \ 
    --template-body file://template.yaml
```
출력:

```
{ 
     "Parameters": [], 
     "Description": "A VPC and subnets.", 
     "ResourceTypes": [ 
          "AWS::EC2::VPC", 
          "AWS::EC2::Subnet", 
          "AWS::EC2::Subnet", 
          "AWS::EC2::RouteTable", 
          "AWS::EC2::VPCEndpoint", 
          "AWS::EC2::SubnetRouteTableAssociation", 
          "AWS::EC2::SubnetRouteTableAssociation", 
          "AWS::EC2::VPCEndpoint" 
     ], 
     "Version": "2010-09-09"
}
```
• API 세부 정보는 AWS CLI 명령 [GetTemplateSummary참](https://awscli.amazonaws.com/v2/documentation/api/latest/reference/cloudformation/get-template-summary.html)조를 참조하십시오.

#### **get-template**

다음 코드 예시에서는 get-template을 사용하는 방법을 보여 줍니다.

## AWS CLI

AWS CloudFormation 스택의 템플릿 본문을 보려면

## 다음 get-template 명령에서는 myteststack 스택에 대한 템플릿을 보여줍니다.

```
aws cloudformation get-template --stack-name myteststack
```
## 출력:

```
{ 
     "TemplateBody": { 
         "AWSTemplateFormatVersion": "2010-09-09", 
         "Outputs": { 
             "BucketName": { 
                 "Description": "Name of S3 bucket to hold website content", 
                 "Value": { 
                      "Ref": "S3Bucket" 
 } 
             } 
         }, 
         "Description": "AWS CloudFormation Sample Template S3_Bucket: Sample 
  template showing how to create a publicly accessible S3 bucket. **WARNING** This 
  template creates an S3 bucket. You will be billed for the AWS resources used if you 
  create a stack from this template.", 
         "Resources": { 
             "S3Bucket": { 
                 "Type": "AWS::S3::Bucket", 
                 "Properties": { 
                      "AccessControl": "PublicRead" 
 } 
             } 
         } 
     }
}
```
• API 세부 정보는 AWS CLI 명령 [GetTemplate참](https://awscli.amazonaws.com/v2/documentation/api/latest/reference/cloudformation/get-template.html)조를 참조하십시오.

# **list-change-sets**

다음 코드 예시에서는 list-change-sets을 사용하는 방법을 보여 줍니다.

## AWS CLI

# 변경 세트를 나열하려면

다음 list-change-sets 예제는 지정된 스택에 대해 보류 중인 변경 세트 목록을 표시합니다.

```
aws cloudformation list-change-sets \ 
    --stack-name my-stack
```
### 출력:

```
{ 
     "Summaries": [ 
         { 
              "StackId": "arn:aws:cloudformation:us-west-2:123456789012:stack/my-
stack/d0a825a0-e4cd-xmpl-b9fb-061c69e99204", 
             "StackName": "my-stack", 
             "ChangeSetId": "arn:aws:cloudformation:us-west-2:123456789012:changeSet/
my-change-set/70160340-7914-xmpl-bcbf-128a1fa78b5d", 
              "ChangeSetName": "my-change-set", 
             "ExecutionStatus": "AVAILABLE", 
             "Status": "CREATE_COMPLETE", 
              "CreationTime": "2019-10-02T05:38:54.297Z" 
         } 
     ]
}
```
• API 세부 정보는 AWS CLI 명령 [ListChangeSets참](https://awscli.amazonaws.com/v2/documentation/api/latest/reference/cloudformation/list-change-sets.html)조를 참조하십시오.

## **list-exports**

다음 코드 예시에서는 list-exports을 사용하는 방법을 보여 줍니다.

AWS CLI

익스포트를 나열하려면

다음 list-exports 예제는 현재 지역의 스택에서 내보낸 목록을 표시합니다.

aws cloudformation list-exports

```
{ 
     "Exports": [ 
         { 
              "ExportingStackId": "arn:aws:cloudformation:us-
west-2:123456789012:stack/private-vpc/99764070-b56c-xmpl-bee8-062a88d1d800", 
              "Name": "private-vpc-subnet-a", 
              "Value": "subnet-07b410xmplddcfa03" 
         }, 
          { 
              "ExportingStackId": "arn:aws:cloudformation:us-
west-2:123456789012:stack/private-vpc/99764070-b56c-xmpl-bee8-062a88d1d800", 
              "Name": "private-vpc-subnet-b", 
              "Value": "subnet-075ed3xmplebd2fb1" 
         }, 
         \mathcal{L} "ExportingStackId": "arn:aws:cloudformation:us-
west-2:123456789012:stack/private-vpc/99764070-b56c-xmpl-bee8-062a88d1d800", 
              "Name": "private-vpc-vpcid", 
              "Value": "vpc-011d7xmpl100e9841" 
         } 
     ]
}
```
• API 세부 정보는 AWS CLI 명령 [ListExports참](https://awscli.amazonaws.com/v2/documentation/api/latest/reference/cloudformation/list-exports.html)조를 참조하십시오.

### **list-imports**

다음 코드 예시에서는 list-imports을 사용하는 방법을 보여 줍니다.

AWS CLI

임포트를 나열하려면

다음 list-imports 예제는 지정된 익스포트를 가져오는 스택을 나열합니다. 사용 가능한 내보내 기 목록을 가져오려면 list-exports 명령을 사용합니다.

```
aws cloudformation list-imports \ 
     --export-name private-vpc-vpcid
```
출력:

{

```
 "Imports": [ 
           "my-database-stack" 
     ]
}
```
• API 세부 정보는 AWS CLI 명령 [ListImports참](https://awscli.amazonaws.com/v2/documentation/api/latest/reference/cloudformation/list-imports.html)조를 참조하십시오.

## **list-stack-instances**

다음 코드 예시에서는 list-stack-instances을 사용하는 방법을 보여 줍니다.

AWS CLI

스택의 인스턴스를 나열하려면

다음 list-stack-instances 예제는 지정된 스택 세트에서 생성된 인스턴스를 나열합니다.

```
aws cloudformation list-stack-instances \ 
     --stack-set-name enable-config
```
예제 출력에는 오류로 인해 업데이트에 실패한 스택에 대한 세부 정보가 포함됩니다.

```
{ 
     "Summaries": [ 
         { 
             "StackSetId": "enable-config:296a3360-xmpl-40af-be78-9341e95bf743", 
             "Region": "us-west-2", 
             "Account": "123456789012", 
             "StackId": "arn:aws:cloudformation:ap-northeast-1:123456789012:stack/
StackSet-enable-config-35a6ac50-d9f8-4084-86e4-7da34d5de4c4/a1631cd0-e5fb-xmpl-
b474-0aa20f14f06e", 
             "Status": "CURRENT" 
         }, 
         { 
             "StackSetId": "enable-config:296a3360-xmpl-40af-be78-9341e95bf743", 
             "Region": "us-west-2", 
             "Account": "123456789012", 
             "StackId": "arn:aws:cloudformation:us-west-2:123456789012:stack/
StackSet-enable-config-e6cac20f-xmpl-46e9-8314-53e0d4591532/eab53680-e5fa-xmpl-
ba14-0a522351f81e", 
             "Status": "OUTDATED", 
             "StatusReason": "ResourceLogicalId:ConfigDeliveryChannel, 
  ResourceType:AWS::Config::DeliveryChannel, ResourceStatusReason:Failed to put
```

```
 delivery channel 'StackSet-enable-config-e6cac20f-xmpl-46e9-8314-53e0d4591532-
ConfigDeliveryChannel-1OJWJ7XD59WR0' because the maximum number of delivery 
  channels: 1 is reached. (Service: AmazonConfig; Status Code: 400; Error Code: 
  MaxNumberOfDeliveryChannelsExceededException; Request ID: d14b34a0-ef7c-xmpl-
acf8-8a864370ae56)." 
         } 
     ]
}
```
• API 세부 정보는 AWS CLI 명령 [ListStackInstances](https://awscli.amazonaws.com/v2/documentation/api/latest/reference/cloudformation/list-stack-instances.html)참조를 참조하십시오.

#### **list-stack-resources**

다음 코드 예시에서는 list-stack-resources을 사용하는 방법을 보여 줍니다.

AWS CLI

스택의 리소스를 나열하려면

다음 명령은 지정된 스택의 리소스 목록을 표시합니다.

```
aws cloudformation list-stack-resources \ 
     --stack-name my-stack
```

```
{ 
     "StackResourceSummaries": [ 
         { 
             "LogicalResourceId": "bucket", 
             "PhysicalResourceId": "my-stack-bucket-1vc62xmplgguf", 
             "ResourceType": "AWS::S3::Bucket", 
             "LastUpdatedTimestamp": "2019-10-02T04:34:11.345Z", 
             "ResourceStatus": "CREATE_COMPLETE", 
             "DriftInformation": { 
                  "StackResourceDriftStatus": "IN_SYNC" 
 } 
         }, 
         { 
             "LogicalResourceId": "function", 
             "PhysicalResourceId": "my-function-SEZV4XMPL4S5", 
              "ResourceType": "AWS::Lambda::Function",
```

```
 "LastUpdatedTimestamp": "2019-10-02T05:34:27.989Z", 
              "ResourceStatus": "UPDATE_COMPLETE", 
             "DriftInformation": { 
                  "StackResourceDriftStatus": "IN_SYNC" 
 } 
         }, 
         { 
             "LogicalResourceId": "functionRole", 
             "PhysicalResourceId": "my-functionRole-HIZXMPLEOM9E", 
             "ResourceType": "AWS::IAM::Role", 
              "LastUpdatedTimestamp": "2019-10-02T04:34:06.350Z", 
             "ResourceStatus": "CREATE_COMPLETE", 
             "DriftInformation": { 
                  "StackResourceDriftStatus": "IN_SYNC" 
 } 
         } 
    \mathbf{I}}
```
• API에 대한 자세한 내용은 AWS CLI 명령 참조를 참조하십시오 [ListStackResources](https://awscli.amazonaws.com/v2/documentation/api/latest/reference/cloudformation/list-stack-resources.html).

## **list-stack-set-operation-results**

다음 코드 예시에서는 list-stack-set-operation-results을 사용하는 방법을 보여 줍니다.

AWS CLI

스택 세트 작업 결과를 나열하려면

다음 명령은 지정된 스택 세트의 인스턴스에 대한 업데이트 작업 결과를 표시합니다.

```
aws cloudformation list-stack-set-operation-results \ 
     --stack-set-name enable-config \ 
     --operation-id 35d45ebc-ed88-xmpl-ab59-0197a1fc83a0
```

```
{ 
     "Summaries": [ 
          { 
               "Account": "223456789012", 
               "Region": "us-west-2",
```

```
 "Status": "SUCCEEDED", 
              "AccountGateResult": { 
                  "Status": "SKIPPED", 
                  "StatusReason": "Function not found: arn:aws:lambda:eu-
west-1:223456789012:function:AWSCloudFormationStackSetAccountGate" 
 } 
         }, 
         { 
             "Account": "223456789012", 
             "Region": "ap-south-1", 
             "Status": "CANCELLED", 
             "StatusReason": "Cancelled since failure tolerance has exceeded" 
         } 
     ]
}
```
참고: 계정 게이트 함수를 생성하지 않는 한 작업이 성공하려면 의 SKIPPED 상태가 표시될 것으로 예상됩니다. AccountGateResult

• API 세부 정보는 AWS CLI 명령 [ListStackSetOperationResults참](https://awscli.amazonaws.com/v2/documentation/api/latest/reference/cloudformation/list-stack-set-operation-results.html)조를 참조하십시오.

## **list-stack-set-operations**

다음 코드 예시에서는 list-stack-set-operations을 사용하는 방법을 보여 줍니다.

AWS CLI

스택 세트 작업을 나열하려면

다음 list-stack-set-operations 예제는 지정된 스택 세트의 가장 최근 작업 목록을 표시합 니다.

```
aws cloudformation list-stack-set-operations \ 
     --stack-set-name my-stack-set
```

```
{ 
     "Summaries": [ 
          { 
              "OperationId": "35d45ebc-ed88-xmpl-ab59-0197a1fc83a0", 
              "Action": "UPDATE",
```

```
 "Status": "SUCCEEDED", 
              "CreationTimestamp": "2019-10-03T16:28:44.377Z", 
              "EndTimestamp": "2019-10-03T16:42:08.607Z" 
          }, 
         \mathcal{L} "OperationId": "891aa98f-7118-xmpl-00b2-00954d1dd0d6", 
              "Action": "UPDATE", 
              "Status": "FAILED", 
              "CreationTimestamp": "2019-10-03T15:43:53.916Z", 
              "EndTimestamp": "2019-10-03T15:45:58.925Z" 
          } 
    \mathbf{I}}
```
• API 세부 정보는 AWS CLI 명령 [ListStackSetOperations참](https://awscli.amazonaws.com/v2/documentation/api/latest/reference/cloudformation/list-stack-set-operations.html)조를 참조하십시오.

## **list-stack-sets**

다음 코드 예시에서는 list-stack-sets을 사용하는 방법을 보여 줍니다.

AWS CLI

스택 세트를 나열하려면

다음 list-stack-sets 예제는 현재 지역 및 계정의 스택 세트 목록을 표시합니다.

```
aws cloudformation list-stack-sets
```
출력:

```
{ 
     "Summaries": [ 
          { 
              "StackSetName": "enable-config", 
              "StackSetId": "enable-config:296a3360-xmpl-40af-be78-9341e95bf743", 
              "Description": "Enable AWS Config", 
              "Status": "ACTIVE" 
          } 
     ]
}
```
• API 세부 정보는 AWS CLI 명령 [ListStackSets참](https://awscli.amazonaws.com/v2/documentation/api/latest/reference/cloudformation/list-stack-sets.html)조를 참조하십시오.

## **list-stacks**

다음 코드 예시에서는 list-stacks을 사용하는 방법을 보여 줍니다.

## AWS CLI

AWS CloudFormation 스택을 나열하려면

다음 list-stacks 명령에서는 상태가 CREATE\_COMPLETE인 모든 스택에 대한 요약 내용을 보여 줍니다.

aws cloudformation list-stacks --stack-status-filter CREATE\_COMPLETE

출력:

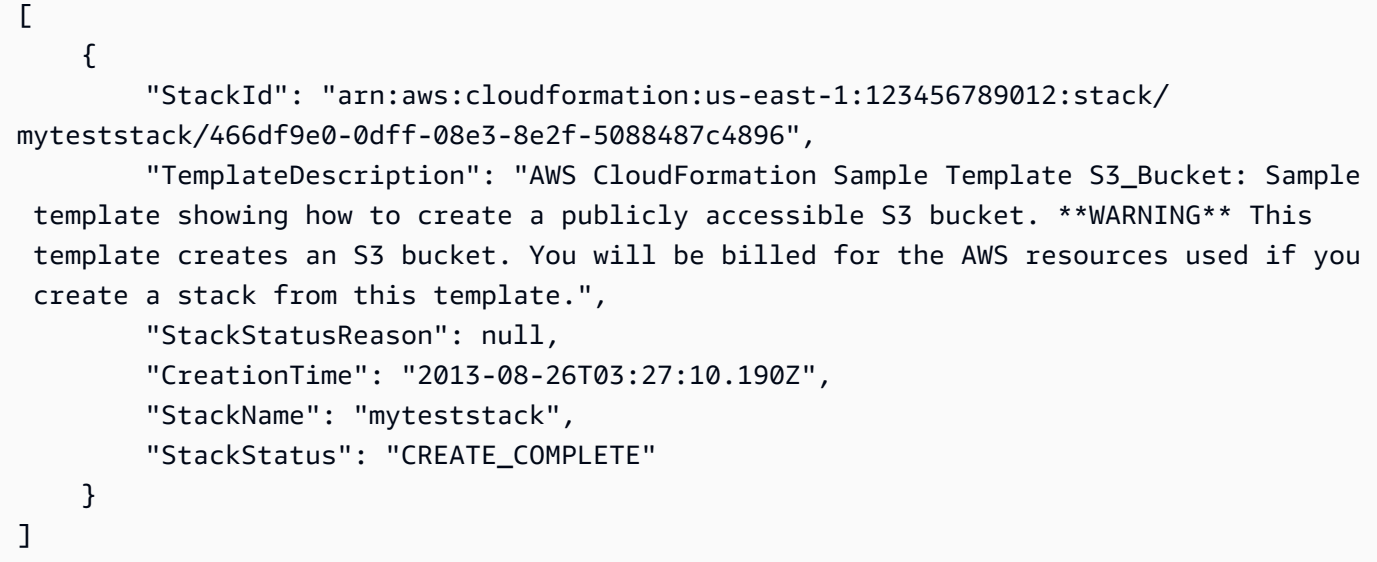

• API 세부 정보는 AWS CLI 명령 [ListStacks참](https://awscli.amazonaws.com/v2/documentation/api/latest/reference/cloudformation/list-stacks.html)조를 참조하십시오.

# **list-type-registrations**

다음 코드 예시에서는 list-type-registrations을 사용하는 방법을 보여 줍니다.

AWS CLI

완료된 유형의 등록을 나열하려면

다음 list-type-registrations 예제는 지정된 유형에 대해 완료된 유형 등록 목록을 표시합 니다.

```
aws cloudformation list-type-registrations \ 
     --type RESOURCE \ 
     --type-name My::Logs::LogGroup \ 
     --registration-status-filter COMPLETE
```
출력:

```
{ 
     "RegistrationTokenList": [ 
         "a1b2c3d4-5678-90ab-cdef-EXAMPLE11111", 
         "a1b2c3d4-5678-90ab-cdef-EXAMPLE22222", 
         "a1b2c3d4-5678-90ab-cdef-EXAMPLE33333" 
     ]
}
```
자세한 내용은 사용 [설명서의 CloudFormation 레지스트리 사용을](https://docs.aws.amazon.com/AWSCloudFormation/latest/UserGuide/registry.html) 참조하십시오.AWS **CloudFormation** 

• API 세부 정보는 AWS CLI 명령 [ListTypeRegistrations참](https://awscli.amazonaws.com/v2/documentation/api/latest/reference/cloudformation/list-type-registrations.html)조를 참조하십시오.

### **list-type-versions**

```
다음 코드 예시에서는 list-type-versions을 사용하는 방법을 보여 줍니다.
```
AWS CLI

확장 프로그램 버전을 나열하려면

다음 list-type-versions 예제는 확장 버전에 대한 요약 정보를 반환합니다.

```
aws cloudformation list-type-versions \ 
   --endpoint https://example.com \ 
   --region us-west-2 \ 
   --type RESOURCE \ 
   --type-name My::Resource::Example \ 
   --publisher-id 123456789012
```
이 명령은 출력을 생성하지 않습니다.

자세한 내용은 사용 [AWS CloudFormation 설명서의 AWS CloudFormation 레지스트리 사용을](https://docs.aws.amazon.com/AWSCloudFormation/latest/UserGuide/registry.html) 참 조하십시오.

• API 세부 정보는 AWS CLI 명령 [ListTypeVersions](https://awscli.amazonaws.com/v2/documentation/api/latest/reference/cloudformation/list-type-versions.html)참조를 참조하십시오.

#### **list-types**

다음 코드 예시에서는 list-types을 사용하는 방법을 보여 줍니다.

### AWS CLI

계정의 비공개 리소스 유형을 나열하려면

다음 list-types 예제는 현재 AWS 계정에 현재 등록된 개인 자원 유형의 목록을 표시합니다.

aws cloudformation list-types

#### 출력:

```
{ 
     "TypeSummaries": [ 
        \sqrt{ } "Description": "WordPress blog resource for internal use", 
              "LastUpdated": "2019-12-04T18:28:15.059Z", 
              "TypeName": "My::WordPress::BlogExample", 
              "TypeArn": "arn:aws:cloudformation:us-west-2:123456789012:type/resource/
My-WordPress-BlogExample", 
              "DefaultVersionId": "00000005", 
              "Type": "RESOURCE" 
         }, 
         { 
              "Description": "Customized resource derived from AWS::Logs::LogGroup", 
              "LastUpdated": "2019-12-04T18:28:15.059Z", 
              "TypeName": "My::Logs::LogGroup", 
              "TypeArn": "arn:aws:cloudformation:us-west-2:123456789012:type/resource/
My-Logs-LogGroup", 
              "DefaultVersionId": "00000003", 
              "Type": "RESOURCE" 
         } 
    \mathbf{I}}
```
자세한 내용은 사용 [설명서의 CloudFormation 레지스트리 사용을AWS](https://docs.aws.amazon.com/AWSCloudFormation/latest/UserGuide/registry.html) CloudFormation 참조하십 시오.

• API 세부 정보는 AWS CLI 명령 [ListTypes참](https://awscli.amazonaws.com/v2/documentation/api/latest/reference/cloudformation/list-types.html)조를 참조하십시오.

### **package**

다음 코드 예시에서는 package을 사용하는 방법을 보여 줍니다.

## AWS CLI

다음 명령은 로컬 아티팩트를 S3 template.json bucket-name 버킷에 업로드하여 이름이 지정 된 템플릿을 내보내고 내보낸 템플릿을 다음 위치에 씁니다. packaged-template.json

aws cloudformation package --template-file /path\_to\_template/template.json --s3 bucket bucket-name --output-template-file packaged-template.json --use-json

• API 세부 정보는 AWS CLI 명령 참조의 [Package](https://awscli.amazonaws.com/v2/documentation/api/latest/reference/cloudformation/package.html) 항목을 참조하십시오.

## **publish-type**

다음 코드 예시에서는 publish-type을 사용하는 방법을 보여 줍니다.

#### AWS CLI

확장 프로그램을 게시하려면

다음 publish-type 예제는 지정된 확장을 이 지역의 공개 확장으로 CloudFormation 레지스트리 에 게시합니다.

```
aws cloudformation publish-type \ 
   --region us-west-2 \ 
   --type RESOURCE \ 
   --type-name Example::Test::1234567890abcdef0
```
## 출력:

```
{ 
     "PublicTypeArn":"arn:aws:cloudformation:us-west-2::type/
resource/000q6TfUovXsEMmgKowxDZLlwqr2QUshd2e75c8c/Example-
Test-1234567890abcdef0/1.0.0"
}
```
자세한 내용은 사용 [설명서의 AWS CloudFormation 레지스트리 사용을](https://docs.aws.amazon.com/AWSCloudFormation/latest/UserGuide/registry.html) 참조하십시오.AWS **CloudFormation** 

• API 세부 정보는 AWS CLI 명령 [PublishType](https://awscli.amazonaws.com/v2/documentation/api/latest/reference/cloudformation/publish-type.html)참조를 참조하십시오.

## **register-publisher**

다음 코드 예시에서는 register-publisher을 사용하는 방법을 보여 줍니다.

AWS CLI

퍼블리셔를 등록하려면

다음 register-publisher 예제에서는 게시자를 등록하고 약관 매개변수를 수락합니다.

```
aws cloudformation register-publisher \ 
   --region us-west-2 \ 
   --accept-terms-and-conditions
```
출력:

```
{ 
     "PublisherId": "000q6TfUovXsEMmgKowxDZLlwqr2QUshd2e75c8c"
}
```
자세한 내용은 사용 [AWS CloudFormation 설명서의 AWS CloudFormation 레지스트리 사용을](https://docs.aws.amazon.com/AWSCloudFormation/latest/UserGuide/registry.html) 참 조하십시오.

• API 세부 정보는 AWS CLI 명령 [RegisterPublisher참](https://awscli.amazonaws.com/v2/documentation/api/latest/reference/cloudformation/register-publisher.html)조를 참조하십시오.

### **register-type**

다음 코드 예시에서는 register-type을 사용하는 방법을 보여 줍니다.

AWS CLI

리소스 유형을 등록하려면

다음 register-type 예제는 지정된 자원 유형을 사용자 계정의 개인 자원 유형으로 등록합니다.

```
aws cloudformation register-type \
```
- --type-name My::Organization::ResourceName \
- --schema-handler-package s3://bucket\_name/my-organization-resource\_name.zip \
- --type RESOURCE

```
{ 
     "RegistrationToken": "f5525280-104e-4d35-bef5-8f1f1example"
}
```
자세한 내용은 유형 개발을 위한 CloudFormation 명령줄 인터페이스 사용 설명서의 [리소스 공급자](https://docs.aws.amazon.com/cloudformation-cli/latest/userguide/resource-type-register.html)  [등록을](https://docs.aws.amazon.com/cloudformation-cli/latest/userguide/resource-type-register.html) 참조하십시오.

• API 세부 정보는 AWS CLI 명령 [RegisterType참](https://awscli.amazonaws.com/v2/documentation/api/latest/reference/cloudformation/register-type.html)조를 참조하십시오.

**set-stack-policy**

다음 코드 예시에서는 set-stack-policy을 사용하는 방법을 보여 줍니다.

AWS CLI

스택 정책을 적용하려면

다음 set-stack-policy 예제에서는 지정된 스택의 지정된 리소스에 대한 업데이트를 비활성화 합니다. stack-policy.json스택의 리소스에 허용되는 작업을 정의하는 JSON 문서입니다.

```
aws cloudformation set-stack-policy \ 
     --stack-name my-stack \ 
     --stack-policy-body file://stack-policy.json
```

```
{ 
   "Statement" : [ 
     { 
        "Effect" : "Allow", 
        "Action" : "Update:*", 
        "Principal": "*", 
        "Resource" : "*" 
     }, 
     { 
        "Effect" : "Deny", 
        "Action" : "Update:*", 
        "Principal": "*", 
        "Resource" : "LogicalResourceId/bucket" 
     } 
  \mathbf{I}
```
}

• API 세부 정보는 AWS CLI 명령 [SetStackPolicy](https://awscli.amazonaws.com/v2/documentation/api/latest/reference/cloudformation/set-stack-policy.html)참조를 참조하십시오.

### **set-type-configuration**

다음 코드 예시에서는 set-type-configuration을 사용하는 방법을 보여 줍니다.

AWS CLI

데이터를 구성하려면

다음 set-type-configuration 예에서는 지정된 계정 및 지역에서 등록된 CloudFormation 확 장 프로그램의 구성 데이터를 지정합니다.

```
aws cloudformation set-type-configuration \ 
     --region us-west-2 \ 
     --type RESOURCE \ 
     --type-name Example::Test::Type \ 
     --configuration-alias default \ 
     --configuration "{\"CredentialKey\": \"testUserCredential\"}"
```
출력:

```
\{ "ConfigurationArn": "arn:aws:cloudformation:us-west-2:123456789012:type-
configuration/resource/Example-Test-Type/default"
}
```
자세한 내용은 사용 [AWS CloudFormation 설명서의 AWS CloudFormation 레지스트리 사용을](https://docs.aws.amazon.com/AWSCloudFormation/latest/UserGuide/registry.html) 참 조하십시오.

• API 세부 정보는 AWS CLI 명령 [SetTypeConfiguration](https://awscli.amazonaws.com/v2/documentation/api/latest/reference/cloudformation/set-type-configuration.html)참조를 참조하십시오.

### **set-type-default-version**

다음 코드 예시에서는 set-type-default-version을 사용하는 방법을 보여 줍니다.

AWS CLI

유형의 기본 버전을 설정하려면

다음 set-type-default-version 예제에서는 지정된 유형 버전을 이 유형의 기본값으로 사용 하도록 설정합니다.

```
aws cloudformation set-type-default-version \ 
     --type RESOURCE \ 
     --type-name My::Logs::LogGroup \ 
     --version-id 00000003
```
이 명령은 출력을 생성하지 않습니다.

자세한 내용은 사용 [설명서의 CloudFormation 레지스트리 사용을AWS](https://docs.aws.amazon.com/AWSCloudFormation/latest/UserGuide/registry.html) CloudFormation 참조하십 시오.

• API 세부 정보는 AWS CLI 명령 [SetTypeDefaultVersion참](https://awscli.amazonaws.com/v2/documentation/api/latest/reference/cloudformation/set-type-default-version.html)조를 참조하십시오.

### **signal-resource**

다음 코드 예시에서는 signal-resource을 사용하는 방법을 보여 줍니다.

AWS CLI

리소스에 신호를 보내려면

다음 signal-resource 예제는 이름이 지정된 MyWaitCondition 스택에 지정된 대기 조건을 success 충족하라는 신호를 보냅니다my-stack.

```
aws cloudformation signal-resource \ 
     --stack-name my-stack \ 
     --logical-resource-id MyWaitCondition \ 
    --unique-id 1234 \
     --status SUCCESS
```
이 명령은 출력을 생성하지 않습니다.

• API 세부 정보는 AWS CLI 명령 [SignalResource참](https://awscli.amazonaws.com/v2/documentation/api/latest/reference/cloudformation/signal-resource.html)조를 참조하십시오.

#### **stop-stack-set-operation**

다음 코드 예시에서는 stop-stack-set-operation을 사용하는 방법을 보여 줍니다.

AWS CLI

스택 세트 작업을 중지하려면

다음 stop-stack-set-operation 예제에서는 지정된 스택 세트에서 진행 중인 업데이트 작업 을 중지합니다.

```
aws cloudformation stop-stack-set-operation \ 
     --stack-set-name my-stack-set \ 
     --operation-id 1261cd27-490b-xmpl-ab42-793a896c69e6
```
이 명령은 출력을 생성하지 않습니다.

• API 세부 정보는 AWS CLI 명령 [StopStackSetOperation참](https://awscli.amazonaws.com/v2/documentation/api/latest/reference/cloudformation/stop-stack-set-operation.html)조를 참조하십시오.

**test-type**

다음 코드 예시에서는 test-type을 사용하는 방법을 보여 줍니다.

AWS CLI

확장 프로그램을 테스트하려면

다음 test-type 예제는 등록된 확장을 테스트하여 CloudFormation 레지스트리에 게시하는 데 필 요한 모든 요구 사항을 충족하는지 확인합니다.

```
aws cloudformation test-type \ 
     --arn arn:aws:cloudformation:us-west-2:123456789012:type/resource/Sample-Test-
Resource123/00000001
```
출력:

```
{ 
     "TypeVersionArn": "arn:aws:cloudformation:us-west-2:123456789012:type/resource/
Sample-Test-Resource123/00000001"
}
```
자세한 내용은 사용 [AWS CloudFormation 설명서의 AWS CloudFormation 레지스트리 사용을](https://docs.aws.amazon.com/AWSCloudFormation/latest/UserGuide/registry.html) 참 조하십시오.

• API 세부 정보는 AWS CLI 명령 [TestType](https://awscli.amazonaws.com/v2/documentation/api/latest/reference/cloudformation/test-type.html)참조를 참조하십시오.

#### **update-stack-instances**

다음 코드 예시에서는 update-stack-instances을 사용하는 방법을 보여 줍니다.

## AWS CLI

## 스택 인스턴스를 업데이트하려면

다음 update-stack-instances 예시에서는 두 지역의 두 계정에 있는 스택 인스턴스에 대한 업 데이트를 가장 최근 설정으로 재시도합니다. 지정된 내결함성 설정을 통해 일부 스택을 업데이트할 수 없는 경우에도 모든 계정과 지역에서 업데이트를 시도할 수 있습니다.

```
aws cloudformation update-stack-instances \ 
     --stack-set-name my-stack-set \ 
     --accounts 123456789012 567890123456 \ 
     --regions us-east-1 us-west-2 \ 
     --operation-preferences FailureToleranceCount=3
```
출력:

```
{ 
     "OperationId": "103ebdf2-21ea-xmpl-8892-de5e30733132"
}
```
• API 세부 정보는 AWS CLI 명령 [UpdateStackInstances](https://awscli.amazonaws.com/v2/documentation/api/latest/reference/cloudformation/update-stack-instances.html)참조를 참조하십시오.

## **update-stack-set**

다음 코드 예시에서는 update-stack-set을 사용하는 방법을 보여 줍니다.

AWS CLI

스택 세트를 업데이트하려면

다음 update-stack-set 예제에서는 키 Owner 이름과 값이 1인 태그를 지정된 스택 세트의 스택 인스턴스에 추가합니다. IT

```
aws cloudformation update-stack-set \ 
     --stack-set-name my-stack-set \ 
     --use-previous-template \ 
     --tags Key=Owner,Value=IT
```
출력:

{

"OperationId": "e2b60321-6cab-xmpl-bde7-530c6f47950e"

}

• API 세부 정보는 AWS CLI 명령 [UpdateStackSet참](https://awscli.amazonaws.com/v2/documentation/api/latest/reference/cloudformation/update-stack-set.html)조를 참조하십시오.

#### **update-stack**

다음 코드 예시에서는 update-stack을 사용하는 방법을 보여 줍니다.

AWS CLI

AWS CloudFormation 스택을 업데이트하려면

다음 update-stack 명령에서는 mystack 스택의 템플릿 및 입력 파라미터를 업데이트합니다.

aws cloudformation update-stack --stack-name mystack - template-url https://s3.amazonaws.com/sample/updated.template - parameters ParameterKey=KeyPairName,ParameterValue=SampleKeyPair ParameterKey=SubnetIDs, ParameterValue=SampleSubnetID1\\, SampleSubnetID2

다음 update-stack 명령에서는 mystack 스택의 SubnetIDs 파라미터 값만 업데이트합니다. 파라미터 값을 지정하지 않으면 템플릿에 지정된 기본값이 사용됩니다.

aws cloudformation update-stack --stack-name mystack - template-url https://s3.amazonaws.com/sample/updated.template --parameters ParameterKey=KeyPairName,UsePreviousValue=true ParameterKey=SubnetIDs, ParameterValue=SampleSubnetID1\\, UpdatedSampleSubnetID2

다음 update-stack 명령에서는 mystack 스택에 스택 알림 주제 2개를 추가합니다.

aws cloudformation update-stack --stack-name mystack --use-previous-template - notification-arns "arn:aws:sns:use-east-1:123456789012:mytopic1" "arn:aws:sns:useast-1:123456789012:mytopic2"

자세한 내용은 AWS CloudFormation 사용 설명서의AWS CloudFormation [스택 업데이트를](https://docs.aws.amazon.com/AWSCloudFormation/latest/UserGuide/using-cfn-updating-stacks.html) 참조 하십시오.

• API 세부 정보는 AWS CLI 명령 [UpdateStack참](https://awscli.amazonaws.com/v2/documentation/api/latest/reference/cloudformation/update-stack.html)조를 참조하십시오.

#### **update-termination-protection**

다음 코드 예시에서는 update-termination-protection을 사용하는 방법을 보여 줍니다.

## AWS CLI

## 종료 보호를 활성화하려면

다음 update-termination-protection 예시에서는 지정된 스택에서 종료 보호를 활성화합니 다.

```
aws cloudformation update-termination-protection \ 
     --stack-name my-stack \ 
     --enable-termination-protection
```
출력:

```
{ 
     "StackId": "arn:aws:cloudformation:us-west-2:123456789012:stack/my-stack/
d0a825a0-e4cd-xmpl-b9fb-061c69e99204"
}
```
• API 세부 정보는 AWS CLI 명령 [UpdateTerminationProtection](https://awscli.amazonaws.com/v2/documentation/api/latest/reference/cloudformation/update-termination-protection.html)참조를 참조하십시오.

### **validate-template**

```
다음 코드 예시에서는 validate-template을 사용하는 방법을 보여 줍니다.
```
AWS CLI

AWS CloudFormation 템플릿을 검증하려면

다음 validate-template 명령은 sampletemplate.json 템플릿의 유효성을 확인합니다.

aws cloudformation validate-template --template-body file://sampletemplate.json

```
{ 
     "Description": "AWS CloudFormation Sample Template S3_Bucket: Sample template 
  showing how to create a publicly accessible S3 bucket. **WARNING** This template 
  creates an S3 bucket. You will be billed for the AWS resources used if you create a 
  stack from this template.", 
     "Parameters": [], 
     "Capabilities": []
```
}

자세한 내용은 AWS CloudFormation 사용 설명서의 AWS CloudFormation 템플릿 작업을 참조하 십시오.

• API 세부 정보는 AWS CLI 명령 [ValidateTemplate참](https://awscli.amazonaws.com/v2/documentation/api/latest/reference/cloudformation/validate-template.html)조를 참조하십시오.

# CloudFront 예제 사용 AWS CLI

다음 코드 예제는 with를 사용하여 작업을 수행하고 일반적인 시나리오를 구현하는 방법을 보여줍니다 CloudFront. AWS Command Line Interface

작업은 대규모 프로그램에서 발췌한 코드이며 컨텍스트에 맞춰 실행해야 합니다. 작업은 개별 서비스 함수를 호출하는 방법을 보여 주며 관련 시나리오와 교차 서비스 예시에서 컨텍스트에 맞는 작업을 볼 수 있습니다.

시나리오는 동일한 서비스 내에서 여러 함수를 호출하여 특정 태스크를 수행하는 방법을 보여주는 코 드 예시입니다.

각 예제에는 컨텍스트에서 코드를 설정하고 실행하는 방법에 대한 지침을 찾을 수 있는 링크가 포함되 어 있습니다. GitHub

### 주제

• [작업](#page-354-0)

작업

## **create-cloud-front-origin-access-identity**

다음 코드 예시에서는 create-cloud-front-origin-access-identity을 사용하는 방법을 보 여 줍니다.

AWS CLI

CloudFront 원본 액세스 ID를 만들려면

다음 예시에서는 OAI 구성을 명령줄 인수로 제공하여 CloudFront 원본 액세스 ID (OAI) 를 생성합 니다.

aws cloudfront create-cloud-front-origin-access-identity \
```
 --cloud-front-origin-access-identity-config \ 
     CallerReference="cli-example",Comment="Example OAI"
```
다음 예와 같이 JSON 파일에 OAI 구성을 제공하여 동일한 작업을 수행할 수 있습니다.

```
aws cloudfront create-cloud-front-origin-access-identity \ 
     --cloud-front-origin-access-identity-config file://OAI-config.json
```
파일은 현재 디렉터리에 있는 JSON OAI-config.json 문서이며 다음 내용이 들어 있습니다.

```
{ 
     "CallerReference": "cli-example", 
     "Comment": "Example OAI"
}
```
OAI 구성에 명령줄 인수를 제공하든 JSON 파일을 제공하든 출력은 동일합니다.

```
{ 
     "Location": "https://cloudfront.amazonaws.com/2019-03-26/origin-access-identity/
cloudfront/E74FTE3AEXAMPLE", 
     "ETag": "E2QWRUHEXAMPLE", 
     "CloudFrontOriginAccessIdentity": { 
         "Id": "E74FTE3AEXAMPLE", 
         "S3CanonicalUserId": 
  "cd13868f797c227fbea2830611a26fe0a21ba1b826ab4bed9b7771c9aEXAMPLE", 
         "CloudFrontOriginAccessIdentityConfig": { 
              "CallerReference": "cli-example", 
              "Comment": "Example OAI" 
         } 
     }
}
```
• API 세부 정보는 AWS CLI 명령 [CreateCloudFrontOriginAccessIdentity참](https://awscli.amazonaws.com/v2/documentation/api/latest/reference/cloudfront/create-cloud-front-origin-access-identity.html)조를 참조하십시오.

#### **create-distribution-with-tags**

다음 코드 예시에서는 create-distribution-with-tags을 사용하는 방법을 보여 줍니다.

AWS CLI

태그가 포함된 CloudFront 배포판 생성하기

다음 예제에서는 라는 dist-config-with-tags.json JSON 파일에 배포 구성과 태그를 제공 하여 두 개의 태그가 포함된 배포를 만듭니다.

```
aws cloudfront create-distribution-with-tags \ 
     --distribution-config-with-tags file://dist-config-with-tags.json
```
dist-config-with-tags.json 파일은 다음을 포함한 현재 문서의 JSON 문서입니다. 파일 상 단에 있는 Tags 객체를 확인하십시오. 이 객체에는 두 개의 태그가 들어 있습니다.

```
Name = ExampleDistributionProject = ExampleProject
```

```
{ 
     "Tags": { 
          "Items": [ 
              { 
                  "Key": "Name", 
                  "Value": "ExampleDistribution" 
              }, 
              { 
                   "Key": "Project", 
                   "Value": "ExampleProject" 
              } 
         \mathbf{I} }, 
     "DistributionConfig": { 
          "CallerReference": "cli-example", 
          "Aliases": { 
              "Quantity": 0 
         }, 
          "DefaultRootObject": "index.html", 
          "Origins": { 
              "Quantity": 1, 
              "Items": [ 
\overline{a} "Id": "awsexamplebucket.s3.amazonaws.com-cli-example", 
                       "DomainName": "awsexamplebucket.s3.amazonaws.com", 
                       "OriginPath": "", 
                       "CustomHeaders": { 
                            "Quantity": 0 
                       }, 
                       "S3OriginConfig": { 
                            "OriginAccessIdentity": "" 
 }
```

```
 } 
 ] 
           }, 
           "OriginGroups": { 
                 "Quantity": 0 
           }, 
           "DefaultCacheBehavior": { 
                 "TargetOriginId": "awsexamplebucket.s3.amazonaws.com-cli-example", 
                 "ForwardedValues": { 
                      "QueryString": false, 
                      "Cookies": { 
                            "Forward": "none" 
                      }, 
                      "Headers": { 
                            "Quantity": 0 
                      }, 
                      "QueryStringCacheKeys": { 
                            "Quantity": 0 
 } 
                 }, 
                 "TrustedSigners": { 
                      "Enabled": false, 
                      "Quantity": 0 
                 }, 
                 "ViewerProtocolPolicy": "allow-all", 
                 "MinTTL": 0, 
                 "AllowedMethods": { 
                      "Quantity": 2, 
                      "Items": [ 
                            "HEAD", 
                            "GET" 
                      ], 
                      "CachedMethods": { 
                            "Quantity": 2, 
                            "Items": [ 
                                 "HEAD", 
                                 "GET" 
\sim 100 \sim 100 \sim 100 \sim 100 \sim 100 \sim 100 \sim 100 \sim 100 \sim 100 \sim 100 \sim 100 \sim 100 \sim 100 \sim 100 \sim 100 \sim 100 \sim 100 \sim 100 \sim 100 \sim 100 \sim 100 \sim 100 \sim 100 \sim 100 \sim 
 } 
                 }, 
                 "SmoothStreaming": false, 
                 "DefaultTTL": 86400, 
                 "MaxTTL": 31536000, 
                 "Compress": false,
```

```
 "LambdaFunctionAssociations": { 
                   "Quantity": 0 
              }, 
               "FieldLevelEncryptionId": "" 
          }, 
          "CacheBehaviors": { 
              "Quantity": 0 
          }, 
          "CustomErrorResponses": { 
              "Quantity": 0 
          }, 
          "Comment": "", 
          "Logging": { 
              "Enabled": false, 
              "IncludeCookies": false, 
              "Bucket": "", 
              "Prefix": "" 
          }, 
          "PriceClass": "PriceClass_All", 
          "Enabled": true, 
          "ViewerCertificate": { 
              "CloudFrontDefaultCertificate": true, 
              "MinimumProtocolVersion": "TLSv1", 
              "CertificateSource": "cloudfront" 
          }, 
          "Restrictions": { 
              "GeoRestriction": { 
                   "RestrictionType": "none", 
                   "Quantity": 0 
              } 
          }, 
          "WebACLId": "", 
          "HttpVersion": "http2", 
          "IsIPV6Enabled": true 
     }
}
```

```
출력:
```

```
{ 
     "Location": "https://cloudfront.amazonaws.com/2019-03-26/distribution/
EDFDVBD6EXAMPLE", 
     "ETag": "E2QWRUHEXAMPLE",
```

```
 "Distribution": { 
        "Id": "EDFDVBD6EXAMPLE", 
        "ARN": "arn:aws:cloudfront::123456789012:distribution/EDFDVBD6EXAMPLE", 
         "Status": "InProgress", 
        "LastModifiedTime": "2019-12-04T23:35:41.433Z", 
        "InProgressInvalidationBatches": 0, 
         "DomainName": "d111111abcdef8.cloudfront.net", 
         "ActiveTrustedSigners": { 
            "Enabled": false, 
            "Quantity": 0 
        }, 
         "DistributionConfig": { 
            "CallerReference": "cli-example", 
            "Aliases": { 
                "Quantity": 0 
            }, 
            "DefaultRootObject": "index.html", 
            "Origins": { 
                "Quantity": 1, 
                "Items": [ 
\{ "Id": "awsexamplebucket.s3.amazonaws.com-cli-example", 
                         "DomainName": "awsexamplebucket.s3.amazonaws.com", 
                         "OriginPath": "", 
                        "CustomHeaders": { 
                             "Quantity": 0 
\}, \{ "S3OriginConfig": { 
                            "OriginAccessIdentity": "" 
 } 
1 1 1 1 1 1 1
 ] 
            }, 
            "OriginGroups": { 
                "Quantity": 0 
            }, 
            "DefaultCacheBehavior": { 
                "TargetOriginId": "awsexamplebucket.s3.amazonaws.com-cli-example", 
                "ForwardedValues": { 
                    "QueryString": false, 
                    "Cookies": { 
                         "Forward": "none" 
\}, \{ "Headers": {
```

```
 "Quantity": 0 
                             }, 
                             "QueryStringCacheKeys": { 
                                   "Quantity": 0 
1 1 1 1 1 1 1
                       }, 
                       "TrustedSigners": { 
                             "Enabled": false, 
                             "Quantity": 0 
                       }, 
                       "ViewerProtocolPolicy": "allow-all", 
                       "MinTTL": 0, 
                       "AllowedMethods": { 
                             "Quantity": 2, 
                             "Items": [ 
                                   "HEAD", 
                                   "GET" 
                             ], 
                             "CachedMethods": { 
                                   "Quantity": 2, 
                                   "Items": [ 
                                         "HEAD", 
                                         "GET" 
\sim 100 \sim 100 \sim 100 \sim 100 \sim 100 \sim 100 \sim 100 \sim 100 \sim 100 \sim 100 \sim 100 \sim 100 \sim 100 \sim 100 \sim 100 \sim 100 \sim 100 \sim 100 \sim 100 \sim 100 \sim 100 \sim 100 \sim 100 \sim 100 \sim 
1 1 1 1 1 1 1
                       }, 
                       "SmoothStreaming": false, 
                       "DefaultTTL": 86400, 
                       "MaxTTL": 31536000, 
                       "Compress": false, 
                       "LambdaFunctionAssociations": { 
                             "Quantity": 0 
                       }, 
                       "FieldLevelEncryptionId": "" 
                  }, 
                  "CacheBehaviors": { 
                       "Quantity": 0 
                  }, 
                  "CustomErrorResponses": { 
                        "Quantity": 0 
                  }, 
                  "Comment": "", 
                  "Logging": { 
                        "Enabled": false,
```

```
 "IncludeCookies": false, 
                  "Bucket": "", 
                  "Prefix": "" 
              }, 
              "PriceClass": "PriceClass_All", 
              "Enabled": true, 
              "ViewerCertificate": { 
                  "CloudFrontDefaultCertificate": true, 
                  "MinimumProtocolVersion": "TLSv1", 
                  "CertificateSource": "cloudfront" 
              }, 
              "Restrictions": { 
                  "GeoRestriction": { 
                       "RestrictionType": "none", 
                       "Quantity": 0 
 } 
              }, 
              "WebACLId": "", 
              "HttpVersion": "http2", 
              "IsIPV6Enabled": true 
         } 
     }
```
• API 세부 정보는 AWS CLI 명령 [CreateDistributionWithTags참](https://awscli.amazonaws.com/v2/documentation/api/latest/reference/cloudfront/create-distribution-with-tags.html)조를 참조하십시오.

# **create-distribution**

다음 코드 예시에서는 create-distribution을 사용하는 방법을 보여 줍니다.

AWS CLI

}

CloudFront 배포를 만들려면

다음 예시에서는 다음 명령줄 인수를 사용하여 이름이 awsexamplebucket인 S3 버킷에 대한 배 포를 생성하고 index.html을 기본 루트 객체로 지정합니다.

```
aws cloudfront create-distribution \ 
     --origin-domain-name awsexamplebucket.s3.amazonaws.com \ 
     --default-root-object index.html
```
명령줄 인수를 사용하는 대신 다음 예와 같이 JSON 파일로 배포 구성을 제공할 수 있습니다.

```
aws cloudfront create-distribution \ 
     --distribution-config file://dist-config.json
```
dist-config.json 파일은 다음을 포함한 현재 문서의 JSON 문서입니다.

```
{ 
     "CallerReference": "cli-example", 
     "Aliases": { 
          "Quantity": 0 
     }, 
     "DefaultRootObject": "index.html", 
     "Origins": { 
          "Quantity": 1, 
          "Items": [ 
              { 
                   "Id": "awsexamplebucket.s3.amazonaws.com-cli-example", 
                   "DomainName": "awsexamplebucket.s3.amazonaws.com", 
                   "OriginPath": "", 
                   "CustomHeaders": { 
                       "Quantity": 0 
                   }, 
                   "S3OriginConfig": { 
                       "OriginAccessIdentity": "" 
 } 
              } 
         \mathbf{I} }, 
     "OriginGroups": { 
          "Quantity": 0 
     }, 
     "DefaultCacheBehavior": { 
          "TargetOriginId": "awsexamplebucket.s3.amazonaws.com-cli-example", 
          "ForwardedValues": { 
              "QueryString": false, 
              "Cookies": { 
                   "Forward": "none" 
              }, 
              "Headers": { 
                   "Quantity": 0 
              }, 
              "QueryStringCacheKeys": { 
                   "Quantity": 0 
              }
```

```
 }, 
          "TrustedSigners": { 
              "Enabled": false, 
              "Quantity": 0 
          }, 
          "ViewerProtocolPolicy": "allow-all", 
          "MinTTL": 0, 
          "AllowedMethods": { 
              "Quantity": 2, 
              "Items": [ 
                   "HEAD", 
                   "GET" 
              ], 
              "CachedMethods": { 
                   "Quantity": 2, 
                   "Items": [ 
                       "HEAD", 
                       "GET" 
 ] 
              } 
          }, 
          "SmoothStreaming": false, 
          "DefaultTTL": 86400, 
          "MaxTTL": 31536000, 
          "Compress": false, 
          "LambdaFunctionAssociations": { 
              "Quantity": 0 
          }, 
          "FieldLevelEncryptionId": "" 
     }, 
     "CacheBehaviors": { 
          "Quantity": 0 
     }, 
     "CustomErrorResponses": { 
          "Quantity": 0 
     }, 
     "Comment": "", 
     "Logging": { 
          "Enabled": false, 
          "IncludeCookies": false, 
          "Bucket": "", 
          "Prefix": "" 
     }, 
     "PriceClass": "PriceClass_All",
```

```
 "Enabled": true, 
     "ViewerCertificate": { 
          "CloudFrontDefaultCertificate": true, 
          "MinimumProtocolVersion": "TLSv1", 
          "CertificateSource": "cloudfront" 
     }, 
     "Restrictions": { 
          "GeoRestriction": { 
              "RestrictionType": "none", 
              "Quantity": 0 
          } 
     }, 
     "WebACLId": "", 
     "HttpVersion": "http2", 
     "IsIPV6Enabled": true
}
```
배포 정보를 명령줄 인수로 제공하든 JSON 파일로 제공하든 출력은 다음과 같이 동일합니다.

```
{ 
     "Location": "https://cloudfront.amazonaws.com/2019-03-26/distribution/
EMLARXS9EXAMPLE", 
     "ETag": "E9LHASXEXAMPLE", 
     "Distribution": { 
         "Id": "EMLARXS9EXAMPLE", 
         "ARN": "arn:aws:cloudfront::123456789012:distribution/EMLARXS9EXAMPLE", 
         "Status": "InProgress", 
         "LastModifiedTime": "2019-11-22T00:55:15.705Z", 
         "InProgressInvalidationBatches": 0, 
         "DomainName": "d111111abcdef8.cloudfront.net", 
         "ActiveTrustedSigners": { 
              "Enabled": false, 
              "Quantity": 0 
         }, 
          "DistributionConfig": { 
              "CallerReference": "cli-example", 
              "Aliases": { 
                  "Quantity": 0 
              }, 
              "DefaultRootObject": "index.html", 
              "Origins": { 
                  "Quantity": 1, 
                  "Items": [
```

```
\{ "Id": "awsexamplebucket.s3.amazonaws.com-cli-example", 
                       "DomainName": "awsexamplebucket.s3.amazonaws.com", 
                       "OriginPath": "", 
                       "CustomHeaders": { 
                           "Quantity": 0 
\}, \{ "S3OriginConfig": { 
                           "OriginAccessIdentity": "" 
 } 
1 1 1 1 1 1 1
 ] 
            }, 
            "OriginGroups": { 
               "Quantity": 0 
            }, 
            "DefaultCacheBehavior": { 
                "TargetOriginId": "awsexamplebucket.s3.amazonaws.com-cli-example", 
               "ForwardedValues": { 
                   "QueryString": false, 
                   "Cookies": { 
                       "Forward": "none" 
\}, \{ "Headers": { 
                       "Quantity": 0 
\}, \{ "QueryStringCacheKeys": { 
                       "Quantity": 0 
1 1 1 1 1 1 1
               }, 
               "TrustedSigners": { 
                   "Enabled": false, 
                   "Quantity": 0 
               }, 
               "ViewerProtocolPolicy": "allow-all", 
               "MinTTL": 0, 
               "AllowedMethods": { 
                   "Quantity": 2, 
                   "Items": [ 
                       "HEAD", 
                       "GET" 
 ], 
                   "CachedMethods": { 
                       "Quantity": 2,
```

```
 "Items": [ 
                                       "HEAD", 
                                       "GET" 
\sim 100 \sim 100 \sim 100 \sim 100 \sim 100 \sim 100 \sim 100 \sim 100 \sim 100 \sim 100 \sim 100 \sim 100 \sim 100 \sim 100 \sim 100 \sim 100 \sim 100 \sim 100 \sim 100 \sim 100 \sim 100 \sim 100 \sim 100 \sim 100 \sim 
1 1 1 1 1 1 1
                      }, 
                      "SmoothStreaming": false, 
                      "DefaultTTL": 86400, 
                      "MaxTTL": 31536000, 
                      "Compress": false, 
                      "LambdaFunctionAssociations": { 
                            "Quantity": 0 
                      }, 
                      "FieldLevelEncryptionId": "" 
                 }, 
                 "CacheBehaviors": { 
                      "Quantity": 0 
                 }, 
                 "CustomErrorResponses": { 
                      "Quantity": 0 
                 }, 
                 "Comment": "", 
                 "Logging": { 
                      "Enabled": false, 
                      "IncludeCookies": false, 
                      "Bucket": "", 
                      "Prefix": "" 
                 }, 
                 "PriceClass": "PriceClass_All", 
                 "Enabled": true, 
                 "ViewerCertificate": { 
                      "CloudFrontDefaultCertificate": true, 
                      "MinimumProtocolVersion": "TLSv1", 
                      "CertificateSource": "cloudfront" 
                 }, 
                 "Restrictions": { 
                      "GeoRestriction": { 
                            "RestrictionType": "none", 
                            "Quantity": 0 
 } 
                 }, 
                 "WebACLId": "", 
                 "HttpVersion": "http2", 
                 "IsIPV6Enabled": true
```
}

 } }

• API 세부 정보는 AWS CLI 명령 [CreateDistribution](https://awscli.amazonaws.com/v2/documentation/api/latest/reference/cloudfront/create-distribution.html)참조를 참조하십시오.

### **create-field-level-encryption-config**

다음 코드 예시에서는 create-field-level-encryption-config을 사용하는 방법을 보여 줍니 다.

AWS CLI

CloudFront 필드 수준 암호화 구성을 만들려면

다음 예제에서는 라는 JSON 파일에 구성 매개변수를 제공하여 필드 수준 암호화 구성을 만듭니다. fle-config.json 필드 수준 암호화 구성을 만들려면 먼저 필드 수준 암호화 프로필이 있어야 합 니다. 프로필을 만들려면 -profile 명령을 참조하십시오. create-field-level-encryption

CloudFront 필드 수준 암호화에 대한 자세한 내용은 Amazon 개발자 [안내서의 필드 수준 암호화를](https://docs.aws.amazon.com/AmazonCloudFront/latest/DeveloperGuide/field-level-encryption.html) [통한 민감한 데이터 보호를](https://docs.aws.amazon.com/AmazonCloudFront/latest/DeveloperGuide/field-level-encryption.html) 참조하십시오. CloudFront

aws cloudfront create-field-level-encryption-config \ --field-level-encryption-config file://fle-config.json

fle-config.json 파일은 다음을 포함한 현재 문서의 JSON 문서입니다.

```
{ 
     "CallerReference": "cli-example", 
     "Comment": "Example FLE configuration", 
     "QueryArgProfileConfig": { 
          "ForwardWhenQueryArgProfileIsUnknown": true, 
          "QueryArgProfiles": { 
              "Quantity": 0 
         } 
     }, 
     "ContentTypeProfileConfig": { 
          "ForwardWhenContentTypeIsUnknown": true, 
          "ContentTypeProfiles": { 
              "Quantity": 1, 
              "Items": [
```

```
\overline{a} "Format": "URLEncoded", 
                  "ProfileId": "P280MFCLSYOCVU", 
                  "ContentType": "application/x-www-form-urlencoded" 
 } 
 ] 
        } 
    }
}
```

```
\mathcal{L} "Location": "https://cloudfront.amazonaws.com/2019-03-26/field-level-encryption/
C3KM2WVD605UAY", 
      "ETag": "E2P4Z4VU7TY5SG", 
      "FieldLevelEncryption": { 
           "Id": "C3KM2WVD605UAY", 
           "LastModifiedTime": "2019-12-10T21:30:18.974Z", 
           "FieldLevelEncryptionConfig": { 
                "CallerReference": "cli-example", 
                "Comment": "Example FLE configuration", 
                "QueryArgProfileConfig": { 
                     "ForwardWhenQueryArgProfileIsUnknown": true, 
                     "QueryArgProfiles": { 
                         "Quantity": 0,
                          "Items": [] 
 } 
                }, 
                "ContentTypeProfileConfig": { 
                     "ForwardWhenContentTypeIsUnknown": true, 
                     "ContentTypeProfiles": { 
                          "Quantity": 1, 
                          "Items": [ 
 { 
                                    "Format": "URLEncoded", 
                                    "ProfileId": "P280MFCLSYOCVU", 
                                    "ContentType": "application/x-www-form-urlencoded" 
 } 
\sim 100 \sim 100 \sim 100 \sim 100 \sim 100 \sim 100 \sim 100 \sim 100 \sim 100 \sim 100 \sim 100 \sim 100 \sim 100 \sim 100 \sim 100 \sim 100 \sim 100 \sim 100 \sim 100 \sim 100 \sim 100 \sim 100 \sim 100 \sim 100 \sim 
 } 
                } 
           }
```
}

}

• API 세부 정보는 명령 참조를 참조하십시오 [CreateFieldLevelEncryptionConfig](https://awscli.amazonaws.com/v2/documentation/api/latest/reference/cloudfront/create-field-level-encryption-config.html).AWS CLI

#### **create-field-level-encryption-profile**

다음 코드 예시에서는 create-field-level-encryption-profile을 사용하는 방법을 보여 줍 니다.

AWS CLI

CloudFront 필드 수준 암호화 프로필을 만들려면

다음 예제에서는 라는 JSON 파일에 매개변수를 제공하여 필드 수준 암호화 프로필을 만듭니다. fle-profile-config.json 필드 수준 암호화 프로필을 만들려면 먼저 공개 키가 있어야 합니 다. CloudFront CloudFront 공개 키를 만들려면 명령을 참조하십시오. create-public-key

CloudFront 필드 수준 암호화에 대한 자세한 내용은 Amazon 개발자 [안내서의 필드 수준 암호화를](https://docs.aws.amazon.com/AmazonCloudFront/latest/DeveloperGuide/field-level-encryption.html) [통한 민감한 데이터 보호를](https://docs.aws.amazon.com/AmazonCloudFront/latest/DeveloperGuide/field-level-encryption.html) 참조하십시오. CloudFront

aws cloudfront create-field-level-encryption-profile \ --field-level-encryption-profile-config file://fle-profile-config.json

fle-profile-config.json 파일은 다음을 포함한 현재 문서의 JSON 문서입니다.

```
{ 
       "Name": "ExampleFLEProfile", 
       "CallerReference": "cli-example", 
       "Comment": "FLE profile for AWS CLI example", 
       "EncryptionEntities": { 
              "Quantity": 1, 
              "Items": [ 
\{\hspace{.1cm} \} "PublicKeyId": "K2K8NC4HVFE3M0", 
                           "ProviderId": "ExampleFLEProvider", 
                           "FieldPatterns": { 
                                  "Quantity": 1, 
                                  "Items": [ 
                                        "ExampleSensitiveField" 
\sim 100 \sim 100 \sim 100 \sim 100 \sim 100 \sim 100 \sim 100 \sim 100 \sim 100 \sim 100 \sim 100 \sim 100 \sim 100 \sim 100 \sim 100 \sim 100 \sim 100 \sim 100 \sim 100 \sim 100 \sim 100 \sim 100 \sim 100 \sim 100 \sim 
 }
```
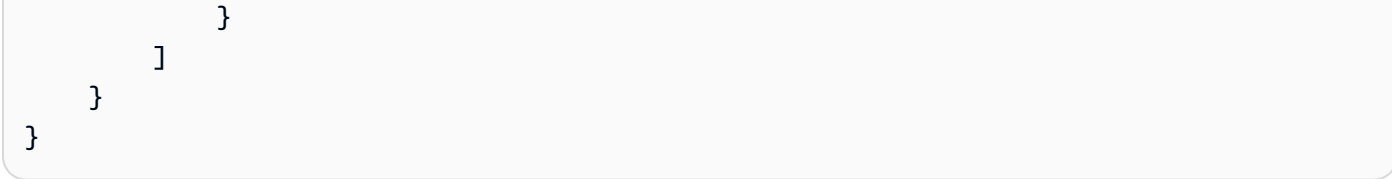

출력:

```
{ 
     "Location": "https://cloudfront.amazonaws.com/2019-03-26/field-level-encryption-
profile/PPK0UOSIF5WSV", 
     "ETag": "E2QWRUHEXAMPLE", 
     "FieldLevelEncryptionProfile": { 
         "Id": "PPK0UOSIF5WSV", 
         "LastModifiedTime": "2019-12-10T01:03:16.537Z", 
         "FieldLevelEncryptionProfileConfig": { 
             "Name": "ExampleFLEProfile", 
             "CallerReference": "cli-example", 
             "Comment": "FLE profile for AWS CLI example", 
             "EncryptionEntities": { 
                 "Quantity": 1, 
                 "Items": [ 
\{ "PublicKeyId": "K2K8NC4HVFE3M0", 
                         "ProviderId": "ExampleFLEProvider", 
                          "FieldPatterns": { 
                             "Quantity": 1, 
                             "Items": [ 
                                  "ExampleSensitiveField" 
) and the contract of the contract \mathbf{J}_{\mathbf{r}} } 
1 1 1 1 1 1 1
 ] 
             } 
         } 
     }
}
```
• API 세부 정보는 명령 참조를 참조하십시오 [CreateFieldLevelEncryptionProfile.](https://awscli.amazonaws.com/v2/documentation/api/latest/reference/cloudfront/create-field-level-encryption-profile.html)AWS CLI

## **create-invalidation**

다음 코드 예시에서는 create-invalidation을 사용하는 방법을 보여 줍니다.

### AWS CLI

### 배포에 대한 무효화 생성하기 CloudFront

다음 create-invalidation 예제에서는 지정된 배포의 지정된 파일에 대한 무효화를 만듭니다. CloudFront

```
aws cloudfront create-invalidation \ 
     --distribution-id EDFDVBD6EXAMPLE \ 
     --paths "/example-path/example-file.jpg" "/example-path/example-file2.png"
```
출력:

```
{ 
     "Location": "https://cloudfront.amazonaws.com/2019-03-26/distribution/
EDFDVBD6EXAMPLE/invalidation/I1JLWSDAP8FU89", 
     "Invalidation": { 
         "Id": "I1JLWSDAP8FU89", 
         "Status": "InProgress", 
         "CreateTime": "2019-12-05T18:24:51.407Z", 
         "InvalidationBatch": { 
             "Paths": { 
                  "Quantity": 2, 
                  "Items": [ 
                      "/example-path/example-file2.png", 
                      "/example-path/example-file.jpg" 
 ] 
             }, 
             "CallerReference": "cli-1575570291-670203" 
         } 
     }
}
```
이전 예제에서는 AWS CLI가 자동으로 랜덤을 생성했습니다. CallerReference 직접 CallerReference를 지정하거나 무효화 매개변수를 명령줄 인수로 전달하지 않으려면 JSON 파 일을 사용할 수 있습니다. 다음 예제에서는 inv-batch.json라는 JSON 파일에 무효화 매개 변수 를 제공하여 두 파일에 대한 무효화를 생성합니다

```
aws cloudfront create-invalidation \ 
     --distribution-id EDFDVBD6EXAMPLE \ 
     --invalidation-batch file://inv-batch.json
```
inv-batch.json의 콘텐츠:

```
{ 
     "Paths": { 
          "Quantity": 2, 
          "Items": [ 
              "/example-path/example-file.jpg", 
              "/example-path/example-file2.png" 
          ] 
     }, 
     "CallerReference": "cli-example"
}
```
출력:

```
{ 
     "Location": "https://cloudfront.amazonaws.com/2019-03-26/distribution/
EDFDVBD6EXAMPLE/invalidation/I2J0I21PCUYOIK", 
     "Invalidation": { 
         "Id": "I2J0I21PCUYOIK", 
         "Status": "InProgress", 
         "CreateTime": "2019-12-05T18:40:49.413Z", 
         "InvalidationBatch": { 
             "Paths": { 
                  "Quantity": 2, 
                  "Items": [ 
                      "/example-path/example-file.jpg", 
                      "/example-path/example-file2.png" 
 ] 
             }, 
             "CallerReference": "cli-example" 
         } 
     }
}
```
• API 세부 정보는 AWS CLI 명령 [CreateInvalidation참](https://awscli.amazonaws.com/v2/documentation/api/latest/reference/cloudfront/create-invalidation.html)조를 참조하십시오.

#### **create-public-key**

다음 코드 예시에서는 create-public-key을 사용하는 방법을 보여 줍니다.

#### AWS CLI

### CloudFront 퍼블릭 키를 만들려면

다음 예제에서는 라는 pub-key-config.json JSON 파일에 파라미터를 제공하여 CloudFront 퍼블릭 키를 생성합니다. 이 명령을 사용하려면 먼저 PEM으로 인코딩된 퍼블릭 키가 있어야 합니 다. 자세한 내용은 Amazon CloudFront 개발자 안내서의 [RSA 키 페어 생성을](https://docs.aws.amazon.com/AmazonCloudFront/latest/DeveloperGuide/field-level-encryption.html#field-level-encryption-setting-up-step1) 참조하십시오.

```
aws cloudfront create-public-key \ 
     --public-key-config file://pub-key-config.json
```
pub-key-config.json 파일은 다음을 포함한 현재 문서의 JSON 문서입니다. 참고로 퍼블릭 키 는 PEM 형식으로 인코딩됩니다.

```
{ 
     "CallerReference": "cli-example", 
     "Name": "ExampleKey", 
     "EncodedKey": "-----BEGIN PUBLIC KEY-----
\nMIIBIjANBgkqhkiG9w0BAQEFAAOCAQ8AMIIBCgKCAQEAxPMbCA2Ks0lnd7IR+3pw
\nwd3H/7jPGwj8bLUmore7bX+oeGpZ6QmLAe/1UOWcmZX2u70dYcSIzB1ofZtcn4cJ
\nenHBAzO3ohBY/L1tQGJfS2A+omnN6H16VZE1JCK8XSJyfze7MDLcUyHZETdxuvRb
\nA9X343/vMAuQPnhinFJ8Wdy8YBXSPpy7r95ylUQd9LfYTBzVZYG2tSesplcOkjM3\n2Uu
+oMWxQAw1NINnSLPinMVsutJy6ZqlV3McWNWe4T+STGtWhrPNqJEn45sIcCx4\nq
+kGZ2NQ0FyIyT2eiLKOX5Rgb/a36E/aMk4VoDsaenBQgG7WLTnstb9sr7MIhS6A\nrwIDAQAB\n-----END 
  PUBLIC KEY-----\n", 
     "Comment": "example public key"
}
```

```
{ 
     "Location": "https://cloudfront.amazonaws.com/2019-03-26/public-key/
KDFB19YGCR002", 
     "ETag": "E2QWRUHEXAMPLE", 
     "PublicKey": { 
         "Id": "KDFB19YGCR002", 
         "CreatedTime": "2019-12-05T18:51:43.781Z", 
         "PublicKeyConfig": { 
              "CallerReference": "cli-example", 
              "Name": "ExampleKey", 
              "EncodedKey": "-----BEGIN PUBLIC KEY-----
\nMIIBIjANBgkqhkiG9w0BAQEFAAOCAQ8AMIIBCgKCAQEAxPMbCA2Ks0lnd7IR+3pw
```

```
\nwd3H/7jPGwj8bLUmore7bX+oeGpZ6QmLAe/1UOWcmZX2u70dYcSIzB1ofZtcn4cJ
\nenHBAzO3ohBY/L1tQGJfS2A+omnN6H16VZE1JCK8XSJyfze7MDLcUyHZETdxuvRb
\nA9X343/vMAuQPnhinFJ8Wdy8YBXSPpy7r95ylUQd9LfYTBzVZYG2tSesplcOkjM3\n2Uu
+oMWxQAw1NINnSLPinMVsutJy6ZqlV3McWNWe4T+STGtWhrPNqJEn45sIcCx4\nq
+kGZ2NQ0FyIyT2eiLKOX5Rgb/a36E/aMk4VoDsaenBQgG7WLTnstb9sr7MIhS6A\nrwIDAQAB\n-----END 
  PUBLIC KEY-----\n", 
             "Comment": "example public key" 
         } 
     }
}
```
• API 세부 정보는 AWS CLI 명령 [CreatePublicKey참](https://awscli.amazonaws.com/v2/documentation/api/latest/reference/cloudfront/create-public-key.html)조를 참조하십시오.

### **delete-cloud-front-origin-access-identity**

다음 코드 예시에서는 delete-cloud-front-origin-access-identity을 사용하는 방법을 보 여 줍니다.

AWS CLI

CloudFront 원본 액세스 ID를 삭제하려면

다음 예시에서는 ID와 함께 원본 액세스 ID (OAI) 를 삭제합니다. E74FTE3AEXAMPLE OAI를 삭제 하려면 OAI의 ID와 가 있어야 합니다. ETag OAI ID는 -access-identity 및 create-cloud-front-origin access-identity 명령의 출력에 반환됩니다. list-cloud-front-origin 를 가져오려면 -access-identity 또 는 - 명령을 ETag 사용하십시오. get-cloud-front-origin get-cloud-front-origin access-identity-config --if-match옵션을 사용하여 OAI를 제공하십시오. ETag

```
aws cloudfront delete-cloud-front-origin-access-identity \ 
     --id E74FTE3AEXAMPLE \ 
     --if-match E2QWRUHEXAMPLE
```
이 명령이 제대로 실행되면 출력이 표시되지 않습니다.

• API 세부 정보는 AWS CLI 명령 [DeleteCloudFrontOriginAccessIdentity참](https://awscli.amazonaws.com/v2/documentation/api/latest/reference/cloudfront/delete-cloud-front-origin-access-identity.html)조를 참조하십시오.

## **delete-distribution**

다음 코드 예시에서는 delete-distribution을 사용하는 방법을 보여 줍니다.

#### AWS CLI

CloudFront 배포를 삭제하려면

다음 예제에서는 EDFDVBD6EXAMPLE ID가 있는 CloudFront 배포를 삭제합니다. 배포를 삭제하려 면 먼저 배포를 비활성화해야 합니다. 배포를 비활성화하려면 update-distribution 명령을 사용하세 요. 자세한 정보는 update-distribution 섹션을 참조하세요.

배포가 비활성화된 경우 이를 삭제할 수 있습니다. 배포를 삭제하려면 배포의 ETag를 제공하는 - if-match 옵션을 사용해야 합니다. 를 ETag 가져오려면 get-distribution 또는 명령을 사용하십시 오. get-distribution-config

```
aws cloudfront delete-distribution \ 
     --id EDFDVBD6EXAMPLE \ 
     --if-match E2QWRUHEXAMPLE
```
이 명령이 제대로 실행되면 출력이 표시되지 않습니다.

• API 세부 정보는 AWS CLI 명령 [DeleteDistribution참](https://awscli.amazonaws.com/v2/documentation/api/latest/reference/cloudfront/delete-distribution.html)조를 참조하십시오.

### **delete-field-level-encryption-config**

다음 코드 예시에서는 delete-field-level-encryption-config을 사용하는 방법을 보여 줍니 다.

AWS CLI

CloudFront 필드 수준 암호화 구성을 삭제하려면

다음 예시에서는 ID를 사용하여 CloudFront 필드 수준 암호화 구성을 삭제합니다. C3KM2WVD605UAY 필드 수준 암호화 구성을 삭제하려면 해당 ID와 구성이 있어야 합니다. ETag ID는 create-field-level-encryption -config 및 -configs 명령의 출력에 반환됩니다. list-field-levelencryption 를 가져오려면 또는 ETag -config 명령을 사용합니다. get-field-level-encryption getfield-level-encryption --if-match옵션을 사용하여 구성을 제공하십시오. ETag

```
aws cloudfront delete-field-level-encryption-config \ 
     --id C3KM2WVD605UAY \ 
     --if-match E26M4BIAV81ZF6
```
이 명령이 제대로 실행되면 출력이 표시되지 않습니다.

• API 세부 정보는 AWS CLI 명령 [DeleteFieldLevelEncryptionConfig참](https://awscli.amazonaws.com/v2/documentation/api/latest/reference/cloudfront/delete-field-level-encryption-config.html)조를 참조하십시오.

## **delete-field-level-encryption-profile**

다음 코드 예시에서는 delete-field-level-encryption-profile을 사용하는 방법을 보여 줍 니다.

AWS CLI

CloudFront 필드 수준 암호화 프로필을 삭제하려면

다음 예시에서는 ID가 있는 CloudFront 필드 수준 암호화 프로필을 삭제합니다. PPK0UOSIF5WSV 필드 수준 암호화 프로필을 삭제하려면 해당 ID 및 가 있어야 합니다. ETag ID는 create-field-levelencryption -profile 및 list-field-level-encryption -profile 명령의 출력에 반환됩니다. 를 가져오려면 get-field-level-encryption -profile 또는 get-field-level-encryption -profile-config 명령을 사용합니다. ETag --if-match옵션을 사용하여 프로필을 제공하십시오. ETag

```
aws cloudfront delete-field-level-encryption-profile \ 
     --id PPK0UOSIF5WSV \ 
     --if-match EJETYFJ9CL66D
```
이 명령이 제대로 실행되면 출력이 표시되지 않습니다.

• API 세부 정보는 AWS CLI 명령 [DeleteFieldLevelEncryptionProfile](https://awscli.amazonaws.com/v2/documentation/api/latest/reference/cloudfront/delete-field-level-encryption-profile.html)참조를 참조하십시오.

#### **delete-public-key**

다음 코드 예시에서는 delete-public-key을 사용하는 방법을 보여 줍니다.

AWS CLI

CloudFront 퍼블릭 키를 삭제하려면

다음 예시에서는 KDFB19YGCR002 ID와 함께 CloudFront 퍼블릭 키를 삭제합니다. 공개 키를 삭제 하려면 해당 ID와 ETag 키가 있어야 합니다. ID는 create-public-key 및 list-public-keys 명령의 출력 에 반환됩니다. 를 ETag 가져오려면 get-public-key or get-public-key-config 명령을 사용합니다. - if-match옵션을 사용하여 공개 키를 제공하십시오ETag.

```
aws cloudfront delete-public-key \
```

```
 --id KDFB19YGCR002 \
```
--if-match E2QWRUHEXAMPLE

이 명령이 제대로 실행되면 출력이 표시되지 않습니다.

• API 세부 정보는 AWS CLI 명령 [DeletePublicKey](https://awscli.amazonaws.com/v2/documentation/api/latest/reference/cloudfront/delete-public-key.html)참조를 참조하십시오.

### **get-cloud-front-origin-access-identity-config**

다음 코드 예시에서는 get-cloud-front-origin-access-identity-config을 사용하는 방법 을 보여 줍니다.

AWS CLI

CloudFront 원본 액세스 ID 구성을 가져오려면

다음 예시에서는 ID를 E74FTE3AEXAMPLE 포함한 CloudFront 원본 액세스 ID (OAI) 에 대한 메타 데이터를 가져옵니다. ETag OAI ID는 -access-identity 및 create-cloud-front-origin -access-identity 명령의 출력에 반환됩니다. list-cloud-front-origin

aws cloudfront get-cloud-front-origin-access-identity-config --id E74FTE3AEXAMPLE

## 출력:

```
{ 
     "ETag": "E2QWRUHEXAMPLE", 
     "CloudFrontOriginAccessIdentityConfig": { 
          "CallerReference": "cli-example", 
          "Comment": "Example OAI" 
     }
}
```
• API에 대한 자세한 내용은 명령 참조를 참조하십시오. [GetCloudFrontOriginAccessIdentityConfigA](https://awscli.amazonaws.com/v2/documentation/api/latest/reference/cloudfront/get-cloud-front-origin-access-identity-config.html)WS CLI

### **get-cloud-front-origin-access-identity**

다음 코드 예시에서는 get-cloud-front-origin-access-identity을 사용하는 방법을 보여 줍 니다.

#### AWS CLI

### CloudFront 원본 액세스 ID를 가져오려면

다음 예제는 ID ETag 및 관련 S3 표준 ID를 포함하여 CloudFront 원본 액세스 ID E74FTE3AEXAMPLE (OAI) 를 가져옵니다. OAI ID는 -access-identity 및 create-cloud-front-origin access-identity 명령의 출력에 반환됩니다. list-cloud-front-origin

aws cloudfront get-cloud-front-origin-access-identity --id E74FTE3AEXAMPLE

출력:

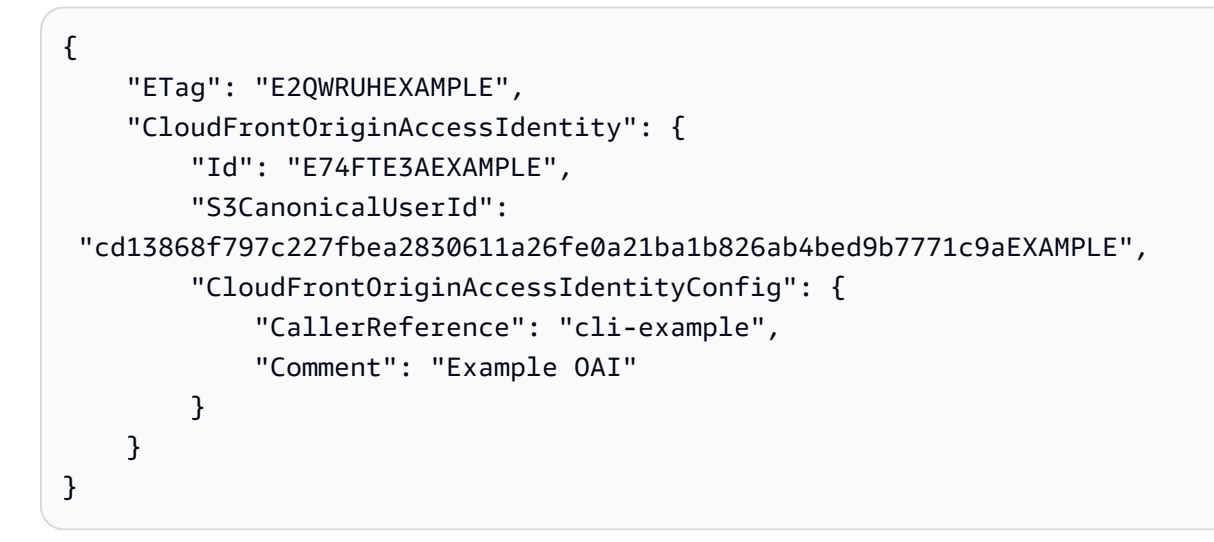

• API에 대한 자세한 내용은 명령 참조를 참조하십시오. [GetCloudFrontOriginAccessIdentityA](https://awscli.amazonaws.com/v2/documentation/api/latest/reference/cloudfront/get-cloud-front-origin-access-identity.html)WS  $CLI$ 

#### **get-distribution-config**

다음 코드 예시에서는 get-distribution-config을 사용하는 방법을 보여 줍니다.

AWS CLI

CloudFront 배포 구성을 가져오려면

다음 예제에서는 ID를 EDFDVBD6EXAMPLE 포함한 CloudFront 배포에 대한 메타데이터를 가져옵니 다ETag. 배포 ID는 create-distribution 및 list-distributions 명령에서 반환됩니다.

aws cloudfront get-distribution-config --id EDFDVBD6EXAMPLE

## 출력:

{

```
 "ETag": "E2QWRUHEXAMPLE", 
      "DistributionConfig": { 
           "CallerReference": "cli-example", 
           "Aliases": { 
                 "Quantity": 0 
           }, 
           "DefaultRootObject": "index.html", 
           "Origins": { 
                "Quantity": 1, 
                "Items": [ 
\overline{a} "Id": "awsexamplebucket.s3.amazonaws.com-cli-example", 
                           "DomainName": "awsexamplebucket.s3.amazonaws.com", 
                           "OriginPath": "", 
                           "CustomHeaders": { 
                                 "Quantity": 0 
\mathbb{R}, \mathbb{R}, \mathbb{R}, \mathbb{R}, \mathbb{R}, \mathbb{R}, \mathbb{R}, \mathbb{R}, \mathbb{R}, \mathbb{R}, \mathbb{R}, \mathbb{R}, \mathbb{R}, \mathbb{R}, \mathbb{R}, \mathbb{R}, \mathbb{R}, \mathbb{R}, \mathbb{R}, \mathbb{R}, \mathbb{R}, \mathbb{R},  "S3OriginConfig": { 
                                 "OriginAccessIdentity": "" 
 } 
 } 
 ] 
           }, 
           "OriginGroups": { 
                 "Quantity": 0 
           }, 
           "DefaultCacheBehavior": { 
                 "TargetOriginId": "awsexamplebucket.s3.amazonaws.com-cli-example", 
                "ForwardedValues": { 
                      "QueryString": false, 
                      "Cookies": { 
                           "Forward": "none" 
                      }, 
                      "Headers": { 
                           "Quantity": 0 
                      }, 
                      "QueryStringCacheKeys": { 
                           "Quantity": 0 
 } 
                }, 
                 "TrustedSigners": {
```

```
 "Enabled": false, 
                       "Quantity": 0 
                  }, 
                  "ViewerProtocolPolicy": "allow-all", 
                  "MinTTL": 0, 
                  "AllowedMethods": { 
                        "Quantity": 2, 
                       "Items": [ 
                             "HEAD", 
                             "GET" 
                       ], 
                       "CachedMethods": { 
                             "Quantity": 2, 
                             "Items": [ 
                                   "HEAD", 
                                   "GET" 
\sim 100 \sim 100 \sim 100 \sim 100 \sim 100 \sim 100 \sim 100 \sim 100 \sim 100 \sim 100 \sim 100 \sim 100 \sim 100 \sim 100 \sim 100 \sim 100 \sim 100 \sim 100 \sim 100 \sim 100 \sim 100 \sim 100 \sim 100 \sim 100 \sim 
 } 
                  }, 
                  "SmoothStreaming": false, 
                  "DefaultTTL": 86400, 
                  "MaxTTL": 31536000, 
                  "Compress": false, 
                  "LambdaFunctionAssociations": { 
                       "Quantity": 0 
                 }, 
                  "FieldLevelEncryptionId": "" 
            }, 
            "CacheBehaviors": { 
                  "Quantity": 0 
            }, 
            "CustomErrorResponses": { 
                  "Quantity": 0 
            }, 
            "Comment": "", 
            "Logging": { 
                  "Enabled": false, 
                  "IncludeCookies": false, 
                  "Bucket": "", 
                  "Prefix": "" 
            }, 
            "PriceClass": "PriceClass_All", 
            "Enabled": true, 
            "ViewerCertificate": {
```

```
 "CloudFrontDefaultCertificate": true, 
              "MinimumProtocolVersion": "TLSv1", 
              "CertificateSource": "cloudfront" 
         }, 
         "Restrictions": { 
              "GeoRestriction": { 
                  "RestrictionType": "none", 
                  "Quantity": 0 
 } 
         }, 
         "WebACLId": "", 
         "HttpVersion": "http2", 
         "IsIPV6Enabled": true 
     }
}
```
• API 세부 정보는 AWS CLI 명령 [GetDistributionConfig](https://awscli.amazonaws.com/v2/documentation/api/latest/reference/cloudfront/get-distribution-config.html)참조를 참조하십시오.

## **get-distribution**

다음 코드 예시에서는 get-distribution을 사용하는 방법을 보여 줍니다.

AWS CLI

CloudFront 배포본을 가져오려면

다음 예제에서는 ID를 EDFDVBD6EXAMPLE 포함한 CloudFront 배포를 가져옵니다ETag. 배포 ID는 create-distribution 및 list-distributions 명령에서 반환됩니다.

aws cloudfront get-distribution --id EDFDVBD6EXAMPLE

```
{ 
     "ETag": "E2QWRUHEXAMPLE", 
     "Distribution": { 
         "Id": "EDFDVBD6EXAMPLE", 
         "ARN": "arn:aws:cloudfront::123456789012:distribution/EDFDVBD6EXAMPLE", 
         "Status": "Deployed", 
         "LastModifiedTime": "2019-12-04T23:35:41.433Z", 
         "InProgressInvalidationBatches": 0, 
         "DomainName": "d111111abcdef8.cloudfront.net",
```

```
 "ActiveTrustedSigners": { 
            "Enabled": false, 
            "Quantity": 0 
        }, 
        "DistributionConfig": { 
            "CallerReference": "cli-example", 
            "Aliases": { 
                "Quantity": 0 
            }, 
            "DefaultRootObject": "index.html", 
            "Origins": { 
                "Quantity": 1, 
                "Items": [ 
\{ "Id": "awsexamplebucket.s3.amazonaws.com-cli-example", 
                        "DomainName": "awsexamplebucket.s3.amazonaws.com", 
                        "OriginPath": "", 
                        "CustomHeaders": { 
                            "Quantity": 0 
\}, \{ "S3OriginConfig": { 
                            "OriginAccessIdentity": "" 
 } 
1 1 1 1 1 1 1
 ] 
            }, 
            "OriginGroups": { 
                "Quantity": 0 
            }, 
            "DefaultCacheBehavior": { 
                "TargetOriginId": "awsexamplebucket.s3.amazonaws.com-cli-example", 
                "ForwardedValues": { 
                    "QueryString": false, 
                    "Cookies": { 
                        "Forward": "none" 
\}, \{ "Headers": { 
                        "Quantity": 0 
                    }, 
                    "QueryStringCacheKeys": { 
                        "Quantity": 0 
1 1 1 1 1 1 1
                }, 
                "TrustedSigners": {
```

```
 "Enabled": false, 
                             "Quantity": 0 
                       }, 
                       "ViewerProtocolPolicy": "allow-all", 
                       "MinTTL": 0, 
                       "AllowedMethods": { 
                             "Quantity": 2, 
                             "Items": [ 
                                   "HEAD", 
                                   "GET" 
                             ], 
                             "CachedMethods": { 
                                   "Quantity": 2, 
                                   "Items": [ 
                                         "HEAD", 
                                         "GET" 
\sim 100 \sim 100 \sim 100 \sim 100 \sim 100 \sim 100 \sim 100 \sim 100 \sim 100 \sim 100 \sim 100 \sim 100 \sim 100 \sim 100 \sim 100 \sim 100 \sim 100 \sim 100 \sim 100 \sim 100 \sim 100 \sim 100 \sim 100 \sim 100 \sim 
1 1 1 1 1 1 1
                       }, 
                       "SmoothStreaming": false, 
                       "DefaultTTL": 86400, 
                       "MaxTTL": 31536000, 
                       "Compress": false, 
                       "LambdaFunctionAssociations": { 
                             "Quantity": 0 
                       }, 
                       "FieldLevelEncryptionId": "" 
                  }, 
                  "CacheBehaviors": { 
                       "Quantity": 0 
                  }, 
                  "CustomErrorResponses": { 
                       "Quantity": 0 
                  }, 
                  "Comment": "", 
                  "Logging": { 
                       "Enabled": false, 
                       "IncludeCookies": false, 
                       "Bucket": "", 
                       "Prefix": "" 
                  }, 
                  "PriceClass": "PriceClass_All", 
                  "Enabled": true, 
                  "ViewerCertificate": {
```
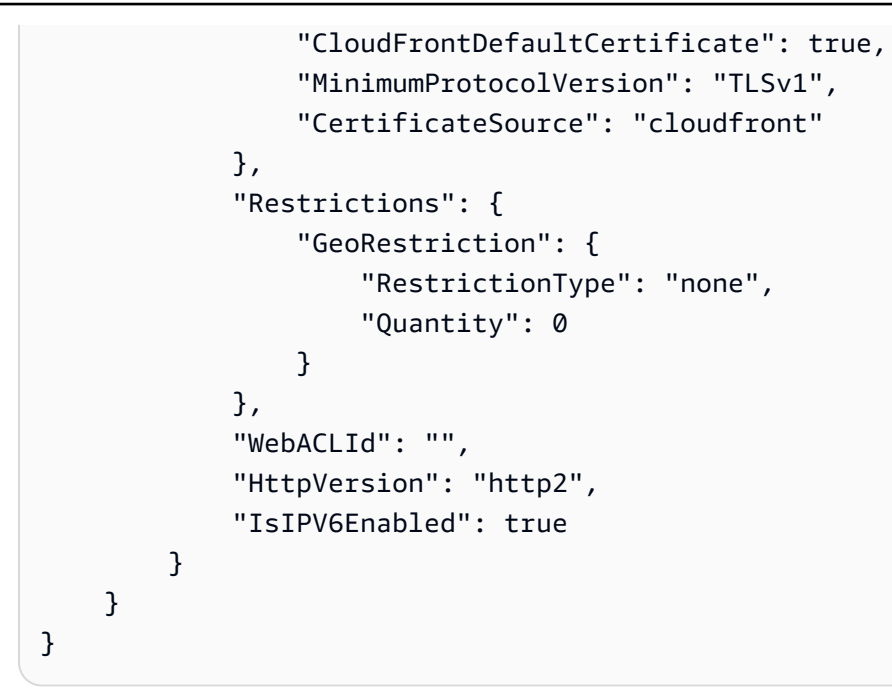

• API 세부 정보는 AWS CLI 명령 [GetDistribution참](https://awscli.amazonaws.com/v2/documentation/api/latest/reference/cloudfront/get-distribution.html)조를 참조하십시오.

## **get-field-level-encryption-config**

```
다음 코드 예시에서는 get-field-level-encryption-config을 사용하는 방법을 보여 줍니다.
```
## AWS CLI

CloudFront 필드 수준 암호화 구성에 대한 메타데이터를 가져오려면

다음 예시에서는 ID를 C3KM2WVD605UAY 포함한 CloudFront 필드 수준 암호화 구성에 대한 메타데 이터를 가져옵니다. ETag

```
aws cloudfront get-field-level-encryption-config --id C3KM2WVD605UAY
```

```
{ 
     "ETag": "E2P4Z4VU7TY5SG", 
     "FieldLevelEncryptionConfig": { 
          "CallerReference": "cli-example", 
          "Comment": "Example FLE configuration", 
         "QueryArgProfileConfig": { 
              "ForwardWhenQueryArgProfileIsUnknown": true, 
              "QueryArgProfiles": {
```

```
"Quantity": 0,
               "Items": [] 
 } 
        }, 
        "ContentTypeProfileConfig": { 
            "ForwardWhenContentTypeIsUnknown": true, 
            "ContentTypeProfiles": { 
               "Quantity": 1, 
               "Items": [ 
\{ "Format": "URLEncoded", 
                       "ProfileId": "P280MFCLSYOCVU", 
                       "ContentType": "application/x-www-form-urlencoded" 
1 1 1 1 1 1 1
 ] 
 } 
        } 
    }
}
```
• API 세부 정보는 AWS CLI 명령 [GetFieldLevelEncryptionConfig참](https://awscli.amazonaws.com/v2/documentation/api/latest/reference/cloudfront/get-field-level-encryption-config.html)조를 참조하십시오.

# **get-field-level-encryption-profile-config**

다음 코드 예시에서는 get-field-level-encryption-profile-config을 사용하는 방법을 보 여 줍니다.

AWS CLI

CloudFront 필드 수준 암호화 프로필 구성을 가져오려면

다음 예제에서는 ID를 PPK0UOSIF5WSV 포함한 CloudFront 필드 수준 암호화 프로필에 대한 메타 데이터를 가져옵니다. ETag

```
aws cloudfront get-field-level-encryption-profile-config --id PPK0UOSIF5WSV
```

```
{ 
     "ETag": "E1QQG65FS2L2GC", 
     "FieldLevelEncryptionProfileConfig": {
```

```
 "Name": "ExampleFLEProfile", 
             "CallerReference": "cli-example", 
             "Comment": "FLE profile for AWS CLI example", 
             "EncryptionEntities": { 
                   "Quantity": 1, 
                   "Items": [ 
\overline{a} "PublicKeyId": "K2K8NC4HVFE3M0", 
                               "ProviderId": "ExampleFLEProvider", 
                               "FieldPatterns": { 
                                     "Quantity": 1, 
                                     "Items": [ 
                                           "ExampleSensitiveField" 
\sim 100 \sim 100 \sim 100 \sim 100 \sim 100 \sim 100 \sim 100 \sim 100 \sim 100 \sim 100 \sim 100 \sim 100 \sim 100 \sim 100 \sim 100 \sim 100 \sim 100 \sim 100 \sim 100 \sim 100 \sim 100 \sim 100 \sim 100 \sim 100 \sim 
1 1 1 1 1 1 1
 } 
 ] 
             } 
       }
}
```
• API 세부 정보는 AWS CLI 명령 [GetFieldLevelEncryptionProfileConfig참](https://awscli.amazonaws.com/v2/documentation/api/latest/reference/cloudfront/get-field-level-encryption-profile-config.html)조를 참조하십시오.

### **get-field-level-encryption-profile**

다음 코드 예시에서는 get-field-level-encryption-profile을 사용하는 방법을 보여 줍니다.

AWS CLI

CloudFront 필드 수준 암호화 프로필을 가져오려면

다음 예제는 ID를 PPK0UOSIF5WSV 포함한 CloudFront 필드 수준 암호화 프로필을 가져옵니다. ETag

aws cloudfront get-field-level-encryption-profile --id PPK0UOSIF5WSV

```
{ 
     "ETag": "E1QQG65FS2L2GC", 
     "FieldLevelEncryptionProfile": { 
          "Id": "PPK0UOSIF5WSV",
```

```
 "LastModifiedTime": "2019-12-10T01:03:16.537Z", 
         "FieldLevelEncryptionProfileConfig": { 
             "Name": "ExampleFLEProfile", 
             "CallerReference": "cli-example", 
             "Comment": "FLE profile for AWS CLI example", 
             "EncryptionEntities": { 
                 "Quantity": 1, 
                 "Items": [ 
\{ "PublicKeyId": "K2K8NC4HVFE3M0", 
                         "ProviderId": "ExampleFLEProvider", 
                         "FieldPatterns": { 
                             "Quantity": 1, 
                            "Items": [ 
                                "ExampleSensitiveField" 
) and the contract of the contract \mathbf{J}_{\mathbf{r}} } 
1 1 1 1 1 1 1
 ] 
 } 
        } 
    }
}
```
• API 세부 정보는 AWS CLI 명령 [GetFieldLevelEncryptionProfile참](https://awscli.amazonaws.com/v2/documentation/api/latest/reference/cloudfront/get-field-level-encryption-profile.html)조를 참조하십시오.

## **get-field-level-encryption**

다음 코드 예시에서는 get-field-level-encryption을 사용하는 방법을 보여 줍니다.

AWS CLI

CloudFront 필드 수준 암호화 구성을 가져오려면

다음 예제는 ID를 CloudFront C3KM2WVD605UAY 포함한 필드 수준 암호화 구성을 가져옵니다. ETag

aws cloudfront get-field-level-encryption --id C3KM2WVD605UAY

출력:

{

```
 "ETag": "E2P4Z4VU7TY5SG", 
      "FieldLevelEncryption": { 
           "Id": "C3KM2WVD605UAY", 
           "LastModifiedTime": "2019-12-10T21:30:18.974Z", 
           "FieldLevelEncryptionConfig": { 
                "CallerReference": "cli-example", 
                "Comment": "Example FLE configuration", 
                "QueryArgProfileConfig": { 
                     "ForwardWhenQueryArgProfileIsUnknown": true, 
                     "QueryArgProfiles": { 
                         "Quantity": 0,
                          "Items": [] 
 } 
                }, 
                "ContentTypeProfileConfig": { 
                     "ForwardWhenContentTypeIsUnknown": true, 
                     "ContentTypeProfiles": { 
                          "Quantity": 1, 
                          "Items": [ 
 { 
                                    "Format": "URLEncoded", 
                                    "ProfileId": "P280MFCLSYOCVU", 
                                    "ContentType": "application/x-www-form-urlencoded" 
 } 
\sim 100 \sim 100 \sim 100 \sim 100 \sim 100 \sim 100 \sim 100 \sim 100 \sim 100 \sim 100 \sim 100 \sim 100 \sim 100 \sim 100 \sim 100 \sim 100 \sim 100 \sim 100 \sim 100 \sim 100 \sim 100 \sim 100 \sim 100 \sim 100 \sim 
 } 
 } 
           } 
      }
}
```
• API 세부 정보는 AWS CLI 명령 [GetFieldLevelEncryption참](https://awscli.amazonaws.com/v2/documentation/api/latest/reference/cloudfront/get-field-level-encryption.html)조를 참조하십시오.

### **get-invalidation**

다음 코드 예시에서는 get-invalidation을 사용하는 방법을 보여 줍니다.

AWS CLI

CloudFront 무효화하려면

다음 예시에서는 ID가 있는 CloudFront 배포에 I2J0I21PCUYOIK 대해 ID를 사용하여 무효화를 가 져옵니다. EDFDVBD6EXAMPLE

```
aws cloudfront get-invalidation --id I2J0I21PCUYOIK --distribution-id 
  EDFDVBD6EXAMPLE
```
#### 출력:

```
{ 
     "Invalidation": { 
          "Status": "Completed", 
          "InvalidationBatch": { 
              "Paths": { 
                   "Items": [ 
                        "/example-path/example-file.jpg", 
                        "/example-path/example-file-2.jpg" 
                   ], 
                   "Quantity": 2 
              }, 
               "CallerReference": "cli-example" 
          }, 
          "Id": "I2J0I21PCUYOIK", 
          "CreateTime": "2019-12-05T18:40:49.413Z" 
     }
}
```
• API 세부 정보는 AWS CLI 명령 [GetInvalidation](https://awscli.amazonaws.com/v2/documentation/api/latest/reference/cloudfront/get-invalidation.html)참조를 참조하십시오.

### **get-public-key-config**

다음 코드 예시에서는 get-public-key-config을 사용하는 방법을 보여 줍니다.

AWS CLI

CloudFront 퍼블릭 키 구성을 가져오려면

다음 예시에서는 ID를 KDFB19YGCR002 포함한 CloudFront 퍼블릭 키에 대한 메타데이터를 가져 옵니다ETag. 공개 키 ID는 create-public-key 및 list-public-keys 명령에 반환됩니다.

aws cloudfront get-public-key-config --id KDFB19YGCR002

출력:

{

```
 "ETag": "E2QWRUHEXAMPLE", 
     "PublicKeyConfig": { 
         "CallerReference": "cli-example", 
         "Name": "ExampleKey", 
         "EncodedKey": "-----BEGIN PUBLIC KEY-----
\nMIIBIjANBgkqhkiG9w0BAQEFAAOCAQ8AMIIBCgKCAQEAxPMbCA2Ks0lnd7IR+3pw
\nwd3H/7jPGwj8bLUmore7bX+oeGpZ6QmLAe/1UOWcmZX2u70dYcSIzB1ofZtcn4cJ
\nenHBAzO3ohBY/L1tQGJfS2A+omnN6H16VZE1JCK8XSJyfze7MDLcUyHZETdxuvRb
\nA9X343/vMAuQPnhinFJ8Wdy8YBXSPpy7r95ylUQd9LfYTBzVZYG2tSesplcOkjM3\n2Uu
+oMWxQAw1NINnSLPinMVsutJy6ZqlV3McWNWe4T+STGtWhrPNqJEn45sIcCx4\nq
+kGZ2NQ0FyIyT2eiLKOX5Rgb/a36E/aMk4VoDsaenBQgG7WLTnstb9sr7MIhS6A\nrwIDAQAB\n-----END 
  PUBLIC KEY-----\n", 
         "Comment": "example public key" 
     }
}
```
• API 세부 정보는 AWS CLI 명령 [GetPublicKeyConfig참](https://awscli.amazonaws.com/v2/documentation/api/latest/reference/cloudfront/get-public-key-config.html)조를 참조하십시오.

### **get-public-key**

다음 코드 예시에서는 get-public-key을 사용하는 방법을 보여 줍니다.

AWS CLI

CloudFront 퍼블릭 키를 가져오려면

다음 예시에서는 ID를 KDFB19YGCR002 포함한 CloudFront 퍼블릭 키를 가져옵니다ETag. 공개 키 ID는 create-public-key 및 list-public-keys 명령에 반환됩니다.

aws cloudfront get-public-key --id KDFB19YGCR002

```
{ 
     "ETag": "E2QWRUHEXAMPLE", 
     "PublicKey": { 
          "Id": "KDFB19YGCR002", 
          "CreatedTime": "2019-12-05T18:51:43.781Z", 
          "PublicKeyConfig": { 
              "CallerReference": "cli-example", 
              "Name": "ExampleKey",
```
"EncodedKey": "-----BEGIN PUBLIC KEY----- \nMIIBIjANBgkqhkiG9w0BAQEFAAOCAQ8AMIIBCgKCAQEAxPMbCA2Ks0lnd7IR+3pw \nwd3H/7jPGwj8bLUmore7bX+oeGpZ6QmLAe/1UOWcmZX2u70dYcSIzB1ofZtcn4cJ \nenHBAzO3ohBY/L1tQGJfS2A+omnN6H16VZE1JCK8XSJyfze7MDLcUyHZETdxuvRb \nA9X343/vMAuQPnhinFJ8Wdy8YBXSPpy7r95ylUQd9LfYTBzVZYG2tSesplcOkjM3\n2Uu +oMWxQAw1NINnSLPinMVsutJy6ZqlV3McWNWe4T+STGtWhrPNqJEn45sIcCx4\nq +kGZ2NQ0FyIyT2eiLKOX5Rgb/a36E/aMk4VoDsaenBQgG7WLTnstb9sr7MIhS6A\nrwIDAQAB\n-----END PUBLIC KEY-----\n", "Comment": "example public key" } } }

• API 세부 정보는 AWS CLI 명령 [GetPublicKey참](https://awscli.amazonaws.com/v2/documentation/api/latest/reference/cloudfront/get-public-key.html)조를 참조하십시오.

# **list-cloud-front-origin-access-identities**

다음 코드 예시에서는 list-cloud-front-origin-access-identities을 사용하는 방법을 보 여 줍니다.

## AWS CLI

CloudFront 원본 액세스 ID를 나열하려면

다음 예시는 계정의 CloudFront 원본 액세스 ID (OAI) 목록을 가져옵니다. AWS

aws cloudfront list-cloud-front-origin-access-identities

```
{ 
     "CloudFrontOriginAccessIdentityList": { 
          "Items": [ 
              { 
                   "Id": "E74FTE3AEXAMPLE", 
                   "S3CanonicalUserId": 
  "cd13868f797c227fbea2830611a26fe0a21ba1b826ab4bed9b7771c9aEXAMPLE", 
                   "Comment": "Example OAI" 
              }, 
\{\hspace{.1cm} \} "Id": "EH1HDMBEXAMPLE",
```

```
 "S3CanonicalUserId": 
  "1489f6f2e6faacaae7ff64c4c3e6956c24f78788abfc1718c3527c263bf7a17EXAMPLE", 
                  "Comment": "Test OAI" 
             }, 
\{\hspace{.1cm} \} "Id": "E2X2C9TEXAMPLE", 
                  "S3CanonicalUserId": 
  "cbfeebb915a64749f9be546a45b3fcfd3a31c779673c13c4dd460911ae402c2EXAMPLE", 
                  "Comment": "Example OAI #2" 
 } 
         ] 
     }
}
```
• API 세부 정보는 AWS CLI 명령 [ListCloudFrontOriginAccessIdentities참](https://awscli.amazonaws.com/v2/documentation/api/latest/reference/cloudfront/list-cloud-front-origin-access-identities.html)조를 참조하십시오.

# **list-distributions**

다음 코드 예시에서는 list-distributions을 사용하는 방법을 보여 줍니다.

AWS CLI

CloudFront 배포판을 나열하려면

다음 예시는 계정의 CloudFront 배포판 목록을 가져옵니다. AWS

aws cloudfront list-distributions

```
{ 
     "DistributionList": { 
          "Items": [ 
\{\hspace{.1cm} \} "Id": "EMLARXS9EXAMPLE", 
                  "ARN": "arn:aws:cloudfront::123456789012:distribution/
EMLARXS9EXAMPLE", 
                  "Status": "InProgress", 
                  "LastModifiedTime": "2019-11-22T00:55:15.705Z", 
                  "InProgressInvalidationBatches": 0, 
                  "DomainName": "d111111abcdef8.cloudfront.net", 
                  "ActiveTrustedSigners": { 
                       "Enabled": false,
```

```
 "Quantity": 0 
             }, 
             "DistributionConfig": { 
                 "CallerReference": "cli-example", 
                 "Aliases": { 
                    "Quantity": 0 
\}, \{ "DefaultRootObject": "index.html", 
                 "Origins": { 
                    "Quantity": 1, 
                    "Items": [ 
\{ "Id": "awsexamplebucket.s3.amazonaws.com-cli-
example", 
                          "DomainName": "awsexamplebucket.s3.amazonaws.com", 
                          "OriginPath": "", 
                          "CustomHeaders": { 
                             "Quantity": 0 
\}, \{ "S3OriginConfig": { 
                             "OriginAccessIdentity": "" 
 } 
 } 
\blacksquare\}, \{ "OriginGroups": { 
                    "Quantity": 0 
\}, \{ "DefaultCacheBehavior": { 
                    "TargetOriginId": "awsexamplebucket.s3.amazonaws.com-cli-
example", 
                    "ForwardedValues": { 
                       "QueryString": false, 
                       "Cookies": { 
                          "Forward": "none" 
 }, 
                       "Headers": { 
                          "Quantity": 0 
 }, 
                       "QueryStringCacheKeys": { 
                          "Quantity": 0 
 } 
\}, \{ "TrustedSigners": {
```

```
 "Enabled": false, 
                           "Quantity": 0 
\}, \{ "ViewerProtocolPolicy": "allow-all", 
                       "MinTTL": 0, 
                       "AllowedMethods": { 
                           "Quantity": 2, 
                          "Items": [ 
                              "HEAD", 
                              "GET" 
\sim 1, \sim 1, \sim 1, \sim "CachedMethods": { 
                              "Quantity": 2, 
                              "Items": [ 
                                  "HEAD", 
 "GET" 
) and the contract of the contract \mathbf{I} } 
\}, \{ "SmoothStreaming": false, 
                       "DefaultTTL": 86400, 
                       "MaxTTL": 31536000, 
                       "Compress": false, 
                       "LambdaFunctionAssociations": { 
                          "Quantity": 0 
\}, \{ "FieldLevelEncryptionId": "" 
\}, \{ "CacheBehaviors": { 
                       "Quantity": 0 
\}, \{ "CustomErrorResponses": { 
                       "Quantity": 0 
                   }, 
                   "Comment": "", 
                   "Logging": { 
                       "Enabled": false, 
                       "IncludeCookies": false, 
                       "Bucket": "", 
                       "Prefix": "" 
                   }, 
                   "PriceClass": "PriceClass_All", 
                   "Enabled": true, 
                   "ViewerCertificate": {
```

```
 "CloudFrontDefaultCertificate": true, 
                        "MinimumProtocolVersion": "TLSv1", 
                        "CertificateSource": "cloudfront" 
\}, \{ "Restrictions": { 
                        "GeoRestriction": { 
                            "RestrictionType": "none", 
                            "Quantity": 0 
 } 
\}, \{ "WebACLId": "", 
                    "HttpVersion": "http2", 
                    "IsIPV6Enabled": true 
 } 
            }, 
\{\hspace{.1cm} \} "Id": "EDFDVBD6EXAMPLE", 
                "ARN": "arn:aws:cloudfront::123456789012:distribution/
EDFDVBD6EXAMPLE", 
                "Status": "InProgress", 
                "LastModifiedTime": "2019-12-04T23:35:41.433Z", 
                "InProgressInvalidationBatches": 0, 
                "DomainName": "d930174dauwrn8.cloudfront.net", 
                "ActiveTrustedSigners": { 
                    "Enabled": false, 
                    "Quantity": 0 
                }, 
                "DistributionConfig": { 
                    "CallerReference": "cli-example", 
                    "Aliases": { 
                        "Quantity": 0 
                    }, 
                    "DefaultRootObject": "index.html", 
                    "Origins": { 
                        "Quantity": 1, 
                        "Items": [ 
\{ "Id": "awsexamplebucket1.s3.amazonaws.com-cli-
example", 
                                "DomainName": "awsexamplebucket1.s3.amazonaws.com", 
                                "OriginPath": "", 
                                "CustomHeaders": { 
                                    "Quantity": 0 
\}, \{
```

```
 "S3OriginConfig": { 
                             "OriginAccessIdentity": "" 
 } 
 } 
\blacksquare\}, \{ "OriginGroups": { 
                    "Quantity": 0 
\}, \{ "DefaultCacheBehavior": { 
                    "TargetOriginId": "awsexamplebucket1.s3.amazonaws.com-cli-
example", 
                    "ForwardedValues": { 
                       "QueryString": false, 
                       "Cookies": { 
                          "Forward": "none" 
 }, 
                       "Headers": { 
                          "Quantity": 0 
 }, 
                       "QueryStringCacheKeys": { 
                          "Quantity": 0 
 } 
\}, \{ "TrustedSigners": { 
                       "Enabled": false, 
                       "Quantity": 0 
\}, \{ "ViewerProtocolPolicy": "allow-all", 
                    "MinTTL": 0, 
                    "AllowedMethods": { 
                       "Quantity": 2, 
                       "Items": [ 
                          "HEAD", 
                          "GET" 
\sim 1, \sim 1, \sim 1, \sim "CachedMethods": { 
                          "Quantity": 2, 
                          "Items": [ 
                             "HEAD", 
                             "GET" 
) and the contract of the contract \mathbf{I} } 
\}, \{
```

```
 "SmoothStreaming": false, 
                         "DefaultTTL": 86400, 
                         "MaxTTL": 31536000, 
                         "Compress": false, 
                         "LambdaFunctionAssociations": { 
                             "Quantity": 0 
\}, \{ "FieldLevelEncryptionId": "" 
\}, \{ "CacheBehaviors": { 
                         "Quantity": 0 
                     }, 
                     "CustomErrorResponses": { 
                         "Quantity": 0 
                     }, 
                     "Comment": "", 
                     "Logging": { 
                         "Enabled": false, 
                         "IncludeCookies": false, 
                         "Bucket": "", 
                         "Prefix": "" 
                     }, 
                     "PriceClass": "PriceClass_All", 
                     "Enabled": true, 
                     "ViewerCertificate": { 
                         "CloudFrontDefaultCertificate": true, 
                         "MinimumProtocolVersion": "TLSv1", 
                         "CertificateSource": "cloudfront" 
                     }, 
                     "Restrictions": { 
                         "GeoRestriction": { 
                             "RestrictionType": "none", 
                             "Quantity": 0 
 } 
\}, \{ "WebACLId": "", 
                     "HttpVersion": "http2", 
                     "IsIPV6Enabled": true 
 } 
             }, 
             { 
                 "Id": "E1X5IZQEXAMPLE", 
                 "ARN": "arn:aws:cloudfront::123456789012:distribution/
E1X5IZQEXAMPLE",
```

```
 "Status": "Deployed", 
                  "LastModifiedTime": "2019-11-06T21:31:48.864Z", 
                  "DomainName": "d2e04y12345678.cloudfront.net", 
                  "Aliases": { 
                       "Quantity": 0 
                  }, 
                  "Origins": { 
                       "Quantity": 1, 
                       "Items": [ 
 { 
                               "Id": "awsexamplebucket2", 
                               "DomainName": "awsexamplebucket2.s3.us-
west-2.amazonaws.com", 
                               "OriginPath": "", 
                               "CustomHeaders": { 
                                    "Quantity": 0 
 }, 
                               "S3OriginConfig": { 
                                    "OriginAccessIdentity": "" 
 } 
 } 
\sim 100 \sim 100 \sim 100 \sim 100 \sim 100 \sim 100 \sim 100 \sim 100 \sim 100 \sim 100 \sim 100 \sim 100 \sim 100 \sim 100 \sim 100 \sim 100 \sim 100 \sim 100 \sim 100 \sim 100 \sim 100 \sim 100 \sim 100 \sim 100 \sim 
                  }, 
                  "OriginGroups": { 
                       "Quantity": 0 
                  }, 
                  "DefaultCacheBehavior": { 
                       "TargetOriginId": "awsexamplebucket2", 
                       "ForwardedValues": { 
                           "QueryString": false, 
                           "Cookies": { 
                               "Forward": "none" 
\}, \{ "Headers": { 
                               "Quantity": 0 
\}, \{ "QueryStringCacheKeys": { 
                               "Quantity": 0 
 } 
\}, \{ "TrustedSigners": { 
                           "Enabled": false, 
                           "Quantity": 0 
\}, \{
```

```
 "ViewerProtocolPolicy": "allow-all", 
                      "MinTTL": 0, 
                      "AllowedMethods": { 
                           "Quantity": 2, 
                           "Items": [ 
                               "HEAD", 
                               "GET" 
, and the contract of \mathbf{I}, \mathbf{I} "CachedMethods": { 
                               "Quantity": 2, 
                               "Items": [ 
                                   "HEAD", 
                                   "GET" 
) and the contract of the contract \mathbf{J}_{\mathbf{r}} } 
\}, \{ "SmoothStreaming": false, 
                      "DefaultTTL": 86400, 
                      "MaxTTL": 31536000, 
                      "Compress": false, 
                      "LambdaFunctionAssociations": { 
                           "Quantity": 0 
\}, \{ "FieldLevelEncryptionId": "" 
                  }, 
                  "CacheBehaviors": { 
                      "Quantity": 0 
                  }, 
                  "CustomErrorResponses": { 
                      "Quantity": 0 
                  }, 
                  "Comment": "", 
                  "PriceClass": "PriceClass_All", 
                  "Enabled": true, 
                  "ViewerCertificate": { 
                      "CloudFrontDefaultCertificate": true, 
                      "MinimumProtocolVersion": "TLSv1", 
                      "CertificateSource": "cloudfront" 
                  }, 
                  "Restrictions": { 
                      "GeoRestriction": { 
                           "RestrictionType": "none", 
                           "Quantity": 0 
1 1 1 1 1 1 1
```

```
 }, 
                  "WebACLId": "", 
                  "HttpVersion": "HTTP1_1", 
                  "IsIPV6Enabled": true 
 } 
         ] 
     }
}
```
• API 세부 정보는 AWS CLI 명령 [ListDistributions참](https://awscli.amazonaws.com/v2/documentation/api/latest/reference/cloudfront/list-distributions.html)조를 참조하십시오.

# **list-field-level-encryption-configs**

```
다음 코드 예시에서는 list-field-level-encryption-configs을 사용하는 방법을 보여 줍니
다.
```
AWS CLI

CloudFront 필드 수준 암호화 구성을 나열하려면

다음 예시는 계정의 CloudFront 필드 수준 암호화 구성 목록을 가져옵니다. AWS

```
aws cloudfront list-field-level-encryption-configs
```

```
{ 
     "FieldLevelEncryptionList": { 
         "MaxItems": 100, 
         "Quantity": 1, 
         "Items": [ 
\{\hspace{.1cm} \} "Id": "C3KM2WVD605UAY", 
                  "LastModifiedTime": "2019-12-10T21:30:18.974Z", 
                  "Comment": "Example FLE configuration", 
                  "QueryArgProfileConfig": { 
                      "ForwardWhenQueryArgProfileIsUnknown": true, 
                      "QueryArgProfiles": { 
                         "Quantity": 0,
                          "Items": [] 
 } 
                  },
```
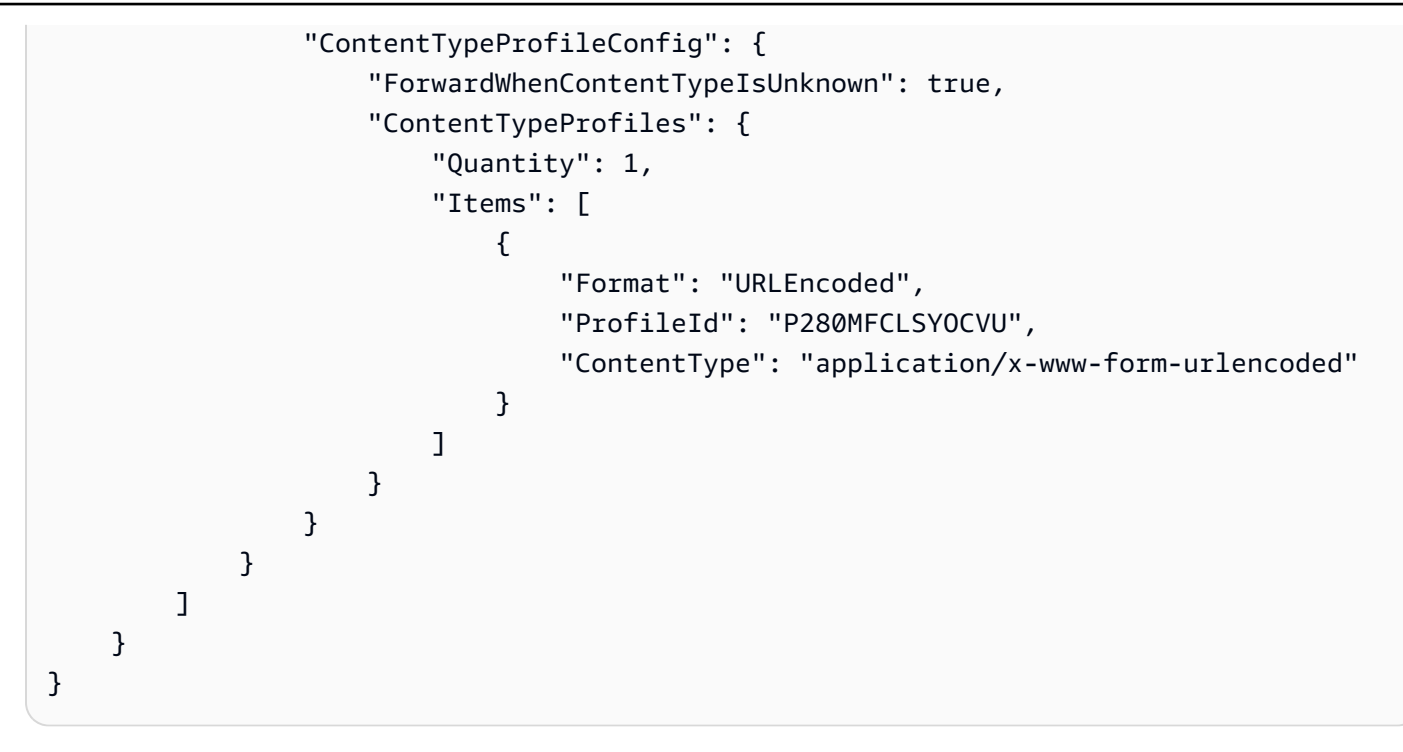

• API 세부 정보는 AWS CLI 명령 [ListFieldLevelEncryptionConfigs참](https://awscli.amazonaws.com/v2/documentation/api/latest/reference/cloudfront/list-field-level-encryption-configs.html)조를 참조하십시오.

# **list-field-level-encryption-profiles**

```
다음 코드 예시에서는 list-field-level-encryption-profiles을 사용하는 방법을 보여 줍니
다.
```
## AWS CLI

CloudFront 필드 수준 암호화 프로필을 나열하려면

다음 예시는 계정의 CloudFront 필드 수준 암호화 프로필 목록을 가져옵니다. AWS

```
aws cloudfront list-field-level-encryption-profiles
```

```
{ 
     "FieldLevelEncryptionProfileList": { 
          "MaxItems": 100, 
          "Quantity": 2, 
          "Items": [ 
               { 
                   "Id": "P280MFCLSYOCVU",
```

```
 "LastModifiedTime": "2019-12-05T01:05:39.896Z", 
                       "Name": "ExampleFLEProfile", 
                       "EncryptionEntities": { 
                            "Quantity": 1, 
                            "Items": [ 
 { 
                                       "PublicKeyId": "K2K8NC4HVFE3M0", 
                                       "ProviderId": "ExampleFLEProvider", 
                                       "FieldPatterns": { 
                                             "Quantity": 1, 
                                             "Items": [ 
                                                  "ExampleSensitiveField" 
) and the contract of the contract \mathbf{I} } 
 } 
\sim 100 \sim 100 \sim 100 \sim 100 \sim 100 \sim 100 \sim 100 \sim 100 \sim 100 \sim 100 \sim 100 \sim 100 \sim 100 \sim 100 \sim 100 \sim 100 \sim 100 \sim 100 \sim 100 \sim 100 \sim 100 \sim 100 \sim 100 \sim 100 \sim 
                      }, 
                      "Comment": "FLE profile for AWS CLI example" 
                 }, 
                 { 
                      "Id": "PPK0UOSIF5WSV", 
                      "LastModifiedTime": "2019-12-10T01:03:16.537Z", 
                      "Name": "ExampleFLEProfile2", 
                       "EncryptionEntities": { 
                            "Quantity": 1, 
                            "Items": [ 
 { 
                                       "PublicKeyId": "K2ABC10EXAMPLE", 
                                       "ProviderId": "ExampleFLEProvider2", 
                                       "FieldPatterns": { 
                                             "Quantity": 1, 
                                             "Items": [ 
                                                   "ExampleSensitiveField2" 
) and the contract of the contract \mathbf{I} } 
 } 
\sim 100 \sim 100 \sim 100 \sim 100 \sim 100 \sim 100 \sim 100 \sim 100 \sim 100 \sim 100 \sim 100 \sim 100 \sim 100 \sim 100 \sim 100 \sim 100 \sim 100 \sim 100 \sim 100 \sim 100 \sim 100 \sim 100 \sim 100 \sim 100 \sim 
                      }, 
                      "Comment": "FLE profile #2 for AWS CLI example" 
                 } 
           ] 
      }
```
}

• API 세부 정보는 AWS CLI 명령 [ListFieldLevelEncryptionProfiles](https://awscli.amazonaws.com/v2/documentation/api/latest/reference/cloudfront/list-field-level-encryption-profiles.html)참조를 참조하십시오.

## **list-invalidations**

다음 코드 예시에서는 list-invalidations을 사용하는 방법을 보여 줍니다.

#### AWS CLI

CloudFront 무효화를 나열하려면

```
다음 예제는 ID가 있는 CloudFront 배포의 무효화 목록을 가져옵니다. EDFDVBD6EXAMPLE
```
aws cloudfront list-invalidations --distribution-id EDFDVBD6EXAMPLE

#### 출력:

```
{ 
     "InvalidationList": { 
          "Marker": "", 
          "Items": [ 
\{\hspace{.1cm} \} "Status": "Completed", 
                  "Id": "YNY2LI2BVJ4NJU", 
                  "CreateTime": "2019-08-31T21:15:52.042Z" 
 } 
          ], 
          "IsTruncated": false, 
          "MaxItems": 100, 
          "Quantity": 1 
     }
}
```
• API 세부 정보는 AWS CLI 명령 [ListInvalidations참](https://awscli.amazonaws.com/v2/documentation/api/latest/reference/cloudfront/list-invalidations.html)조를 참조하십시오.

### **list-public-keys**

다음 코드 예시에서는 list-public-keys을 사용하는 방법을 보여 줍니다.

AWS CLI

CloudFront 퍼블릭 키를 나열하려면

# 다음 예시는 AWS 계정의 CloudFront 퍼블릭 키 목록을 가져옵니다.

```
aws cloudfront list-public-keys
```

```
{ 
     "PublicKeyList": { 
         "MaxItems": 100, 
         "Quantity": 2, 
         "Items": [ 
             { 
                 "Id": "K2K8NC4HVFE3M0", 
                 "Name": "ExampleKey", 
                 "CreatedTime": "2019-12-05T01:04:28.818Z", 
                 "EncodedKey": "-----BEGIN PUBLIC KEY-----
\nMIIBIjANBgkqhkiG9w0BAQEFAAOCAQ8AMIIBCgKCAQEAxPMbCA2Ks0lnd7IR+3pw
\nwd3H/7jPGwj8bLUmore7bX+oeGpZ6QmLAe/1UOWcmZX2u70dYcSIzB1ofZtcn4cJ
\nenHBAzO3ohBY/L1tQGJfS2A+omnN6H16VZE1JCK8XSJyfze7MDLcUyHZETdxuvRb
\nA9X343/vMAuQPnhinFJ8Wdy8YBXSPpy7r95ylUQd9LfYTBzVZYG2tSesplcOkjM3\n2Uu
+oMWxQAw1NINnSLPinMVsutJy6ZqlV3McWNWe4T+STGtWhrPNqJEn45sIcCx4\nq
+kGZ2NQ0FyIyT2eiLKOX5Rgb/a36E/aMk4VoDsaenBQgG7WLTnstb9sr7MIhS6A\nrwIDAQAB\n-----END 
  PUBLIC KEY-----\n", 
                 "Comment": "example public key" 
             }, 
\{\hspace{.1cm} \} "Id": "K1S0LWQ2L5HTBU", 
                 "Name": "ExampleKey2", 
                 "CreatedTime": "2019-12-09T23:28:11.110Z", 
                 "EncodedKey": "-----BEGIN PUBLIC KEY-----
\nMIIBIjANBgkqhkiG9w0BAQEFAAOCAQ8AMIIBCgKCAQEApOCAg88A8+f4dujn9Izt
\n26LxtgAkn2opGgo/NKpMiaisyw5qlg3f1gol7FV6pYNl78iJg3EO8JBbwtlH
+cR9\nLGSf60NDeVhm76Oc39Np/vWgOdsGQcRbi9WmKZeSODqjQGzVZWqPmito3FzWVk6b
\nfVY5N36U/RdbVAJm95Km+qaMYlbIdF40t72bi3IkKYV5hlB2XoDjlQ9F6ajQKyTB
\nMHa3SN8q+3ZjQ4sJJ7D1V6r4wR8jDcFVD5NckWJmmgIVnkOQM37NYeoDnkaOuTpu\nha/
+3b8tOb2z3LBVHPkp85zJRAOXacSwf5rZtPYKBNFsixTa2n55k2r218mOkMC4\nUwIDAQAB\n-----END 
  PUBLIC KEY-----", 
                 "Comment": "example public key #2" 
 } 
         ] 
     }
}
```
• API 세부 정보는 AWS CLI 명령 [ListPublicKeys](https://awscli.amazonaws.com/v2/documentation/api/latest/reference/cloudfront/list-public-keys.html)참조를 참조하십시오.

#### **list-tags-for-resource**

다음 코드 예시에서는 list-tags-for-resource을 사용하는 방법을 보여 줍니다.

### AWS CLI

CloudFront 배포의 태그를 나열하려면

다음 예제는 CloudFront 배포의 태그 목록을 가져옵니다.

```
aws cloudfront list-tags-for-resource \ 
     --resource arn:aws:cloudfront::123456789012:distribution/EDFDVBD6EXAMPLE
```
출력:

```
{ 
      "Tags": { 
           "Items": [ 
\{\hspace{.8cm},\hspace{.8cm}\} "Key": "DateCreated", 
                     "Value": "2019-12-04" 
                }, 
                { 
                     "Key": "Name", 
                     "Value": "Example name" 
                }, 
                { 
                     "Key": "Project", 
                     "Value": "Example project" 
 } 
          \mathbf{I} }
}
```
• API 세부 정보는 AWS CLI 명령 [ListTagsForResource참](https://awscli.amazonaws.com/v2/documentation/api/latest/reference/cloudfront/list-tags-for-resource.html)조를 참조하십시오.

## **sign**

다음 코드 예시에서는 sign을 사용하는 방법을 보여 줍니다.

### AWS CLI

CloudFront URL에 서명하려면

다음은 CloudFront URL에 서명하는 예제입니다. URL에 서명하려면 키 페어 ID ( AWS 관리 콘솔에 서는 액세스 키 ID라고 함) 와 신뢰할 수 있는 서명자 CloudFront 키 쌍의 개인 키가 필요합니다. 서 명된 URL에 대한 자세한 내용은 Amazon CloudFront 개발자 안내서의 [서명된 URL 및 서명된 쿠키](https://docs.aws.amazon.com/AmazonCloudFront/latest/DeveloperGuide/PrivateContent.html) [로 프라이빗 콘텐츠 제공을](https://docs.aws.amazon.com/AmazonCloudFront/latest/DeveloperGuide/PrivateContent.html) 참조하십시오.

aws cloudfront sign \

```
--url https://d111111abcdef8.cloudfront.net/private-content/private-file.html \
```

```
 --key-pair-id APKAEIBAERJR2EXAMPLE \
```

```
 --private-key file://cf-signer-priv-key.pem \
```
--date-less-than 2020-01-01

출력:

https://d111111abcdef8.cloudfront.net/private-content/privatefile.html?Expires=1577836800&Signature=nEXK7Kby47XKeZQKVc6pwkif6oZc-JWSpDkH0UH7EBGGqvgurkecCbgL5VfUAXyLQuJxFwRQWsczowcq9KpmewCXrXQbPaJZNi9XSNwf4YKurPDQYaRQawKoeenH0GFteRf9ELK-Bs3nljTLjtbgzIUt7QJNKXcWr8AuUYikzGdJ4-qzx6WnxXfH~fxg4- GG16l2kgCpXUB6Jx6K~Y3kpVOdzUPOIqFLHAnJojbhxqrVejomZZ2XrquDvNUCCIbePGnR3d24UPaLXG4FKOqNEaWDIE GNvjRJxqWf93uMobeMOiVYahb-e0KItiQewGcm0eLZQ\_\_&Key-Pair-Id=APKAEIBAERJR2EXAMPLE

• API 세부 정보는 [로그인AWS CLI](https://awscli.amazonaws.com/v2/documentation/api/latest/reference/cloudfront/sign.html) 명령 참조를 참조하십시오.

## **tag-resource**

다음 코드 예시에서는 tag-resource을 사용하는 방법을 보여 줍니다.

AWS CLI

CloudFront 배포에 태그를 지정하려면

다음 tag-resource 예제에서는 지정된 CloudFront 배포에 두 개의 태그를 추가합니다.

```
aws cloudfront tag-resource \ 
    --resource arn:aws:cloudfront::123456789012:distribution/EDFDVBD6EXAMPLE \
     --tags 'Items=[{Key=Name,Value="Example name"},{Key=Project,Value="Example 
  project"}]'
```
# 명령줄 인수를 사용하는 대신 다음 예제와 같이 JSON 파일에 태그를 제공할 수 있습니다.

```
aws cloudfront tag-resource \ 
     --resource arn:aws:cloudfront::123456789012:distribution/EDFDVBD6EXAMPLE \ 
     --tags file://tags.json
```
tags.json의 콘텐츠:

```
{ 
      "Items": [ 
           { 
                "Key": "Name", 
                "Value": "Example name" 
           }, 
           { 
                "Key": "Project", 
                "Value": "Example project" 
           } 
      ]
}
```
이 명령은 출력을 생성하지 않습니다.

• API 세부 정보는 AWS CLI 명령 [TagResource](https://awscli.amazonaws.com/v2/documentation/api/latest/reference/cloudfront/tag-resource.html)참조를 참조하십시오.

#### **untag-resource**

다음 코드 예시에서는 untag-resource을 사용하는 방법을 보여 줍니다.

AWS CLI

CloudFront 배포에서 태그 삭제하기

다음 예제에서는 명령줄 인수를 사용하여 CloudFront 배포에서 두 개의 태그를 제거합니다.

```
aws cloudfront untag-resource \ 
    --resource arn:aws:cloudfront::123456789012:distribution/EDFDVBD6EXAMPLE \
     --tag-keys Items=Name,Project
```
명령줄 인수를 사용하는 대신 다음 예제와 같이 JSON 파일에 태그 키를 제공할 수 있습니다.

aws cloudfront untag-resource \

```
--resource arn:aws:cloudfront::123456789012:distribution/EDFDVBD6EXAMPLE \
 --tag-keys file://tag-keys.json
```
tag-keys.json 파일은 다음을 포함한 현재 문서의 JSON 문서입니다.

```
{ 
      "Items": [ 
            "Name", 
            "Project" 
      ]
}
```
이 명령이 제대로 실행되면 출력이 표시되지 않습니다.

• API 세부 정보는 AWS CLI 명령 [UntagResource참](https://awscli.amazonaws.com/v2/documentation/api/latest/reference/cloudfront/untag-resource.html)조를 참조하십시오.

### **update-cloud-front-origin-access-identity**

다음 코드 예시에서는 update-cloud-front-origin-access-identity을 사용하는 방법을 보 여 줍니다.

AWS CLI

CloudFront 원본 액세스 ID를 업데이트하려면

다음 예시에서는 E74FTE3AEXAMPLE ID로 원본 액세스 ID (OAI) 를 업데이트합니다. 업데이트할 수 있는 유일한 필드는 OAI입니다. Comment

OAI를 업데이트하려면 OAI의 ID 및 가 있어야 합니다. ETag OAI ID는 -access-identity 및 createcloud-front-origin -access-identity 명령의 출력에 반환됩니다. list-cloud-front-origin 를 가져오려 면 -access-identity 또는 - 명령을 ETag 사용하십시오. get-cloud-front-origin get-cloud-front-origin access-identity-config --if-match옵션을 사용하여 OAI를 제공하십시오. ETag

```
aws cloudfront update-cloud-front-origin-access-identity \ 
     --id E74FTE3AEXAMPLE \ 
     --if-match E2QWRUHEXAMPLE \ 
     --cloud-front-origin-access-identity-config \ 
         CallerReference=cli-example,Comment="Example OAI Updated"
```
다음 예와 같이 JSON 파일에 OAI 구성을 제공하여 동일한 작업을 수행할 수 있습니다.

aws cloudfront update-cloud-front-origin-access-identity \

```
 --id E74FTE3AEXAMPLE \
```

```
 --if-match E2QWRUHEXAMPLE \
```

```
 --cloud-front-origin-access-identity-config file://OAI-config.json
```
파일은 현재 디렉터리에 있는 JSON OAI-config.json 문서이며 다음 내용이 들어 있습니다.

```
{ 
     "CallerReference": "cli-example", 
     "Comment": "Example OAI Updated"
}
```
OAI 구성에 명령줄 인수를 제공하든 JSON 파일을 제공하든 출력은 동일합니다.

```
{ 
     "ETag": "E9LHASXEXAMPLE", 
     "CloudFrontOriginAccessIdentity": { 
         "Id": "E74FTE3AEXAMPLE", 
         "S3CanonicalUserId": 
  "cd13868f797c227fbea2830611a26fe0a21ba1b826ab4bed9b7771c9aEXAMPLE", 
          "CloudFrontOriginAccessIdentityConfig": { 
              "CallerReference": "cli-example", 
              "Comment": "Example OAI Updated" 
         } 
     }
}
```
• API 세부 정보는 AWS CLI 명령 [UpdateCloudFrontOriginAccessIdentity참](https://awscli.amazonaws.com/v2/documentation/api/latest/reference/cloudfront/update-cloud-front-origin-access-identity.html)조를 참조하십시오.

## **update-distribution**

다음 코드 예시에서는 update-distribution을 사용하는 방법을 보여 줍니다.

AWS CLI

CloudFront 배포의 기본 루트 개체를 업데이트하려면

다음 예시에서는 ID를 사용하여 CloudFront 배포에 index.html 대한 기본 루트 객체를 업데이트 합니다EDFDVBD6EXAMPLE.

```
aws cloudfront update-distribution --id EDFDVBD6EXAMPLE \ 
     --default-root-object index.html
```
# 출력:

{

```
 "ETag": "E2QWRUHEXAMPLE", 
     "Distribution": { 
         "Id": "EDFDVBD6EXAMPLE", 
         "ARN": "arn:aws:cloudfront::123456789012:distribution/EDFDVBD6EXAMPLE", 
         "Status": "InProgress", 
         "LastModifiedTime": "2019-12-06T18:55:39.870Z", 
         "InProgressInvalidationBatches": 0, 
         "DomainName": "d111111abcdef8.cloudfront.net", 
         "ActiveTrustedSigners": { 
             "Enabled": false, 
             "Quantity": 0 
         }, 
         "DistributionConfig": { 
             "CallerReference": "6b10378d-49be-4c4b-a642-419ccaf8f3b5", 
             "Aliases": { 
                 "Quantity": 0 
             }, 
             "DefaultRootObject": "index.html", 
             "Origins": { 
                 "Quantity": 1, 
                 "Items": [ 
\{ \} "Id": "example-website", 
                          "DomainName": "www.example.com", 
                          "OriginPath": "", 
                          "CustomHeaders": { 
                              "Quantity": 0 
\},
                          "CustomOriginConfig": { 
                              "HTTPPort": 80, 
                              "HTTPSPort": 443, 
                              "OriginProtocolPolicy": "match-viewer", 
                              "OriginSslProtocols": { 
                                  "Quantity": 2, 
                                  "Items": [ 
                                      "SSLv3", 
                                      "TLSv1" 
\mathbf{J} , and the contract of the contract \mathbf{J}\},
                              "OriginReadTimeout": 30, 
                              "OriginKeepaliveTimeout": 5
```

```
 } 
1 1 1 1 1 1 1
 ] 
            }, 
            "OriginGroups": { 
                "Quantity": 0 
            }, 
            "DefaultCacheBehavior": { 
                "TargetOriginId": "example-website", 
                "ForwardedValues": { 
                    "QueryString": false, 
                    "Cookies": { 
                        "Forward": "none" 
\}, \{ "Headers": { 
                        "Quantity": 1, 
                        "Items": [ 
\mathbf{u} \star \mathbf{u}\blacksquare }, 
                    "QueryStringCacheKeys": { 
                        "Quantity": 0 
1 1 1 1 1 1 1
                }, 
                "TrustedSigners": { 
                    "Enabled": false, 
                    "Quantity": 0 
                }, 
                "ViewerProtocolPolicy": "allow-all", 
                "MinTTL": 0, 
                "AllowedMethods": { 
                    "Quantity": 2, 
                    "Items": [ 
                        "HEAD", 
                        "GET" 
                    ], 
                    "CachedMethods": { 
                        "Quantity": 2, 
                        "Items": [ 
                           "HEAD", 
                           "GET" 
\blacksquare1 1 1 1 1 1 1
                },
```

```
 "SmoothStreaming": false, 
                  "DefaultTTL": 86400, 
                  "MaxTTL": 31536000, 
                  "Compress": false, 
                  "LambdaFunctionAssociations": { 
                       "Quantity": 0 
                  }, 
                  "FieldLevelEncryptionId": "" 
              }, 
              "CacheBehaviors": { 
                  "Quantity": 0 
              }, 
              "CustomErrorResponses": { 
                  "Quantity": 0 
              }, 
              "Comment": "", 
              "Logging": { 
                  "Enabled": false, 
                  "IncludeCookies": false, 
                  "Bucket": "", 
                  "Prefix": "" 
              }, 
              "PriceClass": "PriceClass_All", 
              "Enabled": true, 
              "ViewerCertificate": { 
                  "CloudFrontDefaultCertificate": true, 
                  "MinimumProtocolVersion": "TLSv1", 
                  "CertificateSource": "cloudfront" 
              }, 
              "Restrictions": { 
                  "GeoRestriction": { 
                       "RestrictionType": "none", 
                       "Quantity": 0 
 } 
              }, 
              "WebACLId": "", 
              "HttpVersion": "http1.1", 
              "IsIPV6Enabled": true 
         } 
     }
```
CloudFront 배포를 업데이트하려면

}

다음 예제에서는 라는 CloudFront JSON 파일에 배포 구성을 EMLARXS9EXAMPLE 제공하여 ID를 사용한 배포를 비활성화합니다. dist-config-disable.json 배포를 업데이트하려면 배포의 ETag를 제공하는 --if-match 옵션을 사용해야 합니다. 를 ETag 가져오려면 get-distribution 또는 명령을 사용하십시오. get-distribution-config

다음 예시를 사용하여 배포를 비활성화한 후 delete-distribution 명령을 사용하여 배포를 삭제할 수 있습니다.

```
aws cloudfront update-distribution \ 
     --id EMLARXS9EXAMPLE \ 
     --if-match E2QWRUHEXAMPLE \
```
--distribution-config file://dist-config-disable.json

dist-config-disable.json 파일은 다음을 포함한 현재 문서의 JSON 문서입니다. Enabled 필드는 false로 설정됩니다.

```
{ 
     "CallerReference": "cli-1574382155-496510", 
     "Aliases": { 
          "Quantity": 0 
     }, 
     "DefaultRootObject": "index.html", 
     "Origins": { 
          "Quantity": 1, 
          "Items": [ 
\{\hspace{.1cm} \} "Id": "awsexamplebucket.s3.amazonaws.com-1574382155-273939", 
                   "DomainName": "awsexamplebucket.s3.amazonaws.com", 
                   "OriginPath": "", 
                   "CustomHeaders": { 
                       "Quantity": 0 
                   }, 
                   "S3OriginConfig": { 
                       "OriginAccessIdentity": "" 
 } 
              } 
         \mathbf{I} }, 
     "OriginGroups": { 
          "Quantity": 0 
     }, 
     "DefaultCacheBehavior": {
```

```
 "TargetOriginId": "awsexamplebucket.s3.amazonaws.com-1574382155-273939", 
          "ForwardedValues": { 
              "QueryString": false, 
              "Cookies": { 
                   "Forward": "none" 
              }, 
              "Headers": { 
                   "Quantity": 0 
              }, 
              "QueryStringCacheKeys": { 
                   "Quantity": 0 
              } 
         }, 
          "TrustedSigners": { 
              "Enabled": false, 
              "Quantity": 0 
         }, 
          "ViewerProtocolPolicy": "allow-all", 
          "MinTTL": 0, 
          "AllowedMethods": { 
              "Quantity": 2, 
              "Items": [ 
                   "HEAD", 
                   "GET" 
              ], 
              "CachedMethods": { 
                   "Quantity": 2, 
                   "Items": [ 
                       "HEAD", 
                       "GET" 
 ] 
              } 
         }, 
          "SmoothStreaming": false, 
          "DefaultTTL": 86400, 
          "MaxTTL": 31536000, 
          "Compress": false, 
          "LambdaFunctionAssociations": { 
              "Quantity": 0 
         }, 
         "FieldLevelEncryptionId": "" 
     }, 
     "CacheBehaviors": { 
          "Quantity": 0
```

```
 }, 
     "CustomErrorResponses": { 
          "Quantity": 0 
     }, 
     "Comment": "", 
     "Logging": { 
          "Enabled": false, 
          "IncludeCookies": false, 
          "Bucket": "", 
          "Prefix": "" 
     }, 
     "PriceClass": "PriceClass_All", 
     "Enabled": false, 
     "ViewerCertificate": { 
          "CloudFrontDefaultCertificate": true, 
          "MinimumProtocolVersion": "TLSv1", 
          "CertificateSource": "cloudfront" 
     }, 
     "Restrictions": { 
          "GeoRestriction": { 
               "RestrictionType": "none", 
              "Quantity": 0 
          } 
     }, 
     "WebACLId": "", 
     "HttpVersion": "http2", 
     "IsIPV6Enabled": true
}
```

```
출력:
```

```
{ 
     "ETag": "E9LHASXEXAMPLE", 
     "Distribution": { 
         "Id": "EMLARXS9EXAMPLE", 
         "ARN": "arn:aws:cloudfront::123456789012:distribution/EMLARXS9EXAMPLE", 
         "Status": "InProgress", 
         "LastModifiedTime": "2019-12-06T18:32:35.553Z", 
         "InProgressInvalidationBatches": 0, 
          "DomainName": "d111111abcdef8.cloudfront.net", 
         "ActiveTrustedSigners": { 
              "Enabled": false, 
              "Quantity": 0
```

```
 }, 
        "DistributionConfig": { 
            "CallerReference": "cli-1574382155-496510", 
            "Aliases": { 
                "Quantity": 0 
            }, 
            "DefaultRootObject": "index.html", 
            "Origins": { 
                "Quantity": 1, 
                "Items": [ 
\{ "Id": "awsexamplebucket.s3.amazonaws.com-1574382155-273939", 
                        "DomainName": "awsexamplebucket.s3.amazonaws.com", 
                        "OriginPath": "", 
                        "CustomHeaders": { 
                            "Quantity": 0 
\}, \{ "S3OriginConfig": { 
                            "OriginAccessIdentity": "" 
 } 
1 1 1 1 1 1 1
 ] 
            }, 
            "OriginGroups": { 
                "Quantity": 0 
            }, 
            "DefaultCacheBehavior": { 
                "TargetOriginId": 
 "awsexamplebucket.s3.amazonaws.com-1574382155-273939", 
                "ForwardedValues": { 
                    "QueryString": false, 
                    "Cookies": { 
                        "Forward": "none" 
                    }, 
                    "Headers": { 
                        "Quantity": 0 
\}, \{ "QueryStringCacheKeys": { 
                        "Quantity": 0 
1 1 1 1 1 1 1
                }, 
                "TrustedSigners": { 
                    "Enabled": false, 
                    "Quantity": 0
```

```
 }, 
                  "ViewerProtocolPolicy": "allow-all", 
                  "MinTTL": 0, 
                  "AllowedMethods": { 
                       "Quantity": 2, 
                       "Items": [ 
                           "HEAD", 
                           "GET" 
                       ], 
                       "CachedMethods": { 
                           "Quantity": 2, 
                           "Items": [ 
                                "HEAD", 
                                "GET" 
\blacksquare1 1 1 1 1 1 1
                  }, 
                  "SmoothStreaming": false, 
                  "DefaultTTL": 86400, 
                  "MaxTTL": 31536000, 
                  "Compress": false, 
                  "LambdaFunctionAssociations": { 
                       "Quantity": 0 
                  }, 
                  "FieldLevelEncryptionId": "" 
              }, 
              "CacheBehaviors": { 
                  "Quantity": 0 
              }, 
              "CustomErrorResponses": { 
                  "Quantity": 0 
              }, 
              "Comment": "", 
              "Logging": { 
                  "Enabled": false, 
                  "IncludeCookies": false, 
                  "Bucket": "", 
                  "Prefix": "" 
              }, 
              "PriceClass": "PriceClass_All", 
              "Enabled": false, 
              "ViewerCertificate": { 
                  "CloudFrontDefaultCertificate": true, 
                  "MinimumProtocolVersion": "TLSv1",
```

```
 "CertificateSource": "cloudfront" 
              }, 
              "Restrictions": { 
                  "GeoRestriction": { 
                       "RestrictionType": "none", 
                       "Quantity": 0 
 } 
              }, 
              "WebACLId": "", 
              "HttpVersion": "http2", 
              "IsIPV6Enabled": true 
         } 
     }
}
```
• API 세부 정보는 AWS CLI 명령 [UpdateDistribution참](https://awscli.amazonaws.com/v2/documentation/api/latest/reference/cloudfront/update-distribution.html)조를 참조하십시오.

# **update-field-level-encryption-config**

다음 코드 예시에서는 update-field-level-encryption-config을 사용하는 방법을 보여 줍니 다.

## AWS CLI

CloudFront 필드 수준 암호화 구성을 업데이트하려면

다음 예제는 Comment JSON 파일에 매개변수를 C3KM2WVD605UAY 제공하여 필드 수준 암호화 구 성의 필드를 ID로 업데이트합니다.

필드 수준 암호화 구성을 업데이트하려면 구성의 ID 및 가 있어야 합니다. ETag ID는 create-fieldlevel-encryption -config 및 -configs 명령의 출력에 반환됩니다. list-field-level-encryption 를 가져오 려면 또는 ETag -config 명령을 사용합니다. get-field-level-encryption get-field-level-encryption - if-match옵션을 사용하여 구성을 제공하십시오. ETag

```
aws cloudfront update-field-level-encryption-config \ 
     --id C3KM2WVD605UAY \ 
     --if-match E2P4Z4VU7TY5SG \ 
     --field-level-encryption-config file://fle-config.json
```
파일은 현재 디렉터리에 있는 JSON fle-config.json 문서이며 다음 내용이 들어 있습니다.

{

```
 "CallerReference": "cli-example", 
     "Comment": "Updated example FLE configuration", 
     "QueryArgProfileConfig": { 
         "ForwardWhenQueryArgProfileIsUnknown": true, 
         "QueryArgProfiles": { 
             "Quantity": 0 
         } 
     }, 
     "ContentTypeProfileConfig": { 
         "ForwardWhenContentTypeIsUnknown": true, 
         "ContentTypeProfiles": { 
             "Quantity": 1, 
             "Items": [ 
\overline{a} "Format": "URLEncoded", 
                     "ProfileId": "P280MFCLSYOCVU", 
                     "ContentType": "application/x-www-form-urlencoded" 
 } 
 ] 
         } 
     }
}
```

```
출력:
```

```
{ 
     "ETag": "E26M4BIAV81ZF6", 
     "FieldLevelEncryption": { 
         "Id": "C3KM2WVD605UAY", 
         "LastModifiedTime": "2019-12-10T22:26:26.170Z", 
         "FieldLevelEncryptionConfig": { 
             "CallerReference": "cli-example", 
              "Comment": "Updated example FLE configuration", 
              "QueryArgProfileConfig": { 
                  "ForwardWhenQueryArgProfileIsUnknown": true, 
                  "QueryArgProfiles": { 
                     "Quantity": 0,
                      "Items": [] 
 } 
             }, 
             "ContentTypeProfileConfig": { 
                  "ForwardWhenContentTypeIsUnknown": true, 
                  "ContentTypeProfiles": {
```

```
 "Quantity": 1, 
                                  "Items": [ 
 { 
                                               "Format": "URLEncoded", 
                                               "ProfileId": "P280MFCLSYOCVU", 
                                               "ContentType": "application/x-www-form-urlencoded" 
 } 
\sim 100 \sim 100 \sim 100 \sim 100 \sim 100 \sim 100 \sim 100 \sim 100 \sim 100 \sim 100 \sim 100 \sim 100 \sim 100 \sim 100 \sim 100 \sim 100 \sim 100 \sim 100 \sim 100 \sim 100 \sim 100 \sim 100 \sim 100 \sim 100 \sim 
 } 
 } 
              } 
       }
}
```
• API 세부 정보는 AWS CLI 명령 [UpdateFieldLevelEncryptionConfig참](https://awscli.amazonaws.com/v2/documentation/api/latest/reference/cloudfront/update-field-level-encryption-config.html)조를 참조하십시오.

# **update-field-level-encryption-profile**

다음 코드 예시에서는 update-field-level-encryption-profile을 사용하는 방법을 보여 줍 니다.

AWS CLI

CloudFront 필드 수준 암호화 프로필을 업데이트하려면

다음 예시에서는 ID로 필드 수준 암호화 프로필을 업데이트합니다. PPK0UOSIF5WSV 이 예제는 JSON 파일에 매개변수를 제공하여 프로필의 Name 및 Comment 및 두 번째 FieldPatterns 항목 을 업데이트합니다.

필드 수준 암호화 프로필을 업데이트하려면 프로필의 ID 및 가 있어야 합니다. ETag ID는 createfield-level-encryption -profile 및 list-field-level-encryption -profile 명령의 출력에 반환됩니다. 를 가 져오려면 get-field-level-encryption -profile 또는 get-field-level-encryption -profile-config 명령을 사 용합니다. ETag --if-match옵션을 사용하여 프로필을 제공하십시오. ETag

```
aws cloudfront update-field-level-encryption-profile \ 
     --id PPK0UOSIF5WSV \ 
     --if-match E1QQG65FS2L2GC \ 
     --field-level-encryption-profile-config file://fle-profile-config.json
```
파일은 현재 디렉터리에 있는 JSON fle-profile-config.json 문서이며 다음 내용이 들어 있 습니다.

```
{ 
       "Name": "ExampleFLEProfileUpdated", 
       "CallerReference": "cli-example", 
       "Comment": "Updated FLE profile for AWS CLI example", 
       "EncryptionEntities": { 
             "Quantity": 1, 
             "Items": [ 
\{\hspace{.1cm} \} "PublicKeyId": "K2K8NC4HVFE3M0", 
                         "ProviderId": "ExampleFLEProvider", 
                         "FieldPatterns": { 
                                "Quantity": 2, 
                                "Items": [ 
                                      "ExampleSensitiveField", 
                                      "SecondExampleSensitiveField" 
\sim 100 \sim 100 \sim 100 \sim 100 \sim 100 \sim 100 \sim 100 \sim 100 \sim 100 \sim 100 \sim 100 \sim 100 \sim 100 \sim 100 \sim 100 \sim 100 \sim 100 \sim 100 \sim 100 \sim 100 \sim 100 \sim 100 \sim 100 \sim 100 \sim 
 } 
 } 
             ] 
      }
}
```

```
출력:
```

```
{ 
     "ETag": "EJETYFJ9CL66D", 
     "FieldLevelEncryptionProfile": { 
         "Id": "PPK0UOSIF5WSV", 
         "LastModifiedTime": "2019-12-10T19:05:58.296Z", 
         "FieldLevelEncryptionProfileConfig": { 
             "Name": "ExampleFLEProfileUpdated", 
             "CallerReference": "cli-example", 
              "Comment": "Updated FLE profile for AWS CLI example", 
             "EncryptionEntities": { 
                  "Quantity": 1, 
                  "Items": [ 
\{ \} "PublicKeyId": "K2K8NC4HVFE3M0", 
                          "ProviderId": "ExampleFLEProvider", 
                          "FieldPatterns": { 
                              "Quantity": 2, 
                              "Items": [ 
                                   "ExampleSensitiveField",
```
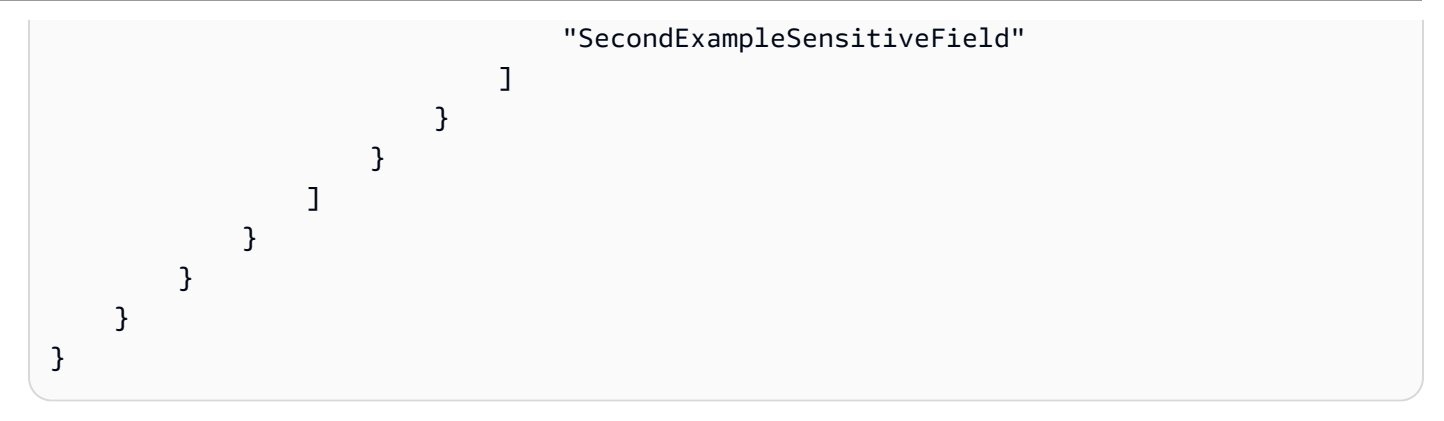

• API 세부 정보는 AWS CLI 명령 [UpdateFieldLevelEncryptionProfile](https://awscli.amazonaws.com/v2/documentation/api/latest/reference/cloudfront/update-field-level-encryption-profile.html)참조를 참조하십시오.

사용하는 Amazon CloudSearch 예제 AWS CLI

다음 코드 예제는 AWS Command Line Interface with Amazon을 사용하여 작업을 수행하고 일반적인 시나리오를 구현하는 방법을 보여줍니다 CloudSearch.

작업은 대규모 프로그램에서 발췌한 코드이며 컨텍스트에 맞춰 실행해야 합니다. 작업은 개별 서비스 함수를 호출하는 방법을 보여 주며 관련 시나리오와 교차 서비스 예시에서 컨텍스트에 맞는 작업을 볼 수 있습니다.

시나리오는 동일한 서비스 내에서 여러 함수를 호출하여 특정 태스크를 수행하는 방법을 보여주는 코 드 예시입니다.

각 예제에는 컨텍스트에서 코드를 설정하고 실행하는 방법에 대한 지침을 찾을 수 있는 링크가 포함되 어 있습니다. GitHub

# 주제

• [작업](#page-354-0)

작업

# **upload-documents**

다음 코드 예시에서는 upload-documents을 사용하는 방법을 보여 줍니다.

AWS CLI

다음 upload-documents 명령은 Amazon CloudSearch 도메인에 JSON 문서 배치를 업로드합니 다.

aws cloudsearchdomain upload-documents --endpoint-url https://doc-my-domain.uswest-1.cloudsearch.amazonaws.com --content-type application/json --documents document-batch.json

#### 출력:

```
{ 
   "status": "success", 
   "adds": 5000, 
   "deletes": 0
}
```
• API 세부 정보는 AWS CLI 명령 [UploadDocuments참](https://awscli.amazonaws.com/v2/documentation/api/latest/reference/cloudsearchdomain/upload-documents.html)조를 참조하십시오.

CloudTrail 예제 사용 AWS CLI

다음 코드 예제는 with 를 사용하여 작업을 수행하고 일반적인 시나리오를 구현하는 방법을 보여줍니 다 CloudTrail. AWS Command Line Interface

작업은 대규모 프로그램에서 발췌한 코드이며 컨텍스트에 맞춰 실행해야 합니다. 작업은 개별 서비스 함수를 호출하는 방법을 보여 주며 관련 시나리오와 교차 서비스 예시에서 컨텍스트에 맞는 작업을 볼 수 있습니다.

시나리오는 동일한 서비스 내에서 여러 함수를 호출하여 특정 태스크를 수행하는 방법을 보여주는 코 드 예시입니다.

```
각 예제에는 컨텍스트에서 코드를 설정하고 실행하는 방법에 대한 지침을 찾을 수 있는 링크가 포함되
어 있습니다. GitHub
```
#### 주제

• [작업](#page-354-0)

작업

#### **add-tags**

다음 코드 예시에서는 add-tags을 사용하는 방법을 보여 줍니다.

### AWS CLI

트레일에 태그 추가하기

다음 add-tags 명령은 다음에 대한 태그를 추가합니다Trail1.

```
aws cloudtrail add-tags --resource-id arn:aws:cloudtrail:us-
east-1:123456789012:trail/Trail1 --tags-list Key=name,Value=Alice 
  Key=location,Value=us
```
• API 세부 정보는 AWS CLI 명령 [AddTags](https://awscli.amazonaws.com/v2/documentation/api/latest/reference/cloudtrail/add-tags.html)참조를 참조하십시오.

#### **create-subscription**

다음 코드 예시에서는 create-subscription을 사용하는 방법을 보여 줍니다.

AWS CLI

트레일을 위한 AWS 리소스 생성 및 구성하기

다음 create-subscription 명령은 다음에 대한 새 S3 버킷 및 SNS 주제를 생성합니 다Trail1.

```
aws cloudtrail create-subscription --name Trail1 --s3-new-bucket my-bucket --sns-
new-topic my-topic
```

```
Setting up new S3 bucket my-bucket...
Setting up new SNS topic my-topic...
Creating/updating CloudTrail configuration...
CloudTrail configuration:
\{"trailList": [ 
  \{ "IncludeGlobalServiceEvents": true, 
     "Name": "Trail1", 
     "TrailARN": "arn:aws:cloudtrail:us-east-1:123456789012:trail/Trail1", 
     "LogFileValidationEnabled": false, 
     "IsMultiRegionTrail": false, 
     "S3BucketName": "my-bucket",
```

```
 "SnsTopicName": "my-topic", 
     "HomeRegion": "us-east-1" 
  }
],
"ResponseMetadata": {
"HTTPStatusCode": 200,
"RequestId": "f39e51f6-c615-11e5-85bd-d35ca21ee3e2"
}
}
Starting CloudTrail service...
Logs will be delivered to my-bucket
```
• API 세부 정보는 AWS CLI 명령 [CreateSubscription](https://awscli.amazonaws.com/v2/documentation/api/latest/reference/cloudtrail/create-subscription.html)참조를 참조하십시오.

## **create-trail**

다음 코드 예시에서는 create-trail을 사용하는 방법을 보여 줍니다.

### AWS CLI

트레일을 만들려면

다음 create-trail 명령은 이름이 지정된 Trail1 다중 지역 트레일을 생성하고 S3 버킷을 지정 합니다.

```
aws cloudtrail create-trail --name Trail1 --s3-bucket-name my-bucket --is-multi-
region-trail
```
출력:

```
{ 
   "IncludeGlobalServiceEvents": true, 
   "Name": "Trail1", 
   "TrailARN": "arn:aws:cloudtrail:us-west-2:123456789012:trail/Trail1", 
   "LogFileValidationEnabled": false, 
   "IsMultiRegionTrail": true, 
   "S3BucketName": "my-bucket"
}
```
• API 세부 정보는 AWS CLI 명령 [CreateTrail참](https://awscli.amazonaws.com/v2/documentation/api/latest/reference/cloudtrail/create-trail.html)조를 참조하십시오.

### **delete-trail**

다음 코드 예시에서는 delete-trail을 사용하는 방법을 보여 줍니다.

AWS CLI

트레일을 삭제하려면

다음 delete-trail 명령은 이름이 지정된 Trail1 트레일을 삭제합니다.

```
aws cloudtrail delete-trail --name Trail1
```
• API 세부 정보는 AWS CLI 명령 [DeleteTrail](https://awscli.amazonaws.com/v2/documentation/api/latest/reference/cloudtrail/delete-trail.html)참조를 참조하십시오.

## **describe-trails**

다음 코드 예시에서는 describe-trails을 사용하는 방법을 보여 줍니다.

AWS CLI

트레일을 설명하려면

다음 describe-trails 명령은 Trail1 및 에 대한 설정을 반환합니다Trail2.

```
aws cloudtrail describe-trails --trail-name-list Trail1 Trail2
```

```
\{ "trailList": [ 
      { 
          "IncludeGlobalServiceEvents": true, 
          "Name": "Trail1", 
          "TrailARN": "arn:aws:cloudtrail:us-east-1:123456789012:trail/Trail1", 
          "LogFileValidationEnabled": false, 
          "IsMultiRegionTrail": false, 
          "S3BucketName": "my-bucket", 
          "CloudWatchLogsRoleArn": "arn:aws:iam::123456789012:role/
CloudTrail_CloudWatchLogs_Role", 
          "CloudWatchLogsLogGroupArn": "arn:aws:logs:us-east-1:123456789012:log-
group:CloudTrail:*", 
          "SnsTopicName": "my-topic",
```
```
 "HomeRegion": "us-east-1" 
      }, 
      { 
           "IncludeGlobalServiceEvents": true, 
           "Name": "Trail2", 
           "S3KeyPrefix": "my-prefix", 
           "TrailARN": "arn:aws:cloudtrail:us-east-1:123456789012:trail/Trail2", 
          "LogFileValidationEnabled": false, 
           "IsMultiRegionTrail": false, 
           "S3BucketName": "my-bucket", 
           "KmsKeyId": "arn:aws:kms:us-
east-1:123456789012:key/4c5ae5ac-3c13-421e-8335-c7868ef6a769", 
           "HomeRegion": "us-east-1" 
      } 
   ]
}
```
• API 세부 정보는 AWS CLI 명령 [DescribeTrails참](https://awscli.amazonaws.com/v2/documentation/api/latest/reference/cloudtrail/describe-trails.html)조를 참조하십시오.

### **get-event-selectors**

다음 코드 예시에서는 get-event-selectors을 사용하는 방법을 보여 줍니다.

AWS CLI

트레일의 이벤트 셀렉터 설정을 보려면

다음 get-event-selectors 명령은 다음에 대한 Trail1 설정을 반환합니다.

aws cloudtrail get-event-selectors --trail-name Trail1

```
\{ "EventSelectors": [ 
       { 
            "IncludeManagementEvents": true, 
            "DataResources": [], 
            "ReadWriteType": "All" 
       } 
   ], 
   "TrailARN": "arn:aws:cloudtrail:us-east-1:123456789012:trail/Trail1"
```
}

• API 세부 정보는 AWS CLI 명령 [GetEventSelectors](https://awscli.amazonaws.com/v2/documentation/api/latest/reference/cloudtrail/get-event-selectors.html)참조를 참조하십시오.

# **get-trail-status**

다음 코드 예시에서는 get-trail-status을 사용하는 방법을 보여 줍니다.

AWS CLI

트레일의 상태를 확인하려면

다음 get-trail-status 명령은 다음에 대한 전송 및 로깅 세부 정보를 반환합니다Trail1.

```
aws cloudtrail get-trail-status --name Trail1
```
출력:

{

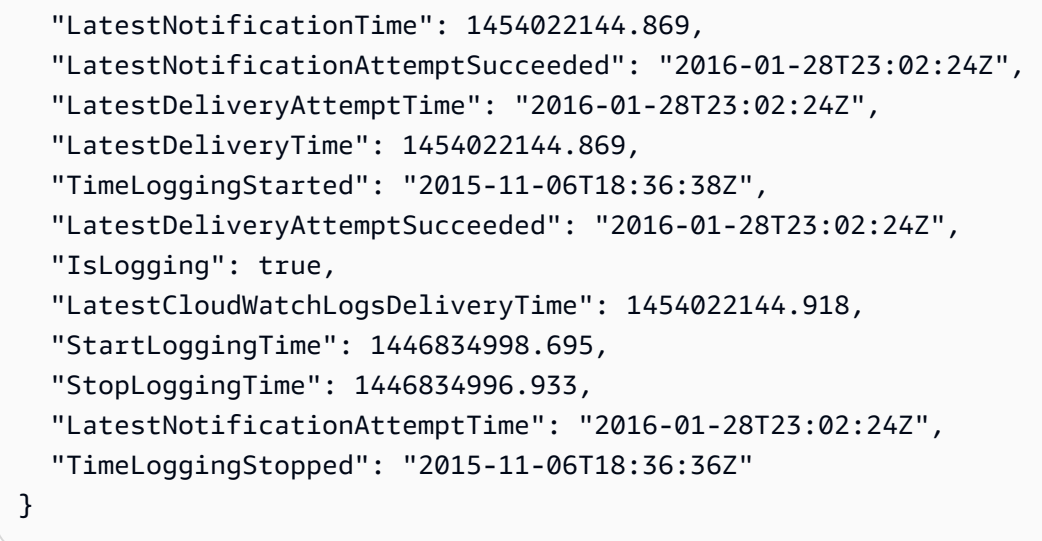

• API 세부 정보는 AWS CLI 명령 [GetTrailStatus참](https://awscli.amazonaws.com/v2/documentation/api/latest/reference/cloudtrail/get-trail-status.html)조를 참조하십시오.

### **list-public-keys**

다음 코드 예시에서는 list-public-keys을 사용하는 방법을 보여 줍니다.

AWS CLI

트레일의 모든 퍼블릭 키를 나열하려면

다음 list-public-keys 명령은 지정된 시간 범위 내에서 다이제스트 파일에 서명하는 데 개인 키를 사용한 모든 공개 키를 반환합니다.

aws cloudtrail list-public-keys --start-time 2016-01-01T20:30:00.000Z

## 출력:

```
{ 
   "PublicKeyList": [ 
       { 
          "ValidityStartTime": 1453076702.0, 
          "ValidityEndTime": 1455668702.0, 
          "Value": "MIIBCgKCAQEAlSS3cl92HDycr/MTj0moOhas8habjrraXw+KzlWF0axSI2tcF
+3iJ9BKQAVSKxGwxwu3m0wG3J
+kUl1xboEcEPHYoIYMbgfSw7KGnuDKwkLzsQWhUJ0cIbOHASox1vv/5fNXkrHhGbDCHeVXm804c83nvHUEFYThr1PfyF
+4WGDk+BGH5m9iuiAKkipEHWmUl8/P7XpfpWQuk4h8g3pXZOrNXr08lbh4d39svj7UqdhvOXoBISp9t/
EXYuePGEtBdrKD9Dz+VHwyUPtBQvYr9BnkF88qBnaPNhS44rzwIDAQAB", 
          "Fingerprint": "7f3f401420072e50a65a141430817ab3" 
      } 
  \mathbf{I}}
```
• API 세부 정보는 AWS CLI 명령 [ListPublicKeys](https://awscli.amazonaws.com/v2/documentation/api/latest/reference/cloudtrail/list-public-keys.html)참조를 참조하십시오.

### **list-tags**

다음 코드 예시에서는 list-tags을 사용하는 방법을 보여 줍니다.

#### AWS CLI

트레일의 태그를 나열하려면

다음 list-tags 명령은 Trail1 및 의 태그를 나열합니다Trail2.

```
aws cloudtrail list-tags --resource-id-list arn:aws:cloudtrail:us-
east-1:123456789012:trail/Trail1 arn:aws:cloudtrail:us-east-1:123456789012:trail/
Trail2
```

```
 "ResourceTagList": [ 
      { 
          "ResourceId": "arn:aws:cloudtrail:us-east-1:123456789012:trail/Trail1", 
          "TagsList": [ 
\overline{a} "Value": "Alice", 
                   "Key": "name" 
              }, 
\overline{a} "Value": "us", 
                   "Key": "location" 
 } 
          ] 
      }, 
      { 
          "ResourceId": "arn:aws:cloudtrail:us-east-1:123456789012:trail/Trail2", 
          "TagsList": [ 
\overline{a} "Value": "Bob", 
                   "Key": "name" 
 } 
          ] 
      } 
  \mathbf{I}}
```
• API 세부 정보는 AWS CLI 명령 [ListTags참](https://awscli.amazonaws.com/v2/documentation/api/latest/reference/cloudtrail/list-tags.html)조를 참조하십시오.

## **lookup-events**

다음 코드 예시에서는 lookup-events을 사용하는 방법을 보여 줍니다.

AWS CLI

트레일의 이벤트 검색하기

다음 lookup-events 명령은 속성별로 API 활동 이벤트를 조회합니다EventName.

```
aws cloudtrail lookup-events --lookup-attributes 
 AttributeKey=EventName,AttributeValue=ConsoleLogin
```

```
{ 
   "Events": [ 
      { 
          "EventId": "654ccbc0-ba0d-486a-9076-dbf7274677a7", 
          "Username": "my-session-name", 
          "EventTime": "2021-11-18T09:41:02-08:00", 
          "CloudTrailEvent": "{\"eventVersion\":\"1.02\",\"userIdentity\":{\"type\":
\"AssumedRole\",\"principalId\":\"AROAJIKPFTA72SWU4L7T4:my-session-name\",\"arn\":
\"arn:aws:sts::123456789012:assumed-role/my-role/my-session-name\",\"accountId\":
\"123456789012\",\"sessionContext\":{\"attributes\":{\"mfaAuthenticated\":\"false
\",\"creationDate\":\"2016-01-26T21:42:12Z\"},\"sessionIssuer\":{\"type\":\"Role\",
\"principalId\":\"AROAJIKPFTA72SWU4L7T4\",\"arn\":\"arn:aws:iam::123456789012:role/
my-role\",\"accountId\":\"123456789012\",\"userName\":\"my-role\"}}},\"eventTime
\":\"2016-01-26T21:42:12Z\",\"eventSource\":\"signin.amazonaws.com\",\"eventName\":
\"ConsoleLogin\",\"awsRegion\":\"us-east-1\",\"sourceIPAddress\":\"72.21.198.70\",
\"userAgent\":\"Mozilla/5.0 (Macintosh; Intel Mac OS X 10_9_5) AppleWebKit/537.36 
  (KHTML, like Gecko) Chrome/47.0.2526.111 Safari/537.36\",\"requestParameters
\":null,\"responseElements\":{\"ConsoleLogin\":\"Success\"},\"additionalEventData\":
{\"MobileVersion\":\"No\",\"MFAUsed\":\"No\"},\"eventID\":\"654ccbc0-ba0d-486a-9076-
dbf7274677a7\",\"eventType\":\"AwsConsoleSignIn\",\"recipientAccountId\":
\"123456789012\"}", 
          "EventName": "ConsoleLogin", 
          "Resources": [] 
      } 
  \mathbf{I}}
```
• API 세부 정보는 AWS CLI 명령 [LookupEvents](https://awscli.amazonaws.com/v2/documentation/api/latest/reference/cloudtrail/lookup-events.html)참조를 참조하십시오.

### **put-event-selectors**

다음 코드 예시에서는 put-event-selectors을 사용하는 방법을 보여 줍니다.

AWS CLI

트레일의 이벤트 셀렉터를 구성하려면

이벤트 셀렉터를 만들려면 "put-event-selectors" 명령을 실행합니다. 계정에서 이벤트가 발생하면 트레일의 구성을 CloudTrail 평가합니다. 이벤트가 추적에 대한 이벤트 선택기와 일치하는 경우 추 적은 이벤트를 처리하고 로깅합니다. 최대 5개의 이벤트 선택기와 최대 250개의 데이터 리소스를 추적 대상으로 구성할 수 있습니다.

다음 예제는 읽기 전용 및 쓰기 전용 관리 이벤트, 두 Amazon S3 버킷/접두사 조합에 대한 데이터 이벤트, 이름이 TrailName ""인 단일 Lambda 함수에 대한 데이터 이벤트를 포함하도록" "이라는 트 레일에 대한 이벤트 선택기를 생성합니다. AWS hello-world-python-function

```
aws cloudtrail put-event-selectors --trail-name TrailName --event-
selectors '[{"ReadWriteType": "All","IncludeManagementEvents": 
 true,"DataResources": [{"Type":"AWS::S3::Object", "Values": 
  ["arn:aws:s3:::mybucket/prefix","arn:aws:s3:::mybucket2/prefix2"]},
{"Type": "AWS::Lambda::Function","Values": ["arn:aws:lambda:us-
west-2:999999999999:function:hello-world-python-function"]}]}]'
```
출력:

```
{ 
   "EventSelectors": [ 
      \{ "IncludeManagementEvents": true, 
           "DataResources": [ 
\overline{a} "Values": [ 
                       "arn:aws:s3:::mybucket/prefix", 
                       "arn:aws:s3:::mybucket2/prefix2" 
 ], 
                   "Type": "AWS::S3::Object" 
               }, 
\overline{a} "Values": [ 
                       "arn:aws:lambda:us-west-2:123456789012:function:hello-world-
python-function" 
 ], 
                   "Type": "AWS::Lambda::Function" 
               }, 
           ], 
           "ReadWriteType": "All" 
       } 
   ], 
   "TrailARN": "arn:aws:cloudtrail:us-east-2:123456789012:trail/TrailName"
}
```
다음 예제는 읽기 전용 및 쓰기 전용 관리 이벤트를 비롯한 모든 이벤트와 계정의 모든 Amazon S3 버킷 및 Lambda AWS 함수에 대한 모든 데이터 이벤트를 포함하는 이름이 TrailName "2"인 트레일 에 대한 이벤트 선택기를 생성합니다. AWS

```
aws cloudtrail put-event-selectors --trail-name TrailName2 --event-selectors 
  '[{"ReadWriteType": "All","IncludeManagementEvents": true,"DataResources": 
  [{"Type":"AWS::S3::Object", "Values": ["arn:aws:s3:::"]},{"Type": 
  "AWS::Lambda::Function","Values": ["arn:aws:lambda"]}]}]'
```
#### 출력:

```
{ 
   "EventSelectors": [ 
       { 
           "IncludeManagementEvents": true, 
           "DataResources": [ 
\overline{a} "Values": [ 
                       "arn:aws:s3:::" 
 ], 
                   "Type": "AWS::S3::Object" 
               }, 
\overline{a} "Values": [ 
                       "arn:aws:lambda" 
 ], 
                   "Type": "AWS::Lambda::Function" 
               }, 
           ], 
           "ReadWriteType": "All" 
       } 
   ], 
   "TrailARN": "arn:aws:cloudtrail:us-east-2:123456789012:trail/TrailName2"
}
```
• API 세부 정보는 명령 참조를 참조하십시오. [PutEventSelectors](https://awscli.amazonaws.com/v2/documentation/api/latest/reference/cloudtrail/put-event-selectors.html)AWS CLI

#### **remove-tags**

다음 코드 예시에서는 remove-tags을 사용하는 방법을 보여 줍니다.

### AWS CLI

```
트레일의 태그 삭제하기
```
다음 remove-tags 명령은 에 대해 지정된 태그를 제거합니다Trail1.

```
aws cloudtrail remove-tags --resource-id arn:aws:cloudtrail:us-
east-1:123456789012:trail/Trail1 --tags-list Key=name Key=location
```
• API 세부 정보는 AWS CLI 명령 [RemoveTags참](https://awscli.amazonaws.com/v2/documentation/api/latest/reference/cloudtrail/remove-tags.html)조를 참조하십시오.

### **start-logging**

다음 코드 예시에서는 start-logging을 사용하는 방법을 보여 줍니다.

#### AWS CLI

트레일 로깅을 시작하려면

다음 start-logging 명령은 다음에 대한 로깅을 활성화합니다Trail1.

aws cloudtrail start-logging --name Trail1

• API 세부 정보는 AWS CLI 명령 [StartLogging](https://awscli.amazonaws.com/v2/documentation/api/latest/reference/cloudtrail/start-logging.html)참조를 참조하십시오.

#### **stop-logging**

다음 코드 예시에서는 stop-logging을 사용하는 방법을 보여 줍니다.

AWS CLI

트레일 로깅을 중지하려면

다음 stop-logging 명령은 다음에 대한 로깅을 끕니다Trail1.

aws cloudtrail stop-logging --name Trail1

• API 세부 정보는 AWS CLI 명령 [StopLogging참](https://awscli.amazonaws.com/v2/documentation/api/latest/reference/cloudtrail/stop-logging.html)조를 참조하십시오.

### **update-subscription**

다음 코드 예시에서는 update-subscription을 사용하는 방법을 보여 줍니다.

AWS CLI

트레일의 구성 설정을 업데이트하려면

다음 update-subscription 명령은 트레일을 업데이트하여 새 S3 버킷 및 SNS 주제를 지정합 니다.

aws cloudtrail update-subscription --name Trail1 --s3-new-bucket my-bucket-new - sns-new-topic my-topic-new

출력:

```
Setting up new S3 bucket my-bucket-new...
Setting up new SNS topic my-topic-new...
Creating/updating CloudTrail configuration...
CloudTrail configuration:
{
"trailList": [ 
  \left\{ \right. "IncludeGlobalServiceEvents": true, 
     "Name": "Trail1", 
     "TrailARN": "arn:aws:cloudtrail:us-east-1:123456789012:trail/Trail1", 
     "LogFileValidationEnabled": false, 
     "IsMultiRegionTrail": false, 
     "S3BucketName": "my-bucket-new", 
     "SnsTopicName": "my-topic-new", 
     "HomeRegion": "us-east-1" 
   }
],
"ResponseMetadata": {
"HTTPStatusCode": 200,
"RequestId": "31126f8a-c616-11e5-9cc6-2fd637936879"
}
}
```
• API 세부 정보는 AWS CLI 명령 [UpdateSubscription참](https://awscli.amazonaws.com/v2/documentation/api/latest/reference/cloudtrail/update-subscription.html)조를 참조하십시오.

#### **update-trail**

다음 코드 예시에서는 update-trail을 사용하는 방법을 보여 줍니다.

AWS CLI

트레일을 업데이트하려면

다음 update-trail 명령은 로그 전달에 기존 버킷을 사용하도록 트레일을 업데이트합니다.

aws cloudtrail update-trail --name Trail1 --s3-bucket-name my-bucket

### 출력:

```
{ 
   "IncludeGlobalServiceEvents": true, 
   "Name": "Trail1", 
   "TrailARN": "arn:aws:cloudtrail:us-west-2:123456789012:trail/Trail1", 
   "LogFileValidationEnabled": false, 
   "IsMultiRegionTrail": true, 
   "S3BucketName": "my-bucket"
}
```
• API 세부 정보는 AWS CLI 명령 [UpdateTrail](https://awscli.amazonaws.com/v2/documentation/api/latest/reference/cloudtrail/update-trail.html)참조를 참조하십시오.

#### **validate-logs**

다음 코드 예시에서는 validate-logs을 사용하는 방법을 보여 줍니다.

AWS CLI

로그 파일을 검증하려면

다음 validate-logs 명령은 로그의 Trail1 유효성을 검사합니다.

```
aws cloudtrail validate-logs --trail-arn arn:aws:cloudtrail:us-
east-1:123456789012:trail/Trail1 --start-time 20160129T19:00:00Z
```
#### 출력:

```
Validating log files for trail arn:aws:cloudtrail:us-east-1:123456789012:trail/
Trail1 between 2016-01-29T19:00:00Z and 2016-01-29T22:15:43Z
Results requested for 2016-01-29T19:00:00Z to 2016-01-29T22:15:43Z
Results found for 2016-01-29T19:24:57Z to 2016-01-29T21:24:57Z:
3/3 digest files valid
15/15 log files valid
```
• API 세부 정보는 AWS CLI 명령 [ValidateLogs참](https://awscli.amazonaws.com/v2/documentation/api/latest/reference/cloudtrail/validate-logs.html)조를 참조하십시오.

CloudWatch 예제 사용 AWS CLI

다음 코드 예제는 with 를 사용하여 작업을 수행하고 일반적인 시나리오를 구현하는 방법을 보여줍니 다 CloudWatch. AWS Command Line Interface

작업은 대규모 프로그램에서 발췌한 코드이며 컨텍스트에 맞춰 실행해야 합니다. 작업은 개별 서비스 함수를 호출하는 방법을 보여 주며 관련 시나리오와 교차 서비스 예시에서 컨텍스트에 맞는 작업을 볼 수 있습니다.

시나리오는 동일한 서비스 내에서 여러 함수를 호출하여 특정 태스크를 수행하는 방법을 보여주는 코 드 예시입니다.

각 예제에는 컨텍스트에서 코드를 설정하고 실행하는 방법에 대한 지침을 찾을 수 있는 링크가 포함되 어 있습니다. GitHub

#### 주제

• [작업](#page-354-0)

작업

### **delete-alarms**

다음 코드 예시에서는 delete-alarms을 사용하는 방법을 보여 줍니다.

AWS CLI

경보를 삭제하는 방법

다음 예시에서는 delete-alarms 명령을 사용하여 " CloudWatch myalarm"이라는 Amazon 경보 를 삭제합니다.

aws cloudwatch delete-alarms --alarm-names myalarm

출력:

This command returns to the prompt if successful.

• API 세부 정보는 AWS CLI 명령 [DeleteAlarms](https://awscli.amazonaws.com/v2/documentation/api/latest/reference/cloudwatch/delete-alarms.html)참조를 참조하십시오.

## **describe-alarm-history**

다음 코드 예시에서는 describe-alarm-history을 사용하는 방법을 보여 줍니다.

AWS CLI

경보에 대한 기록을 검색하는 방법

다음 예시에서는 describe-alarm-history 명령을 사용하여 "CloudWatch myalarm"이라는 Amazon 경보에 대한 기록을 검색합니다.

aws cloudwatch describe-alarm-history --alarm-name "myalarm" --history-item-type StateUpdate

```
{ 
     "AlarmHistoryItems": [ 
         { 
             "Timestamp": "2014-04-09T18:59:06.442Z", 
             "HistoryItemType": "StateUpdate", 
             "AlarmName": "myalarm", 
             "HistoryData": "{\"version\":\"1.0\",\"oldState\":{\"stateValue\":
\"ALARM\",\"stateReason\":\"testing purposes\"},\"newState\":{\"stateValue\":\"OK
\",\"stateReason\":\"Threshold Crossed: 2 datapoints were not greater than the 
  threshold (70.0). The most recent datapoints: [38.958, 40.292].\",\"stateReasonData
\":{\"version\":\"1.0\",\"queryDate\":\"2014-04-09T18:59:06.419+0000\",\"startDate
\":\"2014-04-09T18:44:00.000+0000\",\"statistic\":\"Average\",\"period\":300,
\"recentDatapoints\":[38.958,40.292],\"threshold\":70.0}}}", 
             "HistorySummary": "Alarm updated from ALARM to OK" 
         }, 
         { 
             "Timestamp": "2014-04-09T18:59:05.805Z", 
             "HistoryItemType": "StateUpdate", 
             "AlarmName": "myalarm", 
             "HistoryData": "{\"version\":\"1.0\",\"oldState\":{\"stateValue
\":\"OK\",\"stateReason\":\"Threshold Crossed: 2 datapoints were 
  not greater than the threshold (70.0). The most recent datapoints: 
  [38.839999999999996, 39.714].\",\"stateReasonData\":{\"version\":
\"1.0\",\"queryDate\":\"2014-03-11T22:45:41.569+0000\",\"startDate\":
\"2014-03-11T22:30:00.000+0000\",\"statistic\":\"Average\",\"period\":300,
\"recentDatapoints\":[38.839999999999996,39.714],\"threshold\":70.0}},\"newState\":
{\"stateValue\":\"ALARM\",\"stateReason\":\"testing purposes\"}}",
```

```
 "HistorySummary": "Alarm updated from OK to ALARM" 
          } 
     ]
}
```
• API 세부 정보는 AWS CLI 명령 [DescribeAlarmHistory](https://awscli.amazonaws.com/v2/documentation/api/latest/reference/cloudwatch/describe-alarm-history.html)참조를 참조하십시오.

## **describe-alarms-for-metric**

다음 코드 예시에서는 describe-alarms-for-metric을 사용하는 방법을 보여 줍니다.

AWS CLI

지표와 관련된 경보에 대한 정보를 표시하는 방법

다음 예제에서는 describe-alarms-for-metric 명령을 사용하여 Amazon EC2 CPUUtilization 지표 및 ID i-0c986c72의 인스턴스와 관련된 모든 경보에 대한 정보를 표시합니다.

```
aws cloudwatch describe-alarms-for-metric --metric-name CPUUtilization --namespace 
  AWS/EC2 --dimensions Name=InstanceId,Value=i-0c986c72
```

```
{ 
     "MetricAlarms": [ 
        \{ "EvaluationPeriods": 10, 
             "AlarmArn": "arn:aws:cloudwatch:us-
east-1:111122223333:alarm:myHighCpuAlarm2", 
             "StateUpdatedTimestamp": "2013-10-30T03:03:51.479Z", 
             "AlarmConfigurationUpdatedTimestamp": "2013-10-30T03:03:50.865Z", 
             "ComparisonOperator": "GreaterThanOrEqualToThreshold", 
             "AlarmActions": [ 
                  "arn:aws:sns:us-east-1:111122223333:NotifyMe" 
             ], 
             "Namespace": "AWS/EC2", 
             "AlarmDescription": "CPU usage exceeds 70 percent", 
             "StateReasonData": "{\"version\":\"1.0\",\"queryDate\":
\"2013-10-30T03:03:51.479+0000\",\"startDate\":\"2013-10-30T02:08:00.000+0000\",
\"statistic\":\"Average\",\"period\":300,\"recentDatapoints\":
[40.698,39.612,42.432,39.796,38.816,42.28,42.854,40.088,40.760000000000005,41.316],
\"threshold\":70.0}",
```

```
 "Period": 300, 
             "StateValue": "OK", 
             "Threshold": 70.0, 
             "AlarmName": "myHighCpuAlarm2", 
             "Dimensions": [ 
\overline{a} "Name": "InstanceId", 
                      "Value": "i-0c986c72" 
 } 
             ], 
             "Statistic": "Average", 
             "StateReason": "Threshold Crossed: 10 datapoints were not greater than 
  or equal to the threshold (70.0). The most recent datapoints: [40.760000000000005, 
  41.316].", 
             "InsufficientDataActions": [], 
             "OKActions": [], 
             "ActionsEnabled": true, 
             "MetricName": "CPUUtilization" 
         }, 
         { 
             "EvaluationPeriods": 2, 
             "AlarmArn": "arn:aws:cloudwatch:us-
east-1:111122223333:alarm:myHighCpuAlarm", 
             "StateUpdatedTimestamp": "2014-04-09T18:59:06.442Z", 
             "AlarmConfigurationUpdatedTimestamp": "2014-04-09T22:26:05.958Z", 
             "ComparisonOperator": "GreaterThanThreshold", 
             "AlarmActions": [ 
                  "arn:aws:sns:us-east-1:111122223333:HighCPUAlarm" 
             ], 
             "Namespace": "AWS/EC2", 
             "AlarmDescription": "CPU usage exceeds 70 percent", 
             "StateReasonData": "{\"version\":\"1.0\",\"queryDate\":
\"2014-04-09T18:59:06.419+0000\",\"startDate\":\"2014-04-09T18:44:00.000+0000\",
\"statistic\":\"Average\",\"period\":300,\"recentDatapoints\":[38.958,40.292],
\"threshold\":70.0}", 
             "Period": 300, 
             "StateValue": "OK", 
             "Threshold": 70.0, 
             "AlarmName": "myHighCpuAlarm", 
             "Dimensions": [ 
\overline{a} "Name": "InstanceId", 
                     "Value": "i-0c986c72" 
 }
```

```
 ], 
              "Statistic": "Average", 
              "StateReason": "Threshold Crossed: 2 datapoints were not greater than 
  the threshold (70.0). The most recent datapoints: [38.958, 40.292].", 
              "InsufficientDataActions": [], 
              "OKActions": [], 
              "ActionsEnabled": false, 
              "MetricName": "CPUUtilization" 
         } 
     ]
}
```
• API에 대한 자세한 내용은 AWS CLI 명령 참조를 참조하십시오 [DescribeAlarmsForMetric](https://awscli.amazonaws.com/v2/documentation/api/latest/reference/cloudwatch/describe-alarms-for-metric.html).

## **describe-alarms**

다음 코드 예시에서는 describe-alarms을 사용하는 방법을 보여 줍니다.

AWS CLI

경보에 대한 정보를 나열하는 방법

다음 예제에서는 describe-alarms 명령을 사용하여 'myalarm'이라는 경보에 대한 정보를 제공 합니다.

aws cloudwatch describe-alarms --alarm-names "myalarm"

```
{ 
     "MetricAlarms": [ 
         { 
              "EvaluationPeriods": 2, 
              "AlarmArn": "arn:aws:cloudwatch:us-east-1:123456789012:alarm:myalarm", 
              "StateUpdatedTimestamp": "2014-04-09T18:59:06.442Z", 
              "AlarmConfigurationUpdatedTimestamp": "2012-12-27T00:49:54.032Z", 
              "ComparisonOperator": "GreaterThanThreshold", 
              "AlarmActions": [ 
                  "arn:aws:sns:us-east-1:123456789012:myHighCpuAlarm" 
              ], 
              "Namespace": "AWS/EC2", 
              "AlarmDescription": "CPU usage exceeds 70 percent",
```

```
 "StateReasonData": "{\"version\":\"1.0\",\"queryDate\":
\"2014-04-09T18:59:06.419+0000\",\"startDate\":\"2014-04-09T18:44:00.000+0000\",
\"statistic\":\"Average\",\"period\":300,\"recentDatapoints\":[38.958,40.292],
\"threshold\":70.0}", 
             "Period": 300, 
             "StateValue": "OK", 
             "Threshold": 70.0, 
             "AlarmName": "myalarm", 
              "Dimensions": [ 
\overline{a} "Name": "InstanceId", 
                      "Value": "i-0c986c72" 
 } 
             ], 
              "Statistic": "Average", 
             "StateReason": "Threshold Crossed: 2 datapoints were not greater than 
  the threshold (70.0). The most recent datapoints: [38.958, 40.292].", 
             "InsufficientDataActions": [], 
             "OKActions": [], 
             "ActionsEnabled": true, 
              "MetricName": "CPUUtilization" 
         } 
    \mathbf{I}}
```
• API에 대한 자세한 내용은 AWS CLI 명령 참조를 참조하십시오 [DescribeAlarms.](https://awscli.amazonaws.com/v2/documentation/api/latest/reference/cloudwatch/describe-alarms.html)

## **disable-alarm-actions**

다음 코드 예시에서는 disable-alarm-actions을 사용하는 방법을 보여 줍니다.

AWS CLI

경보에 대한 작업을 비활성화하는 방법

다음 예제에서는 disable-alarm-actions 명령을 사용하여 myalarm이라는 경보에 대한 모든 작업을 비활성화합니다.

aws cloudwatch disable-alarm-actions --alarm-names myalarm

이 명령은 성공하면 프롬프트로 돌아갑니다.

• API에 대한 자세한 내용은 AWS CLI 명령 참조를 참조하십시오 [DisableAlarmActions.](https://awscli.amazonaws.com/v2/documentation/api/latest/reference/cloudwatch/disable-alarm-actions.html)

## **enable-alarm-actions**

다음 코드 예시에서는 enable-alarm-actions을 사용하는 방법을 보여 줍니다.

AWS CLI

경보에 대한 모든 작업을 활성화하는 방법

다음 예제에서는 enable-alarm-actions 명령을 사용하여 myalarm이라는 경보에 대한 모든 작 업을 활성화합니다.

aws cloudwatch enable-alarm-actions --alarm-names myalarm

이 명령은 성공하면 프롬프트로 돌아갑니다.

• API에 대한 자세한 내용은 AWS CLI 명령 참조를 참조하십시오 [EnableAlarmActions](https://awscli.amazonaws.com/v2/documentation/api/latest/reference/cloudwatch/enable-alarm-actions.html).

### **get-metric-statistics**

다음 코드 예시에서는 get-metric-statistics을 사용하는 방법을 보여 줍니다.

AWS CLI

EC2 인스턴스별 CPU 사용률을 가져오는 방법

다음 예제에서는 get-metric-statistics 명령을 사용하여 ID i-abcdef의 EC2 인스턴스에 대 한 CPU 사용률을 가져옵니다.

```
aws cloudwatch get-metric-statistics --metric-name CPUUtilization --start-time 
  2014-04-08T23:18:00Z --end-time 2014-04-09T23:18:00Z --period 3600 --namespace AWS/
EC2 --statistics Maximum --dimensions Name=InstanceId,Value=i-abcdef
```

```
{ 
      "Datapoints": [ 
           { 
                "Timestamp": "2014-04-09T11:18:00Z", 
               "Maximum": 44.79, 
                "Unit": "Percent" 
          }, 
\overline{\mathcal{L}} "Timestamp": "2014-04-09T20:18:00Z",
```

```
 "Maximum": 47.92, 
     "Unit": "Percent" 
 }, 
 { 
     "Timestamp": "2014-04-09T19:18:00Z", 
     "Maximum": 50.85, 
     "Unit": "Percent" 
 }, 
 { 
     "Timestamp": "2014-04-09T09:18:00Z", 
     "Maximum": 47.92, 
     "Unit": "Percent" 
 }, 
 { 
     "Timestamp": "2014-04-09T03:18:00Z", 
     "Maximum": 76.84, 
     "Unit": "Percent" 
 }, 
 { 
     "Timestamp": "2014-04-09T21:18:00Z", 
     "Maximum": 48.96, 
     "Unit": "Percent" 
 }, 
 { 
     "Timestamp": "2014-04-09T14:18:00Z", 
     "Maximum": 47.92, 
     "Unit": "Percent" 
 }, 
 { 
     "Timestamp": "2014-04-09T08:18:00Z", 
     "Maximum": 47.92, 
     "Unit": "Percent" 
 }, 
 { 
     "Timestamp": "2014-04-09T16:18:00Z", 
     "Maximum": 45.55, 
     "Unit": "Percent" 
 }, 
 { 
     "Timestamp": "2014-04-09T06:18:00Z", 
     "Maximum": 47.92, 
     "Unit": "Percent" 
 }, 
 {
```

```
 "Timestamp": "2014-04-09T13:18:00Z", 
     "Maximum": 45.08, 
     "Unit": "Percent" 
 }, 
 { 
     "Timestamp": "2014-04-09T05:18:00Z", 
     "Maximum": 47.92, 
     "Unit": "Percent" 
 }, 
 { 
     "Timestamp": "2014-04-09T18:18:00Z", 
     "Maximum": 46.88, 
     "Unit": "Percent" 
 }, 
 { 
     "Timestamp": "2014-04-09T17:18:00Z", 
     "Maximum": 52.08, 
     "Unit": "Percent" 
 }, 
 { 
     "Timestamp": "2014-04-09T07:18:00Z", 
     "Maximum": 47.92, 
     "Unit": "Percent" 
 }, 
 { 
     "Timestamp": "2014-04-09T02:18:00Z", 
     "Maximum": 51.23, 
     "Unit": "Percent" 
 }, 
 { 
     "Timestamp": "2014-04-09T12:18:00Z", 
     "Maximum": 47.67, 
     "Unit": "Percent" 
 }, 
 { 
     "Timestamp": "2014-04-08T23:18:00Z", 
     "Maximum": 46.88, 
     "Unit": "Percent" 
 }, 
 { 
     "Timestamp": "2014-04-09T10:18:00Z", 
     "Maximum": 51.91, 
     "Unit": "Percent" 
 },
```

```
 { 
                "Timestamp": "2014-04-09T04:18:00Z", 
               "Maximum": 47.13, 
               "Unit": "Percent" 
          }, 
         \mathcal{L} "Timestamp": "2014-04-09T15:18:00Z", 
               "Maximum": 48.96, 
               "Unit": "Percent" 
          }, 
         \mathcal{L} "Timestamp": "2014-04-09T00:18:00Z", 
               "Maximum": 48.16, 
               "Unit": "Percent" 
          }, 
          { 
               "Timestamp": "2014-04-09T01:18:00Z", 
               "Maximum": 49.18, 
               "Unit": "Percent" 
          } 
      ], 
      "Label": "CPUUtilization"
}
```
여러 측정기준을 지정하는 방법

다음 예제는 여러 측정기준을 지정하는 방법을 보여줍니다. 각 측정기준은 이름과 값 사이에 쉼표 가 있는 이름/값 페어로 지정됩니다. 여러 측정기준은 공백으로 구분됩니다. 단일 지표에 여러 개의 측정기준이 포함된 경우에는 정의된 모든 측정기준에 대해 값을 지정해야 합니다.

get-metric-statistics명령을 사용하는 더 많은 예를 보려면 Amazon CloudWatch 개발자 안 내서의 지표에 대한 통계 가져오기를 참조하십시오.

aws cloudwatch get-metric-statistics --metric-name Buffers --namespace MyNameSpace --dimensions Name=InstanceID,Value=i-abcdef Name=InstanceType,Value=m1.small - start-time 2016-10-15T04:00:00Z --end-time 2016-10-19T07:00:00Z --statistics Average --period 60

• API 세부 정보는 AWS CLI 명령 [GetMetricStatistics](https://awscli.amazonaws.com/v2/documentation/api/latest/reference/cloudwatch/get-metric-statistics.html)참조를 참조하십시오.

## **list-metrics**

다음 코드 예시에서는 list-metrics을 사용하는 방법을 보여 줍니다.

## AWS CLI

Amazon SNS에 대한 지표를 나열하는 방법

다음 list-metrics 예제는 Amazon SNS에 대한 지표를 표시합니다.

```
aws cloudwatch list-metrics \ 
     --namespace "AWS/SNS"
```

```
{ 
     "Metrics": [ 
         { 
             "Namespace": "AWS/SNS", 
             "Dimensions": [ 
\overline{a} "Name": "TopicName", 
                     "Value": "NotifyMe" 
 } 
            ], 
             "MetricName": "PublishSize" 
         }, 
         { 
             "Namespace": "AWS/SNS", 
             "Dimensions": [ 
\overline{a} "Name": "TopicName", 
                     "Value": "CFO" 
 } 
             ], 
             "MetricName": "PublishSize" 
         }, 
         { 
             "Namespace": "AWS/SNS", 
             "Dimensions": [ 
\overline{a} "Name": "TopicName", 
                     "Value": "NotifyMe" 
 }
```

```
 ], 
             "MetricName": "NumberOfNotificationsFailed" 
        }, 
        { 
             "Namespace": "AWS/SNS", 
             "Dimensions": [ 
\overline{a} "Name": "TopicName", 
                     "Value": "NotifyMe" 
 } 
             ], 
             "MetricName": "NumberOfNotificationsDelivered" 
        }, 
        { 
             "Namespace": "AWS/SNS", 
             "Dimensions": [ 
\overline{a} "Name": "TopicName", 
                     "Value": "NotifyMe" 
 } 
             ], 
             "MetricName": "NumberOfMessagesPublished" 
        }, 
        { 
             "Namespace": "AWS/SNS", 
             "Dimensions": [ 
\overline{a} "Name": "TopicName", 
                     "Value": "CFO" 
 } 
             ], 
             "MetricName": "NumberOfMessagesPublished" 
        }, 
        { 
             "Namespace": "AWS/SNS", 
             "Dimensions": [ 
\overline{a} "Name": "TopicName", 
                     "Value": "CFO" 
 } 
             ], 
             "MetricName": "NumberOfNotificationsDelivered" 
        }, 
         {
```

```
 "Namespace": "AWS/SNS", 
             "Dimensions": [ 
\overline{a} "Name": "TopicName", 
                     "Value": "CFO" 
 } 
             ], 
             "MetricName": "NumberOfNotificationsFailed" 
         } 
     ]
}
```
• API에 대한 자세한 내용은 AWS CLI 명령 참조를 참조하십시오 [ListMetrics](https://awscli.amazonaws.com/v2/documentation/api/latest/reference/cloudwatch/list-metrics.html).

### **put-metric-alarm**

다음 코드 예시에서는 put-metric-alarm을 사용하는 방법을 보여 줍니다.

AWS CLI

CPU 사용률이 70%를 초과할 때 Amazon Simple Notification Service 이메일 메시지 보내기

다음 예제에서는 put-metric-alarm 명령을 사용하여 CPU 사용률이 70%를 초과할 때 Amazon Simple Notification Service 이메일 메시지를 보냅니다.

aws cloudwatch put-metric-alarm --alarm-name cpu-mon --alarm-description "Alarm when CPU exceeds 70 percent" --metric-name CPUUtilization --namespace AWS/ EC2 --statistic Average --period 300 --threshold 70 --comparison-operator GreaterThanThreshold --dimensions "Name=InstanceId,Value=i-12345678" --evaluationperiods 2 --alarm-actions arn:aws:sns:us-east-1:111122223333:MyTopic --unit Percent

이 명령은 성공하면 프롬프트로 돌아갑니다. 같은 이름의 경보가 이미 있는 경우 새 경보가 해당 경 보를 덮어씁니다.

여러 측정기준을 지정하는 방법

다음 예제는 여러 측정기준을 지정하는 방법을 보여줍니다. 각 측정기준은 이름과 값 사이에 쉼표 가 있는 이름/값 페어로 지정됩니다. 여러 측정기준은 공백으로 구분됩니다.

aws cloudwatch put-metric-alarm --alarm-name "Default\_Test\_Alarm3" --alarmdescription "The default example alarm" --namespace "CW EXAMPLE METRICS" - metric-name Default\_Test --statistic Average --period 60 --evaluation-periods 3  --threshold 50 --comparison-operator GreaterThanOrEqualToThreshold --dimensions Name=key1,Value=value1 Name=key2,Value=value2

• API에 대한 자세한 내용은 AWS CLI 명령 참조를 참조하십시오 [PutMetricAlarm](https://awscli.amazonaws.com/v2/documentation/api/latest/reference/cloudwatch/put-metric-alarm.html).

#### **put-metric-data**

다음 코드 예시에서는 put-metric-data을 사용하는 방법을 보여 줍니다.

AWS CLI

Amazon에 사용자 지정 지표를 게시하려면 CloudWatch

다음 예제는 put-metric-data 명령을 사용하여 Amazon에 사용자 지정 지표를 게시합니다 CloudWatch.

```
aws cloudwatch put-metric-data --namespace "Usage Metrics" --metric-data file://
metric.json
```
지표 자체의 값은 JSON 파일인 metric.json에 저장됩니다.

해당 파일의 내용은 다음과 같습니다.

```
\Gamma { 
     "MetricName": "New Posts", 
     "Timestamp": "Wednesday, June 12, 2013 8:28:20 PM", 
     "Value": 0.50, 
     "Unit": "Count" 
   }
]
```
자세한 내용은 Amazon CloudWatch 개발자 안내서의 사용자 지정 지표 게시를 참조하십시오.

여러 측정기준을 지정하는 방법

다음 예제는 여러 측정기준을 지정하는 방법을 보여줍니다. 각 측정기준은 이름=값 페어로 지정됩 니다. 여러 측정기준은 쉼표로 구분됩니다.

```
aws cloudwatch put-metric-data --metric-name Buffers --namespace MyNameSpace --unit 
  Bytes --value 231434333 --dimensions InstanceID=1-23456789,InstanceType=m1.small
```
• API 세부 정보는 AWS CLI 명령 [PutMetricData](https://awscli.amazonaws.com/v2/documentation/api/latest/reference/cloudwatch/put-metric-data.html)참조를 참조하십시오.

### **set-alarm-state**

다음 코드 예시에서는 set-alarm-state을 사용하는 방법을 보여 줍니다.

AWS CLI

알람 상태를 일시적으로 변경하려면

다음 예시에서는 set-alarm-state 명령을 사용하여 "myalarm"이라는 Amazon CloudWatch 경 보의 상태를 일시적으로 변경하고 테스트 목적으로 ALARM 상태로 설정합니다.

```
aws cloudwatch set-alarm-state --alarm-name "myalarm" --state-value ALARM --state-
reason "testing purposes"
```
이 명령은 성공하면 프롬프트로 돌아갑니다.

• API 세부 정보는 AWS CLI 명령 [SetAlarmState참](https://awscli.amazonaws.com/v2/documentation/api/latest/reference/cloudwatch/set-alarm-state.html)조를 참조하십시오.

CloudWatch 로그 예제 사용 AWS CLI

다음 코드 예제는 with CloudWatch Logs를 사용하여 작업을 수행하고 일반적인 시나리오를 구현하는 방법을 보여줍니다. AWS Command Line Interface

작업은 대규모 프로그램에서 발췌한 코드이며 컨텍스트에 맞춰 실행해야 합니다. 작업은 개별 서비스 함수를 호출하는 방법을 보여 주며 관련 시나리오와 교차 서비스 예시에서 컨텍스트에 맞는 작업을 볼 수 있습니다.

시나리오는 동일한 서비스 내에서 여러 함수를 호출하여 특정 태스크를 수행하는 방법을 보여주는 코 드 예시입니다.

각 예제에는 컨텍스트에서 코드를 설정하고 실행하는 방법에 대한 지침을 찾을 수 있는 링크가 포함되 어 있습니다. GitHub

### 주제

• [작업](#page-354-0)

작업

### **create-log-group**

다음 코드 예시에서는 create-log-group을 사용하는 방법을 보여 줍니다.

AWS CLI

다음 명령은 이름이 my-logs인 로그 그룹을 생성합니다.

aws logs create-log-group --log-group-name my-logs

• API 세부 정보는 AWS CLI 명령 [CreateLogGroup참](https://awscli.amazonaws.com/v2/documentation/api/latest/reference/logs/create-log-group.html)조를 참조하십시오.

### **create-log-stream**

다음 코드 예시에서는 create-log-stream을 사용하는 방법을 보여 줍니다.

AWS CLI

다음 명령은 my-logs 로그 그룹에서 이름이 20150601인 로그 스트림을 생성합니다.

aws logs create-log-stream --log-group-name my-logs --log-stream-name 20150601

• API에 대한 자세한 내용은 AWS CLI 명령 참조를 참조하십시오 [CreateLogStream.](https://awscli.amazonaws.com/v2/documentation/api/latest/reference/logs/create-log-stream.html)

### **delete-log-group**

다음 코드 예시에서는 delete-log-group을 사용하는 방법을 보여 줍니다.

AWS CLI

다음 명령은 이름이 my-logs인 로그 그룹을 삭제합니다.

aws logs delete-log-group --log-group-name my-logs

• API에 대한 자세한 내용은 AWS CLI 명령 참조를 참조하십시오 [DeleteLogGroup](https://awscli.amazonaws.com/v2/documentation/api/latest/reference/logs/delete-log-group.html).

### **delete-log-stream**

다음 코드 예시에서는 delete-log-stream을 사용하는 방법을 보여 줍니다.

### AWS CLI

다음 명령은 이름이 지정된 로그 20150531 그룹에서 이름이 my-logs 지정된 로그 스트림을 삭제 합니다.

aws logs delete-log-stream --log-group-name my-logs --log-stream-name 20150531

• API 세부 정보는 AWS CLI 명령 [DeleteLogStream참](https://awscli.amazonaws.com/v2/documentation/api/latest/reference/logs/delete-log-stream.html)조를 참조하십시오.

#### **delete-retention-policy**

다음 코드 예시에서는 delete-retention-policy을 사용하는 방법을 보여 줍니다.

AWS CLI

다음 명령은 이름이 지정된 로그 그룹에 이전에 적용된 보존 정책을 제거합니다my-logs.

aws logs delete-retention-policy --log-group-name my-logs

• API 세부 정보는 AWS CLI 명령 [DeleteRetentionPolicy](https://awscli.amazonaws.com/v2/documentation/api/latest/reference/logs/delete-retention-policy.html)참조를 참조하십시오.

#### **describe-log-groups**

다음 코드 예시에서는 describe-log-groups을 사용하는 방법을 보여 줍니다.

AWS CLI

다음 명령은 이름이 my-logs인 로그 그룹을 설명합니다.

aws logs describe-log-groups --log-group-name-prefix my-logs

```
{ 
     "logGroups": [ 
          { 
               "storedBytes": 0, 
               "metricFilterCount": 0, 
               "creationTime": 1433189500783,
```

```
 "logGroupName": "my-logs", 
               "retentionInDays": 5, 
               "arn": "arn:aws:logs:us-west-2:0123456789012:log-group:my-logs:*" 
          } 
    \mathbf{I}}
```
• API에 대한 자세한 내용은 AWS CLI 명령 참조를 참조하십시오 [DescribeLogGroups.](https://awscli.amazonaws.com/v2/documentation/api/latest/reference/logs/describe-log-groups.html)

### **describe-log-streams**

다음 코드 예시에서는 describe-log-streams을 사용하는 방법을 보여 줍니다.

AWS CLI

다음 명령은 로그 2015 그룹에서 my-logs 접두사로 시작하는 모든 로그 스트림을 표시합니다.

aws logs describe-log-streams --log-group-name my-logs --log-stream-name-prefix 2015

출력:

```
{ 
     "logStreams": [ 
          { 
              "creationTime": 1433189871774, 
              "arn": "arn:aws:logs:us-west-2:0123456789012:log-group:my-logs:log-
stream:20150531", 
              "logStreamName": "20150531", 
              "storedBytes": 0 
          }, 
         \mathcal{L} "creationTime": 1433189873898, 
              "arn": "arn:aws:logs:us-west-2:0123456789012:log-group:my-logs:log-
stream:20150601", 
               "logStreamName": "20150601", 
              "storedBytes": 0 
          } 
    \mathbf{I}}
```
• API 세부 정보는 AWS CLI 명령 [DescribeLogStreams](https://awscli.amazonaws.com/v2/documentation/api/latest/reference/logs/describe-log-streams.html)참조를 참조하십시오.

### **get-log-events**

다음 코드 예시에서는 get-log-events을 사용하는 방법을 보여 줍니다.

#### AWS CLI

다음 명령은 로그 그룹에 my-logs 이름이 지정된 20150601 로그 스트림에서 로그 이벤트를 검색 합니다.

aws logs get-log-events --log-group-name my-logs --log-stream-name 20150601

출력:

```
{ 
     "nextForwardToken": 
  "f/31961209122447488583055879464742346735121166569214640130", 
     "events": [ 
          { 
              "ingestionTime": 1433190494190, 
              "timestamp": 1433190184356, 
              "message": "Example Event 1" 
          }, 
          { 
              "ingestionTime": 1433190516679, 
              "timestamp": 1433190184356, 
              "message": "Example Event 1" 
          }, 
          { 
              "ingestionTime": 1433190494190, 
              "timestamp": 1433190184358, 
              "message": "Example Event 2" 
          } 
     ], 
     "nextBackwardToken": 
  "b/31961209122358285602261756944988674324553373268216709120"
}
```
• API 세부 정보는 AWS CLI 명령 [GetLogEvents](https://awscli.amazonaws.com/v2/documentation/api/latest/reference/logs/get-log-events.html)참조를 참조하십시오.

### **put-log-events**

다음 코드 예시에서는 put-log-events을 사용하는 방법을 보여 줍니다.

## AWS CLI

다음 명령은 로그 그룹에서 이름이 지정된 로그 20150601 스트림에 로그 이벤트를 추가합니 다my-logs.

```
aws logs put-log-events --log-group-name my-logs --log-stream-name 20150601 --log-
events file://events
```
## 출력:

{ "nextSequenceToken": "49542672486831074009579604567656788214806863282469607346" }

위 예제는 현재 events 디렉터리에 이름이 지정된 파일에서 이벤트의 JSON 배열을 읽습니다.

```
\Gamma { 
     "timestamp": 1433190184356, 
     "message": "Example Event 1" 
   }, 
   { 
     "timestamp": 1433190184358, 
     "message": "Example Event 2" 
   }, 
   { 
     "timestamp": 1433190184360, 
     "message": "Example Event 3" 
   }
]
```
이후에 호출할 때마다 이전 호출에서 제공한 다음 시퀀스 토큰을 sequence token 옵션과 함께 지정 해야 합니다.

```
aws logs put-log-events --log-group-name my-logs --log-stream-
name 20150601 --log-events file://events2 --sequence-token 
  "49542672486831074009579604567656788214806863282469607346"
```
출력:

{

"nextSequenceToken": "49542672486831074009579604567900991230369019956308219826"

}

• API 세부 정보는 AWS CLI 명령 [PutLogEvents참](https://awscli.amazonaws.com/v2/documentation/api/latest/reference/logs/put-log-events.html)조를 참조하십시오.

### **put-retention-policy**

다음 코드 예시에서는 put-retention-policy을 사용하는 방법을 보여 줍니다.

AWS CLI

다음 명령은 이름이 지정된 로그 그룹에 5일 보존 정책을 추가합니다my-logs.

aws logs put-retention-policy --log-group-name my-logs --retention-in-days 5

• API 세부 정보는 AWS CLI 명령 [PutRetentionPolicy참](https://awscli.amazonaws.com/v2/documentation/api/latest/reference/logs/put-retention-policy.html)조를 참조하십시오.

# CloudWatch 를 사용한 네트워크 모니터링 예제 AWS CLI

다음 코드 예제는 CloudWatch 네트워크 모니터링과 AWS Command Line Interface 함께 를 사용하여 작업을 수행하고 일반적인 시나리오를 구현하는 방법을 보여줍니다.

작업은 대규모 프로그램에서 발췌한 코드이며 컨텍스트에 맞춰 실행해야 합니다. 작업은 개별 서비스 함수를 호출하는 방법을 보여 주며 관련 시나리오와 교차 서비스 예시에서 컨텍스트에 맞는 작업을 볼 수 있습니다.

시나리오는 동일한 서비스 내에서 여러 함수를 호출하여 특정 태스크를 수행하는 방법을 보여주는 코 드 예시입니다.

각 예제에는 컨텍스트에서 코드를 설정하고 실행하는 방법에 대한 지침을 찾을 수 있는 링크가 포함되 어 있습니다. GitHub

### 주제

• [작업](#page-354-0)

### 작업

**create-probe**

다음 코드 예시에서는 create-probe을 사용하는 방법을 보여 줍니다.

AWS CLI

예 1: TCP를 사용하는 프로브를 만들어 네트워크 모니터에 추가하기

다음 create-probe 예제에서는 를 사용하는 프로브를 만들고 이라는 Example\_NetworkMonitor 모니터에 프로브를 추가합니다. TCP protocol 모니터를 만들고 나 면 프로브가 장착된 모니터는 모니터가 완성될 PENDING 때까지 ACTIVE 유효합니다. state 이 작 업에는 몇 분 정도 걸릴 수 있으며, 이때 상태가 로 ACTIVE 변경되며 CloudWatch 메트릭 보기를 시 작할 수 있습니다.

```
aws networkmonitor create-probe \ 
     --monitor-name Example_NetworkMonitor \ 
     --probe sourceArn=arn:aws:ec2:region:111122223333:subnet/subnet-
id,destination=10.0.0.100,destinationPort=80,protocol=TCP,packetSize=56,tags={Name=Probe1}
```
출력:

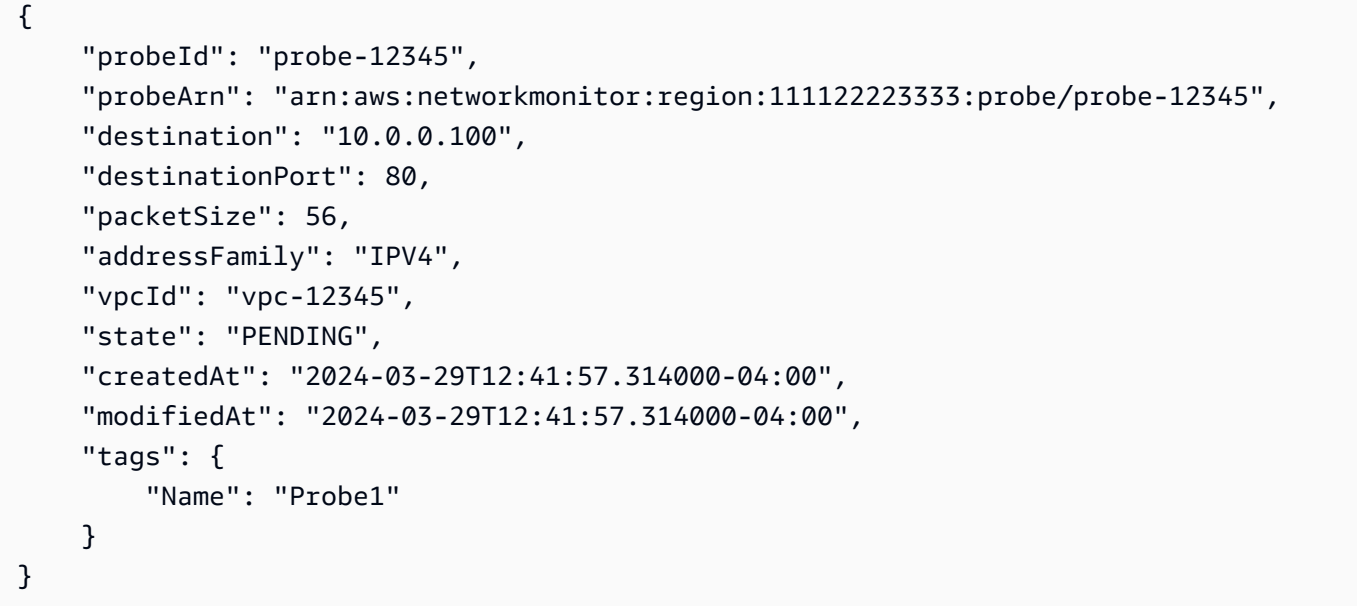

예 2: ICMP를 사용하여 프로브를 사용하는 프로브를 만들고 네트워크 모니터에 추가하는 방법

다음 create-probe 예제에서는 를 사용하는 프로브를 만들고 이름이 지정된 Example\_NetworkMonitor 모니터에 프로브를 추가합니다. ICMP protocol 모니터를 만들고 나면 프로브가 장착된 모니터는 모니터가 완성될 PENDING 때까지 ACTIVE 유효합니다. state 이 작업에는 몇 분 정도 걸릴 수 있으며, 이때 상태가 로 ACTIVE 변경되며 CloudWatch 메트릭 보기를 시작할 수 있습니다.

```
aws networkmonitor create-probe \ 
     --monitor-name Example_NetworkMonitor \ 
    --probe sourceArn=arn:aws:ec2:region:012345678910:subnet/subnet-
id,destination=10.0.0.100,protocol=ICMP,packetSize=56,tags={Name=Probe1}
```
출력:

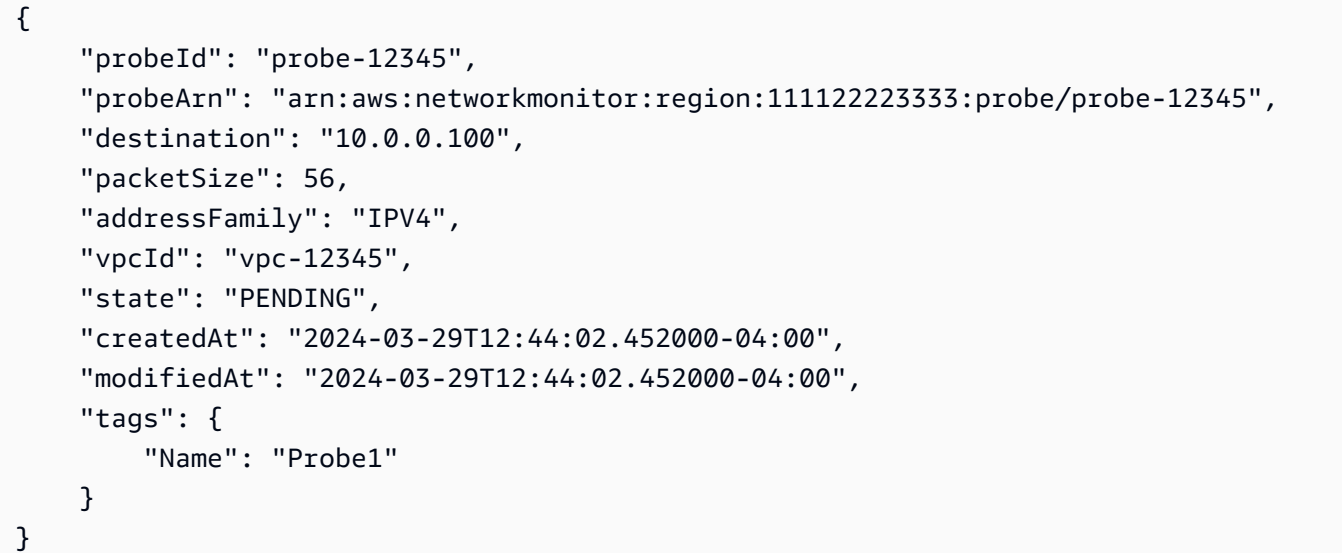

자세한 내용은 Amazon CloudWatch 사용 설명서의 [Amazon CloudWatch 네트워크 모니터 작동](https://docs.aws.amazon.com/AmazonCloudWatch/latest/monitoring/nw-monitor-how-it-works.html) [방식을](https://docs.aws.amazon.com/AmazonCloudWatch/latest/monitoring/nw-monitor-how-it-works.html) 참조하십시오.

• API 세부 정보는 AWS CLI 명령 [CreateProbe](https://awscli.amazonaws.com/v2/documentation/api/latest/reference/networkmonitor/create-probe.html)참조를 참조하십시오.

## **delete-monitor**

다음 코드 예시에서는 delete-monitor을 사용하는 방법을 보여 줍니다.

AWS CLI

모니터를 삭제하려면

다음 delete-monitor 예제에서는 라는 Example\_NetworkMonitor 모니터를 삭제합니다.

aws networkmonitor delete-monitor \ --monitor-name Example\_NetworkMonitor

이 명령은 출력을 생성하지 않습니다.

자세한 내용은 Amazon CloudWatch 사용 설명서의 [Amazon CloudWatch 네트워크 모니터 작동](https://docs.aws.amazon.com/AmazonCloudWatch/latest/monitoring/nw-monitor-how-it-works.html) [방식을](https://docs.aws.amazon.com/AmazonCloudWatch/latest/monitoring/nw-monitor-how-it-works.html) 참조하십시오.

• API 세부 정보는 AWS CLI 명령 [DeleteMonitor참](https://awscli.amazonaws.com/v2/documentation/api/latest/reference/networkmonitor/delete-monitor.html)조를 참조하십시오.

### **delete-probe**

다음 코드 예시에서는 delete-probe을 사용하는 방법을 보여 줍니다.

AWS CLI

프로브를 삭제하려면

다음 delete-probe 예제에서는 이름이 지정된 Example\_NetworkMonitor 네트워크 probe-12345 모니터에서 ID가 있는 프로브를 삭제합니다.

```
aws networkmonitor delete-probe \ 
     --monitor-name Example_NetworkMonitor \ 
     --probe-id probe-12345
```
이 명령은 출력을 생성하지 않습니다.

자세한 내용은 Amazon CloudWatch 사용 설명서의 [Amazon CloudWatch 네트워크 모니터 작동](https://docs.aws.amazon.com/AmazonCloudWatch/latest/monitoring/nw-monitor-how-it-works.html) [방식을](https://docs.aws.amazon.com/AmazonCloudWatch/latest/monitoring/nw-monitor-how-it-works.html) 참조하십시오.

• API 세부 정보는 AWS CLI 명령 [DeleteProbe참](https://awscli.amazonaws.com/v2/documentation/api/latest/reference/networkmonitor/delete-probe.html)조를 참조하십시오.

### **get-probe**

다음 코드 예시에서는 get-probe을 사용하는 방법을 보여 줍니다.

AWS CLI

프로브 세부 정보를 보려면

다음 get-probe 예제는 이름이 지정된 모니터와 관련된 프로브에 대한 세부 정보를 반환합니 다Example\_NetworkMonitor. probeID probe-12345

```
aws networkmonitor get-probe \ 
     --monitor-name Example_NetworkMonitor \ 
     --probe-id probe-12345
```
## 출력:

```
{ 
     "probeId": "probe-12345", 
     "probeArn": "arn:aws:networkmonitor:region:012345678910:probe/probe-12345", 
     "sourceArn": "arn:aws:ec2:region:012345678910:subnet/subnet-12345", 
     "destination": "10.0.0.100", 
     "destinationPort": 80, 
     "protocol": "TCP", 
     "packetSize": 56, 
     "addressFamily": "IPV4", 
     "vpcId": "vpc-12345", 
     "state": "ACTIVE", 
     "createdAt": "2024-03-29T12:41:57.314000-04:00", 
     "modifiedAt": "2024-03-29T12:42:28.610000-04:00", 
     "tags": { 
         "Name": "Probe1" 
     }
}
```
자세한 내용은 Amazon CloudWatch 사용 설명서의 [Amazon CloudWatch 네트워크 모니터 작동](https://docs.aws.amazon.com/AmazonCloudWatch/latest/monitoring/nw-monitor-how-it-works.html) [방식을](https://docs.aws.amazon.com/AmazonCloudWatch/latest/monitoring/nw-monitor-how-it-works.html) 참조하십시오.

• API 세부 정보는 AWS CLI 명령 [GetProbe참](https://awscli.amazonaws.com/v2/documentation/api/latest/reference/networkmonitor/get-probe.html)조를 참조하십시오.

## **list-monitors**

다음 코드 예시에서는 list-monitors을 사용하는 방법을 보여 줍니다.

AWS CLI

예 1: 모든 모니터를 나열하려면 (단일 모니터)

다음 list-monitors 예에서는 단일 모니터의 목록만 반환합니다. 모니터의 state ACTIVE 상태 이고 시간은 60초입니다. aggregationPeriod

aws networkmonitor list-monitors

출력:

{

"monitors": [{

```
 "monitorArn": "arn:aws:networkmonitor:region:012345678910:monitor/
Example_NetworkMonitor", 
             "monitorName": "Example_NetworkMonitor", 
             "state": "ACTIVE", 
             "aggregationPeriod": 60, 
             "tags": { 
                  "Monitor": "Monitor1" 
 } 
         } 
     ]
}
```
자세한 내용은 Amazon CloudWatch 사용 설명서의 [Amazon CloudWatch 네트워크 모니터 작동](https://docs.aws.amazon.com/AmazonCloudWatch/latest/monitoring/nw-monitor-how-it-works.html) [방식을](https://docs.aws.amazon.com/AmazonCloudWatch/latest/monitoring/nw-monitor-how-it-works.html) 참조하십시오.

### 예 2: 모든 모니터 (다중 모니터) 를 나열하려면

다음 list-monitors 예에서는 세 개의 모니터 목록을 반환합니다. state한 모니터는 CloudWatch 지표를 ACTIVE 생성하고 있습니다. 다른 두 모니터의 상태는 CloudWatch 메트릭을 생성하고 있지 INACTIVE 않으며 생성되지 않습니다. 세 모니터 모두 60초 aggregationPeriod 중 하나를 사용합니다.

```
aws networkmonitor list-monitors
```

```
{ 
     "monitors": [ 
         { 
              "monitorArn": "arn:aws:networkmonitor:us-east-1:111122223333:monitor/
Example_NetworkMonitor", 
              "monitorName": "Example_NetworkMonitor", 
              "state": "INACTIVE", 
              "aggregationPeriod": 60, 
              "tags": {} 
         }, 
         { 
              "monitorArn": "arn:aws:networkmonitor:us-east-1:111122223333:monitor/
Example_NetworkMonitor2", 
              "monitorName": "Example_NetworkMonitor2", 
              "state": "ACTIVE", 
              "aggregationPeriod": 60,
```
```
 "tags": { 
                  "Monitor": "Monitor1" 
 } 
         }, 
         \mathcal{L} "monitorArn": "arn:aws:networkmonitor:us-east-1:111122223333:monitor/
TestNetworkMonitor_CLI", 
              "monitorName": "TestNetworkMonitor_CLI", 
              "state": "INACTIVE", 
              "aggregationPeriod": 60, 
              "tags": {} 
         } 
     ]
}
```
자세한 내용은 Amazon CloudWatch 사용 설명서의 [Amazon CloudWatch 네트워크 모니터 작동](https://docs.aws.amazon.com/AmazonCloudWatch/latest/monitoring/nw-monitor-how-it-works.html) [방식을](https://docs.aws.amazon.com/AmazonCloudWatch/latest/monitoring/nw-monitor-how-it-works.html) 참조하십시오.

• API 세부 정보는 AWS CLI 명령 [ListMonitors참](https://awscli.amazonaws.com/v2/documentation/api/latest/reference/networkmonitor/list-monitors.html)조를 참조하십시오.

# **update-monitor**

다음 코드 예시에서는 update-monitor을 사용하는 방법을 보여 줍니다.

AWS CLI

모니터를 업데이트하려면

다음 update-monitor 예제는 모니터의 크기를 aggregationPeriod 60 초에서 30 초로 변경 합니다.

```
aws networkmonitor update-monitor \ 
     --monitor-name Example_NetworkMonitor \ 
     --aggregation-period 30
```

```
{ 
     "monitorArn": "arn:aws:networkmonitor:region:012345678910:monitor/
Example_NetworkMonitor", 
     "monitorName": "Example_NetworkMonitor", 
     "state": "PENDING",
```

```
 "aggregationPeriod": 30, 
     "tags": { 
          "Monitor": "Monitor1" 
     }
}
```
자세한 내용은 Amazon CloudWatch 사용 설명서의 [Amazon CloudWatch 네트워크 모니터 작동](https://docs.aws.amazon.com/AmazonCloudWatch/latest/monitoring/nw-monitor-how-it-works.html) [방식을](https://docs.aws.amazon.com/AmazonCloudWatch/latest/monitoring/nw-monitor-how-it-works.html) 참조하십시오.

• API 세부 정보는 AWS CLI 명령 [UpdateMonitor참](https://awscli.amazonaws.com/v2/documentation/api/latest/reference/networkmonitor/update-monitor.html)조를 참조하십시오.

#### **update-probe**

다음 코드 예시에서는 update-probe을 사용하는 방법을 보여 줍니다.

AWS CLI

```
프로브를 업데이트하려면
```
다음 update-probe 예제는 프로브의 원래 destination IP 주소를 업데이트하고 to도 60 업데 이트합니다. packetSize

```
aws networkmonitor update-probe \ 
     --monitor-name Example_NetworkMonitor \ 
    --probe-id probe-12345 \
     --destination 10.0.0.150 \ 
     --packet-size 60
```

```
{ 
     "probeId": "probe-12345", 
     "probeArn": "arn:aws:networkmonitor:region:012345678910:probe/probe-12345", 
     "sourceArn": "arn:aws:ec2:region:012345678910:subnet/subnet-12345", 
     "destination": "10.0.0.150", 
     "destinationPort": 80, 
     "protocol": "TCP", 
     "packetSize": 60, 
     "addressFamily": "IPV4", 
     "vpcId": "vpc-12345", 
     "state": "PENDING", 
     "createdAt": "2024-03-29T12:41:57.314000-04:00",
```

```
 "modifiedAt": "2024-03-29T13:52:23.115000-04:00", 
     "tags": { 
          "Name": "Probe1" 
     }
}
```
자세한 내용은 Amazon CloudWatch 사용 설명서의 [Amazon CloudWatch 네트워크 모니터 작동](https://docs.aws.amazon.com/AmazonCloudWatch/latest/monitoring/nw-monitor-how-it-works.html) [방식을](https://docs.aws.amazon.com/AmazonCloudWatch/latest/monitoring/nw-monitor-how-it-works.html) 참조하십시오.

• API 세부 정보는 AWS CLI 명령 [UpdateProbe참](https://awscli.amazonaws.com/v2/documentation/api/latest/reference/networkmonitor/update-probe.html)조를 참조하십시오.

CodeArtifact 예제 사용 AWS CLI

다음 코드 예제는 with를 사용하여 작업을 수행하고 일반적인 시나리오를 구현하는 방법을 보여줍니다 CodeArtifact. AWS Command Line Interface

작업은 대규모 프로그램에서 발췌한 코드이며 컨텍스트에 맞춰 실행해야 합니다. 작업은 개별 서비스 함수를 호출하는 방법을 보여 주며 관련 시나리오와 교차 서비스 예시에서 컨텍스트에 맞는 작업을 볼 수 있습니다.

시나리오는 동일한 서비스 내에서 여러 함수를 호출하여 특정 태스크를 수행하는 방법을 보여주는 코 드 예시입니다.

각 예제에는 컨텍스트에서 코드를 설정하고 실행하는 방법에 대한 지침을 찾을 수 있는 링크가 포함되 어 있습니다. GitHub

### 주제

• [작업](#page-354-0)

작업

#### **associate-external-connection**

다음 코드 예시에서는 associate-external-connection을 사용하는 방법을 보여 줍니다.

AWS CLI

리포지토리에 외부 연결 추가하기

다음 associate-external-connection 예제에서는 npmjs.com에 대한 외부 연결을 test-repo 라는 저장소에 추가합니다.

```
aws codeartifact associate-external-connection \ 
     --repository test-repo \ 
     --domain test-domain \ 
     --external-connection public:npmjs
```

```
{ 
     "repository": { 
         "name": "test-repo", 
         "administratorAccount": "111122223333", 
          "domainName": "test-domain", 
         "domainOwner": "111122223333", 
         "arn": "arn:aws:codeartifact:us-west-2:111122223333:repository/test-domain/
test-repo", 
          "upstreams": [], 
         "externalConnections": [ 
\{\hspace{.1cm} \} "externalConnectionName": "public:npmjs", 
                  "packageFormat": "npm", 
                  "status": "AVAILABLE" 
 } 
        \mathbf{I} }
}
```
자세한 내용은 사용 설명서의 외부 연결 [추가를 참조하십시오.A](https://docs.aws.amazon.com/codeartifact/latest/ug/external-connection.html)WS CodeArtifact

• API 세부 정보는 AWS CLI 명령 [AssociateExternalConnection참](https://awscli.amazonaws.com/v2/documentation/api/latest/reference/codeartifact/associate-external-connection.html)조를 참조하십시오.

#### **copy-package-versions**

다음 코드 예시에서는 copy-package-versions을 사용하는 방법을 보여 줍니다.

AWS CLI

한 리포지토리의 패키지 버전을 다른 리포지토리로 복사하려면

다음은 test-package라는 이름의 패키지 버전 4.0.0 및 5.0.0을 my-repo에서 테스트 저장소로 copy-package-versions 이동합니다.

aws codeartifact copy-package-versions \

```
 --domain test-domain \ 
 --source-repository my-repo \ 
 --destination-repository test-repo \ 
 --format npm \ 
 --package test-package \ 
 --versions '["4.0.0", "5.0.0"]'
```

```
{ 
     "format": "npm", 
     "package": "test-package", 
     "versions": [ 
          { 
          "version": "5.0.0", 
          "revision": "REVISION-1-SAMPLE-6C81EFF7DA55CC", 
          "status": "Published" 
          }, 
         \{ "version": "4.0.0", 
          "revision": "REVISION-2-SAMPLE-55C752BEE772FC", 
          "status": "Published" 
          } 
    \mathbf{I}}
```
[자세한 내용은 사용 설명서의 리포지토리 간 패키지 복사를 참조하십시오.AWS CodeArtifact](https://docs.aws.amazon.com/codeartifact/latest/ug/copy-package.html)

• API에 대한 자세한 내용은 AWS CLI 명령 참조를 참조하십시오 [CopyPackageVersions.](https://awscli.amazonaws.com/v2/documentation/api/latest/reference/codeartifact/copy-package-versions.html)

# **create-domain**

다음 코드 예시에서는 create-domain을 사용하는 방법을 보여 줍니다.

AWS CLI

도메인을 만들려면

다음 create-domain 예시에서는 test-domain 도메인이라는 도메인을 생성합니다.

```
aws codeartifact create-domain \ 
     --domain test-domain
```

```
{ 
     "domain": { 
         "name": "test-domain", 
         "owner": "111122223333", 
          "arn": "arn:aws:codeartifact:us-west-2:111122223333:domain/test-domain", 
          "status": "Active", 
         "createdTime": "2020-10-20T13:16:48.559000-04:00", 
          "encryptionKey": "arn:aws:kms:us-west-2:111122223333:key/a1b2c3d4-5678-90ab-
cdef-EXAMPLE11111", 
         "repositoryCount": 0, 
         "assetSizeBytes": 0 
     }
}
```
자세한 내용은 AWS CodeArtifact 사용 설명서의 [도메인 생성을](https://docs.aws.amazon.com/codeartifact/latest/ug/domain-create.html) 참조하십시오.

• API 세부 정보는 AWS CLI 명령 [CreateDomain참](https://awscli.amazonaws.com/v2/documentation/api/latest/reference/codeartifact/create-domain.html)조를 참조하십시오.

#### **create-repository**

다음 코드 예시에서는 create-repository을 사용하는 방법을 보여 줍니다.

AWS CLI

리포지토리를 만들려면

```
다음 create-repository 예제에서는 test-domain 도메인 내에 test-repo라는 이름의 리포지토
리를 만듭니다.
```

```
aws codeartifact create-repository \ 
     --domain test-domain \ 
     --domain-owner 111122223333 \ 
     --repository test-repo \ 
     --description "This is a test repository."
```

```
{ 
     "repository": { 
          "name": "test-repo", 
          "administratorAccount": "111122223333",
```

```
 "domainName": "test-domain", 
         "domainOwner": "111122223333", 
         "arn": "arn:aws:codeartifact:us-west-2:111122223333:repository/test-domain/
test-repo", 
         "description": "This is a test repository.", 
         "upstreams": [], 
         "externalConnections": [] 
     }
}
```
자세한 내용은 사용 설명서의 [도메인 만들기를](https://docs.aws.amazon.com/codeartifact/latest/ug/create-repo.html) 참조하십시오.AWS CodeArtifact

• API 세부 정보는 AWS CLI 명령 [CreateRepository참](https://awscli.amazonaws.com/v2/documentation/api/latest/reference/codeartifact/create-repository.html)조를 참조하십시오.

# **delete-domain-permissions-policy**

다음 코드 예시에서는 delete-domain-permissions-policy을 사용하는 방법을 보여 줍니다.

AWS CLI

도메인에서 권한 정책 문서를 삭제하려면

다음 delete-domain-permissions-policy 예제에서는 test-domain 도메인이라는 도메인에 서 권한 정책을 삭제합니다.

```
aws codeartifact delete-domain-permissions-policy \ 
     --domain test-domain
```

```
{ 
     "Version": "2012-10-17", 
     "Statement": [ 
          { 
              "Sid": "BasicDomainPolicy", 
              "Action": [ 
                   "codeartifact:GetDomainPermissionsPolicy", 
                   "codeartifact:ListRepositoriesInDomain", 
                   "codeartifact:GetAuthorizationToken", 
                   "codeartifact:CreateRepository" 
              ], 
              "Effect": "Allow", 
              "Resource": "*",
```

```
 "Principal": { 
                  "AWS": "arn:aws:iam::111122223333:root" 
 } 
         } 
    \mathbf{I}}
```
자세한 내용은 사용 설명서의 [도메인 정책 삭제를](https://docs.aws.amazon.com/codeartifact/latest/ug/domain-policies.html#deleting-a-domain-policy) 참조하십시오.AWS CodeArtifact

• API 세부 정보는 AWS CLI 명령 [DeleteDomainPermissionsPolicy참](https://awscli.amazonaws.com/v2/documentation/api/latest/reference/codeartifact/delete-domain-permissions-policy.html)조를 참조하십시오.

## **delete-domain**

다음 코드 예시에서는 delete-domain을 사용하는 방법을 보여 줍니다.

# AWS CLI

도메인을 삭제하려면

다음 delete-domain 예시에서는 이름이 지정된 test-domain 도메인을 삭제합니다.

```
aws codeartifact delete-domain \ 
     --domain test-domain
```
출력:

```
{ 
     "domain": { 
         "name": "test-domain", 
         "owner": "417498243647", 
         "arn": "arn:aws:codeartifact:us-west-2:417498243647:domain/test-domain", 
         "status": "Deleted", 
         "createdTime": "2020-10-20T13:16:48.559000-04:00", 
         "encryptionKey": "arn:aws:kms:us-west-2:417498243647:key/c9fe2447-0795-4fda-
afbe-8464574ae162", 
         "repositoryCount": 0, 
         "assetSizeBytes": 0 
     }
}
```
자세한 내용은 AWS CodeArtifact 사용 설명서의 [도메인 삭제를](https://docs.aws.amazon.com/codeartifact/latest/ug/delete-domain.html) 참조하십시오.

• API 세부 정보는 AWS CLI 명령 [DeleteDomain](https://awscli.amazonaws.com/v2/documentation/api/latest/reference/codeartifact/delete-domain.html)참조를 참조하십시오.

### **delete-package-versions**

다음 코드 예시에서는 delete-package-versions을 사용하는 방법을 보여 줍니다.

AWS CLI

```
패키지 버전을 삭제하려면
```
다음 delete-package-versions 예제에서는 test-package라는 이름의 패키지 버전 4.0.0을 삭 제합니다.

```
aws codeartifact delete-package-versions \ 
     --domain test-domain \ 
     --repo test-repo \ 
     --format npm \ 
     --package test-package \ 
     --versions 4.0.0
```
출력:

```
{ 
     "successfulVersions": { 
          "4.0.0": { 
              "revision": "Ciqe5/9yicvkJT13b5/LdLpCyE6fqA7poa9qp+FilPs=", 
              "status": "Deleted" 
          } 
     }, 
     "failedVersions": {}
}
```
자세한 내용은 사용 설명서의 [패키지 버전 삭제를](https://docs.aws.amazon.com/codeartifact/latest/ug/delete-package.html) 참조하십시오.AWS CodeArtifact

• API 세부 정보는 AWS CLI 명령 [DeletePackageVersions](https://awscli.amazonaws.com/v2/documentation/api/latest/reference/codeartifact/delete-package-versions.html)참조를 참조하십시오.

# **delete-repository-permissions-policy**

다음 코드 예시에서는 delete-repository-permissions-policy을 사용하는 방법을 보여 줍니 다.

AWS CLI

리포지토리에서 권한 정책을 삭제하려면

다음 delete-repository-permissions-policy 예제에서는 test-repo라는 저장소에서 권한 정책을 삭제합니다.

```
aws codeartifact delete-repository-permissions-policy \ 
     --domain test-domain \ 
     --repository test-repo
```
출력:

```
\{ "Version": "2012-10-17", 
     "Statement": [ 
         \mathcal{L} "Effect": "Allow", 
              "Principal": { 
                   "AWS": "arn:aws:iam::111122223333:root" 
              }, 
              "Action": [ 
                   "codeartifact:DescribePackageVersion", 
                   "codeartifact:DescribeRepository", 
                   "codeartifact:GetPackageVersionReadme", 
                   "codeartifact:GetRepositoryEndpoint", 
                   "codeartifact:ListPackages", 
                   "codeartifact:ListPackageVersions", 
                   "codeartifact:ListPackageVersionAssets", 
                   "codeartifact:ListPackageVersionDependencies", 
                   "codeartifact:ReadFromRepository" 
              ], 
              "Resource": "*" 
          } 
    \mathbf{I}}
```
자세한 내용은 사용 설명서의 [정책 삭제를](https://docs.aws.amazon.com/codeartifact/latest/ug/repo-policies.html#deleting-a-policy) 참조하십시오.AWS CodeArtifact

• API 세부 정보는 AWS CLI 명령 [DeleteRepositoryPermissionsPolicy참](https://awscli.amazonaws.com/v2/documentation/api/latest/reference/codeartifact/delete-repository-permissions-policy.html)조를 참조하십시오.

#### **delete-repository**

다음 코드 예시에서는 delete-repository을 사용하는 방법을 보여 줍니다.

### AWS CLI

리포지토리를 삭제하려면

다음 delete-repository 예제는 이름이 지정된 test-repo 도메인에 이름이 지정된 저장소를 삭제합니다. test-domain

```
aws codeartifact delete-repository \ 
     --domain test-domain \ 
     --repository test-repo
```
출력:

```
{ 
     "repository": { 
         "name": "test-repo", 
          "administratorAccount": "111122223333", 
         "domainName": "test-domain", 
         "domainOwner": "111122223333", 
         "arn": "arn:aws:codeartifact:us-west-2:111122223333:repository/test-domain/
test-repo", 
         "description": "This is a test repository", 
          "upstreams": [], 
         "externalConnections": [] 
     }
}
```
자세한 내용은 AWS CodeArtifact 사용 설명서의 [리포지토리 삭제를](https://docs.aws.amazon.com/codeartifact/latest/ug/delete-repo.html) 참조하십시오.

• API 세부 정보는 AWS CLI 명령 [DeleteRepository](https://awscli.amazonaws.com/v2/documentation/api/latest/reference/codeartifact/delete-repository.html)참조를 참조하십시오.

# **describe-domain**

다음 코드 예시에서는 describe-domain을 사용하는 방법을 보여 줍니다.

AWS CLI

도메인에 대한 정보를 가져오려면

다음 describe-domain 예제에서는 test-domain 도메인이라는 도메인의 DomainDescription 객 체를 반환합니다.

```
aws codeartifact describe-domain \ 
     --domain test-domain
```

```
{ 
     "domain": { 
         "name": "test-domain", 
         "owner": "111122223333", 
         "arn": "arn:aws:codeartifact:us-west-2:111122223333:domain/test-domain", 
         "status": "Active", 
         "createdTime": "2020-10-20T13:16:48.559000-04:00", 
         "encryptionKey": "arn:aws:kms:us-west-2:111122223333:key/a1b2c3d4-5678-90ab-
cdef-EXAMPLE11111", 
         "repositoryCount": 2, 
         "assetSizeBytes": 0, 
         "s3BucketArn": "arn:aws:s3:::assets-111122223333-us-west-2" 
     }
}
```
자세한 내용은 AWS CodeArtifact 사용 설명서의 [도메인 개요를](https://docs.aws.amazon.com/codeartifact/latest/ug/domain-overview.html) 참조하십시오.

• API 세부 정보는 AWS CLI 명령 [DescribeDomain참](https://awscli.amazonaws.com/v2/documentation/api/latest/reference/codeartifact/describe-domain.html)조를 참조하십시오.

# **describe-repository**

다음 코드 예시에서는 describe-repository을 사용하는 방법을 보여 줍니다.

AWS CLI

리포지토리에 대한 정보를 가져오려면

다음 describe-repository 예제는 test-repo라는 리포지토리의 RepositoryDescription 객체를 반환합니다.

```
aws codeartifact describe-repository \ 
     --domain test-domain \ 
     --repository test-repo
```

```
 "repository": { 
          "name": "test-repo", 
         "administratorAccount": "111122223333", 
          "domainName": "test-domain", 
          "domainOwner": "111122223333", 
         "arn": "arn:aws:codeartifact:us-west-2:111122223333:repository/test-domain/
test-repo", 
         "description": "This is a test repository.", 
          "upstreams": [], 
         "externalConnections": [] 
     }
}
```
자세한 내용은 사용 설명서의 [도메인 생성을](https://docs.aws.amazon.com/codeartifact/latest/ug/create-repo.html) 참조하십시오.AWS CodeArtifact

• API 세부 정보는 AWS CLI 명령 [DescribeRepository참](https://awscli.amazonaws.com/v2/documentation/api/latest/reference/codeartifact/describe-repository.html)조를 참조하십시오.

# **disassociate-external-connection**

다음 코드 예시에서는 disassociate-external-connection을 사용하는 방법을 보여 줍니다.

AWS CLI

리포지토리에서 외부 연결을 제거하려면

다음 disassociate-external-connection 예제는 test-repo라는 저장소에서 npmjs.com에 대한 외부 연결을 제거합니다.

```
aws codeartifact disassociate-external-connection \ 
     --repository test-repo \ 
     --domain test-domain \ 
     --external-connection public:npmjs
```

```
{ 
     "repository": { 
         "name": "test-repo", 
         "administratorAccount": "111122223333", 
         "domainName": "test-domain", 
         "domainOwner": "111122223333", 
         "arn": "arn:aws:codeartifact:us-west-2:111122223333:repository/test-domain/
test-repo",
```

```
 "upstreams": [], 
          "externalConnections": [] 
     }
}
```
자세한 내용은 사용 설명서의 외부 연결 [제거를 참조하십시오.A](https://docs.aws.amazon.com/codeartifact/latest/ug/external-connection.html#removing-an-external-connection)WS CodeArtifact

• API 세부 정보는 AWS CLI 명령 [DisassociateExternalConnection참](https://awscli.amazonaws.com/v2/documentation/api/latest/reference/codeartifact/disassociate-external-connection.html)조를 참조하십시오.

### **dispose-package-versions**

다음 코드 예시에서는 dispose-package-versions을 사용하는 방법을 보여 줍니다.

AWS CLI

패키지 버전의 자산을 삭제하고 상태를 Disposted로 설정하려면

다음 dispose-package-versions 예시에서는 테스트 패키지 버전 4.0.0의 자산을 삭제하고 상 태를 Diposted로 설정합니다.

```
aws codeartifact dispose-package-versions \ 
     --domain test-domain \ 
     --repo test-repo \ 
     --format npm \ 
     --package test-package \ 
     --versions 4.0.0
```
출력:

```
\{ "successfulVersions": { 
          "4.0.0": { 
              "revision": "Ciqe5/9yicvkJT13b5/LdLpCyE6fqA7poa9qp+FilPs=", 
              "status": "Disposed" 
          } 
     }, 
     "failedVersions": {}
}
```
자세한 내용은 사용 설명서의 [패키지 작업을 참조하십시오. CodeArtifactA](https://docs.aws.amazon.com/codeartifact/latest/ug/packages.html)WS CodeArtifact

• API 세부 정보는 AWS CLI 명령 [DisposePackageVersions참](https://awscli.amazonaws.com/v2/documentation/api/latest/reference/codeartifact/dispose-package-versions.html)조를 참조하십시오.

## **get-authorization-token**

다음 코드 예시에서는 get-authorization-token을 사용하는 방법을 보여 줍니다.

AWS CLI

인증 토큰을 받으려면

다음 get-authorization-token 예제는 CodeArtifact 인증 토큰을 검색합니다.

```
aws codeartifact get-authorization-token \ 
     --domain test-domain \ 
     --query authorizationToken \ 
     --output text
```
출력:

This command will return the authorization token. You can store the output in an environment variable when calling the command.

자세한 내용은 사용 [AWS CodeArtifact 설명서의 login 명령을 사용하지 않고 pip 구성을](https://docs.aws.amazon.com/codeartifact/latest/ug/python-configure-without-pip.html) 참조하십 시오.

• API에 대한 자세한 내용은 AWS CLI 명령 참조를 참조하십시오 [GetAuthorizationToken.](https://awscli.amazonaws.com/v2/documentation/api/latest/reference/codeartifact/get-authorization-token.html)

#### **get-domain-permissions-policy**

다음 코드 예시에서는 get-domain-permissions-policy을 사용하는 방법을 보여 줍니다.

AWS CLI

도메인의 권한 정책 문서를 가져오려면

다음 get-domain-permissions-policy 예제는 test-domain 도메인이라는 도메인에 연결된 권한 정책을 가져옵니다.

```
aws codeartifact get-domain-permissions-policy \ 
     --domain test-domain
```

```
 "Version": "2012-10-17", 
     "Statement": [ 
         { 
              "Sid": "BasicDomainPolicy", 
              "Action": [ 
                  "codeartifact:GetDomainPermissionsPolicy", 
                  "codeartifact:ListRepositoriesInDomain", 
                  "codeartifact:GetAuthorizationToken", 
                  "codeartifact:CreateRepository" 
              ], 
              "Effect": "Allow", 
              "Resource": "*", 
              "Principal": { 
                  "AWS": "arn:aws:iam::111122223333:root" 
 } 
         } 
     ]
}
```
자세한 내용은 AWS CodeArtifact 사용 설명서의 [도메인 정책 읽기를](https://docs.aws.amazon.com/codeartifact/latest/ug/domain-policies.html#reading-a-domain-policy) 참조하십시오.

• API 세부 정보는 AWS CLI 명령 [GetDomainPermissionsPolicy](https://awscli.amazonaws.com/v2/documentation/api/latest/reference/codeartifact/get-domain-permissions-policy.html)참조를 참조하십시오.

# **get-package-version-asset**

다음 코드 예시에서는 get-package-version-asset을 사용하는 방법을 보여 줍니다.

AWS CLI

패키지 버전에서 에셋을 가져오려면

다음 get-package-version-asset 예제는 test-package라는 npm 패키지 버전 4.0.0용 package.tgz 에셋을 검색합니다.

```
aws codeartifact get-package-version-asset \ 
     --domain test-domain \ 
     --repository test-repo \ 
     --format npm \ 
     --package test-package \ 
     --package-version 4.0.0 \ 
     --asset 'package.tgz' \ 
     outfileName
```

```
The output for this command will also store the raw asset in the file provided in 
  place of outfileName.
{ 
     "assetName": "package.tgz", 
     "packageVersion": "4.0.0", 
     "packageVersionRevision": "Ciqe5/9yicvkJT13b5/LdLpCyE6fqA7poa9qp+FilPs="
}
```
자세한 내용은 사용 설명서의 [패키지 버전 자산 목록을](https://docs.aws.amazon.com/codeartifact/latest/ug/list-assets.html) 참조하십시오.AWS CodeArtifact

• API 세부 정보는 AWS CLI 명령 [GetPackageVersionAsset참](https://awscli.amazonaws.com/v2/documentation/api/latest/reference/codeartifact/get-package-version-asset.html)조를 참조하십시오.

# **get-package-version-readme**

다음 코드 예시에서는 get-package-version-readme을 사용하는 방법을 보여 줍니다.

AWS CLI

```
패키지 버전의 readme 파일을 가져오려면
```
다음 get-package-version-readme 예제는 test-package라는 npm 패키지 버전 4.0.0에 대한 추가 정보 파일을 검색합니다.

```
aws codeartifact get-package-version-readme \ 
     --domain test-domain \ 
     --repo test-repo \ 
     --format npm \ 
     --package test-package \ 
     --package-version 4.0.0
```

```
{ 
     "format": "npm", 
     "package": "test-package", 
     "version": "4.0.0", 
     "readme": "<div align=\"center\">\n <a href=\https://github.com/test-package/
testpack\"> ... more content ... \n", 
     "versionRevision": "Ciqe5/9yicvkJT13b5/LdLpCyE6fqA7poa9qp+FilPs="
```
}

자세한 내용은 사용 설명서의 [패키지 버전 readme 파일 보기를](https://docs.aws.amazon.com/codeartifact/latest/ug/describe-package-version.html#view-package-readme) 참조하십시오.AWS CodeArtifact

• API에 대한 자세한 내용은 AWS CLI 명령 참조를 참조하십시오 [GetPackageVersionReadme](https://awscli.amazonaws.com/v2/documentation/api/latest/reference/codeartifact/get-package-version-readme.html).

#### **get-repository-endpoint**

다음 코드 예시에서는 get-repository-endpoint을 사용하는 방법을 보여 줍니다.

AWS CLI

```
리포지토리의 URL 엔드포인트를 가져오려면
```
다음 get-repository-endpoint 예제는 test-repo 리포지토리의 npm 엔드포인트를 반환합니 다.

```
aws codeartifact get-repository-endpoint \ 
     --domain test-domain \ 
     --repository test-repo \ 
     --format npm
```
출력:

```
{ 
     "repositoryEndpoint": "https://test-domain-111122223333.d.codeartifact.us-
west-2.amazonaws.com/npm/test-repo/"
}
```
자세한 내용은 AWS CodeArtifact 사용 설명서의 [리포지토리에 연결을](https://docs.aws.amazon.com/codeartifact/latest/ug/connect-repo.html) 참조하십시오.

• API 세부 정보는 AWS CLI 명령 [GetRepositoryEndpoint](https://awscli.amazonaws.com/v2/documentation/api/latest/reference/codeartifact/get-repository-endpoint.html)참조를 참조하십시오.

### **get-repository-permissions-policy**

다음 코드 예시에서는 get-repository-permissions-policy을 사용하는 방법을 보여 줍니다.

AWS CLI

리포지토리의 권한 정책 문서를 가져오려면

다음 get-repository-permissions-policy 예제는 test-repo라는 저장소에 연결된 권한 정 책을 가져옵니다.

```
aws codeartifact get-repository-permissions-policy \ 
     --domain test-domain \ 
     --repository test-repo
```

```
{ 
     "Version": "2012-10-17", 
     "Statement": [ 
          { 
              "Effect": "Allow", 
              "Principal": { 
                   "AWS": "arn:aws:iam::111122223333:root" 
              }, 
              "Action": [ 
                   "codeartifact:DescribePackageVersion", 
                   "codeartifact:DescribeRepository", 
                   "codeartifact:GetPackageVersionReadme", 
                   "codeartifact:GetRepositoryEndpoint", 
                   "codeartifact:ListPackages", 
                   "codeartifact:ListPackageVersions", 
                   "codeartifact:ListPackageVersionAssets", 
                   "codeartifact:ListPackageVersionDependencies", 
                   "codeartifact:ReadFromRepository" 
              ], 
              "Resource": "*" 
          } 
    \mathbf{I}}
```
자세한 내용은 사용 설명서의 [정책 읽기를](https://docs.aws.amazon.com/codeartifact/latest/ug/repo-policies.html#setting-a-policy) 참조하십시오.AWS CodeArtifact

• API 세부 정보는 AWS CLI 명령 [GetRepositoryPermissionsPolicy](https://awscli.amazonaws.com/v2/documentation/api/latest/reference/codeartifact/get-repository-permissions-policy.html)참조를 참조하십시오.

## **list-domains**

다음 코드 예시에서는 list-domains을 사용하는 방법을 보여 줍니다.

### AWS CLI

도메인을 나열하려면

다음 list-domains 예제는 전화를 건 AWS 계정이 소유한 모든 도메인의 요약을 반환합니다.

aws codeartifact list-domains

# 출력:

```
{ 
     "domains": [ 
         { 
              "name": "my-domain", 
              "owner": "111122223333", 
              "status": "Active", 
              "encryptionKey": "arn:aws:kms:us-west-2:111122223333:key/
a1b2c3d4-5678-90ab-cdef-EXAMPLE11111" 
         }, 
          { 
              "name": "test-domain", 
              "owner": "111122223333", 
              "status": "Active", 
              "encryptionKey": "arn:aws:kms:us-west-2:111122223333:key/
a1b2c3d4-5678-90ab-cdef-EXAMPLE22222" 
         } 
     ]
}
```
자세한 내용은 AWS CodeArtifact 사용 설명서의 [도메인 작업을](https://docs.aws.amazon.com/codeartifact/latest/ug/domains.html) 참조하십시오. CodeArtifact

• API 세부 정보는 AWS CLI 명령 [ListDomains](https://awscli.amazonaws.com/v2/documentation/api/latest/reference/codeartifact/list-domains.html)참조를 참조하십시오.

# **list-package-version-assets**

다음 코드 예시에서는 list-package-version-assets을 사용하는 방법을 보여 줍니다.

AWS CLI

패키지 버전의 자산을 보려면

다음 list-package-version-assets 예제는 test-package라는 npm 패키지의 버전 4.0.0에 대 한 자산을 검색합니다.

```
aws codeartifact list-package-version-assets \ 
     --domain test-domain \ 
     --repo test-repo \ 
     --format npm \
```

```
 --package test-package \ 
 --package-version 4.0.0
```

```
{ 
     "format": "npm", 
     "package": "test-package", 
     "version": "4.0.0", 
     "versionRevision": "Ciqe5/9yicvkJT13b5/LdLpCyE6fqA7poa9qp+FilPs=", 
     "assets": [ 
         { 
              "name": "package.tgz", 
              "size": 316680, 
              "hashes": { 
                  "MD5": "60078ec6d9e76b89fb55c860832742b2", 
                  "SHA-1": "b44a9b6297bcb698f1c51a3545a2b3b368d59c52", 
                  "SHA-256": 
  "d2aa8c6afc3c8591765785a37d1c5acae482a8eb3ab9729ed28922692454f2e2", 
                  "SHA-512": 
 "3e585d15c8a594e20d7de57b362ea81754c011acb2641a19f1b72c8531ea39825896bab344ae616a0a5a824cb9
 } 
         } 
    \mathbf{I}}
```
자세한 내용은 사용 설명서의 [패키지 버전 자산 목록을](https://docs.aws.amazon.com/codeartifact/latest/ug/list-assets.html) 참조하십시오.AWS CodeArtifact

• API 세부 정보는 AWS CLI 명령 [ListPackageVersionAssets](https://awscli.amazonaws.com/v2/documentation/api/latest/reference/codeartifact/list-package-version-assets.html)참조를 참조하십시오.

#### **list-package-version-dependencies**

다음 코드 예시에서는 list-package-version-dependencies을 사용하는 방법을 보여 줍니다.

AWS CLI

패키지 버전의 종속성을 보려면

다음 list-package-version-dependencies 예제는 test-package라는 npm 패키지의 버전 4.0.0에 대한 종속성을 검색합니다.

```
aws codeartifact list-package-version-dependencies \ 
     --domain test-domain \
```

```
 --repo test-repo \ 
 --format npm \ 
 --package test-package \ 
 --package-version 4.0.0
```

```
{ 
     "format": "npm", 
     "package": "test-package", 
     "version": "4.0.0", 
     "versionRevision": "Ciqe5/9yicvkJT13b5/LdLpCyE6fqA7poa9qp+FilPs=", 
     "dependencies": [ 
          { 
              "namespace": "testns", 
              "package": "testdep1", 
              "dependencyType": "regular", 
              "versionRequirement": "1.8.5" 
          }, 
          { 
              "namespace": "testns", 
              "package": "testdep2", 
              "dependencyType": "regular", 
              "versionRequirement": "1.8.5" 
          } 
     ]
}
```
자세한 내용은 사용 설명서의 [패키지 버전 세부 정보 및 종속성 보기 및 업데이트를](https://docs.aws.amazon.com/codeartifact/latest/ug/describe-package-version.html) 참조하십시 오.AWS CodeArtifact

• API 세부 정보는 AWS CLI 명령 [ListPackageVersionDependencies참](https://awscli.amazonaws.com/v2/documentation/api/latest/reference/codeartifact/list-package-version-dependencies.html)조를 참조하십시오.

# **list-package-versions**

다음 코드 예시에서는 list-package-versions을 사용하는 방법을 보여 줍니다.

AWS CLI

패키지의 패키지 버전을 나열하려면

다음 list-package-versions 예제는 이름이 지정된 패키지의 패키지 버전 목록을 반환합니 다kind-of.

```
aws codeartifact list-package-versions \ 
     --package kind-of \ 
     --domain test-domain \ 
     --repository test-repo \ 
     --format npm
```

```
{ 
     "defaultDisplayVersion": "1.0.1", 
     "format": "npm", 
     "package": "kind-of", 
     "versions": [ 
          { 
              "version": "1.0.1", 
              "revision": "REVISION-SAMPLE-1-C7F4S5E9B772FC", 
              "status": "Published" 
          }, 
          { 
              "version": "1.0.0", 
              "revision": "REVISION-SAMPLE-2-C752BEEF6D2CFC", 
              "status": "Published" 
          }, 
          { 
              "version": "0.1.2", 
              "revision": "REVISION-SAMPLE-3-654S65A5C5E1FC", 
              "status": "Published" 
          }, 
          { 
              "version": "0.1.1", 
              "revision": "REVISION-SAMPLE-1-C7F4S5E9B772FC"", 
              "status": "Published" 
          }, 
          { 
              "version": "0.1.0", 
              "revision": "REVISION-SAMPLE-4-AF669139B772FC", 
              "status": "Published" 
          } 
     ]
}
```
자세한 내용은 AWS CodeArtifact 사용 설명서의 [패키지 버전 목록을](https://docs.aws.amazon.com/codeartifact/latest/ug/list-packages-versions.html) 참조하십시오.

• API 세부 정보는 AWS CLI 명령 [ListPackageVersions](https://awscli.amazonaws.com/v2/documentation/api/latest/reference/codeartifact/list-package-versions.html)참조를 참조하십시오.

# **list-packages**

다음 코드 예시에서는 list-packages을 사용하는 방법을 보여 줍니다.

AWS CLI

리포지토리의 패키지를 나열하려면

다음 list-packages 예제는 이름이 지정된 도메인으로 이름이 지정된 test-repo 저장소의 패 키지를 test-domain 나열합니다.

```
aws codeartifact list-packages \ 
     --domain test-domain \ 
     --repository test-repo
```
출력:

```
{ 
      "packages": [ 
           { 
                 "format": "npm", 
                 "package": "lodash" 
           } 
           { 
                 "format": "python", 
                 "package": "test-package" 
           } 
     \mathbf{I}}
```
자세한 내용은 AWS CodeArtifact 사용 설명서의 [패키지 이름 목록을](https://docs.aws.amazon.com/codeartifact/latest/ug/list-packages.html) 참조하십시오.

• API 세부 정보는 AWS CLI 명령 [ListPackages참](https://awscli.amazonaws.com/v2/documentation/api/latest/reference/codeartifact/list-packages.html)조를 참조하십시오.

### **list-repositories-in-domain**

다음 코드 예시에서는 list-repositories-in-domain을 사용하는 방법을 보여 줍니다.

## AWS CLI

# 도메인의 리포지토리를 나열하려면

다음 list-repositories-in-domain 예제는 테스트 도메인 도메인의 모든 리포지토리에 대한 요약을 반환합니다.

```
aws codeartifact list-repositories-in-domain \ 
     --domain test-domain
```
출력:

```
{ 
     "repositories": [ 
         { 
              "name": "test-repo", 
              "administratorAccount": "111122223333", 
              "domainName": "test-domain", 
              "domainOwner": "111122223333", 
              "arn": "arn:aws:codeartifact:us-west-2:111122223333:repository/test-
domain/test-repo", 
              "description": "This is a test repository." 
         }, 
         { 
              "name": "test-repo2", 
              "administratorAccount": "111122223333", 
              "domainName": "test-domain", 
              "domainOwner": "111122223333", 
              "arn": "arn:aws:codeartifact:us-west-2:111122223333:repository/test-
domain/test-repo2", 
              "description": "This is a test repository." 
         } 
     ]
}
```
자세한 내용은 사용 설명서의 [리포지토리 목록을](https://docs.aws.amazon.com/codeartifact/latest/ug/list-repos.html) 참조하십시오.AWS CodeArtifact

• API 세부 정보는 AWS CLI 명령 [ListRepositoriesInDomain참](https://awscli.amazonaws.com/v2/documentation/api/latest/reference/codeartifact/list-repositories-in-domain.html)조를 참조하십시오.

# **list-repositories**

다음 코드 예시에서는 list-repositories을 사용하는 방법을 보여 줍니다.

# AWS CLI

리포지토리를 나열하려면

다음 list-repositories 예제는 호출을 하는 AWS 계정이 소유한 도메인의 모든 리포지토리에 대한 요약을 반환합니다.

aws codeartifact list-repositories

```
{ 
     "repositories": [ 
         { 
              "name": "npm-store", 
              "administratorAccount": "111122223333", 
              "domainName": "my-domain", 
              "domainOwner": "111122223333", 
              "arn": "arn:aws:codeartifact:us-west-2:111122223333:repository/my-
domain/npm-store", 
              "description": "Provides npm artifacts from npm, Inc." 
         }, 
         { 
              "name": "target-repo", 
              "administratorAccount": "111122223333", 
              "domainName": "my-domain", 
              "domainOwner": "111122223333", 
              "arn": "arn:aws:codeartifact:us-west-2:111122223333:repository/my-
domain/target-repo", 
              "description": "test target repo" 
         }, 
         { 
              "name": "test-repo2", 
              "administratorAccount": "111122223333", 
              "domainName": "test-domain", 
              "domainOwner": "111122223333", 
              "arn": "arn:aws:codeartifact:us-west-2:111122223333:repository/test-
domain/test-repo2", 
              "description": "This is a test repository." 
         } 
     ]
}
```
자세한 내용은 사용 설명서의 [리포지토리 목록을](https://docs.aws.amazon.com/codeartifact/latest/ug/list-repos.html) 참조하십시오.AWS CodeArtifact

• API 세부 정보는 AWS CLI 명령 [ListRepositories참](https://awscli.amazonaws.com/v2/documentation/api/latest/reference/codeartifact/list-repositories.html)조를 참조하십시오.

#### **login**

다음 코드 예시에서는 login을 사용하는 방법을 보여 줍니다.

# AWS CLI

login 명령을 사용하여 리포지토리에 대한 인증을 구성하려면

다음 login 예제는 test-domain 도메인이라는 도메인에 test-repo라는 저장소를 사용하여 npm 패 키지 관리자를 구성합니다.

```
aws codeartifact login \ 
     --domain test-domain \ 
     --repository test-repo \ 
     --tool npm
```
출력:

Successfully configured npm to use AWS CodeArtifact repository https://testdomain-111122223333.d.codeartifact.us-west-2.amazonaws.com/npm/test-repo/ Login expires in 12 hours at 2020-11-12 01:53:16-05:00

자세한 내용은 AWS CodeArtifact 사용 설명서의 AWS [CLI 시작하기를](https://docs.aws.amazon.com/codeartifact/latest/ug/getting-started-cli.html) 참조하십시오.

• API 세부 정보는 [로그인AWS CLI](https://awscli.amazonaws.com/v2/documentation/api/latest/reference/codeartifact/login.html) 명령 참조를 참조하십시오.

### **put-domain-permissions-policy**

다음 코드 예시에서는 put-domain-permissions-policy을 사용하는 방법을 보여 줍니다.

AWS CLI

도메인에 권한 정책을 연결하려면

다음 put-domain-permissions-policy 예제에서는 policy.json 파일에 정의된 권한 정책을 test-domain 도메인이라는 도메인에 연결합니다.

```
aws codeartifact put-domain-permissions-policy \ 
     --domain test-domain \ 
     --policy-document file://PATH/TO/policy.json
```

```
{ 
     "policy": { 
         "resourceArn": "arn:aws:codeartifact:region-id:111122223333:domain/test-
domain", 
         "document": "{ ...policy document content...}", 
         "revision": "MQlyyTQRASRU3HB58gBtSDHXG7Q3hvxxxxxxx=" 
     }
}
```
자세한 내용은 사용 설명서의 도메인 정책 [설정을 참조하십시오.A](https://docs.aws.amazon.com/codeartifact/latest/ug/domain-policies.html#set-domain-policy)WS CodeArtifact

• API 세부 정보는 AWS CLI 명령 [PutDomainPermissionsPolicy참](https://awscli.amazonaws.com/v2/documentation/api/latest/reference/codeartifact/put-domain-permissions-policy.html)조를 참조하십시오.

#### **put-repository-permissions-policy**

```
다음 코드 예시에서는 put-repository-permissions-policy을 사용하는 방법을 보여 줍니다.
```
AWS CLI

권한 정책을 리포지토리에 연결하려면

다음 put-repository-permissions-policy 예제에서는 policy.json 파일에 정의된 권한 정책 을 test-repo라는 저장소에 연결합니다.

```
aws codeartifact put-repository-permissions-policy \ 
     --domain test-domain \ 
     --repository test-repo \ 
     --policy-document file://PATH/TO/policy.json
```

```
{ 
     "policy": { 
         "resourceArn": "arn:aws:codeartifact:region-id:111122223333:repository/test-
domain/test-repo",
```

```
 "document": "{ ...policy document content...}", 
         "revision": "MQlyyTQRASRU3HB58gBtSDHXG7Q3hvxxxxxxx=" 
     }
}
```
[자세한 내용은 사용 설명서의 정책 설정을 참조하십시오.AWS CodeArtifact](https://docs.aws.amazon.com/codeartifact/latest/ug/repo-policies.html#setting-a-policy)

• API 세부 정보는 AWS CLI 명령 [PutRepositoryPermissionsPolicy참](https://awscli.amazonaws.com/v2/documentation/api/latest/reference/codeartifact/put-repository-permissions-policy.html)조를 참조하십시오.

### **update-package-versions-status**

다음 코드 예시에서는 update-package-versions-status을 사용하는 방법을 보여 줍니다.

AWS CLI

패키지 버전 상태를 업데이트하려면

다음 update-package-versions-status 예제는 테스트 패키지 패키지 버전 4.0.0의 상태를 Archived로 업데이트합니다.

```
aws codeartifact update-package-versions-status \ 
     --domain test-domain \ 
     --repo test-repo \ 
     --format npm \ 
     --package test-package \ 
    --versions 4.0.0 \
     --target-status Archived
```
출력:

```
{ 
     "successfulVersions": { 
          "4.0.0": { 
              "revision": "Ciqe5/9yicvkJT13b5/LdLpCyE6fqA7poa9qp+FilPs=", 
              "status": "Archived" 
          } 
     }, 
     "failedVersions": {}
}
```
자세한 내용은 사용 설명서의 [패키지 버전 상태 업데이트를](https://docs.aws.amazon.com/codeartifact/latest/ug/describe-package-version.html#update-package-version-status) 참조하십시오.AWS CodeArtifact

• API 세부 정보는 AWS CLI 명령 [UpdatePackageVersionsStatus](https://awscli.amazonaws.com/v2/documentation/api/latest/reference/codeartifact/update-package-versions-status.html)참조를 참조하십시오.

#### **update-repository**

다음 코드 예시에서는 update-repository을 사용하는 방법을 보여 줍니다.

AWS CLI

리포지토리를 업데이트하려면

다음 update-repository 예시에서는 test-domain 도메인에 있는 test-repo라는 이름의 저장소 에 대한 설명을 "업데이트된 설명입니다"로 업데이트합니다.

```
aws codeartifact update-repository \ 
     --domain test-domain \ 
     --repository test-repo \ 
     --description "this is an updated description"
```
출력:

```
{ 
     "repository": { 
         "name": "test-repo", 
         "administratorAccount": "111122223333", 
         "domainName": "test-domain", 
         "domainOwner": "111122223333", 
          "arn": "arn:aws:codeartifact:us-west-2:111122223333:repository/test-domain/
test-repo", 
         "description": "this is an updated description", 
          "upstreams": [], 
         "externalConnections": [] 
     }
}
```
자세한 내용은 사용 설명서의 [리포지토리 구성 보기 또는 수정을](https://docs.aws.amazon.com/codeartifact/latest/ug/config-repos.html) 참조하십시오.AWS CodeArtifact

• API 세부 정보는 AWS CLI 명령 [UpdateRepository](https://awscli.amazonaws.com/v2/documentation/api/latest/reference/codeartifact/update-repository.html)참조를 참조하십시오.

CodeBuild 예제 사용 AWS CLI

다음 코드 예제는 with 를 사용하여 작업을 수행하고 일반적인 시나리오를 구현하는 방법을 보여줍니 다 CodeBuild. AWS Command Line Interface

작업은 대규모 프로그램에서 발췌한 코드이며 컨텍스트에 맞춰 실행해야 합니다. 작업은 개별 서비스 함수를 호출하는 방법을 보여 주며 관련 시나리오와 교차 서비스 예시에서 컨텍스트에 맞는 작업을 볼 수 있습니다.

시나리오는 동일한 서비스 내에서 여러 함수를 호출하여 특정 태스크를 수행하는 방법을 보여주는 코 드 예시입니다.

각 예제에는 컨텍스트에서 코드를 설정하고 실행하는 방법에 대한 지침을 찾을 수 있는 링크가 포함되 어 있습니다. GitHub

```
주제
```
• [작업](#page-354-0)

작업

#### **batch-delete-builds**

다음 코드 예시에서는 batch-delete-builds을 사용하는 방법을 보여 줍니다.

AWS CLI

에서 AWS CodeBuild 빌드를 삭제하려면

다음 batch-delete-builds 예시에서는 지정된 ID의 CodeBuild 빌드를 삭제합니다.

```
aws codebuild batch-delete-builds --ids my-build-project-one:a1b2c3d4-5678-9012-
abcd-11111EXAMPLE my-build-project-two:a1b2c3d4-5678-9012-abcd-22222EXAMPLE
```

```
{ 
     "buildsNotDeleted": [ 
         { 
              "id": "arn:aws:codebuild:us-west-2:123456789012:build/my-build-project-
one:a1b2c3d4-5678-9012-abcd-11111EXAMPLE", 
              "statusCode": "BUILD_IN_PROGRESS" 
         } 
     ], 
     "buildsDeleted": [ 
         "arn:aws:codebuild:us-west-2:123456789012:build/my-build-project-
two:a1b2c3d4-5678-9012-abcd-22222EXAMPLE" 
     ]
```
}

자세한 내용은 사용 AWS CodeBuild 설명서의 [빌드 삭제 \(AWS CLI\)](https://docs.aws.amazon.com/codebuild/latest/userguide/delete-builds.html#delete-builds-cli) 를 참조하십시오.

• API 세부 정보는 AWS CLI 명령 [BatchDeleteBuilds](https://awscli.amazonaws.com/v2/documentation/api/latest/reference/codebuild/batch-delete-builds.html)참조를 참조하십시오.

#### **batch-get-build-batches**

다음 코드 예시에서는 batch-get-build-batches을 사용하는 방법을 보여 줍니다.

AWS CLI

```
에서 AWS CodeBuild 빌드의 세부 정보를 보려면
```
다음 batch-get-build-batches 예제는 지정된 ID를 사용하여 빌드 배치에 CodeBuild 대한 정 보를 가져옵니다.

```
aws codebuild batch-get-build-batches \ 
     --ids codebuild-demo-project:e9c4f4df-3f43-41d2-ab3a-60fe2EXAMPLE
```

```
{ 
     "buildBatches": [ 
         { 
              "id": "codebuild-demo-project:e9c4f4df-3f43-41d2-ab3a-60fe2EXAMPLE", 
              "arn": "arn:aws:codebuild:us-west-2:123456789012:build-batch/codebuild-
demo-project:e9c4f4df-3f43-41d2-ab3a-60fe2EXAMPLE", 
              "startTime": "2020-11-03T21:52:20.775000+00:00", 
              "endTime": "2020-11-03T21:56:59.784000+00:00", 
              "currentPhase": "SUCCEEDED", 
              "buildBatchStatus": "SUCCEEDED", 
              "resolvedSourceVersion": "0a6546f68309560d08a310daac92314c4d378f6b", 
              "projectName": "codebuild-demo-project", 
              "phases": [ 
\overline{\mathcal{L}} "phaseType": "SUBMITTED", 
                      "phaseStatus": "SUCCEEDED", 
                      "startTime": "2020-11-03T21:52:20.775000+00:00", 
                      "endTime": "2020-11-03T21:52:20.976000+00:00", 
                      "durationInSeconds": 0 
                  }, 
\overline{\mathcal{L}}
```

```
 "phaseType": "DOWNLOAD_BATCHSPEC", 
                      "phaseStatus": "SUCCEEDED", 
                      "startTime": "2020-11-03T21:52:20.976000+00:00", 
                      "endTime": "2020-11-03T21:52:57.401000+00:00", 
                      "durationInSeconds": 36 
                 }, 
\overline{a} "phaseType": "IN_PROGRESS", 
                      "phaseStatus": "SUCCEEDED", 
                      "startTime": "2020-11-03T21:52:57.401000+00:00", 
                      "endTime": "2020-11-03T21:56:59.751000+00:00", 
                      "durationInSeconds": 242 
                 }, 
\overline{a} "phaseType": "COMBINE_ARTIFACTS", 
                      "phaseStatus": "SUCCEEDED", 
                      "startTime": "2020-11-03T21:56:59.751000+00:00", 
                      "endTime": "2020-11-03T21:56:59.784000+00:00", 
                      "durationInSeconds": 0 
                 }, 
\overline{a} "phaseType": "SUCCEEDED", 
                      "startTime": "2020-11-03T21:56:59.784000+00:00" 
 } 
             ], 
             "source": { 
                  "type": "GITHUB", 
                  "location": "https://github.com/my-repo/codebuild-demo-project.git", 
                 "gitCloneDepth": 1, 
                 "gitSubmodulesConfig": { 
                      "fetchSubmodules": false 
                 }, 
                 "reportBuildStatus": false, 
                 "insecureSsl": false 
             }, 
             "secondarySources": [], 
             "secondarySourceVersions": [], 
             "artifacts": { 
                  "location": "" 
             }, 
             "secondaryArtifacts": [], 
             "cache": { 
                  "type": "NO_CACHE" 
             },
```

```
 "environment": { 
                  "type": "LINUX_CONTAINER", 
                  "image": "aws/codebuild/amazonlinux2-x86_64-standard:3.0", 
                  "computeType": "BUILD_GENERAL1_SMALL", 
                  "environmentVariables": [], 
                  "privilegedMode": false, 
                  "imagePullCredentialsType": "CODEBUILD" 
             }, 
             "logConfig": { 
                  "cloudWatchLogs": { 
                      "status": "ENABLED" 
                 }, 
                 "s3Logs": { 
                      "status": "DISABLED", 
                      "encryptionDisabled": false 
 } 
             }, 
             "buildTimeoutInMinutes": 60, 
             "queuedTimeoutInMinutes": 480, 
             "complete": true, 
             "initiator": "Strohm", 
             "encryptionKey": "arn:aws:kms:us-west-2:123456789012:alias/aws/s3", 
             "buildBatchNumber": 6, 
             "buildBatchConfig": { 
                  "serviceRole": "arn:aws:iam::123456789012:role/service-role/
codebuild-demo-project", 
                  "restrictions": { 
                      "maximumBuildsAllowed": 100 
                 }, 
                 "timeoutInMins": 480 
             }, 
             "buildGroups": [ 
\overline{a} "identifier": "DOWNLOAD_SOURCE", 
                      "ignoreFailure": false, 
                      "currentBuildSummary": { 
                          "arn": "arn:aws:codebuild:us-west-2:123456789012:build/
codebuild-demo-project:379737d8-bc35-48ec-97fd-776d27545315", 
                          "requestedOn": "2020-11-03T21:52:21.394000+00:00", 
                          "buildStatus": "SUCCEEDED", 
                          "primaryArtifact": { 
                              "type": "no_artifacts", 
                              "identifier": "DOWNLOAD_SOURCE" 
\}, \{
```

```
 "secondaryArtifacts": [] 
1 1 1 1 1 1 1
                }, 
\overline{a} "identifier": "linux_small", 
                    "dependsOn": [], 
                    "ignoreFailure": false, 
                    "currentBuildSummary": { 
                        "arn": "arn:aws:codebuild:us-west-2:123456789012:build/
codebuild-demo-project:dd785171-ed84-4bb6-8ede-ceeb86e54bdb", 
                        "requestedOn": "2020-11-03T21:52:57.604000+00:00", 
                        "buildStatus": "SUCCEEDED", 
                        "primaryArtifact": { 
                            "type": "no_artifacts", 
                            "identifier": "linux_small" 
\}, \{ "secondaryArtifacts": [] 
1 1 1 1 1 1 1
                }, 
\overline{a} "identifier": "linux_medium", 
                    "dependsOn": [ 
                        "linux_small" 
 ], 
                    "ignoreFailure": false, 
                    "currentBuildSummary": { 
                        "arn": "arn:aws:codebuild:us-west-2:123456789012:build/
codebuild-demo-project:97cf7bd4-5313-4786-8243-4aef350a1267", 
                        "requestedOn": "2020-11-03T21:54:18.474000+00:00", 
                        "buildStatus": "SUCCEEDED", 
                        "primaryArtifact": { 
                            "type": "no_artifacts", 
                            "identifier": "linux_medium" 
\}, \{ "secondaryArtifacts": [] 
1 1 1 1 1 1 1
                }, 
\overline{a} "identifier": "linux_large", 
                    "dependsOn": [ 
                        "linux_medium" 
 ], 
                    "ignoreFailure": false, 
                    "currentBuildSummary": {
```

```
 "arn": "arn:aws:codebuild:us-west-2:123456789012:build/
codebuild-demo-project:60a194cd-0d03-4337-9db1-d41476a17d27", 
                       "requestedOn": "2020-11-03T21:55:39.203000+00:00", 
                       "buildStatus": "SUCCEEDED", 
                       "primaryArtifact": { 
                           "type": "no_artifacts", 
                           "identifier": "linux_large" 
\}, \{ "secondaryArtifacts": [] 
1 1 1 1 1 1 1
 } 
 ] 
        } 
    ], 
    "buildBatchesNotFound": []
}
```
자세한 내용은 사용 안내서의AWS CodeBuild Batch build AWS CodeBuild in)\_\_을 참조하십시오. < https://docs.aws.amazon.com/codebuild/latest/userguide/batch-build.html>

• API에 대한 자세한 내용은 AWS CLI 명령 참조를 참조하십시오 [BatchGetBuildBatches](https://awscli.amazonaws.com/v2/documentation/api/latest/reference/codebuild/batch-get-build-batches.html).

# **batch-get-builds**

다음 코드 예시에서는 batch-get-builds을 사용하는 방법을 보여 줍니다.

AWS CLI

에서 AWS CodeBuild 빌드의 세부 정보를 보려면

```
다음 batch-get-builds 예제는 지정된 ID를 사용하는 CodeBuild 빌드에 대한 정보를 가져옵니
다.
```

```
aws codebuild batch-get-builds --ids codebuild-demo-project:e9c4f4df-3f43-41d2-
ab3a-60fe2EXAMPLE codebuild-demo-project:815e755f-bade-4a7e-80f0-efe51EXAMPLE
```

```
{ 
      "buildsNotFound": [], 
      "builds": [ 
\overline{\mathcal{L}} "artifacts": {
```
```
 "md5sum": "0e95edf915048a0c22efe6d139fff837", 
                  "location": "arn:aws:s3:::codepipeline-us-west-2-820783811474/
CodeBuild-Python-Pip/BuildArtif/6DJsqQa", 
                  "encryptionDisabled": false, 
                  "sha256sum": 
  "cfa0df33a090966a737f64ae4fe498969fdc842a0c9aec540bf93c37ac0d05a2" 
              }, 
              "logs": { 
                  "cloudWatchLogs": { 
                      "status": "ENABLED" 
                  }, 
                  "s3Logs": { 
                      "status": "DISABLED" 
                  }, 
                  "streamName": "46472baf-8f6b-43c2-9255-b3b963af2732", 
                  "groupName": "/aws/codebuild/codebuild-demo-project", 
                  "deepLink": "https://console.aws.amazon.com/cloudwatch/
home?region=us-west-2#logEvent:group=/aws/codebuild/codebuild-demo-
project;stream=46472baf-8f6b-43c2-9255-b3b963af2732" 
              }, 
              "timeoutInMinutes": 60, 
              "environment": { 
                  "privilegedMode": false, 
                  "computeType": "BUILD_GENERAL1_MEDIUM", 
                  "image": "aws/codebuild/windows-base:1.0", 
                  "environmentVariables": [], 
                  "type": "WINDOWS_CONTAINER" 
              }, 
              "projectName": "codebuild-demo-project", 
              "buildComplete": true, 
              "source": { 
                  "gitCloneDepth": 1, 
                  "insecureSsl": false, 
                  "type": "CODEPIPELINE" 
              }, 
              "buildStatus": "SUCCEEDED", 
              "secondaryArtifacts": [], 
              "phases": [ 
\overline{a} "durationInSeconds": 0, 
                      "startTime": 1548717462.122, 
                      "phaseType": "SUBMITTED", 
                      "endTime": 1548717462.484, 
                      "phaseStatus": "SUCCEEDED"
```

```
 }, 
\overline{a} "durationInSeconds": 0, 
                  "startTime": 1548717462.484, 
                  "phaseType": "QUEUED", 
                  "endTime": 1548717462.775, 
                  "phaseStatus": "SUCCEEDED" 
              }, 
\overline{a} "durationInSeconds": 34, 
                  "endTime": 1548717496.909, 
                  "contexts": [ 
 { 
                         "statusCode": "", 
                        "message": "" 
 } 
 ], 
                  "startTime": 1548717462.775, 
                  "phaseType": "PROVISIONING", 
                  "phaseStatus": "SUCCEEDED" 
              }, 
\overline{a} "durationInSeconds": 15, 
                  "endTime": 1548717512.555, 
                  "contexts": [ 
 { 
                         "statusCode": "", 
                        "message": "" 
 } 
 ], 
                  "startTime": 1548717496.909, 
                  "phaseType": "DOWNLOAD_SOURCE", 
                  "phaseStatus": "SUCCEEDED" 
              }, 
\overline{a} "durationInSeconds": 0, 
                  "endTime": 1548717512.734, 
                  "contexts": [ 
 { 
                         "statusCode": "", 
                        "message": "" 
 } 
 ], 
                  "startTime": 1548717512.555,
```

```
 "phaseType": "INSTALL", 
                  "phaseStatus": "SUCCEEDED" 
              }, 
\overline{a} "durationInSeconds": 0, 
                 "endTime": 1548717512.924, 
                  "contexts": [ 
 { 
                        "statusCode": "", 
                        "message": "" 
 } 
 ], 
                  "startTime": 1548717512.734, 
                  "phaseType": "PRE_BUILD", 
                 "phaseStatus": "SUCCEEDED" 
              }, 
\overline{a} "durationInSeconds": 9, 
                  "endTime": 1548717522.254, 
                  "contexts": [ 
 { 
                        "statusCode": "", 
                        "message": "" 
 } 
 ], 
                  "startTime": 1548717512.924, 
                  "phaseType": "BUILD", 
                  "phaseStatus": "SUCCEEDED" 
              }, 
\overline{a} "durationInSeconds": 3, 
                 "endTime": 1548717525.498, 
                  "contexts": [ 
 { 
                        "statusCode": "", 
                        "message": "" 
 } 
 ], 
                  "startTime": 1548717522.254, 
                  "phaseType": "POST_BUILD", 
                 "phaseStatus": "SUCCEEDED" 
              }, 
\overline{a} "durationInSeconds": 9,
```

```
 "endTime": 1548717534.646, 
                    "contexts": [ 
 { 
                           "statusCode": "", 
                           "message": "" 
 } 
 ], 
                    "startTime": 1548717525.498, 
                    "phaseType": "UPLOAD_ARTIFACTS", 
                   "phaseStatus": "SUCCEEDED" 
                }, 
\overline{a} "durationInSeconds": 2, 
                    "endTime": 1548717536.846, 
                    "contexts": [ 
 { 
                           "statusCode": "", 
                           "message": "" 
 } 
 ], 
                    "startTime": 1548717534.646, 
                    "phaseType": "FINALIZING", 
                    "phaseStatus": "SUCCEEDED" 
                }, 
\overline{a} "startTime": 1548717536.846, 
                   "phaseType": "COMPLETED" 
 } 
            ], 
            "startTime": 1548717462.122, 
            "encryptionKey": "arn:aws:kms:us-west-2:123456789012:alias/aws/s3", 
            "initiator": "codepipeline/CodeBuild-Pipeline", 
            "secondarySources": [], 
            "serviceRole": "arn:aws:iam::123456789012:role/service-role/my-
codebuild-service-role", 
            "currentPhase": "COMPLETED", 
            "id": "codebuild-demo-project:e9c4f4df-3f43-41d2-ab3a-60fe2EXAMPLE", 
            "cache": { 
                "type": "NO_CACHE" 
            }, 
            "sourceVersion": "arn:aws:s3:::codepipeline-us-west-2-820783811474/
CodeBuild-Python-Pip/SourceArti/1TspnN3.zip", 
            "endTime": 1548717536.846,
```

```
 "arn": "arn:aws:codebuild:us-west-2:123456789012:build/codebuild-demo-
project:e9c4f4df-3f43-41d2-ab3a-60fe2EXAMPLE", 
              "queuedTimeoutInMinutes": 480, 
              "resolvedSourceVersion": "f2194c1757bbdcb0f8f229254a4b3c8b27d43e0b" 
         }, 
         { 
              "artifacts": { 
                  "md5sum": "", 
                  "overrideArtifactName": false, 
                  "location": "arn:aws:s3:::my-artifacts/codebuild-demo-project", 
                  "encryptionDisabled": false, 
                  "sha256sum": "" 
              }, 
              "logs": { 
                  "cloudWatchLogs": { 
                       "status": "ENABLED" 
                  }, 
                  "s3Logs": { 
                       "status": "DISABLED" 
                  }, 
                  "streamName": "4dea3ca4-20ec-4898-b22a-a9eb9292775d", 
                  "groupName": "/aws/codebuild/codebuild-demo-project", 
                  "deepLink": "https://console.aws.amazon.com/cloudwatch/
home?region=us-west-2#logEvent:group=/aws/codebuild/codebuild-demo-
project;stream=4dea3ca4-20ec-4898-b22a-a9eb9292775d" 
              }, 
              "timeoutInMinutes": 60, 
              "environment": { 
                  "privilegedMode": false, 
                  "computeType": "BUILD_GENERAL1_MEDIUM", 
                  "image": "aws/codebuild/windows-base:1.0", 
                  "environmentVariables": [], 
                  "type": "WINDOWS_CONTAINER" 
              }, 
              "projectName": "codebuild-demo-project", 
              "buildComplete": true, 
              "source": { 
                  "gitCloneDepth": 1, 
                  "location": "https://github.com/my-repo/codebuild-demo-project.git", 
                  "insecureSsl": false, 
                  "reportBuildStatus": false, 
                  "type": "GITHUB" 
              }, 
              "buildStatus": "SUCCEEDED",
```

```
 "secondaryArtifacts": [], 
            "phases": [ 
\overline{a} "durationInSeconds": 0, 
                   "startTime": 1548716241.89, 
                   "phaseType": "SUBMITTED", 
                   "endTime": 1548716242.241, 
                   "phaseStatus": "SUCCEEDED" 
               }, 
\overline{a} "durationInSeconds": 0, 
                   "startTime": 1548716242.241, 
                   "phaseType": "QUEUED", 
                   "endTime": 1548716242.536, 
                   "phaseStatus": "SUCCEEDED" 
               }, 
\overline{a} "durationInSeconds": 33, 
                   "endTime": 1548716276.171, 
                   "contexts": [ 
 { 
                          "statusCode": "", 
                          "message": "" 
 } 
 ], 
                   "startTime": 1548716242.536, 
                   "phaseType": "PROVISIONING", 
                   "phaseStatus": "SUCCEEDED" 
               }, 
\overline{a} "durationInSeconds": 15, 
                   "endTime": 1548716291.809, 
                   "contexts": [ 
 { 
                          "statusCode": "", 
                          "message": "" 
 } 
 ], 
                   "startTime": 1548716276.171, 
                   "phaseType": "DOWNLOAD_SOURCE", 
                   "phaseStatus": "SUCCEEDED" 
               }, 
\overline{a} "durationInSeconds": 0,
```

```
 "endTime": 1548716291.993, 
                 "contexts": [ 
 { 
                        "statusCode": "", 
                        "message": "" 
 } 
 ], 
                 "startTime": 1548716291.809, 
                 "phaseType": "INSTALL", 
                 "phaseStatus": "SUCCEEDED" 
              }, 
\overline{a} "durationInSeconds": 0, 
                 "endTime": 1548716292.191, 
                 "contexts": [ 
 { 
                        "statusCode": "", 
                        "message": "" 
 } 
 ], 
                 "startTime": 1548716291.993, 
                 "phaseType": "PRE_BUILD", 
                 "phaseStatus": "SUCCEEDED" 
              }, 
\overline{a} "durationInSeconds": 9, 
                 "endTime": 1548716301.622, 
                 "contexts": [ 
 { 
                        "statusCode": "", 
                        "message": "" 
 } 
 ], 
                 "startTime": 1548716292.191, 
                 "phaseType": "BUILD", 
                 "phaseStatus": "SUCCEEDED" 
              }, 
\overline{a} "durationInSeconds": 3, 
                 "endTime": 1548716304.783, 
                 "contexts": [ 
 { 
                        "statusCode": "", 
                        "message": ""
```

```
 } 
 ], 
                  "startTime": 1548716301.622, 
                  "phaseType": "POST_BUILD", 
                  "phaseStatus": "SUCCEEDED" 
               }, 
\overline{a} "durationInSeconds": 8, 
                  "endTime": 1548716313.775, 
                  "contexts": [ 
 { 
                          "statusCode": "", 
                         "message": "" 
 } 
 ], 
                  "startTime": 1548716304.783, 
                  "phaseType": "UPLOAD_ARTIFACTS", 
                  "phaseStatus": "SUCCEEDED" 
               }, 
\overline{a} "durationInSeconds": 2, 
                  "endTime": 1548716315.935, 
                  "contexts": [ 
 { 
                         "statusCode": "", 
                         "message": "" 
 } 
 ], 
                  "startTime": 1548716313.775, 
                  "phaseType": "FINALIZING", 
                  "phaseStatus": "SUCCEEDED" 
               }, 
\overline{a} "startTime": 1548716315.935, 
                  "phaseType": "COMPLETED" 
 } 
           ], 
           "startTime": 1548716241.89, 
           "secondarySourceVersions": [], 
           "initiator": "my-codebuild-project", 
           "arn": "arn:aws:codebuild:us-west-2:123456789012:build/codebuild-demo-
project:815e755f-bade-4a7e-80f0-efe51EXAMPLE", 
           "encryptionKey": "arn:aws:kms:us-west-2:123456789012:alias/aws/s3",
```
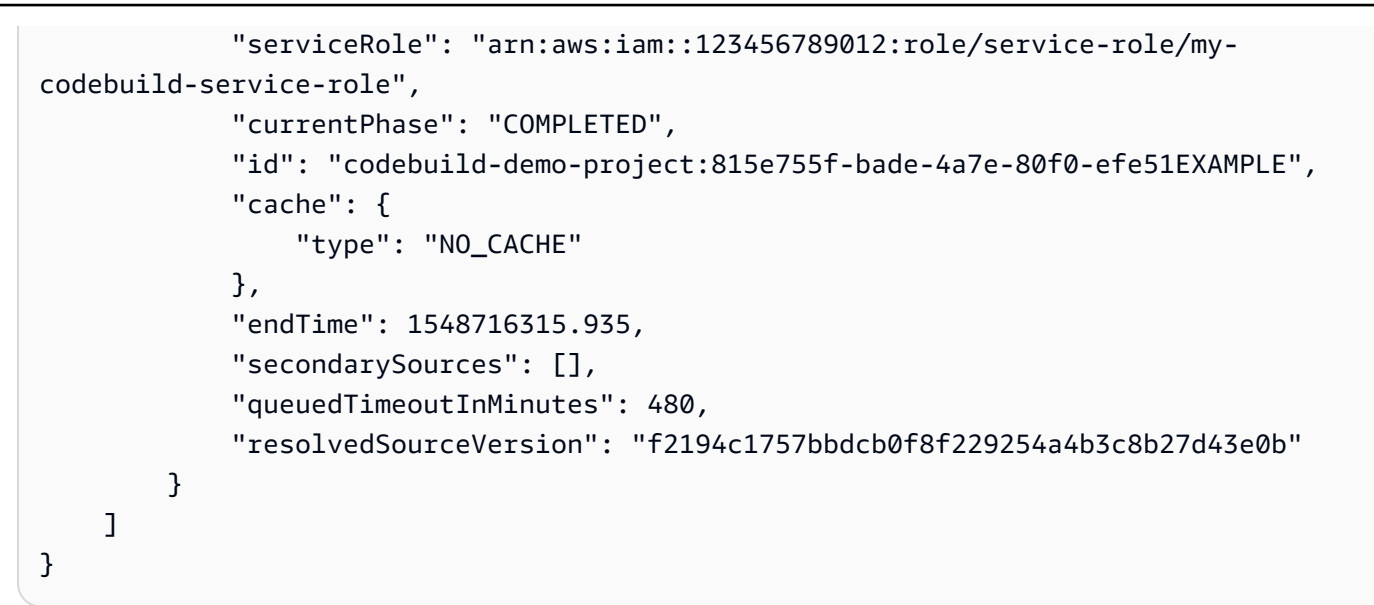

자세한 내용은 사용 AWS CodeBuild 설명서의 [빌드 세부 정보 보기 \(AWS CLI\)](https://docs.aws.amazon.com/codebuild/latest/userguide/view-build-details.html#view-build-details-cli) 를 참조하십시오.

• API에 대한 자세한 내용은 AWS CLI 명령 참조를 참조하십시오 [BatchGetBuilds.](https://awscli.amazonaws.com/v2/documentation/api/latest/reference/codebuild/batch-get-builds.html)

## **batch-get-projects**

다음 코드 예시에서는 batch-get-projects을 사용하는 방법을 보여 줍니다.

AWS CLI

AWS CodeBuild 빌드 프로젝트 이름 목록을 가져오려면

다음 batch-get-projects 예제는 이름으로 지정된 CodeBuild 빌드 프로젝트 목록을 가져옵니 다.

```
aws codebuild batch-get-projects --names codebuild-demo-project codebuild-demo-
project2 my-other-demo-project
```
다음 출력에서는 지정되었지만 발견되지 않은 모든 빌드 프로젝트 이름이 projectsNotFound 배 열에 나열됩니다. projects 배열에는 정보가 발견된 각 빌드 프로젝트의 세부 정보가 나열됩니다.

```
{ 
     "projectsNotFound": [], 
     "projects": [ 
         { 
              "encryptionKey": "arn:aws:kms:us-west-2:123456789012:alias/aws/s3", 
              "name": "codebuild-demo-project2", 
              "queuedTimeoutInMinutes": 480,
```

```
 "timeoutInMinutes": 60, 
             "source": { 
                "buildspec": "version: 0.2\n\hbox{m+env:}\n m #variables:\n # key:
  \"value\"\n # key: \"value\"\n #parameter-store:\n # key: \"value\"\n 
 # key:\"value\"\n\nphases:\n #install:\n  #commands:\n  # - command\n
  # - command\n #pre_build:\n #commands:\n # - command\n # - command
\n build:\n commands:\n # - command\n # - command\n #post_build:\n 
    #commands:\n # - command\n # - command\n#artifacts:\n #files:\n # 
  - location\n # - location\n #name: $(date +%Y-%m-%d)\n #discard-paths: yes\n 
  #base-directory: location\n#cache:\n #paths:\n # - paths", 
                 "type": "NO_SOURCE", 
                 "insecureSsl": false, 
                 "gitCloneDepth": 1 
             }, 
             "artifacts": { 
                 "type": "NO_ARTIFACTS" 
             }, 
             "badge": { 
                 "badgeEnabled": false 
             }, 
             "lastModified": 1540588091.108, 
             "created": 1540588091.108, 
             "arn": "arn:aws:codebuild:us-west-2:123456789012:project/test-for-
sample", 
             "secondarySources": [], 
             "secondaryArtifacts": [], 
             "cache": { 
                 "type": "NO_CACHE" 
             }, 
             "serviceRole": "arn:aws:iam::123456789012:role/service-role/my-test-
role", 
             "environment": { 
                 "image": "aws/codebuild/java:openjdk-8", 
                 "privilegedMode": true, 
                 "type": "LINUX_CONTAINER", 
                 "computeType": "BUILD_GENERAL1_SMALL", 
                 "environmentVariables": [] 
             }, 
             "tags": [] 
         }, 
         { 
             "encryptionKey": "arn:aws:kms:us-west-2:123456789012:alias/aws/s3", 
             "name": "my-other-demo-project", 
             "queuedTimeoutInMinutes": 480,
```

```
 "timeoutInMinutes": 60, 
              "source": { 
                  "location": "https://github.com/iversonic/codedeploy-sample.git", 
                  "reportBuildStatus": false, 
                  "buildspec": "buildspec.yml", 
                  "insecureSsl": false, 
                  "gitCloneDepth": 1, 
                  "type": "GITHUB", 
                  "auth": { 
                       "type": "OAUTH" 
 } 
              }, 
              "artifacts": { 
                  "type": "NO_ARTIFACTS" 
              }, 
              "badge": { 
                  "badgeEnabled": false 
              }, 
              "lastModified": 1523401711.73, 
              "created": 1523401711.73, 
              "arn": "arn:aws:codebuild:us-west-2:123456789012:project/Project2", 
              "cache": { 
                  "type": "NO_CACHE" 
              }, 
              "serviceRole": "arn:aws:iam::123456789012:role/service-role/codebuild-
Project2-service-role", 
              "environment": { 
                  "image": "aws/codebuild/nodejs:4.4.7", 
                  "privilegedMode": false, 
                  "type": "LINUX_CONTAINER", 
                  "computeType": "BUILD_GENERAL1_SMALL", 
                  "environmentVariables": [] 
              }, 
              "tags": [] 
         } 
     ]
```
자세한 내용은 사용 AWS CodeBuild 설명서의 [빌드 프로젝트 세부 정보 \(AWS CLI\) 보기를](https://docs.aws.amazon.com/codebuild/latest/userguide/view-project-details.html#view-project-details-cli) 참조하 십시오.

• API 세부 정보는 AWS CLI 명령 [BatchGetProjects참](https://awscli.amazonaws.com/v2/documentation/api/latest/reference/codebuild/batch-get-projects.html)조를 참조하십시오.

}

#### **batch-get-report-groups**

다음 코드 예시에서는 batch-get-report-groups을 사용하는 방법을 보여 줍니다.

AWS CLI

에서 AWS CodeBuild 하나 이상의 보고서 그룹에 대한 정보를 가져오려면

다음 batch-get-report-groups 예에서는 지정된 ARN이 있는 보고서 그룹에 대한 정보를 검 색합니다.

```
aws codebuild batch-get-report-groups \ 
     --report-group-arns arn:aws:codebuild:<region-ID>:<user-ID>:report-group/
<report-group-name>
```
출력:

```
{ 
     "reportGroups": [ 
          { 
              "arn": "arn:aws:codebuild:<region-ID>:<user-ID>:report-group/<report-
group-name>", 
              "name": "report-group-name", 
              "type": "TEST", 
              "exportConfig": { 
                   "exportConfigType": "NO_EXPORT" 
              }, 
              "created": "2020-10-01T18:04:08.466000+00:00", 
              "lastModified": "2020-10-01T18:04:08.466000+00:00", 
              "tags": [] 
          } 
     ], 
     "reportGroupsNotFound": []
}
```
자세한 내용은 AWS CodeBuild 사용 설명서의 [보고서 그룹 작업을](https://docs.aws.amazon.com/codebuild/latest/userguide/test-report-group.html) 참조하십시오.

• API 세부 정보는 AWS CLI 명령 [BatchGetReportGroups참](https://awscli.amazonaws.com/v2/documentation/api/latest/reference/codebuild/batch-get-report-groups.html)조를 참조하십시오.

#### **batch-get-reports**

다음 코드 예시에서는 batch-get-reports을 사용하는 방법을 보여 줍니다.

## AWS CLI

하나 이상의 보고서에 대한 정보를 보려면 에서 확인하십시오 AWS CodeBuild.

다음 batch-get-reports 예에서는 지정된 ARN이 있는 보고서에 대한 정보를 검색합니다.

```
aws codebuild batch-get-reports \ 
     --report-arns arn:aws:codebuild:<region-ID>:<user-ID>:report/<report-group-
name>:<report 1 ID> arn:aws:codebuild:<region-ID>:<user-ID>:report/<report-group-
name>:<report 2 ID>
```

```
{ 
     "reports": [ 
         { 
              "arn": "arn:aws:codebuild:<region-ID>:<user-ID>:report/<report-group-
name>:<report 1 ID>", 
              "type": "TEST", 
             "name": "<report-group-name>",
              "reportGroupArn": "arn:aws:codebuild:<region-ID>:<user-ID>:report-group/
<report-group-name>", 
              "executionId": "arn:aws:codebuild:<region-ID>:<user-ID>:build/test-
reports:<ID>", 
              "status": "FAILED", 
              "created": "2020-10-01T11:25:22.531000-07:00", 
              "expired": "2020-10-31T11:25:22-07:00", 
              "exportConfig": { 
                  "exportConfigType": "NO_EXPORT" 
              }, 
              "truncated": false, 
              "testSummary": { 
                  "total": 28, 
                  "statusCounts": { 
                      "ERROR": 5, 
                      "FAILED": 1, 
                      "SKIPPED": 4, 
                      "SUCCEEDED": 18, 
                      "UNKNOWN": 0 
                  }, 
                  "durationInNanoSeconds": 94000000 
 } 
         },
```

```
 { 
              "arn": "arn:aws:codebuild:<region-ID>:<user-ID>:report/<report-group-
name>:<report 2 ID>",
              "type": "TEST", 
             "name": "<report-group-name>",
              "reportGroupArn": "arn:aws:codebuild:<region-ID>:<user-ID>:report-group/
<report-group-name>", 
              "executionId": "arn:aws:codebuild:<region-ID>:<user-ID>:build/test-
reports:<ID>", 
              "status": "FAILED", 
              "created": "2020-10-01T11:13:05.816000-07:00", 
              "expired": "2020-10-31T11:13:05-07:00", 
              "exportConfig": { 
                  "exportConfigType": "NO_EXPORT" 
              }, 
              "truncated": false, 
              "testSummary": { 
                  "total": 28, 
                  "statusCounts": { 
                      "ERROR": 5, 
                      "FAILED": 1, 
                      "SKIPPED": 4, 
                      "SUCCEEDED": 18, 
                      "UNKNOWN": 0 
                  }, 
                  "durationInNanoSeconds": 94000000 
 } 
         } 
     ], 
     "reportsNotFound": []
}
```
자세한 내용은 AWS CodeBuild 사용 설명서의 [보고서 작업을](https://docs.aws.amazon.com/codebuild/latest/userguide/test-report.html) 참조하십시오.

• API 세부 정보는 AWS CLI 명령 [BatchGetReports](https://awscli.amazonaws.com/v2/documentation/api/latest/reference/codebuild/batch-get-reports.html)참조를 참조하십시오.

### **create-project**

다음 코드 예시에서는 create-project을 사용하는 방법을 보여 줍니다.

AWS CLI

예 1: AWS CodeBuild 빌드 프로젝트 생성하기

다음 create-project 예제는 S3 버킷의 소스 파일을 사용하여 CodeBuild 빌드 프로젝트를 생성 합니다.

```
aws codebuild create-project \ 
     --name "my-demo-project" \ 
     --source "{\"type\": \"S3\",\"location\": \"codebuild-us-west-2-123456789012-
input-bucket/my-source.zip\"}" \ 
     --artifacts {"\"type\": \"S3\",\"location\": \"codebuild-us-west-2-123456789012-
output-bucket\""} \ 
    --environment "{\"type\": \"LINUX_CONTAINER\",\"image\": \"aws/codebuild/
standard:1.0\",\"computeType\": \"BUILD_GENERAL1_SMALL\"}" \ 
    --service-role "arn:aws:iam::123456789012:role/service-role/my-codebuild-
service-role"
```

```
{ 
     "project": { 
          "arn": "arn:aws:codebuild:us-west-2:123456789012:project/my-demo-project", 
          "name": "my-cli-demo-project", 
          "encryptionKey": "arn:aws:kms:us-west-2:123456789012:alias/aws/s3", 
          "serviceRole": "arn:aws:iam::123456789012:role/service-role/my-codebuild-
service-role", 
          "lastModified": 1556839783.274, 
          "badge": { 
              "badgeEnabled": false 
         }, 
          "queuedTimeoutInMinutes": 480, 
          "environment": { 
              "image": "aws/codebuild/standard:1.0", 
              "computeType": "BUILD_GENERAL1_SMALL", 
              "type": "LINUX_CONTAINER", 
              "imagePullCredentialsType": "CODEBUILD", 
              "privilegedMode": false, 
              "environmentVariables": [] 
         }, 
          "artifacts": { 
              "location": "codebuild-us-west-2-123456789012-output-bucket", 
              "name": "my-cli-demo-project", 
              "namespaceType": "NONE", 
              "type": "S3", 
              "packaging": "NONE", 
              "encryptionDisabled": false
```

```
 }, 
          "source": { 
              "type": "S3", 
              "location": "codebuild-us-west-2-123456789012-input-bucket/my-
source.zip", 
              "insecureSsl": false 
          }, 
          "timeoutInMinutes": 60, 
          "cache": { 
              "type": "NO_CACHE" 
          }, 
          "created": 1556839783.274 
     }
}
```
예 2: 파라미터에 대한 JSON 입력 파일을 사용하여 AWS CodeBuild 빌드 프로젝트를 만들려면

다음 create-project 예제에서는 필요한 파라미터를 모두 JSON 입력 파일에 전달하여 CodeBuild 빌드 프로젝트를 만듭니다. --generate-cli-skeleton parameter만 포함하여 명 령을 실행하여 입력 파일 템플릿을 생성합니다.

aws codebuild create-project --cli-input-json file://create-project.json

입력 JSON 파일 create-project.json에는 다음 콘텐츠가 포함되어 있습니다.

```
{ 
     "name": "codebuild-demo-project", 
     "source": { 
          "type": "S3", 
          "location": "codebuild-region-ID-account-ID-input-bucket/MessageUtil.zip" 
     }, 
     "artifacts": { 
          "type": "S3", 
          "location": "codebuild-region-ID-account-ID-output-bucket" 
     }, 
     "environment": { 
          "type": "LINUX_CONTAINER", 
          "image": "aws/codebuild/standard:1.0", 
          "computeType": "BUILD_GENERAL1_SMALL" 
     }, 
     "serviceRole": "serviceIAMRole"
}
```
# 출력:

```
{ 
     "project": { 
         "name": "codebuild-demo-project", 
          "serviceRole": "serviceIAMRole", 
         "tags": [], 
          "artifacts": { 
              "packaging": "NONE", 
              "type": "S3", 
              "location": "codebuild-region-ID-account-ID-output-bucket", 
              "name": "message-util.zip" 
         }, 
         "lastModified": 1472661575.244, 
         "timeoutInMinutes": 60, 
         "created": 1472661575.244, 
          "environment": { 
              "computeType": "BUILD_GENERAL1_SMALL", 
              "image": "aws/codebuild/standard:1.0", 
              "type": "LINUX_CONTAINER", 
              "environmentVariables": [] 
         }, 
          "source": { 
              "type": "S3", 
              "location": "codebuild-region-ID-account-ID-input-bucket/
MessageUtil.zip" 
         }, 
         "encryptionKey": "arn:aws:kms:region-ID:account-ID:alias/aws/s3", 
         "arn": "arn:aws:codebuild:region-ID:account-ID:project/codebuild-demo-
project" 
     }
}
```
자세한 내용은 사용 AWS CodeBuild 설명서의 [빌드 프로젝트 만들기 \(AWS CLI\)](https://docs.aws.amazon.com/codebuild/latest/userguide/create-project.html#create-project-cli) 를 참조하십시오.

• API에 대한 자세한 내용은 AWS CLI 명령 참조를 참조하십시오 [CreateProject.](https://awscli.amazonaws.com/v2/documentation/api/latest/reference/codebuild/create-project.html)

#### **create-report-group**

다음 코드 예시에서는 create-report-group을 사용하는 방법을 보여 줍니다.

### AWS CLI

## 에서 AWS CodeBuild 보고서 그룹을 만들려면

다음 create-report-group 예제에서는 새 보고서 그룹을 만듭니다.

```
aws codebuild create-report-group \ 
     --cli-input-json file://create-report-group-source.json
```
create-report-group-source.json의 내용:

```
{ 
     "name": "cli-created-report-group", 
     "type": "TEST", 
     "exportConfig": { 
          "exportConfigType": "S3", 
          "s3Destination": { 
              "bucket": "my-s3-bucket", 
              "path": "", 
              "packaging": "ZIP", 
              "encryptionDisabled": true 
          } 
     }
}
```

```
{ 
     "reportGroup": { 
         "arn": "arn:aws:codebuild:<region-ID>:<user-ID>:report-group/cli-created-
report-group", 
         "name": "cli-created-report-group", 
         "type": "TEST", 
         "exportConfig": { 
              "exportConfigType": "S3", 
              "s3Destination": { 
                  "bucket": "my-s3-bucket", 
                  "path": "", 
                  "packaging": "ZIP", 
                  "encryptionDisabled": true 
 } 
         },
```

```
 "created": 1602020026.775, 
          "lastModified": 1602020026.775 
     }
}
```
자세한 내용은 AWS CodeBuild 사용 설명서의 [보고서 그룹 작업을](https://docs.aws.amazon.com/codebuild/latest/userguide/test-report-group.html) 참조하십시오.

• API 세부 정보는 AWS CLI 명령 [CreateReportGroup참](https://awscli.amazonaws.com/v2/documentation/api/latest/reference/codebuild/create-report-group.html)조를 참조하십시오.

#### **create-webhook**

다음 코드 예시에서는 create-webhook을 사용하는 방법을 보여 줍니다.

AWS CLI

프로젝트의 웹후크 필터 생성하기 AWS CodeBuild

다음 create-webhook 예제에서는 필터 그룹이 두 개 my-project 있는 이름의 CodeBuild 프로 젝트에 대한 웹후크를 만듭니다. 첫 번째 필터 그룹은 정규식 ^refs/heads/master\$와 일치하는 Git 참조 이름과 ^refs/heads/myBranch\$와 일치하는 헤드 참조를 갖는 브랜치에서 생성되거나 업데이트되거나 다시 열린 pull 요청을 지정합니다. 두 번째 필터 그룹은 Git 참조 이름이 정규 표현 식과 일치하지 않는 브랜치에 대한 푸시 요청을 지정합니다. ^refs/heads/myBranch\$

```
aws codebuild create-webhook \ 
     --project-name my-project \ 
     --filter-groups "[[{\"type\":\"EVENT\",\"pattern\":\"PULL_REQUEST_CREATED, 
  PULL_REQUEST_UPDATED, PULL_REQUEST_REOPENED\"},{\"type\":\"HEAD_REF\",\"pattern
\":\"^refs/heads/myBranch$\",\"excludeMatchedPattern\":true},{\"type\":\"BASE_REF
\",\"pattern\":\"^refs/heads/master$\",\"excludeMatchedPattern\":true}],[{\"type\":
\"EVENT\",\"pattern\":\"PUSH\"},{\"type\":\"HEAD_REF\",\"pattern\":\"^refs/heads/
myBranch$\",\"excludeMatchedPattern\":true}]]"
```

```
{ 
     "webhook": { 
         "payloadUrl": "https://codebuild.us-west-2.amazonaws.com/webhooks?
t=eyJlbmNyeXB0ZWREYXRhIjoiVVl5MGtoeGRwSzZFRXl2Wnh4bld1Z0tKZ291TVpQNEtFamQ3RDlDYWpRaGIreVFrdm
         "url": "https://api.github.com/repos/iversonic/codedeploy-sample/
hooks/105190656", 
         "lastModifiedSecret": 1556311319.069,
```

```
 "filterGroups": [ 
\blacksquare [ \blacksquare \blacksquare \\overline{a} "type": "EVENT", 
                                             "pattern": "PULL_REQUEST_CREATED, PULL_REQUEST_UPDATED, 
  PULL REQUEST REOPENED",
                                             "excludeMatchedPattern": false 
                                    }, 
\overline{a} "type": "HEAD_REF", 
                                             "pattern": "refs/heads/myBranch$", 
                                             "excludeMatchedPattern": true 
                                    }, 
\overline{a} "type": "BASE_REF", 
                                             "pattern": "refs/heads/master$", 
                                             "excludeMatchedPattern": true 
 } 
                           ], 
\blacksquare [ \blacksquare \blacksquare \\overline{a} "type": "EVENT", 
                                             "pattern": "PUSH", 
                                             "excludeMatchedPattern": false 
                                    }, 
\overline{a} "type": "HEAD_REF", 
                                             "pattern": "refs/heads/myBranch$", 
                                             "excludeMatchedPattern": true 
 } 
 ] 
                  ] 
         }
}
```
자세한 내용은 사용 설명서의 [GitHub 웹후크 이벤트 필터링 \(SDK\)](https://docs.aws.amazon.com/codebuild/latest/userguide/sample-github-pull-request.html#sample-github-pull-request-filter-webhook-events-sdk) 을AWS CodeBuild 참조하십시 오.

• API에 대한 자세한 내용은 AWS CLI 명령 참조를 참조하십시오 [CreateWebhook.](https://awscli.amazonaws.com/v2/documentation/api/latest/reference/codebuild/create-webhook.html)

### **delete-build-batch**

다음 코드 예시에서는 delete-build-batch을 사용하는 방법을 보여 줍니다.

# AWS CLI

# 배치 빌드를 삭제하려면 AWS CodeBuild

다음 delete-build-batch 예제에서는 지정된 배치 빌드를 삭제합니다.

```
aws codebuild delete-build-batch \ 
     --id <project-name>:<batch-ID>
```
출력:

```
{ 
     "statusCode": "BATCH_DELETED", 
     "buildsDeleted": [ 
         "arn:aws:codebuild:<region-ID>:<account-ID>:build/<project-name>:<build-
ID>",
         "arn:aws:codebuild:<region-ID>:<account-ID>:build/<project-name>:<build-
ID>",
         "arn:aws:codebuild:<region-ID>:<account-ID>:build/<project-name>:<build-
ID>",
         "arn:aws:codebuild:<region-ID>:<account-ID>:build/<project-name>:<build-ID>" 
     ], 
     "buildsNotDeleted": []
}
```
자세한 내용은 AWS CodeBuild 사용 설명서의 [Batch 빌드를](https://docs.aws.amazon.com/codebuild/latest/userguide/batch-build.html) 참조하십시오. AWS CodeBuild

• API 세부 정보는 AWS CLI 명령 [DeleteBuildBatch](https://awscli.amazonaws.com/v2/documentation/api/latest/reference/codebuild/delete-build-batch.html)참조를 참조하십시오.

# **delete-project**

다음 코드 예시에서는 delete-project을 사용하는 방법을 보여 줍니다.

AWS CLI

AWS CodeBuild 빌드 프로젝트를 삭제하려면

다음 delete-project 예제에서는 지정된 CodeBuild 빌드 프로젝트를 삭제합니다.

aws codebuild delete-project --name my-project

이 명령은 출력을 생성하지 않습니다.

자세한 내용은 사용 AWS CodeBuild 설명서의 [빌드 프로젝트 삭제 \(AWS CLI\)](https://docs.aws.amazon.com/codebuild/latest/userguide/delete-project.html) 를 참조하십시오.

• API 세부 정보는 AWS CLI 명령 [DeleteProject](https://awscli.amazonaws.com/v2/documentation/api/latest/reference/codebuild/delete-project.html)참조를 참조하십시오.

#### **delete-report-group**

다음 코드 예시에서는 delete-report-group을 사용하는 방법을 보여 줍니다.

AWS CLI

보고서를 삭제하려면 에서 보고서를 AWS CodeBuild 그룹화하십시오.

다음 delete-report-group 예에서는 지정된 ARN이 있는 보고서 그룹을 삭제합니다.

```
aws codebuild delete-report-group \ 
    --arn arn:aws:codebuild:<region-ID>:<user-ID>:report-group/<report-group-name>
```
이 명령은 출력을 생성하지 않습니다.

자세한 내용은 AWS CodeBuild 사용 설명서의 [보고서 그룹 작업을](https://docs.aws.amazon.com/codebuild/latest/userguide/test-report-group.html) 참조하십시오.

• API 세부 정보는 AWS CLI 명령 [DeleteReportGroup](https://awscli.amazonaws.com/v2/documentation/api/latest/reference/codebuild/delete-report-group.html)참조를 참조하십시오.

#### **delete-report**

다음 코드 예시에서는 delete-report을 사용하는 방법을 보여 줍니다.

AWS CLI

에서 AWS CodeBuild 보고서를 삭제하려면

다음 delete-report 예제에서는 지정된 보고서를 삭제합니다.

```
aws codebuild delete-report \ 
     --arn arn:aws:codebuild:<region-ID>:<account-ID>:report/<report-group-
name>:<report-ID>
```
이 명령은 출력을 생성하지 않습니다.

자세한 내용은 AWS CodeBuild 사용 설명서의 [보고서 작업을](https://docs.aws.amazon.com/codebuild/latest/userguide/test-report.html) 참조하십시오.

• API 세부 정보는 AWS CLI 명령 [DeleteReport참](https://awscli.amazonaws.com/v2/documentation/api/latest/reference/codebuild/delete-report.html)조를 참조하십시오.

### **delete-source-credentials**

다음 코드 예시에서는 delete-source-credentials을 사용하는 방법을 보여 줍니다.

AWS CLI

소스 제공자와의 연결을 끊고 해당 액세스 토큰을 제거하려면

다음 delete-source-credentials 예제는 소스 제공자와의 연결을 끊고 해당 토큰을 제거합니 다. 소스 공급자에 연결하는 데 사용되는 소스 자격 증명의 ARN에 따라 소스 자격 증명이 결정됩니 다.

aws codebuild delete-source-credentials --arn arn-of-your-credentials

출력:

```
{ 
     "arn": "arn:aws:codebuild:your-region:your-account-id:token/your-server-type"
}
```
자세한 내용은 사용 AWS CodeBuild 설명서의 [액세스 토큰 \(CLI\) 을 통한 소스 공급자 연결을](https://docs.aws.amazon.com/codebuild/latest/userguide/sample-access-tokens.html#sample-access-tokens-cli) 참조 하십시오.

• API 세부 정보는 AWS CLI 명령 [DeleteSourceCredentials참](https://awscli.amazonaws.com/v2/documentation/api/latest/reference/codebuild/delete-source-credentials.html)조를 참조하십시오.

### **delete-webhook**

다음 코드 예시에서는 delete-webhook을 사용하는 방법을 보여 줍니다.

AWS CLI

프로젝트에서 웹후크 필터를 삭제하려면 AWS CodeBuild

다음 delete-webhook 예제에서는 지정된 프로젝트에서 웹후크를 삭제합니다. CodeBuild

aws codebuild delete-webhook --project-name my-project

이 명령은 출력을 생성하지 않습니다.

자세한 내용은 사용 AWS CodeBuild 설명서의 [빌드 자동 실행 중지 \(AWS CLI\)](https://docs.aws.amazon.com/codebuild/latest/userguide/run-build.html#run-build-cli-auto-stop) 를 참조하십시오.

• API에 대한 자세한 내용은 AWS CLI 명령 참조를 참조하십시오 [DeleteWebhook.](https://awscli.amazonaws.com/v2/documentation/api/latest/reference/codebuild/delete-webhook.html)

#### **describe-code-coverages**

다음 코드 예시에서는 describe-code-coverages을 사용하는 방법을 보여 줍니다.

#### AWS CLI

코드 커버리지 테스트 결과에 대한 자세한 내용은 를 참조하십시오 AWS CodeBuild.

다음 describe-code-coverages 예제에서는 지정된 보고서의 코드 커버리지 테스트 결과에 대 한 정보를 가져옵니다.

```
aws codebuild describe-code-coverages \ 
     --report-arn arn:aws:codebuild:<region-ID>:<account-ID>:report/<report-group-
name>:<report-ID>
```

```
{ 
     "codeCoverages": [ 
         { 
              "id": "20a0adcc-db13-4b66-804b-ecaf9f852855", 
              "reportARN": "arn:aws:codebuild:<region-ID>:972506530580:report/<report-
group-name>:<report-ID>", 
              "filePath": "<source-file-1-path>", 
              "lineCoveragePercentage": 83.33, 
              "linesCovered": 5, 
              "linesMissed": 1, 
              "branchCoveragePercentage": 50.0, 
              "branchesCovered": 1, 
              "branchesMissed": 1, 
              "expired": "2020-11-20T21:22:45+00:00" 
         }, 
         { 
              "id": "0887162d-bf57-4cf1-a164-e432373d1a83", 
              "reportARN": "arn:aws:codebuild:<region-ID>:972506530580:report/<report-
group-name>:<report-ID>", 
              "filePath": "<source-file-2-path>", 
              "lineCoveragePercentage": 90.9, 
              "linesCovered": 10, 
              "linesMissed": 1,
```

```
 "branchCoveragePercentage": 50.0, 
              "branchesCovered": 1, 
              "branchesMissed": 1, 
              "expired": "2020-11-20T21:22:45+00:00" 
         } 
     ]
}
```
자세한 내용은 AWS CodeBuild 사용 설명서의 [코드 커버리지 보고서를](https://docs.aws.amazon.com/codebuild/latest/userguide/code-coverage-report.html) 참조하십시오.

• API 세부 정보는 AWS CLI 명령 [DescribeCodeCoverages](https://awscli.amazonaws.com/v2/documentation/api/latest/reference/codebuild/describe-code-coverages.html)참조를 참조하십시오.

## **describe-test-cases**

다음 코드 예시에서는 describe-test-cases을 사용하는 방법을 보여 줍니다.

AWS CLI

테스트 케이스에 대한 자세한 내용은 에서 확인할 수 AWS CodeBuild 있습니다.

다음 describe-test-cases 예제는 지정된 보고서의 테스트 사례에 대한 정보를 가져옵니다.

```
aws codebuild describe-test-cases \ 
     --report-arn arn:aws:codebuild:<region-ID>:<account-ID>:report/<report-group-
name>:<report-ID>
```

```
{ 
     "testCases": [ 
         { 
              "reportArn": "arn:aws:codebuild:<region-ID>:<account-ID>:report/<report-
group-name>:<report-ID>", 
              "testRawDataPath": "<test-report-path>", 
              "prefix": "NUnit.Tests.Assemblies.MockTestFixture", 
              "name": "NUnit.Tests.Assemblies.MockTestFixture.NotRunnableTest", 
              "status": "ERROR", 
              "durationInNanoSeconds": 0, 
              "message": "No arguments were provided\n", 
              "expired": "2020-11-20T17:52:10+00:00" 
         }, 
        \{
```

```
 "reportArn": "arn:aws:codebuild:<region-ID>:<account-ID>:report/<report-
group-name>:<report-ID>", 
             "testRawDataPath": "<test-report-path>", 
             "prefix": "NUnit.Tests.Assemblies.MockTestFixture", 
             "name": "NUnit.Tests.Assemblies.MockTestFixture.TestWithException", 
             "status": "ERROR", 
             "durationInNanoSeconds": 0, 
             "message": "System.ApplicationException : Intentional Exception
\nat NUnit.Tests.Assemblies.MockTestFixture.MethodThrowsException()\nat 
  NUnit.Tests.Assemblies.MockTestFixture.TestWithException()\n\n", 
             "expired": "2020-11-20T17:52:10+00:00" 
         } 
     ]
}
```
자세한 내용은 AWS CodeBuild 사용 [설명서의 테스트 보고](https://docs.aws.amazon.com/codebuild/latest/userguide/test-reporting.html) 사용을 참조하십시오. AWS CodeBuild

• API 세부 정보는 AWS CLI 명령 [DescribeTestCases참](https://awscli.amazonaws.com/v2/documentation/api/latest/reference/codebuild/describe-test-cases.html)조를 참조하십시오.

### **import-source-credentials**

```
다음 코드 예시에서는 import-source-credentials을 사용하는 방법을 보여 줍니다.
```
AWS CLI

소스 제공자의 자격 증명을 가져와서 AWS CodeBuild 사용자를 소스 제공자에 연결합니다.

다음 import-source-credentials 예제는 인증 유형으로 BASIC\_AUTH를 사용하는 Bitbucket 저장소의 토큰을 가져옵니다.

aws codebuild import-source-credentials --server-type BITBUCKET --auth-type BASIC\_AUTH --token my-Bitbucket-password --username my-Bitbucket-username

### 출력:

```
{ 
     "arn": "arn:aws:codebuild:us-west-2:123456789012:token/bitbucket"
}
```
자세한 내용은 사용 AWS CodeBuild 설명서의 [액세스 토큰 \(CLI\) 을 통한 소스 공급자 연결을](https://docs.aws.amazon.com/codebuild/latest/userguide/sample-access-tokens.html#sample-access-tokens-cli) 참조 하십시오.

• API 세부 정보는 AWS CLI 명령 [ImportSourceCredentials참](https://awscli.amazonaws.com/v2/documentation/api/latest/reference/codebuild/import-source-credentials.html)조를 참조하십시오.

### **invalidate-project-cache**

다음 코드 예시에서는 invalidate-project-cache을 사용하는 방법을 보여 줍니다.

#### AWS CLI

AWS CodeBuild 빌드 프로젝트의 캐시를 재설정하려면

다음 invalidate-project-cache 예제에서는 지정된 CodeBuild 프로젝트의 캐시를 재설정합 니다.

aws codebuild invalidate-project-cache --project-name my-project

이 명령은 출력을 생성하지 않습니다.

자세한 내용은 AWS CodeBuild 사용 설명서의 [빌드 캐싱을](https://docs.aws.amazon.com/codebuild/latest/userguide/build-caching.html) 참조하십시오. CodeBuild

• API에 대한 자세한 내용은 AWS CLI 명령 참조를 참조하십시오 [InvalidateProjectCache.](https://awscli.amazonaws.com/v2/documentation/api/latest/reference/codebuild/invalidate-project-cache.html)

#### **list-build-batches-for-project**

```
다음 코드 예시에서는 list-build-batches-for-project을 사용하는 방법을 보여 줍니다.
```
AWS CLI

특정 빌드 프로젝트의 배치 빌드를 나열하려면 에서 확인하세요 AWS CodeBuild.

다음 list-build-batches-for-project 예제는 지정된 프로젝트의 CodeBuild 배치 빌드를 나열합니다.

```
aws codebuild list-build-batches-for-project \ 
     --project-name "<project-name>"
```
출력:

```
{ 
     "ids": [ 
          "<project-name>:<batch-ID>", 
          "<project-name>:<batch-ID>" 
     ]
}
```
자세한 내용은 AWS CodeBuild 사용 설명서의 [Batch 빌드를](https://docs.aws.amazon.com/codebuild/latest/userguide/batch-build.html) 참조하십시오. AWS CodeBuild

• API 세부 정보는 AWS CLI 명령 [ListBuildBatchesForProject](https://awscli.amazonaws.com/v2/documentation/api/latest/reference/codebuild/list-build-batches-for-project.html)참조를 참조하십시오.

## **list-build-batches**

다음 코드 예시에서는 list-build-batches을 사용하는 방법을 보여 줍니다.

#### AWS CLI

배치 빌드를 AWS CodeBuild 나열하려면

다음 list-build-batches 예제는 현재 계정의 CodeBuild 배치 빌드를 나열합니다.

aws codebuild list-build-batches

출력:

```
{ 
     "ids": [ 
          "<project-name>:<batch-ID>", 
          "<project-name>:<batch-ID>" 
     ]
}
```
자세한 내용은 사용 안내서의AWS CodeBuild Batch build AWS CodeBuild in)\_\_을 참조하십시오. < https://docs.aws.amazon.com/codebuild/latest/userguide/batch-build.html>

• API에 대한 자세한 내용은 AWS CLI 명령 참조를 참조하십시오 [ListBuildBatches.](https://awscli.amazonaws.com/v2/documentation/api/latest/reference/codebuild/list-build-batches.html)

### **list-builds-for-project**

다음 코드 예시에서는 list-builds-for-project을 사용하는 방법을 보여 줍니다.

AWS CLI

빌드 프로젝트의 AWS CodeBuild 빌드 목록을 보려면

다음 list-builds-for-project 예제는 지정된 빌드 프로젝트의 CodeBuild 빌드 ID를 내림차 순으로 나열합니다.

aws codebuild list-builds-for-project --project-name codebuild-demo-project --sortorder DESCENDING

## 출력:

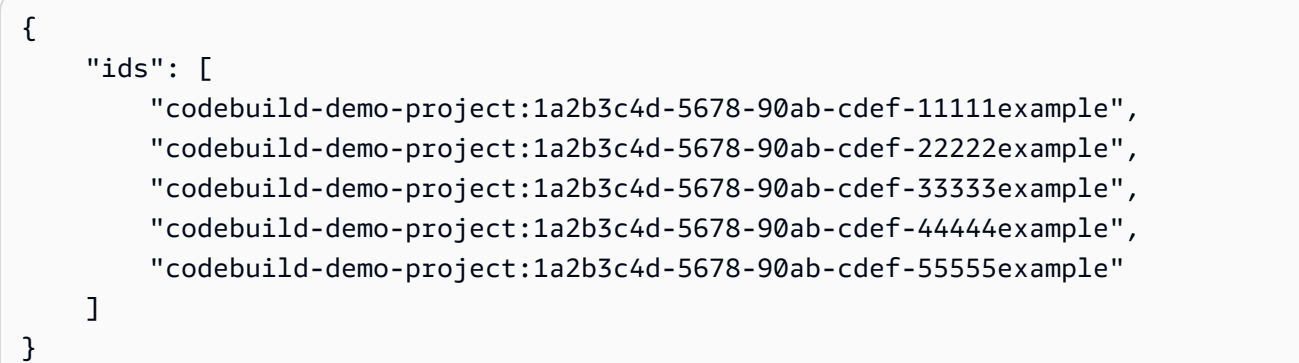

자세한 내용은 사용 [설명서의 빌드 프로젝트 \(AWS CLI\) 의AWS CodeBuild 빌드 ID 목록 보기를](https://docs.aws.amazon.com/codebuild/latest/userguide/view-builds-for-project.html#view-builds-for-project-cli) 참 조하십시오.

• API에 대한 자세한 내용은 AWS CLI 명령 참조를 참조하십시오 [ListBuildsForProject.](https://awscli.amazonaws.com/v2/documentation/api/latest/reference/codebuild/list-builds-for-project.html)

# **list-builds**

다음 코드 예시에서는 list-builds을 사용하는 방법을 보여 줍니다.

AWS CLI

AWS CodeBuild 빌드 ID 목록을 가져오려면

다음 list-builds 예제는 오름차순으로 정렬된 CodeBuild ID 목록을 가져옵니다.

aws codebuild list-builds --sort-order ASCENDING

출력에는 사용 가능한 출력이 더 많음을 나타내는 nextToken 값이 포함됩니다.

```
{ 
     "nextToken": "4AEA6u7J...The full token has been omitted for 
  brevity...MzY2OA==", 
     "ids": [ 
         "codebuild-demo-project:815e755f-bade-4a7e-80f0-efe51EXAMPLE" 
         "codebuild-demo-project:84a7f3d1-d40e-4956-b4cf-7a9d4EXAMPLE" 
              ... The full list of build IDs has been omitted for brevity ... 
         "codebuild-demo-project:931d0b72-bf6f-4040-a472-5c707EXAMPLE" 
    \mathbf{I}}
```
이 명령을 다시 실행하고 이전 응답의 nextToken 값을 매개 변수로 제공하여 출력의 다음 부분을 가져옵니다. 응답에서 nextToken 값을 받지 못할 때까지 반복하세요.

aws codebuild list-builds --sort-order ASCENDING --next-token 4AEA6u7J...The full token has been omitted for brevity...MzY2OA==

출력의 다음 부분:

```
{ 
     "ids": [ 
         "codebuild-demo-project:49015049-21cf-4b50-9708-df115EXAMPLE", 
         "codebuild-demo-project:543e7206-68a3-46d6-a4da-759abEXAMPLE", 
              ... The full list of build IDs has been omitted for brevity ... 
          "codebuild-demo-project:c282f198-4582-4b38-bdc0-26f96EXAMPLE" 
    \mathbf{I}}
```
자세한 내용은 사용 [설명서의 빌드 ID 목록 \(AWS CLI\) 보기를](https://docs.aws.amazon.com/codebuild/latest/userguide/view-build-list.html) 참조하십시오.AWS CodeBuild

• API에 대한 자세한 내용은 AWS CLI 명령 참조를 참조하십시오 [ListBuilds.](https://awscli.amazonaws.com/v2/documentation/api/latest/reference/codebuild/list-builds.html)

#### **list-curated-environment-images**

다음 코드 예시에서는 list-curated-environment-images을 사용하는 방법을 보여 줍니다.

AWS CLI

빌드에 사용할 수 있는 Docker 이미지 중 AWS CodeBuild 관리되는 Docker 이미지 목록을 가져오 려면

다음 list-curated-environment-images 예제에는 에서 관리하는 Docker 이미지 중 빌드에 사용할 수 CodeBuild 있는 Docker 이미지가 나열되어 있습니다. :

aws codebuild list-curated-environment-images

```
{ 
      "platforms": [ 
\overline{\mathcal{L}} "platform": "AMAZON_LINUX",
```

```
 "languages": [ 
\overline{a} "language": "JAVA", 
                         "images": [ 
 { 
                                   "description": "AWS ElasticBeanstalk - Java 7 Running on 
  Amazon Linux 64bit v2.1.3", 
                                   "name": "aws/codebuild/eb-java-7-amazonlinux-64:2.1.3", 
                                   "versions": [ 
                                        "aws/codebuild/eb-java-7-amazonlinux-64:2.1.3-1.0.0" 
) and the contract of the contract \mathbf{J}\}, \{ { 
                                   "description": "AWS ElasticBeanstalk - Java 8 Running on 
  Amazon Linux 64bit v2.1.3", 
                                   "name": "aws/codebuild/eb-java-8-amazonlinux-64:2.1.3", 
                                   "versions": [ 
                                        "aws/codebuild/eb-java-8-amazonlinux-64:2.1.3-1.0.0" 
) and the contract of the contract \mathbf{J}\}, \{ ... LIST TRUNCATED FOR BREVITY ... 
\sim 100 \sim 100 \sim 100 \sim 100 \sim 100 \sim 100 \sim 100 \sim 100 \sim 100 \sim 100 \sim 100 \sim 100 \sim 100 \sim 100 \sim 100 \sim 100 \sim 100 \sim 100 \sim 100 \sim 100 \sim 100 \sim 100 \sim 100 \sim 100 \sim 
 } 
 ] 
          } 
     ]
}
```
자세한 내용은 AWS CodeBuild 사용 CodeBuild 설명서에서 [제공하는 Docker 이미지를](https://docs.aws.amazon.com/codebuild/latest/userguide/build-env-ref-available.html) 참조하십시 오.

• API 세부 정보는 AWS CLI 명령 [ListCuratedEnvironmentImages](https://awscli.amazonaws.com/v2/documentation/api/latest/reference/codebuild/list-curated-environment-images.html)참조를 참조하십시오.

# **list-projects**

다음 코드 예시에서는 list-projects을 사용하는 방법을 보여 줍니다.

AWS CLI

AWS CodeBuild 빌드 프로젝트 이름 목록을 가져오려면

다음 list-projects 예제는 이름을 기준으로 오름차순으로 정렬된 CodeBuild 빌드 프로젝트 목 록을 가져옵니다.

aws codebuild list-projects --sort-by NAME --sort-order ASCENDING

출력에는 사용 가능한 출력이 더 많음을 나타내는 nextToken 값이 포함됩니다.

```
{ 
     "nextToken": "Ci33ACF6...The full token has been omitted for brevity...U
+AkMx8=", 
     "projects": [ 
          "codebuild-demo-project", 
          "codebuild-demo-project2", 
              ... The full list of build project names has been omitted for 
  brevity ... 
          "codebuild-demo-project99" 
    \mathbf{I}}
```
이 명령을 다시 실행하고 이전 응답의 nextToken 값을 매개 변수로 제공하여 출력의 다음 부분을 가져옵니다. 응답에서 nextToken 값을 받지 못할 때까지 반복하세요.

```
aws codebuild list-projects --sort-by NAME --sort-order ASCENDING --next-token 
 Ci33ACF6...The full token has been omitted for brevity...U+AkMx8=
{ 
     "projects": [ 
         "codebuild-demo-project100", 
          "codebuild-demo-project101", 
             ... The full list of build project names has been omitted for 
  brevity ... 
          "codebuild-demo-project122" 
    \mathbf{I}}
```
자세한 내용은 사용 [AWS CodeBuild 설명서의 빌드 프로젝트 이름 목록 \(AWS CLI\) 보기를](https://docs.aws.amazon.com/codebuild/latest/userguide/view-project-list.html#view-project-list-cli) 참조하 십시오.

• API에 대한 자세한 내용은 AWS CLI 명령 참조를 참조하십시오 [ListProjects](https://awscli.amazonaws.com/v2/documentation/api/latest/reference/codebuild/list-projects.html).

#### **list-report-groups**

다음 코드 예시에서는 list-report-groups을 사용하는 방법을 보여 줍니다.

### AWS CLI

보고서 그룹 ARN 목록을 가져오려면 AWS CodeBuild

다음 list-report-groups 예시에서는 해당 지역의 계정에 대한 보고서 그룹 ARN을 검색합니 다.

```
aws codebuild list-report-groups
```
출력:

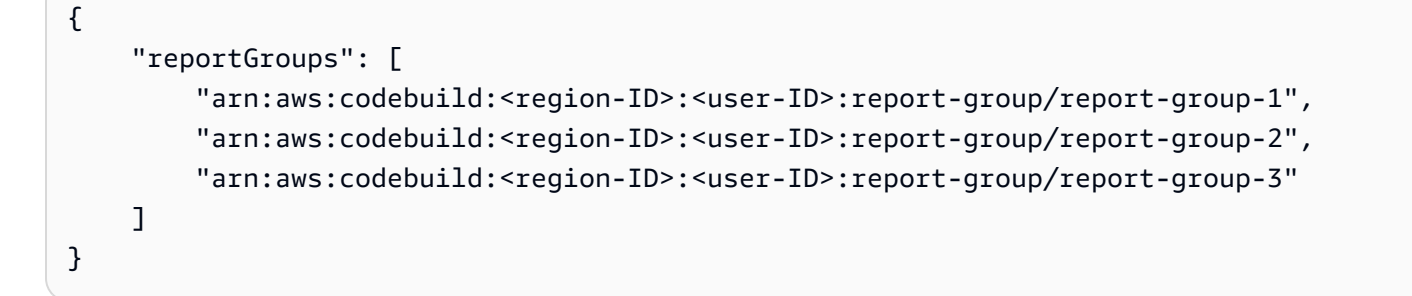

자세한 내용은 AWS CodeBuild 사용 설명서의 [보고서 그룹 작업을](https://docs.aws.amazon.com/codebuild/latest/userguide/test-report-group.html) 참조하십시오.

• API 세부 정보는 AWS CLI 명령 [ListReportGroups](https://awscli.amazonaws.com/v2/documentation/api/latest/reference/codebuild/list-report-groups.html)참조를 참조하십시오.

### **list-reports-for-report-group**

다음 코드 예시에서는 list-reports-for-report-group을 사용하는 방법을 보여 줍니다.

AWS CLI

보고서 그룹의 보고서 목록을 가져오려면 AWS CodeBuild

```
다음 list-report-for-report-groups 예에서는 해당 지역의 계정에 대해 지정된 보고서 그
룹의 보고서를 검색합니다.
```

```
aws codebuild list-reports-for-report-group \ 
     --report-group-arn arn:aws:codebuild:<region-ID>:<user-ID>:report-group/<report-
group-name>
```
출력:

{

"reports": [

```
 "arn:aws:codebuild:<region-ID>:<user-ID>:report/report-1", 
         "arn:aws:codebuild:<region-ID>:<user-ID>:report/report-2", 
         "arn:aws:codebuild:<region-ID>:<user-ID>:report/report-3" 
     ]
}
```
자세한 내용은 AWS CodeBuild 사용 설명서의 [보고서 그룹 작업을](https://docs.aws.amazon.com/codebuild/latest/userguide/test-report-group.html) 참조하십시오.

• API 세부 정보는 AWS CLI 명령 [ListReportsForReportGroup](https://awscli.amazonaws.com/v2/documentation/api/latest/reference/codebuild/list-reports-for-report-group.html)참조를 참조하십시오.

#### **list-reports**

다음 코드 예시에서는 list-reports을 사용하는 방법을 보여 줍니다.

#### AWS CLI

에서 현재 계정에 대한 보고서 목록을 가져올 수 AWS CodeBuild 있습니다.

다음 list-reports 예에서는 현재 계정에 대한 보고서의 ARN을 검색합니다.

aws codebuild list-reports

#### 출력:

```
{ 
     "reports": [ 
         "arn:aws:codebuild:<region-ID>:<user-ID>:report/<report-group-name>:<report 
 ID>",
         "arn:aws:codebuild:<region-ID>:<user-ID>:report/<report-group-name>:<report 
 ID>",
         "arn:aws:codebuild:<region-ID>:<user-ID>:report/<report-group-name>:<report 
  ID>" 
     ]
}
```
자세한 내용은 AWS CodeBuild 사용 설명서의 [보고서 작업을](https://docs.aws.amazon.com/codebuild/latest/userguide/test-report.html) 참조하십시오.

• API 세부 정보는 AWS CLI 명령 [ListReports참](https://awscli.amazonaws.com/v2/documentation/api/latest/reference/codebuild/list-reports.html)조를 참조하십시오.

#### **list-shared-projects**

다음 코드 예시에서는 list-shared-projects을 사용하는 방법을 보여 줍니다.

### AWS CLI

## 공유 프로젝트를 AWS CodeBuild 나열하려면

다음 list-shared-projects 예는 현재 계정에서 사용할 수 있는 CodeBuild 공유 프로젝트를 나열합니다.

```
aws codebuild list-shared-projects
```
출력:

```
{ 
     "projects": [ 
          "arn:aws:codebuild:<region-ID>:<account-ID>:project/<shared-project-
name-1<sup>-"</sup>,
          "arn:aws:codebuild:<region-ID>:<account-ID>:project/<shared-project-name-2>" 
     ]
}
```
자세한 내용은 AWS CodeBuild 사용 설명서의 [공유 프로젝트 작업을](https://docs.aws.amazon.com/codebuild/latest/userguide/project-sharing.html) 참조하십시오.

• API에 대한 자세한 내용은 AWS CLI 명령 참조를 참조하십시오 [ListSharedProjects.](https://awscli.amazonaws.com/v2/documentation/api/latest/reference/codebuild/list-shared-projects.html)

### **list-shared-report-groups**

다음 코드 예시에서는 list-shared-report-groups을 사용하는 방법을 보여 줍니다.

AWS CLI

공유 보고서 그룹 ARN의 AWS CodeBuild 목록을 가져오려면

```
다음 list-shared-report-groups 예시에서는 해당 지역의 계정에 대한 보고서 그룹 ARN을 
검색합니다.
```
aws codebuild list-shared-report-groups

```
{ 
     "reportGroups": [ 
         "arn:aws:codebuild:<region-ID>:<user-ID>:report-group/report-group-1", 
         "arn:aws:codebuild:<region-ID>:<user-ID>:report-group/report-group-2",
```
 $\mathbf{I}$ 

"arn:aws:codebuild:<region-ID>:<user-ID>:report-group/report-group-3"

}

자세한 내용은 AWS CodeBuild 사용 설명서의 [보고서 그룹 작업을](https://docs.aws.amazon.com/codebuild/latest/userguide/test-report-group.html) 참조하십시오.

• API 세부 정보는 AWS CLI 명령 [ListSharedReportGroups참](https://awscli.amazonaws.com/v2/documentation/api/latest/reference/codebuild/list-shared-report-groups.html)조를 참조하십시오.

## **list-source-credentials**

다음 코드 예시에서는 list-source-credentials을 사용하는 방법을 보여 줍니다.

AWS CLI

목록을 보려면 sourceCredentialsObjects

다음 list-source-credentials 예제는 Bitbucket AWS 계정 하나와 계정 하나에 연결된 계정 의 토큰을 GitHub 나열합니다. 응답의 각 sourceCredentialsInfos 객체에는 연결된 소스 자격 증명 정보가 들어 있습니다.

```
aws codebuild list-source-credentials
```
출력:

```
{ 
     "sourceCredentialsInfos": [ 
          { 
              "serverType": "BITBUCKET", 
              "arn": "arn:aws:codebuild:us-west-2:123456789012:token/bitbucket", 
              "authType": "BASIC_AUTH" 
          }, 
          { 
              "serverType": "GITHUB", 
              "arn": "arn:aws:codebuild:us-west-2:123456789012:token/github", 
              "authType": "OAUTH" 
          } 
    \mathbf{I}}
```
자세한 내용은 사용 AWS CodeBuild 설명서의 [액세스 토큰 \(CLI\) 을 통한 소스 공급자 연결을](https://docs.aws.amazon.com/codebuild/latest/userguide/sample-access-tokens.html#sample-access-tokens-cli) 참조 하십시오.

• API 세부 정보는 AWS CLI 명령 [ListSourceCredentials참](https://awscli.amazonaws.com/v2/documentation/api/latest/reference/codebuild/list-source-credentials.html)조를 참조하십시오.
### **retry-build-batch**

다음 코드 예시에서는 retry-build-batch을 사용하는 방법을 보여 줍니다.

### AWS CLI

실패한 배치 빌드를 재시도하려면 AWS CodeBuild

다음 retry-build-batch 예제에서는 지정된 배치 빌드를 다시 시작합니다.

```
aws codebuild retry-build-batch \ 
     --id <project-name>:<batch-ID>
```

```
{ 
     "buildBatch": { 
        "id": "<project-name>:<batch-ID>",
         "arn": "arn:aws:codebuild:<region-ID>:<account-ID>:build-batch/<project-
name>:<br/>batch-ID>",
          "startTime": "2020-10-21T17:26:23.099000+00:00", 
          "currentPhase": "SUBMITTED", 
         "buildBatchStatus": "IN_PROGRESS", 
          "resolvedSourceVersion": "3a9e11cb419e8fff14b03883dc4e64f6155aaa7e", 
          "projectName": "<project-name>", 
          "phases": [ 
              { 
                  "phaseType": "SUBMITTED", 
                  "phaseStatus": "SUCCEEDED", 
                  "startTime": "2020-10-21T17:26:23.099000+00:00", 
                  "endTime": "2020-10-21T17:26:23.457000+00:00", 
                  "durationInSeconds": 0 
              }, 
\{\hspace{.1cm} \} "phaseType": "DOWNLOAD_BATCHSPEC", 
                  "phaseStatus": "SUCCEEDED", 
                  "startTime": "2020-10-21T17:26:23.457000+00:00", 
                  "endTime": "2020-10-21T17:26:54.902000+00:00", 
                  "durationInSeconds": 31 
              }, 
\{\hspace{.1cm} \} "phaseType": "IN_PROGRESS", 
                  "phaseStatus": "CLIENT_ERROR", 
                  "startTime": "2020-10-21T17:26:54.902000+00:00",
```

```
 "endTime": "2020-10-21T17:28:16.060000+00:00", 
                  "durationInSeconds": 81 
              }, 
              { 
                  "phaseType": "FAILED", 
                  "phaseStatus": "RETRY", 
                  "startTime": "2020-10-21T17:28:16.060000+00:00", 
                  "endTime": "2020-10-21T17:29:39.709000+00:00", 
                  "durationInSeconds": 83 
              }, 
\{\hspace{.1cm} \} "phaseType": "SUBMITTED", 
                  "startTime": "2020-10-21T17:29:39.709000+00:00" 
 } 
         ], 
         "source": { 
              "type": "GITHUB", 
             "location": "https://github.com/strohm-a/<project-name>-graph.git",
              "gitCloneDepth": 1, 
              "gitSubmodulesConfig": { 
                  "fetchSubmodules": false 
              }, 
              "reportBuildStatus": false, 
              "insecureSsl": false 
         }, 
         "secondarySources": [], 
         "secondarySourceVersions": [], 
         "artifacts": { 
              "location": "" 
         }, 
         "secondaryArtifacts": [], 
         "cache": { 
              "type": "NO_CACHE" 
         }, 
         "environment": { 
              "type": "LINUX_CONTAINER", 
              "image": "aws/codebuild/amazonlinux2-x86_64-standard:3.0", 
              "computeType": "BUILD_GENERAL1_SMALL", 
              "environmentVariables": [], 
              "privilegedMode": false, 
              "imagePullCredentialsType": "CODEBUILD" 
         }, 
         "logConfig": { 
              "cloudWatchLogs": {
```

```
 "status": "ENABLED" 
             }, 
             "s3Logs": { 
                 "status": "DISABLED", 
                 "encryptionDisabled": false 
 } 
         }, 
         "buildTimeoutInMinutes": 60, 
         "queuedTimeoutInMinutes": 480, 
         "complete": false, 
         "initiator": "<username>", 
         "encryptionKey": "arn:aws:kms:<region-ID>:<account-ID>:alias/aws/s3", 
         "buildBatchNumber": 4, 
         "buildBatchConfig": { 
             "serviceRole": "arn:aws:iam::<account-ID>:role/service-role/<project-
name>", 
             "restrictions": { 
                  "maximumBuildsAllowed": 100 
             }, 
             "timeoutInMins": 480 
         }, 
         "buildGroups": [ 
\{\hspace{.1cm} \} "identifier": "DOWNLOAD_SOURCE", 
                 "ignoreFailure": false, 
                  "currentBuildSummary": { 
                      "arn": "arn:aws:codebuild:<region-ID>:<account-ID>:build/
<project-name>:<build-ID>", 
                      "requestedOn": "2020-10-21T17:26:23.889000+00:00", 
                      "buildStatus": "SUCCEEDED", 
                      "primaryArtifact": { 
                          "type": "no_artifacts", 
                          "identifier": "DOWNLOAD_SOURCE" 
\}, \{ "secondaryArtifacts": [] 
 } 
             }, 
             { 
                  "identifier": "linux_small", 
                  "dependsOn": [], 
                  "ignoreFailure": false, 
                  "currentBuildSummary": { 
                      "arn": "arn:aws:codebuild:<region-ID>:<account-ID>:build/
<project-name>:<build-ID>",
```

```
 "requestedOn": "2020-10-21T17:26:55.115000+00:00", 
                     "buildStatus": "FAILED", 
                     "primaryArtifact": { 
                         "type": "no_artifacts", 
                         "identifier": "linux_small" 
\}, \{ "secondaryArtifacts": [] 
 } 
             }, 
             { 
                 "identifier": "linux_medium", 
                 "dependsOn": [ 
                     "linux_small" 
                 ], 
                 "ignoreFailure": false, 
                 "currentBuildSummary": { 
                     "arn": "arn:aws:codebuild:<region-ID>:<account-ID>:build/
<project-name>:<build-ID>", 
                     "requestedOn": "2020-10-21T17:26:54.594000+00:00", 
                     "buildStatus": "STOPPED" 
 } 
             }, 
             { 
                 "identifier": "linux_large", 
                 "dependsOn": [ 
                     "linux_medium" 
                 ], 
                 "ignoreFailure": false, 
                 "currentBuildSummary": { 
                     "arn": "arn:aws:codebuild:<region-ID>:<account-ID>:build/
<project-name>:<build-ID>", 
                     "requestedOn": "2020-10-21T17:26:54.701000+00:00", 
                     "buildStatus": "STOPPED" 
 } 
 } 
         ] 
     }
}
```
자세한 내용은 AWS CodeBuild 사용 설명서의 [Batch 빌드를](https://docs.aws.amazon.com/codebuild/latest/userguide/batch-build.html) 참조하십시오. AWS CodeBuild

• API 세부 정보는 AWS CLI 명령 [RetryBuildBatch](https://awscli.amazonaws.com/v2/documentation/api/latest/reference/codebuild/retry-build-batch.html)참조를 참조하십시오.

### **retry-build**

다음 코드 예시에서는 retry-build을 사용하는 방법을 보여 줍니다.

### AWS CLI

실패한 빌드를 다시 시도하려면 AWS CodeBuild

다음 retry-build 예제에서는 지정된 빌드를 다시 시작합니다.

```
aws codebuild retry-build \ 
     --id <project-name>:<build-ID>
```

```
{ 
     "build": { 
          "id": "<project-name>:<build-ID>", 
          "arn": "arn:aws:codebuild:<region-ID>:<account-ID>:build/<project-
name>:<br/>>build-ID>",
          "buildNumber": 9, 
          "startTime": "2020-10-21T17:51:38.161000+00:00", 
          "currentPhase": "QUEUED", 
          "buildStatus": "IN_PROGRESS", 
          "projectName": "<project-name>", 
          "phases": [ 
              { 
                   "phaseType": "SUBMITTED", 
                   "phaseStatus": "SUCCEEDED", 
                  "startTime": "2020-10-21T17:51:38.161000+00:00", 
                   "endTime": "2020-10-21T17:51:38.210000+00:00", 
                  "durationInSeconds": 0 
              }, 
\{\hspace{.1cm} \} "phaseType": "QUEUED", 
                   "startTime": "2020-10-21T17:51:38.210000+00:00" 
              } 
         ], 
          "source": { 
              "type": "GITHUB", 
              "location": "<GitHub-repo-URL>", 
              "gitCloneDepth": 1, 
              "gitSubmodulesConfig": { 
                   "fetchSubmodules": false
```

```
 }, 
              "reportBuildStatus": false, 
              "insecureSsl": false 
         }, 
         "secondarySources": [], 
         "secondarySourceVersions": [], 
         "artifacts": { 
              "location": "" 
         }, 
         "secondaryArtifacts": [], 
          "cache": { 
              "type": "NO_CACHE" 
         }, 
          "environment": { 
              "type": "LINUX_CONTAINER", 
              "image": "aws/codebuild/amazonlinux2-x86_64-standard:3.0", 
              "computeType": "BUILD_GENERAL1_SMALL", 
              "environmentVariables": [], 
              "privilegedMode": false, 
              "imagePullCredentialsType": "CODEBUILD" 
         }, 
          "serviceRole": "arn:aws:iam::<account-ID>:role/service-role/<service-role-
name>", 
         "logs": { 
              "deepLink": "https://console.aws.amazon.com/cloudwatch/home?
region=<region-ID>#logEvent:group=null;stream=null", 
              "cloudWatchLogsArn": "arn:aws:logs:<region-ID>:<account-ID>:log-
group:null:log-stream:null", 
              "cloudWatchLogs": { 
                  "status": "ENABLED" 
              }, 
              "s3Logs": { 
                  "status": "DISABLED", 
                  "encryptionDisabled": false 
 } 
         }, 
         "timeoutInMinutes": 60, 
          "queuedTimeoutInMinutes": 480, 
          "buildComplete": false, 
          "initiator": "<username>", 
         "encryptionKey": "arn:aws:kms:<region-ID>:<account-ID>:alias/aws/s3" 
     }
}
```
자세한 내용은 AWS CodeBuild 사용 설명서의 [Batch 빌드를](https://docs.aws.amazon.com/codebuild/latest/userguide/batch-build.html) 참조하십시오. AWS CodeBuild

• API 세부 정보는 AWS CLI 명령 [RetryBuild참](https://awscli.amazonaws.com/v2/documentation/api/latest/reference/codebuild/retry-build.html)조를 참조하십시오.

### **start-build-batch**

다음 코드 예시에서는 start-build-batch을 사용하는 방법을 보여 줍니다.

### AWS CLI

일괄 AWS CodeBuild 빌드를 시작하려면

다음 start-build-batch 예제에서는 지정된 프로젝트의 배치 빌드를 시작합니다.

```
aws codebuild start-build-batch \ 
     --project-name <project-name>
```

```
{ 
     "buildBatch": { 
         "id": "<project-name>:<batch-ID>",
          "arn": "arn:aws:codebuild:<region-ID>:<account-ID>:build-batch/<project-
name>: <br />batch-ID>",
          "startTime": "2020-10-21T16:54:24.740000+00:00", 
          "currentPhase": "SUBMITTED", 
          "buildBatchStatus": "IN_PROGRESS", 
          "projectName": "<project-name>", 
          "source": { 
              "type": "GITHUB", 
              "location": "<GitHub-repo-URL>", 
              "gitCloneDepth": 1, 
              "gitSubmodulesConfig": { 
                   "fetchSubmodules": false 
              }, 
              "reportBuildStatus": false, 
              "insecureSsl": false 
         }, 
          "secondarySources": [], 
          "secondarySourceVersions": [], 
          "artifacts": { 
              "location": ""
```

```
 }, 
          "secondaryArtifacts": [], 
          "cache": { 
              "type": "NO_CACHE" 
         }, 
         "environment": { 
              "type": "LINUX_CONTAINER", 
              "image": "aws/codebuild/amazonlinux2-x86_64-standard:3.0", 
              "computeType": "BUILD_GENERAL1_SMALL", 
              "environmentVariables": [], 
              "privilegedMode": false, 
              "imagePullCredentialsType": "CODEBUILD" 
         }, 
         "logConfig": { 
              "cloudWatchLogs": { 
                  "status": "ENABLED" 
              }, 
              "s3Logs": { 
                  "status": "DISABLED", 
                  "encryptionDisabled": false 
 } 
         }, 
         "buildTimeoutInMinutes": 60, 
         "queuedTimeoutInMinutes": 480, 
         "complete": false, 
          "initiator": "<username>", 
         "encryptionKey": "arn:aws:kms:<region-ID>:<account-ID>:alias/aws/s3",
          "buildBatchNumber": 3, 
          "buildBatchConfig": { 
              "serviceRole": "arn:aws:iam::<account-ID>:role/service-role/<service-
role-name>", 
              "restrictions": { 
                  "maximumBuildsAllowed": 100 
              }, 
              "timeoutInMins": 480 
         } 
     }
}
```
자세한 내용은 AWS CodeBuild 사용 설명서의 [Batch 빌드를](https://docs.aws.amazon.com/codebuild/latest/userguide/batch-build.html) 참조하십시오. AWS CodeBuild

• API 세부 정보는 AWS CLI 명령 [StartBuildBatch참](https://awscli.amazonaws.com/v2/documentation/api/latest/reference/codebuild/start-build-batch.html)조를 참조하십시오.

### **start-build**

다음 코드 예시에서는 start-build을 사용하는 방법을 보여 줍니다.

AWS CLI

빌드 프로젝트의 AWS CodeBuild 빌드 실행을 시작하려면

다음 start-build 예제에서는 지정된 CodeBuild 프로젝트의 빌드를 시작합니다. 빌드는 제한 시 간이 초과되기 전에 빌드를 대기시킬 수 있는 시간 (분) 에 대한 프로젝트 설정과 프로젝트의 아티 팩트 설정을 모두 재정의합니다.

```
aws codebuild start-build \ 
     --project-name "my-demo-project" \ 
     --queued-timeout-in-minutes-override 5 \ 
    --artifacts-override {"\"type\": \"S3\",\"location\": \"arn:aws:s3:::artifacts-
override\",\"overrideArtifactName\":true"}
```

```
{ 
     "build": { 
         "serviceRole": "arn:aws:iam::123456789012:role/service-role/my-codebuild-
service-role", 
         "buildStatus": "IN_PROGRESS", 
          "buildComplete": false, 
          "projectName": "my-demo-project", 
          "timeoutInMinutes": 60, 
          "source": { 
              "insecureSsl": false, 
              "type": "S3", 
              "location": "codebuild-us-west-2-123456789012-input-bucket/my-
source.zip" 
         }, 
         "queuedTimeoutInMinutes": 5, 
          "encryptionKey": "arn:aws:kms:us-west-2:123456789012:alias/aws/s3", 
         "currentPhase": "QUEUED", 
          "startTime": 1556905683.568, 
          "environment": { 
              "computeType": "BUILD_GENERAL1_MEDIUM", 
              "environmentVariables": [], 
              "type": "LINUX_CONTAINER",
```

```
 "privilegedMode": false, 
              "image": "aws/codebuild/standard:1.0", 
              "imagePullCredentialsType": "CODEBUILD" 
         }, 
          "phases": [ 
\{\hspace{.1cm} \} "phaseStatus": "SUCCEEDED", 
                  "startTime": 1556905683.568, 
                  "phaseType": "SUBMITTED", 
                  "durationInSeconds": 0, 
                  "endTime": 1556905684.524 
              }, 
              { 
                  "startTime": 1556905684.524, 
                  "phaseType": "QUEUED" 
 } 
         ], 
         "logs": { 
              "deepLink": "https://console.aws.amazon.com/cloudwatch/home?region=us-
west-2#logEvent:group=null;stream=null" 
         }, 
          "artifacts": { 
              "encryptionDisabled": false, 
              "location": "arn:aws:s3:::artifacts-override/my-demo-project", 
              "overrideArtifactName": true 
         }, 
         "cache": { 
              "type": "NO_CACHE" 
         }, 
         "id": "my-demo-project::12345678-a1b2-c3d4-e5f6-11111EXAMPLE", 
         "initiator": "my-aws-account-name", 
         "arn": "arn:aws:codebuild:us-west-2:123456789012:build/my-demo-
project::12345678-a1b2-c3d4-e5f6-11111EXAMPLE" 
     }
}
```
자세한 내용은 사용 AWS CodeBuild 설명서의 [빌드 실행 \(AWS CLI\)](https://docs.aws.amazon.com/codebuild/latest/userguide/run-build.html#run-build-cli) 을 참조하십시오.

• API에 대한 자세한 내용은 AWS CLI 명령 참조를 참조하십시오 [StartBuild](https://awscli.amazonaws.com/v2/documentation/api/latest/reference/codebuild/start-build.html).

# **stop-build-batch**

다음 코드 예시에서는 stop-build-batch을 사용하는 방법을 보여 줍니다.

### AWS CLI

# 진행 중인 일괄 빌드를 중지하려면 AWS CodeBuild

다음 stop-build-batch 예제에서는 지정된 배치 빌드를 중지합니다.

```
aws codebuild stop-build-batch \ 
     --id <project-name>:<batch-ID>
```

```
{ 
     "buildBatch": { 
         "id": "<project-name>:<batch-ID>",
          "arn": "arn:aws:codebuild:<region-ID>:<account-ID>:build-batch/<project-
name>: <br />batch-ID>",
         "startTime": "2020-10-21T16:54:24.740000+00:00", 
          "endTime": "2020-10-21T16:56:05.152000+00:00", 
         "currentPhase": "STOPPED", 
          "buildBatchStatus": "STOPPED", 
          "resolvedSourceVersion": "aef7744ed069c51098e15c360f4102cd2cd1ad64", 
          "projectName": "<project-name>", 
          "phases": [ 
\{\hspace{.1cm} \} "phaseType": "SUBMITTED", 
                  "phaseStatus": "SUCCEEDED", 
                  "startTime": "2020-10-21T16:54:24.740000+00:00", 
                  "endTime": "2020-10-21T16:54:25.039000+00:00", 
                  "durationInSeconds": 0 
              }, 
\{\hspace{.1cm} \} "phaseType": "DOWNLOAD_BATCHSPEC", 
                  "phaseStatus": "SUCCEEDED", 
                  "startTime": "2020-10-21T16:54:25.039000+00:00", 
                  "endTime": "2020-10-21T16:54:56.583000+00:00", 
                  "durationInSeconds": 31 
              }, 
              { 
                  "phaseType": "IN_PROGRESS", 
                  "phaseStatus": "STOPPED", 
                  "startTime": "2020-10-21T16:54:56.583000+00:00", 
                  "endTime": "2020-10-21T16:56:05.152000+00:00", 
                  "durationInSeconds": 68
```

```
 }, 
              { 
                  "phaseType": "STOPPED", 
                  "startTime": "2020-10-21T16:56:05.152000+00:00" 
 } 
         ], 
         "source": { 
              "type": "GITHUB", 
              "location": "<GitHub-repo-URL>", 
              "gitCloneDepth": 1, 
              "gitSubmodulesConfig": { 
                  "fetchSubmodules": false 
              }, 
              "reportBuildStatus": false, 
              "insecureSsl": false 
         }, 
         "secondarySources": [], 
         "secondarySourceVersions": [], 
         "artifacts": { 
              "location": "" 
         }, 
          "secondaryArtifacts": [], 
         "cache": { 
              "type": "NO_CACHE" 
         }, 
         "environment": { 
              "type": "LINUX_CONTAINER", 
              "image": "aws/codebuild/amazonlinux2-x86_64-standard:3.0", 
              "computeType": "BUILD_GENERAL1_SMALL", 
              "environmentVariables": [], 
              "privilegedMode": false, 
              "imagePullCredentialsType": "CODEBUILD" 
         }, 
         "logConfig": { 
              "cloudWatchLogs": { 
                  "status": "ENABLED" 
              }, 
              "s3Logs": { 
                  "status": "DISABLED", 
                  "encryptionDisabled": false 
              } 
         }, 
         "buildTimeoutInMinutes": 60, 
          "queuedTimeoutInMinutes": 480,
```

```
 "complete": true, 
         "initiator": "Strohm", 
         "encryptionKey": "arn:aws:kms:<region-ID>:<account-ID>:alias/aws/s3", 
         "buildBatchNumber": 3, 
         "buildBatchConfig": { 
             "serviceRole": "arn:aws:iam::<account-ID>:role/service-role/<project-
name>", 
             "restrictions": { 
                  "maximumBuildsAllowed": 100 
             }, 
             "timeoutInMins": 480 
         }, 
         "buildGroups": [ 
             { 
                  "identifier": "DOWNLOAD_SOURCE", 
                 "ignoreFailure": false, 
                 "currentBuildSummary": { 
                      "arn": "arn:aws:codebuild:<region-ID>:<account-ID>:build/
<project-name>:<build-ID>", 
                      "requestedOn": "2020-10-21T16:54:25.468000+00:00", 
                      "buildStatus": "SUCCEEDED", 
                      "primaryArtifact": { 
                          "type": "no_artifacts", 
                          "identifier": "DOWNLOAD_SOURCE" 
\}, \{ "secondaryArtifacts": [] 
 } 
             }, 
             { 
                  "identifier": "linux_small", 
                 "dependsOn": [], 
                 "ignoreFailure": false, 
                  "currentBuildSummary": { 
                      "arn": "arn:aws:codebuild:<region-ID>:<account-ID>:build/
<project-name>:<build-ID>", 
                      "requestedOn": "2020-10-21T16:54:56.833000+00:00", 
                      "buildStatus": "IN_PROGRESS" 
 } 
             }, 
\{\hspace{.1cm} \} "identifier": "linux_medium", 
                  "dependsOn": [ 
                      "linux_small" 
                 ],
```

```
 "ignoreFailure": false, 
                 "currentBuildSummary": { 
                     "arn": "arn:aws:codebuild:<region-ID>:<account-ID>:build/
<project-name>:<build-ID>", 
                     "requestedOn": "2020-10-21T16:54:56.211000+00:00", 
                     "buildStatus": "PENDING" 
 } 
             }, 
\{\hspace{.1cm} \} "identifier": "linux_large", 
                 "dependsOn": [ 
                     "linux_medium" 
                 ], 
                 "ignoreFailure": false, 
                 "currentBuildSummary": { 
                     "arn": "arn:aws:codebuild:<region-ID>:<account-ID>:build/
<project-name>:<build-ID>", 
                     "requestedOn": "2020-10-21T16:54:56.330000+00:00", 
                     "buildStatus": "PENDING" 
 } 
 } 
         ] 
     }
}
```
자세한 내용은 AWS CodeBuild 사용 설명서의 [Batch 빌드를](https://docs.aws.amazon.com/codebuild/latest/userguide/batch-build.html) 참조하십시오. AWS CodeBuild

• API 세부 정보는 AWS CLI 명령 [StopBuildBatch](https://awscli.amazonaws.com/v2/documentation/api/latest/reference/codebuild/stop-build-batch.html)참조를 참조하십시오.

# **stop-build**

다음 코드 예시에서는 stop-build을 사용하는 방법을 보여 줍니다.

AWS CLI

AWS CodeBuild 빌드 프로젝트의 빌드를 중지하려면

다음 stop-build 예제에서는 지정된 CodeBuild 빌드를 중지합니다.

aws codebuild stop-build --id my-demo-project:12345678-a1b2-c3d4-e5f6-11111EXAMPLE

```
{ 
     "build": { 
          "startTime": 1556906956.318, 
          "initiator": "my-aws-account-name", 
          "projectName": "my-demo-project", 
          "currentPhase": "COMPLETED", 
          "cache": { 
              "type": "NO_CACHE" 
         }, 
         "source": { 
              "insecureSsl": false, 
              "location": "codebuild-us-west-2-123456789012-input-bucket/my-
source.zip", 
              "type": "S3" 
         }, 
          "id": "my-demo-project:1a2b3c4d-5678-90ab-cdef-11111EXAMPLE", 
          "endTime": 1556906974.781, 
          "phases": [ 
\{\hspace{.1cm} \} "durationInSeconds": 0, 
                  "phaseType": "SUBMITTED", 
                  "endTime": 1556906956.935, 
                  "phaseStatus": "SUCCEEDED", 
                  "startTime": 1556906956.318 
              }, 
              { 
                  "durationInSeconds": 1, 
                  "phaseType": "QUEUED", 
                  "endTime": 1556906958.272, 
                  "phaseStatus": "SUCCEEDED", 
                  "startTime": 1556906956.935 
              }, 
\{\hspace{.1cm} \} "phaseType": "PROVISIONING", 
                  "phaseStatus": "SUCCEEDED", 
                  "durationInSeconds": 14, 
                  "contexts": [ 
\{ "message": "", 
                           "statusCode": "" 
1999 1999 1999 1999 1999
                  ], 
                  "endTime": 1556906972.847,
```

```
 "startTime": 1556906958.272 
             }, 
             { 
                 "phaseType": "DOWNLOAD_SOURCE", 
                 "phaseStatus": "SUCCEEDED", 
                 "durationInSeconds": 0, 
                 "contexts": [ 
 { 
                          "message": "", 
                          "statusCode": "" 
1999 1999 1999 1999 1999
                 ], 
                 "endTime": 1556906973.552, 
                 "startTime": 1556906972.847 
             }, 
             { 
                 "phaseType": "INSTALL", 
                 "phaseStatus": "SUCCEEDED", 
                 "durationInSeconds": 0, 
                 "contexts": [ 
\{ "message": "", 
                          "statusCode": "" 
1999 1999 1999 1999 1999
                 ], 
                 "endTime": 1556906973.75, 
                 "startTime": 1556906973.552 
             }, 
             { 
                 "phaseType": "PRE_BUILD", 
                 "phaseStatus": "SUCCEEDED", 
                 "durationInSeconds": 0, 
                 "contexts": [ 
\{ "message": "", 
                          "statusCode": "" 
1999 1999 1999 1999 1999
                 ], 
                 "endTime": 1556906973.937, 
                 "startTime": 1556906973.75 
             }, 
             { 
                 "durationInSeconds": 0, 
                 "phaseType": "BUILD",
```

```
 "endTime": 1556906974.781, 
                  "phaseStatus": "STOPPED", 
                  "startTime": 1556906973.937 
             }, 
\{\hspace{.1cm} \} "phaseType": "COMPLETED", 
                  "startTime": 1556906974.781 
 } 
         ], 
         "artifacts": { 
              "location": "arn:aws:s3:::artifacts-override/my-demo-project", 
             "encryptionDisabled": false, 
             "overrideArtifactName": true 
         }, 
         "buildComplete": true, 
         "buildStatus": "STOPPED", 
         "encryptionKey": "arn:aws:kms:us-west-2:123456789012:alias/aws/s3", 
         "serviceRole": "arn:aws:iam::123456789012:role/service-role/my-codebuild-
service-role", 
         "queuedTimeoutInMinutes": 5, 
         "timeoutInMinutes": 60, 
         "environment": { 
              "type": "LINUX_CONTAINER", 
             "environmentVariables": [], 
              "computeType": "BUILD_GENERAL1_MEDIUM", 
              "privilegedMode": false, 
              "image": "aws/codebuild/standard:1.0", 
             "imagePullCredentialsType": "CODEBUILD" 
         }, 
         "logs": { 
             "streamName": "1a2b3c4d-5678-90ab-cdef-11111EXAMPLE", 
             "deepLink": "https://console.aws.amazon.com/cloudwatch/home?region=us-
west-2#logEvent:group=/aws/codebuild/my-demo-project;stream=1a2b3c4d-5678-90ab-
cdef-11111EXAMPLE", 
              "groupName": "/aws/codebuild/my-demo-project" 
         }, 
         "arn": "arn:aws:codebuild:us-west-2:123456789012:build/my-demo-
project:1a2b3c4d-5678-90ab-cdef-11111EXAMPLE" 
     }
}
```
자세한 내용은 사용 AWS CodeBuild 설명서의 [빌드 중지 \(AWS CLI\)](https://docs.aws.amazon.com/codebuild/latest/userguide/stop-build.html#stop-build-cli) 를 참조하십시오.

• API에 대한 자세한 내용은 AWS CLI 명령 참조를 참조하십시오 [StopBuild.](https://awscli.amazonaws.com/v2/documentation/api/latest/reference/codebuild/stop-build.html)

# **update-project**

다음 코드 예시에서는 update-project을 사용하는 방법을 보여 줍니다.

### AWS CLI

AWS CodeBuild 빌드 프로젝트 설정 변경하기.

다음 update-project 예제에서는 라는 지정된 CodeBuild 빌드 프로젝트의 설정을 변경합니다 my-demo-project.

```
aws codebuild update-project --name "my-demo-project" \ 
     --description "This project is updated" \ 
     --source "{\"type\": \"S3\",\"location\": \"codebuild-us-west-2-123456789012-
input-bucket/my-source-2.zip\"}" \ 
     --artifacts {"\"type\": \"S3\",\"location\": \"codebuild-us-west-2-123456789012-
output-bucket-2\""} \ 
    --environment "{\"type\": \"LINUX_CONTAINER\",\"image\": \"aws/codebuild/
standard:1.0\",\"computeType\":\"BUILD_GENERAL1_MEDIUM\"}"\
    --service-role "arn:aws:iam::123456789012:role/service-role/my-codebuild-
service-role"
```
출력에는 업데이트된 설정이 표시됩니다.

```
{ 
     "project": { 
          "arn": "arn:aws:codebuild:us-west-2:123456789012:project/my-demo-project", 
          "environment": { 
              "privilegedMode": false, 
              "environmentVariables": [], 
              "type": "LINUX_CONTAINER", 
              "image": "aws/codebuild/standard:1.0", 
              "computeType": "BUILD_GENERAL1_MEDIUM", 
              "imagePullCredentialsType": "CODEBUILD" 
         }, 
          "queuedTimeoutInMinutes": 480, 
          "description": "This project is updated", 
          "artifacts": { 
              "packaging": "NONE", 
              "name": "my-demo-project", 
              "type": "S3", 
              "namespaceType": "NONE", 
              "encryptionDisabled": false,
```

```
 "location": "codebuild-us-west-2-123456789012-output-bucket-2" 
         }, 
          "encryptionKey": "arn:aws:kms:us-west-2:123456789012:alias/aws/s3", 
          "badge": { 
              "badgeEnabled": false 
         }, 
          "serviceRole": "arn:aws:iam::123456789012:role/service-role/my-codebuild-
service-role", 
          "lastModified": 1556840545.967, 
          "tags": [], 
          "timeoutInMinutes": 60, 
          "created": 1556839783.274, 
          "name": "my-demo-project", 
          "cache": { 
              "type": "NO_CACHE" 
         }, 
          "source": { 
              "type": "S3", 
              "insecureSsl": false, 
              "location": "codebuild-us-west-2-123456789012-input-bucket/my-
source-2.zip" 
         } 
     }
}
```
자세한 내용은 사용 [안내서의 빌드 프로젝트 설정 \(AWS CLI\) 변경을](https://docs.aws.amazon.com/codebuild/latest/userguide/change-project.html#change-project-cli) 참조하십시오.AWS **CodeBuild** 

• API에 대한 자세한 내용은 AWS CLI 명령 참조를 참조하십시오 [UpdateProject](https://awscli.amazonaws.com/v2/documentation/api/latest/reference/codebuild/update-project.html).

#### **update-report-group**

다음 코드 예시에서는 update-report-group을 사용하는 방법을 보여 줍니다.

AWS CLI

에서 AWS CodeBuild 보고서 그룹을 업데이트하려면

다음 update-report-group 예제에서는 보고서 그룹의 내보내기 유형을 "NO\_EXPORT"로 변경 합니다.

aws codebuild update-report-group \

```
 --arn arn:aws:codebuild:<region-ID>:<user-ID>:report-group/cli-created-report-
group \ 
     --export-config="exportConfigType=NO_EXPORT"
```
### 출력:

```
\{ "reportGroup": { 
          "arn": "arn:aws:codebuild:<region-ID>:<user-ID>:report-group/cli-created-
report-group", 
          "name": "cli-created-report-group", 
          "type": "TEST", 
          "exportConfig": { 
              "exportConfigType": "NO_EXPORT" 
         }, 
          "created": 1602020686.009, 
          "lastModified": 1602021033.454, 
          "tags": [] 
     }
}
```
자세한 내용은 AWS CodeBuild 사용 설명서의 [보고서 그룹 작업을](https://docs.aws.amazon.com/codebuild/latest/userguide/test-report-group.html) 참조하십시오.

• API 세부 정보는 AWS CLI 명령 [UpdateReportGroup](https://awscli.amazonaws.com/v2/documentation/api/latest/reference/codebuild/update-report-group.html)참조를 참조하십시오.

### **update-webhook**

다음 코드 예시에서는 update-webhook을 사용하는 방법을 보여 줍니다.

AWS CLI

프로젝트의 웹훅을 AWS CodeBuild 업데이트하려면

다음 update-webhook 예제에서는 두 개의 필터 그룹을 사용하여 지정된 CodeBuild 프로젝트 의 웹후크를 업데이트합니다. --rotate-secret파라미터는 코드 변경으로 빌드가 트리거될 때 마다 프로젝트의 비밀 키를 GitHub 회전하도록 지정합니다. 첫 번째 필터 그룹은 정규식 ^refs/ heads/master\$와 일치하는 Git 참조 이름과 ^refs/heads/myBranch\$와 일치하는 헤드 참 조를 갖는 브랜치에서 생성되거나 업데이트되거나 다시 열린 pull 요청을 지정합니다. 두 번째 필 터 그룹은 Git 참조 이름이 정규 표현식과 일치하지 않는 브랜치에 대한 푸시 요청을 지정합니다. ^refs/heads/myBranch\$

aws codebuild update-webhook \

--project-name Project2 \

--rotate-secret \

```
myBranch$\",\"excludeMatchedPattern\":true}]]"
출력:
{ 
     "webhook": { 
         "filterGroups": [ 
  [ 
 \overline{a} "pattern": "PULL_REQUEST_CREATED, PULL_REQUEST_UPDATED, 
  PULL_REQUEST_REOPENED", 
                     "type": "EVENT" 
                 }, 
 \overline{a} "excludeMatchedPattern": true, 
                     "pattern": "refs/heads/myBranch$", 
                     "type": "HEAD_REF" 
                 }, 
 \overline{a} "excludeMatchedPattern": true, 
                     "pattern": "refs/heads/master$", 
                     "type": "BASE_REF" 
  } 
             ], 
  [ 
 \overline{a} "pattern": "PUSH", 
                     "type": "EVENT" 
                 }, 
 \overline{a} "excludeMatchedPattern": true, 
                     "pattern": "refs/heads/myBranch$", 
                     "type": "HEAD_REF" 
  } 
  ] 
         ],
```
 --filter-groups "[[{\"type\":\"EVENT\",\"pattern\":\"PULL\_REQUEST\_CREATED, PULL\_REQUEST\_UPDATED, PULL\_REQUEST\_REOPENED\"},{\"type\":\"HEAD\_REF\",\"pattern \":\"^refs/heads/myBranch\$\",\"excludeMatchedPattern\":true},{\"type\":\"BASE\_REF \",\"pattern\":\"^refs/heads/master\$\",\"excludeMatchedPattern\":true}],[{\"type\": \"EVENT\",\"pattern\":\"PUSH\"},{\"type\":\"HEAD\_REF\",\"pattern\":\"^refs/heads/

}

"lastModifiedSecret": 1556312220.133

}

자세한 내용은 사용 [안내서의 빌드 프로젝트 설정 \(AWS CLI\) 변경을](https://docs.aws.amazon.com/codebuild/latest/userguide/change-project.html#change-project-cli) 참조하십시오.AWS **CodeBuild** 

• API에 대한 자세한 내용은 AWS CLI 명령 참조를 참조하십시오 [UpdateWebhook.](https://awscli.amazonaws.com/v2/documentation/api/latest/reference/codebuild/update-webhook.html)

CodeCommit 예제 사용 AWS CLI

다음 코드 예제는 with를 사용하여 작업을 수행하고 일반적인 시나리오를 구현하는 방법을 보여줍니다 CodeCommit. AWS Command Line Interface

작업은 대규모 프로그램에서 발췌한 코드이며 컨텍스트에 맞춰 실행해야 합니다. 작업은 개별 서비스 함수를 호출하는 방법을 보여 주며 관련 시나리오와 교차 서비스 예시에서 컨텍스트에 맞는 작업을 볼 수 있습니다.

시나리오는 동일한 서비스 내에서 여러 함수를 호출하여 특정 태스크를 수행하는 방법을 보여주는 코 드 예시입니다.

각 예제에는 컨텍스트에서 코드를 설정하고 실행하는 방법에 대한 지침을 찾을 수 있는 링크가 포함되 어 있습니다. GitHub

### 주제

• [작업](#page-354-0)

작업

### **associate-approval-rule-template-with-repository**

다음 코드 예시에서는 associate-approval-rule-template-with-repository을 사용하는 방법을 보여 줍니다.

AWS CLI

승인 규칙 템플릿을 리포지토리와 연결하려면

다음 associate-approval-rule-template-with-repository 예제에서는 지정된 승인 규 칙 템플릿을 이름이 MyDemoRepo 지정된 저장소와 연결합니다.

```
aws codecommit associate-approval-rule-template-with-repository \ 
     --repository-name MyDemoRepo \ 
     --approval-rule-template-name 2-approver-rule-for-main
```
이 명령은 출력을 생성하지 않습니다.

자세한 내용은 AWS CodeCommit 사용 설명서의 [승인 규칙 템플릿과 리포지토리 연결을](https://docs.aws.amazon.com/codecommit/latest/userguide/how-to-associate-template.html#associate-template-repository) 참조하십 시오.

• API 세부 정보는 AWS CLI 명령 [AssociateApprovalRuleTemplateWithRepository참](https://awscli.amazonaws.com/v2/documentation/api/latest/reference/codecommit/associate-approval-rule-template-with-repository.html)조를 참조하 십시오.

#### **batch-associate-approval-rule-template-with-repositories**

다음 코드 예시에서는 batch-associate-approval-rule-template-with-repositories을 사용하는 방법을 보여 줍니다.

AWS CLI

한 번의 작업으로 승인 규칙 템플릿을 여러 리포지토리와 연결하는 방법

다음 batch-associate-approval-rule-template-with-repositories 예에서는 지정된 승인 규칙 템플릿을 이름이 및 인 저장소와 연결합니다. MyDemoRepo MyOtherDemoRepo

참고: 승인 규칙 템플릿은 템플릿이 생성된 AWS 지역에 따라 다릅니다. 해당 AWS 지역의 리포지 토리에만 연결할 수 있습니다.

```
aws codecommit batch-associate-approval-rule-template-with-repositories \ 
    --repository-names MyDemoRepo, MyOtherDemoRepo
     --approval-rule-template-name 2-approver-rule-for-main
```

```
{ 
     "associatedRepositoryNames": [ 
          "MyDemoRepo", 
          "MyOtherDemoRepo" 
     ], 
     "errors": []
}
```
자세한 내용은 사용 AWS CodeCommit 설명서의 [승인 규칙 템플릿을 리포지토리와 연결을](https://docs.aws.amazon.com/codecommit/latest/userguide/how-to-associate-template.html#batch-associate-template-repositories) 참조하 십시오.

• API 세부 정보는 AWS CLI 명령 [BatchAssociateApprovalRuleTemplateWithRepositories참](https://awscli.amazonaws.com/v2/documentation/api/latest/reference/codecommit/batch-associate-approval-rule-template-with-repositories.html)조를 참조하십시오.

### **batch-describe-merge-conflicts**

다음 코드 예시에서는 batch-describe-merge-conflicts을 사용하는 방법을 보여 줍니다.

AWS CLI

두 커밋 지정자 간의 병합 시 모든 파일 또는 일부 파일의 병합 충돌에 대한 정보를 얻으려면

```
다음 batch-describe-merge-conflicts 예제에서는 이름이 지정된 저장소
에서 THREE_WAY_MERGE 전략을 main 사용하여 이름이 지정된 대상 feature-
randomizationfeature 브랜치와 이름이 지정된 소스 브랜치를 병합할 때 발생하는 병합 충돌
을 확인합니다. MyDemoRepo
```

```
aws codecommit batch-describe-merge-conflicts \ 
     --source-commit-specifier feature-randomizationfeature \ 
     --destination-commit-specifier main \
```
--merge-option THREE\_WAY\_MERGE \

```
 --repository-name MyDemoRepo
```

```
{ 
     "conflicts": [ 
          { 
               "conflictMetadata": { 
                    "filePath": "readme.md", 
                    "fileSizes": { 
                         "source": 139, 
                         "destination": 230, 
                        "base": 85 
                    }, 
                    "fileModes": { 
                         "source": "NORMAL", 
                         "destination": "NORMAL", 
                         "base": "NORMAL" 
                    },
```

```
 "objectTypes": { 
                      "source": "FILE", 
                      "destination": "FILE", 
                      "base": "FILE" 
                  }, 
                  "numberOfConflicts": 1, 
                  "isBinaryFile": { 
                      "source": false, 
                      "destination": false, 
                      "base": false 
                  }, 
                  "contentConflict": true, 
                  "fileModeConflict": false, 
                  "objectTypeConflict": false, 
                  "mergeOperations": { 
                      "source": "M", 
                      "destination": "M" 
 } 
              }, 
              "mergeHunks": [ 
\overline{a} "isConflict": true, 
                      "source": { 
                           "startLine": 0, 
                           "endLine": 3, 
                           "hunkContent": "VGhpcyBpEXAMPLE==" 
                      }, 
                      "destination": { 
                           "startLine": 0, 
                           "endLine": 1, 
                           "hunkContent": "VXNlIHRoEXAMPLE=" 
1 1 1 1 1 1 1
 } 
             \mathbf{I} } 
     ], 
     "errors": [], 
     "destinationCommitId": "86958e0aEXAMPLE", 
     "sourceCommitId": "6ccd57fdEXAMPLE", 
     "baseCommitId": "767b6958EXAMPLE"
}
```
자세한 내용은 AWS CodeCommit 사용 설명서의 [Pull Request의 충돌 해결을](https://docs.aws.amazon.com/codecommit/latest/userguide/how-to-resolve-conflict-pull-request.html#batch-describe-merge-conflicts) 참조하십시오.

• API에 대한 자세한 내용은 AWS CLI 명령 참조를 참조하십시오 [BatchDescribeMergeConflicts](https://awscli.amazonaws.com/v2/documentation/api/latest/reference/codecommit/batch-describe-merge-conflicts.html).

#### **batch-disassociate-approval-rule-template-from-repositories**

다음 코드 예시에서는 batch-disassociate-approval-rule-template-fromrepositories을 사용하는 방법을 보여 줍니다.

### AWS CLI

한 번의 작업으로 여러 저장소에서 승인 규칙 템플릿을 분리하려면

다음 batch-disassociate-approval-rule-template-from-repositories 예제에 서는 지정된 승인 규칙 템플릿과 이름이 지정된 및 저장소의 연결을 끊습니다. MyDemoRepo MyOtherDemoRepo

```
aws codecommit batch-disassociate-approval-rule-template-from-repositories \ 
    --repository-names MyDemoRepo, MyOtherDemoRepo
     --approval-rule-template-name 1-approval-rule-for-all pull requests
```
출력:

```
{ 
     "disassociatedRepositoryNames": [ 
          "MyDemoRepo", 
          "MyOtherDemoRepo" 
     ], 
     "errors": []
}
```
자세한 내용은 사용 설명서의 [승인 규칙 템플릿 연결 해제를](https://docs.aws.amazon.com/codecommit/latest/userguide/how-to-disassociate-template.html#batch-disassociate-template) 참조하십시오.AWS CodeCommit

• API 세부 정보는 AWS CLI 명령 [BatchDisassociateApprovalRuleTemplateFromRepositories참](https://awscli.amazonaws.com/v2/documentation/api/latest/reference/codecommit/batch-disassociate-approval-rule-template-from-repositories.html)조 를 참조하십시오.

#### **batch-get-commits**

다음 코드 예시에서는 batch-get-commits을 사용하는 방법을 보여 줍니다.

AWS CLI

다중 커밋에 대한 정보를 보려면

다음 batch-get-commits 예제에서는 지정된 커밋에 대한 세부 정보를 표시합니다.

```
aws codecommit batch-get-commits \ 
     --repository-name MyDemoRepo \ 
     --commit-ids 317f8570EXAMPLE 4c925148EXAMPLE
```

```
{ 
     "commits": [ 
        { 
          "additionalData": "", 
          "committer": { 
              "date": "1508280564 -0800", 
              "name": "Mary Major", 
              "email": "mary_major@example.com" 
          }, 
          "author": { 
              "date": "1508280564 -0800", 
              "name": "Mary Major", 
              "email": "mary_major@example.com" 
          }, 
          "commitId": "317f8570EXAMPLE", 
          "treeId": "1f330709EXAMPLE", 
          "parents": [ 
              "6e147360EXAMPLE" 
          ], 
          "message": "Change variable name and add new response element" 
     }, 
     { 
          "additionalData": "", 
          "committer": { 
              "date": "1508280542 -0800", 
              "name": "Li Juan", 
              "email": "li_juan@example.com" 
          }, 
          "author": { 
              "date": "1508280542 -0800", 
              "name": "Li Juan", 
              "email": "li_juan@example.com" 
          }, 
          "commitId": "4c925148EXAMPLE", 
          "treeId": "1f330709EXAMPLE",
```

```
 "parents": [ 
               "317f8570EXAMPLE" 
          ], 
           "message": "Added new class" 
     }
}
```
자세한 내용은 AWS CodeCommit 사용 설명서의 [커밋 세부 정보 보기를](https://docs.aws.amazon.com/codecommit/latest/userguide/how-to-view-commit-details.html#how-to-view-commit-details-cli-batch-get-commits) 참조하십시오.

• API 세부 정보는 AWS CLI 명령 [BatchGetCommits참](https://awscli.amazonaws.com/v2/documentation/api/latest/reference/codecommit/batch-get-commits.html)조를 참조하십시오.

# **batch-get-repositories**

```
다음 코드 예시에서는 batch-get-repositories을 사용하는 방법을 보여 줍니다.
```
AWS CLI

여러 리포지토리에 대한 세부 정보를 보려면

이 예제에서는 여러 AWS CodeCommit 리포지토리에 대한 세부 정보를 보여줍니다.

```
aws codecommit batch-get-repositories \ 
     --repository-names MyDemoRepo MyOtherDemoRepo
```

```
{ 
     "repositoriesNotFound": [], 
     "repositories": [ 
          { 
             "creationDate": 1429203623.625, 
              "defaultBranch": "main", 
              "repositoryName": "MyDemoRepo", 
             "cloneUrlSsh": "ssh://git-codecommit.us-east-2.amazonaws.com/v1/repos/
MyDemoRepo", 
              "lastModifiedDate": 1430783812.0869999, 
              "repositoryDescription": "My demonstration repository", 
              "cloneUrlHttp": "https://codecommit.us-east-2.amazonaws.com/v1/repos/
MyDemoRepo", 
              "repositoryId": "f7579e13-b83e-4027-aaef-650c0EXAMPLE", 
              "Arn": "arn:aws:codecommit:us-east-2:111111111111:MyDemoRepo" 
              "accountId": "111111111111"
```

```
 }, 
         { 
              "creationDate": 1429203623.627, 
              "defaultBranch": "main", 
              "repositoryName": "MyOtherDemoRepo", 
             "cloneUrlSsh": "ssh://git-codecommit.us-east-2.amazonaws.com/v1/repos/
MyOtherDemoRepo", 
              "lastModifiedDate": 1430783812.0889999, 
              "repositoryDescription": "My other demonstration repository", 
             "cloneUrlHttp": "https://codecommit.us-east-2.amazonaws.com/v1/repos/
MyOtherDemoRepo", 
              "repositoryId": "cfc29ac4-b0cb-44dc-9990-f6f51EXAMPLE", 
             "Arn": "arn:aws:codecommit:us-east-2:1111111111111:MyOtherDemoRepo"
              "accountId": "111111111111" 
         } 
     ], 
     "repositoriesNotFound": []
}
```
• API 세부 정보는 AWS CLI 명령 [BatchGetRepositories참](https://awscli.amazonaws.com/v2/documentation/api/latest/reference/codecommit/batch-get-repositories.html)조를 참조하십시오.

#### **create-approval-rule-template**

다음 코드 예시에서는 create-approval-rule-template을 사용하는 방법을 보여 줍니다.

AWS CLI

승인 규칙 템플릿을 만들려면

다음 create-approval-rule-template 예시에서는 모든 pull 요청을 브랜치에 병합하기 전에 승인할 이름이 2-approver-rule-for-main ``. The template requires two users who assume the role of ``CodeCommitReview 지정된 승인 규칙 템플릿을 생성합니다. main

```
aws codecommit create-approval-rule-template \ 
     --approval-rule-template-name 2-approver-rule-for-main \ 
     --approval-rule-template-description "Requires two developers from the team to 
 approve the pull request if the destination branch is main" \setminus --approval-rule-template-content "{\"Version\": \"2018-11-08\",
\"DestinationReferences\": [\"refs/heads/main\"],\"Statements\": [{\"Type
\": \"Approvers\",\"NumberOfApprovalsNeeded\": 2,\"ApprovalPoolMembers\": 
  [\"arn:aws:sts::123456789012:assumed-role/CodeCommitReview/*\"]}]}"
```
출력:

```
\{ "approvalRuleTemplate": { 
         "approvalRuleTemplateName": "2-approver-rule-for-main", 
         "creationDate": 1571356106.936, 
         "approvalRuleTemplateId": "dd8b17fe-EXAMPLE", 
         "approvalRuleTemplateContent": "{\"Version\": \"2018-11-08\",
\"DestinationReferences\": [\"refs/heads/main\"],\"Statements\": [{\"Type
\": \"Approvers\",\"NumberOfApprovalsNeeded\": 2,\"ApprovalPoolMembers\": 
  [\"arn:aws:sts::123456789012:assumed-role/CodeCommitReview/*\"]}]}", 
         "lastModifiedUser": "arn:aws:iam::123456789012:user/Mary_Major", 
         "approvalRuleTemplateDescription": "Requires two developers from the team to 
  approve the pull request if the destination branch is main", 
         "lastModifiedDate": 1571356106.936, 
         "ruleContentSha256": "4711b576EXAMPLE" 
     }
}
```
자세한 내용은 AWS CodeCommit 사용 설명서의 [승인 규칙 템플릿 생성을](https://docs.aws.amazon.com/codecommit/latest/userguide/how-to-create-template.html#create-template-cli) 참조하십시오.

• API 세부 정보는 AWS CLI 명령 [CreateApprovalRuleTemplate](https://awscli.amazonaws.com/v2/documentation/api/latest/reference/codecommit/create-approval-rule-template.html)참조를 참조하십시오.

#### **create-branch**

다음 코드 예시에서는 create-branch을 사용하는 방법을 보여 줍니다.

AWS CLI

브랜치를 만들려면

이 예제는 AWS CodeCommit 리포지토리에 브랜치를 생성합니다. 이 명령은 오류가 있는 경우에만 출력을 생성합니다.

명령:

```
aws codecommit create-branch --repository-name MyDemoRepo --branch-name MyNewBranch 
  --commit-id 317f8570EXAMPLE
```
출력:

None.

• API 세부 정보는 AWS CLI 명령 [CreateBranch](https://awscli.amazonaws.com/v2/documentation/api/latest/reference/codecommit/create-branch.html)참조를 참조하십시오.

#### **create-commit**

다음 코드 예시에서는 create-commit을 사용하는 방법을 보여 줍니다.

AWS CLI

커밋을 만들려면

다음 create-commit 예제는 MyDemoRepo main 브랜치에서 이름이 지정된 리포지토리에 readme.md 파일을 추가하는 리포지토리의 초기 커밋을 만드는 방법을 보여줍니다.

```
aws codecommit create-commit \ 
     --repository-name MyDemoRepo \ 
     --branch-name main \ 
     --put-files "filePath=readme.md,fileContent='Welcome to our team repository.'"
```
출력:

```
{ 
      "filesAdded": [ 
         \left\{ \right. "blobId": "5e1c309d-EXAMPLE", 
               "absolutePath": "readme.md", 
               "fileMode": "NORMAL" 
          } 
      ], 
      "commitId": "4df8b524-EXAMPLE", 
      "treeId": "55b57003-EXAMPLE", 
      "filesDeleted": [], 
      "filesUpdated": []
}
```
자세한 내용은 AWS CodeCommit 사용 설명서의 [커밋 만들기를](https://docs.aws.amazon.com/codecommit/latest/userguide/how-to-create-commit.html#how-to-create-commit-cli) 참조하십시오. AWS CodeCommit • API에 대한 자세한 내용은 AWS CLI 명령 참조를 참조하십시오 [CreateCommit](https://awscli.amazonaws.com/v2/documentation/api/latest/reference/codecommit/create-commit.html).

#### **create-pull-request-approval-rule**

다음 코드 예시에서는 create-pull-request-approval-rule을 사용하는 방법을 보여 줍니다.

### AWS CLI

### 풀 리퀘스트에 대한 승인 규칙을 만들려면

다음 create-pull-request-approval-rule 예제에서는 지정된 풀 요청에 Require two approved approvers 대해 이름이 지정된 승인 규칙을 생성합니다. 이 규칙은 승인 풀에 서 두 번의 승인이 필요하다고 지정합니다. 풀에는 CodeCommitReview 계정에서 의 역할을 CodeCommit 맡아 액세스하는 모든 사용자가 포함됩니다. 123456789012 AWS 또한 동일한 Nikhil\_Jayashankar 계정에서 이름을 지정한 IAM 사용자 또는 연동 사용자도 포함됩니다. AWS

```
aws codecommit create-pull-request-approval-rule \
     --approval-rule-name "Require two approved approvers" \ 
     --approval-rule-content "{\"Version\": \"2018-11-08\",\"Statements\": 
  [{\"Type\": \"Approvers\",\"NumberOfApprovalsNeeded\": 2,\"ApprovalPoolMembers
\": [\"CodeCommitApprovers:123456789012:Nikhil_Jayashankar\", 
  \"arn:aws:sts::123456789012:assumed-role/CodeCommitReview/*\"]}]}"
```
출력:

```
{ 
     "approvalRule": { 
         "approvalRuleName": "Require two approved approvers", 
         "lastModifiedDate": 1570752871.932, 
         "ruleContentSha256": "7c44e6ebEXAMPLE", 
         "creationDate": 1570752871.932, 
         "approvalRuleId": "aac33506-EXAMPLE", 
         "approvalRuleContent": "{\"Version\": \"2018-11-08\",\"Statements\": 
  [{\"Type\": \"Approvers\",\"NumberOfApprovalsNeeded\": 2,\"ApprovalPoolMembers
\": [\"CodeCommitApprovers:123456789012:Nikhil_Jayashankar\", 
 \"arn:aws:sts::123456789012:assumed-role/CodeCommitReview/*\"]}]}", 
         "lastModifiedUser": "arn:aws:iam::123456789012:user/Mary_Major" 
     }
}
```
자세한 내용은 AWS CodeCommit 사용 설명서의 [승인 규칙 생성을](https://docs.aws.amazon.com/codecommit/latest/userguide/how-to-create-pull-request-approval-rule.html#how-to-create-pull-request-approval-rule-cli) 참조하십시오.

• API 세부 정보는 AWS CLI 명령 [CreatePullRequestApprovalRule참](https://awscli.amazonaws.com/v2/documentation/api/latest/reference/codecommit/create-pull-request-approval-rule.html)조를 참조하십시오.

#### **create-pull-request**

다음 코드 예시에서는 create-pull-request을 사용하는 방법을 보여 줍니다.

### AWS CLI

# 풀 리퀘스트를 만들려면

다음 create-pull-request 예제에서는 '화요일까지 변경 사항을 검토해 주십시오'라는 설명 과 함께 '발음 난이도 분석기'라는 이름의 풀 요청을 생성합니다. 이 풀 리퀘스트는 'jane-branch' 소스 브랜치를 대상으로 하며 이름이 ''인 저장소의 기본 브랜치인 'main'에 병합됩니다. AWS CodeCommit MyDemoRepo

```
aws codecommit create-pull-request \ 
     --title "My Pull Request" \ 
     --description "Please review these changes by Tuesday" \ 
     --client-request-token 123Example \ 
     --targets repositoryName=MyDemoRepo,sourceReference=MyNewBranch
```

```
{ 
     "pullRequest": { 
         "approvalRules": [ 
\{\hspace{.1cm} \} "approvalRuleContent": "{\"Version\": \"2018-11-08\",
\"DestinationReferences\": [\"refs/heads/main\"],\"Statements\": [{\"Type
\": \"Approvers\",\"NumberOfApprovalsNeeded\": 2,\"ApprovalPoolMembers\": 
  [\"arn:aws:sts::123456789012:assumed-role/CodeCommitReview/*\"]}]}", 
                  "approvalRuleId": "dd8b17fe-EXAMPLE", 
                  "approvalRuleName": "2-approver-rule-for-main", 
                  "creationDate": 1571356106.936, 
                  "lastModifiedDate": 571356106.936, 
                  "lastModifiedUser": "arn:aws:iam::123456789012:user/Mary_Major", 
                  "originApprovalRuleTemplate": { 
                      "approvalRuleTemplateId": "dd3d22fe-EXAMPLE", 
                      "approvalRuleTemplateName": "2-approver-rule-for-main" 
                 }, 
                  "ruleContentSha256": "4711b576EXAMPLE" 
 } 
         ], 
         "authorArn": "arn:aws:iam::111111111111:user/Jane_Doe", 
         "description": "Please review these changes by Tuesday", 
         "title": "Pronunciation difficulty analyzer", 
         "pullRequestTargets": [ 
\{\hspace{.1cm} \} "destinationCommit": "5d036259EXAMPLE",
```

```
 "destinationReference": "refs/heads/main", 
                 "repositoryName": "MyDemoRepo", 
                 "sourceCommit": "317f8570EXAMPLE", 
                 "sourceReference": "refs/heads/jane-branch", 
                 "mergeMetadata": { 
                     "isMerged": false 
 } 
 } 
         ], 
         "lastActivityDate": 1508962823.285, 
         "pullRequestId": "42", 
         "clientRequestToken": "123Example", 
         "pullRequestStatus": "OPEN", 
         "creationDate": 1508962823.285 
     }
}
```
• API 세부 정보는 명령 참조를 [CreatePullRequest참](https://awscli.amazonaws.com/v2/documentation/api/latest/reference/codecommit/create-pull-request.html)조하십시오.AWS CLI

### **create-repository**

다음 코드 예시에서는 create-repository을 사용하는 방법을 보여 줍니다.

AWS CLI

리포지토리를 만들려면

이 예제에서는 리포지토리를 만들어 사용자 AWS 계정과 연결합니다.

명령:

aws codecommit create-repository --repository-name MyDemoRepo --repositorydescription "My demonstration repository"

```
{ 
     "repositoryMetadata": { 
         "repositoryName": "MyDemoRepo", 
                  "cloneUrlSsh": "ssh://git-codecommit.us-east-1.amazonaws.com/v1/
repos/MyDemoRepo", 
                  "lastModifiedDate": 1444766838.027,
```

```
 "repositoryDescription": "My demonstration repository", 
                  "cloneUrlHttp": "https://git-codecommit.us-east-1.amazonaws.com/v1/
repos/MyDemoRepo", 
         "repositoryId": "f7579e13-b83e-4027-aaef-650c0EXAMPLE", 
                  "Arn": "arn:aws:codecommit:us-
east-1:111111111111EXAMPLE:MyDemoRepo", 
         "accountId": "111111111111" 
     }
}
```
• API 세부 정보는 AWS CLI 명령 [CreateRepository참](https://awscli.amazonaws.com/v2/documentation/api/latest/reference/codecommit/create-repository.html)조를 참조하십시오.

#### **create-unreferenced-merge-commit**

다음 코드 예시에서는 create-unreferenced-merge-commit을 사용하는 방법을 보여 줍니다.

AWS CLI

두 커밋 지정자를 병합한 결과를 나타내는 참조되지 않은 커밋을 만들려면

다음 create-unreferenced-merge-commit 예제에서는 이름이 지정된 저장소에서 THREE\_WAY\_MERGE 전략을 main 사용하여 이름이 지정된 대상 bugfix-1234 브랜치와 이름 이 지정된 대상 브랜치 간의 병합 결과를 나타내는 커밋을 만듭니다. MyDemoRepo

```
aws codecommit create-unreferenced-merge-commit \ 
     --source-commit-specifier bugfix-1234 \ 
     --destination-commit-specifier main \ 
     --merge-option THREE_WAY_MERGE \ 
     --repository-name MyDemoRepo \ 
     --name "Maria Garcia" \ 
     --email "maria_garcia@example.com" \ 
     --commit-message "Testing the results of this merge."
```
출력:

```
{ 
     "commitId": "4f178133EXAMPLE", 
     "treeId": "389765daEXAMPLE"
}
```
자세한 내용은 사용 설명서의 [풀 리퀘스트의 충돌 해결을](https://docs.aws.amazon.com/codecommit/latest/userguide/how-to-resolve-conflict-pull-request.html#batch-describe-merge-conflicts) 참조하십시오.AWS CodeCommit

• API에 대한 자세한 내용은 AWS CLI 명령 참조를 참조하십시오 [CreateUnreferencedMergeCommit](https://awscli.amazonaws.com/v2/documentation/api/latest/reference/codecommit/create-unreferenced-merge-commit.html).

#### **credential-helper**

다음 코드 예시에서는 credential-helper을 사용하는 방법을 보여 줍니다.

AWS CLI

AWS CLI에 포함된 자격 증명 도우미를 설정하려면 AWS CodeCommit

이 credential-helper 유틸리티는 AWS CLI에서 직접 호출하도록 설계되지 않았습니다. 대 신 로컬 컴퓨터를 설정하는 git config 명령과 함께 매개 변수로 사용하기 위한 것입니다. 이 를 통해 Git은 리포지토리와 상호 작용하기 위해 Git을 인증해야 할 때마다 HTTPS와 암호로 서명 된 버전의 IAM 사용자 자격 증명 또는 Amazon EC2 인스턴스 역할을 사용할 수 있습니다. AWS CodeCommit

git config --global credential.helper '!aws codecommit credential-helper \$@' git config --global credential.UseHttpPath true

출력:

```
[credential] 
     helper = !aws codecommit credential-helper $@ 
     UseHttpPath = true
```
자세한 내용은 사용 설명서의 다른 방법을 사용하기 위한 설정을 참조하십시오. AWS CodeCommit AWS CodeCommit 내용을 주의 깊게 검토한 다음 사용 설명서의 Linux, macOS 또는 Unix의 HTTPS 연결 또는 Windows의 HTTPS 연결 중 하나의 절차를 따르십시오.AWS CodeCommit

• API 세부 정보는 명령 참조를 참조하십시오 [CredentialHelper](https://awscli.amazonaws.com/v2/documentation/api/latest/reference/codecommit/credential-helper.html).AWS CLI

#### **delete-approval-rule-template**

다음 코드 예시에서는 delete-approval-rule-template을 사용하는 방법을 보여 줍니다.

AWS CLI

승인 규칙 템플릿을 삭제하려면

다음 delete-approval-rule-template 예제에서는 지정된 승인 규칙 템플릿을 삭제합니다.
```
aws codecommit delete-approval-rule-template \ 
     --approval-rule-template-name 1-approver-for-all-pull-requests
```

```
{ 
     "approvalRuleTemplateId": "41de97b7-EXAMPLE"
}
```
자세한 내용은 AWS CodeCommit 사용 설명서의 [승인 규칙 템플릿 삭제를](https://docs.aws.amazon.com/codecommit/latest/userguide/how-to-delete-template.html#delete-template) 참조하십시오.

• API 세부 정보는 AWS CLI 명령 [DeleteApprovalRuleTemplate참](https://awscli.amazonaws.com/v2/documentation/api/latest/reference/codecommit/delete-approval-rule-template.html)조를 참조하십시오.

### **delete-branch**

다음 코드 예시에서는 delete-branch을 사용하는 방법을 보여 줍니다.

### AWS CLI

브랜치를 삭제하려면

```
이 예제에서는 AWS CodeCommit 리포지토리에서 브랜치를 삭제하는 방법을 보여줍니다.
```
### 명령:

```
aws codecommit delete-branch --repository-name MyDemoRepo --branch-name MyNewBranch
```
출력:

```
\{ "branch": { 
        "commitId": "317f8570EXAMPLE", 
        "branchName": "MyNewBranch" 
   }
}
```
• API 세부 정보는 AWS CLI 명령 [DeleteBranch참](https://awscli.amazonaws.com/v2/documentation/api/latest/reference/codecommit/delete-branch.html)조를 참조하십시오.

### **delete-comment-content**

다음 코드 예시에서는 delete-comment-content을 사용하는 방법을 보여 줍니다.

### AWS CLI

코멘트 내용을 삭제하려면

댓글을 만든 경우에만 댓글 내용을 삭제할 수 있습니다. 이 예제는 시스템 생성 ID가 인 댓글의 내용 을 삭제하는 방법을 보여줍니다. ff30b348EXAMPLEb9aa670f

aws codecommit delete-comment-content \ --comment-id ff30b348EXAMPLEb9aa670f

출력:

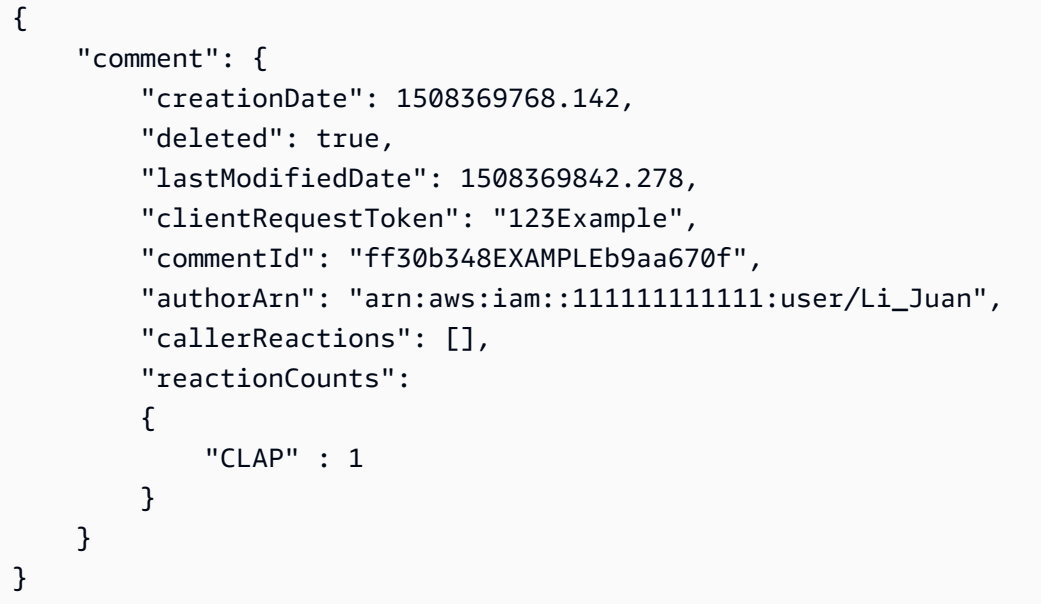

• API 세부 정보는 명령 참조를 참조하십시오 [DeleteCommentContent.](https://awscli.amazonaws.com/v2/documentation/api/latest/reference/codecommit/delete-comment-content.html)AWS CLI

## **delete-file**

다음 코드 예시에서는 delete-file을 사용하는 방법을 보여 줍니다.

AWS CLI

파일을 삭제하려면

다음 delete-file 예제는 라는 저장소의 최신 커밋 main ID로 이름이 지정된 README.md 브랜 치에서 파일을 삭제하는 방법을 보여줍니다. c5709475EXAMPLE MyDemoRepo

```
aws codecommit delete-file \
```

```
 --repository-name MyDemoRepo \ 
 --branch-name main \ 
 --file-path README.md \ 
 --parent-commit-id c5709475EXAMPLE
```

```
{ 
     "blobId":"559b44fEXAMPLE", 
     "commitId":"353cf655EXAMPLE", 
     "filePath":"README.md", 
     "treeId":"6bc824cEXAMPLE"
}
```
자세한 내용은 AWS CodeCommit API 참조 AWS CodeCommit [가이드의 파일 편집 또는 삭제를](https://docs.aws.amazon.com/codecommit/latest/userguide/how-to-edit-file.html?shortFooter=true#how-to-edit-file-cli) 참 조하십시오.

• API 세부 정보는 AWS CLI 명령 [DeleteFile](https://awscli.amazonaws.com/v2/documentation/api/latest/reference/codecommit/delete-file.html)참조를 참조하십시오.

# **delete-pull-request-approval-rule**

다음 코드 예시에서는 delete-pull-request-approval-rule을 사용하는 방법을 보여 줍니다.

AWS CLI

풀 리퀘스트의 승인 규칙을 삭제하려면

다음 delete-pull-request-approval-rule 예제에서는 지정된 풀 My Approval Rule 요 청에 이름이 지정된 승인 규칙을 삭제합니다.

```
aws codecommit delete-pull-request-approval-rule \
     --approval-rule-name "My Approval Rule" \ 
     --pull-request-id 15
```
출력:

```
{ 
     "approvalRuleId": "077d8e8a8-EXAMPLE"
}
```
자세한 내용은 AWS CodeCommit 사용 설명서의 [승인 규칙 편집 또는 삭제를](https://docs.aws.amazon.com/codecommit/latest/userguide/how-to-edit-delete-pull-request-approval-rule.html#delete-pull-request-approval-rule) 참조하십시오.

• API 세부 정보는 AWS CLI 명령 [DeletePullRequestApprovalRule참](https://awscli.amazonaws.com/v2/documentation/api/latest/reference/codecommit/delete-pull-request-approval-rule.html)조를 참조하십시오.

### **delete-repository**

다음 코드 예시에서는 delete-repository을 사용하는 방법을 보여 줍니다.

#### AWS CLI

리포지토리를 삭제하려면

이 예제는 AWS CodeCommit 리포지토리를 삭제하는 방법을 보여줍니다.

명령:

aws codecommit delete-repository --repository-name MyDemoRepo

출력:

```
{ 
   "repositoryId": "f7579e13-b83e-4027-aaef-650c0EXAMPLE"
}
```
• API 세부 정보는 AWS CLI 명령 [DeleteRepository](https://awscli.amazonaws.com/v2/documentation/api/latest/reference/codecommit/delete-repository.html)참조를 참조하십시오.

#### **describe-merge-conflicts**

다음 코드 예시에서는 describe-merge-conflicts을 사용하는 방법을 보여 줍니다.

AWS CLI

병합 충돌에 대한 자세한 정보를 보려면

다음 describe-merge-conflicts readme.md 예제에서는 THREE\_WAY\_MERGE 전략을 사 용하여 지정된 소스 브랜치와 대상 브랜치에 이름이 지정된 파일의 병합 충돌을 확인합니다.

aws codecommit describe-merge-conflicts \

```
 --source-commit-specifier feature-randomizationfeature \
```
- --destination-commit-specifier main \
- --merge-option THREE\_WAY\_MERGE \
- --file-path readme.md \
- --repository-name MyDemoRepo

```
{ 
     "conflictMetadata": { 
          "filePath": "readme.md", 
          "fileSizes": { 
               "source": 139, 
               "destination": 230, 
               "base": 85 
          }, 
          "fileModes": { 
               "source": "NORMAL", 
               "destination": "NORMAL", 
               "base": "NORMAL" 
          }, 
          "objectTypes": { 
               "source": "FILE", 
               "destination": "FILE", 
               "base": "FILE" 
          }, 
          "numberOfConflicts": 1, 
          "isBinaryFile": { 
              "source": false, 
               "destination": false, 
               "base": false 
          }, 
          "contentConflict": true, 
          "fileModeConflict": false, 
          "objectTypeConflict": false, 
          "mergeOperations": { 
               "source": "M", 
               "destination": "M" 
          } 
     }, 
     "mergeHunks": [ 
          { 
               "isConflict": true, 
               "source": { 
                   "startLine": 0, 
                   "endLine": 3, 
                   "hunkContent": "VGhpcyBpEXAMPLE=" 
               }, 
               "destination": { 
                   "startLine": 0,
```

```
 "endLine": 1, 
                 "hunkContent": "VXNlIHRoEXAMPLE=" 
 } 
         } 
     ], 
     "destinationCommitId": "86958e0aEXAMPLE", 
     "sourceCommitId": "6ccd57fdEXAMPLE", 
     "baseCommitId": "767b69580EXAMPLE"
}
```
자세한 내용은 사용 설명서의 [풀 리퀘스트의 충돌 해결을](https://docs.aws.amazon.com/codecommit/latest/userguide/how-to-resolve-conflict-pull-request.html#describe-merge-conflicts) 참조하십시오.AWS CodeCommit

• API에 대한 자세한 내용은 AWS CLI 명령 참조를 참조하십시오 [DescribeMergeConflicts.](https://awscli.amazonaws.com/v2/documentation/api/latest/reference/codecommit/describe-merge-conflicts.html)

**describe-pull-request-events**

다음 코드 예시에서는 describe-pull-request-events을 사용하는 방법을 보여 줍니다.

AWS CLI

풀 리퀘스트에서 이벤트를 보려면

다음 describe-pull-request-events 예시에서는 ID가 '8'인 pull 요청에 대한 이벤트를 검색 합니다.

aws codecommit describe-pull-request-events --pull-request-id 8

```
{ 
     "pullRequestEvents": [ 
         { 
              "pullRequestId": "8", 
              "pullRequestEventType": "PULL_REQUEST_CREATED", 
              "eventDate": 1510341779.53, 
              "actor": "arn:aws:iam::111111111111:user/Zhang_Wei" 
         }, 
          { 
              "pullRequestStatusChangedEventMetadata": { 
                   "pullRequestStatus": "CLOSED" 
              }, 
              "pullRequestId": "8",
```

```
 "pullRequestEventType": "PULL_REQUEST_STATUS_CHANGED", 
               "eventDate": 1510341930.72, 
              "actor": "arn:aws:iam::111111111111:user/Jane_Doe" 
          } 
    \mathbf{I}}
```
• API 세부 정보는 명령 참조를 참조하십시오 [DescribePullRequestEvents.](https://awscli.amazonaws.com/v2/documentation/api/latest/reference/codecommit/describe-pull-request-events.html)AWS CLI

#### **disassociate-approval-rule-template-from-repository**

다음 코드 예시에서는 disassociate-approval-rule-template-from-repository을 사용하 는 방법을 보여 줍니다.

AWS CLI

리포지토리에서 승인 규칙 템플릿을 분리하려면

다음 disassociate-approval-rule-template-from-repository 예제에서는 지정된 승 인 규칙 템플릿과 이름이 지정된 저장소의 연결을 끊습니다. MyDemoRepo

```
aws codecommit disassociate-approval-rule-template-from-repository \ 
     --repository-name MyDemoRepo \ 
     --approval-rule-template-name 1-approver-rule-for-all-pull-requests
```
이 명령은 출력을 생성하지 않습니다.

자세한 내용은 사용 설명서의 [승인 규칙 템플릿 연결 해제를](https://docs.aws.amazon.com/codecommit/latest/userguide/how-to-disassociate-template.html#disassociate-template) 참조하십시오.AWS CodeCommit

• API 세부 정보는 AWS CLI 명령 [DisassociateApprovalRuleTemplateFromRepository참](https://awscli.amazonaws.com/v2/documentation/api/latest/reference/codecommit/disassociate-approval-rule-template-from-repository.html)조를 참조 하십시오.

## **evaluate-pull-request-approval-rules**

다음 코드 예시에서는 evaluate-pull-request-approval-rules을 사용하는 방법을 보여 줍니 다.

AWS CLI

풀 리퀘스트의 모든 승인 규칙이 충족되었는지 평가하려면

다음 evaluate-pull-request-approval-rules 예제는 지정된 풀 리퀘스트의 승인 규칙 상 태를 평가합니다. 이 예에서는 pull 요청에 대한 승인 규칙이 충족되지 않았으므로 명령 출력에는 approved 값이 로 표시됩니다. false

```
aws codecommit evaluate-pull-request-approval-rules \ 
    --pull-request-id 27 \ \ \ \ \ \ --revision-id 9f29d167EXAMPLE
```
출력:

```
{ 
     "evaluation": { 
          "approved": false, 
          "approvalRulesNotSatisfied": [ 
               "Require two approved approvers" 
          ], 
          "overridden": false, 
          "approvalRulesSatisfied": [] 
     }
}
```
자세한 내용은 AWS CodeCommit 사용 설명서의 [Pull 요청 병합을](https://docs.aws.amazon.com/codecommit/latest/userguide/how-to-merge-pull-request.html#evaluate-pull-request-approval-rules) 참조하십시오.

• API에 대한 자세한 내용은 AWS CLI 명령어 참조를 참조하십시오 [EvaluatePullRequestApprovalRules](https://awscli.amazonaws.com/v2/documentation/api/latest/reference/codecommit/evaluate-pull-request-approval-rules.html).

#### **get-approval-rule-template**

다음 코드 예시에서는 get-approval-rule-template을 사용하는 방법을 보여 줍니다.

AWS CLI

승인 규칙 템플릿의 내용을 가져오려면

다음 get-approval-rule-template 예제에서는 이라는 승인 규칙 템플릿의 내용을 가져옵니 다1-approver-rule-for-all-pull-requests.

```
aws codecommit get-approval-rule-template \ 
     --approval-rule-template-name 1-approver-rule-for-all-pull-requests
```
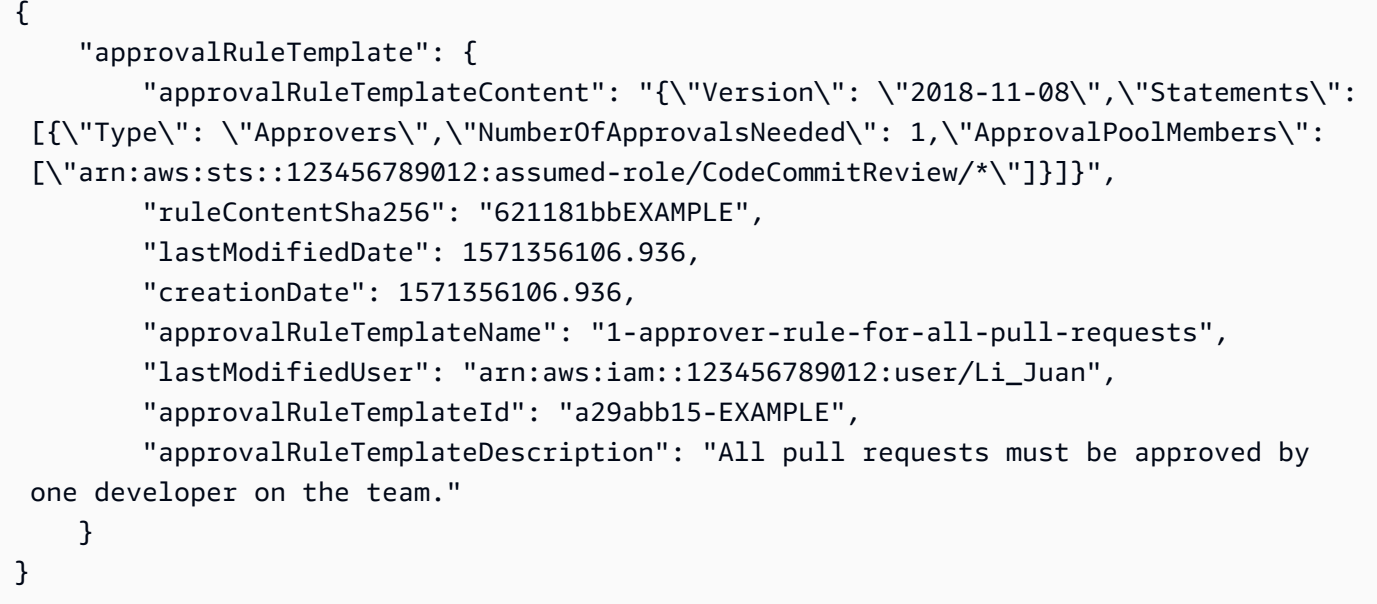

자세한 내용은 AWS CodeCommit 사용 설명서의 [승인 규칙 템플릿 관리를](https://docs.aws.amazon.com/codecommit/latest/userguide/how-to-manage-templates.html#get-template) 참조하십시오.

• API 세부 정보는 AWS CLI 명령 [GetApprovalRuleTemplate참](https://awscli.amazonaws.com/v2/documentation/api/latest/reference/codecommit/get-approval-rule-template.html)조를 참조하십시오.

## **get-blob**

다음 코드 예시에서는 get-blob을 사용하는 방법을 보여 줍니다.

## AWS CLI

Git blob 객체에 대한 정보를 보려면

다음 get-blob 예제에서는 이름이 ''인 저장소에서 ID가 '2EB4AF3BExample'인 Git blob에 대한 정보를 검색합니다. AWS CodeCommit MyDemoRepo

aws codecommit get-blob --repository-name MyDemoRepo --blob-id 2eb4af3bEXAMPLE

# 출력:

"content": "QSBCaW5hcnkgTGFyToEXAMPLE="

}

{

• API 세부 [GetBlob](https://awscli.amazonaws.com/v2/documentation/api/latest/reference/codecommit/get-blob.html)정보는AWS CLI 명령 참조를 참조하십시오.

### **get-branch**

다음 코드 예시에서는 get-branch을 사용하는 방법을 보여 줍니다.

AWS CLI

```
브랜치에 대한 정보를 가져오려면
```
이 예제에서는 AWS CodeCommit 리포지토리의 브랜치에 대한 정보를 가져옵니다.

명령:

aws codecommit get-branch --repository-name MyDemoRepo --branch-name MyNewBranch

출력:

```
\{ "BranchInfo": { 
          "commitID": "317f8570EXAMPLE", 
                   "branchName": "MyNewBranch" 
   }
}
```
• API 세부 정보는 AWS CLI 명령 [GetBranch참](https://awscli.amazonaws.com/v2/documentation/api/latest/reference/codecommit/get-branch.html)조를 참조하십시오.

#### **get-comment-reactions**

다음 코드 예시에서는 get-comment-reactions을 사용하는 방법을 보여 줍니다.

AWS CLI

댓글에 대한 이모티콘 반응을 보려면

다음 get-comment-reactions 예시는 ID가 인 댓글에 대한 모든 이모티콘 반응을 abcd1234EXAMPLEb5678efgh 나열합니다. 셸의 글꼴이 이모티콘 버전 1.0 표시를 지원하는 경 우 emoji 출력에 이모티콘이 표시됩니다.

aws codecommit get-comment-reactions \ --comment-id abcd1234EXAMPLEb5678efgh

```
{ 
     "reactionsForComment": { 
        \Gamma { 
                 "reaction": { 
                      "emoji:"??", 
                      "shortCode": "thumbsup", 
                      "unicode": "U+1F44D" 
                 }, 
                 "users": [ 
                      "arn:aws:iam::123456789012:user/Li_Juan", 
                      "arn:aws:iam::123456789012:user/Mary_Major", 
                      "arn:aws:iam::123456789012:user/Jorge_Souza" 
 ] 
             }, 
\{\hspace{.1cm} \} "reaction": { 
                      "emoji": "??", 
                      "shortCode": "thumbsdown", 
                      "unicode": "U+1F44E" 
                 }, 
                 "users": [ 
                      "arn:aws:iam::123456789012:user/Nikhil_Jayashankar" 
 ] 
             }, 
             { 
                 "reaction": { 
                      "emoji": "??", 
                      "shortCode": "confused", 
                      "unicode": "U+1F615" 
                 }, 
                 "users": [ 
                      "arn:aws:iam::123456789012:user/Saanvi_Sarkar" 
 ] 
 } 
         ] 
     }
}
```
자세한 내용은 AWS CodeCommit 사용 설명서의 [AWS CodeCommit커밋에 댓글 달기를](https://docs.aws.amazon.com/codecommit/latest/userguide/how-to-commit-comment.html#how-to-commit-comment-cli-commit-emoji-view) 참조하십 시오.

• API에 대한 자세한 내용은 AWS CLI 명령 참조를 참조하십시오 [GetCommentReactions.](https://awscli.amazonaws.com/v2/documentation/api/latest/reference/codecommit/get-comment-reactions.html)

#### **get-comment**

다음 코드 예시에서는 get-comment을 사용하는 방법을 보여 줍니다.

AWS CLI

코멘트의 세부 정보를 보려면

이 예제는 시스템에서 생성한 댓글 ID가 인 댓글의 세부 정보를 보는 방법을 보여줍니다. ff30b348EXAMPLEb9aa670f

aws codecommit get-comment \ --comment-id ff30b348EXAMPLEb9aa670f

출력:

```
{ 
     "comment": { 
          "authorArn": "arn:aws:iam::111111111111:user/Li_Juan", 
          "clientRequestToken": "123Example", 
          "commentId": "ff30b348EXAMPLEb9aa670f", 
          "content": "Whoops - I meant to add this comment to the line, but I don't 
  see how to delete it.", 
          "creationDate": 1508369768.142, 
          "deleted": false, 
          "commentId": "", 
          "lastModifiedDate": 1508369842.278, 
         "callerReactions": [], 
         "reactionCounts": 
         { 
              "SMILE" : 6, 
              "THUMBSUP" : 1 
         } 
     }
}
```
• API 세부 정보는 명령 참조를 참조하십시오 [GetComment.](https://awscli.amazonaws.com/v2/documentation/api/latest/reference/codecommit/get-comment.html)AWS CLI

#### **get-comments-for-compared-commit**

다음 코드 예시에서는 get-comments-for-compared-commit을 사용하는 방법을 보여 줍니다.

#### AWS CLI

커밋에 대한 코멘트를 보려면

이 예제에서는 라는 저장소에서 두 커밋 간의 비교에 대한 뷰 코멘트를 보는 방법을 보여줍니다. MyDemoRepo

```
aws codecommit get-comments-for-compared-commit \ 
     --repository-name MyDemoRepo \ 
     --before-commit-ID 6e147360EXAMPLE \ 
     --after-commit-id 317f8570EXAMPLE
```

```
{ 
     "commentsForComparedCommitData": [ 
         { 
             "afterBlobId": "1f330709EXAMPLE", 
             "afterCommitId": "317f8570EXAMPLE", 
             "beforeBlobId": "80906a4cEXAMPLE", 
             "beforeCommitId": "6e147360EXAMPLE", 
             "comments": [ 
\overline{\mathcal{L}} "authorArn": "arn:aws:iam::111111111111:user/Li_Juan", 
                      "clientRequestToken": "123Example", 
                      "commentId": "ff30b348EXAMPLEb9aa670f", 
                     "content": "Whoops - I meant to add this comment to the line, 
  not the file, but I don't see how to delete it.", 
                      "creationDate": 1508369768.142, 
                      "deleted": false, 
                      "CommentId": "123abc-EXAMPLE", 
                      "lastModifiedDate": 1508369842.278, 
                      "callerReactions": [], 
                      "reactionCounts": 
\{ \} "SMILE" : 6, 
                          "THUMBSUP" : 1 
 } 
\mathbb{R}, \mathbb{R}
```

```
\overline{a} "authorArn": "arn:aws:iam::111111111111:user/Li_Juan", 
                     "clientRequestToken": "123Example", 
                     "commentId": "553b509bEXAMPLE56198325", 
                     "content": "Can you add a test case for this?", 
                     "creationDate": 1508369612.240, 
                     "deleted": false, 
                     "commentId": "456def-EXAMPLE", 
                     "lastModifiedDate": 1508369612.240, 
                     "callerReactions": [], 
                     "reactionCounts": 
\{ "THUMBSUP" : 2 
1 1 1 1 1 1 1
 } 
             ], 
             "location": { 
                 "filePath": "cl_sample.js", 
                 "filePosition": 1232, 
                 "relativeFileVersion": "after" 
             }, 
             "repositoryName": "MyDemoRepo" 
         } 
     ], 
     "nextToken": "exampleToken"
}
```
• API에 대한 자세한 내용은 AWS CLI 명령 참조를 참조하십시오 [GetCommentsForComparedCommit.](https://awscli.amazonaws.com/v2/documentation/api/latest/reference/codecommit/get-comments-for-compared-commit.html)

#### **get-comments-for-pull-request**

다음 코드 예시에서는 get-comments-for-pull-request을 사용하는 방법을 보여 줍니다.

AWS CLI

풀 리퀘스트의 댓글을 보려면

이 예제에서는 라는 MyDemoRepo 저장소에서 pull 요청에 대한 댓글을 보는 방법을 보여줍니다.

```
aws codecommit get-comments-for-pull-request \ 
     --repository-name MyDemoRepo \ 
     --before-commit-ID 317f8570EXAMPLE \
```
--after-commit-id 5d036259EXAMPLE

```
{ 
     "commentsForPullRequestData": [ 
         { 
             "afterBlobId": "1f330709EXAMPLE", 
             "afterCommitId": "5d036259EXAMPLE", 
             "beforeBlobId": "80906a4cEXAMPLE", 
             "beforeCommitId": "317f8570EXAMPLE", 
             "comments": [ 
\overline{\mathcal{L}} "authorArn": "arn:aws:iam::111111111111:user/Saanvi_Sarkar", 
                     "clientRequestToken": "", 
                     "commentId": "abcd1234EXAMPLEb5678efgh", 
                     "content": "These don't appear to be used anywhere. Can we 
  remove them?", 
                     "creationDate": 1508369622.123, 
                     "deleted": false, 
                     "lastModifiedDate": 1508369622.123, 
                     "callerReactions": [], 
                     "reactionCounts": 
\{ \} "THUMBSUP" : 6, 
                         "CONFUSED" : 1 
 } 
                 }, 
\overline{\mathcal{L}} "authorArn": "arn:aws:iam::111111111111:user/Li_Juan", 
                     "clientRequestToken": "", 
                     "commentId": "442b498bEXAMPLE5756813", 
                     "content": "Good catch. I'll remove them.", 
                     "creationDate": 1508369829.104, 
                     "deleted": false, 
                     "lastModifiedDate": 150836912.273, 
                     "callerReactions": ["THUMBSUP"] 
                     "reactionCounts": 
\{ \} "THUMBSUP" : 14 
 } 
 } 
             ],
```

```
 "location": { 
                   "filePath": "ahs_count.py", 
                   "filePosition": 367, 
                   "relativeFileVersion": "AFTER" 
              }, 
              "repositoryName": "MyDemoRepo", 
              "pullRequestId": "42" 
          } 
     ], 
     "nextToken": "exampleToken"
}
```
• API 세부 정보는 AWS CLI 명령 [GetCommentsForPullRequest](https://awscli.amazonaws.com/v2/documentation/api/latest/reference/codecommit/get-comments-for-pull-request.html)참조를 참조하십시오.

### **get-commit**

다음 코드 예시에서는 get-commit을 사용하는 방법을 보여 줍니다.

AWS CLI

리포지토리의 커밋에 대한 정보를 보려면

이 예제에서는 시스템 생성 ID가 '7e9fd3091입니다. 이 예제는' '저장소에 있는 예제입니다. 예 제는 예제입니다. 예제 1'은 (는) 라는 저장소에 있는 커밋에 대한 세부 정보를 보여줍니다. AWS CodeCommit MyDemoRepo

명령:

```
aws codecommit get-commit --repository-name MyDemoRepo --commit-id 
  7e9fd3091thisisanexamplethisisanexample1
```

```
{ 
   "commit": { 
        "additionalData": "", 
        "committer": { 
            "date": "1484167798 -0800", 
            "name": "Mary Major", 
            "email": "mary_major@example.com" 
        }, 
        "author": {
```

```
 "date": "1484167798 -0800", 
            "name": "Mary Major", 
            "email": "mary_major@example.com" 
       }, 
       "treeId": "347a3408thisisanexampletreeidexample", 
       "parents": [ 
            "7aa87a031thisisanexamplethisisanexample1" 
       ], 
       "message": "Fix incorrect variable name" 
   }
}
```
• API 세부 정보는 명령 [GetCommit](https://awscli.amazonaws.com/v2/documentation/api/latest/reference/codecommit/get-commit.html)참조를AWS CLI 참조하십시오.

## **get-differences**

다음 코드 예시에서는 get-differences을 사용하는 방법을 보여 줍니다.

AWS CLI

리포지토리의 커밋 지정자 차이점에 대한 정보를 가져오려면

이 예제에서는 이름이 지정된 저장소의 이름이 바뀐 폴더에서 두 커밋 지정자 (브랜치, 태그, HEAD 또는 커밋 ID와 같은 기타 정규화된 참조) 간의 변경 사항에 대한 뷰 메타데이터 정보를 보여줍니다. AWS CodeCommit MyDemoRepo 이 예제에는 --, --before-pathbefore-commit-specifier, --afterpath 등 필요하지 않은 여러 옵션이 포함되어 있어 이러한 옵션을 사용하여 결과를 제한하는 방법을 보 다 자세히 설명합니다. 응답에는 파일 모드 권한이 포함됩니다.

명령:

```
aws codecommit get-differences --repository-name MyDemoRepo --before-commit-
specifier 955bba12thisisanexamplethisisanexample --after-commit-specifier 
  14a95463thisisanexamplethisisanexample --before-path tmp/example-folder --after-
path tmp/renamed-folder
```

```
{ 
   "differences": [ 
        { 
             "afterBlob": { 
                  "path": "blob.txt",
```

```
 "blobId": "2eb4af3b1thisisanexamplethisisanexample1", 
                 "mode": "100644" 
            }, 
            "changeType": "M", 
            "beforeBlob": { 
                 "path": "blob.txt", 
                 "blobId": "bf7fcf281thisisanexamplethisisanexample1", 
                 "mode": "100644" 
            } 
       } 
   ]
}
```
• API 세부 정보는 AWS CLI 명령 [GetDifferences](https://awscli.amazonaws.com/v2/documentation/api/latest/reference/codecommit/get-differences.html)참조를 참조하십시오.

## **get-file**

다음 코드 예시에서는 get-file을 사용하는 방법을 보여 줍니다.

## AWS CLI

저장소에 있는 파일의 base-64로 인코딩된 내용을 가져오려면 AWS CodeCommit

다음 get-file 예제는 라는 저장소에 이름이 지정된 README.md 분기에서 이름이 지정된 파일의 base-64로 인코딩된 내용을 가져오는 방법을 보여줍니다. main MyDemoRepo

```
aws codecommit get-file \ 
     --repository-name MyDemoRepo \ 
     --commit-specifier main \ 
     --file-path README.md
```

```
{ 
     "blobId":"559b44fEXAMPLE", 
     "commitId":"c5709475EXAMPLE", 
     "fileContent":"IyBQaHVzEXAMPLE", 
     "filePath":"README.md", 
     "fileMode":"NORMAL", 
     "fileSize":1563
}
```
자세한 내용은 API 참조 안내서를 참조하십시오 [GetFile.](https://docs.aws.amazon.com/codecommit/latest/APIReference/API_GetFile.html)AWS CodeCommit

• API 세부 정보는 AWS CLI 명령 [GetFile참](https://awscli.amazonaws.com/v2/documentation/api/latest/reference/codecommit/get-file.html)조를 참조하십시오.

#### **get-folder**

다음 코드 예시에서는 get-folder을 사용하는 방법을 보여 줍니다.

### AWS CLI

AWS CodeCommit 리포지토리에 있는 폴더의 콘텐츠를 가져오려면

다음 get-folder 예제는 라는 저장소에서 최상위 폴더의 콘텐츠를 가져오는 방법을 보여줍니다. MyDemoRepo

```
aws codecommit get-folder --repository-name MyDemoRepo --folder-path ""
```

```
{ 
     "commitId":"c5709475EXAMPLE", 
     "files":[ 
          { 
               "absolutePath":".gitignore", 
              "blobId":"74094e8bEXAMPLE", 
              "fileMode":"NORMAL", 
              "relativePath":".gitignore" 
          }, 
          { 
               "absolutePath":"Gemfile", 
              "blobId":"9ceb72f6EXAMPLE", 
              "fileMode":"NORMAL", 
               "relativePath":"Gemfile" 
          }, 
          { 
               "absolutePath":"Gemfile.lock", 
               "blobId":"795c4a2aEXAMPLE", 
              "fileMode":"NORMAL", 
               "relativePath":"Gemfile.lock" 
          }, 
          { 
               "absolutePath":"LICENSE.txt", 
               "blobId":"0c7932c8EXAMPLE",
```

```
 "fileMode":"NORMAL", 
               "relativePath":"LICENSE.txt" 
          }, 
          { 
               "absolutePath":"README.md", 
               "blobId":"559b44feEXAMPLE", 
               "fileMode":"NORMAL", 
               "relativePath":"README.md" 
          } 
     ], 
     "folderPath":"", 
     "subFolders":[ 
          { 
               "absolutePath":"public", 
               "relativePath":"public", 
               "treeId":"d5e92ae3aEXAMPLE" 
          }, 
          { 
               "absolutePath":"tmp", 
               "relativePath":"tmp", 
               "treeId":"d564d0bcEXAMPLE" 
          } 
     ], 
     "subModules":[], 
     "symbolicLinks":[], 
     "treeId":"7b3c4dadEXAMPLE"
}
```
자세한 내용은 AWS CodeCommit API 참조 안내서를 참조하십시오 GetFolder .

• API 세부 정보는 AWS CLI 명령 [GetFolder참](https://awscli.amazonaws.com/v2/documentation/api/latest/reference/codecommit/get-folder.html)조를 참조하십시오.

## **get-merge-commit**

다음 코드 예시에서는 get-merge-commit을 사용하는 방법을 보여 줍니다.

AWS CLI

병합 커밋에 대한 자세한 정보를 얻으려면

다음 get-merge-commit 예제는 이름이 지정된 저장소에서 THREE\_WAY\_MERGE 전략을 main 사용하여 이름이 지정된 대상 bugfix-bug1234 브랜치와 이름이 지정된 소스 브랜치의 병 합 커밋에 대한 세부 정보를 표시합니다. MyDemoRepo

```
aws codecommit get-merge-commit \ 
     --source-commit-specifier bugfix-bug1234 \ 
     --destination-commit-specifier main \ 
     --merge-option THREE_WAY_MERGE \ 
     --repository-name MyDemoRepo
```
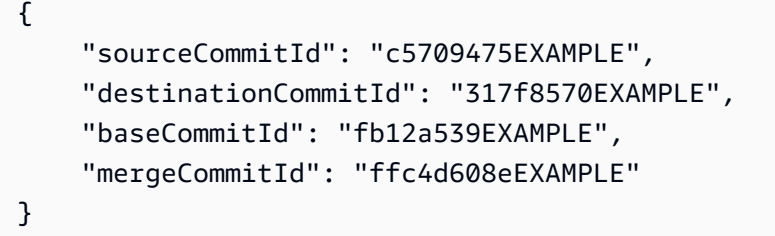

자세한 내용은 사용 설명서의 [커밋 세부 정보 보기를](https://docs.aws.amazon.com/codecommit/latest/userguide/how-to-view-commit-details.html#how-to-view-commit-details-cli-merge-commit) 참조하십시오.AWS CodeCommit

• API 세부 정보는 AWS CLI 명령 [GetMergeCommit참](https://awscli.amazonaws.com/v2/documentation/api/latest/reference/codecommit/get-merge-commit.html)조를 참조하십시오.

#### **get-merge-conflicts**

다음 코드 예시에서는 get-merge-conflicts을 사용하는 방법을 보여 줍니다.

AWS CLI

풀 리퀘스트에 병합 충돌이 있는지 확인하려면

다음 get-merge-conflicts 예제는 이름이 지정된 저장소에 있는 이름이 지정된 소스 브랜치의 feature-randomizationfeature 끝과 이름이 'main'인 대상 브랜치 사이에 병합 충돌이 있는 지 여부를 보여 MyDemoRepo 줍니다.

```
aws codecommit get-merge-conflicts \ 
     --repository-name MyDemoRepo \ 
     --source-commit-specifier feature-randomizationfeature \ 
     --destination-commit-specifier main \ 
     --merge-option THREE_WAY_MERGE
```
출력:

{

"mergeable": false,

```
 "destinationCommitId": "86958e0aEXAMPLE", 
     "sourceCommitId": "6ccd57fdEXAMPLE", 
     "baseCommitId": "767b6958EXAMPLE", 
     "conflictMetadataList": [ 
         \mathcal{L} "filePath": "readme.md", 
              "fileSizes": { 
                   "source": 139, 
                   "destination": 230, 
                   "base": 85 
              }, 
              "fileModes": { 
                   "source": "NORMAL", 
                   "destination": "NORMAL", 
                   "base": "NORMAL" 
              }, 
              "objectTypes": { 
                   "source": "FILE", 
                   "destination": "FILE", 
                   "base": "FILE" 
              }, 
              "numberOfConflicts": 1, 
              "isBinaryFile": { 
                   "source": false, 
                   "destination": false, 
                   "base": false 
              }, 
              "contentConflict": true, 
              "fileModeConflict": false, 
              "objectTypeConflict": false, 
              "mergeOperations": { 
                   "source": "M", 
                   "destination": "M" 
 } 
          } 
     ]
}
```
• API 세부 정보는 AWS CLI 명령 [GetMergeConflicts참](https://awscli.amazonaws.com/v2/documentation/api/latest/reference/codecommit/get-merge-conflicts.html)조를 참조하십시오.

# **get-merge-options**

다음 코드 예시에서는 get-merge-options을 사용하는 방법을 보여 줍니다.

AWS CLI

지정된 두 브랜치를 병합하는 데 사용할 수 있는 병합 옵션에 대한 정보를 얻으려면

다음 get-merge-options 예제에서는 이름이 지정된 소스 브랜치를 이름이 지정된 리포지토리 에 이름이 지정된 대상 bugfix-bug1234 브랜치와 병합하는 데 사용할 수 있는 병합 옵션을 결정 합니다. main MyDemoRepo

```
aws codecommit get-merge-options \
```
- --source-commit-specifier bugfix-bug1234 \
- --destination-commit-specifier main \
- --repository-name MyDemoRepo

출력:

```
{ 
     "mergeOptions": [ 
          "FAST_FORWARD_MERGE", 
          "SQUASH_MERGE", 
          "THREE_WAY_MERGE" 
     ], 
     "sourceCommitId": "18059494EXAMPLE", 
     "destinationCommitId": "ffd3311dEXAMPLE", 
     "baseCommitId": "ffd3311dEXAMPLE"
}
```
자세한 내용은 AWS CodeCommit 사용 설명서의 [Pull Request의 충돌 해결을](https://docs.aws.amazon.com/codecommit/latest/userguide/how-to-resolve-conflict-pull-request.html#get-merge-options) 참조하십시오.

• API에 대한 자세한 내용은 AWS CLI 명령 참조를 참조하십시오 [GetMergeOptions.](https://awscli.amazonaws.com/v2/documentation/api/latest/reference/codecommit/get-merge-options.html)

#### **get-pull-request-approval-states**

다음 코드 예시에서는 get-pull-request-approval-states을 사용하는 방법을 보여 줍니다.

AWS CLI

풀 리퀘스트의 승인을 보려면

다음 get-pull-request-approval-states 예제는 지정된 풀 요청에 대한 승인을 반환합니 다.

aws codecommit get-pull-request-approval-states \

```
--pull-request-id 8 \
 --revision-id 9f29d167EXAMPLE
```

```
{ 
      "approvals": [ 
          { 
                "userArn": "arn:aws:iam::123456789012:user/Mary_Major", 
                "approvalState": "APPROVE" 
          } 
    \mathbf{I}}
```
자세한 내용은 AWS CodeCommit 사용 설명서의 [풀 리퀘스트 보기를](https://docs.aws.amazon.com/codecommit/latest/userguide/how-to-view-pull-request.html#get-pull-request-approval-state) 참조하십시오.

• API 세부 정보는 AWS CLI 명령어 참조를 참조하십시오 [GetPullRequestApprovalStates](https://awscli.amazonaws.com/v2/documentation/api/latest/reference/codecommit/get-pull-request-approval-states.html).

#### **get-pull-request-override-state**

다음 코드 예시에서는 get-pull-request-override-state을 사용하는 방법을 보여 줍니다.

AWS CLI

풀 리퀘스트의 오버라이드 상태에 대한 정보를 얻으려면

다음 get-pull-request-override-state 예제는 지정된 풀 요청의 오버라이드 상태를 반환 합니다. 이 예시에서는 Mary Major라는 사용자가 풀 요청에 대한 승인 규칙을 재정의했으므로 출력 에는 값이 반환됩니다. true :

```
aws codecommit get-pull-request-override-state \ 
     --pull-request-id 34 \ 
     --revision-id 9f29d167EXAMPLE
```

```
{ 
     "overridden": true, 
     "overrider": "arn:aws:iam::123456789012:user/Mary_Major"
}
```
자세한 내용은 사용 설명서의 [Pull Request의AWS CodeCommit 승인 규칙 재정의를](https://docs.aws.amazon.com/codecommit/latest/userguide/how-to-override-approval-rules.html#get-override-status) 참조하십시 오.

• API에 대한 자세한 내용은 AWS CLI 명령 참조를 참조하십시오 [GetPullRequestOverrideState](https://awscli.amazonaws.com/v2/documentation/api/latest/reference/codecommit/get-pull-request-override-state.html).

#### **get-pull-request**

다음 코드 예시에서는 get-pull-request을 사용하는 방법을 보여 줍니다.

AWS CLI

풀 리퀘스트의 세부 정보를 보려면

이 예제는 ID가 인 풀 리퀘스트에 대한 정보를 보는 방법을 보여줍니다. 27

```
aws codecommit get-pull-request \ 
     --pull-request-id 27
```

```
{ 
     "pullRequest": { 
         "approvalRules": [ 
\{\hspace{.1cm} \} "approvalRuleContent": "{\"Version\": \"2018-11-08\",\"Statements\": 
  [{\"Type\": \"Approvers\",\"NumberOfApprovalsNeeded\": 2,\"ApprovalPoolMembers\": 
  [\"arn:aws:sts::123456789012:assumed-role/CodeCommitReview/*\"]}]}", 
                  "approvalRuleId": "dd8b17fe-EXAMPLE", 
                  "approvalRuleName": "2-approver-rule-for-main", 
                  "creationDate": 1571356106.936, 
                 "lastModifiedDate": 571356106.936, 
                  "lastModifiedUser": "arn:aws:iam::123456789012:user/Mary_Major", 
                  "ruleContentSha256": "4711b576EXAMPLE" 
 } 
         ], 
         "lastActivityDate": 1562619583.565, 
         "pullRequestTargets": [ 
             { 
                  "sourceCommit": "ca45e279EXAMPLE", 
                  "sourceReference": "refs/heads/bugfix-1234", 
                  "mergeBase": "a99f5ddbEXAMPLE", 
                  "destinationReference": "refs/heads/main", 
                  "mergeMetadata": {
```

```
 "isMerged": false 
                  }, 
                  "destinationCommit": "2abfc6beEXAMPLE", 
                  "repositoryName": "MyDemoRepo" 
 } 
         ], 
         "revisionId": "e47def21EXAMPLE", 
         "title": "Quick fix for bug 1234", 
         "authorArn": "arn:aws:iam::123456789012:user/Nikhil_Jayashankar", 
         "clientRequestToken": "d8d7612e-EXAMPLE", 
         "creationDate": 1562619583.565, 
         "pullRequestId": "27", 
         "pullRequestStatus": "OPEN" 
     }
}
```
• API 세부 정보는 AWS CLI 명령 [GetPullRequest](https://awscli.amazonaws.com/v2/documentation/api/latest/reference/codecommit/get-pull-request.html)참조를 참조하십시오.

## **get-repository-triggers**

다음 코드 예시에서는 get-repository-triggers을 사용하는 방법을 보여 줍니다.

AWS CLI

리포지토리의 트리거에 대한 정보를 가져오려면

이 예제에서는 라는 AWS CodeCommit 리포지토리에 대해 구성된 트리거에 대한 세부 정보를 보여 줍니다. MyDemoRepo

```
aws codecommit get-repository-triggers \ 
     --repository-name MyDemoRepo
```

```
{ 
     "configurationId": "f7579e13-b83e-4027-aaef-650c0EXAMPLE", 
     "triggers": [ 
        \{ "destinationArn": "arn:aws:sns:us-
east-1:111111111111:MyCodeCommitTopic", 
              "branches": [ 
                  "main",
```

```
 "preprod" 
              ], 
              "name": "MyFirstTrigger", 
              "customData": "", 
              "events": [ 
                  "all" 
 ] 
         }, 
          { 
              "destinationArn": "arn:aws:lambda:us-
east-1:111111111111:function:MyCodeCommitPythonFunction", 
              "branches": [], 
              "name": "MySecondTrigger", 
              "customData": "EXAMPLE", 
              "events": [ 
                  "all" 
 ] 
         } 
    \mathbf{I}}
```
• API 세부 정보는 AWS CLI 명령 [GetRepositoryTriggers참](https://awscli.amazonaws.com/v2/documentation/api/latest/reference/codecommit/get-repository-triggers.html)조를 참조하십시오.

## **get-repository**

다음 코드 예시에서는 get-repository을 사용하는 방법을 보여 줍니다.

AWS CLI

리포지토리에 대한 정보를 가져오려면

이 예제에서는 AWS CodeCommit 리포지토리에 대한 세부 정보를 보여줍니다.

```
aws codecommit get-repository \ 
     --repository-name MyDemoRepo
```

```
{ 
     "repositoryMetadata": { 
          "creationDate": 1429203623.625, 
          "defaultBranch": "main",
```

```
 "repositoryName": "MyDemoRepo", 
         "cloneUrlSsh": "ssh://git-codecommit.us-east-1.amazonaws.com/v1/repos/v1/
repos/MyDemoRepo", 
         "lastModifiedDate": 1430783812.0869999, 
         "repositoryDescription": "My demonstration repository", 
         "cloneUrlHttp": "https://codecommit.us-east-1.amazonaws.com/v1/repos/
MyDemoRepo", 
         "repositoryId": "f7579e13-b83e-4027-aaef-650c0EXAMPLE", 
         "Arn": "arn:aws:codecommit:us-east-1:80398EXAMPLE:MyDemoRepo 
         "accountId": "111111111111" 
     }
}
```
• API 세부 정보는 AWS CLI 명령 [GetRepository참](https://awscli.amazonaws.com/v2/documentation/api/latest/reference/codecommit/get-repository.html)조를 참조하십시오.

### **list-approval-rule-templates**

다음 코드 예시에서는 list-approval-rule-templates을 사용하는 방법을 보여 줍니다.

AWS CLI

AWS 지역의 모든 승인 규칙 템플릿을 나열하려면

다음 list-approval-rule-templates 예에는 지정된 지역의 모든 승인 규칙 템플릿이 나열되 어 있습니다. 매개 변수로 지정된 AWS 지역이 없는 경우 명령은 명령 실행에 사용된 AWS CLI 프 로필에 지정된 지역에 대한 승인 규칙 템플릿을 반환합니다.

```
aws codecommit list-approval-rule-templates \ 
     --region us-east-2
```
출력:

```
{ 
     "approvalRuleTemplateNames": [ 
          "2-approver-rule-for-main", 
          "1-approver-rule-for-all-pull-requests" 
    \mathbf{I}}
```
자세한 내용은 AWS CodeCommit 사용 설명서의 [승인 규칙 템플릿 관리를](https://docs.aws.amazon.com/codecommit/latest/userguide/how-to-manage-templates.html#list-templates) 참조하십시오.

• API 세부 정보는 AWS CLI 명령 [ListApprovalRuleTemplates참](https://awscli.amazonaws.com/v2/documentation/api/latest/reference/codecommit/list-approval-rule-templates.html)조를 참조하십시오.

## **list-associated-approval-rule-templates-for-repository**

다음 코드 예시에서는 list-associated-approval-rule-templates-for-repository을 사 용하는 방법을 보여 줍니다.

AWS CLI

리포지토리와 관련된 모든 템플릿을 나열하려면

다음 list-associated-approval-rule-templates-for-repository 예에는 이름이 지 정된 저장소와 관련된 모든 승인 규칙 템플릿이 나열되어 MyDemoRepo 있습니다.

```
aws codecommit list-associated-approval-rule-templates-for-repository \ 
     --repository-name MyDemoRepo
```
출력:

```
\{ "approvalRuleTemplateNames": [ 
     "2-approver-rule-for-main", 
     "1-approver-rule-for-all-pull-requests" 
   ]
}
```
자세한 내용은 AWS CodeCommit 사용 설명서의 [승인 규칙 템플릿 관리를](https://docs.aws.amazon.com/codecommit/latest/userguide/how-to-manage-templates.html#list-associated-templates) 참조하십시오.

• API 세부 정보는 AWS CLI 명령 [ListAssociatedApprovalRuleTemplatesForRepository참](https://awscli.amazonaws.com/v2/documentation/api/latest/reference/codecommit/list-associated-approval-rule-templates-for-repository.html)조를 참 조하십시오.

## **list-branches**

다음 코드 예시에서는 list-branches을 사용하는 방법을 보여 줍니다.

AWS CLI

브랜치 이름 목록을 보려면

이 예제에서는 AWS CodeCommit 리포지토리의 모든 브랜치 이름을 나열합니다.

```
aws codecommit list-branches \ 
     --repository-name MyDemoRepo
```

```
{ 
      "branches": [ 
           "MyNewBranch", 
            "main" 
      ]
}
```
• API 세부 정보는 AWS CLI 명령 [ListBranches참](https://awscli.amazonaws.com/v2/documentation/api/latest/reference/codecommit/list-branches.html)조를 참조하십시오.

# **list-pull-requests**

다음 코드 예시에서는 list-pull-requests을 사용하는 방법을 보여 줍니다.

AWS CLI

리포지토리의 pull 요청 목록을 보려면

이 예제는 ARN 'arn:aws:iam: :111111111111:user/li\_Juan'이고 이름이 '인 저장소에서' CLOSED '상태인 IAM 사용자가 생성한 풀 요청을 나열하는 방법을 보여줍니다. AWS CodeCommit MyDemoRepo

```
aws codecommit list-pull-requests --author-arn arn:aws:iam::111111111111:user/
Li_Juan --pull-request-status CLOSED --repository-name MyDemoRepo
```
출력:

```
{ 
  "nextToken": "", 
  "pullRequestIds": ["2","12","16","22","23","35","30","39","47"]
}
```
• API 세부 정보는 명령 참조를 참조하십시오. [ListPullRequestsA](https://awscli.amazonaws.com/v2/documentation/api/latest/reference/codecommit/list-pull-requests.html)WS CLI

# **list-repositories-for-approval-rule-template**

다음 코드 예시에서는 list-repositories-for-approval-rule-template을 사용하는 방법을 보여 줍니다.

### AWS CLI

# 템플릿과 관련된 모든 리포지토리를 나열하려면

다음 list-repositories-for-approval-rule-template 예는 지정된 승인 규칙 템플릿과 관련된 모든 저장소를 나열합니다.

```
aws codecommit list-repositories-for-approval-rule-template \ 
     --approval-rule-template-name 2-approver-rule-for-main
```
출력:

```
{ 
      "repositoryNames": [ 
           "MyDemoRepo", 
           "MyClonedRepo" 
     ]
}
```
자세한 내용은 AWS CodeCommit 사용 설명서의 [승인 규칙 템플릿 관리를](https://docs.aws.amazon.com/codecommit/latest/userguide/how-to-manage-templates.html#list-associated-repositories) 참조하십시오.

• API 세부 정보는 AWS CLI 명령 [ListRepositoriesForApprovalRuleTemplate참](https://awscli.amazonaws.com/v2/documentation/api/latest/reference/codecommit/list-repositories-for-approval-rule-template.html)조를 참조하십시오.

## **list-repositories**

다음 코드 예시에서는 list-repositories을 사용하는 방법을 보여 줍니다.

AWS CLI

리포지토리 목록을 보려면

이 예에서는 사용자 계정과 관련된 모든 AWS CodeCommit 저장소를 나열합니다. AWS

명령:

aws codecommit list-repositories

```
{ 
   "repositories": [ 
         {
```

```
 "repositoryName": "MyDemoRepo" 
           "repositoryId": "f7579e13-b83e-4027-aaef-650c0EXAMPLE", 
       }, 
       { 
           "repositoryName": "MyOtherDemoRepo" 
           "repositoryId": "cfc29ac4-b0cb-44dc-9990-f6f51EXAMPLE" 
       } 
   ]
}
```
• API 세부 정보는 AWS CLI 명령 [ListRepositories참](https://awscli.amazonaws.com/v2/documentation/api/latest/reference/codecommit/list-repositories.html)조를 참조하십시오.

#### **list-tags-for-resource**

다음 코드 예시에서는 list-tags-for-resource을 사용하는 방법을 보여 줍니다.

AWS CLI

리포지토리의 AWS 태그를 보려면

다음 list-tags-for-resource 예제는 지정된 저장소의 태그 키와 태그 값을 나열합니다.

```
aws codecommit list-tags-for-resource \ 
    --resource-arn arn:aws:codecommit:us-west-2:1111111111111:MyDemoRepo
```
출력:

```
{ 
      "tags": { 
           "Status": "Secret", 
           "Team": "Saanvi" 
      }
}
```
자세한 내용은 AWS CodeCommit 사용 설명서의 [리포지토리의 태그 보기를](https://docs.aws.amazon.com/codecommit/latest/userguide/how-to-tag-repository-list.html#how-to-tag-repository-list-cli) 참조하십시오.

• API에 대한 자세한 내용은 AWS CLI 명령 참조를 참조하십시오 [ListTagsForResource.](https://awscli.amazonaws.com/v2/documentation/api/latest/reference/codecommit/list-tags-for-resource.html)

## **merge-branches-by-fast-forward**

다음 코드 예시에서는 merge-branches-by-fast-forward을 사용하는 방법을 보여 줍니다.

### AWS CLI

## 패스트 포워드 병합 전략을 사용하여 두 브랜치를 병합하려면

다음 merge-branches-by-fast-forward 예제는 지정된 소스 브랜치를 라는 리포지토리의 지 정된 대상 브랜치와 병합합니다. MyDemoRepo

aws codecommit merge-branches-by-fast-forward \ --source-commit-specifier bugfix-bug1234 \ --destination-commit-specifier bugfix-bug1233 \ --repository-name MyDemoRepo

출력:

```
{ 
     "commitId": "4f178133EXAMPLE", 
     "treeId": "389765daEXAMPLE"
}
```
자세한 내용은 AWS CodeCommit 사용 설명서의 [브랜치 비교 및 병합을](https://docs.aws.amazon.com/codecommit/latest/userguide/how-to-compare-branches.html#merge-branches-by-fast-forward) 참조하십시오.

• API 세부 정보는 AWS CLI 명령어 참조를 참조하십시오 [MergeBranchesByFastForward.](https://awscli.amazonaws.com/v2/documentation/api/latest/reference/codecommit/merge-branches-by-fast-forward.html)

## **merge-branches-by-squash**

다음 코드 예시에서는 merge-branches-by-squash을 사용하는 방법을 보여 줍니다.

AWS CLI

스쿼시 병합 전략을 사용하여 두 브랜치를 병합하려면

다음 merge-branches-by-squash 예제는 지정된 소스 브랜치를 라는 리포지토리의 지정된 대 상 브랜치와 병합합니다. MyDemoRepo

```
aws codecommit merge-branches-by-squash \ 
     --source-commit-specifier bugfix-bug1234 \ 
     --destination-commit-specifier bugfix-bug1233 \ 
     --author-name "Maria Garcia" \ 
     --email "maria_garcia@example.com" \ 
     --commit-message "Merging two fix branches to prepare for a general patch." \ 
     --repository-name MyDemoRepo
```

```
{ 
     "commitId": "4f178133EXAMPLE", 
     "treeId": "389765daEXAMPLE"
}
```
자세한 내용은 AWS CodeCommit 사용 설명서의 [브랜치 비교 및 병합을](https://docs.aws.amazon.com/codecommit/latest/userguide/how-to-compare-branches.html#merge-branches-by-squash) 참조하십시오.

• API 세부 정보는 AWS CLI 명령 [MergeBranchesBySquash참](https://awscli.amazonaws.com/v2/documentation/api/latest/reference/codecommit/merge-branches-by-squash.html)조를 참조하십시오.

## **merge-branches-by-three-way**

다음 코드 예시에서는 merge-branches-by-three-way을 사용하는 방법을 보여 줍니다.

AWS CLI

3방향 병합 전략을 사용하여 두 브랜치를 병합하려면

다음 merge-branches-by-three-way 예제는 지정된 소스 브랜치를 라는 리포지토리의 지정된 대상 브랜치와 병합합니다. MyDemoRepo

```
aws codecommit merge-branches-by-three-way \ 
     --source-commit-specifier main \ 
     --destination-commit-specifier bugfix-bug1234 \ 
     --author-name "Jorge Souza" --email "jorge_souza@example.com" \ 
     --commit-message "Merging changes from main to bugfix branch before additional 
  testing." \ 
     --repository-name MyDemoRepo
```
출력:

```
{ 
     "commitId": "4f178133EXAMPLE", 
     "treeId": "389765daEXAMPLE"
}
```
자세한 내용은 AWS CodeCommit 사용 설명서의 [브랜치 비교 및 병합을](https://docs.aws.amazon.com/codecommit/latest/userguide/how-to-compare-branches.html#merge-branches-by-three-way) 참조하십시오.

• API 세부 정보는 AWS CLI 명령 [MergeBranchesByThreeWay](https://awscli.amazonaws.com/v2/documentation/api/latest/reference/codecommit/merge-branches-by-three-way.html)참조를 참조하십시오.

## **merge-pull-request-by-fast-forward**

다음 코드 예시에서는 merge-pull-request-by-fast-forward을 사용하는 방법을 보여 줍니다.

AWS CLI

풀 리퀘스트를 병합하고 닫으려면

이 예제는 이름이 지정된 저장소에서 ID가 '47'이고 소스 커밋 ID가 '99132AB0Exple'인 풀 요청을 병합하고 종료하는 방법을 보여줍니다. MyDemoRepo

```
aws codecommit merge-pull-request-by-fast-forward \ 
    --pull-request-id 47 \ \ \ \ \ --source-commit-id 99132ab0EXAMPLE \ 
     --repository-name MyDemoRepo
```

```
{ 
     "pullRequest": { 
         "approvalRules": [ 
             { 
                  "approvalRuleContent": "{\"Version\": \"2018-11-08\",\"Statements\": 
  [{\"Type\": \"Approvers\",\"NumberOfApprovalsNeeded\": 1,\"ApprovalPoolMembers\": 
  [\"arn:aws:sts::123456789012:assumed-role/CodeCommitReview/*\"]}]}", 
                  "approvalRuleId": "dd8b17fe-EXAMPLE", 
                  "approvalRuleName": "I want one approver for this pull request", 
                  "creationDate": 1571356106.936, 
                  "lastModifiedDate": 571356106.936, 
                  "lastModifiedUser": "arn:aws:iam::123456789012:user/Mary_Major", 
                  "ruleContentSha256": "4711b576EXAMPLE" 
 } 
         ], 
         "authorArn": "arn:aws:iam::123456789012:user/Li_Juan", 
         "clientRequestToken": "", 
         "creationDate": 1508530823.142, 
         "description": "Review the latest changes and updates to the global 
  variables", 
         "lastActivityDate": 1508887223.155, 
         "pullRequestId": "47", 
         "pullRequestStatus": "CLOSED", 
         "pullRequestTargets": [ 
\{\hspace{.1cm} \}
```

```
 "destinationCommit": "9f31c968EXAMPLE", 
                  "destinationReference": "refs/heads/main", 
                  "mergeMetadata": { 
                      "isMerged": true, 
                      "mergedBy": "arn:aws:iam::123456789012:user/Mary_Major" 
                  }, 
                  "repositoryName": "MyDemoRepo", 
                  "sourceCommit": "99132ab0EXAMPLE", 
                  "sourceReference": "refs/heads/variables-branch" 
 } 
         ], 
         "title": "Consolidation of global variables" 
     }
}
```
자세한 내용은 사용 설명서의 [풀 리퀘스트 병합을](https://docs.aws.amazon.com/codecommit/latest/userguide/how-to-merge-pull-request.html#merge-pull-request-by-fast-forward) 참조하십시오.AWS CodeCommit

• API에 대한 자세한 내용은 AWS CLI 명령어 참조를 참조하십시오 [MergePullRequestByFastForward.](https://awscli.amazonaws.com/v2/documentation/api/latest/reference/codecommit/merge-pull-request-by-fast-forward.html)

#### **merge-pull-request-by-squash**

다음 코드 예시에서는 merge-pull-request-by-squash을 사용하는 방법을 보여 줍니다.

AWS CLI

스쿼시 병합 전략을 사용하여 풀 리퀘스트를 병합하려면

다음 merge-pull-request-by-squash 예제는 이름이 지정된 저장소에서 ACCEPT\_SOURCE 의 충돌 해결 전략을 사용하여 지정된 풀 요청을 병합하고 닫습니다. MyDemoRepo

```
aws codecommit merge-pull-request-by-squash \ 
     --pull-request-id 47 \ 
     --source-commit-id 99132ab0EXAMPLE \ 
     --repository-name MyDemoRepo \ 
     --conflict-detail-level LINE_LEVEL \ 
     --conflict-resolution-strategy ACCEPT_SOURCE \ 
     --name "Jorge Souza" --email "jorge_souza@example.com" \ 
     --commit-message "Merging pull request 47 by squash and accepting source in 
  merge conflicts"
```
```
{ 
     "pullRequest": { 
         "approvalRules": [ 
\{\hspace{.1cm} \} "approvalRuleContent": "{\"Version\": \"2018-11-08\",
\"DestinationReferences\": [\"refs/heads/main\"],\"Statements\": [{\"Type
\": \"Approvers\",\"NumberOfApprovalsNeeded\": 2,\"ApprovalPoolMembers\": 
  [\"arn:aws:sts::123456789012:assumed-role/CodeCommitReview/*\"]}]}", 
                  "approvalRuleId": "dd8b17fe-EXAMPLE", 
                  "approvalRuleName": "2-approver-rule-for-main", 
                  "creationDate": 1571356106.936, 
                  "lastModifiedDate": 571356106.936, 
                  "lastModifiedUser": "arn:aws:iam::123456789012:user/Mary_Major", 
                  "originApprovalRuleTemplate": { 
                      "approvalRuleTemplateId": "dd8b17fe-EXAMPLE", 
                      "approvalRuleTemplateName": "2-approver-rule-for-main" 
                  }, 
                  "ruleContentSha256": "4711b576EXAMPLE" 
 } 
         ], 
         "authorArn": "arn:aws:iam::123456789012:user/Li_Juan", 
         "clientRequestToken": "", 
         "creationDate": 1508530823.142, 
         "description": "Review the latest changes and updates to the global 
  variables", 
         "lastActivityDate": 1508887223.155, 
         "pullRequestId": "47", 
         "pullRequestStatus": "CLOSED", 
         "pullRequestTargets": [ 
\{\hspace{.1cm} \} "destinationCommit": "9f31c968EXAMPLE", 
                  "destinationReference": "refs/heads/main", 
                  "mergeMetadata": { 
                      "isMerged": true, 
                      "mergedBy": "arn:aws:iam::123456789012:user/Mary_Major" 
                  }, 
                  "repositoryName": "MyDemoRepo", 
                  "sourceCommit": "99132ab0EXAMPLE", 
                  "sourceReference": "refs/heads/variables-branch" 
 } 
         ], 
         "title": "Consolidation of global variables" 
     }
```
}

자세한 내용은 사용 설명서의 [풀 리퀘스트 병합을](https://docs.aws.amazon.com/codecommit/latest/userguide/how-to-merge-pull-request.html#merge-pull-request-by-squash) 참조하십시오.AWS CodeCommit

• API에 대한 자세한 내용은 AWS CLI 명령어 참조를 참조하십시오 [MergePullRequestBySquash.](https://awscli.amazonaws.com/v2/documentation/api/latest/reference/codecommit/merge-pull-request-by-squash.html)

#### **merge-pull-request-by-three-way**

다음 코드 예시에서는 merge-pull-request-by-three-way을 사용하는 방법을 보여 줍니다.

#### AWS CLI

3방향 병합 전략을 사용하여 풀 리퀘스트를 병합하려면

다음 merge-pull-request-by-three-way 예제에서는 라는 저장소의 충돌 세부 정보 및 충돌 해결 전략에 대한 기본 옵션을 사용하여 지정된 pull 요청을 병합하고 닫습니다. MyDemoRepo

```
aws codecommit merge-pull-request-by-three-way \ 
     --pull-request-id 47 \ 
     --source-commit-id 99132ab0EXAMPLE \ 
     --repository-name MyDemoRepo \ 
     --name "Maria Garcia" \ 
     --email "maria_garcia@example.com" \ 
     --commit-message "Merging pull request 47 by three-way with default options"
```

```
{ 
     "pullRequest": { 
         "approvalRules": [ 
             { 
                  "approvalRuleContent": "{\"Version\": \"2018-11-08\",
\"DestinationReferences\": [\"refs/heads/main\"],\"Statements\": [{\"Type
\": \"Approvers\",\"NumberOfApprovalsNeeded\": 2,\"ApprovalPoolMembers\": 
  [\"arn:aws:sts::123456789012:assumed-role/CodeCommitReview/*\"]}]}", 
                  "approvalRuleId": "dd8b17fe-EXAMPLE", 
                  "approvalRuleName": "2-approver-rule-for-main", 
                  "creationDate": 1571356106.936, 
                  "lastModifiedDate": 571356106.936, 
                  "lastModifiedUser": "arn:aws:iam::123456789012:user/Mary_Major", 
                  "originApprovalRuleTemplate": { 
                      "approvalRuleTemplateId": "dd8b17fe-EXAMPLE",
```

```
 "approvalRuleTemplateName": "2-approver-rule-for-main" 
                  }, 
                  "ruleContentSha256": "4711b576EXAMPLE" 
 } 
         ], 
         "authorArn": "arn:aws:iam::123456789012:user/Li_Juan", 
         "clientRequestToken": "", 
         "creationDate": 1508530823.142, 
         "description": "Review the latest changes and updates to the global 
  variables", 
         "lastActivityDate": 1508887223.155, 
         "pullRequestId": "47", 
         "pullRequestStatus": "CLOSED", 
         "pullRequestTargets": [ 
\{\hspace{.1cm} \} "destinationCommit": "9f31c968EXAMPLE", 
                  "destinationReference": "refs/heads/main", 
                  "mergeMetadata": { 
                      "isMerged": true, 
                      "mergedBy": "arn:aws:iam::123456789012:user/Mary_Major" 
                  }, 
                  "repositoryName": "MyDemoRepo", 
                  "sourceCommit": "99132ab0EXAMPLE", 
                  "sourceReference": "refs/heads/variables-branch" 
 } 
         ], 
         "title": "Consolidation of global variables" 
     }
}
```
자세한 내용은 AWS CodeCommit 사용 설명서의 [풀 리퀘스트 병합을](https://docs.aws.amazon.com/codecommit/latest/userguide/how-to-merge-pull-request.html#merge-pull-request-by-three-way) 참조하십시오.

• API에 대한 자세한 내용은 AWS CLI 명령어 참조를 참조하십시오 [MergePullRequestByThreeWay.](https://awscli.amazonaws.com/v2/documentation/api/latest/reference/codecommit/merge-pull-request-by-three-way.html)

## **override-pull-request-approval-rules**

```
다음 코드 예시에서는 override-pull-request-approval-rules을 사용하는 방법을 보여 줍니
다.
```
AWS CLI

풀 리퀘스트의 승인 규칙 요구 사항을 재정의하려면

다음 override-pull-request-approval-rules 예시는 지정된 풀 리퀘스트의 승인 규칙 을 무시합니다. 대신 재정의를 취소하려면 매개변수 값을 로 설정합니다. --override-status REVOKE

```
aws codecommit override-pull-request-approval-rules \ 
    --pull-request-id 34 \ \ \ \ \ \ --revision-id 927df8d8EXAMPLE \ 
     --override-status OVERRIDE
```
이 명령은 출력을 생성하지 않습니다.

자세한 내용은 사용 설명서의 [Pull Request에 대한 승인 규칙 재정의를](https://docs.aws.amazon.com/codecommit/latest/userguide/how-to-override-approval-rules.html#override-approval-rules) 참조하십시오.AWS CodeCommit

• API에 대한 자세한 내용은 AWS CLI 명령 참조를 참조하십시오 [OverridePullRequestApprovalRules.](https://awscli.amazonaws.com/v2/documentation/api/latest/reference/codecommit/override-pull-request-approval-rules.html)

#### **post-comment-for-compared-commit**

다음 코드 예시에서는 post-comment-for-compared-commit을 사용하는 방법을 보여 줍니다.

AWS CLI

```
커밋에 댓글을 작성하려면
```
이 예제에서는 라는 저장소에 있는 두 커밋 간의 비교에서 cl\_sample.js 파일의 변경 내용 에 "Can you add a test case for this?" 대한 설명을 추가하는 방법을 보여줍니다. MyDemoRepo

```
aws codecommit post-comment-for-compared-commit \ 
     --repository-name MyDemoRepo \ 
     --before-commit-id 317f8570EXAMPLE \ 
     --after-commit-id 5d036259EXAMPLE \ 
     --client-request-token 123Example \ 
     --content "Can you add a test case for this?" \ 
     --location filePath=cl_sample.js,filePosition=1232,relativeFileVersion=AFTER
```
출력:

{

"afterBlobId": "1f330709EXAMPLE",

```
 "afterCommitId": "317f8570EXAMPLE", 
     "beforeBlobId": "80906a4cEXAMPLE", 
     "beforeCommitId": "6e147360EXAMPLE", 
     "comment": { 
         "authorArn": "arn:aws:iam::111111111111:user/Li_Juan", 
         "clientRequestToken": "", 
         "commentId": "553b509bEXAMPLE56198325", 
          "content": "Can you add a test case for this?", 
         "creationDate": 1508369612.203, 
         "deleted": false, 
         "commentId": "abc123-EXAMPLE", 
         "lastModifiedDate": 1508369612.203, 
         "callerReactions": [], 
          "reactionCounts": [] 
     }, 
     "location": { 
         "filePath": "cl_sample.js", 
         "filePosition": 1232, 
          "relativeFileVersion": "AFTER" 
\overline{\phantom{a}} "repositoryName": "MyDemoRepo" 
     }
```
• API 세부 정보는 AWS CLI 명령 [PostCommentForComparedCommit참](https://awscli.amazonaws.com/v2/documentation/api/latest/reference/codecommit/post-comment-for-compared-commit.html)조를 참조하십시오.

### **post-comment-for-pull-request**

다음 코드 예시에서는 post-comment-for-pull-request을 사용하는 방법을 보여 줍니다.

AWS CLI

}

풀 리퀘스트에 코멘트를 추가하려면

다음 post-comment-for-pull-request 예시에서는 다음과 같은 댓글을 추가합니다. "어디에 서도 사용되지 않는 것 같습니다. Can we remove them?"라는 주석을 쓴다고 가정하겠습니다. 라는 MyDemoRepo 저장소에서 ID가 인 pull 요청의 ahs\_count.py 파일 47 변경에 대해

```
aws codecommit post-comment-for-pull-request \ 
     --pull-request-id "47" \ 
     --repository-name MyDemoRepo \ 
     --before-commit-id 317f8570EXAMPLE \ 
     --after-commit-id 5d036259EXAMPLE \
```

```
 --client-request-token 123Example \ 
--content "These don't appear to be used anywhere. Can we remove them?" \setminus--location filePath=ahs_count.py,filePosition=367,relativeFileVersion=AFTER
```
### 출력:

```
{ 
      "afterBlobId": "1f330709EXAMPLE", 
      "afterCommitId": "5d036259EXAMPLE", 
      "beforeBlobId": "80906a4cEXAMPLE", 
      "beforeCommitId": "317f8570EXAMPLE", 
      "comment": { 
              "authorArn": "arn:aws:iam::111111111111:user/Saanvi_Sarkar", 
              "clientRequestToken": "123Example", 
              "commentId": "abcd1234EXAMPLEb5678efgh", 
              "content": "These don't appear to be used anywhere. Can we remove 
  them?", 
              "creationDate": 1508369622.123, 
              "deleted": false, 
              "CommentId": "", 
              "lastModifiedDate": 1508369622.123, 
              "callerReactions": [], 
              "reactionCounts": [] 
         }, 
         "location": { 
              "filePath": "ahs_count.py", 
              "filePosition": 367, 
              "relativeFileVersion": "AFTER" 
          }, 
      "repositoryName": "MyDemoRepo", 
      "pullRequestId": "47"
}
```
• API 세부 정보는 AWS CLI 명령 [PostCommentForPullRequest참](https://awscli.amazonaws.com/v2/documentation/api/latest/reference/codecommit/post-comment-for-pull-request.html)조를 참조하십시오.

#### **post-comment-reply**

다음 코드 예시에서는 post-comment-reply을 사용하는 방법을 보여 줍니다.

AWS CLI

커밋 또는 풀 리퀘스트에서 댓글에 응답하려면

이 예제는 시스템 생성 ID를 사용하여 "Good catch. I'll remove them." 댓글에 회신을 추 가하는 방법을 보여줍니다. abcd1234EXAMPLEb5678efgh

```
aws codecommit post-comment-reply \ 
     --in-reply-to abcd1234EXAMPLEb5678efgh \ 
     --content "Good catch. I'll remove them." \ 
     --client-request-token 123Example
```
출력:

```
{ 
     "comment": { 
         "authorArn": "arn:aws:iam::111111111111:user/Li_Juan", 
         "clientRequestToken": "123Example", 
         "commentId": "442b498bEXAMPLE5756813", 
         "content": "Good catch. I'll remove them.", 
         "creationDate": 1508369829.136, 
         "deleted": false, 
         "CommentId": "abcd1234EXAMPLEb5678efgh", 
         "lastModifiedDate": 150836912.221, 
         "callerReactions": [], 
         "reactionCounts": [] 
     }
}
```
• API 세부 정보는 명령 참조를 참조하십시오 [PostCommentReply.](https://awscli.amazonaws.com/v2/documentation/api/latest/reference/codecommit/post-comment-reply.html)AWS CLI

#### **put-comment-reaction**

다음 코드 예시에서는 put-comment-reaction을 사용하는 방법을 보여 줍니다.

AWS CLI

이모티콘으로 커밋에 대한 댓글에 답글을 달려면

다음 put-comment-reaction 예시는 ID가 1인 댓글에 이모티콘 반응 값이 abcd1234EXAMPLEb5678efgh 1인 답글입니다:thumbsup:.

```
aws codecommit put-comment-reaction \ 
     --comment-id abcd1234EXAMPLEb5678efgh \ 
     --reaction-value :thumbsup:
```
이 명령은 출력을 생성하지 않습니다.

자세한 내용은 AWS CodeCommit 사용 설명서의 AWS CodeCommit [커밋에 댓글 달기를](https://docs.aws.amazon.com/codecommit/latest/userguide/how-to-commit-comment.html#how-to-commit-comment-cli-commit-reply-emoji) 참조하십 시오.

• API에 대한 자세한 내용은 AWS CLI 명령 참조를 참조하십시오 [PutCommentReaction.](https://awscli.amazonaws.com/v2/documentation/api/latest/reference/codecommit/put-comment-reaction.html)

### **put-file**

다음 코드 예시에서는 put-file을 사용하는 방법을 보여 줍니다.

AWS CLI

리포지토리에 파일을 추가하려면

다음 put-file 예제에서는 가장 최근 커밋의 ID가 '4C925148Example'인 MyDemoRepo '기능 무 작위화 기능'이라는 브랜치에 '' 라는 이름의 저장소에 ExampleSolution '.py'라는 파일을 추가합니 다.

```
aws codecommit put-file \ 
     --repository-name MyDemoRepo \ 
     --branch-name feature-randomizationfeature \ 
     --file-content file://MyDirectory/ExampleSolution.py \ 
     --file-path /solutions/ExampleSolution.py \ 
     --parent-commit-id 4c925148EXAMPLE \ 
     --name "Maria Garcia" \ 
     --email "maria_garcia@example.com" \ 
     --commit-message "I added a third randomization routine."
```
출력:

```
{ 
     "blobId": "2eb4af3bEXAMPLE", 
     "commitId": "317f8570EXAMPLE", 
     "treeId": "347a3408EXAMPLE"
}
```
• API 세부 정보는 명령 참조를 [PutFile](https://awscli.amazonaws.com/v2/documentation/api/latest/reference/codecommit/put-file.html)참조하십시오.AWS CLI

#### **put-repository-triggers**

다음 코드 예시에서는 put-repository-triggers을 사용하는 방법을 보여 줍니다.

### AWS CLI

리포지토리에서 트리거 추가 또는 업데이트하기

이 예제에서는 이름이 지정된 리포지토리의 모든 트리거 구조를 포함하는 이미 생성된 JSON 파일 (여기서는 MyTriggers .json) 을 사용하여 MySecondTrigger '' 및 '' 라는 이름의 트리거를 업데이트 하는 방법을 보여줍니다. MyFirstTrigger MyDemoRepo 기존 트리거의 JSON을 가져오는 방법을 알아보려면 명령어를 참조하십시오. get-repository-triggers

```
aws codecommit put-repository-triggers \ 
     --repository-name MyDemoRepo file://MyTriggers.json
```
MyTriggers.json의 콘텐츠:

```
{ 
     "repositoryName": "MyDemoRepo", 
     "triggers": [ 
         { 
              "destinationArn": "arn:aws:sns:us-
east-1:80398EXAMPLE:MyCodeCommitTopic", 
              "branches": [ 
                  "main", 
                  "preprod" 
              ], 
              "name": "MyFirstTrigger", 
              "customData": "", 
              "events": [ 
                  "all" 
 ] 
         }, 
        \{ "destinationArn": "arn:aws:lambda:us-
east-1:111111111111:function:MyCodeCommitPythonFunction", 
              "branches": [], 
              "name": "MySecondTrigger", 
              "customData": "EXAMPLE", 
              "events": [ 
                  "all" 
 ] 
         } 
     ]
}
```
### 출력:

```
{ 
     "configurationId": "6fa51cd8-35c1-EXAMPLE"
}
```
• API 세부 정보는 AWS CLI 명령 [PutRepositoryTriggers참](https://awscli.amazonaws.com/v2/documentation/api/latest/reference/codecommit/put-repository-triggers.html)조를 참조하십시오.

### **tag-resource**

다음 코드 예시에서는 tag-resource을 사용하는 방법을 보여 줍니다.

AWS CLI

기존 리포지토리에 AWS 태그를 추가하려면

다음 tag-resource 예제에서는 두 개의 태그로 지정된 저장소에 태그를 지정합니다.

```
aws codecommit tag-resource \ 
    --resource-arn arn:aws:codecommit:us-west-2:1111111111111:MyDemoRepo \
     --tags Status=Secret,Team=Saanvi
```
이 명령은 출력을 생성하지 않습니다.

자세한 내용은 AWS CodeCommit 사용 설명서의 [리포지토리에 태그 추가를](https://docs.aws.amazon.com/codecommit/latest/userguide/how-to-tag-repository-add.html#how-to-tag-repository-add-cli) 참조하십시오.

• API에 대한 자세한 내용은 AWS CLI 명령 참조를 참조하십시오 [TagResource](https://awscli.amazonaws.com/v2/documentation/api/latest/reference/codecommit/tag-resource.html).

## **test-repository-triggers**

다음 코드 예시에서는 test-repository-triggers을 사용하는 방법을 보여 줍니다.

AWS CLI

리포지토리에서 트리거를 테스트하려면

이 예제에서는 라는 AWS CodeCommit 저장소에서 이름이 MyFirstTrigger ''인 트리거를 테스트 하는 방법을 보여줍니다. MyDemoRepo 이 예시에서는 리포지토리의 이벤트가 Amazon Simple Notification Service (Amazon SNS) 주제의 알림을 트리거합니다.

명령:

```
aws codecommit test-repository-triggers --repository-name MyDemoRepo 
  --triggers name=MyFirstTrigger,destinationArn=arn:aws:sns:us-
east-1:111111111111:MyCodeCommitTopic,branches=mainline,preprod,events=all
```
#### 출력:

```
{ 
   "successfulExecutions": [ 
        "MyFirstTrigger" 
   ], 
   "failedExecutions": []
}
```
• API 세부 정보는 AWS CLI 명령 [TestRepositoryTriggers참](https://awscli.amazonaws.com/v2/documentation/api/latest/reference/codecommit/test-repository-triggers.html)조를 참조하십시오.

#### **untag-resource**

다음 코드 예시에서는 untag-resource을 사용하는 방법을 보여 줍니다.

AWS CLI

리포지토리에서 AWS 태그를 제거하려면

다음 untag-resource 예제에서는 이름이 지정된 저장소에서 지정된 키가 있는 태그를 제거합니 다MyDemoRepo.

```
aws codecommit untag-resource \ 
    --resource-arn arn:aws:codecommit:us-west-2:1111111111111:MyDemoRepo \
     --tag-keys Status
```
이 명령은 출력을 생성하지 않습니다.

자세한 내용은 AWS CodeCommit 사용 설명서의 [저장소에서 태그 제거를](https://docs.aws.amazon.com/codecommit/latest/userguide/how-to-tag-repository-delete.html#how-to-tag-repository-delete-cli) 참조하십시오.

• API 세부 정보는 AWS CLI 명령 [UntagResource참](https://awscli.amazonaws.com/v2/documentation/api/latest/reference/codecommit/untag-resource.html)조를 참조하십시오.

#### **update-approval-rule-template-content**

다음 코드 예시에서는 update-approval-rule-template-content을 사용하는 방법을 보여 줍 니다.

## AWS CLI

# 승인 규칙 템플릿의 내용을 업데이트하려면

다음 update-approval-rule-template-content 예에서는 지정된 승인 규칙 템플릿의 콘텐 츠를 변경하여 승인 풀을 역할을 수임하는 사용자에게 다시 정의합니다. CodeCommitReview

```
aws codecommit update-approval-rule-template-content \ 
     --approval-rule-template-name 1-approver-rule \ 
     --new-rule-content "{\"Version\": \"2018-11-08\",\"DestinationReferences
\": [\"refs/heads/main\"],\"Statements\": [{\"Type\": \"Approvers
\",\"NumberOfApprovalsNeeded\": 2,\"ApprovalPoolMembers\": 
  [\"arn:aws:sts::123456789012:assumed-role/CodeCommitReview/*\"]}]}"
```
출력:

```
{ 
     "approvalRuleTemplate": { 
         "creationDate": 1571352720.773, 
         "approvalRuleTemplateDescription": "Requires 1 approval for all pull 
  requests from the CodeCommitReview pool", 
         "lastModifiedDate": 1571358728.41, 
         "approvalRuleTemplateId": "41de97b7-EXAMPLE", 
         "approvalRuleTemplateContent": "{\"Version\": \"2018-11-08\",\"Statements\": 
  [{\"Type\": \"Approvers\",\"NumberOfApprovalsNeeded\": 1,\"ApprovalPoolMembers\": 
  [\"arn:aws:sts::123456789012:assumed-role/CodeCommitReview/*\"]}]}", 
         "approvalRuleTemplateName": "1-approver-rule-for-all-pull-requests", 
         "ruleContentSha256": "2f6c21a5EXAMPLE", 
         "lastModifiedUser": "arn:aws:iam::123456789012:user/Li_Juan" 
     }
}
```
자세한 내용은 AWS CodeCommit 사용 설명서의 [승인 규칙 템플릿 관리를](https://docs.aws.amazon.com/codecommit/latest/userguide/how-to-manage-templates.html#update-template-content) 참조하십시오.

• API 세부 정보는 AWS CLI 명령 [UpdateApprovalRuleTemplateContent참](https://awscli.amazonaws.com/v2/documentation/api/latest/reference/codecommit/update-approval-rule-template-content.html)조를 참조하십시오.

## **update-approval-rule-template-description**

다음 코드 예시에서는 update-approval-rule-template-description을 사용하는 방법을 보 여 줍니다.

### AWS CLI

# 승인 규칙 템플릿의 설명을 업데이트하려면

다음 update-approval-rule-template-description 예에서는 지정된 승인 규칙 템플 릿의 설명을 로 변경합니다Requires 1 approval for all pull requests from the CodeCommitReview pool. :

```
aws codecommit update-approval-rule-template-description \ 
    --approval-rule-template-name 1-approver-rule-for-all-pull-requests \
     --approval-rule-template-description "Requires 1 approval for all pull requests 
  from the CodeCommitReview pool"
```
출력:

```
{ 
   "approvalRuleTemplate": { 
     "creationDate": 1571352720.773, 
     "approvalRuleTemplateDescription": "Requires 1 approval for all pull requests 
  from the CodeCommitReview pool", 
     "lastModifiedDate": 1571358728.41, 
     "approvalRuleTemplateId": "41de97b7-EXAMPLE", 
     "approvalRuleTemplateContent": "{\"Version\": \"2018-11-08\",\"Statements\": 
  [{\"Type\": \"Approvers\",\"NumberOfApprovalsNeeded\": 1,\"ApprovalPoolMembers\": 
 [\n\langle "arn:aws:sts::123456789012:assumed-role/CodeCommitReview/*\langle "]]}]",
     "approvalRuleTemplateName": "1-approver-rule-for-all-pull-requests", 
     "ruleContentSha256": "2f6c21a5EXAMPLE", 
     "lastModifiedUser": "arn:aws:iam::123456789012:user/Li_Juan" 
   }
}
```
자세한 내용은 AWS CodeCommit 사용 설명서의 [승인 규칙 템플릿 관리를](https://docs.aws.amazon.com/codecommit/latest/userguide/how-to-manage-templates.html#update-template-description) 참조하십시오.

• API 세부 정보는 AWS CLI 명령 [UpdateApprovalRuleTemplateDescription참](https://awscli.amazonaws.com/v2/documentation/api/latest/reference/codecommit/update-approval-rule-template-description.html)조를 참조하십시오.

### **update-approval-rule-template-name**

```
다음 코드 예시에서는 update-approval-rule-template-name을 사용하는 방법을 보여 줍니다.
```
AWS CLI

### 승인 규칙 템플릿의 이름을 업데이트하려면

다음 update-approval-rule-template-name 예에서는 승인 규칙 템플릿의 이름을 1- 1 approver-rule approver-rule-for-all -pull-requests`로 변경합니다.

```
aws codecommit update-approval-rule-template-name \ 
     --old-approval-rule-template-name 1-approver-rule \ 
     --new-approval-rule-template-name 1-approver-rule-for-all-pull-requests
```
출력:

```
\{ "approvalRuleTemplate": { 
     "approvalRuleTemplateName": "1-approver-rule-for-all-pull-requests", 
     "lastModifiedDate": 1571358241.619, 
     "approvalRuleTemplateId": "41de97b7-EXAMPLE", 
     "approvalRuleTemplateContent": "{\"Version\": \"2018-11-08\",\"Statements\": 
  [{\"Type\": \"Approvers\",\"NumberOfApprovalsNeeded\": 1,\"ApprovalPoolMembers\": 
  [\"arn:aws:sts::123456789012:assumed-role/CodeCommitReview/*\"]}]}", 
     "creationDate": 1571352720.773, 
     "lastModifiedUser": "arn:aws:iam::123456789012:user/Mary_Major", 
     "approvalRuleTemplateDescription": "All pull requests must be approved by one 
  developer on the team.", 
     "ruleContentSha256": "2f6c21a5cEXAMPLE" 
   }
}
```
자세한 내용은 사용 설명서의 [승인 규칙 템플릿 관리를](https://docs.aws.amazon.com/codecommit/latest/userguide/how-to-manage-templates.html#update-template-description) 참조하십시오.AWS CodeCommit

• API 세부 정보는 AWS CLI 명령 [UpdateApprovalRuleTemplateName참](https://awscli.amazonaws.com/v2/documentation/api/latest/reference/codecommit/update-approval-rule-template-name.html)조를 참조하십시오.

#### **update-comment**

다음 코드 예시에서는 update-comment을 사용하는 방법을 보여 줍니다.

AWS CLI

커밋에 대한 설명을 업데이트하려면

이 예제는 ID가 인 "Fixed as requested. I'll update the pull request." 댓글에 콘 텐츠를 추가하는 방법을 보여줍니다. 442b498bEXAMPLE5756813

```
aws codecommit update-comment \
```

```
 --comment-id 442b498bEXAMPLE5756813 \ 
 --content "Fixed as requested. I'll update the pull request."
```
### 출력:

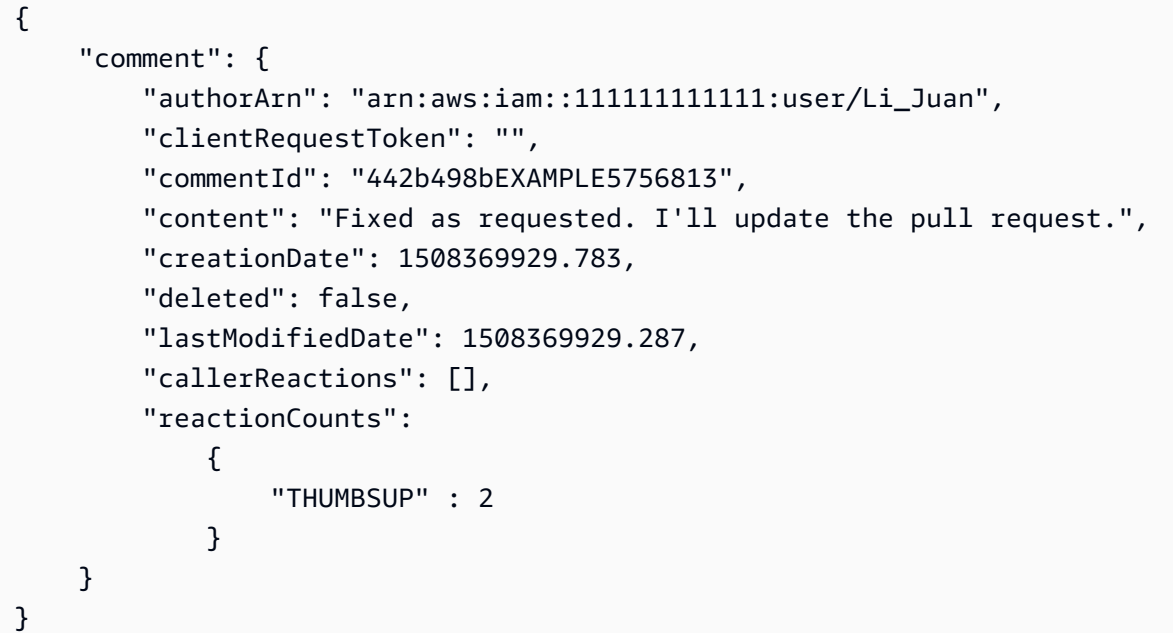

• API 세부 정보는 AWS CLI 명령 [UpdateComment참](https://awscli.amazonaws.com/v2/documentation/api/latest/reference/codecommit/update-comment.html)조를 참조하십시오.

### **update-default-branch**

다음 코드 예시에서는 update-default-branch을 사용하는 방법을 보여 줍니다.

AWS CLI

리포지토리의 기본 브랜치를 변경하려면

이 예제에서는 AWS CodeCommit 리포지토리의 기본 브랜치를 변경합니다. 이 명령은 오류가 있는 경우에만 출력을 생성합니다.

### 명령:

aws codecommit update-default-branch --repository-name MyDemoRepo --default-branchname MyNewBranch

None.

• API 세부 정보는 AWS CLI 명령 [UpdateDefaultBranch참](https://awscli.amazonaws.com/v2/documentation/api/latest/reference/codecommit/update-default-branch.html)조를 참조하십시오.

#### **update-pull-request-approval-rule-content**

다음 코드 예시에서는 update-pull-request-approval-rule-content을 사용하는 방법을 보 여 줍니다.

AWS CLI

풀 리퀘스트의 승인 규칙을 편집하려면

다음 update-pull-request-approval-rule-content 예시는 123456789012 AWS 계정 의 모든 IAM 사용자를 포함하는 승인 풀에서 한 명의 사용자 승인을 요구하도록 그녀가 지정한 승 인 규칙을 업데이트합니다.

```
aws codecommit update-pull-request-approval-rule-content \ 
     --pull-request-id 27 \ 
     --approval-rule-name "Require two approved approvers" \ 
     --approval-rule-content "{Version: 2018-11-08, Statements: [{Type: 
  \"Approvers\", NumberOfApprovalsNeeded: 1, ApprovalPoolMembers:
[\"CodeCommitApprovers:123456789012:user/*\"]}]}}"
```

```
{ 
     "approvalRule": { 
         "approvalRuleContent": "{Version: 2018-11-08, Statements: 
  [{Type: \"Approvers\", NumberOfApprovalsNeeded: 1, ApprovalPoolMembers:
[\"CodeCommitApprovers:123456789012:user/*\"]}]}}", 
         "approvalRuleId": "aac33506-EXAMPLE", 
         "originApprovalRuleTemplate": {}, 
         "creationDate": 1570752871.932, 
         "lastModifiedDate": 1570754058.333, 
         "approvalRuleName": Require two approved approvers", 
         "lastModifiedUser": "arn:aws:iam::123456789012:user/Mary_Major", 
         "ruleContentSha256": "cd93921cEXAMPLE", 
     }
}
```
자세한 내용은 AWS CodeCommit 사용 설명서의 [승인 규칙 편집 또는 삭제를](https://docs.aws.amazon.com/codecommit/latest/userguide/how-to-edit-delete-pull-request-approval-rule.html#update-pull-request-approval-rule-content) 참조하십시오.

• API 세부 정보는 AWS CLI 명령 [UpdatePullRequestApprovalRuleContent참](https://awscli.amazonaws.com/v2/documentation/api/latest/reference/codecommit/update-pull-request-approval-rule-content.html)조를 참조하십시오.

#### **update-pull-request-approval-state**

다음 코드 예시에서는 update-pull-request-approval-state을 사용하는 방법을 보여 줍니다.

AWS CLI

풀 리퀘스트에 대한 승인 또는 승인 취소하기

다음 update-pull-request-approval-state 예시에서는 ID가 이고 수정 ID가 인 풀 요청을 27 승인합니다. 9f29d167EXAMPLE 대신 승인을 취소하려면 --approval-state 파라미터 값을 로 설정하십시오. REVOKE

```
aws codecommit update-pull-request-approval-state \ 
     --pull-request-id 27 \ 
     --revision-id 9f29d167EXAMPLE \ 
     --approval-state "APPROVE"
```
이 명령은 출력을 생성하지 않습니다.

자세한 내용은 AWS CodeCommit 사용 설명서의 [풀 리퀘스트 검토를](https://docs.aws.amazon.com/codecommit/latest/userguide/how-to-review-pull-request.html#update-pull-request-approval-state) 참조하십시오.

• API에 대한 자세한 내용은 AWS CLI 명령 참조를 참조하십시오 [UpdatePullRequestApprovalState.](https://awscli.amazonaws.com/v2/documentation/api/latest/reference/codecommit/update-pull-request-approval-state.html)

### **update-pull-request-description**

다음 코드 예시에서는 update-pull-request-description을 사용하는 방법을 보여 줍니다.

AWS CLI

풀 리퀘스트의 설명을 변경하려면

이 예제는 ID가 인 풀 리퀘스트의 설명을 변경하는 방법을 보여줍니다. 47

```
aws codecommit update-pull-request-description \ 
     --pull-request-id 47 \ 
     --description "Updated the pull request to remove unused global variable."
```
### 출력:

```
{ 
     "pullRequest": { 
          "authorArn": "arn:aws:iam::111111111111:user/Li_Juan", 
         "clientRequestToken": "", 
          "creationDate": 1508530823.155, 
         "description": "Updated the pull request to remove unused global variable.", 
         "lastActivityDate": 1508372423.204, 
          "pullRequestId": "47", 
          "pullRequestStatus": "OPEN", 
          "pullRequestTargets": [ 
              { 
                  "destinationCommit": "9f31c968EXAMPLE", 
                  "destinationReference": "refs/heads/main", 
                  "mergeMetadata": { 
                       "isMerged": false, 
                  }, 
                  "repositoryName": "MyDemoRepo", 
                  "sourceCommit": "99132ab0EXAMPLE", 
                  "sourceReference": "refs/heads/variables-branch" 
              } 
         ], 
          "title": "Consolidation of global variables" 
     }
}
```
• API 세부 정보는 AWS CLI 명령 [UpdatePullRequestDescription참](https://awscli.amazonaws.com/v2/documentation/api/latest/reference/codecommit/update-pull-request-description.html)조를 참조하십시오.

### **update-pull-request-status**

다음 코드 예시에서는 update-pull-request-status을 사용하는 방법을 보여 줍니다.

AWS CLI

풀 리퀘스트 상태를 변경하려면

이 예제는 이름이 지정된 AWS CodeCommit MyDemoRepo 저장소에서 ID가 인 풀 CLOSED 리퀘스 트의 상태를 의 42 상태로 변경하는 방법을 보여줍니다.

```
aws codecommit update-pull-request-status \ 
     --pull-request-id 42 \
```
#### --pull-request-status CLOSED

출력:

```
{ 
     "pullRequest": { 
         "approvalRules": [ 
\{\hspace{.1cm} \} "approvalRuleContent": "{\"Version\": \"2018-11-08\",\"Statements\": 
  [{\"Type\": \"Approvers\",\"NumberOfApprovalsNeeded\": 2,\"ApprovalPoolMembers\": 
  [\"arn:aws:sts::123456789012:assumed-role/CodeCommitReview/*\"]}]}", 
                  "approvalRuleId": "dd8b17fe-EXAMPLE", 
                  "approvalRuleName": "2-approvers-needed-for-this-change", 
                  "creationDate": 1571356106.936, 
                  "lastModifiedDate": 571356106.936, 
                  "lastModifiedUser": "arn:aws:iam::123456789012:user/Mary_Major", 
                  "ruleContentSha256": "4711b576EXAMPLE" 
 } 
         ], 
         "authorArn": "arn:aws:iam::123456789012:user/Li_Juan", 
         "clientRequestToken": "", 
         "creationDate": 1508530823.165, 
         "description": "Updated the pull request to remove unused global variable.", 
         "lastActivityDate": 1508372423.12, 
         "pullRequestId": "47", 
         "pullRequestStatus": "CLOSED", 
         "pullRequestTargets": [ 
\{\hspace{.1cm} \} "destinationCommit": "9f31c968EXAMPLE", 
                  "destinationReference": "refs/heads/main", 
                  "mergeMetadata": { 
                      "isMerged": false, 
                  }, 
                  "repositoryName": "MyDemoRepo", 
                  "sourceCommit": "99132ab0EXAMPLE", 
                  "sourceReference": "refs/heads/variables-branch" 
 } 
         ], 
         "title": "Consolidation of global variables" 
     }
}
```
• API 세부 정보는 AWS CLI 명령 [UpdatePullRequestStatus참](https://awscli.amazonaws.com/v2/documentation/api/latest/reference/codecommit/update-pull-request-status.html)조를 참조하십시오.

### **update-pull-request-title**

다음 코드 예시에서는 update-pull-request-title을 사용하는 방법을 보여 줍니다.

AWS CLI

풀 리퀘스트 제목을 변경하려면

이 예제는 ID가 인 풀 리퀘스트의 제목을 변경하는 방법을 보여줍니다. 47

```
aws codecommit update-pull-request-title \ 
     --pull-request-id 47 \ 
     --title "Consolidation of global variables - updated review"
```

```
{ 
     "pullRequest": { 
         "approvalRules": [ 
\{\hspace{.1cm} \} "approvalRuleContent": "{\"Version\": \"2018-11-08\",
\"DestinationReferences\": [\"refs/heads/main\"],\"Statements\": [{\"Type
\": \"Approvers\",\"NumberOfApprovalsNeeded\": 2,\"ApprovalPoolMembers\": 
  [\"arn:aws:sts::123456789012:assumed-role/CodeCommitReview/*\"]}]}", 
                  "approvalRuleId": "dd8b17fe-EXAMPLE", 
                  "approvalRuleName": "2-approver-rule-for-main", 
                  "creationDate": 1571356106.936, 
                  "lastModifiedDate": 571356106.936, 
                  "lastModifiedUser": "arn:aws:iam::123456789012:user/Mary_Major", 
                  "originApprovalRuleTemplate": { 
                      "approvalRuleTemplateId": "dd8b26gr-EXAMPLE", 
                      "approvalRuleTemplateName": "2-approver-rule-for-main" 
                 }, 
                  "ruleContentSha256": "4711b576EXAMPLE" 
 } 
         ], 
         "authorArn": "arn:aws:iam::123456789012:user/Li_Juan", 
         "clientRequestToken": "", 
         "creationDate": 1508530823.12, 
         "description": "Review the latest changes and updates to the global 
  variables. I have updated this request with some changes, including removing some 
  unused variables.", 
         "lastActivityDate": 1508372657.188,
```

```
 "pullRequestId": "47", 
          "pullRequestStatus": "OPEN", 
          "pullRequestTargets": [ 
\{\hspace{.1cm} \} "destinationCommit": "9f31c968EXAMPLE", 
                   "destinationReference": "refs/heads/main", 
                   "mergeMetadata": { 
                       "isMerged": false, 
                  }, 
                   "repositoryName": "MyDemoRepo", 
                   "sourceCommit": "99132ab0EXAMPLE", 
                   "sourceReference": "refs/heads/variables-branch" 
              } 
          ], 
          "title": "Consolidation of global variables - updated review" 
     }
}
```
• API 세부 정보는 AWS CLI 명령 [UpdatePullRequestTitle](https://awscli.amazonaws.com/v2/documentation/api/latest/reference/codecommit/update-pull-request-title.html)참조를 참조하십시오.

### **update-repository-description**

다음 코드 예시에서는 update-repository-description을 사용하는 방법을 보여 줍니다.

AWS CLI

리포지토리에 대한 설명을 변경하려면

이 예제는 AWS CodeCommit 리포지토리에 대한 설명을 변경합니다. 이 명령은 오류가 있는 경우 에만 출력을 생성합니다.

명령:

aws codecommit update-repository-description --repository-name MyDemoRepo - repository-description "This description was changed"

출력:

None.

• API 세부 정보는 AWS CLI 명령 [UpdateRepositoryDescription](https://awscli.amazonaws.com/v2/documentation/api/latest/reference/codecommit/update-repository-description.html)참조를 참조하십시오.

#### **update-repository-name**

다음 코드 예시에서는 update-repository-name을 사용하는 방법을 보여 줍니다.

#### AWS CLI

리포지토리 이름을 변경하려면

이 예제는 AWS CodeCommit 리포지토리 이름을 변경합니다. 이 명령은 오류가 있는 경우에만 출 력을 생성합니다. 리포지토리 이름을 변경하면 사용자가 AWS CodeCommit 리포지토리에 연결하 는 데 필요한 SSH 및 HTTPS URL이 변경됩니다. 사용자는 연결 설정을 업데이트할 때까지 이 리포 지토리에 연결할 수 없습니다. 또한 리포지토리의 ARN이 변경되므로, 리포지토리 이름을 변경하면 이 리포지토리의 ARN을 사용하는 모든 IAM 사용자 정책이 무효화됩니다.

명령:

aws codecommit update-repository-name --old-name MyDemoRepo --new-name MyRenamedDemoRepo

출력:

None.

• API 세부 정보는 명령 참조를 참조하십시오 [UpdateRepositoryName](https://awscli.amazonaws.com/v2/documentation/api/latest/reference/codecommit/update-repository-name.html).AWS CLI

CodeDeploy 예제 사용 AWS CLI

다음 코드 예제는 with를 사용하여 작업을 수행하고 일반적인 시나리오를 구현하는 방법을 보여줍니다 CodeDeploy. AWS Command Line Interface

작업은 대규모 프로그램에서 발췌한 코드이며 컨텍스트에 맞춰 실행해야 합니다. 작업은 개별 서비스 함수를 호출하는 방법을 보여 주며 관련 시나리오와 교차 서비스 예시에서 컨텍스트에 맞는 작업을 볼 수 있습니다.

시나리오는 동일한 서비스 내에서 여러 함수를 호출하여 특정 태스크를 수행하는 방법을 보여주는 코 드 예시입니다.

각 예제에는 컨텍스트에서 코드를 설정하고 실행하는 방법에 대한 지침을 찾을 수 있는 링크가 포함되 어 있습니다. GitHub

주제

• [작업](#page-354-0)

## 작업

### **add-tags-to-on-premises-instances**

다음 코드 예시에서는 add-tags-to-on-premises-instances을 사용하는 방법을 보여 줍니다.

AWS CLI

온프레미스 인스턴스에 태그 추가하기

다음 add-tags-to-on-premises-instances 예제는 동일한 온프레미스 인스턴스 태그를 두 개의 온프레미스 인스턴스에 연결합니다. AWS CodeDeploy 온프레미스 인스턴스는 등록되지 않 습니다. AWS CodeDeploy

aws deploy add-tags-to-on-premises-instances \ --instance-names AssetTag12010298EX AssetTag23121309EX \ --tags Key=Name,Value=CodeDeployDemo-OnPrem

이 명령은 출력을 생성하지 않습니다.

• API 세부 정보는 AWS CLI 명령 [AddTagsToOnPremisesInstances참](https://awscli.amazonaws.com/v2/documentation/api/latest/reference/deploy/add-tags-to-on-premises-instances.html)조를 참조하십시오.

### **batch-get-application-revisions**

다음 코드 예시에서는 batch-get-application-revisions을 사용하는 방법을 보여 줍니다.

AWS CLI

애플리케이션 수정에 대한 정보를 검색하려면

다음 batch-get-application-revisions 예제에서는 리포지토리에 저장된 지정된 수정 버 전에 대한 정보를 검색합니다. GitHub

```
aws deploy batch-get-application-revisions \ 
     --application-name my-codedeploy-application \ 
     --revisions "[{\"gitHubLocation\": {\"commitId\": 
  \"fa85936EXAMPLEa31736c051f10d77297EXAMPLE\",\"repository\": \"my-github-token/my-
repository\"},\"revisionType\": \"GitHub\"}]"
```

```
{ 
     "revisions": [ 
         { 
             "genericRevisionInfo": { 
                  "description": "Application revision registered by Deployment ID: d-
A1B2C3111", 
                 "lastUsedTime": 1556912355.884, 
                 "registerTime": 1556912355.884, 
                 "firstUsedTime": 1556912355.884, 
                 "deploymentGroups": [] 
             }, 
             "revisionLocation": { 
                 "revisionType": "GitHub", 
                 "gitHubLocation": { 
                      "commitId": "fa85936EXAMPLEa31736c051f10d77297EXAMPLE", 
                      "repository": "my-github-token/my-repository" 
 } 
 } 
         } 
     ], 
     "applicationName": "my-codedeploy-application", 
     "errorMessage": ""
}
```
자세한 내용은 AWS CodeDeploy API [BatchGetApplicationRevisions참](https://docs.aws.amazon.com/codedeploy/latest/APIReference/API_BatchGetApplicationRevisions.html)조를 참조하십시오.

• API 세부 정보는 AWS CLI 명령 [BatchGetApplicationRevisions참](https://awscli.amazonaws.com/v2/documentation/api/latest/reference/deploy/batch-get-application-revisions.html)조를 참조하십시오.

## **batch-get-applications**

다음 코드 예시에서는 batch-get-applications을 사용하는 방법을 보여 줍니다.

AWS CLI

여러 애플리케이션에 대한 정보를 가져오려면

다음 batch-get-applications 예제는 사용자 AWS 계정과 연결된 여러 애플리케이션에 대한 정보를 표시합니다.

aws deploy batch-get-applications --application-names WordPress\_App MyOther\_App

```
{ 
     "applicationsInfo": [ 
         \mathcal{L} "applicationName": "WordPress_App", 
               "applicationId": "d9dd6993-f171-44fa-a811-211e4EXAMPLE", 
               "createTime": 1407878168.078, 
               "linkedToGitHub": false 
          }, 
          { 
               "applicationName": "MyOther_App", 
               "applicationId": "8ca57519-31da-42b2-9194-8bb16EXAMPLE", 
               "createTime": 1407453571.63, 
               "linkedToGitHub": false 
          } 
    \mathbf{I}}
```
• API 세부 정보는 AWS CLI 명령 [BatchGetApplications참](https://awscli.amazonaws.com/v2/documentation/api/latest/reference/deploy/batch-get-applications.html)조를 참조하십시오.

### **batch-get-deployment-groups**

```
다음 코드 예시에서는 batch-get-deployment-groups을 사용하는 방법을 보여 줍니다.
```
AWS CLI

하나 이상의 배포 그룹에 대한 정보를 검색하려면

다음 batch-get-deployment-groups 예제는 지정된 CodeDeploy 응용 프로그램과 연결된 두 배포 그룹에 대한 정보를 검색합니다.

```
aws deploy batch-get-deployment-groups \ 
     --application-name my-codedeploy-application \ 
     --deployment-group-names "[\"my-deployment-group-1\",\"my-deployment-group-2\"]"
```

```
{ 
     "deploymentGroupsInfo": [ 
          { 
              "deploymentStyle": { 
                   "deploymentOption": "WITHOUT_TRAFFIC_CONTROL", 
                   "deploymentType": "IN_PLACE"
```

```
 }, 
                 "autoRollbackConfiguration": { 
                      "enabled": false 
                }, 
                 "onPremisesTagSet": { 
                      "onPremisesTagSetList": [] 
                }, 
                 "serviceRoleArn": "arn:aws:iam::123456789012:role/
CodeDeployServiceRole", 
                 "lastAttemptedDeployment": { 
                      "endTime": 1556912366.415, 
                      "status": "Failed", 
                      "createTime": 1556912355.884, 
                      "deploymentId": "d-A1B2C3111" 
                }, 
                 "autoScalingGroups": [], 
                 "deploymentGroupName": "my-deployment-group-1", 
                 "ec2TagSet": { 
                      "ec2TagSetList": [ 
the contract of the contract of the contract of the contract of the contract of the contract of the contract of
 { 
                                      "Type": "KEY_AND_VALUE", 
                                      "Value": "my-EC2-instance", 
                                      "Key": "Name" 
 } 
\sim 100 \sim 100 \sim 100 \sim 100 \sim 100 \sim 100 \sim 100 \sim 100 \sim 100 \sim 100 \sim 100 \sim 100 \sim 100 \sim 100 \sim 100 \sim 100 \sim 100 \sim 100 \sim 100 \sim 100 \sim 100 \sim 100 \sim 100 \sim 100 \sim 
 ] 
                }, 
                "deploymentGroupId": "a1b2c3d4-5678-90ab-cdef-11111example", 
                 "triggerConfigurations": [], 
                "applicationName": "my-codedeploy-application", 
                "computePlatform": "Server", 
                 "deploymentConfigName": "CodeDeployDefault.AllAtOnce" 
           }, 
           { 
                "deploymentStyle": { 
                      "deploymentOption": "WITHOUT_TRAFFIC_CONTROL", 
                      "deploymentType": "IN_PLACE" 
                }, 
                 "autoRollbackConfiguration": { 
                      "enabled": false 
                }, 
                 "onPremisesTagSet": { 
                      "onPremisesTagSetList": []
```

```
 }, 
                  "serviceRoleArn": "arn:aws:iam::123456789012:role/
CodeDeployServiceRole", 
                  "autoScalingGroups": [], 
                  "deploymentGroupName": "my-deployment-group-2", 
                  "ec2TagSet": { 
                        "ec2TagSetList": [ 
the contract of the contract of the contract of the contract of the contract of the contract of the contract of
 { 
                                          "Type": "KEY_AND_VALUE", 
                                         "Value": "my-EC2-instance", 
                                         "Key": "Name" 
 } 
\sim 100 \sim 100 \sim 100 \sim 100 \sim 100 \sim 100 \sim 100 \sim 100 \sim 100 \sim 100 \sim 100 \sim 100 \sim 100 \sim 100 \sim 100 \sim 100 \sim 100 \sim 100 \sim 100 \sim 100 \sim 100 \sim 100 \sim 100 \sim 100 \sim 
 ] 
                  }, 
                  "deploymentGroupId": "a1b2c3d4-5678-90ab-cdef-22222example", 
                  "triggerConfigurations": [], 
                  "applicationName": "my-codedeploy-application", 
                  "computePlatform": "Server", 
                  "deploymentConfigName": "CodeDeployDefault.AllAtOnce" 
            } 
       ], 
       "errorMessage": ""
}
```
자세한 내용은 AWS CodeDeploy API [BatchGetDeploymentGroups참](https://docs.aws.amazon.com/codedeploy/latest/APIReference/API_BatchGetDeploymentGroups.html)조를 참조하십시오.

• API 세부 정보는 AWS CLI 명령 [BatchGetDeploymentGroups참](https://awscli.amazonaws.com/v2/documentation/api/latest/reference/deploy/batch-get-deployment-groups.html)조를 참조하십시오.

### **batch-get-deployment-targets**

다음 코드 예시에서는 batch-get-deployment-targets을 사용하는 방법을 보여 줍니다.

AWS CLI

배포와 관련된 대상을 검색하려면

다음 batch-get-deployment-targets 예제는 지정된 배포와 관련된 대상 중 하나에 대한 정 보를 반환합니다.

```
aws deploy batch-get-deployment-targets \ 
     --deployment-id "d-1A2B3C4D5" \
```
--target-ids "i-01a2b3c4d5e6f1111"

```
{ 
       "deploymentTargets": [ 
             { 
                   "deploymentTargetType": "InstanceTarget", 
                   "instanceTarget": { 
                         "lifecycleEvents": [ 
\{ \} "startTime": 1556918592.162, 
                                      "lifecycleEventName": "ApplicationStop", 
                                      "status": "Succeeded", 
                                      "endTime": 1556918592.247, 
                                      "diagnostics": { 
                                            "scriptName": "", 
                                            "errorCode": "Success", 
                                            "logTail": "", 
                                            "message": "Succeeded" 
 } 
\mathbb{R}, \mathbb{R}, \mathbb{R}, \mathbb{R}, \mathbb{R}, \mathbb{R}, \mathbb{R}, \mathbb{R}, \mathbb{R}, \mathbb{R}, \mathbb{R}, \mathbb{R}, \mathbb{R}, \mathbb{R}, \mathbb{R}, \mathbb{R}, \mathbb{R}, \mathbb{R}, \mathbb{R}, \mathbb{R}, \mathbb{R}, \mathbb{R}, \{ \} "startTime": 1556918593.193, 
                                      "lifecycleEventName": "DownloadBundle", 
                                      "status": "Succeeded", 
                                      "endTime": 1556918593.981, 
                                      "diagnostics": { 
                                            "scriptName": "", 
                                            "errorCode": "Success", 
                                            "logTail": "", 
                                            "message": "Succeeded" 
 } 
\mathbb{R}, \mathbb{R}, \mathbb{R}, \mathbb{R}, \mathbb{R}, \mathbb{R}, \mathbb{R}, \mathbb{R}, \mathbb{R}, \mathbb{R}, \mathbb{R}, \mathbb{R}, \mathbb{R}, \mathbb{R}, \mathbb{R}, \mathbb{R}, \mathbb{R}, \mathbb{R}, \mathbb{R}, \mathbb{R}, \mathbb{R}, \mathbb{R}, \{ \} "startTime": 1556918594.805, 
                                      "lifecycleEventName": "BeforeInstall", 
                                      "status": "Succeeded", 
                                      "endTime": 1556918681.807, 
                                      "diagnostics": { 
                                            "scriptName": "", 
                                            "errorCode": "Success", 
                                            "logTail": "",
```

```
 "message": "Succeeded" 
 } 
1 1 1 1 1 1 1
 ], 
               "targetArn": "arn:aws:ec2:us-west-2:123456789012:instance/
i-01a2b3c4d5e6f1111", 
               "deploymentId": "d-1A2B3C4D5", 
               "lastUpdatedAt": 1556918687.504, 
               "targetId": "i-01a2b3c4d5e6f1111", 
               "status": "Succeeded" 
 } 
        } 
   \mathbf{I}}
```
자세한 내용은 AWS CodeDeploy API [BatchGetDeploymentTargets참](https://docs.aws.amazon.com/codedeploy/latest/APIReference/API_BatchGetDeploymentTargets.html)조를 참조하십시오.

• API 세부 정보는 AWS CLI 명령 [BatchGetDeploymentTargets참](https://awscli.amazonaws.com/v2/documentation/api/latest/reference/deploy/batch-get-deployment-targets.html)조를 참조하십시오.

# **batch-get-deployments**

```
다음 코드 예시에서는 batch-get-deployments을 사용하는 방법을 보여 줍니다.
```
AWS CLI

다중 배포에 대한 정보를 얻으려면

다음 batch-get-deployments 예제는 사용자 계정과 연결된 여러 배포에 대한 정보를 표시합니 다. AWS

```
aws deploy batch-get-deployments --deployment-ids d-A1B2C3111 d-A1B2C3222
```

```
{ 
     "deploymentsInfo": [ 
          { 
               "applicationName": "WordPress_App", 
               "status": "Failed", 
               "deploymentOverview": { 
                   "Failed": 0, 
                   "InProgress": 0, 
                   "Skipped": 0,
```

```
 "Succeeded": 1, 
                  "Pending": 0 
             }, 
              "deploymentConfigName": "CodeDeployDefault.OneAtATime", 
              "creator": "user", 
             "deploymentGroupName": "WordPress_DG", 
             "revision": { 
                  "revisionType": "S3", 
                  "s3Location": { 
                  "bundleType": "zip", 
                  "version": "uTecLusEXAMPLEFXtfUcyfV8bEXAMPLE", 
                  "bucket": "CodeDeployDemoBucket", 
                  "key": "WordPressApp.zip" 
 } 
             }, 
             "deploymentId": "d-A1B2C3111", 
             "createTime": 1408480721.9, 
             "completeTime": 1408480741.822 
         }, 
         { 
              "applicationName": "MyOther_App", 
              "status": "Failed", 
              "deploymentOverview": { 
                  "Failed": 1, 
                  "InProgress": 0, 
                  "Skipped": 0, 
                  "Succeeded": 0, 
                  "Pending": 0 
             }, 
              "deploymentConfigName": "CodeDeployDefault.OneAtATime", 
             "creator": "user", 
             "errorInformation": { 
                  "message": "Deployment failed: Constraint default violated: No hosts 
 succeeded.", 
                  "code": "HEALTH_CONSTRAINTS" 
             }, 
              "deploymentGroupName": "MyOther_DG", 
             "revision": { 
                  "revisionType": "S3", 
                  "s3Location": { 
                  "bundleType": "zip", 
                  "eTag": "\"dd56cfdEXAMPLE8e768f9d77fEXAMPLE\"", 
                  "bucket": "CodeDeployDemoBucket", 
                  "key": "MyOtherApp.zip"
```

```
 } 
             }, 
             "deploymentId": "d-A1B2C3222", 
             "createTime": 1409764576.589, 
             "completeTime": 1409764596.101 
         } 
     ]
}
```
• API 세부 정보는 AWS CLI 명령 [BatchGetDeployments](https://awscli.amazonaws.com/v2/documentation/api/latest/reference/deploy/batch-get-deployments.html)참조를 참조하십시오.

### **batch-get-on-premises-instances**

다음 코드 예시에서는 batch-get-on-premises-instances을 사용하는 방법을 보여 줍니다.

AWS CLI

하나 이상의 온프레미스 인스턴스에 대한 정보를 가져오려면

다음 batch-get-on-premises-instances 예제는 두 온프레미스 인스턴스에 대한 정보를 가 져옵니다.

```
aws deploy batch-get-on-premises-instances --instance-names AssetTag12010298EX 
  AssetTag23121309EX
```

```
{ 
     "instanceInfos": [ 
         { 
             "iamUserArn": "arn:aws:iam::123456789012:user/AWS/CodeDeploy/
AssetTag12010298EX", 
             "tags": [ 
\overline{\mathcal{L}} "Value": "CodeDeployDemo-OnPrem", 
                      "Key": "Name" 
 } 
             ], 
             "instanceName": "AssetTag12010298EX", 
             "registerTime": 1425579465.228, 
             "instanceArn": "arn:aws:codedeploy:us-west-2:123456789012:instance/
AssetTag12010298EX_4IwLNI2Alh"
```

```
 }, 
         { 
              "iamUserArn": "arn:aws:iam::123456789012:user/AWS/CodeDeploy/
AssetTag23121309EX", 
             "tags": [ 
\overline{a} "Value": "CodeDeployDemo-OnPrem", 
                      "Key": "Name" 
 } 
             ], 
             "instanceName": "AssetTag23121309EX", 
             "registerTime": 1425595585.988, 
             "instanceArn": "arn:aws:codedeploy:us-west-2:80398EXAMPLE:instance/
AssetTag23121309EX_PomUy64Was" 
         } 
    \mathbf{I}}
```
• API 세부 정보는 AWS CLI 명령 [BatchGetOnPremisesInstances참](https://awscli.amazonaws.com/v2/documentation/api/latest/reference/deploy/batch-get-on-premises-instances.html)조를 참조하십시오.

## **continue-deployment**

다음 코드 예시에서는 continue-deployment을 사용하는 방법을 보여 줍니다.

AWS CLI

지정된 대기 시간이 경과할 때까지 기다리지 않고 트래픽 재라우팅을 시작하려면

다음 continue-deployment 예제는 대체 환경의 인스턴스로 트래픽을 이동할 준비가 된 원래 환 경의 인스턴스에서 트래픽을 다시 라우팅하기 시작합니다.

```
aws deploy continue-deployment \ 
     --deployment-id "d-A1B2C3111" \ 
     --deployment-wait-type "READY_WAIT"
```
이 명령은 출력을 생성하지 않습니다.

자세한 내용은 AWS CodeDeploy API [ContinueDeployment](https://docs.aws.amazon.com/codedeploy/latest/APIReference/API_ContinueDeployment.html)Reference를 참조하십시오.

• API 세부 정보는 AWS CLI 명령 [ContinueDeployment](https://awscli.amazonaws.com/v2/documentation/api/latest/reference/deploy/continue-deployment.html)참조를 참조하십시오.

### **create-application**

다음 코드 예시에서는 create-application을 사용하는 방법을 보여 줍니다.

### AWS CLI

```
애플리케이션을 만들려면
```
다음 create-application 예제에서는 애플리케이션을 생성하여 사용자 AWS 계정과 연결합니 다.

aws deploy create-application --application-name MyOther\_App

출력:

```
{ 
     "applicationId": "a1b2c3d4-5678-90ab-cdef-11111EXAMPLE"
}
```
• API 세부 정보는 AWS CLI 명령 [CreateApplication참](https://awscli.amazonaws.com/v2/documentation/api/latest/reference/deploy/create-application.html)조를 참조하십시오.

### **create-deployment-config**

다음 코드 예시에서는 create-deployment-config을 사용하는 방법을 보여 줍니다.

AWS CLI

사용자 지정 배포 구성을 만들려면

```
다음 create-deployment-config 예시에서는 사용자 지정 배포 구성을 만들어 사용자 AWS 계
정에 연결합니다.
```

```
aws deploy create-deployment-config \ 
     --deployment-config-name ThreeQuartersHealthy \ 
    --minimum-healthy-hosts type=FLEET PERCENT, value=75
```

```
{ 
     "deploymentConfigId": "a1b2c3d4-5678-90ab-cdef-11111EXAMPLE"
}
```
• API 세부 정보는 AWS CLI 명령 [CreateDeploymentConfig참](https://awscli.amazonaws.com/v2/documentation/api/latest/reference/deploy/create-deployment-config.html)조를 참조하십시오.

#### **create-deployment-group**

다음 코드 예시에서는 create-deployment-group을 사용하는 방법을 보여 줍니다.

AWS CLI

배포 그룹을 만들려면

다음 create-deployment-group 예제에서는 배포 그룹을 만들어 지정된 애플리케이션 및 사용 자 AWS 계정에 연결합니다.

aws deploy create-deployment-group \ --application-name WordPress\_App \ --auto-scaling-groups CodeDeployDemo-ASG \ --deployment-config-name CodeDeployDefault.OneAtATime \ --deployment-group-name WordPress\_DG \ --ec2-tag-filters Key=Name,Value=CodeDeployDemo,Type=KEY\_AND\_VALUE \ --service-role-arn arn:aws:iam::123456789012:role/CodeDeployDemoRole

출력:

```
{ 
     "deploymentGroupId": "a1b2c3d4-5678-90ab-cdef-11111EXAMPLE"
}
```
• API 세부 정보는 AWS CLI 명령 [CreateDeploymentGroup참](https://awscli.amazonaws.com/v2/documentation/api/latest/reference/deploy/create-deployment-group.html)조를 참조하십시오.

### **create-deployment**

다음 코드 예시에서는 create-deployment을 사용하는 방법을 보여 줍니다.

AWS CLI

예 1: EC2/온프레미스 컴퓨팅 플랫폼을 사용하여 CodeDeploy 배포를 만들려면

다음 create-deployment 예시에서는 배포를 생성하여 사용자 계정과 연결합니다. AWS

```
aws deploy create-deployment \ 
     --application-name WordPress_App \
```

```
--deployment-config-name CodeDeployDefault.OneAtATime \
    --deployment-group-name WordPress_DG \ 
    --description "My demo deployment" \ 
    --s3-location 
bucket=CodeDeployDemoBucket,bundleType=zip,eTag=dd56cfdEXAMPLE8e768f9d77fEXAMPLE,key=WordPr
```
출력:

```
{ 
     "deploymentId": "d-A1B2C3111"
}
```
예 2: Amazon ECS 컴퓨팅 플랫폼을 사용하여 CodeDeploy 배포를 생성하려면

다음 create-deployment 예제에서는 다음 두 파일을 사용하여 Amazon ECS 서비스를 배포합 니다.

create-deployment.json 파일의 콘텐츠:

```
{ 
     "applicationName": "ecs-deployment", 
     "deploymentGroupName": "ecs-deployment-dg", 
     "revision": { 
          "revisionType": "S3", 
          "s3Location": { 
              "bucket": "ecs-deployment-bucket", 
              "key": "appspec.yaml", 
              "bundleType": "YAML" 
          } 
     }
}
```
이 파일은 차례로 라는 S3 appspec.yaml 버킷에서 다음 파일을 검색합니다. ecs-deploymentbucket

```
version: 0.0
Resources: 
   - TargetService: 
       Type: AWS::ECS::Service 
       Properties: 
         TaskDefinition: "arn:aws:ecs:region:123456789012:task-definition/ecs-task-
def:2"
```

```
 LoadBalancerInfo: 
   ContainerName: "sample-app" 
   ContainerPort: 80 
 PlatformVersion: "LATEST"
```
명령:

```
aws deploy create-deployment \ 
     --cli-input-json file://create-deployment.json \ 
     --region us-east-1
```
출력:

```
{ 
     "deploymentId": "d-1234ABCDE"
}
```
자세한 내용은 AWS CodeDeploy API [CreateDeployment](https://docs.aws.amazon.com/codedeploy/latest/APIReference/API_CreateDeployment.html)참조를 참조하십시오.

• API 세부 정보는 AWS CLI 명령 [CreateDeployment](https://awscli.amazonaws.com/v2/documentation/api/latest/reference/deploy/create-deployment.html)참조를 참조하십시오.

## **delete-application**

다음 코드 예시에서는 delete-application을 사용하는 방법을 보여 줍니다.

AWS CLI

애플리케이션 삭제

```
다음 delete-application 예제는 사용자 AWS 계정과 연결된 지정된 애플리케이션을 삭제합
니다.
```
aws deploy delete-application --application-name WordPress\_App

이 명령은 출력을 생성하지 않습니다.

• API 세부 정보는 AWS CLI 명령 [DeleteApplication참](https://awscli.amazonaws.com/v2/documentation/api/latest/reference/deploy/delete-application.html)조를 참조하십시오.

## **delete-deployment-config**

다음 코드 예시에서는 delete-deployment-config을 사용하는 방법을 보여 줍니다.
배포 구성을 삭제하려면

다음 delete-deployment-config 예시에서는 사용자 AWS 계정과 연결된 사용자 지정 배포 구 성을 삭제합니다.

aws deploy delete-deployment-config --deployment-config-name ThreeQuartersHealthy

이 명령은 출력을 생성하지 않습니다.

• API 세부 정보는 AWS CLI 명령 [DeleteDeploymentConfig참](https://awscli.amazonaws.com/v2/documentation/api/latest/reference/deploy/delete-deployment-config.html)조를 참조하십시오.

# **delete-deployment-group**

다음 코드 예시에서는 delete-deployment-group을 사용하는 방법을 보여 줍니다.

AWS CLI

배포 그룹을 삭제하려면

다음 delete-deployment-group 예제에서는 지정된 애플리케이션과 연결된 배포 그룹을 삭제 합니다.

```
aws deploy delete-deployment-group \ 
     --application-name WordPress_App \ 
     --deployment-group-name WordPress_DG
```
출력:

```
{ 
     "hooksNotCleanedUp": []
}
```
• API 세부 정보는 AWS CLI 명령 [DeleteDeploymentGroup](https://awscli.amazonaws.com/v2/documentation/api/latest/reference/deploy/delete-deployment-group.html)참조를 참조하십시오.

# **delete-git-hub-account-token**

다음 코드 예시에서는 delete-git-hub-account-token을 사용하는 방법을 보여 줍니다.

# GitHub 계정 연결을 삭제하려면

# 다음 delete-git-hub-account-token 예제에서는 지정된 GitHub 계정의 연결을 삭제합니다.

aws deploy delete-git-hub-account-token --token-name my-github-account

# 출력:

```
{ 
     "tokenName": "my-github-account"
}
```
자세한 내용은 AWS CodeDeploy API [DeleteGitHubAccountToken참](https://docs.aws.amazon.com/codedeploy/latest/APIReference/API_DeleteGitHubAccountToken.html)조를 참조하십시오.

• API 세부 정보는 AWS CLI 명령 [DeleteGitHubAccountToken참](https://awscli.amazonaws.com/v2/documentation/api/latest/reference/deploy/delete-git-hub-account-token.html)조를 참조하십시오.

### **deregister-on-premises-instance**

다음 코드 예시에서는 deregister-on-premises-instance을 사용하는 방법을 보여 줍니다.

AWS CLI

온프레미스 인스턴스 등록을 취소하려면

다음 deregister-on-premises-instance 예시에서는 AWS CodeDeploy 온프레미스 인스턴 스의 등록을 취소하지만 AWS CodeDeploy, 인스턴스와 연결된 IAM 사용자를 삭제하지는 않으며, 온프레미스 인스턴스 태그의 인스턴스와의 연결을 해제하지도 않습니다. 또한 인스턴스에서 AWS CodeDeploy 에이전트를 제거하거나 인스턴스에서 온프레미스 구성 파일을 제거하지 않습니다.

aws deploy deregister-on-premises-instance --instance-name AssetTag12010298EX

이 명령은 출력을 생성하지 않습니다.

• API 세부 정보는 AWS CLI 명령 [DeregisterOnPremisesInstance참](https://awscli.amazonaws.com/v2/documentation/api/latest/reference/deploy/deregister-on-premises-instance.html)조를 참조하십시오.

### **deregister**

다음 코드 예시에서는 deregister을 사용하는 방법을 보여 줍니다.

# 온프레미스 인스턴스 등록을 취소하려면

다음 deregister 예제에서는 온프레미스 인스턴스의 등록을 취소합니다. AWS CodeDeploy 인 스턴스와 연결된 IAM 사용자는 삭제되지 않습니다. 인스턴스와 온프레미스 태그의 연결이 끊깁니 다. AWS CodeDeploy 인스턴스에서 AWS CodeDeploy 에이전트를 제거하거나 인스턴스에서 온프 레미스 구성 파일을 제거하지는 않습니다.

```
aws deploy deregister \ 
     --instance-name AssetTag12010298EX \ 
     --no-delete-iam-user \ 
     --region us-west-2
```
출력:

Retrieving on-premises instance information... DONE IamUserArn: arn:aws:iam::80398EXAMPLE:user/AWS/CodeDeploy/AssetTag12010298EX Tags: Key=Name,Value=CodeDeployDemo-OnPrem Removing tags from the on-premises instance... DONE Deregistering the on-premises instance... DONE Run the following command on the on-premises instance to uninstall the codedeployagent: aws deploy uninstall

• API 세부 정보는 명령 참조의 [AWS CLI 등록 취소를](https://awscli.amazonaws.com/v2/documentation/api/latest/reference/deploy/deregister.html) 참조하십시오.

### **get-application-revision**

다음 코드 예시에서는 get-application-revision을 사용하는 방법을 보여 줍니다.

AWS CLI

애플리케이션 수정본에 대한 정보를 가져오려면

다음 get-application-revision 예제는 지정된 응용 프로그램과 관련된 응용 프로그램 버전 에 대한 정보를 표시합니다.

```
aws deploy get-application-revision \ 
     --application-name WordPress_App \
```
#### --s3-location

bucket=CodeDeployDemoBucket,bundleType=zip,eTag=dd56cfdEXAMPLE8e768f9d77fEXAMPLE,key=WordPr

#### 출력:

```
{ 
     "applicationName": "WordPress_App", 
     "revisionInfo": { 
          "description": "Application revision registered by Deployment ID: d-
A1B2C3111", 
          "registerTime": 1411076520.009, 
          "deploymentGroups": "WordPress_DG", 
          "lastUsedTime": 1411076520.009, 
          "firstUsedTime": 1411076520.009 
     }, 
     "revision": { 
          "revisionType": "S3", 
          "s3Location": { 
              "bundleType": "zip", 
              "eTag": "dd56cfdEXAMPLE8e768f9d77fEXAMPLE", 
              "bucket": "CodeDeployDemoBucket", 
              "key": "WordPressApp.zip" 
         } 
     }
}
```
• API 세부 정보는 AWS CLI 명령 [GetApplicationRevision](https://awscli.amazonaws.com/v2/documentation/api/latest/reference/deploy/get-application-revision.html)참조를 참조하십시오.

#### **get-application**

다음 코드 예시에서는 get-application을 사용하는 방법을 보여 줍니다.

AWS CLI

애플리케이션에 대한 정보를 가져오려면

다음 get-application 예제는 사용자 AWS 계정과 연결된 애플리케이션에 대한 정보를 표시합 니다.

aws deploy get-application --application-name WordPress\_App

```
{ 
     "application": { 
          "applicationName": "WordPress_App", 
          "applicationId": "a1b2c3d4-5678-90ab-cdef-11111EXAMPLE", 
          "createTime": 1407878168.078, 
          "linkedToGitHub": false 
     }
}
```
• API 세부 정보는 AWS CLI 명령 [GetApplication](https://awscli.amazonaws.com/v2/documentation/api/latest/reference/deploy/get-application.html)참조를 참조하십시오.

# **get-deployment-config**

다음 코드 예시에서는 get-deployment-config을 사용하는 방법을 보여 줍니다.

# AWS CLI

배포 구성에 대한 정보를 가져오려면

다음 get-deployment-config 예제는 사용자 AWS 계정과 연결된 배포 구성에 대한 정보를 표 시합니다.

aws deploy get-deployment-config --deployment-config-name ThreeQuartersHealthy

# 출력:

```
{ 
     "deploymentConfigInfo": { 
          "deploymentConfigId": "a1b2c3d4-5678-90ab-cdef-11111EXAMPLE", 
          "minimumHealthyHosts": { 
              "type": "FLEET_PERCENT", 
              "value": 75 
         }, 
          "createTime": 1411081164.379, 
          "deploymentConfigName": "ThreeQuartersHealthy" 
     }
}
```
• API 세부 정보는 AWS CLI 명령 [GetDeploymentConfig](https://awscli.amazonaws.com/v2/documentation/api/latest/reference/deploy/get-deployment-config.html)참조를 참조하십시오.

# **get-deployment-group**

다음 코드 예시에서는 get-deployment-group을 사용하는 방법을 보여 줍니다.

### AWS CLI

```
배포 그룹에 대한 정보를 보려면
```
다음 get-deployment-group 예제는 지정된 응용 프로그램과 연결된 배포 그룹에 대한 정보를 표시합니다.

```
aws deploy get-deployment-group \ 
     --application-name WordPress_App \ 
     --deployment-group-name WordPress_DG
```
출력:

```
{ 
     "deploymentGroupInfo": { 
         "applicationName": "WordPress_App", 
         "autoScalingGroups": [ 
              "CodeDeployDemo-ASG" 
         ], 
         "deploymentConfigName": "CodeDeployDefault.OneAtATime", 
         "ec2TagFilters": [ 
\{\hspace{.1cm} \} "Type": "KEY_AND_VALUE", 
                  "Value": "CodeDeployDemo", 
                  "Key": "Name" 
 } 
         ], 
         "deploymentGroupId": "a1b2c3d4-5678-90ab-cdef-11111EXAMPLE", 
         "serviceRoleArn": "arn:aws:iam::123456789012:role/CodeDeployDemoRole", 
         "deploymentGroupName": "WordPress_DG" 
     }
}
```
• API 세부 정보는 AWS CLI 명령 [GetDeploymentGroup참](https://awscli.amazonaws.com/v2/documentation/api/latest/reference/deploy/get-deployment-group.html)조를 참조하십시오.

### **get-deployment-instance**

다음 코드 예시에서는 get-deployment-instance을 사용하는 방법을 보여 줍니다.

# 배포 인스턴스에 대한 정보를 가져오려면

다음 get-deployment-instance 예제는 지정된 배포와 연결된 배포 인스턴스에 대한 정보를 표시합니다.

```
aws deploy get-deployment-instance --deployment-id d-QA4G4F9EX --instance-id 
  i-902e9fEX
```

```
{ 
     "instanceSummary": { 
          "instanceId": "arn:aws:ec2:us-east-1:80398EXAMPLE:instance/i-902e9fEX", 
          "lifecycleEvents": [ 
              { 
                   "status": "Succeeded", 
                   "endTime": 1408480726.569, 
                   "startTime": 1408480726.437, 
                   "lifecycleEventName": "ApplicationStop" 
              }, 
\{\hspace{.1cm} \} "status": "Succeeded", 
                   "endTime": 1408480728.016, 
                   "startTime": 1408480727.665, 
                   "lifecycleEventName": "DownloadBundle" 
              }, 
              { 
                   "status": "Succeeded", 
                   "endTime": 1408480729.744, 
                   "startTime": 1408480729.125, 
                   "lifecycleEventName": "BeforeInstall" 
              }, 
              { 
                   "status": "Succeeded", 
                   "endTime": 1408480730.979, 
                   "startTime": 1408480730.844, 
                   "lifecycleEventName": "Install" 
              }, 
              { 
                   "status": "Failed", 
                   "endTime": 1408480732.603,
```

```
 "startTime": 1408480732.1, 
                  "lifecycleEventName": "AfterInstall" 
              }, 
\{\hspace{.1cm} \} "status": "Skipped", 
                  "endTime": 1408480732.606, 
                  "lifecycleEventName": "ApplicationStart" 
              }, 
\{\hspace{.1cm} \} "status": "Skipped", 
                  "endTime": 1408480732.606, 
                  "lifecycleEventName": "ValidateService" 
 } 
          ], 
          "deploymentId": "d-QA4G4F9EX", 
          "lastUpdatedAt": 1408480733.152, 
          "status": "Failed" 
     }
}
```
• API 세부 정보는 AWS CLI 명령 [GetDeploymentInstance참](https://awscli.amazonaws.com/v2/documentation/api/latest/reference/deploy/get-deployment-instance.html)조를 참조하십시오.

### **get-deployment-target**

다음 코드 예시에서는 get-deployment-target을 사용하는 방법을 보여 줍니다.

AWS CLI

배포 대상에 대한 정보를 반환하려면

다음 get-deployment-target 예제는 지정된 배포와 연결된 배포 대상에 대한 정보를 반환합니 다.

```
aws deploy get-deployment-target \ 
     --deployment-id "d-A1B2C3111" \ 
     --target-id "i-a1b2c3d4e5f611111"
```
출력:

{

```
 "deploymentTarget": { 
     "deploymentTargetType": "InstanceTarget",
```

```
 "instanceTarget": { 
              "lastUpdatedAt": 1556918687.504, 
              "targetId": "i-a1b2c3d4e5f611111", 
              "targetArn": "arn:aws:ec2:us-west-2:123456789012:instance/i-
a1b2c3d4e5f611111", 
              "status": "Succeeded", 
              "lifecycleEvents": [ 
\overline{a} "status": "Succeeded", 
                      "diagnostics": { 
                           "errorCode": "Success", 
                           "message": "Succeeded", 
                           "logTail": "", 
                           "scriptName": "" 
                      }, 
                      "lifecycleEventName": "ApplicationStop", 
                      "startTime": 1556918592.162, 
                      "endTime": 1556918592.247 
                  }, 
\overline{a} "status": "Succeeded", 
                      "diagnostics": { 
                           "errorCode": "Success", 
                           "message": "Succeeded", 
                           "logTail": "", 
                           "scriptName": "" 
                      }, 
                      "lifecycleEventName": "DownloadBundle", 
                      "startTime": 1556918593.193, 
                      "endTime": 1556918593.981 
                  }, 
\overline{a} "status": "Succeeded", 
                      "diagnostics": { 
                           "errorCode": "Success", 
                           "message": "Succeeded", 
                           "logTail": "", 
                           "scriptName": "" 
                      }, 
                      "lifecycleEventName": "BeforeInstall", 
                      "startTime": 1556918594.805, 
                      "endTime": 1556918681.807 
                  }, 
\overline{a}
```

```
 "status": "Succeeded", 
                       "diagnostics": { 
                           "errorCode": "Success", 
                           "message": "Succeeded", 
                           "logTail": "", 
                           "scriptName": "" 
                      }, 
                       "lifecycleEventName": "Install", 
                       "startTime": 1556918682.696, 
                      "endTime": 1556918683.005 
                  }, 
\overline{a} "status": "Succeeded", 
                       "diagnostics": { 
                           "errorCode": "Success", 
                           "message": "Succeeded", 
                           "logTail": "", 
                           "scriptName": "" 
                      }, 
                      "lifecycleEventName": "AfterInstall", 
                       "startTime": 1556918684.135, 
                      "endTime": 1556918684.216 
                  }, 
\overline{a} "status": "Succeeded", 
                       "diagnostics": { 
                           "errorCode": "Success", 
                           "message": "Succeeded", 
                           "logTail": "", 
                           "scriptName": "" 
                      }, 
                      "lifecycleEventName": "ApplicationStart", 
                       "startTime": 1556918685.211, 
                      "endTime": 1556918685.295 
                  }, 
\overline{a} "status": "Succeeded", 
                       "diagnostics": { 
                           "errorCode": "Success", 
                           "message": "Succeeded", 
                           "logTail": "", 
                           "scriptName": "" 
                      }, 
                       "lifecycleEventName": "ValidateService",
```

```
 "startTime": 1556918686.65, 
                     "endTime": 1556918686.747 
 } 
             ], 
             "deploymentId": "d-A1B2C3111" 
         } 
     }
}
```
자세한 내용은 AWS CodeDeploy API [GetDeploymentTarget](https://docs.aws.amazon.com/codedeploy/latest/APIReference/API_GetDeploymentTarget.html)참조를 참조하십시오.

• API 세부 정보는 AWS CLI 명령 [GetDeploymentTarget](https://awscli.amazonaws.com/v2/documentation/api/latest/reference/deploy/get-deployment-target.html)참조를 참조하십시오.

# **get-deployment**

```
다음 코드 예시에서는 get-deployment을 사용하는 방법을 보여 줍니다.
```
# AWS CLI

배포에 대한 정보를 가져오려면

다음 get-deployment 예제는 사용자 AWS 계정과 연결된 배포에 대한 정보를 표시합니다.

aws deploy get-deployment --deployment-id d-A1B2C3123

```
{ 
     "deploymentInfo": { 
          "applicationName": "WordPress_App", 
          "status": "Succeeded", 
          "deploymentOverview": { 
              "Failed": 0, 
              "InProgress": 0, 
              "Skipped": 0, 
              "Succeeded": 1, 
              "Pending": 0 
          }, 
          "deploymentConfigName": "CodeDeployDefault.OneAtATime", 
          "creator": "user", 
          "description": "My WordPress app deployment", 
          "revision": {
```

```
 "revisionType": "S3", 
             "s3Location": { 
             "bundleType": "zip", 
             "eTag": "\"dd56cfdEXAMPLE8e768f9d77fEXAMPLE\"", 
             "bucket": "CodeDeployDemoBucket", 
             "key": "WordPressApp.zip" 
 } 
         }, 
         "deploymentId": "d-A1B2C3123", 
         "deploymentGroupName": "WordPress_DG", 
         "createTime": 1409764576.589, 
         "completeTime": 1409764596.101, 
         "ignoreApplicationStopFailures": false 
     }
```
• API 세부 정보는 AWS CLI 명령 [GetDeployment참](https://awscli.amazonaws.com/v2/documentation/api/latest/reference/deploy/get-deployment.html)조를 참조하십시오.

# **get-on-premises-instance**

다음 코드 예시에서는 get-on-premises-instance을 사용하는 방법을 보여 줍니다.

AWS CLI

}

온프레미스 인스턴스에 대한 정보를 가져오려면

다음 get-on-premises-instance 예제는 지정된 온프레미스 인스턴스에 대한 정보를 검색합 니다.

aws deploy get-on-premises-instance --instance-name AssetTag12010298EX

```
{ 
     "instanceInfo": { 
     "iamUserArn": "arn:aws:iam::123456789012:user/AWS/CodeDeploy/
AssetTag12010298EX", 
          "tags": [ 
          { 
              "Value": "CodeDeployDemo-OnPrem", 
              "Key": "Name" 
          }
```

```
 ], 
         "instanceName": "AssetTag12010298EX", 
         "registerTime": 1425579465.228, 
         "instanceArn": "arn:aws:codedeploy:us-east-1:123456789012:instance/
AssetTag12010298EX_4IwLNI2Alh" 
     }
}
```
• API 세부 정보는 AWS CLI 명령 [GetOnPremisesInstance참](https://awscli.amazonaws.com/v2/documentation/api/latest/reference/deploy/get-on-premises-instance.html)조를 참조하십시오.

# **install**

다음 코드 예시에서는 install을 사용하는 방법을 보여 줍니다.

AWS CLI

온프레미스 인스턴스를 설치하려면

다음 install 예제는 온프레미스 구성 파일을 인스턴스의 지정된 위치에서 AWS CodeDeploy 에이전트가 찾을 것으로 예상하는 인스턴스 상의 위치로 복사합니다. 또한 인스턴스에 AWS CodeDeploy 에이전트를 설치합니다. IAM 사용자를 생성하거나, 온프레미스 인스턴스를 등록 하거나 AWS CodeDeploy, 인스턴스에 온프레미스 인스턴스 태그를 연결하지 않습니다. AWS **CodeDeploy** 

```
aws deploy install \ 
     --override-config \ 
     --config-file C:\temp\codedeploy.onpremises.yml \ 
     --region us-west-2 \ 
     --agent-installer s3://aws-codedeploy-us-west-2/latest/codedeploy-agent.msi
```
출력:

Creating the on-premises instance configuration file... DONE Installing the AWS CodeDeploy Agent... DONE

• API 세부 정보는 명령 참조에서 [AWS CLI 설치를](https://awscli.amazonaws.com/v2/documentation/api/latest/reference/deploy/install.html) 참조하십시오.

### **list-application-revisions**

다음 코드 예시에서는 list-application-revisions을 사용하는 방법을 보여 줍니다.

애플리케이션 수정에 대한 정보를 얻으려면

다음 list-application-revisions 예제는 지정된 응용 프로그램과 관련된 모든 응용 프로그 램 개정에 대한 정보를 표시합니다.

```
aws deploy list-application-revisions \ 
     --application-name WordPress_App \ 
     --s-3-bucket CodeDeployDemoBucket \ 
     --deployed exclude \ 
     --s-3-key-prefix WordPress_ \ 
     --sort-by lastUsedTime \ 
     --sort-order descending
```
출력:

```
{ 
     "revisions": [ 
         \left\{ \right. "revisionType": "S3", 
              "s3Location": { 
                   "version": "uTecLusvCB_JqHFXtfUcyfV8bEXAMPLE", 
                   "bucket": "CodeDeployDemoBucket", 
                   "key": "WordPress_App.zip", 
                   "bundleType": "zip" 
 } 
         }, 
          { 
              "revisionType": "S3", 
              "s3Location": { 
                   "version": "tMk.UxgDpMEVb7V187ZM6wVAWEXAMPLE", 
                   "bucket": "CodeDeployDemoBucket", 
                   "key": "WordPress_App_2-0.zip", 
                   "bundleType": "zip" 
 } 
          } 
    \mathbf{I}}
```
• API 세부 정보는 AWS CLI 명령 [ListApplicationRevisions참](https://awscli.amazonaws.com/v2/documentation/api/latest/reference/deploy/list-application-revisions.html)조를 참조하십시오.

# **list-applications**

다음 코드 예시에서는 list-applications을 사용하는 방법을 보여 줍니다.

AWS CLI

애플리케이션에 대한 정보를 가져오려면

다음 list-applications 예제는 사용자 AWS 계정과 연결된 모든 애플리케이션에 대한 정보를 표시합니다.

aws deploy list-applications

출력:

```
{ 
      "applications": [ 
            "WordPress_App", 
            "MyOther_App" 
     \mathbf{I}}
```
• API 세부 정보는 AWS CLI 명령 [ListApplications참](https://awscli.amazonaws.com/v2/documentation/api/latest/reference/deploy/list-applications.html)조를 참조하십시오.

# **list-deployment-configs**

다음 코드 예시에서는 list-deployment-configs을 사용하는 방법을 보여 줍니다.

AWS CLI

배포 구성에 대한 정보를 얻으려면

다음 list-deployment-configs 예제는 사용자 AWS 계정과 연결된 모든 배포 구성에 대한 정 보를 표시합니다.

aws deploy list-deployment-configs

출력:

{

"deploymentConfigsList": [

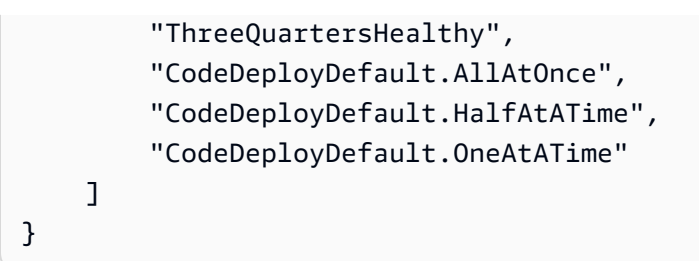

• API 세부 정보는 AWS CLI 명령 [ListDeploymentConfigs참](https://awscli.amazonaws.com/v2/documentation/api/latest/reference/deploy/list-deployment-configs.html)조를 참조하십시오.

# **list-deployment-groups**

다음 코드 예시에서는 list-deployment-groups을 사용하는 방법을 보여 줍니다.

AWS CLI

배포 그룹에 대한 정보를 가져오려면

다음 list-deployment-groups 예제는 지정된 응용 프로그램과 연결된 모든 배포 그룹에 대한 정보를 표시합니다.

aws deploy list-deployment-groups --application-name WordPress\_App

출력:

```
{ 
     "applicationName": "WordPress_App", 
     "deploymentGroups": [ 
          "WordPress_DG", 
          "WordPress_Beta_DG" 
     ]
}
```
• API 세부 정보는 AWS CLI 명령 [ListDeploymentGroups](https://awscli.amazonaws.com/v2/documentation/api/latest/reference/deploy/list-deployment-groups.html)참조를 참조하십시오.

# **list-deployment-instances**

다음 코드 예시에서는 list-deployment-instances을 사용하는 방법을 보여 줍니다.

AWS CLI

배포 인스턴스에 대한 정보를 가져오려면

다음 list-deployment-instances 예제는 지정된 배포와 연결된 모든 배포 인스턴스에 대한 정보를 표시합니다.

```
aws deploy list-deployment-instances \ 
     --deployment-id d-A1B2C3111 \ 
     --instance-status-filter Succeeded
```
출력:

```
{ 
      "instancesList": [ 
            "i-EXAMPLE11", 
            "i-EXAMPLE22" 
     \mathbf{I}}
```
• API 세부 정보는 AWS CLI 명령 [ListDeploymentInstances](https://awscli.amazonaws.com/v2/documentation/api/latest/reference/deploy/list-deployment-instances.html)참조를 참조하십시오.

# **list-deployment-targets**

```
다음 코드 예시에서는 list-deployment-targets을 사용하는 방법을 보여 줍니다.
```
AWS CLI

배포와 관련된 대상 ID 목록을 검색하려면

다음 list-deployment-targets 예제에서는 상태가 "실패" 또는 ""인 배포와 관련된 대상 ID 목 록을 검색합니다. InProgress

```
aws deploy list-deployment-targets \ 
     --deployment-id "d-A1B2C3111" \ 
     --target-filters "{\"TargetStatus\":[\"Failed\",\"InProgress\"]}"
```

```
{ 
      "targetIds": [ 
           "i-0f1558aaf90e5f1f9" 
     ]
}
```
자세한 내용은 API [ListDeploymentTargets참](https://docs.aws.amazon.com/codedeploy/latest/APIReference/API_ListDeploymentTargets.html)조를AWS CodeDeploy 참조하십시오.

• API 세부 정보는 AWS CLI 명령 [ListDeploymentTargets참](https://awscli.amazonaws.com/v2/documentation/api/latest/reference/deploy/list-deployment-targets.html)조를 참조하십시오.

### **list-deployments**

다음 코드 예시에서는 list-deployments을 사용하는 방법을 보여 줍니다.

AWS CLI

배포에 대한 정보를 얻으려면

다음 list-deployments 예제는 지정된 응용 프로그램 및 배포 그룹과 연결된 모든 배포에 대한 정보를 표시합니다.

```
aws deploy list-deployments \ 
     --application-name WordPress_App \ 
     --create-time-range start=2014-08-19T00:00:00,end=2014-08-20T00:00:00 \ 
     --deployment-group-name WordPress_DG \ 
     --include-only-statuses Failed
```
출력:

```
{ 
      "deployments": [ 
           "d-EXAMPLE11", 
           "d-EXAMPLE22", 
           "d-EXAMPLE33" 
      ]
}
```
• API 세부 정보는 AWS CLI 명령 [ListDeployments참](https://awscli.amazonaws.com/v2/documentation/api/latest/reference/deploy/list-deployments.html)조를 참조하십시오.

#### **list-git-hub-account-token-names**

```
다음 코드 예시에서는 list-git-hub-account-token-names을 사용하는 방법을 보여 줍니다.
```
AWS CLI

GitHub 계정에 대한 저장된 연결 이름을 나열하려면

다음 list-git-hub-account-token-names 예에서는 현재 AWS 사용자의 GitHub 계정에 대 한 저장된 연결 이름을 나열합니다.

aws deploy list-git-hub-account-token-names

출력:

```
{ 
      "tokenNameList": [ 
           "my-first-token", 
           "my-second-token", 
          "my-third-token" 
     ]
}
```
자세한 내용은 AWS CodeDeploy API [ListGitHubAccountTokenNames참](https://docs.aws.amazon.com/codedeploy/latest/APIReference/API_ListGitHubAccountTokenNames.html)조를 참조하십시오.

• API 세부 정보는 AWS CLI 명령 [ListGitHubAccountTokenNames참](https://awscli.amazonaws.com/v2/documentation/api/latest/reference/deploy/list-git-hub-account-token-names.html)조를 참조하십시오.

# **list-on-premises-instances**

다음 코드 예시에서는 list-on-premises-instances을 사용하는 방법을 보여 줍니다.

AWS CLI

하나 이상의 온프레미스 인스턴스에 대한 정보를 가져오려면

다음 list-on-premises-instances 예제는 인스턴스에 등록되어 있고 인스턴스에 연결된 지 정된 온프레미스 인스턴스 태그가 있는 인스턴스의 사용 가능한 온프레미스 인스턴스 이름 목록을 검색합니다. AWS CodeDeploy AWS CodeDeploy

```
aws deploy list-on-premises-instances \ 
     --registration-status Registered \ 
     --tag-filters Key=Name,Value=CodeDeployDemo-OnPrem,Type=KEY_AND_VALUE
```

```
{ 
     "instanceNames": [ 
          "AssetTag12010298EX" 
     ]
```
}

• API 세부 정보는 명령 참조를 참조하십시오 [ListOnPremisesInstances](https://awscli.amazonaws.com/v2/documentation/api/latest/reference/deploy/list-on-premises-instances.html).AWS CLI

### **list-tags-for-resource**

다음 코드 예시에서는 list-tags-for-resource을 사용하는 방법을 보여 줍니다.

AWS CLI

리소스 (애플리케이션) 의 태그를 나열하려면

다음 list-tags-for-resource 예제에서는 TestApp이라는 애플리케이션에 적용된 태그를 나 열합니다. CodeDeploy

```
aws deploy list-tags-for-resource \ 
     --resource-arn arn:aws:codedeploy:us-west-2:111122223333:application:testApp
```
출력:

```
{ 
      "Tags": [ 
            { 
                 "Key": "Type", 
                 "Value": "testType" 
           }, 
            { 
                 "Key": "Name", 
                 "Value": "testName" 
            } 
     \mathbf{I}}
```
자세한 내용은 AWS CodeDeploy 사용 설명서의 [배포 그룹의 인스턴스 태그 CodeDeploy 지정을](https://docs.aws.amazon.com/codedeploy/latest/userguide/instances-tagging.html) 참조하십시오.

• API 세부 정보는 AWS CLI 명령 [ListTagsForResource참](https://awscli.amazonaws.com/v2/documentation/api/latest/reference/deploy/list-tags-for-resource.html)조를 참조하십시오.

### **push**

다음 코드 예시에서는 push을 사용하는 방법을 보여 줍니다.

Amazon S3에 AWS CodeDeploy 호환 가능한 애플리케이션 수정 버전을 번들로 묶어 배포하려면

다음 push 예제는 애플리케이션 수정 버전을 번들로 묶어 Amazon S3에 배포한 다음 애플리케이 션 수정 버전을 지정된 애플리케이션에 연결합니다.

```
aws deploy push \ 
     --application-name WordPress_App \ 
     --description "This is my deployment" \ 
     --ignore-hidden-files \ 
     --s3-location s3://CodeDeployDemoBucket/WordPressApp.zip \
```
--source /tmp/MyLocalDeploymentFolder/

출력은 create-deployment 명령을 사용하여 업로드된 애플리케이션 수정 버전을 사용하는 배 포를 생성하는 방법을 설명합니다.

To deploy with this revision, run: aws deploy create-deployment --application-name WordPress\_App --deployment-config-name <deployment-config-name> - deployment-group-name <deployment-group-name> --s3-location bucket=CodeDeployDemoBucket,key=WordPressApp.zip,bundleType=zip,eTag="cecc9b8EXAMPLE50a6e71

• API 세부 정보는 [푸시인AWS CLI](https://awscli.amazonaws.com/v2/documentation/api/latest/reference/deploy/push.html) 커맨드 레퍼런스를 참조하십시오.

### **register-application-revision**

다음 코드 예시에서는 register-application-revision을 사용하는 방법을 보여 줍니다.

AWS CLI

이미 업로드된 애플리케이션 수정 버전에 대한 정보를 등록하려면

다음 register-application-revision 예제는 Amazon S3에 저장된 이미 업로드된 애플리 케이션 수정 버전에 대한 정보를 등록합니다. AWS CodeDeploy

```
aws deploy register-application-revision \ 
     --application-name WordPress_App \ 
     --description "Revised WordPress application" \ 
     --s3-location 
 bucket=CodeDeployDemoBucket,key=RevisedWordPressApp.zip,bundleType=zip,eTag=cecc9b8a08eac65
```
이 명령은 출력을 생성하지 않습니다.

• API 세부 정보는 명령 참조를 참조하십시오 [RegisterApplicationRevision.](https://awscli.amazonaws.com/v2/documentation/api/latest/reference/deploy/register-application-revision.html)AWS CLI

#### **register-on-premises-instance**

다음 코드 예시에서는 register-on-premises-instance을 사용하는 방법을 보여 줍니다.

AWS CLI

온프레미스 인스턴스를 등록하려면

다음 register-on-premises-instance 예제에서는 온프레미스 인스턴스를 에 등록합니다. AWS CodeDeploy 지정된 IAM 사용자를 생성하지 않으며, 온프레미스 인스턴스 태그를 등록된 AWS CodeDeploy 인스턴스와 연결하지도 않습니다.

aws deploy register-on-premises-instance \ --instance-name AssetTag12010298EX \ --iam-user-arn arn:aws:iam::80398EXAMPLE:user/CodeDeployDemoUser-OnPrem

이 명령은 출력을 생성하지 않습니다.

• API 세부 정보는 AWS CLI 명령 [RegisterOnPremisesInstance](https://awscli.amazonaws.com/v2/documentation/api/latest/reference/deploy/register-on-premises-instance.html)참조를 참조하십시오.

#### **register**

다음 코드 예시에서는 register을 사용하는 방법을 보여 줍니다.

AWS CLI

온프레미스 인스턴스를 등록하려면

다음 register 예제에서는 AWS CodeDeploy 온프레미스 인스턴스를 등록하고 AWS CodeDeploy, 지정된 온프레미스 인스턴스 태그에 등록된 인스턴스를 연결하고, 인스턴스에 복사 할 수 있는 온프레미스 구성 파일을 생성합니다. IAM 사용자를 생성하지 않으며, 인스턴스에 에이 전트를 설치하지도 않습니다. AWS CodeDeploy

```
aws deploy register \ 
     --instance-name AssetTag12010298EX \ 
    --iam-user-arn arn:aws:iam::80398EXAMPLE:user/CodeDeployUser-OnPrem \
     --tags Key=Name,Value=CodeDeployDemo-OnPrem \ 
     --region us-west-2
```
출력:

Registering the on-premises instance... DONE Adding tags to the on-premises instance... DONE Copy the on-premises configuration file named codedeploy.onpremises.yml to the onpremises instance, and run the following command on the on-premises instance to install and configure the AWS CodeDeploy Agent: aws deploy install --config-file codedeploy.onpremises.yml

• API 세부 정보는 AWS CLI 명령 참조에 [등록을](https://awscli.amazonaws.com/v2/documentation/api/latest/reference/deploy/register.html) 참조하십시오.

### **remove-tags-from-on-premises-instances**

다음 코드 예시에서는 remove-tags-from-on-premises-instances을 사용하는 방법을 보여 줍 니다.

AWS CLI

하나 이상의 온프레미스 인스턴스에서 태그를 제거하려면

다음 remove-tags-from-on-premises-instances 예제는 온프레미스 인스턴스에서 지정된 온프레미스 태그의 연결을 끊습니다. AWS CodeDeploy 온프레미스 인스턴스를 등록 취소하거나 AWS CodeDeploy, 인스턴스에서 AWS CodeDeploy 에이전트를 제거하거나, 인스턴스에서 온프레 미스 구성 파일을 제거하거나, 인스턴스와 연결된 IAM 사용자를 삭제하지 않습니다.

```
aws deploy remove-tags-from-on-premises-instances \ 
     --instance-names AssetTag12010298EX AssetTag23121309EX \ 
     --tags Key=Name,Value=CodeDeployDemo-OnPrem
```
이 명령은 출력을 생성하지 않습니다.

• API 세부 정보는 명령 참조를 참조하십시오. [RemoveTagsFromOnPremisesInstances](https://awscli.amazonaws.com/v2/documentation/api/latest/reference/deploy/remove-tags-from-on-premises-instances.html)AWS CLI

# **stop-deployment**

다음 코드 예시에서는 stop-deployment을 사용하는 방법을 보여 줍니다.

AWS CLI

배포 중지 시도하기

다음 stop-deployment 예시에서는 사용자 AWS 계정과 연결된 진행 중인 배포를 중지하려고 시 도합니다.

aws deploy - 배포 중지 --deployment-id D-A1B2C3111

```
출력:
```

```
{ 
     "status": "Succeeded", 
     "statusMessage": "No more commands will be scheduled for execution in the 
  deployment instances"
}
```
• API에 대한 세부 정보는 명령 참조를 참조하십시오. [StopDeploymentA](https://awscli.amazonaws.com/v2/documentation/api/latest/reference/deploy/stop-deployment.html)WS CLI

#### **tag-resource**

다음 코드 예시에서는 tag-resource을 사용하는 방법을 보여 줍니다.

AWS CLI

리소스 (애플리케이션) 에 태그를 지정하려면

다음 tag-resource 예제에서는 Name 및 Type 키와 Type, 값이 TestName과 TestType인 두 개 의 태그를 TestApp이라는 이름의 애플리케이션에 추가합니다. CodeDeploy :

```
aws deploy tag-resource \ 
    --resource-arn arn:aws:codedeploy:us-west-2:111122223333:application:testApp \
     --tags Key=Name,Value=testName Key=Type,Value=testType
```
성공하면 이 명령은 출력을 생성하지 않습니다.

자세한 내용은 AWS CodeDeploy 사용 설명서의 [배포 그룹의 인스턴스 태그](https://docs.aws.amazon.com/codedeploy/latest/userguide/instances-tagging.html) 지정을 참조하십시오. **CodeDeploy** 

• API 세부 정보는 AWS CLI 명령 [TagResource](https://awscli.amazonaws.com/v2/documentation/api/latest/reference/deploy/tag-resource.html)참조를 참조하십시오.

### **uninstall**

다음 코드 예시에서는 uninstall을 사용하는 방법을 보여 줍니다.

### 온프레미스 인스턴스를 제거하려면

다음 uninstall 예제는 온프레미스 인스턴스에서 AWS CodeDeploy 에이전트를 제거하고 인스 턴스에서 온프레미스 구성 파일을 제거합니다. 인스턴스의 등록을 취소하거나 AWS CodeDeploy, 인스턴스에서 온프레미스 인스턴스 태그를 분리하거나, 인스턴스와 연결된 IAM 사용자를 삭제하 지 않습니다. AWS CodeDeploy

aws deploy uninstall

이 명령은 출력을 생성하지 않습니다.

• API 세부 정보는 명령 참조의 [제거를](https://awscli.amazonaws.com/v2/documentation/api/latest/reference/deploy/uninstall.html) 참조하십시오.AWS CLI

#### **untag-resource**

다음 코드 예시에서는 untag-resource을 사용하는 방법을 보여 줍니다.

AWS CLI

리소스 (애플리케이션) 에서 태그를 제거하려면

다음 untag-resource 예제에서는 TestApp in이라는 애플리케이션에서 Name 및 Type 키를 가 진 두 개의 태그를 제거합니다. CodeDeploy

```
aws deploy untag-resource \ 
    --resource-arn arn:aws:codedeploy:us-west-2:111122223333:application:testApp \
     --tag-keys Name Type
```
성공하면 이 명령은 출력을 생성하지 않습니다.

자세한 내용은 AWS CodeDeploy 사용 설명서의 [배포 그룹의 인스턴스 태그 CodeDeploy 지정을](https://docs.aws.amazon.com/codedeploy/latest/userguide/instances-tagging.html) 참조하십시오.

• API 세부 정보는 AWS CLI 명령 [UntagResource참](https://awscli.amazonaws.com/v2/documentation/api/latest/reference/deploy/untag-resource.html)조를 참조하십시오.

### **update-application**

다음 코드 예시에서는 update-application을 사용하는 방법을 보여 줍니다.

애플리케이션 세부 정보를 변경하려면

다음 update-application 예제는 사용자 AWS 계정과 연결된 애플리케이션의 이름을 변경합 니다.

```
aws deploy update-application \ 
     --application-name WordPress_App \ 
     --new-application-name My_WordPress_App
```
이 명령은 출력을 생성하지 않습니다.

• API 세부 정보는 AWS CLI 명령 [UpdateApplication참](https://awscli.amazonaws.com/v2/documentation/api/latest/reference/deploy/update-application.html)조를 참조하십시오.

### **update-deployment-group**

다음 코드 예시에서는 update-deployment-group을 사용하는 방법을 보여 줍니다.

AWS CLI

배포 그룹에 대한 정보를 변경하려면

다음 update-deployment-group 예제는 지정된 응용 프로그램과 연결된 배포 그룹의 설정을 변경합니다.

aws deploy update-deployment-group \

- --application-name WordPress\_App \
- --auto-scaling-groups My\_CodeDeployDemo\_ASG \
- --current-deployment-group-name WordPress\_DG \
- --deployment-config-name CodeDeployDefault.AllAtOnce \
- --ec2-tag-filters Key=Name, Type=KEY AND VALUE, Value=My CodeDeployDemo \
- --new-deployment-group-name My\_WordPress\_DepGroup \
- --service-role-arn arn:aws:iam::80398EXAMPLE:role/CodeDeployDemo-2

이 명령은 출력을 생성하지 않습니다.

• API 세부 정보는 AWS CLI 명령 [UpdateDeploymentGroup](https://awscli.amazonaws.com/v2/documentation/api/latest/reference/deploy/update-deployment-group.html)참조를 참조하십시오.

# CodeGuru 를 사용한 리뷰어 예제 AWS CLI

다음 코드 예제는 AWS Command Line Interface with CodeGuru Reviewer를 사용하여 작업을 수행하 고 일반적인 시나리오를 구현하는 방법을 보여줍니다.

작업은 대규모 프로그램에서 발췌한 코드이며 컨텍스트에 맞춰 실행해야 합니다. 작업은 개별 서비스 함수를 호출하는 방법을 보여 주며 관련 시나리오와 교차 서비스 예시에서 컨텍스트에 맞는 작업을 볼 수 있습니다.

시나리오는 동일한 서비스 내에서 여러 함수를 호출하여 특정 태스크를 수행하는 방법을 보여주는 코 드 예시입니다.

각 예제에는 컨텍스트에서 코드를 설정하고 실행하는 방법에 대한 지침을 찾을 수 있는 링크가 포함되 어 있습니다. GitHub

주제

• [작업](#page-354-0)

작업

### **associate-repository**

다음 코드 예시에서는 associate-repository을 사용하는 방법을 보여 줍니다.

AWS CLI

예 1: Bitbucket 리포지토리 연결 만들기

```
다음 associate-repository 예제에서는 기존 Bitbucket 리포지토리를 사용하여 리포지토리 연
결을 만듭니다.
```

```
aws codeguru-reviewer associate-repository \ 
     --repository 'Bitbucket={Owner=sample-owner, Name=mySampleRepo, 
  ConnectionArn=arn:aws:codestar-connections:us-west-2:123456789012:connection/
a1b2c3d4-5678-90ab-cdef-EXAMPLE11111 }'
```
출력:

{

```
 "RepositoryAssociation": { 
         "ProviderType": "Bitbucket", 
         "Name": "mySampleRepo", 
         "LastUpdatedTimeStamp": 1596216896.979, 
         "AssociationId": "association:a1b2c3d4-5678-90ab-cdef-EXAMPLE22222", 
         "CreatedTimeStamp": 1596216896.979, 
         "ConnectionArn": "arn:aws:codestar-connections:us-
west-2:123456789012:connection/a1b2c3d4-5678-90ab-cdef-EXAMPLE11111", 
         "State": "Associating", 
         "StateReason": "Pending Repository Association", 
         "AssociationArn": "arn:aws:codeguru-reviewer:us-
west-2:123456789012:association:a1b2c3d4-5678-90ab-cdef-EXAMPLE22222", 
         "Owner": "sample-owner" 
     }
}
```
자세한 내용은 Amazon 리뷰어 사용 [설명서의 Amazon CodeGuru Reviewer에서 Bitbucket 리포지](https://docs.aws.amazon.com/codeguru/latest/reviewer-ug/create-bitbucket-association.html) [토리 연결 만들기를](https://docs.aws.amazon.com/codeguru/latest/reviewer-ug/create-bitbucket-association.html) 참조하십시오. CodeGuru

예 2: 엔터프라이즈 리포지토리 연결을 만들려면 GitHub

다음 associate-repository 예에서는 기존 GitHub 엔터프라이즈 리포지토리를 사용하여 리포 지토리 연결을 만듭니다.

```
aws codeguru-reviewer associate-repository \ 
     --repository 'GitHubEnterpriseServer={Owner=sample-owner, Name=mySampleRepo, 
  ConnectionArn=arn:aws:codestar-connections:us-west-2:123456789012:connection/
a1b2c3d4-5678-90ab-cdef-EXAMPLE11111 }'
```

```
{ 
     "RepositoryAssociation": { 
         "ProviderType": "GitHubEnterpriseServer", 
         "Name": "mySampleRepo", 
         "LastUpdatedTimeStamp": 1596216896.979, 
         "AssociationId": "association:a1b2c3d4-5678-90ab-cdef-EXAMPLE22222", 
         "CreatedTimeStamp": 1596216896.979, 
         "ConnectionArn": "arn:aws:codestar-connections:us-
west-2:123456789012:connection/a1b2c3d4-5678-90ab-cdef-EXAMPLE11111", 
         "State": "Associating", 
         "StateReason": "Pending Repository Association",
```

```
 "AssociationArn": "arn:aws:codeguru-reviewer:us-
west-2:123456789012:association:a1b2c3d4-5678-90ab-cdef-EXAMPLE22222", 
         "Owner": "sample-owner" 
     }
}
```
자세한 내용은 Amazon Codeguru 리뷰어 사용 설명서의 [Amazon CodeGuru Reviewer에서 GitHub](https://docs.aws.amazon.com/codeguru/latest/reviewer-ug/create-github-enterprise-association.html)  [엔터프라이즈 서버 리포지토리 연결 생성을](https://docs.aws.amazon.com/codeguru/latest/reviewer-ug/create-github-enterprise-association.html) 참조하십시오.

예 3: 리포지토리 연결을 생성하려면 AWS CodeCommit

다음 associate-repository 예제에서는 기존 리포지토리를 사용하여 AWS CodeCommit 리포 지토리 연결을 만듭니다.

```
aws codeguru-reviewer associate-repository \ 
     --repository CodeCommit={Name=mySampleRepo}
```
출력:

```
{ 
     "RepositoryAssociation": { 
         "AssociationId": "a1b2c3d4-5678-90ab-cdef-EXAMPLE11111", 
         "Name": "My-ecs-beta-repo", 
         "LastUpdatedTimeStamp": 1595634764.029, 
         "ProviderType": "CodeCommit", 
         "CreatedTimeStamp": 1595634764.029, 
         "Owner": "544120495673", 
         "State": "Associating", 
         "StateReason": "Pending Repository Association", 
         "AssociationArn": "arn:aws:codeguru-reviewer:us-
west-2:544120495673:association:a1b2c3d4-5678-90ab-cdef-EXAMPLE11111" 
     }
}
```
자세한 내용은 [Amazon CodeGuru CodeGuru Reviewer 사용 설명서의 Amazon Reviewer에서](https://docs.aws.amazon.com/codeguru/latest/reviewer-ug/create-codecommit-association.html)  [AWS CodeCommit 리포지토리 연결 생성을](https://docs.aws.amazon.com/codeguru/latest/reviewer-ug/create-codecommit-association.html) 참조하십시오.

• API 세부 정보는 AWS CLI 명령 [AssociateRepository참](https://awscli.amazonaws.com/v2/documentation/api/latest/reference/codeguru-reviewer/associate-repository.html)조를 참조하십시오.

### **create-code-review**

다음 코드 예시에서는 create-code-review을 사용하는 방법을 보여 줍니다.

# 코드 검토를 만들려면

다음은 이름이 지정된 AWS CodeCommit 리포지토리의 mainline 브랜치에 있는 코드에 대한 리 뷰를 create-code-review 생성합니다my-repository-name.

```
aws codeguru-reviewer create-code-review \ 
     --name my-code-review \ 
     --repository-association-arn arn:aws:codeguru-reviewer:us-
west-2:123456789012:association:a1b2c3d4-5678-90ab-cdef-EXAMPLE11111 \ 
     --type '{"RepositoryAnalysis": {"RepositoryHead": {"BranchName": "mainline"}}}'
```
출력:

```
\{ "CodeReview": { 
         "Name": "my-code-review", 
         "CodeReviewArn": "arn:aws:codeguru-reviewer:us-
west-2:123456789012:association:a1b2c3d4-5678-90ab-cdef-EXAMPLE22222:code-
review:RepositoryAnalysis-my-code-review", 
         "RepositoryName": "my-repository-name", 
         "Owner": "123456789012", 
         "ProviderType": "CodeCommit", 
         "State": "Pending", 
         "StateReason": "CodeGuru Reviewer has received the request, and a code 
  review is scheduled.", 
         "CreatedTimeStamp": 1618873489.195, 
         "LastUpdatedTimeStamp": 1618873489.195, 
         "Type": "RepositoryAnalysis", 
         "SourceCodeType": { 
             "RepositoryHead": { 
                  "BranchName": "mainline" 
 } 
         }, 
         "AssociationArn": "arn:aws:codeguru-reviewer:us-
west-2:123456789012:association:a1b2c3d4-5678-90ab-cdef-EXAMPLE11111" 
     }
}
```
자세한 내용은 Amazon 리뷰어 사용 설명서의 [Amazon CodeGuru Reviewer에서 코드 리뷰 생성을](https://docs.aws.amazon.com/codeguru/latest/reviewer-ug/create-code-reviews.html) 참조하십시오. CodeGuru

• API 세부 정보는 AWS CLI 명령 [CreateCodeReview](https://awscli.amazonaws.com/v2/documentation/api/latest/reference/codeguru-reviewer/create-code-review.html)참조를 참조하십시오.

# **describe-code-review**

다음 코드 예시에서는 describe-code-review을 사용하는 방법을 보여 줍니다.

AWS CLI

코드 검토에 대한 세부 정보를 나열합니다.

다음은 이름이 "my-repo-name"인 AWS CodeCommit 저장소의 "메인라인" 브랜치에 있는 코드 검 토에 대한 정보를 describe-code-review 나열합니다.

```
aws codeguru-reviewer put-recommendation-feedback \ 
     --code-review-arn arn:aws:codeguru-reviewer:us-
west-2:123456789012:association:a1b2c3d4-5678-90ab-cdef-EXAMPLE11111:code-
review:RepositoryAnalysis-my-repository-name-branch-abcdefgh12345678 \ 
     --recommendation-id 
  3be1b2e5d7ef6e298a06499379ee290c9c596cf688fdcadb08285ddb0dd390eb \ 
     --reactions ThumbsUp
```
#### 출력

```
{ 
         "CodeReview": { 
             "Name": "My-ecs-beta-repo-master-xs6di4kfd4j269dz", 
             "CodeReviewArn": "arn:aws:codeguru-reviewer:us-
west-2:123456789012:association:a1b2c3d4-5678-90ab-cdef-EXAMPLE22222:code-
review:RepositoryAnalysis-my-repo-name", 
             "RepositoryName": "My-ecs-beta-repo", 
             "Owner": "123456789012", 
             "ProviderType": "CodeCommit", 
             "State": "Pending", 
             "StateReason": "CodeGuru Reviewer is reviewing the source code.", 
             "CreatedTimeStamp": 1618874226.226, 
             "LastUpdatedTimeStamp": 1618874233.689, 
             "Type": "RepositoryAnalysis", 
             "SourceCodeType": { 
                 "RepositoryHead": { 
                      "BranchName": "mainline" 
 } 
             },
```

```
 "AssociationArn": "arn:aws:codeguru-reviewer:us-
west-2:123456789012:association:a1b2c3d4-5678-90ab-cdef-EXAMPLE11111" 
         } 
     }
```
자세한 내용은 Amazon CodeGuru Reviewer 사용 설명서의 [코드 검토 세부 정보 보기를](https://docs.aws.amazon.com/codeguru/latest/reviewer-ug/view-code-review-details.html) 참조하십 시오.

• API 세부 정보는 AWS CLI 명령 [DescribeCodeReview참](https://awscli.amazonaws.com/v2/documentation/api/latest/reference/codeguru-reviewer/describe-code-review.html)조를 참조하십시오.

#### **describe-recommendation-feedback**

다음 코드 예시에서는 describe-recommendation-feedback을 사용하는 방법을 보여 줍니다.

#### AWS CLI

권장 사항에 대한 피드백에 대한 정보를 보려면

다음은 권장 사항에 대한 피드백에 대한 정보를 describe-recommendation-feedback 표시합 니다. 이 권장 사항에는 한 가지 ThumbsUp 반응이 있습니다.

```
aws codeguru-reviewer describe-recommendation-feedback \ 
     --code-review-arn arn:aws:codeguru-reviewer:us-
west-2:123456789012:association:a1b2c3d4-5678-90ab-cdef-EXAMPLE11111:code-
review:RepositoryAnalysis-my-repository-name-branch-abcdefgh12345678 \ 
     --recommendation-id 
  3be1b2e5d7ef6e298a06499379ee290c9c596cf688fdcadb08285ddb0dd390eb
```

```
{ 
     "RecommendationFeedback": { 
         "CodeReviewArn": "arn:aws:codeguru-reviewer:us-
west-2:123456789012:association:a1b2c3d4-5678-90ab-cdef-EXAMPLE11111:code-
review:RepositoryAnalysis-my-repository-name-branch-abcdefgh12345678", 
         "RecommendationId": 
  "3be1b2e5d7ef6e298a06499379ee290c9c596cf688fdcadb08285ddb0dd390eb", 
         "Reactions": [ 
             "ThumbsUp" 
         ], 
         "UserId": "aws-user-id", 
         "CreatedTimeStamp": 1618877070.313, 
         "LastUpdatedTimeStamp": 1618877948.881
```
}

}

자세한 내용은 Amazon CodeGuru Reviewer 사용 설명서의 [권장 사항 보기 및 피드백 제공](https://docs.aws.amazon.com/codeguru/latest/reviewer-ug/give-feedback-from-code-review-details.html) [및 4단](https://docs.aws.amazon.com/codeguru/latest/reviewer-ug/provide-feedback.html) [계:](https://docs.aws.amazon.com/codeguru/latest/reviewer-ug/provide-feedback.html) 피드백 제공을 참조하십시오.

• API 세부 정보는 AWS CLI 명령 [DescribeRecommendationFeedback](https://awscli.amazonaws.com/v2/documentation/api/latest/reference/codeguru-reviewer/describe-recommendation-feedback.html)참조를 참조하십시오.

### **describe-repository-association**

다음 코드 예시에서는 describe-repository-association을 사용하는 방법을 보여 줍니다.

AWS CLI

예 1: GitHub 리포지토리 연결에 대한 정보를 반환하려면

다음 describe-repository-association 예에서는 GitHub 엔터프라이즈 리포지토리를 사용 하고 현재 Associated 상태에 있는 리포지토리 연결에 대한 정보를 반환합니다.

```
aws codeguru-reviewer describe-repository-association \ 
     --association-arn arn:aws:codeguru-reviewer:us-
west-2:123456789012:association:a1b2c3d4-5678-90ab-cdef-EXAMPLE11111
```
출력:

```
{ 
     "RepositoryAssociation": { 
         "AssociationId": "b822717e-0711-4e8a-bada-0e738289c75e", 
         "Name": "mySampleRepo", 
         "LastUpdatedTimeStamp": 1588102637.649, 
         "ProviderType": "GitHub", 
         "CreatedTimeStamp": 1588102615.636, 
         "Owner": "sample-owner", 
         "State": "Associated", 
         "StateReason": "Pull Request Notification configuration successful", 
         "AssociationArn": "arn:aws:codeguru-reviewer:us-
west-2:123456789012:association:a1b2c3d4-5678-90ab-cdef-EXAMPLE11111" 
     }
}
```
자세한 내용은 [Amazon CodeGuru CodeGuru Reviewer 사용 설명서의 Amazon Reviewer에서](https://docs.aws.amazon.com/codeguru/latest/reviewer-ug/create-github-enterprise-association.html)  [GitHub 엔터프라이즈 서버 리포지토리 연결 생성을](https://docs.aws.amazon.com/codeguru/latest/reviewer-ug/create-github-enterprise-association.html) 참조하십시오.

### 예 2: 실패한 리포지토리 연결에 대한 정보를 반환하려면

다음 describe-repository-association 예에서는 GitHub 엔터프라이즈 리포지토리를 사용 하고 현재 Failed 상태에 있는 리포지토리 연결에 대한 정보를 반환합니다.

```
aws codeguru-reviewer describe-repository-association \ 
     --association-arn arn:aws:codeguru-reviewer:us-
west-2:123456789012:association:a1b2c3d4-5678-90ab-cdef-EXAMPLE11111
```
출력:

```
{ 
     "RepositoryAssociation": { 
         "ProviderType": "GitHubEnterpriseServer", 
         "Name": "mySampleRepo", 
         "LastUpdatedTimeStamp": 1596217036.892, 
         "AssociationId": "a1b2c3d4-5678-90ab-cdef-EXAMPLE11111", 
         "CreatedTimeStamp": 1596216896.979, 
         "ConnectionArn": "arn:aws:codestar-connections:us-
west-2:123456789012:connection/a1b2c3d4-5678-90ab-cdef-EXAMPLE22222", 
         "State": "Failed", 
         "StateReason": "Failed, Please retry.", 
         "AssociationArn": "arn:aws:codeguru-reviewer:us-
west-2:123456789012:association:a1b2c3d4-5678-90ab-cdef-EXAMPLE33333", 
         "Owner": "sample-owner" 
     }
}
```
자세한 내용은 [Amazon CodeGuru CodeGuru Reviewer 사용 설명서의 Amazon Reviewer에서](https://docs.aws.amazon.com/codeguru/latest/reviewer-ug/create-github-enterprise-association.html)  [GitHub 엔터프라이즈 서버 리포지토리 연결 생성을](https://docs.aws.amazon.com/codeguru/latest/reviewer-ug/create-github-enterprise-association.html) 참조하십시오.

예 3: 연결이 끊긴 리포지토리 연결에 대한 정보를 반환하려면

다음 describe-repository-association 예에서는 GitHub 엔터프라이즈 리포지토리를 사용 하고 현재 상태에 있는 리포지토리 연결에 대한 정보를 반환합니다. Disassociating

```
aws codeguru-reviewer describe-repository-association \ 
     --association-arn arn:aws:codeguru-reviewer:us-
west-2:123456789012:association:a1b2c3d4-5678-90ab-cdef-EXAMPLE11111
```
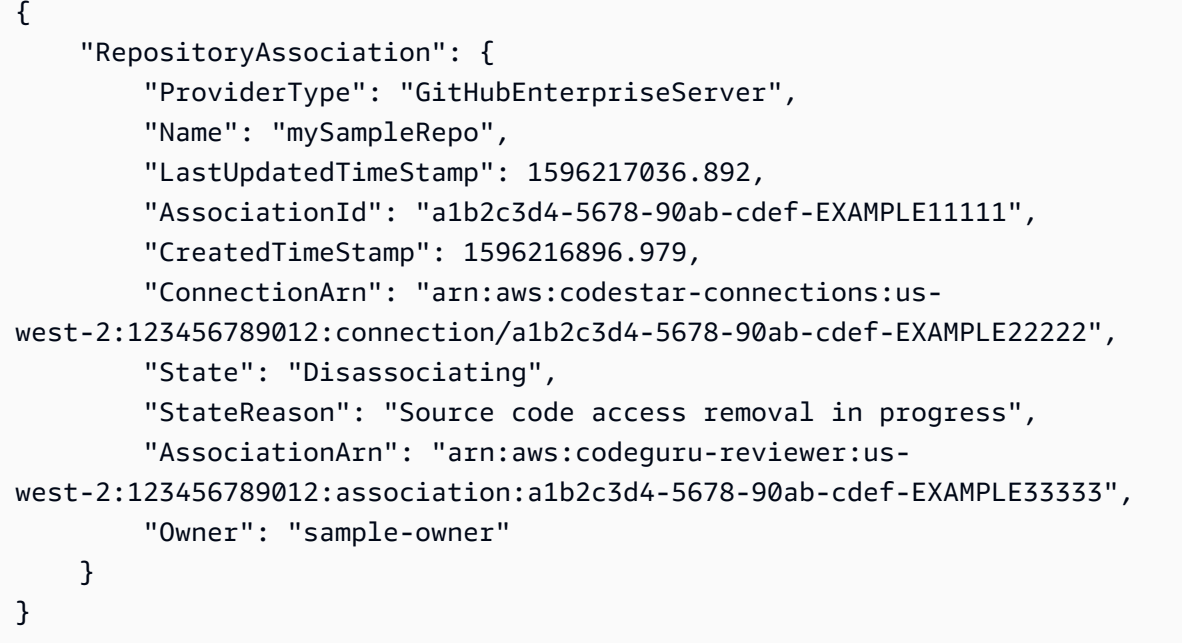

자세한 내용은 [Amazon CodeGuru CodeGuru Reviewer 사용 설명서의 Amazon Reviewer에서](https://docs.aws.amazon.com/codeguru/latest/reviewer-ug/create-github-enterprise-association.html)  [GitHub 엔터프라이즈 서버 리포지토리 연결 생성을](https://docs.aws.amazon.com/codeguru/latest/reviewer-ug/create-github-enterprise-association.html) 참조하십시오.

• API 세부 정보는 AWS CLI 명령 [DescribeRepositoryAssociation](https://awscli.amazonaws.com/v2/documentation/api/latest/reference/codeguru-reviewer/describe-repository-association.html)참조를 참조하십시오.

### **disassociate-repository**

다음 코드 예시에서는 disassociate-repository을 사용하는 방법을 보여 줍니다.

AWS CLI

리포지토리 연결을 끊으려면

다음은 리포지토리를 사용하는 리포지토리 연결을 disassociate-repository 해제합니다. AWS CodeCommit

```
aws codeguru-reviewer disassociate-repository \ 
     --association-arn arn:aws:codeguru-reviewer:us-
west-2:123456789012:association:a1b2c3d4-5678-90ab-cdef-EXAMPLE11111
```
출력:

{

```
 "RepositoryAssociation": { 
     "AssociationId": "a1b2c3d4-5678-90ab-cdef-EXAMPLE11111",
```

```
 "AssociationArn": "arn:aws:codeguru-reviewer:us-
west-2:123456789012:association:a1b2c3d4-5678-90ab-cdef-EXAMPLE11111", 
         "Name": "my-repository", 
          "Owner": "123456789012", 
         "ProviderType": "CodeCommit", 
         "State": "Disassociating", 
         "LastUpdatedTimeStamp": 1618939174.759, 
          "CreatedTimeStamp": 1595636947.096 
     }, 
     "Tags": { 
         "Status": "Secret", 
         "Team": "Saanvi" 
     }
}
```
자세한 내용은 Amazon CodeGuru CodeGuru Reviewer [사용 설명서의 리뷰어에서 리포지토리 연](https://docs.aws.amazon.com/codeguru/latest/reviewer-ug/disassociate-repository-association.html) [결 해제를](https://docs.aws.amazon.com/codeguru/latest/reviewer-ug/disassociate-repository-association.html) 참조하십시오.

• API 세부 정보는 명령 참조를 참조하십시오 [DisassociateRepository.](https://awscli.amazonaws.com/v2/documentation/api/latest/reference/codeguru-reviewer/disassociate-repository.html)AWS CLI

# **list-code-reviews**

다음 코드 예시에서는 list-code-reviews을 사용하는 방법을 보여 줍니다.

AWS CLI

지난 90일 동안 AWS 계정에서 생성된 코드 리뷰를 나열하려면

다음 list-code-reviews 예시는 풀 리퀘스트를 사용하여 지난 90일 동안 생성된 코드 리뷰를 나열합니다.

```
aws codeguru-reviewer list-code-reviews \ 
     --type PullRequest
```

```
{ 
     "CodeReviewSummaries": [ 
          { 
              "LastUpdatedTimeStamp": 1588897288.054, 
              "Name": "a1b2c3d4-5678-90ab-cdef-EXAMPLE11111", 
              "ProviderType": "GitHub", 
              "PullRequestId": "5",
```
```
 "MetricsSummary": { 
                  "MeteredLinesOfCodeCount": 24, 
                  "FindingsCount": 1 
              }, 
              "CreatedTimeStamp": 1588897068.512, 
              "State": "Completed", 
              "CodeReviewArn": "arn:aws:codeguru-reviewer:us-west-2:123456789012:code-
review:a1b2c3d4-5678-90ab-cdef-EXAMPLE11111", 
              "Owner": "sample-owner", 
              "RepositoryName": "sample-repository-name", 
              "Type": "PullRequest" 
         }, 
         { 
              "LastUpdatedTimeStamp": 1588869793.263, 
              "Name": "a1b2c3d4-5678-90ab-cdef-EXAMPLE22222", 
              "ProviderType": "GitHub", 
              "PullRequestId": "4", 
              "MetricsSummary": { 
                  "MeteredLinesOfCodeCount": 29, 
                  "FindingsCount": 0 
              }, 
              "CreatedTimeStamp": 1588869575.949, 
              "State": "Completed", 
              "CodeReviewArn": "arn:aws:codeguru-reviewer:us-west-2:123456789012:code-
review:a1b2c3d4-5678-90ab-cdef-EXAMPLE22222", 
              "Owner": "sample-owner", 
              "RepositoryName": "sample-repository-name", 
              "Type": "PullRequest" 
         }, 
         { 
              "LastUpdatedTimeStamp": 1588870511.211, 
              "Name": "a1b2c3d4-5678-90ab-cdef-EXAMPLE33333", 
              "ProviderType": "GitHub", 
              "PullRequestId": "4", 
              "MetricsSummary": { 
                  "MeteredLinesOfCodeCount": 2, 
                  "FindingsCount": 0 
              }, 
              "CreatedTimeStamp": 1588870292.425, 
              "State": "Completed", 
              "CodeReviewArn": "arn:aws:codeguru-reviewer:us-west-2:123456789012:code-
review:a1b2c3d4-5678-90ab-cdef-EXAMPLE33333", 
              "Owner": "sample-owner", 
              "RepositoryName": "sample-repository-name",
```

```
 "Type": "PullRequest" 
         }, 
         { 
              "LastUpdatedTimeStamp": 1588118522.452, 
              "Name": "a1b2c3d4-5678-90ab-cdef-EXAMPLE44444", 
              "ProviderType": "GitHub", 
              "PullRequestId": "3", 
              "MetricsSummary": { 
                  "MeteredLinesOfCodeCount": 29, 
                  "FindingsCount": 0 
              }, 
              "CreatedTimeStamp": 1588118301.131, 
              "State": "Completed", 
              "CodeReviewArn": "arn:aws:codeguru-reviewer:us-west-2:123456789012:code-
review:a1b2c3d4-5678-90ab-cdef-EXAMPLE44444", 
              "Owner": "sample-owner", 
              "RepositoryName": "sample-repository-name", 
              "Type": "PullRequest" 
         }, 
         { 
              "LastUpdatedTimeStamp": 1588112205.207, 
              "Name": "a1b2c3d4-5678-90ab-cdef-EXAMPLE55555", 
              "ProviderType": "GitHub", 
              "PullRequestId": "2", 
              "MetricsSummary": { 
                  "MeteredLinesOfCodeCount": 25, 
                  "FindingsCount": 0 
              }, 
              "CreatedTimeStamp": 1588111987.443, 
              "State": "Completed", 
              "CodeReviewArn": "arn:aws:codeguru-reviewer:us-west-2:123456789012:code-
review:a1b2c3d4-5678-90ab-cdef-EXAMPLE55555", 
              "Owner": "sample-owner", 
              "RepositoryName": "sample-repository-name", 
              "Type": "PullRequest" 
         }, 
         { 
              "LastUpdatedTimeStamp": 1588104489.981, 
              "Name": "a1b2c3d4-5678-90ab-cdef-EXAMPLE66666", 
              "ProviderType": "GitHub", 
              "PullRequestId": "1", 
              "MetricsSummary": { 
                  "MeteredLinesOfCodeCount": 25, 
                  "FindingsCount": 0
```

```
 }, 
              "CreatedTimeStamp": 1588104270.223, 
              "State": "Completed", 
              "CodeReviewArn": "arn:aws:codeguru-reviewer:us-west-2:123456789012:code-
review:a1b2c3d4-5678-90ab-cdef-EXAMPLE66666", 
              "Owner": "sample-owner", 
              "RepositoryName": "sample-repository-name", 
              "Type": "PullRequest" 
         } 
     ]
}
```
자세한 내용은 Amazon CodeGuru Reviewer 사용 설명서의 [모든 코드 리뷰 보기를](https://docs.aws.amazon.com/codeguru/latest/reviewer-ug/view-all-code-reviews.html) 참조하십시오.

• API 세부 정보는 AWS CLI 명령 [ListCodeReviews참](https://awscli.amazonaws.com/v2/documentation/api/latest/reference/codeguru-reviewer/list-code-reviews.html)조를 참조하십시오.

## **list-recommendation-feedback**

다음 코드 예시에서는 list-recommendation-feedback을 사용하는 방법을 보여 줍니다.

AWS CLI

관련 리포지토리의 권장 사항에 대한 고객 추천 피드백을 나열하려면

다음은 코드 검토에 대한 모든 권장 사항에 대한 고객 피드백 list-recommendationfeedback 목록입니다. 이 코드 리뷰에는 고객의 피드백이 하나 있습니다. 바로 "ThumbsUp"입니 다.

```
aws codeguru-reviewer list-recommendation-feedback \ 
     --code-review-arn arn:aws:codeguru-reviewer:us-
west-2:123456789012:association:a1b2c3d4-5678-90ab-cdef-EXAMPLE11111:code-
review:RepositoryAnalysis-my-repository-name-branch-abcdefgh12345678
```

```
{ 
     "RecommendationFeedbackSummaries": [ 
         \{ "RecommendationId": 
  "3be1b2e5d7ef6e298a06499379ee290c9c596cf688fdcadb08285ddb0dd390eb", 
              "Reactions": [ 
                  "ThumbsUp"
```

```
 ], 
                 "UserId": "aws-user-id" 
           } 
      ]
}
```
자세한 내용은 Amazon CodeGuru Reviewer 사용 설명서의 [4단계: 피드백 제공을](https://docs.aws.amazon.com/codeguru/latest/reviewer-ug/provide-feedback.html) 참조하십시오.

• API 세부 정보는 AWS CLI 명령 [ListRecommendationFeedback참](https://awscli.amazonaws.com/v2/documentation/api/latest/reference/codeguru-reviewer/list-recommendation-feedback.html)조를 참조하십시오.

## **list-recommendations**

다음 코드 예시에서는 list-recommendations을 사용하는 방법을 보여 줍니다.

## AWS CLI

코드 검토를 완료하기 위한 권장 사항을 나열하려면

다음 list-recommendations 예제에는 완료된 코드 검토에 대한 권장 사항이 나열되어 있습니 다. 이 코드 리뷰에는 한 가지 권장 사항이 있습니다.

```
aws codeguru-reviewer list-recommendations \ 
     --code-review-arn arn:aws:codeguru-reviewer:us-west-2:544120495673:code-
review:a1b2c3d4-5678-90ab-cdef-EXAMPLE11111
```
출력:

{

```
 "RecommendationSummaries": [
```
#### $\{$

 "Description": "\n\n\*\*Problem\*\* \n You are using a `ConcurrentHashMap`, but your usage of `containsKey()` and `get()` may not be thread-safe at lines: \*\*63 and 64\*\*. In between the check and the `get()` another thread can remove the key and the `get()` will return `null`. The remove that can remove the key is at line: \*\*59\*\*.\n\n\*\*Fix\*\* \n Consider calling `get()`, checking instead of your current check if the returned object is `null`, and then using that object only, without calling `get()` again.\n\n\*\*More info\*\* \n [View an example on GitHub](https:// github.com/apache/hadoop/blob/f16cf877e565084c66bc63605659b157c4394dc8/hadoop-tools/ hadoop-aws/src/main/java/org/apache/hadoop/fs/s3a/s3guard/S3Guard.java#L302-L304) (external link).",

```
 "RecommendationId": "a1b2c3d4-5678-90ab-cdef-EXAMPLE22222", 
 "StartLine": 63, 
 "EndLine": 64,
```

```
 "FilePath": "src/main/java/com/company/sample/application/
CreateOrderThread.java" 
         } 
     ]
}
```
자세한 내용은 Amazon CodeGuru Reviewer 사용 설명서의 [4단계: 피드백 제공을](https://docs.aws.amazon.com/codeguru/latest/reviewer-ug/provide-feedback.html) 참조하십시오.

• API 세부 정보는 AWS CLI 명령 [ListRecommendations참](https://awscli.amazonaws.com/v2/documentation/api/latest/reference/codeguru-reviewer/list-recommendations.html)조를 참조하십시오.

#### **list-repository-associations**

다음 코드 예시에서는 list-repository-associations을 사용하는 방법을 보여 줍니다.

### AWS CLI

AWS 계정의 리포지토리 연결을 나열하려면

다음 list-repository-associations 예제는 계정의 리포지토리 연결 요약 객체 목록을 반환 합니다. ProviderType, NameState, 및 기준으로 반환된 목록을 필터링할 수 Owner 있습니다.

aws codeguru-reviewer list-repository-associations

```
{ 
     "RepositoryAssociationSummaries": [ 
         { 
              "LastUpdatedTimeStamp": 1595886609.616, 
              "Name": "test", 
              "AssociationId": "a1b2c3d4-5678-90ab-cdef-EXAMPLE11111", 
              "Owner": "sample-owner", 
              "State": "Associated", 
              "AssociationArn": "arn:aws:codeguru-reviewer:us-
west-2:123456789012:association:a1b2c3d4-5678-90ab-cdef-EXAMPLE11111", 
              "ProviderType": "Bitbucket" 
         }, 
         { 
              "LastUpdatedTimeStamp": 1595636969.035, 
              "Name": "CodeDeploy-CodePipeline-ECS-Tutorial", 
              "AssociationId": "a1b2c3d4-5678-90ab-cdef-EXAMPLE22222", 
              "Owner": "123456789012", 
              "State": "Associated",
```

```
 "AssociationArn": "arn:aws:codeguru-reviewer:us-
west-2:123456789012:association:a1b2c3d4-5678-90ab-cdef-EXAMPLE22222", 
              "ProviderType": "CodeCommit" 
         }, 
        \mathcal{L} "LastUpdatedTimeStamp": 1595634785.983, 
             "Name": "My-ecs-beta-repo", 
              "AssociationId": "a1b2c3d4-5678-90ab-cdef-EXAMPLE33333", 
              "Owner": "123456789012", 
              "State": "Associated", 
              "AssociationArn": "arn:aws:codeguru-reviewer:us-
west-2:123456789012:association:a1b2c3d4-5678-90ab-cdef-EXAMPLE33333", 
             "ProviderType": "CodeCommit" 
         }, 
         { 
              "LastUpdatedTimeStamp": 1590712811.77, 
             "Name": "MyTestCodeCommit", 
              "AssociationId": "a1b2c3d4-5678-90ab-cdef-EXAMPLE44444", 
              "Owner": "123456789012", 
              "State": "Associated", 
              "AssociationArn": "arn:aws:codeguru-reviewer:us-
west-2:123456789012:association:a1b2c3d4-5678-90ab-cdef-EXAMPLE44444", 
             "ProviderType": "CodeCommit" 
         }, 
         { 
             "LastUpdatedTimeStamp": 1588102637.649, 
              "Name": "aws-codeguru-profiler-sample-application", 
              "AssociationId": "a1b2c3d4-5678-90ab-cdef-EXAMPLE55555", 
              "Owner": "sample-owner", 
              "State": "Associated", 
             "AssociationArn": "arn:aws:codeguru-reviewer:us-
west-2:123456789012:association:a1b2c3d4-5678-90ab-cdef-EXAMPLE55555", 
             "ProviderType": "GitHub" 
         }, 
         { 
              "LastUpdatedTimeStamp": 1588028233.995, 
              "Name": "codeguru-profiler-demo-app", 
              "AssociationId": "a1b2c3d4-5678-90ab-cdef-EXAMPLE66666", 
              "Owner": "sample-owner", 
              "State": "Associated", 
              "AssociationArn": "arn:aws:codeguru-reviewer:us-
west-2:123456789012:association:a1b2c3d4-5678-90ab-cdef-EXAMPLE66666", 
              "ProviderType": "GitHub" 
         }
```
 $\mathbf{I}$ 

자세한 내용은 Amazon CodeGuru CodeGuru Reviewer 사용 설명서의 [리뷰어의 모든 리포지토리](https://docs.aws.amazon.com/codeguru/latest/reviewer-ug/repository-association-view-all.html)  [연결 보기를](https://docs.aws.amazon.com/codeguru/latest/reviewer-ug/repository-association-view-all.html) 참조하십시오.

• API 세부 정보는 AWS CLI 명령 [ListRepositoryAssociations참](https://awscli.amazonaws.com/v2/documentation/api/latest/reference/codeguru-reviewer/list-repository-associations.html)조를 참조하십시오.

## **list-tags-for-resource**

다음 코드 예시에서는 list-tags-for-resource을 사용하는 방법을 보여 줍니다.

AWS CLI

관련 리포지토리의 태그를 나열하려면

다음은 관련 리포지토리의 태그 list-tags-for-resource 목록입니다. 이 관련 리포지토리에 는 두 개의 태그가 있습니다.

```
aws codeguru-reviewer list-tags-for-resource \ 
     --resource-arn arn:aws:codeguru-reviewer:us-
west-2:123456789012:association:a1b2c3d4-5678-90ab-cdef-EXAMPLE11111
```
출력:

```
{ 
      "Tags": { 
           "Status": "Secret", 
           "Team": "Saanvi" 
      }
}
```
자세한 내용은 CodeGuru Amazon CodeGuru Reviewer [사용 설명서의 검토자 관련 리포지토리](https://docs.aws.amazon.com/codeguru/latest/reviewer-ug/how-to-tag-associated-repository-view-cli.html) [\(AWS CLI\) 의 태그 보기를](https://docs.aws.amazon.com/codeguru/latest/reviewer-ug/how-to-tag-associated-repository-view-cli.html) 참조하십시오.

• API 세부 정보는 명령 참조를 참조하십시오 [ListTagsForResource.](https://awscli.amazonaws.com/v2/documentation/api/latest/reference/codeguru-reviewer/list-tags-for-resource.html)AWS CLI

## **put-recommendation-feedback**

다음 코드 예시에서는 put-recommendation-feedback을 사용하는 방법을 보여 줍니다.

#### AWS CLI

코드 검토에 권장 사항 추가하기

다음은 put-recommendation-feedback 코드 검토에 대한 ThumbsUp 권장 사항입니다.

```
aws codeguru-reviewer put-recommendation-feedback \ 
     --code-review-arn \arn:aws:codeguru-reviewer:us-
west-2:123456789012:association:a1b2c3d4-5678-90ab-cdef-EXAMPLE11111:code-
review:RepositoryAnalysis-my-repository-name-branch-abcdefgh12345678 \ 
     --recommendation-id 
  3be1b2e5d7ef6e298a06499379ee290c9c596cf688fdcadb08285ddb0dd390eb \ 
     --reactions ThumbsUp
```
이 명령은 출력을 생성하지 않습니다.

자세한 내용은 Amazon CodeGuru Reviewer 사용 설명서의 [4단계: 피드백 제공을](https://docs.aws.amazon.com/codeguru/latest/reviewer-ug/provide-feedback.html) 참조하십시오.

• API 세부 정보는 AWS CLI 명령 [PutRecommendationFeedback참](https://awscli.amazonaws.com/v2/documentation/api/latest/reference/codeguru-reviewer/put-recommendation-feedback.html)조를 참조하십시오.

#### **tag-resource**

다음 코드 예시에서는 tag-resource을 사용하는 방법을 보여 줍니다.

AWS CLI

관련 리포지토리에 태그 추가하기

다음은 관련 리포지토리에 두 개의 태그를 tag-resource 추가합니다.

```
aws codeguru-reviewer tag-resource \ 
     --resource-arn arn:aws:codeguru-reviewer:us-
west-2:123456789012:association:a1b2c3d4-5678-90ab-cdef-EXAMPLE11111 \ 
     --tags Status=Secret,Team=Saanvi
```
이 명령은 출력을 생성하지 않습니다.

자세한 내용은 Amazon [CodeGuru Reviewer 사용 설명서의 검토자 관련 리포지토리 \(AWS CLI](https://docs.aws.amazon.com/codeguru/latest/reviewer-ug/how-to-tag-associated-repository-add-cli.html)) 에 [태그 추가 및 검토자 관련 리포지토리 \(AWS CLI\) 에 태그 추가 또는 업데이트를](https://docs.aws.amazon.com/codeguru/latest/reviewer-ug/how-to-tag-associated-repository-update-cli.html) 참조하십시오. CodeGuru CodeGuru

• API 세부 정보는 명령 참조를 참조하십시오. [TagResourceA](https://awscli.amazonaws.com/v2/documentation/api/latest/reference/codeguru-reviewer/tag-resource.html)WS CLI

#### **untag-resource**

다음 코드 예시에서는 untag-resource을 사용하는 방법을 보여 줍니다.

AWS CLI

관련 리포지토리의 태그를 해제하려면

다음은 관련 저장소에서 "Secret" 및 "Team" 키를 가진 두 개의 태그를 untag-resource 제거합니 다.

aws codeguru-reviewer untag-resource \ --resource-arn arn:aws:codeguru-reviewer:uswest-2:123456789012:association:a1b2c3d4-5678-90ab-cdef-EXAMPLE11111 \ --tag-keys Status Team

이 명령은 출력을 생성하지 않습니다.

자세한 내용은 CodeGuru Amazon CodeGuru Reviewer [사용 설명서의 검토자 관련 리포지토리](https://docs.aws.amazon.com/codeguru/latest/reviewer-ug/how-to-tag-associated-repository-remove-cli.html) [\(AWS CLI\) 에서 태그 제거를](https://docs.aws.amazon.com/codeguru/latest/reviewer-ug/how-to-tag-associated-repository-remove-cli.html) 참조하십시오.

• API 세부 정보는 명령 참조를 참조하십시오 [UntagResource.](https://awscli.amazonaws.com/v2/documentation/api/latest/reference/codeguru-reviewer/untag-resource.html)AWS CLI

CodePipeline 예제 사용 AWS CLI

다음 코드 예제는 with 를 사용하여 작업을 수행하고 일반적인 시나리오를 구현하는 방법을 보여줍니 다 CodePipeline. AWS Command Line Interface

작업은 대규모 프로그램에서 발췌한 코드이며 컨텍스트에 맞춰 실행해야 합니다. 작업은 개별 서비스 함수를 호출하는 방법을 보여 주며 관련 시나리오와 교차 서비스 예시에서 컨텍스트에 맞는 작업을 볼 수 있습니다.

시나리오는 동일한 서비스 내에서 여러 함수를 호출하여 특정 태스크를 수행하는 방법을 보여주는 코 드 예시입니다.

각 예제에는 컨텍스트에서 코드를 설정하고 실행하는 방법에 대한 지침을 찾을 수 있는 링크가 포함되 어 있습니다. GitHub

주제

• [작업](#page-354-0)

작업

## **acknowledge-job**

다음 코드 예시에서는 acknowledge-job을 사용하는 방법을 보여 줍니다.

AWS CLI

지정된 작업에 대한 정보를 검색하려면

이 예제는 해당 작업의 상태 (있는 경우) 를 포함하여 지정된 작업에 대한 정보를 반환합니다. 이는 작업 작업자 및 사용자 지정 작업에만 사용됩니다. nonce 값과 작업 ID를 확인하려면 aws poll-forjobs codepieline을 사용하십시오.

명령:

```
aws codepipeline acknowledge-job --job-id f4f4ff82-2d11-EXAMPLE --nonce 3
```
출력:

```
{ 
   "status": "InProgress"
}
```
• API 세부 정보는 AWS CLI 명령 [AcknowledgeJob참](https://awscli.amazonaws.com/v2/documentation/api/latest/reference/codepipeline/acknowledge-job.html)조를 참조하십시오.

## **create-custom-action-type**

다음 코드 예시에서는 create-custom-action-type을 사용하는 방법을 보여 줍니다.

AWS CLI

사용자 지정 작업 생성하기

이 예제에서는 사용자 지정 작업의 구조를 포함하는 이미 생성된 JSON 파일 (여기서는 MyCustomAction .json이라고 함) 을 AWS CodePipeline 사용하기 위한 사용자 지정 작업을 만듭니 다. 파일 구조를 포함하여 사용자 지정 작업을 만들기 위한 요구 사항에 대한 자세한 내용은 사용 설 명서를 참조하십시오. AWS CodePipeline

```
aws codepipeline create-custom-action-type --cli-input-json file://
MyCustomAction.json
```
JSON 파일 MyCustomAction.json 내용:

```
{ 
     "category": "Build", 
     "provider": "MyJenkinsProviderName", 
     "version": "1", 
     "settings": { 
          "entityUrlTemplate": "https://192.0.2.4/job/{Config:ProjectName}/", 
          "executionUrlTemplate": "https://192.0.2.4/job/{Config:ProjectName}/
lastSuccessfulBuild/{ExternalExecutionId}/" 
     }, 
     "configurationProperties": [ 
          { 
              "name": "MyJenkinsExampleBuildProject", 
              "required": true, 
              "key": true, 
              "secret": false, 
              "queryable": false, 
              "description": "The name of the build project must be provided when this 
  action is added to the pipeline.", 
              "type": "String" 
         } 
     ], 
     "inputArtifactDetails": { 
          "maximumCount": 1, 
          "minimumCount": 0 
     }, 
     "outputArtifactDetails": { 
          "maximumCount": 1, 
          "minimumCount": 0 
     }
}
```
이 명령은 사용자 지정 액션의 구조를 반환합니다.

• API 세부 정보는 AWS CLI 명령 [CreateCustomActionType참](https://awscli.amazonaws.com/v2/documentation/api/latest/reference/codepipeline/create-custom-action-type.html)조를 참조하십시오.

#### **create-pipeline**

다음 코드 예시에서는 create-pipeline을 사용하는 방법을 보여 줍니다.

## AWS CLI

파이프라인을 만들려면

이 예제에서는 파이프라인 구조가 포함된 이미 생성된 JSON 파일 ( MySecondPipeline여기서 는.json) 을 AWS CodePipeline 사용하여 파이프라인을 생성합니다. 파일 구조를 포함하여 파이 프라인을 생성하기 위한 요구 사항에 대한 자세한 내용은 사용자 안내서를 참조하십시오. AWS **CodePipeline** 

명령:

aws codepipeline create-pipeline --cli-input-json file://MySecondPipeline.json

JSON 파일 샘플 콘텐츠:

```
{ 
  "pipeline": { 
   "roleArn": "arn:aws:iam::111111111111:role/AWS-CodePipeline-Service", 
   "stages": [ 
     { 
       "name": "Source", 
       "actions": [ 
         { 
            "inputArtifacts": [], 
            "name": "Source", 
            "actionTypeId": { 
              "category": "Source", 
              "owner": "AWS", 
              "version": "1", 
              "provider": "S3" 
            }, 
            "outputArtifacts": [ 
              { 
                 "name": "MyApp" 
              } 
            ], 
            "configuration": { 
              "S3Bucket": "awscodepipeline-demo-bucket", 
              "S3ObjectKey": "aws-codepipeline-s3-aws-codedeploy_linux.zip" 
            }, 
            "runOrder": 1 
          }
```
 $\mathbf{I}$ 

```
 }, 
     { 
        "name": "Beta", 
        "actions": [ 
          { 
            "inputArtifacts": [ 
               { 
                 "name": "MyApp" 
               } 
            ], 
            "name": "CodePipelineDemoFleet", 
            "actionTypeId": { 
               "category": "Deploy", 
               "owner": "AWS", 
               "version": "1", 
               "provider": "CodeDeploy" 
            }, 
            "outputArtifacts": [], 
            "configuration": { 
               "ApplicationName": "CodePipelineDemoApplication", 
               "DeploymentGroupName": "CodePipelineDemoFleet" 
            }, 
            "runOrder": 1 
          } 
        ] 
     } 
   ], 
   "artifactStore": { 
     "type": "S3", 
     "location": "codepipeline-us-east-1-11EXAMPLE11" 
   }, 
   "name": "MySecondPipeline", 
   "version": 1 
  }
}
```
# 출력:

This command returns the structure of the pipeline.

• API 세부 정보는 AWS CLI 명령 [CreatePipeline참](https://awscli.amazonaws.com/v2/documentation/api/latest/reference/codepipeline/create-pipeline.html)조를 참조하십시오.

#### **delete-custom-action-type**

다음 코드 예시에서는 delete-custom-action-type을 사용하는 방법을 보여 줍니다.

AWS CLI

사용자 지정 작업을 삭제하려면

이 예제에서는 AWS CodePipeline 삭제할 작업의 작업 유형, 공급자 이름, 버전 번호가 들어 있는 이미 생성된 JSON 파일 (여기서는 이름은 DeleteMyCustomAction .json) 을 사용하여 에서 사용자 지정 작업을 삭제합니다. list-action-types 명령을 사용하여 범주, 버전, 제공자에 대한 올바른 값을 볼 수 있습니다.

명령:

```
aws codepipeline delete-custom-action-type --cli-input-json file://
DeleteMyCustomAction.json
```
JSON 파일 샘플 콘텐츠:

```
{ 
   "category": "Build", 
   "version": "1", 
   "provider": "MyJenkinsProviderName"
}
```
#### 출력:

None.

• API 세부 정보는 AWS CLI 명령 [DeleteCustomActionType](https://awscli.amazonaws.com/v2/documentation/api/latest/reference/codepipeline/delete-custom-action-type.html)참조를 참조하십시오.

#### **delete-pipeline**

다음 코드 예시에서는 delete-pipeline을 사용하는 방법을 보여 줍니다.

AWS CLI

파이프라인을 삭제하려면

이 예제에서는 MySecondPipeline AWS CodePipeline from이라는 이름의 파이프라인을 삭제합니

다. list-pipeline 명령어를 사용하면 계정과 연결된 파이프라인 목록을 볼 수 있습니다. AWS

## 명령:

aws codepipeline delete-pipeline --name MySecondPipeline

출력:

None.

• API 세부 정보는 명령 참조를 참조하십시오 [DeletePipeline.](https://awscli.amazonaws.com/v2/documentation/api/latest/reference/codepipeline/delete-pipeline.html)AWS CLI

## **delete-webhook**

다음 코드 예시에서는 delete-webhook을 사용하는 방법을 보여 줍니다.

AWS CLI

웹후크를 삭제하려면

다음 delete-webhook 예제는 GitHub 버전 1 소스 작업에 대한 웹후크를 삭제합니다. 웹후크를 삭제하려면 먼저 deregister-webhook-with-third-party 명령을 사용하여 웹후크를 등록 취소해야 합니다.

aws codepipeline delete-webhook \ --name my-webhook

이 명령은 출력을 생성하지 않습니다.

자세한 [내용은 사용 설명서의 GitHub 소스의 웹후크 삭제를](https://docs.aws.amazon.com/codepipeline/latest/userguide/appendix-github-oauth.html#pipelines-webhooks-delete) 참조하십시오.AWS CodePipeline

• API 세부 정보는 AWS CLI 명령 [DeleteWebhook참](https://awscli.amazonaws.com/v2/documentation/api/latest/reference/codepipeline/delete-webhook.html)조를 참조하십시오.

# **deregister-webhook-with-third-party**

다음 코드 예시에서는 deregister-webhook-with-third-party을 사용하는 방법을 보여 줍니 다.

AWS CLI

웹후크 등록을 취소하려면

다음 deregister-webhook-with-third-party 예제는 GitHub 버전 1 소스 작업에 대한 웹후 크를 삭제합니다. Webhook를 삭제하려면 먼저 등록을 취소해야 합니다.

aws codepipeline deregister-webhook-with-third-party \ --webhook-name my-webhook

이 명령은 출력을 생성하지 않습니다.

자세한 [내용은 사용 설명서의 GitHub 소스의 웹후크 삭제를](https://docs.aws.amazon.com/codepipeline/latest/userguide/appendix-github-oauth.html#pipelines-webhooks-delete) 참조하십시오.AWS CodePipeline

• API 세부 정보는 AWS CLI 명령 [DeregisterWebhookWithThirdParty참](https://awscli.amazonaws.com/v2/documentation/api/latest/reference/codepipeline/deregister-webhook-with-third-party.html)조를 참조하십시오.

#### **disable-stage-transition**

다음 코드 예시에서는 disable-stage-transition을 사용하는 방법을 보여 줍니다.

AWS CLI

파이프라인의 스테이지로의 전환을 비활성화하려면

이 예제는 에서 MyFirstPipeline 파이프라인의 베타 단계로의 전환을 비활성화합니다. AWS **CodePipeline** 

명령:

```
aws codepipeline disable-stage-transition --pipeline-name MyFirstPipeline --stage-
name Beta --transition-type Inbound
```
#### 출력:

None.

• API 세부 정보는 AWS CLI 명령 [DisableStageTransition](https://awscli.amazonaws.com/v2/documentation/api/latest/reference/codepipeline/disable-stage-transition.html)참조를 참조하십시오.

## **enable-stage-transition**

다음 코드 예시에서는 enable-stage-transition을 사용하는 방법을 보여 줍니다.

AWS CLI

파이프라인의 스테이지로의 전환을 활성화하려면

이 예제를 사용하면 에서 MyFirstPipeline AWS CodePipeline 파이프라인의 베타 단계로 전환할 수 있습니다.

### 명령:

aws codepipeline enable-stage-transition --pipeline-name MyFirstPipeline --stagename Beta --transition-type Inbound

출력:

None.

• API 세부 정보는 AWS CLI 명령 [EnableStageTransition참](https://awscli.amazonaws.com/v2/documentation/api/latest/reference/codepipeline/enable-stage-transition.html)조를 참조하십시오.

## **get-job-details**

다음 코드 예시에서는 get-job-details을 사용하는 방법을 보여 줍니다.

AWS CLI

작업 세부 정보를 가져오려면

이 예에서는 ID가 F4FF82-2D11-예제로 표시되는 작업에 대한 세부 정보를 반환합니다. 이 명령은 사용자 지정 작업에만 사용됩니다. 이 명령이 호출되면 사용자 지정 작업에 필요한 경우 파이프라 인의 아티팩트를 저장하는 데 사용된 Amazon S3 버킷의 임시 자격 증명을 AWS CodePipeline 반 환합니다. 또한 이 명령은 작업에 대해 정의된 모든 비밀 값을 반환합니다 (정의된 경우).

명령:

aws codepipeline get-job-details --job-id f4f4ff82-2d11-EXAMPLE

```
{ 
  "jobDetails": { 
   "accountId": "111111111111", 
   "data": { 
     "actionConfiguration": { 
       "__type": "ActionConfiguration", 
       "configuration": { 
          "ProjectName": "MyJenkinsExampleTestProject" 
       } 
     }, 
     "actionTypeId": {
```

```
 "__type": "ActionTypeId", 
       "category": "Test", 
       "owner": "Custom", 
       "provider": "MyJenkinsProviderName", 
       "version": "1" 
     }, 
     "artifactCredentials": { 
       "__type": "AWSSessionCredentials", 
       "accessKeyId": "AKIAIOSFODNN7EXAMPLE", 
       "secretAccessKey": "wJalrXUtnFEMI/K7MDENG/bPxRfiCYEXAMPLEKEY", 
       "sessionToken": 
 "fICCQD6m7oRw0uX0jANBgkghkiG9w0BAQUFADCBiDELMAkGA1UEBhMCVVMxCzAJBgNVBAgTA1dBMRAwDgYDVQQHEwc
+a4GmWIWJ21uUSfwfEvySWtC2XADZ4nB+BLYgVIk60CpiwsZ3G93vUEIO3IyNoH/
f0wYK8m9TrDHudUZg3qX4waLG5M43q7Wgc/
MbQITxOUSQv7c7ugFFDzQGBzZswY6786m86gpEIbb3OhjZnzcvQAaRHhdlQWIMm2nrAgMBAAEwDQYJKoZIhvcNAQEFBQ
+auNKyExzyLwaxlAoo7TJHidbtS4J5iNmZqXL0FkbFFBjvSfpJIlJ00zbhNYS5f6GuoEDmFJl0ZxBHjJnyp378OD8uTs
     }, 
     "inputArtifacts": [ 
       { 
          "__type": "Artifact", 
         "location": { 
            "s3Location": { 
              "bucketName": "codepipeline-us-east-1-11EXAMPLE11", 
              "objectKey": "MySecondPipeline/MyAppBuild/EXAMPLE" 
            }, 
            "type": "S3" 
         }, 
          "name": "MyAppBuild" 
       } 
     ], 
     "outputArtifacts": [], 
     "pipelineContext": { 
       "__type": "PipelineContext", 
       "action": { 
         "name": "MyJenkinsTest-Action" 
       }, 
       "pipelineName": "MySecondPipeline", 
       "stage": { 
         "name": "Testing" 
       } 
     } 
   }, 
   "id": "f4f4ff82-2d11-EXAMPLE" 
  }
```
}

• API 세부 정보는 AWS CLI 명령 [GetJobDetails참](https://awscli.amazonaws.com/v2/documentation/api/latest/reference/codepipeline/get-job-details.html)조를 참조하십시오.

### **get-pipeline-state**

다음 코드 예시에서는 get-pipeline-state을 사용하는 방법을 보여 줍니다.

#### AWS CLI

파이프라인 상태에 대한 정보를 가져오려면

이 예제는 라는 파이프라인의 최신 상태를 반환합니다 MyFirstPipeline.

명령:

aws codepipeline get-pipeline-state --name MyFirstPipeline

```
{ 
  "created": 1446137312.204, 
  "pipelineName": "MyFirstPipeline", 
  "pipelineVersion": 1, 
  "stageStates": [ 
  \{ "actionStates": [ 
       { 
          "actionName": "Source", 
          "entityUrl": "https://console.aws.amazon.com/s3/home?#", 
          "latestExecution": { 
            "lastStatusChange": 1446137358.328, 
            "status": "Succeeded" 
         } 
       } 
     ], 
     "stageName": "Source" 
   }, 
   { 
     "actionStates": [ 
       { 
          "actionName": "CodePipelineDemoFleet",
```

```
 "entityUrl": "https://console.aws.amazon.com/codedeploy/home?#/applications/
CodePipelineDemoApplication/deployment-groups/CodePipelineDemoFleet", 
          "latestExecution": { 
            "externalExecutionId": "d-EXAMPLE", 
            "externalExecutionUrl": "https://console.aws.amazon.com/codedeploy/home?#/
deployments/d-EXAMPLE", 
           "lastStatusChange": 1446137493.131, 
            "status": "Succeeded", 
            "summary": "Deployment Succeeded" 
         } 
       } 
     ], 
     "inboundTransitionState": { 
       "enabled": true 
     }, 
     "stageName": "Beta" 
   } 
  ], 
  "updated": 1446137312.204
}
```
• API 세부 정보는 AWS CLI 명령 [GetPipelineState](https://awscli.amazonaws.com/v2/documentation/api/latest/reference/codepipeline/get-pipeline-state.html)참조를 참조하십시오.

## **get-pipeline**

다음 코드 예시에서는 get-pipeline을 사용하는 방법을 보여 줍니다.

### AWS CLI

파이프라인 구조를 보려면

이 예제는 라는 파이프라인의 구조를 반환합니다 MyFirstPipeline.

명령:

aws codepipeline get-pipeline --name MyFirstPipeline

```
{ 
   "pipeline": { 
       "roleArn": "arn:aws:iam::111111111111:role/AWS-CodePipeline-Service", 
       "stages": [
```

```
 { 
                   "name": "Source", 
                   "actions": [ 
\{ "inputArtifacts": [], 
                              "name": "Source", 
                              "actionTypeId": { 
                                   "category": "Source", 
                                   "owner": "AWS", 
                                   "version": "1", 
                                   "provider": "S3" 
\}, \}, \}, \}, \}, \}, \}, \}, \}, \}, \}, \}, \}, \}, \}, \}, \}, \}, \}, \}, \}, \}, \}, \}, \}, \}, \}, \}, \}, \}, \}, \}, \}, \}, \}, \}, \},
                              "outputArtifacts": [ 
\{ "name": "MyApp" 
 } 
\sim 1, \sim 1, \sim "configuration": { 
                                   "S3Bucket": "awscodepipeline-demo-bucket", 
                                   "S3ObjectKey": "aws-codepipeline-s3-aws-
codedeploy_linux.zip" 
\}, \}, \}, \}, \}, \}, \}, \}, \}, \}, \}, \}, \}, \}, \}, \}, \}, \}, \}, \}, \}, \}, \}, \}, \}, \}, \}, \}, \}, \}, \}, \}, \}, \}, \}, \}, \},
                             "runOrder": 1 
 } 
 ] 
              }, 
              { 
                   "name": "Beta", 
                   "actions": [ 
\{ "inputArtifacts": [ 
\{ "name": "MyApp" 
 } 
\sim 1, \sim 1, \sim "name": "CodePipelineDemoFleet", 
                              "actionTypeId": { 
                                   "category": "Deploy", 
                                   "owner": "AWS", 
                                   "version": "1", 
                                   "provider": "CodeDeploy" 
\}, \}, \}, \}, \}, \}, \}, \}, \}, \}, \}, \}, \}, \}, \}, \}, \}, \}, \}, \}, \}, \}, \}, \}, \}, \}, \}, \}, \}, \}, \}, \}, \}, \}, \}, \}, \},
                              "outputArtifacts": [], 
                              "configuration": {
```

```
 "ApplicationName": "CodePipelineDemoApplication", 
                                      "DeploymentGroupName": "CodePipelineDemoFleet" 
\}, \}, \}, \}, \}, \}, \}, \}, \}, \}, \}, \}, \}, \}, \}, \}, \}, \}, \}, \}, \}, \}, \}, \}, \}, \}, \}, \}, \}, \}, \}, \}, \}, \}, \}, \}, \},
                                "runOrder": 1 
 } 
 ] 
               } 
         ], 
         "artifactStore": { 
               "type": "S3", 
               "location": "codepipeline-us-east-1-11EXAMPLE11" 
         }, 
         "name": "MyFirstPipeline", 
         "version": 1 
   }
}
```
• API 세부 정보는 AWS CLI 명령 [GetPipeline](https://awscli.amazonaws.com/v2/documentation/api/latest/reference/codepipeline/get-pipeline.html)참조를 참조하십시오.

## **list-action-executions**

다음 코드 예시에서는 list-action-executions을 사용하는 방법을 보여 줍니다.

AWS CLI

작업 실행을 나열하려면

다음 list-action-executions 예제에서는 작업 실행 ID, 입력 아티팩트, 출력 아티팩트, 실행 결과, 상태 등 파이프라인의 작업 실행 세부 정보를 보여줍니다.

aws codepipeline list-action-executions \ --pipeline-name myPipeline

```
{ 
     "actionExecutionDetails": [ 
        \{ "pipelineExecutionId": "EXAMPLE0-adfc-488e-bf4c-1111111720d3", 
             "actionExecutionId": "EXAMPLE4-2ee8-4853-bd6a-111111158148", 
              "pipelineVersion": 12, 
              "stageName": "Deploy",
```

```
 "actionName": "Deploy", 
             "startTime": 1598572628.6, 
             "lastUpdateTime": 1598572661.255, 
             "status": "Succeeded", 
             "input": { 
                 "actionTypeId": { 
                     "category": "Deploy", 
                     "owner": "AWS", 
                     "provider": "CodeDeploy", 
                     "version": "1" 
                 }, 
                 "configuration": { 
                     "ApplicationName": "my-application", 
                     "DeploymentGroupName": "my-deployment-group" 
                 }, 
                 "resolvedConfiguration": { 
                     "ApplicationName": "my-application", 
                     "DeploymentGroupName": "my-deployment-group" 
                 }, 
                 "region": "us-east-1", 
                 "inputArtifacts": [ 
\{ "name": "SourceArtifact", 
                          "s3location": { 
                              "bucket": "artifact-bucket", 
                              "key": "myPipeline/SourceArti/key" 
 } 
1 1 1 1 1 1 1
                 ], 
                 "namespace": "DeployVariables" 
             }, 
             "output": { 
                 "outputArtifacts": [], 
                 "executionResult": { 
                     "externalExecutionId": "d-EXAMPLEE5", 
                     "externalExecutionSummary": "Deployment Succeeded", 
                     "externalExecutionUrl": "https://myaddress.com" 
                 }, 
                 "outputVariables": {} 
 } 
         }, 
         { 
             "pipelineExecutionId": "EXAMPLE0-adfc-488e-bf4c-1111111720d3", 
             "actionExecutionId": "EXAMPLE5-abb4-4192-9031-11111113a7b0",
```

```
 "pipelineVersion": 12, 
             "stageName": "Source", 
             "actionName": "Source", 
             "startTime": 1598572624.387, 
             "lastUpdateTime": 1598572628.16, 
             "status": "Succeeded", 
             "input": { 
                 "actionTypeId": { 
                     "category": "Source", 
                     "owner": "AWS", 
                     "provider": "CodeCommit", 
                     "version": "1" 
                 }, 
                 "configuration": { 
                     "BranchName": "production", 
                     "PollForSourceChanges": "false", 
                     "RepositoryName": "my-repo" 
                 }, 
                 "resolvedConfiguration": { 
                     "BranchName": "production", 
                     "PollForSourceChanges": "false", 
                     "RepositoryName": "my-repo" 
                 }, 
                 "region": "us-east-1", 
                 "inputArtifacts": [], 
                 "namespace": "SourceVariables" 
             }, 
             "output": { 
                 "outputArtifacts": [ 
\{ "name": "SourceArtifact", 
                          "s3location": { 
                              "bucket": "my-bucket", 
                              "key": "myPipeline/SourceArti/key" 
 } 
1 1 1 1 1 1 1
 ], 
                 "executionResult": { 
                     "externalExecutionId": 
 "1111111ad99dcd35914c00b7fbea13995EXAMPLE", 
                     "externalExecutionSummary": "Edited template.yml", 
                     "externalExecutionUrl": "https://myaddress.com" 
                 }, 
                 "outputVariables": {
```

```
 "AuthorDate": "2020-05-08T17:45:43Z", 
                    "BranchName": "production", 
                    "CommitId": "EXAMPLEad99dcd35914c00b7fbea139951111111", 
                    "CommitMessage": "Edited template.yml", 
                    "CommitterDate": "2020-05-08T17:45:43Z", 
                    "RepositoryName": "my-repo" 
 } 
 } 
        },
. . . .
```
자세한 내용은 사용 설명서의 [작업 실행 보기 \(CLI\)](https://docs.aws.amazon.com/codepipeline/latest/userguide/pipelines-view-cli.html#pipelines-action-executions-cli) AWS CodePipeline 를 참조하십시오.

• API 세부 정보는 AWS CLI 명령 [ListActionExecutions참](https://awscli.amazonaws.com/v2/documentation/api/latest/reference/codepipeline/list-action-executions.html)조를 참조하십시오.

## **list-action-types**

다음 코드 예시에서는 list-action-types을 사용하는 방법을 보여 줍니다.

AWS CLI

사용 가능한 작업 유형을 보려면

이 list-action-types 명령은 단독으로 사용되며 AWS 계정에서 사용할 수 있는 모든 작업의 구조를 반환합니다. 이 예제에서는 -- action-owner-filter 옵션을 사용하여 사용자 지정 작업만 반환합니다.

명령:

aws codepipeline list-action-types --action-owner-filter Custom

```
\{ "actionTypes": [ 
      \{ "inputArtifactDetails": { 
                "maximumCount": 5, 
                "minimumCount": 0 
            }, 
            "actionConfigurationProperties": [ 
\overline{a} "secret": false, 
                     "required": true,
```

```
 "name": "MyJenkinsExampleBuildProject", 
                    "key": true, 
                    "queryable": true 
 } 
           ], 
            "outputArtifactDetails": { 
                "maximumCount": 5, 
                "minimumCount": 0 
           }, 
            "id": { 
                "category": "Build", 
                "owner": "Custom", 
                "version": "1", 
                "provider": "MyJenkinsProviderName" 
           }, 
            "settings": { 
                "entityUrlTemplate": "http://192.0.2.4/job/{Config:ProjectName}", 
                "executionUrlTemplate": "http://192.0.2.4/job/{Config:ProjectName}/
{ExternalExecutionId}" 
           } 
       }, 
       { 
            "inputArtifactDetails": { 
                "maximumCount": 5, 
                "minimumCount": 0 
           }, 
            "actionConfigurationProperties": [ 
\overline{a} "secret": false, 
                    "required": true, 
                    "name": "MyJenkinsExampleTestProject", 
                    "key": true, 
                    "queryable": true 
 } 
            ], 
            "outputArtifactDetails": { 
                "maximumCount": 5, 
                "minimumCount": 0 
           }, 
            "id": { 
                "category": "Test", 
                "owner": "Custom", 
                "version": "1", 
                "provider": "MyJenkinsProviderName"
```

```
 }, 
           "settings": { 
               "entityUrlTemplate": "http://192.0.2.4/job/{Config:ProjectName}", 
               "executionUrlTemplate": "http://192.0.2.4/job/{Config:ProjectName}/
{ExternalExecutionId}" 
 } 
       } 
  ]
}
```
• API 세부 정보는 AWS CLI 명령 [ListActionTypes참](https://awscli.amazonaws.com/v2/documentation/api/latest/reference/codepipeline/list-action-types.html)조를 참조하십시오.

## **list-pipeline-executions**

다음 코드 예시에서는 list-pipeline-executions을 사용하는 방법을 보여 줍니다.

AWS CLI

파이프라인 실행 기록을 보려면

다음 list-pipeline-executions 예시는 AWS 계정 내 파이프라인의 파이프라인 실행 기록을 보여줍니다.

```
aws codepipeline list-pipeline-executions \ 
     --pipeline-name MyPipeline
```

```
{ 
     "pipelineExecutionSummaries": [ 
         { 
              "lastUpdateTime": 1496380678.648, 
              "pipelineExecutionId": "7cf7f7cb-3137-539g-j458-d7eu3EXAMPLE", 
              "startTime": 1496380258.243, 
              "status": "Succeeded" 
         }, 
         { 
              "lastUpdateTime": 1496591045.634, 
              "pipelineExecutionId": "3137f7cb-8d494hj4-039j-d84l-d7eu3EXAMPLE", 
              "startTime": 1496590401.222, 
              "status": "Succeeded" 
         },
```

```
 { 
              "lastUpdateTime": 1496946071.6456, 
              "pipelineExecutionId": "4992f7jf-7cf7-913k-k334-d7eu3EXAMPLE", 
              "startTime": 1496945471.5645, 
              "status": "Succeeded" 
         } 
     ]
}
```
자세한 내용은 AWS CodePipeline 사용 설명서의 [실행 기록 보기를](https://docs.aws.amazon.com/codepipeline/latest/userguide/pipelines-view-cli.html#pipelines-executions-cli) 참조하십시오.

• API 세부 정보는 AWS CLI 명령 [ListPipelineExecutions](https://awscli.amazonaws.com/v2/documentation/api/latest/reference/codepipeline/list-pipeline-executions.html)참조를 참조하십시오.

## **list-pipelines**

다음 코드 예시에서는 list-pipelines을 사용하는 방법을 보여 줍니다.

AWS CLI

파이프라인 목록을 보려면

이 예시에서는 사용자 계정과 관련된 모든 AWS CodePipeline 파이프라인을 나열합니다. AWS

명령:

aws codepipeline list-pipelines

```
{ 
   "pipelines": [ 
        { 
            "updated": 1439504274.641, 
            "version": 1, 
            "name": "MyFirstPipeline", 
            "created": 1439504274.641 
       }, 
        { 
            "updated": 1436461837.992, 
            "version": 2, 
            "name": "MySecondPipeline", 
            "created": 1436460801.381 
        }
```
]

}

• API 세부 정보는 AWS CLI 명령 [ListPipelines참](https://awscli.amazonaws.com/v2/documentation/api/latest/reference/codepipeline/list-pipelines.html)조를 참조하십시오.

#### **list-tags-for-resource**

다음 코드 예시에서는 list-tags-for-resource을 사용하는 방법을 보여 줍니다.

AWS CLI

태그를 나열하려면

다음 list-tags-for-resource 예제는 지정된 파이프라인 리소스에 연결된 모든 태그의 목록 을 검색합니다.

```
aws codepipeline list-tags-for-resource \ 
     --resource-arn arn:aws:codepipeline:us-east-1:123456789012:MyPipeline
```
출력:

```
{ 
     "tags": { 
          "Project": "ProjectA", 
          "IscontainerBased": "true" 
     }
}
```
자세한 내용은 사용 AWS CodePipeline 설명서의 [파이프라인 태그 보기 \(CLI\)](https://docs.aws.amazon.com/codepipeline/latest/userguide/pipelines-tag.html#pipelines-tag-list-cli) 를 참조하십시오.

• API 세부 정보는 AWS CLI 명령 [ListTagsForResource참](https://awscli.amazonaws.com/v2/documentation/api/latest/reference/codepipeline/list-tags-for-resource.html)조를 참조하십시오.

## **list-webhooks**

다음 코드 예시에서는 list-webhooks을 사용하는 방법을 보여 줍니다.

AWS CLI

웹후크를 나열하려면

다음 list-webhooks 예제는 지정된 파이프라인 리소스에 연결된 모든 태그의 목록을 검색합니 다.

```
aws codepipeline list-webhooks \ 
     --endpoint-url "https://codepipeline.eu-central-1.amazonaws.com" \ 
     --region "eu-central-1"
```
#### 출력:

```
{ 
     "webhooks": [ 
         { 
             "url": "https://webhooks.domain.com/
trigger111111111EXAMPLE11111111111111111": { 
                 "authenticationConfiguration": { 
                     "SecretToken": "Secret" 
                 }, 
                 "name": "my-webhook", 
                 "authentication": "GITHUB_HMAC", 
                 "targetPipeline": "my-Pipeline", 
                 "targetAction": "Source", 
                 "filters": [ 
\{ \} "jsonPath": "$.ref", 
                         "matchEquals": "refs/heads/{Branch}" 
 } 
 ] 
             }, 
             "arn": "arn:aws:codepipeline:eu-central-1:123456789012:webhook:my-
webhook" 
         } 
    \mathbf{I}}
```
자세한 내용은 AWS CodePipeline 사용 설명서의 [계정 내 웹후크 목록을](https://docs.aws.amazon.com/codepipeline/latest/userguide/appendix-github-oauth.html#pipelines-webhooks-view) 참조하십시오.

• API 세부 정보는 AWS CLI 명령 [ListWebhooks참](https://awscli.amazonaws.com/v2/documentation/api/latest/reference/codepipeline/list-webhooks.html)조를 참조하십시오.

## **poll-for-jobs**

다음 코드 예시에서는 poll-for-jobs을 사용하는 방법을 보여 줍니다.

AWS CLI

사용 가능한 모든 작업을 보려면

이 예제는 작업 작업자가 조치를 취해야 하는 모든 작업에 대한 정보를 반환합니다. 이 예제에서는 미리 정의된 JSON 파일 (MyActionTypeInfo.json) 을 사용하여 작업 작업자가 작업을 처리하는 작 업 유형에 대한 정보를 제공합니다. 이 명령은 사용자 지정 작업에만 사용됩니다. 이 명령이 호출 되면 파이프라인의 아티팩트를 저장하는 데 사용되는 Amazon S3 버킷의 임시 자격 증명이 AWS CodePipeline 반환됩니다. 또한 이 명령은 작업에 대해 정의된 모든 비밀 값을 반환합니다 (정의된 경우).

명령:

aws codepipeline poll-for-jobs --cli-input-json file://MyActionTypeInfo.json

JSON 파일 샘플 콘텐츠:

```
{ 
   "actionTypeId": { 
     "category": "Test", 
     "owner": "Custom", 
     "provider": "MyJenkinsProviderName", 
     "version": "1" 
   }, 
   "maxBatchSize": 5, 
   "queryParam": { 
        "ProjectName": "MyJenkinsTestProject" 
   }
}
```

```
{ 
  "jobs": [ 
  \mathcal{L} "accountId": "111111111111", 
     "data": { 
        "actionConfiguration": { 
          "__type": "ActionConfiguration", 
          "configuration": { 
            "ProjectName": "MyJenkinsExampleTestProject" 
          } 
       }, 
        "actionTypeId": { 
          "__type": "ActionTypeId", 
          "category": "Test",
```

```
 "owner": "Custom", 
          "provider": "MyJenkinsProviderName", 
          "version": "1" 
       }, 
       "artifactCredentials": { 
          "__type": "AWSSessionCredentials", 
          "accessKeyId": "AKIAIOSFODNN7EXAMPLE", 
          "secretAccessKey": "wJalrXUtnFEMI/K7MDENG/bPxRfiCYEXAMPLEKEY", 
          "sessionToken": 
 "fICCQD6m7oRw0uX0jANBgkghkiG9w0BAQUFADCBiDELMAkGA1UEBhMCVVMxCzAJBgNVBAgTA1dBMRAwDgYDVQQHEwc
+a4GmWIWJ21uUSfwfEvySWtC2XADZ4nB+BLYgVIk60CpiwsZ3G93vUEIO3IyNoH/
f0wYK8m9TrDHudUZg3qX4waLG5M43q7Wgc/
MbQITxOUSQv7c7ugFFDzQGBzZswY6786m86gpEIbb3OhjZnzcvQAaRHhdlQWIMm2nrAgMBAAEwDQYJKoZIhvcNAQEFBQ
+auNKyExzyLwaxlAoo7TJHidbtS4J5iNmZqXL0FkbFFBjvSfpJIlJ00zbhNYS5f6GuoEDmFJl0ZxBHjJnyp378OD8uTs
       }, 
       "inputArtifacts": [ 
         { 
            "__type": "Artifact", 
            "location": { 
              "s3Location": { 
                "bucketName": "codepipeline-us-east-1-11EXAMPLE11", 
                "objectKey": "MySecondPipeline/MyAppBuild/EXAMPLE" 
              }, 
              "type": "S3" 
            }, 
            "name": "MyAppBuild" 
         } 
       ], 
       "outputArtifacts": [], 
       "pipelineContext": { 
          "__type": "PipelineContext", 
         "action": { 
            "name": "MyJenkinsTest-Action" 
         }, 
          "pipelineName": "MySecondPipeline", 
          "stage": { 
            "name": "Testing" 
         } 
       } 
     }, 
     "id": "ef66c259-64f9-EXAMPLE", 
     "nonce": "3" 
   } 
 \mathbf{I}
```
}

• API 세부 정보는 AWS CLI 명령 [PollForJobs참](https://awscli.amazonaws.com/v2/documentation/api/latest/reference/codepipeline/poll-for-jobs.html)조를 참조하십시오.

#### **put-webhook**

다음 코드 예시에서는 put-webhook을 사용하는 방법을 보여 줍니다.

#### AWS CLI

#### 웹후크를 만들려면

다음 put-webhook 예제에서는 GitHub 버전 1 소스 작업에 대한 웹후크를 만듭니다. 웹후크를 만 든 후에는 register-webhook-with-third -party 명령을 사용하여 등록해야 합니다.

```
aws codepipeline put-webhook \ 
     --cli-input-json file://webhook_json.json \ 
     --region "eu-central-1"
```
webhook\_json.json의 콘텐츠:

```
{ 
     "webhook": { 
         "name": "my-webhook", 
         "targetPipeline": "pipeline_name", 
         "targetAction": "source_action_name", 
          "filters": [ 
\{\hspace{.1cm} \} "jsonPath": "$.ref", 
                  "matchEquals": "refs/heads/{Branch}" 
 } 
         ], 
          "authentication": "GITHUB_HMAC", 
         "authenticationConfiguration": { 
              "SecretToken": "secret" 
         } 
     }
}
```
#### 출력:

{

```
 "webhook": { 
         "url": "https://webhooks.domain.com/
trigger111111111EXAMPLE11111111111111111", 
         "definition": { 
             "authenticationConfiguration": { 
                  "SecretToken": "secret" 
             }, 
             "name": "my-webhook", 
             "authentication": "GITHUB_HMAC", 
             "targetPipeline": "pipeline_name", 
             "targetAction": "Source", 
             "filters": [ 
\overline{a} "jsonPath": "$.ref", 
                      "matchEquals": "refs/heads/{Branch}" 
 } 
 ] 
         }, 
         "arn": "arn:aws:codepipeline:eu-central-1:123456789012:webhook:my-webhook" 
     }, 
     "tags": [ 
         { 
             "key": "Project", 
             "value": "ProjectA" 
         } 
     ]
}
```
자세한 내용은 사용 설명서의 [GitHub 소스용 웹후크 만들기를](https://docs.aws.amazon.com/codepipeline/latest/userguide/appendix-github-oauth.html#pipelines-webhooks-create) 참조하십시오.AWS CodePipeline • API에 대한 자세한 내용은 AWS CLI 명령 참조를 참조하십시오 [PutWebhook.](https://awscli.amazonaws.com/v2/documentation/api/latest/reference/codepipeline/put-webhook.html)

#### **retry-stage-execution**

다음 코드 예시에서는 retry-stage-execution을 사용하는 방법을 보여 줍니다.

AWS CLI

실패한 작업을 재시도하려면

다음 retry-stage-execution 예제에서는 실패한 작업이 있는 단계를 재시도합니다.

```
aws codepipeline retry-stage-execution \
```

```
 --pipeline-name MyPipeline \ 
 --stage-name Deploy \ 
 --pipeline-execution-id b59babff-5f34-EXAMPLE \ 
 --retry-mode FAILED_ACTIONS
```
출력:

```
{ 
     "pipelineExecutionId": "b59babff-5f34-EXAMPLE"
}
```
자세한 내용은 사용 설명서의 [실패한 작업 재시도 \(CLI\)](https://docs.aws.amazon.com/codepipeline/latest/userguide/actions-retry.html#actions-retry-cli) AWS CodePipeline 를 참조하십시오.

• API 세부 정보는 AWS CLI 명령 [RetryStageExecution참](https://awscli.amazonaws.com/v2/documentation/api/latest/reference/codepipeline/retry-stage-execution.html)조를 참조하십시오.

## **start-pipeline-execution**

다음 코드 예시에서는 start-pipeline-execution을 사용하는 방법을 보여 줍니다.

AWS CLI

파이프라인을 통해 최신 버전을 실행하려면

이 예제에서는 이름이 MyFirstPipeline ""인 파이프라인을 통해 파이프라인의 소스 단계에 있는 최 신 수정 버전을 실행합니다.

명령:

aws codepipeline start-pipeline-execution --name MyFirstPipeline

출력:

```
{ 
   "pipelineExecutionId": "3137f7cb-7cf7-EXAMPLE"
}
```
• API 세부 정보는 AWS CLI 명령 [StartPipelineExecution참](https://awscli.amazonaws.com/v2/documentation/api/latest/reference/codepipeline/start-pipeline-execution.html)조를 참조하십시오.

# **stop-pipeline-execution**

다음 코드 예시에서는 stop-pipeline-execution을 사용하는 방법을 보여 줍니다.

#### AWS CLI

파이프라인 실행 중지하기

다음 stop-pipeline-execution 예제에서는 기본적으로 진행 중인 작업이 완료될 때까지 기다 린 다음 파이프라인을 중지합니다. 실행이 이미 중지 상태인 경우 중지하고 대기하도록 선택할 수 없습니다. 이미 중지 상태인 실행을 중지하고 중단하도록 선택할 수 있습니다.

aws codepipeline stop-pipeline-execution \ --pipeline-name MyFirstPipeline \ --pipeline-execution-id d-EXAMPLE \

--reason "Stopping pipeline after the build action is done"

이 명령은 출력을 반환하지 않습니다.

자세한 내용은 사용 AWS CodePipeline 설명서의 [파이프라인 실행 중지 \(CLI\)](https://docs.aws.amazon.com/codepipeline/latest/userguide/pipelines-stop.html#pipelines-stop-cli) 를 참조하십시오.

• API 세부 정보는 AWS CLI 명령 [StopPipelineExecution](https://awscli.amazonaws.com/v2/documentation/api/latest/reference/codepipeline/stop-pipeline-execution.html)참조를 참조하십시오.

#### **tag-resource**

다음 코드 예시에서는 tag-resource을 사용하는 방법을 보여 줍니다.

#### AWS CLI

리소스에 태그를 지정하려면

다음 tag-resource 예제는 제공된 태그 세트를 파이프라인과 연결합니다. 이 명령을 사용하여 태그를 추가하거나 편집할 수 있습니다.

```
aws codepipeline tag-resource \ 
    --resource-arn arn:aws:codepipeline:us-east-1:123456789012:MyPipeline \
     --tags key=Project,value=ProjectA key=IscontainerBased,value=true
```
이 명령은 출력을 생성하지 않습니다.

자세한 내용은 사용 AWS CodePipeline 설명서의 [파이프라인에 태그 추가 \(CLI\)](https://docs.aws.amazon.com/codepipeline/latest/userguide/pipelines-tag.html#pipelines-tag-add-cli) 를 참조하십시오.

• API 세부 정보는 AWS CLI 명령 [TagResource](https://awscli.amazonaws.com/v2/documentation/api/latest/reference/codepipeline/tag-resource.html)참조를 참조하십시오.

#### **untag-resource**

다음 코드 예시에서는 untag-resource을 사용하는 방법을 보여 줍니다.
## AWS CLI

연결 리소스에서 AWS 태그를 제거하려면

다음 untag-resource 예제는 지정된 리소스에서 태그를 제거합니다.

```
aws codepipeline untag-resource \ 
    --resource-arn arn:aws:codepipeline:us-east-1:123456789012:MyPipeline \
     --tag-keys Project IscontainerBased
```
이 명령은 출력을 생성하지 않습니다.

자세한 내용은 사용 AWS CodePipeline 설명서의 [파이프라인에서 태그 제거 \(CLI\)](https://docs.aws.amazon.com/codepipeline/latest/userguide/pipelines-tag.html#pipelines-tag-delete-cli) 를 참조하십시 오.

• API 세부 정보는 AWS CLI 명령 [UntagResource참](https://awscli.amazonaws.com/v2/documentation/api/latest/reference/codepipeline/untag-resource.html)조를 참조하십시오.

## **update-pipeline**

다음 코드 예시에서는 update-pipeline을 사용하는 방법을 보여 줍니다.

AWS CLI

파이프라인 구조 업데이트하기

이 예제에서는 update-pipeline 명령을 -- 인수와 함께 사용합니다. cli-input-json 이 예제에서는 사전 정의된 JSON 파일 (MyFirstPipeline.json) 을 사용하여 파이프라인 구조를 업데이트합니다. AWS CodePipeline JSON 파일에 포함된 파이프라인 이름을 인식한 다음 파이프라인 구조에서 수정된 필드의 변경 사항을 적용하여 파이프라인을 업데이트합니다.

사전 정의된 JSON 파일을 생성할 때는 다음 지침을 따르십시오.

get-pipeline 명령어를 사용하여 검색된 파이프라인 구조로 작업하는 경우 JSON 파일의 파이프라 인 구조 ("메타데이터": {} 라인 및 "생성된", "PipelinEarn", "업데이트된" 필드) 에서 메타데이터 섹션 을 제거해야 합니다. 파이프라인 이름은 변경할 수 없습니다.

명령:

aws codepipeline update-pipeline --cli-input-json file://MyFirstPipeline.json

#### 샘플 JSON 파일 콘텐츠:

{

```
 "pipeline": { 
   "roleArn": "arn:aws:iam::111111111111:role/AWS-CodePipeline-Service", 
   "stages": [ 
     { 
       "name": "Source", 
       "actions": [ 
         { 
            "inputArtifacts": [], 
            "name": "Source", 
            "actionTypeId": { 
              "category": "Source", 
              "owner": "AWS", 
              "version": "1", 
              "provider": "S3" 
            }, 
            "outputArtifacts": [ 
              { 
                 "name": "MyApp" 
              } 
            ], 
            "configuration": { 
              "S3Bucket": "awscodepipeline-demo-bucket2", 
              "S3ObjectKey": "aws-codepipeline-s3-aws-codedeploy_linux.zip" 
            }, 
            "runOrder": 1 
         } 
       ] 
     }, 
     { 
       "name": "Beta", 
       "actions": [ 
         { 
            "inputArtifacts": [ 
\{\hspace{.1cm} \} "name": "MyApp" 
 } 
            ], 
            "name": "CodePipelineDemoFleet", 
            "actionTypeId": { 
              "category": "Deploy", 
              "owner": "AWS", 
              "version": "1", 
              "provider": "CodeDeploy" 
            },
```

```
 "outputArtifacts": [], 
            "configuration": { 
              "ApplicationName": "CodePipelineDemoApplication", 
              "DeploymentGroupName": "CodePipelineDemoFleet" 
            }, 
            "runOrder": 1 
          } 
       ] 
     } 
   ], 
   "artifactStore": { 
     "type": "S3", 
     "location": "codepipeline-us-east-1-11EXAMPLE11" 
   }, 
   "name": "MyFirstPipeline", 
   "version": 1 
  }
}
```

```
{ 
  "pipeline": { 
   "artifactStore": { 
     "location": "codepipeline-us-east-1-11EXAMPLE11", 
     "type": "S3" 
   }, 
   "name": "MyFirstPipeline", 
   "roleArn": "arn:aws:iam::111111111111:role/AWS-CodePipeline-Service", 
   "stages": [ 
    \{ "actions": [ 
         { 
            "actionTypeId": { 
              "__type": "ActionTypeId", 
              "category": "Source", 
              "owner": "AWS", 
              "provider": "S3", 
              "version": "1" 
            }, 
            "configuration": { 
              "S3Bucket": "awscodepipeline-demo-bucket2", 
              "S3ObjectKey": "aws-codepipeline-s3-aws-codedeploy_linux.zip"
```

```
 }, 
             "inputArtifacts": [], 
             "name": "Source", 
             "outputArtifacts": [ 
               { 
                 "name": "MyApp" 
               } 
            ], 
             "runOrder": 1 
          } 
        ], 
        "name": "Source" 
     }, 
     { 
        "actions": [ 
          { 
             "actionTypeId": { 
               "__type": "ActionTypeId", 
               "category": "Deploy", 
               "owner": "AWS", 
               "provider": "CodeDeploy", 
               "version": "1" 
            }, 
             "configuration": { 
               "ApplicationName": "CodePipelineDemoApplication", 
               "DeploymentGroupName": "CodePipelineDemoFleet" 
            }, 
             "inputArtifacts": [ 
               { 
                 "name": "MyApp" 
               } 
             ], 
             "name": "CodePipelineDemoFleet", 
             "outputArtifacts": [], 
             "runOrder": 1 
          } 
        ], 
        "name": "Beta" 
     } 
   ], 
   "version": 3 
  }
}
```
• API 세부 정보는 AWS CLI 명령 [UpdatePipeline참](https://awscli.amazonaws.com/v2/documentation/api/latest/reference/codepipeline/update-pipeline.html)조를 참조하십시오.

AWS CodeStar 예제 사용 AWS CLI

다음 코드 예제는 with 를 사용하여 작업을 수행하고 일반적인 시나리오를 구현하는 방법을 보여줍니 다 AWS CodeStar. AWS Command Line Interface

작업은 대규모 프로그램에서 발췌한 코드이며 컨텍스트에 맞춰 실행해야 합니다. 작업은 개별 서비스 함수를 호출하는 방법을 보여 주며 관련 시나리오와 교차 서비스 예시에서 컨텍스트에 맞는 작업을 볼 수 있습니다.

시나리오는 동일한 서비스 내에서 여러 함수를 호출하여 특정 태스크를 수행하는 방법을 보여주는 코 드 예시입니다.

각 예제에는 컨텍스트에서 코드를 설정하고 실행하는 방법에 대한 지침을 찾을 수 있는 링크가 포함되 어 있습니다. GitHub

```
주제
```
• [작업](#page-354-0)

작업

#### **associate-team-member**

다음 코드 예시에서는 associate-team-member을 사용하는 방법을 보여 줍니다.

AWS CLI

프로젝트에 팀원 추가하기

다음 associate-team-member 예제에서는 intern 사용자를 지정된 ID의 프로젝트 뷰어로 만 듭니다.

```
aws codestar associate-team-member \ 
     --project-id my-project \ 
     --user-arn arn:aws:iam::123456789012:user/intern \ 
     --project-role Viewer
```
이 명령은 출력을 생성하지 않습니다.

• API 세부 정보는 AWS CLI 명령 [AssociateTeamMember참](https://awscli.amazonaws.com/v2/documentation/api/latest/reference/codestar/associate-team-member.html)조를 참조하십시오.

## **create-project**

다음 코드 예시에서는 create-project을 사용하는 방법을 보여 줍니다.

## AWS CLI

## 프로젝트를 만들려면

다음 create-project 예제에서는 JSON 입력 파일을 사용하여 CodeStar 프로젝트를 생성합니 다.

```
aws codestar create-project \ 
     --cli-input-json file://create-project.json
```
create-project.json의 콘텐츠:

```
{ 
     "name": "Custom Project", 
     "id": "custom-project", 
     "sourceCode": [ 
         { 
              "source": { 
                  "s3": { 
                      "bucketName": "codestar-artifacts", 
                      "bucketKey": "nodejs-function.zip" 
 } 
             }, 
              "destination": { 
                  "codeCommit": { 
                      "name": "codestar-custom-project" 
 } 
             } 
         } 
     ], 
     "toolchain": { 
         "source": { 
             "s3": { 
                  "bucketName": "codestar-artifacts", 
                  "bucketKey": "toolchain.yml" 
             } 
         }, 
         "roleArn": "arn:aws:iam::123456789012:role/service-role/aws-codestar-
service-role",
```

```
 "stackParameters": { 
          "ProjectId": "custom-project" 
     } 
 }
```
출력:

}

```
{ 
     "id": "my-project", 
     "arn": "arn:aws:codestar:us-east-2:123456789012:project/custom-project"
}
```
사용자 지정 프로젝트의 샘플 코드 및 템플릿이 포함된 자습서는< https://docs.aws.amazon.com/ codestar/latest/userguide/cli-tutorial.html > AWS CodeStar 사용 설명서의 AWS CLI를 사용하여 프 로젝트 만들기를 참조하십시오. AWS CodeStar

• API에 대한 자세한 내용은 AWS CLI 명령 참조를 참조하십시오 [CreateProject.](https://awscli.amazonaws.com/v2/documentation/api/latest/reference/codestar/create-project.html)

# **create-user-profile**

다음 코드 예시에서는 create-user-profile을 사용하는 방법을 보여 줍니다.

AWS CLI

사용자 프로필을 만들려면

다음 create-user-profile 예제에서는 지정된 ARN을 사용하여 IAM 사용자의 사용자 프로필 을 생성합니다.

```
aws codestar create-user-profile \ 
     --user-arn arn:aws:iam::123456789012:user/intern \ 
     --display-name Intern \ 
     --email-address intern@example.com
```

```
{ 
     "userArn": "arn:aws:iam::123456789012:user/intern", 
     "displayName": "Intern", 
     "emailAddress": "intern@example.com",
```

```
 "sshPublicKey": "", 
     "createdTimestamp": 1572552308.607, 
     "lastModifiedTimestamp": 1572552308.607
}
```
• API 세부 정보는 AWS CLI 명령 [CreateUserProfile참](https://awscli.amazonaws.com/v2/documentation/api/latest/reference/codestar/create-user-profile.html)조를 참조하십시오.

# **delete-project**

다음 코드 예시에서는 delete-project을 사용하는 방법을 보여 줍니다.

AWS CLI

프로젝트를 삭제하려면

다음 delete-project 예제에서는 지정된 프로젝트를 삭제합니다.

```
aws codestar delete-project \ 
     --project-id my-project
```
출력:

```
{ 
     "projectArn": "arn:aws:codestar:us-east-2:123456789012:project/my-project"
}
```
• API 세부 정보는 AWS CLI 명령 [DeleteProject](https://awscli.amazonaws.com/v2/documentation/api/latest/reference/codestar/delete-project.html)참조를 참조하십시오.

## **delete-user-profile**

다음 코드 예시에서는 delete-user-profile을 사용하는 방법을 보여 줍니다.

AWS CLI

사용자 프로필을 삭제하려면

다음 delete-user-profile 예에서는 지정된 ARN을 가진 사용자의 사용자 프로필을 삭제합니 다.

```
aws codestar delete-user-profile \
```

```
 --user-arn arn:aws:iam::123456789012:user/intern
```
### 출력:

```
{ 
     "userArn": "arn:aws:iam::123456789012:user/intern"
}
```
• API 세부 정보는 AWS CLI 명령 [DeleteUserProfile](https://awscli.amazonaws.com/v2/documentation/api/latest/reference/codestar/delete-user-profile.html)참조를 참조하십시오.

# **describe-project**

다음 코드 예시에서는 describe-project을 사용하는 방법을 보여 줍니다.

## AWS CLI

프로젝트를 보려면

다음 describe-project 예제는 지정된 프로젝트에 대한 세부 정보를 검색합니다.

```
aws codestar describe-project \ 
     --id my-project
```
출력:

```
{ 
     "name": "my project", 
     "id": "my-project", 
     "arn": "arn:aws:codestar:us-west-2:123456789012:project/my-project", 
     "description": "My first CodeStar project.", 
     "createdTimeStamp": 1572547510.128, 
     "status": { 
         "state": "CreateComplete" 
     }
}
```
• API 세부 정보는 AWS CLI 명령 [DescribeProject참](https://awscli.amazonaws.com/v2/documentation/api/latest/reference/codestar/describe-project.html)조를 참조하십시오.

# **describe-user-profile**

다음 코드 예시에서는 describe-user-profile을 사용하는 방법을 보여 줍니다.

## AWS CLI

## 사용자 프로필을 보려면

다음 describe-user-profile 예에서는 지정된 ARN을 사용하는 사용자의 사용자 프로필에 대 한 세부 정보를 검색합니다.

```
aws codestar describe-user-profile \ 
     --user-arn arn:aws:iam::123456789012:user/intern
```
출력:

```
{ 
     "userArn": "arn:aws:iam::123456789012:user/intern", 
     "displayName": "Intern", 
     "emailAddress": "intern@example.com", 
     "sshPublicKey": "intern", 
     "createdTimestamp": 1572552308.607, 
     "lastModifiedTimestamp": 1572553495.47
}
```
• API 세부 정보는 AWS CLI 명령 [DescribeUserProfile참](https://awscli.amazonaws.com/v2/documentation/api/latest/reference/codestar/describe-user-profile.html)조를 참조하십시오.

## **disassociate-team-member**

다음 코드 예시에서는 disassociate-team-member을 사용하는 방법을 보여 줍니다.

AWS CLI

팀원 삭제하기

다음 disassociate-team-member 예제에서는 지정된 ARN을 가진 사용자를 프로젝트에서 제 거합니다. my-project

```
aws codestar disassociate-team-member \ 
     --project-id my-project \ 
     --user-arn arn:aws:iam::123456789012:user/intern
```
이 명령은 출력을 생성하지 않습니다.

• API 세부 정보는 AWS CLI 명령 [DisassociateTeamMember참](https://awscli.amazonaws.com/v2/documentation/api/latest/reference/codestar/disassociate-team-member.html)조를 참조하십시오.

# **list-projects**

다음 코드 예시에서는 list-projects을 사용하는 방법을 보여 줍니다.

AWS CLI

프로젝트를 보려면

다음 list-projects 예제는 현재 지역의 프로젝트 목록을 검색합니다.

aws codestar list-projects

출력:

```
{ 
     "projects": [ 
          { 
              "projectId": "intern-projects", 
              "projectArn": "arn:aws:codestar:us-west-2:123456789012:project/intern-
projects" 
          }, 
          { 
              "projectId": "my-project", 
              "projectArn": "arn:aws:codestar:us-west-2:123456789012:project/my-
project" 
          } 
     ]
}
```
• API 세부 정보는 AWS CLI 명령 [ListProjects](https://awscli.amazonaws.com/v2/documentation/api/latest/reference/codestar/list-projects.html)참조를 참조하십시오.

## **list-resources**

다음 코드 예시에서는 list-resources을 사용하는 방법을 보여 줍니다.

AWS CLI

리소스를 보려면

다음 list-resources 예제는 지정된 프로젝트의 리소스 목록을 검색합니다.

```
aws codestar list-resources \
```
--id my-project

```
{ 
     "resources": [ 
         { 
              "id": "arn:aws:execute-api:us-east-2:123456789012:r3wxmplbv8" 
         }, 
         { 
              "id": "arn:aws:codedeploy:us-
east-2:123456789012:application:awscodestar-my-project-lambda-
ServerlessDeploymentApplication-PF0LXMPL1KA0" 
         }, 
         { 
              "id": "arn:aws:s3:::aws-codestar-us-east-2-123456789012-my-project-pipe" 
         }, 
         { 
              "id": "arn:aws:lambda:us-east-2:123456789012:function:awscodestar-my-
project-lambda-GetHelloWorld-16W3LVXMPLNNS" 
         }, 
         { 
              "id": "arn:aws:cloudformation:us-east-2:123456789012:stack/awscodestar-
my-project-lambda/b4904ea0-fc20-xmpl-bec6-029123b1cc42" 
         }, 
         { 
              "id": "arn:aws:cloudformation:us-east-2:123456789012:stack/awscodestar-
my-project/1b133f30-fc20-xmpl-a93a-0688c4290cb8" 
         }, 
         { 
              "id": "arn:aws:iam::123456789012:role/CodeStarWorker-my-project-
ToolChain" 
         }, 
        \{ "id": "arn:aws:iam::123456789012:policy/CodeStar_my-
project_PermissionsBoundary" 
         }, 
         { 
              "id": "arn:aws:s3:::aws-codestar-us-east-2-123456789012-my-project-app" 
         }, 
         { 
              "id": "arn:aws:codepipeline:us-east-2:123456789012:my-project-Pipeline" 
         },
```

```
 { 
              "id": "arn:aws:codedeploy:us-east-2:123456789012:deploymentgroup:my-
project/awscodestar-my-project-lambda-GetHelloWorldDeploymentGroup-P7YWXMPLT0QB" 
         }, 
         { 
              "id": "arn:aws:iam::123456789012:role/CodeStar-my-project-Execution" 
         }, 
         { 
              "id": "arn:aws:iam::123456789012:role/CodeStarWorker-my-project-
CodeDeploy" 
         }, 
         { 
              "id": "arn:aws:codebuild:us-east-2:123456789012:project/my-project" 
         }, 
         { 
              "id": "arn:aws:iam::123456789012:role/CodeStarWorker-my-project-
CloudFormation" 
         }, 
         { 
              "id": "arn:aws:codecommit:us-east-2:123456789012:Go-project" 
 } 
     ]
}
```
• API 세부 정보는 AWS CLI 명령 [ListResources](https://awscli.amazonaws.com/v2/documentation/api/latest/reference/codestar/list-resources.html)참조를 참조하십시오.

# **list-tags-for-project**

다음 코드 예시에서는 list-tags-for-project을 사용하는 방법을 보여 줍니다.

AWS CLI

```
프로젝트의 태그를 보려면
```
다음 list-tags-for-project 예제는 지정된 프로젝트에 첨부된 태그를 검색합니다.

```
aws codestar list-tags-for-project \ 
     --id my-project
```
출력:

{

"tags": {

```
 "Department": "Marketing", 
          "Team": "Website" 
     }
}
```
• API 세부 정보는 AWS CLI 명령 [ListTagsForProject참](https://awscli.amazonaws.com/v2/documentation/api/latest/reference/codestar/list-tags-for-project.html)조를 참조하십시오.

#### **list-team-members**

다음 코드 예시에서는 list-team-members을 사용하는 방법을 보여 줍니다.

#### AWS CLI

팀원 목록을 보려면

다음 list-team-members 예제는 지정된 프로젝트와 관련된 사용자 목록을 검색합니다.

```
aws codestar list-team-members \ 
     --project-id my-project
```
출력:

```
{ 
     "teamMembers": [ 
          { 
              "userArn": "arn:aws:iam::123456789012:user/admin", 
              "projectRole": "Owner", 
              "remoteAccessAllowed": false 
          }, 
          { 
              "userArn": "arn:aws:iam::123456789012:user/intern", 
              "projectRole": "Contributor", 
              "remoteAccessAllowed": false 
         } 
     ]
}
```
• API 세부 정보는 AWS CLI 명령 [ListTeamMembers참](https://awscli.amazonaws.com/v2/documentation/api/latest/reference/codestar/list-team-members.html)조를 참조하십시오.

## **list-user-profiles**

다음 코드 예시에서는 list-user-profiles을 사용하는 방법을 보여 줍니다.

## AWS CLI

# 사용자 프로필 목록을 보려면

# 다음 list-user-profiles 예제는 현재 지역의 모든 사용자 프로필 목록을 검색합니다.

```
aws codestar list-user-profiles
```
## 출력:

```
{ 
     "userProfiles": [ 
          { 
               "userArn": "arn:aws:iam::123456789012:user/admin", 
               "displayName": "me", 
               "emailAddress": "me@example.com", 
              "sshPublicKey": "" 
          }, 
          { 
               "userArn": "arn:aws:iam::123456789012:user/intern", 
               "displayName": "Intern", 
               "emailAddress": "intern@example.com", 
              "sshPublicKey": "intern" 
          } 
    \mathbf{I}}
```
• API 세부 정보는 AWS CLI 명령 [ListUserProfiles](https://awscli.amazonaws.com/v2/documentation/api/latest/reference/codestar/list-user-profiles.html)참조를 참조하십시오.

## **tag-project**

다음 코드 예시에서는 tag-project을 사용하는 방법을 보여 줍니다.

AWS CLI

프로젝트에 태그를 첨부하려면

다음 tag-project 예제에서는 지정된 프로젝트에 이름이 Department 지정된 태그와 값을 추가 합니다. Marketing

```
aws codestar tag-project \ 
     --id my-project \
```
#### --tags Department=Marketing

출력:

```
{ 
      "tags": { 
           "Department": "Marketing" 
     }
}
```
• API 세부 정보는 AWS CLI 명령 [TagProject](https://awscli.amazonaws.com/v2/documentation/api/latest/reference/codestar/tag-project.html)참조를 참조하십시오.

# **untag-project**

다음 코드 예시에서는 untag-project을 사용하는 방법을 보여 줍니다.

AWS CLI

프로젝트에서 태그 삭제하기

다음 untag-project 예제는 지정된 프로젝트에서 키 이름이 1인 Team 태그를 모두 제거합니다.

```
aws codestar untag-project \ 
     --id my-project \ 
     --tags Team
```
이 명령은 출력을 생성하지 않습니다.

• API 세부 정보는 AWS CLI 명령 [UntagProject참](https://awscli.amazonaws.com/v2/documentation/api/latest/reference/codestar/untag-project.html)조를 참조하십시오.

# **update-project**

다음 코드 예시에서는 update-project을 사용하는 방법을 보여 줍니다.

AWS CLI

프로젝트를 업데이트하려면

다음 update-project 예제에서는 지정된 프로젝트에 설명을 추가합니다.

```
aws codestar update-project \ 
     --id my-project \
```
--description "My first CodeStar project"

이 명령은 출력을 생성하지 않습니다.

• API 세부 정보는 AWS CLI 명령 [UpdateProject](https://awscli.amazonaws.com/v2/documentation/api/latest/reference/codestar/update-project.html)참조를 참조하십시오.

#### **update-team-member**

다음 코드 예시에서는 update-team-member을 사용하는 방법을 보여 줍니다.

AWS CLI

팀원을 수정하려면

다음 update-team-member 예제에서는 지정된 사용자를 프로젝트 기여자로 만들고 프로젝트 리 소스에 대한 원격 액세스 권한을 부여합니다.

```
aws codestar update-team-member \ 
     --project-id my-project \ 
     --user-arn arn:aws:iam::123456789012:user/intern \ 
     --project-role Contributor -\ 
     --remote-access-allowed
```
출력:

```
{ 
     "userArn": "arn:aws:iam::123456789012:user/intern", 
     "projectRole": "Contributor", 
     "remoteAccessAllowed": true
}
```
• API 세부 정보는 AWS CLI 명령 [UpdateTeamMember참](https://awscli.amazonaws.com/v2/documentation/api/latest/reference/codestar/update-team-member.html)조를 참조하십시오.

#### **update-user-profile**

다음 코드 예시에서는 update-user-profile을 사용하는 방법을 보여 줍니다.

AWS CLI

사용자 프로필을 수정하려면

다음 update-user-profile 예제에서는 지정된 사용자에게 지정된 SHH 키를 추가합니다.

```
aws codestar update-user-profile \ 
     --ssh-public-key intern \ 
     --user-arn arn:aws:iam::123456789012:user/intern
```
출력:

```
{ 
     "userArn": "arn:aws:iam::123456789012:user/intern", 
     "displayName": "Intern", 
     "emailAddress": "intern@example.com", 
     "sshPublicKey": "intern", 
     "createdTimestamp": 1572552308.607, 
     "lastModifiedTimestamp": 1572553495.47
}
```
• API 세부 정보는 AWS CLI 명령 [UpdateUserProfile](https://awscli.amazonaws.com/v2/documentation/api/latest/reference/codestar/update-user-profile.html)참조를 참조하십시오.

AWS CodeStar 다음을 사용한 알림 예제 AWS CLI

다음 코드 예제는 with Notifications를 사용하여 작업을 수행하고 일반적인 시나리오를 구현하는 방법 을 보여줍니다. AWS Command Line Interface AWS CodeStar

작업은 대규모 프로그램에서 발췌한 코드이며 컨텍스트에 맞춰 실행해야 합니다. 작업은 개별 서비스 함수를 호출하는 방법을 보여 주며 관련 시나리오와 교차 서비스 예시에서 컨텍스트에 맞는 작업을 볼 수 있습니다.

시나리오는 동일한 서비스 내에서 여러 함수를 호출하여 특정 태스크를 수행하는 방법을 보여주는 코 드 예시입니다.

각 예제에는 컨텍스트에서 코드를 설정하고 실행하는 방법에 대한 지침을 찾을 수 있는 링크가 포함되 어 있습니다. GitHub

주제

• [작업](#page-354-0)

작업

## **create-notification-rule**

다음 코드 예시에서는 create-notification-rule을 사용하는 방법을 보여 줍니다.

## AWS CLI

# 알림 규칙을 만들려면

다음 create-notification-rule MyDemoRepo 예제에서는 이름이 rule.json 지정된 JSON 파일을 사용하여 지정된 AWS 계정에 이름이 MyNotificationRule 지정된 저장소의 이름을 딴 알림 규칙을 만듭니다. 브랜치와 태그가 생성되면 FULL 세부 유형의 알림이 지정된 대상 Amazon SNS 주제로 전송됩니다.

```
aws codestar-notifications create-notification-rule \ 
     --cli-input-json file://rule.json
```
rule.json의 콘텐츠:

```
{ 
     "Name": "MyNotificationRule", 
     "EventTypeIds": [ 
          "codecommit-repository-branches-and-tags-created" 
     ], 
     "Resource": "arn:aws:codecommit:us-east-1:123456789012:MyDemoRepo", 
     "Targets": [ 
         { 
              "TargetType": "SNS", 
              "TargetAddress": "arn:aws:sns:us-
east-1:123456789012:MyNotificationTopic" 
         } 
     ], 
     "Status": "ENABLED", 
     "DetailType": "FULL"
}
```
## 출력:

```
{ 
     "Arn": "arn:aws:codestar-notifications:us-east-1:123456789012:notificationrule/
dc82df7a-EXAMPLE"
}
```
자세한 내용은 AWS 개발자 도구 콘솔 사용 설명서의 [알림 규칙 생성을](https://docs.aws.amazon.com/codestar-notifications/latest/userguide/notification-rule-create.html) 참조하십시오.

• API에 대한 자세한 내용은 AWS CLI 명령 참조를 참조하십시오 [CreateNotificationRule](https://awscli.amazonaws.com/v2/documentation/api/latest/reference/codestar-notifications/create-notification-rule.html).

# **delete-notification-rule**

다음 코드 예시에서는 delete-notification-rule을 사용하는 방법을 보여 줍니다.

AWS CLI

알림 규칙을 삭제하려면

다음 delete-notification-rule 예제에서는 지정된 알림 규칙을 삭제합니다.

```
aws codestar-notifications delete-notification-rule \ 
     --arn arn:aws:codestar-notifications:us-east-1:123456789012:notificationrule/
dc82df7a-EXAMPLE
```
출력:

```
{ 
     "Arn": "arn:aws:codestar-notifications:us-east-1:123456789012:notificationrule/
dc82df7a-EXAMPLE"
}
```
자세한 내용은 AWS 개발자 도구 콘솔 사용 안내서의 [알림 규칙 삭제를](https://docs.aws.amazon.com/codestar-notifications/latest/userguide/notification-rule-delete.html) 참조하십시오.

• API 세부 정보는 AWS CLI 명령 [DeleteNotificationRule참](https://awscli.amazonaws.com/v2/documentation/api/latest/reference/codestar-notifications/delete-notification-rule.html)조를 참조하십시오.

# **delete-target**

다음 코드 예시에서는 delete-target을 사용하는 방법을 보여 줍니다.

AWS CLI

알림 규칙 대상을 삭제하려면

다음 delete-target 예제에서는 대상을 대상으로 사용하도록 구성된 모든 알림 규칙에서 지정 된 대상을 제거한 다음 대상을 삭제합니다.

```
aws codestar-notifications delete-target \ 
    --target-address arn:aws:sns:us-east-1:123456789012:MyNotificationTopic \
     --force-unsubscribe-all
```
이 명령은 출력을 생성하지 않습니다.

자세한 내용은 AWS 개발자 도구 콘솔 사용 안내서의 [알림 규칙 대상 삭제를](https://docs.aws.amazon.com/codestar-notifications/latest/userguide/notification-target-delete.html) 참조하십시오.

• API 세부 정보는 AWS CLI 명령 [DeleteTarget참](https://awscli.amazonaws.com/v2/documentation/api/latest/reference/codestar-notifications/delete-target.html)조를 참조하십시오.

```
describe-notification-rule
```

```
다음 코드 예시에서는 describe-notification-rule을 사용하는 방법을 보여 줍니다.
```
AWS CLI

알림 규칙의 세부 정보를 검색하려면

```
다음 describe-notification-rule 예제는 지정된 알림 규칙의 세부 정보를 검색합니다.
```

```
aws codestar-notifications describe-notification-rule \ 
     --arn arn:aws:codestar-notifications:us-west-2:123456789012:notificationrule/
dc82df7a-EXAMPLE
```

```
{ 
     "LastModifiedTimestamp": 1569199844.857, 
     "EventTypes": [ 
        \{ "ServiceName": "CodeCommit", 
             "EventTypeName": "Branches and tags: Created", 
              "ResourceType": "Repository", 
              "EventTypeId": "codecommit-repository-branches-and-tags-created" 
         } 
     ], 
     "Status": "ENABLED", 
     "DetailType": "FULL", 
     "Resource": "arn:aws:codecommit:us-west-2:123456789012:MyDemoRepo", 
     "Arn": "arn:aws:codestar-notifications:us-west-w:123456789012:notificationrule/
dc82df7a-EXAMPLE", 
     "Targets": [ 
         { 
              "TargetStatus": "ACTIVE", 
             "TargetAddress": "arn:aws:sns:us-
west-2:123456789012:MyNotificationTopic", 
              "TargetType": "SNS" 
 } 
     ],
```

```
 "Name": "MyNotificationRule", 
     "CreatedTimestamp": 1569199844.857, 
     "CreatedBy": "arn:aws:iam::123456789012:user/Mary_Major"
}
```
자세한 내용은 AWS 개발자 도구 콘솔 사용 설명서의 [알림 규칙 보기를](https://docs.aws.amazon.com/codestar-notifications/latest/userguide/notification-rule-view.html) 참조하십시오.

• API에 대한 자세한 내용은 AWS CLI 명령 참조를 참조하십시오 [DescribeNotificationRule.](https://awscli.amazonaws.com/v2/documentation/api/latest/reference/codestar-notifications/describe-notification-rule.html)

#### **list-event-types**

다음 코드 예시에서는 list-event-types을 사용하는 방법을 보여 줍니다.

AWS CLI

알림 규칙의 이벤트 유형 목록을 가져오려면

다음 list-event-types 예제는 CodeDeploy 애플리케이션에 사용 가능한 모든 알림 이벤트 유 형의 필터링된 목록을 검색합니다. 대신 필터를 사용하지 않는 경우 명령은 모든 리소스 유형에 대 한 모든 알림 이벤트 유형을 반환합니다.

```
aws codestar-notifications list-event-types \ 
     --filters Name=SERVICE_NAME,Value=CodeDeploy
```

```
{ 
     "EventTypes": [ 
         { 
              "EventTypeId": "codedeploy-application-deployment-succeeded", 
              "ServiceName": "CodeDeploy", 
              "EventTypeName": "Deployment: Succeeded", 
              "ResourceType": "Application" 
         }, 
         { 
              "EventTypeId": "codedeploy-application-deployment-failed", 
              "ServiceName": "CodeDeploy", 
              "EventTypeName": "Deployment: Failed", 
              "ResourceType": "Application" 
         }, 
        \{ "EventTypeId": "codedeploy-application-deployment-started",
```

```
 "ServiceName": "CodeDeploy", 
               "EventTypeName": "Deployment: Started", 
               "ResourceType": "Application" 
          } 
    \mathbf{I}}
```
자세한 내용은 AWS 개발자 도구 콘솔 사용 안내서의 [알림 규칙 만들기를](https://docs.aws.amazon.com/codestar-notifications/latest/userguide/notification-rule-create.html) 참조하십시오.

• API에 대한 자세한 내용은 AWS CLI 명령 참조를 참조하십시오 [ListEventTypes](https://awscli.amazonaws.com/v2/documentation/api/latest/reference/codestar-notifications/list-event-types.html).

## **list-notification-rules**

다음 코드 예시에서는 list-notification-rules을 사용하는 방법을 보여 줍니다.

AWS CLI

알림 규칙 목록을 검색하려면

다음 list-notification-rules 예제는 지정된 AWS 지역의 모든 알림 규칙 목록을 검색합니 다.

aws codestar-notifications list-notification-rules --region us-east-1

#### 출력:

```
{ 
     "NotificationRules": [ 
          { 
              "Id": "dc82df7a-EXAMPLE", 
              "Arn": "arn:aws:codestar-notifications:us-
east-1:123456789012:notificationrule/dc82df7a-EXAMPLE" 
          }, 
          { 
              "Id": "8d1f0983-EXAMPLE", 
              "Arn": "arn:aws:codestar-notifications:us-
east-1:123456789012:notificationrule/8d1f0983-EXAMPLE" 
          } 
    \mathbf{I}}
```
자세한 내용은 AWS 개발자 도구 콘솔 사용 설명서의 [알림 규칙 보기를](https://docs.aws.amazon.com/codestar-notifications/latest/userguide/notification-rule-view.html) 참조하십시오.

• API에 대한 자세한 내용은 AWS CLI 명령 참조를 참조하십시오 [ListNotificationRules.](https://awscli.amazonaws.com/v2/documentation/api/latest/reference/codestar-notifications/list-notification-rules.html)

#### **list-tags-for-resource**

다음 코드 예시에서는 list-tags-for-resource을 사용하는 방법을 보여 줍니다.

AWS CLI

알림 규칙에 첨부된 태그 목록을 가져오려면

다음 list-tags-for-resource 예제는 지정된 알림 규칙에 첨부된 모든 태그의 목록을 검색합 니다. 이 예제에서 알림 규칙에는 현재 관련 태그가 없습니다.

```
aws codestar-notifications list-tags-for-resource \ 
     --arn arn:aws:codestar-notifications:us-east-1:123456789012:notificationrule/
fe1efd35-EXAMPLE
```
출력:

```
{ 
      "Tags": {}
}
```
자세한 내용은 AWS 개발자 도구 콘솔 사용 안내서의 [알림 규칙 만들기를](https://docs.aws.amazon.com/codestar-notifications/latest/userguide/notification-rule-create.html) 참조하십시오.

• API에 대한 자세한 내용은 AWS CLI 명령 참조를 참조하십시오 [ListTagsForResource.](https://awscli.amazonaws.com/v2/documentation/api/latest/reference/codestar-notifications/list-tags-for-resource.html)

#### **list-targets**

다음 코드 예시에서는 list-targets을 사용하는 방법을 보여 줍니다.

AWS CLI

알림 규칙 대상 목록을 검색하려면

다음 list-targets 예제는 지정된 AWS 지역의 모든 알림 규칙 대상 목록을 검색합니다.

```
aws codestar-notifications list-targets \ 
     --region us-east-1
```

```
{ 
     "Targets": [ 
          { 
              "TargetAddress": "arn:aws:sns:us-
east-1:123456789012:MySNSTopicForNotificationRules", 
              "TargetType": "SNS", 
              "TargetStatus": "ACTIVE" 
          }, 
          { 
              "TargetAddress": "arn:aws:sns:us-
east-1:123456789012:MySNSTopicForNotificationsAboutMyDemoRepo", 
              "TargetType": "SNS", 
              "TargetStatus": "ACTIVE" 
          } 
    \mathbf{I}}
```
자세한 내용은 AWS 개발자 도구 콘솔 사용 안내서의 [알림 규칙 대상 보기를](https://docs.aws.amazon.com/codestar-notifications/latest/userguide/notification-target-view.html) 참조하십시오.

• API에 대한 자세한 내용은 AWS CLI 명령 참조를 참조하십시오 [ListTargets](https://awscli.amazonaws.com/v2/documentation/api/latest/reference/codestar-notifications/list-targets.html).

## **subscribe**

다음 코드 예시에서는 subscribe을 사용하는 방법을 보여 줍니다.

AWS CLI

알림 규칙에 대상을 추가하려면

다음 subscribe 예제는 Amazon SNS 주제를 지정된 알림 규칙의 대상으로 추가합니다.

```
aws codestar-notifications subscribe \ 
     --arn arn:aws:codestar-notifications:us-east-1:123456789012:notificationrule/
dc82df7a-EXAMPLE \ 
     --target TargetType=SNS,TargetAddress=arn:aws:sns:us-
east-1:123456789012:MyNotificationTopic
```
출력:

{

```
 "Arn": "arn:aws:codestar-notifications:us-east-1:123456789012:notificationrule/
dc82df7a-EXAMPLE"
```
}

자세한 내용은 AWS 개발자 도구 콘솔 사용 설명서의 [Amazon SNS 주제를 알림 규칙의 대상으로](https://docs.aws.amazon.com/codestar-notifications/latest/userguide/notification-target-change-rule.html) [추가 또는 제거를](https://docs.aws.amazon.com/codestar-notifications/latest/userguide/notification-target-change-rule.html) 참조하십시오.

• API 세부 정보는 AWS CLI 명령 참조의 [Subscribe를](https://awscli.amazonaws.com/v2/documentation/api/latest/reference/codestar-notifications/subscribe.html) 참조하세요.

#### **tag-resource**

다음 코드 예시에서는 tag-resource을 사용하는 방법을 보여 줍니다.

AWS CLI

알림 규칙에 태그를 추가하려면

다음 tag-resource 예제는 키 이름이 Team 이고 값이 인 Li\_Juan 태그를 지정된 알림 규칙에 추가합니다.

```
aws codestar-notifications tag-resource \ 
     --arn arn:aws:codestar-notifications:us-east-1:123456789012:notificationrule/
fe1efd35-EXAMPLE \ 
     --tags Team=Li_Juan
```
출력:

```
{ 
      "Tags": { 
           "Team": "Li_Juan" 
      }
}
```
자세한 내용은 AWS 개발자 도구 콘솔 사용 안내서의 [알림 규칙 만들기를](https://docs.aws.amazon.com/codestar-notifications/latest/userguide/notification-rule-create.html) 참조하십시오.

• API에 대한 자세한 내용은 AWS CLI 명령 참조를 참조하십시오 [TagResource](https://awscli.amazonaws.com/v2/documentation/api/latest/reference/codestar-notifications/tag-resource.html).

#### **unsubscribe**

다음 코드 예시에서는 unsubscribe을 사용하는 방법을 보여 줍니다.

AWS CLI

알림 규칙에서 대상을 제거하려면

다음 unsubscribe 예제는 지정된 알림 규칙에서 Amazon SNS 주제를 대상으로 제거합니다.

```
aws codestar-notifications unsubscribe \ 
     --arn arn:aws:codestar-notifications:us-east-1:123456789012:notificationrule/
dc82df7a-EXAMPLE \ 
     --target TargetType=SNS,TargetAddress=arn:aws:sns:us-
east-1:123456789012:MyNotificationTopic
```
출력:

```
{ 
     "Arn": "arn:aws:codestar-notifications:us-east-1:123456789012:notificationrule/
dc82df7a-EXAMPLE" 
     "TargetAddress": "arn:aws:sns:us-east-1:123456789012:MyNotificationTopic"
}
```
자세한 내용은 AWS 개발자 도구 콘솔 사용 설명서의 [Amazon SNS 주제를 알림 규칙의 대상으로](https://docs.aws.amazon.com/codestar-notifications/latest/userguide/notification-target-change-rule.html) [추가 또는 제거를](https://docs.aws.amazon.com/codestar-notifications/latest/userguide/notification-target-change-rule.html) 참조하십시오.

• API 세부 정보는 AWS CLI 명령 참조의 [Unsubscribe](https://awscli.amazonaws.com/v2/documentation/api/latest/reference/codestar-notifications/unsubscribe.html)를 참조하세요.

#### **untag-resource**

다음 코드 예시에서는 untag-resource을 사용하는 방법을 보여 줍니다.

AWS CLI

알림 규칙에서 태그를 제거하려면

다음 untag-resource 예제는 지정된 알림 Team 규칙에서 키 이름이 있는 태그를 제거합니다.

```
aws codestar-notifications untag-resource \ 
     --arn arn:aws:codestar-notifications:us-east-1:123456789012:notificationrule/
fe1efd35-EXAMPLE \ 
     --tag-keys Team
```
이 명령은 출력을 생성하지 않습니다.

자세한 내용은 AWS 개발자 도구 콘솔 사용 안내서의 [알림 규칙 편집을](https://docs.aws.amazon.com/codestar-notifications/latest/userguide/notification-rule-edit.html) 참조하십시오.

• API에 대한 자세한 내용은 AWS CLI 명령 참조를 참조하십시오 [UntagResource.](https://awscli.amazonaws.com/v2/documentation/api/latest/reference/codestar-notifications/untag-resource.html)

## **update-notification-rule**

다음 코드 예시에서는 update-notification-rule을 사용하는 방법을 보여 줍니다.

#### AWS CLI

```
알림 규칙을 업데이트하려면
```
다음 update-notification-rule MyNotificationRule 예시에서는 라는 JSON 파 일을 123456789012 사용하여 AWS 계정에 이름이 지정된 알림 규칙을 업데이트합니다. update.json

```
aws codestar-notifications update-notification-rule \ 
     --cli-input-json file://update.json
```
## update.json의 콘텐츠:

```
{ 
     "Name": "MyUpdatedNotificationRule", 
     "EventTypeIds": [ 
          "codecommit-repository-branches-and-tags-created" 
     ], 
     "Resource": "arn:aws:codecommit:us-east-1:123456789012:MyDemoRepo", 
     "Targets": [ 
         { 
              "TargetType": "SNS", 
              "TargetAddress": "arn:aws:sns:us-
east-1:123456789012:MyNotificationTopic" 
         } 
     ], 
     "Status": "ENABLED", 
     "DetailType": "FULL"
}
```
#### 출력:

{ "Arn": "arn:aws:codestar-notifications:us-east-1:123456789012:notificationrule/ dc82df7a-EXAMPLE" }

자세한 내용은 AWS 개발자 도구 콘솔 사용 안내서의 [알림 규칙 편집을](https://docs.aws.amazon.com/dtconsole/latest/userguide/notification-rule-edit.html) 참조하십시오.

• API에 대한 자세한 내용은 AWS CLI 명령 참조를 참조하십시오 [UpdateNotificationRule.](https://awscli.amazonaws.com/v2/documentation/api/latest/reference/codestar-notifications/update-notification-rule.html)

CodeConnections 예제 사용 AWS CLI

다음 코드 예제는 with를 사용하여 작업을 수행하고 일반적인 시나리오를 구현하는 방법을 보여줍니다 CodeConnections. AWS Command Line Interface

작업은 대규모 프로그램에서 발췌한 코드이며 컨텍스트에 맞춰 실행해야 합니다. 작업은 개별 서비스 함수를 호출하는 방법을 보여 주며 관련 시나리오와 교차 서비스 예시에서 컨텍스트에 맞는 작업을 볼 수 있습니다.

시나리오는 동일한 서비스 내에서 여러 함수를 호출하여 특정 태스크를 수행하는 방법을 보여주는 코 드 예시입니다.

각 예제에는 컨텍스트에서 코드를 설정하고 실행하는 방법에 대한 지침을 찾을 수 있는 링크가 포함되 어 있습니다. GitHub

#### 주제

• [작업](#page-354-0)

작업

#### **create-connection**

다음 코드 예시에서는 create-connection을 사용하는 방법을 보여 줍니다.

AWS CLI

연결을 만들려면

다음 create-connection 예제는 타사 저장소에 대한 연결을 생성하는 방법을 보여줍니다. 이 예제는 타사 공급자가 Bitbucket인 연결을 만듭니다.

AWS CLI를 통해 생성되거나 기본적으로 보류 상태인 AWS CloudFormation 연결입니다. CLI를 사 용하여 연결을 생성한 후 콘솔을 사용하여 연결을 편집하여 상태를 Available (사용 가능) 으로 설정 합니다. AWS CloudFormation

```
aws codestar-connections create-connection \ 
     --provider-type Bitbucket \
```
#### --connection-name MyConnection

출력:

```
\mathcal{L} "ConnectionArn": "arn:aws:codestar-connections:us-
east-1:123456789012:connection/aEXAMPLE-8aad-4d5d-8878-dfcab0bc441f"
}
```
자세한 내용은 개발자 도구 콘솔 사용 안내서의 [연결 만들기를](https://docs.aws.amazon.com/dtconsole/latest/userguide/connections-create.html) 참조하십시오.

• API에 대한 자세한 내용은 AWS CLI 명령 참조를 참조하십시오 [CreateConnection.](https://awscli.amazonaws.com/v2/documentation/api/latest/reference/codestar-connections/create-connection.html)

# **create-host**

다음 코드 예시에서는 create-host을 사용하는 방법을 보여 줍니다.

AWS CLI

## 호스트를 만들려면

다음 create-host 예는 타사 공급자가 설치된 인프라의 엔드포인트를 나타내는 호스트를 생성하 는 방법을 보여줍니다. 이 예에서는 타사에서 설치한 공급자가 GitHub Enterprise Server인 호스트 를 생성합니다.

AWS CLI를 통해 생성된 호스트는 기본적으로 Pending 상태입니다. CLI로 호스트를 생성한 후 콘 솔 또는 CLI를 사용하여 호스트가 Available 상태로 설정되도록 설정합니다.

```
aws codestar-connections create-host \ 
     --name MyHost \ 
     --provider-type GitHubEnterpriseServer \ 
     --provider-endpoint "https://my-instance.dev"
```
출력:

```
\mathcal{L} "HostArn": "arn:aws:codestar-connections:us-east-1:123456789012:host/My-
Host-28aef605"
}
```
자세한 내용은 개발자 도구 콘솔 사용 안내서의 [호스트 만들기 \(CLI\)](https://docs.aws.amazon.com/dtconsole/latest/userguide/connections-host-create.html) 를 참조하십시오.

• API에 대한 자세한 내용은 AWS CLI 명령 참조를 참조하십시오 [CreateHost.](https://awscli.amazonaws.com/v2/documentation/api/latest/reference/codestar-connections/create-host.html)

## **delete-connection**

다음 코드 예시에서는 delete-connection을 사용하는 방법을 보여 줍니다.

AWS CLI

연결을 삭제하려면

다음 delete-connection 예제는 연결을 삭제하는 방법을 보여줍니다.

```
aws codestar-connections delete-connection \ 
     --connection-arn arn:aws:codestar-connections:us-west-2:123456789012:connection/
aEXAMPLE-8aad-4d5d-8878-dfcab0bc441f
```
이 명령은 출력을 생성하지 않습니다.

자세한 내용은 개발자 도구 콘솔 사용 안내서의 [연결 삭제 \(CLI\)](https://docs.aws.amazon.com/dtconsole/latest/userguide/connections-delete.html#connections-delete-cli) 를 참조하십시오.

• API 세부 정보는 AWS CLI 명령 [DeleteConnection참](https://awscli.amazonaws.com/v2/documentation/api/latest/reference/codestar-connections/delete-connection.html)조를 참조하십시오.

## **delete-host**

다음 코드 예시에서는 delete-host을 사용하는 방법을 보여 줍니다.

AWS CLI

호스트를 삭제하려면

다음 delete-host 예제는 호스트를 삭제하는 방법을 보여줍니다. 호스트를 삭제하려면 먼저 호 스트와 연결된 모든 연결을 삭제해야 합니다.

```
aws codestar-connections delete-host \ 
     --host-arn "arn:aws:codestar-connections:us-east-1 :123456789012:host/My-
Host-28aef605"
```
이 명령은 출력을 생성하지 않습니다.

자세한 내용은 개발자 도구 콘솔 사용 안내서의 [호스트 삭제 \(CLI\)](https://docs.aws.amazon.com/dtconsole/latest/userguide/connections-host-delete.html#connections-host-delete-cli) 를 참조하십시오.

• API 세부 정보는 AWS CLI 명령 [DeleteHost참](https://awscli.amazonaws.com/v2/documentation/api/latest/reference/codestar-connections/delete-host.html)조를 참조하십시오.

#### **get-connection**

다음 코드 예시에서는 get-connection을 사용하는 방법을 보여 줍니다.

#### AWS CLI

연결에 대한 정보를 가져오려면

다음 get-connection 예제는 연결에 대한 세부 정보를 보여줍니다.

```
aws codestar-connections get-connection \ 
     --connection-arn arn:aws:codestar-connections:us-east-1:123456789012:connection/
aEXAMPLE-8aad-4d5d-8878-dfcab0bc441f
```
출력:

```
{ 
     "Connection": { 
         "ConnectionName": "MyConnection", 
         "ConnectionArn": "arn:aws:codestar-connections:us-
east-1:123456789012:connection/aEXAMPLE-8aad-4d5d-8878-dfcab0bc441f", 
         "ProviderType": "Bitbucket", 
         "OwnerAccountId": "123456789012", 
         "ConnectionStatus": "AVAILABLE" 
     }
}
```
자세한 내용은 개발자 도구 콘솔 사용 안내서의 [연결 세부 정보 보기를](https://docs.aws.amazon.com/dtconsole/latest/userguide/connections-view-details.html) 참조하십시오.

• API 세부 정보는 AWS CLI 명령 [GetConnection](https://awscli.amazonaws.com/v2/documentation/api/latest/reference/codestar-connections/get-connection.html)참조를 참조하십시오.

#### **get-host**

다음 코드 예시에서는 get-host을 사용하는 방법을 보여 줍니다.

# AWS CLI

호스트에 대한 정보를 가져오려면

다음 get-host 예는 호스트에 대한 세부 정보를 보여줍니다.

```
aws codestar-connections get-host \ 
     --host-arn arn:aws:codestar-connections:us-east-1:123456789012:host/
MyHost-28aef605
```
#### 출력:

```
{ 
     "Name": "MyHost", 
     "Status": "AVAILABLE", 
     "ProviderType": "GitHubEnterpriseServer", 
     "ProviderEndpoint": "https://test-instance-1.dev/"
}
```
자세한 내용은 개발자 도구 콘솔 사용 설명서의 [호스트 세부 정보 보기 \(CLI\)](https://docs.aws.amazon.com/dtconsole/latest/userguide/connections-host-view.html#connections-host-view-cli) 를 참조하십시오.

• API 세부 정보는 AWS CLI 명령 [GetHost](https://awscli.amazonaws.com/v2/documentation/api/latest/reference/codestar-connections/get-host.html)참조를 참조하십시오.

## **list-connections**

다음 코드 예시에서는 list-connections을 사용하는 방법을 보여 줍니다.

AWS CLI

연결을 나열하려면

다음 list-connections 예제는 Bitbucket 공급자 유형에 대한 계정의 모든 연결 목록을 검색합 니다. :

```
aws codestar-connections list-connections \
--provider-type Bitbucket \
--max-results 5 \ \{--next-token: next-token
```

```
{ 
     "Connections": [ 
          { 
               "ConnectionName": "my-connection", 
               "ProviderType": "Bitbucket", 
               "Status": "PENDING",
```

```
 "ARN": "arn:aws:codestar-connections:us-east-1:123456789012:connection/
aEXAMPLE-8aad-4d5d-8878-dfcab0bc441f", 
              "OwnerAccountId": "123456789012" 
         }, 
        \mathcal{L} "ConnectionName": "my-other-connection", 
              "ProviderType": "Bitbucket", 
              "Status": "AVAILABLE", 
              "ARN": "arn:aws:codestar-connections:us-east-1:123456789012:connection/
aEXAMPLE-8aad-4d5d-8878-dfcab0bc441f", 
              "OwnerAccountId": "123456789012" 
         }, 
     ], 
     "NextToken": "next-token"
}
```
자세한 내용은 개발자 도구 콘솔 사용 안내서의 [연결 목록 \(CLI\)](https://docs.aws.amazon.com/dtconsole/latest/userguide/connections-list.html#connections-list-cli) 을 참조하십시오.

• API 세부 정보는 AWS CLI 명령 [ListConnections참](https://awscli.amazonaws.com/v2/documentation/api/latest/reference/codestar-connections/list-connections.html)조를 참조하십시오.

# **list-hosts**

다음 코드 예시에서는 list-hosts을 사용하는 방법을 보여 줍니다.

AWS CLI

호스트를 나열하려면

다음 list-hosts 예시는 계정에 있는 모든 호스트의 목록을 검색합니다.

aws codestar-connections list-hosts

```
{ 
     "Hosts": [ 
         { 
              "Name": "My-Host", 
              "HostArn": "arn:aws:codestar-connections:us-east-1:123456789012:host/My-
Host-28aef605", 
              "ProviderType": "GitHubEnterpriseServer", 
              "ProviderEndpoint": "https://my-instance.test.dev",
```

```
 "Status": "AVAILABLE" 
           } 
     ]
}
```
자세한 내용은 개발자 도구 콘솔 사용 안내서의 [호스트 목록 \(CLI\)](https://docs.aws.amazon.com/dtconsole/latest/userguide/connections-host-list.html) 을 참조하십시오.

• API에 대한 자세한 내용은 AWS CLI 명령 참조를 참조하십시오 [ListHosts.](https://awscli.amazonaws.com/v2/documentation/api/latest/reference/codestar-connections/list-hosts.html)

#### **list-tags-for-resource**

다음 코드 예시에서는 list-tags-for-resource을 사용하는 방법을 보여 줍니다.

AWS CLI

태그를 나열하려면

다음 list-tags-for-resource 예제는 지정된 연결 리소스에 연결된 모든 태그의 목록을 검색 합니다.

```
aws codestar-connections list-tags-for-resource \ 
     --resource-arn arn:aws:codestar-connections:us-east-1:123456789012:connection/
aEXAMPLE-8aad-4d5d-8878-dfcab0bc441f
```
출력:

```
{ 
      "Tags": [ 
            { 
                 "Key": "Project", 
                 "Value": "ProjectA" 
            }, 
            { 
                 "Key": "ReadOnly", 
                 "Value": "true" 
            } 
     \mathbf{I}}
```
자세한 내용은 개발자 도구 콘솔 사용 안내서의 [연결 리소스의 태그 보기를](https://docs.aws.amazon.com/dtconsole/latest/userguide/connections-tag.html#connections-tag-view) 참조하십시오.

• API 세부 정보는 AWS CLI 명령 [ListTagsForResource참](https://awscli.amazonaws.com/v2/documentation/api/latest/reference/codestar-connections/list-tags-for-resource.html)조를 참조하십시오.

#### **tag-resource**

다음 코드 예시에서는 tag-resource을 사용하는 방법을 보여 줍니다.

AWS CLI

리소스에 태그를 지정하려면

다음 tag-resource 예제는 제공된 태그 세트를 연결과 연결합니다. 이 명령을 사용하여 태그를 추가하거나 편집할 수 있습니다.

```
aws codestar-connections tag-resource \ 
     --resource-arn arn:aws:codestar-connections:us-east-1:123456789012:connection/
aEXAMPLE-8aad-4d5d-8878-dfcab0bc441f \ 
     --tags Key=Project,Value=ProjectA Key=IscontainerBased,Value=true
```
이 명령은 출력을 생성하지 않습니다.

자세한 내용은 개발자 도구 콘솔 사용 안내서의 [연결 리소스에 태그 추가를](https://docs.aws.amazon.com/dtconsole/latest/userguide/connections-tag.html#connections-tag-add) 참조하십시오.

• API 세부 정보는 AWS CLI 명령 [TagResource](https://awscli.amazonaws.com/v2/documentation/api/latest/reference/codestar-connections/tag-resource.html)참조를 참조하십시오.

### **untag-resource**

다음 코드 예시에서는 untag-resource을 사용하는 방법을 보여 줍니다.

AWS CLI

연결 리소스에서 AWS 태그를 제거하려면

다음은 지정된 리소스에서 태그를 untag-resource 제거합니다.

```
aws codestar-connections untag-resource \ 
     --resource-arn arn:aws:codestar-connections:us-east-1:123456789012:connection/
aEXAMPLE-8aad-4d5d-8878-dfcab0bc441f \ 
     --tag-keys Project ReadOnly
```
출력:

{

"Tags": []
}

자세한 내용은 개발자 도구 콘솔 사용 안내서의 [연결 리소스에서 태그 제거를](https://docs.aws.amazon.com/dtconsole/latest/userguide/connections-tag.html#connections-tag-delete) 참조하십시오.

• API 세부 정보는 AWS CLI 명령 [UntagResource참](https://awscli.amazonaws.com/v2/documentation/api/latest/reference/codestar-connections/untag-resource.html)조를 참조하십시오.

Amazon Cognito 자격 증명을 사용한 예제 AWS CLI

다음 코드 예제는 Amazon Cognito Identity와 AWS Command Line Interface 함께 사용하여 작업을 수 행하고 일반적인 시나리오를 구현하는 방법을 보여줍니다.

작업은 대규모 프로그램에서 발췌한 코드이며 컨텍스트에 맞춰 실행해야 합니다. 작업은 개별 서비스 함수를 호출하는 방법을 보여 주며 관련 시나리오와 교차 서비스 예시에서 컨텍스트에 맞는 작업을 볼 수 있습니다.

시나리오는 동일한 서비스 내에서 여러 함수를 호출하여 특정 태스크를 수행하는 방법을 보여주는 코 드 예시입니다.

각 예제에는 컨텍스트에서 코드를 설정하고 실행하는 방법에 대한 지침을 찾을 수 있는 링크가 포함되 어 있습니다. GitHub

#### 주제

• [작업](#page-354-0)

작업

#### **create-identity-pool**

다음 코드 예시에서는 create-identity-pool을 사용하는 방법을 보여 줍니다.

#### AWS CLI

Cognito 자격 증명 풀 공급자를 사용하여 자격 증명 풀 생성

이 예에서는 라는 자격 증명 풀을 생성합니다 MyIdentityPool. Cognito 자격 증명 풀 공급자가 있습 니다. 인증되지 않은 자격 증명은 허용되지 않습니다.

```
aws cognito-identity create-identity-pool --identity-pool-name 
  MyIdentityPool --no-allow-unauthenticated-identities --cognito-
```

```
identity-providers ProviderName="cognito-idp.us-west-2.amazonaws.com/us-
west-2_aaaaaaaaa",ClientId="3n4b5urk1ft4fl3mg5e62d9ado",ServerSideTokenCheck=false
```
#### 출력:

```
{ 
   "IdentityPoolId": "us-west-2:11111111-1111-1111-1111-111111111111", 
   "IdentityPoolName": "MyIdentityPool", 
   "AllowUnauthenticatedIdentities": false, 
   "CognitoIdentityProviders": [ 
       { 
            "ProviderName": "cognito-idp.us-west-2.amazonaws.com/us-west-2_111111111", 
            "ClientId": "3n4b5urk1ft4fl3mg5e62d9ado", 
            "ServerSideTokenCheck": false 
       } 
   ]
}
```
• API 세부 정보는 AWS CLI 명령 [CreateIdentityPool참](https://awscli.amazonaws.com/v2/documentation/api/latest/reference/cognito-identity/create-identity-pool.html)조를 참조하십시오.

### **delete-identities**

```
다음 코드 예시에서는 delete-identities을 사용하는 방법을 보여 줍니다.
```
AWS CLI

자격 증명 풀 삭제

이 예에서는 자격 증명 풀을 삭제합니다.

명령:

aws cognito-identity delete-identity-pool --identity-ids-to-delete "uswest-2:11111111-1111-1111-1111-111111111111"

```
{ 
   "UnprocessedIdentityIds": []
}
```
• API 세부 정보는 AWS CLI 명령 [DeleteIdentities참](https://awscli.amazonaws.com/v2/documentation/api/latest/reference/cognito-identity/delete-identities.html)조를 참조하십시오.

### **delete-identity-pool**

다음 코드 예시에서는 delete-identity-pool을 사용하는 방법을 보여 줍니다.

AWS CLI

자격 증명 풀 삭제

다음 delete-identity-pool 예시에서는 지정된 자격 증명 풀을 삭제합니다.

명령:

```
aws cognito-identity delete-identity-pool \ 
     --identity-pool-id "us-west-2:11111111-1111-1111-1111-111111111111"
```
이 명령은 출력을 생성하지 않습니다.

• API에 대한 자세한 내용은 AWS CLI 명령 참조를 참조하십시오 [DeleteIdentityPool.](https://awscli.amazonaws.com/v2/documentation/api/latest/reference/cognito-identity/delete-identity-pool.html)

#### **describe-identity-pool**

다음 코드 예시에서는 describe-identity-pool을 사용하는 방법을 보여 줍니다.

AWS CLI

자격 증명 풀을 설명하려면

이 예제에서는 자격 증명 풀을 설명합니다.

명령:

```
aws cognito-identity describe-identity-pool --identity-pool-id "us-
west-2:11111111-1111-1111-1111-111111111111"
```
출력:

{

"IdentityPoolId": "us-west-2:11111111-1111-1111-1111-111111111111",

```
 "IdentityPoolName": "MyIdentityPool", 
   "AllowUnauthenticatedIdentities": false, 
   "CognitoIdentityProviders": [ 
       { 
            "ProviderName": "cognito-idp.us-west-2.amazonaws.com/us-west-2_111111111", 
            "ClientId": "3n4b5urk1ft4fl3mg5e62d9ado", 
            "ServerSideTokenCheck": false 
       } 
   ]
}
```
• API 세부 정보는 AWS CLI 명령 [DescribeIdentityPool](https://awscli.amazonaws.com/v2/documentation/api/latest/reference/cognito-identity/describe-identity-pool.html)참조를 참조하십시오.

## **get-identity-pool-roles**

다음 코드 예시에서는 get-identity-pool-roles을 사용하는 방법을 보여 줍니다.

AWS CLI

자격 증명 풀 역할을 가져오려면

이 예에서는 자격 증명 풀 역할을 가져옵니다.

명령:

```
aws cognito-identity get-identity-pool-roles --identity-pool-id "us-
west-2:11111111-1111-1111-1111-111111111111"
```
출력:

```
{ 
   "IdentityPoolId": "us-west-2:11111111-1111-1111-1111-111111111111", 
   "Roles": { 
       "authenticated": "arn:aws:iam::111111111111:role/
Cognito_MyIdentityPoolAuth_Role", 
       "unauthenticated": "arn:aws:iam::111111111111:role/
Cognito_MyIdentityPoolUnauth_Role" 
   }
}
```
• API 세부 정보는 AWS CLI 명령 [GetIdentityPoolRoles참](https://awscli.amazonaws.com/v2/documentation/api/latest/reference/cognito-identity/get-identity-pool-roles.html)조를 참조하십시오.

## **list-identity-pools**

다음 코드 예시에서는 list-identity-pools을 사용하는 방법을 보여 줍니다.

AWS CLI

자격 증명 풀 나열

이 예시에는 자격 증명 풀이 나열되어 있습니다. 최대 20개의 자격 증명이 나열되어 있습니다.

명령:

aws cognito-identity list-identity-pools --max-results 20

출력:

```
{ 
   "IdentityPools": [ 
       { 
            "IdentityPoolId": "us-west-2:11111111-1111-1111-1111-111111111111", 
            "IdentityPoolName": "MyIdentityPool" 
       }, 
       { 
            "IdentityPoolId": "us-west-2:11111111-1111-1111-1111-111111111111", 
            "IdentityPoolName": "AnotherIdentityPool" 
       }, 
       { 
            "IdentityPoolId": "us-west-2:11111111-1111-1111-1111-111111111111", 
            "IdentityPoolName": "IdentityPoolRegionA" 
       } 
   ]
}
```
• API에 대한 자세한 내용은 AWS CLI 명령 참조를 참조하십시오 [ListIdentityPools](https://awscli.amazonaws.com/v2/documentation/api/latest/reference/cognito-identity/list-identity-pools.html).

#### **set-identity-pool-roles**

다음 코드 예시에서는 set-identity-pool-roles을 사용하는 방법을 보여 줍니다.

AWS CLI

자격 증명 풀 역할을 설정하려면

다음 set-identity-pool-roles 예에서는 자격 증명 풀 역할을 설정합니다.

```
aws cognito-identity set-identity-pool-roles \ 
     --identity-pool-id "us-west-2:11111111-1111-1111-1111-111111111111" \ 
     --roles authenticated="arn:aws:iam::111111111111:role/
Cognito_MyIdentityPoolAuth_Role"
```
• API 세부 정보는 AWS CLI 명령 [SetIdentityPoolRoles참](https://awscli.amazonaws.com/v2/documentation/api/latest/reference/cognito-identity/set-identity-pool-roles.html)조를 참조하십시오.

#### **update-identity-pool**

다음 코드 예시에서는 update-identity-pool을 사용하는 방법을 보여 줍니다.

#### AWS CLI

자격 증명 풀을 업데이트하려면

이 예에서는 자격 증명 풀을 업데이트합니다. 이름을 로 설정합니다 MyIdentityPool. Cognito를 ID 공급자로 추가합니다. 인증되지 않은 ID는 허용하지 않습니다.

명령:

```
aws cognito-identity update-identity-pool --identity-pool-id "us-
west-2:11111111-1111-1111-1111-111111111111" --identity-pool-name 
  "MyIdentityPool" --no-allow-unauthenticated-identities --cognito-
identity-providers ProviderName="cognito-idp.us-west-2.amazonaws.com/us-
west-2_111111111",ClientId="3n4b5urk1ft4fl3mg5e62d9ado",ServerSideTokenCheck=false
```

```
\{ "IdentityPoolId": "us-west-2:11111111-1111-1111-1111-111111111111", 
   "IdentityPoolName": "MyIdentityPool", 
   "AllowUnauthenticatedIdentities": false, 
   "CognitoIdentityProviders": [ 
       { 
            "ProviderName": "cognito-idp.us-west-2.amazonaws.com/us-west-2_111111111", 
            "ClientId": "3n4b5urk1ft4fl3mg5e62d9ado", 
            "ServerSideTokenCheck": false 
       } 
   ]
}
```
• API 세부 정보는 명령 참조를 참조하십시오 [UpdateIdentityPool.](https://awscli.amazonaws.com/v2/documentation/api/latest/reference/cognito-identity/update-identity-pool.html)AWS CLI

Amazon Cognito 자격 증명 공급자를 사용하는 예제 AWS CLI

다음 코드 예제는 Amazon Cognito ID AWS Command Line Interface 공급자와 함께 사용하여 작업을 수행하고 일반적인 시나리오를 구현하는 방법을 보여줍니다.

작업은 대규모 프로그램에서 발췌한 코드이며 컨텍스트에 맞춰 실행해야 합니다. 작업은 개별 서비스 함수를 호출하는 방법을 보여 주며 관련 시나리오와 교차 서비스 예시에서 컨텍스트에 맞는 작업을 볼 수 있습니다.

시나리오는 동일한 서비스 내에서 여러 함수를 호출하여 특정 태스크를 수행하는 방법을 보여주는 코 드 예시입니다.

각 예제에는 컨텍스트에서 코드를 설정하고 실행하는 방법에 대한 지침을 찾을 수 있는 링크가 포함되 어 있습니다. GitHub

#### 주제

• [작업](#page-354-0)

작업

#### **add-custom-attributes**

다음 코드 예시에서는 add-custom-attributes을 사용하는 방법을 보여 줍니다.

AWS CLI

사용자 지정 특성을 추가하려면

이 예제에서는 사용자 지정 속성 CustomAttr 1을 사용자 풀에 추가합니다. 문자열 유형이며 최소 1 자에서 최대 15자가 필요합니다. 이 값은 필수가 아닙니다.

명령:

aws cognito-idp add-custom-attributes --user-pool-id us-west-2\_aaaaaaaaa --customattributes

Name="CustomAttr1",AttributeDataType="String",DeveloperOnlyAttribute=false,Required=false,S

• API 세부 정보는 AWS CLI 명령 [AddCustomAttributes참](https://awscli.amazonaws.com/v2/documentation/api/latest/reference/cognito-idp/add-custom-attributes.html)조를 참조하십시오.

### **admim-disable-user**

다음 코드 예시에서는 admim-disable-user을 사용하는 방법을 보여 줍니다.

#### AWS CLI

```
사용자를 비활성화하려면
```

```
이 예시에서는 jane@example.com 사용자를 비활성화합니다.
```
명령:

```
aws cognito-idp admin-disable-user --user-pool-id us-west-2_aaaaaaaaa --username 
  jane@example.com
```
• API 세부 정보는 AWS CLI 명령 [AdmimDisableUser참](https://awscli.amazonaws.com/v2/documentation/api/latest/reference/cognito-idp/admim-disable-user.html)조를 참조하십시오.

#### **admim-enable-user**

다음 코드 예시에서는 admim-enable-user을 사용하는 방법을 보여 줍니다.

AWS CLI

사용자를 활성화하려면

```
이 예시에서는 사용자 이름 jane@example.com 을 활성화합니다.
```
명령:

```
aws cognito-idp admin-enable-user --user-pool-id us-west-2_aaaaaaaaa --username 
  jane@example.com
```
• API 세부 정보는 AWS CLI 명령 [AdmimEnableUser](https://awscli.amazonaws.com/v2/documentation/api/latest/reference/cognito-idp/admim-enable-user.html)참조를 참조하십시오.

### **admin-add-user-to-group**

다음 코드 예시에서는 admin-add-user-to-group을 사용하는 방법을 보여 줍니다.

AWS CLI

그룹에 사용자 추가하기

이 예에서는 Jane 사용자를 그룹에 MyGroup 추가합니다.

### 명령:

aws cognito-idp admin-add-user-to-group --user-pool-id us-west-2\_aaaaaaaaa - username Jane --group-name MyGroup

• API 세부 정보는 AWS CLI 명령 [AdminAddUserToGroup](https://awscli.amazonaws.com/v2/documentation/api/latest/reference/cognito-idp/admin-add-user-to-group.html)참조를 참조하십시오.

### **admin-confirm-sign-up**

다음 코드 예시에서는 admin-confirm-sign-up을 사용하는 방법을 보여 줍니다.

AWS CLI

사용자 등록을 확인하려면

이 예에서는 사용자 jane@example.com 를 확인합니다.

명령:

```
aws cognito-idp admin-confirm-sign-up --user-pool-id us-west-2_aaaaaaaaa --username 
  jane@example.com
```
• API 세부 정보는 AWS CLI 명령 [AdminConfirmSignUp참](https://awscli.amazonaws.com/v2/documentation/api/latest/reference/cognito-idp/admin-confirm-sign-up.html)조를 참조하십시오.

#### **admin-create-user**

다음 코드 예시에서는 admin-create-user을 사용하는 방법을 보여 줍니다.

AWS CLI

사용자 생성하기

다음 admin-create-user 예제에서는 지정된 설정의 이메일 주소 및 전화번호를 사용하여 사용 자를 생성합니다.

```
aws cognito-idp admin-create-user \ 
     --user-pool-id us-west-2_aaaaaaaaa \ 
     --username diego \ 
     --user-attributes Name=email,Value=diego@example.com 
  Name=phone_number,Value="+15555551212" \ 
     --message-action SUPPRESS
```
### 출력:

```
{ 
     "User": { 
          "Username": "diego", 
          "Attributes": [ 
\{\hspace{.1cm} \} "Name": "sub", 
                   "Value": "7325c1de-b05b-4f84-b321-9adc6e61f4a2" 
               }, 
               { 
                   "Name": "phone_number", 
                   "Value": "+15555551212" 
               }, 
               { 
                   "Name": "email", 
                   "Value": "diego@example.com" 
              } 
          ], 
          "UserCreateDate": 1548099495.428, 
          "UserLastModifiedDate": 1548099495.428, 
          "Enabled": true, 
          "UserStatus": "FORCE_CHANGE_PASSWORD" 
     }
}
```
• API 세부 정보는 AWS CLI 명령 [AdminCreateUser참](https://awscli.amazonaws.com/v2/documentation/api/latest/reference/cognito-idp/admin-create-user.html)조를 참조하십시오.

## **admin-delete-user-attributes**

다음 코드 예시에서는 admin-delete-user-attributes을 사용하는 방법을 보여 줍니다.

AWS CLI

사용자 속성을 삭제하려면

이 예제에서는 사용자 diego@example.com 의 사용자 지정 속성 CustomAttr 1을 삭제합니다.

```
aws cognito-idp admin-delete-user-attributes --user-pool-id us-west-2_aaaaaaaaa --
username diego@example.com --user-attribute-names "custom:CustomAttr1"
```
• API 세부 정보는 AWS CLI 명령 [AdminDeleteUserAttributes참](https://awscli.amazonaws.com/v2/documentation/api/latest/reference/cognito-idp/admin-delete-user-attributes.html)조를 참조하십시오.

## **admin-delete-user**

다음 코드 예시에서는 admin-delete-user을 사용하는 방법을 보여 줍니다.

#### AWS CLI

사용자 삭제

이 예시는 사용자를 삭제합니다.

#### 명령:

```
aws cognito-idp admin-delete-user --user-pool-id us-west-2_aaaaaaaaa --username 
  diego@example.com
```
• API에 대한 자세한 내용은 AWS CLI 명령 참조를 참조하십시오 [AdminDeleteUser](https://awscli.amazonaws.com/v2/documentation/api/latest/reference/cognito-idp/admin-delete-user.html).

#### **admin-forget-device**

다음 코드 예시에서는 admin-forget-device을 사용하는 방법을 보여 줍니다.

AWS CLI

디바이스를 삭제하려면

```
이 예시에서는 디바이스의 사용자 이름이 jane@example.com 인 것을 잊어버립니다.
```
명령:

aws cognito-idp admin-forget-device --user-pool-id us-west-2\_aaaaaaaaa --username jane@example.com --device-key us-west-2\_abcd\_1234-5678

• API 세부 정보는 AWS CLI 명령 [AdminForgetDevice참](https://awscli.amazonaws.com/v2/documentation/api/latest/reference/cognito-idp/admin-forget-device.html)조를 참조하십시오.

### **admin-get-device**

다음 코드 예시에서는 admin-get-device을 사용하는 방법을 보여 줍니다.

## AWS CLI

디바이스를 가져오려면

이 예시에서는 사용자 이름 jane@example.com 으로 디바이스를 가져옵니다.

명령:

```
aws cognito-idp admin-get-device --user-pool-id us-west-2_aaaaaaaaa --username 
  jane@example.com --device-key us-west-2_abcd_1234-5678
```
• API 세부 정보는 AWS CLI 명령 [AdminGetDevice](https://awscli.amazonaws.com/v2/documentation/api/latest/reference/cognito-idp/admin-get-device.html)참조를 참조하십시오.

### **admin-get-user**

다음 코드 예시에서는 admin-get-user을 사용하는 방법을 보여 줍니다.

### AWS CLI

사용자 가져오기

이 예시에서는 사용자 이름 jane@example.com에 대한 정보를 가져옵니다.

#### 명령:

```
aws cognito-idp admin-get-user --user-pool-id us-west-2_aaaaaaaaa --username 
  jane@example.com
```

```
\{ "Username": "4320de44-2322-4620-999b-5e2e1c8df013", 
   "Enabled": true, 
   "UserStatus": "FORCE_CHANGE_PASSWORD", 
   "UserCreateDate": 1548108509.537, 
   "UserAttributes": [ 
       { 
            "Name": "sub", 
            "Value": "4320de44-2322-4620-999b-5e2e1c8df013" 
       }, 
       { 
            "Name": "email_verified", 
            "Value": "true"
```

```
 }, 
        { 
             "Name": "phone_number_verified", 
             "Value": "true" 
        }, 
       \mathcal{L} "Name": "phone_number", 
             "Value": "+01115551212" 
        }, 
        { 
             "Name": "email", 
             "Value": "jane@example.com" 
        } 
   ], 
   "UserLastModifiedDate": 1548108509.537
}
```
• API에 대한 자세한 내용은 AWS CLI 명령 참조를 참조하십시오 [AdminGetUser.](https://awscli.amazonaws.com/v2/documentation/api/latest/reference/cognito-idp/admin-get-user.html)

## **admin-initiate-auth**

다음 코드 예시에서는 admin-initiate-auth을 사용하는 방법을 보여 줍니다.

## AWS CLI

권한 부여 시작

이 예시에서는 사용자 이름 jane@example.com에 대해 ADMIN\_NO\_SRP\_AUTH 흐름을 사용하여 권한 부여를 시작합니다.

클라이언트에는 서버 기반 인증을 위한 로그인 API(ADMIN\_NO\_SRP\_AUTH)가 활성화되어 있어야 합니다.

반환 값의 세션 정보를 사용하여 admin-respond-to-auth -hallenge를 호출합니다.

명령:

```
aws cognito-idp admin-initiate-auth --user-pool-id us-west-2_aaaaaaaaa --client-
id 3n4b5urk1ft4fl3mg5e62d9ado --auth-flow ADMIN_NO_SRP_AUTH --auth-parameters 
  USERNAME=jane@example.com,PASSWORD=password
```

```
{ 
   "ChallengeName": "NEW_PASSWORD_REQUIRED", 
   "Session": "SESSION", 
   "ChallengeParameters": { 
       "USER_ID_FOR_SRP": "84514837-dcbc-4af1-abff-f3c109334894", 
       "requiredAttributes": "[]", 
       "userAttributes": "{\"email_verified\":\"true\",\"phone_number_verified\":
\"true\",\"phone_number\":\"+01xxx5550100\",\"email\":\"jane@example.com\"}" 
   }
}
```
• API 세부 정보는 AWS CLI 명령 [AdminInitiateAuth](https://awscli.amazonaws.com/v2/documentation/api/latest/reference/cognito-idp/admin-initiate-auth.html)참조를 참조하십시오.

### **admin-list-devices**

다음 코드 예시에서는 admin-list-devices을 사용하는 방법을 보여 줍니다.

AWS CLI

사용자의 기기를 나열하려면

이 예에서는 사용자 이름 jane@example.com 으로 장치를 나열합니다.

명령:

```
aws cognito-idp admin-list-devices --user-pool-id us-west-2_aaaaaaaaa --username 
  jane@example.com
```
• API 세부 정보는 AWS CLI 명령 [AdminListDevices참](https://awscli.amazonaws.com/v2/documentation/api/latest/reference/cognito-idp/admin-list-devices.html)조를 참조하십시오.

#### **admin-list-groups-for-user**

다음 코드 예시에서는 admin-list-groups-for-user을 사용하는 방법을 보여 줍니다.

AWS CLI

사용자 그룹을 나열하려면

이 예시에서는 사용자 이름 jane@example.com 에 대한 그룹을 나열합니다.

```
aws cognito-idp admin-list-groups-for-user --user-pool-id us-west-2_aaaaaaaaa --
username diego@example.com
```
### 출력:

```
{ 
   "Groups": [ 
       { 
            "Description": "Sample group", 
            "Precedence": 1, 
            "LastModifiedDate": 1548097827.125, 
            "RoleArn": "arn:aws:iam::111111111111:role/SampleRole", 
            "GroupName": "SampleGroup", 
            "UserPoolId": "us-west-2_aaaaaaaaa", 
            "CreationDate": 1548097827.125 
       } 
  \mathbf{I}}
```
• API 세부 정보는 AWS CLI 명령 [AdminListGroupsForUser참](https://awscli.amazonaws.com/v2/documentation/api/latest/reference/cognito-idp/admin-list-groups-for-user.html)조를 참조하십시오.

#### **admin-list-user-auth-events**

다음 코드 예시에서는 admin-list-user-auth-events을 사용하는 방법을 보여 줍니다.

AWS CLI

사용자에 대한 권한 부여 이벤트를 나열하려면

이 예제에서는 사용자 이름 diego@example.com 에 대한 인증 이벤트를 나열합니다.

### 명령:

```
aws cognito-idp admin-list-user-auth-events --user-pool-id us-west-2_aaaaaaaaa --
username diego@example.com
```
• API 세부 정보는 AWS CLI 명령 [AdminListUserAuthEvents참](https://awscli.amazonaws.com/v2/documentation/api/latest/reference/cognito-idp/admin-list-user-auth-events.html)조를 참조하십시오.

#### **admin-remove-user-from-group**

다음 코드 예시에서는 admin-remove-user-from-group을 사용하는 방법을 보여 줍니다.

### AWS CLI

그룹에서 사용자 삭제하기

이 예에서는 jane@example.com 을 에서 제거합니다 SampleGroup.

### 명령:

aws cognito-idp admin-remove-user-from-group --user-pool-id us-west-2\_aaaaaaaaa - username jane@example.com --group-name SampleGroup

• API 세부 정보는 AWS CLI 명령 [AdminRemoveUserFromGroup참](https://awscli.amazonaws.com/v2/documentation/api/latest/reference/cognito-idp/admin-remove-user-from-group.html)조를 참조하십시오.

#### **admin-reset-user-password**

다음 코드 예시에서는 admin-reset-user-password을 사용하는 방법을 보여 줍니다.

#### AWS CLI

사용자 암호를 재설정하려면

이 예에서는 diego@example.com 비밀번호를 재설정합니다.

#### 명령:

aws cognito-idp admin-reset-user-password --user-pool-id us-west-2\_aaaaaaaaa - username diego@example.com

• API 세부 정보는 AWS CLI 명령 [AdminResetUserPassword참](https://awscli.amazonaws.com/v2/documentation/api/latest/reference/cognito-idp/admin-reset-user-password.html)조를 참조하십시오.

### **admin-set-user-mfa-preference**

다음 코드 예시에서는 admin-set-user-mfa-preference을 사용하는 방법을 보여 줍니다.

AWS CLI

사용자 MFA 기본 설정을 지정하려면

이 예에서는 사용자 이름 diego@example.com 에 대한 SMS MFA 기본 설정을 설정합니다.

aws cognito-idp admin-set-user-mfa-preference --user-pool-id us-west-2\_aaaaaaaaa - username diego@example.com --sms-mfa-settings Enabled=false, PreferredMfa=false

• API 세부 정보는 AWS CLI 명령 [AdminSetUserMfaPreference](https://awscli.amazonaws.com/v2/documentation/api/latest/reference/cognito-idp/admin-set-user-mfa-preference.html)참조를 참조하십시오.

#### **admin-set-user-settings**

다음 코드 예시에서는 admin-set-user-settings을 사용하는 방법을 보여 줍니다.

AWS CLI

사용자 설정을 지정하려면

이 예에서는 사용자 이름 diego@example.com 에 대한 MFA 전송 기본 설정을 이메일로 설정합니 다.

명령:

```
aws cognito-idp admin-set-user-settings --user-pool-id us-west-2_aaaaaaaaa --
username diego@example.com --mfa-options DeliveryMedium=EMAIL
```
• API 세부 정보는 AWS CLI 명령 [AdminSetUserSettings참](https://awscli.amazonaws.com/v2/documentation/api/latest/reference/cognito-idp/admin-set-user-settings.html)조를 참조하십시오.

#### **admin-update-auth-event-feedback**

다음 코드 예시에서는 admin-update-auth-event-feedback을 사용하는 방법을 보여 줍니다.

AWS CLI

```
권한 부여 이벤트에 대한 피드백을 제공하려면
```
이 예제에서는 event-id로 식별되는 권한 부여 이벤트의 피드백 값을 Valid로 설정합니다.

명령:

```
aws cognito-idp admin-update-auth-event-feedback --user-pool-id us-west-2_aaaaaaaaa 
  --username diego@example.com --event-id c2c2cf89-c0d3-482d-aba6-99d78a5b0bfe --
feedback-value Valid
```
• API 세부 정보는 AWS CLI 명령 [AdminUpdateAuthEventFeedback참](https://awscli.amazonaws.com/v2/documentation/api/latest/reference/cognito-idp/admin-update-auth-event-feedback.html)조를 참조하십시오.

### **admin-update-device-status**

다음 코드 예시에서는 admin-update-device-status을 사용하는 방법을 보여 줍니다.

### AWS CLI

기기 상태를 업데이트하려면

이 예제에서는 device-key로 식별된 디바이스의 디바이스 기억 상태를 not\_mented로 설정합니다.

명령:

aws cognito-idp admin-update-device-status --user-pool-id us-west-2\_aaaaaaaaa --username diego@example.com --device-key xxxx --device-remembered-status not\_remembered

• API 세부 정보는 명령 참조를 참조하십시오. [AdminUpdateDeviceStatusA](https://awscli.amazonaws.com/v2/documentation/api/latest/reference/cognito-idp/admin-update-device-status.html)WS CLI

#### **admin-update-user-attributes**

다음 코드 예시에서는 admin-update-user-attributes을 사용하는 방법을 보여 줍니다.

AWS CLI

사용자 속성을 업데이트하려면

이 예에서는 사용자 diego@example.com 의 사용자 지정 사용자 속성 CustomAttr 1을 업데이트합 니다.

명령:

```
aws cognito-idp admin-update-user-attributes --user-pool-id us-
west-2_aaaaaaaaa --username diego@example.com --user-attributes 
  Name="custom:CustomAttr1",Value="Purple"
```
• API 세부 정보는 AWS CLI 명령 [AdminUpdateUserAttributes참](https://awscli.amazonaws.com/v2/documentation/api/latest/reference/cognito-idp/admin-update-user-attributes.html)조를 참조하십시오.

#### **change-password**

다음 코드 예시에서는 change-password을 사용하는 방법을 보여 줍니다.

### AWS CLI

비밀번호 변경하기

이 예에서는 비밀번호를 변경합니다.

명령:

aws cognito-idp change-password --previous-password OldPassword --proposed-password NewPassword --access-token ACCESS\_TOKEN

• API 세부 정보는 AWS CLI 명령 [ChangePassword참](https://awscli.amazonaws.com/v2/documentation/api/latest/reference/cognito-idp/change-password.html)조를 참조하십시오.

## **confirm-forgot-password**

다음 코드 예시에서는 confirm-forgot-password을 사용하는 방법을 보여 줍니다.

AWS CLI

잊어버린 비밀번호를 확인하려면

이 예시는 사용자 이름 diego@example.com 의 비밀번호를 잊어버렸는지 확인합니다.

명령:

aws cognito-idp confirm-forgot-password --client-id 3n4b5urk1ft4fl3mg5e62d9ado - username=diego@example.com --password PASSWORD --confirmation-code CONF\_CODE

• API 세부 정보는 AWS CLI 명령 [ConfirmForgotPassword참](https://awscli.amazonaws.com/v2/documentation/api/latest/reference/cognito-idp/confirm-forgot-password.html)조를 참조하십시오.

#### **confirm-sign-up**

다음 코드 예시에서는 confirm-sign-up을 사용하는 방법을 보여 줍니다.

AWS CLI

가입 확인

이 예시는 사용자 이름 diego@example.com 가입을 확인합니다.

aws cognito-idp confirm-sign-up --client-id 3n4b5urk1ft4fl3mg5e62d9ado - username=diego@example.com --confirmation-code CONF\_CODE

• API에 대한 자세한 내용은 AWS CLI 명령 참조를 참조하십시오 [ConfirmSignUp.](https://awscli.amazonaws.com/v2/documentation/api/latest/reference/cognito-idp/confirm-sign-up.html)

#### **create-group**

다음 코드 예시에서는 create-group을 사용하는 방법을 보여 줍니다.

AWS CLI

#### 그룹을 만들려면

이 예제에서는 설명이 포함된 그룹을 생성합니다.

명령:

```
aws cognito-idp create-group --user-pool-id us-west-2_aaaaaaaaa --group-name 
 MyNewGroup --description "New group."
```
출력:

```
\{ "Group": { 
       "GroupName": "MyNewGroup", 
       "UserPoolId": "us-west-2_aaaaaaaaa", 
       "Description": "New group.", 
       "LastModifiedDate": 1548270073.795, 
       "CreationDate": 1548270073.795 
   }
}
```
역할과 우선 순위가 있는 그룹을 만들려면

이 예제에서는 설명이 포함된 그룹을 만듭니다. 역할과 우선 순위도 포함됩니다.

```
aws cognito-idp create-group --user-pool-id us-west-2_aaaaaaaaa --group-
name MyNewGroupWithRole --description "New group with a role." --role-arn 
  arn:aws:iam::111111111111:role/MyNewGroupRole --precedence 2
```
## 출력:

```
{ 
   "Group": { 
       "GroupName": "MyNewGroupWithRole", 
       "UserPoolId": "us-west-2_aaaaaaaaa", 
       "Description": "New group with a role.", 
       "RoleArn": "arn:aws:iam::111111111111:role/MyNewGroupRole", 
       "Precedence": 2, 
       "LastModifiedDate": 1548270211.761, 
       "CreationDate": 1548270211.761 
   }
}
```
• API 세부 정보는 AWS CLI 명령 [CreateGroup참](https://awscli.amazonaws.com/v2/documentation/api/latest/reference/cognito-idp/create-group.html)조를 참조하십시오.

### **create-user-import-job**

다음 코드 예시에서는 create-user-import-job을 사용하는 방법을 보여 줍니다.

AWS CLI

사용자 가져오기 작업을 생성하려면

이 예제에서는 라는 사용자 가져오기 작업을 생성합니다 MyImportJob.

사용자 가져오기에 대한 자세한 내용은 CSV 파일에서 사용자 풀로 사용자 가져오기를 참조하십시 오.

명령:

```
aws cognito-idp create-user-import-job --user-pool-id us-west-2_aaaaaaaaa --
job-name MyImportJob --cloud-watch-logs-role-arn arn:aws:iam::111111111111:role/
CognitoCloudWatchLogsRole
```

```
\mathcal{L} "UserImportJob": { 
        "JobName": "MyImportJob", 
        "JobId": "import-qQ0DCt2fRh", 
        "UserPoolId": "us-west-2_aaaaaaaaa", 
        "PreSignedUrl": "PRE_SIGNED_URL",
```

```
 "CreationDate": 1548271795.471, 
       "Status": "Created", 
       "CloudWatchLogsRoleArn": "arn:aws:iam::111111111111:role/
CognitoCloudWatchLogsRole", 
       "ImportedUsers": 0, 
       "SkippedUsers": 0, 
       "FailedUsers": 0 
   }
}
```
미리 서명된 URL을 사용하여 curl이 포함된.csv 파일을 업로드합니다.

명령:

```
curl -v -T "PATH_TO_CSV_FILE" -H "x-amz-server-side-encryption:aws:kms" 
  "PRE_SIGNED_URL"
```
• API에 대한 자세한 내용은 명령 참조를 참조하십시오 [CreateUserImportJob](https://awscli.amazonaws.com/v2/documentation/api/latest/reference/cognito-idp/create-user-import-job.html).AWS CLI

## **create-user-pool-client**

다음 코드 예시에서는 create-user-pool-client을 사용하는 방법을 보여 줍니다.

AWS CLI

사용자 풀 클라이언트를 만들려면

이 예에서는 USER\_PASSWORD\_AUTH 및 ADMIN\_NO\_SRP\_AUTH라는 두 개의 명시적 권한 부 여 흐름을 사용하여 새 사용자 풀 클라이언트를 생성합니다.

명령:

```
aws cognito-idp create-user-pool-client --user-pool-id us-west-2_aaaaaaaaa 
   --client-name MyNewClient --no-generate-secret --explicit-auth-flows 
  "USER_PASSWORD_AUTH" "ADMIN_NO_SRP_AUTH"
```

```
{ 
   "UserPoolClient": { 
       "UserPoolId": "us-west-2_aaaaaaaaa", 
       "ClientName": "MyNewClient",
```

```
 "ClientId": "6p3bs000no6a4ue1idruvd05ad", 
       "LastModifiedDate": 1548697449.497, 
       "CreationDate": 1548697449.497, 
       "RefreshTokenValidity": 30, 
       "ExplicitAuthFlows": [ 
            "USER_PASSWORD_AUTH", 
            "ADMIN_NO_SRP_AUTH" 
       ], 
       "AllowedOAuthFlowsUserPoolClient": false 
   }
}
```
• API AWS CLI 세부 정보는 명령 참조를 참조하십시오. [CreateUserPoolClient](https://awscli.amazonaws.com/v2/documentation/api/latest/reference/cognito-idp/create-user-pool-client.html)

#### **create-user-pool-domain**

다음 코드 예시에서는 create-user-pool-domain을 사용하는 방법을 보여 줍니다.

AWS CLI

사용자 풀 도메인을 만들려면

이 예에서는 USER\_PASSWORD\_AUTH 및 ADMIN\_NO\_SRP\_AUTH라는 두 개의 명시적 권한 부 여 흐름을 사용하여 새 사용자 풀 도메인을 생성합니다.

명령:

```
aws cognito-idp create-user-pool-domain --user-pool-id us-west-2_aaaaaaaaa --domain 
  my-new-domain
```
• API AWS CLI 세부 정보는 명령 참조를 참조하십시오. [CreateUserPoolDomain](https://awscli.amazonaws.com/v2/documentation/api/latest/reference/cognito-idp/create-user-pool-domain.html)

#### **create-user-pool**

다음 코드 예시에서는 create-user-pool을 사용하는 방법을 보여 줍니다.

AWS CLI

최소 구성 사용자 풀 생성

이 예제에서는 기본값을 MyUserPool 사용하여 이름이 지정된 사용자 풀을 만듭니다. 필수 속성도 없고 애플리케이션 클라이언트도 없습니다. MFA 및 고급 보안이 비활성화되었습니다.

### 명령:

aws cognito-idp create-user-pool --pool-name MyUserPool

```
{ 
   "UserPool": { 
        "SchemaAttributes": [ 
            { 
                 "Name": "sub", 
                 "StringAttributeConstraints": { 
                      "MinLength": "1", 
                      "MaxLength": "2048" 
                 }, 
                 "DeveloperOnlyAttribute": false, 
                 "Required": true, 
                 "AttributeDataType": "String", 
                 "Mutable": false 
            }, 
            { 
                 "Name": "name", 
                 "StringAttributeConstraints": { 
                      "MinLength": "0", 
                      "MaxLength": "2048" 
                 }, 
                 "DeveloperOnlyAttribute": false, 
                 "Required": false, 
                 "AttributeDataType": "String", 
                 "Mutable": true 
            }, 
            { 
                 "Name": "given_name", 
                 "StringAttributeConstraints": { 
                      "MinLength": "0", 
                     "MaxLength": "2048" 
                 }, 
                 "DeveloperOnlyAttribute": false, 
                 "Required": false, 
                 "AttributeDataType": "String", 
                 "Mutable": true 
            }, 
            {
```

```
 "Name": "family_name", 
     "StringAttributeConstraints": { 
          "MinLength": "0", 
          "MaxLength": "2048" 
     }, 
     "DeveloperOnlyAttribute": false, 
     "Required": false, 
     "AttributeDataType": "String", 
     "Mutable": true 
 }, 
 { 
     "Name": "middle_name", 
     "StringAttributeConstraints": { 
          "MinLength": "0", 
          "MaxLength": "2048" 
     }, 
     "DeveloperOnlyAttribute": false, 
     "Required": false, 
     "AttributeDataType": "String", 
     "Mutable": true 
 }, 
 { 
     "Name": "nickname", 
     "StringAttributeConstraints": { 
          "MinLength": "0", 
          "MaxLength": "2048" 
     }, 
     "DeveloperOnlyAttribute": false, 
     "Required": false, 
     "AttributeDataType": "String", 
     "Mutable": true 
 }, 
 { 
     "Name": "preferred_username", 
     "StringAttributeConstraints": { 
          "MinLength": "0", 
          "MaxLength": "2048" 
     }, 
     "DeveloperOnlyAttribute": false, 
     "Required": false, 
     "AttributeDataType": "String", 
     "Mutable": true 
 }, 
 {
```

```
 "Name": "profile", 
     "StringAttributeConstraints": { 
          "MinLength": "0", 
          "MaxLength": "2048" 
     }, 
     "DeveloperOnlyAttribute": false, 
     "Required": false, 
     "AttributeDataType": "String", 
     "Mutable": true 
 }, 
 { 
     "Name": "picture", 
     "StringAttributeConstraints": { 
          "MinLength": "0", 
          "MaxLength": "2048" 
     }, 
     "DeveloperOnlyAttribute": false, 
     "Required": false, 
     "AttributeDataType": "String", 
     "Mutable": true 
 }, 
 { 
     "Name": "website", 
     "StringAttributeConstraints": { 
          "MinLength": "0", 
          "MaxLength": "2048" 
     }, 
     "DeveloperOnlyAttribute": false, 
     "Required": false, 
     "AttributeDataType": "String", 
     "Mutable": true 
 }, 
 { 
     "Name": "email", 
     "StringAttributeConstraints": { 
          "MinLength": "0", 
          "MaxLength": "2048" 
     }, 
     "DeveloperOnlyAttribute": false, 
     "Required": false, 
     "AttributeDataType": "String", 
     "Mutable": true 
 }, 
 {
```

```
 "AttributeDataType": "Boolean", 
     "DeveloperOnlyAttribute": false, 
     "Required": false, 
     "Name": "email_verified", 
     "Mutable": true 
 }, 
 { 
     "Name": "gender", 
     "StringAttributeConstraints": { 
          "MinLength": "0", 
          "MaxLength": "2048" 
     }, 
     "DeveloperOnlyAttribute": false, 
     "Required": false, 
     "AttributeDataType": "String", 
     "Mutable": true 
 }, 
 { 
     "Name": "birthdate", 
     "StringAttributeConstraints": { 
          "MinLength": "10", 
          "MaxLength": "10" 
     }, 
     "DeveloperOnlyAttribute": false, 
     "Required": false, 
     "AttributeDataType": "String", 
     "Mutable": true 
 }, 
 { 
     "Name": "zoneinfo", 
     "StringAttributeConstraints": { 
          "MinLength": "0", 
          "MaxLength": "2048" 
     }, 
     "DeveloperOnlyAttribute": false, 
     "Required": false, 
     "AttributeDataType": "String", 
     "Mutable": true 
 }, 
 { 
     "Name": "locale", 
     "StringAttributeConstraints": { 
          "MinLength": "0", 
          "MaxLength": "2048"
```

```
 }, 
     "DeveloperOnlyAttribute": false, 
     "Required": false, 
     "AttributeDataType": "String", 
     "Mutable": true 
 }, 
 { 
     "Name": "phone_number", 
     "StringAttributeConstraints": { 
          "MinLength": "0", 
          "MaxLength": "2048" 
     }, 
     "DeveloperOnlyAttribute": false, 
     "Required": false, 
     "AttributeDataType": "String", 
     "Mutable": true 
 }, 
 { 
     "AttributeDataType": "Boolean", 
     "DeveloperOnlyAttribute": false, 
     "Required": false, 
     "Name": "phone_number_verified", 
     "Mutable": true 
 }, 
 { 
     "Name": "address", 
     "StringAttributeConstraints": { 
          "MinLength": "0", 
          "MaxLength": "2048" 
     }, 
     "DeveloperOnlyAttribute": false, 
     "Required": false, 
     "AttributeDataType": "String", 
     "Mutable": true 
 }, 
 { 
     "Name": "updated_at", 
     "NumberAttributeConstraints": { 
          "MinValue": "0" 
     }, 
     "DeveloperOnlyAttribute": false, 
     "Required": false, 
     "AttributeDataType": "Number", 
     "Mutable": true
```

```
 } 
       ], 
       "MfaConfiguration": "OFF", 
       "Name": "MyUserPool", 
       "LastModifiedDate": 1547833345.777, 
       "AdminCreateUserConfig": { 
            "UnusedAccountValidityDays": 7, 
            "AllowAdminCreateUserOnly": false 
       }, 
       "EmailConfiguration": {}, 
       "Policies": { 
            "PasswordPolicy": { 
                "RequireLowercase": true, 
                "RequireSymbols": true, 
                "RequireNumbers": true, 
                "MinimumLength": 8, 
                "RequireUppercase": true 
            } 
       }, 
       "CreationDate": 1547833345.777, 
       "EstimatedNumberOfUsers": 0, 
       "Id": "us-west-2_aaaaaaaaa", 
       "LambdaConfig": {} 
   }
}
```
# 두 개의 필수 속성으로 사용자 풀을 생성하는 방법

이 예제에서는 사용자 풀을 생성합니다 MyUserPool. 풀은 이메일을 사용자 이름 속성으로 받아들 이도록 구성되어 있습니다. 또한 Amazon Simple Email Service를 사용하여 이메일 소스 주소를 검 증된 주소로 설정합니다.

#### 명령:

```
aws cognito-idp create-user-pool --pool-name MyUserPool --username-
attributes "email" --email-configuration=SourceArn="arn:aws:ses:us-
east-1:111111111111:identity/
jane@example.com",ReplyToEmailAddress="jane@example.com"
```
### 출력:

{

"UserPool": {

```
 "SchemaAttributes": [ 
     { 
          "Name": "sub", 
          "StringAttributeConstraints": { 
              "MinLength": "1", 
              "MaxLength": "2048" 
          }, 
          "DeveloperOnlyAttribute": false, 
          "Required": true, 
          "AttributeDataType": "String", 
          "Mutable": false 
     }, 
     { 
          "Name": "name", 
          "StringAttributeConstraints": { 
              "MinLength": "0", 
              "MaxLength": "2048" 
          }, 
          "DeveloperOnlyAttribute": false, 
          "Required": false, 
          "AttributeDataType": "String", 
          "Mutable": true 
     }, 
     { 
         "Name": "given name",
          "StringAttributeConstraints": { 
              "MinLength": "0", 
              "MaxLength": "2048" 
          }, 
          "DeveloperOnlyAttribute": false, 
          "Required": false, 
          "AttributeDataType": "String", 
          "Mutable": true 
     }, 
     { 
          "Name": "family_name", 
          "StringAttributeConstraints": { 
              "MinLength": "0", 
              "MaxLength": "2048" 
          }, 
          "DeveloperOnlyAttribute": false, 
          "Required": false, 
          "AttributeDataType": "String", 
          "Mutable": true
```

```
 }, 
 { 
     "Name": "middle_name", 
     "StringAttributeConstraints": { 
          "MinLength": "0", 
          "MaxLength": "2048" 
     }, 
     "DeveloperOnlyAttribute": false, 
     "Required": false, 
     "AttributeDataType": "String", 
     "Mutable": true 
 }, 
 { 
     "Name": "nickname", 
     "StringAttributeConstraints": { 
          "MinLength": "0", 
          "MaxLength": "2048" 
     }, 
     "DeveloperOnlyAttribute": false, 
     "Required": false, 
     "AttributeDataType": "String", 
     "Mutable": true 
 }, 
 { 
     "Name": "preferred_username", 
     "StringAttributeConstraints": { 
          "MinLength": "0", 
          "MaxLength": "2048" 
     }, 
     "DeveloperOnlyAttribute": false, 
     "Required": false, 
     "AttributeDataType": "String", 
     "Mutable": true 
 }, 
 { 
     "Name": "profile", 
     "StringAttributeConstraints": { 
          "MinLength": "0", 
          "MaxLength": "2048" 
     }, 
     "DeveloperOnlyAttribute": false, 
     "Required": false, 
     "AttributeDataType": "String", 
     "Mutable": true
```

```
 }, 
 { 
     "Name": "picture", 
     "StringAttributeConstraints": { 
          "MinLength": "0", 
          "MaxLength": "2048" 
     }, 
     "DeveloperOnlyAttribute": false, 
     "Required": false, 
     "AttributeDataType": "String", 
     "Mutable": true 
 }, 
 { 
     "Name": "website", 
     "StringAttributeConstraints": { 
          "MinLength": "0", 
          "MaxLength": "2048" 
     }, 
     "DeveloperOnlyAttribute": false, 
     "Required": false, 
     "AttributeDataType": "String", 
     "Mutable": true 
 }, 
 { 
     "Name": "email", 
     "StringAttributeConstraints": { 
          "MinLength": "0", 
          "MaxLength": "2048" 
     }, 
     "DeveloperOnlyAttribute": false, 
     "Required": false, 
     "AttributeDataType": "String", 
     "Mutable": true 
 }, 
 { 
     "AttributeDataType": "Boolean", 
     "DeveloperOnlyAttribute": false, 
     "Required": false, 
     "Name": "email_verified", 
     "Mutable": true 
 }, 
 { 
     "Name": "gender", 
     "StringAttributeConstraints": {
```

```
 "MinLength": "0", 
          "MaxLength": "2048" 
     }, 
     "DeveloperOnlyAttribute": false, 
     "Required": false, 
     "AttributeDataType": "String", 
     "Mutable": true 
 }, 
 { 
     "Name": "birthdate", 
     "StringAttributeConstraints": { 
          "MinLength": "10", 
          "MaxLength": "10" 
     }, 
     "DeveloperOnlyAttribute": false, 
     "Required": false, 
     "AttributeDataType": "String", 
     "Mutable": true 
 }, 
 { 
     "Name": "zoneinfo", 
     "StringAttributeConstraints": { 
          "MinLength": "0", 
          "MaxLength": "2048" 
     }, 
     "DeveloperOnlyAttribute": false, 
     "Required": false, 
     "AttributeDataType": "String", 
     "Mutable": true 
 }, 
 { 
     "Name": "locale", 
     "StringAttributeConstraints": { 
          "MinLength": "0", 
          "MaxLength": "2048" 
     }, 
     "DeveloperOnlyAttribute": false, 
     "Required": false, 
     "AttributeDataType": "String", 
     "Mutable": true 
 }, 
 { 
     "Name": "phone_number", 
     "StringAttributeConstraints": {
```

```
 "MinLength": "0", 
              "MaxLength": "2048" 
          }, 
          "DeveloperOnlyAttribute": false, 
          "Required": false, 
          "AttributeDataType": "String", 
          "Mutable": true 
     }, 
     { 
          "AttributeDataType": "Boolean", 
          "DeveloperOnlyAttribute": false, 
          "Required": false, 
          "Name": "phone_number_verified", 
          "Mutable": true 
     }, 
     { 
          "Name": "address", 
          "StringAttributeConstraints": { 
              "MinLength": "0", 
              "MaxLength": "2048" 
          }, 
          "DeveloperOnlyAttribute": false, 
          "Required": false, 
          "AttributeDataType": "String", 
          "Mutable": true 
     }, 
     { 
          "Name": "updated_at", 
          "NumberAttributeConstraints": { 
              "MinValue": "0" 
          }, 
          "DeveloperOnlyAttribute": false, 
          "Required": false, 
          "AttributeDataType": "Number", 
          "Mutable": true 
     } 
 ], 
 "MfaConfiguration": "OFF", 
 "Name": "MyUserPool", 
 "LastModifiedDate": 1547837788.189, 
 "AdminCreateUserConfig": { 
     "UnusedAccountValidityDays": 7, 
     "AllowAdminCreateUserOnly": false 
 },
```

```
 "EmailConfiguration": { 
            "ReplyToEmailAddress": "jane@example.com", 
            "SourceArn": "arn:aws:ses:us-east-1:111111111111:identity/
jane@example.com" 
       }, 
       "Policies": { 
            "PasswordPolicy": { 
                "RequireLowercase": true, 
                "RequireSymbols": true, 
                "RequireNumbers": true, 
                "MinimumLength": 8, 
                "RequireUppercase": true 
            } 
       }, 
       "UsernameAttributes": [ 
            "email" 
       ], 
       "CreationDate": 1547837788.189, 
       "EstimatedNumberOfUsers": 0, 
       "Id": "us-west-2_aaaaaaaaa", 
       "LambdaConfig": {} 
   }
}
```
• API 세부 정보는 AWS CLI 명령 [CreateUserPool참](https://awscli.amazonaws.com/v2/documentation/api/latest/reference/cognito-idp/create-user-pool.html)조를 참조하십시오.

#### **delete-group**

다음 코드 예시에서는 delete-group을 사용하는 방법을 보여 줍니다.

AWS CLI

그룹을 삭제하려면

이 예에서는 그룹을 삭제합니다.

명령:

aws cognito-idp delete-group --user-pool-id us-west-2\_aaaaaaaaa --group-name MyGroupName

• API 세부 정보는 AWS CLI 명령 [DeleteGroup](https://awscli.amazonaws.com/v2/documentation/api/latest/reference/cognito-idp/delete-group.html)참조를 참조하십시오.

## **delete-identity-provider**

다음 코드 예시에서는 delete-identity-provider을 사용하는 방법을 보여 줍니다.

AWS CLI

ID 제공자를 삭제하려면

이 예에서는 ID 제공자를 삭제합니다.

명령:

```
aws cognito-idp delete-identity-provider --user-pool-id us-west-2_aaaaaaaaa --
provider-name Facebook
```
• API 세부 정보는 AWS CLI 명령 [DeleteIdentityProvider](https://awscli.amazonaws.com/v2/documentation/api/latest/reference/cognito-idp/delete-identity-provider.html)참조를 참조하십시오.

#### **delete-resource-server**

다음 코드 예시에서는 delete-resource-server을 사용하는 방법을 보여 줍니다.

AWS CLI

```
리소스 서버를 삭제하려면
```
이 예제에서는 weather.example.com이라는 리소스 서버를 삭제합니다.

명령:

```
aws cognito-idp delete-resource-server --user-pool-id us-west-2_aaaaaaaaa --
identifier weather.example.com
```
• API 세부 정보는 명령 참조를 참조하십시오. [DeleteResourceServerA](https://awscli.amazonaws.com/v2/documentation/api/latest/reference/cognito-idp/delete-resource-server.html)WS CLI

#### **delete-user-attributes**

다음 코드 예시에서는 delete-user-attributes을 사용하는 방법을 보여 줍니다.

AWS CLI

사용자 속성을 삭제하려면
# 이 예제에서는 사용자 속성 "FAVORITE\_ANIMAL"을 삭제합니다.

### 명령:

aws cognito-idp delete-user-attributes --access-token ACCESS\_TOKEN --user-attributenames "FAVORITE\_ANIMAL"

• API 세부 정보는 명령 참조를 참조하십시오 [DeleteUserAttributes.](https://awscli.amazonaws.com/v2/documentation/api/latest/reference/cognito-idp/delete-user-attributes.html)AWS CLI

### **delete-user-pool-client**

다음 코드 예시에서는 delete-user-pool-client을 사용하는 방법을 보여 줍니다.

AWS CLI

사용자 풀 클라이언트를 삭제하려면

이 예에서는 사용자 풀 클라이언트를 삭제합니다.

명령:

aws cognito-idp delete-user-pool-client --user-pool-id us-west-2\_aaaaaaaaa --clientid 38fjsnc484p94kpqsnet7mpld0

• API 세부 정보는 AWS CLI 명령 [DeleteUserPoolClient참](https://awscli.amazonaws.com/v2/documentation/api/latest/reference/cognito-idp/delete-user-pool-client.html)조를 참조하십시오.

### **delete-user-pool-domain**

다음 코드 예시에서는 delete-user-pool-domain을 사용하는 방법을 보여 줍니다.

AWS CLI

사용자 풀 도메인을 삭제하려면

다음 delete-user-pool-domain 예에서는 라는 사용자 풀 도메인을 삭제합니다. my-domain

```
aws cognito-idp delete-user-pool-domain \ 
     --user-pool-id us-west-2_aaaaaaaaa \ 
     --domain my-domain
```
• API 세부 정보는 AWS CLI 명령 [DeleteUserPoolDomain참](https://awscli.amazonaws.com/v2/documentation/api/latest/reference/cognito-idp/delete-user-pool-domain.html)조를 참조하십시오.

## **delete-user-pool**

다음 코드 예시에서는 delete-user-pool을 사용하는 방법을 보여 줍니다.

AWS CLI

사용자 풀을 삭제하려면

이 예에서는 사용자 풀 ID인 us-west-2\_aaaaaaa를 사용하여 사용자 풀을 삭제합니다.

명령:

aws cognito-idp delete-user-pool --user-pool-id us-west-2\_aaaaaaaaa

• API에 대한 자세한 내용은 명령 참조를 참조하십시오. [DeleteUserPoolA](https://awscli.amazonaws.com/v2/documentation/api/latest/reference/cognito-idp/delete-user-pool.html)WS CLI

## **delete-user**

다음 코드 예시에서는 delete-user을 사용하는 방법을 보여 줍니다.

AWS CLI

사용자 삭제

이 예시는 사용자를 삭제합니다.

명령:

aws cognito-idp delete-user --access-token ACCESS\_TOKEN

• API에 대한 자세한 내용은 AWS CLI 명령 참조를 참조하십시오 [DeleteUser](https://awscli.amazonaws.com/v2/documentation/api/latest/reference/cognito-idp/delete-user.html).

# **describe-identity-provider**

다음 코드 예시에서는 describe-identity-provider을 사용하는 방법을 보여 줍니다.

AWS CLI

ID 제공자를 설명하려면

이 예제에서는 Facebook이라는 ID 공급자를 설명합니다.

명령:

aws cognito-idp describe-identity-provider --user-pool-id us-west-2\_aaaaaaaaa - provider-name Facebook

### 출력:

```
\{ "IdentityProvider": { 
       "UserPoolId": "us-west-2_aaaaaaaaa", 
       "ProviderName": "Facebook", 
       "ProviderType": "Facebook", 
       "ProviderDetails": { 
            "attributes_url": "https://graph.facebook.com/me?fields=", 
            "attributes_url_add_attributes": "true", 
            "authorize_scopes": myscope", 
            "authorize_url": "https://www.facebook.com/v2.9/dialog/oauth", 
            "client_id": "11111", 
            "client_secret": "11111", 
           "token_request_method": "GET", 
            "token_url": "https://graph.facebook.com/v2.9/oauth/access_token" 
       }, 
       "AttributeMapping": { 
            "username": "id" 
       }, 
       "IdpIdentifiers": [], 
       "LastModifiedDate": 1548105901.736, 
       "CreationDate": 1548105901.736 
   }
}
```
• API 세부 정보는 AWS CLI 명령 [DescribeIdentityProvider참](https://awscli.amazonaws.com/v2/documentation/api/latest/reference/cognito-idp/describe-identity-provider.html)조를 참조하십시오.

# **describe-resource-server**

다음 코드 예시에서는 describe-resource-server을 사용하는 방법을 보여 줍니다.

AWS CLI

리소스 서버를 설명하려면

이 예제에서는 리소스 서버 weather.example.com에 대해 설명합니다.

명령:

aws cognito-idp describe-resource-server --user-pool-id us-west-2\_aaaaaaaaa - identifier weather.example.com

## 출력:

```
{ 
   "ResourceServer": { 
       "UserPoolId": "us-west-2_aaaaaaaaa", 
       "Identifier": "weather.example.com", 
       "Name": "Weather", 
       "Scopes": [ 
            { 
                "ScopeName": "weather.update", 
                "ScopeDescription": "Update weather forecast" 
            }, 
 { 
                "ScopeName": "weather.read", 
                "ScopeDescription": "Read weather forecasts" 
            }, 
            { 
                "ScopeName": "weather.delete", 
                "ScopeDescription": "Delete a weather forecast" 
            } 
      \mathbf 1 }
}
```
• API 세부 정보는 명령 참조를 참조하십시오. [DescribeResourceServerA](https://awscli.amazonaws.com/v2/documentation/api/latest/reference/cognito-idp/describe-resource-server.html)WS CLI

### **describe-risk-configuration**

다음 코드 예시에서는 describe-risk-configuration을 사용하는 방법을 보여 줍니다.

AWS CLI

위험 구성을 설명하려면

이 예에서는 us-west-2\_aaaaaaaa 풀과 관련된 위험 구성을 설명합니다.

명령:

aws cognito-idp describe-risk-configuration --user-pool-id us-west-2\_aaaaaaaaa

```
{ 
   "RiskConfiguration": { 
       "UserPoolId": "us-west-2_aaaaaaaaa", 
       "CompromisedCredentialsRiskConfiguration": { 
           "EventFilter": [ 
               "SIGN_IN", 
               "SIGN_UP", 
               "PASSWORD_CHANGE" 
           ], 
           "Actions": { 
               "EventAction": "BLOCK" 
           } 
       }, 
       "AccountTakeoverRiskConfiguration": { 
           "NotifyConfiguration": { 
               "From": "diego@example.com", 
               "ReplyTo": "diego@example.com", 
               "SourceArn": "arn:aws:ses:us-east-1:111111111111:identity/
diego@example.com", 
               "BlockEmail": { 
                    "Subject": "Blocked sign-in attempt", 
                    "HtmlBody": "<!DOCTYPE html>\n<html>\n<head>\n\t<title>HTML 
 email context</title>\n\t<meta charset=\"utf-8\">\n</head>\n<br/>sody>\n<pre>We
  blocked an unrecognized sign-in to your account with this information:\n<ul>
\n<li>Time: {login-time}</li>\n<li>Device: {device-name}</li>\n<li>Location: {city}, 
  {country}</li>\n</ul>\nIf this sign-in was not by you, you should change your 
  password and notify us by clicking on <a href={one-click-link-invalid}>this link</
a>\nIf this sign-in was by you, you can follow <a href={one-click-link-valid}>this 
  link</a> to let us know</pre>\n</body>\n</html>", 
                    "TextBody": "We blocked an unrecognized sign-in to your account 
  with this information:\nTime: {login-time}\nDevice: {device-name}\nLocation: 
  {city}, {country}\nIf this sign-in was not by you, you should change your password 
  and notify us by clicking on {one-click-link-invalid}\nIf this sign-in was by you, 
  you can follow {one-click-link-valid} to let us know" 
               }, 
               "NoActionEmail": { 
                    "Subject": "New sign-in attempt", 
                    "HtmlBody": "<!DOCTYPE html>\n<html>\n<head>\n\t<title>HTML 
 email context</title>\n\t<meta charset=\"utf-8\">\n</head>\n<br/>sody>\n<pre>We
  observed an unrecognized sign-in to your account with this information:\n<ul>
\n<li>Time: {login-time}</li>\n<li>Device: {device-name}</li>\n<li>Location: {city}, 
  {country}</li>\n</ul>\nIf this sign-in was not by you, you should change your
```
 password and notify us by clicking on <a href={one-click-link-invalid}>this link</ a>\nIf this sign-in was by you, you can follow <a href={one-click-link-valid}>this link</a> to let us know</pre>\n</body>\n</html>", "TextBody": "We observed an unrecognized sign-in to your account with this information:\nTime: {login-time}\nDevice: {device-name}\nLocation: {city}, {country}\nIf this sign-in was not by you, you should change your password and notify us by clicking on {one-click-link-invalid}\nIf this sign-in was by you, you can follow {one-click-link-valid} to let us know" }, "MfaEmail": { "Subject": "New sign-in attempt", "HtmlBody": "<!DOCTYPE html>\n<html>\n<head>\n\t<title>HTML email context</title>\n\t<meta charset=\"utf-8\">\n</head>\n<br/>sody>\n<pre>We required you to use multi-factor authentication for the following sign-in attempt:\n<ul> \n<li>Time: {login-time}</li>\n<li>Device: {device-name}</li>\n<li>Location: {city}, {country}</li>\n</ul>\nIf this sign-in was not by you, you should change your password and notify us by clicking on <a href={one-click-link-invalid}>this link</ a>\nIf this sign-in was by you, you can follow <a href={one-click-link-valid}>this link</a> to let us know</pre>\n</body>\n</html>", "TextBody": "We required you to use multi-factor authentication for the following sign-in attempt:\nTime: {login-time}\nDevice: {devicename}\nLocation: {city}, {country}\nIf this sign-in was not by you, you should change your password and notify us by clicking on {one-click-link-invalid}\nIf this sign-in was by you, you can follow {one-click-link-valid} to let us know" } }, "Actions": { "LowAction": { "Notify": true, "EventAction": "NO\_ACTION" }, "MediumAction": { "Notify": true, "EventAction": "MFA\_IF\_CONFIGURED" }, "HighAction": { "Notify": true, "EventAction": "MFA\_IF\_CONFIGURED" } } } } }

• API 세부 정보는 명령 참조를 참조하십시오. [DescribeRiskConfigurationA](https://awscli.amazonaws.com/v2/documentation/api/latest/reference/cognito-idp/describe-risk-configuration.html)WS CLI

### **describe-user-import-job**

다음 코드 예시에서는 describe-user-import-job을 사용하는 방법을 보여 줍니다.

## AWS CLI

사용자 가져오기 작업에 대해 설명하려면

이 예제에서는 사용자 입력 작업에 대해 설명합니다.

사용자 가져오기에 대한 자세한 내용은 CSV 파일에서 사용자 풀로 사용자 가져오기를 참조하십시 오.

명령:

aws cognito-idp describe-user-import-job --user-pool-id us-west-2\_aaaaaaaaa --job-id import-TZqNQvDRnW

### 출력:

```
{ 
   "UserImportJob": { 
       "JobName": "import-Test1", 
       "JobId": "import-TZqNQvDRnW", 
       "UserPoolId": "us-west-2_aaaaaaaaa", 
       "PreSignedUrl": "PRE_SIGNED URL", 
       "CreationDate": 1548271708.512, 
       "Status": "Created", 
       "CloudWatchLogsRoleArn": "arn:aws:iam::111111111111:role/
CognitoCloudWatchLogsRole", 
       "ImportedUsers": 0, 
       "SkippedUsers": 0, 
       "FailedUsers": 0 
   }
}
```
• API 세부 정보는 명령 참조를 참조하십시오 [DescribeUserImportJob](https://awscli.amazonaws.com/v2/documentation/api/latest/reference/cognito-idp/describe-user-import-job.html).AWS CLI

# **describe-user-pool-client**

다음 코드 예시에서는 describe-user-pool-client을 사용하는 방법을 보여 줍니다.

# AWS CLI

사용자 풀 클라이언트에 대해 설명하려면

이 예제에서는 사용자 풀 클라이언트를 설명합니다.

## 명령:

aws cognito-idp describe-user-pool-client --user-pool-id us-west-2\_aaaaaaaaa - client-id 38fjsnc484p94kpqsnet7mpld0

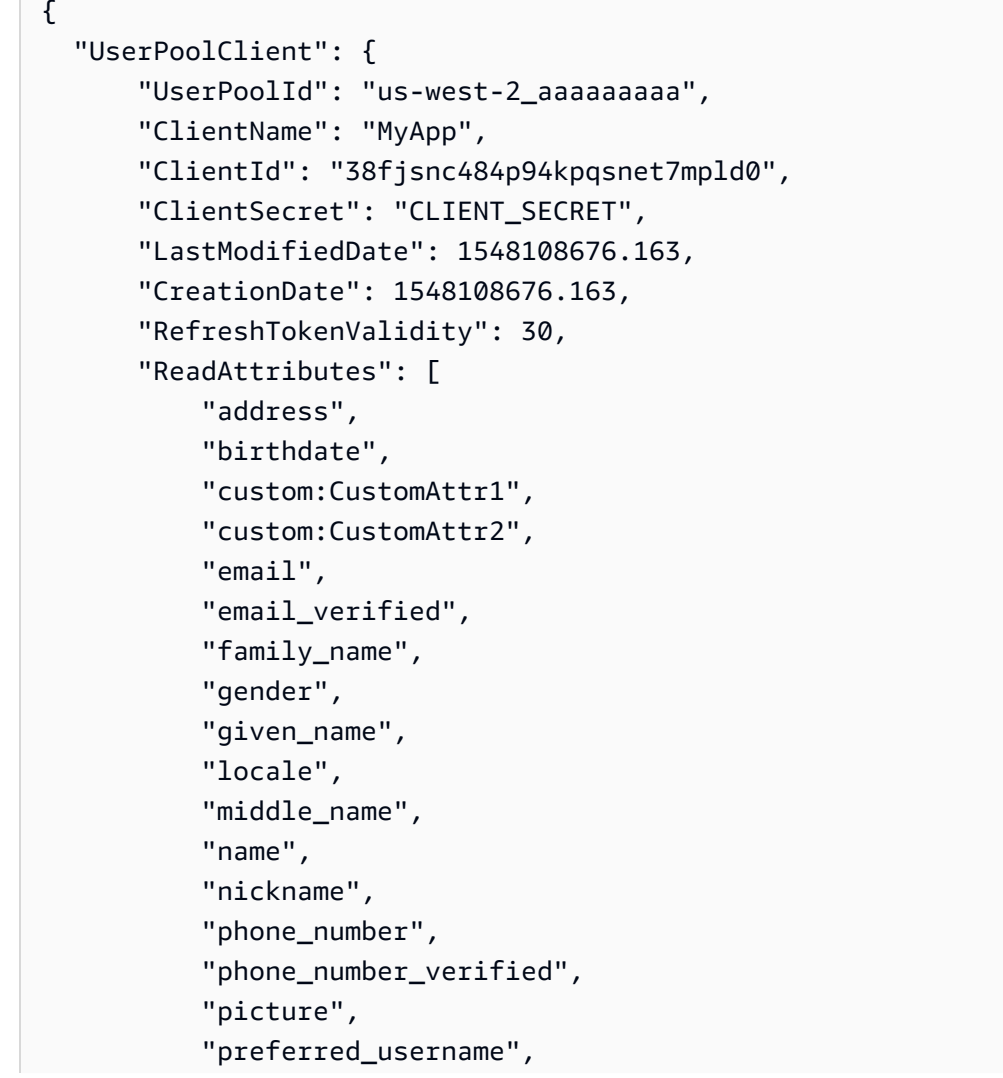

```
 "profile", 
             "updated_at", 
             "website", 
             "zoneinfo" 
        ], 
        "WriteAttributes": [ 
             "address", 
             "birthdate", 
             "custom:CustomAttr1", 
             "custom:CustomAttr2", 
             "email", 
             "family_name", 
             "gender", 
             "given_name", 
             "locale", 
             "middle_name", 
             "name", 
             "nickname", 
             "phone_number", 
             "picture", 
             "preferred_username", 
             "profile", 
             "updated_at", 
             "website", 
             "zoneinfo" 
        ], 
        "ExplicitAuthFlows": [ 
             "ADMIN_NO_SRP_AUTH", 
             "USER_PASSWORD_AUTH" 
        ], 
        "AllowedOAuthFlowsUserPoolClient": false 
   }
}
```
• API 세부 정보는 AWS CLI 명령 [DescribeUserPoolClient참](https://awscli.amazonaws.com/v2/documentation/api/latest/reference/cognito-idp/describe-user-pool-client.html)조를 참조하십시오.

# **describe-user-pool-domain**

다음 코드 예시에서는 describe-user-pool-domain을 사용하는 방법을 보여 줍니다.

AWS CLI

사용자 풀 클라이언트에 대해 설명하려면

# 이 예제에서는 my-domain 이라는 사용자 풀 도메인을 설명합니다.

# 명령:

aws cognito-idp describe-user-pool-domain --domain my-domain

### 출력:

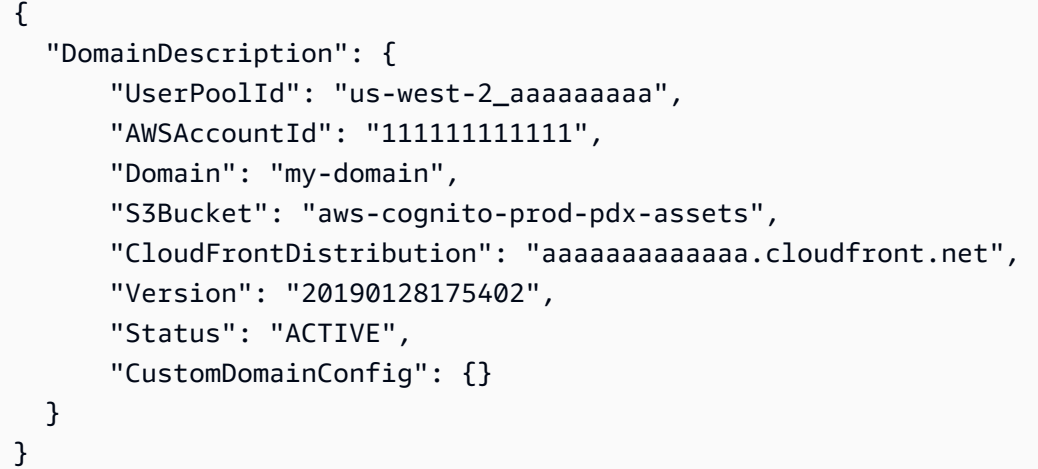

• API 세부 정보는 AWS CLI 명령 [DescribeUserPoolDomain](https://awscli.amazonaws.com/v2/documentation/api/latest/reference/cognito-idp/describe-user-pool-domain.html)참조를 참조하십시오.

## **describe-user-pool**

다음 코드 예시에서는 describe-user-pool을 사용하는 방법을 보여 줍니다.

AWS CLI

사용자 풀을 설명하려면

이 예제에서는 사용자 풀 ID가 us-west-2\_aaaaaa인 사용자 풀을 설명합니다.

명령:

aws cognito-idp describe-user-pool --user-pool-id us-west-2\_aaaaaaaaa

```
{ 
   "UserPool": { 
       "SmsVerificationMessage": "Your verification code is {####}. ",
```

```
 "SchemaAttributes": [ 
     { 
          "Name": "sub", 
          "StringAttributeConstraints": { 
              "MinLength": "1", 
              "MaxLength": "2048" 
          }, 
          "DeveloperOnlyAttribute": false, 
          "Required": true, 
          "AttributeDataType": "String", 
          "Mutable": false 
     }, 
     { 
          "Name": "name", 
          "StringAttributeConstraints": { 
              "MinLength": "0", 
              "MaxLength": "2048" 
          }, 
          "DeveloperOnlyAttribute": false, 
          "Required": false, 
          "AttributeDataType": "String", 
          "Mutable": true 
     }, 
     { 
         "Name": "given name",
          "StringAttributeConstraints": { 
              "MinLength": "0", 
              "MaxLength": "2048" 
          }, 
          "DeveloperOnlyAttribute": false, 
          "Required": false, 
          "AttributeDataType": "String", 
          "Mutable": true 
     }, 
     { 
          "Name": "family_name", 
          "StringAttributeConstraints": { 
              "MinLength": "0", 
              "MaxLength": "2048" 
          }, 
          "DeveloperOnlyAttribute": false, 
          "Required": false, 
          "AttributeDataType": "String", 
          "Mutable": true
```

```
 }, 
 { 
     "Name": "middle_name", 
     "StringAttributeConstraints": { 
          "MinLength": "0", 
          "MaxLength": "2048" 
     }, 
     "DeveloperOnlyAttribute": false, 
     "Required": false, 
     "AttributeDataType": "String", 
     "Mutable": true 
 }, 
 { 
     "Name": "nickname", 
     "StringAttributeConstraints": { 
          "MinLength": "0", 
          "MaxLength": "2048" 
     }, 
     "DeveloperOnlyAttribute": false, 
     "Required": false, 
     "AttributeDataType": "String", 
     "Mutable": true 
 }, 
 { 
     "Name": "preferred_username", 
     "StringAttributeConstraints": { 
          "MinLength": "0", 
          "MaxLength": "2048" 
     }, 
     "DeveloperOnlyAttribute": false, 
     "Required": false, 
     "AttributeDataType": "String", 
     "Mutable": true 
 }, 
 { 
     "Name": "profile", 
     "StringAttributeConstraints": { 
          "MinLength": "0", 
          "MaxLength": "2048" 
     }, 
     "DeveloperOnlyAttribute": false, 
     "Required": false, 
     "AttributeDataType": "String", 
     "Mutable": true
```

```
 }, 
 { 
     "Name": "picture", 
     "StringAttributeConstraints": { 
          "MinLength": "0", 
          "MaxLength": "2048" 
     }, 
     "DeveloperOnlyAttribute": false, 
     "Required": false, 
     "AttributeDataType": "String", 
     "Mutable": true 
 }, 
 { 
     "Name": "website", 
     "StringAttributeConstraints": { 
          "MinLength": "0", 
          "MaxLength": "2048" 
     }, 
     "DeveloperOnlyAttribute": false, 
     "Required": false, 
     "AttributeDataType": "String", 
     "Mutable": true 
 }, 
 { 
     "Name": "email", 
     "StringAttributeConstraints": { 
          "MinLength": "0", 
          "MaxLength": "2048" 
     }, 
     "DeveloperOnlyAttribute": false, 
     "Required": true, 
     "AttributeDataType": "String", 
     "Mutable": true 
 }, 
 { 
     "AttributeDataType": "Boolean", 
     "DeveloperOnlyAttribute": false, 
     "Required": false, 
     "Name": "email_verified", 
     "Mutable": true 
 }, 
 { 
     "Name": "gender", 
     "StringAttributeConstraints": {
```

```
 "MinLength": "0", 
          "MaxLength": "2048" 
     }, 
     "DeveloperOnlyAttribute": false, 
     "Required": false, 
     "AttributeDataType": "String", 
     "Mutable": true 
 }, 
 { 
     "Name": "birthdate", 
     "StringAttributeConstraints": { 
          "MinLength": "10", 
          "MaxLength": "10" 
     }, 
     "DeveloperOnlyAttribute": false, 
     "Required": false, 
     "AttributeDataType": "String", 
     "Mutable": true 
 }, 
 { 
     "Name": "zoneinfo", 
     "StringAttributeConstraints": { 
          "MinLength": "0", 
          "MaxLength": "2048" 
     }, 
     "DeveloperOnlyAttribute": false, 
     "Required": false, 
     "AttributeDataType": "String", 
     "Mutable": true 
 }, 
 { 
     "Name": "locale", 
     "StringAttributeConstraints": { 
          "MinLength": "0", 
          "MaxLength": "2048" 
     }, 
     "DeveloperOnlyAttribute": false, 
     "Required": false, 
     "AttributeDataType": "String", 
     "Mutable": true 
 }, 
 { 
     "Name": "phone_number", 
     "StringAttributeConstraints": {
```

```
 "MinLength": "0", 
              "MaxLength": "2048" 
         }, 
          "DeveloperOnlyAttribute": false, 
          "Required": false, 
          "AttributeDataType": "String", 
          "Mutable": true 
     }, 
     { 
          "AttributeDataType": "Boolean", 
          "DeveloperOnlyAttribute": false, 
          "Required": false, 
          "Name": "phone_number_verified", 
          "Mutable": true 
     }, 
     { 
          "Name": "address", 
          "StringAttributeConstraints": { 
              "MinLength": "0", 
              "MaxLength": "2048" 
         }, 
          "DeveloperOnlyAttribute": false, 
          "Required": false, 
          "AttributeDataType": "String", 
         "Mutable": true 
     }, 
    \mathcal{L} "Name": "updated_at", 
          "NumberAttributeConstraints": { 
              "MinValue": "0" 
         }, 
         "DeveloperOnlyAttribute": false, 
          "Required": false, 
          "AttributeDataType": "Number", 
         "Mutable": true 
     } 
 ], 
 "EmailVerificationSubject": "Your verification code", 
 "MfaConfiguration": "OFF", 
 "Name": "MyUserPool", 
 "EmailVerificationMessage": "Your verification code is {####}. ", 
 "SmsAuthenticationMessage": "Your authentication code is {####}. ", 
 "LastModifiedDate": 1547763720.822, 
 "AdminCreateUserConfig": {
```

```
 "InviteMessageTemplate": { 
                "EmailMessage": "Your username is {username} and temporary password is 
  {####}. ", 
                "EmailSubject": "Your temporary password", 
                "SMSMessage": "Your username is {username} and temporary password is 
  {####}. " 
            }, 
            "UnusedAccountValidityDays": 7, 
            "AllowAdminCreateUserOnly": false 
       }, 
       "EmailConfiguration": { 
            "ReplyToEmailAddress": "myemail@mydomain.com" 
            "SourceArn": "arn:aws:ses:us-east-1:000000000000:identity/
myemail@mydomain.com" 
       }, 
       "AutoVerifiedAttributes": [ 
            "email" 
       ], 
       "Policies": { 
            "PasswordPolicy": { 
                "RequireLowercase": true, 
                "RequireSymbols": true, 
                "RequireNumbers": true, 
                "MinimumLength": 8, 
                "RequireUppercase": true 
            } 
       }, 
       "UserPoolTags": {}, 
       "UsernameAttributes": [ 
            "email" 
       ], 
       "CreationDate": 1547763720.822, 
       "EstimatedNumberOfUsers": 1, 
       "Id": "us-west-2_aaaaaaaaa", 
       "LambdaConfig": {} 
   }
}
```
• API에 대한 자세한 내용은 명령 참조를 참조하십시오. [DescribeUserPoolA](https://awscli.amazonaws.com/v2/documentation/api/latest/reference/cognito-idp/describe-user-pool.html)WS CLI

# **forget-device**

다음 코드 예시에서는 forget-device을 사용하는 방법을 보여 줍니다.

## AWS CLI

디바이스를 삭제하려면

이 예시에서는 장치를 잊어버립니다.

명령:

aws cognito-idp forget-device --device-key us-west-2\_abcd\_1234-5678

• API 세부 정보는 AWS CLI 명령 [ForgetDevice참](https://awscli.amazonaws.com/v2/documentation/api/latest/reference/cognito-idp/forget-device.html)조를 참조하십시오.

## **forgot-password**

다음 코드 예시에서는 forgot-password을 사용하는 방법을 보여 줍니다.

AWS CLI

암호를 강제로 변경하려면

다음 forgot-password 예시에서는 jane@example.com 으로 비밀번호를 변경하라는 메시지를 보냅니다.

```
aws cognito-idp forgot-password --client-id 38fjsnc484p94kpqsnet7mpld0 --username 
  jane@example.com
```
출력:

```
{ 
     "CodeDeliveryDetails": { 
          "Destination": "j***@e***.com", 
          "DeliveryMedium": "EMAIL", 
          "AttributeName": "email" 
     }
}
```
• API 세부 정보는 AWS CLI 명령 [ForgotPassword참](https://awscli.amazonaws.com/v2/documentation/api/latest/reference/cognito-idp/forgot-password.html)조를 참조하십시오.

### **get-csv-header**

다음 코드 예시에서는 get-csv-header을 사용하는 방법을 보여 줍니다.

# AWS CLI

csv 헤더를 만들려면

이 예제는 csv 헤더를 생성합니다.

사용자 가져오기에 대한 자세한 내용은 CSV 파일에서 사용자 풀로 사용자 가져오기를 참조하십시 오.

명령:

aws cognito-idp get-csv-header --user-pool-id us-west-2\_aaaaaaaaa

```
{ 
   "UserPoolId": "us-west-2_aaaaaaaaa", 
   "CSVHeader": [ 
        "name", 
        "given_name", 
        "family_name", 
        "middle_name", 
        "nickname", 
        "preferred_username", 
        "profile", 
        "picture", 
        "website", 
        "email", 
        "email_verified", 
        "gender", 
        "birthdate", 
        "zoneinfo", 
        "locale", 
        "phone_number", 
        "phone_number_verified", 
        "address", 
        "updated_at", 
        "cognito:mfa_enabled", 
        "cognito:username" 
   ]
}
```
... CSV 파일에서 사용자 풀로 사용자 가져오기: https://docs.aws.amazon.com/cognito/latest/ developerguide/ -import-tool.html cognito-user-pools-using

• API에 대한 자세한 내용은 AWS CLI 명령 참조를 참조하십시오 [GetCsvHeader.](https://awscli.amazonaws.com/v2/documentation/api/latest/reference/cognito-idp/get-csv-header.html)

### **get-group**

다음 코드 예시에서는 get-group을 사용하는 방법을 보여 줍니다.

AWS CLI

그룹에 대한 정보를 가져오려면

이 예제에서는 이름이 지정된 그룹에 대한 정보를 가져옵니다 MyGroup.

명령:

aws cognito-idp get-group --user-pool-id us-west-2\_aaaaaaaaa --group-name MyGroup

출력:

```
{ 
   "Group": { 
       "GroupName": "MyGroup", 
       "UserPoolId": "us-west-2_aaaaaaaaa", 
       "Description": "A sample group.", 
       "LastModifiedDate": 1548270073.795, 
       "CreationDate": 1548270073.795 
   }
}
```
• API 세부 정보는 AWS CLI 명령 [GetGroup참](https://awscli.amazonaws.com/v2/documentation/api/latest/reference/cognito-idp/get-group.html)조를 참조하십시오.

# **get-signing-certificate**

다음 코드 예시에서는 get-signing-certificate을 사용하는 방법을 보여 줍니다.

AWS CLI

서명 인증서를 받으려면

# 이 예시에서는 사용자 풀의 서명 인증서를 가져옵니다.

# 명령:

aws cognito-idp get-signing-certificate --user-pool-id us-west-2\_aaaaaaaaa

# 출력:

```
{ 
   "Certificate": "CERTIFICATE_DATA"
}
```
• API 세부 정보는 AWS CLI 명령 [GetSigningCertificate참](https://awscli.amazonaws.com/v2/documentation/api/latest/reference/cognito-idp/get-signing-certificate.html)조를 참조하십시오.

# **get-ui-customization**

다음 코드 예시에서는 get-ui-customization을 사용하는 방법을 보여 줍니다.

AWS CLI

UI 사용자 지정 정보를 가져오려면

이 예제에서는 사용자 풀의 UI 사용자 지정 정보를 가져옵니다.

명령:

aws cognito-idp get-ui-customization --user-pool-id us-west-2\_aaaaaaaaa

```
{ 
   "UICustomization": { 
       "UserPoolId": "us-west-2_aaaaaaaaa", 
       "ClientId": "ALL", 
       "ImageUrl": "https://aaaaaaaaaaaaa.cloudfront.net/us-west-2_aaaaaaaaa/
ALL/20190128231240/assets/images/image.jpg", 
       "CSS": ".logo-customizable {\n\tmax-width: 60%;\n\tmax-height: 30%;
\n}\n.banner-customizable {\n\tpadding: 25px 0px 25px 10px;\n\tbackground-color: 
  lightgray;\n}\n.label-customizable {\n\tfont-weight: 300;\n}\n.textDescription-
customizable {\n\tpadding-top: 10px;\n\tpadding-bottom: 10px;\n\tdisplay: block;
```

```
\n\tfont-size: 16px;\n}\n.idpDescription-customizable {\n\tpadding-top: 10px;\n
\tpadding-bottom: 10px;\n\tdisplay: block;\n\tfont-size: 16px;\n}\n.legalText-
customizable {\n\tcolor: #747474;\n\tfont-size: 11px;\n}\n.submitButton-customizable 
  {\n\tfont-size: 14px;\n\tfont-weight: bold;\n\tmargin: 20px 0px 10px 0px;\n
\theight: 40px;\n\twidth: 100%;\n\tcolor: #fff;\n\tbackground-color: #337ab7;
\n}\n.submitButton-customizable:hover {\n\tcolor: #fff;\n\tbackground-color: 
  #286090;\n}\n.errorMessage-customizable {\n\tpadding: 5px;\n\tfont-size: 14px;
\n\twidth: 100%;\n\tbackground: #F5F5F5;\n\tborder: 2px solid #D64958;\n\tcolor: 
  #D64958;\n}\n.inputField-customizable {\n\twidth: 100%;\n\theight: 34px;\n\tcolor: 
  #555;\n\tbackground-color: #fff;\n\tborder: 1px solid #ccc;\n}\n.inputField-
customizable:focus {\n\tborder-color: #66afe9;\n\toutline: 0;\n}\n.idpButton-
customizable {\n\theight: 40px;\n\twidth: 100%;\n\ttext-align: center;\n\tmargin-
bottom: 15px;\n\tcolor: #fff;\n\tbackground-color: #5bc0de;\n\tborder-color: 
  #46b8da;\n}\n.idpButton-customizable:hover {\n\tcolor: #fff;\n\tbackground-color: 
  #31b0d5;\n}\n.socialButton-customizable {\n\theight: 40px;\n\ttext-align: left;
\n\twidth: 100%;\n\tmargin-bottom: 15px;\n}\n.redirect-customizable {\n\ttext-
align: center;\n}\n.passwordCheck-notValid-customizable {\n\tcolor: #DF3312;
\n}\n.passwordCheck-valid-customizable {\n\tcolor: #19BF00;\n}\n.background-
customizable {\n\tbackground-color: #faf;\n}\n",
       "CSSVersion": "20190128231240" 
   }
}
```
• API 세부 정보는 AWS CLI 명령 [GetUiCustomization참](https://awscli.amazonaws.com/v2/documentation/api/latest/reference/cognito-idp/get-ui-customization.html)조를 참조하십시오.

### **list-user-import-jobs**

다음 코드 예시에서는 list-user-import-jobs을 사용하는 방법을 보여 줍니다.

AWS CLI

사용자 가져오기 작업을 나열하려면

이 예에서는 사용자 가져오기 작업을 나열합니다.

사용자 가져오기에 대한 자세한 내용은 CSV 파일에서 사용자 풀로 사용자 가져오기를 참조하십시 오.

명령:

```
aws cognito-idp list-user-import-jobs --user-pool-id us-west-2_aaaaaaaaa --max-
results 20
```

```
{ 
   "UserImportJobs": [ 
       { 
            "JobName": "Test2", 
            "JobId": "import-d0OnwGA3mV", 
            "UserPoolId": "us-west-2_aaaaaaaaa", 
            "PreSignedUrl": "PRE_SIGNED_URL", 
            "CreationDate": 1548272793.069, 
            "Status": "Created", 
            "CloudWatchLogsRoleArn": "arn:aws:iam::111111111111:role/
CognitoCloudWatchLogsRole", 
            "ImportedUsers": 0, 
            "SkippedUsers": 0, 
            "FailedUsers": 0 
       }, 
       { 
            "JobName": "Test1", 
            "JobId": "import-qQ0DCt2fRh", 
            "UserPoolId": "us-west-2_aaaaaaaaa", 
            "PreSignedUrl": "PRE_SIGNED_URL", 
            "CreationDate": 1548271795.471, 
            "Status": "Created", 
            "CloudWatchLogsRoleArn": "arn:aws:iam::111111111111:role/
CognitoCloudWatchLogsRole", 
            "ImportedUsers": 0, 
            "SkippedUsers": 0, 
            "FailedUsers": 0 
       }, 
      \{ "JobName": "import-Test1", 
            "JobId": "import-TZqNQvDRnW", 
            "UserPoolId": "us-west-2_aaaaaaaaa", 
            "PreSignedUrl": "PRE_SIGNED_URL", 
            "CreationDate": 1548271708.512, 
            "StartDate": 1548277247.962, 
            "CompletionDate": 1548277248.912, 
            "Status": "Failed", 
            "CloudWatchLogsRoleArn": "arn:aws:iam::111111111111:role/
CognitoCloudWatchLogsRole", 
            "ImportedUsers": 0, 
            "SkippedUsers": 0, 
            "FailedUsers": 1,
```

```
 "CompletionMessage": "Too many users have failed or been skipped during 
  the import." 
       } 
   ]
}
```
• API 세부 정보는 명령 참조를 참조하십시오 [ListUserImportJobs.](https://awscli.amazonaws.com/v2/documentation/api/latest/reference/cognito-idp/list-user-import-jobs.html)AWS CLI

## **list-user-pools**

다음 코드 예시에서는 list-user-pools을 사용하는 방법을 보여 줍니다.

AWS CLI

사용자 풀 나열

이 예시에서는 최대 20개의 사용자 풀을 나열합니다.

명령:

aws cognito-idp list-user-pools --max-results 20

출력:

```
{ 
   "UserPools": [ 
       { 
           "CreationDate": 1547763720.822, 
           "LastModifiedDate": 1547763720.822, 
           "LambdaConfig": {}, 
           "Id": "us-west-2_aaaaaaaaa", 
           "Name": "MyUserPool" 
       } 
   ]
}
```
• API에 대한 자세한 내용은 AWS CLI 명령 참조를 참조하십시오 [ListUserPools](https://awscli.amazonaws.com/v2/documentation/api/latest/reference/cognito-idp/list-user-pools.html).

## **list-users-in-group**

다음 코드 예시에서는 list-users-in-group을 사용하는 방법을 보여 줍니다.

## AWS CLI

# 그룹 내 사용자를 나열하려면

이 예에서는 그룹 내 사용자를 MyGroup 나열합니다.

## 명령:

aws cognito-idp list-users-in-group --user-pool-id us-west-2\_aaaaaaaaa --group-name MyGroup

```
\{ "Users": [ 
       { 
           "Username": "acf10624-80bb-401a-ac61-607bee2110ec", 
           "Attributes": [ 
\overline{a} "Name": "sub", 
                    "Value": "acf10624-80bb-401a-ac61-607bee2110ec" 
                }, 
                { 
                    "Name": "custom:CustomAttr1", 
                    "Value": "New Value!" 
                }, 
\overline{a} "Name": "email", 
                    "Value": "jane@example.com" 
 } 
           ], 
           "UserCreateDate": 1548102770.284, 
           "UserLastModifiedDate": 1548103204.893, 
           "Enabled": true, 
           "UserStatus": "CONFIRMED" 
       }, 
       { 
           "Username": "22704aa3-fc10-479a-97eb-2af5806bd327", 
           "Attributes": [ 
\overline{a} "Name": "sub", 
                    "Value": "22704aa3-fc10-479a-97eb-2af5806bd327" 
                },
```

```
\overline{a} "Name": "email_verified", 
                   "Value": "true" 
               }, 
\overline{a} "Name": "email", 
                   "Value": "diego@example.com" 
 } 
           ], 
           "UserCreateDate": 1548089817.683, 
           "UserLastModifiedDate": 1548089817.683, 
           "Enabled": true, 
           "UserStatus": "FORCE_CHANGE_PASSWORD" 
       } 
  ]
}
```
• API 세부 정보는 AWS CLI 명령 [ListUsersInGroup참](https://awscli.amazonaws.com/v2/documentation/api/latest/reference/cognito-idp/list-users-in-group.html)조를 참조하십시오.

# **list-users**

다음 코드 예시에서는 list-users을 사용하는 방법을 보여 줍니다.

# AWS CLI

# 사용자 나열

```
이 예시에서는 최대 20개의 사용자를 나열합니다.
```
명령:

```
aws cognito-idp list-users --user-pool-id us-west-2_aaaaaaaaa --limit 20
```

```
{ 
   "Users": [ 
       { 
            "Username": "22704aa3-fc10-479a-97eb-2af5806bd327", 
            "Enabled": true, 
            "UserStatus": "FORCE_CHANGE_PASSWORD", 
            "UserCreateDate": 1548089817.683,
```

```
 "UserLastModifiedDate": 1548089817.683, 
           "Attributes": [ 
\overline{a} "Name": "sub", 
                    "Value": "22704aa3-fc10-479a-97eb-2af5806bd327" 
               }, 
               { 
                    "Name": "email_verified", 
                    "Value": "true" 
               }, 
\overline{a} "Name": "email", 
                    "Value": "mary@example.com" 
 } 
           ] 
       } 
   ]
}
```
• API에 대한 자세한 내용은 AWS CLI 명령 참조를 참조하십시오 [ListUsers](https://awscli.amazonaws.com/v2/documentation/api/latest/reference/cognito-idp/list-users.html).

## **resend-confirmation-code**

다음 코드 예시에서는 resend-confirmation-code을 사용하는 방법을 보여 줍니다.

AWS CLI

확인 코드 다시 보내기

다음 resend-confirmation-code 예시에서는 사용자 jane에게 확인 코드를 보냅니다.

```
aws cognito-idp resend-confirmation-code \ 
     --client-id 12a3b456c7de890f11g123hijk \ 
     --username jane
```

```
{ 
     "CodeDeliveryDetails": { 
          "Destination": "j***@e***.com", 
          "DeliveryMedium": "EMAIL", 
          "AttributeName": "email"
```
}

}

자세한 내용은 Amazon Cognito 개발자 안내서의 [사용자 계정 가입 및 확인](https://docs.aws.amazon.com/cognito/latest/developerguide/signing-up-users-in-your-app.html) 섹션을 참조하세요.

• API에 대한 자세한 내용은 AWS CLI 명령 참조를 참조하십시오 [ResendConfirmationCode](https://awscli.amazonaws.com/v2/documentation/api/latest/reference/cognito-idp/resend-confirmation-code.html).

## **respond-to-auth-challenge**

다음 코드 예시에서는 respond-to-auth-challenge을 사용하는 방법을 보여 줍니다.

AWS CLI

인증 문제에 응답

```
이 예시에서는 initiate-auth로 시작된 인증 문제에 응답합니다. 이것은
```
NEW\_PASSWORD\_REQUIRED 문제에 대한 응답입니다. 사용자 jane@example.com의 암호를 설 정합니다.

명령:

```
aws cognito-idp respond-to-auth-challenge --client-id 3n4b5urk1ft4fl3mg5e62d9ado 
  --challenge-name NEW_PASSWORD_REQUIRED --challenge-responses 
  USERNAME=jane@example.com,NEW_PASSWORD="password" --session "SESSION_TOKEN"
```

```
{ 
   "ChallengeParameters": {}, 
   "AuthenticationResult": { 
       "AccessToken": "ACCESS_TOKEN", 
       "ExpiresIn": 3600, 
       "TokenType": "Bearer", 
       "RefreshToken": "REFRESH_TOKEN", 
       "IdToken": "ID_TOKEN", 
       "NewDeviceMetadata": { 
            "DeviceKey": "us-west-2_fec070d2-fa88-424a-8ec8-b26d7198eb23", 
            "DeviceGroupKey": "-wt2ha1Zd" 
       } 
   }
}
```
• API에 대한 자세한 내용은 AWS CLI 명령 참조를 참조하십시오 [RespondToAuthChallenge.](https://awscli.amazonaws.com/v2/documentation/api/latest/reference/cognito-idp/respond-to-auth-challenge.html)

### **set-risk-configuration**

다음 코드 예시에서는 set-risk-configuration을 사용하는 방법을 보여 줍니다.

AWS CLI

위험 구성을 설정하려면

이 예에서는 사용자 풀의 위험 구성을 설정합니다. 가입 이벤트 액션을 NO\_ACTION으로 설정합니 다.

명령:

```
aws cognito-idp set-risk-configuration --user-pool-id us-
west-2_aaaaaaaaa --compromised-credentials-risk-configuration 
  EventFilter=SIGN_UP,Actions={EventAction=NO_ACTION}
```
출력:

```
{ 
   "RiskConfiguration": { 
       "UserPoolId": "us-west-2_aaaaaaaaa", 
       "CompromisedCredentialsRiskConfiguration": { 
            "EventFilter": [ 
                "SIGN_UP" 
            ], 
            "Actions": { 
                "EventAction": "NO_ACTION" 
 } 
       } 
   }
}
```
• API 세부 정보는 명령 참조를 참조하십시오 [SetRiskConfiguration.](https://awscli.amazonaws.com/v2/documentation/api/latest/reference/cognito-idp/set-risk-configuration.html)AWS CLI

## **set-ui-customization**

다음 코드 예시에서는 set-ui-customization을 사용하는 방법을 보여 줍니다.

## AWS CLI

UI 사용자 지정을 설정하려면

이 예제는 사용자 풀의 CSS 설정을 사용자 지정합니다.

명령:

aws cognito-idp set-ui-customization --user-pool-id us-west-2\_aaaaaaaaa --css ".logo-customizable {\n\tmax-width: 60%;\n\tmax-height: 30%;\n}\n.bannercustomizable {\n\tpadding: 25px 0px 25px 10px;\n\tbackground-color: lightgray; \n}\n.label-customizable {\n\tfont-weight: 300;\n}\n.textDescription-customizable {\n\tpadding-top: 10px;\n\tpadding-bottom: 10px;\n\tdisplay: block;\n\tfontsize: 16px;\n}\n.idpDescription-customizable {\n\tpadding-top: 10px;\n\tpaddingbottom: 10px;\n\tdisplay: block;\n\tfont-size: 16px;\n}\n.legalText-customizable {\n\tcolor: #747474;\n\tfont-size: 11px;\n}\n.submitButton-customizable {\n\tfont-size: 14px;\n\tfont-weight: bold;\n\tmargin: 20px 0px 10px 0px;\n \theight: 40px;\n\twidth: 100%;\n\tcolor: #fff;\n\tbackground-color: #337ab7; \n}\n.submitButton-customizable:hover {\n\tcolor: #fff;\n\tbackground-color: #286090;\n}\n.errorMessage-customizable {\n\tpadding: 5px;\n\tfont-size: 14px; \n\twidth: 100%;\n\tbackground: #F5F5F5;\n\tborder: 2px solid #D64958;\n\tcolor: #D64958;\n}\n.inputField-customizable {\n\twidth: 100%;\n\theight: 34px;\n\tcolor: #555;\n\tbackground-color: #fff;\n\tborder: 1px solid #ccc;\n}\n.inputFieldcustomizable:focus {\n\tborder-color: #66afe9;\n\toutline: 0;\n}\n.idpButtoncustomizable {\n\theight: 40px;\n\twidth: 100%;\n\ttext-align: center;\n\tmarginbottom: 15px;\n\tcolor: #fff;\n\tbackground-color: #5bc0de;\n\tborder-color: #46b8da;\n}\n.idpButton-customizable:hover {\n\tcolor: #fff;\n\tbackground-color: #31b0d5;\n}\n.socialButton-customizable {\n\theight: 40px;\n\ttext-align: left; \n\twidth: 100%;\n\tmargin-bottom: 15px;\n}\n.redirect-customizable {\n\ttextalign: center;\n}\n.passwordCheck-notValid-customizable {\n\tcolor: #DF3312; \n}\n.passwordCheck-valid-customizable {\n\tcolor: #19BF00;\n}\n.backgroundcustomizable {\n\tbackground-color: #faf;\n}\n"

```
{ 
   "UICustomization": { 
       "UserPoolId": "us-west-2_aaaaaaaaa", 
       "ClientId": "ALL", 
       "CSS": ".logo-customizable {\n\tmax-width: 60%;\n\tmax-height: 30%;
\n}\n.banner-customizable {\n\tpadding: 25px 0px 25px 10px;\n\tbackground-color: 
  lightgray;\n}\n.label-customizable {\n\tfont-weight: 300;\n}\n.textDescription-
customizable {\n\tpadding-top: 10px;\n\tpadding-bottom: 10px;\n\tdisplay: block;
```

```
\n\tfont-size: 16px;\n}\n.idpDescription-customizable {\n\tpadding-top: 10px;\n
\tpadding-bottom: 10px;\n\tdisplay: block;\n\tfont-size: 16px;\n}\n.legalText-
customizable {\n\tcolor: #747474;\n\tfont-size: 11px;\n}\n.submitButton-customizable 
 {\n\n\thinspace\n\partial}: 14px;\n\thinspace\n\end{math}: bold;\n\tmargin: 20px 0px 10px 0px;\n
\theight: 40px;\n\twidth: 100%;\n\tcolor: #fff;\n\tbackground-color: #337ab7;
\n}\n.submitButton-customizable:hover {\n\tcolor: #fff;\n\tbackground-color: 
  #286090;\n}\n.errorMessage-customizable {\n\tpadding: 5px;\n\tfont-size: 14px;
\n\twidth: 100%;\n\tbackground: #F5F5F5;\n\tborder: 2px solid #D64958;\n\tcolor: 
  #D64958;\n}\n.inputField-customizable {\n\twidth: 100%;\n\theight: 34px;\n\tcolor: 
  #555;\n\tbackground-color: #fff;\n\tborder: 1px solid #ccc;\n}\n.inputField-
customizable:focus {\n\tborder-color: #66afe9;\n\toutline: 0;\n}\n.idpButton-
customizable {\n\theight: 40px;\n\twidth: 100%;\n\ttext-align: center;\n\tmargin-
bottom: 15px;\n\tcolor: #fff;\n\tbackground-color: #5bc0de;\n\tborder-color: 
  #46b8da;\n}\n.idpButton-customizable:hover {\n\tcolor: #fff;\n\tbackground-color: 
  #31b0d5;\n}\n.socialButton-customizable {\n\theight: 40px;\n\ttext-align: left;
\n\twidth: 100%;\n\tmargin-bottom: 15px;\n}\n.redirect-customizable {\n\ttext-
align: center;\n}\n.passwordCheck-notValid-customizable {\n\tcolor: #DF3312;
\n}\n.passwordCheck-valid-customizable {\n\tcolor: #19BF00;\n}\n.background-
customizable {\n\tbackground-color: #faf;\n}\n",
       "CSSVersion": "20190129172214" 
   }
}
```
• API 세부 정보는 AWS CLI 명령 [SetUiCustomization참](https://awscli.amazonaws.com/v2/documentation/api/latest/reference/cognito-idp/set-ui-customization.html)조를 참조하십시오.

### **set-user-mfa-preference**

다음 코드 예시에서는 set-user-mfa-preference을 사용하는 방법을 보여 줍니다.

AWS CLI

사용자 MFA 설정을 지정하려면

다음 set-user-mfa-preference 예는 MFA 전송 옵션을 수정합니다. MFA 전송 매체를 SMS로 변경합니다.

```
aws cognito-idp set-user-mfa-preference \
```
- --access-token "eyJra12345EXAMPLE" \
- --software-token-mfa-settings Enabled=true, PreferredMfa=true \
- --sms-mfa-settings Enabled=false,PreferredMfa=false

이 명령은 출력을 생성하지 않습니다.

자세한 내용은 Amazon Cognito 개발자 [안내서의 사용자 풀에 MFA 추가를](https://docs.aws.amazon.com/cognito/latest/developerguide/user-pool-settings-mfa.html) 참조하십시오.

• API 세부 정보는 AWS CLI 명령 [SetUserMfaPreference](https://awscli.amazonaws.com/v2/documentation/api/latest/reference/cognito-idp/set-user-mfa-preference.html)참조를 참조하십시오.

### **set-user-settings**

다음 코드 예시에서는 set-user-settings을 사용하는 방법을 보여 줍니다.

AWS CLI

사용자 설정을 지정하려면

이 예에서는 MFA 전송 기본 설정을 EMAIL로 설정합니다.

명령:

```
aws cognito-idp set-user-settings --access-token ACCESS_TOKEN --mfa-options 
  DeliveryMedium=EMAIL
```
• API 세부 정보는 AWS CLI 명령 [SetUserSettings참](https://awscli.amazonaws.com/v2/documentation/api/latest/reference/cognito-idp/set-user-settings.html)조를 참조하십시오.

### **sign-up**

다음 코드 예시에서는 sign-up을 사용하는 방법을 보여 줍니다.

## AWS CLI

사용자 가입

```
이 예시에서는 jane@example.com에 가입합니다.
```
명령:

aws cognito-idp sign-up --client-id 3n4b5urk1ft4fl3mg5e62d9ado - username jane@example.com --password PASSWORD --user-attributes Name="email",Value="jane@example.com" Name="name",Value="Jane"

출력:

{

"UserConfirmed": false,

"UserSub": "e04d60a6-45dc-441c-a40b-e25a787d4862"

}

• API에 대한 자세한 내용은 AWS CLI 명령 참조를 참조하십시오 [SignUp.](https://awscli.amazonaws.com/v2/documentation/api/latest/reference/cognito-idp/sign-up.html)

### **start-user-import-job**

다음 코드 예시에서는 start-user-import-job을 사용하는 방법을 보여 줍니다.

AWS CLI

사용자 가져오기 작업을 시작하려면

이 예제에서는 사용자 입력 작업을 시작합니다.

사용자 가져오기에 대한 자세한 내용은 CSV 파일에서 사용자 풀로 사용자 가져오기를 참조하십시 오.

### 명령:

```
aws cognito-idp start-user-import-job --user-pool-id us-west-2_aaaaaaaaa --job-id 
  import-TZqNQvDRnW
```

```
{ 
   "UserImportJob": { 
       "JobName": "import-Test10", 
       "JobId": "import-lmpxSOuIzH", 
       "UserPoolId": "us-west-2_aaaaaaaaa", 
       "PreSignedUrl": "PRE_SIGNED_URL", 
       "CreationDate": 1548278378.928, 
       "StartDate": 1548278397.334, 
       "Status": "Pending", 
       "CloudWatchLogsRoleArn": "arn:aws:iam::111111111111:role/
CognitoCloudWatchLogsRole", 
       "ImportedUsers": 0, 
       "SkippedUsers": 0, 
       "FailedUsers": 0 
   }
}
```
• API 세부 정보는 명령 참조를 참조하십시오 [StartUserImportJob](https://awscli.amazonaws.com/v2/documentation/api/latest/reference/cognito-idp/start-user-import-job.html).AWS CLI

### **stop-user-import-job**

다음 코드 예시에서는 stop-user-import-job을 사용하는 방법을 보여 줍니다.

### AWS CLI

사용자 가져오기 작업을 중지하려면

이 예제는 사용자 입력 작업을 중지합니다.

사용자 가져오기에 대한 자세한 내용은 CSV 파일에서 사용자 풀로 사용자 가져오기를 참조하십시 오.

명령:

aws cognito-idp stop-user-import-job --user-pool-id us-west-2\_aaaaaaaaa --job-id import-TZqNQvDRnW

출력:

```
{ 
   "UserImportJob": { 
       "JobName": "import-Test5", 
       "JobId": "import-Fx0kARISFL", 
       "UserPoolId": "us-west-2_aaaaaaaaa", 
       "PreSignedUrl": "PRE_SIGNED_URL", 
       "CreationDate": 1548278576.259, 
       "StartDate": 1548278623.366, 
       "CompletionDate": 1548278626.741, 
       "Status": "Stopped", 
       "CloudWatchLogsRoleArn": "arn:aws:iam::111111111111:role/
CognitoCloudWatchLogsRole", 
       "ImportedUsers": 0, 
       "SkippedUsers": 0, 
       "FailedUsers": 0, 
       "CompletionMessage": "The Import Job was stopped by the developer." 
   }
}
```
• API 세부 정보는 명령 참조를 참조하십시오 [StopUserImportJob.](https://awscli.amazonaws.com/v2/documentation/api/latest/reference/cognito-idp/stop-user-import-job.html)AWS CLI

## **update-auth-event-feedback**

다음 코드 예시에서는 update-auth-event-feedback을 사용하는 방법을 보여 줍니다.

AWS CLI

인증 이벤트 피드백을 업데이트하려면

이 예시는 인증 이벤트 피드백을 업데이트합니다. 이벤트를 "Valid"로 표시합니다.

명령:

aws cognito-idp update-auth-event-feedback --user-pool-id us-west-2\_aaaaaaaaa - username diego@example.com --event-id EVENT\_ID --feedback-token FEEDBACK\_TOKEN - feedback-value "Valid"

• API 세부 정보는 AWS CLI 명령 [UpdateAuthEventFeedback참](https://awscli.amazonaws.com/v2/documentation/api/latest/reference/cognito-idp/update-auth-event-feedback.html)조를 참조하십시오.

### **update-device-status**

다음 코드 예시에서는 update-device-status을 사용하는 방법을 보여 줍니다.

AWS CLI

기기 상태를 업데이트하려면

이 예시에서는 장치의 상태를 "not\_menved"로 업데이트합니다.

명령:

aws cognito-idp update-device-status --access-token ACCESS\_TOKEN --device-key DEVICE\_KEY --device-remembered-status "not\_remembered"

• API 세부 정보는 AWS CLI 명령 [UpdateDeviceStatus참](https://awscli.amazonaws.com/v2/documentation/api/latest/reference/cognito-idp/update-device-status.html)조를 참조하십시오.

### **update-group**

다음 코드 예시에서는 update-group을 사용하는 방법을 보여 줍니다.

AWS CLI

그룹을 업데이트하려면

# 이 예제는 에 대한 설명과 우선 순위를 업데이트합니다. MyGroup

## 명령:

```
aws cognito-idp update-group --user-pool-id us-west-2_aaaaaaaaa --group-name MyGroup 
  --description "New description" --precedence 2
```
# 출력:

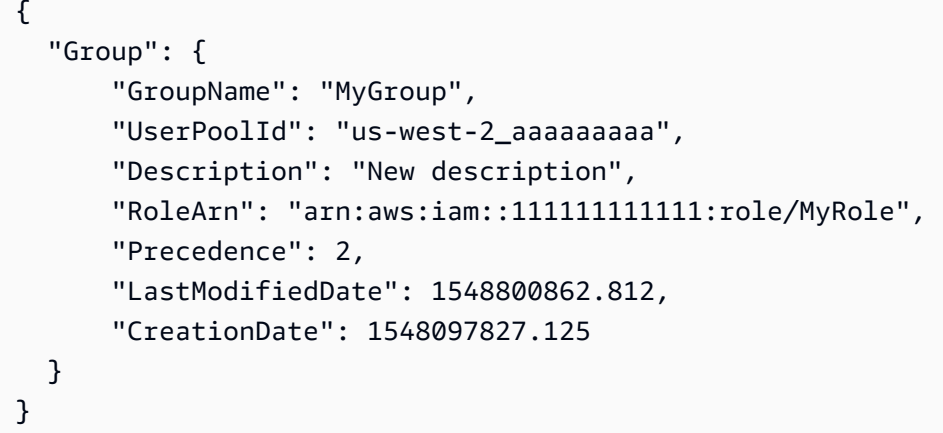

• API 세부 정보는 AWS CLI 명령 [UpdateGroup](https://awscli.amazonaws.com/v2/documentation/api/latest/reference/cognito-idp/update-group.html)참조를 참조하십시오.

## **update-resource-server**

다음 코드 예시에서는 update-resource-server을 사용하는 방법을 보여 줍니다.

AWS CLI

리소스 서버를 업데이트하려면

이 예제는 리소스 서버 Weather를 업데이트합니다. 새 범위가 추가됩니다.

명령:

```
aws cognito-idp update-resource-server --user-pool-id us-west-2_aaaaaaaaa 
  --identifier weather.example.com --name Weather --scopes 
  ScopeName=NewScope,ScopeDescription="New scope description"
```
### 출력:

{

```
 "ResourceServer": { 
       "UserPoolId": "us-west-2_aaaaaaaaa", 
       "Identifier": "weather.example.com", 
       "Name": "Happy", 
       "Scopes": [ 
            { 
                "ScopeName": "NewScope", 
                "ScopeDescription": "New scope description" 
 } 
       ] 
   }
}
```
• API 세부 정보는 AWS CLI 명령 [UpdateResourceServer참](https://awscli.amazonaws.com/v2/documentation/api/latest/reference/cognito-idp/update-resource-server.html)조를 참조하십시오.

# **update-user-attributes**

다음 코드 예시에서는 update-user-attributes을 사용하는 방법을 보여 줍니다.

AWS CLI

사용자 속성을 업데이트하려면

이 예제에서는 사용자 속성 "닉네임"을 업데이트합니다.

명령:

```
aws cognito-idp update-user-attributes --access-token ACCESS_TOKEN --user-attributes 
  Name="nickname",Value="Dan"
```
• API 세부 정보는 AWS CLI 명령 [UpdateUserAttributes참](https://awscli.amazonaws.com/v2/documentation/api/latest/reference/cognito-idp/update-user-attributes.html)조를 참조하십시오.

# **update-user-pool-client**

다음 코드 예시에서는 update-user-pool-client을 사용하는 방법을 보여 줍니다.

AWS CLI

사용자 풀 클라이언트를 업데이트하려면

이 예에서는 사용자 풀 클라이언트의 이름을 업데이트합니다. 또한 쓰기 가능한 속성 "닉네임"을 추 가합니다.
# 명령:

```
aws cognito-idp update-user-pool-client --user-pool-id us-west-2_aaaaaaaaa --client-
id 3n4b5urk1ft4fl3mg5e62d9ado --client-name "NewClientName" --write-attributes 
  "nickname"
```
출력:

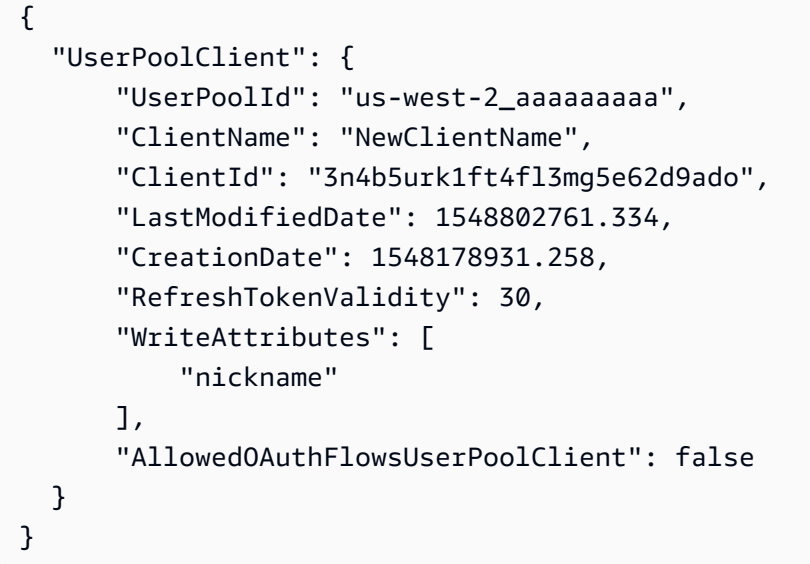

• API 세부 정보는 명령 참조를 참조하십시오 [UpdateUserPoolClient.](https://awscli.amazonaws.com/v2/documentation/api/latest/reference/cognito-idp/update-user-pool-client.html)AWS CLI

#### **update-user-pool**

다음 코드 예시에서는 update-user-pool을 사용하는 방법을 보여 줍니다.

AWS CLI

사용자 풀을 업데이트하려면

이 예에서는 사용자 풀에 태그를 추가합니다.

#### 명령:

aws cognito-idp update-user-pool --user-pool-id us-west-2\_aaaaaaaaa --user-pool-tags Team=Blue,Area=West

• API 세부 정보는 AWS CLI 명령 [UpdateUserPool](https://awscli.amazonaws.com/v2/documentation/api/latest/reference/cognito-idp/update-user-pool.html)참조를 참조하십시오.

# Amazon Comprehend를 사용한 예제 AWS CLI

다음 코드 예제는 Amazon Comprehend와 AWS Command Line Interface 함께 사용하여 작업을 수행 하고 일반적인 시나리오를 구현하는 방법을 보여줍니다.

작업은 대규모 프로그램에서 발췌한 코드이며 컨텍스트에 맞춰 실행해야 합니다. 작업은 개별 서비스 함수를 호출하는 방법을 보여 주며 관련 시나리오와 교차 서비스 예시에서 컨텍스트에 맞는 작업을 볼 수 있습니다.

시나리오는 동일한 서비스 내에서 여러 함수를 호출하여 특정 태스크를 수행하는 방법을 보여주는 코 드 예시입니다.

각 예제에는 GitHub 컨텍스트에서 코드를 설정하고 실행하는 방법에 대한 지침을 찾을 수 있는 링크가 포함되어 있습니다.

주제

• [작업](#page-354-0)

작업

#### **batch-detect-dominant-language**

다음 코드 예시에서는 batch-detect-dominant-language을 사용하는 방법을 보여 줍니다.

AWS CLI

여러 입력 텍스트에서 주로 사용되는 언어를 탐지하려면

다음 batch-detect-dominant-language 예제에서는 여러 입력 텍스트를 분석하고 각 입력 텍 스트의 주요 언어를 반환합니다. 사전 훈련된 모델 신뢰도 점수도 각 예측에 대해 출력됩니다.

```
aws comprehend batch-detect-dominant-language \ 
     --text-list "Physics is the natural science that involves the study of matter 
  and its motion and behavior through space and time, along with related concepts 
  such as energy and force."
```

```
{ 
       "ResultList": [ 
\overline{\mathcal{L}} "Index": 0,
```

```
 "Languages": [ 
\overline{a} "LanguageCode": "en", 
                   "Score": 0.9986501932144165 
 } 
 ] 
        } 
    ], 
    "ErrorList": []
}
```
자세한 내용은 Amazon Comprehend 개발자 가이드의 [주로 사용되는 언어를](https://docs.aws.amazon.com/comprehend/latest/dg/how-languages.html) 참조하세요.

• API 세부 정보는 AWS CLI 명령 [BatchDetectDominantLanguage](https://awscli.amazonaws.com/v2/documentation/api/latest/reference/comprehend/batch-detect-dominant-language.html)참조를 참조하십시오.

# **batch-detect-entities**

다음 코드 예시에서는 batch-detect-entities을 사용하는 방법을 보여 줍니다.

AWS CLI

여러 입력 텍스트에서 항목을 감지하려면

다음 batch-detect-entities 예제에서는 여러 입력 텍스트를 분석하고 각 텍스트의 이름이 지 정된 항목을 반환합니다. 사전 훈련된 모델의 신뢰도 점수도 각 예측에 대해 출력됩니다.

```
aws comprehend batch-detect-entities \ 
     --language-code en \ 
     --text-list "Dear Jane, Your AnyCompany Financial Services LLC credit card 
  account 1111-XXXX-1111-XXXX has a minimum payment of $24.53 that is due by July 
  31st." "Please send customer feedback to Sunshine Spa, 123 Main St, Anywhere or to 
  Alice at AnySpa@example.com."
```

```
{ 
     "ResultList": [ 
         { 
              "Index": 0, 
              "Entities": [ 
\overline{a} "Score": 0.9985517859458923, 
                       "Type": "PERSON",
```

```
 "Text": "Jane", 
                      "BeginOffset": 5, 
                     "EndOffset": 9 
                 }, 
\overline{a} "Score": 0.9767839312553406, 
                     "Type": "ORGANIZATION", 
                     "Text": "AnyCompany Financial Services, LLC", 
                     "BeginOffset": 16, 
                     "EndOffset": 50 
                 }, 
\overline{a} "Score": 0.9856694936752319, 
                      "Type": "OTHER", 
                     "Text": "1111-XXXX-1111-XXXX", 
                     "BeginOffset": 71, 
                     "EndOffset": 90 
                 }, 
\overline{a} "Score": 0.9652159810066223, 
                      "Type": "QUANTITY", 
                     "Text": ".53", 
                     "BeginOffset": 116, 
                     "EndOffset": 119 
                 }, 
\overline{a} "Score": 0.9986667037010193, 
                      "Type": "DATE", 
                     "Text": "July 31st", 
                     "BeginOffset": 135, 
                     "EndOffset": 144 
 } 
 ] 
         }, 
         { 
             "Index": 1, 
             "Entities": [ 
\overline{a} "Score": 0.720084547996521, 
                     "Type": "ORGANIZATION", 
                     "Text": "Sunshine Spa", 
                     "BeginOffset": 33, 
                     "EndOffset": 45 
                 },
```

```
\overline{a} "Score": 0.9865870475769043, 
                     "Type": "LOCATION", 
                     "Text": "123 Main St", 
                     "BeginOffset": 47, 
                     "EndOffset": 58 
                 }, 
\overline{a} "Score": 0.5895616412162781, 
                     "Type": "LOCATION", 
                     "Text": "Anywhere", 
                     "BeginOffset": 60, 
                     "EndOffset": 68 
                 }, 
\overline{a} "Score": 0.6809214353561401, 
                     "Type": "PERSON", 
                     "Text": "Alice", 
                     "BeginOffset": 75, 
                     "EndOffset": 80 
                 }, 
\overline{a} "Score": 0.9979087114334106, 
                     "Type": "OTHER", 
                     "Text": "AnySpa@example.com", 
                     "BeginOffset": 84, 
                     "EndOffset": 99 
 } 
 ] 
         } 
     ], 
     "ErrorList": []
}
```
자세한 내용은 Amazon Comprehend 개발자 가이드의 [엔티티](https://docs.aws.amazon.com/comprehend/latest/dg/how-entities.html)를 참조하세요.

• API 세부 정보는 AWS CLI 명령 [BatchDetectEntities참](https://awscli.amazonaws.com/v2/documentation/api/latest/reference/comprehend/batch-detect-entities.html)조를 참조하십시오.

# **batch-detect-key-phrases**

다음 코드 예시에서는 batch-detect-key-phrases을 사용하는 방법을 보여 줍니다.

# AWS CLI

# 여러 텍스트 입력의 주요 구문을 감지하려면

다음 batch-detect-key-phrases 예제에서는 여러 입력 텍스트를 분석하고 각 텍스트의 주요 명사구를 반환합니다. 각 예측에 대한 사전 학습된 모델의 신뢰도 점수도 출력됩니다.

```
aws comprehend batch-detect-key-phrases \
```
--language-code en \

 --text-list "Hello Zhang Wei, I am John, writing to you about the trip for next Saturday." "Dear Jane, Your AnyCompany Financial Services LLC credit card account 1111-XXXX-1111-XXXX has a minimum payment of \$24.53 that is due by July 31st." "Please send customer feedback to Sunshine Spa, 123 Main St, Anywhere or to Alice at AnySpa@example.com."

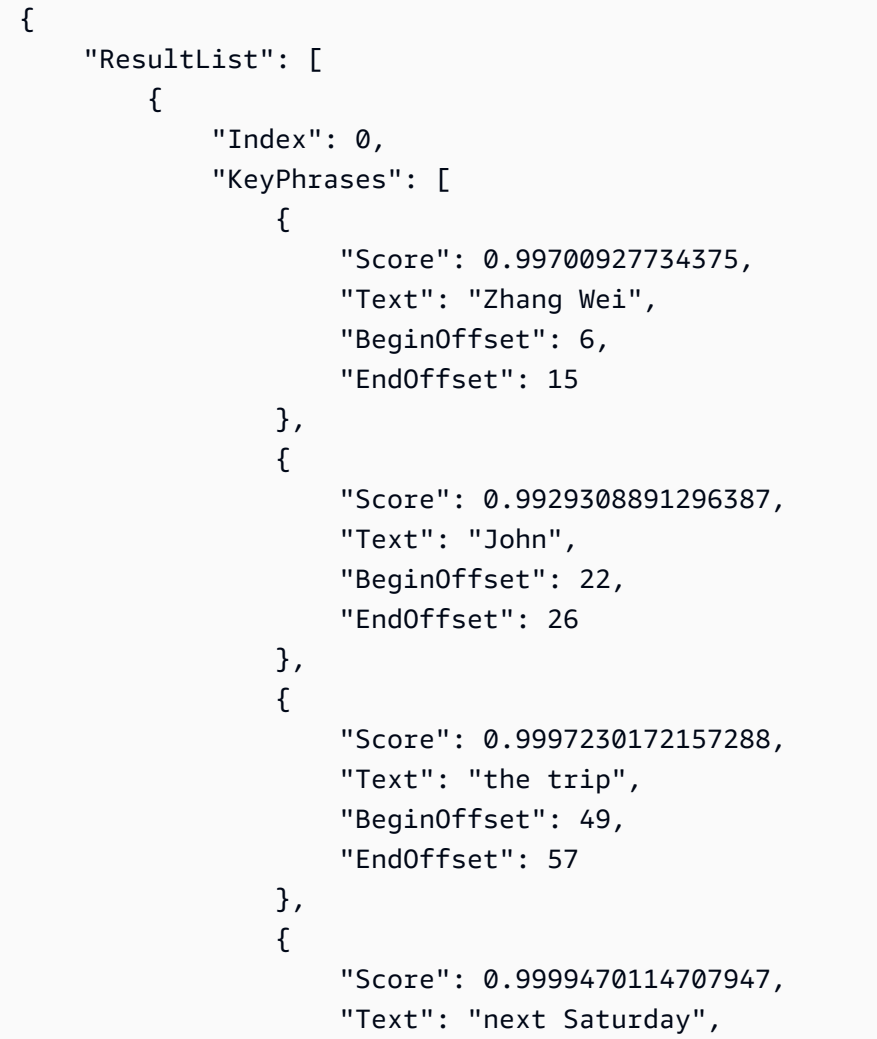

```
 "BeginOffset": 62, 
                     "EndOffset": 75 
 } 
 ] 
        }, 
        { 
             "Index": 1, 
             "KeyPhrases": [ 
\overline{a} "Score": 0.8358274102210999, 
                     "Text": "Dear Jane", 
                     "BeginOffset": 0, 
                     "EndOffset": 9 
                 }, 
\overline{a} "Score": 0.989359974861145, 
                     "Text": "Your AnyCompany Financial Services", 
                     "BeginOffset": 11, 
                     "EndOffset": 45 
                 }, 
\overline{a} "Score": 0.8812323808670044, 
                     "Text": "LLC credit card account 1111-XXXX-1111-XXXX", 
                     "BeginOffset": 47, 
                     "EndOffset": 90 
                 }, 
\overline{a} "Score": 0.9999381899833679, 
                     "Text": "a minimum payment", 
                     "BeginOffset": 95, 
                     "EndOffset": 112 
                 }, 
\overline{a} "Score": 0.9997439980506897, 
                     "Text": ".53", 
                     "BeginOffset": 116, 
                     "EndOffset": 119 
                 }, 
\overline{a} "Score": 0.996875524520874, 
                     "Text": "July 31st", 
                     "BeginOffset": 135, 
                     "EndOffset": 144 
 }
```

```
 ] 
         }, 
         { 
             "Index": 2, 
             "KeyPhrases": [ 
\overline{a} "Score": 0.9990295767784119, 
                     "Text": "customer feedback", 
                     "BeginOffset": 12, 
                     "EndOffset": 29 
                 }, 
\overline{a} "Score": 0.9994127750396729, 
                     "Text": "Sunshine Spa", 
                     "BeginOffset": 33, 
                     "EndOffset": 45 
                 }, 
\overline{a} "Score": 0.9892991185188293, 
                     "Text": "123 Main St", 
                     "BeginOffset": 47, 
                     "EndOffset": 58 
                 }, 
\overline{a} "Score": 0.9969810843467712, 
                     "Text": "Alice", 
                     "BeginOffset": 75, 
                     "EndOffset": 80 
                 }, 
\overline{a} "Score": 0.9703696370124817, 
                     "Text": "AnySpa@example.com", 
                     "BeginOffset": 84, 
                     "EndOffset": 99 
 } 
 ] 
         } 
     ], 
     "ErrorList": []
}
```
자세한 내용은 Amazon Comprehend 개발자 가이드의 [핵심 문구를](https://docs.aws.amazon.com/comprehend/latest/dg/how-key-phrases.html) 참조하세요.

• API 세부 정보는 AWS CLI 명령 [BatchDetectKeyPhrases](https://awscli.amazonaws.com/v2/documentation/api/latest/reference/comprehend/batch-detect-key-phrases.html)참조를 참조하십시오.

## **batch-detect-sentiment**

다음 코드 예시에서는 batch-detect-sentiment을 사용하는 방법을 보여 줍니다.

## AWS CLI

```
여러 입력 텍스트의 일반적인 감정을 감지하려면
```
다음 batch-detect-sentiment 예제는 여러 입력 텍스트를 분석하고 각 텍스트의 일반적인 감 정 (POSITIVE,, NEUTRAL MIXEDNEGATIVE, 또는) 을 반환합니다.

```
aws comprehend batch-detect-sentiment \ 
     --text-list "That movie was very boring, I can't believe it was over four hours 
  long." "It is a beautiful day for hiking today." "My meal was okay, I'm excited to 
 try other restaurants." \ 
     --language-code en
```

```
{ 
     "ResultList": [ 
         { 
              "Index": 0, 
              "Sentiment": "NEGATIVE", 
              "SentimentScore": { 
                   "Positive": 0.00011316669406369328, 
                   "Negative": 0.9995445609092712, 
                  "Neutral": 0.00014722718333359808, 
                   "Mixed": 0.00019498742767609656 
              } 
         }, 
         { 
              "Index": 1, 
              "Sentiment": "POSITIVE", 
              "SentimentScore": { 
                  "Positive": 0.9981263279914856, 
                  "Negative": 0.00015240783977787942, 
                  "Neutral": 0.0013876151060685515, 
                   "Mixed": 0.00033366199932061136 
 } 
         }, 
          { 
              "Index": 2,
```

```
 "Sentiment": "MIXED", 
               "SentimentScore": { 
                   "Positive": 0.15930435061454773, 
                   "Negative": 0.11471917480230331, 
                   "Neutral": 0.26897063851356506, 
                   "Mixed": 0.45700588822364807 
              } 
          } 
     ], 
     "ErrorList": []
}
```
자세한 내용은 Amazon Comprehend 개발자 [안내서의 센티멘트를](https://docs.aws.amazon.com/comprehend/latest/dg/how-sentiment.html) 참조하십시오.

• API 세부 정보는 AWS CLI 명령 [BatchDetectSentiment참](https://awscli.amazonaws.com/v2/documentation/api/latest/reference/comprehend/batch-detect-sentiment.html)조를 참조하십시오.

# **batch-detect-syntax**

다음 코드 예시에서는 batch-detect-syntax을 사용하는 방법을 보여 줍니다.

### AWS CLI

여러 입력 텍스트에서 단어의 구문 및 품사를 검사하려면

다음 batch-detect-syntax 예제에서는 여러 입력 텍스트의 구문을 분석하고 품사의 여러 부분 을 반환합니다. 사전 훈련된 모델의 신뢰도 점수도 각 예측에 대해 출력됩니다.

```
aws comprehend batch-detect-syntax \ 
     --text-list "It is a beautiful day." "Can you please pass the salt?" "Please pay 
  the bill before the 31st." \ 
     --language-code en
```

```
{ 
     "ResultList": [ 
          { 
              "Index": 0, 
              "SyntaxTokens": [ 
\overline{a} "TokenId": 1, 
                       "Text": "It", 
                       "BeginOffset": 0,
```

```
 "EndOffset": 2, 
                     "PartOfSpeech": { 
                          "Tag": "PRON", 
                          "Score": 0.9999740719795227 
1 1 1 1 1 1 1
                 }, 
\overline{a} "TokenId": 2, 
                     "Text": "is", 
                     "BeginOffset": 3, 
                     "EndOffset": 5, 
                     "PartOfSpeech": { 
                          "Tag": "VERB", 
                          "Score": 0.999937117099762 
1 1 1 1 1 1 1
                 }, 
\overline{a} "TokenId": 3, 
                     "Text": "a", 
                     "BeginOffset": 6, 
                     "EndOffset": 7, 
                     "PartOfSpeech": { 
                          "Tag": "DET", 
                          "Score": 0.9999926686286926 
1 1 1 1 1 1 1
                 }, 
\overline{a} "TokenId": 4, 
                     "Text": "beautiful", 
                     "BeginOffset": 8, 
                     "EndOffset": 17, 
                     "PartOfSpeech": { 
                          "Tag": "ADJ", 
                          "Score": 0.9987891912460327 
1 1 1 1 1 1 1
                 }, 
\overline{a} "TokenId": 5, 
                     "Text": "day", 
                     "BeginOffset": 18, 
                     "EndOffset": 21, 
                     "PartOfSpeech": { 
                          "Tag": "NOUN", 
                          "Score": 0.9999778866767883
```

```
1 1 1 1 1 1 1
                 }, 
\overline{a} "TokenId": 6, 
                     "Text": ".", 
                     "BeginOffset": 21, 
                     "EndOffset": 22, 
                     "PartOfSpeech": { 
                         "Tag": "PUNCT", 
                         "Score": 0.9999974966049194 
1 1 1 1 1 1 1
 } 
             ] 
        }, 
         { 
             "Index": 1, 
             "SyntaxTokens": [ 
\overline{a} "TokenId": 1, 
                     "Text": "Can", 
                     "BeginOffset": 0, 
                     "EndOffset": 3, 
                     "PartOfSpeech": { 
                         "Tag": "AUX", 
                         "Score": 0.9999770522117615 
1 1 1 1 1 1 1
                 }, 
\overline{a} "TokenId": 2, 
                     "Text": "you", 
                     "BeginOffset": 4, 
                     "EndOffset": 7, 
                     "PartOfSpeech": { 
                         "Tag": "PRON", 
                         "Score": 0.9999986886978149 
1 1 1 1 1 1 1
                 }, 
\overline{a} "TokenId": 3, 
                     "Text": "please", 
                     "BeginOffset": 8, 
                     "EndOffset": 14, 
                     "PartOfSpeech": { 
                         "Tag": "INTJ",
```

```
 "Score": 0.9681622385978699 
1 1 1 1 1 1 1
                }, 
\overline{a} "TokenId": 4, 
                    "Text": "pass", 
                    "BeginOffset": 15, 
                    "EndOffset": 19, 
                    "PartOfSpeech": { 
                        "Tag": "VERB", 
                        "Score": 0.9999874830245972 
1 1 1 1 1 1 1
                }, 
\overline{a} "TokenId": 5, 
                    "Text": "the", 
                    "BeginOffset": 20, 
                    "EndOffset": 23, 
                    "PartOfSpeech": { 
                        "Tag": "DET", 
                        "Score": 0.9999827146530151 
1 1 1 1 1 1 1
                }, 
\overline{a} "TokenId": 6, 
                    "Text": "salt", 
                    "BeginOffset": 24, 
                    "EndOffset": 28, 
                    "PartOfSpeech": { 
                        "Tag": "NOUN", 
                        "Score": 0.9995040893554688 
1 1 1 1 1 1 1
                }, 
\overline{a} "TokenId": 7, 
                    "Text": "?", 
                    "BeginOffset": 28, 
                    "EndOffset": 29, 
                    "PartOfSpeech": { 
                        "Tag": "PUNCT", 
                        "Score": 0.999998152256012 
1 1 1 1 1 1 1
 } 
 ]
```

```
 }, 
         { 
             "Index": 2, 
             "SyntaxTokens": [ 
\overline{a} "TokenId": 1, 
                     "Text": "Please", 
                     "BeginOffset": 0, 
                     "EndOffset": 6, 
                     "PartOfSpeech": { 
                          "Tag": "INTJ", 
                          "Score": 0.9997857809066772 
1 1 1 1 1 1 1
                 }, 
\overline{a} "TokenId": 2, 
                     "Text": "pay", 
                     "BeginOffset": 7, 
                     "EndOffset": 10, 
                     "PartOfSpeech": { 
                          "Tag": "VERB", 
                          "Score": 0.9999252557754517 
1 1 1 1 1 1 1
                 }, 
\overline{a} "TokenId": 3, 
                     "Text": "the", 
                     "BeginOffset": 11, 
                     "EndOffset": 14, 
                     "PartOfSpeech": { 
                          "Tag": "DET", 
                          "Score": 0.9999842643737793 
1 1 1 1 1 1 1
                 }, 
\overline{a} "TokenId": 4, 
                     "Text": "bill", 
                     "BeginOffset": 15, 
                     "EndOffset": 19, 
                      "PartOfSpeech": { 
                          "Tag": "NOUN", 
                          "Score": 0.9999588131904602 
1 1 1 1 1 1 1
                 },
```

```
\overline{a} "TokenId": 5, 
                     "Text": "before", 
                     "BeginOffset": 20, 
                     "EndOffset": 26, 
                     "PartOfSpeech": { 
                         "Tag": "ADP", 
                         "Score": 0.9958304762840271 
1 1 1 1 1 1 1
                 }, 
\overline{a} "TokenId": 6, 
                     "Text": "the", 
                     "BeginOffset": 27, 
                     "EndOffset": 30, 
                     "PartOfSpeech": { 
                         "Tag": "DET", 
                         "Score": 0.9999947547912598 
1 1 1 1 1 1 1
                 }, 
\overline{a} "TokenId": 7, 
                     "Text": "31st", 
                     "BeginOffset": 31, 
                     "EndOffset": 35, 
                     "PartOfSpeech": { 
                         "Tag": "NOUN", 
                         "Score": 0.9924124479293823 
1 1 1 1 1 1 1
                 }, 
\overline{a} "TokenId": 8, 
                     "Text": ".", 
                     "BeginOffset": 35, 
                     "EndOffset": 36, 
                     "PartOfSpeech": { 
                         "Tag": "PUNCT", 
                         "Score": 0.9999955892562866 
1 1 1 1 1 1 1
 } 
            ] 
        } 
    ], 
    "ErrorList": []
```
}

자세한 내용은 Amazon Comprehend 개발자 가이드의 [구문 분석을](https://docs.aws.amazon.com/comprehend/latest/dg/how-syntax.html) 참조하세요.

• API 세부 정보는 AWS CLI 명령 [BatchDetectSyntax](https://awscli.amazonaws.com/v2/documentation/api/latest/reference/comprehend/batch-detect-syntax.html)참조를 참조하십시오.

## **batch-detect-targeted-sentiment**

다음 코드 예시에서는 batch-detect-targeted-sentiment을 사용하는 방법을 보여 줍니다.

#### AWS CLI

여러 입력 텍스트에서 센티멘트와 각 명명된 개체를 감지하려면

다음 batch-detect-targeted-sentiment 예제는 여러 입력 텍스트를 분석하고 각 항목에 첨 부된 일반적인 센티멘트와 함께 명명된 항목을 반환합니다. 사전 훈련된 모델의 신뢰도 점수도 각 예측에 대해 출력됩니다.

```
aws comprehend batch-detect-targeted-sentiment \ 
     --language-code en \ 
     --text-list "That movie was really boring, the original was way more 
  entertaining" "The trail is extra beautiful today." "My meal was just okay."
```

```
{ 
    "ResultList": [ 
        { 
            "Index": 0, 
            "Entities": [ 
\overline{a} "DescriptiveMentionIndex": [ 
\overline{0} ], 
                   "Mentions": [ 
 { 
                           "Score": 0.9999009966850281, 
                           "GroupScore": 1.0, 
                           "Text": "movie", 
                           "Type": "MOVIE", 
                           "MentionSentiment": { 
                              "Sentiment": "NEGATIVE", 
                              "SentimentScore": {
```

```
 "Positive": 0.13887299597263336, 
                                            "Negative": 0.8057460188865662, 
                                            "Neutral": 0.05525200068950653, 
                                            "Mixed": 0.00012799999967683107 
 } 
 }, 
                                  "BeginOffset": 5, 
                                  "EndOffset": 10 
 } 
\sim 100 \sim 100 \sim 100 \sim 100 \sim 100 \sim 100 \sim 100 \sim 100 \sim 100 \sim 100 \sim 100 \sim 100 \sim 100 \sim 100 \sim 100 \sim 100 \sim 100 \sim 100 \sim 100 \sim 100 \sim 100 \sim 100 \sim 100 \sim 100 \sim 
                   }, 
\overline{a} "DescriptiveMentionIndex": [ 
\overline{0} ], 
                        "Mentions": [ 
 { 
                                  "Score": 0.9921110272407532, 
                                  "GroupScore": 1.0, 
                                  "Text": "original", 
                                  "Type": "MOVIE", 
                                  "MentionSentiment": { 
                                       "Sentiment": "POSITIVE", 
                                       "SentimentScore": { 
                                            "Positive": 0.9999989867210388, 
                                            "Negative": 9.999999974752427e-07, 
                                            "Neutral": 0.0, 
                                            "Mixed": 0.0 
 } 
 }, 
                                  "BeginOffset": 34, 
                                  "EndOffset": 42 
 } 
\sim 100 \sim 100 \sim 100 \sim 100 \sim 100 \sim 100 \sim 100 \sim 100 \sim 100 \sim 100 \sim 100 \sim 100 \sim 100 \sim 100 \sim 100 \sim 100 \sim 100 \sim 100 \sim 100 \sim 100 \sim 100 \sim 100 \sim 100 \sim 100 \sim 
 } 
 ] 
          }, 
          { 
               "Index": 1, 
               "Entities": [ 
\overline{a} "DescriptiveMentionIndex": [ 
\overline{0} ],
```

```
 "Mentions": [ 
 { 
                                   "Score": 0.7545599937438965, 
                                   "GroupScore": 1.0, 
                                   "Text": "trail", 
                                   "Type": "OTHER", 
                                   "MentionSentiment": { 
                                        "Sentiment": "POSITIVE", 
                                        "SentimentScore": { 
                                             "Positive": 1.0, 
                                             "Negative": 0.0, 
                                             "Neutral": 0.0, 
                                             "Mixed": 0.0 
 } 
 }, 
                                   "BeginOffset": 4, 
                                   "EndOffset": 9 
 } 
\sim 100 \sim 100 \sim 100 \sim 100 \sim 100 \sim 100 \sim 100 \sim 100 \sim 100 \sim 100 \sim 100 \sim 100 \sim 100 \sim 100 \sim 100 \sim 100 \sim 100 \sim 100 \sim 100 \sim 100 \sim 100 \sim 100 \sim 100 \sim 100 \sim 
                    }, 
\overline{a} "DescriptiveMentionIndex": [ 
\overline{0} ], 
                         "Mentions": [ 
 { 
                                   "Score": 0.9999960064888, 
                                   "GroupScore": 1.0, 
                                   "Text": "today", 
                                   "Type": "DATE", 
                                   "MentionSentiment": { 
                                        "Sentiment": "NEUTRAL", 
                                        "SentimentScore": { 
                                             "Positive": 9.000000318337698e-06, 
                                             "Negative": 1.9999999949504854e-06, 
                                             "Neutral": 0.9999859929084778, 
                                             "Mixed": 3.999999989900971e-06 
 } 
 }, 
                                   "BeginOffset": 29, 
                                   "EndOffset": 34 
 } 
\sim 100 \sim 100 \sim 100 \sim 100 \sim 100 \sim 100 \sim 100 \sim 100 \sim 100 \sim 100 \sim 100 \sim 100 \sim 100 \sim 100 \sim 100 \sim 100 \sim 100 \sim 100 \sim 100 \sim 100 \sim 100 \sim 100 \sim 100 \sim 100 \sim 
 }
```

```
 ] 
         }, 
         { 
             "Index": 2, 
             "Entities": [ 
\overline{a} "DescriptiveMentionIndex": [ 
\overline{0} ], 
                      "Mentions": [ 
 { 
                               "Score": 0.9999880194664001, 
                              "GroupScore": 1.0, 
                               "Text": "My", 
                               "Type": "PERSON", 
                               "MentionSentiment": { 
                                   "Sentiment": "NEUTRAL", 
                                   "SentimentScore": { 
                                       "Positive": 0.0, 
                                       "Negative": 0.0, 
                                       "Neutral": 1.0, 
                                       "Mixed": 0.0 
 } 
 }, 
                               "BeginOffset": 0, 
                               "EndOffset": 2 
 } 
\sim 100 \sim 100 \sim 100 \sim 100 \sim 100 \sim 100 \sim 100 \sim 100 \sim 100 \sim 100 \sim 100 \sim 100 \sim 100 \sim 100 \sim 100 \sim 100 \sim 100 \sim 100 \sim 100 \sim 100 \sim 100 \sim 100 \sim 100 \sim 100 \sim 
                  }, 
\overline{a} "DescriptiveMentionIndex": [ 
\overline{0} ], 
                      "Mentions": [ 
 { 
                               "Score": 0.9995260238647461, 
                               "GroupScore": 1.0, 
                               "Text": "meal", 
                               "Type": "OTHER", 
                               "MentionSentiment": { 
                                   "Sentiment": "NEUTRAL", 
                                   "SentimentScore": { 
                                       "Positive": 0.04695599898695946, 
                                       "Negative": 0.003226999891921878,
```

```
 "Neutral": 0.6091709733009338, 
                                                     "Mixed": 0.34064599871635437 
 } 
 }, 
                                          "BeginOffset": 3, 
                                          "EndOffset": 7 
 } 
\sim 100 \sim 100 \sim 100 \sim 100 \sim 100 \sim 100 \sim 100 \sim 100 \sim 100 \sim 100 \sim 100 \sim 100 \sim 100 \sim 100 \sim 100 \sim 100 \sim 100 \sim 100 \sim 100 \sim 100 \sim 100 \sim 100 \sim 100 \sim 100 \sim 
 } 
 ] 
            } 
      ], 
       "ErrorList": []
}
```
자세한 내용은 Amazon Comprehend 개발자 [안내서의 타겟 센티멘트를](https://docs.aws.amazon.com/comprehend/latest/dg/how-targeted-sentiment.html) 참조하십시오.

• API 세부 정보는 AWS CLI 명령 [BatchDetectTargetedSentiment참](https://awscli.amazonaws.com/v2/documentation/api/latest/reference/comprehend/batch-detect-targeted-sentiment.html)조를 참조하십시오.

# **classify-document**

다음 코드 예시에서는 classify-document을 사용하는 방법을 보여 줍니다.

AWS CLI

모델별 엔드포인트가 있는 문서를 분류하려면

다음 classify-document 예제에서는 사용자 지정 모델의 엔드포인트가 있는 문서를 분류합니 다. 이 예제의 모델은 스팸 또는 비스팸 또는 "ham"이라는 레이블이 지정된 SMS 메시지가 포함된 데이터세트를 기반으로 학습되었습니다.

```
aws comprehend classify-document \ 
     --endpoint-arn arn:aws:comprehend:us-west-2:111122223333:document-classifier-
endpoint/example-classifier-endpoint \ 
     --text "CONGRATULATIONS! TXT 1235550100 to win $5000"
```

```
{ 
      "Classes": [ 
          { 
               "Name": "spam", 
                "Score": 0.9998599290847778
```

```
 }, 
           { 
                "Name": "ham", 
                "Score": 0.00014001205272506922 
           } 
      ]
}
```
자세한 내용은 Amazon Comprehend 개발자 가이드의 [사용자 지정 분류를](https://docs.aws.amazon.com/comprehend/latest/dg/how-document-classification.html) 참조하세요.

• API 세부 정보는 명령 참조를 참조하십시오 [ClassifyDocument.](https://awscli.amazonaws.com/v2/documentation/api/latest/reference/comprehend/classify-document.html)AWS CLI

# **contains-pii-entities**

다음 코드 예시에서는 contains-pii-entities을 사용하는 방법을 보여 줍니다.

AWS CLI

입력 텍스트에 PII 정보가 있는지 분석하려면

다음 contains-pii-entities 예제는 개인 식별 정보 (PII) 의 존재 여부에 대한 입력 텍스트를 분석하고 이름, 주소, 은행 계좌 번호 또는 전화 번호와 같은 식별된 PII 엔티티 유형의 레이블을 반 환합니다.

```
aws comprehend contains-pii-entities \ 
     --language-code en \ 
     --text "Hello Zhang Wei, I am John. Your AnyCompany Financial Services, LLC 
  credit card 
         account 1111-XXXX-1111-XXXX has a minimum payment of $24.53 that is due by 
  July 31st. Based on your autopay settings, 
         we will withdraw your payment on the due date from your bank account number 
  XXXXXX1111 with the routing number XXXXX0000. 
         Customer feedback for Sunshine Spa, 100 Main St, Anywhere. Send comments to 
  Alice at AnySpa@example.com."
```

```
{ 
      "Labels": [ 
            { 
                 "Name": "NAME", 
                 "Score": 1.0 
           },
```

```
 { 
                "Name": "EMAIL", 
               "Score": 1.0 
          }, 
         \mathcal{L}"Name": "BANK ACCOUNT NUMBER",
               "Score": 0.9995794296264648 
          }, 
           { 
                "Name": "BANK_ROUTING", 
               "Score": 0.9173126816749573 
          }, 
          { 
               "Name": "CREDIT_DEBIT_NUMBER", 
               "Score": 1.0 
          }
}
```
자세한 내용은 Amazon Comprehend 개발자 가이드의 [개인 식별 정보\(PII\)를](https://docs.aws.amazon.com/comprehend/latest/dg/pii.html) 참조하세요.

• API 세부 정보는 명령 참조를 참조하십시오 [ContainsPiiEntities](https://awscli.amazonaws.com/v2/documentation/api/latest/reference/comprehend/contains-pii-entities.html).AWS CLI

# **create-dataset**

다음 코드 예시에서는 create-dataset을 사용하는 방법을 보여 줍니다.

AWS CLI

플라이휠 데이터세트를 만들려면

다음 create-dataset 예제에서는 플라이휠용 데이터세트를 만듭니다. 이 데이터세트는 태그에 지정된 추가 훈련 데이터로 사용됩니다. --dataset-type

```
aws comprehend create-dataset \ 
     --flywheel-arn arn:aws:comprehend:us-west-2:111122223333:flywheel/flywheel-
entity \setminus --dataset-name example-dataset \ 
     --dataset-type "TRAIN" \ 
     --input-data-config file://inputConfig.json
```
file://inputConfig.json의 콘텐츠:

{

```
 "DataFormat": "COMPREHEND_CSV", 
     "DocumentClassifierInputDataConfig": { 
         "S3Uri": "s3://DOC-EXAMPLE-BUCKET/training-data.csv" 
     }
}
```
출력:

```
{ 
     "DatasetArn": "arn:aws:comprehend:us-west-2:111122223333:flywheel/flywheel-
entity/dataset/example-dataset"
}
```
자세한 내용은 Amazon Comprehend 개발자 [안내서의 플라이휠 개요를](https://docs.aws.amazon.com/comprehend/latest/dg/flywheels-about.html) 참조하십시오.

• API 세부 정보는 명령 참조를 참조하십시오 [CreateDataset.](https://awscli.amazonaws.com/v2/documentation/api/latest/reference/comprehend/create-dataset.html)AWS CLI

# **create-document-classifier**

다음 코드 예시에서는 create-document-classifier을 사용하는 방법을 보여 줍니다.

AWS CLI

문서 분류자를 만들어 문서 분류

다음 create-document-classifier 예제에서는 문서 분류자 모델의 학습 프로세스를 시 작합니다. 교육 데이터 파일 training.csv는 --input-data-config 태그에 있습니다. training.csv는 첫 번째 열에 레이블 또는 분류가 제공되고 두 번째 열에 문서가 제공되는 2열 문서입니다.

```
aws comprehend create-document-classifier \ 
     --document-classifier-name example-classifier \ 
     --data-access-arn arn:aws:comprehend:us-west-2:111122223333:pii-entities-
detection-job/123456abcdeb0e11022f22a11EXAMPLE \ 
     --input-data-config "S3Uri=s3://DOC-EXAMPLE-BUCKET/" \ 
     --language-code en
```
출력:

{

```
 "DocumentClassifierArn": "arn:aws:comprehend:us-west-2:111122223333:document-
classifier/example-classifier"
```
}

자세한 내용은 Amazon Comprehend 개발자 가이드의 [사용자 지정 분류를](https://docs.aws.amazon.com/comprehend/latest/dg/how-document-classification.html) 참조하세요.

• API에 대한 자세한 내용은 AWS CLI 명령 참조를 참조하십시오 [CreateDocumentClassifier](https://awscli.amazonaws.com/v2/documentation/api/latest/reference/comprehend/create-document-classifier.html).

#### **create-endpoint**

다음 코드 예시에서는 create-endpoint을 사용하는 방법을 보여 줍니다.

#### AWS CLI

```
사용자 지정 모델의 엔드포인트를 만들려면
```
다음 create-endpoint 예제는 이전에 학습한 사용자 지정 모델에 대한 동기 추론을 위한 엔드포 인트를 생성합니다.

```
aws comprehend create-endpoint \ 
     --endpoint-name example-classifier-endpoint-1 \ 
     --model-arn arn:aws:comprehend:us-west-2:111122223333:document-classifier/
example-classifier \ 
     --desired-inference-units 1
```
출력:

```
{ 
     "EndpointArn": "arn:aws:comprehend:us-west-2:111122223333:document-classifier-
endpoint/example-classifier-endpoint-1"
}
```
자세한 내용은 Amazon Comprehend 개발자 가이드의 [Amazon Comprehend 엔드포인트 관리를](https://docs.aws.amazon.com/comprehend/latest/dg/manage-endpoints.html) 참조하세요.

• API 세부 정보는 AWS CLI 명령 [CreateEndpoint참](https://awscli.amazonaws.com/v2/documentation/api/latest/reference/comprehend/create-endpoint.html)조를 참조하십시오.

#### **create-entity-recognizer**

다음 코드 예시에서는 create-entity-recognizer을 사용하는 방법을 보여 줍니다.

AWS CLI

사용자 지정 개체 인식기를 만들려면

다음 create-entity-recognizer 예제에서는 사용자 지정 개체 인식기 모델의 학습 프로세스 를 시작합니다. 이 예제에서는 교육 문서가 포함된 CSV 파일과 CSV 개체 목록을 사용하여 모델을 entity\_list.csv 학습시킵니다. raw\_text.csv entity-list.csv텍스트 및 유형 열이 포함 됩니다.

```
aws comprehend create-entity-recognizer \ 
     --recognizer-name example-entity-recognizer 
     --data-access-role-arn arn:aws:iam::111122223333:role/service-role/
AmazonComprehendServiceRole-example-role \ 
     --input-data-config "EntityTypes=[{Type=DEVICE}],Documents={S3Uri=s3://DOC-
EXAMPLE-BUCKET/trainingdata/raw_text.csv},EntityList={S3Uri=s3://DOC-EXAMPLE-BUCKET/
trainingdata/entity_list.csv}" 
     --language-code en
```
출력:

```
{ 
     "EntityRecognizerArn": "arn:aws:comprehend:us-west-2:111122223333:example-
entity-recognizer/entityrecognizer1"
}
```
자세한 내용은 Amazon Comprehend 개발자 안내서의 [사용자 지정 엔티티 인식을](https://docs.aws.amazon.com/comprehend/latest/dg/custom-entity-recognition.html) 참조하십시오.

• API 세부 정보는 AWS CLI 명령 [CreateEntityRecognizer참](https://awscli.amazonaws.com/v2/documentation/api/latest/reference/comprehend/create-entity-recognizer.html)조를 참조하십시오.

# **create-flywheel**

다음 코드 예시에서는 create-flywheel을 사용하는 방법을 보여 줍니다.

AWS CLI

플라이휠을 만들려면

다음 create-flywheel 예제는 문서 분류 또는 개체 인식 모델의 지속적인 교육을 조율하는 플라 이휠을 만듭니다. 이 예제의 플라이휠은 태그로 지정된 기존 학습된 모델을 관리하기 위해 만들어 졌습니다. --active-model-arn 플라이휠이 생성되면 태그에 데이터 레이크가 생성됩니다. - input-data-lake

```
aws comprehend create-flywheel \ 
     --flywheel-name example-flywheel \ 
     --active-model-arn arn:aws:comprehend:us-west-2:111122223333:document-
classifier/example-model/version/1 \
```

```
 --data-access-role-arn arn:aws:iam::111122223333:role/service-role/
AmazonComprehendServiceRole-example-role \ 
     --data-lake-s3-uri "s3://DOC-EXAMPLE-BUCKET"
```
출력:

```
\{ "FlywheelArn": "arn:aws:comprehend:us-west-2:111122223333:flywheel/example-
flywheel"
}
```
자세한 내용은 Amazon Comprehend 개발자 [안내서의 플라이휠 개요를](https://docs.aws.amazon.com/comprehend/latest/dg/flywheels-about.html) 참조하십시오.

• API 세부 정보는 명령 참조를 참조하십시오 [CreateFlywheel.](https://awscli.amazonaws.com/v2/documentation/api/latest/reference/comprehend/create-flywheel.html)AWS CLI

## **delete-document-classifier**

다음 코드 예시에서는 delete-document-classifier을 사용하는 방법을 보여 줍니다.

AWS CLI

사용자 지정 문서 분류자 삭제

다음 delete-document-classifier 예제에서는 사용자 지정 문서 분류자 모델을 삭제합니다.

```
aws comprehend delete-document-classifier \ 
     --document-classifier-arn arn:aws:comprehend:us-west-2:111122223333:document-
classifier/example-classifier-1
```
이 명령은 출력을 생성하지 않습니다.

자세한 내용은 Amazon Comprehend 개발자 가이드의 [Amazon Comprehend 엔드포인트 관리를](https://docs.aws.amazon.com/comprehend/latest/dg/manage-endpoints.html) 참조하세요.

• API에 대한 자세한 내용은 AWS CLI 명령 참조를 참조하십시오 [DeleteDocumentClassifier.](https://awscli.amazonaws.com/v2/documentation/api/latest/reference/comprehend/delete-document-classifier.html)

### **delete-endpoint**

다음 코드 예시에서는 delete-endpoint을 사용하는 방법을 보여 줍니다.

AWS CLI

사용자 지정 모델의 엔드포인트를 삭제하려면

다음 delete-endpoint 예시에서는 모델별 엔드포인트를 삭제합니다. 모델을 삭제하려면 모든 엔드포인트를 삭제해야 합니다.

aws comprehend delete-endpoint \ --endpoint-arn arn:aws:comprehend:us-west-2:111122223333:document-classifierendpoint/example-classifier-endpoint-1

이 명령은 출력을 생성하지 않습니다.

자세한 내용은 Amazon Comprehend 개발자 가이드의 [Amazon Comprehend 엔드포인트 관리를](https://docs.aws.amazon.com/comprehend/latest/dg/manage-endpoints.html) 참조하세요.

• API 세부 정보는 명령 참조를 참조하십시오 [DeleteEndpoint](https://awscli.amazonaws.com/v2/documentation/api/latest/reference/comprehend/delete-endpoint.html).AWS CLI

#### **delete-entity-recognizer**

다음 코드 예시에서는 delete-entity-recognizer을 사용하는 방법을 보여 줍니다.

AWS CLI

사용자 지정 개체 인식기 모델 삭제하기

다음 delete-entity-recognizer 예제에서는 사용자 지정 개체 인식기 모델을 삭제합니다.

```
aws comprehend delete-entity-recognizer \ 
     --entity-recognizer-arn arn:aws:comprehend:us-west-2:111122223333:entity-
recognizer/example-entity-recognizer-1
```
이 명령은 출력을 생성하지 않습니다.

자세한 내용은 Amazon Comprehend 개발자 가이드의 [Amazon Comprehend 엔드포인트 관리를](https://docs.aws.amazon.com/comprehend/latest/dg/manage-endpoints.html) 참조하세요.

• API 세부 정보는 AWS CLI 명령 [DeleteEntityRecognizer참](https://awscli.amazonaws.com/v2/documentation/api/latest/reference/comprehend/delete-entity-recognizer.html)조를 참조하십시오.

#### **delete-flywheel**

다음 코드 예시에서는 delete-flywheel을 사용하는 방법을 보여 줍니다.

AWS CLI

플라이휠을 삭제하려면

다음 delete-flywheel 예제에서는 플라이휠을 삭제합니다. 플라이휠과 관련된 데이터 레이크 또는 모델은 삭제되지 않습니다.

aws comprehend delete-flywheel \

```
 --flywheel-arn arn:aws:comprehend:us-west-2:111122223333:flywheel/example-
flywheel-1
```
이 명령은 출력을 생성하지 않습니다.

자세한 내용은 Amazon Comprehend 개발자 안내서의 [플라이휠 개요를](https://docs.aws.amazon.com/comprehend/latest/dg/flywheels-about.html) 참조하십시오.

• API 세부 정보는 명령 참조를 참조하십시오 [DeleteFlywheel](https://awscli.amazonaws.com/v2/documentation/api/latest/reference/comprehend/delete-flywheel.html).AWS CLI

#### **delete-resource-policy**

다음 코드 예시에서는 delete-resource-policy을 사용하는 방법을 보여 줍니다.

AWS CLI

리소스 기반 정책을 삭제하려면

다음 delete-resource-policy 예시는 Amazon Comprehend 리소스에서 리소스 기반 정책을 삭제합니다.

```
aws comprehend delete-resource-policy \ 
     --resource-arn arn:aws:comprehend:us-west-2:111122223333:document-classifier/
example-classifier-1/version/1
```
이 명령은 출력을 생성하지 않습니다.

자세한 내용은 Amazon Comprehend 개발자 [안내서의 AWS 계정 간 사용자 지정 모델 복사를](https://docs.aws.amazon.com/comprehend/latest/dg/custom-copy.html) 참조 하십시오.

• API 세부 정보는 AWS CLI 명령 [DeleteResourcePolicy](https://awscli.amazonaws.com/v2/documentation/api/latest/reference/comprehend/delete-resource-policy.html)참조를 참조하십시오.

# **describe-dataset**

다음 코드 예시에서는 describe-dataset을 사용하는 방법을 보여 줍니다.

AWS CLI

플라이휠 데이터세트 설명하기

# 다음 describe-dataset 예제는 플라이휠 데이터셋의 속성을 가져옵니다.

```
aws comprehend describe-dataset \ 
     --dataset-arn arn:aws:comprehend:us-west-2:111122223333:flywheel/flywheel-
entity/dataset/example-dataset
```
출력:

```
{ 
     "DatasetProperties": { 
         "DatasetArn": "arn:aws:comprehend:us-west-2:111122223333:flywheel/flywheel-
entity/dataset/example-dataset", 
         "DatasetName": "example-dataset", 
         "DatasetType": "TRAIN", 
         "DatasetS3Uri": "s3://DOC-EXAMPLE-BUCKET/flywheel-entity/
schemaVersion=1/12345678A123456Z/datasets/example-dataset/20230616T203710Z/", 
         "Status": "CREATING", 
         "CreationTime": "2023-06-16T20:37:10.400000+00:00" 
     }
}
```
자세한 내용은 Amazon Comprehend 개발자 [안내서의 플라이휠 개요를](https://docs.aws.amazon.com/comprehend/latest/dg/flywheels-about.html) 참조하십시오.

• API 세부 정보는 명령 참조를 참조하십시오 [DescribeDataset.](https://awscli.amazonaws.com/v2/documentation/api/latest/reference/comprehend/describe-dataset.html)AWS CLI

# **describe-document-classification-job**

다음 코드 예시에서는 describe-document-classification-job을 사용하는 방법을 보여 줍니 다.

AWS CLI

문서 분류 작업 설명

다음 describe-document-classification-job 예제는 비동기 문서 분류 작업의 속성을 가 져옵니다.

aws comprehend describe-document-classification-job \ --job-id 123456abcdeb0e11022f22a11EXAMPLE

```
{ 
     "DocumentClassificationJobProperties": { 
         "JobId": "123456abcdeb0e11022f22a11EXAMPLE", 
         "JobArn": "arn:aws:comprehend:us-west-2:111122223333:document-
classification-job/123456abcdeb0e11022f22a11EXAMPLE", 
         "JobName": "exampleclassificationjob", 
         "JobStatus": "COMPLETED", 
         "SubmitTime": "2023-06-14T17:09:51.788000+00:00", 
         "EndTime": "2023-06-14T17:15:58.582000+00:00", 
         "DocumentClassifierArn": "arn:aws:comprehend:us-
west-2:111122223333:document-classifier/mymodel/version/1", 
         "InputDataConfig": { 
              "S3Uri": "s3://DOC-EXAMPLE-BUCKET/jobdata/", 
             "InputFormat": "ONE_DOC_PER_LINE" 
         }, 
         "OutputDataConfig": { 
              "S3Uri": "s3://DOC-EXAMPLE-DESTINATION-BUCKET/testfolder/111122223333-
CLN-123456abcdeb0e11022f22a11EXAMPLE/output/output.tar.gz" 
         }, 
         "DataAccessRoleArn": "arn:aws:iam::111122223333:role/service-role/
AmazonComprehendServiceRole-servicerole" 
     }
}
```
자세한 내용은 Amazon Comprehend 개발자 가이드의 [사용자 지정 분류를](https://docs.aws.amazon.com/comprehend/latest/dg/how-document-classification.html) 참조하세요.

• API에 대한 자세한 내용은 AWS CLI 명령 참조를 참조하십시오 [DescribeDocumentClassificationJob](https://awscli.amazonaws.com/v2/documentation/api/latest/reference/comprehend/describe-document-classification-job.html).

# **describe-document-classifier**

다음 코드 예시에서는 describe-document-classifier을 사용하는 방법을 보여 줍니다.

AWS CLI

문서 분류기 설명

다음 describe-document-classifier 예제에서는 사용자 지정 문서 분류자 모델을 삭제합니 다.

aws comprehend describe-document-classifier \

```
 --document-classifier-arn arn:aws:comprehend:us-west-2:111122223333:document-
classifier/example-classifier-1
```
## 출력:

```
{ 
     "DocumentClassifierProperties": { 
         "DocumentClassifierArn": "arn:aws:comprehend:us-
west-2:111122223333:document-classifier/example-classifier-1", 
         "LanguageCode": "en", 
         "Status": "TRAINED", 
         "SubmitTime": "2023-06-13T19:04:15.735000+00:00", 
         "EndTime": "2023-06-13T19:42:31.752000+00:00", 
         "TrainingStartTime": "2023-06-13T19:08:20.114000+00:00", 
         "TrainingEndTime": "2023-06-13T19:41:35.080000+00:00", 
         "InputDataConfig": { 
              "DataFormat": "COMPREHEND_CSV", 
             "S3Uri": "s3://DOC-EXAMPLE-BUCKET/trainingdata" 
         }, 
         "OutputDataConfig": {}, 
         "ClassifierMetadata": { 
              "NumberOfLabels": 3, 
              "NumberOfTrainedDocuments": 5016, 
              "NumberOfTestDocuments": 557, 
              "EvaluationMetrics": { 
                  "Accuracy": 0.9856, 
                  "Precision": 0.9919, 
                  "Recall": 0.9459, 
                  "F1Score": 0.9673, 
                  "MicroPrecision": 0.9856, 
                  "MicroRecall": 0.9856, 
                  "MicroF1Score": 0.9856, 
                  "HammingLoss": 0.0144 
 } 
         }, 
         "DataAccessRoleArn": "arn:aws:iam::111122223333:role/service-role/
AmazonComprehendServiceRole-example-role", 
         "Mode": "MULTI_CLASS" 
     }
}
```
자세한 내용은 Amazon Comprehend 개발자 가이드의 [사용자 지정 모델 생성 및 관리를](https://docs.aws.amazon.com/comprehend/latest/dg/manage-models.html) 참조하세 요.

• API에 대한 자세한 내용은 AWS CLI 명령 참조를 참조하십시오 [DescribeDocumentClassifier.](https://awscli.amazonaws.com/v2/documentation/api/latest/reference/comprehend/describe-document-classifier.html)

### **describe-dominant-language-detection-job**

다음 코드 예시에서는 describe-dominant-language-detection-job을 사용하는 방법을 보여 줍니다.

# AWS CLI

주요 언어 탐지 탐지 작업에 대해 설명하기.

다음 describe-dominant-language-detection-job 예제는 비동기 주요 언어 탐지 작업의 속성을 가져옵니다.

```
aws comprehend describe-dominant-language-detection-job \ 
     --job-id 123456abcdeb0e11022f22a11EXAMPLE
```
출력:

```
{ 
     "DominantLanguageDetectionJobProperties": { 
         "JobId": "123456abcdeb0e11022f22a11EXAMPLE", 
         "JobArn": "arn:aws:comprehend:us-west-2:111122223333:dominant-language-
detection-job/123456abcdeb0e11022f22a11EXAMPLE", 
         "JobName": "languageanalysis1", 
         "JobStatus": "IN_PROGRESS", 
         "SubmitTime": "2023-06-09T18:10:38.037000+00:00", 
         "InputDataConfig": { 
             "S3Uri": "s3://DOC-EXAMPLE-BUCKET", 
             "InputFormat": "ONE_DOC_PER_LINE" 
         }, 
         "OutputDataConfig": { 
              "S3Uri": "s3://DOC-EXAMPLE-DESTINATION-BUCKET/testfolder/111122223333-
LANGUAGE-123456abcdeb0e11022f22a11EXAMPLE/output/output.tar.gz" 
         }, 
         "DataAccessRoleArn": "arn:aws:iam::111122223333:role/service-role/
AmazonComprehendServiceRole-example-role" 
     }
}
```
자세한 내용은 Amazon Comprehend 개발자 가이드의 [Amazon Comprehend 통찰력 비동기 분](https://docs.aws.amazon.com/comprehend/latest/dg/api-async-insights.html) [석](https://docs.aws.amazon.com/comprehend/latest/dg/api-async-insights.html)을 참조하십시오.

• API 세부 정보는 명령 참조를 참조하십시오 [DescribeDominantLanguageDetectionJob](https://awscli.amazonaws.com/v2/documentation/api/latest/reference/comprehend/describe-dominant-language-detection-job.html).AWS CLI

## **describe-endpoint**

다음 코드 예시에서는 describe-endpoint을 사용하는 방법을 보여 줍니다.

#### AWS CLI

특정 엔드포인트를 설명하려면

다음 describe-endpoint 예제는 모델별 엔드포인트의 속성을 가져옵니다.

```
aws comprehend describe-endpoint \ 
     --endpoint-arn arn:aws:comprehend:us-west-2:111122223333:document-classifier-
endpoint/example-classifier-endpoint
```
출력:

```
{ 
     "EndpointProperties": { 
         "EndpointArn": "arn:aws:comprehend:us-west-2:111122223333:document-
classifier-endpoint/example-classifier-endpoint, 
         "Status": "IN_SERVICE", 
         "ModelArn": "arn:aws:comprehend:us-west-2:111122223333:document-classifier/
exampleclassifier1", 
         "DesiredModelArn": "arn:aws:comprehend:us-west-2:111122223333:document-
classifier/exampleclassifier1", 
         "DesiredInferenceUnits": 1, 
         "CurrentInferenceUnits": 1, 
         "CreationTime": "2023-06-13T20:32:54.526000+00:00", 
         "LastModifiedTime": "2023-06-13T20:32:54.526000+00:00" 
     }
}
```
자세한 내용은 Amazon Comprehend 개발자 가이드의 [Amazon Comprehend 엔드포인트 관리를](https://docs.aws.amazon.com/comprehend/latest/dg/manage-endpoints.html) 참조하세요.

• API 세부 정보는 AWS CLI 명령 [DescribeEndpoint참](https://awscli.amazonaws.com/v2/documentation/api/latest/reference/comprehend/describe-endpoint.html)조를 참조하십시오.

#### **describe-entities-detection-job**

다음 코드 예시에서는 describe-entities-detection-job을 사용하는 방법을 보여 줍니다.

# AWS CLI

개체 탐지 작업에 대해 설명하려면

다음 describe-entities-detection-job 예제는 비동기 개체 탐지 작업의 속성을 가져옵니 다.

```
aws comprehend describe-entities-detection-job \ 
     --job-id 123456abcdeb0e11022f22a11EXAMPLE
```
출력:

```
{ 
     "EntitiesDetectionJobProperties": { 
         "JobId": "123456abcdeb0e11022f22a11EXAMPLE", 
         "JobArn": "arn:aws:comprehend:us-west-2:111122223333:entities-detection-
job/123456abcdeb0e11022f22a11EXAMPLE", 
         "JobName": "example-entity-detector", 
         "JobStatus": "COMPLETED", 
         "SubmitTime": "2023-06-08T21:30:15.323000+00:00", 
         "EndTime": "2023-06-08T21:40:23.509000+00:00", 
         "InputDataConfig": { 
              "S3Uri": "s3://DOC-EXAMPLE-BUCKET/AsyncBatchJobs/", 
              "InputFormat": "ONE_DOC_PER_LINE" 
         }, 
         "OutputDataConfig": { 
              "S3Uri": "s3://DOC-EXAMPLE-BUCKET/thefolder/111122223333-
NER-123456abcdeb0e11022f22a11EXAMPLE/output/output.tar.gz" 
         }, 
         "LanguageCode": "en", 
         "DataAccessRoleArn": "arn:aws:iam::12345678012:role/service-role/
AmazonComprehendServiceRole-example-role" 
     }
}
```
자세한 내용은 Amazon Comprehend 개발자 가이드의 [Amazon Comprehend 통찰력 비동기 분](https://docs.aws.amazon.com/comprehend/latest/dg/api-async-insights.html) [석](https://docs.aws.amazon.com/comprehend/latest/dg/api-async-insights.html)을 참조하십시오.

• API 세부 정보는 명령 참조를 참조하십시오 [DescribeEntitiesDetectionJob.](https://awscli.amazonaws.com/v2/documentation/api/latest/reference/comprehend/describe-entities-detection-job.html)AWS CLI

# **describe-entity-recognizer**

다음 코드 예시에서는 describe-entity-recognizer을 사용하는 방법을 보여 줍니다.

# AWS CLI

개체 인식기에 대해 설명하려면

다음 describe-entity-recognizer 예제는 사용자 지정 개체 인식기 모델의 속성을 가져옵니 다.

```
aws comprehend describe-entity-recognizer \ 
     entity-recognizer-arn arn:aws:comprehend:us-west-2:111122223333:entity-
recognizer/business-recongizer-1/version/1
```

```
{ 
     "EntityRecognizerProperties": { 
         "EntityRecognizerArn": "arn:aws:comprehend:us-west-2:111122223333:entity-
recognizer/business-recongizer-1/version/1", 
         "LanguageCode": "en", 
         "Status": "TRAINED", 
         "SubmitTime": "2023-06-14T20:44:59.631000+00:00", 
         "EndTime": "2023-06-14T20:59:19.532000+00:00", 
         "TrainingStartTime": "2023-06-14T20:48:52.811000+00:00", 
         "TrainingEndTime": "2023-06-14T20:58:11.473000+00:00", 
         "InputDataConfig": { 
             "DataFormat": "COMPREHEND_CSV", 
             "EntityTypes": [ 
\overline{a} "Type": "BUSINESS" 
 } 
             ], 
             "Documents": { 
                  "S3Uri": "s3://DOC-EXAMPLE-BUCKET/trainingdata/dataset/", 
                  "InputFormat": "ONE_DOC_PER_LINE" 
             }, 
             "EntityList": { 
                  "S3Uri": "s3://DOC-EXAMPLE-BUCKET/trainingdata/entity.csv" 
             } 
         }, 
         "RecognizerMetadata": { 
              "NumberOfTrainedDocuments": 1814, 
             "NumberOfTestDocuments": 486, 
             "EvaluationMetrics": { 
                  "Precision": 100.0,
```

```
 "Recall": 100.0, 
                "F1Score": 100.0 
            }, 
            "EntityTypes": [ 
\overline{a} "Type": "BUSINESS", 
                    "EvaluationMetrics": { 
                        "Precision": 100.0, 
                        "Recall": 100.0, 
                        "F1Score": 100.0 
\}, \{ "NumberOfTrainMentions": 1520 
 } 
 ] 
        }, 
        "DataAccessRoleArn": "arn:aws:iam::111122223333:role/service-role/
AmazonComprehendServiceRole-example-role", 
        "VersionName": "1" 
    }
}
```
자세한 내용은 Amazon Comprehend 개발자 안내서의 [사용자 지정 엔티티 인식을](https://docs.aws.amazon.com/comprehend/latest/dg/custom-entity-recognition.html) 참조하십시오.

• API 세부 정보는 AWS CLI 명령 [DescribeEntityRecognizer](https://awscli.amazonaws.com/v2/documentation/api/latest/reference/comprehend/describe-entity-recognizer.html)참조를 참조하십시오.

# **describe-events-detection-job**

다음 코드 예시에서는 describe-events-detection-job을 사용하는 방법을 보여 줍니다.

AWS CLI

이벤트 탐지 작업에 대해 설명하기.

다음 describe-events-detection-job 예제는 비동기 이벤트 탐지 작업의 속성을 가져옵니 다.

```
aws comprehend describe-events-detection-job \ 
     --job-id 123456abcdeb0e11022f22a11EXAMPLE
```
출력:

{

"EventsDetectionJobProperties": {
```
 "JobId": "123456abcdeb0e11022f22a11EXAMPLE", 
         "JobArn": "arn:aws:comprehend:us-west-2:111122223333:events-detection-
job/123456abcdeb0e11022f22a11EXAMPLE", 
         "JobName": "events_job_1", 
         "JobStatus": "IN_PROGRESS", 
         "SubmitTime": "2023-06-12T18:45:56.054000+00:00", 
         "InputDataConfig": { 
              "S3Uri": "s3://DOC-EXAMPLE-BUCKET/EventsData", 
              "InputFormat": "ONE_DOC_PER_LINE" 
         }, 
         "OutputDataConfig": { 
              "S3Uri": "s3://DOC-EXAMPLE-DESTINATION-BUCKET/testfolder/111122223333-
EVENTS-123456abcdeb0e11022f22a11EXAMPLE/output/" 
         }, 
         "LanguageCode": "en", 
         "DataAccessRoleArn": "arn:aws:iam::111122223333:role/service-role/
AmazonComprehendServiceRole-example-role", 
         "TargetEventTypes": [ 
              "BANKRUPTCY", 
              "EMPLOYMENT", 
              "CORPORATE_ACQUISITION", 
              "CORPORATE_MERGER", 
              "INVESTMENT_GENERAL" 
         ] 
     }
}
```
자세한 내용은 Amazon Comprehend 개발자 가이드의 [Amazon Comprehend 통찰력 비동기 분](https://docs.aws.amazon.com/comprehend/latest/dg/api-async-insights.html) [석](https://docs.aws.amazon.com/comprehend/latest/dg/api-async-insights.html)을 참조하십시오.

• API 세부 정보는 명령 참조를 참조하십시오 [DescribeEventsDetectionJob](https://awscli.amazonaws.com/v2/documentation/api/latest/reference/comprehend/describe-events-detection-job.html).AWS CLI

#### **describe-flywheel-iteration**

다음 코드 예시에서는 describe-flywheel-iteration을 사용하는 방법을 보여 줍니다.

AWS CLI

플라이휠 이터레이션을 설명하려면

다음 describe-flywheel-iteration 예제는 플라이휠 이터레이션의 속성을 가져옵니다.

aws comprehend describe-flywheel-iteration \

```
 --flywheel-arn arn:aws:comprehend:us-west-2:111122223333:flywheel/example-
flywheel \setminus --flywheel-iteration-id 20232222AEXAMPLE
```
### 출력:

```
{ 
     "FlywheelIterationProperties": { 
         "FlywheelArn": "arn:aws:comprehend:us-west-2:111122223333:flywheel/flywheel-
entity", 
         "FlywheelIterationId": "20232222AEXAMPLE", 
         "CreationTime": "2023-06-16T21:10:26.385000+00:00", 
         "EndTime": "2023-06-16T23:33:16.827000+00:00", 
         "Status": "COMPLETED", 
         "Message": "FULL_ITERATION: Flywheel iteration performed all functions 
  successfully.", 
         "EvaluatedModelArn": "arn:aws:comprehend:us-west-2:111122223333:document-
classifier/example-classifier/version/1", 
         "EvaluatedModelMetrics": { 
             "AverageF1Score": 0.7742663922375772, 
             "AveragePrecision": 0.8287636394041166, 
             "AverageRecall": 0.7427084833645399, 
             "AverageAccuracy": 0.8795394154118689 
         }, 
         "TrainedModelArn": "arn:aws:comprehend:us-west-2:111122223333:document-
classifier/example-classifier/version/Comprehend-Generated-v1-bb52d585", 
         "TrainedModelMetrics": { 
              "AverageF1Score": 0.9767700253081214, 
              "AveragePrecision": 0.9767700253081214, 
             "AverageRecall": 0.9767700253081214, 
             "AverageAccuracy": 0.9858281665190434 
         }, 
         "EvaluationManifestS3Prefix": "s3://DOC-EXAMPLE-DESTINATION-BUCKET/flywheel-
entity/schemaVersion=1/20230616T200543Z/evaluation/20230616T211026Z/" 
     }
}
```
자세한 내용은 Amazon Comprehend 개발자 안내서의 [플라이휠 개요를](https://docs.aws.amazon.com/comprehend/latest/dg/flywheels-about.html) 참조하십시오.

• API 세부 정보는 명령 참조를 참조하십시오 [DescribeFlywheelIteration](https://awscli.amazonaws.com/v2/documentation/api/latest/reference/comprehend/describe-flywheel-iteration.html).AWS CLI

#### **describe-flywheel**

다음 코드 예시에서는 describe-flywheel을 사용하는 방법을 보여 줍니다.

#### AWS CLI

```
플라이휠에 대해 설명하려면
```
다음 describe-flywheel 예제는 플라이휠의 속성을 가져옵니다. 이 예제에서 플라이휠과 관련 된 모델은 문서를 스팸 또는 비스팸 또는 "햄"으로 분류하도록 훈련된 사용자 지정 분류기 모델입니 다.

```
aws comprehend describe-flywheel \ 
     --flywheel-arn arn:aws:comprehend:us-west-2:111122223333:flywheel/example-
flywheel
```

```
{ 
     "FlywheelProperties": { 
         "FlywheelArn": "arn:aws:comprehend:us-west-2:111122223333:flywheel/example-
flywheel", 
         "ActiveModelArn": "arn:aws:comprehend:us-west-2:111122223333:document-
classifier/example-model/version/1", 
         "DataAccessRoleArn": "arn:aws:iam::111122223333:role/service-role/
AmazonComprehendServiceRole-example-role", 
         "TaskConfig": { 
             "LanguageCode": "en", 
             "DocumentClassificationConfig": { 
                 "Mode": "MULTI_CLASS", 
                 "Labels": [ 
                     "ham", 
                      "spam" 
 ] 
 } 
         }, 
         "DataLakeS3Uri": "s3://DOC-EXAMPLE-BUCKET/example-flywheel/
schemaVersion=1/20230616T200543Z/", 
         "DataSecurityConfig": {}, 
         "Status": "ACTIVE", 
         "ModelType": "DOCUMENT_CLASSIFIER", 
         "CreationTime": "2023-06-16T20:05:43.242000+00:00", 
         "LastModifiedTime": "2023-06-16T20:21:43.567000+00:00"
```
}

}

자세한 내용은 Amazon Comprehend 개발자 [안내서의 플라이휠 개요를](https://docs.aws.amazon.com/comprehend/latest/dg/flywheels-about.html) 참조하십시오.

• API 세부 정보는 명령 참조를 참조하십시오 [DescribeFlywheel.](https://awscli.amazonaws.com/v2/documentation/api/latest/reference/comprehend/describe-flywheel.html)AWS CLI

### **describe-key-phrases-detection-job**

다음 코드 예시에서는 describe-key-phrases-detection-job을 사용하는 방법을 보여 줍니다.

AWS CLI

핵심 문구 탐지 작업에 대해 설명하려면

다음 describe-key-phrases-detection-job 예제는 비동기 키 프레이즈 탐지 작업의 속성 을 가져옵니다.

aws comprehend describe-key-phrases-detection-job \ --job-id 123456abcdeb0e11022f22a11EXAMPLE

```
{ 
     "KeyPhrasesDetectionJobProperties": { 
         "JobId": "69aa080c00fc68934a6a98f10EXAMPLE", 
         "JobArn": "arn:aws:comprehend:us-west-2:111122223333:key-phrases-detection-
job/69aa080c00fc68934a6a98f10EXAMPLE", 
         "JobName": "example-key-phrases-detection-job", 
         "JobStatus": "COMPLETED", 
         "SubmitTime": 1686606439.177, 
         "EndTime": 1686606806.157, 
         "InputDataConfig": { 
              "S3Uri": "s3://dereksbucket1001/EventsData/", 
             "InputFormat": "ONE_DOC_PER_LINE" 
         }, 
         "OutputDataConfig": { 
              "S3Uri": "s3://dereksbucket1002/testfolder/111122223333-
KP-69aa080c00fc68934a6a98f10EXAMPLE/output/output.tar.gz" 
         }, 
         "LanguageCode": "en", 
         "DataAccessRoleArn": "arn:aws:iam::111122223333:role/service-role/
AmazonComprehendServiceRole-testrole"
```
}

}

자세한 내용은 Amazon Comprehend 개발자 가이드의 [Amazon Comprehend 통찰력 비동기 분](https://docs.aws.amazon.com/comprehend/latest/dg/api-async-insights.html) [석](https://docs.aws.amazon.com/comprehend/latest/dg/api-async-insights.html)을 참조하십시오.

• API 세부 정보는 명령 참조를 참조하십시오 [DescribeKeyPhrasesDetectionJob](https://awscli.amazonaws.com/v2/documentation/api/latest/reference/comprehend/describe-key-phrases-detection-job.html).AWS CLI

## **describe-pii-entities-detection-job**

다음 코드 예시에서는 describe-pii-entities-detection-job을 사용하는 방법을 보여 줍니 다.

#### AWS CLI

PII 개체 탐지 작업에 대해 설명하려면

다음 describe-pii-entities-detection-job 예제는 비동기 PII 개체 탐지 작업의 속성을 가져옵니다.

```
aws comprehend describe-pii-entities-detection-job \ 
     --job-id 123456abcdeb0e11022f22a11EXAMPLE
```

```
{ 
     "PiiEntitiesDetectionJobProperties": { 
         "JobId": "123456abcdeb0e11022f22a11EXAMPLE", 
         "JobArn": "arn:aws:comprehend:us-west-2:111122223333:pii-entities-detection-
job/123456abcdeb0e11022f22a11EXAMPLE", 
         "JobName": "example-pii-entities-job", 
         "JobStatus": "IN_PROGRESS", 
         "SubmitTime": "2023-06-08T21:30:15.323000+00:00", 
         "EndTime": "2023-06-08T21:40:23.509000+00:00", 
         "InputDataConfig": { 
              "S3Uri": "s3://DOC-EXAMPLE-BUCKET/AsyncBatchJobs/", 
             "InputFormat": "ONE_DOC_PER_LINE" 
         }, 
         "OutputDataConfig": { 
             "S3Uri": "s3://DOC-EXAMPLE-BUCKET/thefolder/111122223333-
NER-123456abcdeb0e11022f22a11EXAMPLE/output/output.tar.gz" 
         },
```

```
 "LanguageCode": "en", 
         "DataAccessRoleArn": "arn:aws:iam::12345678012:role/service-role/
AmazonComprehendServiceRole-example-role" 
     }
}
```
자세한 내용은 Amazon Comprehend 개발자 가이드의 [Amazon Comprehend 통찰력 비동기 분](https://docs.aws.amazon.com/comprehend/latest/dg/api-async-insights.html) [석](https://docs.aws.amazon.com/comprehend/latest/dg/api-async-insights.html)을 참조하십시오.

• API 세부 정보는 명령 참조를 참조하십시오 [DescribePiiEntitiesDetectionJob](https://awscli.amazonaws.com/v2/documentation/api/latest/reference/comprehend/describe-pii-entities-detection-job.html).AWS CLI

#### **describe-resource-policy**

다음 코드 예시에서는 describe-resource-policy을 사용하는 방법을 보여 줍니다.

AWS CLI

모델에 연결된 리소스 정책을 설명하려면

다음 describe-resource-policy 예제는 모델에 연결된 리소스 기반 정책의 속성을 가져옵니 다.

```
aws comprehend describe-resource-policy \ 
     --resource-arn arn:aws:comprehend:us-west-2:111122223333:document-classifier/
example-classifier/version/1
```
출력:

```
{ 
     "ResourcePolicy": "{\"Version\":\"2012-10-17\",\"Statement\":[{\"Effect\":
\"Allow\",\"Principal\":{\"AWS\":\"arn:aws:iam::444455556666:root\"},\"Action\":
\"comprehend:ImportModel\",\"Resource\":\"*\"}]}", 
     "CreationTime": "2023-06-19T18:44:26.028000+00:00", 
     "LastModifiedTime": "2023-06-19T18:53:02.002000+00:00", 
     "PolicyRevisionId": "baa675d069d07afaa2aa3106ae280f61"
}
```
자세한 내용은 Amazon Comprehend 개발자 [안내서의 AWS 계정 간 사용자 지정 모델 복사를](https://docs.aws.amazon.com/comprehend/latest/dg/custom-copy.html) 참조 하십시오.

• API 세부 정보는 AWS CLI 명령 [DescribeResourcePolicy참](https://awscli.amazonaws.com/v2/documentation/api/latest/reference/comprehend/describe-resource-policy.html)조를 참조하십시오.

## **describe-sentiment-detection-job**

다음 코드 예시에서는 describe-sentiment-detection-job을 사용하는 방법을 보여 줍니다.

#### AWS CLI

센티멘트 탐지 작업에 대해 설명하려면

다음 describe-sentiment-detection-job 예제는 비동기 센티멘트 탐지 작업의 속성을 가져 옵니다.

```
aws comprehend describe-sentiment-detection-job \ 
     --job-id 123456abcdeb0e11022f22a11EXAMPLE
```
#### 출력:

```
{ 
     "SentimentDetectionJobProperties": { 
         "JobId": "123456abcdeb0e11022f22a11EXAMPLE", 
         "JobArn": "arn:aws:comprehend:us-west-2:111122223333:sentiment-detection-
job/123456abcdeb0e11022f22a11EXAMPLE", 
         "JobName": "movie_review_analysis", 
         "JobStatus": "IN_PROGRESS", 
         "SubmitTime": "2023-06-09T23:16:15.956000+00:00", 
         "InputDataConfig": { 
             "S3Uri": "s3://DOC-EXAMPLE-BUCKET/MovieData", 
             "InputFormat": "ONE_DOC_PER_LINE" 
         }, 
         "OutputDataConfig": { 
              "S3Uri": "s3://DOC-EXAMPLE-DESTINATION-BUCKET/testfolder/111122223333-
TS-123456abcdeb0e11022f22a11EXAMPLE/output/output.tar.gz" 
         }, 
         "LanguageCode": "en", 
         "DataAccessRoleArn": "arn:aws:iam::111122223333:role/service-role/
AmazonComprehendServiceRole-servicerole" 
     }
}
```
자세한 내용은 Amazon Comprehend 개발자 가이드의 [Amazon Comprehend 통찰력 비동기 분](https://docs.aws.amazon.com/comprehend/latest/dg/api-async-insights.html) [석](https://docs.aws.amazon.com/comprehend/latest/dg/api-async-insights.html)을 참조하십시오.

• API 세부 정보는 명령 참조를 참조하십시오 [DescribeSentimentDetectionJob.](https://awscli.amazonaws.com/v2/documentation/api/latest/reference/comprehend/describe-sentiment-detection-job.html)AWS CLI

### **describe-targeted-sentiment-detection-job**

다음 코드 예시에서는 describe-targeted-sentiment-detection-job을 사용하는 방법을 보 여 줍니다.

AWS CLI

타깃팅 감정 탐지 작업에 대해 설명하려면

다음 describe-targeted-sentiment-detection-job 예제는 비동기 타깃팅 센티멘트 탐지 작업의 속성을 가져옵니다.

```
aws comprehend describe-targeted-sentiment-detection-job \ 
     --job-id 123456abcdeb0e11022f22a11EXAMPLE
```
출력:

```
{ 
     "TargetedSentimentDetectionJobProperties": { 
         "JobId": "123456abcdeb0e11022f22a11EXAMPLE", 
         "JobArn": "arn:aws:comprehend:us-west-2:111122223333:targeted-sentiment-
detection-job/123456abcdeb0e11022f22a11EXAMPLE", 
         "JobName": "movie_review_analysis", 
         "JobStatus": "IN_PROGRESS", 
         "SubmitTime": "2023-06-09T23:16:15.956000+00:00", 
         "InputDataConfig": { 
             "S3Uri": "s3://DOC-EXAMPLE-BUCKET/MovieData", 
             "InputFormat": "ONE_DOC_PER_LINE" 
         }, 
         "OutputDataConfig": { 
              "S3Uri": "s3://DOC-EXAMPLE-DESTINATION-BUCKET/testfolder/111122223333-
TS-123456abcdeb0e11022f22a11EXAMPLE/output/output.tar.gz" 
         }, 
         "LanguageCode": "en", 
         "DataAccessRoleArn": "arn:aws:iam::111122223333:role/service-role/
AmazonComprehendServiceRole-servicerole" 
     }
}
```
자세한 내용은 Amazon Comprehend 개발자 가이드의 [Amazon Comprehend 통찰력 비동기 분](https://docs.aws.amazon.com/comprehend/latest/dg/api-async-insights.html) [석](https://docs.aws.amazon.com/comprehend/latest/dg/api-async-insights.html)을 참조하십시오.

• API 세부 정보는 명령 참조를 참조하십시오 [DescribeTargetedSentimentDetectionJob.](https://awscli.amazonaws.com/v2/documentation/api/latest/reference/comprehend/describe-targeted-sentiment-detection-job.html)AWS CLI

### **describe-topics-detection-job**

다음 코드 예시에서는 describe-topics-detection-job을 사용하는 방법을 보여 줍니다.

```
AWS CLI
```
주제 탐지 작업 설명

다음 describe-topics-detection-job 예제는 비동기 주제 탐지 작업의 속성을 가져옵니다.

```
aws comprehend describe-topics-detection-job \ 
     --job-id 123456abcdeb0e11022f22a11EXAMPLE
```
#### 출력:

```
{ 
     "TopicsDetectionJobProperties": { 
         "JobId": "123456abcdeb0e11022f22a11EXAMPLE", 
         "JobArn": "arn:aws:comprehend:us-west-2:111122223333:topics-detection-
job/123456abcdeb0e11022f22a11EXAMPLE", 
         "JobName": "example_topics_detection", 
         "JobStatus": "IN_PROGRESS", 
         "SubmitTime": "2023-06-09T18:44:43.414000+00:00", 
         "InputDataConfig": { 
              "S3Uri": "s3://DOC-EXAMPLE-BUCKET", 
             "InputFormat": "ONE_DOC_PER_LINE" 
         }, 
         "OutputDataConfig": { 
              "S3Uri": "s3://DOC-EXAMPLE-DESTINATION-BUCKET/testfolder/111122223333-
TOPICS-123456abcdeb0e11022f22a11EXAMPLE/output/output.tar.gz" 
         }, 
         "NumberOfTopics": 10, 
         "DataAccessRoleArn": "arn:aws:iam::111122223333:role/service-role/
AmazonComprehendServiceRole-examplerole" 
     }
}
```
자세한 내용은 Amazon Comprehend 개발자 가이드의 [Amazon Comprehend 통찰력 비동기 분](https://docs.aws.amazon.com/comprehend/latest/dg/api-async-insights.html) [석](https://docs.aws.amazon.com/comprehend/latest/dg/api-async-insights.html)을 참조하십시오.

• API에 대한 자세한 내용은 AWS CLI 명령 참조를 참조하십시오 [DescribeTopicsDetectionJob.](https://awscli.amazonaws.com/v2/documentation/api/latest/reference/comprehend/describe-topics-detection-job.html)

#### **detect-dominant-language**

다음 코드 예시에서는 detect-dominant-language을 사용하는 방법을 보여 줍니다.

#### AWS CLI

입력 텍스트에서 주로 사용되는 언어 탐지

다음 detect-dominant-language은(는) 입력 텍스트를 분석하고 주로 사용되는 언어를 식별합 니다. 사전 훈련된 모델의 신뢰도 점수도 출력됩니다.

aws comprehend detect-dominant-language \ --text "It is a beautiful day in Seattle."

출력:

```
{ 
      "Languages": [ 
          \{ "LanguageCode": "en", 
                "Score": 0.9877256155014038 
           } 
     \mathbf{I}}
```
자세한 내용은 Amazon Comprehend 개발자 가이드의 [주로 사용되는 언어를](https://docs.aws.amazon.com/comprehend/latest/dg/how-languages.html) 참조하세요.

• API에 대한 자세한 내용은 AWS CLI 명령 참조를 참조하십시오 [DetectDominantLanguage.](https://awscli.amazonaws.com/v2/documentation/api/latest/reference/comprehend/detect-dominant-language.html)

### **detect-entities**

다음 코드 예시에서는 detect-entities을 사용하는 방법을 보여 줍니다.

AWS CLI

입력 텍스트에서 이름이 지정된 개체를 감지하려면

다음 detect-entities 예제에서는 입력 텍스트를 분석하고 이름이 지정된 엔티티를 반환합니 다. 사전 훈련된 모델의 신뢰도 점수도 각 예측에 대해 출력됩니다.

```
aws comprehend detect-entities \ 
     --language-code en \ 
     --text "Hello Zhang Wei, I am John. Your AnyCompany Financial Services, LLC 
  credit card \ 
     account 1111-XXXX-1111-XXXX has a minimum payment of $24.53 that is due by July 
  31st. Based on your autopay settings, \ 
     we will withdraw your payment on the due date from your bank account number 
  XXXXXX1111 with the routing number XXXXX0000. \ 
     Customer feedback for Sunshine Spa, 123 Main St, Anywhere. Send comments to 
 Alice at AnySpa@example.com."
```

```
{ 
     "Entities": [ 
          { 
               "Score": 0.9994556307792664, 
               "Type": "PERSON", 
               "Text": "Zhang Wei", 
               "BeginOffset": 6, 
               "EndOffset": 15 
          }, 
          { 
               "Score": 0.9981022477149963, 
               "Type": "PERSON", 
               "Text": "John", 
               "BeginOffset": 22, 
               "EndOffset": 26 
          }, 
          { 
               "Score": 0.9986887574195862, 
               "Type": "ORGANIZATION", 
               "Text": "AnyCompany Financial Services, LLC", 
               "BeginOffset": 33, 
               "EndOffset": 67 
          }, 
          { 
               "Score": 0.9959119558334351, 
               "Type": "OTHER", 
               "Text": "1111-XXXX-1111-XXXX", 
               "BeginOffset": 88, 
               "EndOffset": 107 
          },
```

```
 { 
     "Score": 0.9708039164543152, 
     "Type": "QUANTITY", 
     "Text": ".53", 
     "BeginOffset": 133, 
     "EndOffset": 136 
 }, 
 { 
     "Score": 0.9987268447875977, 
     "Type": "DATE", 
     "Text": "July 31st", 
     "BeginOffset": 152, 
     "EndOffset": 161 
 }, 
 { 
     "Score": 0.9858865737915039, 
     "Type": "OTHER", 
     "Text": "XXXXXX1111", 
     "BeginOffset": 271, 
     "EndOffset": 281 
 }, 
 { 
     "Score": 0.9700471758842468, 
     "Type": "OTHER", 
     "Text": "XXXXX0000", 
     "BeginOffset": 306, 
     "EndOffset": 315 
 }, 
 { 
     "Score": 0.9591118693351746, 
     "Type": "ORGANIZATION", 
     "Text": "Sunshine Spa", 
     "BeginOffset": 340, 
     "EndOffset": 352 
 }, 
 { 
     "Score": 0.9797496795654297, 
     "Type": "LOCATION", 
     "Text": "123 Main St", 
     "BeginOffset": 354, 
     "EndOffset": 365 
 }, 
 { 
     "Score": 0.994929313659668,
```

```
 "Type": "PERSON", 
                "Text": "Alice", 
                "BeginOffset": 394, 
                "EndOffset": 399 
           }, 
          \mathcal{L} "Score": 0.9949769377708435, 
                "Type": "OTHER", 
                "Text": "AnySpa@example.com", 
                "BeginOffset": 403, 
                "EndOffset": 418 
          } 
     \mathbf{I}}
```
자세한 내용은 Amazon Comprehend 개발자 가이드의 [엔티티](https://docs.aws.amazon.com/comprehend/latest/dg/how-entities.html)를 참조하세요.

• API 세부 정보는 AWS CLI 명령 [DetectEntities](https://awscli.amazonaws.com/v2/documentation/api/latest/reference/comprehend/detect-entities.html)참조를 참조하십시오.

### **detect-key-phrases**

다음 코드 예시에서는 detect-key-phrases을 사용하는 방법을 보여 줍니다.

AWS CLI

입력 텍스트에서 핵심 문구 탐지

다음 detect-key-phrases 예제에서는 입력 텍스트를 분석하고 핵심 명사구를 식별합니다. 사 전 훈련된 모델의 신뢰도 점수도 각 예측에 대해 출력됩니다.

```
aws comprehend detect-key-phrases \ 
     --language-code en \ 
     --text "Hello Zhang Wei, I am John. Your AnyCompany Financial Services, LLC 
  credit card \ 
         account 1111-XXXX-1111-XXXX has a minimum payment of $24.53 that is due by 
 July 31st. Based on your autopay settings, \
         we will withdraw your payment on the due date from your bank account number 
  XXXXXX1111 with the routing number XXXXX0000. \ 
         Customer feedback for Sunshine Spa, 123 Main St, Anywhere. Send comments to 
  Alice at AnySpa@example.com."
```

```
{ 
     "KeyPhrases": [ 
          { 
              "Score": 0.8996376395225525, 
              "Text": "Zhang Wei", 
              "BeginOffset": 6, 
              "EndOffset": 15 
          }, 
          { 
              "Score": 0.9992469549179077, 
              "Text": "John", 
              "BeginOffset": 22, 
              "EndOffset": 26 
          }, 
          { 
              "Score": 0.988385021686554, 
              "Text": "Your AnyCompany Financial Services", 
              "BeginOffset": 28, 
              "EndOffset": 62 
          }, 
          { 
              "Score": 0.8740853071212769, 
              "Text": "LLC credit card account 1111-XXXX-1111-XXXX", 
              "BeginOffset": 64, 
              "EndOffset": 107 
          }, 
          { 
              "Score": 0.9999437928199768, 
              "Text": "a minimum payment", 
              "BeginOffset": 112, 
              "EndOffset": 129 
          }, 
          { 
              "Score": 0.9998900890350342, 
              "Text": ".53", 
              "BeginOffset": 133, 
              "EndOffset": 136 
          }, 
          { 
              "Score": 0.9979453086853027, 
              "Text": "July 31st", 
              "BeginOffset": 152, 
              "EndOffset": 161
```

```
 }, 
 { 
     "Score": 0.9983011484146118, 
     "Text": "your autopay settings", 
     "BeginOffset": 172, 
     "EndOffset": 193 
 }, 
 { 
     "Score": 0.9996572136878967, 
     "Text": "your payment", 
     "BeginOffset": 211, 
     "EndOffset": 223 
 }, 
 { 
     "Score": 0.9995037317276001, 
     "Text": "the due date", 
     "BeginOffset": 227, 
     "EndOffset": 239 
 }, 
 { 
     "Score": 0.9702621698379517, 
     "Text": "your bank account number XXXXXX1111", 
     "BeginOffset": 245, 
     "EndOffset": 280 
 }, 
 { 
     "Score": 0.9179925918579102, 
     "Text": "the routing number XXXXX0000.Customer feedback", 
     "BeginOffset": 286, 
     "EndOffset": 332 
 }, 
 { 
     "Score": 0.9978160858154297, 
     "Text": "Sunshine Spa", 
     "BeginOffset": 337, 
     "EndOffset": 349 
 }, 
 { 
     "Score": 0.9706913232803345, 
     "Text": "123 Main St", 
     "BeginOffset": 351, 
     "EndOffset": 362 
 }, 
 {
```

```
 "Score": 0.9941995143890381, 
               "Text": "comments", 
               "BeginOffset": 379, 
               "EndOffset": 387 
          }, 
          \mathcal{L} "Score": 0.9759287238121033, 
               "Text": "Alice", 
               "BeginOffset": 391, 
               "EndOffset": 396 
          }, 
         \mathcal{L} "Score": 0.8376792669296265, 
               "Text": "AnySpa@example.com", 
                "BeginOffset": 400, 
               "EndOffset": 415 
          } 
     ]
}
```
자세한 내용은 Amazon Comprehend 개발자 가이드의 [핵심 문구를](https://docs.aws.amazon.com/comprehend/latest/dg/how-key-phrases.html) 참조하세요.

• API에 대한 자세한 내용은 AWS CLI 명령 참조를 참조하십시오 [DetectKeyPhrases.](https://awscli.amazonaws.com/v2/documentation/api/latest/reference/comprehend/detect-key-phrases.html)

### **detect-pii-entities**

다음 코드 예시에서는 detect-pii-entities을 사용하는 방법을 보여 줍니다.

AWS CLI

입력 텍스트에서 pii 엔티티 탐지

다음 detect-pii-entities 예제는 입력 텍스트를 분석하고 개인 식별 정보(PII)가 포함된 엔티 티를 식별합니다. 사전 훈련된 모델의 신뢰도 점수도 각 예측에 대해 출력됩니다.

```
aws comprehend detect-pii-entities \ 
     --language-code en \ 
     --text "Hello Zhang Wei, I am John. Your AnyCompany Financial Services, LLC 
  credit card \ 
         account 1111-XXXX-1111-XXXX has a minimum payment of $24.53 that is due by 
  July 31st. Based on your autopay settings, \ 
         we will withdraw your payment on the due date from your bank account number 
  XXXXXX1111 with the routing number XXXXX0000. \
```

```
 Customer feedback for Sunshine Spa, 123 Main St, Anywhere. Send comments to 
 Alice at AnySpa@example.com."
```
### 출력:

{

```
 "Entities": [ 
     { 
          "Score": 0.9998322129249573, 
          "Type": "NAME", 
          "BeginOffset": 6, 
          "EndOffset": 15 
     }, 
     { 
          "Score": 0.9998878240585327, 
          "Type": "NAME", 
          "BeginOffset": 22, 
          "EndOffset": 26 
     }, 
     { 
          "Score": 0.9994089603424072, 
          "Type": "CREDIT_DEBIT_NUMBER", 
          "BeginOffset": 88, 
          "EndOffset": 107 
     }, 
     { 
          "Score": 0.9999760985374451, 
          "Type": "DATE_TIME", 
          "BeginOffset": 152, 
          "EndOffset": 161 
     }, 
     { 
          "Score": 0.9999449253082275, 
          "Type": "BANK_ACCOUNT_NUMBER", 
          "BeginOffset": 271, 
          "EndOffset": 281 
     }, 
     { 
          "Score": 0.9999847412109375, 
          "Type": "BANK_ROUTING", 
          "BeginOffset": 306, 
          "EndOffset": 315 
     },
```

```
 { 
               "Score": 0.999925434589386, 
               "Type": "ADDRESS", 
               "BeginOffset": 354, 
               "EndOffset": 365 
          }, 
          { 
               "Score": 0.9989161491394043, 
               "Type": "NAME", 
               "BeginOffset": 394, 
               "EndOffset": 399 
          }, 
          { 
               "Score": 0.9994171857833862, 
               "Type": "EMAIL", 
               "BeginOffset": 403, 
               "EndOffset": 418 
          } 
    \mathbf{I}}
```
자세한 내용은 Amazon Comprehend 개발자 가이드의 [개인 식별 정보\(PII\)를](https://docs.aws.amazon.com/comprehend/latest/dg/pii.html) 참조하세요.

• API에 대한 자세한 내용은 AWS CLI 명령 참조를 참조하십시오 [DetectPiiEntities](https://awscli.amazonaws.com/v2/documentation/api/latest/reference/comprehend/detect-pii-entities.html).

## **detect-sentiment**

다음 코드 예시에서는 detect-sentiment을 사용하는 방법을 보여 줍니다.

AWS CLI

입력 텍스트의 감정 탐지

다음 detect-sentiment 예제는 입력 텍스트를 분석하고 일반적인 감정(POSITIVE, NEUTRAL, MIXED 또는 NEGATIVE)에 대한 추론을 반환합니다.

```
aws comprehend detect-sentiment \ 
     --language-code en \ 
     --text "It is a beautiful day in Seattle"
```
출력:

{

```
 "Sentiment": "POSITIVE", 
     "SentimentScore": { 
         "Positive": 0.9976957440376282, 
         "Negative": 9.653854067437351e-05, 
         "Neutral": 0.002169104292988777, 
         "Mixed": 3.857641786453314e-05 
     }
}
```
자세한 내용은 Amazon Comprehend 개발자 가이드의 [감정](https://docs.aws.amazon.com/comprehend/latest/dg/how-sentiment.html)을 참조하세요

• API에 대한 자세한 내용은 AWS CLI 명령 참조를 참조하십시오 [DetectSentiment.](https://awscli.amazonaws.com/v2/documentation/api/latest/reference/comprehend/detect-sentiment.html)

#### **detect-syntax**

다음 코드 예시에서는 detect-syntax을 사용하는 방법을 보여 줍니다.

AWS CLI

입력 텍스트에서 품사 탐지

다음 detect-syntax 예제에서는 입력 텍스트의 구문을 분석하고 품사의 여러 부분을 반환합니 다. 사전 훈련된 모델의 신뢰도 점수도 각 예측에 대해 출력됩니다.

```
aws comprehend detect-syntax \ 
     --language-code en \ 
     --text "It is a beautiful day in Seattle."
```

```
{ 
      "SyntaxTokens": [ 
           { 
                "TokenId": 1, 
                "Text": "It", 
                "BeginOffset": 0, 
                "EndOffset": 2, 
                "PartOfSpeech": { 
                     "Tag": "PRON", 
                     "Score": 0.9999740719795227 
                } 
           }, 
\overline{\mathcal{L}}
```

```
 "TokenId": 2, 
              "Text": "is", 
              "BeginOffset": 3, 
              "EndOffset": 5, 
              "PartOfSpeech": { 
                   "Tag": "VERB", 
                   "Score": 0.999901294708252 
              } 
         }, 
          { 
              "TokenId": 3, 
              "Text": "a", 
              "BeginOffset": 6, 
              "EndOffset": 7, 
              "PartOfSpeech": { 
                   "Tag": "DET", 
                   "Score": 0.9999938607215881 
              } 
         }, 
          { 
              "TokenId": 4, 
              "Text": "beautiful", 
              "BeginOffset": 8, 
              "EndOffset": 17, 
              "PartOfSpeech": { 
                   "Tag": "ADJ", 
                   "Score": 0.9987351894378662 
 } 
         }, 
          { 
              "TokenId": 5, 
              "Text": "day", 
              "BeginOffset": 18, 
              "EndOffset": 21, 
              "PartOfSpeech": { 
                   "Tag": "NOUN", 
                   "Score": 0.9999796748161316 
              } 
         }, 
          { 
              "TokenId": 6, 
              "Text": "in", 
              "BeginOffset": 22, 
              "EndOffset": 24,
```

```
 "PartOfSpeech": { 
                   "Tag": "ADP", 
                   "Score": 0.9998047947883606 
 } 
          }, 
          { 
               "TokenId": 7, 
               "Text": "Seattle", 
               "BeginOffset": 25, 
               "EndOffset": 32, 
               "PartOfSpeech": { 
                   "Tag": "PROPN", 
                   "Score": 0.9940530061721802 
               } 
          } 
    \mathbf{I}}
```
자세한 내용은 Amazon Comprehend 개발자 가이드의 [구문 분석을](https://docs.aws.amazon.com/comprehend/latest/dg/how-syntax.html) 참조하세요.

• API에 대한 자세한 내용은 AWS CLI 명령 참조를 참조하십시오 [DetectSyntax](https://awscli.amazonaws.com/v2/documentation/api/latest/reference/comprehend/detect-syntax.html).

## **detect-targeted-sentiment**

다음 코드 예시에서는 detect-targeted-sentiment을 사용하는 방법을 보여 줍니다.

AWS CLI

입력 텍스트에서 이름이 지정된 개체의 표적 감정을 감지하려면

다음 detect-targeted-sentiment 예제는 입력 텍스트를 분석하여 각 엔티티와 관련된 타깃팅 센티멘트와 함께 명명된 엔티티를 반환합니다. 각 예측에 대한 사전 학습된 모델 신뢰도 점수도 출 력됩니다.

```
aws comprehend detect-targeted-sentiment \ 
     --language-code en \ 
     --text "I do not enjoy January because it is too cold but August is the perfect 
  temperature"
```
출력:

{

"Entities": [

```
 { 
            "DescriptiveMentionIndex": [ 
 0 
           ], 
            "Mentions": [ 
\overline{a} "Score": 0.9999979734420776, 
                   "GroupScore": 1.0, 
                   "Text": "I", 
                   "Type": "PERSON", 
                   "MentionSentiment": { 
                       "Sentiment": "NEUTRAL", 
                       "SentimentScore": { 
                           "Positive": 0.0, 
                          "Negative": 0.0, 
                          "Neutral": 1.0, 
                          "Mixed": 0.0 
 } 
\}, \{ "BeginOffset": 0, 
                   "EndOffset": 1 
 } 
 ] 
        }, 
        { 
            "DescriptiveMentionIndex": [ 
 0 
            ], 
            "Mentions": [ 
\overline{a} "Score": 0.9638869762420654, 
                   "GroupScore": 1.0, 
                   "Text": "January", 
                   "Type": "DATE", 
                   "MentionSentiment": { 
                       "Sentiment": "NEGATIVE", 
                       "SentimentScore": { 
                           "Positive": 0.0031610000878572464, 
                           "Negative": 0.9967250227928162, 
                           "Neutral": 0.00011100000119768083, 
                          "Mixed": 1.9999999949504854e-06 
 } 
\}, \{ "BeginOffset": 15,
```

```
 "EndOffset": 22 
 } 
 ] 
        }, 
        { 
            "DescriptiveMentionIndex": [ 
 0 
            ], 
            "Mentions": [ 
\overline{a}\overline{a} "Score": 0.9664419889450073, 
                   "GroupScore": 1.0, 
                   "Text": "August", 
                   "Type": "DATE", 
                   "MentionSentiment": { 
                       "Sentiment": "POSITIVE", 
                       "SentimentScore": { 
                           "Positive": 0.9999549984931946, 
                           "Negative": 3.999999989900971e-06, 
                           "Neutral": 4.099999932805076e-05, 
                           "Mixed": 0.0 
 } 
\}, \{ "BeginOffset": 50, 
                   "EndOffset": 56 
 } 
 ] 
        }, 
        { 
            "DescriptiveMentionIndex": [ 
 0 
            ], 
            "Mentions": [ 
\overline{a} "Score": 0.9803199768066406, 
                   "GroupScore": 1.0, 
                   "Text": "temperature", 
                   "Type": "ATTRIBUTE", 
                   "MentionSentiment": { 
                       "Sentiment": "POSITIVE", 
                       "SentimentScore": { 
                           "Positive": 1.0, 
                           "Negative": 0.0,
```

```
 "Neutral": 0.0, 
                    "Mixed": 0.0 
 } 
\}, \{ "BeginOffset": 77, 
              "EndOffset": 88 
 } 
 ] 
      } 
   ]
}
```
자세한 내용은 Amazon Comprehend 개발자 [안내서의 타겟 센티멘트를](https://docs.aws.amazon.com/comprehend/latest/dg/how-targeted-sentiment.html) 참조하십시오.

• API 세부 정보는 AWS CLI 명령 [DetectTargetedSentiment참](https://awscli.amazonaws.com/v2/documentation/api/latest/reference/comprehend/detect-targeted-sentiment.html)조를 참조하십시오.

## **import-model**

다음 코드 예시에서는 import-model을 사용하는 방법을 보여 줍니다.

AWS CLI

모델을 가져오려면

다음 import-model 예제는 다른 AWS 계정에서 모델을 가져옵니다. 계정의 문서 분류자 444455556666 모델에는 계정이 모델을 가져올 수 있도록 허용하는 리소스 기반 정책이 있습니 다. 111122223333

```
aws comprehend import-model \ 
     --source-model-arn arn:aws:comprehend:us-west-2:444455556666:document-
classifier/example-classifier
```
출력:

```
{ 
     "ModelArn": "arn:aws:comprehend:us-west-2:111122223333:document-classifier/
example-classifier"
}
```
자세한 내용은 Amazon Comprehend 개발자 [안내서의 AWS 계정 간 사용자 지정 모델 복사를](https://docs.aws.amazon.com/comprehend/latest/dg/custom-copy.html) 참조 하십시오.

• API 세부 정보는 AWS CLI 명령 [ImportModel참](https://awscli.amazonaws.com/v2/documentation/api/latest/reference/comprehend/import-model.html)조를 참조하십시오.

### **list-datasets**

다음 코드 예시에서는 list-datasets을 사용하는 방법을 보여 줍니다.

#### AWS CLI

모든 플라이휠 데이터세트를 나열하려면

다음 list-datasets 예제는 플라이휠과 관련된 모든 데이터세트를 나열합니다.

```
aws comprehend list-datasets \ 
     --flywheel-arn arn:aws:comprehend:us-west-2:111122223333:flywheel/flywheel-
entity
```

```
\{ "DatasetPropertiesList": [ 
        \{ "DatasetArn": "arn:aws:comprehend:us-west-2:111122223333:flywheel/
flywheel-entity/dataset/example-dataset-1", 
             "DatasetName": "example-dataset-1", 
              "DatasetType": "TRAIN", 
             "DatasetS3Uri": "s3://DOC-EXAMPLE-BUCKET/flywheel-entity/
schemaVersion=1/20230616T200543Z/datasets/example-dataset-1/20230616T203710Z/", 
             "Status": "CREATING", 
             "CreationTime": "2023-06-16T20:37:10.400000+00:00" 
         }, 
         { 
              "DatasetArn": "arn:aws:comprehend:us-west-2:111122223333:flywheel/
flywheel-entity/dataset/example-dataset-2", 
             "DatasetName": "example-dataset-2", 
             "DatasetType": "TRAIN", 
             "DatasetS3Uri": "s3://DOC-EXAMPLE-BUCKET/flywheel-entity/
schemaVersion=1/20230616T200543Z/datasets/example-dataset-2/20230616T200607Z/", 
              "Description": "TRAIN Dataset created by Flywheel creation.", 
             "Status": "COMPLETED", 
             "NumberOfDocuments": 5572, 
             "CreationTime": "2023-06-16T20:06:07.722000+00:00" 
         } 
     ]
}
```
자세한 내용은 Amazon Comprehend 개발자 [안내서의 플라이휠 개요를](https://docs.aws.amazon.com/comprehend/latest/dg/flywheels-about.html) 참조하십시오.

• API 세부 정보는 명령 참조를 참조하십시오 [ListDatasets](https://awscli.amazonaws.com/v2/documentation/api/latest/reference/comprehend/list-datasets.html).AWS CLI

#### **list-document-classification-jobs**

다음 코드 예시에서는 list-document-classification-jobs을 사용하는 방법을 보여 줍니다.

#### AWS CLI

#### 모든 문서 분류 작업 나열

다음 list-document-classification-jobs 예제에는 모든 문서 분류 작업이 나열되어 있습 니다.

aws comprehend list-document-classification-jobs

```
{ 
     "DocumentClassificationJobPropertiesList": [ 
         { 
             "JobId": "123456abcdeb0e11022f22a11EXAMPLE", 
             "JobArn": "arn:aws:comprehend:us-west-2:1234567890101:document-
classification-job/123456abcdeb0e11022f22a11EXAMPLE", 
             "JobName": "exampleclassificationjob", 
             "JobStatus": "COMPLETED", 
             "SubmitTime": "2023-06-14T17:09:51.788000+00:00", 
             "EndTime": "2023-06-14T17:15:58.582000+00:00", 
             "DocumentClassifierArn": "arn:aws:comprehend:us-
west-2:1234567890101:document-classifier/mymodel/version/12", 
             "InputDataConfig": { 
                  "S3Uri": "s3://DOC-EXAMPLE-BUCKET/jobdata/", 
                  "InputFormat": "ONE_DOC_PER_LINE" 
             }, 
              "OutputDataConfig": { 
                  "S3Uri": "s3://DOC-EXAMPLE-DESTINATION-BUCKET/
thefolder/1234567890101-CLN-e758dd56b824aa717ceab551f11749fb/output/output.tar.gz" 
             }, 
             "DataAccessRoleArn": "arn:aws:iam::1234567890101:role/service-role/
AmazonComprehendServiceRole-example-role" 
         }, 
         {
```

```
 "JobId": "123456abcdeb0e11022f22a1EXAMPLE2", 
              "JobArn": "arn:aws:comprehend:us-west-2:1234567890101:document-
classification-job/123456abcdeb0e11022f22a1EXAMPLE2", 
             "JobName": "exampleclassificationjob2", 
             "JobStatus": "COMPLETED", 
             "SubmitTime": "2023-06-14T17:22:39.829000+00:00", 
             "EndTime": "2023-06-14T17:28:46.107000+00:00", 
             "DocumentClassifierArn": "arn:aws:comprehend:us-
west-2:1234567890101:document-classifier/mymodel/version/12", 
              "InputDataConfig": { 
                  "S3Uri": "s3://DOC-EXAMPLE-BUCKET/jobdata/", 
                  "InputFormat": "ONE_DOC_PER_LINE" 
             }, 
              "OutputDataConfig": { 
                  "S3Uri": "s3://DOC-EXAMPLE-DESTINATION-BUCKET/
thefolder/1234567890101-CLN-123456abcdeb0e11022f22a1EXAMPLE2/output/output.tar.gz" 
             }, 
             "DataAccessRoleArn": "arn:aws:iam::1234567890101:role/service-role/
AmazonComprehendServiceRole-example-role" 
         } 
     ]
}
```
자세한 내용은 Amazon Comprehend 개발자 가이드의 [사용자 지정 분류를](https://docs.aws.amazon.com/comprehend/latest/dg/how-document-classification.html) 참조하세요.

• API에 대한 자세한 내용은 AWS CLI 명령 참조를 참조하십시오 [ListDocumentClassificationJobs.](https://awscli.amazonaws.com/v2/documentation/api/latest/reference/comprehend/list-document-classification-jobs.html)

### **list-document-classifier-summaries**

다음 코드 예시에서는 list-document-classifier-summaries을 사용하는 방법을 보여 줍니다.

AWS CLI

생성된 모든 문서 분류자의 요약을 나열하려면

다음 list-document-classifier-summaries 예제에는 생성된 모든 문서 분류자 요약이 나 열되어 있습니다.

aws comprehend list-document-classifier-summaries

```
 "DocumentClassifierSummariesList": [ 
         { 
              "DocumentClassifierName": "example-classifier-1", 
              "NumberOfVersions": 1, 
              "LatestVersionCreatedAt": "2023-06-13T22:07:59.825000+00:00", 
              "LatestVersionName": "1", 
              "LatestVersionStatus": "TRAINED" 
         }, 
          { 
              "DocumentClassifierName": "example-classifier-2", 
              "NumberOfVersions": 2, 
              "LatestVersionCreatedAt": "2023-06-13T21:54:59.589000+00:00", 
              "LatestVersionName": "2", 
              "LatestVersionStatus": "TRAINED" 
         } 
    \mathbf{I}}
```
자세한 내용은 Amazon Comprehend 개발자 가이드의 [사용자 지정 모델 생성 및 관리를](https://docs.aws.amazon.com/comprehend/latest/dg/manage-models.html) 참조하세 요.

• API 세부 정보는 AWS CLI 명령 [ListDocumentClassifierSummaries참](https://awscli.amazonaws.com/v2/documentation/api/latest/reference/comprehend/list-document-classifier-summaries.html)조를 참조하십시오.

## **list-document-classifiers**

다음 코드 예시에서는 list-document-classifiers을 사용하는 방법을 보여 줍니다.

AWS CLI

모든 문서 분류 작업 나열

다음 list-document-classifiers 예제에는 학습된 문서 분류자 모델과 학습 중인 문서 분류 자 모델이 모두 나열되어 있습니다.

aws comprehend list-document-classifiers

```
{ 
     "DocumentClassifierPropertiesList": [ 
         { 
              "DocumentClassifierArn": "arn:aws:comprehend:us-
west-2:111122223333:document-classifier/exampleclassifier1",
```

```
 "LanguageCode": "en", 
              "Status": "TRAINED", 
              "SubmitTime": "2023-06-13T19:04:15.735000+00:00", 
              "EndTime": "2023-06-13T19:42:31.752000+00:00", 
              "TrainingStartTime": "2023-06-13T19:08:20.114000+00:00", 
              "TrainingEndTime": "2023-06-13T19:41:35.080000+00:00", 
              "InputDataConfig": { 
                  "DataFormat": "COMPREHEND_CSV", 
                  "S3Uri": "s3://DOC-EXAMPLE-BUCKET/trainingdata" 
             }, 
             "OutputDataConfig": {}, 
             "ClassifierMetadata": { 
                  "NumberOfLabels": 3, 
                  "NumberOfTrainedDocuments": 5016, 
                  "NumberOfTestDocuments": 557, 
                  "EvaluationMetrics": { 
                      "Accuracy": 0.9856, 
                      "Precision": 0.9919, 
                      "Recall": 0.9459, 
                      "F1Score": 0.9673, 
                      "MicroPrecision": 0.9856, 
                      "MicroRecall": 0.9856, 
                      "MicroF1Score": 0.9856, 
                      "HammingLoss": 0.0144 
 } 
             }, 
              "DataAccessRoleArn": "arn:aws:iam::111122223333:role/service-role/
AmazonComprehendServiceRole-testorle", 
             "Mode": "MULTI_CLASS" 
         }, 
         { 
              "DocumentClassifierArn": "arn:aws:comprehend:us-
west-2:111122223333:document-classifier/exampleclassifier2", 
              "LanguageCode": "en", 
              "Status": "TRAINING", 
              "SubmitTime": "2023-06-13T21:20:28.690000+00:00", 
              "InputDataConfig": { 
                  "DataFormat": "COMPREHEND_CSV", 
                  "S3Uri": "s3://DOC-EXAMPLE-BUCKET/trainingdata" 
             }, 
              "OutputDataConfig": {}, 
             "DataAccessRoleArn": "arn:aws:iam::111122223333:role/service-role/
AmazonComprehendServiceRole-testorle", 
              "Mode": "MULTI_CLASS"
```
}

 ] }

자세한 내용은 Amazon Comprehend 개발자 가이드의 [사용자 지정 모델 생성 및 관리를](https://docs.aws.amazon.com/comprehend/latest/dg/manage-models.html) 참조하세 요.

• API에 대한 자세한 내용은 AWS CLI 명령 참조를 참조하십시오 [ListDocumentClassifiers.](https://awscli.amazonaws.com/v2/documentation/api/latest/reference/comprehend/list-document-classifiers.html)

### **list-dominant-language-detection-jobs**

다음 코드 예시에서는 list-dominant-language-detection-jobs을 사용하는 방법을 보여 줍 니다.

#### AWS CLI

주요 언어 탐지 작업을 모두 나열하려면

다음 list-dominant-language-detection-jobs 예제에는 진행 중인 모든 작업과 완료된 비 동기 주요 언어 탐지 작업이 나열되어 있습니다.

aws comprehend list-dominant-language-detection-jobs

```
{ 
     "DominantLanguageDetectionJobPropertiesList": [ 
         { 
              "JobId": "123456abcdeb0e11022f22a11EXAMPLE", 
             "JobArn": "arn:aws:comprehend:us-west-2:111122223333:dominant-language-
detection-job/123456abcdeb0e11022f22a11EXAMPLE", 
             "JobName": "languageanalysis1", 
             "JobStatus": "COMPLETED", 
             "SubmitTime": "2023-06-09T18:10:38.037000+00:00", 
             "EndTime": "2023-06-09T18:18:45.498000+00:00", 
             "InputDataConfig": { 
                  "S3Uri": "s3://DOC-EXAMPLE-BUCKET", 
                  "InputFormat": "ONE_DOC_PER_LINE" 
             }, 
              "OutputDataConfig": { 
                  "S3Uri": "s3://DOC-EXAMPLE-DESTINATION-BUCKET/
testfolder/111122223333-LANGUAGE-123456abcdeb0e11022f22a11EXAMPLE/output/
output.tar.gz"
```

```
 }, 
              "DataAccessRoleArn": "arn:aws:iam::111122223333:role/service-role/
AmazonComprehendServiceRole-example-role" 
         }, 
        \mathcal{L} "JobId": "123456abcdeb0e11022f22a11EXAMPLE", 
             "JobArn": "arn:aws:comprehend:us-west-2:111122223333:dominant-language-
detection-job/123456abcdeb0e11022f22a11EXAMPLE", 
              "JobName": "languageanalysis2", 
             "JobStatus": "STOPPED", 
              "SubmitTime": "2023-06-09T18:16:33.690000+00:00", 
              "EndTime": "2023-06-09T18:24:40.608000+00:00", 
              "InputDataConfig": { 
                  "S3Uri": "s3://DOC-EXAMPLE-BUCKET", 
                  "InputFormat": "ONE_DOC_PER_LINE" 
             }, 
              "OutputDataConfig": { 
                  "S3Uri": "s3://DOC-EXAMPLE-DESTINATION-BUCKET/
testfolder/111122223333-LANGUAGE-123456abcdeb0e11022f22a11EXAMPLE/output/
output.tar.gz" 
             }, 
              "DataAccessRoleArn": "arn:aws:iam::111122223333:role/service-role/
AmazonComprehendServiceRole-example-role" 
         } 
     ]
}
```
자세한 내용은 Amazon Comprehend 개발자 가이드의 [Amazon Comprehend 통찰력 비동기 분](https://docs.aws.amazon.com/comprehend/latest/dg/api-async-insights.html) [석](https://docs.aws.amazon.com/comprehend/latest/dg/api-async-insights.html)을 참조하십시오.

• API 세부 정보는 명령 참조를 참조하십시오. [ListDominantLanguageDetectionJobsA](https://awscli.amazonaws.com/v2/documentation/api/latest/reference/comprehend/list-dominant-language-detection-jobs.html)WS CLI

#### **list-endpoints**

다음 코드 예시에서는 list-endpoints을 사용하는 방법을 보여 줍니다.

AWS CLI

모든 엔드포인트를 나열하려면

다음 list-endpoints 예제에는 모든 활성 모델별 엔드포인트가 나열되어 있습니다.

aws comprehend list-endpoints

출력:

```
{ 
     "EndpointPropertiesList": [ 
         { 
              "EndpointArn": "arn:aws:comprehend:us-west-2:111122223333:document-
classifier-endpoint/ExampleClassifierEndpoint", 
              "Status": "IN_SERVICE", 
              "ModelArn": "arn:aws:comprehend:us-west-2:111122223333:document-
classifier/exampleclassifier1", 
              "DesiredModelArn": "arn:aws:comprehend:us-west-2:111122223333:document-
classifier/exampleclassifier1", 
             "DesiredInferenceUnits": 1, 
              "CurrentInferenceUnits": 1, 
              "CreationTime": "2023-06-13T20:32:54.526000+00:00", 
              "LastModifiedTime": "2023-06-13T20:32:54.526000+00:00" 
         }, 
        \mathcal{L} "EndpointArn": "arn:aws:comprehend:us-west-2:111122223333:document-
classifier-endpoint/ExampleClassifierEndpoint2", 
              "Status": "IN_SERVICE", 
             "ModelArn": "arn:aws:comprehend:us-west-2:111122223333:document-
classifier/exampleclassifier2", 
              "DesiredModelArn": "arn:aws:comprehend:us-west-2:111122223333:document-
classifier/exampleclassifier2", 
              "DesiredInferenceUnits": 1, 
              "CurrentInferenceUnits": 1, 
              "CreationTime": "2023-06-13T20:32:54.526000+00:00", 
             "LastModifiedTime": "2023-06-13T20:32:54.526000+00:00" 
         } 
    \mathbf{I}}
```
자세한 내용은 Amazon Comprehend 개발자 가이드의 [Amazon Comprehend 엔드포인트 관리를](https://docs.aws.amazon.com/comprehend/latest/dg/manage-endpoints.html) 참조하세요.

• API 세부 정보는 명령 참조를 참조하십시오 [ListEndpoints](https://awscli.amazonaws.com/v2/documentation/api/latest/reference/comprehend/list-endpoints.html).AWS CLI

### **list-entities-detection-jobs**

다음 코드 예시에서는 list-entities-detection-jobs을 사용하는 방법을 보여 줍니다.

## AWS CLI

# 모든 개체 탐지 작업을 나열하려면

## 다음 list-entities-detection-jobs 예제는 모든 비동기 개체 탐지 작업을 나열합니다.

```
aws comprehend list-entities-detection-jobs
```

```
{ 
     "EntitiesDetectionJobPropertiesList": [ 
         { 
              "JobId": "468af39c28ab45b83eb0c4ab9EXAMPLE", 
              "JobArn": "arn:aws:comprehend:us-west-2:111122223333:entities-detection-
job/468af39c28ab45b83eb0c4ab9EXAMPLE", 
              "JobName": "example-entities-detection", 
              "JobStatus": "COMPLETED", 
             "SubmitTime": "2023-06-08T20:57:46.476000+00:00", 
              "EndTime": "2023-06-08T21:05:53.718000+00:00", 
              "InputDataConfig": { 
                  "S3Uri": "s3://DOC-EXAMPLE-BUCKET/AsyncBatchJobs/", 
                  "InputFormat": "ONE_DOC_PER_LINE" 
             }, 
              "OutputDataConfig": { 
                  "S3Uri": "s3://DOC-EXAMPLE-DESTINATION-BUCKET/
thefolder/111122223333-NER-468af39c28ab45b83eb0c4ab9EXAMPLE/output/output.tar.gz" 
             }, 
              "LanguageCode": "en", 
             "DataAccessRoleArn": "arn:aws:iam::111122223333:role/service-role/
AmazonComprehendServiceRole-example-role" 
         }, 
\overline{\mathcal{L}} "JobId": "809691caeaab0e71406f80a28EXAMPLE", 
             "JobArn": "arn:aws:comprehend:us-west-2:111122223333:entities-detection-
job/809691caeaab0e71406f80a28EXAMPLE", 
              "JobName": "example-entities-detection-2", 
             "JobStatus": "COMPLETED", 
              "SubmitTime": "2023-06-08T21:30:15.323000+00:00", 
              "EndTime": "2023-06-08T21:40:23.509000+00:00", 
              "InputDataConfig": { 
                  "S3Uri": "s3://DOC-EXAMPLE-BUCKET/AsyncBatchJobs/", 
                  "InputFormat": "ONE_DOC_PER_LINE"
```

```
 }, 
              "OutputDataConfig": { 
                  "S3Uri": "s3://DOC-EXAMPLE-DESTINATION-BUCKET/
thefolder/111122223333-NER-809691caeaab0e71406f80a28EXAMPLE/output/output.tar.gz" 
             }, 
             "LanguageCode": "en", 
             "DataAccessRoleArn": "arn:aws:iam::111122223333:role/service-role/
AmazonComprehendServiceRole-example-role" 
         }, 
         { 
              "JobId": "e00597c36b448b91d70dea165EXAMPLE", 
             "JobArn": "arn:aws:comprehend:us-west-2:111122223333:entities-detection-
job/e00597c36b448b91d70dea165EXAMPLE", 
              "JobName": "example-entities-detection-3", 
              "JobStatus": "STOPPED", 
              "SubmitTime": "2023-06-08T22:19:28.528000+00:00", 
              "EndTime": "2023-06-08T22:27:33.991000+00:00", 
              "InputDataConfig": { 
                  "S3Uri": "s3://DOC-EXAMPLE-BUCKET/AsyncBatchJobs/", 
                  "InputFormat": "ONE_DOC_PER_LINE" 
             }, 
              "OutputDataConfig": { 
                  "S3Uri": "s3://DOC-EXAMPLE-DESTINATION-BUCKET/
thefolder/111122223333-NER-e00597c36b448b91d70dea165EXAMPLE/output/output.tar.gz" 
             }, 
             "LanguageCode": "en", 
              "DataAccessRoleArn": "arn:aws:iam::111122223333:role/service-role/
AmazonComprehendServiceRole-example-role" 
         } 
     ]
}
```
자세한 내용은 Amazon Comprehend 개발자 가이드의 [엔티티](https://docs.aws.amazon.com/comprehend/latest/dg/how-entities.html)를 참조하세요.

• API 세부 정보는 명령 참조를 참조하십시오 [ListEntitiesDetectionJobs](https://awscli.amazonaws.com/v2/documentation/api/latest/reference/comprehend/list-entities-detection-jobs.html).AWS CLI

### **list-entity-recognizer-summaries**

```
다음 코드 예시에서는 list-entity-recognizer-summaries을 사용하는 방법을 보여 줍니다.
```
AWS CLI

생성된 모든 개체 인식기의 요약 목록은 다음과 같습니다.

다음 list-entity-recognizer-summaries 예제에는 모든 개체 인식기 요약이 나열되어 있습 니다.

aws comprehend list-entity-recognizer-summaries

## 출력:

```
{ 
     "EntityRecognizerSummariesList": [ 
         \left\{ \right. "RecognizerName": "entity-recognizer-3", 
              "NumberOfVersions": 2, 
              "LatestVersionCreatedAt": "2023-06-15T23:15:07.621000+00:00", 
              "LatestVersionName": "2", 
              "LatestVersionStatus": "STOP_REQUESTED" 
          }, 
          { 
              "RecognizerName": "entity-recognizer-2", 
              "NumberOfVersions": 1, 
              "LatestVersionCreatedAt": "2023-06-14T22:55:27.805000+00:00", 
              "LatestVersionName": "2" 
              "LatestVersionStatus": "TRAINED" 
          }, 
          { 
              "RecognizerName": "entity-recognizer-1", 
              "NumberOfVersions": 1, 
              "LatestVersionCreatedAt": "2023-06-14T20:44:59.631000+00:00", 
              "LatestVersionName": "1", 
              "LatestVersionStatus": "TRAINED" 
         } 
    \mathbf{I}}
```
자세한 내용은 Amazon Comprehend 개발자 안내서의 [사용자 지정 엔티티 인식을](https://docs.aws.amazon.com/comprehend/latest/dg/custom-entity-recognition.html) 참조하십시오.

• API 세부 정보는 AWS CLI 명령 [ListEntityRecognizerSummaries](https://awscli.amazonaws.com/v2/documentation/api/latest/reference/comprehend/list-entity-recognizer-summaries.html)참조를 참조하십시오.

## **list-entity-recognizers**

다음 코드 예시에서는 list-entity-recognizers을 사용하는 방법을 보여 줍니다.

### AWS CLI

### 모든 사용자 지정 개체 인식기를 나열하려면

다음 list-entity-recognizers 예제에는 생성된 모든 사용자 지정 개체 인식자가 나열되어 있습니다.

aws comprehend list-entity-recognizers

```
{ 
     "EntityRecognizerPropertiesList": [ 
         { 
             "EntityRecognizerArn": "arn:aws:comprehend:us-
west-2:111122223333:entity-recognizer/EntityRecognizer/version/1", 
             "LanguageCode": "en", 
             "Status": "TRAINED", 
             "SubmitTime": "2023-06-14T20:44:59.631000+00:00", 
             "EndTime": "2023-06-14T20:59:19.532000+00:00", 
             "TrainingStartTime": "2023-06-14T20:48:52.811000+00:00", 
             "TrainingEndTime": "2023-06-14T20:58:11.473000+00:00", 
             "InputDataConfig": { 
                 "DataFormat": "COMPREHEND_CSV", 
                 "EntityTypes": [ 
\{ \} "Type": "BUSINESS" 
 } 
                 ], 
                 "Documents": { 
                     "S3Uri": "s3://DOC-EXAMPLE-BUCKET/trainingdata/dataset/", 
                     "InputFormat": "ONE_DOC_PER_LINE" 
                 }, 
                 "EntityList": { 
                     "S3Uri": "s3://DOC-EXAMPLE-BUCKET/trainingdata/entity.csv" 
 } 
             }, 
             "RecognizerMetadata": { 
                 "NumberOfTrainedDocuments": 1814, 
                 "NumberOfTestDocuments": 486, 
                 "EvaluationMetrics": { 
                     "Precision": 100.0, 
                     "Recall": 100.0,
```
```
 "F1Score": 100.0 
                }, 
                "EntityTypes": [ 
\{ "Type": "BUSINESS", 
                        "EvaluationMetrics": { 
                            "Precision": 100.0, 
                            "Recall": 100.0, 
                            "F1Score": 100.0 
\}, \{ "NumberOfTrainMentions": 1520 
1 1 1 1 1 1 1
 ] 
            }, 
             "DataAccessRoleArn": "arn:aws:iam::111122223333:role/service-role/
AmazonComprehendServiceRole-servicerole", 
            "VersionName": "1" 
        }, 
        { 
             "EntityRecognizerArn": "arn:aws:comprehend:us-
west-2:111122223333:entity-recognizer/entityrecognizer3", 
            "LanguageCode": "en", 
             "Status": "TRAINED", 
            "SubmitTime": "2023-06-14T22:57:51.056000+00:00", 
            "EndTime": "2023-06-14T23:14:13.894000+00:00", 
            "TrainingStartTime": "2023-06-14T23:01:33.984000+00:00", 
             "TrainingEndTime": "2023-06-14T23:13:02.984000+00:00", 
             "InputDataConfig": { 
                "DataFormat": "COMPREHEND_CSV", 
                "EntityTypes": [ 
\{ "Type": "DEVICE" 
1 1 1 1 1 1 1
                ], 
                "Documents": { 
                    "S3Uri": "s3://DOC-EXAMPLE-BUCKET/trainingdata/raw_txt.csv", 
                    "InputFormat": "ONE_DOC_PER_LINE" 
                }, 
                "EntityList": { 
                    "S3Uri": "s3://DOC-EXAMPLE-BUCKET/trainingdata/entity_list.csv" 
 } 
            }, 
             "RecognizerMetadata": { 
                 "NumberOfTrainedDocuments": 4616,
```

```
 "NumberOfTestDocuments": 3489, 
                "EvaluationMetrics": { 
                    "Precision": 98.54227405247813, 
                    "Recall": 100.0, 
                    "F1Score": 99.26578560939794 
                }, 
                "EntityTypes": [ 
\{ "Type": "DEVICE", 
                        "EvaluationMetrics": { 
                            "Precision": 98.54227405247813, 
                           "Recall": 100.0, 
                            "F1Score": 99.26578560939794 
\}, \{ "NumberOfTrainMentions": 2764 
1 1 1 1 1 1 1
 ] 
            }, 
            "DataAccessRoleArn": "arn:aws:iam::111122223333:role/service-role/
AmazonComprehendServiceRole-servicerole" 
        } 
    ]
}
```
자세한 내용은 Amazon Comprehend 개발자 안내서의 [사용자 지정 엔티티 인식을](https://docs.aws.amazon.com/comprehend/latest/dg/custom-entity-recognition.html) 참조하십시오.

• API 세부 정보는 AWS CLI 명령 [ListEntityRecognizers참](https://awscli.amazonaws.com/v2/documentation/api/latest/reference/comprehend/list-entity-recognizers.html)조를 참조하십시오.

## **list-events-detection-jobs**

다음 코드 예시에서는 list-events-detection-jobs을 사용하는 방법을 보여 줍니다.

AWS CLI

모든 이벤트 탐지 작업을 나열하려면

다음 list-events-detection-jobs 예제는 모든 비동기 이벤트 탐지 작업을 나열합니다.

aws comprehend list-events-detection-jobs

출력:

{

```
 "EventsDetectionJobPropertiesList": [ 
         { 
              "JobId": "aa9593f9203e84f3ef032ce18EXAMPLE", 
             "JobArn": "arn:aws:comprehend:us-west-2:1111222233333:events-detection-
job/aa9593f9203e84f3ef032ce18EXAMPLE", 
            "JobName": "events job 1",
             "JobStatus": "COMPLETED", 
             "SubmitTime": "2023-06-12T19:14:57.751000+00:00", 
              "EndTime": "2023-06-12T19:21:04.962000+00:00", 
             "InputDataConfig": { 
                  "S3Uri": "s3://DOC-EXAMPLE-SOURCE-BUCKET/EventsData/", 
                  "InputFormat": "ONE_DOC_PER_LINE" 
             }, 
             "OutputDataConfig": { 
                  "S3Uri": "s3://DOC-EXAMPLE-DESTINATION-BUCKET/
testfolder/1111222233333-EVENTS-aa9593f9203e84f3ef032ce18EXAMPLE/output/" 
             }, 
             "LanguageCode": "en", 
             "DataAccessRoleArn": "arn:aws:iam::1111222233333:role/service-role/
AmazonComprehendServiceRole-example-role", 
              "TargetEventTypes": [ 
                  "BANKRUPTCY", 
                  "EMPLOYMENT", 
                  "CORPORATE_ACQUISITION", 
                  "CORPORATE_MERGER", 
                  "INVESTMENT_GENERAL" 
 ] 
         }, 
         { 
             "JobId": "4a990a2f7e82adfca6e171135EXAMPLE", 
             "JobArn": "arn:aws:comprehend:us-west-2:1111222233333:events-detection-
job/4a990a2f7e82adfca6e171135EXAMPLE", 
             "JobName": "events_job_2", 
             "JobStatus": "COMPLETED", 
             "SubmitTime": "2023-06-12T19:55:43.702000+00:00", 
             "EndTime": "2023-06-12T20:03:49.893000+00:00", 
             "InputDataConfig": { 
                  "S3Uri": "s3://DOC-EXAMPLE-SOURCE-BUCKET/EventsData/", 
                  "InputFormat": "ONE_DOC_PER_LINE" 
             }, 
              "OutputDataConfig": { 
                  "S3Uri": "s3://DOC-EXAMPLE-DESTINATION-BUCKET/
testfolder/1111222233333-EVENTS-4a990a2f7e82adfca6e171135EXAMPLE/output/" 
             },
```

```
 "LanguageCode": "en", 
              "DataAccessRoleArn": "arn:aws:iam::1111222233333:role/service-role/
AmazonComprehendServiceRole-example-role", 
              "TargetEventTypes": [ 
                  "BANKRUPTCY", 
                  "EMPLOYMENT", 
                  "CORPORATE_ACQUISITION", 
                  "CORPORATE_MERGER", 
                  "INVESTMENT_GENERAL" 
 ] 
         } 
    \mathbf{I}}
```
자세한 내용은 Amazon Comprehend 개발자 가이드의 [Amazon Comprehend 통찰력 비동기 분](https://docs.aws.amazon.com/comprehend/latest/dg/api-async-insights.html) [석](https://docs.aws.amazon.com/comprehend/latest/dg/api-async-insights.html)을 참조하십시오.

• API 세부 정보는 명령 참조를 참조하십시오 [ListEventsDetectionJobs.](https://awscli.amazonaws.com/v2/documentation/api/latest/reference/comprehend/list-events-detection-jobs.html)AWS CLI

## **list-flywheel-iteration-history**

다음 코드 예시에서는 list-flywheel-iteration-history을 사용하는 방법을 보여 줍니다.

AWS CLI

모든 플라이휠 이터레이션 기록을 나열하려면

다음 list-flywheel-iteration-history 예제는 플라이휠의 모든 이터레이션을 나열합니 다.

```
aws comprehend list-flywheel-iteration-history 
     --flywheel-arn arn:aws:comprehend:us-west-2:111122223333:flywheel/example-
flywheel
```

```
{ 
     "FlywheelIterationPropertiesList": [ 
         { 
              "FlywheelArn": "arn:aws:comprehend:us-west-2:111122223333:flywheel/
example-flywheel", 
              "FlywheelIterationId": "20230619TEXAMPLE",
```

```
 "CreationTime": "2023-06-19T04:00:32.594000+00:00", 
              "EndTime": "2023-06-19T04:00:49.248000+00:00", 
              "Status": "COMPLETED", 
             "Message": "FULL_ITERATION: Flywheel iteration performed all functions 
  successfully.", 
             "EvaluatedModelArn": "arn:aws:comprehend:us-
west-2:111122223333:document-classifier/example-classifier/version/1", 
              "EvaluatedModelMetrics": { 
                  "AverageF1Score": 0.7742663922375772, 
                  "AverageF1Score": 0.9876464664646313, 
                  "AveragePrecision": 0.9800000253081214, 
                  "AverageRecall": 0.9445600253081214, 
                  "AverageAccuracy": 0.9997281665190434 
             }, 
              "EvaluationManifestS3Prefix": "s3://DOC-EXAMPLE-BUCKET/example-flywheel/
schemaVersion=1/20230619TEXAMPLE/evaluation/20230619TEXAMPLE/" 
         }, 
         { 
             "FlywheelArn": "arn:aws:comprehend:us-west-2:111122223333:flywheel/
example-flywheel-2", 
              "FlywheelIterationId": "20230616TEXAMPLE", 
             "CreationTime": "2023-06-16T21:10:26.385000+00:00", 
             "EndTime": "2023-06-16T23:33:16.827000+00:00", 
             "Status": "COMPLETED", 
             "Message": "FULL_ITERATION: Flywheel iteration performed all functions 
  successfully.", 
              "EvaluatedModelArn": "arn:aws:comprehend:us-
west-2:111122223333:document-classifier/spamvshamclassify/version/1", 
             "EvaluatedModelMetrics": { 
                  "AverageF1Score": 0.7742663922375772, 
                  "AverageF1Score": 0.9767700253081214, 
                  "AveragePrecision": 0.9767700253081214, 
                  "AverageRecall": 0.9767700253081214, 
                  "AverageAccuracy": 0.9858281665190434 
             }, 
             "EvaluationManifestS3Prefix": "s3://DOC-EXAMPLE-BUCKET/example-
flywheel-2/schemaVersion=1/20230616TEXAMPLE/evaluation/20230616TEXAMPLE/" 
         } 
    \mathbf{I}}
```
자세한 내용은 Amazon Comprehend 개발자 안내서의 [플라이휠 개요를](https://docs.aws.amazon.com/comprehend/latest/dg/flywheels-about.html) 참조하십시오.

• API 세부 정보는 명령 참조를 참조하십시오 [ListFlywheelIterationHistory.](https://awscli.amazonaws.com/v2/documentation/api/latest/reference/comprehend/list-flywheel-iteration-history.html)AWS CLI

## **list-flywheels**

다음 코드 예시에서는 list-flywheels을 사용하는 방법을 보여 줍니다.

AWS CLI

모든 플라이휠을 나열하려면

다음 list-flywheels 예제는 생성된 모든 플라이휠을 나열합니다.

aws comprehend list-flywheels

```
{ 
     "FlywheelSummaryList": [ 
        \{ "FlywheelArn": "arn:aws:comprehend:us-west-2:111122223333:flywheel/
example-flywheel-1", 
             "ActiveModelArn": "arn:aws:comprehend:us-west-2:111122223333:document-
classifier/exampleclassifier/version/1", 
             "DataLakeS3Uri": "s3://DOC-EXAMPLE-BUCKET/example-flywheel-1/
schemaVersion=1/20230616T200543Z/", 
             "Status": "ACTIVE", 
             "ModelType": "DOCUMENT_CLASSIFIER", 
             "CreationTime": "2023-06-16T20:05:43.242000+00:00", 
              "LastModifiedTime": "2023-06-19T04:00:43.027000+00:00", 
             "LatestFlywheelIteration": "20230619T040032Z" 
         }, 
         { 
             "FlywheelArn": "arn:aws:comprehend:us-west-2:111122223333:flywheel/
example-flywheel-2", 
              "ActiveModelArn": "arn:aws:comprehend:us-west-2:111122223333:document-
classifier/exampleclassifier2/version/1", 
              "DataLakeS3Uri": "s3://DOC-EXAMPLE-BUCKET/example-flywheel-2/
schemaVersion=1/20220616T200543Z/", 
             "Status": "ACTIVE", 
             "ModelType": "DOCUMENT_CLASSIFIER", 
             "CreationTime": "2022-06-16T20:05:43.242000+00:00", 
             "LastModifiedTime": "2022-06-19T04:00:43.027000+00:00", 
             "LatestFlywheelIteration": "20220619T040032Z" 
         } 
     ]
```
}

자세한 내용은 Amazon Comprehend 개발자 안내서의 [플라이휠 개요를](https://docs.aws.amazon.com/comprehend/latest/dg/flywheels-about.html) 참조하십시오.

• API 세부 정보는 명령 참조를 참조하십시오 [ListFlywheels](https://awscli.amazonaws.com/v2/documentation/api/latest/reference/comprehend/list-flywheels.html).AWS CLI

## **list-key-phrases-detection-jobs**

다음 코드 예시에서는 list-key-phrases-detection-jobs을 사용하는 방법을 보여 줍니다.

AWS CLI

모든 키 프레이즈 탐지 작업을 나열하려면

다음 list-key-phrases-detection-jobs 예제에는 진행 중인 모든 비동기 키 프레이즈 탐지 작업과 완료된 비동기 키 프레이즈 탐지 작업이 나열되어 있습니다.

aws comprehend list-key-phrases-detection-jobs

```
{ 
     "KeyPhrasesDetectionJobPropertiesList": [ 
         { 
             "JobId": "123456abcdeb0e11022f22a11EXAMPLE", 
             "JobArn": "arn:aws:comprehend:us-west-2:111122223333:key-phrases-
detection-job/123456abcdeb0e11022f22a11EXAMPLE", 
             "JobName": "keyphrasesanalysis1", 
             "JobStatus": "COMPLETED", 
              "SubmitTime": "2023-06-08T22:31:43.767000+00:00", 
             "EndTime": "2023-06-08T22:39:52.565000+00:00", 
             "InputDataConfig": { 
                  "S3Uri": "s3://DOC-EXAMPLE-SOURCE-BUCKET/AsyncBatchJobs/", 
                  "InputFormat": "ONE_DOC_PER_LINE" 
             }, 
             "OutputDataConfig": { 
                  "S3Uri": "s3://DOC-EXAMPLE-DESTINATION-BUCKET/
testfolder/111122223333-KP-123456abcdeb0e11022f22a11EXAMPLE/output/output.tar.gz" 
             }, 
             "LanguageCode": "en", 
             "DataAccessRoleArn": "arn:aws:iam::111122223333:role/service-role/
AmazonComprehendServiceRole-example-role" 
         },
```

```
 { 
              "JobId": "123456abcdeb0e11022f22a33EXAMPLE", 
             "JobArn": "arn:aws:comprehend:us-west-2:111122223333:key-phrases-
detection-job/123456abcdeb0e11022f22a33EXAMPLE", 
             "JobName": "keyphrasesanalysis2", 
             "JobStatus": "STOPPED", 
             "SubmitTime": "2023-06-08T22:57:52.154000+00:00", 
              "EndTime": "2023-06-08T23:05:48.385000+00:00", 
              "InputDataConfig": { 
                  "S3Uri": "s3://DOC-EXAMPLE-BUCKET/AsyncBatchJobs/", 
                  "InputFormat": "ONE_DOC_PER_LINE" 
             }, 
             "OutputDataConfig": { 
                  "S3Uri": "s3://DOC-EXAMPLE-DESTINATION-BUCKET/
testfolder/111122223333-KP-123456abcdeb0e11022f22a33EXAMPLE/output/output.tar.gz" 
             }, 
             "LanguageCode": "en", 
             "DataAccessRoleArn": "arn:aws:iam::111122223333:role/service-role/
AmazonComprehendServiceRole-example-role" 
         }, 
         { 
              "JobId": "123456abcdeb0e11022f22a44EXAMPLE", 
             "JobArn": "arn:aws:comprehend:us-west-2:111122223333:key-phrases-
detection-job/123456abcdeb0e11022f22a44EXAMPLE", 
             "JobName": "keyphrasesanalysis3", 
             "JobStatus": "FAILED", 
             "Message": "NO_READ_ACCESS_TO_INPUT: The provided data access role does 
  not have proper access to the input data.", 
             "SubmitTime": "2023-06-09T16:47:04.029000+00:00", 
              "EndTime": "2023-06-09T16:47:18.413000+00:00", 
             "InputDataConfig": { 
                  "S3Uri": "s3://DOC-EXAMPLE-BUCKET", 
                  "InputFormat": "ONE_DOC_PER_LINE" 
             }, 
             "OutputDataConfig": { 
                  "S3Uri": "s3://DOC-EXAMPLE-DESTINATION-BUCKET/
testfolder/111122223333-KP-123456abcdeb0e11022f22a44EXAMPLE/output/output.tar.gz" 
             }, 
             "LanguageCode": "en", 
             "DataAccessRoleArn": "arn:aws:iam::111122223333:role/service-role/
AmazonComprehendServiceRole-example-role" 
 } 
     ]
```
}

자세한 내용은 Amazon Comprehend 개발자 가이드의 [Amazon Comprehend 통찰력 비동기 분](https://docs.aws.amazon.com/comprehend/latest/dg/api-async-insights.html) [석](https://docs.aws.amazon.com/comprehend/latest/dg/api-async-insights.html)을 참조하십시오.

• API 세부 정보는 명령 참조를 참조하십시오 [ListKeyPhrasesDetectionJobs.](https://awscli.amazonaws.com/v2/documentation/api/latest/reference/comprehend/list-key-phrases-detection-jobs.html)AWS CLI

### **list-pii-entities-detection-jobs**

다음 코드 예시에서는 list-pii-entities-detection-jobs을 사용하는 방법을 보여 줍니다.

AWS CLI

모든 pii 개체 탐지 작업을 나열하려면

다음 list-pii-entities-detection-jobs 예제는 진행 중인 모든 비동기 PII 탐지 작업과 완 료된 비동기 PII 탐지 작업을 나열합니다.

aws comprehend list-pii-entities-detection-jobs

```
{ 
     "PiiEntitiesDetectionJobPropertiesList": [ 
         { 
              "JobId": "6f9db0c42d0c810e814670ee4EXAMPLE", 
             "JobArn": "arn:aws:comprehend:us-west-2:111122223333:pii-entities-
detection-job/6f9db0c42d0c810e814670ee4EXAMPLE", 
             "JobName": "example-pii-detection-job", 
              "JobStatus": "COMPLETED", 
             "SubmitTime": "2023-06-09T21:02:46.241000+00:00", 
             "EndTime": "2023-06-09T21:12:52.602000+00:00", 
              "InputDataConfig": { 
                  "S3Uri": "s3://DOC-EXAMPLE-BUCKET/AsyncBatchJobs/", 
                  "InputFormat": "ONE_DOC_PER_LINE" 
             }, 
             "OutputDataConfig": { 
                  "S3Uri": "s3://DOC-EXAMPLE-SOURCE-BUCKET/111122223333-
PII-6f9db0c42d0c810e814670ee4EXAMPLE/output/" 
             }, 
             "LanguageCode": "en", 
             "DataAccessRoleArn": "arn:aws:iam::111122223333:role/service-role/
AmazonComprehendServiceRole-example-role",
```

```
 "Mode": "ONLY_OFFSETS" 
         }, 
         { 
              "JobId": "d927562638cfa739331a99b3cEXAMPLE", 
             "JobArn": "arn:aws:comprehend:us-west-2:111122223333:pii-entities-
detection-job/d927562638cfa739331a99b3cEXAMPLE", 
             "JobName": "example-pii-detection-job-2", 
             "JobStatus": "COMPLETED", 
              "SubmitTime": "2023-06-09T21:20:58.211000+00:00", 
              "EndTime": "2023-06-09T21:31:06.027000+00:00", 
              "InputDataConfig": { 
                  "S3Uri": "s3://DOC-EXAMPLE-BUCKET/AsyncBatchJobs/", 
                  "InputFormat": "ONE_DOC_PER_LINE" 
             }, 
              "OutputDataConfig": { 
                  "S3Uri": "s3://DOC-EXAMPLE-DESTINATION-BUCKET/
thefolder/111122223333-PII-d927562638cfa739331a99b3cEXAMPLE/output/" 
             }, 
             "LanguageCode": "en", 
             "DataAccessRoleArn": "arn:aws:iam::111122223333:role/service-role/
AmazonComprehendServiceRole-example-role", 
             "Mode": "ONLY_OFFSETS" 
         } 
     ]
}
```
자세한 내용은 Amazon Comprehend 개발자 가이드의 [Amazon Comprehend 통찰력 비동기 분](https://docs.aws.amazon.com/comprehend/latest/dg/api-async-insights.html) [석](https://docs.aws.amazon.com/comprehend/latest/dg/api-async-insights.html)을 참조하십시오.

• API 세부 정보는 명령 참조를 참조하십시오. [ListPiiEntitiesDetectionJobsA](https://awscli.amazonaws.com/v2/documentation/api/latest/reference/comprehend/list-pii-entities-detection-jobs.html)WS CLI

## **list-sentiment-detection-jobs**

다음 코드 예시에서는 list-sentiment-detection-jobs을 사용하는 방법을 보여 줍니다.

AWS CLI

모든 센티멘트 탐지 작업을 나열하려면

다음 list-sentiment-detection-jobs 예제는 진행 중인 모든 비동기 센티멘트 탐지 작업과 완료된 비동기 센티멘트 탐지 작업을 나열합니다.

aws comprehend list-sentiment-detection-jobs

```
{ 
     "SentimentDetectionJobPropertiesList": [ 
         { 
              "JobId": "123456abcdeb0e11022f22a11EXAMPLE", 
             "JobArn": "arn:aws:comprehend:us-west-2:111122223333:sentiment-
detection-job/123456abcdeb0e11022f22a11EXAMPLE", 
              "JobName": "example-sentiment-detection-job", 
             "JobStatus": "IN_PROGRESS", 
             "SubmitTime": "2023-06-09T22:42:20.545000+00:00", 
              "EndTime": "2023-06-09T22:52:27.416000+00:00", 
             "InputDataConfig": { 
                  "S3Uri": "s3://DOC-EXAMPLE-BUCKET/MovieData", 
                  "InputFormat": "ONE_DOC_PER_LINE" 
             }, 
              "OutputDataConfig": { 
                  "S3Uri": "s3://DOC-EXAMPLE-DESTINATION-BUCKET/
testfolder/111122223333-TS-123456abcdeb0e11022f22a11EXAMPLE/output/output.tar.gz" 
             }, 
             "LanguageCode": "en", 
             "DataAccessRoleArn": "arn:aws:iam::111122223333:role/service-role/
AmazonComprehendServiceRole-example-role" 
         }, 
        \{ "JobId": "123456abcdeb0e11022f22a1EXAMPLE2", 
             "JobArn": "arn:aws:comprehend:us-west-2:111122223333:sentiment-
detection-job/123456abcdeb0e11022f22a1EXAMPLE2", 
             "JobName": "example-sentiment-detection-job-2", 
             "JobStatus": "COMPLETED", 
              "SubmitTime": "2023-06-09T23:16:15.956000+00:00", 
             "EndTime": "2023-06-09T23:26:00.168000+00:00", 
             "InputDataConfig": { 
                  "S3Uri": "s3://DOC-EXAMPLE-BUCKET/MovieData2", 
                  "InputFormat": "ONE_DOC_PER_LINE" 
             }, 
             "OutputDataConfig": { 
                  "S3Uri": "s3://DOC-EXAMPLE-DESTINATION-BUCKET/
testfolder/111122223333-TS-123456abcdeb0e11022f22a1EXAMPLE2/output/output.tar.gz" 
             }, 
             "LanguageCode": "en", 
             "DataAccessRoleArn": "arn:aws:iam::111122223333:role/service-role/
AmazonComprehendServiceRole-example-role" 
         }
```
 $\mathbf{I}$ 

}

자세한 내용은 Amazon Comprehend 개발자 가이드의 [Amazon Comprehend 통찰력 비동기 분](https://docs.aws.amazon.com/comprehend/latest/dg/api-async-insights.html) [석](https://docs.aws.amazon.com/comprehend/latest/dg/api-async-insights.html)을 참조하십시오.

• API 세부 정보는 명령 참조를 참조하십시오 [ListSentimentDetectionJobs.](https://awscli.amazonaws.com/v2/documentation/api/latest/reference/comprehend/list-sentiment-detection-jobs.html)AWS CLI

### **list-tags-for-resource**

다음 코드 예시에서는 list-tags-for-resource을 사용하는 방법을 보여 줍니다.

AWS CLI

리소스의 태그를 나열하려면

다음 list-tags-for-resource 예시는 아마존 Comprehend 리소스의 태그를 나열합니다.

```
aws comprehend list-tags-for-resource \ 
     --resource-arn arn:aws:comprehend:us-west-2:111122223333:document-classifier/
example-classifier/version/1
```
출력:

```
{ 
     "ResourceArn": "arn:aws:comprehend:us-west-2:111122223333:document-classifier/
example-classifier/version/1", 
     "Tags": [ 
          { 
               "Key": "Department", 
               "Value": "Finance" 
          }, 
          { 
               "Key": "location", 
               "Value": "Seattle" 
          } 
    \mathbf{I}}
```
자세한 내용은 Amazon Comprehend 개발자 [안내서의 리소스 태그](https://docs.aws.amazon.com/comprehend/latest/dg/tagging.html) 지정을 참조하십시오.

• API 세부 정보는 명령 참조를 참조하십시오 [ListTagsForResource.](https://awscli.amazonaws.com/v2/documentation/api/latest/reference/comprehend/list-tags-for-resource.html)AWS CLI

## **list-targeted-sentiment-detection-jobs**

다음 코드 예시에서는 list-targeted-sentiment-detection-jobs을 사용하는 방법을 보여 줍 니다.

AWS CLI

모든 타깃팅 감정 탐지 작업을 나열하려면

다음 list-targeted-sentiment-detection-jobs 예제에는 진행 중인 모든 작업과 완료된 비동기 타깃팅 감정 탐지 작업이 모두 나열되어 있습니다.

aws comprehend list-targeted-sentiment-detection-jobs

```
{ 
     "TargetedSentimentDetectionJobPropertiesList": [ 
         { 
             "JobId": "123456abcdeb0e11022f22a11EXAMPLE", 
             "JobArn": "arn:aws:comprehend:us-west-2:111122223333:targeted-sentiment-
detection-job/123456abcdeb0e11022f22a11EXAMPLE", 
             "JobName": "example-targeted-sentiment-detection-job", 
             "JobStatus": "COMPLETED", 
             "SubmitTime": "2023-06-09T22:42:20.545000+00:00", 
             "EndTime": "2023-06-09T22:52:27.416000+00:00", 
              "InputDataConfig": { 
                  "S3Uri": "s3://DOC-EXAMPLE-BUCKET/MovieData", 
                  "InputFormat": "ONE_DOC_PER_LINE" 
             }, 
             "OutputDataConfig": { 
                  "S3Uri": "s3://DOC-EXAMPLE-DESTINATION-BUCKET/
testfolder/111122223333-TS-123456abcdeb0e11022f22a11EXAMPLE/output/output.tar.gz" 
             }, 
             "LanguageCode": "en", 
             "DataAccessRoleArn": "arn:aws:iam::111122223333:role/service-role/
AmazonComprehendServiceRole-IOrole" 
         }, 
         { 
             "JobId": "123456abcdeb0e11022f22a1EXAMPLE2", 
             "JobArn": "arn:aws:comprehend:us-west-2:111122223333:targeted-sentiment-
detection-job/123456abcdeb0e11022f22a1EXAMPLE2", 
             "JobName": "example-targeted-sentiment-detection-job-2",
```

```
 "JobStatus": "COMPLETED", 
              "SubmitTime": "2023-06-09T23:16:15.956000+00:00", 
              "EndTime": "2023-06-09T23:26:00.168000+00:00", 
              "InputDataConfig": { 
                  "S3Uri": "s3://DOC-EXAMPLE-BUCKET/MovieData2", 
                  "InputFormat": "ONE_DOC_PER_LINE" 
             }, 
              "OutputDataConfig": { 
                  "S3Uri": "s3://DOC-EXAMPLE-DESTINATION-BUCKET/
testfolder/111122223333-TS-123456abcdeb0e11022f22a1EXAMPLE2/output/output.tar.gz" 
             }, 
             "LanguageCode": "en", 
             "DataAccessRoleArn": "arn:aws:iam::111122223333:role/service-role/
AmazonComprehendServiceRole-example-role" 
         } 
     ]
}
```
자세한 내용은 Amazon Comprehend 개발자 가이드의 [Amazon Comprehend 통찰력 비동기 분](https://docs.aws.amazon.com/comprehend/latest/dg/api-async-insights.html) [석](https://docs.aws.amazon.com/comprehend/latest/dg/api-async-insights.html)을 참조하십시오.

• API 세부 정보는 명령 참조를 참조하십시오 [ListTargetedSentimentDetectionJobs.](https://awscli.amazonaws.com/v2/documentation/api/latest/reference/comprehend/list-targeted-sentiment-detection-jobs.html)AWS CLI

## **list-topics-detection-jobs**

다음 코드 예시에서는 list-topics-detection-jobs을 사용하는 방법을 보여 줍니다.

AWS CLI

모든 주제 탐지 작업 나열

다음 list-topics-detection-jobs 예제는 진행 중인 모든 비동기 주제 탐지 작업과 완료된 비동기 주제 탐지 작업을 나열합니다.

aws comprehend list-topics-detection-jobs

출력:

{

```
 "TopicsDetectionJobPropertiesList": [ 
\overline{\mathcal{L}} "JobId": "123456abcdeb0e11022f22a11EXAMPLE",
```

```
 "JobArn": "arn:aws:comprehend:us-west-2:111122223333:topics-detection-
job/123456abcdeb0e11022f22a11EXAMPLE", 
              "JobName" "topic-analysis-1" 
              "JobStatus": "IN_PROGRESS", 
             "SubmitTime": "2023-06-09T18:40:35.384000+00:00", 
             "EndTime": "2023-06-09T18:46:41.936000+00:00", 
             "InputDataConfig": { 
                  "S3Uri": "s3://DOC-EXAMPLE-BUCKET", 
                  "InputFormat": "ONE_DOC_PER_LINE" 
             }, 
             "OutputDataConfig": { 
                  "S3Uri": "s3://DOC-EXAMPLE-DESTINATION-BUCKET/
thefolder/111122223333-TOPICS-123456abcdeb0e11022f22a11EXAMPLE/output/output.tar.gz" 
             }, 
              "NumberOfTopics": 10, 
             "DataAccessRoleArn": "arn:aws:iam::111122223333:role/service-role/
AmazonComprehendServiceRole-example-role" 
         }, 
         { 
              "JobId": "123456abcdeb0e11022f22a1EXAMPLE2", 
             "JobArn": "arn:aws:comprehend:us-west-2:111122223333:topics-detection-
job/123456abcdeb0e11022f22a1EXAMPLE2", 
             "JobName": "topic-analysis-2", 
             "JobStatus": "COMPLETED", 
             "SubmitTime": "2023-06-09T18:44:43.414000+00:00", 
             "EndTime": "2023-06-09T18:50:50.872000+00:00", 
             "InputDataConfig": { 
                  "S3Uri": "s3://DOC-EXAMPLE-BUCKET", 
                  "InputFormat": "ONE_DOC_PER_LINE" 
             }, 
             "OutputDataConfig": { 
                  "S3Uri": "s3://DOC-EXAMPLE-DESTINATION-BUCKET/
thefolder/111122223333-TOPICS-123456abcdeb0e11022f22a1EXAMPLE2/output/output.tar.gz" 
             }, 
             "NumberOfTopics": 10, 
             "DataAccessRoleArn": "arn:aws:iam::111122223333:role/service-role/
AmazonComprehendServiceRole-example-role" 
         }, 
         { 
              "JobId": "123456abcdeb0e11022f22a1EXAMPLE3", 
             "JobArn": "arn:aws:comprehend:us-west-2:111122223333:topics-detection-
job/123456abcdeb0e11022f22a1EXAMPLE3", 
             "JobName": "topic-analysis-2", 
              "JobStatus": "IN_PROGRESS",
```

```
 "SubmitTime": "2023-06-09T18:50:56.737000+00:00", 
              "InputDataConfig": { 
                  "S3Uri": "s3://DOC-EXAMPLE-BUCKET", 
                  "InputFormat": "ONE_DOC_PER_LINE" 
             }, 
              "OutputDataConfig": { 
                  "S3Uri": "s3://DOC-EXAMPLE-DESTINATION-BUCKET/
thefolder/111122223333-TOPICS-123456abcdeb0e11022f22a1EXAMPLE3/output/output.tar.gz" 
             }, 
              "NumberOfTopics": 10, 
             "DataAccessRoleArn": "arn:aws:iam::111122223333:role/service-role/
AmazonComprehendServiceRole-example-role" 
         } 
     ]
}
```
자세한 내용은 Amazon Comprehend 개발자 가이드의 [Amazon Comprehend 통찰력 비동기 분](https://docs.aws.amazon.com/comprehend/latest/dg/api-async-insights.html) [석](https://docs.aws.amazon.com/comprehend/latest/dg/api-async-insights.html)을 참조하십시오.

• API에 대한 자세한 내용은 AWS CLI 명령 참조를 참조하십시오 [ListTopicsDetectionJobs](https://awscli.amazonaws.com/v2/documentation/api/latest/reference/comprehend/list-topics-detection-jobs.html).

#### **put-resource-policy**

다음 코드 예시에서는 put-resource-policy을 사용하는 방법을 보여 줍니다.

AWS CLI

리소스 기반 정책을 연결하려면

다음 put-resource-policy 예제는 다른 계정에서 가져올 수 있도록 모델에 리소스 기반 정 책을 연결합니다. AWS 정책은 계정 내 모델에 111122223333 연결되며 계정을 통해 모델을 444455556666 가져올 수 있습니다.

```
aws comprehend put-resource-policy \ 
     --resource-arn arn:aws:comprehend:us-west-2:111122223333:document-classifier/
example-classifier/version/1 \ 
     --resource-policy '{"Version":"2012-10-17","Statement":
[{"Effect":"Allow","Action":"comprehend:ImportModel","Resource":"*","Principal":
{"AWS":["arn:aws:iam::444455556666:root"]}}]}'
```
출력:

{

```
 "PolicyRevisionId": "aaa111d069d07afaa2aa3106aEXAMPLE"
```
}

자세한 내용은 Amazon Comprehend 개발자 [안내서의 AWS 계정 간 사용자 지정 모델 복사를](https://docs.aws.amazon.com/comprehend/latest/dg/custom-copy.html) 참조 하십시오.

• API 세부 정보는 AWS CLI 명령 [PutResourcePolicy참](https://awscli.amazonaws.com/v2/documentation/api/latest/reference/comprehend/put-resource-policy.html)조를 참조하십시오.

### **start-document-classification-job**

다음 코드 예시에서는 start-document-classification-job을 사용하는 방법을 보여 줍니다.

AWS CLI

문서 분류 작업 나열

다음 start-document-classification-job 예제에서는 --input-data-config 태 그로 지정된 주소의 모든 파일에서 사용자 지정 모델을 사용하여 문서 분류 작업을 시작합 니다. 이 예제에서 입력 S3 버킷에는 SampleSMStext1.txt, SampleSMStext2.txt 및 SampleSMStext3.txt가 포함되어 있습니다. 이 모델은 이전에 스팸과 비스팸 또는 "햄", SMS 메 시지의 문서 분류에 대해 학습되었습니다. 작업이 완료되면 --output-data-config 태그에 지 정된 위치에 output.tar.gz가 배치됩니다. output.tar.gz에는 각 문서의 분류가 나열되는 predictions.jsonl이 들어 있습니다. Json 출력은 파일당 한 줄로 인쇄되지만 여기서는 가독성 을 위해 형식이 지정됩니다.

```
aws comprehend start-document-classification-job \ 
     --job-name exampleclassificationjob \ 
    --input-data-confiq "S3Uri=s3://DOC-EXAMPLE-BUCKET-INPUT/jobdata/" \
     --output-data-config "S3Uri=s3://DOC-EXAMPLE-DESTINATION-BUCKET/testfolder/" \ 
     --data-access-role-arn arn:aws:iam::111122223333:role/service-role/
AmazonComprehendServiceRole-example-role \ 
     --document-classifier-arn arn:aws:comprehend:us-west-2:111122223333:document-
classifier/mymodel/version/12
```
SampleSMStext1.txt의 콘텐츠:

"CONGRATULATIONS! TXT 2155550100 to win \$5000"

SampleSMStext2.txt의 콘텐츠:

"Hi, when do you want me to pick you up from practice?"

SampleSMStext3.txt의 콘텐츠:

```
"Plz send bank account # to 2155550100 to claim prize!!"
```
출력:

```
\{ "JobId": "e758dd56b824aa717ceab551fEXAMPLE", 
     "JobArn": "arn:aws:comprehend:us-west-2:111122223333:document-classification-
job/e758dd56b824aa717ceab551fEXAMPLE", 
     "JobStatus": "SUBMITTED"
}
```
predictions.jsonl의 콘텐츠:

## {"File": "SampleSMSText1.txt", "Line": "0", "Classes": [{"Name": "spam", "Score": 0.9999}, {"Name": "ham", "Score": 0.0001}]} {"File": "SampleSMStext2.txt", "Line": "0", "Classes": [{"Name": "ham", "Score": 0.9994}, {"Name": "spam", "Score": 0.0006}]} {"File": "SampleSMSText3.txt", "Line": "0", "Classes": [{"Name": "spam", "Score": 0.9999}, {"Name": "ham", "Score": 0.0001}]}

자세한 내용은 Amazon Comprehend 개발자 가이드의 [사용자 지정 분류를](https://docs.aws.amazon.com/comprehend/latest/dg/how-document-classification.html) 참조하세요.

• API에 대한 자세한 내용은 AWS CLI 명령 참조를 참조하십시오 [StartDocumentClassificationJob](https://awscli.amazonaws.com/v2/documentation/api/latest/reference/comprehend/start-document-classification-job.html).

#### **start-dominant-language-detection-job**

다음 코드 예시에서는 start-dominant-language-detection-job을 사용하는 방법을 보여 줍 니다.

AWS CLI

비동기 언어 탐지 작업을 시작하려면

다음 start-dominant-language-detection-job 예제에서는 태그로 지정된 주소에 있는 모 든 파일에 대해 비동기 언어 탐지 작업을 시작합니다. --input-data-config 이 예제의 S3 버킷 에는 다음이 포함됩니다. Sampletext1.txt 작업이 완료되면 --output-data-config 태그에 지정된 위치에 폴더output, 가 배치됩니다. 폴더에는 output.txt 각 텍스트 파일의 주요 언어와 각 예측에 대한 사전 학습된 모델의 신뢰도 점수가 들어 있습니다.

aws comprehend start-dominant-language-detection-job \ --job-name example\_language\_analysis\_job \ --language-code en \ --input-data-config "S3Uri=s3://DOC-EXAMPLE-BUCKET/" \ --output-data-config "S3Uri=s3://DOC-EXAMPLE-DESTINATION-BUCKET/testfolder/" \ --data-access-role-arn arn:aws:iam::111122223333:role/service-role/ AmazonComprehendServiceRole-example-role \ --language-code en

Sampletext1.txt 내용:

"Physics is the natural science that involves the study of matter and its motion and behavior through space and time, along with related concepts such as energy and force."

## 출력:

```
{ 
     "JobId": "123456abcdeb0e11022f22a11EXAMPLE", 
     "JobArn": "arn:aws:comprehend:us-west-2:111122223333:dominant-language-
detection-job/123456abcdeb0e11022f22a11EXAMPLE", 
     "JobStatus": "SUBMITTED"
}
```
output.txt의 콘텐츠:

```
{"File": "Sampletext1.txt", "Languages": [{"LanguageCode": "en", "Score": 
  0.9913753867149353}], "Line": 0}
```
자세한 내용은 Amazon Comprehend 개발자 가이드의 [Amazon Comprehend 통찰력 비동기 분](https://docs.aws.amazon.com/comprehend/latest/dg/api-async-insights.html) [석](https://docs.aws.amazon.com/comprehend/latest/dg/api-async-insights.html)을 참조하십시오.

• API에 대한 자세한 내용은 AWS CLI 명령 참조를 참조하십시오 [StartDominantLanguageDetectionJob](https://awscli.amazonaws.com/v2/documentation/api/latest/reference/comprehend/start-dominant-language-detection-job.html).

#### **start-entities-detection-job**

다음 코드 예시에서는 start-entities-detection-job을 사용하는 방법을 보여 줍니다.

### AWS CLI

예 1: 사전 학습된 모델을 사용하여 표준 개체 탐지 작업 시작하기

다음 start-entities-detection-job 예제에서는 태그로 지정된 주소에 있는 모든 파일 에 대해 비동기 개체 탐지 작업을 시작합니다. --input-data-config 이 예제의 S3 버킷에 는Sampletext1.txt,, 등이 Sampletext2.txt 포함되어 있습니다. Sampletext3.txt 작업이 완료되면 --output-data-config 태그로 지정된 위치에 폴더 가 배치됩니다. output 폴더에는 output.txt 각 텍스트 파일에서 탐지된 모든 명명된 개체와 각 예측에 대한 사전 훈련된 모델의 신뢰도 점수가 나열되어 있습니다. Json 출력은 입력 파일당 한 줄에 인쇄되지만 여기서는 가독성 을 위해 형식이 지정되었습니다.

```
aws comprehend start-entities-detection-job \ 
     --job-name entitiestest \ 
     --language-code en \ 
     --input-data-config "S3Uri=s3://DOC-EXAMPLE-BUCKET/" \ 
    --output-data-config "S3Uri=s3://DOC-EXAMPLE-DESTINATION-BUCKET/testfolder/" \
     --data-access-role-arn arn:aws:iam::111122223333:role/service-role/
AmazonComprehendServiceRole-example-role \ 
     --language-code en
```
### Sampletext1.txt의 콘텐츠:

"Hello Zhang Wei, I am John. Your AnyCompany Financial Services, LLC credit card account 1111-XXXX-1111-XXXX has a minimum payment of \$24.53 that is due by July 31st."

Sampletext2.txt의 콘텐츠:

"Dear Max, based on your autopay settings for your account example1.org account, we will withdraw your payment on the due date from your bank account number XXXXXX1111 with the routing number XXXXX0000. "

Sampletext3.txt의 콘텐츠:

"Jane, please submit any customer feedback from this weekend to AnySpa, 123 Main St, Anywhere and send comments to Alice at AnySpa@example.com."

```
{ 
     "JobId": "123456abcdeb0e11022f22a11EXAMPLE", 
     "JobArn": "arn:aws:comprehend:us-west-2:111122223333:entities-detection-
job/123456abcdeb0e11022f22a11EXAMPLE", 
     "JobStatus": "SUBMITTED"
}
```
가독성을 위해 줄 output.txt 들여쓰기를 포함한 내용:

```
{
"Entities": [ 
    \{ "BeginOffset": 6, 
     "EndOffset": 15, 
     "Score": 0.9994006636420306, 
     "Text": "Zhang Wei", 
     "Type": "PERSON" 
     }, 
     { 
     "BeginOffset": 22, 
     "EndOffset": 26, 
     "Score": 0.9976647915128143, 
     "Text": "John", 
     "Type": "PERSON" 
     }, 
     { 
     "BeginOffset": 33, 
     "EndOffset": 67, 
     "Score": 0.9984608700836206, 
     "Text": "AnyCompany Financial Services, LLC", 
     "Type": "ORGANIZATION" 
     }, 
     { 
     "BeginOffset": 88, 
     "EndOffset": 107, 
     "Score": 0.9868521019555556, 
     "Text": "1111-XXXX-1111-XXXX", 
     "Type": "OTHER" 
     }, 
     { 
     "BeginOffset": 133, 
     "EndOffset": 139, 
     "Score": 0.998242565709204,
```

```
 "Text": "$24.53", 
     "Type": "QUANTITY" 
     }, 
     { 
     "BeginOffset": 155, 
     "EndOffset": 164, 
     "Score": 0.9993039263159287, 
     "Text": "July 31st", 
     "Type": "DATE" 
     }
\mathbf{1},
"File": "SampleText1.txt",
"Line": 0 }{
"Entities": [ 
     { 
     "BeginOffset": 5, 
     "EndOffset": 8, 
     "Score": 0.9866232147545232, 
     "Text": "Max", 
     "Type": "PERSON" 
     }, 
     { 
     "BeginOffset": 156, 
     "EndOffset": 166, 
     "Score": 0.9797723450933329, 
     "Text": "XXXXXX1111", 
     "Type": "OTHER" 
     }, 
     { 
     "BeginOffset": 191, 
     "EndOffset": 200, 
     "Score": 0.9247838572396843, 
     "Text": "XXXXX0000", 
     "Type": "OTHER" 
     }
],
"File": "SampleText2.txt",
"Line": 0 }
{ 
  "Entities": [ 
     {
```

```
 "Score": 0.9990532994270325, 
 "Type": "PERSON", 
 "Text": "Jane", 
 "BeginOffset": 0, 
 "EndOffset": 4 
 }, 
 { 
 "Score": 0.9519651532173157, 
 "Type": "DATE", 
 "Text": "this weekend", 
 "BeginOffset": 47, 
 "EndOffset": 59 
 }, 
 { 
 "Score": 0.5566426515579224, 
 "Type": "ORGANIZATION", 
 "Text": "AnySpa", 
 "BeginOffset": 63, 
 "EndOffset": 69 
 }, 
 { 
 "Score": 0.8059805631637573, 
 "Type": "LOCATION", 
 "Text": "123 Main St, Anywhere", 
 "BeginOffset": 71, 
 "EndOffset": 92 
 }, 
 { 
 "Score": 0.998830258846283, 
 "Type": "PERSON", 
 "Text": "Alice", 
 "BeginOffset": 114, 
 "EndOffset": 119 
 }, 
 { 
 "Score": 0.997818112373352, 
 "Type": "OTHER", 
 "Text": "AnySpa@example.com", 
 "BeginOffset": 123, 
 "EndOffset": 138 
 } 
 ], 
 "File": "SampleText3.txt", 
 "Line": 0
```
}

자세한 내용은 Amazon Comprehend 개발자 가이드의 [Amazon Comprehend 통찰력 비동기 분](https://docs.aws.amazon.com/comprehend/latest/dg/api-async-insights.html) [석](https://docs.aws.amazon.com/comprehend/latest/dg/api-async-insights.html)을 참조하십시오.

예 2: 사용자 지정 개체 탐지 작업을 시작하려면

다음 start-entities-detection-job 예제에서는 태그로 지정된 주소에 있는 모든 파일 에 대해 비동기 사용자 지정 엔티티 탐지 작업을 시작합니다. --input-data-config 이 예제 의 S3 버킷에는,SampleFeedback1.txt, 등이 SampleFeedback2.txt 포함되어 있습니다. SampleFeedback3.txt 개체 인식기 모델은 고객 지원 피드백을 기반으로 디바이스 이름을 인 식하도록 학습되었습니다. 작업이 완료되면 태그로 지정된 위치에 폴더가 배치됩니다. output - output-data-config 폴더에는 각 텍스트 파일에서 탐지된 모든 명명된 개체와 각 예측에 대한 사전 훈련된 모델의 신뢰도 점수가 포함되어 output.txt 있습니다. Json 출력은 파일당 한 줄로 인쇄되지만 여기서는 가독성을 위해 형식이 지정됩니다.

```
aws comprehend start-entities-detection-job \ 
     --job-name customentitiestest \ 
     --entity-recognizer-arn "arn:aws:comprehend:us-west-2:111122223333:entity-
recognizer/entityrecognizer" \ 
     --language-code en \ 
    --input-data-config "S3Uri=s3://DOC-EXAMPLE-BUCKET/jobdata/" \
    --output-data-config "S3Uri=s3://DOC-EXAMPLE-DESTINATION-BUCKET/testfolder/" \
     --data-access-role-arn "arn:aws:iam::111122223333:role/service-role/
AmazonComprehendServiceRole-IOrole"
```
SampleFeedback1.txt의 콘텐츠:

"I've been on the AnyPhone app have had issues for 24 hours when trying to pay bill. Cannot make payment. Sigh. | Oh man! Lets get that app up and running. DM me, and we can get to work!"

SampleFeedback2.txt의 콘텐츠:

"Hi, I have a discrepancy with my new bill. Could we get it sorted out? A rep added stuff I didnt sign up for when I did my AnyPhone 10 upgrade. | We can absolutely get this sorted!"

SampleFeedback3.txt의 콘텐츠:

"Is the by 1 get 1 free AnySmartPhone promo still going on? | Hi Christian! It ended yesterday, send us a DM if you have any questions and we can take a look at your options!"

출력:

```
{ 
     "JobId": "019ea9edac758806850fa8a79ff83021", 
     "JobArn": "arn:aws:comprehend:us-west-2:111122223333:entities-detection-
job/019ea9edac758806850fa8a79ff83021", 
     "JobStatus": "SUBMITTED"
}
```
가독성을 위해 줄 output.txt 들여쓰기가 포함된 내용:

```
\{"Entities": [ 
     { 
     "BeginOffset": 17, 
     "EndOffset": 25, 
     "Score": 0.9999728210205924, 
     "Text": "AnyPhone", 
     "Type": "DEVICE" 
     }
],
"File": "SampleFeedback1.txt",
"Line": 0
}
\{"Entities": [ 
    \mathcal{L} "BeginOffset": 123, 
     "EndOffset": 133, 
     "Score": 0.9999892116761524, 
     "Text": "AnyPhone 10", 
     "Type": "DEVICE" 
     }
],
"File": "SampleFeedback2.txt",
"Line": 0
}
{
```

```
"Entities": [ 
    \{ "BeginOffset": 23, 
     "EndOffset": 35, 
     "Score": 0.9999971389852362, 
     "Text": "AnySmartPhone", 
     "Type": "DEVICE" 
     }
],
"File": "SampleFeedback3.txt",
"Line": 0
}
```
자세한 내용은 Amazon Comprehend 개발자 안내서의 [사용자 지정 엔티티 인식을](https://docs.aws.amazon.com/comprehend/latest/dg/custom-entity-recognition.html) 참조하십시오.

• API 세부 정보는 AWS CLI 명령 [StartEntitiesDetectionJob참](https://awscli.amazonaws.com/v2/documentation/api/latest/reference/comprehend/start-entities-detection-job.html)조를 참조하십시오.

#### **start-events-detection-job**

다음 코드 예시에서는 start-events-detection-job을 사용하는 방법을 보여 줍니다.

AWS CLI

비동기 이벤트 탐지 작업을 시작하려면

다음 start-events-detection-job 예제에서는 태그로 지정된 주소에 있는 모든 파일에 대 해 비동기 이벤트 탐지 작업을 시작합니다. --input-data-config 가능한 대상 이벤트 유형에 는BANKRUPCTY,,,EMPLOYMENT,,CORPORATE\_ACQUISITION,INVESTMENT\_GENERAL,CORPORATE\_MER( RIGHTS\_ISSUE SECONDARY\_OFFERINGSHELF\_OFFERING, TENDER\_OFFERING 등이 있습니다. STOCK\_SPLIT 이 예제의 S3 버킷에는SampleText1.txt,SampleText2.txt, 등이 포함됩니 다SampleText3.txt. 작업이 완료되면 --output-data-config 태그로 지정된 위치에 폴더 가 배치됩니다. output 폴더에는 SampleText1.txt.outSampleText2.txt.out, 및 가 포함되 어 SampleText3.txt.out 있습니다. JSON 출력은 파일당 한 줄에 인쇄되지만 여기서는 가독성 을 위해 형식이 지정되었습니다.

```
aws comprehend start-events-detection-job \ 
     --job-name events-detection-1 \ 
    --input-data-config "S3Uri=s3://DOC-EXAMPLE-BUCKET/EventsData" \
    --output-data-config "S3Uri=s3://DOC-EXAMPLE-DESTINATION-BUCKET/testfolder/" \
     --data-access-role-arn arn:aws:iam::111122223333:role/service-role/
AmazonComprehendServiceRole-servicerole \ 
     --language-code en \
```

```
 --target-event-types "BANKRUPTCY" "EMPLOYMENT" "CORPORATE_ACQUISITION" 
 "CORPORATE_MERGER" "INVESTMENT_GENERAL"
```
SampleText1.txt의 콘텐츠:

"Company AnyCompany grew by increasing sales and through acquisitions. After purchasing competing firms in 2020, AnyBusiness, a part of the AnyBusinessGroup, gave Jane Does firm a going rate of one cent a gallon or forty-two cents a barrel."

SampleText2.txt의 콘텐츠:

"In 2021, AnyCompany officially purchased AnyBusiness for 100 billion dollars, surprising and exciting the shareholders."

SampleText3.txt의 콘텐츠:

"In 2022, AnyCompany stock crashed 50. Eventually later that year they filed for bankruptcy."

출력:

```
{ 
     "JobId": "123456abcdeb0e11022f22a11EXAMPLE", 
     "JobArn": "arn:aws:comprehend:us-west-2:111122223333:events-detection-
job/123456abcdeb0e11022f22a11EXAMPLE", 
     "JobStatus": "SUBMITTED"
}
```
가독성을 위해 줄 SampleText1.txt.out 들여쓰기가 포함된 내용:

```
{ 
     "Entities": [ 
         \{ "Mentions": [ 
\{\hspace{.1cm} \} "BeginOffset": 8, 
               "EndOffset": 18, 
               "Score": 0.99977, 
               "Text": "AnyCompany", 
               "Type": "ORGANIZATION", 
               "GroupScore": 1
```
},

```
 { 
              "BeginOffset": 112, 
              "EndOffset": 123, 
              "Score": 0.999747, 
              "Text": "AnyBusiness", 
              "Type": "ORGANIZATION", 
              "GroupScore": 0.979826 
              }, 
              { 
              "BeginOffset": 171, 
              "EndOffset": 175, 
              "Score": 0.999615, 
              "Text": "firm", 
              "Type": "ORGANIZATION", 
              "GroupScore": 0.871647 
 } 
          ] 
          }, 
          { 
          "Mentions": [ 
              { 
              "BeginOffset": 97, 
              "EndOffset": 102, 
              "Score": 0.987687, 
              "Text": "firms", 
              "Type": "ORGANIZATION", 
              "GroupScore": 1 
              } 
          ] 
          }, 
          { 
          "Mentions": [ 
\{\hspace{.1cm} \} "BeginOffset": 103, 
              "EndOffset": 110, 
              "Score": 0.999458, 
              "Text": "in 2020", 
              "Type": "DATE", 
              "GroupScore": 1 
              } 
          ] 
          }, 
          {
```

```
 "Mentions": [ 
\{\hspace{.1cm} \} "BeginOffset": 160, 
              "EndOffset": 168, 
              "Score": 0.999649, 
              "Text": "John Doe", 
              "Type": "PERSON", 
              "GroupScore": 1 
 } 
         ] 
         } 
     ], 
     "Events": [ 
         { 
          "Type": "CORPORATE_ACQUISITION", 
          "Arguments": [ 
              { 
             "EntityIndex": 0,
              "Role": "INVESTOR", 
              "Score": 0.99977 
 } 
         ], 
          "Triggers": [ 
              { 
              "BeginOffset": 56, 
              "EndOffset": 68, 
              "Score": 0.999967, 
              "Text": "acquisitions", 
              "Type": "CORPORATE_ACQUISITION", 
              "GroupScore": 1 
              } 
         ] 
         }, 
          { 
          "Type": "CORPORATE_ACQUISITION", 
          "Arguments": [ 
              { 
              "EntityIndex": 1, 
              "Role": "INVESTEE", 
              "Score": 0.987687 
              }, 
              { 
              "EntityIndex": 2, 
              "Role": "DATE",
```

```
 "Score": 0.999458 
              }, 
\{\hspace{.1cm} \} "EntityIndex": 3, 
              "Role": "INVESTOR", 
              "Score": 0.999649 
 } 
          ], 
          "Triggers": [ 
              { 
              "BeginOffset": 76, 
              "EndOffset": 86, 
              "Score": 0.999973, 
              "Text": "purchasing", 
              "Type": "CORPORATE_ACQUISITION", 
              "GroupScore": 1 
              } 
          ] 
          } 
     ], 
     "File": "SampleText1.txt", 
     "Line": 0
}
```
SampleText2.txt.out의 콘텐츠:

```
{ 
     "Entities": [ 
          { 
          "Mentions": [ 
               { 
               "BeginOffset": 0, 
               "EndOffset": 7, 
               "Score": 0.999473, 
               "Text": "In 2021", 
               "Type": "DATE", 
               "GroupScore": 1 
 } 
         \mathbf{I} }, 
          { 
          "Mentions": [ 
               {
```

```
 "BeginOffset": 9, 
              "EndOffset": 19, 
              "Score": 0.999636, 
              "Text": "AnyCompany", 
              "Type": "ORGANIZATION", 
              "GroupScore": 1 
              } 
          ] 
          }, 
          { 
          "Mentions": [ 
              { 
              "BeginOffset": 45, 
              "EndOffset": 56, 
              "Score": 0.999712, 
              "Text": "AnyBusiness", 
              "Type": "ORGANIZATION", 
              "GroupScore": 1 
              } 
          ] 
          }, 
          { 
          "Mentions": [ 
              { 
              "BeginOffset": 61, 
              "EndOffset": 80, 
              "Score": 0.998886, 
              "Text": "100 billion dollars", 
              "Type": "MONETARY_VALUE", 
              "GroupScore": 1 
 } 
          ] 
          } 
     ], 
     "Events": [ 
          { 
          "Type": "CORPORATE_ACQUISITION", 
          "Arguments": [ 
              { 
              "EntityIndex": 3, 
              "Role": "AMOUNT", 
              "Score": 0.998886 
              }, 
\{\hspace{.1cm} \}
```

```
 "EntityIndex": 2, 
               "Role": "INVESTEE", 
               "Score": 0.999712 
               }, 
               { 
               "EntityIndex": 0, 
               "Role": "DATE", 
               "Score": 0.999473 
               }, 
               { 
               "EntityIndex": 1, 
               "Role": "INVESTOR", 
               "Score": 0.999636 
 } 
          ], 
          "Triggers": [ 
               { 
               "BeginOffset": 31, 
               "EndOffset": 40, 
               "Score": 0.99995, 
               "Text": "purchased", 
               "Type": "CORPORATE_ACQUISITION", 
               "GroupScore": 1 
              } 
          ] 
          } 
     ], 
     "File": "SampleText2.txt", 
     "Line": 0
}
```
SampleText3.txt.out의 콘텐츠:

```
{ 
     "Entities": [ 
          { 
          "Mentions": [ 
\{\hspace{.1cm} \} "BeginOffset": 9, 
               "EndOffset": 19, 
               "Score": 0.999774, 
               "Text": "AnyCompany", 
               "Type": "ORGANIZATION",
```

```
 "GroupScore": 1 
               }, 
               { 
               "BeginOffset": 66, 
               "EndOffset": 70, 
               "Score": 0.995717, 
               "Text": "they", 
               "Type": "ORGANIZATION", 
               "GroupScore": 0.997626 
               } 
         \mathbf{I} }, 
          { 
          "Mentions": [ 
               { 
               "BeginOffset": 50, 
               "EndOffset": 65, 
               "Score": 0.999656, 
               "Text": "later that year", 
               "Type": "DATE", 
               "GroupScore": 1 
               } 
          ] 
          } 
     ], 
     "Events": [ 
          { 
          "Type": "BANKRUPTCY", 
          "Arguments": [ 
               { 
               "EntityIndex": 1, 
               "Role": "DATE", 
               "Score": 0.999656 
               }, 
               { 
               "EntityIndex": 0, 
               "Role": "FILER", 
               "Score": 0.995717 
 } 
          ], 
          "Triggers": [ 
               { 
               "BeginOffset": 81, 
               "EndOffset": 91,
```

```
 "Score": 0.999936, 
              "Text": "bankruptcy", 
              "Type": "BANKRUPTCY", 
              "GroupScore": 1 
 } 
         ] 
         } 
     ], 
     "File": "SampleText3.txt", 
     "Line": 0
}
```
자세한 내용은 Amazon Comprehend 개발자 가이드의 [Amazon Comprehend 통찰력 비동기 분](https://docs.aws.amazon.com/comprehend/latest/dg/api-async-insights.html) [석](https://docs.aws.amazon.com/comprehend/latest/dg/api-async-insights.html)을 참조하십시오.

• API 세부 정보는 AWS CLI 명령 [StartEventsDetectionJob](https://awscli.amazonaws.com/v2/documentation/api/latest/reference/comprehend/start-events-detection-job.html)참조를 참조하십시오.

## **start-flywheel-iteration**

다음 코드 예시에서는 start-flywheel-iteration을 사용하는 방법을 보여 줍니다.

AWS CLI

플라이휠 이터레이션을 시작하려면

다음 start-flywheel-iteration 예제에서는 플라이휠 이터레이션을 시작합니다. 이 작업에 서는 플라이휠의 모든 새 데이터세트를 사용하여 새 모델 버전을 학습시킵니다.

```
aws comprehend start-flywheel-iteration \ 
     --flywheel-arn arn:aws:comprehend:us-west-2:111122223333:flywheel/example-
flywheel
```
출력:

```
{ 
     "FlywheelArn": "arn:aws:comprehend:us-west-2:111122223333:flywheel/example-
flywheel", 
     "FlywheelIterationId": "12345123TEXAMPLE"
}
```
자세한 내용은 Amazon Comprehend 개발자 안내서의 [플라이휠 개요를](https://docs.aws.amazon.com/comprehend/latest/dg/flywheels-about.html) 참조하십시오.

• API 세부 정보는 명령 참조를 참조하십시오 [StartFlywheelIteration](https://awscli.amazonaws.com/v2/documentation/api/latest/reference/comprehend/start-flywheel-iteration.html).AWS CLI

### **start-key-phrases-detection-job**

다음 코드 예시에서는 start-key-phrases-detection-job을 사용하는 방법을 보여 줍니다.

#### AWS CLI

핵심 문구 탐지 작업을 시작하려면

다음 start-key-phrases-detection-job 예제에서는 태그로 지정된 주소에 있는 모든 파일 에 대해 비동기 키 프레이즈 탐지 작업을 시작합니다. --input-data-config 이 예제의 S3 버킷 에는Sampletext1.txt,, Sampletext2.txt 가 포함되어 있습니다. Sampletext3.txt 작업이 완료되면 --output-data-config 태그로 지정된 위치에 폴더 가 배치됩니다. output 이 폴더 에는 각 텍스트 파일에서 output.txt 탐지된 모든 주요 문구와 각 예측에 대한 사전 학습된 모델 의 신뢰도 점수가 들어 있는 파일이 들어 있습니다. Json 출력은 파일당 한 줄로 인쇄되지만 여기서 는 가독성을 위해 형식이 지정됩니다.

```
aws comprehend start-key-phrases-detection-job \ 
     --job-name keyphrasesanalysistest1 \ 
     --language-code en \ 
     --input-data-config "S3Uri=s3://DOC-EXAMPLE-BUCKET/" \ 
     --output-data-config "S3Uri=s3://DOC-EXAMPLE-DESTINATION-BUCKET/testfolder/" \ 
     --data-access-role-arn "arn:aws:iam::111122223333:role/service-role/
AmazonComprehendServiceRole-example-role" \ 
     --language-code en
```
Sampletext1.txt의 콘텐츠:

"Hello Zhang Wei, I am John. Your AnyCompany Financial Services, LLC credit card account 1111-XXXX-1111-XXXX has a minimum payment of \$24.53 that is due by July 31st."

Sampletext2.txt의 콘텐츠:

"Dear Max, based on your autopay settings for your account Internet.org account, we will withdraw your payment on the due date from your bank account number XXXXXX1111 with the routing number XXXXX0000. "

### Sampletext3.txt의 콘텐츠:

"Jane, please submit any customer feedback from this weekend to Sunshine Spa, 123 Main St, Anywhere and send comments to Alice at AnySpa@example.com."

## 출력:

```
{ 
     "JobId": "123456abcdeb0e11022f22a11EXAMPLE", 
     "JobArn": "arn:aws:comprehend:us-west-2:111122223333:key-phrases-detection-
job/123456abcdeb0e11022f22a11EXAMPLE", 
     "JobStatus": "SUBMITTED"
}
```
가독성을 높이기 위해 줄 output.txt 들여쓰기가 포함된 내용:

```
{ 
     "File": "SampleText1.txt", 
     "KeyPhrases": [ 
          { 
          "BeginOffset": 6, 
          "EndOffset": 15, 
          "Score": 0.9748965572679326, 
          "Text": "Zhang Wei" 
          }, 
          { 
          "BeginOffset": 22, 
          "EndOffset": 26, 
          "Score": 0.9997344722354619, 
          "Text": "John" 
          }, 
          { 
          "BeginOffset": 28, 
          "EndOffset": 62, 
          "Score": 0.9843791074032948, 
          "Text": "Your AnyCompany Financial Services" 
          }, 
          { 
          "BeginOffset": 64, 
          "EndOffset": 107, 
          "Score": 0.8976122401721824, 
          "Text": "LLC credit card account 1111-XXXX-1111-XXXX" 
          }, 
          { 
          "BeginOffset": 112, 
          "EndOffset": 129, 
          "Score": 0.9999612982629748, 
          "Text": "a minimum payment"
```
```
 }, 
     { 
     "BeginOffset": 133, 
     "EndOffset": 139, 
     "Score": 0.99975728947036, 
     "Text": "$24.53" 
     }, 
     { 
     "BeginOffset": 155, 
     "EndOffset": 164, 
     "Score": 0.9940866241449973, 
     "Text": "July 31st" 
     } 
 ], 
 "Line": 0 
 } 
 { 
 "File": "SampleText2.txt", 
 "KeyPhrases": [ 
     { 
     "BeginOffset": 0, 
     "EndOffset": 8, 
     "Score": 0.9974021100118472, 
     "Text": "Dear Max" 
     }, 
     { 
     "BeginOffset": 19, 
     "EndOffset": 40, 
     "Score": 0.9961120519515884, 
     "Text": "your autopay settings" 
     }, 
     { 
     "BeginOffset": 45, 
     "EndOffset": 78, 
     "Score": 0.9980620070116009, 
     "Text": "your account Internet.org account" 
     }, 
     { 
     "BeginOffset": 97, 
     "EndOffset": 109, 
     "Score": 0.999919660140754, 
     "Text": "your payment" 
     }, 
     {
```

```
 "BeginOffset": 113, 
     "EndOffset": 125, 
     "Score": 0.9998370719754205, 
     "Text": "the due date" 
     }, 
    \mathcal{L} "BeginOffset": 131, 
     "EndOffset": 166, 
     "Score": 0.9955068678502509, 
     "Text": "your bank account number XXXXXX1111" 
     }, 
     { 
     "BeginOffset": 172, 
     "EndOffset": 200, 
     "Score": 0.8653433315829526, 
     "Text": "the routing number XXXXX0000" 
     } 
 ], 
 "Line": 0 
 } 
 { 
 "File": "SampleText3.txt", 
 "KeyPhrases": [ 
     { 
     "BeginOffset": 0, 
     "EndOffset": 4, 
     "Score": 0.9142947833681668, 
     "Text": "Jane" 
     }, 
    \mathcal{L} "BeginOffset": 20, 
     "EndOffset": 41, 
     "Score": 0.9984325676596763, 
     "Text": "any customer feedback" 
     }, 
     { 
     "BeginOffset": 47, 
     "EndOffset": 59, 
     "Score": 0.9998782448150636, 
     "Text": "this weekend" 
     }, 
     { 
     "BeginOffset": 63, 
     "EndOffset": 75,
```

```
 "Score": 0.99866741830757, 
     "Text": "Sunshine Spa" 
     }, 
     { 
     "BeginOffset": 77, 
     "EndOffset": 88, 
     "Score": 0.9695803485466054, 
     "Text": "123 Main St" 
     }, 
    \mathcal{L} "BeginOffset": 108, 
     "EndOffset": 116, 
     "Score": 0.9997065928550928, 
     "Text": "comments" 
     }, 
     { 
     "BeginOffset": 120, 
     "EndOffset": 125, 
     "Score": 0.9993466833825161, 
     "Text": "Alice" 
     }, 
     { 
     "BeginOffset": 129, 
     "EndOffset": 144, 
     "Score": 0.9654563612885667, 
     "Text": "AnySpa@example.com" 
     } 
 ], 
 "Line": 0
```
• API 세부 정보는 명령 참조를 참조하십시오 [StartKeyPhrasesDetectionJob](https://awscli.amazonaws.com/v2/documentation/api/latest/reference/comprehend/start-key-phrases-detection-job.html).AWS CLI

# **start-pii-entities-detection-job**

```
다음 코드 예시에서는 start-pii-entities-detection-job을 사용하는 방법을 보여 줍니다.
```
AWS CLI

}

비동기 PII 탐지 작업을 시작하려면

다음 start-pii-entities-detection-job 예제에서는 태그로 지정된 주소에 있는 모든 파 일에 대해 비동기 개인 식별 정보 (PII) 개체 탐지 작업을 시작합니다. --input-data-config 이 예제의 S3 버킷에는, 및 가 포함되어 있습니다. Sampletext1.txt Sampletext2.txt Sampletext3.txt 작업이 완료되면 --output-data-config 태그로 지정된 위치에 폴더 가 배 치됩니다. output 폴더에는 각 텍스트 파일 내의 명명된 엔티티가 SampleText3.txt.out 나열 되어 있는 SampleText1.txt.outSampleText2.txt.out, 가 들어 있습니다. Json 출력은 파 일당 한 줄로 인쇄되지만 여기서는 가독성을 위해 형식이 지정됩니다.

```
aws comprehend start-pii-entities-detection-job \ 
     --job-name entities_test \ 
     --language-code en \ 
     --input-data-config "S3Uri=s3://DOC-EXAMPLE-BUCKET/" \ 
     --output-data-config "S3Uri=s3://DOC-EXAMPLE-DESTINATION-BUCKET/testfolder/" \ 
     --data-access-role-arn arn:aws:iam::111122223333:role/service-role/
AmazonComprehendServiceRole-example-role \ 
     --language-code en \ 
     --mode ONLY_OFFSETS
```
Sampletext1.txt의 콘텐츠:

"Hello Zhang Wei, I am John. Your AnyCompany Financial Services, LLC credit card account 1111-XXXX-1111-XXXX has a minimum payment of \$24.53 that is due by July 31st."

Sampletext2.txt의 콘텐츠:

"Dear Max, based on your autopay settings for your account Internet.org account, we will withdraw your payment on the due date from your bank account number XXXXXX1111 with the routing number XXXXX0000. "

Sampletext3.txt의 콘텐츠:

"Jane, please submit any customer feedback from this weekend to Sunshine Spa, 123 Main St, Anywhere and send comments to Alice at AnySpa@example.com."

출력:

"JobId": "123456abcdeb0e11022f22a11EXAMPLE",

{

```
 "JobArn": "arn:aws:comprehend:us-west-2:111122223333:pii-entities-detection-
job/123456abcdeb0e11022f22a11EXAMPLE", 
     "JobStatus": "SUBMITTED"
}
```
SampleText1.txt.out가독성을 위해 줄을 들여쓴 내용:

```
{ 
     "Entities": [ 
          { 
          "BeginOffset": 6, 
          "EndOffset": 15, 
          "Type": "NAME", 
          "Score": 0.9998490510222595 
          }, 
          { 
          "BeginOffset": 22, 
          "EndOffset": 26, 
          "Type": "NAME", 
          "Score": 0.9998937958019426 
          }, 
          { 
          "BeginOffset": 88, 
          "EndOffset": 107, 
          "Type": "CREDIT_DEBIT_NUMBER", 
          "Score": 0.9554297245278491 
          }, 
          { 
          "BeginOffset": 155, 
          "EndOffset": 164, 
          "Type": "DATE_TIME", 
          "Score": 0.9999720462925257 
          } 
     ], 
     "File": "SampleText1.txt", 
     "Line": 0
}
```
가독성을 위해 줄 SampleText2.txt.out 들여쓰기를 포함한 내용:

```
{ 
      "Entities": [ 
            {
```

```
 "BeginOffset": 5, 
     "EndOffset": 8, 
     "Type": "NAME", 
     "Score": 0.9994390774924007 
     }, 
     { 
     "BeginOffset": 58, 
     "EndOffset": 70, 
     "Type": "URL", 
     "Score": 0.9999958276922101 
     }, 
     { 
     "BeginOffset": 156, 
     "EndOffset": 166, 
     "Type": "BANK_ACCOUNT_NUMBER", 
     "Score": 0.9999721058045592 
     }, 
     { 
     "BeginOffset": 191, 
     "EndOffset": 200, 
     "Type": "BANK_ROUTING", 
     "Score": 0.9998968945989909 
     } 
 ], 
 "File": "SampleText2.txt", 
 "Line": 0
```
가독성을 위해 줄 SampleText3.txt.out 들여쓰기를 포함한 내용:

```
{ 
     "Entities": [ 
          { 
          "BeginOffset": 0, 
          "EndOffset": 4, 
          "Type": "NAME", 
          "Score": 0.999949934606805 
          }, 
          { 
          "BeginOffset": 77, 
          "EndOffset": 88, 
          "Type": "ADDRESS", 
          "Score": 0.9999035300466904
```
}

```
 }, 
     { 
     "BeginOffset": 120, 
      "EndOffset": 125, 
     "Type": "NAME", 
     "Score": 0.9998203838716296 
     }, 
    \mathcal{L} "BeginOffset": 129, 
     "EndOffset": 144, 
     "Type": "EMAIL", 
     "Score": 0.9998313473105228 
     } 
 ], 
 "File": "SampleText3.txt", 
 "Line": 0
```
• API 세부 정보는 AWS CLI 명령 [StartPiiEntitiesDetectionJob](https://awscli.amazonaws.com/v2/documentation/api/latest/reference/comprehend/start-pii-entities-detection-job.html)참조를 참조하십시오.

#### **start-sentiment-detection-job**

다음 코드 예시에서는 start-sentiment-detection-job을 사용하는 방법을 보여 줍니다.

AWS CLI

}

비동기 감정 분석 작업을 시작하려면

다음 start-sentiment-detection-job 예제에서는 태그로 지정된 주소에 있는 모든 파일 에 대해 비동기 감정 분석 탐지 작업을 시작합니다. --input-data-config 이 예제의 S3 버킷 폴더에는SampleMovieReview1.txt,, SampleMovieReview2.txt 가 포함되어 있습니다. SampleMovieReview3.txt 작업이 완료되면 폴더가 --output-data-config 태그로 지정된 위치에 배치됩니다. output 폴더에는 각 텍스트 파일에 대한 일반적인 감정과 각 예측에 대한 사전 학습된 모델의 신뢰도 점수가 들어 있는 파일이 들어 있습니다. output.txt Json 출력은 파일당 한 줄로 인쇄되지만 여기서는 가독성을 위해 형식이 지정됩니다.

```
aws comprehend start-sentiment-detection-job \ 
     --job-name example-sentiment-detection-job \ 
     --language-code en \
```

```
--input-data-config "S3Uri=s3://DOC-EXAMPLE-BUCKET/MovieData" \
     --output-data-config "S3Uri=s3://DOC-EXAMPLE-DESTINATION-BUCKET/testfolder/" \ 
     --data-access-role-arn arn:aws:iam::111122223333:role/service-role/
AmazonComprehendServiceRole-example-role
```
SampleMovieReview1.txt의 콘텐츠:

"The film, AnyMovie2, is fairly predictable and just okay."

SampleMovieReview2.txt의 콘텐츠:

"AnyMovie2 is the essential sci-fi film that I grew up watching when I was a kid. I highly recommend this movie."

SampleMovieReview3.txt의 콘텐츠:

"Don't get fooled by the 'awards' for AnyMovie2. All parts of the film were poorly stolen from other modern directors."

출력:

```
\left\{ \right. "JobId": "0b5001e25f62ebb40631a9a1a7fde7b3", 
     "JobArn": "arn:aws:comprehend:us-west-2:111122223333:sentiment-detection-
job/0b5001e25f62ebb40631a9a1a7fde7b3", 
     "JobStatus": "SUBMITTED"
}
```
가독성을 위해 내용을 한 output.txt 줄씩 들여쓰기로 표시했습니다.

```
{ 
     "File": "SampleMovieReview1.txt", 
         "Line": 0, 
         "Sentiment": "MIXED", 
         "SentimentScore": { 
             "Mixed": 0.6591159105300903, 
             "Negative": 0.26492202281951904, 
             "Neutral": 0.035430654883384705, 
             "Positive": 0.04053137078881264 
 } 
         }
```

```
 { 
     "File": "SampleMovieReview2.txt", 
         "Line": 0, 
          "Sentiment": "POSITIVE", 
         "SentimentScore": { 
              "Mixed": 0.000008718466233403888, 
              "Negative": 0.00006134175055194646, 
              "Neutral": 0.0002941041602753103, 
              "Positive": 0.9996358156204224 
 } 
         } 
     { 
     "File": "SampleMovieReview3.txt", 
         "Line": 0, 
          "Sentiment": "NEGATIVE", 
          "SentimentScore": { 
              "Mixed": 0.004146667663007975, 
              "Negative": 0.9645107984542847, 
              "Neutral": 0.016559595242142677, 
              "Positive": 0.014782938174903393 
         } 
     }
}
```
• API 세부 정보는 AWS CLI 명령 [StartSentimentDetectionJob참](https://awscli.amazonaws.com/v2/documentation/api/latest/reference/comprehend/start-sentiment-detection-job.html)조를 참조하십시오.

# **start-targeted-sentiment-detection-job**

다음 코드 예시에서는 start-targeted-sentiment-detection-job을 사용하는 방법을 보여 줍 니다.

AWS CLI

비동기 타깃팅 감정 분석 작업을 시작하려면

다음 start-targeted-sentiment-detection-job 예제에서는 태그로 지정된 주소에 있는 모든 파일에 대해 비동기 타깃팅 감정 분석 탐지 작업을 시작합니다. - input-data-config 이 예제의 S3 버킷 폴더에는SampleMovieReview1.txt,, SampleMovieReview2.txt 가 포함되어 있습니다. SampleMovieReview3.txt 작업이 완

료되면 --output-data-config 태그에 의해 지정된 위치에 배치됩니다. output.tar.gz output.tar.gzSampleMovieReview1.txt.outSampleMovieReview2.txt.outSampleMovieRe 및 파일을 포함합니다. 각 파일에는 단일 입력 텍스트 파일에 대한 모든 명명된 엔티티와 관련 센티 멘트가 들어 있습니다.

```
aws comprehend start-targeted-sentiment-detection-job \ 
     --job-name targeted_movie_review_analysis1 \ 
     --language-code en \ 
    --input-data-config "S3Uri=s3://DOC-EXAMPLE-BUCKET/MovieData" \
    --output-data-config "S3Uri=s3://DOC-EXAMPLE-DESTINATION-BUCKET/testfolder/" \
     --data-access-role-arn arn:aws:iam::111122223333:role/service-role/
AmazonComprehendServiceRole-example-role
```
SampleMovieReview1.txt의 콘텐츠:

"The film, AnyMovie, is fairly predictable and just okay."

SampleMovieReview2.txt의 콘텐츠:

"AnyMovie is the essential sci-fi film that I grew up watching when I was a kid. I highly recommend this movie."

SampleMovieReview3.txt의 콘텐츠:

"Don't get fooled by the 'awards' for AnyMovie. All parts of the film were poorly stolen from other modern directors."

출력:

```
{ 
     "JobId": "0b5001e25f62ebb40631a9a1a7fde7b3", 
     "JobArn": "arn:aws:comprehend:us-west-2:111122223333:targeted-sentiment-
detection-job/0b5001e25f62ebb40631a9a1a7fde7b3", 
     "JobStatus": "SUBMITTED"
}
```
가독성을 위해 줄 SampleMovieReview1.txt.out 들여쓰기가 포함된 내용:

```
{ 
       "Entities": [ 
\overline{\mathcal{L}}
```

```
 "DescriptiveMentionIndex": [ 
0
         ], 
         "Mentions": [ 
             { 
             "BeginOffset": 4, 
             "EndOffset": 8, 
             "Score": 0.994972, 
             "GroupScore": 1, 
             "Text": "film", 
             "Type": "MOVIE", 
             "MentionSentiment": { 
                 "Sentiment": "NEUTRAL", 
                 "SentimentScore": { 
                 "Mixed": 0, 
                "Negative": 0,
                 "Neutral": 1, 
                 "Positive": 0 
 } 
             } 
 } 
         ] 
         }, 
         { 
         "DescriptiveMentionIndex": [ 
0
         ], 
         "Mentions": [ 
             { 
             "BeginOffset": 10, 
             "EndOffset": 18, 
             "Score": 0.631368, 
             "GroupScore": 1, 
             "Text": "AnyMovie", 
             "Type": "ORGANIZATION", 
             "MentionSentiment": { 
                 "Sentiment": "POSITIVE", 
                 "SentimentScore": { 
                 "Mixed": 0.001729, 
                 "Negative": 0.000001, 
                 "Neutral": 0.000318, 
                 "Positive": 0.997952 
 } 
             }
```

```
 } 
         ] 
         } 
     ], 
     "File": "SampleMovieReview1.txt", 
     "Line": 0
}
```
가독성을 위한 SampleMovieReview2.txt.out 줄 들여쓰기 내용:

```
{ 
     "Entities": [ 
          { 
          "DescriptiveMentionIndex": [ 
0
         ], 
          "Mentions": [ 
              { 
              "BeginOffset": 0, 
              "EndOffset": 8, 
              "Score": 0.854024, 
              "GroupScore": 1, 
              "Text": "AnyMovie", 
              "Type": "MOVIE", 
              "MentionSentiment": { 
                  "Sentiment": "POSITIVE", 
                  "SentimentScore": { 
                  "Mixed": 0, 
                 "Negative": 0,
                  "Neutral": 0.000007, 
                  "Positive": 0.999993 
 } 
              } 
              }, 
\{\hspace{.1cm} \} "BeginOffset": 104, 
              "EndOffset": 109, 
              "Score": 0.999129, 
              "GroupScore": 0.502937, 
              "Text": "movie", 
              "Type": "MOVIE", 
              "MentionSentiment": { 
                  "Sentiment": "POSITIVE",
```

```
 "SentimentScore": { 
                  "Mixed": 0, 
                 "Negative": 0,
                 "Neutral": 0,
                  "Positive": 1 
 } 
             } 
             }, 
\{\hspace{.1cm} \} "BeginOffset": 33, 
             "EndOffset": 37, 
             "Score": 0.999823, 
             "GroupScore": 0.999252, 
             "Text": "film", 
             "Type": "MOVIE", 
             "MentionSentiment": { 
                  "Sentiment": "POSITIVE", 
                  "SentimentScore": { 
                  "Mixed": 0, 
                 "Negative": 0,
                  "Neutral": 0.000001, 
                  "Positive": 0.999999 
 } 
             } 
 } 
        \mathbf{I} }, 
         { 
         "DescriptiveMentionIndex": [ 
             0, 
             1, 
 2 
         ], 
         "Mentions": [ 
             { 
             "BeginOffset": 43, 
             "EndOffset": 44, 
             "Score": 0.999997, 
             "GroupScore": 1, 
             "Text": "I", 
             "Type": "PERSON", 
             "MentionSentiment": { 
                  "Sentiment": "NEUTRAL", 
                  "SentimentScore": {
```

```
 "Mixed": 0, 
                 "Negative": 0,
                  "Neutral": 1, 
                  "Positive": 0 
 } 
              } 
              }, 
              { 
              "BeginOffset": 80, 
              "EndOffset": 81, 
              "Score": 0.999996, 
              "GroupScore": 0.52523, 
              "Text": "I", 
              "Type": "PERSON", 
              "MentionSentiment": { 
                  "Sentiment": "NEUTRAL", 
                  "SentimentScore": { 
                  "Mixed": 0, 
                  "Negative": 0, 
                  "Neutral": 1, 
                  "Positive": 0 
 } 
             } 
              }, 
              { 
              "BeginOffset": 67, 
              "EndOffset": 68, 
              "Score": 0.999994, 
              "GroupScore": 0.999499, 
              "Text": "I", 
              "Type": "PERSON", 
              "MentionSentiment": { 
                  "Sentiment": "NEUTRAL", 
                  "SentimentScore": { 
                  "Mixed": 0, 
                  "Negative": 0, 
                  "Neutral": 1, 
                  "Positive": 0 
 } 
              } 
             } 
         ] 
         }, 
         {
```

```
 "DescriptiveMentionIndex": [ 
0
         ], 
         "Mentions": [ 
             { 
             "BeginOffset": 75, 
             "EndOffset": 78, 
             "Score": 0.999978, 
             "GroupScore": 1, 
             "Text": "kid", 
             "Type": "PERSON", 
             "MentionSentiment": { 
                 "Sentiment": "NEUTRAL", 
                 "SentimentScore": { 
                 "Mixed": 0, 
                "Negative": 0,
                 "Neutral": 1, 
                 "Positive": 0 
 } 
             } 
 } 
         ] 
         } 
     ], 
     "File": "SampleMovieReview2.txt", 
     "Line": 0
}
```
가독성을 높이기 위해 줄 SampleMovieReview3.txt.out 들여쓰기를 포함한 내용:

```
{ 
     "Entities": [ 
          { 
          "DescriptiveMentionIndex": [ 
1 ], 
          "Mentions": [ 
\{\hspace{.1cm} \} "BeginOffset": 64, 
              "EndOffset": 68, 
              "Score": 0.992953, 
              "GroupScore": 0.999814, 
              "Text": "film",
```

```
 "Type": "MOVIE", 
             "MentionSentiment": { 
                 "Sentiment": "NEUTRAL", 
                 "SentimentScore": { 
                 "Mixed": 0.000004, 
                 "Negative": 0.010425, 
                 "Neutral": 0.989543, 
                 "Positive": 0.000027 
 } 
 } 
             }, 
             { 
             "BeginOffset": 37, 
             "EndOffset": 45, 
             "Score": 0.999782, 
             "GroupScore": 1, 
             "Text": "AnyMovie", 
             "Type": "ORGANIZATION", 
             "MentionSentiment": { 
                 "Sentiment": "POSITIVE", 
                 "SentimentScore": { 
                 "Mixed": 0.000095, 
                 "Negative": 0.039847, 
                 "Neutral": 0.000673, 
                 "Positive": 0.959384 
 } 
             } 
 } 
        \mathbf{I} }, 
         { 
         "DescriptiveMentionIndex": [ 
0
         ], 
         "Mentions": [ 
             { 
             "BeginOffset": 47, 
             "EndOffset": 50, 
             "Score": 0.999991, 
             "GroupScore": 1, 
             "Text": "All", 
             "Type": "QUANTITY", 
             "MentionSentiment": { 
                 "Sentiment": "NEUTRAL",
```

```
 "SentimentScore": { 
                 "Mixed": 0.000001, 
                 "Negative": 0.000001, 
                 "Neutral": 0.999998, 
                 "Positive": 0 
 } 
             } 
 } 
        \mathbf{I} }, 
         { 
         "DescriptiveMentionIndex": [ 
0
         ], 
         "Mentions": [ 
\{\hspace{.1cm} \} "BeginOffset": 106, 
             "EndOffset": 115, 
             "Score": 0.542083, 
             "GroupScore": 1, 
             "Text": "directors", 
             "Type": "PERSON", 
             "MentionSentiment": { 
                 "Sentiment": "NEUTRAL", 
                 "SentimentScore": { 
                 "Mixed": 0, 
                "Negative": 0,
                 "Neutral": 1, 
                 "Positive": 0 
 } 
 } 
 } 
        \mathbf{I} } 
     ], 
     "File": "SampleMovieReview3.txt", 
     "Line": 0
}
```
• API 세부 정보는 명령 참조를 참조하십시오 [StartTargetedSentimentDetectionJob.](https://awscli.amazonaws.com/v2/documentation/api/latest/reference/comprehend/start-targeted-sentiment-detection-job.html)AWS CLI

### **start-topics-detection-job**

다음 코드 예시에서는 start-topics-detection-job을 사용하는 방법을 보여 줍니다.

AWS CLI

주제 탐지 분석 작업 시작

다음 start-topics-detection-job 예제에서는 --input-data-config 태그로 지정된 주 소에 있는 모든 파일에 대해 비동기 주제 탐지 작업을 시작합니다. 작업이 완료되면 --ouputdata-config 태그로 지정된 위치에 output 폴더가 배치됩니다. output에는 topic-terms.csv 및 doc-topics.csv 파일이 들어 있습니다. 첫 번째 출력 파일 topic-terms.csv는 컬렉션의 주제 목록입 니다. 각 주제에 대해 목록에는 기본적으로 주제별 상위 용어가 가중치에 따라 포함됩니다. 두 번째 doc-topics.csv 파일에는 주제와 관련된 문서 및 해당 주제와 관련된 문서 비율이 나열되어 있 습니다.

```
aws comprehend start-topics-detection-job \ 
     --job-name example_topics_detection_job \ 
     --language-code en \ 
     --input-data-config "S3Uri=s3://DOC-EXAMPLE-BUCKET/" \ 
     --output-data-config "S3Uri=s3://DOC-EXAMPLE-DESTINATION-BUCKET/testfolder/" \ 
     --data-access-role-arn arn:aws:iam::111122223333:role/service-role/
AmazonComprehendServiceRole-example-role \ 
     --language-code en
```
출력:

```
{ 
     "JobId": "123456abcdeb0e11022f22a11EXAMPLE", 
     "JobArn": "arn:aws:comprehend:us-west-2:111122223333:key-phrases-detection-
job/123456abcdeb0e11022f22a11EXAMPLE", 
     "JobStatus": "SUBMITTED"
}
```
자세한 내용은 Amazon Comprehend 개발자 가이드의 [주제 모델링을](https://docs.aws.amazon.com/comprehend/latest/dg/topic-modeling.html) 참조하세요.

• API에 대한 자세한 내용은 AWS CLI 명령 참조를 참조하십시오 [StartTopicsDetectionJob.](https://awscli.amazonaws.com/v2/documentation/api/latest/reference/comprehend/start-topics-detection-job.html)

### **stop-dominant-language-detection-job**

다음 코드 예시에서는 stop-dominant-language-detection-job을 사용하는 방법을 보여 줍니 다.

### AWS CLI

비동기 우세 언어 탐지 작업을 중지하려면

다음 stop-dominant-language-detection-job 예제에서는 진행 중인 비동기 주요 언어 탐 지 작업을 중지합니다. 현재 작업 상태인 경우 작업이 종료 대상으로 표시되어 IN\_PROGRESS 해당 상태로 전환됩니다. STOP\_REQUESTED 작업을 중지하기 전에 완료하면 작업이 현재 COMPLETED 상태로 전환됩니다.

```
aws comprehend stop-dominant-language-detection-job \ 
     --job-id 123456abcdeb0e11022f22a11EXAMPLE
```
출력:

```
{ 
     "JobId": "123456abcdeb0e11022f22a11EXAMPLE, 
     "JobStatus": "STOP_REQUESTED"
}
```
자세한 내용은 Amazon Comprehend 개발자 가이드의 [Amazon Comprehend 통찰력 비동기 분](https://docs.aws.amazon.com/comprehend/latest/dg/api-async-insights.html) [석](https://docs.aws.amazon.com/comprehend/latest/dg/api-async-insights.html)을 참조하십시오.

• API 세부 정보는 AWS CLI 명령 [StopDominantLanguageDetectionJob참](https://awscli.amazonaws.com/v2/documentation/api/latest/reference/comprehend/stop-dominant-language-detection-job.html)조를 참조하십시오.

### **stop-entities-detection-job**

다음 코드 예시에서는 stop-entities-detection-job을 사용하는 방법을 보여 줍니다.

AWS CLI

비동기 엔티티 탐지 작업을 중지하려면

다음 stop-entities-detection-job 예제는 진행 중인 비동기 개체 탐지 작업을 중지합 니다. 현재 작업 상태인 경우 작업이 IN\_PROGRESS 종료된 것으로 표시되고 상태가 됩니다. STOP\_REQUESTED 작업을 중지하기 전에 완료하면 작업이 현재 COMPLETED 상태로 전환됩니다.

```
aws comprehend stop-entities-detection-job \ 
     --job-id 123456abcdeb0e11022f22a11EXAMPLE
```

```
{ 
     "JobId": "123456abcdeb0e11022f22a11EXAMPLE, 
     "JobStatus": "STOP_REQUESTED"
}
```
• API 세부 정보는 AWS CLI 명령 [StopEntitiesDetectionJob](https://awscli.amazonaws.com/v2/documentation/api/latest/reference/comprehend/stop-entities-detection-job.html)참조를 참조하십시오.

### **stop-events-detection-job**

다음 코드 예시에서는 stop-events-detection-job을 사용하는 방법을 보여 줍니다.

AWS CLI

비동기 이벤트 탐지 작업을 중지하려면

다음 stop-events-detection-job 예제는 진행 중인 비동기 이벤트 감지 작업을 중지합 니다. 현재 작업 상태인 경우 작업이 IN\_PROGRESS 종료된 것으로 표시되고 상태가 됩니다. STOP\_REQUESTED 작업을 중지하기 전에 완료하면 작업이 현재 COMPLETED 상태로 전환됩니다.

```
aws comprehend stop-events-detection-job \ 
     --job-id 123456abcdeb0e11022f22a11EXAMPLE
```
출력:

```
{ 
     "JobId": "123456abcdeb0e11022f22a11EXAMPLE, 
     "JobStatus": "STOP_REQUESTED"
}
```
자세한 내용은 Amazon Comprehend 개발자 가이드의 [Amazon Comprehend 통찰력 비동기 분](https://docs.aws.amazon.com/comprehend/latest/dg/api-async-insights.html) [석](https://docs.aws.amazon.com/comprehend/latest/dg/api-async-insights.html)을 참조하십시오.

• API 세부 정보는 AWS CLI 명령 [StopEventsDetectionJob참](https://awscli.amazonaws.com/v2/documentation/api/latest/reference/comprehend/stop-events-detection-job.html)조를 참조하십시오.

### **stop-key-phrases-detection-job**

다음 코드 예시에서는 stop-key-phrases-detection-job을 사용하는 방법을 보여 줍니다.

### AWS CLI

비동기 키 프레이즈 탐지 작업을 중지하려면

다음 stop-key-phrases-detection-job 예제는 진행 중인 비동기 키 프레이즈 탐지 작업을 중지합니다. 현재 작업 상태인 경우 작업이 종료 대상으로 표시되어 IN\_PROGRESS 해당 상태로 전 환됩니다. STOP\_REOUESTED 작업을 중지하기 전에 완료하면 작업이 현재 COMPLETED 상태로 전 환됩니다.

```
aws comprehend stop-key-phrases-detection-job \ 
     --job-id 123456abcdeb0e11022f22a11EXAMPLE
```
출력:

```
{ 
     "JobId": "123456abcdeb0e11022f22a11EXAMPLE, 
     "JobStatus": "STOP_REQUESTED"
}
```
자세한 내용은 Amazon Comprehend 개발자 가이드의 [Amazon Comprehend 통찰력 비동기 분](https://docs.aws.amazon.com/comprehend/latest/dg/api-async-insights.html) [석](https://docs.aws.amazon.com/comprehend/latest/dg/api-async-insights.html)을 참조하십시오.

• API 세부 정보는 AWS CLI 명령 [StopKeyPhrasesDetectionJob참](https://awscli.amazonaws.com/v2/documentation/api/latest/reference/comprehend/stop-key-phrases-detection-job.html)조를 참조하십시오.

#### **stop-pii-entities-detection-job**

다음 코드 예시에서는 stop-pii-entities-detection-job을 사용하는 방법을 보여 줍니다.

AWS CLI

비동기 PII 항목 탐지 작업을 중지하려면

다음 stop-pii-entities-detection-job 예제는 진행 중인 비동기 PII 개체 탐지 작업을 중 지합니다. 현재 작업 상태인 경우 작업이 종료 대상으로 표시되어 IN\_PROGRESS 해당 상태로 전환 됩니다. STOP\_REQUESTED 작업을 중지하기 전에 완료하면 작업이 현재 COMPLETED 상태로 전환 됩니다.

```
aws comprehend stop-pii-entities-detection-job \ 
     --job-id 123456abcdeb0e11022f22a11EXAMPLE
```

```
{ 
     "JobId": "123456abcdeb0e11022f22a11EXAMPLE, 
     "JobStatus": "STOP_REQUESTED"
}
```
• API 세부 정보는 AWS CLI 명령 [StopPiiEntitiesDetectionJob참](https://awscli.amazonaws.com/v2/documentation/api/latest/reference/comprehend/stop-pii-entities-detection-job.html)조를 참조하십시오.

#### **stop-sentiment-detection-job**

다음 코드 예시에서는 stop-sentiment-detection-job을 사용하는 방법을 보여 줍니다.

### AWS CLI

비동기 감정 탐지 작업을 중지하려면

다음 stop-sentiment-detection-job 예제는 진행 중인 비동기 감정 탐지 작업을 중지합니 다. 현재 작업 상태인 경우 작업이 종료 대상으로 표시되어 IN\_PROGRESS 해당 상태로 전환됩니다. STOP\_REQUESTED 작업을 중지하기 전에 완료하면 작업이 현재 COMPLETED 상태로 전환됩니다.

```
aws comprehend stop-sentiment-detection-job \ 
     --job-id 123456abcdeb0e11022f22a11EXAMPLE
```
#### 출력:

```
{ 
     "JobId": "123456abcdeb0e11022f22a11EXAMPLE, 
     "JobStatus": "STOP_REQUESTED"
}
```
자세한 내용은 Amazon Comprehend 개발자 가이드의 [Amazon Comprehend 통찰력 비동기 분](https://docs.aws.amazon.com/comprehend/latest/dg/api-async-insights.html) [석](https://docs.aws.amazon.com/comprehend/latest/dg/api-async-insights.html)을 참조하십시오.

• API 세부 정보는 AWS CLI 명령 [StopSentimentDetectionJob참](https://awscli.amazonaws.com/v2/documentation/api/latest/reference/comprehend/stop-sentiment-detection-job.html)조를 참조하십시오.

#### **stop-targeted-sentiment-detection-job**

다음 코드 예시에서는 stop-targeted-sentiment-detection-job을 사용하는 방법을 보여 줍 니다.

#### AWS CLI

비동기식 타깃팅 센티멘트 탐지 작업을 중지하려면

다음 stop-targeted-sentiment-detection-job 예제는 진행 중인 비동기 타깃팅 감정 탐지 작업을 중지합니다. 현재 작업 상태인 경우 작업이 종료 대상으로 표시되어 IN\_PROGRESS 해당 상 태로 전환됩니다. STOP\_REQUESTED 작업을 중지하기 전에 완료하면 작업이 현재 COMPLETED 상 태로 전환됩니다.

```
aws comprehend stop-targeted-sentiment-detection-job \ 
     --job-id 123456abcdeb0e11022f22a11EXAMPLE
```
출력:

```
{ 
     "JobId": "123456abcdeb0e11022f22a11EXAMPLE, 
     "JobStatus": "STOP_REQUESTED"
}
```
자세한 내용은 Amazon Comprehend 개발자 가이드의 [Amazon Comprehend 통찰력 비동기 분](https://docs.aws.amazon.com/comprehend/latest/dg/api-async-insights.html) [석](https://docs.aws.amazon.com/comprehend/latest/dg/api-async-insights.html)을 참조하십시오.

• API 세부 정보는 AWS CLI 명령 [StopTargetedSentimentDetectionJob참](https://awscli.amazonaws.com/v2/documentation/api/latest/reference/comprehend/stop-targeted-sentiment-detection-job.html)조를 참조하십시오.

#### **stop-training-document-classifier**

다음 코드 예시에서는 stop-training-document-classifier을 사용하는 방법을 보여 줍니다.

AWS CLI

문서 분류기 모델의 학습을 중단하려면

다음 stop-training-document-classifier 예제에서는 진행 중인 문서 분류기 모델의 학습 을 중지합니다.

```
aws comprehend stop-training-document-classifier 
     --document-classifier-arn arn:aws:comprehend:us-west-2:111122223333:document-
classifier/example-classifier
```
이 명령은 출력을 생성하지 않습니다.

자세한 내용은 Amazon Comprehend 개발자 가이드의 [사용자 지정 모델 생성 및 관리를](https://docs.aws.amazon.com/comprehend/latest/dg/manage-models.html) 참조하세 요.

• API 세부 정보는 AWS CLI 명령 [StopTrainingDocumentClassifier](https://awscli.amazonaws.com/v2/documentation/api/latest/reference/comprehend/stop-training-document-classifier.html)참조를 참조하십시오.

# **stop-training-entity-recognizer**

다음 코드 예시에서는 stop-training-entity-recognizer을 사용하는 방법을 보여 줍니다.

AWS CLI

개체 인식기 모델의 훈련을 중단하려면

다음 stop-training-entity-recognizer 예제에서는 진행 중인 개체 인식기 모델의 학습을 중지합니다.

```
aws comprehend stop-training-entity-recognizer 
     --entity-recognizer-arn "arn:aws:comprehend:us-west-2:111122223333:entity-
recognizer/examplerecognizer1"
```
이 명령은 출력을 생성하지 않습니다.

자세한 내용은 Amazon Comprehend 개발자 가이드의 [사용자 지정 모델 생성 및 관리를](https://docs.aws.amazon.com/comprehend/latest/dg/manage-models.html) 참조하세 요.

• API 세부 정보는 AWS CLI 명령 [StopTrainingEntityRecognizer참](https://awscli.amazonaws.com/v2/documentation/api/latest/reference/comprehend/stop-training-entity-recognizer.html)조를 참조하십시오.

#### **tag-resource**

다음 코드 예시에서는 tag-resource을 사용하는 방법을 보여 줍니다.

AWS CLI

예 1: 리소스에 태그를 지정하려면

다음 tag-resource 예시는 Amazon Comprehend 리소스에 단일 태그를 추가합니다.

```
aws comprehend tag-resource \ 
     --resource-arn arn:aws:comprehend:us-west-2:111122223333:document-classifier/
example-classifier/version/1 \ 
     --tags Key=Location,Value=Seattle
```
이 명령에는 출력이 없습니다.

자세한 내용은 Amazon Comprehend 개발자 [안내서의 리소스 태그](https://docs.aws.amazon.com/comprehend/latest/dg/tagging.html) 지정을 참조하십시오.

예 2: 리소스에 여러 태그 추가하기

다음 tag-resource 예시는 아마존 Comprehend 리소스에 여러 태그를 추가합니다.

```
aws comprehend tag-resource \ 
     --resource-arn "arn:aws:comprehend:us-west-2:111122223333:document-classifier/
example-classifier/version/1" \ 
    --tags Key=location, Value=Seattle Key=Department, Value=Finance
```
이 명령에는 출력이 없습니다.

자세한 내용은 Amazon Comprehend 개발자 [안내서의 리소스 태그](https://docs.aws.amazon.com/comprehend/latest/dg/tagging.html) 지정을 참조하십시오.

• API 세부 정보는 명령 참조를 참조하십시오 [TagResource](https://awscli.amazonaws.com/v2/documentation/api/latest/reference/comprehend/tag-resource.html).AWS CLI

#### **untag-resource**

다음 코드 예시에서는 untag-resource을 사용하는 방법을 보여 줍니다.

AWS CLI

예 1: 리소스에서 단일 태그 삭제하기

다음 untag-resource 예시는 Amazon Comprehend 리소스에서 단일 태그를 제거합니다.

```
aws comprehend untag-resource \ 
     --resource-arn arn:aws:comprehend:us-west-2:111122223333:document-classifier/
example-classifier/version/1 
     --tag-keys Location
```
이 명령은 출력을 생성하지 않습니다.

자세한 내용은 Amazon Comprehend 개발자 [안내서의 리소스 태그](https://docs.aws.amazon.com/comprehend/latest/dg/tagging.html) 지정을 참조하십시오.

예 2: 리소스에서 여러 태그를 제거하려면

다음 untag-resource 예시는 Amazon Comprehend 리소스에서 여러 태그를 제거합니다.

```
aws comprehend untag-resource \
```

```
 --resource-arn arn:aws:comprehend:us-west-2:111122223333:document-classifier/
example-classifier/version/1 
     --tag-keys Location Department
```
이 명령은 출력을 생성하지 않습니다.

자세한 내용은 Amazon Comprehend 개발자 [안내서의 리소스 태그](https://docs.aws.amazon.com/comprehend/latest/dg/tagging.html) 지정을 참조하십시오.

• API 세부 정보는 명령 참조를 참조하십시오 [UntagResource.](https://awscli.amazonaws.com/v2/documentation/api/latest/reference/comprehend/untag-resource.html)AWS CLI

#### **update-endpoint**

다음 코드 예시에서는 update-endpoint을 사용하는 방법을 보여 줍니다.

AWS CLI

예 1: 엔드포인트의 추론 단위를 업데이트하려면

다음 update-endpoint 예시는 엔드포인트에 대한 정보를 업데이트합니다. 이 예시에서는 추론 단위 수가 증가합니다.

```
aws comprehend update-endpoint \ 
     --endpoint-arn arn:aws:comprehend:us-west-2:111122223333:document-classifier-
endpoint/example-classifier-endpoint 
     --desired-inference-units 2
```
이 명령은 출력을 생성하지 않습니다.

자세한 내용은 Amazon Comprehend 개발자 가이드의 [Amazon Comprehend 엔드포인트 관리를](https://docs.aws.amazon.com/comprehend/latest/dg/manage-endpoints.html) 참조하세요.

예 2: 엔드포인트의 활성 모델 업데이트하기

다음 update-endpoint 예시는 엔드포인트에 대한 정보를 업데이트합니다. 이 예시에서는 활성 모델이 변경됩니다.

```
aws comprehend update-endpoint \ 
     --endpoint-arn arn:aws:comprehend:us-west-2:111122223333:document-classifier-
endpoint/example-classifier-endpoint 
     --active-model-arn arn:aws:comprehend:us-west-2:111122223333:document-
classifier/example-classifier-new
```
이 명령은 출력을 생성하지 않습니다.

자세한 내용은 Amazon Comprehend 개발자 가이드의 [Amazon Comprehend 엔드포인트 관리를](https://docs.aws.amazon.com/comprehend/latest/dg/manage-endpoints.html) 참조하세요.

• API 세부 정보는 AWS CLI 명령 [UpdateEndpoint](https://awscli.amazonaws.com/v2/documentation/api/latest/reference/comprehend/update-endpoint.html)참조를 참조하십시오.

## **update-flywheel**

다음 코드 예시에서는 update-flywheel을 사용하는 방법을 보여 줍니다.

AWS CLI

```
플라이휠 구성을 업데이트하려면
```
다음 update-flywheel 예제는 플라이휠 구성을 업데이트합니다. 이 예제에서는 플라이휠의 활 성 모델이 업데이트됩니다.

```
aws comprehend update-flywheel \ 
     --flywheel-arn arn:aws:comprehend:us-west-2:111122223333:flywheel/example-
flywheel-1 \setminus --active-model-arn arn:aws:comprehend:us-west-2:111122223333:document-
classifier/example-classifier/version/new-example-classifier-model
```

```
{ 
     "FlywheelProperties": { 
         "FlywheelArn": "arn:aws:comprehend:us-west-2:111122223333:flywheel/flywheel-
entity", 
         "ActiveModelArn": "arn:aws:comprehend:us-west-2:111122223333:document-
classifier/example-classifier/version/new-example-classifier-model", 
         "DataAccessRoleArn": "arn:aws:iam::111122223333:role/service-role/
AmazonComprehendServiceRole-example-role", 
         "TaskConfig": { 
              "LanguageCode": "en", 
             "DocumentClassificationConfig": { 
                  "Mode": "MULTI_CLASS" 
             } 
         }, 
         "DataLakeS3Uri": "s3://DOC-EXAMPLE-BUCKET/flywheel-entity/
schemaVersion=1/20230616T200543Z/", 
         "DataSecurityConfig": {}, 
         "Status": "ACTIVE", 
         "ModelType": "DOCUMENT_CLASSIFIER",
```

```
 "CreationTime": "2023-06-16T20:05:43.242000+00:00", 
         "LastModifiedTime": "2023-06-19T04:00:43.027000+00:00", 
         "LatestFlywheelIteration": "20230619T040032Z" 
     }
}
```
자세한 내용은 Amazon Comprehend 개발자 안내서의 [플라이휠 개요를](https://docs.aws.amazon.com/comprehend/latest/dg/flywheels-about.html) 참조하십시오.

• API 세부 정보는 명령 참조를 참조하십시오 [UpdateFlywheel](https://awscli.amazonaws.com/v2/documentation/api/latest/reference/comprehend/update-flywheel.html).AWS CLI

Amazon Comprehend Medical을 사용한 예제 AWS CLI

다음 코드 예제는 Amazon Comprehend Medical과 AWS Command Line Interface 함께 사용하여 작업 을 수행하고 일반적인 시나리오를 구현하는 방법을 보여줍니다.

작업은 대규모 프로그램에서 발췌한 코드이며 컨텍스트에 맞춰 실행해야 합니다. 작업은 개별 서비스 함수를 호출하는 방법을 보여 주며 관련 시나리오와 교차 서비스 예시에서 컨텍스트에 맞는 작업을 볼 수 있습니다.

시나리오는 동일한 서비스 내에서 여러 함수를 호출하여 특정 태스크를 수행하는 방법을 보여주는 코 드 예시입니다.

각 예제에는 상황에 GitHub 맞게 코드를 설정하고 실행하는 방법에 대한 지침을 찾을 수 있는 링크가 포함되어 있습니다.

### 주제

• [작업](#page-354-0)

작업

### **describe-entities-detection-v2-job**

다음 코드 예시에서는 describe-entities-detection-v2-job을 사용하는 방법을 보여 줍니다.

AWS CLI

개체 탐지 작업을 설명하려면

다음 describe-entities-detection-v2-job 예제는 비동기 개체 탐지 작업과 관련된 속성 을 표시합니다.

aws comprehendmedical describe-entities-detection-v2-job \

--job-id "ab9887877365fe70299089371c043b96"

## 출력:

```
{ 
     "ComprehendMedicalAsyncJobProperties": { 
         "JobId": "ab9887877365fe70299089371c043b96", 
         "JobStatus": "COMPLETED", 
         "SubmitTime": "2020-03-18T21:20:15.614000+00:00", 
         "EndTime": "2020-03-18T21:27:07.350000+00:00", 
         "ExpirationTime": "2020-07-16T21:20:15+00:00", 
         "InputDataConfig": { 
              "S3Bucket": "comp-med-input", 
              "S3Key": "" 
         }, 
         "OutputDataConfig": { 
              "S3Bucket": "comp-med-output", 
              "S3Key": "867139942017-EntitiesDetection-
ab9887877365fe70299089371c043b96/" 
         }, 
         "LanguageCode": "en", 
         "DataAccessRoleArn": "arn:aws:iam::867139942017:role/
ComprehendMedicalBatchProcessingRole", 
         "ModelVersion": "DetectEntitiesModelV20190930" 
     }
}
```
자세한 내용은 Amazon Comprehend Medical 개발자 안내서의 [Batch API를](https://docs.aws.amazon.com/comprehend-medical/latest/dev/textanalysis-batchapi.html) 참조하십시오.

• API 세부 정보는 명령 참조의 [DescribeEntitiesDetectionV2Job을](https://awscli.amazonaws.com/v2/documentation/api/latest/reference/comprehendmedical/describe-entities-detection-v2-job.html) 참조하십시오.AWS CLI

# **describe-icd10-cm-inference-job**

다음 코드 예시에서는 describe-icd10-cm-inference-job을 사용하는 방법을 보여 줍니다.

AWS CLI

ICD-10-CM 추론 작업에 대해 설명하려면

다음 describe-icd10-cm-inference-job 예제는 지정된 job-id를 사용하여 요청된 추론 작업 의 속성을 설명합니다.

aws comprehendmedical describe-icd10-cm-inference-job \

--job-id "5780034166536cdb52ffa3295a1b00a7"

#### 출력:

```
{ 
     "ComprehendMedicalAsyncJobProperties": { 
          "JobId": "5780034166536cdb52ffa3295a1b00a7", 
          "JobStatus": "COMPLETED", 
          "SubmitTime": "2020-05-18T21:20:15.614000+00:00", 
          "EndTime": "2020-05-18T21:27:07.350000+00:00", 
          "ExpirationTime": "2020-09-16T21:20:15+00:00", 
          "InputDataConfig": { 
              "S3Bucket": "comp-med-input", 
              "S3Key": "AKIAIOSFODNN7EXAMPLE" 
         }, 
          "OutputDataConfig": { 
              "S3Bucket": "comp-med-output", 
              "S3Key": "AKIAIOSFODNN7EXAMPLE" 
         }, 
          "LanguageCode": "en", 
         "DataAccessRoleArn": "arn:aws:iam::867139942017:role/
ComprehendMedicalBatchProcessingRole", 
          "ModelVersion": "0.1.0" 
     }
}
```
자세한 내용은 Amazon Comprehend Medical 개발자 안내서의 [온톨로지 연결 배치 분석을](https://docs.aws.amazon.com/comprehend-medical/latest/dev/ontologies-batchapi.html) 참조하 십시오.

• API 세부 정보는 명령 참조의 [DescribeIcdCmInferenceJob10을](https://awscli.amazonaws.com/v2/documentation/api/latest/reference/comprehendmedical/describe-icd10-cm-inference-job.html) 참조하십시오.AWS CLI

# **describe-phi-detection-job**

다음 코드 예시에서는 describe-phi-detection-job을 사용하는 방법을 보여 줍니다.

AWS CLI

PHI 탐지 작업에 대해 설명하려면

다음 describe-phi-detection-job 예제는 비동기 개인 건강 정보 (PHI) 탐지 작업과 관련된 속성을 표시합니다.

aws comprehendmedical describe-phi-detection-job \

--job-id "4750034166536cdb52ffa3295a1b00a3"

### 출력:

```
{ 
     "ComprehendMedicalAsyncJobProperties": { 
         "JobId": "4750034166536cdb52ffa3295a1b00a3", 
         "JobStatus": "COMPLETED", 
         "SubmitTime": "2020-03-19T20:38:37.594000+00:00", 
         "EndTime": "2020-03-19T20:45:07.894000+00:00", 
         "ExpirationTime": "2020-07-17T20:38:37+00:00", 
         "InputDataConfig": { 
              "S3Bucket": "comp-med-input", 
              "S3Key": "" 
         }, 
         "OutputDataConfig": { 
              "S3Bucket": "comp-med-output", 
              "S3Key": "867139942017-PHIDetection-4750034166536cdb52ffa3295a1b00a3/" 
         }, 
         "LanguageCode": "en", 
         "DataAccessRoleArn": "arn:aws:iam::867139942017:role/
ComprehendMedicalBatchProcessingRole", 
         "ModelVersion": "PHIModelV20190903" 
     }
}
```
자세한 내용은 Amazon Comprehend Medical 개발자 안내서의 [Batch API를](https://docs.aws.amazon.com/comprehend-medical/latest/dev/textanalysis-batchapi.html) 참조하십시오.

• API 세부 정보는 명령 참조를 참조하십시오 [DescribePhiDetectionJob.](https://awscli.amazonaws.com/v2/documentation/api/latest/reference/comprehendmedical/describe-phi-detection-job.html)AWS CLI

### **describe-rx-norm-inference-job**

다음 코드 예시에서는 describe-rx-norm-inference-job을 사용하는 방법을 보여 줍니다.

AWS CLI

RxNorm 추론 작업 설명하기

다음 describe-rx-norm-inference-job 예제는 지정된 job-id를 사용하여 요청된 추론 작업 의 속성을 설명합니다.

aws comprehendmedical describe-rx-norm-inference-job \

--job-id "eg8199877365fc70299089371c043b96"

### 출력:

```
{ 
     "ComprehendMedicalAsyncJobProperties": { 
          "JobId": "g8199877365fc70299089371c043b96", 
          "JobStatus": "COMPLETED", 
          "SubmitTime": "2020-05-18T21:20:15.614000+00:00", 
          "EndTime": "2020-05-18T21:27:07.350000+00:00", 
          "ExpirationTime": "2020-09-16T21:20:15+00:00", 
          "InputDataConfig": { 
              "S3Bucket": "comp-med-input", 
              "S3Key": "AKIAIOSFODNN7EXAMPLE" 
         }, 
          "OutputDataConfig": { 
              "S3Bucket": "comp-med-output", 
              "S3Key": "AKIAIOSFODNN7EXAMPLE" 
         }, 
          "LanguageCode": "en", 
         "DataAccessRoleArn": "arn:aws:iam::867139942017:role/
ComprehendMedicalBatchProcessingRole", 
          "ModelVersion": "0.0.0" 
     }
}
```
자세한 내용은 Amazon Comprehend Medical 개발자 안내서의 [온톨로지 연결 배치 분석을](https://docs.aws.amazon.com/comprehend-medical/latest/dev/ontologies-batchapi.html) 참조하 십시오.

• API 세부 정보는 명령 참조를 참조하십시오 [DescribeRxNormInferenceJob.](https://awscli.amazonaws.com/v2/documentation/api/latest/reference/comprehendmedical/describe-rx-norm-inference-job.html)AWS CLI

# **describe-snomedct-inference-job**

다음 코드 예시에서는 describe-snomedct-inference-job을 사용하는 방법을 보여 줍니다.

AWS CLI

SNOMED CT 추론 작업에 대한 설명하기

다음 describe-snomedct-inference-job 예제는 지정된 job-id를 사용하여 요청된 추론 작업 의 속성을 설명합니다.

aws comprehendmedical describe-snomedct-inference-job \

--job-id "2630034166536cdb52ffa3295a1b00a7"

#### 출력:

```
{ 
     "ComprehendMedicalAsyncJobProperties": { 
          "JobId": "2630034166536cdb52ffa3295a1b00a7", 
         "JobStatus": "COMPLETED", 
          "SubmitTime": "2021-12-18T21:20:15.614000+00:00", 
          "EndTime": "2021-12-18T21:27:07.350000+00:00", 
          "ExpirationTime": "2022-05-16T21:20:15+00:00", 
          "InputDataConfig": { 
              "S3Bucket": "comp-med-input", 
              "S3Key": "AKIAIOSFODNN7EXAMPLE" 
         }, 
          "OutputDataConfig": { 
              "S3Bucket": "comp-med-output", 
              "S3Key": "AKIAIOSFODNN7EXAMPLE" 
         }, 
          "LanguageCode": "en", 
         "DataAccessRoleArn": "arn:aws:iam::867139942017:role/
ComprehendMedicalBatchProcessingRole", 
         "ModelVersion": "0.1.0" 
     }
}
```
자세한 내용은 Amazon Comprehend Medical 개발자 안내서의 [온톨로지 연결 배치 분석을](https://docs.aws.amazon.com/comprehend-medical/latest/dev/ontologies-batchapi.html) 참조하 십시오.

• API 세부 정보는 명령 참조를 참조하십시오 [DescribeSnomedctInferenceJob.](https://awscli.amazonaws.com/v2/documentation/api/latest/reference/comprehendmedical/describe-snomedct-inference-job.html)AWS CLI

# **detect-entities-v2**

다음 코드 예시에서는 detect-entities-v2을 사용하는 방법을 보여 줍니다.

AWS CLI

예 1: 텍스트에서 직접 개체 감지하기

다음 detect-entities-v2 예제는 탐지된 개체를 보여주고 입력 텍스트에서 직접 유형에 따라 레이블을 지정합니다.

```
aws comprehendmedical detect-entities-v2 \
```

```
 --text "Sleeping trouble on present dosage of Clonidine. Severe rash on face and 
 leg, slightly itchy."
```
출력:

```
{ 
     "Id": 0, 
     "BeginOffset": 38, 
     "EndOffset": 47, 
     "Score": 0.9942955374717712, 
     "Text": "Clonidine", 
     "Category": "MEDICATION", 
     "Type": "GENERIC_NAME", 
     "Traits": []
}
```
자세한 내용은 Amazon Comprehend Medical 개발자 안내서의 [개체 감지 버전 2를](https://docs.aws.amazon.com/comprehend/latest/dg/extracted-med-info-V2.html) 참조하십시오.

예 2: 파일 경로에서 개체 감지하기

다음 detect-entities-v2 예제는 탐지된 개체를 보여주고 파일 경로의 유형에 따라 레이블을 지정합니다.

```
aws comprehendmedical detect-entities-v2 \ 
     --text file://medical_entities.txt
```
medical\_entities.txt의 콘텐츠:

```
{ 
     "Sleeping trouble on present dosage of Clonidine. Severe rash on face and leg, 
  slightly itchy."
}
```

```
{ 
     "Id": 0, 
     "BeginOffset": 38, 
     "EndOffset": 47, 
     "Score": 0.9942955374717712, 
     "Text": "Clonidine", 
     "Category": "MEDICATION",
```

```
 "Type": "GENERIC_NAME", 
     "Traits": []
}
```
자세한 내용은 Amazon Comprehend Medical 개발자 안내서의 [개체 감지 버전 2를](https://docs.aws.amazon.com/comprehend-medical/latest/dev/textanalysis-entitiesv2.html) 참조하십시오.

• API 세부 정보는 AWS CLI 명령 참조의 [DetectEntitiesV2를](https://awscli.amazonaws.com/v2/documentation/api/latest/reference/comprehendmedical/detect-entities-v2.html) 참조하십시오.

#### **detect-phi**

다음 코드 예시에서는 detect-phi을 사용하는 방법을 보여 줍니다.

AWS CLI

예 1: 텍스트에서 직접 개인 건강 정보 (PHI) 를 탐지하려면

다음 detect-phi 예제는 탐지된 개인 건강 정보 (PHI) 항목을 입력 텍스트에서 직접 표시합니다.

```
aws comprehendmedical detect-phi \ 
     --text "Patient Carlos Salazar presented with rash on his upper extremities and 
  dry cough. He lives at 100 Main Street, Anytown, USA where he works from his home 
  as a carpenter."
```

```
{ 
     "Entities": [ 
          { 
               "Id": 0, 
               "BeginOffset": 8, 
              "EndOffset": 21, 
              "Score": 0.9914507269859314, 
              "Text": "Carlos Salazar", 
              "Category": "PROTECTED_HEALTH_INFORMATION", 
              "Type": "NAME", 
              "Traits": [] 
          }, 
          { 
              "Id": 1, 
               "BeginOffset": 94, 
              "EndOffset": 109, 
               "Score": 0.871849775314331, 
               "Text": "100 Main Street, Anytown, USA",
```

```
 "Category": "PROTECTED_HEALTH_INFORMATION", 
               "Type": "ADDRESS", 
               "Traits": [] 
          }, 
         \mathcal{L} "Id": 2, 
               "BeginOffset": 145, 
               "EndOffset": 154, 
               "Score": 0.8302185535430908, 
               "Text": "carpenter", 
               "Category": "PROTECTED_HEALTH_INFORMATION", 
               "Type": "PROFESSION", 
               "Traits": [] 
          } 
     ], 
     "ModelVersion": "0.0.0"
}
```
자세한 내용은 Amazon Comprehend Medical 개발자 안내서의 PHI [감지를](https://docs.aws.amazon.com/comprehend-medical/latest/dev/textanalysis-phi.html) 참조하십시오.

예 2: 파일 경로에서 직접 개인 건강 정보 (PHI) 를 탐지하려면

다음 detect-phi 예는 파일 경로에서 탐지된 보호 대상 건강 정보 (PHI) 항목을 보여줍니다.

```
aws comprehendmedical detect-phi \ 
     --text file://phi.txt
```
phi.txt의 콘텐츠:

"Patient Carlos Salazar presented with a rash on his upper extremities and a dry cough. He lives at 100 Main Street, Anytown, USA, where he works from his home as a carpenter."

```
{ 
      "Entities": [ 
          { 
               "Id": 0, 
               "BeginOffset": 8, 
               "EndOffset": 21, 
               "Score": 0.9914507269859314,
```
```
 "Text": "Carlos Salazar", 
               "Category": "PROTECTED_HEALTH_INFORMATION", 
               "Type": "NAME", 
              "Traits": [] 
          }, 
         \mathcal{L} "Id": 1, 
              "BeginOffset": 94, 
              "EndOffset": 109, 
              "Score": 0.871849775314331, 
              "Text": "100 Main Street, Anytown, USA", 
              "Category": "PROTECTED_HEALTH_INFORMATION", 
              "Type": "ADDRESS", 
              "Traits": [] 
          }, 
          { 
              "Id": 2, 
              "BeginOffset": 145, 
              "EndOffset": 154, 
              "Score": 0.8302185535430908, 
               "Text": "carpenter", 
              "Category": "PROTECTED_HEALTH_INFORMATION", 
              "Type": "PROFESSION", 
              "Traits": [] 
          } 
     ], 
     "ModelVersion": "0.0.0"
}
```
자세한 내용은 Amazon Comprehend Medical 개발자 안내서의 PHI [감지를](https://docs.aws.amazon.com/comprehend/latest/dg/how-medical-phi.html) 참조하십시오.

• API 세부 정보는 명령 참조를 참조하십시오 [DetectPhi](https://awscli.amazonaws.com/v2/documentation/api/latest/reference/comprehendmedical/detect-phi.html).AWS CLI

# **infer-icd10-cm**

다음 코드 예시에서는 infer-icd10-cm을 사용하는 방법을 보여 줍니다.

AWS CLI

예 1: 의학적 상태 개체를 탐지하고 텍스트에서 직접 ICD-10-CM 온톨로지에 연결하기

다음 infer-icd10-cm 예는 탐지된 의학적 상태 개체에 레이블을 지정하고 이러한 개체를 국제 질병 분류 임상 수정 (ICD-10-CM) 의 2019년판 코드와 연결합니다.

```
aws comprehendmedical infer-icd10-cm \ 
     --text "The patient complains of abdominal pain, has a long-standing history of 
  diabetes treated with Micronase daily."
```
#### 출력:

```
 "Entities": [ 
         { 
             "Id": 0, 
             "Text": "abdominal pain", 
             "Category": "MEDICAL_CONDITION", 
             "Type": "DX_NAME", 
             "Score": 0.9475538730621338, 
             "BeginOffset": 28, 
             "EndOffset": 42, 
             "Attributes": [], 
             "Traits": [ 
\overline{a} "Name": "SYMPTOM", 
                     "Score": 0.6724207401275635 
 } 
             ], 
             "ICD10CMConcepts": [ 
\overline{a} "Description": "Unspecified abdominal pain", 
                     "Code": "R10.9", 
                     "Score": 0.6904221177101135 
                 }, 
\overline{a} "Description": "Epigastric pain", 
                     "Code": "R10.13", 
                     "Score": 0.1364113688468933 
                 }, 
\overline{a} "Description": "Generalized abdominal pain", 
                     "Code": "R10.84", 
                     "Score": 0.12508003413677216 
                 }, 
\overline{a} "Description": "Left lower quadrant pain", 
                     "Code": "R10.32", 
                     "Score": 0.10063883662223816
```

```
 }, 
\overline{a} "Description": "Lower abdominal pain, unspecified", 
                     "Code": "R10.30", 
                     "Score": 0.09933677315711975 
 } 
 ] 
        }, 
        { 
             "Id": 1, 
             "Text": "diabetes", 
             "Category": "MEDICAL_CONDITION", 
             "Type": "DX_NAME", 
             "Score": 0.9899052977561951, 
             "BeginOffset": 75, 
             "EndOffset": 83, 
             "Attributes": [], 
             "Traits": [ 
\overline{a} "Name": "DIAGNOSIS", 
                     "Score": 0.9258432388305664 
 } 
             ], 
             "ICD10CMConcepts": [ 
\overline{a} "Description": "Type 2 diabetes mellitus without complications", 
                     "Code": "E11.9", 
                     "Score": 0.7158446311950684 
                 }, 
\overline{a} "Description": "Family history of diabetes mellitus", 
                     "Code": "Z83.3", 
                     "Score": 0.5704703330993652 
                 }, 
\overline{a} "Description": "Family history of other endocrine, nutritional 
 and metabolic diseases", 
                     "Code": "Z83.49", 
                     "Score": 0.19856023788452148 
                 }, 
\overline{a} "Description": "Type 1 diabetes mellitus with ketoacidosis 
 without coma", 
                     "Code": "E10.10",
```

```
 "Score": 0.13285516202449799 
                }, 
\overline{a} "Description": "Type 2 diabetes mellitus with hyperglycemia", 
                    "Code": "E11.65", 
                    "Score": 0.0993388369679451 
 } 
 ] 
        } 
    ], 
    "ModelVersion": "0.1.0"
}
```
자세한 내용은 Amazon Comprehend [Medical 개발자 가이드의 ICD10-CM 추론을](https://docs.aws.amazon.com/comprehend/latest/dg/ontology-linking-icd10.html) 참조하십시오.

예 2: 질병 개체를 탐지하고 파일 경로에서 ICD-10-CM 온톨로지에 연결하기

다음 infer-icd-10-cm 예는 검출된 의학적 상태 개체에 레이블을 지정하고 이러한 개체를 국제 질병 분류 임상 수정 (ICD-10-CM) 의 2019년판 코드와 연결합니다.

```
aws comprehendmedical infer-icd10-cm \ 
     --text file://icd10cm.txt
```
icd10cm.txt의 콘텐츠:

{ "The patient complains of abdominal pain, has a long-standing history of diabetes treated with Micronase daily." }

```
{ 
     "Entities": [ 
          { 
               "Id": 0, 
              "Text": "abdominal pain", 
              "Category": "MEDICAL_CONDITION", 
              "Type": "DX_NAME", 
              "Score": 0.9475538730621338, 
              "BeginOffset": 28, 
              "EndOffset": 42, 
              "Attributes": [],
```

```
 "Traits": [ 
\overline{a} "Name": "SYMPTOM", 
                     "Score": 0.6724207401275635 
 } 
             ], 
             "ICD10CMConcepts": [ 
\overline{a} "Description": "Unspecified abdominal pain", 
                     "Code": "R10.9", 
                     "Score": 0.6904221177101135 
                 }, 
\overline{a} "Description": "Epigastric pain", 
                     "Code": "R10.13", 
                     "Score": 0.1364113688468933 
                 }, 
\overline{a} "Description": "Generalized abdominal pain", 
                     "Code": "R10.84", 
                     "Score": 0.12508003413677216 
                 }, 
\overline{a} "Description": "Left lower quadrant pain", 
                     "Code": "R10.32", 
                     "Score": 0.10063883662223816 
                 }, 
\overline{a} "Description": "Lower abdominal pain, unspecified", 
                     "Code": "R10.30", 
                     "Score": 0.09933677315711975 
 } 
 ] 
        }, 
        { 
             "Id": 1, 
             "Text": "diabetes", 
             "Category": "MEDICAL_CONDITION", 
             "Type": "DX_NAME", 
             "Score": 0.9899052977561951, 
             "BeginOffset": 75, 
             "EndOffset": 83, 
             "Attributes": [], 
             "Traits": [
```

```
\overline{a} "Name": "DIAGNOSIS", 
                     "Score": 0.9258432388305664 
 } 
             ], 
             "ICD10CMConcepts": [ 
\overline{a} "Description": "Type 2 diabetes mellitus without complications", 
                     "Code": "E11.9", 
                     "Score": 0.7158446311950684 
                 }, 
\overline{a} "Description": "Family history of diabetes mellitus", 
                     "Code": "Z83.3", 
                     "Score": 0.5704703330993652 
                 }, 
\overline{a} "Description": "Family history of other endocrine, nutritional 
  and metabolic diseases", 
                     "Code": "Z83.49", 
                     "Score": 0.19856023788452148 
                 }, 
\overline{a} "Description": "Type 1 diabetes mellitus with ketoacidosis 
  without coma", 
                     "Code": "E10.10", 
                     "Score": 0.13285516202449799 
                 }, 
\overline{a} "Description": "Type 2 diabetes mellitus with hyperglycemia", 
                     "Code": "E11.65", 
                     "Score": 0.0993388369679451 
 } 
 ] 
         } 
     ], 
     "ModelVersion": "0.1.0"
}
```
자세한 내용은 Amazon Comprehend Medical 개발자 가이드의 [Infer-ICD10-cm를](https://docs.aws.amazon.com/comprehend-medical/latest/dev/ontology-icd10.html) 참조하십시오.

• [API 세부 정보는 명령 참조의 10Cm을 참조하십시오. InferIcd AWS CLI](https://awscli.amazonaws.com/v2/documentation/api/latest/reference/comprehendmedical/infer-icd10-cm.html)

### **infer-rx-norm**

다음 코드 예시에서는 infer-rx-norm을 사용하는 방법을 보여 줍니다.

AWS CLI

예 1: 약물 개체를 탐지하고 텍스트에서 RxNorm 직접 연결하기

다음 infer-rx-norm 예제는 탐지된 약물 개체를 표시하고 레이블을 지정하고 해당 개체를 국립 의학 도서관 데이터베이스의 RxCUI (개념 식별자) 에 연결합니다. RxNorm

```
aws comprehendmedical infer-rx-norm \ 
     --text "Patient reports taking Levothyroxine 125 micrograms p.o. once daily, but 
  denies taking Synthroid."
```
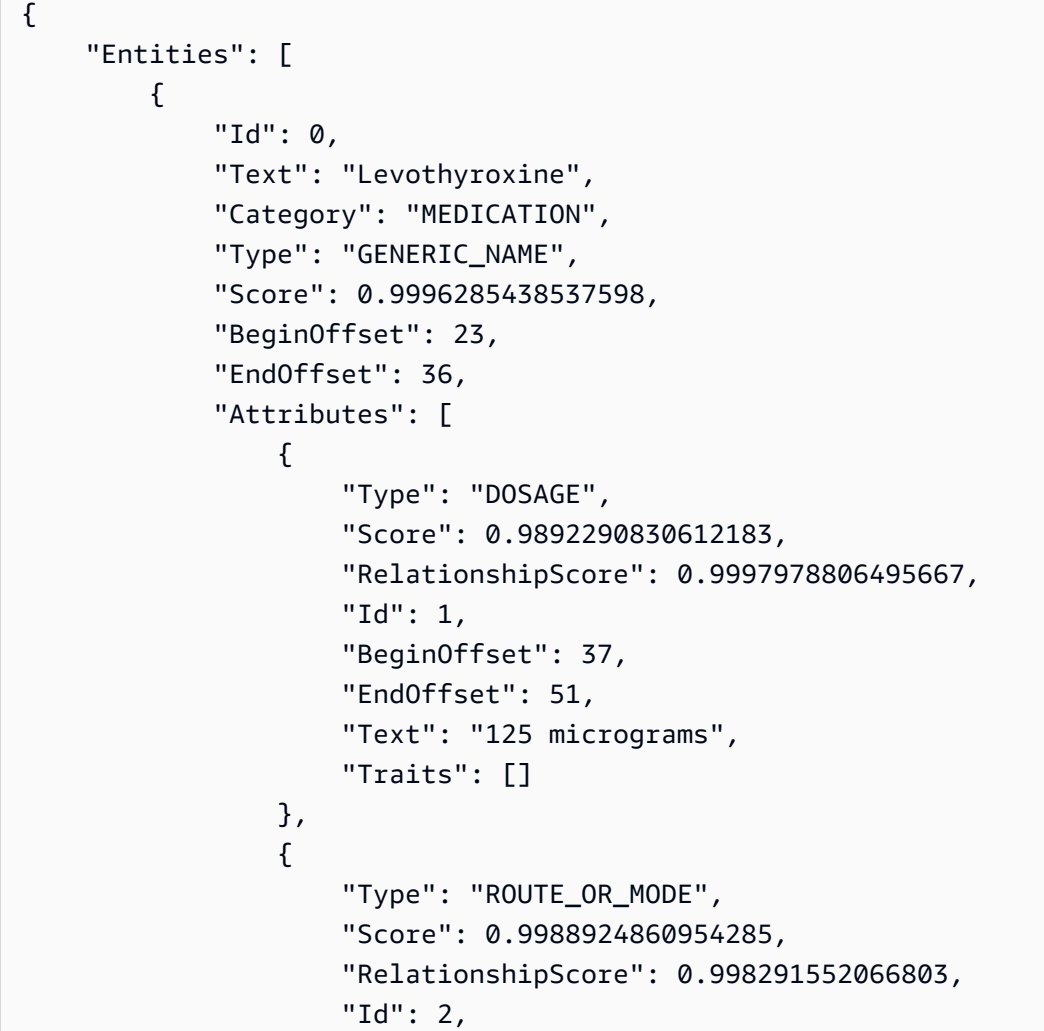

```
 "BeginOffset": 52, 
                     "EndOffset": 56, 
                     "Text": "p.o.", 
                     "Traits": [] 
                 }, 
\overline{a} "Type": "FREQUENCY", 
                     "Score": 0.9953463673591614, 
                     "RelationshipScore": 0.9999889135360718, 
                     "Id": 3, 
                     "BeginOffset": 57, 
                     "EndOffset": 67, 
                     "Text": "once daily", 
                     "Traits": [] 
 } 
             ], 
             "Traits": [], 
             "RxNormConcepts": [ 
\overline{a} "Description": "Levothyroxine Sodium 0.125 MG Oral Tablet", 
                     "Code": "966224", 
                     "Score": 0.9912070631980896 
                 }, 
\overline{a} "Description": "Levothyroxine Sodium 0.125 MG Oral Capsule", 
                     "Code": "966405", 
                     "Score": 0.8698278665542603 
                 }, 
\overline{a} "Description": "Levothyroxine Sodium 0.125 MG Oral Tablet 
 [Synthroid]", 
                     "Code": "966191", 
                     "Score": 0.7448257803916931 
                 }, 
\overline{a} "Description": "levothyroxine", 
                     "Code": "10582", 
                     "Score": 0.7050482630729675 
                 }, 
\overline{a} "Description": "Levothyroxine Sodium 0.125 MG Oral Tablet 
 [Levoxyl]", 
                     "Code": "966190", 
                     "Score": 0.6921631693840027
```

```
 } 
 ] 
        }, 
        { 
            "Id": 4, 
            "Text": "Synthroid", 
            "Category": "MEDICATION", 
            "Type": "BRAND_NAME", 
            "Score": 0.9946461319923401, 
            "BeginOffset": 86, 
            "EndOffset": 95, 
            "Attributes": [], 
            "Traits": [ 
\overline{a} "Name": "NEGATION", 
                     "Score": 0.5167351961135864 
 } 
            ], 
            "RxNormConcepts": [ 
\overline{a} "Description": "Synthroid", 
                     "Code": "224920", 
                     "Score": 0.9462039470672607 
                 }, 
\overline{a} "Description": "Levothyroxine Sodium 0.088 MG Oral Tablet 
 [Synthroid]", 
                     "Code": "966282", 
                     "Score": 0.8309829235076904 
                 }, 
\overline{a} "Description": "Levothyroxine Sodium 0.125 MG Oral Tablet 
 [Synthroid]", 
                     "Code": "966191", 
                     "Score": 0.4945160448551178 
                 }, 
\overline{a} "Description": "Levothyroxine Sodium 0.05 MG Oral Tablet 
 [Synthroid]", 
                     "Code": "966247", 
                     "Score": 0.3674522042274475 
                 }, 
\overline{a}
```

```
 "Description": "Levothyroxine Sodium 0.025 MG Oral Tablet 
  [Synthroid]", 
                    "Code": "966158", 
                    "Score": 0.2588822841644287 
 } 
 ] 
        } 
    ], 
     "ModelVersion": "0.0.0"
}
```
자세한 내용은 Amazon Comprehend RxNorm Medical 개발자 가이드의 [추론을](https://docs.aws.amazon.com/comprehend/latest/dg/ontology-linking-rxnorm.html) 참조하십시오.

예 2: 약물 개체를 탐지하고 파일 RxNorm 경로에서 해당 개체에 연결하는 방법.

다음 infer-rx-norm 예제는 탐지된 약물 개체를 표시하고 레이블을 지정하고 해당 개체를 국립 의학 도서관 데이터베이스의 RxCUI (개념 식별자) 에 연결합니다. RxNorm

```
aws comprehendmedical infer-rx-norm \ 
     --text file://rxnorm.txt
```
rxnorm.txt의 콘텐츠:

```
{ 
     "Patient reports taking Levothyroxine 125 micrograms p.o. once daily, but denies 
 taking Synthroid."
}
```

```
{ 
     "Entities": [ 
         { 
              "Id": 0, 
              "Text": "Levothyroxine", 
              "Category": "MEDICATION", 
              "Type": "GENERIC_NAME", 
              "Score": 0.9996285438537598, 
              "BeginOffset": 23, 
              "EndOffset": 36, 
              "Attributes": [ 
\overline{a} "Type": "DOSAGE",
```

```
 "Score": 0.9892290830612183, 
                      "RelationshipScore": 0.9997978806495667, 
                      "Id": 1, 
                      "BeginOffset": 37, 
                      "EndOffset": 51, 
                      "Text": "125 micrograms", 
                      "Traits": [] 
                 }, 
\overline{a} "Type": "ROUTE_OR_MODE", 
                      "Score": 0.9988924860954285, 
                      "RelationshipScore": 0.998291552066803, 
                      "Id": 2, 
                      "BeginOffset": 52, 
                      "EndOffset": 56, 
                      "Text": "p.o.", 
                      "Traits": [] 
                 }, 
\overline{a} "Type": "FREQUENCY", 
                      "Score": 0.9953463673591614, 
                      "RelationshipScore": 0.9999889135360718, 
                      "Id": 3, 
                      "BeginOffset": 57, 
                      "EndOffset": 67, 
                      "Text": "once daily", 
                      "Traits": [] 
 } 
             ], 
             "Traits": [], 
             "RxNormConcepts": [ 
\overline{a} "Description": "Levothyroxine Sodium 0.125 MG Oral Tablet", 
                      "Code": "966224", 
                      "Score": 0.9912070631980896 
                 }, 
\overline{a} "Description": "Levothyroxine Sodium 0.125 MG Oral Capsule", 
                      "Code": "966405", 
                      "Score": 0.8698278665542603 
                 }, 
\overline{a} "Description": "Levothyroxine Sodium 0.125 MG Oral Tablet 
 [Synthroid]",
```

```
 "Code": "966191", 
                     "Score": 0.7448257803916931 
                 }, 
\overline{a} "Description": "levothyroxine", 
                     "Code": "10582", 
                     "Score": 0.7050482630729675 
                 }, 
\overline{a} "Description": "Levothyroxine Sodium 0.125 MG Oral Tablet 
 [Levoxyl]", 
                     "Code": "966190", 
                     "Score": 0.6921631693840027 
 } 
 ] 
        }, 
        { 
             "Id": 4, 
             "Text": "Synthroid", 
             "Category": "MEDICATION", 
             "Type": "BRAND_NAME", 
             "Score": 0.9946461319923401, 
             "BeginOffset": 86, 
             "EndOffset": 95, 
             "Attributes": [], 
             "Traits": [ 
\overline{a} "Name": "NEGATION", 
                     "Score": 0.5167351961135864 
 } 
             ], 
             "RxNormConcepts": [ 
\overline{a} "Description": "Synthroid", 
                     "Code": "224920", 
                     "Score": 0.9462039470672607 
                 }, 
\overline{a} "Description": "Levothyroxine Sodium 0.088 MG Oral Tablet 
 [Synthroid]", 
                     "Code": "966282", 
                     "Score": 0.8309829235076904 
                 }, 
\overline{a}
```

```
 "Description": "Levothyroxine Sodium 0.125 MG Oral Tablet 
  [Synthroid]", 
                     "Code": "966191", 
                     "Score": 0.4945160448551178 
                 }, 
\overline{a} "Description": "Levothyroxine Sodium 0.05 MG Oral Tablet 
  [Synthroid]", 
                     "Code": "966247", 
                     "Score": 0.3674522042274475 
                 }, 
\overline{a} "Description": "Levothyroxine Sodium 0.025 MG Oral Tablet 
  [Synthroid]", 
                     "Code": "966158", 
                     "Score": 0.2588822841644287 
 } 
 ] 
         } 
     ], 
     "ModelVersion": "0.0.0"
}
```
자세한 내용은 Amazon Comprehend RxNorm Medical 개발자 가이드의 [추론을](https://docs.aws.amazon.com/comprehend-medical/latest/dev/ontology-RxNorm.html) 참조하십시오.

• API 세부 정보는 명령 참조를 참조하십시오 [InferRxNorm](https://awscli.amazonaws.com/v2/documentation/api/latest/reference/comprehendmedical/infer-rx-norm.html).AWS CLI

### **infer-snomedct**

다음 코드 예시에서는 infer-snomedct을 사용하는 방법을 보여 줍니다.

AWS CLI

예: 개체를 탐지하고 텍스트에서 직접 SNOMED CT 온톨로지에 연결하기

다음 infer-snomedct 예는 의료 개체를 탐지하고 이를 체계화된 의학 명명법, 임상 용어 (SNOMED CT) 의 2021-03 버전의 개념과 연결하는 방법을 보여줍니다.

```
aws comprehendmedical infer-snomedct \ 
     --text "The patient complains of abdominal pain, has a long-standing history of 
  diabetes treated with Micronase daily."
```

```
{ 
     "Entities": [ 
         { 
             "Id": 3, 
             "BeginOffset": 26, 
             "EndOffset": 40, 
             "Score": 0.9598260521888733, 
             "Text": "abdominal pain", 
             "Category": "MEDICAL_CONDITION", 
             "Type": "DX_NAME", 
             "Traits": [ 
\overline{a} "Name": "SYMPTOM", 
                     "Score": 0.6819021701812744 
 } 
 ] 
         }, 
         { 
             "Id": 4, 
             "BeginOffset": 73, 
             "EndOffset": 81, 
             "Score": 0.9905840158462524, 
             "Text": "diabetes", 
             "Category": "MEDICAL_CONDITION", 
             "Type": "DX_NAME", 
             "Traits": [ 
\overline{a} "Name": "DIAGNOSIS", 
                     "Score": 0.9255214333534241 
 } 
 ] 
         }, 
         { 
             "Id": 1, 
             "BeginOffset": 95, 
             "EndOffset": 104, 
             "Score": 0.6371926665306091, 
             "Text": "Micronase", 
             "Category": "MEDICATION", 
             "Type": "BRAND_NAME", 
             "Traits": [], 
             "Attributes": [ 
\overline{a}
```

```
 "Type": "FREQUENCY", 
                      "Score": 0.9761165380477905, 
                      "RelationshipScore": 0.9984188079833984, 
                      "RelationshipType": "FREQUENCY", 
                      "Id": 2, 
                      "BeginOffset": 105, 
                      "EndOffset": 110, 
                      "Text": "daily", 
                      "Category": "MEDICATION", 
                      "Traits": [] 
 } 
 ] 
         } 
     ], 
     "UnmappedAttributes": [], 
     "ModelVersion": "1.0.0"
}
```
자세한 내용은 Amazon Comprehend Medical 개발자 가이드의 [InFersnoMedCT를](https://docs.aws.amazon.com/comprehend-medical/latest/dev/ontology-linking-snomed.html) 참조하십시오.

• API 세부 정보는 명령 참조를 참조하십시오. [InferSnomedctA](https://awscli.amazonaws.com/v2/documentation/api/latest/reference/comprehendmedical/infer-snomedct.html)WS CLI

# **list-entities-detection-v2-jobs**

다음 코드 예시에서는 list-entities-detection-v2-jobs을 사용하는 방법을 보여 줍니다.

AWS CLI

개체 탐지 작업을 나열하려면

```
다음 list-entities-detection-v2-jobs 예제는 현재 비동기 탐지 작업을 나열합니다.
```
aws comprehendmedical list-entities-detection-v2-jobs

```
{ 
     "ComprehendMedicalAsyncJobPropertiesList": [ 
         { 
              "JobId": "ab9887877365fe70299089371c043b96", 
              "JobStatus": "COMPLETED", 
              "SubmitTime": "2020-03-19T20:38:37.594000+00:00",
```

```
 "EndTime": "2020-03-19T20:45:07.894000+00:00", 
              "ExpirationTime": "2020-07-17T20:38:37+00:00", 
              "InputDataConfig": { 
                  "S3Bucket": "comp-med-input", 
                  "S3Key": "" 
              }, 
              "OutputDataConfig": { 
                  "S3Bucket": "comp-med-output", 
                  "S3Key": "867139942017-EntitiesDetection-
ab9887877365fe70299089371c043b96/" 
              }, 
              "LanguageCode": "en", 
              "DataAccessRoleArn": "arn:aws:iam::867139942017:role/
ComprehendMedicalBatchProcessingRole", 
              "ModelVersion": "DetectEntitiesModelV20190930" 
         } 
    \mathbf{I}}
```
자세한 내용은 Amazon Comprehend Medical 개발자 안내서의 [Batch API를](https://docs.aws.amazon.com/comprehend-medical/latest/dev/textanalysis-batchapi.html) 참조하십시오.

• API 세부 정보는 명령 참조의 [ListEntitiesDetectionV2Jobs를](https://awscli.amazonaws.com/v2/documentation/api/latest/reference/comprehendmedical/list-entities-detection-v2-jobs.html) 참조하십시오.AWS CLI

# **list-icd10-cm-inference-jobs**

다음 코드 예시에서는 list-icd10-cm-inference-jobs을 사용하는 방법을 보여 줍니다.

AWS CLI

현재 ICD-10-CM 추론 작업을 모두 나열하려면

다음 예제는 list-icd10-cm-inference-jobs 작업이 현재 비동기 ICD-10-CM 일괄 추론 작업 목록을 반환하는 방법을 보여줍니다.

aws comprehendmedical list-icd10-cm-inference-jobs

출력:

```
 "ComprehendMedicalAsyncJobPropertiesList": [ 
\overline{\mathcal{L}} "JobId": "5780034166536cdb52ffa3295a1b00a7",
```

```
 "JobStatus": "COMPLETED", 
              "SubmitTime": "2020-05-19T20:38:37.594000+00:00", 
              "EndTime": "2020-05-19T20:45:07.894000+00:00", 
              "ExpirationTime": "2020-09-17T20:38:37+00:00", 
              "InputDataConfig": { 
                  "S3Bucket": "comp-med-input", 
                  "S3Key": "AKIAIOSFODNN7EXAMPLE" 
              }, 
              "OutputDataConfig": { 
                  "S3Bucket": "comp-med-output", 
                  "S3Key": "AKIAIOSFODNN7EXAMPLE" 
              }, 
              "LanguageCode": "en", 
              "DataAccessRoleArn": "arn:aws:iam::867139942017:role/
ComprehendMedicalBatchProcessingRole", 
              "ModelVersion": "0.1.0" 
         } 
     ]
}
```
자세한 내용은 Amazon Comprehend Medical 개발자 안내서의 [온톨로지 연결 배치 분석을](https://docs.aws.amazon.com/comprehend-medical/latest/dev/ontologies-batchapi.html) 참조하 십시오.

• API 세부 정보는 명령 참조의 [ListIcdCmInferenceJobs10을](https://awscli.amazonaws.com/v2/documentation/api/latest/reference/comprehendmedical/list-icd10-cm-inference-jobs.html) 참조하십시오.AWS CLI

# **list-phi-detection-jobs**

다음 코드 예시에서는 list-phi-detection-jobs을 사용하는 방법을 보여 줍니다.

### AWS CLI

```
보호 대상 의료 정보 (PHI) 탐지 작업을 나열하려면
```
다음 list-phi-detection-jobs 예는 현재 보호 대상 의료 정보 (PHI) 탐지 작업을 나열합니다.

aws comprehendmedical list-phi-detection-jobs

출력:

```
 "ComprehendMedicalAsyncJobPropertiesList": [ 
\overline{\mathcal{L}}
```

```
 "JobId": "4750034166536cdb52ffa3295a1b00a3", 
              "JobStatus": "COMPLETED", 
              "SubmitTime": "2020-03-19T20:38:37.594000+00:00", 
              "EndTime": "2020-03-19T20:45:07.894000+00:00", 
              "ExpirationTime": "2020-07-17T20:38:37+00:00", 
              "InputDataConfig": { 
                  "S3Bucket": "comp-med-input", 
                  "S3Key": "" 
              }, 
              "OutputDataConfig": { 
                  "S3Bucket": "comp-med-output", 
                  "S3Key": "867139942017-
PHIDetection-4750034166536cdb52ffa3295a1b00a3/" 
              }, 
              "LanguageCode": "en", 
              "DataAccessRoleArn": "arn:aws:iam::867139942017:role/
ComprehendMedicalBatchProcessingRole", 
              "ModelVersion": "PHIModelV20190903" 
         } 
    \mathbf{1}}
```
자세한 내용은 Amazon Comprehend Medical 개발자 안내서의 [Batch API를](https://docs.aws.amazon.com/comprehend-medical/latest/dev/textanalysis-batchapi.html) 참조하십시오.

• API 세부 정보는 명령 참조를 참조하십시오 [ListPhiDetectionJobs](https://awscli.amazonaws.com/v2/documentation/api/latest/reference/comprehendmedical/list-phi-detection-jobs.html).AWS CLI

# **list-rx-norm-inference-jobs**

다음 코드 예시에서는 list-rx-norm-inference-jobs을 사용하는 방법을 보여 줍니다.

AWS CLI

현재 Rx-Norm 추론 작업을 모두 나열하려면

다음 예제는 현재 비동기 Rx-Norm 일괄 추론 작업 목록을 list-rx-norm-inference-jobs 반 환하는 방법을 보여줍니다.

aws comprehendmedical list-rx-norm-inference-jobs

# 출력:

```
 "ComprehendMedicalAsyncJobPropertiesList": [ 
         { 
              "JobId": "4980034166536cfb52gga3295a1b00a3", 
              "JobStatus": "COMPLETED", 
              "SubmitTime": "2020-05-19T20:38:37.594000+00:00", 
              "EndTime": "2020-05-19T20:45:07.894000+00:00", 
              "ExpirationTime": "2020-09-17T20:38:37+00:00", 
              "InputDataConfig": { 
                  "S3Bucket": "comp-med-input", 
                  "S3Key": "AKIAIOSFODNN7EXAMPLE" 
              }, 
              "OutputDataConfig": { 
                  "S3Bucket": "comp-med-output", 
                  "S3Key": "AKIAIOSFODNN7EXAMPLE" 
              }, 
              "LanguageCode": "en", 
              "DataAccessRoleArn": "arn:aws:iam::867139942017:role/
ComprehendMedicalBatchProcessingRole", 
              "ModelVersion": "0.0.0" 
         } 
     ]
}
```
자세한 내용은 Amazon Comprehend Medical 개발자 안내서의 [온톨로지 연결 배치 분석을](https://docs.aws.amazon.com/comprehend-medical/latest/dev/ontologies-batchapi.html) 참조하 십시오.

• API 세부 정보는 명령 참조를 참조하십시오 [ListRxNormInferenceJobs](https://awscli.amazonaws.com/v2/documentation/api/latest/reference/comprehendmedical/list-rx-norm-inference-jobs.html).AWS CLI

# **list-snomedct-inference-jobs**

다음 코드 예시에서는 list-snomedct-inference-jobs을 사용하는 방법을 보여 줍니다.

### AWS CLI

모든 SNOMED CT 추론 작업을 나열하려면

다음 예제는 list-snomedct-inference-jobs 작업이 현재 비동기 SNOMED CT 배치 추론 작 업 목록을 반환하는 방법을 보여줍니다.

aws comprehendmedical list-snomedct-inference-jobs

```
{ 
     "ComprehendMedicalAsyncJobPropertiesList": [ 
         { 
              "JobId": "5780034166536cdb52ffa3295a1b00a7", 
              "JobStatus": "COMPLETED", 
              "SubmitTime": "2020-05-19T20:38:37.594000+00:00", 
              "EndTime": "2020-05-19T20:45:07.894000+00:00", 
              "ExpirationTime": "2020-09-17T20:38:37+00:00", 
              "InputDataConfig": { 
                  "S3Bucket": "comp-med-input", 
                  "S3Key": "AKIAIOSFODNN7EXAMPLE" 
              }, 
              "OutputDataConfig": { 
                  "S3Bucket": "comp-med-output", 
                  "S3Key": "AKIAIOSFODNN7EXAMPLE" 
              }, 
              "LanguageCode": "en", 
              "DataAccessRoleArn": "arn:aws:iam::867139942017:role/
ComprehendMedicalBatchProcessingRole", 
              "ModelVersion": "0.1.0" 
         } 
    \mathbf{I}}
```
자세한 내용은 Amazon Comprehend Medical 개발자 안내서의 [온톨로지 연결 배치 분석을](https://docs.aws.amazon.com/comprehend-medical/latest/dev/ontologies-batchapi.html) 참조하 십시오.

• API 세부 정보는 명령 참조를 참조하십시오 [ListSnomedctInferenceJobs](https://awscli.amazonaws.com/v2/documentation/api/latest/reference/comprehendmedical/list-snomedct-inference-jobs.html).AWS CLI

# **start-entities-detection-v2-job**

```
다음 코드 예시에서는 start-entities-detection-v2-job을 사용하는 방법을 보여 줍니다.
```
AWS CLI

개체 탐지 작업을 시작하려면

다음 start-entities-detection-v2-job 예제에서는 비동기 개체 탐지 작업을 시작합니다.

```
aws comprehendmedical start-entities-detection-v2-job \ 
     --input-data-config "S3Bucket=comp-med-input" \ 
     --output-data-config "S3Bucket=comp-med-output" \
```

```
 --data-access-role-arn arn:aws:iam::867139942017:role/
ComprehendMedicalBatchProcessingRole \ 
     --language-code en
```
# 출력:

```
{ 
     "JobId": "ab9887877365fe70299089371c043b96"
}
```
자세한 내용은 Amazon Comprehend Medical 개발자 안내서의 [Batch API를](https://docs.aws.amazon.com/comprehend-medical/latest/dev/textanalysis-batchapi.html) 참조하십시오.

• API 세부 정보는 명령 참조의 [StartEntitiesDetectionV2Job을](https://awscli.amazonaws.com/v2/documentation/api/latest/reference/comprehendmedical/start-entities-detection-v2-job.html) 참조하십시오.AWS CLI

# **start-icd10-cm-inference-job**

다음 코드 예시에서는 start-icd10-cm-inference-job을 사용하는 방법을 보여 줍니다.

AWS CLI

ICD-10-CM 추론 작업을 시작하려면

```
다음 start-icd10-cm-inference-job 예제에서는 ICD-10-CM 추론 배치 분석 작업을 시작합
니다.
```

```
aws comprehendmedical start-icd10-cm-inference-job \ 
     --input-data-config "S3Bucket=comp-med-input" \ 
     --output-data-config "S3Bucket=comp-med-output" \ 
     --data-access-role-arn arn:aws:iam::867139942017:role/
ComprehendMedicalBatchProcessingRole \ 
     --language-code en
```
출력:

```
{ 
     "JobId": "ef7289877365fc70299089371c043b96"
}
```
자세한 내용은 Amazon Comprehend Medical 개발자 안내서의 [온톨로지 연결 배치 분석을](https://docs.aws.amazon.com/comprehend-medical/latest/dev/ontologies-batchapi.html) 참조하 십시오.

• API 세부 정보는 명령 참조의 [StartIcdCmInferenceJob10을](https://awscli.amazonaws.com/v2/documentation/api/latest/reference/comprehendmedical/start-icd10-cm-inference-job.html) 참조하십시오.AWS CLI

#### **start-phi-detection-job**

```
다음 코드 예시에서는 start-phi-detection-job을 사용하는 방법을 보여 줍니다.
```
AWS CLI

PHI 탐지 작업을 시작하려면

다음 start-phi-detection-job 예제는 비동기 PHI 개체 탐지 작업을 시작합니다.

```
aws comprehendmedical start-phi-detection-job \ 
     --input-data-config "S3Bucket=comp-med-input" \ 
     --output-data-config "S3Bucket=comp-med-output" \ 
     --data-access-role-arn arn:aws:iam::867139942017:role/
ComprehendMedicalBatchProcessingRole \ 
     --language-code en
```
출력:

```
{ 
     "JobId": "ab9887877365fe70299089371c043b96"
}
```
자세한 내용은 Amazon Comprehend Medical 개발자 안내서의 [Batch API를](https://docs.aws.amazon.com/comprehend-medical/latest/dev/textanalysis-batchapi.html) 참조하십시오.

• API 세부 정보는 명령 참조를 참조하십시오 [StartPhiDetectionJob.](https://awscli.amazonaws.com/v2/documentation/api/latest/reference/comprehendmedical/start-phi-detection-job.html)AWS CLI

#### **start-rx-norm-inference-job**

다음 코드 예시에서는 start-rx-norm-inference-job을 사용하는 방법을 보여 줍니다.

AWS CLI

RxNorm 추론 작업을 시작하려면

다음 start-rx-norm-inference-job 예제에서는 RxNorm 추론 배치 분석 작업을 시작합니다.

aws comprehendmedical start-rx-norm-inference-job \

```
 --input-data-config "S3Bucket=comp-med-input" \ 
     --output-data-config "S3Bucket=comp-med-output" \ 
     --data-access-role-arn arn:aws:iam::867139942017:role/
ComprehendMedicalBatchProcessingRole \ 
     --language-code en
```
출력:

```
{ 
     "JobId": "eg8199877365fc70299089371c043b96"
}
```
자세한 내용은 Amazon Comprehend Medical 개발자 안내서의 [온톨로지 연결 배치 분석을](https://docs.aws.amazon.com/comprehend-medical/latest/dev/ontologies-batchapi.html) 참조하 십시오.

• API 세부 정보는 명령 참조를 참조하십시오 [StartRxNormInferenceJob.](https://awscli.amazonaws.com/v2/documentation/api/latest/reference/comprehendmedical/start-rx-norm-inference-job.html)AWS CLI

### **start-snomedct-inference-job**

```
다음 코드 예시에서는 start-snomedct-inference-job을 사용하는 방법을 보여 줍니다.
```
AWS CLI

```
스노메드 CT 추론 작업을 시작하려면
```
다음 start-snomedct-inference-job 예제에서는 SNOMED CT 추론 배치 분석 작업을 시작 합니다.

```
aws comprehendmedical start-snomedct-inference-job \ 
     --input-data-config "S3Bucket=comp-med-input" \ 
     --output-data-config "S3Bucket=comp-med-output" \ 
     --data-access-role-arn arn:aws:iam::867139942017:role/
ComprehendMedicalBatchProcessingRole \ 
     --language-code en
```
출력:

```
 "JobId": "dg7289877365fc70299089371c043b96"
}
```
자세한 내용은 Amazon Comprehend Medical 개발자 안내서의 [온톨로지 연결 배치 분석을](https://docs.aws.amazon.com/comprehend-medical/latest/dev/ontologies-batchapi.html) 참조하 십시오.

• API 세부 정보는 명령 참조를 참조하십시오 [StartSnomedctInferenceJob.](https://awscli.amazonaws.com/v2/documentation/api/latest/reference/comprehendmedical/start-snomedct-inference-job.html)AWS CLI

#### **stop-entities-detection-v2-job**

다음 코드 예시에서는 stop-entities-detection-v2-job을 사용하는 방법을 보여 줍니다.

AWS CLI

개체 탐지 작업을 중지하려면

다음 stop-entities-detection-v2-job 예제는 비동기 개체 탐지 작업을 중지합니다.

```
aws comprehendmedical stop-entities-detection-v2-job \ 
     --job-id "ab9887877365fe70299089371c043b96"
```
출력:

```
{ 
     "JobId": "ab9887877365fe70299089371c043b96"
}
```
자세한 내용은 Amazon Comprehend Medical 개발자 안내서의 [Batch API를](https://docs.aws.amazon.com/comprehend-medical/latest/dev/textanalysis-batchapi.html) 참조하십시오.

• API 세부 정보는 명령 참조의 [StopEntitiesDetectionV2Job을](https://awscli.amazonaws.com/v2/documentation/api/latest/reference/comprehendmedical/stop-entities-detection-v2-job.html) 참조하십시오.AWS CLI

### **stop-icd10-cm-inference-job**

```
다음 코드 예시에서는 stop-icd10-cm-inference-job을 사용하는 방법을 보여 줍니다.
```
AWS CLI

ICD-10-CM 추론 작업을 중지하려면

다음 stop-icd10-cm-inference-job 예제는 ICD-10-CM 추론 배치 분석 작업을 중지합니다.

```
aws comprehendmedical stop-icd10-cm-inference-job \ 
     --job-id "4750034166536cdb52ffa3295a1b00a3"
```

```
{ 
     "JobId": "ef7289877365fc70299089371c043b96",
}
```
자세한 내용은 Amazon Comprehend Medical 개발자 안내서의 [온톨로지 연결 배치 분석을](https://docs.aws.amazon.com/comprehend-medical/latest/dev/ontologies-batchapi.html) 참조하 십시오.

• API 세부 정보는 명령 참조의 [StopIcdCmInferenceJob10을](https://awscli.amazonaws.com/v2/documentation/api/latest/reference/comprehendmedical/stop-icd10-cm-inference-job.html) 참조하십시오.AWS CLI

# **stop-phi-detection-job**

다음 코드 예시에서는 stop-phi-detection-job을 사용하는 방법을 보여 줍니다.

AWS CLI

개인 건강 정보 (PHI) 탐지 작업을 중지하려면

다음 stop-phi-detection-job 예시에서는 비동기 PHI (보호된 건강 정보) 탐지 작업을 중지합 니다.

aws comprehendmedical stop-phi-detection-job \ --job-id "4750034166536cdb52ffa3295a1b00a3"

# 출력:

{ "JobId": "ab9887877365fe70299089371c043b96" }

자세한 내용은 Amazon Comprehend Medical 개발자 안내서의 [Batch API를](https://docs.aws.amazon.com/comprehend-medical/latest/dev/textanalysis-batchapi.html) 참조하십시오.

• API 세부 정보는 명령 참조를 참조하십시오 [StopPhiDetectionJob](https://awscli.amazonaws.com/v2/documentation/api/latest/reference/comprehendmedical/stop-phi-detection-job.html).AWS CLI

### **stop-rx-norm-inference-job**

```
다음 코드 예시에서는 stop-rx-norm-inference-job을 사용하는 방법을 보여 줍니다.
```
AWS CLI

RxNorm 추론 작업 중지하기

다음 stop-rx-norm-inference-job 예제는 ICD-10-CM 추론 배치 분석 작업을 중지합니다.

```
aws comprehendmedical stop-rx-norm-inference-job \ 
     --job-id "eg8199877365fc70299089371c043b96"
```
### 출력:

```
{ 
     "JobId": "eg8199877365fc70299089371c043b96",
}
```
자세한 내용은 Amazon Comprehend Medical 개발자 안내서의 [온톨로지 연결 배치 분석을](https://docs.aws.amazon.com/comprehend-medical/latest/dev/ontologies-batchapi.html) 참조하 십시오.

• API 세부 정보는 명령 참조를 참조하십시오 [StopRxNormInferenceJob](https://awscli.amazonaws.com/v2/documentation/api/latest/reference/comprehendmedical/stop-rx-norm-inference-job.html).AWS CLI

### **stop-snomedct-inference-job**

다음 코드 예시에서는 stop-snomedct-inference-job을 사용하는 방법을 보여 줍니다.

AWS CLI

```
스노메드 CT 추론 작업 중지하기
```
다음 stop-snomedct-inference-job 예제는 SNOMED CT 추론 배치 분석 작업을 중지합니 다.

aws comprehendmedical stop-snomedct-inference-job \ --job-id "8750034166436cdb52ffa3295a1b00a1"

### 출력:

```
{ 
     "JobId": "8750034166436cdb52ffa3295a1b00a1",
}
```
자세한 내용은 Amazon Comprehend Medical 개발자 안내서의 [온톨로지 연결 배치 분석을](https://docs.aws.amazon.com/comprehend-medical/latest/dev/ontologies-batchapi.html) 참조하 십시오.

• API 세부 정보는 명령 참조를 참조하십시오 [StopSnomedctInferenceJob](https://awscli.amazonaws.com/v2/documentation/api/latest/reference/comprehendmedical/stop-snomedct-inference-job.html).AWS CLI

AWS Config 예제 사용 AWS CLI

다음 코드 예제는 with를 사용하여 작업을 수행하고 일반적인 시나리오를 구현하는 방법을 보여줍니다 AWS Config. AWS Command Line Interface

작업은 대규모 프로그램에서 발췌한 코드이며 컨텍스트에 맞춰 실행해야 합니다. 작업은 개별 서비스 함수를 호출하는 방법을 보여 주며 관련 시나리오와 교차 서비스 예시에서 컨텍스트에 맞는 작업을 볼 수 있습니다.

시나리오는 동일한 서비스 내에서 여러 함수를 호출하여 특정 태스크를 수행하는 방법을 보여주는 코 드 예시입니다.

각 예제에는 컨텍스트에서 코드를 설정하고 실행하는 방법에 대한 지침을 찾을 수 있는 링크가 포함되 어 있습니다. GitHub

주제

• [작업](#page-354-0)

작업

#### **delete-config-rule**

다음 코드 예시에서는 delete-config-rule을 사용하는 방법을 보여 줍니다.

AWS CLI

AWS Config 규칙을 삭제하려면

다음 명령은 이름이 지정된 AWS Config 규칙을 삭제합니다. MyConfigRule

aws configservice delete-config-rule --config-rule-name MyConfigRule

• API 세부 정보는 AWS CLI 명령 [DeleteConfigRule](https://awscli.amazonaws.com/v2/documentation/api/latest/reference/configservice/delete-config-rule.html)참조를 참조하십시오.

#### **delete-delivery-channel**

다음 코드 예시에서는 delete-delivery-channel을 사용하는 방법을 보여 줍니다.

AWS CLI

전송 채널을 삭제하려면

다음 명령은 기본 전송 채널을 삭제합니다.

aws configservice delete-delivery-channel --delivery-channel-name default

• API 세부 정보는 AWS CLI 명령 [DeleteDeliveryChannel참](https://awscli.amazonaws.com/v2/documentation/api/latest/reference/configservice/delete-delivery-channel.html)조를 참조하십시오.

### **delete-evaluation-results**

다음 코드 예시에서는 delete-evaluation-results을 사용하는 방법을 보여 줍니다.

AWS CLI

평가 결과를 수동으로 삭제하려면

다음 명령은 AWS 관리형 규칙 s3- bucket-versioning-enabled 에 대한 현재 평가 결과를 삭제합니 다.

aws configservice delete-evaluation-results --config-rule-name s3-bucket-versioningenabled

• API 세부 정보는 AWS CLI 명령 [DeleteEvaluationResults참](https://awscli.amazonaws.com/v2/documentation/api/latest/reference/configservice/delete-evaluation-results.html)조를 참조하십시오.

#### **deliver-config-snapshot**

다음 코드 예시에서는 deliver-config-snapshot을 사용하는 방법을 보여 줍니다.

AWS CLI

구성 스냅샷을 제공하려면

다음 명령은 기본 전송 채널에 속하는 Amazon S3 버킷으로 구성 스냅샷을 전송합니다.

aws configservice deliver-config-snapshot --delivery-channel-name default

출력:

```
 "configSnapshotId": "d0333b00-a683-44af-921e-examplefb794"
```
}

{

• API 세부 정보는 AWS CLI 명령 [DeliverConfigSnapshot참](https://awscli.amazonaws.com/v2/documentation/api/latest/reference/configservice/deliver-config-snapshot.html)조를 참조하십시오.

# **describe-compliance-by-config-rule**

다음 코드 예시에서는 describe-compliance-by-config-rule을 사용하는 방법을 보여 줍니다.

AWS CLI

AWS Config 규칙에 대한 규정 준수 정보를 가져오려면

다음 명령은 하나 이상의 리소스에서 위반한 각 AWS Config 규칙에 대한 규정 준수 정보를 반환합 니다. AWS

```
aws configservice describe-compliance-by-config-rule --compliance-types 
  NON_COMPLIANT
```
출력에서 각 CappedCount 속성 값은 관련 규칙을 준수하지 않는 리소스 수를 나타냅니다. 예를 들어, 다음 출력은 3개의 리소스가 이름이 지정된 규칙을 준수하지 않음을 나타냅니 다InstanceTypesAreT2micro.

```
{ 
     "ComplianceByConfigRules": [ 
          { 
               "Compliance": { 
                   "ComplianceContributorCount": { 
                        "CappedCount": 3, 
                        "CapExceeded": false 
                   }, 
                   "ComplianceType": "NON_COMPLIANT" 
              }, 
               "ConfigRuleName": "InstanceTypesAreT2micro" 
          }, 
          { 
               "Compliance": { 
                   "ComplianceContributorCount": { 
                        "CappedCount": 10, 
                        "CapExceeded": false 
                   }, 
                   "ComplianceType": "NON_COMPLIANT" 
              }, 
               "ConfigRuleName": "RequiredTagsForVolumes" 
          }
```
 $\mathbf{I}$ 

}

• API 세부 정보는 AWS CLI 명령 [DescribeComplianceByConfigRule](https://awscli.amazonaws.com/v2/documentation/api/latest/reference/configservice/describe-compliance-by-config-rule.html)참조를 참조하십시오.

#### **describe-compliance-by-resource**

다음 코드 예시에서는 describe-compliance-by-resource을 사용하는 방법을 보여 줍니다.

AWS CLI

AWS 리소스에 대한 규정 준수 정보를 얻으려면

다음 명령은 AWS Config에서 기록하고 하나 이상의 규칙을 위반하는 각 EC2 인스턴스에 대한 규 정 준수 정보를 반환합니다.

aws configservice describe-compliance-by-resource --resource-type AWS::EC2::Instance --compliance-types NON\_COMPLIANT

출력에서 각 CappedCount 속성 값은 리소스가 위반한 규칙 수를 나타냅니다. 예를 들어, 다음 출 력은 인스턴스가 규칙 2개를 i-1a2b3c4d 위반했음을 나타냅니다.

```
{ 
     "ComplianceByResources": [ 
         { 
              "ResourceType": "AWS::EC2::Instance", 
              "ResourceId": "i-1a2b3c4d", 
              "Compliance": { 
                  "ComplianceContributorCount": { 
                       "CappedCount": 2, 
                       "CapExceeded": false 
                  }, 
                  "ComplianceType": "NON_COMPLIANT" 
 } 
         }, 
         { 
              "ResourceType": "AWS::EC2::Instance", 
              "ResourceId": "i-2a2b3c4d ", 
              "Compliance": { 
                  "ComplianceContributorCount": {
```

```
 "CappedCount": 3, 
                      "CapExceeded": false 
\qquad \qquad \text{ } "ComplianceType": "NON_COMPLIANT" 
 } 
         } 
     ]
}
```
• API 세부 정보는 AWS CLI 명령 [DescribeComplianceByResource](https://awscli.amazonaws.com/v2/documentation/api/latest/reference/configservice/describe-compliance-by-resource.html)참조를 참조하십시오.

### **describe-config-rule-evaluation-status**

다음 코드 예시에서는 describe-config-rule-evaluation-status을 사용하는 방법을 보여 줍 니다.

AWS CLI

AWS Config 규칙의 상태 정보를 가져오려면

다음 명령은 라는 AWS Config 규칙에 대한 상태 정보를 반환합니다. MyConfigRule

```
aws configservice describe-config-rule-evaluation-status --config-rule-names 
  MyConfigRule
```
출력:

```
\{ "ConfigRulesEvaluationStatus": [ 
         { 
              "ConfigRuleArn": "arn:aws:config:us-east-1:123456789012:config-rule/
config-rule-abcdef", 
              "FirstActivatedTime": 1450311703.844, 
              "ConfigRuleId": "config-rule-abcdef", 
              "LastSuccessfulInvocationTime": 1450314643.156, 
              "ConfigRuleName": "MyConfigRule" 
         } 
     ]
}
```
• API 세부 정보는 AWS CLI 명령 [DescribeConfigRuleEvaluationStatus참](https://awscli.amazonaws.com/v2/documentation/api/latest/reference/configservice/describe-config-rule-evaluation-status.html)조를 참조하십시오.

# **describe-config-rules**

다음 코드 예시에서는 describe-config-rules을 사용하는 방법을 보여 줍니다.

### AWS CLI

AWS Config 규칙의 세부 정보를 가져오려면

다음 명령은 이름이 지정된 AWS Config 규칙에 대한 세부 정보를 반환합니다.

## InstanceTypesAreT2micro

aws configservice describe-config-rules --config-rule-names InstanceTypesAreT2micro

```
{ 
     "ConfigRules": [ 
         { 
            "ConfigRuleState": "ACTIVE", 
            "Description": "Evaluates whether EC2 instances are the t2.micro type.", 
             "ConfigRuleName": "InstanceTypesAreT2micro", 
            "ConfigRuleArn": "arn:aws:config:us-east-1:123456789012:config-rule/
config-rule-abcdef", 
            "Source": { 
                 "Owner": "CUSTOM_LAMBDA", 
                 "SourceIdentifier": "arn:aws:lambda:us-
east-1:123456789012:function:InstanceTypeCheck", 
                 "SourceDetails": [ 
\{ \} "EventSource": "aws.config", 
                         "MessageType": "ConfigurationItemChangeNotification" 
 } 
 ] 
            }, 
             "InputParameters": "{\"desiredInstanceType\":\"t2.micro\"}", 
             "Scope": { 
                 "ComplianceResourceTypes": [ 
                     "AWS::EC2::Instance" 
 ] 
            }, 
            "ConfigRuleId": "config-rule-abcdef" 
         } 
     ]
```
}

## **describe-configuration-recorder-status**

다음 코드 예시에서는 describe-configuration-recorder-status을 사용하는 방법을 보여 줍 니다.

## AWS CLI

컨피그레이션 레코더의 상태 정보를 가져오려면

다음 명령은 기본 구성 레코더의 상태를 반환합니다.

aws configservice describe-configuration-recorder-status

출력:

```
{ 
     "ConfigurationRecordersStatus": [ 
          { 
              "name": "default", 
              "lastStatus": "SUCCESS", 
              "recording": true, 
              "lastStatusChangeTime": 1452193834.344, 
              "lastStartTime": 1441039997.819, 
              "lastStopTime": 1441039992.835 
          } 
     ]
}
```
• API 세부 정보는 AWS CLI 명령 [DescribeConfigurationRecorderStatus](https://awscli.amazonaws.com/v2/documentation/api/latest/reference/configservice/describe-configuration-recorder-status.html)참조를 참조하십시오.

### **describe-configuration-recorders**

다음 코드 예시에서는 describe-configuration-recorders을 사용하는 방법을 보여 줍니다.

AWS CLI

컨피그레이션 레코더에 대한 세부 정보를 보려면

# 다음 명령은 기본 구성 레코더에 대한 세부 정보를 반환합니다.

aws configservice describe-configuration-recorders

## 출력:

```
{ 
     "ConfigurationRecorders": [ 
          { 
               "recordingGroup": { 
                   "allSupported": true, 
                   "resourceTypes": [], 
                   "includeGlobalResourceTypes": true 
               }, 
               "roleARN": "arn:aws:iam::123456789012:role/config-ConfigRole-
A1B2C3D4E5F6", 
               "name": "default" 
          } 
    \mathbf{I}}
```
• API 세부 정보는 AWS CLI 명령 [DescribeConfigurationRecorders](https://awscli.amazonaws.com/v2/documentation/api/latest/reference/configservice/describe-configuration-recorders.html)참조를 참조하십시오.

# **describe-delivery-channel-status**

다음 코드 예시에서는 describe-delivery-channel-status을 사용하는 방법을 보여 줍니다.

AWS CLI

전송 채널의 상태 정보를 가져오려면

다음 명령은 전송 채널의 상태를 반환합니다.

aws configservice describe-delivery-channel-status

```
{ 
     "DeliveryChannelsStatus": [ 
          { 
              "configStreamDeliveryInfo": { 
                   "lastStatusChangeTime": 1452193834.381,
```

```
 "lastStatus": "SUCCESS" 
              }, 
              "configHistoryDeliveryInfo": { 
                   "lastSuccessfulTime": 1450317838.412, 
                   "lastStatus": "SUCCESS", 
                   "lastAttemptTime": 1450317838.412 
              }, 
              "configSnapshotDeliveryInfo": { 
                   "lastSuccessfulTime": 1452185597.094, 
                   "lastStatus": "SUCCESS", 
                   "lastAttemptTime": 1452185597.094 
              }, 
              "name": "default" 
          } 
     ]
}
```
• API 세부 정보는 AWS CLI 명령 [DescribeDeliveryChannelStatus참](https://awscli.amazonaws.com/v2/documentation/api/latest/reference/configservice/describe-delivery-channel-status.html)조를 참조하십시오.

# **describe-delivery-channels**

다음 코드 예시에서는 describe-delivery-channels을 사용하는 방법을 보여 줍니다.

AWS CLI

전송 채널에 대한 세부 정보를 보려면

다음 명령은 전송 채널에 대한 세부 정보를 반환합니다.

aws configservice describe-delivery-channels

```
{ 
     "DeliveryChannels": [ 
          { 
              "snsTopicARN": "arn:aws:sns:us-east-1:123456789012:config-topic", 
              "name": "default", 
              "s3BucketName": "config-bucket-123456789012" 
          } 
     ]
}
```
• API 세부 정보는 AWS CLI 명령 [DescribeDeliveryChannels참](https://awscli.amazonaws.com/v2/documentation/api/latest/reference/configservice/describe-delivery-channels.html)조를 참조하십시오.

### **get-compliance-details-by-config-rule**

다음 코드 예시에서는 get-compliance-details-by-config-rule을 사용하는 방법을 보여 줍 니다.

### AWS CLI

AWS Config 규칙에 대한 평가 결과를 가져오려면

다음 명령은 라는 AWS Config 규칙을 준수하지 않는 모든 리소스에 대한 평가 결과를 반환합니다. InstanceTypesAreT2micro

```
aws configservice get-compliance-details-by-config-rule --config-rule-name 
  InstanceTypesAreT2micro --compliance-types NON_COMPLIANT
```

```
{ 
     "EvaluationResults": [ 
         { 
             "EvaluationResultIdentifier": { 
                 "OrderingTimestamp": 1450314635.065, 
                 "EvaluationResultQualifier": { 
                      "ResourceType": "AWS::EC2::Instance", 
                      "ResourceId": "i-1a2b3c4d", 
                      "ConfigRuleName": "InstanceTypesAreT2micro" 
 } 
             }, 
             "ResultRecordedTime": 1450314645.261, 
             "ConfigRuleInvokedTime": 1450314642.948, 
             "ComplianceType": "NON_COMPLIANT" 
         }, 
         { 
             "EvaluationResultIdentifier": { 
                 "OrderingTimestamp": 1450314635.065, 
                 "EvaluationResultQualifier": { 
                      "ResourceType": "AWS::EC2::Instance", 
                      "ResourceId": "i-2a2b3c4d", 
                      "ConfigRuleName": "InstanceTypesAreT2micro" 
 }
```
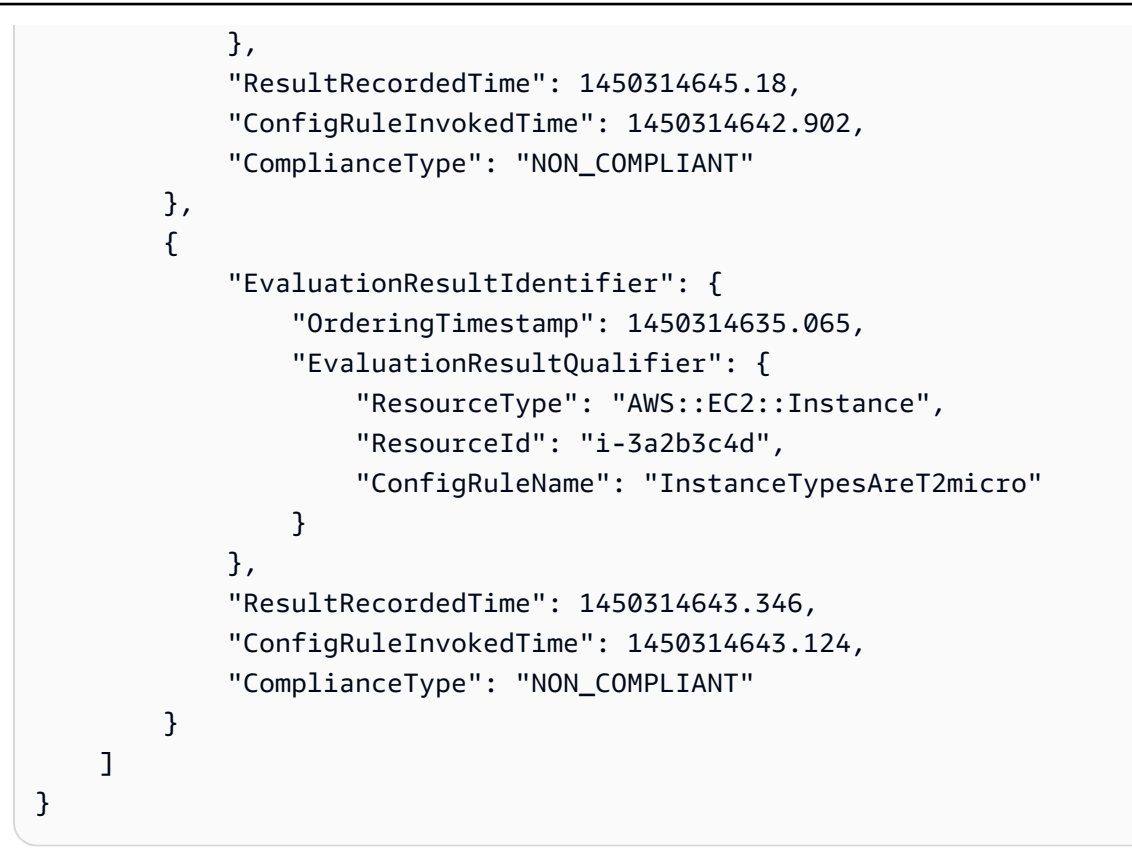

• API 세부 정보는 AWS CLI 명령 [GetComplianceDetailsByConfigRule참](https://awscli.amazonaws.com/v2/documentation/api/latest/reference/configservice/get-compliance-details-by-config-rule.html)조를 참조하십시오.

# **get-compliance-details-by-resource**

다음 코드 예시에서는 get-compliance-details-by-resource을 사용하는 방법을 보여 줍니다.

AWS CLI

AWS 리소스에 대한 평가 결과를 가져오려면

다음 명령은 EC2 인스턴스가 준수하지 i-1a2b3c4d 않는 각 규칙에 대한 평가 결과를 반환합니 다.

aws configservice get-compliance-details-by-resource --resource-type AWS::EC2::Instance --resource-id i-1a2b3c4d --compliance-types NON\_COMPLIANT

출력:

{

```
 "EvaluationResults": [ 
      {
```

```
 "EvaluationResultIdentifier": { 
                  "OrderingTimestamp": 1450314635.065, 
                  "EvaluationResultQualifier": { 
                      "ResourceType": "AWS::EC2::Instance", 
                      "ResourceId": "i-1a2b3c4d", 
                      "ConfigRuleName": "InstanceTypesAreT2micro" 
 } 
             }, 
             "ResultRecordedTime": 1450314643.288, 
             "ConfigRuleInvokedTime": 1450314643.034, 
             "ComplianceType": "NON_COMPLIANT" 
         }, 
         { 
             "EvaluationResultIdentifier": { 
                  "OrderingTimestamp": 1450314635.065, 
                  "EvaluationResultQualifier": { 
                      "ResourceType": "AWS::EC2::Instance", 
                      "ResourceId": "i-1a2b3c4d", 
                      "ConfigRuleName": "RequiredTagForEC2Instances" 
 } 
             }, 
             "ResultRecordedTime": 1450314645.261, 
             "ConfigRuleInvokedTime": 1450314642.948, 
             "ComplianceType": "NON_COMPLIANT" 
         } 
     ]
}
```
• API 세부 정보는 AWS CLI 명령 [GetComplianceDetailsByResource참](https://awscli.amazonaws.com/v2/documentation/api/latest/reference/configservice/get-compliance-details-by-resource.html)조를 참조하십시오.

## **get-compliance-summary-by-config-rule**

다음 코드 예시에서는 get-compliance-summary-by-config-rule을 사용하는 방법을 보여 줍 니다.

AWS CLI

AWS Config 규칙의 규정 준수 요약을 보려면

다음 명령은 규정을 준수하는 규칙의 수와 준수하지 않는 규칙의 수를 반환합니다.

aws configservice get-compliance-summary-by-config-rule

# 출력에서 각 CappedCount 속성 값은 규정을 준수하거나 준수하지 않는 규칙 수를 나타냅니다.

# 출력:

```
{ 
     "ComplianceSummary": { 
          "NonCompliantResourceCount": { 
              "CappedCount": 3, 
              "CapExceeded": false 
          }, 
          "ComplianceSummaryTimestamp": 1452204131.493, 
          "CompliantResourceCount": { 
              "CappedCount": 2, 
              "CapExceeded": false 
          } 
     }
}
```
• API 세부 정보는 명령 참조를 참조하십시오 [GetComplianceSummaryByConfigRule.](https://awscli.amazonaws.com/v2/documentation/api/latest/reference/configservice/get-compliance-summary-by-config-rule.html)AWS CLI

## **get-compliance-summary-by-resource-type**

다음 코드 예시에서는 get-compliance-summary-by-resource-type을 사용하는 방법을 보여 줍니다.

AWS CLI

모든 리소스 유형에 대한 규정 준수 요약을 보려면

다음 명령은 비준수 AWS 리소스 수와 규정 준수 리소스 수를 반환합니다.

aws configservice get-compliance-summary-by-resource-type

출력에서 각 CappedCount 속성 값은 규정을 준수하거나 준수하지 않는 리소스 수를 나타냅니다.

출력:

{

```
 "ComplianceSummariesByResourceType": [ 
\overline{\mathcal{L}} "ComplianceSummary": {
```

```
 "NonCompliantResourceCount": { 
                      "CappedCount": 16, 
                      "CapExceeded": false 
                  }, 
                  "ComplianceSummaryTimestamp": 1453237464.543, 
                  "CompliantResourceCount": { 
                      "CappedCount": 10, 
                      "CapExceeded": false 
 } 
             } 
         } 
     ]
}
```
# 특정 리소스 유형에 대한 규정 준수 요약을 가져오려면

다음 명령은 규정을 준수하지 않는 EC2 인스턴스의 수와 규정을 준수하는 EC2 인스턴스 수를 반환 합니다.

```
aws configservice get-compliance-summary-by-resource-type --resource-types 
  AWS::EC2::Instance
```
출력에서 각 CappedCount 속성 값은 규정 준수 또는 비준수 리소스 수를 나타냅니다.

```
{ 
     "ComplianceSummariesByResourceType": [ 
         { 
             "ResourceType": "AWS::EC2::Instance", 
             "ComplianceSummary": { 
                 "NonCompliantResourceCount": { 
                     "CappedCount": 3, 
                     "CapExceeded": false 
                 }, 
                 "ComplianceSummaryTimestamp": 1452204923.518, 
                 "CompliantResourceCount": { 
                     "CappedCount": 7, 
                     "CapExceeded": false 
 } 
 } 
         }
```
 $\mathbf{I}$ 

}

• API 세부 정보는 명령 참조를 참조하십시오 [GetComplianceSummaryByResourceType](https://awscli.amazonaws.com/v2/documentation/api/latest/reference/configservice/get-compliance-summary-by-resource-type.html).AWS CLI

### **get-resource-config-history**

다음 코드 예시에서는 get-resource-config-history을 사용하는 방법을 보여 줍니다.

AWS CLI

AWS 리소스의 구성 기록을 가져오려면

다음 명령은 ID가 인 EC2 인스턴스의 구성 항목 목록을 반환합니다. i-1a2b3c4d

```
aws configservice get-resource-config-history --resource-type AWS::EC2::Instance --
resource-id i-1a2b3c4d
```
• API 세부 정보는 AWS CLI 명령 [GetResourceConfigHistory참](https://awscli.amazonaws.com/v2/documentation/api/latest/reference/configservice/get-resource-config-history.html)조를 참조하십시오.

#### **get-status**

다음 코드 예시에서는 get-status을 사용하는 방법을 보여 줍니다.

# AWS CLI

AWS Config에 대한 상태를 가져오려면

다음 명령은 전송 채널 및 구성 레코더의 상태를 반환합니다.

aws configservice get-status

## 출력:

Configuration Recorders:

```
name: default
recorder: ON
last status: SUCCESS
```
Delivery Channels:

```
name: default
last stream delivery status: SUCCESS
last history delivery status: SUCCESS
last snapshot delivery status: SUCCESS
```
• API 세부 정보는 AWS CLI 명령 [GetStatus참](https://awscli.amazonaws.com/v2/documentation/api/latest/reference/configservice/get-status.html)조를 참조하십시오.

# **list-discovered-resources**

다음 코드 예시에서는 list-discovered-resources을 사용하는 방법을 보여 줍니다.

## AWS CLI

AWS Config에서 검색한 리소스를 나열하려면

다음 명령은 AWS Config에서 검색한 EC2 인스턴스를 나열합니다.

aws configservice list-discovered-resources --resource-type AWS::EC2::Instance

## 출력:

```
{ 
     "resourceIdentifiers": [ 
          { 
               "resourceType": "AWS::EC2::Instance", 
               "resourceId": "i-1a2b3c4d" 
          }, 
          { 
               "resourceType": "AWS::EC2::Instance", 
               "resourceId": "i-2a2b3c4d" 
          }, 
          { 
               "resourceType": "AWS::EC2::Instance", 
               "resourceId": "i-3a2b3c4d" 
          } 
     ]
}
```
• API 세부 정보는 AWS CLI 명령 [ListDiscoveredResources](https://awscli.amazonaws.com/v2/documentation/api/latest/reference/configservice/list-discovered-resources.html)참조를 참조하십시오.

# **put-config-rule**

다음 코드 예시에서는 put-config-rule을 사용하는 방법을 보여 줍니다.

AWS CLI

AWS 관리형 Config 규칙을 추가하려면

다음 명령은 AWS 관리형 Config 규칙을 추가하기 위한 JSON 코드를 제공합니다.

```
aws configservice put-config-rule --config-rule file://
RequiredTagsForEC2Instances.json
```
RequiredTagsForEC2Instances.json은 규칙 구성이 포함된 JSON 파일입니다.

```
\{ "ConfigRuleName": "RequiredTagsForEC2Instances", 
   "Description": "Checks whether the CostCenter and Owner tags are applied to EC2 
  instances.", 
   "Scope": { 
     "ComplianceResourceTypes": [ 
       "AWS::EC2::Instance" 
    \mathbf{I} }, 
   "Source": { 
     "Owner": "AWS", 
     "SourceIdentifier": "REQUIRED_TAGS" 
   }, 
   "InputParameters": "{\"tag1Key\":\"CostCenter\",\"tag2Key\":\"Owner\"}"
}
```
ComplianceResourceTypes속성의 경우 이 JSON 코드는 범위를 해당 AWS::EC2::Instance 유형의 리소스로 제한하므로 AWS Config는 규칙에 따라 EC2 인스턴스만 평가합니다. 규칙은 관리형 규칙이므로 Owner 속성은 AWS로 설정되고 SourceIdentifier 속성은 규칙 식별자 인 REQUIRED\_TAGS로 설정됩니다. InputParameters 속성의 경우 규칙에 필요한 태그 키인 CostCenter 및 Owner가 지정됩니다.

명령이 성공하면 AWS Config는 출력을 반환하지 않습니다. 규칙 구성을 확인하려면 describeconfig-rules 명령을 실행하고 규칙 이름을 지정합니다.

고객 관리형 Config 규칙을 추가하는 방법

다음 명령은 고객 관리형 Config 규칙을 추가하기 위한 JSON 코드를 제공합니다.

aws configservice put-config-rule --config-rule file://InstanceTypesAreT2micro.json

InstanceTypesAreT2micro.json은 규칙 구성이 포함된 JSON 파일입니다.

```
\mathcal{L} "ConfigRuleName": "InstanceTypesAreT2micro", 
   "Description": "Evaluates whether EC2 instances are the t2.micro type.", 
   "Scope": { 
     "ComplianceResourceTypes": [ 
       "AWS::EC2::Instance" 
     ] 
   }, 
   "Source": { 
     "Owner": "CUSTOM_LAMBDA", 
     "SourceIdentifier": "arn:aws:lambda:us-
east-1:123456789012:function:InstanceTypeCheck", 
     "SourceDetails": [ 
      \{ "EventSource": "aws.config", 
          "MessageType": "ConfigurationItemChangeNotification" 
       } 
     ] 
   }, 
   "InputParameters": "{\"desiredInstanceType\":\"t2.micro\"}"
}
```
ComplianceResourceTypes속성의 경우 이 JSON 코드는 범위를 해당 AWS::EC2::Instance 유형의 리소스로 제한하므로 AWS Config는 규칙에 따라 EC2 인스턴스만 평가합니다. 이 규칙은 고객 관리형 규칙이므로 Owner 속성은 로 CUSTOM\_LAMBDA 설정되고 SourceIdentifier 속성 은 Lambda AWS 함수의 ARN으로 설정됩니다. SourceDetails 객체가 필요합니다. AWS Config 가 규칙을 기준으로 리소스를 평가하기 위해 함수를 호출하면 InputParameters 속성에 지정된 파라미터가 AWS Lambda 함수에 전달됩니다.

명령이 성공하면 AWS Config는 출력을 반환하지 않습니다. 규칙 구성을 확인하려면 describeconfig-rules 명령을 실행하고 규칙 이름을 지정합니다.

• API 세부 정보는 AWS CLI 명령 [PutConfigRule참](https://awscli.amazonaws.com/v2/documentation/api/latest/reference/configservice/put-config-rule.html)조를 참조하십시오.

## **put-configuration-recorder**

다음 코드 예시에서는 put-configuration-recorder을 사용하는 방법을 보여 줍니다.

# AWS CLI

예 1: 지원되는 모든 리소스를 기록하려면

다음 명령은 글로벌 리소스 유형을 포함하여 지원되는 모든 리소스 유형의 변경 사항을 추적하는 구성 레코더를 만듭니다.

aws configservice put-configuration-recorder \ --configuration-recorder name=default,roleARN=arn:aws:iam::123456789012:role/ config-role \

--recording-group allSupported=true,includeGlobalResourceTypes=true

명령이 성공하면 AWS Config는 출력을 반환하지 않습니다. 컨피그레이션 레코더의 설정을 확인하 려면 명령을 실행합니다. describe-configuration-recorders

예 2: 특정 유형의 리소스를 기록하려면

다음 명령은 --recording-group 옵션에 대해 JSON 파일에 지정된 리소스 유형에 대한 변경 사항만 추적하는 구성 레코더를 만듭니다.

```
aws configservice put-configuration-recorder \ 
     --configuration-recorder name=default,roleARN=arn:aws:iam::123456789012:role/
config-role \ 
     --recording-group file://recordingGroup.json
```
RecordingGroup.json은 Config가 기록할 리소스 유형을 지정하는 JSON 파일입니다. AWS

```
{ 
     "allSupported": false, 
     "includeGlobalResourceTypes": false, 
     "resourceTypes": [ 
          "AWS::EC2::EIP", 
          "AWS::EC2::Instance", 
          "AWS::EC2::NetworkAcl", 
          "AWS::EC2::SecurityGroup", 
          "AWS::CloudTrail::Trail", 
          "AWS::EC2::Volume", 
          "AWS::EC2::VPC", 
          "AWS::IAM::User", 
          "AWS::IAM::Policy" 
    \mathbf{I}}
```
ResourceTypes 키의 리소스 유형을 지정하려면 먼저 AllSupported includeGlobalResource 및 Types 옵션을 false로 설정하거나 생략해야 합니다.

명령이 성공하면 AWS Config는 출력을 반환하지 않습니다. 컨피그레이션 레코더의 설정을 확인하 려면 명령을 실행합니다. describe-configuration-recorders

예 3: 특정 유형의 리소스를 제외하고 지원되는 모든 리소스를 선택하려면

다음 명령은 --recording-group 옵션에 대해 JSON 파일에 지정된 리소스 유형을 제외하고 현재 및 향후 지원되는 모든 리소스 유형의 변경 사항을 추적하는 구성 레코더를 만듭니다.

```
aws configservice put-configuration-recorder \ 
     --configuration-recorder name=default,roleARN=arn:aws:iam::123456789012:role/
config-role \ 
     --recording-group file://recordingGroup.json
```
RecordingGroup.json은 Config가 기록할 리소스 유형을 지정하는 JSON 파일입니다. AWS

```
{ 
     "allSupported": false, 
     "exclusionByResourceTypes": { 
          "resourceTypes": [ 
          "AWS::Redshift::ClusterSnapshot", 
          "AWS::RDS::DBClusterSnapshot", 
          "AWS::CloudFront::StreamingDistribution" 
    \mathbf{I} }, 
          "includeGlobalResourceTypes": false, 
          "recordingStrategy": { 
          "useOnly": "EXCLUSION_BY_RESOURCE_TYPES" 
     },
}
```
기록에서 제외할 리소스 유형을 지정하려면 먼저 다음을 수행하십시오. 1) AllSupported 및 includeGlobalResource Types 옵션을 false로 설정하거나 생략해야 하며, 2) 의 UseOnly 필드를 EXCLUSION\_BY\_RESOURCE\_TYPES로 설정해야 합니다. RecordingStrategy

명령이 성공하면 AWS Config는 출력을 반환하지 않습니다. 컨피그레이션 레코더의 설정을 확인하 려면 명령을 실행합니다. describe-configuration-recorders

• API 세부 정보는 AWS CLI 명령 [PutConfigurationRecorder참](https://awscli.amazonaws.com/v2/documentation/api/latest/reference/configservice/put-configuration-recorder.html)조를 참조하십시오.

# **put-delivery-channel**

다음 코드 예시에서는 put-delivery-channel을 사용하는 방법을 보여 줍니다.

AWS CLI

전송 채널을 만들려면

다음 명령은 전송 채널의 설정을 JSON 코드로 제공합니다.

```
aws configservice put-delivery-channel --delivery-channel file://
deliveryChannel.json
```
deliveryChannel.json파일은 전송 채널 속성을 지정합니다.

```
{ 
     "name": "default", 
     "s3BucketName": "config-bucket-123456789012", 
     "snsTopicARN": "arn:aws:sns:us-east-1:123456789012:config-topic", 
     "configSnapshotDeliveryProperties": { 
         "deliveryFrequency": "Twelve_Hours" 
     }
}
```
이 예에서는 다음 속성을 설정합니다.

name- 전송 채널의 이름. 기본적으로 AWS Config는 새 전송 default 채널에 이름을 할당합니다. 명령을 사용하여 전송 채널 이름을 업데이트할 수 없습니다. put-delivery-channel 이름을 변 경하는 단계는 전송 채널 이름 변경을 참조하십시오. s3BucketName - AWS Config가 구성 스냅샷 과 구성 기록 파일을 전송하는 Amazon S3 버킷의 이름. 다른 AWS 계정에 속한 버킷을 지정하는 경우 해당 버킷에는 Config에 액세스 권한을 부여하는 정책이 있어야 합니다. AWS 자세한 내용을 알아보려면 Amazon S3 버킷에 대한 권한을 참조하세요.

snsTopicARN- Config가 구성 변경에 대한 알림을 보내는 Amazon SNS 주제의 Amazon 리소스 이름 (ARN). 다른 계정에서 주제를 선택하는 경우 주제에 AWS Config에 대한 액세스 권한을 부여 하는 정책이 있어야 합니다. AWS 자세한 내용은 Amazon SNS 주제에 대한 권한을 참조하십시오.

configSnapshotDeliveryProperties- Config가 구성 스냅샷을 제공하는 빈도와 AWS 주기 적인 Config 규칙에 대한 평가를 호출하는 빈도를 설정하는 deliveryFrequency 속성을 포함합 니다.

명령이 성공하면 AWS Config는 출력을 반환하지 않습니다. 전송 채널의 설정을 확인하려면 명령을 실행합니다. describe-delivery-channels

• API 세부 정보는 AWS CLI 명령 [PutDeliveryChannel](https://awscli.amazonaws.com/v2/documentation/api/latest/reference/configservice/put-delivery-channel.html)참조를 참조하십시오.

# **start-config-rules-evaluation**

다음 코드 예시에서는 start-config-rules-evaluation을 사용하는 방법을 보여 줍니다.

AWS CLI

Config 규칙에 대한 AWS 온디맨드 평가를 실행하려면

다음 명령은 두 AWS 관리형 규칙에 대한 평가를 시작합니다.

aws configservice start-config-rules-evaluation --config-rule-names s3-bucketversioning-enabled cloudtrail-enabled

• API 세부 정보는 AWS CLI 명령 [StartConfigRulesEvaluation참](https://awscli.amazonaws.com/v2/documentation/api/latest/reference/configservice/start-config-rules-evaluation.html)조를 참조하십시오.

## **start-configuration-recorder**

다음 코드 예시에서는 start-configuration-recorder을 사용하는 방법을 보여 줍니다.

AWS CLI

컨피그레이션 레코더를 시작하려면

다음 명령은 기본 구성 레코더를 시작합니다.

aws configservice start-configuration-recorder --configuration-recorder-name default

명령이 성공하면 AWS Config는 출력을 반환하지 않습니다. AWS Config가 리소스를 기록하고 있 는지 확인하려면 get-status 명령을 실행하세요.

• API 세부 정보는 명령 참조를 참조하십시오 [StartConfigurationRecorder](https://awscli.amazonaws.com/v2/documentation/api/latest/reference/configservice/start-configuration-recorder.html).AWS CLI

## **stop-configuration-recorder**

다음 코드 예시에서는 stop-configuration-recorder을 사용하는 방법을 보여 줍니다.

# AWS CLI

컨피그레이션 레코더를 중지하려면

다음 명령은 기본 구성 레코더를 중지합니다.

aws configservice stop-configuration-recorder --configuration-recorder-name default

명령이 성공하면 AWS Config는 출력을 반환하지 않습니다. AWS Config가 리소스를 기록하고 있 지 않은지 확인하려면 get-status 명령을 실행하세요.

• API 세부 정보는 명령 참조를 참조하십시오 [StopConfigurationRecorder.](https://awscli.amazonaws.com/v2/documentation/api/latest/reference/configservice/stop-configuration-recorder.html)AWS CLI

# **subscribe**

다음 코드 예시에서는 subscribe을 사용하는 방법을 보여 줍니다.

AWS CLI

AWS Config를 구독하려면

다음 명령은 기본 전송 채널 및 구성 레코더를 만듭니다. 또한 이 명령은 AWS Config가 구성 정보 를 전송할 Amazon S3 버킷과 Amazon SNS 주제를 지정합니다.

```
aws configservice subscribe --s3-bucket config-bucket-123456789012 --
sns-topic arn:aws:sns:us-east-1:123456789012:config-topic --iam-role 
  arn:aws:iam::123456789012:role/ConfigRole-A1B2C3D4E5F6
```

```
Using existing S3 bucket: config-bucket-123456789012
Using existing SNS topic: arn:aws:sns:us-east-1:123456789012:config-topic
Subscribe succeeded:
Configuration Recorders: [ 
     { 
         "recordingGroup": { 
             "allSupported": true, 
             "resourceTypes": [], 
             "includeGlobalResourceTypes": false 
         }, 
         "roleARN": "arn:aws:iam::123456789012:role/ConfigRole-A1B2C3D4E5F6",
```

```
 "name": "default" 
     }
]
Delivery Channels: [ 
     { 
          "snsTopicARN": "arn:aws:sns:us-east-1:123456789012:config-topic", 
          "name": "default", 
          "s3BucketName": "config-bucket-123456789012" 
     }
]
```
• API 세부 정보는 AWS CLI 명령 참조의 [Subscribe를](https://awscli.amazonaws.com/v2/documentation/api/latest/reference/configservice/subscribe.html) 참조하세요.

사용하는 Amazon Connect 예제 AWS CLI

다음 코드 예제는 Amazon Connect와 AWS Command Line Interface 함께 사용하여 작업을 수행하고 일반적인 시나리오를 구현하는 방법을 보여줍니다.

작업은 대규모 프로그램에서 발췌한 코드이며 컨텍스트에 맞춰 실행해야 합니다. 작업은 개별 서비스 함수를 호출하는 방법을 보여 주며 관련 시나리오와 교차 서비스 예시에서 컨텍스트에 맞는 작업을 볼 수 있습니다.

시나리오는 동일한 서비스 내에서 여러 함수를 호출하여 특정 태스크를 수행하는 방법을 보여주는 코 드 예시입니다.

각 예제에는 컨텍스트에서 코드를 설정하고 실행하는 방법에 대한 지침을 찾을 수 있는 링크가 포함되 어 있습니다. GitHub

## 주제

## • [작업](#page-354-0)

# 작업

## **create-user**

다음 코드 예시에서는 create-user을 사용하는 방법을 보여 줍니다.

# AWS CLI

사용자 생성하기

다음 create-user 예제는 지정된 속성을 가진 사용자를 지정된 Amazon Connect 인스턴스에 추 가합니다.

```
aws connect create-user \ 
     --username Mary \ 
     --password Pass@Word1 \ 
     --identity-info FirstName=Mary,LastName=Major \ 
     --phone-config 
 PhoneType=DESK_PHONE, AutoAccept=true, AfterContactWorkTimeLimit=60, DeskPhoneNumber=
+15555551212 \ 
     --security-profile-id 12345678-1111-2222-aaaa-a1b2c3d4f5g7 \ 
     --routing-profile-id 87654321-9999-3434-abcd-x1y2z3a1b2c3 \ 
     --instance-id a1b2c3d4-5678-90ab-cdef-EXAMPLE11111
```
출력:

```
{ 
     "UserId": "87654321-2222-1234-1234-111234567891", 
     "UserArn": "arn:aws:connect:us-west-2:123456789012:instance/a1b2c3d4-5678-90ab-
cdef-EXAMPLE11111/agent/87654321-2222-1234-1234-111234567891"
}
```
자세한 내용은 Amazon Connect 관리자 안내서의 [사용자 추가를](https://docs.aws.amazon.com/connect/latest/adminguide/user-management.html) 참조하십시오.

• API 세부 정보는 AWS CLI 명령 [CreateUser참](https://awscli.amazonaws.com/v2/documentation/api/latest/reference/connect/create-user.html)조를 참조하십시오.

## **delete-user**

다음 코드 예시에서는 delete-user을 사용하는 방법을 보여 줍니다.

AWS CLI

사용자 삭제

다음 delete-user 예제는 지정된 Amazon Connect 인스턴스에서 지정된 사용자를 삭제합니다.

```
aws connect delete-user \ 
     --instance-id a1b2c3d4-5678-90ab-cdef-EXAMPLE11111 \ 
     --user-id 87654321-2222-1234-1234-111234567891
```
이 명령은 출력을 생성하지 않습니다.

자세한 내용은 Amazon Connect 관리자 안내서의 [사용자 관리를](https://docs.aws.amazon.com/connect/latest/adminguide/manage-users.html) 참조하십시오.

• API 세부 정보는 AWS CLI 명령 [DeleteUser](https://awscli.amazonaws.com/v2/documentation/api/latest/reference/connect/delete-user.html)참조를 참조하십시오.

## **describe-user-hierarchy-group**

다음 코드 예시에서는 describe-user-hierarchy-group을 사용하는 방법을 보여 줍니다.

AWS CLI

계층 그룹의 세부 정보를 표시하려면

다음 describe-user-hierarchy-group 예제는 지정된 Amazon Connect 계층 구조 그룹의 세 부 정보를 표시합니다.

```
aws connect describe-user-hierarchy-group \ 
     --hierarchy-group-id 12345678-1111-2222-800e-aaabbb555gg \ 
     --instance-id a1b2c3d4-5678-90ab-cdef-EXAMPLE11111
```
출력:

```
{ 
      "HierarchyGroup": { 
          "Id": "12345678-1111-2222-800e-a2b3c4d5f6g7", 
          "Arn": "arn:aws:connect:us-west-2:123456789012:instance/a1b2c3d4-5678-90ab-
cdef-EXAMPLE11111/agent-group/12345678-1111-2222-800e-a2b3c4d5f6g7", 
          "Name": "Example Corporation", 
          "LevelId": "1", 
          "HierarchyPath": { 
              "LevelOne": { 
                   "Id": "abcdefgh-3333-4444-8af3-201123456789", 
                  "Arn": "arn:aws:connect:us-west-2:123456789012:instance/
a1b2c3d4-5678-90ab-cdef-EXAMPLE11111/agent-group/
abcdefgh-3333-4444-8af3-201123456789", 
                   "Name": "Example Corporation" 
 } 
          } 
      } 
  }
```
자세한 내용은 Amazon Connect 관리자 안내서의 [에이전트 계층 설정을](https://docs.aws.amazon.com/connect/latest/adminguide/agent-hierarchy.html) 참조하십시오.

• API 세부 정보는 AWS CLI 명령 [DescribeUserHierarchyGroup참](https://awscli.amazonaws.com/v2/documentation/api/latest/reference/connect/describe-user-hierarchy-group.html)조를 참조하십시오.

# **describe-user-hierarchy-structure**

다음 코드 예시에서는 describe-user-hierarchy-structure을 사용하는 방법을 보여 줍니다.

AWS CLI

계층 구조의 세부 정보를 표시하려면

다음 describe-user-hierarchy-structure 예제는 지정된 Amazon Connect 인스턴스의 계 층 구조 세부 정보를 표시합니다.

```
aws connect describe-user-hierarchy-group \ 
     --instance-id a1b2c3d4-5678-90ab-cdef-EXAMPLE11111
```
# 출력:

```
{ 
      "HierarchyStructure": { 
          "LevelOne": { 
               "Id": "12345678-1111-2222-800e-aaabbb555gg", 
               "Arn": "arn:aws:connect:us-west-2:123456789012:instance/
a1b2c3d4-5678-90ab-cdef-EXAMPLE11111/agent-group-level/1", 
               "Name": "Corporation" 
          }, 
          "LevelTwo": { 
               "Id": "87654321-2222-3333-ac99-123456789102", 
               "Arn": "arn:aws:connect:us-west-2:123456789012:instance/
a1b2c3d4-5678-90ab-cdef-EXAMPLE11111/agent-group-level/2", 
               "Name": "Services Division" 
          }, 
          "LevelThree": { 
               "Id": "abcdefgh-3333-4444-8af3-201123456789", 
               "Arn": "arn:aws:connect:us-west-2:123456789012:instance/
a1b2c3d4-5678-90ab-cdef-EXAMPLE11111/agent-group-level/3", 
               "Name": "EU Site" 
          } 
      } 
  }
```
자세한 내용은 Amazon Connect 관리자 안내서의 [에이전트 계층 설정을](https://docs.aws.amazon.com/connect/latest/adminguide/agent-hierarchy.html) 참조하십시오.

• API 세부 정보는 AWS CLI 명령 [DescribeUserHierarchyStructure참](https://awscli.amazonaws.com/v2/documentation/api/latest/reference/connect/describe-user-hierarchy-structure.html)조를 참조하십시오.

## **describe-user**

다음 코드 예시에서는 describe-user을 사용하는 방법을 보여 줍니다.

AWS CLI

사용자에 대한 세부 정보를 표시하려면

다음 describe-user 예제는 지정된 Amazon Connect 사용자의 세부 정보를 표시합니다.

```
aws connect describe-user \ 
     --user-id 0c245dc0-0cf5-4e37-800e-2a7481cc8a60 
     --instance-id 40c83b68-ea62-414c-97bb-d018e39e158e
```
출력:

```
{ 
     "User": { 
         "Id": "0c245dc0-0cf5-4e37-800e-2a7481cc8a60", 
          "Arn": "arn:aws:connect:us-west-2:123456789012:instance/40c83b68-
ea62-414c-97bb-d018e39e158e/agent/0c245dc0-0cf5-4e37-800e-2a7481cc8a60", 
          "Username": "Jane", 
          "IdentityInfo": { 
              "FirstName": "Jane", 
              "LastName": "Doe", 
              "Email": "example.com" 
         }, 
         "PhoneConfig": { 
              "PhoneType": "SOFT_PHONE", 
              "AutoAccept": false, 
              "AfterContactWorkTimeLimit": 0, 
              "DeskPhoneNumber": "" 
         }, 
         "DirectoryUserId": "8b444cf6-b368-4f29-ba18-07af27405658", 
         "SecurityProfileIds": [ 
              "b6f85a42-1dc5-443b-b621-de0abf70c9cf" 
         ], 
          "RoutingProfileId": "0be36ee9-2b5f-4ef4-bcf7-87738e5be0e5", 
         "Tags": {} 
     }
}
```
자세한 내용은 Amazon Connect 관리자 안내서의 [사용자 관리를](https://docs.aws.amazon.com/connect/latest/adminguide/manage-users.html) 참조하십시오.

• API 세부 정보는 AWS CLI 명령 [DescribeUser참](https://awscli.amazonaws.com/v2/documentation/api/latest/reference/connect/describe-user.html)조를 참조하십시오.

#### **get-contact-attributes**

다음 코드 예시에서는 get-contact-attributes을 사용하는 방법을 보여 줍니다.

AWS CLI

연락처의 속성을 검색하려면

다음 get-contact-attributes 예제는 지정된 Amazon Connect 연락처에 설정된 속성을 검색 합니다.

```
aws connect get-contact-attributes \ 
     --instance-id a1b2c3d4-5678-90ab-cdef-EXAMPLE11111 \ 
     --initial-contact-id 12345678-1111-2222-800e-a2b3c4d5f6g7
```
출력:

```
{ 
     "Attributes": { 
          "greetingPlayed": "true" 
     }
}
```
자세한 내용은 [Amazon Connect 관리자 안내서의 Amazon Connect 연락처 속성 사용을](https://docs.aws.amazon.com/connect/latest/adminguide/connect-contact-attributes.html) 참조하십 시오.

• API 세부 정보는 AWS CLI 명령 [GetContactAttributes](https://awscli.amazonaws.com/v2/documentation/api/latest/reference/connect/get-contact-attributes.html)참조를 참조하십시오.

# **list-contact-flows**

다음 코드 예시에서는 list-contact-flows을 사용하는 방법을 보여 줍니다.

AWS CLI

인스턴스의 통화 흐름을 나열하려면

다음 list-contact-flows 예제는 지정된 Amazon Connect 인스턴스의 통화 흐름을 나열합니 다.

```
aws connect list-contact-flows \ 
     --instance-id a1b2c3d4-5678-90ab-cdef-EXAMPLE11111
```
# 출력:

```
{ 
      "ContactFlowSummaryList": [ 
\overline{\mathcal{E}} "Id": "12345678-1111-2222-800e-a2b3c4d5f6g7", 
               "Arn": "arn:aws:connect:us-west-2:123456789012:instance/
a1b2c3d4-5678-90ab-cdef-EXAMPLE11111/contact-flow/12345678-1111-2222-800e-
a2b3c4d5f6g7", 
               "Name": "Default queue transfer", 
               "ContactFlowType": "QUEUE_TRANSFER" 
          }, 
\overline{\mathcal{E}} "Id": "87654321-2222-3333-ac99-123456789102", 
               "Arn": "arn:aws:connect:us-west-2:123456789012:instance/
a1b2c3d4-5678-90ab-cdef-EXAMPLE11111/contact-flow/87654321-2222-3333-
ac99-123456789102", 
               "Name": "Default agent hold", 
               "ContactFlowType": "AGENT_HOLD" 
          }, 
           { 
               "Id": "abcdefgh-3333-4444-8af3-201123456789", 
                   "Arn": "arn:aws:connect:us-west-2:123456789012:instance/
a1b2c3d4-5678-90ab-cdef-EXAMPLE11111/contact-flow/
abcdefgh-3333-4444-8af3-201123456789", 
               "Name": "Default customer hold", 
               "ContactFlowType": "CUSTOMER_HOLD" 
          }, 
     \mathbf{I} }
```
자세한 내용은 [Amazon Connect 관리자 안내서의 Amazon Connect 통화 흐름 생성을](https://docs.aws.amazon.com/connect/latest/adminguide/connect-contact-flows.html) 참조하십시 오.

• API 세부 정보는 AWS CLI 명령 [ListContactFlows참](https://awscli.amazonaws.com/v2/documentation/api/latest/reference/connect/list-contact-flows.html)조를 참조하십시오.

## **list-hours-of-operations**

다음 코드 예시에서는 list-hours-of-operations을 사용하는 방법을 보여 줍니다.

# AWS CLI

# 인스턴스의 작업 시간을 나열하려면

다음 list-hours-of-operations 예제는 지정된 Amazon Connect 인스턴스의 작업 시간을 나 열합니다.

```
aws connect list-hours-of-operations \ 
     --instance-id 40c83b68-ea62-414c-97bb-d018e39e158e
```
출력:

```
{ 
     "HoursOfOperationSummaryList": [ 
          { 
              "Id": "d69f1f84-7457-4924-8fbe-e64875546259", 
              "Arn": "arn:aws:connect:us-west-2:123456789012:instance/40c83b68-
ea62-414c-97bb-d018e39e158e/operating-hours/d69f1f84-7457-4924-8fbe-e64875546259", 
              "Name": "Basic Hours" 
         } 
    \mathbf{I}}
```
자세한 내용은 Amazon Connect 관리자 안내서의 [대기열 작업 시간 설정을](https://docs.aws.amazon.com/connect/latest/adminguide/set-hours-operation.html) 참조하십시오.

• API 세부 정보는 AWS CLI 명령 [ListHoursOfOperations](https://awscli.amazonaws.com/v2/documentation/api/latest/reference/connect/list-hours-of-operations.html)참조를 참조하십시오.

# **list-phone-numbers**

다음 코드 예시에서는 list-phone-numbers을 사용하는 방법을 보여 줍니다.

AWS CLI

인스턴스의 전화번호를 나열하려면

다음 list-phone-numbers 예제는 지정된 Amazon Connect 인스턴스의 전화번호를 나열합니 다.

```
aws connect list-phone-numbers \ 
     --instance-id a1b2c3d4-5678-90ab-cdef-EXAMPLE11111
```

```
{ 
     "PhoneNumberSummaryList": [ 
         { 
             "Id": "a1b2c3d4-5678-90ab-cdef-EXAMPLE11111", 
             "Arn": "arn:aws:connect:us-west-2:123456789012:instance/
a1b2c3d4-5678-90ab-cdef-EXAMPLE11111/phone-number/xyz80zxy-xyz1-80zx-
zx80-11111EXAMPLE", 
              "PhoneNumber": "+17065551212", 
              "PhoneNumberType": "DID", 
             "PhoneNumberCountryCode": "US" 
         }, 
         { 
             "Id": "a1b2c3d4-5678-90ab-cdef-EXAMPLE22222", 
             "Arn": "arn:aws:connect:us-west-2:123456789012:instance/
a1b2c3d4-5678-90ab-cdef-EXAMPLE11111/phone-number/ccc0ccc-xyz1-80zx-
zx80-22222EXAMPLE", 
              "PhoneNumber": "+18555551212", 
              "PhoneNumberType": "TOLL_FREE", 
              "PhoneNumberCountryCode": "US" 
         } 
     ]
}
```
자세한 내용은 Amazon Connect 관리자 안내서의 [콜 센터의 전화번호 설정을](https://docs.aws.amazon.com/connect/latest/adminguide/contact-center-phone-number.html) 참조하십시오.

• API 세부 정보는 AWS CLI 명령 [ListPhoneNumbers](https://awscli.amazonaws.com/v2/documentation/api/latest/reference/connect/list-phone-numbers.html)참조를 참조하십시오.

# **list-queues**

다음 코드 예시에서는 list-queues을 사용하는 방법을 보여 줍니다.

AWS CLI

인스턴스의 대기열을 나열하려면

다음 list-queues 예제는 지정된 Amazon Connect 인스턴스의 대기열을 나열합니다.

```
aws connect list-queues \ 
     --instance-id a1b2c3d4-5678-90ab-cdef-EXAMPLE11111
```
출력:

{

```
 "QueueSummaryList": [ 
         { 
              "Id": "12345678-1111-2222-800e-a2b3c4d5f6g7", 
              "Arn": "arn:aws:connect:us-west-2:123456789012:instance/
a1b2c3d4-5678-90ab-cdef-EXAMPLE11111/queue/agent/12345678-1111-2222-800e-
a2b3c4d5f6g7", 
              "QueueType": "AGENT" 
         }, 
\overline{\mathcal{L}} "Id": "87654321-2222-3333-ac99-123456789102", 
              "Arn": "arn:aws:connect:us-west-2:123456789012:instance/
a1b2c3d4-5678-90ab-cdef-EXAMPLE11111/queue/agent/87654321-2222-3333-
ac99-123456789102", 
              "QueueType": "AGENT" 
         }, 
         { 
              "Id": "abcdefgh-3333-4444-8af3-201123456789", 
              "Arn": "arn:aws:connect:us-west-2:123456789012:instance/
a1b2c3d4-5678-90ab-cdef-EXAMPLE11111/queue/agent/
abcdefgh-3333-4444-8af3-201123456789", 
              "QueueType": "AGENT" 
         }, 
         { 
              "Id": "hgfedcba-4444-5555-a31f-123456789102", 
              "Arn": "arn:aws:connect:us-west-2:123456789012:instance/
a1b2c3d4-5678-90ab-cdef-EXAMPLE11111/queue/hgfedcba-4444-5555-a31f-123456789102", 
              "Name": "BasicQueue", 
              "QueueType": "STANDARD" 
         }, 
     ]
}
```
자세한 내용은 Amazon Connect 관리자 안내서의 [대기열 생성을](https://docs.aws.amazon.com/connect/latest/adminguide/create-queue.html) 참조하십시오.

• API 세부 정보는 AWS CLI 명령 [ListQueues참](https://awscli.amazonaws.com/v2/documentation/api/latest/reference/connect/list-queues.html)조를 참조하십시오.

# **list-routing-profiles**

다음 코드 예시에서는 list-routing-profiles을 사용하는 방법을 보여 줍니다.

AWS CLI

인스턴스의 라우팅 프로필을 나열하려면

다음 list-routing-profiles 예제는 지정된 Amazon Connect 인스턴스의 라우팅 프로필을 나 열합니다.

```
aws connect list-routing-profiles \ 
     --instance-id a1b2c3d4-5678-90ab-cdef-EXAMPLE11111
```
출력:

```
{ 
     "RoutingProfileSummaryList": [ 
          { 
              "Id": "12345678-1111-2222-800e-a2b3c4d5f6g7", 
              "Arn": "arn:aws:connect:us-west-2:123456789012:instance/
a1b2c3d4-5678-90ab-cdef-EXAMPLE11111/routing-profile/12345678-1111-2222-800e-
a2b3c4d5f6g7", 
              "Name": "Basic Routing Profile" 
         }, 
    \mathbf{I}}
```
자세한 내용은 Amazon Connect 관리자 안내서의 [라우팅 프로파일 생성을](https://docs.aws.amazon.com/connect/latest/adminguide/routing-profiles.html) 참조하십시오.

• API 세부 정보는 AWS CLI 명령 [ListRoutingProfiles](https://awscli.amazonaws.com/v2/documentation/api/latest/reference/connect/list-routing-profiles.html)참조를 참조하십시오.

# **list-security-profiles**

다음 코드 예시에서는 list-security-profiles을 사용하는 방법을 보여 줍니다.

AWS CLI

인스턴스의 보안 프로필을 나열하려면

다음 list-security-profiles 예제는 지정된 Amazon Connect 인스턴스의 보안 프로필을 나 열합니다.

```
aws connect list-security-profiles \ 
     --instance-id a1b2c3d4-5678-90ab-cdef-EXAMPLE11111
```

```
 "SecurityProfileSummaryList": [ 
         { 
              "Id": "12345678-1111-2222-800e-a2b3c4d5f6g7", 
             "Arn": "arn:aws:connect:us-west-2:123456789012:instance/
a1b2c3d4-5678-90ab-cdef-EXAMPLE11111/security-profile/12345678-1111-2222-800e-
a2b3c4d5f6g7", 
              "Name": "CallCenterManager" 
         }, 
\overline{\mathcal{L}} "Id": "87654321-2222-3333-ac99-123456789102", 
             "Arn": "arn:aws:connect:us-west-2:123456789012:instance/
a1b2c3d4-5678-90ab-cdef-EXAMPLE11111/security-profile/87654321-2222-3333-
ac99-123456789102", 
             "Name": "QualityAnalyst" 
         }, 
         { 
              "Id": "abcdefgh-3333-4444-8af3-201123456789", 
             "Arn": "arn:aws:connect:us-west-2:123456789012:instance/
a1b2c3d4-5678-90ab-cdef-EXAMPLE11111/security-profile/
abcdefgh-3333-4444-8af3-201123456789", 
              "Name": "Agent" 
         }, 
         { 
              "Id": "12345678-1111-2222-800e-x2y3c4d5fzzzz", 
             "Arn": "arn:aws:connect:us-west-2:123456789012:instance/
a1b2c3d4-5678-90ab-cdef-EXAMPLE11111/security-profile/12345678-1111-2222-800e-
x2y3c4d5fzzzz", 
              "Name": "Admin" 
         } 
     ]
}
```
자세한 내용은 Amazon Connect 관리자 안내서의 [권한 할당: 보안 프로필을](https://docs.aws.amazon.com/connect/latest/adminguide/connect-security-profiles.html) 참조하십시오.

• API 세부 정보는 AWS CLI 명령 [ListSecurityProfiles](https://awscli.amazonaws.com/v2/documentation/api/latest/reference/connect/list-security-profiles.html)참조를 참조하십시오.

# **list-user-hierarchy-groups**

다음 코드 예시에서는 list-user-hierarchy-groups을 사용하는 방법을 보여 줍니다.

AWS CLI

인스턴스의 사용자 계층 그룹을 나열하려면

# 다음 list-user-hierarchy-groups 예제는 지정된 Amazon Connect 인스턴스의 사용자 계층 그룹을 나열합니다.

```
aws connect list-user-hierarchy-groups \ 
     --instance-id 40c83b68-ea62-414c-97bb-d018e39e158e
```
# 출력:

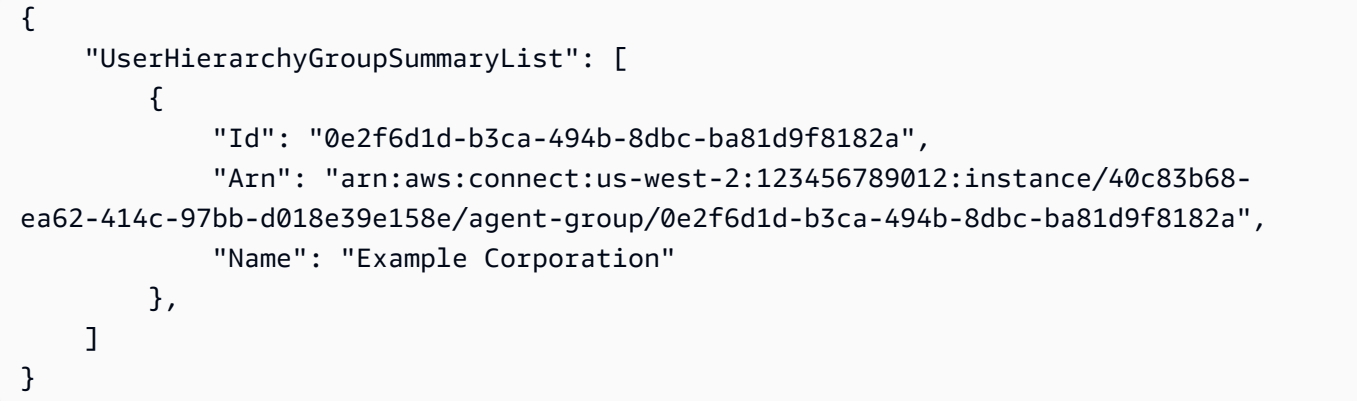

자세한 내용은 Amazon Connect 관리자 안내서의 [에이전트 계층 설정을](https://docs.aws.amazon.com/connect/latest/adminguide/agent-hierarchy.html) 참조하십시오.

• API 세부 정보는 AWS CLI 명령 [ListUserHierarchyGroups참](https://awscli.amazonaws.com/v2/documentation/api/latest/reference/connect/list-user-hierarchy-groups.html)조를 참조하십시오.

# **list-users**

다음 코드 예시에서는 list-users을 사용하는 방법을 보여 줍니다.

AWS CLI

인스턴스의 사용자 계층 그룹을 나열하려면

다음 list-users 예제는 지정된 Amazon Connect 인스턴스의 사용자를 나열합니다.

```
aws connect list-users \ 
     --instance-id 40c83b68-ea62-414c-97bb-d018e39e158e
```

```
{ 
      "UserSummaryList": [ 
\overline{\mathcal{L}} "Id": "0c245dc0-0cf5-4e37-800e-2a7481cc8a60",
```

```
 "Arn": "arn:aws:connect:us-west-2:123456789012:instance/40c83b68-
ea62-414c-97bb-d018e39e158e/agent/0c245dc0-0cf5-4e37-800e-2a7481cc8a60", 
              "Username": "Jane" 
         }, 
        \mathcal{L} "Id": "46f0c67c-3fc7-4806-ac99-403798788c14", 
              "Arn": "arn:aws:connect:us-west-2:123456789012:instance/40c83b68-
ea62-414c-97bb-d018e39e158e/agent/46f0c67c-3fc7-4806-ac99-403798788c14", 
              "Username": "Paulo" 
         }, 
         { 
              "Id": "55a83578-95e1-4710-8af3-2b7afe310e48", 
              "Arn": "arn:aws:connect:us-west-2:123456789012:instance/40c83b68-
ea62-414c-97bb-d018e39e158e/agent/55a83578-95e1-4710-8af3-2b7afe310e48", 
              "Username": "JohnD" 
         }, 
         { 
              "Id": "703e27b5-c9f0-4f1f-a239-64ccbb160125", 
              "Arn": "arn:aws:connect:us-west-2:123456789012:instance/40c83b68-
ea62-414c-97bb-d018e39e158e/agent/703e27b5-c9f0-4f1f-a239-64ccbb160125", 
              "Username": "JohnS" 
         } 
    \mathbf{I}}
```
자세한 내용은 Amazon Connect 관리자 안내서의 [사용자 추가를](https://docs.aws.amazon.com/connect/latest/adminguide/user-management.html) 참조하십시오.

• API 세부 정보는 AWS CLI 명령 [ListUsers](https://awscli.amazonaws.com/v2/documentation/api/latest/reference/connect/list-users.html)참조를 참조하십시오.

# **update-contact-attributes**

다음 코드 예시에서는 update-contact-attributes을 사용하는 방법을 보여 줍니다.

AWS CLI

연락처 속성을 업데이트하려면

다음 update-contact-attributes 예제는 지정된 Amazon Connect 사용자의 greetingPlayed 속성을 업데이트합니다.

```
aws connect update-contact-attributes \ 
     --initial-contact-id 11111111-2222-3333-4444-12345678910 \ 
     --instance-id a1b2c3d4-5678-90ab-cdef-EXAMPLE11111 \
```
--attributes greetingPlayed=false

이 명령은 출력을 생성하지 않습니다.

자세한 내용은 [Amazon Connect 관리자 안내서의 Amazon Connect 연락처 속성 사용을](https://docs.aws.amazon.com/connect/latest/adminguide/connect-contact-attributes.html) 참조하십 시오.

• API 세부 정보는 AWS CLI 명령 [UpdateContactAttributes참](https://awscli.amazonaws.com/v2/documentation/api/latest/reference/connect/update-contact-attributes.html)조를 참조하십시오.

#### **update-user-hierarchy**

다음 코드 예시에서는 update-user-hierarchy을 사용하는 방법을 보여 줍니다.

AWS CLI

사용자 계층을 업데이트하려면

다음 update-user-hierarchy 예제는 지정된 Amazon Connect 사용자의 에이전트 계층 구조를 업데이트합니다.

aws connect update-user-hierarchy \

--hierarchy-group-id 12345678-a1b2-c3d4-e5f6-123456789abc \

--user-id 87654321-2222-1234-1234-111234567891 \

--instance-id a1b2c3d4-5678-90ab-cdef-EXAMPLE11111

이 명령은 출력을 생성하지 않습니다.

자세한 내용은 Amazon Connect 관리자 안내서의 [에이전트 설정 구성을](https://docs.aws.amazon.com/connect/latest/adminguide/configure-agents.html) 참조하십시오.

• API 세부 정보는 AWS CLI 명령 [UpdateUserHierarchy참](https://awscli.amazonaws.com/v2/documentation/api/latest/reference/connect/update-user-hierarchy.html)조를 참조하십시오.

#### **update-user-identity-info**

다음 코드 예시에서는 update-user-identity-info을 사용하는 방법을 보여 줍니다.

AWS CLI

사용자 ID 정보를 업데이트하려면

다음 update-user-identity-info 예제는 지정된 Amazon Connect 사용자의 자격 증명 정보 를 업데이트합니다.

aws connect update-user-identity-info \

```
 --identity-info FirstName=Mary,LastName=Major,Email=marym@example.com \ 
 --user-id 87654321-2222-1234-1234-111234567891 \ 
 --instance-id a1b2c3d4-5678-90ab-cdef-EXAMPLE11111
```
이 명령은 출력을 생성하지 않습니다.

자세한 내용은 Amazon Connect 관리자 안내서의 [에이전트 설정 구성을](https://docs.aws.amazon.com/connect/latest/adminguide/configure-agents.html) 참조하십시오.

• API 세부 정보는 AWS CLI 명령 [UpdateUserIdentityInfo참](https://awscli.amazonaws.com/v2/documentation/api/latest/reference/connect/update-user-identity-info.html)조를 참조하십시오.

## **update-user-phone-config**

다음 코드 예시에서는 update-user-phone-config을 사용하는 방법을 보여 줍니다.

AWS CLI

사용자의 전화 구성을 업데이트하려면

다음 update-user-phone-config 예제는 지정된 사용자의 전화 구성을 업데이트합니다.

```
aws connect update-user-phone-config \ 
     --phone-config 
 PhoneType=SOFT_PHONE,AutoAccept=false,AfterContactWorkTimeLimit=60,DeskPhoneNumber=
+18005551212 \ 
     --user-id 12345678-4444-3333-2222-111122223333 \ 
     --instance-id a1b2c3d4-5678-90ab-cdef-EXAMPLE11111
```
이 명령은 출력을 생성하지 않습니다.

자세한 내용은 Amazon Connect 관리자 안내서의 [에이전트 설정 구성을](https://docs.aws.amazon.com/connect/latest/adminguide/configure-agents.html) 참조하십시오.

• API 세부 정보는 AWS CLI 명령 [UpdateUserPhoneConfig참](https://awscli.amazonaws.com/v2/documentation/api/latest/reference/connect/update-user-phone-config.html)조를 참조하십시오.

#### **update-user-routing-profile**

다음 코드 예시에서는 update-user-routing-profile을 사용하는 방법을 보여 줍니다.

AWS CLI

사용자의 라우팅 프로필을 업데이트하려면

다음 update-user-routing-profile 예제는 지정된 Amazon Connect 사용자의 라우팅 프로 필을 업데이트합니다.

aws connect update-user-routing-profile \ --routing-profile-id 12345678-1111-3333-2222-4444EXAMPLE \ --user-id 87654321-2222-1234-1234-111234567891 \ --instance-id a1b2c3d4-5678-90ab-cdef-EXAMPLE11111

이 명령은 출력을 생성하지 않습니다.

자세한 내용은 Amazon Connect 관리자 안내서의 [에이전트 설정 구성을](https://docs.aws.amazon.com/connect/latest/adminguide/configure-agents.html) 참조하십시오.

• API 세부 정보는 AWS CLI 명령 [UpdateUserRoutingProfile참](https://awscli.amazonaws.com/v2/documentation/api/latest/reference/connect/update-user-routing-profile.html)조를 참조하십시오.

### **update-user-security-profiles**

다음 코드 예시에서는 update-user-security-profiles을 사용하는 방법을 보여 줍니다.

AWS CLI

사용자의 보안 프로필을 업데이트하려면

다음 update-user-security-profiles 예제는 지정된 Amazon Connect 사용자의 보안 프로 필을 업데이트합니다.

```
aws connect update-user-security-profiles \ 
     --security-profile-ids 12345678-1234-1234-1234-1234567892111 \ 
     --user-id 87654321-2222-1234-1234-111234567891 \ 
     --instance-id a1b2c3d4-5678-90ab-cdef-EXAMPLE11111
```
이 명령은 출력을 생성하지 않습니다.

자세한 내용은 Amazon Connect 관리자 안내서의 [권한 할당: 보안 프로필을](https://docs.aws.amazon.com/connect/latest/adminguide/connect-security-profiles.html) 참조하십시오.

• API 세부 정보는 AWS CLI 명령 [UpdateUserSecurityProfiles참](https://awscli.amazonaws.com/v2/documentation/api/latest/reference/connect/update-user-security-profiles.html)조를 참조하십시오.

AWS Cost and Usage Report 예제 사용 AWS CLI

다음 코드 예제는 with를 사용하여 작업을 수행하고 일반적인 시나리오를 구현하는 방법을 보여줍니다 AWS Cost and Usage Report. AWS Command Line Interface

작업은 대규모 프로그램에서 발췌한 코드이며 컨텍스트에 맞춰 실행해야 합니다. 작업은 개별 서비스 함수를 호출하는 방법을 보여 주며 관련 시나리오와 교차 서비스 예시에서 컨텍스트에 맞는 작업을 볼 수 있습니다.

시나리오는 동일한 서비스 내에서 여러 함수를 호출하여 특정 태스크를 수행하는 방법을 보여주는 코 드 예시입니다.

각 예제에는 컨텍스트에서 코드를 설정하고 실행하는 방법에 대한 지침을 찾을 수 있는 링크가 포함되 어 있습니다. GitHub

주제

• [작업](#page-354-0)

작업

## **delete-report-definition**

다음 코드 예시에서는 delete-report-definition을 사용하는 방법을 보여 줍니다.

AWS CLI

AWS 비용 및 사용 보고서 삭제하기

이 예에서는 AWS 비용 및 사용 보고서를 삭제합니다.

명령:

```
aws cur --region us-east-1 delete-report-definition --report-name "ExampleReport"
```
• API 세부 정보는 AWS CLI 명령 [DeleteReportDefinition참](https://awscli.amazonaws.com/v2/documentation/api/latest/reference/cur/delete-report-definition.html)조를 참조하십시오.

## **describe-report-definitions**

다음 코드 예시에서는 describe-report-definitions을 사용하는 방법을 보여 줍니다.

AWS CLI

AWS 비용 및 사용 보고서 목록을 검색하려면

이 예제에서는 계정이 소유한 AWS 비용 및 사용 보고서 목록을 설명합니다.

명령:

aws cur --region us-east-1 describe-report-definitions --max-items 5

출력:

```
\{"ReportDefinitions": [ 
   { 
        "ReportName": "ExampleReport", 
        "Compression": "ZIP", 
        "S3Region": "us-east-1", 
        "Format": "textORcsv", 
        "S3Prefix": "exampleprefix", 
        "S3Bucket": "example-s3-bucket", 
        "TimeUnit": "DAILY", 
        "AdditionalArtifacts": [ 
            "REDSHIFT", 
            "QUICKSIGHT" 
        ], 
        "AdditionalSchemaElements": [ 
            "RESOURCES" 
       \mathbf{I} }
] 
   }
```
• API 세부 정보는 AWS CLI 명령 [DescribeReportDefinitions참](https://awscli.amazonaws.com/v2/documentation/api/latest/reference/cur/describe-report-definitions.html)조를 참조하십시오.

# **put-report-definition**

다음 코드 예시에서는 put-report-definition을 사용하는 방법을 보여 줍니다.

AWS CLI

AWS 비용 및 사용 보고서를 만들려면

다음 put-report-definition 예시에서는 Amazon Redshift 또는 Amazon에 업로드할 수 있는 일일 AWS 비용 및 사용 보고서를 생성합니다. QuickSight

aws cur put-report-definition --report-definition file://report-definition.json

report-definition.json의 콘텐츠:

{

```
 "ReportName": "ExampleReport", 
     "TimeUnit": "DAILY", 
     "Format": "textORcsv", 
     "Compression": "ZIP", 
     "AdditionalSchemaElements": [ 
          "RESOURCES" 
     ], 
     "S3Bucket": "example-s3-bucket", 
     "S3Prefix": "exampleprefix", 
     "S3Region": "us-east-1", 
     "AdditionalArtifacts": [ 
          "REDSHIFT", 
          "QUICKSIGHT" 
     ]
}
```
• API 세부 정보는 AWS CLI 명령 [PutReportDefinition](https://awscli.amazonaws.com/v2/documentation/api/latest/reference/cur/put-report-definition.html)참조를 참조하십시오.

Cost Explorer 서비스 예제 사용 AWS CLI

다음 코드 예제는 with Cost Explorer Service를 사용하여 작업을 수행하고 일반적인 시나리오를 구현 하는 방법을 보여줍니다. AWS Command Line Interface

작업은 대규모 프로그램에서 발췌한 코드이며 컨텍스트에 맞춰 실행해야 합니다. 작업은 개별 서비스 함수를 호출하는 방법을 보여 주며 관련 시나리오와 교차 서비스 예시에서 컨텍스트에 맞는 작업을 볼 수 있습니다.

시나리오는 동일한 서비스 내에서 여러 함수를 호출하여 특정 태스크를 수행하는 방법을 보여주는 코 드 예시입니다.

각 예제에는 컨텍스트에서 코드를 설정하고 실행하는 방법에 대한 지침을 찾을 수 있는 링크가 포함되 어 있습니다. GitHub

## 주제

• [작업](#page-354-0)

작업

## **get-cost-and-usage**

다음 코드 예시에서는 get-cost-and-usage을 사용하는 방법을 보여 줍니다.

# AWS CLI

# 2017년 9월 계정의 S3 사용량을 검색하려면

다음 get-cost-and-usage 예시에서는 2017년 9월 계정의 S3 사용량을 검색합니다.

```
aws ce get-cost-and-usage \ 
     --time-period Start=2017-09-01,End=2017-10-01 \ 
     --granularity MONTHLY \ 
     --metrics "BlendedCost" "UnblendedCost" "UsageQuantity" \ 
    --group-by Type=DIMENSION, Key=SERVICE Type=TAG, Key=Environment \
     --filter file://filters.json
```
filters.json의 콘텐츠:

```
{ 
      "Dimensions": { 
          "Key": "SERVICE", 
          "Values": [ 
               "Amazon Simple Storage Service" 
          ] 
     }
}
```

```
{ 
      "GroupDefinitions": [ 
          { 
               "Type": "DIMENSION", 
               "Key": "SERVICE" 
          }, 
          { 
               "Type": "TAG", 
               "Key": "Environment" 
          } 
     ], 
      "ResultsByTime": [ 
          { 
                "Estimated": false, 
               "TimePeriod": { 
                    "Start": "2017-09-01", 
                    "End": "2017-10-01"
```

```
 }, 
           "Total": {}, 
           "Groups": [ 
\overline{a} "Keys": [ 
                     "Amazon Simple Storage Service", 
                     "Environment$" 
                 ], 
                  "Metrics": { 
                     "BlendedCost": { 
                        "Amount": "40.3527508453", 
                        "Unit": "USD" 
\}, \{ "UnblendedCost": { 
                        "Amount": "40.3543773134", 
                        "Unit": "USD" 
\}, \{ "UsageQuantity": { 
                        "Amount": "9312771.098461578", 
                        "Unit": "N/A" 
 } 
1 1 1 1 1 1 1
              }, 
\overline{a} "Keys": [ 
                     "Amazon Simple Storage Service", 
                     "Environment$Dev" 
 ], 
                 "Metrics": { 
                     "BlendedCost": { 
                        "Amount": "0.2682364644", 
                        "Unit": "USD" 
\}, \{ "UnblendedCost": { 
                        "Amount": "0.2682364644", 
                        "Unit": "USD" 
\}, \{ "UsageQuantity": { 
                        "Amount": "22403.4395271182", 
                        "Unit": "N/A" 
 } 
1 1 1 1 1 1 1
 } 
 ]
```
}

 ] }

• API 세부 정보는 AWS CLI 명령 [GetCostAndUsage](https://awscli.amazonaws.com/v2/documentation/api/latest/reference/ce/get-cost-and-usage.html)참조를 참조하십시오.

# **get-dimension-values**

다음 코드 예시에서는 get-dimension-values을 사용하는 방법을 보여 줍니다.

AWS CLI

값이 "Elastic"인 SERVICE 차원의 태그를 검색하려면

이 예에서는 2017년 1월 1일부터 2017년 5월 18일까지 값이 "Elastic"인 SERVICE 차원의 태그를 검색합니다.

명령:

```
aws ce get-dimension-values --search-string Elastic --time-period 
  Start=2017-01-01,End=2017-05-18 --dimension SERVICE
```

```
{ 
    "TotalSize": 6, 
    "DimensionValues": [ 
        \{ "Attributes": {}, 
              "Value": "Amazon ElastiCache" 
         }, 
         { 
             "Attributes": {}, 
              "Value": "EC2 - Other" 
         }, 
         { 
              "Attributes": {}, 
              "Value": "Amazon Elastic Compute Cloud - Compute" 
         }, 
         { 
              "Attributes": {},
```
```
 "Value": "Amazon Elastic Load Balancing" 
         }, 
         { 
             "Attributes": {}, 
             "Value": "Amazon Elastic MapReduce" 
         }, 
         { 
              "Attributes": {}, 
              "Value": "Amazon Elasticsearch Service" 
         } 
    ], 
    "ReturnSize": 6
}
```
• API 세부 정보는 AWS CLI 명령 [GetDimensionValues참](https://awscli.amazonaws.com/v2/documentation/api/latest/reference/ce/get-dimension-values.html)조를 참조하십시오.

## **get-reservation-coverage**

다음 코드 예시에서는 get-reservation-coverage을 사용하는 방법을 보여 줍니다.

AWS CLI

```
us-east-1 지역의 EC2 t2.nano 인스턴스에 대한 예약 커버리지를 검색하려면
```
이 예에서는 2017년 7월부터 9월까지 us-east-1 지역의 EC2 t2.nano 인스턴스에 대한 예약 범위를 검색합니다.

명령:

```
aws ce get-reservation-coverage --time-period Start=2017-07-01,End=2017-10-01 --
group-by Type=Dimension,Key=REGION --filter file://filters.json
```
필터.json:

```
{ 
     "And": [ 
       { 
          "Dimensions": { 
             "Key": "INSTANCE_TYPE", 
             "Values": [ 
                "t2.nano" 
            \mathbf{I}
```

```
 }, 
         "Dimensions": { 
           "Key": "REGION", 
           "Values": [ 
              "us-east-1" 
           ] 
         } 
      } 
   ] 
 }
```

```
{ 
    "TotalSize": 6, 
    "DimensionValues": [ 
         { 
             "Attributes": {}, 
             "Value": "Amazon ElastiCache" 
         }, 
         { 
             "Attributes": {}, 
             "Value": "EC2 - Other" 
        }, 
         { 
             "Attributes": {}, 
             "Value": "Amazon Elastic Compute Cloud - Compute" 
         }, 
         { 
             "Attributes": {}, 
             "Value": "Amazon Elastic Load Balancing" 
         }, 
         { 
             "Attributes": {}, 
             "Value": "Amazon Elastic MapReduce" 
         }, 
         { 
             "Attributes": {}, 
             "Value": "Amazon Elasticsearch Service" 
         } 
    ], 
    "ReturnSize": 6
}
```
• API에 대한 자세한 내용은 명령 참조를 참조하십시오 [GetReservationCoverage.](https://awscli.amazonaws.com/v2/documentation/api/latest/reference/ce/get-reservation-coverage.html)AWS CLI

#### **get-reservation-purchase-recommendation**

다음 코드 예시에서는 get-reservation-purchase-recommendation을 사용하는 방법을 보여 줍니다.

AWS CLI

3년 기간의 부분 선결제 EC2 RI에 대한 예약 권장 사항을 검색하려면

다음 get-reservation-purchase-recommendation 예제는 지난 60일간의 EC2 사용을 기준 으로 3년 약정의 부분 선결제 EC2 인스턴스에 대한 권장 사항을 검색합니다.

```
aws ce get-reservation-purchase-recommendation \ 
     --service "Amazon Redshift" \ 
     --lookback-period-in-days SIXTY_DAYS \ 
     --term-in-years THREE_YEARS \ 
     --payment-option PARTIAL_UPFRONT
```
출력:

```
{ 
     "Recommendations": [], 
     "Metadata": { 
          "GenerationTimestamp": "2018-08-08T15:20:57Z", 
          "RecommendationId": "00d59dde-a1ad-473f-8ff2-iexample3330b" 
     }
}
```
• API 세부 정보는 명령 참조를 참조하십시오. [GetReservationPurchaseRecommendationA](https://awscli.amazonaws.com/v2/documentation/api/latest/reference/ce/get-reservation-purchase-recommendation.html)WS  $CLI$ 

#### **get-reservation-utilization**

다음 코드 예시에서는 get-reservation-utilization을 사용하는 방법을 보여 줍니다.

AWS CLI

계정의 예약 사용률을 검색하려면

다음 get-reservation-utilization 예는 해당 계정의 2018-03-01부터 2018-08-01까지의 모 든 t2.nano 인스턴스 유형에 대한 RI 사용률을 검색합니다.

```
aws ce get-reservation-utilization \ 
     --time-period Start=2018-03-01,End=2018-08-01 \ 
     --filter file://filters.json
```
filters.json의 콘텐츠:

```
{ 
      "Dimensions": { 
           "Key": "INSTANCE_TYPE", 
           "Values": [ 
                "t2.nano" 
           ] 
      }
}
```
출력:

```
{ 
     "Total": { 
          "TotalAmortizedFee": "0", 
          "UtilizationPercentage": "0", 
          "PurchasedHours": "0", 
          "NetRISavings": "0", 
          "TotalActualHours": "0", 
          "AmortizedRecurringFee": "0", 
          "UnusedHours": "0", 
          "TotalPotentialRISavings": "0", 
          "OnDemandCostOfRIHoursUsed": "0", 
          "AmortizedUpfrontFee": "0" 
     }, 
     "UtilizationsByTime": []
}
```
• API [GetReservationUtilization세](https://awscli.amazonaws.com/v2/documentation/api/latest/reference/ce/get-reservation-utilization.html)부AWS CLI 정보는 명령 참조를 참조하십시오.

#### **get-tags**

다음 코드 예시에서는 get-tags을 사용하는 방법을 보여 줍니다.

## AWS CLI

비용 할당 태그의 키와 값을 검색하려면

이 예제는 키가 "Project"이고 값이 "SecretProject"인 모든 비용 할당 태그를 검색합니다.

명령:

```
aws ce get-tags --search-string secretProject --time-period 
  Start=2017-01-01,End=2017-05-18 --tag-key Project
```
출력:

```
\left\{ \right. "ReturnSize": 2, 
   "Tags": [ 
      "secretProject1", 
      "secretProject2" 
   ], 
   "TotalSize": 2
}
```
• API 세부 정보는 명령 참조를 참조하십시오 [GetTags](https://awscli.amazonaws.com/v2/documentation/api/latest/reference/ce/get-tags.html).AWS CLI

다음을 사용하는 Firehose 예제 AWS CLI

다음 코드 예제는 Firehose와 AWS Command Line Interface 함께 를 사용하여 작업을 수행하고 일반 적인 시나리오를 구현하는 방법을 보여줍니다.

작업은 대규모 프로그램에서 발췌한 코드이며 컨텍스트에 맞춰 실행해야 합니다. 작업은 개별 서비스 함수를 호출하는 방법을 보여 주며 관련 시나리오와 교차 서비스 예시에서 컨텍스트에 맞는 작업을 볼 수 있습니다.

시나리오는 동일한 서비스 내에서 여러 함수를 호출하여 특정 태스크를 수행하는 방법을 보여주는 코 드 예시입니다.

각 예제에는 컨텍스트에서 코드를 설정하고 실행하는 방법에 대한 지침을 찾을 수 있는 링크가 포함되 어 있습니다. GitHub

주제

• [작업](#page-354-0)

작업

## **list-delivery-streams**

다음 코드 예시에서는 list-delivery-streams을 사용하는 방법을 보여 줍니다.

AWS CLI

사용 가능한 전송 스트림을 나열하려면

다음 list-delivery-streams 예는 AWS 계정에서 사용 가능한 전송 스트림을 나열합니다.

```
aws firehose list-delivery-streams
```
출력:

```
{ 
     "DeliveryStreamNames": [ 
          "my-stream" 
     ], 
     "HasMoreDeliveryStreams": false
}
```
자세한 정보는 Amazon Kinesis Data Firehose 개발자 안내서의 [Amazon Kinesis Data Firehose 전](https://docs.aws.amazon.com/firehose/latest/dev/basic-create.html) [송 스트림](https://docs.aws.amazon.com/firehose/latest/dev/basic-create.html)을 참조하세요.

• API 세부 정보는 AWS CLI 명령 [ListDeliveryStreams참](https://awscli.amazonaws.com/v2/documentation/api/latest/reference/firehose/list-delivery-streams.html)조를 참조하십시오.

## **put-record-batch**

다음 코드 예시에서는 put-record-batch을 사용하는 방법을 보여 줍니다.

AWS CLI

스트림에 여러 레코드를 쓰는 방법

다음 put-record-batch 예시에서는 하나의 스트림에 3개의 레코드를 씁니다. 데이터는 Base64 형식으로 인코딩됩니다.

```
aws firehose put-record-batch \ 
     --delivery-stream-name my-stream \ 
     --records file://records.json
```
myfile.json의 콘텐츠:

```
\Gamma {"Data": "Rmlyc3QgdGhpbmc="}, 
     {"Data": "U2Vjb25kIHRoaW5n"}, 
     {"Data": "VGhpcmQgdGhpbmc="}
\mathbf{I}
```
출력:

```
{ 
     "FailedPutCount": 0, 
     "Encrypted": false, 
     "RequestResponses": [ 
         { 
              "RecordId": "9D2OJ6t2EqCTZTXwGzeSv/EVHxRoRCw89xd+o3+sXg8DhYOaWKPSmZy/
CGlRVEys1u1xbeKh6VofEYKkoeiDrcjrxhQp9iF7sUW7pujiMEQ5LzlrzCkGosxQn
+3boDnURDEaD42V7GiixpOyLJkYZcae1i7HzlCEoy9LJhMr8EjDSi4Om/9Vc2uhwwuAtGE0XKpxJ2WD7ZRWtAnYlKAnv
         }, 
         { 
              "RecordId": "jFirejqxCLlK5xjH/UNmlMVcjktEN76I7916X9PaZ
+PVaOSXDfU1WGOqEZhxq2js7xcZ552eoeDxsuTU1MSq9nZTbVfb6cQTIXnm/GsuF37Uhg67GKmR5z90l6XKJ
+/+pDloFv7Hh9a3oUS6wYm3DcNRLTHHAimANp1PhkQvWpvLRfzbuCUkBphR2QVzhP9OiHLbzGwy8/
DfH8sqWEUYASNJKS8GXP5s" 
         }, 
         { 
              "RecordId": 
 "oy0amQ40o5Y2YV4vxzufdcMOOw6n3EPr3tpPJGoYVNKH4APPVqNcbUgefo1stEFRg4hTLrf2k6eliHu/9+YJ5R3iie
DTBt3qBlmTj7Xq8SKVbO1S7YvMTpWkMKA86f8JfmT8BMKoMb4XZS/sOkQLe+qh0sYKXWl" 
         } 
    \mathbf{I}}
```
자세한 내용은 Amazon Kinesis Data Firehose 개발자 안내서의 [Amazon Kinesis Data Firehose 전](https://docs.aws.amazon.com/firehose/latest/dev/basic-write.html) [송 스트림으로 데이터 전송을](https://docs.aws.amazon.com/firehose/latest/dev/basic-write.html) 참조하세요.

• API에 대한 자세한 내용은 AWS CLI 명령 참조를 참조하십시오 [PutRecordBatch.](https://awscli.amazonaws.com/v2/documentation/api/latest/reference/firehose/put-record-batch.html)

#### **put-record**

다음 코드 예시에서는 put-record을 사용하는 방법을 보여 줍니다.

#### AWS CLI

#### 스트림에 레코드를 쓰려면

다음 put-record 예제는 스트림에 데이터를 씁니다. 데이터는 Base64 형식으로 인코딩됩니다.

```
aws firehose put-record \ 
     --delivery-stream-name my-stream \ 
     --record '{"Data":"SGVsbG8gd29ybGQ="}'
```
출력:

```
{ 
     "RecordId": "RjB5K/nnoGFHqwTsZlNd/
TTqvjE8V5dsyXZTQn2JXrdpMTOwssyEb6nfC8fwf1whhwnItt4mvrn+gsqeK5jB7QjuLg283+Ps4Sz/
j1Xujv31iDhnPdaLw4BOyM9Amv7PcCuB2079RuM0NhoakbyUymlwY8yt20G8X2420wu1jlFafhci4erAt7QhDEvpwuK8
     "Encrypted": false
}
```
자세한 내용은 Amazon Kinesis Data Firehose 개발자 안내서의 [Amazon Kinesis Data Firehose 전](https://docs.aws.amazon.com/firehose/latest/dev/basic-write.html) [송 스트림으로 데이터 전송을](https://docs.aws.amazon.com/firehose/latest/dev/basic-write.html) 참조하세요.

• API 세부 정보는 AWS CLI 명령 [PutRecord참](https://awscli.amazonaws.com/v2/documentation/api/latest/reference/firehose/put-record.html)조를 참조하십시오.

Amazon Data Lifecycle Manager를 사용한 예제 AWS CLI

다음 코드 예제는 Amazon Data Lifecycle Manager와 AWS Command Line Interface 함께 사용하여 작 업을 수행하고 일반적인 시나리오를 구현하는 방법을 보여줍니다.

작업은 대규모 프로그램에서 발췌한 코드이며 컨텍스트에 맞춰 실행해야 합니다. 작업은 개별 서비스 함수를 호출하는 방법을 보여 주며 관련 시나리오와 교차 서비스 예시에서 컨텍스트에 맞는 작업을 볼 수 있습니다.

시나리오는 동일한 서비스 내에서 여러 함수를 호출하여 특정 태스크를 수행하는 방법을 보여주는 코 드 예시입니다.

각 예제에는 컨텍스트에서 코드를 설정하고 실행하는 방법에 대한 지침을 찾을 수 있는 링크가 포함되 어 있습니다. GitHub

주제

• [작업](#page-354-0)

작업

## **create-default-role**

다음 코드 예시에서는 create-default-role을 사용하는 방법을 보여 줍니다.

AWS CLI

Amazon DLM에 필요한 IAM 역할을 생성하려면

다음 dlm create-default-role 예제는 스냅샷 관리를 위한 AWS DataLifecycleManagerDefaultRole 기본 역할을 생성합니다.

aws dlm create-default-role \ --resource-type snapshot

이 명령은 출력을 생성하지 않습니다.

자세한 내용은 Amazon Elastic Compute 클라우드 사용 설명서의 [Amazon Data Lifecycle Manager](https://docs.aws.amazon.com/AWSEC2/latest/UserGuide/service-role.html#default-service-roles) [의 기본 서비스 역할을](https://docs.aws.amazon.com/AWSEC2/latest/UserGuide/service-role.html#default-service-roles) 참조하십시오.

• API 세부 정보는 AWS CLI 명령 [CreateDefaultRole참](https://awscli.amazonaws.com/v2/documentation/api/latest/reference/dlm/create-default-role.html)조를 참조하십시오.

# **create-lifecycle-policy**

다음 코드 예시에서는 create-lifecycle-policy을 사용하는 방법을 보여 줍니다.

AWS CLI

라이프사이클 정책을 만들려면

다음 create-lifecycle-policy 예시에서는 지정된 시간에 볼륨의 일별 스냅샷을 생성하는 수 명 주기 정책을 생성합니다. 지정된 태그가 스냅샷에 추가되고 태그도 볼륨에서 복사되어 스냅샷에 추가됩니다. 새 스냅샷을 만들 때 지정된 최대 개수를 초과하면 가장 오래된 스냅샷이 삭제됩니다.

```
aws dlm create-lifecycle-policy \ 
     --description "My first policy" \ 
     --state ENABLED \
```

```
 --execution-role-arn arn:aws:iam::12345678910:role/
AWSDataLifecycleManagerDefaultRole \ 
     --policy-details file://policyDetails.json
```
policyDetails.json의 콘텐츠:

```
{ 
     "ResourceTypes": [ 
         "VOLUME" 
     ], 
     "TargetTags": [ 
         { 
              "Key": "costCenter", 
              "Value": "115" 
         } 
     ], 
     "Schedules":[ 
         { 
              "Name": "DailySnapshots", 
              "CopyTags": true, 
              "TagsToAdd": [ 
\overline{a} "Key": "type", 
                       "Value": "myDailySnapshot" 
 } 
             ], 
              "CreateRule": { 
                  "Interval": 24, 
                  "IntervalUnit": "HOURS", 
                  "Times": [ 
                      "03:00" 
 ] 
             }, 
              "RetainRule": { 
                  "Count":5 
 } 
         } 
    \mathbf{I}}
```
#### 출력:

{

```
 "PolicyId": "policy-0123456789abcdef0"
```
}

• API 세부 정보는 AWS CLI 명령 [CreateLifecyclePolicy참](https://awscli.amazonaws.com/v2/documentation/api/latest/reference/dlm/create-lifecycle-policy.html)조를 참조하십시오.

## **delete-lifecycle-policy**

다음 코드 예시에서는 delete-lifecycle-policy을 사용하는 방법을 보여 줍니다.

AWS CLI

라이프사이클 정책을 삭제하려면

다음 예시에서는 지정된 수명 주기 정책을 삭제합니다. :

aws dlm delete-lifecycle-policy --policy-id policy-0123456789abcdef0

• API 세부 정보는 AWS CLI 명령 [DeleteLifecyclePolicy참](https://awscli.amazonaws.com/v2/documentation/api/latest/reference/dlm/delete-lifecycle-policy.html)조를 참조하십시오.

## **get-lifecycle-policies**

다음 코드 예시에서는 get-lifecycle-policies을 사용하는 방법을 보여 줍니다.

AWS CLI

라이프사이클 정책의 요약을 보려면

다음 get-lifecycle-policies 예는 모든 수명 주기 정책을 나열합니다.

aws dlm get-lifecycle-policies

```
{ 
     "Policies": [ 
          { 
               "PolicyId": "policy-0123456789abcdef0", 
               "Description": "My first policy", 
               "State": "ENABLED" 
          } 
     ]
```
}

• API 세부 정보는 AWS CLI 명령 [GetLifecyclePolicies참](https://awscli.amazonaws.com/v2/documentation/api/latest/reference/dlm/get-lifecycle-policies.html)조를 참조하십시오.

## **get-lifecycle-policy**

다음 코드 예시에서는 get-lifecycle-policy을 사용하는 방법을 보여 줍니다.

AWS CLI

라이프사이클 정책을 설명하려면

다음 get-lifecycle-policy 예제는 지정된 수명 주기 정책의 세부 정보를 표시합니다.

```
aws dlm get-lifecycle-policy \ 
     --policy-id policy-0123456789abcdef0
```

```
{ 
     "Policy": { 
         "PolicyId": "policy-0123456789abcdef0", 
         "Description": "My policy", 
         "State": "ENABLED", 
         "ExecutionRoleArn": "arn:aws:iam::123456789012:role/
AWSDataLifecycleManagerDefaultRole", 
         "DateCreated": "2019-08-08T17:45:42Z", 
         "DateModified": "2019-08-08T17:45:42Z", 
         "PolicyDetails": { 
             "PolicyType": "EBS_SNAPSHOT_MANAGEMENT", 
             "ResourceTypes": [ 
                  "VOLUME" 
             ], 
             "TargetTags": [ 
\overline{a} "Key": "costCenter", 
                    "Value": "115" 
 } 
             ], 
             "Schedules": [ 
\overline{a} "Name": "DailySnapshots",
```

```
 "CopyTags": true, 
                             "TagsToAdd": [ 
\{ "Key": "type", 
                                      "Value": "myDailySnapshot" 
1 1 1 1 1 1 1
 ], 
                             "CreateRule": { 
                               "Interval": 24, 
                               "IntervalUnit": "HOURS", 
                                "Times": [ 
                                      "03:00" 
\sim 100 \sim 100 \sim 100 \sim 100 \sim 100 \sim 100 \sim 100 \sim 100 \sim 100 \sim 100 \sim 100 \sim 100 \sim 100 \sim 100 \sim 100 \sim 100 \sim 100 \sim 100 \sim 100 \sim 100 \sim 100 \sim 100 \sim 100 \sim 100 \sim 
, and the state \mathbb{R} , the state \mathbb{R} "RetainRule": { 
                                "Count": 5 
 } 
 } 
 ] 
             } 
       }
}
```
• API 세부 정보는 AWS CLI 명령 [GetLifecyclePolicy](https://awscli.amazonaws.com/v2/documentation/api/latest/reference/dlm/get-lifecycle-policy.html)참조를 참조하십시오.

# **update-lifecycle-policy**

다음 코드 예시에서는 update-lifecycle-policy을 사용하는 방법을 보여 줍니다.

AWS CLI

예 1: 라이프사이클 정책을 활성화하려면

다음 update-lifecycle-policy 예제는 지정된 수명 주기 정책을 활성화합니다.

```
aws dlm update-lifecycle-policy \ 
     --policy-id policy-0123456789abcdef0 \ 
     --state ENABLED
```
예 2: 수명 주기 정책을 사용하지 않도록 설정하려면

다음 update-lifecycle-policy 예제는 지정된 수명 주기 정책을 사용하지 않도록 설정합니 다.

```
aws dlm update-lifecycle-policy \ 
     --policy-id policy-0123456789abcdef0 \ 
     --state DISABLED
```
예 3: 수명 주기 정책의 세부 정보를 업데이트하려면

다음 update-lifecycle-policy 예제는 지정된 수명 주기 정책의 대상 태그를 업데이트합니 다.

```
aws dlm update-lifecycle-policy \ 
     --policy-id policy-0123456789abcdef0 
     --policy-details file://policyDetails.json
```
policyDetails.json의 콘텐츠. 이 파일에서 참조되지 않은 기타 세부 정보는 명령으로 변경되 지 않습니다.

```
{ 
      "TargetTags": [ 
           { 
                 "Key": "costCenter", 
                 "Value": "120" 
           }, 
           { 
                 "Key": "project", 
                 "Value": "lima" 
           } 
     \mathbf{I}}
```
• API 세부 정보는 AWS CLI 명령 [UpdateLifecyclePolicy참](https://awscli.amazonaws.com/v2/documentation/api/latest/reference/dlm/update-lifecycle-policy.html)조를 참조하십시오.

AWS Data Pipeline 예제 사용 AWS CLI

다음 코드 예제는 with를 사용하여 작업을 수행하고 일반적인 시나리오를 구현하는 방법을 보여줍니다 AWS Data Pipeline. AWS Command Line Interface

작업은 대규모 프로그램에서 발췌한 코드이며 컨텍스트에 맞춰 실행해야 합니다. 작업은 개별 서비스 함수를 호출하는 방법을 보여 주며 관련 시나리오와 교차 서비스 예시에서 컨텍스트에 맞는 작업을 볼 수 있습니다.

시나리오는 동일한 서비스 내에서 여러 함수를 호출하여 특정 태스크를 수행하는 방법을 보여주는 코 드 예시입니다.

각 예제에는 컨텍스트에서 코드를 설정하고 실행하는 방법에 대한 지침을 찾을 수 있는 링크가 포함되 어 있습니다. GitHub

주제

• [작업](#page-354-0)

작업

#### **activate-pipeline**

다음 코드 예시에서는 activate-pipeline을 사용하는 방법을 보여 줍니다.

AWS CLI

파이프라인을 활성화하려면

이 예제는 지정된 파이프라인을 활성화합니다.

aws datapipeline activate-pipeline --pipeline-id df-00627471SOVYZEXAMPLE

특정 날짜 및 시간에 파이프라인을 활성화하려면 다음 명령어를 사용하세요.

aws datapipeline activate-pipeline --pipeline-id df-00627471SOVYZEXAMPLE --starttimestamp 2015-04-07T00:00:00Z

• API 세부 정보는 AWS CLI 명령 [ActivatePipeline참](https://awscli.amazonaws.com/v2/documentation/api/latest/reference/datapipeline/activate-pipeline.html)조를 참조하십시오.

#### **add-tags**

다음 코드 예시에서는 add-tags을 사용하는 방법을 보여 줍니다.

## AWS CLI

파이프라인에 태그 추가하기

이 예제에서는 지정된 파이프라인에 지정된 태그를 추가합니다.

```
aws datapipeline add-tags --pipeline-id df-00627471SOVYZEXAMPLE --tags 
  key=environment,value=production key=owner,value=sales
```
태그를 보려면 describe-pipelines 명령어를 사용하세요. 예를 들어 예제 명령어에 추가된 태그는 describe 파이프라인의 출력에 다음과 같이 표시됩니다.

```
{ 
      ... 
          "tags": [ 
               { 
                    "value": "production", 
                    "key": "environment" 
               }, 
               { 
                    "value": "sales", 
                    "key": "owner" 
 } 
          ] 
      ...
}
```
• API 세부 정보는 명령 참조를 참조하십시오 [AddTags](https://awscli.amazonaws.com/v2/documentation/api/latest/reference/datapipeline/add-tags.html).AWS CLI

#### **create-pipeline**

다음 코드 예시에서는 create-pipeline을 사용하는 방법을 보여 줍니다.

AWS CLI

파이프라인을 만들려면

이 예제는 파이프라인을 생성합니다.

aws datapipeline create-pipeline --name my-pipeline --unique-id my-pipeline-token

다음은 예 출력입니다.

```
{ 
     "pipelineId": "df-00627471SOVYZEXAMPLE"
}
```
• API 세부 정보는 AWS CLI 명령 [CreatePipeline참](https://awscli.amazonaws.com/v2/documentation/api/latest/reference/datapipeline/create-pipeline.html)조를 참조하십시오.

## **deactivate-pipeline**

다음 코드 예시에서는 deactivate-pipeline을 사용하는 방법을 보여 줍니다.

AWS CLI

파이프라인을 비활성화하려면

이 예제는 지정된 파이프라인을 비활성화합니다.

aws datapipeline deactivate-pipeline --pipeline-id df-00627471SOVYZEXAMPLE

실행 중인 모든 활동이 끝난 후에만 파이프라인을 비활성화하려면 다음 명령어를 사용하세요.

aws datapipeline deactivate-pipeline --pipeline-id df-00627471SOVYZEXAMPLE --nocancel-active

• API 세부 정보는 AWS CLI 명령 [DeactivatePipeline참](https://awscli.amazonaws.com/v2/documentation/api/latest/reference/datapipeline/deactivate-pipeline.html)조를 참조하십시오.

## **delete-pipeline**

다음 코드 예시에서는 delete-pipeline을 사용하는 방법을 보여 줍니다.

AWS CLI

파이프라인을 삭제하려면

이 예제는 지정된 파이프라인을 삭제합니다.

aws datapipeline delete-pipeline --pipeline-id df-00627471SOVYZEXAMPLE

• API 세부 정보는 AWS CLI 명령 [DeletePipeline참](https://awscli.amazonaws.com/v2/documentation/api/latest/reference/datapipeline/delete-pipeline.html)조를 참조하십시오.

#### **describe-pipelines**

다음 코드 예시에서는 describe-pipelines을 사용하는 방법을 보여 줍니다.

# AWS CLI

# 파이프라인 설명하기

# 이 예제에서는 지정된 파이프라인을 설명합니다.

aws datapipeline describe-pipelines --pipeline-ids df-00627471SOVYZEXAMPLE

```
다음은 예 출력입니다.
```

```
{ 
   "pipelineDescriptionList": [ 
       { 
           "fields": [ 
\overline{a} "stringValue": "PENDING", 
                    "key": "@pipelineState" 
                }, 
\overline{a} "stringValue": "my-pipeline", 
                    "key": "name" 
               }, 
\overline{a} "stringValue": "2015-04-07T16:05:58", 
                    "key": "@creationTime" 
               }, 
\overline{a} "stringValue": "df-00627471SOVYZEXAMPLE", 
                    "key": "@id" 
                }, 
                { 
                    "stringValue": "123456789012", 
                    "key": "pipelineCreator" 
                }, 
\overline{a} "stringValue": "PIPELINE", 
                    "key": "@sphere" 
               }, 
\overline{a} "stringValue": "123456789012", 
                    "key": "@userId" 
                }, 
\overline{a}
```

```
 "stringValue": "123456789012", 
                    "key": "@accountId" 
               }, 
\overline{a} "stringValue": "my-pipeline-token", 
                    "key": "uniqueId" 
 } 
           ], 
           "pipelineId": "df-00627471SOVYZEXAMPLE", 
           "name": "my-pipeline", 
           "tags": [] 
       } 
   ]
}
```
• API 세부 정보는 AWS CLI 명령 [DescribePipelines](https://awscli.amazonaws.com/v2/documentation/api/latest/reference/datapipeline/describe-pipelines.html)참조를 참조하십시오.

# **get-pipeline-definition**

다음 코드 예시에서는 get-pipeline-definition을 사용하는 방법을 보여 줍니다.

AWS CLI

파이프라인 정의를 가져오려면

이 예제에서는 지정된 파이프라인의 파이프라인 정의를 가져옵니다.

aws datapipeline get-pipeline-definition --pipeline-id df-00627471SOVYZEXAMPLE

다음은 예 출력입니다.

```
{ 
   "parameters": [ 
       { 
            "type": "AWS::S3::ObjectKey", 
            "id": "myS3OutputLoc", 
            "description": "S3 output folder" 
       }, 
       { 
            "default": "s3://us-east-1.elasticmapreduce.samples/pig-apache-logs/data", 
            "type": "AWS::S3::ObjectKey", 
            "id": "myS3InputLoc", 
            "description": "S3 input folder"
```

```
 }, 
       { 
            "default": "grep -rc \"GET\" ${INPUT1_STAGING_DIR}/* > 
  ${OUTPUT1_STAGING_DIR}/output.txt", 
            "type": "String", 
            "id": "myShellCmd", 
            "description": "Shell command to run" 
       } 
   ], 
   "objects": [ 
      \mathcal{L} "type": "Ec2Resource", 
            "terminateAfter": "20 Minutes", 
            "instanceType": "t1.micro", 
            "id": "EC2ResourceObj", 
            "name": "EC2ResourceObj" 
       }, 
       { 
            "name": "Default", 
            "failureAndRerunMode": "CASCADE", 
            "resourceRole": "DataPipelineDefaultResourceRole", 
            "schedule": { 
                 "ref": "DefaultSchedule" 
            }, 
            "role": "DataPipelineDefaultRole", 
            "scheduleType": "cron", 
            "id": "Default" 
       }, 
       { 
            "directoryPath": "#{myS3OutputLoc}/#{format(@scheduledStartTime, 'YYYY-MM-
dd-HH-mm-ss')}", 
            "type": "S3DataNode", 
            "id": "S3OutputLocation", 
            "name": "S3OutputLocation" 
       }, 
       { 
            "directoryPath": "#{myS3InputLoc}", 
            "type": "S3DataNode", 
            "id": "S3InputLocation", 
            "name": "S3InputLocation" 
       }, 
       { 
            "startAt": "FIRST_ACTIVATION_DATE_TIME", 
            "name": "Every 15 minutes",
```

```
 "period": "15 minutes", 
            "occurrences": "4", 
            "type": "Schedule", 
            "id": "DefaultSchedule" 
       }, 
       { 
            "name": "ShellCommandActivityObj", 
            "command": "#{myShellCmd}", 
            "output": { 
                "ref": "S3OutputLocation" 
            }, 
            "input": { 
                "ref": "S3InputLocation" 
            }, 
            "stage": "true", 
            "type": "ShellCommandActivity", 
            "id": "ShellCommandActivityObj", 
            "runsOn": { 
                "ref": "EC2ResourceObj" 
            } 
       } 
   ], 
   "values": { 
       "myS3OutputLoc": "s3://my-s3-bucket/", 
       "myS3InputLoc": "s3://us-east-1.elasticmapreduce.samples/pig-apache-logs/
data", 
       "myShellCmd": "grep -rc \"GET\" ${INPUT1_STAGING_DIR}/* > 
  ${OUTPUT1_STAGING_DIR}/output.txt" 
   }
}
```
• API 세부 정보는 AWS CLI 명령 [GetPipelineDefinition](https://awscli.amazonaws.com/v2/documentation/api/latest/reference/datapipeline/get-pipeline-definition.html)참조를 참조하십시오.

# **list-pipelines**

다음 코드 예시에서는 list-pipelines을 사용하는 방법을 보여 줍니다.

AWS CLI

파이프라인을 나열하려면

이 예시는 파이프라인을 나열합니다.

aws datapipeline list-pipelines

# 다음은 예 출력입니다.

```
{ 
   "pipelineIdList": [ 
        { 
            "id": "df-00627471SOVYZEXAMPLE", 
            "name": "my-pipeline" 
        }, 
        { 
             "id": "df-09028963KNVMREXAMPLE", 
             "name": "ImportDDB" 
        }, 
        { 
            "id": "df-0870198233ZYVEXAMPLE", 
            "name": "CrossRegionDDB" 
        }, 
        { 
            "id": "df-00189603TB4MZEXAMPLE", 
            "name": "CopyRedshift" 
        } 
   ]
}
```
• API 세부 정보는 AWS CLI 명령 [ListPipelines참](https://awscli.amazonaws.com/v2/documentation/api/latest/reference/datapipeline/list-pipelines.html)조를 참조하십시오.

#### **list-runs**

다음 코드 예시에서는 list-runs을 사용하는 방법을 보여 줍니다.

AWS CLI

예 1: 파이프라인 실행을 나열하려면

다음 list-runs 예제는 지정된 파이프라인의 실행을 나열합니다.

aws datapipeline list-runs --pipeline-id df-00627471SOVYZEXAMPLE

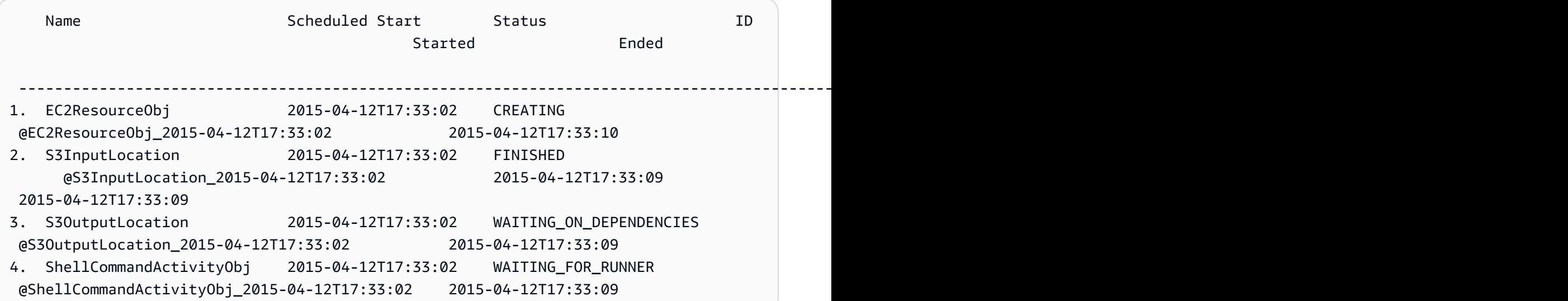

예 2: 지정된 날짜 사이의 파이프라인 실행을 나열하려면

다음 list-runs 예제에서는 --start-interval 를 사용하여 출력에 포함할 날짜를 지정합니 다.

```
aws datapipeline list-runs --pipeline-id df-01434553B58A2SHZUKO5 --start-interval 
  2017-10-07T00:00:00,2017-10-08T00:00:00
```
• API 세부 정보는 AWS CLI 명령 [ListRuns참](https://awscli.amazonaws.com/v2/documentation/api/latest/reference/datapipeline/list-runs.html)조를 참조하십시오.

### **put-pipeline-definition**

다음 코드 예시에서는 put-pipeline-definition을 사용하는 방법을 보여 줍니다.

AWS CLI

파이프라인 정의를 업로드하려면

이 예제는 지정된 파이프라인 정의를 지정된 파이프라인에 업로드합니다.

```
aws datapipeline put-pipeline-definition --pipeline-id df-00627471SOVYZEXAMPLE --
pipeline-definition file://my-pipeline-definition.json
```

```
다음은 예 출력입니다.
```
{

```
 "validationErrors": [], 
   "errored": false, 
   "validationWarnings": []
}
```
• API 세부 정보는 AWS CLI 명령 [PutPipelineDefinition참](https://awscli.amazonaws.com/v2/documentation/api/latest/reference/datapipeline/put-pipeline-definition.html)조를 참조하십시오.

#### **remove-tags**

다음 코드 예시에서는 remove-tags을 사용하는 방법을 보여 줍니다.

AWS CLI

파이프라인에서 태그 삭제하기

이 예제에서는 지정된 파이프라인에서 지정된 태그를 제거합니다.

```
aws datapipeline remove-tags --pipeline-id df-00627471SOVYZEXAMPLE --tag-keys 
  environment
```
• API 세부 정보는 AWS CLI 명령 [RemoveTags참](https://awscli.amazonaws.com/v2/documentation/api/latest/reference/datapipeline/remove-tags.html)조를 참조하십시오.

# DataSync 예제 사용 AWS CLI

다음 코드 예제는 with 를 사용하여 작업을 수행하고 일반적인 시나리오를 구현하는 방법을 보여줍니 다 DataSync. AWS Command Line Interface

작업은 대규모 프로그램에서 발췌한 코드이며 컨텍스트에 맞춰 실행해야 합니다. 작업은 개별 서비스 함수를 호출하는 방법을 보여 주며 관련 시나리오와 교차 서비스 예시에서 컨텍스트에 맞는 작업을 볼 수 있습니다.

시나리오는 동일한 서비스 내에서 여러 함수를 호출하여 특정 태스크를 수행하는 방법을 보여주는 코 드 예시입니다.

각 예제에는 컨텍스트에서 코드를 설정하고 실행하는 방법에 대한 지침을 찾을 수 있는 링크가 포함되 어 있습니다. GitHub

#### 주제

• [작업](#page-354-0)

작업

## **update-location-azure-blob**

다음 코드 예시에서는 update-location-azure-blob을 사용하는 방법을 보여 줍니다.

AWS CLI

새 상담원을 고용하여 환승 장소를 업데이트하려면

다음 update-location-object-storage 예에서는 새 에이전트를 사용하여 Microsoft Azure Blob Storage의 DataSync 위치를 업데이트합니다.

```
aws datasync update-location-azure-blob \ 
     --location-arn arn:aws:datasync:us-west-2:123456789012:location/loc-
abcdef01234567890 \ 
     --agent-arns arn:aws:datasync:us-west-2:123456789012:agent/
agent-1234567890abcdef0 \ 
     --sas-configuration '{ \ 
         "Token": "sas-token-for-azure-blob-storage-access" \ 
     }'
```
이 명령은 출력을 생성하지 않습니다.

자세한 내용은 AWS DataSync 사용 설명서의 [에이전트 바꾸기를](https://docs.aws.amazon.com/datasync/latest/userguide/replacing-agent.html) 참조하십시오.

• API 세부 정보는 AWS CLI 명령 [UpdateLocationAzureBlob참](https://awscli.amazonaws.com/v2/documentation/api/latest/reference/datasync/update-location-azure-blob.html)조를 참조하십시오.

#### **update-location-hdfs**

다음 코드 예시에서는 update-location-hdfs을 사용하는 방법을 보여 줍니다.

AWS CLI

새 상담원을 고용하여 이동 위치를 업데이트하려면

다음 update-location-hdfs 예시에서는 새 에이전트를 사용하여 DataSync HDFS 위치를 업 데이트합니다. HDFS 클러스터에서 Kerberos 인증을 사용하는 경우에만 --kerberos-keytab 및 --kerberos-krb5-conf 옵션이 필요합니다.

```
aws datasync update-location-hdfs \ 
     --location-arn arn:aws:datasync:us-west-2:123456789012:location/loc-
abcdef01234567890 \
```

```
 --agent-arns arn:aws:datasync:us-west-2:123456789012:agent/
agent-1234567890abcdef0 \ 
     --kerberos-keytab file://hdfs.keytab 
     --kerberos-krb5-conf file://krb5.conf
```
## hdfs.keytab의 콘텐츠:

N/A. The content of this file is encrypted and not human readable.

## krb5.conf의 콘텐츠:

```
[libdefaults] 
     default_realm = EXAMPLE.COM 
     dns_lookup_realm = false 
     dns_lookup_kdc = false 
     rdns = true 
     ticket_lifetime = 24h 
     forwardable = true 
     udp_preference_limit = 1000000 
     default_tkt_enctypes = aes256-cts-hmac-sha1-96 aes128-cts-hmac-sha1-96 des3-cbc-
sha1 
     default_tgs_enctypes = aes256-cts-hmac-sha1-96 aes128-cts-hmac-sha1-96 des3-cbc-
sha1 
     permitted_enctypes = aes256-cts-hmac-sha1-96 aes128-cts-hmac-sha1-96 des3-cbc-
sha1
[realms] 
    EXAMPLE.COM = \{ kdc = kdc1.example.com 
       admin_server = krbadmin.example.com 
       default_domain = example.com 
     }
[domain_realm] 
     .example.com = EXAMPLE.COM 
     example.com = EXAMPLE.COM
[logging] 
     kdc = FILE:/var/log/krb5kdc.log 
     admin_server = FILE:/var/log/kerberos/kadmin.log 
     default = FILE:/var/log/krb5libs.log
```
이 명령은 출력을 생성하지 않습니다.

자세한 내용은 사용 설명서의 [에이전트 교체를](https://docs.aws.amazon.com/datasync/latest/userguide/replacing-agent.html) 참조하십시오.AWS DataSync

• API 세부 정보는 AWS CLI 명령 [UpdateLocationHdfs참](https://awscli.amazonaws.com/v2/documentation/api/latest/reference/datasync/update-location-hdfs.html)조를 참조하십시오.

#### **update-location-nfs**

다음 코드 예시에서는 update-location-nfs을 사용하는 방법을 보여 줍니다.

AWS CLI

새 상담원을 고용하여 이동 위치를 업데이트하려면

다음 update-location-nfs 예에서는 새 에이전트를 사용하여 DataSync NFS 위치를 업데이트 합니다.

```
aws datasync update-location-nfs \ 
     --location-arn arn:aws:datasync:us-west-2:123456789012:location/loc-
abcdef01234567890 \ 
     --on-prem-config AgentArns=arn:aws:datasync:us-west-2:123456789012:agent/
agent-1234567890abcdef0
```
이 명령은 출력을 생성하지 않습니다.

자세한 내용은 AWS DataSync 사용 설명서의 [에이전트 교체를](https://docs.aws.amazon.com/datasync/latest/userguide/replacing-agent.html) 참조하십시오.

• API 세부 정보는 AWS CLI 명령 [UpdateLocationNfs](https://awscli.amazonaws.com/v2/documentation/api/latest/reference/datasync/update-location-nfs.html)참조를 참조하십시오.

#### **update-location-object-storage**

다음 코드 예시에서는 update-location-object-storage을 사용하는 방법을 보여 줍니다.

AWS CLI

새 상담원을 고용하여 이동 위치를 업데이트하려면

다음 update-location-object-storage 예시에서는 새 에이전트를 사용하여 DataSync 오브 젝트 스토리지 위치를 업데이트합니다.

```
aws datasync update-location-object-storage \ 
     --location-arn arn:aws:datasync:us-west-2:123456789012:location/loc-
abcdef01234567890 \ 
     --agent-arns arn:aws:datasync:us-west-2:123456789012:agent/
agent-1234567890abcdef0 \
```
--secret-key secret-key-for-object-storage

이 명령은 출력을 생성하지 않습니다.

자세한 내용은 AWS DataSync 사용 설명서의 [에이전트 교체를](https://docs.aws.amazon.com/datasync/latest/userguide/replacing-agent.html) 참조하십시오.

• API 세부 정보는 AWS CLI 명령 [UpdateLocationObjectStorage참](https://awscli.amazonaws.com/v2/documentation/api/latest/reference/datasync/update-location-object-storage.html)조를 참조하십시오.

#### **update-location-smb**

다음 코드 예시에서는 update-location-smb을 사용하는 방법을 보여 줍니다.

AWS CLI

새 상담원을 고용하여 이동 위치를 업데이트하려면

다음 update-location-smb 예시에서는 새 에이전트를 통해 DataSync SMB 위치를 업데이트합 니다.

```
aws datasync update-location-smb \ 
     --location-arn arn:aws:datasync:us-west-2:123456789012:location/loc-
abcdef01234567890 \ 
     --agent-arns arn:aws:datasync:us-west-2:123456789012:agent/
agent-1234567890abcdef0 \ 
     --password smb-file-server-password
```
이 명령은 출력을 생성하지 않습니다.

자세한 내용은 AWS DataSync 사용 설명서의 [에이전트 교체를](https://docs.aws.amazon.com/datasync/latest/userguide/replacing-agent.html) 참조하십시오.

• API 세부 정보는 AWS CLI 명령 [UpdateLocationSmb참](https://awscli.amazonaws.com/v2/documentation/api/latest/reference/datasync/update-location-smb.html)조를 참조하십시오.

다음을 사용하는 DAX 예제 AWS CLI

다음 코드 예제는 AWS Command Line Interface with DAX를 사용하여 작업을 수행하고 일반적인 시 나리오를 구현하는 방법을 보여줍니다.

작업은 대규모 프로그램에서 발췌한 코드이며 컨텍스트에 맞춰 실행해야 합니다. 작업은 개별 서비스 함수를 호출하는 방법을 보여 주며 관련 시나리오와 교차 서비스 예시에서 컨텍스트에 맞는 작업을 볼 수 있습니다.

시나리오는 동일한 서비스 내에서 여러 함수를 호출하여 특정 태스크를 수행하는 방법을 보여주는 코 드 예시입니다.

각 예제에는 컨텍스트에서 코드를 설정하고 실행하는 방법에 대한 지침을 찾을 수 있는 링크가 포함되 어 있습니다. GitHub

주제

• [작업](#page-354-0)

작업

## **create-cluster**

다음 코드 예시에서는 create-cluster을 사용하는 방법을 보여 줍니다.

AWS CLI

```
DAX 클러스터를 만들려면
```
다음 create-cluster 예제에서는 지정된 설정으로 DAX 클러스터를 생성합니다.

```
aws dax create-cluster \ 
     --cluster-name daxcluster \ 
     --node-type dax.r4.large \ 
     --replication-factor 3 \ 
     --iam-role-arn roleARN \ 
     --sse-specification Enabled=true
```

```
{ 
     "Cluster": { 
          "ClusterName": "daxcluster", 
          "ClusterArn": "arn:aws:dax:us-west-2:123456789012:cache/daxcluster", 
          "TotalNodes": 3, 
         "ActiveNodes": 0,
          "NodeType": "dax.r4.large", 
          "Status": "creating", 
          "ClusterDiscoveryEndpoint": { 
              "Port": 8111 
         }, 
          "PreferredMaintenanceWindow": "thu:13:00-thu:14:00", 
          "SubnetGroup": "default", 
          "SecurityGroups": [ 
\{\hspace{.1cm} \}
```

```
 "SecurityGroupIdentifier": "sg-1af6e36e", 
                  "Status": "active" 
 } 
         ], 
         "IamRoleArn": "arn:aws:iam::123456789012:role/
DAXServiceRoleForDynamoDBAccess", 
         "ParameterGroup": { 
              "ParameterGroupName": "default.dax1.0", 
              "ParameterApplyStatus": "in-sync", 
             "NodeIdsToReboot": [] 
         }, 
         "SSEDescription": { 
              "Status": "ENABLED" 
         } 
     }
}
```
자세한 내용은 Amazon DynamoDB 개발자 [안내서의 3단계: DAX 클러스터 생성을](https://docs.aws.amazon.com/amazondynamodb/latest/developerguide/DAX.create-cluster.cli.create-cluster.html) 참조하십시오.

• API 세부 정보는 명령 참조를 참조하십시오 [CreateCluster](https://awscli.amazonaws.com/v2/documentation/api/latest/reference/dax/create-cluster.html).AWS CLI

#### **create-parameter-group**

다음 코드 예시에서는 create-parameter-group을 사용하는 방법을 보여 줍니다.

AWS CLI

파라미터 그룹을 만들려면

다음 create-parameter-group ```예제는 지정된 설정으로 파라미터 그룹을 생성합니다.

```
aws dax create-parameter-group \ 
     --parameter-group-name daxparametergroup \ 
     --description "A new parameter group"
```

```
{ 
     "ParameterGroup": { 
          "ParameterGroupName": "daxparametergroup", 
          "Description": "A new parameter group" 
     }
```
}

자세한 내용은 Amazon DynamoDB 개발자 안내서의 [DAX 클러스터 관리를](https://docs.aws.amazon.com/amazondynamodb/latest/developerguide/DAX.cluster-management.html#DAX.cluster-management.custom-settings.ttl) 참조하십시오.

• API 세부 정보는 명령 참조를 참조하십시오 [CreateParameterGroup.](https://awscli.amazonaws.com/v2/documentation/api/latest/reference/dax/create-parameter-group.html)AWS CLI

#### **create-subnet-group**

다음 코드 예시에서는 create-subnet-group을 사용하는 방법을 보여 줍니다.

AWS CLI

```
DAX 서브넷 그룹을 만들려면
```
다음 create-subnet-group 예제에서는 지정된 설정을 사용하여 서브넷 그룹을 생성합니다.

```
aws dax create-subnet-group \ 
     --subnet-group-name daxSubnetGroup \ 
     --subnet-ids subnet-11111111 subnet-22222222
```
출력:

```
{ 
     "SubnetGroup": { 
          "SubnetGroupName": "daxSubnetGroup", 
         "VpcId": "vpc-05a1fa8e00c325226", 
         "Subnets": [ 
\{\hspace{.1cm} \} "SubnetIdentifier": "subnet-11111111", 
                  "SubnetAvailabilityZone": "us-west-2b" 
              }, 
\{\hspace{.1cm} \} "SubnetIdentifier": "subnet-22222222", 
                  "SubnetAvailabilityZone": "us-west-2c" 
 } 
         ] 
     }
}
```
자세한 내용은 Amazon DynamoDB 개발자 [안내서의 2단계: 서브넷 그룹 생성을](https://docs.aws.amazon.com/amazondynamodb/latest/developerguide/DAX.create-cluster.cli.create-subnet-group.html) 참조하십시오.

• API 세부 정보는 명령 참조를 참조하십시오 [CreateSubnetGroup.](https://awscli.amazonaws.com/v2/documentation/api/latest/reference/dax/create-subnet-group.html)AWS CLI

## **decrease-replication-factor**

다음 코드 예시에서는 decrease-replication-factor을 사용하는 방법을 보여 줍니다.

## AWS CLI

```
클러스터에서 하나 이상의 노드를 제거하려면
```
다음 decrease-replication-factor 예에서는 지정된 DAX 클러스터의 노드 수를 1로 줄입니 다.

```
aws dax decrease-replication-factor \ 
     --cluster-name daxcluster \ 
     --new-replication-factor 1
```

```
{ 
     "Cluster": { 
          "ClusterName": "daxcluster", 
          "ClusterArn": "arn:aws:dax:us-west-2:123456789012:cache/daxcluster", 
          "TotalNodes": 3, 
          "ActiveNodes": 3, 
          "NodeType": "dax.r4.large", 
          "Status": "modifying", 
          "ClusterDiscoveryEndpoint": { 
              "Address": "daxcluster.ey3o9d.clustercfg.dax.usw2.cache.amazonaws.com", 
              "Port": 8111 
         }, 
          "Nodes": [ 
              { 
                   "NodeId": "daxcluster-a", 
                   "Endpoint": { 
                       "Address": "daxcluster-
a.ey3o9d.0001.dax.usw2.cache.amazonaws.com", 
                       "Port": 8111 
                  }, 
                  "NodeCreateTime": 1576625059.509, 
                  "AvailabilityZone": "us-west-2c", 
                   "NodeStatus": "available", 
                  "ParameterGroupStatus": "in-sync" 
              }, 
\{\hspace{.1cm} \}
```

```
 "NodeId": "daxcluster-b", 
                  "Endpoint": { 
                       "Address": "daxcluster-
b.ey3o9d.0001.dax.usw2.cache.amazonaws.com", 
                       "Port": 8111 
                  }, 
                  "NodeCreateTime": 1576625059.509, 
                  "AvailabilityZone": "us-west-2a", 
                  "NodeStatus": "available", 
                  "ParameterGroupStatus": "in-sync" 
              }, 
              { 
                  "NodeId": "daxcluster-c", 
                  "Endpoint": { 
                       "Address": "daxcluster-
c.ey3o9d.0001.dax.usw2.cache.amazonaws.com", 
                       "Port": 8111 
                  }, 
                  "NodeCreateTime": 1576625059.509, 
                  "AvailabilityZone": "us-west-2b", 
                  "NodeStatus": "available", 
                  "ParameterGroupStatus": "in-sync" 
              } 
         ], 
         "PreferredMaintenanceWindow": "thu:13:00-thu:14:00", 
          "SubnetGroup": "default", 
          "SecurityGroups": [ 
\{\hspace{.1cm} \} "SecurityGroupIdentifier": "sg-1af6e36e", 
                  "Status": "active" 
 } 
         ], 
          "IamRoleArn": "arn:aws:iam::123456789012:role/
DAXServiceRoleForDynamoDBAccess", 
         "ParameterGroup": { 
              "ParameterGroupName": "default.dax1.0", 
              "ParameterApplyStatus": "in-sync", 
              "NodeIdsToReboot": [] 
         }, 
         "SSEDescription": { 
              "Status": "ENABLED" 
         } 
     }
```
}

자세한 내용은 Amazon DynamoDB 개발자 안내서의 [DAX 클러스터 관리를](https://docs.aws.amazon.com/amazondynamodb/latest/developerguide/DAX.cluster-management.html#DAX.cluster-management.custom-settings) 참조하십시오.

• API 세부 정보는 명령 참조를 참조하십시오 [DecreaseReplicationFactor.](https://awscli.amazonaws.com/v2/documentation/api/latest/reference/dax/decrease-replication-factor.html)AWS CLI

### **delete-cluster**

다음 코드 예시에서는 delete-cluster을 사용하는 방법을 보여 줍니다.

### AWS CLI

DAX 클러스터를 삭제하려면

다음 delete-cluster 예제에서는 지정된 DAX 클러스터를 삭제합니다.

```
aws dax delete-cluster \ 
     --cluster-name daxcluster
```

```
{ 
     "Cluster": { 
         "ClusterName": "daxcluster", 
         "ClusterArn": "arn:aws:dax:us-west-2:123456789012:cache/daxcluster", 
         "TotalNodes": 3, 
        "ActiveNodes": 0,
         "NodeType": "dax.r4.large", 
         "Status": "deleting", 
         "ClusterDiscoveryEndpoint": { 
             "Address": "dd.ey3o9d.clustercfg.dax.usw2.cache.amazonaws.com", 
             "Port": 8111 
         }, 
         "PreferredMaintenanceWindow": "fri:06:00-fri:07:00", 
         "SubnetGroup": "default", 
         "SecurityGroups": [ 
             { 
                  "SecurityGroupIdentifier": "sg-1af6e36e", 
                  "Status": "active" 
 } 
         ], 
         "IamRoleArn": "arn:aws:iam::123456789012:role/
DAXServiceRoleForDynamoDBAccess",
```

```
 "ParameterGroup": { 
               "ParameterGroupName": "default.dax1.0", 
               "ParameterApplyStatus": "in-sync", 
               "NodeIdsToReboot": [] 
          }, 
          "SSEDescription": { 
               "Status": "ENABLED" 
          } 
     }
}
```
자세한 내용은 Amazon DynamoDB 개발자 안내서의 [DAX 클러스터 관리를](https://docs.aws.amazon.com/amazondynamodb/latest/developerguide/DAX.cluster-management.html#DAX.cluster-management.deleting) 참조하십시오.

• API 세부 정보는 명령 참조를 참조하십시오 [DeleteCluster.](https://awscli.amazonaws.com/v2/documentation/api/latest/reference/dax/delete-cluster.html)AWS CLI

## **delete-parameter-group**

다음 코드 예시에서는 delete-parameter-group을 사용하는 방법을 보여 줍니다.

AWS CLI

파라미터 그룹을 삭제하려면

다음 delete-parameter-group 예제는 지정된 DAX 파라미터 그룹을 삭제합니다.

```
aws dax delete-parameter-group \ 
     --parameter-group-name daxparametergroup
```
출력:

```
{ 
     "DeletionMessage": "Parameter group daxparametergroup has been deleted."
}
```
자세한 내용은 Amazon DynamoDB 개발자 안내서의 [DAX 클러스터 관리를](https://docs.aws.amazon.com/amazondynamodb/latest/developerguide/DAX.cluster-management.html) 참조하십시오.

• API 세부 정보는 명령 참조를 참조하십시오 [DeleteParameterGroup](https://awscli.amazonaws.com/v2/documentation/api/latest/reference/dax/delete-parameter-group.html).AWS CLI

## **delete-subnet-group**

다음 코드 예시에서는 delete-subnet-group을 사용하는 방법을 보여 줍니다.

## AWS CLI

## 서브넷 그룹을 삭제하려면

다음 delete-subnet-group 예제는 지정된 DAX 서브넷 그룹을 삭제합니다.

```
aws dax delete-subnet-group \ 
     --subnet-group-name daxSubnetGroup
```
## 출력:

```
{ 
     "DeletionMessage": "Subnet group daxSubnetGroup has been deleted."
}
```
자세한 내용은 Amazon DynamoDB 개발자 안내서의 [DAX 클러스터 관리를](https://docs.aws.amazon.com/amazondynamodb/latest/developerguide/DAX.cluster-management.html) 참조하십시오.

• API 세부 정보는 명령 참조를 참조하십시오 [DeleteSubnetGroup](https://awscli.amazonaws.com/v2/documentation/api/latest/reference/dax/delete-subnet-group.html).AWS CLI

## **describe-clusters**

```
다음 코드 예시에서는 describe-clusters을 사용하는 방법을 보여 줍니다.
```
## AWS CLI

프로비저닝된 모든 DAX 클러스터에 대한 정보를 반환하려면

다음 describe-clusters 예제는 프로비저닝된 모든 DAX 클러스터에 대한 세부 정보를 표시합 니다.

aws dax describe-clusters

```
{ 
     "Clusters": [ 
         { 
              "ClusterName": "daxcluster", 
              "ClusterArn": "arn:aws:dax:us-west-2:123456789012:cache/daxcluster", 
              "TotalNodes": 1, 
              "ActiveNodes": 1, 
              "NodeType": "dax.r4.large",
```
```
 "Status": "available", 
             "ClusterDiscoveryEndpoint": { 
                 "Address": 
  "daxcluster.ey3o9d.clustercfg.dax.usw2.cache.amazonaws.com", 
                 "Port": 8111 
             }, 
             "Nodes": [ 
\overline{a} "NodeId": "daxcluster-a", 
                     "Endpoint": { 
                         "Address": "daxcluster-
a.ey3o9d.0001.dax.usw2.cache.amazonaws.com", 
                         "Port": 8111 
\}, \{ "NodeCreateTime": 1576625059.509, 
                     "AvailabilityZone": "us-west-2c", 
                     "NodeStatus": "available", 
                     "ParameterGroupStatus": "in-sync" 
 } 
             ], 
             "PreferredMaintenanceWindow": "thu:13:00-thu:14:00", 
             "SubnetGroup": "default", 
             "SecurityGroups": [ 
\overline{a} "SecurityGroupIdentifier": "sg-1af6e36e", 
                     "Status": "active" 
 } 
             ], 
             "IamRoleArn": "arn:aws:iam::123456789012:role/
DAXServiceRoleForDynamoDBAccess", 
             "ParameterGroup": { 
                 "ParameterGroupName": "default.dax1.0", 
                 "ParameterApplyStatus": "in-sync", 
                 "NodeIdsToReboot": [] 
             }, 
             "SSEDescription": { 
                 "Status": "ENABLED" 
 } 
         } 
     ]
}
```
• API 세부 정보는 명령 참조를 참조하십시오 [DescribeClusters.](https://awscli.amazonaws.com/v2/documentation/api/latest/reference/dax/describe-clusters.html)AWS CLI

### **describe-default-parameters**

다음 코드 예시에서는 describe-default-parameters을 사용하는 방법을 보여 줍니다.

### AWS CLI

DAX의 기본 시스템 파라미터 정보를 반환하려면

다음 describe-default-parameters 예제는 DAX의 기본 시스템 파라미터 정보를 표시합니 다.

aws dax describe-default-parameters

```
{ 
     "Parameters": [ 
          { 
              "ParameterName": "query-ttl-millis", 
              "ParameterType": "DEFAULT", 
              "ParameterValue": "300000", 
              "NodeTypeSpecificValues": [], 
              "Description": "Duration in milliseconds for queries to remain cached", 
              "Source": "user", 
              "DataType": "integer", 
              "AllowedValues": "0-", 
              "IsModifiable": "TRUE", 
              "ChangeType": "IMMEDIATE" 
         }, 
         { 
              "ParameterName": "record-ttl-millis", 
              "ParameterType": "DEFAULT", 
              "ParameterValue": "300000", 
              "NodeTypeSpecificValues": [], 
              "Description": "Duration in milliseconds for records to remain valid in 
  cache (Default: 0 = infinite)", 
              "Source": "user", 
              "DataType": "integer", 
              "AllowedValues": "0-", 
              "IsModifiable": "TRUE", 
              "ChangeType": "IMMEDIATE"
```
}

 $\mathbf{I}$ }

자세한 내용은 Amazon DynamoDB 개발자 안내서의 [DAX 클러스터 관리를](https://docs.aws.amazon.com/amazondynamodb/latest/developerguide/DAX.cluster-management.html) 참조하십시오.

• API 세부 정보는 명령 참조를 참조하십시오 [DescribeDefaultParameters.](https://awscli.amazonaws.com/v2/documentation/api/latest/reference/dax/describe-default-parameters.html)AWS CLI

## **describe-events**

다음 코드 예시에서는 describe-events을 사용하는 방법을 보여 줍니다.

AWS CLI

DAX 클러스터 및 파라미터 그룹과 관련된 모든 이벤트를 반환하려면

다음 describe-events 예제는 DAX 클러스터 및 파라미터 그룹과 관련된 이벤트의 세부 정보를 표시합니다.

aws dax describe-events

```
{ 
     "Events": [ 
          { 
              "SourceName": "daxcluster", 
              "SourceType": "CLUSTER", 
              "Message": "Cluster deleted.", 
              "Date": 1576702736.706 
          }, 
          { 
              "SourceName": "daxcluster", 
              "SourceType": "CLUSTER", 
              "Message": "Removed node daxcluster-b.", 
              "Date": 1576702691.738 
          }, 
          { 
              "SourceName": "daxcluster", 
              "SourceType": "CLUSTER", 
              "Message": "Removed node daxcluster-a.", 
              "Date": 1576702633.498 
          },
```

```
 { 
               "SourceName": "daxcluster", 
              "SourceType": "CLUSTER", 
              "Message": "Removed node daxcluster-c.", 
              "Date": 1576702631.329 
          }, 
          { 
              "SourceName": "daxcluster", 
              "SourceType": "CLUSTER", 
              "Message": "Cluster created.", 
              "Date": 1576626560.057 
          } 
     ]
}
```
• API 세부 정보는 명령 참조를 참조하십시오 [DescribeEvents](https://awscli.amazonaws.com/v2/documentation/api/latest/reference/dax/describe-events.html).AWS CLI

# **describe-parameter-groups**

다음 코드 예시에서는 describe-parameter-groups을 사용하는 방법을 보여 줍니다.

AWS CLI

DAX에 정의된 파라미터 그룹을 설명하려면

다음 describe-parameter-groups 예제는 DAX에 정의된 파라미터 그룹에 대한 세부 정보를 검색합니다.

aws dax describe-parameter-groups

```
{ 
     "ParameterGroups": [ 
          { 
              "ParameterGroupName": "default.dax1.0", 
              "Description": "Default parameter group for dax1.0" 
          } 
     ]
}
```
• API 세부 정보는 명령 참조를 참조하십시오 [DescribeParameterGroups.](https://awscli.amazonaws.com/v2/documentation/api/latest/reference/dax/describe-parameter-groups.html)AWS CLI

#### **describe-parameters**

다음 코드 예시에서는 describe-parameters을 사용하는 방법을 보여 줍니다.

AWS CLI

DAX 파라미터 그룹에 정의된 파라미터를 설명하려면

다음 describe-parameters 예제는 지정된 DAX 파라미터 그룹에 정의된 파라미터에 대한 세부 정보를 검색합니다.

```
aws dax describe-parameters \ 
     --parameter-group-name default.dax1.0
```

```
{ 
     "Parameters": [ 
         { 
              "ParameterName": "query-ttl-millis", 
              "ParameterType": "DEFAULT", 
              "ParameterValue": "300000", 
              "NodeTypeSpecificValues": [], 
              "Description": "Duration in milliseconds for queries to remain cached", 
              "Source": "user", 
              "DataType": "integer", 
              "AllowedValues": "0-", 
              "IsModifiable": "TRUE", 
              "ChangeType": "IMMEDIATE" 
         }, 
         { 
              "ParameterName": "record-ttl-millis", 
              "ParameterType": "DEFAULT", 
              "ParameterValue": "300000", 
              "NodeTypeSpecificValues": [], 
              "Description": "Duration in milliseconds for records to remain valid in 
  cache (Default: 0 = infinite)", 
              "Source": "user", 
              "DataType": "integer",
```

```
 "AllowedValues": "0-", 
                "IsModifiable": "TRUE", 
                "ChangeType": "IMMEDIATE" 
           } 
     \mathbf{I}}
```
• API 세부 정보는 명령 참조를 참조하십시오 [DescribeParameters.](https://awscli.amazonaws.com/v2/documentation/api/latest/reference/dax/describe-parameters.html)AWS CLI

# **describe-subnet-groups**

다음 코드 예시에서는 describe-subnet-groups을 사용하는 방법을 보여 줍니다.

# AWS CLI

DAX에 정의된 서브넷 그룹을 설명하려면

다음 describe-subnet-groups 예제는 DAX에 정의된 서브넷 그룹의 세부 정보를 검색합니다.

```
aws dax describe-subnet-groups
```

```
{ 
     "SubnetGroups": [ 
         { 
             "SubnetGroupName": "default", 
             "Description": "Default CacheSubnetGroup", 
             "VpcId": "vpc-ee70a196", 
             "Subnets": [ 
\overline{a} "SubnetIdentifier": "subnet-874953af", 
                      "SubnetAvailabilityZone": "us-west-2d" 
                 }, 
\overline{a} "SubnetIdentifier": "subnet-bd3d1fc4", 
                      "SubnetAvailabilityZone": "us-west-2a" 
                 }, 
\overline{a} "SubnetIdentifier": "subnet-72c2ff28", 
                      "SubnetAvailabilityZone": "us-west-2c"
```
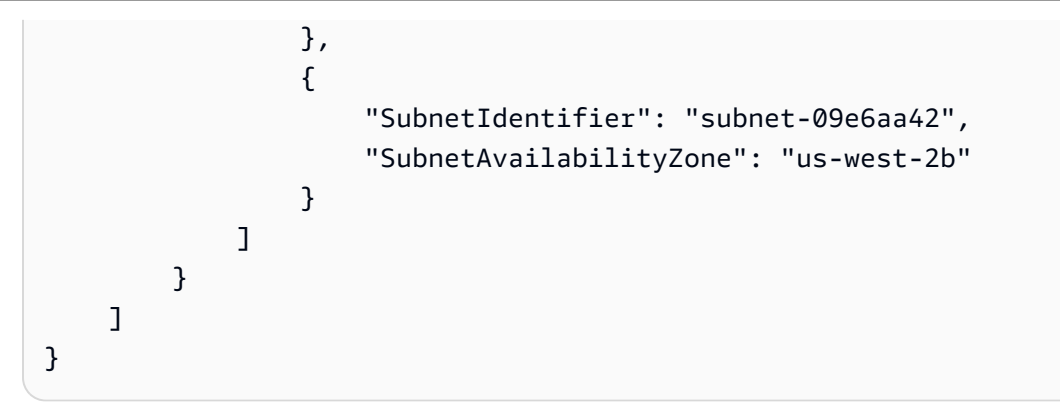

• API 세부 정보는 명령 참조를 참조하십시오 [DescribeSubnetGroups.](https://awscli.amazonaws.com/v2/documentation/api/latest/reference/dax/describe-subnet-groups.html)AWS CLI

# **increase-replication-factor**

다음 코드 예시에서는 increase-replication-factor을 사용하는 방법을 보여 줍니다.

AWS CLI

DAX 클러스터의 복제 인자를 늘리려면

다음 increase-replication-factor 예에서는 지정된 DAX 클러스터의 복제 인자를 3으로 늘 립니다.

```
aws dax increase-replication-factor \ 
     --cluster-name daxcluster \ 
     --new-replication-factor 3
```

```
{ 
     "Cluster": { 
          "ClusterName": "daxcluster", 
          "ClusterArn": "arn:aws:dax:us-west-2:123456789012:cache/daxcluster", 
         "TotalNodes": 3, 
         "ActiveNodes": 1, 
         "NodeType": "dax.r4.large", 
          "Status": "modifying", 
          "ClusterDiscoveryEndpoint": { 
              "Address": "daxcluster.ey3o9d.clustercfg.dax.usw2.cache.amazonaws.com", 
              "Port": 8111 
         },
```

```
 "Nodes": [ 
\{\hspace{.1cm} \} "NodeId": "daxcluster-a", 
                  "Endpoint": { 
                       "Address": "daxcluster-
a.ey3o9d.0001.dax.usw2.cache.amazonaws.com", 
                       "Port": 8111 
                  }, 
                  "NodeCreateTime": 1576625059.509, 
                  "AvailabilityZone": "us-west-2c", 
                  "NodeStatus": "available", 
                  "ParameterGroupStatus": "in-sync" 
              }, 
              { 
                  "NodeId": "daxcluster-b", 
                  "NodeStatus": "creating" 
              }, 
              { 
                  "NodeId": "daxcluster-c", 
                  "NodeStatus": "creating" 
 } 
         ], 
          "PreferredMaintenanceWindow": "thu:13:00-thu:14:00", 
          "SubnetGroup": "default", 
          "SecurityGroups": [ 
              { 
                  "SecurityGroupIdentifier": "sg-1af6e36e", 
                  "Status": "active" 
              } 
         ], 
          "IamRoleArn": "arn:aws:iam::123456789012:role/
DAXServiceRoleForDynamoDBAccess", 
          "ParameterGroup": { 
              "ParameterGroupName": "default.dax1.0", 
              "ParameterApplyStatus": "in-sync", 
              "NodeIdsToReboot": [] 
         }, 
          "SSEDescription": { 
              "Status": "ENABLED" 
         } 
     }
}
```
• API 세부 정보는 명령 참조를 참조하십시오 [IncreaseReplicationFactor.](https://awscli.amazonaws.com/v2/documentation/api/latest/reference/dax/increase-replication-factor.html)AWS CLI

#### **list-tags**

다음 코드 예시에서는 list-tags을 사용하는 방법을 보여 줍니다.

### AWS CLI

DAX 리소스의 태그를 나열하려면

다음 list-tags 예제는 지정된 DAX 클러스터에 연결된 태그 키와 값을 나열합니다.

```
aws dax list-tags \ 
     --resource-name arn:aws:dax:us-west-2:123456789012:cache/daxcluster
```
출력:

```
{ 
       "Tags": [ 
            { 
                  "Key": "ClusterUsage", 
                  "Value": "prod" 
            } 
     \mathbf{I}}
```
자세한 내용은 Amazon DynamoDB 개발자 안내서의 [DAX 클러스터 관리를](https://docs.aws.amazon.com/amazondynamodb/latest/developerguide/DAX.cluster-management.html#DAX.management.tagging) 참조하십시오.

• API 세부 정보는 명령 참조를 참조하십시오 [ListTags.](https://awscli.amazonaws.com/v2/documentation/api/latest/reference/dax/list-tags.html)AWS CLI

#### **tag-resource**

다음 코드 예시에서는 tag-resource을 사용하는 방법을 보여 줍니다.

AWS CLI

DAX 리소스에 태그를 지정하려면

다음 tag-resource 예제는 지정된 태그 키 이름과 관련 값을 지정된 DAX 클러스터에 연결하여 클러스터 사용을 설명합니다.

```
aws dax tag-resource \ 
    --resource-name arn:aws:dax:us-west-2:123456789012:cache/daxcluster \
     --tags="Key=ClusterUsage,Value=prod"
```
### 출력:

```
{ 
      "Tags": [ 
           { 
                "Key": "ClusterUsage", 
                "Value": "prod" 
           } 
      ]
}
```
자세한 내용은 Amazon DynamoDB 개발자 안내서의 [DAX 클러스터 관리를](https://docs.aws.amazon.com/amazondynamodb/latest/developerguide/DAX.cluster-management.html#DAX.management.tagging) 참조하십시오.

• API 세부 정보는 명령 참조를 참조하십시오 [TagResource](https://awscli.amazonaws.com/v2/documentation/api/latest/reference/dax/tag-resource.html).AWS CLI

#### **untag-resource**

다음 코드 예시에서는 untag-resource을 사용하는 방법을 보여 줍니다.

AWS CLI

DAX 리소스에서 태그를 제거하려면

다음 untag-resource 예제는 DAX 클러스터에서 지정된 키 이름을 가진 태그를 제거합니다.

```
aws dax untag-resource \ 
     --resource-name arn:aws:dax:us-west-2:123456789012:cache/daxcluster \ 
     --tag-keys="ClusterUsage"
```
출력:

{ "Tags": [] }

자세한 내용은 Amazon DynamoDB 개발자 안내서의 [DAX 클러스터 관리를](https://docs.aws.amazon.com/amazondynamodb/latest/developerguide/DAX.cluster-management.html#DAX.management.tagging) 참조하십시오.

• API 세부 정보는 명령 참조를 참조하십시오 [UntagResource.](https://awscli.amazonaws.com/v2/documentation/api/latest/reference/dax/untag-resource.html)AWS CLI

다음을 사용한 Detective 예제 AWS CLI

다음 코드 예제는 AWS Command Line Interface with Detective를 사용하여 작업을 수행하고 일반적인 시나리오를 구현하는 방법을 보여줍니다.

작업은 대규모 프로그램에서 발췌한 코드이며 컨텍스트에 맞춰 실행해야 합니다. 작업은 개별 서비스 함수를 호출하는 방법을 보여 주며 관련 시나리오와 교차 서비스 예시에서 컨텍스트에 맞는 작업을 볼 수 있습니다.

시나리오는 동일한 서비스 내에서 여러 함수를 호출하여 특정 태스크를 수행하는 방법을 보여주는 코 드 예시입니다.

각 예제에는 컨텍스트에서 코드를 설정하고 실행하는 방법에 대한 지침을 찾을 수 있는 링크가 포함되 어 있습니다. GitHub

```
주제
```

```
• 작업
```
작업

### **accept-invitation**

다음 코드 예시에서는 accept-invitation을 사용하는 방법을 보여 줍니다.

AWS CLI

행동 그래프에서 멤버 계정이 되라는 초대를 수락하는 방법

```
다음 accept-invitation 예시는 비헤이비어 그래프 arn:aws:detective:us-east-
1:111122223333:graph:123412341234에서 회원 계정이 되라는 초대를 수락합니다.
```

```
aws detective accept-invitation \ 
     --graph-arn arn:aws:detective:us-east-1:111122223333:graph:123412341234
```
이 명령은 출력을 생성하지 않습니다.

자세한 내용은 Amazon Detective 관리 [가이드의 행동 그래프 초대에 대한 응답을](https://docs.aws.amazon.com/detective/latest/adminguide/member-invitation-response.html) 참조하십시오.

• API 세부 정보는 AWS CLI 명령 [AcceptInvitation참](https://awscli.amazonaws.com/v2/documentation/api/latest/reference/detective/accept-invitation.html)조를 참조하십시오.

#### **create-graph**

다음 코드 예시에서는 create-graph을 사용하는 방법을 보여 줍니다.

### AWS CLI

Amazon Detective를 활성화하고 새 동작 그래프를 생성하려면

다음 create-graph 예시에서는 명령이 실행되는 지역에서 명령을 실행하는 AWS 계정에 대해 Detective를 활성화합니다. 해당 계정을 관리자 계정으로 사용하는 새 행동 그래프가 생성됩니다. 또한 이 명령은 재무 값을 부서 태그에 할당합니다.

```
aws detective create-graph \ 
     --tags '{"Department": "Finance"}'
```
출력:

```
{ 
     "GraphArn": "arn:aws:detective:us-
east-1:111122223333:graph:027c7c4610ea4aacaf0b883093cab899"
}
```
자세한 내용은 Amazon [Detective 관리 가이드의 Amazon Detective 활성화를](https://docs.aws.amazon.com/detective/latest/adminguide/detective-enabling.html) 참조하십시오.

• API 세부 정보는 AWS CLI 명령 [CreateGraph참](https://awscli.amazonaws.com/v2/documentation/api/latest/reference/detective/create-graph.html)조를 참조하십시오.

### **create-members**

다음 코드 예시에서는 create-members을 사용하는 방법을 보여 줍니다.

AWS CLI

회원 계정을 행동 그래프에 초대하려면

다음 create-members 예시에서는 행동 그래프 arn:aws:detective:us-east-

1:111122223333:graph:1234123412343434343434에서 두 AWS 계정을 멤버 계정으로 초대합니 다. 요청은 각 계정에 대해 계정 ID와 계정 루트 사용자 이메일 주소를 제공합니다. AWS 요청에는 초대 이메일에 삽입할 사용자 지정 메시지가 포함됩니다.

```
aws detective create-members \
```

```
 --accounts AccountId=444455556666,EmailAddress=mmajor@example.com 
AccountId=123456789012, EmailAddress=jstiles@example.com \
    --graph-arn arn:aws:detective:us-east-1:111122223333:graph:123412341234 \ 
    --message "This is Paul Santos. I need to add your account to the data we use 
 for security investigation in Amazon Detective. If you have any questions, contact 
 me at psantos@example.com."
```
출력:

```
{ 
     "Members": [ 
    \{ "AccountId": "444455556666", 
          "AdministratorId": "111122223333", 
          "EmailAddress": "mmajor@example.com", 
          "GraphArn": "arn:aws:detective:us-east-1:111122223333:graph:123412341234", 
          "InvitedTime": 1579826107000, 
          "MasterId": "111122223333", 
          "Status": "INVITED", 
         "UpdatedTime": 1579826107000 
    }, 
    { 
         "AccountId": "123456789012", 
          "AdministratorId": "111122223333", 
          "EmailAddress": "jstiles@example.com", 
          "GraphArn": "arn:aws:detective:us-east-1:111122223333:graph:123412341234", 
          "InvitedTime": 1579826107000, 
          "MasterId": "111122223333", 
         "Status": "VERIFICATION_IN_PROGRESS", 
          "UpdatedTime": 1579826107000 
      } 
     ], 
     "UnprocessedAccounts": [ ]
}
```
자세한 내용은 Amazon Detective 관리 가이드의 행동 그래프에 회원 계정 초대< https:// docs.aws.amazon.com/detective/latest/adminguide/ graph-admin-add-member -accounts.html>을 참조하십시오.

초대 이메일을 보내지 않고 회원 계정을 초대하려면

```
다음 create-members 예시에서는 행동 그래프 arn:aws:detective:us-east-
1:111122223333:graph:1234123412343434343434에서 두 AWS 계정을 초대하여 멤버 계정으로
```
가입하는 방법을 보여줍니다. 요청은 각 계정에 대해 계정 ID와 계정 루트 사용자 이메일 주소를 제 공합니다. AWS 멤버 계정에는 초대 이메일이 수신되지 않습니다.

```
aws detective create-members \ 
     --accounts AccountId=444455556666,EmailAddress=mmajor@example.com 
  AccountId=123456789012,EmailAddress=jstiles@example.com \ 
     --graph-arn arn:aws:detective:us-east-1:111122223333:graph:123412341234 \ 
     --disable-email-notification
```

```
출력:
```

```
{ 
     "Members": [ 
     { 
          "AccountId": "444455556666", 
          "AdministratorId": "111122223333", 
          "EmailAddress": "mmajor@example.com", 
          "GraphArn": "arn:aws:detective:us-east-1:111122223333:graph:123412341234", 
          "InvitedTime": 1579826107000, 
          "MasterId": "111122223333", 
          "Status": "INVITED", 
          "UpdatedTime": 1579826107000 
    }, 
    { 
          "AccountId": "123456789012", 
          "AdministratorId": "111122223333", 
          "EmailAddress": "jstiles@example.com", 
          "GraphArn": "arn:aws:detective:us-east-1:111122223333:graph:123412341234", 
          "InvitedTime": 1579826107000, 
          "MasterId": "111122223333", 
          "Status": "VERIFICATION_IN_PROGRESS", 
          "UpdatedTime": 1579826107000 
      } 
     ], 
     "UnprocessedAccounts": [ ]
}
```
자세한 내용은 Amazon Detective 관리 가이드의 행동 그래프에 회원 계정 초대< https:// docs.aws.amazon.com/detective/latest/adminguide/ graph-admin-add-member -accounts.html>을 참조하십시오.

• API에 대한 자세한 내용은 명령 참조를 참조하십시오. [CreateMembersA](https://awscli.amazonaws.com/v2/documentation/api/latest/reference/detective/create-members.html)WS CLI

### **delete-graph**

다음 코드 예시에서는 delete-graph을 사용하는 방법을 보여 줍니다.

AWS CLI

Detective를 비활성화하고 동작 그래프를 삭제하려면

다음 delete-graph 예제에서는 Detective를 비활성화하고 지정된 동작 그래프를 삭제합니다.

```
aws detective delete-graph \ 
     --graph-arn arn:aws:detective:us-east-1:111122223333:graph:123412341234
```
이 명령은 출력을 생성하지 않습니다.

자세한 내용은 Amazon Detective 관리 가이드의 [Amazon Detective 비활성화를](https://docs.aws.amazon.com/detective/latest/adminguide/detective-disabling.html) 참조하십시오.

• API 세부 정보는 명령 참조를 참조하십시오 [DeleteGraph](https://awscli.amazonaws.com/v2/documentation/api/latest/reference/detective/delete-graph.html).AWS CLI

# **delete-members**

```
다음 코드 예시에서는 delete-members을 사용하는 방법을 보여 줍니다.
```
AWS CLI

행동 그래프에서 멤버 계정을 제거하려면

다음 delete-members 예에서는 행동 그래프 arn:aws:detective:us-east-1:111122223333:graph:12341234123434343434에서 두 개의 멤버 계정을 제거합니다. 계정을 식 별하기 AWS 위해 요청은 계정 ID를 제공합니다.

```
aws detective delete-members \ 
     --account-ids 444455556666 123456789012 \ 
     --graph-arn arn:aws:detective:us-east-1:111122223333:graph:123412341234
```
출력:

{

```
 "AccountIds": [ "444455556666", "123456789012" ], 
 "UnprocessedAccounts": [ ]
```
}

자세한 내용은 Amazon Detective 관리 가이드의 행동 그래프에서 회원 계정 제거< https:// docs.aws.amazon.com/detective/latest/adminguide/ graph-admin-remove-member accounts.html>을 참조하십시오.

• API 세부 정보는 명령 참조를 참조하십시오. [DeleteMembers](https://awscli.amazonaws.com/v2/documentation/api/latest/reference/detective/delete-members.html)AWS CLI

#### **disassociate-membership**

다음 코드 예시에서는 disassociate-membership을 사용하는 방법을 보여 줍니다.

AWS CLI

행동 그래프에서 멤버십을 사임하려면

다음 비연결 멤버십 예제는 동작 그래프 arn:aws:detective:us-east- AWS 1:111122223333:graph:123412341234에서 명령을 실행하는 계정을 제거합니다.

aws detective disassociate-membership \ --graph-arn arn:aws:detective:us-east-1:111122223333:graph:123412341234

자세한 내용은 Amazon Detective 관리 member-remove-self-from 가이드의 행동 그래프에서 계정 제거< https://docs.aws.amazon.com/detective/latest/adminguide/ -graph.html>을 참조하십시오.

• API 세부 정보는 명령 참조를 참조하십시오. [DisassociateMembershipA](https://awscli.amazonaws.com/v2/documentation/api/latest/reference/detective/disassociate-membership.html)WS CLI

#### **get-members**

다음 코드 예시에서는 get-members을 사용하는 방법을 보여 줍니다.

AWS CLI

선택한 비헤이비어 그래프 멤버 계정에 대한 정보를 검색하려면

다음 get-members 예제는 행동 그래프 arn:aws:detective:us-east-1:111122223333:graph:123412341234343434에서 두 회원 계정에 대한 정보를 검색합니다. 두 계 정의 AWS 경우, 요청은 계정 ID를 제공합니다.

```
aws detective get-members \ 
     --account-ids 444455556666 123456789012 \
```
--graph-arn arn:aws:detective:us-east-1:111122223333:graph:123412341234

출력:

```
{ 
     "MemberDetails": [ 
     { 
          "AccountId": "444455556666", 
          "AdministratorId": "111122223333", 
         "EmailAddress": "mmajor@example.com", 
          "GraphArn": "arn:aws:detective:us-east-1:111122223333:graph:123412341234", 
          "InvitedTime": 1579826107000, 
         "MasterId": "111122223333", 
          "Status": "INVITED", 
         "UpdatedTime": 1579826107000 
     } 
     { 
         "AccountId": "123456789012", 
          "AdministratorId": "111122223333", 
          "EmailAddress": "jstiles@example.com", 
          "GraphArn": "arn:aws:detective:us-east-1:111122223333:graph:123412341234", 
         "InvitedTime": 1579826107000, 
         "MasterId": "111122223333", 
          "Status": "INVITED", 
          "UpdatedTime": 1579826107000 
     }
], 
     "UnprocessedAccounts": [ ]
}
```
자세한 내용은 Amazon Detective 관리 가이드의 행동 그래프에서 계정 목록 보기< https:// docs.aws.amazon.com/detective/latest/adminguide/ graph-admin-view-accounts .html>을 참조하 십시오.

• API 세부 정보는 명령 참조를 참조하십시오. [GetMembersA](https://awscli.amazonaws.com/v2/documentation/api/latest/reference/detective/get-members.html)WS CLI

# **list-graphs**

다음 코드 예시에서는 list-graphs을 사용하는 방법을 보여 줍니다.

AWS CLI

계정이 관리자인 행동 그래프 목록을 보려면

# 다음 list-graphs 예시는 현재 지역 내에서 통화 계정이 관리자인 행동 그래프를 검색합니다.

aws detective list-graphs

#### 출력:

```
{ 
     "GraphList": [ 
          { 
               "Arn": "arn:aws:detective:us-east-1:111122223333:graph:123412341234", 
               "CreatedTime": 1579736111000 
          } 
    \mathbf{I}}
```
• API 세부 정보는 AWS CLI 명령 [ListGraphs](https://awscli.amazonaws.com/v2/documentation/api/latest/reference/detective/list-graphs.html)참조를 참조하십시오.

## **list-invitations**

다음 코드 예시에서는 list-invitations을 사용하는 방법을 보여 줍니다.

AWS CLI

계정이 회원이거나 초대를 받은 행동 그래프 목록을 보려면

다음 list-invitations 예제는 통화 계정이 초대된 행동 그래프를 검색합니다. 결과에는 열린 초대와 수락된 초대만 포함됩니다. 거부된 초대나 제거된 멤버십은 포함되지 않습니다.

aws detective list-invitations

```
{ 
     "Invitations": [ 
     { 
          "AccountId": "444455556666", 
          "AdministratorId": "111122223333", 
         "EmailAddress": "mmajor@example.com", 
          "GraphArn": "arn:aws:detective:us-east-1:111122223333:graph:123412341234", 
         "InvitedTime": 1579826107000,
```

```
 "MasterId": "111122223333", 
          "Status": "INVITED", 
          "UpdatedTime": 1579826107000 
     }
]
}
```
자세한 내용은 Amazon Detective 관리 가이드의 행동 그래프 초대 목록 보기< https:// docs.aws.amazon.com/detective/latest/adminguide/ member-view-graph-invitations .html>을 참조 하십시오.

• API 세부 정보는 명령 참조를 참조하십시오. [ListInvitations](https://awscli.amazonaws.com/v2/documentation/api/latest/reference/detective/list-invitations.html)AWS CLI

# **list-members**

다음 코드 예시에서는 list-members을 사용하는 방법을 보여 줍니다.

AWS CLI

동작 그래프에 멤버 계정을 나열하려면

다음 list-members 예시에서는 행동 그래프를 arn:aws:detective:useast-1:111122223333:graph:123412341234 위해 초대되고 활성화된 구성원 계정을 검색합 니다. 삭제된 회원 계정은 결과에 포함되지 않습니다.

```
aws detective list-members \ 
     --graph-arn arn:aws:detective:us-east-1:111122223333:graph:123412341234
```

```
{ 
     "MemberDetails": [ 
         { 
              "AccountId": "444455556666", 
              "AdministratorId": "111122223333", 
              "EmailAddress": "mmajor@example.com", 
              "GraphArn": "arn:aws:detective:us-
east-1:111122223333:graph:123412341234", 
              "InvitedTime": 1579826107000, 
              "MasterId": "111122223333", 
              "Status": "INVITED",
```
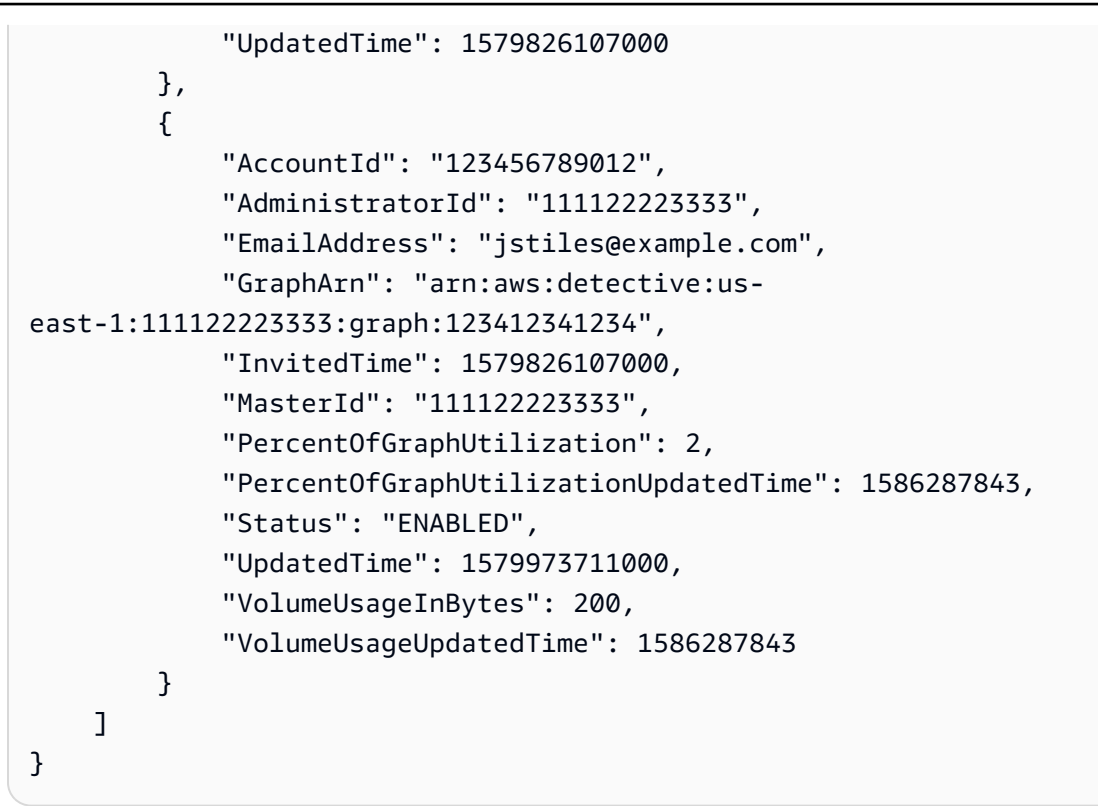

자세한 내용은 Amazon Detective 관리 [가이드의 행동 그래프에서 계정 목록 보기를](https://docs.aws.amazon.com/detective/latest/adminguide/graph-admin-view-accounts.html) 참조하십시오.

• API 세부 정보는 AWS CLI 명령 [ListMembers참](https://awscli.amazonaws.com/v2/documentation/api/latest/reference/detective/list-members.html)조를 참조하십시오.

# **list-tags-for-resource**

다음 코드 예시에서는 list-tags-for-resource을 사용하는 방법을 보여 줍니다.

AWS CLI

행동 그래프에 할당된 태그를 검색하려면

다음 list-tags-for-resource 예제에서는 지정된 동작 그래프에 할당된 태그를 반환합니다.

```
aws detective list-tags-for-resource \ 
     --resource-arn arn:aws:detective:us-east-1:111122223333:graph:123412341234
```

```
{ 
     "Tags": { 
          "Department" : "Finance"
```
}

}

자세한 내용은 Amazon Detective [관리 가이드의 행동 그래프의 태그 관리를](https://docs.aws.amazon.com/detective/latest/adminguide/graph-tags.html) 참조하십시오.

• API 세부 정보는 AWS CLI 명령 [ListTagsForResource참](https://awscli.amazonaws.com/v2/documentation/api/latest/reference/detective/list-tags-for-resource.html)조를 참조하십시오.

### **reject-invitation**

다음 코드 예시에서는 reject-invitation을 사용하는 방법을 보여 줍니다.

AWS CLI

행동 그래프에서 멤버 계정이 되라는 초대를 거부하는 방법

다음 reject-invitation 예시는 비헤이비어 그래프 arn:aws:detective:us-east-1:111122223333:graph:123412341234에서 회원 계정이 되라는 초대를 거부합니다.

```
aws detective reject-invitation \ 
     --graph-arn arn:aws:detective:us-east-1:111122223333:graph:123412341234
```
이 명령은 출력을 생성하지 않습니다.

자세한 내용은 Amazon Detective 관리 member-invitation-response 가이드의 행동 그래프 초대에 대한 응답< https://docs.aws.amazon.com/detective/latest/adminguide/ .html>을 참조하십시오.

• API 세부 정보는 명령 참조를 참조하십시오. [RejectInvitationA](https://awscli.amazonaws.com/v2/documentation/api/latest/reference/detective/reject-invitation.html)WS CLI

#### **tag-resource**

다음 코드 예시에서는 tag-resource을 사용하는 방법을 보여 줍니다.

AWS CLI

리소스에 태그를 할당하려면

다음 tag-resource 예제에서는 지정된 동작 그래프에 Department 태그의 값을 할당합니다.

```
aws detective tag-resource \ 
    --resource-arn arn:aws:detective:us-east-1:111122223333:graph:123412341234 \
     --tags '{"Department":"Finance"}'
```
이 명령은 출력을 생성하지 않습니다.

자세한 내용은 Amazon Detective [관리 가이드의 행동 그래프의 태그 관리를](https://docs.aws.amazon.com/detective/latest/adminguide/graph-tags.html) 참조하십시오.

• API 세부 정보는 AWS CLI 명령 [TagResource](https://awscli.amazonaws.com/v2/documentation/api/latest/reference/detective/tag-resource.html)참조를 참조하십시오.

### **untag-resource**

다음 코드 예시에서는 untag-resource을 사용하는 방법을 보여 줍니다.

AWS CLI

리소스에서 태그 값 삭제하기

다음 untag-resource 예제에서는 지정된 동작 그래프에서 Department 태그를 제거합니다.

```
aws detective untag-resource \ 
     --resource-arn arn:aws:detective:us-east-1:111122223333:graph:123412341234 \ 
     --tag-keys "Department"
```
이 명령은 출력을 생성하지 않습니다.

자세한 내용은 Amazon Detective [관리 가이드의 행동 그래프의 태그 관리를](https://docs.aws.amazon.com/detective/latest/adminguide/graph-tags.html) 참조하십시오.

• API 세부 정보는 AWS CLI 명령 [UntagResource참](https://awscli.amazonaws.com/v2/documentation/api/latest/reference/detective/untag-resource.html)조를 참조하십시오.

Device Farm을 사용한 예제 AWS CLI

다음 코드 예제는 with Device Farm을 사용하여 작업을 수행하고 일반적인 시나리오를 구현하는 방법 을 보여줍니다. AWS Command Line Interface

작업은 대규모 프로그램에서 발췌한 코드이며 컨텍스트에 맞춰 실행해야 합니다. 작업은 개별 서비스 함수를 호출하는 방법을 보여 주며 관련 시나리오와 교차 서비스 예시에서 컨텍스트에 맞는 작업을 볼 수 있습니다.

시나리오는 동일한 서비스 내에서 여러 함수를 호출하여 특정 태스크를 수행하는 방법을 보여주는 코 드 예시입니다.

각 예제에는 컨텍스트에서 코드를 설정하고 실행하는 방법에 대한 지침을 찾을 수 있는 링크가 포함되 어 있습니다. GitHub

주제

• [작업](#page-354-0)

작업

# **create-device-pool**

다음 코드 예시에서는 create-device-pool을 사용하는 방법을 보여 줍니다.

AWS CLI

디바이스 풀을 만들려면

다음 명령어는 프로젝트를 위한 Android 기기 풀을 생성합니다.

```
aws devicefarm create-device-pool --name pool1 --rules file://
device-pool-rules.json --project-arn "arn:aws:devicefarm:us-
west-2:123456789012:project:070fc3ca-7ec1-4741-9c1f-d3e044efc506"
```
또는 의 create-project 출력에서 프로젝트 ARN을 가져올 수 있습니다. list-projects 파일 은 장치 플랫폼을 지정하는 현재 폴더에 있는 JSON device-pool-rules.json 문서입니다.

```
\Gamma { 
           "attribute": "PLATFORM", 
           "operator": "EQUALS", 
           "value": "\"ANDROID\"" 
      }
\mathbf{I}
```

```
{ 
     "devicePool": { 
          "rules": [ 
\{\hspace{.1cm} \} "operator": "EQUALS", 
                    "attribute": "PLATFORM", 
                    "value": "\"ANDROID\"" 
               } 
          ], 
          "type": "PRIVATE",
```

```
 "name": "pool1", 
         "arn": "arn:aws:devicefarm:us-
west-2:123456789012:devicepool:070fc3ca-7ec1-4741-9c1f-
d3e044efc506/2aa8d2a9-5e73-47ca-b929-659cb34b7dcd" 
     }
}
```
• API 세부 정보는 AWS CLI 명령 [CreateDevicePool참](https://awscli.amazonaws.com/v2/documentation/api/latest/reference/devicefarm/create-device-pool.html)조를 참조하십시오.

### **create-project**

다음 코드 예시에서는 create-project을 사용하는 방법을 보여 줍니다.

AWS CLI

프로젝트 생성하기

다음 명령을 실행하면 이름이 지정된 새 프로젝트가 만들어집니다my-project.

aws devicefarm create-project --name my-project

출력:

```
{ 
     "project": { 
          "name": "myproject", 
          "arn": "arn:aws:devicefarm:us-
west-2:123456789012:project:070fc3ca-7ec1-4741-9c1f-d3e044efc506", 
          "created": 1503612890.057 
     }
}
```
• API 세부 정보는 AWS CLI 명령 [CreateProject참](https://awscli.amazonaws.com/v2/documentation/api/latest/reference/devicefarm/create-project.html)조를 참조하십시오.

#### **create-upload**

다음 코드 예시에서는 create-upload을 사용하는 방법을 보여 줍니다.

AWS CLI

업로드를 생성하려면

다음 명령어는 Android 앱용 업로드를 생성합니다.

```
aws devicefarm create-upload --project-arn "arn:aws:devicefarm:us-
west-2:123456789012:project:070fc3ca-7ec1-4741-9c1f-d3e044efc506" --name app.apk --
type ANDROID_APP
```
프로젝트 생성 또는 목록 프로젝트의 출력에서 프로젝트 ARN을 가져올 수 있습니다.

# 출력:

```
{ 
     "upload": { 
         "status": "INITIALIZED", 
         "name": "app.apk", 
         "created": 1503614408.769, 
         "url": "https://prod-us-west-2-uploads.s3-us-west-2.amazonaws.com/
arn%3Aaws%3Adevicefarm%3Aus-west-2%3A123456789012%3Aproject%3A070fc3ca-
c7e1-4471-91cf-d3e4efc50604/uploads/arn%3Aaws%3Adevicefarm%3Aus-
west-2%3A123456789012%3Aupload%3A070fc3ca-7ec1-4741-9c1f-d3e044efc506/dd72723a-
ae9e-4087-09e6-f4cea3599514/app.apk?X-Amz-Algorithm=AWS4-HMAC-SHA256&X-Amz-
Date=20170824T224008Z&X-Amz-SignedHeaders=host&X-Amz-Expires=86400&X-Amz-
Credential=AKIAEXAMPLEPBUMBC3GA%2F20170824%2Fus-west-2%2Fs3%2Faws4_request&X-Amz-
Signature=05050370c38894ef5bd09f5d009f36fc8f96fa4bb04e1bba9aca71b8dbe49a0f", 
         "type": "ANDROID_APP", 
         "arn": "arn:aws:devicefarm:us-
west-2:123456789012:upload:070fc3ca-7ec1-4741-9c1f-d3e044efc506/dd72723a-
ae9e-4087-09e6-f4cea3599514" 
     }
}
```
# 출력의 서명된 URL을 사용하여 Device Farm에 파일을 업로드합니다.

```
curl -T app.apk "https://prod-us-west-2-uploads.s3-us-west-2.amazonaws.com/
arn%3Aaws%3Adevicefarm%3Aus-west-2%3A123456789012%3Aproject%3A070fc3ca-
c7e1-4471-91cf-d3e4efc50604/uploads/arn%3Aaws%3Adevicefarm%3Aus-
west-2%3A123456789012%3Aupload%3A070fc3ca-7ec1-4741-9c1f-d3e044efc506/dd72723a-
ae9e-4087-09e6-f4cea3599514/app.apk?X-Amz-Algorithm=AWS4-HMAC-SHA256&X-Amz-
Date=20170824T224008Z&X-Amz-SignedHeaders=host&X-Amz-Expires=86400&X-Amz-
Credential=AKIAEXAMPLEPBUMBC3GA%2F20170824%2Fus-west-2%2Fs3%2Faws4_request&X-Amz-
Signature=05050370c38894ef5bd09f5d009f36fc8f96fa4bb04e1bba9aca71b8dbe49a0f"
```
• API 세부 정보는 AWS CLI 명령 [CreateUpload](https://awscli.amazonaws.com/v2/documentation/api/latest/reference/devicefarm/create-upload.html)참조를 참조하십시오.

### **get-upload**

다음 코드 예시에서는 get-upload을 사용하는 방법을 보여 줍니다.

# AWS CLI

# 업로드를 보려면

다음 명령은 업로드에 대한 정보를 검색합니다.

```
aws devicefarm get-upload --arn "arn:aws:devicefarm:us-
west-2:123456789012:upload:070fc3ca-7ec1-4741-9c1f-d3e044efc506/dd72723a-
ae9e-4087-09e6-f4cea3599514"
```
# 의 출력에서 업로드 ARN을 가져올 수 있습니다. create-upload

출력:

```
{ 
     "upload": { 
         "status": "SUCCEEDED", 
         "name": "app.apk", 
         "created": 1505262773.186, 
         "type": "ANDROID_APP", 
         "arn": "arn:aws:devicefarm:us-
west-2:123456789012:upload:070fc3ca-7ec1-4741-9c1f-d3e044efc506/dd72723a-
ae9e-4087-09e6-f4cea3599514", 
         "metadata": "{\"device_admin\":false,\"activity_name\":
\"ccom.example.client.LauncherActivity\",\"version_name\":\"1.0.2.94\",\"screens
\":[\"small\",\"normal\",\"large\",\"xlarge\"],\"error_type\":null,\"sdk_version
\":\"16\",\"package_name\":\"com.example.client\",\"version_code\":\"20994\",
\"native_code\":[\"armeabi-v7a\"],\"target_sdk_version\":\"25\"}" 
     }
}
```
• API 세부 정보는 AWS CLI 명령 [GetUpload참](https://awscli.amazonaws.com/v2/documentation/api/latest/reference/devicefarm/get-upload.html)조를 참조하십시오.

# **list-projects**

다음 코드 예시에서는 list-projects을 사용하는 방법을 보여 줍니다.

### AWS CLI

# 프로젝트를 나열하려면

# 다음은 프로젝트 목록을 검색합니다.

aws devicefarm list-projects

출력:

```
{ 
     "projects": [ 
         { 
              "name": "myproject", 
              "arn": "arn:aws:devicefarm:us-
west-2:123456789012:project:070fc3ca-7ec1-4741-9c1f-d3e044efc506", 
              "created": 1503612890.057 
         }, 
         { 
              "name": "otherproject", 
              "arn": "arn:aws:devicefarm:us-
west-2:123456789012:project:a5f5b752-8098-49d1-86bf-5f7682c1c77e", 
              "created": 1505257519.337 
         } 
     ]
}
```
• API 세부 정보는 AWS CLI 명령 [ListProjects](https://awscli.amazonaws.com/v2/documentation/api/latest/reference/devicefarm/list-projects.html)참조를 참조하십시오.

AWS Direct Connect 예제 사용 AWS CLI

다음 코드 예제는 with를 사용하여 작업을 수행하고 일반적인 시나리오를 구현하는 방법을 보여줍니다 AWS Direct Connect. AWS Command Line Interface

작업은 대규모 프로그램에서 발췌한 코드이며 컨텍스트에 맞춰 실행해야 합니다. 작업은 개별 서비스 함수를 호출하는 방법을 보여 주며 관련 시나리오와 교차 서비스 예시에서 컨텍스트에 맞는 작업을 볼 수 있습니다.

시나리오는 동일한 서비스 내에서 여러 함수를 호출하여 특정 태스크를 수행하는 방법을 보여주는 코 드 예시입니다.

각 예제에는 컨텍스트에서 코드를 설정하고 실행하는 방법에 대한 지침을 찾을 수 있는 링크가 포함되 어 있습니다. GitHub

```
주제
```

```
• 작업
```
작업

# **accept-direct-connect-gateway-association-proposal**

다음 코드 예시에서는 accept-direct-connect-gateway-association-proposal을 사용하 는 방법을 보여 줍니다.

AWS CLI

```
게이트웨이 연결 제안 수락하기
```
다음은 지정된 제안을 accept-direct-connect-gateway-association-proposal 수락합 니다.

```
aws directconnect accept-direct-connect-gateway-association-proposal \ 
    --direct-connect-gateway-id 11460968-4ac1-4fd3-bdb2-00599EXAMPLE \
     --proposal-id cb7f41cb-8128-43a5-93b1-dcaedEXAMPLE \ 
     --associated-gateway-owner-account 111122223333
{ 
     "directConnectGatewayAssociation": { 
         "directConnectGatewayId": "11460968-4ac1-4fd3-bdb2-00599EXAMPLE", 
         "directConnectGatewayOwnerAccount": "111122223333", 
         "associationState": "associating", 
         "associatedGateway": { 
             "id": "tgw-02f776b1a7EXAMPLE", 
             "type": "transitGateway", 
             "ownerAccount": "111122223333", 
             "region": "us-east-1" 
         }, 
         "associationId": "6441f8bf-5917-4279-ade1-9708bEXAMPLE", 
         "allowedPrefixesToDirectConnectGateway": [ 
\{\hspace{.1cm} \} "cidr": "192.168.1.0/30" 
 } 
        \mathbf 1
```
}

}

자세한 내용은 AWS Direct Connect 사용 설명서의 [Transit Gateway 연결 제안 수락 또는 거부를](https://docs.aws.amazon.com/directconnect/latest/UserGuide/multi-account-associate-tgw.html#multi-account-tgw-accept-reject-proposal) 참 조하십시오.

• API 세부 정보는 AWS CLI 명령 [AcceptDirectConnectGatewayAssociationProposal참](https://awscli.amazonaws.com/v2/documentation/api/latest/reference/directconnect/accept-direct-connect-gateway-association-proposal.html)조를 참조 하십시오.

### **allocate-connection-on-interconnect**

다음 코드 예시에서는 allocate-connection-on-interconnect을 사용하는 방법을 보여 줍니 다.

AWS CLI

상호 연결에서 호스팅된 연결을 만들려면

다음 allocate-connection-on-interconnect 명령은 상호 연결에 호스트된 연결을 만듭니 다.

aws directconnect allocate-connection-on-interconnect --bandwidth 500Mbps - connection-name mydcinterconnect --owner-account 123456789012 --interconnect-id dxcon-fgktov66 --vlan 101

출력:

```
{ 
     "partnerName": "TIVIT", 
     "vlan": 101, 
     "ownerAccount": "123456789012", 
     "connectionId": "dxcon-ffzc51m1", 
     "connectionState": "ordering", 
     "bandwidth": "500Mbps", 
     "location": "TIVIT", 
     "connectionName": "mydcinterconnect", 
     "region": "sa-east-1"
}
```
• API 세부 정보는 AWS CLI 명령 [AllocateConnectionOnInterconnect참](https://awscli.amazonaws.com/v2/documentation/api/latest/reference/directconnect/allocate-connection-on-interconnect.html)조를 참조하십시오.

# **allocate-hosted-connection**

다음 코드 예시에서는 allocate-hosted-connection을 사용하는 방법을 보여 줍니다.

AWS CLI

상호 연결에서 호스팅된 연결을 만들려면

다음 allocate-hosted-connection 예제에서는 지정된 상호 연결에 호스트된 연결을 만듭니 다.

```
aws directconnect allocate-hosted-connection \ 
     --bandwidth 500Mbps \ 
     --connection-name mydcinterconnect \ 
     --owner-account 123456789012 
     -connection-id dxcon-fgktov66 
     -vlan 101
```
출력:

```
{ 
     "partnerName": "TIVIT", 
     "vlan": 101, 
     "ownerAccount": "123456789012", 
     "connectionId": "dxcon-ffzc51m1", 
     "connectionState": "ordering", 
     "bandwidth": "500Mbps", 
     "location": "TIVIT", 
     "connectionName": "mydcinterconnect", 
     "region": "sa-east-1"
}
```
• API 세부 정보는 AWS CLI 명령 [AllocateHostedConnection참](https://awscli.amazonaws.com/v2/documentation/api/latest/reference/directconnect/allocate-hosted-connection.html)조를 참조하십시오.

# **allocate-private-virtual-interface**

```
다음 코드 예시에서는 allocate-private-virtual-interface을 사용하는 방법을 보여 줍니다.
```
AWS CLI

프라이빗 가상 인터페이스를 프로비저닝하려면

다음 allocate-private-virtual-interface 명령은 다른 고객이 소유하도록 프라이빗 가상 인터페이스를 프로비저닝합니다.

```
aws directconnect allocate-private-virtual-interface --connection-id dxcon-
ffjrkx17 --owner-account 123456789012 --new-private-virtual-interface-allocation 
 virtualInterfaceName=PrivateVirtualInterface,vlan=1000,asn=65000,authKey=asdf34example,amaz
```
출력:

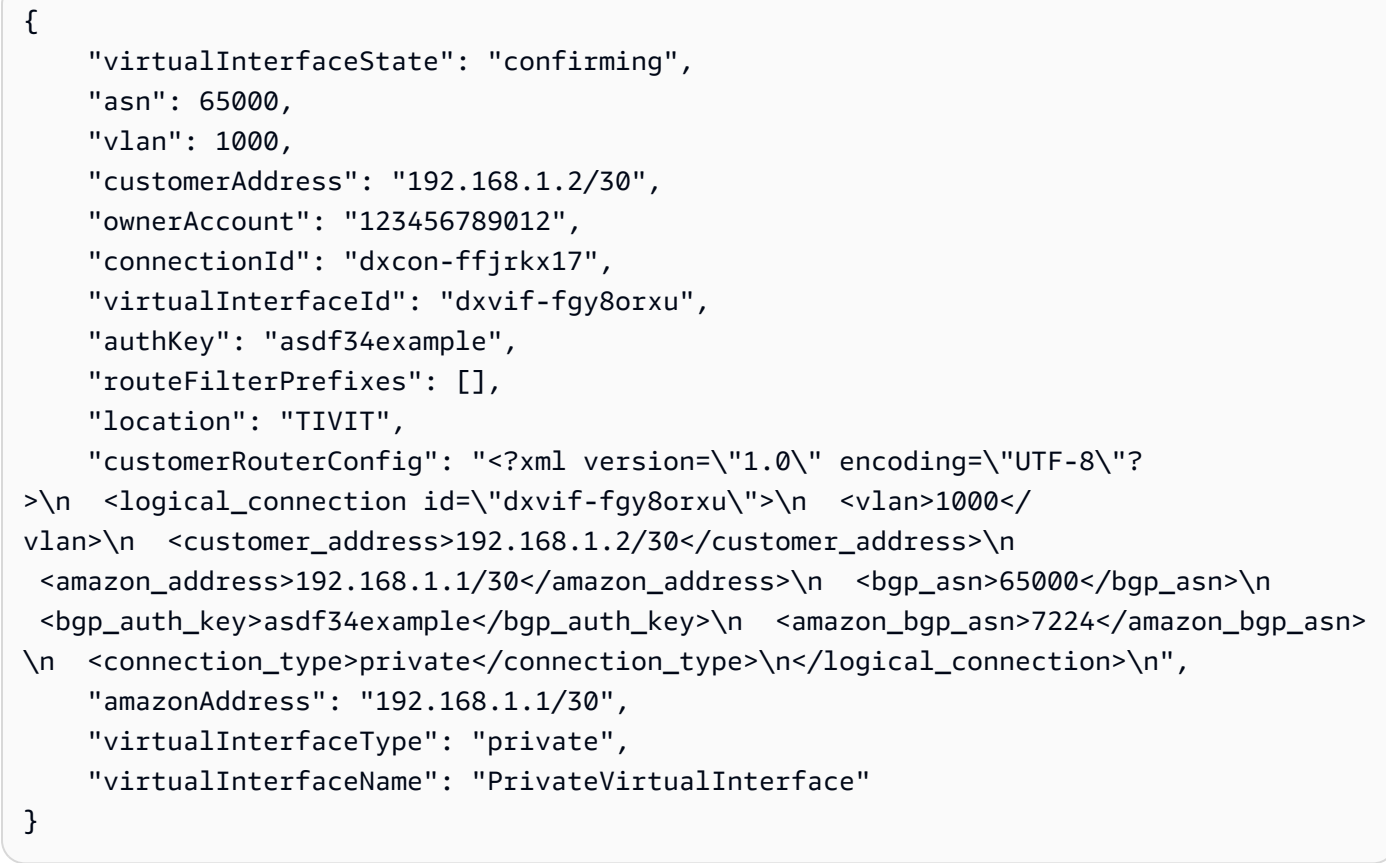

• API 세부 정보는 AWS CLI 명령 [AllocatePrivateVirtualInterface참](https://awscli.amazonaws.com/v2/documentation/api/latest/reference/directconnect/allocate-private-virtual-interface.html)조를 참조하십시오.

### **allocate-public-virtual-interface**

```
다음 코드 예시에서는 allocate-public-virtual-interface을 사용하는 방법을 보여 줍니다.
```
AWS CLI

퍼블릭 가상 인터페이스를 프로비저닝하려면

다음 allocate-public-virtual-interface 명령은 다른 고객이 소유하도록 공용 가상 인터 페이스를 제공합니다.

```
aws directconnect allocate-public-virtual-interface --connection-id dxcon-
ffjrkx17 --owner-account 123456789012 --new-public-virtual-interface-allocation 
virtualInterfaceName=PublicVirtualInterface,vlan=2000,asn=65000,authKey=asdf34example,amazo
{cidr=203.0.113.4/30}]
```
출력:

```
{ 
     "virtualInterfaceState": "confirming", 
     "asn": 65000, 
     "vlan": 2000, 
     "customerAddress": "203.0.113.2/30", 
     "ownerAccount": "123456789012", 
     "connectionId": "dxcon-ffjrkx17", 
     "virtualInterfaceId": "dxvif-fg9xo9vp", 
     "authKey": "asdf34example", 
     "routeFilterPrefixes": [ 
        \left\{ \right. "cidr": "203.0.113.0/30" 
         }, 
         { 
              "cidr": "203.0.113.4/30" 
         } 
     ], 
     "location": "TIVIT", 
     "customerRouterConfig": "<?xml version=\"1.0\" encoding=\"UTF-8\"?
>\n<logical_connection id=\"dxvif-fg9xo9vp\">\n <vlan>2000</
vlan>\n <customer_address>203.0.113.2/30</customer_address>\n 
  <amazon_address>203.0.113.1/30</amazon_address>\n <bgp_asn>65000</bgp_asn>\n 
 <bgp_auth_key>asdf34example</bgp_auth_key>\n <amazon_bgp_asn>7224</amazon_bgp_asn>
\n <connection_type>public</connection_type>\n</logical_connection>\n", 
     "amazonAddress": "203.0.113.1/30", 
     "virtualInterfaceType": "public", 
     "virtualInterfaceName": "PublicVirtualInterface"
}
```
• API 세부 정보는 AWS CLI 명령 [AllocatePublicVirtualInterface](https://awscli.amazonaws.com/v2/documentation/api/latest/reference/directconnect/allocate-public-virtual-interface.html)참조를 참조하십시오.

# **allocate-transit-virtual-interface**

다음 코드 예시에서는 allocate-transit-virtual-interface을 사용하는 방법을 보여 줍니다.

AWS CLI

지정된 AWS 계정이 소유하도록 트랜짓 가상 인터페이스를 프로비저닝하려면

```
다음 allocate-transit-virtual-interface 예시는 지정된 계정의 트랜짓 가상 인터페이스
를 프로비저닝합니다.
```

```
aws directconnect allocate-transit-virtual-interface \ 
     --connection-id dxlag-fEXAMPLE \ 
     --owner-account 123456789012 \ 
     --new-transit-virtual-interface-allocation "virtualInterfaceName=Example Transit 
  Virtual 
 Interface,vlan=126,asn=65110,mtu=1500,authKey=0xzxqA9YoW9h58u8SEXAMPLE,amazonAddress=192.16
```

```
{ 
     "virtualInterface": { 
         "ownerAccount": "123456789012", 
         "virtualInterfaceId": "dxvif-fEXAMPLE", 
         "location": "loc1", 
         "connectionId": "dxlag-fEXAMPLE", 
         "virtualInterfaceType": "transit", 
         "virtualInterfaceName": "Example Transit Virtual Interface", 
         "vlan": 126, 
         "asn": 65110, 
         "amazonSideAsn": 7224, 
         "authKey": "0xzxgA9YoW9h58u8SEXAMPLE", 
         "amazonAddress": "192.168.1.1/30", 
         "customerAddress": "192.168.1.2/30", 
         "addressFamily": "ipv4", 
         "virtualInterfaceState": "confirming", 
         "customerRouterConfig": "<?xml version=\"1.0\" encoding=
\"UTF-8\"?>\n<logical_connection id=\"dxvif-fEXAMPLE\">\n <vlan>126</
vlan>\n <customer_address>192.168.1.2/30</customer_address>\n 
  <amazon_address>192.168.1.1/30</amazon_address>\n <bgp_asn>65110</bgp_asn>\n 
  <bgp_auth_key>0xzxgA9YoW9h58u8SEXAMPLE</bgp_auth_key>\n <amazon_bgp_asn>7224</
amazon_bgp_asn>\n <connection_type>transit</connection_type>\n</logical_connection>
\mathcal{M}",
```

```
 "mtu": 1500, 
          "jumboFrameCapable": true, 
          "virtualGatewayId": "", 
          "directConnectGatewayId": "", 
          "routeFilterPrefixes": [], 
          "bgpPeers": [ 
              { 
                  "bgpPeerId": "dxpeer-fEXAMPLE", 
                  "asn": 65110, 
                  "authKey": "0xzxgA9YoW9h58u8EXAMPLE", 
                  "addressFamily": "ipv4", 
                  "amazonAddress": "192.168.1.1/30", 
                  "customerAddress": "192.168.1.2/30", 
                  "bgpPeerState": "pending", 
                  "bgpStatus": "down", 
                  "awsDeviceV2": "loc1-26wz6vEXAMPLE" 
 } 
         ], 
         "region": "sa-east-1", 
          "awsDeviceV2": "loc1-26wz6vEXAMPLE", 
          "tags": [ 
              { 
                  "key": "Tag", 
                  "value": "Example" 
 } 
         ] 
     }
}
```
자세한 내용은 AWS Direct Connect 사용 설명서의 [호스팅된 트랜짓 가상 인터페이스 생성을](https://docs.aws.amazon.com/directconnect/latest/UserGuide/createhostedvirtualinterface.html#create-hosted-transit-vif) 참조 하십시오.

• API 세부 정보는 AWS CLI 명령 [AllocateTransitVirtualInterface](https://awscli.amazonaws.com/v2/documentation/api/latest/reference/directconnect/allocate-transit-virtual-interface.html)참조를 참조하십시오.

# **associate-connection-with-lag**

다음 코드 예시에서는 associate-connection-with-lag을 사용하는 방법을 보여 줍니다.

AWS CLI

연결을 LAG와 연결하려면

다음 예제에서는 지정된 연결을 지정된 LAG와 연결합니다.

## 명령:

```
aws directconnect associate-connection-with-lag --lag-id dxlag-fhccu14t --
connection-id dxcon-fg9607vm
```
출력:

```
\{ "ownerAccount": "123456789012", 
   "connectionId": "dxcon-fg9607vm", 
   "lagId": "dxlag-fhccu14t", 
   "connectionState": "requested", 
   "bandwidth": "1Gbps", 
   "location": "EqDC2", 
   "connectionName": "Con2ForLag", 
   "region": "us-east-1"
}
```
• API 세부 정보는 AWS CLI 명령 [AssociateConnectionWithLag참](https://awscli.amazonaws.com/v2/documentation/api/latest/reference/directconnect/associate-connection-with-lag.html)조를 참조하십시오.

### **associate-hosted-connection**

다음 코드 예시에서는 associate-hosted-connection을 사용하는 방법을 보여 줍니다.

AWS CLI

호스팅된 연결을 LAG와 연결하려면

다음 예제에서는 지정된 호스팅된 연결을 지정된 LAG와 연결합니다.

명령:

aws directconnect associate-hosted-connection --parent-connection-id dxlag-fhccu14t --connection-id dxcon-fg9607vm

```
{ 
   "partnerName": "TIVIT", 
   "vlan": 101, 
   "ownerAccount": "123456789012", 
   "connectionId": "dxcon-fg9607vm",
```

```
 "lagId": "dxlag-fhccu14t", 
   "connectionState": "ordering", 
   "bandwidth": "500Mbps", 
   "location": "TIVIT", 
   "connectionName": "mydcinterconnect", 
   "region": "sa-east-1"
}
```
• API 세부 정보는 AWS CLI 명령 [AssociateHostedConnection참](https://awscli.amazonaws.com/v2/documentation/api/latest/reference/directconnect/associate-hosted-connection.html)조를 참조하십시오.

# **associate-virtual-interface**

다음 코드 예시에서는 associate-virtual-interface을 사용하는 방법을 보여 줍니다.

# AWS CLI

가상 인터페이스를 연결에 연결하려면

다음 예제에서는 지정된 가상 인터페이스를 지정된 LAG와 연결합니다. 또는 가상 인터페이스 를 연결에 연결하려면 AWS Direct Connect 연결의 ID를 지정합니다 (예:)dxcon-ffnikghc. - connection-id

명령:

```
aws directconnect associate-virtual-interface --connection-id dxlag-ffjhj9lx --
virtual-interface-id dxvif-fgputw0j
```

```
\{ "virtualInterfaceState": "pending", 
   "asn": 65000, 
   "vlan": 123, 
   "customerAddress": "169.254.255.2/30", 
   "ownerAccount": "123456789012", 
   "connectionId": "dxlag-ffjhj9lx", 
   "addressFamily": "ipv4", 
   "virtualGatewayId": "vgw-38e90b51", 
   "virtualInterfaceId": "dxvif-fgputw0j", 
   "authKey": "0x123pK5_VBqv.UQ3kJ4123_", 
   "routeFilterPrefixes": [], 
   "location": "CSVA1",
```
```
 "bgpPeers": [ 
       { 
            "bgpStatus": "down", 
            "customerAddress": "169.254.255.2/30", 
            "addressFamily": "ipv4", 
            "authKey": "0x123pK5_VBqv.UQ3kJ4123_", 
            "bgpPeerState": "deleting", 
            "amazonAddress": "169.254.255.1/30", 
            "asn": 65000 
       }, 
      \mathcal{L} "bgpStatus": "down", 
            "customerAddress": "169.254.255.2/30", 
            "addressFamily": "ipv4", 
            "authKey": "0x123pK5_VBqv.UQ3kJ4123_", 
            "bgpPeerState": "pending", 
            "amazonAddress": "169.254.255.1/30", 
            "asn": 65000 
       } 
   ], 
   "customerRouterConfig": "<?xml version=\"1.0\" encoding=\"UTF-8\"?
>\n<logical_connection id=\"dxvif-fgputw0j\">\n <vlan>123</vlan>
\n <customer_address>169.254.255.2/30</customer_address>\n 
  <amazon_address>169.254.255.1/30</amazon_address>\n <bgp_asn>65000</bgp_asn>\n 
  \epsilonbgp auth key>0x123pK5 VBqv.UQ3kJ4123 </bgp auth key>\n <amazon bgp asn>7224</
amazon_bgp_asn>\n <connection_type>private</connection_type>\n</logical_connection>
\mathcal{M}",
   "amazonAddress": "169.254.255.1/30", 
   "virtualInterfaceType": "private", 
   "virtualInterfaceName": "VIF1A"
}
```
• API 세부 정보는 AWS CLI 명령 [AssociateVirtualInterface참](https://awscli.amazonaws.com/v2/documentation/api/latest/reference/directconnect/associate-virtual-interface.html)조를 참조하십시오.

### **confirm-connection**

다음 코드 예시에서는 confirm-connection을 사용하는 방법을 보여 줍니다.

AWS CLI

상호 연결에서 호스팅된 연결 생성을 확인하려면

다음 confirm-connection 명령은 상호 연결에서 호스팅된 연결 생성을 확인합니다.

aws directconnect confirm-connection --connection-id dxcon-fg2wi7hy

## 출력:

```
{ 
     "connectionState": "pending"
}
```
• API 세부 정보는 AWS CLI 명령 [ConfirmConnection참](https://awscli.amazonaws.com/v2/documentation/api/latest/reference/directconnect/confirm-connection.html)조를 참조하십시오.

## **confirm-private-virtual-interface**

다음 코드 예시에서는 confirm-private-virtual-interface을 사용하는 방법을 보여 줍니다.

AWS CLI

프라이빗 가상 인터페이스의 소유권을 수락하려면

다음 confirm-private-virtual-interface 명령은 다른 고객이 만든 프라이빗 가상 인터페 이스의 소유권을 수락합니다.

```
aws directconnect confirm-private-virtual-interface --virtual-interface-id dxvif-
fgy8orxu --virtual-gateway-id vgw-e4a47df9
```
출력:

```
{ 
     "virtualInterfaceState": "pending"
}
```
• API 세부 정보는 AWS CLI 명령 [ConfirmPrivateVirtualInterface](https://awscli.amazonaws.com/v2/documentation/api/latest/reference/directconnect/confirm-private-virtual-interface.html)참조를 참조하십시오.

### **confirm-public-virtual-interface**

```
다음 코드 예시에서는 confirm-public-virtual-interface을 사용하는 방법을 보여 줍니다.
```
AWS CLI

퍼블릭 가상 인터페이스의 소유권을 수락하려면

# 다음 confirm-public-virtual-interface 명령은 다른 고객이 만든 퍼블릭 가상 인터페이스 의 소유권을 수락합니다.

aws directconnect confirm-public-virtual-interface --virtual-interface-id dxviffg9xo9vp

## 출력:

```
{ 
     "virtualInterfaceState": "verifying"
}
```
• API 세부 정보는 AWS CLI 명령 [ConfirmPublicVirtualInterface참](https://awscli.amazonaws.com/v2/documentation/api/latest/reference/directconnect/confirm-public-virtual-interface.html)조를 참조하십시오.

# **confirm-transit-virtual-interface**

다음 코드 예시에서는 confirm-transit-virtual-interface을 사용하는 방법을 보여 줍니다.

AWS CLI

트랜짓 가상 인터페이스의 소유권을 수락하려면

다음은 다른 고객이 만든 트랜짓 가상 인터페이스의 소유권을 confirm-transit-virtualinterface 인정합니다.

```
aws directconnect confirm-transit-virtual-interface \ 
     --virtual-interface-id dxvif-fEXAMPLE \ 
     --direct-connect-gateway-id 4112ccf9-25e9-4111-8237-b6c5dEXAMPLE
```
출력:

```
{ 
     "virtualInterfaceState": "pending"
}
```
자세한 내용은 AWS Direct Connect 사용 설명서의 [호스팅된 가상 인터페이스 수락을](https://docs.aws.amazon.com/directconnect/latest/UserGuide/accepthostedvirtualinterface.html) 참조하십시 오.

• API에 대한 자세한 내용은 AWS CLI 명령 참조를 참조하십시오 [ConfirmTransitVirtualInterface](https://awscli.amazonaws.com/v2/documentation/api/latest/reference/directconnect/confirm-transit-virtual-interface.html).

### **create-bgp-peer**

다음 코드 예시에서는 create-bgp-peer을 사용하는 방법을 보여 줍니다.

### AWS CLI

IPv6 BGP 피어링 세션을 만들려면

다음 예에서는 프라이빗 가상 인터페이스에 IPv6 BGP 피어링 세션을 생성합니다. dxviffg1vuj3d 피어 IPv6 주소는 Amazon에서 자동으로 할당합니다.

명령:

aws directconnect create-bgp-peer --virtual-interface-id dxvif-fg1vuj3d --new-bgppeer asn=64600,addressFamily=ipv6

```
{ 
   "virtualInterface": { 
       "virtualInterfaceState": "available", 
       "asn": 65000, 
       "vlan": 125, 
       "customerAddress": "169.254.255.2/30", 
       "ownerAccount": "123456789012", 
       "connectionId": "dxcon-fguhmqlc", 
       "addressFamily": "ipv4", 
       "virtualGatewayId": "vgw-f9eb0c90", 
       "virtualInterfaceId": "dxvif-fg1vuj3d", 
       "authKey": "0xC_ukbCerl6EYA0example", 
       "routeFilterPrefixes": [], 
       "location": "EqDC2", 
       "bgpPeers": [ 
            { 
                "bgpStatus": "down", 
                "customerAddress": "169.254.255.2/30", 
                "addressFamily": "ipv4", 
                "authKey": "0xC_ukbCerl6EYA0uexample", 
                "bgpPeerState": "available", 
                "amazonAddress": "169.254.255.1/30", 
                "asn": 65000 
            }, 
            {
```

```
 "bgpStatus": "down", 
               "customerAddress": "2001:db8:1100:2f0:0:1:9cb4:4216/125", 
               "addressFamily": "ipv6", 
               "authKey": "0xS27kAIU_VHPjjAexample", 
               "bgpPeerState": "pending", 
               "amazonAddress": "2001:db8:1100:2f0:0:1:9cb4:4211/125", 
               "asn": 64600 
           } 
       ], 
       "customerRouterConfig": "<?xml version=\"1.0\" encoding=
\"UTF-8\"?>\n<logical_connection id=\"dxvif-fg1vuj3d\">\n <vlan>125</
vlan>\n <customer_address>169.254.255.2/30</customer_address>\n 
  <amazon_address>169.254.255.1/30</amazon_address>\n <bgp_asn>65000</
bgp_asn>\n <bap_auth_key>0xC_ukbCerl6EYA0uexample</bgp_auth_key>\n
  <ipv6_customer_address>2001:db8:1100:2f0:0:1:9cb4:4216/125</ipv6_customer_address>
\n <ipv6_amazon_address>2001:db8:1100:2f0:0:1:9cb4:4211/125</ipv6_amazon_address>\n 
   <ipv6_bgp_asn>64600</ipv6_bgp_asn>\n <ipv6_bgp_auth_key>0xS27kAIU_VHPjjAexample</
ipv6_bgp_auth_key>\n <amazon_bgp_asn>7224</amazon_bgp_asn>\n
  <connection_type>private</connection_type>\n</logical_connection>\n", 
       "amazonAddress": "169.254.255.1/30", 
       "virtualInterfaceType": "private", 
       "virtualInterfaceName": "Test" 
   }
}
```
• API 세부 정보는 명령 참조를 참조하십시오 [CreateBgpPeer.](https://awscli.amazonaws.com/v2/documentation/api/latest/reference/directconnect/create-bgp-peer.html)AWS CLI

### **create-connection**

다음 코드 예시에서는 create-connection을 사용하는 방법을 보여 줍니다.

AWS CLI

네트워크에서 AWS Direct Connect 위치로의 연결을 생성하려면

다음 create-connection 명령을 실행하면 네트워크에서 AWS Direct Connect 위치로의 연결이 생성됩니다.

aws directconnect create-connection --location TIVIT --bandwidth 1Gbps --connectionname "Connection to AWS"

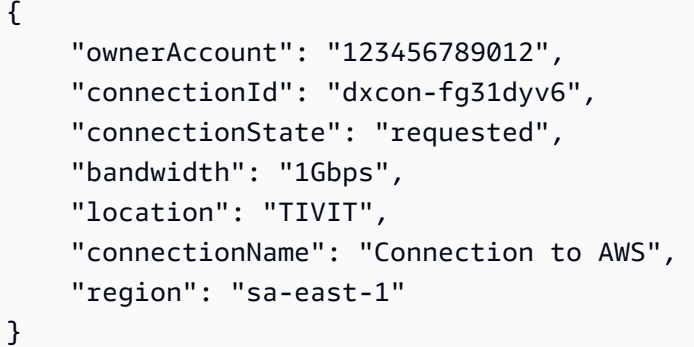

• API 세부 정보는 AWS CLI 명령 [CreateConnection참](https://awscli.amazonaws.com/v2/documentation/api/latest/reference/directconnect/create-connection.html)조를 참조하십시오.

#### **create-direct-connect-gateway-association-proposal**

다음 코드 예시에서는 create-direct-connect-gateway-association-proposal을 사용하 는 방법을 보여 줍니다.

AWS CLI

지정된 트랜짓 게이트웨이를 지정된 Direct Connect 게이트웨이와 연결하는 제안을 만들려면

다음 create-direct-connect-gateway-association-proposal 예에서는 지정된 트랜짓 게이트웨이를 지정된 Direct Connect 게이트웨이와 연결하는 제안을 만듭니다.

```
aws directconnect create-direct-connect-gateway-association-proposal \ 
    --direct-connect-gateway-id 11460968-4ac1-4fd3-bdb2-00599EXAMPLE \
     --direct-connect-gateway-owner-account 111122223333 \ 
     --gateway-id tgw-02f776b1a7EXAMPLE \ 
     --add-allowed-prefixes-to-direct-connect-gateway cidr=192.168.1.0/30
```

```
{ 
     "directConnectGatewayAssociationProposal": { 
         "proposalId": "cb7f41cb-8128-43a5-93b1-dcaedEXAMPLE", 
         "directConnectGatewayId": "11460968-4ac1-4fd3-bdb2-00599EXAMPLE", 
         "directConnectGatewayOwnerAccount": "111122223333", 
         "proposalState": "requested", 
         "associatedGateway": { 
              "id": "tgw-02f776b1a7EXAMPLE", 
              "type": "transitGateway", 
              "ownerAccount": "111122223333",
```

```
 "region": "us-east-1" 
         }, 
         "requestedAllowedPrefixesToDirectConnectGateway": [ 
\{\hspace{.1cm} \} "cidr": "192.168.1.0/30" 
 } 
         ] 
     }
}
```
자세한 내용은 AWS Direct Connect 사용 설명서의 [Transit Gateway 연결 제안 생성을](https://docs.aws.amazon.com/directconnect/latest/UserGuide/multi-account-associate-tgw.html#multi-account-tgw-create-proposal) 참조하십시 오.

• API 세부 정보는 AWS CLI 명령 [CreateDirectConnectGatewayAssociationProposal](https://awscli.amazonaws.com/v2/documentation/api/latest/reference/directconnect/create-direct-connect-gateway-association-proposal.html)참조를 참조 하십시오.

# **create-direct-connect-gateway-association**

다음 코드 예시에서는 create-direct-connect-gateway-association을 사용하는 방법을 보 여 줍니다.

AWS CLI

가상 프라이빗 게이트웨이를 Direct Connect 게이트웨이에 연결하려면

다음 예에서는 가상 프라이빗 게이트웨이를 Direct Connect vgw-6efe725e 5f294f92 bafb-4011-916d-9b0bexample 게이트웨이와 연결합니다. 가상 프라이빗 게이트웨이가 위치 한 지역에서 명령을 실행해야 합니다.

명령:

```
aws directconnect create-direct-connect-gateway-association --direct-connect-
gateway-id 5f294f92-bafb-4011-916d-9b0bexample --virtual-gateway-id vgw-6efe725e
```

```
\mathcal{L} "directConnectGatewayAssociation": { 
       "associationState": "associating", 
       "virtualGatewayOwnerAccount": "123456789012", 
       "directConnectGatewayId": "5f294f92-bafb-4011-916d-9b0bexample", 
       "virtualGatewayId": "vgw-6efe725e",
```
 } }

```
 "virtualGatewayRegion": "us-east-2"
```
• API 세부 정보는 AWS CLI 명령 [CreateDirectConnectGatewayAssociation참](https://awscli.amazonaws.com/v2/documentation/api/latest/reference/directconnect/create-direct-connect-gateway-association.html)조를 참조하십시오.

### **create-direct-connect-gateway**

다음 코드 예시에서는 create-direct-connect-gateway을 사용하는 방법을 보여 줍니다.

AWS CLI

```
Direct Connect 게이트웨이를 만들려면
```
다음 예에서는 이름이 지정된 Direct Connect 게이트웨이를 만듭니다DxGateway1.

명령:

```
aws directconnect create-direct-connect-gateway --direct-connect-gateway-name 
  "DxGateway1"
```
출력:

```
\{ "directConnectGateway": { 
       "amazonSideAsn": 64512, 
       "directConnectGatewayId": "5f294f92-bafb-4011-916d-9b0bdexample", 
       "ownerAccount": "123456789012", 
       "directConnectGatewayName": "DxGateway1", 
       "directConnectGatewayState": "available" 
   }
}
```
• API 세부 정보는 AWS CLI 명령 [CreateDirectConnectGateway참](https://awscli.amazonaws.com/v2/documentation/api/latest/reference/directconnect/create-direct-connect-gateway.html)조를 참조하십시오.

### **create-interconnect**

다음 코드 예시에서는 create-interconnect을 사용하는 방법을 보여 줍니다.

AWS CLI

파트너 네트워크 간에 상호 연결을 만들려면 AWS

다음 create-interconnect 명령을 실행하면 Direct Connect 파트너의 네트워크와 특정 AWS AWS Direct Connect 위치 간에 상호 연결이 생성됩니다.

aws directconnect create-interconnect --interconnect-name "1G Interconnect to AWS" --bandwidth 1Gbps --location TIVIT

출력:

```
{ 
     "region": "sa-east-1", 
     "bandwidth": "1Gbps", 
     "location": "TIVIT", 
     "interconnectName": "1G Interconnect to AWS", 
     "interconnectId": "dxcon-fgktov66", 
     "interconnectState": "requested"
}
```
• API 세부 정보는 AWS CLI 명령 [CreateInterconnect](https://awscli.amazonaws.com/v2/documentation/api/latest/reference/directconnect/create-interconnect.html)참조를 참조하십시오.

#### **create-lag**

다음 코드 예시에서는 create-lag을 사용하는 방법을 보여 줍니다.

AWS CLI

새 연결로 LAG를 만들려면

다음 예에서는 LAG를 생성하고 대역폭이 1Gbps인 LAG에 대해 두 개의 새로운 AWS Direct Connect 연결을 요청합니다.

명령:

```
aws directconnect create-lag --location CSVA1 --number-of-connections 2 --
connections-bandwidth 1Gbps --lag-name 1GBLag
```

```
{ 
   "awsDevice": "CSVA1-23u8tlpaz8iks", 
   "numberOfConnections": 2, 
   "lagState": "pending", 
   "ownerAccount": "123456789012",
```

```
 "lagName": "1GBLag", 
   "connections": [ 
       { 
            "ownerAccount": "123456789012", 
            "connectionId": "dxcon-ffqr6x5q", 
            "lagId": "dxlag-ffjhj9lx", 
            "connectionState": "requested", 
            "bandwidth": "1Gbps", 
            "location": "CSVA1", 
            "connectionName": "Requested Connection 1 for Lag dxlag-ffjhj9lx", 
            "region": "us-east-1" 
       }, 
      \mathcal{L} "ownerAccount": "123456789012", 
            "connectionId": "dxcon-fflqyj95", 
            "lagId": "dxlag-ffjhj9lx", 
            "connectionState": "requested", 
            "bandwidth": "1Gbps", 
            "location": "CSVA1", 
            "connectionName": "Requested Connection 2 for Lag dxlag-ffjhj9lx", 
            "region": "us-east-1" 
       } 
   ], 
   "lagId": "dxlag-ffjhj9lx", 
   "minimumLinks": 0, 
   "connectionsBandwidth": "1Gbps", 
   "region": "us-east-1", 
   "location": "CSVA1"
}
```
기존 연결을 사용하여 LAG를 만들려면

다음 예시에서는 계정의 기존 연결에서 LAG를 생성하고 기존 연결과 동일한 대역폭과 위치를 사용 하여 LAG에 대한 두 번째 새 연결을 요청합니다.

명령:

```
aws directconnect create-lag --location EqDC2 --number-of-connections 2 --
connections-bandwidth 1Gbps --lag-name 2ConnLAG --connection-id dxcon-fgk145dr
```
출력:

{

```
 "awsDevice": "EqDC2-4h6ce2r1bes6", 
   "numberOfConnections": 2, 
   "lagState": "pending", 
   "ownerAccount": "123456789012", 
   "lagName": "2ConnLAG", 
   "connections": [ 
       { 
            "ownerAccount": "123456789012", 
            "connectionId": "dxcon-fh6ljcvo", 
            "lagId": "dxlag-fhccu14t", 
            "connectionState": "requested", 
            "bandwidth": "1Gbps", 
            "location": "EqDC2", 
            "connectionName": "Requested Connection 1 for Lag dxlag-fhccu14t", 
            "region": "us-east-1" 
       }, 
       { 
            "ownerAccount": "123456789012", 
            "connectionId": "dxcon-fgk145dr", 
            "lagId": "dxlag-fhccu14t", 
            "connectionState": "down", 
            "bandwidth": "1Gbps", 
            "location": "EqDC2", 
            "connectionName": "VAConn1", 
            "region": "us-east-1" 
       } 
   ], 
   "lagId": "dxlag-fhccu14t", 
   "minimumLinks": 0, 
   "connectionsBandwidth": "1Gbps", 
   "region": "us-east-1", 
   "location": "EqDC2"
}
```
• API 세부 정보는 AWS CLI 명령 [CreateLag](https://awscli.amazonaws.com/v2/documentation/api/latest/reference/directconnect/create-lag.html)참조를 참조하십시오.

# **create-private-virtual-interface**

다음 코드 예시에서는 create-private-virtual-interface을 사용하는 방법을 보여 줍니다.

AWS CLI

프라이빗 가상 인터페이스를 만들려면

다음 create-private-virtual-interface 명령은 프라이빗 가상 인터페이스를 생성합니다.

```
aws directconnect create-private-virtual-interface --
connection-id dxcon-ffjrkx17 --new-private-virtual-interface 
 virtualInterfaceName=PrivateVirtualInterface,vlan=101,asn=65000,authKey=asdf34example,amazo
aba37db6
```
출력:

```
{ 
     "virtualInterfaceState": "pending", 
     "asn": 65000, 
     "vlan": 101, 
     "customerAddress": "192.168.1.2/30", 
     "ownerAccount": "123456789012", 
     "connectionId": "dxcon-ffjrkx17", 
     "virtualGatewayId": "vgw-aba37db6", 
     "virtualInterfaceId": "dxvif-ffhhk74f", 
     "authKey": "asdf34example", 
     "routeFilterPrefixes": [], 
     "location": "TIVIT", 
     "customerRouterConfig": "<?xml version=\"1.0\" encoding=
\"UTF-8\"?>\n<logical_connection id=\"dxvif-ffhhk74f\">\n <vlan>101</
vlan>\n <customer_address>192.168.1.2/30</customer_address>\n 
  <amazon_address>192.168.1.1/30</amazon_address>\n <bgp_asn>65000</bgp_asn>\n 
 <bgp_auth_key>asdf34example</bgp_auth_key>\n <amazon_bgp_asn>7224</amazon_bgp_asn>
\n <connection_type>private</connection_type>\n</logical_connection>\n", 
     "amazonAddress": "192.168.1.1/30", 
     "virtualInterfaceType": "private", 
     "virtualInterfaceName": "PrivateVirtualInterface"
}
```
• API 세부 정보는 AWS CLI 명령 [CreatePrivateVirtualInterface](https://awscli.amazonaws.com/v2/documentation/api/latest/reference/directconnect/create-private-virtual-interface.html)참조를 참조하십시오.

#### **create-public-virtual-interface**

```
다음 코드 예시에서는 create-public-virtual-interface을 사용하는 방법을 보여 줍니다.
```
AWS CLI

퍼블릭 가상 인터페이스를 만들려면

다음 create-public-virtual-interface 명령은 퍼블릭 가상 인터페이스를 생성합니다.

```
aws directconnect create-public-virtual-interface --
connection-id dxcon-ffjrkx17 --new-public-virtual-interface 
 virtualInterfaceName=PublicVirtualInterface,vlan=2000,asn=65000,authKey=asdf34example,amazo
{cidr=203.0.113.4/30}]
```
# 출력:

```
{ 
     "virtualInterfaceState": "verifying", 
     "asn": 65000, 
     "vlan": 2000, 
     "customerAddress": "203.0.113.2/30", 
     "ownerAccount": "123456789012", 
     "connectionId": "dxcon-ffjrkx17", 
     "virtualInterfaceId": "dxvif-fgh0hcrk", 
     "authKey": "asdf34example", 
     "routeFilterPrefixes": [ 
         { 
              "cidr": "203.0.113.0/30" 
         }, 
        \left\{ \right. "cidr": "203.0.113.4/30" 
         } 
     ], 
     "location": "TIVIT", 
     "customerRouterConfig": "<?xml version=\"1.0\" encoding=\"UTF-8\"?
>\n<logical_connection id=\"dxvif-fgh0hcrk\">\n <vlan>2000</
vlan>\n <customer_address>203.0.113.2/30</customer_address>\n 
  <amazon_address>203.0.113.1/30</amazon_address>\n <bgp_asn>65000</bgp_asn>\n 
  <bgp_auth_key>asdf34example</bgp_auth_key>\n <amazon_bgp_asn>7224</amazon_bgp_asn>
\n <connection_type>public</connection_type>\n</logical_connection>\n", 
     "amazonAddress": "203.0.113.1/30", 
     "virtualInterfaceType": "public", 
     "virtualInterfaceName": "PublicVirtualInterface"
}
```
• API 세부 정보는 AWS CLI 명령 [CreatePublicVirtualInterface참](https://awscli.amazonaws.com/v2/documentation/api/latest/reference/directconnect/create-public-virtual-interface.html)조를 참조하십시오.

# **create-transit-virtual-interface**

다음 코드 예시에서는 create-transit-virtual-interface을 사용하는 방법을 보여 줍니다.

AWS CLI

트랜짓 가상 인터페이스를 만들려면

다음 create-transit-virtual-interface 예시에서는 지정된 연결에 대한 트랜짓 가상 인터 페이스를 만듭니다.

```
aws directconnect create-transit-virtual-interface \ 
     --connection-id dxlag-fEXAMPLE \ 
     --new-transit-virtual-interface "virtualInterfaceName=Example Transit Virtual 
 Interface,vlan=126,asn=65110,mtu=1500,authKey=0xzxgA9YoW9h58u8SvEXAMPLE,amazonAddress=192.1
aada-5a1baEXAMPLE,tags=[{key=Tag,value=Example}]"
```

```
{ 
     "virtualInterface": { 
         "ownerAccount": "1111222233333", 
         "virtualInterfaceId": "dxvif-fEXAMPLE", 
         "location": "loc1", 
         "connectionId": "dxlag-fEXAMPLE", 
         "virtualInterfaceType": "transit", 
         "virtualInterfaceName": "Example Transit Virtual Interface", 
         "vlan": 126, 
         "asn": 65110, 
         "amazonSideAsn": 4200000000, 
         "authKey": "0xzxgA9YoW9h58u8SEXAMPLE", 
         "amazonAddress": "192.168.1.1/30", 
         "customerAddress": "192.168.1.2/30", 
         "addressFamily": "ipv4", 
         "virtualInterfaceState": "pending", 
         "customerRouterConfig": "<?xml version=\"1.0\" encoding=
\"UTF-8\"?>\n<logical_connection id=\"dxvif-fEXAMPLE\">\n <vlan>126</
vlan>\n <customer_address>192.168.1.2/30</customer_address>\n 
  <amazon_address>192.168.1.1/30</amazon_address>\n <bgp_asn>65110</
bgp_asn>\n <bgp_auth_key>0xzxgA9YoW9h58u8SvOmXRTw</bgp_auth_key>\n 
  <amazon_bgp_asn>4200000000</amazon_bgp_asn>\n <connection_type>transit</
connection_type>\n</logical_connection>\n", 
         "mtu": 1500,
```

```
 "jumboFrameCapable": true, 
         "virtualGatewayId": "", 
         "directConnectGatewayId": "8384da05-13ce-4a91-aada-5a1baEXAMPLE", 
         "routeFilterPrefixes": [], 
         "bgpPeers": [ 
\{\hspace{.1cm} \} "bgpPeerId": "dxpeer-EXAMPLE", 
                  "asn": 65110, 
                  "authKey": "0xzxgA9YoW9h58u8SEXAMPLE", 
                  "addressFamily": "ipv4", 
                  "amazonAddress": "192.168.1.1/30", 
                  "customerAddress": "192.168.1.2/30", 
                  "bgpPeerState": "pending", 
                  "bgpStatus": "down", 
                  "awsDeviceV2": "loc1-26wz6vEXAMPLE" 
 } 
         ], 
         "region": "sa-east-1", 
         "awsDeviceV2": "loc1-26wz6vEXAMPLE", 
         "tags": [ 
\{\hspace{.1cm} \} "key": "Tag", 
                  "value": "Example" 
 } 
         ] 
     }
}
```
자세한 내용은 Direct Connect 사용 [설명서의 Direct Connect 게이트웨이에 대한 트랜짓 가상 인터](https://docs.aws.amazon.com/directconnect/latest/UserGuide/create-vif.html#create-transit-vif) [페이스 생성을](https://docs.aws.amazon.com/directconnect/latest/UserGuide/create-vif.html#create-transit-vif) 참조하십시오.AWS

• API에 대한 자세한 내용은 AWS CLI 명령 참조를 참조하십시오 [CreateTransitVirtualInterface](https://awscli.amazonaws.com/v2/documentation/api/latest/reference/directconnect/create-transit-virtual-interface.html).

# **delete-bgp-peer**

다음 코드 예시에서는 delete-bgp-peer을 사용하는 방법을 보여 줍니다.

AWS CLI

가상 인터페이스에서 BGP 피어를 삭제하려면

다음 예제에서는 가상 인터페이스에서 IPv6 BGP 피어를 삭제합니다. dxvif-fg1vuj3d

명령:

```
aws directconnect delete-bgp-peer --virtual-interface-id dxvif-fg1vuj3d --asn 64600 
  --customer-address 2001:db8:1100:2f0:0:1:9cb4:4216/125
```

```
\{ "virtualInterface": { 
       "virtualInterfaceState": "available", 
       "asn": 65000, 
       "vlan": 125, 
       "customerAddress": "169.254.255.2/30", 
       "ownerAccount": "123456789012", 
       "connectionId": "dxcon-fguhmqlc", 
       "addressFamily": "ipv4", 
       "virtualGatewayId": "vgw-f9eb0c90", 
       "virtualInterfaceId": "dxvif-fg1vuj3d", 
       "authKey": "0xC_ukbCerl6EYA0example", 
       "routeFilterPrefixes": [], 
       "location": "EqDC2", 
       "bgpPeers": [ 
           { 
                "bgpStatus": "down", 
                "customerAddress": "169.254.255.2/30", 
                "addressFamily": "ipv4", 
                "authKey": "0xC_ukbCerl6EYA0uexample", 
                "bgpPeerState": "available", 
                "amazonAddress": "169.254.255.1/30", 
                "asn": 65000 
           }, 
          \{ "bgpStatus": "down", 
                "customerAddress": "2001:db8:1100:2f0:0:1:9cb4:4216/125", 
                "addressFamily": "ipv6", 
                "authKey": "0xS27kAIU_VHPjjAexample", 
                "bgpPeerState": "deleting", 
                "amazonAddress": "2001:db8:1100:2f0:0:1:9cb4:4211/125", 
                "asn": 64600 
           } 
       ], 
       "customerRouterConfig": "<?xml version=\"1.0\" encoding=
\"UTF-8\"?>\n<logical_connection id=\"dxvif-fg1vuj3d\">\n <vlan>125</
vlan>\n <customer_address>169.254.255.2/30</customer_address>\n 
  <amazon_address>169.254.255.1/30</amazon_address>\n <bgp_asn>65000</bgp_asn>\n
```

```
 <bgp_auth_key>0xC_ukbCerl6EYA0example</bgp_auth_key>\n <amazon_bgp_asn>7224</
amazon_bgp_asn>\n <connection_type>private</connection_type>\n</logical_connection>
\mathcal{M}",
       "amazonAddress": "169.254.255.1/30", 
       "virtualInterfaceType": "private", 
       "virtualInterfaceName": "Test" 
   }
}
```
• API 세부 정보는 명령 참조를 참조하십시오. [DeleteBgpPeerA](https://awscli.amazonaws.com/v2/documentation/api/latest/reference/directconnect/delete-bgp-peer.html)WS CLI

#### **delete-connection**

다음 코드 예시에서는 delete-connection을 사용하는 방법을 보여 줍니다.

### AWS CLI

연결을 삭제하려면

다음 delete-connection 명령은 지정된 연결을 삭제합니다.

aws directconnect delete-connection --connection-id dxcon-fg31dyv6

## 출력:

```
{ 
     "ownerAccount": "123456789012", 
     "connectionId": "dxcon-fg31dyv6", 
     "connectionState": "deleted", 
     "bandwidth": "1Gbps", 
     "location": "TIVIT", 
     "connectionName": "Connection to AWS", 
     "region": "sa-east-1"
}
```
• API 세부 정보는 AWS CLI 명령 [DeleteConnection참](https://awscli.amazonaws.com/v2/documentation/api/latest/reference/directconnect/delete-connection.html)조를 참조하십시오.

#### **delete-direct-connect-gateway-association**

다음 코드 예시에서는 delete-direct-connect-gateway-association을 사용하는 방법을 보 여 줍니다.

# AWS CLI

Direct Connect 게이트웨이 연결을 삭제하려면

다음 delete-direct-connect-gateway-association 예에서는 지정된 연결 ID가 있는 트 랜짓 게이트웨이와의 Direct Connect 게이트웨이 연결을 삭제합니다.

```
aws directconnect delete-direct-connect-gateway-association --association-id 
  be85116d-46eb-4b43-a27a-da0c2ad648de
```
출력:

```
{ 
     "directConnectGatewayAssociation": { 
         "directConnectGatewayId": "11460968-4ac1-4fd3-bdb2-00599EXAMPlE", 
         "directConnectGatewayOwnerAccount": "123456789012", 
         "associationState": "disassociating", 
         "associatedGateway": { 
              "id": "tgw-095b3b0b54EXAMPLE", 
              "type": "transitGateway", 
              "ownerAccount": "123456789012", 
              "region": "us-east-1" 
        }, 
         "associationId": " be85116d-46eb-4b43-a27a-da0c2ad648deEXAMPLE ", 
         "allowedPrefixesToDirectConnectGateway": [ 
\{\hspace{.1cm} \} "cidr": "192.0.1.0/28" 
 } 
        \mathbf{I} }
}
```
자세한 내용은 Direct AWS Connect 사용 설명서의 [트랜짓 게이트웨이 연결 및 연결 해제를](https://docs.aws.amazon.com/directconnect/latest/UserGuide/direct-connect-transit-gateways.html#associate-tgw-with-direct-connect-gateway) 참조하 십시오.

• API 세부 정보는 명령 참조를 참조하십시오 [DeleteDirectConnectGatewayAssociation.](https://awscli.amazonaws.com/v2/documentation/api/latest/reference/directconnect/delete-direct-connect-gateway-association.html)AWS CLI

# **delete-direct-connect-gateway**

다음 코드 예시에서는 delete-direct-connect-gateway을 사용하는 방법을 보여 줍니다.

# AWS CLI

Direct Connect 게이트웨이를 삭제하려면

다음 예에서는 Direct Connect 게이트웨이를 5f294f92-bafb-4011-916d-9b0bexample 삭제 합니다.

명령:

```
aws directconnect delete-direct-connect-gateway --direct-connect-gateway-id 
  5f294f92-bafb-4011-916d-9b0bexample
```
출력:

```
{ 
   "directConnectGateway": { 
       "amazonSideAsn": 64512, 
       "directConnectGatewayId": "5f294f92-bafb-4011-916d-9b0bexample", 
       "ownerAccount": "123456789012", 
       "directConnectGatewayName": "DxGateway1", 
       "directConnectGatewayState": "deleting" 
   }
}
```
• API 세부 정보는 AWS CLI 명령 [DeleteDirectConnectGateway](https://awscli.amazonaws.com/v2/documentation/api/latest/reference/directconnect/delete-direct-connect-gateway.html)참조를 참조하십시오.

# **delete-interconnect**

```
다음 코드 예시에서는 delete-interconnect을 사용하는 방법을 보여 줍니다.
```
AWS CLI

상호 연결을 삭제하려면

다음 delete-interconnect 명령은 지정된 상호 연결을 삭제합니다.

aws directconnect delete-interconnect --interconnect-id dxcon-fgktov66

출력:

{

```
 "interconnectState": "deleted"
```
• API 세부 정보는 AWS CLI 명령 [DeleteInterconnect참](https://awscli.amazonaws.com/v2/documentation/api/latest/reference/directconnect/delete-interconnect.html)조를 참조하십시오.

## **delete-lag**

}

다음 코드 예시에서는 delete-lag을 사용하는 방법을 보여 줍니다.

### AWS CLI

LAG를 삭제하려면

다음 예제에서는 지정된 LAG를 삭제합니다.

명령:

aws directconnect delete-lag --lag-id dxlag-ffrhowd9

출력:

```
{ 
   "awsDevice": "EqDC2-4h6ce2r1bes6", 
   "numberOfConnections": 0, 
   "lagState": "deleted", 
   "ownerAccount": "123456789012", 
   "lagName": "TestLAG", 
   "connections": [], 
   "lagId": "dxlag-ffrhowd9", 
   "minimumLinks": 0, 
   "connectionsBandwidth": "1Gbps", 
   "region": "us-east-1", 
   "location": "EqDC2"
}
```
• API 세부 정보는 AWS CLI 명령 [DeleteLag참](https://awscli.amazonaws.com/v2/documentation/api/latest/reference/directconnect/delete-lag.html)조를 참조하십시오.

# **delete-virtual-interface**

다음 코드 예시에서는 delete-virtual-interface을 사용하는 방법을 보여 줍니다.

# AWS CLI

# 가상 인터페이스를 삭제하려면

다음 delete-virtual-interface 명령은 지정된 가상 인터페이스를 삭제합니다.

aws directconnect delete-virtual-interface --virtual-interface-id dxvif-ffhhk74f

# 출력:

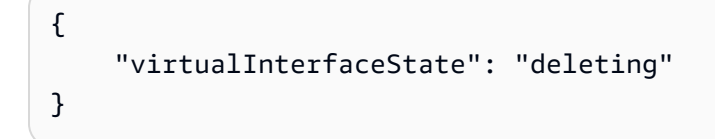

• API 세부 정보는 AWS CLI 명령 [DeleteVirtualInterface참](https://awscli.amazonaws.com/v2/documentation/api/latest/reference/directconnect/delete-virtual-interface.html)조를 참조하십시오.

# **describe-connection-loa**

다음 코드 예시에서는 describe-connection-loa을 사용하는 방법을 보여 줍니다.

AWS CLI

리눅스 또는 Mac OS X를 사용하는 연결에 대한 LOA-CFA에 대해 설명하려면

다음 예제에서는 연결을 위한 LOA-CFA를 설명합니다. dxcon-fh6ayh1d LOA-CFA의 콘텐츠는 베이스64로 인코딩됩니다. 이 명령은 --output 및 --query 매개변수를 사용하여 출력을 제어하 고 구조의 내용을 추출합니다. loaContent 명령의 마지막 부분에서는 base64 유틸리티를 사용 하여 내용을 디코딩하고 출력을 PDF 파일로 보냅니다.

```
aws directconnect describe-connection-loa --connection-id dxcon-fh6ayh1d --output 
  text --query loa.loaContent|base64 --decode > myLoaCfa.pdf
```
Windows를 사용하는 연결에 필요한 LOA-CFA에 대해 설명하기

이전 예제에서는 base64 유틸리티를 사용하여 출력을 디코딩해야 합니다. Windows 컴퓨터에서는 certutil 대신 사용할 수 있습니다. 다음 예제에서 첫 번째 명령은 연결용 LOA-CFA를 설명하고 dxcon-fh6ayh1d --output 및 --query 매개 변수를 사용하여 출력을 제어하고 loaContent 구조의 내용을 라는 파일로 추출합니다. myLoaCfa.base64 두 번째 명령은 certutil 유틸리티 를 사용하여 파일을 디코딩하고 출력을 PDF 파일로 내보냅니다.

aws directconnect describe-connection-loa --connection-id dxcon-fh6ayh1d --output text --query loa.loaContent > myLoaCfa.base64

certutil -decode myLoaCfa.base64 myLoaCfa.pdf

AWS CLI 출력 제어에 대한 자세한 내용은 명령줄 인터페이스 사용 설명서의 AWS 명령줄 인터페 이스에서AWS 명령 [출력 제어를](https://docs.aws.amazon.com/cli/latest/userguide/controlling-output.html) 참조하십시오.

• API에 대한 자세한 내용은 AWS CLI 명령 참조를 참조하십시오 [DescribeConnectionLoa](https://awscli.amazonaws.com/v2/documentation/api/latest/reference/directconnect/describe-connection-loa.html).

### **describe-connections-on-interconnect**

다음 코드 예시에서는 describe-connections-on-interconnect을 사용하는 방법을 보여 줍니 다.

AWS CLI

상호 연결의 연결을 나열하려면

다음 describe-connections-on-interconnect 명령은 지정된 상호 연결에서 프로비전된 연결을 나열합니다.

```
aws directconnect describe-connections-on-interconnect --interconnect-id dxcon-
fgktov66
```

```
\{ "connections": [ 
          { 
              "partnerName": "TIVIT", 
              "vlan": 101, 
              "ownerAccount": "123456789012", 
              "connectionId": "dxcon-ffzc51m1", 
              "connectionState": "ordering", 
              "bandwidth": "500Mbps", 
              "location": "TIVIT", 
              "connectionName": "mydcinterconnect", 
              "region": "sa-east-1" 
          } 
     ]
```
}

• API 세부 정보는 명령 참조를 참조하십시오 [DescribeConnectionsOnInterconnect](https://awscli.amazonaws.com/v2/documentation/api/latest/reference/directconnect/describe-connections-on-interconnect.html).AWS CLI

## **describe-connections**

다음 코드 예시에서는 describe-connections을 사용하는 방법을 보여 줍니다.

## AWS CLI

현재 지역의 모든 연결을 나열하려면

다음 describe-connections 명령은 현재 지역의 모든 연결을 나열합니다.

aws directconnect describe-connections

# 출력:

```
{ 
   "connections": [ 
      \{ "awsDevice": "EqDC2-123h49s71dabc", 
            "ownerAccount": "123456789012", 
            "connectionId": "dxcon-fguhmqlc", 
            "lagId": "dxlag-ffrz71kw", 
            "connectionState": "down", 
            "bandwidth": "1Gbps", 
            "location": "EqDC2", 
            "connectionName": "My_Connection", 
            "loaIssueTime": 1491568964.0, 
            "region": "us-east-1" 
       } 
   ]
}
```
• API 세부 정보는 AWS CLI 명령 [DescribeConnections](https://awscli.amazonaws.com/v2/documentation/api/latest/reference/directconnect/describe-connections.html)참조를 참조하십시오.

### **describe-direct-connect-gateway-association-proposals**

다음 코드 예시에서는 describe-direct-connect-gateway-association-proposals을 사용 하는 방법을 보여 줍니다.

# AWS CLI

Direct Connect 게이트웨이 연결 제안을 설명하려면

다음 describe-direct-connect-gateway-association-proposals 예는 Direct Connect 게이트웨이 연결 제안에 대한 세부 정보를 표시합니다.

aws directconnect describe-direct-connect-gateway-association-proposals

```
{ 
     "directConnectGatewayAssociationProposals": [ 
         { 
             "proposalId": "c2ede9b4-bbc6-4d33-923c-bc4feEXAMPLE", 
             "directConnectGatewayId": "11460968-4ac1-4fd3-bdb2-00599EXAMPLE", 
             "directConnectGatewayOwnerAccount": "111122223333", 
             "proposalState": "requested", 
             "associatedGateway": { 
                 "id": "tgw-02f776b1a7EXAMPLE", 
                 "type": "transitGateway", 
                 "ownerAccount": "111122223333", 
                 "region": "us-east-1" 
             }, 
             "existingAllowedPrefixesToDirectConnectGateway": [ 
\overline{a} "cidr": "192.168.2.0/30" 
                 }, 
\overline{a} "cidr": "192.168.1.0/30" 
 } 
             ], 
             "requestedAllowedPrefixesToDirectConnectGateway": [ 
\overline{a} "cidr": "192.168.1.0/30" 
 } 
 ] 
         }, 
         { 
             "proposalId": "cb7f41cb-8128-43a5-93b1-dcaedEXAMPLE", 
             "directConnectGatewayId": "11560968-4ac1-4fd3-bcb2-00599EXAMPLE", 
             "directConnectGatewayOwnerAccount": "111122223333", 
             "proposalState": "accepted",
```

```
 "associatedGateway": { 
                "id": "tgw-045776b1a7EXAMPLE", 
                "type": "transitGateway", 
                "ownerAccount": "111122223333", 
                "region": "us-east-1" 
            }, 
            "existingAllowedPrefixesToDirectConnectGateway": [ 
\overline{a} "cidr": "192.168.4.0/30" 
                }, 
\overline{a} "cidr": "192.168.5.0/30" 
 } 
            ], 
            "requestedAllowedPrefixesToDirectConnectGateway": [ 
\overline{a} "cidr": "192.168.5.0/30" 
 } 
 ] 
        } 
    ]
}
```
자세한 내용은 Direct AWS Connect 사용 설명서의 [트랜짓 게이트웨이 연결 및 연결 해제를](https://docs.aws.amazon.com/directconnect/latest/UserGuide/direct-connect-transit-gateways.html#associate-tgw-with-direct-connect-gateway) 참조하 십시오.

• API 세부 정보는 명령 참조를 참조하십시오 [DescribeDirectConnectGatewayAssociationProposals](https://awscli.amazonaws.com/v2/documentation/api/latest/reference/directconnect/describe-direct-connect-gateway-association-proposals.html).AWS CLI

# **describe-direct-connect-gateway-associations**

다음 코드 예시에서는 describe-direct-connect-gateway-associations을 사용하는 방법을 보여 줍니다.

AWS CLI

Direct Connect 게이트웨이 연결을 설명하려면

다음 예에서는 Direct Connect 게이트웨이와의 모든 연결을 설명합니다5f294f92 bafb-4011-916d-9b0bexample.

# 명령:

```
aws directconnect describe-direct-connect-gateway-associations --direct-connect-
gateway-id 5f294f92-bafb-4011-916d-9b0bexample
```
### 출력:

```
{ 
   "nextToken": 
 "eyJ2IjoxLCJzIjoxLCJpIjoiOU83OTFodzdycnZCbkN4MExHeHVwQT09IiwiYyI6InIxTEN0UEVHV0I1UFlkaWFnNl
   "directConnectGatewayAssociations": [ 
      \{ "associationState": "associating", 
            "virtualGatewayOwnerAccount": "123456789012", 
            "directConnectGatewayId": "5f294f92-bafb-4011-916d-9b0bexample", 
            "virtualGatewayId": "vgw-6efe725e", 
            "virtualGatewayRegion": "us-east-2" 
       }, 
       { 
            "associationState": "disassociating", 
            "virtualGatewayOwnerAccount": "123456789012", 
            "directConnectGatewayId": "5f294f92-bafb-4011-916d-9b0bexample", 
            "virtualGatewayId": "vgw-ebaa27db", 
            "virtualGatewayRegion": "us-east-2" 
       } 
  \mathbf{I}}
```
• API 세부 정보는 AWS CLI 명령 [DescribeDirectConnectGatewayAssociations](https://awscli.amazonaws.com/v2/documentation/api/latest/reference/directconnect/describe-direct-connect-gateway-associations.html)참조를 참조하십시 오.

#### **describe-direct-connect-gateway-attachments**

다음 코드 예시에서는 describe-direct-connect-gateway-attachments을 사용하는 방법을 보여 줍니다.

AWS CLI

Direct Connect 게이트웨이 연결을 설명하려면

다음 예에서는 Direct Connect 게이트웨이에 연결된 가상 인터페이스를 설명합니다5f294f92 bafb-4011-916d-9b0bexample.

명령:

```
aws directconnect describe-direct-connect-gateway-attachments --direct-connect-
gateway-id 5f294f92-bafb-4011-916d-9b0bexample
```
### 출력:

```
{ 
   "directConnectGatewayAttachments": [ 
      \{ "virtualInterfaceOwnerAccount": "123456789012", 
           "directConnectGatewayId": "5f294f92-bafb-4011-916d-9b0bexample", 
           "virtualInterfaceRegion": "us-east-2", 
           "attachmentState": "attaching", 
           "virtualInterfaceId": "dxvif-fg9zyabc" 
       } 
   ], 
   "nextToken": 
 "eyJ2IjoxLCJzIjoxLCJpIjoibEhXdlNpUXF5RzhoL1JyUW52SlV2QT09IiwiYyI6Im5wQjFHQ0RyQUdRS3puNnNXcl
}
```
• API 세부 정보는 AWS CLI 명령 [DescribeDirectConnectGatewayAttachments참](https://awscli.amazonaws.com/v2/documentation/api/latest/reference/directconnect/describe-direct-connect-gateway-attachments.html)조를 참조하십시 오.

#### **describe-direct-connect-gateways**

다음 코드 예시에서는 describe-direct-connect-gateways을 사용하는 방법을 보여 줍니다.

AWS CLI

```
다이렉트 커넥트 게이트웨이를 설명하려면
```
다음 예는 모든 Direct Connect 게이트웨이를 설명합니다.

### 명령:

aws directconnect describe-direct-connect-gateways

# 출력:

{

"directConnectGateways": [

```
 { 
            "amazonSideAsn": 64512, 
            "directConnectGatewayId": "cf68415c-f4ae-48f2-87a7-3b52cexample", 
            "ownerAccount": "123456789012", 
            "directConnectGatewayName": "DxGateway2", 
            "directConnectGatewayState": "available" 
       }, 
       { 
            "amazonSideAsn": 64512, 
            "directConnectGatewayId": "5f294f92-bafb-4011-916d-9b0bdexample", 
            "ownerAccount": "123456789012", 
            "directConnectGatewayName": "DxGateway1", 
            "directConnectGatewayState": "available" 
       } 
   ]
}
```
• API 세부 정보는 AWS CLI 명령 [DescribeDirectConnectGateways참](https://awscli.amazonaws.com/v2/documentation/api/latest/reference/directconnect/describe-direct-connect-gateways.html)조를 참조하십시오.

# **describe-hosted-connections**

다음 코드 예시에서는 describe-hosted-connections을 사용하는 방법을 보여 줍니다.

# AWS CLI

상호 연결의 연결을 나열하려면

다음 예제는 지정된 상호 연결에서 프로비전된 연결을 나열합니다.

명령:

aws directconnect describe-hosted-connections --connection-id dxcon-fgktov66

```
{ 
     "connections": [ 
          { 
               "partnerName": "TIVIT", 
               "vlan": 101, 
               "ownerAccount": "123456789012", 
               "connectionId": "dxcon-ffzc51m1",
```

```
 "connectionState": "ordering", 
               "bandwidth": "500Mbps", 
               "location": "TIVIT", 
               "connectionName": "mydcinterconnect", 
               "region": "sa-east-1" 
          } 
    \mathbf{I}}
```
• API 세부 정보는 명령 참조를 참조하십시오 [DescribeHostedConnections](https://awscli.amazonaws.com/v2/documentation/api/latest/reference/directconnect/describe-hosted-connections.html).AWS CLI

#### **describe-interconnect-loa**

다음 코드 예시에서는 describe-interconnect-loa을 사용하는 방법을 보여 줍니다.

AWS CLI

리눅스 또는 Mac OS X를 사용하는 상호 연결에 대한 LOA-CFA에 대해 설명하려면

다음 예제는 상호 연결용 LOA-CFA를 설명합니다. dxcon-fh6ayh1d LOA-CFA의 내용은 베이스 64로 인코딩됩니다. 이 명령은 --output 및 --query 매개변수를 사용하여 출력을 제어하고 구조 의 내용을 추출합니다. loaContent 명령의 마지막 부분에서는 base64 유틸리티를 사용하여 내 용을 디코딩하고 출력을 PDF 파일로 보냅니다.

aws directconnect describe-interconnect-loa --interconnect-id dxcon-fh6ayh1d - output text --query loa.loaContent|base64 --decode > myLoaCfa.pdf

Windows를 사용하는 상호 연결에 필요한 LOA-CFA에 대해 설명하기

이전 예제에서는 base64 유틸리티를 사용하여 출력을 디코딩해야 합니다. Windows 컴퓨터에 서는 certutil 대신 사용할 수 있습니다. 다음 예제에서 첫 번째 명령은 상호 연결용 LOA-CFA 를 설명하고 dxcon-fh6ayh1d --output 및 --query 매개 변수를 사용하여 출력을 제어하 고 loaContent 구조의 내용을 라는 파일로 추출합니다. myLoaCfa.base64 두 번째 명령은 certutil 유틸리티를 사용하여 파일을 디코딩하고 출력을 PDF 파일로 내보냅니다.

```
aws directconnect describe-interconnect-loa --interconnect-id dxcon-fh6ayh1d --
output text --query loa.loaContent > myLoaCfa.base64
```
certutil -decode myLoaCfa.base64 myLoaCfa.pdf

AWS CLI 출력 제어에 대한 자세한 내용은 명령줄 인터페이스 사용 설명서의 AWS 명령줄 인터페 이스에서AWS 명령 [출력 제어를](https://docs.aws.amazon.com/cli/latest/userguide/controlling-output.html) 참조하십시오.

• API에 대한 자세한 내용은 AWS CLI 명령 참조를 참조하십시오 [DescribeInterconnectLoa.](https://awscli.amazonaws.com/v2/documentation/api/latest/reference/directconnect/describe-interconnect-loa.html)

# **describe-interconnects**

다음 코드 예시에서는 describe-interconnects을 사용하는 방법을 보여 줍니다.

AWS CLI

상호 연결을 나열하려면

다음 describe-interconnects 명령은 사용자 AWS 계정이 소유한 상호 연결을 나열합니다.

aws directconnect describe-interconnects

출력:

```
{ 
     "interconnects": [ 
         \{ "region": "sa-east-1", 
               "bandwidth": "1Gbps", 
               "location": "TIVIT", 
               "interconnectName": "1G Interconnect to AWS", 
               "interconnectId": "dxcon-fgktov66", 
               "interconnectState": "down" 
          } 
    \mathbf{I}}
```
• API 세부 정보는 AWS CLI 명령 [DescribeInterconnects참](https://awscli.amazonaws.com/v2/documentation/api/latest/reference/directconnect/describe-interconnects.html)조를 참조하십시오.

### **describe-lags**

다음 코드 예시에서는 describe-lags을 사용하는 방법을 보여 줍니다.

AWS CLI

LAG에 대해 설명하려면

# 다음 명령은 현재 지역의 모든 LAG를 설명합니다.

# 명령:

aws directconnect describe-lags

```
{ 
   "lags": [ 
       { 
           "awsDevice": "EqDC2-19y7z3m17xpuz", 
           "numberOfConnections": 2, 
           "lagState": "down", 
           "ownerAccount": "123456789012", 
           "lagName": "DA-LAG", 
           "connections": [ 
\overline{a} "ownerAccount": "123456789012", 
                    "connectionId": "dxcon-ffnikghc", 
                    "lagId": "dxlag-fgsu9erb", 
                    "connectionState": "requested", 
                    "bandwidth": "10Gbps", 
                    "location": "EqDC2", 
                    "connectionName": "Requested Connection 1 for Lag dxlag-fgsu9erb", 
                    "region": "us-east-1" 
                }, 
                { 
                    "ownerAccount": "123456789012", 
                    "connectionId": "dxcon-fglgbdea", 
                    "lagId": "dxlag-fgsu9erb", 
                    "connectionState": "requested", 
                    "bandwidth": "10Gbps", 
                    "location": "EqDC2", 
                    "connectionName": "Requested Connection 2 for Lag dxlag-fgsu9erb", 
                    "region": "us-east-1" 
 } 
           ], 
           "lagId": "dxlag-fgsu9erb", 
           "minimumLinks": 0, 
           "connectionsBandwidth": "10Gbps", 
           "region": "us-east-1", 
           "location": "EqDC2"
```
}

 $\mathbf{I}$ }

• API 세부 정보는 AWS CLI 명령 [DescribeLags참](https://awscli.amazonaws.com/v2/documentation/api/latest/reference/directconnect/describe-lags.html)조를 참조하십시오.

# **describe-loa**

다음 코드 예시에서는 describe-loa을 사용하는 방법을 보여 줍니다.

AWS CLI

리눅스 또는 Mac OS X를 사용하는 연결에 대한 LOA-CFA에 대해 설명하려면

다음 예제에서는 연결을 위한 LOA-CFA를 설명합니다. dxcon-fh6ayh1d LOA-CFA의 콘텐츠는 베이스64로 인코딩됩니다. 이 명령은 --output 및 --query 매개변수를 사용하여 출력을 제어하 고 구조의 내용을 추출합니다. loaContent 명령의 마지막 부분에서는 base64 유틸리티를 사용 하여 내용을 디코딩하고 출력을 PDF 파일로 보냅니다.

aws directconnect describe-loa --connection-id dxcon-fh6ayh1d --output text --query loa.loaContent|base64 --decode > myLoaCfa.pdf

Windows를 사용하는 연결에 필요한 LOA-CFA에 대해 설명하기

이전 예제에서는 base64 유틸리티를 사용하여 출력을 디코딩해야 합니다. Windows 컴퓨터에서는 certutil 대신 사용할 수 있습니다. 다음 예제에서 첫 번째 명령은 연결용 LOA-CFA를 설명하고 dxcon-fh6ayh1d --output 및 --query 매개 변수를 사용하여 출력을 제어하고 loaContent 구조의 내용을 라는 파일로 추출합니다. myLoaCfa.base64 두 번째 명령은 certutil 유틸리티 를 사용하여 파일을 디코딩하고 출력을 PDF 파일로 내보냅니다.

aws directconnect describe-loa --connection-id dxcon-fh6ayh1d --output text --query loa.loaContent > myLoaCfa.base64

certutil -decode myLoaCfa.base64 myLoaCfa.pdf

AWS CLI 출력 제어에 대한 자세한 내용은 명령줄 인터페이스 사용 설명서의 AWS 명령줄 인터페 이스에서AWS 명령 [출력 제어를](https://docs.aws.amazon.com/cli/latest/userguide/controlling-output.html) 참조하십시오.

• API에 대한 자세한 내용은 AWS CLI 명령 참조를 참조하십시오 [DescribeLoa.](https://awscli.amazonaws.com/v2/documentation/api/latest/reference/directconnect/describe-loa.html)

## **describe-locations**

다음 코드 예시에서는 describe-locations을 사용하는 방법을 보여 줍니다.

AWS CLI

AWS Direct Connect 파트너 및 위치를 나열하려면

다음 describe-locations 명령을 실행하면 현재 지역의 AWS Direct Connect 파트너 및 위치가 나열됩니다.

aws directconnect describe-locations

출력:

```
{ 
     "locations": [ 
          { 
               "locationName": "NAP do Brasil, Barueri, Sao Paulo", 
               "locationCode": "TNDB" 
          }, 
          { 
               "locationName": "Tivit - Site Transamerica (Sao Paulo)", 
               "locationCode": "TIVIT" 
          } 
    \mathbf{I}}
```
• API 세부 정보는 AWS CLI 명령 [DescribeLocations참](https://awscli.amazonaws.com/v2/documentation/api/latest/reference/directconnect/describe-locations.html)조를 참조하십시오.

### **describe-tags**

다음 코드 예시에서는 describe-tags을 사용하는 방법을 보여 줍니다.

AWS CLI

AWS Direct Connect 리소스의 태그를 설명하려면

다음 명령은 연결의 태그를 설명합니다dxcon-abcabc12.

명령:

```
aws directconnect describe-tags --resource-arns arn:aws:directconnect:us-
east-1:123456789012:dxcon/dxcon-abcabc12
```
# 출력:

```
{ 
   "resourceTags": [ 
      { 
           "resourceArn": "arn:aws:directconnect:us-east-1:123456789012:dxcon/dxcon-
abcabc12", 
           "tags": [ 
\overline{a} "value": "VAConnection", 
                   "key": "Name" 
 } 
 ] 
      } 
  ]
}
```
• API 세부 정보는 AWS CLI 명령 [DescribeTags](https://awscli.amazonaws.com/v2/documentation/api/latest/reference/directconnect/describe-tags.html)참조를 참조하십시오.

# **describe-virtual-gateways**

다음 코드 예시에서는 describe-virtual-gateways을 사용하는 방법을 보여 줍니다.

AWS CLI

가상 프라이빗 게이트웨이를 나열하려면

다음 describe-virtual-gateways 명령은 사용자 AWS 계정이 소유한 가상 사설 게이트웨이 를 나열합니다.

aws directconnect describe-virtual-gateways

```
{ 
      "virtualGateways": [ 
           {
```

```
 "virtualGatewayId": "vgw-aba37db6", 
              "virtualGatewayState": "available" 
          } 
     ]
}
```
• API 세부 정보는 AWS CLI 명령 [DescribeVirtualGateways참](https://awscli.amazonaws.com/v2/documentation/api/latest/reference/directconnect/describe-virtual-gateways.html)조를 참조하십시오.

# **describe-virtual-interfaces**

다음 코드 예시에서는 describe-virtual-interfaces을 사용하는 방법을 보여 줍니다.

AWS CLI

모든 가상 인터페이스를 나열하려면

다음 describe-virtual-interfaces 명령은 AWS 계정과 관련된 모든 가상 인터페이스에 대 한 정보를 나열합니다.

```
aws directconnect describe-virtual-interfaces --connection-id dxcon-ffjrkx17
```

```
{ 
     "virtualInterfaces": [ 
         { 
             "virtualInterfaceState": "down", 
              "asn": 65000, 
             "vlan": 101, 
             "customerAddress": "192.168.1.2/30", 
             "ownerAccount": "123456789012", 
             "connectionId": "dxcon-ffjrkx17", 
             "virtualGatewayId": "vgw-aba37db6", 
             "virtualInterfaceId": "dxvif-ffhhk74f", 
             "authKey": "asdf34example", 
             "routeFilterPrefixes": [], 
             "location": "TIVIT", 
              "customerRouterConfig": "<?xml version=\"1.0\" encoding=
\"UTF-8\"?>\n<logical_connection id=\"dxvif-ffhhk74f\">\n <vlan>101</
vlan>\n <customer_address>192.168.1.2/30</customer_address>\n 
  <amazon_address>192.168.1.1/30</amazon_address>\n <bgp_asn>65000</bgp_asn>\n
```

```
<bgp_auth_key>asdf34example</bgp_auth_key>\n <amazon_bgp_asn>7224</amazon_bgp_asn>
\n <connection_type>private</connection_type>\n</logical_connection>\n", 
             "amazonAddress": "192.168.1.1/30", 
             "virtualInterfaceType": "private", 
             "virtualInterfaceName": "PrivateVirtualInterface" 
         }, 
         { 
             "virtualInterfaceState": "verifying", 
             "asn": 65000, 
             "vlan": 2000, 
             "customerAddress": "203.0.113.2/30", 
             "ownerAccount": "123456789012", 
             "connectionId": "dxcon-ffjrkx17", 
             "virtualGatewayId": "", 
              "virtualInterfaceId": "dxvif-fgh0hcrk", 
             "authKey": "asdf34example", 
             "routeFilterPrefixes": [ 
\overline{a} "cidr": "203.0.113.4/30" 
                  }, 
\overline{a} "cidr": "203.0.113.0/30" 
 } 
             ], 
             "location": "TIVIT", 
             "customerRouterConfig": "<?xml version=\"1.0\" encoding=
\"UTF-8\"?>\n<logical_connection id=\"dxvif-fgh0hcrk\">\n <vlan>2000</
vlan>\n <customer_address>203.0.113.2/30</customer_address>\n
 <amazon_address>203.0.113.1/30</amazon_address>\n <br/> <br/> <br/> <br/>p_asn><br/>85000</bgp_asn>\n
 <bgp_auth_key>asdf34example</bgp_auth_key>\n <amazon_bgp_asn>7224</amazon_bgp_asn>
\n <connection_type>public</connection_type>\n</logical_connection>\n", 
             "amazonAddress": "203.0.113.1/30", 
             "virtualInterfaceType": "public", 
             "virtualInterfaceName": "PublicVirtualInterface" 
         } 
     ]
}
```
• API 세부 정보는 AWS CLI 명령 [DescribeVirtualInterfaces](https://awscli.amazonaws.com/v2/documentation/api/latest/reference/directconnect/describe-virtual-interfaces.html)참조를 참조하십시오.

# **disassociate-connection-from-lag**

다음 코드 예시에서는 disassociate-connection-from-lag을 사용하는 방법을 보여 줍니다.
#### AWS CLI

#### LAG에서 연결을 끊으려면

다음 예제에서는 지정된 LAG에서 지정된 연결을 분리합니다.

#### 명령:

```
aws directconnect disassociate-connection-from-lag --lag-id dxlag-fhccu14t --
connection-id dxcon-fg9607vm
```
## 출력:

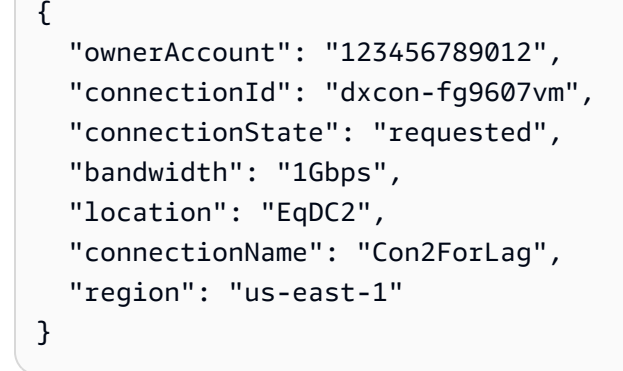

• API 세부 정보는 명령 참조를 참조하십시오 [DisassociateConnectionFromLag.](https://awscli.amazonaws.com/v2/documentation/api/latest/reference/directconnect/disassociate-connection-from-lag.html)AWS CLI

#### **tag-resource**

다음 코드 예시에서는 tag-resource을 사용하는 방법을 보여 줍니다.

## AWS CLI

AWS Direct Connect 리소스에 태그를 추가하려면

다음 명령은 키가 Name 이고 값이 1인 태그를 VAConnection 연결에 추가합니다dxconabcabc12. 이 명령이 성공하면 출력이 반환되지 않습니다.

#### 명령:

```
aws directconnect tag-resource --resource-arn arn:aws:directconnect:us-
east-1:123456789012:dxcon/dxcon-abcabc12 --tags "key=Name,value=VAConnection"
```
• API 세부 정보는 AWS CLI 명령 [TagResource](https://awscli.amazonaws.com/v2/documentation/api/latest/reference/directconnect/tag-resource.html)참조를 참조하십시오.

#### **untag-resource**

다음 코드 예시에서는 untag-resource을 사용하는 방법을 보여 줍니다.

#### AWS CLI

AWS Direct Connect 리소스에서 태그를 제거하려면

다음 명령은 키가 있는 태그를 Name 연결에서 제거합니다dxcon-abcabc12. 이 명령이 성공하면 출력이 반환되지 않습니다.

명령:

```
aws directconnect untag-resource --resource-arn arn:aws:directconnect:us-
east-1:123456789012:dxcon/dxcon-abcabc12 --tag-keys Name
```
• API 세부 정보는 AWS CLI 명령 [UntagResource참](https://awscli.amazonaws.com/v2/documentation/api/latest/reference/directconnect/untag-resource.html)조를 참조하십시오.

#### **update-direct-connect-gateway-association**

다음 코드 예시에서는 update-direct-connect-gateway-association을 사용하는 방법을 보 여 줍니다.

AWS CLI

Direct Connect 게이트웨이 연결의 지정된 속성을 업데이트하려면

다음 update-direct-connect-gateway-association 예에서는 지정된 CIDR 블록을 Direct Connect 게이트웨이 연결에 추가합니다.

```
aws directconnect update-direct-connect-gateway-association \ 
     --association-id 820a6e4f-5374-4004-8317-3f64bEXAMPLE \ 
     --add-allowed-prefixes-to-direct-connect-gateway cidr=192.168.2.0/30
```

```
{ 
     "directConnectGatewayAssociation": { 
         "directConnectGatewayId": "11460968-4ac1-4fd3-bdb2-00599EXAMPLE", 
         "directConnectGatewayOwnerAccount": "111122223333", 
         "associationState": "updating",
```

```
 "associatedGateway": { 
              "id": "tgw-02f776b1a7EXAMPLE", 
              "type": "transitGateway", 
              "ownerAccount": "111122223333", 
              "region": "us-east-1" 
         }, 
         "associationId": "820a6e4f-5374-4004-8317-3f64bEXAMPLE", 
          "allowedPrefixesToDirectConnectGateway": [ 
\{\hspace{.1cm} \} "cidr": "192.168.2.0/30" 
              }, 
\{\hspace{.1cm} \} "cidr": "192.168.1.0/30" 
 } 
         ] 
     }
}
```
자세한 내용은 [Direct Connect 사용 설명서의AWS Direct Connect 게이트웨이](https://docs.aws.amazon.com/directconnect/latest/UserGuide/direct-connect-gateways.html) 사용을 참조하십시 오.

• API에 대한 자세한 내용은 AWS CLI 명령 참조를 참조하십시오 [UpdateDirectConnectGatewayAssociation](https://awscli.amazonaws.com/v2/documentation/api/latest/reference/directconnect/update-direct-connect-gateway-association.html).

## **update-lag**

다음 코드 예시에서는 update-lag을 사용하는 방법을 보여 줍니다.

AWS CLI

LAG를 업데이트하려면

다음 예제에서는 지정된 LAG의 이름을 변경합니다.

## 명령:

aws directconnect update-lag --lag-id dxlag-ffjhj9lx --lag-name 2ConnLag

## 출력:

{

"awsDevice": "CSVA1-23u8tlpaz8iks",

```
 "numberOfConnections": 2, 
   "lagState": "down", 
   "ownerAccount": "123456789012", 
   "lagName": "2ConnLag", 
   "connections": [ 
       { 
            "ownerAccount": "123456789012", 
            "connectionId": "dxcon-fflqyj95", 
            "lagId": "dxlag-ffjhj9lx", 
            "connectionState": "requested", 
            "bandwidth": "1Gbps", 
            "location": "CSVA1", 
            "connectionName": "Requested Connection 2 for Lag dxlag-ffjhj9lx", 
            "region": "us-east-1" 
       }, 
       { 
            "ownerAccount": "123456789012", 
            "connectionId": "dxcon-ffqr6x5q", 
            "lagId": "dxlag-ffjhj9lx", 
            "connectionState": "requested", 
            "bandwidth": "1Gbps", 
            "location": "CSVA1", 
            "connectionName": "Requested Connection 1 for Lag dxlag-ffjhj9lx", 
            "region": "us-east-1" 
       } 
   ], 
   "lagId": "dxlag-ffjhj9lx", 
   "minimumLinks": 0, 
   "connectionsBandwidth": "1Gbps", 
   "region": "us-east-1", 
   "location": "CSVA1"
}
```
• API 세부 정보는 AWS CLI 명령 [UpdateLag참](https://awscli.amazonaws.com/v2/documentation/api/latest/reference/directconnect/update-lag.html)조를 참조하십시오.

## **update-virtual-interface-attributes**

```
다음 코드 예시에서는 update-virtual-interface-attributes을 사용하는 방법을 보여 줍니
다.
```
AWS CLI

가상 인터페이스의 MTU를 업데이트하려면

# 다음 update-virtual-interface-attributes 예에서는 지정된 가상 인터페이스의 MTU를 업데이트합니다.

```
aws directconnect update-virtual-interface-attributes \ 
     --virtual-interface-id dxvif-fEXAMPLE \ 
     --mtu 1500
```

```
{ 
     "ownerAccount": "1111222233333", 
     "virtualInterfaceId": "dxvif-fEXAMPLE", 
     "location": "loc1", 
     "connectionId": "dxlag-fEXAMPLE", 
     "virtualInterfaceType": "transit", 
     "virtualInterfaceName": "example transit virtual interface", 
     "vlan": 125, 
     "asn": 650001, 
     "amazonSideAsn": 64512, 
     "authKey": "0xzxgA9YoW9h58u8SEXAMPLE", 
     "amazonAddress": "169.254.248.1/30", 
     "customerAddress": "169.254.248.2/30", 
     "addressFamily": "ipv4", 
     "virtualInterfaceState": "down", 
     "customerRouterConfig": "<?xml version=\"1.0\" encoding=\"UTF-8\"?
>\n<logical_connection id=\"dxvif-fEXAMPLE\">\n <vlan>125</vlan>
\n <customer_address>169.254.248.2/30</customer_address>\n 
 <amazon_address>169.254.248.1/30</amazon_address>\n <br/> <br/> <br/> <br/> <br/>650001</bgp_asn>\n
   <bgp_auth_key>0xzxgA9YoW9h58u8SEXAMPLE</bgp_auth_key>\n <amazon_bgp_asn>64512</
amazon_bgp_asn>\n <connection_type>transit</connection_type>\n</logical_connection>
\mathcal{M}",
     "mtu": 1500, 
     "jumboFrameCapable": true, 
     "virtualGatewayId": "", 
     "directConnectGatewayId": "879b76a1-403d-4700-8b53-4a56ed85436e", 
     "routeFilterPrefixes": [], 
     "bgpPeers": [ 
         { 
              "bgpPeerId": "dxpeer-fEXAMPLE", 
              "asn": 650001, 
              "authKey": "0xzxgA9YoW9h58u8SEXAMPLE", 
              "addressFamily": "ipv4", 
              "amazonAddress": "169.254.248.1/30",
```

```
 "customerAddress": "169.254.248.2/30", 
              "bgpPeerState": "available", 
              "bgpStatus": "down", 
              "awsDeviceV2": "loc1-26wz6vEXAMPLE" 
         } 
     ], 
     "region": "sa-east-1", 
     "awsDeviceV2": "loc1-26wz6vEXAMPLE", 
     "tags": []
}
```
자세한 내용은 AWS Direct Connect 사용 설명서의 [프라이빗 가상 인터페이스 또는 트랜짓 가상 인](https://docs.aws.amazon.com/directconnect/latest/UserGuide/set-jumbo-frames-vif.html) [터페이스에 대한 네트워크 MTU 설정을](https://docs.aws.amazon.com/directconnect/latest/UserGuide/set-jumbo-frames-vif.html) 참조하십시오.

• API에 대한 자세한 내용은 AWS CLI 명령 참조를 참조하십시오 [UpdateVirtualInterfaceAttributes](https://awscli.amazonaws.com/v2/documentation/api/latest/reference/directconnect/update-virtual-interface-attributes.html).

AWS Directory Service 예제 사용 AWS CLI

다음 코드 예제는 with 를 사용하여 작업을 수행하고 일반적인 시나리오를 구현하는 방법을 보여줍니 다 AWS Directory Service. AWS Command Line Interface

작업은 대규모 프로그램에서 발췌한 코드이며 컨텍스트에 맞춰 실행해야 합니다. 작업은 개별 서비스 함수를 호출하는 방법을 보여 주며 관련 시나리오와 교차 서비스 예시에서 컨텍스트에 맞는 작업을 볼 수 있습니다.

시나리오는 동일한 서비스 내에서 여러 함수를 호출하여 특정 태스크를 수행하는 방법을 보여주는 코 드 예시입니다.

각 예제에는 컨텍스트에서 코드를 설정하고 실행하는 방법에 대한 지침을 찾을 수 있는 링크가 포함되 어 있습니다. GitHub

#### 주제

• [작업](#page-354-0)

작업

## **describe-directories**

다음 코드 예시에서는 describe-directories을 사용하는 방법을 보여 줍니다.

## AWS CLI

## 디렉터리에 대한 세부 정보를 보려면

다음 describe-directories 예제는 지정된 디렉터리에 대한 세부 정보를 표시합니다.

```
aws ds describe-directories \ 
    --directory-id d-a1b2c3d4e5
```

```
{ 
     "DirectoryDescriptions": [ 
         { 
              "DirectoryId": "d-a1b2c3d4e5", 
              "Name": "mydirectory.example.com", 
              "ShortName": "mydirectory", 
              "Size": "Small", 
              "Edition": "Standard", 
              "Alias": "d-a1b2c3d4e5", 
              "AccessUrl": "d-a1b2c3d4e5.awsapps.com", 
              "Stage": "Active", 
              "ShareStatus": "Shared", 
              "ShareMethod": "HANDSHAKE", 
              "ShareNotes": "These are my share notes", 
              "LaunchTime": "2019-07-08T15:33:46.327000-07:00", 
              "StageLastUpdatedDateTime": "2019-07-08T15:59:12.307000-07:00", 
              "Type": "SharedMicrosoftAD", 
              "SsoEnabled": false, 
              "DesiredNumberOfDomainControllers": 0, 
              "OwnerDirectoryDescription": { 
                  "DirectoryId": "d-b2c3d4e5f6", 
                  "AccountId": "123456789111", 
                  "DnsIpAddrs": [ 
                      "203.113.0.248", 
                      "203.113.0.253" 
                  ], 
                  "VpcSettings": { 
                      "VpcId": "vpc-a1b2c3d4", 
                      "SubnetIds": [ 
                           "subnet-a1b2c3d4", 
                           "subnet-d4c3b2a1" 
 ],
```

```
 "AvailabilityZones": [ 
                                                                    "us-west-2a", 
                                                                    "us-west-2c" 
\sim 100 \sim 100 \sim 100 \sim 100 \sim 100 \sim 100 \sim 100 \sim 100 \sim 100 \sim 100 \sim 100 \sim 100 \sim 100 \sim 100 \sim 100 \sim 100 \sim 100 \sim 100 \sim 100 \sim 100 \sim 100 \sim 100 \sim 100 \sim 100 \sim 
 } 
 } 
                      } 
           ]
}
```
• API 세부 정보는 AWS CLI 명령 [DescribeDirectories참](https://awscli.amazonaws.com/v2/documentation/api/latest/reference/ds/describe-directories.html)조를 참조하십시오.

## **describe-trusts**

다음 코드 예시에서는 describe-trusts을 사용하는 방법을 보여 줍니다.

## AWS CLI

신뢰 관계에 대한 세부 정보를 얻으려면

다음 describe-trusts 예제는 지정된 디렉터리의 신뢰 관계에 대한 세부 정보를 표시합니다.

```
aws ds describe-trusts \ 
    --directory-id d-a1b2c3d4e5
```

```
{ 
     "Trusts": [ 
         { 
              "DirectoryId": "d-a1b2c3d4e5", 
              "TrustId": "t-9a8b7c6d5e", 
              "RemoteDomainName": "other.example.com", 
              "TrustType": "Forest", 
              "TrustDirection": "Two-Way", 
              "TrustState": "Verified", 
              "CreatedDateTime": "2017-06-20T18:08:45.614000-07:00", 
              "LastUpdatedDateTime": "2019-06-04T10:52:12.410000-07:00", 
              "StateLastUpdatedDateTime": "2019-06-04T10:52:12.410000-07:00", 
              "SelectiveAuth": "Disabled" 
         } 
     ]
```
}

• API 세부 정보는 AWS CLI 명령 [DescribeTrusts참](https://awscli.amazonaws.com/v2/documentation/api/latest/reference/ds/describe-trusts.html)조를 참조하십시오.

# AWS DMS 예제 사용 AWS CLI

다음 코드 예제는 with 를 사용하여 작업을 수행하고 일반적인 시나리오를 구현하는 방법을 보여줍니 다 AWS DMS. AWS Command Line Interface

작업은 대규모 프로그램에서 발췌한 코드이며 컨텍스트에 맞춰 실행해야 합니다. 작업은 개별 서비스 함수를 호출하는 방법을 보여 주며 관련 시나리오와 교차 서비스 예시에서 컨텍스트에 맞는 작업을 볼 수 있습니다.

시나리오는 동일한 서비스 내에서 여러 함수를 호출하여 특정 태스크를 수행하는 방법을 보여주는 코 드 예시입니다.

각 예제에는 컨텍스트에서 코드를 설정하고 실행하는 방법에 대한 지침을 찾을 수 있는 링크가 포함되 어 있습니다. GitHub

#### 주제

• [작업](#page-354-0)

작업

#### **add-tags-to-resource**

다음 코드 예시에서는 add-tags-to-resource을 사용하는 방법을 보여 줍니다.

AWS CLI

```
리소스에 태그 추가하기
```
다음 add-tags-to-resource 예제는 복제 인스턴스에 태그를 추가합니다.

```
aws dms add-tags-to-resource \ 
     --resource-arn arn:aws:dms:us-east-1:123456789012:rep:T3OM7OUB5NM2LCVZF7JPGJRNUE 
 \setminus --tags Key=Environment,Value=PROD Key=Project,Value=dbMigration
```
이 명령은 출력을 생성하지 않습니다.

자세한 내용은 AWS Database Migration Service 사용 설명서의 [리소스 태깅을](https://docs.aws.amazon.com/dms/latest/userguide/CHAP_Tagging.html) 참조하십시오.

• API에 대한 자세한 내용은 AWS CLI 명령 참조를 참조하십시오 [AddTagsToResource.](https://awscli.amazonaws.com/v2/documentation/api/latest/reference/dms/add-tags-to-resource.html)

#### **create-endpoint**

다음 코드 예시에서는 create-endpoint을 사용하는 방법을 보여 줍니다.

## AWS CLI

#### 엔드포인트를 만들려면

다음 create-endpoint 예제는 Amazon S3 소스의 엔드포인트를 생성합니다.

```
aws dms create-endpoint \ 
     --endpoint-type source \ 
     --engine-name s3 \ 
     --endpoint-identifier src-endpoint \ 
     --s3-settings file://s3-settings.json
```
#### s3-settings.json의 콘텐츠:

```
{ 
     "BucketName":"my-corp-data", 
     "BucketFolder":"sourcedata", 
     "ServiceAccessRoleArn":"arn:aws:iam::123456789012:role/my-s3-access-role"
}
```

```
{ 
     "Endpoint": { 
         "EndpointIdentifier": "src-endpoint", 
         "EndpointType": "SOURCE", 
         "EngineName": "s3", 
         "EngineDisplayName": "Amazon S3", 
         "ExtraConnectionAttributes": "bucketFolder=sourcedata;bucketName=my-corp-
data;compressionType=NONE;csvDelimiter=,;csvRowDelimiter=\\n;", 
         "Status": "active", 
         "EndpointArn": "arn:aws:dms:us-
east-1:123456789012:endpoint:GUVAFG34EECUOJ6QVZ56DAHT3U", 
         "SslMode": "none", 
         "ServiceAccessRoleArn": "arn:aws:iam::123456789012:role/my-s3-access-role",
```

```
 "S3Settings": { 
              "ServiceAccessRoleArn": "arn:aws:iam::123456789012:role/my-s3-access-
role", 
              "CsvRowDelimiter": "\\n", 
              "CsvDelimiter": ",", 
              "BucketFolder": "sourcedata", 
              "BucketName": "my-corp-data", 
              "CompressionType": "NONE", 
              "EnableStatistics": true 
         } 
     }
}
```
자세한 내용은 AWS 데이터베이스 마이그레이션 서비스 사용 설명서의 AWS [DMS 엔드포인트](https://docs.aws.amazon.com/dms/latest/userguide/CHAP_Endpoints.html) 사 용을 참조하십시오.

• API 세부 정보는 AWS CLI 명령 [CreateEndpoint참](https://awscli.amazonaws.com/v2/documentation/api/latest/reference/dms/create-endpoint.html)조를 참조하십시오.

#### **create-event-subscription**

다음 코드 예시에서는 create-event-subscription을 사용하는 방법을 보여 줍니다.

AWS CLI

```
이벤트 구독을 나열하려면
```
다음 create-event-subscription 예제는 Amazon SNS 주제 (my-sns-topic) 에 대한 이벤트 구독을 생성합니다.

```
aws dms create-event-subscription \ 
     --subscription-name my-dms-events \ 
     --sns-topic-arn arn:aws:sns:us-east-1:123456789012:my-sns-topic
```

```
{ 
     "EventSubscription": { 
         "CustomerAwsId": "123456789012", 
         "CustSubscriptionId": "my-dms-events", 
         "SnsTopicArn": "arn:aws:sns:us-east-1:123456789012:my-sns-topic", 
         "Status": "creating", 
         "SubscriptionCreationTime": "2020-05-21 21:58:38.598", 
         "Enabled": true
```
}

}

자세한 내용은 AWS Database Migration Service 사용 설명서의 [이벤트 및 알림 작업을](https://docs.aws.amazon.com/dms/latest/userguide/CHAP_Events.html) 참조하십시 오.

• API 세부 정보는 AWS CLI 명령 [CreateEventSubscription참](https://awscli.amazonaws.com/v2/documentation/api/latest/reference/dms/create-event-subscription.html)조를 참조하십시오.

#### **create-replication-instance**

다음 코드 예시에서는 create-replication-instance을 사용하는 방법을 보여 줍니다.

AWS CLI

복제 인스턴스를 만들려면

다음 create-replication-instance 예제는 복제 인스턴스를 만듭니다.

```
aws dms create-replication-instance \ 
     --replication-instance-identifier my-repl-instance \ 
     --replication-instance-class dms.t2.micro \ 
     --allocated-storage 5
```

```
{ 
     "ReplicationInstance": { 
         "ReplicationInstanceIdentifier": "my-repl-instance", 
         "ReplicationInstanceClass": "dms.t2.micro", 
         "ReplicationInstanceStatus": "creating", 
         "AllocatedStorage": 5, 
         "VpcSecurityGroups": [ 
\{\hspace{.1cm} \} "VpcSecurityGroupId": "sg-f839b688", 
                  "Status": "active" 
 } 
         ], 
         "ReplicationSubnetGroup": { 
              "ReplicationSubnetGroupIdentifier": "default", 
              "ReplicationSubnetGroupDescription": "default", 
              "VpcId": "vpc-136a4c6a", 
              "SubnetGroupStatus": "Complete", 
              "Subnets": [
```

```
\overline{a} "SubnetIdentifier": "subnet-da327bf6", 
                    "SubnetAvailabilityZone": { 
                        "Name": "us-east-1a" 
                    }, 
                    "SubnetStatus": "Active" 
                }, 
\overline{a} "SubnetIdentifier": "subnet-42599426", 
                    "SubnetAvailabilityZone": { 
                        "Name": "us-east-1d" 
\}, \{ "SubnetStatus": "Active" 
                }, 
\overline{a} "SubnetIdentifier": "subnet-bac383e0", 
                    "SubnetAvailabilityZone": { 
                        "Name": "us-east-1c" 
\}, \{ "SubnetStatus": "Active" 
                }, 
\overline{a} "SubnetIdentifier": "subnet-6746046b", 
                    "SubnetAvailabilityZone": { 
                        "Name": "us-east-1f" 
                    }, 
                    "SubnetStatus": "Active" 
                }, 
\overline{a} "SubnetIdentifier": "subnet-d7c825e8", 
                    "SubnetAvailabilityZone": { 
                        "Name": "us-east-1e" 
                    }, 
                    "SubnetStatus": "Active" 
                }, 
\overline{a} "SubnetIdentifier": "subnet-cbfff283", 
                    "SubnetAvailabilityZone": { 
                        "Name": "us-east-1b" 
                    }, 
                    "SubnetStatus": "Active" 
 } 
 ] 
        },
```

```
 "PreferredMaintenanceWindow": "sat:12:35-sat:13:05", 
         "PendingModifiedValues": {}, 
         "MultiAZ": false, 
         "EngineVersion": "3.3.2", 
         "AutoMinorVersionUpgrade": true, 
         "KmsKeyId": "arn:aws:kms:us-east-1:123456789012:key/f7bc0f8e-1a3a-4ace-9faa-
e8494fa3921a", 
         "ReplicationInstanceArn": "arn:aws:dms:us-
east-1:123456789012:rep:ZK2VQBUWFDBAWHIXHAYG5G2PKY", 
         "PubliclyAccessible": true 
     }
}
```
자세한 내용은 AWS Database Migration Service 사용 설명서의 AWS [DMS 복제 인스턴스](https://docs.aws.amazon.com/dms/latest/userguide/CHAP_ReplicationInstance.html) 사용을 참조하십시오.

• API에 대한 자세한 내용은 AWS CLI 명령 참조를 참조하십시오 [CreateReplicationInstance.](https://awscli.amazonaws.com/v2/documentation/api/latest/reference/dms/create-replication-instance.html)

## **create-replication-subnet-group**

다음 코드 예시에서는 create-replication-subnet-group을 사용하는 방법을 보여 줍니다.

AWS CLI

## 서브넷 그룹을 만들려면

다음 create-replication-subnet-group 예에서는 3개의 서브넷으로 구성된 그룹을 만듭니 다.

```
aws dms create-replication-subnet-group \ 
     --replication-subnet-group-identifier my-subnet-group \ 
     --replication-subnet-group-description "my subnet group" \ 
     --subnet-ids subnet-da327bf6 subnet-bac383e0 subnet-d7c825e8
```
출력:

{

```
 "ReplicationSubnetGroup": { 
     "ReplicationSubnetGroupIdentifier": "my-subnet-group", 
     "ReplicationSubnetGroupDescription": "my subnet group", 
     "VpcId": "vpc-136a4c6a",
```

```
 "SubnetGroupStatus": "Complete", 
          "Subnets": [ 
\{\hspace{.1cm} \} "SubnetIdentifier": "subnet-da327bf6", 
                   "SubnetAvailabilityZone": { 
                        "Name": "us-east-1a" 
                   }, 
                   "SubnetStatus": "Active" 
              }, 
\{\hspace{.1cm} \} "SubnetIdentifier": "subnet-bac383e0", 
                   "SubnetAvailabilityZone": { 
                        "Name": "us-east-1c" 
                   }, 
                   "SubnetStatus": "Active" 
              }, 
\{\hspace{.1cm} \} "SubnetIdentifier": "subnet-d7c825e8", 
                   "SubnetAvailabilityZone": { 
                        "Name": "us-east-1e" 
                   }, 
                   "SubnetStatus": "Active" 
 } 
         \mathbf{I} }
}
```
자세한 내용은 AWS Database Migration Service 사용 설명서의 [복제 인스턴스용 네트워크 설정을](https://docs.aws.amazon.com/dms/latest/userguide/CHAP_ReplicationInstance.VPC.html) 참조하십시오.

• API에 대한 자세한 내용은 AWS CLI 명령 참조를 참조하십시오 [CreateReplicationSubnetGroup.](https://awscli.amazonaws.com/v2/documentation/api/latest/reference/dms/create-replication-subnet-group.html)

## **create-replication-task**

다음 코드 예시에서는 create-replication-task을 사용하는 방법을 보여 줍니다.

AWS CLI

복제 작업을 만들려면

다음 create-replication-task 예제에서는 복제 작업을 생성합니다.

```
aws dms create-replication-task \
```

```
 --replication-task-identifier movedata \ 
     --source-endpoint-arn arn:aws:dms:us-
east-1:123456789012:endpoint:6GGI6YPWWGAYUVLKIB732KEVWA \ 
     --target-endpoint-arn arn:aws:dms:us-
east-1:123456789012:endpoint:EOM4SFKCZEYHZBFGAGZT3QEC5U \ 
     --replication-instance-arn $RI_ARN \ 
     --migration-type full-load \ 
     --table-mappings file://table-mappings.json
```
table-mappings.json의 콘텐츠:

```
{ 
      "rules": [ 
          { 
                "rule-type": "selection", 
               "rule-id": "1", 
                "rule-name": "1", 
                "object-locator": { 
                     "schema-name": "prodrep", 
                     "table-name": "%" 
               }, 
               "rule-action": "include", 
               "filters": [] 
          } 
    \mathbf{I}}
```

```
{ 
     "ReplicationTask": { 
         "ReplicationTaskIdentifier": "moveit2", 
         "SourceEndpointArn": "arn:aws:dms:us-
east-1:123456789012:endpoint:6GGI6YPWWGAYUVLKIB732KEVWA", 
         "TargetEndpointArn": "arn:aws:dms:us-
east-1:123456789012:endpoint:EOM4SFKCZEYHZBFGAGZT3QEC5U", 
         "ReplicationInstanceArn": "arn:aws:dms:us-
east-1:123456789012:rep:T3OM7OUB5NM2LCVZF7JPGJRNUE", 
         "MigrationType": "full-load", 
         "TableMappings": ...output omitted... , 
         "ReplicationTaskSettings": ...output omitted... , 
         "Status": "creating", 
         "ReplicationTaskCreationDate": 1590524772.505,
```

```
 "ReplicationTaskArn": "arn:aws:dms:us-
east-1:123456789012:task:K55IUCGBASJS5VHZJIINA45FII" 
     }
}
```
자세한 내용은 AWS 데이터베이스 마이그레이션 서비스 사용 설명서의 AWS [DMS 작업](https://docs.aws.amazon.com/dms/latest/userguide/CHAP_Tasks.html) 사용을 참 조하십시오.

• API에 대한 자세한 내용은 AWS CLI 명령 참조를 참조하십시오 [CreateReplicationTask.](https://awscli.amazonaws.com/v2/documentation/api/latest/reference/dms/create-replication-task.html)

#### **delete-connection**

다음 코드 예시에서는 delete-connection을 사용하는 방법을 보여 줍니다.

AWS CLI

연결을 삭제하려면

다음 delete-connection 예제는 복제 인스턴스에서 엔드포인트를 분리합니다.

```
aws dms delete-connection \ 
     --endpoint-arn arn:aws:dms:us-
east-1:123456789012:endpoint:6GGI6YPWWGAYUVLKIB732KEVWA
     --replication-instance-arn arn:aws:dms:us-
east-1:123456789012:rep:T3OM7OUB5NM2LCVZF7JPGJRNUE
```
출력:

```
\{ "Connection": { 
         "ReplicationInstanceArn": "arn:aws:dms:us-
east-1:123456789012:rep:T3OM7OUB5NM2LCVZF7JPGJRNUE", 
         "EndpointArn": "arn:aws:dms:us-
east-1:123456789012:endpoint:6GGI6YPWWGAYUVLKIB732KEVWA", 
         "Status": "deleting", 
         "EndpointIdentifier": "src-database-1", 
         "ReplicationInstanceIdentifier": "my-repl-instance" 
     }
}
```
자세한 내용은 AWS Database Migration Service 사용 설명서의 [https://docs.aws.amazon.com/](https://docs.aws.amazon.com/dms/latest/userguide/CHAP_Endpoints.Creating.html)  [dms/latest/userguide/CHAP\\_Endpoints.Creating.html](https://docs.aws.amazon.com/dms/latest/userguide/CHAP_Endpoints.Creating.html) 을 참조하십시오.

• API에 대한 자세한 내용은 AWS CLI 명령 참조를 참조하십시오 [DeleteConnection.](https://awscli.amazonaws.com/v2/documentation/api/latest/reference/dms/delete-connection.html)

#### **delete-endpoint**

다음 코드 예시에서는 delete-endpoint을 사용하는 방법을 보여 줍니다.

## AWS CLI

엔드포인트를 삭제하려면

다음 delete-endpoint 예시에서는 엔드포인트를 삭제합니다.

```
aws dms delete-endpoint \ 
     --endpoint-arn arn:aws:dms:us-
east-1:123456789012:endpoint:OUJJVXO4XZ4CYTSEG5XGMN2R3Y
```

```
{ 
     "Endpoint": { 
         "EndpointIdentifier": "src-endpoint", 
         "EndpointType": "SOURCE", 
         "EngineName": "s3", 
         "EngineDisplayName": "Amazon S3", 
         "ExtraConnectionAttributes": "bucketFolder=sourcedata;bucketName=my-corp-
data;compressionType=NONE;csvDelimiter=,;csvRowDelimiter=\\n;", 
         "Status": "deleting", 
         "EndpointArn": "arn:aws:dms:us-
east-1:123456789012:endpoint:OUJJVXO4XZ4CYTSEG5XGMN2R3Y", 
         "SslMode": "none", 
         "ServiceAccessRoleArn": "arn:aws:iam::123456789012:role/my-s3-access-role", 
         "S3Settings": { 
              "ServiceAccessRoleArn": "arn:aws:iam::123456789012:role/my-s3-access-
role", 
              "CsvRowDelimiter": "\\n", 
              "CsvDelimiter": ",", 
             "BucketFolder": "sourcedata", 
              "BucketName": "my-corp-data", 
              "CompressionType": "NONE", 
             "EnableStatistics": true 
         } 
     }
```
}

자세한 내용은 AWS 데이터베이스 마이그레이션 서비스 사용 설명서의 AWS [DMS 엔드포인트](https://docs.aws.amazon.com/dms/latest/userguide/CHAP_Endpoints.html) 사 용을 참조하십시오.

• API 세부 정보는 AWS CLI 명령 [DeleteEndpoint](https://awscli.amazonaws.com/v2/documentation/api/latest/reference/dms/delete-endpoint.html)참조를 참조하십시오.

#### **delete-event-subscription**

다음 코드 예시에서는 delete-event-subscription을 사용하는 방법을 보여 줍니다.

AWS CLI

이벤트 구독을 삭제하려면

다음 delete-event-subscription 예제는 Amazon SNS 주제에 대한 구독을 삭제합니다.

```
aws dms delete-event-subscription \ 
     --subscription-name "my-dms-events"
```
출력:

```
{ 
     "EventSubscription": { 
          "CustomerAwsId": "123456789012", 
         "CustSubscriptionId": "my-dms-events", 
          "SnsTopicArn": "arn:aws:sns:us-east-1:123456789012:my-sns-topic", 
         "Status": "deleting", 
          "SubscriptionCreationTime": "2020-05-21 21:58:38.598", 
         "Enabled": true 
     }
}
```
자세한 내용은 AWS Database Migration Service 사용 설명서의 [이벤트 및 알림 작업을](https://docs.aws.amazon.com/dms/latest/userguide/CHAP_Events.html) 참조하십시 오.

• API 세부 정보는 AWS CLI 명령 [DeleteEventSubscription참](https://awscli.amazonaws.com/v2/documentation/api/latest/reference/dms/delete-event-subscription.html)조를 참조하십시오.

## **delete-replication-instance**

다음 코드 예시에서는 delete-replication-instance을 사용하는 방법을 보여 줍니다.

## AWS CLI

## 복제 인스턴스를 삭제하려면

다음 delete-replication-instance 예시에서는 복제 인스턴스를 삭제합니다.

```
aws dms delete-replication-instance \ 
     --replication-instance-arn arn:aws:dms:us-
east-1:123456789012:rep:T3OM7OUB5NM2LCVZF7JPGJRNUE
```

```
{ 
      "ReplicationInstance": { 
            "ReplicationInstanceIdentifier": "my-repl-instance", 
            "ReplicationInstanceClass": "dms.t2.micro", 
            "ReplicationInstanceStatus": "deleting", 
            "AllocatedStorage": 5, 
            "InstanceCreateTime": 1590011235.952, 
            "VpcSecurityGroups": [ 
                 { 
                       "VpcSecurityGroupId": "sg-f839b688", 
                       "Status": "active" 
 } 
            ], 
            "AvailabilityZone": "us-east-1e", 
            "ReplicationSubnetGroup": { 
                 "ReplicationSubnetGroupIdentifier": "default", 
                 "ReplicationSubnetGroupDescription": "default", 
                 "VpcId": "vpc-136a4c6a", 
                 "SubnetGroupStatus": "Complete", 
                 "Subnets": [ 
\overline{a} "SubnetIdentifier": "subnet-da327bf6", 
                            "SubnetAvailabilityZone": { 
                                  "Name": "us-east-1a" 
\mathbb{R}, \mathbb{R}, \mathbb{R}, \mathbb{R}, \mathbb{R}, \mathbb{R}, \mathbb{R}, \mathbb{R}, \mathbb{R}, \mathbb{R}, \mathbb{R}, \mathbb{R}, \mathbb{R}, \mathbb{R}, \mathbb{R}, \mathbb{R}, \mathbb{R}, \mathbb{R}, \mathbb{R}, \mathbb{R}, \mathbb{R}, \mathbb{R},  "SubnetStatus": "Active" 
                      }, 
\overline{a} "SubnetIdentifier": "subnet-42599426", 
                            "SubnetAvailabilityZone": { 
                                  "Name": "us-east-1d"
```

```
\}, \{ "SubnetStatus": "Active" 
                }, 
\overline{a} "SubnetIdentifier": "subnet-bac383e0", 
                    "SubnetAvailabilityZone": { 
                        "Name": "us-east-1c" 
\}, \{ "SubnetStatus": "Active" 
                }, 
\overline{a} "SubnetIdentifier": "subnet-6746046b", 
                    "SubnetAvailabilityZone": { 
                        "Name": "us-east-1f" 
                    }, 
                    "SubnetStatus": "Active" 
                }, 
\overline{a} "SubnetIdentifier": "subnet-d7c825e8", 
                    "SubnetAvailabilityZone": { 
                        "Name": "us-east-1e" 
\}, \{ "SubnetStatus": "Active" 
                }, 
\overline{a} "SubnetIdentifier": "subnet-cbfff283", 
                    "SubnetAvailabilityZone": { 
                        "Name": "us-east-1b" 
\}, \{ "SubnetStatus": "Active" 
 } 
 ] 
        }, 
        "PreferredMaintenanceWindow": "wed:11:42-wed:12:12", 
        "PendingModifiedValues": {}, 
        "MultiAZ": true, 
         "EngineVersion": "3.3.2", 
        "AutoMinorVersionUpgrade": true, 
        "KmsKeyId": "arn:aws:kms:us-east-1:123456789012:key/f7bc0f8e-1a3a-4ace-9faa-
e8494fa3921a", 
         "ReplicationInstanceArn": "arn:aws:dms:us-
east-1:123456789012:rep:T3OM7OUB5NM2LCVZF7JPGJRNUE", 
        "ReplicationInstancePublicIpAddress": "54.225.120.92", 
         "ReplicationInstancePrivateIpAddress": "172.31.30.121",
```

```
 "ReplicationInstancePublicIpAddresses": [ 
              "54.225.120.92", 
              "3.230.18.248" 
          ], 
          "ReplicationInstancePrivateIpAddresses": [ 
              "172.31.30.121", 
              "172.31.75.90" 
          ], 
          "PubliclyAccessible": true, 
          "SecondaryAvailabilityZone": "us-east-1b" 
     }
}
```
자세한 내용은 AWS Database Migration Service 사용 설명서의 AWS [DMS 복제 인스턴스](https://docs.aws.amazon.com/dms/latest/userguide/CHAP_ReplicationInstance.html) 사용을 참조하십시오.

• API에 대한 자세한 내용은 AWS CLI 명령 참조를 참조하십시오 [DeleteReplicationInstance.](https://awscli.amazonaws.com/v2/documentation/api/latest/reference/dms/delete-replication-instance.html)

## **delete-replication-subnet-group**

```
다음 코드 예시에서는 delete-replication-subnet-group을 사용하는 방법을 보여 줍니다.
```
AWS CLI

서브넷 그룹을 삭제하려면

다음 delete-replication-subnet-group 예에서는 서브넷 그룹을 삭제합니다.

```
aws dms delete-replication-subnet-group \
--replication-subnet-group-identifier my-subnet-group
```
출력:

```
(none)
```

```
자세한 내용은 AWS Database Migration Service 사용 설명서의 복제 인스턴스용 네트워크 설정을
참조하십시오.
```
• API에 대한 자세한 내용은 AWS CLI 명령 참조를 참조하십시오 [DeleteReplicationSubnetGroup.](https://awscli.amazonaws.com/v2/documentation/api/latest/reference/dms/delete-replication-subnet-group.html)

## **delete-replication-task**

다음 코드 예시에서는 delete-replication-task을 사용하는 방법을 보여 줍니다.

AWS CLI

복제 작업을 삭제하려면

다음 delete-replication-task 예제에서는 복제 작업을 삭제합니다.

```
aws dms delete-replication-task \ 
     --replication-task-arn arn:aws:dms:us-
east-1:123456789012:task:K55IUCGBASJS5VHZJIINA45FII
```
출력:

```
{ 
     "ReplicationTask": { 
         "ReplicationTaskIdentifier": "moveit2", 
         "SourceEndpointArn": "arn:aws:dms:us-
east-1:123456789012:endpoint:6GGI6YPWWGAYUVLKIB732KEVWA", 
         "TargetEndpointArn": "arn:aws:dms:us-
east-1:123456789012:endpoint:EOM4SFKCZEYHZBFGAGZT3QEC5U", 
         "ReplicationInstanceArn": "arn:aws:dms:us-
east-1:123456789012:rep:T3OM7OUB5NM2LCVZF7JPGJRNUE", 
         "MigrationType": "full-load", 
         "TableMappings": ...output omitted..., 
         "ReplicationTaskSettings": ...output omitted..., 
         "Status": "deleting", 
         "StopReason": "Stop Reason FULL_LOAD_ONLY_FINISHED", 
         "ReplicationTaskCreationDate": 1590524772.505, 
         "ReplicationTaskStartDate": 1590789988.677, 
         "ReplicationTaskArn": "arn:aws:dms:us-
east-1:123456789012:task:K55IUCGBASJS5VHZJIINA45FII" 
     }
}
```
자세한 내용은 AWS 데이터베이스 마이그레이션 서비스 사용 설명서의 AWS [DMS 작업](https://docs.aws.amazon.com/dms/latest/userguide/CHAP_Tasks.html) 사용을 참 조하십시오.

• API에 대한 자세한 내용은 AWS CLI 명령 참조를 참조하십시오 [DeleteReplicationTask](https://awscli.amazonaws.com/v2/documentation/api/latest/reference/dms/delete-replication-task.html).

## **describe-account-attributes**

다음 코드 예시에서는 describe-account-attributes을 사용하는 방법을 보여 줍니다.

#### AWS CLI

계정 속성을 설명하려면

다음 describe-account-attributes 예시는 AWS 계정의 속성을 나열합니다.

```
aws dms describe-account-attributes
```
출력:

```
{ 
     "AccountQuotas": [ 
          { 
               "AccountQuotaName": "ReplicationInstances", 
               "Used": 1, 
               "Max": 20 
          }, 
          { 
               "AccountQuotaName": "AllocatedStorage", 
               "Used": 5, 
               "Max": 10000 
          }, 
          ...remaining output omitted... 
     ], 
     "UniqueAccountIdentifier": "cqahfbfy5xee"
}
```
• API 세부 정보는 AWS CLI 명령 [DescribeAccountAttributes참](https://awscli.amazonaws.com/v2/documentation/api/latest/reference/dms/describe-account-attributes.html)조를 참조하십시오.

## **describe-certificates**

다음 코드 예시에서는 describe-certificates을 사용하는 방법을 보여 줍니다.

AWS CLI

사용 가능한 인증서를 나열하려면

## 다음 describe-certificates 예시는 AWS 계정에서 사용 가능한 인증서를 나열합니다.

```
aws dms describe-certificates
```
## 출력:

```
{ 
     "Certificates": [ 
          { 
              "CertificateIdentifier": "my-cert", 
              "CertificateCreationDate": 1543259542.506, 
              "CertificatePem": "-----BEGIN CERTIFICATE-----
\nMIID9DCCAtygAwIBAgIBQjANBgkqhkiG9w0BAQ ...U" 
               ... remaining output omittted ... 
          } 
    \mathbf{I}}
```
자세한 내용은 AWS 데이터베이스 마이그레이션 서비스 [사용 설명서의 SSL 사용을](https://docs.aws.amazon.com/dms/latest/userguide/CHAP_Security.html#CHAP_Security.SSL) 참조하십시오.

• API에 대한 자세한 내용은 AWS CLI 명령 참조를 참조하십시오 [DescribeCertificates](https://awscli.amazonaws.com/v2/documentation/api/latest/reference/dms/describe-certificates.html).

## **describe-connections**

다음 코드 예시에서는 describe-connections을 사용하는 방법을 보여 줍니다.

AWS CLI

연결을 설명하려면

다음 describe-connections 예는 복제 인스턴스와 엔드포인트 사이에서 테스트한 연결을 나열 합니다.

aws dms describe-connections

```
{ 
      "Connections": [ 
           {
```

```
 "Status": "successful", 
              "ReplicationInstanceIdentifier": "test", 
             "EndpointArn": "arn:aws:dms:us-east-arn:aws:dms:us-
east-1:123456789012:endpoint:ZW5UAN6P4E77EC7YWHK4RZZ3BE", 
              "EndpointIdentifier": "testsrc1", 
             "ReplicationInstanceArn": "arn:aws:dms:us-
east-1:123456789012:rep:6UTDJGBOUS3VI3SUWA66XFJCJQ" 
         } 
     ]
}
```
자세한 내용은 AWS Database Migration Service 사용 설명서의 [소스 및 대상 엔드포인트 생성을](https://docs.aws.amazon.com/dms/latest/userguide/CHAP_Endpoints.Creating.html) 참조하십시오.

• API 세부 정보는 AWS CLI 명령 [DescribeConnections](https://awscli.amazonaws.com/v2/documentation/api/latest/reference/dms/describe-connections.html)참조를 참조하십시오.

#### **describe-endpoint-types**

다음 코드 예시에서는 describe-endpoint-types을 사용하는 방법을 보여 줍니다.

AWS CLI

사용 가능한 엔드포인트 유형을 나열하려면

다음 describe-endpoint-types 예제는 사용 가능한 MySQL 엔드포인트 유형을 나열합니다.

```
aws dms describe-endpoint-types \ 
     --filters "Name=engine-name,Values=mysql"
```

```
{ 
     "SupportedEndpointTypes": [ 
          { 
               "EngineName": "mysql", 
               "SupportsCDC": true, 
               "EndpointType": "source", 
              "EngineDisplayName": "MySQL" 
          }, 
          { 
               "EngineName": "mysql", 
               "SupportsCDC": true, 
               "EndpointType": "target",
```

```
 "EngineDisplayName": "MySQL" 
          } 
     ]
}
```
자세한 내용은 Database AWS Migration Service 사용 설명서의 AWS DMS 엔드포인트 작업`\_을 참조하십시오. < https://docs.aws.amazon.com/dms/latest/userguide/CHAP\_Endpoints.html>

• API에 대한 자세한 내용은 명령 참조를 참조하십시오. [DescribeEndpointTypes](https://awscli.amazonaws.com/v2/documentation/api/latest/reference/dms/describe-endpoint-types.html)AWS CLI

#### **describe-endpoints**

다음 코드 예시에서는 describe-endpoints을 사용하는 방법을 보여 줍니다.

#### AWS CLI

엔드포인트를 설명하려면

다음 describe-endpoints 예는 계정의 엔드포인트를 나열합니다 AWS .

aws dms describe-endpoints

```
{ 
     "Endpoints": [ 
        \{ "Username": "dms", 
              "Status": "active", 
              "EndpointArn": "arn:aws:dms:us-
east-1:123456789012:endpoint:SF2WOFLWYWKVEOHID2EKLP3SJI", 
              "ServerName": "ec2-52-32-48-61.us-west-2.compute.amazonaws.com", 
              "EndpointType": "SOURCE", 
              "KmsKeyId": "arn:aws:kms:us-east-1:123456789012:key/94d5c4e7-4e4c-44be-
b58a-c8da7adf57cd", 
              "DatabaseName": "test", 
              "EngineName": "mysql", 
              "EndpointIdentifier": "pri100", 
              "Port": 8193 
         }, 
         { 
              "Username": "admin", 
              "Status": "active",
```

```
 "EndpointArn": "arn:aws:dms:us-
east-1:123456789012:endpoint:TJJZCIH3CJ24TJRU4VC32WEWFR", 
              "ServerName": "test.example.com", 
              "EndpointType": "SOURCE", 
              "KmsKeyId": "arn:aws:kms:us-east-1:123456789012:key/2431021b-1cf2-
a2d4-77b2-59a9e4bce323", 
              "DatabaseName": "EMPL", 
              "EngineName": "oracle", 
              "EndpointIdentifier": "test", 
              "Port": 1521 
         } 
    \mathbf{I}}
```
자세한 내용은 AWS 데이터베이스 마이그레이션 서비스 사용 설명서의 AWS [DMS 엔드포인트](https://docs.aws.amazon.com/dms/latest/userguide/CHAP_Endpoints.html) 사 용을 참조하십시오.

• API 세부 정보는 AWS CLI 명령 [DescribeEndpoints참](https://awscli.amazonaws.com/v2/documentation/api/latest/reference/dms/describe-endpoints.html)조를 참조하십시오.

## **describe-event-categories**

다음 코드 예시에서는 describe-event-categories을 사용하는 방법을 보여 줍니다.

AWS CLI

이벤트 카테고리를 설명하려면

다음 describe-event-categories 예제는 사용 가능한 이벤트 카테고리를 나열합니다.

aws dms describe-event-categories

```
{ 
     "EventCategoryGroupList": [ 
         \{ "SourceType": "replication-instance", 
               "EventCategories": [ 
                   "low storage", 
                   "configuration change", 
                   "maintenance", 
                   "deletion", 
                   "creation",
```

```
 "failover", 
                   "failure" 
 ] 
         }, 
         \mathcal{L} "SourceType": "replication-task", 
              "EventCategories": [ 
                   "configuration change", 
                   "state change", 
                  "deletion", 
                  "creation", 
                  "failure" 
 ] 
         } 
     ]
}
```
자세한 내용은 AWS Database Migration Service 사용 설명서의 [이벤트 및 알림 작업을](https://docs.aws.amazon.com/dms/latest/userguide/CHAP_Events.html) 참조하십시 오.

• API 세부 정보는 AWS CLI 명령 [DescribeEventCategories](https://awscli.amazonaws.com/v2/documentation/api/latest/reference/dms/describe-event-categories.html)참조를 참조하십시오.

# **describe-event-subscriptions**

다음 코드 예시에서는 describe-event-subscriptions을 사용하는 방법을 보여 줍니다.

AWS CLI

이벤트 구독에 대해 설명하려면

다음 describe-event-subscriptions 예는 Amazon SNS 주제에 대한 이벤트 구독을 나열합 니다.

aws dms describe-event-subscriptions

```
{ 
     "EventSubscriptionsList": [ 
         { 
              "CustomerAwsId": "123456789012", 
              "CustSubscriptionId": "my-dms-events", 
              "SnsTopicArn": "arn:aws:sns:us-east-1:123456789012:my-sns-topic",
```

```
 "Status": "deleting", 
          "SubscriptionCreationTime": "2020-05-21 22:28:51.924", 
          "Enabled": true 
     } 
\mathbf{I}
```
자세한 내용은 AWS Database Migration Service 사용 설명서의 [이벤트 및 알림 작업을](https://docs.aws.amazon.com/dms/latest/userguide/CHAP_Events.html) 참조하십시 오.

• API 세부 정보는 AWS CLI 명령 [DescribeEventSubscriptions](https://awscli.amazonaws.com/v2/documentation/api/latest/reference/dms/describe-event-subscriptions.html)참조를 참조하십시오.

## **describe-events**

다음 코드 예시에서는 describe-events을 사용하는 방법을 보여 줍니다.

## AWS CLI

}

DMS 이벤트를 나열하려면

다음 describe-events 예제는 복제 인스턴스에서 발생한 이벤트를 나열합니다.

```
aws dms describe-events \ 
     --source-type "replication-instance"
```
출력:

```
{ 
     "Events": [ 
          { 
               "SourceIdentifier": "my-repl-instance", 
               "SourceType": "replication-instance", 
               "Message": "Replication application shutdown", 
               "EventCategories": [], 
               "Date": 1590771645.776 
          } 
    \mathbf{I}}
```
자세한 내용은 AWS Database Migration Service 사용 설명서의 [이벤트 및 알림 작업을](https://docs.aws.amazon.com/dms/latest/userguide/CHAP_Events.html) 참조하십시 오.

• API 세부 정보는 AWS CLI 명령 [DescribeEvents](https://awscli.amazonaws.com/v2/documentation/api/latest/reference/dms/describe-events.html)참조를 참조하십시오.

## **describe-orderable-replication-instances**

다음 코드 예시에서는 describe-orderable-replication-instances을 사용하는 방법을 보여 줍니다.

AWS CLI

주문 가능한 복제 인스턴스 설명하기

다음 describe-orderable-replication-instances 예제는 주문할 수 있는 복제 인스턴스 유형을 나열합니다.

aws dms describe-orderable-replication-instances

```
{ 
     "OrderableReplicationInstances": [ 
         { 
              "EngineVersion": "3.3.2", 
              "ReplicationInstanceClass": "dms.c4.2xlarge", 
              "StorageType": "gp2", 
              "MinAllocatedStorage": 5, 
              "MaxAllocatedStorage": 6144, 
              "DefaultAllocatedStorage": 100, 
              "IncludedAllocatedStorage": 100, 
              "AvailabilityZones": [ 
                  "us-east-1a", 
                  "us-east-1b", 
                  "us-east-1c", 
                  "us-east-1d", 
                  "us-east-1e", 
                  "us-east-1f" 
 ] 
         }, 
          { 
              "EngineVersion": "3.3.2", 
              "ReplicationInstanceClass": "dms.c4.4xlarge", 
              "StorageType": "gp2", 
              "MinAllocatedStorage": 5, 
              "MaxAllocatedStorage": 6144, 
              "DefaultAllocatedStorage": 100, 
              "IncludedAllocatedStorage": 100,
```

```
 "AvailabilityZones": [ 
                  "us-east-1a", 
                  "us-east-1b", 
                  "us-east-1c", 
                  "us-east-1d", 
                  "us-east-1e", 
                  "us-east-1f" 
 ] 
         }, 
         ...remaining output omitted... 
     }
```
자세한 내용은 AWS Database Migration Service 사용 설명서의 AWS [DMS 복제 인스턴스](https://docs.aws.amazon.com/dms/latest/userguide/CHAP_ReplicationInstance.html) 사용을 참조하십시오.

• API에 대한 자세한 내용은 AWS CLI 명령 참조를 참조하십시오 [DescribeOrderableReplicationInstances](https://awscli.amazonaws.com/v2/documentation/api/latest/reference/dms/describe-orderable-replication-instances.html).

### **describe-refresh-schemas-status**

```
다음 코드 예시에서는 describe-refresh-schemas-status을 사용하는 방법을 보여 줍니다.
```
AWS CLI

엔드포인트의 새로 고침 상태를 나열하려면

다음 describe-refresh-schemas-status 예제는 이전 새로 고침 요청의 상태를 반환합니다.

```
aws dms describe-refresh-schemas-status \ 
     --endpoint-arn arn:aws:dms:us-
east-1:123456789012:endpoint:6GGI6YPWWGAYUVLKIB732KEVWA
```

```
{ 
     "RefreshSchemasStatus": { 
         "EndpointArn": "arn:aws:dms:us-
east-1:123456789012:endpoint:6GGI6YPWWGAYUVLKIB732KEVWA", 
         "ReplicationInstanceArn": "arn:aws:dms:us-
east-1:123456789012:rep:T3OM7OUB5NM2LCVZF7JPGJRNUE", 
         "Status": "successful",
```
}

```
 "LastRefreshDate": 1590786544.605
```

```
}
```
• API 세부 정보는 AWS CLI 명령 [DescribeRefreshSchemasStatus참](https://awscli.amazonaws.com/v2/documentation/api/latest/reference/dms/describe-refresh-schemas-status.html)조를 참조하십시오.

## **describe-replication-instances**

다음 코드 예시에서는 describe-replication-instances을 사용하는 방법을 보여 줍니다.

AWS CLI

복제 인스턴스에 대해 설명하려면

다음 describe-replication-instances 예제에는 AWS 계정의 복제 인스턴스가 나열되어 있 습니다.

aws dms describe-replication-instances

```
{ 
     "ReplicationInstances": [ 
         { 
             "ReplicationInstanceIdentifier": "my-repl-instance", 
             "ReplicationInstanceClass": "dms.t2.micro", 
             "ReplicationInstanceStatus": "available", 
             "AllocatedStorage": 5, 
             "InstanceCreateTime": 1590011235.952, 
             "VpcSecurityGroups": [ 
\overline{a} "VpcSecurityGroupId": "sg-f839b688", 
                      "Status": "active" 
 } 
             ], 
             "AvailabilityZone": "us-east-1e", 
             "ReplicationSubnetGroup": { 
                  "ReplicationSubnetGroupIdentifier": "default", 
                  "ReplicationSubnetGroupDescription": "default", 
                  "VpcId": "vpc-136a4c6a", 
                  "SubnetGroupStatus": "Complete", 
                  "Subnets": [
```

```
\{ "SubnetIdentifier": "subnet-da327bf6", 
                   "SubnetAvailabilityZone": { 
                      "Name": "us-east-1a" 
\}, \{ "SubnetStatus": "Active" 
\}, \{\{ "SubnetIdentifier": "subnet-42599426", 
                   "SubnetAvailabilityZone": { 
                      "Name": "us-east-1d" 
\}, \{ "SubnetStatus": "Active" 
\}, \{\{ "SubnetIdentifier": "subnet-bac383e0", 
                   "SubnetAvailabilityZone": { 
                      "Name": "us-east-1c" 
\}, \{ "SubnetStatus": "Active" 
                }, 
\{ "SubnetIdentifier": "subnet-6746046b", 
                   "SubnetAvailabilityZone": { 
                      "Name": "us-east-1f" 
\}, \{ "SubnetStatus": "Active" 
                }, 
\{ "SubnetIdentifier": "subnet-d7c825e8", 
                   "SubnetAvailabilityZone": { 
                      "Name": "us-east-1e" 
\}, \{ "SubnetStatus": "Active" 
                }, 
\{ "SubnetIdentifier": "subnet-cbfff283", 
                   "SubnetAvailabilityZone": { 
                      "Name": "us-east-1b" 
\}, \{ "SubnetStatus": "Active" 
1 1 1 1 1 1 1
 ]
```
},

```
 "PreferredMaintenanceWindow": "wed:11:42-wed:12:12", 
              "PendingModifiedValues": { 
                  "MultiAZ": true 
              }, 
              "MultiAZ": false, 
              "EngineVersion": "3.3.2", 
              "AutoMinorVersionUpgrade": true, 
              "KmsKeyId": "arn:aws:kms:us-east-1:123456789012:key/
f7bc0f8e-1a3a-4ace-9faa-e8494fa3921a", 
              "ReplicationInstanceArn": "arn:aws:dms:us-
east-1:123456789012:rep:T3OM7OUB5NM2LCVZF7JPGJRNUE", 
              "ReplicationInstancePublicIpAddress": "3.230.18.248", 
              "ReplicationInstancePrivateIpAddress": "172.31.75.90", 
              "ReplicationInstancePublicIpAddresses": [ 
                  "3.230.18.248" 
              ], 
              "ReplicationInstancePrivateIpAddresses": [ 
                  "172.31.75.90" 
              ], 
              "PubliclyAccessible": true, 
              "FreeUntil": 1590194829.267 
         } 
    \mathbf{I}}
```
자세한 내용은 AWS Database Migration Service 사용 설명서의 AWS [DMS 복제 인스턴스](https://docs.aws.amazon.com/dms/latest/userguide/CHAP_ReplicationInstance.html) 사용을 참조하십시오.

• API에 대한 자세한 내용은 AWS CLI 명령 참조를 참조하십시오 [DescribeReplicationInstances](https://awscli.amazonaws.com/v2/documentation/api/latest/reference/dms/describe-replication-instances.html).

## **describe-replication-subnet-groups**

다음 코드 예시에서는 describe-replication-subnet-groups을 사용하는 방법을 보여 줍니다.

AWS CLI

사용 가능한 서브넷 그룹을 표시하려면

```
다음 describe-replication-subnet-groups 예제는 사용 가능한 서브넷 그룹을 나열합니
다.
```

```
aws dms describe-replication-subnet-groups \
```

```
 --filter "Name=replication-subnet-group-id,Values=my-subnet-group"
```
출력:

```
{ 
        "ReplicationSubnetGroups": [ 
              { 
                      "ReplicationSubnetGroupIdentifier": "my-subnet-group", 
                      "ReplicationSubnetGroupDescription": "my subnet group", 
                      "VpcId": "vpc-136a4c6a", 
                      "SubnetGroupStatus": "Complete", 
                      "Subnets": [ 
\overline{a} "SubnetIdentifier": "subnet-da327bf6", 
                                    "SubnetAvailabilityZone": { 
                                          "Name": "us-east-1a" 
\mathbb{R}, \mathbb{R}, \mathbb{R}, \mathbb{R}, \mathbb{R}, \mathbb{R}, \mathbb{R}, \mathbb{R}, \mathbb{R}, \mathbb{R}, \mathbb{R}, \mathbb{R}, \mathbb{R}, \mathbb{R}, \mathbb{R}, \mathbb{R}, \mathbb{R}, \mathbb{R}, \mathbb{R}, \mathbb{R}, \mathbb{R}, \mathbb{R},  "SubnetStatus": "Active" 
                            }, 
\overline{a} "SubnetIdentifier": "subnet-bac383e0", 
                                    "SubnetAvailabilityZone": { 
                                           "Name": "us-east-1c" 
\mathbb{R}, \mathbb{R}, \mathbb{R}, \mathbb{R}, \mathbb{R}, \mathbb{R}, \mathbb{R}, \mathbb{R}, \mathbb{R}, \mathbb{R}, \mathbb{R}, \mathbb{R}, \mathbb{R}, \mathbb{R}, \mathbb{R}, \mathbb{R}, \mathbb{R}, \mathbb{R}, \mathbb{R}, \mathbb{R}, \mathbb{R}, \mathbb{R},  "SubnetStatus": "Active" 
                            }, 
\overline{a} "SubnetIdentifier": "subnet-d7c825e8", 
                                    "SubnetAvailabilityZone": { 
                                           "Name": "us-east-1e" 
                                   }, 
                                    "SubnetStatus": "Active" 
 } 
 ] 
              } 
       ]
}
```
자세한 내용은 AWS Database Migration Service 사용 설명서의 [복제 인스턴스용 네트워크 설정을](https://docs.aws.amazon.com/dms/latest/userguide/CHAP_ReplicationInstance.VPC.html) 참조하십시오.

• API에 대한 자세한 내용은 AWS CLI 명령 참조를 참조하십시오 [DescribeReplicationSubnetGroups](https://awscli.amazonaws.com/v2/documentation/api/latest/reference/dms/describe-replication-subnet-groups.html).
# **describe-replication-task-assessment-results**

다음 코드 예시에서는 describe-replication-task-assessment-results을 사용하는 방법을 보여 줍니다.

AWS CLI

복제 작업 평가 결과를 나열하려면

다음 describe-replication-task-assessment-results 예는 이전 작업 평가 결과를 나열 합니다.

aws dms describe-replication-task-assessment-results

출력:

```
{ 
     "ReplicationTaskAssessmentResults": [ 
         { 
              "ReplicationTaskIdentifier": "moveit2", 
              "ReplicationTaskArn": "arn:aws:dms:us-
east-1:123456789012:task:K55IUCGBASJS5VHZJIINA45FII", 
              "ReplicationTaskLastAssessmentDate": 1590790230.0, 
              "AssessmentStatus": "No issues found", 
              "AssessmentResultsFile": "moveit2/2020-05-29-22-10" 
         } 
     ]
}
```
자세한 내용은 AWS Database Migration Service 사용 설명서의 [작업 평가 보고서 생성을](https://docs.aws.amazon.com/dms/latest/userguide/CHAP_Tasks.AssessmentReport.html) 참조하십 시오.

• API에 대한 자세한 내용은 AWS CLI 명령 참조를 참조하십시오 [DescribeReplicationTaskAssessmentResults.](https://awscli.amazonaws.com/v2/documentation/api/latest/reference/dms/describe-replication-task-assessment-results.html)

### **describe-replication-tasks**

다음 코드 예시에서는 describe-replication-tasks을 사용하는 방법을 보여 줍니다.

AWS CLI

복제 작업을 설명하려면

다음 describe-replication-tasks 예에서는 현재 복제 작업에 대해 설명합니다.

#### aws dms describe-replication-tasks

### 출력:

```
{ 
     "ReplicationTasks": [ 
         { 
              "ReplicationTaskIdentifier": "moveit2", 
              "SourceEndpointArn": "arn:aws:dms:us-
east-1:123456789012:endpoint:6GGI6YPWWGAYUVLKIB732KEVWA", 
              "TargetEndpointArn": "arn:aws:dms:us-
east-1:123456789012:endpoint:EOM4SFKCZEYHZBFGAGZT3QEC5U", 
              "ReplicationInstanceArn": "arn:aws:dms:us-
east-1:123456789012:rep:T3OM7OUB5NM2LCVZF7JPGJRNUE", 
              "MigrationType": "full-load", 
              "TableMappings": ...output omitted... , 
              "ReplicationTaskSettings": ...output omitted... , 
              "Status": "stopped", 
             "StopReason": "Stop Reason FULL_LOAD_ONLY_FINISHED", 
              "ReplicationTaskCreationDate": 1590524772.505, 
              "ReplicationTaskStartDate": 1590619805.212, 
              "ReplicationTaskArn": "arn:aws:dms:us-
east-1:123456789012:task:K55IUCGBASJS5VHZJIINA45FII", 
              "ReplicationTaskStats": { 
                  "FullLoadProgressPercent": 100, 
                  "ElapsedTimeMillis": 0, 
                  "TablesLoaded": 0, 
                  "TablesLoading": 0, 
                  "TablesQueued": 0, 
                  "TablesErrored": 0, 
                  "FreshStartDate": 1590619811.528, 
                  "StartDate": 1590619811.528, 
                  "StopDate": 1590619842.068 
 } 
         } 
    \mathbf{I}}
```
자세한 내용은 AWS 데이터베이스 마이그레이션 서비스 사용 설명서의 AWS [DMS 작업](https://docs.aws.amazon.com/dms/latest/userguide/CHAP_Tasks.html) 사용을 참 조하십시오.

• API에 대한 자세한 내용은 AWS CLI 명령 참조를 참조하십시오 [DescribeReplicationTasks.](https://awscli.amazonaws.com/v2/documentation/api/latest/reference/dms/describe-replication-tasks.html)

# **describe-schemas**

다음 코드 예시에서는 describe-schemas을 사용하는 방법을 보여 줍니다.

AWS CLI

데이터베이스 스키마를 설명하려면

다음 describe-schemas 예제는 엔드포인트에서 사용 가능한 테이블을 나열합니다.

```
aws dms describe-schemas \ 
     --endpoint-arn "arn:aws:dms:us-
east-1:123456789012:endpoint:6GGI6YPWWGAYUVLKIB732KEVWA"
```
출력:

```
{ 
      "Schemas": [ 
            "prodrep" 
      ]
}
```
자세한 내용은 AWS Database Migration Service 사용 설명서의 [주제 제목을](https://link.to.the/topic/page) 참조하십시오.

• API에 대한 자세한 내용은 AWS CLI 명령 참조를 참조하십시오 [DescribeSchemas.](https://awscli.amazonaws.com/v2/documentation/api/latest/reference/dms/describe-schemas.html)

#### **list-tags-for-resource**

다음 코드 예시에서는 list-tags-for-resource을 사용하는 방법을 보여 줍니다.

AWS CLI

리소스의 태그를 나열하려면

다음 list-tags-for-resource 예제는 복제 인스턴스의 태그를 나열합니다.

```
aws dms list-tags-for-resource \ 
     --resource-arn arn:aws:dms:us-east-1:123456789012:rep:T3OM7OUB5NM2LCVZF7JPGJRNUE
```

```
{ 
      "TagList": [ 
           { 
                "Key": "Project", 
                "Value": "dbMigration" 
           }, 
           { 
                "Key": "Environment", 
                "Value": "PROD" 
           } 
      ]
}
```
자세한 내용은 AWS Database Migration Service 사용 설명서의 [리소스 태깅을](https://docs.aws.amazon.com/dms/latest/userguide/CHAP_Tagging.html) 참조하십시오.

• API에 대한 자세한 내용은 AWS CLI 명령 참조를 참조하십시오 [ListTagsForResource.](https://awscli.amazonaws.com/v2/documentation/api/latest/reference/dms/list-tags-for-resource.html)

## **modify-endpoint**

다음 코드 예시에서는 modify-endpoint을 사용하는 방법을 보여 줍니다.

AWS CLI

```
엔드포인트를 수정하려면
```
다음 modify-endpoint 예제는 엔드포인트에 추가 연결 속성을 추가합니다.

```
aws dms modify-endpoint \ 
     --endpoint-arn "arn:aws:dms:us-
east-1:123456789012:endpoint:GUVAFG34EECUOJ6QVZ56DAHT3U" \ 
     --extra-connection-attributes "compressionType=GZIP"
```

```
{ 
     "Endpoint": { 
         "EndpointIdentifier": "src-endpoint", 
          "EndpointType": "SOURCE", 
          "EngineName": "s3", 
          "EngineDisplayName": "Amazon S3", 
          "ExtraConnectionAttributes": 
  "compressionType=GZIP;csvDelimiter=,;csvRowDelimiter=\\n;",
```
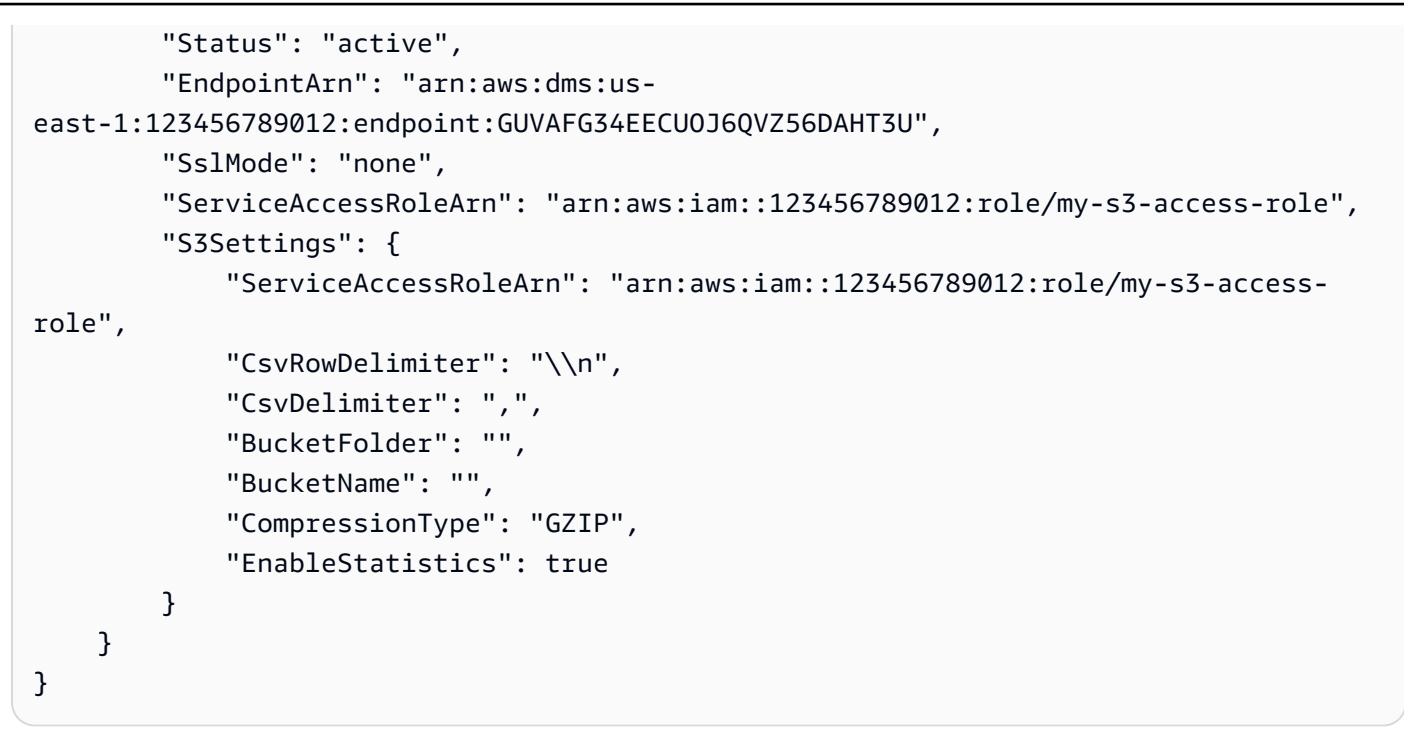

자세한 내용은 Database AWS Migration Service 사용 설명서의 AWS DMS 엔드포인트 작업`\_\_을 참조하십시오. < https://docs.aws.amazon.com/dms/latest/userguide/CHAP\_Endpoints.html>

• API에 대한 자세한 내용은 명령 참조를 참조하십시오. [ModifyEndpointA](https://awscli.amazonaws.com/v2/documentation/api/latest/reference/dms/modify-endpoint.html)WS CLI

### **modify-event-subscription**

```
다음 코드 예시에서는 modify-event-subscription을 사용하는 방법을 보여 줍니다.
```
AWS CLI

이벤트 구독을 수정하려면

다음 modify-event-subscription 예제는 이벤트 구독의 소스 유형을 변경합니다.

```
aws dms modify-event-subscription \ 
     --subscription-name "my-dms-events" \ 
     --source-type replication-task
```

```
{ 
     "EventSubscription": { 
          "CustomerAwsId": "123456789012", 
          "CustSubscriptionId": "my-dms-events",
```

```
 "SnsTopicArn": "arn:aws:sns:us-east-1:123456789012:my-sns-topic", 
         "Status": "modifying", 
         "SubscriptionCreationTime": "2020-05-29 17:04:40.262", 
         "SourceType": "replication-task", 
         "Enabled": true 
     }
}
```
자세한 내용은 AWS Database Migration Service 사용 설명서의 [이벤트 및 알림 작업을](https://docs.aws.amazon.com/dms/latest/userguide/CHAP_Events.html) 참조하십시 오.

• API 세부 정보는 AWS CLI 명령 [ModifyEventSubscription](https://awscli.amazonaws.com/v2/documentation/api/latest/reference/dms/modify-event-subscription.html)참조를 참조하십시오.

# **modify-replication-instance**

다음 코드 예시에서는 modify-replication-instance을 사용하는 방법을 보여 줍니다.

AWS CLI

복제 인스턴스를 수정하려면

다음 modify-replication-instance 예제는 다중 AZ 배포를 사용하도록 복제 인스턴스를 수 정합니다.

```
aws dms modify-replication-instance \ 
      --replication-instance-arn arn:aws:dms:us-
east-1:123456789012:rep:T3OM7OUB5NM2LCVZF7JPGJRNUE \ 
      --multi-az
```

```
{ 
     "ReplicationInstance": { 
          "ReplicationInstanceIdentifier": "my-repl-instance", 
          "ReplicationInstanceClass": "dms.t2.micro", 
          "ReplicationInstanceStatus": "available", 
         "AllocatedStorage": 5, 
          "InstanceCreateTime": 1590011235.952, 
          ...output omitted... 
          "PendingModifiedValues": {
```

```
 "MultiAZ": true 
         }, 
          "MultiAZ": false, 
          "EngineVersion": "3.3.2", 
          "AutoMinorVersionUpgrade": true, 
          "KmsKeyId": "arn:aws:kms:us-east-1:123456789012:key/f7bc0f8e-1a3a-4ace-9faa-
e8494fa3921a", 
          ...output omitted... 
     }
}
```
자세한 내용은 AWS Database Migration Service 사용 설명서의 AWS [DMS 복제 인스턴스](https://docs.aws.amazon.com/dms/latest/userguide/CHAP_ReplicationInstance.html) 사용을 참조하십시오.

• API에 대한 자세한 내용은 AWS CLI 명령 참조를 참조하십시오 [ModifyReplicationInstance](https://awscli.amazonaws.com/v2/documentation/api/latest/reference/dms/modify-replication-instance.html).

# **modify-replication-subnet-group**

다음 코드 예시에서는 modify-replication-subnet-group을 사용하는 방법을 보여 줍니다.

AWS CLI

서브넷 그룹을 수정하려면

다음 modify-replication-subnet-group 예에서는 서브넷 그룹과 연결된 서브넷 목록을 변 경합니다.

```
aws dms modify-replication-subnet-group \ 
     --replication-subnet-group-identifier my-subnet-group \ 
     --subnet-id subnet-da327bf6 subnet-bac383e0
```

```
{ 
     "ReplicationSubnetGroup": { 
         "ReplicationSubnetGroupIdentifier": "my-subnet-group", 
          "ReplicationSubnetGroupDescription": "my subnet group", 
          "VpcId": "vpc-136a4c6a", 
          "SubnetGroupStatus": "Complete", 
          "Subnets": [ 
              {
```

```
 "SubnetIdentifier": "subnet-da327bf6", 
                  "SubnetAvailabilityZone": { 
                       "Name": "us-east-1a" 
                  }, 
                  "SubnetStatus": "Active" 
              }, 
              { 
                  "SubnetIdentifier": "subnet-bac383e0", 
                  "SubnetAvailabilityZone": { 
                       "Name": "us-east-1c" 
                  }, 
                  "SubnetStatus": "Active" 
 } 
          ] 
     }
}
```
자세한 내용은 AWS Database Migration Service 사용 설명서의 [복제 인스턴스용 네트워크 설정을](https://docs.aws.amazon.com/dms/latest/userguide/CHAP_ReplicationInstance.VPC.html) 참조하십시오.

• API에 대한 자세한 내용은 AWS CLI 명령 참조를 참조하십시오 [ModifyReplicationSubnetGroup](https://awscli.amazonaws.com/v2/documentation/api/latest/reference/dms/modify-replication-subnet-group.html).

# **modify-replication-task**

```
다음 코드 예시에서는 modify-replication-task을 사용하는 방법을 보여 줍니다.
```
AWS CLI

복제 작업을 수정하려면

다음 modify-replication-task 예제는 작업의 테이블 매핑을 변경합니다.

```
aws dms modify-replication-task \ 
     --replication-task-arn "arn:aws:dms:us-
east-1:123456789012:task:K55IUCGBASJS5VHZJIINA45FII" \ 
     --table-mappings file://table-mappings.json
```
table-mappings.json의 콘텐츠:

```
{ 
      "rules": [ 
\overline{\mathcal{L}} "rule-type": "selection",
```

```
 "rule-id": "1", 
               "rule-name": "1", 
               "object-locator": { 
                   "schema-name": "prodrep", 
                   "table-name": "ACCT_%" 
               }, 
               "rule-action": "include", 
               "filters": [] 
          } 
     ]
}
```
출력:

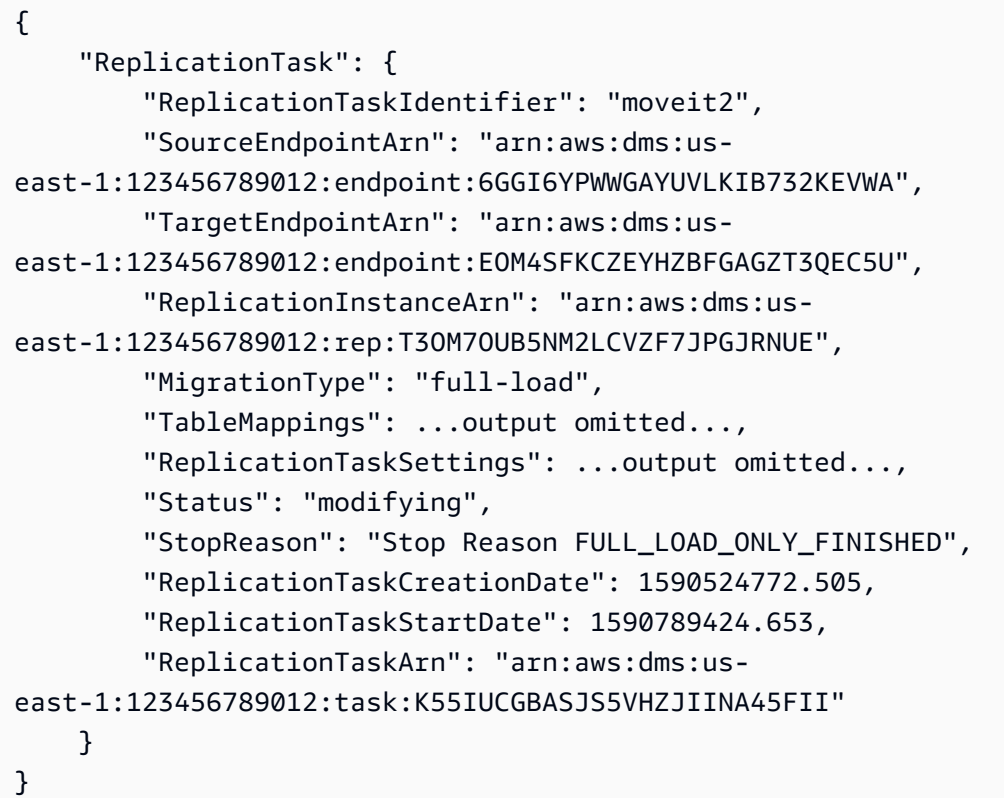

자세한 내용은 AWS 데이터베이스 마이그레이션 서비스 사용 설명서의 AWS [DMS 작업](https://docs.aws.amazon.com/dms/latest/userguide/CHAP_Tasks.html) 사용을 참 조하십시오.

• API에 대한 자세한 내용은 AWS CLI 명령 참조를 참조하십시오 [ModifyReplicationTask.](https://awscli.amazonaws.com/v2/documentation/api/latest/reference/dms/modify-replication-task.html)

# **reboot-replication-instance**

다음 코드 예시에서는 reboot-replication-instance을 사용하는 방법을 보여 줍니다.

# AWS CLI

# 복제 인스턴스를 재부팅하려면

다음 reboot-replication-instance 예제에서는 복제 인스턴스를 재부팅합니다.

```
aws dms reboot-replication-instance \ 
     --replication-instance-arn arn:aws:dms:us-
east-1:123456789012:rep:T3OM7OUB5NM2LCVZF7JPGJRNUE
```
출력:

```
{ 
     "ReplicationInstance": { 
          "ReplicationInstanceIdentifier": "my-repl-instance", 
          "ReplicationInstanceClass": "dms.t2.micro", 
          "ReplicationInstanceStatus": "rebooting", 
          "AllocatedStorage": 5, 
         "InstanceCreateTime": 1590011235.952, 
     ... output omitted ... 
     }
}
```
자세한 내용은 AWS Database Migration Service 사용 설명서의 AWS [DMS 복제 인스턴스](https://docs.aws.amazon.com/dms/latest/userguide/CHAP_ReplicationInstance.html) 사용을 참조하십시오.

• API에 대한 자세한 내용은 AWS CLI 명령 참조를 참조하십시오 [RebootReplicationInstance.](https://awscli.amazonaws.com/v2/documentation/api/latest/reference/dms/reboot-replication-instance.html)

# **refresh-schemas**

다음 코드 예시에서는 refresh-schemas을 사용하는 방법을 보여 줍니다.

AWS CLI

데이터베이스 스키마를 새로 고치려면

다음 refresh-schemas 예시에서는 AWS DMS가 엔드포인트의 스키마 목록을 새로 고치도록 요 청합니다.

```
aws dms refresh-schemas \ 
     --replication-instance-arn arn:aws:dms:us-
east-1:123456789012:rep:T3OM7OUB5NM2LCVZF7JPGJRNUE \
```

```
 --endpoint-arn "arn:aws:dms:us-
east-1:123456789012:endpoint:6GGI6YPWWGAYUVLKIB732KEVWA"
```
# 출력:

```
{ 
     "RefreshSchemasStatus": { 
         "EndpointArn": "arn:aws:dms:us-
east-1:123456789012:endpoint:6GGI6YPWWGAYUVLKIB732KEVWA", 
         "ReplicationInstanceArn": "arn:aws:dms:us-
east-1:123456789012:rep:T3OM7OUB5NM2LCVZF7JPGJRNUE", 
         "Status": "refreshing", 
         "LastRefreshDate": 1590019949.103 
     }
}
```
• API 세부 정보는 AWS CLI 명령 [RefreshSchemas](https://awscli.amazonaws.com/v2/documentation/api/latest/reference/dms/refresh-schemas.html)참조를 참조하십시오.

### **reload-tables**

다음 코드 예시에서는 reload-tables을 사용하는 방법을 보여 줍니다.

AWS CLI

엔드포인트에서 사용 가능한 테이블 목록을 새로 고치려면

다음 reload-tables 예제는 엔드포인트에서 사용 가능한 테이블 목록을 다시 로드합니다.

```
aws dms reload-tables \ 
     --replication-task-arn "arn:aws:dms:us-
east-1:123456789012:task:K55IUCGBASJS5VHZJIINA45FII" \ 
     --tables-to-reload "SchemaName=prodrep,TableName=ACCT_BAL"
```
출력:

```
{ 
     "ReplicationTaskArn": "arn:aws:dms:us-
east-1:123456789012:task:K55IUCGBASJS5VHZJIINA45FII"
}
```
• API 세부 정보는 AWS CLI 명령 [ReloadTables](https://awscli.amazonaws.com/v2/documentation/api/latest/reference/dms/reload-tables.html)참조를 참조하십시오.

### **remove-tags-from-resource**

다음 코드 예시에서는 remove-tags-from-resource을 사용하는 방법을 보여 줍니다.

AWS CLI

```
복제 인스턴스에서 태그를 제거하려면
```
다음 remove-tags-from-resource 예제는 복제 인스턴스에서 태그를 제거합니다.

```
aws dms remove-tags-from-resource \ 
     --resource-arn arn:aws:dms:us-east-1:123456789012:rep:T3OM7OUB5NM2LCVZF7JPGJRNUE 
 \setminus --tag-keys Environment Project
```
이 명령은 출력을 생성하지 않습니다.

자세한 내용은 AWS Database Migration Service 사용 설명서의 [리소스 태깅을](https://docs.aws.amazon.com/dms/latest/userguide/CHAP_Tagging.html) 참조하십시오.

• API에 대한 자세한 내용은 AWS CLI 명령 참조를 참조하십시오 [RemoveTagsFromResource.](https://awscli.amazonaws.com/v2/documentation/api/latest/reference/dms/remove-tags-from-resource.html)

### **start-replication-task-assessment**

```
다음 코드 예시에서는 start-replication-task-assessment을 사용하는 방법을 보여 줍니다.
```
AWS CLI

작업 평가를 시작하려면

다음 start-replication-task-assessment 예시에서는 복제 작업 평가를 시작합니다.

```
aws dms start-replication-task-assessment \ 
     --replication-task-arn arn:aws:dms:us-
east-1:123456789012:task:K55IUCGBASJS5VHZJIINA45FII
```

```
{ 
     "ReplicationTask": { 
         "ReplicationTaskIdentifier": "moveit2", 
         "SourceEndpointArn": "arn:aws:dms:us-
east-1:123456789012:endpoint:6GGI6YPWWGAYUVLKIB732KEVWA",
```
 "TargetEndpointArn": "arn:aws:dms:useast-1:123456789012:endpoint:EOM4SFKCZEYHZBFGAGZT3QEC5U", "ReplicationInstanceArn": "arn:aws:dms:useast-1:123456789012:rep:T3OM7OUB5NM2LCVZF7JPGJRNUE", "MigrationType": "full-load", "TableMappings": ...output omitted..., "ReplicationTaskSettings": ...output omitted..., "Status": "testing", "StopReason": "Stop Reason FULL\_LOAD\_ONLY\_FINISHED", "ReplicationTaskCreationDate": 1590524772.505, "ReplicationTaskStartDate": 1590789988.677, "ReplicationTaskArn": "arn:aws:dms:useast-1:123456789012:task:K55IUCGBASJS5VHZJIINA45FII" } }

자세한 내용은 AWS Database Migration Service 사용 설명서의 [작업 평가 보고서 생성을](https://docs.aws.amazon.com/dms/latest/userguide/CHAP_Tasks.AssessmentReport.html) 참조하십 시오.

• API에 대한 자세한 내용은 AWS CLI 명령 참조를 참조하십시오 [StartReplicationTaskAssessment.](https://awscli.amazonaws.com/v2/documentation/api/latest/reference/dms/start-replication-task-assessment.html)

# **start-replication-task**

다음 코드 예시에서는 start-replication-task을 사용하는 방법을 보여 줍니다.

AWS CLI

복제 작업을 시작하려면

다음 command-name 예시는 AWS 계정에서 사용 가능한 위젯을 나열합니다.

```
aws dms start-replication-task \ 
     --replication-task-arn arn:aws:dms:us-
east-1:123456789012:task:K55IUCGBASJS5VHZJIINA45FII \ 
     --start-replication-task-type reload-target
```
출력:

{

```
 "ReplicationTask": { 
     "ReplicationTaskIdentifier": "moveit2",
```
 "SourceEndpointArn": "arn:aws:dms:useast-1:123456789012:endpoint:6GGI6YPWWGAYUVLKIB732KEVWA", "TargetEndpointArn": "arn:aws:dms:useast-1:123456789012:endpoint:EOM4SFKCZEYHZBFGAGZT3QEC5U", "ReplicationInstanceArn": "arn:aws:dms:useast-1:123456789012:rep:T3OM7OUB5NM2LCVZF7JPGJRNUE", "MigrationType": "full-load", "TableMappings": ...output omitted... , "ReplicationTaskSettings": ...output omitted... , "Status": "starting", "ReplicationTaskCreationDate": 1590524772.505, "ReplicationTaskStartDate": 1590619805.212, "ReplicationTaskArn": "arn:aws:dms:useast-1:123456789012:task:K55IUCGBASJS5VHZJIINA45FII" } }

자세한 내용은 AWS 데이터베이스 마이그레이션 서비스 사용 설명서의 AWS [DMS 작업](https://docs.aws.amazon.com/dms/latest/userguide/CHAP_Tasks.html) 사용을 참 조하십시오.

• API에 대한 자세한 내용은 AWS CLI 명령 참조를 참조하십시오 [StartReplicationTask.](https://awscli.amazonaws.com/v2/documentation/api/latest/reference/dms/start-replication-task.html)

# **stop-replication-task**

```
다음 코드 예시에서는 stop-replication-task을 사용하는 방법을 보여 줍니다.
```
AWS CLI

작업을 중지하려면

다음 stop-replication-task 예제는 작업을 중지합니다.

```
aws dms stop-replication-task \ 
     --replication-task-arn arn:aws:dms:us-
east-1:123456789012:task:K55IUCGBASJS5VHZJIINA45FII
```

```
{ 
     "ReplicationTask": { 
         "ReplicationTaskIdentifier": "moveit2", 
         "SourceEndpointArn": "arn:aws:dms:us-
east-1:123456789012:endpoint:6GGI6YPWWGAYUVLKIB732KEVWA",
```
 "TargetEndpointArn": "arn:aws:dms:useast-1:123456789012:endpoint:EOM4SFKCZEYHZBFGAGZT3QEC5U", "ReplicationInstanceArn": "arn:aws:dms:useast-1:123456789012:rep:T3OM7OUB5NM2LCVZF7JPGJRNUE", "MigrationType": "full-load", "TableMappings": ...output omitted..., "ReplicationTaskSettings": ...output omitted..., "Status": "stopping", "ReplicationTaskCreationDate": 1590524772.505, "ReplicationTaskStartDate": 1590789424.653, "ReplicationTaskArn": "arn:aws:dms:useast-1:123456789012:task:K55IUCGBASJS5VHZJIINA45FII" } }

자세한 내용은 AWS 데이터베이스 마이그레이션 서비스 사용 설명서의 AWS [DMS 작업](https://docs.aws.amazon.com/dms/latest/userguide/CHAP_Tasks.html) 사용을 참 조하십시오.

• API에 대한 자세한 내용은 AWS CLI 명령 참조를 참조하십시오 [StopReplicationTask](https://awscli.amazonaws.com/v2/documentation/api/latest/reference/dms/stop-replication-task.html).

### **test-connection**

다음 코드 예시에서는 test-connection을 사용하는 방법을 보여 줍니다.

AWS CLI

엔드포인트에 대한 연결을 테스트하려면

다음 test-connection 예제는 복제 인스턴스에서 엔드포인트에 액세스할 수 있는지 여부를 테 스트합니다.

```
aws dms test-connection \ 
     --replication-instance-arn arn:aws:dms:us-
east-1:123456789012:rep:T3OM7OUB5NM2LCVZF7JPGJRNUE \ 
     --endpoint-arn arn:aws:dms:us-
east-1:123456789012:endpoint:6GGI6YPWWGAYUVLKIB732KEVWA
```

```
{ 
     "Connection": { 
         "ReplicationInstanceArn": "arn:aws:dms:us-
east-1:123456789012:rep:T3OM7OUB5NM2LCVZF7JPGJRNUE",
```

```
 "EndpointArn": "arn:aws:dms:us-
east-1:123456789012:endpoint:6GGI6YPWWGAYUVLKIB732KEVWA", 
         "Status": "testing", 
         "EndpointIdentifier": "src-database-1", 
         "ReplicationInstanceIdentifier": "my-repl-instance" 
     }
}
```
자세한 내용은 AWS Database Migration Service 사용 설명서의 [원본 및 대상 엔드포인트 생성을](https://docs.aws.amazon.com/dms/latest/userguide/CHAP_Endpoints.Creating.html) 참조하십시오.

• API 세부 정보는 AWS CLI 명령 [TestConnection](https://awscli.amazonaws.com/v2/documentation/api/latest/reference/dms/test-connection.html)참조를 참조하십시오.

Amazon DocumentDB를 사용한 예제 AWS CLI

다음 코드 예제는 Amazon DocumentDB와 AWS Command Line Interface 함께 사용하여 작업을 수행 하고 일반적인 시나리오를 구현하는 방법을 보여줍니다.

작업은 대규모 프로그램에서 발췌한 코드이며 컨텍스트에 맞춰 실행해야 합니다. 작업은 개별 서비스 함수를 호출하는 방법을 보여 주며 관련 시나리오와 교차 서비스 예시에서 컨텍스트에 맞는 작업을 볼 수 있습니다.

시나리오는 동일한 서비스 내에서 여러 함수를 호출하여 특정 태스크를 수행하는 방법을 보여주는 코 드 예시입니다.

각 예제에는 GitHub 컨텍스트에서 코드를 설정하고 실행하는 방법에 대한 지침을 찾을 수 있는 링크가 포함되어 있습니다.

### 주제

• [작업](#page-354-0)

작업

## **add-tags-to-resource**

다음 코드 예시에서는 add-tags-to-resource을 사용하는 방법을 보여 줍니다.

AWS CLI

지정된 리소스에 하나 이상의 태그를 추가하려면

다음 add-tags-to-resource 예제에서는 에 세 개의 태그를 추가합니다sample-cluster. 한 태그 (CropB) 에는 키 이름이 있지만 값은 없습니다.

aws docdb add-tags-to-resource \

```
--resource-name arn:aws:rds:us-west-2:123456789012:cluster:sample-cluster \
 --tags Key="CropA",Value="Apple" Key="CropB" Key="CropC",Value="Corn"
```
이 명령은 출력을 생성하지 않습니다.

자세한 내용은 Amazon [DocumentDB 개발자 안내서의 Amazon DocumentDB 리소스 태그](https://docs.aws.amazon.com/documentdb/latest/developerguide/tagging.html) 지정을 참조하십시오.

• API 세부 정보는 명령 참조를 참조하십시오. [AddTagsToResourceA](https://awscli.amazonaws.com/v2/documentation/api/latest/reference/docdb/add-tags-to-resource.html)WS CLI

#### **apply-pending-maintenance-action**

다음 코드 예시에서는 apply-pending-maintenance-action을 사용하는 방법을 보여 줍니다.

AWS CLI

보류 중인 유지 관리 작업을 다음 유지 관리 기간에 수행하도록 하려면

다음 apply-pending-maintenance-action 예에서는 예정된 다음 유지 관리 기간에 모든 시 스템 업데이트 작업이 수행됩니다.

```
aws docdb apply-pending-maintenance-action \
--resource-identifier arn:aws:rds:us-west-2:123456789012:cluster:sample-cluster \
--apply-action system-update \
--opt-in-type next-maintenance
```
이 명령은 출력을 생성하지 않습니다.

자세한 내용은 Amazon DocumentDB 개발자 [안내서의 Amazon DocumentDB 업데이트 적용을](https://docs.aws.amazon.com/documentdb/latest/developerguide/db-instance-maintain.html#db-instance-updates-apply) 참 조하십시오.

• API 세부 정보는 명령 참조를 참조하십시오 [ApplyPendingMaintenanceAction](https://awscli.amazonaws.com/v2/documentation/api/latest/reference/docdb/apply-pending-maintenance-action.html).AWS CLI

#### **copy-db-cluster-parameter-group**

다음 코드 예시에서는 copy-db-cluster-parameter-group을 사용하는 방법을 보여 줍니다.

## AWS CLI

# 기존 DB 클러스터 파라미터 그룹을 복제하려면

다음 copy-db-cluster-parameter-group 예제에서는 custom-docdb3-6 이름이 지정된 파 라미터 그룹을 custom-docdb3-6-copy 복사합니다. 복사본을 만들 때 새 파라미터 그룹에 태그 가 추가됩니다.

aws docdb copy-db-cluster-parameter-group \ --source-db-cluster-parameter-group-identifier custom-docdb3-6 \ --target-db-cluster-parameter-group-identifier custom-docdb3-6-copy \

- --target-db-cluster-parameter-group-description "Copy of custom-docdb3-6" \
- --tags Key="CopyNumber",Value="1" Key="Modifiable",Value="Yes"

출력:

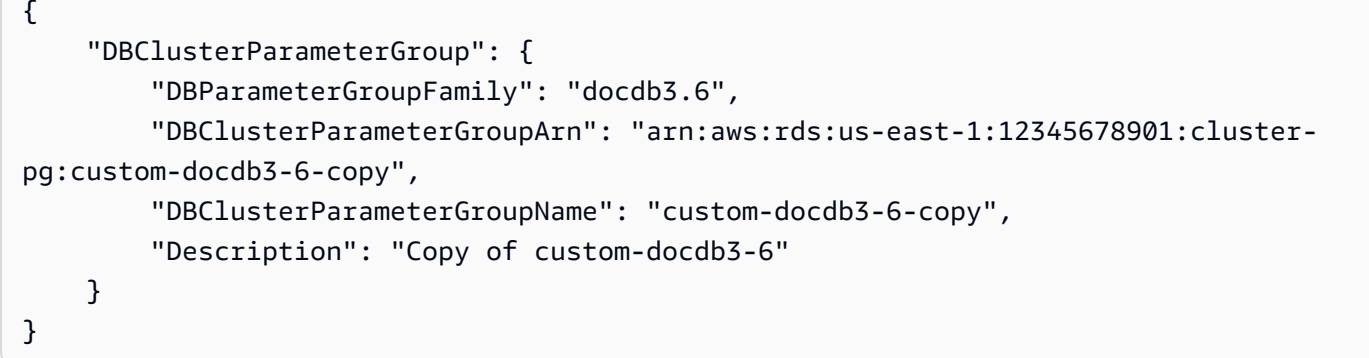

자세한 내용은 Amazon DocumentDB [개발자 안내서의 Amazon DocumentDB 클러스터 파라미터](https://docs.aws.amazon.com/documentdb/latest/developerguide/db-cluster-parameter-group-copy.html)  [그룹 복사를](https://docs.aws.amazon.com/documentdb/latest/developerguide/db-cluster-parameter-group-copy.html) 참조하십시오.

• API에 대한 세부 정보는 명령 참조를 참조하십시오 [CopyDbClusterParameterGroup](https://awscli.amazonaws.com/v2/documentation/api/latest/reference/docdb/copy-db-cluster-parameter-group.html).AWS CLI

### **copy-db-cluster-snapshot**

다음 코드 예시에서는 copy-db-cluster-snapshot을 사용하는 방법을 보여 줍니다.

AWS CLI

### 스냅샷 복사본을 만들려면

다음 copy-db-cluster-snapshot 예에서는 sample-cluster-snapshot-copy라는 이름으 로 sample-cluster-snapshot의 복사본을 생성합니다. 사본에는 원본의 모든 태그와 키 이름 이 포함된 새 태그가 포함됩니다CopyNumber.

aws docdb copy-db-cluster-snapshot \

```
 --source-db-cluster-snapshot-identifier sample-cluster-snapshot \ 
 --target-db-cluster-snapshot-identifier sample-cluster-snapshot-copy \ 
 --copy-tags \ 
 --tags Key="CopyNumber",Value="1"
```
이 명령은 출력을 생성하지 않습니다.

자세한 내용은 Amazon DocumentDB [개발자 안내서의 클러스터 스냅샷 복사를](https://docs.aws.amazon.com/documentdb/latest/developerguide/backup-restore.db-cluster-snapshot-copy.html) 참조하십시오.

• API 세부 정보는 AWS CLI 명령 [CopyDbClusterSnapshot](https://awscli.amazonaws.com/v2/documentation/api/latest/reference/docdb/copy-db-cluster-snapshot.html)참조를 참조하십시오.

#### **create-db-cluster-parameter-group**

다음 코드 예시에서는 create-db-cluster-parameter-group을 사용하는 방법을 보여 줍니다.

AWS CLI

Amazon DocumentDB 클러스터 파라미터 그룹을 만들려면

다음 create-db-cluster-parameter-group 예제는 패밀리를 sample-parameter-group 사용하여 DB 클러스터 파라미터 그룹을 생성합니다. docdb3.6

```
aws docdb create-db-cluster-parameter-group \ 
     --db-cluster-parameter-group-name sample-parameter-group \ 
     --db-parameter-group-family docdb3.6 \ 
     --description "Sample parameter group based on docdb3.6"
```
출력:

```
{ 
     "DBClusterParameterGroup": { 
         "Description": "Sample parameter group based on docdb3.6", 
         "DBParameterGroupFamily": "docdb3.6", 
         "DBClusterParameterGroupArn": "arn:aws:rds:us-west-2:123456789012:cluster-
pg:sample-parameter-group", 
         "DBClusterParameterGroupName": "sample-parameter-group" 
     }
}
```
자세한 내용은 Amazon DocumentDB [개발자 안내서의 Amazon DocumentDB 클러스터 파라미터](https://docs.aws.amazon.com/documentdb/latest/developerguide/db-cluster-parameter-group-create.html)  [그룹 생성을](https://docs.aws.amazon.com/documentdb/latest/developerguide/db-cluster-parameter-group-create.html) 참조하십시오.

• API에 대한 세부 정보는 명령 참조를 참조하십시오 [CreateDbClusterParameterGroup](https://awscli.amazonaws.com/v2/documentation/api/latest/reference/docdb/create-db-cluster-parameter-group.html).AWS CLI

### **create-db-cluster-snapshot**

다음 코드 예시에서는 create-db-cluster-snapshot을 사용하는 방법을 보여 줍니다.

AWS CLI

수동 Amazon DocumentDB 클러스터 스냅샷을 만들려면

다음 create-db-cluster-snapshot 예제는 라는 Amazon DB 클러스터 스냅샷을 생성합니다 sample-cluster-snapshot.

```
aws docdb create-db-cluster-snapshot \ 
    --db-cluster-identifier sample-cluster \ 
    --db-cluster-snapshot-identifier sample-cluster-snapshot
```

```
{ 
     "DBClusterSnapshot": { 
          "MasterUsername": "master-user", 
          "SnapshotCreateTime": "2019-03-18T18:27:14.794Z", 
          "AvailabilityZones": [ 
              "us-west-2a", 
              "us-west-2b", 
              "us-west-2c", 
              "us-west-2d", 
              "us-west-2e", 
              "us-west-2f" 
         ], 
          "SnapshotType": "manual", 
          "DBClusterSnapshotArn": "arn:aws:rds:us-west-2:123456789012:cluster-
snapshot:sample-cluster-snapshot", 
          "EngineVersion": "3.6.0", 
          "PercentProgress": 0, 
          "DBClusterSnapshotIdentifier": "sample-cluster-snapshot", 
          "Engine": "docdb", 
          "DBClusterIdentifier": "sample-cluster", 
          "Status": "creating", 
          "ClusterCreateTime": "2019-03-15T20:29:58.836Z", 
          "Port": 0,
```
}

```
 "StorageEncrypted": false, 
      "VpcId": "vpc-91280df6" 
 }
```
자세한 내용은 Amazon DocumentDB [개발자 안내서의 수동 클러스터 스냅샷 생성을](https://docs.aws.amazon.com/documentdb/latest/developerguide/backup-restore.db-cluster-snapshot-create.html) 참조하십시 오.

• API 세부 정보는 AWS CLI 명령 [CreateDbClusterSnapshot](https://awscli.amazonaws.com/v2/documentation/api/latest/reference/docdb/create-db-cluster-snapshot.html)참조를 참조하십시오.

# **create-db-cluster**

다음 코드 예시에서는 create-db-cluster을 사용하는 방법을 보여 줍니다.

AWS CLI

Amazon DocumentDB 클러스터를 만들려면

다음 create-db-cluster 예에서는 일요일 20:30 에서 11:00 사이에 기본 유지 관리 기간으로 sample-cluster 명명된 Amazon DocumentDB 클러스터를 생성합니다.

```
aws docdb create-db-cluster \ 
     --db-cluster-identifier sample-cluster \ 
    --engine docdb \setminus --master-username master-user \ 
     --master-user-password password \ 
     --preferred-maintenance-window Sun:20:30-Sun:21:00
```

```
{ 
     "DBCluster": { 
          "DBClusterParameterGroup": "default.docdb3.6", 
         "AssociatedRoles": [], 
         "DBSubnetGroup": "default", 
         "ClusterCreateTime": "2019-03-18T18:06:34.616Z", 
          "Status": "creating", 
         "Port": 27017, 
         "PreferredMaintenanceWindow": "sun:20:30-sun:21:00", 
          "HostedZoneId": "ZNKXH85TT8WVW", 
         "DBClusterMembers": [],
```

```
 "Engine": "docdb", 
         "DBClusterIdentifier": "sample-cluster", 
         "PreferredBackupWindow": "10:12-10:42", 
         "AvailabilityZones": [ 
             "us-west-2d", 
             "us-west-2f", 
             "us-west-2e" 
         ], 
         "MasterUsername": "master-user", 
         "BackupRetentionPeriod": 1, 
         "ReaderEndpoint": "sample-cluster.cluster-ro-corcjozrlsfc.us-
west-2.docdb.amazonaws.com", 
         "VpcSecurityGroups": [ 
\{\hspace{.1cm} \} "VpcSecurityGroupId": "sg-77186e0d", 
                  "Status": "active" 
 } 
         ], 
         "StorageEncrypted": false, 
         "DBClusterArn": "arn:aws:rds:us-west-2:123456789012:cluster:sample-cluster", 
         "DbClusterResourceId": "cluster-L3R4YRSBUYDP4GLMTJ2WF5GH5Q", 
         "MultiAZ": false, 
         "Endpoint": "sample-cluster.cluster-corcjozrlsfc.us-
west-2.docdb.amazonaws.com", 
         "EngineVersion": "3.6.0" 
     }
}
```
자세한 내용은 Amazon DocumentDB [개발자 안내서의 Amazon DocumentDB 클러스터 생성을](https://docs.aws.amazon.com/documentdb/latest/developerguide/db-cluster-create.html) 참 조하십시오.

• API 세부 정보는 명령 참조를 참조하십시오 [CreateDbCluster.](https://awscli.amazonaws.com/v2/documentation/api/latest/reference/docdb/create-db-cluster.html)AWS CLI

# **create-db-instance**

다음 코드 예시에서는 create-db-instance을 사용하는 방법을 보여 줍니다.

AWS CLI

Amazon DocumentDB 클러스터 인스턴스를 만들려면

다음 create-db-instance 예제 코드는 Amazon DocumentDB sample-clusterinstance-2 클러스터에서 인스턴스를 생성합니다. sample-cluster

```
aws docdb create-db-instance \ 
     --db-cluster-identifier sample-cluster \ 
     --db-instance-class db.r4.xlarge \ 
     --db-instance-identifier sample-cluster-instance-2 \ 
     --engine docdb
```

```
{ 
       "DBInstance": { 
              "DBInstanceStatus": "creating", 
              "PendingModifiedValues": { 
                    "PendingCloudwatchLogsExports": { 
                           "LogTypesToEnable": [ 
                                 "audit" 
 ] 
 } 
              }, 
              "PubliclyAccessible": false, 
              "PreferredBackupWindow": "00:00-00:30", 
              "PromotionTier": 1, 
              "EngineVersion": "3.6.0", 
              "BackupRetentionPeriod": 3, 
              "DBInstanceIdentifier": "sample-cluster-instance-2", 
              "PreferredMaintenanceWindow": "tue:10:28-tue:10:58", 
              "StorageEncrypted": false, 
              "Engine": "docdb", 
              "DBClusterIdentifier": "sample-cluster", 
              "DBSubnetGroup": { 
                    "Subnets": [ 
\overline{a} "SubnetAvailabilityZone": { 
                                        "Name": "us-west-2a" 
\mathbb{R}, \mathbb{R}, \mathbb{R}, \mathbb{R}, \mathbb{R}, \mathbb{R}, \mathbb{R}, \mathbb{R}, \mathbb{R}, \mathbb{R}, \mathbb{R}, \mathbb{R}, \mathbb{R}, \mathbb{R}, \mathbb{R}, \mathbb{R}, \mathbb{R}, \mathbb{R}, \mathbb{R}, \mathbb{R}, \mathbb{R}, \mathbb{R},  "SubnetStatus": "Active", 
                                 "SubnetIdentifier": "subnet-4e26d263" 
                           }, 
\overline{a} "SubnetAvailabilityZone": { 
                                        "Name": "us-west-2c" 
\mathbb{R}, \mathbb{R}, \mathbb{R}, \mathbb{R}, \mathbb{R}, \mathbb{R}, \mathbb{R}, \mathbb{R}, \mathbb{R}, \mathbb{R}, \mathbb{R}, \mathbb{R}, \mathbb{R}, \mathbb{R}, \mathbb{R}, \mathbb{R}, \mathbb{R}, \mathbb{R}, \mathbb{R}, \mathbb{R}, \mathbb{R}, \mathbb{R},  "SubnetStatus": "Active", 
                                 "SubnetIdentifier": "subnet-afc329f4"
```

```
 }, 
\overline{a} "SubnetAvailabilityZone": { 
                         "Name": "us-west-2d" 
\}, \{ "SubnetStatus": "Active", 
                     "SubnetIdentifier": "subnet-53ab3636" 
                }, 
\overline{a} "SubnetAvailabilityZone": { 
                         "Name": "us-west-2b" 
\}, \{ "SubnetStatus": "Active", 
                     "SubnetIdentifier": "subnet-991cb8d0" 
 } 
            ], 
            "DBSubnetGroupDescription": "default", 
            "SubnetGroupStatus": "Complete", 
            "VpcId": "vpc-91280df6", 
            "DBSubnetGroupName": "default" 
        }, 
         "DBInstanceClass": "db.r4.xlarge", 
         "VpcSecurityGroups": [ 
\{\hspace{.1cm} \} "Status": "active", 
                "VpcSecurityGroupId": "sg-77186e0d" 
 } 
        ], 
         "DBInstanceArn": "arn:aws:rds:us-west-2:123456789012:db:sample-cluster-
instance-2", 
         "DbiResourceId": "db-XEKJLEMGRV5ZKCARUVA4HO3ITE" 
    }
}
```
자세한 내용은 [Amazon DocumentDB 개발자 안내서의 클러스터에 Amazon DocumentDB 인스턴](https://docs.aws.amazon.com/documentdb/latest/developerguide/db-instance-add.html) [스 추가를](https://docs.aws.amazon.com/documentdb/latest/developerguide/db-instance-add.html) 참조하십시오.

• API에 대한 세부 정보는 명령 참조를 참조하십시오 [CreateDbInstance](https://awscli.amazonaws.com/v2/documentation/api/latest/reference/docdb/create-db-instance.html).AWS CLI

# **create-db-subnet-group**

다음 코드 예시에서는 create-db-subnet-group을 사용하는 방법을 보여 줍니다.

# AWS CLI

# Amazon DocumentDB 서브넷 그룹을 만들려면

다음 create-db-subnet-group 예제에서는 라는 이름의 Amazon DocumentDB 서브넷 그룹을 생성합니다. sample-subnet-group

```
aws docdb create-db-subnet-group \ 
     --db-subnet-group-description "a sample subnet group" \ 
     --db-subnet-group-name sample-subnet-group \ 
     --subnet-ids "subnet-29ab1025" "subnet-991cb8d0" "subnet-53ab3636"
```

```
{ 
     "DBSubnetGroup": { 
         "SubnetGroupStatus": "Complete", 
         "DBSubnetGroupName": "sample-subnet-group", 
         "DBSubnetGroupDescription": "a sample subnet group", 
         "VpcId": "vpc-91280df6", 
         "DBSubnetGroupArn": "arn:aws:rds:us-west-2:123456789012:subgrp:sample-
subnet-group", 
         "Subnets": [ 
\{\hspace{.1cm} \} "SubnetStatus": "Active", 
                 "SubnetIdentifier": "subnet-53ab3636", 
                 "SubnetAvailabilityZone": { 
                     "Name": "us-west-2d" 
 } 
             }, 
             { 
                 "SubnetStatus": "Active", 
                 "SubnetIdentifier": "subnet-991cb8d0", 
                 "SubnetAvailabilityZone": { 
                     "Name": "us-west-2b" 
 } 
             }, 
             { 
                 "SubnetStatus": "Active", 
                 "SubnetIdentifier": "subnet-29ab1025", 
                 "SubnetAvailabilityZone": { 
                     "Name": "us-west-2c" 
 }
```

```
 } 
        \mathbf{I} }
}
```
자세한 내용은 Amazon DocumentDB [개발자 안내서의 Amazon DocumentDB 서브넷 그룹 생성을](https://docs.aws.amazon.com/documentdb/latest/developerguide/document-db-subnet-groups.html#document-db-subnet-group-create) 참조하십시오.

• API에 대한 세부 정보는 명령 참조를 참조하십시오. [CreateDbSubnetGroupA](https://awscli.amazonaws.com/v2/documentation/api/latest/reference/docdb/create-db-subnet-group.html)WS CLI

## **delete-db-cluster-parameter-group**

다음 코드 예시에서는 delete-db-cluster-parameter-group을 사용하는 방법을 보여 줍니다.

### AWS CLI

Amazon DocumentDB 클러스터 파라미터 그룹을 삭제하려면

다음 delete-db-cluster-parameter-group 예제에서는 Amazon sample-parametergroup DocumentDB 파라미터 그룹을 삭제합니다.

aws docdb delete-db-cluster-parameter-group \ --db-cluster-parameter-group-name sample-parameter-group

이 명령은 출력을 생성하지 않습니다.

자세한 내용은 Amazon DocumentDB [개발자 안내서의 Amazon DocumentDB 클러스터 파라미터](https://docs.aws.amazon.com/documentdb/latest/developerguide/db-cluster-parameter-group-delete.html)  [그룹 삭제를](https://docs.aws.amazon.com/documentdb/latest/developerguide/db-cluster-parameter-group-delete.html) 참조하십시오.

• API 세부 정보는 명령 참조를 참조하십시오 [DeleteDbClusterParameterGroup.](https://awscli.amazonaws.com/v2/documentation/api/latest/reference/docdb/delete-db-cluster-parameter-group.html)AWS CLI

# **delete-db-cluster-snapshot**

다음 코드 예시에서는 delete-db-cluster-snapshot을 사용하는 방법을 보여 줍니다.

AWS CLI

Amazon DocumentDB 클러스터 스냅샷을 삭제하려면

다음 delete-db-cluster-snapshot 예제에서는 Amazon sample-cluster-snapshot DocumentDB 클러스터 스냅샷을 삭제합니다.

```
aws docdb delete-db-cluster-snapshot \ 
     --db-cluster-snapshot-identifier sample-cluster-snapshot
```
# 출력:

```
{ 
     "DBClusterSnapshot": { 
          "DBClusterIdentifier": "sample-cluster", 
          "AvailabilityZones": [ 
              "us-west-2a", 
              "us-west-2b", 
              "us-west-2c", 
              "us-west-2d" 
         ], 
          "DBClusterSnapshotIdentifier": "sample-cluster-snapshot", 
          "VpcId": "vpc-91280df6", 
          "DBClusterSnapshotArn": "arn:aws:rds:us-west-2:123456789012:cluster-
snapshot:sample-cluster-snapshot", 
          "EngineVersion": "3.6.0", 
          "Engine": "docdb", 
          "SnapshotCreateTime": "2019-03-18T18:27:14.794Z", 
          "Status": "available", 
          "MasterUsername": "master-user", 
          "ClusterCreateTime": "2019-03-15T20:29:58.836Z", 
          "PercentProgress": 100, 
          "StorageEncrypted": false, 
          "SnapshotType": "manual", 
          "Port": 0 
     }
}
```
자세한 내용은 Amazon DocumentDB [개발자 안내서의 클러스터 스냅샷 삭제를](https://docs.aws.amazon.com/documentdb/latest/developerguide/backup-restore.db-cluster-snapshot-delete.html) 참조하십시오.

• API 세부 정보는 AWS CLI 명령 [DeleteDbClusterSnapshot참](https://awscli.amazonaws.com/v2/documentation/api/latest/reference/docdb/delete-db-cluster-snapshot.html)조를 참조하십시오.

## **delete-db-cluster**

다음 코드 예시에서는 delete-db-cluster을 사용하는 방법을 보여 줍니다.

## AWS CLI

Amazon DocumentDB 클러스터를 삭제하려면

다음 delete-db-cluster 예제에서는 Amazon DocumentDB 클러스터를 삭제합니다. samplecluster 클러스터를 삭제하기 전에는 클러스터를 백업하지 않습니다. 참고: 클러스터를 삭제하려 면 먼저 클러스터와 관련된 모든 인스턴스를 삭제해야 합니다.

```
aws docdb delete-db-cluster \ 
     --db-cluster-identifier sample-cluster \ 
     --skip-final-snapshot
```

```
{ 
     "DBCluster": { 
          "DBClusterIdentifier": "sample-cluster", 
          "DBSubnetGroup": "default", 
          "EngineVersion": "3.6.0", 
          "Engine": "docdb", 
          "LatestRestorableTime": "2019-03-18T18:07:24.610Z", 
         "PreferredMaintenanceWindow": "sun:20:30-sun:21:00", 
         "StorageEncrypted": false, 
          "EarliestRestorableTime": "2019-03-18T18:07:24.610Z", 
          "Port": 27017, 
          "VpcSecurityGroups": [ 
              { 
                  "Status": "active", 
                  "VpcSecurityGroupId": "sg-77186e0d" 
              } 
         ], 
         "MultiAZ": false, 
         "MasterUsername": "master-user", 
         "DBClusterArn": "arn:aws:rds:us-west-2:123456789012:cluster:sample-cluster", 
         "Status": "available", 
         "PreferredBackupWindow": "10:12-10:42", 
          "ReaderEndpoint": "sample-cluster.cluster-ro-corcjozrlsfc.us-
west-2.docdb.amazonaws.com", 
          "AvailabilityZones": [ 
              "us-west-2c", 
              "us-west-2b", 
              "us-west-2a" 
         ], 
          "Endpoint": "sample-cluster.cluster-corcjozrlsfc.us-
west-2.docdb.amazonaws.com", 
          "DbClusterResourceId": "cluster-L3R4YRSBUYDP4GLMTJ2WF5GH5Q", 
          "ClusterCreateTime": "2019-03-18T18:06:34.616Z",
```

```
 "AssociatedRoles": [], 
          "DBClusterParameterGroup": "default.docdb3.6", 
          "HostedZoneId": "ZNKXH85TT8WVW", 
          "BackupRetentionPeriod": 1, 
          "DBClusterMembers": [] 
     }
}
```
자세한 내용은 [Amazon DocumentDB 개발자 안내서의 Amazon DocumentDB 클러스터 삭제를](https://docs.aws.amazon.com/documentdb/latest/developerguide/db-cluster-delete.html) 참 조하십시오.

• API 세부 정보는 명령 참조를 참조하십시오 [DeleteDbCluster](https://awscli.amazonaws.com/v2/documentation/api/latest/reference/docdb/delete-db-cluster.html).AWS CLI

# **delete-db-instance**

```
다음 코드 예시에서는 delete-db-instance을 사용하는 방법을 보여 줍니다.
```
AWS CLI

Amazon DocumentDB 인스턴스를 삭제하려면

```
다음 delete-db-instance 예제는 아마존 DocumentDB 인스턴스를 삭제합니다. sample-
cluster-instance-2
```

```
aws docdb delete-db-instance \ 
     --db-instance-identifier sample-cluster-instance-2
```

```
\{ "DBInstance": { 
                 "DBSubnetGroup": { 
                        "Subnets": [ 
\overline{a} "SubnetAvailabilityZone": { 
                                                "Name": "us-west-2a" 
\mathbb{R}, \mathbb{R}, \mathbb{R}, \mathbb{R}, \mathbb{R}, \mathbb{R}, \mathbb{R}, \mathbb{R}, \mathbb{R}, \mathbb{R}, \mathbb{R}, \mathbb{R}, \mathbb{R}, \mathbb{R}, \mathbb{R}, \mathbb{R}, \mathbb{R}, \mathbb{R}, \mathbb{R}, \mathbb{R}, \mathbb{R}, \mathbb{R},  "SubnetStatus": "Active", 
                                        "SubnetIdentifier": "subnet-4e26d263" 
                                }, 
\overline{a} "SubnetAvailabilityZone": { 
                                                "Name": "us-west-2c"
```

```
\}, \{ "SubnetStatus": "Active", 
                      "SubnetIdentifier": "subnet-afc329f4" 
                 }, 
\overline{a} "SubnetAvailabilityZone": { 
                          "Name": "us-west-2d" 
                      }, 
                      "SubnetStatus": "Active", 
                      "SubnetIdentifier": "subnet-53ab3636" 
                 }, 
\overline{a} "SubnetAvailabilityZone": { 
                          "Name": "us-west-2b" 
                      }, 
                      "SubnetStatus": "Active", 
                      "SubnetIdentifier": "subnet-991cb8d0" 
 } 
             ], 
             "DBSubnetGroupName": "default", 
             "DBSubnetGroupDescription": "default", 
             "VpcId": "vpc-91280df6", 
             "SubnetGroupStatus": "Complete" 
         }, 
         "PreferredBackupWindow": "00:00-00:30", 
         "InstanceCreateTime": "2019-03-18T18:37:33.709Z", 
         "DBInstanceClass": "db.r4.xlarge", 
         "DbiResourceId": "db-XEKJLEMGRV5ZKCARUVA4HO3ITE", 
         "BackupRetentionPeriod": 3, 
         "Engine": "docdb", 
         "VpcSecurityGroups": [ 
\{\hspace{.1cm} \} "Status": "active", 
                 "VpcSecurityGroupId": "sg-77186e0d" 
 } 
         ], 
         "AutoMinorVersionUpgrade": true, 
         "PromotionTier": 1, 
         "EngineVersion": "3.6.0", 
         "Endpoint": { 
             "Address": "sample-cluster-instance-2.corcjozrlsfc.us-
west-2.docdb.amazonaws.com", 
             "HostedZoneId": "ZNKXH85TT8WVW", 
             "Port": 27017
```

```
 }, 
         "DBInstanceIdentifier": "sample-cluster-instance-2", 
          "PreferredMaintenanceWindow": "tue:10:28-tue:10:58", 
          "EnabledCloudwatchLogsExports": [ 
              "audit" 
         ], 
          "PendingModifiedValues": {}, 
          "DBInstanceStatus": "deleting", 
          "PubliclyAccessible": false, 
         "DBInstanceArn": "arn:aws:rds:us-west-2:123456789012:db:sample-cluster-
instance-2", 
         "DBClusterIdentifier": "sample-cluster", 
         "AvailabilityZone": "us-west-2c", 
          "StorageEncrypted": false 
     }
}
```
자세한 내용은 [Amazon DocumentDB 개발자 안내서의 Amazon DocumentDB 인스턴스 삭제를](https://docs.aws.amazon.com/documentdb/latest/developerguide/db-instance-delete.html) 참 조하십시오.

• API 세부 정보는 명령 참조를 참조하십시오 [DeleteDbInstance.](https://awscli.amazonaws.com/v2/documentation/api/latest/reference/docdb/delete-db-instance.html)AWS CLI

# **delete-db-subnet-group**

다음 코드 예시에서는 delete-db-subnet-group을 사용하는 방법을 보여 줍니다.

AWS CLI

Amazon DocumentDB 서브넷 그룹을 삭제하려면

다음 delete-db-subnet-group 예제는 아마존 sample-subnet-group DocumentDB 서브넷 그룹을 삭제합니다.

aws docdb delete-db-subnet-group \ --db-subnet-group-name sample-subnet-group

이 명령은 출력을 생성하지 않습니다.

자세한 내용은 Amazon DocumentDB [개발자 안내서의 Amazon DocumentDB 서브넷 그룹 삭제를](https://docs.aws.amazon.com/documentdb/latest/developerguide/document-db-subnet-groups.html#document-db-subnet-group-delete) 참조하십시오.

• API 세부 정보는 명령 참조를 참조하십시오. [DeleteDbSubnetGroupA](https://awscli.amazonaws.com/v2/documentation/api/latest/reference/docdb/delete-db-subnet-group.html)WS CLI

### **describe-db-cluster-parameter-groups**

다음 코드 예시에서는 describe-db-cluster-parameter-groups을 사용하는 방법을 보여 줍니 다.

AWS CLI

하나 이상의 Amazon DocumentDB 클러스터 파라미터 그룹의 세부 정보를 보려면

다음 describe-db-cluster-parameter-groups 예제는 Amazon DocumentDB 클러스터 파 라미터 그룹의 세부 정보를 표시합니다. custom3-6-param-grp

```
aws docdb describe-db-cluster-parameter-groups \ 
     --db-cluster-parameter-group-name custom3-6-param-grp
```
출력:

```
{ 
     "DBClusterParameterGroups": [ 
         { 
              "DBParameterGroupFamily": "docdb3.6", 
              "DBClusterParameterGroupArn": "arn:aws:rds:us-
east-1:123456789012:cluster-pg:custom3-6-param-grp", 
              "Description": "Custom docdb3.6 parameter group", 
              "DBClusterParameterGroupName": "custom3-6-param-grp" 
         } 
     ]
}
```
자세한 내용은 Amazon DocumentDB 개발자 [안내서의 Amazon DocumentDB 클러스터 파라미터](https://docs.aws.amazon.com/documentdb/latest/developerguide/db-cluster-parameter-group-describe.html)  [그룹 보기를](https://docs.aws.amazon.com/documentdb/latest/developerguide/db-cluster-parameter-group-describe.html) 참조하십시오.

• API에 대한 세부 정보는 명령 참조를 참조하십시오 [DescribeDbClusterParameterGroups.](https://awscli.amazonaws.com/v2/documentation/api/latest/reference/docdb/describe-db-cluster-parameter-groups.html)AWS CLI

#### **describe-db-cluster-parameters**

다음 코드 예시에서는 describe-db-cluster-parameters을 사용하는 방법을 보여 줍니다.

AWS CLI

Amazon DocumentDB 클러스터 파라미터 그룹의 세부 파라미터 목록을 보려면

다음 describe-db-cluster-parameters 예제는 Amazon DocumentDB 파라미터 그룹 custom3-6-param-grp의 파라미터를 나열합니다.

```
aws docdb describe-db-cluster-parameters \ 
      --db-cluster-parameter-group-name custom3-6-param-grp
```

```
{ 
     "Parameters": [ 
         { 
              "DataType": "string", 
              "ParameterName": "audit_logs", 
              "IsModifiable": true, 
              "ApplyMethod": "pending-reboot", 
              "Source": "system", 
              "ApplyType": "dynamic", 
              "AllowedValues": "enabled,disabled", 
              "Description": "Enables auditing on cluster.", 
              "ParameterValue": "disabled" 
         }, 
         { 
              "DataType": "string", 
              "ParameterName": "tls", 
              "IsModifiable": true, 
              "ApplyMethod": "pending-reboot", 
              "Source": "system", 
              "ApplyType": "static", 
              "AllowedValues": "disabled,enabled", 
              "Description": "Config to enable/disable TLS", 
              "ParameterValue": "enabled" 
         }, 
          { 
              "DataType": "string", 
              "ParameterName": "ttl_monitor", 
              "IsModifiable": true, 
              "ApplyMethod": "pending-reboot", 
              "Source": "user", 
              "ApplyType": "dynamic", 
              "AllowedValues": "disabled,enabled", 
              "Description": "Enables TTL Monitoring", 
              "ParameterValue": "enabled" 
         }
```
 $\mathbf{I}$ 

자세한 내용은 Amazon DocumentDB 개발자 [안내서의 Amazon DocumentDB 클러스터 파라미터](https://docs.aws.amazon.com/documentdb/latest/developerguide/db-cluster-parameters-describe.html)  [보기를](https://docs.aws.amazon.com/documentdb/latest/developerguide/db-cluster-parameters-describe.html) 참조하십시오.

• API 세부 정보는 명령 참조를 참조하십시오 [DescribeDbClusterParameters.](https://awscli.amazonaws.com/v2/documentation/api/latest/reference/docdb/describe-db-cluster-parameters.html)AWS CLI

# **describe-db-cluster-snapshot-attributes**

다음 코드 예시에서는 describe-db-cluster-snapshot-attributes을 사용하는 방법을 보여 줍니다.

### AWS CLI

Amazon DocumentDB 스냅샷 속성 이름 및 값을 나열하려면

다음 describe-db-cluster-snapshot-attributes 예제는 Amazon DocumentDB 스냅샷의 속성 이름과 값을 나열합니다. sample-cluster-snapshot

```
aws docdb describe-db-cluster-snapshot-attributes \ 
     --db-cluster-snapshot-identifier sample-cluster-snapshot
```
# 출력:

```
{ 
     "DBClusterSnapshotAttributesResult": { 
         "DBClusterSnapshotAttributes": [ 
\{\hspace{.1cm} \} "AttributeName": "restore", 
                  "AttributeValues": [] 
 } 
         ], 
         "DBClusterSnapshotIdentifier": "sample-cluster-snapshot" 
     }
}
```
자세한 내용은 Amazon DocumentDB 개발자 안내서의 [ClusterSnapshotAttributesDescribEdB를](https://docs.aws.amazon.com/documentdb/latest/developerguide/API_DescribeDBClusterSnapshotAttributes.html) 참 조하십시오.

• API 세부 정보는 명령 참조를 참조하십시오 [DescribeDbClusterSnapshotAttributes](https://awscli.amazonaws.com/v2/documentation/api/latest/reference/docdb/describe-db-cluster-snapshot-attributes.html).AWS CLI

# **describe-db-cluster-snapshots**

다음 코드 예시에서는 describe-db-cluster-snapshots을 사용하는 방법을 보여 줍니다.

### AWS CLI

```
Amazon DocumentDB 스냅샷에 대해 설명하려면
```
다음 describe-db-cluster-snapshots 예제는 Amazon DocumentDB 스냅샷의 세부 정보를 표시합니다. sample-cluster-snapshot

```
aws docdb describe-db-cluster-snapshots \ 
     --db-cluster-snapshot-identifier sample-cluster-snapshot
```

```
{ 
     "DBClusterSnapshots": [ 
          { 
              "AvailabilityZones": [ 
                  "us-west-2a", 
                  "us-west-2b", 
                  "us-west-2c", 
                  "us-west-2d" 
              ], 
              "Status": "available", 
              "DBClusterSnapshotArn": "arn:aws:rds:us-west-2:123456789012:cluster-
snapshot:sample-cluster-snapshot", 
              "SnapshotCreateTime": "2019-03-15T20:41:26.515Z", 
              "SnapshotType": "manual", 
              "DBClusterSnapshotIdentifier": "sample-cluster-snapshot", 
              "DBClusterIdentifier": "sample-cluster", 
              "MasterUsername": "master-user", 
              "StorageEncrypted": false, 
              "VpcId": "vpc-91280df6", 
              "EngineVersion": "3.6.0", 
              "PercentProgress": 100, 
              "Port": 0, 
              "Engine": "docdb", 
              "ClusterCreateTime": "2019-03-15T20:29:58.836Z" 
         } 
     ]
}
```
자세한 내용은 Amazon DocumentDB 개발자 안내서의 [ClusterSnapshotsDescribEdB를](https://docs.aws.amazon.com/documentdb/latest/developerguide/API_DescribeDBClusterSnapshots.html) 참조하십 시오.

• API 세부 정보는 명령 참조를 참조하십시오 [DescribeDbClusterSnapshots.](https://awscli.amazonaws.com/v2/documentation/api/latest/reference/docdb/describe-db-cluster-snapshots.html)AWS CLI

# **describe-db-clusters**

다음 코드 예시에서는 describe-db-clusters을 사용하는 방법을 보여 줍니다.

AWS CLI

하나 이상의 Amazon DocumentDB 클러스터에 대한 세부 정보를 얻으려면

다음 describe-db-clusters 예제는 Amazon DocumentDB 클러스터의 세부 정보를 표시합니 다. sample-cluster --db-cluster-identifier파라미터를 생략하면 최대 100개 클러스터 의 정보를 가져올 수 있습니다.

aws docdb describe-db-clusters --db-cluster-identifier sample-cluster

```
출력:
```

```
{ 
     "DBClusters": [ 
         { 
              "DBClusterParameterGroup": "default.docdb3.6", 
             "Endpoint": "sample-cluster.cluster-corcjozrlsfc.us-
west-2.docdb.amazonaws.com", 
              "PreferredBackupWindow": "00:00-00:30", 
             "DBClusterIdentifier": "sample-cluster", 
             "ClusterCreateTime": "2019-03-15T20:29:58.836Z", 
              "LatestRestorableTime": "2019-03-18T20:28:03.239Z", 
              "MasterUsername": "master-user", 
             "DBClusterMembers": [ 
\overline{a} "PromotionTier": 1, 
                      "DBClusterParameterGroupStatus": "in-sync", 
                      "IsClusterWriter": false, 
                      "DBInstanceIdentifier": "sample-cluster" 
                  }, 
\overline{a} "PromotionTier": 1,
```
```
 "DBClusterParameterGroupStatus": "in-sync", 
                      "IsClusterWriter": true, 
                      "DBInstanceIdentifier": "sample-cluster2" 
 } 
             ], 
             "PreferredMaintenanceWindow": "sat:04:30-sat:05:00", 
             "VpcSecurityGroups": [ 
\overline{a} "VpcSecurityGroupId": "sg-77186e0d", 
                      "Status": "active" 
 } 
             ], 
             "Engine": "docdb", 
             "ReaderEndpoint": "sample-cluster.cluster-ro-corcjozrlsfc.us-
west-2.docdb.amazonaws.com", 
             "DBSubnetGroup": "default", 
             "MultiAZ": true, 
              "AvailabilityZones": [ 
                  "us-west-2a", 
                  "us-west-2c", 
                  "us-west-2b" 
             ], 
             "EarliestRestorableTime": "2019-03-15T20:30:47.020Z", 
             "DbClusterResourceId": "cluster-UP4EF2PVDDFVHHDJQTYDAIGHLE", 
             "DBClusterArn": "arn:aws:rds:us-west-2:123456789012:cluster:sample-
cluster", 
             "BackupRetentionPeriod": 3, 
             "HostedZoneId": "ZNKXH85TT8WVW", 
             "StorageEncrypted": false, 
             "EnabledCloudwatchLogsExports": [ 
                  "audit" 
             ], 
             "AssociatedRoles": [], 
             "EngineVersion": "3.6.0", 
             "Port": 27017, 
             "Status": "available" 
         } 
    \mathbf{I}}
```
자세한 내용은 [Amazon DocumentDB 개발자 안내서의 Amazon DocumentDB 클러스터 설명을](https://docs.aws.amazon.com/documentdb/latest/developerguide/db-cluster-view-details.html) 참 조하십시오.

• API 세부 정보는 명령 참조를 참조하십시오. [DescribeDbClusters](https://awscli.amazonaws.com/v2/documentation/api/latest/reference/docdb/describe-db-clusters.html)AWS CLI

#### **describe-db-engine-versions**

다음 코드 예시에서는 describe-db-engine-versions을 사용하는 방법을 보여 줍니다.

AWS CLI

사용 가능한 Amazon DocumentDB 엔진 버전을 나열하려면

다음 describe-db-engine-versions 예제는 사용 가능한 모든 Amazon DocumentDB 엔진 버 전을 나열합니다.

```
aws docdb describe-db-engine-versions \ 
     --engine docdb
```
출력:

```
{ 
     "DBEngineVersions": [ 
         { 
              "DBEngineVersionDescription": "DocDB version 1.0.200837", 
              "DBParameterGroupFamily": "docdb3.6", 
              "EngineVersion": "3.6.0", 
              "ValidUpgradeTarget": [], 
             "DBEngineDescription": "Amazon DocumentDB (with MongoDB compatibility)", 
              "SupportsLogExportsToCloudwatchLogs": true, 
              "Engine": "docdb", 
              "ExportableLogTypes": [ 
                  "audit" 
 ] 
         } 
     ]
}
```
자세한 내용은 Amazon DocumentDB 개발자 안내서의 [EngineVersionsDescribEdB를](https://docs.aws.amazon.com/documentdb/latest/developerguide/API_DescribeDBEngineVersions.html) 참조하십시 오.

• API 세부 정보는 명령 참조를 참조하십시오 [DescribeDbEngineVersions.](https://awscli.amazonaws.com/v2/documentation/api/latest/reference/docdb/describe-db-engine-versions.html)AWS CLI

#### **describe-db-instances**

다음 코드 예시에서는 describe-db-instances을 사용하는 방법을 보여 줍니다.

#### AWS CLI

프로비저닝된 아마존 DocumentDB 인스턴스에 대한 정보를 찾으려면

다음 describe-db-instances 예제는 Amazon DocumentDB 인스턴스에 대한 세부 정보를 표 시합니다. sample-cluster-instance --db-instance-identifier파라미터를 생략하면 최대 100개의 인스턴스에 대한 정보를 얻을 수 있습니다.

```
aws docdb describe-db-instances \ 
     --db-instance-identifier sample-cluster-instance
```

```
{ 
      "DBInstances": [ 
            { 
                 "Endpoint": { 
                       "HostedZoneId": "ZNKXH85TT8WVW", 
                      "Address": "sample-cluster-instance.corcjozrlsfc.us-
west-2.docdb.amazonaws.com", 
                      "Port": 27017 
                 }, 
                 "PreferredBackupWindow": "00:00-00:30", 
                 "DBInstanceStatus": "available", 
                 "DBInstanceClass": "db.r4.large", 
                 "EnabledCloudwatchLogsExports": [ 
                       "audit" 
                 ], 
                 "DBInstanceIdentifier": "sample-cluster-instance", 
                 "DBSubnetGroup": { 
                       "Subnets": [ 
\{ \} "SubnetStatus": "Active", 
                                  "SubnetIdentifier": "subnet-4e26d263", 
                                  "SubnetAvailabilityZone": { 
                                       "Name": "us-west-2a" 
 } 
\mathbb{R}, \mathbb{R}, \mathbb{R}, \mathbb{R}, \mathbb{R}, \mathbb{R}, \mathbb{R}, \mathbb{R}, \mathbb{R}, \mathbb{R}, \mathbb{R}, \mathbb{R}, \mathbb{R}, \mathbb{R}, \mathbb{R}, \mathbb{R}, \mathbb{R}, \mathbb{R}, \mathbb{R}, \mathbb{R}, \mathbb{R}, \mathbb{R}, \{ \} "SubnetStatus": "Active", 
                                  "SubnetIdentifier": "subnet-afc329f4", 
                                  "SubnetAvailabilityZone": { 
                                       "Name": "us-west-2c"
```

```
 } 
\}, \{\{ "SubnetStatus": "Active", 
                       "SubnetIdentifier": "subnet-53ab3636", 
                       "SubnetAvailabilityZone": { 
                           "Name": "us-west-2d" 
 } 
\}, \{\{ "SubnetStatus": "Active", 
                       "SubnetIdentifier": "subnet-991cb8d0", 
                       "SubnetAvailabilityZone": { 
                           "Name": "us-west-2b" 
 } 
1 1 1 1 1 1 1
               ], 
                "DBSubnetGroupName": "default", 
               "SubnetGroupStatus": "Complete", 
               "DBSubnetGroupDescription": "default", 
                "VpcId": "vpc-91280df6" 
            }, 
            "InstanceCreateTime": "2019-03-15T20:36:06.338Z", 
            "Engine": "docdb", 
            "StorageEncrypted": false, 
            "AutoMinorVersionUpgrade": true, 
            "DBInstanceArn": "arn:aws:rds:us-west-2:123456789012:db:sample-cluster-
instance", 
            "PreferredMaintenanceWindow": "tue:08:39-tue:09:09", 
            "VpcSecurityGroups": [ 
\overline{a} "Status": "active", 
                   "VpcSecurityGroupId": "sg-77186e0d" 
 } 
            ], 
            "DBClusterIdentifier": "sample-cluster", 
            "PendingModifiedValues": {}, 
            "BackupRetentionPeriod": 3, 
            "PubliclyAccessible": false, 
            "EngineVersion": "3.6.0", 
            "PromotionTier": 1, 
            "AvailabilityZone": "us-west-2c", 
            "DbiResourceId": "db-A2GIKUV6KPOHITGGKI2NHVISZA" 
        }
```
]

# }

자세한 내용은 [Amazon DocumentDB 개발자 안내서의 Amazon DocumentDB 인스턴스 설명을](https://docs.aws.amazon.com/documentdb/latest/developerguide/db-instance-view-details.html) 참 조하십시오.

• API 세부 정보는 명령 참조를 참조하십시오. [DescribeDbInstancesA](https://awscli.amazonaws.com/v2/documentation/api/latest/reference/docdb/describe-db-instances.html)WS CLI

### **describe-db-subnet-groups**

다음 코드 예시에서는 describe-db-subnet-groups을 사용하는 방법을 보여 줍니다.

AWS CLI

```
Amazon DocumentDB 서브넷 설명 목록을 검색하려면
```
다음 describe-db-subnet-groups 예제는 이름이 지정된 Amazon DocumentDB 서브넷의 세 부 정보를 설명합니다. default

```
aws docdb describe-db-subnet-groups \ 
     --db-subnet-group-name default
```

```
{ 
     "DBSubnetGroups": [ 
        { 
            "VpcId": "vpc-91280df6", 
            "DBSubnetGroupArn": "arn:aws:rds:us-west-2:123456789012:subgrp:default", 
            "Subnets": [ 
\overline{a} "SubnetIdentifier": "subnet-4e26d263", 
                    "SubnetStatus": "Active", 
                    "SubnetAvailabilityZone": { 
                        "Name": "us-west-2a" 
 } 
                }, 
\overline{a} "SubnetIdentifier": "subnet-afc329f4", 
                    "SubnetStatus": "Active", 
                    "SubnetAvailabilityZone": { 
                        "Name": "us-west-2c" 
 }
```

```
 }, 
\overline{a} "SubnetIdentifier": "subnet-53ab3636", 
                     "SubnetStatus": "Active", 
                     "SubnetAvailabilityZone": { 
                         "Name": "us-west-2d" 
1 1 1 1 1 1 1
                 }, 
\overline{a} "SubnetIdentifier": "subnet-991cb8d0", 
                     "SubnetStatus": "Active", 
                     "SubnetAvailabilityZone": { 
                         "Name": "us-west-2b" 
1 1 1 1 1 1 1
 } 
             ], 
             "DBSubnetGroupName": "default", 
             "SubnetGroupStatus": "Complete", 
             "DBSubnetGroupDescription": "default" 
         } 
     ]
}
```
자세한 내용은 Amazon DocumentDB 개발자 [안내서의 서브넷 그룹 설명을](https://docs.aws.amazon.com/documentdb/latest/developerguide/document-db-subnet-groups.html#document-db-subnet-groups-describe) 참조하십시오.

• API 세부 정보는 명령 참조를 참조하십시오 [DescribeDbSubnetGroups](https://awscli.amazonaws.com/v2/documentation/api/latest/reference/docdb/describe-db-subnet-groups.html).AWS CLI

## **describe-engine-default-cluster-parameters**

다음 코드 예시에서는 describe-engine-default-cluster-parameters을 사용하는 방법을 보 여 줍니다.

#### AWS CLI

Amazon DocumentDB의 기본 엔진 및 시스템 파라미터 정보를 설명하려면

다음 describe-engine-default-cluster-parameters 예제는 Amazon DocumentDB 파라 미터 그룹의 기본 엔진 및 시스템 파라미터 정보에 대한 세부 정보를 표시합니다. docdb3.6

```
aws docdb describe-engine-default-cluster-parameters \ 
     --db-parameter-group-family docdb3.6
```
{

```
 "EngineDefaults": { 
         "DBParameterGroupFamily": "docdb3.6", 
         "Parameters": [ 
\{\hspace{.1cm} \} "ApplyType": "dynamic", 
                  "ParameterValue": "disabled", 
                  "Description": "Enables auditing on cluster.", 
                  "Source": "system", 
                  "DataType": "string", 
                  "MinimumEngineVersion": "3.6.0", 
                  "AllowedValues": "enabled,disabled", 
                  "ParameterName": "audit_logs", 
                  "IsModifiable": true 
              }, 
              { 
                  "ApplyType": "static", 
                  "ParameterValue": "enabled", 
                  "Description": "Config to enable/disable TLS", 
                  "Source": "system", 
                  "DataType": "string", 
                  "MinimumEngineVersion": "3.6.0", 
                  "AllowedValues": "disabled,enabled", 
                  "ParameterName": "tls", 
                  "IsModifiable": true 
              }, 
              { 
                  "ApplyType": "dynamic", 
                  "ParameterValue": "enabled", 
                  "Description": "Enables TTL Monitoring", 
                  "Source": "system", 
                  "DataType": "string", 
                  "MinimumEngineVersion": "3.6.0", 
                  "AllowedValues": "disabled,enabled", 
                  "ParameterName": "ttl_monitor", 
                  "IsModifiable": true 
 } 
         ] 
     }
}
```
## 자세한 내용은 Amazon DocumentDB 개발자 안내서를 참조하십시오 [DescribeEngineDefaultClusterParameters.](https://docs.aws.amazon.com/documentdb/latest/developerguide/API_DescribeEngineDefaultClusterParameters.html)

• API 세부 정보는 AWS CLI 명령 [DescribeEngineDefaultClusterParameters참](https://awscli.amazonaws.com/v2/documentation/api/latest/reference/docdb/describe-engine-default-cluster-parameters.html)조를 참조하십시오.

#### **describe-event-categories**

다음 코드 예시에서는 describe-event-categories을 사용하는 방법을 보여 줍니다.

AWS CLI

모든 Amazon DocumentDB 이벤트 카테고리를 설명하려면

다음 describe-event-categories 예제는 Amazon DocumentDB 이벤트 소스 유형의 모든 카 테고리를 나열합니다. db-instance

```
aws docdb describe-event-categories \ 
     --source-type db-cluster
```
출력:

```
{ 
     "EventCategoriesMapList": [ 
          { 
               "SourceType": "db-cluster", 
               "EventCategories": [ 
                    "failover", 
                   "maintenance", 
                    "notification", 
                   "failure" 
 ] 
          } 
    \mathbf{I}}
```
자세한 내용은 Amazon DocumentDB 개발자 안내서의 [이벤트 카테고리 보기를](https://docs.aws.amazon.com/documentdb/latest/developerguide/managing-events.html#viewing-event-categories) 참조하십시오.

• API 세부 정보는 AWS CLI 명령 [DescribeEventCategories](https://awscli.amazonaws.com/v2/documentation/api/latest/reference/docdb/describe-event-categories.html)참조를 참조하십시오.

#### **describe-events**

다음 코드 예시에서는 describe-events을 사용하는 방법을 보여 줍니다.

#### AWS CLI

아마존 DocumentDB 이벤트를 나열하려면

다음 describe-events 예제는 지난 24시간 (1440분) 동안의 모든 아마존 DocumentDB 이벤트 를 나열합니다.

```
aws docdb describe-events \ 
     --duration 1440
```
이 명령은 출력을 생성하지 않습니다. 출력:

```
{ 
     "Events": [ 
         { 
              "EventCategories": [ 
                  "failover" 
              ], 
              "Message": "Started cross AZ failover to DB instance: sample-cluster", 
              "Date": "2019-03-18T21:36:29.807Z", 
              "SourceArn": "arn:aws:rds:us-west-2:123456789012:cluster:sample-
cluster", 
              "SourceIdentifier": "sample-cluster", 
              "SourceType": "db-cluster" 
         }, 
         { 
              "EventCategories": [ 
                  "availability" 
              ], 
              "Message": "DB instance restarted", 
              "Date": "2019-03-18T21:36:40.793Z", 
              "SourceArn": "arn:aws:rds:us-west-2:123456789012:db:sample-cluster", 
              "SourceIdentifier": "sample-cluster", 
              "SourceType": "db-instance" 
         }, 
         { 
              "EventCategories": [], 
              "Message": "A new writer was promoted. Restarting database as a 
  reader.", 
              "Date": "2019-03-18T21:36:43.873Z", 
              "SourceArn": "arn:aws:rds:us-west-2:123456789012:db:sample-cluster2", 
              "SourceIdentifier": "sample-cluster2", 
              "SourceType": "db-instance"
```

```
 }, 
         { 
              "EventCategories": [ 
                  "availability" 
              ], 
              "Message": "DB instance restarted", 
              "Date": "2019-03-18T21:36:51.257Z", 
              "SourceArn": "arn:aws:rds:us-west-2:123456789012:db:sample-cluster2", 
              "SourceIdentifier": "sample-cluster2", 
              "SourceType": "db-instance" 
         }, 
         { 
              "EventCategories": [ 
                  "failover" 
              ], 
              "Message": "Completed failover to DB instance: sample-cluster", 
              "Date": "2019-03-18T21:36:53.462Z", 
              "SourceArn": "arn:aws:rds:us-west-2:123456789012:cluster:sample-
cluster", 
              "SourceIdentifier": "sample-cluster", 
              "SourceType": "db-cluster" 
         }, 
         { 
              "Date": "2019-03-19T16:51:48.847Z", 
              "EventCategories": [ 
                  "configuration change" 
              ], 
              "Message": "Updated parameter audit_logs to enabled with apply method 
  pending-reboot", 
              "SourceIdentifier": "custom3-6-param-grp", 
              "SourceType": "db-parameter-group" 
         }, 
         { 
              "EventCategories": [ 
                  "configuration change" 
              ], 
              "Message": "Applying modification to database instance class", 
              "Date": "2019-03-19T17:55:20.095Z", 
              "SourceArn": "arn:aws:rds:us-west-2:123456789012:db:sample-cluster2", 
              "SourceIdentifier": "sample-cluster2", 
              "SourceType": "db-instance" 
         }, 
         { 
              "EventCategories": [
```

```
 "availability" 
     ], 
     "Message": "DB instance shutdown", 
     "Date": "2019-03-19T17:56:31.127Z", 
     "SourceArn": "arn:aws:rds:us-west-2:123456789012:db:sample-cluster2", 
     "SourceIdentifier": "sample-cluster2", 
     "SourceType": "db-instance" 
 }, 
 { 
     "EventCategories": [ 
          "configuration change" 
     ], 
     "Message": "Finished applying modification to DB instance class", 
     "Date": "2019-03-19T18:00:45.822Z", 
     "SourceArn": "arn:aws:rds:us-west-2:123456789012:db:sample-cluster2", 
     "SourceIdentifier": "sample-cluster2", 
     "SourceType": "db-instance" 
 }, 
 { 
     "EventCategories": [ 
          "availability" 
     ], 
     "Message": "DB instance restarted", 
     "Date": "2019-03-19T18:00:53.397Z", 
     "SourceArn": "arn:aws:rds:us-west-2:123456789012:db:sample-cluster2", 
     "SourceIdentifier": "sample-cluster2", 
     "SourceType": "db-instance" 
 }, 
 { 
     "EventCategories": [ 
         "availability" 
     ], 
     "Message": "DB instance shutdown", 
     "Date": "2019-03-19T18:23:36.045Z", 
     "SourceArn": "arn:aws:rds:us-west-2:123456789012:db:sample-cluster2", 
     "SourceIdentifier": "sample-cluster2", 
     "SourceType": "db-instance" 
 }, 
 { 
     "EventCategories": [ 
         "availability" 
     ], 
     "Message": "DB instance restarted", 
     "Date": "2019-03-19T18:23:46.209Z",
```
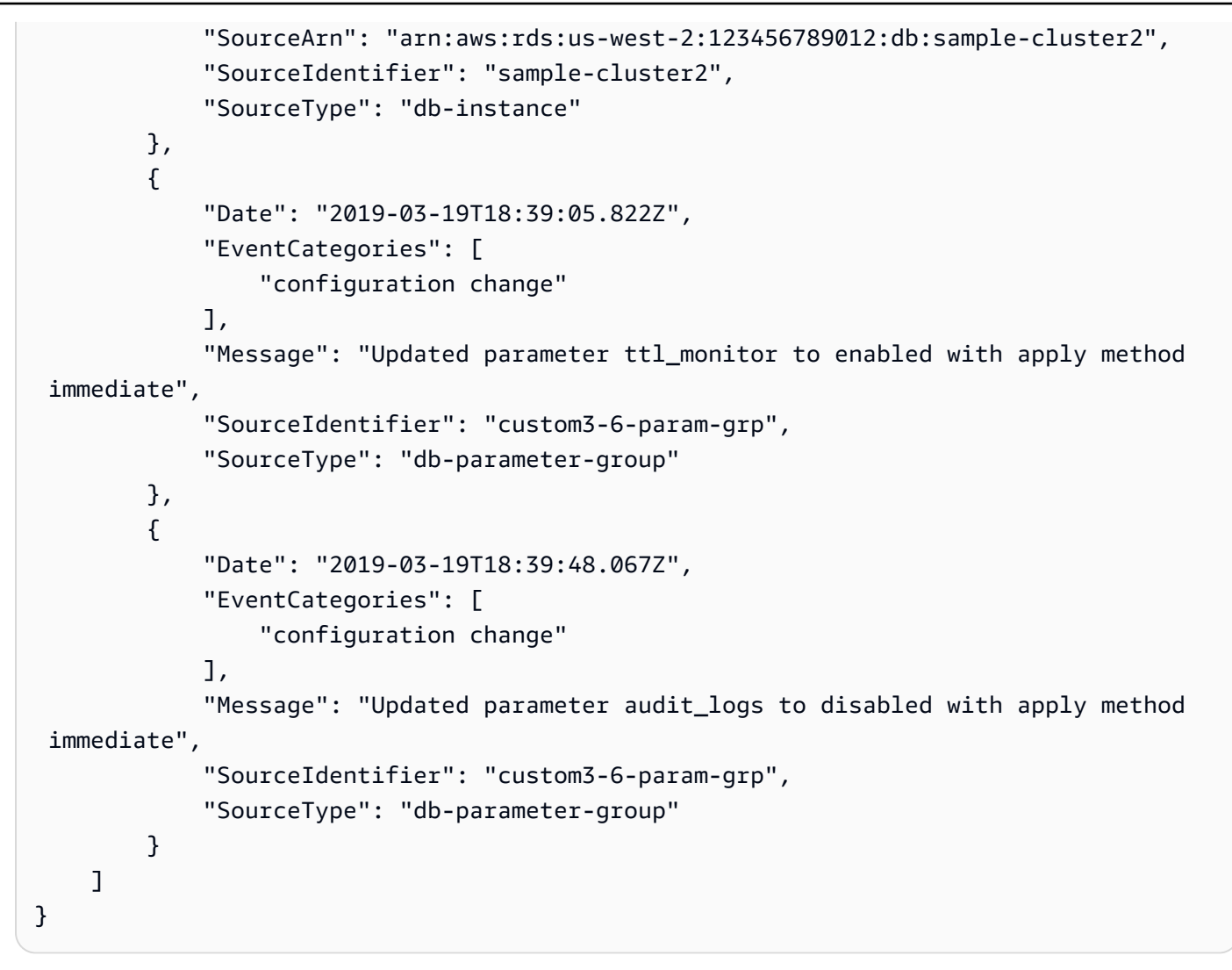

자세한 내용은 Amazon DocumentDB 개발자 [안내서의 Amazon DocumentDB 이벤트 보기를](https://docs.aws.amazon.com/documentdb/latest/developerguide/managing-events.html#viewing-events) 참조 하십시오.

• API 세부 정보는 명령 참조를 참조하십시오 [DescribeEvents](https://awscli.amazonaws.com/v2/documentation/api/latest/reference/docdb/describe-events.html).AWS CLI

#### **describe-orderable-db-instance-options**

다음 코드 예시에서는 describe-orderable-db-instance-options을 사용하는 방법을 보여 줍 니다.

AWS CLI

Amazon DocumentDB 인스턴스 옵션을 찾으려면 주문할 수 있습니다.

다음 describe-orderable-db-instance-options 예제는 특정 지역의 Amazon DocumentDB에 대한 모든 인스턴스 옵션을 나열합니다.

```
aws docdb describe-orderable-db-instance-options \ 
     --engine docdb \ 
     --region us-east-1
```

```
{ 
     "OrderableDBInstanceOptions": [ 
          { 
              "Vpc": true, 
              "AvailabilityZones": [ 
\overline{a} "Name": "us-east-1a" 
                   }, 
\overline{\mathcal{L}} "Name": "us-east-1b" 
                   }, 
\overline{\mathcal{L}} "Name": "us-east-1c" 
                   }, 
\overline{\mathcal{L}} "Name": "us-east-1d" 
 } 
              ], 
              "EngineVersion": "3.6.0", 
              "DBInstanceClass": "db.r4.16xlarge", 
              "LicenseModel": "na", 
              "Engine": "docdb" 
          }, 
          { 
              "Vpc": true, 
              "AvailabilityZones": [ 
\overline{\mathcal{L}} "Name": "us-east-1a" 
                   }, 
\overline{\mathcal{L}} "Name": "us-east-1b" 
                   }, 
\overline{\mathcal{L}} "Name": "us-east-1c" 
                   }, 
\overline{\mathcal{L}} "Name": "us-east-1d"
```

```
 } 
 } 
            ], 
            "EngineVersion": "3.6.0", 
            "DBInstanceClass": "db.r4.2xlarge", 
            "LicenseModel": "na", 
            "Engine": "docdb" 
        }, 
        { 
            "Vpc": true, 
            "AvailabilityZones": [ 
\overline{a} "Name": "us-east-1a" 
                }, 
\overline{a} "Name": "us-east-1b" 
                }, 
\overline{a} "Name": "us-east-1c" 
                }, 
\overline{a} "Name": "us-east-1d" 
 } 
            ], 
            "EngineVersion": "3.6.0", 
            "DBInstanceClass": "db.r4.4xlarge", 
            "LicenseModel": "na", 
            "Engine": "docdb" 
        }, 
        { 
            "Vpc": true, 
            "AvailabilityZones": [ 
\overline{a} "Name": "us-east-1a" 
                }, 
\overline{a} "Name": "us-east-1b" 
                }, 
\overline{a} "Name": "us-east-1c" 
                }, 
\overline{a} "Name": "us-east-1d"
```
}

```
 ], 
            "EngineVersion": "3.6.0", 
            "DBInstanceClass": "db.r4.8xlarge", 
            "LicenseModel": "na", 
            "Engine": "docdb" 
        }, 
        { 
             "Vpc": true, 
            "AvailabilityZones": [ 
\overline{a} "Name": "us-east-1a" 
                 }, 
\overline{a} "Name": "us-east-1b" 
                 }, 
\overline{a} "Name": "us-east-1c" 
                 }, 
\overline{a} "Name": "us-east-1d" 
 } 
            ], 
            "EngineVersion": "3.6.0", 
            "DBInstanceClass": "db.r4.large", 
            "LicenseModel": "na", 
            "Engine": "docdb" 
        }, 
        { 
             "Vpc": true, 
             "AvailabilityZones": [ 
\overline{a} "Name": "us-east-1a" 
                 }, 
\overline{a} "Name": "us-east-1b" 
                 }, 
\overline{a} "Name": "us-east-1c" 
                 }, 
\overline{a} "Name": "us-east-1d" 
 } 
            ], 
            "EngineVersion": "3.6.0",
```
}

```
 "DBInstanceClass": "db.r4.xlarge", 
           "LicenseModel": "na", 
           "Engine": "docdb" 
      } 
\mathbf{I}
```
자세한 내용은 [Amazon DocumentDB 개발자 안내서의 클러스터에 Amazon DocumentDB 인스턴](https://docs.aws.amazon.com/documentdb/latest/developerguide/db-instance-add.html) [스 추가를](https://docs.aws.amazon.com/documentdb/latest/developerguide/db-instance-add.html) 참조하십시오.

• API에 대한 세부 정보는 명령 참조를 참조하십시오 [DescribeOrderableDbInstanceOptions](https://awscli.amazonaws.com/v2/documentation/api/latest/reference/docdb/describe-orderable-db-instance-options.html).AWS CLI

#### **describe-pending-maintenance-actions**

다음 코드 예시에서는 describe-pending-maintenance-actions을 사용하는 방법을 보여 줍니 다.

#### AWS CLI

보류 중인 Amazon DocumentDB 유지 관리 작업을 나열하려면

다음 describe-pending-maintenance-actions 예제는 보류 중인 Amazon DocumentDB 유 지 관리 작업을 모두 나열합니다.

aws docdb describe-pending-maintenance-actions

출력:

```
{ 
     "PendingMaintenanceActions": []
}
```
자세한 내용은 Amazon DocumentDB 개발자 [안내서의 Amazon DocumentDB 유지 관리를](https://docs.aws.amazon.com/documentdb/latest/developerguide/db-instance-maintain.html) 참조하 십시오.

• API 세부 정보는 명령 참조를 참조하십시오 [DescribePendingMaintenanceActions.](https://awscli.amazonaws.com/v2/documentation/api/latest/reference/docdb/describe-pending-maintenance-actions.html)AWS CLI

#### **failover-db-cluster**

다음 코드 예시에서는 failover-db-cluster을 사용하는 방법을 보여 줍니다.

#### AWS CLI

Amazon DocumentDB 클러스터를 복제본으로 강제 페일오버하려면

다음 failover-db-cluster 예제에서는 Amazon DocumentDB 클러스터 샘플 클러스터의 기본 인스턴스가 복제본으로 장애 조치되도록 합니다.

```
aws docdb failover-db-cluster \ 
     --db-cluster-identifier sample-cluster
```

```
{ 
     "DBCluster": { 
          "AssociatedRoles": [], 
          "DBClusterIdentifier": "sample-cluster", 
          "EngineVersion": "3.6.0", 
          "DBSubnetGroup": "default", 
          "MasterUsername": "master-user", 
          "EarliestRestorableTime": "2019-03-15T20:30:47.020Z", 
          "Endpoint": "sample-cluster.cluster-corcjozrlsfc.us-
west-2.docdb.amazonaws.com", 
          "AvailabilityZones": [ 
              "us-west-2a", 
              "us-west-2c", 
              "us-west-2b" 
         ], 
          "LatestRestorableTime": "2019-03-18T21:35:23.548Z", 
          "PreferredMaintenanceWindow": "sat:04:30-sat:05:00", 
          "PreferredBackupWindow": "00:00-00:30", 
          "Port": 27017, 
          "VpcSecurityGroups": [ 
\{\hspace{.1cm} \} "VpcSecurityGroupId": "sg-77186e0d", 
                  "Status": "active" 
              } 
          ], 
          "StorageEncrypted": false, 
          "ClusterCreateTime": "2019-03-15T20:29:58.836Z", 
          "MultiAZ": true, 
          "Status": "available", 
          "DBClusterMembers": [ 
              {
```

```
 "DBClusterParameterGroupStatus": "in-sync", 
                  "IsClusterWriter": false, 
                  "DBInstanceIdentifier": "sample-cluster", 
                  "PromotionTier": 1 
             }, 
\{\hspace{.1cm} \} "DBClusterParameterGroupStatus": "in-sync", 
                  "IsClusterWriter": true, 
                  "DBInstanceIdentifier": "sample-cluster2", 
                  "PromotionTier": 2 
 } 
         ], 
         "EnabledCloudwatchLogsExports": [ 
              "audit" 
         ], 
         "DBClusterParameterGroup": "default.docdb3.6", 
         "HostedZoneId": "ZNKXH85TT8WVW", 
         "DBClusterArn": "arn:aws:rds:us-west-2:123456789012:cluster:sample-cluster", 
         "BackupRetentionPeriod": 3, 
         "DbClusterResourceId": "cluster-UP4EF2PVDDFVHHDJQTYDAIGHLE", 
         "ReaderEndpoint": "sample-cluster.cluster-ro-corcjozrlsfc.us-
west-2.docdb.amazonaws.com", 
         "Engine": "docdb" 
     }
}
```
자세한 내용은 [Amazon DocumentDB 개발자 안내서의 Amazon DocumentDB](https://docs.aws.amazon.com/documentdb/latest/developerguide/failover.html) 장애 조치를 참조하 십시오.

• API 세부 정보는 명령 참조를 참조하십시오. [FailoverDbClusterA](https://awscli.amazonaws.com/v2/documentation/api/latest/reference/docdb/failover-db-cluster.html)WS CLI

## **list-tags-for-resource**

다음 코드 예시에서는 list-tags-for-resource을 사용하는 방법을 보여 줍니다.

AWS CLI

Amazon DocumentDB 리소스의 모든 태그를 나열하려면

다음 list-tags-for-resource 예제는 Amazon DocumentDB 클러스터의 모든 태그를 나열합 니다. sample-cluster

```
aws docdb list-tags-for-resource \
```
--resource-name arn:aws:rds:us-west-2:123456789012:cluster:sample-cluster

출력:

```
{ 
      "TagList": [ 
            { 
                  "Key": "A", 
                  "Value": "ALPHA" 
            }, 
            { 
                  "Key": "B", 
                  "Value": "" 
            }, 
            { 
                  "Key": "C", 
                  "Value": "CHARLIE" 
            } 
     \mathbf{I}}
```
자세한 내용은 Amazon DocumentDB 개발자 [안내서의 Amazon DocumentDB 리소스의 태그 목록](https://docs.aws.amazon.com/documentdb/latest/developerguide/tagging.html#tagging-list) [을](https://docs.aws.amazon.com/documentdb/latest/developerguide/tagging.html#tagging-list) 참조하십시오.

• API에 대한 세부 정보는 명령 참조를 참조하십시오 [ListTagsForResource](https://awscli.amazonaws.com/v2/documentation/api/latest/reference/docdb/list-tags-for-resource.html).AWS CLI

#### **modify-db-cluster-parameter-group**

다음 코드 예시에서는 modify-db-cluster-parameter-group을 사용하는 방법을 보여 줍니다.

AWS CLI

Amazon DocumentDB DB 클러스터 파라미터 그룹을 수정하려면

다음 modify-db-cluster-parameter-group 예제에서는 audit\_logs 두 ttl\_monitor 파 라미터를 설정하고 활성화하여 Amazon DocumentDB 클러스터 custom3-6-param-grp 파라미 터 그룹을 수정합니다. 변경 사항은 다음 재부팅 시 적용됩니다.

```
aws docdb modify-db-cluster-parameter-group \ 
     --db-cluster-parameter-group-name custom3-6-param-grp \ 
     --parameters 
 ParameterName=audit_logs,ParameterValue=enabled,ApplyMethod=pending-reboot \
```
ParameterName=ttl\_monitor,ParameterValue=enabled,ApplyMethod=pending-reboot

#### 출력:

```
{ 
     "DBClusterParameterGroupName": "custom3-6-param-grp"
}
```
자세한 내용은 Amazon [DocumentDB 개발자 안내서의 Amazon DocumentDB 클러스터 파라미터](https://docs.aws.amazon.com/documentdb/latest/developerguide/db-cluster-parameter-group-modify.html)  [그룹 수정을](https://docs.aws.amazon.com/documentdb/latest/developerguide/db-cluster-parameter-group-modify.html) 참조하십시오.

• API 세부 정보는 명령 참조를 참조하십시오. [ModifyDbClusterParameterGroupA](https://awscli.amazonaws.com/v2/documentation/api/latest/reference/docdb/modify-db-cluster-parameter-group.html)WS CLI

#### **modify-db-cluster-snapshot-attribute**

다음 코드 예시에서는 modify-db-cluster-snapshot-attribute을 사용하는 방법을 보여 줍니 다.

#### AWS CLI

예 1: Amazon DocumentDB 스냅샷에 속성을 추가하려면

다음 modify-db-cluster-snapshot-attribute 예제는 Amazon DocumentDB 클러스터 스 냅샷에 속성 값 4개를 추가합니다.

```
aws docdb modify-db-cluster-snapshot-attribute \ 
     --db-cluster-snapshot-identifier sample-cluster-snapshot \ 
     --attribute-name restore \ 
     --values-to-add all 123456789011 123456789012 123456789013
```

```
{ 
     "DBClusterSnapshotAttributesResult": { 
          "DBClusterSnapshotAttributes": [ 
\{\hspace{.1cm} \} "AttributeName": "restore", 
                   "AttributeValues": [ 
                       "all",
```

```
 "123456789011", 
                    "123456789012", 
                    "123456789013" 
 ] 
 } 
        ], 
        "DBClusterSnapshotIdentifier": "sample-cluster-snapshot" 
    }
}
```
예 2: Amazon DocumentDB 스냅샷에서 속성을 제거하려면

다음 modify-db-cluster-snapshot-attribute 예제는 Amazon DocumentDB 클러스터 스 냅샷에서 속성 값 두 개를 제거합니다.

```
aws docdb modify-db-cluster-snapshot-attribute \ 
     --db-cluster-snapshot-identifier sample-cluster-snapshot \ 
     --attribute-name restore \ 
     --values-to-remove 123456789012 all
```
출력:

```
{ 
     "DBClusterSnapshotAttributesResult": { 
         "DBClusterSnapshotAttributes": [ 
\{\hspace{.1cm} \} "AttributeName": "restore", 
                 "AttributeValues": [ 
                     "123456789011", 
                     "123456789013" 
 ] 
 } 
         ], 
         "DBClusterSnapshotIdentifier": "sample-cluster-snapshot" 
     }
}
```
자세한 내용은 Amazon [DocumentDB 개발자 안내서의 ClusterSnapshotAttribute ModifyDB를](https://docs.aws.amazon.com/documentdb/latest/developerguide/API_ModifyDBClusterSnapshotAttribute.html) 참조 하십시오.

• API 세부 정보는 명령 참조를 참조하십시오 [ModifyDbClusterSnapshotAttribute](https://awscli.amazonaws.com/v2/documentation/api/latest/reference/docdb/modify-db-cluster-snapshot-attribute.html).AWS CLI

#### **modify-db-cluster**

다음 코드 예시에서는 modify-db-cluster을 사용하는 방법을 보여 줍니다.

#### AWS CLI

Amazon DocumentDB 클러스터를 수정하려면

다음 modify-db-cluster 예제에서는 자동 백업의 보존 기간을 7일로 설정하고 백업과 유지 관 리 모두에 대한 기본 설정 기간을 변경하여 Amazon sample-cluster DocumentDB 클러스터를 수정합니다. 모든 변경 사항은 다음 유지 관리 기간에 적용됩니다.

```
aws docdb modify-db-cluster \ 
     --db-cluster-identifier sample-cluster \ 
     --no-apply-immediately \ 
     --backup-retention-period 7 \ 
     --preferred-backup-window 18:00-18:30 \ 
     --preferred-maintenance-window sun:20:00-sun:20:30
```

```
{ 
     "DBCluster": { 
          "Endpoint": "sample-cluster.cluster-corcjozrlsfc.us-
west-2.docdb.amazonaws.com", 
         "DBClusterMembers": [ 
\{\hspace{.1cm} \} "DBClusterParameterGroupStatus": "in-sync", 
                  "DBInstanceIdentifier": "sample-cluster", 
                  "IsClusterWriter": true, 
                  "PromotionTier": 1 
              }, 
\{\hspace{.1cm} \} "DBClusterParameterGroupStatus": "in-sync", 
                  "DBInstanceIdentifier": "sample-cluster2", 
                  "IsClusterWriter": false, 
                  "PromotionTier": 2 
 } 
         ], 
          "HostedZoneId": "ZNKXH85TT8WVW", 
          "StorageEncrypted": false, 
          "PreferredBackupWindow": "18:00-18:30", 
          "MultiAZ": true,
```

```
 "EngineVersion": "3.6.0", 
         "MasterUsername": "master-user", 
         "ReaderEndpoint": "sample-cluster.cluster-ro-corcjozrlsfc.us-
west-2.docdb.amazonaws.com", 
         "DBSubnetGroup": "default", 
         "LatestRestorableTime": "2019-03-18T22:08:13.408Z", 
         "EarliestRestorableTime": "2019-03-15T20:30:47.020Z", 
         "PreferredMaintenanceWindow": "sun:20:00-sun:20:30", 
         "AssociatedRoles": [], 
         "EnabledCloudwatchLogsExports": [ 
              "audit" 
         ], 
         "Engine": "docdb", 
         "DBClusterParameterGroup": "default.docdb3.6", 
         "DBClusterArn": "arn:aws:rds:us-west-2:123456789012:cluster:sample-cluster", 
         "BackupRetentionPeriod": 7, 
         "DBClusterIdentifier": "sample-cluster", 
         "AvailabilityZones": [ 
              "us-west-2a", 
              "us-west-2c", 
              "us-west-2b" 
         ], 
         "Status": "available", 
         "DbClusterResourceId": "cluster-UP4EF2PVDDFVHHDJQTYDAIGHLE", 
         "ClusterCreateTime": "2019-03-15T20:29:58.836Z", 
         "VpcSecurityGroups": [ 
\{\hspace{.1cm} \} "VpcSecurityGroupId": "sg-77186e0d", 
                  "Status": "active" 
 } 
         ], 
         "Port": 27017 
     }
}
```
자세한 내용은 Amazon [DocumentDB 개발자 안내서의 Amazon DocumentDB 클러스터 수정을](https://docs.aws.amazon.com/documentdb/latest/developerguide/db-cluster-modify.html) 참 조하십시오.

• API 세부 정보는 명령 참조를 참조하십시오. [ModifyDbCluster](https://awscli.amazonaws.com/v2/documentation/api/latest/reference/docdb/modify-db-cluster.html)AWS CLI

#### **modify-db-instance**

다음 코드 예시에서는 modify-db-instance을 사용하는 방법을 보여 줍니다.

#### AWS CLI

### Amazon DocumentDB 인스턴스를 수정하려면

다음 modify-db-instance 예제는 인스턴스 db.r4.4xlarge 클래스를 로 변경하고 프로모션 등급을 로 변경하여 Amazon sample-cluster2 DocumentDB 인스턴스를 수정합니다. 5 변경 사 항은 즉시 적용되지만 인스턴스가 사용 가능한 상태가 된 후에만 확인할 수 있습니다.

```
aws docdb modify-db-instance \ 
     --db-instance-identifier sample-cluster2 \ 
     --apply-immediately \ 
     --db-instance-class db.r4.4xlarge \ 
     --promotion-tier 5
```

```
{ 
     "DBInstance": { 
         "EngineVersion": "3.6.0", 
          "StorageEncrypted": false, 
          "DBInstanceClass": "db.r4.large", 
         "PreferredMaintenanceWindow": "mon:08:39-mon:09:09", 
          "AutoMinorVersionUpgrade": true, 
          "VpcSecurityGroups": [ 
              { 
                  "VpcSecurityGroupId": "sg-77186e0d", 
                  "Status": "active" 
 } 
         ], 
          "PreferredBackupWindow": "18:00-18:30", 
         "EnabledCloudwatchLogsExports": [ 
              "audit" 
         ], 
          "AvailabilityZone": "us-west-2f", 
          "DBInstanceIdentifier": "sample-cluster2", 
          "InstanceCreateTime": "2019-03-15T20:36:06.338Z", 
          "Engine": "docdb", 
          "BackupRetentionPeriod": 7, 
          "DBSubnetGroup": { 
              "DBSubnetGroupName": "default", 
              "DBSubnetGroupDescription": "default", 
              "SubnetGroupStatus": "Complete", 
              "Subnets": [
```

```
\overline{a} "SubnetIdentifier": "subnet-4e26d263", 
                    "SubnetAvailabilityZone": { 
                        "Name": "us-west-2a" 
\}, \{ "SubnetStatus": "Active" 
                }, 
\overline{a} "SubnetIdentifier": "subnet-afc329f4", 
                    "SubnetAvailabilityZone": { 
                        "Name": "us-west-2c" 
\}, \{ "SubnetStatus": "Active" 
                }, 
\overline{a} "SubnetIdentifier": "subnet-53ab3636", 
                    "SubnetAvailabilityZone": { 
                        "Name": "us-west-2d" 
\}, \{ "SubnetStatus": "Active" 
                }, 
\overline{a} "SubnetIdentifier": "subnet-991cb8d0", 
                    "SubnetAvailabilityZone": { 
                        "Name": "us-west-2b" 
\}, \{ "SubnetStatus": "Active" 
 } 
            ], 
            "VpcId": "vpc-91280df6" 
        }, 
        "PromotionTier": 2, 
        "Endpoint": { 
            "Address": "sample-cluster2.corcjozrlsfc.us-west-2.docdb.amazonaws.com", 
            "HostedZoneId": "ZNKXH85TT8WVW", 
            "Port": 27017 
        }, 
        "DbiResourceId": "db-A2GIKUV6KPOHITGGKI2NHVISZA", 
        "DBClusterIdentifier": "sample-cluster", 
        "DBInstanceArn": "arn:aws:rds:us-west-2:123456789012:db:sample-cluster2", 
        "PendingModifiedValues": { 
            "DBInstanceClass": "db.r4.4xlarge" 
        }, 
        "PubliclyAccessible": false,
```
}

```
 "DBInstanceStatus": "available"
```
}

자세한 내용은 Amazon [DocumentDB 개발자 안내서의 Amazon DocumentDB 인스턴스 수정을](https://docs.aws.amazon.com/documentdb/latest/developerguide/db-instance-modify.html) 참 조하십시오.

• API 세부 정보는 명령 참조를 참조하십시오. [ModifyDbInstanceA](https://awscli.amazonaws.com/v2/documentation/api/latest/reference/docdb/modify-db-instance.html)WS CLI

#### **modify-db-subnet-group**

다음 코드 예시에서는 modify-db-subnet-group을 사용하는 방법을 보여 줍니다.

AWS CLI

Amazon DocumentDB 서브넷 그룹을 수정하려면

다음 modify-db-subnet-group 예제는 지정된 서브넷과 새 설명을 sample-subnet-group 추가하여 서브넷 그룹을 수정합니다.

```
aws docdb modify-db-subnet-group \ 
     --db-subnet-group-name sample-subnet-group \ 
     --subnet-ids subnet-b3806e8f subnet-53ab3636 subnet-991cb8d0 \ 
     --db-subnet-group-description "New subnet description"
```

```
{ 
     "DBSubnetGroup": { 
         "DBSubnetGroupName": "sample-subnet-group", 
         "SubnetGroupStatus": "Complete", 
         "DBSubnetGroupArn": "arn:aws:rds:us-west-2:123456789012:subgrp:sample-
subnet-group", 
         "VpcId": "vpc-91280df6", 
         "DBSubnetGroupDescription": "New subnet description", 
         "Subnets": [ 
\{\hspace{.1cm} \} "SubnetIdentifier": "subnet-b3806e8f", 
                  "SubnetStatus": "Active", 
                  "SubnetAvailabilityZone": { 
                      "Name": "us-west-2a" 
 } 
             },
```

```
 { 
                "SubnetIdentifier": "subnet-53ab3636", 
                "SubnetStatus": "Active", 
                "SubnetAvailabilityZone": { 
                    "Name": "us-west-2c" 
 } 
            }, 
\{\hspace{.1cm} \} "SubnetIdentifier": "subnet-991cb8d0", 
                "SubnetStatus": "Active", 
                "SubnetAvailabilityZone": { 
                    "Name": "us-west-2b" 
 } 
 } 
        ] 
    }
}
```
자세한 내용은 Amazon [DocumentDB 개발자 안내서의 Amazon DocumentDB 서브넷 그룹 수정을](https://docs.aws.amazon.com/documentdb/latest/developerguide/document-db-subnet-groups.html#document-db-subnet-group-modify) 참조하십시오.

• API 세부 정보는 명령 참조를 참조하십시오. [ModifyDbSubnetGroupA](https://awscli.amazonaws.com/v2/documentation/api/latest/reference/docdb/modify-db-subnet-group.html)WS CLI

## **reboot-db-instance**

```
다음 코드 예시에서는 reboot-db-instance을 사용하는 방법을 보여 줍니다.
```
AWS CLI

```
Amazon DocumentDB 인스턴스를 재부팅하려면
```

```
다음 reboot-db-instance 예제는 아마존 DocumentDB 인스턴스를 재부팅합니다. sample-
cluster2
```
aws docdb reboot-db-instance \ --db-instance-identifier sample-cluster2

이 명령은 출력을 생성하지 않습니다. 출력:

```
{ 
     "DBInstance": { 
         "PreferredBackupWindow": "18:00-18:30", 
         "DBInstanceIdentifier": "sample-cluster2",
```

```
 "VpcSecurityGroups": [ 
            { 
                "Status": "active", 
                "VpcSecurityGroupId": "sg-77186e0d" 
 } 
        ], 
        "DBSubnetGroup": { 
            "VpcId": "vpc-91280df6", 
            "Subnets": [ 
\overline{a} "SubnetStatus": "Active", 
                    "SubnetAvailabilityZone": { 
                        "Name": "us-west-2a" 
\}, \{ "SubnetIdentifier": "subnet-4e26d263" 
                }, 
\overline{a} "SubnetStatus": "Active", 
                    "SubnetAvailabilityZone": { 
                        "Name": "us-west-2c" 
\}, \{ "SubnetIdentifier": "subnet-afc329f4" 
                }, 
\overline{a} "SubnetStatus": "Active", 
                    "SubnetAvailabilityZone": { 
                        "Name": "us-west-2d" 
\}, \{ "SubnetIdentifier": "subnet-53ab3636" 
                }, 
\overline{a} "SubnetStatus": "Active", 
                    "SubnetAvailabilityZone": { 
                        "Name": "us-west-2b" 
\}, \{ "SubnetIdentifier": "subnet-991cb8d0" 
 } 
            ], 
            "SubnetGroupStatus": "Complete", 
            "DBSubnetGroupName": "default", 
            "DBSubnetGroupDescription": "default" 
        }, 
        "PendingModifiedValues": {}, 
        "Endpoint": {
```

```
 "Address": "sample-cluster2.corcjozrlsfc.us-west-2.docdb.amazonaws.com", 
              "HostedZoneId": "ZNKXH85TT8WVW", 
              "Port": 27017 
         }, 
          "EnabledCloudwatchLogsExports": [ 
              "audit" 
         ], 
          "StorageEncrypted": false, 
          "DbiResourceId": "db-A2GIKUV6KPOHITGGKI2NHVISZA", 
          "AutoMinorVersionUpgrade": true, 
          "Engine": "docdb", 
         "InstanceCreateTime": "2019-03-15T20:36:06.338Z", 
         "EngineVersion": "3.6.0", 
          "PromotionTier": 5, 
          "BackupRetentionPeriod": 7, 
          "DBClusterIdentifier": "sample-cluster", 
          "PreferredMaintenanceWindow": "mon:08:39-mon:09:09", 
          "PubliclyAccessible": false, 
         "DBInstanceClass": "db.r4.4xlarge", 
          "AvailabilityZone": "us-west-2d", 
          "DBInstanceArn": "arn:aws:rds:us-west-2:123456789012:db:sample-cluster2", 
          "DBInstanceStatus": "rebooting" 
     }
}
```
자세한 내용은 Amazon DocumentDB 개발자 안내서의 [Amazon DocumentDB 인스턴스 재부팅을](https://docs.aws.amazon.com/documentdb/latest/developerguide/db-instance-reboot.html) 참조하십시오.

• API에 대한 세부 정보는 명령 참조를 참조하십시오. [RebootDbInstance](https://awscli.amazonaws.com/v2/documentation/api/latest/reference/docdb/reboot-db-instance.html)AWS CLI

#### **remove-tags-from-resource**

다음 코드 예시에서는 remove-tags-from-resource을 사용하는 방법을 보여 줍니다.

AWS CLI

Amazon DocumentDB 리소스에서 태그를 제거하려면

다음 remove-tags-from-resource 예제는 Amazon DocumentDB B 클러스터에서 이름이 지정 된 키가 있는 태그를 제거합니다. sample-cluster

```
aws docdb remove-tags-from-resource \ 
    --resource-name arn:aws:rds:us-west-2:123456789012:cluster:sample-cluster \
```
--tag-keys B

이 명령은 출력을 생성하지 않습니다.

자세한 내용은 Amazon DocumentDB 개발자 안내서의 [Amazon DocumentDB 리소스에서 태그 제](https://docs.aws.amazon.com/documentdb/latest/developerguide/tagging.html#tagging-remove) [거를](https://docs.aws.amazon.com/documentdb/latest/developerguide/tagging.html#tagging-remove) 참조하십시오.

• API 세부 정보는 명령 참조를 참조하십시오. [RemoveTagsFromResource](https://awscli.amazonaws.com/v2/documentation/api/latest/reference/docdb/remove-tags-from-resource.html)AWS CLI

#### **reset-db-cluster-parameter-group**

다음 코드 예시에서는 reset-db-cluster-parameter-group을 사용하는 방법을 보여 줍니다.

#### AWS CLI

Amazon DocumentDB 파라미터 그룹에서 지정된 파라미터 값을 기본값으로 재설정하려면

다음 reset-db-cluster-parameter-group ttl\_monitor 예제에서는 Amazon DocumentDB 파라미터 그룹의 custom3-6-param-grp 파라미터를 기본값으로 재설정합니다.

```
aws docdb reset-db-cluster-parameter-group \ 
     --db-cluster-parameter-group-name custom3-6-param-grp \ 
     --parameters ParameterName=ttl_monitor,ApplyMethod=immediate
```
출력:

```
{ 
     "DBClusterParameterGroupName": "custom3-6-param-grp"
}
```
자세한 내용은 Amazon DocumentDB 개발자 안내서의 제목을 참조하십시오.

Amazon DocumentDB 파라미터 그룹에서 지정된 또는 모든 파라미터 값을 기본값으로 재설정하려 면

다음 reset-db-cluster-parameter-group 예제에서는 Amazon DocumentDB 파라미터 그룹 의 모든 custom3-6-param-grp 파라미터를 기본값으로 재설정합니다.

```
aws docdb reset-db-cluster-parameter-group \ 
     --db-cluster-parameter-group-name custom3-6-param-grp \
```
--reset-all-parameters

#### 출력:

```
{ 
     "DBClusterParameterGroupName": "custom3-6-param-grp"
}
```
자세한 내용은 Amazon [DocumentDB 개발자 안내서의 Amazon DocumentDB 클러스터 파라미터](https://docs.aws.amazon.com/documentdb/latest/developerguide/db-cluster-parameter-group-reset.html)  [그룹 재설정을](https://docs.aws.amazon.com/documentdb/latest/developerguide/db-cluster-parameter-group-reset.html) 참조하십시오.

• API 세부 정보는 명령 참조를 참조하십시오. [ResetDbClusterParameterGroupA](https://awscli.amazonaws.com/v2/documentation/api/latest/reference/docdb/reset-db-cluster-parameter-group.html)WS CLI

#### **restore-db-cluster-from-snapshot**

다음 코드 예시에서는 restore-db-cluster-from-snapshot을 사용하는 방법을 보여 줍니다.

AWS CLI

자동 또는 수동 스냅샷에서 Amazon DocumentDB 클러스터를 복원하려면

```
다음 restore-db-cluster-from-snapshot 예제는 스냅샷에서 sample-
cluster-2019-03-16-00-01-restored 이름이 지정된 새 Amazon DocumentDB 클러스터를 
생성합니다. rds:sample-cluster-2019-03-16-00-01
```

```
aws docdb restore-db-cluster-from-snapshot \ 
     --db-cluster-identifier sample-cluster-2019-03-16-00-01-restored \ 
     --engine docdb \ 
     --snapshot-identifier rds:sample-cluster-2019-03-16-00-01
```

```
{ 
     "DBCluster": { 
          "ClusterCreateTime": "2019-03-19T18:45:01.857Z", 
          "HostedZoneId": "ZNKXH85TT8WVW", 
          "Engine": "docdb", 
          "DBClusterMembers": [], 
          "MultiAZ": false, 
          "AvailabilityZones": [ 
              "us-west-2a",
```

```
 "us-west-2c", 
              "us-west-2b" 
         ], 
         "StorageEncrypted": false, 
         "ReaderEndpoint": "sample-cluster-2019-03-16-00-01-restored.cluster-ro-
corcjozrlsfc.us-west-2.docdb.amazonaws.com", 
         "Endpoint": "sample-cluster-2019-03-16-00-01-restored.cluster-
corcjozrlsfc.us-west-2.docdb.amazonaws.com", 
         "Port": 27017, 
         "PreferredBackupWindow": "00:00-00:30", 
         "DBSubnetGroup": "default", 
         "DBClusterIdentifier": "sample-cluster-2019-03-16-00-01-restored", 
         "PreferredMaintenanceWindow": "sat:04:30-sat:05:00", 
         "DBClusterArn": "arn:aws:rds:us-west-2:123456789012:cluster:sample-
cluster-2019-03-16-00-01-restored", 
         "DBClusterParameterGroup": "default.docdb3.6", 
         "DbClusterResourceId": "cluster-XOO46Q3RH4LWSYNH3NMZKXPISU", 
         "MasterUsername": "master-user", 
         "EngineVersion": "3.6.0", 
         "BackupRetentionPeriod": 3, 
         "AssociatedRoles": [], 
         "Status": "creating", 
         "VpcSecurityGroups": [ 
\{\hspace{.1cm} \} "Status": "active", 
                  "VpcSecurityGroupId": "sg-77186e0d" 
 } 
         ] 
     }
}
```
자세한 내용은 Amazon DocumentDB [개발자 안내서의 클러스터 스냅샷에서 복원을](https://docs.aws.amazon.com/documentdb/latest/developerguide/backup-restore.restore-from-snapshot.html) 참조하십시오.

• API 세부 정보는 AWS CLI 명령 [RestoreDbClusterFromSnapshot](https://awscli.amazonaws.com/v2/documentation/api/latest/reference/docdb/restore-db-cluster-from-snapshot.html)참조를 참조하십시오.

## **restore-db-cluster-to-point-in-time**

```
다음 코드 예시에서는 restore-db-cluster-to-point-in-time을 사용하는 방법을 보여 줍니
다.
```
## AWS CLI

Amazon DocumentDB 클러스터를 수동 스냅샷에서 point-in-time a로 복원하려면

다음 restore-db-cluster-to-point-in-time 예제는 sample-cluster-snapshot 를 사용하여 복원 가능한 가장 최근 시간을 사용하여 새 Amazon DocumentDB 클러스터를 samplecluster-pit 생성합니다.

```
aws docdb restore-db-cluster-to-point-in-time \ 
     --db-cluster-identifier sample-cluster-pit \ 
     --source-db-cluster-identifier arn:aws:rds:us-
west-2:123456789012:cluster:sample-cluster \ 
     --use-latest-restorable-time
```

```
{ 
     "DBCluster": { 
         "StorageEncrypted": false, 
          "BackupRetentionPeriod": 3, 
          "MasterUsername": "master-user", 
          "HostedZoneId": "ZNKXH85TT8WVW", 
         "PreferredBackupWindow": "00:00-00:30", 
          "MultiAZ": false, 
          "DBClusterIdentifier": "sample-cluster-pit", 
         "DBSubnetGroup": "default", 
          "ClusterCreateTime": "2019-04-03T15:55:21.320Z", 
         "AssociatedRoles": [], 
         "DBClusterParameterGroup": "default.docdb3.6", 
          "DBClusterMembers": [], 
          "Status": "creating", 
          "AvailabilityZones": [ 
              "us-west-2a", 
              "us-west-2d", 
              "us-west-2b" 
         ], 
          "ReaderEndpoint": "sample-cluster-pit.cluster-ro-corcjozrlsfc.us-
west-2.docdb.amazonaws.com", 
          "Port": 27017, 
          "Engine": "docdb", 
          "EngineVersion": "3.6.0", 
          "VpcSecurityGroups": [ 
              { 
                  "VpcSecurityGroupId": "sg-77186e0d", 
                  "Status": "active" 
 } 
         ],
```

```
 "PreferredMaintenanceWindow": "sat:04:30-sat:05:00", 
         "Endpoint": "sample-cluster-pit.cluster-corcjozrlsfc.us-
west-2.docdb.amazonaws.com", 
         "DbClusterResourceId": "cluster-NLCABBXOSE2QPQ4GOLZIFWEPLM", 
         "DBClusterArn": "arn:aws:rds:us-west-2:123456789012:cluster:sample-cluster-
pit" 
     }
}
```
자세한 내용은 Amazon DocumentDB [개발자 안내서의 스냅샷을 특정 시점으로 복원을](https://docs.aws.amazon.com/documentdb/latest/developerguide/backup-restore.point-in-time-recovery.html) 참조하십시 오.

• API 세부 정보는 AWS CLI 명령 [RestoreDbClusterToPointInTime참](https://awscli.amazonaws.com/v2/documentation/api/latest/reference/docdb/restore-db-cluster-to-point-in-time.html)조를 참조하십시오.

#### **start-db-cluster**

다음 코드 예시에서는 start-db-cluster을 사용하는 방법을 보여 줍니다.

AWS CLI

중지된 Amazon DocumentDB 클러스터를 시작하려면

다음 start-db-cluster 예제는 지정된 아마존 DocumentDB 클러스터를 시작합니다.

```
aws docdb start-db-cluster \ 
     --db-cluster-identifier sample-cluster
```

```
{ 
     "DBCluster": { 
          "ClusterCreateTime": "2019-03-19T18:45:01.857Z", 
          "HostedZoneId": "ZNKXH85TT8WVW", 
          "Engine": "docdb", 
          "DBClusterMembers": [], 
          "MultiAZ": false, 
          "AvailabilityZones": [ 
              "us-east-1a", 
              "us-east-1c", 
              "us-east-1f" 
          ], 
          "StorageEncrypted": false,
```
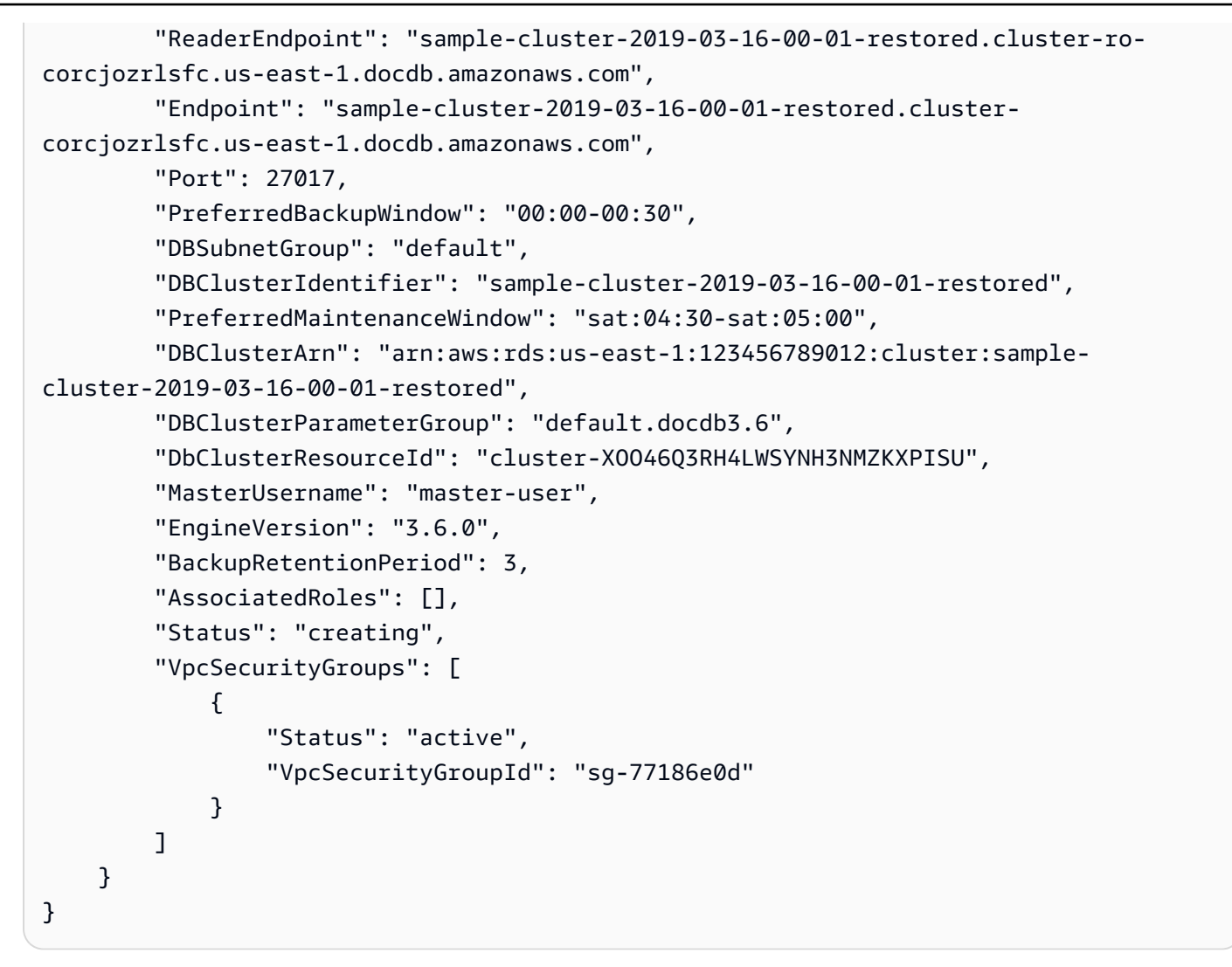

자세한 내용은 Amazon DocumentDB 개발자 [안내서의 Amazon DocumentDB 클러스터 중지 및 시](https://docs.aws.amazon.com/documentdb/latest/developerguide/db-cluster-stop-start.html) [작을](https://docs.aws.amazon.com/documentdb/latest/developerguide/db-cluster-stop-start.html) 참조하십시오.

• API에 대한 세부 정보는 명령 참조를 참조하십시오 [StartDbCluster](https://awscli.amazonaws.com/v2/documentation/api/latest/reference/docdb/start-db-cluster.html).AWS CLI

#### **stop-db-cluster**

다음 코드 예시에서는 stop-db-cluster을 사용하는 방법을 보여 줍니다.

AWS CLI

Amazon DocumentDB 클러스터 실행을 중지하려면

다음 stop-db-cluster 예제는 지정된 아마존 DocumentDB 클러스터를 중지합니다.

```
aws docdb stop-db-cluster \
```
#### --db-cluster-identifier sample-cluster

```
{ 
     "DBCluster": { 
         "ClusterCreateTime": "2019-03-19T18:45:01.857Z", 
         "HostedZoneId": "ZNKXH85TT8WVW", 
         "Engine": "docdb", 
         "DBClusterMembers": [], 
         "MultiAZ": false, 
         "AvailabilityZones": [ 
              "us-east-1a", 
              "us-east-1c", 
              "us-east-1f" 
         ], 
         "StorageEncrypted": false, 
         "ReaderEndpoint": "sample-cluster-2019-03-16-00-01-restored.cluster-ro-
corcjozrlsfc.us-east-1.docdb.amazonaws.com", 
         "Endpoint": "sample-cluster-2019-03-16-00-01-restored.cluster-
corcjozrlsfc.us-east-1.docdb.amazonaws.com", 
         "Port": 27017, 
         "PreferredBackupWindow": "00:00-00:30", 
         "DBSubnetGroup": "default", 
         "DBClusterIdentifier": "sample-cluster-2019-03-16-00-01-restored", 
         "PreferredMaintenanceWindow": "sat:04:30-sat:05:00", 
         "DBClusterArn": "arn:aws:rds:us-east-1:123456789012:cluster:sample-
cluster-2019-03-16-00-01-restored", 
         "DBClusterParameterGroup": "default.docdb3.6", 
         "DbClusterResourceId": "cluster-XOO46Q3RH4LWSYNH3NMZKXPISU", 
         "MasterUsername": "master-user", 
         "EngineVersion": "3.6.0", 
         "BackupRetentionPeriod": 3, 
         "AssociatedRoles": [], 
         "Status": "creating", 
         "VpcSecurityGroups": [ 
              { 
                  "Status": "active", 
                  "VpcSecurityGroupId": "sg-77186e0d" 
 } 
        \mathbf{I} }
}
```
자세한 내용은 Amazon DocumentDB 개발자 [안내서의 Amazon DocumentDB 클러스터 중지 및 시](https://docs.aws.amazon.com/documentdb/latest/developerguide/db-cluster-stop-start.html) [작을](https://docs.aws.amazon.com/documentdb/latest/developerguide/db-cluster-stop-start.html) 참조하십시오.

• API에 대한 세부 정보는 명령 참조를 참조하십시오 [StopDbCluster.](https://awscli.amazonaws.com/v2/documentation/api/latest/reference/docdb/stop-db-cluster.html)AWS CLI

# 를 사용하는 DynamoDB 예제 AWS CLI

다음 코드 예제는 DynamoDB와 AWS Command Line Interface 함께 사용하여 작업을 수행하고 일반 적인 시나리오를 구현하는 방법을 보여줍니다.

작업은 대규모 프로그램에서 발췌한 코드이며 컨텍스트에 맞춰 실행해야 합니다. 작업은 개별 서비스 함수를 호출하는 방법을 보여 주며 관련 시나리오와 교차 서비스 예시에서 컨텍스트에 맞는 작업을 볼 수 있습니다.

시나리오는 동일한 서비스 내에서 여러 함수를 호출하여 특정 태스크를 수행하는 방법을 보여주는 코 드 예시입니다.

각 예제에는 GitHub 컨텍스트에서 코드를 설정하고 실행하는 방법에 대한 지침을 찾을 수 있는 링크가 포함되어 있습니다.

#### 주제

#### • [작업](#page-354-0)

#### 작업

#### **batch-get-item**

다음 코드 예시에서는 batch-get-item을 사용하는 방법을 보여 줍니다.

AWS CLI

테이블에서 여러 항목을 검색하는 방법

다음 batch-get-items 예시에서는 GetItem 요청 3개의 배치를 사용하여 MusicCollection 테이블에서 여러 항목을 읽고 작업에 사용된 읽기 용량 단위 수를 요청합니다. 이 명령은 AlbumTitle 속성만 반환합니다.

```
aws dynamodb batch-get-item \ 
     --request-items file://request-items.json \ 
     --return-consumed-capacity TOTAL
```
request-items.json의 콘텐츠:

```
{ 
     "MusicCollection": { 
          "Keys": [ 
              { 
                  "Artist": {"S": "No One You Know"},
                   "SongTitle": {"S": "Call Me Today"} 
              }, 
              { 
                   "Artist": {"S": "Acme Band"}, 
                   "SongTitle": {"S": "Happy Day"} 
              }, 
              { 
                  "Artist": {"S": "No One You Know"},
                   "SongTitle": {"S": "Scared of My Shadow"} 
              } 
          ], 
          "ProjectionExpression":"AlbumTitle" 
     }
}
```

```
출력:
```

```
{ 
     "Responses": { 
         "MusicCollection": [ 
             { 
                 "AlbumTitle": { 
                     "S": "Somewhat Famous" 
 } 
            }, 
             { 
                 "AlbumTitle": { 
                     "S": "Blue Sky Blues" 
 } 
            }, 
             { 
                 "AlbumTitle": { 
                     "S": "Louder Than Ever" 
 } 
             } 
        \mathbf{I}
```

```
 }, 
     "UnprocessedKeys": {}, 
     "ConsumedCapacity": [ 
          { 
               "TableName": "MusicCollection", 
               "CapacityUnits": 1.5 
          } 
     ]
}
```
• API 세부 정보는 AWS CLI 명령 [BatchGetItem참](https://awscli.amazonaws.com/v2/documentation/api/latest/reference/dynamodb/batch-get-item.html)조를 참조하십시오.

## **batch-write-item**

다음 코드 예시에서는 batch-write-item을 사용하는 방법을 보여 줍니다.

AWS CLI

테이블에 여러 항목을 추가하는 방법

다음 batch-write-item 예시에서는 PutItem 요청 3개의 배치를 사용하여 MusicCollection 테이블에 새 항목 3개를 추가합니다. 또한 작업에 사용된 쓰기 용량 단위 수와 작업에서 수정된 모든 항목 모음에 대한 정보도 요청합니다.

```
aws dynamodb batch-write-item \ 
     --request-items file://request-items.json \ 
     --return-consumed-capacity INDEXES \ 
     --return-item-collection-metrics SIZE
```
request-items.json의 콘텐츠:

```
{ 
     "MusicCollection": [ 
         { 
             "PutRequest": { 
                 "Item": { 
                    "Artist": {"S": "No One You Know"},
                     "SongTitle": {"S": "Call Me Today"}, 
                     "AlbumTitle": {"S": "Somewhat Famous"} 
 }
```

```
 } 
        }, 
         { 
             "PutRequest": { 
                 "Item": { 
                     "Artist": {"S": "Acme Band"}, 
                     "SongTitle": {"S": "Happy Day"}, 
                     "AlbumTitle": {"S": "Songs About Life"} 
 } 
            } 
        }, 
         { 
             "PutRequest": { 
                 "Item": { 
                    "Artist": {"S": "No One You Know"},
                     "SongTitle": {"S": "Scared of My Shadow"}, 
                     "AlbumTitle": {"S": "Blue Sky Blues"} 
 } 
            } 
        } 
    ]
}
```

```
{ 
     "UnprocessedItems": {}, 
     "ItemCollectionMetrics": { 
         "MusicCollection": [ 
             { 
                 "ItemCollectionKey": { 
                     "Artist": { 
                         "S": "No One You Know" 
 } 
                 }, 
                 "SizeEstimateRangeGB": [ 
                     0.0, 
                     1.0 
 ] 
             }, 
             { 
                 "ItemCollectionKey": { 
                     "Artist": {
```

```
 "S": "Acme Band" 
1999 1999 1999 1999 1999
\qquad \qquad \text{ } "SizeEstimateRangeGB": [ 
                     0.0, 
                     1.0 
 ] 
 } 
         ] 
     }, 
     "ConsumedCapacity": [ 
         { 
             "TableName": "MusicCollection", 
             "CapacityUnits": 6.0, 
             "Table": { 
                 "CapacityUnits": 3.0 
             }, 
             "LocalSecondaryIndexes": { 
                 "AlbumTitleIndex": { 
                     "CapacityUnits": 3.0 
 } 
 } 
         } 
    \mathbf{I}}
```
• API에 대한 자세한 내용은 AWS CLI 명령 참조를 참조하십시오 [BatchWriteItem](https://awscli.amazonaws.com/v2/documentation/api/latest/reference/dynamodb/batch-write-item.html).

### **create-backup**

다음 코드 예시에서는 create-backup을 사용하는 방법을 보여 줍니다.

AWS CLI

기존 DynamoDB 테이블에 대한 백업을 생성하려면

다음 create-backup 예시에서는 테이블의 MusicCollection 백업을 생성합니다.

```
aws dynamodb create-backup \ 
     --table-name MusicCollection \ 
     --backup-name MusicCollectionBackup
```
출력:

```
{ 
     "BackupDetails": { 
         "BackupArn": "arn:aws:dynamodb:us-west-2:123456789012:table/MusicCollection/
backup/01576616366715-b4e58d3a", 
         "BackupName": "MusicCollectionBackup", 
         "BackupSizeBytes": 0, 
         "BackupStatus": "CREATING", 
         "BackupType": "USER", 
         "BackupCreationDateTime": 1576616366.715 
     }
}
```
자세한 내용은 Amazon DynamoDB 개발자 안내서의 [DynamoDB용 온디맨드 백업 및 복원을](https://docs.aws.amazon.com/amazondynamodb/latest/developerguide/BackupRestore.html) 참조 하십시오.

• API 세부 정보는 명령 참조를 참조하십시오. [CreateBackupA](https://awscli.amazonaws.com/v2/documentation/api/latest/reference/dynamodb/create-backup.html)WS CLI

## **create-global-table**

다음 코드 예시에서는 create-global-table을 사용하는 방법을 보여 줍니다.

AWS CLI

```
글로벌 테이블을 만들려면
```
다음 create-global-table 예제에서는 지정된 별도의 AWS 지역에 있는 두 개의 동일한 테이 블을 사용하여 글로벌 테이블을 만듭니다.

```
aws dynamodb create-global-table \ 
     --global-table-name MusicCollection \ 
     --replication-group RegionName=us-east-2 RegionName=us-east-1 \ 
     --region us-east-2
```
출력:

{

```
 "GlobalTableDescription": { 
          "ReplicationGroup": [ 
\{\hspace{.1cm} \} "RegionName": "us-east-2"
```

```
 }, 
\{\hspace{.1cm} \} "RegionName": "us-east-1" 
 } 
         ], 
         "GlobalTableArn": "arn:aws:dynamodb::123456789012:global-table/
MusicCollection", 
         "CreationDateTime": 1576625818.532, 
         "GlobalTableStatus": "CREATING", 
         "GlobalTableName": "MusicCollection" 
     }
}
```
자세한 내용은 Amazon [DynamoDB 개발자 안내서의 DynamoDB 글로벌](https://docs.aws.amazon.com/amazondynamodb/latest/developerguide/GlobalTables.html) 테이블을 참조하십시오.

• API 세부 정보는 명령 참조를 참조하십시오 [CreateGlobalTable.](https://awscli.amazonaws.com/v2/documentation/api/latest/reference/dynamodb/create-global-table.html)AWS CLI

### **create-table**

다음 코드 예시에서는 create-table을 사용하는 방법을 보여 줍니다.

AWS CLI

예 1: 태그가 포함된 테이블을 생성하는 방법

다음 create-table 예시에서는 지정된 속성과 키 스키마를 사용하여 이름이 MusicCollection인 테이블을 생성합니다. 이 테이블은 프로비저닝된 처리량을 사용하며 기 본 AWS 소유 CMK를 사용하여 저장 시 암호화됩니다. 이 명령은 또한 키가 Owner이고 값이 blueTeam인 태그를 테이블에 적용합니다.

```
aws dynamodb create-table \ 
     --table-name MusicCollection \ 
     --attribute-definitions AttributeName=Artist,AttributeType=S 
  AttributeName=SongTitle,AttributeType=S \ 
     --key-schema AttributeName=Artist,KeyType=HASH 
 AttributeName=SongTitle, KeyType=RANGE \
    --provisioned-throughput ReadCapacityUnits=5,WriteCapacityUnits=5 \
     --tags Key=Owner,Value=blueTeam
```
출력:

{

```
 "TableDescription": { 
          "AttributeDefinitions": [ 
\{\hspace{.1cm} \} "AttributeName": "Artist", 
                  "AttributeType": "S" 
              }, 
              { 
                  "AttributeName": "SongTitle", 
                  "AttributeType": "S" 
 } 
         ], 
          "ProvisionedThroughput": { 
              "NumberOfDecreasesToday": 0, 
              "WriteCapacityUnits": 5, 
              "ReadCapacityUnits": 5 
         }, 
         "TableSizeBytes": 0, 
         "TableName": "MusicCollection", 
         "TableStatus": "CREATING", 
          "KeySchema": [ 
\{\hspace{.1cm} \} "KeyType": "HASH", 
                  "AttributeName": "Artist" 
              }, 
              { 
                  "KeyType": "RANGE", 
                  "AttributeName": "SongTitle" 
 } 
         ], 
         "ItemCount": 0, 
         "CreationDateTime": "2020-05-26T16:04:41.627000-07:00", 
         "TableArn": "arn:aws:dynamodb:us-west-2:123456789012:table/MusicCollection", 
         "TableId": "a1b2c3d4-5678-90ab-cdef-EXAMPLE11111" 
     }
}
```
예 2: 온디맨드 모드에서 테이블을 생성하는 방법

```
다음 예시에서는 프로비저닝된 처리량 모드가 아닌 온디맨드 모드를 사용하여 이름이
MusicCollection인 테이블을 생성합니다. 이는 예상치 못한 워크로드가 있는 테이블에 유용합
니다.
```

```
aws dynamodb create-table \ 
     --table-name MusicCollection \ 
     --attribute-definitions AttributeName=Artist,AttributeType=S 
  AttributeName=SongTitle,AttributeType=S \ 
     --key-schema AttributeName=Artist,KeyType=HASH 
AttributeName=SongTitle, KeyType=RANGE \
     --billing-mode PAY_PER_REQUEST
```
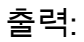

```
{ 
     "TableDescription": { 
          "AttributeDefinitions": [ 
              { 
                   "AttributeName": "Artist", 
                  "AttributeType": "S" 
              }, 
              { 
                  "AttributeName": "SongTitle", 
                  "AttributeType": "S" 
 } 
         ], 
          "TableName": "MusicCollection", 
          "KeySchema": [ 
              { 
                  "AttributeName": "Artist", 
                  "KeyType": "HASH" 
              }, 
              { 
                   "AttributeName": "SongTitle", 
                  "KeyType": "RANGE" 
              } 
          ], 
          "TableStatus": "CREATING", 
          "CreationDateTime": "2020-05-27T11:44:10.807000-07:00", 
          "ProvisionedThroughput": { 
              "NumberOfDecreasesToday": 0, 
              "ReadCapacityUnits": 0, 
              "WriteCapacityUnits": 0 
         }, 
          "TableSizeBytes": 0, 
          "ItemCount": 0, 
          "TableArn": "arn:aws:dynamodb:us-west-2:123456789012:table/MusicCollection",
```

```
 "TableId": "a1b2c3d4-5678-90ab-cdef-EXAMPLE11111", 
          "BillingModeSummary": { 
              "BillingMode": "PAY_PER_REQUEST" 
         } 
     }
}
```
예 3: 고객 관리형 CMK로 테이블을 생성하고 암호화하는 방법

다음 예시에서는 이름이 MusicCollection인 테이블을 만들고 고객 관리형 CMK를 사용하여 이 를 암호화합니다.

```
aws dynamodb create-table \ 
     --table-name MusicCollection \ 
     --attribute-definitions AttributeName=Artist,AttributeType=S 
  AttributeName=SongTitle,AttributeType=S \ 
     --key-schema AttributeName=Artist,KeyType=HASH 
 AttributeName=SongTitle, KeyType=RANGE \
    --provisioned-throughput ReadCapacityUnits=5,WriteCapacityUnits=5 \
     --sse-specification Enabled=true,SSEType=KMS,KMSMasterKeyId=abcd1234-abcd-1234-
a123-ab1234a1b234
```

```
{ 
     "TableDescription": { 
          "AttributeDefinitions": [ 
\{\hspace{.1cm} \} "AttributeName": "Artist", 
                   "AttributeType": "S" 
              }, 
\{\hspace{.1cm} \} "AttributeName": "SongTitle", 
                   "AttributeType": "S" 
 } 
          ], 
          "TableName": "MusicCollection", 
          "KeySchema": [ 
              { 
                   "AttributeName": "Artist", 
                   "KeyType": "HASH"
```

```
 }, 
\{\hspace{.1cm} \} "AttributeName": "SongTitle", 
                  "KeyType": "RANGE" 
 } 
         ], 
         "TableStatus": "CREATING", 
         "CreationDateTime": "2020-05-27T11:12:16.431000-07:00", 
         "ProvisionedThroughput": { 
              "NumberOfDecreasesToday": 0, 
              "ReadCapacityUnits": 5, 
             "WriteCapacityUnits": 5 
         }, 
         "TableSizeBytes": 0, 
         "ItemCount": 0, 
         "TableArn": "arn:aws:dynamodb:us-west-2:123456789012:table/MusicCollection", 
         "TableId": "a1b2c3d4-5678-90ab-cdef-EXAMPLE11111", 
         "SSEDescription": { 
              "Status": "ENABLED", 
             "SSEType": "KMS", 
              "KMSMasterKeyArn": "arn:aws:kms:us-west-2:123456789012:key/abcd1234-
abcd-1234-a123-ab1234a1b234" 
 } 
     }
}
```
예 4: 로컬 보조 인덱스가 있는 테이블을 생성하는 방법

다음 MusicCollection 예시에서는 지정된 속성과 키 스키마를 사용하여 이름이 AlbumTitleIndex인 로컬 보조 인덱스가 있는 이라는 테이블을 생성합니다.

```
aws dynamodb create-table \ 
     --table-name MusicCollection \ 
     --attribute-definitions AttributeName=Artist,AttributeType=S 
 AttributeName=SongTitle,AttributeType=S AttributeName=AlbumTitle,AttributeType=S \
     --key-schema AttributeName=Artist,KeyType=HASH 
 AttributeName=SongTitle, KeyType=RANGE \
    --provisioned-throughput ReadCapacityUnits=10,WriteCapacityUnits=5 \
     --local-secondary-indexes \ 
         "[ 
\{\hspace{.1cm} \}
```

```
 \"IndexName\": \"AlbumTitleIndex\", 
                 \"KeySchema\": [ 
                     {\"AttributeName\": \"Artist\",\"KeyType\":\"HASH\"}, 
                     {\"AttributeName\": \"AlbumTitle\",\"KeyType\":\"RANGE\"} 
                 ], 
                 \"Projection\": { 
                     \"ProjectionType\": \"INCLUDE\", 
                     \"NonKeyAttributes\": [\"Genre\", \"Year\"] 
 } 
             } 
         ]"
```

```
{ 
     "TableDescription": { 
          "AttributeDefinitions": [ 
\{\hspace{.1cm} \} "AttributeName": "AlbumTitle", 
                   "AttributeType": "S" 
               }, 
               { 
                   "AttributeName": "Artist", 
                   "AttributeType": "S" 
               }, 
               { 
                   "AttributeName": "SongTitle", 
                   "AttributeType": "S" 
               } 
          ], 
          "TableName": "MusicCollection", 
          "KeySchema": [ 
              { 
                   "AttributeName": "Artist", 
                   "KeyType": "HASH" 
               }, 
               { 
                   "AttributeName": "SongTitle", 
                   "KeyType": "RANGE" 
               } 
          ], 
          "TableStatus": "CREATING", 
          "CreationDateTime": "2020-05-26T15:59:49.473000-07:00",
```

```
 "ProvisionedThroughput": { 
               "NumberOfDecreasesToday": 0,
                "ReadCapacityUnits": 10, 
                "WriteCapacityUnits": 5 
           }, 
           "TableSizeBytes": 0, 
           "ItemCount": 0, 
           "TableArn": "arn:aws:dynamodb:us-west-2:123456789012:table/MusicCollection", 
           "TableId": "a1b2c3d4-5678-90ab-cdef-EXAMPLE11111", 
           "LocalSecondaryIndexes": [ 
\{\hspace{.1cm} \} "IndexName": "AlbumTitleIndex", 
                     "KeySchema": [ 
\{ "AttributeName": "Artist", 
                               "KeyType": "HASH" 
\}, \{\{ "AttributeName": "AlbumTitle", 
                               "KeyType": "RANGE" 
1999 1999 1999 1999 1999
                     ], 
                     "Projection": { 
                          "ProjectionType": "INCLUDE", 
                          "NonKeyAttributes": [ 
                                "Genre", 
                               "Year" 
\sim 100 \sim 100 \sim 100 \sim 100 \sim 100 \sim 100 \sim 100 \sim 100 \sim 100 \sim 100 \sim 100 \sim 100 \sim 100 \sim 100 \sim 100 \sim 100 \sim 100 \sim 100 \sim 100 \sim 100 \sim 100 \sim 100 \sim 100 \sim 100 \sim 
                     }, 
                     "IndexSizeBytes": 0, 
                     "ItemCount": 0, 
                     "IndexArn": "arn:aws:dynamodb:us-west-2:123456789012:table/
MusicCollection/index/AlbumTitleIndex" 
 } 
           ] 
      }
}
```
예 5: 글로벌 보조 인덱스가 있는 테이블을 생성하는 방법

다음 예시에서는 이름이 GameTitleIndex인 글로벌 보조 인덱스가 있는 GameScores라는 테이 블을 생성합니다. 기본 테이블은 파티션 키가 UserId이고 정렬 키가 GameTitle이므로 특정 게임

# 의 개별 사용자 최고 점수를 효율적으로 찾을 수 있는 반면 GSI는 파티션 키가 GameTitle이고 정 렬 키가 TopScore이므로 특정 게임의 전체 최고 점수를 빠르게 찾을 수 있습니다.

```
aws dynamodb create-table \ 
     --table-name GameScores \ 
     --attribute-definitions AttributeName=UserId,AttributeType=S 
 AttributeName=GameTitle,AttributeType=S AttributeName=TopScore,AttributeType=N \
     --key-schema AttributeName=UserId,KeyType=HASH \ 
                AttributeName=GameTitle, KeyType=RANGE \
    --provisioned-throughput ReadCapacityUnits=10, WriteCapacityUnits=5 \
     --global-secondary-indexes \ 
         "[ 
\{\hspace{.1cm} \} \"IndexName\": \"GameTitleIndex\", 
                 \"KeySchema\": [ 
                      {\"AttributeName\":\"GameTitle\",\"KeyType\":\"HASH\"}, 
                      {\"AttributeName\":\"TopScore\",\"KeyType\":\"RANGE\"} 
                 ], 
                 \"Projection\": { 
                      \"ProjectionType\":\"INCLUDE\", 
                      \"NonKeyAttributes\":[\"UserId\"] 
                 }, 
                 \"ProvisionedThroughput\": { 
                      \"ReadCapacityUnits\": 10, 
                      \"WriteCapacityUnits\": 5 
 } 
             } 
         ]"
```

```
출력:
```

```
{ 
     "TableDescription": { 
          "AttributeDefinitions": [ 
\{\hspace{.1cm} \} "AttributeName": "GameTitle", 
                    "AttributeType": "S" 
               }, 
               { 
                    "AttributeName": "TopScore", 
                    "AttributeType": "N" 
               }, 
\{\hspace{.1cm} \}
```

```
 "AttributeName": "UserId", 
                    "AttributeType": "S" 
 } 
          ], 
          "TableName": "GameScores", 
          "KeySchema": [ 
               { 
                    "AttributeName": "UserId", 
                    "KeyType": "HASH" 
               }, 
\{\hspace{.1cm} \} "AttributeName": "GameTitle", 
                    "KeyType": "RANGE" 
 } 
          ], 
          "TableStatus": "CREATING", 
          "CreationDateTime": "2020-05-26T17:28:15.602000-07:00", 
          "ProvisionedThroughput": { 
               "NumberOfDecreasesToday": 0, 
               "ReadCapacityUnits": 10, 
               "WriteCapacityUnits": 5 
          }, 
          "TableSizeBytes": 0, 
         "ItemCount": 0,
          "TableArn": "arn:aws:dynamodb:us-west-2:123456789012:table/GameScores", 
          "TableId": "a1b2c3d4-5678-90ab-cdef-EXAMPLE11111", 
          "GlobalSecondaryIndexes": [ 
\{\hspace{.1cm} \} "IndexName": "GameTitleIndex", 
                    "KeySchema": [ 
\{ "AttributeName": "GameTitle", 
                              "KeyType": "HASH" 
\}, \{\{ "AttributeName": "TopScore", 
                              "KeyType": "RANGE" 
1999 1999 1999 1999 1999
                    ], 
                    "Projection": { 
                         "ProjectionType": "INCLUDE", 
                         "NonKeyAttributes": [ 
                              "UserId" 
\sim 100 \sim 100 \sim 100 \sim 100 \sim 100 \sim 100 \sim 100 \sim 100 \sim 100 \sim 100 \sim 100 \sim 100 \sim 100 \sim 100 \sim 100 \sim 100 \sim 100 \sim 100 \sim 100 \sim 100 \sim 100 \sim 100 \sim 100 \sim 100 \sim
```

```
 }, 
                  "IndexStatus": "CREATING", 
                  "ProvisionedThroughput": { 
                     "NumberOfDecreasesToday": 0,
                      "ReadCapacityUnits": 10, 
                      "WriteCapacityUnits": 5 
                  }, 
                  "IndexSizeBytes": 0, 
                 "ItemCount": 0,
                  "IndexArn": "arn:aws:dynamodb:us-west-2:123456789012:table/
GameScores/index/GameTitleIndex" 
 } 
         ] 
     }
}
```
예 6: 글로벌 보조 인덱스가 있는 테이블 여러 개를 한 번에 생성하는 방법

다음 예시에서는 두 개의 글로벌 보조 인덱스가 있는 GameScores라는 테이블을 생성합니다. GSI 스키마는 명령줄이 아닌 파일을 통해 전달됩니다.

```
aws dynamodb create-table \ 
     --table-name GameScores \ 
     --attribute-definitions AttributeName=UserId,AttributeType=S 
  AttributeName=GameTitle,AttributeType=S AttributeName=TopScore,AttributeType=N 
  AttributeName=Date,AttributeType=S \ 
     --key-schema AttributeName=UserId,KeyType=HASH 
  AttributeName=GameTitle,KeyType=RANGE \ 
    --provisioned-throughput ReadCapacityUnits=10,WriteCapacityUnits=5 \
     --global-secondary-indexes file://gsi.json
```
gsi.json의 콘텐츠:

```
\Gamma { 
           "IndexName": "GameTitleIndex", 
           "KeySchema": [ 
\{\hspace{.1cm} \} "AttributeName": "GameTitle", 
                    "KeyType": "HASH" 
               },
```

```
 { 
                   "AttributeName": "TopScore", 
                   "KeyType": "RANGE" 
 } 
          ], 
          "Projection": { 
               "ProjectionType": "ALL" 
          }, 
          "ProvisionedThroughput": { 
               "ReadCapacityUnits": 10, 
               "WriteCapacityUnits": 5 
          } 
     }, 
     { 
          "IndexName": "GameDateIndex", 
          "KeySchema": [ 
              { 
                   "AttributeName": "GameTitle", 
                   "KeyType": "HASH" 
               }, 
\{\hspace{.1cm} \} "AttributeName": "Date", 
                   "KeyType": "RANGE" 
              } 
          ], 
          "Projection": { 
               "ProjectionType": "ALL" 
          }, 
          "ProvisionedThroughput": { 
               "ReadCapacityUnits": 5, 
               "WriteCapacityUnits": 5 
          } 
     }
\mathbf{I}
```

```
{ 
     "TableDescription": { 
          "AttributeDefinitions": [ 
              { 
                   "AttributeName": "Date", 
                   "AttributeType": "S"
```

```
 }, 
             { 
                  "AttributeName": "GameTitle", 
                  "AttributeType": "S" 
             }, 
             { 
                  "AttributeName": "TopScore", 
                  "AttributeType": "N" 
             }, 
             { 
                  "AttributeName": "UserId", 
                  "AttributeType": "S" 
             } 
         ], 
         "TableName": "GameScores", 
         "KeySchema": [ 
             { 
                  "AttributeName": "UserId", 
                  "KeyType": "HASH" 
             }, 
\{\hspace{.1cm} \} "AttributeName": "GameTitle", 
                  "KeyType": "RANGE" 
             } 
         ], 
         "TableStatus": "CREATING", 
         "CreationDateTime": "2020-08-04T16:40:55.524000-07:00", 
         "ProvisionedThroughput": { 
             "NumberOfDecreasesToday": 0, 
             "ReadCapacityUnits": 10, 
             "WriteCapacityUnits": 5 
         }, 
         "TableSizeBytes": 0, 
        "ItemCount": 0,
         "TableArn": "arn:aws:dynamodb:us-west-2:123456789012:table/GameScores", 
         "TableId": "a1b2c3d4-5678-90ab-cdef-EXAMPLE11111", 
         "GlobalSecondaryIndexes": [ 
             { 
                  "IndexName": "GameTitleIndex", 
                  "KeySchema": [ 
\{ "AttributeName": "GameTitle", 
                          "KeyType": "HASH" 
\}, \{
```

```
\{ "AttributeName": "TopScore", 
                          "KeyType": "RANGE" 
1999 1999 1999 1999 1999
                 ], 
                 "Projection": { 
                     "ProjectionType": "ALL" 
                 }, 
                 "IndexStatus": "CREATING", 
                 "ProvisionedThroughput": { 
                     "NumberOfDecreasesToday": 0,
                      "ReadCapacityUnits": 10, 
                     "WriteCapacityUnits": 5 
                 }, 
                 "IndexSizeBytes": 0, 
                 "ItemCount": 0, 
                 "IndexArn": "arn:aws:dynamodb:us-west-2:123456789012:table/
GameScores/index/GameTitleIndex" 
             }, 
             { 
                 "IndexName": "GameDateIndex", 
                 "KeySchema": [ 
\{ "AttributeName": "GameTitle", 
                          "KeyType": "HASH" 
                     }, 
\{ "AttributeName": "Date", 
                          "KeyType": "RANGE" 
1999 1999 1999 1999 1999
                 ], 
                 "Projection": { 
                      "ProjectionType": "ALL" 
                 }, 
                 "IndexStatus": "CREATING", 
                 "ProvisionedThroughput": { 
                      "NumberOfDecreasesToday": 0, 
                     "ReadCapacityUnits": 5, 
                     "WriteCapacityUnits": 5 
                 }, 
                 "IndexSizeBytes": 0, 
                "ItemCount": 0,
                 "IndexArn": "arn:aws:dynamodb:us-west-2:123456789012:table/
GameScores/index/GameDateIndex"
```

```
 } 
      ] 
   }
}
```

```
예 7: Streams가 활성화된 테이블을 생성하는 방법
```
다음 예시에서는 DynamoDB Streams가 활성화된 GameScores라는 테이블을 생성합니다. 각 항 목의 새 이미지와 이전 이미지가 모두 스트림에 작성됩니다.

```
aws dynamodb create-table \ 
     --table-name GameScores \ 
     --attribute-definitions AttributeName=UserId,AttributeType=S 
 AttributeName=GameTitle,AttributeType=S \ 
     --key-schema AttributeName=UserId,KeyType=HASH 
 AttributeName=GameTitle, KeyType=RANGE \
    --provisioned-throughput ReadCapacityUnits=10,WriteCapacityUnits=5 \
     --stream-specification StreamEnabled=TRUE,StreamViewType=NEW_AND_OLD_IMAGES
```

```
{ 
     "TableDescription": { 
          "AttributeDefinitions": [ 
\{\hspace{.1cm} \} "AttributeName": "GameTitle", 
                   "AttributeType": "S" 
              }, 
              { 
                   "AttributeName": "UserId", 
                   "AttributeType": "S" 
 } 
          ], 
          "TableName": "GameScores", 
          "KeySchema": [ 
              { 
                   "AttributeName": "UserId", 
                   "KeyType": "HASH" 
              }, 
\{\hspace{.1cm} \} "AttributeName": "GameTitle",
```

```
 "KeyType": "RANGE" 
 } 
         ], 
         "TableStatus": "CREATING", 
         "CreationDateTime": "2020-05-27T10:49:34.056000-07:00", 
         "ProvisionedThroughput": { 
              "NumberOfDecreasesToday": 0, 
              "ReadCapacityUnits": 10, 
              "WriteCapacityUnits": 5 
         }, 
         "TableSizeBytes": 0, 
         "ItemCount": 0, 
         "TableArn": "arn:aws:dynamodb:us-west-2:123456789012:table/GameScores", 
         "TableId": "a1b2c3d4-5678-90ab-cdef-EXAMPLE11111", 
         "StreamSpecification": { 
              "StreamEnabled": true, 
             "StreamViewType": "NEW_AND_OLD_IMAGES" 
         }, 
         "LatestStreamLabel": "2020-05-27T17:49:34.056", 
         "LatestStreamArn": "arn:aws:dynamodb:us-west-2:123456789012:table/
GameScores/stream/2020-05-27T17:49:34.056" 
     }
}
```
## 예 8: Keys-Only Stream이 활성화된 테이블을 생성하는 방법

다음 예시에서는 DynamoDB Streams가 활성화된 GameScores라는 테이블을 생성합니다. 수정된 항목의 키 속성만 스트림에 작성됩니다.

```
aws dynamodb create-table \ 
     --table-name GameScores \ 
     --attribute-definitions AttributeName=UserId,AttributeType=S 
 AttributeName=GameTitle,AttributeType=S \ 
     --key-schema AttributeName=UserId,KeyType=HASH 
 AttributeName=GameTitle, KeyType=RANGE \
    --provisioned-throughput ReadCapacityUnits=10,WriteCapacityUnits=5 \
     --stream-specification StreamEnabled=TRUE,StreamViewType=KEYS_ONLY
```
#### 출력:

{

```
 "TableDescription": { 
          "AttributeDefinitions": [ 
\{\hspace{.1cm} \} "AttributeName": "GameTitle", 
                  "AttributeType": "S" 
              }, 
              { 
                  "AttributeName": "UserId", 
                  "AttributeType": "S" 
              } 
         ], 
         "TableName": "GameScores", 
         "KeySchema": [ 
              { 
                  "AttributeName": "UserId", 
                  "KeyType": "HASH" 
              }, 
              { 
                  "AttributeName": "GameTitle", 
                  "KeyType": "RANGE" 
 } 
         ], 
         "TableStatus": "CREATING", 
          "CreationDateTime": "2023-05-25T18:45:34.140000+00:00", 
          "ProvisionedThroughput": { 
             "NumberOfDecreasesToday": 0,
              "ReadCapacityUnits": 10, 
              "WriteCapacityUnits": 5 
         }, 
         "TableSizeBytes": 0, 
         "ItemCount": 0, 
         "TableArn": "arn:aws:dynamodb:us-west-2:123456789012:table/GameScores", 
          "TableId": "a1b2c3d4-5678-90ab-cdef-EXAMPLE11111", 
         "StreamSpecification": { 
              "StreamEnabled": true, 
              "StreamViewType": "KEYS_ONLY" 
         }, 
         "LatestStreamLabel": "2023-05-25T18:45:34.140", 
         "LatestStreamArn": "arn:aws:dynamodb:us-west-2:123456789012:table/
GameScores/stream/2023-05-25T18:45:34.140", 
         "DeletionProtectionEnabled": false 
     }
}
```
자세한 내용은 Amazon DynamoDB 개발자 안내서의 [DynamoDB Streams에 대한 변경 데이터 캡](https://docs.aws.amazon.com/amazondynamodb/latest/developerguide/Streams.html) [처](https://docs.aws.amazon.com/amazondynamodb/latest/developerguide/Streams.html)를 참조하세요.

예 9: Standard-Infrequent Access 클래스를 사용하는 테이블을 생성하는 방법

다음 예시에서는 이름이 GameScores인 테이블을 생성하고 Standard-Infrequent Access(DynamoDB Standard-IA) 테이블 클래스를 할당합니다. 이 테이블 클래스는 가장 비용이 많 이 드는 스토리지에 최적화되어 있습니다.

```
aws dynamodb create-table \ 
     --table-name GameScores \ 
     --attribute-definitions AttributeName=UserId,AttributeType=S 
  AttributeName=GameTitle,AttributeType=S \ 
     --key-schema AttributeName=UserId,KeyType=HASH 
 AttributeName=GameTitle, KeyType=RANGE \
    --provisioned-throughput ReadCapacityUnits=10,WriteCapacityUnits=5 \
     --table-class STANDARD_INFREQUENT_ACCESS
```

```
{ 
     "TableDescription": { 
          "AttributeDefinitions": [ 
\{\hspace{.1cm} \} "AttributeName": "GameTitle", 
                  "AttributeType": "S" 
              }, 
              { 
                  "AttributeName": "UserId", 
                  "AttributeType": "S" 
 } 
          ], 
          "TableName": "GameScores", 
          "KeySchema": [ 
              { 
                  "AttributeName": "UserId", 
                  "KeyType": "HASH" 
              }, 
              { 
                  "AttributeName": "GameTitle", 
                  "KeyType": "RANGE" 
 } 
         ],
```

```
 "TableStatus": "CREATING", 
          "CreationDateTime": "2023-05-25T18:33:07.581000+00:00", 
          "ProvisionedThroughput": { 
             "NumberOfDecreasesToday": 0,
              "ReadCapacityUnits": 10, 
              "WriteCapacityUnits": 5 
         }, 
         "TableSizeBytes": 0, 
          "ItemCount": 0, 
         "TableArn": "arn:aws:dynamodb:us-west-2:123456789012:table/GameScores", 
          "TableId": "a1b2c3d4-5678-90ab-cdef-EXAMPLE11111", 
          "TableClassSummary": { 
              "TableClass": "STANDARD_INFREQUENT_ACCESS" 
         }, 
          "DeletionProtectionEnabled": false 
     }
}
```
자세한 내용은 Amazon DynamoDB 개발자 안내서의 [테이블 클래스를](https://docs.aws.amazon.com/amazondynamodb/latest/developerguide/HowItWorks.TableClasses.html) 참조하세요.

예 10: 삭제 방지가 활성화된 테이블을 생성하는 방법

다음 예시에서는 이름이 GameScores인 테이블을 생성하고 삭제 방지를 활성화합니다.

```
aws dynamodb create-table \ 
     --table-name GameScores \ 
     --attribute-definitions AttributeName=UserId,AttributeType=S 
AttributeName=GameTitle,AttributeType=S
     --key-schema AttributeName=UserId,KeyType=HASH 
 AttributeName=GameTitle, KeyType=RANGE
    --provisioned-throughput ReadCapacityUnits=10, WriteCapacityUnits=5 \
     --deletion-protection-enabled
```

```
{ 
     "TableDescription": { 
          "AttributeDefinitions": [ 
               { 
                    "AttributeName": "GameTitle", 
                   "AttributeType": "S" 
               }, 
\{\hspace{.1cm} \}
```

```
 "AttributeName": "UserId", 
                  "AttributeType": "S" 
 } 
         ], 
         "TableName": "GameScores", 
         "KeySchema": [ 
             { 
                  "AttributeName": "UserId", 
                  "KeyType": "HASH" 
             }, 
\{\hspace{.1cm} \} "AttributeName": "GameTitle", 
                  "KeyType": "RANGE" 
 } 
         ], 
         "TableStatus": "CREATING", 
         "CreationDateTime": "2023-05-25T23:02:17.093000+00:00", 
         "ProvisionedThroughput": { 
             "NumberOfDecreasesToday": 0,
             "ReadCapacityUnits": 10, 
              "WriteCapacityUnits": 5 
         }, 
         "TableSizeBytes": 0, 
        "ItemCount": 0,
         "TableArn": "arn:aws:dynamodb:us-west-2:123456789012:table/GameScores", 
         "TableId": "a1b2c3d4-5678-90ab-cdef-EXAMPLE11111", 
         "DeletionProtectionEnabled": true 
     }
}
```
자세한 내용은 Amazon DynamoDB 개발자 안내서의 [삭제 보호 기능 사용](https://docs.aws.amazon.com/amazondynamodb/latest/developerguide/WorkingWithTables.Basics.html#WorkingWithTables.Basics.DeletionProtection)을 참조하세요.

• API 세부 정보는 명령 참조를 참조하십시오 [CreateTable](https://awscli.amazonaws.com/v2/documentation/api/latest/reference/dynamodb/create-table.html).AWS CLI

### **delete-backup**

다음 코드 예시에서는 delete-backup을 사용하는 방법을 보여 줍니다.

## AWS CLI

기존 DynamoDB 백업을 삭제하려면

다음 delete-backup 예제에서는 지정된 기존 백업을 삭제합니다.

```
aws dynamodb delete-backup \ 
     --backup-arn arn:aws:dynamodb:us-west-2:123456789012:table/MusicCollection/
backup/01576616366715-b4e58d3a
```

```
{ 
     "BackupDescription": { 
         "BackupDetails": { 
             "BackupArn": "arn:aws:dynamodb:us-west-2:123456789012:table/
MusicCollection/backup/01576616366715-b4e58d3a", 
             "BackupName": "MusicCollectionBackup", 
             "BackupSizeBytes": 0, 
             "BackupStatus": "DELETED", 
             "BackupType": "USER", 
             "BackupCreationDateTime": 1576616366.715 
         }, 
         "SourceTableDetails": { 
             "TableName": "MusicCollection", 
             "TableId": "b0c04bcc-309b-4352-b2ae-9088af169fe2", 
             "TableArn": "arn:aws:dynamodb:us-west-2:123456789012:table/
MusicCollection", 
              "TableSizeBytes": 0, 
             "KeySchema": [ 
\overline{a} "AttributeName": "Artist", 
                      "KeyType": "HASH" 
                  }, 
\overline{a} "AttributeName": "SongTitle", 
                      "KeyType": "RANGE" 
 } 
             ], 
             "TableCreationDateTime": 1576615228.571, 
             "ProvisionedThroughput": { 
                  "ReadCapacityUnits": 5, 
                  "WriteCapacityUnits": 5 
             }, 
             "ItemCount": 0, 
             "BillingMode": "PROVISIONED" 
         }, 
         "SourceTableFeatureDetails": {} 
     }
```
#### }

자세한 내용은 Amazon DynamoDB 개발자 안내서의 [DynamoDB용 온디맨드 백업 및 복원을](https://docs.aws.amazon.com/amazondynamodb/latest/developerguide/BackupRestore.html) 참조 하십시오.

• API 세부 정보는 명령 참조를 참조하십시오. [DeleteBackup](https://awscli.amazonaws.com/v2/documentation/api/latest/reference/dynamodb/delete-backup.html)AWS CLI

#### **delete-item**

다음 코드 예시에서는 delete-item을 사용하는 방법을 보여 줍니다.

#### AWS CLI

예 1: 항목을 삭제하는 방법

다음 delete-item 예시에서는 MusicCollection 테이블에서 항목을 삭제하고 삭제된 항목에 대한 세부 정보와 요청에 사용된 용량을 요청합니다.

```
aws dynamodb delete-item \ 
     --table-name MusicCollection \ 
     --key file://key.json \ 
     --return-values ALL_OLD \ 
     --return-consumed-capacity TOTAL \ 
     --return-item-collection-metrics SIZE
```
key.json의 콘텐츠:

```
{ 
    "Artist": {"S": "No One You Know"},
     "SongTitle": {"S": "Scared of My Shadow"}
}
```

```
{ 
     "Attributes": { 
          "AlbumTitle": { 
               "S": "Blue Sky Blues" 
          }, 
          "Artist": { 
               "S": "No One You Know" 
          },
```

```
 "SongTitle": { 
              "S": "Scared of My Shadow" 
          } 
     }, 
     "ConsumedCapacity": { 
          "TableName": "MusicCollection", 
          "CapacityUnits": 2.0 
     }, 
     "ItemCollectionMetrics": { 
          "ItemCollectionKey": { 
              "Artist": { 
                   "S": "No One You Know" 
 } 
          }, 
          "SizeEstimateRangeGB": [ 
              0.0, 
              1.0 
          ] 
     }
}
```
자세한 내용은 Amazon DynamoDB 개발자 안내서의 [항목 쓰기를](https://docs.aws.amazon.com/amazondynamodb/latest/developerguide/WorkingWithItems.html#WorkingWithItems.WritingData) 참조하세요.

#### 예 2: 조건부로 항목을 삭제하는 방법

다음 예시에서는 ProductCategory가 Sporting Goods 또는 Gardening Supplies이고 가 격이 500에서 600 사이일 때만 ProductCatalog 테이블에서 항목을 삭제합니다. 삭제된 항목에 대한 세부 정보가 반환됩니다.

```
aws dynamodb delete-item \ 
     --table-name ProductCatalog \ 
     --key '{"Id":{"N":"456"}}' \ 
     --condition-expression "(ProductCategory IN (:cat1, :cat2)) and (#P between :lo 
 and :hi)" \setminus --expression-attribute-names file://names.json \ 
     --expression-attribute-values file://values.json \ 
     --return-values ALL_OLD
```
names.json의 콘텐츠:

```
 "#P": "Price"
```
{

}

## values.json의 콘텐츠:

```
{ 
     ":cat1": {"S": "Sporting Goods"}, 
     ":cat2": {"S": "Gardening Supplies"}, 
     ":lo": {"N": "500"}, 
     ":hi": {"N": "600"}
}
```
출력:

```
{ 
      "Attributes": { 
           "Id": { 
                "N": "456" 
           }, 
           "Price": { 
                "N": "550" 
           }, 
           "ProductCategory": { 
                "S": "Sporting Goods" 
           } 
      }
}
```
자세한 내용은 Amazon DynamoDB 개발자 안내서의 [항목 쓰기를](https://docs.aws.amazon.com/amazondynamodb/latest/developerguide/WorkingWithItems.html#WorkingWithItems.WritingData) 참조하세요.

• API에 대한 자세한 내용은 AWS CLI 명령 참조를 참조하십시오 [DeleteItem](https://awscli.amazonaws.com/v2/documentation/api/latest/reference/dynamodb/delete-item.html).

## **delete-table**

다음 코드 예시에서는 delete-table을 사용하는 방법을 보여 줍니다.

### AWS CLI

테이블을 삭제하는 방법

다음 delete-table 예시에서는 MusicCollection 테이블을 삭제합니다.

```
aws dynamodb delete-table \
```
#### --table-name MusicCollection

출력:

```
{ 
     "TableDescription": { 
          "TableStatus": "DELETING", 
          "TableSizeBytes": 0, 
          "ItemCount": 0, 
          "TableName": "MusicCollection", 
          "ProvisionedThroughput": { 
             "NumberOfDecreasesToday": 0,
              "WriteCapacityUnits": 5, 
              "ReadCapacityUnits": 5 
         } 
     }
}
```
자세한 내용은 Amazon DynamoDB 개발자 안내서의 [테이블 삭제를](https://docs.aws.amazon.com/amazondynamodb/latest/developerguide/WorkingWithTables.Basics.html#WorkingWithTables.Basics.DeleteTable) 참조하세요.

• API에 대한 자세한 내용은 AWS CLI 명령 참조를 참조하십시오 [DeleteTable.](https://awscli.amazonaws.com/v2/documentation/api/latest/reference/dynamodb/delete-table.html)

### **describe-backup**

```
다음 코드 예시에서는 describe-backup을 사용하는 방법을 보여 줍니다.
```
AWS CLI

기존 테이블 백업에 대한 정보를 가져오려면

다음 describe-backup 예에서는 지정된 기존 백업에 대한 정보를 표시합니다.

```
aws dynamodb describe-backup \ 
     --backup-arn arn:aws:dynamodb:us-west-2:123456789012:table/MusicCollection/
backup/01576616366715-b4e58d3a
```

```
{ 
     "BackupDescription": { 
         "BackupDetails": { 
              "BackupArn": "arn:aws:dynamodb:us-west-2:123456789012:table/
MusicCollection/backup/01576616366715-b4e58d3a",
```

```
 "BackupName": "MusicCollectionBackup", 
             "BackupSizeBytes": 0, 
             "BackupStatus": "AVAILABLE", 
             "BackupType": "USER", 
             "BackupCreationDateTime": 1576616366.715 
         }, 
         "SourceTableDetails": { 
              "TableName": "MusicCollection", 
             "TableId": "b0c04bcc-309b-4352-b2ae-9088af169fe2", 
             "TableArn": "arn:aws:dynamodb:us-west-2:123456789012:table/
MusicCollection", 
             "TableSizeBytes": 0, 
             "KeySchema": [ 
\overline{a} "AttributeName": "Artist", 
                      "KeyType": "HASH" 
                  }, 
\overline{a} "AttributeName": "SongTitle", 
                      "KeyType": "RANGE" 
 } 
             ], 
             "TableCreationDateTime": 1576615228.571, 
             "ProvisionedThroughput": { 
                  "ReadCapacityUnits": 5, 
                  "WriteCapacityUnits": 5 
             }, 
             "ItemCount": 0, 
             "BillingMode": "PROVISIONED" 
         }, 
         "SourceTableFeatureDetails": {} 
     }
}
```
자세한 내용은 Amazon DynamoDB 개발자 안내서의 [DynamoDB용 온디맨드 백업 및 복원을](https://docs.aws.amazon.com/amazondynamodb/latest/developerguide/BackupRestore.html) 참조 하십시오.

• API 세부 정보는 명령 참조를 참조하십시오. [DescribeBackupA](https://awscli.amazonaws.com/v2/documentation/api/latest/reference/dynamodb/describe-backup.html)WS CLI

## **describe-continuous-backups**

다음 코드 예시에서는 describe-continuous-backups을 사용하는 방법을 보여 줍니다.

## AWS CLI

# DynamoDB 테이블의 연속 백업에 대한 정보를 가져오려면

다음 describe-continuous-backups 예제는 테이블의 연속 백업 설정에 대한 세부 정보를 표 시합니다. MusicCollection

```
aws dynamodb describe-continuous-backups \ 
     --table-name MusicCollection
```
출력:

```
{ 
     "ContinuousBackupsDescription": { 
          "ContinuousBackupsStatus": "ENABLED", 
          "PointInTimeRecoveryDescription": { 
              "PointInTimeRecoveryStatus": "DISABLED" 
         } 
     }
}
```
자세한 [내용은 Amazon DynamoDB 개발자 안내서의 DynamoDB 지정 시간 복구를](https://docs.aws.amazon.com/amazondynamodb/latest/developerguide/PointInTimeRecovery.html) 참조하십시오.

• API 세부 정보는 명령 참조를 참조하십시오. [DescribeContinuousBackupsA](https://awscli.amazonaws.com/v2/documentation/api/latest/reference/dynamodb/describe-continuous-backups.html)WS CLI

# **describe-contributor-insights**

다음 코드 예시에서는 describe-contributor-insights을 사용하는 방법을 보여 줍니다.

AWS CLI

DynamoDB 테이블의 기여자 인사이트 설정을 보려면

다음 describe-contributor-insights 예제는 MusicCollection 테이블 및 글로벌 보조 인덱스에 대한 기여자 인사이트 설정을 표시합니다. AlbumTitle-index

```
aws dynamodb describe-contributor-insights \ 
     --table-name MusicCollection \ 
     --index-name AlbumTitle-index
```
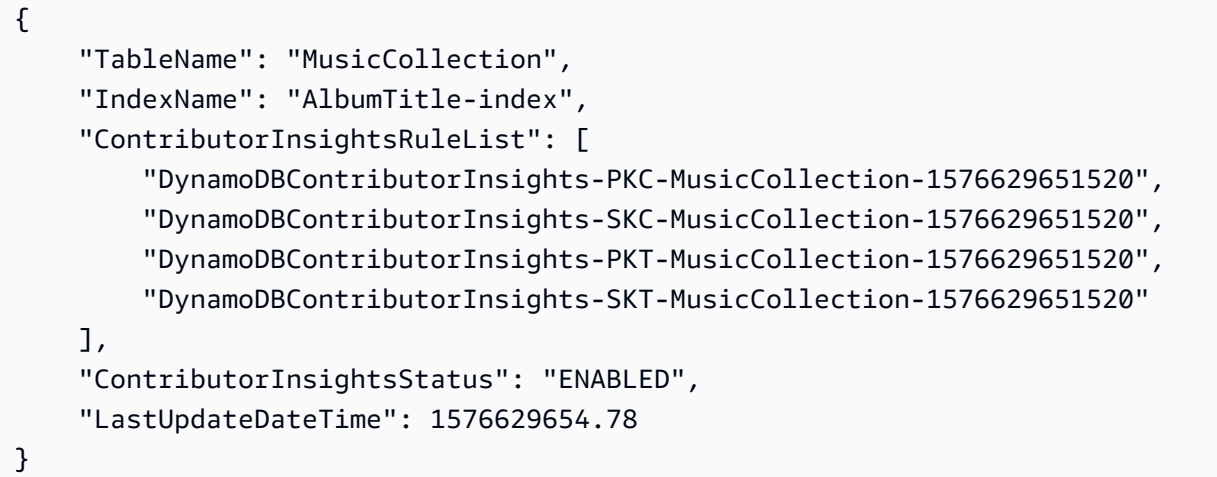

자세한 [내용은 Amazon DynamoDB 개발자 안내서의 DynamoDB CloudWatch 기여자 통찰력을 사](https://docs.aws.amazon.com/amazondynamodb/latest/developerguide/contributorinsights.html) [용한 데이터 액세스 분석을](https://docs.aws.amazon.com/amazondynamodb/latest/developerguide/contributorinsights.html) 참조하십시오.

• API 세부 정보는 명령 참조를 참조하십시오. [DescribeContributorInsightsA](https://awscli.amazonaws.com/v2/documentation/api/latest/reference/dynamodb/describe-contributor-insights.html)WS CLI

### **describe-endpoints**

다음 코드 예시에서는 describe-endpoints을 사용하는 방법을 보여 줍니다.

AWS CLI

리전 엔드포인트 정보를 보려면

다음 describe-endpoints 예는 현재 AWS 지역의 엔드포인트에 대한 세부 정보를 표시합니다.

aws dynamodb describe-endpoints

출력:

```
{ 
     "Endpoints": [ 
          { 
               "Address": "dynamodb.us-west-2.amazonaws.com", 
               "CachePeriodInMinutes": 1440 
          } 
     ]
}
```
자세한 내용은 일반 참조의 [Amazon DynamoDB 엔드포인트 및](https://docs.aws.amazon.com/general/latest/gr/ddb.html) 할당량을 참조하십시오.AWS

• API 세부 정보는 명령 참조를 참조하십시오. [DescribeEndpoints](https://awscli.amazonaws.com/v2/documentation/api/latest/reference/dynamodb/describe-endpoints.html)AWS CLI

#### **describe-global-table-settings**

다음 코드 예시에서는 describe-global-table-settings을 사용하는 방법을 보여 줍니다.

#### AWS CLI

DynamoDB 글로벌 테이블 설정에 대한 정보를 가져오려면

다음 describe-global-table-settings 예제는 MusicCollection 글로벌 테이블의 설정 을 표시합니다.

```
aws dynamodb describe-global-table-settings \ 
     --global-table-name MusicCollection
```

```
{ 
     "GlobalTableName": "MusicCollection", 
     "ReplicaSettings": [ 
         { 
              "RegionName": "us-east-1", 
              "ReplicaStatus": "ACTIVE", 
              "ReplicaProvisionedReadCapacityUnits": 10, 
              "ReplicaProvisionedReadCapacityAutoScalingSettings": { 
                  "AutoScalingDisabled": true 
             }, 
              "ReplicaProvisionedWriteCapacityUnits": 5, 
              "ReplicaProvisionedWriteCapacityAutoScalingSettings": { 
                  "AutoScalingDisabled": true 
 } 
         }, 
         { 
              "RegionName": "us-east-2", 
              "ReplicaStatus": "ACTIVE", 
              "ReplicaProvisionedReadCapacityUnits": 10, 
              "ReplicaProvisionedReadCapacityAutoScalingSettings": { 
                  "AutoScalingDisabled": true 
             }, 
              "ReplicaProvisionedWriteCapacityUnits": 5, 
              "ReplicaProvisionedWriteCapacityAutoScalingSettings": { 
                  "AutoScalingDisabled": true
```
 } } ] }

자세한 내용은 Amazon [DynamoDB 개발자 안내서의 DynamoDB 글로벌](https://docs.aws.amazon.com/amazondynamodb/latest/developerguide/GlobalTables.html) 테이블을 참조하십시오.

• API 세부 정보는 명령 참조를 참조하십시오 [DescribeGlobalTableSettings.](https://awscli.amazonaws.com/v2/documentation/api/latest/reference/dynamodb/describe-global-table-settings.html)AWS CLI

## **describe-global-table**

다음 코드 예시에서는 describe-global-table을 사용하는 방법을 보여 줍니다.

AWS CLI

DynamoDB 글로벌 테이블에 대한 정보를 표시하려면

다음 describe-global-table 예제는 MusicCollection 글로벌 테이블에 대한 세부 정보를 표시합니다.

```
aws dynamodb describe-global-table \ 
     --global-table-name MusicCollection
```

```
{ 
     "GlobalTableDescription": { 
         "ReplicationGroup": [ 
              { 
                  "RegionName": "us-east-2" 
              }, 
\{\hspace{.1cm} \} "RegionName": "us-east-1" 
 } 
         ], 
         "GlobalTableArn": "arn:aws:dynamodb::123456789012:global-table/
MusicCollection", 
         "CreationDateTime": 1576625818.532, 
         "GlobalTableStatus": "ACTIVE", 
         "GlobalTableName": "MusicCollection" 
     }
}
```
자세한 내용은 Amazon [DynamoDB 개발자 안내서의 DynamoDB 글로벌](https://docs.aws.amazon.com/amazondynamodb/latest/developerguide/GlobalTables.html) 테이블을 참조하십시오.

• API 세부 정보는 명령 참조를 참조하십시오 [DescribeGlobalTable](https://awscli.amazonaws.com/v2/documentation/api/latest/reference/dynamodb/describe-global-table.html).AWS CLI

### **describe-limits**

다음 코드 예시에서는 describe-limits을 사용하는 방법을 보여 줍니다.

AWS CLI

프로비저닝된 용량 제한을 보려면

다음 describe-limits 예시는 현재 지역의 계정에 대한 프로비저닝 용량 제한을 보여줍니다. AWS

aws dynamodb describe-limits

출력:

```
{ 
     "AccountMaxReadCapacityUnits": 80000, 
     "AccountMaxWriteCapacityUnits": 80000, 
     "TableMaxReadCapacityUnits": 40000, 
     "TableMaxWriteCapacityUnits": 40000
}
```
자세한 내용은 Amazon DynamoDB [개발자 안내서의 DynamoDB 제한을](https://docs.aws.amazon.com/amazondynamodb/latest/developerguide/Limits.html) 참조하십시오.

• API 세부 정보는 명령 참조를 참조하십시오 [DescribeLimits.](https://awscli.amazonaws.com/v2/documentation/api/latest/reference/dynamodb/describe-limits.html)AWS CLI

### **describe-table-replica-auto-scaling**

다음 코드 예시에서는 describe-table-replica-auto-scaling을 사용하는 방법을 보여 줍니 다.

AWS CLI

글로벌 테이블 복제본의 Auto Scaling 설정을 보려면

다음 describe-table-replica-auto-scaling 예제는 MusicCollection 글로벌 테이블의 복제본에 대한 Auto Scaling 설정을 표시합니다.
### aws dynamodb describe-table-replica-auto-scaling \ --table-name MusicCollection

```
{ 
     "TableAutoScalingDescription": { 
          "TableName": "MusicCollection", 
          "TableStatus": "ACTIVE", 
          "Replicas": [ 
\{\hspace{.1cm} \} "RegionName": "us-east-1", 
                  "GlobalSecondaryIndexes": [], 
                  "ReplicaProvisionedReadCapacityAutoScalingSettings": { 
                       "MinimumUnits": 5, 
                       "MaximumUnits": 40000, 
                       "AutoScalingRoleArn": "arn:aws:iam::123456789012:role/
aws-service-role/dynamodb.application-autoscaling.amazonaws.com/
AWSServiceRoleForApplicationAutoScaling_DynamoDBTable", 
                       "ScalingPolicies": [ 
 { 
                                "PolicyName": "DynamoDBReadCapacityUtilization:table/
MusicCollection", 
                                "TargetTrackingScalingPolicyConfiguration": { 
                                    "TargetValue": 70.0 
 } 
 } 
\sim 100 \sim 100 \sim 100 \sim 100 \sim 100 \sim 100 \sim 100 \sim 100 \sim 100 \sim 100 \sim 100 \sim 100 \sim 100 \sim 100 \sim 100 \sim 100 \sim 100 \sim 100 \sim 100 \sim 100 \sim 100 \sim 100 \sim 100 \sim 100 \sim 
                  }, 
                   "ReplicaProvisionedWriteCapacityAutoScalingSettings": { 
                       "MinimumUnits": 5, 
                       "MaximumUnits": 40000, 
                       "AutoScalingRoleArn": "arn:aws:iam::123456789012:role/
aws-service-role/dynamodb.application-autoscaling.amazonaws.com/
AWSServiceRoleForApplicationAutoScaling_DynamoDBTable", 
                       "ScalingPolicies": [ 
 { 
                                "PolicyName": "DynamoDBWriteCapacityUtilization:table/
MusicCollection", 
                                "TargetTrackingScalingPolicyConfiguration": { 
                                    "TargetValue": 70.0 
 } 
 }
```

```
\sim 100 \sim 100 \sim 100 \sim 100 \sim 100 \sim 100 \sim 100 \sim 100 \sim 100 \sim 100 \sim 100 \sim 100 \sim 100 \sim 100 \sim 100 \sim 100 \sim 100 \sim 100 \sim 100 \sim 100 \sim 100 \sim 100 \sim 100 \sim 100 \sim 
                       }, 
                        "ReplicaStatus": "ACTIVE" 
                  }, 
\{\hspace{.1cm} \} "RegionName": "us-east-2", 
                        "GlobalSecondaryIndexes": [], 
                        "ReplicaProvisionedReadCapacityAutoScalingSettings": { 
                             "MinimumUnits": 5, 
                             "MaximumUnits": 40000, 
                             "AutoScalingRoleArn": "arn:aws:iam::123456789012:role/
aws-service-role/dynamodb.application-autoscaling.amazonaws.com/
AWSServiceRoleForApplicationAutoScaling_DynamoDBTable", 
                             "ScalingPolicies": [ 
 { 
                                         "PolicyName": "DynamoDBReadCapacityUtilization:table/
MusicCollection", 
                                         "TargetTrackingScalingPolicyConfiguration": { 
                                              "TargetValue": 70.0 
 } 
 } 
\sim 100 \sim 100 \sim 100 \sim 100 \sim 100 \sim 100 \sim 100 \sim 100 \sim 100 \sim 100 \sim 100 \sim 100 \sim 100 \sim 100 \sim 100 \sim 100 \sim 100 \sim 100 \sim 100 \sim 100 \sim 100 \sim 100 \sim 100 \sim 100 \sim 
                       }, 
                        "ReplicaProvisionedWriteCapacityAutoScalingSettings": { 
                             "MinimumUnits": 5, 
                             "MaximumUnits": 40000, 
                             "AutoScalingRoleArn": "arn:aws:iam::123456789012:role/
aws-service-role/dynamodb.application-autoscaling.amazonaws.com/
AWSServiceRoleForApplicationAutoScaling_DynamoDBTable", 
                             "ScalingPolicies": [ 
 { 
                                         "PolicyName": "DynamoDBWriteCapacityUtilization:table/
MusicCollection", 
                                         "TargetTrackingScalingPolicyConfiguration": { 
                                              "TargetValue": 70.0 
 } 
 } 
\sim 100 \sim 100 \sim 100 \sim 100 \sim 100 \sim 100 \sim 100 \sim 100 \sim 100 \sim 100 \sim 100 \sim 100 \sim 100 \sim 100 \sim 100 \sim 100 \sim 100 \sim 100 \sim 100 \sim 100 \sim 100 \sim 100 \sim 100 \sim 100 \sim 
                       }, 
                        "ReplicaStatus": "ACTIVE" 
 } 
            ] 
      }
```
}

자세한 내용은 Amazon [DynamoDB 개발자 안내서의 DynamoDB 글로벌](https://docs.aws.amazon.com/amazondynamodb/latest/developerguide/GlobalTables.html) 테이블을 참조하십시오.

• API 세부 정보는 명령 참조를 참조하십시오 [DescribeTableReplicaAutoScaling.](https://awscli.amazonaws.com/v2/documentation/api/latest/reference/dynamodb/describe-table-replica-auto-scaling.html)AWS CLI

## **describe-table**

다음 코드 예시에서는 describe-table을 사용하는 방법을 보여 줍니다.

AWS CLI

테이블을 설명하는 방법

다음 describe-table 예시에서는 MusicCollection 테이블을 설명합니다.

```
aws dynamodb describe-table \ 
     --table-name MusicCollection
```

```
{ 
     "Table": { 
          "AttributeDefinitions": [ 
              { 
                   "AttributeName": "Artist", 
                  "AttributeType": "S" 
              }, 
\{\hspace{.1cm} \} "AttributeName": "SongTitle", 
                  "AttributeType": "S" 
 } 
          ], 
          "ProvisionedThroughput": { 
              "NumberOfDecreasesToday": 0, 
              "WriteCapacityUnits": 5, 
              "ReadCapacityUnits": 5 
         }, 
          "TableSizeBytes": 0, 
          "TableName": "MusicCollection", 
          "TableStatus": "ACTIVE", 
          "KeySchema": [
```

```
 { 
                  "KeyType": "HASH", 
                  "AttributeName": "Artist" 
              }, 
\{\hspace{.1cm} \} "KeyType": "RANGE", 
                  "AttributeName": "SongTitle" 
 } 
          ], 
          "ItemCount": 0, 
          "CreationDateTime": 1421866952.062 
     }
}
```
자세한 내용은 Amazon DynamoDB 개발자 안내서의 [테이블 설명을](https://docs.aws.amazon.com/amazondynamodb/latest/developerguide/WorkingWithTables.Basics.html#WorkingWithTables.Basics.DescribeTable) 참조하세요.

• API에 대한 자세한 내용은 AWS CLI 명령 참조를 참조하십시오 [DescribeTable.](https://awscli.amazonaws.com/v2/documentation/api/latest/reference/dynamodb/describe-table.html)

## **describe-time-to-live**

다음 코드 예시에서는 describe-time-to-live을 사용하는 방법을 보여 줍니다.

AWS CLI

테이블의 Time to Live 설정을 보려면

다음 describe-time-to-live 예제에서는 MusicCollection 테이블의 Time to Live 설정을 표시합니다.

```
aws dynamodb describe-time-to-live \ 
     --table-name MusicCollection
```
출력:

```
{ 
     "TimeToLiveDescription": { 
          "TimeToLiveStatus": "ENABLED", 
          "AttributeName": "ttl" 
     }
}
```
자세한 내용은 Amazon DynamoDB 개발자 안내서의 <u>타임 투 리브를</u> 참조하십시오.

• API 세부 정보는 AWS CLI 명령 [DescribeTimeToLive](https://awscli.amazonaws.com/v2/documentation/api/latest/reference/dynamodb/describe-time-to-live.html)참조를 참조하십시오.

#### **get-item**

다음 코드 예시에서는 get-item을 사용하는 방법을 보여 줍니다.

AWS CLI

예 1: 테이블의 항목을 읽는 방법

다음 get-item 예시에서는 MusicCollection 테이블에서 항목을 검색합니다. 테이블에는 hash-and-range 기본 키 (Artist및SongTitle) 가 있으므로 이 두 속성을 모두 지정해야 합니다. 또한 이 명령은 작업에 사용된 읽기 용량에 대한 정보를 요청합니다.

```
aws dynamodb get-item \ 
     --table-name MusicCollection \ 
     --key file://key.json \ 
     --return-consumed-capacity TOTAL
```
key.json의 콘텐츠:

```
{ 
     "Artist": {"S": "Acme Band"}, 
     "SongTitle": {"S": "Happy Day"}
}
```

```
{ 
     "Item": { 
          "AlbumTitle": { 
               "S": "Songs About Life" 
          }, 
          "SongTitle": { 
               "S": "Happy Day" 
          }, 
          "Artist": { 
               "S": "Acme Band" 
 } 
     },
```

```
 "ConsumedCapacity": { 
          "TableName": "MusicCollection", 
          "CapacityUnits": 0.5 
     }
}
```
자세한 내용은 Amazon DynamoDB 개발자 안내서의 [항목 읽기를](https://docs.aws.amazon.com/amazondynamodb/latest/developerguide/WorkingWithItems.html#WorkingWithItems.ReadingData) 참조하세요.

예 2: 일관된 읽기를 사용하여 항목을 읽는 방법

다음 예시에서는 강력히 일관되 읽기를 사용하여 MusicCollection 테이블의 항목을 읽습니다.

```
aws dynamodb get-item \ 
     --table-name MusicCollection \ 
     --key file://key.json \ 
     --consistent-read \ 
     --return-consumed-capacity TOTAL
```
key.json의 콘텐츠:

```
{ 
     "Artist": {"S": "Acme Band"}, 
     "SongTitle": {"S": "Happy Day"}
}
```

```
{ 
     "Item": { 
          "AlbumTitle": { 
               "S": "Songs About Life" 
          }, 
          "SongTitle": { 
               "S": "Happy Day" 
          }, 
          "Artist": { 
               "S": "Acme Band" 
          } 
     }, 
     "ConsumedCapacity": { 
          "TableName": "MusicCollection",
```
}

```
 "CapacityUnits": 1.0
```
}

자세한 내용은 Amazon DynamoDB 개발자 안내서의 [항목 읽기를](https://docs.aws.amazon.com/amazondynamodb/latest/developerguide/WorkingWithItems.html#WorkingWithItems.ReadingData) 참조하세요.

예 3: 항목의 특정 속성을 검색하는 방법

다음 예시에서는 프로젝션 표현식을 사용하여 원하는 항목의 세 가지 속성만 검색합니다.

```
aws dynamodb get-item \ 
     --table-name ProductCatalog \ 
     --key '{"Id": {"N": "102"}}' \ 
     --projection-expression "#T, #C, #P" \ 
     --expression-attribute-names file://names.json
```
names.json의 콘텐츠:

```
{ 
     "#T": "Title", 
     "#C": "ProductCategory", 
     "#P": "Price"
}
```
출력:

```
{ 
      "Item": { 
           "Price": { 
                "N": "20" 
           }, 
           "Title": { 
                "S": "Book 102 Title" 
           }, 
           "ProductCategory": { 
                "S": "Book" 
           } 
      }
}
```
자세한 내용은 Amazon DynamoDB 개발자 안내서의 <u>항목 읽기</u>를 참조하세요.

• API 세부 정보는 AWS CLI 명령 [GetItem참](https://awscli.amazonaws.com/v2/documentation/api/latest/reference/dynamodb/get-item.html)조를 참조하십시오.

### **list-backups**

다음 코드 예시에서는 list-backups을 사용하는 방법을 보여 줍니다.

### AWS CLI

예 1: 기존 DynamoDB 백업을 모두 나열하려면

다음 list-backups 예제에는 기존 백업이 모두 나열되어 있습니다.

aws dynamodb list-backups

```
{ 
     "BackupSummaries": [ 
         { 
              "TableName": "MusicCollection", 
             "TableId": "a1b2c3d4-5678-90ab-cdef-EXAMPLE11111", 
             "TableArn": "arn:aws:dynamodb:us-west-2:123456789012:table/
MusicCollection", 
              "BackupArn": "arn:aws:dynamodb:us-west-2:123456789012:table/
MusicCollection/backup/01234567890123-a1bcd234", 
              "BackupName": "MusicCollectionBackup1", 
              "BackupCreationDateTime": "2020-02-12T14:41:51.617000-08:00", 
              "BackupStatus": "AVAILABLE", 
              "BackupType": "USER", 
             "BackupSizeBytes": 170 
         }, 
         { 
              "TableName": "MusicCollection", 
             "TableId": "a1b2c3d4-5678-90ab-cdef-EXAMPLE11111", 
             "TableArn": "arn:aws:dynamodb:us-west-2:123456789012:table/
MusicCollection", 
              "BackupArn": "arn:aws:dynamodb:us-west-2:123456789012:table/
MusicCollection/backup/01234567890123-b2abc345", 
              "BackupName": "MusicCollectionBackup2", 
              "BackupCreationDateTime": "2020-06-26T11:08:35.431000-07:00", 
              "BackupStatus": "AVAILABLE", 
              "BackupType": "USER",
```
}

```
 "BackupSizeBytes": 400 
      } 
 ]
```
자세한 내용은 Amazon DynamoDB 개발자 안내서의 [DynamoDB용 온디맨드 백업 및 복원을](https://docs.aws.amazon.com/amazondynamodb/latest/developerguide/BackupRestore.html) 참조 하십시오.

예 2: 특정 시간 범위에서 사용자가 생성한 백업을 나열하려면

다음 예제는 생성 날짜가 2020년 1월 1일에서 2020년 3월 1일 사이인 사용자가 생성한 MusicCollection 테이블 (DynamoDB에서 자동으로 생성한 백업은 제외) 의 백업만 나열합니 다.

```
aws dynamodb list-backups \ 
     --table-name MusicCollection \ 
     --time-range-lower-bound 1577836800 \ 
     --time-range-upper-bound 1583020800 \ 
     --backup-type USER
```
출력:

```
{ 
     "BackupSummaries": [ 
         { 
              "TableName": "MusicCollection", 
              "TableId": "a1b2c3d4-5678-90ab-cdef-EXAMPLE11111", 
              "TableArn": "arn:aws:dynamodb:us-west-2:123456789012:table/
MusicCollection", 
              "BackupArn": "arn:aws:dynamodb:us-west-2:123456789012:table/
MusicCollection/backup/01234567890123-a1bcd234", 
              "BackupName": "MusicCollectionBackup1", 
              "BackupCreationDateTime": "2020-02-12T14:41:51.617000-08:00", 
              "BackupStatus": "AVAILABLE", 
              "BackupType": "USER", 
              "BackupSizeBytes": 170 
         } 
    \mathbf{I}}
```
자세한 내용은 Amazon DynamoDB 개발자 안내서의 [DynamoDB용 온디맨드 백업 및 복원을](https://docs.aws.amazon.com/amazondynamodb/latest/developerguide/BackupRestore.html) 참조 하십시오.

### 예 3: 페이지 크기 제한하기

다음 예제는 모든 기존 백업의 목록을 반환하지만 각 호출에서 한 항목만 검색합니다. 전체 목록을 가져오는 데 필요한 경우 여러 번의 호출을 수행합니다. 페이지 크기 제한은 많은 리소스에서 list 명 령을 실행할 때 유용합니다. 리소스가 많을 때 기본 페이지 크기인 1,000을 사용하면 '시간 초과' 오 류가 발생할 수 있습니다.

```
aws dynamodb list-backups \ 
     --page-size 1
```

```
{ 
     "BackupSummaries": [ 
         { 
              "TableName": "MusicCollection", 
              "TableId": "a1b2c3d4-5678-90ab-cdef-EXAMPLE11111", 
             "TableArn": "arn:aws:dynamodb:us-west-2:123456789012:table/
MusicCollection", 
              "BackupArn": "arn:aws:dynamodb:us-west-2:123456789012:table/
MusicCollection/backup/01234567890123-a1bcd234", 
              "BackupName": "MusicCollectionBackup1", 
              "BackupCreationDateTime": "2020-02-12T14:41:51.617000-08:00", 
              "BackupStatus": "AVAILABLE", 
              "BackupType": "USER", 
              "BackupSizeBytes": 170 
         }, 
         { 
              "TableName": "MusicCollection", 
             "TableId": "a1b2c3d4-5678-90ab-cdef-EXAMPLE11111", 
             "TableArn": "arn:aws:dynamodb:us-west-2:123456789012:table/
MusicCollection", 
              "BackupArn": "arn:aws:dynamodb:us-west-2:123456789012:table/
MusicCollection/backup/01234567890123-b2abc345", 
              "BackupName": "MusicCollectionBackup2", 
              "BackupCreationDateTime": "2020-06-26T11:08:35.431000-07:00", 
              "BackupStatus": "AVAILABLE", 
              "BackupType": "USER", 
             "BackupSizeBytes": 400 
         } 
     ]
}
```
자세한 내용은 Amazon DynamoDB 개발자 안내서의 [DynamoDB용 온디맨드 백업 및 복원을](https://docs.aws.amazon.com/amazondynamodb/latest/developerguide/BackupRestore.html) 참조 하십시오.

예 4: 반품되는 항목 수를 제한하려면

다음 예제에서는 반환되는 항목 수를 1로 제한합니다. 응답에는 결과의 다음 페이지를 검색하는 데 사용되는 NextToken 값이 포함됩니다.

```
aws dynamodb list-backups \ 
     --max-items 1
```
출력:

```
{ 
     "BackupSummaries": [ 
         { 
             "TableName": "MusicCollection", 
              "TableId": "a1b2c3d4-5678-90ab-cdef-EXAMPLE11111", 
             "TableArn": "arn:aws:dynamodb:us-west-2:123456789012:table/
MusicCollection", 
              "BackupArn": "arn:aws:dynamodb:us-west-2:123456789012:table/
MusicCollection/backup/01234567890123-a1bcd234", 
             "BackupName": "MusicCollectionBackup1", 
              "BackupCreationDateTime": "2020-02-12T14:41:51.617000-08:00", 
              "BackupStatus": "AVAILABLE", 
             "BackupType": "USER", 
             "BackupSizeBytes": 170 
         } 
     ], 
     "NextToken": 
  "abCDeFGhiJKlmnOPqrSTuvwxYZ1aBCdEFghijK7LM51nOpqRSTuv3WxY3ZabC5dEFGhI2Jk3LmnoPQ6RST9"
}
```
자세한 내용은 Amazon DynamoDB 개발자 안내서의 [DynamoDB용 온디맨드 백업 및 복원을](https://docs.aws.amazon.com/amazondynamodb/latest/developerguide/BackupRestore.html) 참조 하십시오.

예 5: 결과의 다음 페이지를 검색하려면

다음 명령은 이전의 list-backups 명령 호출에서 얻은 NextToken 값을 사용하여 다른 결과 페 이지를 검색합니다. 이 경우 응답에는 NextToken 값이 포함되어 있지 않으므로 결과의 끝에 도달 했음을 알 수 있습니다.

```
aws dynamodb list-backups \ 
     --starting-token 
  abCDeFGhiJKlmnOPqrSTuvwxYZ1aBCdEFghijK7LM51nOpqRSTuv3WxY3ZabC5dEFGhI2Jk3LmnoPQ6RST9
```
## 출력

```
{ 
     "BackupSummaries": [ 
        \{ "TableName": "MusicCollection", 
              "TableId": "a1b2c3d4-5678-90ab-cdef-EXAMPLE11111", 
              "TableArn": "arn:aws:dynamodb:us-west-2:123456789012:table/
MusicCollection", 
              "BackupArn": "arn:aws:dynamodb:us-west-2:123456789012:table/
MusicCollection/backup/01234567890123-b2abc345", 
              "BackupName": "MusicCollectionBackup2", 
              "BackupCreationDateTime": "2020-06-26T11:08:35.431000-07:00", 
              "BackupStatus": "AVAILABLE", 
              "BackupType": "USER", 
              "BackupSizeBytes": 400 
         } 
    \mathbf{I}}
```
자세한 내용은 Amazon DynamoDB 개발자 안내서의 [DynamoDB용 온디맨드 백업 및 복원을](https://docs.aws.amazon.com/amazondynamodb/latest/developerguide/BackupRestore.html) 참조 하십시오.

• API 세부 정보는 명령 참조를 참조하십시오. [ListBackups](https://awscli.amazonaws.com/v2/documentation/api/latest/reference/dynamodb/list-backups.html)AWS CLI

### **list-contributor-insights**

다음 코드 예시에서는 list-contributor-insights을 사용하는 방법을 보여 줍니다.

AWS CLI

예 1: 컨트리뷰터 인사이트 요약 목록을 보려면

다음 list-contributor-insights 예제에서는 기여자 인사이트 요약 목록을 표시합니다.

aws dynamodb list-contributor-insights

```
{ 
     "ContributorInsightsSummaries": [ 
          { 
              "TableName": "MusicCollection", 
              "IndexName": "AlbumTitle-index", 
              "ContributorInsightsStatus": "ENABLED" 
          }, 
          { 
              "TableName": "ProductCatalog", 
              "ContributorInsightsStatus": "ENABLED" 
          }, 
          { 
              "TableName": "Forum", 
              "ContributorInsightsStatus": "ENABLED" 
          }, 
          { 
              "TableName": "Reply", 
              "ContributorInsightsStatus": "ENABLED" 
          }, 
          { 
              "TableName": "Thread", 
              "ContributorInsightsStatus": "ENABLED" 
          } 
     ]
}
```
자세한 [내용은 Amazon DynamoDB 개발자 안내서의 DynamoDB CloudWatch 기여자 통찰력을 사](https://docs.aws.amazon.com/amazondynamodb/latest/developerguide/contributorinsights.html) [용한 데이터 액세스 분석을](https://docs.aws.amazon.com/amazondynamodb/latest/developerguide/contributorinsights.html) 참조하십시오.

예 2: 반품되는 항목 수 제한하기

다음 예에서는 반환되는 항목 수를 4개로 제한합니다. 응답에는 결과의 다음 페이지를 검색하는 데 사용되는 NextToken 값이 포함됩니다.

```
aws dynamodb list-contributor-insights \ 
     --max-results 4
```
출력:

{

```
 "ContributorInsightsSummaries": [ 
     {
```

```
 "TableName": "MusicCollection", 
              "IndexName": "AlbumTitle-index", 
              "ContributorInsightsStatus": "ENABLED" 
          }, 
         \mathcal{L} "TableName": "ProductCatalog", 
              "ContributorInsightsStatus": "ENABLED" 
          }, 
          { 
              "TableName": "Forum", 
              "ContributorInsightsStatus": "ENABLED" 
          } 
     ], 
     "NextToken": 
  "abCDeFGhiJKlmnOPqrSTuvwxYZ1aBCdEFghijK7LM51nOpqRSTuv3WxY3ZabC5dEFGhI2Jk3LmnoPQ6RST9"
}
```
자세한 [내용은 Amazon DynamoDB 개발자 안내서의 DynamoDB CloudWatch 기여자 통찰력을 사](https://docs.aws.amazon.com/amazondynamodb/latest/developerguide/contributorinsights.html) [용한 데이터 액세스 분석을](https://docs.aws.amazon.com/amazondynamodb/latest/developerguide/contributorinsights.html) 참조하십시오.

예 3: 다음 결과 페이지를 검색하려면

다음 명령은 이전의 list-contributor-insights 명령 호출에서 얻은 NextToken 값을 사용 하여 다른 결과 페이지를 검색합니다. 이 경우 응답에는 NextToken 값이 포함되어 있지 않으므로 결과의 끝에 도달했음을 알 수 있습니다.

```
aws dynamodb list-contributor-insights \ 
    --max-results 4 \ --next-token 
  abCDeFGhiJKlmnOPqrSTuvwxYZ1aBCdEFghijK7LM51nOpqRSTuv3WxY3ZabC5dEFGhI2Jk3LmnoPQ6RST9
```

```
{ 
     "ContributorInsightsSummaries": [ 
          { 
              "TableName": "Reply", 
              "ContributorInsightsStatus": "ENABLED" 
          }, 
          { 
              "TableName": "Thread", 
              "ContributorInsightsStatus": "ENABLED"
```
}

 ] }

자세한 [내용은 Amazon DynamoDB 개발자 안내서의 DynamoDB CloudWatch 기여자 통찰력을 사](https://docs.aws.amazon.com/amazondynamodb/latest/developerguide/contributorinsights.html) [용한 데이터 액세스 분석을](https://docs.aws.amazon.com/amazondynamodb/latest/developerguide/contributorinsights.html) 참조하십시오.

• API 세부 정보는 명령 참조를 참조하십시오. [ListContributorInsightsA](https://awscli.amazonaws.com/v2/documentation/api/latest/reference/dynamodb/list-contributor-insights.html)WS CLI

# **list-global-tables**

다음 코드 예시에서는 list-global-tables을 사용하는 방법을 보여 줍니다.

AWS CLI

기존 DynamoDB 글로벌 테이블을 나열하려면

다음 list-global-tables 예제는 기존 글로벌 테이블을 모두 나열합니다.

aws dynamodb list-global-tables

### 출력:

```
{ 
     "GlobalTables": [ 
        { 
             "GlobalTableName": "MusicCollection", 
            "ReplicationGroup": [ 
\overline{a} "RegionName": "us-east-2" 
                }, 
\overline{a} "RegionName": "us-east-1" 
 } 
 ] 
        } 
   \mathbf{I}}
```
자세한 내용은 Amazon [DynamoDB 개발자 안내서의 DynamoDB 글로벌](https://docs.aws.amazon.com/amazondynamodb/latest/developerguide/GlobalTables.html) 테이블을 참조하십시오.

• API 세부 정보는 명령 참조를 참조하십시오 [ListGlobalTables.](https://awscli.amazonaws.com/v2/documentation/api/latest/reference/dynamodb/list-global-tables.html)AWS CLI

### **list-tables**

다음 코드 예시에서는 list-tables을 사용하는 방법을 보여 줍니다.

AWS CLI

예 1: 테이블을 나열하는 방법

다음 list-tables 예제는 현재 AWS 계정 및 지역과 관련된 모든 테이블을 나열합니다.

```
aws dynamodb list-tables
```
출력:

```
{ 
      "TableNames": [ 
            "Forum", 
            "ProductCatalog", 
            "Reply", 
            "Thread" 
     \mathbf{I}}
```
자세한 내용은 Amazon DynamoDB 개발자 안내서의 [테이블 이름 나열을](https://docs.aws.amazon.com/amazondynamodb/latest/developerguide/WorkingWithTables.Basics.html#WorkingWithTables.Basics.ListTables) 참조하세요.

예 2: 페이지 크기를 제한하는 방법

다음 예시에서는 모든 기존 테이블의 목록을 반환하지만 각 호출에서 항목을 하나만 검색하고, 필 요한 경우 전체 목록을 가져오기 위해 여러 번 호출합니다. 페이지 크기 제한은 많은 리소스에서 list 명령을 실행할 때 유용합니다. 리소스가 많을 때 기본 페이지 크기인 1,000을 사용하면 '시간 초과' 오류가 발생할 수 있습니다.

```
aws dynamodb list-tables \ 
     --page-size 1
```
출력:

{

```
 "TableNames": [ 
     "Forum", 
     "ProductCatalog", 
     "Reply",
```
}

 "Thread"  $\mathbf{I}$ 

자세한 내용은 Amazon DynamoDB 개발자 안내서의 [테이블 이름 나열을](https://docs.aws.amazon.com/amazondynamodb/latest/developerguide/WorkingWithTables.Basics.html#WorkingWithTables.Basics.ListTables) 참조하세요.

```
예 3: 반환되는 항목 수를 제한하는 방법
```
다음 예시에서는 반환되는 항목 수를 2개로 제한합니다. 응답에는 결과의 다음 페이지를 검색하는 데 사용되는 NextToken 값이 포함됩니다.

```
aws dynamodb list-tables \ 
     --max-items 2
```
출력:

```
{ 
     "TableNames": [ 
          "Forum", 
          "ProductCatalog" 
     ], 
     "NextToken": 
  "abCDeFGhiJKlmnOPqrSTuvwxYZ1aBCdEFghijK7LM51nOpqRSTuv3WxY3ZabC5dEFGhI2Jk3LmnoPQ6RST9"
}
```
자세한 내용은 Amazon DynamoDB 개발자 안내서의 [테이블 이름 나열을](https://docs.aws.amazon.com/amazondynamodb/latest/developerguide/WorkingWithTables.Basics.html#WorkingWithTables.Basics.ListTables) 참조하세요.

예 4: 결과의 다음 페이지를 검색하는 방법

다음 명령은 이전의 list-tables 명령 호출에서 얻은 NextToken 값을 사용하여 다른 결과 페이 지를 검색합니다. 이 경우 응답에는 NextToken 값이 포함되어 있지 않으므로 결과의 끝에 도달했 음을 알 수 있습니다.

```
aws dynamodb list-tables \ 
     --starting-token 
  abCDeFGhiJKlmnOPqrSTuvwxYZ1aBCdEFghijK7LM51nOpqRSTuv3WxY3ZabC5dEFGhI2Jk3LmnoPQ6RST9
```
출력:

{

```
 "TableNames": [ 
     "Reply",
```
 "Thread" ]

자세한 내용은 Amazon DynamoDB 개발자 안내서의 [테이블 이름 나열을](https://docs.aws.amazon.com/amazondynamodb/latest/developerguide/WorkingWithTables.Basics.html#WorkingWithTables.Basics.ListTables) 참조하세요.

• API 세부 정보는 AWS CLI 명령 [ListTables참](https://awscli.amazonaws.com/v2/documentation/api/latest/reference/dynamodb/list-tables.html)조를 참조하십시오.

### **list-tags-of-resource**

다음 코드 예시에서는 list-tags-of-resource을 사용하는 방법을 보여 줍니다.

AWS CLI

}

예 1: DynamoDB 리소스의 태그를 나열하려면

다음 list-tags-of-resource 예제는 테이블의 태그를 표시합니다. MusicCollection

```
aws dynamodb list-tags-of-resource \ 
     --resource-arn arn:aws:dynamodb:us-west-2:123456789012:table/MusicCollection
```
출력:

```
{ 
      "Tags": [ 
           { 
                "Key": "Owner", 
                "Value": "blueTeam" 
           }, 
           { 
                "Key": "Environment", 
                "Value": "Production" 
           } 
      ]
}
```
자세한 내용은 Amazon DynamoDB 개발자 [안내서의 DynamoDB 태그](https://docs.aws.amazon.com/amazondynamodb/latest/developerguide/Tagging.html) 지정을 참조하십시오.

예 2: 반환되는 태그 수를 제한하려면

다음 예제에서는 반환되는 태그 수를 1로 제한합니다. 응답에는 결과의 다음 페이지를 검색하는 데 사용되는 NextToken 값이 포함됩니다.

```
aws dynamodb list-tags-of-resource \ 
     --resource-arn arn:aws:dynamodb:us-west-2:123456789012:table/MusicCollection \ 
     --max-items 1
```
### 출력:

```
{ 
     "Tags": [ 
          { 
              "Key": "Owner", 
              "Value": "blueTeam" 
          } 
     ], 
     "NextToken": 
  "abCDeFGhiJKlmnOPqrSTuvwxYZ1aBCdEFghijK7LM51nOpqRSTuv3WxY3ZabC5dEFGhI2Jk3LmnoPQ6RST9"
}
```
자세한 내용은 Amazon DynamoDB 개발자 [안내서의 DynamoDB 태그](https://docs.aws.amazon.com/amazondynamodb/latest/developerguide/Tagging.html) 지정을 참조하십시오.

예 3: 결과의 다음 페이지를 검색하려면

다음 명령은 이전의 list-tags-of-resource 명령 호출에서 얻은 NextToken 값을 사용하여 다른 결과 페이지를 검색합니다. 이 경우 응답에는 NextToken 값이 포함되어 있지 않으므로 결과 의 끝에 도달했음을 알 수 있습니다.

```
aws dynamodb list-tags-of-resource \ 
    --resource-arn arn:aws:dynamodb:us-west-2:123456789012:table/MusicCollection \
     --starting-token 
  abCDeFGhiJKlmnOPqrSTuvwxYZ1aBCdEFghijK7LM51nOpqRSTuv3WxY3ZabC5dEFGhI2Jk3LmnoPQ6RST9
```

```
{ 
      "Tags": [ 
           { 
                "Key": "Environment", 
                "Value": "Production" 
           } 
      ]
}
```
자세한 내용은 Amazon DynamoDB 개발자 [안내서의 DynamoDB 태그](https://docs.aws.amazon.com/amazondynamodb/latest/developerguide/Tagging.html) 지정을 참조하십시오.

• API 세부 정보는 명령 참조를 참조하십시오. [ListTagsOfResourceA](https://awscli.amazonaws.com/v2/documentation/api/latest/reference/dynamodb/list-tags-of-resource.html)WS CLI

#### **put-item**

다음 코드 예시에서는 put-item을 사용하는 방법을 보여 줍니다.

#### AWS CLI

예 1: 테이블에 항목을 추가하는 방법

다음 put-item 예제는 MusicCollection테이블에 새 항목을 추가합니다.

```
aws dynamodb put-item \ 
     --table-name MusicCollection \ 
     --item file://item.json \ 
     --return-consumed-capacity TOTAL \ 
     --return-item-collection-metrics SIZE
```
### item.json의 콘텐츠:

```
{ 
    "Artist": {"S": "No One You Know"},
     "SongTitle": {"S": "Call Me Today"}, 
     "AlbumTitle": {"S": "Greatest Hits"}
}
```

```
{ 
     "ConsumedCapacity": { 
         "TableName": "MusicCollection", 
         "CapacityUnits": 1.0 
     }, 
     "ItemCollectionMetrics": { 
         "ItemCollectionKey": { 
              "Artist": { 
                  "S": "No One You Know" 
 } 
         }, 
         "SizeEstimateRangeGB": [
```

```
 0.0, 
                      1.0 
               ] 
        }
}
```
자세한 내용은 Amazon DynamoDB 개발자 안내서의 [항목 쓰기를](https://docs.aws.amazon.com/amazondynamodb/latest/developerguide/WorkingWithItems.html#WorkingWithItems.WritingData) 참조하세요.

## 예 2: 테이블의 항목을 조건부로 덮어쓰는 방법

다음 put-item 예시에서는 기존 항목에 값이 Greatest Hits인 AlbumTitle 속성이 있는 경우 에만 MusicCollection 테이블의 기존 항목을 덮어씁니다. 이 명령은 항목의 이전 값을 반환합니 다.

```
aws dynamodb put-item \ 
     --table-name MusicCollection \ 
     --item file://item.json \ 
    --condition-expression "#A = :A" \
     --expression-attribute-names file://names.json \ 
     --expression-attribute-values file://values.json \ 
     --return-values ALL_OLD
```
item.json의 콘텐츠:

```
{ 
    "Artist": {"S": "No One You Know"},
     "SongTitle": {"S": "Call Me Today"}, 
     "AlbumTitle": {"S": "Somewhat Famous"}
}
```
names.json의 콘텐츠:

```
{ 
     "#A": "AlbumTitle"
}
```
values.json의 콘텐츠:

```
{ 
     ":A": {"S": "Greatest Hits"}
}
```
# 출력:

```
{ 
      "Attributes": { 
           "AlbumTitle": { 
               "S": "Greatest Hits" 
          }, 
           "Artist": { 
                "S": "No One You Know" 
          }, 
           "SongTitle": { 
               "S": "Call Me Today" 
          } 
     }
}
```
키가 이미 있는 경우 다음과 같은 출력이 표시됩니다.

A client error (ConditionalCheckFailedException) occurred when calling the PutItem operation: The conditional request failed.

자세한 내용은 Amazon DynamoDB 개발자 안내서의 [항목 쓰기를](https://docs.aws.amazon.com/amazondynamodb/latest/developerguide/WorkingWithItems.html#WorkingWithItems.WritingData) 참조하세요.

• API 세부 정보는 AWS CLI 명령 [PutItem참](https://awscli.amazonaws.com/v2/documentation/api/latest/reference/dynamodb/put-item.html)조를 참조하십시오.

### **query**

다음 코드 예시에서는 query을 사용하는 방법을 보여 줍니다.

### AWS CLI

예 1: 테이블을 쿼리하는 방법

다음 query 예시에서는 MusicCollection 테이블의 항목을 쿼리합니다. 테이블에는 hash-andrange 기본 키 (Artist및SongTitle) 가 있지만 이 쿼리는 해시 키 값만 지정합니다. 'No One You Know'라는 아티스트의 노래 제목이 반환됩니다.

```
aws dynamodb query \ 
     --table-name MusicCollection \ 
     --projection-expression "SongTitle" \ 
     --key-condition-expression "Artist = :v1" \ 
     --expression-attribute-values file://expression-attributes.json \
```

```
 --return-consumed-capacity TOTAL
```
expression-attributes.json의 콘텐츠:

```
{ 
     ":v1": {"S": "No One You Know"}
}
```
출력:

```
{ 
      "Items": [ 
          { 
               "SongTitle": { 
                    "S": "Call Me Today" 
               }, 
               "SongTitle": { 
                    "S": "Scared of My Shadow" 
               } 
          } 
      ], 
      "Count": 2, 
      "ScannedCount": 2, 
      "ConsumedCapacity": { 
          "TableName": "MusicCollection", 
          "CapacityUnits": 0.5 
     }
}
```
자세한 내용은 Amazon DynamoDB 개발자 안내서의 [DynamoDB에서 쿼리 작업](https://docs.aws.amazon.com/amazondynamodb/latest/developerguide/Query.html)을 참조하세요.

예 2: 강력히 일관된 읽기를 사용하여 테이블을 쿼리하고 인덱스를 내림차순으로 탐색하는 방법

다음 예시에서는 첫 번째 예와 동일한 쿼리를 수행하지만 결과를 역순으로 반환하고 강력히 일관된 읽기를 사용합니다.

```
aws dynamodb query \ 
     --table-name MusicCollection \ 
     --projection-expression "SongTitle" \ 
     --key-condition-expression "Artist = :v1" \ 
     --expression-attribute-values file://expression-attributes.json \ 
     --consistent-read \
```

```
 --no-scan-index-forward \ 
 --return-consumed-capacity TOTAL
```
expression-attributes.json의 콘텐츠:

```
{ 
     ":v1": {"S": "No One You Know"}
}
```
출력:

```
{ 
     "Items": [ 
          { 
              "SongTitle": { 
                   "S": "Scared of My Shadow" 
 } 
          }, 
          { 
              "SongTitle": { 
                   "S": "Call Me Today" 
              } 
          } 
     ], 
     "Count": 2, 
     "ScannedCount": 2, 
     "ConsumedCapacity": { 
          "TableName": "MusicCollection", 
          "CapacityUnits": 1.0 
     }
}
```
자세한 내용은 Amazon DynamoDB 개발자 안내서의 [DynamoDB에서 쿼리 작업](https://docs.aws.amazon.com/amazondynamodb/latest/developerguide/Query.html)을 참조하세요.

예 3: 특정 결과를 필터링하는 방법

다음 예시에서는 MusicCollection을 쿼리하되 AlbumTitle 속성에 특정 값이 있는 결과를 제 외합니다. 항목을 읽은 후에 필터가 적용되므로 ScannedCount 또는 ConsumedCapacity에는 영향을 주지 않는다는 점에 유의하세요.

```
aws dynamodb query \ 
     --table-name MusicCollection \
```

```
 --key-condition-expression "#n1 = :v1" \ 
-filter-expression "NOT (#n2 IN (:v2, :v3))" \
 --expression-attribute-names file://names.json \ 
 --expression-attribute-values file://values.json \ 
 --return-consumed-capacity TOTAL
```
values.json의 콘텐츠:

```
{ 
     ":v1": {"S": "No One You Know"}, 
     ":v2": {"S": "Blue Sky Blues"}, 
     ":v3": {"S": "Greatest Hits"}
}
```
names.json의 콘텐츠:

```
{ 
     "#n1": "Artist", 
     "#n2": "AlbumTitle"
}
```

```
{ 
      "Items": [ 
          { 
               "AlbumTitle": { 
                    "S": "Somewhat Famous" 
               }, 
               "Artist": { 
                    "S": "No One You Know" 
               }, 
               "SongTitle": { 
                    "S": "Call Me Today" 
               } 
          } 
     ], 
      "Count": 1, 
      "ScannedCount": 2, 
     "ConsumedCapacity": { 
          "TableName": "MusicCollection", 
          "CapacityUnits": 0.5
```
}

}

자세한 내용은 Amazon DynamoDB 개발자 안내서의 [DynamoDB에서 쿼리 작업](https://docs.aws.amazon.com/amazondynamodb/latest/developerguide/Query.html)을 참조하세요.

```
예 4: 항목 수만 검색하는 방법
```
다음 예시에서는 쿼리와 일치하는 항목 수를 검색하지만 항목 자체는 검색하지 않습니다.

```
aws dynamodb query \ 
     --table-name MusicCollection \ 
     --select COUNT \ 
     --key-condition-expression "Artist = :v1" \ 
     --expression-attribute-values file://expression-attributes.json
```
expression-attributes.json의 콘텐츠:

{ ":v1": {"S": "No One You Know"} }

### 출력:

```
{ 
     "Count": 2, 
     "ScannedCount": 2, 
     "ConsumedCapacity": null
}
```
자세한 내용은 Amazon DynamoDB 개발자 안내서의 [DynamoDB에서 쿼리 작업](https://docs.aws.amazon.com/amazondynamodb/latest/developerguide/Query.html)을 참조하세요.

예 5: 인덱스를 쿼리하는 방법

다음 예시에서는 로컬 보조 인덱스 AlbumTitleIndex를 쿼리합니다. 쿼리는 로컬 보조 인덱스로 프로젝션된 기본 테이블의 모든 속성을 반환합니다. 로컬 보조 인덱스 또는 글로벌 보조 인덱스를 쿼리할 때는 table-name 파라미터를 사용하여 기본 테이블의 이름도 제공해야 한다는 점에 유의 하세요.

```
aws dynamodb query \ 
     --table-name MusicCollection \
```

```
 --index-name AlbumTitleIndex \ 
 --key-condition-expression "Artist = :v1" \ 
 --expression-attribute-values file://expression-attributes.json \ 
 --select ALL_PROJECTED_ATTRIBUTES \ 
 --return-consumed-capacity INDEXES
```
expression-attributes.json의 콘텐츠:

```
{ 
     ":v1": {"S": "No One You Know"}
}
```

```
{ 
     "Items": [ 
          { 
               "AlbumTitle": { 
                    "S": "Blue Sky Blues" 
               }, 
               "Artist": { 
                    "S": "No One You Know" 
               }, 
               "SongTitle": { 
                    "S": "Scared of My Shadow" 
               } 
          }, 
          { 
               "AlbumTitle": { 
                    "S": "Somewhat Famous" 
               }, 
               "Artist": { 
                    "S": "No One You Know" 
               }, 
               "SongTitle": { 
                    "S": "Call Me Today" 
               } 
          } 
     ], 
      "Count": 2, 
     "ScannedCount": 2, 
      "ConsumedCapacity": { 
          "TableName": "MusicCollection",
```

```
 "CapacityUnits": 0.5, 
          "Table": { 
              "CapacityUnits": 0.0 
         }, 
         "LocalSecondaryIndexes": { 
              "AlbumTitleIndex": { 
                  "CapacityUnits": 0.5 
 } 
         } 
     }
}
```
자세한 내용은 Amazon DynamoDB 개발자 안내서의 [DynamoDB에서 쿼리 작업](https://docs.aws.amazon.com/amazondynamodb/latest/developerguide/Query.html)을 참조하세요.

• API 세부 정보는 AWS CLI 명령 참조의 [Query를](https://awscli.amazonaws.com/v2/documentation/api/latest/reference/dynamodb/query.html) 참조하십시오.

# **restore-table-from-backup**

다음 코드 예시에서는 restore-table-from-backup을 사용하는 방법을 보여 줍니다.

AWS CLI

기존 백업에서 DynamoDB 테이블을 복원하려면

다음 restore-table-from-backup 예제는 기존 백업에서 지정된 테이블을 복원합니다.

```
aws dynamodb restore-table-from-backup \ 
     --target-table-name MusicCollection \ 
     --backup-arnarn:aws:dynamodb:us-west-2:123456789012:table/MusicCollection/
backup/01576616366715-b4e58d3a
```

```
{ 
     "TableDescription": { 
          "AttributeDefinitions": [ 
               { 
                    "AttributeName": "Artist", 
                    "AttributeType": "S" 
               }, 
               { 
                    "AttributeName": "SongTitle",
```

```
 "AttributeType": "S" 
 } 
         ], 
          "TableName": "MusicCollection2", 
          "KeySchema": [ 
\{\hspace{.1cm} \} "AttributeName": "Artist", 
                  "KeyType": "HASH" 
              }, 
              { 
                  "AttributeName": "SongTitle", 
                  "KeyType": "RANGE" 
              } 
         ], 
          "TableStatus": "CREATING", 
          "CreationDateTime": 1576618274.326, 
          "ProvisionedThroughput": { 
             "NumberOfDecreasesToday": 0,
              "ReadCapacityUnits": 5, 
              "WriteCapacityUnits": 5 
         }, 
         "TableSizeBytes": 0, 
          "ItemCount": 0, 
         "TableArn": "arn:aws:dynamodb:us-west-2:123456789012:table/
MusicCollection2", 
          "TableId": "114865c9-5ef3-496c-b4d1-c4cbdd2d44fb", 
          "BillingModeSummary": { 
              "BillingMode": "PROVISIONED" 
         }, 
          "RestoreSummary": { 
              "SourceBackupArn": "arn:aws:dynamodb:us-west-2:123456789012:table/
MusicCollection/backup/01576616366715-b4e58d3a", 
              "SourceTableArn": "arn:aws:dynamodb:us-west-2:123456789012:table/
MusicCollection", 
              "RestoreDateTime": 1576616366.715, 
              "RestoreInProgress": true 
         } 
     }
}
```
자세한 내용은 Amazon DynamoDB 개발자 안내서의 [DynamoDB용 온디맨드 백업 및 복원을](https://docs.aws.amazon.com/amazondynamodb/latest/developerguide/BackupRestore.html) 참조 하십시오.

• API 세부 정보는 명령 참조를 참조하십시오. [RestoreTableFromBackupA](https://awscli.amazonaws.com/v2/documentation/api/latest/reference/dynamodb/restore-table-from-backup.html)WS CLI

### **restore-table-to-point-in-time**

다음 코드 예시에서는 restore-table-to-point-in-time을 사용하는 방법을 보여 줍니다.

AWS CLI

DynamoDB 테이블을 특정 시점으로 복원하려면

다음 restore-table-to-point-in-time 예제는 MusicCollection 테이블을 지정된 시점 으로 복원합니다.

```
aws dynamodb restore-table-to-point-in-time \ 
     --source-table-name MusicCollection \ 
     --target-table-name MusicCollectionRestore \ 
     --restore-date-time 1576622404.0
```

```
{ 
     "TableDescription": { 
          "AttributeDefinitions": [ 
\{\hspace{.1cm} \} "AttributeName": "Artist", 
                  "AttributeType": "S" 
              }, 
              { 
                  "AttributeName": "SongTitle", 
                  "AttributeType": "S" 
 } 
         ], 
         "TableName": "MusicCollectionRestore", 
          "KeySchema": [ 
\{\hspace{.1cm} \} "AttributeName": "Artist", 
                  "KeyType": "HASH" 
              }, 
              { 
                  "AttributeName": "SongTitle", 
                  "KeyType": "RANGE" 
 } 
         ], 
         "TableStatus": "CREATING", 
          "CreationDateTime": 1576623311.86,
```

```
 "ProvisionedThroughput": { 
             "NumberOfDecreasesToday": 0,
              "ReadCapacityUnits": 5, 
              "WriteCapacityUnits": 5 
         }, 
         "TableSizeBytes": 0, 
          "ItemCount": 0, 
          "TableArn": "arn:aws:dynamodb:us-west-2:123456789012:table/
MusicCollectionRestore", 
          "TableId": "befd9e0e-1843-4dc6-a147-d6d00e85cb1f", 
          "BillingModeSummary": { 
              "BillingMode": "PROVISIONED" 
         }, 
          "RestoreSummary": { 
              "SourceTableArn": "arn:aws:dynamodb:us-west-2:123456789012:table/
MusicCollection", 
              "RestoreDateTime": 1576622404.0, 
              "RestoreInProgress": true 
         } 
     }
}
```
자세한 [내용은 Amazon DynamoDB 개발자 안내서의 DynamoDB 지정 시간 복구를](https://docs.aws.amazon.com/amazondynamodb/latest/developerguide/PointInTimeRecovery.html) 참조하십시오.

• API 세부 정보는 명령 참조를 참조하십시오. [RestoreTableToPointInTimeA](https://awscli.amazonaws.com/v2/documentation/api/latest/reference/dynamodb/restore-table-to-point-in-time.html)WS CLI

#### **scan**

다음 코드 예시에서는 scan을 사용하는 방법을 보여 줍니다.

AWS CLI

테이블을 스캔하는 방법

다음 scan 예시에서는 MusicCollection 테이블 전체를 스캔한 다음 'No One You Know' 아티 스트의 곡으로 결과 범위를 좁힙니다. 각 항목에 대해 앨범 제목과 노래 제목만 반환됩니다.

```
aws dynamodb scan \ 
     --table-name MusicCollection \ 
    -filter-expression "Artist = :a" \
     --projection-expression "#ST, #AT" \ 
     --expression-attribute-names file://expression-attribute-names.json \ 
     --expression-attribute-values file://expression-attribute-values.json
```
expression-attribute-names.json의 콘텐츠:

```
{ 
     "#ST": "SongTitle", 
     "#AT":"AlbumTitle"
}
```
expression-attribute-values.json의 콘텐츠:

```
{ 
     ":a": {"S": "No One You Know"}
}
```
출력:

```
{ 
      "Count": 2, 
     "Items": [ 
          { 
               "SongTitle": { 
                    "S": "Call Me Today" 
               }, 
               "AlbumTitle": { 
                    "S": "Somewhat Famous" 
               } 
          }, 
          { 
               "SongTitle": { 
                    "S": "Scared of My Shadow" 
               }, 
               "AlbumTitle": { 
                    "S": "Blue Sky Blues" 
               } 
          } 
     ], 
      "ScannedCount": 3, 
      "ConsumedCapacity": null
}
```
자세한 내용은 Amazon DynamoDB 개발자 안내서의 [DynamoDB에서 스캔 작업](https://docs.aws.amazon.com/amazondynamodb/latest/developerguide/Scan.html)을 참조하세요.

• API 세부 정보는 AWS CLI 명령 참조의 [Scan](https://awscli.amazonaws.com/v2/documentation/api/latest/reference/dynamodb/scan.html)을 참조하십시오.

#### **tag-resource**

다음 코드 예시에서는 tag-resource을 사용하는 방법을 보여 줍니다.

AWS CLI

DynamoDB 리소스에 태그를 추가하려면

다음 tag-resource 예제는 테이블에 태그 키/값 쌍을 추가합니다. MusicCollection

```
aws dynamodb tag-resource \ 
     --resource-arn arn:aws:dynamodb:us-west-2:123456789012:table/MusicCollection \ 
     --tags Key=Owner,Value=blueTeam
```
이 명령은 출력을 생성하지 않습니다.

자세한 내용은 Amazon DynamoDB 개발자 [안내서의 DynamoDB 태그](https://docs.aws.amazon.com/amazondynamodb/latest/developerguide/Tagging.html) 지정을 참조하십시오.

• API 세부 정보는 명령 참조를 참조하십시오. [TagResourceA](https://awscli.amazonaws.com/v2/documentation/api/latest/reference/dynamodb/tag-resource.html)WS CLI

#### **transact-get-items**

다음 코드 예시에서는 transact-get-items을 사용하는 방법을 보여 줍니다.

AWS CLI

하나 이상의 테이블에서 여러 항목을 자동으로 검색하려면

다음 transact-get-items 예제에서는 여러 항목을 원자적으로 가져옵니다.

```
aws dynamodb transact-get-items \ 
     --transact-items file://transact-items.json \ 
     --return-consumed-capacity TOTAL
```
transact-items.json의 콘텐츠:

```
\Gamma { 
          "Get": { 
               "Key": { 
                    "Artist": {"S": "Acme Band"}, 
                    "SongTitle": {"S": "Happy Day"}
```

```
 }, 
               "TableName": "MusicCollection" 
          } 
     }, 
     { 
          "Get": { 
               "Key": { 
                  "Artist": {"S": "No One You Know"},
                   "SongTitle": {"S": "Call Me Today"} 
               }, 
               "TableName": "MusicCollection" 
          } 
     }
]
```

```
{ 
     "ConsumedCapacity": [ 
          { 
              "TableName": "MusicCollection", 
              "CapacityUnits": 4.0, 
              "ReadCapacityUnits": 4.0 
          } 
     ], 
     "Responses": [ 
          { 
              "Item": { 
                   "AlbumTitle": { 
                       "S": "Songs About Life" 
                   }, 
                   "Artist": { 
                        "S": "Acme Band" 
                   }, 
                   "SongTitle": { 
                        "S": "Happy Day" 
 } 
              } 
          }, 
          { 
              "Item": { 
                   "AlbumTitle": { 
                        "S": "Somewhat Famous"
```

```
 }, 
                "Artist": { 
                    "S": "No One You Know" 
                }, 
                "SongTitle": { 
                    "S": "Call Me Today" 
 } 
 } 
        } 
    ]
}
```
자세한 내용은 Amazon DynamoDB 개발자 안내서의 [DynamoDB 트랜잭션을 사용한 복잡한 워크](https://docs.aws.amazon.com/amazondynamodb/latest/developerguide/transactions.html) [플로 관리를](https://docs.aws.amazon.com/amazondynamodb/latest/developerguide/transactions.html) 참조하십시오.

• API 세부 정보는 명령 참조를 참조하십시오 [TransactGetItems.](https://awscli.amazonaws.com/v2/documentation/api/latest/reference/dynamodb/transact-get-items.html)AWS CLI

### **transact-write-items**

다음 코드 예시에서는 transact-write-items을 사용하는 방법을 보여 줍니다.

AWS CLI

예 1: 하나 이상의 테이블에 항목을 자동으로 쓰기

다음 transact-write-items 예제에서는 한 항목을 업데이트하고 다른 항목을 삭제합니다. 작 업 중 하나가 실패하거나 항목 중 하나에 Rating 속성이 포함된 경우 작업이 실패합니다.

```
aws dynamodb transact-write-items \ 
     --transact-items file://transact-items.json \ 
     --return-consumed-capacity TOTAL \ 
     --return-item-collection-metrics SIZE
```
transact-items.json파일 내용:

```
\Gamma { 
           "Update": { 
               "Key": { 
                    "Artist": {"S": "Acme Band"}, 
                     "SongTitle": {"S": "Happy Day"} 
               },
```

```
 "UpdateExpression": "SET AlbumTitle = :newval", 
              "ExpressionAttributeValues": { 
                  ":newval": {"S": "Updated Album Title"} 
              }, 
              "TableName": "MusicCollection", 
              "ConditionExpression": "attribute_not_exists(Rating)" 
         } 
     }, 
     { 
          "Delete": { 
              "Key": { 
                 "Artist": {"S": "No One You Know"},
                  "SongTitle": {"S": "Call Me Today"} 
              }, 
              "TableName": "MusicCollection", 
              "ConditionExpression": "attribute_not_exists(Rating)" 
         } 
     }
]
```

```
{ 
     "ConsumedCapacity": [ 
         { 
             "TableName": "MusicCollection", 
             "CapacityUnits": 10.0, 
             "WriteCapacityUnits": 10.0 
         } 
     ], 
     "ItemCollectionMetrics": { 
         "MusicCollection": [ 
             { 
                  "ItemCollectionKey": { 
                      "Artist": { 
                          "S": "No One You Know" 
 } 
                 }, 
                 "SizeEstimateRangeGB": [ 
                      0.0, 
                      1.0 
 ] 
             },
```
```
 { 
                "ItemCollectionKey": { 
                    "Artist": { 
                        "S": "Acme Band" 
1 1 1 1 1 1 1
\qquad \qquad \text{ } "SizeEstimateRangeGB": [ 
                    0.0, 
                    1.0 
 ] 
 } 
        ] 
    }
}
```
자세한 내용은 Amazon DynamoDB 개발자 안내서의 [DynamoDB 트랜잭션을 사용한 복잡한 워크](https://docs.aws.amazon.com/amazondynamodb/latest/developerguide/transactions.html) [플로 관리를](https://docs.aws.amazon.com/amazondynamodb/latest/developerguide/transactions.html) 참조하십시오.

예 2: 클라이언트 요청 토큰을 사용하여 항목을 원자적으로 작성하기

다음 명령은 클라이언트 요청 토큰을 사용하여 transact-write-items idempotent를 호출합니 다. 즉, 여러 호출이 단일 호출과 동일한 효과를 갖습니다.

```
aws dynamodb transact-write-items \ 
     --transact-items file://transact-items.json \ 
     --client-request-token abc123
```
파일 내용: transact-items.json

```
\Gamma { 
          "Update": { 
              "Key": { 
                   "Artist": {"S": "Acme Band"}, 
                   "SongTitle": {"S": "Happy Day"} 
              }, 
              "UpdateExpression": "SET AlbumTitle = :newval", 
              "ExpressionAttributeValues": { 
                   ":newval": {"S": "Updated Album Title"} 
              }, 
              "TableName": "MusicCollection", 
              "ConditionExpression": "attribute_not_exists(Rating)"
```

```
 } 
     }, 
     { 
          "Delete": { 
              "Key": { 
                  "Artist": {"S": "No One You Know"},
                   "SongTitle": {"S": "Call Me Today"} 
              }, 
              "TableName": "MusicCollection", 
              "ConditionExpression": "attribute_not_exists(Rating)" 
          } 
     }
]
```
이 명령은 출력을 생성하지 않습니다.

자세한 내용은 Amazon DynamoDB 개발자 안내서의 [DynamoDB 트랜잭션을 사용한 복잡한 워크](https://docs.aws.amazon.com/amazondynamodb/latest/developerguide/transactions.html) [플로 관리를](https://docs.aws.amazon.com/amazondynamodb/latest/developerguide/transactions.html) 참조하십시오.

• API 세부 정보는 명령 참조를 참조하십시오 [TransactWriteItems](https://awscli.amazonaws.com/v2/documentation/api/latest/reference/dynamodb/transact-write-items.html).AWS CLI

#### **untag-resource**

다음 코드 예시에서는 untag-resource을 사용하는 방법을 보여 줍니다.

AWS CLI

DynamoDB 리소스에서 태그를 제거하려면

```
다음 untag-resource 예제는 Owner 테이블에서 키가 있는 태그를 제거합니다.
MusicCollection
```

```
aws dynamodb untag-resource \ 
    --resource-arn arn:aws:dynamodb:us-west-2:123456789012:table/MusicCollection \
     --tag-keys Owner
```
이 명령은 출력을 생성하지 않습니다.

자세한 내용은 Amazon DynamoDB 개발자 [안내서의 DynamoDB 태그](https://docs.aws.amazon.com/amazondynamodb/latest/developerguide/Tagging.html) 지정을 참조하십시오.

• API 세부 정보는 명령 참조를 참조하십시오. [UntagResourceA](https://awscli.amazonaws.com/v2/documentation/api/latest/reference/dynamodb/untag-resource.html)WS CLI

### **update-continuous-backups**

다음 코드 예시에서는 update-continuous-backups을 사용하는 방법을 보여 줍니다.

#### AWS CLI

DynamoDB 테이블의 연속 백업 설정을 업데이트하려면

다음 update-continuous-backups 예시에서는 테이블 point-in-time 복구를 활성화합니다. MusicCollection

```
aws dynamodb update-continuous-backups \ 
     --table-name MusicCollection \ 
     --point-in-time-recovery-specification PointInTimeRecoveryEnabled=true
```
출력:

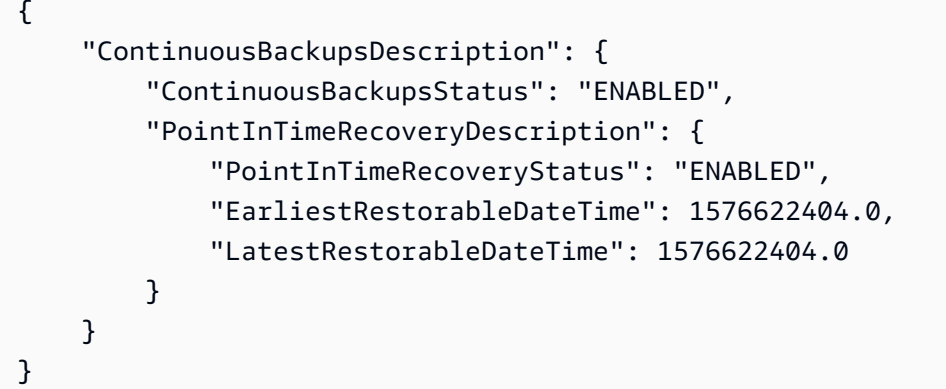

자세한 [내용은 Amazon DynamoDB 개발자 안내서의 DynamoDB 지정 시간 복구를](https://docs.aws.amazon.com/amazondynamodb/latest/developerguide/PointInTimeRecovery.html) 참조하십시오.

• API 세부 정보는 명령 참조를 참조하십시오. [UpdateContinuousBackupsA](https://awscli.amazonaws.com/v2/documentation/api/latest/reference/dynamodb/update-continuous-backups.html)WS CLI

#### **update-contributor-insights**

다음 코드 예시에서는 update-contributor-insights을 사용하는 방법을 보여 줍니다.

AWS CLI

테이블에서 컨트리뷰터 인사이트를 활성화하려면

다음 update-contributor-insights 예시에서는 MusicCollection 테이블에 대한 기여자 인사이트와 AlbumTitle-index 글로벌 보조 인덱스를 활성화합니다.

```
aws dynamodb update-contributor-insights \ 
     --table-name MusicCollection \ 
     --index-name AlbumTitle-index \ 
     --contributor-insights-action ENABLE
```
# 출력:

```
{ 
     "TableName": "MusicCollection", 
     "IndexName": "AlbumTitle-index", 
     "ContributorInsightsStatus": "ENABLING"
}
```
자세한 [내용은 Amazon DynamoDB 개발자 안내서의 DynamoDB CloudWatch 기여자 통찰력을 사](https://docs.aws.amazon.com/amazondynamodb/latest/developerguide/contributorinsights.html) [용한 데이터 액세스 분석을](https://docs.aws.amazon.com/amazondynamodb/latest/developerguide/contributorinsights.html) 참조하십시오.

• API 세부 정보는 명령 참조를 참조하십시오. [UpdateContributorInsightsA](https://awscli.amazonaws.com/v2/documentation/api/latest/reference/dynamodb/update-contributor-insights.html)WS CLI

## **update-global-table-settings**

```
다음 코드 예시에서는 update-global-table-settings을 사용하는 방법을 보여 줍니다.
```
## AWS CLI

DynamoDB 글로벌 테이블에서 프로비저닝된 쓰기 용량 설정을 업데이트하려면

다음 update-global-table-settings 예시에서는 글로벌 테이블의 프로비저닝된 쓰기 용량 을 15로 설정합니다. MusicCollection

```
aws dynamodb update-global-table-settings \ 
     --global-table-name MusicCollection \ 
     --global-table-provisioned-write-capacity-units 15
```

```
{ 
     "GlobalTableName": "MusicCollection", 
     "ReplicaSettings": [ 
          { 
              "RegionName": "eu-west-1", 
              "ReplicaStatus": "UPDATING",
```

```
 "ReplicaProvisionedReadCapacityUnits": 10, 
              "ReplicaProvisionedReadCapacityAutoScalingSettings": { 
                  "AutoScalingDisabled": true 
             }, 
              "ReplicaProvisionedWriteCapacityUnits": 10, 
             "ReplicaProvisionedWriteCapacityAutoScalingSettings": { 
                  "AutoScalingDisabled": true 
 } 
         }, 
         { 
              "RegionName": "us-east-1", 
              "ReplicaStatus": "UPDATING", 
             "ReplicaProvisionedReadCapacityUnits": 10, 
              "ReplicaProvisionedReadCapacityAutoScalingSettings": { 
                  "AutoScalingDisabled": true 
             }, 
              "ReplicaProvisionedWriteCapacityUnits": 10, 
             "ReplicaProvisionedWriteCapacityAutoScalingSettings": { 
                  "AutoScalingDisabled": true 
 } 
         }, 
         { 
              "RegionName": "us-east-2", 
              "ReplicaStatus": "UPDATING", 
              "ReplicaProvisionedReadCapacityUnits": 10, 
              "ReplicaProvisionedReadCapacityAutoScalingSettings": { 
                  "AutoScalingDisabled": true 
             }, 
              "ReplicaProvisionedWriteCapacityUnits": 10, 
              "ReplicaProvisionedWriteCapacityAutoScalingSettings": { 
                  "AutoScalingDisabled": true 
 } 
         } 
     ]
}
```
자세한 내용은 Amazon [DynamoDB 개발자 안내서의 DynamoDB 글로벌](https://docs.aws.amazon.com/amazondynamodb/latest/developerguide/GlobalTables.html) 테이블을 참조하십시오.

• API 세부 정보는 명령 참조를 참조하십시오 [UpdateGlobalTableSettings.](https://awscli.amazonaws.com/v2/documentation/api/latest/reference/dynamodb/update-global-table-settings.html)AWS CLI

# **update-global-table**

다음 코드 예시에서는 update-global-table을 사용하는 방법을 보여 줍니다.

### AWS CLI

# DynamoDB 글로벌 테이블을 업데이트하려면

다음 update-global-table 예제는 지정된 리전의 복제본을 글로벌 테이블에 추가합니다. MusicCollection

```
aws dynamodb update-global-table \ 
     --global-table-name MusicCollection \ 
     --replica-updates Create={RegionName=eu-west-1}
```
# 출력:

```
{ 
     "GlobalTableDescription": { 
          "ReplicationGroup": [ 
\{\hspace{.1cm} \} "RegionName": "eu-west-1" 
              }, 
\{\hspace{.1cm} \} "RegionName": "us-east-2" 
              }, 
\{\hspace{.1cm} \} "RegionName": "us-east-1" 
 } 
          ], 
          "GlobalTableArn": "arn:aws:dynamodb::123456789012:global-table/
MusicCollection", 
          "CreationDateTime": 1576625818.532, 
          "GlobalTableStatus": "ACTIVE", 
          "GlobalTableName": "MusicCollection" 
     }
}
```
자세한 내용은 Amazon [DynamoDB 개발자 안내서의 DynamoDB 글로벌](https://docs.aws.amazon.com/amazondynamodb/latest/developerguide/GlobalTables.html) 테이블을 참조하십시오.

• API 세부 정보는 명령 참조를 참조하십시오 [UpdateGlobalTable.](https://awscli.amazonaws.com/v2/documentation/api/latest/reference/dynamodb/update-global-table.html)AWS CLI

#### **update-item**

다음 코드 예시에서는 update-item을 사용하는 방법을 보여 줍니다.

### AWS CLI

예 1: 테이블의 항목을 업데이트하는 방법

다음 update-item 예제에서는 MusicCollection 테이블의 항목을 업데이트합니다. 새 속성 (Year)을 추가하고 AlbumTitle 속성을 수정합니다. 업데이트 후에 표시되는 항목 속성이 모두 응 답에 반환됩니다.

```
aws dynamodb update-item \ 
     --table-name MusicCollection \ 
     --key file://key.json \ 
    --update-expression "SET #Y = : y, #AT = : t" \setminus --expression-attribute-names file://expression-attribute-names.json \ 
     --expression-attribute-values file://expression-attribute-values.json \ 
     --return-values ALL_NEW \ 
     --return-consumed-capacity TOTAL \ 
     --return-item-collection-metrics SIZE
```
key.json의 콘텐츠:

```
{ 
     "Artist": {"S": "Acme Band"}, 
     "SongTitle": {"S": "Happy Day"}
}
```
expression-attribute-names.json의 콘텐츠:

```
{ 
     "#Y":"Year", "#AT":"AlbumTitle"
}
```
expression-attribute-values.json의 콘텐츠:

```
{ 
     ":y":{"N": "2015"}, 
     ":t":{"S": "Louder Than Ever"}
}
```
출력:

{

"Attributes": {

```
 "AlbumTitle": { 
               "S": "Louder Than Ever" 
          }, 
          "Awards": { 
               "N": "10" 
          }, 
          "Artist": { 
               "S": "Acme Band" 
          }, 
          "Year": { 
               "N": "2015" 
          }, 
          "SongTitle": { 
               "S": "Happy Day" 
          } 
     }, 
     "ConsumedCapacity": { 
          "TableName": "MusicCollection", 
          "CapacityUnits": 3.0 
     }, 
     "ItemCollectionMetrics": { 
          "ItemCollectionKey": { 
               "Artist": { 
                    "S": "Acme Band" 
 } 
          }, 
          "SizeEstimateRangeGB": [ 
               0.0, 
               1.0 
          ] 
     }
}
```
자세한 내용은 Amazon DynamoDB 개발자 안내서의 [항목 쓰기를](https://docs.aws.amazon.com/amazondynamodb/latest/developerguide/WorkingWithItems.html#WorkingWithItems.WritingData) 참조하세요.

예 2: 항목을 조건부로 업데이트하는 방법

다음 예시에서는 기존 항목에 Year 속성이 없는 경우에만 MusicCollection 테이블의 항목을 업 데이트합니다.

```
aws dynamodb update-item \ 
     --table-name MusicCollection \ 
     --key file://key.json \
```

```
--update-expression "SET #Y = : y, #AT = : t" \
 --expression-attribute-names file://expression-attribute-names.json \ 
 --expression-attribute-values file://expression-attribute-values.json \ 
 --condition-expression "attribute_not_exists(#Y)"
```
key.json의 콘텐츠:

```
{ 
     "Artist": {"S": "Acme Band"}, 
     "SongTitle": {"S": "Happy Day"}
}
```
expression-attribute-names.json의 콘텐츠:

```
{ 
     "#Y":"Year", 
     "#AT":"AlbumTitle"
}
```
expression-attribute-values.json의 콘텐츠:

```
{ 
     ":y":{"N": "2015"}, 
     ":t":{"S": "Louder Than Ever"}
}
```
항목에 이미 Year 속성이 있는 경우 DynamoDB는 다음 출력을 반환합니다.

An error occurred (ConditionalCheckFailedException) when calling the UpdateItem operation: The conditional request failed

자세한 내용은 Amazon DynamoDB 개발자 안내서의 [항목 쓰기를](https://docs.aws.amazon.com/amazondynamodb/latest/developerguide/WorkingWithItems.html#WorkingWithItems.WritingData) 참조하세요.

• API에 대한 자세한 내용은 AWS CLI 명령 참조를 참조하십시오 [UpdateItem](https://awscli.amazonaws.com/v2/documentation/api/latest/reference/dynamodb/update-item.html).

### **update-table-replica-auto-scaling**

다음 코드 예시에서는 update-table-replica-auto-scaling을 사용하는 방법을 보여 줍니다.

AWS CLI

글로벌 테이블의 복제본에서 Auto Scaling 설정을 업데이트하려면

다음 update-table-replica-auto-scaling 예에서는 지정된 글로벌 테이블의 복제본에서 쓰기 용량 Auto Scaling 설정을 업데이트합니다.

```
aws dynamodb update-table-replica-auto-scaling \ 
     --table-name MusicCollection \ 
     --provisioned-write-capacity-auto-scaling-update file://auto-scaling-policy.json
```
auto-scaling-policy.json의 콘텐츠:

```
{ 
     "MinimumUnits": 10, 
     "MaximumUnits": 100, 
     "AutoScalingDisabled": false, 
     "ScalingPolicyUpdate": { 
          "PolicyName": "DynamoDBWriteCapacityUtilization:table/MusicCollection", 
          "TargetTrackingScalingPolicyConfiguration": { 
              "TargetValue": 80 
         } 
     }
}
```

```
출력:
```

```
{ 
     "TableAutoScalingDescription": { 
         "TableName": "MusicCollection", 
         "TableStatus": "ACTIVE", 
         "Replicas": [ 
\{\hspace{.1cm} \} "RegionName": "eu-central-1", 
                 "GlobalSecondaryIndexes": [], 
                 "ReplicaProvisionedReadCapacityAutoScalingSettings": { 
                     "MinimumUnits": 5, 
                     "MaximumUnits": 40000, 
                     "AutoScalingRoleArn": "arn:aws:iam::123456789012:role/
aws-service-role/dynamodb.application-autoscaling.amazonaws.com/
AWSServiceRoleForApplicationAutoScaling_DynamoDBTable", 
                     "ScalingPolicies": [ 
 { 
                              "PolicyName": "DynamoDBReadCapacityUtilization:table/
MusicCollection", 
                              "TargetTrackingScalingPolicyConfiguration": {
```

```
 "TargetValue": 70.0 
 } 
 } 
\sim 100 \sim 100 \sim 100 \sim 100 \sim 100 \sim 100 \sim 100 \sim 100 \sim 100 \sim 100 \sim 100 \sim 100 \sim 100 \sim 100 \sim 100 \sim 100 \sim 100 \sim 100 \sim 100 \sim 100 \sim 100 \sim 100 \sim 100 \sim 100 \sim 
                      }, 
                      "ReplicaProvisionedWriteCapacityAutoScalingSettings": { 
                            "MinimumUnits": 10, 
                            "MaximumUnits": 100, 
                            "AutoScalingRoleArn": "arn:aws:iam::123456789012:role/
aws-service-role/dynamodb.application-autoscaling.amazonaws.com/
AWSServiceRoleForApplicationAutoScaling_DynamoDBTable", 
                            "ScalingPolicies": [ 
 { 
                                       "PolicyName": "DynamoDBWriteCapacityUtilization:table/
MusicCollection", 
                                       "TargetTrackingScalingPolicyConfiguration": { 
                                            "TargetValue": 80.0 
 } 
 } 
\sim 100 \sim 100 \sim 100 \sim 100 \sim 100 \sim 100 \sim 100 \sim 100 \sim 100 \sim 100 \sim 100 \sim 100 \sim 100 \sim 100 \sim 100 \sim 100 \sim 100 \sim 100 \sim 100 \sim 100 \sim 100 \sim 100 \sim 100 \sim 100 \sim 
\qquad \qquad \text{ } "ReplicaStatus": "ACTIVE" 
                 }, 
\{\hspace{.1cm} \} "RegionName": "us-east-1", 
                      "GlobalSecondaryIndexes": [], 
                       "ReplicaProvisionedReadCapacityAutoScalingSettings": { 
                            "MinimumUnits": 5, 
                            "MaximumUnits": 40000, 
                            "AutoScalingRoleArn": "arn:aws:iam::123456789012:role/
aws-service-role/dynamodb.application-autoscaling.amazonaws.com/
AWSServiceRoleForApplicationAutoScaling_DynamoDBTable", 
                            "ScalingPolicies": [ 
 { 
                                       "PolicyName": "DynamoDBReadCapacityUtilization:table/
MusicCollection", 
                                       "TargetTrackingScalingPolicyConfiguration": { 
                                            "TargetValue": 70.0 
 } 
 } 
\sim 100 \sim 100 \sim 100 \sim 100 \sim 100 \sim 100 \sim 100 \sim 100 \sim 100 \sim 100 \sim 100 \sim 100 \sim 100 \sim 100 \sim 100 \sim 100 \sim 100 \sim 100 \sim 100 \sim 100 \sim 100 \sim 100 \sim 100 \sim 100 \sim 
\qquad \qquad \text{ } "ReplicaProvisionedWriteCapacityAutoScalingSettings": { 
                            "MinimumUnits": 10,
```

```
 "MaximumUnits": 100, 
                         "AutoScalingRoleArn": "arn:aws:iam::123456789012:role/
aws-service-role/dynamodb.application-autoscaling.amazonaws.com/
AWSServiceRoleForApplicationAutoScaling_DynamoDBTable", 
                         "ScalingPolicies": [ 
 { 
                                   "PolicyName": "DynamoDBWriteCapacityUtilization:table/
MusicCollection", 
                                   "TargetTrackingScalingPolicyConfiguration": { 
                                        "TargetValue": 80.0 
 } 
 } 
\sim 100 \sim 100 \sim 100 \sim 100 \sim 100 \sim 100 \sim 100 \sim 100 \sim 100 \sim 100 \sim 100 \sim 100 \sim 100 \sim 100 \sim 100 \sim 100 \sim 100 \sim 100 \sim 100 \sim 100 \sim 100 \sim 100 \sim 100 \sim 100 \sim 
\qquad \qquad \text{ } "ReplicaStatus": "ACTIVE" 
               }, 
\{\hspace{.1cm} \} "RegionName": "us-east-2", 
                    "GlobalSecondaryIndexes": [], 
                    "ReplicaProvisionedReadCapacityAutoScalingSettings": { 
                         "MinimumUnits": 5, 
                         "MaximumUnits": 40000, 
                         "AutoScalingRoleArn": "arn:aws:iam::123456789012:role/
aws-service-role/dynamodb.application-autoscaling.amazonaws.com/
AWSServiceRoleForApplicationAutoScaling DynamoDBTable",
                         "ScalingPolicies": [ 
 { 
                                   "PolicyName": "DynamoDBReadCapacityUtilization:table/
MusicCollection", 
                                   "TargetTrackingScalingPolicyConfiguration": { 
                                        "TargetValue": 70.0 
 } 
 } 
\sim 100 \sim 100 \sim 100 \sim 100 \sim 100 \sim 100 \sim 100 \sim 100 \sim 100 \sim 100 \sim 100 \sim 100 \sim 100 \sim 100 \sim 100 \sim 100 \sim 100 \sim 100 \sim 100 \sim 100 \sim 100 \sim 100 \sim 100 \sim 100 \sim 
\qquad \qquad \text{ } "ReplicaProvisionedWriteCapacityAutoScalingSettings": { 
                         "MinimumUnits": 10, 
                         "MaximumUnits": 100, 
                         "AutoScalingRoleArn": "arn:aws:iam::123456789012:role/
aws-service-role/dynamodb.application-autoscaling.amazonaws.com/
AWSServiceRoleForApplicationAutoScaling_DynamoDBTable", 
                         "ScalingPolicies": [ 
 {
```

```
 "PolicyName": "DynamoDBWriteCapacityUtilization:table/
MusicCollection", 
                                              "TargetTrackingScalingPolicyConfiguration": { 
                                                     "TargetValue": 80.0 
 } 
 } 
\sim 100 \sim 100 \sim 100 \sim 100 \sim 100 \sim 100 \sim 100 \sim 100 \sim 100 \sim 100 \sim 100 \sim 100 \sim 100 \sim 100 \sim 100 \sim 100 \sim 100 \sim 100 \sim 100 \sim 100 \sim 100 \sim 100 \sim 100 \sim 100 \sim 
                          }, 
                           "ReplicaStatus": "ACTIVE" 
 } 
             ] 
       }
}
```
자세한 내용은 Amazon [DynamoDB 개발자 안내서의 DynamoDB 글로벌](https://docs.aws.amazon.com/amazondynamodb/latest/developerguide/GlobalTables.html) 테이블을 참조하십시오.

• API 세부 정보는 명령 참조를 참조하십시오 [UpdateTableReplicaAutoScaling.](https://awscli.amazonaws.com/v2/documentation/api/latest/reference/dynamodb/update-table-replica-auto-scaling.html)AWS CLI

# **update-table**

다음 코드 예시에서는 update-table을 사용하는 방법을 보여 줍니다.

AWS CLI

예 1: 테이블의 결제 모드를 수정하는 방법

다음 update-table 예시에서는 MusicCollection 테이블에 프로비저닝된 읽기 및 쓰기 용량 을 늘립니다.

```
aws dynamodb update-table \ 
     --table-name MusicCollection \ 
     --billing-mode PROVISIONED \ 
     --provisioned-throughput ReadCapacityUnits=15,WriteCapacityUnits=10
```

```
{ 
     "TableDescription": { 
          "AttributeDefinitions": [ 
\{\hspace{.1cm} \} "AttributeName": "AlbumTitle", 
                   "AttributeType": "S" 
               },
```
{

```
 "AttributeName": "Artist", 
                  "AttributeType": "S" 
              }, 
\{\hspace{.1cm} \} "AttributeName": "SongTitle", 
                  "AttributeType": "S" 
 } 
         ], 
         "TableName": "MusicCollection", 
         "KeySchema": [ 
             { 
                  "AttributeName": "Artist", 
                  "KeyType": "HASH" 
              }, 
\{\hspace{.1cm} \} "AttributeName": "SongTitle", 
                  "KeyType": "RANGE" 
 } 
         ], 
         "TableStatus": "UPDATING", 
         "CreationDateTime": "2020-05-26T15:59:49.473000-07:00", 
         "ProvisionedThroughput": { 
              "LastIncreaseDateTime": "2020-07-28T13:18:18.921000-07:00", 
              "NumberOfDecreasesToday": 0, 
              "ReadCapacityUnits": 15, 
              "WriteCapacityUnits": 10 
         }, 
         "TableSizeBytes": 182, 
         "ItemCount": 2, 
         "TableArn": "arn:aws:dynamodb:us-west-2:123456789012:table/MusicCollection", 
         "TableId": "abcd0123-01ab-23cd-0123-abcdef123456", 
         "BillingModeSummary": { 
              "BillingMode": "PROVISIONED", 
              "LastUpdateToPayPerRequestDateTime": "2020-07-28T13:14:48.366000-07:00" 
         } 
     }
}
```
자세한 내용은 Amazon DynamoDB 개발자 안내서의 [Updating a Table을](https://docs.aws.amazon.com/amazondynamodb/latest/developerguide/WorkingWithTables.Basics.html#WorkingWithTables.Basics.UpdateTable) 참조하세요.

```
예 2: 글로벌 보조 인덱스를 생성하는 방법
```
다음 예시에서는 MusicCollection 테이블에 글로벌 보조 인덱스를 추가합니다.

aws dynamodb update-table \ --table-name MusicCollection \ --attribute-definitions AttributeName=AlbumTitle,AttributeType=S \ --global-secondary-index-updates file://gsi-updates.json

gsi-updates.json의 콘텐츠:

```
\Gamma { 
          "Create": { 
              "IndexName": "AlbumTitle-index", 
              "KeySchema": [ 
\overline{a} "AttributeName": "AlbumTitle", 
                       "KeyType": "HASH" 
 } 
              ], 
              "ProvisionedThroughput": { 
                   "ReadCapacityUnits": 10, 
                   "WriteCapacityUnits": 10 
              }, 
              "Projection": { 
                   "ProjectionType": "ALL" 
              } 
          } 
     }
\mathbf{I}
```

```
{ 
     "TableDescription": { 
          "AttributeDefinitions": [ 
               { 
                    "AttributeName": "AlbumTitle", 
                    "AttributeType": "S" 
               }, 
               { 
                    "AttributeName": "Artist", 
                    "AttributeType": "S" 
               }, 
\{\hspace{.1cm} \}
```

```
 "AttributeName": "SongTitle", 
                  "AttributeType": "S" 
             } 
         ], 
         "TableName": "MusicCollection", 
         "KeySchema": [ 
             { 
                  "AttributeName": "Artist", 
                 "KeyType": "HASH" 
             }, 
\{\hspace{.1cm} \} "AttributeName": "SongTitle", 
                 "KeyType": "RANGE" 
 } 
         ], 
         "TableStatus": "UPDATING", 
         "CreationDateTime": "2020-05-26T15:59:49.473000-07:00", 
         "ProvisionedThroughput": { 
             "LastIncreaseDateTime": "2020-07-28T12:59:17.537000-07:00", 
             "NumberOfDecreasesToday": 0, 
             "ReadCapacityUnits": 15, 
             "WriteCapacityUnits": 10 
         }, 
         "TableSizeBytes": 182, 
         "ItemCount": 2, 
         "TableArn": "arn:aws:dynamodb:us-west-2:123456789012:table/MusicCollection", 
         "TableId": "abcd0123-01ab-23cd-0123-abcdef123456", 
         "BillingModeSummary": { 
             "BillingMode": "PROVISIONED", 
             "LastUpdateToPayPerRequestDateTime": "2020-07-28T13:14:48.366000-07:00" 
         }, 
         "GlobalSecondaryIndexes": [ 
\{\hspace{.1cm} \} "IndexName": "AlbumTitle-index", 
                  "KeySchema": [ 
\{ "AttributeName": "AlbumTitle", 
                          "KeyType": "HASH" 
1 1 1 1 1 1 1
                 ], 
                  "Projection": { 
                      "ProjectionType": "ALL" 
                 }, 
                  "IndexStatus": "CREATING",
```

```
 "Backfilling": false, 
                  "ProvisionedThroughput": { 
                      "NumberOfDecreasesToday": 0, 
                      "ReadCapacityUnits": 10, 
                      "WriteCapacityUnits": 10 
                  }, 
                  "IndexSizeBytes": 0, 
                  "ItemCount": 0, 
                  "IndexArn": "arn:aws:dynamodb:us-west-2:123456789012:table/
MusicCollection/index/AlbumTitle-index" 
 } 
        \mathbf{I} }
}
```
자세한 내용은 Amazon DynamoDB 개발자 안내서의 [Updating a Table을](https://docs.aws.amazon.com/amazondynamodb/latest/developerguide/WorkingWithTables.Basics.html#WorkingWithTables.Basics.UpdateTable) 참조하세요.

예 3: 테이블에서 DynamoDB Streams를 활성화하는 방법

다음 명령은 MusicCollection 테이블에서 DynamoDB Streams를 활성화합니다.

```
aws dynamodb update-table \ 
     --table-name MusicCollection \ 
    --stream-specification StreamEnabled=true, StreamViewType=NEW_IMAGE
```

```
{ 
     "TableDescription": { 
          "AttributeDefinitions": [ 
              { 
                   "AttributeName": "AlbumTitle", 
                   "AttributeType": "S" 
              }, 
              { 
                   "AttributeName": "Artist", 
                   "AttributeType": "S" 
              }, 
              { 
                   "AttributeName": "SongTitle", 
                   "AttributeType": "S" 
 } 
          ],
```

```
 "TableName": "MusicCollection", 
         "KeySchema": [ 
             { 
                 "AttributeName": "Artist", 
                 "KeyType": "HASH" 
             }, 
             { 
                 "AttributeName": "SongTitle", 
                 "KeyType": "RANGE" 
             } 
         ], 
         "TableStatus": "UPDATING", 
         "CreationDateTime": "2020-05-26T15:59:49.473000-07:00", 
         "ProvisionedThroughput": { 
             "LastIncreaseDateTime": "2020-07-28T12:59:17.537000-07:00", 
             "NumberOfDecreasesToday": 0, 
             "ReadCapacityUnits": 15, 
             "WriteCapacityUnits": 10 
         }, 
         "TableSizeBytes": 182, 
         "ItemCount": 2, 
         "TableArn": "arn:aws:dynamodb:us-west-2:123456789012:table/MusicCollection", 
         "TableId": "abcd0123-01ab-23cd-0123-abcdef123456", 
         "BillingModeSummary": { 
             "BillingMode": "PROVISIONED", 
             "LastUpdateToPayPerRequestDateTime": "2020-07-28T13:14:48.366000-07:00" 
         }, 
         "LocalSecondaryIndexes": [ 
             { 
                 "IndexName": "AlbumTitleIndex", 
                 "KeySchema": [ 
\{ "AttributeName": "Artist", 
                         "KeyType": "HASH" 
\}, \{\{ "AttributeName": "AlbumTitle", 
                         "KeyType": "RANGE" 
1 1 1 1 1 1 1
                 ], 
                 "Projection": { 
                     "ProjectionType": "INCLUDE", 
                     "NonKeyAttributes": [ 
                          "Year",
```

```
 "Genre" 
\sim 100 \sim 100 \sim 100 \sim 100 \sim 100 \sim 100 \sim 100 \sim 100 \sim 100 \sim 100 \sim 100 \sim 100 \sim 100 \sim 100 \sim 100 \sim 100 \sim 100 \sim 100 \sim 100 \sim 100 \sim 100 \sim 100 \sim 100 \sim 100 \sim 
                     }, 
                     "IndexSizeBytes": 139, 
                     "ItemCount": 2, 
                     "IndexArn": "arn:aws:dynamodb:us-west-2:123456789012:table/
MusicCollection/index/AlbumTitleIndex" 
 } 
           ], 
           "GlobalSecondaryIndexes": [ 
\{\hspace{.1cm} \} "IndexName": "AlbumTitle-index", 
                     "KeySchema": [ 
\{ "AttributeName": "AlbumTitle", 
                               "KeyType": "HASH" 
1 1 1 1 1 1 1
                     ], 
                     "Projection": { 
                          "ProjectionType": "ALL" 
                     }, 
                     "IndexStatus": "ACTIVE", 
                     "ProvisionedThroughput": { 
                          "NumberOfDecreasesToday": 0, 
                          "ReadCapacityUnits": 10, 
                          "WriteCapacityUnits": 10 
                     }, 
                     "IndexSizeBytes": 0, 
                     "ItemCount": 0, 
                     "IndexArn": "arn:aws:dynamodb:us-west-2:123456789012:table/
MusicCollection/index/AlbumTitle-index" 
 } 
           ], 
           "StreamSpecification": { 
                "StreamEnabled": true, 
                "StreamViewType": "NEW_IMAGE" 
           }, 
           "LatestStreamLabel": "2020-07-28T21:53:39.112", 
           "LatestStreamArn": "arn:aws:dynamodb:us-west-2:123456789012:table/
MusicCollection/stream/2020-07-28T21:53:39.112" 
      }
}
```
자세한 내용은 Amazon DynamoDB 개발자 안내서의 [Updating a Table을](https://docs.aws.amazon.com/amazondynamodb/latest/developerguide/WorkingWithTables.Basics.html#WorkingWithTables.Basics.UpdateTable) 참조하세요.

# 예 4: 서버 측 암호화를 활성화하는 방법

다음 예시에서는 MusicCollection 테이블에서 서버 측 암호화를 활성화합니다.

```
aws dynamodb update-table \ 
     --table-name MusicCollection \ 
     --sse-specification Enabled=true,SSEType=KMS
```

```
{ 
     "TableDescription": { 
          "AttributeDefinitions": [ 
              { 
                   "AttributeName": "AlbumTitle", 
                   "AttributeType": "S" 
              }, 
              { 
                   "AttributeName": "Artist", 
                   "AttributeType": "S" 
              }, 
\{\hspace{.1cm} \} "AttributeName": "SongTitle", 
                   "AttributeType": "S" 
              } 
          ], 
          "TableName": "MusicCollection", 
          "KeySchema": [ 
              { 
                   "AttributeName": "Artist", 
                   "KeyType": "HASH" 
              }, 
              { 
                   "AttributeName": "SongTitle", 
                   "KeyType": "RANGE" 
 } 
          ], 
          "TableStatus": "ACTIVE", 
          "CreationDateTime": "2020-05-26T15:59:49.473000-07:00", 
          "ProvisionedThroughput": { 
              "LastIncreaseDateTime": "2020-07-28T12:59:17.537000-07:00",
```

```
 "NumberOfDecreasesToday": 0, 
               "ReadCapacityUnits": 15, 
               "WriteCapacityUnits": 10 
          }, 
          "TableSizeBytes": 182, 
          "ItemCount": 2, 
          "TableArn": "arn:aws:dynamodb:us-west-2:123456789012:table/MusicCollection", 
          "TableId": "abcd0123-01ab-23cd-0123-abcdef123456", 
          "BillingModeSummary": { 
               "BillingMode": "PROVISIONED", 
               "LastUpdateToPayPerRequestDateTime": "2020-07-28T13:14:48.366000-07:00" 
          }, 
          "LocalSecondaryIndexes": [ 
               { 
                    "IndexName": "AlbumTitleIndex", 
                    "KeySchema": [ 
\{ "AttributeName": "Artist", 
                             "KeyType": "HASH" 
\}, \{\{ "AttributeName": "AlbumTitle", 
                             "KeyType": "RANGE" 
1 1 1 1 1 1 1
                    ], 
                    "Projection": { 
                         "ProjectionType": "INCLUDE", 
                         "NonKeyAttributes": [ 
                             "Year", 
                             "Genre" 
\sim 100 \sim 100 \sim 100 \sim 100 \sim 100 \sim 100 \sim 100 \sim 100 \sim 100 \sim 100 \sim 100 \sim 100 \sim 100 \sim 100 \sim 100 \sim 100 \sim 100 \sim 100 \sim 100 \sim 100 \sim 100 \sim 100 \sim 100 \sim 100 \sim 
                    }, 
                    "IndexSizeBytes": 139, 
                    "ItemCount": 2, 
                    "IndexArn": "arn:aws:dynamodb:us-west-2:123456789012:table/
MusicCollection/index/AlbumTitleIndex" 
 } 
          ], 
          "GlobalSecondaryIndexes": [ 
\{\hspace{.1cm} \} "IndexName": "AlbumTitle-index", 
                    "KeySchema": [ 
\{ "AttributeName": "AlbumTitle",
```

```
 "KeyType": "HASH" 
1 1 1 1 1 1 1
 ], 
                 "Projection": { 
                      "ProjectionType": "ALL" 
                 }, 
                 "IndexStatus": "ACTIVE", 
                 "ProvisionedThroughput": { 
                     "NumberOfDecreasesToday": 0,
                      "ReadCapacityUnits": 10, 
                      "WriteCapacityUnits": 10 
                 }, 
                 "IndexSizeBytes": 0, 
                 "ItemCount": 0, 
                 "IndexArn": "arn:aws:dynamodb:us-west-2:123456789012:table/
MusicCollection/index/AlbumTitle-index" 
 } 
         ], 
         "StreamSpecification": { 
             "StreamEnabled": true, 
             "StreamViewType": "NEW_IMAGE" 
         }, 
         "LatestStreamLabel": "2020-07-28T21:53:39.112", 
         "LatestStreamArn": "arn:aws:dynamodb:us-west-2:123456789012:table/
MusicCollection/stream/2020-07-28T21:53:39.112", 
         "SSEDescription": { 
             "Status": "UPDATING" 
         } 
     }
}
```
자세한 내용은 Amazon DynamoDB 개발자 안내서의 [Updating a Table을](https://docs.aws.amazon.com/amazondynamodb/latest/developerguide/WorkingWithTables.Basics.html#WorkingWithTables.Basics.UpdateTable) 참조하세요.

• API에 대한 자세한 내용은 AWS CLI 명령 참조를 참조하십시오 [UpdateTable.](https://awscli.amazonaws.com/v2/documentation/api/latest/reference/dynamodb/update-table.html)

#### **update-time-to-live**

다음 코드 예시에서는 update-time-to-live을 사용하는 방법을 보여 줍니다.

AWS CLI

테이블의 Time to Live 설정을 업데이트하려면

다음 update-time-to-live 예제에서는 지정된 테이블에서 Time to Live를 활성화합니다.

```
aws dynamodb update-time-to-live \ 
     --table-name MusicCollection \ 
     --time-to-live-specification Enabled=true,AttributeName=ttl
```
출력:

```
{ 
     "TimeToLiveSpecification": { 
          "Enabled": true, 
          "AttributeName": "ttl" 
     }
}
```
자세한 내용은 Amazon DynamoDB 개발자 안내서의 [타임 투 리브를](https://docs.aws.amazon.com/amazondynamodb/latest/developerguide/TTL.html) 참조하십시오.

• API 세부 정보는 AWS CLI 명령 [UpdateTimeToLive참](https://awscli.amazonaws.com/v2/documentation/api/latest/reference/dynamodb/update-time-to-live.html)조를 참조하십시오.

를 사용하는 DynamoDB 스트림 예제 AWS CLI

다음 코드 예제는 DynamoDB Streams와 AWS Command Line Interface 함께 사용하여 작업을 수행하 고 일반적인 시나리오를 구현하는 방법을 보여줍니다.

작업은 대규모 프로그램에서 발췌한 코드이며 컨텍스트에 맞춰 실행해야 합니다. 작업은 개별 서비스 함수를 호출하는 방법을 보여 주며 관련 시나리오와 교차 서비스 예시에서 컨텍스트에 맞는 작업을 볼 수 있습니다.

시나리오는 동일한 서비스 내에서 여러 함수를 호출하여 특정 태스크를 수행하는 방법을 보여주는 코 드 예시입니다.

각 예제에는 GitHub 컨텍스트에서 코드를 설정하고 실행하는 방법에 대한 지침을 찾을 수 있는 링크가 포함되어 있습니다.

주제

• [작업](#page-354-0)

작업

**describe-stream**

다음 코드 예시에서는 describe-stream을 사용하는 방법을 보여 줍니다.

### AWS CLI

## DynamoDB 스트림에 대한 정보를 가져오려면

다음 describe-stream 명령은 특정 DynamoDB 스트림에 대한 정보를 표시합니다.

```
aws dynamodbstreams describe-stream \ 
     --stream-arn arn:aws:dynamodb:us-west-1:123456789012:table/Music/
stream/2019-10-22T18:02:01.576
```

```
{ 
     "StreamDescription": { 
         "StreamArn": "arn:aws:dynamodb:us-west-1:123456789012:table/Music/
stream/2019-10-22T18:02:01.576", 
         "StreamLabel": "2019-10-22T18:02:01.576", 
         "StreamStatus": "ENABLED", 
         "StreamViewType": "NEW_AND_OLD_IMAGES", 
         "CreationRequestDateTime": 1571767321.571, 
         "TableName": "Music", 
         "KeySchema": [ 
             { 
                  "AttributeName": "Artist", 
                  "KeyType": "HASH" 
             }, 
\{\hspace{.1cm} \} "AttributeName": "SongTitle", 
                  "KeyType": "RANGE" 
 } 
         ], 
         "Shards": [ 
\{\hspace{.1cm} \} "ShardId": "shardId-00000001571767321804-697ce3d2", 
                  "SequenceNumberRange": { 
                      "StartingSequenceNumber": "4000000000000642977831", 
                      "EndingSequenceNumber": "4000000000000642977831" 
 } 
             }, 
\{\hspace{.1cm} \} "ShardId": "shardId-00000001571780995058-40810d86", 
                  "SequenceNumberRange": { 
                      "StartingSequenceNumber": "757400000000005655171150"
```

```
\qquad \qquad \text{ } "ParentShardId": "shardId-00000001571767321804-697ce3d2" 
 } 
         ] 
     }
}
```
자세한 내용은 Amazon DynamoDB 개발자 안내서의 [DynamoDB 스트림을 사용한 테이블 활동 캡](https://docs.aws.amazon.com/amazondynamodb/latest/developerguide/Streams.html) [처를](https://docs.aws.amazon.com/amazondynamodb/latest/developerguide/Streams.html) 참조하십시오.

• API 세부 정보는 명령 참조를 참조하십시오. [DescribeStreamA](https://awscli.amazonaws.com/v2/documentation/api/latest/reference/dynamodbstreams/describe-stream.html)WS CLI

#### **get-records**

다음 코드 예시에서는 get-records을 사용하는 방법을 보여 줍니다.

#### AWS CLI

Dynamodb 스트림에서 레코드를 가져오려면

다음 get-records 명령은 지정된 Amazon DynamoDB 샤드 이터레이터를 사용하여 레코드를 검 색합니다.

```
aws dynamodbstreams get-records \ 
     --shard-iterator "arn:aws:dynamodb:us-west-1:123456789012:table/Music/
stream/2019-10-22T18:02:01.576|1|
AAAAAAAAAGgM3YZ89vLZZxjmoQeo33r9M4x3+zmmTLsiL86MfrF4+B4EbsByi52InVmiONmy6xVW4IRcIIbs1z07MNI
+CjNPlqQjnyRSAnfOwWmKhL1/KNParWSfz2odf780oOObIDIWRRMkt7+Hyzh9SD
+hFxFAWR5C7QIlOXPc8mRBfNIazfrVCjJK8/jsjCzsqNyXKzJbhh+GXCoxYN
+Kpmg4nyj1EAsYhbGL35muvHFoHjcyuynbsczbWaXNfThDwRAyvoTmc8XhHKtAWUbJiaVd8ZPtQwDsThCrmDRPIdmTRG
+w/lEGS05ha1qNP+Vl4+tuhz2TRnhnJo/pny9GI/yGpce97mWvSPr5KPwy+Dtcm5BHayBs
+PVYHITaTliInFlT
+LCwvaz1QH3MY3b8A05Z800wjpktm60iQqtMeDwN4NX6FrcxR34JoFKGsgR8XkHVJzz2xr1xqSJ12ycpNTyHnndusw=="
```

```
{ 
     "Records": [ 
          { 
              "eventID": "c3b5d798eef6215d42f8137b19a88e50", 
              "eventName": "INSERT", 
              "eventVersion": "1.1", 
              "eventSource": "aws:dynamodb",
```

```
 "awsRegion": "us-west-1", 
             "dynamodb": { 
                 "ApproximateCreationDateTime": 1571849028.0, 
                 "Keys": { 
                     "Artist": { 
                         "S": "No One You Know" 
\}, \{ "SongTitle": { 
                         "S": "Call Me Today" 
1 1 1 1 1 1 1
                 }, 
                 "NewImage": { 
                     "AlbumTitle": { 
                         "S": "Somewhat Famous" 
                     }, 
                     "Artist": { 
                         "S": "No One You Know" 
\}, \{ "Awards": { 
                         "N": "1" 
\}, \{ "SongTitle": { 
                         "S": "Call Me Today" 
1 1 1 1 1 1 1
                 }, 
                 "SequenceNumber": "700000000013256296913", 
                 "SizeBytes": 119, 
                 "StreamViewType": "NEW_AND_OLD_IMAGES" 
            } 
        }, 
        { 
            "eventID": "878960a6967867e2da16b27380a27328", 
            "eventName": "INSERT", 
            "eventVersion": "1.1", 
             "eventSource": "aws:dynamodb", 
             "awsRegion": "us-west-1", 
            "dynamodb": { 
                 "ApproximateCreationDateTime": 1571849029.0, 
                 "Keys": { 
                     "Artist": { 
                         "S": "Acme Band" 
\}, \{ "SongTitle": { 
                         "S": "Happy Day"
```

```
1 1 1 1 1 1 1
                }, 
                "NewImage": { 
                    "AlbumTitle": { 
                        "S": "Songs About Life" 
\}, \{ "Artist": { 
                        "S": "Acme Band" 
\}, \{ "Awards": { 
                        "N": "10" 
                    }, 
                    "SongTitle": { 
                        "S": "Happy Day" 
1 1 1 1 1 1 1
                }, 
                "SequenceNumber": "800000000013256297217", 
                "SizeBytes": 100, 
                "StreamViewType": "NEW_AND_OLD_IMAGES" 
            } 
        }, 
        { 
            "eventID": "520fabde080e159fc3710b15ee1d4daa", 
            "eventName": "MODIFY", 
            "eventVersion": "1.1", 
            "eventSource": "aws:dynamodb", 
            "awsRegion": "us-west-1", 
            "dynamodb": { 
                "ApproximateCreationDateTime": 1571849734.0, 
                "Keys": { 
                    "Artist": { 
                        "S": "Acme Band" 
\}, \{ "SongTitle": { 
                        "S": "Happy Day" 
1 1 1 1 1 1 1
                }, 
                "NewImage": { 
                    "AlbumTitle": { 
                        "S": "Updated Album Title" 
\}, \{ "Artist": { 
                        "S": "Acme Band" 
\}, \{
```

```
 "Awards": { 
                         "N": "10" 
\}, \{ "SongTitle": { 
                         "S": "Happy Day" 
1 1 1 1 1 1 1
                 }, 
                 "OldImage": { 
                     "AlbumTitle": { 
                         "S": "Songs About Life" 
                     }, 
                     "Artist": { 
                         "S": "Acme Band" 
                     }, 
                     "Awards": { 
                         "N": "10" 
                     }, 
                     "SongTitle": { 
                         "S": "Happy Day" 
1 1 1 1 1 1 1
\qquad \qquad \text{ } "SequenceNumber": "900000000013256687845", 
                 "SizeBytes": 170, 
                 "StreamViewType": "NEW_AND_OLD_IMAGES" 
 } 
         } 
     ], 
     "NextShardIterator": "arn:aws:dynamodb:us-west-1:123456789012:table/
Music/stream/2019-10-23T16:41:08.740|1|AAAAAAAAAAEhEI04jkFLW
+LKOwivjT8d/IHEh3iExV2xK00aTxEzVy1C1C7Kbb5+ZOW6bT9VQ2n1/
mrs7+PRiaOZCHJu7JHJVW7zlsqOi/ges3fw8GYEymyL+piEk35cx67rQqwKKyq
+Q6w9JyjreIOj4F2lWLV26lBwRTrIYC4IB7C3BZZK4715QwYdDxNdVHiSBRZX8UqoS6WOt0F87xZLNB9F/
NhYBLXi/wcGvAcBcC0TNIOH+N0NqwtoB/
FGCkNrf8YZ0xRoNN6RgGuVWHF3pxOhxEJeFZoSoJTIKeG9YcYxzi5Ci/
mhdtm7tBXnbw5c6xmsGsBqTirNjlDyJLcWl8Cl0UOLX63Ufo/5QliztcjEbKsQe28x8LM8o7VH1Is0fF/
ITt8awSA4igyJS0P87GN8Qri8kj8iaE35805jBHWF2wvwT6Iy2xGrR2r2HzYps9dwGOarVdEITaJfWzNoL4HajMhmREZ
+V04i1YIeHMXJfcwetNRuIbdQXfJht2NQZa4PVV6iknY6d19MrdbSTMKoqAuvp6g3Q2jH4t7GKCLWgodcPAn8g5+43Da
}
```
자세한 내용은 Amazon DynamoDB 개발자 안내서의 [DynamoDB 스트림을 사용한 테이블 활동 캡](https://docs.aws.amazon.com/amazondynamodb/latest/developerguide/Streams.html) [처를](https://docs.aws.amazon.com/amazondynamodb/latest/developerguide/Streams.html) 참조하십시오.

• API 세부 정보는 명령 참조를 참조하십시오. [GetRecordsA](https://awscli.amazonaws.com/v2/documentation/api/latest/reference/dynamodbstreams/get-records.html)WS CLI

### **get-shard-iterator**

다음 코드 예시에서는 get-shard-iterator을 사용하는 방법을 보여 줍니다.

AWS CLI

샤드 이터레이터를 가져오려면

다음 get-shard-iterator 명령은 지정된 샤드의 샤드 이터레이터를 검색합니다.

```
aws dynamodbstreams get-shard-iterator \ 
     --stream-arn arn:aws:dynamodb:us-west-1:12356789012:table/Music/
stream/2019-10-22T18:02:01.576 \ 
     --shard-id shardId-00000001571780995058-40810d86 \ 
     --shard-iterator-type LATEST
```
출력:

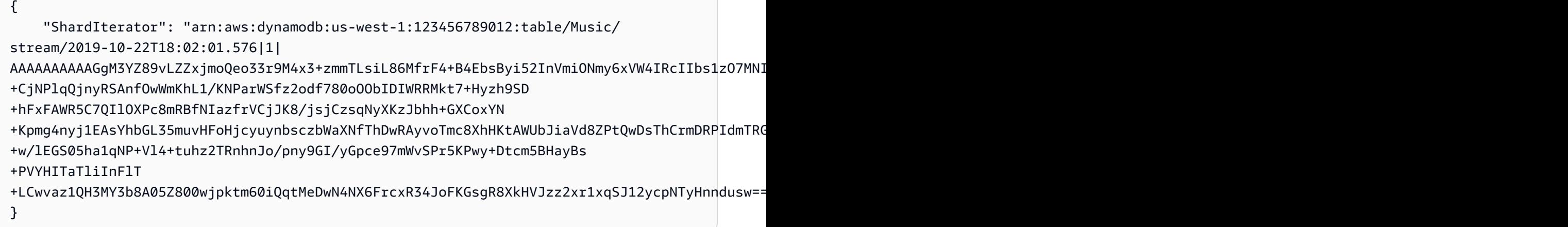

자세한 내용은 Amazon DynamoDB 개발자 안내서의 [DynamoDB 스트림을 사용한 테이블 활동 캡](https://docs.aws.amazon.com/amazondynamodb/latest/developerguide/Streams.html) [처를](https://docs.aws.amazon.com/amazondynamodb/latest/developerguide/Streams.html) 참조하십시오.

• API 세부 정보는 명령 참조를 참조하십시오. [GetShardIteratorA](https://awscli.amazonaws.com/v2/documentation/api/latest/reference/dynamodbstreams/get-shard-iterator.html)WS CLI

#### **list-streams**

다음 코드 예시에서는 list-streams을 사용하는 방법을 보여 줍니다.

AWS CLI

DynamoDB 스트림을 나열하려면

다음 list-streams 명령은 기본 지역 내의 모든 기존 Amazon DynamoDB 스트림을 나열합니다. AWS

aws dynamodbstreams list-streams

#### 출력:

```
{ 
     "Streams": [ 
          { 
               "StreamArn": "arn:aws:dynamodb:us-west-1:123456789012:table/Music/
stream/2019-10-22T18:02:01.576", 
              "TableName": "Music", 
              "StreamLabel": "2019-10-22T18:02:01.576" 
          } 
    \mathbf{I}}
```
자세한 내용은 Amazon DynamoDB 개발자 안내서의 [DynamoDB 스트림을 사용한 테이블 활동 캡](https://docs.aws.amazon.com/amazondynamodb/latest/developerguide/Streams.html) [처를](https://docs.aws.amazon.com/amazondynamodb/latest/developerguide/Streams.html) 참조하십시오.

• API 세부 정보는 명령 참조를 참조하십시오. [ListStreamsA](https://awscli.amazonaws.com/v2/documentation/api/latest/reference/dynamodbstreams/list-streams.html)WS CLI

사용하는 Amazon EC2 예제 AWS CLI

다음 코드 예제는 Amazon EC2와 AWS Command Line Interface 함께 사용하여 작업을 수행하고 일반 적인 시나리오를 구현하는 방법을 보여줍니다.

작업은 대규모 프로그램에서 발췌한 코드이며 컨텍스트에 맞춰 실행해야 합니다. 작업은 개별 서비스 함수를 호출하는 방법을 보여 주며 관련 시나리오와 교차 서비스 예시에서 컨텍스트에 맞는 작업을 볼 수 있습니다.

시나리오는 동일한 서비스 내에서 여러 함수를 호출하여 특정 태스크를 수행하는 방법을 보여주는 코 드 예시입니다.

각 예제에는 컨텍스트에서 코드를 설정하고 실행하는 방법에 대한 지침을 찾을 수 있는 링크가 포함되 어 있습니다. GitHub

#### 주제

• [작업](#page-354-0)

작업

#### **accept-address-transfer**

다음 코드 예시에서는 accept-address-transfer을 사용하는 방법을 보여 줍니다.

AWS CLI

계정으로 전송된 엘라스틱 IP 주소를 수락하려면

다음 accept-address-transfer 예시에서는 지정된 엘라스틱 IP 주소를 사용자 계정으로 이전 하는 것을 허용합니다.

```
aws ec2 accept-address-transfer \ 
     --address 100.21.184.216
```
출력:

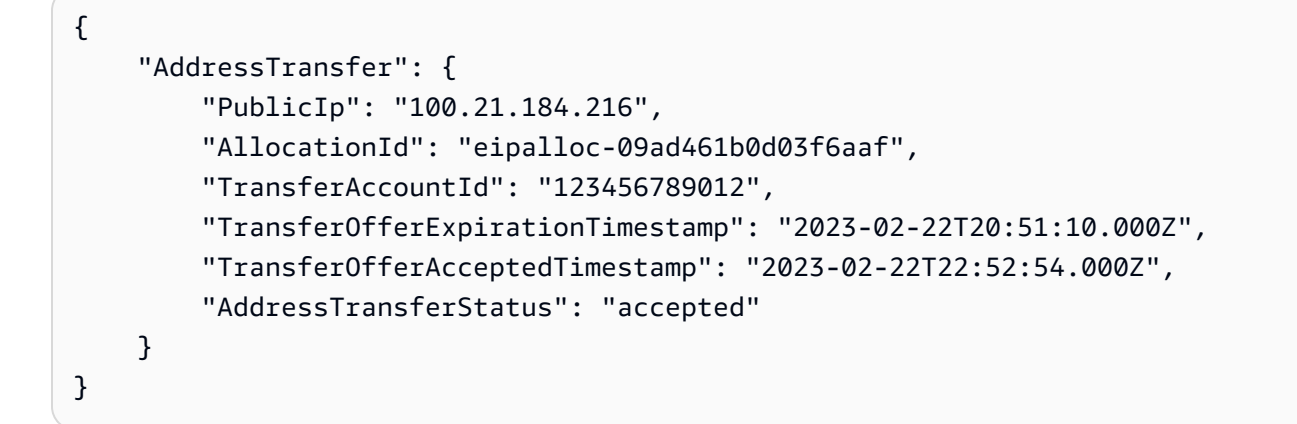

자세한 내용은 Amazon VPC 사용 설명서의 [엘라스틱 IP 주소 전송을](https://docs.aws.amazon.com/vpc/latest/userguide/vpc-eips.html#transfer-EIPs-intro) 참조하십시오.

• API 세부 정보는 AWS CLI 명령 [AcceptAddressTransfer참](https://awscli.amazonaws.com/v2/documentation/api/latest/reference/ec2/accept-address-transfer.html)조를 참조하십시오.

#### **accept-reserved-instances-exchange-quote**

다음 코드 예시에서는 accept-reserved-instances-exchange-quote을 사용하는 방법을 보여 줍니다.

AWS CLI

전환형 예약 인스턴스 교환을 수행하려면

이 예제에서는 지정된 전환형 예약 인스턴스를 교환합니다.

### 명령:

```
aws ec2 accept-reserved-instances-exchange-quote --reserved-instance-
ids 7b8750c3-397e-4da4-bbcb-a45ebexample --target-configurations 
  OfferingId=b747b472-423c-48f3-8cee-679bcexample
```
출력:

```
{ 
   "ExchangeId": "riex-e68ed3c1-8bc8-4c17-af77-811afexample"
}
```
• API 세부 정보는 AWS CLI 명령 [AcceptReservedInstancesExchangeQuote참](https://awscli.amazonaws.com/v2/documentation/api/latest/reference/ec2/accept-reserved-instances-exchange-quote.html)조를 참조하십시오.

#### **accept-transit-gateway-peering-attachment**

다음 코드 예시에서는 accept-transit-gateway-peering-attachment을 사용하는 방법을 보 여 줍니다.

AWS CLI

```
트랜짓 게이트웨이 피어링 첨부 파일을 수락하려면
```

```
다음 accept-transit-gateway-peering-attachment 예에서는 지정된 트랜짓 게이트웨이 
피어링 연결을 수락합니다. --region파라미터는 수락자 트랜짓 게이트웨이가 위치한 지역을 지
정합니다.
```

```
aws ec2 accept-transit-gateway-peering-attachment \ 
     --transit-gateway-attachment-id tgw-attach-4455667788aabbccd \ 
     --region us-east-2
```

```
{ 
     "TransitGatewayPeeringAttachment": { 
         "TransitGatewayAttachmentId": "tgw-attach-4455667788aabbccd", 
         "RequesterTgwInfo": { 
              "TransitGatewayId": "tgw-123abc05e04123abc", 
              "OwnerId": "123456789012", 
              "Region": "us-west-2"
```

```
 }, 
          "AccepterTgwInfo": { 
              "TransitGatewayId": "tgw-11223344aabbcc112", 
              "OwnerId": "123456789012", 
              "Region": "us-east-2" 
          }, 
          "State": "pending", 
          "CreationTime": "2019-12-09T11:38:31.000Z" 
     }
}
```
자세한 내용은 [트랜짓 게이트웨이 가이드의 Transit Gateway 피어링 첨부 파일을](https://docs.aws.amazon.com/vpc/latest/tgw/tgw-peering.html) 참조하십시오.

• API 세부 정보는 AWS CLI 명령 [AcceptTransitGatewayPeeringAttachment참](https://awscli.amazonaws.com/v2/documentation/api/latest/reference/ec2/accept-transit-gateway-peering-attachment.html)조를 참조하십시오.

### **accept-transit-gateway-vpc-attachment**

다음 코드 예시에서는 accept-transit-gateway-vpc-attachment을 사용하는 방법을 보여 줍 니다.

AWS CLI

VPC를 트랜짓 게이트웨이에 연결하라는 요청을 수락하기 위해서입니다.

다음 accept-transit-gateway-vpc-attachment 예시는 지정된 첨부 파일에 대한 요청을 수 락합니다.

```
aws ec2 accept-transit-gateway-vpc-attachment \ 
     --transit-gateway-attachment-id tgw-attach-0a34fe6b4fEXAMPLE
```

```
{ 
     "TransitGatewayVpcAttachment": { 
         "TransitGatewayAttachmentId": "tgw-attach-0a34fe6b4fEXAMPLE", 
          "TransitGatewayId": "tgw-0262a0e521EXAMPLE", 
          "VpcId": "vpc-07e8ffd50fEXAMPLE", 
          "VpcOwnerId": "123456789012", 
          "State": "pending", 
         "SubnetIds": [ 
              "subnet-0752213d59EXAMPLE" 
         ],
```

```
 "CreationTime": "2019-07-10T17:33:46.000Z", 
          "Options": { 
              "DnsSupport": "enable", 
              "Ipv6Support": "disable" 
          } 
     }
}
```
자세한 내용은 [트랜짓 게이트웨이 가이드의 VPC에](https://docs.aws.amazon.com/vpc/latest/tgw/tgw-vpc-attachments.html) 대한 Transit Gateway 연결을 참조하십시오.

• API 세부 정보는 AWS CLI 명령 [AcceptTransitGatewayVpcAttachment](https://awscli.amazonaws.com/v2/documentation/api/latest/reference/ec2/accept-transit-gateway-vpc-attachment.html)참조를 참조하십시오.

### **accept-vpc-endpoint-connections**

다음 코드 예시에서는 accept-vpc-endpoint-connections을 사용하는 방법을 보여 줍니다.

#### AWS CLI

인터페이스 엔드포인트 연결 요청을 수락하려면

이 예시에서는 지정된 엔드포인트 서비스에 대한 지정된 엔드포인트 연결 요청을 수락합니다.

명령:

```
aws ec2 accept-vpc-endpoint-connections --service-id vpce-svc-03d5ebb7d9579a2b3 --
vpc-endpoint-ids vpce-0c1308d7312217abc
```
출력:

```
{ 
   "Unsuccessful": []
}
```
• API 세부 정보는 AWS CLI 명령 [AcceptVpcEndpointConnections참](https://awscli.amazonaws.com/v2/documentation/api/latest/reference/ec2/accept-vpc-endpoint-connections.html)조를 참조하십시오.

#### **accept-vpc-peering-connection**

다음 코드 예시에서는 accept-vpc-peering-connection을 사용하는 방법을 보여 줍니다.

AWS CLI

VPC 피어링 연결을 수락하려면

## 이 예제는 지정된 VPC 피어링 연결 요청을 수락합니다.

### 명령:

aws ec2 accept-vpc-peering-connection --vpc-peering-connection-id pcx-1a2b3c4d

### 출력:

```
\{ "VpcPeeringConnection": { 
     "Status": { 
        "Message": "Provisioning", 
        "Code": "provisioning" 
     }, 
     "Tags": [], 
     "AccepterVpcInfo": { 
        "OwnerId": "444455556666", 
        "VpcId": "vpc-44455566", 
        "CidrBlock": "10.0.1.0/28" 
     }, 
     "VpcPeeringConnectionId": "pcx-1a2b3c4d", 
     "RequesterVpcInfo": { 
        "OwnerId": "444455556666", 
        "VpcId": "vpc-111abc45", 
        "CidrBlock": "10.0.0.0/28" 
     } 
   }
}
```
• API 세부 정보는 AWS CLI 명령 [AcceptVpcPeeringConnection참](https://awscli.amazonaws.com/v2/documentation/api/latest/reference/ec2/accept-vpc-peering-connection.html)조를 참조하십시오.

### **advertise-byoip-cidr**

다음 코드 예시에서는 advertise-byoip-cidr을 사용하는 방법을 보여 줍니다.

AWS CLI

주소 범위를 알리려면

다음 advertise-byoip-cidr 예에서는 지정된 퍼블릭 IPv4 주소 범위를 광고합니다.

```
aws ec2 advertise-byoip-cidr \
```
--cidr 203.0.113.25/24

#### 출력:

```
{ 
     "ByoipCidr": { 
          "Cidr": "203.0.113.25/24", 
          "StatusMessage": "ipv4pool-ec2-1234567890abcdef0", 
          "State": "provisioned" 
     }
}
```
• API 세부 정보는 명령 참조를 참조하십시오 [AdvertiseByoipCidr](https://awscli.amazonaws.com/v2/documentation/api/latest/reference/ec2/advertise-byoip-cidr.html).AWS CLI

### **allocate-address**

다음 코드 예시에서는 allocate-address을 사용하는 방법을 보여 줍니다.

AWS CLI

예제 1: Amazon 주소 풀에서 탄력적 IP 주소를 할당하는 방법

다음 allocate-address 예제는 탄력적 IP 주소를 할당합니다. Amazon EC2는 Amazon 주소 풀 에서 주소를 선택합니다.

aws ec2 allocate-address

출력:

```
{ 
     "PublicIp": "70.224.234.241", 
     "AllocationId": "eipalloc-01435ba59eEXAMPLE", 
     "PublicIpv4Pool": "amazon", 
     "NetworkBorderGroup": "us-west-2", 
     "Domain": "vpc"
}
```
자세한 내용은 Amazon EC2 사용 설명서에서 [탄력적 IP 주소](https://docs.aws.amazon.com/AWSEC2/latest/UserGuide/elastic-ip-addresses-eip.html)를 참조하세요.

예제 2: 탄력적 IP 주소를 할당하고 네트워크 경계 그룹에 연결하는 방법
# 다음 allocate-address 예제에서는 탄력적 IP 주소를 할당하고 해당 주소를 지정된 네트워크 경계 그룹에 연결합니다.

```
aws ec2 allocate-address \ 
     --network-border-group us-west-2-lax-1
```
출력:

```
{ 
     "PublicIp": "70.224.234.241", 
     "AllocationId": "eipalloc-e03dd489ceEXAMPLE", 
     "PublicIpv4Pool": "amazon", 
     "NetworkBorderGroup": "us-west-2-lax-1", 
     "Domain": "vpc"
}
```
자세한 내용은 Amazon EC2 사용 설명서에서 [탄력적 IP 주소](https://docs.aws.amazon.com/AWSEC2/latest/UserGuide/elastic-ip-addresses-eip.html)를 참조하세요.

예 3: 소유한 주소 풀에서 탄력적 IP 주소를 할당하는 방법

다음 allocate-address 예제에서는 Amazon Web Services 계정으로 가져온 주소 풀에서 탄력 적 IP 주소를 할당합니다. Amazon EC2는 주소 풀에서 주소를 선택합니다.

```
aws ec2 allocate-address \ 
     --public-ipv4-pool ipv4pool-ec2-1234567890abcdef0
```
출력:

```
\{ "AllocationId": "eipalloc-02463d08ceEXAMPLE", 
     "NetworkBorderGroup": "us-west-2", 
     "CustomerOwnedIp": "18.218.95.81", 
     "CustomerOwnedIpv4Pool": "ipv4pool-ec2-1234567890abcdef0", 
     "Domain": "vpc" 
     "NetworkBorderGroup": "us-west-2",
}
```
자세한 내용은 Amazon EC2 사용 설명서에서 [탄력적 IP 주소](https://docs.aws.amazon.com/AWSEC2/latest/UserGuide/elastic-ip-addresses-eip.html)를 참조하세요.

• API에 대한 자세한 내용은 AWS CLI 명령 참조를 참조하십시오 [AllocateAddress.](https://awscli.amazonaws.com/v2/documentation/api/latest/reference/ec2/allocate-address.html)

### **allocate-hosts**

다음 코드 예시에서는 allocate-hosts을 사용하는 방법을 보여 줍니다.

AWS CLI

예 1: 전용 호스트를 할당하려면

다음 allocate-hosts 예시에서는 가용 eu-west-1a 영역에 단일 전용 호스트를 할당하여 인스 턴스를 시작할 m5.large 수 있습니다. 기본적으로 전용 호스트는 대상 인스턴스 시작만 허용하고 호스트 복구는 지원하지 않습니다.

```
aws ec2 allocate-hosts \ 
     --instance-type m5.large \ 
     --availability-zone eu-west-1a \ 
     --quantity 1
```
출력:

```
{ 
     "HostIds": [ 
           "h-07879acf49EXAMPLE" 
     ]
}
```
예 2: 자동 배치 및 호스트 복구가 활성화된 전용 호스트를 할당하려면

다음 allocate-hosts 예에서는 자동 배치 및 호스트 복구가 활성화된 가용 eu-west-1a 영역에 단일 전용 호스트를 할당합니다.

```
aws ec2 allocate-hosts \ 
     --instance-type m5.large \ 
     --availability-zone eu-west-1a \ 
     --auto-placement on \ 
     --host-recovery on \ 
     --quantity 1
```
출력:

{

```
 "HostIds": [ 
            "h-07879acf49EXAMPLE" 
       ]
}
```
# 예 3: 태그를 사용하여 전용 호스트를 할당하려면

다음 allocate-hosts 예시에서는 단일 전용 호스트를 할당하고 키 이름이 purpose 지정되고 값이 인 태그를 적용합니다. production

```
aws ec2 allocate-hosts \ 
     --instance-type m5.large \ 
     --availability-zone eu-west-1a \ 
    -quantity 1 \
     --tag-specifications 'ResourceType=dedicated-
host,Tags={Key=purpose,Value=production}'
```
출력:

```
{ 
      "HostIds": [ 
            "h-07879acf49EXAMPLE" 
     \mathbf{I}}
```
자세한 내용은 Linux 인스턴스용 Amazon Elastic Compute 클라우드 사용 설명서의 [전용 호스트 할](https://docs.aws.amazon.com/AWSEC2/latest/UserGuide/how-dedicated-hosts-work.html#dedicated-hosts-allocating) [당을](https://docs.aws.amazon.com/AWSEC2/latest/UserGuide/how-dedicated-hosts-work.html#dedicated-hosts-allocating) 참조하십시오.

• API 세부 정보는 AWS CLI 명령 [AllocateHosts참](https://awscli.amazonaws.com/v2/documentation/api/latest/reference/ec2/allocate-hosts.html)조를 참조하십시오.

# **allocate-ipam-pool-cidr**

다음 코드 예시에서는 allocate-ipam-pool-cidr을 사용하는 방법을 보여 줍니다.

AWS CLI

IPAM 풀에서 CIDR을 할당하려면

다음 allocate-ipam-pool-cidr 예에서는 IPAM 풀에서 CIDR을 할당합니다.

(리눅스):

```
aws ec2 allocate-ipam-pool-cidr \ 
     --ipam-pool-id ipam-pool-0533048da7d823723 \ 
     --netmask-length 24
```
(윈도우):

```
aws ec2 allocate-ipam-pool-cidr ^ 
    --ipam-pool-id ipam-pool-0533048da7d823723 ^ 
    --netmask-length 24
```
출력:

```
{ 
     "IpamPoolAllocation": { 
          "Cidr": "10.0.0.0/24", 
          "IpamPoolAllocationId": "ipam-pool-alloc-018ecc28043b54ba38e2cd99943cebfbd", 
         "ResourceType": "custom", 
          "ResourceOwner": "123456789012" 
     }
}
```
자세한 내용은 Amazon VPC [IPAM 사용 설명서의 풀에 CIDR을 수동으로 할당하여 IP 주소 공간을](https://docs.aws.amazon.com/vpc/latest/ipam/manually-allocate-ipam.html)  [예약하는](https://docs.aws.amazon.com/vpc/latest/ipam/manually-allocate-ipam.html) 섹션을 참조하십시오.

• API 세부 정보는 명령 참조를 참조하십시오. [AllocateIpamPoolCidrA](https://awscli.amazonaws.com/v2/documentation/api/latest/reference/ec2/allocate-ipam-pool-cidr.html)WS CLI

### **apply-security-groups-to-client-vpn-target-network**

다음 코드 예시에서는 apply-security-groups-to-client-vpn-target-network을 사용하 는 방법을 보여 줍니다.

AWS CLI

Client VPN 엔드포인트의 대상 네트워크에 보안 그룹을 적용하려면

다음 apply-security-groups-to-client-vpn-target-network 예에서는 지정된 대상 네 트워크와 Client VPN 엔드포인트 간의 연결에 보안 그룹을 sg-01f6e627a89f4db32 적용합니다.

```
aws ec2 apply-security-groups-to-client-vpn-target-network \ 
     --security-group-ids sg-01f6e627a89f4db32 \
```

```
 --vpc-id vpc-0e2110c2f324332e0 \ 
 --client-vpn-endpoint-id cvpn-endpoint-123456789123abcde
```
# 출력:

```
{ 
     "SecurityGroupIds": [ 
          "sg-01f6e627a89f4db32" 
     ]
}
```
자세한 내용은 AWS Client VPN 관리자 안내서의 [대상 네트워크를](https://docs.aws.amazon.com/vpn/latest/clientvpn-admin/cvpn-working-target.html) 참조하십시오.

• API 세부 정보는 AWS CLI 명령 [ApplySecurityGroupsToClientVpnTargetNetwork참](https://awscli.amazonaws.com/v2/documentation/api/latest/reference/ec2/apply-security-groups-to-client-vpn-target-network.html)조를 참조하 십시오.

# **assign-ipv6-addresses**

다음 코드 예시에서는 assign-ipv6-addresses을 사용하는 방법을 보여 줍니다.

AWS CLI

네트워크 인터페이스에 특정 IPv6 주소를 할당하려면

이 예제에서는 지정된 IPv6 주소를 지정된 네트워크 인터페이스에 할당합니다.

명령:

```
aws ec2 assign-ipv6-addresses --network-interface-id eni-38664473 --ipv6-addresses 
  2001:db8:1234:1a00:3304:8879:34cf:4071 2001:db8:1234:1a00:9691:9503:25ad:1761
```

```
{ 
   "AssignedIpv6Addresses": [ 
       "2001:db8:1234:1a00:3304:8879:34cf:4071", 
       "2001:db8:1234:1a00:9691:9503:25ad:1761" 
   ], 
   "NetworkInterfaceId": "eni-38664473"
}
```
# Amazon이 선택한 IPv6 주소를 네트워크 인터페이스에 할당하려면

이 예제에서는 지정된 네트워크 인터페이스에 두 개의 IPv6 주소를 할당합니다. Amazon은 서브넷 의 IPv6 CIDR 블록 범위에서 사용 가능한 IPv6 주소를 사용하여 이러한 IPv6 주소를 자동으로 할당 합니다.

명령:

```
aws ec2 assign-ipv6-addresses --network-interface-id eni-38664473 --ipv6-address-
count 2
```
출력:

```
\{ "AssignedIpv6Addresses": [ 
       "2001:db8:1234:1a00:3304:8879:34cf:4071", 
       "2001:db8:1234:1a00:9691:9503:25ad:1761" 
   ], 
   "NetworkInterfaceId": "eni-38664473"
}
```
• [API 세부 정보는 명령 참조의 6주소를 참조하십시오. AssignIpv AWS CLI](https://awscli.amazonaws.com/v2/documentation/api/latest/reference/ec2/assign-ipv6-addresses.html)

#### **assign-private-ip-addresses**

다음 코드 예시에서는 assign-private-ip-addresses을 사용하는 방법을 보여 줍니다.

AWS CLI

특정 보조 사설 IP 주소를 할당하려면 네트워크 인터페이스가 필요합니다.

이 예제에서는 지정된 보조 사설 IP 주소를 지정된 네트워크 인터페이스에 할당합니다. 이 명령이 성공하면 출력이 반환되지 않습니다.

### 명령:

aws ec2 assign-private-ip-addresses --network-interface-id eni-e5aa89a3 --privateip-addresses 10.0.0.82

Amazon EC2가 선택한 보조 사설 IP 주소를 네트워크 인터페이스에 할당하려면

이 예제에서는 지정된 네트워크 인터페이스에 두 개의 보조 사설 IP 주소를 할당합니다. Amazon EC2는 네트워크 인터페이스가 연결된 서브넷의 CIDR 블록 범위 내에서 사용 가능한 IP 주소를 사 용하여 이러한 IP 주소를 자동으로 할당합니다. 이 명령이 성공하면 출력이 반환되지 않습니다.

명령:

aws ec2 assign-private-ip-addresses --network-interface-id eni-e5aa89a3 --secondaryprivate-ip-address-count 2

• API 세부 정보는 명령 참조를 참조하십시오 [AssignPrivateIpAddresses](https://awscli.amazonaws.com/v2/documentation/api/latest/reference/ec2/assign-private-ip-addresses.html).AWS CLI

## **assign-private-nat-gateway-address**

다음 코드 예시에서는 assign-private-nat-gateway-address을 사용하는 방법을 보여 줍니다.

AWS CLI

프라이빗 NAT 게이트웨이에 프라이빗 IP 주소를 할당하려면

다음 assign-private-nat-gateway-address 예시에서는 지정된 프라이빗 NAT 게이트웨이 에 두 개의 프라이빗 IP 주소를 할당합니다.

```
aws ec2 assign-private-nat-gateway-address \ 
     --nat-gateway-id nat-1234567890abcdef0 \ 
     --private-ip-address-count 2
```

```
{ 
     "NatGatewayId": "nat-1234567890abcdef0", 
     "NatGatewayAddresses": [ 
          { 
              "NetworkInterfaceId": "eni-0065a61b324d1897a", 
              "IsPrimary": false, 
              "Status": "assigning" 
          }, 
          { 
              "NetworkInterfaceId": "eni-0065a61b324d1897a", 
              "IsPrimary": false, 
              "Status": "assigning" 
          }
```
]

}

자세한 정보는 Amazon VPC 사용 설명서의 [NAT 게이트웨이](https://docs.aws.amazon.com/vpc/latest/userguide/vpc-nat-gateway.html) 단원을 참조하세요.

• API 세부 정보는 AWS CLI 명령 [AssignPrivateNatGatewayAddress참](https://awscli.amazonaws.com/v2/documentation/api/latest/reference/ec2/assign-private-nat-gateway-address.html)조를 참조하십시오.

# **associate-address**

다음 코드 예시에서는 associate-address을 사용하는 방법을 보여 줍니다.

AWS CLI

EC2-Classic에서 탄력적 IP 주소를 연결하는 방법

이 예제에서는 탄력적 IP 주소를 EC2-Classic의 인스턴스에 연결합니다. 이 명령이 성공하면 출력 이 반환되지 않습니다.

### 명령:

```
aws ec2 associate-address --instance-id i-07ffe74c7330ebf53 --public-ip 198.51.100.0
```
EC2-VPC에서 탄력적 IP 주소를 연결하는 방법

이 예제에서는 VPC의 인스턴스에 탄력적 IP 주소를 연결합니다.

명령:

```
aws ec2 associate-address --instance-id i-0b263919b6498b123 --allocation-id 
  eipalloc-64d5890a
```
# 출력:

```
{ 
     "AssociationId": "eipassoc-2bebb745"
}
```
이 예제에서는 네트워크 인터페이스에 탄력적 IP 주소를 연결합니다.

명령:

aws ec2 associate-address --allocation-id eipalloc-64d5890a --network-interface-id eni-1a2b3c4d

이 예제에서는 네트워크 인터페이스와 연결된 프라이빗 IP 주소에 탄력적 IP를 연결합니다.

## 명령:

aws ec2 associate-address --allocation-id eipalloc-64d5890a --network-interface-id eni-1a2b3c4d --private-ip-address 10.0.0.85

• API에 대한 자세한 내용은 AWS CLI 명령 참조를 참조하십시오 [AssociateAddress](https://awscli.amazonaws.com/v2/documentation/api/latest/reference/ec2/associate-address.html).

#### **associate-client-vpn-target-network**

다음 코드 예시에서는 associate-client-vpn-target-network을 사용하는 방법을 보여 줍니 다.

AWS CLI

대상 네트워크를 Client VPN 엔드포인트와 연결하려면

```
다음 associate-client-vpn-target-network 예에서는 서브넷을 지정된 Client VPN 엔드
포인트와 연결합니다.
```

```
aws ec2 associate-client-vpn-target-network \ 
     --subnet-id subnet-0123456789abcabca \ 
     --client-vpn-endpoint-id cvpn-endpoint-123456789123abcde
```
출력:

```
{ 
     "AssociationId": "cvpn-assoc-12312312312312312", 
     "Status": { 
          "Code": "associating" 
     }
}
```
자세한 내용은 AWS Client VPN 관리자 안내서의 [대상 네트워크를](https://docs.aws.amazon.com/vpn/latest/clientvpn-admin/cvpn-working-target.html) 참조하십시오.

• API 세부 정보는 AWS CLI 명령 [AssociateClientVpnTargetNetwork참](https://awscli.amazonaws.com/v2/documentation/api/latest/reference/ec2/associate-client-vpn-target-network.html)조를 참조하십시오.

### **associate-dhcp-options**

다음 코드 예시에서는 associate-dhcp-options을 사용하는 방법을 보여 줍니다.

AWS CLI

DHCP 옵션 세트를 VPC와 연결하려면

이 예제는 지정된 DHCP 옵션 세트를 지정된 VPC와 연결합니다. 이 명령이 성공하면 출력이 반환 되지 않습니다.

명령:

```
aws ec2 associate-dhcp-options --dhcp-options-id dopt-d9070ebb --vpc-id vpc-a01106c2
```
### 기본 DHCP 옵션 세트를 VPC와 연결하려면

이 예제는 기본 DHCP 옵션 세트를 지정된 VPC와 연결합니다. 이 명령이 성공하면 출력이 반환되 지 않습니다.

명령:

```
aws ec2 associate-dhcp-options --dhcp-options-id default --vpc-id vpc-a01106c2
```
• API 세부 정보는 명령 참조를 참조하십시오 [AssociateDhcpOptions.](https://awscli.amazonaws.com/v2/documentation/api/latest/reference/ec2/associate-dhcp-options.html)AWS CLI

### **associate-iam-instance-profile**

다음 코드 예시에서는 associate-iam-instance-profile을 사용하는 방법을 보여 줍니다.

AWS CLI

IAM 인스턴스 프로필을 인스턴스와 연결하려면

이 예제에서는 이름이 지정된 admin-role IAM 인스턴스 프로필을 인스턴스와 연결합니다. i-123456789abcde123

명령:

```
aws ec2 associate-iam-instance-profile --instance-id i-123456789abcde123 --iam-
instance-profile Name=admin-role
```
# 출력:

```
\{ "IamInstanceProfileAssociation": { 
       "InstanceId": "i-123456789abcde123", 
       "State": "associating", 
       "AssociationId": "iip-assoc-0e7736511a163c209", 
       "IamInstanceProfile": { 
           "Id": "AIPAJBLK7RKJKWDXVHIEC", 
            "Arn": "arn:aws:iam::123456789012:instance-profile/admin-role" 
       } 
   }
}
```
• API 세부 정보는 AWS CLI 명령 [AssociateIamInstanceProfile참](https://awscli.amazonaws.com/v2/documentation/api/latest/reference/ec2/associate-iam-instance-profile.html)조를 참조하십시오.

## **associate-instance-event-window**

다음 코드 예시에서는 associate-instance-event-window을 사용하는 방법을 보여 줍니다.

AWS CLI

```
예 1: 하나 이상의 인스턴스를 이벤트 창에 연결하려면
```

```
다음 associate-instance-event-window 예제는 하나 이상의 인스턴스를 이벤트 창과 연결
합니다.
```

```
aws ec2 associate-instance-event-window \ 
     --region us-east-1 \ 
     --instance-event-window-id iew-0abcdef1234567890 \ 
     --association-target "InstanceIds=i-1234567890abcdef0,i-0598c7d356eba48d7"
```

```
{ 
     "InstanceEventWindow": { 
          "InstanceEventWindowId": "iew-0abcdef1234567890", 
          "Name": "myEventWindowName", 
          "CronExpression": "* 21-23 * * 2,3", 
          "AssociationTarget": { 
              "InstanceIds": [ 
                  "i-1234567890abcdef0",
```

```
 "i-0598c7d356eba48d7" 
               ], 
               "Tags": [], 
               "DedicatedHostIds": [] 
          }, 
          "State": "creating" 
     }
}
```
이벤트 기간 제약 조건은 Amazon EC2 사용 설명서의 예정된 이벤트 섹션에 있는 [고려 사항을](https://docs.aws.amazon.com/AWSEC2/latest/UserGuide/event-windows.html#event-windows-considerations) 참조 하십시오.

예 2: 인스턴스 태그를 이벤트 창과 연결하는 방법

다음 associate-instance-event-window 예제는 인스턴스 태그를 이벤트 창과 연결합니다. instance-event-window-id파라미터를 입력하여 이벤트 창을 지정합니다. 인스턴스 태그를 연결하려면 association-target 파라미터를 지정하고 파라미터 값에 대해 하나 이상의 태그를 지정합니다.

```
aws ec2 associate-instance-event-window \ 
     --region us-east-1 \ 
     --instance-event-window-id iew-0abcdef1234567890 \ 
     --association-target "InstanceTags=[{Key=k2,Value=v2},{Key=k1,Value=v1}]"
```

```
{ 
     "InstanceEventWindow": { 
         "InstanceEventWindowId": "iew-0abcdef1234567890", 
         "Name": "myEventWindowName", 
         "CronExpression": "* 21-23 * * 2,3", 
         "AssociationTarget": { 
             "InstanceIds": [], 
             "Tags": [ 
\overline{a} "Key": "k2", 
                     "Value": "v2" 
                 }, 
\overline{a} "Key": "k1", 
                     "Value": "v1" 
 }
```

```
 ], 
                "DedicatedHostIds": [] 
           }, 
           "State": "creating" 
      }
}
```
이벤트 기간 제약 조건은 Amazon EC2 사용 설명서의 예정된 이벤트 섹션에 있는 [고려 사항을](https://docs.aws.amazon.com/AWSEC2/latest/UserGuide/event-windows.html#event-windows-considerations) 참조 하십시오.

예 3: 전용 호스트를 이벤트 창에 연결하는 방법

다음 associate-instance-event-window 예에서는 전용 호스트를 이벤트 창과 연결합니다. instance-event-window-id매개 변수를 입력하여 이벤트 창을 지정합니다. 전용 호스트를 연 결하려면 --association-target 매개 변수를 지정하고 매개 변수 값에는 하나 이상의 전용 호 스트 ID를 지정합니다.

```
aws ec2 associate-instance-event-window \ 
     --region us-east-1 \ 
     --instance-event-window-id iew-0abcdef1234567890 \ 
     --association-target "DedicatedHostIds=h-029fa35a02b99801d"
```
출력:

```
{ 
     "InstanceEventWindow": { 
          "InstanceEventWindowId": "iew-0abcdef1234567890", 
         "Name": "myEventWindowName", 
          "CronExpression": "* 21-23 * * 2,3", 
         "AssociationTarget": { 
              "InstanceIds": [], 
              "Tags": [], 
              "DedicatedHostIds": [ 
                  "h-029fa35a02b99801d" 
 ] 
         }, 
         "State": "creating" 
     }
}
```
이벤트 기간 제약 조건은 Amazon EC2 사용 설명서의 예정된 이벤트 섹션에 있는 [고려 사항을](https://docs.aws.amazon.com/AWSEC2/latest/UserGuide/event-windows.html#event-windows-considerations) 참조 하십시오.

• API 세부 정보는 AWS CLI 명령 [AssociateInstanceEventWindow참](https://awscli.amazonaws.com/v2/documentation/api/latest/reference/ec2/associate-instance-event-window.html)조를 참조하십시오.

### **associate-ipam-resource-discovery**

다음 코드 예시에서는 associate-ipam-resource-discovery을 사용하는 방법을 보여 줍니다.

AWS CLI

리소스 검색을 IPAM과 연결하려면

이 예시에서는 사용자가 IPAM의 위임 관리자이며, IPAM을 사용하여 다른 AWS 계정이 소유한 리 소스 CIDR을 관리하고 모니터링할 수 있도록 리소스 검색을 생성하고 다른 계정에서 공유했습니 다.

참고

이 요청을 완료하려면 가져올 수 있는 리소스 검색 ID와 [describe-ipam-resource-discoveries](https://awscli.amazonaws.com/v2/documentation/api/latest/reference/ec2/describe-ipam-resource-discoveries.html)  [AWS](https://awscli.amazonaws.com/v2/documentation/api/latest/reference/ec2/describe-ipam-resource-discoveries.html)[describe-ipams로 얻을 수 있는 IPAM ID가 필요합니다. 연결하는 리소스 검색은 먼저 RAM을](https://awscli.amazonaws.com/v2/documentation/api/latest/reference/ec2/describe-ipams.html) 사용하여 계정과 공유되었어야 합니다--region. 입력하는 항목은 연결하려는 IPAM의 홈 지역과 일치해야 합니다.

다음 associate-ipam-resource-discovery 예에서는 리소스 검색을 IPAM과 연결합니다.

```
aws ec2 associate-ipam-resource-discovery \ 
     --ipam-id ipam-005f921c17ebd5107 \ 
    --ipam-resource-discovery-id ipam-res-disco-03e0406de76a044ee \
     --tag-specifications 'ResourceType=ipam-resource-discovery,Tags=[{Key=cost-
center,Value=cc123}]' \ 
     --region us-east-1
```

```
{ 
     { 
         "IpamResourceDiscoveryAssociation": { 
             "OwnerId": "320805250157", 
             "IpamResourceDiscoveryAssociationId": "ipam-res-disco-
assoc-04382a6346357cf82", 
             "IpamResourceDiscoveryAssociationArn": "arn:aws:ec2::320805250157:ipam-
resource-discovery-association/ipam-res-disco-assoc-04382a6346357cf82", 
             "IpamResourceDiscoveryId": "ipam-res-disco-0365d2977fc1672fe",
```

```
 "IpamId": "ipam-005f921c17ebd5107", 
              "IpamArn": "arn:aws:ec2::320805250157:ipam/ipam-005f921c17ebd5107", 
              "IpamRegion": "us-east-1", 
              "IsDefault": false, 
              "ResourceDiscoveryStatus": "active", 
              "State": "associate-in-progress", 
              "Tags": [] 
         } 
     }
}
```
리소스 검색을 연결하면 다른 계정에서 만든 리소스의 IP 주소를 모니터링 및/또는 관리할 수 있습 니다. 자세한 내용은 Amazon VPC [IPAM 사용 설명서에서 조직 외부 계정과 IPAM을 통합하는](https://docs.aws.amazon.com/vpc/latest/ipam/enable-integ-ipam-outside-org.html) 섹션 을 참조하십시오.

• API 세부 정보는 명령 참조를 참조하십시오. [AssociateIpamResourceDiscovery](https://awscli.amazonaws.com/v2/documentation/api/latest/reference/ec2/associate-ipam-resource-discovery.html)AWS CLI

## **associate-nat-gateway-address**

다음 코드 예시에서는 associate-nat-gateway-address을 사용하는 방법을 보여 줍니다.

AWS CLI

엘라스틱 IP 주소를 퍼블릭 NAT 게이트웨이에 연결하려면

다음 associate-nat-gateway-address 예제는 지정된 엘라스틱 IP 주소를 지정된 퍼블릭 NAT 게이트웨이와 연결합니다. AWS 보조 프라이빗 IPv4 주소를 자동으로 할당합니다.

```
aws ec2 associate-nat-gateway-address \ 
     --nat-gateway-id nat-1234567890abcdef0 \ 
     --allocation-ids eipalloc-0be6ecac95EXAMPLE
```

```
{ 
     "NatGatewayId": "nat-1234567890abcdef0", 
     "NatGatewayAddresses": [ 
         { 
              "AllocationId": "eipalloc-0be6ecac95EXAMPLE", 
              "NetworkInterfaceId": "eni-09cc4b2558794f7f9", 
              "IsPrimary": false, 
              "Status": "associating"
```
}

 ] }

자세한 정보는 Amazon VPC 사용 설명서의 [NAT 게이트웨이](https://docs.aws.amazon.com/vpc/latest/userguide/vpc-nat-gateway.html) 단원을 참조하세요.

• API 세부 정보는 명령 참조를 참조하십시오 [AssociateNatGatewayAddress](https://awscli.amazonaws.com/v2/documentation/api/latest/reference/ec2/associate-nat-gateway-address.html).AWS CLI

# **associate-route-table**

다음 코드 예시에서는 associate-route-table을 사용하는 방법을 보여 줍니다.

AWS CLI

라우팅 테이블을 서브넷에 연결하려면

이 예제는 지정된 라우팅 테이블을 지정된 서브넷에 연결합니다.

명령:

```
aws ec2 associate-route-table --route-table-id rtb-22574640 --subnet-id 
  subnet-9d4a7b6c
```
출력:

```
{ 
     "AssociationId": "rtbassoc-781d0d1a"
}
```
• API 세부 정보는 AWS CLI 명령 [AssociateRouteTable](https://awscli.amazonaws.com/v2/documentation/api/latest/reference/ec2/associate-route-table.html)참조를 참조하십시오.

# **associate-subnet-cidr-block**

다음 코드 예시에서는 associate-subnet-cidr-block을 사용하는 방법을 보여 줍니다.

AWS CLI

IPv6 CIDR 블록을 서브넷에 연결하려면

이 예제에서는 IPv6 CIDR 블록을 지정된 서브넷과 연결합니다.

명령:

```
aws ec2 associate-subnet-cidr-block --subnet-id subnet-5f46ec3b --ipv6-cidr-block 
  2001:db8:1234:1a00::/64
```
출력:

```
\{ "SubnetId": "subnet-5f46ec3b", 
   "Ipv6CidrBlockAssociation": { 
       "Ipv6CidrBlock": "2001:db8:1234:1a00::/64", 
       "AssociationId": "subnet-cidr-assoc-3aa54053", 
       "Ipv6CidrBlockState": { 
            "State": "associating" 
       } 
   }
}
```
• API 세부 정보는 명령 참조를 참조하십시오. [AssociateSubnetCidrBlockA](https://awscli.amazonaws.com/v2/documentation/api/latest/reference/ec2/associate-subnet-cidr-block.html)WS CLI

### **associate-transit-gateway-multicast-domain**

다음 코드 예시에서는 associate-transit-gateway-multicast-domain을 사용하는 방법을 보 여 줍니다.

AWS CLI

트랜짓 게이트웨이를 멀티캐스트 도메인과 연결하려면

다음 associate-transit-gateway-multicast-domain 예에서는 지정된 서브넷과 연결을 지정된 멀티캐스트 도메인과 연결합니다.

```
aws ec2 associate-transit-gateway-multicast-domain \ 
     --transit-gateway-multicast-domain-id tgw-mcast-domain-0c4905cef79d6e597 \ 
     --transit-gateway-attachment-id tgw-attach-028c1dd0f8f5cbe8e \ 
     --subnet-ids subnet-000de86e3b49c932a \ 
     --transit-gateway-multicast-domain-id tgw-mcast-domain-0c4905cef7EXAMPLE
```
출력:

{

"Associations": {

```
 "TransitGatewayMulticastDomainId": "tgw-mcast-domain-0c4905cef79d6e597", 
         "TransitGatewayAttachmentId": "tgw-attach-028c1dd0f8f5cbe8e", 
         "ResourceId": "vpc-01128d2c240c09bd5", 
         "ResourceType": "vpc", 
         "Subnets": [ 
\{\hspace{.1cm} \} "SubnetId": "subnet-000de86e3b49c932a", 
                  "State": "associating" 
 } 
         ] 
     }
}
```
자세한 내용은 트랜짓 게이트웨이 가이드의 [멀티캐스트 도메인 관리를](https://docs.aws.amazon.com/vpc/latest/tgw/manage-domain.html) 참조하십시오.

• API 세부 정보는 AWS CLI 명령 [AssociateTransitGatewayMulticastDomain참](https://awscli.amazonaws.com/v2/documentation/api/latest/reference/ec2/associate-transit-gateway-multicast-domain.html)조를 참조하십시오.

# **associate-transit-gateway-route-table**

다음 코드 예시에서는 associate-transit-gateway-route-table을 사용하는 방법을 보여 줍 니다.

AWS CLI

트랜짓 게이트웨이 라우팅 테이블을 트랜짓 게이트웨이 첨부 파일과 연결하려면

다음 예제는 지정된 전송 게이트웨이 라우팅 테이블을 지정된 VPC 연결과 연결합니다.

```
aws ec2 associate-transit-gateway-route-table \ 
     --transit-gateway-route-table-id tgw-rtb-002573ed1eEXAMPLE \ 
     --transit-gateway-attachment-id tgw-attach-0b5968d3b6EXAMPLE
```

```
{ 
     "Association": { 
         "TransitGatewayRouteTableId": "tgw-rtb-002573ed1eEXAMPLE", 
          "TransitGatewayAttachmentId": "tgw-attach-0b5968d3b6EXAMPLE", 
          "ResourceId": "vpc-0065acced4EXAMPLE", 
          "ResourceType": "vpc", 
          "State": "associating" 
     }
```
}

자세한 내용은 [트랜짓 게이트웨이 가이드의 Transit Gateway 라우팅 테이블 연결을](https://docs.aws.amazon.com/vpc/latest/tgw/tgw-route-tables.html#associate-tgw-route-table) 참조하십시 오.AWS

• API 세부 정보는 AWS CLI 명령 [AssociateTransitGatewayRouteTable](https://awscli.amazonaws.com/v2/documentation/api/latest/reference/ec2/associate-transit-gateway-route-table.html)참조를 참조하십시오.

# **associate-vpc-cidr-block**

다음 코드 예시에서는 associate-vpc-cidr-block을 사용하는 방법을 보여 줍니다.

AWS CLI

예 1: 아마존에서 제공한 IPv6 CIDR 블록을 VPC와 연결하는 방법

다음 associate-vpc-cidr-block 예제는 IPv6 CIDR 블록을 지정된 VPC와 연결합니다. :

```
aws ec2 associate-vpc-cidr-block \ 
     --amazon-provided-ipv6-cidr-block \ 
    --ipv6-cidr-block-network-border-group us-west-2-lax-1 \
     --vpc-id vpc-8EXAMPLE
```
출력:

```
{ 
     "Ipv6CidrBlockAssociation": { 
          "AssociationId": "vpc-cidr-assoc-0838ce7d9dEXAMPLE", 
          "Ipv6CidrBlockState": { 
              "State": "associating" 
         }, 
          "NetworkBorderGroup": "us-west-2-lax-1" 
     }, 
     "VpcId": "vpc-8EXAMPLE"
}
```
예 2:추가 IPv4 CIDR 블록을 VPC에 연결하는 방법

다음 associate-vpc-cidr-block 예제는 IPv4 CIDR 블록을 지정된 10.2.0.0/16 VPC와 연 결합니다.

```
aws ec2 associate-vpc-cidr-block \
```

```
 --vpc-id vpc-1EXAMPLE \ 
 --cidr-block 10.2.0.0/16
```
### 출력:

```
{ 
     "CidrBlockAssociation": { 
          "AssociationId": "vpc-cidr-assoc-2EXAMPLE", 
          "CidrBlock": "10.2.0.0/16", 
          "CidrBlockState": { 
              "State": "associating" 
         } 
     }, 
     "VpcId": "vpc-1EXAMPLE"
}
```
• API 세부 정보는 명령 참조를 참조하십시오. [AssociateVpcCidrBlockA](https://awscli.amazonaws.com/v2/documentation/api/latest/reference/ec2/associate-vpc-cidr-block.html)WS CLI

## **attach-classic-link-vpc**

다음 코드 예시에서는 attach-classic-link-vpc을 사용하는 방법을 보여 줍니다.

AWS CLI

EC2-Classic 인스턴스를 VPC에 연결 (연결) 하려면

이 예에서는 VPC 보안 그룹 sg-12312312를 통해 인스턴스 i-1234567890abcdef0을 VPC vpc-888888에 연결합니다.

명령:

```
aws ec2 attach-classic-link-vpc --instance-id i-1234567890abcdef0 --vpc-id 
  vpc-88888888 --groups sg-12312312
```
출력:

```
{ 
   "Return": true
}
```
• API 세부 정보는 명령 [AttachClassicLinkVpc AWS CLI참](https://awscli.amazonaws.com/v2/documentation/api/latest/reference/ec2/attach-classic-link-vpc.html)조를 참조하십시오.

## **attach-internet-gateway**

다음 코드 예시에서는 attach-internet-gateway을 사용하는 방법을 보여 줍니다.

AWS CLI

```
VPC에 인터넷 게이트웨이를 연결하는 방법
```
다음 attach-internet-gateway 예제는 지정된 인터넷 게이트웨이를 특정 VPC에 연결합니다.

```
aws ec2 attach-internet-gateway \ 
     --internet-gateway-id igw-0d0fb496b3EXAMPLE \ 
     --vpc-id vpc-0a60eb65b4EXAMPLE
```
이 명령은 출력을 생성하지 않습니다.

자세한 내용은 [Amazon VPC 사용 설명서](https://docs.aws.amazon.com/vpc/latest/userguide/VPC_Internet_Gateway.html)의 인터넷 게이트웨이를 참조하세요.

• API 세부 정보는 AWS CLI 명령 [AttachInternetGateway](https://awscli.amazonaws.com/v2/documentation/api/latest/reference/ec2/attach-internet-gateway.html)참조를 참조하십시오.

### **attach-network-interface**

```
다음 코드 예시에서는 attach-network-interface을 사용하는 방법을 보여 줍니다.
```
AWS CLI

예 1: 네트워크 인터페이스를 인스턴스에 연결하는 방법

다음 attach-network-interface 예제는 지정된 네트워크 인터페이스를 지정된 인스턴스에 연결합니다.

```
aws ec2 attach-network-interface \ 
     --network-interface-id eni-0dc56a8d4640ad10a \ 
     --instance-id i-1234567890abcdef0 \ 
     --device-index 1
```

```
{ 
     "AttachmentId": "eni-attach-01a8fc87363f07cf9"
}
```
자세한 내용은 Amazon EC2 사용 설명서의 [엘라스틱 네트워크 인터페이스를](https://docs.aws.amazon.com/AWSEC2/latest/UserGuide/using-eni.html) 참조하십시오.

예 2: 여러 네트워크 카드가 있는 인스턴스에 네트워크 인터페이스를 연결하는 방법

다음 attach-network-interface 예제는 지정된 네트워크 인터페이스를 지정된 인스턴스와 네트워크 카드에 연결합니다.

```
aws ec2 attach-network-interface \ 
     --network-interface-id eni-07483b1897541ad83 \ 
     --instance-id i-01234567890abcdef \ 
     --network-card-index 1 \ 
     --device-index 1
```
출력:

```
{ 
     "AttachmentId": "eni-attach-0fbd7ee87a88cd06c"
}
```
자세한 내용은 Amazon EC2 사용 설명서의 [엘라스틱 네트워크 인터페이스를](https://docs.aws.amazon.com/AWSEC2/latest/UserGuide/using-eni.html) 참조하십시오.

• API 세부 정보는 AWS CLI 명령 [AttachNetworkInterface참](https://awscli.amazonaws.com/v2/documentation/api/latest/reference/ec2/attach-network-interface.html)조를 참조하십시오.

### **attach-verified-access-trust-provider**

다음 코드 예시에서는 attach-verified-access-trust-provider을 사용하는 방법을 보여 줍 니다.

AWS CLI

인스턴스에 신뢰 제공자를 연결하려면

다음 attach-verified-access-trust-provider 예제에서는 지정된 검증된 액세스 신뢰 공 급자를 지정된 검증된 액세스 인스턴스에 연결합니다.

```
aws ec2 attach-verified-access-trust-provider \ 
     --verified-access-instance-id vai-0ce000c0b7643abea \ 
     --verified-access-trust-provider-id vatp-0bb32de759a3e19e7
```
출력:

{

```
 "VerifiedAccessTrustProvider": { 
         "VerifiedAccessTrustProviderId": "vatp-0bb32de759a3e19e7", 
         "Description": "", 
         "TrustProviderType": "user", 
         "UserTrustProviderType": "iam-identity-center", 
         "PolicyReferenceName": "idc", 
         "CreationTime": "2023-08-25T19:00:38", 
         "LastUpdatedTime": "2023-08-25T19:00:38" 
     }, 
     "VerifiedAccessInstance": { 
         "VerifiedAccessInstanceId": "vai-0ce000c0b7643abea", 
         "Description": "", 
         "VerifiedAccessTrustProviders": [ 
\{\hspace{.1cm} \} "VerifiedAccessTrustProviderId": "vatp-0bb32de759a3e19e7", 
                  "TrustProviderType": "user", 
                  "UserTrustProviderType": "iam-identity-center" 
 } 
         ], 
         "CreationTime": "2023-08-25T18:27:56", 
         "LastUpdatedTime": "2023-08-25T18:27:56" 
     }
}
```
자세한 내용은 [검증된 액세스 사용 설명서의AWS 검증된 액세스 인스턴스를](https://docs.aws.amazon.com/verified-access/latest/ug/verified-access-instances.html) 참조하십시오.

• API 세부 정보는 AWS CLI 명령 [AttachVerifiedAccessTrustProvider](https://awscli.amazonaws.com/v2/documentation/api/latest/reference/ec2/attach-verified-access-trust-provider.html)참조를 참조하십시오.

### **attach-volume**

다음 코드 예시에서는 attach-volume을 사용하는 방법을 보여 줍니다.

AWS CLI

볼륨을 인스턴스에 연결하려면

이 예제 명령은 볼륨 (vol-1234567890abcdef0) 을 인스턴스 (i-01474ef662b89480) 에 다음 과 같이 /dev/sdf 연결합니다.

명령:

```
aws ec2 attach-volume --volume-id vol-1234567890abcdef0 --instance-id 
  i-01474ef662b89480 --device /dev/sdf
```
# 출력:

```
{ 
     "AttachTime": "YYYY-MM-DDTHH:MM:SS.000Z", 
     "InstanceId": "i-01474ef662b89480", 
     "VolumeId": "vol-1234567890abcdef0", 
     "State": "attaching", 
     "Device": "/dev/sdf"
}
```
• API 세부 정보는 AWS CLI 명령 [AttachVolume참](https://awscli.amazonaws.com/v2/documentation/api/latest/reference/ec2/attach-volume.html)조를 참조하십시오.

### **attach-vpn-gateway**

다음 코드 예시에서는 attach-vpn-gateway을 사용하는 방법을 보여 줍니다.

AWS CLI

VPC에 가상 프라이빗 게이트웨이를 연결하는 방법

다음 attach-vpn-gateway 예제는 지정된 가상 프라이빗 게이트웨이를 지정된 VPC에 연결합니 다.

```
aws ec2 attach-vpn-gateway \ 
     --vpn-gateway-id vgw-9a4cacf3 \ 
     --vpc-id vpc-a01106c2
```
출력:

```
{ 
     "VpcAttachment": { 
          "State": "attaching", 
          "VpcId": "vpc-a01106c2" 
     }
}
```
• API 세부 정보는 AWS CLI 명령 [AttachVpnGateway참](https://awscli.amazonaws.com/v2/documentation/api/latest/reference/ec2/attach-vpn-gateway.html)조를 참조하십시오.

# **authorize-client-vpn-ingress**

다음 코드 예시에서는 authorize-client-vpn-ingress을 사용하는 방법을 보여 줍니다.

## AWS CLI

Client VPN 엔드포인트에 권한 부여 규칙을 추가하려면

다음 authorize-client-vpn-ingress 예에서는 모든 클라이언트가 인터넷에 액세스할 수 있 도록 허용하는 인그레스 권한 부여 규칙을 추가합니다 ()0.0.0.0/0.

```
aws ec2 authorize-client-vpn-ingress \ 
     --client-vpn-endpoint-id cvpn-endpoint-123456789123abcde \ 
     --target-network-cidr 0.0.0.0/0 \ 
     --authorize-all-groups
```
출력:

```
{ 
      "Status": { 
           "Code": "authorizing" 
      }
}
```
자세한 내용은 AWS Client VPN 관리자 안내서의 [권한 부여 규칙을](https://docs.aws.amazon.com/vpn/latest/clientvpn-admin/cvpn-working-rules.html) 참조하십시오.

• API에 대한 자세한 내용은 AWS CLI 명령 참조를 참조하십시오 [AuthorizeClientVpnIngress](https://awscli.amazonaws.com/v2/documentation/api/latest/reference/ec2/authorize-client-vpn-ingress.html).

### **authorize-security-group-egress**

다음 코드 예시에서는 authorize-security-group-egress을 사용하는 방법을 보여 줍니다.

AWS CLI

특정 주소 범위로의 아웃바운드 트래픽을 허용하는 규칙을 추가하려면

이 예제 명령은 TCP 포트 80의 지정된 주소 범위에 대한 액세스 권한을 부여하는 규칙을 추가합니 다.

명령(Linux):

```
aws ec2 authorize-security-group-egress --group-id sg-1a2b3c4d --ip-permissions 
  IpProtocol=tcp,FromPort=80,ToPort=80,IpRanges='[{CidrIp=10.0.0.0/16}]'
```
명령(Windows):

aws ec2 authorize-security-group-egress --group-id sg-1a2b3c4d --ip-permissions IpProtocol=tcp,FromPort=80,ToPort=80,IpRanges=[{CidrIp=10.0.0.0/16}]

특정 보안 그룹에 대한 아웃바운드 트래픽을 허용하는 규칙을 추가하려면

이 예제 명령은 TCP 포트 80의 지정된 보안 그룹에 액세스 권한을 부여하는 규칙을 추가합니다.

명령(Linux):

```
aws ec2 authorize-security-group-egress --group-id sg-1a2b3c4d --ip-permissions 
  IpProtocol=tcp,FromPort=80,ToPort=80,UserIdGroupPairs='[{GroupId=sg-4b51a32f}]'
```
명령(Windows):

```
aws ec2 authorize-security-group-egress --group-id sg-1a2b3c4d --ip-permissions 
  IpProtocol=tcp,FromPort=80,ToPort=80,UserIdGroupPairs=[{GroupId=sg-4b51a32f}]
```
• API 세부 정보는 AWS CLI 명령 [AuthorizeSecurityGroupEgress참](https://awscli.amazonaws.com/v2/documentation/api/latest/reference/ec2/authorize-security-group-egress.html)조를 참조하십시오.

#### **authorize-security-group-ingress**

다음 코드 예시에서는 authorize-security-group-ingress을 사용하는 방법을 보여 줍니다.

AWS CLI

예제 1: 인바운드 SSH 트래픽을 허용하는 규칙을 추가하는 방법

다음 authorize-security-group-ingress 예제에서는 TCP 포트 22(SSH)의 인바운드 트래 픽을 허용하는 규칙을 추가합니다.

```
aws ec2 authorize-security-group-ingress \ 
     --group-id sg-1234567890abcdef0 \ 
    --protocol tcp \setminus--port 22 \setminus --cidr 203.0.113.0/24
```
출력:

{

```
 "Return": true, 
     "SecurityGroupRules": [ 
          { 
              "SecurityGroupRuleId": "sgr-01afa97ef3e1bedfc", 
              "GroupId": "sg-1234567890abcdef0", 
              "GroupOwnerId": "123456789012", 
              "IsEgress": false, 
              "IpProtocol": "tcp", 
              "FromPort": 22, 
              "ToPort": 22, 
              "CidrIpv4": "203.0.113.0/24" 
         } 
     ]
}
```
예제 2: 다른 보안 그룹의 인바운드 HTTP 트래픽을 허용하는 규칙을 추가하는 방법

다음 authorize-security-group-ingress 예제에서는 소스 보안 그룹 sg-1a2b3c4d에서 TCP 포트 80의 인바운드 액세스를 허용하는 규칙을 추가합니다. 보안 그룹은 동일한 VPC 또는 피 어 VPC에 있어야 합니다(VPC 피어링 연결이 필요함). 유입 트래픽은 퍼블릭 IP 주소 또는 탄력적 IP 주소가 아닌 소스 보안 그룹과 연결된 인스턴스의 프라이빗 IP 주소를 기반으로 허용됩니다.

```
aws ec2 authorize-security-group-ingress \ 
     --group-id sg-1234567890abcdef0 \ 
     --protocol tcp \ 
    --port 80 \
     --source-group sg-1a2b3c4d
```

```
{ 
     "Return": true, 
     "SecurityGroupRules": [ 
          { 
              "SecurityGroupRuleId": "sgr-01f4be99110f638a7", 
              "GroupId": "sg-1234567890abcdef0", 
              "GroupOwnerId": "123456789012", 
              "IsEgress": false, 
              "IpProtocol": "tcp", 
              "FromPort": 80, 
              "ToPort": 80, 
              "ReferencedGroupInfo": {
```

```
 "GroupId": "sg-1a2b3c4d", 
                  "UserId": "123456789012" 
 } 
         } 
    \mathbf{I}}
```
예제 3: 동일한 직접 호출에서 여러 규칙을 추가하는 방법

다음 authorize-security-group-ingress 예제에서는 ip-permissions 파라미터를 사용 하여 TCP 포트 3389(RDP)의 인바운드 액세스를 허용하는 하나의 인바운드 규칙과 Ping/ICMP를 허용하는 다른 인바운드 규칙(총 2개)을 추가합니다.

aws ec2 authorize-security-group-ingress --group-id sg-1234567890abcdef0 --ippermissions IpProtocol =tcp, =3389, FromPort =3389, = "[{=172.31.0.0/16}]" =icmp, =-1, = "[{=172.31.0.0/16}ToPort]" IpRanges CidrIp IpProtocol FromPort ToPort IpRanges CidrIp

```
{ 
     "Return": true, 
     "SecurityGroupRules": [ 
          { 
              "SecurityGroupRuleId": "sgr-00e06e5d3690f29f3", 
              "GroupId": "sg-1234567890abcdef0", 
              "GroupOwnerId": "123456789012", 
              "IsEgress": false, 
              "IpProtocol": "tcp", 
              "FromPort": 3389, 
              "ToPort": 3389, 
              "CidrIpv4": "172.31.0.0/16" 
         }, 
          { 
              "SecurityGroupRuleId": "sgr-0a133dd4493944b87", 
              "GroupId": "sg-1234567890abcdef0", 
              "GroupOwnerId": "123456789012", 
              "IsEgress": false, 
              "IpProtocol": "tcp", 
              "FromPort": -1, 
              "ToPort": -1, 
              "CidrIpv4": "172.31.0.0/16" 
          } 
     ]
```
}

# 예제 4: ICMP 트래픽에 대한 규칙을 추가하는 방법

다음 authorize-security-group-ingress 예제에서는 ip-permissions 파라미터를 사용 하여 어디서나 ICMP 메시지 Destination Unreachable: Fragmentation Needed and Don't Fragment was Set(유형 3, 코드 4)를 허용하는 인바운드 규칙을 추가합니다.

aws ec2 authorize-security-group-ingress --group-id sg-1234567890abcdef0 --ip-permissions IpProtocol =icmp, FromPort =3, ToPort =4, IpRanges = "[{CidrIp=0.0.0.0/0}]"

출력:

```
{ 
     "Return": true, 
     "SecurityGroupRules": [ 
         \{ "SecurityGroupRuleId": "sgr-0de3811019069b787", 
               "GroupId": "sg-1234567890abcdef0", 
               "GroupOwnerId": "123456789012", 
               "IsEgress": false, 
               "IpProtocol": "icmp", 
               "FromPort": 3, 
               "ToPort": 4, 
               "CidrIpv4": "0.0.0.0/0" 
          } 
    \mathbf{I}}
```
예제 5: IPv6 트래픽에 대한 규칙을 추가하는 방법

다음 authorize-security-group-ingress 예제에서는 ip-permissions 파라미터를 사용 하여 IPv6 범위 2001:db8:1234:1a00::/64에서 SSH 액세스(포트 22)를 허용하는 인바운드 규 칙을 추가합니다.

aws ec2 authorize-security-group-ingress --group-id sg-1234567890abcdef0 --ip-permissions IpProtocol =tcp, FromPort =22, Ipv6Ranges= "[{ToPortCidrIpv6=2001:db 8:1234:1 a00: :/64}]"

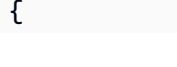

```
 "Return": true, 
     "SecurityGroupRules": [ 
          { 
              "SecurityGroupRuleId": "sgr-0455bc68b60805563", 
              "GroupId": "sg-1234567890abcdef0", 
              "GroupOwnerId": "123456789012", 
              "IsEgress": false, 
              "IpProtocol": "tcp", 
              "FromPort": 22, 
              "ToPort": 22, 
              "CidrIpv6": "2001:db8:1234:1a00::/64" 
         } 
     ]
}
```
예제 6: ICMPv6 트래픽에 대한 규칙을 추가하는 방법

다음 authorize-security-group-ingress 예제에서는 ip-permissions 파라미터를 사용 하여 어디서나 ICMPv6 트래픽을 허용하는 인바운드 규칙을 추가합니다.

aws ec2 authorize-security-group-ingress --group-id sg-1234567890abcdef0 --ip-permissions IpProtocol =icmpv6, Ipv6Ranges= "[{CidrIpv6=: :/0}]"

출력:

```
{ 
     "Return": true, 
     "SecurityGroupRules": [ 
         \mathcal{L} "SecurityGroupRuleId": "sgr-04b612d9363ab6327", 
               "GroupId": "sg-1234567890abcdef0", 
               "GroupOwnerId": "123456789012", 
               "IsEgress": false, 
               "IpProtocol": "icmpv6", 
               "FromPort": -1, 
               "ToPort": -1, 
               "CidrIpv6": "::/0" 
          } 
     ]
}
```
예제 7: 설명이 포함된 규칙 추가

다음 authorize-security-group-ingress 예제에서는 ip-permissions 파라미터를 사용 하여 지정된 IPv4 주소 범위에서 RDP 트래픽을 허용하는 인바운드 규칙을 추가합니다. 이 규칙에 는 나중에 식별하는 데 도움이 되는 설명이 포함됩니다.

aws ec2 authorize-security-group-ingress --group-id sg-1234567890abcdef0 --ip-permissions IpProtocol =tcp, =3389, FromPort =3389, IpRanges = "[{CidrIp=203.0.113.0/24, ToPort 설명='뉴욕 사무소에서 RDP 액세스'}]"

출력:

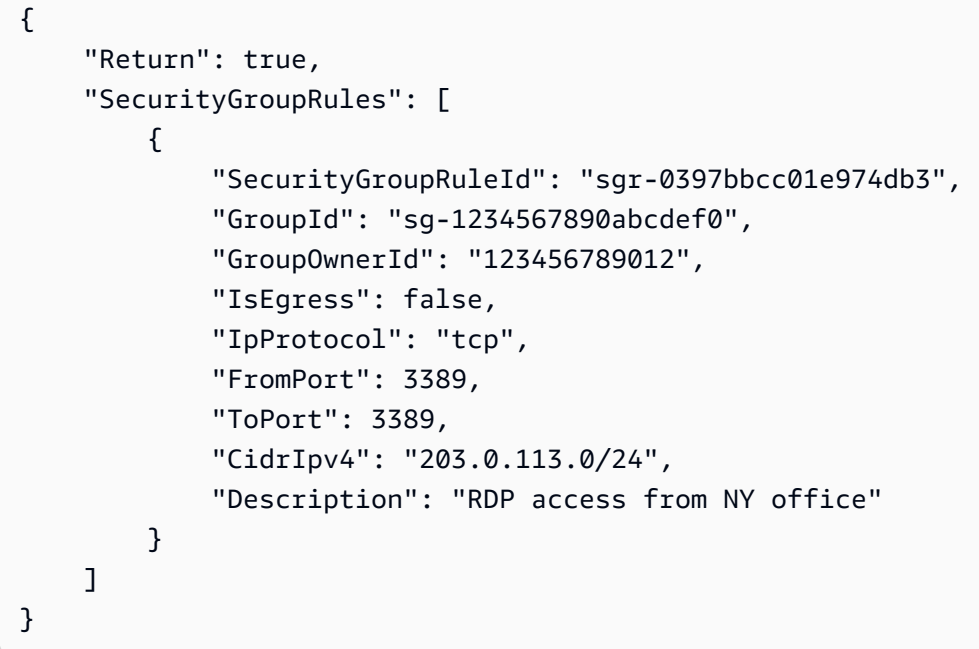

예제 8: 접두사 목록을 사용하는 인바운드 규칙을 추가하는 방법

다음 authorize-security-group-ingress 예제에서는 ip-permissions 파라미터를 사용 하여 지정된 접두사 목록에 있는 CIDR 범위의 모든 트래픽을 허용하는 인바운드 규칙을 추가합니 다.

aws ec2 authorize-security-group-ingress --group-id sg-04a351bfe432d4e71 --ip-permissions IpProtocol =all, PrefixListIds = "[{PrefixListId=pl-002dc3ec097de1514}]"

```
{ 
      "Return": true, 
      "SecurityGroupRules": [ 
\overline{\mathcal{L}}
```

```
 "SecurityGroupRuleId": "sgr-09c74b32f677c6c7c", 
              "GroupId": "sg-1234567890abcdef0", 
              "GroupOwnerId": "123456789012", 
              "IsEgress": false, 
              "IpProtocol": "-1", 
              "FromPort": -1, 
              "ToPort": -1, 
              "PrefixListId": "pl-0721453c7ac4ec009" 
         } 
     ]
}
```
자세한 내용을 알아보려면 Amazon VPC 사용 설명서의 [보안 그룹](https://docs.aws.amazon.com/vpc/latest/userguide/VPC_SecurityGroups.html)을 참조하세요.

• API에 대한 자세한 내용은 명령 참조를 참조하십시오. [AuthorizeSecurityGroupIngressA](https://awscli.amazonaws.com/v2/documentation/api/latest/reference/ec2/authorize-security-group-ingress.html)WS CLI

# **bundle-instance**

다음 코드 예시에서는 bundle-instance을 사용하는 방법을 보여 줍니다.

AWS CLI

인스턴스를 번들링하려면

이 예제는 인스턴스를 라는 i-1234567890abcdef0 bundletasks 버킷에 번들로 묶습니다. 액 세스 키 ID의 값을 지정하기 전에 액세스 키 관리 AWS 모범 사례의 지침을 검토하고 따르십시오.

명령:

```
aws ec2 bundle-instance --instance-id i-1234567890abcdef0 --bucket bundletasks --
prefix winami --owner-akid AK12AJEXAMPLE --owner-sak example123example
```

```
{ 
   "BundleTask": { 
     "UpdateTime": "2015-09-15T13:30:35.000Z", 
     "InstanceId": "i-1234567890abcdef0", 
     "Storage": { 
        "S3": { 
          "Prefix": "winami", 
          "Bucket": "bundletasks" 
       }
```

```
 }, 
     "State": "pending", 
     "StartTime": "2015-09-15T13:30:35.000Z", 
     "BundleId": "bun-294e041f" 
   }
}
```
• API 세부 정보는 AWS CLI 명령 [BundleInstance참](https://awscli.amazonaws.com/v2/documentation/api/latest/reference/ec2/bundle-instance.html)조를 참조하십시오.

# **cancel-bundle-task**

다음 코드 예시에서는 cancel-bundle-task을 사용하는 방법을 보여 줍니다.

AWS CLI

번들 태스크 취소하기

이 예시는 번들 작업을 bun-2a4e041c 취소합니다.

명령:

aws ec2 cancel-bundle-task --bundle-id bun-2a4e041c

## 출력:

```
{ 
   "BundleTask": { 
     "UpdateTime": "2015-09-15T13:27:40.000Z", 
     "InstanceId": "i-1234567890abcdef0", 
     "Storage": { 
        "S3": { 
          "Prefix": "winami", 
          "Bucket": "bundletasks" 
       } 
     }, 
     "State": "cancelling", 
     "StartTime": "2015-09-15T13:24:35.000Z", 
     "BundleId": "bun-2a4e041c" 
   }
}
```
• API 세부 정보는 AWS CLI 명령 [CancelBundleTask참](https://awscli.amazonaws.com/v2/documentation/api/latest/reference/ec2/cancel-bundle-task.html)조를 참조하십시오.

## **cancel-capacity-reservation-fleets**

다음 코드 예시에서는 cancel-capacity-reservation-fleets을 사용하는 방법을 보여 줍니다.

AWS CLI

용량 예약 플릿을 취소하려면

다음 cancel-capacity-reservation-fleets 예에서는 지정된 용량 예약 집합과 예약된 용 량을 취소합니다. 플릿을 취소하면 상태가 로 cancelled 변경되고 더 이상 새 용량 예약을 생성할 수 없습니다. 또한 플릿의 모든 개별 용량 예약이 취소되고 이전에 예약 용량으로 실행되던 인스턴 스는 계속해서 공유 용량으로 정상적으로 실행됩니다.

```
aws ec2 cancel-capacity-reservation-fleets \ 
     --capacity-reservation-fleet-ids crf-abcdef01234567890
```
출력:

```
{ 
     "SuccessfulFleetCancellations": [ 
          { 
              "CurrentFleetState": "cancelling", 
              "PreviousFleetState": "active", 
              "CapacityReservationFleetId": "crf-abcdef01234567890" 
         } 
     ], 
     "FailedFleetCancellations": []
}
```
용량 예약 집합에 대한 자세한 내용은 Amazon EC2 사용 [설명서의 용량 예약 집합을](https://docs.aws.amazon.com/AWSEC2/latest/UserGuide/cr-fleets.html) 참조하십시오.

• API 세부 정보는 명령 참조를 참조하십시오 [CancelCapacityReservationFleets.](https://awscli.amazonaws.com/v2/documentation/api/latest/reference/ec2/cancel-capacity-reservation-fleets.html)AWS CLI

#### **cancel-capacity-reservation**

다음 코드 예시에서는 cancel-capacity-reservation을 사용하는 방법을 보여 줍니다.

AWS CLI

용량 예약을 취소하려면

다음 cancel-capacity-reservation 예에서는 지정된 용량 예약을 취소합니다.

```
aws ec2 cancel-capacity-reservation \ 
     --capacity-reservation-id cr-1234abcd56EXAMPLE
```
출력:

```
{ 
      "Return": true
}
```
자세한 내용은 Linux 인스턴스용 Amazon Elastic Compute 클라우드 사용 설명서의 [용량 예약 취소](https://docs.aws.amazon.com/AWSEC2/latest/UserGuide/capacity-reservations-using.html#capacity-reservations-release) [를](https://docs.aws.amazon.com/AWSEC2/latest/UserGuide/capacity-reservations-using.html#capacity-reservations-release) 참조하십시오.

• API 세부 정보는 AWS CLI 명령 [CancelCapacityReservation](https://awscli.amazonaws.com/v2/documentation/api/latest/reference/ec2/cancel-capacity-reservation.html)참조를 참조하십시오.

## **cancel-conversion-task**

다음 코드 예시에서는 cancel-conversion-task을 사용하는 방법을 보여 줍니다.

AWS CLI

인스턴스 또는 볼륨의 활성 전환 취소하기

이 예시는 작업 ID import-i-fh 95npoc와 관련된 업로드를 취소합니다. 이 명령이 성공하면 출력이 반환되지 않습니다.

명령:

aws ec2 cancel-conversion-task --conversion-task-id import-i-fh95npoc

• API 세부 정보는 명령 참조를 참조하십시오 [CancelConversionTask](https://awscli.amazonaws.com/v2/documentation/api/latest/reference/ec2/cancel-conversion-task.html).AWS CLI

#### **cancel-export-task**

다음 코드 예시에서는 cancel-export-task을 사용하는 방법을 보여 줍니다.

AWS CLI

활성 내보내기 작업을 취소하려면

이 예에서는 작업 ID가 export-i-fgelt 0i7인 활성 내보내기 작업을 취소합니다. 이 명령이 성공하면 출력이 반환되지 않습니다.

명령:

aws ec2 cancel-export-task --export-task-id export-i-fgelt0i7

• API 세부 정보는 명령 참조를 참조하십시오 [CancelExportTask](https://awscli.amazonaws.com/v2/documentation/api/latest/reference/ec2/cancel-export-task.html).AWS CLI

# **cancel-image-launch-permission**

다음 코드 예시에서는 cancel-image-launch-permission을 사용하는 방법을 보여 줍니다.

AWS CLI

AMI를 Amazon Web Services 계정과 공유하는 것을 취소하려면

다음 cancel-image-launch-permission 예제는 지정된 AMI의 시작 권한에서 계정을 제거합 니다.

```
aws ec2 cancel-image-launch-permission \ 
     --image-id ami-0123456789example \ 
     --region us-east-1
```
출력:

```
{ 
      "Return": true
}
```
자세한 내용은 Amazon EC2 사용 설명서의 [Amazon Web Services 계정과 AMI를 공유하는 취소를](https://docs.aws.amazon.com/AWSEC2/latest/UserGuide/cancel-sharing-an-AMI.html#cancel-image-launch-permission) 참조하십시오.

• API 세부 정보는 AWS CLI 명령 [CancelImageLaunchPermission참](https://awscli.amazonaws.com/v2/documentation/api/latest/reference/ec2/cancel-image-launch-permission.html)조를 참조하십시오.

# **cancel-import-task**

다음 코드 예시에서는 cancel-import-task을 사용하는 방법을 보여 줍니다.

AWS CLI

가져오기 작업을 취소하려면

다음 cancel-import-task 예제에서는 지정된 이미지 가져오기 작업을 취소합니다.
```
aws ec2 cancel-import-task \ 
     --import-task-id import-ami-1234567890abcdef0
```

```
{ 
     "ImportTaskId": "import-ami-1234567890abcdef0", 
     "PreviousState": "active", 
     "State": "deleting"
}
```
• API 세부 정보는 AWS CLI 명령 [CancelImportTask참](https://awscli.amazonaws.com/v2/documentation/api/latest/reference/ec2/cancel-import-task.html)조를 참조하십시오.

### **cancel-reserved-instances-listing**

다음 코드 예시에서는 cancel-reserved-instances-listing을 사용하는 방법을 보여 줍니다.

AWS CLI

예약 인스턴스 목록을 취소하려면

다음 cancel-reserved-instances-listing 예제는 지정된 예약 인스턴스 목록을 취소합니 다.

```
aws ec2 cancel-reserved-instances-listing \ 
     --reserved-instances-listing-id 5ec28771-05ff-4b9b-aa31-9e57dexample
```
• API 세부 정보는 AWS CLI 명령 [CancelReservedInstancesListing참](https://awscli.amazonaws.com/v2/documentation/api/latest/reference/ec2/cancel-reserved-instances-listing.html)조를 참조하십시오.

### **cancel-spot-fleet-requests**

다음 코드 예시에서는 cancel-spot-fleet-requests을 사용하는 방법을 보여 줍니다.

AWS CLI

예 1: 스팟 플릿 요청을 취소하고 관련 인스턴스를 종료하려면

다음 cancel-spot-fleet-requests 예제는 스팟 플릿 요청을 취소하고 연결된 온디맨드 인스 턴스와 스팟 인스턴스를 종료합니다.

```
aws ec2 cancel-spot-fleet-requests \ 
    --spot-fleet-request-ids sfr-73fbd2ce-aa30-494c-8788-1cee4EXAMPLE \
     --terminate-instances
```

```
{ 
     "SuccessfulFleetRequests": [ 
         { 
              "SpotFleetRequestId": "sfr-73fbd2ce-aa30-494c-8788-1cee4EXAMPLE", 
              "CurrentSpotFleetRequestState": "cancelled_terminating", 
              "PreviousSpotFleetRequestState": "active" 
         } 
     ], 
     "UnsuccessfulFleetRequests": []
}
```
자세한 내용은 Linux 인스턴스용 Amazon Elastic Compute 클라우드 사용 설명서의 [스팟 플릿 요청](https://docs.aws.amazon.com/AWSEC2/latest/UserGuide/work-with-spot-fleets.html#cancel-spot-fleet)  [취소를](https://docs.aws.amazon.com/AWSEC2/latest/UserGuide/work-with-spot-fleets.html#cancel-spot-fleet) 참조하십시오.

예 2: 연결된 인스턴스를 종료하지 않고 스팟 플릿 요청을 취소하려면

다음 cancel-spot-fleet-requests 예제는 연결된 온디맨드 인스턴스 및 스팟 인스턴스를 종 료하지 않고 스팟 플릿 요청을 취소합니다.

```
aws ec2 cancel-spot-fleet-requests \ 
     --spot-fleet-request-ids sfr-73fbd2ce-aa30-494c-8788-1cee4EXAMPLE \ 
     --no-terminate-instances
```

```
{ 
     "SuccessfulFleetRequests": [ 
        \{ "SpotFleetRequestId": "sfr-73fbd2ce-aa30-494c-8788-1cee4EXAMPLE", 
              "CurrentSpotFleetRequestState": "cancelled_running", 
              "PreviousSpotFleetRequestState": "active" 
         } 
     ], 
     "UnsuccessfulFleetRequests": []
}
```
자세한 내용은 Linux 인스턴스용 Amazon Elastic Compute 클라우드 사용 설명서의 [스팟 플릿 요청](https://docs.aws.amazon.com/AWSEC2/latest/UserGuide/work-with-spot-fleets.html#cancel-spot-fleet)  [취소를](https://docs.aws.amazon.com/AWSEC2/latest/UserGuide/work-with-spot-fleets.html#cancel-spot-fleet) 참조하십시오.

• API 세부 정보는 AWS CLI 명령 [CancelSpotFleetRequests참](https://awscli.amazonaws.com/v2/documentation/api/latest/reference/ec2/cancel-spot-fleet-requests.html)조를 참조하십시오.

### **cancel-spot-instance-requests**

다음 코드 예시에서는 cancel-spot-instance-requests을 사용하는 방법을 보여 줍니다.

AWS CLI

스팟 인스턴스 요청을 취소하려면

이 예제 명령은 스팟 인스턴스 요청을 취소합니다.

명령:

aws ec2 cancel-spot-instance-requests --spot-instance-request-ids sir-08b93456

출력:

```
{ 
     "CancelledSpotInstanceRequests": [ 
          { 
               "State": "cancelled", 
               "SpotInstanceRequestId": "sir-08b93456" 
          } 
     ]
}
```
• API 세부 정보는 AWS CLI 명령 [CancelSpotInstanceRequests](https://awscli.amazonaws.com/v2/documentation/api/latest/reference/ec2/cancel-spot-instance-requests.html)참조를 참조하십시오.

## **confirm-product-instance**

다음 코드 예시에서는 confirm-product-instance을 사용하는 방법을 보여 줍니다.

AWS CLI

제품 인스턴스를 확인하려면

이 예제는 지정된 제품 코드가 지정된 인스턴스와 연결되어 있는지 여부를 확인합니다.

명령:

```
aws ec2 confirm-product-instance --product-code 774F4FF8 --instance-id 
  i-1234567890abcdef0
```

```
{ 
   "OwnerId": "123456789012"
}
```
• API 세부 정보는 AWS CLI 명령 [ConfirmProductInstance참](https://awscli.amazonaws.com/v2/documentation/api/latest/reference/ec2/confirm-product-instance.html)조를 참조하십시오.

### **copy-fpga-image**

다음 코드 예시에서는 copy-fpga-image을 사용하는 방법을 보여 줍니다.

AWS CLI

아마존 FPGA 이미지를 복사하려면

이 예제는 지정된 AFI를 지역에서 현재 us-east-1 지역 () eu-west-1 으로 복사합니다.

명령:

```
aws ec2 copy-fpga-image --name copy-afi --source-fpga-image-id afi-0d123e123bfc85abc 
  --source-region us-east-1 --region eu-west-1
```
출력:

```
{ 
   "FpgaImageId": "afi-06b12350a123fbabc"
}
```
• API 세부 정보는 AWS CLI 명령 [CopyFpgaImage참](https://awscli.amazonaws.com/v2/documentation/api/latest/reference/ec2/copy-fpga-image.html)조를 참조하십시오.

### **copy-image**

다음 코드 예시에서는 copy-image을 사용하는 방법을 보여 줍니다.

AWS CLI

예 1: AMI를 다른 지역으로 복사하려면

다음 copy-image 예제 명령은 지정된 AMI를 us-west-2 리전에서 리전으로 복사하고 간단한 설 명을 추가합니다. us-east-1

```
aws ec2 copy-image \ 
     --region us-east-1 \ 
     --name ami-name \ 
     --source-region us-west-2 \ 
     --source-image-id ami-066877671789bd71b \ 
     --description "This is my copied image."
```
출력:

```
{ 
     "ImageId": "ami-0123456789abcdefg"
}
```
자세한 내용은 Amazon EC2 사용 설명서의 [AMI 복사를](https://docs.aws.amazon.com/AWSEC2/latest/UserGuide/CopyingAMIs.html) 참조하십시오.

예 2: AMI를 다른 지역에 복사하고 지원 스냅샷을 암호화하는 방법

다음 copy-image 명령은 지정된 AMI를 us-west-2 지역에서 현재 지역으로 복사하고 지정된 KMS 키를 사용하여 백업 스냅샷을 암호화합니다.

```
aws ec2 copy-image \setminus --source-region us-west-2 \ 
     --name ami-name \ 
     --source-image-id ami-066877671789bd71b \ 
     --encrypted \ 
     --kms-key-id alias/my-kms-key
```
출력:

```
{ 
     "ImageId": "ami-0123456789abcdefg"
}
```
자세한 내용은 Amazon EC2 사용 설명서의 [AMI 복사를](https://docs.aws.amazon.com/AWSEC2/latest/UserGuide/CopyingAMIs.html) 참조하십시오.

예 3: AMI를 복사할 때 사용자 정의 AMI 태그를 포함하려면

다음 copy-image 명령은 AMI를 복사할 때 --copy-image-tags 파라미터를 사용하여 사용자 정의 AMI 태그를 복사합니다.

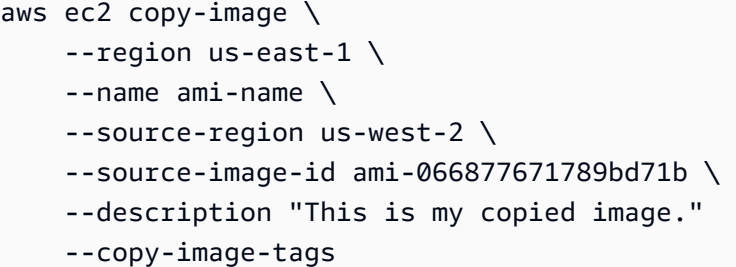

```
{ 
     "ImageId": "ami-0123456789abcdefg"
}
```
자세한 내용은 Amazon EC2 사용 설명서의 [AMI 복사를](https://docs.aws.amazon.com/AWSEC2/latest/UserGuide/CopyingAMIs.html) 참조하십시오.

• API 세부 정보는 AWS CLI 명령 [CopyImage참](https://awscli.amazonaws.com/v2/documentation/api/latest/reference/ec2/copy-image.html)조를 참조하십시오.

## **copy-snapshot**

다음 코드 예시에서는 copy-snapshot을 사용하는 방법을 보여 줍니다.

AWS CLI

예 1: 스냅샷을 다른 지역에 복사하려면

다음 copy-snapshot 예제 명령은 지정된 스냅샷을 us-west-2 지역에서 지역으로 복사하고 간 단한 설명을 추가합니다. us-east-1

```
aws ec2 copy-snapshot \ 
     --region us-east-1 \ 
     --source-region us-west-2 \ 
     --source-snapshot-id snap-066877671789bd71b \ 
     --description "This is my copied snapshot."
```

```
{ 
     "SnapshotId": "snap-066877671789bd71b"
}
```
자세한 내용은 Amazon EC2 사용 [설명서의 Amazon EBS 스냅샷 복사를](https://docs.aws.amazon.com/AWSEC2/latest/UserGuide/ebs-copy-snapshot.html) 참조하십시오.

예 2: 암호화되지 않은 스냅샷을 복사하고 새 스냅샷을 암호화하려면

다음 copy-snapshot 명령은 지정된 암호화되지 않은 스냅샷을 us-west-2 지역의 암호화되지 않은 스냅샷을 현재 지역으로 복사하고 지정된 KMS 키를 사용하여 새 스냅샷을 암호화합니다.

```
aws ec2 copy-snapshot \ 
     --source-region us-west-2 \ 
     --source-snapshot-id snap-066877671789bd71b \ 
     --encrypted \ 
     --kms-key-id alias/my-kms-key
```
출력:

```
{ 
     "SnapshotId": "snap-066877671789bd71b"
}
```
자세한 내용은 Amazon EC2 사용 [설명서의 Amazon EBS 스냅샷 복사를](https://docs.aws.amazon.com/AWSEC2/latest/UserGuide/ebs-copy-snapshot.html) 참조하십시오.

• API 세부 정보는 AWS CLI 명령 [CopySnapshot참](https://awscli.amazonaws.com/v2/documentation/api/latest/reference/ec2/copy-snapshot.html)조를 참조하십시오.

#### **create-capacity-reservation-fleet**

다음 코드 예시에서는 create-capacity-reservation-fleet을 사용하는 방법을 보여 줍니다.

AWS CLI

용량 예약 플릿을 생성하려면

다음 create-capacity-reservation-fleet 예제에서는 요청에 지정된 인스턴스 유형에 대 해 지정된 총 목표 용량까지 용량 예약 플릿을 생성합니다. 용량 예약 플릿이 용량을 예약하는 인스 턴스 수는 요청에 지정하는 총 목표 용량 및 인스턴스 유형 가중치에 따라 달라집니다. 사용할 인스 턴스 유형과 지정된 각 인스턴스 유형의 우선 순위를 지정합니다.

```
aws ec2 create-capacity-reservation-fleet \
--total-target-capacity 24 \
--allocation-strategy prioritized \
--instance-match-criteria open \
--tenancy default \
```

```
--end-date 2022-12-31T23:59:59.000Z \
--instance-type-specifications file://instanceTypeSpecification.json
```
instanceTypeSpecification.json의 콘텐츠:

```
\Gamma { 
           "InstanceType": "m5.xlarge", 
           "InstancePlatform": "Linux/UNIX", 
           "Weight": 3.0, 
           "AvailabilityZone":"us-east-1a", 
           "EbsOptimized": true, 
           "Priority" : 1 
     }
\mathbf{I}
```
출력:

```
{ 
     "Status": "submitted", 
     "TotalFulfilledCapacity": 0.0, 
     "CapacityReservationFleetId": "crf-abcdef01234567890", 
     "TotalTargetCapacity": 24
}
```
용량 예약 집합에 대한 자세한 내용은 Amazon EC2 사용 [설명서의 용량 예약 집합을](https://docs.aws.amazon.com/AWSEC2/latest/UserGuide/cr-fleets.html) 참조하십시오.

인스턴스 유형 가중치 및 총 목표 용량에 대한 자세한 내용은 Amazon EC2 사용 설명서의 [인스턴스](https://docs.aws.amazon.com/AWSEC2/latest/UserGuide/crfleet-concepts.html#instance-weight)  [유형 가중치](https://docs.aws.amazon.com/AWSEC2/latest/UserGuide/crfleet-concepts.html#instance-weight) 및 [총 목표 용량을](https://docs.aws.amazon.com/AWSEC2/latest/UserGuide/crfleet-concepts.html#target-capacity) 참조하십시오.

지정된 인스턴스 유형의 우선 순위 지정에 대한 자세한 내용은 Amazon EC2 사용 설명서의 [할당 전](https://docs.aws.amazon.com/AWSEC2/latest/UserGuide/crfleet-concepts.html#allocation-strategy) [략](https://docs.aws.amazon.com/AWSEC2/latest/UserGuide/crfleet-concepts.html#allocation-strategy) 및 [인스턴스 유형 우선 순위를](https://docs.aws.amazon.com/AWSEC2/latest/UserGuide/crfleet-concepts.html#instance-priority) 참조하십시오.

• API 세부 정보는 AWS CLI 명령 [CreateCapacityReservationFleet참](https://awscli.amazonaws.com/v2/documentation/api/latest/reference/ec2/create-capacity-reservation-fleet.html)조를 참조하십시오.

#### **create-capacity-reservation**

다음 코드 예시에서는 create-capacity-reservation을 사용하는 방법을 보여 줍니다.

AWS CLI

예 1: 용량 예약을 생성하려면

다음 create-capacity-reservation 예시에서는 가용 eu-west-1a 영역에 용량 예약을 생성 하여 Linux/Unix 운영 체제를 실행하는 세 개의 t2.medium 인스턴스를 시작할 수 있습니다. 기본 적으로 용량 예약은 임시 스토리지를 지원하지 않는 오픈 인스턴스 매칭 기준으로 생성되며 수동으 로 취소할 때까지 활성 상태로 유지됩니다.

```
aws ec2 create-capacity-reservation \ 
     --availability-zone eu-west-1a \ 
     --instance-type t2.medium \ 
     --instance-platform Linux/UNIX \ 
     --instance-count 3
```
출력:

```
{ 
     "CapacityReservation": { 
          "CapacityReservationId": "cr-1234abcd56EXAMPLE ", 
          "EndDateType": "unlimited", 
          "AvailabilityZone": "eu-west-1a", 
          "InstanceMatchCriteria": "open", 
          "EphemeralStorage": false, 
          "CreateDate": "2019-08-16T09:27:35.000Z", 
          "AvailableInstanceCount": 3, 
          "InstancePlatform": "Linux/UNIX", 
          "TotalInstanceCount": 3, 
          "State": "active", 
          "Tenancy": "default", 
          "EbsOptimized": false, 
          "InstanceType": "t2.medium" 
     }
}
```
예 2: 지정된 날짜/시간에 자동으로 종료되는 용량 예약 생성하기

다음 create-capacity-reservation 예제에서는 가용 eu-west-1a 영역에 용량 예약을 생성 하여 Linux/Unix 운영 체제를 실행하는 세 개의 m5.large 인스턴스를 시작할 수 있습니다. 이 용량 예약은 2019년 8월 31일 23:59:59 에 자동으로 종료됩니다.

```
aws ec2 create-capacity-reservation \ 
     --availability-zone eu-west-1a \ 
     --instance-type m5.large \ 
     --instance-platform Linux/UNIX \
```

```
 --instance-count 3 \ 
 --end-date-type limited \ 
 --end-date 2019-08-31T23:59:59Z
```

```
{ 
     "CapacityReservation": { 
         "CapacityReservationId": "cr-1234abcd56EXAMPLE ", 
          "EndDateType": "limited", 
          "AvailabilityZone": "eu-west-1a", 
         "EndDate": "2019-08-31T23:59:59.000Z", 
         "InstanceMatchCriteria": "open", 
         "EphemeralStorage": false, 
         "CreateDate": "2019-08-16T10:15:53.000Z", 
         "AvailableInstanceCount": 3, 
         "InstancePlatform": "Linux/UNIX", 
          "TotalInstanceCount": 3, 
         "State": "active", 
         "Tenancy": "default", 
          "EbsOptimized": false, 
         "InstanceType": "m5.large" 
     }
}
```
# 예 3: 대상 인스턴스 시작만 허용하는 용량 예약 생성하기

다음 create-capacity-reservation 예제는 대상 인스턴스 시작만 허용하는 용량 예약을 생 성합니다.

```
aws ec2 create-capacity-reservation \ 
     --availability-zone eu-west-1a \ 
     --instance-type m5.large \ 
     --instance-platform Linux/UNIX \ 
     --instance-count 3 \ 
     --instance-match-criteria targeted
```
출력:

{

```
 "CapacityReservation": { 
     "CapacityReservationId": "cr-1234abcd56EXAMPLE ",
```
}

}

 "EndDateType": "unlimited", "AvailabilityZone": "eu-west-1a", "InstanceMatchCriteria": "targeted", "EphemeralStorage": false, "CreateDate": "2019-08-16T10:21:57.000Z", "AvailableInstanceCount": 3, "InstancePlatform": "Linux/UNIX", "TotalInstanceCount": 3, "State": "active", "Tenancy": "default", "EbsOptimized": false, "InstanceType": "m5.large"

자세한 내용은 Linux 인스턴스용 Amazon Elastic Compute 클라우드 사용 설명서의 [용량 예약 생성](https://docs.aws.amazon.com/AWSEC2/latest/UserGuide/capacity-reservations-using.html#capacity-reservations-create) [을](https://docs.aws.amazon.com/AWSEC2/latest/UserGuide/capacity-reservations-using.html#capacity-reservations-create) 참조하십시오.

• API 세부 정보는 AWS CLI 명령 [CreateCapacityReservation참](https://awscli.amazonaws.com/v2/documentation/api/latest/reference/ec2/create-capacity-reservation.html)조를 참조하십시오.

## **create-carrier-gateway**

다음 코드 예시에서는 create-carrier-gateway을 사용하는 방법을 보여 줍니다.

AWS CLI

캐리어 게이트웨이를 만들려면

다음 create-carrier-gateway 예시에서는 지정된 VPC의 캐리어 게이트웨이를 생성합니다.

```
aws ec2 create-carrier-gateway \ 
     --vpc-id vpc-0c529aEXAMPLE1111
```

```
{ 
     "CarrierGateway": { 
          "CarrierGatewayId": "cagw-0465cdEXAMPLE1111", 
          "VpcId": "vpc-0c529aEXAMPLE1111", 
          "State": "pending", 
          "OwnerId": "123456789012" 
     }
```
}

자세한 내용은 AWS Wavength 사용 설명서의 [캐리어 게이트웨이를](https://docs.aws.amazon.com/wavelength/latest/developerguide/carrier-gateways.html) 참조하십시오.

• API 세부 정보는 AWS CLI 명령 [CreateCarrierGateway](https://awscli.amazonaws.com/v2/documentation/api/latest/reference/ec2/create-carrier-gateway.html)참조를 참조하십시오.

## **create-client-vpn-endpoint**

다음 코드 예시에서는 create-client-vpn-endpoint을 사용하는 방법을 보여 줍니다.

AWS CLI

클라이언트 VPN 엔드포인트를 만들려면

다음 create-client-vpn-endpoint 예에서는 상호 인증을 사용하고 클라이언트 CIDR 블록의 값을 지정하는 Client VPN 엔드포인트를 생성합니다.

```
aws ec2 create-client-vpn-endpoint \ 
     --client-cidr-block "172.31.0.0/16" \ 
     --server-certificate-arn arn:aws:acm:ap-south-1:123456789012:certificate/
a1b2c3d4-5678-90ab-cdef-11111EXAMPLE \ 
     --authentication-options Type=certificate-
authentication,MutualAuthentication={ClientRootCertificateChainArn=arn:aws:acm:ap-
south-1:123456789012:certificate/a1b2c3d4-5678-90ab-cdef-22222EXAMPLE} \ 
     --connection-log-options Enabled=false
```
출력:

```
{ 
     "ClientVpnEndpointId": "cvpn-endpoint-123456789123abcde", 
     "Status": { 
         "Code": "pending-associate" 
     }, 
     "DnsName": "cvpn-endpoint-123456789123abcde.prod.clientvpn.ap-
south-1.amazonaws.com"
}
```
자세한 내용은 [클라이언트 VPN 관리자 안내서의AWS 클라이언트 VPN 엔드포인트를](https://docs.aws.amazon.com/vpn/latest/clientvpn-admin/cvpn-working-endpoints.html) 참조하십시 오.

• API에 대한 자세한 내용은 AWS CLI 명령 참조를 참조하십시오 [CreateClientVpnEndpoint.](https://awscli.amazonaws.com/v2/documentation/api/latest/reference/ec2/create-client-vpn-endpoint.html)

## **create-client-vpn-route**

다음 코드 예시에서는 create-client-vpn-route을 사용하는 방법을 보여 줍니다.

AWS CLI

Client VPN 엔드포인트에 대한 경로를 만들려면

다음 create-client-vpn-route 예에서는 Client VPN 엔드포인트의 지정된 서브넷에 대한 인 터넷 (0.0.0.0/0) 경로를 추가합니다.

```
aws ec2 create-client-vpn-route \ 
     --client-vpn-endpoint-id cvpn-endpoint-123456789123abcde \ 
     --destination-cidr-block 0.0.0.0/0 \ 
     --target-vpc-subnet-id subnet-0123456789abcabca
```
출력:

```
{ 
      "Status": { 
           "Code": "creating" 
      }
}
```
자세한 내용은 AWS Client VPN 관리자 안내서의 [라우트를](https://docs.aws.amazon.com/vpn/latest/clientvpn-admin/cvpn-working-routes.html) 참조하십시오.

• API 세부 정보는 AWS CLI 명령 [CreateClientVpnRoute](https://awscli.amazonaws.com/v2/documentation/api/latest/reference/ec2/create-client-vpn-route.html)참조를 참조하십시오.

## **create-coip-cidr**

다음 코드 예시에서는 create-coip-cidr을 사용하는 방법을 보여 줍니다.

AWS CLI

다양한 고객 소유 IP (CoIP) 주소를 만들려면

다음 create-coip-cidr 예제에서는 지정된 CoIP 풀에 지정된 범위의 CoIP 주소를 생성합니다.

```
aws ec2 create-coip-cidr \ 
    --cidr 15.0.0.0/24 \
     --coip-pool-id ipv4pool-coip-1234567890abcdefg
```

```
{ 
     "CoipCidr": { 
         "Cidr": "15.0.0.0/24", 
          "CoipPoolId": "ipv4pool-coip-1234567890abcdefg", 
         "LocalGatewayRouteTableId": "lgw-rtb-abcdefg1234567890" 
     }
}
```
자세한 내용은 AWS Outposts 사용 설명서의 [고객 소유 IP 주소를](https://docs.aws.amazon.com/outposts/latest/userguide/routing.html#ip-addressing) 참조하세요.

• API 세부 정보는 AWS CLI 명령 [CreateCoipCidr참](https://awscli.amazonaws.com/v2/documentation/api/latest/reference/ec2/create-coip-cidr.html)조를 참조하십시오.

## **create-coip-pool**

다음 코드 예시에서는 create-coip-pool을 사용하는 방법을 보여 줍니다.

## AWS CLI

```
고객 소유 IP (CoIP) 주소 풀을 만들려면
```

```
다음 create-coip-pool 예제에서는 지정된 로컬 게이트웨이 라우팅 테이블의 CoIP 주소를 위
한 CoIP 풀을 생성합니다.
```

```
aws ec2 create-coip-pool \ 
     --local-gateway-route-table-id lgw-rtb-abcdefg1234567890
```
출력:

```
{ 
     "CoipPool": { 
         "PoolId": "ipv4pool-coip-1234567890abcdefg", 
         "LocalGatewayRouteTableId": "lgw-rtb-abcdefg1234567890", 
         "PoolArn": "arn:aws:ec2:us-west-2:123456789012:coip-pool/ipv4pool-
coip-1234567890abcdefg" 
     }
}
```
자세한 내용은 AWS Outposts 사용 설명서의 [고객 소유 IP 주소를](https://docs.aws.amazon.com/outposts/latest/userguide/routing.html#ip-addressing) 참조하세요.

• API 세부 정보는 AWS CLI 명령 [CreateCoipPool참](https://awscli.amazonaws.com/v2/documentation/api/latest/reference/ec2/create-coip-pool.html)조를 참조하십시오.

### **create-customer-gateway**

다음 코드 예시에서는 create-customer-gateway을 사용하는 방법을 보여 줍니다.

AWS CLI

고객 게이트웨이를 만들려면

이 예에서는 외부 인터페이스에 지정된 IP 주소를 사용하여 고객 게이트웨이를 생성합니다.

명령:

aws ec2 create-customer-gateway --type ipsec.1 --public-ip 12.1.2.3 --bgp-asn 65534

출력:

```
{ 
     "CustomerGateway": { 
          "CustomerGatewayId": "cgw-0e11f167", 
          "IpAddress": "12.1.2.3", 
          "State": "available", 
          "Type": "ipsec.1", 
          "BgpAsn": "65534" 
     }
}
```
• API 세부 정보는 AWS CLI 명령 [CreateCustomerGateway참](https://awscli.amazonaws.com/v2/documentation/api/latest/reference/ec2/create-customer-gateway.html)조를 참조하십시오.

## **create-default-subnet**

다음 코드 예시에서는 create-default-subnet을 사용하는 방법을 보여 줍니다.

AWS CLI

기본 서브넷을 만들려면

이 예제는 가용 영역에 기본 서브넷을 만듭니다. us-east-2a

명령:

aws ec2 create-default-subnet --availability-zone us-east-2a

```
{ 
    "Subnet": { 
         "AvailabilityZone": "us-east-2a", 
         "Tags": [], 
         "AvailableIpAddressCount": 4091, 
         "DefaultForAz": true, 
         "Ipv6CidrBlockAssociationSet": [], 
         "VpcId": "vpc-1a2b3c4d", 
         "State": "available", 
         "MapPublicIpOnLaunch": true, 
         "SubnetId": "subnet-1122aabb", 
         "CidrBlock": "172.31.32.0/20", 
         "AssignIpv6AddressOnCreation": false 
    } 
  }
```
• API 세부 정보는 AWS CLI 명령 [CreateDefaultSubnet](https://awscli.amazonaws.com/v2/documentation/api/latest/reference/ec2/create-default-subnet.html)참조를 참조하십시오.

# **create-default-vpc**

다음 코드 예시에서는 create-default-vpc을 사용하는 방법을 보여 줍니다.

# AWS CLI

기본 VPC를 만들려면

이 예제는 기본 VPC를 생성합니다.

명령:

aws ec2 create-default-vpc

```
{ 
    "Vpc": { 
         "VpcId": "vpc-8eaae5ea", 
         "InstanceTenancy": "default", 
         "Tags": [], 
         "Ipv6CidrBlockAssociationSet": [], 
         "State": "pending",
```

```
 "DhcpOptionsId": "dopt-af0c32c6", 
        "CidrBlock": "172.31.0.0/16", 
        "IsDefault": true 
   } 
 }
```
• API 세부 정보는 AWS CLI 명령 [CreateDefaultVpc참](https://awscli.amazonaws.com/v2/documentation/api/latest/reference/ec2/create-default-vpc.html)조를 참조하십시오.

# **create-dhcp-options**

다음 코드 예시에서는 create-dhcp-options을 사용하는 방법을 보여 줍니다.

# AWS CLI

DHCP 옵션 세트를 만들려면

다음 create-dhcp-options 예에서는 도메인 이름, 도메인 이름 서버 및 NetBIOS 노드 유형을 지정하는 DHCP 옵션 세트를 만듭니다.

```
aws ec2 create-dhcp-options \ 
     --dhcp-configuration \ 
        "Key=domain-name-servers,Values=10.2.5.1,10.2.5.2" \
         "Key=domain-name,Values=example.com" \ 
         "Key=netbios-node-type,Values=2"
```

```
{ 
    "DhcpOptions": { 
       "DhcpConfigurations": [ 
          { 
              "Key": "domain-name", 
              "Values": [ 
\{ \} "Value": "example.com" 
 } 
 ] 
          }, 
          { 
              "Key": "domain-name-servers", 
              "Values": [ 
\{ \}
```

```
 "Value": "10.2.5.1" 
                }, 
\{ "Value": "10.2.5.2" 
1 1 1 1 1 1 1
 ] 
          }, 
\{\hspace{.1cm} \} "Key": "netbios-node-type", 
             "Values": [ 
\{ "Value": "2" 
1 1 1 1 1 1 1
 ] 
 } 
       ], 
       "DhcpOptionsId": "dopt-06d52773eff4c55f3" 
    }
}
```
• API에 대한 자세한 내용은 AWS CLI 명령 참조를 참조하십시오 [CreateDhcpOptions.](https://awscli.amazonaws.com/v2/documentation/api/latest/reference/ec2/create-dhcp-options.html)

# **create-egress-only-internet-gateway**

다음 코드 예시에서는 create-egress-only-internet-gateway을 사용하는 방법을 보여 줍니 다.

AWS CLI

외부 전용 인터넷 게이트웨이를 만들려면

이 예제는 지정된 VPC에 대한 외부 전용 인터넷 게이트웨이를 생성합니다.

명령:

```
aws ec2 create-egress-only-internet-gateway --vpc-id vpc-0c62a468
```
출력:

{

"EgressOnlyInternetGateway": {

```
 "EgressOnlyInternetGatewayId": "eigw-015e0e244e24dfe8a", 
        "Attachments": [ 
            { 
                 "State": "attached", 
                 "VpcId": "vpc-0c62a468" 
            } 
        ] 
   }
}
```
• API 세부 정보는 명령 참조를 참조하십시오 [CreateEgressOnlyInternetGateway](https://awscli.amazonaws.com/v2/documentation/api/latest/reference/ec2/create-egress-only-internet-gateway.html).AWS CLI

## **create-fleet**

다음 코드 예시에서는 create-fleet을 사용하는 방법을 보여 줍니다.

AWS CLI

예 1: 스팟 인스턴스를 기본 구매 모델로 시작하는 EC2 플릿을 만들려면

다음 create-fleet 예제에서는 플릿을 시작하는 데 필요한 최소 파라미터 (시작 템플릿, 목표 용 량, 기본 구매 모델) 를 사용하여 EC2 플릿을 생성합니다. 시작 템플릿은 시작 템플릿 ID와 버전 번 호로 식별됩니다. 플릿의 목표 용량은 인스턴스 2개이고 기본 구매 모델은 이므로 spot 플릿에서 스팟 인스턴스 2개가 시작됩니다.

EC2 집합을 생성할 때 JSON 파일을 사용하여 시작할 인스턴스에 대한 정보를 지정하세요.

```
aws ec2 create-fleet \ 
     --cli-input-json file://file_name.json
```
file\_name.json의 콘텐츠:

```
{ 
     "LaunchTemplateConfigs": [ 
     { 
          "LaunchTemplateSpecification": { 
          "LaunchTemplateId": "lt-0e8c754449b27161c", 
          "Version": "1" 
          } 
     } 
     ],
```

```
 "TargetCapacitySpecification": { 
          "TotalTargetCapacity": 2, 
          "DefaultTargetCapacityType": "spot" 
     }
}
```

```
{ 
     "FleetId": "fleet-12a34b55-67cd-8ef9-ba9b-9208dEXAMPLE"
}
```
예 2: 온디맨드 인스턴스를 기본 구매 모델로 시작하는 EC2 플릿 생성하기

다음 create-fleet 예시에서는 플릿을 시작하는 데 필요한 최소 파라미터 (시작 템플릿, 목표 용 량, 기본 구매 모델) 를 사용하여 EC2 플릿을 생성합니다. 시작 템플릿은 시작 템플릿 ID와 버전 번 호로 식별됩니다. 플릿의 목표 용량은 인스턴스 2개이고 기본 구매 모델은 이므로 on-demand 플 릿에서 온디맨드 인스턴스 2개를 시작합니다.

EC2 집합을 생성할 때 JSON 파일을 사용하여 시작할 인스턴스에 대한 정보를 지정하세요.

```
aws ec2 create-fleet \ 
     --cli-input-json file://file_name.json
```
file\_name.json의 콘텐츠:

```
{ 
     "LaunchTemplateConfigs": [ 
     { 
          "LaunchTemplateSpecification": { 
          "LaunchTemplateId": "lt-0e8c754449b27161c", 
          "Version": "1" 
          } 
     } 
     ], 
     "TargetCapacitySpecification": { 
     "TotalTargetCapacity": 2, 
     "DefaultTargetCapacityType": "on-demand" 
     }
}
```

```
{ 
     "FleetId": "fleet-12a34b55-67cd-8ef9-ba9b-9208dEXAMPLE"
}
```
# 예 3: 온디맨드 인스턴스를 기본 용량으로 시작하는 EC2 플릿 생성하기

다음 create-fleet 예시에서는 플릿의 총 목표 용량 2개와 목표 용량을 온디맨드 인스턴스 1 개로 지정하는 EC2 플릿을 생성합니다. 기본 구매 모델은 입니다. spot 플릿은 지정된 대로 온디 맨드 인스턴스 1개를 시작하지만 총 목표 용량을 채우려면 인스턴스를 하나 더 시작해야 합니다. 차이에 대한 구매 모델은 TotalTargetCapacity - OnDemandTargetCapacity =로 계산되 며DefaultTargetCapacityType, 이 경우 플릿에서 스팟 인스턴스 1개를 시작합니다.

EC2 집합을 생성할 때 JSON 파일을 사용하여 시작할 인스턴스에 대한 정보를 지정하세요.

```
aws ec2 create-fleet \ 
     --cli-input-json file://file_name.json
```
file\_name.json의 콘텐츠:

```
{ 
     "LaunchTemplateConfigs": [ 
     { 
          "LaunchTemplateSpecification": { 
          "LaunchTemplateId": "lt-0e8c754449b27161c", 
          "Version": "1" 
          } 
     } 
     ], 
     "TargetCapacitySpecification": { 
          "TotalTargetCapacity": 2, 
          "OnDemandTargetCapacity":1, 
          "DefaultTargetCapacityType": "spot" 
     }
}
```
## 출력:

{

"FleetId": "fleet-12a34b55-67cd-8ef9-ba9b-9208dEXAMPLE"

}

예 4: 최저 가격 할당 전략을 사용하여 스팟 인스턴스를 시작하는 EC2 플릿 생성하기

스팟 인스턴스의 할당 전략이 지정되어 있지 않으면 기본 할당 전략인 lowest-price가 사용됩 니다. 다음 create-fleet 예제에서는 할당 전략을 사용하여 EC2 플릿을 생성합니다. lowestprice 시작 템플릿을 재정의하고 서로 인스턴스 유형은 다르지만 가중치 용량과 서브넷이 동일한 시작 사양 3개가 있습니다. 총 목표 용량은 인스턴스 2개이고 기본 구매 모델은 입니다spot. EC2 집합는 최저 가격이 지정된 시작 사양의 인스턴스 유형을 사용하여 스팟 인스턴스 2개를 시작합니 다.

EC2 집합을 생성할 때 JSON 파일을 사용하여 시작할 인스턴스에 대한 정보를 지정하세요.

```
aws ec2 create-fleet \ 
     --cli-input-json file://file_name.jsonContents of file_name.json::
{ 
     "LaunchTemplateConfigs": [ 
     { 
          "LaunchTemplateSpecification": { 
          "LaunchTemplateId": "lt-0e8c754449b27161c", 
         "Version": "1" 
         }, 
          "Overrides": [ 
              { 
                   "InstanceType": "c4.large", 
                  "WeightedCapacity": 1, 
                  "SubnetId": "subnet-a4f6c5d3" 
              }, 
              { 
                  "InstanceType": "c3.large", 
                   "WeightedCapacity": 1, 
                  "SubnetId": "subnet-a4f6c5d3" 
              }, 
\{\hspace{.1cm} \} "InstanceType": "c5.large", 
                  "WeightedCapacity": 1, 
                   "SubnetId": "subnet-a4f6c5d3" 
 } 
         ] 
     } 
     ],
```

```
 "TargetCapacitySpecification": { 
          "TotalTargetCapacity": 2, 
          "DefaultTargetCapacityType": "spot" 
     }
}
```

```
{ 
     "FleetId": "fleet-12a34b55-67cd-8ef9-ba9b-9208dEXAMPLE"
}
```
• API 세부 정보는 AWS CLI 명령 [CreateFleet참](https://awscli.amazonaws.com/v2/documentation/api/latest/reference/ec2/create-fleet.html)조를 참조하십시오.

# **create-flow-logs**

다음 코드 예시에서는 create-flow-logs을 사용하는 방법을 보여 줍니다.

AWS CLI

예 1: 흐름 로그를 만들려면

다음 create-flow-logs 예에서는 지정된 네트워크 인터페이스에 대해 거부된 모든 트래픽 을 캡처하는 흐름 로그를 만듭니다. 흐름 로그는 지정된 IAM 역할의 권한을 사용하여 Logs의 CloudWatch 로그 그룹에 전달됩니다.

```
aws ec2 create-flow-logs \ 
     --resource-type NetworkInterface \ 
     --resource-ids eni-11223344556677889 \ 
     --traffic-type REJECT \ 
     --log-group-name my-flow-logs \ 
     --deliver-logs-permission-arn arn:aws:iam::123456789101:role/publishFlowLogs
```

```
{ 
     "ClientToken": "so0eNA2uSHUNlHI0S2cJ305GuIX1CezaRdGtexample", 
     "FlowLogIds": [ 
          "fl-12345678901234567" 
     ],
```
"Unsuccessful": []

}

자세한 내용은 Amazon VPC 사용 설명서의 [VPC 흐름 로그를](https://docs.aws.amazon.com/vpc/latest/userguide/flow-logs.html) 참조하세요.

예 2: 사용자 지정 형식의 흐름 로그를 만들려면

다음 create-flow-logs 예제는 지정된 VPC의 모든 트래픽을 캡처하고 Amazon S3 버킷으로 흐름 로그를 전송하는 흐름 로그를 생성합니다. --log-format 파라미터는 흐름 로그 레코드의 사용자 지정 형식을 지정합니다. Windows에서 이 명령을 실행하려면 작은따옴표 (') 를 큰따옴표 (") 로 변경하십시오.

```
aws ec2 create-flow-logs \ 
     --resource-type VPC \ 
     --resource-ids vpc-00112233344556677 \ 
     --traffic-type ALL \ 
     --log-destination-type s3 \ 
    --log-destination arn:aws:s3:::flow-log-bucket/my-custom-flow-logs/\
     --log-format '${version} ${vpc-id} ${subnet-id} ${instance-id} ${srcaddr} 
  ${dstaddr} ${srcport} ${dstport} ${protocol} ${tcp-flags} ${type} ${pkt-srcaddr} 
  ${pkt-dstaddr}'
```
자세한 내용은 Amazon VPC 사용 설명서의 [VPC 흐름 로그를](https://docs.aws.amazon.com/vpc/latest/userguide/flow-logs.html) 참조하세요.

예 3: 최대 집계 간격이 1분인 흐름 로그를 만들려면

다음 create-flow-logs 예제는 지정된 VPC의 모든 트래픽을 캡처하고 Amazon S3 버킷으로 흐름 로그를 전송하는 흐름 로그를 생성합니다. --max-aggregation-interval파라미터는 최 대 집계 간격을 60초 (1분) 로 지정합니다.

```
aws ec2 create-flow-logs \ 
     --resource-type VPC \ 
     --resource-ids vpc-00112233344556677 \ 
     --traffic-type ALL \ 
     --log-destination-type s3 \ 
     --log-destination arn:aws:s3:::flow-log-bucket/my-custom-flow-logs/ \ 
     --max-aggregation-interval 60
```
자세한 내용은 Amazon VPC 사용 설명서의 [VPC 흐름 로그를](https://docs.aws.amazon.com/vpc/latest/userguide/flow-logs.html) 참조하세요.

• API 세부 정보는 AWS CLI 명령 [CreateFlowLogs참](https://awscli.amazonaws.com/v2/documentation/api/latest/reference/ec2/create-flow-logs.html)조를 참조하십시오.

## **create-fpga-image**

다음 코드 예시에서는 create-fpga-image을 사용하는 방법을 보여 줍니다.

## AWS CLI

아마존 FPGA 이미지를 만들려면

이 예제는 지정된 버킷의 지정된 타르볼에서 AFI를 생성합니다.

명령:

aws ec2 create-fpga-image --name my-afi --description test-afi --input-storagelocation Bucket=my-fpga-bucket,Key=dcp/17\_12\_22-103226.Developer\_CL.tar --logsstorage-location Bucket=my-fpga-bucket,Key=logs

출력:

```
{ 
   "FpgaImageId": "afi-0d123e123bfc85abc", 
   "FpgaImageGlobalId": "agfi-123cb27b5e84a0abc"
}
```
• API 세부 정보는 AWS CLI 명령 [CreateFpgaImage참](https://awscli.amazonaws.com/v2/documentation/api/latest/reference/ec2/create-fpga-image.html)조를 참조하십시오.

### **create-image**

다음 코드 예시에서는 create-image을 사용하는 방법을 보여 줍니다.

AWS CLI

예 1: Amazon EBS 기반 인스턴스에서 AMI를 생성하는 방법

다음 create-image 예제는 지정된 인스턴스에서 AMI를 생성합니다.

```
aws ec2 create-image \ 
     --instance-id i-1234567890abcdef0 \ 
     --name "My server" \ 
     --description "An AMI for my server"
```

```
{ 
     "ImageId": "ami-abcdef01234567890"
}
```
AMI의 블록 디바이스 매핑을 지정하는 방법에 대한 자세한 내용은 Amazon EC2 사용 설명서의 [AMI용 블록 디바이스 매핑 지정을](https://docs.aws.amazon.com/AWSEC2/latest/UserGuide/block-device-mapping-concepts.html#create-ami-bdm) 참조하십시오.

예 2: 재부팅 없이 Amazon EBS 기반 인스턴스에서 AMI를 생성하는 방법

다음 create-image 예제에서는 AMI를 생성하고 --no-reboot 파라미터를 설정하여 이미지가 생성 되기 전에 인스턴스가 재부팅되지 않도록 합니다.

```
aws ec2 create-image \ 
     --instance-id i-1234567890abcdef0 \ 
     --name "My server" \ 
     --no-reboot
```
출력:

```
{ 
     "ImageId": "ami-abcdef01234567890"
}
```
AMI의 블록 디바이스 매핑을 지정하는 방법에 대한 자세한 내용은 Amazon EC2 사용 설명서의 [AMI용 블록 디바이스 매핑 지정을](https://docs.aws.amazon.com/AWSEC2/latest/UserGuide/block-device-mapping-concepts.html#create-ami-bdm) 참조하십시오.

예 3: 생성 시 AMI 및 스냅샷에 태그 지정하기

다음 create-image 예시에서는 AMI를 생성하고 AMI와 스냅샷에 동일한 태그를 지정합니다. cost-center=cc123

```
aws ec2 create-image \ 
     --instance-id i-1234567890abcdef0 \ 
     --name "My server" \ 
     --tag-specifications "ResourceType=image,Tags=[{Key=cost-center,Value=cc123}]" 
  "ResourceType=snapshot,Tags=[{Key=cost-center,Value=cc123}]"
```
출력:

{

"ImageId": "ami-abcdef01234567890"

}

생성 시 리소스에 태그를 지정하는 방법에 대한 자세한 내용은 Amazon EC2 [사용 설명서의 리소스](https://docs.aws.amazon.com/AWSEC2/latest/UserGuide/Using_Tags.html#tag-on-create-examples)  [생성 시 태그 추가를](https://docs.aws.amazon.com/AWSEC2/latest/UserGuide/Using_Tags.html#tag-on-create-examples) 참조하십시오.

• API 세부 정보는 AWS CLI 명령 [CreateImage참](https://awscli.amazonaws.com/v2/documentation/api/latest/reference/ec2/create-image.html)조를 참조하십시오.

### **create-instance-connect-endpoint**

다음 코드 예시에서는 create-instance-connect-endpoint을 사용하는 방법을 보여 줍니다.

AWS CLI

```
EC2 인스턴스 연결 엔드포인트를 만들려면
```
다음 create-instance-connect-endpoint 예제는 지정된 서브넷에 EC2 인스턴스 연결 엔드 포인트를 생성합니다.

```
aws ec2 create-instance-connect-endpoint \
```

```
 --region us-east-1 \
```
--subnet-id subnet-0123456789example

```
{ 
     "VpcId": "vpc-0123abcd", 
     "InstanceConnectEndpointArn": "arn:aws:ec2:us-east-1:111111111111:instance-
connect-endpoint/eice-0123456789example", 
     "AvailabilityZone": "us-east-1a", 
     "NetworkInterfaceIds": [ 
         "eni-0123abcd" 
     ], 
     "PreserveClientIp": true, 
     "Tags": [], 
     "FipsDnsName": "eice-0123456789example.0123abcd.fips.ec2-instance-connect-
endpoint.us-east-1.amazonaws.com", 
     "StateMessage": "", 
     "State": "create-complete", 
     "DnsName": "eice-0123456789example.0123abcd.ec2-instance-connect-endpoint.us-
east-1.amazonaws.com", 
     "SubnetId": "subnet-0123abcd", 
     "OwnerId": "111111111111",
```

```
 "SecurityGroupIds": [ 
          "sg-0123abcd" 
     ], 
     "InstanceConnectEndpointId": "eice-0123456789example", 
     "CreatedAt": "2023-04-07T15:43:53.000Z"
}
```
자세한 내용은 Amazon [EC2 사용 설명서의 EC2 인스턴스 연결 엔드포인트 생성을](https://docs.aws.amazon.com/AWSEC2/latest/UserGuide/create-ec2-instance-connect-endpoints.html) 참조하십시오.

• API 세부 정보는 AWS CLI 명령 [CreateInstanceConnectEndpoint참](https://awscli.amazonaws.com/v2/documentation/api/latest/reference/ec2/create-instance-connect-endpoint.html)조를 참조하십시오.

# **create-instance-event-window**

다음 코드 예시에서는 create-instance-event-window을 사용하는 방법을 보여 줍니다.

AWS CLI

예 1: 시간 범위를 포함하는 이벤트 창 생성하기

다음 create-instance-event-window 예제에서는 시간 범위가 있는 이벤트 창을 만듭니다. cron-expression 파라미터를 함께 지정할 수는 없습니다.

```
aws ec2 create-instance-event-window \ 
    --region us-east-1 \setminus--time-range StartWeekDay=monday, StartHour=2, EndWeekDay=wednesday, EndHour=8 \
     --tag-specifications "ResourceType=instance-event-
window,Tags=[{Key=K1,Value=V1}]" \
     --name myEventWindowName
```

```
{ 
     "InstanceEventWindow": { 
         "InstanceEventWindowId": "iew-0abcdef1234567890", 
         "TimeRanges": [ 
              { 
                  "StartWeekDay": "monday", 
                  "StartHour": 2, 
                  "EndWeekDay": "wednesday", 
                  "EndHour": 8 
 } 
         ],
```

```
 "Name": "myEventWindowName", 
           "State": "creating", 
           "Tags": [ 
                { 
                     "Key": "K1", 
                     "Value": "V1" 
               } 
           ] 
      }
}
```
이벤트 기간 제약 조건은 Amazon EC2 사용 설명서의 예정된 이벤트 섹션에 있는 [고려 사항을](https://docs.aws.amazon.com/AWSEC2/latest/UserGuide/event-windows.html#event-windows-considerations) 참조 하십시오.

```
예 2: cron 표현식을 사용하여 이벤트 창을 만들려면
```
다음 create-instance-event-window 예제에서는 cron 표현식을 사용하여 이벤트 창을 만듭 니다. time-range 파라미터를 함께 지정할 수는 없습니다.

```
aws ec2 create-instance-event-window \ 
     --region us-east-1 \ 
     --cron-expression "* 21-23 * * 2,3" \ 
     --tag-specifications "ResourceType=instance-event-
window,Tags=[{Key=K1,Value=V1}]" \
     --name myEventWindowName
```

```
{ 
     "InstanceEventWindow": { 
          "InstanceEventWindowId": "iew-0abcdef1234567890", 
          "Name": "myEventWindowName", 
          "CronExpression": "* 21-23 * * 2,3", 
          "State": "creating", 
          "Tags": [ 
              { 
                   "Key": "K1", 
                   "Value": "V1" 
 } 
         \mathbf{I} }
}
```
이벤트 기간 제약 조건은 Amazon EC2 사용 설명서의 예정된 이벤트 섹션에 있는 [고려 사항을](https://docs.aws.amazon.com/AWSEC2/latest/UserGuide/event-windows.html#event-windows-considerations) 참조 하십시오.

• API 세부 정보는 AWS CLI 명령 [CreateInstanceEventWindow참](https://awscli.amazonaws.com/v2/documentation/api/latest/reference/ec2/create-instance-event-window.html)조를 참조하십시오.

### **create-instance-export-task**

다음 코드 예시에서는 create-instance-export-task을 사용하는 방법을 보여 줍니다.

AWS CLI

인스턴스를 내보내려면

이 예제 명령은 i-1234567890abcdef0 인스턴스를 Amazon S3 버킷 myexportbucket으로 내보내는 작업을 생성합니다.

명령:

```
aws ec2 create-instance-export-task --description "RHEL5 instance" --instance-
id i-1234567890abcdef0 --target-environment vmware --export-to-s3-task 
  DiskImageFormat=vmdk,ContainerFormat=ova,S3Bucket=myexportbucket,S3Prefix=RHEL5
```
출력:

```
{ 
     "ExportTask": { 
          "State": "active", 
          "InstanceExportDetails": { 
              "InstanceId": "i-1234567890abcdef0", 
              "TargetEnvironment": "vmware" 
          }, 
          "ExportToS3Task": { 
              "S3Bucket": "myexportbucket", 
              "S3Key": "RHEL5export-i-fh8sjjsq.ova", 
              "DiskImageFormat": "vmdk", 
              "ContainerFormat": "ova" 
          }, 
          "Description": "RHEL5 instance", 
          "ExportTaskId": "export-i-fh8sjjsq" 
     }
}
```
• API AWS CLI 세부 정보는 명령 참조를 참조하십시오. [CreateInstanceExportTask](https://awscli.amazonaws.com/v2/documentation/api/latest/reference/ec2/create-instance-export-task.html)

## **create-internet-gateway**

다음 코드 예시에서는 create-internet-gateway을 사용하는 방법을 보여 줍니다.

AWS CLI

```
인터넷 게이트웨이를 만들려면
```
다음 create-internet-gateway 예시에서는 태그를 사용하여 인터넷 게이트웨이를 만듭니 다Name=my-igw.

```
aws ec2 create-internet-gateway \ 
    --tag-specifications ResourceType=internet-gateway,Tags=[{Key=Name,Value=my-
igw}]
```
출력:

```
{ 
     "InternetGateway": { 
          "Attachments": [], 
          "InternetGatewayId": "igw-0d0fb496b3994d755", 
          "OwnerId": "123456789012", 
          "Tags": [ 
\{\hspace{.1cm} \} "Key": "Name", 
                   "Value": "my-igw" 
 } 
         \mathbf{I} }
}
```
자세한 내용은 [Amazon VPC 사용 설명서](https://docs.aws.amazon.com/vpc/latest/userguide/VPC_Internet_Gateway.html)의 인터넷 게이트웨이를 참조하세요.

• API 세부 정보는 AWS CLI 명령 [CreateInternetGateway](https://awscli.amazonaws.com/v2/documentation/api/latest/reference/ec2/create-internet-gateway.html)참조를 참조하십시오.

## **create-ipam-pool**

다음 코드 예시에서는 create-ipam-pool을 사용하는 방법을 보여 줍니다.

AWS CLI

IPAM 풀을 만들려면

# 다음 create-ipam-pool 예제에서는 IPAM 풀을 생성합니다.

(리눅스):

```
aws ec2 create-ipam-pool \ 
     --ipam-scope-id ipam-scope-02fc38cd4c48e7d38 \ 
     --address-family ipv4 \ 
     --auto-import \ 
     --allocation-min-netmask-length 16 \ 
     --allocation-max-netmask-length 26 \ 
     --allocation-default-netmask-length 24 \ 
     --allocation-resource-tags "Key=Environment,Value=Preprod" \ 
     --tag-specifications 'ResourceType=ipam-pool,Tags=[{Key=Name,Value="Preprod 
  pool"}]'
```
(윈도우):

```
aws ec2 create-ipam-pool ^ 
     --ipam-scope-id ipam-scope-02fc38cd4c48e7d38 ^ 
     --address-family ipv4 ^ 
     --auto-import ^ 
     --allocation-min-netmask-length 16 ^ 
     --allocation-max-netmask-length 26 ^ 
     --allocation-default-netmask-length 24 ^ 
     --allocation-resource-tags "Key=Environment,Value=Preprod" ^ 
     --tag-specifications ResourceType=ipam-pool,Tags=[{Key=Name,Value="Preprod 
  pool"}]
```

```
{ 
     "IpamPool": { 
         "OwnerId": "123456789012", 
         "IpamPoolId": "ipam-pool-0533048da7d823723", 
         "IpamPoolArn": "arn:aws:ec2::123456789012:ipam-pool/ipam-
pool-0533048da7d823723", 
         "IpamScopeArn": "arn:aws:ec2::123456789012:ipam-scope/ipam-
scope-02fc38cd4c48e7d38", 
         "IpamScopeType": "private", 
         "IpamArn": "arn:aws:ec2::123456789012:ipam/ipam-08440e7a3acde3908", 
         "IpamRegion": "us-east-1", 
         "Locale": "None", 
         "PoolDepth": 1,
```

```
 "State": "create-in-progress", 
          "AutoImport": true, 
          "AddressFamily": "ipv4", 
          "AllocationMinNetmaskLength": 16, 
          "AllocationMaxNetmaskLength": 26, 
          "AllocationDefaultNetmaskLength": 24, 
          "AllocationResourceTags": [ 
\{\hspace{.1cm} \} "Key": "Environment", 
                   "Value": "Preprod" 
 } 
          ], 
          "Tags": [ 
             \left\{ \right. "Key": "Name", 
                   "Value": "Preprod pool" 
 } 
         ] 
     }
}
```
자세한 내용은 Amazon VPC IPAM 사용 설명서의 [IP 주소 프로비저닝 계획을](https://docs.aws.amazon.com/vpc/latest/ipam/planning-ipam.html) 참조하십시오.

• API 세부 정보는 명령 참조를 참조하십시오 [CreateIpamPool.](https://awscli.amazonaws.com/v2/documentation/api/latest/reference/ec2/create-ipam-pool.html)AWS CLI

# **create-ipam-resource-discovery**

다음 코드 예시에서는 create-ipam-resource-discovery을 사용하는 방법을 보여 줍니다.

AWS CLI

리소스 검색을 만들려면

이 예시에서는 다른 조직의 관리자가 조직 내 리소스의 IP 주소를 관리하고 모니터링할 수 있도록 리소스 검색을 생성하여 다른 AWS 조직의 IPAM 관리자와 공유하려는 위임 IPAM 관리자입니다.

중요

이 예에는 --region 및 --operating-regions 옵션이 모두 포함되는데, 이는 선택 사항이지만 리소스 검색을 IPAM과 성공적으로 통합하려면 특정 방식으로 --operating-regions 구성해야 하기 때문입니다.\*는 IPAM이 검색하려는 리소스가 있는 지역과 일치해야 합니다. IPAM이 IP 주소 를 관리하지 않도록 하려는 지역이 있는 경우 (예: 규정 준수 이유) 해당 지역을 포함하지 마십시오. \*는 연결하려는 IPAM의 홈 지역과 --region 일치해야 합니다. IPAM이 생성된 지역과 동일한 지

역에서 리소스 검색을 생성해야 합니다. 예를 들어, 연결하려는 IPAM이 us-east-1에서 생성된 경우 요청에 --region us-east-1 포함하십시오. --region 및 --operating-regions 옵션 모두 명령을 실행하려는 지역을 지정하지 않으면 기본값으로 설정됩니다.

이 예시에서는 통합하려는 IPAM의 운영 지역에는,, 가 포함됩니다. us-west-1 us-west-2 apsouth-1 리소스 검색을 생성할 때 IPAM이 해당 리소스 IP 주소는 검색하지만 검색하지 못하도록 하려고 합니다. us-west-1 us-west-2 ap-south-1 따라서 요청에만 --operating-regions RegionName='us-west-1' RegionName='us-west-2' 포함시킵니다.

다음 create-ipam-resource-discovery 예제는 IPAM 리소스 검색을 만듭니다.

```
aws ec2 create-ipam-resource-discovery \ 
     --description 'Example-resource-discovery' \ 
     --tag-specifications 'ResourceType=ipam-resource-discovery,Tags=[{Key=cost-
center,Value=cc123}]' \ 
     --operating-regions RegionName='us-west-1' RegionName='us-west-2' \ 
     --region us-east-1
```

```
{ 
     "IpamResourceDiscovery":{ 
         "OwnerId": "149977607591", 
         "IpamResourceDiscoveryId": "ipam-res-disco-0257046d8aa78b8bc", 
         "IpamResourceDiscoveryArn": "arn:aws:ec2::149977607591:ipam-resource-
discovery/ipam-res-disco-0257046d8aa78b8bc", 
         "IpamResourceDiscoveryRegion": "us-east-1", 
         "Description": "'Example-resource-discovery'", 
         "OperatingRegions":[ 
              {"RegionName": "us-west-1"}, 
              {"RegionName": "us-west-2"}, 
              {"RegionName": "us-east-1"} 
         ], 
         "IsDefault": false, 
         "State": "create-in-progress", 
         "Tags": [ 
              { 
                  "Key": "cost-center", 
                  "Value": "cc123" 
 } 
        \mathbf{I}}
```
리소스 검색을 생성한 후에는 이를 IPAM이 위임한 다른 관리자와 공유하는 것이 좋습니다. 그러면 이 작업을 수행할 수 있습니다. [create-resource-share](https://awscli.amazonaws.com/v2/documentation/api/latest/reference/ec2/create-resource-share.html) 자세한 내용은 Amazon VPC [IPAM 사용 설](https://docs.aws.amazon.com/vpc/latest/ipam/enable-integ-ipam-outside-org.html) [명서에서 조직 외부 계정과 IPAM을 통합하는](https://docs.aws.amazon.com/vpc/latest/ipam/enable-integ-ipam-outside-org.html) 섹션을 참조하십시오.

• API 세부 정보는 명령 참조를 참조하십시오. [CreateIpamResourceDiscovery](https://awscli.amazonaws.com/v2/documentation/api/latest/reference/ec2/create-ipam-resource-discovery.html)AWS CLI

### **create-ipam-scope**

다음 코드 예시에서는 create-ipam-scope을 사용하는 방법을 보여 줍니다.

### AWS CLI

# IPAM 범위를 만들려면

다음 create-ipam-scope 예제에서는 IPAM 범위를 생성합니다.

(리눅스):

```
aws ec2 create-ipam-scope \ 
     --ipam-id ipam-08440e7a3acde3908 \ 
     --description "Example description" \ 
     --tag-specifications 'ResourceType=ipam-scope,Tags=[{Key=Name,Value="Example 
  name value"}]'
```
(윈도우):

```
aws ec2 create-ipam-scope ^ 
     --ipam-id ipam-08440e7a3acde3908 ^ 
     --description "Example description" ^ 
     --tag-specifications ResourceType=ipam-scope,Tags=[{Key=Name,Value="Example name 
  value"}]
```

```
{ 
     "IpamScope": { 
         "OwnerId": "123456789012", 
         "IpamScopeId": "ipam-scope-01c1ebab2b63bd7e4", 
         "IpamScopeArn": "arn:aws:ec2::123456789012:ipam-scope/ipam-
scope-01c1ebab2b63bd7e4", 
         "IpamArn": "arn:aws:ec2::123456789012:ipam/ipam-08440e7a3acde3908",
```

```
 "IpamRegion": "us-east-1", 
          "IpamScopeType": "private", 
          "IsDefault": false, 
          "Description": "Example description", 
          "PoolCount": 0, 
          "State": "create-in-progress", 
          "Tags": [ 
\{\hspace{.1cm} \} "Key": "Name", 
                   "Value": "Example name value" 
 } 
         \mathbf{I} }
}
```
자세한 내용은 Amazon VPC IPAM 사용 설명서의 [추가 범위 생성을](https://docs.aws.amazon.com/vpc/latest/ipam/add-scope-ipam.html) 참조하십시오.

• API 세부 정보는 명령 참조를 참조하십시오 [CreateIpamScope.](https://awscli.amazonaws.com/v2/documentation/api/latest/reference/ec2/create-ipam-scope.html)AWS CLI

# **create-ipam**

다음 코드 예시에서는 create-ipam을 사용하는 방법을 보여 줍니다.

AWS CLI

IPAM을 만들려면

다음 create-ipam 예제에서는 IPAM을 생성합니다.

(리눅스):

```
aws ec2 create-ipam \ 
     --description "Example description" \ 
     --operating-regions "RegionName=us-east-2" "RegionName=us-west-1" \ 
     --tag-specifications 'ResourceType=ipam,Tags=[{Key=Name,Value=ExampleIPAM}]'
```
(윈도우):

```
aws ec2 create-ipam ^ 
     --description "Example description" ^ 
     --operating-regions "RegionName=us-east-2" "RegionName=us-west-1" ^ 
     --tag-specifications ResourceType=ipam,Tags=[{Key=Name,Value=ExampleIPAM}]
```
# 출력:

```
{ 
     "Ipam": { 
          "OwnerId": "123456789012", 
          "IpamId": "ipam-036486dfa6af58ee0", 
          "IpamArn": "arn:aws:ec2::123456789012:ipam/ipam-036486dfa6af58ee0", 
          "IpamRegion": "us-east-1", 
          "PublicDefaultScopeId": "ipam-scope-071b8042b0195c183", 
          "PrivateDefaultScopeId": "ipam-scope-0807405dece705a30", 
          "ScopeCount": 2, 
          "OperatingRegions": [ 
              { 
                   "RegionName": "us-east-2" 
              }, 
              { 
                   "RegionName": "us-west-1" 
              }, 
\{\hspace{.1cm} \} "RegionName": "us-east-1" 
              } 
         ], 
          "State": "create-in-progress", 
          "Tags": [ 
              { 
                  "Key": "Name", 
                  "Value": "ExampleIPAM" 
 } 
          ] 
     }
}
```
자세한 내용은 Amazon VPC [IPAM 사용 설명서의 IPAM 생성을](https://docs.aws.amazon.com/vpc/latest/ipam/create-ipam.html) 참조하십시오.

• API 세부 정보는 명령 참조를 참조하십시오. [CreateIpam](https://awscli.amazonaws.com/v2/documentation/api/latest/reference/ec2/create-ipam.html)AWS CLI

# **create-key-pair**

다음 코드 예시에서는 create-key-pair을 사용하는 방법을 보여 줍니다.

AWS CLI

키 페어를 생성하는 방법

이 예제에서는 이름이 MyKeyPair인 키 페어를 생성합니다.

## 명령:

aws ec2 create-key-pair --key-name MyKeyPair

출력은 프라이빗 키 및 키 지문의 ASCII 버전입니다. 키는 파일에 저장해야 합니다.

자세한 내용은 AWS Command Line Interface 사용 설명서의 키 페어 사용을 참조하세요.

• API에 대한 자세한 내용은 AWS CLI 명령 참조를 참조하십시오 [CreateKeyPair](https://awscli.amazonaws.com/v2/documentation/api/latest/reference/ec2/create-key-pair.html).

#### **create-launch-template-version**

다음 코드 예시에서는 create-launch-template-version을 사용하는 방법을 보여 줍니다.

AWS CLI

시작 템플릿 버전을 만들려면

이 예제에서는 시작 템플릿 버전 1을 기반으로 새 시작 템플릿 버전을 생성하고 다른 AMI ID를 지정 합니다.

명령:

```
aws ec2 create-launch-template-version --launch-template-id lt-0abcd290751193123 
  --version-description WebVersion2 --source-version 1 --launch-template-data 
  '{"ImageId":"ami-c998b6b2"}'
```

```
{ 
   "LaunchTemplateVersion": { 
       "VersionDescription": "WebVersion2", 
       "LaunchTemplateId": "lt-0abcd290751193123", 
       "LaunchTemplateName": "WebServers", 
       "VersionNumber": 2, 
       "CreatedBy": "arn:aws:iam::123456789012:root", 
       "LaunchTemplateData": { 
            "ImageId": "ami-c998b6b2", 
            "InstanceType": "t2.micro",
```

```
 "NetworkInterfaces": [ 
\overline{a} "Ipv6Addresses": [ 
\{ \} "Ipv6Address": "2001:db8:1234:1a00::123" 
 } 
 ], 
                "DeviceIndex": 0, 
                "SubnetId": "subnet-7b16de0c", 
                "AssociatePublicIpAddress": true 
 } 
         ] 
      }, 
      "DefaultVersion": false, 
      "CreateTime": "2017-12-01T13:35:46.000Z" 
  }
}
```
• API 세부 정보는 AWS CLI 명령 [CreateLaunchTemplateVersion](https://awscli.amazonaws.com/v2/documentation/api/latest/reference/ec2/create-launch-template-version.html)참조를 참조하십시오.

# **create-launch-template**

```
다음 코드 예시에서는 create-launch-template을 사용하는 방법을 보여 줍니다.
```
AWS CLI

예 1: 시작 템플릿을 생성하는 방법

다음 create-launch-template 예제에서는 인스턴스를 시작하고 인스턴스에 퍼블릭 IP 주소 및 IPv6 주소를 할당하며 인스턴스에 대한 태그를 생성할 서브넷을 지정하는 시작 템플릿을 생성합 니다.

```
aws ec2 create-launch-template \ 
     --launch-template-name TemplateForWebServer \ 
     --version-description WebVersion1 \ 
     --launch-template-data '{"NetworkInterfaces":
[{"AssociatePublicIpAddress":true,"DeviceIndex":0,"Ipv6AddressCount":1,"SubnetId":"subnet-7b
[{"ResourceType":"instance","Tags":[{"Key":"purpose","Value":"webserver"}]}]}'
```
출력:

{

```
 "LaunchTemplate": { 
          "LatestVersionNumber": 1, 
          "LaunchTemplateId": "lt-01238c059e3466abc", 
          "LaunchTemplateName": "TemplateForWebServer", 
          "DefaultVersionNumber": 1, 
          "CreatedBy": "arn:aws:iam::123456789012:user/Bob", 
          "CreateTime": "2019-01-27T09:13:24.000Z" 
     }
}
```
자세한 내용은 Amazon Elastic Compute Cloud 사용 설명서의 시작 템플릿에서 인스턴스 시작을 참조하세요. JSON 형식 파라미터에서 따옴표 사용에 대한 자세한 내용은 AWS Command Line Interface 사용 설명서의 문자열에 따옴표 사용을 참조하세요.

예제 2: Amazon EC2 Auto Scaling에 대한 시작 템플릿을 생성하는 방법

다음 create-launch-template 예제에서는 인스턴스를 시작할 때 추가 EBS 볼륨을 지정하도 록 여러 태그 및 블록 디바이스 매핑을 사용하는 시작 템플릿을 생성합니다. Auto Scaling이 인스턴 스를 시작하는 VPC의 보안 그룹에 해당하는 Groups에 대한 값을 지정합니다. Auto Scaling의 속 성으로 VPC 및 서브넷을 지정합니다.

```
aws ec2 create-launch-template \ 
     --launch-template-name TemplateForAutoScaling \ 
     --version-description AutoScalingVersion1 \ 
     --launch-template-data '{"NetworkInterfaces":
[{"DeviceIndex":0,"AssociatePublicIpAddress":true,"Groups":
["sg-7c227019,sg-903004f8"],"DeleteOnTermination":true}],"ImageId":"ami-
b42209de","InstanceType":"m4.large","TagSpecifications":
[{"ResourceType":"instance","Tags":[{"Key":"environment","Value":"production"},
{"Key":"purpose","Value":"webserver"}]},{"ResourceType":"volume","Tags":
[{"Key":"environment","Value":"production"},{"Key":"cost-
center","Value":"cc123"}]}],"BlockDeviceMappings":[{"DeviceName":"/dev/sda1","Ebs":
{"VolumeSize":100}}]}' --region us-east-1
```

```
{ 
     "LaunchTemplate": { 
          "LatestVersionNumber": 1, 
          "LaunchTemplateId": "lt-0123c79c33a54e0abc", 
          "LaunchTemplateName": "TemplateForAutoScaling", 
          "DefaultVersionNumber": 1,
```

```
 "CreatedBy": "arn:aws:iam::123456789012:user/Bob", 
         "CreateTime": "2019-04-30T18:16:06.000Z" 
     }
}
```
자세한 내용은 Amazon EC2 Auto Scaling 사용 설명서의 Auto Scaling 그룹에 대한 시작 템플릿 생성을 참조하세요. JSON 형식 파라미터에서 따옴표 사용에 대한 자세한 내용은 AWS Command Line Interface 사용 설명서의 문자열에 따옴표 사용을 참조하세요.

예제 3: EBS 볼륨의 암호화를 지정하는 시작 템플릿을 생성하는 방법

다음 create-launch-template 예제에서는 암호화되지 않은 스냅샷에서 생성된 암호화된 EBS 볼륨을 포함하는 시작 템플릿을 생성합니다. 또한 생성 중에 볼륨에 태그도 지정합니다. 기본적으 로 암호화가 비활성화된 경우 다음 예제에 표시된 대로 "Encrypted" 옵션을 지정해야 합니다. "KmsKeyId" 옵션을 사용하여 고객 관리형 CMK를 지정하는 경우 기본적으로 암호화가 활성화되 어 있더라도 "Encrypted" 옵션도 지정해야 합니다.

```
aws ec2 create-launch-template \ 
   --launch-template-name TemplateForEncryption \ 
   --launch-template-data file://config.json
```
config.json의 콘텐츠:

```
{ 
     "BlockDeviceMappings":[ 
         \{ "DeviceName":"/dev/sda1", 
              "Ebs":{ 
                   "VolumeType":"gp2", 
                  "DeleteOnTermination":true, 
                   "SnapshotId":"snap-066877671789bd71b", 
                   "Encrypted":true, 
                  "KmsKeyId":"arn:aws:kms:us-east-1:012345678910:key/abcd1234-
a123-456a-a12b-a123b4cd56ef" 
 } 
         } 
     ], 
     "ImageId":"ami-00068cd7555f543d5", 
     "InstanceType":"c5.large", 
     "TagSpecifications":[ 
\overline{\mathcal{L}} "ResourceType":"volume",
```
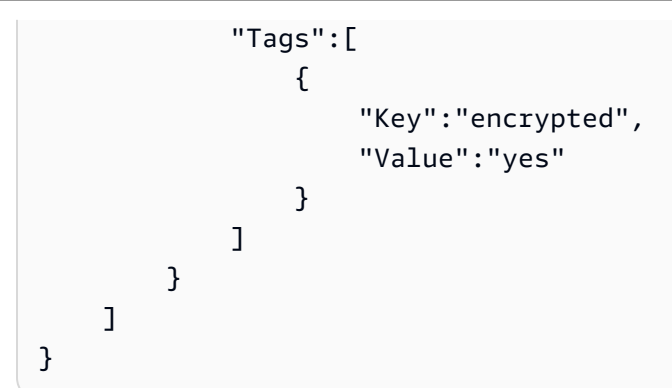

출력:

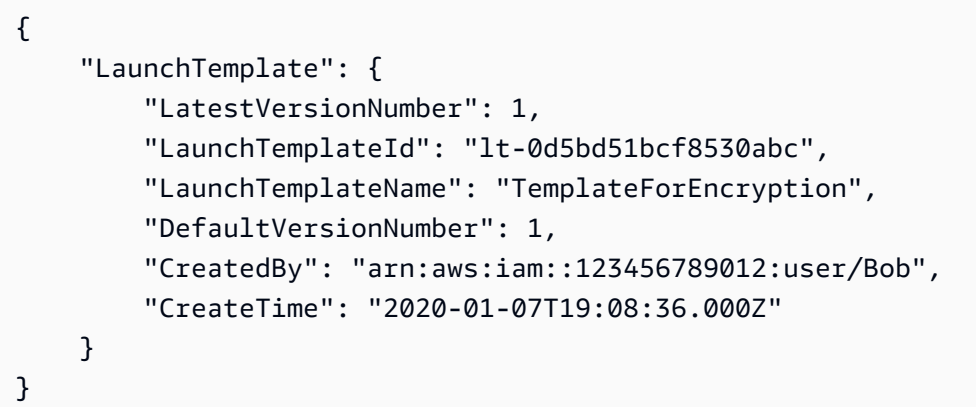

자세한 내용은 Amazon Elastic Compute Cloud 사용 설명서의 스냅샷에서 Amazon EBS 볼륨 복원 및 암호화 기본 제공을 참조하세요.

• API에 대한 자세한 내용은 AWS CLI 명령 참조를 참조하십시오 [CreateLaunchTemplate.](https://awscli.amazonaws.com/v2/documentation/api/latest/reference/ec2/create-launch-template.html)

# **create-local-gateway-route-table-virtual-interface-group-association**

다음 코드 예시에서는 create-local-gateway-route-table-virtual-interface-groupassociation을 사용하는 방법을 보여 줍니다.

AWS CLI

로컬 게이트웨이 라우팅 테이블을 가상 인터페이스 (VIF) 그룹과 연결하려면

다음 create-local-gateway-route-table-virtual-interface-group-association 예에서는 지정된 로컬 게이트웨이 라우팅 테이블과 VIF 그룹 간의 연결을 생성합니다.

```
aws ec2 create-local-gateway-route-table-virtual-interface-group-association \ 
     --local-gateway-route-table-id lgw-rtb-exampleidabcd1234 \
```

```
 --local-gateway-virtual-interface-group-id lgw-vif-grp-exampleid0123abcd
```
출력:

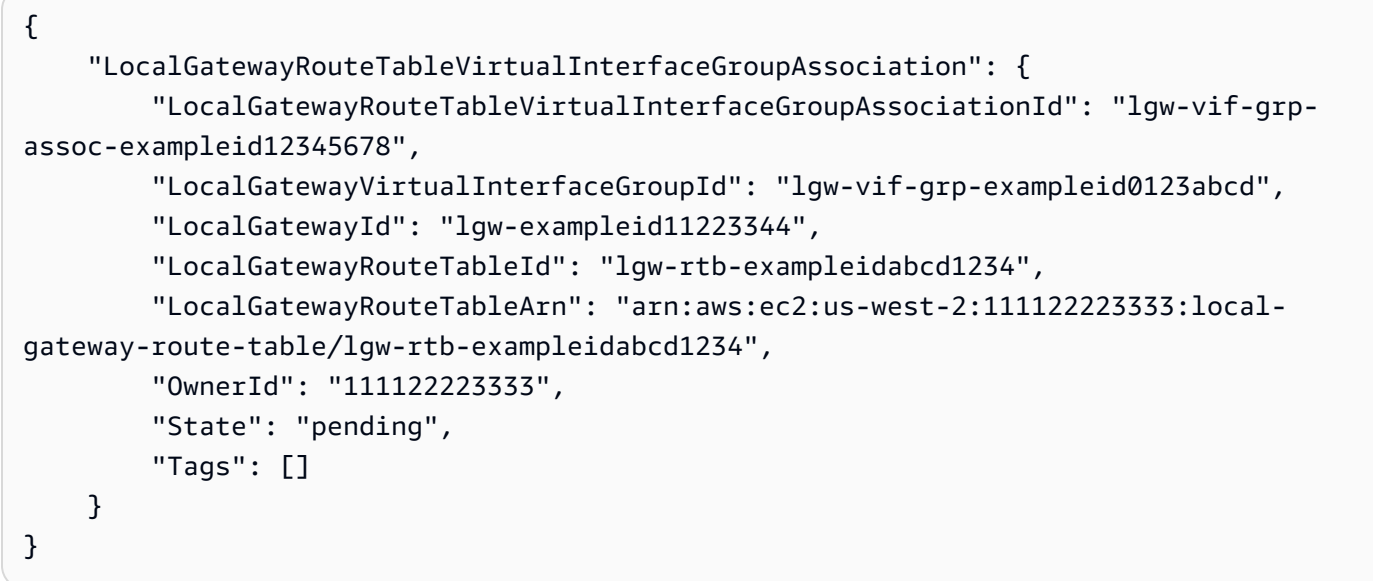

자세한 내용은 AWS Outposts 사용 설명서의 [VIF 그룹 연결을](https://docs.aws.amazon.com/outposts/latest/userguide/routing.html#vif-group-associations) 참조하십시오.

• API에 대한 자세한 내용은 AWS CLI 명령 참조를 참조하십시오 [CreateLocalGatewayRouteTableVirtualInterfaceGroupAssociation](https://awscli.amazonaws.com/v2/documentation/api/latest/reference/ec2/create-local-gateway-route-table-virtual-interface-group-association.html).

# **create-local-gateway-route-table-vpc-association**

다음 코드 예시에서는 create-local-gateway-route-table-vpc-association을 사용하는 방법을 보여 줍니다.

AWS CLI

VPC를 라우팅 테이블과 연결하려면

다음 create-local-gateway-route-table-vpc-association 예제는 지정된 VPC를 지정 된 로컬 게이트웨이 라우팅 테이블과 연결합니다.

```
aws ec2 create-local-gateway-route-table-vpc-association \ 
     --local-gateway-route-table-id lgw-rtb-059615ef7dEXAMPLE \ 
     --vpc-id vpc-07ef66ac71EXAMPLE
```

```
{ 
     "LocalGatewayRouteTableVpcAssociation": { 
         "LocalGatewayRouteTableVpcAssociationId": "lgw-vpc-assoc-0ee765bcc8EXAMPLE", 
         "LocalGatewayRouteTableId": "lgw-rtb-059615ef7dEXAMPLE", 
         "LocalGatewayId": "lgw-09b493aa7cEXAMPLE", 
         "VpcId": "vpc-07ef66ac71EXAMPLE", 
         "State": "associated" 
     }
}
```
• API 세부 정보는 AWS CLI 명령 [CreateLocalGatewayRouteTableVpcAssociation](https://awscli.amazonaws.com/v2/documentation/api/latest/reference/ec2/create-local-gateway-route-table-vpc-association.html)참조를 참조하 십시오.

## **create-local-gateway-route-table**

다음 코드 예시에서는 create-local-gateway-route-table을 사용하는 방법을 보여 줍니다.

AWS CLI

로컬 게이트웨이 라우팅 테이블을 만들려면

다음 create-local-gateway-route-table 예제는 직접 VPC 라우팅 모드를 사용하여 로컬 게이트웨이 라우팅 테이블을 생성합니다.

```
aws ec2 create-local-gateway-route-table \ 
     --local-gateway-id lgw-1a2b3c4d5e6f7g8h9 \ 
     --mode direct-vpc-routing
```

```
{ 
     "LocalGatewayRouteTable": { 
         "LocalGatewayRouteTableId": "lgw-rtb-abcdefg1234567890", 
         "LocalGatewayRouteTableArn": "arn:aws:ec2:us-west-2:111122223333:local-
gateway-route-table/lgw-rtb-abcdefg1234567890", 
         "LocalGatewayId": "lgw-1a2b3c4d5e6f7g8h9", 
         "OutpostArn": "arn:aws:outposts:us-west-2:111122223333:outpost/
op-021345abcdef67890", 
         "OwnerId": "111122223333", 
         "State": "pending", 
         "Tags": [],
```
}

```
 "Mode": "direct-vpc-routing" 
 }
```
자세한 내용은 AWS Outposts 사용 설명서의 [로컬 게이트웨이 라우팅 테이블](https://docs.aws.amazon.com/outposts/latest/userguide/routing.html)을 참조하세요.

• API 세부 정보는 AWS CLI 명령 [CreateLocalGatewayRouteTable](https://awscli.amazonaws.com/v2/documentation/api/latest/reference/ec2/create-local-gateway-route-table.html)참조를 참조하십시오.

#### **create-local-gateway-route**

다음 코드 예시에서는 create-local-gateway-route을 사용하는 방법을 보여 줍니다.

AWS CLI

로컬 게이트웨이 라우팅 테이블의 고정 경로를 만들려면

다음 create-local-gateway-route 예제에서는 지정된 로컬 게이트웨이 라우팅 테이블에 지 정된 경로를 생성합니다.

```
aws ec2 create-local-gateway-route \ 
     --destination-cidr-block 0.0.0.0/0 \ 
     --local-gateway-route-table-id lgw-rtb-059615ef7dEXAMPLE
```
출력:

```
{ 
     "Route": { 
         "DestinationCidrBlock": "0.0.0.0/0", 
          "LocalGatewayVirtualInterfaceGroupId": "lgw-vif-grp-07145b276bEXAMPLE", 
          "Type": "static", 
         "State": "deleted", 
          "LocalGatewayRouteTableId": "lgw-rtb-059615ef7dEXAMPLE" 
     }
}
```
• API 세부 정보는 AWS CLI 명령 [CreateLocalGatewayRoute](https://awscli.amazonaws.com/v2/documentation/api/latest/reference/ec2/create-local-gateway-route.html)참조를 참조하십시오.

#### **create-managed-prefix-list**

다음 코드 예시에서는 create-managed-prefix-list을 사용하는 방법을 보여 줍니다.

# AWS CLI

# 접두사 목록을 만들려면

다음 create-managed-prefix-list 예제에서는 최대 10개 항목이 포함된 IPv4 접두사 목록을 만들고 접두사 목록에 항목 2개를 만듭니다.

```
aws ec2 create-managed-prefix-list \ 
     --address-family IPv4 \ 
     --max-entries 10 \ 
     --entries Cidr=10.0.0.0/16,Description=vpc-a Cidr=10.2.0.0/16,Description=vpc-b 
\setminus --prefix-list-name vpc-cidrs
```
출력:

```
{ 
     "PrefixList": { 
          "PrefixListId": "pl-0123456abcabcabc1", 
          "AddressFamily": "IPv4", 
          "State": "create-in-progress", 
          "PrefixListArn": "arn:aws:ec2:us-west-2:123456789012:prefix-list/
pl-0123456abcabcabc1", 
          "PrefixListName": "vpc-cidrs", 
          "MaxEntries": 10, 
          "Version": 1, 
          "Tags": [], 
          "OwnerId": "123456789012" 
     }
}
```
자세한 내용은 Amazon VPC 사용 [설명서의 관리형 접두사 목록을](https://docs.aws.amazon.com/vpc/latest/userguide/managed-prefix-lists.html) 참조하십시오.

• API 세부 정보는 AWS CLI 명령 [CreateManagedPrefixList참](https://awscli.amazonaws.com/v2/documentation/api/latest/reference/ec2/create-managed-prefix-list.html)조를 참조하십시오.

## **create-nat-gateway**

다음 코드 예시에서는 create-nat-gateway을 사용하는 방법을 보여 줍니다.

AWS CLI

예 1: 퍼블릭 NAT 게이트웨이를 만들려면

다음 create-nat-gateway 예제에서는 지정된 서브넷에 퍼블릭 NAT 게이트웨이를 만들고 엘라 스틱 IP 주소를 지정된 할당 ID와 연결합니다. 퍼블릭 NAT 게이트웨이를 만들 때는 엘라스틱 IP 주 소를 연결해야 합니다.

```
aws ec2 create-nat-gateway \ 
     --subnet-id subnet-0250c25a1fEXAMPLE \ 
     --allocation-id eipalloc-09ad461b0dEXAMPLE
```
출력:

```
{ 
     "NatGateway": { 
         "CreateTime": "2021-12-01T22:22:38.000Z", 
         "NatGatewayAddresses": [ 
\{\hspace{.1cm} \} "AllocationId": "eipalloc-09ad461b0dEXAMPLE" 
 } 
         ], 
         "NatGatewayId": "nat-0c61bf8a12EXAMPLE", 
         "State": "pending", 
         "SubnetId": "subnet-0250c25a1fEXAMPLE", 
         "VpcId": "vpc-0a60eb65b4EXAMPLE", 
         "ConnectivityType": "public" 
     }
}
```
자세한 정보는 Amazon VPC 사용 설명서의 [NAT 게이트웨이](https://docs.aws.amazon.com/vpc/latest/userguide/vpc-nat-gateway.html) 단원을 참조하세요.

```
예 2: 프라이빗 NAT 게이트웨이를 만들려면
```
다음 create-nat-gateway 예제는 지정된 서브넷에 프라이빗 NAT 게이트웨이를 만듭니다. 프 라이빗 NAT 게이트웨이에는 연결된 엘라스틱 IP 주소가 없습니다.

```
aws ec2 create-nat-gateway \ 
     --subnet-id subnet-0250c25a1fEXAMPLE \ 
     --connectivity-type private
```
출력:

{

"NatGateway": {

```
 "CreateTime": "2021-12-01T22:26:00.000Z", 
          "NatGatewayAddresses": [ 
              {} 
         ], 
          "NatGatewayId": "nat-011b568379EXAMPLE", 
          "State": "pending", 
          "SubnetId": "subnet-0250c25a1fEXAMPLE", 
          "VpcId": "vpc-0a60eb65b4EXAMPLE", 
          "ConnectivityType": "private" 
     }
}
```
자세한 정보는 Amazon VPC 사용 설명서의 [NAT 게이트웨이](https://docs.aws.amazon.com/vpc/latest/userguide/vpc-nat-gateway.html) 단원을 참조하세요.

• API 세부 정보는 AWS CLI 명령 [CreateNatGateway](https://awscli.amazonaws.com/v2/documentation/api/latest/reference/ec2/create-nat-gateway.html)참조를 참조하십시오.

#### **create-network-acl-entry**

다음 코드 예시에서는 create-network-acl-entry을 사용하는 방법을 보여 줍니다.

AWS CLI

네트워크 ACL 항목을 생성하려면

이 예제에서는 지정된 네트워크 ACL에 대한 항목을 생성합니다. 이 규칙은 UDP 포트 53 (DNS) 의 모든 IPv4 주소 (0.0.0.0/0) 에서 연결된 서브넷으로의 인그레스 트래픽을 허용합니다. 이 명령이 성 공하면 출력이 반환되지 않습니다.

#### 명령:

```
aws ec2 create-network-acl-entry --network-acl-id acl-5fb85d36 --ingress --rule-
number 100 --protocol udp --port-range From=53,To=53 --cidr-block 0.0.0.0/0 --rule-
action allow
```
이 예에서는 지정된 네트워크 ACL에 대해 TCP 포트 80 (HTTP) 의 모든 IPv6 주소 (:: /0) 에서 들어 오는 인그레스 트래픽을 허용하는 규칙을 생성합니다.

#### 명령:

```
aws ec2 create-network-acl-entry --network-acl-id acl-5fb85d36 --ingress --rule-
number 120 --protocol tcp --port-range From=80,To=80 --ipv6-cidr-block ::/0 --rule-
action allow
```
• API 세부 정보는 명령 참조를 참조하십시오. [CreateNetworkAclEntry](https://awscli.amazonaws.com/v2/documentation/api/latest/reference/ec2/create-network-acl-entry.html)AWS CLI

## **create-network-acl**

다음 코드 예시에서는 create-network-acl을 사용하는 방법을 보여 줍니다.

#### AWS CLI

네트워크 ACL을 만들려면

이 예제에서는 지정된 VPC에 대한 네트워크 ACL을 생성합니다.

# 명령:

aws ec2 create-network-acl --vpc-id vpc-a01106c2

```
{ 
     "NetworkAcl": { 
          "Associations": [], 
          "NetworkAclId": "acl-5fb85d36", 
          "VpcId": "vpc-a01106c2", 
          "Tags": [], 
          "Entries": [ 
\{\hspace{.1cm} \} "CidrBlock": "0.0.0.0/0", 
                   "RuleNumber": 32767, 
                   "Protocol": "-1", 
                   "Egress": true, 
                   "RuleAction": "deny" 
               }, 
               { 
                   "CidrBlock": "0.0.0.0/0", 
                   "RuleNumber": 32767, 
                   "Protocol": "-1", 
                   "Egress": false, 
                   "RuleAction": "deny" 
               } 
          ], 
          "IsDefault": false 
     }
```
}

• API 세부 정보는 AWS CLI 명령 [CreateNetworkAcl참](https://awscli.amazonaws.com/v2/documentation/api/latest/reference/ec2/create-network-acl.html)조를 참조하십시오.

### **create-network-insights-access-scope**

다음 코드 예시에서는 create-network-insights-access-scope을 사용하는 방법을 보여 줍니 다.

AWS CLI

네트워크 액세스 범위를 만들려면

```
다음 create-network-insights-access-scope 예에서는 네트워크 액세스 범위를 만듭니
다.
```

```
aws ec2 create-network-insights-access-scope \ 
     --cli-input-json file://access-scope-file.json
```

```
access-scope-file.json의 콘텐츠:
```

```
{ 
          "MatchPaths": [ 
                   { 
                            "Source": { 
                                      "ResourceStatement": { 
                                              "Resources": [ 
                                                        "vpc-abcd12e3" 
\sim 100 \sim 100 \sim 100 \sim 100 \sim 100 \sim 100 \sim 100 \sim 100 \sim 100 \sim 100 \sim 100 \sim 100 \sim 100 \sim 100 \sim 100 \sim 100 \sim 100 \sim 100 \sim 100 \sim 100 \sim 100 \sim 100 \sim 100 \sim 100 \sim 
 } 
 } 
 } 
          ], 
          "ExcludePaths": [ 
                   { 
                            "Source": { 
                                     "ResourceStatement": { 
                                              "ResourceTypes": [ 
                                                        "AWS::EC2::InternetGateway" 
\sim 100 \sim 100 \sim 100 \sim 100 \sim 100 \sim 100 \sim 100 \sim 100 \sim 100 \sim 100 \sim 100 \sim 100 \sim 100 \sim 100 \sim 100 \sim 100 \sim 100 \sim 100 \sim 100 \sim 100 \sim 100 \sim 100 \sim 100 \sim 100 \sim 
 } 
 }
```
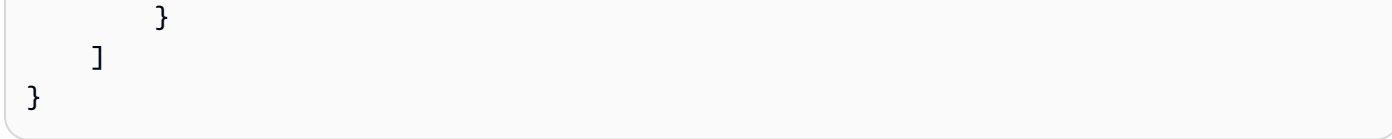

# 출력:

```
{ 
    "NetworkInsightsAccessScope": { 
        "NetworkInsightsAccessScopeId": "nis-123456789abc01234", 
        "NetworkInsightsAccessScopeArn": "arn:aws:ec2:us-
east-1:123456789012:network-insights-access-scope/nis-123456789abc01234", 
        "CreatedDate": "2022-01-25T19:20:28.796000+00:00", 
        "UpdatedDate": "2022-01-25T19:20:28.797000+00:00" 
    }, 
    "NetworkInsightsAccessScopeContent": { 
        "NetworkInsightsAccessScopeId": "nis-123456789abc01234", 
        "MatchPaths": [ 
            { 
                "Source": { 
                    "ResourceStatement": { 
                        "Resources": [ 
                           "vpc-abcd12e3" 
\blacksquare } 
 } 
 } 
        ], 
        "ExcludePaths": [ 
            { 
                "Source": { 
                    "ResourceStatement": { 
                        "ResourceTypes": [ 
                           "AWS::EC2::InternetGateway" 
\blacksquare } 
 } 
            } 
       \mathbf{I} }
}
```
자세한 내용은 네트워크 액세스 분석기 [가이드의 AWS CLI를 사용하여 네트워크 액세스 분석기 시](https://docs.aws.amazon.com/vpc/latest/network-access-analyzer/getting-started-cli.html) [작하기를](https://docs.aws.amazon.com/vpc/latest/network-access-analyzer/getting-started-cli.html) 참조하십시오.

• API에 대한 자세한 내용은 명령 참조를 참조하십시오 [CreateNetworkInsightsAccessScope.](https://awscli.amazonaws.com/v2/documentation/api/latest/reference/ec2/create-network-insights-access-scope.html)AWS CLI

## **create-network-insights-path**

다음 코드 예시에서는 create-network-insights-path을 사용하는 방법을 보여 줍니다.

AWS CLI

## 경로를 만들려면

다음 create-network-insights-path 예제에서는 경로를 만듭니다. 소스는 지정된 인터넷 게 이트웨이이고 대상은 지정된 EC2 인스턴스입니다. 지정된 프로토콜과 포트를 사용하여 목적지에 도달할 수 있는지 여부를 확인하려면 명령을 사용하여 경로를 분석하십시오. start-networkinsights-analysis

```
aws ec2 create-network-insights-path \ 
     --source igw-0797cccdc9d73b0e5 \ 
     --destination i-0495d385ad28331c7 \ 
     --destination-port 22 \ 
     --protocol TCP
```
출력:

```
\{ "NetworkInsightsPaths": { 
         "NetworkInsightsPathId": "nip-0b26f224f1d131fa8", 
         "NetworkInsightsPathArn": "arn:aws:ec2:us-east-1:123456789012:network-
insights-path/nip-0b26f224f1d131fa8", 
         "CreatedDate": "2021-01-20T22:43:46.933Z", 
         "Source": "igw-0797cccdc9d73b0e5", 
         "Destination": "i-0495d385ad28331c7", 
         "Protocol": "tcp" 
     }
}
```
자세한 내용은 Reachability 분석기 [가이드의 AWS CLI 사용 시작하기를](https://docs.aws.amazon.com/vpc/latest/reachability/getting-started-cli.html) 참조하십시오.

• API 세부 정보는 명령 참조를 참조하십시오 [CreateNetworkInsightsPath](https://awscli.amazonaws.com/v2/documentation/api/latest/reference/ec2/create-network-insights-path.html).AWS CLI

# **create-network-interface-permission**

다음 코드 예시에서는 create-network-interface-permission을 사용하는 방법을 보여 줍니 다.

AWS CLI

네트워크 인터페이스 권한을 만들려면

이 예시에서는 네트워크 인터페이스를 인스턴스에 eni-1a2b3c4d 연결할 123456789012 수 있 는 권한을 계정에 부여합니다.

명령:

```
aws ec2 create-network-interface-permission --network-interface-id eni-1a2b3c4d --
aws-account-id 123456789012 --permission INSTANCE-ATTACH
```
출력:

```
{ 
   "InterfacePermission": { 
       "PermissionState": { 
            "State": "GRANTED" 
       }, 
       "NetworkInterfacePermissionId": "eni-perm-06fd19020ede149ea", 
       "NetworkInterfaceId": "eni-1a2b3c4d", 
       "Permission": "INSTANCE-ATTACH", 
       "AwsAccountId": "123456789012" 
   }
}
```
• API 세부 정보는 AWS CLI 명령 [CreateNetworkInterfacePermission](https://awscli.amazonaws.com/v2/documentation/api/latest/reference/ec2/create-network-interface-permission.html)참조를 참조하십시오.

## **create-network-interface**

```
다음 코드 예시에서는 create-network-interface을 사용하는 방법을 보여 줍니다.
```
AWS CLI

예 1: 네트워크 인터페이스의 IPv4 주소 지정하기

다음 create-network-interface 예제에서는 지정된 기본 IPv4 주소를 사용하여 지정된 서브 넷의 네트워크 인터페이스를 만듭니다.

```
aws ec2 create-network-interface \ 
     --subnet-id subnet-00a24d0d67acf6333 \ 
     --description "my network interface" \ 
     --groups sg-09dfba7ed20cda78b \ 
     --private-ip-address 10.0.8.17
```

```
{ 
     "NetworkInterface": { 
         "AvailabilityZone": "us-west-2a", 
         "Description": "my network interface", 
         "Groups": [ 
             { 
                  "GroupName": "my-security-group", 
                  "GroupId": "sg-09dfba7ed20cda78b" 
 } 
         ], 
         "InterfaceType": "interface", 
         "Ipv6Addresses": [], 
         "MacAddress": "06:6a:0f:9a:49:37", 
         "NetworkInterfaceId": "eni-0492b355f0cf3b3f8", 
         "OwnerId": "123456789012", 
         "PrivateDnsName": "ip-10-0-8-18.us-west-2.compute.internal", 
         "PrivateIpAddress": "10.0.8.17", 
         "PrivateIpAddresses": [ 
\{\hspace{.1cm} \} "Primary": true, 
                  "PrivateDnsName": "ip-10-0-8-17.us-west-2.compute.internal", 
                  "PrivateIpAddress": "10.0.8.17" 
 } 
         ], 
         "RequesterId": "AIDA4Z3Y7GSXTMEXAMPLE", 
         "RequesterManaged": false, 
         "SourceDestCheck": true, 
         "Status": "pending", 
         "SubnetId": "subnet-00a24d0d67acf6333", 
         "TagSet": [], 
         "VpcId": "vpc-02723a0feeeb9d57b" 
     }
```
}

# 예 2: IPv4 주소와 IPv6 주소를 사용하여 네트워크 인터페이스를 만들려면

다음 create-network-interface 예제는 Amazon EC2에서 선택한 IPv4 주소와 IPv6 주소를 사용하여 지정된 서브넷의 네트워크 인터페이스를 생성합니다.

```
aws ec2 create-network-interface \ 
     --subnet-id subnet-00a24d0d67acf6333 \ 
     --description "my dual stack network interface" \ 
     --ipv6-address-count 1 \
```
--groups sg-09dfba7ed20cda78b

```
{ 
     "NetworkInterface": { 
         "AvailabilityZone": "us-west-2a", 
         "Description": "my dual stack network interface", 
         "Groups": [ 
             { 
                  "GroupName": "my-security-group", 
                  "GroupId": "sg-09dfba7ed20cda78b" 
 } 
         ], 
         "InterfaceType": "interface", 
         "Ipv6Addresses": [ 
             { 
                  "Ipv6Address": "2600:1f13:cfe:3650:a1dc:237c:393a:4ba7", 
                  "IsPrimaryIpv6": false 
 } 
         ], 
         "MacAddress": "06:b8:68:d2:b2:2d", 
         "NetworkInterfaceId": "eni-05da417453f9a84bf", 
         "OwnerId": "123456789012", 
         "PrivateDnsName": "ip-10-0-8-18.us-west-2.compute.internal", 
         "PrivateIpAddress": "10.0.8.18", 
         "PrivateIpAddresses": [ 
\{\hspace{.1cm} \} "Primary": true, 
                  "PrivateDnsName": "ip-10-0-8-18.us-west-2.compute.internal", 
                  "PrivateIpAddress": "10.0.8.18"
```

```
 } 
         ], 
         "RequesterId": "AIDA4Z3Y7GSXTMEXAMPLE", 
         "RequesterManaged": false, 
         "SourceDestCheck": true, 
         "Status": "pending", 
         "SubnetId": "subnet-00a24d0d67acf6333", 
         "TagSet": [], 
         "VpcId": "vpc-02723a0feeeb9d57b", 
         "Ipv6Address": "2600:1f13:cfe:3650:a1dc:237c:393a:4ba7" 
     }
}
```
# 예 3: 연결 추적 구성 옵션을 사용하여 네트워크 인터페이스를 만들려면

다음 create-network-interface 예제에서는 네트워크 인터페이스를 만들고 유휴 연결 추적 제한 시간을 구성합니다.

```
aws ec2 create-network-interface \ 
     --subnet-id subnet-00a24d0d67acf6333 \ 
     --groups sg-02e57dbcfe0331c1b \ 
     --connection-tracking-specification TcpEstablishedTimeout=86400,UdpTimeout=60
```

```
{ 
     "NetworkInterface": { 
         "AvailabilityZone": "us-west-2a", 
          "ConnectionTrackingConfiguration": { 
              "TcpEstablishedTimeout": 86400, 
              "UdpTimeout": 60 
         }, 
          "Description": "", 
          "Groups": [ 
\{\hspace{.1cm} \} "GroupName": "my-security-group", 
                  "GroupId": "sg-02e57dbcfe0331c1b" 
 } 
         ], 
          "InterfaceType": "interface", 
          "Ipv6Addresses": [], 
          "MacAddress": "06:4c:53:de:6d:91", 
          "NetworkInterfaceId": "eni-0c133586e08903d0b",
```

```
 "OwnerId": "123456789012", 
         "PrivateDnsName": "ip-10-0-8-94.us-west-2.compute.internal", 
         "PrivateIpAddress": "10.0.8.94", 
         "PrivateIpAddresses": [ 
\{\hspace{.1cm} \} "Primary": true, 
                  "PrivateDnsName": "ip-10-0-8-94.us-west-2.compute.internal", 
                  "PrivateIpAddress": "10.0.8.94" 
 } 
         ], 
         "RequesterId": "AIDA4Z3Y7GSXTMEXAMPLE", 
         "RequesterManaged": false, 
         "SourceDestCheck": true, 
         "Status": "pending", 
         "SubnetId": "subnet-00a24d0d67acf6333", 
         "TagSet": [], 
         "VpcId": "vpc-02723a0feeeb9d57b" 
    }
```
예 4: 엘라스틱 패브릭 어댑터를 만들려면

```
다음 create-network-interface 예제는 EFA를 생성합니다.
```

```
aws ec2 create-network-interface \ 
     --interface-type efa \ 
     --subnet-id subnet-00a24d0d67acf6333 \ 
     --description "my efa" \ 
     --groups sg-02e57dbcfe0331c1b
```
출력:

}

```
{ 
     "NetworkInterface": { 
         "AvailabilityZone": "us-west-2a", 
         "Description": "my efa", 
         "Groups": [ 
             { 
                  "GroupName": "my-efa-sg", 
                  "GroupId": "sg-02e57dbcfe0331c1b" 
 } 
         ], 
         "InterfaceType": "efa",
```

```
 "Ipv6Addresses": [], 
         "MacAddress": "06:d7:a4:f7:4d:57", 
         "NetworkInterfaceId": "eni-034acc2885e862b65", 
         "OwnerId": "123456789012", 
         "PrivateDnsName": "ip-10-0-8-180.us-west-2.compute.internal", 
         "PrivateIpAddress": "10.0.8.180", 
         "PrivateIpAddresses": [ 
\{\hspace{.1cm} \} "Primary": true, 
                  "PrivateDnsName": "ip-10-0-8-180.us-west-2.compute.internal", 
                  "PrivateIpAddress": "10.0.8.180" 
 } 
         ], 
         "RequesterId": "AIDA4Z3Y7GSXTMEXAMPLE", 
         "RequesterManaged": false, 
         "SourceDestCheck": true, 
         "Status": "pending", 
         "SubnetId": "subnet-00a24d0d67acf6333", 
         "TagSet": [], 
         "VpcId": "vpc-02723a0feeeb9d57b" 
     }
```
자세한 내용은 Amazon EC2 사용 설명서의 [엘라스틱 네트워크 인터페이스를](https://docs.aws.amazon.com/AWSEC2/latest/UserGuide/using-eni.html) 참조하십시오.

• API 세부 정보는 AWS CLI 명령 [CreateNetworkInterface참](https://awscli.amazonaws.com/v2/documentation/api/latest/reference/ec2/create-network-interface.html)조를 참조하십시오.

## **create-placement-group**

다음 코드 예시에서는 create-placement-group을 사용하는 방법을 보여 줍니다.

AWS CLI

}

배치 그룹을 만들려면

이 예제 명령은 지정된 이름을 가진 배치 그룹을 만듭니다.

명령:

aws ec2 create-placement-group --group-name my-cluster --strategy cluster

파티션 배치 그룹을 만들려면

이 예제 명령은 다섯 개의 HDFS-Group-A 파티션으로 이름이 지정된 파티션 배치 그룹을 만듭니 다.

명령:

```
aws ec2 create-placement-group --group-name HDFS-Group-A --strategy partition --
partition-count 5
```
• API 세부 정보는 AWS CLI 명령 [CreatePlacementGroup](https://awscli.amazonaws.com/v2/documentation/api/latest/reference/ec2/create-placement-group.html)참조를 참조하십시오.

#### **create-replace-root-volume-task**

다음 코드 예시에서는 create-replace-root-volume-task을 사용하는 방법을 보여 줍니다.

AWS CLI

예 1: 루트 볼륨을 초기 시작 상태로 복원하려면

다음 create-replace-root-volume-task 예제는 i-0123456789abcdefa 인스턴스의 루트 볼 륨을 초기 시작 상태로 복원합니다.

aws ec2 create-replace-root-volume-task \ --instance-id i-0123456789abcdefa

출력:

```
{ 
     "ReplaceRootVolumeTask": 
     { 
          "InstanceId": "i-0123456789abcdefa", 
              "ReplaceRootVolumeTaskId": "replacevol-0111122223333abcd", 
              "TaskState": "pending", 
              "StartTime": "2022-03-14T15:06:38Z", 
              "Tags": [] 
     }
}
```
자세한 내용은 Amazon Elastic Compute 클라우드 사용 설명서의 [루트 볼륨 교체를](https://docs.aws.amazon.com/AWSEC2/latest/UserGuide/ebs-restoring-volume.html#replace-root) 참조하십시오.

예 2: 루트 볼륨을 특정 스냅샷으로 복원하려면

다음 create-replace-root-volume-task 예에서는 i-0123456789abcdefa 인스턴스의 루트 볼륨을 스냅샷 스냅-0abcdef1234567890으로 복원합니다.

```
aws ec2 create-replace-root-volume-task \ 
     --instance-id i-0123456789abcdefa \ 
     --snapshot-id snap-0abcdef1234567890
```
출력:

```
{ 
     "ReplaceRootVolumeTask": 
    \{ "InstanceId": "i-0123456789abcdefa", 
          "ReplaceRootVolumeTaskId": "replacevol-0555566667777abcd", 
          "TaskState": "pending", 
          "StartTime": "2022-03-14T15:16:28Z", 
          "Tags": [] 
     }
}
```
자세한 내용은 Amazon Elastic Compute 클라우드 사용 설명서의 [루트 볼륨 교체를](https://docs.aws.amazon.com/AWSEC2/latest/UserGuide/ebs-restoring-volume.html#replace-root) 참조하십시오.

• API 세부 정보는 AWS CLI 명령 [CreateReplaceRootVolumeTask](https://awscli.amazonaws.com/v2/documentation/api/latest/reference/ec2/create-replace-root-volume-task.html)참조를 참조하십시오.

## **create-reserved-instances-listing**

다음 코드 예시에서는 create-reserved-instances-listing을 사용하는 방법을 보여 줍니다.

AWS CLI

예약 인스턴스 마켓플레이스에 예약 인스턴스를 등록하려면

다음 create-reserved-instances-listing 예제는 예약 인스턴스 마켓플레이스에서 지정된 예약 인스턴스의 목록을 생성합니다.

```
aws ec2 create-reserved-instances-listing \ 
     --reserved-instances-id 5ec28771-05ff-4b9b-aa31-9e57dexample \ 
     --instance-count 3 \ 
     --price-schedules CurrencyCode=USD,Price=25.50 \ 
     --client-token 550e8400-e29b-41d4-a716-446655440000
```
• API 세부 정보는 AWS CLI 명령 [CreateReservedInstancesListing참](https://awscli.amazonaws.com/v2/documentation/api/latest/reference/ec2/create-reserved-instances-listing.html)조를 참조하십시오.

#### **create-restore-image-task**

다음 코드 예시에서는 create-restore-image-task을 사용하는 방법을 보여 줍니다.

AWS CLI

S3 버킷에서 AMI를 복원하려면

다음 create-restore-image-task 예제는 S3 버킷에서 AMI를 복원합니다. describestore-image-tasks출력의 값을 사용하여 AMI의 객체 키와 AMI를 복사한 S3 버킷의 이름을 지 정하고 복원된 AMI의 이름을 지정합니다. S3ObjectKey `` and ``Bucket 이름은 이 계정의 리전 내 AMI에 대해 고유해야 합니다. 복원된 AMI는 새 AMI ID를 받게 됩니다.

```
aws ec2 create-restore-image-task \ 
     --object-key ami-1234567890abcdef0.bin \ 
     --bucket my-ami-bucket \ 
     --name "New AMI Name"
```
출력:

```
{ 
     "ImageId": "ami-0eab20fe36f83e1a8"
}
```
S3를 사용하여 AMI를 저장하고 복원하는 방법에 대한 자세한 내용은 Amazon EC2 사용 설명서 의 S3를 사용하여 AMI 저장 및 복원 < https://docs.aws.amazon.com/AWS EC2/Latest/UserGuide/ ami-store-restore.html>을 참조하십시오.

• API 세부 정보는 명령 참조를 참조하십시오. [CreateRestoreImageTaskA](https://awscli.amazonaws.com/v2/documentation/api/latest/reference/ec2/create-restore-image-task.html)WS CLI

# **create-route-table**

다음 코드 예시에서는 create-route-table을 사용하는 방법을 보여 줍니다.

AWS CLI

라우팅 테이블을 생성하는 방법

이 예제에서는 지정된 VPC에 대한 라우팅 테이블을 생성합니다.

#### 명령:

aws ec2 create-route-table --vpc-id vpc-a01106c2

#### 출력:

```
{ 
     "RouteTable": { 
          "Associations": [], 
          "RouteTableId": "rtb-22574640", 
          "VpcId": "vpc-a01106c2", 
          "PropagatingVgws": [], 
          "Tags": [], 
          "Routes": [ 
              { 
                   "GatewayId": "local", 
                   "DestinationCidrBlock": "10.0.0.0/16", 
                  "State": "active" 
 } 
         ] 
     }
}
```
• API에 대한 자세한 내용은 AWS CLI 명령 참조를 참조하십시오 [CreateRouteTable](https://awscli.amazonaws.com/v2/documentation/api/latest/reference/ec2/create-route-table.html).

## **create-route**

다음 코드 예시에서는 create-route을 사용하는 방법을 보여 줍니다.

AWS CLI

라우트 생성하기

이 예제는 지정된 라우팅 테이블에 대한 경로를 생성합니다. 경로는 모든 IPv4 트래픽 (0.0.0.0/0) 과 일치하여 지정된 인터넷 게이트웨이로 라우팅합니다. 이 명령이 성공하면 출력이 반환되지 않습니다.

## 명령:

aws ec2 create-route --route-table-id rtb-22574640 --destination-cidr-block 0.0.0.0/0 --gateway-id igw-c0a643a9

이 예제 명령은 라우팅 테이블 rtb-g8ff4ea2에 경로를 생성합니다. 이 경로는 IPv4 CIDR 블록 10.0.0.0/16의 트래픽을 매칭하여 VPC 피어링 연결인 pcx-111aaa22로 라우팅합니다. 이 경로를 사 용하면 트래픽이 VPC 피어링 연결의 피어 VPC로 전달될 수 있습니다. 이 명령이 성공하면 출력이 반환되지 않습니다.

명령:

```
aws ec2 create-route --route-table-id rtb-g8ff4ea2 --destination-cidr-block 
  10.0.0.0/16 --vpc-peering-connection-id pcx-1a2b3c4d
```
이 예제에서는 모든 IPv6 트래픽 (::/0) 과 일치하는 경로를 지정된 라우팅 테이블에 생성하여 지 정된 외부 전용 인터넷 게이트웨이로 라우팅합니다.

명령:

```
aws ec2 create-route --route-table-id rtb-dce620b8 --destination-ipv6-cidr-
block ::/0 --egress-only-internet-gateway-id eigw-01eadbd45ecd7943f
```
• API 세부 정보는 명령 참조를 참조하십시오. [CreateRouteA](https://awscli.amazonaws.com/v2/documentation/api/latest/reference/ec2/create-route.html)WS CLI

#### **create-security-group**

다음 코드 예시에서는 create-security-group을 사용하는 방법을 보여 줍니다.

AWS CLI

EC2-Classic에 대한 보안 그룹을 생성하는 방법

```
이 예제에서는 이름이 MySecurityGroup인 보안 그룹을 생성합니다.
```
명령:

aws ec2 create-security-group --group-name MySecurityGroup --description "My security group"

```
{ 
     "GroupId": "sg-903004f8"
}
```
# EC2-VPC에 대한 보안 그룹을 생성하는 방법

이 예제에서는 지정된 VPC에 대해 이름이 MySecurityGroup인 보안 그룹을 생성합니다.

## 명령:

```
aws ec2 create-security-group --group-name MySecurityGroup --description "My 
  security group" --vpc-id vpc-1a2b3c4d
```
## 출력:

```
{ 
     "GroupId": "sg-903004f8"
}
```
자세한 내용은 AWS Command Line Interface 사용 설명서의 보안 그룹 사용을 참조하세요.

• API에 대한 자세한 내용은 AWS CLI 명령 참조를 참조하십시오 [CreateSecurityGroup.](https://awscli.amazonaws.com/v2/documentation/api/latest/reference/ec2/create-security-group.html)

#### **create-snapshot**

다음 코드 예시에서는 create-snapshot을 사용하는 방법을 보여 줍니다.

AWS CLI

스냅샷을 만들려면

이 예제 명령은 볼륨 ID와 스냅샷을 식별하는 간단한 설명을 사용하여 볼륨의 vol-1234567890abcdef0 스냅샷을 생성합니다.

## 명령:

aws ec2 create-snapshot --volume-id vol-1234567890abcdef0 --description "This is my root volume snapshot"

출력:

{

```
 "Description": "This is my root volume snapshot", 
 "Tags": [], 
 "Encrypted": false,
```

```
 "VolumeId": "vol-1234567890abcdef0", 
     "State": "pending", 
     "VolumeSize": 8, 
     "StartTime": "2018-02-28T21:06:01.000Z", 
     "Progress": "", 
     "OwnerId": "012345678910", 
     "SnapshotId": "snap-066877671789bd71b"
}
```
태그가 있는 스냅샷을 만들려면

이 예제 명령은 스냅샷을 생성하고 목적=prod와 비용센터=123이라는 두 개의 태그를 적용합니다.

명령:

```
aws ec2 create-snapshot --volume-id vol-1234567890abcdef0 --description 'Prod 
  backup' --tag-specifications 'ResourceType=snapshot,Tags=[{Key=purpose,Value=prod},
{Key=costcenter,Value=123}]'
```

```
{ 
     "Description": "Prod backup", 
     "Tags": [ 
          { 
               "Value": "prod", 
               "Key": "purpose" 
          }, 
          { 
               "Value": "123", 
               "Key": "costcenter" 
          } 
      ], 
      "Encrypted": false, 
      "VolumeId": "vol-1234567890abcdef0", 
      "State": "pending", 
      "VolumeSize": 8, 
      "StartTime": "2018-02-28T21:06:06.000Z", 
      "Progress": "", 
      "OwnerId": "012345678910", 
      "SnapshotId": "snap-09ed24a70bc19bbe4" 
  }
```
• [CreateSnapshot AWS CLI](https://awscli.amazonaws.com/v2/documentation/api/latest/reference/ec2/create-snapshot.html)API에 대한 자세한 내용은 명령 참조를 참조하십시오.

#### **create-snapshots**

다음 코드 예시에서는 create-snapshots을 사용하는 방법을 보여 줍니다.

AWS CLI

예 1: 다중 볼륨 스냅샷을 만들려면

다음 create-snapshots 예제에서는 지정된 인스턴스에 연결된 모든 볼륨의 스냅샷을 생성합니 다.

```
aws ec2 create-snapshots \ 
    --instance-specification InstanceId=i-1234567890abcdef0 \
     --description "This is snapshot of a volume from my-instance"
```

```
{ 
     "Snapshots": [ 
         { 
              "Description": "This is a snapshot of a volume from my-instance", 
              "Tags": [], 
              "Encrypted": false, 
              "VolumeId": "vol-0a01d2d5a34697479", 
              "State": "pending", 
              "VolumeSize": 16, 
              "StartTime": "2019-08-05T16:58:19.000Z", 
              "Progress": "", 
              "OwnerId": "123456789012", 
              "SnapshotId": "snap-07f30e3909aa0045e" 
         }, 
          { 
              "Description": "This is a snapshot of a volume from my-instance", 
              "Tags": [], 
              "Encrypted": false, 
              "VolumeId": "vol-02d0d4947008cb1a2", 
              "State": "pending", 
              "VolumeSize": 20, 
              "StartTime": "2019-08-05T16:58:19.000Z", 
              "Progress": "", 
              "OwnerId": "123456789012",
```
}

```
 "SnapshotId": "snap-0ec20b602264aad48" 
     }, 
      ... 
 ]
```
# 예 2: 소스 볼륨의 태그를 사용하여 다중 볼륨 스냅샷을 만들려면

다음 create-snapshots 예제에서는 지정된 인스턴스에 연결된 모든 볼륨의 스냅샷을 만들고 각 볼륨의 태그를 해당 스냅샷으로 복사합니다.

```
aws ec2 create-snapshots \ 
    --instance-specification InstanceId=i-1234567890abcdef0 \
     --copy-tags-from-source volume \ 
     --description "This is snapshot of a volume from my-instance"
```
출력:

```
{ 
     "Snapshots": [ 
         { 
              "Description": "This is a snapshot of a volume from my-instance", 
              "Tags": [ 
\overline{a} "Key": "Name", 
                      "Value": "my-volume" 
 } 
              ], 
              "Encrypted": false, 
              "VolumeId": "vol-02d0d4947008cb1a2", 
              "State": "pending", 
              "VolumeSize": 20, 
              "StartTime": "2019-08-05T16:53:04.000Z", 
              "Progress": "", 
              "OwnerId": "123456789012", 
              "SnapshotId": "snap-053bfaeb821a458dd" 
         } 
          ... 
    \mathbf{I}}
```
# 예 3: 루트 볼륨을 포함하지 않는 다중 볼륨 스냅샷 생성하기

다음 create-snapshots 예제에서는 루트 볼륨을 제외하고 지정된 인스턴스에 연결된 모든 볼륨 의 스냅샷을 만듭니다.

```
aws ec2 create-snapshots \ 
     --instance-specification InstanceId=i-1234567890abcdef0,ExcludeBootVolume=true
```
샘플 출력은 예 1을 참조하세요.

# 예 4: 다중 볼륨 스냅샷을 만들고 태그를 추가하려면

다음 create-snapshots 예제에서는 지정된 인스턴스에 연결된 모든 볼륨의 스냅샷을 만들고 각 스냅샷에 두 개의 태그를 추가합니다.

```
aws ec2 create-snapshots \ 
    --instance-specification InstanceId=i-1234567890abcdef0 \
    --tag-specifications 'ResourceType=snapshot,Tags=[{Key=Name,Value=backup},
{Key=costcenter,Value=123}]'
```
# 샘플 출력은 예 1을 참조하세요.

• API 세부 정보는 AWS CLI 명령 [CreateSnapshots참](https://awscli.amazonaws.com/v2/documentation/api/latest/reference/ec2/create-snapshots.html)조를 참조하십시오.

## **create-spot-datafeed-subscription**

다음 코드 예시에서는 create-spot-datafeed-subscription을 사용하는 방법을 보여 줍니다.

AWS CLI

스팟 인스턴스 데이터 피드를 생성하려면

```
다음 create-spot-datafeed-subscription 예제는 스팟 인스턴스 데이터 피드를 생성합니
다.
```

```
aws ec2 create-spot-datafeed-subscription \ 
     --bucket my-bucket \ 
     --prefix spot-data-feed
```
출력:

{

"SpotDatafeedSubscription": {

}

```
 "Bucket": "my-bucket", 
     "OwnerId": "123456789012", 
     "Prefix": "spot-data-feed", 
     "State": "Active" 
 }
```
데이터 피드는 지정한 Amazon S3 버킷에 저장됩니다. 이 데이터 피드의 파일 이름은 다음과 같은 형식입니다.

my-bucket.s3.amazonaws.com/spot-data-feed/123456789012.YYYY-MM-DD-HH.n.abcd1234.gz

자세한 내용은 Linux 인스턴스용 Amazon Elastic Compute 클라우드 사용 설명서의 스팟 인스턴스 [데이터 피드를](https://docs.aws.amazon.com/AWSEC2/latest/UserGuide/spot-data-feeds.html) 참조하십시오.

• API 세부 정보는 AWS CLI 명령 [CreateSpotDatafeedSubscription참](https://awscli.amazonaws.com/v2/documentation/api/latest/reference/ec2/create-spot-datafeed-subscription.html)조를 참조하십시오.

#### **create-store-image-task**

다음 코드 예시에서는 create-store-image-task을 사용하는 방법을 보여 줍니다.

AWS CLI

```
S3 버킷에 AMI를 저장하는 방법
```
다음 create-store-image-task 예제는 AMI를 S3 버킷에 저장합니다. AMI의 ID와 AMI를 저장 할 S3 버킷의 이름을 지정합니다.

```
aws ec2 create-store-image-task \ 
   --image-id ami-1234567890abcdef0 \ 
   --bucket my-ami-bucket
```
출력:

```
{ 
     "ObjectKey": "ami-1234567890abcdef0.bin"
}
```
자세한 내용은 Amazon EC2 사용 설명서의 [S3를 사용하여 AMI 저장 및 복원을](https://docs.aws.amazon.com/AWSEC2/latest/UserGuide/ami-store-restore.html) 참조하십시오.

• API 세부 정보는 AWS CLI 명령 [CreateStoreImageTask](https://awscli.amazonaws.com/v2/documentation/api/latest/reference/ec2/create-store-image-task.html)참조를 참조하십시오.

# **create-subnet-cidr-reservation**

다음 코드 예시에서는 create-subnet-cidr-reservation을 사용하는 방법을 보여 줍니다.

AWS CLI

서브넷 CIDR 예약을 만들려면

다음 create-subnet-cidr-reservation 예에서는 지정된 서브넷 및 CIDR 범위에 대한 서브 넷 CIDR 예약을 생성합니다.

```
aws ec2 create-subnet-cidr-reservation \ 
     --subnet-id subnet-03c51e2eEXAMPLE \ 
     --reservation-type prefix \ 
     --cidr 10.1.0.20/26
```
출력:

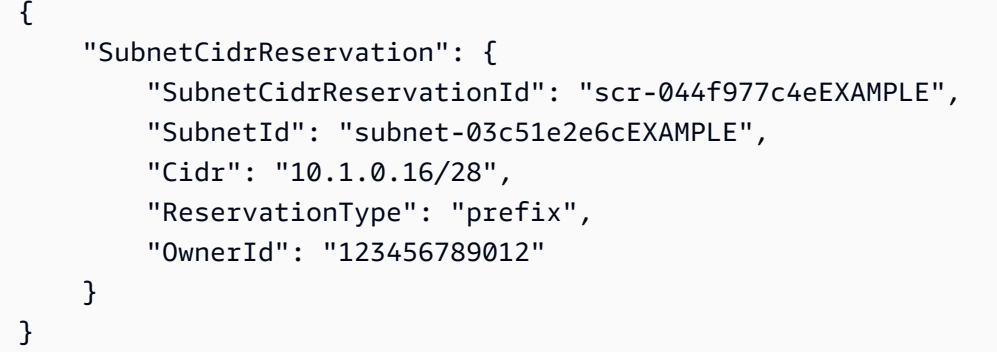

자세한 내용은 Amazon VPC 사용 설명서의 [서브넷 CIDR 예약을](https://docs.aws.amazon.com/vpc/latest/userguide/subnet-cidr-reservation.html) 참조하세요.

• API 세부 정보는 명령 참조를 참조하십시오 [CreateSubnetCidrReservation](https://awscli.amazonaws.com/v2/documentation/api/latest/reference/ec2/create-subnet-cidr-reservation.html).AWS CLI

# **create-subnet**

다음 코드 예시에서는 create-subnet을 사용하는 방법을 보여 줍니다.

AWS CLI

예제 1: IPv4 CIDR 블록만 사용하여 서브넷을 생성하는 방법

다음 create-subnet 예제에서는 지정된 IPv4 CIDR 블록을 사용하여 지정된 VPC에서 서브넷을 생성합니다.

```
aws ec2 create-subnet \ 
     --vpc-id vpc-081ec835f3EXAMPLE \ 
    -{\text{cidr-block}} 10.0.0.0/24 \
     --tag-specifications ResourceType=subnet,Tags=[{Key=Name,Value=my-ipv4-only-
subnet}]
```
출력:

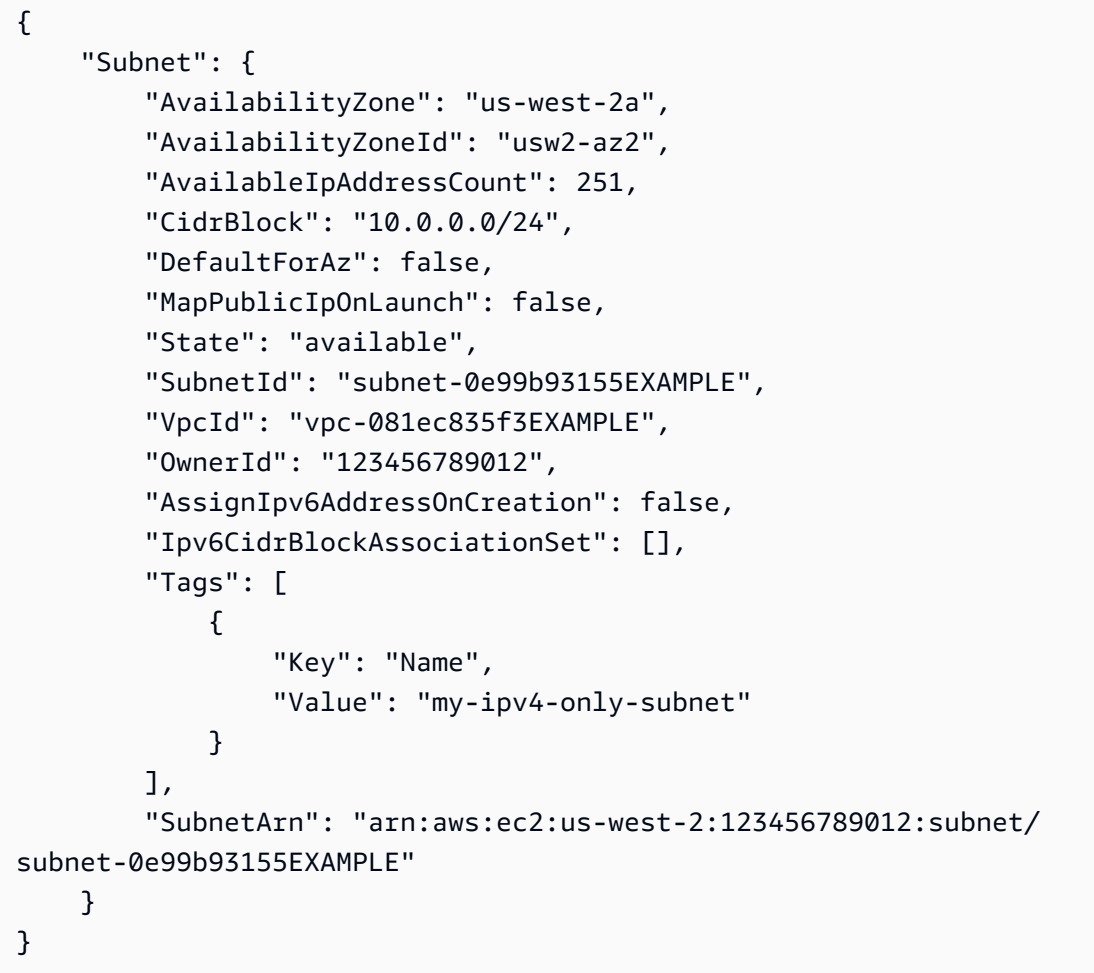

예제 2: IPv4 및 IPv6 CIDR 블록을 모두 사용하여 서브넷을 생성하는 방법

다음 create-subnet 예제에서는 지정된 IPv4 및 IPv6 CIDR 블록을 사용하여 지정된 VPC에서 서브넷을 생성합니다.

```
aws ec2 create-subnet \ 
     --vpc-id vpc-081ec835f3EXAMPLE \ 
     --cidr-block 10.0.0.0/24 \ 
     --ipv6-cidr-block 2600:1f16:cfe:3660::/64 \
```

```
--tag-specifications ResourceType=subnet,Tags=[{Key=Name,Value=my-ipv4-ipv6-
subnet}]
```
# 출력:

```
{ 
     "Subnet": { 
         "AvailabilityZone": "us-west-2a", 
          "AvailabilityZoneId": "usw2-az2", 
          "AvailableIpAddressCount": 251, 
         "CidrBlock": "10.0.0.0/24", 
         "DefaultForAz": false, 
         "MapPublicIpOnLaunch": false, 
         "State": "available", 
          "SubnetId": "subnet-0736441d38EXAMPLE", 
         "VpcId": "vpc-081ec835f3EXAMPLE", 
          "OwnerId": "123456789012", 
          "AssignIpv6AddressOnCreation": false, 
          "Ipv6CidrBlockAssociationSet": [ 
              { 
                  "AssociationId": "subnet-cidr-assoc-06c5f904499fcc623", 
                  "Ipv6CidrBlock": "2600:1f13:cfe:3660::/64", 
                  "Ipv6CidrBlockState": { 
                       "State": "associating" 
 } 
              } 
         ], 
         "Tags": [ 
              { 
                  "Key": "Name", 
                  "Value": "my-ipv4-ipv6-subnet" 
              } 
         ], 
         "SubnetArn": "arn:aws:ec2:us-west-2:123456789012:subnet/
subnet-0736441d38EXAMPLE" 
     }
}
```
# 예제 3: IPv6 CIDR 블록만 사용하여 서브넷을 생성하는 방법

다음 create-subnet 예제에서는 지정된 IPv6 CIDR 블록을 사용하여 지정된 VPC에서 서브넷을 생성합니다.
```
aws ec2 create-subnet \ 
     --vpc-id vpc-081ec835f3EXAMPLE \ 
     --ipv6-native \ 
     --ipv6-cidr-block 2600:1f16:115:200::/64 \ 
    --tag-specifications ResourceType=subnet,Tags=[{Key=Name,Value=my-ipv6-only-
subnet}]
```
출력:

```
{ 
     "Subnet": { 
         "AvailabilityZone": "us-west-2a", 
         "AvailabilityZoneId": "usw2-az2", 
         "AvailableIpAddressCount": 0, 
         "DefaultForAz": false, 
         "MapPublicIpOnLaunch": false, 
         "State": "available", 
         "SubnetId": "subnet-03f720e7deEXAMPLE", 
         "VpcId": "vpc-081ec835f3EXAMPLE", 
         "OwnerId": "123456789012", 
         "AssignIpv6AddressOnCreation": true, 
         "Ipv6CidrBlockAssociationSet": [ 
             { 
                  "AssociationId": "subnet-cidr-assoc-01ef639edde556709", 
                  "Ipv6CidrBlock": "2600:1f13:cfe:3660::/64", 
                  "Ipv6CidrBlockState": { 
                      "State": "associating" 
 } 
 } 
         ], 
         "Tags": [ 
\{\hspace{.1cm} \} "Key": "Name", 
                  "Value": "my-ipv6-only-subnet" 
             } 
         ], 
         "SubnetArn": "arn:aws:ec2:us-west-2:123456789012:subnet/
subnet-03f720e7deEXAMPLE" 
     }
}
```
자세한 내용은 Amazon VPC 사용 설명서의 [VPC 및 서브넷을](https://docs.aws.amazon.com/vpc/latest/userguide/VPC_Subnets.html) 참조하세요.

• API에 대한 자세한 내용은 AWS CLI 명령 참조를 참조하십시오 [CreateSubnet](https://awscli.amazonaws.com/v2/documentation/api/latest/reference/ec2/create-subnet.html).

#### **create-tags**

다음 코드 예시에서는 create-tags을 사용하는 방법을 보여 줍니다.

AWS CLI

예 1: 리소스에 태그 추가하기

다음 create-tags 예제에서는 지정된 이미지에 Stack=production 태그를 추가하거나 태그 키가 Stack인 AMI의 기존 태그를 덮어씁니다.

aws ec2 create-tags \ --resources ami-1234567890abcdef0 \ --tags Key=Stack,Value=production

자세한 내용은 Linux 인스턴스용 Amazon Elastic Compute 클라우드 사용 설명서의 [주제 제목입니](https://docs.aws.amazon.com/AWSEC2/latest/UserGuide/Using_Tags.html) [다](https://docs.aws.amazon.com/AWSEC2/latest/UserGuide/Using_Tags.html).

```
예 2: 여러 리소스에 태그 추가하기
```
다음 create-tags 예제에서는 AMI와 인스턴스에 대해 두 개의 태그를 추가하거나 덮어씁니다. 태그 중 하나에서 키(webserver)는 있지만 값이 없습니다(값이 빈 문자열로 설정됨). 다른 태그에 는 키(stack)와 값(Production)이 있습니다.

```
aws ec2 create-tags \ 
     --resources ami-1a2b3c4d i-1234567890abcdef0 \ 
     --tags Key=webserver,Value= Key=stack,Value=Production
```
자세한 내용은 Linux 인스턴스용 Amazon Elastic Compute 클라우드 사용 설명서의 [주제 제목입니](https://docs.aws.amazon.com/AWSEC2/latest/UserGuide/Using_Tags.html) [다](https://docs.aws.amazon.com/AWSEC2/latest/UserGuide/Using_Tags.html).

예 3: 특수 문자가 포함된 태그를 추가하려면

다음 create-tags 예제에서는 인스턴스에 [Group]=test 태그를 추가합니다. 대괄호([ 및 ])는 이스케이프해야 하는 특수 문자입니다. 다음 예제에서는 각 환경에 적합한 줄 연속 문자도 사용합 니다.

Windows를 사용하는 경우 다음과 같이 특수 문자가 있는 요소를 큰따옴표(")로 묶은 다음, 각 큰따 옴표 문자 앞에 백슬래시(\)를 붙입니다.

```
aws ec2 create-tags ^ 
     --resources i-1234567890abcdef0 ^ 
     --tags Key=\"[Group]\",Value=test
```
PowerShellWindows를 사용하는 경우 다음과 같이 특수 문자가 있는 값을 큰따옴표 (") 로 묶고 각 큰따옴표 문자 앞에 백슬래시 (\) 를 붙인 다음 전체 키와 값 구조를 작은따옴표 (') 로 묶습니다.

```
aws ec2 create-tags ` 
     --resources i-1234567890abcdef0 ` 
     --tags 'Key=\"[Group]\",Value=test'
```
Linux 또는 OS X를 사용하는 경우 다음과 같이 특수 문자가 있는 요소를 큰따옴표(")로 묶은 다음, 전체 키 및 값 구조를 작음따옴표(')로 묶습니다.

```
aws ec2 create-tags \ 
     --resources i-1234567890abcdef0 \ 
     --tags 'Key="[Group]",Value=test'
```
자세한 내용은 Linux 인스턴스용 Amazon Elastic Compute 클라우드 사용 설명서의 [주제 제목입니](https://docs.aws.amazon.com/AWSEC2/latest/UserGuide/Using_Tags.html) [다](https://docs.aws.amazon.com/AWSEC2/latest/UserGuide/Using_Tags.html).

• API 세부 정보는 AWS CLI 명령 [CreateTags참](https://awscli.amazonaws.com/v2/documentation/api/latest/reference/ec2/create-tags.html)조를 참조하십시오.

### **create-traffic-mirror-filter-rule**

다음 코드 예시에서는 create-traffic-mirror-filter-rule을 사용하는 방법을 보여 줍니다.

AWS CLI

들어오는 TCP 트래픽에 대한 필터 규칙을 만들려면

다음 create-traffic-mirror-filter-rule 예제에서는 들어오는 모든 TCP 트래픽을 미러링하는 데 사용할 수 있는 규칙을 만듭니다. 이 명령을 실행하기 전에 create-trafficmirror-filter 를 사용하여 트래픽 미러 필터를 생성하십시오.

```
aws ec2 create-traffic-mirror-filter-rule \ 
     --description "TCP Rule" \ 
    --destination-cidr-block 0.0.0.0/0 \
    --protocol 6 \
     --rule-action accept \
```

```
 --rule-number 1 \ 
 --source-cidr-block 0.0.0.0/0 \ 
 --traffic-direction ingress \ 
 --traffic-mirror-filter-id tmf-04812ff784b25ae67
```
출력:

```
{ 
     "TrafficMirrorFilterRule": { 
         "DestinationCidrBlock": "0.0.0.0/0", 
         "TrafficMirrorFilterId": "tmf-04812ff784b25ae67", 
         "TrafficMirrorFilterRuleId": "tmfr-02d20d996673f3732", 
         "SourceCidrBlock": "0.0.0.0/0", 
         "TrafficDirection": "ingress", 
         "Description": "TCP Rule", 
         "RuleNumber": 1, 
         "RuleAction": "accept", 
         "Protocol": 6 
     }, 
     "ClientToken": "4752b573-40a6-4eac-a8a4-a72058761219"
}
```
자세한 내용은 트래픽 미러링 가이드의 [트래픽 미러 필터 생성을](https://docs.aws.amazon.com/vpc/latest/mirroring/traffic-mirroring-filter.html#create-traffic-mirroring-filter) 참조하십시오.AWS

• API 세부 정보는 AWS CLI 명령 [CreateTrafficMirrorFilterRule](https://awscli.amazonaws.com/v2/documentation/api/latest/reference/ec2/create-traffic-mirror-filter-rule.html)참조를 참조하십시오.

#### **create-traffic-mirror-filter**

다음 코드 예시에서는 create-traffic-mirror-filter을 사용하는 방법을 보여 줍니다.

AWS CLI

트래픽 미러 필터를 만들려면

다음 create-traffic-mirror-filter 예시에서는 트래픽 미러 필터를 생성합니다. 필터를 만 든 후 create-traffic-mirror-filter-rule 를 사용하여 필터에 규칙을 추가합니다.

```
aws ec2 create-traffic-mirror-filter \ 
     --description "TCP Filter"
```

```
{ 
     "ClientToken": "28908518-100b-4987-8233-8c744EXAMPLE", 
     "TrafficMirrorFilter": { 
          "TrafficMirrorFilterId": "tmf-04812ff784EXAMPLE", 
          "Description": "TCP Filter", 
          "EgressFilterRules": [], 
          "IngressFilterRules": [], 
          "Tags": [], 
          "NetworkServices": [] 
     }
}
```
자세한 내용은 트래픽 미러링 가이드의 [트래픽 미러 필터 생성을](https://docs.aws.amazon.com/vpc/latest/mirroring/traffic-mirroring-filter.html#create-traffic-mirroring-filter) 참조하십시오.AWS

• API 세부 정보는 AWS CLI 명령 [CreateTrafficMirrorFilter](https://awscli.amazonaws.com/v2/documentation/api/latest/reference/ec2/create-traffic-mirror-filter.html)참조를 참조하십시오.

### **create-traffic-mirror-session**

다음 코드 예시에서는 create-traffic-mirror-session을 사용하는 방법을 보여 줍니다.

AWS CLI

트래픽 미러 세션을 만들려면

다음 create-traffic-mirror-session 명령은 25바이트의 패킷에 대해 지정된 소스 및 타겟 에 대한 트래픽 미러 세션을 생성합니다.

```
aws ec2 create-traffic-mirror-session \ 
     --description "example session" \ 
     --traffic-mirror-target-id tmt-07f75d8feeEXAMPLE \ 
     --network-interface-id eni-070203f901EXAMPLE \ 
     --session-number 1 \ 
     --packet-length 25 \ 
     --traffic-mirror-filter-id tmf-04812ff784EXAMPLE
```

```
{ 
     "TrafficMirrorSession": { 
         "TrafficMirrorSessionId": "tms-08a33b1214EXAMPLE", 
         "TrafficMirrorTargetId": "tmt-07f75d8feeEXAMPLE",
```

```
 "TrafficMirrorFilterId": "tmf-04812ff784EXAMPLE", 
          "NetworkInterfaceId": "eni-070203f901EXAMPLE", 
          "OwnerId": "111122223333", 
          "PacketLength": 25, 
         "SessionNumber": 1, 
         "VirtualNetworkId": 7159709, 
         "Description": "example session", 
         "Tags": [] 
     }, 
     "ClientToken": "5236cffc-ee13-4a32-bb5b-388d9da09d96"
}
```
자세한 내용은 트래픽 미러링 가이드의AWS 트래픽 [미러 세션 생성을](https://docs.aws.amazon.com/vpc/latest/mirroring/traffic-mirroring-session.html#create-traffic-mirroring-session) 참조하십시오.

• API에 대한 자세한 내용은 AWS CLI 명령 참조를 참조하십시오 [CreateTrafficMirrorSession](https://awscli.amazonaws.com/v2/documentation/api/latest/reference/ec2/create-traffic-mirror-session.html).

## **create-traffic-mirror-target**

다음 코드 예시에서는 create-traffic-mirror-target을 사용하는 방법을 보여 줍니다.

AWS CLI

Network Load Balancer 트래픽 미러 대상을 만들려면

```
다음 create-traffic-mirror-target 예시에서는 Network Load Balancer 트래픽 미러 타겟
을 생성합니다.
```

```
aws ec2 create-traffic-mirror-target \ 
     --description "Example Network Load Balancer Target" \ 
     --network-load-balancer-arn arn:aws:elasticloadbalancing:us-
east-1:111122223333:loadbalancer/net/NLB/7cdec873EXAMPLE
```

```
{ 
     "TrafficMirrorTarget": { 
         "Type": "network-load-balancer", 
         "Tags": [], 
         "Description": "Example Network Load Balancer Target", 
         "OwnerId": "111122223333", 
         "NetworkLoadBalancerArn": "arn:aws:elasticloadbalancing:us-
east-1:724145273726:loadbalancer/net/NLB/7cdec873EXAMPLE",
```

```
 "TrafficMirrorTargetId": "tmt-0dabe9b0a6EXAMPLE" 
     }, 
     "ClientToken": "d5c090f5-8a0f-49c7-8281-72c796a21f72"
}
```

```
네트워크 트래픽 미러 대상을 만들려면
```
다음 create-traffic-mirror-target 예에서는 네트워크 인터페이스 트래픽 미러 대상을 만 듭니다.

aws ec2 create-traffic-mirror-target --설명 "네트워크 인터페이스 대상" — eni-ENI-01F6F631E예제 network-interface-id

출력:

```
{ 
     "ClientToken": "5289a345-0358-4e62-93d5-47ef3061d65e", 
     "TrafficMirrorTarget": { 
          "Description": "Network interface target", 
          "NetworkInterfaceId": "eni-01f6f631eEXAMPLE", 
          "TrafficMirrorTargetId": "tmt-02dcdbe2abEXAMPLE", 
          "OwnerId": "111122223333", 
          "Type": "network-interface", 
         "Tags": [] 
     }
}
```
[자세한 내용은 트래픽 미러링 가이드의 트래픽 미러 대상 생성을 참조하십시오.AWS](https://docs.aws.amazon.com/vpc/latest/mirroring/traffic-mirroring-target.html)

• API 세부 정보는 AWS CLI 명령 [CreateTrafficMirrorTarget](https://awscli.amazonaws.com/v2/documentation/api/latest/reference/ec2/create-traffic-mirror-target.html)참조를 참조하십시오.

## **create-transit-gateway-connect-peer**

다음 코드 예시에서는 create-transit-gateway-connect-peer을 사용하는 방법을 보여 줍니 다.

AWS CLI

Transit Gateway Connect 피어를 만들려면

다음 create-transit-gateway-connect-peer 예에서는 Connect 피어를 생성합니다.

```
aws ec2 create-transit-gateway-connect-peer \ 
     --transit-gateway-attachment-id tgw-attach-0f0927767cEXAMPLE \ 
    --peer-address 172.31.1.11 \
     --inside-cidr-blocks 169.254.6.0/29
```
## 출력:

```
{ 
     "TransitGatewayConnectPeer": { 
         "TransitGatewayAttachmentId": "tgw-attach-0f0927767cEXAMPLE", 
         "TransitGatewayConnectPeerId": "tgw-connect-peer-0666adbac4EXAMPLE", 
         "State": "pending", 
         "CreationTime": "2021-10-13T03:35:17.000Z", 
         "ConnectPeerConfiguration": { 
             "TransitGatewayAddress": "10.0.0.234", 
             "PeerAddress": "172.31.1.11", 
             "InsideCidrBlocks": [ 
                 "169.254.6.0/29" 
             ], 
             "Protocol": "gre", 
             "BgpConfigurations": [ 
\overline{a} "TransitGatewayAsn": 64512, 
                      "PeerAsn": 64512, 
                      "TransitGatewayAddress": "169.254.6.2", 
                      "PeerAddress": "169.254.6.1", 
                      "BgpStatus": "down" 
                 }, 
\overline{a} "TransitGatewayAsn": 64512, 
                      "PeerAsn": 64512, 
                      "TransitGatewayAddress": "169.254.6.3", 
                      "PeerAddress": "169.254.6.1", 
                      "BgpStatus": "down" 
 } 
 ] 
         } 
     }
}
```
자세한 내용은 트랜짓 게이트웨이 가이드의 [트랜짓 게이트웨이 Connect 첨부 파일 및 Transit](https://docs.aws.amazon.com/vpc/latest/tgw/tgw-connect.html)  [Gateway Connect 피어를](https://docs.aws.amazon.com/vpc/latest/tgw/tgw-connect.html) 참조하십시오.

• API 세부 정보는 AWS CLI 명령 [CreateTransitGatewayConnectPeer](https://awscli.amazonaws.com/v2/documentation/api/latest/reference/ec2/create-transit-gateway-connect-peer.html)참조를 참조하십시오.

#### **create-transit-gateway-connect**

다음 코드 예시에서는 create-transit-gateway-connect을 사용하는 방법을 보여 줍니다.

AWS CLI

트랜짓 게이트웨이 Connect 첨부 파일을 만들려면

다음 create-transit-gateway-connect 예에서는 지정된 첨부 파일에 대해 "gre" 프로토콜을 사용하여 Connect 첨부 파일을 만듭니다.

```
aws ec2 create-transit-gateway-connect \ 
    --transport-transit-gateway-attachment-id tgw-attach-0a89069f57EXAMPLE \
     --options "Protocol=gre"
```
출력:

```
{ 
     "TransitGatewayConnect": { 
          "TransitGatewayAttachmentId": "tgw-attach-037012e5dcEXAMPLE", 
          "TransportTransitGatewayAttachmentId": "tgw-attach-0a89069f57EXAMPLE", 
         "TransitGatewayId": "tgw-02f776b1a7EXAMPLE", 
          "State": "pending", 
          "CreationTime": "2021-03-09T19:59:17+00:00", 
         "Options": { 
              "Protocol": "gre" 
         } 
     }
}
```
자세한 내용은 트랜짓 게이트웨이 가이드의 [트랜짓 게이트웨이 Connect 첨부 파일 및 Transit](https://docs.aws.amazon.com/vpc/latest/tgw/tgw-connect.html)  [Gateway Connect 피어를](https://docs.aws.amazon.com/vpc/latest/tgw/tgw-connect.html) 참조하십시오.

• API 세부 정보는 AWS CLI 명령 [CreateTransitGatewayConnect참](https://awscli.amazonaws.com/v2/documentation/api/latest/reference/ec2/create-transit-gateway-connect.html)조를 참조하십시오.

#### **create-transit-gateway-multicast-domain**

다음 코드 예시에서는 create-transit-gateway-multicast-domain을 사용하는 방법을 보여 줍니다.

#### AWS CLI

예 1: IGMP 멀티캐스트 도메인을 만들려면

다음 create-transit-gateway-multicast-domain 예에서는 지정된 트랜짓 게이트웨이에 대한 멀티캐스트 도메인을 만듭니다. 정적 소스를 비활성화하면 멀티캐스트 도메인과 연결된 서브 넷의 모든 인스턴스가 멀티캐스트 트래픽을 전송할 수 있습니다. IGMP 프로토콜을 사용하는 구성 원이 한 명 이상인 경우 IGMPv2 지원을 활성화해야 합니다.

aws ec2 create-transit-gateway-multicast-domain \ --transit-gateway-id tgw-0bf0bffefaEXAMPLE \ --options StaticSourcesSupport=disable,Igmpv2Support=enable

출력:

```
{ 
     "TransitGatewayMulticastDomain": { 
         "TransitGatewayMulticastDomainId": "tgw-mcast-domain-0c9e29e2a7EXAMPLE", 
         "TransitGatewayId": "tgw-0bf0bffefaEXAMPLE", 
         "TransitGatewayMulticastDomainArn": "arn:aws:ec2:us-
west-2:123456789012:transit-gateway-multicast-domain/tgw-mcast-
domain-0c9e29e2a7EXAMPLE", 
         "OwnerId": "123456789012", 
         "Options": { 
              "Igmpv2Support": "enable", 
              "StaticSourcesSupport": "disable", 
             "AutoAcceptSharedAssociations": "disable" 
         }, 
         "State": "pending", 
         "CreationTime": "2021-09-29T22:17:13.000Z" 
     }
}
```
예 2: 정적 멀티캐스트 도메인을 만들려면

다음 create-transit-gateway-multicast-domain 예에서는 지정된 트랜짓 게이트웨이에 대한 멀티캐스트 도메인을 만듭니다. 정적 소스를 활성화한 상태에서 소스를 정적으로 추가해야 합 니다.

```
aws ec2 create-transit-gateway-multicast-domain \ 
     --transit-gateway-id tgw-0bf0bffefaEXAMPLE \
```
--options StaticSourcesSupport=enable,Igmpv2Support=disable

#### 출력:

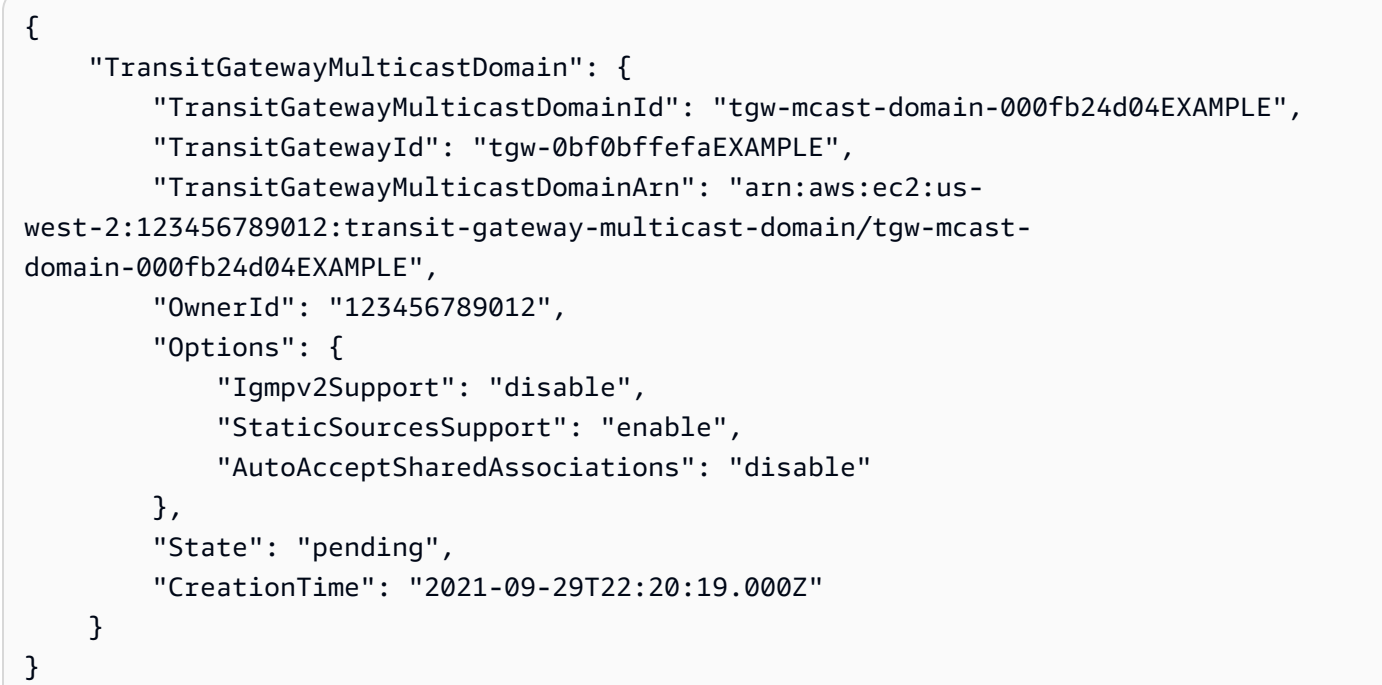

자세한 내용은 트랜짓 게이트웨이 가이드의 [멀티캐스트 도메인 관리를](https://docs.aws.amazon.com/vpc/latest/tgw/manage-domain.html) 참조하십시오.

• API 세부 정보는 AWS CLI 명령 [CreateTransitGatewayMulticastDomain참](https://awscli.amazonaws.com/v2/documentation/api/latest/reference/ec2/create-transit-gateway-multicast-domain.html)조를 참조하십시오.

## **create-transit-gateway-peering-attachment**

다음 코드 예시에서는 create-transit-gateway-peering-attachment을 사용하는 방법을 보 여 줍니다.

AWS CLI

트랜짓 게이트웨이 피어링 첨부 파일을 만들려면

다음 create-transit-gateway-peering-attachment 예에서는 지정된 두 트랜짓 게이트웨 이 간에 피어링 첨부 요청을 만듭니다.

```
aws ec2 create-transit-gateway-peering-attachment \ 
     --transit-gateway-id tgw-123abc05e04123abc \ 
     --peer-transit-gateway-id tgw-11223344aabbcc112 \ 
     --peer-account-id 123456789012 \
```
--peer-region us-east-2

#### 출력:

```
{ 
     "TransitGatewayPeeringAttachment": { 
          "TransitGatewayAttachmentId": "tgw-attach-4455667788aabbccd", 
          "RequesterTgwInfo": { 
              "TransitGatewayId": "tgw-123abc05e04123abc", 
              "OwnerId": "123456789012", 
              "Region": "us-west-2" 
         }, 
          "AccepterTgwInfo": { 
              "TransitGatewayId": "tgw-11223344aabbcc112", 
              "OwnerId": "123456789012", 
              "Region": "us-east-2" 
         }, 
         "State": "initiatingRequest", 
         "CreationTime": "2019-12-09T11:38:05.000Z" 
     }
}
```
자세한 내용은 [트랜짓 게이트웨이 가이드의 Transit Gateway 피어링 첨부 파일을](https://docs.aws.amazon.com/vpc/latest/tgw/tgw-peering.html) 참조하십시오.

• API 세부 정보는 AWS CLI 명령 [CreateTransitGatewayPeeringAttachment](https://awscli.amazonaws.com/v2/documentation/api/latest/reference/ec2/create-transit-gateway-peering-attachment.html)참조를 참조하십시오.

#### **create-transit-gateway-policy-table**

```
다음 코드 예시에서는 create-transit-gateway-policy-table을 사용하는 방법을 보여 줍니
다.
```
AWS CLI

트랜짓 게이트웨이 정책 테이블을 만들려면

다음 create-transit-gateway-policy-table 예시에서는 지정된 트랜짓 게이트웨이에 대 한 트랜짓 게이트웨이 정책 테이블을 만듭니다.

```
aws ec2 create-transit-gateway-policy-table \ 
     --transit-gateway-id tgw-067f8505c18f0bd6e
```

```
{ 
     "TransitGatewayPolicyTable": { 
         "TransitGatewayPolicyTableId": "tgw-ptb-0a16f134b78668a81", 
          "TransitGatewayId": "tgw-067f8505c18f0bd6e", 
          "State": "pending", 
          "CreationTime": "2023-11-28T16:36:43+00:00" 
     }
}
```
자세한 내용은 [Transit Gateway 사용 설명서의 트랜짓 게이트웨이 정책 테이블을](https://docs.aws.amazon.com/vpc/latest/tgw/tgw-policy-tables.html) 참조하십시오.

• API 세부 정보는 AWS CLI 명령 [CreateTransitGatewayPolicyTable](https://awscli.amazonaws.com/v2/documentation/api/latest/reference/ec2/create-transit-gateway-policy-table.html)참조를 참조하십시오.

# **create-transit-gateway-prefix-list-reference**

다음 코드 예시에서는 create-transit-gateway-prefix-list-reference을 사용하는 방법을 보여 줍니다.

AWS CLI

접두사 목록에 대한 참조를 만들려면

다음 create-transit-gateway-prefix-list-reference 예제는 지정된 트랜짓 게이트웨 이 라우팅 테이블에 지정된 접두사 목록에 대한 참조를 만듭니다.

```
aws ec2 create-transit-gateway-prefix-list-reference \ 
     --transit-gateway-route-table-id tgw-rtb-0123456789abcd123 \ 
     --prefix-list-id pl-11111122222222333 \ 
     --transit-gateway-attachment-id tgw-attach-aaaaaabbbbbb11111
```

```
{ 
     "TransitGatewayPrefixListReference": { 
         "TransitGatewayRouteTableId": "tgw-rtb-0123456789abcd123", 
         "PrefixListId": "pl-11111122222222333", 
         "PrefixListOwnerId": "123456789012", 
         "State": "pending", 
         "Blackhole": false, 
         "TransitGatewayAttachment": { 
              "TransitGatewayAttachmentId": "tgw-attach-aaaaaabbbbbb11111",
```

```
 "ResourceType": "vpc", 
               "ResourceId": "vpc-112233445566aabbc" 
          } 
     }
}
```
자세한 내용은 트랜짓 게이트웨이 가이드의 [접두사 목록 참조를](https://docs.aws.amazon.com/vpc/latest/tgw/tgw-prefix-lists.html) 참조하십시오.

• API 세부 정보는 AWS CLI 명령 [CreateTransitGatewayPrefixListReference참](https://awscli.amazonaws.com/v2/documentation/api/latest/reference/ec2/create-transit-gateway-prefix-list-reference.html)조를 참조하십시오.

### **create-transit-gateway-route-table**

다음 코드 예시에서는 create-transit-gateway-route-table을 사용하는 방법을 보여 줍니다.

#### AWS CLI

Transit Gateway 라우팅 테이블을 만들려면

다음 create-transit-gateway-route-table 예시에서는 지정된 트랜짓 게이트웨이에 대한 라우팅 테이블을 만듭니다.

```
aws ec2 create-transit-gateway-route-table \ 
     --transit-gateway-id tgw-0262a0e521EXAMPLE
```
출력:

```
{ 
     "TransitGatewayRouteTable": { 
         "TransitGatewayRouteTableId": "tgw-rtb-0960981be7EXAMPLE", 
         "TransitGatewayId": "tgw-0262a0e521EXAMPLE", 
         "State": "pending", 
         "DefaultAssociationRouteTable": false, 
         "DefaultPropagationRouteTable": false, 
         "CreationTime": "2019-07-10T19:01:46.000Z" 
     }
}
```
자세한 내용은 트랜짓 게이트웨이 가이드의 [트랜짓 게이트웨이 라우팅 테이블 생성을](https://docs.aws.amazon.com/vpc/latest/tgw/tgw-route-tables.html#create-tgw-route-table) 참조하십시 오.

• API 세부 정보는 AWS CLI 명령 [CreateTransitGatewayRouteTable](https://awscli.amazonaws.com/v2/documentation/api/latest/reference/ec2/create-transit-gateway-route-table.html)참조를 참조하십시오.

### **create-transit-gateway-route**

다음 코드 예시에서는 create-transit-gateway-route을 사용하는 방법을 보여 줍니다.

AWS CLI

트랜짓 게이트웨이 경로를 만들려면

다음 create-transit-gateway-route 예제에서는 지정된 라우팅 테이블에 대해 지정된 목적 지와 함께 경로를 생성합니다.

```
aws ec2 create-transit-gateway-route \ 
     --destination-cidr-block 10.0.2.0/24 \ 
    --transit-gateway-route-table-id tgw-rtb-0b6f6aaa01EXAMPLE \
     --transit-gateway-attachment-id tgw-attach-0b5968d3b6EXAMPLE
```
출력:

```
{ 
     "Route": { 
          "DestinationCidrBlock": "10.0.2.0/24", 
          "TransitGatewayAttachments": [ 
\{\hspace{.1cm} \} "ResourceId": "vpc-0065acced4EXAMPLE", 
                  "TransitGatewayAttachmentId": "tgw-attach-0b5968d3b6EXAMPLE", 
                  "ResourceType": "vpc" 
 } 
         ], 
         "Type": "static", 
         "State": "active" 
     }
}
```
자세한 내용은 [트랜짓 게이트웨이 가이드의 트랜짓 게이트웨이 라우팅 테이블을](https://docs.aws.amazon.com/vpc/latest/tgw/tgw-route-tables.html) 참조하십시오.

• API 세부 정보는 AWS CLI 명령 [CreateTransitGatewayRoute](https://awscli.amazonaws.com/v2/documentation/api/latest/reference/ec2/create-transit-gateway-route.html)참조를 참조하십시오.

#### **create-transit-gateway-vpc-attachment**

다음 코드 예시에서는 create-transit-gateway-vpc-attachment을 사용하는 방법을 보여 줍 니다.

### AWS CLI

## 예 1: VPC와 트랜짓 게이트웨이를 연결하는 방법

다음 create-transit-gateway-vpc-attachment 예시에서는 지정된 VPC에 트랜짓 게이트 웨이 연결을 생성합니다.

```
aws ec2 create-transit-gateway-vpc-attachment \ 
     --transit-gateway-id tgw-0262a0e521EXAMPLE \ 
     --vpc-id vpc-07e8ffd50f49335df \ 
     --subnet-id subnet-0752213d59EXAMPLE
```
출력:

```
{ 
     "TransitGatewayVpcAttachment": { 
          "TransitGatewayAttachmentId": "tgw-attach-0a34fe6b4fEXAMPLE", 
          "TransitGatewayId": "tgw-0262a0e521EXAMPLE", 
          "VpcId": "vpc-07e8ffd50fEXAMPLE", 
          "VpcOwnerId": "111122223333", 
          "State": "pending", 
          "SubnetIds": [ 
              "subnet-0752213d59EXAMPLE" 
         ], 
          "CreationTime": "2019-07-10T17:33:46.000Z", 
          "Options": { 
              "DnsSupport": "enable", 
              "Ipv6Support": "disable" 
         } 
     }
}
```
자세한 내용은 [트랜짓 게이트웨이 가이드의 VPC에 대한 트랜짓 게이트웨이 연결 만들기를](https://docs.aws.amazon.com/vpc/latest/tgw/tgw-vpc-attachments.html#create-vpc-attachment) 참조하 십시오.

예 2: VPC의 여러 서브넷에 트랜짓 게이트웨이를 연결하는 방법

다음 create-transit-gateway-vpc-attachment 예제는 지정된 VPC 및 서브넷에 대한 트랜 짓 게이트웨이 연결을 생성합니다.

```
aws ec2 create-transit-gateway-vpc-attachment \
```

```
--transit-gateway-id tgw-02f776b1a7EXAMPLE \
 --vpc-id vpc-3EXAMPLE \ 
 --subnet-ids "subnet-dEXAMPLE" "subnet-6EXAMPLE"
```
## 출력:

```
{ 
     "TransitGatewayVpcAttachment": { 
          "TransitGatewayAttachmentId": "tgw-attach-0e141e0bebEXAMPLE", 
          "TransitGatewayId": "tgw-02f776b1a7EXAMPLE", 
          "VpcId": "vpc-3EXAMPLE", 
          "VpcOwnerId": "111122223333", 
          "State": "pending", 
          "SubnetIds": [ 
              "subnet-6EXAMPLE", 
              "subnet-dEXAMPLE" 
          ], 
          "CreationTime": "2019-12-17T20:07:52.000Z", 
          "Options": { 
              "DnsSupport": "enable", 
              "Ipv6Support": "disable" 
          } 
     }
}
```
자세한 내용은 [트랜짓 게이트웨이 가이드의 VPC에 대한 트랜짓 게이트웨이 연결 만들기를](https://docs.aws.amazon.com/vpc/latest/tgw/tgw-vpc-attachments.html#create-vpc-attachment) 참조하 십시오.

• API 세부 정보는 AWS CLI 명령 [CreateTransitGatewayVpcAttachment](https://awscli.amazonaws.com/v2/documentation/api/latest/reference/ec2/create-transit-gateway-vpc-attachment.html)참조를 참조하십시오.

#### **create-transit-gateway**

다음 코드 예시에서는 create-transit-gateway을 사용하는 방법을 보여 줍니다.

AWS CLI

트랜짓 게이트웨이를 만들려면

다음 create-transit-gateway 예시에서는 트랜짓 게이트웨이를 만듭니다.

```
aws ec2 create-transit-gateway \ 
     --description MyTGW \
```
#### --options

AmazonSideAsn=64516,AutoAcceptSharedAttachments=enable,DefaultRouteTableAssociation=enable,

#### 출력:

```
{ 
     "TransitGateway": { 
         "TransitGatewayId": "tgw-0262a0e521EXAMPLE", 
         "TransitGatewayArn": "arn:aws:ec2:us-east-2:111122223333:transit-gateway/
tgw-0262a0e521EXAMPLE", 
         "State": "pending", 
         "OwnerId": "111122223333", 
         "Description": "MyTGW", 
         "CreationTime": "2019-07-10T14:02:12.000Z", 
         "Options": { 
              "AmazonSideAsn": 64516, 
              "AutoAcceptSharedAttachments": "enable", 
              "DefaultRouteTableAssociation": "enable", 
              "AssociationDefaultRouteTableId": "tgw-rtb-018774adf3EXAMPLE", 
              "DefaultRouteTablePropagation": "enable", 
              "PropagationDefaultRouteTableId": "tgw-rtb-018774adf3EXAMPLE", 
              "VpnEcmpSupport": "enable", 
              "DnsSupport": "enable" 
         } 
     }
}
```
자세한 내용은 트랜짓 게이트웨이 가이드의 트랜짓 게이트웨이 [생성을](https://docs.aws.amazon.com/vpc/latest/tgw/tgw-transit-gateways.html#create-tgw) 참조하십시오.

• API 세부 정보는 AWS CLI 명령 [CreateTransitGateway](https://awscli.amazonaws.com/v2/documentation/api/latest/reference/ec2/create-transit-gateway.html)참조를 참조하십시오.

#### **create-verified-access-endpoint**

다음 코드 예시에서는 create-verified-access-endpoint을 사용하는 방법을 보여 줍니다.

AWS CLI

검증된 액세스 엔드포인트를 만들려면

다음 create-verified-access-endpoint 예에서는 지정된 검증된 액세스 그룹에 대한 검증 된 액세스 엔드포인트를 생성합니다. 지정된 네트워크 인터페이스와 보안 그룹은 동일한 VPC에 속 해야 합니다.

aws ec2 create-verified-access-endpoint \ --verified-access-group-id vagr-0dbe967baf14b7235 \ --endpoint-type network-interface \ --attachment-type vpc \ --domain-certificate-arn arn:aws:acm:us-east-2:123456789012:certificate/ eb065ea0-26f9-4e75-a6ce-0a1a7EXAMPLE \ --application-domain example.com \ --endpoint-domain-prefix my-ava-app \ --security-group-ids sg-004915970c4c8f13a \ --network-interface-options NetworkInterfaceId=eni-0aec70418c8d87a0f,Protocol=https,Port=443 \ --tag-specifications ResourceType=verified-accessendpoint, Tags=[{Key=Name, Value=my-va-endpoint}]

```
{ 
     "VerifiedAccessEndpoint": { 
         "VerifiedAccessInstanceId": "vai-0ce000c0b7643abea", 
         "VerifiedAccessGroupId": "vagr-0dbe967baf14b7235", 
         "VerifiedAccessEndpointId": "vae-066fac616d4d546f2", 
         "ApplicationDomain": "example.com", 
         "EndpointType": "network-interface", 
         "AttachmentType": "vpc", 
         "DomainCertificateArn": "arn:aws:acm:us-east-2:123456789012:certificate/
eb065ea0-26f9-4e75-a6ce-0a1a7EXAMPLE", 
         "EndpointDomain": "my-ava-
app.edge-00c3372d53b1540bb.vai-0ce000c0b7643abea.prod.verified-access.us-
east-2.amazonaws.com", 
         "SecurityGroupIds": [ 
              "sg-004915970c4c8f13a" 
         ], 
         "NetworkInterfaceOptions": { 
              "NetworkInterfaceId": "eni-0aec70418c8d87a0f", 
              "Protocol": "https", 
              "Port": 443 
         }, 
         "Status": { 
              "Code": "pending" 
         }, 
         "Description": "", 
         "CreationTime": "2023-08-25T20:54:43", 
         "LastUpdatedTime": "2023-08-25T20:54:43",
```

```
 "Tags": [ 
\{\hspace{.1cm} \} "Key": "Name", 
                  "Value": "my-va-endpoint" 
 } 
         ] 
     }
}
```
자세한 내용은 Verified Access 사용 설명서의AWS 검증된 액세스 [엔드포인트를](https://docs.aws.amazon.com/verified-access/latest/ug/verfied-access-endpoints.html) 참조하십시오.

• API 세부 정보는 AWS CLI 명령 [CreateVerifiedAccessEndpoint참](https://awscli.amazonaws.com/v2/documentation/api/latest/reference/ec2/create-verified-access-endpoint.html)조를 참조하십시오.

### **create-verified-access-group**

다음 코드 예시에서는 create-verified-access-group을 사용하는 방법을 보여 줍니다.

AWS CLI

검증된 액세스 그룹을 만들려면

다음 create-verified-access-group 예제에서는 지정된 검증된 액세스 인스턴스에 대한 검 증된 액세스 그룹을 생성합니다.

```
aws ec2 create-verified-access-group \ 
     --verified-access-instance-id vai-0ce000c0b7643abea \ 
     --tag-specifications ResourceType=verified-access-
group,Tags=[{Key=Name,Value=my-va-group}]
```

```
{ 
     "VerifiedAccessGroup": { 
         "VerifiedAccessGroupId": "vagr-0dbe967baf14b7235", 
         "VerifiedAccessInstanceId": "vai-0ce000c0b7643abea", 
         "Description": "", 
         "Owner": "123456789012", 
         "VerifiedAccessGroupArn": "arn:aws:ec2:us-east-2:123456789012:verified-
access-group/vagr-0dbe967baf14b7235", 
         "CreationTime": "2023-08-25T19:55:19", 
         "LastUpdatedTime": "2023-08-25T19:55:19", 
         "Tags": [
```

```
 { 
                 "Key": "Name", 
                 "Value": "my-va-group" 
 } 
         ] 
     }
}
```
자세한 내용은 [검증된 액세스 사용 설명서의AWS 검증된 액세스 그룹을](https://docs.aws.amazon.com/verified-access/latest/ug/verified-access-groups.html) 참조하십시오.

• API 세부 정보는 AWS CLI 명령 [CreateVerifiedAccessGroup참](https://awscli.amazonaws.com/v2/documentation/api/latest/reference/ec2/create-verified-access-group.html)조를 참조하십시오.

## **create-verified-access-instance**

다음 코드 예시에서는 create-verified-access-instance을 사용하는 방법을 보여 줍니다.

AWS CLI

검증된 액세스 인스턴스를 만들려면

다음 create-verified-access-instance 예시에서는 이름 태그를 사용하여 검증된 액세스 인스턴스를 만듭니다.

```
aws ec2 create-verified-access-instance \ 
     --tag-specifications ResourceType=verified-access-
instance,Tags=[{Key=Name,Value=my-va-instance}]
```

```
{ 
     "VerifiedAccessInstance": { 
         "VerifiedAccessInstanceId": "vai-0ce000c0b7643abea", 
         "Description": "", 
          "VerifiedAccessTrustProviders": [], 
         "CreationTime": "2023-08-25T18:27:56", 
          "LastUpdatedTime": "2023-08-25T18:27:56", 
         "Tags": [ 
              { 
                  "Key": "Name", 
                  "Value": "my-va-instance" 
 } 
        \mathbf 1
```
}

}

자세한 내용은 [검증된 액세스 사용 설명서의AWS 검증된 액세스 인스턴스를](https://docs.aws.amazon.com/verified-access/latest/ug/verified-access-instances.html) 참조하십시오.

• API 세부 정보는 AWS CLI 명령 [CreateVerifiedAccessInstance참](https://awscli.amazonaws.com/v2/documentation/api/latest/reference/ec2/create-verified-access-instance.html)조를 참조하십시오.

#### **create-verified-access-trust-provider**

다음 코드 예시에서는 create-verified-access-trust-provider을 사용하는 방법을 보여 줍 니다.

AWS CLI

검증된 액세스 신뢰 공급자를 만들려면

다음 create-verified-access-trust-provider 예에서는 AWS Identity Center를 사용하여 검증된 액세스 신뢰 공급자를 설정합니다.

```
aws ec2 create-verified-access-trust-provider \ 
     --trust-provider-type user \ 
     --user-trust-provider-type iam-identity-center \ 
     --policy-reference-name idc \ 
     --tag-specifications ResourceType=verified-access-trust-
provider,Tags=[{Key=Name,Value=my-va-trust-provider}]
```

```
{ 
     "VerifiedAccessTrustProvider": { 
          "VerifiedAccessTrustProviderId": "vatp-0bb32de759a3e19e7", 
          "Description": "", 
          "TrustProviderType": "user", 
          "UserTrustProviderType": "iam-identity-center", 
         "PolicyReferenceName": "idc", 
         "CreationTime": "2023-08-25T18:40:36", 
          "LastUpdatedTime": "2023-08-25T18:40:36", 
          "Tags": [ 
              { 
                  "Key": "Name", 
                  "Value": "my-va-trust-provider"
```
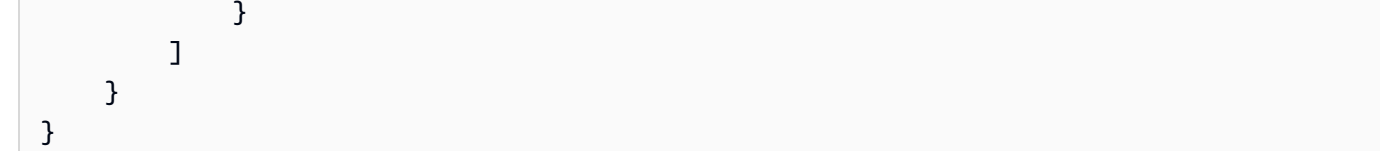

자세한 내용은 검증된 액세스 사용 설명서의 [AWS 검증된 액세스를 위한 신뢰 공급자를](https://docs.aws.amazon.com/verified-access/latest/ug/trust-providers.html) 참조하십 시오.

• API 세부 정보는 AWS CLI 명령 [CreateVerifiedAccessTrustProvider참](https://awscli.amazonaws.com/v2/documentation/api/latest/reference/ec2/create-verified-access-trust-provider.html)조를 참조하십시오.

#### **create-volume**

다음 코드 예시에서는 create-volume을 사용하는 방법을 보여 줍니다.

#### AWS CLI

빈 범용 SSD (gp2) 볼륨을 만들려면

다음 create-volume 예시에서는 지정된 가용 영역에 80GiB 범용 SSD (gp2) 볼륨을 생성합니다. 현재 지역은 다음과 같아야 합니다. us-east-1 그렇지 않으면 --region 파라미터를 추가하여 명령에 사용할 지역을 지정할 수 있습니다.

```
aws ec2 create-volume \ 
     --volume-type gp2 \ 
    -size 80 \
     --availability-zone us-east-1a
```

```
{ 
     "AvailabilityZone": "us-east-1a", 
     "Tags": [], 
     "Encrypted": false, 
     "VolumeType": "gp2", 
     "VolumeId": "vol-1234567890abcdef0", 
     "State": "creating", 
     "Iops": 240, 
     "SnapshotId": "", 
     "CreateTime": "YYYY-MM-DDTHH:MM:SS.000Z", 
     "Size": 80
}
```
볼륨 유형을 지정하지 않은 경우 기본 볼륨 유형은 입니다gp2.

```
aws ec2 create-volume \ 
    -size 80 \
     --availability-zone us-east-1a
```
예 2: 스냅샷에서 프로비저닝된 IOPS SSD (io1) 볼륨 생성하기

다음 create-volume 예시에서는 지정된 스냅샷을 사용하여 지정된 가용 영역에 1,000개의 프로 비저닝된 IOPS가 있는 프로비저닝된 IOPS SSD (io1) 볼륨을 생성합니다.

```
aws ec2 create-volume \ 
     --volume-type io1 \ 
    -iops 1000 \
     --snapshot-id snap-066877671789bd71b \ 
     --availability-zone us-east-1a
```
출력:

```
{ 
     "AvailabilityZone": "us-east-1a", 
     "Tags": [], 
     "Encrypted": false, 
     "VolumeType": "io1", 
     "VolumeId": "vol-1234567890abcdef0", 
     "State": "creating", 
     "Iops": 1000, 
     "SnapshotId": "snap-066877671789bd71b", 
     "CreateTime": "YYYY-MM-DDTHH:MM:SS.000Z", 
     "Size": 500
}
```
### 예 3: 암호화된 볼륨을 만들려면

다음 create-volume 예에서는 EBS 암호화용 기본 CMK를 사용하여 암호화된 볼륨을 생성합니 다. 암호화가 기본적으로 비활성화된 경우 다음과 같이 --encrypted 파라미터를 지정해야 합니 다.

```
aws ec2 create-volume \ 
    -size 80 \
     --encrypted \
```
--availability-zone us-east-1a

#### 출력:

```
{ 
     "AvailabilityZone": "us-east-1a", 
     "Tags": [], 
     "Encrypted": true, 
     "VolumeType": "gp2", 
     "VolumeId": "vol-1234567890abcdef0", 
     "State": "creating", 
     "Iops": 240, 
     "SnapshotId": "", 
     "CreateTime": "YYYY-MM-DDTHH:MM:SS.000Z", 
     "Size": 80
}
```
암호화가 기본적으로 활성화되어 있는 경우 다음 예제 명령은 --encrypted 매개 변수가 없더라 도 암호화된 볼륨을 만듭니다.

```
aws ec2 create-volume \ 
    -size 80 \
     --availability-zone us-east-1a
```
--kms-key-id파라미터를 사용하여 고객 관리형 CMK를 지정하는 경우 기본적으로 암호화가 활 성화되어 있더라도 --encrypted 파라미터를 지정해야 합니다.

```
aws ec2 create-volume \ 
     --volume-type gp2 \ 
    -size 80 \
     --encrypted \ 
     --kms-key-id 0ea3fef3-80a7-4778-9d8c-1c0c6EXAMPLE \ 
     --availability-zone us-east-1a
```
예 4: 태그가 있는 볼륨 생성하기

다음 create-volume 예제에서는 볼륨을 생성하고 태그 두 개를 추가합니다.

```
aws ec2 create-volume \ 
     --availability-zone us-east-1a \
```

```
 --volume-type gp2 \ 
    -size 80 \
     --tag-specifications 'ResourceType=volume,Tags=[{Key=purpose,Value=production},
{Key=cost-center,Value=cc123}]'
```
• API 세부 정보는 AWS CLI 명령 [CreateVolume참](https://awscli.amazonaws.com/v2/documentation/api/latest/reference/ec2/create-volume.html)조를 참조하십시오.

#### **create-vpc-endpoint-connection-notification**

다음 코드 예시에서는 create-vpc-endpoint-connection-notification을 사용하는 방법을 보여 줍니다.

#### AWS CLI

엔드포인트 연결 알림을 만들려면

이 예시에서는 특정 엔드포인트 서비스에 대한 알림을 생성하여 인터페이스 엔드포인트가 서비스 에 연결되고 엔드포인트가 서비스에 승인되면 알림을 보냅니다.

명령:

```
aws ec2 create-vpc-endpoint-connection-notification --connection-notification-arn 
  arn:aws:sns:us-east-2:123456789012:VpceNotification --connection-events Connect 
  Accept --service-id vpce-svc-1237881c0d25a3abc
```

```
{ 
    "ConnectionNotification": { 
         "ConnectionNotificationState": "Enabled", 
         "ConnectionNotificationType": "Topic", 
         "ServiceId": "vpce-svc-1237881c0d25a3abc", 
         "ConnectionEvents": [ 
             "Accept", 
             "Connect" 
        ], 
         "ConnectionNotificationId": "vpce-nfn-008776de7e03f5abc", 
         "ConnectionNotificationArn": "arn:aws:sns:us-
east-2:123456789012:VpceNotification" 
    } 
  }
```
• API 세부 정보는 AWS CLI 명령 [CreateVpcEndpointConnectionNotification](https://awscli.amazonaws.com/v2/documentation/api/latest/reference/ec2/create-vpc-endpoint-connection-notification.html)참조를 참조하십시오.

#### **create-vpc-endpoint-service-configuration**

다음 코드 예시에서는 create-vpc-endpoint-service-configuration을 사용하는 방법을 보 여 줍니다.

## AWS CLI

예 1: 인터페이스 엔드포인트에 대한 엔드포인트 서비스 구성을 만들려면

다음 create-vpc-endpoint-service-configuration 예시는 Network Load Balancer를 사 용하여 VPC 엔드포인트 서비스 구성을 생성합니다. nlb-vpce 또한 이 예시에서는 인터페이스 엔 드포인트를 통한 서비스 연결 요청을 수락해야 한다고 지정합니다.

```
aws ec2 create-vpc-endpoint-service-configuration \ 
     --network-load-balancer-arns arn:aws:elasticloadbalancing:us-
east-1:123456789012:loadbalancer/net/nlb-vpce/e94221227f1ba532 \ 
     --acceptance-required
```

```
출력:
```

```
\{ "ServiceConfiguration": { 
        "ServiceType": [ 
\{ "ServiceType": "Interface" 
 } 
        ], 
        "NetworkLoadBalancerArns": [ 
            "arn:aws:elasticloadbalancing:us-east-1:123456789012:loadbalancer/net/
nlb-vpce/e94221227f1ba532" 
        ], 
        "ServiceName": "com.amazonaws.vpce.us-east-1.vpce-svc-03d5ebb7d9579a2b3", 
        "ServiceState": "Available", 
        "ServiceId": "vpce-svc-03d5ebb7d9579a2b3", 
        "AcceptanceRequired": true, 
        "AvailabilityZones": [ 
            "us-east-1d" 
        ], 
        "BaseEndpointDnsNames": [ 
            "vpce-svc-03d5ebb7d9579a2b3.us-east-1.vpce.amazonaws.com"
```
]

 } }

예 2: 게이트웨이 Load Balancer 엔드포인트에 대한 엔드포인트 서비스 구성을 만들려면

다음 create-vpc-endpoint-service-configuration 예시는 게이트웨이 로드 밸런서를 사 용하여 VPC 엔드포인트 서비스 구성을 생성합니다. GWLBService 게이트웨이 Load Balancer 엔 드포인트를 통한 서비스 연결 요청은 자동으로 수락됩니다.

```
aws ec2 create-vpc-endpoint-service-configuration \ 
     --gateway-load-balancer-arns arn:aws:elasticloadbalancing:us-
east-1:123456789012:loadbalancer/gwy/GWLBService/123123123123abcc \ 
     --no-acceptance-required
```
출력:

```
{ 
     "ServiceConfiguration": { 
         "ServiceType": [ 
\{\hspace{.1cm} \} "ServiceType": "GatewayLoadBalancer" 
 } 
         ], 
         "ServiceId": "vpce-svc-123123a1c43abc123", 
         "ServiceName": "com.amazonaws.vpce.us-east-1.vpce-svc-123123a1c43abc123", 
         "ServiceState": "Available", 
         "AvailabilityZones": [ 
             "us-east-1d" 
         ], 
         "AcceptanceRequired": false, 
         "ManagesVpcEndpoints": false, 
         "GatewayLoadBalancerArns": [ 
             "arn:aws:elasticloadbalancing:us-east-1:123456789012:loadbalancer/gwy/
GWLBService/123123123123abcc" 
 ] 
     }
}
```
자세한 내용은 Amazon [VPC 사용 설명서의 VPC 엔드포인트 서비스를](https://docs.aws.amazon.com/vpc/latest/userguide/endpoint-service.html) 참조하십시오.

• API 세부 정보는 AWS CLI 명령 [CreateVpcEndpointServiceConfiguration참](https://awscli.amazonaws.com/v2/documentation/api/latest/reference/ec2/create-vpc-endpoint-service-configuration.html)조를 참조하십시오.

#### **create-vpc-endpoint**

다음 코드 예시에서는 create-vpc-endpoint을 사용하는 방법을 보여 줍니다.

#### AWS CLI

예 1: 게이트웨이 엔드포인트를 만들려면

다음 create-vpc-endpoint 예제는 us-east-1 리전의 VPC와 vpc-1a2b3c4d Amazon S3 사이에 게이트웨이 VPC 엔드포인트를 생성하고 라우팅 테이블을 엔드포인트와 연결합니다. rtb-11aa22bb

```
aws ec2 create-vpc-endpoint \ 
     --vpc-id vpc-1a2b3c4d \ 
     --service-name com.amazonaws.us-east-1.s3 \ 
     --route-table-ids rtb-11aa22bb
```
출력:

```
{ 
     "VpcEndpoint": { 
         "PolicyDocument": "{\"Version\":\"2008-10-17\",\"Statement\":[{\"Sid\":\"\",
\"Effect\":\"Allow\",\"Principal\":\"\*\",\"Action\":\"\*\",\"Resource\":\"\*\"}]}", 
         "VpcId": "vpc-1a2b3c4d", 
         "State": "available", 
         "ServiceName": "com.amazonaws.us-east-1.s3", 
         "RouteTableIds": [ 
              "rtb-11aa22bb" 
         ], 
         "VpcEndpointId": "vpc-1a2b3c4d", 
         "CreationTimestamp": "2015-05-15T09:40:50Z" 
     }
}
```
자세한 내용은 가이드의 [게이트웨이 엔드포인트 생성을](https://docs.aws.amazon.com/vpc/latest/privatelink/vpce-gateway.html#create-gateway-endpoint) 참조하십시오.AWS PrivateLink

예 2: 인터페이스 엔드포인트 생성하기

다음 create-vpc-endpoint 예시에서는 리전의 VPC와 vpc-1a2b3c4d Amazon S3 사이에 인 터페이스 VPC 엔드포인트를 생성합니다. us-east-1 이 명령은 서브넷에 엔드포인트를 생성하 고subnet-1a2b3c4d, 이를 보안 그룹에 연결하고sg-1a2b3c4d, 키가 "Service"이고 값이 "S3"인 태그를 추가합니다.

```
aws ec2 create-vpc-endpoint \ 
    --vpc-id vpc-1a2b3c4d \
     --vpc-endpoint-type Interface \ 
     --service-name com.amazonaws.us-east-1.s3 \ 
     --subnet-ids subnet-7b16de0c \ 
     --security-group-id sg-1a2b3c4d \ 
     --tag-specifications ResourceType=vpc-endpoint,Tags=[{Key=service,Value=S3}]
```

```
{ 
     "VpcEndpoint": { 
         "VpcEndpointId": "vpce-1a2b3c4d5e6f1a2b3", 
         "VpcEndpointType": "Interface", 
         "VpcId": "vpc-1a2b3c4d", 
         "ServiceName": "com.amazonaws.us-east-1.s3", 
         "State": "pending", 
         "RouteTableIds": [], 
         "SubnetIds": [ 
              "subnet-1a2b3c4d" 
         ], 
         "Groups": [ 
              { 
                  "GroupId": "sg-1a2b3c4d", 
                  "GroupName": "default" 
 } 
         ], 
         "PrivateDnsEnabled": false, 
         "RequesterManaged": false, 
         "NetworkInterfaceIds": [ 
              "eni-0b16f0581c8ac6877" 
         ], 
         "DnsEntries": [ 
\{\hspace{.1cm} \} "DnsName": "*.vpce-1a2b3c4d5e6f1a2b3-9hnenorg.s3.us-
east-1.vpce.amazonaws.com", 
                  "HostedZoneId": "Z7HUB22UULQXV" 
              }, 
              { 
                  "DnsName": "*.vpce-1a2b3c4d5e6f1a2b3-9hnenorg-us-east-1c.s3.us-
east-1.vpce.amazonaws.com", 
                  "HostedZoneId": "Z7HUB22UULQXV" 
 }
```

```
 ], 
         "CreationTimestamp": "2021-03-05T14:46:16.030000+00:00", 
         "Tags": [ 
             { 
                  "Key": "service", 
                  "Value": "S3" 
 } 
         ], 
         "OwnerId": "123456789012" 
    }
```
자세한 내용은 사용 설명서의 [인터페이스 엔드포인트 생성을](https://docs.aws.amazon.com/vpc/latest/privatelink/vpce-interface.html#create-interface-endpoint) 참조하십시오. AWS PrivateLink

예 3: 게이트웨이 로드 밸런서 엔드포인트를 만들려면

다음 create-vpc-endpoint 예시에서는 vpc-111122223333aabbc VPC와 게이트웨이 로드 밸런서를 사용하여 구성된 서비스 사이에 게이트웨이 로드 밸런서 엔드포인트를 생성합니다.

```
aws ec2 create-vpc-endpoint \ 
    --service-name com.amazonaws.vpce.us-east-1.vpce-svc-123123a1c43abc123 \
     --vpc-endpoint-type GatewayLoadBalancer \ 
     --vpc-id vpc-111122223333aabbc \ 
     --subnet-ids subnet-0011aabbcc2233445
```
출력:

}

```
{ 
     "VpcEndpoint": { 
         "VpcEndpointId": "vpce-aabbaabbaabbaabba", 
          "VpcEndpointType": "GatewayLoadBalancer", 
          "VpcId": "vpc-111122223333aabbc", 
          "ServiceName": "com.amazonaws.vpce.us-east-1.vpce-svc-123123a1c43abc123", 
          "State": "pending", 
         "SubnetIds": [ 
              "subnet-0011aabbcc2233445" 
         ], 
          "RequesterManaged": false, 
          "NetworkInterfaceIds": [ 
              "eni-01010120203030405" 
         ], 
         "CreationTimestamp": "2020-11-11T08:06:03.522Z",
```
}

```
 "OwnerId": "123456789012"
```
}

자세한 내용은 사용 설명서의 [게이트웨이 Load Balancer 엔드포인트를](https://docs.aws.amazon.com/vpc/latest/privatelink/vpce-gateway-load-balancer.html) 참조하십시오. AWS **PrivateLink** 

• API 세부 정보는 AWS CLI 명령 [CreateVpcEndpoint](https://awscli.amazonaws.com/v2/documentation/api/latest/reference/ec2/create-vpc-endpoint.html)참조를 참조하십시오.

#### **create-vpc-peering-connection**

다음 코드 예시에서는 create-vpc-peering-connection을 사용하는 방법을 보여 줍니다.

#### AWS CLI

VPC 간에 VPC 피어링 연결을 만들려면

이 예시에서는 VPC vpc-1a2b3c4d와 vpc-11122233 간의 피어링 연결을 요청합니다.

명령:

```
aws ec2 create-vpc-peering-connection --vpc-id vpc-1a2b3c4d --peer-vpc-id 
  vpc-11122233
```

```
{ 
     "VpcPeeringConnection": { 
          "Status": { 
              "Message": "Initiating Request to 444455556666", 
              "Code": "initiating-request" 
         }, 
          "Tags": [], 
          "RequesterVpcInfo": { 
              "OwnerId": "444455556666", 
              "VpcId": "vpc-1a2b3c4d", 
              "CidrBlock": "10.0.0.0/28" 
         }, 
          "VpcPeeringConnectionId": "pcx-111aaa111", 
          "ExpirationTime": "2014-04-02T16:13:36.000Z", 
          "AccepterVpcInfo": {
```

```
 "OwnerId": "444455556666", 
               "VpcId": "vpc-11122233" 
          } 
     }
}
```
다른 계정의 VPC와 VPC 피어링 연결을 만들려면

이 예시에서는 사용자의 VPC (vpc-1a2b3c4d) 와 계정 123456789012에 속하는 VPC (vpc-11122233) 간의 피어링 연결을 요청합니다. AWS

명령:

```
aws ec2 create-vpc-peering-connection --vpc-id vpc-1a2b3c4d --peer-vpc-id 
  vpc-11122233 --peer-owner-id 123456789012
```
다른 지역에 있는 VPC와 VPC 피어링 연결을 만들려면

이 예시에서는 현재 리전에 있는 VPC (vpc-1a2b3c4d) 와 해당 리전에 있는 사용자 계정의 VPC (vpc-11122233) 간의 피어링 연결을 요청합니다. us-west-2

명령:

```
aws ec2 create-vpc-peering-connection --vpc-id vpc-1a2b3c4d --peer-vpc-id 
  vpc-11122233 --peer-region us-west-2
```
이 예시에서는 현재 리전에 있는 VPC (vpc-1a2b3c4d) 와 해당 리전에 있는 123456789012 계정에 속하는 VPC (vpc-11122233) 간의 피어링 연결을 요청합니다. AWS us-west-2

명령:

aws ec2 create-vpc-peering-connection --vpc-id vpc-1a2b3c4d --peer-vpc-id vpc-11122233 --peer-owner-id 123456789012 --peer-region us-west-2

• API 세부 정보는 명령 참조를 참조하십시오. [CreateVpcPeeringConnection](https://awscli.amazonaws.com/v2/documentation/api/latest/reference/ec2/create-vpc-peering-connection.html)AWS CLI

### **create-vpc**

다음 코드 예시에서는 create-vpc을 사용하는 방법을 보여 줍니다.

### AWS CLI

예제 1: VPC를 생성하는 방법

다음 create-vpc 예제에서는 지정된 IPv4 CIDR 블록과 이름 태그를 사용하여 VPC를 생성합니 다.

```
aws ec2 create-vpc \ 
     --cidr-block 10.0.0.0/16 \ 
     --tag-specification ResourceType=vpc,Tags=[{Key=Name,Value=MyVpc}]
```
출력:

```
{ 
     "Vpc": { 
         "CidrBlock": "10.0.0.0/16", 
         "DhcpOptionsId": "dopt-5EXAMPLE", 
         "State": "pending", 
         "VpcId": "vpc-0a60eb65b4EXAMPLE", 
         "OwnerId": "123456789012", 
         "InstanceTenancy": "default", 
         "Ipv6CidrBlockAssociationSet": [], 
         "CidrBlockAssociationSet": [ 
\{\hspace{.1cm} \} "AssociationId": "vpc-cidr-assoc-07501b79ecEXAMPLE", 
                  "CidrBlock": "10.0.0.0/16", 
                  "CidrBlockState": { 
                      "State": "associated" 
 } 
              } 
         ], 
         "IsDefault": false, 
         "Tags": [ 
\{\hspace{.1cm} \} "Key": "Name", 
                  "Value": MyVpc" 
 } 
         ] 
     }
}
```
예제 2: 전용 테넌시를 사용하여 VPC를 생성하는 방법

```
다음 create-vpc 예제에서는 지정된 IPv4 CIDR 블록과 전용 테넌시를 사용하여 VPC를 생성합
니다.
```

```
aws ec2 create-vpc \ 
     --cidr-block 10.0.0.0/16 \ 
     --instance-tenancy dedicated
```
출력:

```
{ 
     "Vpc": { 
         "CidrBlock": "10.0.0.0/16", 
         "DhcpOptionsId": "dopt-19edf471", 
         "State": "pending", 
         "VpcId": "vpc-0a53287fa4EXAMPLE", 
         "OwnerId": "111122223333", 
         "InstanceTenancy": "dedicated", 
         "Ipv6CidrBlockAssociationSet": [], 
         "CidrBlockAssociationSet": [ 
\{\hspace{.1cm} \} "AssociationId": "vpc-cidr-assoc-00b24cc1c2EXAMPLE", 
                 "CidrBlock": "10.0.0.0/16", 
                 "CidrBlockState": { 
                      "State": "associated" 
 } 
 } 
         ], 
         "IsDefault": false 
     }
}
```
예제 3: IPv6 CIDR 블록을 사용하여 VPC를 생성하는 방법

다음 create-vpc 예제에서는 Amazon에서 제공하는 IPv6 CIDR 블록을 사용하여 VPC를 생성합 니다.

```
aws ec2 create-vpc \ 
     --cidr-block 10.0.0.0/16 \ 
     --amazon-provided-ipv6-cidr-block
```
{

```
 "Vpc": { 
         "CidrBlock": "10.0.0.0/16", 
         "DhcpOptionsId": "dopt-dEXAMPLE", 
         "State": "pending", 
         "VpcId": "vpc-0fc5e3406bEXAMPLE", 
         "OwnerId": "123456789012", 
         "InstanceTenancy": "default", 
         "Ipv6CidrBlockAssociationSet": [ 
             { 
                  "AssociationId": "vpc-cidr-assoc-068432c60bEXAMPLE", 
                  "Ipv6CidrBlock": "", 
                  "Ipv6CidrBlockState": { 
                      "State": "associating" 
                  }, 
                  "Ipv6Pool": "Amazon", 
                  "NetworkBorderGroup": "us-west-2" 
             } 
         ], 
         "CidrBlockAssociationSet": [ 
\{\hspace{.1cm} \} "AssociationId": "vpc-cidr-assoc-0669f8f9f5EXAMPLE", 
                  "CidrBlock": "10.0.0.0/16", 
                  "CidrBlockState": { 
                      "State": "associated" 
 } 
 } 
         ], 
         "IsDefault": false 
     }
}
```
예제 4: IPAM 풀에서 CIDR을 사용하여 VPC를 생성하는 방법

다음 create-vpc 예제에서는 Amazon VPC IP 주소 관리자(IPAM) 풀에서 CIDR을 사용하여 VPC 를 생성합니다.

Linux 및 macOS:

```
aws ec2 create-vpc \ 
     --ipv4-ipam-pool-id ipam-pool-0533048da7d823723 \
```
```
 --tag-specifications ResourceType=vpc,Tags='[{Key=Environment,Value="Preprod"},
{Key=Owner,Value="Build Team"}]'
```
Windows:

```
aws ec2 create-vpc ^ 
     --ipv4-ipam-pool-id ipam-pool-0533048da7d823723 ^ 
     --tag-specifications ResourceType=vpc,Tags=[{Key=Environment,Value="Preprod"},
{Key=Owner,Value="Build Team"}]
```

```
{ 
      "Vpc": { 
           "CidrBlock": "10.0.1.0/24", 
           "DhcpOptionsId": "dopt-2afccf50", 
           "State": "pending", 
           "VpcId": "vpc-010e1791024eb0af9", 
           "OwnerId": "123456789012", 
           "InstanceTenancy": "default", 
           "Ipv6CidrBlockAssociationSet": [], 
           "CidrBlockAssociationSet": [ 
\overline{a} "AssociationId": "vpc-cidr-assoc-0a77de1d803226d4b", 
                   "CidrBlock": "10.0.1.0/24", 
                   "CidrBlockState": { 
                        "State": "associated" 
 } 
               } 
          ], 
           "IsDefault": false, 
           "Tags": [ 
               { 
                   "Key": "Environment", 
                   "Value": "Preprod" 
               }, 
               { 
                   "Key": "Owner", 
                   "Value": "Build Team" 
               } 
          ] 
      }
```
}

자세한 내용은 Amazon VPC IPAM 사용 설명서에서 [IPAM 풀 CIDR을 사용하는 VPC 생성](https://docs.aws.amazon.com/vpc/latest/ipam/create-vpc-ipam.html)을 참조 하세요.

• API에 대한 자세한 내용은 AWS CLI 명령 참조를 참조하십시오 [CreateVpc.](https://awscli.amazonaws.com/v2/documentation/api/latest/reference/ec2/create-vpc.html)

#### **create-vpn-connection-route**

다음 코드 예시에서는 create-vpn-connection-route을 사용하는 방법을 보여 줍니다.

AWS CLI

VPN 연결을 위한 고정 경로를 만들려면

이 예시에서는 지정된 VPN 연결에 대한 고정 경로를 만듭니다. 이 명령이 성공하면 출력이 반환되 지 않습니다.

#### 명령:

```
aws ec2 create-vpn-connection-route --vpn-connection-id vpn-40f41529 --destination-
cidr-block 11.12.0.0/16
```
• API 세부 정보는 AWS CLI 명령 [CreateVpnConnectionRoute](https://awscli.amazonaws.com/v2/documentation/api/latest/reference/ec2/create-vpn-connection-route.html)참조를 참조하십시오.

#### **create-vpn-connection**

다음 코드 예시에서는 create-vpn-connection을 사용하는 방법을 보여 줍니다.

AWS CLI

예 1: 동적 라우팅을 사용하여 VPN 연결을 만들려면

다음 create-vpn-connection 예에서는 지정된 가상 프라이빗 게이트웨이와 지정된 고객 게이 트웨이 간에 VPN 연결을 만들고 VPN 연결에 태그를 적용합니다. 출력에는 고객 게이트웨이 디바 이스의 구성 정보가 XML 형식으로 포함됩니다.

```
aws ec2 create-vpn-connection \ 
    --type ipsec.1 \setminus --customer-gateway-id cgw-001122334455aabbc \ 
     --vpn-gateway-id vgw-1a1a1a1a1a1a2b2b2 \
```

```
 --tag-specification 'ResourceType=vpn-connection,Tags=[{Key=Name,Value=BGP-
VPN}]'
```

```
{ 
     "VpnConnection": { 
         "CustomerGatewayConfiguration": "...configuration information...", 
         "CustomerGatewayId": "cgw-001122334455aabbc", 
         "Category": "VPN", 
         "State": "pending", 
         "VpnConnectionId": "vpn-123123123123abcab", 
         "VpnGatewayId": "vgw-1a1a1a1a1a1a2b2b2", 
         "Options": { 
             "EnableAcceleration": false, 
             "StaticRoutesOnly": false, 
             "LocalIpv4NetworkCidr": "0.0.0.0/0", 
             "RemoteIpv4NetworkCidr": "0.0.0.0/0", 
             "TunnelInsideIpVersion": "ipv4", 
             "TunnelOptions": [ 
                 {}, 
\{\} ] 
         }, 
         "Routes": [], 
         "Tags": [ 
\overline{\mathcal{L}} "Key": "Name", 
                  "Value": "BGP-VPN" 
 } 
         ] 
     }
}
```
자세한 내용은 사이트 간 VPN 사용 [AWS 설명서의 사이트 간 VPN 작동 방식을](https://docs.aws.amazon.com/vpn/latest/s2svpn/how_it_works.html) 참조하십시 오.AWS

예 2: 고정 라우팅을 사용하여 VPN 연결 생성하기

다음 create-vpn-connection 예에서는 지정된 가상 프라이빗 게이트웨이와 지정된 고객 게이 트웨이 간에 VPN 연결을 생성합니다. 옵션은 고정 라우팅을 지정합니다. 출력에는 고객 게이트웨 이 디바이스의 구성 정보가 XML 형식으로 포함됩니다.

```
aws ec2 create-vpn-connection \ 
    -type ipsec.1 \
     --customer-gateway-id cgw-001122334455aabbc \ 
     --vpn-gateway-id vgw-1a1a1a1a1a1a2b2b2 \ 
     --options "{\"StaticRoutesOnly\":true}"
```
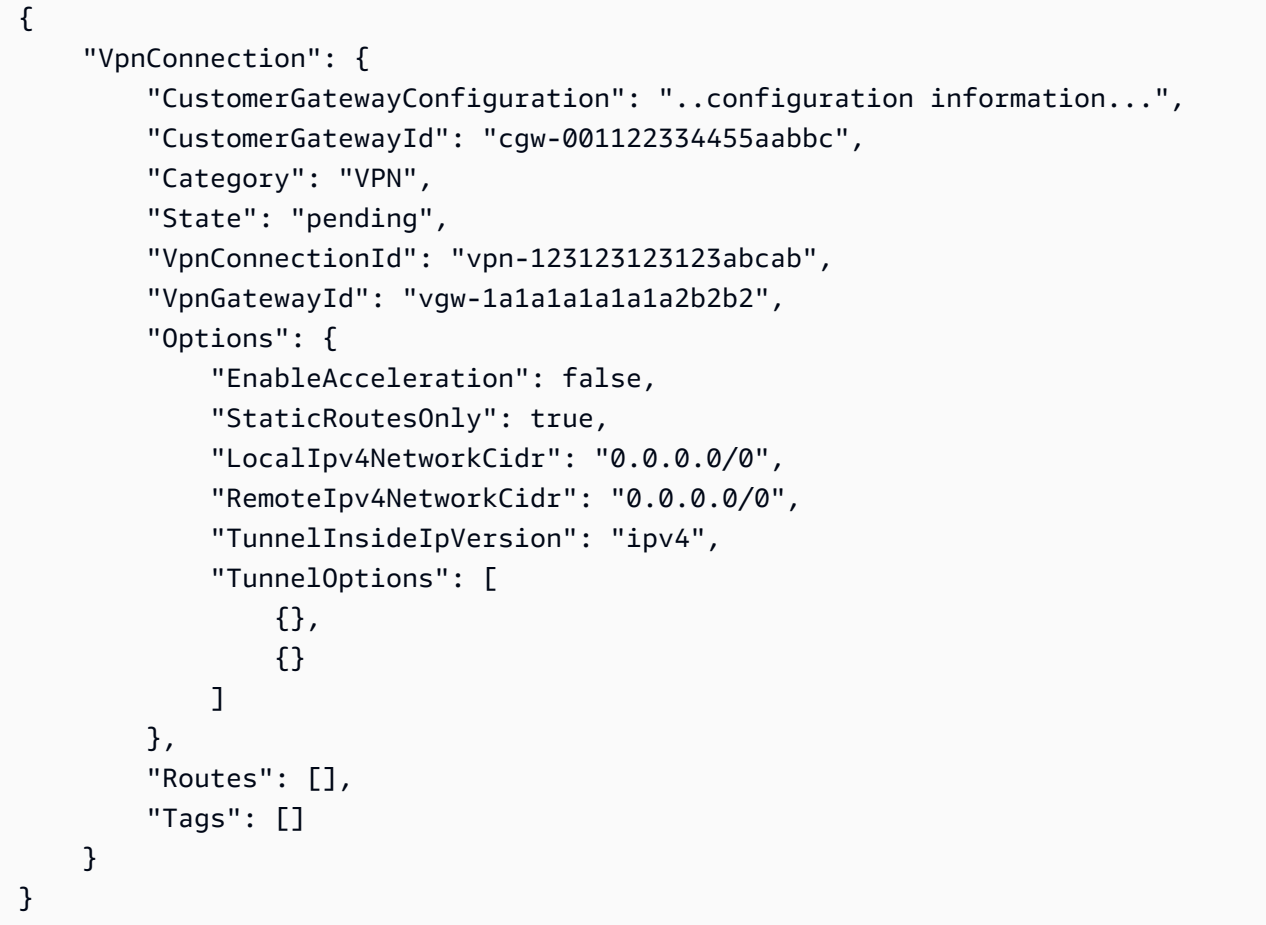

자세한 내용은 사이트 간 VPN 사용 [AWS 설명서의 사이트 간 VPN 작동 방식을](https://docs.aws.amazon.com/vpn/latest/s2svpn/how_it_works.html) 참조하십시 오.AWS

예 3: VPN 연결을 만들고 자체 내부 CIDR 및 사전 공유 키를 지정하려면

다음 create-vpn-connection 예에서는 VPN 연결을 만들고 각 터널에 대해 내부 IP 주 소 CIDR 블록과 사용자 지정 사전 공유 키를 지정합니다. 지정된 값이 정보에 반환됩니다. CustomerGatewayConfiguration

```
aws ec2 create-vpn-connection \
```

```
-type ipsec.1 \
     --customer-gateway-id cgw-001122334455aabbc \ 
     --vpn-gateway-id vgw-1a1a1a1a1a1a2b2b2 \ 
     --options 
 TunnelOptions='[{TunnelInsideCidr=169.254.12.0/30,PreSharedKey=ExamplePreSharedKey1},
{TunnelInsideCidr=169.254.13.0/30,PreSharedKey=ExamplePreSharedKey2}]'
```
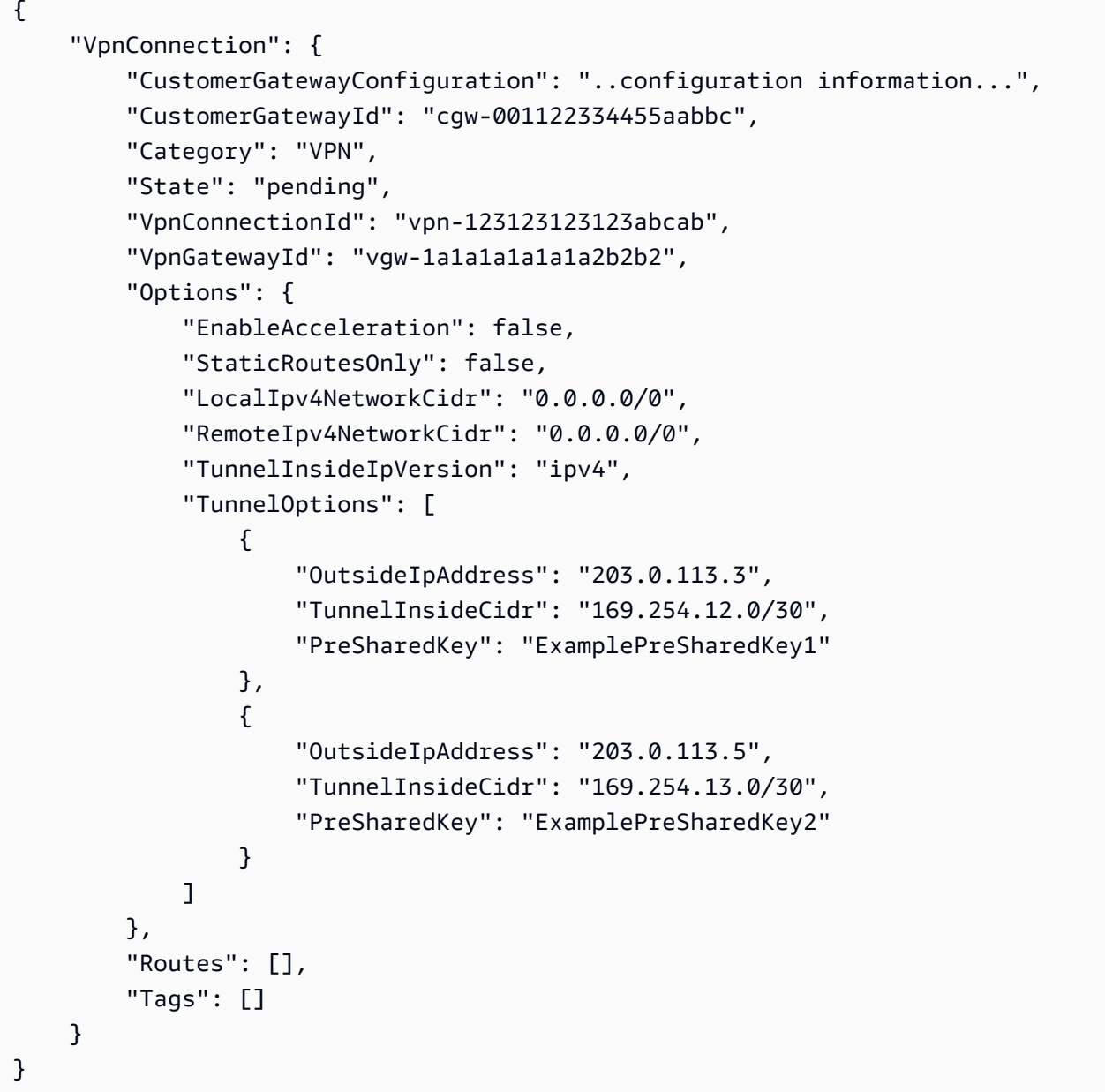

자세한 내용은 사이트 간 VPN 사용 [AWS 설명서의 사이트 간 VPN 작동 방식을](https://docs.aws.amazon.com/vpn/latest/s2svpn/how_it_works.html) 참조하십시 오.AWS

## 예 4: IPv6 트래픽을 지원하는 VPN 연결을 만들려면

다음 create-vpn-connection 예에서는 지정된 전송 게이트웨이와 지정된 고객 게이트웨이 간 에 IPv6 트래픽을 지원하는 VPN 연결을 만듭니다. 두 터널의 터널 옵션은 IKE 협상을 AWS 시작해 야 하는 터널을 지정합니다.

```
aws ec2 create-vpn-connection \ 
    --type ipsec.1 \setminus --transit-gateway-id tgw-12312312312312312 \ 
     --customer-gateway-id cgw-001122334455aabbc \ 
     --options TunnelInsideIpVersion=ipv6,TunnelOptions=[{StartupAction=start},
{StartupAction=start}]
```
출력:

 $\left( \begin{array}{cc} \bullet & \bullet \end{array} \right)$ 

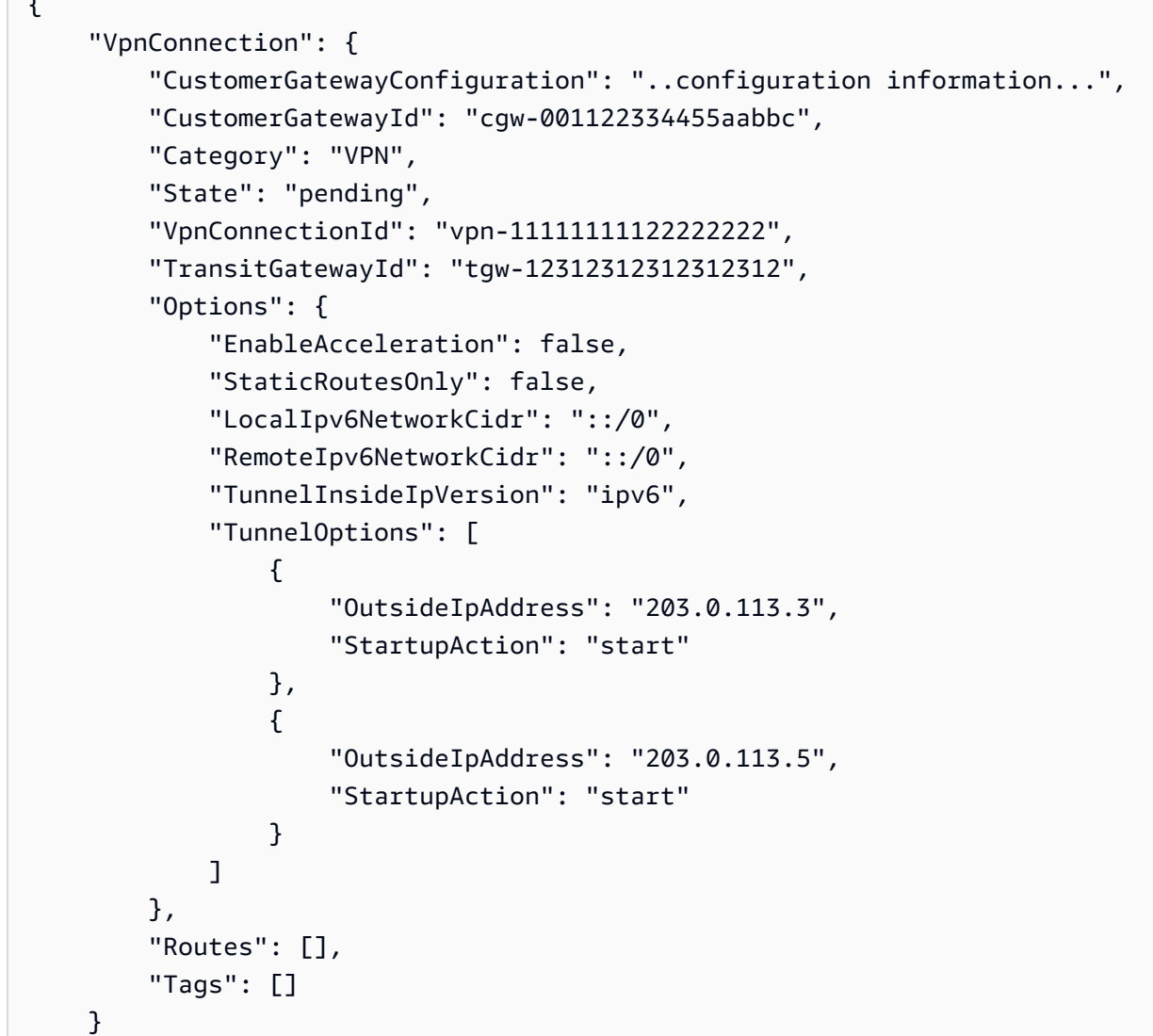

}

자세한 내용은 사이트 간 VPN 사용 [AWS 설명서의 사이트 간 VPN 작동 방식을](https://docs.aws.amazon.com/vpn/latest/s2svpn/how_it_works.html) 참조하십시 오.AWS

• API 세부 정보는 명령 참조를 참조하십시오 [CreateVpnConnection](https://awscli.amazonaws.com/v2/documentation/api/latest/reference/ec2/create-vpn-connection.html).AWS CLI

### **create-vpn-gateway**

다음 코드 예시에서는 create-vpn-gateway을 사용하는 방법을 보여 줍니다.

AWS CLI

가상 프라이빗 게이트웨이를 만들려면

이 예시에서는 가상 프라이빗 게이트웨이를 생성합니다.

명령:

aws ec2 create-vpn-gateway --type ipsec.1

출력:

```
{ 
     "VpnGateway": { 
          "AmazonSideAsn": 64512, 
          "State": "available", 
          "Type": "ipsec.1", 
          "VpnGatewayId": "vgw-9a4cacf3", 
          "VpcAttachments": [] 
     }
}
```
특정 Amazon 측 ASN으로 가상 프라이빗 게이트웨이를 생성하려면

이 예에서는 가상 프라이빗 게이트웨이를 생성하고 BGP 세션의 Amazon 측에 대한 자율 시스템 번 호 (ASN) 를 지정합니다.

명령:

aws ec2 create-vpn-gateway --type ipsec.1 --amazon-side-asn 65001

```
{ 
     "VpnGateway": { 
          "AmazonSideAsn": 65001, 
          "State": "available", 
          "Type": "ipsec.1", 
          "VpnGatewayId": "vgw-9a4cacf3", 
          "VpcAttachments": [] 
     }
}
```
• API 세부 정보는 명령 참조를 참조하십시오 [CreateVpnGateway.](https://awscli.amazonaws.com/v2/documentation/api/latest/reference/ec2/create-vpn-gateway.html)AWS CLI

# **delete-carrier-gateway**

다음 코드 예시에서는 delete-carrier-gateway을 사용하는 방법을 보여 줍니다.

AWS CLI

이동통신사 게이트웨이를 삭제하려면

다음 delete-carrier-gateway 예시에서는 지정된 이동 통신사 게이트웨이를 삭제합니다.

```
aws ec2 delete-carrier-gateway \ 
     --carrier-gateway-id cagw-0465cdEXAMPLE1111
```
출력:

```
{ 
     "CarrierGateway": { 
          "CarrierGatewayId": "cagw-0465cdEXAMPLE1111", 
          "VpcId": "vpc-0c529aEXAMPLE1111", 
          "State": "deleting", 
          "OwnerId": "123456789012" 
     }
}
```
자세한 내용은 Amazon Virtual Private Cloud 사용 설명서의 [이동 통신사 게이트웨이를](https://docs.aws.amazon.com/vpc/latest/userguide/Carrier_Gateway.html) 참조하십시 오.

• API 세부 정보는 AWS CLI 명령 [DeleteCarrierGateway참](https://awscli.amazonaws.com/v2/documentation/api/latest/reference/ec2/delete-carrier-gateway.html)조를 참조하십시오.

## **delete-client-vpn-endpoint**

다음 코드 예시에서는 delete-client-vpn-endpoint을 사용하는 방법을 보여 줍니다.

AWS CLI

클라이언트 VPN 엔드포인트를 삭제하려면

다음 delete-client-vpn-endpoint 예에서는 지정된 Client VPN 엔드포인트를 삭제합니다.

aws ec2 delete-client-vpn-endpoint \ --client-vpn-endpoint-id cvpn-endpoint-123456789123abcde

출력:

```
{ 
      "Status": { 
           "Code": "deleting" 
      }
}
```
자세한 내용은 [클라이언트 VPN 관리자 안내서의AWS 클라이언트 VPN 엔드포인트를](https://docs.aws.amazon.com/vpn/latest/clientvpn-admin/cvpn-working-endpoints.html) 참조하십시 오.

• API에 대한 자세한 내용은 AWS CLI 명령 참조를 참조하십시오 [DeleteClientVpnEndpoint](https://awscli.amazonaws.com/v2/documentation/api/latest/reference/ec2/delete-client-vpn-endpoint.html).

#### **delete-client-vpn-route**

다음 코드 예시에서는 delete-client-vpn-route을 사용하는 방법을 보여 줍니다.

AWS CLI

Client VPN 엔드포인트의 경로를 삭제하려면

다음 delete-client-vpn-route 예에서는 Client VPN 0.0.0.0/0 엔드포인트의 지정된 서브 넷에 대한 경로를 삭제합니다.

```
aws ec2 delete-client-vpn-route \
```

```
 --client-vpn-endpoint-id cvpn-endpoint-123456789123abcde \ 
 --destination-cidr-block 0.0.0.0/0 \ 
 --target-vpc-subnet-id subnet-0123456789abcabca
```

```
{ 
      "Status": { 
           "Code": "deleting" 
      }
}
```
자세한 내용은 AWS Client VPN 관리자 안내서의 [라우트를](https://docs.aws.amazon.com/vpn/latest/clientvpn-admin/cvpn-working-routes.html) 참조하십시오.

• API 세부 정보는 AWS CLI 명령 [DeleteClientVpnRoute참](https://awscli.amazonaws.com/v2/documentation/api/latest/reference/ec2/delete-client-vpn-route.html)조를 참조하십시오.

# **delete-coip-cidr**

다음 코드 예시에서는 delete-coip-cidr을 사용하는 방법을 보여 줍니다.

AWS CLI

고객 소유 IP (CoIP) 주소 범위를 삭제하려면

다음 delete-coip-cidr 예에서는 지정된 CoIP 풀에서 지정된 범위의 CoIP 주소를 삭제합니다.

```
aws ec2 delete-coip-cidr \ 
    --cidr 14.0.0.0/24 \
     --coip-pool-id ipv4pool-coip-1234567890abcdefg
```
출력:

```
\{ "CoipCidr": { 
         "Cidr": "14.0.0.0/24", 
         "CoipPoolId": "ipv4pool-coip-1234567890abcdefg", 
         "LocalGatewayRouteTableId": "lgw-rtb-abcdefg1234567890" 
     }
}
```
자세한 내용은 AWS Outposts 사용 설명서의 [고객 소유 IP 주소를](https://docs.aws.amazon.com/outposts/latest/userguide/routing.html#ip-addressing) 참조하세요.

• API 세부 정보는 명령 참조를 참조하십시오 [DeleteCoipCidr.](https://awscli.amazonaws.com/v2/documentation/api/latest/reference/ec2/delete-coip-cidr.html)AWS CLI

### **delete-coip-pool**

다음 코드 예시에서는 delete-coip-pool을 사용하는 방법을 보여 줍니다.

AWS CLI

고객 소유 IP (CoIP) 주소 풀을 삭제하려면

다음 delete-coip-pool 예시에서는 CoIP 주소의 CoIP 풀을 삭제합니다.

```
aws ec2 delete-coip-pool \ 
     --coip-pool-id ipv4pool-coip-1234567890abcdefg
```
출력:

```
{ 
     "CoipPool": { 
         "PoolId": "ipv4pool-coip-1234567890abcdefg", 
         "LocalGatewayRouteTableId": "lgw-rtb-abcdefg1234567890", 
         "PoolArn": "arn:aws:ec2:us-west-2:123456789012:coip-pool/ipv4pool-
coip-1234567890abcdefg" 
     }
}
```
자세한 내용은 AWS Outposts 사용 설명서의 [고객 소유 IP 주소를](https://docs.aws.amazon.com/outposts/latest/userguide/routing.html#ip-addressing) 참조하세요.

• API 세부 정보는 명령 참조를 참조하십시오 [DeleteCoipPool.](https://awscli.amazonaws.com/v2/documentation/api/latest/reference/ec2/delete-coip-pool.html)AWS CLI

#### **delete-customer-gateway**

다음 코드 예시에서는 delete-customer-gateway을 사용하는 방법을 보여 줍니다.

AWS CLI

고객 게이트웨이를 삭제하려면

이 예에서는 지정된 고객 게이트웨이를 삭제합니다. 이 명령이 성공하면 출력이 반환되지 않습니 다.

#### 명령:

aws ec2 delete-customer-gateway --customer-gateway-id cgw-0e11f167

• API 세부 정보는 AWS CLI 명령 [DeleteCustomerGateway](https://awscli.amazonaws.com/v2/documentation/api/latest/reference/ec2/delete-customer-gateway.html)참조를 참조하십시오.

### **delete-dhcp-options**

다음 코드 예시에서는 delete-dhcp-options을 사용하는 방법을 보여 줍니다.

AWS CLI

DHCP 옵션 세트를 삭제하려면

이 예제에서는 지정된 DHCP 옵션 세트를 삭제합니다. 이 명령이 성공하면 출력이 반환되지 않습니 다.

명령:

aws ec2 delete-dhcp-options --dhcp-options-id dopt-d9070ebb

• API 세부 정보는 AWS CLI 명령 [DeleteDhcpOptions](https://awscli.amazonaws.com/v2/documentation/api/latest/reference/ec2/delete-dhcp-options.html)참조를 참조하십시오.

#### **delete-egress-only-internet-gateway**

다음 코드 예시에서는 delete-egress-only-internet-gateway을 사용하는 방법을 보여 줍니 다.

AWS CLI

외부 전용 인터넷 게이트웨이를 삭제하려면

이 예에서는 지정된 외부 전용 인터넷 게이트웨이를 삭제합니다.

#### 명령:

aws ec2 delete-egress-only-internet-gateway --egress-only-internet-gateway-id eigw-01eadbd45ecd7943f

#### 출력:

{

"ReturnCode": true

}

• API 세부 정보는 명령 참조를 참조하십시오 [DeleteEgressOnlyInternetGateway.](https://awscli.amazonaws.com/v2/documentation/api/latest/reference/ec2/delete-egress-only-internet-gateway.html)AWS CLI

### **delete-fleets**

다음 코드 예시에서는 delete-fleets을 사용하는 방법을 보여 줍니다.

AWS CLI

예 1: EC2 플릿을 삭제하고 관련 인스턴스를 종료하려면

다음 delete-fleets 예제에서는 지정된 EC2 플릿을 삭제하고 연결된 온디맨드 인스턴스와 스 팟 인스턴스를 종료합니다.

```
aws ec2 delete-fleets \ 
     --fleet-ids fleet-12a34b55-67cd-8ef9-ba9b-9208dEXAMPLE \ 
     --terminate-instances
```
출력:

```
{ 
     "SuccessfulFleetDeletions": [ 
        \{ "CurrentFleetState": "deleted_terminating", 
              "PreviousFleetState": "active", 
              "FleetId": "fleet-12a34b55-67cd-8ef9-ba9b-9208dEXAMPLE" 
         } 
     ], 
     "UnsuccessfulFleetDeletions": []
}
```
자세한 내용은 Linux 인스턴스용 Amazon Elastic Compute 클라우드 사용 설명서의 [EC2 플릿 삭제](https://docs.aws.amazon.com/AWSEC2/latest/UserGuide/manage-ec2-fleet.html#delete-fleet) [를](https://docs.aws.amazon.com/AWSEC2/latest/UserGuide/manage-ec2-fleet.html#delete-fleet) 참조하십시오.

예 2: 관련 인스턴스를 종료하지 않고 EC2 플릿을 삭제하려면

다음 delete-fleets 예제는 연결된 온디맨드 인스턴스 및 스팟 인스턴스를 종료하지 않고 지정 된 EC2 플릿을 삭제합니다.

```
aws ec2 delete-fleets \ 
     --fleet-ids fleet-12a34b55-67cd-8ef9-ba9b-9208dEXAMPLE \ 
     --no-terminate-instances
```

```
{ 
     "SuccessfulFleetDeletions": [ 
         \{ "CurrentFleetState": "deleted_running", 
              "PreviousFleetState": "active", 
              "FleetId": "fleet-12a34b55-67cd-8ef9-ba9b-9208dEXAMPLE" 
         } 
     ], 
     "UnsuccessfulFleetDeletions": []
}
```
자세한 내용은 Linux 인스턴스용 Amazon Elastic Compute 클라우드 사용 설명서의 [EC2 플릿 삭제](https://docs.aws.amazon.com/AWSEC2/latest/UserGuide/manage-ec2-fleet.html#delete-fleet) [를](https://docs.aws.amazon.com/AWSEC2/latest/UserGuide/manage-ec2-fleet.html#delete-fleet) 참조하십시오.

• API 세부 정보는 AWS CLI 명령 [DeleteFleets참](https://awscli.amazonaws.com/v2/documentation/api/latest/reference/ec2/delete-fleets.html)조를 참조하십시오.

### **delete-flow-logs**

다음 코드 예시에서는 delete-flow-logs을 사용하는 방법을 보여 줍니다.

AWS CLI

흐름 로그를 삭제하려면

다음 delete-flow-logs 예제에서는 지정된 흐름 로그를 삭제합니다.

aws ec2 delete-flow-logs --flow-log-id fl-11223344556677889

출력:

{

}

```
 "Unsuccessful": []
```
• API 세부 정보는 AWS CLI 명령 [DeleteFlowLogs](https://awscli.amazonaws.com/v2/documentation/api/latest/reference/ec2/delete-flow-logs.html)참조를 참조하십시오.

### **delete-fpga-image**

다음 코드 예시에서는 delete-fpga-image을 사용하는 방법을 보여 줍니다.

#### AWS CLI

Amazon FPGA 이미지를 삭제하려면

이 예제는 지정된 AFI를 삭제합니다.

명령:

aws ec2 delete-fpga-image --fpga-image-id afi-06b12350a123fbabc

출력:

```
{ 
   "Return": true
}
```
• API 세부 정보는 AWS CLI 명령 [DeleteFpgaImage참](https://awscli.amazonaws.com/v2/documentation/api/latest/reference/ec2/delete-fpga-image.html)조를 참조하십시오.

### **delete-instance-connect-endpoint**

다음 코드 예시에서는 delete-instance-connect-endpoint을 사용하는 방법을 보여 줍니다.

AWS CLI

EC2 인스턴스 연결 엔드포인트를 삭제하려면

다음 delete-instance-connect-endpoint 예제는 지정된 EC2 인스턴스 연결 엔드포인트를 삭제합니다.

```
aws ec2 delete-instance-connect-endpoint \ 
     --instance-connect-endpoint-id eice-03f5e49b83924bbc7
```
출력:

{

```
 "InstanceConnectEndpoint": { 
     "OwnerId": "111111111111",
```

```
 "InstanceConnectEndpointId": "eice-0123456789example", 
         "InstanceConnectEndpointArn": "arn:aws:ec2:us-east-1:111111111111:instance-
connect-endpoint/eice-0123456789example", 
         "State": "delete-in-progress", 
         "StateMessage": "", 
         "NetworkInterfaceIds": [], 
         "VpcId": "vpc-0123abcd", 
         "AvailabilityZone": "us-east-1d", 
         "CreatedAt": "2023-02-07T12:05:37+00:00", 
         "SubnetId": "subnet-0123abcd" 
     }
}
```
자세한 내용은 Amazon [EC2 사용 설명서의 EC2 인스턴스 연결 엔드포인트 제거를](https://docs.aws.amazon.com/AWSEC2/latest/UserGuide/delete-ec2-instance-connect-endpoint.html) 참조하십시오.

• API 세부 정보는 AWS CLI 명령 [DeleteInstanceConnectEndpoint](https://awscli.amazonaws.com/v2/documentation/api/latest/reference/ec2/delete-instance-connect-endpoint.html)참조를 참조하십시오.

## **delete-instance-event-window**

다음 코드 예시에서는 delete-instance-event-window을 사용하는 방법을 보여 줍니다.

AWS CLI

예 1: 이벤트 창을 삭제하려면

다음 delete-instance-event-window 예제는 이벤트 창을 삭제합니다.

```
aws ec2 delete-instance-event-window \ 
     --region us-east-1 \ 
     --instance-event-window-id iew-0abcdef1234567890
```
출력:

```
{ 
     "InstanceEventWindowState": { 
          "InstanceEventWindowId": "iew-0abcdef1234567890", 
          "State": "deleting" 
     }
}
```
이벤트 기간 제약 조건은 Amazon EC2 사용 설명서의 예정된 이벤트 섹션에 있는 [고려 사항을](https://docs.aws.amazon.com/AWSEC2/latest/UserGuide/event-windows.html#event-windows-considerations) 참조 하십시오.

### 예 2: 이벤트 창을 강제 삭제하려면

다음 delete-instance-event-window 예제에서는 이벤트 창이 현재 대상과 연결되어 있는 경 우 이벤트 창을 강제 삭제합니다.

```
aws ec2 delete-instance-event-window \ 
     --region us-east-1 \ 
     --instance-event-window-id iew-0abcdef1234567890 \ 
     --force-delete
```
출력:

```
{ 
     "InstanceEventWindowState": { 
          "InstanceEventWindowId": "iew-0abcdef1234567890", 
          "State": "deleting" 
     }
}
```
이벤트 기간 제약 조건은 Amazon EC2 사용 설명서의 예정된 이벤트 섹션에 있는 [고려 사항을](https://docs.aws.amazon.com/AWSEC2/latest/UserGuide/event-windows.html#event-windows-considerations) 참조 하십시오.

• API 세부 정보는 AWS CLI 명령 [DeleteInstanceEventWindow참](https://awscli.amazonaws.com/v2/documentation/api/latest/reference/ec2/delete-instance-event-window.html)조를 참조하십시오.

### **delete-internet-gateway**

다음 코드 예시에서는 delete-internet-gateway을 사용하는 방법을 보여 줍니다.

AWS CLI

인터넷 게이트웨이를 삭제하려면

다음 delete-internet-gateway 예제에서는 지정된 인터넷 게이트웨이를 삭제합니다.

```
aws ec2 delete-internet-gateway \ 
     --internet-gateway-id igw-0d0fb496b3EXAMPLE
```
이 명령은 출력을 생성하지 않습니다.

자세한 내용은 [Amazon VPC 사용 설명서](https://docs.aws.amazon.com/vpc/latest/userguide/VPC_Internet_Gateway.html)의 인터넷 게이트웨이를 참조하세요.

• API 세부 정보는 AWS CLI 명령 [DeleteInternetGateway참](https://awscli.amazonaws.com/v2/documentation/api/latest/reference/ec2/delete-internet-gateway.html)조를 참조하십시오.

# **delete-ipam-pool**

다음 코드 예시에서는 delete-ipam-pool을 사용하는 방법을 보여 줍니다.

AWS CLI

IPAM 풀을 삭제하려면

이 예시에서는 IPAM 위임 관리자로서 더 이상 필요하지 않은 IPAM 풀을 삭제하려고 하는데 풀에 CIDR이 프로비저닝되어 있습니다. CIDR이 프로비저닝된 풀은 옵션을 사용하지 않는 한 삭제할 수 없으므로 사용하세요. --cascade --cascade

이 요청을 완료하려면:

사용할 수 있는 IPAM 풀 ID가 필요합니다 [describe-ipam-pools.](https://awscli.amazonaws.com/v2/documentation/api/latest/reference/ec2/describe-ipam-pools.html) IPAM 홈 --region 지역이어야 합 니다.

다음 delete-ipam-pool 예시는 계정에서 IPAM 풀을 삭제합니다. AWS

```
aws ec2 delete-ipam-pool \ 
     --ipam-pool-id ipam-pool-050c886a3ca41cd5b \ 
     --cascade \ 
     --region us-east-1
```

```
{ 
     "IpamPool": { 
         "OwnerId": "320805250157", 
         "IpamPoolId": "ipam-pool-050c886a3ca41cd5b", 
         "IpamPoolArn": "arn:aws:ec2::320805250157:ipam-pool/ipam-
pool-050c886a3ca41cd5b", 
         "IpamScopeArn": "arn:aws:ec2::320805250157:ipam-scope/ipam-
scope-0a158dde35c51107b", 
         "IpamScopeType": "private", 
         "IpamArn": "arn:aws:ec2::320805250157:ipam/ipam-005f921c17ebd5107", 
         "IpamRegion": "us-east-1", 
         "Locale": "None", 
         "PoolDepth": 1, 
         "State": "delete-in-progress", 
         "Description": "example", 
         "AutoImport": false, 
         "AddressFamily": "ipv4",
```

```
"AllocationMinNetmaskLength": 0,
         "AllocationMaxNetmaskLength": 32 
     }
}
```
자세한 내용은 Amazon VPC IPAM [사용 설명서의 풀 삭제를](https://docs.aws.amazon.com/vpc/latest/ipam/delete-pool-ipam.html) 참조하십시오.

• API 세부 정보는 명령 참조를 참조하십시오 [DeleteIpamPool.](https://awscli.amazonaws.com/v2/documentation/api/latest/reference/ec2/delete-ipam-pool.html)AWS CLI

### **delete-ipam-resource-discovery**

다음 코드 예시에서는 delete-ipam-resource-discovery을 사용하는 방법을 보여 줍니다.

AWS CLI

리소스 검색을 삭제하려면

이 예시에서는 IPAM 위임 관리자로, IPAM을 조직 외부 계정과 통합하는 과정에서 다른 IPAM 관리 자와 공유하기 위해 만든 기본이 아닌 리소스 검색을 삭제하려고 합니다.

이 요청을 완료하려면:

는 리소스 검색을 만든 --region 지역이어야 합니다. 인 경우 기본 리소스 검색을 삭제할 수 없습 니다. "IsDefault": true 기본 리소스 검색은 IPAM을 생성하는 계정에서 자동으로 생성되는 검색입니다. 기본 리소스 검색을 삭제하려면 IPAM을 삭제해야 합니다.

다음 delete-ipam-resource-discovery 예에서는 리소스 검색을 삭제합니다.

```
aws ec2 delete-ipam-resource-discovery \ 
     --ipam-resource-discovery-id ipam-res-disco-0e39761475298ee0f \ 
     --region us-east-1
```

```
{ 
     "IpamResourceDiscovery": { 
         "OwnerId": "149977607591", 
         "IpamResourceDiscoveryId": "ipam-res-disco-0e39761475298ee0f", 
         "IpamResourceDiscoveryArn": "arn:aws:ec2::149977607591:ipam-resource-
discovery/ipam-res-disco-0e39761475298ee0f", 
         "IpamResourceDiscoveryRegion": "us-east-1", 
         "OperatingRegions": [
```

```
 { 
                  "RegionName": "us-east-1" 
 } 
         ], 
         "IsDefault": false, 
         "State": "delete-in-progress" 
     }
}
```
리소스 검색에 대한 자세한 내용은 Amazon VPC IPAM 사용 [설명서의 리소스 검색 작업을](https://docs.aws.amazon.com/vpc/latest/ipam/res-disc-work-with.html) 참조하 십시오.

• API 세부 정보는 명령 참조를 참조하십시오. [DeleteIpamResourceDiscoveryA](https://awscli.amazonaws.com/v2/documentation/api/latest/reference/ec2/delete-ipam-resource-discovery.html)WS CLI

#### **delete-ipam-scope**

다음 코드 예시에서는 delete-ipam-scope을 사용하는 방법을 보여 줍니다.

AWS CLI

IPAM 범위를 삭제하려면

다음 delete-ipam-scope 예시에서는 IPAM을 삭제합니다.

```
aws ec2 delete-ipam-scope \ 
     --ipam-scope-id ipam-scope-01c1ebab2b63bd7e4
```

```
{ 
     "IpamScope": { 
         "OwnerId": "123456789012", 
         "IpamScopeId": "ipam-scope-01c1ebab2b63bd7e4", 
         "IpamScopeArn": "arn:aws:ec2::123456789012:ipam-scope/ipam-
scope-01c1ebab2b63bd7e4", 
         "IpamArn": "arn:aws:ec2::123456789012:ipam/ipam-08440e7a3acde3908", 
         "IpamRegion": "us-east-1", 
         "IpamScopeType": "private", 
         "IsDefault": false, 
         "Description": "Example description", 
         "PoolCount": 0, 
         "State": "delete-in-progress"
```
}

}

자세한 내용은 Amazon VPC IPAM [사용 설명서의 범위 삭제를](https://docs.aws.amazon.com/vpc/latest/ipam/delete-scope-ipam.html) 참조하십시오.

• API 세부 정보는 명령 참조를 참조하십시오 [DeleteIpamScope.](https://awscli.amazonaws.com/v2/documentation/api/latest/reference/ec2/delete-ipam-scope.html)AWS CLI

#### **delete-ipam**

다음 코드 예시에서는 delete-ipam을 사용하는 방법을 보여 줍니다.

AWS CLI

IPAM을 삭제하려면

다음 delete-ipam 예시에서는 IPAM을 삭제합니다.

```
aws ec2 delete-ipam \ 
     --ipam-id ipam-036486dfa6af58ee0
```

```
{ 
     "Ipam": { 
         "OwnerId": "123456789012", 
          "IpamId": "ipam-036486dfa6af58ee0", 
          "IpamArn": "arn:aws:ec2::123456789012:ipam/ipam-036486dfa6af58ee0", 
          "IpamRegion": "us-east-1", 
         "PublicDefaultScopeId": "ipam-scope-071b8042b0195c183", 
          "PrivateDefaultScopeId": "ipam-scope-0807405dece705a30", 
         "ScopeCount": 2, 
         "OperatingRegions": [ 
              { 
                  "RegionName": "us-east-1" 
              }, 
              { 
                  "RegionName": "us-east-2" 
              }, 
              { 
                  "RegionName": "us-west-1" 
 } 
         ], 
         "State": "delete-in-progress"
```
}

}

자세한 내용은 Amazon VPC [IPAM 사용 설명서의 IPAM 삭제를](https://docs.aws.amazon.com/vpc/latest/ipam/delete-ipam.html) 참조하십시오.

• API 세부 정보는 명령 참조를 참조하십시오. [DeleteIpamA](https://awscli.amazonaws.com/v2/documentation/api/latest/reference/ec2/delete-ipam.html)WS CLI

### **delete-key-pair**

다음 코드 예시에서는 delete-key-pair을 사용하는 방법을 보여 줍니다.

### AWS CLI

키 페어를 삭제하는 방법

다음 delete-key-pair 예제에서는 지정된 키 쌍을 삭제합니다.

```
aws ec2 delete-key-pair \ 
     --key-name my-key-pair
```
출력:

```
{ 
     "Return": true, 
     "KeyPairId": "key-03c8d3aceb53b507"
}
```
자세한 내용은 AWS 명령줄 인터페이스 사용 설명서의 [키 쌍 생성 및 삭제를](https://docs.aws.amazon.com/cli/latest/userguide/cli-ec2-keypairs.html) 참조하십시오.

• API 세부 정보는 AWS CLI 명령 [DeleteKeyPair참](https://awscli.amazonaws.com/v2/documentation/api/latest/reference/ec2/delete-key-pair.html)조를 참조하십시오.

#### **delete-launch-template-versions**

다음 코드 예시에서는 delete-launch-template-versions을 사용하는 방법을 보여 줍니다.

AWS CLI

시작 템플릿 버전을 삭제하려면

```
이 예시에서는 지정된 시작 템플릿 버전을 삭제합니다.
```
### 명령:

```
aws ec2 delete-launch-template-versions --launch-template-id lt-0abcd290751193123 --
versions 1
```

```
{ 
   "UnsuccessfullyDeletedLaunchTemplateVersions": [], 
   "SuccessfullyDeletedLaunchTemplateVersions": [ 
       { 
            "LaunchTemplateName": "TestVersion", 
            "VersionNumber": 1, 
            "LaunchTemplateId": "lt-0abcd290751193123" 
       } 
   ]
}
```
• API 세부 정보는 AWS CLI 명령 [DeleteLaunchTemplateVersions참](https://awscli.amazonaws.com/v2/documentation/api/latest/reference/ec2/delete-launch-template-versions.html)조를 참조하십시오.

#### **delete-launch-template**

```
다음 코드 예시에서는 delete-launch-template을 사용하는 방법을 보여 줍니다.
```
## AWS CLI

시작 템플릿을 삭제하는 방법

다음 예제에서는 지정된 시작 템플릿을 삭제합니다.

명령:

aws ec2 delete-launch-template --launch-template-id lt-0abcd290751193123

```
\{ "LaunchTemplate": { 
       "LatestVersionNumber": 2, 
       "LaunchTemplateId": "lt-0abcd290751193123", 
       "LaunchTemplateName": "TestTemplate", 
       "DefaultVersionNumber": 2,
```

```
 "CreatedBy": "arn:aws:iam::123456789012:root", 
       "CreateTime": "2017-11-23T16:46:25.000Z" 
   }
}
```
• API에 대한 자세한 내용은 AWS CLI 명령 참조를 참조하십시오 [DeleteLaunchTemplate](https://awscli.amazonaws.com/v2/documentation/api/latest/reference/ec2/delete-launch-template.html).

### **delete-local-gateway-route-table-virtual-interface-group-association**

다음 코드 예시에서는 delete-local-gateway-route-table-virtual-interface-groupassociation을 사용하는 방법을 보여 줍니다.

AWS CLI

가상 인터페이스 (VIF) 그룹에서 로컬 게이트웨이 라우팅 테이블을 분리하려면

다음 delete-local-gateway-route-table-virtual-interface-group-association 예에서는 지정된 로컬 게이트웨이 라우팅 테이블과 VIF 그룹 간의 연결을 삭제합니다.

```
aws ec2 delete-local-gateway-route-table-virtual-interface-group-association \ 
     --local-gateway-route-table-virtual-interface-group-association-id lgw-vif-grp-
assoc-exampleid12345678
```
출력:

```
\{ "LocalGatewayRouteTableVirtualInterfaceGroupAssociation": { 
         "LocalGatewayRouteTableVirtualInterfaceGroupAssociationId": "lgw-vif-grp-
assoc-exampleid12345678", 
         "LocalGatewayVirtualInterfaceGroupId": "lgw-vif-grp-exampleid0123abcd", 
         "LocalGatewayId": "lgw-exampleid11223344", 
         "LocalGatewayRouteTableId": "lgw-rtb-exampleidabcd1234", 
         "LocalGatewayRouteTableArn": "arn:aws:ec2:us-west-2:111122223333:local-
gateway-route-table/lgw-rtb-exampleidabcd1234", 
         "OwnerId": "111122223333", 
         "State": "disassociating", 
         "Tags": [] 
     }
}
```
자세한 내용은 AWS Outposts 사용 설명서의 [VIF 그룹 연결을](https://docs.aws.amazon.com/outposts/latest/userguide/routing.html#vif-group-associations) 참조하십시오.

• API에 대한 자세한 내용은 AWS CLI 명령 참조를 참조하십시오 [DeleteLocalGatewayRouteTableVirtualInterfaceGroupAssociation.](https://awscli.amazonaws.com/v2/documentation/api/latest/reference/ec2/delete-local-gateway-route-table-virtual-interface-group-association.html)

### **delete-local-gateway-route-table-vpc-association**

다음 코드 예시에서는 delete-local-gateway-route-table-vpc-association을 사용하는 방법을 보여 줍니다.

AWS CLI

VPC에서 로컬 게이트웨이 라우팅 테이블을 분리하려면

다음 delete-local-gateway-route-table-vpc-association 예제는 지정된 로컬 게이트 웨이 라우팅 테이블과 VPC 간의 연결을 삭제합니다.

```
aws ec2 delete-local-gateway-route-table-vpc-association \ 
     --local-gateway-route-table-vpc-association-id vpc-example0123456789
```
출력:

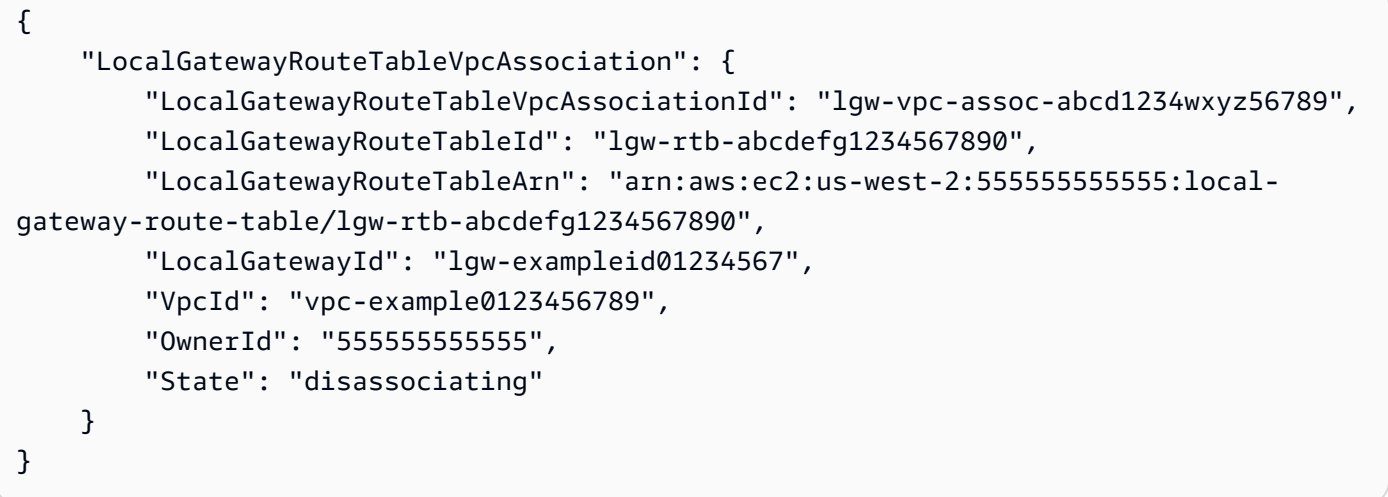

자세한 내용은 AWS Outposts 사용 [설명서의 VPC 연결을](https://docs.aws.amazon.com/outposts/latest/userguide/routing.html#vpc-associations) 참조하십시오.

• API 세부 정보는 AWS CLI 명령 [DeleteLocalGatewayRouteTableVpcAssociation참](https://awscli.amazonaws.com/v2/documentation/api/latest/reference/ec2/delete-local-gateway-route-table-vpc-association.html)조를 참조하 십시오.

### **delete-local-gateway-route-table**

다음 코드 예시에서는 delete-local-gateway-route-table을 사용하는 방법을 보여 줍니다.

### AWS CLI

# 로컬 게이트웨이 라우팅 테이블을 삭제하려면

다음 delete-local-gateway-route-table 예제는 직접 VPC 라우팅 모드를 사용하여 로컬 게이트웨이 라우팅 테이블을 생성합니다.

```
aws ec2 delete-local-gateway-route-table \ 
     --local-gateway-route-table-id lgw-rtb-abcdefg1234567890
```
출력:

```
{ 
     "LocalGatewayRouteTable": { 
         "LocalGatewayRouteTableId": "lgw-rtb-abcdefg1234567890", 
         "LocalGatewayRouteTableArn": "arn:aws:ec2:us-west-2:111122223333:local-
gateway-route-table/lgw-rtb-abcdefg1234567890", 
         "LocalGatewayId": "lgw-1a2b3c4d5e6f7g8h9", 
         "OutpostArn": "arn:aws:outposts:us-west-2:111122223333:outpost/
op-021345abcdef67890", 
         "OwnerId": "111122223333", 
         "State": "deleting", 
         "Tags": [], 
         "Mode": "direct-vpc-routing" 
     }
}
```
자세한 내용은 AWS Outposts 사용 설명서의 [로컬 게이트웨이 라우팅 테이블](https://docs.aws.amazon.com/outposts/latest/userguide/routing.html)을 참조하세요.

• API 세부 정보는 AWS CLI 명령 [DeleteLocalGatewayRouteTable참](https://awscli.amazonaws.com/v2/documentation/api/latest/reference/ec2/delete-local-gateway-route-table.html)조를 참조하십시오.

## **delete-local-gateway-route**

다음 코드 예시에서는 delete-local-gateway-route을 사용하는 방법을 보여 줍니다.

AWS CLI

로컬 게이트웨이 라우팅 테이블에서 라우트를 삭제하려면

다음 delete-local-gateway-route 예제는 지정된 로컬 게이트웨이 라우팅 테이블에서 지정 된 경로를 삭제합니다.

```
aws ec2 delete-local-gateway-route \ 
     --destination-cidr-block 0.0.0.0/0 \ 
     --local-gateway-route-table-id lgw-rtb-059615ef7dEXAMPLE
```

```
{ 
     "Route": { 
          "DestinationCidrBlock": "0.0.0.0/0", 
         "LocalGatewayVirtualInterfaceGroupId": "lgw-vif-grp-07145b276bEXAMPLE", 
         "Type": "static", 
          "State": "deleted", 
         "LocalGatewayRouteTableId": "lgw-rtb-059615ef7EXAMPLE" 
     }
}
```
• API 세부 정보는 AWS CLI 명령 [DeleteLocalGatewayRoute참](https://awscli.amazonaws.com/v2/documentation/api/latest/reference/ec2/delete-local-gateway-route.html)조를 참조하십시오.

## **delete-managed-prefix-list**

```
다음 코드 예시에서는 delete-managed-prefix-list을 사용하는 방법을 보여 줍니다.
```
AWS CLI

접두사 목록을 삭제하려면

다음 delete-managed-prefix-list 예제에서는 지정된 접두사 목록을 삭제합니다.

```
aws ec2 delete-managed-prefix-list \ 
     --prefix-list-id pl-0123456abcabcabc1
```

```
{ 
     "PrefixList": { 
         "PrefixListId": "pl-0123456abcabcabc1", 
         "AddressFamily": "IPv4", 
         "State": "delete-in-progress", 
         "PrefixListArn": "arn:aws:ec2:us-west-2:123456789012:prefix-list/
pl-0123456abcabcabc1", 
         "PrefixListName": "test",
```

```
 "MaxEntries": 10, 
          "Version": 1, 
          "OwnerId": "123456789012" 
     }
}
```
자세한 내용은 Amazon VPC 사용 [설명서의 관리형 접두사 목록을](https://docs.aws.amazon.com/vpc/latest/userguide/managed-prefix-lists.html) 참조하십시오.

• API 세부 정보는 AWS CLI 명령 [DeleteManagedPrefixList](https://awscli.amazonaws.com/v2/documentation/api/latest/reference/ec2/delete-managed-prefix-list.html)참조를 참조하십시오.

### **delete-nat-gateway**

다음 코드 예시에서는 delete-nat-gateway을 사용하는 방법을 보여 줍니다.

AWS CLI

NAT 게이트웨이를 삭제하려면

이 예에서는 NAT 게이트웨이를 삭제합니다. nat-04ae55e711cec5680

명령:

aws ec2 delete-nat-gateway --nat-gateway-id nat-04ae55e711cec5680

출력:

```
{ 
    "NatGatewayId": "nat-04ae55e711cec5680"
}
```
• API 세부 정보는 AWS CLI 명령 [DeleteNatGateway참](https://awscli.amazonaws.com/v2/documentation/api/latest/reference/ec2/delete-nat-gateway.html)조를 참조하십시오.

### **delete-network-acl-entry**

다음 코드 예시에서는 delete-network-acl-entry을 사용하는 방법을 보여 줍니다.

AWS CLI

네트워크 ACL 항목을 삭제하려면

이 예제는 지정된 네트워크 ACL에서 인그레스 규칙 번호 100을 삭제합니다. 이 명령이 성공하면 출 력이 반환되지 않습니다.

### 명령:

aws ec2 delete-network-acl-entry --network-acl-id acl-5fb85d36 --ingress --rulenumber 100

• API 세부 정보는 명령 참조를 참조하십시오 [DeleteNetworkAclEntry.](https://awscli.amazonaws.com/v2/documentation/api/latest/reference/ec2/delete-network-acl-entry.html)AWS CLI

### **delete-network-acl**

다음 코드 예시에서는 delete-network-acl을 사용하는 방법을 보여 줍니다.

AWS CLI

네트워크 ACL을 삭제하려면

이 예에서는 지정된 네트워크 ACL을 삭제합니다. 이 명령이 성공하면 출력이 반환되지 않습니다.

명령:

aws ec2 delete-network-acl --network-acl-id acl-5fb85d36

• API 세부 정보는 AWS CLI 명령 [DeleteNetworkAcl참](https://awscli.amazonaws.com/v2/documentation/api/latest/reference/ec2/delete-network-acl.html)조를 참조하십시오.

### **delete-network-insights-access-scope-analysis**

다음 코드 예시에서는 delete-network-insights-access-scope-analysis을 사용하는 방법 을 보여 줍니다.

AWS CLI

네트워크 액세스 범위 분석을 삭제하려면

다음 delete-network-insights-access-scope-analysis 예제에서는 지정된 네트워크 액 세스 범위 분석을 삭제합니다.

```
aws ec2 delete-network-insights-access-scope-analysis \ 
     --network-insights-access-scope-analysis-id nisa-01234567891abcdef
```
{

```
 "NetworkInsightsAccessScopeAnalysisId": "nisa-01234567891abcdef
}
```
자세한 내용은 네트워크 액세스 분석기 [가이드의 AWS CLI를 사용하여 네트워크 액세스 분석기 시](https://docs.aws.amazon.com/vpc/latest/network-access-analyzer/getting-started-cli.html) [작하기를](https://docs.aws.amazon.com/vpc/latest/network-access-analyzer/getting-started-cli.html) 참조하십시오.

• API에 대한 자세한 내용은 명령 참조를 참조하십시오 [DeleteNetworkInsightsAccessScopeAnalysis](https://awscli.amazonaws.com/v2/documentation/api/latest/reference/ec2/delete-network-insights-access-scope-analysis.html).AWS CLI

### **delete-network-insights-access-scope**

```
다음 코드 예시에서는 delete-network-insights-access-scope을 사용하는 방법을 보여 줍니
다.
```
AWS CLI

네트워크 액세스 범위를 삭제하려면

```
다음 delete-network-insights-access-scope 예제에서는 지정된 네트워크 액세스 범위를 
삭제합니다.
```

```
aws ec2 delete-network-insights-access-scope \ 
     --network-insights-access-scope-id nis-123456789abc01234
```
출력:

```
{ 
     "NetworkInsightsAccessScopeId": "nis-123456789abc01234"
}
```
자세한 내용은 네트워크 액세스 분석기 [가이드의 AWS CLI를 사용하여 네트워크 액세스 분석기 시](https://docs.aws.amazon.com/vpc/latest/network-access-analyzer/getting-started-cli.html) [작하기를](https://docs.aws.amazon.com/vpc/latest/network-access-analyzer/getting-started-cli.html) 참조하십시오.

• API에 대한 자세한 내용은 명령 참조를 참조하십시오 [DeleteNetworkInsightsAccessScope](https://awscli.amazonaws.com/v2/documentation/api/latest/reference/ec2/delete-network-insights-access-scope.html).AWS CLI

## **delete-network-insights-analysis**

다음 코드 예시에서는 delete-network-insights-analysis을 사용하는 방법을 보여 줍니다.

# AWS CLI

# 경로 분석을 삭제하려면

다음 delete-network-insights-analysis 예제에서는 지정된 분석을 삭제합니다.

```
aws ec2 delete-network-insights-analysis \ 
     --network-insights-analysis-id nia-02207aa13eb480c7a
```
출력:

```
{ 
     "NetworkInsightsAnalysisId": "nia-02207aa13eb480c7a"
}
```
자세한 내용은 Reachability 분석기 [가이드의 AWS CLI 사용 시작하기를](https://docs.aws.amazon.com/vpc/latest/reachability/getting-started-cli.html) 참조하십시오.

• API 세부 정보는 명령 참조를 참조하십시오 [DeleteNetworkInsightsAnalysis.](https://awscli.amazonaws.com/v2/documentation/api/latest/reference/ec2/delete-network-insights-analysis.html)AWS CLI

# **delete-network-insights-path**

다음 코드 예시에서는 delete-network-insights-path을 사용하는 방법을 보여 줍니다.

AWS CLI

경로를 삭제하려면

다음 delete-network-insights-path 예제에서는 지정된 경로를 삭제합니다. 경로를 삭 제하려면 먼저 명령을 사용하여 모든 분석을 삭제해야 합니다. delete-network-insightsanalysis

aws ec2 delete-network-insights-path \ --network-insights-path-id nip-0b26f224f1d131fa8

출력:

{

}

```
 "NetworkInsightsPathId": "nip-0b26f224f1d131fa8"
```
자세한 내용은 Reachability 분석기 [가이드의 AWS CLI 사용 시작하기를](https://docs.aws.amazon.com/vpc/latest/reachability/getting-started-cli.html) 참조하십시오.

• API 세부 정보는 명령 참조를 참조하십시오 [DeleteNetworkInsightsPath.](https://awscli.amazonaws.com/v2/documentation/api/latest/reference/ec2/delete-network-insights-path.html)AWS CLI

### **delete-network-interface-permission**

다음 코드 예시에서는 delete-network-interface-permission을 사용하는 방법을 보여 줍니 다.

### AWS CLI

네트워크 인터페이스 권한을 삭제하려면

이 예에서는 지정된 네트워크 인터페이스 권한을 삭제합니다.

#### 명령:

```
aws ec2 delete-network-interface-permission --network-interface-permission-id eni-
perm-06fd19020ede149ea
```
### 출력:

```
\{ "Return": true
}
```
• API 세부 정보는 AWS CLI 명령 [DeleteNetworkInterfacePermission참](https://awscli.amazonaws.com/v2/documentation/api/latest/reference/ec2/delete-network-interface-permission.html)조를 참조하십시오.

### **delete-network-interface**

다음 코드 예시에서는 delete-network-interface을 사용하는 방법을 보여 줍니다.

AWS CLI

네트워크 인터페이스를 삭제하려면

이 예제는 지정된 네트워크 인터페이스를 삭제합니다. 이 명령이 성공하면 출력이 반환되지 않습니 다.

명령:

aws ec2 delete-network-interface --network-interface-id eni-e5aa89a3

• API 세부 정보는 AWS CLI 명령 [DeleteNetworkInterface참](https://awscli.amazonaws.com/v2/documentation/api/latest/reference/ec2/delete-network-interface.html)조를 참조하십시오.

#### **delete-placement-group**

다음 코드 예시에서는 delete-placement-group을 사용하는 방법을 보여 줍니다.

AWS CLI

배치 그룹을 삭제하려면

이 예제 명령은 지정된 배치 그룹을 삭제합니다.

명령:

aws ec2 delete-placement-group --group-name my-cluster

• API 세부 정보는 AWS CLI 명령 [DeletePlacementGroup참](https://awscli.amazonaws.com/v2/documentation/api/latest/reference/ec2/delete-placement-group.html)조를 참조하십시오.

#### **delete-queued-reserved-instances**

다음 코드 예시에서는 delete-queued-reserved-instances을 사용하는 방법을 보여 줍니다.

AWS CLI

대기 중인 구매를 삭제하려면

다음 delete-queued-reserved-instances 예시에서는 구매 대기 중이었던 지정된 예약 인스 턴스를 삭제합니다.

```
aws ec2 delete-queued-reserved-instances \ 
     --reserved-instances-ids af9f760e-6f91-4559-85f7-4980eexample
```

```
{ 
     "SuccessfulQueuedPurchaseDeletions": [ 
          { 
              "ReservedInstancesId": "af9f760e-6f91-4559-85f7-4980eexample" 
         } 
     ], 
     "FailedQueuedPurchaseDeletions": []
```
}

• API 세부 정보는 명령 참조를 참조하십시오 [DeleteQueuedReservedInstances](https://awscli.amazonaws.com/v2/documentation/api/latest/reference/ec2/delete-queued-reserved-instances.html).AWS CLI

### **delete-route-table**

다음 코드 예시에서는 delete-route-table을 사용하는 방법을 보여 줍니다.

AWS CLI

라우팅 테이블을 삭제하려면

이 예제는 지정된 라우팅 테이블을 삭제합니다. 이 명령이 성공하면 출력이 반환되지 않습니다.

명령:

aws ec2 delete-route-table --route-table-id rtb-22574640

• API 세부 정보는 AWS CLI 명령 [DeleteRouteTable참](https://awscli.amazonaws.com/v2/documentation/api/latest/reference/ec2/delete-route-table.html)조를 참조하십시오.

#### **delete-route**

다음 코드 예시에서는 delete-route을 사용하는 방법을 보여 줍니다.

AWS CLI

라우트를 삭제하려면

이 예제는 지정된 라우팅 테이블에서 지정된 경로를 삭제합니다. 이 명령이 성공하면 출력이 반환 되지 않습니다.

명령:

aws ec2 delete-route --route-table-id rtb-22574640 --destination-cidr-block 0.0.0.0/0

• API 세부 정보는 AWS CLI 명령 [DeleteRoute참](https://awscli.amazonaws.com/v2/documentation/api/latest/reference/ec2/delete-route.html)조를 참조하십시오.

#### **delete-security-group**

다음 코드 예시에서는 delete-security-group을 사용하는 방법을 보여 줍니다.

### AWS CLI

[EC2-Classic] 보안 그룹을 삭제하는 방법

이 예제에서는 이름이 MySecurityGroup인 보안 그룹을 삭제합니다. 이 명령이 성공하면 출력이 반환되지 않습니다.

### 명령:

```
aws ec2 delete-security-group --group-name MySecurityGroup
```
## [EC2-VPC] 보안 그룹을 삭제하는 방법

이 예제에서는 ID가 sg-903004f8인 보안 그룹을 삭제합니다. 이름으로 EC2-VPC에 대한 보안 그 룹을 참조할 수 없습니다. 이 명령이 성공하면 출력이 반환되지 않습니다.

명령:

```
aws ec2 delete-security-group --group-id sg-903004f8
```
자세한 내용은 AWS Command Line Interface 사용 설명서의 보안 그룹 사용을 참조하세요.

• API에 대한 자세한 내용은 AWS CLI 명령 참조를 참조하십시오 [DeleteSecurityGroup.](https://awscli.amazonaws.com/v2/documentation/api/latest/reference/ec2/delete-security-group.html)

## **delete-snapshot**

다음 코드 예시에서는 delete-snapshot을 사용하는 방법을 보여 줍니다.

AWS CLI

```
스냅샷을 삭제하는 방법
```
이 예제 명령은 스냅샷 ID가 snap-1234567890abcdef0인 스냅샷을 삭제합니다. 이 명령이 성공 하면 출력이 반환되지 않습니다.

명령:

aws ec2 delete-snapshot --snapshot-id snap-1234567890abcdef0

• API에 대한 자세한 내용은 AWS CLI 명령 참조를 참조하십시오 [DeleteSnapshot.](https://awscli.amazonaws.com/v2/documentation/api/latest/reference/ec2/delete-snapshot.html)

## **delete-spot-datafeed-subscription**

다음 코드 예시에서는 delete-spot-datafeed-subscription을 사용하는 방법을 보여 줍니다.

AWS CLI

스팟 인스턴스 데이터 피드 구독을 취소하려면

이 예제 명령은 계정의 스팟 데이터 피드 구독을 삭제합니다. 이 명령이 성공하면 출력이 반환되지 않습니다.

명령:

aws ec2 delete-spot-datafeed-subscription

• API 세부 정보는 AWS CLI 명령 [DeleteSpotDatafeedSubscription](https://awscli.amazonaws.com/v2/documentation/api/latest/reference/ec2/delete-spot-datafeed-subscription.html)참조를 참조하십시오.

### **delete-subnet-cidr-reservation**

다음 코드 예시에서는 delete-subnet-cidr-reservation을 사용하는 방법을 보여 줍니다.

AWS CLI

서브넷 CIDR 예약을 삭제하려면

다음 delete-subnet-cidr-reservation 예에서는 지정된 서브넷 CIDR 예약을 삭제합니다.

```
aws ec2 delete-subnet-cidr-reservation \ 
     --subnet-cidr-reservation-id scr-044f977c4eEXAMPLE
```

```
{ 
     "DeletedSubnetCidrReservation": { 
          "SubnetCidrReservationId": "scr-044f977c4eEXAMPLE", 
          "SubnetId": "subnet-03c51e2e6cEXAMPLE", 
          "Cidr": "10.1.0.16/28", 
          "ReservationType": "prefix", 
          "OwnerId": "123456789012" 
     }
}
```
자세한 내용은 Amazon VPC 사용 설명서의 [서브넷 CIDR 예약을](https://docs.aws.amazon.com/vpc/latest/userguide/subnet-cidr-reservation.html) 참조하세요.

• API 세부 정보는 명령 참조를 참조하십시오 [DeleteSubnetCidrReservation.](https://awscli.amazonaws.com/v2/documentation/api/latest/reference/ec2/delete-subnet-cidr-reservation.html)AWS CLI

#### **delete-subnet**

다음 코드 예시에서는 delete-subnet을 사용하는 방법을 보여 줍니다.

AWS CLI

서브넷을 삭제하려면

이 예제는 지정된 서브넷을 삭제합니다. 이 명령이 성공하면 출력이 반환되지 않습니다.

명령:

aws ec2 delete-subnet --subnet-id subnet-9d4a7b6c

• API 세부 정보는 AWS CLI 명령 [DeleteSubnet참](https://awscli.amazonaws.com/v2/documentation/api/latest/reference/ec2/delete-subnet.html)조를 참조하십시오.

#### **delete-tags**

다음 코드 예시에서는 delete-tags을 사용하는 방법을 보여 줍니다.

AWS CLI

예 1: 리소스에서 태그 삭제하기

다음 delete-tags 예제는 지정된 Stack=Test 이미지에서 태그를 삭제합니다. 값과 키 이름을 모두 지정하는 경우 태그의 값이 지정된 값과 일치하는 경우에만 태그가 삭제됩니다.

```
aws ec2 delete-tags \ 
     --resources ami-1234567890abcdef0 \ 
     --tags Key=Stack,Value=Test
```
태그 값을 지정하는 것은 선택 사항입니다. 다음 delete-tags 예제에서는 태그의 태그 값에 상관 없이 지정된 인스턴스에서 키 이름이 purpose 있는 태그를 삭제합니다.

```
aws ec2 delete-tags \ 
     --resources i-1234567890abcdef0 \ 
     --tags Key=purpose
```
빈 문자열을 태그 값으로 지정하는 경우 태그의 값이 빈 문자열인 경우에만 태그가 삭제됩니다. 다 음 delete-tags 예제에서는 삭제할 태그의 태그 값으로 빈 문자열을 지정합니다.

```
aws ec2 delete-tags \ 
     --resources i-1234567890abcdef0 \ 
     --tags Key=Name,Value=
```
예 2: 여러 리소스에서 태그 삭제하기

다음 delete-tags 예제는 인스턴스와 AMI 모두에서 ``목적=테스트`` 태그를 삭제합니다. 이전 예 제에서 볼 수 있듯이 명령에서 태그 값을 생략할 수 있습니다.

```
aws ec2 delete-tags \ 
     --resources i-1234567890abcdef0 ami-1234567890abcdef0 \ 
     --tags Key=Purpose
```
• API 세부 정보는 AWS CLI 명령 [DeleteTags참](https://awscli.amazonaws.com/v2/documentation/api/latest/reference/ec2/delete-tags.html)조를 참조하십시오.

## **delete-traffic-mirror-filter-rule**

```
다음 코드 예시에서는 delete-traffic-mirror-filter-rule을 사용하는 방법을 보여 줍니다.
```
AWS CLI

트래픽 미러 필터 규칙을 삭제하려면

다음 delete-traffic-mirror-filter-rule 예시에서는 지정된 트래픽 미러 필터 규칙을 삭 제합니다.

```
aws ec2 delete-traffic-mirror-filter-rule \ 
     --traffic-mirror-filter-rule-id tmfr-081f71283bEXAMPLE
```
출력:

```
{ 
     "TrafficMirrorFilterRuleId": "tmfr-081f71283bEXAMPLE"
}
```
자세한 내용은 트래픽 미러링 가이드의AWS 트래픽 [미러 필터 규칙 수정을](https://docs.aws.amazon.com/vpc/latest/mirroring/traffic-mirroring-filter.html#modify-traffic-mirroring-filter-rules) 참조하십시오.

• API 세부 정보는 AWS CLI 명령 [DeleteTrafficMirrorFilterRule참](https://awscli.amazonaws.com/v2/documentation/api/latest/reference/ec2/delete-traffic-mirror-filter-rule.html)조를 참조하십시오.

# **delete-traffic-mirror-filter**

다음 코드 예시에서는 delete-traffic-mirror-filter을 사용하는 방법을 보여 줍니다.

AWS CLI

트래픽 미러 필터를 삭제하려면

다음 delete-traffic-mirror-filter 예시에서는 지정된 트래픽 미러 필터를 삭제합니다.

```
aws ec2 delete-traffic-mirror-filter \ 
     --traffic-mirror-filter-id tmf-0be0b25fcdEXAMPLE
```
출력:

```
{ 
     "TrafficMirrorFilterId": "tmf-0be0b25fcdEXAMPLE"
}
```
자세한 내용은 트래픽 미러링 가이드의AWS 트래픽 [미러 필터 삭제를](https://docs.aws.amazon.com/vpc/latest/mirroring/traffic-mirroring-filter.html#delete-traffic-mirroring-filter) 참조하십시오.

• API 세부 정보는 AWS CLI 명령 [DeleteTrafficMirrorFilter](https://awscli.amazonaws.com/v2/documentation/api/latest/reference/ec2/delete-traffic-mirror-filter.html)참조를 참조하십시오.

# **delete-traffic-mirror-session**

다음 코드 예시에서는 delete-traffic-mirror-session을 사용하는 방법을 보여 줍니다.

AWS CLI

트래픽 미러 세션을 삭제하려면

다음 delete-traffic-mirror-session 예에서는 지정된 트래픽 미러 세션을 삭제합니다.

```
aws ec2 delete-traffic-mirror-session \ 
     --traffic-mirror-session-id tms-0af3141ce5EXAMPLE
```

```
{ 
     "TrafficMirrorSessionId": "tms-0af3141ce5EXAMPLE"
}
```
자세한 내용은 트래픽 미러링 가이드의 [AWS 트래픽 미러 세션 삭제를](https://docs.aws.amazon.com/vpc/latest/mirroring/traffic-mirroring-session.html#delete-traffic-mirroring-session) 참조하십시오.

• API 세부 정보는 AWS CLI 명령 [DeleteTrafficMirrorSession](https://awscli.amazonaws.com/v2/documentation/api/latest/reference/ec2/delete-traffic-mirror-session.html)참조를 참조하십시오.

## **delete-traffic-mirror-target**

다음 코드 예시에서는 delete-traffic-mirror-target을 사용하는 방법을 보여 줍니다.

AWS CLI

트래픽 미러 대상을 삭제하려면

다음 delete-traffic-mirror-target 예시에서는 지정된 트래픽 미러 대상을 삭제합니다.

```
aws ec2 delete-traffic-mirror-target \ 
     --traffic-mirror-target-id tmt-060f48ce9EXAMPLE
```
출력:

```
{ 
     "TrafficMirrorTargetId": "tmt-060f48ce9EXAMPLE"
}
```
자세한 내용은 트래픽 미러링 가이드의AWS 트래픽 [미러 대상 삭제를](https://docs.aws.amazon.com/vpc/latest/mirroring/traffic-mirroring-target.html#delete-traffic-mirroring-target) 참조하십시오.

• API 세부 정보는 AWS CLI 명령 [DeleteTrafficMirrorTarget](https://awscli.amazonaws.com/v2/documentation/api/latest/reference/ec2/delete-traffic-mirror-target.html)참조를 참조하십시오.

#### **delete-transit-gateway-connect-peer**

```
다음 코드 예시에서는 delete-transit-gateway-connect-peer을 사용하는 방법을 보여 줍니
다.
```
AWS CLI

Transit Gateway Connect 피어를 삭제하려면

```
다음 delete-transit-gateway-connect-peer 예제에서는 지정된 Connect 피어를 삭제합니
다.
```

```
aws ec2 delete-transit-gateway-connect-peer \ 
     --transit-gateway-connect-peer-id tgw-connect-peer-0666adbac4EXAMPLE
```
출력:

```
{ 
     "TransitGatewayConnectPeer": { 
         "TransitGatewayAttachmentId": "tgw-attach-0f0927767cEXAMPLE", 
         "TransitGatewayConnectPeerId": "tgw-connect-peer-0666adbac4EXAMPLE", 
         "State": "deleting", 
         "CreationTime": "2021-10-13T03:35:17.000Z", 
         "ConnectPeerConfiguration": { 
             "TransitGatewayAddress": "10.0.0.234", 
             "PeerAddress": "172.31.1.11", 
             "InsideCidrBlocks": [ 
                 "169.254.6.0/29" 
             ], 
             "Protocol": "gre", 
             "BgpConfigurations": [ 
\overline{a} "TransitGatewayAsn": 64512, 
                      "PeerAsn": 64512, 
                      "TransitGatewayAddress": "169.254.6.2", 
                      "PeerAddress": "169.254.6.1", 
                      "BgpStatus": "down" 
                 }, 
\overline{a} "TransitGatewayAsn": 64512, 
                      "PeerAsn": 64512, 
                      "TransitGatewayAddress": "169.254.6.3", 
                      "PeerAddress": "169.254.6.1", 
                      "BgpStatus": "down" 
 } 
 ] 
         } 
     }
}
```
자세한 내용은 트랜짓 게이트웨이 가이드의 [트랜짓 게이트웨이 Connect 첨부 파일 및 Transit](https://docs.aws.amazon.com/vpc/latest/tgw/tgw-connect.html)  [Gateway Connect 피어를](https://docs.aws.amazon.com/vpc/latest/tgw/tgw-connect.html) 참조하십시오.

• API 세부 정보는 AWS CLI 명령 [DeleteTransitGatewayConnectPeer참](https://awscli.amazonaws.com/v2/documentation/api/latest/reference/ec2/delete-transit-gateway-connect-peer.html)조를 참조하십시오.

## **delete-transit-gateway-connect**

다음 코드 예시에서는 delete-transit-gateway-connect을 사용하는 방법을 보여 줍니다.

#### AWS CLI

트랜짓 게이트웨이 Connect 첨부 파일을 삭제하려면

다음 delete-transit-gateway-connect 예제에서는 지정된 Connect 첨부 파일을 삭제합니 다.

```
aws ec2 delete-transit-gateway-connect \ 
     --transit-gateway-attachment-id tgw-attach-037012e5dcEXAMPLE
```
출력:

```
{ 
     "TransitGatewayConnect": { 
         "TransitGatewayAttachmentId": "tgw-attach-037012e5dcEXAMPLE", 
         "TransportTransitGatewayAttachmentId": "tgw-attach-0a89069f57EXAMPLE", 
          "TransitGatewayId": "tgw-02f776b1a7EXAMPLE", 
         "State": "deleting", 
          "CreationTime": "2021-03-09T19:59:17+00:00", 
          "Options": { 
              "Protocol": "gre" 
         } 
     }
}
```
자세한 내용은 트랜짓 게이트웨이 가이드의 [트랜짓 게이트웨이 Connect 첨부 파일 및 Transit](https://docs.aws.amazon.com/vpc/latest/tgw/tgw-connect.html)  [Gateway Connect 피어를](https://docs.aws.amazon.com/vpc/latest/tgw/tgw-connect.html) 참조하십시오.

• API 세부 정보는 AWS CLI 명령 [DeleteTransitGatewayConnect참](https://awscli.amazonaws.com/v2/documentation/api/latest/reference/ec2/delete-transit-gateway-connect.html)조를 참조하십시오.

## **delete-transit-gateway-multicast-domain**

다음 코드 예시에서는 delete-transit-gateway-multicast-domain을 사용하는 방법을 보여 줍니다.

AWS CLI

트랜짓 게이트웨이 멀티캐스트 도메인을 삭제하려면

다음 delete-transit-gateway-multicast-domain 예제에서는 지정된 멀티캐스트 도메인 을 삭제합니다.

```
aws ec2 delete-transit-gateway-multicast-domain \ 
     --transit-gateway-multicast-domain-id tgw-mcast-domain-0c4905cef7EXAMPLE
```
출력:

```
{ 
     "TransitGatewayMulticastDomain": { 
         "TransitGatewayMulticastDomainId": "tgw-mcast-domain-02bb79002bEXAMPLE", 
         "TransitGatewayId": "tgw-0d88d2d0d5EXAMPLE", 
         "State": "deleting", 
         "CreationTime": "2019-11-20T22:02:03.000Z" 
     }
}
```
자세한 내용은 트랜짓 게이트웨이 가이드의 [멀티캐스트 도메인 관리를](https://docs.aws.amazon.com/vpc/latest/tgw/manage-domain.html) 참조하십시오.

• API 세부 정보는 AWS CLI 명령 [DeleteTransitGatewayMulticastDomain참](https://awscli.amazonaws.com/v2/documentation/api/latest/reference/ec2/delete-transit-gateway-multicast-domain.html)조를 참조하십시오.

#### **delete-transit-gateway-peering-attachment**

다음 코드 예시에서는 delete-transit-gateway-peering-attachment을 사용하는 방법을 보 여 줍니다.

AWS CLI

트랜짓 게이트웨이 피어링 첨부 파일을 삭제하려면

다음 delete-transit-gateway-peering-attachment 예에서는 지정된 트랜짓 게이트웨이 피어링 첨부 파일을 삭제합니다.

aws ec2 delete-transit-gateway-peering-attachment \ --transit-gateway-attachment-id tgw-attach-4455667788aabbccd

출력:

{

```
 "TransitGatewayPeeringAttachment": { 
     "TransitGatewayAttachmentId": "tgw-attach-4455667788aabbccd", 
     "RequesterTgwInfo": { 
         "TransitGatewayId": "tgw-123abc05e04123abc", 
         "OwnerId": "123456789012",
```

```
 "Region": "us-west-2" 
          }, 
          "AccepterTgwInfo": { 
              "TransitGatewayId": "tgw-11223344aabbcc112", 
              "OwnerId": "123456789012", 
              "Region": "us-east-2" 
          }, 
          "State": "deleting", 
          "CreationTime": "2019-12-09T11:38:31.000Z" 
     }
}
```
자세한 내용은 [트랜짓 게이트웨이 가이드의 Transit Gateway 피어링 첨부 파일을](https://docs.aws.amazon.com/vpc/latest/tgw/tgw-peering.html) 참조하십시오.

• API 세부 정보는 AWS CLI 명령 [DeleteTransitGatewayPeeringAttachment참](https://awscli.amazonaws.com/v2/documentation/api/latest/reference/ec2/delete-transit-gateway-peering-attachment.html)조를 참조하십시오.

# **delete-transit-gateway-policy-table**

다음 코드 예시에서는 delete-transit-gateway-policy-table을 사용하는 방법을 보여 줍니 다.

AWS CLI

트랜짓 게이트웨이 정책 테이블을 삭제하려면

다음 delete-transit-gateway-policy-table 예시에서는 지정된 트랜짓 게이트웨이 정책 테이블을 삭제합니다.

```
aws ec2 delete-transit-gateway-policy-table \ 
     --transit-gateway-policy-table-id tgw-ptb-0a16f134b78668a81
```

```
{ 
     "TransitGatewayPolicyTables": [ 
          { 
              "TransitGatewayPolicyTableId": "tgw-ptb-0a16f134b78668a81", 
              "TransitGatewayId": "tgw-067f8505c18f0bd6e", 
              "State": "deleting", 
              "CreationTime": "2023-11-28T16:36:43+00:00", 
              "Tags": [] 
         }
```
 $\mathbf{I}$ 

}

자세한 내용은 [Transit Gateway 사용 설명서의 트랜짓 게이트웨이 정책 테이블을](https://docs.aws.amazon.com/vpc/latest/tgw/tgw-policy-tables.html) 참조하십시오.

• API 세부 정보는 AWS CLI 명령 [DeleteTransitGatewayPolicyTable참](https://awscli.amazonaws.com/v2/documentation/api/latest/reference/ec2/delete-transit-gateway-policy-table.html)조를 참조하십시오.

## **delete-transit-gateway-prefix-list-reference**

다음 코드 예시에서는 delete-transit-gateway-prefix-list-reference을 사용하는 방법을 보여 줍니다.

AWS CLI

접두사 목록 참조를 삭제하려면

다음 delete-transit-gateway-prefix-list-reference 예제에서는 지정된 접두사 목록 참조를 삭제합니다.

```
aws ec2 delete-transit-gateway-prefix-list-reference \ 
     --transit-gateway-route-table-id tgw-rtb-0123456789abcd123 \ 
     --prefix-list-id pl-11111122222222333
```
출력:

```
{ 
     "TransitGatewayPrefixListReference": { 
          "TransitGatewayRouteTableId": "tgw-rtb-0123456789abcd123", 
         "PrefixListId": "pl-11111122222222333", 
          "PrefixListOwnerId": "123456789012", 
          "State": "deleting", 
          "Blackhole": false, 
          "TransitGatewayAttachment": { 
              "TransitGatewayAttachmentId": "tgw-attach-aabbccddaabbccaab", 
              "ResourceType": "vpc", 
              "ResourceId": "vpc-112233445566aabbc" 
         } 
     }
}
```
자세한 내용은 트랜짓 게이트웨이 가이드의 [접두사 목록 참조를](https://docs.aws.amazon.com/vpc/latest/tgw/tgw-prefix-lists.html) 참조하십시오.

• API 세부 정보는 AWS CLI 명령 [DeleteTransitGatewayPrefixListReference참](https://awscli.amazonaws.com/v2/documentation/api/latest/reference/ec2/delete-transit-gateway-prefix-list-reference.html)조를 참조하십시오.

```
delete-transit-gateway-route-table
```
다음 코드 예시에서는 delete-transit-gateway-route-table을 사용하는 방법을 보여 줍니다.

AWS CLI

트랜짓 게이트웨이 라우팅 테이블을 삭제하려면

다음 delete-transit-gateway-route-table 예시에서는 지정된 트랜짓 게이트웨이 라우팅 테이블을 삭제합니다.

```
aws ec2 delete-transit-gateway-route-table \ 
     --transit-gateway-route-table-id tgw-rtb-0b6f6aaa01EXAMPLE
```
출력:

```
{ 
     "TransitGatewayRouteTable": { 
         "TransitGatewayRouteTableId": "tgw-rtb-0b6f6aaa01EXAMPLE", 
         "TransitGatewayId": "tgw-02f776b1a7EXAMPLE", 
         "State": "deleting", 
         "DefaultAssociationRouteTable": false, 
         "DefaultPropagationRouteTable": false, 
         "CreationTime": "2019-07-17T20:27:26.000Z" 
     }
}
```
자세한 내용은 트랜짓 게이트웨이 가이드의 [트랜짓 게이트웨이 라우팅 테이블 삭제를](https://docs.aws.amazon.com/vpc/latest/tgw/tgw-route-tables.html#delete-tgw-route-table) 참조하십시 오.

• API 세부 정보는 AWS CLI 명령 [DeleteTransitGatewayRouteTable참](https://awscli.amazonaws.com/v2/documentation/api/latest/reference/ec2/delete-transit-gateway-route-table.html)조를 참조하십시오.

#### **delete-transit-gateway-route**

다음 코드 예시에서는 delete-transit-gateway-route을 사용하는 방법을 보여 줍니다.

AWS CLI

라우팅 테이블에서 CIDR 블록을 삭제하려면

다음 delete-transit-gateway-route 예제는 지정된 트랜짓 게이트웨이 라우팅 테이블에서 CIDR 블록을 삭제합니다.

```
aws ec2 delete-transit-gateway-route \ 
    --transit-gateway-route-table-id tgw-rtb-0b6f6aaa01EXAMPLE \
     --destination-cidr-block 10.0.2.0/24
```
출력:

```
{ 
     "Route": { 
         "DestinationCidrBlock": "10.0.2.0/24", 
         "TransitGatewayAttachments": [ 
              { 
                  "ResourceId": "vpc-0065acced4EXAMPLE", 
                  "TransitGatewayAttachmentId": "tgw-attach-0b5968d3b6EXAMPLE", 
                  "ResourceType": "vpc" 
 } 
         ], 
         "Type": "static", 
         "State": "deleted" 
     }
}
```
자세한 내용은 트랜짓 게이트웨이 가이드의 [고정 경로 삭제를](https://docs.aws.amazon.com/vpc/latest/tgw/tgw-route-tables.html#tgw-delete-static-route) 참조하십시오.

• API 세부 정보는 AWS CLI 명령 [DeleteTransitGatewayRoute참](https://awscli.amazonaws.com/v2/documentation/api/latest/reference/ec2/delete-transit-gateway-route.html)조를 참조하십시오.

#### **delete-transit-gateway-vpc-attachment**

다음 코드 예시에서는 delete-transit-gateway-vpc-attachment을 사용하는 방법을 보여 줍 니다.

AWS CLI

트랜짓 게이트웨이 VPC 첨부 파일을 삭제하려면

```
다음 delete-transit-gateway-vpc-attachment 예제는 지정된 VPC 첨부 파일을 삭제합니
다.
```
aws ec2 delete-transit-gateway-vpc-attachment \

--transit-gateway-attachment-id tgw-attach-0d2c54bdbEXAMPLE

#### 출력:

```
{ 
     "TransitGatewayVpcAttachment": { 
         "TransitGatewayAttachmentId": "tgw-attach-0d2c54bdb3EXAMPLE", 
         "TransitGatewayId": "tgw-02f776b1a7EXAMPLE", 
         "VpcId": "vpc-0065acced4f61c651", 
         "VpcOwnerId": "111122223333", 
         "State": "deleting", 
         "CreationTime": "2019-07-17T16:04:27.000Z" 
     }
}
```
자세한 내용은 트랜짓 게이트웨이 가이드의 [VPC 첨부 파일 삭제를](https://docs.aws.amazon.com/vpc/latest/tgw/tgw-vpc-attachments.html#delete-vpc-attachment) 참조하십시오.

• API 세부 정보는 AWS CLI 명령 [DeleteTransitGatewayVpcAttachment](https://awscli.amazonaws.com/v2/documentation/api/latest/reference/ec2/delete-transit-gateway-vpc-attachment.html)참조를 참조하십시오.

#### **delete-transit-gateway**

```
다음 코드 예시에서는 delete-transit-gateway을 사용하는 방법을 보여 줍니다.
```
AWS CLI

트랜짓 게이트웨이를 삭제하려면

다음 delete-transit-gateway 예에서는 지정된 트랜짓 게이트웨이를 삭제합니다.

```
aws ec2 delete-transit-gateway \ 
     --transit-gateway-id tgw-01f04542b2EXAMPLE
```

```
{ 
     "TransitGateway": { 
         "TransitGatewayId": "tgw-01f04542b2EXAMPLE", 
          "State": "deleting", 
          "OwnerId": "123456789012", 
          "Description": "Example Transit Gateway", 
          "CreationTime": "2019-08-27T15:04:35.000Z", 
         "Options": {
```

```
 "AmazonSideAsn": 64515, 
              "AutoAcceptSharedAttachments": "disable", 
              "DefaultRouteTableAssociation": "enable", 
              "AssociationDefaultRouteTableId": "tgw-rtb-0ce7a6948fEXAMPLE", 
              "DefaultRouteTablePropagation": "enable", 
              "PropagationDefaultRouteTableId": "tgw-rtb-0ce7a6948fEXAMPLE", 
              "VpnEcmpSupport": "enable", 
              "DnsSupport": "enable" 
         } 
     }
}
```
자세한 내용은 트랜짓 게이트웨이 가이드의 [트랜짓 게이트웨이 삭제를](https://docs.aws.amazon.com/vpc/latest/tgw/tgw-transit-gateways.html#delete-tgw) 참조하십시오.

• API 세부 정보는 AWS CLI 명령 [DeleteTransitGateway참](https://awscli.amazonaws.com/v2/documentation/api/latest/reference/ec2/delete-transit-gateway.html)조를 참조하십시오.

## **delete-verified-access-endpoint**

다음 코드 예시에서는 delete-verified-access-endpoint을 사용하는 방법을 보여 줍니다.

AWS CLI

검증된 액세스 엔드포인트를 삭제하려면

다음 delete-verified-access-endpoint 예시에서는 지정된 검증된 액세스 엔드포인트를 삭제합니다.

```
aws ec2 delete-verified-access-endpoint \ 
     --verified-access-endpoint-id vae-066fac616d4d546f2
```

```
{ 
     "VerifiedAccessEndpoint": { 
         "VerifiedAccessInstanceId": "vai-0ce000c0b7643abea", 
         "VerifiedAccessGroupId": "vagr-0dbe967baf14b7235", 
         "VerifiedAccessEndpointId": "vae-066fac616d4d546f2", 
         "ApplicationDomain": "example.com", 
         "EndpointType": "network-interface", 
         "AttachmentType": "vpc", 
         "DomainCertificateArn": "arn:aws:acm:us-east-2:123456789012:certificate/
eb065ea0-26f9-4e75-a6ce-0a1a7EXAMPLE",
```

```
 "EndpointDomain": "my-ava-
app.edge-00c3372d53b1540bb.vai-0ce000c0b7643abea.prod.verified-access.us-
east-2.amazonaws.com", 
         "SecurityGroupIds": [ 
              "sg-004915970c4c8f13a" 
         ], 
          "NetworkInterfaceOptions": { 
              "NetworkInterfaceId": "eni-0aec70418c8d87a0f", 
              "Protocol": "https", 
              "Port": 443 
         }, 
         "Status": { 
              "Code": "deleting" 
         }, 
         "Description": "Testing Verified Access", 
         "CreationTime": "2023-08-25T20:54:43", 
         "LastUpdatedTime": "2023-08-25T22:46:32" 
     }
}
```
자세한 내용은 [검증된 액세스 사용 설명서의AWS 검증된 액세스 엔드포인트를](https://docs.aws.amazon.com/verified-access/latest/ug/verfied-access-endpoints.html) 참조하십시오.

• API 세부 정보는 AWS CLI 명령 [DeleteVerifiedAccessEndpoint참](https://awscli.amazonaws.com/v2/documentation/api/latest/reference/ec2/delete-verified-access-endpoint.html)조를 참조하십시오.

## **delete-verified-access-group**

다음 코드 예시에서는 delete-verified-access-group을 사용하는 방법을 보여 줍니다.

AWS CLI

검증된 액세스 그룹을 삭제하려면

다음 delete-verified-access-group 예시에서는 지정된 검증된 액세스 그룹을 삭제합니다.

```
aws ec2 delete-verified-access-group \ 
     --verified-access-group-id vagr-0dbe967baf14b7235
```

```
{ 
     "VerifiedAccessGroup": { 
         "VerifiedAccessGroupId": "vagr-0dbe967baf14b7235", 
         "VerifiedAccessInstanceId": "vai-0ce000c0b7643abea",
```

```
 "Description": "Testing Verified Access", 
         "Owner": "123456789012", 
         "VerifiedAccessGroupArn": "arn:aws:ec2:us-east-2:123456789012:verified-
access-group/vagr-0dbe967baf14b7235", 
         "CreationTime": "2023-08-25T19:55:19", 
         "LastUpdatedTime": "2023-08-25T22:49:03", 
         "DeletionTime": "2023-08-26T00:58:31" 
     }
}
```
자세한 내용은 [검증된 액세스 사용 설명서의AWS 검증된 액세스 그룹을](https://docs.aws.amazon.com/verified-access/latest/ug/verified-access-groups.html) 참조하십시오.

• API 세부 정보는 AWS CLI 명령 [DeleteVerifiedAccessGroup참](https://awscli.amazonaws.com/v2/documentation/api/latest/reference/ec2/delete-verified-access-group.html)조를 참조하십시오.

#### **delete-verified-access-instance**

다음 코드 예시에서는 delete-verified-access-instance을 사용하는 방법을 보여 줍니다.

AWS CLI

검증된 액세스 인스턴스를 삭제하려면

다음 delete-verified-access-instance 예시에서는 지정된 Verified Access 인스턴스를 삭 제합니다.

```
aws ec2 delete-verified-access-instance \ 
     --verified-access-instance-id vai-0ce000c0b7643abea
```
출력:

```
{ 
     "VerifiedAccessInstance": { 
         "VerifiedAccessInstanceId": "vai-0ce000c0b7643abea", 
         "Description": "Testing Verified Access", 
         "VerifiedAccessTrustProviders": [], 
         "CreationTime": "2023-08-25T18:27:56", 
         "LastUpdatedTime": "2023-08-26T01:00:18" 
     }
}
```
자세한 내용은 [검증된 액세스 사용 설명서의AWS 검증된 액세스 인스턴스를](https://docs.aws.amazon.com/verified-access/latest/ug/verified-access-instances.html) 참조하십시오.

• API 세부 정보는 AWS CLI 명령 [DeleteVerifiedAccessInstance참](https://awscli.amazonaws.com/v2/documentation/api/latest/reference/ec2/delete-verified-access-instance.html)조를 참조하십시오.

# **delete-verified-access-trust-provider**

다음 코드 예시에서는 delete-verified-access-trust-provider을 사용하는 방법을 보여 줍 니다.

AWS CLI

검증된 액세스 신뢰 공급자를 삭제하려면

다음 delete-verified-access-trust-provider 예에서는 지정된 검증된 액세스 신뢰 공급 자를 삭제합니다.

```
aws ec2 delete-verified-access-trust-provider \ 
     --verified-access-trust-provider-id vatp-0bb32de759a3e19e7
```
출력:

```
{ 
     "VerifiedAccessTrustProvider": { 
         "VerifiedAccessTrustProviderId": "vatp-0bb32de759a3e19e7", 
         "Description": "Testing Verified Access", 
         "TrustProviderType": "user", 
         "UserTrustProviderType": "iam-identity-center", 
         "PolicyReferenceName": "idc", 
         "CreationTime": "2023-08-25T18:40:36", 
         "LastUpdatedTime": "2023-08-25T18:40:36" 
     }
}
```
자세한 내용은 검증된 액세스 사용 설명서의AWS [검증된 액세스를 위한 신뢰 공급자를](https://docs.aws.amazon.com/verified-access/latest/ug/trust-providers.html) 참조하십 시오.

• API 세부 정보는 AWS CLI 명령 [DeleteVerifiedAccessTrustProvider](https://awscli.amazonaws.com/v2/documentation/api/latest/reference/ec2/delete-verified-access-trust-provider.html)참조를 참조하십시오.

#### **delete-volume**

다음 코드 예시에서는 delete-volume을 사용하는 방법을 보여 줍니다.

AWS CLI

볼륨을 삭제하려면

이 예제 명령은 볼륨 ID가 인 사용 가능한 볼륨을 삭제합니다. vol-049df61146c4d7901 이 명령 이 성공하면 출력이 반환되지 않습니다.

명령:

aws ec2 delete-volume --volume-id vol-049df61146c4d7901

• API 세부 정보는 AWS CLI 명령 [DeleteVolume참](https://awscli.amazonaws.com/v2/documentation/api/latest/reference/ec2/delete-volume.html)조를 참조하십시오.

#### **delete-vpc-endpoint-connection-notifications**

다음 코드 예시에서는 delete-vpc-endpoint-connection-notifications을 사용하는 방법을 보여 줍니다.

AWS CLI

엔드포인트 연결 알림을 삭제하려면

이 예에서는 지정된 엔드포인트 연결 알림을 삭제합니다.

명령:

```
aws ec2 delete-vpc-endpoint-connection-notifications --connection-notification-ids 
  vpce-nfn-008776de7e03f5abc
```
출력:

```
{ 
   "Unsuccessful": []
}
```
• API 세부 정보는 AWS CLI 명령 [DeleteVpcEndpointConnectionNotifications참](https://awscli.amazonaws.com/v2/documentation/api/latest/reference/ec2/delete-vpc-endpoint-connection-notifications.html)조를 참조하십시 오.

#### **delete-vpc-endpoint-service-configurations**

다음 코드 예시에서는 delete-vpc-endpoint-service-configurations을 사용하는 방법을 보 여 줍니다.

#### AWS CLI

엔드포인트 서비스 구성을 삭제하려면

이 예에서는 지정된 엔드포인트 서비스 구성을 삭제합니다.

## 명령:

```
aws ec2 delete-vpc-endpoint-service-configurations --service-ids vpce-
svc-03d5ebb7d9579a2b3
```
## 출력:

```
{ 
    "Unsuccessful": []
}
```
• API 세부 정보는 AWS CLI 명령 [DeleteVpcEndpointServiceConfigurations](https://awscli.amazonaws.com/v2/documentation/api/latest/reference/ec2/delete-vpc-endpoint-service-configurations.html)참조를 참조하십시오.

#### **delete-vpc-endpoints**

다음 코드 예시에서는 delete-vpc-endpoints을 사용하는 방법을 보여 줍니다.

AWS CLI

엔드포인트를 삭제하려면

이 예시에서는 엔드포인트 vpce-aa22bb33 및 vpce-1a2b3c4d를 삭제합니다. 명령이 부분적으로 성 공하거나 실패하면 실패한 항목 목록이 반환됩니다. 명령이 성공하면 반환된 목록은 비어 있습니 다.

명령:

aws ec2 delete-vpc-endpoints --vpc-endpoint-ids vpce-aa22bb33 vpce-1a2b3c4d

# 출력:

{

"Unsuccessful": []

}

## **delete-vpc-peering-connection**

다음 코드 예시에서는 delete-vpc-peering-connection을 사용하는 방법을 보여 줍니다.

## AWS CLI

VPC 피어링 연결을 삭제하려면

이 예제는 지정된 VPC 피어링 연결을 삭제합니다.

## 명령:

aws ec2 delete-vpc-peering-connection --vpc-peering-connection-id pcx-1a2b3c4d

## 출력:

```
{ 
      "Return": true
}
```
• API 세부 정보는 명령 참조를 참조하십시오 [DeleteVpcPeeringConnection.](https://awscli.amazonaws.com/v2/documentation/api/latest/reference/ec2/delete-vpc-peering-connection.html)AWS CLI

## **delete-vpc**

다음 코드 예시에서는 delete-vpc을 사용하는 방법을 보여 줍니다.

AWS CLI

VPC를 삭제하는 방법

이 예제는 지정된 VPC를 삭제합니다. 이 명령이 성공하면 출력이 반환되지 않습니다.

명령:

aws ec2 delete-vpc --vpc-id vpc-a01106c2

• API 세부 정보는 AWS CLI 명령 [DeleteVpc참](https://awscli.amazonaws.com/v2/documentation/api/latest/reference/ec2/delete-vpc.html)조를 참조하십시오.

#### **delete-vpn-connection-route**

다음 코드 예시에서는 delete-vpn-connection-route을 사용하는 방법을 보여 줍니다.

AWS CLI

VPN 연결에서 고정 경로를 삭제하려면

이 예제는 지정된 VPN 연결에서 지정된 고정 경로를 삭제합니다. 이 명령이 성공하면 출력이 반환 되지 않습니다.

명령:

```
aws ec2 delete-vpn-connection-route --vpn-connection-id vpn-40f41529 --destination-
cidr-block 11.12.0.0/16
```
• API 세부 정보는 AWS CLI 명령 [DeleteVpnConnectionRoute참](https://awscli.amazonaws.com/v2/documentation/api/latest/reference/ec2/delete-vpn-connection-route.html)조를 참조하십시오.

#### **delete-vpn-connection**

다음 코드 예시에서는 delete-vpn-connection을 사용하는 방법을 보여 줍니다.

AWS CLI

VPN 연결을 삭제하려면

이 예제는 지정된 VPN 연결을 삭제합니다. 이 명령이 성공하면 출력이 반환되지 않습니다.

명령:

aws ec2 delete-vpn-connection --vpn-connection-id vpn-40f41529

• API 세부 정보는 AWS CLI 명령 [DeleteVpnConnection참](https://awscli.amazonaws.com/v2/documentation/api/latest/reference/ec2/delete-vpn-connection.html)조를 참조하십시오.

#### **delete-vpn-gateway**

다음 코드 예시에서는 delete-vpn-gateway을 사용하는 방법을 보여 줍니다.

#### AWS CLI

가상 프라이빗 게이트웨이를 삭제하려면

이 예에서는 지정된 가상 프라이빗 게이트웨이를 삭제합니다. 이 명령이 성공하면 출력이 반환되지 않습니다.

명령:

```
aws ec2 delete-vpn-gateway --vpn-gateway-id vgw-9a4cacf3
```
• API 세부 정보는 AWS CLI 명령 [DeleteVpnGateway참](https://awscli.amazonaws.com/v2/documentation/api/latest/reference/ec2/delete-vpn-gateway.html)조를 참조하십시오.

## **deprovision-byoip-cidr**

다음 코드 예시에서는 deprovision-byoip-cidr을 사용하는 방법을 보여 줍니다.

AWS CLI

IP 주소 범위를 사용에서 제거하려면

다음 예제에서는 지정된 주소 범위를 에서 사용하지 않도록 제거합니다 AWS.

```
aws ec2 deprovision-byoip-cidr \ 
     --cidr 203.0.113.25/24
```
출력:

```
{ 
     "ByoipCidr": { 
          "Cidr": "203.0.113.25/24", 
          "State": "pending-deprovision" 
     }
}
```
• API 세부 정보는 AWS CLI 명령 [DeprovisionByoipCidr참](https://awscli.amazonaws.com/v2/documentation/api/latest/reference/ec2/deprovision-byoip-cidr.html)조를 참조하십시오.

## **deprovision-ipam-pool-cidr**

다음 코드 예시에서는 deprovision-ipam-pool-cidr을 사용하는 방법을 보여 줍니다.

## AWS CLI

IPAM 풀 CIDR을 프로비저닝 해제하려면

다음 deprovision-ipam-pool-cidr 예는 IPAM 풀에 프로비저닝된 CIDR을 디프로비저닝합니 다.

(리눅스):

```
aws ec2 deprovision-ipam-pool-cidr \ 
     --ipam-pool-id ipam-pool-02ec043a19bbe5d08 \ 
     --cidr 11.0.0.0/16
```
(윈도우):

```
aws ec2 deprovision-ipam-pool-cidr ^ 
     --ipam-pool-id ipam-pool-02ec043a19bbe5d08 ^ 
     --cidr 11.0.0.0/16
```
출력:

```
{ 
     "IpamPoolCidr": { 
          "Cidr": "11.0.0.0/16", 
          "State": "pending-deprovision" 
     }
}
```
자세한 내용은 Amazon VPC IPAM 사용 [설명서의 풀 CIDR 프로비저닝 해제를](https://docs.aws.amazon.com/vpc/latest/ipam/depro-pool-cidr-ipam.html) 참조하십시오.

• API 세부 정보는 명령 참조를 참조하십시오. [DeprovisionIpamPoolCidrA](https://awscli.amazonaws.com/v2/documentation/api/latest/reference/ec2/deprovision-ipam-pool-cidr.html)WS CLI

#### **deregister-image**

다음 코드 예시에서는 deregister-image을 사용하는 방법을 보여 줍니다.

AWS CLI

AMI 등록을 취소하려면

이 예제는 지정된 AMI를 등록 취소합니다. 이 명령이 성공하면 출력이 반환되지 않습니다.

명령:

aws ec2 deregister-image --image-id ami-4fa54026

• API 세부 정보는 AWS CLI 명령 [DeregisterImage참](https://awscli.amazonaws.com/v2/documentation/api/latest/reference/ec2/deregister-image.html)조를 참조하십시오.

#### **deregister-instance-event-notification-attributes**

다음 코드 예시에서는 deregister-instance-event-notification-attributes을 사용하는 방법을 보여 줍니다.

AWS CLI

예 1: 이벤트 알림에서 모든 태그 삭제하기

다음 deregister-instance-event-notification-attributes 예제에서는 제거를 수행 하는데IncludeAllTagsOfInstance=true, 이는 IncludeAllTagsOfInstance 로 설정된 효 과가 false 있습니다.

aws ec2 deregister-instance-event-notification-attributes \ --instance-tag-attribute IncludeAllTagsOfInstance=true

출력:

```
{ 
     "InstanceTagAttribute": { 
          "InstanceTagKeys": [], 
          "IncludeAllTagsOfInstance": true 
     }
}
```
자세한 내용은 Linux 인스턴스용 Amazon Elastic Compute 클라우드 사용 설명서의 인스턴스에 대 한 [예약 이벤트를](https://docs.aws.amazon.com/AWSEC2/latest/UserGuide/monitoring-instances-status-check_sched.html) 참조하십시오.

예 2: 이벤트 알림에서 특정 태그를 제거하려면

다음 deregister-instance-event-notification-attributes 예제에서는 이벤트 알림 에 포함된 태그에서 지정된 태그를 제거합니다. 이벤트 알림에 포함된 나머지 태그를 설명하려면 를 사용하십시오describe-instance-event-notification-attributes.

```
aws ec2 deregister-instance-event-notification-attributes \ 
     --instance-tag-attribute InstanceTagKeys="tag-key2"
```
## 출력:

```
{ 
     "InstanceTagAttribute": { 
          "InstanceTagKeys": [ 
               "tag-key2" 
          ], 
          "IncludeAllTagsOfInstance": false 
     }
}
```
자세한 내용은 Linux 인스턴스용 Amazon Elastic Compute 클라우드 사용 설명서의 인스턴스에 대 한 [예약 이벤트를](https://docs.aws.amazon.com/AWSEC2/latest/UserGuide/monitoring-instances-status-check_sched.html) 참조하십시오.

• API 세부 정보는 AWS CLI 명령 [DeregisterInstanceEventNotificationAttributes](https://awscli.amazonaws.com/v2/documentation/api/latest/reference/ec2/deregister-instance-event-notification-attributes.html)참조를 참조하십시 오.

## **deregister-transit-gateway-multicast-group-members**

다음 코드 예시에서는 deregister-transit-gateway-multicast-group-members을 사용하 는 방법을 보여 줍니다.

AWS CLI

멀티캐스트 그룹에서 그룹 구성원 등록을 취소하려면

이 예제는 트랜짓 게이트웨이 멀티캐스트 그룹에서 지정된 네트워크 인터페이스 그룹 구성원의 등 록을 취소합니다.

```
aws ec2 deregister-transit-gateway-multicast-group-members \ 
     --transit-gateway-multicast-domain-id tgw-mcast-domain-0c4905cef7EXAMPLE \ 
    -qroup-ip-address 224.0.1.0
     --network-interface-ids eni-0e246d3269EXAMPLE
```
출력:

{

```
 "DeregisteredMulticastGroupMembers": { 
          "TransitGatewayMulticastDomainId": "tgw-mcast-domain-0c4905cef7EXAMPLE", 
          "RegisteredNetworkInterfaceIds": [ 
              "eni-0e246d3269EXAMPLE" 
         ], 
          "GroupIpAddress": "224.0.1.0" 
     }
}
```
자세한 내용은 Transit Gateways 사용 설명서의 [멀티캐스트 그룹에서 구성원 등록 취소를](https://docs.aws.amazon.com/vpc/latest/tgw/working-with-multicast.html#remove-members-multicast-group) 참조하 십시오.AWS

• API 세부 정보는 명령 참조를 참조하십시오 [DeregisterTransitGatewayMulticastGroupMembers.](https://awscli.amazonaws.com/v2/documentation/api/latest/reference/ec2/deregister-transit-gateway-multicast-group-members.html)AWS CLI

## **deregister-transit-gateway-multicast-group-source**

다음 코드 예시에서는 deregister-transit-gateway-multicast-group-source을 사용하는 방법을 보여 줍니다.

AWS CLI

트랜짓 게이트웨이 멀티캐스트 그룹에서 소스 등록을 취소하려면

이 예제는 멀티캐스트 그룹에서 지정된 네트워크 인터페이스 그룹 소스의 등록을 취소합니다.

```
aws ec2 register-transit-gateway-multicast-group-sources \ 
     --transit-gateway-multicast-domain-id tgw-mcast-domain-0c4905cef79d6e597 \ 
    -qroup-ip-address 224.0.1.0
     --network-interface-ids eni-07f290fc3c090cbae
```

```
{ 
     "DeregisteredMulticastGroupSources": { 
          "TransitGatewayMulticastDomainId": "tgw-mcast-domain-0c4905cef79d6e597", 
          "DeregisteredNetworkInterfaceIds": [ 
              "eni-07f290fc3c090cbae" 
         ], 
          "GroupIpAddress": "224.0.1.0" 
     }
```
#### }

자세한 내용은 Transit Gateways 사용 설명서의 [멀티캐스트 그룹에서 소스 등록 취소를](https://docs.aws.amazon.com/vpc/latest/tgw/working-with-multicast.html#remove-source-multicast-group) 참조하십 시오.AWS

• API 세부 정보는 명령 참조를 참조하십시오 [DeregisterTransitGatewayMulticastGroupSource.](https://awscli.amazonaws.com/v2/documentation/api/latest/reference/ec2/deregister-transit-gateway-multicast-group-source.html)AWS CLI

#### **describe-account-attributes**

다음 코드 예시에서는 describe-account-attributes을 사용하는 방법을 보여 줍니다.

AWS CLI

AWS 계정의 모든 속성을 설명하려면

이 예제에서는 AWS 계정의 속성을 설명합니다.

명령:

aws ec2 describe-account-attributes

```
{ 
    "AccountAttributes": [ 
        { 
           "AttributeName": "vpc-max-security-groups-per-interface", 
           "AttributeValues": [ 
\overline{a} "AttributeValue": "5" 
 } 
 ] 
        }, 
        { 
           "AttributeName": "max-instances", 
           "AttributeValues": [ 
\overline{a} "AttributeValue": "20" 
 } 
 ]
```

```
 }, 
        { 
            "AttributeName": "supported-platforms", 
            "AttributeValues": [ 
\overline{a} "AttributeValue": "EC2" 
                }, 
\overline{a} "AttributeValue": "VPC" 
 } 
 ] 
        }, 
        { 
            "AttributeName": "default-vpc", 
            "AttributeValues": [ 
\overline{a} "AttributeValue": "none" 
 } 
            ] 
        }, 
       \mathcal{L} "AttributeName": "max-elastic-ips", 
            "AttributeValues": [ 
\overline{a} "AttributeValue": "5" 
 } 
            ] 
        }, 
        { 
            "AttributeName": "vpc-max-elastic-ips", 
            "AttributeValues": [ 
\overline{a} "AttributeValue": "5" 
 } 
 ] 
        } 
    ]
}
```

```
AWS 계정의 단일 속성에 대해 설명하려면
```

```
이 예제에서는 AWS 계정의 supported-platforms 속성을 설명합니다.
```
명령:

aws ec2 describe-account-attributes --attribute-names supported-platforms

#### 출력:

```
{ 
    "AccountAttributes": [ 
        { 
            "AttributeName": "supported-platforms", 
            "AttributeValues": [ 
\overline{a} "AttributeValue": "EC2" 
                }, 
\overline{a} "AttributeValue": "VPC" 
 } 
 ] 
        } 
    ]
}
```
• API 세부 정보는 AWS CLI 명령 [DescribeAccountAttributes참](https://awscli.amazonaws.com/v2/documentation/api/latest/reference/ec2/describe-account-attributes.html)조를 참조하십시오.

#### **describe-address-transfers**

다음 코드 예시에서는 describe-address-transfers을 사용하는 방법을 보여 줍니다.

AWS CLI

엘라스틱 IP 주소 전송을 설명하려면

다음 describe-address-transfers 예에서는 지정된 엘라스틱 IP 주소의 엘라스틱 IP 주소 전 송을 설명합니다.

```
aws ec2 describe-address-transfers \ 
     --allocation-ids eipalloc-09ad461b0d03f6aaf
```
출력:

{

"AddressTransfers": [

```
 { 
              "PublicIp": "100.21.184.216", 
              "AllocationId": "eipalloc-09ad461b0d03f6aaf", 
              "TransferAccountId": "123456789012", 
              "TransferOfferExpirationTimestamp": "2023-02-22T22:51:01.000Z", 
              "AddressTransferStatus": "pending" 
         } 
     ]
}
```
자세한 내용은 Amazon VPC 사용 설명서의 [엘라스틱 IP 주소 전송을](https://docs.aws.amazon.com/vpc/latest/userguide/vpc-eips.html#transfer-EIPs-intro) 참조하십시오.

• API 세부 정보는 AWS CLI 명령 [DescribeAddressTransfers](https://awscli.amazonaws.com/v2/documentation/api/latest/reference/ec2/describe-address-transfers.html)참조를 참조하십시오.

## **describe-addresses-attribute**

다음 코드 예시에서는 describe-addresses-attribute을 사용하는 방법을 보여 줍니다.

AWS CLI

엘라스틱 IP 주소와 연결된 도메인 이름의 속성을 보려면

다음 describe-addresses-attribute 예제는 엘라스틱 IP 주소와 연결된 도메인 이름의 속성 을 반환합니다.

Linux:

```
aws ec2 describe-addresses-attribute \ 
     --allocation-ids eipalloc-abcdef01234567890 \ 
     --attribute domain-name
```
Windows:

```
aws ec2 describe-addresses-attribute ^ 
     --allocation-ids eipalloc-abcdef01234567890 ^ 
     --attribute domain-name
```
## 출력:

{

"Addresses": [

```
 { 
              "PublicIp": "192.0.2.0", 
              "AllocationId": "eipalloc-abcdef01234567890", 
              "PtrRecord": "example.com." 
          } 
     ]
}
```
엘라스틱 IP 주소의 속성을 보려면 먼저 도메인 이름을 엘라스틱 IP 주소와 연결해야 합니다. 자세 한 내용은 Amazon EC2 사용 설명서 [또는 m](https://docs.aws.amazon.com/AWSEC2/latest/UserGuide/elastic-ip-addresses-eip.html#Using_Elastic_Addressing_Reverse_DNS)[odify-address-attribute AWS](https://awscli.amazonaws.com/v2/documentation/api/latest/reference/ec2/modify-address-attribute.html)[CLI 명령 참조의 이메일](https://docs.aws.amazon.com/AWSEC2/latest/UserGuide/elastic-ip-addresses-eip.html#Using_Elastic_Addressing_Reverse_DNS) [애플리케이션용 역방향 DNS 사용을](https://docs.aws.amazon.com/AWSEC2/latest/UserGuide/elastic-ip-addresses-eip.html#Using_Elastic_Addressing_Reverse_DNS) 참조하십시오.

• API 세부 정보는 AWS CLI 명령 [DescribeAddressesAttribute참](https://awscli.amazonaws.com/v2/documentation/api/latest/reference/ec2/describe-addresses-attribute.html)조를 참조하십시오.

## **describe-addresses**

다음 코드 예시에서는 describe-addresses을 사용하는 방법을 보여 줍니다.

#### AWS CLI

예제 1: 모든 탄력적 IP 주소에 대한 세부 정보를 검색하는 방법

다음 describe addresses 예제에서는 탄력적 IP 주소에 대한 세부 정보를 표시합니다.

```
aws ec2 describe-addresses
```

```
{ 
     "Addresses": [ 
          { 
              "InstanceId": "i-1234567890abcdef0", 
              "PublicIp": "198.51.100.0", 
              "PublicIpv4Pool": "amazon", 
              "Domain": "standard" 
          }, 
          { 
              "Domain": "vpc", 
              "PublicIpv4Pool": "amazon", 
              "InstanceId": "i-1234567890abcdef0", 
              "NetworkInterfaceId": "eni-12345678", 
              "AssociationId": "eipassoc-12345678",
```

```
 "NetworkInterfaceOwnerId": "123456789012", 
              "PublicIp": "203.0.113.0", 
              "AllocationId": "eipalloc-12345678", 
              "PrivateIpAddress": "10.0.1.241" 
         } 
     ]
}
```
예제 2: EC2-VPC에 대한 탄력적 IP 주소의 세부 정보를 검색하는 방법

다음 describe-addresses 예제에서는 VPC의 인스턴스에서 사용할 탄력적 IP 주소의 세부 정 보를 표시합니다.

```
aws ec2 describe-addresses \ 
     --filters "Name=domain,Values=vpc"
```
출력:

```
{ 
     "Addresses": [ 
          { 
              "Domain": "vpc", 
              "PublicIpv4Pool": "amazon", 
              "InstanceId": "i-1234567890abcdef0", 
              "NetworkInterfaceId": "eni-12345678", 
              "AssociationId": "eipassoc-12345678", 
              "NetworkInterfaceOwnerId": "123456789012", 
              "PublicIp": "203.0.113.0", 
              "AllocationId": "eipalloc-12345678", 
              "PrivateIpAddress": "10.0.1.241" 
         } 
     ]
}
```
예제 3: 할당 ID로 지정된 탄력적 IP 주소의 세부 정보를 검색하는 방법

다음 describe-addresses 예제에서는 EC2-VPC의 인스턴스와 연결된, 지정된 할당 ID를 보유 한 탄력적 IP 주소의 세부 정보를 표시합니다.

```
aws ec2 describe-addresses \ 
     --allocation-ids eipalloc-282d9641
```
출력:

```
{ 
     "Addresses": [ 
          { 
              "Domain": "vpc", 
              "PublicIpv4Pool": "amazon", 
              "InstanceId": "i-1234567890abcdef0", 
              "NetworkInterfaceId": "eni-1a2b3c4d", 
              "AssociationId": "eipassoc-123abc12", 
              "NetworkInterfaceOwnerId": "1234567891012", 
              "PublicIp": "203.0.113.25", 
              "AllocationId": "eipalloc-282d9641", 
              "PrivateIpAddress": "10.251.50.12" 
         } 
    \mathbf{I}}
```
예제 4: VPC 프라이빗 IP 주소로 지정된 탄력적 IP 주소의 세부 정보를 검색하는 방법

다음 describe-addresses 예제에서는 EC2-VPC 내 특정 프라이빗 IP 주소와 연결된 탄력적 IP 주소의 세부 정보를 표시합니다.

```
aws ec2 describe-addresses \ 
     --filters "Name=private-ip-address,Values=10.251.50.12"
```
예제 5: EC2-Classic에서 탄력적 IP 주소의 세부 정보를 검색하는 방법

다음 describe-addresses 예제에서는 EC2-Classic에서 사용할 탄력적 IP 주소의 세부 정보를 표시합니다.

```
aws ec2 describe-addresses \ 
     --filters "Name=domain,Values=standard"
```

```
{ 
     "Addresses": [ 
          { 
               "InstanceId": "i-1234567890abcdef0", 
               "PublicIp": "203.0.110.25",
```

```
 "PublicIpv4Pool": "amazon", 
               "Domain": "standard" 
          } 
     ]
}
```
예제 6: 퍼블릭 IP 주소로 지정된 탄력적 IP 주소의 세부 정보를 검색하는 방법

다음 describe-addresses 예제에서는 EC2-Classic의 인스턴스와 연결된, 값이 203.0.110.25인 탄력적 IP 주소의 세부 정보를 표시합니다.

```
aws ec2 describe-addresses \ 
     --public-ips 203.0.110.25
```
출력:

```
{ 
     "Addresses": [ 
          { 
               "InstanceId": "i-1234567890abcdef0", 
               "PublicIp": "203.0.110.25", 
               "PublicIpv4Pool": "amazon", 
               "Domain": "standard" 
          } 
     ]
}
```
• API에 대한 자세한 내용은 AWS CLI 명령 참조를 참조하십시오 [DescribeAddresses](https://awscli.amazonaws.com/v2/documentation/api/latest/reference/ec2/describe-addresses.html).

## **describe-aggregate-id-format**

다음 코드 예시에서는 describe-aggregate-id-format을 사용하는 방법을 보여 줍니다.

AWS CLI

지역 내 모든 리소스 유형에 대한 더 긴 ID 형식 설정을 설명하려면

다음 describe-aggregate-id-format 예는 현재 지역의 전체 long ID 형식 상태를 설명합니 다. 이 Deadline 값은 해당 리소스가 짧은 ID 형식에서 긴 ID 형식으로 영구적으로 전환하는 기한 이 만료되었음을 나타냅니다. 이 UseLongIdsAggregated 값은 모든 IAM 사용자 및 IAM 역할이 모든 리소스 유형에 대해 긴 ID 형식을 사용하도록 구성되어 있음을 나타냅니다.

aws ec2 describe-aggregate-id-format

## 출력:

```
{ 
     "UseLongIdsAggregated": true, 
     "Statuses": [ 
          { 
              "Deadline": "2018-08-13T02:00:00.000Z", 
              "Resource": "network-interface-attachment", 
              "UseLongIds": true 
          }, 
          { 
              "Deadline": "2016-12-13T02:00:00.000Z", 
              "Resource": "instance", 
              "UseLongIds": true 
          }, 
          { 
              "Deadline": "2018-08-13T02:00:00.000Z", 
              "Resource": "elastic-ip-association", 
              "UseLongIds": true 
          }, 
          ... 
     ]
}
```
• API 세부 정보는 AWS CLI 명령 [DescribeAggregateIdFormat참](https://awscli.amazonaws.com/v2/documentation/api/latest/reference/ec2/describe-aggregate-id-format.html)조를 참조하십시오.

#### **describe-availability-zones**

다음 코드 예시에서는 describe-availability-zones을 사용하는 방법을 보여 줍니다.

AWS CLI

가용 영역을 설명하는 방법

다음 describe-availability-zones 예제에서는 사용 가능한 가용 영역에 대한 세부 정보를 표시합니다. 응답에는 현재 리전의 가용 영역만 포함됩니다. 이 예제에서는 프로파일의 기본 uswest-2(오레곤) 리전을 사용합니다.

```
aws ec2 describe-availability-zones
```
# 출력:

{

```
 "AvailabilityZones": [ 
     { 
         "State": "available", 
         "OptInStatus": "opt-in-not-required", 
         "Messages": [], 
          "RegionName": "us-west-2", 
          "ZoneName": "us-west-2a", 
         "ZoneId": "usw2-az1", 
         "GroupName": "us-west-2", 
         "NetworkBorderGroup": "us-west-2" 
     }, 
     { 
         "State": "available", 
         "OptInStatus": "opt-in-not-required", 
         "Messages": [], 
          "RegionName": "us-west-2", 
         "ZoneName": "us-west-2b", 
         "ZoneId": "usw2-az2", 
          "GroupName": "us-west-2", 
         "NetworkBorderGroup": "us-west-2" 
     }, 
     { 
         "State": "available", 
          "OptInStatus": "opt-in-not-required", 
          "Messages": [], 
          "RegionName": "us-west-2", 
          "ZoneName": "us-west-2c", 
          "ZoneId": "usw2-az3", 
         "GroupName": "us-west-2", 
         "NetworkBorderGroup": "us-west-2" 
     }, 
     { 
         "State": "available", 
          "OptInStatus": "opt-in-not-required", 
          "Messages": [], 
         "RegionName": "us-west-2", 
         "ZoneName": "us-west-2d", 
          "ZoneId": "usw2-az4", 
          "GroupName": "us-west-2", 
         "NetworkBorderGroup": "us-west-2" 
     },
```

```
 { 
              "State": "available", 
              "OptInStatus": "opted-in", 
              "Messages": [], 
              "RegionName": "us-west-2", 
              "ZoneName": "us-west-2-lax-1a", 
              "ZoneId": "usw2-lax1-az1", 
              "GroupName": "us-west-2-lax-1", 
              "NetworkBorderGroup": "us-west-2-lax-1" 
         } 
     ]
}
```
• API에 대한 자세한 내용은 AWS CLI 명령 참조를 참조하십시오 [DescribeAvailabilityZones.](https://awscli.amazonaws.com/v2/documentation/api/latest/reference/ec2/describe-availability-zones.html)

# **describe-aws-network-performance-metric-subscription**

다음 코드 예시에서는 describe-aws-network-performance-metric-subscription을 사용 하는 방법을 보여 줍니다.

AWS CLI

메트릭 구독에 대해 설명하려면

다음 describe-aws-network-performance-metric-subscriptions 예시는 메트릭 구독 에 대해 설명합니다.

aws ec2 describe-aws-network-performance-metric-subscriptions

```
{ 
     "Subscriptions": [ 
          { 
               "Source": "us-east-1", 
               "Destination": "eu-west-1", 
               "Metric": "aggregate-latency", 
               "Statistic": "p50", 
               "Period": "five-minutes" 
          } 
     ]
}
```
자세한 내용은 인프라 성능 사용 설명서의 <u>[구독 관리를](https://docs.aws.amazon.com/network-manager/latest/infrastructure-performance/nmip-subscriptions-cw.html)</u> 참조하십시오.

• API 세부 정보는 AWS CLI 명령 [DescribeAwsNetworkPerformanceMetricSubscription참](https://awscli.amazonaws.com/v2/documentation/api/latest/reference/ec2/describe-aws-network-performance-metric-subscription.html)조를 참 조하십시오.

#### **describe-aws-network-performance-metric-subscriptions**

다음 코드 예시에서는 describe-aws-network-performance-metric-subscriptions을 사용 하는 방법을 보여 줍니다.

AWS CLI

메트릭 구독에 대해 설명하려면

```
다음 describe-aws-network-performance-metric-subscriptions 예시는 메트릭 구독
에 대해 설명합니다.
```
aws ec2 describe-aws-network-performance-metric-subscriptions

출력:

```
{ 
     "Subscriptions": [ 
          { 
               "Source": "us-east-1", 
               "Destination": "eu-west-1", 
               "Metric": "aggregate-latency", 
               "Statistic": "p50", 
               "Period": "five-minutes" 
          } 
     ]
}
```
자세한 내용은 인프라 성능 사용 설명서의 [구독 관리를](https://docs.aws.amazon.com/network-manager/latest/infrastructure-performance/nmip-subscriptions-cw.html) 참조하십시오.

• API 세부 정보는 AWS CLI 명령 [DescribeAwsNetworkPerformanceMetricSubscriptions참](https://awscli.amazonaws.com/v2/documentation/api/latest/reference/ec2/describe-aws-network-performance-metric-subscriptions.html)조를 참 조하십시오.

### **describe-bundle-tasks**

다음 코드 예시에서는 describe-bundle-tasks을 사용하는 방법을 보여 줍니다.

## AWS CLI

번들 태스크에 대해 설명하려면

이 예제에서는 모든 번들 작업에 대해 설명합니다.

명령:

aws ec2 describe-bundle-tasks

출력:

```
\mathcal{L} "BundleTasks": [ 
     { 
        "UpdateTime": "2015-09-15T13:26:54.000Z", 
        "InstanceId": "i-1234567890abcdef0", 
        "Storage": { 
          "S3": { 
               "Prefix": "winami", 
               "Bucket": "bundletasks" 
          } 
        }, 
        "State": "bundling", 
        "StartTime": "2015-09-15T13:24:35.000Z", 
        "Progress": "3%", 
        "BundleId": "bun-2a4e041c" 
     } 
   ]
}
```
• API 세부 정보는 AWS CLI 명령 [DescribeBundleTasks참](https://awscli.amazonaws.com/v2/documentation/api/latest/reference/ec2/describe-bundle-tasks.html)조를 참조하십시오.

#### **describe-byoip-cidrs**

다음 코드 예시에서는 describe-byoip-cidrs을 사용하는 방법을 보여 줍니다.

AWS CLI

프로비저닝된 주소 범위를 설명하려면

다음 describe-byoip-cidrs 예제는 사용하도록 프로비저닝한 퍼블릭 IPv4 주소 범위에 대한 세부 정보를 표시합니다. AWS

aws ec2 describe-byoip-cidrs

# 출력:

```
{ 
     "ByoipCidrs": [ 
          { 
              "Cidr": "203.0.113.25/24", 
               "StatusMessage": "ipv4pool-ec2-1234567890abcdef0", 
              "State": "provisioned" 
          } 
     ]
}
```
• API 세부 정보는 명령 참조를 참조하십시오 [DescribeByoipCidrs.](https://awscli.amazonaws.com/v2/documentation/api/latest/reference/ec2/describe-byoip-cidrs.html)AWS CLI

## **describe-capacity-reservation-fleets**

다음 코드 예시에서는 describe-capacity-reservation-fleets을 사용하는 방법을 보여 줍니 다.

AWS CLI

용량 예약 플릿을 보려면

다음 describe-capacity-reservation-fleets 예는 지정된 용량 예약 플릿의 구성 및 용량 정보를 나열합니다. 또한 플릿 내에 있는 개별 용량 예약에 대한 세부 정보도 나열됩니다. :

```
aws ec2 describe-capacity-reservation-fleets \ 
     --capacity-reservation-fleet-ids crf-abcdef01234567890
```

```
{ 
     "CapacityReservationFleets": [ 
          { 
              "Status": "active", 
              "EndDate": "2022-12-31T23:59:59.000Z", 
              "InstanceMatchCriteria": "open", 
              "Tags": [],
```

```
 "CapacityReservationFleetId": "crf-abcdef01234567890", 
              "Tenancy": "default", 
              "InstanceTypeSpecifications": [ 
\overline{a} "CapacityReservationId": "cr-1234567890abcdef0", 
                      "AvailabilityZone": "us-east-1a", 
                      "FulfilledCapacity": 5.0, 
                      "Weight": 1.0, 
                      "CreateDate": "2022-07-02T08:34:33.398Z", 
                      "InstancePlatform": "Linux/UNIX", 
                      "TotalInstanceCount": 5, 
                      "Priority": 1, 
                      "EbsOptimized": true, 
                      "InstanceType": "m5.xlarge" 
 } 
             ], 
             "TotalTargetCapacity": 5, 
             "TotalFulfilledCapacity": 5.0, 
             "CreateTime": "2022-07-02T08:34:33.397Z", 
             "AllocationStrategy": "prioritized" 
         } 
     ]
}
```
용량 예약 집합에 대한 자세한 내용은 Amazon EC2 사용 [설명서의 용량 예약 집합을](https://docs.aws.amazon.com/AWSEC2/latest/UserGuide/cr-fleets.html) 참조하십시오.

• API 세부 정보는 명령 참조를 참조하십시오 [DescribeCapacityReservationFleets.](https://awscli.amazonaws.com/v2/documentation/api/latest/reference/ec2/describe-capacity-reservation-fleets.html)AWS CLI

## **describe-capacity-reservations**

다음 코드 예시에서는 describe-capacity-reservations을 사용하는 방법을 보여 줍니다.

#### AWS CLI

예 1: 하나 이상의 용량 예약을 설명하려면

다음 describe-capacity-reservations 예는 현재 AWS 지역의 모든 수용 인원 예약에 대한 세부 정보를 표시합니다.

aws ec2 describe-capacity-reservations

```
{ 
     "CapacityReservations": [ 
         { 
              "CapacityReservationId": "cr-1234abcd56EXAMPLE ", 
              "EndDateType": "unlimited", 
              "AvailabilityZone": "eu-west-1a", 
              "InstanceMatchCriteria": "open", 
              "Tags": [], 
              "EphemeralStorage": false, 
              "CreateDate": "2019-08-16T09:03:18.000Z", 
              "AvailableInstanceCount": 1, 
              "InstancePlatform": "Linux/UNIX", 
              "TotalInstanceCount": 1, 
              "State": "active", 
              "Tenancy": "default", 
              "EbsOptimized": true, 
              "InstanceType": "a1.medium" 
         }, 
          { 
              "CapacityReservationId": "cr-abcdEXAMPLE9876ef ", 
              "EndDateType": "unlimited", 
              "AvailabilityZone": "eu-west-1a", 
              "InstanceMatchCriteria": "open", 
              "Tags": [], 
              "EphemeralStorage": false, 
              "CreateDate": "2019-08-07T11:34:19.000Z", 
              "AvailableInstanceCount": 3, 
              "InstancePlatform": "Linux/UNIX", 
              "TotalInstanceCount": 3, 
              "State": "cancelled", 
              "Tenancy": "default", 
              "EbsOptimized": true, 
              "InstanceType": "m5.large" 
         } 
     ]
}
```
예 2: 하나 이상의 용량 예약에 대해 설명하기

다음 describe-capacity-reservations 예제는 지정된 용량 예약에 대한 세부 정보를 표시합 니다.

```
aws ec2 describe-capacity-reservations \
```

```
 --capacity-reservation-ids cr-1234abcd56EXAMPLE
```
출력:

```
{ 
     "CapacityReservations": [ 
          { 
              "CapacityReservationId": "cr-1234abcd56EXAMPLE", 
              "EndDateType": "unlimited", 
              "AvailabilityZone": "eu-west-1a", 
              "InstanceMatchCriteria": "open", 
              "Tags": [], 
              "EphemeralStorage": false, 
              "CreateDate": "2019-08-16T09:03:18.000Z", 
              "AvailableInstanceCount": 1, 
              "InstancePlatform": "Linux/UNIX", 
              "TotalInstanceCount": 1, 
              "State": "active", 
              "Tenancy": "default", 
              "EbsOptimized": true, 
              "InstanceType": "a1.medium" 
         } 
     ]
}
```
자세한 내용은 Linux 인스턴스용 Amazon Elastic Compute 클라우드 사용 설명서의 [용량 예약 보기](https://docs.aws.amazon.com/AWSEC2/latest/UserGuide/capacity-reservations-using.html#capacity-reservations-view) [를](https://docs.aws.amazon.com/AWSEC2/latest/UserGuide/capacity-reservations-using.html#capacity-reservations-view) 참조하십시오.

• API 세부 정보는 AWS CLI 명령 [DescribeCapacityReservations](https://awscli.amazonaws.com/v2/documentation/api/latest/reference/ec2/describe-capacity-reservations.html)참조를 참조하십시오.

## **describe-carrier-gateways**

다음 코드 예시에서는 describe-carrier-gateways을 사용하는 방법을 보여 줍니다.

AWS CLI

모든 캐리어 게이트웨이를 설명하려면

다음 describe-carrier-gateways 예는 모든 이동 통신사 게이트웨이를 나열합니다.

```
aws ec2 describe-carrier-gateways
```
출력:

```
{ 
     "CarrierGateways": [ 
         { 
             "CarrierGatewayId": "cagw-0465cdEXAMPLE1111", 
             "VpcId": "vpc-0c529aEXAMPLE", 
             "State": "available", 
             "OwnerId": "123456789012", 
             "Tags": [ 
\overline{\mathcal{L}} "Key": "example", 
                     "Value": "tag" 
 } 
 ] 
         } 
     ]
}
```
자세한 내용은< https://docs.aws.amazon.com/vpc/latest/userguide/Carrier\_Gateway.html > Amazon Virtual Private Cloud 사용 설명서의 이동 통신사 게이트웨이를 참조하십시오.

• API 세부 정보는 AWS CLI 명령 [DescribeCarrierGateways참](https://awscli.amazonaws.com/v2/documentation/api/latest/reference/ec2/describe-carrier-gateways.html)조를 참조하십시오.

# **describe-classic-link-instances**

다음 코드 예시에서는 describe-classic-link-instances을 사용하는 방법을 보여 줍니다.

AWS CLI

연결된 EC2-Classic 인스턴스에 대한 설명

이 예제에는 연결된 EC2-Classic 인스턴스가 모두 나열되어 있습니다.

명령:

aws ec2 describe-classic-link-instances

출력:

{

"Instances": [

```
\overline{a} "InstanceId": "i-1234567890abcdef0", 
                               "VpcId": "vpc-88888888", 
                               "Groups": [ 
\{ "GroupId": "sg-11122233" 
 } 
, and the contract of \mathbf{I}, \mathbf{I} "Tags": [ 
\{ "Value": "ClassicInstance", 
                                                   "Key": "Name" 
 } 
\sim 100 \sim 100 \sim 100 \sim 100 \sim 100 \sim 100 \sim 100 \sim 100 \sim 100 \sim 100 \sim 100 \sim 100 \sim 100 \sim 100 \sim 100 \sim 100 \sim 100 \sim 100 \sim 100 \sim 100 \sim 100 \sim 100 \sim 100 \sim 100 \sim 
                     }, 
\overline{a} "InstanceId": "i-0598c7d356eba48d7", 
                               "VpcId": "vpc-12312312", 
                               "Groups": [ 
\{ "GroupId": "sg-aabbccdd" 
 } 
, and the contract of \mathbf{I}, \mathbf{I} "Tags": [ 
\{ "Value": "ClassicInstance2", 
                                                   "Key": "Name" 
 } 
\sim 100 \sim 100 \sim 100 \sim 100 \sim 100 \sim 100 \sim 100 \sim 100 \sim 100 \sim 100 \sim 100 \sim 100 \sim 100 \sim 100 \sim 100 \sim 100 \sim 100 \sim 100 \sim 100 \sim 100 \sim 100 \sim 100 \sim 100 \sim 100 \sim 
 } 
           ]
}
```
이 예제는 연결된 모든 EC2-Classic 인스턴스를 나열하고 VPC vpc-888888에 연결된 인스턴스만 포함하도록 응답을 필터링합니다.

명령:

aws ec2 describe-classic-link-instances --filter "Name=vpc-id,Values=vpc-88888888"

출력:

{

```
 "Instances": [ 
\overline{a} "InstanceId": "i-1234567890abcdef0", 
                               "VpcId": "vpc-88888888", 
                               "Groups": [ 
\{ "GroupId": "sg-11122233" 
 } 
, and the contract of \mathbf{I}, \mathbf{I} "Tags": [ 
\{ "Value": "ClassicInstance", 
                                                  "Key": "Name" 
 } 
\sim 100 \sim 100 \sim 100 \sim 100 \sim 100 \sim 100 \sim 100 \sim 100 \sim 100 \sim 100 \sim 100 \sim 100 \sim 100 \sim 100 \sim 100 \sim 100 \sim 100 \sim 100 \sim 100 \sim 100 \sim 100 \sim 100 \sim 100 \sim 100 \sim 
 } 
          ]
}
```
• API 세부 정보는 명령 참조를 참조하십시오. [DescribeClassicLinkInstancesA](https://awscli.amazonaws.com/v2/documentation/api/latest/reference/ec2/describe-classic-link-instances.html)WS CLI

# **describe-client-vpn-authorization-rules**

다음 코드 예시에서는 describe-client-vpn-authorization-rules을 사용하는 방법을 보여 줍니다.

AWS CLI

Client VPN 엔드포인트의 권한 부여 규칙을 설명하려면

다음 describe-client-vpn-authorization-rules 예제는 지정된 Client VPN 엔드포인트 의 권한 부여 규칙에 대한 세부 정보를 표시합니다.

```
aws ec2 describe-client-vpn-authorization-rules \ 
     --client-vpn-endpoint-id cvpn-endpoint-123456789123abcde
```

```
{ 
     "AuthorizationRules": [ 
\overline{\mathcal{L}} "ClientVpnEndpointId": "cvpn-endpoint-123456789123abcde",
```

```
 "GroupId": "", 
              "AccessAll": true, 
              "DestinationCidr": "0.0.0.0/0", 
              "Status": { 
                  "Code": "active" 
 } 
         } 
     ]
}
```
자세한 내용은 AWS Client VPN 관리자 안내서의 [권한 부여 규칙을](https://docs.aws.amazon.com/vpn/latest/clientvpn-admin/cvpn-working-rules.html) 참조하십시오.

• API에 대한 자세한 내용은 AWS CLI 명령 참조를 참조하십시오 [DescribeClientVpnAuthorizationRules](https://awscli.amazonaws.com/v2/documentation/api/latest/reference/ec2/describe-client-vpn-authorization-rules.html).

# **describe-client-vpn-connections**

다음 코드 예시에서는 describe-client-vpn-connections을 사용하는 방법을 보여 줍니다.

AWS CLI

```
Client VPN 엔드포인트에 대한 연결을 설명하려면
```
다음 describe-client-vpn-connections 예는 지정된 Client VPN 엔드포인트에 대한 클라이 언트 연결에 대한 세부 정보를 표시합니다.

```
aws ec2 describe-client-vpn-connections \ 
     --client-vpn-endpoint-id cvpn-endpoint-123456789123abcde
```

```
{ 
     "Connections": [ 
         { 
              "ClientVpnEndpointId": "cvpn-endpoint-123456789123abcde", 
              "Timestamp": "2019-08-12 07:58:34", 
              "ConnectionId": "cvpn-connection-0e03eb24267165acd", 
              "ConnectionEstablishedTime": "2019-08-12 07:57:14", 
              "IngressBytes": "32302", 
              "EgressBytes": "5696", 
              "IngressPackets": "332", 
              "EgressPackets": "67",
```

```
 "ClientIp": "172.31.0.225", 
              "CommonName": "client1.domain.tld", 
              "Status": { 
                   "Code": "terminated" 
              }, 
              "ConnectionEndTime": "2019-08-12 07:58:34" 
          }, 
          { 
              "ClientVpnEndpointId": "cvpn-endpoint-123456789123abcde", 
              "Timestamp": "2019-08-12 08:02:54", 
              "ConnectionId": "cvpn-connection-00668867a40f18253", 
              "ConnectionEstablishedTime": "2019-08-12 08:02:53", 
              "IngressBytes": "2951", 
              "EgressBytes": "2611", 
              "IngressPackets": "9", 
              "EgressPackets": "6", 
              "ClientIp": "172.31.0.226", 
              "CommonName": "client1.domain.tld", 
              "Status": { 
                   "Code": "active" 
              }, 
              "ConnectionEndTime": "-" 
          } 
    \mathbf{I}}
```
자세한 내용은 Client VPN 관리자 안내서의AWS 클라이언트 [연결을](https://docs.aws.amazon.com/vpn/latest/clientvpn-admin/cvpn-working-connections.html) 참조하십시오.

• API에 대한 자세한 내용은 AWS CLI 명령 참조를 참조하십시오 [DescribeClientVpnConnections](https://awscli.amazonaws.com/v2/documentation/api/latest/reference/ec2/describe-client-vpn-connections.html).

# **describe-client-vpn-endpoints**

다음 코드 예시에서는 describe-client-vpn-endpoints을 사용하는 방법을 보여 줍니다.

AWS CLI

Client VPN 엔드포인트를 설명하려면

다음 describe-client-vpn-endpoints 예는 모든 Client VPN 엔드포인트에 대한 세부 정보 를 표시합니다.

aws ec2 describe-client-vpn-endpoints

```
{ 
     "ClientVpnEndpoints": [ 
         { 
             "ClientVpnEndpointId": "cvpn-endpoint-123456789123abcde", 
             "Description": "Endpoint for Admin access", 
             "Status": { 
                 "Code": "available" 
             }, 
             "CreationTime": "2020-11-13T11:37:27", 
             "DnsName": "*.cvpn-endpoint-123456789123abcde.prod.clientvpn.ap-
south-1.amazonaws.com", 
             "ClientCidrBlock": "172.31.0.0/16", 
             "DnsServers": [ 
                 "8.8.8.8" 
             ], 
             "SplitTunnel": false, 
             "VpnProtocol": "openvpn", 
             "TransportProtocol": "udp", 
             "VpnPort": 443, 
             "ServerCertificateArn": "arn:aws:acm:ap-
south-1:123456789012:certificate/a1b2c3d4-5678-90ab-cdef-11111EXAMPLE", 
             "AuthenticationOptions": [ 
\overline{\mathcal{L}} "Type": "certificate-authentication", 
                      "MutualAuthentication": { 
                          "ClientRootCertificateChain": "arn:aws:acm:ap-
south-1:123456789012:certificate/a1b2c3d4-5678-90ab-cdef-22222EXAMPLE" 
 } 
 } 
             ], 
             "ConnectionLogOptions": { 
                 "Enabled": true, 
                 "CloudwatchLogGroup": "Client-vpn-connection-logs", 
                 "CloudwatchLogStream": "cvpn-endpoint-123456789123abcde-ap-
south-1-2020/11/13-FCD8HEMVaCcw" 
             }, 
             "Tags": [ 
\overline{\mathcal{L}} "Key": "Name", 
                     "Value": "Client VPN" 
 } 
             ],
```

```
 "SecurityGroupIds": [ 
                  "sg-aabbcc11223344567" 
             ], 
             "VpcId": "vpc-a87f92c1", 
             "SelfServicePortalUrl": "https://self-service.clientvpn.amazonaws.com/
endpoints/cvpn-endpoint-123456789123abcde", 
             "ClientConnectOptions": { 
                   "Enabled": false 
 } 
         } 
     ]
}
```
자세한 내용은 [클라이언트 VPN 관리자 안내서의AWS 클라이언트 VPN 엔드포인트를](https://docs.aws.amazon.com/vpn/latest/clientvpn-admin/cvpn-working-endpoints.html) 참조하십시 오.

• API에 대한 자세한 내용은 AWS CLI 명령 참조를 참조하십시오 [DescribeClientVpnEndpoints.](https://awscli.amazonaws.com/v2/documentation/api/latest/reference/ec2/describe-client-vpn-endpoints.html)

# **describe-client-vpn-routes**

```
다음 코드 예시에서는 describe-client-vpn-routes을 사용하는 방법을 보여 줍니다.
```
AWS CLI

```
Client VPN 엔드포인트의 경로를 설명하려면
```
다음 describe-client-vpn-routes 예는 지정된 Client VPN 엔드포인트의 경로에 대한 세부 정보를 표시합니다.

```
aws ec2 describe-client-vpn-routes \ 
     --client-vpn-endpoint-id cvpn-endpoint-123456789123abcde
```

```
{ 
     "Routes": [ 
         { 
              "ClientVpnEndpointId": "cvpn-endpoint-123456789123abcde", 
              "DestinationCidr": "10.0.0.0/16", 
              "TargetSubnet": "subnet-0123456789abcabca", 
              "Type": "Nat", 
              "Origin": "associate",
```

```
 "Status": { 
                   "Code": "active" 
              }, 
              "Description": "Default Route" 
          }, 
          { 
              "ClientVpnEndpointId": "cvpn-endpoint-123456789123abcde", 
              "DestinationCidr": "0.0.0.0/0", 
              "TargetSubnet": "subnet-0123456789abcabca", 
              "Type": "Nat", 
              "Origin": "add-route", 
              "Status": { 
                   "Code": "active" 
 } 
          } 
    \mathbf{I}}
```
자세한 내용은 AWS Client VPN 관리자 안내서의 [라우트를](https://docs.aws.amazon.com/vpn/latest/clientvpn-admin/cvpn-working-routes.html) 참조하십시오.

• API 세부 정보는 AWS CLI 명령 [DescribeClientVpnRoutes참](https://awscli.amazonaws.com/v2/documentation/api/latest/reference/ec2/describe-client-vpn-routes.html)조를 참조하십시오.

# **describe-client-vpn-target-networks**

```
다음 코드 예시에서는 describe-client-vpn-target-networks을 사용하는 방법을 보여 줍니
다.
```
AWS CLI

Client VPN 엔드포인트의 대상 네트워크를 설명하려면

다음 describe-client-vpn-target-networks 예에서는 지정된 Client VPN 엔드포인트의 대상 네트워크에 대한 세부 정보를 표시합니다.

```
aws ec2 describe-client-vpn-target-networks \ 
     --client-vpn-endpoint-id cvpn-endpoint-123456789123abcde
```
출력:

{

```
 "ClientVpnTargetNetworks": [ 
     {
```

```
 "AssociationId": "cvpn-assoc-012e837060753dc3d", 
              "VpcId": "vpc-11111222222333333", 
              "TargetNetworkId": "subnet-0123456789abcabca", 
              "ClientVpnEndpointId": "cvpn-endpoint-123456789123abcde", 
              "Status": { 
                  "Code": "associating" 
              }, 
              "SecurityGroups": [ 
                  "sg-012345678910abcab" 
 ] 
         } 
    \mathbf{I}}
```
자세한 내용은 AWS Client VPN 관리자 안내서의 [대상 네트워크를](https://docs.aws.amazon.com/vpn/latest/clientvpn-admin/cvpn-working-target.html) 참조하십시오.

• API 세부 정보는 AWS CLI 명령 [DescribeClientVpnTargetNetworks](https://awscli.amazonaws.com/v2/documentation/api/latest/reference/ec2/describe-client-vpn-target-networks.html)참조를 참조하십시오.

## **describe-coip-pools**

다음 코드 예시에서는 describe-coip-pools을 사용하는 방법을 보여 줍니다.

AWS CLI

고객 소유 IP 주소 풀에 대한 설명

다음 describe-coip-pools 예는 계정의 고객 소유 IP 주소 풀을 설명합니다. AWS

aws ec2 describe-coip-pools

```
{ 
     "CoipPools": [ 
         { 
              "PoolId": "ipv4pool-coip-123a45678bEXAMPLE", 
              "PoolCidrs": [ 
                  "0.0.0.0/0" 
              ], 
              "LocalGatewayRouteTableId": "lgw-rtb-059615ef7dEXAMPLE", 
              "PoolArn": "arn:aws:ec2:us-west-2:123456789012:coip-pool/ipv4pool-
coip-123a45678bEXAMPLE" 
         }
```
 $\mathbf{I}$ 

}

자세한 내용은 AWS Outposts 사용 설명서의 [고객 소유 IP 주소를](https://docs.aws.amazon.com/outposts/latest/userguide/outposts-networking-components.html#ip-addressing) 참조하세요.

• API 세부 정보는 AWS CLI 명령 [DescribeCoipPools](https://awscli.amazonaws.com/v2/documentation/api/latest/reference/ec2/describe-coip-pools.html)참조를 참조하십시오.

#### **describe-conversion-tasks**

다음 코드 예시에서는 describe-conversion-tasks을 사용하는 방법을 보여 줍니다.

AWS CLI

전환 작업의 상태를 보려면

이 예제는 ID가 import-i-ffvko 9js인 전환 작업의 상태를 반환합니다.

명령:

aws ec2 describe-conversion-tasks --conversion-task-ids import-i-ffvko9js

#### 출력:

```
{ 
     "ConversionTasks": [ 
        { 
             "ConversionTaskId": "import-i-ffvko9js", 
             "ImportInstance": { 
                 "InstanceId": "i-1234567890abcdef0", 
                 "Volumes": [ 
\{ \} "Volume": { 
                             "Id": "vol-049df61146c4d7901", 
                            "Size": 16 
\},
                         "Status": "completed", 
                         "Image": { 
                            "Size": 1300687360, 
                            "ImportManifestUrl": "https://s3.amazonaws.com/
myimportbucket/411443cd-d620-4f1c-9d66-13144EXAMPLE/RHEL5.vmdkmanifest.xml?
AWSAccessKeyId=AKIAIOSFODNN7EXAMPLE&Expires=140EXAMPLE&Signature=XYNhznHNgCqsjDxL9wRL
%2FJvEXAMPLE",
```
"Format": "VMDK"

```
\}, \{ "BytesConverted": 1300682960, 
                      "AvailabilityZone": "us-east-1d" 
1 1 1 1 1 1 1
 ] 
           }, 
           "ExpirationTime": "2014-05-14T22:06:23Z", 
           "State": "completed" 
       } 
    ]
}
```
• API 세부 정보는 AWS CLI 명령 [DescribeConversionTasks](https://awscli.amazonaws.com/v2/documentation/api/latest/reference/ec2/describe-conversion-tasks.html)참조를 참조하십시오.

## **describe-customer-gateways**

다음 코드 예시에서는 describe-customer-gateways을 사용하는 방법을 보여 줍니다.

AWS CLI

고객 게이트웨이 설명하기

이 예제에서는 고객 게이트웨이를 설명합니다.

명령:

aws ec2 describe-customer-gateways

```
{ 
     "CustomerGateways": [ 
          { 
              "CustomerGatewayId": "cgw-b4dc3961", 
              "IpAddress": "203.0.113.12", 
              "State": "available", 
              "Type": "ipsec.1", 
              "BgpAsn": "65000" 
          }, 
          { 
              "CustomerGatewayId": "cgw-0e11f167", 
              "IpAddress": "12.1.2.3", 
              "State": "available",
```

```
 "Type": "ipsec.1", 
                "BgpAsn": "65534" 
          } 
      ]
}
```
특정 고객 게이트웨이를 설명하려면

이 예에서는 지정된 고객 게이트웨이를 설명합니다.

명령:

aws ec2 describe-customer-gateways --customer-gateway-ids cgw-0e11f167

출력:

```
{ 
      "CustomerGateways": [ 
          { 
               "CustomerGatewayId": "cgw-0e11f167", 
               "IpAddress": "12.1.2.3", 
               "State": "available", 
               "Type": "ipsec.1", 
               "BgpAsn": "65534" 
          } 
    \mathbf{I}}
```
• API 세부 정보는 AWS CLI 명령 [DescribeCustomerGateways참](https://awscli.amazonaws.com/v2/documentation/api/latest/reference/ec2/describe-customer-gateways.html)조를 참조하십시오.

## **describe-dhcp-options**

다음 코드 예시에서는 describe-dhcp-options을 사용하는 방법을 보여 줍니다.

AWS CLI

예 1: DHCP 옵션 설명하기

다음 describe-dhcp-options 예제는 DHCP 옵션에 대한 세부 정보를 검색합니다.

aws ec2 describe-dhcp-options

출력:

{

```
 "DhcpOptions": [ 
              { 
                     "DhcpConfigurations": [ 
\overline{a} "Key": "domain-name", 
                                   "Values": [ 
 { 
                                                  "Value": "us-east-2.compute.internal" 
 } 
\sim 100 \sim 100 \sim 100 \sim 100 \sim 100 \sim 100 \sim 100 \sim 100 \sim 100 \sim 100 \sim 100 \sim 100 \sim 100 \sim 100 \sim 100 \sim 100 \sim 100 \sim 100 \sim 100 \sim 100 \sim 100 \sim 100 \sim 100 \sim 100 \sim 
                            }, 
\overline{a} "Key": "domain-name-servers", 
                                   "Values": [ 
 { 
                                                  "Value": "AmazonProvidedDNS" 
 } 
\sim 100 \sim 100 \sim 100 \sim 100 \sim 100 \sim 100 \sim 100 \sim 100 \sim 100 \sim 100 \sim 100 \sim 100 \sim 100 \sim 100 \sim 100 \sim 100 \sim 100 \sim 100 \sim 100 \sim 100 \sim 100 \sim 100 \sim 100 \sim 100 \sim 
 } 
                     ], 
                     "DhcpOptionsId": "dopt-19edf471", 
                     "OwnerId": "111122223333" 
              }, 
              { 
                     "DhcpConfigurations": [ 
\overline{a} "Key": "domain-name", 
                                   "Values": [ 
 { 
                                                  "Value": "us-east-2.compute.internal" 
 } 
\sim 100 \sim 100 \sim 100 \sim 100 \sim 100 \sim 100 \sim 100 \sim 100 \sim 100 \sim 100 \sim 100 \sim 100 \sim 100 \sim 100 \sim 100 \sim 100 \sim 100 \sim 100 \sim 100 \sim 100 \sim 100 \sim 100 \sim 100 \sim 100 \sim 
                            }, 
\overline{a} "Key": "domain-name-servers", 
                                   "Values": [ 
 { 
                                                  "Value": "AmazonProvidedDNS" 
 } 
\sim 100 \sim 100 \sim 100 \sim 100 \sim 100 \sim 100 \sim 100 \sim 100 \sim 100 \sim 100 \sim 100 \sim 100 \sim 100 \sim 100 \sim 100 \sim 100 \sim 100 \sim 100 \sim 100 \sim 100 \sim 100 \sim 100 \sim 100 \sim 100 \sim 
 }
```

```
 ], 
                "DhcpOptionsId": "dopt-fEXAMPLE", 
                "OwnerId": "111122223333" 
           } 
     \mathbf{I}}
```
자세한 내용은 AWS VPC 사용 [설명서의 DHCP 옵션 세트](https://docs.aws.amazon.com/vpc/latest/userguide/VPC_DHCP_Options.html#DHCPOptionSet) 사용을 참조하십시오.

# 예 2: DHCP 옵션을 설명하고 출력을 필터링하려면

다음 describe-dhcp-options 예에서는 DHCP 옵션을 설명하고 필터를 사용하여 도메인 이름 서버에 있는 example.com DHCP 옵션만 반환합니다. 이 예제에서는 --query 매개변수를 사용 하여 구성 정보와 ID만 출력에 표시합니다.

```
aws ec2 describe-dhcp-options \ 
     --filters Name=key,Values=domain-name-servers Name=value,Values=example.com \ 
     --query "DhcpOptions[*].[DhcpConfigurations,DhcpOptionsId]"
```

```
\Gamma\Gamma\Gamma { 
             "Key": "domain-name", 
             "Values": [ 
\{ \} "Value": "example.com" 
 } 
 ] 
          }, 
          { 
             "Key": "domain-name-servers", 
             "Values": [ 
\{ \} "Value": "172.16.16.16" 
 } 
 ] 
 } 
       ], 
       "dopt-001122334455667ab" 
    ]
```
 $\mathbf{I}$ 

자세한 내용은 AWS VPC 사용 [설명서의 DHCP 옵션 세트](https://docs.aws.amazon.com/vpc/latest/userguide/VPC_DHCP_Options.html#DHCPOptionSet) 사용을 참조하십시오.

• API 세부 정보는 AWS CLI 명령 [DescribeDhcpOptions참](https://awscli.amazonaws.com/v2/documentation/api/latest/reference/ec2/describe-dhcp-options.html)조를 참조하십시오.

#### **describe-egress-only-internet-gateways**

다음 코드 예시에서는 describe-egress-only-internet-gateways을 사용하는 방법을 보여 줍 니다.

AWS CLI

외부 전용 인터넷 게이트웨이에 대해 설명하려면

```
이 예제에서는 외부 전용 인터넷 게이트웨이를 설명합니다.
```
명령:

aws ec2 describe-egress-only-internet-gateways

출력:

```
{ 
   "EgressOnlyInternetGateways": [ 
      \{ "EgressOnlyInternetGatewayId": "eigw-015e0e244e24dfe8a", 
           "Attachments": [ 
\overline{a} "State": "attached", 
                   "VpcId": "vpc-0c62a468" 
 } 
 ] 
       } 
  \mathbf{I}}
```
• API 세부 정보는 명령 참조를 참조하십시오 [DescribeEgressOnlyInternetGateways.](https://awscli.amazonaws.com/v2/documentation/api/latest/reference/ec2/describe-egress-only-internet-gateways.html)AWS CLI

#### **describe-elastic-gpus**

다음 코드 예시에서는 describe-elastic-gpus을 사용하는 방법을 보여 줍니다.

#### AWS CLI

엘라스틱 GPU에 대해 설명하려면

명령:

```
aws ec2 describe-elastic-gpus --elastic-gpu-ids 
  egpu-12345678901234567890abcdefghijkl
```
• API 세부 정보는 AWS CLI 명령 [DescribeElasticGpus참](https://awscli.amazonaws.com/v2/documentation/api/latest/reference/ec2/describe-elastic-gpus.html)조를 참조하십시오.

#### **describe-export-image-tasks**

다음 코드 예시에서는 describe-export-image-tasks을 사용하는 방법을 보여 줍니다.

AWS CLI

이미지 내보내기 작업을 모니터링하려면

다음 describe-export-image-tasks 예제에서는 지정된 이미지 내보내기 작업의 상태를 확 인합니다. Amazon S3의 결과 이미지 파일은 입니다my-export-bucket/exports/exportami-1234567890abcdef0.vmdk.

```
aws ec2 describe-export-image-tasks \ 
     --export-image-task-ids export-ami-1234567890abcdef0
```
진행 중인 이미지 내보내기 작업의 출력입니다.

```
{ 
     "ExportImageTasks": [ 
          { 
               "ExportImageTaskId": "export-ami-1234567890abcdef0" 
              "Progress": "21", 
               "S3ExportLocation": { 
                   "S3Bucket": "my-export-bucket", 
                   "S3Prefix": "exports/" 
              }, 
               "Status": "active", 
              "StatusMessage": "updating" 
          } 
     ]
}
```
완료된 이미지 내보내기 작업의 출력입니다.

```
{ 
     "ExportImageTasks": [ 
         \{ "ExportImageTaskId": "export-ami-1234567890abcdef0" 
               "S3ExportLocation": { 
                    "S3Bucket": "my-export-bucket", 
                   "S3Prefix": "exports/" 
               }, 
               "Status": "completed" 
          } 
    \mathbf{I}}
```
자세한 내용은 [VM 가져오기/내보내기 사용 설명서의 AMI에서](https://docs.aws.amazon.com/vm-import/latest/userguide/vmexport_image.html) VM 내보내기를 참조하십시오.

• API 세부 정보는 AWS CLI 명령 [DescribeExportImageTasks참](https://awscli.amazonaws.com/v2/documentation/api/latest/reference/ec2/describe-export-image-tasks.html)조를 참조하십시오.

#### **describe-export-tasks**

다음 코드 예시에서는 describe-export-tasks을 사용하는 방법을 보여 줍니다.

AWS CLI

인스턴스 내보내기 작업에 대한 세부 정보를 나열하려면

이 예제에서는 ID가 export-i-fh 8sjjsq인 내보내기 작업에 대해 설명합니다.

명령:

```
aws ec2 describe-export-tasks --export-task-ids export-i-fh8sjjsq
```

```
{ 
     "ExportTasks": [ 
          { 
               "State": "active", 
               "InstanceExportDetails": { 
                   "InstanceId": "i-1234567890abcdef0", 
                   "TargetEnvironment": "vmware" 
              },
```

```
 "ExportToS3Task": { 
                   "S3Bucket": "myexportbucket", 
                   "S3Key": "RHEL5export-i-fh8sjjsq.ova", 
                   "DiskImageFormat": "vmdk", 
                   "ContainerFormat": "ova" 
              }, 
              "Description": "RHEL5 instance", 
              "ExportTaskId": "export-i-fh8sjjsq" 
          } 
     ]
}
```
• API 세부 정보는 명령 참조를 참조하십시오 [DescribeExportTasks](https://awscli.amazonaws.com/v2/documentation/api/latest/reference/ec2/describe-export-tasks.html).AWS CLI

# **describe-fast-launch-images**

다음 코드 예시에서는 describe-fast-launch-images을 사용하는 방법을 보여 줍니다.

AWS CLI

더 빠른 시작을 위해 구성된 Windows AMI에 대한 세부 정보를 설명하려면

다음 describe-fast-launch-images 예에서는 리소스 유형, 스냅샷 구성, 시작 템플릿 세부 정보, 최대 Parallel 시작 수, AMI 소유자 ID, 빠른 시작 구성 상태, 상태가 변경된 이유, 상태 변경이 발생한 시간 등 빠른 시작을 위해 구성된 계정 내 각 AMI의 세부 정보를 설명합니다.

```
aws ec2 describe-fast-launch-images
```

```
{ 
     "FastLaunchImages": [ 
\overline{\mathcal{L}} "ImageId": "ami-01234567890abcedf", 
              "ResourceType": "snapshot", 
              "SnapshotConfiguration": {}, 
              "LaunchTemplate": { 
                   "LaunchTemplateId": "lt-01234567890abcedf", 
                   "LaunchTemplateName": "EC2FastLaunchDefaultResourceCreation-
a8c6215d-94e6-441b-9272-dbd1f87b07e2", 
                   "Version": "1" 
              },
```

```
 "MaxParallelLaunches": 6, 
              "OwnerId": "0123456789123", 
              "State": "enabled", 
              "StateTransitionReason": "Client.UserInitiated", 
              "StateTransitionTime": "2022-01-27T22:20:06.552000+00:00" 
         } 
     ]
}
```
더 빠른 시작을 위한 Windows AMI 구성에 대한 자세한 내용은 Amazon EC2 사용 설명서의 [더 빠](https://docs.aws.amazon.com/AWSEC2/latest/WindowsGuide/windows-ami-version-history.html#win-ami-config-fast-launch) [른 시작을 위한 AMI 구성을](https://docs.aws.amazon.com/AWSEC2/latest/WindowsGuide/windows-ami-version-history.html#win-ami-config-fast-launch) 참조하십시오.

• API 세부 정보는 AWS CLI 명령 [DescribeFastLaunchImages참](https://awscli.amazonaws.com/v2/documentation/api/latest/reference/ec2/describe-fast-launch-images.html)조를 참조하십시오.

## **describe-fast-snapshot-restores**

다음 코드 예시에서는 describe-fast-snapshot-restores을 사용하는 방법을 보여 줍니다.

AWS CLI

빠른 스냅샷 복원에 대해 설명하려면

다음 describe-fast-snapshot-restores 예에서는 상태가 인 모든 고속 스냅샷 복원의 세부 정보를 표시합니다. disabled

```
aws ec2 describe-fast-snapshot-restores \ 
     --filters Name=state,Values=disabled
```

```
{ 
     "FastSnapshotRestores": [ 
         { 
              "SnapshotId": "snap-1234567890abcdef0", 
              "AvailabilityZone": "us-west-2c", 
              "State": "disabled", 
              "StateTransitionReason": "Client.UserInitiated - Lifecycle state 
  transition", 
              "OwnerId": "123456789012", 
              "EnablingTime": "2020-01-25T23:57:49.596Z", 
              "OptimizingTime": "2020-01-25T23:58:25.573Z", 
              "EnabledTime": "2020-01-25T23:59:29.852Z", 
              "DisablingTime": "2020-01-26T00:40:56.069Z",
```
]

}

```
 "DisabledTime": "2020-01-26T00:41:27.390Z"
```
}

다음 describe-fast-snapshot-restores 예에서는 모든 고속 스냅샷 복원에 대해 설명합니 다.

```
aws ec2 describe-fast-snapshot-restores
```
• API 세부 정보는 AWS CLI 명령 [DescribeFastSnapshotRestores참](https://awscli.amazonaws.com/v2/documentation/api/latest/reference/ec2/describe-fast-snapshot-restores.html)조를 참조하십시오.

#### **describe-fleet-history**

다음 코드 예시에서는 describe-fleet-history을 사용하는 방법을 보여 줍니다.

AWS CLI

EC2 플릿 히스토리를 설명하려면

다음 describe-fleet-history 예제는 지정된 시간부터 시작하여 지정된 EC2 플릿에 대한 기 록을 반환합니다. 출력은 두 개의 실행 중인 인스턴스가 있는 EC2 플릿에 대한 것입니다.

```
aws ec2 describe-fleet-history \ 
     --fleet-id fleet-12a34b55-67cd-8ef9-ba9b-9208dEXAMPLE \ 
     --start-time 2020-09-01T00:00:00Z
```

```
{ 
     "HistoryRecords": [ 
          { 
               "EventInformation": { 
                   "EventSubType": "submitted" 
               }, 
               "EventType": "fleetRequestChange", 
               "Timestamp": "2020-09-01T18:26:05.000Z" 
          }, 
          { 
               "EventInformation": { 
                   "EventSubType": "active" 
               },
```

```
 "EventType": "fleetRequestChange", 
              "Timestamp": "2020-09-01T18:26:15.000Z" 
         }, 
         { 
              "EventInformation": { 
                  "EventDescription": "t2.small, ami-07c8bc5c1ce9598c3, ...", 
                  "EventSubType": "progress" 
              }, 
              "EventType": "fleetRequestChange", 
              "Timestamp": "2020-09-01T18:26:17.000Z" 
         }, 
         { 
              "EventInformation": { 
                  "EventDescription": "{\"instanceType\":\"t2.small\", ...}", 
                  "EventSubType": "launched", 
                  "InstanceId": "i-083a1c446e66085d2" 
              }, 
              "EventType": "instanceChange", 
              "Timestamp": "2020-09-01T18:26:17.000Z" 
         }, 
         { 
              "EventInformation": { 
                  "EventDescription": "{\"instanceType\":\"t2.small\", ...}", 
                  "EventSubType": "launched", 
                  "InstanceId": "i-090db02406cc3c2d6" 
              }, 
              "EventType": "instanceChange", 
              "Timestamp": "2020-09-01T18:26:17.000Z" 
         } 
     ], 
     "LastEvaluatedTime": "2020-09-01T19:10:19.000Z", 
     "FleetId": "fleet-12a34b55-67cd-8ef9-ba9b-9208dEXAMPLE", 
     "StartTime": "2020-08-31T23:53:20.000Z"
}
```
자세한 내용은 Linux 인스턴스용 Amazon Elastic Compute 클라우드 사용 설명서의 [EC2 플릿 관리](https://docs.aws.amazon.com/AWSEC2/latest/UserGuide/manage-ec2-fleet.html) [를](https://docs.aws.amazon.com/AWSEC2/latest/UserGuide/manage-ec2-fleet.html) 참조하십시오.

• API 세부 정보는 AWS CLI 명령 [DescribeFleetHistory참](https://awscli.amazonaws.com/v2/documentation/api/latest/reference/ec2/describe-fleet-history.html)조를 참조하십시오.

# **describe-fleet-instances**

다음 코드 예시에서는 describe-fleet-instances을 사용하는 방법을 보여 줍니다.

## AWS CLI

# EC2 플릿의 실행 인스턴스 설명

다음 describe-fleet-instances 예제는 지정된 EC2 플릿에서 실행 중인 인스턴스를 설명합 니다.

```
aws ec2 describe-fleet-instances \ 
     --fleet-id 12a34b55-67cd-8ef9-ba9b-9208dEXAMPLE
```
출력:

```
{ 
     "ActiveInstances": [ 
         { 
              "InstanceId": "i-090db02406cc3c2d6", 
              "InstanceType": "t2.small", 
              "SpotInstanceRequestId": "sir-a43gtpfk", 
              "InstanceHealth": "healthy" 
         }, 
         { 
              "InstanceId": "i-083a1c446e66085d2", 
              "InstanceType": "t2.small", 
              "SpotInstanceRequestId": "sir-iwcit2nj", 
              "InstanceHealth": "healthy" 
         } 
     ], 
     "FleetId": "fleet-12a34b55-67cd-8ef9-ba9b-9208dEXAMPLE"
}
```
자세한 내용은 Linux 인스턴스용 Amazon Elastic Compute 클라우드 사용 설명서의 [EC2 플릿 관리](https://docs.aws.amazon.com/AWSEC2/latest/UserGuide/manage-ec2-fleet.html) [를](https://docs.aws.amazon.com/AWSEC2/latest/UserGuide/manage-ec2-fleet.html) 참조하십시오.

• API 세부 정보는 AWS CLI 명령 [DescribeFleetInstances참](https://awscli.amazonaws.com/v2/documentation/api/latest/reference/ec2/describe-fleet-instances.html)조를 참조하십시오.

# **describe-fleets**

다음 코드 예시에서는 describe-fleets을 사용하는 방법을 보여 줍니다.

AWS CLI

EC2 플릿에 대해 설명하려면

다음 describe-fleets 예제는 지정된 EC2 플릿을 설명합니다.

```
aws ec2 describe-fleets \ 
     --fleet-ids fleet-12a34b55-67cd-8ef9-ba9b-9208dEXAMPLE
```

```
{ 
     "Fleets": [ 
         { 
             "ActivityStatus": "pending_fulfillment", 
             "CreateTime": "2020-09-01T18:26:05.000Z", 
             "FleetId": "fleet-12a34b55-67cd-8ef9-ba9b-9208dEXAMPLE", 
             "FleetState": "active", 
             "ExcessCapacityTerminationPolicy": "termination", 
             "FulfilledCapacity": 0.0, 
             "FulfilledOnDemandCapacity": 0.0, 
             "LaunchTemplateConfigs": [ 
\overline{a} "LaunchTemplateSpecification": { 
                          "LaunchTemplateId": "lt-0e632f2855a979cd5", 
                          "Version": "1" 
 } 
 } 
             ], 
             "TargetCapacitySpecification": { 
                 "TotalTargetCapacity": 2, 
                 "OnDemandTargetCapacity": 0, 
                 "SpotTargetCapacity": 2, 
                 "DefaultTargetCapacityType": "spot" 
             }, 
             "TerminateInstancesWithExpiration": false, 
             "Type": "maintain", 
             "ReplaceUnhealthyInstances": false, 
             "SpotOptions": { 
                 "AllocationStrategy": "lowestPrice", 
                 "InstanceInterruptionBehavior": "terminate", 
                 "InstancePoolsToUseCount": 1 
             }, 
             "OnDemandOptions": { 
                 "AllocationStrategy": "lowestPrice" 
 } 
         }
```
 $\mathbf{I}$ 

}

자세한 내용은 Linux 인스턴스용 Amazon Elastic Compute 클라우드 사용 설명서의 [EC2 플릿 관리](https://docs.aws.amazon.com/AWSEC2/latest/UserGuide/manage-ec2-fleet.html) [를](https://docs.aws.amazon.com/AWSEC2/latest/UserGuide/manage-ec2-fleet.html) 참조하십시오.

• API 세부 정보는 AWS CLI 명령 [DescribeFleets](https://awscli.amazonaws.com/v2/documentation/api/latest/reference/ec2/describe-fleets.html)참조를 참조하십시오.

# **describe-flow-logs**

다음 코드 예시에서는 describe-flow-logs을 사용하는 방법을 보여 줍니다.

AWS CLI

예 1: 모든 흐름 로그를 설명하려면

다음 describe-flow-logs 예제는 모든 흐름 로그의 세부 정보를 표시합니다.

aws ec2 describe-flow-logs

```
{ 
     "FlowLogs": [ 
         { 
              "CreationTime": "2018-02-21T13:22:12.644Z", 
              "DeliverLogsPermissionArn": "arn:aws:iam::123456789012:role/flow-logs-
role", 
              "DeliverLogsStatus": "SUCCESS", 
              "FlowLogId": "fl-aabbccdd112233445", 
              "MaxAggregationInterval": 600, 
              "FlowLogStatus": "ACTIVE", 
              "LogGroupName": "FlowLogGroup", 
              "ResourceId": "subnet-12345678901234567", 
              "TrafficType": "ALL", 
              "LogDestinationType": "cloud-watch-logs", 
              "LogFormat": "${version} ${account-id} ${interface-id} ${srcaddr} 
  ${dstaddr} ${srcport} ${dstport} ${protocol} ${packets} ${bytes} ${start} ${end} 
  ${action} ${log-status}" 
         }, 
\overline{\mathcal{L}} "CreationTime": "2020-02-04T15:22:29.986Z",
```

```
 "DeliverLogsStatus": "SUCCESS", 
             "FlowLogId": "fl-01234567890123456", 
             "MaxAggregationInterval": 60, 
             "FlowLogStatus": "ACTIVE", 
             "ResourceId": "vpc-00112233445566778", 
             "TrafficType": "ACCEPT", 
             "LogDestinationType": "s3", 
             "LogDestination": "arn:aws:s3:::my-flow-log-bucket/custom", 
              "LogFormat": "${version} ${vpc-id} ${subnet-id} ${instance-id} 
  ${interface-id} ${account-id} ${type} ${srcaddr} ${dstaddr} ${srcport} ${dstport} 
  ${pkt-srcaddr} ${pkt-dstaddr} ${protocol} ${bytes} ${packets} ${start} ${end} 
  ${action} ${tcp-flags} ${log-status}" 
         } 
     ]
}
```
## 예 2: 흐름 로그의 하위 집합을 설명하려면

다음 describe-flow-logs 예제에서는 필터를 사용하여 Amazon Logs의 지정된 로그 그룹에 있 는 흐름 CloudWatch 로그의 세부 정보만 표시합니다.

```
aws ec2 describe-flow-logs \ 
     --filter "Name=log-group-name,Values=MyFlowLogs"
```
• API 세부 정보는 AWS CLI 명령 [DescribeFlowLogs참](https://awscli.amazonaws.com/v2/documentation/api/latest/reference/ec2/describe-flow-logs.html)조를 참조하십시오.

## **describe-fpga-image-attribute**

다음 코드 예시에서는 describe-fpga-image-attribute을 사용하는 방법을 보여 줍니다.

AWS CLI

Amazon FPGA 이미지의 속성을 설명하려면

이 예제에서는 지정된 AFI의 로드 권한을 설명합니다.

명령:

aws ec2 describe-fpga-image-attribute --fpga-image-id afi-0d123e123bfc85abc - attribute loadPermission

```
{ 
   "FpgaImageAttribute": { 
       "FpgaImageId": "afi-0d123e123bfc85abc", 
       "LoadPermissions": [ 
\overline{a} "UserId": "123456789012" 
 } 
       ] 
   }
}
```
• API 세부 정보는 AWS CLI 명령 [DescribeFpgaImageAttribute참](https://awscli.amazonaws.com/v2/documentation/api/latest/reference/ec2/describe-fpga-image-attribute.html)조를 참조하십시오.

# **describe-fpga-images**

다음 코드 예시에서는 describe-fpga-images을 사용하는 방법을 보여 줍니다.

AWS CLI

Amazon FPGA 이미지를 설명하려면

이 예제에서는 계정별로 소유한 AFI를 설명합니다. 123456789012

명령:

```
aws ec2 describe-fpga-images --filters Name=owner-id,Values=123456789012
```

```
{ 
   "FpgaImages": [ 
       { 
            "UpdateTime": "2017-12-22T12:09:14.000Z", 
            "Name": "my-afi", 
            "PciId": { 
                 "SubsystemVendorId": "0xfedd", 
                 "VendorId": "0x1d0f", 
                 "DeviceId": "0xf000", 
                "SubsystemId": "0x1d51" 
            }, 
            "FpgaImageGlobalId": "agfi-123cb27b5e84a0abc",
```

```
 "Public": false, 
            "State": { 
                "Code": "available" 
            }, 
            "ShellVersion": "0x071417d3", 
            "OwnerId": "123456789012", 
            "FpgaImageId": "afi-0d123e123bfc85abc", 
            "CreateTime": "2017-12-22T11:43:33.000Z", 
            "Description": "my-afi" 
       } 
   ]
}
```
• API 세부 정보는 AWS CLI 명령 [DescribeFpgaImages](https://awscli.amazonaws.com/v2/documentation/api/latest/reference/ec2/describe-fpga-images.html)참조를 참조하십시오.

# **describe-host-reservation-offerings**

다음 코드 예시에서는 describe-host-reservation-offerings을 사용하는 방법을 보여 줍니 다.

# AWS CLI

전용 호스트 예약 오퍼링에 대한 설명

```
이 예에서는 구매 가능한 M4 인스턴스 패밀리의 전용 호스트 예약을 설명합니다.
```
명령:

aws ec2 describe-host-reservation-offerings --filter Name=instance-family,Values=m4

```
\{ "OfferingSet": [ 
       { 
            "HourlyPrice": "1.499", 
            "OfferingId": "hro-03f707bf363b6b324", 
            "InstanceFamily": "m4", 
            "PaymentOption": "NoUpfront", 
            "UpfrontPrice": "0.000", 
            "Duration": 31536000 
       },
```

```
 { 
          "HourlyPrice": "1.045", 
          "OfferingId": "hro-0ef9181cabdef7a02", 
          "InstanceFamily": "m4", 
          "PaymentOption": "NoUpfront", 
          "UpfrontPrice": "0.000", 
          "Duration": 94608000 
     }, 
     { 
          "HourlyPrice": "0.714", 
          "OfferingId": "hro-04567a15500b92a51", 
          "InstanceFamily": "m4", 
          "PaymentOption": "PartialUpfront", 
          "UpfrontPrice": "6254.000", 
          "Duration": 31536000 
     }, 
     { 
          "HourlyPrice": "0.484", 
          "OfferingId": "hro-0d5d7a9d23ed7fbfe", 
          "InstanceFamily": "m4", 
          "PaymentOption": "PartialUpfront", 
          "UpfrontPrice": "12720.000", 
          "Duration": 94608000 
     }, 
     { 
          "HourlyPrice": "0.000", 
          "OfferingId": "hro-05da4108ca998c2e5", 
          "InstanceFamily": "m4", 
          "PaymentOption": "AllUpfront", 
          "UpfrontPrice": "23913.000", 
          "Duration": 94608000 
     }, 
     { 
          "HourlyPrice": "0.000", 
          "OfferingId": "hro-0a9f9be3b95a3dc8f", 
          "InstanceFamily": "m4", 
          "PaymentOption": "AllUpfront", 
          "UpfrontPrice": "12257.000", 
          "Duration": 31536000 
     } 
 ]
```
• API 세부 정보는 AWS CLI 명령 [DescribeHostReservationOfferings참](https://awscli.amazonaws.com/v2/documentation/api/latest/reference/ec2/describe-host-reservation-offerings.html)조를 참조하십시오.

}

## **describe-host-reservations**

다음 코드 예시에서는 describe-host-reservations을 사용하는 방법을 보여 줍니다.

AWS CLI

계정의 전용 호스트 예약에 대해 설명하려면

이 예시는 계정의 전용 호스트 예약을 설명합니다.

명령:

aws ec2 describe-host-reservations

출력:

```
{ 
   "HostReservationSet": [ 
        { 
            "Count": 1, 
            "End": "2019-01-10T12:14:09Z", 
            "HourlyPrice": "1.499", 
            "InstanceFamily": "m4", 
            "OfferingId": "hro-03f707bf363b6b324", 
            "PaymentOption": "NoUpfront", 
            "State": "active", 
            "HostIdSet": [ 
                 "h-013abcd2a00cbd123" 
            ], 
            "Start": "2018-01-10T12:14:09Z", 
            "HostReservationId": "hr-0d418a3a4ffc669ae", 
            "UpfrontPrice": "0.000", 
            "Duration": 31536000 
       } 
   ]
}
```
• API 세부 정보는 AWS CLI 명령 [DescribeHostReservations](https://awscli.amazonaws.com/v2/documentation/api/latest/reference/ec2/describe-host-reservations.html)참조를 참조하십시오.

# **describe-hosts**

다음 코드 예시에서는 describe-hosts을 사용하는 방법을 보여 줍니다.

## AWS CLI

# 전용 호스트에 대한 세부 정보를 보려면

다음 describe-hosts 예시는 AWS 계정의 available 전용 호스트에 대한 세부 정보를 표시합 니다.

aws ec2 describe-hosts --filter "Name=state,Values=available"

```
{ 
     "Hosts": [ 
         { 
             "HostId": "h-07879acf49EXAMPLE", 
             "Tags": [ 
\overline{a} "Value": "production", 
                     "Key": "purpose" 
 } 
             ], 
             "HostProperties": { 
                 "Cores": 48, 
                 "TotalVCpus": 96, 
                 "InstanceType": "m5.large", 
                 "Sockets": 2 
             }, 
             "Instances": [], 
             "State": "available", 
             "AvailabilityZone": "eu-west-1a", 
             "AvailableCapacity": { 
                 "AvailableInstanceCapacity": [ 
\{ \} "AvailableCapacity": 48, 
                         "InstanceType": "m5.large", 
                         "TotalCapacity": 48 
 } 
 ], 
                 "AvailableVCpus": 96 
             }, 
             "HostRecovery": "on", 
             "AllocationTime": "2019-08-19T08:57:44.000Z", 
             "AutoPlacement": "off"
```
}

 $\mathbf{I}$ }

자세한 내용은 Linux 인스턴스용 Amazon Elastic Compute 클라우드 사용 설명서의 [전용 호스트 보](https://docs.aws.amazon.com/AWSEC2/latest/UserGuide/how-dedicated-hosts-work.html#dedicated-hosts-managing) [기를](https://docs.aws.amazon.com/AWSEC2/latest/UserGuide/how-dedicated-hosts-work.html#dedicated-hosts-managing) 참조하십시오.

• API 세부 정보는 AWS CLI 명령 [DescribeHosts](https://awscli.amazonaws.com/v2/documentation/api/latest/reference/ec2/describe-hosts.html)참조를 참조하십시오.

#### **describe-iam-instance-profile-associations**

다음 코드 예시에서는 describe-iam-instance-profile-associations을 사용하는 방법을 보 여 줍니다.

#### AWS CLI

IAM 인스턴스 프로파일 연결을 설명하는 방법

이 예제에서는 모든 IAM 인스턴스 프로파일 연결을 설명합니다.

명령:

aws ec2 describe-iam-instance-profile-associations

```
{ 
   "IamInstanceProfileAssociations": [ 
       { 
            "InstanceId": "i-09eb09efa73ec1dee", 
            "State": "associated", 
            "AssociationId": "iip-assoc-0db249b1f25fa24b8", 
            "IamInstanceProfile": { 
                "Id": "AIPAJVQN4F5WVLGCJDRGM", 
                "Arn": "arn:aws:iam::123456789012:instance-profile/admin-role" 
           } 
       }, 
       { 
            "InstanceId": "i-0402909a2f4dffd14", 
            "State": "associating", 
            "AssociationId": "iip-assoc-0d1ec06278d29f44a", 
            "IamInstanceProfile": {
```

```
 "Id": "AGJAJVQN4F5WVLGCJABCM", 
                 "Arn": "arn:aws:iam::123456789012:instance-profile/user1-role" 
            } 
        } 
   \mathbf{I}}
```
• API에 대한 자세한 내용은 AWS CLI 명령 참조를 참조하십시오 [DescribeIamInstanceProfileAssociations.](https://awscli.amazonaws.com/v2/documentation/api/latest/reference/ec2/describe-iam-instance-profile-associations.html)

#### **describe-id-format**

다음 코드 예시에서는 describe-id-format을 사용하는 방법을 보여 줍니다.

AWS CLI

예 1: 리소스의 ID 형식 설명하기

다음 describe-id-format 예에서는 보안 그룹의 ID 형식을 설명합니다.

```
aws ec2 describe-id-format \ 
     --resource security-group
```
다음 예제 출력에서 Deadline 값은 이 리소스 유형이 짧은 ID 형식에서 긴 ID 형식으로 영구적으 로 전환하는 기한이 2018년 8월 15일 00:00 UTC에 만료되었음을 나타냅니다.

```
{ 
      "Statuses": [ 
          { 
                "Deadline": "2018-08-15T00:00:00.000Z", 
                "Resource": "security-group", 
                "UseLongIds": true 
          } 
    \mathbf{I}}
```
예 2: 모든 리소스의 ID 형식 설명하기

다음 describe-id-format 예에서는 모든 리소스 유형의 ID 형식을 설명합니다. 짧은 ID 형식을 지원하는 모든 리소스 유형이 긴 ID 형식을 사용하도록 전환되었습니다.

aws ec2 describe-id-format

• API 세부 정보는 AWS CLI 명령 [DescribeIdFormat참](https://awscli.amazonaws.com/v2/documentation/api/latest/reference/ec2/describe-id-format.html)조를 참조하십시오.

#### **describe-identity-id-format**

다음 코드 예시에서는 describe-identity-id-format을 사용하는 방법을 보여 줍니다.

AWS CLI

IAM 역할의 ID 형식 설명하기

다음 describe-identity-id-format 예는 계정의 IAM EC2Role 역할로 생성한 인스턴스가 받는 ID 형식을 설명합니다. AWS

```
aws ec2 describe-identity-id-format \ 
    --principal-arn arn:aws:iam::123456789012:role/my-iam-role \
     --resource instance
```
다음 출력은 이 역할로 생성된 인스턴스가 긴 ID 형식의 ID를 받는다는 것을 나타냅니다.

```
{ 
      "Statuses": [ 
          \mathcal{L} "Deadline": "2016-12-15T00:00:00Z", 
                 "Resource": "instance", 
                 "UseLongIds": true 
           } 
     \mathbf{I}}
```
IAM 사용자의 ID 형식 설명:

다음 describe-identity-id-format 예는 계정에서 IAM 사용자가 AdminUser 생성한 스냅 샷이 받는 ID 형식을 설명합니다. AWS

```
aws ec2 describe-identity-id-format \ 
     --principal-arn arn:aws:iam::123456789012:user/AdminUser \ 
     --resource snapshot
```
## 출력은 이 사용자가 생성한 스냅샷이 긴 ID 형식의 ID를 받는다는 것을 나타냅니다.

```
{ 
      "Statuses": [ 
           { 
                "Deadline": "2016-12-15T00:00:00Z", 
                "Resource": "snapshot", 
                "UseLongIds": true 
           } 
     \mathbf{I}}
```
• API 세부 정보는 AWS CLI 명령 [DescribeIdentityIdFormat](https://awscli.amazonaws.com/v2/documentation/api/latest/reference/ec2/describe-identity-id-format.html)참조를 참조하십시오.

### **describe-image-attribute**

다음 코드 예시에서는 describe-image-attribute을 사용하는 방법을 보여 줍니다.

AWS CLI

AMI의 시작 권한을 설명하려면

이 예제에서는 지정된 AMI의 시작 권한을 설명합니다.

명령:

```
aws ec2 describe-image-attribute --image-id ami-5731123e --attribute 
  launchPermission
```
출력:

```
{ 
      "LaunchPermissions": [ 
          { 
               "UserId": "123456789012" 
          } 
     ], 
      "ImageId": "ami-5731123e",
}
```
AMI의 제품 코드를 설명하려면

이 예제에서는 지정된 AMI의 제품 코드를 설명합니다. 참고로 이 AMI에는 제품 코드가 없습니다.

### 명령:

aws ec2 describe-image-attribute --image-id ami-5731123e --attribute productCodes

출력:

```
{ 
     "ProductCodes": [], 
     "ImageId": "ami-5731123e",
}
```
• API 세부 정보는 AWS CLI 명령 [DescribeImageAttribute참](https://awscli.amazonaws.com/v2/documentation/api/latest/reference/ec2/describe-image-attribute.html)조를 참조하십시오.

#### **describe-images**

다음 코드 예시에서는 describe-images을 사용하는 방법을 보여 줍니다.

AWS CLI

예제 1: AMI를 설명하는 방법

다음 describe-images 예제에서는 지정된 리전에서 지정된 AMI를 설명합니다.

```
aws ec2 describe-images \ 
     --region us-east-1 \ 
     --image-ids ami-1234567890EXAMPLE
```

```
{ 
     "Images": [ 
         { 
              "VirtualizationType": "hvm", 
              "Description": "Provided by Red Hat, Inc.", 
              "PlatformDetails": "Red Hat Enterprise Linux", 
              "EnaSupport": true, 
              "Hypervisor": "xen", 
              "State": "available", 
              "SriovNetSupport": "simple", 
              "ImageId": "ami-1234567890EXAMPLE",
```

```
 "UsageOperation": "RunInstances:0010", 
             "BlockDeviceMappings": [ 
\overline{a} "DeviceName": "/dev/sda1", 
                      "Ebs": { 
                          "SnapshotId": "snap-111222333444aaabb", 
                          "DeleteOnTermination": true, 
                          "VolumeType": "gp2", 
                          "VolumeSize": 10, 
                          "Encrypted": false 
1 1 1 1 1 1 1
 } 
             ], 
             "Architecture": "x86_64", 
             "ImageLocation": "123456789012/RHEL-8.0.0_HVM-20190618-x86_64-1-Hourly2-
GP2", 
             "RootDeviceType": "ebs", 
             "OwnerId": "123456789012", 
             "RootDeviceName": "/dev/sda1", 
             "CreationDate": "2019-05-10T13:17:12.000Z", 
             "Public": true, 
             "ImageType": "machine", 
             "Name": "RHEL-8.0.0_HVM-20190618-x86_64-1-Hourly2-GP2" 
         } 
     ]
}
```
자세한 내용은 Amazon EC2 사용 설명서에서 [Amazon Machine Image\(AMI\)를](https://docs.aws.amazon.com/AWSEC2/latest/UserGuide/AMIs.html) 참조하세요.

예제 2: 필터를 기반으로 AMI를 설명하는 방법

다음 describe-images 예제에서는 Amazon에서 제공하는 Amazon EBS 지원 Windows AMI를 설명합니다.

```
aws ec2 describe-images \ 
     --owners amazon \ 
     --filters "Name=platform,Values=windows" "Name=root-device-type,Values=ebs"
```
describe-images 출력 예제는 예제 1을 참조하세요.

필터를 사용하는 추가 예제는 Amazon EC2 사용 설명서에서 [리소스 나열 및 필터링을](https://docs.aws.amazon.com/AWSEC2/latest/UserGuide/Using_Filtering.html#Filtering_Resources_CLI) 참조하세요.

예제 3: 태그를 기반으로 AMI를 설명하는 방법

다음 describe-images 예제에서는 Type=Custom 태그가 있는 모든 AMI를 설명합니다. 이 예제 에서는 --query 파라미터를 사용하여 AMI ID만 표시합니다.

```
aws ec2 describe-images \ 
     --filters "Name=tag:Type,Values=Custom" \ 
     --query 'Images[*].[ImageId]' \ 
     --output text
```
출력:

```
ami-1234567890EXAMPLE
ami-0abcdef1234567890
```
태그 필터를 사용하는 추가 예제는 Amazon EC2 사용 설명서에서 [태그 작업을](https://docs.aws.amazon.com/AWSEC2/latest/UserGuide/Using_Tags.html#Using_Tags_CLI) 참조하세요.

• API에 대한 자세한 내용은 AWS CLI 명령 참조를 참조하십시오 [DescribeImages.](https://awscli.amazonaws.com/v2/documentation/api/latest/reference/ec2/describe-images.html)

#### **describe-import-image-tasks**

다음 코드 예시에서는 describe-import-image-tasks을 사용하는 방법을 보여 줍니다.

AWS CLI

이미지 가져오기 작업을 모니터링하려면

다음 describe-import-image-tasks 예제에서는 지정된 이미지 가져오기 작업의 상태를 확인 합니다.

```
aws ec2 describe-import-image-tasks \ 
     --import-task-ids import-ami-1234567890abcdef0
```
진행 중인 이미지 가져오기 작업의 출력입니다.

```
{ 
     "ImportImageTasks": [ 
          { 
              "ImportTaskId": "import-ami-1234567890abcdef0", 
              "Progress": "28", 
               "SnapshotDetails": [ 
\overline{\mathcal{L}} "DiskImageSize": 705638400.0, 
                        "Format": "ova",
```

```
 "Status": "completed", 
                     "UserBucket": { 
                         "S3Bucket": "my-import-bucket", 
                         "S3Key": "vms/my-server-vm.ova" 
1 1 1 1 1 1 1
 } 
             ], 
             "Status": "active", 
             "StatusMessage": "converting" 
        } 
     ]
}
```
완료된 이미지 가져오기 작업의 출력입니다. 결과 AMI의 ID는 에서 제공합니다ImageId.

```
{ 
     "ImportImageTasks": [ 
         { 
             "ImportTaskId": "import-ami-1234567890abcdef0", 
             "ImageId": "ami-1234567890abcdef0", 
             "SnapshotDetails": [ 
\overline{a} "DiskImageSize": 705638400.0, 
                      "Format": "ova", 
                      "SnapshotId": "snap-1234567890abcdef0" 
                      "Status": "completed", 
                      "UserBucket": { 
                          "S3Bucket": "my-import-bucket", 
                          "S3Key": "vms/my-server-vm.ova" 
1 1 1 1 1 1 1
 } 
             ], 
             "Status": "completed" 
         } 
    \mathbf{I}}
```
• API 세부 정보는 AWS CLI 명령 [DescribeImportImageTasks참](https://awscli.amazonaws.com/v2/documentation/api/latest/reference/ec2/describe-import-image-tasks.html)조를 참조하십시오.

# **describe-import-snapshot-tasks**

다음 코드 예시에서는 describe-import-snapshot-tasks을 사용하는 방법을 보여 줍니다.

#### AWS CLI

## 스냅샷 가져오기 작업을 모니터링하려면

다음 describe-import-snapshot-tasks 예제에서는 지정된 스냅샷 가져오기 작업의 상태를 확인합니다.

```
aws ec2 describe-import-snapshot-tasks \ 
     --import-task-ids import-snap-1234567890abcdef0
```
진행 중인 스냅샷 가져오기 작업의 출력:

```
{ 
     "ImportSnapshotTasks": [ 
         { 
             "Description": "My server VMDK", 
              "ImportTaskId": "import-snap-1234567890abcdef0", 
              "SnapshotTaskDetail": { 
                  "Description": "My server VMDK", 
                  "DiskImageSize": "705638400.0", 
                  "Format": "VMDK", 
                  "Progress": "42", 
                  "Status": "active", 
                  "StatusMessage": "downloading/converting", 
                  "UserBucket": { 
                      "S3Bucket": "my-import-bucket", 
                      "S3Key": "vms/my-server-vm.vmdk" 
 } 
 } 
         } 
    \mathbf{I}}
```
완료된 스냅샷 가져오기 작업의 출력입니다. 결과 스냅샷의 ID는 에서 제공합니다SnapshotId.

```
{ 
     "ImportSnapshotTasks": [ 
          { 
              "Description": "My server VMDK", 
              "ImportTaskId": "import-snap-1234567890abcdef0", 
              "SnapshotTaskDetail": { 
                  "Description": "My server VMDK",
```

```
 "DiskImageSize": "705638400.0", 
                 "Format": "VMDK", 
                 "SnapshotId": "snap-1234567890abcdef0" 
                 "Status": "completed", 
                 "UserBucket": { 
                     "S3Bucket": "my-import-bucket", 
                     "S3Key": "vms/my-server-vm.vmdk" 
 } 
 } 
        } 
     ]
}
```
• API 세부 정보는 AWS CLI 명령 [DescribeImportSnapshotTasks](https://awscli.amazonaws.com/v2/documentation/api/latest/reference/ec2/describe-import-snapshot-tasks.html)참조를 참조하십시오.

# **describe-instance-attribute**

다음 코드 예시에서는 describe-instance-attribute을 사용하는 방법을 보여 줍니다.

AWS CLI

인스턴스 유형을 설명하려면

이 예제에서는 지정된 인스턴스의 인스턴스 유형을 설명합니다.

명령:

```
aws ec2 describe-instance-attribute --instance-id i-1234567890abcdef0 --attribute 
  instanceType
```
## 출력:

```
{ 
     "InstanceId": "i-1234567890abcdef0" 
     "InstanceType": { 
          "Value": "t1.micro" 
     }
}
```
disableApiTermination 속성을 설명하려면

이 예제에서는 지정된 인스턴스의 disableApiTermination 속성을 설명합니다.

# 명령:

aws ec2 describe-instance-attribute --instance-id i-1234567890abcdef0 --attribute disableApiTermination

# 출력:

```
{
"InstanceId": "i-1234567890abcdef0" 
     "DisableApiTermination": { 
         "Value": "false" 
     }
}
```
# 인스턴스의 블록 디바이스 매핑을 설명하려면

# 이 예제에서는 지정된 인스턴스의 blockDeviceMapping 속성을 설명합니다.

# 명령:

```
aws ec2 describe-instance-attribute --instance-id i-1234567890abcdef0 --attribute 
  blockDeviceMapping
```

```
{ 
     "InstanceId": "i-1234567890abcdef0" 
     "BlockDeviceMappings": [ 
          { 
              "DeviceName": "/dev/sda1", 
              "Ebs": { 
                   "Status": "attached", 
                   "DeleteOnTermination": true, 
                   "VolumeId": "vol-049df61146c4d7901", 
                   "AttachTime": "2013-05-17T22:42:34.000Z" 
              } 
          }, 
          { 
              "DeviceName": "/dev/sdf", 
              "Ebs": { 
                   "Status": "attached",
```
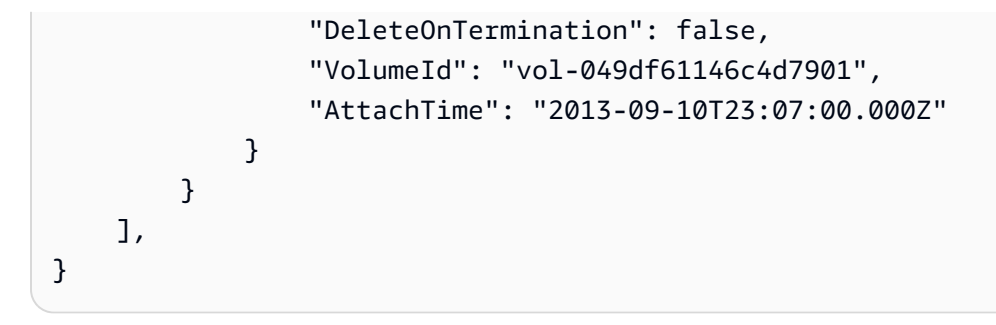

• API 세부 정보는 AWS CLI 명령 [DescribeInstanceAttribute참](https://awscli.amazonaws.com/v2/documentation/api/latest/reference/ec2/describe-instance-attribute.html)조를 참조하십시오.

## **describe-instance-connect-endpoints**

다음 코드 예시에서는 describe-instance-connect-endpoints을 사용하는 방법을 보여 줍니 다.

AWS CLI

EC2 인스턴스 연결 엔드포인트를 설명하려면

다음 describe-instance-connect-endpoints 예제는 지정된 EC2 인스턴스 연결 엔드포인 트에 대해 설명합니다.

```
aws ec2 describe-instance-connect-endpoints \ 
     --region us-east-1 \ 
     --instance-connect-endpoint-ids eice-0123456789example
```

```
{ 
     "InstanceConnectEndpoints": [ 
         { 
              "OwnerId": "111111111111", 
              "InstanceConnectEndpointId": "eice-0123456789example", 
             "InstanceConnectEndpointArn": "arn:aws:ec2:us-
east-1:111111111111:instance-connect-endpoint/eice-0123456789example", 
              "State": "create-complete", 
             "StateMessage": "", 
              "DnsName": "eice-0123456789example.b67b86ba.ec2-instance-connect-
endpoint.us-east-1.amazonaws.com", 
              "NetworkInterfaceIds": [ 
                  "eni-0123456789example"
```

```
 ], 
              "VpcId": "vpc-0123abcd", 
              "AvailabilityZone": "us-east-1d", 
              "CreatedAt": "2023-02-07T12:05:37+00:00", 
              "SubnetId": "subnet-0123abcd", 
              "Tags": [] 
          } 
     ]
}
```
자세한 내용은 Amazon [EC2 사용 설명서의 EC2 인스턴스 연결 엔드포인트 생성을](https://docs.aws.amazon.com/AWSEC2/latest/UserGuide/create-ec2-instance-connect-endpoints.html) 참조하십시오.

• API 세부 정보는 AWS CLI 명령 [DescribeInstanceConnectEndpoints참](https://awscli.amazonaws.com/v2/documentation/api/latest/reference/ec2/describe-instance-connect-endpoints.html)조를 참조하십시오.

#### **describe-instance-credit-specifications**

다음 코드 예시에서는 describe-instance-credit-specifications을 사용하는 방법을 보여 줍니다.

AWS CLI

하나 이상의 인스턴스의 CPU 사용량에 대한 크레딧 옵션을 설명하려면

다음 describe-instance-credit-specifications 예제는 지정된 인스턴스의 CPU 크레딧 옵션을 설명합니다.

```
aws ec2 describe-instance-credit-specifications \ 
     --instance-ids i-1234567890abcdef0
```
출력:

```
{ 
      "InstanceCreditSpecifications": [ 
          { 
               "InstanceId": "i-1234567890abcdef0", 
               "CpuCredits": "unlimited" 
          } 
    \mathbf{I}}
```
자세한 내용은 Amazon EC2 사용 [설명서의 성능 저하 인스턴스](https://docs.aws.amazon.com/AWSEC2/latest/UserGuide/burstable-performance-instances-how-to.html) 사용을 참조하십시오.

• API 세부 정보는 AWS CLI 명령 [DescribeInstanceCreditSpecifications참](https://awscli.amazonaws.com/v2/documentation/api/latest/reference/ec2/describe-instance-credit-specifications.html)조를 참조하십시오.

#### **describe-instance-event-notification-attributes**

다음 코드 예시에서는 describe-instance-event-notification-attributes을 사용하는 방 법을 보여 줍니다.

#### AWS CLI

예약된 이벤트 알림의 태그를 설명하려면

다음 describe-instance-event-notification-attributes 예에서는 예약된 이벤트 알 림에 표시되는 태그를 설명합니다.

aws ec2 describe-instance-event-notification-attributes

출력:

```
{ 
     "InstanceTagAttribute": { 
          "InstanceTagKeys": [], 
          "IncludeAllTagsOfInstance": true 
     }
}
```
자세한 내용은 Linux 인스턴스용 Amazon Elastic Compute 클라우드 사용 설명서의 인스턴스에 대 한 [예약 이벤트를](https://docs.aws.amazon.com/AWSEC2/latest/UserGuide/monitoring-instances-status-check_sched.html) 참조하십시오.

• API 세부 정보는 AWS CLI 명령 [DescribeInstanceEventNotificationAttributes참](https://awscli.amazonaws.com/v2/documentation/api/latest/reference/ec2/describe-instance-event-notification-attributes.html)조를 참조하십시 오.

#### **describe-instance-event-windows**

다음 코드 예시에서는 describe-instance-event-windows을 사용하는 방법을 보여 줍니다.

AWS CLI

예 1: 모든 이벤트 창을 설명하려면

다음 describe-instance-event-windows 예제는 지정된 지역의 모든 이벤트 창을 설명합니 다.

```
aws ec2 describe-instance-event-windows \ 
     --region us-east-1
```
## 출력:

```
{ 
     "InstanceEventWindows": [ 
          { 
              "InstanceEventWindowId": "iew-0abcdef1234567890", 
              "Name": "myEventWindowName", 
              "CronExpression": "* 21-23 * * 2,3", 
              "AssociationTarget": { 
                   "InstanceIds": [ 
                       "i-1234567890abcdef0", 
                       "i-0598c7d356eba48d7" 
                   ], 
                   "Tags": [], 
                   "DedicatedHostIds": [] 
              }, 
              "State": "active", 
              "Tags": [] 
          } 
          ... 
     ], 
     "NextToken": "9d624e0c-388b-4862-a31e-a85c64fc1d4a"
}
```
## 예 2: 특정 이벤트 창을 설명하려면

다음 describe-instance-event-windows 예제는 instance-event-window 매개 변수를 사용하여 특정 이벤트 창을 설명함으로써 특정 이벤트를 설명합니다.

```
aws ec2 describe-instance-event-windows \ 
     --region us-east-1 \ 
     --instance-event-window-ids iew-0abcdef1234567890
```
#### 출력:

{

 "InstanceEventWindows": [ { "InstanceEventWindowId": "iew-0abcdef1234567890", "Name": "myEventWindowName", "CronExpression": "\* 21-23 \* \* 2,3", "AssociationTarget": { "InstanceIds": [ "i-1234567890abcdef0", "i-0598c7d356eba48d7" ], "Tags": [], "DedicatedHostIds": [] }, "State": "active", "Tags": [] } }

예 3: 하나 이상의 필터와 일치하는 이벤트 창 설명하기

다음 describe-instance-event-windows 예제에서는 filter 파라미터를 사용하여 하나 이상의 필터와 일치하는 이벤트 창을 설명합니다. instance-id필터는 지정된 인스턴스와 관련 된 모든 이벤트 창을 설명하는 데 사용됩니다. 필터를 사용하면 직접 일치를 수행합니다. 그러나 instance-id 필터는 다릅니다. 인스턴스 ID와 직접 일치하는 항목이 없는 경우 인스턴스의 태그 또는 전용 호스트 ID (인스턴스가 전용 호스트인 경우) 와 같은 이벤트 창과의 간접적인 연결로 대 체됩니다.

```
aws ec2 describe-instance-event-windows \ 
    --region us-east-1 \setminus --filters Name=instance-id,Values=i-1234567890abcdef0 \ 
     --max-results 100 \ 
     --next-token <next-token-value>
```

```
{ 
     "InstanceEventWindows": [ 
         \{ "InstanceEventWindowId": "iew-0dbc0adb66f235982", 
              "TimeRanges": [ 
\overline{\mathcal{L}} "StartWeekDay": "sunday",
```

```
 "StartHour": 2, 
                      "EndWeekDay": "sunday", 
                      "EndHour": 8 
 } 
             ], 
             "Name": "myEventWindowName", 
             "AssociationTarget": { 
                 "InstanceIds": [], 
                 "Tags": [], 
                 "DedicatedHostIds": [ 
                     "h-0140d9a7ecbd102dd" 
 ] 
             }, 
             "State": "active", 
             "Tags": [] 
         } 
     ]
}
```
예제 출력에서 인스턴스는 이벤트 창과 연결된 전용 호스트에 있습니다.

이벤트 기간 제약 조건은 Amazon EC2 사용 설명서의 [고려 사항을](https://docs.aws.amazon.com/AWSEC2/latest/UserGuide/event-windows.html#event-windows-considerations) 참조하십시오.

• API 세부 정보는 AWS CLI 명령 [DescribeInstanceEventWindows](https://awscli.amazonaws.com/v2/documentation/api/latest/reference/ec2/describe-instance-event-windows.html)참조를 참조하십시오.

# **describe-instance-status**

다음 코드 예시에서는 describe-instance-status을 사용하는 방법을 보여 줍니다.

AWS CLI

인스턴스 상태를 설명하는 방법

다음 describe-instance-status 예제에서는 지정된 인스턴스의 현재 상태를 설명합니다.

```
aws ec2 describe-instance-status \ 
     --instance-ids i-1234567890abcdef0
```
출력:

{

"InstanceStatuses": [

```
 { 
            "InstanceId": "i-1234567890abcdef0", 
           "InstanceState": { 
               "Code": 16, 
               "Name": "running" 
           }, 
           "AvailabilityZone": "us-east-1d", 
           "SystemStatus": { 
               "Status": "ok", 
               "Details": [ 
\{ "Status": "passed", 
                      "Name": "reachability" 
1 1 1 1 1 1 1
 ] 
           }, 
           "InstanceStatus": { 
               "Status": "ok", 
               "Details": [ 
\{ "Status": "passed", 
                      "Name": "reachability" 
1 1 1 1 1 1 1
 ] 
 } 
        } 
    ]
}
```
자세한 내용은 Amazon EC2 사용 설명서에서 [인스턴스 상태 모니터링을](https://docs.aws.amazon.com/AWSEC2/latest/UserGuide/monitoring-instances-status-check.html) 참조하세요.

• API에 대한 자세한 내용은 AWS CLI 명령 참조를 참조하십시오 [DescribeInstanceStatus.](https://awscli.amazonaws.com/v2/documentation/api/latest/reference/ec2/describe-instance-status.html)

## **describe-instance-topology**

다음 코드 예시에서는 describe-instance-topology을 사용하는 방법을 보여 줍니다.

AWS CLI

모든 인스턴스의 인스턴스 토폴로지를 설명하려면

다음 describe-instance-topology 예제는 이 명령에 지원되는 인스턴스 유형과 일치하는 모 든 인스턴스의 토폴로지를 설명합니다.

```
aws ec2 describe-instance-topology \ 
     --region us-west-2
```

```
{ 
     "Instances": [ 
          { 
              "InstanceId": "i-1111111111example", 
              "InstanceType": "p4d.24xlarge", 
              "GroupName": "my-ml-cpg", 
              "NetworkNodes": [ 
                   "nn-1111111111example", 
                   "nn-2222222222example", 
                   "nn-3333333333example" 
              ], 
              "ZoneId": "usw2-az2", 
              "AvailabilityZone": "us-west-2a" 
          }, 
          { 
              "InstanceId": "i-2222222222example", 
              "InstanceType": "p4d.24xlarge", 
              "NetworkNodes": [ 
                   "nn-1111111111example", 
                   "nn-2222222222example", 
                   "nn-3333333333example" 
              ], 
              "ZoneId": "usw2-az2", 
              "AvailabilityZone": "us-west-2a" 
         }, 
          { 
              "InstanceId": "i-3333333333example", 
              "InstanceType": "trn1.32xlarge", 
              "NetworkNodes": [ 
                   "nn-1212121212example", 
                   "nn-1211122211example", 
                   "nn-1311133311example" 
              ], 
              "ZoneId": "usw2-az4", 
              "AvailabilityZone": "us-west-2d" 
         }, 
          { 
              "InstanceId": "i-444444444example",
```

```
 "InstanceType": "trn1.2xlarge", 
               "NetworkNodes": [ 
                   "nn-1111111111example", 
                   "nn-5434334334example", 
                   "nn-1235301234example" 
              ], 
              "ZoneId": "usw2-az2", 
              "AvailabilityZone": "us-west-2a" 
          } 
     ], 
     "NextToken": "SomeEncryptedToken"
}
```
더 많은 예를 포함한 자세한 내용은 Amazon EC2 사용 [설명서의 Amazon EC2 인스턴스 토폴로지](https://docs.aws.amazon.com/AWSEC2/latest/UserGuide/ec2-instance-topology.html) [를](https://docs.aws.amazon.com/AWSEC2/latest/UserGuide/ec2-instance-topology.html) 참조하십시오.

• API에 대한 세부 정보는 명령 참조를 참조하십시오 [DescribeInstanceTopology.](https://awscli.amazonaws.com/v2/documentation/api/latest/reference/ec2/describe-instance-topology.html)AWS CLI

#### **describe-instance-type-offerings**

다음 코드 예시에서는 describe-instance-type-offerings을 사용하는 방법을 보여 줍니다.

AWS CLI

예 1: 지역에서 제공되는 인스턴스 유형을 나열하려면

다음 describe-instance-type-offerings 예제는 AWS CLI의 기본 지역으로 구성된 지역에 서 제공되는 인스턴스 유형을 나열합니다.

aws ec2 describe-instance-type-offerings

다른 지역에서 제공되는 인스턴스 유형을 나열하려면 --region 파라미터를 사용하여 지역을 지 정하십시오.

```
aws ec2 describe-instance-type-offerings \ 
     --region us-east-2
```

```
{ 
   "InstanceTypeOfferings": [ 
        {
```

```
 "InstanceType": "m5.2xlarge", 
             "LocationType": "region", 
             "Location": "us-east-2" 
        }, 
       \mathcal{L} "InstanceType": "t3.micro", 
             "LocationType": "region", 
             "Location": "us-east-2" 
        }, 
        ... 
   ]
}
```
# 예 2: 가용 영역에서 제공되는 인스턴스 유형 나열하기

다음 describe-instance-type-offerings 예는 지정된 가용 영역에서 제공되는 인스턴스 유 형을 나열합니다. 가용 영역은 지정된 지역에 있어야 합니다.

```
aws ec2 describe-instance-type-offerings \ 
     --location-type availability-zone \ 
     --filters Name=location,Values=us-east-2a \ 
     --region us-east-2
```
예 3: 인스턴스 유형이 지원되는지 확인하려면

다음 describe-instance-type-offerings 명령은 지정된 지역에서 c5.xlarge 인스턴스 유형이 지원되는지 여부를 나타냅니다.

```
aws ec2 describe-instance-type-offerings \ 
     --filters Name=instance-type,Values=c5.xlarge \ 
     --region us-east-2
```
다음 describe-instance-type-offerings 예제는 지정된 지역에서 지원되는 모든 C5 인스 턴스 유형을 나열합니다.

```
aws ec2 describe-instance-type-offerings \ 
     --filters Name=instance-type,Values=c5* \ 
     --query "InstanceTypeOfferings[].InstanceType" \ 
     --region us-east-2
```
 $\lfloor$   $\lfloor$ 

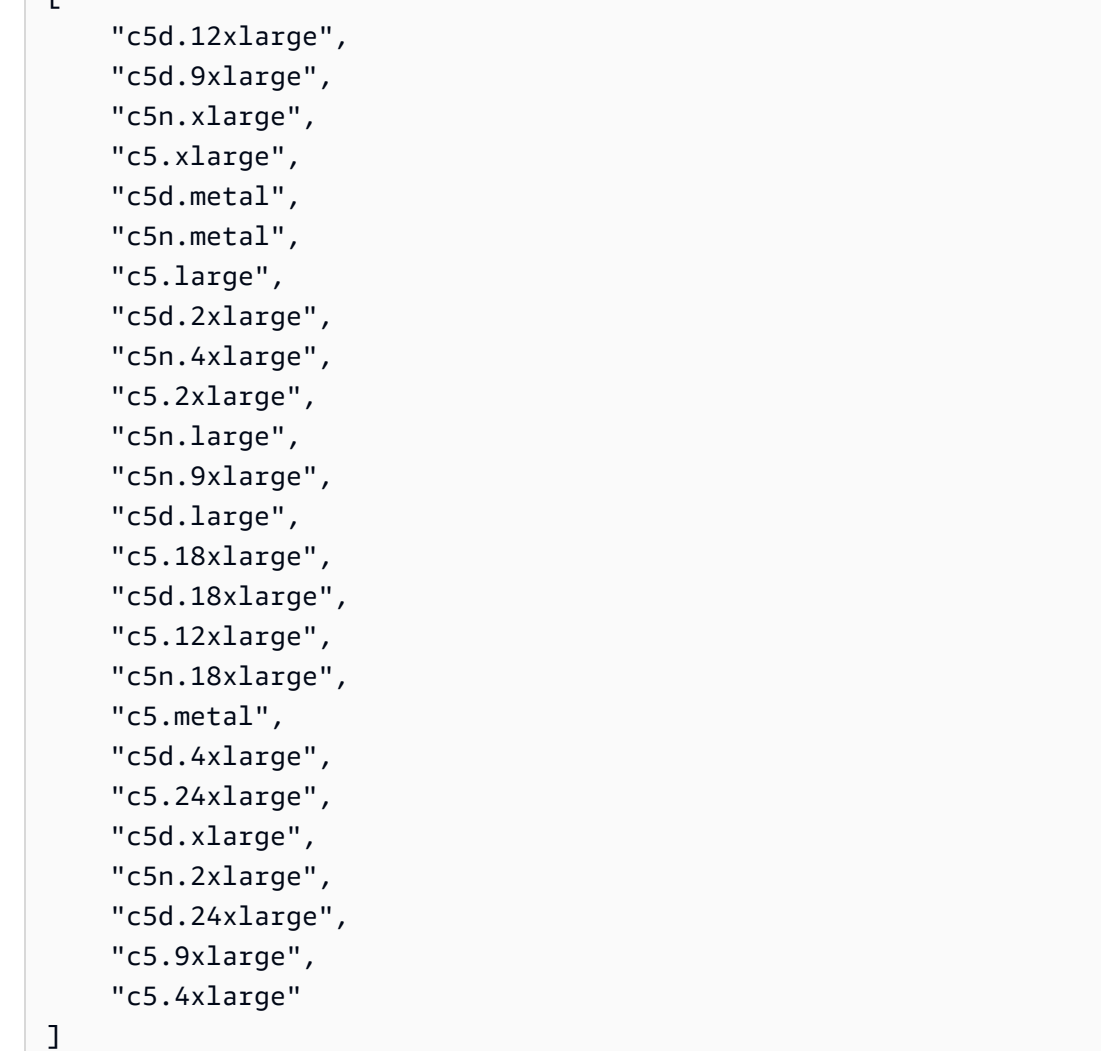

• API 세부 정보는 AWS CLI 명령 [DescribeInstanceTypeOfferings](https://awscli.amazonaws.com/v2/documentation/api/latest/reference/ec2/describe-instance-type-offerings.html)참조를 참조하십시오.

# **describe-instance-types**

```
다음 코드 예시에서는 describe-instance-types을 사용하는 방법을 보여 줍니다.
```
AWS CLI

예제 1: 인스턴스 유형을 설명하는 방법

다음 describe-instance-types 예제에서는 지정된 인스턴스 유형의 세부 정보를 표시합니다.

```
aws ec2 describe-instance-types \ 
     --instance-types t2.micro
```
출력:

{

```
 "InstanceTypes": [ 
         { 
             "InstanceType": "t2.micro", 
             "CurrentGeneration": true, 
             "FreeTierEligible": true, 
             "SupportedUsageClasses": [ 
                  "on-demand", 
                  "spot" 
             ], 
             "SupportedRootDeviceTypes": [ 
                  "ebs" 
             ], 
             "BareMetal": false, 
             "Hypervisor": "xen", 
             "ProcessorInfo": { 
                  "SupportedArchitectures": [ 
                      "i386", 
                      "x86_64" 
                  ], 
                  "SustainedClockSpeedInGhz": 2.5 
             }, 
             "VCpuInfo": { 
                  "DefaultVCpus": 1, 
                  "DefaultCores": 1, 
                  "DefaultThreadsPerCore": 1, 
                  "ValidCores": [ 
1 and 1 ], 
                  "ValidThreadsPerCore": [ 
1 and 1 ] 
             }, 
             "MemoryInfo": { 
                  "SizeInMiB": 1024 
             }, 
             "InstanceStorageSupported": false, 
             "EbsInfo": { 
                  "EbsOptimizedSupport": "unsupported", 
                  "EncryptionSupport": "supported" 
             }, 
             "NetworkInfo": {
```

```
 "NetworkPerformance": "Low to Moderate", 
                  "MaximumNetworkInterfaces": 2, 
                  "Ipv4AddressesPerInterface": 2, 
                  "Ipv6AddressesPerInterface": 2, 
                  "Ipv6Supported": true, 
                  "EnaSupport": "unsupported" 
              }, 
              "PlacementGroupInfo": { 
                  "SupportedStrategies": [ 
                       "partition", 
                       "spread" 
 ] 
              }, 
              "HibernationSupported": false, 
              "BurstablePerformanceSupported": true, 
              "DedicatedHostsSupported": false, 
              "AutoRecoverySupported": true 
         } 
    \mathbf{I}}
```
자세한 내용은 Linux 인스턴스용 Amazon Elastic Compute 클라우드 사용 설명서의 인스턴스 [유형](https://docs.aws.amazon.com/AWSEC2/latest/UserGuide/instance-types.html) [을](https://docs.aws.amazon.com/AWSEC2/latest/UserGuide/instance-types.html) 참조하십시오.

```
예제 2: 사용 가능한 인스턴스 유형을 필터링하는 방법
```
필터를 지정하여 결과 범위를 특정 특성의 인스턴스 유형으로 지정할 수 있습니다. 다음 describe-instance-types 예제에서는 최대 절전 모드를 지원하는 인스턴스 유형을 나열합니 다.

```
aws ec2 describe-instance-types \ 
     --filters Name=hibernation-supported,Values=true --query 
  'InstanceTypes[*].InstanceType'
```
출력:

 $\Gamma$ 

```
 "m5.8xlarge", 
 "r3.large", 
 "c3.8xlarge", 
 "r5.large", 
 "m4.4xlarge", 
 "c4.large",
```

```
 "m5.xlarge", 
      "m4.xlarge", 
      "c3.large", 
      "c4.8xlarge", 
     "c4.4xlarge", 
     "c5.xlarge", 
      "c5.12xlarge", 
      "r5.4xlarge", 
     "c5.4xlarge"
]
```
자세한 내용은 Linux 인스턴스용 Amazon Elastic Compute 클라우드 사용 설명서의 인스턴스 [유형](https://docs.aws.amazon.com/AWSEC2/latest/UserGuide/instance-types.html) [을](https://docs.aws.amazon.com/AWSEC2/latest/UserGuide/instance-types.html) 참조하십시오.

• API 세부 정보는 AWS CLI 명령 [DescribeInstanceTypes참](https://awscli.amazonaws.com/v2/documentation/api/latest/reference/ec2/describe-instance-types.html)조를 참조하십시오.

# **describe-instances**

다음 코드 예시에서는 describe-instances을 사용하는 방법을 보여 줍니다.

AWS CLI

예제 1: 인스턴스를 설명하는 방법

다음 describe-instances 예제에서는 지정된 인스턴스를 설명합니다.

```
aws ec2 describe-instances \ 
     --instance-ids i-1234567890abcdef0
```

```
{ 
     "Reservations": [ 
          { 
              "Groups": [], 
              "Instances": [ 
\overline{\mathcal{L}} "AmiLaunchIndex": 0, 
                       "ImageId": "ami-0abcdef1234567890", 
                       "InstanceId": "i-1234567890abcdef0", 
                       "InstanceType": "t3.nano", 
                       "KeyName": "my-key-pair", 
                       "LaunchTime": "2022-11-15T10:48:59+00:00",
```

```
 "Monitoring": { 
                        "State": "disabled" 
\}, \{ "Placement": { 
                        "AvailabilityZone": "us-east-2a", 
                        "GroupName": "", 
                        "Tenancy": "default" 
                    }, 
                    "PrivateDnsName": "ip-10-0-0-157.us-east-2.compute.internal", 
                    "PrivateIpAddress": "10-0-0-157", 
                    "ProductCodes": [], 
                    "PublicDnsName": "ec2-34-253-223-13.us-
east-2.compute.amazonaws.com", 
                    "PublicIpAddress": "34.253.223.13", 
                    "State": { 
                        "Code": 16, 
                        "Name": "running" 
                    }, 
                    "StateTransitionReason": "", 
                    "SubnetId": "subnet-04a636d18e83cfacb", 
                    "VpcId": "vpc-1234567890abcdef0", 
                    "Architecture": "x86_64", 
                    "BlockDeviceMappings": [ 
 { 
                           "DeviceName": "/dev/xvda", 
                           "Ebs": { 
                               "AttachTime": "2022-11-15T10:49:00+00:00", 
                               "DeleteOnTermination": true, 
                               "Status": "attached", 
                               "VolumeId": "vol-02e6ccdca7de29cf2" 
 } 
 } 
 ], 
                    "ClientToken": "1234abcd-1234-abcd-1234-d46a8903e9bc", 
                    "EbsOptimized": true, 
                    "EnaSupport": true, 
                    "Hypervisor": "xen", 
                    "IamInstanceProfile": { 
                        "Arn": "arn:aws:iam::111111111111:instance-profile/
AmazonSSMRoleForInstancesQuickSetup", 
                        "Id": "111111111111111111111" 
\}, \{ "NetworkInterfaces": [ 
 {
```

```
 "Association": { 
                             "IpOwnerId": "amazon", 
                             "PublicDnsName": "ec2-34-253-223-13.us-
east-2.compute.amazonaws.com", 
                             "PublicIp": "34.253.223.13" 
 }, 
                          "Attachment": { 
                             "AttachTime": "2022-11-15T10:48:59+00:00", 
                             "AttachmentId": "eni-attach-1234567890abcdefg", 
                             "DeleteOnTermination": true, 
                             "DeviceIndex": 0, 
                             "Status": "attached", 
                             "NetworkCardIndex": 0 
 }, 
                          "Description": "", 
                          "Groups": [ 
\{ "GroupName": "launch-wizard-146", 
                                 "GroupId": "sg-1234567890abcdefg" 
 } 
\sim 1, \sim 1, \sim 1, \sim "Ipv6Addresses": [], 
                          "MacAddress": "00:11:22:33:44:55", 
                          "NetworkInterfaceId": "eni-1234567890abcdefg", 
                          "OwnerId": "104024344472", 
                          "PrivateDnsName": "ip-10-0-0-157.us-
east-2.compute.internal", 
                          "PrivateIpAddress": "10-0-0-157", 
                          "PrivateIpAddresses": [ 
\{ "Association": { 
                                     "IpOwnerId": "amazon", 
                                     "PublicDnsName": "ec2-34-253-223-13.us-
east-2.compute.amazonaws.com", 
                                     "PublicIp": "34.253.223.13" 
 }, 
                                 "Primary": true, 
                                 "PrivateDnsName": "ip-10-0-0-157.us-
east-2.compute.internal", 
                                 "PrivateIpAddress": "10-0-0-157" 
 } 
\sim 1, \sim 1, \sim 1, \sim "SourceDestCheck": true, 
                          "Status": "in-use",
```

```
 "SubnetId": "subnet-1234567890abcdefg", 
                         "VpcId": "vpc-1234567890abcdefg", 
                         "InterfaceType": "interface" 
 } 
 ], 
                  "RootDeviceName": "/dev/xvda", 
                  "RootDeviceType": "ebs", 
                  "SecurityGroups": [ 
 { 
                         "GroupName": "launch-wizard-146", 
                         "GroupId": "sg-1234567890abcdefg" 
 } 
 ], 
                  "SourceDestCheck": true, 
                  "Tags": [ 
 { 
                         "Key": "Name", 
                         "Value": "my-instance" 
 } 
 ], 
                  "VirtualizationType": "hvm", 
                  "CpuOptions": { 
                      "CoreCount": 1, 
                      "ThreadsPerCore": 2 
\}, \{ "CapacityReservationSpecification": { 
                      "CapacityReservationPreference": "open" 
\}, \{ "HibernationOptions": { 
                      "Configured": false 
\}, \{ "MetadataOptions": { 
                      "State": "applied", 
                      "HttpTokens": "optional", 
                      "HttpPutResponseHopLimit": 1, 
                      "HttpEndpoint": "enabled", 
                      "HttpProtocolIpv6": "disabled", 
                     "InstanceMetadataTags": "enabled" 
                  }, 
                  "EnclaveOptions": { 
                     "Enabled": false 
                  }, 
                  "PlatformDetails": "Linux/UNIX", 
                  "UsageOperation": "RunInstances",
```

```
 "UsageOperationUpdateTime": "2022-11-15T10:48:59+00:00", 
                    "PrivateDnsNameOptions": { 
                        "HostnameType": "ip-name", 
                        "EnableResourceNameDnsARecord": true, 
                        "EnableResourceNameDnsAAAARecord": false 
\}, \{ "MaintenanceOptions": { 
                        "AutoRecovery": "default" 
1 1 1 1 1 1 1
 } 
            ], 
            "OwnerId": "111111111111", 
            "ReservationId": "r-1234567890abcdefg" 
        } 
    ]
}
```
예제 2: 지정된 유형으로 인스턴스를 필터링하는 방법

다음 describe-instances 예제에서는 필터를 사용하여 결과 범위를 지정된 유형의 인스턴스로 지정합니다.

```
aws ec2 describe-instances \ 
     --filters Name=instance-type,Values=m5.large
```
예제 출력은 예제 1을 참조하세요.

자세한 내용은 Amazon EC2 사용 설명서에서 [CLI를 사용하여 나열 및 필터링](https://docs.aws.amazon.com/AWSEC2/latest/UserGuide/Using_Filtering.html#Filtering_Resources_CLI)을 참조하세요.

예제 3: 지정된 유형 및 가용 영역으로 인스턴스를 필터링하는 방법

다음 describe-instances 예제에서는 여러 필터를 사용하여 결과 범위를 지정된 가용 영역에 도 있는 지정된 유형의 인스턴스로 지정합니다.

```
aws ec2 describe-instances \ 
     --filters Name=instance-type,Values=t2.micro,t3.micro Name=availability-
zone,Values=us-east-2c
```
예제 출력은 예제 1을 참조하세요.

예제 4: JSON 파일을 사용하여 지정된 유형과 가용 영역의 인스턴스를 필터링하는 방법

다음 describe-instances 예제에서는 JSON 입력 파일을 사용하여 이전 예제와 동일한 필터링 을 수행합니다. 필터가 복잡해지면 JSON 파일에서 필터를 더 쉽게 지정할 수 있습니다.

```
aws ec2 describe-instances \ 
     --filters file://filters.json
```
filters.json의 콘텐츠:

```
\Gamma { 
           "Name": "instance-type", 
           "Values": ["t2.micro", "t3.micro"] 
      }, 
      { 
           "Name": "availability-zone", 
           "Values": ["us-east-2c"] 
      }
\mathbf{I}
```
예제 출력은 예제 1을 참조하세요.

예제 5: 지정된 소유자 태그로 인스턴스를 필터링하는 방법

다음 describe-instances 예제에서는 태그 필터를 사용하여 결과 범위를 태그 값에 관계없이 지정된 태그 키(소유자)의 태그가 있는 인스턴스로 지정합니다.

```
aws ec2 describe-instances \ 
     --filters "Name=tag-key,Values=Owner"
```
예제 출력은 예제 1을 참조하세요.

예제 6: 지정된 my-team 태그 값으로 인스턴스를 필터링하는 방법

다음 describe-instances 예제에서는 태그 필터를 사용하여 결과 범위를 태그 값에 관계없이 지정된 태그 값(my-team)의 태그가 있는 인스턴스로 지정합니다.

```
aws ec2 describe-instances \ 
     --filters "Name=tag-value,Values=my-team"
```
예제 출력은 예제 1을 참조하세요.

예제 7: 지정된 소유자 태그와 my-team 값으로 인스턴스를 필터링하는 방법

다음 describe-instances 예제에서는 태그 필터를 사용하여 결과 범위를 지정된 태그의 인스 턴스(소유자=my-team)로 지정합니다.

```
aws ec2 describe-instances \ 
     --filters "Name=tag:Owner,Values=my-team"
```
예제 출력은 예제 1을 참조하세요.

예제 8: 모든 인스턴스의 인스턴스 및 서브넷 ID만 표시하는 방법

다음 describe-instances 예제에서는 --query 파라미터를 사용하여 모든 인스턴스의 인스턴 스 및 서브넷 ID만 JSON 형식으로 표시합니다.

Linux 및 macOS:

```
aws ec2 describe-instances \ 
    --query 'Reservations[*].Instances[*].{Instance:InstanceId,Subnet:SubnetId}' \
     --output json
```
Windows:

```
aws ec2 describe-instances ^ 
    --query "Reservations[*].Instances[*].{Instance:InstanceId,Subnet:SubnetId}" ^
     --output json
```

```
\Gamma { 
          "Instance": "i-057750d42936e468a", 
          "Subnet": "subnet-069beee9b12030077" 
     }, 
     { 
          "Instance": "i-001efd250faaa6ffa", 
          "Subnet": "subnet-0b715c6b7db68927a" 
     }, 
     { 
          "Instance": "i-027552a73f021f3bd", 
          "Subnet": "subnet-0250c25a1f4e15235" 
     } 
      ...
\mathbf{I}
```
예제 9: 지정된 유형의 인스턴스를 필터링하고 해당 인스턴스 ID만 표시하는 방법

다음 describe-instances 예제에서는 필터를 사용하여 결과 범위를 지정된 유형의 인스턴스로 지정하고 --query 파라미터를 사용하여 인스턴스 ID만 표시합니다.

```
aws ec2 describe-instances \ 
     --filters "Name=instance-type,Values=t2.micro" \ 
     --query "Reservations[*].Instances[*].[InstanceId]" \ 
     --output text
```
출력:

i-031c0dc19de2fb70c i-00d8bff789a736b75 i-0b715c6b7db68927a i-0626d4edd54f1286d i-00b8ae04f9f99908e i-0fc71c25d2374130c

예제 10: 지정된 유형의 인스턴스를 필터링하고 인스턴스 ID, 가용 영역, 지정된 태그 값만 표시하 는 방법

다음 describe-instances 예제에서는 이름이 tag-key인 태그의 인스턴스에 대해 인스턴스 ID, 가용 영역, Name 태그 값을 테이블 형식으로 표시합니다.

Linux 및 macOS:

```
aws ec2 describe-instances \ 
     --filters Name=tag-key,Values=Name \ 
     --query 'Reservations[*].Instances[*].
{Instance:InstanceId,AZ:Placement.AvailabilityZone,Name:Tags[?Key==`Name`]|
[0].Value}' \
     --output table
```
Windows:

```
aws ec2 describe-instances ^ 
    --filters Name=tag-key, Values=Name ^
     --query "Reservations[*].Instances[*].
{Instance:InstanceId,AZ:Placement.AvailabilityZone,Name:Tags[?Key=='Name']|
[0].Value}" ^
```
--output table

#### 출력:

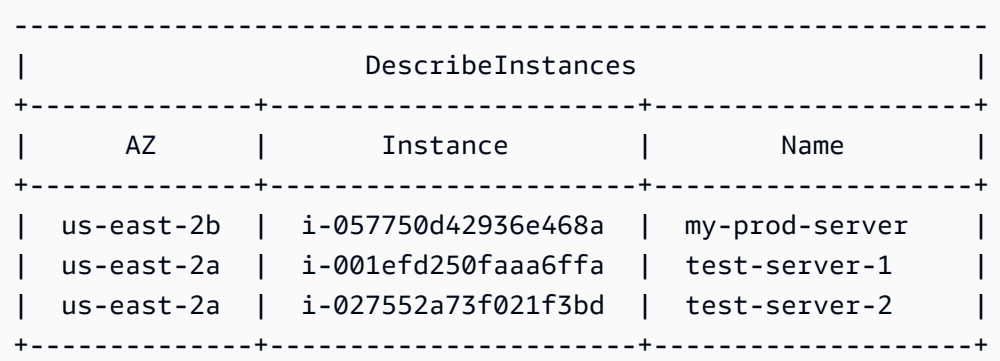

예제 11: 파티션 배치 그룹에서 인스턴스를 설명하는 방법

다음 describe-instances 예제에서는 지정된 인스턴스를 설명합니다. 응답에는 인스턴스의 배 치 정보가 포함되며, 이 정보는 인스턴스의 배치 그룹 이름 및 파티션 번호를 포함합니다.

```
aws ec2 describe-instances \ 
     --instance-ids i-0123a456700123456 \ 
     --query "Reservations[*].Instances[*].Placement"
```
출력:

```
\Gamma\Gamma { 
               "AvailabilityZone": "us-east-1c", 
               "GroupName": "HDFS-Group-A", 
               "PartitionNumber": 3, 
               "Tenancy": "default" 
          } 
     ]
]
```
자세한 내용은 Linux 인스턴스용 Amazon EC2 사용 설명서에서 [배치 그룹의 인스턴스 설명을](https://docs.aws.amazon.com/AWSEC2/latest/UserGuide/placement-groups.html#describe-instance-placement) 참조 하세요.

예제 12: 지정된 배치 그룹과 파티션 번호로 인스턴스를 필터링하는 방법

# 다음 describe-instances 예제에서는 결과를 지정된 배치 그룹 및 파티션 번호의 인스턴스로 만 필터링합니다.

```
aws ec2 describe-instances \ 
     --filters "Name=placement-group-name,Values=HDFS-Group-A" "Name=placement-
partition-number,Values=7"
```
다음에서는 출력의 관련 정보만 보여줍니다.

```
"Instances": [ 
    \{ "InstanceId": "i-0123a456700123456", 
          "InstanceType": "r4.large", 
          "Placement": { 
              "AvailabilityZone": "us-east-1c", 
              "GroupName": "HDFS-Group-A", 
              "PartitionNumber": 7, 
              "Tenancy": "default" 
         } 
     }, 
     { 
          "InstanceId": "i-9876a543210987654", 
          "InstanceType": "r4.large", 
          "Placement": { 
              "AvailabilityZone": "us-east-1c", 
              "GroupName": "HDFS-Group-A", 
              "PartitionNumber": 7, 
              "Tenancy": "default" 
         } 
     ],
```
자세한 내용은 Linux 인스턴스용 Amazon EC2 사용 설명서에서 [배치 그룹의 인스턴스 설명을](https://docs.aws.amazon.com/AWSEC2/latest/UserGuide/placement-groups.html#describe-instance-placement) 참조 하세요.

예제 13: 인스턴스 메타데이터에서 태그에 액세스할 수 있도록 구성된 인스턴스를 필터링하는 방법

다음 describe-instances 예제에서는 인스턴스 메타데이터에서 인스턴스 태그에 액세스할 수 있도록 구성된 인스턴스로만 결과를 필터링합니다.

```
aws ec2 describe-instances \ 
    --filters "Name=metadata-options.instance-metadata-tags,Values=enabled" \
     --query "Reservations[*].Instances[*].InstanceId" \
```
--output text

다음에서는 예상 출력을 보여줍니다.

i-1234567890abcdefg i-abcdefg1234567890 i-11111111aaaaaaaaa i-aaaaaaaa111111111

자세한 내용은 [Amazon EC2 사용 설명서에](https://docs.aws.amazon.com/en_us/AWSEC2/latest/UserGuide/Using_Tags.html#view-access-to-tags-in-IMDS)서 인스턴스 메타데이터의 인스턴스 태그 작업을 참조 하세요.

• API에 대한 자세한 내용은 AWS CLI 명령 참조를 참조하십시오 [DescribeInstances.](https://awscli.amazonaws.com/v2/documentation/api/latest/reference/ec2/describe-instances.html)

#### **describe-internet-gateways**

다음 코드 예시에서는 describe-internet-gateways을 사용하는 방법을 보여 줍니다.

AWS CLI

인터넷 게이트웨이에 대해 설명하려면

다음 describe-internet-gateways 예에서는 지정된 인터넷 게이트웨이를 설명합니다.

```
aws ec2 describe-internet-gateways \ 
     --internet-gateway-ids igw-0d0fb496b3EXAMPLE
```

```
{ 
     "InternetGateways": [ 
         { 
              "Attachments": [ 
\overline{\mathcal{L}} "State": "available", 
                      "VpcId": "vpc-0a60eb65b4EXAMPLE" 
 } 
              ], 
              "InternetGatewayId": "igw-0d0fb496b3EXAMPLE", 
              "OwnerId": "123456789012", 
              "Tags": [ 
\overline{\mathcal{L}}
```

```
 "Key": "Name", 
                 "Value": "my-igw" 
 } 
 ] 
       } 
    ]
}
```
자세한 내용은 [Amazon VPC 사용 설명서](https://docs.aws.amazon.com/vpc/latest/userguide/VPC_Internet_Gateway.html)의 인터넷 게이트웨이를 참조하세요.

• API 세부 정보는 AWS CLI 명령 [DescribeInternetGateways참](https://awscli.amazonaws.com/v2/documentation/api/latest/reference/ec2/describe-internet-gateways.html)조를 참조하십시오.

# **describe-ipam-pools**

다음 코드 예시에서는 describe-ipam-pools을 사용하는 방법을 보여 줍니다.

AWS CLI

IPAM 풀의 세부 정보를 보려면

다음 describe-ipam-pools 예는 풀의 세부 정보를 보여줍니다.

(리눅스):

```
aws ec2 describe-ipam-pools \ 
     --filters Name=owner-id,Values=123456789012 Name=ipam-scope-id,Values=ipam-
scope-02fc38cd4c48e7d38
```
(윈도우):

```
aws ec2 describe-ipam-pools ^ 
     --filters Name=owner-id,Values=123456789012 Name=ipam-scope-id,Values=ipam-
scope-02fc38cd4c48e7d38
```

```
{ 
     "IpamPools": [ 
         { 
              "OwnerId": "123456789012", 
              "IpamPoolId": "ipam-pool-02ec043a19bbe5d08", 
              "IpamPoolArn": "arn:aws:ec2::123456789012:ipam-pool/ipam-
pool-02ec043a19bbe5d08",
```
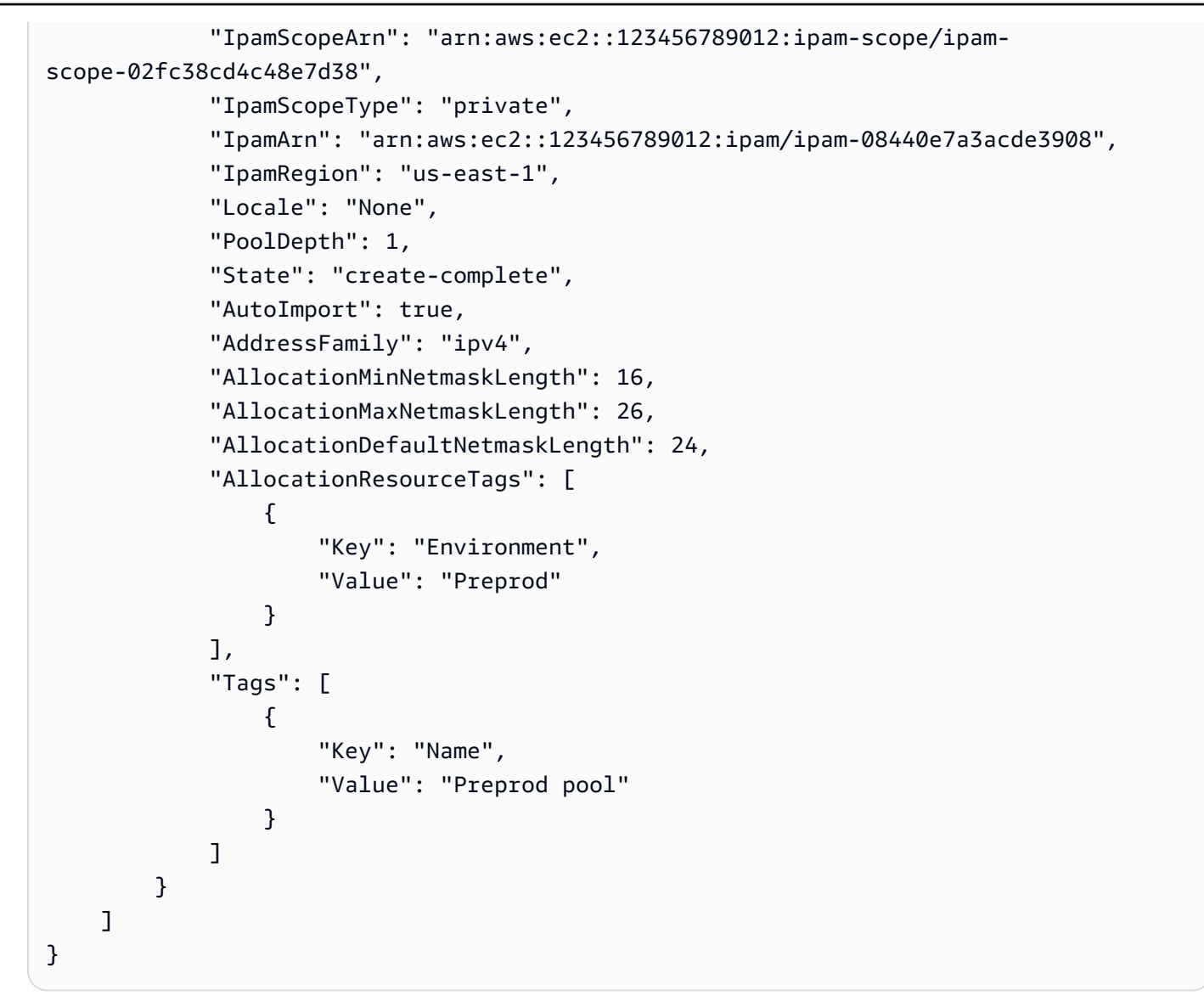

• API에 대한 자세한 내용은 AWS CLI 명령 참조를 참조하십시오 [DescribeIpamPools](https://awscli.amazonaws.com/v2/documentation/api/latest/reference/ec2/describe-ipam-pools.html).

## **describe-ipam-resource-discoveries**

다음 코드 예시에서는 describe-ipam-resource-discoveries을 사용하는 방법을 보여 줍니다.

AWS CLI

예 1: 리소스 검색의 전체 세부 정보 보기

이 예시에서는 관리자가 조직 내 리소스의 IP 주소를 관리하고 모니터링할 수 있도록 리소스 검색 을 생성하여 다른 AWS 조직의 IPAM 관리자와 공유하려는 위임 IPAM 관리자입니다.

이 예제는 다음과 같은 경우에 유용할 수 있습니다.

리소스 검색을 만들려고 했지만 한도인 1에 도달했다는 오류가 발생했습니다. 리소스 검색을 이미 만들었으므로 계정에서 확인하고 싶을 수 있습니다. IPAM에서 검색하지 않는 리소스가 지역에 있 습니다. 리소스에 --operating-regions 정의된 영역을 확인하고 리소스를 검색할 수 있도록 올 바른 지역을 운영 지역으로 추가했는지 확인하고 싶을 것입니다.

다음 describe-ipam-resource-discoveries 예에는 AWS 계정의 리소스 검색 세부 정보가 나열되어 있습니다. AWS 지역당 한 개의 리소스를 검색할 수 있습니다.

```
aws ec2 describe-ipam-resource-discoveries \ 
     --region us-east-1
```
출력:

```
{ 
     "IpamResourceDiscoveries": [ 
         { 
             "OwnerId": "149977607591", 
             "IpamResourceDiscoveryId": "ipam-res-disco-0f8bdee9067137c0d", 
             "IpamResourceDiscoveryArn": "arn:aws:ec2::149977607591:ipam-resource-
discovery/ipam-res-disco-0f8bdee9067137c0d", 
             "IpamResourceDiscoveryRegion": "us-east-1", 
             "OperatingRegions": [ 
\overline{a} "RegionName": "us-east-1" 
 } 
             ], 
             "IsDefault": false, 
             "State": "create-complete", 
             "Tags": [] 
     }
]
}
```
자세한 내용은 Amazon VPC [IPAM 사용 설명서에서 조직 외부 계정과 IPAM을 통합하는](https://docs.aws.amazon.com/vpc/latest/ipam/enable-integ-ipam-outside-org.html) 섹션을 참 조하십시오.

예 2: 리소스 검색 ID만 보기

다음 describe-ipam-resource-discoveries 예에는 AWS 계정의 리소스 검색 ID가 나열되 어 있습니다. AWS 지역당 리소스 검색이 1개일 수 있습니다.

```
aws ec2 describe-ipam-resource-discoveries \
```

```
 --query "IpamResourceDiscoveries[*].IpamResourceDiscoveryId" \ 
 --output text
```
### 출력:

ipam-res-disco-0481e39b242860333

자세한 내용은 Amazon VPC [IPAM 사용 설명서에서 조직 외부 계정과 IPAM을 통합하는](https://docs.aws.amazon.com/vpc/latest/ipam/enable-integ-ipam-outside-org.html) 섹션을 참 조하십시오.

• API 세부 정보는 명령 참조를 참조하십시오. [DescribeIpamResourceDiscoveriesA](https://awscli.amazonaws.com/v2/documentation/api/latest/reference/ec2/describe-ipam-resource-discoveries.html)WS CLI

#### **describe-ipam-resource-discovery-associations**

다음 코드 예시에서는 describe-ipam-resource-discovery-associations을 사용하는 방법 을 보여 줍니다.

AWS CLI

IPAM과의 모든 리소스 검색 연결을 보려면

이 예시에서는 IPAM을 위임받은 관리자로, 리소스 검색을 IPAM과 연결하여 다른 계정을 IPAM과 통합합니다. IPAM이 리소스 검색의 운영 지역에 있는 리소스를 예상대로 검색하지 못하는 것을 보 셨을 것입니다. 리소스 검색의 상태와 상태를 확인하여 리소스를 만든 계정이 여전히 활성 상태이 고 리소스 검색이 계속 공유되고 있는지 확인해야 합니다.

IPAM의 홈 --region 지역이어야 합니다.

다음 describe-ipam-resource-discovery-associations 예에는 계정의 리소스 검색 연 결이 나열되어 있습니다. AWS

```
aws ec2 describe-ipam-resource-discovery-associations \ 
     --region us-east-1
```

```
{ 
     "IpamResourceDiscoveryAssociations": [ 
         { 
              "OwnerId": "320805250157", 
              "IpamResourceDiscoveryAssociationId": "ipam-res-disco-
assoc-05e6b45eca5bf5cf7",
```

```
 "IpamResourceDiscoveryAssociationArn": "arn:aws:ec2::320805250157:ipam-
resource-discovery-association/ipam-res-disco-assoc-05e6b45eca5bf5cf7", 
              "IpamResourceDiscoveryId": "ipam-res-disco-0f4ef577a9f37a162", 
              "IpamId": "ipam-005f921c17ebd5107", 
              "IpamArn": "arn:aws:ec2::320805250157:ipam/ipam-005f921c17ebd5107", 
              "IpamRegion": "us-east-1", 
              "IsDefault": true, 
              "ResourceDiscoveryStatus": "active", 
              "State": "associate-complete", 
              "Tags": [] 
         }, 
        \mathcal{L} "OwnerId": "149977607591", 
              "IpamResourceDiscoveryAssociationId": "ipam-res-disco-
assoc-0dfd21ae189ab5f62", 
              "IpamResourceDiscoveryAssociationArn": "arn:aws:ec2::149977607591:ipam-
resource-discovery-association/ipam-res-disco-assoc-0dfd21ae189ab5f62", 
              "IpamResourceDiscoveryId": "ipam-res-disco-0365d2977fc1672fe", 
              "IpamId": "ipam-005f921c17ebd5107", 
              "IpamArn": "arn:aws:ec2::149977607591:ipam/ipam-005f921c17ebd5107", 
              "IpamRegion": "us-east-1", 
              "IsDefault": false, 
              "ResourceDiscoveryStatus": "active", 
              "State": "create-complete", 
              "Tags": [] 
         } 
    \mathbf{I}}
```
이 예제에서 이 명령을 실행한 후 기본이 아닌 리소스 검색 ("IsDefault": false ``) that is ``"ResourceDiscoveryStatus": "not-found"및"State": "createcomplete") 이 하나 있음을 알 수 있습니다. 리소스 검색 소유자 계정이 폐쇄되었습니다. 다 른 경우에 "ResourceDiscoveryStatus": "not-found" 및 "State": "associatecomplete" 인 것으로 확인되면 다음 중 하나가 발생한 것입니다.

리소스 검색 소유자가 리소스 검색을 삭제했습니다. 리소스 검색 소유자가 리소스 검색의 공유를 취소했습니다.

자세한 내용은 Amazon VPC [IPAM 사용 설명서에서 조직 외부 계정과 IPAM을 통합하는](https://docs.aws.amazon.com/vpc/latest/ipam/enable-integ-ipam-outside-org.html) 섹션을 참 조하십시오.

• API 세부 정보는 명령 참조를 참조하십시오. [DescribeIpamResourceDiscoveryAssociationsA](https://awscli.amazonaws.com/v2/documentation/api/latest/reference/ec2/describe-ipam-resource-discovery-associations.html)WS CLI

### **describe-ipam-scopes**

다음 코드 예시에서는 describe-ipam-scopes을 사용하는 방법을 보여 줍니다.

#### AWS CLI

IPAM 범위에 대한 세부 정보를 보려면

다음 describe-ipam-scopes 예제는 범위에 대한 세부 정보를 보여줍니다.

```
aws ec2 describe-ipam-scopes \ 
     --filters Name=owner-id,Values=123456789012 Name=ipam-
id,Values=ipam-08440e7a3acde3908
```

```
{ 
     "IpamScopes": [ 
         { 
              "OwnerId": "123456789012", 
              "IpamScopeId": "ipam-scope-02fc38cd4c48e7d38", 
              "IpamScopeArn": "arn:aws:ec2::123456789012:ipam-scope/ipam-
scope-02fc38cd4c48e7d38", 
              "IpamArn": "arn:aws:ec2::123456789012:ipam/ipam-08440e7a3acde3908", 
              "IpamRegion": "us-east-1", 
              "IpamScopeType": "private", 
              "IsDefault": true, 
              "PoolCount": 2, 
              "State": "create-complete", 
              "Tags": [] 
         }, 
         { 
              "OwnerId": "123456789012", 
              "IpamScopeId": "ipam-scope-0b9eed026396dbc16", 
              "IpamScopeArn": "arn:aws:ec2::123456789012:ipam-scope/ipam-
scope-0b9eed026396dbc16", 
              "IpamArn": "arn:aws:ec2::123456789012:ipam/ipam-08440e7a3acde3908", 
              "IpamRegion": "us-east-1", 
              "IpamScopeType": "public", 
              "IsDefault": true, 
              "PoolCount": 0, 
              "State": "create-complete", 
              "Tags": [] 
         },
```
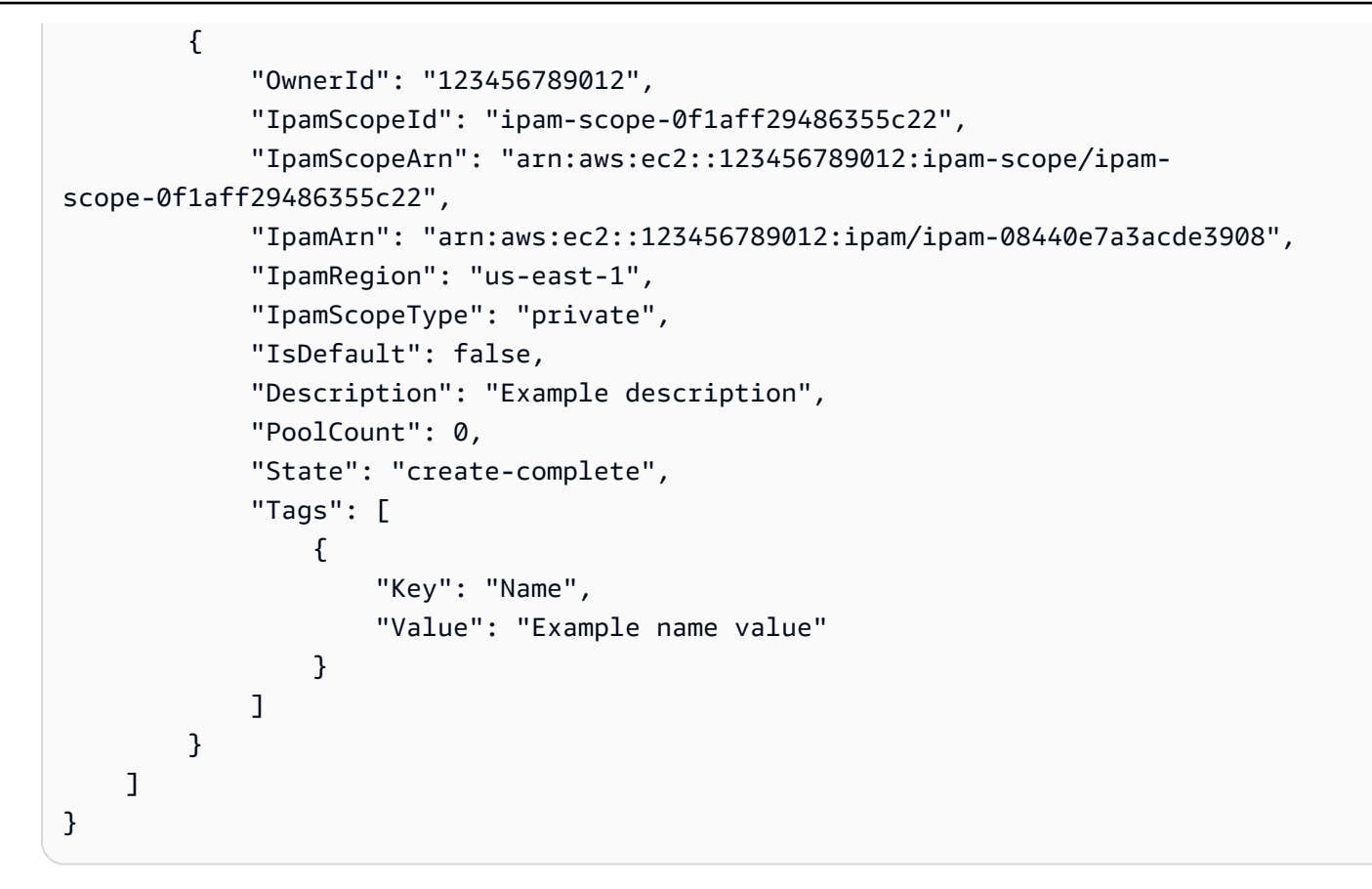

• API 세부 정보는 AWS CLI 명령 [DescribeIpamScopes](https://awscli.amazonaws.com/v2/documentation/api/latest/reference/ec2/describe-ipam-scopes.html)참조를 참조하십시오.

#### **describe-ipams**

다음 코드 예시에서는 describe-ipams을 사용하는 방법을 보여 줍니다.

AWS CLI

IPAM의 세부 정보를 보려면

다음 describe-ipams 예는 IPAM의 세부 정보를 보여줍니다.

```
aws ec2 describe-ipams \ 
     --filters Name=owner-id,Values=123456789012
```

```
{ 
      "Ipams": [ 
\overline{\mathcal{L}} "OwnerId": "123456789012",
```

```
 "IpamId": "ipam-08440e7a3acde3908", 
            "IpamArn": "arn:aws:ec2::123456789012:ipam/ipam-08440e7a3acde3908", 
            "IpamRegion": "us-east-1", 
            "PublicDefaultScopeId": "ipam-scope-0b9eed026396dbc16", 
            "PrivateDefaultScopeId": "ipam-scope-02fc38cd4c48e7d38", 
            "ScopeCount": 3, 
            "OperatingRegions": [ 
\overline{a} "RegionName": "us-east-1" 
                }, 
\overline{a} "RegionName": "us-east-2" 
                }, 
\overline{a} "RegionName": "us-west-1" 
 } 
            ], 
            "State": "create-complete", 
            "Tags": [ 
\overline{a} "Key": "Name", 
                    "Value": "ExampleIPAM" 
 } 
 ] 
        } 
    ]
}
```
• API 세부 정보는 AWS CLI 명령 [DescribeIpams](https://awscli.amazonaws.com/v2/documentation/api/latest/reference/ec2/describe-ipams.html)참조를 참조하십시오.

#### **describe-ipv6-pools**

다음 코드 예시에서는 describe-ipv6-pools을 사용하는 방법을 보여 줍니다.

AWS CLI

IPv6 주소 풀을 설명하려면

다음 describe-ipv6-pools 예는 모든 IPv6 주소 풀의 세부 정보를 표시합니다.

aws ec2 describe-ipv6-pools

```
{ 
    "Ipv6Pools": [ 
        { 
            "PoolId": "ipv6pool-ec2-012345abc12345abc", 
            "PoolCidrBlocks": [ 
\overline{a} "Cidr": "2001:db8:123::/48" 
 } 
            ], 
            "Tags": [ 
\overline{a} "Key": "pool-1", 
                   "Value": "public" 
 } 
 ] 
        } 
    ]
}
```
• API 세부 정보는 명령 참조의 [DescribeIpv6Pools를A](https://awscli.amazonaws.com/v2/documentation/api/latest/reference/ec2/describe-ipv6-pools.html)WS CLI 참조하십시오.

## **describe-key-pairs**

다음 코드 예시에서는 describe-key-pairs을 사용하는 방법을 보여 줍니다.

AWS CLI

키 페어를 표시하는 방법

다음 describe-key-pairs 예제는 지정된 키 페어에 대한 정보를 표시합니다.

```
aws ec2 describe-key-pairs \ 
     --key-names my-key-pair
```

```
{ 
     "KeyPairs": [ 
         { 
              "KeyPairId": "key-0b94643da6EXAMPLE", 
              "KeyFingerprint": 
  "1f:51:ae:28:bf:89:e9:d8:1f:25:5d:37:2d:7d:b8:ca:9f:f5:f1:6f",
```

```
 "KeyName": "my-key-pair", 
               "KeyType": "rsa", 
               "Tags": [], 
               "CreateTime": "2022-05-27T21:51:16.000Z" 
          } 
     ]
}
```
자세한 내용은 Amazon EC2 사용 설명서에서 [퍼블릭 키 설명을](https://docs.aws.amazon.com/AWSEC2/latest/UserGuide/describe-keys.html) 참조하세요.

• API 세부 정보는 AWS CLI 명령 [DescribeKeyPairs참](https://awscli.amazonaws.com/v2/documentation/api/latest/reference/ec2/describe-key-pairs.html)조를 참조하십시오.

## **describe-launch-template-versions**

다음 코드 예시에서는 describe-launch-template-versions을 사용하는 방법을 보여 줍니다.

### AWS CLI

시작 템플릿 버전 설명하기

이 예제에서는 지정된 시작 템플릿의 버전을 설명합니다.

### 명령:

aws ec2 describe-launch-template-versions --launch-template-id lt-068f72b72934aff71

```
{ 
   "LaunchTemplateVersions": [ 
       { 
           "LaunchTemplateId": "lt-068f72b72934aff71", 
           "LaunchTemplateName": "Webservers", 
           "VersionNumber": 3, 
           "CreatedBy": "arn:aws:iam::123456789102:root", 
           "LaunchTemplateData": { 
                "KeyName": "kp-us-east", 
                "ImageId": "ami-6057e21a", 
                "InstanceType": "t2.small", 
                "NetworkInterfaces": [ 
\overline{a} "SubnetId": "subnet-7b16de0c", 
                        "DeviceIndex": 0,
```

```
 "Groups": [ 
                          "sg-7c227019" 
\blacksquare } 
 ] 
          }, 
          "DefaultVersion": false, 
          "CreateTime": "2017-11-20T13:19:54.000Z" 
      }, 
      { 
          "LaunchTemplateId": "lt-068f72b72934aff71", 
          "LaunchTemplateName": "Webservers", 
          "VersionNumber": 2, 
          "CreatedBy": "arn:aws:iam::123456789102:root", 
          "LaunchTemplateData": { 
              "KeyName": "kp-us-east", 
              "ImageId": "ami-6057e21a", 
              "InstanceType": "t2.medium", 
              "NetworkInterfaces": [ 
\{ "SubnetId": "subnet-1a2b3c4d", 
                      "DeviceIndex": 0, 
                      "Groups": [ 
                          "sg-7c227019" 
\blacksquare } 
 ] 
          }, 
          "DefaultVersion": false, 
          "CreateTime": "2017-11-20T13:12:32.000Z" 
      }, 
      { 
          "LaunchTemplateId": "lt-068f72b72934aff71", 
          "LaunchTemplateName": "Webservers", 
          "VersionNumber": 1, 
          "CreatedBy": "arn:aws:iam::123456789102:root", 
          "LaunchTemplateData": { 
              "UserData": "", 
              "KeyName": "kp-us-east", 
              "ImageId": "ami-aabbcc11", 
              "InstanceType": "t2.medium", 
              "NetworkInterfaces": [ 
\{ "SubnetId": "subnet-7b16de0c",
```

```
 "DeviceIndex": 0, 
                       "DeleteOnTermination": false, 
                       "Groups": [ 
                           "sg-7c227019" 
\sim 1, \sim 1, \sim 1, \sim "AssociatePublicIpAddress": true 
 } 
 ] 
           }, 
           "DefaultVersion": true, 
           "CreateTime": "2017-11-20T12:52:33.000Z" 
      } 
   ]
}
```
• API 세부 정보는 AWS CLI 명령 [DescribeLaunchTemplateVersions참](https://awscli.amazonaws.com/v2/documentation/api/latest/reference/ec2/describe-launch-template-versions.html)조를 참조하십시오.

# **describe-launch-templates**

다음 코드 예시에서는 describe-launch-templates을 사용하는 방법을 보여 줍니다.

AWS CLI

시작 템플릿에 대해 설명하려면

이 예제에서는 시작 템플릿을 설명합니다.

명령:

aws ec2 describe-launch-templates

```
{ 
   "LaunchTemplates": [ 
       { 
            "LatestVersionNumber": 2, 
            "LaunchTemplateId": "lt-0e06d290751193123", 
            "LaunchTemplateName": "TemplateForWebServer", 
            "DefaultVersionNumber": 2, 
            "CreatedBy": "arn:aws:iam::123456789012:root", 
            "CreateTime": "2017-11-27T09:30:23.000Z"
```

```
 }, 
       { 
            "LatestVersionNumber": 6, 
            "LaunchTemplateId": "lt-0c45b5e061ec98456", 
            "LaunchTemplateName": "DBServersTemplate", 
            "DefaultVersionNumber": 1, 
            "CreatedBy": "arn:aws:iam::123456789012:root", 
            "CreateTime": "2017-11-20T09:25:22.000Z" 
       }, 
       { 
            "LatestVersionNumber": 1, 
            "LaunchTemplateId": "lt-0d47d774e8e52dabc", 
            "LaunchTemplateName": "MyLaunchTemplate2", 
            "DefaultVersionNumber": 1, 
            "CreatedBy": "arn:aws:iam::123456789012:root", 
            "CreateTime": "2017-11-02T12:06:21.000Z" 
       }, 
       { 
           "LatestVersionNumber": 3, 
            "LaunchTemplateId": "lt-01e5f948eb4f589d6", 
            "LaunchTemplateName": "testingtemplate2", 
            "DefaultVersionNumber": 1, 
            "CreatedBy": "arn:aws:sts::123456789012:assumed-role/AdminRole/
i-03ee35176e2e5aabc", 
            "CreateTime": "2017-12-01T08:19:48.000Z" 
       }, 
   ]
}
```
• API 세부 정보는 AWS CLI 명령 [DescribeLaunchTemplates참](https://awscli.amazonaws.com/v2/documentation/api/latest/reference/ec2/describe-launch-templates.html)조를 참조하십시오.

## **describe-local-gateway-route-table-virtual-interface-group-associations**

다음 코드 예시에서는 describe-local-gateway-route-table-virtual-interfacegroup-associations을 사용하는 방법을 보여 줍니다.

AWS CLI

가상 인터페이스 그룹과 로컬 게이트웨이 라우팅 테이블 간의 연결을 설명하려면

다음 describe-local-gateway-route-table-virtual-interface-groupassociations 예에서는 AWS 계정의 가상 인터페이스 그룹과 로컬 게이트웨이 라우팅 테이블 간의 연결을 설명합니다.

aws ec2 describe-local-gateway-route-table-virtual-interface-group-associations

## 출력:

```
{ 
     "LocalGatewayRouteTableVirtualInterfaceGroupAssociations": [ 
         { 
              "LocalGatewayRouteTableVirtualInterfaceGroupAssociationId": "lgw-vif-
grp-assoc-07145b276bEXAMPLE", 
              "LocalGatewayVirtualInterfaceGroupId": "lgw-vif-grp-07145b276bEXAMPLE", 
              "LocalGatewayId": "lgw-0ab1c23d4eEXAMPLE", 
              "LocalGatewayRouteTableId": "lgw-rtb-059615ef7dEXAMPLE", 
              "LocalGatewayRouteTableArn": "arn:aws:ec2:us-west-2:123456789012:local-
gateway-route-table/lgw-rtb-059615ef7dEXAMPLE", 
              "OwnerId": "123456789012", 
              "State": "associated", 
              "Tags": [] 
         } 
    \mathbf{I}}
```
자세한 내용은 AWS Outposts 사용 [설명서의 로컬 게이트웨이](https://docs.aws.amazon.com/outposts/latest/userguide/outposts-local-gateways.html) 사용을 참조하십시오.

• API에 대한 자세한 내용은 AWS CLI 명령 참조를 참조하십시오 [DescribeLocalGatewayRouteTableVirtualInterfaceGroupAssociations.](https://awscli.amazonaws.com/v2/documentation/api/latest/reference/ec2/describe-local-gateway-route-table-virtual-interface-group-associations.html)

### **describe-local-gateway-route-table-vpc-associations**

다음 코드 예시에서는 describe-local-gateway-route-table-vpc-associations을 사용하 는 방법을 보여 줍니다.

AWS CLI

VPC와 로컬 게이트웨이 라우팅 테이블 간의 연결을 설명하려면

다음 describe-local-gateway-route-table-vpc-associations 예제는 VPC와 로컬 게 이트웨이 라우팅 테이블 간의 지정된 연결에 대한 정보를 표시합니다.

```
aws ec2 describe-local-gateway-route-table-vpc-associations \ 
     --local-gateway-route-table-vpc-association-ids lgw-vpc-assoc-0e0f27af15EXAMPLE
```
## 출력:

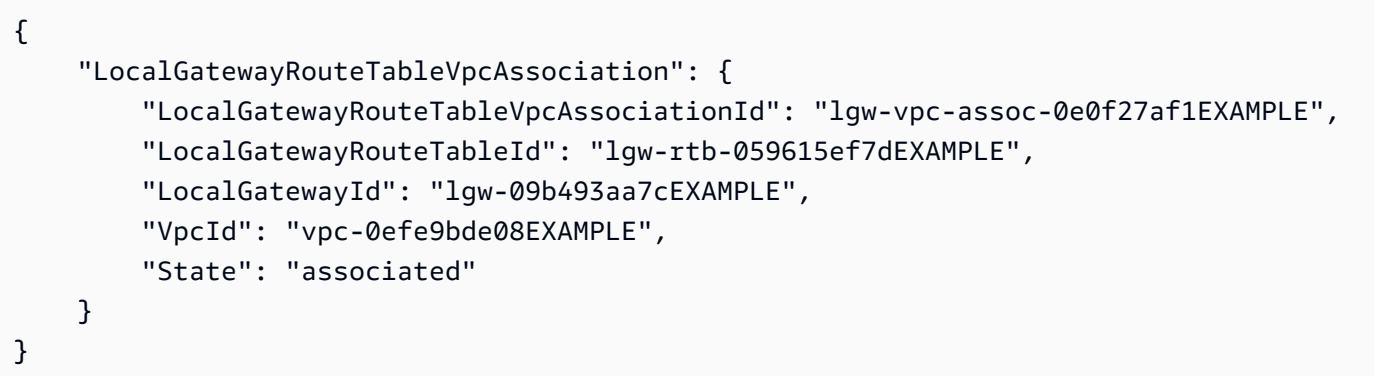

자세한 내용은 Outposts 사용 설명서의 [로컬 게이트웨이 라우팅 테이블을](https://docs.aws.amazon.com/outposts/latest/userguide/routing.html) 참조하세요.

• API 세부 정보는 AWS CLI 명령 [DescribeLocalGatewayRouteTableVpcAssociations참](https://awscli.amazonaws.com/v2/documentation/api/latest/reference/ec2/describe-local-gateway-route-table-vpc-associations.html)조를 참조 하십시오.

## **describe-local-gateway-route-tables**

```
다음 코드 예시에서는 describe-local-gateway-route-tables을 사용하는 방법을 보여 줍니
다.
```
AWS CLI

로컬 게이트웨이 라우팅 테이블을 설명하려면

다음 describe-local-gateway-route-tables 예제는 로컬 게이트웨이 라우팅 테이블에 대 한 세부 정보를 표시합니다.

aws ec2 describe-local-gateway-route-tables

```
{ 
     "LocalGatewayRouteTables": [ 
         { 
             "LocalGatewayRouteTableId": "lgw-rtb-059615ef7deEXAMPLE", 
              "LocalGatewayId": "lgw-09b493aa7cEXAMPLE", 
             "OutpostArn": "arn:aws:outposts:us-west-2:111122223333:outpost/
op-0dc11b66edEXAMPLE", 
             "State": "available"
```
}

 ] }

• API 세부 정보는 AWS CLI 명령 [DescribeLocalGatewayRouteTables참](https://awscli.amazonaws.com/v2/documentation/api/latest/reference/ec2/describe-local-gateway-route-tables.html)조를 참조하십시오.

## **describe-local-gateway-virtual-interface-groups**

다음 코드 예시에서는 describe-local-gateway-virtual-interface-groups을 사용하는 방 법을 보여 줍니다.

AWS CLI

로컬 게이트웨이 가상 인터페이스 그룹을 설명하려면

다음 describe-local-gateway-virtual-interface-groups 예에서는 AWS 계정의 로컬 게이트웨이 가상 인터페이스 그룹을 설명합니다.

aws ec2 describe-local-gateway-virtual-interface-groups

#### 출력:

```
{ 
     "LocalGatewayVirtualInterfaceGroups": [ 
         \mathcal{L} "LocalGatewayVirtualInterfaceGroupId": "lgw-vif-grp-07145b276bEXAMPLE", 
               "LocalGatewayVirtualInterfaceIds": [ 
                   "lgw-vif-01a23bc4d5EXAMPLE", 
                   "lgw-vif-543ab21012EXAMPLE" 
              ], 
               "LocalGatewayId": "lgw-0ab1c23d4eEXAMPLE", 
               "OwnerId": "123456789012", 
              "Tags": [] 
          } 
    \mathbf{I}}
```
자세한 내용은 AWS Outposts 사용 [설명서의 로컬 게이트웨이](https://docs.aws.amazon.com/outposts/latest/userguide/outposts-local-gateways.html) 사용을 참조하십시오.

• API에 대한 자세한 내용은 AWS CLI 명령 참조를 참조하십시오 [DescribeLocalGatewayVirtualInterfaceGroups](https://awscli.amazonaws.com/v2/documentation/api/latest/reference/ec2/describe-local-gateway-virtual-interface-groups.html).

## **describe-local-gateway-virtual-interfaces**

다음 코드 예시에서는 describe-local-gateway-virtual-interfaces을 사용하는 방법을 보 여 줍니다.

AWS CLI

로컬 게이트웨이 가상 인터페이스에 대한 설명

다음 describe-local-gateway-virtual-interfaces 예에서는 AWS 계정의 로컬 게이트 웨이 가상 인터페이스를 설명합니다.

aws ec2 describe-local-gateway-virtual-interfaces

```
{ 
     "LocalGatewayVirtualInterfaces": [ 
          { 
              "LocalGatewayVirtualInterfaceId": "lgw-vif-01a23bc4d5EXAMPLE", 
              "LocalGatewayId": "lgw-0ab1c23d4eEXAMPLE", 
              "Vlan": 2410, 
              "LocalAddress": "0.0.0.0/0", 
              "PeerAddress": "0.0.0.0/0", 
              "LocalBgpAsn": 65010, 
              "PeerBgpAsn": 65000, 
              "OwnerId": "123456789012", 
              "Tags": [] 
         }, 
         { 
              "LocalGatewayVirtualInterfaceId": "lgw-vif-543ab21012EXAMPLE", 
              "LocalGatewayId": "lgw-0ab1c23d4eEXAMPLE", 
              "Vlan": 2410, 
              "LocalAddress": "0.0.0.0/0", 
              "PeerAddress": "0.0.0.0/0", 
              "LocalBgpAsn": 65010, 
              "PeerBgpAsn": 65000, 
              "OwnerId": "123456789012", 
              "Tags": [] 
         } 
     ]
}
```
자세한 내용은 AWS Outposts 사용 [설명서의 로컬 게이트웨이](https://docs.aws.amazon.com/outposts/latest/userguide/outposts-local-gateways.html) 사용을 참조하십시오.

• API에 대한 자세한 내용은 AWS CLI 명령 참조를 참조하십시오 [DescribeLocalGatewayVirtualInterfaces.](https://awscli.amazonaws.com/v2/documentation/api/latest/reference/ec2/describe-local-gateway-virtual-interfaces.html)

### **describe-local-gateways**

다음 코드 예시에서는 describe-local-gateways을 사용하는 방법을 보여 줍니다.

AWS CLI

로컬 게이트웨이를 설명하려면

다음 describe-local-gateways 예는 사용 가능한 로컬 게이트웨이의 세부 정보를 표시합니 다.

aws ec2 describe-local-gateways

출력:

```
{ 
     "LocalGateways": [ 
          { 
               "LocalGatewayId": "lgw-09b493aa7cEXAMPLE", 
               "OutpostArn": "arn:aws:outposts:us-west-2:123456789012:outpost/
op-0dc11b66ed59f995a", 
              "OwnerId": "123456789012", 
              "State": "available" 
          } 
    \mathbf{I}}
```
• API 세부 정보는 AWS CLI 명령 [DescribeLocalGateways참](https://awscli.amazonaws.com/v2/documentation/api/latest/reference/ec2/describe-local-gateways.html)조를 참조하십시오.

### **describe-managed-prefix-lists**

다음 코드 예시에서는 describe-managed-prefix-lists을 사용하는 방법을 보여 줍니다.

AWS CLI

관리되는 접두사 목록을 설명하려면

# 다음 describe-managed-prefix-lists 예에서는 계정에서 소유한 AWS 접두사 목록을 설명 합니다. 123456789012

```
aws ec2 describe-managed-prefix-lists \ 
     --filters Name=owner-id,Values=123456789012
```
출력:

```
{ 
     "PrefixLists": [ 
          { 
              "PrefixListId": "pl-11223344556677aab", 
              "AddressFamily": "IPv6", 
              "State": "create-complete", 
              "PrefixListArn": "arn:aws:ec2:us-west-2:123456789012:prefix-list/
pl-11223344556677aab", 
              "PrefixListName": "vpc-ipv6-cidrs", 
              "MaxEntries": 25, 
              "Version": 1, 
              "Tags": [], 
              "OwnerId": "123456789012" 
         }, 
         { 
              "PrefixListId": "pl-0123456abcabcabc1", 
              "AddressFamily": "IPv4", 
              "State": "active", 
              "PrefixListArn": "arn:aws:ec2:us-west-2:123456789012:prefix-list/
pl-0123456abcabcabc1", 
              "PrefixListName": "vpc-cidrs", 
              "MaxEntries": 10, 
              "Version": 1, 
              "Tags": [], 
              "OwnerId": "123456789012" 
       } 
   ]
}
```
자세한 내용은 Amazon VPC 사용 [설명서의 관리형 접두사 목록을](https://docs.aws.amazon.com/vpc/latest/userguide/managed-prefix-lists.html) 참조하십시오.

• API 세부 정보는 AWS CLI 명령 [DescribeManagedPrefixLists참](https://awscli.amazonaws.com/v2/documentation/api/latest/reference/ec2/describe-managed-prefix-lists.html)조를 참조하십시오.

### **describe-moving-addresses**

다음 코드 예시에서는 describe-moving-addresses을 사용하는 방법을 보여 줍니다.

### AWS CLI

이동 주소를 설명하려면

이 예에서는 이동하는 모든 엘라스틱 IP 주소를 설명합니다.

#### 명령:

aws ec2 describe-moving-addresses

### 출력:

```
{ 
   "MovingAddressStatuses": [ 
      { 
        "PublicIp": "198.51.100.0", 
        "MoveStatus": "MovingToVpc" 
      } 
  \mathbf{I}}
```
이 예에서는 EC2-VPC 플랫폼으로 이동하는 모든 주소를 설명합니다.

명령:

```
aws ec2 describe-moving-addresses --filters Name=moving-status,Values=MovingToVpc
```
• API 세부 정보는 AWS CLI 명령 [DescribeMovingAddresses참](https://awscli.amazonaws.com/v2/documentation/api/latest/reference/ec2/describe-moving-addresses.html)조를 참조하십시오.

#### **describe-nat-gateways**

다음 코드 예시에서는 describe-nat-gateways을 사용하는 방법을 보여 줍니다.

AWS CLI

예 1: 퍼블릭 NAT 게이트웨이 설명하기

다음 describe-nat-gateways 예에서는 지정된 퍼블릭 NAT 게이트웨이를 설명합니다.

```
aws ec2 describe-nat-gateways \ 
     --nat-gateway-id nat-01234567890abcdef
```

```
{ 
     "NatGateways": [ 
         { 
             "CreateTime": "2023-08-25T01:56:51.000Z", 
             "NatGatewayAddresses": [ 
\overline{a} "AllocationId": "eipalloc-0790180cd2EXAMPLE", 
                      "NetworkInterfaceId": "eni-09cc4b2558794f7f9", 
                      "PrivateIp": "10.0.0.211", 
                      "PublicIp": "54.85.121.213", 
                      "AssociationId": "eipassoc-04d295cc9b8815b24", 
                      "IsPrimary": true, 
                     "Status": "succeeded" 
                 }, 
\overline{a} "AllocationId": "eipalloc-0be6ecac95EXAMPLE", 
                      "NetworkInterfaceId": "eni-09cc4b2558794f7f9", 
                      "PrivateIp": "10.0.0.74", 
                      "PublicIp": "3.211.231.218", 
                      "AssociationId": "eipassoc-0f96bdca17EXAMPLE", 
                      "IsPrimary": false, 
                     "Status": "succeeded" 
 } 
             ], 
             "NatGatewayId": "nat-01234567890abcdef", 
             "State": "available", 
             "SubnetId": "subnet-655eab5f08EXAMPLE", 
             "VpcId": "vpc-098eb5ef58EXAMPLE", 
             "Tags": [ 
\overline{a} "Key": "Name", 
                      "Value": "public-nat" 
 } 
             ], 
             "ConnectivityType": "public" 
         }
```
]

}

# 예 2: 프라이빗 NAT 게이트웨이 설명하기

```
다음 describe-nat-gateways 예에서는 지정된 프라이빗 NAT 게이트웨이를 설명합니다.
```

```
aws ec2 describe-nat-gateways \ 
     --nat-gateway-id nat-1234567890abcdef0
```

```
{ 
     "NatGateways": [ 
         { 
             "CreateTime": "2023-08-25T00:50:05.000Z", 
             "NatGatewayAddresses": [ 
\overline{a} "NetworkInterfaceId": "eni-0065a61b324d1897a", 
                      "PrivateIp": "10.0.20.240", 
                      "IsPrimary": true, 
                      "Status": "succeeded" 
                  }, 
\overline{a} "NetworkInterfaceId": "eni-0065a61b324d1897a", 
                      "PrivateIp": "10.0.20.33", 
                      "IsPrimary": false, 
                      "Status": "succeeded" 
                  }, 
\overline{a} "NetworkInterfaceId": "eni-0065a61b324d1897a", 
                      "PrivateIp": "10.0.20.197", 
                      "IsPrimary": false, 
                      "Status": "succeeded" 
 } 
             ], 
             "NatGatewayId": "nat-1234567890abcdef0", 
             "State": "available", 
             "SubnetId": "subnet-08fc749671EXAMPLE", 
              "VpcId": "vpc-098eb5ef58EXAMPLE", 
             "Tags": [ 
\overline{\mathcal{L}} "Key": "Name",
```

```
 "Value": "private-nat" 
 } 
            ], 
            "ConnectivityType": "private" 
        } 
    ]
}
```
자세한 정보는 Amazon VPC 사용 설명서의 [NAT 게이트웨이](https://docs.aws.amazon.com/vpc/latest/userguide/vpc-nat-gateway.html) 단원을 참조하세요.

• API 세부 정보는 AWS CLI 명령 [DescribeNatGateways참](https://awscli.amazonaws.com/v2/documentation/api/latest/reference/ec2/describe-nat-gateways.html)조를 참조하십시오.

## **describe-network-acls**

다음 코드 예시에서는 describe-network-acls을 사용하는 방법을 보여 줍니다.

AWS CLI

네트워크 ACL에 대해 설명하려면

다음 describe-network-acls 예제는 네트워크 ACL에 대한 세부 정보를 검색합니다.

aws ec2 describe-network-acls

```
{ 
     "NetworkAcls": [ 
         { 
              "Associations": [ 
\overline{\mathcal{L}} "NetworkAclAssociationId": "aclassoc-0c1679dc41EXAMPLE", 
                      "NetworkAclId": "acl-0ea1f54ca7EXAMPLE", 
                      "SubnetId": "subnet-0931fc2fa5EXAMPLE" 
 } 
              ], 
              "Entries": [ 
\overline{\mathcal{L}} "CidrBlock": "0.0.0.0/0", 
                      "Egress": true, 
                      "Protocol": "-1", 
                      "RuleAction": "allow", 
                      "RuleNumber": 100
```

```
 }, 
\overline{a} "CidrBlock": "0.0.0.0/0", 
                      "Egress": true, 
                      "Protocol": "-1", 
                      "RuleAction": "deny", 
                      "RuleNumber": 32767 
                 }, 
\overline{a} "CidrBlock": "0.0.0.0/0", 
                      "Egress": false, 
                      "Protocol": "-1", 
                      "RuleAction": "allow", 
                      "RuleNumber": 100 
                 }, 
\overline{a} "CidrBlock": "0.0.0.0/0", 
                      "Egress": false, 
                      "Protocol": "-1", 
                      "RuleAction": "deny", 
                      "RuleNumber": 32767 
 } 
             ], 
             "IsDefault": true, 
             "NetworkAclId": "acl-0ea1f54ca7EXAMPLE", 
             "Tags": [], 
             "VpcId": "vpc-06e4ab6c6cEXAMPLE", 
             "OwnerId": "111122223333" 
         }, 
         { 
             "Associations": [], 
             "Entries": [ 
\overline{a} "CidrBlock": "0.0.0.0/0", 
                      "Egress": true, 
                      "Protocol": "-1", 
                      "RuleAction": "allow", 
                      "RuleNumber": 100 
                 }, 
\overline{a} "Egress": true, 
                      "Ipv6CidrBlock": "::/0", 
                      "Protocol": "-1", 
                      "RuleAction": "allow",
```

```
 "RuleNumber": 101 
                 }, 
\overline{a} "CidrBlock": "0.0.0.0/0", 
                      "Egress": true, 
                      "Protocol": "-1", 
                      "RuleAction": "deny", 
                      "RuleNumber": 32767 
                 }, 
\overline{a} "Egress": true, 
                      "Ipv6CidrBlock": "::/0", 
                      "Protocol": "-1", 
                      "RuleAction": "deny", 
                      "RuleNumber": 32768 
                 }, 
\overline{a} "CidrBlock": "0.0.0.0/0", 
                      "Egress": false, 
                      "Protocol": "-1", 
                      "RuleAction": "allow", 
                      "RuleNumber": 100 
                 }, 
\overline{a} "Egress": false, 
                      "Ipv6CidrBlock": "::/0", 
                      "Protocol": "-1", 
                      "RuleAction": "allow", 
                      "RuleNumber": 101 
                 }, 
\overline{a} "CidrBlock": "0.0.0.0/0", 
                      "Egress": false, 
                      "Protocol": "-1", 
                      "RuleAction": "deny", 
                      "RuleNumber": 32767 
                 }, 
                 { 
                      "Egress": false, 
                      "Ipv6CidrBlock": "::/0", 
                      "Protocol": "-1", 
                      "RuleAction": "deny", 
                      "RuleNumber": 32768 
 }
```

```
 ], 
               "IsDefault": true, 
               "NetworkAclId": "acl-0e2a78e4e2EXAMPLE", 
               "Tags": [], 
               "VpcId": "vpc-03914afb3eEXAMPLE", 
               "OwnerId": "111122223333" 
          } 
     ]
}
```
자세한 내용은 AWS VPC 사용 [설명서의 네트워크 ACL을](https://docs.aws.amazon.com/vpc/latest/userguide/vpc-network-acls.html) 참조하십시오.

• API 세부 정보는 AWS CLI 명령어 참조를 참조하십시오 [DescribeNetworkAcls.](https://awscli.amazonaws.com/v2/documentation/api/latest/reference/ec2/describe-network-acls.html)

## **describe-network-insights-access-scope-analyses**

다음 코드 예시에서는 describe-network-insights-access-scope-analyses을 사용하는 방 법을 보여 줍니다.

#### AWS CLI

```
네트워크 인사이트 액세스 범위 분석을 설명하려면
```

```
다음 describe-network-insights-access-scope-analyses 예시는 AWS 계정의 액세스 
범위 분석을 설명합니다.
```

```
aws ec2 describe-network-insights-access-scope-analyses \ 
     --region us-east-1
```

```
{ 
     "NetworkInsightsAccessScopeAnalyses": [ 
         { 
              "NetworkInsightsAccessScopeAnalysisId": "nisa-123456789111", 
             "NetworkInsightsAccessScopeAnalysisArn": "arn:aws:ec2:us-
east-1:123456789012:network-insights-access-scope-analysis/nisa-123456789111", 
              "NetworkInsightsAccessScopeId": "nis-123456789222", 
             "Status": "succeeded", 
              "StartDate": "2022-01-25T19:45:36.842000+00:00", 
              "FindingsFound": "true", 
              "Tags": [] 
         }
```
 $\mathbf{I}$ 

}

자세한 내용은 네트워크 액세스 분석기 [가이드의 AWS CLI를 사용하여 네트워크 액세스 분석기 시](https://docs.aws.amazon.com/vpc/latest/network-access-analyzer/getting-started-cli-naa.html) [작하기를](https://docs.aws.amazon.com/vpc/latest/network-access-analyzer/getting-started-cli-naa.html) 참조하십시오.

• API에 대한 자세한 내용은 명령 참조를 참조하십시오 [DescribeNetworkInsightsAccessScopeAnalyses](https://awscli.amazonaws.com/v2/documentation/api/latest/reference/ec2/describe-network-insights-access-scope-analyses.html).AWS CLI

### **describe-network-insights-access-scopes**

다음 코드 예시에서는 describe-network-insights-access-scopes을 사용하는 방법을 보여 줍니다.

### AWS CLI

네트워크 인사이트 액세스 범위를 설명하려면

다음 describe-network-insights-access-scopes 예시는 계정의 액세스 범위 분석을 설명 합니다. AWS

```
aws ec2 describe-network-insights-access-scopes \ 
     --region us-east-1
```
출력:

```
{ 
     "NetworkInsightsAccessScopes": [ 
         { 
              "NetworkInsightsAccessScopeId": "nis-123456789111", 
              "NetworkInsightsAccessScopeArn": "arn:aws:ec2:us-
east-1:123456789012:network-insights-access-scope/nis-123456789111", 
              "CreatedDate": "2021-11-29T21:12:41.416000+00:00", 
              "UpdatedDate": "2021-11-29T21:12:41.416000+00:00", 
              "Tags": [] 
         } 
     ]
}
```
자세한 내용은 네트워크 액세스 분석기 [가이드의 AWS CLI를 사용하여 네트워크 액세스 분석기 시](https://docs.aws.amazon.com/vpc/latest/network-access-analyzer/getting-started-cli-naa.html) [작하기를](https://docs.aws.amazon.com/vpc/latest/network-access-analyzer/getting-started-cli-naa.html) 참조하십시오.

• API에 대한 자세한 내용은 명령 참조를 참조하십시오 [DescribeNetworkInsightsAccessScopes](https://awscli.amazonaws.com/v2/documentation/api/latest/reference/ec2/describe-network-insights-access-scopes.html).AWS CLI

### **describe-network-insights-analyses**

다음 코드 예시에서는 describe-network-insights-analyses을 사용하는 방법을 보여 줍니다.

AWS CLI

경로 분석 결과를 보려면

다음 describe-network-insights-analyses 예제에서는 지정된 분석을 설명합니다. 이 예제에서 원본은 인터넷 게이트웨이, 대상은 EC2 인스턴스, 프로토콜은 TCP입니다. 분석 에 성공했고 경로에 연결할 수 없습니다 (Statusissucceeded). NetworkPathFound false 설명 코드는 인스턴스의 보안 그룹에 대상 포트의 트래픽을 허용하는 규칙이 포함되어 있지 ENI\_SG\_RULES\_MISMATCH 않음을 나타냅니다.

aws ec2 describe-network-insights-analyses \ --network-insights-analysis-ids nia-02207aa13eb480c7a

```
\{ "NetworkInsightsAnalyses": [ 
            { 
                   "NetworkInsightsAnalysisId": "nia-02207aa13eb480c7a", 
                  "NetworkInsightsAnalysisArn": "arn:aws:ec2:us-
east-1:123456789012:network-insights-analysis/nia-02207aa13eb480c7a", 
                   "NetworkInsightsPathId": "nip-0b26f224f1d131fa8", 
                  "StartDate": "2021-01-20T22:58:37.495Z", 
                  "Status": "succeeded", 
                   "NetworkPathFound": false, 
                  "Explanations": [ 
\overline{\mathcal{L}} "Direction": "ingress", 
                              "ExplanationCode": "ENI_SG_RULES_MISMATCH", 
                              "NetworkInterface": { 
                                    "Id": "eni-0a25edef15a6cc08c", 
                                    "Arn": "arn:aws:ec2:us-east-1:123456789012:network-
interface/eni-0a25edef15a6cc08c" 
\mathbb{R}, \mathbb{R}, \mathbb{R}, \mathbb{R}, \mathbb{R}, \mathbb{R}, \mathbb{R}, \mathbb{R}, \mathbb{R}, \mathbb{R}, \mathbb{R}, \mathbb{R}, \mathbb{R}, \mathbb{R}, \mathbb{R}, \mathbb{R}, \mathbb{R}, \mathbb{R}, \mathbb{R}, \mathbb{R}, \mathbb{R}, \mathbb{R},  "SecurityGroups": [
```

```
 { 
                         "Id": "sg-02f0d35a850ba727f", 
                         "Arn": "arn:aws:ec2:us-east-1:123456789012:security-
group/sg-02f0d35a850ba727f" 
 } 
 ], 
                  "Subnet": { 
                      "Id": "subnet-004ff41eccb4d1194", 
                      "Arn": "arn:aws:ec2:us-east-1:123456789012:subnet/
subnet-004ff41eccb4d1194" 
\}, \{ "Vpc": { 
                     "Id": "vpc-f1663d98ad28331c7", 
                      "Arn": "arn:aws:ec2:us-east-1:123456789012:vpc/vpc-
f1663d98ad28331c7" 
1 1 1 1 1 1 1
 } 
           ], 
           "Tags": [] 
       } 
    ]
}
```
자세한 내용은 Reachability 분석기 [가이드의 AWS CLI 사용 시작하기를](https://docs.aws.amazon.com/vpc/latest/reachability/getting-started-cli.html) 참조하십시오.

• API 세부 정보는 명령 참조를 참조하십시오 [DescribeNetworkInsightsAnalyses.](https://awscli.amazonaws.com/v2/documentation/api/latest/reference/ec2/describe-network-insights-analyses.html)AWS CLI

## **describe-network-insights-paths**

다음 코드 예시에서는 describe-network-insights-paths을 사용하는 방법을 보여 줍니다.

AWS CLI

경로를 설명하려면

다음 describe-network-insights-paths 예제는 지정된 경로를 설명합니다.

```
aws ec2 describe-network-insights-paths \ 
     --network-insights-path-ids nip-0b26f224f1d131fa8
```
출력:

{

```
 "NetworkInsightsPaths": [ 
         { 
              "NetworkInsightsPathId": "nip-0b26f224f1d131fa8", 
              "NetworkInsightsPathArn": "arn:aws:ec2:us-east-1:123456789012:network-
insights-path/nip-0b26f224f1d131fa8", 
              "CreatedDate": "2021-01-20T22:43:46.933Z", 
              "Source": "igw-0797cccdc9d73b0e5", 
              "Destination": "i-0495d385ad28331c7", 
              "Protocol": "tcp" 
         } 
     ]
}
```
자세한 내용은 Reachability 분석기 [가이드의 AWS CLI 사용 시작하기를](https://docs.aws.amazon.com/vpc/latest/reachability/getting-started-cli.html) 참조하십시오.

• API 세부 정보는 명령 참조를 참조하십시오 [DescribeNetworkInsightsPaths.](https://awscli.amazonaws.com/v2/documentation/api/latest/reference/ec2/describe-network-insights-paths.html)AWS CLI

## **describe-network-interface-attribute**

```
다음 코드 예시에서는 describe-network-interface-attribute을 사용하는 방법을 보여 줍니
다.
```
### AWS CLI

네트워크 인터페이스의 연결 속성을 설명하려면

이 예제 명령은 지정된 네트워크 인터페이스의 attachment 속성을 설명합니다.

명령:

```
aws ec2 describe-network-interface-attribute --network-interface-id eni-686ea200 --
attribute attachment
```

```
{ 
   "NetworkInterfaceId": "eni-686ea200", 
   "Attachment": { 
       "Status": "attached", 
       "DeviceIndex": 0, 
       "AttachTime": "2015-05-21T20:02:20.000Z", 
       "InstanceId": "i-1234567890abcdef0", 
       "DeleteOnTermination": true,
```

```
 "AttachmentId": "eni-attach-43348162", 
       "InstanceOwnerId": "123456789012" 
   }
}
```
# 네트워크 인터페이스의 설명 속성을 설명하려면

이 예제 명령은 지정된 네트워크 인터페이스의 description 속성을 설명합니다.

명령:

aws ec2 describe-network-interface-attribute --network-interface-id eni-686ea200 - attribute description

출력:

```
{ 
   "NetworkInterfaceId": "eni-686ea200", 
   "Description": { 
       "Value": "My description" 
   }
}
```
네트워크 인터페이스의 GroupSet 속성을 설명하려면

이 예제 명령은 지정된 네트워크 groupSet 인터페이스의 속성을 설명합니다.

명령:

```
aws ec2 describe-network-interface-attribute --network-interface-id eni-686ea200 --
attribute groupSet
```

```
{ 
   "NetworkInterfaceId": "eni-686ea200", 
   "Groups": [ 
        { 
             "GroupName": "my-security-group", 
             "GroupId": "sg-903004f8" 
        } 
  \mathbf{I}
```
}

네트워크 인터페이스의 sourceDestCheck 속성을 설명하려면

이 예제 명령은 지정된 네트워크 인터페이스의 sourceDestCheck 속성을 설명합니다.

#### 명령:

aws ec2 describe-network-interface-attribute --network-interface-id eni-686ea200 - attribute sourceDestCheck

#### 출력:

```
{ 
   "NetworkInterfaceId": "eni-686ea200", 
   "SourceDestCheck": { 
        "Value": true 
   }
}
```
• API 세부 정보는 AWS CLI 명령 [DescribeNetworkInterfaceAttribute참](https://awscli.amazonaws.com/v2/documentation/api/latest/reference/ec2/describe-network-interface-attribute.html)조를 참조하십시오.

### **describe-network-interface-permissions**

다음 코드 예시에서는 describe-network-interface-permissions을 사용하는 방법을 보여 줍 니다.

AWS CLI

```
네트워크 인터페이스 권한을 설명하려면
```

```
이 예제에서는 모든 네트워크 인터페이스 권한을 설명합니다.
```
명령:

aws ec2 describe-network-interface-permissions

```
{ 
   "NetworkInterfacePermissions": [ 
        {
```

```
 "PermissionState": { 
                 "State": "GRANTED" 
            }, 
            "NetworkInterfacePermissionId": "eni-perm-06fd19020ede149ea", 
            "NetworkInterfaceId": "eni-b909511a", 
            "Permission": "INSTANCE-ATTACH", 
            "AwsAccountId": "123456789012" 
       } 
  \mathbf{I}}
```
• API 세부 정보는 AWS CLI 명령 [DescribeNetworkInterfacePermissions참](https://awscli.amazonaws.com/v2/documentation/api/latest/reference/ec2/describe-network-interface-permissions.html)조를 참조하십시오.

## **describe-network-interfaces**

다음 코드 예시에서는 describe-network-interfaces을 사용하는 방법을 보여 줍니다.

AWS CLI

네트워크 인터페이스 설명하기

이 예제에서는 모든 네트워크 인터페이스를 설명합니다.

명령:

aws ec2 describe-network-interfaces

```
\{ "NetworkInterfaces": [ 
       { 
            "Status": "in-use", 
            "MacAddress": "02:2f:8f:b0:cf:75", 
            "SourceDestCheck": true, 
            "VpcId": "vpc-a01106c2", 
            "Description": "my network interface", 
            "Association": { 
                "PublicIp": "203.0.113.12", 
                "AssociationId": "eipassoc-0fbb766a", 
                "PublicDnsName": "ec2-203-0-113-12.compute-1.amazonaws.com", 
                "IpOwnerId": "123456789012" 
           },
```

```
 "NetworkInterfaceId": "eni-e5aa89a3", 
           "PrivateIpAddresses": [ 
\overline{a} "PrivateDnsName": "ip-10-0-1-17.ec2.internal", 
                    "Association": { 
                        "PublicIp": "203.0.113.12", 
                        "AssociationId": "eipassoc-0fbb766a", 
                        "PublicDnsName": "ec2-203-0-113-12.compute-1.amazonaws.com", 
                        "IpOwnerId": "123456789012" 
                    }, 
                    "Primary": true, 
                    "PrivateIpAddress": "10.0.1.17" 
 } 
           ], 
           "RequesterManaged": false, 
           "Ipv6Addresses": [], 
           "PrivateDnsName": "ip-10-0-1-17.ec2.internal", 
           "AvailabilityZone": "us-east-1d", 
           "Attachment": { 
               "Status": "attached", 
               "DeviceIndex": 1, 
               "AttachTime": "2013-11-30T23:36:42.000Z", 
               "InstanceId": "i-1234567890abcdef0", 
               "DeleteOnTermination": false, 
               "AttachmentId": "eni-attach-66c4350a", 
               "InstanceOwnerId": "123456789012" 
           }, 
           "Groups": [ 
\overline{a} "GroupName": "default", 
                    "GroupId": "sg-8637d3e3" 
 } 
           ], 
           "SubnetId": "subnet-b61f49f0", 
           "OwnerId": "123456789012", 
           "TagSet": [], 
           "PrivateIpAddress": "10.0.1.17" 
       }, 
       { 
           "Status": "in-use", 
           "MacAddress": "02:58:f5:ef:4b:06", 
           "SourceDestCheck": true, 
           "VpcId": "vpc-a01106c2", 
           "Description": "Primary network interface",
```

```
 "Association": { 
               "PublicIp": "198.51.100.0", 
               "IpOwnerId": "amazon" 
           }, 
           "NetworkInterfaceId": "eni-f9ba99bf", 
           "PrivateIpAddresses": [ 
\overline{a} "Association": { 
                        "PublicIp": "198.51.100.0", 
                        "IpOwnerId": "amazon" 
                    }, 
                    "Primary": true, 
                    "PrivateIpAddress": "10.0.1.149" 
 } 
           ], 
           "RequesterManaged": false, 
           "Ipv6Addresses": [], 
           "AvailabilityZone": "us-east-1d", 
           "Attachment": { 
               "Status": "attached", 
               "DeviceIndex": 0, 
               "AttachTime": "2013-11-30T23:35:33.000Z", 
               "InstanceId": "i-0598c7d356eba48d7", 
               "DeleteOnTermination": true, 
               "AttachmentId": "eni-attach-1b9db777", 
               "InstanceOwnerId": "123456789012" 
           }, 
           "Groups": [ 
\overline{a} "GroupName": "default", 
                    "GroupId": "sg-8637d3e3" 
 } 
           ], 
           "SubnetId": "subnet-b61f49f0", 
           "OwnerId": "123456789012", 
           "TagSet": [], 
           "PrivateIpAddress": "10.0.1.149" 
       } 
  ]
```
이 예제에서는 Purpose 키와 값이 포함된 태그가 있는 네트워크 인터페이스를 설명합니다Prod.

명령:

}

aws ec2 describe-network-interfaces --filters Name=tag:Purpose,Values=Prod

```
\{ "NetworkInterfaces": [ 
       { 
           "Status": "available", 
           "MacAddress": "12:2c:bd:f9:bf:17", 
           "SourceDestCheck": true, 
           "VpcId": "vpc-8941ebec", 
           "Description": "ProdENI", 
           "NetworkInterfaceId": "eni-b9a5ac93", 
           "PrivateIpAddresses": [ 
\overline{a} "PrivateDnsName": "ip-10-0-1-55.ec2.internal", 
                   "Primary": true, 
                   "PrivateIpAddress": "10.0.1.55" 
               }, 
\overline{a} "PrivateDnsName": "ip-10-0-1-117.ec2.internal", 
                   "Primary": false, 
                   "PrivateIpAddress": "10.0.1.117" 
 } 
           ], 
           "RequesterManaged": false, 
           "PrivateDnsName": "ip-10-0-1-55.ec2.internal", 
           "AvailabilityZone": "us-east-1d", 
           "Ipv6Addresses": [], 
           "Groups": [ 
\overline{a} "GroupName": "MySG", 
                   "GroupId": "sg-905002f5" 
 } 
           ], 
           "SubnetId": "subnet-31d6c219", 
           "OwnerId": "123456789012", 
           "TagSet": [ 
\overline{a} "Value": "Prod", 
                   "Key": "Purpose" 
 } 
           ],
```

```
 "PrivateIpAddress": "10.0.1.55" 
        } 
   ]
}
```
• API 세부 정보는 AWS CLI 명령 [DescribeNetworkInterfaces](https://awscli.amazonaws.com/v2/documentation/api/latest/reference/ec2/describe-network-interfaces.html)참조를 참조하십시오.

## **describe-placement-groups**

다음 코드 예시에서는 describe-placement-groups을 사용하는 방법을 보여 줍니다.

AWS CLI

배치 그룹을 설명하려면

이 예제 명령은 모든 배치 그룹을 설명합니다.

명령:

aws ec2 describe-placement-groups

출력:

```
{ 
      "PlacementGroups": [ 
          { 
               "GroupName": "my-cluster", 
               "State": "available", 
               "Strategy": "cluster" 
          }, 
           ... 
     ]
}
```
• API 세부 정보는 AWS CLI 명령 [DescribePlacementGroups참](https://awscli.amazonaws.com/v2/documentation/api/latest/reference/ec2/describe-placement-groups.html)조를 참조하십시오.

## **describe-prefix-lists**

다음 코드 예시에서는 describe-prefix-lists을 사용하는 방법을 보여 줍니다.
### AWS CLI

접두사 목록 설명하기

이 예제는 해당 지역에서 사용 가능한 모든 접두사 목록을 나열합니다.

명령:

aws ec2 describe-prefix-lists

출력:

```
{ 
   "PrefixLists": [ 
     { 
        "PrefixListName": "com.amazonaws.us-east-1.s3", 
        "Cidrs": [ 
          "54.231.0.0/17" 
        ], 
        "PrefixListId": "pl-63a5400a" 
     } 
  \mathbf{I}}
```
• API 세부 정보는 AWS CLI 명령 [DescribePrefixLists참](https://awscli.amazonaws.com/v2/documentation/api/latest/reference/ec2/describe-prefix-lists.html)조를 참조하십시오.

## **describe-principal-id-format**

다음 코드 예시에서는 describe-principal-id-format을 사용하는 방법을 보여 줍니다.

AWS CLI

긴 ID 형식이 활성화된 IAM 사용자 및 역할의 ID 형식 설명

다음 describe-principal-id-format 예는 루트 사용자, 모든 IAM 역할, 긴 ID 형식이 활성화 된 모든 IAM 사용자의 ID 형식을 설명합니다.

```
aws ec2 describe-principal-id-format \ 
     --resource instance
```

```
{ 
     "Principals": [ 
         { 
              "Arn": "arn:aws:iam::123456789012:root", 
              "Statuses": [ 
\overline{a} "Deadline": "2016-12-15T00:00:00.000Z", 
                      "Resource": "reservation", 
                      "UseLongIds": true 
                  }, 
\overline{a} "Deadline": "2016-12-15T00:00:00.000Z", 
                      "Resource": "instance", 
                      "UseLongIds": true 
                  }, 
\overline{a} "Deadline": "2016-12-15T00:00:00.000Z", 
                      "Resource": "volume", 
                      "UseLongIds": true 
                  }, 
 ] 
         }, 
         ... 
    \mathbf{I}}
```
• API 세부 정보는 AWS CLI 명령 [DescribePrincipalIdFormat참](https://awscli.amazonaws.com/v2/documentation/api/latest/reference/ec2/describe-principal-id-format.html)조를 참조하십시오.

# **describe-public-ipv4-pools**

다음 코드 예시에서는 describe-public-ipv4-pools을 사용하는 방법을 보여 줍니다.

AWS CLI

퍼블릭 IPv4 주소 풀을 설명하려면

다음 describe-public-ipv4-pools 예에서는 BYOIP (Bring Your Own IP 주소 사용) 를 사용 하여 퍼블릭 IPv4 주소 범위를 프로비전할 때 생성된 주소 풀에 대한 세부 정보를 표시합니다.

aws ec2 describe-public-ipv4-pools

```
{ 
     "PublicIpv4Pools": [ 
         { 
             "PoolId": "ipv4pool-ec2-1234567890abcdef0", 
             "PoolAddressRanges": [ 
\overline{a} "FirstAddress": "203.0.113.0", 
                      "LastAddress": "203.0.113.255", 
                      "AddressCount": 256, 
                      "AvailableAddressCount": 256 
 } 
             ], 
             "TotalAddressCount": 256, 
             "TotalAvailableAddressCount": 256 
         } 
     ]
}
```
• [API 세부 정보는 명령 참조의 4Pools를 참조하십시오. DescribePublicIpv AWS CLI](https://awscli.amazonaws.com/v2/documentation/api/latest/reference/ec2/describe-public-ipv4-pools.html)

# **describe-regions**

다음 코드 예시에서는 describe-regions을 사용하는 방법을 보여 줍니다.

AWS CLI

예제 1: 활성화된 모든 리전을 설명하는 방법

다음 describe-regions 예제에서는 계정에서 활성화된 모든 리전을 설명합니다.

aws ec2 describe-regions

```
{ 
     "Regions": [ 
          { 
               "Endpoint": "ec2.eu-north-1.amazonaws.com", 
               "RegionName": "eu-north-1", 
              "OptInStatus": "opt-in-not-required" 
          }, 
          {
```

```
 "Endpoint": "ec2.ap-south-1.amazonaws.com", 
     "RegionName": "ap-south-1", 
     "OptInStatus": "opt-in-not-required" 
 }, 
\mathcal{L} "Endpoint": "ec2.eu-west-3.amazonaws.com", 
     "RegionName": "eu-west-3", 
     "OptInStatus": "opt-in-not-required" 
 }, 
 { 
     "Endpoint": "ec2.eu-west-2.amazonaws.com", 
     "RegionName": "eu-west-2", 
     "OptInStatus": "opt-in-not-required" 
 }, 
 { 
     "Endpoint": "ec2.eu-west-1.amazonaws.com", 
     "RegionName": "eu-west-1", 
     "OptInStatus": "opt-in-not-required" 
 }, 
 { 
     "Endpoint": "ec2.ap-northeast-3.amazonaws.com", 
     "RegionName": "ap-northeast-3", 
     "OptInStatus": "opt-in-not-required" 
 }, 
 { 
     "Endpoint": "ec2.ap-northeast-2.amazonaws.com", 
     "RegionName": "ap-northeast-2", 
     "OptInStatus": "opt-in-not-required" 
 }, 
 { 
     "Endpoint": "ec2.ap-northeast-1.amazonaws.com", 
     "RegionName": "ap-northeast-1", 
     "OptInStatus": "opt-in-not-required" 
 }, 
 { 
     "Endpoint": "ec2.sa-east-1.amazonaws.com", 
     "RegionName": "sa-east-1", 
     "OptInStatus": "opt-in-not-required" 
 }, 
 { 
     "Endpoint": "ec2.ca-central-1.amazonaws.com", 
     "RegionName": "ca-central-1", 
     "OptInStatus": "opt-in-not-required" 
 },
```

```
 { 
          "Endpoint": "ec2.ap-southeast-1.amazonaws.com", 
          "RegionName": "ap-southeast-1", 
          "OptInStatus": "opt-in-not-required" 
     }, 
     { 
          "Endpoint": "ec2.ap-southeast-2.amazonaws.com", 
          "RegionName": "ap-southeast-2", 
          "OptInStatus": "opt-in-not-required" 
     }, 
     { 
          "Endpoint": "ec2.eu-central-1.amazonaws.com", 
          "RegionName": "eu-central-1", 
          "OptInStatus": "opt-in-not-required" 
     }, 
     { 
          "Endpoint": "ec2.us-east-1.amazonaws.com", 
          "RegionName": "us-east-1", 
          "OptInStatus": "opt-in-not-required" 
     }, 
     { 
          "Endpoint": "ec2.us-east-2.amazonaws.com", 
          "RegionName": "us-east-2", 
          "OptInStatus": "opt-in-not-required" 
     }, 
     { 
          "Endpoint": "ec2.us-west-1.amazonaws.com", 
          "RegionName": "us-west-1", 
          "OptInStatus": "opt-in-not-required" 
     }, 
     { 
          "Endpoint": "ec2.us-west-2.amazonaws.com", 
          "RegionName": "us-west-2", 
          "OptInStatus": "opt-in-not-required" 
     } 
 ]
```
자세한 내용은 Amazon EC2 사용 설명서에서 [리전 및 가용 영역](https://docs.aws.amazon.com/AWSEC2/latest/UserGuide/using-regions-availability-zones.html)을 참조하세요.

예제 2: 이름에 특정 문자열이 포함된 엔드포인트가 있는 활성화된 리전을 설명하는 방법

다음 describe-regions 예제에서는 엔드포인트에 'us' 문자열이 포함된 활성화한 모든 리전을 설명합니다.

}

```
aws ec2 describe-regions \ 
     --filters "Name=endpoint,Values=*us*"
```
## 출력:

```
{ 
     "Regions": [ 
          { 
               "Endpoint": "ec2.us-east-1.amazonaws.com", 
               "RegionName": "us-east-1" 
          }, 
          { 
               "Endpoint": "ec2.us-east-2.amazonaws.com", 
              "RegionName": "us-east-2" 
          }, 
          { 
              "Endpoint": "ec2.us-west-1.amazonaws.com", 
              "RegionName": "us-west-1" 
          }, 
          { 
               "Endpoint": "ec2.us-west-2.amazonaws.com", 
               "RegionName": "us-west-2" 
          } 
     ]
}
```
자세한 내용은 Amazon EC2 사용 설명서에서 [리전 및 가용 영역](https://docs.aws.amazon.com/AWSEC2/latest/UserGuide/using-regions-availability-zones.html)을 참조하세요.

예제 3: 모든 리전을 설명하는 방법

다음 describe-regions 예제에서는 비활성화된 리전을 포함하여 사용 가능한 모든 리전을 설명 합니다.

```
aws ec2 describe-regions \ 
     --all-regions
```

```
{ 
      "Regions": [ 
\overline{\mathcal{L}} "Endpoint": "ec2.eu-north-1.amazonaws.com",
```

```
 "RegionName": "eu-north-1", 
     "OptInStatus": "opt-in-not-required" 
 }, 
 { 
     "Endpoint": "ec2.ap-south-1.amazonaws.com", 
     "RegionName": "ap-south-1", 
     "OptInStatus": "opt-in-not-required" 
 }, 
 { 
     "Endpoint": "ec2.eu-west-3.amazonaws.com", 
     "RegionName": "eu-west-3", 
     "OptInStatus": "opt-in-not-required" 
 }, 
 { 
     "Endpoint": "ec2.eu-west-2.amazonaws.com", 
     "RegionName": "eu-west-2", 
     "OptInStatus": "opt-in-not-required" 
 }, 
 { 
     "Endpoint": "ec2.eu-west-1.amazonaws.com", 
     "RegionName": "eu-west-1", 
     "OptInStatus": "opt-in-not-required" 
 }, 
 { 
     "Endpoint": "ec2.ap-northeast-3.amazonaws.com", 
     "RegionName": "ap-northeast-3", 
     "OptInStatus": "opt-in-not-required" 
 }, 
 { 
     "Endpoint": "ec2.me-south-1.amazonaws.com", 
     "RegionName": "me-south-1", 
     "OptInStatus": "not-opted-in" 
 }, 
 { 
     "Endpoint": "ec2.ap-northeast-2.amazonaws.com", 
     "RegionName": "ap-northeast-2", 
     "OptInStatus": "opt-in-not-required" 
 }, 
 { 
     "Endpoint": "ec2.ap-northeast-1.amazonaws.com", 
     "RegionName": "ap-northeast-1", 
     "OptInStatus": "opt-in-not-required" 
 }, 
 {
```

```
 "Endpoint": "ec2.sa-east-1.amazonaws.com", 
     "RegionName": "sa-east-1", 
     "OptInStatus": "opt-in-not-required" 
 }, 
\mathcal{L} "Endpoint": "ec2.ca-central-1.amazonaws.com", 
     "RegionName": "ca-central-1", 
     "OptInStatus": "opt-in-not-required" 
 }, 
 { 
     "Endpoint": "ec2.ap-east-1.amazonaws.com", 
     "RegionName": "ap-east-1", 
     "OptInStatus": "not-opted-in" 
 }, 
 { 
     "Endpoint": "ec2.ap-southeast-1.amazonaws.com", 
     "RegionName": "ap-southeast-1", 
     "OptInStatus": "opt-in-not-required" 
 }, 
 { 
     "Endpoint": "ec2.ap-southeast-2.amazonaws.com", 
     "RegionName": "ap-southeast-2", 
     "OptInStatus": "opt-in-not-required" 
 }, 
 { 
     "Endpoint": "ec2.eu-central-1.amazonaws.com", 
     "RegionName": "eu-central-1", 
     "OptInStatus": "opt-in-not-required" 
 }, 
 { 
     "Endpoint": "ec2.us-east-1.amazonaws.com", 
     "RegionName": "us-east-1", 
     "OptInStatus": "opt-in-not-required" 
 }, 
 { 
     "Endpoint": "ec2.us-east-2.amazonaws.com", 
     "RegionName": "us-east-2", 
     "OptInStatus": "opt-in-not-required" 
 }, 
 { 
     "Endpoint": "ec2.us-west-1.amazonaws.com", 
     "RegionName": "us-west-1", 
     "OptInStatus": "opt-in-not-required" 
 },
```

```
 { 
              "Endpoint": "ec2.us-west-2.amazonaws.com", 
              "RegionName": "us-west-2", 
              "OptInStatus": "opt-in-not-required" 
         } 
     ]
}
```
자세한 내용은 Amazon EC2 사용 설명서에서 [리전 및 가용 영역](https://docs.aws.amazon.com/AWSEC2/latest/UserGuide/using-regions-availability-zones.html)을 참조하세요.

예제 4: 리전 이름만 나열하는 방법

다음 describe-regions 예제에서는 --query 파라미터를 사용하여 출력을 필터링하고 리전 이 름만 텍스트로 반환합니다.

```
aws ec2 describe-regions \ 
     --all-regions \ 
     --query "Regions[].{Name:RegionName}" \ 
     --output text
```
출력:

```
eu-north-1
ap-south-1
eu-west-3
eu-west-2
eu-west-1
ap-northeast-3
ap-northeast-2
me-south-1
ap-northeast-1
sa-east-1
ca-central-1
ap-east-1
ap-southeast-1
ap-southeast-2
eu-central-1
us-east-1
us-east-2
us-west-1
us-west-2
```
자세한 내용은 Amazon EC2 사용 설명서에서 [리전 및 가용 영역](https://docs.aws.amazon.com/AWSEC2/latest/UserGuide/using-regions-availability-zones.html)을 참조하세요.

• API 세부 정보는 AWS CLI 명령 [DescribeRegions참](https://awscli.amazonaws.com/v2/documentation/api/latest/reference/ec2/describe-regions.html)조를 참조하십시오.

#### **describe-replace-root-volume-tasks**

다음 코드 예시에서는 describe-replace-root-volume-tasks을 사용하는 방법을 보여 줍니다.

#### AWS CLI

예 1: 특정 루트 볼륨 교체 작업에 대한 정보를 보려면

다음 describe-replace-root-volume-tasks 예에서는 루트 볼륨 교체 작업 replacevol-0111122223333abcd에 대해 설명합니다.

```
aws ec2 describe-replace-root-volume-tasks \ 
     --replace-root-volume-task-ids replacevol-0111122223333abcd
```
출력:

```
{ 
     "ReplaceRootVolumeTasks": [ 
         { 
              "ReplaceRootVolumeTaskId": "replacevol-0111122223333abcd", 
              "Tags": [], 
              "InstanceId": "i-0123456789abcdefa", 
              "TaskState": "succeeded", 
              "StartTime": "2022-03-14T15:16:28Z", 
              "CompleteTime": "2022-03-14T15:16:52Z" 
         } 
     ]
}
```
자세한 내용은 Amazon Elastic Compute 클라우드 사용 설명서의 [루트 볼륨 교체를](https://docs.aws.amazon.com/AWSEC2/latest/UserGuide/ebs-restoring-volume.html#replace-root) 참조하십시오.

예 2: 특정 인스턴스의 모든 루트 볼륨 교체 작업에 대한 정보를 보려면

다음 describe-replace-root-volume-tasks 예제에서는 i-0123456789abcdefa 인스턴스의 모든 루트 볼륨 교체 작업에 대해 설명합니다.

```
aws ec2 describe-replace-root-volume-tasks \ 
     --filters Name=instance-id,Values=i-0123456789abcdefa
```

```
{ 
     "ReplaceRootVolumeTasks": [ 
          { 
              "ReplaceRootVolumeTaskId": "replacevol-0111122223333abcd", 
              "Tags": [], 
              "InstanceId": "i-0123456789abcdefa", 
              "TaskState": "succeeded", 
              "StartTime": "2022-03-14T15:06:38Z", 
              "CompleteTime": "2022-03-14T15:07:03Z" 
          }, 
         \mathcal{L} "ReplaceRootVolumeTaskId": "replacevol-0444455555555abcd", 
              "Tags": [], 
              "InstanceId": "i-0123456789abcdefa", 
              "TaskState": "succeeded", 
              "StartTime": "2022-03-14T15:16:28Z", 
              "CompleteTime": "2022-03-14T15:16:52Z" 
         } 
     ]
}
```
자세한 내용은 Amazon Elastic Compute 클라우드 사용 설명서의 [루트 볼륨 교체를](https://docs.aws.amazon.com/AWSEC2/latest/UserGuide/ebs-restoring-volume.html#replace-root) 참조하십시오.

• API 세부 정보는 AWS CLI 명령 [DescribeReplaceRootVolumeTasks참](https://awscli.amazonaws.com/v2/documentation/api/latest/reference/ec2/describe-replace-root-volume-tasks.html)조를 참조하십시오.

# **describe-reserved-instances-listings**

다음 코드 예시에서는 describe-reserved-instances-listings을 사용하는 방법을 보여 줍니 다.

## AWS CLI

예약 인스턴스 목록 설명하기

다음 describe-reserved-instances-listings 예제는 지정된 예약 인스턴스 목록에 대한 정보를 검색합니다.

```
aws ec2 describe-reserved-instances-listings \ 
     --reserved-instances-listing-id 5ec28771-05ff-4b9b-aa31-9e57dexample
```
이 명령은 출력을 생성하지 않습니다.

• API 세부 정보는 AWS CLI 명령 [DescribeReservedInstancesListings참](https://awscli.amazonaws.com/v2/documentation/api/latest/reference/ec2/describe-reserved-instances-listings.html)조를 참조하십시오.

## **describe-reserved-instances-modifications**

다음 코드 예시에서는 describe-reserved-instances-modifications을 사용하는 방법을 보 여 줍니다.

#### AWS CLI

예약 인스턴스 수정에 대해 설명하려면

이 예제 명령은 계정에 대해 제출된 모든 예약 인스턴스 수정 요청을 설명합니다.

명령:

aws ec2 describe-reserved-instances-modifications

```
{ 
     "ReservedInstancesModifications": [ 
         { 
             "Status": "fulfilled", 
             "ModificationResults": [ 
\overline{a} "ReservedInstancesId": "93bbbca2-62f1-4d9d-b225-16bada29e6c7", 
                    "TargetConfiguration": { 
                         "AvailabilityZone": "us-east-1b", 
                        "InstanceType": "m1.large", 
                        "InstanceCount": 3 
 } 
                }, 
\overline{a} "ReservedInstancesId": "1ba8e2e3-aabb-46c3-bcf5-3fe2fda922e6", 
                     "TargetConfiguration": { 
                         "AvailabilityZone": "us-east-1d", 
                         "InstanceType": "m1.xlarge", 
                         "InstanceCount": 1 
 } 
 } 
            ], 
             "EffectiveDate": "2015-08-12T17:00:00.000Z", 
            "CreateDate": "2015-08-12T17:52:52.630Z", 
             "UpdateDate": "2015-08-12T18:08:06.698Z", 
             "ClientToken": "c9adb218-3222-4889-8216-0cf0e52dc37e:
```

```
 "ReservedInstancesModificationId": "rimod-d3ed4335-b1d3-4de6-
ab31-0f13aaf46687", 
            "ReservedInstancesIds": [ 
\overline{a} "ReservedInstancesId": "b847fa93-e282-4f55-b59a-1342f5bd7c02" 
 } 
 ] 
        } 
   \mathbf{I}}
```
• API 세부 정보는 AWS CLI 명령 [DescribeReservedInstancesModifications](https://awscli.amazonaws.com/v2/documentation/api/latest/reference/ec2/describe-reserved-instances-modifications.html)참조를 참조하십시오.

## **describe-reserved-instances-offerings**

다음 코드 예시에서는 describe-reserved-instances-offerings을 사용하는 방법을 보여 줍 니다.

## AWS CLI

예약 인스턴스 상품 설명:

이 예제 명령은 해당 지역에서 구매 가능한 모든 예약 인스턴스를 설명합니다.

명령:

aws ec2 describe-reserved-instances-offerings

```
{ 
   "ReservedInstancesOfferings": [ 
       { 
            "OfferingType": "Partial Upfront", 
            "AvailabilityZone": "us-east-1b", 
            "InstanceTenancy": "default", 
            "PricingDetails": [], 
            "ProductDescription": "Red Hat Enterprise Linux", 
            "UsagePrice": 0.0, 
            "RecurringCharges": [ 
\overline{a} "Amount": 0.088,
```

```
 "Frequency": "Hourly" 
 } 
           ], 
           "Marketplace": false, 
           "CurrencyCode": "USD", 
           "FixedPrice": 631.0, 
           "Duration": 94608000, 
           "ReservedInstancesOfferingId": "9a06095a-bdc6-47fe-a94a-2a382f016040", 
           "InstanceType": "c1.medium" 
       }, 
       { 
           "OfferingType": "PartialUpfront", 
           "AvailabilityZone": "us-east-1b", 
           "InstanceTenancy": "default", 
           "PricingDetails": [], 
           "ProductDescription": "Linux/UNIX", 
           "UsagePrice": 0.0, 
           "RecurringCharges": [ 
\overline{a} "Amount": 0.028, 
                    "Frequency": "Hourly" 
 } 
           ], 
           "Marketplace": false, 
           "CurrencyCode": "USD", 
           "FixedPrice": 631.0, 
           "Duration": 94608000, 
           "ReservedInstancesOfferingId": "bfbefc6c-0d10-418d-b144-7258578d329d", 
           "InstanceType": "c1.medium" 
       }, 
   ...
}
```
옵션을 사용하여 예약 인스턴스 상품 설명하기

이 예시에서는 t1.micro 인스턴스 유형, Windows (Amazon VPC) 제품, Heavy 사용률 오퍼링과 같 은 사양으로 제공하는 AWS 예약 인스턴스를 나열합니다.

명령:

```
aws ec2 describe-reserved-instances-offerings --no-include-marketplace --instance-
type "t1.micro" --product-description "Windows (Amazon VPC)" --offering-type "no 
  upfront"
```
출력:

{

```
 "ReservedInstancesOfferings": [ 
       { 
           "OfferingType": "No Upfront", 
           "AvailabilityZone": "us-east-1b", 
           "InstanceTenancy": "default", 
           "PricingDetails": [], 
           "ProductDescription": "Windows", 
           "UsagePrice": 0.0, 
           "RecurringCharges": [ 
\overline{a} "Amount": 0.015, 
                   "Frequency": "Hourly" 
 } 
           ], 
           "Marketplace": false, 
           "CurrencyCode": "USD", 
           "FixedPrice": 0.0, 
           "Duration": 31536000, 
           "ReservedInstancesOfferingId": "c48ab04c-fe69-4f94-8e39-a23842292823", 
           "InstanceType": "t1.micro" 
      }, 
 ... 
       { 
           "OfferingType": "No Upfront", 
           "AvailabilityZone": "us-east-1d", 
           "InstanceTenancy": "default", 
           "PricingDetails": [], 
           "ProductDescription": "Windows (Amazon VPC)", 
           "UsagePrice": 0.0, 
           "RecurringCharges": [ 
\overline{a} "Amount": 0.015, 
                   "Frequency": "Hourly" 
 } 
           ], 
           "Marketplace": false, 
           "CurrencyCode": "USD", 
           "FixedPrice": 0.0, 
           "Duration": 31536000, 
           "ReservedInstancesOfferingId": "3a98bf7d-2123-42d4-b4f5-8dbec4b06dc6",
```

```
 "InstanceType": "t1.micro" 
        } 
     ]
}
```
• API 세부 정보는 명령 참조를 참조하십시오 [DescribeReservedInstancesOfferings.](https://awscli.amazonaws.com/v2/documentation/api/latest/reference/ec2/describe-reserved-instances-offerings.html)AWS CLI

## **describe-reserved-instances**

다음 코드 예시에서는 describe-reserved-instances을 사용하는 방법을 보여 줍니다.

AWS CLI

예약 인스턴스에 대해 설명하려면

이 예제 명령은 소유하고 있는 예약 인스턴스를 설명합니다.

명령:

aws ec2 describe-reserved-instances

```
\{ "ReservedInstances": [ 
       { 
           "ReservedInstancesId": "b847fa93-e282-4f55-b59a-1342fexample", 
           "OfferingType": "No Upfront", 
           "AvailabilityZone": "us-west-1c", 
           "End": "2016-08-14T21:34:34.000Z", 
           "ProductDescription": "Linux/UNIX", 
           "UsagePrice": 0.00, 
           "RecurringCharges": [ 
\overline{a} "Amount": 0.104, 
                    "Frequency": "Hourly" 
 } 
           ], 
           "Start": "2015-08-15T21:34:35.086Z", 
           "State": "active", 
           "FixedPrice": 0.0, 
           "CurrencyCode": "USD", 
           "Duration": 31536000,
```

```
 "InstanceTenancy": "default", 
          "InstanceType": "m3.medium", 
          "InstanceCount": 2 
      }, 
      ... 
 ]
```
# 필터를 사용하여 예약 인스턴스를 설명하려면

이 예에서는 us-west-1c의 3년 t2.micro 리눅스/UNIX 예약 인스턴스만 포함하도록 응답을 필터링합 니다.

# 명령:

}

aws ec2 describe-reserved-instances --filters Name=duration,Values=94608000 Name=instance-type,Values=t2.micro Name=product-description,Values=Linux/UNIX Name=availability-zone,Values=us-east-1e

```
{ 
     "ReservedInstances": [ 
          { 
              "ReservedInstancesId": "f127bd27-edb7-44c9-a0eb-0d7e09259af0", 
              "OfferingType": "All Upfront", 
              "AvailabilityZone": "us-east-1e", 
              "End": "2018-03-26T21:34:34.000Z", 
              "ProductDescription": "Linux/UNIX", 
              "UsagePrice": 0.00, 
              "RecurringCharges": [], 
              "Start": "2015-03-27T21:34:35.848Z", 
              "State": "active", 
              "FixedPrice": 151.0, 
              "CurrencyCode": "USD", 
              "Duration": 94608000, 
              "InstanceTenancy": "default", 
              "InstanceType": "t2.micro", 
              "InstanceCount": 1 
         } 
    \mathbf{I}}
```
자세한 내용은 AWS Command Line Interface 사용 설명서에서 Amazon EC2 인스턴스 사용을 참 조하세요.

• API AWS CLI 세부 정보는 명령 참조를 참조하십시오. [DescribeReservedInstances](https://awscli.amazonaws.com/v2/documentation/api/latest/reference/ec2/describe-reserved-instances.html)

#### **describe-route-tables**

다음 코드 예시에서는 describe-route-tables을 사용하는 방법을 보여 줍니다.

AWS CLI

라우팅 테이블을 설명하려면

다음 describe-route-tables 예제는 라우팅 테이블에 대한 세부 정보를 검색합니다.

```
aws ec2 describe-route-tables
```

```
{ 
     "RouteTables": [ 
         { 
             "Associations": [ 
\overline{a} "Main": true, 
                     "RouteTableAssociationId": "rtbassoc-0df3f54e06EXAMPLE", 
                     "RouteTableId": "rtb-09ba434c1bEXAMPLE" 
 } 
             ], 
             "PropagatingVgws": [], 
             "RouteTableId": "rtb-09ba434c1bEXAMPLE", 
             "Routes": [ 
\overline{a} "DestinationCidrBlock": "10.0.0.0/16", 
                     "GatewayId": "local", 
                     "Origin": "CreateRouteTable", 
                     "State": "active" 
                 }, 
\overline{a} "DestinationCidrBlock": "0.0.0.0/0", 
                     "NatGatewayId": "nat-06c018cbd8EXAMPLE", 
                     "Origin": "CreateRoute", 
                     "State": "blackhole"
```

```
 } 
            ], 
            "Tags": [], 
            "VpcId": "vpc-0065acced4EXAMPLE", 
            "OwnerId": "111122223333" 
        }, 
        { 
            "Associations": [ 
\overline{a} "Main": true, 
                     "RouteTableAssociationId": "rtbassoc-9EXAMPLE", 
                     "RouteTableId": "rtb-a1eec7de" 
 } 
            ], 
             "PropagatingVgws": [], 
             "RouteTableId": "rtb-a1eec7de", 
            "Routes": [ 
\overline{a} "DestinationCidrBlock": "172.31.0.0/16", 
                     "GatewayId": "local", 
                     "Origin": "CreateRouteTable", 
                     "State": "active" 
                 }, 
\overline{a} "DestinationCidrBlock": "0.0.0.0/0", 
                     "GatewayId": "igw-fEXAMPLE", 
                     "Origin": "CreateRoute", 
                     "State": "active" 
 } 
            ], 
            "Tags": [], 
            "VpcId": "vpc-3EXAMPLE", 
             "OwnerId": "111122223333" 
        }, 
        { 
            "Associations": [ 
\overline{a} "Main": false, 
                     "RouteTableAssociationId": "rtbassoc-0b100c28b2EXAMPLE", 
                     "RouteTableId": "rtb-07a98f76e5EXAMPLE", 
                     "SubnetId": "subnet-0d3d002af8EXAMPLE" 
 } 
            ], 
             "PropagatingVgws": [],
```

```
 "RouteTableId": "rtb-07a98f76e5EXAMPLE", 
              "Routes": [ 
\overline{a} "DestinationCidrBlock": "10.0.0.0/16", 
                      "GatewayId": "local", 
                      "Origin": "CreateRouteTable", 
                      "State": "active" 
                  }, 
\overline{a} "DestinationCidrBlock": "0.0.0.0/0", 
                      "GatewayId": "igw-06cf664d80EXAMPLE", 
                      "Origin": "CreateRoute", 
                      "State": "active" 
 } 
             ], 
             "Tags": [], 
             "VpcId": "vpc-0065acced4EXAMPLE", 
             "OwnerId": "111122223333" 
         } 
    \mathbf{1}}
```
자세한 내용은 AWS VPC 사용 설명서의 [라우팅 테이블 작업을](https://docs.aws.amazon.com/vpc/latest/userguide/VPC_Route_Tables.html#WorkWithRouteTables) 참조하십시오.

• API 세부 정보는 AWS CLI 명령 [DescribeRouteTables참](https://awscli.amazonaws.com/v2/documentation/api/latest/reference/ec2/describe-route-tables.html)조를 참조하십시오.

# **describe-scheduled-instance-availability**

다음 코드 예시에서는 describe-scheduled-instance-availability을 사용하는 방법을 보여 줍니다.

AWS CLI

사용 가능한 일정을 설명하려면

이 예제에서는 매주 일요일에 지정된 날짜에 시작되는 일정을 설명합니다.

명령:

```
aws ec2 describe-scheduled-instance-availability --recurrence 
  Frequency=Weekly,Interval=1,OccurrenceDays=[1] --first-slot-start-time-range 
  EarliestTime=2016-01-31T00:00:00Z,LatestTime=2016-01-31T04:00:00Z
```
# 출력:

```
{ 
   "ScheduledInstanceAvailabilitySet": [ 
    \left\{ \right. "AvailabilityZone": "us-west-2b", 
          "TotalScheduledInstanceHours": 1219, 
          "PurchaseToken": "eyJ2IjoiMSIsInMiOjEsImMiOi...", 
          "MinTermDurationInDays": 366, 
          "AvailableInstanceCount": 20, 
          "Recurrence": { 
              "OccurrenceDaySet": [ 
 1 
              ], 
              "Interval": 1, 
              "Frequency": "Weekly", 
              "OccurrenceRelativeToEnd": false 
         }, 
          "Platform": "Linux/UNIX", 
          "FirstSlotStartTime": "2016-01-31T00:00:00Z", 
          "MaxTermDurationInDays": 366, 
          "SlotDurationInHours": 23, 
          "NetworkPlatform": "EC2-VPC", 
          "InstanceType": "c4.large", 
          "HourlyPrice": "0.095" 
     }, 
     ... 
   ]
}
```
결과 범위를 좁히기 위해 운영 체제, 네트워크 및 인스턴스 유형을 지정하는 필터를 추가할 수 있습 니다.

#### 명령:

--필터 이름=플랫폼, 값=리눅스/유닉스 이름=네트워크 플랫폼, 값=EC2-VPC 이름=인스턴스 유형, 값=C4.large

• API에 대한 세부 정보는 명령 참조를 참조하십시오. [DescribeScheduledInstanceAvailabilityA](https://awscli.amazonaws.com/v2/documentation/api/latest/reference/ec2/describe-scheduled-instance-availability.html)WS CLI

# **describe-scheduled-instances**

다음 코드 예시에서는 describe-scheduled-instances을 사용하는 방법을 보여 줍니다.

## AWS CLI

정기 인스턴스에 대해 설명하려면

이 예제에서는 지정된 정기 인스턴스를 설명합니다.

#### 명령:

```
aws ec2 describe-scheduled-instances --scheduled-instance-ids 
  sci-1234-1234-1234-1234-123456789012
```

```
{ 
   "ScheduledInstanceSet": [ 
      \{ "AvailabilityZone": "us-west-2b", 
           "ScheduledInstanceId": "sci-1234-1234-1234-1234-123456789012", 
           "HourlyPrice": "0.095", 
           "CreateDate": "2016-01-25T21:43:38.612Z", 
           "Recurrence": { 
                "OccurrenceDaySet": [ 
1 ], 
                "Interval": 1, 
                "Frequency": "Weekly", 
                "OccurrenceRelativeToEnd": false, 
                "OccurrenceUnit": "" 
           }, 
           "Platform": "Linux/UNIX", 
           "TermEndDate": "2017-01-31T09:00:00Z", 
           "InstanceCount": 1, 
           "SlotDurationInHours": 32, 
           "TermStartDate": "2016-01-31T09:00:00Z", 
           "NetworkPlatform": "EC2-VPC", 
           "TotalScheduledInstanceHours": 1696, 
           "NextSlotStartTime": "2016-01-31T09:00:00Z", 
           "InstanceType": "c4.large" 
       }
```
# }

 $\mathbf{I}$ 

이 예제에서는 모든 정기 인스턴스를 설명합니다.

명령:

aws ec2 describe-scheduled-instances

• API 세부 정보는 AWS CLI 명령 [DescribeScheduledInstances참](https://awscli.amazonaws.com/v2/documentation/api/latest/reference/ec2/describe-scheduled-instances.html)조를 참조하십시오.

### **describe-security-group-references**

다음 코드 예시에서는 describe-security-group-references을 사용하는 방법을 보여 줍니다.

AWS CLI

보안 그룹 참조에 대해 설명하려면

이 예제에서는 에 대한 보안 그룹 참조를 설명합니다sg-bbbb2222. sg-bbbb2222응답은 vpcaaaaaaaa VPC의 보안 그룹이 보안 그룹을 참조하고 있음을 나타냅니다.

명령:

aws ec2 describe-security-group-references --group-id sg-bbbbb22222

출력:

```
{ 
   "SecurityGroupsReferenceSet": [ 
     { 
       "ReferencingVpcId": "vpc-aaaaaaaa ", 
       "GroupId": "sg-bbbbb22222", 
       "VpcPeeringConnectionId": "pcx-b04deed9" 
     } 
   ]
}
```
• API 세부 정보는 AWS CLI 명령 [DescribeSecurityGroupReferences참](https://awscli.amazonaws.com/v2/documentation/api/latest/reference/ec2/describe-security-group-references.html)조를 참조하십시오.

## **describe-security-group-rules**

다음 코드 예시에서는 describe-security-group-rules을 사용하는 방법을 보여 줍니다.

#### AWS CLI

예 1: 보안 그룹의 보안 그룹 규칙 설명하기

다음 describe-security-group-rules 예에서는 지정된 보안 그룹의 보안 그룹 규칙을 설명 합니다. filters옵션을 사용하여 결과의 범위를 특정 보안 그룹으로 제한할 수 있습니다.

```
aws ec2 describe-security-group-rules \ 
     --filters Name="group-id",Values="sg-1234567890abcdef0"
```

```
{ 
     "SecurityGroupRules": [ 
          { 
              "SecurityGroupRuleId": "sgr-abcdef01234567890", 
              "GroupId": "sg-1234567890abcdef0", 
              "GroupOwnerId": "111122223333", 
              "IsEgress": false, 
              "IpProtocol": "-1", 
              "FromPort": -1, 
              "ToPort": -1, 
              "ReferencedGroupInfo": { 
                   "GroupId": "sg-1234567890abcdef0", 
                   "UserId": "111122223333" 
              }, 
              "Tags": [] 
         }, 
          { 
              "SecurityGroupRuleId": "sgr-bcdef01234567890a", 
              "GroupId": "sg-1234567890abcdef0", 
              "GroupOwnerId": "111122223333", 
              "IsEgress": true, 
              "IpProtocol": "-1", 
              "FromPort": -1, 
              "ToPort": -1, 
              "CidrIpv6": "::/0", 
              "Tags": [] 
          },
```

```
 { 
               "SecurityGroupRuleId": "sgr-cdef01234567890ab", 
               "GroupId": "sg-1234567890abcdef0", 
               "GroupOwnerId": "111122223333", 
               "IsEgress": true, 
               "IpProtocol": "-1", 
               "FromPort": -1, 
               "ToPort": -1, 
               "CidrIpv4": "0.0.0.0/0", 
               "Tags": [] 
          } 
    \mathbf{I}}
```
# 예 2: 보안 그룹 규칙 설명하기

다음 describe-security-group-rules 예에서는 지정된 보안 그룹 규칙을 설명합니다.

```
aws ec2 describe-security-group-rules \ 
     --security-group-rule-ids sgr-cdef01234567890ab
```
## 출력:

```
{ 
     "SecurityGroupRules": [ 
          { 
               "SecurityGroupRuleId": "sgr-cdef01234567890ab", 
               "GroupId": "sg-1234567890abcdef0", 
               "GroupOwnerId": "111122223333", 
               "IsEgress": true, 
               "IpProtocol": "-1", 
               "FromPort": -1, 
               "ToPort": -1, 
               "CidrIpv4": "0.0.0.0/0", 
               "Tags": [] 
          } 
    \mathbf{I}}
```
자세한 내용은 Amazon VPC 사용 설명서의 [보안 그룹 규칙](https://docs.aws.amazon.com/vpc/latest/userguide/security-group-rules.html)을 참조하세요.

• API 세부 정보는 AWS CLI 명령 [DescribeSecurityGroupRules참](https://awscli.amazonaws.com/v2/documentation/api/latest/reference/ec2/describe-security-group-rules.html)조를 참조하십시오.

## **describe-security-groups**

다음 코드 예시에서는 describe-security-groups을 사용하는 방법을 보여 줍니다.

AWS CLI

```
예제 1: 보안 그룹 설명하는 방법
```
다음 describe-security-groups 예제에서는 지정된 보안 그룹을 설명합니다.

```
aws ec2 describe-security-groups \ 
     --group-ids sg-903004f8
```

```
{ 
    "SecurityGroups": [ 
       { 
           "IpPermissionsEgress": [ 
\overline{a} "IpProtocol": "-1", 
                 "IpRanges": [ 
 { 
                        "CidrIp": "0.0.0.0/0" 
 } 
 ], 
                 "UserIdGroupPairs": [], 
                 "PrefixListIds": [] 
 } 
           ], 
           "Description": "My security group", 
           "Tags": [ 
\overline{a} "Value": "SG1", 
                 "Key": "Name" 
 } 
           ], 
           "IpPermissions": [ 
\overline{a} "IpProtocol": "-1", 
                 "IpRanges": [], 
                 "UserIdGroupPairs": [ 
 {
```

```
 "UserId": "123456789012", 
                         "GroupId": "sg-903004f8" 
 } 
 ], 
                  "PrefixListIds": [] 
               }, 
\overline{a} "PrefixListIds": [], 
                  "FromPort": 22, 
                  "IpRanges": [ 
 { 
                         "Description": "Access from NY office", 
                         "CidrIp": "203.0.113.0/24" 
 } 
 ], 
                  "ToPort": 22, 
                  "IpProtocol": "tcp", 
                  "UserIdGroupPairs": [] 
1 1 1 1 1 1 1
           ], 
           "GroupName": "MySecurityGroup", 
           "VpcId": "vpc-1a2b3c4d", 
           "OwnerId": "123456789012", 
           "GroupId": "sg-903004f8", 
        } 
    ]
}
```
## 예제 2: 특정 규칙이 있는 보안 그룹을 설명하는 방법

다음 describe-security-groups 예에서는 필터를 사용하여 SSH 트래픽을 허용하는 규칙 (포트 22) 과 모든 주소의 트래픽을 허용하는 규칙 () 이 있는 보안 그룹으로 결과 범위를 지정합니 다0.0.0.0/0. 이 예제에서는 --query 파라미터를 사용하여 보안 그룹의 이름만 표시합니다. 보 안 그룹이 결과에 반환될 모든 필터와 일치해야 하지만 단일 규칙이 모든 필터와 일치할 필요는 없 습니다. 예를 들어 출력은 특정 IP 주소의 SSH 트래픽을 허용하는 규칙과 모든 주소의 HTTP 트래 픽을 허용하는 다른 규칙이 포함된 보안 그룹을 반환합니다.

```
aws ec2 describe-security-groups \ 
     --filters Name=ip-permission.from-port,Values=22 Name=ip-permission.to-
port,Values=22 Name=ip-permission.cidr,Values='0.0.0.0/0' \ 
     --query "SecurityGroups[*].[GroupName]" \ 
     --output text
```
## 출력:

```
default
my-security-group
web-servers
launch-wizard-1
```
# 예제 3: 태그를 기반으로 보안 그룹을 설명하는 방법

다음 describe-security-groups 예제에서는 필터를 사용하여 결과 범위를 보안 그룹 이름에 test가 포함되고 Test=To-delete 태그가 있는 보안 그룹으로 지정합니다. 이 예제에서는 - query 파라미터를 사용하여 보안 그룹의 이름 및 ID만 표시합니다.

```
aws ec2 describe-security-groups \ 
    --filters Name=group-name,Values=*test* Name=tag:Test,Values=To-delete \
     --query "SecurityGroups[*].{Name:GroupName,ID:GroupId}"
```
출력:

```
\Gamma { 
           "Name": "testfornewinstance", 
           "ID": "sg-33bb22aa" 
      }, 
      { 
           "Name": "newgrouptest", 
            "ID": "sg-1a2b3c4d" 
      }
\mathbf{I}
```
태그 필터를 사용하는 추가 예제는 Amazon EC2 사용 설명서에서 [태그 작업을](https://docs.aws.amazon.com/AWSEC2/latest/UserGuide/Using_Tags.html#Using_Tags_CLI) 참조하세요.

• API 세부 정보는 AWS CLI 명령 [DescribeSecurityGroups](https://awscli.amazonaws.com/v2/documentation/api/latest/reference/ec2/describe-security-groups.html)참조를 참조하십시오.

# **describe-snapshot-attribute**

다음 코드 예시에서는 describe-snapshot-attribute을 사용하는 방법을 보여 줍니다.

AWS CLI

스냅샷의 스냅샷 속성을 설명하려면

다음 describe-snapshot-attribute 예제에는 스냅샷이 공유되는 계정이 나열되어 있습니다.

```
aws ec2 describe-snapshot-attribute \ 
     --snapshot-id snap-01234567890abcedf \ 
     --attribute createVolumePermission
```
출력:

```
{ 
      "SnapshotId": "snap-01234567890abcedf", 
      "CreateVolumePermissions": [ 
          { 
                "UserId": "123456789012" 
          } 
    \mathbf{I}}
```
자세한 내용은 Amazon Elastic Compute 클라우드 사용 설명서의 Amazon [EBS 스냅샷 공유를](https://docs.aws.amazon.com/AWSEC2/latest/UserGuide/ebs-modifying-snapshot-permissions.html#share-unencrypted-snapshot) 참 조하십시오.

• API 세부 정보는 AWS CLI 명령 [DescribeSnapshotAttribute참](https://awscli.amazonaws.com/v2/documentation/api/latest/reference/ec2/describe-snapshot-attribute.html)조를 참조하십시오.

#### **describe-snapshot-tier-status**

다음 코드 예시에서는 describe-snapshot-tier-status을 사용하는 방법을 보여 줍니다.

AWS CLI

보관된 스냅샷에 대한 아카이브 정보를 보려면

다음 describe-snapshot-tier-status 예는 보관된 스냅샷에 대한 아카이브 정보를 제공합 니다.

```
aws ec2 describe-snapshot-tier-status \ 
     --filters "Name=snapshot-id, Values=snap-01234567890abcedf"
```
출력:

{

```
 "SnapshotTierStatuses": [ 
     {
```

```
 "Status": "completed", 
          "ArchivalCompleteTime": "2021-09-15T17:33:16.147Z", 
         "LastTieringProgress": 100, 
          "Tags": [], 
          "VolumeId": "vol-01234567890abcedf", 
         "LastTieringOperationState": "archival-completed", 
         "StorageTier": "archive", 
          "OwnerId": "123456789012", 
          "SnapshotId": "snap-01234567890abcedf", 
         "LastTieringStartTime": "2021-09-15T16:44:37.574Z" 
     } 
\mathbf{I}
```
자세한 내용을 알아보려면 Amazon Elastic Compute Cloud 사용 설명서에서 [인스턴스 유형을](https://docs.aws.amazon.com/AWSEC2/latest/UserGuide/working-with-snapshot-archiving.html#view-archived-snapshot) 참조 하세요.

• API 세부 정보는 AWS CLI 명령 [DescribeSnapshotTierStatus참](https://awscli.amazonaws.com/v2/documentation/api/latest/reference/ec2/describe-snapshot-tier-status.html)조를 참조하십시오.

## **describe-snapshots**

다음 코드 예시에서는 describe-snapshots을 사용하는 방법을 보여 줍니다.

AWS CLI

}

예제 1: 스냅샷을 설명하는 방법

다음 describe-snapshots 예제에서는 지정된 스냅샷을 설명합니다.

```
aws ec2 describe-snapshots \ 
     --snapshot-ids snap-1234567890abcdef0
```

```
{ 
     "Snapshots": [ 
          { 
              "Description": "This is my snapshot", 
              "Encrypted": false, 
              "VolumeId": "vol-049df61146c4d7901", 
              "State": "completed", 
              "VolumeSize": 8, 
              "StartTime": "2019-02-28T21:28:32.000Z",
```

```
 "Progress": "100%", 
            "OwnerId": "012345678910", 
            "SnapshotId": "snap-01234567890abcdef", 
            "Tags": [ 
\overline{a} "Key": "Stack", 
                    "Value": "test" 
 } 
 ] 
        } 
    ]
}
```
자세한 내용은 Amazon EC2 사용 설명서에서 [Amazon EBS 스냅샷을](https://docs.aws.amazon.com/AWSEC2/latest/UserGuide/EBSSnapshots.html) 참조하세요.

예제 2: 필터를 기반으로 스냅샷을 설명하는 방법

다음 describe-snapshots 예시에서는 필터를 사용하여 해당 pending 주에 있는 AWS 계정이 소유한 스냅샷으로 결과 범위를 지정합니다. 이 예제에서는 --query 파라미터를 사용하여 스냅샷 ID 및 스냅샷이 시작된 시간만 표시합니다.

```
aws ec2 describe-snapshots \ 
     --owner-ids self \ 
     --filters Name=status,Values=pending \ 
     --query "Snapshots[*].{ID:SnapshotId,Time:StartTime}"
```
출력:

```
\Gamma { 
          "ID": "snap-1234567890abcdef0", 
          "Time": "2019-08-04T12:48:18.000Z" 
     }, 
     { 
          "ID": "snap-066877671789bd71b", 
          "Time": "2019-08-04T02:45:16.000Z 
     }, 
      ...
]
```
다음 describe-snapshots 예제에서는 필터를 사용하여 결과 범위를 지정된 리전에서 생성된 스냅샷으로 지정합니다. 이 예제에서는 --query 파라미터를 사용하여 스냅샷 ID만 표시합니다.

```
aws ec2 describe-snapshots \ 
     --filters Name=volume-id,Values=049df61146c4d7901 \ 
     --query "Snapshots[*].[SnapshotId]" \ 
     --output text
```
출력:

```
snap-1234567890abcdef0
snap-08637175a712c3fb9
...
```
필터를 사용하는 추가 예제는 Amazon EC2 사용 설명서에서 [리소스 나열 및 필터링을](https://docs.aws.amazon.com/AWSEC2/latest/UserGuide/Using_Filtering.html#Filtering_Resources_CLI) 참조하세요.

예제 3: 태그를 기반으로 스냅샷을 설명하는 방법

다음 describe-snapshots 예제에서는 태그 필터를 사용하여 결과 범위를 Stack=Prod 태그가 있는 스냅샷으로 지정합니다.

```
aws ec2 describe-snapshots \ 
     --filters Name=tag:Stack,Values=prod
```
describe-snapshots 출력 예제는 예제 1을 참조하세요.

태그 필터를 사용하는 추가 예제는 Amazon EC2 사용 설명서에서 [태그 작업을](https://docs.aws.amazon.com/AWSEC2/latest/UserGuide/Using_Tags.html#Using_Tags_CLI) 참조하세요.

예제 4: 수명에 기반하여 스냅샷을 설명하는 방법

다음 describe-snapshots 예제에서는 JMEsPath 식을 사용하여 지정된 날짜 이전에 AWS 계정 에서 만든 모든 스냅샷을 설명합니다. 스냅샷 ID만 표시합니다.

```
aws ec2 describe-snapshots \ 
     --owner-ids 012345678910 \ 
     --query "Snapshots[?(StartTime<='2020-03-31')].[SnapshotId]"
```
필터를 사용하는 추가 예제는 Amazon EC2 사용 설명서에서 [리소스 나열 및 필터링을](https://docs.aws.amazon.com/AWSEC2/latest/UserGuide/Using_Filtering.html#Filtering_Resources_CLI) 참조하세요.

예제 5: 아카이브된 스냅샷만 보는 방법

다음 describe-snapshots 예제에서는 아카이브 티어에 저장된 스냅샷만 나열합니다.

```
aws ec2 describe-snapshots \
```

```
 --filters "Name=storage-tier,Values=archive"
```
출력:

```
{ 
     "Snapshots": [ 
          { 
               "Description": "Snap A", 
               "Encrypted": false, 
               "VolumeId": "vol-01234567890aaaaaa", 
               "State": "completed", 
               "VolumeSize": 8, 
               "StartTime": "2021-09-07T21:00:00.000Z", 
               "Progress": "100%", 
               "OwnerId": "123456789012", 
               "SnapshotId": "snap-01234567890aaaaaa", 
               "StorageTier": "archive", 
               "Tags": [] 
          }, 
    \mathbf{I}}
```
자세한 내용을 알아보려면 Amazon Elastic Compute Cloud 사용 설명서에서 [인스턴스 유형을](https://docs.aws.amazon.com/AWSEC2/latest/UserGuide/working-with-snapshot-archiving.html#view-archived-snapshot) 참조 하세요.

• API 세부 정보는 명령 참조를 참조하십시오 [DescribeSnapshots](https://awscli.amazonaws.com/v2/documentation/api/latest/reference/ec2/describe-snapshots.html).AWS CLI

## **describe-spot-datafeed-subscription**

```
다음 코드 예시에서는 describe-spot-datafeed-subscription을 사용하는 방법을 보여 줍니
다.
```
AWS CLI

계정의 스팟 인스턴스 데이터 피드 구독에 대해 설명하려면

이 예제 명령은 계정의 데이터 피드를 설명합니다.

명령:

aws ec2 describe-spot-datafeed-subscription

```
{ 
     "SpotDatafeedSubscription": { 
          "OwnerId": "123456789012", 
          "Prefix": "spotdata", 
          "Bucket": "my-s3-bucket", 
          "State": "Active" 
     }
}
```
• API 세부 정보는 AWS CLI 명령 [DescribeSpotDatafeedSubscription참](https://awscli.amazonaws.com/v2/documentation/api/latest/reference/ec2/describe-spot-datafeed-subscription.html)조를 참조하십시오.

#### **describe-spot-fleet-instances**

다음 코드 예시에서는 describe-spot-fleet-instances을 사용하는 방법을 보여 줍니다.

#### AWS CLI

스팟 플릿과 연결된 스팟 인스턴스를 설명하려면

이 예제 명령은 지정된 스팟 플릿과 연결된 스팟 인스턴스를 나열합니다.

명령:

```
aws ec2 describe-spot-fleet-instances --spot-fleet-request-id sfr-73fbd2ce-
aa30-494c-8788-1cee4EXAMPLE
```
출력:

```
\{ "ActiveInstances": [ 
       { 
            "InstanceId": "i-1234567890abcdef0", 
            "InstanceType": "m3.medium", 
            "SpotInstanceRequestId": "sir-08b93456" 
       }, 
        ... 
   ], 
   "SpotFleetRequestId": "sfr-73fbd2ce-aa30-494c-8788-1cee4EXAMPLE"
}
```
• API 세부 정보는 AWS CLI 명령 [DescribeSpotFleetInstances](https://awscli.amazonaws.com/v2/documentation/api/latest/reference/ec2/describe-spot-fleet-instances.html)참조를 참조하십시오.

## **describe-spot-fleet-request-history**

다음 코드 예시에서는 describe-spot-fleet-request-history을 사용하는 방법을 보여 줍니 다.

#### AWS CLI

스팟 플릿 기록을 설명하려면

이 예제 명령은 지정된 시간부터 시작하여 지정된 스팟 플릿에 대한 기록을 반환합니다.

명령:

```
aws ec2 describe-spot-fleet-request-history --spot-fleet-request-id sfr-73fbd2ce-
aa30-494c-8788-1cee4EXAMPLE --start-time 2015-05-26T00:00:00Z
```
다음 예제 출력은 스팟 플릿에 대한 두 스팟 인스턴스의 성공적인 시작을 보여줍니다.

```
{ 
   "HistoryRecords": [ 
        { 
            "Timestamp": "2015-05-26T23:17:20.697Z", 
            "EventInformation": { 
                 "EventSubType": "submitted" 
            }, 
            "EventType": "fleetRequestChange" 
       }, 
       { 
            "Timestamp": "2015-05-26T23:17:20.873Z", 
            "EventInformation": { 
                 "EventSubType": "active" 
            }, 
            "EventType": "fleetRequestChange" 
       }, 
        { 
            "Timestamp": "2015-05-26T23:21:21.712Z", 
            "EventInformation": { 
                 "InstanceId": "i-1234567890abcdef0", 
                 "EventSubType": "launched" 
            }, 
            "EventType": "instanceChange" 
       },
```

```
 { 
           "Timestamp": "2015-05-26T23:21:21.816Z", 
           "EventInformation": { 
                "InstanceId": "i-1234567890abcdef1", 
                "EventSubType": "launched" 
           }, 
           "EventType": "instanceChange" 
       } 
   ], 
   "SpotFleetRequestId": "sfr-73fbd2ce-aa30-494c-8788-1cee4EXAMPLE", 
   "NextToken": "CpHNsscimcV5oH7bSbub03CI2Qms5+ypNpNm
+53MNlR0YcXAkp0xFlfKf91yVxSExmbtma3awYxMFzNA663ZskT0AHtJ6TCb2Z8bQC2EnZgyELbymtWPfpZ1ZbauVg
+P+TfGlWxWWB/Vr5dk5d4LfdgA/DRAHUrYgxzrEXAMPLE=", 
   "StartTime": "2015-05-26T00:00:00Z"
}
```
• API 세부 정보는 AWS CLI 명령 [DescribeSpotFleetRequestHistory참](https://awscli.amazonaws.com/v2/documentation/api/latest/reference/ec2/describe-spot-fleet-request-history.html)조를 참조하십시오.

## **describe-spot-fleet-requests**

다음 코드 예시에서는 describe-spot-fleet-requests을 사용하는 방법을 보여 줍니다.

AWS CLI

스팟 플릿 요청을 설명하려면

이 예에서는 모든 스팟 플릿 요청을 설명합니다.

명령:

```
aws ec2 describe-spot-fleet-requests
```

```
\{ "SpotFleetRequestConfigs": [ 
       { 
           "SpotFleetRequestId": "sfr-73fbd2ce-aa30-494c-8788-1cee4EXAMPLE", 
           "SpotFleetRequestConfig": { 
                "TargetCapacity": 20, 
               "LaunchSpecifications": [ 
\overline{a} "EbsOptimized": false,
```
```
 "NetworkInterfaces": [ 
\{ "SubnetId": "subnet-a61dafcf", 
                            "DeviceIndex": 0, 
                            "DeleteOnTermination": false, 
                            "AssociatePublicIpAddress": true, 
                            "SecondaryPrivateIpAddressCount": 0 
 } 
\sim 1, \sim 1, \sim 1, \sim "InstanceType": "cc2.8xlarge", 
                     "ImageId": "ami-1a2b3c4d" 
                 }, 
\{ "EbsOptimized": false, 
                     "NetworkInterfaces": [ 
\{ "SubnetId": "subnet-a61dafcf", 
                            "DeviceIndex": 0, 
                            "DeleteOnTermination": false, 
                            "AssociatePublicIpAddress": true, 
                            "SecondaryPrivateIpAddressCount": 0 
 } 
\sim 1, \sim 1, \sim 1, \sim "InstanceType": "r3.8xlarge", 
                     "ImageId": "ami-1a2b3c4d" 
 } 
             ], 
             "SpotPrice": "0.05", 
             "IamFleetRole": "arn:aws:iam::123456789012:role/my-spot-fleet-role" 
         }, 
          "SpotFleetRequestState": "active" 
      }, 
      { 
          "SpotFleetRequestId": "sfr-306341ed-9739-402e-881b-ce47bEXAMPLE", 
          "SpotFleetRequestConfig": { 
             "TargetCapacity": 20, 
             "LaunchSpecifications": [ 
\{ "EbsOptimized": false, 
                     "NetworkInterfaces": [ 
\{ "SubnetId": "subnet-6e7f829e", 
                            "DeviceIndex": 0, 
                            "DeleteOnTermination": false,
```

```
 "AssociatePublicIpAddress": true, 
                              "SecondaryPrivateIpAddressCount": 0 
 } 
\sim 1, \sim 1, \sim 1, \sim "InstanceType": "m3.medium", 
                      "ImageId": "ami-1a2b3c4d" 
 } 
              ], 
              "SpotPrice": "0.05", 
              "IamFleetRole": "arn:aws:iam::123456789012:role/my-spot-fleet-role" 
          }, 
          "SpotFleetRequestState": "active" 
      } 
  ]
}
```
스팟 플릿 요청을 설명하려면

이 예제에서는 지정된 스팟 플릿 요청을 설명합니다.

명령:

```
aws ec2 describe-spot-fleet-requests --spot-fleet-request-ids sfr-73fbd2ce-
aa30-494c-8788-1cee4EXAMPLE
```

```
{ 
   "SpotFleetRequestConfigs": [ 
       { 
           "SpotFleetRequestId": "sfr-73fbd2ce-aa30-494c-8788-1cee4EXAMPLE", 
           "SpotFleetRequestConfig": { 
               "TargetCapacity": 20, 
               "LaunchSpecifications": [ 
\overline{a} "EbsOptimized": false, 
                        "NetworkInterfaces": [ 
\overline{\mathbf{a}} "SubnetId": "subnet-a61dafcf", 
                                "DeviceIndex": 0, 
                                "DeleteOnTermination": false, 
                                "AssociatePublicIpAddress": true,
```

```
 "SecondaryPrivateIpAddressCount": 0 
 } 
\sim 1, \sim 1, \sim 1, \sim "InstanceType": "cc2.8xlarge", 
                     "ImageId": "ami-1a2b3c4d" 
                 }, 
\{ "EbsOptimized": false, 
                     "NetworkInterfaces": [ 
\{ "SubnetId": "subnet-a61dafcf", 
                            "DeviceIndex": 0, 
                            "DeleteOnTermination": false, 
                            "AssociatePublicIpAddress": true, 
                            "SecondaryPrivateIpAddressCount": 0 
 } 
\sim 1, \sim 1, \sim 1, \sim "InstanceType": "r3.8xlarge", 
                     "ImageId": "ami-1a2b3c4d" 
 } 
             ], 
              "SpotPrice": "0.05", 
              "IamFleetRole": "arn:aws:iam::123456789012:role/my-spot-fleet-role" 
          }, 
          "SpotFleetRequestState": "active" 
      } 
  ]
}
```
• API 세부 정보는 AWS CLI 명령 [DescribeSpotFleetRequests참](https://awscli.amazonaws.com/v2/documentation/api/latest/reference/ec2/describe-spot-fleet-requests.html)조를 참조하십시오.

# **describe-spot-instance-requests**

다음 코드 예시에서는 describe-spot-instance-requests을 사용하는 방법을 보여 줍니다.

AWS CLI

예 1: 스팟 인스턴스 요청을 설명하려면

```
다음 describe-spot-instance-requests 예에서는 지정된 스팟 인스턴스 요청을 설명합니
다.
```

```
aws ec2 describe-spot-instance-requests \
```
#### --spot-instance-request-ids sir-08b93456

#### 출력:

{

```
 "SpotInstanceRequests": [ 
        { 
            "CreateTime": "2018-04-30T18:14:55.000Z", 
            "InstanceId": "i-1234567890abcdef1", 
            "LaunchSpecification": { 
               "InstanceType": "t2.micro", 
                "ImageId": "ami-003634241a8fcdec0", 
               "KeyName": "my-key-pair", 
                "SecurityGroups": [ 
\{ \} "GroupName": "default", 
                       "GroupId": "sg-e38f24a7" 
 } 
               ], 
               "BlockDeviceMappings": [ 
\{ \} "DeviceName": "/dev/sda1", 
                       "Ebs": { 
                           "DeleteOnTermination": true, 
                           "SnapshotId": "snap-0e54a519c999adbbd", 
                           "VolumeSize": 8, 
                           "VolumeType": "standard", 
                           "Encrypted": false 
 } 
 } 
               ], 
               "NetworkInterfaces": [ 
\{ \} "DeleteOnTermination": true, 
                       "DeviceIndex": 0, 
                       "SubnetId": "subnet-049df61146c4d7901" 
 } 
               ], 
                "Placement": { 
                   "AvailabilityZone": "us-east-2b", 
                   "Tenancy": "default" 
               }, 
                "Monitoring": {
```

```
 "Enabled": false 
 } 
             }, 
              "LaunchedAvailabilityZone": "us-east-2b", 
             "ProductDescription": "Linux/UNIX", 
             "SpotInstanceRequestId": "sir-08b93456", 
             "SpotPrice": "0.010000" 
              "State": "active", 
              "Status": { 
                  "Code": "fulfilled", 
                  "Message": "Your Spot request is fulfilled.", 
                  "UpdateTime": "2018-04-30T18:16:21.000Z" 
             }, 
             "Tags": [], 
              "Type": "one-time", 
             "InstanceInterruptionBehavior": "terminate" 
         } 
     ]
}
```
# 예 2: 필터를 기반으로 스팟 인스턴스 요청을 설명하려면

다음 describe-spot-instance-requests 예제에서는 필터를 사용하여 지정된 가용 영역에 서 지정된 인스턴스 유형의 스팟 인스턴스 요청으로 결과 범위를 지정합니다. 이 예제에서는 - query 파라미터를 사용하여 인스턴스 ID만 표시합니다.

```
aws ec2 describe-spot-instance-requests \ 
     --filters Name=launch.instance-type,Values=m3.medium Name=launched-availability-
zone,Values=us-east-2a \ 
     --query "SpotInstanceRequests[*].[InstanceId]" \ 
     --output text
```
출력:

```
i-057750d42936e468a
i-001efd250faaa6ffa
i-027552a73f021f3bd
...
```
필터를 사용하는 추가 예제는 Amazon Elastic Compute Cloud 사용 설명서의 [리소스 나열 및 필터](https://docs.aws.amazon.com/AWSEC2/latest/UserGuide/Using_Filtering.html#Filtering_Resources_CLI) [링을](https://docs.aws.amazon.com/AWSEC2/latest/UserGuide/Using_Filtering.html#Filtering_Resources_CLI) 참조하십시오.

#### 예 3: 태그를 기반으로 스팟 인스턴스 요청을 설명하려면

다음 describe-spot-instance-requests 예제에서는 태그 필터를 사용하여 해당 태그가 있 는 스팟 인스턴스 요청으로 결과 범위를 지정합니다cost-center=cc123.

aws ec2 describe-spot-instance-requests \ --filters Name=tag:cost-center,Values=cc123

describe-spot-instance-requests 출력 예제는 예제 1을 참조하세요.

태그 필터를 사용하는 추가 예제는 Amazon EC2 사용 설명서에서 [태그 작업을](https://docs.aws.amazon.com/AWSEC2/latest/UserGuide/Using_Tags.html#Using_Tags_CLI) 참조하세요.

• API 세부 정보는 AWS CLI 명령 [DescribeSpotInstanceRequests](https://awscli.amazonaws.com/v2/documentation/api/latest/reference/ec2/describe-spot-instance-requests.html)참조를 참조하십시오.

#### **describe-spot-price-history**

다음 코드 예시에서는 describe-spot-price-history을 사용하는 방법을 보여 줍니다.

AWS CLI

스팟 가격 기록을 설명하려면

이 예제 명령은 1월 특정 날짜의 m1.xlarge 인스턴스에 대한 스팟 가격 기록을 반환합니다.

명령:

```
aws ec2 describe-spot-price-history --instance-types m1.xlarge --start-time 
  2014-01-06T07:08:09 --end-time 2014-01-06T08:09:10
```

```
{ 
   "SpotPriceHistory": [ 
 { 
                "Timestamp": "2014-01-06T07:10:55.000Z", 
                "ProductDescription": "SUSE Linux", 
                "InstanceType": "m1.xlarge", 
                "SpotPrice": "0.087000", 
                "AvailabilityZone": "us-west-1b" 
           }, 
           { 
                "Timestamp": "2014-01-06T07:10:55.000Z", 
                "ProductDescription": "SUSE Linux",
```

```
 "InstanceType": "m1.xlarge", 
                 "SpotPrice": "0.087000", 
                 "AvailabilityZone": "us-west-1c" 
            }, 
           \mathcal{L} "Timestamp": "2014-01-06T05:42:36.000Z", 
                 "ProductDescription": "SUSE Linux (Amazon VPC)", 
                 "InstanceType": "m1.xlarge", 
                 "SpotPrice": "0.087000", 
                 "AvailabilityZone": "us-west-1a" 
       }, 
        ...
}
```
리눅스/유닉스 Amazon VPC의 스팟 가격 기록을 설명하려면

이 예제 명령은 1월의 특정 날짜에 대한 m1.xlarge, Linux/UNIX Amazon VPC 인스턴스의 스팟 가 격 기록을 반환합니다.

#### 명령:

```
aws ec2 describe-spot-price-history --instance-types m1.xlarge --product-
description "Linux/UNIX (Amazon VPC)" --start-time 2014-01-06T07:08:09 --end-time 
  2014-01-06T08:09:10
```

```
{ 
   "SpotPriceHistory": [ 
       { 
            "Timestamp": "2014-01-06T04:32:53.000Z", 
            "ProductDescription": "Linux/UNIX (Amazon VPC)", 
            "InstanceType": "m1.xlarge", 
            "SpotPrice": "0.080000", 
            "AvailabilityZone": "us-west-1a" 
       }, 
      \{ "Timestamp": "2014-01-05T11:28:26.000Z", 
            "ProductDescription": "Linux/UNIX (Amazon VPC)", 
            "InstanceType": "m1.xlarge", 
            "SpotPrice": "0.080000", 
            "AvailabilityZone": "us-west-1c" 
       }
```
}

]

• API 세부 정보는 명령 참조를 참조하십시오. [DescribeSpotPriceHistory](https://awscli.amazonaws.com/v2/documentation/api/latest/reference/ec2/describe-spot-price-history.html)AWS CLI

#### **describe-stale-security-groups**

다음 코드 예시에서는 describe-stale-security-groups을 사용하는 방법을 보여 줍니다.

AWS CLI

부실 보안 그룹에 대해 설명하려면

이 예제에서는 에 대한 부실 보안 그룹 규칙을 설명합니다. vpc-11223344 응답에 따르면 사용 자 계정의 sg-5fa68d3a에는 피어 VPC에서 참조하는 오래된 수신 SSH 규칙이 있고, 계정에는 피 어 VPC에서 참조하는 오래된 sg-fe6fba9a 송신 SSH 규칙이 있습니다. sg-279ab042 sgef6fba8b

명령:

aws ec2 describe-stale-security-groups --vpc-id vpc-11223344

```
{ 
  "StaleSecurityGroupSet": [ 
      { 
          "VpcId": "vpc-11223344", 
          "StaleIpPermissionsEgress": [ 
\overline{a} "ToPort": 22, 
                 "FromPort": 22, 
                 "UserIdGroupPairs": [ 
\{ \} "VpcId": "vpc-7a20e51f", 
                        "GroupId": "sg-ef6fba8b", 
                        "VpcPeeringConnectionId": "pcx-b04deed9", 
                        "PeeringStatus": "active" 
 } 
 ], 
                 "IpProtocol": "tcp" 
 }
```

```
 ], 
           "GroupName": "MySG1", 
           "StaleIpPermissions": [], 
           "GroupId": "sg-fe6fba9a", 
           "Description": MySG1" 
      }, 
      { 
           "VpcId": "vpc-11223344", 
           "StaleIpPermissionsEgress": [], 
           "GroupName": "MySG2", 
           "StaleIpPermissions": [ 
\overline{a} "ToPort": 22, 
                   "FromPort": 22, 
                   "UserIdGroupPairs": [ 
\{ \} "VpcId": "vpc-7a20e51f", 
                           "GroupId": "sg-279ab042", 
                           "Description": "Access from pcx-b04deed9", 
                           "VpcPeeringConnectionId": "pcx-b04deed9", 
                           "PeeringStatus": "active" 
 } 
 ], 
                   "IpProtocol": "tcp" 
 } 
           ], 
           "GroupId": "sg-5fa68d3a", 
           "Description": "MySG2" 
      } 
  ]
}
```
• API 세부 정보는 명령 [DescribeStaleSecurityGroups참](https://awscli.amazonaws.com/v2/documentation/api/latest/reference/ec2/describe-stale-security-groups.html)조를 참조하십시오.AWS CLI

### **describe-store-image-tasks**

다음 코드 예시에서는 describe-store-image-tasks을 사용하는 방법을 보여 줍니다.

AWS CLI

AMI 스토어 작업의 진행 상황을 설명하려면

다음 describe-store-image-tasks 예제는 AMI 스토어 작업의 진행 상황을 설명합니다.

```
aws ec2 describe-store-image-tasks
```

```
출력:
```

```
{ 
     "AmiId": "ami-1234567890abcdef0", 
     "Bucket": "my-ami-bucket", 
     "ProgressPercentage": 17, 
     "S3ObjectKey": "ami-1234567890abcdef0.bin", 
     "StoreTaskState": "InProgress", 
     "StoreTaskFailureReason": null, 
     "TaskStartTime": "2022-01-01T01:01:01.001Z"
}
```
S3를 사용하여 AMI를 저장하고 복원하는 방법에 대한 자세한 내용은 Amazon EC2 사용 설명서 의 S3를 사용하여 AMI 저장 및 복원 < https://docs.aws.amazon.com/AWS EC2/Latest/UserGuide/ ami-store-restore.html>을 참조하십시오.

• API 세부 정보는 명령 참조를 참조하십시오. [DescribeStoreImageTasksA](https://awscli.amazonaws.com/v2/documentation/api/latest/reference/ec2/describe-store-image-tasks.html)WS CLI

#### **describe-subnets**

다음 코드 예시에서는 describe-subnets을 사용하는 방법을 보여 줍니다.

AWS CLI

예제 1: 모든 서브넷을 설명하는 방법

다음 describe-subnets 예제에서는 서브넷의 세부 정보를 표시합니다.

aws ec2 describe-subnets

```
{ 
     "Subnets": [ 
         { 
              "AvailabilityZone": "us-east-1d", 
              "AvailabilityZoneId": "use1-az2", 
              "AvailableIpAddressCount": 4089, 
              "CidrBlock": "172.31.80.0/20", 
              "DefaultForAz": true,
```

```
 "MapPublicIpOnLaunch": false, 
              "MapCustomerOwnedIpOnLaunch": true, 
             "State": "available", 
             "SubnetId": "subnet-0bb1c79de3EXAMPLE", 
             "VpcId": "vpc-0ee975135dEXAMPLE", 
             "OwnerId": "111122223333", 
             "AssignIpv6AddressOnCreation": false, 
             "Ipv6CidrBlockAssociationSet": [], 
             "CustomerOwnedIpv4Pool:": 'pool-2EXAMPLE', 
             "SubnetArn": "arn:aws:ec2:us-east-2:111122223333:subnet/
subnet-0bb1c79de3EXAMPLE", 
             "EnableDns64": false, 
             "Ipv6Native": false, 
             "PrivateDnsNameOptionsOnLaunch": { 
                  "HostnameType": "ip-name", 
                  "EnableResourceNameDnsARecord": false, 
                  "EnableResourceNameDnsAAAARecord": false 
 } 
         }, 
         { 
             "AvailabilityZone": "us-east-1d", 
             "AvailabilityZoneId": "use1-az2", 
             "AvailableIpAddressCount": 4089, 
             "CidrBlock": "172.31.80.0/20", 
             "DefaultForAz": true, 
             "MapPublicIpOnLaunch": true, 
             "MapCustomerOwnedIpOnLaunch": false, 
             "State": "available", 
             "SubnetId": "subnet-8EXAMPLE", 
             "VpcId": "vpc-3EXAMPLE", 
             "OwnerId": "1111222233333", 
             "AssignIpv6AddressOnCreation": false, 
              "Ipv6CidrBlockAssociationSet": [], 
             "Tags": [ 
\overline{a} "Key": "Name", 
                      "Value": "MySubnet" 
 } 
             ], 
             "SubnetArn": "arn:aws:ec2:us-east-1:111122223333:subnet/
subnet-8EXAMPLE", 
             "EnableDns64": false, 
             "Ipv6Native": false, 
             "PrivateDnsNameOptionsOnLaunch": {
```
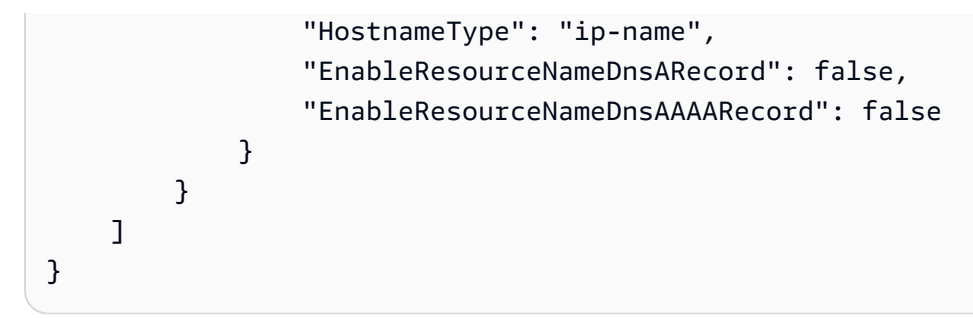

자세한 내용은 AWS VPC 사용 설명서에서 [VPC 및 서브넷 작업을](https://docs.aws.amazon.com/vpc/latest/userguide/working-with-vpcs.html) 참조하세요.

예제 2: 특정 VPC의 서브넷을 설명하는 방법

다음 describe-subnets 예제에서는 필터를 사용하여 지정된 VPC의 서브넷에 대한 세부 정보를 검색합니다.

aws ec2 describe-subnets \ --filters "Name=vpc-id,Values=vpc-3EXAMPLE"

```
{ 
     "Subnets": [ 
         { 
              "AvailabilityZone": "us-east-1d", 
              "AvailabilityZoneId": "use1-az2", 
              "AvailableIpAddressCount": 4089, 
              "CidrBlock": "172.31.80.0/20", 
              "DefaultForAz": true, 
              "MapPublicIpOnLaunch": true, 
              "MapCustomerOwnedIpOnLaunch": false, 
              "State": "available", 
              "SubnetId": "subnet-8EXAMPLE", 
              "VpcId": "vpc-3EXAMPLE", 
              "OwnerId": "1111222233333", 
              "AssignIpv6AddressOnCreation": false, 
              "Ipv6CidrBlockAssociationSet": [], 
              "Tags": [ 
\overline{\mathcal{L}} "Key": "Name", 
                      "Value": "MySubnet" 
 } 
              ],
```

```
 "SubnetArn": "arn:aws:ec2:us-east-1:111122223333:subnet/
subnet-8EXAMPLE", 
             "EnableDns64": false, 
             "Ipv6Native": false, 
             "PrivateDnsNameOptionsOnLaunch": { 
                 "HostnameType": "ip-name", 
                 "EnableResourceNameDnsARecord": false, 
                 "EnableResourceNameDnsAAAARecord": false 
 } 
         } 
     ]
}
```
자세한 내용은 AWS VPC 사용 설명서에서 [VPC 및 서브넷 작업을](https://docs.aws.amazon.com/vpc/latest/userguide/working-with-vpcs.html) 참조하세요.

예제 3: 특정 태그의 서브넷을 설명하는 방법

다음 describe-subnets 예제에서는 필터를 사용하여 CostCenter=123 태그가 있는 해당 서브 넷 세부 정보를 검색하고 --query 파라미터를 사용하여 이 태그가 있는 서브넷의 서브넷 ID를 표 시합니다.

```
aws ec2 describe-subnets \ 
     --filters "Name=tag:CostCenter,Values=123" \ 
     --query "Subnets[*].SubnetId" \ 
     --output text
```
출력:

```
subnet-0987a87c8b37348ef
subnet-02a95061c45f372ee
subnet-03f720e7de2788d73
```
자세한 내용은 Amazon VPC 사용 설명서에서 [VPC 및 서브넷 작업](https://docs.aws.amazon.com/vpc/latest/userguide/working-with-vpcs.html)을 참조하세요.

• API에 대한 자세한 내용은 AWS CLI 명령 참조를 참조하십시오 [DescribeSubnets.](https://awscli.amazonaws.com/v2/documentation/api/latest/reference/ec2/describe-subnets.html)

### **describe-tags**

다음 코드 예시에서는 describe-tags을 사용하는 방법을 보여 줍니다.

#### AWS CLI

#### 예 1: 단일 리소스의 모든 태그를 설명하려면

다음 describe-tags 예제는 지정된 인스턴스의 태그를 설명합니다.

```
aws ec2 describe-tags \ 
     --filters "Name=resource-id,Values=i-1234567890abcdef8"
```
출력:

```
{ 
     "Tags": [ 
          { 
               "ResourceType": "instance", 
               "ResourceId": "i-1234567890abcdef8", 
               "Value": "Test", 
               "Key": "Stack" 
          }, 
          { 
               "ResourceType": "instance", 
               "ResourceId": "i-1234567890abcdef8", 
               "Value": "Beta Server", 
               "Key": "Name" 
          } 
     ]
}
```
예 2: 리소스 유형의 모든 태그 설명하기

다음 describe-tags 예제는 볼륨의 태그를 설명합니다.

```
aws ec2 describe-tags \ 
     --filters "Name=resource-type,Values=volume"
```

```
{ 
     "Tags": [ 
          { 
              "ResourceType": "volume", 
               "ResourceId": "vol-1234567890abcdef0", 
               "Value": "Project1",
```

```
 "Key": "Purpose" 
          }, 
          { 
               "ResourceType": "volume", 
               "ResourceId": "vol-049df61146c4d7901", 
               "Value": "Logs", 
               "Key": "Purpose" 
          } 
     ]
}
```
# 예 3: 모든 태그를 설명하려면

다음 describe-tags 예시는 모든 리소스의 태그를 설명합니다.

```
aws ec2 describe-tags
```
예 4: 태그 키를 기반으로 리소스의 태그를 설명하려면

다음 describe-tags 예시는 키와 함께 태그가 있는 리소스의 태그를 설명합니다Stack.

```
aws ec2 describe-tags \ 
     --filters Name=key,Values=Stack
```

```
{ 
     "Tags": [ 
          { 
               "ResourceType": "volume", 
               "ResourceId": "vol-027552a73f021f3b", 
               "Value": "Production", 
               "Key": "Stack" 
          }, 
          { 
               "ResourceType": "instance", 
               "ResourceId": "i-1234567890abcdef8", 
               "Value": "Test", 
               "Key": "Stack" 
          } 
    \mathbf{I}}
```
#### 예 5: 태그 키와 태그 값을 기반으로 리소스의 태그를 설명하려면

다음 describe-tags 예시는 태그가 있는 리소스의 태그를 설명합니다Stack=Test.

aws ec2 describe-tags \ --filters Name=key,Values=Stack Name=value,Values=Test

출력:

```
{ 
     "Tags": [ 
          { 
               "ResourceType": "image", 
               "ResourceId": "ami-3ac336533f021f3bd", 
               "Value": "Test", 
               "Key": "Stack" 
          }, 
          { 
               "ResourceType": "instance", 
               "ResourceId": "i-1234567890abcdef8", 
               "Value": "Test", 
               "Key": "Stack" 
          } 
     ]
}
```
다음 describe-tags 예시에서는 대체 구문을 사용하여 태그가 있는 리소스를 설명합니 다Stack=Test.

```
aws ec2 describe-tags \ 
     --filters "Name=tag:Stack,Values=Test"
```
다음 describe-tags 예제는 키는 Purpose 있지만 값은 없는 태그가 있는 모든 인스턴스의 태그 를 설명합니다.

```
aws ec2 describe-tags \ 
     --filters "Name=resource-type,Values=instance" "Name=key,Values=Purpose" 
  "Name=value,Values="
```

```
{ 
     "Tags": [ 
          { 
               "ResourceType": "instance", 
               "ResourceId": "i-1234567890abcdef5", 
               "Value": null, 
               "Key": "Purpose" 
          } 
     ]
}
```
• API 세부 정보는 AWS CLI 명령 [DescribeTags](https://awscli.amazonaws.com/v2/documentation/api/latest/reference/ec2/describe-tags.html)참조를 참조하십시오.

# **describe-traffic-mirror-filters**

다음 코드 예시에서는 describe-traffic-mirror-filters을 사용하는 방법을 보여 줍니다.

AWS CLI

트래픽 미러 필터를 보려면

다음 describe-traffic-mirror-filters 예시는 모든 트래픽 미러 필터의 세부 정보를 표시 합니다.

aws ec2 describe-traffic-mirror-filters

```
\{ "TrafficMirrorFilters": [ 
         { 
              "TrafficMirrorFilterId": "tmf-0293f26e86EXAMPLE", 
              "IngressFilterRules": [ 
\overline{\mathcal{L}} "TrafficMirrorFilterRuleId": "tmfr-0ca76e0e08EXAMPLE", 
                       "TrafficMirrorFilterId": "tmf-0293f26e86EXAMPLE", 
                       "TrafficDirection": "ingress", 
                       "RuleNumber": 100, 
                       "RuleAction": "accept", 
                       "Protocol": 6, 
                       "DestinationCidrBlock": "10.0.0.0/24", 
                       "SourceCidrBlock": "10.0.0.0/24",
```

```
 "Description": "TCP Rule" 
 } 
              ], 
              "EgressFilterRules": [], 
              "NetworkServices": [], 
              "Description": "Example filter", 
              "Tags": [] 
         } 
    \mathbf{I}}
```
자세한 내용은 트래픽 미러링 가이드의 [트래픽 미러 필터 보기를](https://docs.aws.amazon.com/vpc/latest/mirroring/traffic-mirroring-filter.html#view-traffic-mirroring-filter) 참조하십시오.

• API 세부 정보는 AWS CLI 명령 [DescribeTrafficMirrorFilters참](https://awscli.amazonaws.com/v2/documentation/api/latest/reference/ec2/describe-traffic-mirror-filters.html)조를 참조하십시오.

## **describe-traffic-mirror-sessions**

다음 코드 예시에서는 describe-traffic-mirror-sessions을 사용하는 방법을 보여 줍니다.

AWS CLI

트래픽 미러 세션을 설명하려면

다음 describe-traffic-mirror-sessions 예에서는 트래픽 미러 세션의 세부 정보를 표시합 니다.

aws ec2 describe-traffic-mirror-sessions

```
{ 
     "TrafficMirrorSessions": [ 
         { 
              "Tags": [], 
              "VirtualNetworkId": 42, 
              "OwnerId": "111122223333", 
              "Description": "TCP Session", 
              "NetworkInterfaceId": "eni-0a471a5cf3EXAMPLE", 
              "TrafficMirrorTargetId": "tmt-0dabe9b0a6EXAMPLE", 
              "TrafficMirrorFilterId": "tmf-083e18f985EXAMPLE", 
              "PacketLength": 20, 
              "SessionNumber": 1, 
              "TrafficMirrorSessionId": "tms-0567a4c684EXAMPLE"
```

```
 }, 
         { 
             "Tags": [ 
\overline{a} "Key": "Name", 
                      "Value": "tag test" 
 } 
             ], 
             "VirtualNetworkId": 13314501, 
             "OwnerId": "111122223333", 
             "Description": "TCP Session", 
             "NetworkInterfaceId": "eni-0a471a5cf3EXAMPLE", 
             "TrafficMirrorTargetId": "tmt-03665551cbEXAMPLE", 
             "TrafficMirrorFilterId": "tmf-06c787846cEXAMPLE", 
             "SessionNumber": 2, 
             "TrafficMirrorSessionId": "tms-0060101cf8EXAMPLE" 
         } 
     ]
}
```
자세한 내용은 트래픽 미러링 가이드의 [트래픽 미러 세션 세부 정보 보기를](https://docs.aws.amazon.com/vpc/latest/mirroring/traffic-mirroring-session.html#view-traffic-mirroring-session) 참조하십시오.AWS

• API 세부 정보는 AWS CLI 명령 [DescribeTrafficMirrorSessions참](https://awscli.amazonaws.com/v2/documentation/api/latest/reference/ec2/describe-traffic-mirror-sessions.html)조를 참조하십시오.

# **describe-traffic-mirror-targets**

다음 코드 예시에서는 describe-traffic-mirror-targets을 사용하는 방법을 보여 줍니다.

AWS CLI

트래픽 미러 대상을 설명하려면

다음 describe-traffic-mirror-targets 예에서는 지정된 트래픽 미러 대상에 대한 정보를 표시합니다.

```
aws ec2 describe-traffic-mirror-targets \ 
     --traffic-mirror-target-ids tmt-0dabe9b0a6EXAMPLE
```
출력:

{

```
 "TrafficMirrorTargets": [ 
     {
```

```
 "TrafficMirrorTargetId": "tmt-0dabe9b0a6EXAMPLE", 
              "NetworkLoadBalancerArn": "arn:aws:elasticloadbalancing:us-
east-1:111122223333:loadbalancer/net/NLB/7cdec873fEXAMPLE", 
              "Type": "network-load-balancer", 
              "Description": "Example Network Load Balancer target", 
              "OwnerId": "111122223333", 
              "Tags": [] 
         } 
    \mathbf{I}}
```
자세한 내용은 Amazon VPC 트래픽 미러링 가이드의 트래픽 [미러 대상을](https://docs.aws.amazon.com/vpc/latest/mirroring/traffic-mirroring-target.html) 참조하십시오.

• API 세부 정보는 AWS CLI 명령 [DescribeTrafficMirrorTargets참](https://awscli.amazonaws.com/v2/documentation/api/latest/reference/ec2/describe-traffic-mirror-targets.html)조를 참조하십시오.

## **describe-transit-gateway-attachments**

다음 코드 예시에서는 describe-transit-gateway-attachments을 사용하는 방법을 보여 줍니 다.

AWS CLI

트랜짓 게이트웨이 첨부 파일을 보려면

다음 describe-transit-gateway-attachments 예는 트랜짓 게이트웨이 첨부 파일의 세부 정보를 표시합니다.

aws ec2 describe-transit-gateway-attachments

```
{ 
     "TransitGatewayAttachments": [ 
          { 
              "TransitGatewayAttachmentId": "tgw-attach-01f8100bc7EXAMPLE", 
              "TransitGatewayId": "tgw-02f776b1a7EXAMPLE", 
              "TransitGatewayOwnerId": "123456789012", 
              "ResourceOwnerId": "123456789012", 
              "ResourceType": "vpc", 
              "ResourceId": "vpc-3EXAMPLE", 
              "State": "available", 
              "Association": { 
                  "TransitGatewayRouteTableId": "tgw-rtb-002573ed1eEXAMPLE",
```

```
 "State": "associated" 
             }, 
             "CreationTime": "2019-08-26T14:59:25.000Z", 
             "Tags": [ 
\overline{a} "Key": "Name", 
                      "Value": "Example" 
 } 
 ] 
         }, 
         { 
             "TransitGatewayAttachmentId": "tgw-attach-0b5968d3b6EXAMPLE", 
             "TransitGatewayId": "tgw-02f776b1a7EXAMPLE", 
             "TransitGatewayOwnerId": "123456789012", 
             "ResourceOwnerId": "123456789012", 
             "ResourceType": "vpc", 
             "ResourceId": "vpc-0065acced4EXAMPLE", 
             "State": "available", 
             "Association": { 
                 "TransitGatewayRouteTableId": "tgw-rtb-002573ed1eEXAMPLE", 
                 "State": "associated" 
             }, 
             "CreationTime": "2019-08-07T17:03:07.000Z", 
             "Tags": [] 
         }, 
         { 
             "TransitGatewayAttachmentId": "tgw-attach-08e0bc912cEXAMPLE", 
             "TransitGatewayId": "tgw-02f776b1a7EXAMPLE", 
             "TransitGatewayOwnerId": "123456789012", 
             "ResourceOwnerId": "123456789012", 
             "ResourceType": "direct-connect-gateway", 
             "ResourceId": "11460968-4ac1-4fd3-bdb2-00599EXAMPLE", 
             "State": "available", 
             "Association": { 
                 "TransitGatewayRouteTableId": "tgw-rtb-002573ed1eEXAMPLE", 
                 "State": "associated" 
             }, 
             "CreationTime": "2019-08-14T20:27:44.000Z", 
             "Tags": [] 
         }, 
         { 
             "TransitGatewayAttachmentId": "tgw-attach-0a89069f57EXAMPLE", 
             "TransitGatewayId": "tgw-02f776b1a7EXAMPLE", 
             "TransitGatewayOwnerId": "123456789012",
```

```
 "ResourceOwnerId": "123456789012", 
              "ResourceType": "direct-connect-gateway", 
              "ResourceId": "8384da05-13ce-4a91-aada-5a1baEXAMPLE", 
              "State": "available", 
              "Association": { 
                   "TransitGatewayRouteTableId": "tgw-rtb-002573ed1eEXAMPLE", 
                   "State": "associated" 
              }, 
              "CreationTime": "2019-08-14T20:33:02.000Z", 
              "Tags": [] 
          } 
    \mathbf{I}}
```
자세한 내용은 트랜짓 [게이트웨이 가이드의 트랜짓 게이트웨이](https://docs.aws.amazon.com/vpc/latest/tgw/working-with-transit-gateways.html) 사용을 참조하십시오.

• API 세부 정보는 AWS CLI 명령 [DescribeTransitGatewayAttachments](https://awscli.amazonaws.com/v2/documentation/api/latest/reference/ec2/describe-transit-gateway-attachments.html)참조를 참조하십시오.

# **describe-transit-gateway-connect-peers**

다음 코드 예시에서는 describe-transit-gateway-connect-peers을 사용하는 방법을 보여 줍 니다.

AWS CLI

Transit Gateway Connect 피어를 설명하려면

다음 describe-transit-gateway-connect-peers 예에서는 지정된 Connect 피어에 대해 설 명합니다.

```
aws ec2 describe-transit-gateway-connect-peers \ 
     --transit-gateway-connect-peer-ids tgw-connect-peer-0666adbac4EXAMPLE
```

```
{ 
     "TransitGatewayConnectPeers": [ 
         { 
              "TransitGatewayAttachmentId": "tgw-attach-0f0927767cEXAMPLE", 
              "TransitGatewayConnectPeerId": "tgw-connect-peer-0666adbac4EXAMPLE", 
              "State": "available", 
              "CreationTime": "2021-10-13T03:35:17.000Z", 
              "ConnectPeerConfiguration": {
```

```
 "TransitGatewayAddress": "10.0.0.234", 
                "PeerAddress": "172.31.1.11", 
                "InsideCidrBlocks": [ 
                    "169.254.6.0/29" 
                ], 
                "Protocol": "gre", 
                "BgpConfigurations": [ 
\{ "TransitGatewayAsn": 64512, 
                        "PeerAsn": 64512, 
                        "TransitGatewayAddress": "169.254.6.2", 
                        "PeerAddress": "169.254.6.1", 
                        "BgpStatus": "down" 
\}, \{\{ "TransitGatewayAsn": 64512, 
                        "PeerAsn": 64512, 
                        "TransitGatewayAddress": "169.254.6.3", 
                        "PeerAddress": "169.254.6.1", 
                        "BgpStatus": "down" 
1 1 1 1 1 1 1
 ] 
            }, 
            "Tags": [] 
        } 
    ]
}
```
자세한 내용은 트랜짓 게이트웨이 가이드의 [트랜짓 게이트웨이 Connect 첨부 파일 및 Transit](https://docs.aws.amazon.com/vpc/latest/tgw/tgw-connect.html)  [Gateway Connect 피어를](https://docs.aws.amazon.com/vpc/latest/tgw/tgw-connect.html) 참조하십시오.

• API 세부 정보는 AWS CLI 명령 [DescribeTransitGatewayConnectPeers참](https://awscli.amazonaws.com/v2/documentation/api/latest/reference/ec2/describe-transit-gateway-connect-peers.html)조를 참조하십시오.

### **describe-transit-gateway-connects**

다음 코드 예시에서는 describe-transit-gateway-connects을 사용하는 방법을 보여 줍니다.

AWS CLI

트랜짓 게이트웨이 Connect 첨부 파일을 설명하려면

다음 describe-transit-gateway-connects 예에서는 지정된 Connect 어태치먼트에 대해 설 명합니다.

```
aws ec2 describe-transit-gateway-connects \ 
     --transit-gateway-attachment-ids tgw-attach-037012e5dcEXAMPLE
```
#### 출력:

```
{ 
     "TransitGatewayConnects": [ 
        \{ "TransitGatewayAttachmentId": "tgw-attach-037012e5dcEXAMPLE", 
              "TransportTransitGatewayAttachmentId": "tgw-attach-0a89069f57EXAMPLE", 
              "TransitGatewayId": "tgw-02f776b1a7EXAMPLE", 
              "State": "available", 
              "CreationTime": "2021-03-09T19:59:17+00:00", 
              "Options": { 
                  "Protocol": "gre" 
              }, 
              "Tags": [] 
         } 
     ]
}
```
자세한 내용은 트랜짓 게이트웨이 가이드의 [트랜짓 게이트웨이 Connect 첨부 파일 및 Transit](https://docs.aws.amazon.com/vpc/latest/tgw/tgw-connect.html)  [Gateway Connect 피어를](https://docs.aws.amazon.com/vpc/latest/tgw/tgw-connect.html) 참조하십시오.

• API 세부 정보는 AWS CLI 명령 [DescribeTransitGatewayConnects](https://awscli.amazonaws.com/v2/documentation/api/latest/reference/ec2/describe-transit-gateway-connects.html)참조를 참조하십시오.

#### **describe-transit-gateway-multicast-domains**

다음 코드 예시에서는 describe-transit-gateway-multicast-domains을 사용하는 방법을 보 여 줍니다.

AWS CLI

트랜짓 게이트웨이 멀티캐스트 도메인을 설명하려면

다음 describe-transit-gateway-multicast-domains 예는 모든 트랜짓 게이트웨이 멀티 캐스트 도메인의 세부 정보를 표시합니다.

aws ec2 describe-transit-gateway-multicast-domains

```
{ 
     "TransitGatewayMulticastDomains": [ 
         { 
             "TransitGatewayMulticastDomainId": "tgw-mcast-domain-000fb24d04EXAMPLE", 
             "TransitGatewayId": "tgw-0bf0bffefaEXAMPLE", 
             "TransitGatewayMulticastDomainArn": "arn:aws:ec2:us-
east-1:123456789012:transit-gateway-multicast-domain/tgw-mcast-
domain-000fb24d04EXAMPLE", 
             "OwnerId": "123456789012", 
             "Options": { 
                 "Igmpv2Support": "disable", 
                 "StaticSourcesSupport": "enable", 
                 "AutoAcceptSharedAssociations": "disable" 
             }, 
             "State": "available", 
             "CreationTime": "2019-12-10T18:32:50+00:00", 
             "Tags": [ 
\overline{a} "Key": "Name", 
                     "Value": "mc1" 
 } 
 ] 
         } 
     ]
}
```
자세한 내용은 Transit Gateway 가이드의 [멀티캐스트 도메인 관리를](https://docs.aws.amazon.com/vpc/latest/tgw/manage-domain.html) 참조하십시오.

• API 세부 정보는 AWS CLI 명령 [DescribeTransitGatewayMulticastDomains](https://awscli.amazonaws.com/v2/documentation/api/latest/reference/ec2/describe-transit-gateway-multicast-domains.html)참조를 참조하십시오.

#### **describe-transit-gateway-peering-attachments**

다음 코드 예시에서는 describe-transit-gateway-peering-attachments을 사용하는 방법을 보여 줍니다.

AWS CLI

트랜짓 게이트웨이 피어링 첨부 파일 설명하기

다음 describe-transit-gateway-peering-attachments 예는 모든 트랜짓 게이트웨이 피 어링 첨부 파일의 세부 정보를 표시합니다.

aws ec2 describe-transit-gateway-peering-attachments

# 출력:

```
{ 
     "TransitGatewayPeeringAttachments": [ 
         \{ "TransitGatewayAttachmentId": "tgw-attach-4455667788aabbccd", 
              "RequesterTgwInfo": { 
                   "TransitGatewayId": "tgw-123abc05e04123abc", 
                   "OwnerId": "123456789012", 
                   "Region": "us-west-2" 
              }, 
              "AccepterTgwInfo": { 
                   "TransitGatewayId": "tgw-11223344aabbcc112", 
                   "OwnerId": "123456789012", 
                   "Region": "us-east-2" 
              }, 
              "State": "pendingAcceptance", 
              "CreationTime": "2019-12-09T11:38:05.000Z", 
              "Tags": [] 
          } 
    \mathbf{I}}
```
자세한 내용은 [트랜짓 게이트웨이 가이드의 Transit Gateway 피어링 첨부 파일을](https://docs.aws.amazon.com/vpc/latest/tgw/tgw-peering.html) 참조하십시오.

• API 세부 정보는 AWS CLI 명령 [DescribeTransitGatewayPeeringAttachments참](https://awscli.amazonaws.com/v2/documentation/api/latest/reference/ec2/describe-transit-gateway-peering-attachments.html)조를 참조하십시 오.

### **describe-transit-gateway-policy-tables**

다음 코드 예시에서는 describe-transit-gateway-policy-tables을 사용하는 방법을 보여 줍 니다.

AWS CLI

트랜짓 게이트웨이 정책 테이블을 설명하려면

다음 describe-transit-gateway-policy-tables 예에서는 지정된 트랜짓 게이트웨이 정책 테이블을 설명합니다.

```
aws ec2 describe-transit-gateway-policy-tables \ 
     --transit-gateway-policy-table-ids tgw-ptb-0a16f134b78668a81
```
#### 출력:

```
{ 
     "TransitGatewayPolicyTables": [ 
         { 
              "TransitGatewayPolicyTableId": "tgw-ptb-0a16f134b78668a81", 
              "TransitGatewayId": "tgw-067f8505c18f0bd6e", 
              "State": "available", 
              "CreationTime": "2023-11-28T16:36:43+00:00", 
              "Tags": [] 
         } 
     ]
}
```
자세한 내용은 [Transit Gateway 사용 설명서의 트랜짓 게이트웨이 정책 테이블을](https://docs.aws.amazon.com/vpc/latest/tgw/tgw-policy-tables.html) 참조하십시오.

• API 세부 정보는 AWS CLI 명령 [DescribeTransitGatewayPolicyTables참](https://awscli.amazonaws.com/v2/documentation/api/latest/reference/ec2/describe-transit-gateway-policy-tables.html)조를 참조하십시오.

#### **describe-transit-gateway-route-tables**

다음 코드 예시에서는 describe-transit-gateway-route-tables을 사용하는 방법을 보여 줍 니다.

AWS CLI

트랜짓 게이트웨이 라우팅 테이블을 설명하려면

다음 describe-transit-gateway-route-tables 예는 트랜짓 게이트웨이 라우팅 테이블의 세부 정보를 표시합니다.

aws ec2 describe-transit-gateway-route-tables

출력:

{

```
 "TransitGatewayRouteTables": [ 
     { 
         "TransitGatewayRouteTableId": "tgw-rtb-0ca78a549EXAMPLE", 
         "TransitGatewayId": "tgw-0bc994abffEXAMPLE",
```
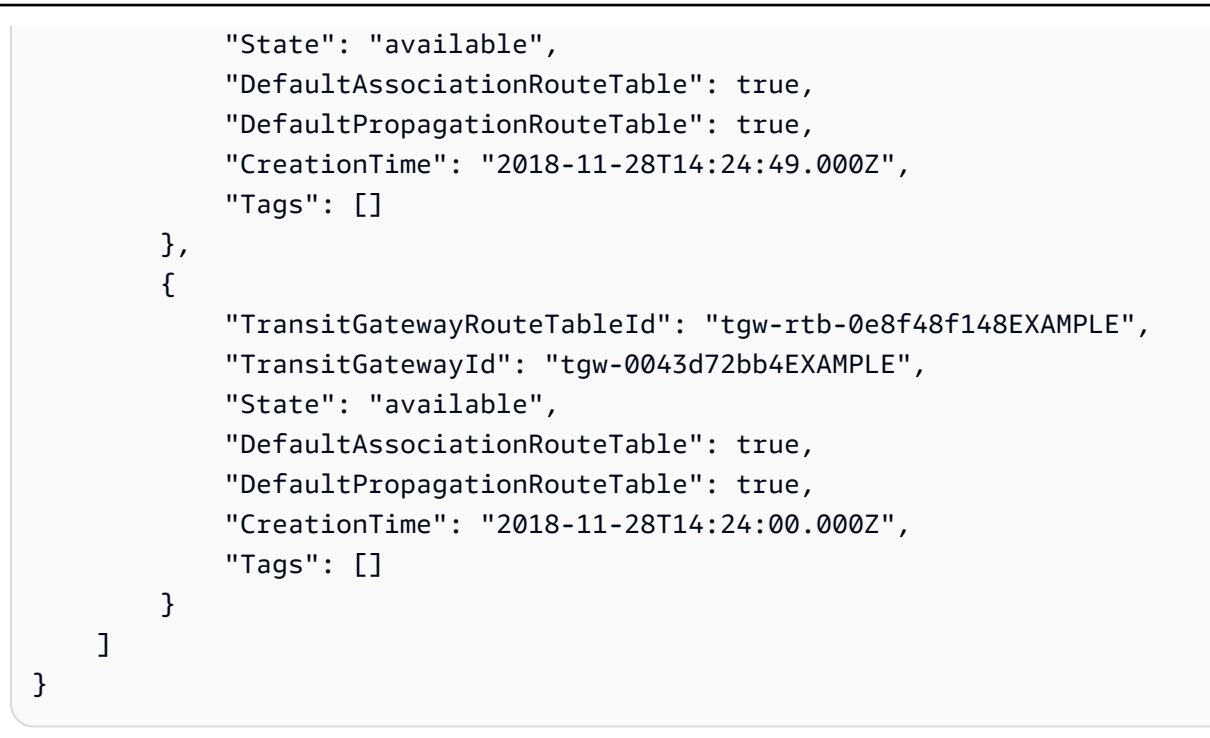

자세한 내용은 트랜짓 게이트웨이 가이드의 [트랜짓 게이트웨이 라우팅 테이블 보기를](https://docs.aws.amazon.com/vpc/latest/tgw/tgw-route-tables.html#view-tgw-route-tables) 참조하십시 오.

• API 세부 정보는 AWS CLI 명령 [DescribeTransitGatewayRouteTables참](https://awscli.amazonaws.com/v2/documentation/api/latest/reference/ec2/describe-transit-gateway-route-tables.html)조를 참조하십시오.

#### **describe-transit-gateway-vpc-attachments**

다음 코드 예시에서는 describe-transit-gateway-vpc-attachments을 사용하는 방법을 보여 줍니다.

AWS CLI

```
트랜짓 게이트웨이 VPC 첨부 파일을 설명하려면
```
다음 describe-transit-gateway-vpc-attachments 예는 트랜짓 게이트웨이 VPC 첨부 파 일의 세부 정보를 표시합니다.

aws ec2 describe-transit-gateway-vpc-attachments

```
{ 
     "TransitGatewayVpcAttachments": [ 
\overline{\mathcal{L}} "TransitGatewayAttachmentId": "tgw-attach-0a08e88308EXAMPLE",
```

```
 "TransitGatewayId": "tgw-0043d72bb4EXAMPLE", 
             "VpcId": "vpc-0f501f7ee8EXAMPLE", 
             "VpcOwnerId": "111122223333", 
             "State": "available", 
             "SubnetIds": [ 
                 "subnet-045d586432EXAMPLE", 
                 "subnet-0a0ad478a6EXAMPLE" 
             ], 
             "CreationTime": "2019-02-13T11:04:02.000Z", 
             "Options": { 
                 "DnsSupport": "enable", 
                 "Ipv6Support": "disable" 
             }, 
             "Tags": [ 
\overline{a} "Key": "Name", 
                     "Value": "attachment name" 
 } 
 ] 
         } 
     ]
}
```
자세한 내용은 트랜짓 게이트웨이 가이드의 [VPC 첨부 파일 보기를](https://docs.aws.amazon.com/vpc/latest/tgw/tgw-vpc-attachments.html#view-vpc-attachment) 참조하십시오.

• API 세부 정보는 AWS CLI 명령 [DescribeTransitGatewayVpcAttachments참](https://awscli.amazonaws.com/v2/documentation/api/latest/reference/ec2/describe-transit-gateway-vpc-attachments.html)조를 참조하십시오.

#### **describe-transit-gateways**

다음 코드 예시에서는 describe-transit-gateways을 사용하는 방법을 보여 줍니다.

AWS CLI

트랜짓 게이트웨이 설명하기

다음 describe-transit-gateways 예시는 트랜짓 게이트웨이에 대한 세부 정보를 검색합니다.

aws ec2 describe-transit-gateways

출력:

{

"TransitGateways": [

```
 { 
              "TransitGatewayId": "tgw-0262a0e521EXAMPLE", 
             "TransitGatewayArn": "arn:aws:ec2:us-east-2:111122223333:transit-
gateway/tgw-0262a0e521EXAMPLE", 
             "State": "available", 
             "OwnerId": "111122223333", 
             "Description": "MyTGW", 
              "CreationTime": "2019-07-10T14:02:12.000Z", 
              "Options": { 
                  "AmazonSideAsn": 64516, 
                  "AutoAcceptSharedAttachments": "enable", 
                 "DefaultRouteTableAssociation": "enable", 
                 "AssociationDefaultRouteTableId": "tgw-rtb-018774adf3EXAMPLE", 
                  "DefaultRouteTablePropagation": "enable", 
                 "PropagationDefaultRouteTableId": "tgw-rtb-018774adf3EXAMPLE", 
                 "VpnEcmpSupport": "enable", 
                 "DnsSupport": "enable" 
             }, 
             "Tags": [] 
         }, 
         { 
             "TransitGatewayId": "tgw-0fb8421e2dEXAMPLE", 
             "TransitGatewayArn": "arn:aws:ec2:us-east-2:111122223333:transit-
gateway/tgw-0fb8421e2da853bf3", 
             "State": "available", 
             "OwnerId": "111122223333", 
              "CreationTime": "2019-03-15T22:57:33.000Z", 
              "Options": { 
                  "AmazonSideAsn": 65412, 
                  "AutoAcceptSharedAttachments": "disable", 
                 "DefaultRouteTableAssociation": "enable", 
                 "AssociationDefaultRouteTableId": "tgw-rtb-06a241a3d8EXAMPLE", 
                  "DefaultRouteTablePropagation": "enable", 
                  "PropagationDefaultRouteTableId": "tgw-rtb-06a241a3d8EXAMPLE", 
                 "VpnEcmpSupport": "enable", 
                 "DnsSupport": "enable" 
             }, 
             "Tags": [ 
\overline{a} "Key": "Name", 
                      "Value": "TGW1" 
 } 
 ] 
         }
```
]

}

• API 세부 정보는 AWS CLI 명령 [DescribeTransitGateways참](https://awscli.amazonaws.com/v2/documentation/api/latest/reference/ec2/describe-transit-gateways.html)조를 참조하십시오.

#### **describe-verified-access-endpoints**

다음 코드 예시에서는 describe-verified-access-endpoints을 사용하는 방법을 보여 줍니다.

AWS CLI

검증된 액세스 엔드포인트를 설명하려면

다음 delete-verified-access-endpoints 예에서는 지정된 검증된 액세스 엔드포인트를 설 명합니다.

aws ec2 describe-verified-access-endpoints \ --verified-access-endpoint-ids vae-066fac616d4d546f2

```
{ 
     "VerifiedAccessEndpoints": [ 
         { 
              "VerifiedAccessInstanceId": "vai-0ce000c0b7643abea", 
              "VerifiedAccessGroupId": "vagr-0dbe967baf14b7235", 
             "VerifiedAccessEndpointId": "vae-066fac616d4d546f2", 
              "ApplicationDomain": "example.com", 
             "EndpointType": "network-interface", 
             "AttachmentType": "vpc", 
              "DomainCertificateArn": "arn:aws:acm:us-east-2:123456789012:certificate/
eb065ea0-26f9-4e75-a6ce-0a1a7EXAMPLE", 
              "EndpointDomain": "my-ava-
app.edge-00c3372d53b1540bb.vai-0ce000c0b7643abea.prod.verified-access.us-
east-2.amazonaws.com", 
              "SecurityGroupIds": [ 
                  "sg-004915970c4c8f13a" 
             ], 
              "NetworkInterfaceOptions": { 
                  "NetworkInterfaceId": "eni-0aec70418c8d87a0f", 
                  "Protocol": "https",
```

```
 "Port": 443 
             }, 
             "Status": { 
                 "Code": "active" 
             }, 
             "Description": "", 
             "CreationTime": "2023-08-25T20:54:43", 
             "LastUpdatedTime": "2023-08-25T22:17:26", 
             "Tags": [ 
\overline{a} "Key": "Name", 
                     "Value": "my-va-endpoint" 
 } 
 ] 
         } 
    \mathbf{I}}
```
자세한 내용은 [검증된 액세스 사용 설명서의AWS 검증된 액세스 엔드포인트를](https://docs.aws.amazon.com/verified-access/latest/ug/verfied-access-endpoints.html) 참조하십시오.

• API 세부 정보는 AWS CLI 명령 [DescribeVerifiedAccessEndpoints](https://awscli.amazonaws.com/v2/documentation/api/latest/reference/ec2/describe-verified-access-endpoints.html)참조를 참조하십시오.

# **describe-verified-access-groups**

다음 코드 예시에서는 describe-verified-access-groups을 사용하는 방법을 보여 줍니다.

AWS CLI

검증된 액세스 그룹을 설명하려면

```
다음 describe-verified-access-groups 예에서는 지정된 검증된 액세스 그룹을 설명합니
다.
```

```
aws ec2 describe-verified-access-groups \ 
     --verified-access-group-ids vagr-0dbe967baf14b7235
```

```
{ 
      "VerifiedAccessGroups": [ 
\overline{\mathcal{L}} "VerifiedAccessGroupId": "vagr-0dbe967baf14b7235",
```

```
 "VerifiedAccessInstanceId": "vai-0ce000c0b7643abea", 
             "Description": "Testing Verified Access", 
             "Owner": "123456789012", 
             "VerifiedAccessGroupArn": "arn:aws:ec2:us-east-2:123456789012:verified-
access-group/vagr-0dbe967baf14b7235", 
             "CreationTime": "2023-08-25T19:55:19", 
             "LastUpdatedTime": "2023-08-25T22:17:25", 
             "Tags": [ 
\overline{a} "Key": "Name", 
                     "Value": "my-va-group" 
 } 
 ] 
         } 
     ]
}
```
자세한 내용은 [검증된 액세스 사용 설명서의AWS 검증된 액세스 그룹을](https://docs.aws.amazon.com/verified-access/latest/ug/verified-access-groups.html) 참조하십시오.

• API 세부 정보는 AWS CLI 명령 [DescribeVerifiedAccessGroups](https://awscli.amazonaws.com/v2/documentation/api/latest/reference/ec2/describe-verified-access-groups.html)참조를 참조하십시오.

# **describe-verified-access-instance-logging-configurations**

다음 코드 예시에서는 describe-verified-access-instance-logging-configurations을 사용하는 방법을 보여 줍니다.

AWS CLI

검증된 액세스 인스턴스의 로깅 구성을 설명하려면

다음 describe-verified-access-instance-logging-configurations 예제는 지정된 Verified Access 인스턴스의 로깅 구성을 설명합니다.

aws ec2 describe-verified-access-instance-logging-configurations \ --verified-access-instance-ids vai-0ce000c0b7643abea

출력:

{

```
 "LoggingConfigurations": [ 
\overline{\mathcal{L}}
```

```
 "VerifiedAccessInstanceId": "vai-0ce000c0b7643abea", 
              "AccessLogs": { 
                  "S3": { 
                       "Enabled": false 
                  }, 
                   "CloudWatchLogs": { 
                       "Enabled": true, 
                       "DeliveryStatus": { 
                            "Code": "success" 
\}, \{ "LogGroup": "my-log-group" 
                  }, 
                   "KinesisDataFirehose": { 
                       "Enabled": false 
                  }, 
                   "LogVersion": "ocsf-1.0.0-rc.2", 
                  "IncludeTrustContext": false 
              } 
         } 
    \mathbf{1}}
```
자세한 내용은 [검증된 액세스 사용 설명서의AWS 검증된 액세스 로그를](https://docs.aws.amazon.com/verified-access/latest/ug/access-logs.html) 참조하십시오.

• API 세부 정보는 AWS CLI 명령 [DescribeVerifiedAccessInstanceLoggingConfigurations](https://awscli.amazonaws.com/v2/documentation/api/latest/reference/ec2/describe-verified-access-instance-logging-configurations.html)참조를 참조하십시오.

### **describe-verified-access-instances**

다음 코드 예시에서는 describe-verified-access-instances을 사용하는 방법을 보여 줍니다.

AWS CLI

검증된 액세스 인스턴스를 설명하려면

다음 describe-verified-access-instances 예제에서는 지정된 Verified Access 인스턴스 를 설명합니다.

```
aws ec2 describe-verified-access-instances \ 
     --verified-access-instance-ids vai-0ce000c0b7643abea
```

```
{ 
     "VerifiedAccessInstances": [ 
        \mathcal{L} "VerifiedAccessInstanceId": "vai-0ce000c0b7643abea", 
             "Description": "Testing Verified Access", 
             "VerifiedAccessTrustProviders": [ 
\overline{a} "VerifiedAccessTrustProviderId": "vatp-0bb32de759a3e19e7", 
                     "TrustProviderType": "user", 
                     "UserTrustProviderType": "iam-identity-center" 
 } 
             ], 
             "CreationTime": "2023-08-25T18:27:56", 
             "LastUpdatedTime": "2023-08-25T19:03:32", 
             "Tags": [ 
\overline{a} "Key": "Name", 
                     "Value": "my-ava-instance" 
 } 
 ] 
         } 
    \mathbf{I}}
```
자세한 내용은 [검증된 액세스 사용 설명서의AWS 검증된 액세스 인스턴스를](https://docs.aws.amazon.com/verified-access/latest/ug/verified-access-instances.html) 참조하십시오.

• API 세부 정보는 AWS CLI 명령 [DescribeVerifiedAccessInstances](https://awscli.amazonaws.com/v2/documentation/api/latest/reference/ec2/describe-verified-access-instances.html)참조를 참조하십시오.

# **describe-verified-access-trust-providers**

다음 코드 예시에서는 describe-verified-access-trust-providers을 사용하는 방법을 보여 줍니다.

AWS CLI

검증된 액세스 신뢰 공급자를 설명하려면

```
다음 describe-verified-access-trust-providers 예에서는 지정된 검증된 액세스 신뢰 
공급자를 설명합니다.
```

```
aws ec2 describe-verified-access-trust-providers \ 
     --verified-access-trust-provider-ids vatp-0bb32de759a3e19e7
```
출력:

```
{ 
     "VerifiedAccessTrustProviders": [ 
         { 
             "VerifiedAccessTrustProviderId": "vatp-0bb32de759a3e19e7", 
             "Description": "Testing Verified Access", 
             "TrustProviderType": "user", 
             "UserTrustProviderType": "iam-identity-center", 
             "PolicyReferenceName": "idc", 
             "CreationTime": "2023-08-25T19:00:38", 
             "LastUpdatedTime": "2023-08-25T19:03:32", 
             "Tags": [ 
\overline{a} "Key": "Name", 
                     "Value": "my-va-trust-provider" 
 } 
 ] 
         } 
    \mathbf{I}}
```
자세한 내용은 검증된 액세스 사용 설명서의 [AWS 검증된 액세스를 위한 신뢰 공급자를](https://docs.aws.amazon.com/verified-access/latest/ug/trust-providers.html) 참조하십 시오.

• API 세부 정보는 AWS CLI 명령 [DescribeVerifiedAccessTrustProviders참](https://awscli.amazonaws.com/v2/documentation/api/latest/reference/ec2/describe-verified-access-trust-providers.html)조를 참조하십시오.

# **describe-volume-attribute**

다음 코드 예시에서는 describe-volume-attribute을 사용하는 방법을 보여 줍니다.

AWS CLI

볼륨 속성을 설명하려면

이 예제 명령은 ID와 함께 볼륨의 autoEnableIo 속성을 설명합니다vol-049df61146c4d7901.

명령:

aws ec2 describe-volume-attribute --volume-id vol-049df61146c4d7901 --attribute autoEnableIO
## 출력:

```
{ 
     "AutoEnableIO": { 
          "Value": false 
     }, 
     "VolumeId": "vol-049df61146c4d7901"
}
```
• API 세부 정보는 AWS CLI 명령 [DescribeVolumeAttribute참](https://awscli.amazonaws.com/v2/documentation/api/latest/reference/ec2/describe-volume-attribute.html)조를 참조하십시오.

# **describe-volume-status**

```
다음 코드 예시에서는 describe-volume-status을 사용하는 방법을 보여 줍니다.
```
AWS CLI

단일 볼륨의 상태를 설명하려면

이 예제 명령은 볼륨의 상태를 설명합니다vol-1234567890abcdef0.

명령:

aws ec2 describe-volume-status --volume-ids vol-1234567890abcdef0

```
{ 
        "VolumeStatuses": [ 
               { 
                       "VolumeStatus": { 
                              "Status": "ok", 
                              "Details": [ 
\{ \} "Status": "passed", 
                                              "Name": "io-enabled" 
\mathbb{R}, \mathbb{R}, \mathbb{R}, \mathbb{R}, \mathbb{R}, \mathbb{R}, \mathbb{R}, \mathbb{R}, \mathbb{R}, \mathbb{R}, \mathbb{R}, \mathbb{R}, \mathbb{R}, \mathbb{R}, \mathbb{R}, \mathbb{R}, \mathbb{R}, \mathbb{R}, \mathbb{R}, \mathbb{R}, \mathbb{R}, \mathbb{R}, \{ \} "Status": "not-applicable", 
                                              "Name": "io-performance" 
 }
```

```
 ] 
             }, 
             "AvailabilityZone": "us-east-1a", 
             "VolumeId": "vol-1234567890abcdef0", 
             "Actions": [], 
             "Events": [] 
         } 
    ]
}
```
# 손상된 볼륨의 상태를 설명하려면

이 예제 명령은 손상된 모든 볼륨의 상태를 설명합니다. 이 예제 출력에는 손상된 볼륨이 없습니다. 명령:

aws ec2 describe-volume-status --filters Name=volume-status.status,Values=impaired

출력:

```
{ 
     "VolumeStatuses": []
}
```
상태 확인에 실패한 볼륨 (상태가 손상됨) 이 있는 경우 Amazon EC2 사용 설명서의 손상된 볼륨 사 용을 참조하십시오.

• API 세부 정보는 AWS CLI 명령 [DescribeVolumeStatus](https://awscli.amazonaws.com/v2/documentation/api/latest/reference/ec2/describe-volume-status.html)참조를 참조하십시오.

## **describe-volumes-modifications**

다음 코드 예시에서는 describe-volumes-modifications을 사용하는 방법을 보여 줍니다.

AWS CLI

볼륨의 수정 상태를 설명하려면

다음 describe-volumes-modifications 예에서는 지정된 볼륨의 볼륨 수정 상태를 설명합니 다.

```
aws ec2 describe-volumes-modifications \
```
--volume-ids vol-1234567890abcdef0

#### 출력:

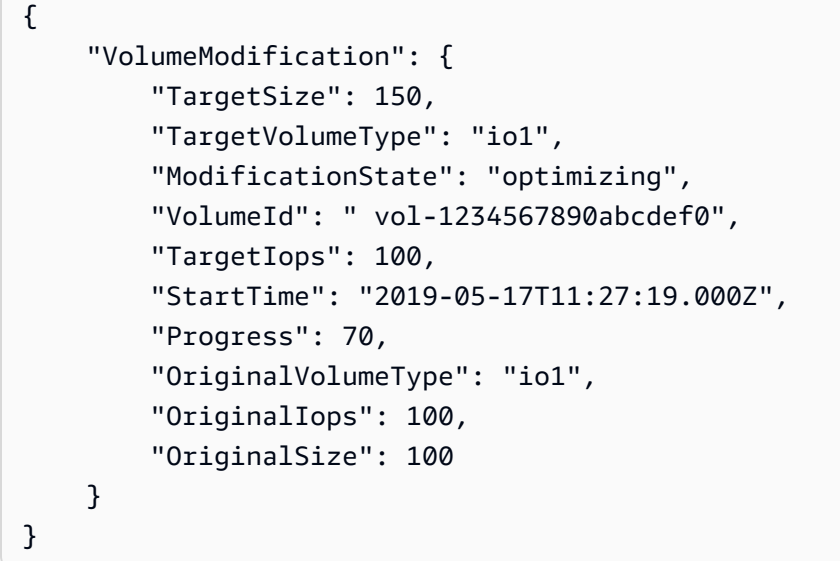

• API 세부 정보는 AWS CLI 명령 [DescribeVolumesModifications](https://awscli.amazonaws.com/v2/documentation/api/latest/reference/ec2/describe-volumes-modifications.html)참조를 참조하십시오.

## **describe-volumes**

```
다음 코드 예시에서는 describe-volumes을 사용하는 방법을 보여 줍니다.
```
# AWS CLI

예 1: 볼륨 설명하기

다음 describe-volumes 예제는 현재 지역의 지정된 볼륨을 설명합니다.

```
aws ec2 describe-volumes \ 
     --volume-ids vol-049df61146c4d7901 vol-1234567890abcdef0
```

```
{ 
     "Volumes": [ 
          { 
               "AvailabilityZone": "us-east-1a", 
               "Attachments": [ 
\overline{\mathcal{L}}
```

```
 "AttachTime": "2013-12-18T22:35:00.000Z", 
                       "InstanceId": "i-1234567890abcdef0", 
                       "VolumeId": "vol-049df61146c4d7901", 
                       "State": "attached", 
                       "DeleteOnTermination": true, 
                      "Device": "/dev/sda1" 
 } 
              ], 
              "Encrypted": true, 
              "KmsKeyId": "arn:aws:kms:us-east-2a:123456789012:key/8c5b2c63-b9bc-45a3-
a87a-5513eEXAMPLE, 
              "VolumeType": "gp2", 
              "VolumeId": "vol-049df61146c4d7901", 
              "State": "in-use", 
              "Iops": 100, 
              "SnapshotId": "snap-1234567890abcdef0", 
              "CreateTime": "2019-12-18T22:35:00.084Z", 
              "Size": 8 
         }, 
         { 
              "AvailabilityZone": "us-east-1a", 
              "Attachments": [], 
              "Encrypted": false, 
              "VolumeType": "gp2", 
              "VolumeId": "vol-1234567890abcdef0", 
              "State": "available", 
              "Iops": 300, 
              "SnapshotId": "", 
              "CreateTime": "2020-02-27T00:02:41.791Z", 
              "Size": 100 
         } 
     ]
}
```
예 2: 특정 인스턴스에 연결된 볼륨 설명하기

다음 describe-volumes 예제는 지정된 인스턴스에 연결되어 있고 인스턴스 종료 시 삭제되도록 설정된 모든 볼륨을 설명합니다.

```
aws ec2 describe-volumes \ 
    --region us-east-1 \setminus --filters Name=attachment.instance-id,Values=i-1234567890abcdef0 
  Name=attachment.delete-on-termination,Values=true
```
describe-volumes 출력 예제는 예제 1을 참조하세요.

예 3: 특정 가용 영역에서 사용 가능한 볼륨 설명하기

다음 describe-volumes 예제는 지정된 가용 영역 상태와 해당 가용 영역에 있는 모든 볼륨을 설 명합니다. available

```
aws ec2 describe-volumes \ 
     --filters Name=status,Values=available Name=availability-zone,Values=us-east-1a
```
describe-volumes 출력 예제는 예제 1을 참조하세요.

### 예 4: 태그를 기반으로 볼륨 설명하기

다음 describe-volumes 예제는 태그 Name 키와 로 시작하는 값이 있는 모든 볼륨을 설명합니 다Test. 그런 다음 볼륨의 태그와 ID만 표시하는 쿼리로 출력을 필터링합니다.

```
aws ec2 describe-volumes \ 
     --filters Name=tag:Name,Values=Test* \ 
     --query "Volumes[*].{ID:VolumeId,Tag:Tags}"
```

```
\Gamma { 
          "Tag": [ 
               { 
                     "Value": "Test2", 
                     "Key": "Name" 
               } 
          ], 
          "ID": "vol-1234567890abcdef0" 
    }, 
     { 
          "Tag": [ 
               { 
                     "Value": "Test1", 
                     "Key": "Name" 
               } 
          ], 
          "ID": "vol-049df61146c4d7901" 
      }
```
 $\mathbf{I}$ 

태그 필터를 사용하는 추가 예제는 Amazon EC2 사용 설명서에서 [태그 작업을](https://docs.aws.amazon.com/AWSEC2/latest/UserGuide/Using_Tags.html#Using_Tags_CLI) 참조하세요.

• API 세부 정보는 AWS CLI 명령 [DescribeVolumes](https://awscli.amazonaws.com/v2/documentation/api/latest/reference/ec2/describe-volumes.html)참조를 참조하십시오.

### **describe-vpc-attribute**

다음 코드 예시에서는 describe-vpc-attribute을 사용하는 방법을 보여 줍니다.

AWS CLI

enableDnsSupport 속성을 설명하려면

이 예제에서는 enableDnsSupport 속성을 설명합니다. 이 속성은 VPC에 DNS 확인이 활성화되 었는지 여부를 나타냅니다. 이 속성이 true 인 경우 Amazon DNS 서버는 인스턴스의 DNS 호스트 이름을 해당 IP 주소로 확인합니다. 그렇지 않으면 그렇지 않습니다.

명령:

aws ec2 describe-vpc-attribute --vpc-id vpc-a01106c2 --attribute enableDnsSupport

출력:

```
{ 
     "VpcId": "vpc-a01106c2", 
     "EnableDnsSupport": { 
          "Value": true 
     }
}
```
속성 설명하기: enableDnsHostnames

이 예제에서는 enableDnsHostnames 속성을 설명합니다. 이 속성은 VPC에서 시작된 인스턴스 가 DNS 호스트 이름을 가져오는지 여부를 나타냅니다. 이 속성이 true 인 경우 VPC의 인스턴스는 DNS 호스트 이름을 가져오고 그렇지 않으면 가져오지 않습니다.

명령:

aws ec2 describe-vpc-attribute --vpc-id vpc-a01106c2 --attribute enableDnsHostnames

# 출력:

```
{ 
     "VpcId": "vpc-a01106c2", 
     "EnableDnsHostnames": { 
          "Value": true 
     }
}
```
• API 세부 정보는 AWS CLI 명령어 참조를 참조하십시오 [DescribeVpcAttribute.](https://awscli.amazonaws.com/v2/documentation/api/latest/reference/ec2/describe-vpc-attribute.html)

# **describe-vpc-classic-link-dns-support**

다음 코드 예시에서는 describe-vpc-classic-link-dns-support을 사용하는 방법을 보여 줍 니다.

# AWS CLI

```
VPC에 대한 ClassicLink DNS 지원 설명하기
```

```
이 예제에서는 모든 VPC의 ClassicLink DNS 지원 상태를 설명합니다.
```
명령:

aws ec2 describe-vpc-classic-link-dns-support

```
{ 
   "Vpcs": [ 
    \{ "VpcId": "vpc-88888888", 
        "ClassicLinkDnsSupported": true 
     }, 
     { 
        "VpcId": "vpc-1a2b3c4d", 
        "ClassicLinkDnsSupported": false 
     } 
   ]
}
```
• API 세부 정보는 AWS CLI 명령 [DescribeVpcClassicLinkDnsSupport](https://awscli.amazonaws.com/v2/documentation/api/latest/reference/ec2/describe-vpc-classic-link-dns-support.html)참조를 참조하십시오.

## **describe-vpc-classic-link**

다음 코드 예시에서는 describe-vpc-classic-link을 사용하는 방법을 보여 줍니다.

#### AWS CLI

VPC의 ClassicLink 상태를 설명하려면

이 예제에서는 ClassicLink vpc-888888의 상태를 나열합니다.

#### 명령:

```
aws ec2 describe-vpc-classic-link --vpc-id vpc-88888888
```
#### 출력:

```
\{ "Vpcs": [ 
      { 
         "ClassicLinkEnabled": true, 
         "VpcId": "vpc-88888888", 
         "Tags": [ 
           { 
              "Value": "classiclinkvpc", 
              "Key": "Name" 
           } 
         ] 
      } 
  \mathbf 1}
```
이 예제에서는 Classiclink에 사용할 수 있는 VPC (필터 값은 로 설정) 만 나열합니다. isclassic-link-enabled true

명령:

```
aws ec2 describe-vpc-classic-link --filter "Name=is-classic-link-
enabled,Values=true"
```
• API 세부 정보는 명령 참조를 참조하십시오 [DescribeVpcClassicLink.](https://awscli.amazonaws.com/v2/documentation/api/latest/reference/ec2/describe-vpc-classic-link.html)AWS CLI

# **describe-vpc-endpoint-connection-notifications**

다음 코드 예시에서는 describe-vpc-endpoint-connection-notifications을 사용하는 방법 을 보여 줍니다.

AWS CLI

엔드포인트 연결 알림 설명하기

다음 describe-vpc-endpoint-connection-notifications 예시는 모든 엔드포인트 연결 알림을 설명합니다.

aws ec2 describe-vpc-endpoint-connection-notifications

# 출력:

```
{ 
    "ConnectionNotificationSet": [ 
         { 
             "ConnectionNotificationState": "Enabled", 
             "ConnectionNotificationType": "Topic", 
             "ConnectionEvents": [ 
                 "Accept", 
                 "Reject", 
                 "Delete", 
                  "Connect" 
             ], 
             "ConnectionNotificationId": "vpce-nfn-04bcb952bc8af7abc", 
             "ConnectionNotificationArn": "arn:aws:sns:us-
east-1:123456789012:VpceNotification", 
             "VpcEndpointId": "vpce-0324151a02f327123" 
        } 
    ] 
  }
```
• API 세부 정보는 AWS CLI 명령 [DescribeVpcEndpointConnectionNotifications참](https://awscli.amazonaws.com/v2/documentation/api/latest/reference/ec2/describe-vpc-endpoint-connection-notifications.html)조를 참조하십시 오.

## **describe-vpc-endpoint-connections**

다음 코드 예시에서는 describe-vpc-endpoint-connections을 사용하는 방법을 보여 줍니다.

### AWS CLI

VPC 엔드포인트 연결 설명하기

이 예제에서는 엔드포인트 서비스에 대한 인터페이스 엔드포인트 연결을 설명하고 결과를 필터링 하여 해당 엔드포인트를 표시합니다. PendingAcceptance

명령:

aws ec2 describe-vpc-endpoint-connections --filters Name=vpc-endpointstate,Values=pendingAcceptance

출력:

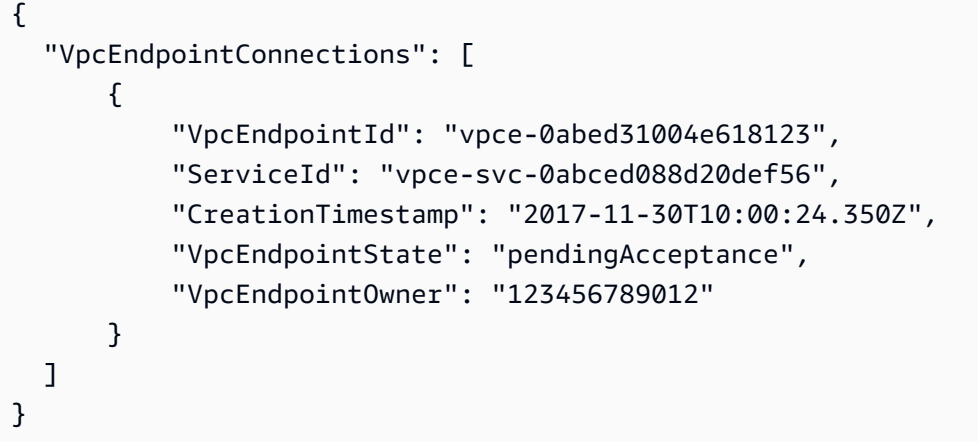

• API 세부 정보는 AWS CLI 명령 [DescribeVpcEndpointConnections](https://awscli.amazonaws.com/v2/documentation/api/latest/reference/ec2/describe-vpc-endpoint-connections.html)참조를 참조하십시오.

## **describe-vpc-endpoint-service-configurations**

다음 코드 예시에서는 describe-vpc-endpoint-service-configurations을 사용하는 방법을 보여 줍니다.

AWS CLI

엔드포인트 서비스 구성을 설명하려면

```
다음 describe-vpc-endpoint-service-configurations 예는 엔드포인트 서비스 구성을 
설명합니다.
```

```
aws ec2 describe-vpc-endpoint-service-configurations
```

```
{ 
     "ServiceConfigurations": [ 
         { 
              "ServiceType": [ 
\overline{\mathcal{L}} "ServiceType": "GatewayLoadBalancer" 
 } 
             ], 
              "ServiceId": "vpce-svc-012d33a1c4321cabc", 
              "ServiceName": "com.amazonaws.vpce.us-east-1.vpce-
svc-012d33a1c4321cabc", 
              "ServiceState": "Available", 
              "AvailabilityZones": [ 
                  "us-east-1d" 
             ], 
             "AcceptanceRequired": false, 
             "ManagesVpcEndpoints": false, 
             "GatewayLoadBalancerArns": [ 
                  "arn:aws:elasticloadbalancing:us-east-1:123456789012:loadbalancer/
gwy/GWLBService/123210844e429123" 
             ], 
             "Tags": [] 
         }, 
         { 
             "ServiceType": [ 
\overline{\mathcal{L}} "ServiceType": "Interface" 
 } 
             ], 
             "ServiceId": "vpce-svc-123cabc125efa123", 
             "ServiceName": "com.amazonaws.vpce.us-east-1.vpce-svc-123cabc125efa123", 
              "ServiceState": "Available", 
             "AvailabilityZones": [ 
                  "us-east-1a" 
             ], 
              "AcceptanceRequired": true, 
             "ManagesVpcEndpoints": false, 
             "NetworkLoadBalancerArns": [ 
                  "arn:aws:elasticloadbalancing:us-east-1:123456789012:loadbalancer/
net/NLBforService/1238753950b25123" 
             ], 
             "BaseEndpointDnsNames": [
```

```
 "vpce-svc-123cabc125efa123.us-east-1.vpce.amazonaws.com" 
              ], 
               "PrivateDnsName": "example.com", 
               "PrivateDnsNameConfiguration": { 
                   "State": "failed", 
                   "Type": "TXT", 
                   "Value": "vpce:qUAth3FdeABCApUiXabc", 
                   "Name": "_1d367jvbg34znqvyefrj" 
              }, 
              "Tags": [] 
          } 
    \mathbf{I}}
```
자세한 내용은 Amazon [VPC 사용 설명서의 VPC 엔드포인트 서비스를](https://docs.aws.amazon.com/vpc/latest/userguide/endpoint-service.html) 참조하십시오.

• API 세부 정보는 AWS CLI 명령 [DescribeVpcEndpointServiceConfigurations참](https://awscli.amazonaws.com/v2/documentation/api/latest/reference/ec2/describe-vpc-endpoint-service-configurations.html)조를 참조하십시 오.

## **describe-vpc-endpoint-service-permissions**

다음 코드 예시에서는 describe-vpc-endpoint-service-permissions을 사용하는 방법을 보 여 줍니다.

AWS CLI

엔드포인트 서비스 권한 설명하기

이 예제에서는 지정된 엔드포인트 서비스에 대한 권한을 설명합니다.

명령:

```
aws ec2 describe-vpc-endpoint-service-permissions --service-id vpce-
svc-03d5ebb7d9579a2b3
```

```
{ 
    "AllowedPrincipals": [ 
         { 
             "PrincipalType": "Account", 
             "Principal": "arn:aws:iam::123456789012:root" 
         }
```
 $\mathbf{I}$ 

}

• API 세부 정보는 AWS CLI 명령 [DescribeVpcEndpointServicePermissions참](https://awscli.amazonaws.com/v2/documentation/api/latest/reference/ec2/describe-vpc-endpoint-service-permissions.html)조를 참조하십시오.

### **describe-vpc-endpoint-services**

다음 코드 예시에서는 describe-vpc-endpoint-services을 사용하는 방법을 보여 줍니다.

AWS CLI

```
예 1: 모든 VPC 엔드포인트 서비스 설명하기
```
다음 "describe-vpc-endpoint-services" 예제는 특정 지역의 모든 VPC 엔드포인트 서비스를 나열합 니다. AWS

aws ec2 describe-vpc-endpoint-services

```
{ 
     "ServiceDetails": [ 
        \{ "ServiceType": [ 
\overline{\mathcal{L}} "ServiceType": "Gateway" 
 } 
              ], 
              "AcceptanceRequired": false, 
              "ServiceName": "com.amazonaws.us-east-1.dynamodb", 
              "VpcEndpointPolicySupported": true, 
              "Owner": "amazon", 
              "AvailabilityZones": [ 
                  "us-east-1a", 
                  "us-east-1b", 
                  "us-east-1c", 
                  "us-east-1d", 
                  "us-east-1e", 
                  "us-east-1f" 
              ], 
              "BaseEndpointDnsNames": [ 
                  "dynamodb.us-east-1.amazonaws.com"
```

```
 ] 
         }, 
         { 
             "ServiceType": [ 
\overline{a} "ServiceType": "Interface" 
 } 
             ], 
             "PrivateDnsName": "ec2.us-east-1.amazonaws.com", 
             "ServiceName": "com.amazonaws.us-east-1.ec2", 
             "VpcEndpointPolicySupported": false, 
             "Owner": "amazon", 
             "AvailabilityZones": [ 
                 "us-east-1a", 
                 "us-east-1b", 
                 "us-east-1c", 
                 "us-east-1d", 
                 "us-east-1e", 
                 "us-east-1f" 
             ], 
             "AcceptanceRequired": false, 
             "BaseEndpointDnsNames": [ 
                 "ec2.us-east-1.vpce.amazonaws.com" 
 ] 
         }, 
         { 
             "ServiceType": [ 
\overline{a} "ServiceType": "Interface" 
 } 
             ], 
             "PrivateDnsName": "ssm.us-east-1.amazonaws.com", 
             "ServiceName": "com.amazonaws.us-east-1.ssm", 
             "VpcEndpointPolicySupported": true, 
             "Owner": "amazon", 
             "AvailabilityZones": [ 
                 "us-east-1a", 
                 "us-east-1b", 
                 "us-east-1c", 
                 "us-east-1d", 
                 "us-east-1e" 
             ], 
             "AcceptanceRequired": false, 
             "BaseEndpointDnsNames": [
```

```
 "ssm.us-east-1.vpce.amazonaws.com" 
 ] 
         } 
     ], 
     "ServiceNames": [ 
         "com.amazonaws.us-east-1.dynamodb", 
         "com.amazonaws.us-east-1.ec2", 
         "com.amazonaws.us-east-1.ec2messages", 
         "com.amazonaws.us-east-1.elasticloadbalancing", 
         "com.amazonaws.us-east-1.kinesis-streams", 
         "com.amazonaws.us-east-1.s3", 
         "com.amazonaws.us-east-1.ssm" 
     ]
}
```
자세한 내용은 사용 설명서의 [사용 가능한 AWS 서비스 이름 보기를](https://docs.aws.amazon.com/vpc/latest/privatelink/vpce-interface.html#vpce-view-services) 참조하십시오. AWS **PrivateLink** 

예 2: 엔드포인트 서비스에 대한 세부 정보 설명하기

다음 "describe-vpc-endpoint-services" 예제는 Amazon S3 인터페이스 엔드포인트 서비스의 세부 정보를 나열합니다.

```
aws ec2 describe-vpc-endpoint-services \ 
     --filter "Name=service-type,Values=Interface" Name=service-
name,Values=com.amazonaws.us-east-1.s3
```

```
{ 
     "ServiceDetails": [ 
         { 
              "ServiceName": "com.amazonaws.us-east-1.s3", 
              "ServiceId": "vpce-svc-081d84efcdEXAMPLE", 
              "ServiceType": [ 
\overline{\mathcal{L}} "ServiceType": "Interface" 
 } 
              ], 
              "AvailabilityZones": [ 
                  "us-east-1a", 
                  "us-east-1b", 
                  "us-east-1c",
```

```
 "us-east-1d", 
                   "us-east-1e", 
               "us-east-1f" 
               ], 
               "Owner": "amazon", 
               "BaseEndpointDnsNames": [ 
                   "s3.us-east-1.vpce.amazonaws.com" 
               ], 
               "VpcEndpointPolicySupported": true, 
               "AcceptanceRequired": false, 
               "ManagesVpcEndpoints": false, 
               "Tags": [] 
          } 
     ], 
     "ServiceNames": [ 
          "com.amazonaws.us-east-1.s3" 
     ]
}
```
자세한 내용은 사용 설명서 [양식에서 사용 가능한 AWS 서비스 이름 보기를](https://docs.aws.amazon.com/vpc/latest/privatelink/vpce-interface.html#vpce-view-services) 참조하십시오. AWS PrivateLink

• API 세부 정보는 AWS CLI 명령 [DescribeVpcEndpointServices참](https://awscli.amazonaws.com/v2/documentation/api/latest/reference/ec2/describe-vpc-endpoint-services.html)조를 참조하십시오.

# **describe-vpc-endpoints**

다음 코드 예시에서는 describe-vpc-endpoints을 사용하는 방법을 보여 줍니다.

AWS CLI

VPC 엔드포인트를 설명하려면

다음 describe-vpc-endpoints 예제는 모든 VPC 엔드포인트의 세부 정보를 표시합니다.

aws ec2 describe-vpc-endpoints

```
{ 
     "VpcEndpoints": [ 
         { 
             "PolicyDocument": "{\"Version\":\"2008-10-17\",\"Statement\":[{\"Effect
\":\"Allow\",\"Principal\":\"*\",\"Action\":\"*\",\"Resource\":\"*\"}]}",
```

```
 "VpcId": "vpc-aabb1122", 
              "NetworkInterfaceIds": [], 
              "SubnetIds": [], 
              "PrivateDnsEnabled": true, 
              "State": "available", 
              "ServiceName": "com.amazonaws.us-east-1.dynamodb", 
              "RouteTableIds": [ 
                  "rtb-3d560345" 
              ], 
              "Groups": [], 
              "VpcEndpointId": "vpce-032a826a", 
              "VpcEndpointType": "Gateway", 
              "CreationTimestamp": "2017-09-05T20:41:28Z", 
              "DnsEntries": [], 
              "OwnerId": "123456789012" 
         }, 
         { 
              "PolicyDocument": "{\n \"Statement\": [\n {\n \"Action\": \"*
\", \n \"Effect\": \"Allow\", \n \"Principal\": \"*\", \n \"Resource
\Upsilon': \Upsilon^* \Upsilon \cap \{\n} }\n ]\n}",
              "VpcId": "vpc-1a2b3c4d", 
              "NetworkInterfaceIds": [ 
                  "eni-2ec2b084", 
                  "eni-1b4a65cf" 
              ], 
              "SubnetIds": [ 
                  "subnet-d6fcaa8d", 
                  "subnet-7b16de0c" 
              ], 
              "PrivateDnsEnabled": false, 
              "State": "available", 
              "ServiceName": "com.amazonaws.us-east-1.elasticloadbalancing", 
              "RouteTableIds": [], 
              "Groups": [ 
\overline{a} "GroupName": "default", 
                      "GroupId": "sg-54e8bf31" 
 } 
              ], 
              "VpcEndpointId": "vpce-0f89a33420c1931d7", 
              "VpcEndpointType": "Interface", 
              "CreationTimestamp": "2017-09-05T17:55:27.583Z", 
              "DnsEntries": [ 
\overline{a}
```

```
 "HostedZoneId": "Z7HUB22UULQXV", 
                      "DnsName": "vpce-0f89a33420c1931d7-
bluzidnv.elasticloadbalancing.us-east-1.vpce.amazonaws.com" 
\qquad \qquad \text{ }\overline{a} "HostedZoneId": "Z7HUB22UULQXV", 
                      "DnsName": "vpce-0f89a33420c1931d7-bluzidnv-us-
east-1b.elasticloadbalancing.us-east-1.vpce.amazonaws.com" 
\qquad \qquad \text{ }\overline{a} "HostedZoneId": "Z7HUB22UULQXV", 
                      "DnsName": "vpce-0f89a33420c1931d7-bluzidnv-us-
east-1a.elasticloadbalancing.us-east-1.vpce.amazonaws.com" 
 } 
             ], 
             "OwnerId": "123456789012" 
         }, 
         { 
            "VpcEndpointId": "vpce-aabbaabbaabbaabba",
             "VpcEndpointType": "GatewayLoadBalancer", 
             "VpcId": "vpc-111122223333aabbc", 
            "ServiceName": "com.amazonaws.vpce.us-east-1.vpce-
svc-123123a1c43abc123", 
             "State": "available", 
             "SubnetIds": [ 
                  "subnet-0011aabbcc2233445" 
             ], 
             "RequesterManaged": false, 
             "NetworkInterfaceIds": [ 
                  "eni-01010120203030405" 
             ], 
             "CreationTimestamp": "2020-11-11T08:06:03.522Z", 
             "Tags": [], 
             "OwnerId": "123456789012" 
         } 
     ]
}
```
자세한 내용은 Amazon VPC 사용 설명서의 [VPC 엔드포인트를](https://docs.aws.amazon.com/vpc/latest/userguide/vpc-endpoints.html) 참조하세요.

• API 세부 정보는 AWS CLI 명령 [DescribeVpcEndpoints참](https://awscli.amazonaws.com/v2/documentation/api/latest/reference/ec2/describe-vpc-endpoints.html)조를 참조하십시오.

# **describe-vpc-peering-connections**

다음 코드 예시에서는 describe-vpc-peering-connections을 사용하는 방법을 보여 줍니다.

## AWS CLI

VPC 피어링 연결을 설명하려면

이 예제에서는 모든 VPC 피어링 연결을 설명합니다.

#### 명령:

aws ec2 describe-vpc-peering-connections

```
{ 
     "VpcPeeringConnections": [ 
         { 
              "Status": { 
                  "Message": "Active", 
                  "Code": "active" 
              }, 
              "Tags": [ 
\overline{\mathcal{L}} "Value": "Peering-1", 
                       "Key": "Name" 
 } 
              ], 
              "AccepterVpcInfo": { 
                  "OwnerId": "111122223333", 
                  "VpcId": "vpc-1a2b3c4d", 
                  "CidrBlock": "10.0.1.0/28" 
              }, 
              "VpcPeeringConnectionId": "pcx-11122233", 
              "RequesterVpcInfo": { 
                  "PeeringOptions": { 
                       "AllowEgressFromLocalVpcToRemoteClassicLink": false, 
                       "AllowEgressFromLocalClassicLinkToRemoteVpc": false 
                  }, 
                  "OwnerId": "444455556666", 
                  "VpcId": "vpc-123abc45", 
                  "CidrBlock": "192.168.0.0/16"
```

```
 } 
         }, 
         { 
              "Status": { 
                  "Message": "Pending Acceptance by 444455556666", 
                  "Code": "pending-acceptance" 
             }, 
              "Tags": [], 
              "RequesterVpcInfo": { 
                  "PeeringOptions": { 
                      "AllowEgressFromLocalVpcToRemoteClassicLink": false, 
                      "AllowEgressFromLocalClassicLinkToRemoteVpc": false 
                  }, 
                  "OwnerId": "444455556666", 
                  "VpcId": "vpc-11aa22bb", 
                  "CidrBlock": "10.0.0.0/28" 
             }, 
              "VpcPeeringConnectionId": "pcx-abababab", 
              "ExpirationTime": "2014-04-03T09:12:43.000Z", 
             "AccepterVpcInfo": { 
                  "OwnerId": "444455556666", 
                  "VpcId": "vpc-33cc44dd" 
 } 
         } 
     ]
}
```
특정 VPC 피어링 연결을 설명하려면

이 예제에서는 승인 보류 상태에 있는 모든 VPC 피어링 연결을 설명합니다.

명령:

aws ec2 describe-vpc-peering-connections --filters Name=status-code,Values=pendingacceptance

이 예제에서는 Owner=Finance 태그가 있는 모든 VPC 피어링 연결을 설명합니다.

명령:

```
aws ec2 describe-vpc-peering-connections --filters Name=tag:Owner,Values=Finance
```
이 예제에서는 지정된 VPC vpc-1a2b3c4d에 요청한 모든 VPC 피어링 연결을 설명합니다.

## 명령:

aws ec2 describe-vpc-peering-connections --filters Name=requester-vpc-info.vpcid,Values=vpc-1a2b3c4d

• API AWS CLI 세부 정보는 명령 [DescribeVpcPeeringConnections](https://awscli.amazonaws.com/v2/documentation/api/latest/reference/ec2/describe-vpc-peering-connections.html)참조를 참조하십시오.

### **describe-vpcs**

다음 코드 예시에서는 describe-vpcs을 사용하는 방법을 보여 줍니다.

AWS CLI

예제 1: 모든 VPC를 설명하는 방법

다음 describe-vpcs 예제에서는 VPC에 대한 세부 정보를 검색합니다.

```
aws ec2 describe-vpcs
```

```
{ 
     "Vpcs": [ 
         { 
             "CidrBlock": "30.1.0.0/16", 
             "DhcpOptionsId": "dopt-19edf471", 
             "State": "available", 
             "VpcId": "vpc-0e9801d129EXAMPLE", 
             "OwnerId": "111122223333", 
             "InstanceTenancy": "default", 
             "CidrBlockAssociationSet": [ 
\overline{\mathcal{L}} "AssociationId": "vpc-cidr-assoc-062c64cfafEXAMPLE", 
                      "CidrBlock": "30.1.0.0/16", 
                      "CidrBlockState": { 
                          "State": "associated" 
 } 
 } 
             ], 
             "IsDefault": false, 
             "Tags": [ 
\overline{\mathcal{L}}
```

```
 "Key": "Name", 
                    "Value": "Not Shared" 
 } 
 ] 
        }, 
        { 
            "CidrBlock": "10.0.0.0/16", 
            "DhcpOptionsId": "dopt-19edf471", 
            "State": "available", 
            "VpcId": "vpc-06e4ab6c6cEXAMPLE", 
            "OwnerId": "222222222222", 
            "InstanceTenancy": "default", 
            "CidrBlockAssociationSet": [ 
\overline{a} "AssociationId": "vpc-cidr-assoc-00b17b4eddEXAMPLE", 
                    "CidrBlock": "10.0.0.0/16", 
                    "CidrBlockState": { 
                        "State": "associated" 
1 1 1 1 1 1 1
 } 
            ], 
            "IsDefault": false, 
            "Tags": [ 
\overline{a} "Key": "Name", 
                    "Value": "Shared VPC" 
 } 
 ] 
        } 
    ]
}
```
예제 2: 지정된 VPC를 설명하는 방법

다음 describe-vpcs 예제에서는 지정된 VPC에 대한 세부 정보를 검색합니다.

```
aws ec2 describe-vpcs \ 
     --vpc-ids vpc-06e4ab6c6cEXAMPLE
```
출력:

{

"Vpcs": [

```
 { 
            "CidrBlock": "10.0.0.0/16", 
            "DhcpOptionsId": "dopt-19edf471", 
            "State": "available", 
            "VpcId": "vpc-06e4ab6c6cEXAMPLE", 
            "OwnerId": "111122223333", 
            "InstanceTenancy": "default", 
             "CidrBlockAssociationSet": [ 
\overline{a} "AssociationId": "vpc-cidr-assoc-00b17b4eddEXAMPLE", 
                    "CidrBlock": "10.0.0.0/16", 
                    "CidrBlockState": { 
                        "State": "associated" 
1 1 1 1 1 1 1
 } 
            ], 
            "IsDefault": false, 
            "Tags": [ 
\overline{a} "Key": "Name", 
                    "Value": "Shared VPC" 
 } 
 ] 
        } 
    ]
}
```
• API에 대한 자세한 내용은 AWS CLI 명령 참조를 참조하십시오 [DescribeVpcs](https://awscli.amazonaws.com/v2/documentation/api/latest/reference/ec2/describe-vpcs.html).

#### **describe-vpn-connections**

다음 코드 예시에서는 describe-vpn-connections을 사용하는 방법을 보여 줍니다.

AWS CLI

예 1: VPN 연결 설명하기

다음 describe-vpn-connections 예는 모든 사이트-사이트 간 VPN 연결을 설명합니다.

aws ec2 describe-vpn-connections

```
{ 
     "VpnConnections": [ 
         { 
             "CustomerGatewayConfiguration": "...configuration information...", 
             "CustomerGatewayId": "cgw-01234567abcde1234", 
             "Category": "VPN", 
             "State": "available", 
             "Type": "ipsec.1", 
             "VpnConnectionId": "vpn-1122334455aabbccd", 
             "TransitGatewayId": "tgw-00112233445566aab", 
             "Options": { 
                 "EnableAcceleration": false, 
                 "StaticRoutesOnly": true, 
                 "LocalIpv4NetworkCidr": "0.0.0.0/0", 
                 "RemoteIpv4NetworkCidr": "0.0.0.0/0", 
                 "TunnelInsideIpVersion": "ipv4" 
             }, 
             "Routes": [], 
             "Tags": [ 
\overline{a} "Key": "Name", 
                     "Value": "CanadaVPN" 
 } 
             ], 
             "VgwTelemetry": [ 
\overline{a} "AcceptedRouteCount": 0, 
                     "LastStatusChange": "2020-07-29T10:35:11.000Z", 
                     "OutsideIpAddress": "203.0.113.3", 
                     "Status": "DOWN", 
                     "StatusMessage": "" 
                 }, 
\overline{a} "AcceptedRouteCount": 0, 
                     "LastStatusChange": "2020-09-02T09:09:33.000Z", 
                     "OutsideIpAddress": "203.0.113.5", 
                     "Status": "UP", 
                     "StatusMessage": "" 
 } 
 ] 
         } 
     ]
}
```
자세한 내용은 사이트 간 VPN 사용 [AWS 설명서의 사이트 간 VPN 작동 방식을](https://docs.aws.amazon.com/vpn/latest/s2svpn/how_it_works.html) 참조하십시 오.AWS

예 2: 사용 가능한 VPN 연결 설명하기

```
다음 describe-vpn-connections 예에서는 상태가 인 사이트-사이트 간 VPN 연결을 설명합니
다. available
```

```
aws ec2 describe-vpn-connections \ 
     --filters "Name=state,Values=available"
```
자세한 내용은 사이트 간 VPN 사용 [AWS 설명서의 사이트 간 VPN 작동 방식을](https://docs.aws.amazon.com/vpn/latest/s2svpn/how_it_works.html) 참조하십시 오.AWS

• API 세부 정보는 명령 참조를 참조하십시오 [DescribeVpnConnections.](https://awscli.amazonaws.com/v2/documentation/api/latest/reference/ec2/describe-vpn-connections.html)AWS CLI

#### **describe-vpn-gateways**

다음 코드 예시에서는 describe-vpn-gateways을 사용하는 방법을 보여 줍니다.

AWS CLI

가상 사설 게이트웨이에 대해 설명하려면

이 예에서는 가상 사설 게이트웨이를 설명합니다.

명령:

aws ec2 describe-vpn-gateways

```
{ 
     "VpnGateways": [ 
         { 
              "State": "available", 
              "Type": "ipsec.1", 
              "VpnGatewayId": "vgw-f211f09b", 
              "VpcAttachments": [ 
\overline{a} "State": "attached",
```

```
 "VpcId": "vpc-98eb5ef5" 
 } 
 ] 
        }, 
       \mathcal{L} "State": "available", 
            "Type": "ipsec.1", 
            "VpnGatewayId": "vgw-9a4cacf3", 
            "VpcAttachments": [ 
\overline{a} "State": "attaching", 
                    "VpcId": "vpc-a01106c2" 
 } 
 ] 
        } 
   \mathbf{I}}
```
• API 세부 정보는 AWS CLI 명령 [DescribeVpnGateways](https://awscli.amazonaws.com/v2/documentation/api/latest/reference/ec2/describe-vpn-gateways.html)참조를 참조하십시오.

# **detach-classic-link-vpc**

```
다음 코드 예시에서는 detach-classic-link-vpc을 사용하는 방법을 보여 줍니다.
```
AWS CLI

VPC에서 EC2-Classic 인스턴스를 연결 해제 (분리) 하려면

```
이 예제는 VPC vpc-888888에서 인스턴스 i-0598c7d356eba48d7의 연결을 해제합니다.
```
명령:

```
aws ec2 detach-classic-link-vpc --instance-id i-0598c7d356eba48d7 --vpc-id 
  vpc-88888888
```
출력:

```
{ 
   "Return": true
}
```
• API 세부 정보는 명령 참조를 참조하십시오. [DetachClassicLinkVpcA](https://awscli.amazonaws.com/v2/documentation/api/latest/reference/ec2/detach-classic-link-vpc.html)WS CLI

## **detach-internet-gateway**

다음 코드 예시에서는 detach-internet-gateway을 사용하는 방법을 보여 줍니다.

#### AWS CLI

VPC에서 인터넷 게이트웨이를 분리하려면

다음 detach-internet-gateway 예제는 특정 VPC에서 지정된 인터넷 게이트웨이를 분리합니 다.

```
aws ec2 detach-internet-gateway \ 
     --internet-gateway-id igw-0d0fb496b3EXAMPLE \ 
     --vpc-id vpc-0a60eb65b4EXAMPLE
```
이 명령은 출력을 생성하지 않습니다.

자세한 내용은 [Amazon VPC 사용 설명서](https://docs.aws.amazon.com/vpc/latest/userguide/VPC_Internet_Gateway.html)의 인터넷 게이트웨이를 참조하세요.

• API 세부 정보는 AWS CLI 명령 [DetachInternetGateway](https://awscli.amazonaws.com/v2/documentation/api/latest/reference/ec2/detach-internet-gateway.html)참조를 참조하십시오.

### **detach-network-interface**

다음 코드 예시에서는 detach-network-interface을 사용하는 방법을 보여 줍니다.

AWS CLI

인스턴스에서 네트워크 인터페이스를 분리하려면

이 예제는 지정된 인스턴스에서 지정된 네트워크 인터페이스를 분리합니다. 이 명령이 성공하면 출 력이 반환되지 않습니다.

### 명령:

aws ec2 detach-network-interface --attachment-id eni-attach-66c4350a

• API 세부 정보는 AWS CLI 명령 [DetachNetworkInterface참](https://awscli.amazonaws.com/v2/documentation/api/latest/reference/ec2/detach-network-interface.html)조를 참조하십시오.

### **detach-verified-access-trust-provider**

다음 코드 예시에서는 detach-verified-access-trust-provider을 사용하는 방법을 보여 줍 니다.

## AWS CLI

인스턴스에서 신뢰 제공자를 분리하려면

다음 detach-verified-access-trust-provider 예제는 지정된 검증된 액세스 인스턴스에 서 지정된 검증된 액세스 신뢰 공급자를 분리합니다.

```
aws ec2 detach-verified-access-trust-provider \ 
     --verified-access-instance-id vai-0ce000c0b7643abea \ 
     --verified-access-trust-provider-id vatp-0bb32de759a3e19e7
```

```
출력:
```
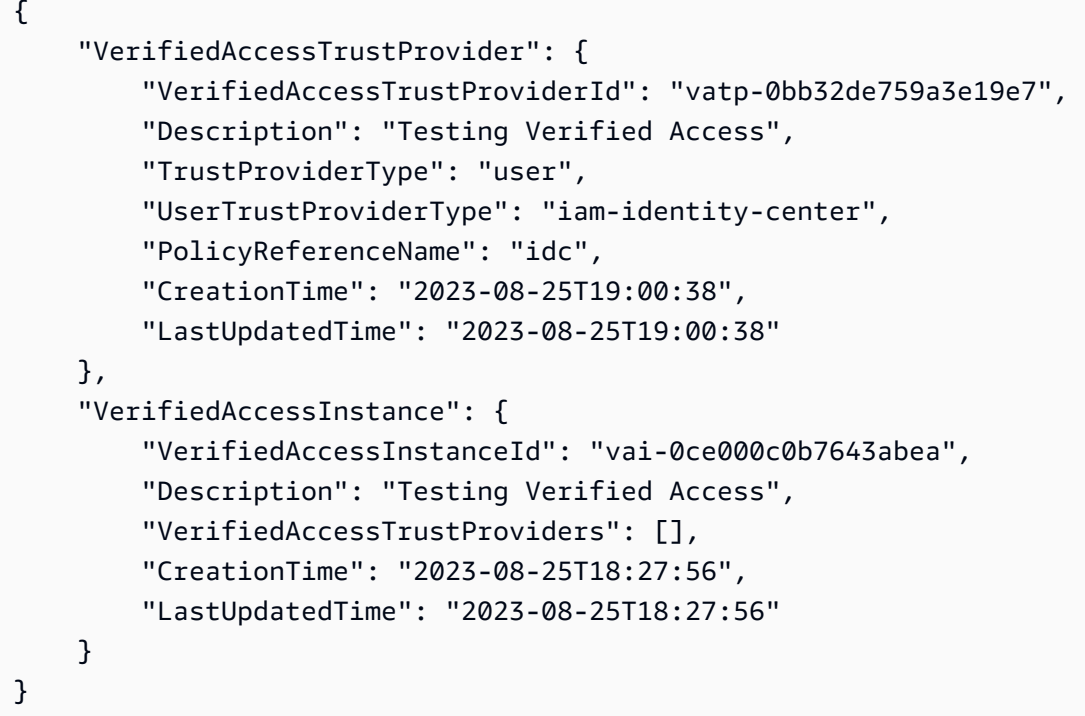

자세한 내용은 [검증된 액세스 사용 설명서의AWS 검증된 액세스 인스턴스를](https://docs.aws.amazon.com/verified-access/latest/ug/verified-access-instances.html) 참조하십시오.

• API 세부 정보는 AWS CLI 명령 [DetachVerifiedAccessTrustProvider참](https://awscli.amazonaws.com/v2/documentation/api/latest/reference/ec2/detach-verified-access-trust-provider.html)조를 참조하십시오.

## **detach-volume**

다음 코드 예시에서는 detach-volume을 사용하는 방법을 보여 줍니다.

AWS CLI

인스턴스에서 볼륨을 분리하려면

## 이 예제 명령은 연결된 인스턴스에서 볼륨 (vol-049df61146c4d7901) 을 분리합니다.

## 명령:

aws ec2 detach-volume --volume-id vol-1234567890abcdef0

#### 출력:

```
{ 
     "AttachTime": "2014-02-27T19:23:06.000Z", 
     "InstanceId": "i-1234567890abcdef0", 
     "VolumeId": "vol-049df61146c4d7901", 
     "State": "detaching", 
     "Device": "/dev/sdb"
}
```
• API 세부 정보는 AWS CLI 명령 [DetachVolume참](https://awscli.amazonaws.com/v2/documentation/api/latest/reference/ec2/detach-volume.html)조를 참조하십시오.

#### **detach-vpn-gateway**

다음 코드 예시에서는 detach-vpn-gateway을 사용하는 방법을 보여 줍니다.

AWS CLI

VPC에서 가상 프라이빗 게이트웨이를 분리하려면

이 예제는 지정된 VPC에서 지정된 가상 프라이빗 게이트웨이를 분리합니다. 이 명령이 성공하면 출력이 반환되지 않습니다.

명령:

aws ec2 detach-vpn-gateway --vpn-gateway-id vgw-9a4cacf3 --vpc-id vpc-a01106c2

• API 세부 정보는 AWS CLI 명령 [DetachVpnGateway참](https://awscli.amazonaws.com/v2/documentation/api/latest/reference/ec2/detach-vpn-gateway.html)조를 참조하십시오.

## **disable-address-transfer**

다음 코드 예시에서는 disable-address-transfer을 사용하는 방법을 보여 줍니다.

AWS CLI

엘라스틱 IP 주소 전송을 비활성화하려면

다음 disable-address-transfer 예에서는 지정된 엘라스틱 IP 주소에 대한 엘라스틱 IP 주소 전송을 비활성화합니다.

```
aws ec2 disable-address-transfer \ 
     --allocation-id eipalloc-09ad461b0d03f6aaf
```
출력:

```
{ 
     "AddressTransfer": { 
          "PublicIp": "100.21.184.216", 
          "AllocationId": "eipalloc-09ad461b0d03f6aaf", 
          "AddressTransferStatus": "disabled" 
     }
}
```
자세한 내용은 Amazon VPC 사용 설명서의 [엘라스틱 IP 주소 전송을](https://docs.aws.amazon.com/vpc/latest/userguide/vpc-eips.html#transfer-EIPs-intro) 참조하십시오.

• API 세부 정보는 AWS CLI 명령 [DisableAddressTransfer참](https://awscli.amazonaws.com/v2/documentation/api/latest/reference/ec2/disable-address-transfer.html)조를 참조하십시오.

#### **disable-aws-network-performance-metric-subscription**

다음 코드 예시에서는 disable-aws-network-performance-metric-subscription을 사용하 는 방법을 보여 줍니다.

AWS CLI

메트릭 구독을 비활성화하려면

다음 disable-aws-network-performance-metric-subscription 예에서는 지정된 소스 및 대상 지역 간의 총 네트워크 지연 시간 모니터링을 비활성화합니다.

```
aws ec2 disable-aws-network-performance-metric-subscription \ 
     --source us-east-1 \ 
     --destination eu-west-1 \ 
     --metric aggregate-latency \ 
     --statistic p50
```
출력:

{

"Output": true

}

자세한 내용은 인프라 성능 [사용 설명서의 구독 관리를](https://docs.aws.amazon.com/network-manager/latest/infrastructure-performance/nmip-subscriptions-cw.html) 참조하십시오.

• API 세부 정보는 AWS CLI 명령 [DisableAwsNetworkPerformanceMetricSubscription](https://awscli.amazonaws.com/v2/documentation/api/latest/reference/ec2/disable-aws-network-performance-metric-subscription.html)참조를 참조 하십시오.

#### **disable-ebs-encryption-by-default**

다음 코드 예시에서는 disable-ebs-encryption-by-default을 사용하는 방법을 보여 줍니다.

AWS CLI

EBS 암호화를 기본적으로 비활성화하려면

다음 disable-ebs-encryption-by-default 예시에서는 현재 지역의 AWS 계정에 대해 EBS 암호화를 기본적으로 비활성화합니다.

aws ec2 disable-ebs-encryption-by-default

출력:

```
{ 
     "EbsEncryptionByDefault": false
}
```
• API 세부 정보는 AWS CLI 명령 [DisableEbsEncryptionByDefault참](https://awscli.amazonaws.com/v2/documentation/api/latest/reference/ec2/disable-ebs-encryption-by-default.html)조를 참조하십시오.

## **disable-fast-launch**

다음 코드 예시에서는 disable-fast-launch을 사용하는 방법을 보여 줍니다.

AWS CLI

이미지의 빠른 실행을 중단하려면

다음 disable-fast-launch 예제는 지정된 AMI에서 빠른 시작을 중단하고 사전 프로비저닝된 기존 스냅샷을 정리합니다.

```
aws ec2 disable-fast-launch \ 
     --image-id ami-01234567890abcedf
```
# 출력:

```
{ 
     "ImageId": "ami-01234567890abcedf", 
     "ResourceType": "snapshot", 
     "SnapshotConfiguration": {}, 
     "LaunchTemplate": { 
         "LaunchTemplateId": "lt-01234567890abcedf", 
         "LaunchTemplateName": "EC2FastLaunchDefaultResourceCreation-
a8c6215d-94e6-441b-9272-dbd1f87b07e2", 
         "Version": "1" 
     }, 
     "MaxParallelLaunches": 6, 
     "OwnerId": "0123456789123", 
     "State": "disabling", 
     "StateTransitionReason": "Client.UserInitiated", 
     "StateTransitionTime": "2022-01-27T22:47:29.265000+00:00"
}
```
더 빠른 시작을 위한 Windows AMI 구성에 대한 자세한 내용은 Amazon EC2 사용 설명서의 [더 빠](https://docs.aws.amazon.com/AWSEC2/latest/WindowsGuide/windows-ami-version-history.html#win-ami-config-fast-launch) [른 시작을 위한 AMI 구성을](https://docs.aws.amazon.com/AWSEC2/latest/WindowsGuide/windows-ami-version-history.html#win-ami-config-fast-launch) 참조하십시오.

• API 세부 정보는 AWS CLI 명령 [DisableFastLaunch참](https://awscli.amazonaws.com/v2/documentation/api/latest/reference/ec2/disable-fast-launch.html)조를 참조하십시오.

## **disable-fast-snapshot-restores**

다음 코드 예시에서는 disable-fast-snapshot-restores을 사용하는 방법을 보여 줍니다.

AWS CLI

빠른 스냅샷 복원을 비활성화하려면

다음 disable-fast-snapshot-restores 예시에서는 지정된 가용 영역에서 지정된 스냅샷에 대한 고속 스냅샷 복원을 비활성화합니다.

```
aws ec2 disable-fast-snapshot-restores \ 
     --availability-zones us-east-2a \ 
     --source-snapshot-ids snap-1234567890abcdef0
```
출력:

{

```
 "Successful": [ 
         { 
              "SnapshotId": "snap-1234567890abcdef0" 
              "AvailabilityZone": "us-east-2a", 
              "State": "disabling", 
              "StateTransitionReason": "Client.UserInitiated", 
              "OwnerId": "123456789012", 
              "EnablingTime": "2020-01-25T23:57:49.602Z" 
         } 
     ], 
     "Unsuccessful": []
}
```
• API 세부 정보는 AWS CLI 명령 [DisableFastSnapshotRestores](https://awscli.amazonaws.com/v2/documentation/api/latest/reference/ec2/disable-fast-snapshot-restores.html)참조를 참조하십시오.

## **disable-image-block-public-access**

다음 코드 예시에서는 disable-image-block-public-access을 사용하는 방법을 보여 줍니다.

AWS CLI

지정된 지역의 AMI에 대한 퍼블릭 액세스 차단을 비활성화하려면

다음 disable-image-block-public-access 예시에서는 지정된 지역의 계정 수준에서 AMI 에 대한 퍼블릭 액세스 차단을 비활성화합니다.

```
aws ec2 disable-image-block-public-access \ 
     --region us-east-1
```
출력:

```
{ 
     "ImageBlockPublicAccessState": "unblocked"
}
```
자세한 내용은 Amazon EC2 [사용 설명서의 AMI에 대한 퍼블릭 액세스 차단을](https://docs.aws.amazon.com/AWSEC2/latest/UserGuide/sharingamis-intro.html#block-public-access-to-amis) 참조하십시오.

• API 세부 정보는 AWS CLI 명령 [DisableImageBlockPublicAccess](https://awscli.amazonaws.com/v2/documentation/api/latest/reference/ec2/disable-image-block-public-access.html)참조를 참조하십시오.

## **disable-image-deprecation**

다음 코드 예시에서는 disable-image-deprecation을 사용하는 방법을 보여 줍니다.

## AWS CLI

## AMI 지원 중단을 취소하려면

다음 disable-image-deprecation 예제는 AMI의 지원 중단을 취소하여 출력에서 DeprecationTime 필드를 제거합니다. describe-images 이 절차를 수행하려면 AMI 소유자여 야 합니다.

```
aws ec2 disable-image-deprecation \ 
     --image-id ami-1234567890abcdef0
```
출력:

```
{ 
     "RequestID": "11aabb229-4eac-35bd-99ed-be587EXAMPLE", 
     "Return": "true"
}
```
자세한 내용은 Amazon EC2 사용 설명서의 AMI 지원 중단 < https://docs.aws.amazon.com/AWS EC2/Latest/ UserGuide /ami-deprecate.html #deprecate -ami>를 참조하십시오.

• API에 대한 세부 정보는 명령 참조를 참조하십시오. [DisableImageDeprecationA](https://awscli.amazonaws.com/v2/documentation/api/latest/reference/ec2/disable-image-deprecation.html)WS CLI

#### **disable-image**

다음 코드 예시에서는 disable-image을 사용하는 방법을 보여 줍니다.

AWS CLI

AMI를 비활성화하려면

다음 disable-image 예제는 지정된 AMI를 비활성화합니다.

```
aws ec2 disable-image \ 
     --image-id ami-1234567890abcdef0
```
출력:

{

"Return": "true"

}

자세한 내용은 Amazon EC2 사용 설명서의 [AMI 비활성화를](https://docs.aws.amazon.com/AWSEC2/latest/UserGuide/disable-an-ami.html) 참조하십시오.

• API에 대한 세부 정보는 AWS CLI 명령 참조를 참조하십시오 [DisableImage.](https://awscli.amazonaws.com/v2/documentation/api/latest/reference/ec2/disable-image.html)

### **disable-ipam-organization-admin-account**

다음 코드 예시에서는 disable-ipam-organization-admin-account을 사용하는 방법을 보여 줍니다.

AWS CLI

위임된 IPAM 관리자를 비활성화하려면

특정 시나리오에서는 IPAM을 Organizations와 통합해야 합니다. AWS 이렇게 하면 AWS Organizations 관리 계정이 AWS Organizations 멤버 계정을 IPAM 관리자로 위임합니다.

이 예시에서는 사용자가 IPAM 관리자 계정을 위임한 AWS Organizations 관리 계정이며 해당 계정 을 IPAM 관리자가 되지 않도록 설정하려고 합니다.

이 요청을 할 때는 모든 AWS 지역을 사용할 --region 수 있습니다. 원래 관리자를 위임한 지역, IPAM이 생성된 지역 또는 IPAM 운영 지역을 사용할 필요가 없습니다. 위임된 관리자 계정을 비활 성화한 경우 언제든지 다시 활성화하거나 새 계정을 IPAM 관리자로 위임할 수 있습니다.

다음 disable-ipam-organization-admin-account 예시는 계정에서 위임된 IPAM 관리자 를 비활성화합니다. AWS

```
aws ec2 disable-ipam-organization-admin-account \ 
     --delegated-admin-account-id 320805250157 \ 
     --region ap-south-1
```
출력:

```
{ 
      "Success": true
}
```
자세한 내용은 Amazon VPC [IPAM 사용 설명서의 AWS 조직 내 계정과 IPAM의 통합을](https://docs.aws.amazon.com/vpc/latest/ipam/enable-integ-ipam.html) 참조하십시 오.

• API 세부 정보는 명령 참조를 참조하십시오. [DisableIpamOrganizationAdminAccountA](https://awscli.amazonaws.com/v2/documentation/api/latest/reference/ec2/disable-ipam-organization-admin-account.html)WS CLI

## **disable-serial-console-access**

다음 코드 예시에서는 disable-serial-console-access을 사용하는 방법을 보여 줍니다.

AWS CLI

계정의 EC2 직렬 콘솔 액세스를 비활성화하려면

다음 disable-serial-console-access 예시에서는 직렬 콘솔에 대한 계정 액세스를 비활성 화합니다.

```
aws ec2 disable-serial-console-access
```
출력:

```
{ 
     "SerialConsoleAccessEnabled": false
}
```
자세한 내용은 Amazon [EC2 사용 설명서의 EC2 직렬 콘솔을](https://docs.aws.amazon.com/AWSEC2/latest/UserGuide/ec2-serial-console.html) 참조하십시오.

• API 세부 정보는 AWS CLI 명령 [DisableSerialConsoleAccess참](https://awscli.amazonaws.com/v2/documentation/api/latest/reference/ec2/disable-serial-console-access.html)조를 참조하십시오.

#### **disable-transit-gateway-route-table-propagation**

다음 코드 예시에서는 disable-transit-gateway-route-table-propagation을 사용하는 방 법을 보여 줍니다.

AWS CLI

트랜짓 게이트웨이 연결을 비활성화하여 경로를 지정된 전파 라우팅 테이블에 전파하려면

다음 disable-transit-gateway-route-table-propagation 예제에서는 지정된 첨부 파 일을 비활성화하여 경로를 지정된 전파 라우팅 테이블에 전파합니다.

```
aws ec2 disable-transit-gateway-route-table-propagation \ 
     --transit-gateway-route-table-id tgw-rtb-0a823edbdeEXAMPLE \ 
     --transit-gateway-attachment-id tgw-attach-09b52ccdb5EXAMPLE
```
출력:

{
```
 "Propagation": { 
          "TransitGatewayAttachmentId": "tgw-attach-09b52ccdb5EXAMPLE", 
          "ResourceId": "vpc-4d7de228", 
          "ResourceType": "vpc", 
          "TransitGatewayRouteTableId": "tgw-rtb-0a823edbdeEXAMPLE", 
         "State": "disabled" 
     }
}
```
자세한 내용은 트랜짓 게이트웨이 가이드의 [트랜짓 게이트웨이 라우팅 테이블을](https://docs.aws.amazon.com/vpc/latest/tgw/tgw-route-tables.html) 참조하십시오.

• API 세부 정보는 AWS CLI 명령 [DisableTransitGatewayRouteTablePropagation참](https://awscli.amazonaws.com/v2/documentation/api/latest/reference/ec2/disable-transit-gateway-route-table-propagation.html)조를 참조하십 시오.

#### **disable-vgw-route-propagation**

다음 코드 예시에서는 disable-vgw-route-propagation을 사용하는 방법을 보여 줍니다.

AWS CLI

경로 전파를 비활성화하려면

이 예제는 지정된 가상 프라이빗 게이트웨이가 고정 경로를 지정된 라우팅 테이블로 전파하지 못하 도록 합니다. 이 명령이 성공하면 출력이 반환되지 않습니다.

명령:

```
aws ec2 disable-vgw-route-propagation --route-table-id rtb-22574640 --gateway-id 
  vgw-9a4cacf3
```
• API 세부 정보는 AWS CLI 명령 [DisableVgwRoutePropagation](https://awscli.amazonaws.com/v2/documentation/api/latest/reference/ec2/disable-vgw-route-propagation.html)참조를 참조하십시오.

## **disable-vpc-classic-link-dns-support**

다음 코드 예시에서는 disable-vpc-classic-link-dns-support을 사용하는 방법을 보여 줍니 다.

AWS CLI

VPC에 대한 ClassicLink DNS 지원을 비활성화하려면

이 예시에서는 에 대한 ClassicLink DNS 지원을 비활성화합니다. vpc-88888888

#### 명령:

aws ec2 disable-vpc-classic-link-dns-support --vpc-id vpc-88888888

# 출력:

```
{ 
   "Return": true
}
```
• API 세부 정보는 AWS CLI 명령 [DisableVpcClassicLinkDnsSupport참](https://awscli.amazonaws.com/v2/documentation/api/latest/reference/ec2/disable-vpc-classic-link-dns-support.html)조를 참조하십시오.

# **disable-vpc-classic-link**

다음 코드 예시에서는 disable-vpc-classic-link을 사용하는 방법을 보여 줍니다.

## AWS CLI

VPC를 ClassicLink 비활성화하려면

```
이 예시에서는 ClassicLink vpc-8888888을 비활성화합니다.
```
명령:

```
aws ec2 disable-vpc-classic-link --vpc-id vpc-88888888
```
출력:

```
{ 
   "Return": true
}
```
• API 세부 정보는 명령 참조를 참조하십시오. [DisableVpcClassicLinkA](https://awscli.amazonaws.com/v2/documentation/api/latest/reference/ec2/disable-vpc-classic-link.html)WS CLI

## **disassociate-address**

다음 코드 예시에서는 disassociate-address을 사용하는 방법을 보여 줍니다.

AWS CLI

EC2-Classic에서 탄력적 IP 주소를 연결 해제하는 방법

이 예제에서는 EC2-Classic의 인스턴스에서 탄력적 IP 주소를 연결 해제합니다. 이 명령이 성공하 면 출력이 반환되지 않습니다.

# 명령:

```
aws ec2 disassociate-address --public-ip 198.51.100.0
```
EC2-VPC에서 탄력적 IP 주소를 연결 해제하는 방법

이 예제에서는 VPC의 인스턴스에서 탄력적 IP 주소를 연결 해제합니다. 이 명령이 성공하면 출력 이 반환되지 않습니다.

명령:

```
aws ec2 disassociate-address --association-id eipassoc-2bebb745
```
• API에 대한 자세한 내용은 AWS CLI 명령 참조를 참조하십시오 [DisassociateAddress](https://awscli.amazonaws.com/v2/documentation/api/latest/reference/ec2/disassociate-address.html).

## **disassociate-client-vpn-target-network**

다음 코드 예시에서는 disassociate-client-vpn-target-network을 사용하는 방법을 보여 줍 니다.

AWS CLI

Client VPN 엔드포인트에서 네트워크 연결을 끊으려면

다음 disassociate-client-vpn-target-network 예에서는 지정된 Client VPN 엔드포인트 의 연결 ID와 연결된 대상 네트워크를 cvpn-assoc-12312312312312312 연결 해제합니다.

```
aws ec2 disassociate-client-vpn-target-network \ 
     --client-vpn-endpoint-id cvpn-endpoint-123456789123abcde \ 
     --association-id cvpn-assoc-12312312312312312
```

```
{ 
     "AssociationId": "cvpn-assoc-12312312312312312", 
     "Status": { 
         "Code": "disassociating"
```
}

}

자세한 내용은 AWS Client VPN 관리자 안내서의 [대상 네트워크를](https://docs.aws.amazon.com/vpn/latest/clientvpn-admin/cvpn-working-target.html) 참조하십시오.

• API 세부 정보는 AWS CLI 명령 [DisassociateClientVpnTargetNetwork참](https://awscli.amazonaws.com/v2/documentation/api/latest/reference/ec2/disassociate-client-vpn-target-network.html)조를 참조하십시오.

#### **disassociate-iam-instance-profile**

다음 코드 예시에서는 disassociate-iam-instance-profile을 사용하는 방법을 보여 줍니다.

AWS CLI

IAM 인스턴스 프로필 연결을 끊으려면

이 예제에서는 IAM 인스턴스 프로필과 연결 ID를 분리합니다. iip-assoc-05020b59952902f5f

명령:

```
aws ec2 disassociate-iam-instance-profile --association-id iip-
assoc-05020b59952902f5f
```
출력:

```
{ 
   "IamInstanceProfileAssociation": { 
       "InstanceId": "i-123456789abcde123", 
       "State": "disassociating", 
       "AssociationId": "iip-assoc-05020b59952902f5f", 
       "IamInstanceProfile": { 
           "Id": "AIPAI5IVIHMFFYY2DKV5Y", 
            "Arn": "arn:aws:iam::123456789012:instance-profile/admin-role" 
       } 
   }
}
```
• API 세부 정보는 명령 참조를 참조하십시오 [DisassociateIamInstanceProfile.](https://awscli.amazonaws.com/v2/documentation/api/latest/reference/ec2/disassociate-iam-instance-profile.html)AWS CLI

## **disassociate-instance-event-window**

다음 코드 예시에서는 disassociate-instance-event-window을 사용하는 방법을 보여 줍니다.

#### AWS CLI

예 1: 이벤트 창에서 하나 이상의 인스턴스 연결을 끊으려면

다음 disassociate-instance-event-window 예제에서는 이벤트 창에서 하나 이상의 인스턴 스를 분리합니다. instance-event-window-id매개 변수를 지정하여 이벤트 창을 지정합니다. 인스턴스를 연결 해제하려면 association-target 파라미터를 지정하고 파라미터 값으로 하나 이상의 인스턴스 ID를 지정합니다.

```
aws ec2 disassociate-instance-event-window \
```

```
 --region us-east-1 \
```
- --instance-event-window-id iew-0abcdef1234567890 \
- --association-target "InstanceIds=i-1234567890abcdef0,i-0598c7d356eba48d7"

출력:

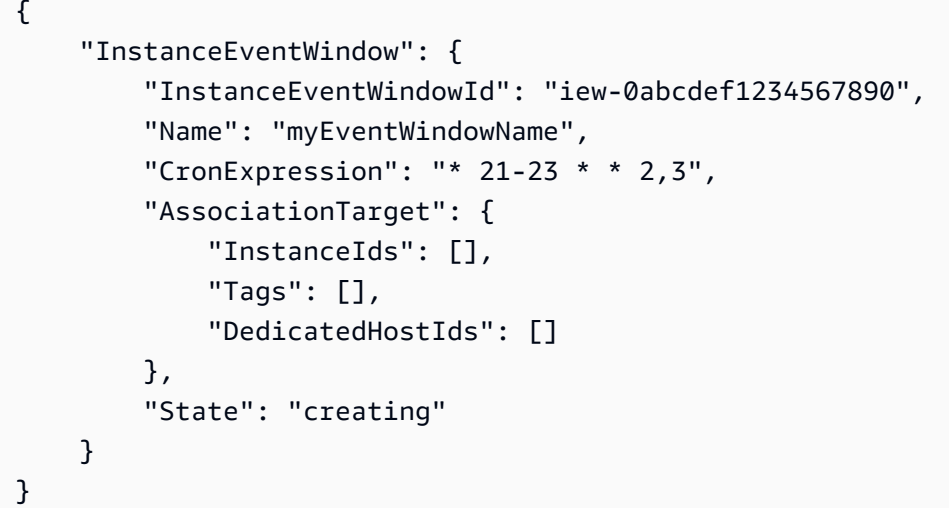

이벤트 기간 제약 조건은 Amazon EC2 사용 설명서의 예정된 이벤트 섹션에 있는 [고려 사항을](https://docs.aws.amazon.com/AWSEC2/latest/UserGuide/event-windows.html#event-windows-considerations) 참조 하십시오.

예 2: 이벤트 창에서 인스턴스 태그의 연결을 끊으려면

다음 disassociate-instance-event-window 예제에서는 이벤트 창에서 인스턴스 태그를 분 리합니다. instance-event-window-id파라미터를 지정하여 이벤트 창을 지정합니다. 인스턴 스 태그를 연결 해제하려면 association-target 파라미터를 지정하고 파라미터 값으로 하나 이상의 태그를 지정합니다.

```
aws ec2 disassociate-instance-event-window \ 
     --region us-east-1 \
```

```
 --instance-event-window-id iew-0abcdef1234567890 \ 
 --association-target "InstanceTags=[{Key=k2,Value=v2},{Key=k1,Value=v1}]"
```
#### 출력:

```
{ 
     "InstanceEventWindow": { 
          "InstanceEventWindowId": "iew-0abcdef1234567890", 
          "Name": "myEventWindowName", 
          "CronExpression": "* 21-23 * * 2,3", 
          "AssociationTarget": { 
              "InstanceIds": [], 
              "Tags": [], 
              "DedicatedHostIds": [] 
          }, 
          "State": "creating" 
     }
}
```
이벤트 기간 제약 조건은 Amazon EC2 사용 설명서의 예정된 이벤트 섹션에 있는 [고려 사항을](https://docs.aws.amazon.com/AWSEC2/latest/UserGuide/event-windows.html#event-windows-considerations) 참조 하십시오.

예 3: 이벤트 창에서 전용 호스트의 연결을 끊으려면

다음 disassociate-instance-event-window 예제에서는 이벤트 창에서 전용 호스트의 연결 을 끊습니다. instance-event-window-id매개 변수를 지정하여 이벤트 창을 지정합니다. 전용 호스트를 연결 해제하려면 association-target 파라미터를 지정하고 파라미터 값으로 하나 이 상의 전용 호스트 ID를 지정합니다.

```
aws ec2 disassociate-instance-event-window \ 
     --region us-east-1 \ 
     --instance-event-window-id iew-0abcdef1234567890 \ 
     --association-target DedicatedHostIds=h-029fa35a02b99801d
```

```
{ 
     "InstanceEventWindow": { 
          "InstanceEventWindowId": "iew-0abcdef1234567890", 
          "Name": "myEventWindowName", 
          "CronExpression": "* 21-23 * * 2,3", 
          "AssociationTarget": {
```

```
 "InstanceIds": [], 
               "Tags": [], 
               "DedicatedHostIds": [] 
          }, 
          "State": "creating" 
     }
}
```
이벤트 기간 제약 조건은 Amazon EC2 사용 설명서의 예정된 이벤트 섹션에 있는 [고려 사항을](https://docs.aws.amazon.com/AWSEC2/latest/UserGuide/event-windows.html#event-windows-considerations) 참조 하십시오.

• API 세부 정보는 AWS CLI 명령 [DisassociateInstanceEventWindow참](https://awscli.amazonaws.com/v2/documentation/api/latest/reference/ec2/disassociate-instance-event-window.html)조를 참조하십시오.

## **disassociate-ipam-resource-discovery**

다음 코드 예시에서는 disassociate-ipam-resource-discovery을 사용하는 방법을 보여 줍니 다.

AWS CLI

IPAM에서 리소스 검색을 분리하려면

```
이 예시에서는 IPAM 위임 관리자 계정이고 IPAM에서 IPAM 리소스 검색을 분리하
려고 합니다. describe 명령을 실행한 결과 다른 연결을 위한 공간을 마련하기 위해
"ResourceDiscoveryStatus": "not-found" IPAM과의 연결을 끊으려는 것을 확인했습니
다.
```
다음 disassociate-ipam-resource-discovery 예제는 계정에서 IPAM 리소스 검색의 연결 을 해제합니다. AWS

```
aws ec2 disassociate-ipam-resource-discovery \ 
     --ipam-resource-discovery-association-id ipam-res-disco-assoc-04382a6346357cf82 
 \mathbf{V} --region us-east-1
```

```
{ 
     "IpamResourceDiscoveryAssociation": { 
         "OwnerId": "320805250157", 
         "IpamResourceDiscoveryAssociationId": "ipam-res-disco-
assoc-04382a6346357cf82",
```

```
 "IpamResourceDiscoveryAssociationArn": 
  "arn:aws:ec2::320805250157:ipam-resource-discovery-association/ipam-res-disco-
assoc-04382a6346357cf82", 
         "IpamResourceDiscoveryId": "ipam-res-disco-0365d2977fc1672fe", 
         "IpamId": "ipam-005f921c17ebd5107", 
         "IpamArn": "arn:aws:ec2::320805250157:ipam/ipam-005f921c17ebd5107", 
         "IpamRegion": "us-east-1", 
         "IsDefault": false, 
         "ResourceDiscoveryStatus": "not-found", 
         "State": "disassociate-in-progress" 
     }
}
```
자세한 내용은 Amazon VPC [IPAM 사용 설명서에서 조직 외부 계정과 IPAM을 통합하는](https://docs.aws.amazon.com/vpc/latest/ipam/enable-integ-ipam-outside-org.html) 섹션을 참 조하십시오.

• API 세부 정보는 명령 참조를 참조하십시오. [DisassociateIpamResourceDiscovery](https://awscli.amazonaws.com/v2/documentation/api/latest/reference/ec2/disassociate-ipam-resource-discovery.html)AWS CLI

## **disassociate-nat-gateway-address**

다음 코드 예시에서는 disassociate-nat-gateway-address을 사용하는 방법을 보여 줍니다.

AWS CLI

퍼블릭 NAT 게이트웨이에서 엘라스틱 IP 주소를 분리하려면

다음 disassociate-nat-gateway-address 예제는 지정된 퍼블릭 NAT 게이트웨이에서 지정 된 엘라스틱 IP 주소를 분리합니다.

```
aws ec2 disassociate-nat-gateway-address \ 
     --nat-gateway-id nat-1234567890abcdef0 \ 
     --association-ids eipassoc-0f96bdca17EXAMPLE
```

```
{ 
     "NatGatewayId": "nat-1234567890abcdef0", 
     "NatGatewayAddresses": [ 
         { 
              "AllocationId": "eipalloc-0be6ecac95EXAMPLE", 
              "NetworkInterfaceId": "eni-09cc4b2558794f7f9", 
              "PrivateIp": "10.0.0.74",
```

```
 "PublicIp": "3.211.231.218", 
              "AssociationId": "eipassoc-0f96bdca17EXAMPLE", 
              "IsPrimary": false, 
              "Status": "disassociating" 
         } 
     ]
}
```
자세한 정보는 Amazon VPC 사용 설명서의 [NAT 게이트웨이](https://docs.aws.amazon.com/vpc/latest/userguide/vpc-nat-gateway.html) 단원을 참조하세요.

• API 세부 정보는 명령 참조를 참조하십시오 [DisassociateNatGatewayAddress](https://awscli.amazonaws.com/v2/documentation/api/latest/reference/ec2/disassociate-nat-gateway-address.html).AWS CLI

# **disassociate-route-table**

다음 코드 예시에서는 disassociate-route-table을 사용하는 방법을 보여 줍니다.

AWS CLI

라우팅 테이블 연결을 끊으려면

이 예제는 지정된 서브넷에서 지정된 라우팅 테이블을 연결 해제합니다. 이 명령이 성공하면 출력 이 반환되지 않습니다.

명령:

aws ec2 disassociate-route-table --association-id rtbassoc-781d0d1a

• API 세부 정보는 명령 참조를 참조하십시오 [DisassociateRouteTable](https://awscli.amazonaws.com/v2/documentation/api/latest/reference/ec2/disassociate-route-table.html).AWS CLI

#### **disassociate-subnet-cidr-block**

다음 코드 예시에서는 disassociate-subnet-cidr-block을 사용하는 방법을 보여 줍니다.

AWS CLI

서브넷에서 IPv6 CIDR 블록을 분리하려면

이 예제에서는 CIDR 블록의 연결 ID를 사용하여 서브넷에서 IPv6 CIDR 블록을 연결 해제합니다.

명령:

aws ec2 disassociate-subnet-cidr-block --association-id subnet-cidr-assoc-3aa54053

# 출력:

```
{ 
   "SubnetId": "subnet-5f46ec3b", 
   "Ipv6CidrBlockAssociation": { 
       "Ipv6CidrBlock": "2001:db8:1234:1a00::/64", 
       "AssociationId": "subnet-cidr-assoc-3aa54053", 
       "Ipv6CidrBlockState": { 
            "State": "disassociating" 
       } 
   }
}
```
• API 세부 정보는 명령 참조를 참조하십시오. [DisassociateSubnetCidrBlockA](https://awscli.amazonaws.com/v2/documentation/api/latest/reference/ec2/disassociate-subnet-cidr-block.html)WS CLI

## **disassociate-transit-gateway-multicast-domain**

다음 코드 예시에서는 disassociate-transit-gateway-multicast-domain을 사용하는 방법 을 보여 줍니다.

AWS CLI

멀티캐스트 도메인에서 서브넷 연결을 끊으려면

다음 disassociate-transit-gateway-multicast-domain 예제에서는 지정된 멀티캐스트 도메인에서 서브넷을 분리합니다.

```
aws ec2 disassociate-transit-gateway-multicast-domain \ 
     --transit-gateway-attachment-id tgw-attach-070e571cd1EXAMPLE \ 
     --subnet-id subnet-000de86e3bEXAMPLE \ 
     --transit-gateway-multicast-domain-id tgw-mcast-domain-0c4905cef7EXAMPLE
```

```
{ 
     "Associations": { 
         "TransitGatewayMulticastDomainId": "tgw-mcast-domain-0c4905cef7EXAMPLE", 
          "TransitGatewayAttachmentId": "tgw-attach-070e571cd1EXAMPLE", 
          "ResourceId": "vpc-7EXAMPLE", 
          "ResourceType": "vpc", 
          "Subnets": [ 
              {
```

```
 "SubnetId": "subnet-000de86e3bEXAMPLE", 
                 "State": "disassociating" 
 } 
         ] 
     }
}
```
자세한 내용은 트랜짓 게이트웨이 가이드의 [멀티캐스트 사용을](https://docs.aws.amazon.com/vpc/latest/tgw/working-with-multicast.html) 참조하십시오. '

• API 세부 정보는 AWS CLI 명령 [DisassociateTransitGatewayMulticastDomain참](https://awscli.amazonaws.com/v2/documentation/api/latest/reference/ec2/disassociate-transit-gateway-multicast-domain.html)조를 참조하십시 오.

## **disassociate-transit-gateway-route-table**

다음 코드 예시에서는 disassociate-transit-gateway-route-table을 사용하는 방법을 보여 줍니다.

## AWS CLI

리소스 첨부 파일에서 트랜짓 게이트웨이 라우팅 테이블을 분리하려면

다음 disassociate-transit-gateway-route-table 예제는 트랜짓 게이트웨이 라우팅 테 이블에서 지정된 첨부 파일을 연결 해제합니다.

```
aws ec2 disassociate-transit-gateway-route-table \ 
     --transit-gateway-route-table-id tgw-rtb-002573ed1eEXAMPLE \ 
     --transit-gateway-attachment-id tgw-attach-08e0bc912cEXAMPLE
```
출력:

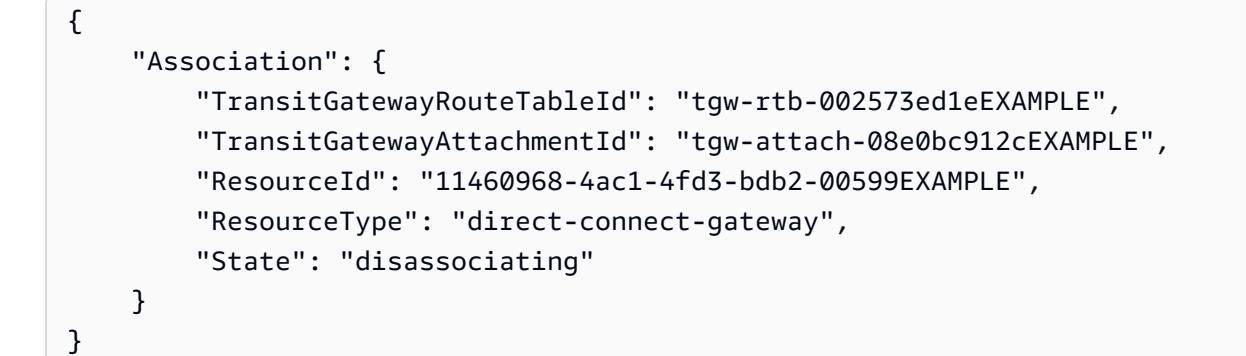

자세한 내용은 트랜짓 게이트웨이 가이드의 [트랜짓 게이트웨이 라우팅 테이블을](https://docs.aws.amazon.com/vpc/latest/tgw/tgw-route-tables.html) 참조하십시오.

• API 세부 정보는 AWS CLI 명령 [DisassociateTransitGatewayRouteTable](https://awscli.amazonaws.com/v2/documentation/api/latest/reference/ec2/disassociate-transit-gateway-route-table.html)참조를 참조하십시오.

## **disassociate-vpc-cidr-block**

다음 코드 예시에서는 disassociate-vpc-cidr-block을 사용하는 방법을 보여 줍니다.

#### AWS CLI

```
VPC에서 IPv6 CIDR 블록을 분리하려면
```
이 예제에서는 CIDR 블록의 연결 ID를 사용하여 VPC에서 IPv6 CIDR 블록을 분리합니다.

명령:

aws ec2 disassociate-vpc-cidr-block --association-id vpc-cidr-assoc-eca54085

출력:

```
\{ "Ipv6CidrBlockAssociation": { 
       "Ipv6CidrBlock": "2001:db8:1234:1a00::/56", 
       "AssociationId": "vpc-cidr-assoc-eca54085", 
       "Ipv6CidrBlockState": { 
            "State": "disassociating" 
       } 
   }, 
   "VpcId": "vpc-a034d6c4"
}
```
VPC에서 IPv4 CIDR 블록을 분리하려면

이 예제에서는 VPC에서 IPv4 CIDR 블록을 분리합니다.

명령:

aws ec2 disassociate-vpc-cidr-block --association-id vpc-cidr-assoc-0287ac6b

```
\{ "CidrBlockAssociation": { 
       "AssociationId": "vpc-cidr-assoc-0287ac6b", 
       "CidrBlock": "172.18.0.0/16", 
       "CidrBlockState": { 
            "State": "disassociating"
```

```
 } 
   }, 
   "VpcId": "vpc-27621243"
}
```
• API 세부 정보는 명령 참조를 참조하십시오. [DisassociateVpcCidrBlockA](https://awscli.amazonaws.com/v2/documentation/api/latest/reference/ec2/disassociate-vpc-cidr-block.html)WS CLI

## **enable-address-transfer**

다음 코드 예시에서는 enable-address-transfer을 사용하는 방법을 보여 줍니다.

AWS CLI

엘라스틱 IP 주소 전송을 활성화하려면

다음 enable-address-transfer 예에서는 지정된 엘라스틱 IP 주소의 엘라스틱 IP 주소를 지정 된 계정으로 전송할 수 있도록 합니다.

```
aws ec2 enable-address-transfer \ 
     --allocation-id eipalloc-09ad461b0d03f6aaf \ 
     --transfer-account-id 123456789012
```
출력:

```
{ 
      "AddressTransfer": { 
          "PublicIp": "100.21.184.216", 
         "AllocationId": "eipalloc-09ad461b0d03f6aaf", 
         "TransferAccountId": "123456789012", 
          "TransferOfferExpirationTimestamp": "2023-02-22T20:51:01.000Z", 
         "AddressTransferStatus": "pending" 
     }
}
```
자세한 내용은 Amazon VPC 사용 설명서의 [엘라스틱 IP 주소 전송을](https://docs.aws.amazon.com/vpc/latest/userguide/vpc-eips.html#transfer-EIPs-intro) 참조하십시오.

• API 세부 정보는 AWS CLI 명령 [EnableAddressTransfer](https://awscli.amazonaws.com/v2/documentation/api/latest/reference/ec2/enable-address-transfer.html)참조를 참조하십시오.

#### **enable-aws-network-performance-metric-subscription**

다음 코드 예시에서는 enable-aws-network-performance-metric-subscription을 사용하 는 방법을 보여 줍니다.

# AWS CLI

# 메트릭 구독을 활성화하려면

다음 enable-aws-network-performance-metric-subscription 예에서는 지정된 소스 및 대상 지역 간의 총 네트워크 지연 시간을 모니터링할 수 있습니다.

```
aws ec2 enable-aws-network-performance-metric-subscription \ 
     --source us-east-1 \ 
     --destination eu-west-1 \ 
     --metric aggregate-latency \ 
     --statistic p50
```
출력:

```
{ 
      "Output": true
}
```
자세한 내용은 인프라 성능 사용 설명서의 [구독 관리를](https://docs.aws.amazon.com/network-manager/latest/infrastructure-performance/nmip-subscriptions-cw.html) 참조하십시오.

• API 세부 정보는 AWS CLI 명령 [EnableAwsNetworkPerformanceMetricSubscription참](https://awscli.amazonaws.com/v2/documentation/api/latest/reference/ec2/enable-aws-network-performance-metric-subscription.html)조를 참조 하십시오.

# **enable-ebs-encryption-by-default**

다음 코드 예시에서는 enable-ebs-encryption-by-default을 사용하는 방법을 보여 줍니다.

AWS CLI

EBS 암호화를 기본적으로 활성화하려면

다음 enable-ebs-encryption-by-default 예시에서는 현재 지역의 AWS 계정에 대해 EBS 암호화를 기본적으로 활성화합니다.

```
aws ec2 enable-ebs-encryption-by-default
```
#### 출력:

{

"EbsEncryptionByDefault": true

• API 세부 정보는 AWS CLI 명령 [EnableEbsEncryptionByDefault참](https://awscli.amazonaws.com/v2/documentation/api/latest/reference/ec2/enable-ebs-encryption-by-default.html)조를 참조하십시오.

## **enable-fast-launch**

다음 코드 예시에서는 enable-fast-launch을 사용하는 방법을 보여 줍니다.

AWS CLI

}

이미지의 빠른 실행을 시작하려면

다음 enable-fast-launch 예제는 지정된 AMI에서 빠른 시작을 시작하고 시작할 최대 병렬 인 스턴스 수를 6으로 설정합니다. AMI를 사전 프로비저닝하는 데 사용할 리소스 유형은 기본값이기 도 한 snapshot으로 설정됩니다.

```
aws ec2 enable-fast-launch \ 
     --image-id ami-01234567890abcedf \ 
     --max-parallel-launches 6 \ 
     --resource-type snapshot
```
출력:

```
{ 
     "ImageId": "ami-01234567890abcedf", 
     "ResourceType": "snapshot", 
     "SnapshotConfiguration": { 
         "TargetResourceCount": 10 
     }, 
     "LaunchTemplate": {}, 
     "MaxParallelLaunches": 6, 
     "OwnerId": "0123456789123", 
     "State": "enabling", 
     "StateTransitionReason": "Client.UserInitiated", 
     "StateTransitionTime": "2022-01-27T22:16:03.199000+00:00"
}
```
더 빠른 시작을 위한 Windows AMI 구성에 대한 자세한 내용은 Amazon EC2 사용 설명서의 [더 빠](https://docs.aws.amazon.com/AWSEC2/latest/WindowsGuide/windows-ami-version-history.html#win-ami-config-fast-launch) [른 시작을 위한 AMI 구성을](https://docs.aws.amazon.com/AWSEC2/latest/WindowsGuide/windows-ami-version-history.html#win-ami-config-fast-launch) 참조하십시오.

• API 세부 정보는 AWS CLI 명령 [EnableFastLaunch](https://awscli.amazonaws.com/v2/documentation/api/latest/reference/ec2/enable-fast-launch.html)참조를 참조하십시오.

#### **enable-fast-snapshot-restores**

다음 코드 예시에서는 enable-fast-snapshot-restores을 사용하는 방법을 보여 줍니다.

AWS CLI

빠른 스냅샷 복원을 활성화하려면

다음 enable-fast-snapshot-restores 예시에서는 지정된 가용 영역에서 지정된 스냅샷에 대해 빠른 스냅샷 복원을 활성화합니다.

```
aws ec2 enable-fast-snapshot-restores \ 
     --availability-zones us-east-2a us-east-2b \ 
     --source-snapshot-ids snap-1234567890abcdef0
```
출력:

```
{ 
     "Successful": [ 
          { 
              "SnapshotId": "snap-1234567890abcdef0" 
              "AvailabilityZone": "us-east-2a", 
              "State": "enabling", 
              "StateTransitionReason": "Client.UserInitiated", 
              "OwnerId": "123456789012", 
              "EnablingTime": "2020-01-25T23:57:49.602Z" 
         }, 
         { 
              "SnapshotId": "snap-1234567890abcdef0" 
              "AvailabilityZone": "us-east-2b", 
              "State": "enabling", 
              "StateTransitionReason": "Client.UserInitiated", 
              "OwnerId": "123456789012", 
              "EnablingTime": "2020-01-25T23:57:49.596Z" 
         } 
     ], 
     "Unsuccessful": []
}
```
• API 세부 정보는 AWS CLI 명령 [EnableFastSnapshotRestores참](https://awscli.amazonaws.com/v2/documentation/api/latest/reference/ec2/enable-fast-snapshot-restores.html)조를 참조하십시오.

# **enable-image-block-public-access**

다음 코드 예시에서는 enable-image-block-public-access을 사용하는 방법을 보여 줍니다.

#### AWS CLI

지정된 지역의 AMI에 대한 퍼블릭 액세스 차단을 활성화하려면

다음 enable-image-block-public-access 예시에서는 지정된 지역의 계정 수준에서 AMI에 대한 퍼블릭 액세스 차단을 활성화합니다.

```
aws ec2 enable-image-block-public-access \ 
     --region us-east-1 \ 
     --image-block-public-access-state block-new-sharing
```
출력:

```
{ 
     "ImageBlockPublicAccessState": "block-new-sharing"
}
```
자세한 내용은 Amazon EC2 [사용 설명서의 AMI에 대한 퍼블릭 액세스 차단을](https://docs.aws.amazon.com/AWSEC2/latest/UserGuide/sharingamis-intro.html#block-public-access-to-amis) 참조하십시오.

• API 세부 정보는 AWS CLI 명령 [EnableImageBlockPublicAccess참](https://awscli.amazonaws.com/v2/documentation/api/latest/reference/ec2/enable-image-block-public-access.html)조를 참조하십시오.

#### **enable-image-deprecation**

다음 코드 예시에서는 enable-image-deprecation을 사용하는 방법을 보여 줍니다.

AWS CLI

```
예 1: AMI 지원 중단하기
```
다음 enable-image-deprecation 예는 특정 날짜 및 시간에 AMI를 더 이상 사용하지 않습니다. 초 단위로 값을 지정하면 Amazon EC2가 초를 가장 가까운 분으로 반올림합니다. 이 절차를 수행하 려면 AMI 소유자여야 합니다.

```
aws ec2 enable-image-deprecation \ 
     --image-id ami-1234567890abcdef0 \ 
     --deprecate-at "2022-10-15T13:17:12.000Z"
```
{

```
 "RequestID": "59dbff89-35bd-4eac-99ed-be587EXAMPLE", 
     "Return": "true"
}
```
자세한 내용은 Amazon EC2 사용 설명서의 AMI 지원 중단 < https://docs.aws.amazon.com/AWS EC2/Latest/ UserGuide /ami-deprecate.html #deprecate -ami>를 참조하십시오.

• API에 대한 세부 정보는 명령 참조를 참조하십시오. [EnableImageDeprecation](https://awscli.amazonaws.com/v2/documentation/api/latest/reference/ec2/enable-image-deprecation.html)AWS CLI

## **enable-image**

다음 코드 예시에서는 enable-image을 사용하는 방법을 보여 줍니다.

## AWS CLI

```
AMI를 활성화하려면
```
다음 enable-image 예제는 지정된 AMI를 활성화합니다.

```
aws ec2 enable-image \ 
     --image-id ami-1234567890abcdef0
```
# 출력:

```
{ 
      "Return": "true"
}
```
자세한 내용은 Amazon EC2 사용 설명서의 [AMI 비활성화를](https://docs.aws.amazon.com/AWSEC2/latest/UserGuide/disable-an-ami.html) 참조하십시오.

• API에 대한 세부 정보는 AWS CLI 명령 참조를 참조하십시오 [EnableImage.](https://awscli.amazonaws.com/v2/documentation/api/latest/reference/ec2/enable-image.html)

## **enable-ipam-organization-admin-account**

다음 코드 예시에서는 enable-ipam-organization-admin-account을 사용하는 방법을 보여 줍 니다.

# AWS CLI

AWS Organizations와 통합하고 멤버 계정을 IPAM 계정으로 위임하려면

다음 enable-ipam-organization-admin-account 예에서는 IPAM을 AWS Organizations와 통합하고 멤버 계정을 IPAM 계정으로 위임합니다.

aws ec2 enable-ipam-organization-admin-account \ --delegated-admin-account-id 320805250157

출력:

```
{ 
      "Success": true
}
```
자세한 내용은 Amazon VPC [IPAM 사용 설명서의 AWS 조직과 IPAM의 통합을](https://docs.aws.amazon.com/vpc/latest/ipam/enable-integ-ipam.html) 참조하십시오.

• API 세부 정보는 명령 참조를 참조하십시오. [EnableIpamOrganizationAdminAccountA](https://awscli.amazonaws.com/v2/documentation/api/latest/reference/ec2/enable-ipam-organization-admin-account.html)WS CLI

#### **enable-reachability-analyzer-organization-sharing**

다음 코드 예시에서는 enable-reachability-analyzer-organization-sharing을 사용하는 방법을 보여 줍니다.

AWS CLI

Reachability Analyzer에 대한 신뢰할 수 있는 액세스를 활성화하려면

다음 enable-reachability-analyzer-organization-sharing 예에서는 Reachability Analyzer에 대한 신뢰할 수 있는 액세스를 활성화합니다.

aws ec2 enable-reachability-analyzer-organization-sharing

이 명령은 출력을 생성하지 않습니다.

자세한 내용은 Reachability Analyzer [사용 설명서의 계정 간 분석을](https://docs.aws.amazon.com/vpc/latest/reachability/multi-account.html) 참조하십시오.

• API 세부 정보는 명령 참조를 참조하십시오. [EnableReachabilityAnalyzerOrganizationSharingA](https://awscli.amazonaws.com/v2/documentation/api/latest/reference/ec2/enable-reachability-analyzer-organization-sharing.html)WS CLI

#### **enable-serial-console-access**

다음 코드 예시에서는 enable-serial-console-access을 사용하는 방법을 보여 줍니다.

## AWS CLI

계정의 직렬 콘솔 액세스를 활성화하려면

다음 enable-serial-console-access 예시에서는 직렬 콘솔에 대한 계정 액세스를 활성화합 니다.

```
aws ec2 enable-serial-console-access
```
출력:

```
{ 
     "SerialConsoleAccessEnabled": true
}
```
자세한 내용은 Amazon [EC2 사용 설명서의 EC2 직렬 콘솔을](https://docs.aws.amazon.com/AWSEC2/latest/UserGuide/ec2-serial-console.html) 참조하십시오.

• API 세부 정보는 AWS CLI 명령 [EnableSerialConsoleAccess참](https://awscli.amazonaws.com/v2/documentation/api/latest/reference/ec2/enable-serial-console-access.html)조를 참조하십시오.

#### **enable-transit-gateway-route-table-propagation**

다음 코드 예시에서는 enable-transit-gateway-route-table-propagation을 사용하는 방법 을 보여 줍니다.

AWS CLI

트랜짓 게이트웨이 첨부 파일이 경로를 지정된 전파 라우팅 테이블에 전파할 수 있도록 하려면

다음 enable-transit-gateway-route-table-propagation 예제에서는 지정된 첨부 파일 이 지정된 전파 라우팅 테이블에 경로를 전파할 수 있도록 합니다.

```
aws ec2 enable-transit-gateway-route-table-propagation \ 
     --transit-gateway-route-table-id tgw-rtb-0a823edbdeEXAMPLE \ 
     --transit-gateway-attachment-id tgw-attach-09b52ccdb5EXAMPLE
```

```
{ 
     "Propagation": { 
         "TransitGatewayAttachmentId": "tgw-attach-09b52ccdb5EXAMPLE", 
         "ResourceId": "vpc-4d7de228",
```

```
 "ResourceType": "vpc", 
          "TransitGatewayRouteTableId": "tgw-rtb-0a823edbdeEXAMPLE", 
          "State": "disabled" 
     }
}
```
자세한 내용은 트랜짓 게이트웨이 가이드의 [트랜짓 게이트웨이 라우팅 테이블을](https://docs.aws.amazon.com/vpc/latest/tgw/tgw-route-tables.html) 참조하십시오.

• API 세부 정보는 AWS CLI 명령 [EnableTransitGatewayRouteTablePropagation](https://awscli.amazonaws.com/v2/documentation/api/latest/reference/ec2/enable-transit-gateway-route-table-propagation.html)참조를 참조하십 시오.

## **enable-vgw-route-propagation**

다음 코드 예시에서는 enable-vgw-route-propagation을 사용하는 방법을 보여 줍니다.

AWS CLI

경로 전파를 활성화하려면

이 예제를 사용하면 지정된 가상 프라이빗 게이트웨이가 고정 경로를 지정된 라우팅 테이블에 전파 할 수 있습니다. 이 명령이 성공하면 출력이 반환되지 않습니다.

명령:

```
aws ec2 enable-vgw-route-propagation --route-table-id rtb-22574640 --gateway-id 
  vgw-9a4cacf3
```
• API 세부 정보는 AWS CLI 명령 [EnableVgwRoutePropagation참](https://awscli.amazonaws.com/v2/documentation/api/latest/reference/ec2/enable-vgw-route-propagation.html)조를 참조하십시오.

#### **enable-volume-io**

다음 코드 예시에서는 enable-volume-io을 사용하는 방법을 보여 줍니다.

AWS CLI

볼륨의 I/O를 활성화하려면

이 예시에서는 볼륨 I/O를 vol-1234567890abcdef0 활성화합니다.

명령:

aws ec2 enable-volume-io --volume-id vol-1234567890abcdef0

출력:

```
{ 
   "Return": true
}
```
• API 세부 정보는 AWS CLI 명령 [EnableVolumeIo](https://awscli.amazonaws.com/v2/documentation/api/latest/reference/ec2/enable-volume-io.html)참조를 참조하십시오.

## **enable-vpc-classic-link-dns-support**

다음 코드 예시에서는 enable-vpc-classic-link-dns-support을 사용하는 방법을 보여 줍니 다.

AWS CLI

```
VPC에 대한 ClassicLink DNS 지원을 활성화하려면
```

```
이 예시에서는 에 대한 ClassicLink vpc-88888888 DNS 지원을 활성화합니다.
```
명령:

```
aws ec2 enable-vpc-classic-link-dns-support --vpc-id vpc-88888888
```
출력:

```
{ 
   "Return": true
}
```
• API 세부 정보는 AWS CLI 명령 [EnableVpcClassicLinkDnsSupport](https://awscli.amazonaws.com/v2/documentation/api/latest/reference/ec2/enable-vpc-classic-link-dns-support.html)참조를 참조하십시오.

## **enable-vpc-classic-link**

다음 코드 예시에서는 enable-vpc-classic-link을 사용하는 방법을 보여 줍니다.

AWS CLI

VPC를 활성화하려면 ClassicLink

```
이 예시에서는 vpc-8888888에 대해 활성화합니다. ClassicLink
```
명령:

```
aws ec2 enable-vpc-classic-link --vpc-id vpc-88888888
```
## 출력:

```
{ 
   "Return": true
}
```
• API 세부 정보는 명령 참조를 참조하십시오. [EnableVpcClassicLink](https://awscli.amazonaws.com/v2/documentation/api/latest/reference/ec2/enable-vpc-classic-link.html)AWS CLI

## **export-client-vpn-client-certificate-revocation-list**

다음 코드 예시에서는 export-client-vpn-client-certificate-revocation-list을 사용 하는 방법을 보여 줍니다.

AWS CLI

클라이언트 인증서 취소 목록을 내보내려면

다음 export-client-vpn-client-certificate-revocation-list 예에서는 지정된 Client VPN 엔드포인트에 대한 클라이언트 인증서 취소 목록을 내보냅니다. 이 예시에서는 읽기 쉽 도록 출력이 텍스트 형식으로 반환됩니다.

```
aws ec2 export-client-vpn-client-certificate-revocation-list \ 
     --client-vpn-endpoint-id cvpn-endpoint-123456789123abcde \ 
     --output text
```

```
-----BEGIN X509 CRL-----
MIICiTCCAfICCQD6m7oRw0uXOjANBgkqhkiG9w0BAQUFADCBiDELMAkGA1UEBhMC
VVMxCzAJBgNVBAgTAldBMRAwDgYDVQQHEwdTZWF0dGxlMQ8wDQYDVQQKEwZBbWF6
b24xFDASBgNVBAsTC0lBTSBDb25zb2xlMRIwEAYDVQQDEwlUZXN0Q2lsYWMxHzAd
BgkqhkiG9w0BCQEWEG5vb25lQGFtYXpvbi5jb20wHhcNMTEwNDI1MjA0NTIxWhcN
MTIwNDI0MjA0NTIxWjCBiDELMAkGA1UEBhMCVVMxCzAJBgNVBAgTAldBMRAwDgYD
VQQHEwdTZWF0dGxlMQ8wDQYDVQQKEwZBbWF6b24xFDASBgNVBAsTC0lBTSBDb25z
b2xlMRIwEAYDVQQDEwlUZXN0Q2lsYWMxHzAdBgkqhkiG9w0BCQEWEG5vb25lQGFt
YXpvbi5jb20wgZ8wDQYJKoZIhvcNAQEBBQADgY0AMIGJAoGBAMaK0dn+a4GmWIWJ
21uUSfwfEvySWtC2XADZ4nB+BLYgVIk60CpiwsZ3G93vUEIO3IyNoH/f0wYK8m9T
rDHudUZg3qX4waLG5M43q7Wgc/MbQITxOUSQv7c7ugFFDzQGBzZswY6786m86gpE
Ibb3OhjZnzcvQAaRHhdlQWIMm2nrAgMBAAEwDQYJKoZIhvcNAQEFBQADgYEAtCu4
```

```
nUhVVxYUntneD9+h8Mg9q6q+auNKyExzyLwaxlAoo7TJHidbtS4J5iNmZgXL0Fkb
FFBjvSfpJIlJ00zbhNYS5f6GuoEDmFJl0ZxBHjJnyp378OD8uTs7fLvjx79LjSTb
NYiytVbZPQUQ5Yaxu2jXnimvw3rrszlaEXAMPLE=
-----END X509 CRL-----
STATUS pending
```
자세한 내용은 Client VPN 관리자 안내서의AWS 클라이언트 [인증서 취소 목록을](https://docs.aws.amazon.com/vpn/latest/clientvpn-admin/cvpn-working-certificates.html) 참조하십시오.

• API 세부 정보는 AWS CLI 명령 [ExportClientVpnClientCertificateRevocationList](https://awscli.amazonaws.com/v2/documentation/api/latest/reference/ec2/export-client-vpn-client-certificate-revocation-list.html)참조를 참조하십 시오.

## **export-client-vpn-client-configuration**

다음 코드 예시에서는 export-client-vpn-client-configuration을 사용하는 방법을 보여 줍 니다.

AWS CLI

클라이언트 구성을 내보내려면

다음 export-client-vpn-client-configuration 예에서는 지정된 Client VPN 엔드포인트 의 클라이언트 구성을 내보냅니다. 이 예시에서는 읽기 쉽도록 출력이 텍스트 형식으로 반환됩니 다.

```
aws ec2 export-client-vpn-client-configuration \ 
     --client-vpn-endpoint-id cvpn-endpoint-123456789123abcde \ 
     --output text
```

```
client
dev tun
proto udp
remote cvpn-endpoint-123456789123abcde.prod.clientvpn.ap-south-1.amazonaws.com 443
remote-random-hostname
resolv-retry infinite
nobind
persist-key
persist-tun
remote-cert-tls server
cipher AES-256-GCM
verb 3
```
#### $\langle$ ca>

-----BEGIN CERTIFICATE-----

MIICiTCCAfICCQD6m7oRw0uXOjANBgkqhkiG9w0BAQUFADCBiDELMAkGA1UEBhMC VVMxCzAJBgNVBAgTAldBMRAwDgYDVQQHEwdTZWF0dGxlMQ8wDQYDVQQKEwZBbWF6 b24xFDASBgNVBAsTC0lBTSBDb25zb2xlMRIwEAYDVQQDEwlUZXN0Q2lsYWMxHzAd BgkqhkiG9w0BCQEWEG5vb25lQGFtYXpvbi5jb20wHhcNMTEwNDI1MjA0NTIxWhcN MTIwNDI0MjA0NTIxWjCBiDELMAkGA1UEBhMCVVMxCzAJBgNVBAgTAldBMRAwDgYD VQQHEwdTZWF0dGxlMQ8wDQYDVQQKEwZBbWF6b24xFDASBgNVBAsTC0lBTSBDb25z b2xlMRIwEAYDVQQDEwlUZXN0Q2lsYWMxHzAdBgkqhkiG9w0BCQEWEG5vb25lQGFt YXpvbi5jb20wgZ8wDQYJKoZIhvcNAQEBBQADgY0AMIGJAoGBAMaK0dn+a4GmWIWJ 21uUSfwfEvySWtC2XADZ4nB+BLYgVIk60CpiwsZ3G93vUEIO3IyNoH/f0wYK8m9T rDHudUZg3qX4waLG5M43q7Wgc/MbQITxOUSQv7c7ugFFDzQGBzZswY6786m86gpE Ibb3OhjZnzcvQAaRHhdlQWIMm2nrAgMBAAEwDQYJKoZIhvcNAQEFBQADgYEAtCu4 nUhVVxYUntneD9+h8Mg9q6q+auNKyExzyLwaxlAoo7TJHidbtS4J5iNmZgXL0Fkb FFBjvSfpJIlJ00zbhNYS5f6GuoEDmFJl0ZxBHjJnyp378OD8uTs7fLvjx79LjSTb NYiytVbZPQUQ5Yaxu2jXnimvw3rrszlaEXAMPLE= -----END CERTIFICATE-----  $$ reneg-sec 0

자세한 내용은 [클라이언트 VPN 관리자 안내서의AWS 클라이언트 VPN 엔드포인트를](https://docs.aws.amazon.com/vpn/latest/clientvpn-admin/cvpn-working-endpoints.html) 참조하십시 오.

• API에 대한 자세한 내용은 AWS CLI 명령 참조를 참조하십시오 [ExportClientVpnClientConfiguration.](https://awscli.amazonaws.com/v2/documentation/api/latest/reference/ec2/export-client-vpn-client-configuration.html)

#### **export-image**

다음 코드 예시에서는 export-image을 사용하는 방법을 보여 줍니다.

AWS CLI

AMI에서 VM을 내보내려면

다음 export-image 예제는 지정된 AMI를 지정된 형식의 지정된 버킷으로 내보냅니다.

```
aws ec2 export-image \ 
     --image-id ami-1234567890abcdef0 \ 
     --disk-image-format VMDK \ 
     --s3-export-location S3Bucket=my-export-bucket,S3Prefix=exports/
```

```
{ 
     "DiskImageFormat": "vmdk", 
     "ExportImageTaskId": "export-ami-1234567890abcdef0" 
     "ImageId": "ami-1234567890abcdef0", 
     "RoleName": "vmimport", 
     "Progress": "0", 
     "S3ExportLocation": { 
          "S3Bucket": "my-export-bucket", 
          "S3Prefix": "exports/" 
     }, 
     "Status": "active", 
     "StatusMessage": "validating"
}
```
• API 세부 정보는 AWS CLI 명령 [ExportImage](https://awscli.amazonaws.com/v2/documentation/api/latest/reference/ec2/export-image.html)참조를 참조하십시오.

#### **get-associated-ipv6-pool-cidrs**

다음 코드 예시에서는 get-associated-ipv6-pool-cidrs을 사용하는 방법을 보여 줍니다.

AWS CLI

IPv6 주소 풀의 연결을 가져오려면

다음 get-associated-ipv6-pool-cidrs 예에서는 지정된 IPv6 주소 풀에 대한 연결을 가져옵 니다.

```
aws ec2 get-associated-ipv6-pool-cidrs \ 
     --pool-id ipv6pool-ec2-012345abc12345abc
```
출력:

```
{ 
     "Ipv6CidrAssociations": [ 
          { 
               "Ipv6Cidr": "2001:db8:1234:1a00::/56", 
              "AssociatedResource": "vpc-111111222222333ab" 
          } 
     ]
}
```
• API 세부 정보는 AWS CLI 명령 PoolCidrs 참조의 [GetAssociatedIpv6을](https://awscli.amazonaws.com/v2/documentation/api/latest/reference/ec2/get-associated-ipv6-pool-cidrs.html) 참조하십시오.

## **get-aws-network-performance-data**

다음 코드 예시에서는 get-aws-network-performance-data을 사용하는 방법을 보여 줍니다.

AWS CLI

네트워크 성능 데이터를 가져오려면

다음 get-aws-network-performance-data 예제는 지정된 기간 동안 지정된 지역 간의 네트 워크 성능에 대한 데이터를 검색합니다.

```
aws ec2 get-aws-network-performance-data \ 
     --start-time 2022-10-26T12:00:00.000Z \ 
     --end-time 2022-10-26T12:30:00.000Z \ 
     --data-queries Id=my-query,Source=us-east-1,Destination=eu-
west-1,Metric=aggregate-latency,Statistic=p50,Period=five-minutes
```

```
{ 
     "DataResponses": [ 
         { 
             "Id": "my-query", 
             "Source": "us-east-1", 
             "Destination": "eu-west-1", 
             "Metric": "aggregate-latency", 
              "Statistic": "p50", 
              "Period": "five-minutes", 
              "MetricPoints": [ 
\overline{a} "StartDate": "2022-10-26T12:00:00+00:00", 
                      "EndDate": "2022-10-26T12:05:00+00:00", 
                      "Value": 62.44349, 
                      "Status": "OK" 
                  }, 
\overline{a} "StartDate": "2022-10-26T12:05:00+00:00", 
                      "EndDate": "2022-10-26T12:10:00+00:00", 
                      "Value": 62.483498, 
                      "Status": "OK" 
                  }, 
\overline{a} "StartDate": "2022-10-26T12:10:00+00:00",
```

```
 "EndDate": "2022-10-26T12:15:00+00:00", 
                     "Value": 62.51248, 
                     "Status": "OK" 
                 }, 
\overline{a} "StartDate": "2022-10-26T12:15:00+00:00", 
                     "EndDate": "2022-10-26T12:20:00+00:00", 
                     "Value": 62.635475, 
                     "Status": "OK" 
                 }, 
\overline{a} "StartDate": "2022-10-26T12:20:00+00:00", 
                     "EndDate": "2022-10-26T12:25:00+00:00", 
                     "Value": 62.733974, 
                     "Status": "OK" 
                 }, 
\overline{a} "StartDate": "2022-10-26T12:25:00+00:00", 
                     "EndDate": "2022-10-26T12:30:00+00:00", 
                     "Value": 62.773975, 
                     "Status": "OK" 
                 }, 
\overline{a} "StartDate": "2022-10-26T12:30:00+00:00", 
                     "EndDate": "2022-10-26T12:35:00+00:00", 
                     "Value": 62.75349, 
                     "Status": "OK" 
 } 
 ] 
         } 
    \mathbf{I}}
```
자세한 내용은 인프라 성능 사용 설명서의 [네트워크 성능 모니터링을](https://docs.aws.amazon.com/network-manager/latest/infrastructure-performance/getting-started-nmip-console.html) 참조하십시오.

• API 세부 정보는 AWS CLI 명령 [GetAwsNetworkPerformanceData](https://awscli.amazonaws.com/v2/documentation/api/latest/reference/ec2/get-aws-network-performance-data.html)참조를 참조하십시오.

#### **get-capacity-reservation-usage**

다음 코드 예시에서는 get-capacity-reservation-usage을 사용하는 방법을 보여 줍니다.

AWS CLI

AWS 계정 전체의 용량 예약 사용량을 보려면

```
다음 get-capacity-reservation-usage 예에서는 지정된 용량 예약의 사용 정보를 표시합니
다.
```

```
aws ec2 get-capacity-reservation-usage \ 
     --capacity-reservation-id cr-1234abcd56EXAMPLE
```
출력:

```
{ 
     "CapacityReservationId": "cr-1234abcd56EXAMPLE ", 
     "InstanceUsages": [ 
          { 
              "UsedInstanceCount": 1, 
              "AccountId": "123456789012" 
          } 
     ], 
     "AvailableInstanceCount": 4, 
     "TotalInstanceCount": 5, 
     "State": "active", 
     "InstanceType": "t2.medium"
}
```
자세한 내용은 Linux 인스턴스용 Amazon Elastic Compute 클라우드 사용 설명서의 [공유 용량 예약](https://docs.aws.amazon.com/AWSEC2/latest/UserGuide/capacity-reservation-sharing.html#shared-cr-usage)  [사용량 보기를](https://docs.aws.amazon.com/AWSEC2/latest/UserGuide/capacity-reservation-sharing.html#shared-cr-usage) 참조하십시오.

• API 세부 정보는 AWS CLI 명령 [GetCapacityReservationUsage참](https://awscli.amazonaws.com/v2/documentation/api/latest/reference/ec2/get-capacity-reservation-usage.html)조를 참조하십시오.

#### **get-coip-pool-usage**

다음 코드 예시에서는 get-coip-pool-usage을 사용하는 방법을 보여 줍니다.

AWS CLI

고객 소유 IP 주소 풀 사용량을 가져오려면

다음 get-coip-pool-usage 예에서는 지정된 고객 소유 IP 주소 풀의 사용 세부 정보를 가져옵 니다.

```
aws ec2 get-coip-pool-usage \ 
     --pool-id ipv4pool-coip-123a45678bEXAMPLE
```

```
{ 
     "CoipPoolId": "ipv4pool-coip-123a45678bEXAMPLE", 
     "CoipAddressUsages": [ 
          { 
              "CoIp": "0.0.0.0" 
          }, 
          { 
              "AllocationId": "eipalloc-123ab45c6dEXAMPLE", 
              "AwsAccountId": "123456789012", 
              "CoIp": "0.0.0.0" 
          }, 
          { 
              "AllocationId": "eipalloc-123ab45c6dEXAMPLE", 
              "AwsAccountId": "123456789111", 
              "CoIp": "0.0.0.0" 
          } 
     ], 
     "LocalGatewayRouteTableId": "lgw-rtb-059615ef7dEXAMPLE"
}
```
자세한 내용은 AWS Outposts 사용 설명서의 [고객 소유 IP 주소를](https://docs.aws.amazon.com/outposts/latest/userguide/outposts-networking-components.html#ip-addressing) 참조하세요.

• API 세부 정보는 AWS CLI 명령 [GetCoipPoolUsage참](https://awscli.amazonaws.com/v2/documentation/api/latest/reference/ec2/get-coip-pool-usage.html)조를 참조하십시오.

## **get-console-output**

다음 코드 예시에서는 get-console-output을 사용하는 방법을 보여 줍니다.

AWS CLI

예 1: 콘솔 출력을 가져오려면

다음 get-console-output 예제는 지정된 Linux 인스턴스의 콘솔 출력을 가져옵니다.

```
aws ec2 get-console-output \ 
     --instance-id i-1234567890abcdef0
```
출력:

{

```
 "InstanceId": "i-1234567890abcdef0", 
 "Timestamp": "2013-07-25T21:23:53.000Z",
```
}

"Output": "..."

자세한 내용은 Amazon EC2 사용 설명서의 [인스턴스 콘솔 출력을](https://docs.aws.amazon.com/AWSEC2/latest/UserGuide/instance-console.html#instance-console-console-output) 참조하십시오.

예 2: 최신 콘솔 출력을 가져오려면

다음 get-console-output 예제는 지정된 Linux 인스턴스의 최신 콘솔 출력을 가져옵니다.

```
aws ec2 get-console-output \ 
     --instance-id i-1234567890abcdef0 \ \ \ \ \ \-latest \setminus --output text
```
출력:

```
i-1234567890abcdef0 [ 0.000000] Command line: root=LABEL=/ console=tty1 
  console=ttyS0 selinux=0 nvme_core.io_timeout=4294967295
[ 0.000000] x86/fpu: Supporting XSAVE feature 0x001: 'x87 floating point 
 registers'
[ 0.000000] x86/fpu: Supporting XSAVE feature 0x002: 'SSE registers'
[ 0.000000] x86/fpu: Supporting XSAVE feature 0x004: 'AVX registers'
...
Cloud-init v. 0.7.6 finished at Wed, 09 May 2018 19:01:13 +0000. Datasource 
  DataSourceEc2. Up 21.50 seconds
Amazon Linux AMI release 2018.03
Kernel 4.14.26-46.32.amzn1.x
```
자세한 내용은 Amazon EC2 사용 설명서의 [인스턴스 콘솔 출력을](https://docs.aws.amazon.com/AWSEC2/latest/UserGuide/instance-console.html#instance-console-console-output) 참조하십시오.

• API 세부 정보는 AWS CLI 명령 [GetConsoleOutput참](https://awscli.amazonaws.com/v2/documentation/api/latest/reference/ec2/get-console-output.html)조를 참조하십시오.

#### **get-console-screenshot**

다음 코드 예시에서는 get-console-screenshot을 사용하는 방법을 보여 줍니다.

AWS CLI

실행 중인 인스턴스의 스크린샷을 검색하려면

다음 get-console-screenshot 예제에서는 지정된 인스턴스의.jpg 형식의 스크린샷을 가져옵 니다. 스크린샷은 Base64로 인코딩된 문자열로 반환됩니다.

```
aws ec2 get-console-screenshot \ 
     --instance-id i-1234567890abcdef0
```
출력:

```
{ 
     "ImageData": "997987/8kgj49ikjhewkwwe0008084EXAMPLE", 
     "InstanceId": "i-1234567890abcdef0"
}
```
• API 세부 정보는 명령 참조를 참조하십시오 [GetConsoleScreenshot](https://awscli.amazonaws.com/v2/documentation/api/latest/reference/ec2/get-console-screenshot.html).AWS CLI

## **get-default-credit-specification**

다음 코드 예시에서는 get-default-credit-specification을 사용하는 방법을 보여 줍니다.

AWS CLI

기본 크레딧 옵션에 대해 설명하려면

다음 get-default-credit-specification 예제는 T2 인스턴스의 기본 크레딧 옵션을 설명 합니다.

```
aws ec2 get-default-credit-specification \ 
     --instance-family t2
```
출력:

```
{ 
     "InstanceFamilyCreditSpecification": { 
          "InstanceFamily": "t2", 
          "CpuCredits": "standard" 
     }
}
```
• API 세부 정보는 AWS CLI 명령 [GetDefaultCreditSpecification참](https://awscli.amazonaws.com/v2/documentation/api/latest/reference/ec2/get-default-credit-specification.html)조를 참조하십시오.

#### **get-ebs-default-kms-key-id**

다음 코드 예시에서는 get-ebs-default-kms-key-id을 사용하는 방법을 보여 줍니다.

#### AWS CLI

EBS 암호화를 위한 기본 CMK에 대해 설명하려면

다음 get-ebs-default-kms-key-id 예는 계정의 EBS 암호화를 위한 기본 CMK를 설명합니 다. AWS

```
aws ec2 get-ebs-default-kms-key-id
```
출력에는 EBS 암호화를 위한 기본 CMK (별칭이 있는 AWS 관리형 CMK) 가 표시됩니다. alias/ aws/ebs

```
{ 
     "KmsKeyId": "alias/aws/ebs"
}
```
다음 출력은 EBS 암호화를 위한 사용자 지정 CMK를 보여줍니다.

```
{ 
     "KmsKeyId": "arn:aws:kms:us-
west-2:123456789012:key/0ea3fef3-80a7-4778-9d8c-1c0c6EXAMPLE"
}
```
• API 세부 정보는 AWS CLI 명령 [GetEbsDefaultKmsKeyId참](https://awscli.amazonaws.com/v2/documentation/api/latest/reference/ec2/get-ebs-default-kms-key-id.html)조를 참조하십시오.

**get-ebs-encryption-by-default**

다음 코드 예시에서는 get-ebs-encryption-by-default을 사용하는 방법을 보여 줍니다.

AWS CLI

EBS 암호화가 기본적으로 활성화되어 있는지 여부를 설명하려면

다음 get-ebs-encryption-by-default 예는 현재 지역의 AWS 계정에 EBS 암호화가 기본적 으로 활성화되어 있는지 여부를 나타냅니다.

aws ec2 get-ebs-encryption-by-default

다음 출력은 EBS 암호화가 기본적으로 비활성화되어 있음을 나타냅니다.

}

{

}

"EbsEncryptionByDefault": false

다음 출력은 EBS 암호화가 기본적으로 활성화되어 있음을 나타냅니다.

"EbsEncryptionByDefault": true

• API 세부 정보는 AWS CLI 명령 [GetEbsEncryptionByDefault참](https://awscli.amazonaws.com/v2/documentation/api/latest/reference/ec2/get-ebs-encryption-by-default.html)조를 참조하십시오.

## **get-flow-logs-integration-template**

다음 코드 예시에서는 get-flow-logs-integration-template을 사용하는 방법을 보여 줍니다.

AWS CLI

CloudFormation 템플릿을 생성하여 VPC 흐름 로그와 Amazon Athena의 통합을 자동화하려면

다음 get-flow-logs-integration-template 예시에서는 CloudFormation 템플릿을 생성하 여 VPC 흐름 로그와 Amazon Athena의 통합을 자동화합니다.

Linux:

```
aws ec2 get-flow-logs-integration-template \ 
     --flow-log-id fl-1234567890abcdef0 \ 
     --config-delivery-s3-destination-arn arn:aws:s3:::DOC-EXAMPLE-BUCKET \ 
     --integrate-services 
  AthenaIntegrations='[{IntegrationResultS3DestinationArn=arn:aws:s3:::DOC-EXAMPLE-
BUCKET,PartitionLoadFrequency=none,PartitionStartDate=2021-07-21T00:40:00,PartitionEndDate=2021-07-21T00:42:00},
{IntegrationResultS3DestinationArn=arn:aws:s3:::DOC-EXAMPLE-
BUCKET,PartitionLoadFrequency=none,PartitionStartDate=2021-07-21T00:40:00,PartitionEndDate=2021-07-21T00:42:00}]'
```
Windows:

```
aws ec2 get-flow-logs-integration-template ^ 
     --flow-log-id fl-1234567890abcdef0 ^ 
     --config-delivery-s3-destination-arn arn:aws:s3:::DOC-EXAMPLE-BUCKET ^ 
     --integrate-services 
  AthenaIntegrations=[{IntegrationResultS3DestinationArn=arn:aws:s3:::DOC-EXAMPLE-
BUCKET,PartitionLoadFrequency=none,PartitionStartDate=2021-07-21T00:40:00,PartitionEndDate=2021-07-21T00:42:00},
```

```
{IntegrationResultS3DestinationArn=arn:aws:s3:::DOC-EXAMPLE-
BUCKET,PartitionLoadFrequency=none,PartitionStartDate=2021-07-21T00:40:00,PartitionEndDate=2021-07-21T00:42:00}]
```
출력:

```
{ 
     "Result": "https://DOC-EXAMPLE-BUCKET.s3.us-east-2.amazonaws.com/
VPCFlowLogsIntegrationTemplate_fl-1234567890abcdef0_Wed%20Jul
%2021%2000%3A57%3A56%20UTC%202021.yml"
}
```
CloudFormation 템플릿 사용에 대한 자세한 내용은 사용 AWS CloudFormation 설명서의 AWS CloudFormation [템플릿](https://docs.aws.amazon.com/AWSCloudFormation/latest/UserGuide/template-guide.html) 사용을 참조하십시오.

Amazon Athena와 흐름 로그를 사용하는 방법에 대한 자세한 내용은 Amazon Virtual Private Cloud 사용 [설명서의 Amazon Athena를 사용한 쿼리 흐름 로그를](https://docs.aws.amazon.com/vpc/latest/userguide/flow-logs-athena.html) 참조하십시오.

• API 세부 정보는 AWS CLI 명령 [GetFlowLogsIntegrationTemplate참](https://awscli.amazonaws.com/v2/documentation/api/latest/reference/ec2/get-flow-logs-integration-template.html)조를 참조하십시오.

#### **get-groups-for-capacity-reservation**

다음 코드 예시에서는 get-groups-for-capacity-reservation을 사용하는 방법을 보여 줍니 다.

AWS CLI

용량 예약이 있는 리소스 그룹을 나열하려면

다음 get-groups-for-capacity-reservation 예제는 지정된 용량 예약이 추가된 리소스 그 룹을 나열합니다.

```
aws ec2 get-groups-for-capacity-reservation \ 
     --capacity-reservation-id cr-1234abcd56EXAMPLE
```

```
{ 
     "CapacityReservationsGroup": [ 
         { 
              "GroupArn": "arn:aws:resource-groups:us-west-2:123456789012:group/my-
resource-group", 
              "OwnerId": "123456789012"
```
 } ] }

자세한 내용은 Linux 인스턴스용 Amazon Elastic Compute 클라우드 사용 설명서의 [용량 예약 작업](https://docs.aws.amazon.com/AWSEC2/latest/UserGuide/capacity-reservations-using.html) [을](https://docs.aws.amazon.com/AWSEC2/latest/UserGuide/capacity-reservations-using.html) 참조하십시오.

• API 세부 정보는 AWS CLI 명령 [GetGroupsForCapacityReservation참](https://awscli.amazonaws.com/v2/documentation/api/latest/reference/ec2/get-groups-for-capacity-reservation.html)조를 참조하십시오.

## **get-host-reservation-purchase-preview**

다음 코드 예시에서는 get-host-reservation-purchase-preview을 사용하는 방법을 보여 줍 니다.

AWS CLI

전용 호스트 예약에 대한 구매 미리보기를 받으려면

이 예시에서는 계정에 지정된 전용 호스트에 대한 특정 전용 호스트 예약 비용의 미리보기를 제공 합니다.

명령:

```
aws ec2 get-host-reservation-purchase-preview --offering-id hro-03f707bf363b6b324 --
host-id-set h-013abcd2a00cbd123
```

```
\{ "TotalHourlyPrice": "1.499", 
   "Purchase": [ 
        { 
            "HourlyPrice": "1.499", 
            "InstanceFamily": "m4", 
            "PaymentOption": "NoUpfront", 
            "HostIdSet": [ 
                 "h-013abcd2a00cbd123" 
            ], 
             "UpfrontPrice": "0.000", 
            "Duration": 31536000 
        } 
   ],
```
"TotalUpfrontPrice": "0.000"

}

• API 세부 정보는 AWS CLI 명령 [GetHostReservationPurchasePreview참](https://awscli.amazonaws.com/v2/documentation/api/latest/reference/ec2/get-host-reservation-purchase-preview.html)조를 참조하십시오.

#### **get-image-block-public-access-state**

다음 코드 예시에서는 get-image-block-public-access-state을 사용하는 방법을 보여 줍니 다.

AWS CLI

지정된 지역의 AMI에 대한 퍼블릭 액세스 차단 상태를 가져오려면

다음 get-image-block-public-access-state 예시에서는 지정된 지역의 계정 수준에서 AMI의 퍼블릭 액세스 차단 상태를 가져옵니다.

```
aws ec2 get-image-block-public-access-state \ 
     --region us-east-1
```
출력:

```
\{ "ImageBlockPublicAccessState": "block-new-sharing"
}
```
자세한 내용은 Amazon EC2 [사용 설명서의 AMI에 대한 퍼블릭 액세스 차단을](https://docs.aws.amazon.com/AWSEC2/latest/UserGuide/sharingamis-intro.html#block-public-access-to-amis) 참조하십시오.

• API 세부 정보는 AWS CLI 명령 [GetImageBlockPublicAccessState참](https://awscli.amazonaws.com/v2/documentation/api/latest/reference/ec2/get-image-block-public-access-state.html)조를 참조하십시오.

#### **get-instance-types-from-instance-requirements**

다음 코드 예시에서는 get-instance-types-from-instance-requirements을 사용하는 방법 을 보여 줍니다.

AWS CLI

지정된 속성과 일치하는 인스턴스 유형을 미리 보려면

다음 get-instance-types-from-instance-requirements 예제는 먼저 --generatecli-skeleton 파라미터를 사용하여 지정할 수 있는 모든 가능한 속성의 목록을 생성하고 이 목

록을 JSON 파일에 저장합니다. 그런 다음 JSON 파일을 사용하여 일치하는 인스턴스 유형을 미리 볼 수 있는 속성을 사용자 지정합니다.

가능한 모든 속성을 생성하고 출력을 JSON 파일에 직접 저장하려면 다음 명령어를 사용합니다.

```
aws ec2 get-instance-types-from-instance-requirements \ 
     --region us-east-1 \ 
     --generate-cli-skeleton input > attributes.json
```

```
{ 
     "DryRun": true, 
     "ArchitectureTypes": [ 
          "x86_64_mac" 
     ], 
     "VirtualizationTypes": [ 
          "paravirtual" 
     ], 
     "InstanceRequirements": { 
          "VCpuCount": { 
              "Min": 0, 
              "Max": 0 
          }, 
          "MemoryMiB": { 
              "Min": 0, 
              "Max": 0 
          }, 
          "CpuManufacturers": [ 
              "intel" 
          ], 
          "MemoryGiBPerVCpu": { 
              "Min": 0.0, 
              "Max": 0.0 
          }, 
          "ExcludedInstanceTypes": [ 
 "" 
          ], 
          "InstanceGenerations": [ 
              "current" 
          ], 
          "SpotMaxPricePercentageOverLowestPrice": 0, 
          "OnDemandMaxPricePercentageOverLowestPrice": 0,
```

```
 "BareMetal": "included", 
      "BurstablePerformance": "excluded", 
      "RequireHibernateSupport": true, 
      "NetworkInterfaceCount": { 
          "Min": 0, 
          "Max": 0 
     }, 
      "LocalStorage": "required", 
      "LocalStorageTypes": [ 
          "hdd" 
     ], 
     "TotalLocalStorageGB": { 
          "Min": 0.0, 
          "Max": 0.0 
     }, 
      "BaselineEbsBandwidthMbps": { 
          "Min": 0, 
          "Max": 0 
     }, 
     "AcceleratorTypes": [ 
          "inference" 
     ], 
     "AcceleratorCount": { 
          "Min": 0, 
          "Max": 0 
     }, 
     "AcceleratorManufacturers": [ 
          "xilinx" 
     ], 
     "AcceleratorNames": [ 
          "t4" 
     ], 
      "AcceleratorTotalMemoryMiB": { 
          "Min": 0, 
          "Max": 0 
     } 
 }, 
 "MaxResults": 0, 
 "NextToken": ""
```
JSON 파일을 구성합니다. ArchitectureTypes, VirtualizationTypes, VCpuCount 및 MemoryMiB의 값을 입력해야 합니다. 다른 속성은 생략할 수 있습니다. 생략하면 기

}

본값이 사용됩니다. 각 속성과 해당 기본값에 대한 설명은 -instance-requirements < https://docs.aws.amazon.com/cli/latest/reference/ec2/ get-instance-types-from -instancerequirements.html>을 참조하십시오. get-instance-types-from

에서 속성이 지정된 인스턴스 유형을 미리 볼 수 있습니다. attributes.json --cli-inputjson파라미터를 사용하여 JSON 파일의 이름과 경로를 지정합니다. 다음 요청에서는 출력 형식이 테이블 형식으로 지정됩니다.

```
aws ec2 get-instance-types-from-instance-requirements \ 
     --cli-input-json file://attributes.json \ 
     --output table
```
attributes.json 파일의 콘텐츠:

```
{ 
      "ArchitectureTypes": [ 
           "x86_64" 
      ], 
      "VirtualizationTypes": [ 
           "hvm" 
      ], 
      "InstanceRequirements": { 
           "VCpuCount": { 
                "Min": 4, 
                "Max": 6 
           }, 
           "MemoryMiB": { 
                "Min": 2048 
           }, 
           "InstanceGenerations": [ 
                "current" 
           ] 
      }
}
```

```
------------------------------------------
|GetInstanceTypesFromInstanceRequirements|
+----------------------------------------+
|| InstanceTypes ||
```
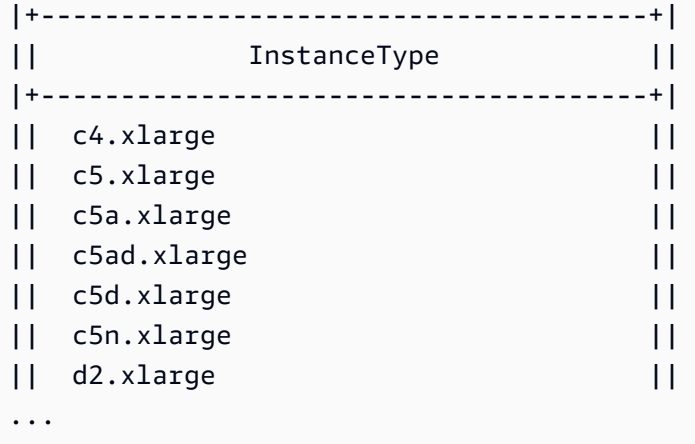

속성 기반 인스턴스 유형 선택에 대한 자세한 내용은 Amazon EC2 사용 [설명서의 속성 기반 인스턴](https://docs.aws.amazon.com/AWSEC2/latest/UserGuide/ec2-fleet-attribute-based-instance-type-selection.html#ec2fleet-abs-how-it-works) [스 유형 선택 작동 방식을](https://docs.aws.amazon.com/AWSEC2/latest/UserGuide/ec2-fleet-attribute-based-instance-type-selection.html#ec2fleet-abs-how-it-works) 참조하십시오.

• API 세부 정보는 명령 참조를 참조하십시오. [GetInstanceTypesFromInstanceRequirementsA](https://awscli.amazonaws.com/v2/documentation/api/latest/reference/ec2/get-instance-types-from-instance-requirements.html)WS CLI

## **get-instance-uefi-data**

다음 코드 예시에서는 get-instance-uefi-data을 사용하는 방법을 보여 줍니다.

AWS CLI

인스턴스에서 UEFI 데이터를 검색하려면

다음 get-instance-uefi-data 예제는 인스턴스에서 UEFI 데이터를 검색합니다. 출력이 비어 있는 경우 인스턴스에 UEFI 데이터가 포함되지 않습니다.

```
aws ec2 get-instance-uefi-data \ 
     --instance-id i-0123456789example
```
출력:

```
{ 
     "InstanceId": "i-0123456789example", 
     "UefiData": "QU1aTlVFRkkf+uLXAAAAAHj5a7fZ9+3dBzxXb/. 
     <snipped> 
     AAAAAAAAAAAAAAAAAAAAAAAAAAAAAAAAAAAAAAAAAAAAAAAAAAAAAAAAAAAAAD4L/J/AODshho="
}
```
자세한 내용은 Amazon EC2 [사용 설명서의 UEFI 보안 부팅을](https://docs.aws.amazon.com/AWSEC2/latest/UserGuide/uefi-secure-boot.html) 참조하십시오.

• API 세부 정보는 명령 참조를 참조하십시오 [GetInstanceUefiData.](https://awscli.amazonaws.com/v2/documentation/api/latest/reference/ec2/get-instance-uefi-data.html)AWS CLI

#### **get-ipam-address-history**

다음 코드 예시에서는 get-ipam-address-history을 사용하는 방법을 보여 줍니다.

#### AWS CLI

CIDR 기록을 가져오려면

다음 get-ipam-address-history 예제는 CIDR 기록을 가져옵니다.

(리눅스):

```
aws ec2 get-ipam-address-history \ 
   --cidr 10.0.0.0/16 \
    --ipam-scope-id ipam-scope-02fc38cd4c48e7d38 \ 
    --start-time 2021-12-08T01:00:00.000Z \ 
    --end-time 2021-12-10T01:00:00.000Z
```
(윈도우):

```
aws ec2 get-ipam-address-history ^ 
   --cidr 10.0.0.0/16 ^
    --ipam-scope-id ipam-scope-02fc38cd4c48e7d38 ^ 
    --start-time 2021-12-08T01:00:00.000Z ^ 
    --end-time 2021-12-10T01:00:00.000Z
```
출력:

{

```
 "HistoryRecords": [ 
     { 
         "ResourceOwnerId": "123456789012", 
         "ResourceRegion": "us-west-1", 
         "ResourceType": "vpc", 
         "ResourceId": "vpc-06cbefa9ee907e1c0", 
         "ResourceCidr": "10.0.0.0/16", 
         "ResourceName": "Demo", 
         "ResourceComplianceStatus": "unmanaged", 
         "ResourceOverlapStatus": "overlapping", 
         "VpcId": "vpc-06cbefa9ee907e1c0",
```

```
 "SampledStartTime": "2021-12-08T19:54:57.675000+00:00" 
         }, 
         { 
              "ResourceOwnerId": "123456789012", 
              "ResourceRegion": "us-east-2", 
              "ResourceType": "vpc", 
              "ResourceId": "vpc-042702f474812c9ad", 
              "ResourceCidr": "10.0.0.0/16", 
              "ResourceName": "test", 
              "ResourceComplianceStatus": "unmanaged", 
              "ResourceOverlapStatus": "overlapping", 
              "VpcId": "vpc-042702f474812c9ad", 
              "SampledStartTime": "2021-12-08T19:54:59.019000+00:00" 
         }, 
         { 
              "ResourceOwnerId": "123456789012", 
              "ResourceRegion": "us-east-2", 
              "ResourceType": "vpc", 
              "ResourceId": "vpc-042b8a44f64267d67", 
              "ResourceCidr": "10.0.0.0/16", 
              "ResourceName": "tester", 
              "ResourceComplianceStatus": "unmanaged", 
              "ResourceOverlapStatus": "overlapping", 
              "VpcId": "vpc-042b8a44f64267d67", 
              "SampledStartTime": "2021-12-08T19:54:59.019000+00:00" 
         } 
    \mathbf{1}}
```
자세한 내용은 Amazon VPC IPAM [사용 설명서에서 IP 주소 기록 보기를](https://docs.aws.amazon.com/vpc/latest/ipam/view-history-cidr-ipam.html) 참조하십시오.

• API 세부 정보는 명령 참조를 참조하십시오 [GetIpamAddressHistory.](https://awscli.amazonaws.com/v2/documentation/api/latest/reference/ec2/get-ipam-address-history.html)AWS CLI

## **get-ipam-discovered-accounts**

다음 코드 예시에서는 get-ipam-discovered-accounts을 사용하는 방법을 보여 줍니다.

AWS CLI

IPAM에서 검색한 계정을 보려면

이 시나리오에서는 IPAM이 위임한 관리자로서 IPAM이 검색한 리소스를 소유한 AWS 계정을 확인 하려는 경우입니다.

모니터링 대상 --discovery-region 계정 상태를 보려는 IPAM 운영 지역은 다음과 같습니다. 예를 들어 세 개의 IPAM 운영 지역이 있는 경우 각 특정 지역의 검색과 관련된 타임스탬프를 보려 면 이 요청을 세 번 하는 것이 좋습니다.

다음 get-ipam-discovered-accounts 예는 IPAM이 검색한 리소스를 소유한 AWS 계정을 나 열합니다.

```
aws ec2 get-ipam-discovered-accounts \ 
    --ipam-resource-discovery-id ipam-res-disco-0365d2977fc1672fe \ 
    --discovery-region us-east-1
```
출력:

```
{ 
     "IpamDiscoveredAccounts": [ 
         { 
              "AccountId": "149977607591", 
              "DiscoveryRegion": "us-east-1", 
              "LastAttemptedDiscoveryTime": "2024-02-09T19:04:31.379000+00:00", 
              "LastSuccessfulDiscoveryTime": "2024-02-09T19:04:31.379000+00:00" 
         } 
     ]
}
```
자세한 내용은 Amazon VPC [IPAM 사용 설명서에서 조직 외부 계정과 IPAM을 통합하는](https://docs.aws.amazon.com/vpc/latest/ipam/enable-integ-ipam-outside-org.html) 섹션을 참 조하십시오.

• API 세부 정보는 명령 참조를 참조하십시오. [GetIpamDiscoveredAccountsA](https://awscli.amazonaws.com/v2/documentation/api/latest/reference/ec2/get-ipam-discovered-accounts.html)WS CLI

### **get-ipam-discovered-public-addresses**

다음 코드 예시에서는 get-ipam-discovered-public-addresses을 사용하는 방법을 보여 줍니 다.

AWS CLI

검색된 퍼블릭 IP 주소를 보려면

이 예시에서는 IPAM 위임 관리자로서 IPAM에서 검색한 리소스의 IP 주소를 보려고 합니다. 를 사 용하여 리소스 검색 ID를 가져올 수 있습니다. [describe-ipam-resource-discoveries](https://awscli.amazonaws.com/v2/documentation/api/latest/reference/ec2/describe-ipam-resource-discoveries.html)

다음 get-ipam-discovered-public-addresses 예는 리소스 검색을 위해 검색된 퍼블릭 IP 주소를 보여줍니다.

```
aws ec2 get-ipam-discovered-public-addresses \ 
     --ipam-resource-discovery-id ipam-res-disco-0f4ef577a9f37a162 \ 
     --address-region us-east-1 \ 
     --region us-east-1
```

```
{ 
     "IpamDiscoveredPublicAddresses": [ 
         { 
             "IpamResourceDiscoveryId": "ipam-res-disco-0f4ef577a9f37a162", 
              "AddressRegion": "us-east-1", 
              "Address": "54.208.155.7", 
             "AddressOwnerId": "320805250157", 
             "AssociationStatus": "associated", 
             "AddressType": "ec2-public-ip", 
             "VpcId": "vpc-073b294916198ce49", 
              "SubnetId": "subnet-0b6c8a8839e9a4f15", 
             "NetworkInterfaceId": "eni-081c446b5284a5e06", 
             "NetworkInterfaceDescription": "", 
             "InstanceId": "i-07459a6fca5b35823", 
              "Tags": {}, 
              "NetworkBorderGroup": "us-east-1c", 
              "SecurityGroups": [ 
\overline{\mathcal{L}} "GroupName": "launch-wizard-2", 
                      "GroupId": "sg-0a489dd6a65c244ce" 
 } 
             ], 
              "SampleTime": "2024-04-05T15:13:59.228000+00:00" 
         }, 
         { 
              "IpamResourceDiscoveryId": "ipam-res-disco-0f4ef577a9f37a162", 
              "AddressRegion": "us-east-1", 
             "Address": "44.201.251.218", 
             "AddressOwnerId": "470889052923", 
              "AssociationStatus": "associated", 
             "AddressType": "ec2-public-ip", 
              "VpcId": "vpc-6c31a611", 
              "SubnetId": "subnet-062f47608b99834b1",
```

```
 "NetworkInterfaceId": "eni-024845359c2c3ae9b", 
             "NetworkInterfaceDescription": "", 
             "InstanceId": "i-04ef786d9c4e03f41", 
             "Tags": {}, 
             "NetworkBorderGroup": "us-east-1a", 
             "SecurityGroups": [ 
\overline{a} "GroupName": "launch-wizard-32", 
                     "GroupId": "sg-0ed1a426e96a68374" 
 } 
             ], 
             "SampleTime": "2024-04-05T15:13:59.145000+00:00" 
         }
}
```
자세한 내용은 Amazon VPC IPAM 사용 [설명서에서 퍼블릭 IP 인사이트 보기를](https://docs.aws.amazon.com/vpc/latest/ipam/view-public-ip-insights.html) 참조하십시오.

• API 세부 정보는 명령 참조를 참조하십시오 [GetIpamDiscoveredPublicAddresses.](https://awscli.amazonaws.com/v2/documentation/api/latest/reference/ec2/get-ipam-discovered-public-addresses.html)AWS CLI

## **get-ipam-discovered-resource-cidrs**

다음 코드 예시에서는 get-ipam-discovered-resource-cidrs을 사용하는 방법을 보여 줍니다.

AWS CLI

IPAM에서 검색한 IP 주소 CIDR을 보려면

이 예시에서는 IPAM이 검색하는 리소스의 IP 주소 CIDR과 관련된 세부 정보를 보려는 IPAM 위임 관리자입니다.

이 요청을 완료하려면:

선택한 리소스 검색은 IPAM과 연결되어야 합니다. 리소스가 생성된 AWS 지역은 리소스가 생성된 --resource-region 지역입니다.

다음 get-ipam-discovered-resource-cidrs 예는 IPAM이 검색하는 리소스의 IP 주소를 나 열합니다.

```
aws ec2 get-ipam-discovered-resource-cidrs \ 
    --ipam-resource-discovery-id ipam-res-disco-0365d2977fc1672fe \ 
    --resource-region us-east-1
```

```
{ 
     { 
         "IpamDiscoveredResourceCidrs": [ 
         { 
              "IpamResourceDiscoveryId": "ipam-res-disco-0365d2977fc1672fe", 
              "ResourceRegion": "us-east-1", 
              "ResourceId": "vpc-0c974c95ca7ceef4a", 
              "ResourceOwnerId": "149977607591", 
              "ResourceCidr": "172.31.0.0/16", 
              "ResourceType": "vpc", 
              "ResourceTags": [], 
              "IpUsage": 0.375, 
              "VpcId": "vpc-0c974c95ca7ceef4a", 
              "SampleTime": "2024-02-09T19:15:16.529000+00:00" 
         }, 
         { 
              "IpamResourceDiscoveryId": "ipam-res-disco-0365d2977fc1672fe", 
              "ResourceRegion": "us-east-1", 
              "ResourceId": "subnet-07fe028119082a8c1", 
              "ResourceOwnerId": "149977607591", 
              "ResourceCidr": "172.31.0.0/20", 
              "ResourceType": "subnet", 
              "ResourceTags": [], 
              "IpUsage": 0.0012, 
              "VpcId": "vpc-0c974c95ca7ceef4a", 
              "SampleTime": "2024-02-09T19:15:16.529000+00:00" 
         }, 
         { 
              "IpamResourceDiscoveryId": "ipam-res-disco-0365d2977fc1672fe", 
              "ResourceRegion": "us-east-1", 
              "ResourceId": "subnet-0a96893763984cc4e", 
              "ResourceOwnerId": "149977607591", 
              "ResourceCidr": "172.31.64.0/20", 
              "ResourceType": "subnet", 
              "ResourceTags": [], 
              "IpUsage": 0.0012, 
              "VpcId": "vpc-0c974c95ca7ceef4a", 
              "SampleTime": "2024-02-09T19:15:16.529000+00:00" 
         } 
     }
}
```
자세한 내용은 Amazon VPC IPAM [사용 설명서의 리소스별 CIDR 사용 모니터링을](https://docs.aws.amazon.com/vpc/latest/ipam/monitor-cidr-compliance-ipam.html) 참조하십시오.

• API 세부 정보는 명령 참조를 참조하십시오 [GetIpamDiscoveredResourceCidrs.](https://awscli.amazonaws.com/v2/documentation/api/latest/reference/ec2/get-ipam-discovered-resource-cidrs.html)AWS CLI

### **get-ipam-pool-allocations**

다음 코드 예시에서는 get-ipam-pool-allocations을 사용하는 방법을 보여 줍니다.

AWS CLI

IPAM 풀에서 할당된 CIDR을 가져오려면

다음 get-ipam-pool-allocations 예에서는 IPAM 풀에서 할당된 CIDR을 가져옵니다.

(리눅스):

```
aws ec2 get-ipam-pool-allocations \ 
     --ipam-pool-id ipam-pool-0533048da7d823723 \ 
     --filters Name=ipam-pool-allocation-id,Values=ipam-pool-
alloc-0e6186d73999e47389266a5d6991e6220
```
(윈도우):

```
aws ec2 get-ipam-pool-allocations ^ 
     --ipam-pool-id ipam-pool-0533048da7d823723 ^ 
     --filters Name=ipam-pool-allocation-id,Values=ipam-pool-
alloc-0e6186d73999e47389266a5d6991e6220
```
출력:

```
{ 
     "IpamPoolAllocations": [ 
          { 
               "Cidr": "10.0.0.0/16", 
               "IpamPoolAllocationId": "ipam-pool-
alloc-0e6186d73999e47389266a5d6991e6220", 
              "ResourceType": "custom", 
               "ResourceOwner": "123456789012" 
          } 
    \mathbf{I}}
```
• API에 대한 자세한 내용은 AWS CLI 명령 참조를 참조하십시오 [GetIpamPoolAllocations](https://awscli.amazonaws.com/v2/documentation/api/latest/reference/ec2/get-ipam-pool-allocations.html).

### **get-ipam-pool-cidrs**

다음 코드 예시에서는 get-ipam-pool-cidrs을 사용하는 방법을 보여 줍니다.

AWS CLI

IPAM 풀에 CIDR을 프로비저닝하려면

다음 get-ipam-pool-cidrs 예에서는 IPAM 풀에 프로비저닝된 CIDR을 가져옵니다.

(리눅스):

```
aws ec2 get-ipam-pool-cidrs \ 
     --ipam-pool-id ipam-pool-0533048da7d823723 \ 
     --filters 'Name=cidr,Values=10.*'
```
(윈도우):

```
aws ec2 get-ipam-pool-cidrs ^ 
     --ipam-pool-id ipam-pool-0533048da7d823723 ^ 
     --filters Name=cidr,Values=10.*
```
출력:

```
{ 
     "IpamPoolCidr": { 
          "Cidr": "10.0.0.0/24", 
          "State": "provisioned" 
     }
}
```
• API에 대한 자세한 내용은 AWS CLI 명령 참조를 참조하십시오 [GetIpamPoolCidrs](https://awscli.amazonaws.com/v2/documentation/api/latest/reference/ec2/get-ipam-pool-cidrs.html).

### **get-ipam-resource-cidrs**

다음 코드 예시에서는 get-ipam-resource-cidrs을 사용하는 방법을 보여 줍니다.

AWS CLI

리소스에 할당된 CIDR을 가져오려면

## 다음 get-ipam-resource-cidrs 예에서는 리소스에 할당된 CIDR을 가져옵니다.

(리눅스):

```
aws ec2 get-ipam-resource-cidrs \ 
     --ipam-scope-id ipam-scope-02fc38cd4c48e7d38 \ 
     --filters Name=management-state,Values=unmanaged
```
(윈도우):

```
aws ec2 get-ipam-resource-cidrs ^ 
     --ipam-scope-id ipam-scope-02fc38cd4c48e7d38 ^ 
     --filters Name=management-state,Values=unmanaged
```

```
{ 
     "IpamResourceCidrs": [ 
         { 
              "IpamId": "ipam-08440e7a3acde3908", 
              "IpamScopeId": "ipam-scope-02fc38cd4c48e7d38", 
              "ResourceRegion": "us-east-2", 
              "ResourceOwnerId": "123456789012", 
              "ResourceId": "vpc-621b8709", 
              "ResourceName": "Default AWS VPC", 
              "ResourceCidr": "172.33.0.0/16", 
              "ResourceType": "vpc", 
              "ResourceTags": [ 
\overline{\mathcal{L}} "Key": "Environment", 
                       "Value": "Test" 
                  }, 
\overline{\mathcal{L}} "Key": "Name", 
                       "Value": "Default AWS VPC" 
 } 
              ], 
              "IpUsage": 0.0039, 
              "ComplianceStatus": "unmanaged", 
              "ManagementState": "unmanaged", 
              "OverlapStatus": "nonoverlapping", 
              "VpcId": "vpc-621b8709" 
         }
```
]

}

자세한 내용은 Amazon VPC IPAM [사용 설명서의 리소스별 CIDR 사용 모니터링을](https://docs.aws.amazon.com/vpc/latest/ipam/monitor-cidr-compliance-ipam.html) 참조하십시오.

• API 세부 정보는 명령 참조를 참조하십시오 [GetIpamResourceCidrs.](https://awscli.amazonaws.com/v2/documentation/api/latest/reference/ec2/get-ipam-resource-cidrs.html)AWS CLI

#### **get-launch-template-data**

다음 코드 예시에서는 get-launch-template-data을 사용하는 방법을 보여 줍니다.

AWS CLI

시작 템플릿의 인스턴스 데이터를 가져오려면

이 예제에서는 지정된 인스턴스에 대한 데이터를 가져오고 --query 옵션을 사용하여 내용을 반환 합니다LaunchTemplateData. 출력을 새로운 시작 템플릿이나 시작 템플릿 버전을 생성하기 위 한 기본 템플릿으로 사용할 수 있습니다.

명령:

```
aws ec2 get-launch-template-data --instance-id i-0123d646e8048babc --query 
  'LaunchTemplateData'
```

```
{ 
       "Monitoring": {}, 
       "ImageId": "ami-8c1be5f6", 
       "BlockDeviceMappings": [ 
            { 
                "DeviceName": "/dev/xvda", 
                "Ebs": { 
                     "DeleteOnTermination": true 
 } 
           } 
       ], 
       "EbsOptimized": false, 
       "Placement": { 
            "Tenancy": "default", 
            "GroupName": "", 
            "AvailabilityZone": "us-east-1a"
```

```
 }, 
      "InstanceType": "t2.micro", 
      "NetworkInterfaces": [ 
          { 
              "Description": "", 
              "NetworkInterfaceId": "eni-35306abc", 
              "PrivateIpAddresses": [ 
\{ "Primary": true, 
                      "PrivateIpAddress": "10.0.0.72" 
 } 
              ], 
              "SubnetId": "subnet-7b16de0c", 
              "Groups": [ 
                  "sg-7c227019" 
              ], 
              "Ipv6Addresses": [ 
\{ "Ipv6Address": "2001:db8:1234:1a00::123" 
 } 
              ], 
              "PrivateIpAddress": "10.0.0.72" 
          } 
      ]
}
```
• API 세부 정보는 AWS CLI 명령 [GetLaunchTemplateData](https://awscli.amazonaws.com/v2/documentation/api/latest/reference/ec2/get-launch-template-data.html)참조를 참조하십시오.

## **get-managed-prefix-list-associations**

다음 코드 예시에서는 get-managed-prefix-list-associations을 사용하는 방법을 보여 줍니 다.

AWS CLI

접두사 목록 연결을 가져오려면

다음 get-managed-prefix-list-associations 예제는 지정된 접두사 목록과 연결된 리소 스를 가져옵니다.

```
aws ec2 get-managed-prefix-list-associations \ 
     --prefix-list-id pl-0123456abcabcabc1
```
## 출력:

```
{ 
     "PrefixListAssociations": [ 
          { 
               "ResourceId": "sg-0abc123456abc12345", 
               "ResourceOwner": "123456789012" 
          } 
     ]
}
```
자세한 내용은 Amazon VPC 사용 [설명서의 관리형 접두사 목록을](https://docs.aws.amazon.com/vpc/latest/userguide/managed-prefix-lists.html) 참조하십시오.

• API 세부 정보는 AWS CLI 명령 [GetManagedPrefixListAssociations](https://awscli.amazonaws.com/v2/documentation/api/latest/reference/ec2/get-managed-prefix-list-associations.html)참조를 참조하십시오.

## **get-managed-prefix-list-entries**

다음 코드 예시에서는 get-managed-prefix-list-entries을 사용하는 방법을 보여 줍니다.

AWS CLI

접두사 목록의 항목을 가져오려면

다음은 지정된 접두사 목록의 항목을 get-managed-prefix-list-entries 가져옵니다.

```
aws ec2 get-managed-prefix-list-entries \ 
     --prefix-list-id pl-0123456abcabcabc1
```

```
{ 
      "Entries": [ 
           { 
                "Cidr": "10.0.0.0/16", 
                "Description": "vpc-a" 
           }, 
           { 
                "Cidr": "10.2.0.0/16", 
                "Description": "vpc-b" 
           } 
      ]
}
```
자세한 내용은 Amazon VPC 사용 [설명서의 관리형 접두사 목록을](https://docs.aws.amazon.com/vpc/latest/userguide/managed-prefix-lists.html) 참조하십시오.

• API 세부 정보는 AWS CLI 명령 [GetManagedPrefixListEntries](https://awscli.amazonaws.com/v2/documentation/api/latest/reference/ec2/get-managed-prefix-list-entries.html)참조를 참조하십시오.

#### **get-network-insights-access-scope-analysis-findings**

다음 코드 예시에서는 get-network-insights-access-scope-analysis-findings을 사용하 는 방법을 보여 줍니다.

AWS CLI

네트워크 인사이트 액세스 범위 분석 결과를 얻으려면

다음 get-network-insights-access-scope-analysis-findings 예시는 AWS 계정에서 선택한 범위 분석 결과를 가져옵니다.

```
aws ec2 get-network-insights-access-scope-analysis-findings \
     --region us-east-1 \ 
     --network-insights-access-scope-analysis-id nis \ 
     --nis-123456789111
```

```
{ 
       "NetworkInsightsAccessScopeAnalysisId": "nisa-123456789222", 
       "AnalysisFindings": [ 
            \{ "NetworkInsightsAccessScopeAnalysisId": "nisa-123456789222", 
                    "NetworkInsightsAccessScopeId": "nis-123456789111", 
                    "FindingComponents": [ 
\overline{\mathcal{L}} "SequenceNumber": 1, 
                                "Component": { 
                                       "Id": "eni-02e3d42d5cceca67d", 
                                       "Arn": "arn:aws:ec2:us-east-1:936459623503:network-
interface/eni-02e3d32d9cceca17d" 
\mathbb{R}, \mathbb{R}, \mathbb{R}, \mathbb{R}, \mathbb{R}, \mathbb{R}, \mathbb{R}, \mathbb{R}, \mathbb{R}, \mathbb{R}, \mathbb{R}, \mathbb{R}, \mathbb{R}, \mathbb{R}, \mathbb{R}, \mathbb{R}, \mathbb{R}, \mathbb{R}, \mathbb{R}, \mathbb{R}, \mathbb{R}, \mathbb{R},  "OutboundHeader": { 
                                       "DestinationAddresses": [ 
                                             "0.0.0.0/5", 
                                             "11.0.0.0/8", 
                                             "12.0.0.0/6", 
                                             "128.0.0.0/3",
```

```
 "16.0.0.0/4", 
                                      "160.0.0.0/5", 
                                      "168.0.0.0/6", 
                                      "172.0.0.0/12" 
                                      "8.0.0.0/7" 
, and the contract of \mathbf{I}, \mathbf{I} "DestinationPortRanges": [ 
\{ "From": 0, 
                                            "To": 65535 
 } 
, and the contract of \mathbf{I}, \mathbf{I} "Protocol": "6", 
                                 "SourceAddresses": [ 
                                      "10.0.2.253/32" 
, and the contract of \mathbf{I}, \mathbf{I} "SourcePortRanges": [ 
\{ "From": 0, 
                                            "To": 65535 
 } 
\sim 100 \sim 100 \sim 100 \sim 100 \sim 100 \sim 100 \sim 100 \sim 100 \sim 100 \sim 100 \sim 100 \sim 100 \sim 100 \sim 100 \sim 100 \sim 100 \sim 100 \sim 100 \sim 100 \sim 100 \sim 100 \sim 100 \sim 100 \sim 100 \sim 
                           }, [etc] 
 ] 
 } 
           } 
     \mathbf{1}}
```
자세한 내용은 네트워크 액세스 분석기 [가이드의 AWS CLI를 사용하여 네트워크 액세스 분석기 시](https://docs.aws.amazon.com/vpc/latest/network-access-analyzer/getting-started-cli-naa.html) [작하기를](https://docs.aws.amazon.com/vpc/latest/network-access-analyzer/getting-started-cli-naa.html) 참조하십시오.

• API에 대한 자세한 내용은 명령 참조를 참조하십시오 [GetNetworkInsightsAccessScopeAnalysisFindings](https://awscli.amazonaws.com/v2/documentation/api/latest/reference/ec2/get-network-insights-access-scope-analysis-findings.html).AWS CLI

# **get-network-insights-access-scope-content**

다음 코드 예시에서는 get-network-insights-access-scope-content을 사용하는 방법을 보 여 줍니다.

AWS CLI

네트워크 인사이트 액세스 범위 콘텐츠를 가져오려면

다음 get-network-insights-access-scope-content 예시는 AWS 계정에서 선택한 범위 분석 ID의 콘텐츠를 가져옵니다.

```
aws ec2 get-network-insights-access-scope-content \ 
     --region us-east-1 \ 
     --network-insights-access-scope-id nis-123456789222
```
출력:

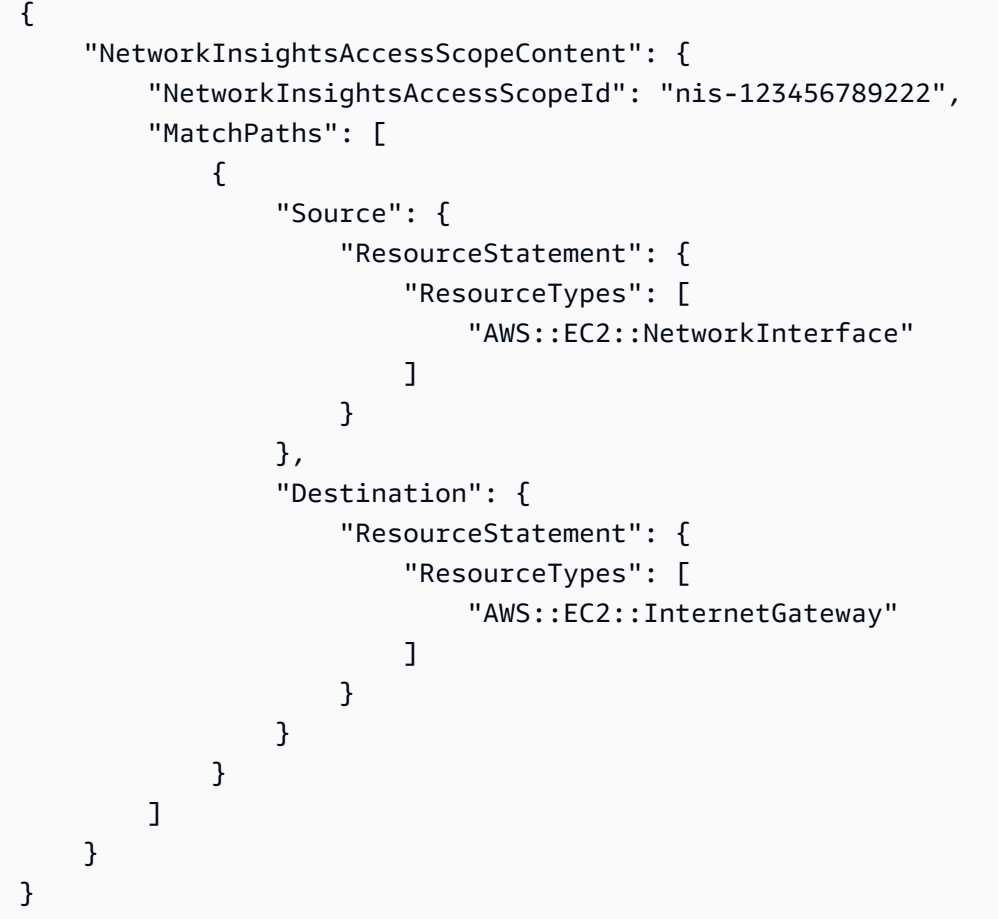

자세한 내용은 네트워크 액세스 분석기 [가이드의 AWS CLI를 사용하여 네트워크 액세스 분석기 시](https://docs.aws.amazon.com/vpc/latest/network-access-analyzer/getting-started-cli-naa.html) [작하기를](https://docs.aws.amazon.com/vpc/latest/network-access-analyzer/getting-started-cli-naa.html) 참조하십시오.

• API에 대한 자세한 내용은 명령 참조를 참조하십시오 [GetNetworkInsightsAccessScopeContent](https://awscli.amazonaws.com/v2/documentation/api/latest/reference/ec2/get-network-insights-access-scope-content.html).AWS CLI

## **get-password-data**

다음 코드 예시에서는 get-password-data을 사용하는 방법을 보여 줍니다.

### AWS CLI

### 암호화된 암호를 가져오려면

## 이 예시에서는 암호화된 비밀번호를 가져옵니다.

### 명령:

aws ec2 get-password-data --instance-id i-1234567890abcdef0

## 출력:

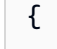

"InstanceId": "i-1234567890abcdef0",

"Timestamp": "2013-08-07T22:18:38.000Z",

 "PasswordData": "gSlJFq+VpcZXqy+iktxMF6NyxQ4qCrT4+gaOuNOenX1MmgXPTj7XEXAMPLE UQ+YeFfb+L1U4C4AKv652Ux1iRB3CPTYP7WmU3TUnhsuBd+p6LVk7T2lKUml6OXbk6WPW1VYYm/TRPB1 e1DQ7PY4an/DgZT4mwcpRFigzhniQgDDeO1InvSDcwoUTwNs0Y1S8ouri2W4n5GNlriM3Q0AnNVelVz/ 53TkDtxbNoU606M1gK9zUWSxqEgwvbV2j8c5rP0WCuaMWSFl4ziDu4bd7q+4RSyi8NUsVWnKZ4aEZffu DPGzKrF5yLlf3etP2L4ZR6CvG7K1hx7VKOQVN32Dajw=="

}

## 해독된 암호를 가져오려면

이 예제에서는 해독된 비밀번호를 가져옵니다.

## 명령:

```
aws ec2 get-password-data --instance-id i-1234567890abcdef0 --priv-launch-key C:
\Keys\MyKeyPair.pem
```
## 출력:

```
{ 
     "InstanceId": "i-1234567890abcdef0", 
     "Timestamp": "2013-08-30T23:18:05.000Z", 
     "PasswordData": "&ViJ652e*u"
}
```
## • API 세부 정보는 명령 참조를 참조하십시오 [GetPasswordData.](https://awscli.amazonaws.com/v2/documentation/api/latest/reference/ec2/get-password-data.html)AWS CLI

### **get-reserved-instances-exchange-quote**

다음 코드 예시에서는 get-reserved-instances-exchange-quote을 사용하는 방법을 보여 줍 니다.

### AWS CLI

전환형 예약 인스턴스 교환 견적을 받으려면

이 예제는 지정된 전환형 예약 인스턴스에 대한 교환 정보를 가져옵니다.

명령:

```
aws ec2 get-reserved-instances-exchange-quote --reserved-instance-ids 
  7b8750c3-397e-4da4-bbcb-a45ebexample --target-configurations OfferingId=6fea5434-
b379-434c-b07b-a7abexample
```

```
{ 
   "CurrencyCode": "USD", 
   "ReservedInstanceValueSet": [ 
       { 
            "ReservedInstanceId": "7b8750c3-397e-4da4-bbcb-a45ebexample", 
            "ReservationValue": { 
                "RemainingUpfrontValue": "0.000000", 
                "HourlyPrice": "0.027800", 
                "RemainingTotalValue": "730.556200" 
            } 
       } 
   ], 
   "PaymentDue": "424.983828", 
   "TargetConfigurationValueSet": [ 
       { 
            "TargetConfiguration": { 
                "InstanceCount": 5, 
                "OfferingId": "6fea5434-b379-434c-b07b-a7abexample" 
            }, 
            "ReservationValue": { 
                "RemainingUpfrontValue": "424.983828", 
                "HourlyPrice": "0.016000", 
                "RemainingTotalValue": "845.447828" 
            }
```

```
 } 
   ], 
   "IsValidExchange": true, 
   "OutputReservedInstancesWillExpireAt": "2020-10-01T13:03:39Z", 
   "ReservedInstanceValueRollup": { 
       "RemainingUpfrontValue": "0.000000", 
       "HourlyPrice": "0.027800", 
       "RemainingTotalValue": "730.556200" 
   }, 
   "TargetConfigurationValueRollup": { 
       "RemainingUpfrontValue": "424.983828", 
       "HourlyPrice": "0.016000", 
       "RemainingTotalValue": "845.447828" 
   }
}
```
• API 세부 정보는 AWS CLI 명령 [GetReservedInstancesExchangeQuote](https://awscli.amazonaws.com/v2/documentation/api/latest/reference/ec2/get-reserved-instances-exchange-quote.html)참조를 참조하십시오.

## **get-security-groups-for-vpc**

다음 코드 예시에서는 get-security-groups-for-vpc을 사용하는 방법을 보여 줍니다.

AWS CLI

지정된 VPC의 네트워크 인터페이스와 연결할 수 있는 보안 그룹을 보려면

다음 get-security-groups-for-vpc 예는 VPC의 네트워크 인터페이스와 연결할 수 있는 보 안 그룹을 보여줍니다.

```
aws ec2 get-security-groups-for-vpc \ 
     --vpc-id vpc-6c31a611 \ 
     --region us-east-1
```

```
{ 
     "SecurityGroupForVpcs": [ 
        \{ "Description": "launch-wizard-36 created 2022-08-29T15:59:35.338Z", 
              "GroupName": "launch-wizard-36", 
              "OwnerId": "470889052923", 
              "GroupId": "sg-007e0c3027ee885f5",
```

```
 "Tags": [], 
              "PrimaryVpcId": "vpc-6c31a611" 
         }, 
          { 
              "Description": "launch-wizard-18 created 2024-01-19T20:22:27.527Z", 
              "GroupName": "launch-wizard-18", 
              "OwnerId": "470889052923", 
              "GroupId": "sg-0147193bef51c9eef", 
              "Tags": [], 
              "PrimaryVpcId": "vpc-6c31a611" 
         }
}
```
• API 세부 정보는 AWS CLI 명령 [GetSecurityGroupsForVpc참](https://awscli.amazonaws.com/v2/documentation/api/latest/reference/ec2/get-security-groups-for-vpc.html)조를 참조하십시오.

## **get-serial-console-access-status**

다음 코드 예시에서는 get-serial-console-access-status을 사용하는 방법을 보여 줍니다.

AWS CLI

직렬 콘솔에 대한 계정 접근 상태를 보려면

다음 get-serial-console-access-status 예는 계정에 직렬 콘솔 액세스가 활성화되어 있는 지 여부를 결정합니다.

aws ec2 get-serial-console-access-status

출력:

```
{ 
     "SerialConsoleAccessEnabled": true
}
```
자세한 내용은 Amazon [EC2 사용 설명서의 EC2 직렬 콘솔을](https://docs.aws.amazon.com/AWSEC2/latest/UserGuide/ec2-serial-console.html) 참조하십시오.

• API 세부 정보는 AWS CLI 명령 [GetSerialConsoleAccessStatus참](https://awscli.amazonaws.com/v2/documentation/api/latest/reference/ec2/get-serial-console-access-status.html)조를 참조하십시오.

### **get-spot-placement-scores**

다음 코드 예시에서는 get-spot-placement-scores을 사용하는 방법을 보여 줍니다.

#### AWS CLI

지정된 요구 사항에 대한 스팟 배치 점수를 계산하려면

다음 get-spot-placement-scores 예제에서는 먼저 파라미터를 사용하여 스팟 배치 점수 구성 에 지정할 수 있는 가능한 모든 --generate-cli-skeleton 파라미터 목록을 생성하고 이 목록 을 JSON 파일에 저장합니다. 그런 다음 JSON 파일을 사용하여 스팟 배치 점수를 계산하는 데 사용 할 요구 사항을 구성합니다.

스팟 배치 점수 구성에 지정할 수 있는 가능한 모든 매개변수를 생성하고 출력을 JSON 파일에 직 접 저장합니다.

```
aws ec2 get-spot-placement-scores \ 
     --region us-east-1 \ 
     --generate-cli-skeleton input > attributes.json
```

```
{ 
     "InstanceTypes": [ 
 "" 
     ], 
     "TargetCapacity": 0, 
     "TargetCapacityUnitType": "vcpu", 
     "SingleAvailabilityZone": true, 
     "RegionNames": [ 
         ^{\mathrm{m}} ""
     ], 
     "InstanceRequirementsWithMetadata": { 
          "ArchitectureTypes": [ 
               "x86_64_mac" 
          ], 
          "VirtualizationTypes": [ 
               "hvm" 
          ], 
          "InstanceRequirements": { 
               "VCpuCount": { 
                    "Min": 0, 
                    "Max": 0 
               }, 
               "MemoryMiB": { 
                    "Min": 0, 
                    "Max": 0
```

```
 }, 
              "CpuManufacturers": [ 
                   "amd" 
              ], 
              "MemoryGiBPerVCpu": { 
                   "Min": 0.0, 
                   "Max": 0.0 
              }, 
              "ExcludedInstanceTypes": [ 
 "" 
              ], 
              "InstanceGenerations": [ 
                   "previous" 
              ], 
              "SpotMaxPricePercentageOverLowestPrice": 0, 
              "OnDemandMaxPricePercentageOverLowestPrice": 0, 
              "BareMetal": "excluded", 
              "BurstablePerformance": "excluded", 
              "RequireHibernateSupport": true, 
              "NetworkInterfaceCount": { 
                   "Min": 0, 
                   "Max": 0 
              }, 
              "LocalStorage": "included", 
              "LocalStorageTypes": [ 
                   "hdd" 
              ], 
              "TotalLocalStorageGB": { 
                   "Min": 0.0, 
                   "Max": 0.0 
              }, 
              "BaselineEbsBandwidthMbps": { 
                   "Min": 0, 
                   "Max": 0 
              }, 
              "AcceleratorTypes": [ 
                   "fpga" 
              ], 
              "AcceleratorCount": { 
                   "Min": 0, 
                   "Max": 0 
              }, 
              "AcceleratorManufacturers": [ 
                   "amd"
```

```
 ], 
              "AcceleratorNames": [ 
                   "vu9p" 
              ], 
              "AcceleratorTotalMemoryMiB": { 
                   "Min": 0, 
                   "Max": 0 
 } 
          } 
     }, 
     "DryRun": true, 
    "MaxResults": 0,
     "NextToken": ""
}
```
JSON 파일을 구성합니다. TargetCapacity의 값을 제공해야 합니다. 각 매개변수와 해당 기본값 에 대한 설명은 스팟 배치 점수 계산 (AWS CLI) < https://docs.aws.amazon.com/AWS UserGuide EC2/Latest//.html# >를 참조하십시오. spot-placement-score calculate-sps-cli

에 지정된 요구 사항에 대한 스팟 배치 점수를 계산하십시오. attributes.json --cli-inputjson파라미터를 사용하여 JSON 파일의 이름과 경로를 지정합니다.

```
aws ec2 get-spot-placement-scores \ 
     --region us-east-1 \ 
     --cli-input-json file://attributes.json
```
SingleAvailabilityZone출력은 로 false 설정되거나 생략됩니다 (생략할 경우 기본값:). false 점수가 매겨진 지역 목록이 반환됩니다.

```
"Recommendation": [ 
     { 
          "Region": "us-east-1", 
          "Score": 7 
     }, 
     { 
          "Region": "us-west-1", 
          "Score": 5 
     }, 
    ...
```
SingleAvailabilityZone출력은 로 설정되어 true 있습니다. 점수가 매겨진 SingleAvailability 구역 목록이 반환됩니다.

```
"Recommendation": [ 
     { 
          "Region": "us-east-1", 
          "AvailabilityZoneId": "use1-az1" 
          "Score": 8 
     }, 
     { 
          "Region": "us-east-1", 
          "AvailabilityZoneId": "usw2-az3" 
          "Score": 6 
     }, 
    ...
```
스팟 배치 점수 계산 및 예를 들어 구성에 대한 자세한 내용은 Amazon EC2 사용 설명서의 [스팟 배](https://docs.aws.amazon.com/AWSEC2/latest/UserGuide/spot-placement-score.html#work-with-spot-placement-score) [치 점수 계산을](https://docs.aws.amazon.com/AWSEC2/latest/UserGuide/spot-placement-score.html#work-with-spot-placement-score) 참조하십시오.

• API 세부 정보는 AWS CLI 명령 [GetSpotPlacementScores](https://awscli.amazonaws.com/v2/documentation/api/latest/reference/ec2/get-spot-placement-scores.html)참조를 참조하십시오.

## **get-subnet-cidr-reservations**

다음 코드 예시에서는 get-subnet-cidr-reservations을 사용하는 방법을 보여 줍니다.

AWS CLI

서브넷 CIDR 예약에 대한 정보를 가져오려면

다음 get-subnet-cidr-reservations 예에서는 지정된 서브넷 CIDR 예약에 대한 정보를 표 시합니다.

```
aws ec2 get-subnet-cidr-reservations \ 
     --subnet-id subnet-03c51e2e6cEXAMPLE
```

```
{ 
     "SubnetIpv4CidrReservations": [ 
         { 
              "SubnetCidrReservationId": "scr-044f977c4eEXAMPLE", 
              "SubnetId": "subnet-03c51e2e6cEXAMPLE", 
              "Cidr": "10.1.0.16/28", 
              "ReservationType": "prefix",
```

```
 "OwnerId": "123456789012" 
          } 
     ], 
     "SubnetIpv6CidrReservations": []
}
```
자세한 내용은 Amazon VPC 사용 설명서의 [서브넷 CIDR 예약을](https://docs.aws.amazon.com/vpc/latest/userguide/subnet-cidr-reservation.html) 참조하세요.

• API 세부 정보는 AWS CLI 명령 [GetSubnetCidrReservations참](https://awscli.amazonaws.com/v2/documentation/api/latest/reference/ec2/get-subnet-cidr-reservations.html)조를 참조하십시오.

## **get-transit-gateway-attachment-propagations**

다음 코드 예시에서는 get-transit-gateway-attachment-propagations을 사용하는 방법을 보여 줍니다.

AWS CLI

지정된 리소스 첨부 파일이 경로를 전파하는 라우팅 테이블을 나열하려면

다음 get-transit-gateway-attachment-propagations 예제는 지정된 리소스 첨부 파일이 경로를 전파하는 라우팅 테이블을 나열합니다.

```
aws ec2 get-transit-gateway-attachment-propagations \ 
     --transit-gateway-attachment-id tgw-attach-09fbd47ddfEXAMPLE
```
출력:

```
{ 
     "TransitGatewayAttachmentPropagations": [ 
         \{ "TransitGatewayRouteTableId": "tgw-rtb-0882c61b97EXAMPLE", 
               "State": "enabled" 
          } 
    \mathbf{I}}
```
자세한 내용은 트랜짓 게이트웨이 가이드의 [트랜짓 게이트웨이 라우팅 테이블을](https://docs.aws.amazon.com/vpc/latest/tgw/tgw-route-tables.html) 참조하십시오.

• API 세부 정보는 AWS CLI 명령 [GetTransitGatewayAttachmentPropagations참](https://awscli.amazonaws.com/v2/documentation/api/latest/reference/ec2/get-transit-gateway-attachment-propagations.html)조를 참조하십시 오.

## **get-transit-gateway-multicast-domain-associations**

다음 코드 예시에서는 get-transit-gateway-multicast-domain-associations을 사용하는 방법을 보여 줍니다.

AWS CLI

트랜짓 게이트웨이 멀티캐스트 도메인 연결에 대한 정보를 보려면

다음 get-transit-gateway-multicast-domain-associations 예에서는 지정된 멀티캐 스트 도메인의 연결을 반환합니다.

```
aws ec2 get-transit-gateway-multicast-domain-associations \ 
     --transit-gateway-multicast-domain-id tgw-mcast-domain-0c4905cef7EXAMPLE
```

```
{ 
     "MulticastDomainAssociations": [ 
         { 
              "TransitGatewayAttachmentId": "tgw-attach-028c1dd0f8EXAMPLE", 
             "ResourceId": "vpc-01128d2c24EXAMPLE", 
              "ResourceType": "vpc", 
              "Subnet": { 
                  "SubnetId": "subnet-000de86e3bEXAMPLE", 
                  "State": "associated" 
 } 
         }, 
         { 
              "TransitGatewayAttachmentId": "tgw-attach-070e571cd1EXAMPLE", 
             "ResourceId": "vpc-7EXAMPLE", 
              "ResourceType": "vpc", 
              "Subnet": { 
                  "SubnetId": "subnet-4EXAMPLE", 
                  "State": "associated" 
 } 
         }, 
         { 
              "TransitGatewayAttachmentId": "tgw-attach-070e571cd1EXAMPLE", 
              "ResourceId": "vpc-7EXAMPLE", 
              "ResourceType": "vpc", 
              "Subnet": { 
                  "SubnetId": "subnet-5EXAMPLE",
```

```
 "State": "associated" 
 } 
         }, 
         { 
             "TransitGatewayAttachmentId": "tgw-attach-070e571cd1EXAMPLE", 
             "ResourceId": "vpc-7EXAMPLE", 
             "ResourceType": "vpc", 
             "Subnet": { 
                 "SubnetId": "subnet-aEXAMPLE", 
                 "State": "associated" 
 } 
         }, 
         { 
             "TransitGatewayAttachmentId": "tgw-attach-070e571cd1EXAMPLE", 
             "ResourceId": "vpc-7EXAMPLE", 
             "ResourceType": "vpc", 
             "Subnet": { 
                 "SubnetId": "subnet-fEXAMPLE", 
                 "State": "associated" 
 } 
         } 
     ]
}
```
자세한 내용은 트랜짓 게이트웨이 가이드의 [멀티캐스트 도메인 관리를](https://docs.aws.amazon.com/vpc/latest/tgw/manage-domain.html) 참조하십시오.

• API 세부 정보는 AWS CLI 명령 [GetTransitGatewayMulticastDomainAssociations](https://awscli.amazonaws.com/v2/documentation/api/latest/reference/ec2/get-transit-gateway-multicast-domain-associations.html)참조를 참조하 십시오.

## **get-transit-gateway-prefix-list-references**

다음 코드 예시에서는 get-transit-gateway-prefix-list-references을 사용하는 방법을 보 여 줍니다.

AWS CLI

트랜짓 게이트웨이 라우팅 테이블에서 접두사 목록 참조를 가져오려면

다음 get-transit-gateway-prefix-list-references 예제는 지정된 트랜짓 게이트웨이 라우팅 테이블의 접두사 목록 참조를 가져오고 특정 접두사 목록의 ID를 기준으로 필터링합니다.

```
aws ec2 get-transit-gateway-prefix-list-references \ 
     --transit-gateway-route-table-id tgw-rtb-0123456789abcd123 \
```

```
 --filters Name=prefix-list-id,Values=pl-11111122222222333
```
### 출력:

```
{ 
     "TransitGatewayPrefixListReferences": [ 
         { 
             "TransitGatewayRouteTableId": "tgw-rtb-0123456789abcd123", 
             "PrefixListId": "pl-11111122222222333", 
             "PrefixListOwnerId": "123456789012", 
             "State": "available", 
              "Blackhole": false, 
              "TransitGatewayAttachment": { 
                  "TransitGatewayAttachmentId": "tgw-attach-aabbccddaabbccaab", 
                  "ResourceType": "vpc", 
                  "ResourceId": "vpc-112233445566aabbc" 
 } 
         } 
     ]
}
```
자세한 내용은 트랜짓 게이트웨이 가이드의 [접두사 목록 참조를](https://docs.aws.amazon.com/vpc/latest/tgw/tgw-prefix-lists.html) 참조하십시오.

• API 세부 정보는 AWS CLI 명령 [GetTransitGatewayPrefixListReferences](https://awscli.amazonaws.com/v2/documentation/api/latest/reference/ec2/get-transit-gateway-prefix-list-references.html)참조를 참조하십시오.

## **get-transit-gateway-route-table-associations**

다음 코드 예시에서는 get-transit-gateway-route-table-associations을 사용하는 방법을 보여 줍니다.

AWS CLI

지정된 트랜짓 게이트웨이 라우팅 테이블의 연결에 대한 정보를 가져오려면

다음 get-transit-gateway-route-table-associations 예제는 지정된 트랜짓 게이트웨 이 라우팅 테이블의 연결에 대한 정보를 표시합니다.

```
aws ec2 get-transit-gateway-route-table-associations \ 
     --transit-gateway-route-table-id tgw-rtb-0a823edbdeEXAMPLE
```

```
{ 
     "Associations": [ 
          { 
              "TransitGatewayAttachmentId": "tgw-attach-09b52ccdb5EXAMPLE", 
              "ResourceId": "vpc-4d7de228", 
               "ResourceType": "vpc", 
              "State": "associating" 
          } 
     ]
}
```
자세한 내용은 [트랜짓 게이트웨이 가이드의 트랜짓 게이트웨이 라우팅 테이블을](https://docs.aws.amazon.com/vpc/latest/tgw/tgw-route-tables.html#associate-tgw-route-table) 참조하십시오.

• API 세부 정보는 AWS CLI 명령 [GetTransitGatewayRouteTableAssociations참](https://awscli.amazonaws.com/v2/documentation/api/latest/reference/ec2/get-transit-gateway-route-table-associations.html)조를 참조하십시 오.

## **get-transit-gateway-route-table-propagations**

다음 코드 예시에서는 get-transit-gateway-route-table-propagations을 사용하는 방법을 보여 줍니다.

AWS CLI

지정된 트랜짓 게이트웨이 라우팅 테이블의 라우팅 테이블 전파에 대한 정보를 표시하려면

다음 get-transit-gateway-route-table-propagations 예제는 지정된 라우팅 테이블의 라우팅 테이블 전파를 반환합니다.

```
aws ec2 get-transit-gateway-route-table-propagations \ 
     --transit-gateway-route-table-id tgw-rtb-002573ed1eEXAMPLE
```

```
{ 
     "TransitGatewayRouteTablePropagations": [ 
         { 
              "TransitGatewayAttachmentId": "tgw-attach-01f8100bc7EXAMPLE", 
              "ResourceId": "vpc-3EXAMPLE", 
              "ResourceType": "vpc", 
              "State": "enabled" 
         },
```

```
 { 
              "TransitGatewayAttachmentId": "tgw-attach-08e0bc912cEXAMPLE", 
              "ResourceId": "11460968-4ac1-4fd3-bdb2-00599EXAMPLE", 
              "ResourceType": "direct-connect-gateway", 
              "State": "enabled" 
         }, 
         { 
              "TransitGatewayAttachmentId": "tgw-attach-0a89069f57EXAMPLE", 
              "ResourceId": "8384da05-13ce-4a91-aada-5a1baEXAMPLE", 
              "ResourceType": "direct-connect-gateway", 
              "State": "enabled" 
         } 
    \mathbf{I}}
```
자세한 내용은 [트랜짓 게이트웨이 가이드의 트랜짓 게이트웨이 라우팅 테이블을](https://docs.aws.amazon.com/vpc/latest/tgw/tgw-route-tables.html) 참조하십시오.

• API 세부 정보는 AWS CLI 명령 [GetTransitGatewayRouteTablePropagations](https://awscli.amazonaws.com/v2/documentation/api/latest/reference/ec2/get-transit-gateway-route-table-propagations.html)참조를 참조하십시 오.

## **get-verified-access-endpoint-policy**

```
다음 코드 예시에서는 get-verified-access-endpoint-policy을 사용하는 방법을 보여 줍니
다.
```
AWS CLI

엔드포인트의 검증된 액세스 정책을 가져오려면

```
다음 get-verified-access-endpoint-policy 예제는 지정된 엔드포인트의 검증된 액세스 
정책을 가져옵니다.
```

```
aws ec2 get-verified-access-endpoint-policy \ 
     --verified-access-endpoint-id vae-066fac616d4d546f2
```

```
{ 
     "PolicyEnabled": true, 
     "PolicyDocument": "permit(principal,action,resource)\nwhen 
  {\n context.identity.groups.contains(\"finance\") &&\n 
  context.identity.email_verified == true\n};"
```
}

자세한 내용은 [검증된 액세스 사용 설명서의AWS 검증된 액세스 정책을](https://docs.aws.amazon.com/verified-access/latest/ug/auth-policies.html) 참조하십시오.

• API 세부 정보는 AWS CLI 명령 [GetVerifiedAccessEndpointPolicy](https://awscli.amazonaws.com/v2/documentation/api/latest/reference/ec2/get-verified-access-endpoint-policy.html)참조를 참조하십시오.

### **get-verified-access-group-policy**

다음 코드 예시에서는 get-verified-access-group-policy을 사용하는 방법을 보여 줍니다.

AWS CLI

그룹의 검증된 액세스 정책을 가져오려면

다음 get-verified-access-group-policy 예에서는 지정된 그룹의 검증된 액세스 정책을 가 져옵니다.

aws ec2 get-verified-access-group-policy \ --verified-access-group-id vagr-0dbe967baf14b7235

출력:

```
{ 
     "PolicyEnabled": true, 
     "PolicyDocument": "permit(principal,action,resource)\nwhen 
  {\n context.identity.groups.contains(\"finance\") &&\n 
  context.identity.email_verified == true\n};"
}
```
자세한 내용은 [검증된 액세스 사용 설명서의AWS 검증된 액세스 그룹을](https://docs.aws.amazon.com/verified-access/latest/ug/verified-access-groups.html) 참조하십시오.

• API 세부 정보는 AWS CLI 명령 [GetVerifiedAccessGroupPolicy](https://awscli.amazonaws.com/v2/documentation/api/latest/reference/ec2/get-verified-access-group-policy.html)참조를 참조하십시오.

### **get-vpn-connection-device-sample-configuration**

다음 코드 예시에서는 get-vpn-connection-device-sample-configuration을 사용하는 방법 을 보여 줍니다.

AWS CLI

샘플 구성 파일을 다운로드하려면

다음 get-vpn-connection-device-sample-configuration 예제는 지정된 샘플 구성 파일을 다운로드합니다. 샘플 구성 파일과 함께 게이트웨이 디바이스를 나열하려면 get-vpnconnection-device-types 명령을 호출합니다.

```
aws ec2 get-vpn-connection-device-sample-configuration \ 
     --vpn-connection-id vpn-123456789abc01234 \ 
     --vpn-connection-device-type-id 5fb390ba
```
출력:

{ "VpnConnectionDeviceSampleConfiguration": "contents-of-the-sample-configurationfile" }

자세한 내용은 AWS Site-to-Site VPN 사용 [설명서의 구성 파일 다운로드를](https://docs.aws.amazon.com/vpn/latest/s2svpn/SetUpVPNConnections.html#vpn-download-config) 참조하십시오.

• API 세부 정보는 AWS CLI 명령 [GetVpnConnectionDeviceSampleConfiguration](https://awscli.amazonaws.com/v2/documentation/api/latest/reference/ec2/get-vpn-connection-device-sample-configuration.html)참조를 참조하십 시오.

### **get-vpn-connection-device-types**

다음 코드 예시에서는 get-vpn-connection-device-types을 사용하는 방법을 보여 줍니다.

AWS CLI

샘플 구성 파일을 사용하여 게이트웨이 디바이스를 나열하려면

다음 get-vpn-connection-device-types 예에는 샘플 구성 파일이 있는 Palo Alto Networks 의 게이트웨이 장치가 나열되어 있습니다.

```
aws ec2 get-vpn-connection-device-types \ 
     --query "VpnConnectionDeviceTypes[?Vendor==`Palo Alto Networks`]"
```

```
\Gamma { 
          "VpnConnectionDeviceTypeId": "754a6372", 
          "Vendor": "Palo Alto Networks", 
          "Platform": "PA Series", 
          "Software": "PANOS 4.1.2+"
```
```
 }, 
     { 
          "VpnConnectionDeviceTypeId": "9612cbed", 
          "Vendor": "Palo Alto Networks", 
          "Platform": "PA Series", 
          "Software": "PANOS 4.1.2+ (GUI)" 
     }, 
     { 
          "VpnConnectionDeviceTypeId": "5fb390ba", 
          "Vendor": "Palo Alto Networks", 
          "Platform": "PA Series", 
          "Software": "PANOS 7.0+" 
     }
]
```
자세한 내용은 AWS Site-to-Site VPN 사용 [설명서의 구성 파일 다운로드를](https://docs.aws.amazon.com/vpn/latest/s2svpn/SetUpVPNConnections.html#vpn-download-config) 참조하십시오.

• API 세부 정보는 AWS CLI 명령 [GetVpnConnectionDeviceTypes참](https://awscli.amazonaws.com/v2/documentation/api/latest/reference/ec2/get-vpn-connection-device-types.html)조를 참조하십시오.

# **import-client-vpn-client-certificate-revocation-list**

다음 코드 예시에서는 import-client-vpn-client-certificate-revocation-list을 사용 하는 방법을 보여 줍니다.

AWS CLI

클라이언트 인증서 취소 목록을 가져오려면

다음 import-client-vpn-client-certificate-revocation-list 예에서는 로컬 컴퓨터 의 파일 위치를 지정하여 클라이언트 인증서 취소 목록을 Client VPN 엔드포인트로 가져옵니다.

```
aws ec2 import-client-vpn-client-certificate-revocation-list \
     --certificate-revocation-list file:///path/to/crl.pem \ 
     --client-vpn-endpoint-id cvpn-endpoint-123456789123abcde
```
출력:

{

}

```
 "Return": true
```
자세한 내용은 Client VPN 관리자 안내서의AWS 클라이언트 [인증서 취소 목록을](https://docs.aws.amazon.com/vpn/latest/clientvpn-admin/cvpn-working-certificates.html) 참조하십시오.

• API 세부 정보는 AWS CLI 명령 [ImportClientVpnClientCertificateRevocationList](https://awscli.amazonaws.com/v2/documentation/api/latest/reference/ec2/import-client-vpn-client-certificate-revocation-list.html)참조를 참조하십 시오.

#### **import-image**

다음 코드 예시에서는 import-image을 사용하는 방법을 보여 줍니다.

#### AWS CLI

VM 이미지 파일을 AMI로 가져오려면

다음 import-image 예제는 지정된 OVA를 가져옵니다.

```
aws ec2 import-image \setminus --disk-containers Format=ova,UserBucket="{S3Bucket=my-import-bucket,S3Key=vms/my-
server-vm.ova}"
```
출력:

```
{ 
     "ImportTaskId": "import-ami-1234567890abcdef0", 
     "Progress": "2", 
     "SnapshotDetails": [ 
         { 
              "DiskImageSize": 0.0, 
              "Format": "ova", 
              "UserBucket": { 
                  "S3Bucket": "my-import-bucket", 
                  "S3Key": "vms/my-server-vm.ova" 
 } 
         } 
     ], 
     "Status": "active", 
     "StatusMessage": "pending"
}
```
• API 세부 정보는 AWS CLI 명령 [ImportImage참](https://awscli.amazonaws.com/v2/documentation/api/latest/reference/ec2/import-image.html)조를 참조하십시오.

#### **import-key-pair**

다음 코드 예시에서는 import-key-pair을 사용하는 방법을 보여 줍니다.

# AWS CLI

# 퍼블릭 키를 가져오려면

먼저, 원하는 도구를 사용하여 키 페어를 생성합니다. 예를 들어, 다음 ssh-keygen 명령을 사용하세 요.

# 명령:

```
ssh-keygen -t rsa -C "my-key" -f ~/.ssh/my-key
```
출력:

Generating public/private rsa key pair. Enter passphrase (empty for no passphrase): Enter same passphrase again: Your identification has been saved in /home/ec2-user/.ssh/my-key. Your public key has been saved in /home/ec2-user/.ssh/my-key.pub. ...

이 예제 명령은 지정된 공개 키를 가져옵니다.

명령:

```
aws ec2 import-key-pair --key-name "my-key" --public-key-material fileb://~/.ssh/my-
key.pub
```
출력:

```
\{ "KeyName": "my-key", 
   "KeyFingerprint": "1f:51:ae:28:bf:89:e9:d8:1f:25:5d:37:2d:7d:b8:ca"
}
```
• API 세부 정보는 AWS CLI 명령 [ImportKeyPair](https://awscli.amazonaws.com/v2/documentation/api/latest/reference/ec2/import-key-pair.html)참조를 참조하십시오.

### **import-snapshot**

다음 코드 예시에서는 import-snapshot을 사용하는 방법을 보여 줍니다.

## AWS CLI

# 스냅샷을 가져오려면

다음 import-snapshot 예제에서는 지정된 디스크를 스냅샷으로 가져옵니다.

```
aws ec2 import-snapshot \ 
     --description "My server VMDK" \ 
     --disk-container Format=VMDK,UserBucket={S3Bucket=my-import-bucket,S3Key=vms/my-
server-vm.vmdk}
```
출력:

```
{ 
     "Description": "My server VMDK", 
     "ImportTaskId": "import-snap-1234567890abcdef0", 
     "SnapshotTaskDetail": { 
          "Description": "My server VMDK", 
          "DiskImageSize": "0.0", 
          "Format": "VMDK", 
          "Progress": "3", 
          "Status": "active", 
          "StatusMessage": "pending" 
          "UserBucket": { 
              "S3Bucket": "my-import-bucket", 
              "S3Key": "vms/my-server-vm.vmdk" 
          } 
     }
}
```
• API 세부 정보는 AWS CLI 명령 [ImportSnapshot참](https://awscli.amazonaws.com/v2/documentation/api/latest/reference/ec2/import-snapshot.html)조를 참조하십시오.

# **list-images-in-recycle-bin**

다음 코드 예시에서는 list-images-in-recycle-bin을 사용하는 방법을 보여 줍니다.

AWS CLI

휴지통에 있는 이미지를 나열하려면

다음 list-images-in-recycle-bin 예제는 현재 휴지통에 보관되어 있는 모든 이미지를 나열 합니다.

```
aws ec2 list-images-in-recycle-bin
```
# 출력:

```
{ 
     "Images": [ 
          { 
               "RecycleBinEnterTime": "2022-03-14T15:35:08.000Z", 
               "Description": "Monthly AMI One", 
               "RecycleBinExitTime": "2022-03-15T15:35:08.000Z", 
               "Name": "AMI_01", 
              "ImageId": "ami-0111222333444abcd" 
          } 
    \mathbf{I}}
```
자세한 내용은 Amazon Elastic Compute 클라우드 사용 설명서의 [휴지통에서 AMI 복구를](https://docs.aws.amazon.com/AWSEC2/latest/UserGuide/recycle-bin-working-with-amis.html) 참조하십 시오.

• API 세부 정보는 AWS CLI 명령 [ListImagesInRecycleBin](https://awscli.amazonaws.com/v2/documentation/api/latest/reference/ec2/list-images-in-recycle-bin.html)참조를 참조하십시오.

# **list-snapshots-in-recycle-bin**

다음 코드 예시에서는 list-snapshots-in-recycle-bin을 사용하는 방법을 보여 줍니다.

AWS CLI

휴지통에 있는 스냅샷을 보려면

다음 list-snapshots-in-recycle-bin 예에서는 스냅샷 ID, 스냅샷에 대한 설명, 스냅샷이 생 성된 볼륨의 ID, 스냅샷이 삭제되어 휴지통에 들어간 날짜 및 시간, 보존 기간이 만료되는 날짜 및 시간 등 휴지통에 있는 스냅샷에 대한 정보를 나열합니다.

```
aws ec2 list-snapshots-in-recycle-bin \ 
     --snapshot-id snap-01234567890abcdef
```
출력:

{

"SnapshotRecycleBinInfo": [

```
 { 
              "Description": "Monthly data backup snapshot", 
              "RecycleBinEnterTime": "2022-12-01T13:00:00.000Z", 
              "RecycleBinExitTime": "2022-12-15T13:00:00.000Z", 
              "VolumeId": "vol-abcdef09876543210", 
              "SnapshotId": "snap-01234567890abcdef" 
         } 
     ]
}
```
Amazon EBS용 휴지통에 대한 자세한 내용은 Amazon EC2 사용 [설명서의 휴지통에서 스냅샷 복](https://docs.aws.amazon.com/AWSEC2/latest/UserGuide/recycle-bin-working-with-snaps.html) [구를](https://docs.aws.amazon.com/AWSEC2/latest/UserGuide/recycle-bin-working-with-snaps.html) 참조하십시오.

• API 세부 정보는 명령 참조를 참조하십시오. [ListSnapshotsInRecycleBinA](https://awscli.amazonaws.com/v2/documentation/api/latest/reference/ec2/list-snapshots-in-recycle-bin.html)WS CLI

## **modify-address-attribute**

다음 코드 예시에서는 modify-address-attribute을 사용하는 방법을 보여 줍니다.

AWS CLI

엘라스틱 IP 주소와 연결된 도메인 이름 속성을 수정하려면

다음 modify-address-attribute 예는 엘라스틱 IP 주소의 도메인 이름 속성을 수정합니다.

Linux:

```
aws ec2 modify-address-attribute \ 
     --allocation-id eipalloc-abcdef01234567890 \ 
     --domain-name example.com
```
Windows:

```
aws ec2 modify-address-attribute ^ 
     --allocation-id eipalloc-abcdef01234567890 ^ 
     --domain-name example.com
```

```
 "Addresses": [ 
          { 
              "PublicIp": "192.0.2.0", 
              "AllocationId": "eipalloc-abcdef01234567890", 
               "PtrRecord": "example.net." 
              "PtrRecordUpdate": { 
                   "Value": "example.com.", 
                   "Status": "PENDING" 
          } 
     ]
}
```
보류 중인 변경을 모니터링하고 엘라스틱 IP 주소의 수정된 속성을 보려면 AWS CLI 명령 참조를 참조하십시오 [describe-addresses-attribute](https://docs.aws.amazon.com/cli/latest/reference/ec2/describe-addresses-attribute.html).

• API에 대한 자세한 내용은 AWS CLI 명령 참조를 참조하십시오 [ModifyAddressAttribute](https://awscli.amazonaws.com/v2/documentation/api/latest/reference/ec2/modify-address-attribute.html).

## **modify-availability-zone-group**

```
다음 코드 예시에서는 modify-availability-zone-group을 사용하는 방법을 보여 줍니다.
```
AWS CLI

```
영역 그룹을 활성화하려면
```
다음 modify-availability-zone-group 예에서는 지정된 영역 그룹을 활성화합니다.

```
aws ec2 modify-availability-zone-group \ 
     --group-name us-west-2-lax-1 \ 
     --opt-in-status opted-in
```
출력:

```
{ 
      "Return": true
}
```
자세한 내용은 Linux 인스턴스용 Amazon Elastic Compute 클라우드 사용 설명서의 [지역 및 영역을](https://docs.aws.amazon.com/AWSEC2/latest/UserGuide/using-regions-availability-zones.html) 참조하십시오.

• API 세부 정보는 AWS CLI 명령 [ModifyAvailabilityZoneGroup참](https://awscli.amazonaws.com/v2/documentation/api/latest/reference/ec2/modify-availability-zone-group.html)조를 참조하십시오.

### **modify-capacity-reservation-fleet**

다음 코드 예시에서는 modify-capacity-reservation-fleet을 사용하는 방법을 보여 줍니다.

AWS CLI

예 1: 용량 예약 플릿의 총 목표 용량을 수정하려면

다음 modify-capacity-reservation-fleet 예에서는 지정된 용량 예약 플릿의 총 목표 용량 을 수정합니다. 용량 예약 플릿의 총 목표 용량을 수정하면 플릿이 자동으로 새 용량 예약을 생성하 거나, 새 총 목표 용량을 충족하도록 플릿의 기존 용량 예약을 수정 또는 취소합니다. modifying 상태인 동안에는 플릿에 대해 추가 수정을 시도할 수 없습니다.

```
aws ec2 modify-capacity-reservation-fleet \ 
     --capacity-reservation-fleet-id crf-01234567890abcedf \ 
     --total-target-capacity 160
```
출력:

```
\{ "Return": true
}
```
예 2: 용량 예약 플릿의 종료 날짜 수정하기

다음 modify-capacity-reservation-fleet 예에서는 지정된 용량 예약 플릿의 종료 날짜를 수정합니다. 플릿의 종료 날짜를 수정하면 모든 개별 용량 예약의 종료 날짜가 그에 따라 업데이트 됩니다. modifying 상태인 동안에는 플릿에 대해 추가 수정을 시도할 수 없습니다.

```
aws ec2 modify-capacity-reservation-fleet \ 
     --capacity-reservation-fleet-id crf-01234567890abcedf \ 
     --end-date 2022-07-04T23:59:59.000Z
```
출력:

{

}

```
 "Return": true
```
용량 예약 집합에 대한 자세한 내용은 Amazon EC2 사용 [설명서의 용량 예약 집합을](https://docs.aws.amazon.com/AWSEC2/latest/UserGuide/cr-fleets.html) 참조하십시오.

• API 세부 정보는 명령 참조를 참조하십시오 [ModifyCapacityReservationFleet.](https://awscli.amazonaws.com/v2/documentation/api/latest/reference/ec2/modify-capacity-reservation-fleet.html)AWS CLI

### **modify-capacity-reservation**

다음 코드 예시에서는 modify-capacity-reservation을 사용하는 방법을 보여 줍니다.

AWS CLI

예 1: 기존 용량 예약으로 예약된 인스턴스 수 변경하기

다음 modify-capacity-reservation 예제는 용량 예약으로 용량을 예약하는 인스턴스의 수를 변경합니다.

```
aws ec2 modify-capacity-reservation \ 
     --capacity-reservation-id cr-1234abcd56EXAMPLE \ 
     --instance-count 5
```
출력:

```
{ 
      "Return": true
}
```
예 2: 기존 용량 예약의 종료 날짜 및 시간 변경하기

다음 modify-capacity-reservation 예제에서는 기존 용량 예약을 수정하여 지정된 날짜 및 시간에 종료합니다.

```
aws ec2 modify-capacity-reservation \ 
     --capacity-reservation-id cr-1234abcd56EXAMPLE \ 
     --end-date-type limited \ 
     --end-date 2019-08-31T23:59:59Z
```
자세한 내용은 Linux 인스턴스용 Amazon Elastic Compute 클라우드 사용 설명서의 [용량 예약 수정](https://docs.aws.amazon.com/AWSEC2/latest/UserGuide/capacity-reservations-using.html#capacity-reservations-modify) [을](https://docs.aws.amazon.com/AWSEC2/latest/UserGuide/capacity-reservations-using.html#capacity-reservations-modify) 참조하십시오.

• API 세부 정보는 AWS CLI 명령 [ModifyCapacityReservation](https://awscli.amazonaws.com/v2/documentation/api/latest/reference/ec2/modify-capacity-reservation.html)참조를 참조하십시오.

### **modify-client-vpn-endpoint**

다음 코드 예시에서는 modify-client-vpn-endpoint을 사용하는 방법을 보여 줍니다.

# AWS CLI

# 클라이언트 VPN 엔드포인트를 수정하려면

다음 modify-client-vpn-endpoint 예에서는 지정된 Client VPN 엔드포인트에 대한 클라이언 트 연결 로깅을 활성화합니다.

```
aws ec2 modify-client-vpn-endpoint \ 
     --client-vpn-endpoint-id cvpn-endpoint-123456789123abcde \ 
     --connection-log-options Enabled=true,CloudwatchLogGroup=ClientVPNLogs
```
출력:

```
{ 
      "Return": true
}
```
자세한 내용은 [클라이언트 VPN 관리자 안내서의AWS 클라이언트 VPN 엔드포인트를](https://docs.aws.amazon.com/vpn/latest/clientvpn-admin/cvpn-working-endpoints.html) 참조하십시 오.

• API에 대한 자세한 내용은 AWS CLI 명령 참조를 참조하십시오 [ModifyClientVpnEndpoint.](https://awscli.amazonaws.com/v2/documentation/api/latest/reference/ec2/modify-client-vpn-endpoint.html)

# **modify-default-credit-specification**

다음 코드 예시에서는 modify-default-credit-specification을 사용하는 방법을 보여 줍니 다.

AWS CLI

기본 크레딧 옵션을 수정하려면

다음 modify-default-credit-specification 예제는 T2 인스턴스의 기본 크레딧 옵션을 수 정합니다.

```
aws ec2 modify-default-credit-specification \ 
     --instance-family t2 \ 
     --cpu-credits unlimited
```
출력:

{

```
 "InstanceFamilyCreditSpecification": { 
          "InstanceFamily": "t2", 
          "CpuCredits": "unlimited" 
     }
}
```
• API 세부 정보는 AWS CLI 명령 [ModifyDefaultCreditSpecification참](https://awscli.amazonaws.com/v2/documentation/api/latest/reference/ec2/modify-default-credit-specification.html)조를 참조하십시오.

#### **modify-ebs-default-kms-key-id**

다음 코드 예시에서는 modify-ebs-default-kms-key-id을 사용하는 방법을 보여 줍니다.

AWS CLI

EBS 암호화를 위한 기본 CMK를 설정하려면

다음 modify-ebs-default-kms-key-id 예시에서는 지정된 CMK를 현재 지역 AWS 계정의 EBS 암호화를 위한 기본 CMK로 설정합니다.

```
aws ec2 modify-ebs-default-kms-key-id \ 
     --kms-key-id alias/my-cmk
```
출력:

```
{ 
     "KmsKeyId": "arn:aws:kms:us-
west-2:123456789012:key/0ea3fef3-80a7-4778-9d8c-1c0c6EXAMPLE"
}
```
• API 세부 정보는 명령 참조를 참조하십시오 [ModifyEbsDefaultKmsKeyId.](https://awscli.amazonaws.com/v2/documentation/api/latest/reference/ec2/modify-ebs-default-kms-key-id.html)AWS CLI

### **modify-fleet**

다음 코드 예시에서는 modify-fleet을 사용하는 방법을 보여 줍니다.

AWS CLI

EC2 플릿을 확장하려면

다음 modify-fleet 예제는 지정된 EC2 플릿의 목표 용량을 수정합니다. 지정된 값이 현재 용량 보다 큰 경우 EC2 플릿은 추가 인스턴스를 시작합니다. 지정된 값이 현재 용량보다 작으면 EC2 플 릿은 모든 미해결 요청을 취소하고, 종료 정책이 현재 용량인 경우 EC2 플릿은 terminate 새 목표 용량을 초과하는 모든 인스턴스를 종료합니다.

```
aws ec2 modify-fleet \ 
     --fleet-ids fleet-12a34b55-67cd-8ef9-ba9b-9208dEXAMPLE \ 
     --target-capacity-specification TotalTargetCapacity=5
```
출력:

```
{ 
      "Return": true
}
```
자세한 내용은 Linux 인스턴스용 Amazon Elastic Compute 클라우드 사용 설명서의 [EC2 플릿 관리](https://docs.aws.amazon.com/AWSEC2/latest/UserGuide/manage-ec2-fleet.html) [를](https://docs.aws.amazon.com/AWSEC2/latest/UserGuide/manage-ec2-fleet.html) 참조하십시오.

• API 세부 정보는 AWS CLI 명령 [ModifyFleet](https://awscli.amazonaws.com/v2/documentation/api/latest/reference/ec2/modify-fleet.html)참조를 참조하십시오.

## **modify-fpga-image-attribute**

다음 코드 예시에서는 modify-fpga-image-attribute을 사용하는 방법을 보여 줍니다.

AWS CLI

Amazon FPGA 이미지의 속성을 수정하려면

이 예제에서는 지정된 AFI의 계정 123456789012 ID에 대한 로드 권한을 추가합니다.

명령:

```
aws ec2 modify-fpga-image-attribute --attribute loadPermission --fpga-image-id 
  afi-0d123e123bfc85abc --load-permission Add=[{UserId=123456789012}]
```

```
{ 
   "FpgaImageAttribute": { 
        "FpgaImageId": "afi-0d123e123bfc85abc", 
        "LoadPermissions": [ 
            { 
                 "UserId": "123456789012" 
            }
```
 $\mathbf{I}$ 

 } }

• API 세부 정보는 AWS CLI 명령 [ModifyFpgaImageAttribute참](https://awscli.amazonaws.com/v2/documentation/api/latest/reference/ec2/modify-fpga-image-attribute.html)조를 참조하십시오.

# **modify-hosts**

다음 코드 예시에서는 modify-hosts을 사용하는 방법을 보여 줍니다.

## AWS CLI

```
예 1: 전용 호스트의 자동 배치를 활성화하려면
```
다음 modify-hosts 예제는 전용 호스트의 자동 배치를 활성화하여 인스턴스 유형 구성과 일치하 는 대상으로 지정되지 않은 인스턴스 시작을 수락하도록 합니다.

```
aws ec2 modify-hosts \setminus --host-id h-06c2f189b4EXAMPLE \ 
     --auto-placement on
```
출력:

```
{ 
     "Successful": [ 
          "h-06c2f189b4EXAMPLE" 
     ], 
     "Unsuccessful": []
}
```
예 2: 전용 호스트의 호스트 복구를 활성화하려면

다음 modify-hosts 예에서는 지정된 전용 호스트에 대한 호스트 복구를 활성화합니다.

```
aws ec2 modify-hosts \setminus --host-id h-06c2f189b4EXAMPLE \ 
     --host-recovery on
```
출력:

{

```
 "Successful": [ 
          "h-06c2f189b4EXAMPLE" 
     ], 
     "Unsuccessful": []
}
```
자세한 내용은 Linux 인스턴스용 Amazon Elastic Compute 클라우드 사용 설명서의 [전용 호스트 자](https://docs.aws.amazon.com/AWSEC2/latest/UserGuide/how-dedicated-hosts-work.html#modify-host-auto-placement) [동 배치 수정을](https://docs.aws.amazon.com/AWSEC2/latest/UserGuide/how-dedicated-hosts-work.html#modify-host-auto-placement) 참조하십시오.

• API 세부 정보는 AWS CLI 명령 [ModifyHosts](https://awscli.amazonaws.com/v2/documentation/api/latest/reference/ec2/modify-hosts.html)참조를 참조하십시오.

### **modify-id-format**

다음 코드 예시에서는 modify-id-format을 사용하는 방법을 보여 줍니다.

AWS CLI

리소스에 더 긴 ID 형식을 활성화하려면

다음 modify-id-format 예시에서는 instance 리소스 유형에 더 긴 ID 형식을 사용할 수 있습 니다.

```
aws ec2 modify-id-format \ 
     --resource instance \ 
     --use-long-ids
```
리소스의 더 긴 ID 형식을 비활성화하려면

다음 modify-id-format 예제에서는 instance 리소스 유형에 대해 더 긴 ID 형식을 비활성화합 니다.

```
aws ec2 modify-id-format \ 
     --resource instance \ 
     --no-use-long-ids
```
다음 modify-id-format 예시에서는 옵트인 기간 내에 지원되는 모든 리소스 유형에 대해 더 긴 ID 형식을 활성화합니다.

```
aws ec2 modify-id-format \ 
     --resource all-current \ 
     --use-long-ids
```
• API 세부 정보는 AWS CLI 명령 [ModifyIdFormat참](https://awscli.amazonaws.com/v2/documentation/api/latest/reference/ec2/modify-id-format.html)조를 참조하십시오.

#### **modify-identity-id-format**

다음 코드 예시에서는 modify-identity-id-format을 사용하는 방법을 보여 줍니다.

AWS CLI

IAM 역할이 리소스에 더 긴 ID를 사용하도록 설정하려면

다음 modify-identity-id-format EC2Role 예시에서는 AWS 계정의 IAM 역할이 instance 리소스 유형에 대해 긴 ID 형식을 사용할 수 있도록 합니다.

```
aws ec2 modify-identity-id-format \ 
     --principal-arn arn:aws:iam::123456789012:role/EC2Role \ 
     --resource instance \ 
     --use-long-ids
```
IAM 사용자가 리소스에 더 긴 ID를 사용할 수 있게 하려면

다음 modify-identity-id-format 예제는 AWS 계정의 IAM 사용자가 AdminUser volume 리소스 유형에 더 긴 ID 형식을 사용할 수 있도록 합니다.

```
aws ec2 modify-identity-id-format \ 
     --principal-arn arn:aws:iam::123456789012:user/AdminUser \ 
     --resource volume \ 
     --use-long-ids
```
다음 modify-identity-id-format 예제를 사용하면 AWS 계정의 IAM 사용자가 AdminUser 옵트인 기간 내에 지원되는 모든 리소스 유형에 더 긴 ID 형식을 사용할 수 있습니다.

```
aws ec2 modify-identity-id-format \ 
     --principal-arn arn:aws:iam::123456789012:user/AdminUser \ 
     --resource all-current \ 
     --use-long-ids
```
• API 세부 정보는 AWS CLI 명령 [ModifyIdentityIdFormat](https://awscli.amazonaws.com/v2/documentation/api/latest/reference/ec2/modify-identity-id-format.html)참조를 참조하십시오.

#### **modify-image-attribute**

다음 코드 예시에서는 modify-image-attribute을 사용하는 방법을 보여 줍니다.

## AWS CLI

# 예 1: AMI를 퍼블릭으로 설정하려면

다음 modify-instance-attribute 예제는 지정된 AMI를 퍼블릭으로 설정합니다.

```
aws ec2 modify-image-attribute \ 
     --image-id ami-5731123e \ 
     --launch-permission "Add=[{Group=all}]"
```
이 명령은 출력을 생성하지 않습니다.

예 2: AMI를 비공개로 설정하려면

다음 modify-instance-attribute 예제는 지정된 AMI를 비공개로 설정합니다.

```
aws ec2 modify-image-attribute \ 
    --imaqe-id ami-5731123e \
     --launch-permission "Remove=[{Group=all}]"
```
이 명령은 출력을 생성하지 않습니다.

예 3: AWS 계정에 시작 권한 부여하기

다음 modify-instance-attribute 예시는 지정된 AWS 계정에 시작 권한을 부여합니다.

```
aws ec2 modify-image-attribute \ 
     --image-id ami-5731123e \ 
     --launch-permission "Add=[{UserId=123456789012}]"
```
이 명령은 출력을 생성하지 않습니다.

예 4: AWS 계정에서 시작 권한을 제거하려면

다음 modify-instance-attribute 예시에서는 지정된 AWS 계정에서 시작 권한을 제거합니 다.

```
aws ec2 modify-image-attribute \ 
     --image-id ami-5731123e \ 
     --launch-permission "Remove=[{UserId=123456789012}]"
```
• API 세부 정보는 AWS CLI 명령 [ModifyImageAttribute참](https://awscli.amazonaws.com/v2/documentation/api/latest/reference/ec2/modify-image-attribute.html)조를 참조하십시오.

#### **modify-instance-attribute**

다음 코드 예시에서는 modify-instance-attribute을 사용하는 방법을 보여 줍니다.

AWS CLI

예 1: 인스턴스 유형 수정하기

다음 modify-instance-attribute 예제는 지정된 인스턴스의 인스턴스 유형을 수정합니다. 인 스턴스는 stopped 상태여야 합니다.

```
aws ec2 modify-instance-attribute \ 
     --instance-id i-1234567890abcdef0 \ 
     --instance-type "{\"Value\": \"m1.small\"}"
```
이 명령은 출력을 생성하지 않습니다.

예 2: 인스턴스에서 향상된 네트워킹 활성화하기

다음 modify-instance-attribute 예제는 지정된 인스턴스에 향상된 네트워킹을 활성화합니 다. 인스턴스는 stopped 상태여야 합니다.

```
aws ec2 modify-instance-attribute \ 
     --instance-id i-1234567890abcdef0 \ 
     --sriov-net-support simple
```
이 명령은 출력을 생성하지 않습니다.

예 3: sourceDestCheck 속성 수정하기

다음 modify-instance-attribute 예제에서는 지정된 인스턴스의 sourceDestCheck 속성 을 로 설정합니다true. 인스턴스는 VPC에 있어야 합니다.

```
aws ec2 modify-instance-attribute --instance-id i-1234567890abcdef0 --source-dest-
check "{\"Value\": true}"
```
이 명령은 출력을 생성하지 않습니다.

예 4: 루트 볼륨의 deleteOnTermination 속성을 수정하려면

다음 modify-instance-attribute 예제는 지정된 Amazon EBS 기반 인스턴스의 루트 볼륨 deleteOnTermination 속성을 로 설정합니다. false 기본적으로 이 속성은 루트 true 볼륨용 입니다.

명령:

```
aws ec2 modify-instance-attribute \ 
   --instance-id i-1234567890abcdef0 \ 
   --block-device-mappings "[{\"DeviceName\": \"/dev/sda1\",\"Ebs\":
{\"DeleteOnTermination\":false}}]"
```
이 명령은 출력을 생성하지 않습니다.

예 5: 인스턴스에 연결된 사용자 데이터를 수정하려면

다음 modify-instance-attribute 예제에서는 파일의 내용을 지정된 인스턴스의 UserData.txt 내용으로 추가합니다. UserData

원본 파일의 내용UserData.txt:

```
#!/bin/bash
yum update -y
service httpd start
chkconfig httpd on
```
파일 내용은 base64로 인코딩되어야 합니다. 첫 번째 명령은 텍스트 파일을 base64로 변환하고 새 파일로 저장합니다.

명령의 리눅스/맥OS 버전:

base64 UserData.txt > UserData.base64.txt

이 명령은 출력을 생성하지 않습니다.

명령의 윈도우 버전:

certutil -encode UserData.txt tmp.b64 && findstr /v /c:- tmp.b64 > UserData.base64.txt

```
Input Length = 67
Output Length = 152
CertUtil: -encode command completed successfully.
```
이제 다음과 같은 CLI 명령에서 해당 파일을 참조할 수 있습니다.

```
aws ec2 modify-instance-attribute \ 
     --instance-id=i-09b5a14dbca622e76 \ 
     --attribute userData --value file://UserData.base64.txt
```
이 명령은 출력을 생성하지 않습니다.

자세한 내용은 EC2 [사용 설명서의 사용자 데이터 및 AWS CLI를](https://docs.aws.amazon.com/AWSEC2/latest/UserGuide/user-data.html#user-data-api-cli) 참조하십시오.

• API 세부 정보는 AWS CLI 명령 [ModifyInstanceAttribute참](https://awscli.amazonaws.com/v2/documentation/api/latest/reference/ec2/modify-instance-attribute.html)조를 참조하십시오.

## **modify-instance-capacity-reservation-attributes**

다음 코드 예시에서는 modify-instance-capacity-reservation-attributes을 사용하는 방 법을 보여 줍니다.

AWS CLI

예 1: 인스턴스의 용량 예약 타깃팅 설정을 수정하려면

다음 modify-instance-capacity-reservation-attributes 예제는 중지된 인스턴스를 수정하여 특정 용량 예약을 대상으로 합니다.

```
aws ec2 modify-instance-capacity-reservation-attributes \ 
     --instance-id i-EXAMPLE8765abcd4e \ 
     --capacity-reservation-specification 
  'CapacityReservationTarget={CapacityReservationId= cr-1234abcd56EXAMPLE }'
```
출력:

{

}

```
 "Return": true
```
예 2: 인스턴스의 용량 예약 타깃팅 설정을 수정하려면

다음 modify-instance-capacity-reservation-attributes 예제는 지정된 용량 예약을 대상으로 하는 중지된 인스턴스를 수정하여 속성 (인스턴스 유형, 플랫폼, 가용 영역) 이 일치하고 오픈 인스턴스 매칭 기준이 있는 모든 용량 예약에서 시작되도록 합니다.

```
aws ec2 modify-instance-capacity-reservation-attributes \ 
     --instance-id i-EXAMPLE8765abcd4e \ 
     --capacity-reservation-specification 'CapacityReservationPreference=open'
```
출력:

```
{ 
      "Return": true
}
```
자세한 내용은 Linux 인스턴스용 Amazon Elastic Compute 클라우드 사용 설명서에서 인스턴스의 [용량 예약 설정 수정을](https://docs.aws.amazon.com/AWSEC2/latest/UserGuide/capacity-reservations-using.html#capacity-reservations-modify-instance) 참조하십시오.

• API 세부 정보는 AWS CLI 명령 [ModifyInstanceCapacityReservationAttributes](https://awscli.amazonaws.com/v2/documentation/api/latest/reference/ec2/modify-instance-capacity-reservation-attributes.html)참조를 참조하십 시오.

# **modify-instance-credit-specification**

다음 코드 예시에서는 modify-instance-credit-specification을 사용하는 방법을 보여 줍니 다.

AWS CLI

인스턴스의 CPU 사용량에 대한 크레딧 옵션을 수정하려면

이 예제에서는 지정된 지역에서 지정된 인스턴스의 CPU 사용량에 대한 크레딧 옵션을 "무제한"으 로 수정합니다. 유효한 크레딧 옵션은 "표준"과 "무제한"입니다.

명령:

```
aws ec2 modify-instance-credit-specification --instance-credit-specification 
  "InstanceId=i-1234567890abcdef0,CpuCredits=unlimited"
```
출력:

{

```
 "SuccessfulInstanceCreditSpecifications": [ 
     { 
       "InstanceId": "i-1234567890abcdef0" 
     } 
   ], 
   "UnsuccessfulInstanceCreditSpecifications": []
}
```
• API 세부 정보는 AWS CLI 명령 [ModifyInstanceCreditSpecification참](https://awscli.amazonaws.com/v2/documentation/api/latest/reference/ec2/modify-instance-credit-specification.html)조를 참조하십시오.

### **modify-instance-event-start-time**

다음 코드 예시에서는 modify-instance-event-start-time을 사용하는 방법을 보여 줍니다.

AWS CLI

인스턴스의 이벤트 시작 시간을 수정하려면

다음 modify-instance-event-start-time 명령은 지정된 인스턴스의 이벤트 시작 시간을 수 정하는 방법을 보여줍니다. --instance-event-id파라미터를 사용하여 이벤트 ID를 지정합니 다. --not-before파라미터를 사용하여 새 날짜와 시간을 지정합니다.

```
aws ec2 modify-instance-event-start-time --instance-id i-1234567890abcdef0 
  --instance-event-id instance-event-0abcdef1234567890 --not-before 
  2019-03-25T10:00:00.000
```
출력:

```
"Event": { 
     "InstanceEventId": "instance-event-0abcdef1234567890", 
     "Code": "system-reboot", 
     "Description": "scheduled reboot", 
     "NotAfter": "2019-03-25T12:00:00.000Z", 
     "NotBefore": "2019-03-25T10:00:00.000Z", 
     "NotBeforeDeadline": "2019-04-22T21:00:00.000Z"
}
```
자세한 내용은 Amazon Elastic Compute 클라우드 사용 설명서의 재부팅이 예정된 인스턴스 사용 을 참조하십시오.

• API 세부 정보는 AWS CLI 명령 [ModifyInstanceEventStartTime](https://awscli.amazonaws.com/v2/documentation/api/latest/reference/ec2/modify-instance-event-start-time.html)참조를 참조하십시오.

# **modify-instance-event-window**

다음 코드 예시에서는 modify-instance-event-window을 사용하는 방법을 보여 줍니다.

#### AWS CLI

예 1: 이벤트 창의 시간 범위 수정하기

다음 modify-instance-event-window 예제에서는 이벤트 창의 시간 범위를 수정합니다. time-range 파라미터를 사용하여 시간 범위를 수정합니다. cron-expression 파라미터를 함께 지정할 수는 없습니다.

```
aws ec2 modify-instance-event-window \ 
     --region us-east-1 \ 
     --instance-event-window-id iew-0abcdef1234567890 
     --time-range StartWeekDay=monday,StartHour=2,EndWeekDay=wednesday,EndHour=8
```

```
{ 
     "InstanceEventWindow": { 
          "InstanceEventWindowId": "iew-0abcdef1234567890", 
          "TimeRanges": [ 
\{\hspace{.1cm} \} "StartWeekDay": "monday", 
                   "StartHour": 2, 
                   "EndWeekDay": "wednesday", 
                   "EndHour": 8 
               } 
          ], 
          "Name": "myEventWindowName", 
          "AssociationTarget": { 
               "InstanceIds": [ 
                   "i-0abcdef1234567890", 
                   "i-0be35f9acb8ba01f0" 
               ], 
               "Tags": [], 
               "DedicatedHostIds": [] 
          }, 
          "State": "creating", 
          "Tags": [ 
\{\hspace{.1cm} \} "Key": "K1",
```
 "Value": "V1" } ] } }

이벤트 기간 제약 조건은 Amazon EC2 사용 설명서의 예정된 이벤트 섹션에 있는 [고려 사항을](https://docs.aws.amazon.com/AWSEC2/latest/UserGuide/event-windows.html#event-windows-considerations) 참조 하십시오.

```
예 2: 이벤트 창의 시간 범위 세트 수정하기
```
다음 modify-instance-event-window 예제에서는 이벤트 창의 시간 범위를 수정합니다. time-range 파라미터를 사용하여 시간 범위를 수정합니다. cron-expression 파라미터를 함께 지정할 수는 없습니다.

```
aws ec2 modify-instance-event-window \ 
     --region us-east-1 \ 
     --instance-event-window-id iew-0abcdef1234567890 \ 
     --time-range '[{"StartWeekDay": "monday", "StartHour": 2, "EndWeekDay": 
  "wednesday", "EndHour": 8}, 
         {"StartWeekDay": "thursday", "StartHour": 2, "EndWeekDay": "friday", 
  "EndHour": 8}]'
```

```
{ 
     "InstanceEventWindow": { 
          "InstanceEventWindowId": "iew-0abcdef1234567890", 
          "TimeRanges": [ 
              { 
                  "StartWeekDay": "monday", 
                  "StartHour": 2, 
                  "EndWeekDay": "wednesday", 
                  "EndHour": 8 
              }, 
              { 
                  "StartWeekDay": "thursday", 
                  "StartHour": 2, 
                  "EndWeekDay": "friday", 
                  "EndHour": 8 
 } 
         ],
```

```
 "Name": "myEventWindowName", 
          "AssociationTarget": { 
              "InstanceIds": [ 
                   "i-0abcdef1234567890", 
                   "i-0be35f9acb8ba01f0" 
              ], 
              "Tags": [], 
              "DedicatedHostIds": [] 
          }, 
          "State": "creating", 
          "Tags": [ 
              { 
                   "Key": "K1", 
                   "Value": "V1" 
 } 
          ] 
     }
}
```
이벤트 기간 제약 조건은 Amazon EC2 사용 설명서의 예정된 이벤트 섹션에 있는 [고려 사항을](https://docs.aws.amazon.com/AWSEC2/latest/UserGuide/event-windows.html#event-windows-considerations) 참조 하십시오.

예 3: 이벤트 창의 cron 표현식 수정하기

다음 modify-instance-event-window 예제에서는 이벤트 창의 cron 표현식을 수정합니다. cron-expression 파라미터터를 지정하여 cron 표현식을 수정합니다. time-range 파라미터를 함께 지정할 수는 없습니다.

```
aws ec2 modify-instance-event-window \ 
     --region us-east-1 \ 
     --instance-event-window-id iew-0abcdef1234567890 \ 
     --cron-expression "* 21-23 * * 2,3"
```

```
{ 
     "InstanceEventWindow": { 
          "InstanceEventWindowId": "iew-0abcdef1234567890", 
          "Name": "myEventWindowName", 
         "CronExpression": "* 21-23 * * 2,3", 
          "AssociationTarget": { 
              "InstanceIds": [
```

```
 "i-0abcdef1234567890", 
                   "i-0be35f9acb8ba01f0" 
              ], 
              "Tags": [], 
              "DedicatedHostIds": [] 
          }, 
          "State": "creating", 
          "Tags": [ 
\{\hspace{.1cm} \} "Key": "K1", 
                   "Value": "V1" 
 } 
          ] 
     }
}
```
이벤트 기간 제약 조건은 Amazon EC2 사용 설명서의 예정된 이벤트 섹션에 있는 [고려 사항을](https://docs.aws.amazon.com/AWSEC2/latest/UserGuide/event-windows.html#event-windows-considerations) 참조 하십시오.

• API 세부 정보는 AWS CLI 명령 [ModifyInstanceEventWindow](https://awscli.amazonaws.com/v2/documentation/api/latest/reference/ec2/modify-instance-event-window.html)참조를 참조하십시오.

# **modify-instance-maintenance-options**

다음 코드 예시에서는 modify-instance-maintenance-options을 사용하는 방법을 보여 줍니 다.

AWS CLI

예 1: 인스턴스의 복구 동작을 비활성화하려면

다음 modify-instance-maintenance-options 예제에서는 실행 중이거나 중지된 인스턴스 의 간소화된 자동 복구를 비활성화합니다.

```
aws ec2 modify-instance-maintenance-options \ 
     --instance-id i-0abcdef1234567890 \ 
     --auto-recovery disabled
```
출력:

{

```
 "InstanceId": "i-0abcdef1234567890", 
 "AutoRecovery": "disabled"
```
}

자세한 내용은 Linux 인스턴스용 Amazon EC2 사용 설명서의 [인스턴스 복구를](https://docs.aws.amazon.com/AWSEC2/latest/UserGuide/ec2-instance-recover.html#instance-configuration-recovery) 참조하십시오.

예 2: 인스턴스의 복구 동작을 기본값으로 설정하려면

다음 modify-instance-maintenance-options 예제에서는 지원되는 인스턴스 유형에 대해 간소화된 자동 복구를 가능하게 하는 자동 복구 동작을 기본값으로 설정합니다.

```
aws ec2 modify-instance-maintenance-options \ 
     --instance-id i-0abcdef1234567890 \ 
     --auto-recovery default
```
출력:

```
{ 
     "InstanceId": "i-0abcdef1234567890", 
     "AutoRecovery": "default"
}
```
자세한 내용은 Linux 인스턴스용 Amazon EC2 사용 설명서의 [인스턴스 복구를](https://docs.aws.amazon.com/AWSEC2/latest/UserGuide/ec2-instance-recover.html#instance-configuration-recovery) 참조하십시오.

• API 세부 정보는 AWS CLI 명령 [ModifyInstanceMaintenanceOptions참](https://awscli.amazonaws.com/v2/documentation/api/latest/reference/ec2/modify-instance-maintenance-options.html)조를 참조하십시오.

#### **modify-instance-metadata-options**

다음 코드 예시에서는 modify-instance-metadata-options을 사용하는 방법을 보여 줍니다.

AWS CLI

예제 1: IMDSv2를 활성화하려면

다음 modify-instance-metadata-options 예제는 지정된 인스턴스에서 IMDSv2 사용을 구 성합니다.

```
aws ec2 modify-instance-metadata-options \ 
    --instance-id i-1234567898abcdef@\n
```
- --http-tokens required \
- --http-endpoint enabled

```
{ 
     "InstanceId": "i-1234567898abcdef0", 
     "InstanceMetadataOptions": { 
          "State": "pending", 
          "HttpTokens": "required", 
          "HttpPutResponseHopLimit": 1, 
          "HttpEndpoint": "enabled" 
     }
}
```
자세한 내용은 Linux 인스턴스용 Amazon Elastic Compute 클라우드 사용 설명서의 인스턴스 메타 데이터 및 사용자 [데이터를](https://docs.aws.amazon.com/AWSEC2/latest/UserGuide/ec2-instance-metadata.html) 참조하십시오.

예 2: 인스턴스 메타데이터를 비활성화하려면

다음 modify-instance-metadata-options 예제는 지정된 인스턴스에서 모든 버전의 인스턴 스 메타데이터를 사용하지 않도록 설정합니다.

```
aws ec2 modify-instance-metadata-options \ 
     --instance-id i-1234567898abcdef0 \ 
     --http-endpoint disabled
```
출력:

```
{ 
     "InstanceId": "i-1234567898abcdef0", 
     "InstanceMetadataOptions": { 
          "State": "pending", 
          "HttpTokens": "required", 
          "HttpPutResponseHopLimit": 1, 
          "HttpEndpoint": "disabled" 
     }
}
```
자세한 내용은 Linux 인스턴스용 Amazon Elastic Compute 클라우드 사용 설명서의 인스턴스 메타 데이터 및 사용자 [데이터를](https://docs.aws.amazon.com/AWSEC2/latest/UserGuide/ec2-instance-metadata.html) 참조하십시오.

예 3: 인스턴스의 인스턴스 메타데이터 IPv6 엔드포인트를 활성화하려면

다음 modify-instance-metadata-options 예제는 인스턴스 메타데이터 서비스의 IPv6 엔드 포인트를 켜는 방법을 보여줍니다.

```
aws ec2 modify-instance-metadata-options \ 
     --instance-id i-1234567898abcdef0 \ 
     --http-protocol-ipv6 enabled \ 
     --http-endpoint enabled
```
출력:

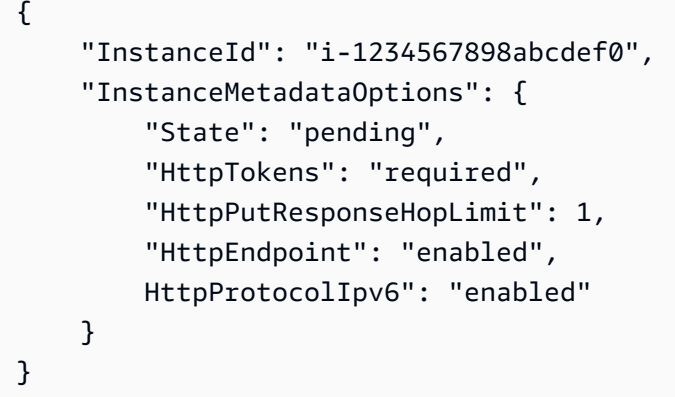

기본적으로 IPv6 엔드포인트는 비활성화되어 있습니다. IPv6 전용 서브넷으로 인스턴스를 시작한 경우에도 마찬가지입니다. IMDS용 IPv6 엔드포인트는 Nitro 시스템에 구축된 인스턴스에서만 액세 스할 수 있습니다. 자세한 내용은 Linux 인스턴스용 Amazon Elastic Compute 클라우드 사용 설명 서의 인스턴스 메타데이터 및 사용자 [데이터를](https://docs.aws.amazon.com/AWSEC2/latest/UserGuide/ec2-instance-metadata.html) 참조하십시오.

• API 세부 정보는 AWS CLI 명령 [ModifyInstanceMetadataOptions](https://awscli.amazonaws.com/v2/documentation/api/latest/reference/ec2/modify-instance-metadata-options.html)참조를 참조하십시오.

# **modify-instance-placement**

```
다음 코드 예시에서는 modify-instance-placement을 사용하는 방법을 보여 줍니다.
```
AWS CLI

예 1: 전용 호스트에서 인스턴스의 어피니티 삭제하기

다음 modify-instance-placement 예시에서는 전용 호스트와의 인스턴스 선호도를 제거하고 계정에서 인스턴스 유형을 지원하는 사용 가능한 모든 전용 호스트에서 인스턴스를 시작할 수 있도 록 합니다.

```
aws ec2 modify-instance-placement \ 
     --instance-id i-0e6ddf6187EXAMPLE \ 
     --affinity default
```

```
{ 
      "Return": true
}
```
예 2: 인스턴스와 지정된 전용 호스트 간에 선호도를 설정하려면

다음 modify-instance-placement 예제는 인스턴스와 전용 호스트 간의 시작 관계를 설정합니 다. 인스턴스는 지정된 전용 호스트에서만 실행할 수 있습니다.

```
aws ec2 modify-instance-placement \ 
     --instance-id i-0e6ddf6187EXAMPLE \ 
    --affinity host \setminus --host-id i-0e6ddf6187EXAMPLE
```
출력:

```
{ 
      "Return": true
}
```
자세한 내용은 Linux 인스턴스용 Amazon Elastic Compute 클라우드 사용 설명서의 [인스턴스 테넌](https://docs.aws.amazon.com/AWSEC2/latest/UserGuide/how-dedicated-hosts-work.html#moving-instances-dedicated-hosts) [시 및 선호도 수정을](https://docs.aws.amazon.com/AWSEC2/latest/UserGuide/how-dedicated-hosts-work.html#moving-instances-dedicated-hosts) 참조하십시오.

예 3: 인스턴스를 배치 그룹으로 이동하려면

다음 modify-instance-placement 예제에서는 인스턴스를 배치 그룹으로 이동하고, 인스턴스 를 중지하고, 인스턴스 배치를 수정한 다음, 인스턴스를 다시 시작합니다.

```
aws ec2 stop-instances \ 
     --instance-ids i-0123a456700123456
aws ec2 modify-instance-placement \ 
     --instance-id i-0123a456700123456 \ 
     --group-name MySpreadGroup
aws ec2 start-instances \ 
     --instance-ids i-0123a456700123456
```
자세한 내용은 Amazon Elastic Compute 클라우드 사용 설명서에서 [인스턴스의 배치 그룹 변경을](https://docs.aws.amazon.com/AWSEC2/latest/UserGuide/placement-groups.html#change-instance-placement-group) 참조하십시오.

예 4: 배치 그룹에서 인스턴스를 제거하려면

다음 modify-instance-placement 예제에서는 인스턴스를 중지하고 인스턴스 배치를 수정한 다음 인스턴스를 다시 시작하여 배치 그룹에서 인스턴스를 제거합니다. 다음 예제에서는 배치 그룹 이름에 빈 문자열 ("") 을 지정하여 인스턴스가 배치 그룹에 위치하지 않도록 지정합니다.

인스턴스 중지:

```
aws ec2 stop-instances \ 
     --instance-ids i-0123a456700123456
```
배치를 수정합니다 (윈도우 명령 프롬프트, 리눅스, macOS):

```
aws ec2 modify-instance-placement \ 
     --instance-id i-0123a456700123456 \ 
     --group-name ""
```
배치를 수정하십시오 (윈도우 PowerShell):

```
aws ec2 modify-instance-placement ` 
     --instance-id i-0123a456700123456 ` 
     --group-name """"
```
인스턴스를 다시 시작합니다.

```
aws ec2 start-instances \ 
     --instance-ids i-0123a456700123456
```
출력:

{

}

```
 "Return": true
```
자세한 내용은 Linux 인스턴스용 Amazon Elastic Compute 클라우드 사용 설명서의 [인스턴스 테넌](https://docs.aws.amazon.com/AWSEC2/latest/UserGuide/how-dedicated-hosts-work.html#moving-instances-dedicated-hosts) [시 및 선호도 수정을](https://docs.aws.amazon.com/AWSEC2/latest/UserGuide/how-dedicated-hosts-work.html#moving-instances-dedicated-hosts) 참조하십시오.

• API 세부 정보는 명령 참조를 참조하십시오 [ModifyInstancePlacement.](https://awscli.amazonaws.com/v2/documentation/api/latest/reference/ec2/modify-instance-placement.html)AWS CLI

## **modify-ipam-pool**

다음 코드 예시에서는 modify-ipam-pool을 사용하는 방법을 보여 줍니다.

### AWS CLI

IPAM 풀을 수정하려면

다음 modify-ipam-pool 예에서는 IPAM 풀을 수정합니다.

(리눅스):

```
aws ec2 modify-ipam-pool \ 
     --ipam-pool-id ipam-pool-0533048da7d823723 \ 
    --add-allocation-resource-tags "Key=Owner, Value=Build Team" \
     --clear-allocation-default-netmask-length \ 
     --allocation-min-netmask-length 14
```
(윈도우):

```
aws ec2 modify-ipam-pool ^ 
     --ipam-pool-id ipam-pool-0533048da7d823723 ^ 
     --add-allocation-resource-tags "Key=Owner,Value=Build Team" ^ 
     --clear-allocation-default-netmask-length ^ 
     --allocation-min-netmask-length 14
```

```
{ 
     "IpamPool": { 
         "OwnerId": "123456789012", 
         "IpamPoolId": "ipam-pool-0533048da7d823723", 
         "IpamPoolArn": "arn:aws:ec2::123456789012:ipam-pool/ipam-
pool-0533048da7d823723", 
         "IpamScopeArn": "arn:aws:ec2::123456789012:ipam-scope/ipam-
scope-02fc38cd4c48e7d38", 
         "IpamScopeType": "private", 
         "IpamArn": "arn:aws:ec2::123456789012:ipam/ipam-08440e7a3acde3908", 
         "IpamRegion": "us-east-1",
```

```
 "Locale": "None", 
          "PoolDepth": 1, 
          "State": "modify-complete", 
          "AutoImport": true, 
          "AddressFamily": "ipv4", 
          "AllocationMinNetmaskLength": 14, 
          "AllocationMaxNetmaskLength": 26, 
          "AllocationResourceTags": [ 
\{\hspace{.1cm} \} "Key": "Environment", 
                   "Value": "Preprod" 
              }, 
              { 
                   "Key": "Owner", 
                   "Value": "Build Team" 
 } 
          ] 
     }
}
```
자세한 내용은 Amazon VPC IPAM [사용 설명서의 풀 편집을](https://docs.aws.amazon.com/vpc/latest/ipam/mod-pool-ipam.html) 참조하십시오.

• API 세부 정보는 명령 참조를 참조하십시오 [ModifyIpamPool](https://awscli.amazonaws.com/v2/documentation/api/latest/reference/ec2/modify-ipam-pool.html).AWS CLI

# **modify-ipam-resource-cidr**

```
다음 코드 예시에서는 modify-ipam-resource-cidr을 사용하는 방법을 보여 줍니다.
```
AWS CLI

```
리소스에 할당된 CIDR을 수정하려면
```

```
다음 modify-ipam-resource-cidr 예에서는 리소스 CIDR을 수정합니다.
```
(리눅스):

```
aws ec2 modify-ipam-resource-cidr \ 
     --current-ipam-scope-id ipam-scope-02fc38cd4c48e7d38 \ 
     --destination-ipam-scope-id ipam-scope-0da34c61fd189a141 \ 
     --resource-id vpc-010e1791024eb0af9 \ 
    -resource-cidr 10.0.1.0/24 \
     --resource-region us-east-1 \ 
     --monitored
```
#### (윈도우):

```
aws ec2 modify-ipam-resource-cidr ^ 
     --current-ipam-scope-id ipam-scope-02fc38cd4c48e7d38 ^ 
     --destination-ipam-scope-id ipam-scope-0da34c61fd189a141 ^ 
     --resource-id vpc-010e1791024eb0af9 ^ 
     --resource-cidr 10.0.1.0/24 ^ 
     --resource-region us-east-1 ^ 
     --monitored
```
출력:

```
{ 
     "IpamResourceCidr": { 
          "IpamId": "ipam-08440e7a3acde3908", 
          "IpamScopeId": "ipam-scope-0da34c61fd189a141", 
          "IpamPoolId": "ipam-pool-0533048da7d823723", 
          "ResourceRegion": "us-east-1", 
          "ResourceOwnerId": "123456789012", 
          "ResourceId": "vpc-010e1791024eb0af9", 
          "ResourceCidr": "10.0.1.0/24", 
          "ResourceType": "vpc", 
          "ResourceTags": [ 
\{\hspace{.8cm},\hspace{.8cm}\} "Key": "Environment", 
                   "Value": "Preprod" 
              }, 
\{\hspace{.8cm},\hspace{.8cm}\} "Key": "Owner", 
                   "Value": "Build Team" 
 } 
          ], 
          "IpUsage": 0.0, 
          "ComplianceStatus": "noncompliant", 
          "ManagementState": "managed", 
          "OverlapStatus": "overlapping", 
          "VpcId": "vpc-010e1791024eb0af9" 
     }
}
```
리소스 이동에 대한 자세한 내용은 Amazon VPC IPAM 사용 설명서의 [범위 간 리소스 CIDR 이동을](https://docs.aws.amazon.com/vpc/latest/ipam/move-resource-ipam.html) 참조하십시오.

모니터링 상태 변경에 대한 자세한 내용은 Amazon VPC IPAM [사용 설명서의 리소스 CIDR 모니터](https://docs.aws.amazon.com/vpc/latest/ipam/change-monitoring-state-ipam.html) [링 상태 변경을](https://docs.aws.amazon.com/vpc/latest/ipam/change-monitoring-state-ipam.html) 참조하십시오.

• API 세부 정보는 명령 참조를 참조하십시오. [ModifyIpamResourceCidrA](https://awscli.amazonaws.com/v2/documentation/api/latest/reference/ec2/modify-ipam-resource-cidr.html)WS CLI

#### **modify-ipam-resource-discovery**

다음 코드 예시에서는 modify-ipam-resource-discovery을 사용하는 방법을 보여 줍니다.

AWS CLI

리소스 검색의 운영 지역을 수정하려면

이 예시에서는 IPAM 위임 관리자로서 리소스 검색의 운영 지역을 수정하고자 합니다.

이 요청을 완료하려면:

기본 리소스 검색은 수정할 수 없으며 리소스 검색의 소유자여야 합니다. 함께 가져올 수 있는 리소 스 검색 ID가 필요합니다. [describe-ipam-resource-discoveries](https://awscli.amazonaws.com/v2/documentation/api/latest/reference/ec2/describe-ipam-resource-discoveries.html)

다음 modify-ipam-resource-discovery 예에서는 계정에서 기본이 아닌 리소스 검색을 수정 합니다. AWS

```
aws ec2 modify-ipam-resource-discovery \ 
     --ipam-resource-discovery-id ipam-res-disco-0f4ef577a9f37a162 \ 
     --add-operating-regions RegionName='us-west-1' \ 
     --remove-operating-regions RegionName='us-east-2' \ 
     --region us-east-1
```

```
{ 
     "IpamResourceDiscovery": { 
         "OwnerId": "149977607591", 
         "IpamResourceDiscoveryId": "ipam-res-disco-0365d2977fc1672fe", 
         "IpamResourceDiscoveryArn": "arn:aws:ec2::149977607591:ipam-resource-
discovery/ipam-res-disco-0365d2977fc1672fe", 
         "IpamResourceDiscoveryRegion": "us-east-1", 
         "Description": "Example", 
         "OperatingRegions": [ 
              { 
                  "RegionName": "us-east-1" 
              },
```

```
 { 
                  "RegionName": "us-west-1" 
 } 
         ], 
         "IsDefault": false, 
         "State": "modify-in-progress" 
     }
}
```
자세한 내용은 Amazon VPC IPAM 사용 설명서에서 [리소스 검색 작업을](https://docs.aws.amazon.com/vpc/latest/ipam/res-disc-work-with.html) 참조하세요.

• API 세부 정보는 AWS CLI 명령 [ModifyIpamResourceDiscovery](https://awscli.amazonaws.com/v2/documentation/api/latest/reference/ec2/modify-ipam-resource-discovery.html)참조를 참조하십시오.

**modify-ipam-scope**

```
다음 코드 예시에서는 modify-ipam-scope을 사용하는 방법을 보여 줍니다.
```
AWS CLI

범위에 대한 설명을 수정하려면

이 시나리오에서 귀하는 IPAM 범위의 설명을 수정하려는 IPAM 위임 관리자입니다.

이 요청을 완료하려면 함께 받을 수 있는 범위 ID가 필요합니다. [describe-ipam-scopes](https://awscli.amazonaws.com/v2/documentation/api/latest/reference/ec2/describe-ipam-scopes.html)

다음 modify-ipam-scope 예시는 범위 설명을 업데이트합니다.

```
aws ec2 modify-ipam-scope \ 
     --ipam-scope-id ipam-scope-0d3539a30b57dcdd1 \ 
     --description example \ 
     --region us-east-1
```

```
{
"IpamScope": { 
         "OwnerId": "320805250157", 
         "IpamScopeId": "ipam-scope-0d3539a30b57dcdd1", 
         "IpamScopeArn": "arn:aws:ec2::320805250157:ipam-scope/ipam-
scope-0d3539a30b57dcdd1", 
         "IpamArn": "arn:aws:ec2::320805250157:ipam/ipam-005f921c17ebd5107", 
         "IpamRegion": "us-east-1", 
         "IpamScopeType": "public",
```

```
 "IsDefault": true, 
          "Description": "example", 
          "PoolCount": 1, 
          "State": "modify-in-progress" 
     }
}
```
범위에 대한 자세한 내용은 Amazon VPC IPAM 사용 [설명서의 IPAM 작동 방식을](https://docs.aws.amazon.com/vpc/latest/ipam/how-it-works-ipam.html) 참조하십시오.

• API 세부 정보는 명령 참조를 참조하십시오. [ModifyIpamScopeA](https://awscli.amazonaws.com/v2/documentation/api/latest/reference/ec2/modify-ipam-scope.html)WS CLI

### **modify-ipam**

다음 코드 예시에서는 modify-ipam을 사용하는 방법을 보여 줍니다.

AWS CLI

IPAM을 수정하려면

다음 modify-ipam 예제에서는 운영 지역을 추가하여 IPAM을 수정합니다.

(리눅스):

```
aws ec2 modify-ipam \ 
     --ipam-id ipam-08440e7a3acde3908 \ 
     --add-operating-regions RegionName=us-west-2
```
(윈도우):

```
aws ec2 modify-ipam ^ 
     --ipam-id ipam-08440e7a3acde3908 ^ 
     --add-operating-regions RegionName=us-west-2
```

```
{ 
     "Ipam": { 
         "OwnerId": "123456789012", 
         "IpamId": "ipam-08440e7a3acde3908", 
         "IpamArn": "arn:aws:ec2::123456789012:ipam/ipam-08440e7a3acde3908", 
         "IpamRegion": "us-east-1", 
         "PublicDefaultScopeId": "ipam-scope-0b9eed026396dbc16",
```
```
 "PrivateDefaultScopeId": "ipam-scope-02fc38cd4c48e7d38", 
          "ScopeCount": 3, 
          "OperatingRegions": [ 
\{\hspace{.1cm} \} "RegionName": "us-east-1" 
              }, 
              { 
                   "RegionName": "us-east-2" 
              }, 
              { 
                   "RegionName": "us-west-1" 
              }, 
              { 
                   "RegionName": "us-west-2" 
 } 
          ], 
          "State": "modify-in-progress" 
     }
}
```
• API에 대한 자세한 내용은 AWS CLI 명령 참조를 참조하십시오 [ModifyIpam](https://awscli.amazonaws.com/v2/documentation/api/latest/reference/ec2/modify-ipam.html).

# **modify-launch-template**

```
다음 코드 예시에서는 modify-launch-template을 사용하는 방법을 보여 줍니다.
```
AWS CLI

기본 시작 템플릿 버전 변경하기

이 예제에서는 지정된 시작 템플릿의 버전 2를 기본 버전으로 지정합니다.

명령:

```
aws ec2 modify-launch-template --launch-template-id lt-0abcd290751193123 --default-
version 2
```

```
{ 
   "LaunchTemplate": { 
       "LatestVersionNumber": 2, 
       "LaunchTemplateId": "lt-0abcd290751193123",
```

```
 "LaunchTemplateName": "WebServers", 
       "DefaultVersionNumber": 2, 
       "CreatedBy": "arn:aws:iam::123456789012:root", 
       "CreateTime": "2017-12-01T13:35:46.000Z" 
   }
}
```
• API 세부 정보는 AWS CLI 명령 [ModifyLaunchTemplate참](https://awscli.amazonaws.com/v2/documentation/api/latest/reference/ec2/modify-launch-template.html)조를 참조하십시오.

### **modify-managed-prefix-list**

다음 코드 예시에서는 modify-managed-prefix-list을 사용하는 방법을 보여 줍니다.

AWS CLI

접두사 목록을 수정하려면

다음 modify-managed-prefix-list 예제에서는 지정된 접두사 목록에 항목을 추가합니다.

```
aws ec2 modify-managed-prefix-list \ 
     --prefix-list-id pl-0123456abcabcabc1 \ 
    --add-entries Cidr=10.1.0.0/16, Description=vpc-c \
     --current-version 1
```
출력:

```
{ 
     "PrefixList": { 
         "PrefixListId": "pl-0123456abcabcabc1", 
          "AddressFamily": "IPv4", 
         "State": "modify-in-progress", 
         "PrefixListArn": "arn:aws:ec2:us-west-2:123456789012:prefix-list/
pl-0123456abcabcabc1", 
          "PrefixListName": "vpc-cidrs", 
          "MaxEntries": 10, 
         "Version": 1, 
         "OwnerId": "123456789012" 
     }
}
```
자세한 내용은 Amazon VPC 사용 [설명서의 관리형 접두사 목록을](https://docs.aws.amazon.com/vpc/latest/userguide/managed-prefix-lists.html) 참조하십시오.

• API 세부 정보는 AWS CLI 명령 [ModifyManagedPrefixList참](https://awscli.amazonaws.com/v2/documentation/api/latest/reference/ec2/modify-managed-prefix-list.html)조를 참조하십시오.

## **modify-network-interface-attribute**

다음 코드 예시에서는 modify-network-interface-attribute을 사용하는 방법을 보여 줍니다.

#### AWS CLI

```
네트워크 인터페이스의 연결 속성을 수정하려면
```
이 예제 명령은 지정된 네트워크 인터페이스의 attachment 속성을 수정합니다.

명령:

```
aws ec2 modify-network-interface-attribute --network-interface-id eni-686ea200 --
attachment AttachmentId=eni-attach-43348162,DeleteOnTermination=false
```
네트워크 인터페이스의 설명 속성을 수정하려면

이 예제 명령은 지정된 네트워크 인터페이스의 description 속성을 수정합니다.

명령:

```
aws ec2 modify-network-interface-attribute --network-interface-id eni-686ea200 --
description "My description"
```
네트워크 인터페이스의 GroupSet 속성을 수정하려면

이 예제 명령은 지정된 네트워크 인터페이스의 groupSet 속성을 수정합니다.

명령:

```
aws ec2 modify-network-interface-attribute --network-interface-id eni-686ea200 --
groups sg-903004f8 sg-1a2b3c4d
```
네트워크 인터페이스의 sourceDestCheck 속성을 수정하려면

이 예제 명령은 지정된 네트워크 인터페이스의 sourceDestCheck 속성을 수정합니다.

명령:

```
aws ec2 modify-network-interface-attribute --network-interface-id eni-686ea200 --no-
source-dest-check
```
• API 세부 정보는 AWS CLI 명령 [ModifyNetworkInterfaceAttribute참](https://awscli.amazonaws.com/v2/documentation/api/latest/reference/ec2/modify-network-interface-attribute.html)조를 참조하십시오.

## **modify-private-dns-name-options**

다음 코드 예시에서는 modify-private-dns-name-options을 사용하는 방법을 보여 줍니다.

AWS CLI

인스턴스 호스트 이름 옵션을 수정하려면

다음 modify-private-dns-name-options 예제에서는 DNS A 레코드가 있는 인스턴스 호스 트 이름에 대한 DNS 쿼리에 응답하는 옵션을 비활성화합니다.

```
aws ec2 modify-private-dns-name-options \ 
    --instance-id i-1234567890abcdef0 \setminus --no-enable-resource-name-dns-a-record
```
출력:

```
{ 
      "Return": true
}
```
자세한 내용은 [Amazon EC2 사용 설명서의 Amazon EC2 인스턴스 호스트 이름 유형을](https://docs.aws.amazon.com/AWSEC2/latest/UserGuide/ec2-instance-naming.html) 참조하십 시오.

• API 세부 정보는 명령 참조를 참조하십시오 [ModifyPrivateDnsNameOptions.](https://awscli.amazonaws.com/v2/documentation/api/latest/reference/ec2/modify-private-dns-name-options.html)AWS CLI

#### **modify-reserved-instances**

다음 코드 예시에서는 modify-reserved-instances을 사용하는 방법을 보여 줍니다.

AWS CLI

예약 인스턴스를 수정하려면

이 예제 명령은 예약 인스턴스를 같은 지역의 다른 가용 영역으로 이동합니다.

명령:

```
aws ec2 modify-reserved-instances --reserved-instances-ids b847fa93-e282-4f55-
b59a-1342f5bd7c02 --target-configurations AvailabilityZone=us-west-1c,Platform=EC2-
Classic,InstanceCount=10
```

```
{ 
   "ReservedInstancesModificationId": "rimod-d3ed4335-b1d3-4de6-ab31-0f13aaf46687"
}
```
# 예약 인스턴스의 네트워크 플랫폼을 수정하려면

이 예제 명령은 EC2-Classic 예약 인스턴스를 EC2-VPC 로 변환합니다.

명령:

```
aws ec2 modify-reserved-instances --reserved-instances-ids f127bd27-edb7-44c9-
a0eb-0d7e09259af0 --target-configurations AvailabilityZone=us-west-1c,Platform=EC2-
VPC,InstanceCount=5
```
출력:

```
\{ "ReservedInstancesModificationId": "rimod-82fa9020-668f-4fb6-945d-61537009d291"
}
```
자세한 내용은 Amazon EC2 사용 설명서의 예약 인스턴스 수정을 참조하십시오.

예약 인스턴스의 인스턴스 크기를 수정하려면

이 예제 명령은 us-west-1c에 m1.small 리눅스/유닉스 인스턴스 10개가 있는 예약 인스턴스를 수정 하여 m1.small 인스턴스 8개가 m1.large 인스턴스 2개가 되고 나머지 2m1.small 인스턴스는 동일 한 가용 영역에서 1m1.medium 인스턴스가 되도록 수정합니다. 명령:

```
aws ec2 modify-reserved-instances --reserved-instances-ids 
  1ba8e2e3-3556-4264-949e-63ee671405a9 --target-configurations AvailabilityZone=us-
west-1c,Platform=EC2-Classic,InstanceCount=2,InstanceType=m1.large 
  AvailabilityZone=us-west-1c,Platform=EC2-
Classic,InstanceCount=1,InstanceType=m1.medium
```

```
{ 
     "ReservedInstancesModificationId": "rimod-acc5f240-080d-4717-b3e3-1c6b11fa00b6"
}
```
자세한 내용은 Amazon EC2 사용 설명서의 예약 인스턴스 크기 수정을 참조하십시오.

• API 세부 정보는 AWS CLI 명령 [ModifyReservedInstances](https://awscli.amazonaws.com/v2/documentation/api/latest/reference/ec2/modify-reserved-instances.html)참조를 참조하십시오.

```
modify-security-group-rules
```
다음 코드 예시에서는 modify-security-group-rules을 사용하는 방법을 보여 줍니다.

AWS CLI

보안 그룹 규칙을 수정하여 규칙 설명, IP 프로토콜 및 CidrIpv 4 주소 범위를 업데이트하려면

다음 modify-security-group-rules 예에서는 지정된 보안 그룹 규칙의 설명, IP 프로토콜 및 IPV4 CIDR 범위를 업데이트합니다. security-group-rules매개 변수를 사용하여 지정된 보안 그룹 규칙의 업데이트를 입력합니다. -1모든 프로토콜을 지정합니다.

```
aws ec2 modify-security-group-rules \ 
     --group-id sg-1234567890abcdef0 \ 
     --security-group-rules SecurityGroupRuleId=sgr-
abcdef01234567890,SecurityGroupRule='{Description=test,IpProtocol=-1,CidrIpv4=0.0.0.0/0}'
```
출력:

```
{ 
      "Return": true
}
```
보안 그룹 규칙에 대한 자세한 내용은 Amazon EC2 사용 설명서의 [보안 그룹 규칙을](https://docs.aws.amazon.com/AWSEC2/latest/UserGuide/security-group-rules.html) 참조하십시오.

• API 세부 정보는 AWS CLI 명령 [ModifySecurityGroupRules참](https://awscli.amazonaws.com/v2/documentation/api/latest/reference/ec2/modify-security-group-rules.html)조를 참조하십시오.

#### **modify-snapshot-attribute**

다음 코드 예시에서는 modify-snapshot-attribute을 사용하는 방법을 보여 줍니다.

AWS CLI

예 1: 스냅샷 속성 수정하기

다음 modify-snapshot-attribute 예제는 지정된 스냅샷의 createVolumePermission 속 성을 업데이트하여 지정된 사용자에 대한 볼륨 권한을 제거합니다.

```
aws ec2 modify-snapshot-attribute \ 
     --snapshot-id snap-1234567890abcdef0 \ 
     --attribute createVolumePermission \ 
     --operation-type remove \ 
     --user-ids 123456789012
```
예 2: 스냅샷을 퍼블릭으로 설정하려면

다음 modify-snapshot-attribute 예제에서는 지정된 스냅샷을 퍼블릭으로 설정합니다.

```
aws ec2 modify-snapshot-attribute \ 
     --snapshot-id snap-1234567890abcdef0 \ 
     --attribute createVolumePermission \ 
     --operation-type add \ 
     --group-names all
```
• API 세부 정보는 AWS CLI 명령 [ModifySnapshotAttribute참](https://awscli.amazonaws.com/v2/documentation/api/latest/reference/ec2/modify-snapshot-attribute.html)조를 참조하십시오.

### **modify-snapshot-tier**

```
다음 코드 예시에서는 modify-snapshot-tier을 사용하는 방법을 보여 줍니다.
```
## AWS CLI

```
예 1: 스냅샷을 보관하려면
```
다음 modify-snapshot-tier 예제는 지정된 스냅샷을 보관합니다.

```
aws ec2 modify-snapshot-tier \ 
     --snapshot-id snap-01234567890abcedf \ 
     --storage-tier archive
```
출력:

```
{ 
     "SnapshotId": "snap-01234567890abcedf", 
     "TieringStartTime": "2021-09-15T16:44:37.574Z"
}
```
TieringStartTime 응답 파라미터는 아카이브 프로세스가 시작된 날짜 및 시간을 UTC 시간 형 식(YYYY-MM-DDTHH:MM:SSZ)으로 나타냅니다.

스냅샷 보관에 대한 자세한 내용은 Amazon EC2 사용 [설명서의 Amazon EBS 스냅샷 보관을](https://docs.aws.amazon.com/AWSEC2/latest/UserGuide/snapshot-archive.html) 참조 하십시오.

• API 세부 정보는 명령 참조를 참조하십시오 [ModifySnapshotTier.](https://awscli.amazonaws.com/v2/documentation/api/latest/reference/ec2/modify-snapshot-tier.html)AWS CLI

#### **modify-spot-fleet-request**

다음 코드 예시에서는 modify-spot-fleet-request을 사용하는 방법을 보여 줍니다.

AWS CLI

스팟 플릿 요청을 수정하려면

이 예제 명령은 지정된 스팟 플릿 요청의 목표 용량을 업데이트합니다.

명령:

```
aws ec2 modify-spot-fleet-request --target-capacity 20 --spot-fleet-request-id 
  sfr-73fbd2ce-aa30-494c-8788-1cee4EXAMPLE
```
출력:

```
{ 
      "Return": true
}
```
이 예제 명령은 결과적으로 스팟 인스턴스를 종료하지 않고 지정된 스팟 플릿 요청의 목표 용량을 줄입니다.

명령:

```
aws ec2 modify-spot-fleet-request --target-capacity 10 --excess-capacity-
termination-policy NoTermination --spot-fleet-request-ids sfr-73fbd2ce-
aa30-494c-8788-1cee4EXAMPLE
```
출력:

{

}

```
 "Return": true
```
• API 세부 정보는 AWS CLI 명령 [ModifySpotFleetRequest참](https://awscli.amazonaws.com/v2/documentation/api/latest/reference/ec2/modify-spot-fleet-request.html)조를 참조하십시오.

### **modify-subnet-attribute**

다음 코드 예시에서는 modify-subnet-attribute을 사용하는 방법을 보여 줍니다.

#### AWS CLI

서브넷의 퍼블릭 IPv4 주소 지정 동작을 변경하려면

이 예제에서는 subnet-1a2b3c4d를 수정하여 이 서브넷에서 시작되는 모든 인스턴스에 퍼블릭 IPv4 주소를 할당하도록 지정합니다. 이 명령이 성공하면 출력이 반환되지 않습니다.

명령:

```
aws ec2 modify-subnet-attribute --subnet-id subnet-1a2b3c4d --map-public-ip-on-
launch
```
서브넷의 IPv6 주소 지정 동작을 변경하려면

이 예제에서는 subnet-1a2b3c4d를 수정하여 이 서브넷에서 시작되는 모든 인스턴스에 서브넷 범위 의 IPv6 주소를 할당하도록 지정합니다.

명령:

```
aws ec2 modify-subnet-attribute --subnet-id subnet-1a2b3c4d --assign-ipv6-address-
on-creation
```
자세한 내용은 가상 사설 클라우드 사용 설명서의 VPC의 IP 주소AWS 지정을 참조하십시오.

• API 세부 정보는 AWS CLI 명령 [ModifySubnetAttribute](https://awscli.amazonaws.com/v2/documentation/api/latest/reference/ec2/modify-subnet-attribute.html)참조를 참조하십시오.

### **modify-traffic-mirror-filter-network-services**

다음 코드 예시에서는 modify-traffic-mirror-filter-network-services을 사용하는 방법 을 보여 줍니다.

AWS CLI

트래픽 미러 필터에 네트워크 서비스를 추가하려면

다음 modify-traffic-mirror-filter-network-services 예제는 Amazon DNS 네트워크 서비스를 지정된 필터에 추가합니다.

aws ec2 modify-traffic-mirror-filter-network-services \

```
 --traffic-mirror-filter-id tmf-04812ff784EXAMPLE \ 
 --add-network-service amazon-dns
```

```
{ 
     "TrafficMirrorFilter": { 
          "Tags": [ 
\{\hspace{.1cm} \} "Key": "Name", 
                  "Value": "Production" 
 } 
          ], 
          "EgressFilterRules": [], 
          "NetworkServices": [ 
              "amazon-dns" 
         ], 
          "TrafficMirrorFilterId": "tmf-04812ff784EXAMPLE", 
          "IngressFilterRules": [ 
\{\hspace{.1cm} \} "SourceCidrBlock": "0.0.0.0/0", 
                  "RuleNumber": 1, 
                  "DestinationCidrBlock": "0.0.0.0/0", 
                  "Description": "TCP Rule", 
                  "Protocol": 6, 
                   "TrafficDirection": "ingress", 
                   "TrafficMirrorFilterId": "tmf-04812ff784EXAMPLE", 
                  "RuleAction": "accept", 
                   "TrafficMirrorFilterRuleId": "tmf-04812ff784EXAMPLE" 
              } 
         ] 
     }
}
```
자세한 내용은 트래픽 미러링 가이드의 [트래픽 미러 필터 네트워크 서비스AWS 수정을](https://docs.aws.amazon.com/vpc/latest/mirroring/traffic-mirroring-filter.html#modify-traffic-mirroring-filter-network-services) 참조하십시 오.

• API 세부 정보는 AWS CLI 명령 [ModifyTrafficMirrorFilterNetworkServices참](https://awscli.amazonaws.com/v2/documentation/api/latest/reference/ec2/modify-traffic-mirror-filter-network-services.html)조를 참조하십시오.

## **modify-traffic-mirror-filter-rule**

다음 코드 예시에서는 modify-traffic-mirror-filter-rule을 사용하는 방법을 보여 줍니다.

### AWS CLI

# 트래픽 미러 필터 규칙을 수정하려면

다음 modify-traffic-mirror-filter-rule 예에서는 지정된 트래픽 미러 필터 규칙의 설명 을 수정합니다.

```
aws ec2 modify-traffic-mirror-filter-rule \ 
     --traffic-mirror-filter-rule-id tmfr-0ca76e0e08EXAMPLE \ 
     --description "TCP Rule"
```
출력:

```
{ 
     "TrafficMirrorFilterRule": { 
         "TrafficMirrorFilterRuleId": "tmfr-0ca76e0e08EXAMPLE", 
          "TrafficMirrorFilterId": "tmf-0293f26e86EXAMPLE", 
         "TrafficDirection": "ingress", 
          "RuleNumber": 100, 
         "RuleAction": "accept", 
         "Protocol": 6, 
          "DestinationCidrBlock": "10.0.0.0/24", 
         "SourceCidrBlock": "10.0.0.0/24", 
         "Description": "TCP Rule" 
     }
}
```
자세한 내용은 트래픽 미러링 가이드의AWS 트래픽 [미러 필터 규칙 수정을](https://docs.aws.amazon.com/vpc/latest/mirroring/traffic-mirroring-filter.html#modify-traffic-mirroring-filter-rules) 참조하십시오.

• API 세부 정보는 AWS CLI 명령 [ModifyTrafficMirrorFilterRule](https://awscli.amazonaws.com/v2/documentation/api/latest/reference/ec2/modify-traffic-mirror-filter-rule.html)참조를 참조하십시오.

## **modify-traffic-mirror-session**

다음 코드 예시에서는 modify-traffic-mirror-session을 사용하는 방법을 보여 줍니다.

AWS CLI

트래픽 미러 세션을 수정하려면

다음 modify-traffic-mirror-session 예에서는 트래픽 미러 세션 설명과 미러링할 패킷 수 를 변경합니다.

```
aws ec2 modify-traffic-mirror-session \ 
     --description "Change packet length" \ 
     --traffic-mirror-session-id tms-08a33b1214EXAMPLE \ 
     --remove-fields "packet-length"
```
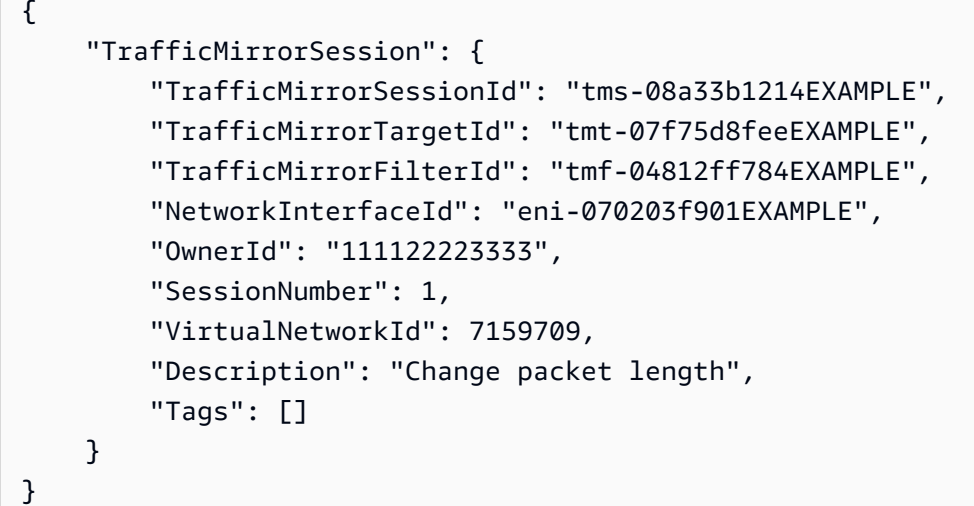

자세한 내용은 트래픽 미러링 가이드의 트래픽 [미러 세션 수정을](https://docs.aws.amazon.com/vpc/latest/mirroring/traffic-mirroring-session.html#modify-traffic-mirroring-session) 참조하십시오.

• API 세부 정보는 AWS CLI 명령 [ModifyTrafficMirrorSession참](https://awscli.amazonaws.com/v2/documentation/api/latest/reference/ec2/modify-traffic-mirror-session.html)조를 참조하십시오.

## **modify-transit-gateway-prefix-list-reference**

다음 코드 예시에서는 modify-transit-gateway-prefix-list-reference을 사용하는 방법을 보여 줍니다.

AWS CLI

접두사 목록에 대한 참조를 수정하려면

다음 modify-transit-gateway-prefix-list-reference 예에서는 트래픽이 라우팅되는 첨부 파일을 변경하여 지정된 라우팅 테이블의 접두사 목록 참조를 수정합니다.

```
aws ec2 modify-transit-gateway-prefix-list-reference \ 
     --transit-gateway-route-table-id tgw-rtb-0123456789abcd123 \ 
     --prefix-list-id pl-11111122222222333 \ 
     --transit-gateway-attachment-id tgw-attach-aabbccddaabbccaab
```

```
{ 
     "TransitGatewayPrefixListReference": { 
          "TransitGatewayRouteTableId": "tgw-rtb-0123456789abcd123", 
         "PrefixListId": "pl-11111122222222333", 
          "PrefixListOwnerId": "123456789012", 
         "State": "modifying", 
          "Blackhole": false, 
          "TransitGatewayAttachment": { 
              "TransitGatewayAttachmentId": "tgw-attach-aabbccddaabbccaab", 
              "ResourceType": "vpc", 
              "ResourceId": "vpc-112233445566aabbc" 
         } 
     }
}
```
자세한 내용은 트랜짓 게이트웨이 가이드의 [프리픽스 목록 참조를](https://docs.aws.amazon.com/vpc/latest/tgw/tgw-prefix-lists.html) 참조하십시오.

• API 세부 정보는 AWS CLI 명령 [ModifyTransitGatewayPrefixListReference](https://awscli.amazonaws.com/v2/documentation/api/latest/reference/ec2/modify-transit-gateway-prefix-list-reference.html)참조를 참조하십시오.

## **modify-transit-gateway-vpc-attachment**

다음 코드 예시에서는 modify-transit-gateway-vpc-attachment을 사용하는 방법을 보여 줍 니다.

AWS CLI

트랜짓 게이트웨이 VPC 연결을 수정하려면

```
다음 modify-transit-gateway-vpc-attachment 예제는 지정된 트랜짓 게이트웨이 VPC 연
결에 서브넷을 추가합니다.
```

```
aws ec2 modify-transit-gateway-vpc-attachment \ 
     --transit-gateway-attachment-id tgw-attach-09fbd47ddfEXAMPLE \ 
     --add-subnet-ids subnet-0e51f45802EXAMPLE
```
출력:

{

"TransitGatewayVpcAttachment": {

```
 "TransitGatewayAttachmentId": "tgw-attach-09fbd47ddfEXAMPLE", 
     "TransitGatewayId": "tgw-0560315ccfEXAMPLE", 
     "VpcId": "vpc-5eccc927", 
     "VpcOwnerId": "111122223333", 
     "State": "modifying", 
     "SubnetIds": [ 
         "subnet-0e51f45802EXAMPLE", 
         "subnet-1EXAMPLE" 
     ], 
     "CreationTime": "2019-08-08T16:47:38.000Z", 
     "Options": { 
          "DnsSupport": "enable", 
         "Ipv6Support": "disable" 
     } 
 }
```
자세한 내용은 [트랜짓 게이트웨이 가이드의 VPC에](https://docs.aws.amazon.com/vpc/latest/tgw/tgw-vpc-attachments.html) 대한 트랜짓 게이트웨이 연결을 참조하십시오.

• API 세부 정보는 AWS CLI 명령 [ModifyTransitGatewayVpcAttachment참](https://awscli.amazonaws.com/v2/documentation/api/latest/reference/ec2/modify-transit-gateway-vpc-attachment.html)조를 참조하십시오.

#### **modify-transit-gateway**

```
다음 코드 예시에서는 modify-transit-gateway을 사용하는 방법을 보여 줍니다.
```
AWS CLI

}

트랜짓 게이트웨이를 수정하려면

다음 modify-transit-gateway 예에서는 VPN 첨부 파일에 대한 ECMP 지원을 활성화하여 지 정된 트랜짓 게이트웨이를 수정합니다.

```
aws ec2 modify-transit-gateway \ 
     --transit-gateway-id tgw-111111222222aaaaa \ 
     --options VpnEcmpSupport=enable
```

```
{ 
     "TransitGateway": { 
         "TransitGatewayId": "tgw-111111222222aaaaa", 
          "TransitGatewayArn": "64512",
```
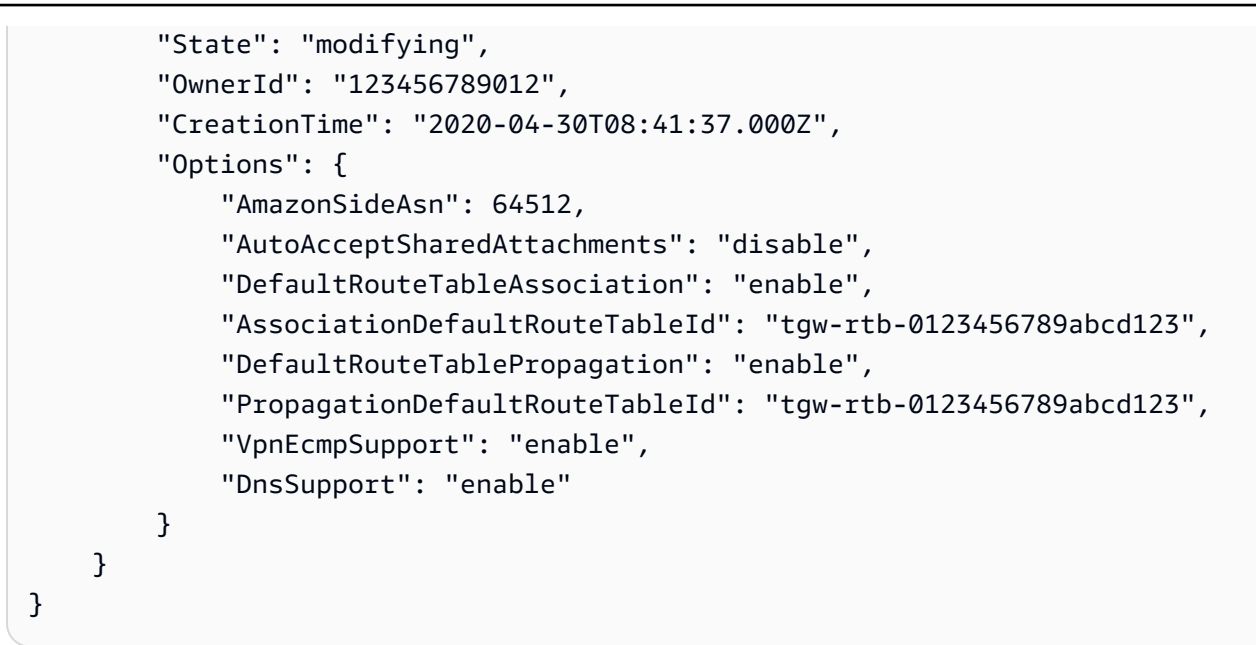

자세한 내용은 트랜짓 게이트웨이 가이드의 [트랜짓 게이트웨이를](https://docs.aws.amazon.com/vpc/latest/tgw/tgw-transit-gateways.html) 참조하십시오.

• API 세부 정보는 AWS CLI 명령 [ModifyTransitGateway참](https://awscli.amazonaws.com/v2/documentation/api/latest/reference/ec2/modify-transit-gateway.html)조를 참조하십시오.

## **modify-verified-access-endpoint-policy**

다음 코드 예시에서는 modify-verified-access-endpoint-policy을 사용하는 방법을 보여 줍 니다.

AWS CLI

엔드포인트에 대한 검증된 액세스 정책을 구성하려면

다음 modify-verified-access-endpoint-policy 예에서는 지정된 검증된 액세스 정책을 지정된 검증된 액세스 엔드포인트에 추가합니다.

```
aws ec2 modify-verified-access-endpoint-policy \ 
     --verified-access-endpoint-id vae-066fac616d4d546f2 \ 
     --policy-enabled \ 
     --policy-document file://policy.txt
```
policy.txt의 콘텐츠:

```
permit(principal,action,resource)
when { 
     context.identity.groups.contains("finance") &&
```

```
 context.identity.email.verified == true
```
};

```
출력:
```

```
{ 
     "PolicyEnabled": true, 
     "PolicyDocument": "permit(principal,action,resource)\nwhen 
  {\n context.identity.groups.contains(\"finance\") &&\n 
  context.identity.email_verified == true\n};"
}
```
자세한 내용은 [검증된 액세스 사용 설명서의AWS 검증된 액세스 정책을](https://docs.aws.amazon.com/verified-access/latest/ug/auth-policies.html) 참조하십시오.

• API 세부 정보는 AWS CLI 명령 [ModifyVerifiedAccessEndpointPolicy](https://awscli.amazonaws.com/v2/documentation/api/latest/reference/ec2/modify-verified-access-endpoint-policy.html)참조를 참조하십시오.

#### **modify-verified-access-endpoint**

다음 코드 예시에서는 modify-verified-access-endpoint을 사용하는 방법을 보여 줍니다.

AWS CLI

검증된 액세스 엔드포인트의 구성을 수정하려면

다음 modify-verified-access-endpoint 예에서는 지정된 설명을 지정된 검증된 액세스 엔 드포인트에 추가합니다.

```
aws ec2 modify-verified-access-endpoint \ 
     --verified-access-endpoint-id vae-066fac616d4d546f2 \ 
     --description "Testing Verified Access"
```

```
{ 
     "VerifiedAccessEndpoint": { 
         "VerifiedAccessInstanceId": "vai-0ce000c0b7643abea", 
         "VerifiedAccessGroupId": "vagr-0dbe967baf14b7235", 
         "VerifiedAccessEndpointId": "vae-066fac616d4d546f2", 
         "ApplicationDomain": "example.com", 
         "EndpointType": "network-interface", 
         "AttachmentType": "vpc",
```

```
 "DomainCertificateArn": "arn:aws:acm:us-east-2:123456789012:certificate/
eb065ea0-26f9-4e75-a6ce-0a1a7EXAMPLE", 
         "EndpointDomain": "my-ava-
app.edge-00c3372d53b1540bb.vai-0ce000c0b7643abea.prod.verified-access.us-
east-2.amazonaws.com", 
         "SecurityGroupIds": [ 
              "sg-004915970c4c8f13a" 
         ], 
         "NetworkInterfaceOptions": { 
              "NetworkInterfaceId": "eni-0aec70418c8d87a0f", 
              "Protocol": "https", 
              "Port": 443 
         }, 
         "Status": { 
              "Code": "updating" 
         }, 
         "Description": "Testing Verified Access", 
         "CreationTime": "2023-08-25T20:54:43", 
         "LastUpdatedTime": "2023-08-25T22:46:32" 
     }
}
```
자세한 내용은 [검증된 액세스 사용 설명서의AWS 검증된 액세스 엔드포인트를](https://docs.aws.amazon.com/verified-access/latest/ug/verfied-access-endpoints.html) 참조하십시오.

• API 세부 정보는 AWS CLI 명령 [ModifyVerifiedAccessEndpoint](https://awscli.amazonaws.com/v2/documentation/api/latest/reference/ec2/modify-verified-access-endpoint.html)참조를 참조하십시오.

## **modify-verified-access-group-policy**

다음 코드 예시에서는 modify-verified-access-group-policy을 사용하는 방법을 보여 줍니 다.

AWS CLI

그룹에 대한 검증된 액세스 정책을 구성하려면

다음 modify-verified-access-group-policy 예에서는 지정된 검증된 액세스 정책을 지정 된 검증된 액세스 그룹에 추가합니다.

```
aws ec2 modify-verified-access-group-policy \ 
     --verified-access-group-id vagr-0dbe967baf14b7235 \ 
     --policy-enabled \ 
     --policy-document file://policy.txt
```
policy.txt의 콘텐츠:

```
permit(principal,action,resource)
when { 
     context.identity.groups.contains("finance") && 
     context.identity.email.verified == true
};
```
출력:

```
{ 
     "PolicyEnabled": true, 
     "PolicyDocument": "permit(principal,action,resource)\nwhen 
  {\n context.identity.groups.contains(\"finance\") &&\n 
  context.identity.email_verified == true\n};"
}
```
자세한 내용은 [검증된 액세스 사용 설명서의AWS 검증된 액세스 그룹을](https://docs.aws.amazon.com/verified-access/latest/ug/verified-access-groups.html) 참조하십시오.

• API 세부 정보는 AWS CLI 명령 [ModifyVerifiedAccessGroupPolicy](https://awscli.amazonaws.com/v2/documentation/api/latest/reference/ec2/modify-verified-access-group-policy.html)참조를 참조하십시오.

## **modify-verified-access-group**

다음 코드 예시에서는 modify-verified-access-group을 사용하는 방법을 보여 줍니다.

AWS CLI

검증된 액세스 그룹의 구성을 수정하려면

다음 modify-verified-access-group 예에서는 지정된 설명을 지정된 검증된 액세스 그룹에 추가합니다.

```
aws ec2 modify-verified-access-group \ 
     --verified-access-group-id vagr-0dbe967baf14b7235 \ 
     --description "Testing Verified Access"
```
출력:

{

"VerifiedAccessGroup": {

```
 "VerifiedAccessGroupId": "vagr-0dbe967baf14b7235", 
         "VerifiedAccessInstanceId": "vai-0ce000c0b7643abea", 
         "Description": "Testing Verified Access", 
         "Owner": "123456789012", 
         "VerifiedAccessGroupArn": "arn:aws:ec2:us-east-2:123456789012:verified-
access-group/vagr-0dbe967baf14b7235", 
         "CreationTime": "2023-08-25T19:55:19", 
         "LastUpdatedTime": "2023-08-25T22:17:25" 
     }
}
```
자세한 내용은 [검증된 액세스 사용 설명서의AWS 검증된 액세스 그룹을](https://docs.aws.amazon.com/verified-access/latest/ug/verified-access-groups.html) 참조하십시오.

• API 세부 정보는 AWS CLI 명령 [ModifyVerifiedAccessGroup](https://awscli.amazonaws.com/v2/documentation/api/latest/reference/ec2/modify-verified-access-group.html)참조를 참조하십시오.

# **modify-verified-access-instance-logging-configuration**

다음 코드 예시에서는 modify-verified-access-instance-logging-configuration을 사용 하는 방법을 보여 줍니다.

AWS CLI

검증된 액세스 인스턴스에 대한 로깅을 활성화하려면

다음 modify-verified-access-instance-logging-configuration 예시에서는 지정된 Verified Access 인스턴스에 대한 액세스 로깅을 활성화합니다. 로그는 지정된 로그 CloudWatch 로 그 그룹에 전달됩니다.

```
aws ec2 modify-verified-access-instance-logging-configuration \ 
     --verified-access-instance-id vai-0ce000c0b7643abea \ 
     --access-logs CloudWatchLogs={Enabled=true,LogGroup=my-log-group}
```

```
{ 
     "LoggingConfiguration": { 
          "VerifiedAccessInstanceId": "vai-0ce000c0b7643abea", 
          "AccessLogs": { 
              "S3": { 
                   "Enabled": false 
              },
```

```
 "CloudWatchLogs": { 
                   "Enabled": true, 
                   "DeliveryStatus": { 
                        "Code": "success" 
                   }, 
                   "LogGroup": "my-log-group" 
               }, 
               "KinesisDataFirehose": { 
                   "Enabled": false 
               }, 
               "LogVersion": "ocsf-1.0.0-rc.2", 
               "IncludeTrustContext": false 
          } 
     }
}
```
자세한 내용은 [검증된 액세스 사용 설명서의AWS 검증된 액세스 로그를](https://docs.aws.amazon.com/verified-access/latest/ug/access-logs.html) 참조하십시오.

• API 세부 정보는 AWS CLI 명령 [ModifyVerifiedAccessInstanceLoggingConfiguration](https://awscli.amazonaws.com/v2/documentation/api/latest/reference/ec2/modify-verified-access-instance-logging-configuration.html)참조를 참조 하십시오.

## **modify-verified-access-instance**

```
다음 코드 예시에서는 modify-verified-access-instance을 사용하는 방법을 보여 줍니다.
```
AWS CLI

검증된 액세스 인스턴스의 구성을 수정하려면

다음 modify-verified-access-instance 예제에서는 지정된 설명을 지정된 Verified Access 인스턴스에 추가합니다.

```
aws ec2 modify-verified-access-instance \ 
     --verified-access-instance-id vai-0ce000c0b7643abea \ 
     --description "Testing Verified Access"
```
출력:

{

```
 "VerifiedAccessInstance": { 
     "VerifiedAccessInstanceId": "vai-0ce000c0b7643abea",
```

```
 "Description": "Testing Verified Access", 
         "VerifiedAccessTrustProviders": [ 
\{\hspace{.1cm} \} "VerifiedAccessTrustProviderId": "vatp-0bb32de759a3e19e7", 
                  "TrustProviderType": "user", 
                  "UserTrustProviderType": "iam-identity-center" 
 } 
         ], 
         "CreationTime": "2023-08-25T18:27:56", 
         "LastUpdatedTime": "2023-08-25T22:41:04" 
     }
}
```
자세한 내용은 [검증된 액세스 사용 설명서의AWS 검증된 액세스 인스턴스를](https://docs.aws.amazon.com/verified-access/latest/ug/verified-access-instances.html) 참조하십시오.

• API 세부 정보는 AWS CLI 명령 [ModifyVerifiedAccessInstance](https://awscli.amazonaws.com/v2/documentation/api/latest/reference/ec2/modify-verified-access-instance.html)참조를 참조하십시오.

# **modify-verified-access-trust-provider**

다음 코드 예시에서는 modify-verified-access-trust-provider을 사용하는 방법을 보여 줍 니다.

AWS CLI

검증된 액세스 신뢰 공급자의 구성을 수정하려면

다음 modify-verified-access-trust-provider 예에서는 지정된 검증된 액세스 신뢰 공급 자에 지정된 설명을 추가합니다.

```
aws ec2 modify-verified-access-trust-provider \ 
     --verified-access-trust-provider-id vatp-0bb32de759a3e19e7 \ 
     --description "Testing Verified Access"
```

```
{ 
     "VerifiedAccessTrustProvider": { 
         "VerifiedAccessTrustProviderId": "vatp-0bb32de759a3e19e7", 
         "Description": "Testing Verified Access", 
         "TrustProviderType": "user", 
         "UserTrustProviderType": "iam-identity-center", 
         "PolicyReferenceName": "idc",
```

```
 "CreationTime": "2023-08-25T19:00:38", 
          "LastUpdatedTime": "2023-08-25T19:18:21" 
     }
}
```
자세한 내용은 검증된 액세스 사용 설명서의 [AWS 검증된 액세스를 위한 신뢰 공급자를](https://docs.aws.amazon.com/verified-access/latest/ug/trust-providers.html) 참조하십 시오.

• API 세부 정보는 AWS CLI 명령 [ModifyVerifiedAccessTrustProvider참](https://awscli.amazonaws.com/v2/documentation/api/latest/reference/ec2/modify-verified-access-trust-provider.html)조를 참조하십시오.

#### **modify-volume-attribute**

다음 코드 예시에서는 modify-volume-attribute을 사용하는 방법을 보여 줍니다.

AWS CLI

볼륨 속성을 수정하려면

이 예제에서는 vol-1234567890abcdef0 ID가 인 볼륨의 autoEnableIo 속성을 로 설정합니 다true. 이 명령이 성공하면 출력이 반환되지 않습니다.

명령:

aws ec2 modify-volume-attribute --volume-id vol-1234567890abcdef0 --auto-enable-io

• API 세부 정보는 AWS CLI 명령 [ModifyVolumeAttribute참](https://awscli.amazonaws.com/v2/documentation/api/latest/reference/ec2/modify-volume-attribute.html)조를 참조하십시오.

#### **modify-volume**

다음 코드 예시에서는 modify-volume을 사용하는 방법을 보여 줍니다.

AWS CLI

예 1: 크기를 변경하여 볼륨을 수정하려면

다음 modify-volume 예제에서는 지정된 볼륨의 크기를 150GB로 변경합니다.

명령:

aws ec2 modify-volume --size 150 --volume-id vol-1234567890abcdef0

```
{ 
     "VolumeModification": { 
          "TargetSize": 150, 
          "TargetVolumeType": "io1", 
          "ModificationState": "modifying", 
          "VolumeId": " vol-1234567890abcdef0", 
          "TargetIops": 100, 
          "StartTime": "2019-05-17T11:27:19.000Z", 
          "Progress": 0, 
          "OriginalVolumeType": "io1", 
          "OriginalIops": 100, 
          "OriginalSize": 100 
     }
}
```
## 예 2: 유형, 크기 및 IOPS 값을 변경하여 볼륨을 수정하려면

다음 modify-volume 예에서는 볼륨 유형을 프로비저닝된 IOPS SSD로 변경하고, 목표 IOPS 속 도를 10000으로 설정하고, 볼륨 크기를 350GB로 설정합니다.

```
aws ec2 modify-volume \ 
     --volume-type io1 \ 
    --iops 10000 \
    -size 350 \
     --volume-id vol-1234567890abcdef0
```

```
{ 
     "VolumeModification": { 
          "TargetSize": 350, 
          "TargetVolumeType": "io1", 
          "ModificationState": "modifying", 
          "VolumeId": "vol-0721c1a9d08c93bf6", 
          "TargetIops": 10000, 
          "StartTime": "2019-05-17T11:38:57.000Z", 
          "Progress": 0, 
          "OriginalVolumeType": "gp2", 
          "OriginalIops": 150, 
          "OriginalSize": 50
```
}

}

• API 세부 정보는 명령 참조를 참조하십시오. [ModifyVolumeA](https://awscli.amazonaws.com/v2/documentation/api/latest/reference/ec2/modify-volume.html)WS CLI

### **modify-vpc-attribute**

다음 코드 예시에서는 modify-vpc-attribute을 사용하는 방법을 보여 줍니다.

AWS CLI

enableDnsSupport 속성을 수정하려면

이 예제에서는 enableDnsSupport 속성을 수정합니다. 이 속성은 VPC에 DNS 확인이 활성화되 었는지 여부를 나타냅니다. 이 속성이 true 인 경우 Amazon DNS 서버는 인스턴스의 DNS 호스트 이름을 해당 IP 주소로 확인합니다. 그렇지 않으면 그렇지 않습니다. 이 명령이 성공하면 출력이 반 환되지 않습니다.

명령:

```
aws ec2 modify-vpc-attribute --vpc-id vpc-a01106c2 --enable-dns-support "{\"Value
\":false}"
```
속성을 수정하려면 enableDnsHostnames

이 예제에서는 enableDnsHostnames 속성을 수정합니다. 이 속성은 VPC에서 시작된 인스턴스 가 DNS 호스트 이름을 가져오는지 여부를 나타냅니다. 이 속성이 true 인 경우 VPC의 인스턴스는 DNS 호스트 이름을 가져오고 그렇지 않으면 가져오지 않습니다. 이 명령이 성공하면 출력이 반환 되지 않습니다.

명령:

aws ec2 modify-vpc-attribute --vpc-id vpc-a01106c2 --enable-dns-hostnames "{\"Value \":false}"

• API 세부 정보는 AWS CLI 명령어 참조를 참조하십시오 [ModifyVpcAttribute](https://awscli.amazonaws.com/v2/documentation/api/latest/reference/ec2/modify-vpc-attribute.html).

#### **modify-vpc-endpoint-connection-notification**

다음 코드 예시에서는 modify-vpc-endpoint-connection-notification을 사용하는 방법을 보여 줍니다.

### AWS CLI

엔드포인트 연결 알림을 수정하려면

이 예에서는 지정된 엔드포인트 연결 알림의 SNS 주제를 변경합니다.

### 명령:

```
aws ec2 modify-vpc-endpoint-connection-notification --connection-notification-
id vpce-nfn-008776de7e03f5abc --connection-events Accept Reject --connection-
notification-arn arn:aws:sns:us-east-2:123456789012:mytopic
```
출력:

```
{ 
    "ReturnValue": true
}
```
• API 세부 정보는 AWS CLI 명령 [ModifyVpcEndpointConnectionNotification참](https://awscli.amazonaws.com/v2/documentation/api/latest/reference/ec2/modify-vpc-endpoint-connection-notification.html)조를 참조하십시오.

## **modify-vpc-endpoint-service-configuration**

다음 코드 예시에서는 modify-vpc-endpoint-service-configuration을 사용하는 방법을 보 여 줍니다.

AWS CLI

엔드포인트 서비스 구성을 수정하려면

이 예에서는 지정된 엔드포인트 서비스에 대한 수락 요구 사항을 변경합니다.

명령:

```
aws ec2 modify-vpc-endpoint-service-configuration --service-id vpce-
svc-09222513e6e77dc86 --no-acceptance-required
```
출력:

{

"ReturnValue": true

}

• API 세부 정보는 AWS CLI 명령 [ModifyVpcEndpointServiceConfiguration참](https://awscli.amazonaws.com/v2/documentation/api/latest/reference/ec2/modify-vpc-endpoint-service-configuration.html)조를 참조하십시오.

# **modify-vpc-endpoint-service-payer-responsibility**

다음 코드 예시에서는 modify-vpc-endpoint-service-payer-responsibility을 사용하는 방법을 보여 줍니다.

AWS CLI

```
지급자 책임을 수정하려면
```
다음 modify-vpc-endpoint-service-payer-responsibility 예에서는 지정된 엔드포인 트 서비스의 지급자 책임을 수정합니다.

```
aws ec2 modify-vpc-endpoint-service-payer-responsibility \ 
     --service-id vpce-svc-071afff70666e61e0 \ 
     --payer-responsibility ServiceOwner
```
이 명령은 출력을 생성하지 않습니다.

• API 세부 정보는 AWS CLI 명령 [ModifyVpcEndpointServicePayerResponsibility참](https://awscli.amazonaws.com/v2/documentation/api/latest/reference/ec2/modify-vpc-endpoint-service-payer-responsibility.html)조를 참조하십 시오.

# **modify-vpc-endpoint-service-permissions**

```
다음 코드 예시에서는 modify-vpc-endpoint-service-permissions을 사용하는 방법을 보여 
줍니다.
```
AWS CLI

엔드포인트 서비스 권한을 수정하려면

이 예에서는 AWS 계정에 지정된 엔드포인트 서비스에 연결할 수 있는 권한을 추가합니다.

명령:

```
aws ec2 modify-vpc-endpoint-service-permissions --service-id vpce-
svc-03d5ebb7d9579a2b3 --add-allowed-principals '["arn:aws:iam::123456789012:root"]'
```
{

}

```
 "ReturnValue": true
```
이 예에서는 특정 IAM 사용자 (admin) 가 지정된 엔드포인트 서비스에 연결할 수 있는 권한을 추가 합니다.

명령:

```
aws ec2 modify-vpc-endpoint-service-permissions --service-id vpce-
svc-03d5ebb7d9579a2b3 --add-allowed-principals '["arn:aws:iam::123456789012:user/
admin"]'
```
• API 세부 정보는 AWS CLI 명령 [ModifyVpcEndpointServicePermissions참](https://awscli.amazonaws.com/v2/documentation/api/latest/reference/ec2/modify-vpc-endpoint-service-permissions.html)조를 참조하십시오.

## **modify-vpc-endpoint**

다음 코드 예시에서는 modify-vpc-endpoint을 사용하는 방법을 보여 줍니다.

AWS CLI

게이트웨이 엔드포인트를 수정하려면

이 예제에서는 라우팅 테이블을 rtb-aaa222bb 엔드포인트와 연결하고 정책 문서를 vpce-1a2b3c4d 재설정하여 게이트웨이 엔드포인트를 수정합니다.

명령:

```
aws ec2 modify-vpc-endpoint --vpc-endpoint-id vpce-1a2b3c4d --add-route-table-ids 
  rtb-aaa222bb --reset-policy
```
출력:

```
\{ "Return": true
}
```
인터페이스 엔드포인트를 수정하려면

이 예제에서는 엔드포인트에 vpce-0fe5b17a0707d6fa5 subnet-d6fcaa8d 서브넷을 추가하 여 인터페이스 엔드포인트를 수정합니다.

## 명령:

```
aws ec2 modify-vpc-endpoint --vpc-endpoint-id vpce-0fe5b17a0707d6fa5 --add-subnet-id 
  subnet-d6fcaa8d
```
## 출력:

```
{ 
   "Return": true
}
```
• API 세부 정보는 AWS CLI 명령 [ModifyVpcEndpoint참](https://awscli.amazonaws.com/v2/documentation/api/latest/reference/ec2/modify-vpc-endpoint.html)조를 참조하십시오.

## **modify-vpc-peering-connection-options**

다음 코드 예시에서는 modify-vpc-peering-connection-options을 사용하는 방법을 보여 줍 니다.

### AWS CLI

로컬 연결에서 VPC 피어링 연결을 통한 통신을 활성화하려면 ClassicLink

이 예시에서는 피어링 pcx-aaaabbb 연결의 경우 요청자 VPC의 소유자가 VPC 피어링 연결 옵션 을 수정하여 로컬 연결이 피어 VPC와 통신할 수 있도록 합니다. ClassicLink

## 명령:

```
aws ec2 modify-vpc-peering-connection-options --vpc-peering-
connection-id pcx-aaaabbbb --requester-peering-connection-options 
  AllowEgressFromLocalClassicLinkToRemoteVpc=true
```
#### 출력:

{

```
 "RequesterPeeringConnectionOptions": { 
     "AllowEgressFromLocalClassicLinkToRemoteVpc": true
```
}

}

## 로컬 VPC에서 원격 연결로 VPC 피어링 연결을 통한 통신을 활성화하려면 ClassicLink

이 예시에서는 수락자 VPC의 소유자가 VPC 피어링 연결 옵션을 수정하여 로컬 VPC가 피어 VPC 의 연결과 통신할 수 있도록 합니다. ClassicLink

명령:

```
aws ec2 modify-vpc-peering-connection-options --vpc-peering-
connection-id pcx-aaaabbbb --accepter-peering-connection-options 
  AllowEgressFromLocalVpcToRemoteClassicLink=true
```
출력:

```
{ 
   "AccepterPeeringConnectionOptions": { 
     "AllowEgressFromLocalVpcToRemoteClassicLink": true 
   }
}
```
VPC 피어링 연결에 대한 DNS 확인 지원을 활성화하려면

이 예제에서 요청자 VPC의 소유자는 피어 VPC의 인스턴스에서 쿼리할 때 로컬 VPC가 퍼블릭 DNS 호스트 이름을 프라이빗 IP 주소로 확인할 수 있도록 VPC 피어링 연결 pcx-aaaabbbb 옵션 을 수정합니다.

명령:

aws ec2 modify-vpc-peering-connection-options --vpc-peering-connection-id pcxaaaabbbb --requester-peering-connection-options AllowDnsResolutionFromRemoteVpc=true

```
{ 
   "RequesterPeeringConnectionOptions": { 
       "AllowDnsResolutionFromRemoteVpc": true 
   }
```
}

• API 세부 정보는 명령 참조를 참조하십시오. [ModifyVpcPeeringConnectionOptionsA](https://awscli.amazonaws.com/v2/documentation/api/latest/reference/ec2/modify-vpc-peering-connection-options.html)WS CLI

### **modify-vpc-tenancy**

다음 코드 예시에서는 modify-vpc-tenancy을 사용하는 방법을 보여 줍니다.

AWS CLI

VPC의 테넌시를 수정하려면

이 예제에서는 VPC의 테넌시를 로 수정합니다. vpc-1a2b3c4d default

명령:

```
aws ec2 modify-vpc-tenancy --vpc-id vpc-1a2b3c4d --instance-tenancy default
```
출력:

```
\{ "Return": true
}
```
• API 세부 정보는 명령 참조를 참조하십시오 [ModifyVpcTenancy](https://awscli.amazonaws.com/v2/documentation/api/latest/reference/ec2/modify-vpc-tenancy.html).AWS CLI

## **modify-vpn-connection-options**

다음 코드 예시에서는 modify-vpn-connection-options을 사용하는 방법을 보여 줍니다.

AWS CLI

VPN 연결 옵션을 수정하려면

다음 modify-vpn-connection-options 예에서는 지정된 VPN 연결의 고객 게이트웨이 측에 있는 로컬 IPv4 CIDR을 수정합니다.

```
aws ec2 modify-vpn-connection-options \ 
     --vpn-connection-id vpn-1122334455aabbccd \ 
     --local-ipv4-network-cidr 10.0.0.0/16
```

```
{ 
     "VpnConnections": [ 
         { 
              "CustomerGatewayConfiguration": "...configuration information...", 
              "CustomerGatewayId": "cgw-01234567abcde1234", 
              "Category": "VPN", 
              "State": "modifying", 
              "Type": "ipsec.1", 
              "VpnConnectionId": "vpn-1122334455aabbccd", 
              "TransitGatewayId": "tgw-00112233445566aab", 
              "Options": { 
                  "EnableAcceleration": false, 
                  "StaticRoutesOnly": true, 
                  "LocalIpv4NetworkCidr": "10.0.0.0/16", 
                  "RemoteIpv4NetworkCidr": "0.0.0.0/0", 
                  "TunnelInsideIpVersion": "ipv4" 
              }, 
              "Routes": [], 
              "Tags": [ 
\overline{\mathcal{L}} "Key": "Name", 
                      "Value": "CanadaVPN" 
 } 
              ], 
              "VgwTelemetry": [ 
\overline{\mathcal{L}} "AcceptedRouteCount": 0, 
                      "LastStatusChange": "2020-07-29T10:35:11.000Z", 
                      "OutsideIpAddress": "203.0.113.3", 
                      "Status": "DOWN", 
                      "StatusMessage": "" 
                  }, 
\overline{\mathcal{L}}"AcceptedRouteCount": 0,
                      "LastStatusChange": "2020-09-02T09:09:33.000Z", 
                      "OutsideIpAddress": "203.0.113.5", 
                      "Status": "UP", 
                      "StatusMessage": "" 
 } 
             ] 
         } 
     ]
```
}

자세한 내용은 사이트 간 [VPN 사용 설명서의 사이트 간 VPN 연결 옵션 수정을](https://docs.aws.amazon.com/vpn/latest/s2svpn/modify-vpn-connection-options.html) 참조하십시오.AWS • API 세부 정보는 명령 참조를 참조하십시오. [ModifyVpnConnectionOptions](https://awscli.amazonaws.com/v2/documentation/api/latest/reference/ec2/modify-vpn-connection-options.html)AWS CLI

#### **modify-vpn-connection**

다음 코드 예시에서는 modify-vpn-connection을 사용하는 방법을 보여 줍니다.

AWS CLI

VPN 연결을 수정하려면

다음 modify-vpn-connection 예에서는 VPN vpn-12345678901234567 연결의 대상 게이트 웨이를 가상 프라이빗 게이트웨이로 변경합니다vgw-11223344556677889.

```
aws ec2 modify-vpn-connection \ 
     --vpn-connection-id vpn-12345678901234567 \ 
     --vpn-gateway-id vgw-11223344556677889
```

```
{ 
     "VpnConnection": { 
          "CustomerGatewayConfiguration": "...configuration information...", 
          "CustomerGatewayId": "cgw-aabbccddee1122334", 
          "Category": "VPN", 
          "State": "modifying", 
          "Type": "ipsec.1", 
          "VpnConnectionId": "vpn-12345678901234567", 
          "VpnGatewayId": "vgw-11223344556677889", 
          "Options": { 
              "StaticRoutesOnly": false 
          }, 
          "VgwTelemetry": [ 
\{\hspace{.1cm} \} "AcceptedRouteCount": 0, 
                  "LastStatusChange": "2019-07-17T07:34:00.000Z", 
                  "OutsideIpAddress": "18.210.3.222", 
                  "Status": "DOWN", 
                  "StatusMessage": "IPSEC IS DOWN" 
              },
```

```
 { 
                "AcceptedRouteCount": 0,
                 "LastStatusChange": "2019-07-20T21:20:16.000Z", 
                 "OutsideIpAddress": "34.193.129.33", 
                 "Status": "DOWN", 
                 "StatusMessage": "IPSEC IS DOWN" 
 } 
         ] 
     }
}
```
• API 세부 정보는 AWS CLI 명령 [ModifyVpnConnection참](https://awscli.amazonaws.com/v2/documentation/api/latest/reference/ec2/modify-vpn-connection.html)조를 참조하십시오.

# **modify-vpn-tunnel-certificate**

다음 코드 예시에서는 modify-vpn-tunnel-certificate을 사용하는 방법을 보여 줍니다.

AWS CLI

VPN 터널 인증서를 교체하려면

다음 modify-vpn-tunnel-certificate 예제에서는 VPN 연결을 위해 지정된 터널의 인증서 를 교체합니다.

```
aws ec2 modify-vpn-tunnel-certificate \ 
     --vpn-tunnel-outside-ip-address 203.0.113.17 \ 
     --vpn-connection-id vpn-12345678901234567
```

```
{ 
     "VpnConnection": { 
          "CustomerGatewayConfiguration": ...configuration information..., 
          "CustomerGatewayId": "cgw-aabbccddee1122334", 
          "Category": "VPN", 
          "State": "modifying", 
          "Type": "ipsec.1", 
          "VpnConnectionId": "vpn-12345678901234567", 
          "VpnGatewayId": "vgw-11223344556677889", 
          "Options": { 
              "StaticRoutesOnly": false 
         },
```

```
 "VgwTelemetry": [ 
\{\hspace{.1cm} \}"AcceptedRouteCount": 0,
                  "LastStatusChange": "2019-09-11T17:27:14.000Z", 
                  "OutsideIpAddress": "203.0.113.17", 
                  "Status": "DOWN", 
                  "StatusMessage": "IPSEC IS DOWN", 
                  "CertificateArn": "arn:aws:acm:us-east-1:123456789101:certificate/
c544d8ce-20b8-4fff-98b0-example" 
             }, 
\{\hspace{.1cm} \}"AcceptedRouteCount": 0,
                  "LastStatusChange": "2019-09-11T17:26:47.000Z", 
                  "OutsideIpAddress": "203.0.114.18", 
                  "Status": "DOWN", 
                  "StatusMessage": "IPSEC IS DOWN", 
                  "CertificateArn": "arn:aws:acm:us-
east-1:123456789101:certificate/5ab64566-761b-4ad3-b259-example" 
 } 
         ] 
     }
}
```
• API 세부 정보는 AWS CLI 명령 [ModifyVpnTunnelCertificate참](https://awscli.amazonaws.com/v2/documentation/api/latest/reference/ec2/modify-vpn-tunnel-certificate.html)조를 참조하십시오.

# **modify-vpn-tunnel-options**

다음 코드 예시에서는 modify-vpn-tunnel-options을 사용하는 방법을 보여 줍니다.

AWS CLI

VPN 연결을 위한 터널 옵션을 수정하려면

다음 modify-vpn-tunnel-options 예제는 지정된 터널 및 VPN 연결에 허용된 Diffie-Hellman 그룹을 업데이트합니다.

```
aws ec2 modify-vpn-tunnel-options \ 
     --vpn-connection-id vpn-12345678901234567 \ 
     --vpn-tunnel-outside-ip-address 203.0.113.17 \ 
     --tunnel-options Phase1DHGroupNumbers=[{Value=14},{Value=15},{Value=16},
{Value=17},{Value=18}],Phase2DHGroupNumbers=[{Value=14},{Value=15},{Value=16},
{Value=17},{Value=18}]
```

```
{ 
   "VpnConnection": { 
      "CustomerGatewayConfiguration": "...configuration information...", 
      "CustomerGatewayId": "cgw-aabbccddee1122334", 
      "Category": "VPN", 
      "State": "available", 
      "Type": "ipsec.1", 
      "VpnConnectionId": "vpn-12345678901234567", 
      "VpnGatewayId": "vgw-11223344556677889", 
      "Options": { 
         "StaticRoutesOnly": false, 
        "TunnelOptions": [ 
\overline{\mathcal{L}} "OutsideIpAddress": "203.0.113.17", 
              "Phase1DHGroupNumbers": [ 
 { 
                   "Value": 14 
\},
 { 
                   "Value": 15 
\},
 { 
                   "Value": 16 
\},
 { 
                   "Value": 17 
\},
 { 
                   "Value": 18 
 } 
 ], 
              "Phase2DHGroupNumbers": [ 
 { 
                   "Value": 14 
\},
 { 
                   "Value": 15 
\},
 { 
                   "Value": 16 
\},
 {
```

```
 "Value": 17 
\}, \{ { 
                                    "Value": 18 
 } 
\sim 100 \sim 100 \sim 100 \sim 100 \sim 100 \sim 100 \sim 100 \sim 100 \sim 100 \sim 100 \sim 100 \sim 100 \sim 100 \sim 100 \sim 100 \sim 100 \sim 100 \sim 100 \sim 100 \sim 100 \sim 100 \sim 100 \sim 100 \sim 100 \sim 
\qquad \qquad \text{ }\overline{a} "OutsideIpAddress": "203.0.114.19" 
 } 
 ] 
           }, 
           "VgwTelemetry": [ 
                { 
                    "AcceptedRouteCount": 0,
                     "LastStatusChange": "2019-09-10T21:56:54.000Z", 
                     "OutsideIpAddress": "203.0.113.17", 
                     "Status": "DOWN", 
                     "StatusMessage": "IPSEC IS DOWN" 
                }, 
\{\hspace{.1cm} \}"AcceptedRouteCount": 0,
                     "LastStatusChange": "2019-09-10T21:56:43.000Z", 
                     "OutsideIpAddress": "203.0.114.19", 
                     "Status": "DOWN", 
                     "StatusMessage": "IPSEC IS DOWN" 
                } 
           ] 
      }
}
```
• API 세부 정보는 명령 참조를 참조하십시오. [ModifyVpnTunnelOptions](https://awscli.amazonaws.com/v2/documentation/api/latest/reference/ec2/modify-vpn-tunnel-options.html)AWS CLI

## **monitor-instances**

다음 코드 예시에서는 monitor-instances을 사용하는 방법을 보여 줍니다.

AWS CLI

인스턴스에 대한 세부 모니터링을 활성화하는 방법

이 예제 명령은 지정된 인스턴스에 대한 세부 모니터링을 활성화합니다.
#### 명령:

aws ec2 monitor-instances --instance-ids i-1234567890abcdef0

## 출력:

```
{ 
   "InstanceMonitorings": [ 
        { 
              "InstanceId": "i-1234567890abcdef0", 
              "Monitoring": { 
                   "State": "pending" 
             } 
        } 
  \mathbf{I}}
```
• API에 대한 자세한 내용은 AWS CLI 명령 참조를 참조하십시오 [MonitorInstances.](https://awscli.amazonaws.com/v2/documentation/api/latest/reference/ec2/monitor-instances.html)

# **move-address-to-vpc**

다음 코드 예시에서는 move-address-to-vpc을 사용하는 방법을 보여 줍니다.

AWS CLI

주소를 EC2-VPC 주소로 이동하려면

이 예에서는 엘라스틱 IP 주소 54.123.4.56을 EC2-VPC 플랫폼으로 이동합니다.

명령:

aws ec2 move-address-to-vpc --public-ip 54.123.4.56

출력:

```
{ 
   "Status": "MoveInProgress"
}
```
• API 세부 정보는 명령 참조를 참조하십시오. [MoveAddressToVpcA](https://awscli.amazonaws.com/v2/documentation/api/latest/reference/ec2/move-address-to-vpc.html)WS CLI

## **move-byoip-cidr-to-ipam**

다음 코드 예시에서는 move-byoip-cidr-to-ipam을 사용하는 방법을 보여 줍니다.

AWS CLI

BYOIP CIDR을 IPAM으로 전송하려면

다음은 BYOIP CIDR을 IPAM으로 전송하는 move-byoip-cidr-to-ipam 예제입니다.

(리눅스):

```
aws ec2 move-byoip-cidr-to-ipam \ 
     --region us-west-2 \ 
     --ipam-pool-id ipam-pool-0a03d430ca3f5c035 \ 
    --ipam-pool-owner 1111111111111111
     --cidr 130.137.249.0/24
```
(윈도우):

```
aws ec2 move-byoip-cidr-to-ipam ^ 
     --region us-west-2 ^ 
     --ipam-pool-id ipam-pool-0a03d430ca3f5c035 ^ 
    --ipam-pool-owner 1111111111111 ^
     --cidr 130.137.249.0/24
```
출력:

```
{ 
     "ByoipCidr": { 
          "Cidr": "130.137.249.0/24", 
          "State": "pending-transfer" 
     }
}
```
자세한 내용은 Amazon VPC [IPAM 사용 설명서의 자습서: 기존 BYOIP IPv4 CIDR을 IPAM으로 전](https://docs.aws.amazon.com/vpc/latest/ipam/tutorials-byoip-ipam-transfer-ipv4.html) [송을](https://docs.aws.amazon.com/vpc/latest/ipam/tutorials-byoip-ipam-transfer-ipv4.html) 참조하십시오.

• API 세부 정보는 명령 참조를 참조하십시오 [MoveByoipCidrToIpam](https://awscli.amazonaws.com/v2/documentation/api/latest/reference/ec2/move-byoip-cidr-to-ipam.html).AWS CLI

#### **network-insights-access-scope**

다음 코드 예시에서는 network-insights-access-scope을 사용하는 방법을 보여 줍니다.

# AWS CLI

네트워크 인사이트 액세스 범위를 만들려면

다음 create-network-insights-access-scope 예시는 AWS 계정에 네트워크 인사이트 액 세스 범위를 생성합니다.

```
aws ec2 create-network-insights-access-scope \ 
     --cli-input-json file://access-scope-file.json
```
access-scope-file.json의 콘텐츠:

```
{ 
         { 
                 "MatchPaths": [ 
                         { 
                                 "Source": { 
                                          "ResourceStatement": { 
                                                    "Resources": [ 
                                                          "vpc-abcd12e3" 
\sim 100 \sim 100 \sim 100 \sim 100 \sim 100 \sim 100 \sim 100 \sim 100 \sim 100 \sim 100 \sim 100 \sim 100 \sim 100 \sim 100 \sim 100 \sim 100 \sim 100 \sim 100 \sim 100 \sim 100 \sim 100 \sim 100 \sim 100 \sim 100 \sim 
1 1 1 1 1 1 1
 } 
 } 
                 ], 
                 "ExcludePaths": [ 
\{\hspace{.1cm} \} "Source": { 
                                          "ResourceStatement": { 
                                                  "ResourceTypes": [ 
                                                          "AWS::EC2::InternetGateway" 
\sim 100 \sim 100 \sim 100 \sim 100 \sim 100 \sim 100 \sim 100 \sim 100 \sim 100 \sim 100 \sim 100 \sim 100 \sim 100 \sim 100 \sim 100 \sim 100 \sim 100 \sim 100 \sim 100 \sim 100 \sim 100 \sim 100 \sim 100 \sim 100 \sim 
1 1 1 1 1 1 1
 } 
 } 
                 ] 
         }
}
```
출력:

{

"NetworkInsightsAccessScopeAnalysisId": "nisa-123456789111"

```
 }{ 
       "NetworkInsightsAccessScope": { 
             "NetworkInsightsAccessScopeId": "nis-123456789222", 
             "NetworkInsightsAccessScopeArn": "arn:aws:ec2:us-
east-1:123456789222:network-insights-access-scope/nis-123456789222", 
             "CreatedDate": "2022-01-25T19:20:28.796000+00:00", 
             "UpdatedDate": "2022-01-25T19:20:28.797000+00:00" 
       }, 
       "NetworkInsightsAccessScopeContent": { 
             "NetworkInsightsAccessScopeId": "nis-04c0c0fbca737c404", 
             "MatchPaths": [ 
\{\hspace{.1cm} \} "Source": { 
                               "ResourceStatement": { 
                                     "Resources": [ 
                                           "vpc-abcd12e3" 
\sim 100 \sim 100 \sim 100 \sim 100 \sim 100 \sim 100 \sim 100 \sim 100 \sim 100 \sim 100 \sim 100 \sim 100 \sim 100 \sim 100 \sim 100 \sim 100 \sim 100 \sim 100 \sim 100 \sim 100 \sim 100 \sim 100 \sim 100 \sim 100 \sim 
1 1 1 1 1 1 1
 } 
 } 
             ], 
             "ExcludePaths": [ 
\{\hspace{.1cm} \} "Source": { 
                               "ResourceStatement": { 
                                     "ResourceTypes": [ 
                                           "AWS::EC2::InternetGateway" 
\sim 100 \sim 100 \sim 100 \sim 100 \sim 100 \sim 100 \sim 100 \sim 100 \sim 100 \sim 100 \sim 100 \sim 100 \sim 100 \sim 100 \sim 100 \sim 100 \sim 100 \sim 100 \sim 100 \sim 100 \sim 100 \sim 100 \sim 100 \sim 100 \sim 
1 1 1 1 1 1 1
 } 
 } 
             ] 
       }
}
```
자세한 내용은 네트워크 액세스 분석기 [가이드의 AWS CLI를 사용하여 네트워크 액세스 분석기 시](https://docs.aws.amazon.com/vpc/latest/network-access-analyzer/getting-started-cli-naa.html) [작하기를](https://docs.aws.amazon.com/vpc/latest/network-access-analyzer/getting-started-cli-naa.html) 참조하십시오.

• API에 대한 자세한 내용은 명령 참조를 참조하십시오 [NetworkInsightsAccessScope.](https://awscli.amazonaws.com/v2/documentation/api/latest/reference/ec2/network-insights-access-scope.html)AWS CLI

# **provision-byoip-cidr**

다음 코드 예시에서는 provision-byoip-cidr을 사용하는 방법을 보여 줍니다.

# AWS CLI

# 주소 범위를 프로비저닝하려면

다음 provision-byoip-cidr 예시에서는 함께 사용할 퍼블릭 IP 주소 범위를 AWS규정합니다.

```
aws ec2 provision-byoip-cidr \ 
    -cidr 203.0.113.25/24 \
     --cidr-authorization-context Message="$text_message",Signature="$signed_message"
```
출력:

```
{ 
     "ByoipCidr": { 
          "Cidr": "203.0.113.25/24", 
          "State": "pending-provision" 
     }
}
```
권한 부여 컨텍스트의 메시지 문자열 생성에 대한 자세한 내용은 Amazon EC2 사용 설명서의 [자체](https://docs.aws.amazon.com/AWSEC2/latest/UserGuide/ec2-byoip.html)  [IP 주소 가져오기를](https://docs.aws.amazon.com/AWSEC2/latest/UserGuide/ec2-byoip.html) 참조하십시오.

• API 세부 정보는 AWS CLI 명령 [ProvisionByoipCidr참](https://awscli.amazonaws.com/v2/documentation/api/latest/reference/ec2/provision-byoip-cidr.html)조를 참조하십시오.

## **provision-ipam-pool-cidr**

다음 코드 예시에서는 provision-ipam-pool-cidr을 사용하는 방법을 보여 줍니다.

AWS CLI

IPAM 풀에 CIDR을 프로비저닝하려면

다음 provision-ipam-pool-cidr 예는 IPAM 풀에 CIDR을 프로비저닝합니다.

(리눅스):

```
aws ec2 provision-ipam-pool-cidr \ 
     --ipam-pool-id ipam-pool-0533048da7d823723 \ 
     --cidr 10.0.0.0/24
```
(윈도우):

```
aws ec2 provision-ipam-pool-cidr ^ 
     --ipam-pool-id ipam-pool-0533048da7d823723 ^ 
     --cidr 10.0.0.0/24
```
## 출력:

```
{ 
     "IpamPoolCidr": { 
          "Cidr": "10.0.0.0/24", 
          "State": "pending-provision" 
     }
}
```
자세한 내용은 Amazon VPC [IPAM 사용 설명서의 풀에 CIDR 프로비저닝을](https://docs.aws.amazon.com/vpc/latest/ipam/prov-cidr-ipam.html) 참조하십시오.

• API 세부 정보는 명령 참조를 참조하십시오. [ProvisionIpamPoolCidrA](https://awscli.amazonaws.com/v2/documentation/api/latest/reference/ec2/provision-ipam-pool-cidr.html)WS CLI

#### **purchase-host-reservation**

다음 코드 예시에서는 purchase-host-reservation을 사용하는 방법을 보여 줍니다.

AWS CLI

전용 호스트 예약을 구매하려면

이 예시에서는 사용자 계정의 지정된 전용 호스트에 대해 지정된 전용 호스트 예약 상품을 구매합 니다.

# 명령:

aws ec2 purchase-host-reservation --offering-id hro-03f707bf363b6b324 --host-id-set h-013abcd2a00cbd123

# 출력:

```
\mathcal{L} "TotalHourlyPrice": "1.499", 
   "Purchase": [ 
        { 
             "HourlyPrice": "1.499", 
             "InstanceFamily": "m4",
```

```
 "PaymentOption": "NoUpfront", 
            "HostIdSet": [ 
                 "h-013abcd2a00cbd123" 
            ], 
            "HostReservationId": "hr-0d418a3a4ffc669ae", 
            "UpfrontPrice": "0.000", 
            "Duration": 31536000 
       } 
   ], 
   "TotalUpfrontPrice": "0.000"
}
```
• API 세부 정보는 AWS CLI 명령 [PurchaseHostReservation참](https://awscli.amazonaws.com/v2/documentation/api/latest/reference/ec2/purchase-host-reservation.html)조를 참조하십시오.

# **purchase-reserved-instances-offering**

다음 코드 예시에서는 purchase-reserved-instances-offering을 사용하는 방법을 보여 줍니 다.

# AWS CLI

예약 인스턴스 상품을 구매하려면

이 예제 명령은 상품 ID와 인스턴스 수를 지정하여 예약 인스턴스 상품 구매를 보여줍니다.

명령:

```
aws ec2 purchase-reserved-instances-offering --reserved-instances-offering-id 
  ec06327e-dd07-46ee-9398-75b5fexample --instance-count 3
```
출력:

```
\{ "ReservedInstancesId": "af9f760e-6f91-4559-85f7-4980eexample"
}
```
• API 세부 정보는 AWS CLI 명령 [PurchaseReservedInstancesOffering](https://awscli.amazonaws.com/v2/documentation/api/latest/reference/ec2/purchase-reserved-instances-offering.html)참조를 참조하십시오.

# **purchase-scheduled-instances**

다음 코드 예시에서는 purchase-scheduled-instances을 사용하는 방법을 보여 줍니다.

## AWS CLI

정기 인스턴스를 구매하려면

이 예시에서는 정기 인스턴스를 구입합니다.

# 명령:

```
aws ec2 purchase-scheduled-instances --purchase-requests file://purchase-
request.json
```
# 구매 요청.json:

```
\Gamma { 
           "PurchaseToken": "eyJ2IjoiMSIsInMiOjEsImMiOi...", 
           "InstanceCount": 1 
      }
\mathbf{I}
```

```
출력:
```

```
{ 
   "ScheduledInstanceSet": [ 
       { 
           "AvailabilityZone": "us-west-2b", 
           "ScheduledInstanceId": "sci-1234-1234-1234-1234-123456789012", 
           "HourlyPrice": "0.095", 
           "CreateDate": "2016-01-25T21:43:38.612Z", 
           "Recurrence": { 
                "OccurrenceDaySet": [ 
1 ], 
                "Interval": 1, 
                "Frequency": "Weekly", 
                "OccurrenceRelativeToEnd": false, 
                "OccurrenceUnit": "" 
           }, 
           "Platform": "Linux/UNIX", 
           "TermEndDate": "2017-01-31T09:00:00Z", 
           "InstanceCount": 1, 
           "SlotDurationInHours": 32, 
           "TermStartDate": "2016-01-31T09:00:00Z",
```

```
 "NetworkPlatform": "EC2-VPC", 
            "TotalScheduledInstanceHours": 1696, 
            "NextSlotStartTime": "2016-01-31T09:00:00Z", 
            "InstanceType": "c4.large" 
       } 
   ]
}
```
• API 세부 정보는 명령 참조를 참조하십시오. [PurchaseScheduledInstances](https://awscli.amazonaws.com/v2/documentation/api/latest/reference/ec2/purchase-scheduled-instances.html)AWS CLI

## **reboot-instances**

다음 코드 예시에서는 reboot-instances을 사용하는 방법을 보여 줍니다.

#### AWS CLI

Amazon EC2 인스턴스를 재부팅하는 방법

이 예제에서는 지정된 인스턴스를 재부팅합니다. 이 명령이 성공하면 출력이 반환되지 않습니다.

명령:

aws ec2 reboot-instances --instance-ids i-1234567890abcdef5

자세한 내용은 Amazon Elastic Compute Cloud 사용 설명서에서 인스턴스 재부팅을 참조하세요.

• API에 대한 자세한 내용은 AWS CLI 명령 참조를 참조하십시오 [RebootInstances](https://awscli.amazonaws.com/v2/documentation/api/latest/reference/ec2/reboot-instances.html).

## **register-image**

다음 코드 예시에서는 register-image을 사용하는 방법을 보여 줍니다.

AWS CLI

예 1: 매니페스트 파일을 사용하여 AMI를 등록하려면

다음 register-image 예제는 Amazon S3의 지정된 매니페스트 파일을 사용하여 AMI를 등록합 니다.

```
aws ec2 register-image \ 
     --name my-image \ 
     --image-location my-s3-bucket/myimage/image.manifest.xml
```
# 출력:

```
{ 
     "ImageId": "ami-1234567890EXAMPLE"
}
```
자세한 내용은 Amazon EC2 사용 설명서에서 [Amazon Machine Image\(AMI\)를](https://docs.aws.amazon.com/AWSEC2/latest/UserGuide/AMIs.html) 참조하세요.

# 예 2: 루트 디바이스의 스냅샷을 사용하여 AMI를 등록하는 방법

다음 register-image 예제는 EBS 루트 볼륨의 지정된 스냅샷을 디바이스로 사용하여 AMI를 등 록합니다. /dev/xvda 블록 디바이스 매핑에는 빈 100GiB EBS 볼륨도 디바이스로 포함됩니다. / dev/xvdf

```
aws ec2 register-image \ 
    --name my-image \setminus --root-device-name /dev/xvda \ 
     --block-device-mappings DeviceName=/dev/
xvda,Ebs={SnapshotId=snap-0db2cf683925d191f} DeviceName=/dev/
xvdf,Ebs={VolumeSize=100}
```
출력:

```
{ 
     "ImageId": "ami-1a2b3c4d5eEXAMPLE"
}
```
자세한 내용은 Amazon EC2 사용 설명서에서 [Amazon Machine Image\(AMI\)를](https://docs.aws.amazon.com/AWSEC2/latest/UserGuide/AMIs.html) 참조하세요.

• API 세부 정보는 AWS CLI 명령 [RegisterImage](https://awscli.amazonaws.com/v2/documentation/api/latest/reference/ec2/register-image.html)참조를 참조하십시오.

# **register-instance-event-notification-attributes**

다음 코드 예시에서는 register-instance-event-notification-attributes을 사용하는 방 법을 보여 줍니다.

AWS CLI

예 1: 이벤트 알림에 모든 태그를 포함하려면

다음 register-instance-event-notification-attributes 예시는 이벤트 알림의 모든 태그를 포함합니다.

```
aws ec2 register-instance-event-notification-attributes \ 
     --instance-tag-attribute IncludeAllTagsOfInstance=true
```
출력:

```
{ 
     "InstanceTagAttribute": { 
          "InstanceTagKeys": [], 
          "IncludeAllTagsOfInstance": true 
     }
}
```
자세한 내용은 Linux 인스턴스용 Amazon Elastic Compute 클라우드 사용 설명서의 인스턴스에 대 한 [예약 이벤트를](https://docs.aws.amazon.com/AWSEC2/latest/UserGuide/monitoring-instances-status-check_sched.html) 참조하십시오.

예 2: 이벤트 알림에 특정 태그를 포함하려면

다음 register-instance-event-notification-attributes 예제는 이벤트 알림에 지정 된 태그를 포함합니다. 인 경우 태그를 지정할 수 IncludeAllTagsOfInstance 없습니다true.

```
aws ec2 register-instance-event-notification-attributes \ 
     --instance-tag-attribute InstanceTagKeys="tag-key1","tag-key2"
```
출력:

```
{ 
     "InstanceTagAttribute": { 
          "InstanceTagKeys": [ 
               "tag-key1", 
               "tag-key2" 
          ], 
          "IncludeAllTagsOfInstance": false 
     }
}
```
자세한 내용은 Linux 인스턴스용 Amazon Elastic Compute 클라우드 사용 설명서의 인스턴스에 대 한 [예약 이벤트를](https://docs.aws.amazon.com/AWSEC2/latest/UserGuide/monitoring-instances-status-check_sched.html) 참조하십시오.

• API 세부 정보는 AWS CLI 명령 [RegisterInstanceEventNotificationAttributes참](https://awscli.amazonaws.com/v2/documentation/api/latest/reference/ec2/register-instance-event-notification-attributes.html)조를 참조하십시 오.

# **register-transit-gateway-multicase-group-sources**

다음 코드 예시에서는 register-transit-gateway-multicase-group-sources을 사용하는 방법을 보여 줍니다.

## AWS CLI

트랜짓 게이트웨이 멀티캐스트 그룹에 소스를 등록하려면

다음 register-transit-gateway-multicast-group-sources 예제에서는 지정된 네트워 크 인터페이스 그룹 소스를 멀티캐스트 그룹에 등록합니다.

```
aws ec2 register-transit-gateway-multicast-group-sources \ 
     --transit-gateway-multicast-domain-id tgw-mcast-domain-0c4905cef79d6e597 \ 
     --group-ip-address 224.0.1.0 \ 
     --network-interface-ids eni-07f290fc3c090cbae
```
출력:

```
{ 
     "RegisteredMulticastGroupSources": { 
          "TransitGatewayMulticastDomainId": "tgw-mcast-domain-0c4905cef79d6e597", 
          "RegisteredNetworkInterfaceIds": [ 
              "eni-07f290fc3c090cbae" 
         ], 
          "GroupIpAddress": "224.0.1.0" 
     }
}
```
자세한 내용은 AWS Transit Gateways 사용 [설명서의 멀티캐스트 그룹에 소스 등록을](https://docs.aws.amazon.com/vpc/latest/tgw/working-with-multicast.html#add-source-multicast-group) 참조하십시 오.

• API 세부 정보는 AWS CLI 명령 [RegisterTransitGatewayMulticaseGroupSources참](https://awscli.amazonaws.com/v2/documentation/api/latest/reference/ec2/register-transit-gateway-multicase-group-sources.html)조를 참조하 십시오.

# **register-transit-gateway-multicast-group-members**

다음 코드 예시에서는 register-transit-gateway-multicast-group-members을 사용하는 방법을 보여 줍니다.

## AWS CLI

트랜짓 게이트웨이 멀티캐스트 도메인 연결에 대한 정보를 보려면

다음 register-transit-gateway-multicast-group-members 예에서는 지정된 멀티캐스 트 도메인의 연결을 반환합니다.

```
aws ec2 register-transit-gateway-multicast-group-members \ 
     --transit-gateway-multicast-domain-id tgw-mcast-domain-0c4905cef79d6e597 \ 
    -qroup-ip-address 224.0.1.0
     --network-interface-ids eni-0e246d32695012e81
```
출력:

```
{ 
     "RegisteredMulticastGroupMembers": { 
          "TransitGatewayMulticastDomainId": "tgw-mcast-domain-0c4905cef79d6e597", 
          "RegisteredNetworkInterfaceIds": [ 
              "eni-0e246d32695012e81" 
         ], 
          "GroupIpAddress": "224.0.1.0" 
     }
}
```
자세한 내용은 Transit Gateways 사용 설명서의 [멀티캐스트 도메인 관리를](https://docs.aws.amazon.com/vpc/latest/tgw/manage-domain.html) 참조하십시오.

• API 세부 정보는 AWS CLI 명령 [RegisterTransitGatewayMulticastGroupMembers참](https://awscli.amazonaws.com/v2/documentation/api/latest/reference/ec2/register-transit-gateway-multicast-group-members.html)조를 참조하 십시오.

# **register-transit-gateway-multicast-group-sources**

다음 코드 예시에서는 register-transit-gateway-multicast-group-sources을 사용하는 방법을 보여 줍니다.

AWS CLI

트랜짓 게이트웨이 멀티캐스트 그룹에 소스를 등록하려면

다음 register-transit-gateway-multicast-group-sources 예제에서는 지정된 네트워 크 인터페이스 그룹 소스를 멀티캐스트 그룹에 등록합니다.

aws ec2 register-transit-gateway-multicast-group-sources \

```
 --transit-gateway-multicast-domain-id tgw-mcast-domain-0c4905cef79d6e597 \ 
-qroup-ip-address 224.0.1.0
 --network-interface-ids eni-07f290fc3c090cbae
```
# 출력:

```
{ 
     "RegisteredMulticastGroupSources": { 
          "TransitGatewayMulticastDomainId": "tgw-mcast-domain-0c4905cef79d6e597", 
          "RegisteredNetworkInterfaceIds": [ 
              "eni-07f290fc3c090cbae" 
         ], 
         "GroupIpAddress": "224.0.1.0" 
     }
}
```
자세한 내용은 Transit Gateways 가이드의 [멀티캐스트 도메인 관리를](https://docs.aws.amazon.com/vpc/latest/tgw/manage-domain.html) 참조하십시오.

• API 세부 정보는 AWS CLI 명령 [RegisterTransitGatewayMulticastGroupSources참](https://awscli.amazonaws.com/v2/documentation/api/latest/reference/ec2/register-transit-gateway-multicast-group-sources.html)조를 참조하십 시오.

# **reject-transit-gateway-peering-attachment**

다음 코드 예시에서는 reject-transit-gateway-peering-attachment을 사용하는 방법을 보 여 줍니다.

AWS CLI

트랜짓 게이트웨이 피어링 연결을 거부하려면

다음 reject-transit-gateway-peering-attachment 예에서는 지정된 트랜짓 게이트웨이 피어링 첨부 요청을 거부합니다. --region파라미터는 수락자 트랜짓 게이트웨이가 위치한 지역 을 지정합니다.

```
aws ec2 reject-transit-gateway-peering-attachment \ 
     --transit-gateway-attachment-id tgw-attach-4455667788aabbccd \ 
     --region us-east-2
```
출력:

{

```
 "TransitGatewayPeeringAttachment": { 
          "TransitGatewayAttachmentId": "tgw-attach-4455667788aabbccd", 
          "RequesterTgwInfo": { 
              "TransitGatewayId": "tgw-123abc05e04123abc", 
              "OwnerId": "123456789012", 
              "Region": "us-west-2" 
         }, 
          "AccepterTgwInfo": { 
              "TransitGatewayId": "tgw-11223344aabbcc112", 
              "OwnerId": "123456789012", 
              "Region": "us-east-2" 
         }, 
         "State": "rejecting", 
          "CreationTime": "2019-12-09T11:50:31.000Z" 
     }
}
```
자세한 내용은 [트랜짓 게이트웨이 가이드의 Transit Gateway 피어링 첨부 파일을](https://docs.aws.amazon.com/vpc/latest/tgw/tgw-peering.html) 참조하십시오.

• API 세부 정보는 AWS CLI 명령 [RejectTransitGatewayPeeringAttachment](https://awscli.amazonaws.com/v2/documentation/api/latest/reference/ec2/reject-transit-gateway-peering-attachment.html)참조를 참조하십시오.

# **reject-transit-gateway-vpc-attachment**

다음 코드 예시에서는 reject-transit-gateway-vpc-attachment을 사용하는 방법을 보여 줍 니다.

AWS CLI

트랜짓 게이트웨이 VPC 연결을 거부하려면

다음 reject-transit-gateway-vpc-attachment 예시에서는 지정된 트랜짓 게이트웨이 VPC 연결을 거부합니다.

```
aws ec2 reject-transit-gateway-vpc-attachment \ 
     --transit-gateway-attachment-id tgw-attach-0a34fe6b4fEXAMPLE
```
출력:

{

```
 "TransitGatewayVpcAttachment": { 
     "TransitGatewayAttachmentId": "tgw-attach-0a34fe6b4fEXAMPLE", 
     "TransitGatewayId": "tgw-0262a0e521EXAMPLE",
```

```
 "VpcId": "vpc-07e8ffd50fEXAMPLE", 
          "VpcOwnerId": "111122223333", 
          "State": "pending", 
          "SubnetIds": [ 
              "subnet-0752213d59EXAMPLE" 
          ], 
          "CreationTime": "2019-07-10T17:33:46.000Z", 
          "Options": { 
               "DnsSupport": "enable", 
              "Ipv6Support": "disable" 
          } 
     }
}
```
자세한 내용은 [트랜짓 게이트웨이 가이드의 VPC에](https://docs.aws.amazon.com/vpc/latest/tgw/tgw-vpc-attachments.html) 대한 트랜짓 게이트웨이 연결을 참조하십시오.

• API 세부 정보는 AWS CLI 명령 [RejectTransitGatewayVpcAttachment](https://awscli.amazonaws.com/v2/documentation/api/latest/reference/ec2/reject-transit-gateway-vpc-attachment.html)참조를 참조하십시오.

# **reject-transit-gateway-vpc-attachments**

다음 코드 예시에서는 reject-transit-gateway-vpc-attachments을 사용하는 방법을 보여 줍 니다.

AWS CLI

트랜짓 게이트웨이 VPC 연결을 거부하려면

다음 reject-transit-gateway-vpc-attachment 예시에서는 지정된 트랜짓 게이트웨이 VPC 연결을 거부합니다.

```
aws ec2 reject-transit-gateway-vpc-attachment \ 
     --transit-gateway-attachment-id tgw-attach-0a34fe6b4fEXAMPLE
```
출력:

```
{ 
     "TransitGatewayVpcAttachment": { 
         "TransitGatewayAttachmentId": "tgw-attach-0a34fe6b4fEXAMPLE", 
         "TransitGatewayId": "tgw-0262a0e521EXAMPLE", 
         "VpcId": "vpc-07e8ffd50fEXAMPLE", 
         "VpcOwnerId": "111122223333", 
         "State": "pending",
```

```
 "SubnetIds": [ 
               "subnet-0752213d59EXAMPLE" 
          ], 
          "CreationTime": "2019-07-10T17:33:46.000Z", 
          "Options": { 
               "DnsSupport": "enable", 
               "Ipv6Support": "disable" 
          } 
     }
}
```
자세한 내용은 [트랜짓 게이트웨이 가이드의 VPC에](https://docs.aws.amazon.com/vpc/latest/tgw/tgw-vpc-attachments.html) 대한 트랜짓 게이트웨이 연결을 참조하십시오.

• API 세부 정보는 AWS CLI 명령 [RejectTransitGatewayVpcAttachments](https://awscli.amazonaws.com/v2/documentation/api/latest/reference/ec2/reject-transit-gateway-vpc-attachments.html)참조를 참조하십시오.

# **reject-vpc-endpoint-connections**

다음 코드 예시에서는 reject-vpc-endpoint-connections을 사용하는 방법을 보여 줍니다.

AWS CLI

인터페이스 엔드포인트 연결 요청을 거부하려면

이 예에서는 지정된 엔드포인트 서비스에 대한 지정된 엔드포인트 연결 요청을 거부합니다.

명령:

aws ec2 reject-vpc-endpoint-connections --service-id vpce-svc-03d5ebb7d9579a2b3 - vpc-endpoint-ids vpce-0c1308d7312217abc

출력:

```
{ 
   "Unsuccessful": []
}
```
• API 세부 정보는 AWS CLI 명령 [RejectVpcEndpointConnections참](https://awscli.amazonaws.com/v2/documentation/api/latest/reference/ec2/reject-vpc-endpoint-connections.html)조를 참조하십시오.

# **reject-vpc-peering-connection**

다음 코드 예시에서는 reject-vpc-peering-connection을 사용하는 방법을 보여 줍니다.

# AWS CLI

VPC 피어링 연결을 거부하려면

이 예제는 지정된 VPC 피어링 연결 요청을 거부합니다.

# 명령:

aws ec2 reject-vpc-peering-connection --vpc-peering-connection-id pcx-1a2b3c4d

# 출력:

```
{ 
      "Return": true
}
```
• API 세부 정보는 명령 참조를 참조하십시오 [RejectVpcPeeringConnection.](https://awscli.amazonaws.com/v2/documentation/api/latest/reference/ec2/reject-vpc-peering-connection.html)AWS CLI

# **release-address**

다음 코드 예시에서는 release-address을 사용하는 방법을 보여 줍니다.

AWS CLI

EC2-Classic의 탄력적 IP 주소를 해제하는 방법

자세한 내용은 EC2-Classic의 인스턴스에서 사용할 탄력적 IP 주소를 해제합니다. 이 명령이 성공 하면 출력이 반환되지 않습니다.

명령:

aws ec2 release-address --public-ip 198.51.100.0

EC2-VPC의 탄력적 IP 주소를 해제하는 방법

이 예제에서는 VPC의 인스턴스에서 사용하도록 탄력적 IP 주소를 해제합니다. 이 명령이 성공하면 출력이 반환되지 않습니다.

## 명령:

aws ec2 release-address --allocation-id eipalloc-64d5890a

• API에 대한 자세한 내용은 AWS CLI 명령 참조를 참조하십시오 [ReleaseAddress](https://awscli.amazonaws.com/v2/documentation/api/latest/reference/ec2/release-address.html).

## **release-hosts**

다음 코드 예시에서는 release-hosts을 사용하는 방법을 보여 줍니다.

#### AWS CLI

계정에서 전용 호스트를 해제하려면

계정에서 전용 호스트를 해제하려면 호스트에 있는 인스턴스를 중지하거나 종료해야 호스트를 해 제할 수 있습니다.

명령:

aws ec2 release-hosts --host-id=h-0029d6e3cacf1b3da

출력:

```
{ 
     "Successful": [ 
          "h-0029d6e3cacf1b3da" 
           ], 
   "Unsuccessful": [] 
  }
```
• API 세부 정보는 AWS CLI 명령 [ReleaseHosts참](https://awscli.amazonaws.com/v2/documentation/api/latest/reference/ec2/release-hosts.html)조를 참조하십시오.

#### **release-ipam-pool-allocation**

다음 코드 예시에서는 release-ipam-pool-allocation을 사용하는 방법을 보여 줍니다.

AWS CLI

IPAM 풀 할당을 해제하려면

이 예시에서는 IPAM 위임 관리자로서 IPAM 풀을 삭제하려고 했지만 풀에 할당이 있는 동안에는 풀 을 삭제할 수 없다는 오류 메시지를 받았습니다. 이 명령을 사용하여 풀 할당을 해제하고 있습니다.

유의할 사항:

이 명령은 사용자 지정 할당에만 사용할 수 있습니다. 리소스를 삭제하지 않고 리소스 할당을 제거 하려면 다음을 사용하여 모니터링 상태를 false로 설정합니다 [modify-ipam-resource-cidr.](https://awscli.amazonaws.com/v2/documentation/api/latest/reference/ec2/modify-ipam-resource-cidr.html) 이 요청을 완료하려면 가져올 수 있는 IPAM 풀 ID가 필요합니다. [describe-ipam-pools](https://awscli.amazonaws.com/v2/documentation/api/latest/reference/ec2/describe-ipam-pools.html) 함께 가져올 수 있는 할 당 ID도 필요합니다 [get-ipam-pool-allocations.](https://awscli.amazonaws.com/v2/documentation/api/latest/reference/ec2/get-ipam-pool-allocations.html) 할당을 하나씩 제거하지 않으려면 IPAM 풀을 삭제 할 --cascade option 때 를 사용하여 삭제하기 전에 풀의 모든 할당을 자동으로 해제할 수 있습 니다. 이 명령을 실행하기 전에 여러 가지 사전 요구 사항이 있습니다. 자세한 내용은 Amazon VPC IPAM 사용 설명서의 할당 해제를 참조하십시오. *--region* 이 명령을 실행하는 위치는 할당이 있 는 IPAM [풀의](https://docs.aws.amazon.com/vpc/latest/ipam/release-alloc-ipam.html) 로케일이어야 합니다.

다음 예시에서는 IPAM 풀 할당을 해제합니다. release-ipam-pool-allocation

```
aws ec2 release-ipam-pool-allocation \ 
     --ipam-pool-id ipam-pool-07bdd12d7c94e4693 \ 
    --cidr 10.0.0.0/23)
     --ipam-pool-allocation-id ipam-pool-alloc-0e66a1f730da54791b99465b79e7d1e89 \ 
     --region us-west-1
```
출력:

```
{ 
      "Success": true
}
```
할당을 릴리스한 후에는 할당을 실행하는 것이 좋습니다. [delete-ipam-pool](https://awscli.amazonaws.com/v2/documentation/api/latest/reference/ec2/delete-ipam-pool.html)

• API 세부 정보는 AWS CLI 명령 [ReleaseIpamPoolAllocation참](https://awscli.amazonaws.com/v2/documentation/api/latest/reference/ec2/release-ipam-pool-allocation.html)조를 참조하십시오.

## **replace-iam-instance-profile-association**

다음 코드 예시에서는 replace-iam-instance-profile-association을 사용하는 방법을 보여 줍니다.

AWS CLI

인스턴스에 대한 IAM 인스턴스 프로파일을 바꾸는 방법

이 예제에서는 iip-assoc-060bae234aac2e7fa 연결로 표시되는 IAM 인스턴스 프로파일을 이 름이 AdminRole인 IAM 인스턴스 프로파일로 바꿉니다.

```
aws ec2 replace-iam-instance-profile-association \ 
     --iam-instance-profile Name=AdminRole \ 
     --association-id iip-assoc-060bae234aac2e7fa
```
## 출력:

```
{ 
     "IamInstanceProfileAssociation": { 
         "InstanceId": "i-087711ddaf98f9489", 
         "State": "associating", 
          "AssociationId": "iip-assoc-0b215292fab192820", 
         "IamInstanceProfile": { 
              "Id": "AIPAJLNLDX3AMYZNWYYAY", 
              "Arn": "arn:aws:iam::123456789012:instance-profile/AdminRole" 
         } 
     }
}
```
• API에 대한 자세한 내용은 AWS CLI 명령 참조를 참조하십시오 [ReplaceIamInstanceProfileAssociation.](https://awscli.amazonaws.com/v2/documentation/api/latest/reference/ec2/replace-iam-instance-profile-association.html)

## **replace-network-acl-association**

다음 코드 예시에서는 replace-network-acl-association을 사용하는 방법을 보여 줍니다.

AWS CLI

서브넷과 연결된 네트워크 ACL을 교체하려면

이 예제에서는 지정된 네트워크 ACL을 지정된 네트워크 ACL 연결의 서브넷과 연결합니다.

명령:

```
aws ec2 replace-network-acl-association --association-id aclassoc-e5b95c8c --
network-acl-id acl-5fb85d36
```
출력:

{

"NewAssociationId": "aclassoc-3999875b"

}

• API 세부 정보는 명령 참조를 참조하십시오 [ReplaceNetworkAclAssociation](https://awscli.amazonaws.com/v2/documentation/api/latest/reference/ec2/replace-network-acl-association.html).AWS CLI

## **replace-network-acl-entry**

다음 코드 예시에서는 replace-network-acl-entry을 사용하는 방법을 보여 줍니다.

AWS CLI

네트워크 ACL 항목 바꾸기

이 예제는 지정된 네트워크 ACL의 항목을 대체합니다. 새 규칙 100은 UDP 포트 53 (DNS) 의 203.0.113.12/24에서 모든 관련 서브넷으로의 인그레스 트래픽을 허용합니다.

명령:

aws ec2 replace-network-acl-entry --network-acl-id acl-5fb85d36 --ingress --rulenumber 100 --protocol udp --port-range From=53,To=53 --cidr-block 203.0.113.12/24 - rule-action allow

• API [ReplaceNetworkAclEntry](https://awscli.amazonaws.com/v2/documentation/api/latest/reference/ec2/replace-network-acl-entry.html)세부AWS CLI 정보는 명령 참조를 참조하십시오.

## **replace-route-table-association**

다음 코드 예시에서는 replace-route-table-association을 사용하는 방법을 보여 줍니다.

AWS CLI

서브넷에 연결된 라우팅 테이블을 교체하려면

이 예제는 지정된 라우팅 테이블을 지정된 라우팅 테이블 연결의 서브넷과 연결합니다.

명령:

aws ec2 replace-route-table-association --association-id rtbassoc-781d0d1a --routetable-id rtb-22574640

출력:

{

```
 "NewAssociationId": "rtbassoc-3a1f0f58"
```
• API 세부 정보는 AWS CLI 명령 [ReplaceRouteTableAssociation참](https://awscli.amazonaws.com/v2/documentation/api/latest/reference/ec2/replace-route-table-association.html)조를 참조하십시오.

#### **replace-route**

다음 코드 예시에서는 replace-route을 사용하는 방법을 보여 줍니다.

AWS CLI

}

라우트를 바꾸려면

이 예제는 지정된 라우팅 테이블의 지정된 경로를 대체합니다. 새 경로는 지정된 CIDR과 일치하고 트래픽을 지정된 가상 사설 게이트웨이로 보냅니다. 이 명령이 성공하면 출력이 반환되지 않습니 다.

#### 명령:

```
aws ec2 replace-route --route-table-id rtb-22574640 --destination-cidr-block 
  10.0.0.0/16 --gateway-id vgw-9a4cacf3
```
• API 세부 정보는 AWS CLI 명령 [ReplaceRoute](https://awscli.amazonaws.com/v2/documentation/api/latest/reference/ec2/replace-route.html)참조를 참조하십시오.

#### **replace-transit-gateway-route**

다음 코드 예시에서는 replace-transit-gateway-route을 사용하는 방법을 보여 줍니다.

AWS CLI

지정된 트랜짓 게이트웨이 라우팅 테이블에서 지정된 경로를 바꾸려면

다음 replace-transit-gateway-route 예제는 지정된 트랜짓 게이트웨이 라우팅 테이블의 경로를 대체합니다.

```
aws ec2 replace-transit-gateway-route \ 
     --destination-cidr-block 10.0.2.0/24 \ 
     --transit-gateway-attachment-id tgw-attach-09b52ccdb5EXAMPLE \ 
     --transit-gateway-route-table-id tgw-rtb-0a823edbdeEXAMPLE
```
# 출력:

```
{ 
     "Route": { 
          "DestinationCidrBlock": "10.0.2.0/24", 
          "TransitGatewayAttachments": [ 
\{\hspace{.1cm} \} "ResourceId": "vpc-4EXAMPLE", 
                  "TransitGatewayAttachmentId": "tgw-attach-09b52ccdb5EXAMPLE", 
                  "ResourceType": "vpc" 
 } 
         ], 
          "Type": "static", 
         "State": "active" 
     }
}
```
자세한 내용은 [트랜짓 게이트웨이 가이드의 트랜짓 게이트웨이 라우팅 테이블을](https://docs.aws.amazon.com/vpc/latest/tgw/tgw-route-tables.html) 참조하십시오.

• API 세부 정보는 AWS CLI 명령 [ReplaceTransitGatewayRoute](https://awscli.amazonaws.com/v2/documentation/api/latest/reference/ec2/replace-transit-gateway-route.html)참조를 참조하십시오.

# **report-instance-status**

다음 코드 예시에서는 report-instance-status을 사용하는 방법을 보여 줍니다.

AWS CLI

인스턴스에 대한 상태 피드백을 보고하려면

이 예제 명령은 지정된 인스턴스에 대한 상태 피드백을 보고합니다.

명령:

```
aws ec2 report-instance-status --instances i-1234567890abcdef0 --status impaired --
reason-codes unresponsive
```
• API 세부 정보는 AWS CLI 명령 [ReportInstanceStatus참](https://awscli.amazonaws.com/v2/documentation/api/latest/reference/ec2/report-instance-status.html)조를 참조하십시오.

# **request-spot-fleet**

다음 코드 예시에서는 request-spot-fleet을 사용하는 방법을 보여 줍니다.

## AWS CLI

가격이 가장 낮은 서브넷의 스팟 플릿을 요청하려면

이 예제 명령은 서브넷별로만 다른 두 개의 시작 사양을 사용하여 스팟 플릿 요청을 생성합니다. 스 팟 플릿은 지정된 서브넷에서 최저 가격으로 인스턴스를 시작합니다. 인스턴스가 기본 VPC에서 시 작되는 경우 기본적으로 퍼블릭 IP 주소를 받습니다. 인스턴스가 기본이 아닌 VPC로 시작되는 경 우, 인스턴스는 기본적으로 퍼블릭 IP 주소를 받지 않습니다.

참고로 스팟 플릿 요청에서는 동일한 가용 영역의 서브넷을 다르게 지정할 수 없습니다.

명령:

aws ec2 request-spot-fleet --spot-fleet-request-config file://config.json

Config.json:

```
\{ "SpotPrice": "0.04", 
   "TargetCapacity": 2, 
   "IamFleetRole": "arn:aws:iam::123456789012:role/my-spot-fleet-role", 
   "LaunchSpecifications": [ 
       { 
           "ImageId": "ami-1a2b3c4d", 
           "KeyName": "my-key-pair", 
           "SecurityGroups": [ 
\overline{a} "GroupId": "sg-1a2b3c4d" 
 } 
           ], 
           "InstanceType": "m3.medium", 
           "SubnetId": "subnet-1a2b3c4d, subnet-3c4d5e6f", 
           "IamInstanceProfile": { 
                "Arn": "arn:aws:iam::123456789012:instance-profile/my-iam-role" 
           } 
       } 
  \mathbf{I}}
```
## 출력:

{

```
 "SpotFleetRequestId": "sfr-73fbd2ce-aa30-494c-8788-1cee4EXAMPLE"
```
}

## 가용 영역에서 최저 가격의 스팟 플릿을 요청하려면

이 예제 명령은 가용 영역에서만 다른 두 개의 시작 사양을 사용하여 스팟 플릿 요청을 생성합니다. 스팟 플릿은 지정된 가용 영역에서 최저 가격으로 인스턴스를 시작합니다. 계정이 EC2-VPC 전용 을 지원하는 경우 Amazon EC2는 가용 영역의 기본 서브넷에서 스팟 인스턴스를 시작합니다. 계정 이 EC2-Classic을 지원하는 경우 Amazon EC2는 가용 영역에서 EC2-Classic의 인스턴스를 시작합 니다.

명령:

```
aws ec2 request-spot-fleet --spot-fleet-request-config file://config.json
```
Config.json:

```
\left\{ \right. "SpotPrice": "0.04", 
   "TargetCapacity": 2, 
   "IamFleetRole": "arn:aws:iam::123456789012:role/my-spot-fleet-role", 
   "LaunchSpecifications": [ 
       { 
            "ImageId": "ami-1a2b3c4d", 
            "KeyName": "my-key-pair", 
            "SecurityGroups": [ 
\overline{a} "GroupId": "sg-1a2b3c4d" 
 } 
            ], 
            "InstanceType": "m3.medium", 
            "Placement": { 
                "AvailabilityZone": "us-west-2a, us-west-2b" 
           }, 
            "IamInstanceProfile": { 
                "Arn": "arn:aws:iam::123456789012:instance-profile/my-iam-role" 
           } 
       } 
   ]
}
```
서브넷에서 스팟 인스턴스를 시작하고 퍼블릭 IP 주소를 할당하려면

이 예제 명령은 기본이 아닌 VPC에서 시작된 인스턴스에 퍼블릭 주소를 할당합니다. 네트워크 인 터페이스를 지정할 때는 네트워크 인터페이스를 사용하여 서브넷 ID와 보안 그룹 ID를 포함해야 한 다는 점에 유의하십시오.

명령:

aws ec2 request-spot-fleet --spot-fleet-request-config file://config.json

Config.json:

```
\left\{ \right. "SpotPrice": "0.04", 
   "TargetCapacity": 2, 
   "IamFleetRole": "arn:aws:iam::123456789012:role/my-spot-fleet-role", 
   "LaunchSpecifications": [ 
       { 
            "ImageId": "ami-1a2b3c4d", 
            "KeyName": "my-key-pair", 
            "InstanceType": "m3.medium", 
            "NetworkInterfaces": [ 
\overline{a} "DeviceIndex": 0, 
                     "SubnetId": "subnet-1a2b3c4d", 
                     "Groups": [ "sg-1a2b3c4d" ], 
                     "AssociatePublicIpAddress": true 
 } 
            ], 
            "IamInstanceProfile": { 
                "Arn": "arn:aws:iam::880185128111:instance-profile/my-iam-role" 
            } 
       } 
  \mathbf{I}}
```
다양한 할당 전략을 사용하여 스팟 플릿을 요청하려면

이 예제 명령은 분산 할당 전략을 사용하여 30개의 인스턴스를 시작하는 스팟 플릿 요청을 생성합 니다. 시작 사양은 인스턴스 유형별로 다릅니다. 스팟 플릿은 시작 사양에 따라 인스턴스를 분산하 여 각 유형마다 10개의 인스턴스가 있도록 합니다.

명령:

aws ec2 request-spot-fleet --spot-fleet-request-config file://config.json

Config.json:

```
{ 
   "SpotPrice": "0.70", 
   "TargetCapacity": 30, 
   "AllocationStrategy": "diversified", 
   "IamFleetRole": "arn:aws:iam::123456789012:role/my-spot-fleet-role", 
   "LaunchSpecifications": [ 
        { 
            "ImageId": "ami-1a2b3c4d", 
            "InstanceType": "c4.2xlarge", 
            "SubnetId": "subnet-1a2b3c4d" 
       }, 
        { 
            "ImageId": "ami-1a2b3c4d", 
            "InstanceType": "m3.2xlarge", 
            "SubnetId": "subnet-1a2b3c4d" 
       }, 
        { 
            "ImageId": "ami-1a2b3c4d", 
            "InstanceType": "r3.2xlarge", 
            "SubnetId": "subnet-1a2b3c4d" 
       } 
  \mathbf{I}}
```
자세한 내용은 Amazon Elastic Compute 클라우드 사용 설명서의 스팟 플릿 요청을 참조하십시오.

• API 세부 정보는 AWS CLI 명령 [RequestSpotFleet](https://awscli.amazonaws.com/v2/documentation/api/latest/reference/ec2/request-spot-fleet.html)참조를 참조하십시오.

#### **request-spot-instances**

다음 코드 예시에서는 request-spot-instances을 사용하는 방법을 보여 줍니다.

AWS CLI

스팟 인스턴스를 요청하려면

이 예제 명령은 지정된 가용 영역의 5개 인스턴스에 대한 일회성 스팟 인스턴스 요청을 생성합니다. 계정이 EC2-VPC 전용을 지원하는 경우 Amazon EC2는 지정된 가용 영역의 기본 서브넷에서 인

스턴스를 시작합니다. 계정이 EC2-Classic을 지원하는 경우 Amazon EC2는 지정된 가용 영역에서 EC2-Classic의 인스턴스를 시작합니다.

명령:

```
aws ec2 request-spot-instances --spot-price "0.03" --instance-count 5 --type "one-
time" --launch-specification file://specification.json
```
사양.json:

```
{ 
   "ImageId": "ami-1a2b3c4d", 
   "KeyName": "my-key-pair", 
   "SecurityGroupIds": [ "sg-1a2b3c4d" ], 
   "InstanceType": "m3.medium", 
   "Placement": { 
     "AvailabilityZone": "us-west-2a" 
   }, 
   "IamInstanceProfile": { 
       "Arn": "arn:aws:iam::123456789012:instance-profile/my-iam-role" 
   }
}
```
출력:

```
\{ "SpotInstanceRequests": [ 
       { 
            "Status": { 
                "UpdateTime": "2014-03-25T20:54:21.000Z", 
                "Code": "pending-evaluation", 
                "Message": "Your Spot request has been submitted for review, and is 
  pending evaluation." 
           }, 
            "ProductDescription": "Linux/UNIX", 
            "SpotInstanceRequestId": "sir-df6f405d", 
            "State": "open", 
            "LaunchSpecification": { 
                "Placement": { 
                     "AvailabilityZone": "us-west-2a" 
                }, 
                "ImageId": "ami-1a2b3c4d",
```

```
 "KeyName": "my-key-pair", 
               "SecurityGroups": [ 
\{ "GroupName": "my-security-group", 
                        "GroupId": "sg-1a2b3c4d" 
 } 
               ], 
               "Monitoring": { 
                    "Enabled": false 
               }, 
               "IamInstanceProfile": { 
                    "Arn": "arn:aws:iam::123456789012:instance-profile/my-iam-role" 
               }, 
               "InstanceType": "m3.medium" 
           }, 
           "Type": "one-time", 
           "CreateTime": "2014-03-25T20:54:20.000Z", 
           "SpotPrice": "0.050000" 
       }, 
       ... 
 \mathbf{1}}
```
이 예제 명령은 지정된 서브넷의 5개 인스턴스에 대한 일회성 스팟 인스턴스 요청을 생성합니다. Amazon EC2는 지정된 서브넷에서 인스턴스를 시작합니다. VPC가 기본 VPC가 아닌 경우 인스턴 스는 기본적으로 퍼블릭 IP 주소를 받지 않습니다.

명령:

```
aws ec2 request-spot-instances --spot-price "0.050" --instance-count 5 --type "one-
time" --launch-specification file://specification.json
```
사양.json:

```
{ 
   "ImageId": "ami-1a2b3c4d", 
   "SecurityGroupIds": [ "sg-1a2b3c4d" ], 
   "InstanceType": "m3.medium", 
   "SubnetId": "subnet-1a2b3c4d", 
   "IamInstanceProfile": { 
       "Arn": "arn:aws:iam::123456789012:instance-profile/my-iam-role" 
   }
```
}

# 출력:

 $\{$ 

```
 "SpotInstanceRequests": [ 
       { 
            "Status": { 
               "UpdateTime": "2014-03-25T22:21:58.000Z", 
               "Code": "pending-evaluation", 
               "Message": "Your Spot request has been submitted for review, and is 
  pending evaluation." 
           }, 
            "ProductDescription": "Linux/UNIX", 
            "SpotInstanceRequestId": "sir-df6f405d", 
            "State": "open", 
            "LaunchSpecification": { 
               "Placement": { 
                   "AvailabilityZone": "us-west-2a" 
 } 
               "ImageId": "ami-1a2b3c4d" 
               "SecurityGroups": [ 
\overline{a} "GroupName": "my-security-group", 
                        "GroupID": "sg-1a2b3c4d" 
 } 
\sim 100 \sim 100 \sim 100 \sim 100 \sim "SubnetId": "subnet-1a2b3c4d", 
               "Monitoring": { 
                   "Enabled": false 
               }, 
               "IamInstanceProfile": { 
                   "Arn": "arn:aws:iam::123456789012:instance-profile/my-iam-role" 
               }, 
               "InstanceType": "m3.medium", 
          }, 
           "Type": "one-time", 
           "CreateTime": "2014-03-25T22:21:58.000Z", 
          "SpotPrice": "0.050000" 
       }, 
       ... 
  \mathbf{I}}
```
이 예제에서는 기본이 아닌 VPC에서 시작하는 스팟 인스턴스에 퍼블릭 IP 주소를 할당합니다. 네 트워크 인터페이스를 지정할 때는 네트워크 인터페이스를 사용하여 서브넷 ID와 보안 그룹 ID를 포 함해야 합니다.

명령:

```
aws ec2 request-spot-instances --spot-price "0.050" --instance-count 1 --type "one-
time" --launch-specification file://specification.json
```
사양.json:

```
{ 
   "ImageId": "ami-1a2b3c4d", 
   "KeyName": "my-key-pair", 
   "InstanceType": "m3.medium", 
   "NetworkInterfaces": [ 
     { 
       "DeviceIndex": 0, 
       "SubnetId": "subnet-1a2b3c4d", 
       "Groups": [ "sg-1a2b3c4d" ], 
       "AssociatePublicIpAddress": true 
     } 
   ], 
   "IamInstanceProfile": { 
       "Arn": "arn:aws:iam::123456789012:instance-profile/my-iam-role" 
   }
}
```
• API 세부 정보는 명령 참조를 참조하십시오 [RequestSpotInstances.](https://awscli.amazonaws.com/v2/documentation/api/latest/reference/ec2/request-spot-instances.html)AWS CLI

## **reset-address-attribute**

다음 코드 예시에서는 reset-address-attribute을 사용하는 방법을 보여 줍니다.

AWS CLI

엘라스틱 IP 주소와 연결된 도메인 이름 속성을 재설정하려면

다음 reset-address-attribute 예는 엘라스틱 IP 주소의 도메인 이름 속성을 재설정합니다.

Linux:

```
aws ec2 reset-address-attribute \ 
     --allocation-id eipalloc-abcdef01234567890 \ 
     --attribute domain-name
```
Windows:

```
aws ec2 reset-address-attribute ^ 
     --allocation-id eipalloc-abcdef01234567890 ^ 
     --attribute domain-name
```
출력:

```
\{ "Addresses": [ 
          { 
               "PublicIp": "192.0.2.0", 
               "AllocationId": "eipalloc-abcdef01234567890", 
               "PtrRecord": "example.com." 
               "PtrRecordUpdate": { 
                   "Value": "example.net.", 
                    "Status": "PENDING" 
          } 
    \mathbf{I}}
```
보류 중인 변경 내용을 모니터링하려면 AWS CLI 명령 참조를 참조하십시오 [describe-addresses](https://docs.aws.amazon.com/cli/latest/reference/ec2/describe-addresses-attribute.html)[attribute](https://docs.aws.amazon.com/cli/latest/reference/ec2/describe-addresses-attribute.html).

• API 세부 정보는 AWS CLI 명령 [ResetAddressAttribute](https://awscli.amazonaws.com/v2/documentation/api/latest/reference/ec2/reset-address-attribute.html)참조를 참조하십시오.

#### **reset-ebs-default-kms-key-id**

다음 코드 예시에서는 reset-ebs-default-kms-key-id을 사용하는 방법을 보여 줍니다.

AWS CLI

EBS 암호화를 위한 기본 CMK를 재설정하려면

다음 reset-ebs-default-kms-key-id 예시에서는 현재 지역 AWS 계정의 EBS 암호화를 위 한 기본 CMK를 재설정합니다.

aws ec2 reset-ebs-default-kms-key-id

# 출력:

{

```
 "KmsKeyId": "arn:aws:kms:us-west-2:123456789012:key/8c5b2c63-b9bc-45a3-
a87a-5513eEXAMPLE"
}
```
• API 세부 정보는 명령 참조를 참조하십시오 [ResetEbsDefaultKmsKeyId.](https://awscli.amazonaws.com/v2/documentation/api/latest/reference/ec2/reset-ebs-default-kms-key-id.html)AWS CLI

# **reset-fpga-image-attribute**

다음 코드 예시에서는 reset-fpga-image-attribute을 사용하는 방법을 보여 줍니다.

# AWS CLI

Amazon FPGA 이미지의 속성을 재설정하려면

이 예제는 지정된 AFI에 대한 로드 권한을 재설정합니다.

명령:

```
aws ec2 reset-fpga-image-attribute --fpga-image-id afi-0d123e123bfc85abc --attribute 
  loadPermission
```
출력:

```
{ 
   "Return": true
}
```
• API 세부 정보는 AWS CLI 명령 [ResetFpgaImageAttribute참](https://awscli.amazonaws.com/v2/documentation/api/latest/reference/ec2/reset-fpga-image-attribute.html)조를 참조하십시오.

## **reset-image-attribute**

다음 코드 예시에서는 reset-image-attribute을 사용하는 방법을 보여 줍니다.

AWS CLI

LaunchPermission 속성을 재설정하려면

이 예제에서는 지정된 AMI의 launchPermission 속성을 기본값으로 재설정합니다. 기본적으로 AMI는 비공개입니다. 이 명령이 성공하면 출력이 반환되지 않습니다.

명령:

```
aws ec2 reset-image-attribute --image-id ami-5731123e --attribute launchPermission
```
• API 세부 정보는 AWS CLI 명령 [ResetImageAttribute참](https://awscli.amazonaws.com/v2/documentation/api/latest/reference/ec2/reset-image-attribute.html)조를 참조하십시오.

#### **reset-instance-attribute**

다음 코드 예시에서는 reset-instance-attribute을 사용하는 방법을 보여 줍니다.

AWS CLI

sourceDestCheck 속성을 재설정하려면

이 예제는 지정된 인스턴스의 sourceDestCheck 어트리뷰트를 재설정합니다. 인스턴스는 VPC 에 있어야 합니다. 이 명령이 성공하면 출력이 반환되지 않습니다.

명령:

```
aws ec2 reset-instance-attribute --instance-id i-1234567890abcdef0 --attribute 
  sourceDestCheck
```
# 커널 속성을 재설정하려면

이 예제는 지정된 인스턴스의 kernel 어트리뷰트를 재설정합니다. 인스턴스는 stopped 상태여 야 합니다. 이 명령이 성공하면 출력이 반환되지 않습니다.

명령:

aws ec2 reset-instance-attribute --instance-id i-1234567890abcdef0 --attribute kernel

# ramdisk 속성을 재설정하려면

이 예제는 지정된 인스턴스의 ramdisk 어트리뷰트를 재설정합니다. 인스턴스는 stopped 상태여 야 합니다. 이 명령이 성공하면 출력이 반환되지 않습니다.

명령:

```
aws ec2 reset-instance-attribute --instance-id i-1234567890abcdef0 --attribute 
  ramdisk
```
• API 세부 정보는 AWS CLI 명령 [ResetInstanceAttribute참](https://awscli.amazonaws.com/v2/documentation/api/latest/reference/ec2/reset-instance-attribute.html)조를 참조하십시오.

#### **reset-network-interface-attribute**

다음 코드 예시에서는 reset-network-interface-attribute을 사용하는 방법을 보여 줍니다.

AWS CLI

네트워크 인터페이스 속성을 재설정하려면

다음 reset-network-interface-attribute 예제에서는 소스/대상 확인 속성의 값을 로 재설 정합니다. true

```
aws ec2 reset-network-interface-attribute \ 
     --network-interface-id eni-686ea200 \ 
     --source-dest-check
```
이 명령은 출력을 생성하지 않습니다.

• API 세부 정보는 명령 참조를 참조하십시오 [ResetNetworkInterfaceAttribute.](https://awscli.amazonaws.com/v2/documentation/api/latest/reference/ec2/reset-network-interface-attribute.html)AWS CLI

#### **reset-snapshot-attribute**

다음 코드 예시에서는 reset-snapshot-attribute을 사용하는 방법을 보여 줍니다.

AWS CLI

스냅샷 속성을 재설정하려면

이 예제에서는 snap-1234567890abcdef0 스냅샷에 대한 볼륨 생성 권한을 재설정합니다. 이 명 령이 성공하면 출력이 반환되지 않습니다.

명령:

aws ec2 reset-snapshot-attribute --snapshot-id snap-1234567890abcdef0 --attribute createVolumePermission

• API 세부 정보는 AWS CLI 명령 [ResetSnapshotAttribute참](https://awscli.amazonaws.com/v2/documentation/api/latest/reference/ec2/reset-snapshot-attribute.html)조를 참조하십시오.
## **restore-address-to-classic**

다음 코드 예시에서는 restore-address-to-classic을 사용하는 방법을 보여 줍니다.

AWS CLI

주소를 EC2-Classic으로 복원하려면

이 예에서는 엘라스틱 IP 주소 198.51.100.0을 EC2-Classic 플랫폼으로 복원합니다.

명령:

aws ec2 restore-address-to-classic --public-ip 198.51.100.0

출력:

```
{ 
   "Status": "MoveInProgress", 
   "PublicIp": "198.51.100.0"
}
```
• API 세부 정보는 명령 참조를 참조하십시오. [RestoreAddressToClassic](https://awscli.amazonaws.com/v2/documentation/api/latest/reference/ec2/restore-address-to-classic.html)AWS CLI

#### **restore-image-from-recycle-bin**

다음 코드 예시에서는 restore-image-from-recycle-bin을 사용하는 방법을 보여 줍니다.

AWS CLI

휴지통에서 이미지를 복원하려면

다음 restore-image-from-recycle-bin 예제는 휴지통에서 AMI ami-0111222333444abcd 를 복원합니다.

```
aws ec2 restore-image-from-recycle-bin \ 
     --image-id ami-0111222333444abcd
```
출력:

{

"Return": true

}

자세한 내용은 Amazon Elastic Compute 클라우드 사용 설명서의 [휴지통에서 AMI 복구를](https://docs.aws.amazon.com/AWSEC2/latest/UserGuide/recycle-bin-working-with-amis.html) 참조하십 시오.

• API 세부 정보는 AWS CLI 명령 [RestoreImageFromRecycleBin참](https://awscli.amazonaws.com/v2/documentation/api/latest/reference/ec2/restore-image-from-recycle-bin.html)조를 참조하십시오.

#### **restore-managed-prefix-list-version**

다음 코드 예시에서는 restore-managed-prefix-list-version을 사용하는 방법을 보여 줍니 다.

AWS CLI

US-West-2\*\*접두사 목록 버전 복원하기\*\*

다음은 지정된 접두사 목록의 버전 1에서 항목을 restore-managed-prefix-list-version 복원합니다.

```
aws ec2 restore-managed-prefix-list-version \ 
     --prefix-list-id pl-0123456abcabcabc1 \ 
     --current-version 2 \ 
     --previous-version 1
```
출력:

```
{ 
     "PrefixList": { 
         "PrefixListId": "pl-0123456abcabcabc1", 
          "AddressFamily": "IPv4", 
         "State": "restore-in-progress", 
         "PrefixListArn": "arn:aws:ec2:us-west-2:123456789012:prefix-list/
pl-0123456abcabcabc1", 
          "PrefixListName": "vpc-cidrs", 
          "MaxEntries": 10, 
         "Version": 2, 
         "OwnerId": "123456789012" 
     }
}
```
자세한 내용은 Amazon VPC 사용 [설명서의 관리형 접두사 목록을](https://docs.aws.amazon.com/vpc/latest/userguide/managed-prefix-lists.html) 참조하십시오.

• API 세부 정보는 AWS CLI 명령 [RestoreManagedPrefixListVersion](https://awscli.amazonaws.com/v2/documentation/api/latest/reference/ec2/restore-managed-prefix-list-version.html)참조를 참조하십시오.

### **restore-snapshot-from-recycle-bin**

다음 코드 예시에서는 restore-snapshot-from-recycle-bin을 사용하는 방법을 보여 줍니다.

AWS CLI

휴지통에서 스냅샷을 복원하려면

다음 restore-snapshot-from-recycle-bin 예제는 휴지통에서 스냅샷을 복원합니다. 휴지 통에서 스냅샷을 복원하면 스냅샷을 즉시 사용할 수 있으며 휴지통에서 스냅샷이 제거됩니다. 계정 의 다른 스냅샷을 사용하는 것과 동일한 방식으로 복원된 스냅샷을 사용할 수 있습니다.

```
aws ec2 restore-snapshot-from-recycle-bin \ 
     --snapshot-id snap-01234567890abcdef
```
이 명령은 출력을 생성하지 않습니다.

Amazon EBS용 휴지통에 대한 자세한 내용은 Amazon EC2 사용 [설명서의 휴지통에서 스냅샷 복](https://docs.aws.amazon.com/AWSEC2/latest/UserGuide/recycle-bin-working-with-snaps.html) [구를](https://docs.aws.amazon.com/AWSEC2/latest/UserGuide/recycle-bin-working-with-snaps.html) 참조하십시오.

• API 세부 정보는 명령 참조를 참조하십시오. [RestoreSnapshotFromRecycleBin](https://awscli.amazonaws.com/v2/documentation/api/latest/reference/ec2/restore-snapshot-from-recycle-bin.html)AWS CLI

#### **restore-snapshot-tier**

다음 코드 예시에서는 restore-snapshot-tier을 사용하는 방법을 보여 줍니다.

AWS CLI

예 1: 보관된 스냅샷을 영구적으로 복원하려면

다음 restore-snapshot-tier 예제는 지정된 스냅샷을 영구적으로 복원합니다. permanentrestore옵션을 --snapshot-id 지정하고 포함하십시오.

```
aws ec2 restore-snapshot-tier \ 
     --snapshot-id snap-01234567890abcedf \ 
     --permanent-restore
```
출력:

{

 "SnapshotId": "snap-01234567890abcedf", "IsPermanentRestore": true

}

스냅샷 보관에 대한 자세한 내용은 Amazon EC2 사용 설명서의 Amazon EBS 스냅샷 보관 < https://docs.aws.amazon.com/AWS EC2/latest/ /snapshot-archive.html UserGuide >를 참조하십시 오.

예 2: 보관된 스냅샷을 임시로 복원하려면

다음 restore-snapshot-tier 예제는 지정된 스냅샷을 임시로 복원합니다. --permanentrestore 옵션을 생략합니다. 스냅샷을 복원할 기간 (일) 을 지정하고 기간 (일) 을 지정합니다. - snapshot-id temporary-restore-days temporary-restore-days일 단위로 지정해야 합 니다. 허용 범위는 1 ~입니다180. 값을 지정하지 않으면 기본적으로 1일이 사용됩니다.

```
aws ec2 restore-snapshot-tier \ 
     --snapshot-id snap-01234567890abcedf \ 
     --temporary-restore-days 5
```
출력:

```
{ 
     "SnapshotId": "snap-01234567890abcedf", 
     "RestoreDuration": 5, 
     "IsPermanentRestore": false
}
```
스냅샷 보관에 대한 자세한 내용은 Amazon EC2 사용 설명서의 Amazon EBS 스냅샷 보관 < https://docs.aws.amazon.com/AWS EC2/latest/ /snapshot-archive.html UserGuide >를 참조하십시 오.

예 3: 복원 기간을 수정하려면

다음 restore-snapshot-tier 예에서는 지정된 스냅샷의 복원 기간을 10 일로 변경합니다.

```
aws ec2 restore-snapshot-tier \ 
     --snapshot-id snap-01234567890abcedf 
     --temporary-restore-days 10
```
출력:

{

"SnapshotId": "snap-01234567890abcedf",

}

```
 "RestoreDuration": 10, 
 "IsPermanentRestore": false
```
스냅샷 보관에 대한 자세한 내용은 Amazon EC2 사용 설명서의 Amazon EBS 스냅샷 보관 < https://docs.aws.amazon.com/AWS EC2/latest/ /snapshot-archive.html UserGuide >를 참조하십시 오.

```
예 4: 복원 유형을 수정하려면
```
다음 restore-snapshot-tier 예에서는 지정된 스냅샷의 복원 유형을 임시 스냅샷에서 영구 스 냅샷으로 변경합니다.

```
aws ec2 restore-snapshot-tier \ 
     --snapshot-id snap-01234567890abcedf 
     --permanent-restore
```
출력:

```
{ 
     "SnapshotId": "snap-01234567890abcedf", 
     "IsPermanentRestore": true
}
```
스냅샷 보관에 대한 자세한 내용은 Amazon EC2 사용 설명서의 Amazon EBS 스냅샷 보관 < https://docs.aws.amazon.com/AWS EC2/latest/ /snapshot-archive.html UserGuide >를 참조하십시 오.

• API에 대한 세부 정보는 명령 참조를 참조하십시오. [RestoreSnapshotTier](https://awscli.amazonaws.com/v2/documentation/api/latest/reference/ec2/restore-snapshot-tier.html)AWS CLI

## **revoke-client-vpn-ingress**

다음 코드 예시에서는 revoke-client-vpn-ingress을 사용하는 방법을 보여 줍니다.

AWS CLI

Client VPN 엔드포인트에 대한 권한 부여 규칙을 취소하려면

```
다음 revoke-client-vpn-ingress 예제는 모든 그룹의 인터넷 액세스 (0.0.0.0/0) 규칙을 
취소합니다.
```

```
aws ec2 revoke-client-vpn-ingress \
```

```
 --client-vpn-endpoint-id cvpn-endpoint-123456789123abcde \ 
 --target-network-cidr 0.0.0.0/0 --revoke-all-groups
```
출력:

```
{ 
      "Status": { 
           "Code": "revoking" 
      }
}
```
자세한 내용은 AWS Client VPN 관리자 안내서의 [권한 부여 규칙을](https://docs.aws.amazon.com/vpn/latest/clientvpn-admin/cvpn-working-rules.html) 참조하십시오.

• API에 대한 자세한 내용은 AWS CLI 명령 참조를 참조하십시오 [RevokeClientVpnIngress](https://awscli.amazonaws.com/v2/documentation/api/latest/reference/ec2/revoke-client-vpn-ingress.html).

### **revoke-security-group-egress**

다음 코드 예시에서는 revoke-security-group-egress을 사용하는 방법을 보여 줍니다.

AWS CLI

예 1: 특정 주소 범위로의 아웃바운드 트래픽을 허용하는 규칙을 제거하려면

다음 revoke-security-group-egress 예제 명령은 TCP 포트 80에서 지정된 주소 범위에 대 한 액세스 권한을 부여하는 규칙을 제거합니다.

```
aws ec2 revoke-security-group-egress \ 
     --group-id sg-026c12253ce15eff7 \ 
     --ip-permissions 
  [{IpProtocol=tcp,FromPort=80,ToPort=80,IpRanges=[{CidrIp=10.0.0.0/16}]
```
이 명령은 출력을 생성하지 않습니다.

자세한 내용은 Amazon EC2 사용 설명서의 [보안 그룹을](https://docs.aws.amazon.com/AWSEC2/latest/UserGuide/ec2-security-groups.html) 참조하십시오.

예 2: 특정 보안 그룹으로의 아웃바운드 트래픽을 허용하는 규칙을 제거하려면

다음 revoke-security-group-egress 예제 명령은 TCP 포트 80에서 지정된 보안 그룹에 대 한 액세스 권한을 부여하는 규칙을 제거합니다.

```
aws ec2 revoke-security-group-egress \ 
     --group-id sg-026c12253ce15eff7 \
```

```
 --ip-permissions '[{"IpProtocol": "tcp", "FromPort": 443, "ToPort": 
 443,"UserIdGroupPairs": [{"GroupId": "sg-06df23a01ff2df86d"}]}]'
```
이 명령은 출력을 생성하지 않습니다.

자세한 내용은 Amazon EC2 사용 설명서의 [보안 그룹을](https://docs.aws.amazon.com/AWSEC2/latest/UserGuide/ec2-security-groups.html) 참조하십시오.

• API 세부 정보는 AWS CLI 명령 [RevokeSecurityGroupEgress참](https://awscli.amazonaws.com/v2/documentation/api/latest/reference/ec2/revoke-security-group-egress.html)조를 참조하십시오.

#### **revoke-security-group-ingress**

다음 코드 예시에서는 revoke-security-group-ingress을 사용하는 방법을 보여 줍니다.

AWS CLI

예 1: 보안 그룹에서 규칙 제거하기

다음 revoke-security-group-ingress 예에서는 기본 VPC의 지정된 보안 그룹에서 203.0.113.0/24 주소 범위에 대한 TCP 포트 22 액세스를 제거합니다.

```
aws ec2 revoke-security-group-ingress \ 
     --group-name mySecurityGroup 
     --protocol tcp \ 
    --port 22 \setminus --cidr 203.0.113.0/24
```
이 명령은 성공해도 출력을 생성하지 않습니다.

자세한 내용은 Amazon EC2 사용 설명서의 [보안 그룹을](https://docs.aws.amazon.com/AWSEC2/latest/UserGuide/ec2-security-groups.html) 참조하십시오.

예 2: IP 권한 세트를 사용하여 규칙을 제거하려면

다음 revoke-security-group-ingress 예에서는 ip-permissions 매개 변수를 사용하 여 ICMP 메시지를 허용하는 인바운드 규칙 Destination Unreachable: Fragmentation Needed and Don't Fragment was Set (유형 3, 코드 4) 을 제거합니다.

```
aws ec2 revoke-security-group-ingress \ 
     --group-id sg-026c12253ce15eff7 \ 
     --ip-permissions 
  IpProtocol=icmp,FromPort=3,ToPort=4,IpRanges=[{CidrIp=0.0.0.0/0}]
```
이 명령은 성공해도 출력을 생성하지 않습니다.

자세한 내용은 Amazon EC2 사용 설명서의 [보안 그룹을](https://docs.aws.amazon.com/AWSEC2/latest/UserGuide/ec2-security-groups.html) 참조하십시오.

• API 세부 정보는 AWS CLI 명령 [RevokeSecurityGroupIngress참](https://awscli.amazonaws.com/v2/documentation/api/latest/reference/ec2/revoke-security-group-ingress.html)조를 참조하십시오.

### **run-instances**

다음 코드 예시에서는 run-instances을 사용하는 방법을 보여 줍니다.

AWS CLI

예제 1: 기본 서브넷에서 인스턴스를 시작하는 방법

다음 run-instances 예제에서는 현재 리전의 기본 서브넷에서 t2.micro 유형의 단일 인스 턴스를 시작하고 이를 해당 리전에서 기본 VPC에 대한 기본 서브넷에 연결합니다. 키 페어는 SSH(Linux) 또는 RDP(Windows)를 사용하여 인스턴스에 연결할 계획이 없는 경우 선택 사항입니 다.

```
aws ec2 run-instances \ 
     --image-id ami-0abcdef1234567890 \ 
     --instance-type t2.micro \ 
     --key-name MyKeyPair
```

```
{ 
     "Instances": [ 
          { 
              "AmiLaunchIndex": 0, 
              "ImageId": "ami-0abcdef1234567890", 
              "InstanceId": "i-1231231230abcdef0", 
              "InstanceType": "t2.micro", 
              "KeyName": "MyKeyPair", 
              "LaunchTime": "2018-05-10T08:05:20.000Z", 
              "Monitoring": { 
                  "State": "disabled" 
              }, 
              "Placement": { 
                  "AvailabilityZone": "us-east-2a", 
                  "GroupName": "", 
                   "Tenancy": "default" 
              }, 
              "PrivateDnsName": "ip-10-0-0-157.us-east-2.compute.internal", 
              "PrivateIpAddress": "10.0.0.157",
```

```
 "ProductCodes": [], 
            "PublicDnsName": "", 
            "State": { 
                "Code": 0, 
                "Name": "pending" 
            }, 
            "StateTransitionReason": "", 
            "SubnetId": "subnet-04a636d18e83cfacb", 
            "VpcId": "vpc-1234567890abcdef0", 
            "Architecture": "x86_64", 
            "BlockDeviceMappings": [], 
            "ClientToken": "", 
            "EbsOptimized": false, 
            "Hypervisor": "xen", 
            "NetworkInterfaces": [ 
\overline{a} "Attachment": { 
                        "AttachTime": "2018-05-10T08:05:20.000Z", 
                        "AttachmentId": "eni-attach-0e325c07e928a0405", 
                        "DeleteOnTermination": true, 
                        "DeviceIndex": 0, 
                       "Status": "attaching" 
\}, \{ "Description": "", 
                    "Groups": [ 
 { 
                           "GroupName": "MySecurityGroup", 
                           "GroupId": "sg-0598c7d356eba48d7" 
 } 
 ], 
                    "Ipv6Addresses": [], 
                    "MacAddress": "0a:ab:58:e0:67:e2", 
                    "NetworkInterfaceId": "eni-0c0a29997760baee7", 
                    "OwnerId": "123456789012", 
                    "PrivateDnsName": "ip-10-0-0-157.us-east-2.compute.internal", 
                    "PrivateIpAddress": "10.0.0.157", 
                    "PrivateIpAddresses": [ 
 { 
                           "Primary": true, 
                           "PrivateDnsName": "ip-10-0-0-157.us-
east-2.compute.internal", 
                           "PrivateIpAddress": "10.0.0.157" 
 } 
 ],
```

```
 "SourceDestCheck": true, 
                      "Status": "in-use", 
                      "SubnetId": "subnet-04a636d18e83cfacb", 
                      "VpcId": "vpc-1234567890abcdef0", 
                      "InterfaceType": "interface" 
 } 
             ], 
             "RootDeviceName": "/dev/xvda", 
             "RootDeviceType": "ebs", 
             "SecurityGroups": [ 
\overline{a} "GroupName": "MySecurityGroup", 
                      "GroupId": "sg-0598c7d356eba48d7" 
 } 
             ], 
             "SourceDestCheck": true, 
             "StateReason": { 
                  "Code": "pending", 
                  "Message": "pending" 
             }, 
             "Tags": [], 
             "VirtualizationType": "hvm", 
             "CpuOptions": { 
                  "CoreCount": 1, 
                  "ThreadsPerCore": 1 
             }, 
             "CapacityReservationSpecification": { 
                  "CapacityReservationPreference": "open" 
             }, 
             "MetadataOptions": { 
                  "State": "pending", 
                  "HttpTokens": "optional", 
                  "HttpPutResponseHopLimit": 1, 
                  "HttpEndpoint": "enabled" 
             } 
         } 
     ], 
     "OwnerId": "123456789012", 
     "ReservationId": "r-02a3f596d91211712"
```
예제 2: 기본이 아닌 서브넷에서 인스턴스를 시작하고 퍼블릭 IP 주소를 추가하는 방법

}

다음 run-instances 예제에서는 기본이 아닌 서브넷에서 시작하는 인스턴스에 대해 퍼블릭 IP 주소를 요청합니다. 인스턴스는 지정된 보안 그룹에 연결됩니다.

aws ec2 run-instances \

- --image-id ami-0abcdef1234567890 \
- --instance-type t2.micro \
- --subnet-id subnet-08fc749671b2d077c \
- --security-group-ids sg-0b0384b66d7d692f9 \
- --associate-public-ip-address \
- --key-name MyKeyPair

run-instances 출력 예제는 예제 1을 참조하세요.

예제 3: 추가 볼륨이 포함된 인스턴스를 시작하는 방법

다음 run-instances 예제에서는 시작할 때 추가 볼륨을 연결하도록 mapping.json에 지정된 블 록 디바이스 매핑을 사용합니다. 블록 디바이스 매핑은 EBS 볼륨, 인스턴스 스토어 볼륨 또는 EBS 볼륨 및 인스턴스 스토어 볼륨 모두를 지정할 수 있습니다.

```
aws ec2 run-instances \ 
     --image-id ami-0abcdef1234567890 \ 
     --instance-type t2.micro \ 
     --subnet-id subnet-08fc749671b2d077c \ 
     --security-group-ids sg-0b0384b66d7d692f9 \
```

```
 --key-name MyKeyPair \
```
--block-device-mappings file://mapping.json

mapping.json의 콘텐츠. 이 예제에서는 크기가 100GiB인 빈 EBS 볼륨(/dev/sdh)을 추가합니 다.

```
\Gamma { 
           "DeviceName": "/dev/sdh", 
           "Ebs": { 
                 "VolumeSize": 100 
           } 
      }
]
```
mapping.json의 콘텐츠. 이 예제에서는 ephemeral1을 인스턴스 스토어 볼륨으로 추가합니다.

```
\Gamma { 
            "DeviceName": "/dev/sdc", 
            "VirtualName": "ephemeral1" 
      }
\mathbf{I}
```
run-instances 출력 예제는 예제 1을 참조하세요.

블록 디바이스 매핑에 대한 자세한 내용은 Amazon EC2 사용 설명서에서 [블록 디바이스 매핑](https://docs.aws.amazon.com/AWSEC2/latest/UserGuide/block-device-mapping-concepts.html)을 참 조하세요.

예제 4: 인스턴스를 시작하고 생성 시 태그를 추가하는 방법

다음 run-instances 예제에서는 키가 production이고 값이 webserver인 태그를 인스턴스에 추가합니다. 이 명령은 또 생성되는 EBS 볼륨(이 경우에는 루트 볼륨)에 키가 cost-center이고 값이 cc123인 태그를 적용합니다.

```
aws ec2 run-instances \ 
     --image-id ami-0abcdef1234567890 \ 
     --instance-type t2.micro \ 
    --count 1 \setminus --subnet-id subnet-08fc749671b2d077c \ 
     --key-name MyKeyPair \ 
     --security-group-ids sg-0b0384b66d7d692f9 \ 
     --tag-specifications 
  'ResourceType=instance,Tags=[{Key=webserver,Value=production}]' 
  'ResourceType=volume,Tags=[{Key=cost-center,Value=cc123}]'
```
run-instances 출력 예제는 예제 1을 참조하세요.

예제 5: 사용자 데이터를 포함하는 인스턴스를 시작하는 방법

다음 run-instances 예제에서는 인스턴스의 구성 스크립트가 포함된 my\_script.txt 파일에 사용자 데이터를 전달합니다. 스크립트는 시작할 때 실행됩니다.

```
aws ec2 run-instances \ 
     --image-id ami-0abcdef1234567890 \ 
     --instance-type t2.micro \ 
    --count 1 \setminus --subnet-id subnet-08fc749671b2d077c \
```

```
 --key-name MyKeyPair \ 
 --security-group-ids sg-0b0384b66d7d692f9 \ 
 --user-data file://my_script.txt
```
run-instances 출력 예제는 예제 1을 참조하세요.

인스턴스 사용자 데이터에 대한 자세한 내용은 Amazon EC2 사용 설명서에서 [인스턴스 사용자 데](https://docs.aws.amazon.com/AWSEC2/latest/UserGuide/instancedata-add-user-data.html) [이터 작업](https://docs.aws.amazon.com/AWSEC2/latest/UserGuide/instancedata-add-user-data.html)을 참조하세요.

```
예제 6: 성능 버스트 기능이 있는 인스턴스를 시작하는 방법
```
다음 run-instances 예제에서는 unlimited 크레딧 옵션을 사용하여 t2.micro 인스턴스를 시 작합니다. T2 인스턴스를 시작할 때 --credit-specification을 지정하지 않으면 기본값은 standard 크레딧 옵션입니다. T3 인스턴스를 시작할 때 기본값은 unlimited 크레딧 옵션입니 다.

```
aws ec2 run-instances \ 
     --image-id ami-0abcdef1234567890 \ 
     --instance-type t2.micro \ 
    --count 1 \setminus --subnet-id subnet-08fc749671b2d077c \ 
     --key-name MyKeyPair \ 
     --security-group-ids sg-0b0384b66d7d692f9 \ 
     --credit-specification CpuCredits=unlimited
```
run-instances 출력 예제는 예제 1을 참조하세요.

성능 버스트 기능이 있는 인스턴스에 대한 자세한 내용은 Amazon EC2 사용 설명서에서 [성능 버스](https://docs.aws.amazon.com/AWSEC2/latest/UserGuide/burstable-performance-instances.html) [트 기능이 있는 인스턴스를](https://docs.aws.amazon.com/AWSEC2/latest/UserGuide/burstable-performance-instances.html) 참조하세요.

• API에 대한 자세한 내용은 AWS CLI 명령 참조를 참조하십시오 [RunInstances.](https://awscli.amazonaws.com/v2/documentation/api/latest/reference/ec2/run-instances.html)

## **run-scheduled-instances**

다음 코드 예시에서는 run-scheduled-instances을 사용하는 방법을 보여 줍니다.

AWS CLI

정기 인스턴스를 시작하려면

이 예제는 VPC에서 지정된 정기 인스턴스를 시작합니다.

## 명령:

```
aws ec2 run-scheduled-instances --scheduled-instance-id 
  sci-1234-1234-1234-1234-123456789012 --instance-count 1 --launch-specification 
  file://launch-specification.json
```
런치 사양.json:

```
{ 
   "ImageId": "ami-12345678", 
   "KeyName": "my-key-pair", 
   "InstanceType": "c4.large", 
   "NetworkInterfaces": [ 
    \mathcal{L} "DeviceIndex": 0, 
          "SubnetId": "subnet-12345678", 
          "AssociatePublicIpAddress": true, 
          "Groups": ["sg-12345678"] 
     } 
   ], 
   "IamInstanceProfile": { 
        "Name": "my-iam-role" 
   }
}
```
# 출력:

```
{ 
   "InstanceIdSet": [ 
        "i-1234567890abcdef0" 
   ]
}
```
이 예제에서는 EC2-Classic에서 지정된 정기 인스턴스를 시작합니다.

명령:

```
aws ec2 run-scheduled-instances --scheduled-instance-id 
  sci-1234-1234-1234-1234-123456789012 --instance-count 1 --launch-specification 
  file://launch-specification.json
```
런치 사양.json:

```
{ 
   "ImageId": "ami-12345678", 
   "KeyName": "my-key-pair", 
   "SecurityGroupIds": ["sg-12345678"], 
   "InstanceType": "c4.large", 
   "Placement": { 
     "AvailabilityZone": "us-west-2b" 
   } 
   "IamInstanceProfile": { 
       "Name": "my-iam-role" 
   }
}
```
#### 출력:

```
{ 
   "InstanceIdSet": [ 
        "i-1234567890abcdef0" 
   ]
}
```
• API에 대한 자세한 내용은 명령 참조를 참조하십시오. [RunScheduledInstancesA](https://awscli.amazonaws.com/v2/documentation/api/latest/reference/ec2/run-scheduled-instances.html)WS CLI

## **search-local-gateway-routes**

다음 코드 예시에서는 search-local-gateway-routes을 사용하는 방법을 보여 줍니다.

AWS CLI

로컬 게이트웨이 라우팅 테이블에서 경로를 검색하려면

다음 search-local-gateway-routes 예제는 지정된 로컬 게이트웨이 라우팅 테이블에서 고정 경로를 검색합니다.

```
aws ec2 search-local-gateway-routes \ 
     --local-gateway-route-table-id lgw-rtb-059615ef7dEXAMPLE \ 
     --filters "Name=type,Values=static"
```
출력:

{

```
 "Route": { 
          "DestinationCidrBlock": "0.0.0.0/0", 
          "LocalGatewayVirtualInterfaceGroupId": "lgw-vif-grp-07145b276bEXAMPLE", 
          "Type": "static", 
         "State": "deleted", 
          "LocalGatewayRouteTableId": "lgw-rtb-059615ef7EXAMPLE" 
     }
}
```
• API 세부 정보는 AWS CLI 명령 [SearchLocalGatewayRoutes](https://awscli.amazonaws.com/v2/documentation/api/latest/reference/ec2/search-local-gateway-routes.html)참조를 참조하십시오.

## **search-transit-gateway-multicast-groups**

다음 코드 예시에서는 search-transit-gateway-multicast-groups을 사용하는 방법을 보여 줍니다.

AWS CLI

하나 이상의 트랜짓 게이트웨이 멀티캐스트 그룹을 검색하고 그룹 구성원 정보를 반환하려면

다음 search-transit-gateway-multicast-groups 예에서는 지정된 멀티캐스트 그룹의 그 룹 구성원 자격을 반환합니다.

```
aws ec2 search-transit-gateway-multicast-groups \ 
     --transit-gateway-multicast-domain-id tgw-mcast-domain-000fb24d04EXAMPLE
```

```
\{ "MulticastGroups": [ 
         { 
              "GroupIpAddress": "224.0.1.0", 
              "TransitGatewayAttachmentId": "tgw-attach-0372e72386EXAMPLE", 
              "SubnetId": "subnet-0187aff814EXAMPLE", 
              "ResourceId": "vpc-0065acced4EXAMPLE", 
              "ResourceType": "vpc", 
              "NetworkInterfaceId": "eni-03847706f6EXAMPLE", 
              "GroupMember": false, 
              "GroupSource": true, 
              "SourceType": "static" 
 } 
     ]
```
}

자세한 내용은 Transit Gateway 가이드의 [멀티캐스트 그룹 관리를](https://docs.aws.amazon.com/vpc/latest/tgw/manage-multicast-group.html) 참조하십시오.

• API 세부 정보는 AWS CLI 명령 [SearchTransitGatewayMulticastGroups참](https://awscli.amazonaws.com/v2/documentation/api/latest/reference/ec2/search-transit-gateway-multicast-groups.html)조를 참조하십시오.

### **search-transit-gateway-routes**

다음 코드 예시에서는 search-transit-gateway-routes을 사용하는 방법을 보여 줍니다.

AWS CLI

지정된 트랜짓 게이트웨이 라우팅 테이블에서 경로를 검색하려면

다음 search-transit-gateway-routes 예제는 지정된 라우팅 테이블에 static 있는 유형의 모든 경로를 반환합니다.

```
aws ec2 search-transit-gateway-routes \ 
     --transit-gateway-route-table-id tgw-rtb-0a823edbdeEXAMPLE \ 
     --filters "Name=type,Values=static"
```

```
{ 
     "Routes": [ 
        \{ "DestinationCidrBlock": "10.0.2.0/24", 
             "TransitGatewayAttachments": [ 
\overline{a} "ResourceId": "vpc-4EXAMPLE", 
                     "TransitGatewayAttachmentId": "tgw-attach-09b52ccdb5EXAMPLE", 
                     "ResourceType": "vpc" 
 } 
             ], 
             "Type": "static", 
             "State": "active" 
         }, 
         { 
             "DestinationCidrBlock": "10.1.0.0/24", 
             "TransitGatewayAttachments": [ 
\overline{a} "ResourceId": "vpc-4EXAMPLE",
```

```
 "TransitGatewayAttachmentId": "tgw-attach-09b52ccdb5EXAMPLE", 
                      "ResourceType": "vpc" 
 } 
             ], 
             "Type": "static", 
             "State": "active" 
         } 
     ], 
     "AdditionalRoutesAvailable": false
}
```
자세한 내용은 [트랜짓 게이트웨이 가이드의 트랜짓 게이트웨이 라우팅 테이블을](https://docs.aws.amazon.com/vpc/latest/tgw/tgw-route-tables.html) 참조하십시오.

• API 세부 정보는 AWS CLI 명령 [SearchTransitGatewayRoutes](https://awscli.amazonaws.com/v2/documentation/api/latest/reference/ec2/search-transit-gateway-routes.html)참조를 참조하십시오.

## **send-diagnostic-interrupt**

다음 코드 예시에서는 send-diagnostic-interrupt을 사용하는 방법을 보여 줍니다.

AWS CLI

진단 인터럽트를 보내려면

다음 send-diagnostic-interrupt 예제에서는 지정된 인스턴스에 진단 인터럽트를 보냅니다.

```
aws ec2 send-diagnostic-interrupt \ 
     --instance-id i-1234567890abcdef0
```
이 명령은 출력을 생성하지 않습니다.

• API 세부 정보는 AWS CLI 명령 [SendDiagnosticInterrupt참](https://awscli.amazonaws.com/v2/documentation/api/latest/reference/ec2/send-diagnostic-interrupt.html)조를 참조하십시오.

### **start-instances**

다음 코드 예시에서는 start-instances을 사용하는 방법을 보여 줍니다.

AWS CLI

Amazon EC2 인스턴스를 시작하는 방법

다음 예제에서는 지정된 Amazon EBS 지원 인스턴스를 시작합니다.

명령:

aws ec2 start-instances --instance-ids i-1234567890abcdef0

## 출력:

```
{ 
     "StartingInstances": [ 
          { 
              "InstanceId": "i-1234567890abcdef0", 
              "CurrentState": { 
                   "Code": 0, 
                   "Name": "pending" 
              }, 
              "PreviousState": { 
                   "Code": 80, 
                   "Name": "stopped" 
 } 
         } 
     ]
}
```
자세한 내용은 Amazon Elastic Compute Cloud 사용 설명서에서 인스턴스 중지 및 시작을 참조하 세요.

• API에 대한 자세한 내용은 AWS CLI 명령 참조를 참조하십시오 [StartInstances.](https://awscli.amazonaws.com/v2/documentation/api/latest/reference/ec2/start-instances.html)

## **start-network-insights-access-scope-analysis**

다음 코드 예시에서는 start-network-insights-access-scope-analysis을 사용하는 방법을 보여 줍니다.

AWS CLI

네트워크 인사이트 액세스 범위 분석을 시작하려면

다음 start-network-insights-access-scope-analysis 예시는 AWS 계정에서 범위 분석 을 시작합니다.

```
aws ec2 start-network-insights-access-scope-analysis \ 
     --region us-east-1 \ 
     --network-insights-access-scope-id nis-123456789111
```
## 출력:

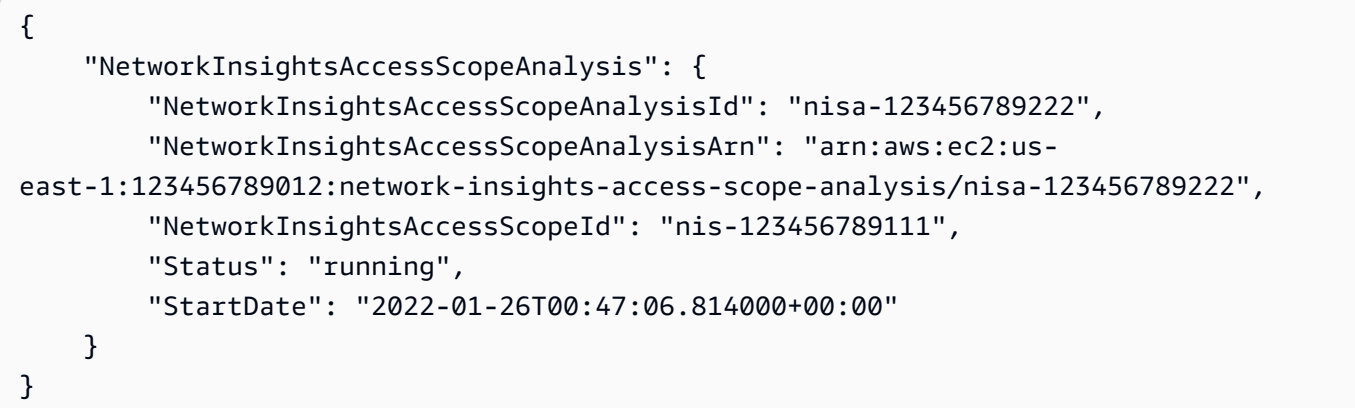

자세한 내용은 네트워크 액세스 분석기 [가이드의 AWS CLI를 사용하여 네트워크 액세스 분석기 시](https://docs.aws.amazon.com/vpc/latest/network-access-analyzer/getting-started-cli-naa.html) [작하기를](https://docs.aws.amazon.com/vpc/latest/network-access-analyzer/getting-started-cli-naa.html) 참조하십시오.

• API에 대한 자세한 내용은 명령 참조를 참조하십시오 [StartNetworkInsightsAccessScopeAnalysis.](https://awscli.amazonaws.com/v2/documentation/api/latest/reference/ec2/start-network-insights-access-scope-analysis.html)AWS CLI

## **start-network-insights-analysis**

다음 코드 예시에서는 start-network-insights-analysis을 사용하는 방법을 보여 줍니다.

AWS CLI

경로 분석하기

다음 start-network-insights-analysis 예제에서는 소스와 대상 간의 경로를 분석합니다. 경로 분석 결과를 보려면 describe-network-insights-analyses 명령을 사용합니다.

```
aws ec2 start-network-insights-analysis \ 
     --network-insights-path-id nip-0b26f224f1d131fa8
```

```
{ 
     "NetworkInsightsAnalysis": { 
         "NetworkInsightsAnalysisId": "nia-02207aa13eb480c7a", 
         "NetworkInsightsAnalysisArn": "arn:aws:ec2:us-east-1:123456789012:network-
insights-analysis/nia-02207aa13eb480c7a", 
         "NetworkInsightsPathId": "nip-0b26f224f1d131fa8",
```

```
 "StartDate": "2021-01-20T22:58:37.495Z", 
          "Status": "running" 
     }
}
```
자세한 내용은 Reachability 분석기 [가이드의 AWS CLI 사용 시작하기를](https://docs.aws.amazon.com/vpc/latest/reachability/getting-started-cli.html) 참조하십시오.

• API 세부 정보는 명령 참조를 참조하십시오 [StartNetworkInsightsAnalysis.](https://awscli.amazonaws.com/v2/documentation/api/latest/reference/ec2/start-network-insights-analysis.html)AWS CLI

#### **start-vpc-endpoint-service-private-dns-verification**

다음 코드 예시에서는 start-vpc-endpoint-service-private-dns-verification을 사용하 는 방법을 보여 줍니다.

AWS CLI

DNS 확인 프로세스를 시작하려면

다음 start-vpc-endpoint-service-private-dns-verification 예제는 지정된 엔드포 인트 서비스에 대한 DNS 확인 프로세스를 시작합니다.

aws ec2 start-vpc-endpoint-service-private-dns-verification \ --service-id vpce-svc-071afff70666e61e0

이 명령은 출력을 생성하지 않습니다.

자세한 내용은 AWS PrivateLink 사용 설명서의 [DNS 이름 관리를](https://docs.aws.amazon.com/vpc/latest/privatelink/manage-dns-names.html) 참조하십시오.

• API 세부 정보는 AWS CLI 명령 [StartVpcEndpointServicePrivateDnsVerification](https://awscli.amazonaws.com/v2/documentation/api/latest/reference/ec2/start-vpc-endpoint-service-private-dns-verification.html)참조를 참조하십 시오.

#### **stop-instances**

다음 코드 예시에서는 stop-instances을 사용하는 방법을 보여 줍니다.

AWS CLI

예제 1: Amazon EC2 인스턴스를 중지하는 방법

다음 stop-instances 예제에서는 Amazon EBS 지원 인스턴스를 중지합니다.

```
aws ec2 stop-instances \
```
--instance-ids i-1234567890abcdef0

## 출력:

```
{ 
      "StoppingInstances": [ 
           { 
                "InstanceId": "i-1234567890abcdef0", 
                "CurrentState": { 
                     "Code": 64, 
                     "Name": "stopping" 
                }, 
                "PreviousState": { 
                     "Code": 16, 
                     "Name": "running" 
               } 
          } 
    \mathbf{I}}
```
자세한 내용은 Amazon Elastic Compute Cloud 사용 설명서에서 [인스턴스 중지 및 시작을](https://docs.aws.amazon.com/AWSEC2/latest/UserGuide/Stop_Start.html) 참조하 세요.

예제 2: Amazon EC2 인스턴스에서 최대 절전 모드를 적용하는 방법

다음 stop-instances 예제에서는 인스턴스에서 최대 절전 모드가 활성화되고 인스턴스가 최대 절전 모드 사전 조건을 충족하는 경우 Amazon EBS 지원 인스턴스를 최대 절전 모드로 전환합니 다. 인스턴스가 최대 절전 모드로 전환된 후에 인스턴스가 중지됩니다.

```
aws ec2 stop-instances \ 
     --instance-ids i-1234567890abcdef0 \ 
     --hibernate
```

```
{ 
     "StoppingInstances": [ 
          { 
               "CurrentState": { 
                    "Code": 64, 
                    "Name": "stopping"
```

```
 }, 
              "InstanceId": "i-1234567890abcdef0", 
              "PreviousState": { 
                  "Code": 16, 
                  "Name": "running" 
 } 
         } 
     ]
}
```
자세한 내용은 Amazon Elastic Compute Cloud 사용 설명서에서 [온디맨드 Linux 인스턴스를 최대](https://docs.aws.amazon.com/AWSEC2/latest/UserGuide/Hibernate.html)  [절전 모드로 전환을](https://docs.aws.amazon.com/AWSEC2/latest/UserGuide/Hibernate.html) 참조하세요.

• API에 대한 자세한 내용은 AWS CLI 명령 참조를 참조하십시오 [StopInstances](https://awscli.amazonaws.com/v2/documentation/api/latest/reference/ec2/stop-instances.html).

## **terminate-client-vpn-connections**

다음 코드 예시에서는 terminate-client-vpn-connections을 사용하는 방법을 보여 줍니다.

AWS CLI

Client VPN 엔드포인트에 대한 연결을 종료하려면

```
다음 terminate-client-vpn-connections 예에서는 Client VPN 엔드포인트에 대한 지정된 
연결을 종료합니다.
```

```
aws ec2 terminate-client-vpn-connections \ 
     --client-vpn-endpoint-id vpn-endpoint-123456789123abcde \ 
     --connection-id cvpn-connection-04edd76f5201e0cb8
```

```
{ 
     "ClientVpnEndpointId": "vpn-endpoint-123456789123abcde", 
     "ConnectionStatuses": [ 
         \{ "ConnectionId": "cvpn-connection-04edd76f5201e0cb8", 
              "PreviousStatus": { 
                  "Code": "active" 
              }, 
              "CurrentStatus": { 
                  "Code": "terminating"
```

```
 } 
      } 
   ]
}
```
자세한 내용은 Client VPN 관리자 안내서의AWS 클라이언트 [연결을](https://docs.aws.amazon.com/vpn/latest/clientvpn-admin/cvpn-working-connections.html) 참조하십시오.

• API에 대한 자세한 내용은 AWS CLI 명령 참조를 참조하십시오 [TerminateClientVpnConnections.](https://awscli.amazonaws.com/v2/documentation/api/latest/reference/ec2/terminate-client-vpn-connections.html)

## **terminate-instances**

다음 코드 예시에서는 terminate-instances을 사용하는 방법을 보여 줍니다.

## AWS CLI

Amazon EC2 인스턴스를 종료하는 방법

이 예제에서는 지정된 인스턴스를 종료합니다.

명령:

aws ec2 terminate-instances --instance-ids i-1234567890abcdef0

```
{ 
      "TerminatingInstances": [ 
           { 
                "InstanceId": "i-1234567890abcdef0", 
               "CurrentState": { 
                    "Code": 32, 
                    "Name": "shutting-down" 
               }, 
               "PreviousState": { 
                    "Code": 16, 
                     "Name": "running" 
               } 
          } 
    \mathbf{I}}
```
자세한 내용은 AWS Command Line Interface 사용 설명서에서 Amazon EC2 인스턴스 사용을 참 조하세요.

• API에 대한 자세한 내용은 AWS CLI 명령 참조를 참조하십시오 [TerminateInstances.](https://awscli.amazonaws.com/v2/documentation/api/latest/reference/ec2/terminate-instances.html)

#### **unassign-ipv6-addresses**

다음 코드 예시에서는 unassign-ipv6-addresses을 사용하는 방법을 보여 줍니다.

AWS CLI

네트워크 인터페이스에서 IPv6 주소 할당을 취소하려면

이 예제에서는 지정된 네트워크 인터페이스에서 지정된 IPv6 주소의 할당을 취소합니다.

명령:

```
aws ec2 unassign-ipv6-addresses --ipv6-addresses 
  2001:db8:1234:1a00:3304:8879:34cf:4071 --network-interface-id eni-23c49b68
```
출력:

```
{ 
   "NetworkInterfaceId": "eni-23c49b68", 
   "UnassignedIpv6Addresses": [ 
        "2001:db8:1234:1a00:3304:8879:34cf:4071" 
  \mathbf{I}}
```
• API 세부 정보는 명령 참조의 [UnassignIpv6주소를](https://awscli.amazonaws.com/v2/documentation/api/latest/reference/ec2/unassign-ipv6-addresses.html) 참조하십시오.AWS CLI

#### **unassign-private-ip-addresses**

다음 코드 예시에서는 unassign-private-ip-addresses을 사용하는 방법을 보여 줍니다.

AWS CLI

네트워크 인터페이스에서 보조 프라이빗 IP 주소 할당을 취소하려면

이 예에서는 지정된 네트워크 인터페이스에서 지정된 사설 IP 주소의 할당을 취소합니다. 이 명령 이 성공하면 출력이 반환되지 않습니다.

### 명령:

```
aws ec2 unassign-private-ip-addresses --network-interface-id eni-e5aa89a3 --private-
ip-addresses 10.0.0.82
```
• API 세부 정보는 AWS CLI 명령 [UnassignPrivateIpAddresses](https://awscli.amazonaws.com/v2/documentation/api/latest/reference/ec2/unassign-private-ip-addresses.html)참조를 참조하십시오.

## **unassign-private-nat-gateway-address**

다음 코드 예시에서는 unassign-private-nat-gateway-address을 사용하는 방법을 보여 줍니 다.

## AWS CLI

프라이빗 NAT 게이트웨이에서 프라이빗 IP 주소 할당을 취소하려면

다음 unassign-private-nat-gateway-address 예시에서는 지정된 프라이빗 NAT 게이트웨 이에서 지정된 IP 주소 할당을 취소합니다.

```
aws ec2 unassign-private-nat-gateway-address \ 
     --nat-gateway-id nat-1234567890abcdef0 \ 
     --private-ip-addresses 10.0.20.197
```
출력:

```
{ 
      "NatGatewayId": "nat-0ee3edd182361f662", 
      "NatGatewayAddresses": [ 
         \mathcal{L} "NetworkInterfaceId": "eni-0065a61b324d1897a", 
               "PrivateIp": "10.0.20.197", 
               "IsPrimary": false, 
               "Status": "unassigning" 
          } 
    \mathbf{I}}
```
자세한 정보는 Amazon VPC 사용 설명서의 [NAT 게이트웨이](https://docs.aws.amazon.com/vpc/latest/userguide/vpc-nat-gateway.html) 단원을 참조하세요.

• API 세부 정보는 명령 참조를 참조하십시오 [UnassignPrivateNatGatewayAddress.](https://awscli.amazonaws.com/v2/documentation/api/latest/reference/ec2/unassign-private-nat-gateway-address.html)AWS CLI

## **unmonitor-instances**

다음 코드 예시에서는 unmonitor-instances을 사용하는 방법을 보여 줍니다.

AWS CLI

인스턴스에 대한 세부 모니터링을 비활성화하는 방법

이 예제 명령은 지정된 인스턴스에 대한 세부 모니터링을 비활성화합니다.

명령:

aws ec2 unmonitor-instances --instance-ids i-1234567890abcdef0

출력:

```
{ 
   "InstanceMonitorings": [ 
        { 
             "InstanceId": "i-1234567890abcdef0", 
             "Monitoring": { 
                  "State": "disabling" 
             } 
        } 
   ]
}
```
• API에 대한 자세한 내용은 AWS CLI 명령 참조를 참조하십시오 [UnmonitorInstances.](https://awscli.amazonaws.com/v2/documentation/api/latest/reference/ec2/unmonitor-instances.html)

### **update-security-group-rule-descriptions-egress**

다음 코드 예시에서는 update-security-group-rule-descriptions-egress을 사용하는 방법 을 보여 줍니다.

AWS CLI

아웃바운드 보안 그룹 규칙의 설명을 업데이트하려면

다음 update-security-group-rule-descriptions-egress 예에서는 지정된 포트 및 IPv4 주소 범위의 보안 그룹 규칙 설명을 업데이트합니다. 'Outbound HTTP access to server 2' 설명은 규칙에 대한 기존 설명을 모두 대체합니다.

```
aws ec2 update-security-group-rule-descriptions-egress \ 
     --group-id sg-02f0d35a850ba727f \ 
     --ip-permissions 
  IpProtocol=tcp,FromPort=80,ToPort=80,IpRanges=[{CidrIp=203.0.113.0/24,Description="Outbound 
  HTTP access to server 2"}]
```
출력:

```
{ 
      "Return": true
}
```
자세한 내용은 Amazon EC2 사용 설명서의 [보안 그룹 규칙을](https://docs.aws.amazon.com/AWSEC2/latest/UserGuide/ec2-security-groups.html#security-group-rules) 참조하십시오.

• API 세부 정보는 AWS CLI 명령 [UpdateSecurityGroupRuleDescriptionsEgress참](https://awscli.amazonaws.com/v2/documentation/api/latest/reference/ec2/update-security-group-rule-descriptions-egress.html)조를 참조하십 시오.

### **update-security-group-rule-descriptions-ingress**

다음 코드 예시에서는 update-security-group-rule-descriptions-ingress을 사용하는 방 법을 보여 줍니다.

AWS CLI

예 1: CIDR 소스로 인바운드 보안 그룹 규칙의 설명을 업데이트하려면

다음 update-security-group-rule-descriptions-ingress 예에서는 지정된 포트 및 IPv4 주소 범위의 보안 그룹 규칙 설명을 업데이트합니다. 'SSH access from ABC office' 설 명은 규칙에 대한 기존 설명을 모두 대체합니다.

```
aws ec2 update-security-group-rule-descriptions-ingress \ 
     --group-id sg-02f0d35a850ba727f \ 
     --ip-permissions 
  IpProtocol=tcp,FromPort=22,ToPort=22,IpRanges='[{CidrIp=203.0.113.0/16,Description="SSH 
  access from corpnet"}]'
```
출력:

{

"Return": true

}

자세한 내용은 Amazon EC2 사용 설명서의 [보안 그룹 규칙을](https://docs.aws.amazon.com/AWSEC2/latest/UserGuide/ec2-security-groups.html#security-group-rules) 참조하십시오.

예 2: 접두사 목록 소스를 사용하여 인바운드 보안 그룹 규칙의 설명을 업데이트하려면

다음 update-security-group-rule-descriptions-ingress 예에서는 지정된 포트 및 접 두사 목록의 보안 그룹 규칙 설명을 업데이트합니다. SSH access from ABC office''에 대한 설명은 규칙에 대한 기존 설명을 모두 대체합니다.

```
aws ec2 update-security-group-rule-descriptions-ingress \ 
     --group-id sg-02f0d35a850ba727f \ 
     --ip-permissions 
 IpProtocol=tcp,FromPort=22,ToPort=22,PrefixListIds='[{PrefixListId=pl-12345678,Description=
  access from corpnet"}]'
```
출력:

```
{ 
      "Return": true
}
```
자세한 내용은 Amazon EC2 사용 설명서의 [보안 그룹 규칙을](https://docs.aws.amazon.com/AWSEC2/latest/UserGuide/ec2-security-groups.html#security-group-rules) 참조하십시오.

• API 세부 정보는 AWS CLI 명령 [UpdateSecurityGroupRuleDescriptionsIngress참](https://awscli.amazonaws.com/v2/documentation/api/latest/reference/ec2/update-security-group-rule-descriptions-ingress.html)조를 참조하십 시오.

### **withdraw-byoip-cidr**

다음 코드 예시에서는 withdraw-byoip-cidr을 사용하는 방법을 보여 줍니다.

AWS CLI

주소 범위 광고 중단하기

다음 withdraw-byoip-cidr 예시에서는 지정된 주소 범위의 광고를 중지합니다.

```
aws ec2 withdraw-byoip-cidr 
     --cidr 203.0.113.25/24
```
## 출력:

```
{ 
     "ByoipCidr": { 
          "Cidr": "203.0.113.25/24", 
          "StatusMessage": "ipv4pool-ec2-1234567890abcdef0", 
         "State": "advertised" 
     }
}
```
• API 세부 정보는 AWS CLI 명령 [WithdrawByoipCidr](https://awscli.amazonaws.com/v2/documentation/api/latest/reference/ec2/withdraw-byoip-cidr.html)참조를 참조하십시오.

Amazon EC2 인스턴스 연결 예제 사용 AWS CLI

다음 코드 예제는 Amazon EC2 Instance Connect와 AWS Command Line Interface 함께 사용하여 작 업을 수행하고 일반적인 시나리오를 구현하는 방법을 보여줍니다.

작업은 대규모 프로그램에서 발췌한 코드이며 컨텍스트에 맞춰 실행해야 합니다. 작업은 개별 서비스 함수를 호출하는 방법을 보여 주며 관련 시나리오와 교차 서비스 예시에서 컨텍스트에 맞는 작업을 볼 수 있습니다.

시나리오는 동일한 서비스 내에서 여러 함수를 호출하여 특정 태스크를 수행하는 방법을 보여주는 코 드 예시입니다.

각 예제에는 컨텍스트에서 코드를 설정하고 실행하는 방법에 대한 지침을 찾을 수 있는 링크가 포함되 어 있습니다. GitHub

### 주제

## • [작업](#page-354-0)

작업

### **send-ssh-public-key**

```
다음 코드 예시에서는 send-ssh-public-key을 사용하는 방법을 보여 줍니다.
```
AWS CLI

인스턴스에 SSH 퍼블릭 키를 보내려면

다음 send-ssh-public-key 예제는 지정된 SSH 퍼블릭 키를 지정된 인스턴스로 전송합니다. 키는 지정된 사용자를 인증하는 데 사용됩니다.

aws ec2-instance-connect send-ssh-public-key \ --instance-id i-1234567890abcdef0 \ --instance-os-user ec2-user \ --availability-zone us-east-2b \ --ssh-public-key file://path/my-rsa-key.pub

이 명령은 출력을 생성하지 않습니다.

• API 세부 정보는 AWS CLI 명령 [SendSshPublicKey](https://awscli.amazonaws.com/v2/documentation/api/latest/reference/ec2-instance-connect/send-ssh-public-key.html)참조를 참조하십시오.

사용하는 Amazon ECR 예제 AWS CLI

다음 코드 예제는 Amazon ECR과 AWS Command Line Interface 함께 사용하여 작업을 수행하고 일 반적인 시나리오를 구현하는 방법을 보여줍니다.

작업은 대규모 프로그램에서 발췌한 코드이며 컨텍스트에 맞춰 실행해야 합니다. 작업은 개별 서비스 함수를 호출하는 방법을 보여 주며 관련 시나리오와 교차 서비스 예시에서 컨텍스트에 맞는 작업을 볼 수 있습니다.

시나리오는 동일한 서비스 내에서 여러 함수를 호출하여 특정 태스크를 수행하는 방법을 보여주는 코 드 예시입니다.

각 예제에는 컨텍스트에서 코드를 설정하고 실행하는 방법에 대한 지침을 찾을 수 있는 링크가 포함되 어 있습니다. GitHub

#### 주제

### • [작업](#page-354-0)

작업

### **batch-check-layer-availability**

다음 코드 예시에서는 batch-check-layer-availability을 사용하는 방법을 보여 줍니다.

AWS CLI

레이어의 가용성을 확인하려면

다음 batch-check-layer-availability sha256:6171c7451a50945f8ddd72f7732cc04d7a0d1f48138a426b2e64387fdeb834ed 예시에서는 cluster-autoscaler 리포지토리의 다이제스트를 사용하여 레이어의 가용성을 확 인합니다.

```
aws ecr batch-check-layer-availability \ 
     --repository-name cluster-autoscaler \ 
     --layer-digests 
  sha256:6171c7451a50945f8ddd72f7732cc04d7a0d1f48138a426b2e64387fdeb834ed
```
## 출력:

```
{ 
     "layers": [ 
         \{ "layerDigest": 
  "sha256:6171c7451a50945f8ddd72f7732cc04d7a0d1f48138a426b2e64387fdeb834ed", 
              "layerAvailability": "AVAILABLE", 
              "layerSize": 2777, 
              "mediaType": "application/vnd.docker.container.image.v1+json" 
         } 
     ], 
     "failures": []
}
```
• API 세부 정보는 AWS CLI 명령 [BatchCheckLayerAvailability참](https://awscli.amazonaws.com/v2/documentation/api/latest/reference/ecr/batch-check-layer-availability.html)조를 참조하십시오.

## **batch-delete-image**

다음 코드 예시에서는 batch-delete-image을 사용하는 방법을 보여 줍니다.

AWS CLI

예 1: 이미지 삭제하기

다음 batch-delete-image 예제에서는 계정의 기본 precise 레지스트리에서 지정된 저장소의 태그가 있는 이미지를 삭제합니다.

```
aws ecr batch-delete-image \ 
     --repository-name ubuntu \
```
#### --image-ids imageTag=precise

## 출력:

```
{ 
     "failures": [], 
     "imageIds": [ 
          { 
               "imageTag": "precise", 
               "imageDigest": 
  "sha256:19665f1e6d1e504117a1743c0a3d3753086354a38375961f2e665416ef4b1b2f" 
          } 
    \mathbf{I}}
```
## 예 2: 여러 이미지를 삭제하려면

다음 batch-delete-image 예제에서는 지정된 저장소에서 태그가 지정된 모든 이미지를 삭제합 니다. prod team1

```
aws ecr batch-delete-image \ 
     --repository-name MyRepository \ 
     --image-ids imageTag=prod imageTag=team1
```
출력:

```
{ 
     "imageIds": [ 
          { 
               "imageDigest": "sha256:123456789012", 
               "imageTag": "prod" 
          }, 
          { 
               "imageDigest": "sha256:567890121234", 
               "imageTag": "team1" 
          } 
     ], 
     "failures": []
}
```
자세한 내용은 Amazon ECR 사용 설명서의 [이미지 삭제를](https://docs.aws.amazon.com/AmazonECR/latest/userguide/delete_image.html) 참조하십시오.

• API 세부 정보는 AWS CLI 명령 [BatchDeleteImage참](https://awscli.amazonaws.com/v2/documentation/api/latest/reference/ecr/batch-delete-image.html)조를 참조하십시오.

### **batch-get-image**

다음 코드 예시에서는 batch-get-image을 사용하는 방법을 보여 줍니다.

#### AWS CLI

예 1: 이미지를 가져오려면

다음 batch-get-image 예제는 계정의 기본 v1.13.6 cluster-autoscaler 레지스트리에서 호출되는 저장소에서 태그가 있는 이미지를 가져옵니다.

```
aws ecr batch-get-image \ 
     --repository-name cluster-autoscaler \ 
     --image-ids imageTag=v1.13.6
```

```
{ 
     "images": [ 
         { 
             "registryId": "012345678910", 
            "repositoryName": "cluster-autoscaler", 
            "imageId": { 
                "imageDigest": 
  "sha256:4a1c6567c38904384ebc64e35b7eeddd8451110c299e3368d2210066487d97e5", 
                "imageTag": "v1.13.6" 
            }, 
           "imageManifest": "{\n \"schemaVersion\": 2,\n
  \"mediaType\": \"application/vnd.docker.distribution.manifest.v2+json
\",\n \"config\": {\n \"mediaType\": \"application/
vnd.docker.container.image.v1+json\",\n \"size\": 2777,\n \"digest
\": \"sha256:6171c7451a50945f8ddd72f7732cc04d7a0d1f48138a426b2e64387fdeb834ed
\"\n },\n \"layers\": [\n {\n \"mediaType
\": \"application/vnd.docker.image.rootfs.diff.tar.gzip
\",\n \"size\": 17743696,\n \"digest\": 
  \"sha256:39fafc05754f195f134ca11ecdb1c9a691ab0848c697fffeb5a85f900caaf6e1\"\n 
      \}, \n {\n \"mediaType\": \"application/
vnd.docker.image.rootfs.diff.tar.gzip\",\n \"size\": 2565026,\n
  \"digest\": 
  \"sha256:8c8a779d3a537b767ae1091fe6e00c2590afd16767aa6096d1b318d75494819f
```

```
\langle \rangle \"\n },\n {\n \"mediaType\": \"application/
vnd.docker.image.rootfs.diff.tar.gzip\",\n \"size\": 28005981,\n
 \"digest\": 
 \"sha256:c44ba47496991c9982ee493b47fd25c252caabf2b4ae7dd679c9a27b6a3c8fb7\"\n 
      \}, \n {\n \"mediaType\": \"application/
vnd.docker.image.rootfs.diff.tar.gzip\",\n  \"size\": 775,\n  \"digest
\": \"sha256:e2c388b44226544363ca007be7b896bcce1baebea04da23cbd165eac30be650f\"\n 
    }\n ]\n}" 
        } 
    ], 
     "failures": []
}
```
예 2: 여러 이미지를 가져오려면

다음 batch-get-image 예제에서는 태그가 지정된 저장소에 있거나 해당 저장소에 있는 prod 모 든 이미지의 세부 정보를 표시합니다. team1

```
aws ecr batch-get-image \ 
     --repository-name MyRepository \ 
     --image-ids imageTag=prod imageTag=team1
```

```
{ 
     "images": [ 
          { 
              "registryId": "123456789012", 
              "repositoryName": "MyRepository", 
              "imageId": { 
                   "imageDigest": "sha256:123456789012", 
                   "imageTag": "prod" 
              }, 
              "imageManifest": "manifestExample1" 
          }, 
          { 
              "registryId": "567890121234", 
              "repositoryName": "MyRepository", 
              "imageId": { 
                   "imageDigest": "sha256:123456789012", 
                   "imageTag": "team1" 
              }, 
              "imageManifest": "manifestExample2"
```

```
 } 
     ], 
     "failures": []
}
```
자세한 내용은 Amazon ECR 사용 설명서의 [이미지를](https://docs.aws.amazon.com/AmazonECR/latest/userguide/images.html) 참조하십시오.

• API 세부 정보는 AWS CLI 명령 [BatchGetImage참](https://awscli.amazonaws.com/v2/documentation/api/latest/reference/ecr/batch-get-image.html)조를 참조하십시오.

## **complete-layer-upload**

다음 코드 예시에서는 complete-layer-upload을 사용하는 방법을 보여 줍니다.

AWS CLI

이미지 레이어 업로드를 완료하려면

다음 complete-layer-upload 예제는 layer-test 저장소로의 이미지 레이어 업로드를 완료 합니다.

```
aws ecr complete-layer-upload \ 
     --repository-name layer-test \ 
     --upload-id 6cb64b8a-9378-0e33-2ab1-b780fab8a9e9 \ 
     --layer-digests 6cb64b8a-9378-0e33-2ab1-
b780fab8a9e9:48074e6d3a68b39aad8ccc002cdad912d4148c0f92b3729323e
```
출력:

```
{ 
     "uploadId": "6cb64b8a-9378-0e33-2ab1-b780fab8a9e9", 
     "layerDigest": 
  "sha256:9a77f85878aa1906f2020a0ecdf7a7e962d57e882250acd773383224b3fe9a02", 
     "repositoryName": "layer-test", 
     "registryId": "130757420319"
}
```
• API 세부 정보는 AWS CLI 명령 [CompleteLayerUpload참](https://awscli.amazonaws.com/v2/documentation/api/latest/reference/ecr/complete-layer-upload.html)조를 참조하십시오.

### **create-repository**

다음 코드 예시에서는 create-repository을 사용하는 방법을 보여 줍니다.
# AWS CLI

# 예 1: 리포지토리를 만들려면

다음 create-repository 예제에서는 계정의 기본 레지스트리에 있는 지정된 네임스페이스 내 에 리포지토리를 만듭니다.

```
aws ecr create-repository \ 
     --repository-name project-a/nginx-web-app
```
출력:

```
{ 
     "repository": { 
         "registryId": "123456789012", 
          "repositoryName": "sample-repo", 
         "repositoryArn": "arn:aws:ecr:us-west-2:123456789012:repository/project-a/
nginx-web-app" 
     }
}
```
자세한 내용은 Amazon ECR 사용 설명서의 [리포지토리 생성을](https://docs.aws.amazon.com/AmazonECR/latest/userguide/repository-create.html) 참조하십시오.

예 2: 이미지 태그 불변성으로 구성된 리포지토리 생성하기

다음 create-repository 예제에서는 계정의 기본 레지스트리에 태그 불변성을 위해 구성된 리 포지토리를 만듭니다.

```
aws ecr create-repository \ 
     --repository-name sample-repo \ 
     --image-tag-mutability IMMUTABLE
```

```
{ 
     "repository": { 
          "registryId": "123456789012", 
          "repositoryName": "sample-repo", 
          "repositoryArn": "arn:aws:ecr:us-west-2:123456789012:repository/sample-
repo", 
          "imageTagMutability": "IMMUTABLE"
```
}

}

자세한 내용은 Amazon ECR 사용 설명서의 [이미지 태그 가변성을](https://docs.aws.amazon.com/AmazonECR/latest/userguide/image-tag-mutability.html) 참조하십시오.

## 예 3: 스캔 구성으로 구성된 리포지토리를 만들려면

다음 create-repository 예에서는 계정의 기본 레지스트리에서 이미지 푸시에 대한 취약성 스 캔을 수행하도록 구성된 리포지토리를 만듭니다.

```
aws ecr create-repository \ 
     --repository-name sample-repo \ 
     --image-scanning-configuration scanOnPush=true
```
출력:

```
{ 
     "repository": { 
          "registryId": "123456789012", 
          "repositoryName": "sample-repo", 
          "repositoryArn": "arn:aws:ecr:us-west-2:123456789012:repository/sample-
repo", 
          "imageScanningConfiguration": { 
              "scanOnPush": true 
         } 
     }
}
```
자세한 내용은 Amazon ECR 사용 설명서의 [이미지 스캔을](https://docs.aws.amazon.com/AmazonECR/latest/userguide/image-scanning.html) 참조하십시오.

• API 세부 정보는 AWS CLI 명령 [CreateRepository참](https://awscli.amazonaws.com/v2/documentation/api/latest/reference/ecr/create-repository.html)조를 참조하십시오.

## **delete-lifecycle-policy**

다음 코드 예시에서는 delete-lifecycle-policy을 사용하는 방법을 보여 줍니다.

AWS CLI

리포지토리의 수명 주기 정책을 삭제하려면

다음 delete-lifecycle-policy 예제에서는 hello-world 리포지토리의 수명 주기 정책을 삭제합니다.

```
aws ecr delete-lifecycle-policy \ 
     --repository-name hello-world
```

```
{ 
     "registryId": "012345678910", 
     "repositoryName": "hello-world", 
     "lifecyclePolicyText": "{\"rules\":[{\"rulePriority\":1,\"description\":\"Remove 
  untagged images.\",\"selection\":{\"tagStatus\":\"untagged\",\"countType\":
\"sinceImagePushed\",\"countUnit\":\"days\",\"countNumber\":10},\"action\":{\"type
\":\"expire\"}}]}", 
     "lastEvaluatedAt": 0.0
}
```
• API 세부 정보는 AWS CLI 명령 [DeleteLifecyclePolicy참](https://awscli.amazonaws.com/v2/documentation/api/latest/reference/ecr/delete-lifecycle-policy.html)조를 참조하십시오.

## **delete-repository-policy**

다음 코드 예시에서는 delete-repository-policy을 사용하는 방법을 보여 줍니다.

AWS CLI

```
리포지토리의 리포지토리 정책을 삭제하려면
```
다음 delete-repository-policy 예제에서는 리포지토리의 리포지토리 정책을 삭제합니다. cluster-autoscaler

```
aws ecr delete-repository-policy \ 
     --repository-name cluster-autoscaler
```

```
{ 
     "registryId": "012345678910", 
     "repositoryName": "cluster-autoscaler", 
     "policyText": "{\n \"Version\" : \"2008-10-17\",\n \"Statement\" : [ {\n 
 \"Sid\" : \"allow public pull\",\n \"Effect\" : \"Allow\",\n \"Principal\" : 
 \"*\",\n \"Action\" : [ \"ecr:BatchCheckLayerAvailability\", \"ecr:BatchGetImage
\", \"ecr:GetDownloadUrlForLayer\" ]\n } ]\n}"
}
```
• API 세부 정보는 AWS CLI 명령 [DeleteRepositoryPolicy](https://awscli.amazonaws.com/v2/documentation/api/latest/reference/ecr/delete-repository-policy.html)참조를 참조하십시오.

## **delete-repository**

다음 코드 예시에서는 delete-repository을 사용하는 방법을 보여 줍니다.

AWS CLI

리포지토리를 삭제하려면

다음 delete-repository 예제 Command Force는 계정의 기본 레지스트리에서 지정된 리포지 토리를 삭제합니다. 리포지토리에 이미지가 포함된 경우 --force 플래그가 필요합니다.

```
aws ecr delete-repository \ 
     --repository-name ubuntu \ 
     --force
```
출력:

```
{ 
     "repository": { 
         "registryId": "123456789012", 
         "repositoryName": "ubuntu", 
         "repositoryArn": "arn:aws:ecr:us-west-2:123456789012:repository/ubuntu" 
     }
}
```
자세한 내용은 Amazon ECR 사용 설명서의 [리포지토리 삭제를](https://docs.aws.amazon.com/AmazonECR/latest/userguide/repository-delete.html) 참조하십시오.

• API 세부 정보는 AWS CLI 명령 [DeleteRepository](https://awscli.amazonaws.com/v2/documentation/api/latest/reference/ecr/delete-repository.html)참조를 참조하십시오.

### **describe-image-scan-findings**

다음 코드 예시에서는 describe-image-scan-findings을 사용하는 방법을 보여 줍니다.

AWS CLI

이미지의 스캔 결과를 설명하려면

다음 describe-image-scan-findings 예제에서는 계정의 기본 레지스트리에 있는 지정된 저 장소의 이미지 다이제스트를 사용하여 이미지에 대한 이미지 스캔 결과를 반환합니다.

```
aws ecr describe-image-scan-findings \ 
     --repository-name sample-repo \ 
     --image-id 
  imageDigest=sha256:74b2c688c700ec95a93e478cdb959737c148df3fbf5ea706abe0318726e885e6
```

```
{ 
      "imageScanFindings": { 
         "findings": [ 
 { 
                   "name": "CVE-2019-5188", 
                   "description": "A code execution vulnerability exists in the directory 
  rehashing functionality of E2fsprogs e2fsck 1.45.4. A specially crafted ext4 
  directory can cause an out-of-bounds write on the stack, resulting in code 
  execution. An attacker can corrupt a partition to trigger this vulnerability.", 
                   "uri": "http://people.ubuntu.com/~ubuntu-security/cve/CVE-2019-5188", 
                   "severity": "MEDIUM", 
                   "attributes": [ 
\overline{a} "key": "package_version", 
                              "value": "1.44.1-1ubuntu1.1" 
\}, \}, \}, \}, \}, \}, \}, \}, \}, \}, \}, \}, \}, \}, \}, \}, \}, \}, \}, \}, \}, \}, \}, \}, \}, \}, \}, \}, \}, \}, \}, \}, \}, \}, \}, \}, \},
\overline{a} "key": "package_name", 
                              "value": "e2fsprogs" 
                        }, 
\overline{a} "key": "CVSS2_VECTOR", 
                              "value": "AV:L/AC:L/Au:N/C:P/I:P/A:P" 
\}, \}, \}, \}, \}, \}, \}, \}, \}, \}, \}, \}, \}, \}, \}, \}, \}, \}, \}, \}, \}, \}, \}, \}, \}, \}, \}, \}, \}, \}, \}, \}, \}, \}, \}, \}, \},
\overline{a} "key": "CVSS2_SCORE", 
                              "value": "4.6" 
1999 B B B B
. . . . . . . . . . . . . . . . <u>]</u>
              } 
         ], 
         "imageScanCompletedAt": 1579839105.0, 
         "vulnerabilitySourceUpdatedAt": 1579811117.0, 
         "findingSeverityCounts": { 
              "MEDIUM": 1 
         }
```

```
 }, 
   "registryId": "123456789012", 
   "repositoryName": "sample-repo", 
   "imageId": { 
       "imageDigest": 
  "sha256:74b2c688c700ec95a93e478cdb959737c148df3fbf5ea706abe0318726e885e6" 
   }, 
   "imageScanStatus": { 
       "status": "COMPLETE", 
       "description": "The scan was completed successfully." 
   }
}
```
자세한 내용은 Amazon ECR 사용 설명서의 [이미지 스캔을](https://docs.aws.amazon.com/AmazonECR/latest/userguide/image-scanning.html) 참조하십시오.

• API 세부 정보는 AWS CLI 명령 [DescribeImageScanFindings참](https://awscli.amazonaws.com/v2/documentation/api/latest/reference/ecr/describe-image-scan-findings.html)조를 참조하십시오.

## **describe-images**

다음 코드 예시에서는 describe-images을 사용하는 방법을 보여 줍니다.

AWS CLI

```
리포지토리의 이미지 설명하기
```
다음 describe-images 예제에서는 cluster-autoscaler 저장소에 있는 이미지에 대한 세부 정보를 태그와 v1.13.6 함께 표시합니다.

```
aws ecr describe-images \ 
     --repository-name cluster-autoscaler \ 
     --image-ids imageTag=v1.13.6
```

```
{ 
     "imageDetails": [ 
         { 
              "registryId": "012345678910", 
              "repositoryName": "cluster-autoscaler", 
              "imageDigest": 
  "sha256:4a1c6567c38904384ebc64e35b7eeddd8451110c299e3368d2210066487d97e5", 
              "imageTags": [
```

```
 "v1.13.6" 
               ], 
               "imageSizeInBytes": 48318255, 
               "imagePushedAt": 1565128275.0 
          } 
     ]
}
```
• API 세부 정보는 AWS CLI 명령 [DescribeImages참](https://awscli.amazonaws.com/v2/documentation/api/latest/reference/ecr/describe-images.html)조를 참조하십시오.

### **describe-repositories**

다음 코드 예시에서는 describe-repositories을 사용하는 방법을 보여 줍니다.

### AWS CLI

레지스트리의 리포지토리를 설명하는 방법

이 예시에서는 계정의 기본 레지스트리에 있는 리포지토리를 설명합니다.

명령:

```
aws ecr describe-repositories
```
출력:

```
{ 
     "repositories": [ 
         { 
              "registryId": "012345678910", 
              "repositoryName": "ubuntu", 
              "repositoryArn": "arn:aws:ecr:us-west-2:012345678910:repository/ubuntu" 
         }, 
         { 
              "registryId": "012345678910", 
              "repositoryName": "test", 
              "repositoryArn": "arn:aws:ecr:us-west-2:012345678910:repository/test" 
         } 
     ]
}
```
• API에 대한 자세한 내용은 AWS CLI 명령 참조를 참조하십시오 [DescribeRepositories](https://awscli.amazonaws.com/v2/documentation/api/latest/reference/ecr/describe-repositories.html).

## **get-authorization-token**

다음 코드 예시에서는 get-authorization-token을 사용하는 방법을 보여 줍니다.

AWS CLI

기본 레지스트리의 인증 토큰을 받으려면

다음 get-authorization-token 예제 명령은 기본 레지스트리의 인증 토큰을 가져옵니다.

aws ecr get-authorization-token

출력:

```
\{ "authorizationData": [ 
         { 
              "authorizationToken": "QVdTOkN...", 
              "expiresAt": 1448875853.241, 
              "proxyEndpoint": "https://123456789012.dkr.ecr.us-west-2.amazonaws.com" 
         } 
     ]
}
```
• API 세부 정보는 AWS CLI 명령 [GetAuthorizationToken참](https://awscli.amazonaws.com/v2/documentation/api/latest/reference/ecr/get-authorization-token.html)조를 참조하십시오.

### **get-download-url-for-layer**

다음 코드 예시에서는 get-download-url-for-layer을 사용하는 방법을 보여 줍니다.

AWS CLI

레이어의 다운로드 URL을 가져오려면

```
다음 get-download-url-for-layer 예제는 cluster-autoscaler 저장소에
sha256:6171c7451a50945f8ddd72f7732cc04d7a0d1f48138a426b2e64387fdeb834ed
다이제스트가 있는 레이어의 다운로드 URL을 표시합니다.
```

```
aws ecr get-download-url-for-layer \ 
     --repository-name cluster-autoscaler \ 
     --layer-digest 
  sha256:6171c7451a50945f8ddd72f7732cc04d7a0d1f48138a426b2e64387fdeb834ed
```

```
\{ "downloadUrl": "https://prod-us-west-2-starport-layer-bucket.s3.us-
west-2.amazonaws.com/e501-012345678910-9cb60dc0-7284-5643-3987-
da6dac0465f0/04620aac-66a5-4167-8232-55ee7ef6d565?X-Amz-Algorithm=AWS4-HMAC-
SHA256&X-Amz-Date=20190814T220617Z&X-Amz-SignedHeaders=host&X-Amz-Expires=3600&X-
Amz-Credential=AKIA32P3D2JDNMVAJLGF%2F20190814%2Fus-west-2%2Fs3%2Faws4_request&X-
Amz-Signature=9161345894947a1672467a0da7a1550f2f7157318312fe4941b59976239c3337", 
     "layerDigest": 
  "sha256:6171c7451a50945f8ddd72f7732cc04d7a0d1f48138a426b2e64387fdeb834ed"
}
```
• API 세부 정보는 AWS CLI 명령 [GetDownloadUrlForLayer](https://awscli.amazonaws.com/v2/documentation/api/latest/reference/ecr/get-download-url-for-layer.html)참조를 참조하십시오.

# **get-lifecycle-policy-preview**

다음 코드 예시에서는 get-lifecycle-policy-preview을 사용하는 방법을 보여 줍니다.

AWS CLI

라이프사이클 정책 미리 보기에 대한 세부 정보를 검색하려면

다음 get-lifecycle-policy-preview 예제는 계정의 기본 레지스트리에서 지정된 리포지토 리의 수명 주기 정책 미리 보기 결과를 검색합니다.

명령:

```
aws ecr get-lifecycle-policy-preview \ 
     --repository-name "project-a/amazon-ecs-sample"
```

```
{ 
    "registryId": "012345678910", 
    "repositoryName": "project-a/amazon-ecs-sample", 
   "lifecyclePolicyText": "{\n \"rules\": [\n {\n
\"rulePriority\": 1,\n \"description\": \"Expire images older than 14
days\",\n    \"selection\": {\n    \\membersion\\tagStatus\": \"untagged\",
\n \"countType\": \"sinceImagePushed\",\n \"countUnit
\": \"days\",\n \"countNumber\": 14\n },\n
```

```
\"action\": {\n \Upsilon }\n }\n }\n
 ]\n\n\ln\}\n",
    "status": "COMPLETE", 
    "previewResults": [], 
    "summary": { 
        "expiringImageTotalCount": 0 
    }
}
```
자세한 내용은 Amazon ECR 사용 설명서의 [수명 주기 정책을](https://docs.aws.amazon.com/AmazonECR/latest/userguide/LifecyclePolicies.html) 참조하십시오.

• API 세부 정보는 AWS CLI 명령 [GetLifecyclePolicyPreview참](https://awscli.amazonaws.com/v2/documentation/api/latest/reference/ecr/get-lifecycle-policy-preview.html)조를 참조하십시오.

## **get-lifecycle-policy**

다음 코드 예시에서는 get-lifecycle-policy을 사용하는 방법을 보여 줍니다.

AWS CLI

라이프사이클 정책을 검색하려면

다음 get-lifecycle-policy 예제에서는 계정의 기본 레지스트리에 지정된 저장소의 수명 주기 정책 세부 정보를 표시합니다.

```
aws ecr get-lifecycle-policy \ 
     --repository-name "project-a/amazon-ecs-sample"
```
출력:

```
{ 
      "registryId": "123456789012", 
      "repositoryName": "project-a/amazon-ecs-sample", 
      "lifecyclePolicyText": "{\"rules\":[{\"rulePriority\":1,\"description\":
\"Expire images older than 14 days\",\"selection\":{\"tagStatus\":\"untagged\",
\"countType\":\"sinceImagePushed\",\"countUnit\":\"days\",\"countNumber\":14},
\"action\":{\"type\":\"expire\"}}]}", 
      "lastEvaluatedAt": 1504295007.0
}
```
자세한 내용은 Amazon ECR 사용 설명서의 [수명 주기 정책을](https://docs.aws.amazon.com/AmazonECR/latest/userguide/LifecyclePolicies.html) 참조하십시오.

• API 세부 정보는 AWS CLI 명령 [GetLifecyclePolicy](https://awscli.amazonaws.com/v2/documentation/api/latest/reference/ecr/get-lifecycle-policy.html)참조를 참조하십시오.

### **get-login-password**

다음 코드 예시에서는 get-login-password을 사용하는 방법을 보여 줍니다.

AWS CLI

레지스트리 인증을 위한 암호 검색하기

다음은 IAM 보안 주체가 액세스할 수 있는 Amazon ECR 레지스트리를 인증하기 위해 선택한 컨테 이너 클라이언트에서 사용할 수 있는 암호를 get-login-password 표시합니다.

aws ecr get-login-password

출력:

<password>

Docker CLI와 함께 사용하려면 get-login-password docker login 명령의 출력을 명령에 파 이프하십시오. 암호를 검색할 때는 Amazon ECR 레지스트리가 있는 지역과 동일한 지역을 지정해 야 합니다.

```
aws ecr get-login-password \ 
    --region <region> \
| docker login \ 
     --username AWS \ 
     --password-stdin <aws_account_id>.dkr.ecr.<region>.amazonaws.com
```
자세한 내용은 Amazon ECR 사용 설명서의 [레지스트리 인증을](https://docs.aws.amazon.com/AmazonECR/latest/userguide/Registries#registry_auth) 참조하십시오.

• API 세부 정보는 AWS CLI 명령 [GetLoginPassword참](https://awscli.amazonaws.com/v2/documentation/api/latest/reference/ecr/get-login-password.html)조를 참조하십시오.

### **get-login**

다음 코드 예시에서는 get-login을 사용하는 방법을 보여 줍니다.

## AWS CLI

Docker 로그인 명령을 기본 레지스트리로 가져오려면

이 예제는 기본 Amazon ECR 레지스트리에 로그인하는 데 사용할 수 있는 명령을 인쇄합니다.

명령:

aws ecr get-login

### 출력:

```
docker login -u AWS -p <password> -e none https://
<aws_account_id>.dkr.ecr.<region>.amazonaws.com
```
다른 계정의 레지스트리에 로그인하려면

이 예제는 다른 계정과 연결된 Amazon ECR 레지스트리에 로그인하는 데 사용할 수 있는 하나 이 상의 명령을 인쇄합니다.

명령:

```
aws ecr get-login --registry-ids 012345678910 023456789012
```
출력:

```
docker login -u <username> -p <token-1> -e none <endpoint-1>
docker login -u <username> -p <token-2> -e none <endpoint-2>
```
• API 세부 정보는 AWS CLI 명령 [GetLogin참](https://awscli.amazonaws.com/v2/documentation/api/latest/reference/ecr/get-login.html)조를 참조하십시오.

# **get-repository-policy**

다음 코드 예시에서는 get-repository-policy을 사용하는 방법을 보여 줍니다.

AWS CLI

리포지토리의 리포지토리 정책을 검색하려면

다음 get-repository-policy 예제는 리포지토리의 리포지토리 정책에 대한 세부 정보를 표시 합니다. cluster-autoscaler

```
aws ecr get-repository-policy \ 
     --repository-name cluster-autoscaler
```
출력:

{

"registryId": "012345678910",

```
 "repositoryName": "cluster-autoscaler", 
     "policyText": "{\n \"Version\" : \"2008-10-17\",\n \"Statement\" : [ {\n 
 \"Sid\" : \"allow public pull\",\n \"Effect\" : \"Allow\",\n \"Principal\" : 
 \"*\",\n \"Action\" : [ \"ecr:BatchCheckLayerAvailability\", \"ecr:BatchGetImage
\", \"ecr:GetDownloadUrlForLayer\" ]\n } ]\n}"
}
```
• API 세부 정보는 AWS CLI 명령 [GetRepositoryPolicy참](https://awscli.amazonaws.com/v2/documentation/api/latest/reference/ecr/get-repository-policy.html)조를 참조하십시오.

## **initiate-layer-upload**

다음 코드 예시에서는 initiate-layer-upload을 사용하는 방법을 보여 줍니다.

AWS CLI

이미지 레이어 업로드를 시작하려면

다음 initiate-layer-upload 예시에서는 저장소에 이미지 레이어 업로드를 layer-test 시 작합니다.

aws ecr initiate-layer-upload \ --repository-name layer-test

출력:

```
{ 
     "partSize": 10485760, 
     "uploadId": "6cb64b8a-9378-0e33-2ab1-b780fab8a9e9"
}
```
• API 세부 정보는 AWS CLI 명령 [InitiateLayerUpload참](https://awscli.amazonaws.com/v2/documentation/api/latest/reference/ecr/initiate-layer-upload.html)조를 참조하십시오.

## **list-images**

다음 코드 예시에서는 list-images을 사용하는 방법을 보여 줍니다.

AWS CLI

리포지토리의 이미지를 나열하는 방법

다음 list-images 예시에서는 cluster-autoscaler 리포지토리의 이미지 목록을 표시합니 다.

```
aws ecr list-images \ 
     --repository-name cluster-autoscaler
```

```
{ 
     "imageIds": [ 
          { 
               "imageDigest": 
  "sha256:99c6fb4377e9a420a1eb3b410a951c9f464eff3b7dbc76c65e434e39b94b6570", 
               "imageTag": "v1.13.8" 
          }, 
          { 
               "imageDigest": 
  "sha256:99c6fb4377e9a420a1eb3b410a951c9f464eff3b7dbc76c65e434e39b94b6570", 
               "imageTag": "v1.13.7" 
          }, 
\overline{\mathcal{L}} "imageDigest": 
  "sha256:4a1c6567c38904384ebc64e35b7eeddd8451110c299e3368d2210066487d97e5", 
               "imageTag": "v1.13.6" 
          } 
     ]
}
```
• API에 대한 자세한 내용은 AWS CLI 명령 참조를 참조하십시오 [ListImages](https://awscli.amazonaws.com/v2/documentation/api/latest/reference/ecr/list-images.html).

## **list-tags-for-resource**

다음 코드 예시에서는 list-tags-for-resource을 사용하는 방법을 보여 줍니다.

AWS CLI

리포지토리의 태그를 나열하려면

다음 list-tags-for-resource 예제는 hello-world 리포지토리와 관련된 태그 목록을 표시 합니다.

```
aws ecr list-tags-for-resource \ 
     --resource-arn arn:aws:ecr:us-west-2:012345678910:repository/hello-world
```

```
{ 
      "tags": [ 
           { 
                 "Key": "Stage", 
                 "Value": "Integ" 
           } 
      ]
}
```
• API 세부 정보는 AWS CLI 명령 [ListTagsForResource참](https://awscli.amazonaws.com/v2/documentation/api/latest/reference/ecr/list-tags-for-resource.html)조를 참조하십시오.

# **put-image-scanning-configuration**

다음 코드 예시에서는 put-image-scanning-configuration을 사용하는 방법을 보여 줍니다.

AWS CLI

리포지토리의 이미지 스캔 구성을 업데이트하려면

다음 put-image-scanning-configuration 예제는 지정된 저장소의 이미지 스캔 구성을 업데 이트합니다.

```
aws ecr put-image-scanning-configuration \ 
     --repository-name sample-repo \ 
     --image-scanning-configuration scanOnPush=true
```
출력:

```
{ 
    "registryId": "012345678910", 
    "repositoryName": "sample-repo", 
    "imageScanningConfiguration": { 
      "scanOnPush": true 
    }
}
```
자세한 내용은 Amazon ECR 사용 설명서의 [이미지 스캔을](https://docs.aws.amazon.com/AmazonECR/latest/userguide/image-scanning.html) 참조하십시오.

• API 세부 정보는 AWS CLI 명령 [PutImageScanningConfiguration참](https://awscli.amazonaws.com/v2/documentation/api/latest/reference/ecr/put-image-scanning-configuration.html)조를 참조하십시오.

### **put-image-tag-mutability**

다음 코드 예시에서는 put-image-tag-mutability을 사용하는 방법을 보여 줍니다.

AWS CLI

리포지토리의 이미지 태그 변경 가능성 설정을 업데이트하려면

다음 put-image-tag-mutability 예제는 태그 불변성을 위해 지정된 저장소를 구성합니다. 이 렇게 하면 리포지토리 내의 모든 이미지 태그를 덮어쓰는 것을 방지할 수 있습니다.

```
aws ecr put-image-tag-mutability \ 
     --repository-name hello-repository \ 
     --image-tag-mutability IMMUTABLE
```
출력:

```
{ 
    "registryId": "012345678910", 
    "repositoryName": "sample-repo", 
    "imageTagMutability": "IMMUTABLE"
}
```
자세한 내용은 Amazon ECR 사용 설명서의 [이미지 태그 가변성을](https://docs.aws.amazon.com/AmazonECR/latest/userguide/image-tag-mutability.html) 참조하십시오.

• API 세부 정보는 AWS CLI 명령 [PutImageTagMutability참](https://awscli.amazonaws.com/v2/documentation/api/latest/reference/ecr/put-image-tag-mutability.html)조를 참조하십시오.

#### **put-image**

다음 코드 예시에서는 put-image을 사용하는 방법을 보여 줍니다.

AWS CLI

매니페스트를 사용하여 이미지에 태그를 다시 지정하려면

다음 put-image 예제에서는 기존 이미지 매니페스트를 사용하여 hello-world 저장소에 새 태 그를 만듭니다.

```
aws ecr put-image \ 
     --repository-name hello-world \ 
     --image-tag 2019.08 \ 
     --image-manifest file://hello-world.manifest.json
```
hello-world.manifest.json의 콘텐츠:

```
{ 
     "schemaVersion": 2, 
     "mediaType": "application/vnd.docker.distribution.manifest.v2+json", 
     "config": { 
          "mediaType": "application/vnd.docker.container.image.v1+json", 
          "size": 5695, 
          "digest": 
  "sha256:cea5fe7701b7db3dd1c372f3cea6f43cdda444fcc488f530829145e426d8b980" 
     }, 
     "layers": [ 
        \{ "mediaType": "application/vnd.docker.image.rootfs.diff.tar.gzip", 
              "size": 39096921, 
              "digest": 
  "sha256:d8868e50ac4c7104d2200d42f432b661b2da8c1e417ccfae217e6a1e04bb9295" 
         }, 
         { 
              "mediaType": "application/vnd.docker.image.rootfs.diff.tar.gzip", 
              "size": 57938, 
              "digest": 
  "sha256:83251ac64627fc331584f6c498b3aba5badc01574e2c70b2499af3af16630eed" 
         }, 
         { 
              "mediaType": "application/vnd.docker.image.rootfs.diff.tar.gzip", 
              "size": 423, 
              "digest": 
  "sha256:589bba2f1b36ae56f0152c246e2541c5aa604b058febfcf2be32e9a304fec610" 
         }, 
         { 
              "mediaType": "application/vnd.docker.image.rootfs.diff.tar.gzip", 
              "size": 680, 
              "digest": 
  "sha256:d62ecaceda3964b735cdd2af613d6bb136a52c1da0838b2ff4b4dab4212bcb1c" 
         }, 
         { 
              "mediaType": "application/vnd.docker.image.rootfs.diff.tar.gzip", 
              "size": 162, 
              "digest": 
  "sha256:6d93b41cfc6bf0d2522b7cf61588de4cd045065b36c52bd3aec2ba0622b2b22b" 
         }, 
\overline{\mathcal{L}} "mediaType": "application/vnd.docker.image.rootfs.diff.tar.gzip",
```

```
 "size": 28268840, 
              "digest": 
  "sha256:6986b4d4c07932c680b3587f2eac8b0e013568c003cc23b04044628a5c5e599f" 
         }, 
         { 
              "mediaType": "application/vnd.docker.image.rootfs.diff.tar.gzip", 
              "size": 35369152, 
              "digest": 
  "sha256:8c5ec60f10102dc8da0649d866c7c2f706e459d0bdc25c83ad2de86f4996c276" 
         }, 
         { 
              "mediaType": "application/vnd.docker.image.rootfs.diff.tar.gzip", 
              "size": 155, 
              "digest": 
  "sha256:cde50b1c594539c5f67cbede9aef95c9ae321ccfb857f7b251b45b84198adc85" 
         }, 
         { 
              "mediaType": "application/vnd.docker.image.rootfs.diff.tar.gzip", 
              "size": 28737, 
              "digest": 
  "sha256:2e102807ab72a73fc9abf53e8c50e421bdc337a0a8afcb242176edeec65977e4" 
         }, 
         { 
              "mediaType": "application/vnd.docker.image.rootfs.diff.tar.gzip", 
              "size": 190, 
              "digest": 
  "sha256:fc379bbd5ed37808772bef016553a297356c59b8f134659e6ee4ecb563c2f5a7" 
         }, 
         { 
              "mediaType": "application/vnd.docker.image.rootfs.diff.tar.gzip", 
              "size": 28748, 
              "digest": 
  "sha256:021db240dfccf5a1aff19507d17c0177e5888e518acf295b52204b1825e8b7ee" 
         } 
     ]
}
```

```
출력:
```

```
{ 
     "image": { 
          "registryId": "130757420319", 
          "repositoryName": "hello-world",
```

```
 "imageId": { 
            "imageDigest": 
  "sha256:8ece96b74f87652876199d83bd107d0435a196133af383ac54cb82b6cc5283ae", 
            "imageTag": "2019.08" 
        }, 
        "imageManifest": "{\n \"schemaVersion\": 2,\n \"mediaType
\": \"application/vnd.docker.distribution.manifest.v2+json
\",\n \"config\": {\n \"mediaType\": \"application/
vnd.docker.container.image.v1+json\",\n \"size\": 5695,\n \"digest\":
 \"sha256:cea5fe7701b7db3dd1c372f3cea6f43cdda444fcc488f530829145e426d8b980\"\n 
  },\n \"layers\": [\n {\n \"mediaType\": \"application/
vnd.docker.image.rootfs.diff.tar.gzip\",\n \"size\": 39096921,\n \"digest
\": \"sha256:d8868e50ac4c7104d2200d42f432b661b2da8c1e417ccfae217e6a1e04bb9295\"\n 
  \}, \n {\n \"mediaType\": \"application/
vnd.docker.image.rootfs.diff.tar.gzip\",\n \"size\": 57938,\n \"digest
\": \"sha256:83251ac64627fc331584f6c498b3aba5badc01574e2c70b2499af3af16630eed
\Upsilon \n }, \n {\n \"mediaType\": \"application/
vnd.docker.image.rootfs.diff.tar.gzip\",\n \"size\": 423,\n \"digest\":
 \"sha256:589bba2f1b36ae56f0152c246e2541c5aa604b058febfcf2be32e9a304fec610\"\n },
\n {\n \"mediaType\": \"application/vnd.docker.image.rootfs.diff.tar.gzip\",
\n \"size\": 680,\n \"digest\": 
 \"sha256:d62ecaceda3964b735cdd2af613d6bb136a52c1da0838b2ff4b4dab4212bcb1c
\Upsilon \n }, \n {\n \"mediaType\": \"application/
vnd.docker.image.rootfs.diff.tar.gzip\",\n \"size\": 162,\n \"digest
\": \"sha256:6d93b41cfc6bf0d2522b7cf61588de4cd045065b36c52bd3aec2ba0622b2b22b
\"\n },\n {\n \"mediaType\": \"application/
vnd.docker.image.rootfs.diff.tar.gzip\",\n \"size\": 28268840,\n \"digest
\": \"sha256:6986b4d4c07932c680b3587f2eac8b0e013568c003cc23b04044628a5c5e599f
\Upsilon \n }, \n {\n \"mediaType\": \"application/
vnd.docker.image.rootfs.diff.tar.qzip\",\n \"size\": 35369152,\n \"digest
\": \"sha256:8c5ec60f10102dc8da0649d866c7c2f706e459d0bdc25c83ad2de86f4996c276\"\n 
 \}, \n {\n \"mediaType\": \"application/
vnd.docker.image.rootfs.diff.tar.gzip\",\n \"size\": 155,\n \"digest\":
 \"sha256:cde50b1c594539c5f67cbede9aef95c9ae321ccfb857f7b251b45b84198adc85\"\n },
\n {\n \"mediaType\": \"application/vnd.docker.image.rootfs.diff.tar.gzip\",
\n \"size\": 28737,\n \"digest\": 
\"sha256:2e102807ab72a73fc9abf53e8c50e421bdc337a0a8afcb242176edeec65977e4\"\n },
\n {\n \"mediaType\": \"application/vnd.docker.image.rootfs.diff.tar.gzip\",
\n \"size\": 190,\n \"digest\": 
 \"sha256:fc379bbd5ed37808772bef016553a297356c59b8f134659e6ee4ecb563c2f5a7\"\n },
\n {\n \"mediaType\": \"application/vnd.docker.image.rootfs.diff.tar.gzip\",
\n \"size\": 28748,\n \"digest\": 
 \"sha256:021db240dfccf5a1aff19507d17c0177e5888e518acf295b52204b1825e8b7ee\"\n 
 \n}\n ]\n}\n"
```
}

• API 세부 정보는 AWS CLI 명령 [PutImage참](https://awscli.amazonaws.com/v2/documentation/api/latest/reference/ecr/put-image.html)조를 참조하십시오.

# **put-lifecycle-policy**

다음 코드 예시에서는 put-lifecycle-policy을 사용하는 방법을 보여 줍니다.

AWS CLI

라이프사이클 정책을 만들려면

다음 put-lifecycle-policy 예제에서는 계정의 기본 레지스트리에 지정된 저장소의 수명 주기 정책을 만듭니다.

```
aws ecr put-lifecycle-policy \ 
     --repository-name "project-a/amazon-ecs-sample" \ 
     --lifecycle-policy-text "file://policy.json"
```
policy.json의 콘텐츠:

```
{ 
    "rules": [ 
         { 
              "rulePriority": 1, 
              "description": "Expire images older than 14 days", 
              "selection": { 
                  "tagStatus": "untagged", 
                  "countType": "sinceImagePushed", 
                  "countUnit": "days", 
                  "countNumber": 14 
             }, 
              "action": { 
                  "type": "expire" 
             } 
         } 
    ]
}
```

```
{ 
    "registryId": "<aws_account_id>", 
    "repositoryName": "project-a/amazon-ecs-sample", 
    "lifecyclePolicyText": "{\"rules\":[{\"rulePriority\":1,\"description\":\"Expire 
  images older than 14 days\",\"selection\":{\"tagStatus\":\"untagged\",\"countType
\":\"sinceImagePushed\",\"countUnit\":\"days\",\"countNumber\":14},\"action\":
{\"type\":\"expire\"}}]}"
}
```
자세한 내용은 Amazon ECR 사용 설명서의 [수명 주기 정책을](https://docs.aws.amazon.com/AmazonECR/latest/userguide/LifecyclePolicies.html) 참조하십시오.

• API 세부 정보는 AWS CLI 명령 [PutLifecyclePolicy참](https://awscli.amazonaws.com/v2/documentation/api/latest/reference/ecr/put-lifecycle-policy.html)조를 참조하십시오.

## **set-repository-policy**

다음 코드 예시에서는 set-repository-policy을 사용하는 방법을 보여 줍니다.

AWS CLI

리포지토리의 리포지토리 정책을 설정하려면

다음 set-repository-policy 예제에서는 파일에 포함된 리포지토리 정책을 clusterautoscaler 리포지토리에 연결합니다.

```
aws ecr set-repository-policy \ 
     --repository-name cluster-autoscaler \ 
     --policy-text file://my-policy.json
```
my-policy.json의 콘텐츠:

```
{ 
     "Version" : "2008-10-17", 
     "Statement" : [ 
         { 
              "Sid" : "allow public pull", 
              "Effect" : "Allow", 
              "Principal" : "*", 
              "Action" : [ 
                  "ecr:BatchCheckLayerAvailability", 
                  "ecr:BatchGetImage", 
                  "ecr:GetDownloadUrlForLayer" 
 ]
```
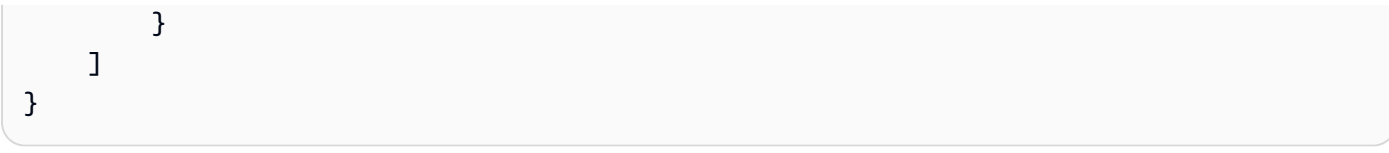

```
{ 
     "registryId": "012345678910", 
     "repositoryName": "cluster-autoscaler", 
     "policyText": "{\n \"Version\" : \"2008-10-17\",\n \"Statement\" : [ {\n 
 \"Sid\" : \"allow public pull\",\n \"Effect\" : \"Allow\",\n \"Principal\" : 
 \"*\",\n \"Action\" : [ \"ecr:BatchCheckLayerAvailability\", \"ecr:BatchGetImage
\", \"ecr:GetDownloadUrlForLayer\" ]\n } ]\n}"
}
```
• API 세부 정보는 AWS CLI 명령 [SetRepositoryPolicy참](https://awscli.amazonaws.com/v2/documentation/api/latest/reference/ecr/set-repository-policy.html)조를 참조하십시오.

### **start-image-scan**

다음 코드 예시에서는 start-image-scan을 사용하는 방법을 보여 줍니다.

AWS CLI

이미지 취약성 검사를 시작하려면

다음 start-image-scan 예제에서는 지정된 저장소의 이미지 다이제스트에서 지정한 이미지 스 캔을 시작합니다.

```
aws ecr start-image-scan \ 
     --repository-name sample-repo \ 
     --image-id 
  imageDigest=sha256:74b2c688c700ec95a93e478cdb959737c148df3fbf5ea706abe0318726e885e6
```

```
{ 
    "registryId": "012345678910", 
    "repositoryName": "sample-repo", 
    "imageId": { 
        "imageDigest": 
  "sha256:74b2c688c700ec95a93e478cdb959737c148df3fbf5ea706abe0318726e885e6"
```

```
 }, 
    "imageScanStatus": { 
         "status": "IN_PROGRESS" 
    }
}
```
자세한 내용은 Amazon ECR 사용 설명서의 [이미지 스캔을](https://docs.aws.amazon.com/AmazonECR/latest/userguide/image-scanning.html) 참조하십시오.

• API 세부 정보는 AWS CLI 명령 [StartImageScan](https://awscli.amazonaws.com/v2/documentation/api/latest/reference/ecr/start-image-scan.html)참조를 참조하십시오.

## **start-lifecycle-policy-preview**

다음 코드 예시에서는 start-lifecycle-policy-preview을 사용하는 방법을 보여 줍니다.

AWS CLI

라이프사이클 정책 미리 보기를 만들려면

다음 start-lifecycle-policy-preview 예제에서는 지정된 리포지토리의 JSON 파일로 정 의된 수명 주기 정책 미리 보기를 생성합니다.

```
aws ecr start-lifecycle-policy-preview \ 
     --repository-name "project-a/amazon-ecs-sample" \ 
     --lifecycle-policy-text "file://policy.json"
```
policy.json의 콘텐츠:

```
{ 
    "rules": [ 
         { 
              "rulePriority": 1, 
              "description": "Expire images older than 14 days", 
              "selection": { 
                  "tagStatus": "untagged", 
                  "countType": "sinceImagePushed", 
                  "countUnit": "days", 
                  "countNumber": 14 
             }, 
              "action": { 
                  "type": "expire" 
             } 
         } 
    ]
```
}

#### 출력:

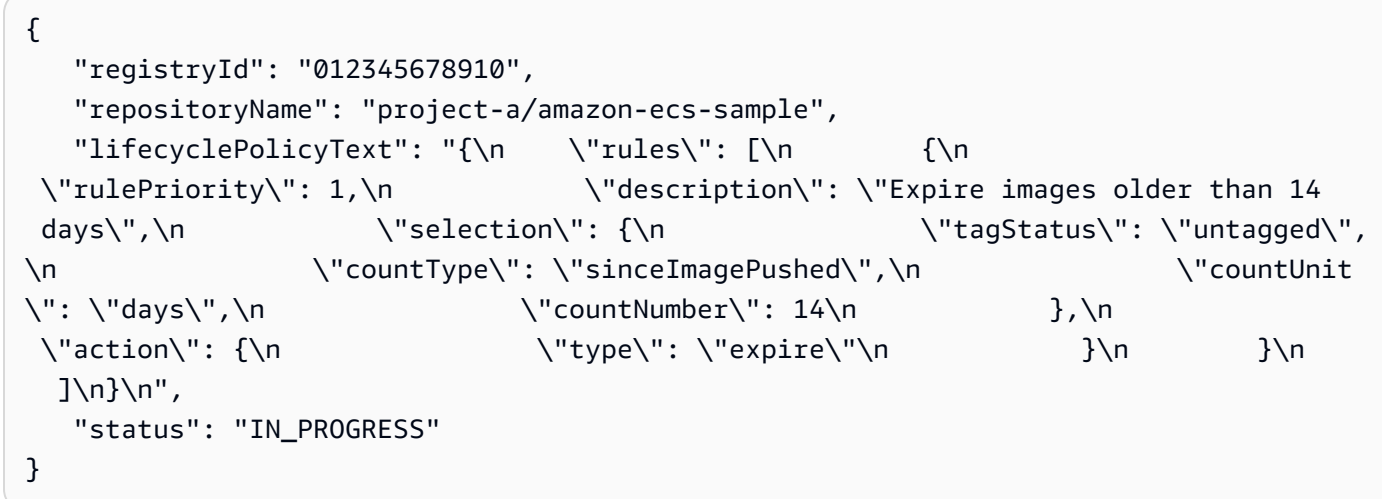

• API 세부 정보는 AWS CLI 명령 [StartLifecyclePolicyPreview참](https://awscli.amazonaws.com/v2/documentation/api/latest/reference/ecr/start-lifecycle-policy-preview.html)조를 참조하십시오.

### **tag-resource**

다음 코드 예시에서는 tag-resource을 사용하는 방법을 보여 줍니다.

AWS CLI

리포지토리에 태그를 지정하려면

다음 tag-resource 예제에서는 hello-world 리포지토리의 Stage 키와 값이 Integ 포함된 태그를 설정합니다.

```
aws ecr tag-resource \ 
    --resource-arn arn:aws:ecr:us-west-2:012345678910:repository/hello-world \
     --tags Key=Stage,Value=Integ
```
이 명령은 출력을 생성하지 않습니다.

• API 세부 정보는 AWS CLI 명령 [TagResource](https://awscli.amazonaws.com/v2/documentation/api/latest/reference/ecr/tag-resource.html)참조를 참조하십시오.

#### **untag-resource**

다음 코드 예시에서는 untag-resource을 사용하는 방법을 보여 줍니다.

## AWS CLI

리포지토리의 태그를 해제하려면

다음 untag-resource 예제는 Stage hello-world 리포지토리에서 키가 있는 태그를 제거합니 다.

```
aws ecr untag-resource \ 
    --resource-arn arn:aws:ecr:us-west-2:012345678910:repository/hello-world \
     --tag-keys Stage
```
이 명령은 출력을 생성하지 않습니다.

• API 세부 정보는 AWS CLI 명령 [UntagResource참](https://awscli.amazonaws.com/v2/documentation/api/latest/reference/ecr/untag-resource.html)조를 참조하십시오.

### **upload-layer-part**

다음 코드 예시에서는 upload-layer-part을 사용하는 방법을 보여 줍니다.

AWS CLI

레이어 파트를 업로드하려면

다음은 이미지 레이어 부분을 layer-test 리포지토리에 upload-layer-part 업로드합니다.

```
aws ecr upload-layer-part \ 
     --repository-name layer-test \ 
     --upload-id 6cb64b8a-9378-0e33-2ab1-b780fab8a9e9 \ 
    --part-first-byte 0 \
    --part-last-byte 8323314 \
     --layer-part-blob file:///var/lib/docker/image/overlay2/layerdb/sha256/
ff986b10a018b48074e6d3a68b39aad8ccc002cdad912d4148c0f92b3729323e/layer.b64
```
출력:

```
{ 
     "uploadId": "6cb64b8a-9378-0e33-2ab1-b780fab8a9e9", 
     "registryId": "012345678910", 
     "lastByteReceived": 8323314, 
     "repositoryName": "layer-test"
}
```
• API 세부 정보는 AWS CLI 명령 [UploadLayerPart](https://awscli.amazonaws.com/v2/documentation/api/latest/reference/ecr/upload-layer-part.html)참조를 참조하십시오.

사용하는 Amazon ECS 예제 AWS CLI

다음 코드 예제는 Amazon ECS와 AWS Command Line Interface 함께 사용하여 작업을 수행하고 일반 적인 시나리오를 구현하는 방법을 보여줍니다.

작업은 대규모 프로그램에서 발췌한 코드이며 컨텍스트에 맞춰 실행해야 합니다. 작업은 개별 서비스 함수를 호출하는 방법을 보여 주며 관련 시나리오와 교차 서비스 예시에서 컨텍스트에 맞는 작업을 볼 수 있습니다.

시나리오는 동일한 서비스 내에서 여러 함수를 호출하여 특정 태스크를 수행하는 방법을 보여주는 코 드 예시입니다.

각 예제에는 컨텍스트에서 코드를 설정하고 실행하는 방법에 대한 지침을 찾을 수 있는 링크가 포함되 어 있습니다. GitHub

#### 주제

• [작업](#page-354-0)

작업

#### **create-capacity-provider**

```
다음 코드 예시에서는 create-capacity-provider을 사용하는 방법을 보여 줍니다.
```
AWS CLI

용량 제공자를 만들려면

다음 create-capacity-provider 예에서는 MyASG라는 Auto Scaling 그룹을 사용하고 관리형 규모 조정 및 관리 종료 보호를 활성화한 용량 공급자를 생성합니다. 이 구성은 Amazon ECS 클러스터 Auto Scaling에 사용됩니다.

```
aws ecs create-capacity-provider \ 
     --name "MyCapacityProvider" \ 
     --auto-scaling-group-provider "autoScalingGroupArn=arn:aws:autoscaling:us-
east-1:123456789012:autoScalingGroup:57ffcb94-11f0-4d6d-
bf60-3bac5EXAMPLE:autoScalingGroupName/
MyASG,managedScaling={status=ENABLED,targetCapacity=100},managedTerminationProtection=ENABLE
```
출력:

{

```
 "capacityProvider": { 
     "capacityProviderArn": "arn:aws:ecs:us-east-1:123456789012:capacity-provider/
MyCapacityProvider", 
     "name": "MyCapacityProvider", 
     "status": "ACTIVE", 
     "autoScalingGroupProvider": { 
         "autoScalingGroupArn": "arn:aws:autoscaling:us-
east-1:132456789012:autoScalingGroup:57ffcb94-11f0-4d6d-
bf60-3bac5EXAMPLE:autoScalingGroupName/MyASG", 
         "managedScaling": { 
              "status": "ENABLED", 
              "targetCapacity": 100, 
              "minimumScalingStepSize": 1, 
              "maximumScalingStepSize": 10000, 
              "instanceWarmupPeriod": 300 
         }, 
         "managedTerminationProtection": "ENABLED" 
     }, 
     "tags": []
}
```
자세한 내용은 Amazon ECS 개발자 [안내서의 Amazon ECS 클러스터 오토 스케일링을](https://docs.aws.amazon.com/AmazonECS/latest/developerguide/cluster-auto-scaling.html) 참조하십시 오.

• API 세부 정보는 AWS CLI 명령 [CreateCapacityProvider참](https://awscli.amazonaws.com/v2/documentation/api/latest/reference/ecs/create-capacity-provider.html)조를 참조하십시오.

## **create-cluster**

다음 코드 예시에서는 create-cluster을 사용하는 방법을 보여 줍니다.

AWS CLI

예 1: 새 클러스터를 생성하는 방법

다음 create-cluster 예시에서는 클러스터를 생성합니다.

```
aws ecs create-cluster \ 
     --cluster-name MyCluster
```
출력:

{

"cluster": {

```
 "clusterArn": "arn:aws:ecs:us-west-2:123456789012:cluster/MyCluster", 
          "clusterName": "MyCluster", 
          "status": "ACTIVE", 
          "registeredContainerInstancesCount": 0, 
          "pendingTasksCount": 0, 
          "runningTasksCount": 0, 
          "activeServicesCount": 0, 
          "statistics": [], 
          "tags": [] 
     }
}
```
자세한 내용은 Amazon ECS 개발자 안내서의 [클러스터 생성을](https://docs.aws.amazon.com/AmazonECS/latest/developerguide/create_cluster.html) 참조하세요.

예 2: 용량 공급자를 사용하여 새 클러스터를 생성하는 방법

다음 create-cluster 예시에서는 클러스터를 생성하고 기존 용량 공급자 2개를 클러스터에 연 결합니다. create-capacity-provider 명령을 사용하여 용량 공급자를 생성합니다. 기본 용량 공급자 전략을 지정하는 것은 선택 사항이지만 권장됩니다. 이 예시에서는 이름이 MyCluster인 클러스터를 생성하고 여기에 MyCapacityProvider1 및 MyCapacityProvider2 용량 공급자 를 연결합니다. 기본 용량 공급자 전략이 지정되어 태스크를 두 용량 공급자 모두에 균등하게 분산 합니다.

aws ecs create-cluster --클러스터-이름 MyCluster --용량 제공자 1 2 -- 용량 제공자= 1, 무게=1 용 량 제공자= 2, MyCapacityProvider 무게=1 MyCapacityProvider default-capacity-provider-strategy MyCapacityProvider MyCapacityProvider

```
{ 
     "cluster": { 
          "clusterArn": "arn:aws:ecs:us-west-2:123456789012:cluster/MyCluster", 
          "clusterName": "MyCluster", 
          "status": "PROVISIONING", 
          "registeredContainerInstancesCount": 0, 
          "pendingTasksCount": 0, 
          "runningTasksCount": 0, 
          "activeServicesCount": 0, 
          "statistics": [], 
          "settings": [ 
              { 
                   "name": "containerInsights", 
                   "value": "enabled"
```

```
 } 
        ], 
        "capacityProviders": [ 
            "MyCapacityProvider1", 
            "MyCapacityProvider2" 
        ], 
        "defaultCapacityProviderStrategy": [ 
            { 
                "capacityProvider": "MyCapacityProvider1", 
                "weight": 1, 
                "base": 0 
            }, 
            { 
                "capacityProvider": "MyCapacityProvider2", 
                "weight": 1, 
                "base": 0 
            } 
        ], 
        "attachments": [ 
           { 
                "id": "0fb0c8f4-6edd-4de1-9b09-17e470ee1918", 
                "type": "asp", 
                "status": "PRECREATED", 
                "details": [ 
\{ "name": "capacityProviderName", 
                        "value": "MyCapacityProvider1" 
\}, \{\{ "name": "scalingPlanName", 
                        "value": "ECSManagedAutoScalingPlan-a1b2c3d4-5678-90ab-cdef-
EXAMPLE11111" 
1 1 1 1 1 1 1
 ] 
            }, 
            { 
                "id": "ae592060-2382-4663-9476-b015c685593c", 
                "type": "asp", 
                "status": "PRECREATED", 
                "details": [ 
\{ "name": "capacityProviderName", 
                        "value": "MyCapacityProvider2" 
\}, \{
```

```
\{ "name": "scalingPlanName", 
                     "value": "ECSManagedAutoScalingPlan-a1b2c3d4-5678-90ab-cdef-
EXAMPLE22222" 
1 1 1 1 1 1 1
 ] 
 } 
       ], 
       "attachmentsStatus": "UPDATE_IN_PROGRESS" 
    }
}
```
자세한 내용은 Amazon ECS 개발자 안내서의 [Cluster capacity providers\(](https://docs.aws.amazon.com/AmazonECS/latest/developerguide/cluster-capacity-providers.html)클러스터 쿼리 언어)를 참 조하세요.

예 3: 여러 태그가 포함된 새 클러스터를 생성하는 방법

다음 create-cluster 예시에서는 여러 태그가 있는 클러스터를 만듭니다. 단축 구문을 사용하여 태그를 추가하는 방법에 대한 자세한 내용은 CLI AWS 사용 [설명서의 AWS 명령줄 인터페이스에서](https://docs.aws.amazon.com/cli/latest/userguide/cli-usage-shorthand.html) [약식 구문 사용을](https://docs.aws.amazon.com/cli/latest/userguide/cli-usage-shorthand.html) 참조하십시오.

```
aws ecs create-cluster \ 
     --cluster-name MyCluster \ 
     --tags key=key1,value=value1 key=key2,value=value2 key=key3,value=value3
```

```
{ 
     "cluster": { 
          "clusterArn": "arn:aws:ecs:us-west-2:123456789012:cluster/MyCluster", 
          "clusterName": "MyCluster", 
          "status": "ACTIVE", 
          "registeredContainerInstancesCount": 0, 
          "pendingTasksCount": 0, 
          "runningTasksCount": 0, 
          "activeServicesCount": 0, 
          "statistics": [], 
          "tags": [ 
              { 
                   "key": "key1", 
                   "value": "value1" 
              },
```

```
 { 
                    "key": "key2", 
                    "value": "value2" 
               }, 
\{\hspace{.1cm} \} "key": "key3", 
                    "value": "value3" 
 } 
         \mathbf{I} }
}
```
자세한 내용은 Amazon ECS 개발자 안내서의 [클러스터 생성을](https://docs.aws.amazon.com/AmazonECS/latest/developerguide/create_cluster.html) 참조하세요.

• API에 대한 자세한 내용은 명령 참조를 참조하십시오. [CreateClusterA](https://awscli.amazonaws.com/v2/documentation/api/latest/reference/ecs/create-cluster.html)WS CLI

## **create-service**

다음 코드 예시에서는 create-service을 사용하는 방법을 보여 줍니다.

## AWS CLI

예 1: Fargate 태스크를 사용하여 서비스를 생성하는 방법

다음 create-service 예시에서는 Fargate 태스크를 사용하여 서비스를 생성하는 방법을 보여줍 니다.

```
aws ecs create-service \ 
     --cluster MyCluster \ 
     --service-name MyService \ 
     --task-definition sample-fargate:1 \ 
     --desired-count 2 \ 
     --launch-type FARGATE \ 
     --platform-version LATEST \ 
     --network-configuration 
 "awsvpcConfiguration={subnets=[subnet-12344321],securityGroups=[sg-12344321],assignPublicIp
 \setminus --tags key=key1,value=value1 key=key2,value=value2 key=key3,value=value3
```

```
출력:
```
{

"service": {

```
 "serviceArn": "arn:aws:ecs:us-west-2:123456789012:service/MyCluster/
MyService", 
         "serviceName": "MyService", 
            "clusterArn": "arn:aws:ecs:us-west-2:123456789012:cluster/MyCluster", 
         "loadBalancers": [], 
         "serviceRegistries": [], 
         "status": "ACTIVE", 
          "desiredCount": 2, 
          "runningCount": 0, 
         "pendingCount": 0, 
          "launchType": "FARGATE", 
          "platformVersion": "LATEST", 
         "taskDefinition": "arn:aws:ecs:us-west-2:123456789012:task-definition/
sample-fargate:1", 
          "deploymentConfiguration": { 
              "maximumPercent": 200, 
              "minimumHealthyPercent": 100 
         }, 
         "deployments": [ 
              { 
                  "id": "ecs-svc/1234567890123456789", 
                  "status": "PRIMARY", 
                  "taskDefinition": "arn:aws:ecs:us-west-2:123456789012:task-
definition/sample-fargate:1", 
                  "desiredCount": 2, 
                 "pendingCount": 0,
                  "runningCount": 0, 
                  "createdAt": 1557119253.821, 
                  "updatedAt": 1557119253.821, 
                  "launchType": "FARGATE", 
                  "platformVersion": "1.3.0", 
                  "networkConfiguration": { 
                      "awsvpcConfiguration": { 
                           "subnets": [ 
                               "subnet-12344321" 
, and the contract of \mathbf{I}, \mathbf{I} "securityGroups": [ 
                               "sg-12344321" 
, and the contract of \mathbf{I}, \mathbf{I} "assignPublicIp": "ENABLED" 
1 1 1 1 1 1 1
 } 
 } 
         ],
```

```
 "roleArn": "arn:aws:iam::123456789012:role/aws-service-role/
ecs.amazonaws.com/AWSServiceRoleForECS", 
          "events": [], 
          "createdAt": 1557119253.821, 
          "placementConstraints": [], 
          "placementStrategy": [], 
          "networkConfiguration": { 
              "awsvpcConfiguration": { 
                  "subnets": [ 
                       "subnet-12344321" 
                  ], 
                  "securityGroups": [ 
                       "sg-12344321" 
                  ], 
                  "assignPublicIp": "ENABLED" 
 } 
         }, 
          "schedulingStrategy": "REPLICA", 
          "tags": [ 
              { 
                  "key": "key1", 
                  "value": "value1" 
              }, 
\{\hspace{.1cm} \} "key": "key2", 
                  "value": "value2" 
              }, 
\{\hspace{.1cm} \} "key": "key3", 
                  "value": "value3" 
 } 
         ], 
          "enableECSManagedTags": false, 
          "propagateTags": "NONE" 
     }
}
```
예 2: EC2 시작 유형을 사용하여 서비스를 생성하는 방법

다음 create-service 예시에서는 EC2 시작 유형을 사용하는 태스크로 ecs-simpleservice라는 서비스를 호출하는 방법을 보여줍니다. 이 서비스는 sleep360 태스크 정의를 사용 하며 태스크의 인스턴스화 1개를 유지 관리합니다.

```
aws ecs create-service \ 
     --cluster MyCluster \ 
     --service-name ecs-simple-service \ 
     --task-definition sleep360:2 \ 
     --desired-count 1
```

```
{ 
     "service": { 
         "serviceArn": "arn:aws:ecs:us-west-2:123456789012:service/MyCluster/ecs-
simple-service", 
          "serviceName": "ecs-simple-service", 
          "clusterArn": "arn:aws:ecs:us-west-2:123456789012:cluster/MyCluster", 
         "loadBalancers": [], 
         "serviceRegistries": [], 
         "status": "ACTIVE", 
         "desiredCount": 1, 
         "runningCount": 0, 
        "pendingCount": 0,
          "launchType": "EC2", 
         "taskDefinition": "arn:aws:ecs:us-west-2:123456789012:task-definition/
sleep360:2", 
         "deploymentConfiguration": { 
              "maximumPercent": 200, 
              "minimumHealthyPercent": 100 
         }, 
          "deployments": [ 
              { 
                  "id": "ecs-svc/1234567890123456789", 
                  "status": "PRIMARY", 
                  "taskDefinition": "arn:aws:ecs:us-west-2:123456789012:task-
definition/sleep360:2", 
                  "desiredCount": 1, 
                  "pendingCount": 0, 
                  "runningCount": 0, 
                  "createdAt": 1557206498.798, 
                  "updatedAt": 1557206498.798, 
                  "launchType": "EC2" 
              } 
         ], 
         "events": [], 
         "createdAt": 1557206498.798,
```

```
 "placementConstraints": [], 
          "placementStrategy": [], 
          "schedulingStrategy": "REPLICA", 
          "enableECSManagedTags": false, 
          "propagateTags": "NONE" 
     }
}
```
예 3: 외부 배포 컨트롤러를 사용하는 서비스를 생성하는 방법

다음 create-service 예시에서는 외부 배포 컨트롤러를 사용하는 서비스를 생성합니다.

```
aws ecs create-service \ 
     --cluster MyCluster \ 
     --service-name MyService \ 
     --deployment-controller type=EXTERNAL \ 
     --desired-count 1
```

```
{ 
     "service": { 
          "serviceArn": "arn:aws:ecs:us-west-2:123456789012:service/MyCluster/
MyService", 
          "serviceName": "MyService", 
          "clusterArn": "arn:aws:ecs:us-west-2:123456789012:cluster/MyCluster", 
         "loadBalancers": [], 
         "serviceRegistries": [], 
         "status": "ACTIVE", 
         "desiredCount": 1, 
         "runningCount": 0, 
        "pendingCount": 0,
          "launchType": "EC2", 
          "deploymentConfiguration": { 
              "maximumPercent": 200, 
              "minimumHealthyPercent": 100 
         }, 
         "taskSets": [], 
         "deployments": [], 
          "roleArn": "arn:aws:iam::123456789012:role/aws-service-role/
ecs.amazonaws.com/AWSServiceRoleForECS", 
          "events": [], 
         "createdAt": 1557128207.101,
```

```
 "placementConstraints": [], 
          "placementStrategy": [], 
          "schedulingStrategy": "REPLICA", 
          "deploymentController": { 
              "type": "EXTERNAL" 
          }, 
          "enableECSManagedTags": false, 
          "propagateTags": "NONE" 
     }
}
```
# 예 4: 로드 밸런서 뒤에 새 서비스를 생성하는 방법

다음 create-service 예시에서는 로드 밸런서 뒤에 있는 서비스를 생성하는 방법을 보여줍니 다. 컨테이너 인스턴스와 동일한 리전에 로드 밸런서가 구성되어 있어야 합니다. 이 예시에서는 --cli-input-json 옵션과 다음 콘텐츠가 포함된 ecs-simple-service-elb.json이라는 JSON 입력 파일을 사용합니다.

```
{ 
     "serviceName": "ecs-simple-service-elb", 
     "taskDefinition": "ecs-demo", 
     "loadBalancers": [ 
          { 
              "loadBalancerName": "EC2Contai-EcsElast-123456789012", 
              "containerName": "simple-demo", 
              "containerPort": 80 
         } 
     ], 
     "desiredCount": 10, 
     "role": "ecsServiceRole"
}
```
명령:

```
aws ecs create-service \ 
     --cluster MyCluster \ 
     --service-name ecs-simple-service-elb \ 
     --cli-input-json file://ecs-simple-service-elb.json
```
출력:

{
```
 "service": { 
         "status": "ACTIVE", 
         "taskDefinition": "arn:aws:ecs:us-west-2:123456789012:task-definition/ecs-
demo:1", 
         "pendingCount": 0, 
         "loadBalancers": [ 
\{\hspace{.1cm} \} "containerName": "ecs-demo", 
                  "containerPort": 80, 
                  "loadBalancerName": "EC2Contai-EcsElast-123456789012" 
 } 
         ], 
         "roleArn": "arn:aws:iam::123456789012:role/ecsServiceRole", 
         "desiredCount": 10, 
         "serviceName": "ecs-simple-service-elb", 
         "clusterArn": "arn:aws:ecs:<us-west-2:123456789012:cluster/MyCluster", 
         "serviceArn": "arn:aws:ecs:us-west-2:123456789012:service/ecs-simple-
service-elb", 
         "deployments": [ 
\{\hspace{.1cm} \} "status": "PRIMARY", 
                  "pendingCount": 0, 
                  "createdAt": 1428100239.123, 
                  "desiredCount": 10, 
                  "taskDefinition": "arn:aws:ecs:us-west-2:123456789012:task-
definition/ecs-demo:1", 
                  "updatedAt": 1428100239.123, 
                  "id": "ecs-svc/1234567890123456789", 
                  "runningCount": 0 
 } 
         ], 
         "events": [], 
         "runningCount": 0 
     }
}
```
자세한 정보는 Amazon ECS 개발자 안내서의 [서비스 생성하기를](https://docs.aws.amazon.com/AmazonECS/latest/developerguide/create-service.html) 참조하세요.

• API에 대한 자세한 내용은 AWS CLI 명령 참조를 참조하십시오 [CreateService](https://awscli.amazonaws.com/v2/documentation/api/latest/reference/ecs/create-service.html).

### **create-task-set**

다음 코드 예시에서는 create-task-set을 사용하는 방법을 보여 줍니다.

# AWS CLI

## 태스크 세트를 생성하려면

다음 create-task-set 예제에서는 외부 배포 컨트롤러를 사용하는 서비스에 작업 세트를 만듭 니다.

```
aws ecs create-task-set \ 
     --cluster MyCluster \ 
     --service MyService \ 
     --task-definition MyTaskDefinition:2 \ 
     --network-configuration 
  "awsvpcConfiguration={subnets=[subnet-12344321],securityGroups=[sg-12344321]}"
```

```
{ 
     "taskSet": { 
         "id": "ecs-svc/1234567890123456789", 
         "taskSetArn": "arn:aws:ecs:us-west-2:123456789012:task-set/MyCluster/
MyService/ecs-svc/1234567890123456789", 
         "status": "ACTIVE", 
         "taskDefinition": "arn:aws:ecs:us-west-2:123456789012:task-definition/
MyTaskDefinition:2", 
         "computedDesiredCount": 0, 
         "pendingCount": 0, 
         "runningCount": 0, 
         "createdAt": 1557128360.711, 
         "updatedAt": 1557128360.711, 
         "launchType": "EC2", 
         "networkConfiguration": { 
             "awsvpcConfiguration": { 
                  "subnets": [ 
                      "subnet-12344321" 
                  ], 
                  "securityGroups": [ 
                      "sg-12344321" 
 ], 
                  "assignPublicIp": "DISABLED" 
 } 
         }, 
         "loadBalancers": [], 
         "serviceRegistries": [],
```

```
 "scale": { 
               "value": 0.0, 
              "unit": "PERCENT" 
          }, 
          "stabilityStatus": "STABILIZING", 
          "stabilityStatusAt": 1557128360.711 
     }
}
```
• API 세부 정보는 AWS CLI 명령 [CreateTaskSet](https://awscli.amazonaws.com/v2/documentation/api/latest/reference/ecs/create-task-set.html)참조를 참조하십시오.

# **delete-account-setting**

다음 코드 예시에서는 delete-account-setting을 사용하는 방법을 보여 줍니다.

AWS CLI

특정 IAM 사용자 또는 IAM 역할의 계정 설정을 삭제하려면

다음 예시는 특정 IAM 사용자 또는 IAM 역할의 계정 설정을 delete-account-setting 삭제합 니다.

```
aws ecs delete-account-setting \ 
     --name serviceLongArnFormat \ 
     --principal-arn arn:aws:iam::123456789012:user/MyUser
```
출력:

```
{ 
     "setting": { 
          "name": "serviceLongArnFormat", 
          "value": "enabled", 
          "principalArn": "arn:aws:iam::123456789012:user/MyUser" 
     }
}
```
자세한 내용은 [Amazon ECS 개발자 안내서의 Amazon 리소스 이름 \(ARN\) 및 ID를](https://docs.aws.amazon.com/AmazonECS/latest/developerguide/ecs-resource-ids.html) 참조하십시오.

• API 세부 정보는 AWS CLI 명령 [DeleteAccountSetting참](https://awscli.amazonaws.com/v2/documentation/api/latest/reference/ecs/delete-account-setting.html)조를 참조하십시오.

# **delete-attributes**

다음 코드 예시에서는 delete-attributes을 사용하는 방법을 보여 줍니다.

## AWS CLI

Amazon ECS 리소스에서 사용자 지정 속성을 하나 이상 삭제하려면

다음은 컨테이너 stack 인스턴스에서 해당 이름을 가진 속성을 delete-attributes 삭제합니 다.

```
aws ecs delete-attributes \ 
     --attributes name=stack,targetId=arn:aws:ecs:us-west-2:130757420319:container-
instance/1c3be8ed-df30-47b4-8f1e-6e68ebd01f34
```
출력:

```
{ 
     "attributes": [ 
          { 
               "name": "stack", 
               "targetId": "arn:aws:ecs:us-west-2:130757420319:container-
instance/1c3be8ed-df30-47b4-8f1e-6e68ebd01f34", 
               "value": "production" 
          } 
    \mathbf{I}}
```
• API 세부 정보는 AWS CLI 명령 [DeleteAttributes참](https://awscli.amazonaws.com/v2/documentation/api/latest/reference/ecs/delete-attributes.html)조를 참조하십시오.

### **delete-capacity-provider**

다음 코드 예시에서는 delete-capacity-provider을 사용하는 방법을 보여 줍니다.

AWS CLI

예 1: Amazon 리소스 이름 (ARN) 을 사용하여 용량 공급자를 삭제하려면

다음 delete-capacity-provider 예제는 용량 공급자의 Amazon 리소스 이름 (ARN) 을 지정 하여 용량 공급자를 삭제합니다. 명령을 사용하여 ARN과 용량 제공자 삭제 상태를 검색할 수 있습 니다. describe-capacity-providers

```
aws ecs delete-capacity-provider \ 
     --capacity-provider arn:aws:ecs:us-west-2:123456789012:capacity-provider/
ExampleCapacityProvider
```
#### 출력:

```
{ 
     "capacityProvider": { 
         "capacityProviderArn": "arn:aws:ecs:us-west-2:123456789012:capacity-
provider/ExampleCapacityProvider", 
         "name": "ExampleCapacityProvider", 
         "status": "ACTIVE", 
         "autoScalingGroupProvider": { 
              "autoScalingGroupArn": "arn:aws:autoscaling:us-
west-2:123456789012:autoScalingGroup:a1b2c3d4-5678-90ab-cdef-
EXAMPLE11111:autoScalingGroupName/MyAutoScalingGroup", 
              "managedScaling": { 
                  "status": "ENABLED", 
                  "targetCapacity": 100, 
                  "minimumScalingStepSize": 1, 
                  "maximumScalingStepSize": 10000 
              }, 
              "managedTerminationProtection": "DISABLED" 
         }, 
         "updateStatus": "DELETE_IN_PROGRESS", 
         "tags": [] 
     }
}
```
자세한 내용은 Amazon ECS 개발자 안내서의 [Cluster capacity providers\(](https://docs.aws.amazon.com/AmazonECS/latest/developerguide/cluster-capacity-providers.html)클러스터 쿼리 언어)를 참 조하세요.

### 예 2: 이름을 사용하여 용량 제공자를 삭제하려면

다음 delete-capacity-provider 예제에서는 용량 제공자의 약칭을 지정하여 용량 제공 자를 삭제합니다. 명령을 사용하여 짧은 이름과 용량 제공자 삭제 상태를 검색할 수 있습니다. describe-capacity-providers

```
aws ecs delete-capacity-provider \ 
     --capacity-provider ExampleCapacityProvider
```

```
{ 
     "capacityProvider": { 
         "capacityProviderArn": "arn:aws:ecs:us-west-2:123456789012:capacity-
provider/ExampleCapacityProvider", 
         "name": "ExampleCapacityProvider", 
         "status": "ACTIVE", 
         "autoScalingGroupProvider": { 
              "autoScalingGroupArn": "arn:aws:autoscaling:us-
west-2:123456789012:autoScalingGroup:a1b2c3d4-5678-90ab-cdef-
EXAMPLE11111:autoScalingGroupName/MyAutoScalingGroup", 
              "managedScaling": { 
                  "status": "ENABLED", 
                  "targetCapacity": 100, 
                  "minimumScalingStepSize": 1, 
                  "maximumScalingStepSize": 10000 
              }, 
              "managedTerminationProtection": "DISABLED" 
         }, 
         "updateStatus": "DELETE_IN_PROGRESS", 
         "tags": [] 
     }
}
```
자세한 내용은 Amazon ECS 개발자 안내서의 [Cluster capacity providers\(](https://docs.aws.amazon.com/AmazonECS/latest/developerguide/cluster-capacity-providers.html)클러스터 쿼리 언어)를 참 조하세요.

• API 세부 정보는 AWS CLI 명령 [DeleteCapacityProvider](https://awscli.amazonaws.com/v2/documentation/api/latest/reference/ecs/delete-capacity-provider.html)참조를 참조하십시오.

# **delete-cluster**

다음 코드 예시에서는 delete-cluster을 사용하는 방법을 보여 줍니다.

AWS CLI

빈 클러스터를 삭제하는 방법

다음 delete-cluster 예시에서는 지정된 빈 클러스터를 삭제합니다.

aws ecs delete-cluster --cluster MyCluster

```
{ 
     "cluster": { 
          "clusterArn": "arn:aws:ecs:us-west-2:123456789012:cluster/MyCluster", 
          "status": "INACTIVE", 
          "clusterName": "MyCluster", 
          "registeredContainerInstancesCount": 0, 
          "pendingTasksCount": 0, 
          "runningTasksCount": 0, 
          "activeServicesCount": 0 
          "statistics": [], 
          "tags": [] 
     }
}
```
자세한 내용은 Amazon ECS 개발자 안내서의 [클러스터 삭제를](https://docs.aws.amazon.com/AmazonECS/latest/developerguide/delete_cluster.html) 참조하세요.

• API에 대한 자세한 내용은 AWS CLI 명령 참조를 참조하십시오 [DeleteCluster.](https://awscli.amazonaws.com/v2/documentation/api/latest/reference/ecs/delete-cluster.html)

## **delete-service**

다음 코드 예시에서는 delete-service을 사용하는 방법을 보여 줍니다.

AWS CLI

서비스를 삭제하는 방법

다음 ecs delete-service 예시에서는 클러스터에서 지정된 서비스를 삭제합니다. --force 파 라미터를 포함하면 태스크가 없도록 축소되지 않은 서비스도 삭제할 수 있습니다.

aws ecs delete-service --cluster MyCluster --service MyService1 --force

자세한 정보는 Amazon ECS 개발자 안내서의 [서비스 삭제하기를](https://docs.aws.amazon.com/AmazonECS/latest/developerguide/delete-service.html) 참조하세요.

• API에 대한 자세한 내용은 AWS CLI 명령 참조를 참조하십시오 [DeleteService.](https://awscli.amazonaws.com/v2/documentation/api/latest/reference/ecs/delete-service.html)

### **delete-task-definitions**

다음 코드 예시에서는 delete-task-definitions을 사용하는 방법을 보여 줍니다.

AWS CLI

작업 정의를 삭제하려면

다음 delete-task-definitions 예제에서는 INACTIVE 작업 정의를 삭제합니다.

```
aws ecs delete-task-definitions \ 
     --task-definition curltest:1
```

```
{
"taskDefinitions": [ 
     { 
         "taskDefinitionArn": "arn:aws:ecs:us-east-1:123456789012:task-definition/
curltest:1", 
         "containerDefinitions": [ 
\{\hspace{.1cm} \} "name": "ctest", 
                  "image": "mreferre/eksutils", 
                "cpu": \theta,
                  "portMappings": [], 
                 "essential": true, 
                  "entryPoint": [ 
                      "sh", 
                      "-c" 
                 ], 
                "command": [
                      "curl ${ECS_CONTAINER_METADATA_URI_V4}/task" 
                 ], 
                  "environment": [], 
                  "mountPoints": [], 
                  "volumesFrom": [], 
                  "logConfiguration": { 
                      "logDriver": "awslogs", 
                      "options": { 
                          "awslogs-create-group": "true", 
                          "awslogs-group": "/ecs/curltest", 
                          "awslogs-region": "us-east-1", 
                          "awslogs-stream-prefix": "ecs" 
 } 
 } 
 } 
         ], 
         "family": "curltest", 
         "taskRoleArn": "arn:aws:iam::123456789012:role/ecsTaskExecutionRole", 
         "executionRoleArn": "arn:aws:iam::123456789012:role/ecsTaskExecutionRole",
```

```
 "networkMode": "awsvpc", 
          "revision": 1, 
          "volumes": [], 
          "status": "DELETE_IN_PROGRESS", 
          "compatibilities": [ 
              "EC2", 
              "FARGATE" 
          ], 
          "requiresCompatibilities": [ 
              "FARGATE" 
          ], 
          "cpu": "256", 
          "memory": "512", 
          "registeredAt": "2021-09-10T12:56:24.704000+00:00", 
          "deregisteredAt": "2023-03-14T15:20:59.419000+00:00", 
          "registeredBy": "arn:aws:sts::123456789012:assumed-role/Admin/jdoe" 
          } 
     ], 
     "failures": []
}
```
자세한 내용은 Amazon ECS 개발자 안내서의 [Amazon ECS 태스크 정의](https://docs.aws.amazon.com/AmazonECS/latest/developerguide/task_definitions.html)를 참조하세요.

• API 세부 정보는 AWS CLI 명령 [DeleteTaskDefinitions참](https://awscli.amazonaws.com/v2/documentation/api/latest/reference/ecs/delete-task-definitions.html)조를 참조하십시오.

## **delete-task-set**

다음 코드 예시에서는 delete-task-set을 사용하는 방법을 보여 줍니다.

AWS CLI

작업 세트를 삭제하려면

다음 delete-task-set 예제는 작업 세트를 삭제하는 방법을 보여줍니다. 작업 세트가 0으로 조 정되지 않았더라도 작업 세트를 삭제하는 --force 매개 변수를 포함할 수 있습니다.

```
aws ecs delete-task-set \ 
     --cluster MyCluster \ 
     --service MyService \ 
     --task-set arn:aws:ecs:us-west-2:123456789012:task-set/MyCluster/MyService/ecs-
svc/1234567890123456789 \ 
     --force
```
# 출력:

```
{ 
     "taskSet": { 
         "id": "ecs-svc/1234567890123456789", 
         "taskSetArn": "arn:aws:ecs:us-west-2:123456789012:task-set/MyCluster/
MyService/ecs-svc/1234567890123456789", 
          "status": "DRAINING", 
         "taskDefinition": "arn:aws:ecs:us-west-2:123456789012:task-definition/
sample-fargate:2", 
         "computedDesiredCount": 0, 
          "pendingCount": 0, 
         "runningCount": 0, 
          "createdAt": 1557130260.276, 
          "updatedAt": 1557130290.707, 
          "launchType": "EC2", 
          "networkConfiguration": { 
              "awsvpcConfiguration": { 
                  "subnets": [ 
                       "subnet-12345678" 
                  ], 
                  "securityGroups": [ 
                       "sg-12345678" 
                  ], 
                  "assignPublicIp": "DISABLED" 
 } 
         }, 
         "loadBalancers": [], 
         "serviceRegistries": [], 
         "scale": { 
              "value": 0.0, 
              "unit": "PERCENT" 
         }, 
          "stabilityStatus": "STABILIZING", 
         "stabilityStatusAt": 1557130290.707 
     }
}
```
• API 세부 정보는 AWS CLI 명령 [DeleteTaskSet참](https://awscli.amazonaws.com/v2/documentation/api/latest/reference/ecs/delete-task-set.html)조를 참조하십시오.

# **deregister-container-instance**

다음 코드 예시에서는 deregister-container-instance을 사용하는 방법을 보여 줍니다.

## AWS CLI

# 클러스터에서 컨테이너 인스턴스 등록을 취소하려면

다음 deregister-container-instance 예제는 지정된 클러스터에서 컨테이너 인스턴스를 등 록 취소합니다. 컨테이너 인스턴스에서 여전히 실행 중인 작업이 있는 경우 등록을 취소하기 전에 해당 작업을 중지하거나 옵션을 사용해야 합니다. --force

```
aws ecs deregister-container-instance \ 
     --cluster arn:aws:ecs:us-west-2:123456789012:cluster/MyCluster \ 
     --container-instance arn:aws:ecs:us-west-2:123456789012:container-instance/
a1b2c3d4-5678-90ab-cdef-11111EXAMPLE \ 
     --force
```

```
{ 
     "containerInstance": { 
          "remainingResources": [ 
               { 
                    "integerValue": 1024, 
                    "doubleValue": 0.0, 
                    "type": "INTEGER", 
                    "longValue": 0, 
                    "name": "CPU" 
               }, 
               { 
                    "integerValue": 985, 
                    "doubleValue": 0.0, 
                    "type": "INTEGER", 
                   "longValue": 0,
                    "name": "MEMORY" 
               }, 
\{\hspace{.1cm} \} "type": "STRINGSET", 
                    "integerValue": 0, 
                    "name": "PORTS", 
                    "stringSetValue": [ 
                         "22", 
                         "2376", 
                         "2375", 
                         "51678", 
                         "51679"
```

```
 ], 
                 "longValue": 0,
                  "doubleValue": 0.0 
              }, 
              { 
                  "type": "STRINGSET", 
                 "integerValue": 0,
                  "name": "PORTS_UDP", 
                  "stringSetValue": [], 
                 "longValue": 0,
                  "doubleValue": 0.0 
 } 
         ], 
          "agentConnected": true, 
          "attributes": [ 
              { 
                  "name": "ecs.capability.secrets.asm.environment-variables" 
              }, 
              { 
                  "name": "com.amazonaws.ecs.capability.logging-driver.syslog" 
              }, 
              { 
                  "value": "ami-01a82c3fce2c3ba58", 
                  "name": "ecs.ami-id" 
              }, 
              { 
                  "name": "ecs.capability.secrets.asm.bootstrap.log-driver" 
              }, 
              { 
                  "name": "com.amazonaws.ecs.capability.logging-driver.none" 
              }, 
              { 
                  "name": "ecs.capability.ecr-endpoint" 
              }, 
\{\hspace{.1cm} \} "name": "com.amazonaws.ecs.capability.logging-driver.json-file" 
              }, 
              { 
                  "value": "vpc-1234567890123467", 
                  "name": "ecs.vpc-id" 
              }, 
\{\hspace{.1cm} \} "name": "ecs.capability.execution-role-awslogs" 
              },
```

```
 { 
                   "name": "com.amazonaws.ecs.capability.docker-remote-api.1.17" 
              }, 
              { 
                   "name": "com.amazonaws.ecs.capability.docker-remote-api.1.18" 
              }, 
              { 
                   "name": "com.amazonaws.ecs.capability.docker-remote-api.1.19" 
              }, 
              { 
                   "name": "ecs.capability.docker-plugin.local" 
              }, 
              { 
                   "name": "ecs.capability.task-eni" 
              }, 
\{\hspace{.1cm} \} "name": "ecs.capability.task-cpu-mem-limit" 
              }, 
              { 
                   "name": "ecs.capability.secrets.ssm.bootstrap.log-driver" 
              }, 
              { 
                   "name": "com.amazonaws.ecs.capability.docker-remote-api.1.30" 
              }, 
              { 
                  "name": "com.amazonaws.ecs.capability.docker-remote-api.1.31" 
              }, 
\{\hspace{.1cm} \} "name": "com.amazonaws.ecs.capability.docker-remote-api.1.32" 
              }, 
              { 
                   "name": "ecs.capability.execution-role-ecr-pull" 
              }, 
              { 
                   "name": "ecs.capability.container-health-check" 
              }, 
              { 
                  "value": "subnet-1234567890123467", 
                   "name": "ecs.subnet-id" 
              }, 
              { 
                   "value": "us-west-2a", 
                   "name": "ecs.availability-zone" 
              },
```

```
 { 
                  "value": "t2.micro", 
                  "name": "ecs.instance-type" 
              }, 
              { 
                  "name": "com.amazonaws.ecs.capability.task-iam-role-network-host" 
              }, 
              { 
                  "name": "ecs.capability.aws-appmesh" 
              }, 
\{\hspace{.1cm} \} "name": "com.amazonaws.ecs.capability.logging-driver.awslogs" 
              }, 
              { 
                   "name": "com.amazonaws.ecs.capability.docker-remote-api.1.24" 
              }, 
              { 
                  "name": "com.amazonaws.ecs.capability.docker-remote-api.1.25" 
              }, 
              { 
                  "name": "com.amazonaws.ecs.capability.docker-remote-api.1.26" 
              }, 
\{\hspace{.1cm} \} "name": "com.amazonaws.ecs.capability.docker-remote-api.1.27" 
              }, 
              { 
                  "name": "com.amazonaws.ecs.capability.privileged-container" 
              }, 
              { 
                  "name": "ecs.capability.container-ordering" 
              }, 
              { 
                  "name": "com.amazonaws.ecs.capability.docker-remote-api.1.28" 
              }, 
\{\hspace{.1cm} \} "name": "com.amazonaws.ecs.capability.docker-remote-api.1.29" 
              }, 
              { 
                  "value": "x86_64", 
                  "name": "ecs.cpu-architecture" 
              }, 
\{\hspace{.1cm} \} "value": "93f43776-2018.10.0", 
                  "name": "ecs.capability.cni-plugin-version"
```
},

```
\{\hspace{.1cm} \} "name": "ecs.capability.secrets.ssm.environment-variables" 
              }, 
\{\hspace{.1cm} \} "name": "ecs.capability.pid-ipc-namespace-sharing" 
              }, 
              { 
                  "name": "com.amazonaws.ecs.capability.ecr-auth" 
              }, 
\{\hspace{.1cm} \} "value": "linux", 
                  "name": "ecs.os-type" 
              }, 
              { 
                  "name": "com.amazonaws.ecs.capability.docker-remote-api.1.20" 
              }, 
              { 
                  "name": "com.amazonaws.ecs.capability.docker-remote-api.1.21" 
              }, 
\{\hspace{.1cm} \} "name": "com.amazonaws.ecs.capability.docker-remote-api.1.22" 
              }, 
\{\hspace{.1cm} \} "name": "ecs.capability.task-eia" 
              }, 
\{\hspace{.1cm} \} "name": "ecs.capability.private-registry-
authentication.secretsmanager" 
              }, 
              { 
                  "name": "com.amazonaws.ecs.capability.task-iam-role" 
              }, 
\{\hspace{.1cm} \} "name": "com.amazonaws.ecs.capability.docker-remote-api.1.23" 
 } 
         ], 
          "pendingTasksCount": 0, 
          "tags": [], 
          "containerInstanceArn": "arn:aws:ecs:us-west-2:123456789012:container-
instance/a1b2c3d4-5678-90ab-cdef-11111EXAMPLE", 
          "registeredResources": [ 
\{\hspace{.1cm} \} "integerValue": 1024,
```

```
 "doubleValue": 0.0, 
          "type": "INTEGER", 
         "longValue": 0,
          "name": "CPU" 
     }, 
     { 
          "integerValue": 985, 
          "doubleValue": 0.0, 
          "type": "INTEGER", 
         "longValue": 0,
          "name": "MEMORY" 
     }, 
     { 
          "type": "STRINGSET", 
          "integerValue": 0, 
          "name": "PORTS", 
          "stringSetValue": [ 
               "22", 
               "2376", 
               "2375", 
               "51678", 
               "51679" 
          ], 
         "longValue": 0,
          "doubleValue": 0.0 
     }, 
     { 
          "type": "STRINGSET", 
          "integerValue": 0, 
          "name": "PORTS_UDP", 
          "stringSetValue": [], 
         "longValue": 0,
          "doubleValue": 0.0 
     } 
 ], 
 "status": "INACTIVE", 
 "registeredAt": 1557768075.681, 
 "version": 4, 
 "versionInfo": { 
     "agentVersion": "1.27.0", 
     "agentHash": "aabe65ee", 
     "dockerVersion": "DockerVersion: 18.06.1-ce" 
 }, 
 "attachments": [],
```

```
 "runningTasksCount": 0, 
          "ec2InstanceId": "i-12345678901234678" 
     }
}
```
자세한 내용은 ECS [개발자 가이드의 컨테이너 인스턴스 등록 취소를](https://docs.aws.amazon.com/AmazonECS/latest/developerguide/deregister_container_instance.html) 참조하십시오.

• API 세부 정보는 AWS CLI 명령 [DeregisterContainerInstance참](https://awscli.amazonaws.com/v2/documentation/api/latest/reference/ecs/deregister-container-instance.html)조를 참조하십시오.

#### **deregister-task-definition**

다음 코드 예시에서는 deregister-task-definition을 사용하는 방법을 보여 줍니다.

AWS CLI

작업 정의 등록을 취소하려면

다음 deregister-task-definition 예제는 기본 지역에서 curler 작업 정의의 첫 번째 수정 버전을 등록 취소합니다.

aws ecs deregister-task-definition --task-definition curler:1

참고로 결과 출력에는 작업 정의 상태가 표시됩니다. INACTIVE

```
{ 
     "taskDefinition": { 
          "status": "INACTIVE", 
          "family": "curler", 
          "volumes": [], 
          "taskDefinitionArn": "arn:aws:ecs:us-west-2:123456789012:task-definition/
curler:1", 
          "containerDefinitions": [ 
\{\hspace{.1cm} \} "environment": [], 
                   "name": "curler", 
                   "mountPoints": [], 
                   "image": "curl:latest", 
                   "cpu": 100, 
                   "portMappings": [], 
                   "entryPoint": [], 
                   "memory": 256, 
                   "command": [
```

```
 "curl -v http://example.com/" 
 ], 
               "essential": true, 
                "volumesFrom": [] 
 } 
        ], 
        "revision": 1 
    }
}
```
자세한 내용은 Amazon ECS 개발자 안내서의 [Amazon ECS 태스크 정의](https://docs.aws.amazon.com/AmazonECS/latest/developerguide/task_definitions.html)를 참조하세요.

• API 세부 정보는 AWS CLI 명령 [DeregisterTaskDefinition참](https://awscli.amazonaws.com/v2/documentation/api/latest/reference/ecs/deregister-task-definition.html)조를 참조하십시오.

# **describe-capacity-providers**

다음 코드 예시에서는 describe-capacity-providers을 사용하는 방법을 보여 줍니다.

AWS CLI

예 1: 모든 용량 제공자를 설명하려면

다음 describe-capacity-providers 예제는 모든 용량 공급자에 대한 세부 정보를 검색합니 다.

aws ecs describe-capacity-providers

```
{ 
     "capacityProviders": [ 
         { 
              "capacityProviderArn": "arn:aws:ecs:us-west-2:123456789012:capacity-
provider/MyCapacityProvider", 
             "name": "MyCapacityProvider", 
             "status": "ACTIVE", 
             "autoScalingGroupProvider": { 
                  "autoScalingGroupArn": "arn:aws:autoscaling:us-
west-2:123456789012:autoScalingGroup:a1b2c3d4-5678-90ab-cdef-
EXAMPLE11111:autoScalingGroupName/MyAutoScalingGroup", 
                  "managedScaling": { 
                      "status": "ENABLED",
```

```
 "targetCapacity": 100, 
                        "minimumScalingStepSize": 1, 
                        "maximumScalingStepSize": 1000 
                   }, 
                   "managedTerminationProtection": "ENABLED" 
              }, 
              "tags": [] 
          }, 
          { 
              "capacityProviderArn": "arn:aws:ecs:us-west-2:123456789012:capacity-
provider/FARGATE", 
              "name": "FARGATE", 
              "status": "ACTIVE", 
              "tags": [] 
          }, 
          { 
              "capacityProviderArn": "arn:aws:ecs:us-west-2:123456789012:capacity-
provider/FARGATE_SPOT", 
              "name": "FARGATE_SPOT", 
              "status": "ACTIVE", 
              "tags": [] 
          } 
    \mathbf{I}}
```
자세한 내용은 Amazon ECS 개발자 안내서의 [Cluster capacity providers\(](https://docs.aws.amazon.com/AmazonECS/latest/developerguide/cluster-capacity-providers.html)클러스터 쿼리 언어)를 참 조하세요.

예 2: 특정 용량 제공자에 대한 설명

다음 describe-capacity-providers 예제는 특정 용량 공급자에 대한 세부 정보를 검색합니 다. --include TAGS파라미터를 사용하면 용량 제공자와 관련된 태그가 출력에 추가됩니다.

```
aws ecs describe-capacity-providers \ 
     --capacity-providers MyCapacityProvider \ 
     --include TAGS
```

```
{ 
      "capacityProviders": [ 
           {
```

```
 "capacityProviderArn": "arn:aws:ecs:us-west-2:123456789012:capacity-
provider/MyCapacityProvider", 
             "name": "MyCapacityProvider", 
             "status": "ACTIVE", 
             "autoScalingGroupProvider": { 
                 "autoScalingGroupArn": "arn:aws:autoscaling:us-
west-2:123456789012:autoScalingGroup:a1b2c3d4-5678-90ab-cdef-
EXAMPLE11111:autoScalingGroupName/MyAutoScalingGroup", 
                  "managedScaling": { 
                      "status": "ENABLED", 
                      "targetCapacity": 100, 
                      "minimumScalingStepSize": 1, 
                      "maximumScalingStepSize": 1000 
                 }, 
                 "managedTerminationProtection": "ENABLED" 
             }, 
             "tags": [ 
\overline{a} "key": "environment", 
                      "value": "production" 
 } 
 ] 
         } 
    \mathbf{I}}
```
자세한 내용은 Amazon ECS 개발자 안내서의 [Cluster capacity providers\(](https://docs.aws.amazon.com/AmazonECS/latest/developerguide/cluster-capacity-providers.html)클러스터 쿼리 언어)를 참 조하세요.

• API 세부 정보는 AWS CLI 명령 [DescribeCapacityProviders참](https://awscli.amazonaws.com/v2/documentation/api/latest/reference/ecs/describe-capacity-providers.html)조를 참조하십시오.

## **describe-clusters**

다음 코드 예시에서는 describe-clusters을 사용하는 방법을 보여 줍니다.

AWS CLI

예 1: 클러스터를 설명하는 방법

다음 describe-clusters 예시에서는 지정된 클러스터에 대한 세부 정보를 검색합니다.

```
aws ecs describe-clusters \ 
     --cluster default
```
출력:

```
{ 
     "clusters": [ 
         \left\{ \right. "status": "ACTIVE", 
               "clusterName": "default", 
               "registeredContainerInstancesCount": 0, 
               "pendingTasksCount": 0, 
               "runningTasksCount": 0, 
               "activeServicesCount": 1, 
               "clusterArn": "arn:aws:ecs:us-west-2:123456789012:cluster/default" 
          } 
     ], 
     "failures": []
}
```
자세한 내용은 Amazon ECS 개발자 안내서의 [Amazon ECS 클러스터를](https://docs.aws.amazon.com/AmazonECS/latest/developerguide/ECS_clusters.html) 참조하세요.

# 예 2: 첨부 파일 옵션을 사용하여 클러스터를 설명하는 방법

다음 describe-clusters 예시에서는 ATTACHMENTS 옵션을 지정합니다. 지정된 클러스터에 대한 세부 정보와 클러스터에 연결된 리소스 목록을 첨부 파일 형식으로 검색합니다. 클러스터와 함께 용량 공급자를 사용하는 경우 AutoScaling 계획 또는 규모 조정 정책과 같은 리소스는 asp 또 는 as\_policy ATCHEMENTS로 표시됩니다.

```
aws ecs describe-clusters \ 
     --include ATTACHMENTS \ 
     --clusters sampleCluster
```

```
{ 
     "clusters": [ 
         { 
              "clusterArn": "arn:aws:ecs:af-south-1:123456789222:cluster/
sampleCluster", 
              "clusterName": "sampleCluster", 
              "status": "ACTIVE", 
              "registeredContainerInstancesCount": 0, 
              "runningTasksCount": 0, 
              "pendingTasksCount": 0,
```

```
 "activeServicesCount": 0, 
               "statistics": [], 
               "tags": [], 
               "settings": [], 
               "capacityProviders": [ 
                    "sampleCapacityProvider" 
               ], 
                "defaultCapacityProviderStrategy": [], 
               "attachments": [ 
\overline{a} "id": "a1b2c3d4-5678-901b-cdef-EXAMPLE22222", 
                         "type": "as_policy", 
                         "status": "CREATED", 
                         "details": [ 
 { 
                                   "name": "capacityProviderName", 
                                   "value": "sampleCapacityProvider" 
\}, \{ { 
                                   "name": "scalingPolicyName", 
                                   "value": "ECSManagedAutoScalingPolicy-3048e262-
fe39-4eaf-826d-6f975d303188" 
 } 
\sim 100 \sim 100 \sim 100 \sim 100 \sim 100 \sim 100 \sim 100 \sim 100 \sim 100 \sim 100 \sim 100 \sim 100 \sim 100 \sim 100 \sim 100 \sim 100 \sim 100 \sim 100 \sim 100 \sim 100 \sim 100 \sim 100 \sim 100 \sim 100 \sim 
 } 
               ], 
               "attachmentsStatus": "UPDATE_COMPLETE" 
          } 
     ], 
     "failures": []
}
```
자세한 내용은 Amazon ECS 개발자 안내서의 [Amazon ECS 클러스터를](https://docs.aws.amazon.com/AmazonECS/latest/developerguide/ECS_clusters.html) 참조하세요.

• API 세부 정보는 명령 참조를 참조하십시오 [DescribeClusters.](https://awscli.amazonaws.com/v2/documentation/api/latest/reference/ecs/describe-clusters.html)AWS CLI

# **describe-container-instances**

다음 코드 예시에서는 describe-container-instances을 사용하는 방법을 보여 줍니다.

AWS CLI

컨테이너 인스턴스 설명하기

다음 describe-container-instances 예제에서는 컨테이너 인스턴스 UUID를 식별자로 사용 하여 update 클러스터의 컨테이너 인스턴스에 대한 세부 정보를 검색합니다.

```
aws ecs describe-container-instances \ 
     --cluster update \ 
     --container-instances a1b2c3d4-5678-90ab-cdef-11111EXAMPLE
```

```
출력:
```

```
{ 
     "failures": [], 
     "containerInstances": [ 
          { 
               "status": "ACTIVE", 
               "registeredResources": [ 
\overline{\mathcal{L}} "integerValue": 2048, 
                       "longValue": 0,
                        "type": "INTEGER", 
                        "name": "CPU", 
                        "doubleValue": 0.0 
                   }, 
\overline{\mathcal{L}} "integerValue": 3955, 
                        "longValue": 0, 
                        "type": "INTEGER", 
                        "name": "MEMORY", 
                        "doubleValue": 0.0 
                   }, 
\overline{\mathcal{L}} "name": "PORTS", 
                        "longValue": 0, 
                        "doubleValue": 0.0, 
                        "stringSetValue": [ 
                             "22", 
                            "2376", 
                            "2375", 
                             "51678" 
                        ], 
                        "type": "STRINGSET", 
                        "integerValue": 0 
 } 
              ],
```

```
 "ec2InstanceId": "i-A1B2C3D4", 
             "agentConnected": true, 
             "containerInstanceArn": "arn:aws:ecs:us-west-2:123456789012:container-
instance/a1b2c3d4-5678-90ab-cdef-11111EXAMPLE", 
             "pendingTasksCount": 0, 
             "remainingResources": [ 
\overline{a} "integerValue": 2048, 
                    "longValue": 0,
                     "type": "INTEGER", 
                     "name": "CPU", 
                     "doubleValue": 0.0 
                 }, 
\overline{a} "integerValue": 3955, 
                     "longValue": 0, 
                     "type": "INTEGER", 
                     "name": "MEMORY", 
                     "doubleValue": 0.0 
                 }, 
\overline{a} "name": "PORTS", 
                     "longValue": 0, 
                     "doubleValue": 0.0, 
                     "stringSetValue": [ 
                          "22", 
                          "2376", 
                          "2375", 
                          "51678" 
 ], 
                     "type": "STRINGSET", 
                     "integerValue": 0 
 } 
             ], 
             "runningTasksCount": 0, 
             "versionInfo": { 
                 "agentVersion": "1.0.0", 
                 "agentHash": "4023248", 
                 "dockerVersion": "DockerVersion: 1.5.0" 
 } 
         } 
     ]
}
```
자세한 내용은 [Amazon ECS 개발자 안내서의 Amazon ECS 컨테이너 인스턴스를](https://docs.aws.amazon.com/AmazonECS/latest/developerguide/ECS_instances.html) 참조하십시오.

• API 세부 정보는 AWS CLI 명령 [DescribeContainerInstances참](https://awscli.amazonaws.com/v2/documentation/api/latest/reference/ecs/describe-container-instances.html)조를 참조하십시오.

## **describe-services**

다음 코드 예시에서는 describe-services을 사용하는 방법을 보여 줍니다.

#### AWS CLI

서비스를 설명하려면

다음 describe-services 예제는 기본 클러스터의 my-http-service 서비스 세부 정보를 검 색합니다.

aws ecs describe-services --services my-http-service

```
{ 
     "services": [ 
         { 
              "status": "ACTIVE", 
              "taskDefinition": "arn:aws:ecs:us-west-2:123456789012:task-definition/
amazon-ecs-sample:1", 
             "pendingCount": 0, 
             "loadBalancers": [], 
              "desiredCount": 10, 
             "createdAt": 1466801808.595, 
              "serviceName": "my-http-service", 
             "clusterArn": "arn:aws:ecs:us-west-2:123456789012:cluster/default", 
              "serviceArn": "arn:aws:ecs:us-west-2:123456789012:service/my-http-
service", 
              "deployments": [ 
\overline{a} "status": "PRIMARY", 
                      "pendingCount": 0, 
                      "createdAt": 1466801808.595, 
                      "desiredCount": 10, 
                      "taskDefinition": "arn:aws:ecs:us-west-2:123456789012:task-
definition/amazon-ecs-sample:1", 
                      "updatedAt": 1428326312.703, 
                      "id": "ecs-svc/1234567890123456789",
```

```
 "runningCount": 10 
 } 
            ], 
             "events": [ 
\overline{a} "message": "(service my-http-service) has reached a steady 
  state.", 
                     "id": "a1b2c3d4-5678-90ab-cdef-11111EXAMPLE", 
                     "createdAt": 1466801812.435 
 } 
            ], 
            "runningCount": 10 
        } 
     ], 
     "failures": []
}
```
자세한 내용은 Amazon ECS 개발자 안내서의 [서비스를](https://docs.aws.amazon.com/AmazonECS/latest/developerguide/ecs_services.html) 참조하세요.

• API 세부 정보는 AWS CLI 명령 [DescribeServices참](https://awscli.amazonaws.com/v2/documentation/api/latest/reference/ecs/describe-services.html)조를 참조하십시오.

# **describe-task-definition**

다음 코드 예시에서는 describe-task-definition을 사용하는 방법을 보여 줍니다.

AWS CLI

작업 정의를 설명하려면

다음 describe-task-definition 예제는 작업 정의의 세부 정보를 검색합니다.

```
aws ecs describe-task-definition \ 
     --task-definition hello_world:8
```

```
{ 
     "tasks": [ 
         { 
              "attachments": [ 
\overline{a} "id": "17f3dff6-a9e9-4d83-99a9-7eb5193c2634", 
                      "type": "ElasticNetworkInterface",
```

```
 "status": "ATTACHED", 
                     "details": [ 
 { 
                             "name": "subnetId", 
                             "value": "subnet-0d0eab1bb38d5ca64" 
\}, \{ { 
                             "name": "networkInterfaceId", 
                             "value": "eni-0d542ffb4a12aa6d9" 
\}, \{ { 
                             "name": "macAddress", 
                             "value": "0e:6d:18:f6:2d:29" 
\}, \{ { 
                             "name": "privateDnsName", 
                             "value": "ip-10-0-1-170.ec2.internal" 
\}, \{ { 
                             "name": "privateIPv4Address", 
                             "value": "10.0.1.170" 
 } 
\sim 100 \sim 100 \sim 100 \sim 100 \sim 100 \sim 100 \sim 100 \sim 100 \sim 100 \sim 100 \sim 100 \sim 100 \sim 100 \sim 100 \sim 100 \sim 100 \sim 100 \sim 100 \sim 100 \sim 100 \sim 100 \sim 100 \sim 100 \sim 100 \sim 
 } 
             ], 
             "attributes": [ 
\overline{a} "name": "ecs.cpu-architecture", 
                     "value": "x86_64" 
 } 
             ], 
             "availabilityZone": "us-east-1b", 
             "clusterArn": "arn:aws:ecs:us-east-1:053534965804:cluster/fargate-
cluster", 
             "connectivity": "CONNECTED", 
             "connectivityAt": "2023-11-28T11:10:52.907000-05:00", 
             "containers": [ 
\overline{a} "containerArn": "arn:aws:ecs:us-east-1:053534965804:container/
fargate-cluster/
c524291ae4154100b601a543108b193a/772c4784-92ae-414e-8df2-03d3358e39fa", 
                     "taskArn": "arn:aws:ecs:us-east-1:053534965804:task/fargate-
cluster/c524291ae4154100b601a543108b193a", 
                     "name": "web",
```

```
 "image": "nginx", 
                    "imageDigest": 
  "sha256:10d1f5b58f74683ad34eb29287e07dab1e90f10af243f151bb50aa5dbb4d62ee", 
                    "runtimeId": "c524291ae4154100b601a543108b193a-265927825", 
                    "lastStatus": "RUNNING", 
                    "networkBindings": [], 
                    "networkInterfaces": [ 
 { 
                            "attachmentId": "17f3dff6-a9e9-4d83-99a9-7eb5193c2634", 
                            "privateIpv4Address": "10.0.1.170" 
 } 
 ], 
                    "healthStatus": "HEALTHY", 
                    "cpu": "99", 
                    "memory": "100" 
                }, 
\overline{a} "containerArn": "arn:aws:ecs:us-east-1:053534965804:container/
fargate-cluster/c524291ae4154100b601a543108b193a/c051a779-40d2-48ca-
ad5e-6ec875ceb610", 
                    "taskArn": "arn:aws:ecs:us-east-1:053534965804:task/fargate-
cluster/c524291ae4154100b601a543108b193a", 
                    "name": "aws-guardduty-agent-FvWGoDU", 
                    "imageDigest": 
  "sha256:359b8b014e5076c625daa1056090e522631587a7afa3b2e055edda6bd1141017", 
                    "runtimeId": "c524291ae4154100b601a543108b193a-505093495", 
                    "lastStatus": "RUNNING", 
                    "networkBindings": [], 
                    "networkInterfaces": [ 
 { 
                            "attachmentId": "17f3dff6-a9e9-4d83-99a9-7eb5193c2634", 
                            "privateIpv4Address": "10.0.1.170" 
 } 
 ], 
                    "healthStatus": "UNKNOWN" 
 } 
            ], 
            "cpu": "256", 
            "createdAt": "2023-11-28T11:10:49.299000-05:00", 
            "desiredStatus": "RUNNING", 
            "enableExecuteCommand": false, 
            "group": "family:webserver", 
            "healthStatus": "HEALTHY", 
            "lastStatus": "RUNNING",
```

```
 "launchType": "FARGATE", 
              "memory": "512" 
             "platformVersion": "1.4.0", 
             "platformFamily": "Linux", 
             "pullStartedAt": "2023-11-28T11:10:59.773000-05:00", 
             "pullStoppedAt": "2023-11-28T11:11:12.624000-05:00", 
             "startedAt": "2023-11-28T11:11:20.316000-05:00", 
             "tags": [], 
             "taskArn": "arn:aws:ecs:us-east-1:053534965804:task/fargate-cluster/
c524291ae4154100b601a543108b193a", 
             "taskDefinitionArn": "arn:aws:ecs:us-east-1:053534965804:task-
definition/webserver:5", 
             "version": 4, 
             "ephemeralStorage": { 
                  "sizeInGiB": 20 
 } 
         } 
     ], 
     "failures": []
}
```
자세한 내용은 Amazon ECS 개발자 안내서의 [Amazon ECS 태스크 정의](https://docs.aws.amazon.com/AmazonECS/latest/developerguide/task_definitions.html)를 참조하세요.

• API 세부 정보는 AWS CLI 명령 [DescribeTaskDefinition참](https://awscli.amazonaws.com/v2/documentation/api/latest/reference/ecs/describe-task-definition.html)조를 참조하십시오.

# **describe-task-sets**

다음 코드 예시에서는 describe-task-sets을 사용하는 방법을 보여 줍니다.

AWS CLI

작업 세트를 설명하려면

다음 describe-task-sets 예제에서는 외부 배포자를 사용하는 서비스의 작업 세트를 설명합니 다.

```
aws ecs describe-task-sets \ 
     --cluster MyCluster \ 
     --service MyService \ 
     --task-sets arn:aws:ecs:us-west-2:123456789012:task-set/MyCluster/MyService/ecs-
svc/1234567890123456789
```
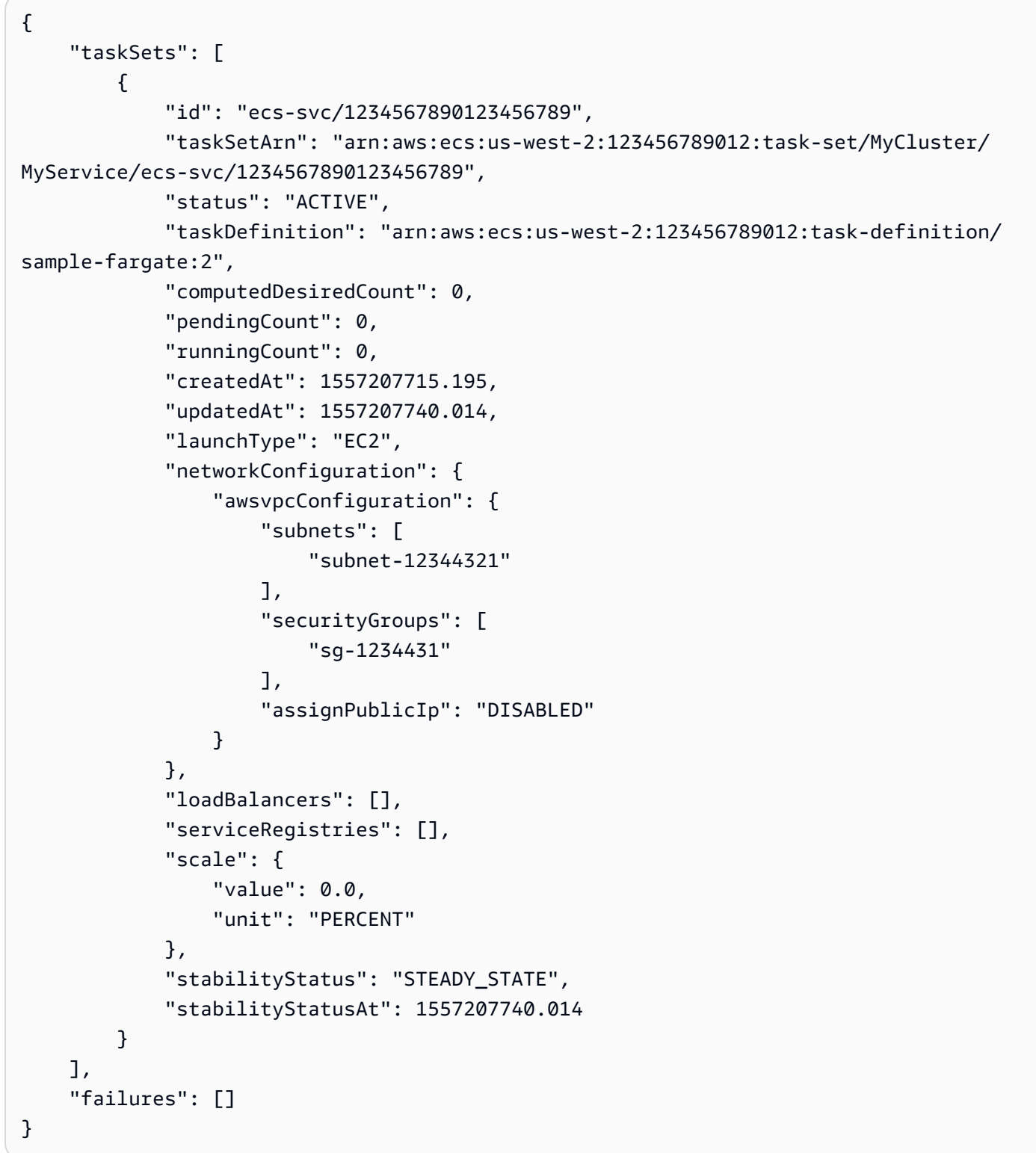

• API 세부 정보는 AWS CLI 명령 <u>DescribeTaskSets</u>참조를 참조하십시오.

### **describe-tasks**

다음 코드 예시에서는 describe-tasks을 사용하는 방법을 보여 줍니다.

AWS CLI

예 1: 단일 태스크를 설명하는 방법

다음 describe-tasks 예시에서는 클러스터의 태스크 세부 정보를 검색합니다. 태스크의 ID 또는 전체 ARN을 사용하여 태스크를 지정할 수 있습니다. 이 예시에서는 태스크의 전체 ARN을 사용합 니다.

```
aws ecs describe-tasks \ 
     --cluster MyCluster \ 
     --tasks arn:aws:ecs:us-east-1:123456789012:task/
MyCluster/4d590253bb114126b7afa7b58EXAMPLE
```

```
{ 
     "tasks": [ 
         { 
             "attachments": [], 
             "attributes": [ 
\overline{a} "name": "ecs.cpu-architecture", 
                     "value": "x86_64" 
 } 
             ], 
             "availabilityZone": "us-east-1b", 
             "clusterArn": "arn:aws:ecs:us-east-1:123456789012:cluster/MyCluster", 
             "connectivity": "CONNECTED", 
             "connectivityAt": "2021-08-11T12:21:26.681000-04:00", 
             "containerInstanceArn": "arn:aws:ecs:us-east-1:123456789012:container-
instance/test/025c7e2c5e054a6790a29fc1fEXAMPLE", 
             "containers": [ 
\overline{a} "containerArn": "arn:aws:ecs:us-east-1:123456789012:container/
MyCluster/4d590253bb114126b7afa7b58eea9221/a992d1cc-ea46-474a-b6e8-24688EXAMPLE", 
                     "taskArn": "arn:aws:ecs:us-east-1:123456789012:task/
MyCluster/4d590253bb114126b7afa7b58EXAMPLE", 
                     "name": "simple-app", 
                     "image": "httpd:2.4",
```

```
 "runtimeId": 
  "91251eed27db90006ad67b1a08187290869f216557717dd5c39b37c94EXAMPLE", 
                    "lastStatus": "RUNNING", 
                    "networkBindings": [ 
 { 
                            "bindIP": "0.0.0.0", 
                            "containerPort": 80, 
                            "hostPort": 80, 
                            "protocol": "tcp" 
 } 
 ], 
                    "networkInterfaces": [], 
                    "healthStatus": "UNKNOWN", 
                    "cpu": "10", 
                    "memory": "300" 
 } 
            ], 
            "cpu": "10", 
            "createdAt": "2021-08-11T12:21:26.681000-04:00", 
            "desiredStatus": "RUNNING", 
            "enableExecuteCommand": false, 
            "group": "service:testupdate", 
            "healthStatus": "UNKNOWN", 
            "lastStatus": "RUNNING", 
            "launchType": "EC2", 
            "memory": "300", 
            "overrides": { 
                "containerOverrides": [ 
\{ "name": "simple-app" 
1 1 1 1 1 1 1
 ], 
                "inferenceAcceleratorOverrides": [] 
            }, 
            "pullStartedAt": "2021-08-11T12:21:28.234000-04:00", 
            "pullStoppedAt": "2021-08-11T12:21:33.793000-04:00", 
            "startedAt": "2021-08-11T12:21:34.945000-04:00", 
            "startedBy": "ecs-svc/968695068243EXAMPLE", 
            "tags": [], 
            "taskArn": "arn:aws:ecs:us-east-1:123456789012:task/
MyCluster/4d590253bb114126b7afa7b58eea9221", 
            "taskDefinitionArn": "arn:aws:ecs:us-east-1:123456789012:task-
definition/console-sample-app-static2:1", 
            "version": 2
```

```
 } 
      ], 
      "failures": []
}
```
자세한 내용은 Amazon ECS 개발자 안내서의 [Amazon ECS 태스크 정의](https://docs.aws.amazon.com/AmazonECS/latest/developerguide/task_definitions.html)를 참조하세요.

# 예 2: 여러 태스크를 설명하는 방법

다음 describe-tasks 예시에서는 클러스터에 있는 여러 태스크의 세부 정보를 검색합니다. 태스 크의 ID 또는 전체 ARN을 사용하여 태스크를 지정할 수 있습니다. 이 예시에서는 태스크의 전체 ID 를 사용합니다.

```
aws ecs describe-tasks \ 
     --cluster MyCluster \ 
     --tasks "74de0355a10a4f979ac495c14EXAMPLE" "d789e94343414c25b9f6bd59eEXAMPLE"
```

```
{ 
    "tasks": [ 
       { 
          "attachments": [ 
\overline{a} "id": "d9e7735a-16aa-4128-bc7a-b2d51EXAMPLE", 
                "type": "ElasticNetworkInterface", 
                "status": "ATTACHED", 
                "details": [ 
 { 
                       "name": "subnetId", 
                       "value": "subnet-0d0eab1bb3EXAMPLE" 
\},
 { 
                       "name": "networkInterfaceId", 
                       "value": "eni-0fa40520aeEXAMPLE" 
\},
 { 
                       "name": "macAddress", 
                       "value": "0e:89:76:28:07:b3" 
\},
 { 
                       "name": "privateDnsName", 
                       "value": "ip-10-0-1-184.ec2.internal"
```

```
\}, \{ { 
                               "name": "privateIPv4Address", 
                               "value": "10.0.1.184" 
 } 
\sim 100 \sim 100 \sim 100 \sim 100 \sim 100 \sim 100 \sim 100 \sim 100 \sim 100 \sim 100 \sim 100 \sim 100 \sim 100 \sim 100 \sim 100 \sim 100 \sim 100 \sim 100 \sim 100 \sim 100 \sim 100 \sim 100 \sim 100 \sim 100 \sim 
 } 
             ], 
              "attributes": [ 
\overline{a} "name": "ecs.cpu-architecture", 
                      "value": "x86_64" 
 } 
             ], 
              "availabilityZone": "us-east-1b", 
             "clusterArn": "arn:aws:ecs:us-east-1:123456789012:cluster/MyCluster", 
             "connectivity": "CONNECTED", 
              "connectivityAt": "2021-12-20T12:13:37.875000-05:00", 
             "containers": [ 
\overline{a} "containerArn": "arn:aws:ecs:us-east-1:123456789012:container/
MyCluster/74de0355a10a4f979ac495c14EXAMPLE/aad3ba00-83b3-4dac-84d4-11f8cEXAMPLE", 
                      "taskArn": "arn:aws:ecs:us-east-1:123456789012:task/
MyCluster/74de0355a10a4f979ac495c14EXAMPLE", 
                      "name": "web", 
                      "image": "nginx", 
                      "runtimeId": "74de0355a10a4f979ac495c14EXAMPLE-265927825", 
                      "lastStatus": "RUNNING", 
                      "networkBindings": [], 
                      "networkInterfaces": [ 
 { 
                               "attachmentId": "d9e7735a-16aa-4128-bc7a-b2d51EXAMPLE", 
                               "privateIpv4Address": "10.0.1.184" 
 } 
 ], 
                      "healthStatus": "UNKNOWN", 
                      "cpu": "99", 
                      "memory": "100" 
 } 
             ], 
              "cpu": "256", 
              "createdAt": "2021-12-20T12:13:20.226000-05:00", 
              "desiredStatus": "RUNNING", 
              "enableExecuteCommand": false,
```

```
 "group": "service:tdsevicetag", 
            "healthStatus": "UNKNOWN", 
            "lastStatus": "RUNNING", 
            "launchType": "FARGATE", 
            "memory": "512", 
            "overrides": { 
                "containerOverrides": [ 
\{ "name": "web" 
1 1 1 1 1 1 1
                ], 
                "inferenceAcceleratorOverrides": [] 
            }, 
            "platformVersion": "1.4.0", 
            "platformFamily": "Linux", 
            "pullStartedAt": "2021-12-20T12:13:42.665000-05:00", 
            "pullStoppedAt": "2021-12-20T12:13:46.543000-05:00", 
            "startedAt": "2021-12-20T12:13:48.086000-05:00", 
            "startedBy": "ecs-svc/988401040018EXAMPLE", 
            "tags": [], 
            "taskArn": "arn:aws:ecs:us-east-1:123456789012:task/
MyCluster/74de0355a10a4f979ac495c14EXAMPLE", 
            "taskDefinitionArn": "arn:aws:ecs:us-east-1:123456789012:task-
definition/webserver:2", 
            "version": 3, 
            "ephemeralStorage": { 
            "sizeInGiB": 20 
 } 
        }, 
        { 
            "attachments": [ 
\overline{a} "id": "214eb5a9-45cd-4bf8-87bc-57fefEXAMPLE", 
                    "type": "ElasticNetworkInterface", 
                    "status": "ATTACHED", 
                    "details": [ 
 { 
                            "name": "subnetId", 
                            "value": "subnet-0d0eab1bb3EXAMPLE" 
\}, \{ { 
                           "name": "networkInterfaceId", 
                            "value": "eni-064c7766daEXAMPLE" 
\}, \{
```

```
 { 
                              "name": "macAddress", 
                              "value": "0e:76:83:01:17:a9" 
\}, \{ { 
                              "name": "privateDnsName", 
                              "value": "ip-10-0-1-41.ec2.internal" 
\}, \{ { 
                              "name": "privateIPv4Address", 
                              "value": "10.0.1.41" 
 } 
\sim 100 \sim 100 \sim 100 \sim 100 \sim 100 \sim 100 \sim 100 \sim 100 \sim 100 \sim 100 \sim 100 \sim 100 \sim 100 \sim 100 \sim 100 \sim 100 \sim 100 \sim 100 \sim 100 \sim 100 \sim 100 \sim 100 \sim 100 \sim 100 \sim 
 } 
             ], 
             "attributes": [ 
\overline{a} "name": "ecs.cpu-architecture", 
                     "value": "x86_64" 
 } 
             ], 
             "availabilityZone": "us-east-1b", 
             "clusterArn": "arn:aws:ecs:us-east-1:123456789012:cluster/MyCluster", 
             "connectivity": "CONNECTED", 
             "connectivityAt": "2021-12-20T12:13:35.243000-05:00", 
             "containers": [ 
\overline{a} "containerArn": "arn:aws:ecs:us-east-1:123456789012:container/
MyCluster/d789e94343414c25b9f6bd59eEXAMPLE/9afef792-609b-43a5-bb6a-3efdbEXAMPLE", 
                     "taskArn": "arn:aws:ecs:us-east-1:123456789012:task/MyCluster/
d789e94343414c25b9f6bd59eEXAMPLE", 
                     "name": "web", 
                     "image": "nginx", 
                     "runtimeId": "d789e94343414c25b9f6bd59eEXAMPLE-265927825", 
                     "lastStatus": "RUNNING", 
                     "networkBindings": [], 
                     "networkInterfaces": [ 
 { 
                              "attachmentId": "214eb5a9-45cd-4bf8-87bc-57fefEXAMPLE", 
                              "privateIpv4Address": "10.0.1.41" 
 } 
 ], 
                     "healthStatus": "UNKNOWN", 
                     "cpu": "99",
```
```
 "memory": "100" 
 } 
             ], 
             "cpu": "256", 
             "createdAt": "2021-12-20T12:13:20.226000-05:00", 
             "desiredStatus": "RUNNING", 
             "enableExecuteCommand": false, 
             "group": "service:tdsevicetag", 
             "healthStatus": "UNKNOWN", 
             "lastStatus": "RUNNING", 
             "launchType": "FARGATE", 
             "memory": "512", 
             "overrides": { 
                 "containerOverrides": [ 
\{ "name": "web" 
1 1 1 1 1 1 1
 ], 
                 "inferenceAcceleratorOverrides": [] 
             }, 
             "platformVersion": "1.4.0", 
             "platformFamily": "Linux", 
             "pullStartedAt": "2021-12-20T12:13:44.611000-05:00", 
             "pullStoppedAt": "2021-12-20T12:13:48.251000-05:00", 
             "startedAt": "2021-12-20T12:13:49.326000-05:00", 
             "startedBy": "ecs-svc/988401040018EXAMPLE", 
             "tags": [], 
             "taskArn": "arn:aws:ecs:us-east-1:123456789012:task/MyCluster/
d789e94343414c25b9f6bd59eEXAMPLE", 
             "taskDefinitionArn": "arn:aws:ecs:us-east-1:123456789012:task-
definition/webserver:2", 
             "version": 3, 
             "ephemeralStorage": { 
                 "sizeInGiB": 20 
 } 
         } 
     ], 
     "failures": []
}
```
자세한 내용은 Amazon ECS 개발자 안내서의 [Amazon ECS 태스크 정의](https://docs.aws.amazon.com/AmazonECS/latest/developerguide/task_definitions.html)를 참조하세요.

• API에 대한 자세한 내용은 AWS CLI 명령 참조를 참조하십시오 [DescribeTasks.](https://awscli.amazonaws.com/v2/documentation/api/latest/reference/ecs/describe-tasks.html)

### **execute-command**

다음 코드 예시에서는 execute-command을 사용하는 방법을 보여 줍니다.

AWS CLI

대화형 /bin/sh 명령을 실행하려면

다음 execute-command 예제에서는 ID가 인 작업의 이름이 지정된 MyContainer 컨테이너에 대해 대화형 /bin/sh 명령을 실행합니다. arn:aws:ecs:us-east-1:123456789012:task/ MyCluster/d789e94343414c25b9f6bd59eEXAMPLE

```
aws ecs execute-command \ 
     --cluster MyCluster \ 
     --task arn:aws:ecs:us-east-1:123456789012:task/MyCluster/
d789e94343414c25b9f6bd59eEXAMPLE \ 
     --container MyContainer \ 
     --interactive \ 
     --command "/bin/sh"
```
이 명령은 출력을 생성하지 않습니다.

자세한 내용은 Amazon ECS 개발자 [안내서의 Amazon ECS Exec을 디버깅에 사용하기](https://docs.aws.amazon.com/AmazonECS/latest/developerguide/ecs-exec.html) 섹션을 참 조하십시오.

• API에 대한 세부 정보는 명령 참조를 참조하십시오 [ExecuteCommand](https://awscli.amazonaws.com/v2/documentation/api/latest/reference/ecs/execute-command.html).AWS CLI

### **list-account-settings**

다음 코드 예시에서는 list-account-settings을 사용하는 방법을 보여 줍니다.

AWS CLI

예 1: 계정의 계정 설정을 보려면

다음 list-account-settings 예에서는 계정의 유효 계정 설정을 보여 줍니다.

aws ecs list-account-settings --effective-settings

#### 출력:

작업 및 시나리오 2621

```
{ 
     "settings": [ 
          { 
               "name": "containerInstanceLongArnFormat", 
              "value": "enabled", 
               "principalArn": "arn:aws:iam::123456789012:root" 
          }, 
          { 
              "name": "serviceLongArnFormat", 
              "value": "enabled", 
              "principalArn": "arn:aws:iam::123456789012:root" 
          }, 
          { 
              "name": "taskLongArnFormat", 
              "value": "enabled", 
              "principalArn": "arn:aws:iam::123456789012:root" 
          } 
    \mathbf{1}}
```
예 2: 특정 IAM 사용자 또는 IAM 역할의 계정 설정을 보려면

다음 list-account-settings 예제는 지정된 IAM 사용자 또는 IAM 역할의 계정 설정을 표시합 니다.

aws ecs list-account-settings --principal-arn arn:aws:iam::123456789012:user/MyUser

출력:

```
{ 
     "settings": [ 
          { 
              "name": "serviceLongArnFormat", 
              "value": "enabled", 
              "principalArn": "arn:aws:iam::123456789012:user/MyUser" 
          } 
     ]
}
```
자세한 내용은 [Amazon ECS 개발자 안내서의 Amazon 리소스 이름 \(ARN\) 및 ID를](https://docs.aws.amazon.com/AmazonECS/latest/developerguide/ecs-resource-ids.html) 참조하십시오.

• API 세부 정보는 AWS CLI 명령 [ListAccountSettings참](https://awscli.amazonaws.com/v2/documentation/api/latest/reference/ecs/list-account-settings.html)조를 참조하십시오.

### **list-attributes**

다음 코드 예시에서는 list-attributes을 사용하는 방법을 보여 줍니다.

AWS CLI

# 특정 속성을 포함하는 컨테이너 인스턴스를 나열하려면

다음 예제는 기본 클러스터에 해당 속성이 있는 컨테이너 인스턴스의 stack=production 속성을 나열합니다.

```
aws ecs list-attributes \ 
     --target-type container-instance \ 
     --attribute-name stack \ 
     --attribute-value production \ 
     --cluster default
```
출력:

```
{ 
     "attributes": [ 
          { 
              "name": "stack", 
              "targetId": "arn:aws:ecs:us-west-2:130757420319:container-
instance/1c3be8ed-df30-47b4-8f1e-6e68ebd01f34", 
              "value": "production" 
          } 
     ]
}
```
자세한 내용은 [Amazon ECS 개발자 안내서의 Amazon ECS 컨테이너 에이전트 구성을](https://docs.aws.amazon.com/AmazonECS/latest/developerguide/ecs-agent-config.html) 참조하십시 오.

• API 세부 정보는 AWS CLI 명령 [ListAttributes참](https://awscli.amazonaws.com/v2/documentation/api/latest/reference/ecs/list-attributes.html)조를 참조하십시오.

### **list-clusters**

다음 코드 예시에서는 list-clusters을 사용하는 방법을 보여 줍니다.

AWS CLI

사용 가능한 클러스터를 나열하는 방법

# 다음 list-clusters 예시에서는 사용 가능한 클러스터를 모두 나열합니다.

aws ecs list-clusters

#### 출력:

```
{ 
     "clusterArns": [ 
          "arn:aws:ecs:us-west-2:123456789012:cluster/MyECSCluster1", 
          "arn:aws:ecs:us-west-2:123456789012:cluster/AnotherECSCluster" 
    \mathbf{1}}
```
자세한 내용은 Amazon ECS 개발자 안내서의 [Amazon ECS 클러스터를](https://docs.aws.amazon.com/AmazonECS/latest/developerguide/ECS_clusters.html) 참조하세요.

• API에 대한 자세한 내용은 AWS CLI 명령 참조를 참조하십시오 [ListClusters.](https://awscli.amazonaws.com/v2/documentation/api/latest/reference/ecs/list-clusters.html)

### **list-container-instances**

다음 코드 예시에서는 list-container-instances을 사용하는 방법을 보여 줍니다.

AWS CLI

클러스터의 컨테이너 인스턴스를 나열하려면

다음 list-container-instances 예제는 클러스터에서 사용 가능한 모든 컨테이너 인스턴스 를 나열합니다.

aws ecs list-container-instances --cluster MyCluster

출력:

```
{ 
     "containerInstanceArns": [ 
         "arn:aws:ecs:us-west-2:123456789012:container-instance/MyCluster/
a1b2c3d4-5678-90ab-cdef-11111EXAMPLE", 
         "arn:aws:ecs:us-west-2:123456789012:container-instance/MyCluster/
a1b2c3d4-5678-90ab-cdef-22222EXAMPLE" 
     ]
}
```
자세한 내용은 [Amazon ECS 개발자 안내서의 Amazon ECS 컨테이너 인스턴스를](https://docs.aws.amazon.com/AmazonECS/latest/developerguide/ECS_instances.html) 참조하십시오.

• API 세부 정보는 AWS CLI 명령 [ListContainerInstances](https://awscli.amazonaws.com/v2/documentation/api/latest/reference/ecs/list-container-instances.html)참조를 참조하십시오.

### **list-services-by-namespace**

다음 코드 예시에서는 list-services-by-namespace을 사용하는 방법을 보여 줍니다.

AWS CLI

네임스페이스의 서비스를 나열하려면

다음 list-services-by-namespace 예제는 기본 지역의 지정된 네임스페이스에 대해 구성된 모든 서비스를 나열합니다.

```
aws ecs list-services-by-namespace \ 
     --namespace service-connect
```
출력:

```
{ 
     "serviceArns": [ 
         "arn:aws:ecs:us-west-2:123456789012:service/MyCluster/MyService", 
         "arn:aws:ecs:us-west-2:123456789012:service/tutorial/service-connect-nginx-
service" 
     ]
}
```
자세한 내용은 Amazon ECS 개발자 안내서의 [서비스 연결을](https://docs.aws.amazon.com/AmazonECS/latest/developerguide/service-connect.html) 참조하십시오.

• API 세부 정보는 AWS CLI 명령 [ListServicesByNamespace참](https://awscli.amazonaws.com/v2/documentation/api/latest/reference/ecs/list-services-by-namespace.html)조를 참조하십시오.

### **list-services**

다음 코드 예시에서는 list-services을 사용하는 방법을 보여 줍니다.

AWS CLI

클러스터의 서비스를 나열하는 방법

다음 list-services 예시에서는 클러스터에서 실행되는 서비스를 나열하는 방법을 보여줍니다.

```
aws ecs list-services --cluster MyCluster
```
# 출력:

```
 { 
       "serviceArns": [ 
           "arn:aws:ecs:us-west-2:123456789012:service/MyCluster/MyService" 
      \mathbf{I}}
```
자세한 내용은 Amazon ECS 개발자 안내서의 [서비스를](https://docs.aws.amazon.com/AmazonECS/latest/developerguide/ecs_services.html) 참조하세요.

• API에 대한 자세한 내용은 AWS CLI 명령 참조를 참조하십시오 [ListServices.](https://awscli.amazonaws.com/v2/documentation/api/latest/reference/ecs/list-services.html)

### **list-tags-for-resource**

다음 코드 예시에서는 list-tags-for-resource을 사용하는 방법을 보여 줍니다.

AWS CLI

리소스의 태그를 나열하려면

다음 list-tags-for-resource 예제는 특정 클러스터의 태그를 나열합니다.

```
aws ecs list-tags-for-resource \ 
     --resource-arn arn:aws:ecs:us-west-2:123456789012:cluster/MyCluster
```

```
{ 
      "tags": [ 
           { 
                "key": "key1", 
                "value": "value1" 
           }, 
           { 
                "key": "key2", 
                "value": "value2" 
           }, 
           { 
                "key": "key3", 
                "value": "value3" 
           } 
      ]
```
• API 세부 정보는 AWS CLI 명령 [ListTagsForResource참](https://awscli.amazonaws.com/v2/documentation/api/latest/reference/ecs/list-tags-for-resource.html)조를 참조하십시오.

# **list-task-definition-families**

다음 코드 예시에서는 list-task-definition-families을 사용하는 방법을 보여 줍니다.

### AWS CLI

}

예 1: 등록된 작업 정의 제품군을 나열하려면

다음 list-task-definition-families 예제는 등록된 작업 정의 패밀리를 모두 나열합니다.

```
aws ecs list-task-definition-families
```
### 출력:

```
{ 
      "families": [ 
            "node-js-app", 
            "web-timer", 
            "hpcc", 
            "hpcc-c4-8xlarge" 
     \mathbf{I}}
```
예 2: 등록된 작업 정의 패밀리를 필터링하려면

다음 list-task-definition-families 예제는 "hpcc"로 시작하는 작업 정의 수정 내용을 나 열합니다.

aws ecs list-task-definition-families --family-prefix hpcc

```
{ 
      "families": [ 
           "hpcc", 
           "hpcc-c4-8xlarge" 
      ]
```
}

자세한 내용은 Amazon ECS 개발자 안내서의 [작업 정의 파라미터를](https://docs.aws.amazon.com/AmazonECS/latest/developerguide/task_definition_parameters.html#family) 참조하십시오.

• API 세부 정보는 AWS CLI 명령 [ListTaskDefinitionFamilies참](https://awscli.amazonaws.com/v2/documentation/api/latest/reference/ecs/list-task-definition-families.html)조를 참조하십시오.

### **list-task-definitions**

다음 코드 예시에서는 list-task-definitions을 사용하는 방법을 보여 줍니다.

#### AWS CLI

```
예 1: 등록된 작업 정의를 나열하려면
```
다음 list-task-definitions 예제에는 등록된 작업 정의가 모두 나열되어 있습니다.

aws ecs list-task-definitions

출력:

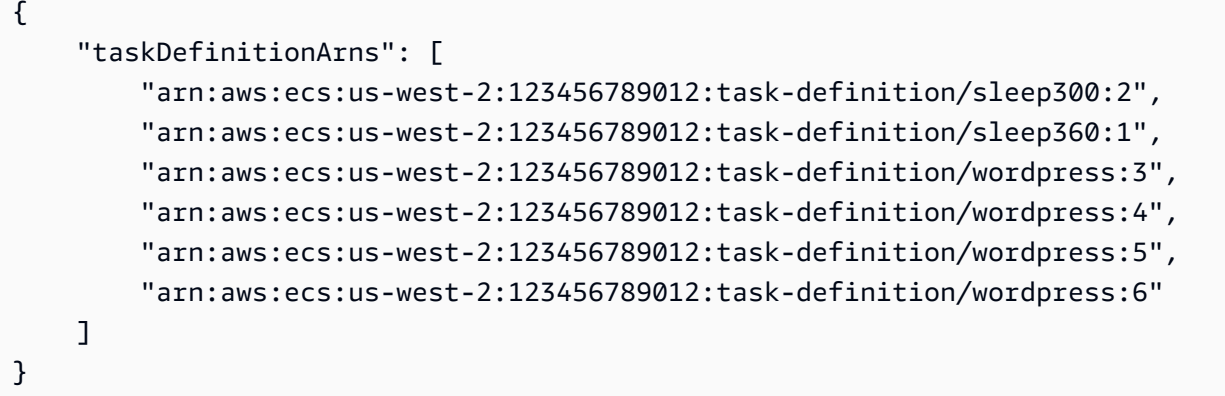

예 2: 패밀리에 등록된 작업 정의를 나열하려면

다음 list-task-definitions 예제는 지정된 패밀리의 작업 정의 개정을 나열합니다.

aws ecs list-task-definitions --family-prefix wordpress

출력:

{

```
 "taskDefinitionArns": [ 
     "arn:aws:ecs:us-west-2:123456789012:task-definition/wordpress:3",
```

```
 "arn:aws:ecs:us-west-2:123456789012:task-definition/wordpress:4", 
         "arn:aws:ecs:us-west-2:123456789012:task-definition/wordpress:5", 
         "arn:aws:ecs:us-west-2:123456789012:task-definition/wordpress:6" 
     ]
}
```
자세한 내용은 Amazon ECS 개발자 안내서의 [Amazon ECS 태스크 정의](https://docs.aws.amazon.com/AmazonECS/latest/developerguide/task_definitions.html)를 참조하세요.

• API 세부 정보는 AWS CLI 명령 [ListTaskDefinitions참](https://awscli.amazonaws.com/v2/documentation/api/latest/reference/ecs/list-task-definitions.html)조를 참조하십시오.

### **list-tasks**

다음 코드 예시에서는 list-tasks을 사용하는 방법을 보여 줍니다.

### AWS CLI

예 1: 클러스터의 태스크를 나열하는 방법

다음 list-tasks 예시에서는 클러스터의 모든 태스크를 나열합니다.

aws ecs list-tasks --cluster default

출력:

```
{ 
     "taskArns": [ 
          "arn:aws:ecs:us-west-2:123456789012:task/a1b2c3d4-5678-90ab-
cdef-11111EXAMPLE", 
          "arn:aws:ecs:us-west-2:123456789012:task/a1b2c3d4-5678-90ab-
cdef-22222EXAMPLE" 
    \mathbf 1}
```
예 2: 특정 컨테이너 인스턴스의 태스크를 나열하는 방법

다음 list-tasks 예시에서는 컨테이너 인스턴스 UUID를 필터로 사용하여 컨테이너 인스턴스의 태스크를 나열합니다.

```
aws ecs list-tasks --cluster default --container-instance a1b2c3d4-5678-90ab-
cdef-33333EXAMPLE
```

```
{ 
     "taskArns": [ 
          "arn:aws:ecs:us-west-2:123456789012:task/a1b2c3d4-5678-90ab-
cdef-44444EXAMPLE" 
     ]
}
```
자세한 내용은 Amazon ECS 개발자 안내서의 [Amazon ECS 태스크 정의](https://docs.aws.amazon.com/AmazonECS/latest/developerguide/task_definitions.html)를 참조하세요.

• API에 대한 자세한 내용은 AWS CLI 명령 참조를 참조하십시오 [ListTasks.](https://awscli.amazonaws.com/v2/documentation/api/latest/reference/ecs/list-tasks.html)

### **put-account-setting-default**

다음 코드 예시에서는 put-account-setting-default을 사용하는 방법을 보여 줍니다.

AWS CLI

기본 계정 설정을 수정하려면

다음 put-account-setting-default 예는 계정의 모든 IAM 사용자 또는 역할에 대한 기본 계 정 설정을 수정합니다. 이러한 변경 사항은 IAM 사용자 또는 역할이 스스로 이러한 설정을 명시적 으로 재정의하지 않는 한 전체 AWS 계정에 적용됩니다.

aws ecs put-account-setting-default --name serviceLongArnFormat --value enabled

출력:

```
{ 
     "setting": { 
          "name": "serviceLongArnFormat", 
          "value": "enabled", 
          "principalArn": "arn:aws:iam::123456789012:root" 
     }
}
```
자세한 내용은 [Amazon ECS 개발자 안내서의 Amazon 리소스 이름 \(ARN\) 및 ID를](https://docs.aws.amazon.com/AmazonECS/latest/developerguide/ecs-resource-ids.html) 참조하십시오.

• API 세부 정보는 AWS CLI 명령 [PutAccountSettingDefault참](https://awscli.amazonaws.com/v2/documentation/api/latest/reference/ecs/put-account-setting-default.html)조를 참조하십시오.

### **put-account-setting**

다음 코드 예시에서는 put-account-setting을 사용하는 방법을 보여 줍니다.

### AWS CLI

IAM 사용자 계정의 계정 설정을 수정하려면

다음 put-account-setting 예는 IAM 사용자 serviceLongArnFormat 계정의 계정 설정을 활성화합니다.

aws ecs put-account-setting --name serviceLongArnFormat --value enabled

출력:

```
{ 
     "setting": { 
          "name": "serviceLongArnFormat", 
          "value": "enabled", 
          "principalArn": "arn:aws:iam::130757420319:user/your_username" 
     }
}
```
자세한 내용은 Amazon ECS 개발자 [안내서의 계정 설정 수정을](https://docs.aws.amazon.com/AmazonECS/latest/developerguide/ecs-modifying-longer-id-settings.html) 참조하십시오.

• API 세부 정보는 AWS CLI 명령 [PutAccountSetting참](https://awscli.amazonaws.com/v2/documentation/api/latest/reference/ecs/put-account-setting.html)조를 참조하십시오.

### **put-account-settings**

다음 코드 예시에서는 put-account-settings을 사용하는 방법을 보여 줍니다.

AWS CLI

IAM 사용자 또는 IAM 역할의 계정 설정을 수정하려면

다음 put-account-setting 예제는 지정된 IAM 사용자 또는 IAM 역할의 계정 설정을 수정합니 다.

```
aws ecs put-account-setting \ 
     --name serviceLongArnFormat \ 
     --value enabled \ 
     --principal-arn arn:aws:iam::123456789012:user/MyUser
```
출력:

{

```
 "setting": { 
          "name": "serviceLongArnFormat", 
          "value": "enabled", 
          "principalArn": "arn:aws:iam::123456789012:user/MyUser" 
     }
}
```
• API 세부 정보는 명령 참조를 참조하십시오 [PutAccountSettings.](https://awscli.amazonaws.com/v2/documentation/api/latest/reference/ecs/put-account-settings.html)AWS CLI

### **put-attributes**

다음 코드 예시에서는 put-attributes을 사용하는 방법을 보여 줍니다.

AWS CLI

속성을 생성하여 Amazon ECS 리소스에 연결하려면

다음은 이름 스택과 가치 생산이 포함된 속성을 컨테이너 인스턴스에 put-attributes 적용합니 다.

```
aws ecs put-attributes \ 
     --attributes name=stack,value=production,targetId=arn:aws:ecs:us-
west-2:130757420319:container-instance/1c3be8ed-df30-47b4-8f1e-6e68ebd01f34
```
출력:

```
{ 
     "attributes": [ 
          { 
              "name": "stack", 
              "targetId": "arn:aws:ecs:us-west-2:130757420319:container-
instance/1c3be8ed-df30-47b4-8f1e-6e68ebd01f34", 
              "value": "production" 
          } 
     ]
}
```
• API 세부 정보는 AWS CLI 명령 [PutAttributes참](https://awscli.amazonaws.com/v2/documentation/api/latest/reference/ecs/put-attributes.html)조를 참조하십시오.

#### **put-cluster-capacity-providers**

다음 코드 예시에서는 put-cluster-capacity-providers을 사용하는 방법을 보여 줍니다.

### AWS CLI

# 예 1: 기존 용량 공급자를 클러스터에 추가하려면

다음 put-cluster-capacity-providers 예에서는 기존 용량 공급자를 클러스터에 추가합니 다. create-capacity-provider 명령을 사용하여 용량 공급자를 생성합니다. 이 describeclusters 명령은 현재 용량 제공자 및 클러스터와 관련된 기본 용량 제공자 전략을 설명하는 데 사용됩니다. 클러스터에 새 용량 공급자를 추가할 때는 클러스터와 연결할 새 용량 공급자뿐 아니 라 기존의 모든 용량 공급자를 지정해야 합니다. 또한 클러스터와 연결할 기본 용량 공급자 전략을 지정해야 합니다. 이 예시에서는 MyCluster 클러스터에 MyCapacityProvider1 용량 공급자가 연결되어 있으므로 용량 공급자를 추가하고 기본 MyCapacityProvider2 용량 공급자 전략에 포 함시켜 작업이 두 용량 제공자에 균등하게 분산되도록 하려고 합니다.

```
aws ecs put-cluster-capacity-providers \ 
     --cluster MyCluster \ 
     --capacity-providers MyCapacityProvider1 MyCapacityProvider2 \ 
     --default-capacity-provider-strategy 
  capacityProvider=MyCapacityProvider1,weight=1 
  capacityProvider=MyCapacityProvider2,weight=1
```

```
{ 
     "cluster": { 
          "clusterArn": "arn:aws:ecs:us-west-2:123456789012:cluster/MyCluster", 
          "clusterName": "MyCluster", 
          "status": "ACTIVE", 
          "registeredContainerInstancesCount": 0, 
          "runningTasksCount": 0, 
          "pendingTasksCount": 0, 
          "activeServicesCount": 0, 
          "statistics": [], 
          "tags": [], 
          "settings": [ 
              { 
                  "name": "containerInsights", 
                  "value": "enabled" 
 } 
          ], 
          "capacityProviders": [ 
              "MyCapacityProvider1", 
              "MyCapacityProvider2"
```

```
 ], 
        "defaultCapacityProviderStrategy": [ 
\{\hspace{.1cm} \} "capacityProvider": "MyCapacityProvider1", 
               "weight": 1, 
               "base": 0 
            }, 
\{\hspace{.1cm} \} "capacityProvider": "MyCapacityProvider2", 
               "weight": 1, 
                "base": 0 
 } 
        ], 
        "attachments": [ 
           { 
               "id": "0fb0c8f4-6edd-4de1-9b09-17e470ee1918", 
               "type": "as_policy", 
                "status": "ACTIVE", 
               "details": [ 
\{ "name": "capacityProviderName", 
                       "value": "MyCapacityProvider1" 
\}, \{\{ "name": "scalingPolicyName", 
                       "value": "ECSManagedAutoScalingPolicy-a1b2c3d4-5678-90ab-
cdef-EXAMPLE11111" 
1 1 1 1 1 1 1
 ] 
            }, 
            { 
               "id": "ae592060-2382-4663-9476-b015c685593c", 
               "type": "as_policy", 
                "status": "ACTIVE", 
               "details": [ 
\{ "name": "capacityProviderName", 
                       "value": "MyCapacityProvider2" 
\}, \{\{ "name": "scalingPolicyName", 
                       "value": "ECSManagedAutoScalingPolicy-a1b2c3d4-5678-90ab-
cdef-EXAMPLE22222" 
1 1 1 1 1 1 1
```

```
 ] 
 } 
       ], 
       "attachmentsStatus": "UPDATE_IN_PROGRESS" 
    }
}
```
자세한 내용은 Amazon ECS 개발자 안내서의 [Cluster capacity providers\(](https://docs.aws.amazon.com/AmazonECS/latest/developerguide/cluster-capacity-providers.html)클러스터 쿼리 언어)를 참 조하세요.

예 2: 클러스터에서 용량 제공자를 제거하려면

다음 put-cluster-capacity-providers 예에서는 클러스터에서 용량 공급자를 제거합 니다. 이 describe-clusters 명령은 클러스터와 관련된 현재 용량 공급자를 설명하는 데 사용됩니다. 클러스터에서 용량 공급자를 제거하는 경우 클러스터와 계속 연결하려는 용량 제 공자와 클러스터와 연결할 기본 용량 제공자 전략을 지정해야 합니다. 이 예에서는 클러스터 에 연결된 MyCapacityProvider2 용량 MyCapacityProvider1 공급자와 용량 공급자 가 있으므로 업데이트된 기본 MyCapacityProvider2 용량 제공자 전략과 함께 명령에서만 MyCapacityProvider1 용량 공급자를 제거하려고 합니다.

```
aws ecs put-cluster-capacity-providers \ 
     --cluster MyCluster \ 
     --capacity-providers MyCapacityProvider1 \ 
     --default-capacity-provider-strategy 
  capacityProvider=MyCapacityProvider1,weight=1,base=0
```

```
{ 
     "cluster": { 
          "clusterArn": "arn:aws:ecs:us-west-2:123456789012:cluster/MyCluster", 
          "clusterName": "MyCluster", 
          "status": "ACTIVE", 
          "registeredContainerInstancesCount": 0, 
          "runningTasksCount": 0, 
          "pendingTasksCount": 0, 
          "activeServicesCount": 0, 
          "statistics": [], 
          "tags": [], 
          "settings": [ 
\{\hspace{.1cm} \} "name": "containerInsights",
```

```
 "value": "enabled" 
 } 
        ], 
        "capacityProviders": [ 
           "MyCapacityProvider1" 
        ], 
        "defaultCapacityProviderStrategy": [ 
            "capacityProvider": "MyCapacityProvider1", 
           "weight": 1, 
           "base": 0 
        ], 
        "attachments": [ 
          { 
               "id": "0fb0c8f4-6edd-4de1-9b09-17e470ee1918", 
               "type": "as_policy", 
               "status": "ACTIVE", 
               "details": [ 
\{ "name": "capacityProviderName", 
                      "value": "MyCapacityProvider1" 
\}, \{\{ "name": "scalingPolicyName", 
                      "value": "ECSManagedAutoScalingPolicy-a1b2c3d4-5678-90ab-
cdef-EXAMPLE11111" 
1 1 1 1 1 1 1
 ] 
           }, 
           { 
               "id": "ae592060-2382-4663-9476-b015c685593c", 
               "type": "as_policy", 
               "status": "DELETING", 
               "details": [ 
\{ "name": "capacityProviderName", 
                      "value": "MyCapacityProvider2" 
\}, \{\{ "name": "scalingPolicyName", 
                      "value": "ECSManagedAutoScalingPolicy-a1b2c3d4-5678-90ab-
cdef-EXAMPLE22222" 
1 1 1 1 1 1 1
 ] 
 }
```

```
 ], 
          "attachmentsStatus": "UPDATE_IN_PROGRESS" 
     }
}
```
자세한 내용은 Amazon ECS 개발자 안내서의 [Cluster capacity providers\(](https://docs.aws.amazon.com/AmazonECS/latest/developerguide/cluster-capacity-providers.html)클러스터 쿼리 언어)를 참 조하세요.

예 3: 클러스터에서 모든 용량 제공자를 제거하려면

다음 put-cluster-capacity-providers 예에서는 클러스터에서 기존 용량 공급자를 모두 제 거합니다.

```
aws ecs put-cluster-capacity-providers \ 
     --cluster MyCluster \ 
     --capacity-providers [] \ 
     --default-capacity-provider-strategy []
```

```
{ 
     "cluster": { 
         "clusterArn": "arn:aws:ecs:us-west-2:123456789012:cluster/MyCluster", 
         "clusterName": "MyCluster", 
         "status": "ACTIVE", 
          "registeredContainerInstancesCount": 0, 
          "runningTasksCount": 0, 
         "pendingTasksCount": 0, 
         "activeServicesCount": 0, 
         "statistics": [], 
         "tags": [], 
          "settings": [ 
\{\hspace{.1cm} \} "name": "containerInsights", 
                  "value": "enabled" 
              } 
         ], 
          "capacityProviders": [], 
          "defaultCapacityProviderStrategy": [], 
         "attachments": [ 
\{ "id": "0fb0c8f4-6edd-4de1-9b09-17e470ee1918",
```

```
 "type": "as_policy", 
              "status": "DELETING", 
              "details": [ 
\{ "name": "capacityProviderName", 
                     "value": "MyCapacityProvider1" 
\}, \{\{ "name": "scalingPolicyName", 
                     "value": "ECSManagedAutoScalingPolicy-a1b2c3d4-5678-90ab-
cdef-EXAMPLE11111" 
1 1 1 1 1 1 1
 ] 
           }, 
\{\hspace{.1cm} \} "id": "ae592060-2382-4663-9476-b015c685593c", 
              "type": "as_policy", 
              "status": "DELETING", 
              "details": [ 
\{ "name": "capacityProviderName", 
                     "value": "MyCapacityProvider2" 
\}, \{\{ "name": "scalingPolicyName", 
                     "value": "ECSManagedAutoScalingPolicy-a1b2c3d4-5678-90ab-
cdef-EXAMPLE22222" 
1 1 1 1 1 1 1
 ] 
 } 
       ], 
       "attachmentsStatus": "UPDATE_IN_PROGRESS" 
    }
}
```
자세한 내용은 Amazon ECS 개발자 안내서의 [Cluster capacity providers\(](https://docs.aws.amazon.com/AmazonECS/latest/developerguide/cluster-capacity-providers.html)클러스터 쿼리 언어)를 참 조하세요.

• API 세부 정보는 AWS CLI 명령 [PutClusterCapacityProviders참](https://awscli.amazonaws.com/v2/documentation/api/latest/reference/ecs/put-cluster-capacity-providers.html)조를 참조하십시오.

# **register-task-definition**

다음 코드 예시에서는 register-task-definition을 사용하는 방법을 보여 줍니다.

### AWS CLI

### 예 1: JSON 파일에 작업 정의를 등록하려면

다음 register-task-definition 예제는 지정된 패밀리에 작업 정의를 등록합니다. 컨테이너 정의는 지정된 파일 위치에 JSON 형식으로 저장됩니다.

```
aws ecs register-task-definition \ 
     --cli-input-json file://<path_to_json_file>/sleep360.json
```
sleep360.json의 콘텐츠:

```
{ 
      "containerDefinitions": [ 
           { 
               "name": "sleep", 
               "image": "busybox", 
               "cpu": 10, 
               "command": [ 
                    "sleep", 
                    "360" 
               ], 
              "memory": 10,
               "essential": true 
          } 
     ], 
      "family": "sleep360"
}
```

```
{ 
     "taskDefinition": { 
          "status": "ACTIVE", 
          "family": "sleep360", 
          "placementConstraints": [], 
          "compatibilities": [ 
                   "EXTERNAL", 
                   "EC2" 
          ], 
          "volumes": [], 
          "taskDefinitionArn": "arn:aws:ecs:us-east-1:123456789012:task-definition/
sleep360:1",
```

```
 "containerDefinitions": [ 
\{\hspace{.1cm} \} "environment": [], 
                    "name": "sleep", 
                    "mountPoints": [], 
                    "image": "busybox", 
                    "cpu": 10, 
                    "portMappings": [], 
                   "command": [
                         "sleep", 
                         "360" 
                    ], 
          "memory": 10, 
          "essential": true, 
          "volumesFrom": [] 
          } 
     ], 
          "revision": 1 
     }
}
```
자세한 내용은 Amazon ECS 개발자 안내서의 [예제 작업 정의를](https://docs.aws.amazon.com/AmazonECS/latest/developerguide/example_task_definitions.html) 참조하십시오.

예 2: JSON 문자열 파라미터를 사용하여 작업 정의를 등록하려면

다음 register-task-definition 예제에서는 JSON 문자열 파라미터로 제공된 컨테이너 정의 를 사용하여 작업 정의를 이스케이프 처리된 큰따옴표와 함께 등록합니다.

```
aws ecs register-task-definition \ 
     --family sleep360 \ 
     --container-definitions "[{\"name\":\"sleep\",\"image\":\"busybox\",\"cpu\":10,
\"command\":[\"sleep\",\"360\"],\"memory\":10,\"essential\":true}]"
```
출력은 이전 예제와 동일합니다.

자세한 내용은 Amazon ECS 개발자 안내서의 [작업 정의 생성을](https://docs.aws.amazon.com/AmazonECS/latest/developerguide/create-task-definition.html) 참조하십시오.

• API 세부 정보는 AWS CLI 명령 [RegisterTaskDefinition참](https://awscli.amazonaws.com/v2/documentation/api/latest/reference/ecs/register-task-definition.html)조를 참조하십시오.

### **run-task**

다음 코드 예시에서는 run-task을 사용하는 방법을 보여 줍니다.

### AWS CLI

# 기본 클러스터에서 작업을 실행하려면

다음 run-task 예제는 기본 클러스터에서 작업을 실행하고 클라이언트 토큰을 사용합니다.

```
aws ecs run-task \ 
     --cluster default \ 
     --task-definition sleep360:1 \ 
     --client-token 550e8400-e29b-41d4-a716-446655440000
```

```
출력:
```

```
{ 
     "tasks": [ 
         { 
             "attachments": [], 
             "attributes": [ 
\overline{\mathcal{L}} "name": "ecs.cpu-architecture", 
                      "value": "x86_64" 
 } 
             ], 
             "availabilityZone": "us-east-1b", 
             "capacityProviderName": "example-capacity-provider", 
             "clusterArn": "arn:aws:ecs:us-east-1:123456789012:cluster/default", 
             "containerInstanceArn": "arn:aws:ecs:us-east-1:123456789012:container-
instance/default/bc4d2ec611d04bb7bb97e83ceEXAMPLE", 
             "containers": [ 
\overline{\mathcal{L}} "containerArn": "arn:aws:ecs:us-east-1:123456789012:container/
default/d6f51cc5bbc94a47969c92035e9f66f8/75853d2d-711e-458a-8362-0f0aEXAMPLE", 
                      "taskArn": "arn:aws:ecs:us-east-1:123456789012:task/default/
d6f51cc5bbc94a47969c9203EXAMPLE", 
                      "name": "sleep", 
                      "image": "busybox", 
                      "lastStatus": "PENDING", 
                      "networkInterfaces": [], 
                      "cpu": "10", 
                      "memory": "10" 
 } 
             ], 
             "cpu": "10",
```

```
 "createdAt": "2023-11-21T16:59:34.403000-05:00", 
             "desiredStatus": "RUNNING", 
             "enableExecuteCommand": false, 
             "group": "family:sleep360", 
             "lastStatus": "PENDING", 
             "launchType": "EC2", 
             "memory": "10", 
             "overrides": { 
                 "containerOverrides": [ 
\{ "name": "sleep" 
1 1 1 1 1 1 1
                 ], 
                 "inferenceAcceleratorOverrides": [] 
             }, 
             "tags": [], 
             "taskArn": "arn:aws:ecs:us-east-1:123456789012:task/default/
d6f51cc5bbc94a47969c9203EXAMPLE", 
             "taskDefinitionArn": "arn:aws:ecs:us-east-1:123456789012:task-
definition/sleep360:1", 
             "version": 1 
         } 
     ], 
     "failures": []
}
```
자세한 내용은 Amazon ECS 개발자 안내서의 [작업 실행을](https://docs.aws.amazon.com/AmazonECS/latest/developerguide/ecs_run_task.html) 참조하십시오.

• API 세부 정보는 AWS CLI 명령 [RunTask](https://awscli.amazonaws.com/v2/documentation/api/latest/reference/ecs/run-task.html)참조를 참조하십시오.

### **start-task**

다음 코드 예시에서는 start-task을 사용하는 방법을 보여 줍니다.

AWS CLI

새 작업을 시작하려면

다음은 기본 클러스터의 지정된 컨테이너 인스턴스에 있는 sleep360 작업 정의의 최신 버전을 사 용하여 작업을 start-task 시작합니다.

```
aws ecs start-task \ 
     --task-definition sleep360 \
```
--container-instances 765936fadbdd46b5991a4bd70c2a43d4

```
{ 
     "tasks": [ 
        \{ "taskArn": "arn:aws:ecs:us-west-2:130757420319:task/
default/666fdccc2e2d4b6894dd422f4eeee8f8", 
             "clusterArn": "arn:aws:ecs:us-west-2:130757420319:cluster/default", 
             "taskDefinitionArn": "arn:aws:ecs:us-west-2:130757420319:task-
definition/sleep360:3", 
             "containerInstanceArn": "arn:aws:ecs:us-west-2:130757420319:container-
instance/default/765936fadbdd46b5991a4bd70c2a43d4", 
             "overrides": { 
                 "containerOverrides": [ 
\{ \} "name": "sleep" 
 } 
 ] 
             }, 
             "lastStatus": "PENDING", 
             "desiredStatus": "RUNNING", 
             "cpu": "128", 
             "memory": "128", 
             "containers": [ 
\overline{\mathcal{L}} "containerArn": "arn:aws:ecs:us-
west-2:130757420319:container/75f11ed4-8a3d-4f26-a33b-ad1db9e02d41", 
                     "taskArn": "arn:aws:ecs:us-west-2:130757420319:task/
default/666fdccc2e2d4b6894dd422f4eeee8f8", 
                     "name": "sleep", 
                     "lastStatus": "PENDING", 
                     "networkInterfaces": [], 
                     "cpu": "10", 
                     "memory": "10" 
 } 
             ], 
             "version": 1, 
             "createdAt": 1563421494.186, 
             "group": "family:sleep360", 
             "launchType": "EC2", 
             "attachments": [],
```

```
 "tags": [] 
           } 
      ], 
      "failures": []
}
```
• API 세부 정보는 AWS CLI 명령 [StartTask참](https://awscli.amazonaws.com/v2/documentation/api/latest/reference/ecs/start-task.html)조를 참조하십시오.

#### **stop-task**

다음 코드 예시에서는 stop-task을 사용하는 방법을 보여 줍니다.

#### AWS CLI

작업을 중지하려면

다음은 지정된 stop-task 작업이 기본 클러스터에서 실행되지 않도록 합니다.

```
aws ecs stop-task \ 
     --task 666fdccc2e2d4b6894dd422f4eeee8f8
```

```
\{ "task": { 
         "taskArn": "arn:aws:ecs:us-west-2:130757420319:task/
default/666fdccc2e2d4b6894dd422f4eeee8f8", 
         "clusterArn": "arn:aws:ecs:us-west-2:130757420319:cluster/default", 
         "taskDefinitionArn": "arn:aws:ecs:us-west-2:130757420319:task-definition/
sleep360:3", 
         "containerInstanceArn": "arn:aws:ecs:us-west-2:130757420319:container-
instance/default/765936fadbdd46b5991a4bd70c2a43d4", 
         "overrides": { 
             "containerOverrides": [] 
         }, 
         "lastStatus": "STOPPED", 
         "desiredStatus": "STOPPED", 
         "cpu": "128", 
         "memory": "128", 
         "containers": [], 
         "version": 2, 
         "stoppedReason": "Taskfailedtostart", 
         "stopCode": "TaskFailedToStart",
```
 "connectivity": "CONNECTED", "connectivityAt": 1563421494.186, "pullStartedAt": 1563421494.252, "pullStoppedAt": 1563421496.252, "executionStoppedAt": 1563421497, "createdAt": 1563421494.186, "stoppingAt": 1563421497.252, "stoppedAt": 1563421497.252, "group": "family:sleep360", "launchType": "EC2", "attachments": [], "tags": []

• API 세부 정보는 AWS CLI 명령 [StopTask참](https://awscli.amazonaws.com/v2/documentation/api/latest/reference/ecs/stop-task.html)조를 참조하십시오.

### **tag-resource**

}

}

다음 코드 예시에서는 tag-resource을 사용하는 방법을 보여 줍니다.

AWS CLI

리소스에 태그를 지정하려면

다음 tag-resource 예제에서는 지정된 리소스에 단일 태그를 추가합니다.

```
aws ecs tag-resource \ 
     --resource-arn arn:aws:ecs:us-west-2:123456789012:cluster/MyCluster 
     --tags key=key1,value=value1
```
이 명령은 출력을 생성하지 않습니다.

리소스에 여러 태그를 추가하려면

다음 tag-resource 예제는 지정된 리소스에 여러 태그를 추가합니다.

```
aws ecs tag-resource \
--resource-arn arn:aws:ecs:us-west-2:123456789012:cluster/MyCluster \
--tags key=key1,value=value1 key=key2,value=value2 key=key3,value=value3
```
이 명령은 출력을 생성하지 않습니다.

• API 세부 정보는 AWS CLI 명령 [TagResource](https://awscli.amazonaws.com/v2/documentation/api/latest/reference/ecs/tag-resource.html)참조를 참조하십시오.

#### **untag-resource**

다음 코드 예시에서는 untag-resource을 사용하는 방법을 보여 줍니다.

AWS CLI

리소스에서 태그 삭제하기

다음 untag-resource 예제는 지정된 리소스에서 나열된 태그를 제거합니다.

```
aws ecs untag-resource \ 
    --resource-arn arn:aws:ecs:us-west-2:123456789012:cluster/MyCluster \
     --tag-keys key1,key2
```
이 명령은 출력을 생성하지 않습니다.

• API 세부 정보는 AWS CLI 명령 [UntagResource참](https://awscli.amazonaws.com/v2/documentation/api/latest/reference/ecs/untag-resource.html)조를 참조하십시오.

#### **update-cluster-settings**

다음 코드 예시에서는 update-cluster-settings을 사용하는 방법을 보여 줍니다.

AWS CLI

클러스터의 설정을 수정하려면

다음 update-cluster-settings 예시에서는 default 클러스터의 CloudWatch 컨테이너 인사 이트를 활성화합니다.

```
aws ecs update-cluster-settings \ 
     --cluster default \ 
     --settings name=containerInsights,value=enabled
```

```
{ 
     "cluster": { 
          "clusterArn": "arn:aws:ecs:us-west-2:123456789012:cluster/MyCluster", 
          "clusterName": "default", 
          "status": "ACTIVE",
```

```
 "registeredContainerInstancesCount": 0, 
          "runningTasksCount": 0, 
          "pendingTasksCount": 0, 
          "activeServicesCount": 0, 
          "statistics": [], 
          "tags": [], 
          "settings": [ 
              { 
                   "name": "containerInsights", 
                   "value": "enabled" 
 } 
         \mathbf{I} }
}
```
자세한 내용은 Amazon ECS 개발자 [안내서의 계정 설정 수정을](https://docs.aws.amazon.com/AmazonECS/latest/developerguide/ecs-modifying-longer-id-settings.html) 참조하십시오.

• API 세부 정보는 AWS CLI 명령 [UpdateClusterSettings](https://awscli.amazonaws.com/v2/documentation/api/latest/reference/ecs/update-cluster-settings.html)참조를 참조하십시오.

# **update-container-agent**

```
다음 코드 예시에서는 update-container-agent을 사용하는 방법을 보여 줍니다.
```
# AWS CLI

Amazon ECS 컨테이너 인스턴스에서 컨테이너 에이전트를 업데이트하려면

다음 update-container-agent 예제는 기본 클러스터의 지정된 컨테이너 인스턴스에서 컨테이 너 에이전트를 업데이트합니다.

```
aws ecs update-container-agent --cluster default --container-instance 
  a1b2c3d4-5678-90ab-cdef-11111EXAMPLE
```

```
{ 
     "containerInstance": { 
          "status": "ACTIVE",
... 
          "agentUpdateStatus": "PENDING", 
          "versionInfo": { 
               "agentVersion": "1.0.0", 
              "agentHash": "4023248",
```

```
 "dockerVersion": "DockerVersion: 1.5.0" 
          } 
     }
}
```
자세한 내용은 Amazon ECS 개발자 [안내서의 Amazon ECS 컨테이너 에이전트 업데이트를](https://docs.aws.amazon.com/AmazonECS/latest/developerguide/ecs-agent-update.html) 참조하 십시오.

• API 세부 정보는 AWS CLI 명령 [UpdateContainerAgent](https://awscli.amazonaws.com/v2/documentation/api/latest/reference/ecs/update-container-agent.html)참조를 참조하십시오.

# **update-container-instances-state**

다음 코드 예시에서는 update-container-instances-state을 사용하는 방법을 보여 줍니다.

AWS CLI

컨테이너 인스턴스의 상태를 업데이트하려면

다음은 등록된 클러스터에서 제거될 지정된 컨테이너 인스턴스의 상태를 update-containerinstances-state 업데이트합니다. DRAINING

aws ecs update-container-instances-state \ --container-instances 765936fadbdd46b5991a4bd70c2a43d4 \ --status DRAINING

```
{ 
     "containerInstances": [ 
          { 
              "containerInstanceArn": "arn:aws:ecs:us-west-2:130757420319:container-
instance/default/765936fadbdd46b5991a4bd70c2a43d4", 
              "ec2InstanceId": "i-013d87ffbb4d513bf", 
              "version": 4390, 
              "versionInfo": { 
                  "agentVersion": "1.29.0", 
                  "agentHash": "a190a73f", 
                  "dockerVersion": "DockerVersion:18.06.1-ce" 
              }, 
              "remainingResources": [ 
\overline{\mathcal{L}} "name": "CPU", 
                       "type": "INTEGER",
```

```
 "doubleValue": 0, 
                            "longValue": 0, 
                            "integerValue": 1536 
                      }, 
\overline{a} "name": "MEMORY", 
                           "type": "INTEGER", 
                           "doubleValue": 0, 
                          "longValue": 0,
                           "integerValue": 2681 
                      }, 
\overline{a} "name": "PORTS", 
                           "type": "STRINGSET", 
                           "doubleValue": 0, 
                          "longValue": 0,
                          "integerValue": 0,
                           "stringSetValue": [ 
                                 "22", 
                                 "2376", 
                                 "2375", 
                                 "51678", 
                                 "51679" 
\sim 100 \sim 100 \sim 100 \sim 100 \sim 100 \sim 100 \sim 100 \sim 100 \sim 100 \sim 100 \sim 100 \sim 100 \sim 100 \sim 100 \sim 100 \sim 100 \sim 100 \sim 100 \sim 100 \sim 100 \sim 100 \sim 100 \sim 100 \sim 100 \sim 
                      }, 
\overline{a} "name": "PORTS_UDP", 
                           "type": "STRINGSET", 
                           "doubleValue": 0, 
                          "longValue": 0,
                           "integerValue": 0, 
                           "stringSetValue": [] 
 } 
                 ], 
                 "registeredResources": [ 
\overline{a} "name": "CPU", 
                           "type": "INTEGER", 
                           "doubleValue": 0, 
                          "longValue": 0,
                           "integerValue": 2048 
                      }, 
\overline{a} "name": "MEMORY",
```

```
 "type": "INTEGER", 
                           "doubleValue": 0, 
                          "longValue": 0,
                           "integerValue": 3705 
                     }, 
\overline{a} "name": "PORTS", 
                           "type": "STRINGSET", 
                           "doubleValue": 0, 
                          "longValue": 0,
                           "integerValue": 0, 
                           "stringSetValue": [ 
                                "22", 
                                "2376", 
                                "2375", 
                                "51678", 
                                "51679" 
\sim 100 \sim 100 \sim 100 \sim 100 \sim 100 \sim 100 \sim 100 \sim 100 \sim 100 \sim 100 \sim 100 \sim 100 \sim 100 \sim 100 \sim 100 \sim 100 \sim 100 \sim 100 \sim 100 \sim 100 \sim 100 \sim 100 \sim 100 \sim 100 \sim 
                     }, 
\overline{a} "name": "PORTS_UDP", 
                           "type": "STRINGSET", 
                           "doubleValue": 0, 
                          "longValue": 0,
                           "integerValue": 0, 
                           "stringSetValue": [] 
 } 
                ], 
                "status": "DRAINING", 
                "agentConnected": true, 
                "runningTasksCount": 2, 
                "pendingTasksCount": 0, 
                "attributes": [ 
\overline{a} "name": "ecs.capability.secrets.asm.environment-variables" 
                     }, 
\overline{a} "name": "ecs.capability.branch-cni-plugin-version", 
                           "value": "e0703516-" 
                     }, 
\overline{a} "name": "ecs.ami-id", 
                           "value": "ami-00e0090ac21971297" 
                     },
```

```
\overline{a} "name": "ecs.capability.secrets.asm.bootstrap.log-driver" 
                }, 
\overline{a} "name": "com.amazonaws.ecs.capability.logging-driver.none" 
                }, 
\overline{a} "name": "ecs.capability.ecr-endpoint" 
                }, 
\overline{a} "name": "ecs.capability.docker-plugin.local" 
                }, 
\overline{a} "name": "ecs.capability.task-cpu-mem-limit" 
                }, 
\overline{a} "name": "ecs.capability.secrets.ssm.bootstrap.log-driver" 
                }, 
\overline{a} "name": "com.amazonaws.ecs.capability.docker-remote-api.1.30" 
                }, 
\overline{a} "name": "com.amazonaws.ecs.capability.docker-remote-api.1.31" 
                }, 
\overline{a} "name": "com.amazonaws.ecs.capability.docker-remote-api.1.32" 
                }, 
\overline{a} "name": "ecs.availability-zone", 
                    "value": "us-west-2c" 
                }, 
\overline{a} "name": "ecs.capability.aws-appmesh" 
                }, 
\overline{a}"name": "com.amazonaws.ecs.capability.logging-driver.awslogs"
                }, 
\overline{a} "name": "com.amazonaws.ecs.capability.docker-remote-api.1.24" 
                }, 
\overline{a} "name": "ecs.capability.task-eni-trunking" 
                }, 
\overline{a}
```

```
 "name": "com.amazonaws.ecs.capability.docker-remote-api.1.25" 
                }, 
\overline{a} "name": "com.amazonaws.ecs.capability.docker-remote-api.1.26" 
                }, 
\overline{a} "name": "com.amazonaws.ecs.capability.docker-remote-api.1.27" 
                }, 
\overline{a} "name": "com.amazonaws.ecs.capability.docker-remote-api.1.28" 
                }, 
\overline{a} "name": "com.amazonaws.ecs.capability.privileged-container" 
                }, 
\overline{a} "name": "com.amazonaws.ecs.capability.docker-remote-api.1.29" 
                }, 
\overline{a} "name": "ecs.cpu-architecture", 
                    "value": "x86_64" 
                }, 
\overline{a} "name": "com.amazonaws.ecs.capability.ecr-auth" 
                }, 
\overline{a} "name": "com.amazonaws.ecs.capability.docker-remote-api.1.20" 
                }, 
\overline{a} "name": "ecs.os-type", 
                    "value": "linux" 
                }, 
\overline{a} "name": "com.amazonaws.ecs.capability.docker-remote-api.1.21" 
                }, 
\overline{a} "name": "com.amazonaws.ecs.capability.docker-remote-api.1.22" 
                }, 
\overline{a} "name": "ecs.capability.task-eia" 
                }, 
\overline{a} "name": "com.amazonaws.ecs.capability.docker-remote-api.1.23" 
                }, 
\overline{a}
```

```
 "name": "ecs.capability.private-registry-
authentication.secretsmanager" 
                 }, 
\overline{a} "name": "com.amazonaws.ecs.capability.logging-driver.syslog" 
                 }, 
\overline{a} "name": "com.amazonaws.ecs.capability.logging-driver.json-file" 
                 }, 
\overline{a} "name": "ecs.capability.execution-role-awslogs" 
                 }, 
\overline{a} "name": "ecs.vpc-id", 
                     "value": "vpc-1234" 
                 }, 
\overline{a} "name": "com.amazonaws.ecs.capability.docker-remote-api.1.17" 
                 }, 
\overline{a} "name": "com.amazonaws.ecs.capability.docker-remote-api.1.18" 
                 }, 
\overline{a} "name": "com.amazonaws.ecs.capability.docker-remote-api.1.19" 
                 }, 
\overline{a} "name": "ecs.capability.task-eni" 
                 }, 
\overline{a} "name": "ecs.capability.execution-role-ecr-pull" 
                 }, 
\overline{a} "name": "ecs.capability.container-health-check" 
                 }, 
\overline{a} "name": "ecs.subnet-id", 
                     "value": "subnet-1234" 
                 }, 
\overline{a} "name": "ecs.instance-type", 
                     "value": "c5.large" 
                 }, 
\overline{a}
```

```
 "name": "com.amazonaws.ecs.capability.task-iam-role-network-
host" 
                 }, 
\overline{a} "name": "ecs.capability.container-ordering" 
                 }, 
\overline{a} "name": "ecs.capability.cni-plugin-version", 
                     "value": "91ccefc8-2019.06.0" 
                 }, 
\overline{a} "name": "ecs.capability.pid-ipc-namespace-sharing" 
                 }, 
\overline{a} "name": "ecs.capability.secrets.ssm.environment-variables" 
                 }, 
\overline{a} "name": "com.amazonaws.ecs.capability.task-iam-role" 
 } 
             ], 
             "registeredAt": 1560788724.507, 
             "attachments": [], 
             "tags": [] 
        } 
     ], 
     "failures": []
}
```
• API 세부 정보는 AWS CLI 명령 [UpdateContainerInstancesState](https://awscli.amazonaws.com/v2/documentation/api/latest/reference/ecs/update-container-instances-state.html)참조를 참조하십시오.

### **update-service-primary-task-set**

다음 코드 예시에서는 update-service-primary-task-set을 사용하는 방법을 보여 줍니다.

AWS CLI

서비스의 기본 작업 세트를 업데이트하려면

```
다음 update-service-primary-task-set 예제는 지정된 서비스의 기본 작업 세트를 업데이
트합니다.
```

```
aws ecs update-service-primary-task-set \ 
     --cluster MyCluster \
```

```
 --service MyService \ 
     --primary-task-set arn:aws:ecs:us-west-2:123456789012:task-set/MyCluster/
MyService/ecs-svc/1234567890123456789
```
# 출력:

```
{ 
     "taskSet": { 
         "id": "ecs-svc/1234567890123456789", 
         "taskSetArn": "arn:aws:ecs:us-west-2:123456789012:task-set/MyCluster/
MyService/ecs-svc/1234567890123456789", 
         "status": "PRIMARY", 
         "taskDefinition": "arn:aws:ecs:us-west-2:123456789012:task-definition/
sample-fargate:2", 
         "computedDesiredCount": 1, 
        "pendingCount": 0,
         "runningCount": 0, 
         "createdAt": 1557128360.711, 
         "updatedAt": 1557129412.653, 
         "launchType": "EC2", 
         "networkConfiguration": { 
              "awsvpcConfiguration": { 
                  "subnets": [ 
                      "subnet-12344321" 
 ], 
                  "securityGroups": [ 
                      "sg-12344312" 
                  ], 
                  "assignPublicIp": "DISABLED" 
 } 
         }, 
         "loadBalancers": [], 
         "serviceRegistries": [], 
         "scale": { 
             "value": 50.0, 
             "unit": "PERCENT" 
         }, 
         "stabilityStatus": "STABILIZING", 
         "stabilityStatusAt": 1557129279.914 
     }
}
```
• API 세부 정보는 AWS CLI 명령 [UpdateServicePrimaryTaskSet](https://awscli.amazonaws.com/v2/documentation/api/latest/reference/ecs/update-service-primary-task-set.html)참조를 참조하십시오.
#### **update-service**

다음 코드 예시에서는 update-service을 사용하는 방법을 보여 줍니다.

AWS CLI

예 1: 서비스에 사용되는 태스크 정의를 변경하는 방법

다음 update-service 예시에서는 amazon-ecs-sample 태스크 정의를 사용하도록 my-httpservice 서비스를 업데이트합니다.

aws ecs update-service --service my-http-service --task-definition amazon-ecs-sample

예 2: 서비스의 태스크 수를 변경하는 방법

다음 update-service 예시에서는 my-http-service 서비스의 원하는 태스크 수를 3으로 업데 이트합니다.

aws ecs update-service --service my-http-service --desired-count 3

자세한 정보는 Amazon ECS 개발자 안내서의 [서비스 업데이트하기를](https://docs.aws.amazon.com/AmazonECS/latest/developerguide/update-service.html) 참조하세요.

• API에 대한 자세한 내용은 AWS CLI 명령 참조를 참조하십시오 [UpdateService.](https://awscli.amazonaws.com/v2/documentation/api/latest/reference/ecs/update-service.html)

**update-task-set**

다음 코드 예시에서는 update-task-set을 사용하는 방법을 보여 줍니다.

AWS CLI

작업 세트를 업데이트하려면

다음 update-task-set 예제에서는 작업 세트를 업데이트하여 규모를 조정합니다.

```
aws ecs update-task-set \ 
     --cluster MyCluster \ 
     --service MyService \ 
     --task-set arn:aws:ecs:us-west-2:123456789012:task-set/MyCluster/MyService/ecs-
svc/1234567890123456789 \ 
     --scale value=50,unit=PERCENT
```

```
{ 
     "taskSet": { 
         "id": "ecs-svc/1234567890123456789", 
         "taskSetArn": "arn:aws:ecs:us-west-2:123456789012:task-set/MyCluster/
MyService/ecs-svc/1234567890123456789", 
         "status": "ACTIVE", 
         "taskDefinition": "arn:aws:ecs:us-west-2:123456789012:task-definition/
sample-fargate:2", 
         "computedDesiredCount": 0, 
         "pendingCount": 0, 
         "runningCount": 0, 
         "createdAt": 1557128360.711, 
         "updatedAt": 1557129279.914, 
         "launchType": "EC2", 
         "networkConfiguration": { 
              "awsvpcConfiguration": { 
                  "subnets": [ 
                      "subnet-12344321" 
                  ], 
                  "securityGroups": [ 
                      "sg-12344321" 
 ], 
                  "assignPublicIp": "DISABLED" 
 } 
         }, 
         "loadBalancers": [], 
         "serviceRegistries": [], 
         "scale": { 
             "value": 50.0, 
             "unit": "PERCENT" 
         }, 
         "stabilityStatus": "STABILIZING", 
         "stabilityStatusAt": 1557129279.914 
     }
}
```
• API 세부 정보는 AWS CLI 명령 [UpdateTaskSet참](https://awscli.amazonaws.com/v2/documentation/api/latest/reference/ecs/update-task-set.html)조를 참조하십시오.

사용하는 Amazon EFS 예제 AWS CLI

다음 코드 예제는 Amazon EFS와 AWS Command Line Interface 함께 사용하여 작업을 수행하고 일반 적인 시나리오를 구현하는 방법을 보여줍니다.

작업은 대규모 프로그램에서 발췌한 코드이며 컨텍스트에 맞춰 실행해야 합니다. 작업은 개별 서비스 함수를 호출하는 방법을 보여 주며 관련 시나리오와 교차 서비스 예시에서 컨텍스트에 맞는 작업을 볼 수 있습니다.

시나리오는 동일한 서비스 내에서 여러 함수를 호출하여 특정 태스크를 수행하는 방법을 보여주는 코 드 예시입니다.

각 예제에는 컨텍스트에서 코드를 설정하고 실행하는 방법에 대한 지침을 찾을 수 있는 링크가 포함되 어 있습니다. GitHub

```
주제
```
• [작업](#page-354-0)

```
작업
```

```
create-file-system
```
다음 코드 예시에서는 create-file-system을 사용하는 방법을 보여 줍니다.

AWS CLI

암호화된 파일 시스템을 만들려면

다음 create-file-system 예제에서는 기본 CMK를 사용하여 암호화된 파일 시스템을 만듭니 다. 또한 Name=my-file-system 태그도 추가합니다.

```
aws efs create-file-system \ 
     --performance-mode generalPurpose \ 
     --throughput-mode bursting \ 
     --encrypted \ 
    --tags Key=Name, Value=my-file-system
```

```
{ 
     "OwnerId": "123456789012", 
     "CreationToken": "console-d7f56c5f-e433-41ca-8307-9d9c0example", 
     "FileSystemId": "fs-c7a0456e", 
     "FileSystemArn": "arn:aws:elasticfilesystem:us-west-2:123456789012:file-system/
fs-48499b4d", 
     "CreationTime": 1595286880.0, 
     "LifeCycleState": "creating",
```

```
 "Name": "my-file-system", 
    "NumberOfMountTargets": 0,
     "SizeInBytes": { 
          "Value": 0, 
          "ValueInIA": 0, 
          "ValueInStandard": 0 
     }, 
     "PerformanceMode": "generalPurpose", 
     "Encrypted": true, 
     "KmsKeyId": "arn:aws:kms:us-west-2:123456789012:key/a59b3472-e62c-42e4-
adcf-30d92example", 
     "ThroughputMode": "bursting", 
     "Tags": [ 
          { 
              "Key": "Name", 
              "Value": "my-file-system" 
          } 
     ]
}
```
자세한 내용은 [Amazon Elastic File System 사용 설명서의 Amazon EFS 파일 시스템 생성을](https://docs.aws.amazon.com/efs/latest/ug/creating-using-create-fs.html) 참조 하십시오.

• API 세부 정보는 AWS CLI 명령 [CreateFileSystem참](https://awscli.amazonaws.com/v2/documentation/api/latest/reference/efs/create-file-system.html)조를 참조하십시오.

#### **create-mount-target**

다음 코드 예시에서는 create-mount-target을 사용하는 방법을 보여 줍니다.

AWS CLI

탑재 대상을 만들려면

다음 create-mount-target 예제에서는 지정된 파일 시스템에 대한 탑재 대상을 만듭니다.

```
aws efs create-mount-target \ 
     --file-system-id fs-c7a0456e \ 
     --subnet-id subnet-02bf4c428bexample \ 
     --security-groups sg-068f739363example
```
출력:

{

 "OwnerId": "123456789012", "MountTargetId": "fsmt-f9a14450", "FileSystemId": "fs-c7a0456e", "SubnetId": "subnet-02bf4c428bexample", "LifeCycleState": "creating", "IpAddress": "10.0.1.24", "NetworkInterfaceId": "eni-02d542216aexample", "AvailabilityZoneId": "use2-az2", "AvailabilityZoneName": "us-east-2b", "VpcId": "vpc-0123456789abcdef0"

자세한 내용은 Amazon Elastic File System 사용 설명서의 [탑재 대상 생성을](https://docs.aws.amazon.com/efs/latest/ug/accessing-fs.html) 참조하십시오.

• API 세부 정보는 AWS CLI 명령 [CreateMountTarget](https://awscli.amazonaws.com/v2/documentation/api/latest/reference/efs/create-mount-target.html)참조를 참조하십시오.

### **delete-file-system**

다음 코드 예시에서는 delete-file-system을 사용하는 방법을 보여 줍니다.

AWS CLI

}

파일 시스템을 삭제하려면

다음 delete-file-system 예제에서는 지정된 파일 시스템을 삭제합니다.

```
aws efs delete-file-system \ 
     --file-system-id fs-c7a0456e
```
이 명령은 출력을 생성하지 않습니다.

자세한 내용은 Amazon Elastic [File System 사용 설명서의 Amazon EFS 파일 시스템 삭제를](https://docs.aws.amazon.com/efs/latest/ug/delete-efs-fs.html) 참조 하십시오.

• API 세부 정보는 AWS CLI 명령 [DeleteFileSystem](https://awscli.amazonaws.com/v2/documentation/api/latest/reference/efs/delete-file-system.html)참조를 참조하십시오.

#### **delete-mount-target**

다음 코드 예시에서는 delete-mount-target을 사용하는 방법을 보여 줍니다.

AWS CLI

탑재 대상을 삭제하려면

다음 delete-mount-target 예제에서는 지정된 탑재 대상을 삭제합니다.

```
aws efs delete-mount-target \ 
     --mount-target-id fsmt-f9a14450
```
이 명령은 출력을 생성하지 않습니다.

자세한 내용은 Amazon Elastic File System 사용 설명서의 [탑재 대상 생성을](https://docs.aws.amazon.com/efs/latest/ug/accessing-fs.html) 참조하십시오.

• API 세부 정보는 AWS CLI 명령 [DeleteMountTarget참](https://awscli.amazonaws.com/v2/documentation/api/latest/reference/efs/delete-mount-target.html)조를 참조하십시오.

#### **describe-file-systems**

다음 코드 예시에서는 describe-file-systems을 사용하는 방법을 보여 줍니다.

AWS CLI

파일 시스템 설명하기

다음 describe-file-systems 예제는 지정된 파일 시스템을 설명합니다.

```
aws efs describe-file-systems \ 
     --file-system-id fs-c7a0456e
```

```
{ 
     "FileSystems": [ 
         { 
              "OwnerId": "123456789012", 
              "CreationToken": "console-d7f56c5f-e433-41ca-8307-9d9c0example", 
              "FileSystemId": "fs-c7a0456e", 
              "FileSystemArn": "arn:aws:elasticfilesystem:us-west-2:123456789012:file-
system/fs-48499b4d", 
              "CreationTime": 1595286880.0, 
              "LifeCycleState": "available", 
              "Name": "my-file-system", 
              "NumberOfMountTargets": 3, 
              "SizeInBytes": { 
                  "Value": 6144, 
                  "Timestamp": 1600991437.0, 
                  "ValueInIA": 0,
```

```
 "ValueInStandard": 6144 
             }, 
             "PerformanceMode": "generalPurpose", 
             "Encrypted": true, 
             "KmsKeyId": "arn:aws:kms:us-west-2:123456789012:key/a59b3472-e62c-42e4-
adcf-30d92example", 
             "ThroughputMode": "bursting", 
             "Tags": [ 
\overline{a} "Key": "Name", 
                     "Value": "my-file-system" 
 } 
 ] 
         } 
     ]
}
```
자세한 내용은 [Amazon Elastic File System 사용 설명서의 Amazon EFS 파일 시스템 관리를](https://docs.aws.amazon.com/efs/latest/ug/managing.html) 참조 하십시오.

• API 세부 정보는 AWS CLI 명령 [DescribeFileSystems참](https://awscli.amazonaws.com/v2/documentation/api/latest/reference/efs/describe-file-systems.html)조를 참조하십시오.

# **describe-mount-targets**

```
다음 코드 예시에서는 describe-mount-targets을 사용하는 방법을 보여 줍니다.
```
AWS CLI

탑재 대상을 설명하려면

다음 describe-mount-targets 예에서는 지정된 탑재 대상을 설명합니다.

```
aws efs describe-mount-targets \ 
     --mount-target-id fsmt-f9a14450
```

```
{ 
     "MountTargets": [ 
          { 
              "OwnerId": "123456789012", 
              "MountTargetId": "fsmt-f9a14450", 
              "FileSystemId": "fs-c7a0456e",
```

```
 "SubnetId": "subnet-02bf4c428bexample", 
          "LifeCycleState": "creating", 
          "IpAddress": "10.0.1.24", 
          "NetworkInterfaceId": "eni-02d542216aexample", 
          "AvailabilityZoneId": "use2-az2", 
          "AvailabilityZoneName": "us-east-2b", 
          "VpcId": "vpc-0123456789abcdef0" 
     } 
\mathbf{I}
```
자세한 내용은 Amazon Elastic File System 사용 설명서의 [탑재 대상 생성을](https://docs.aws.amazon.com/efs/latest/ug/accessing-fs.html) 참조하십시오.

• API 세부 정보는 AWS CLI 명령 [DescribeMountTargets참](https://awscli.amazonaws.com/v2/documentation/api/latest/reference/efs/describe-mount-targets.html)조를 참조하십시오.

## **describe-tags**

다음 코드 예시에서는 describe-tags을 사용하는 방법을 보여 줍니다.

AWS CLI

}

파일 시스템의 태그 설명하기

다음 describe-tags 예제에서는 지정된 파일 시스템의 태그를 설명합니다.

```
aws efs describe-tags \ 
     --file-system-id fs-c7a0456e
```

```
{ 
      "Tags": [ 
          { 
               "Key": "Name", 
               "Value": "my-file-system" 
          }, 
          { 
               "Key": "Department", 
               "Value": "Business Intelligence" 
          } 
     ]
}
```
자세한 내용은 Amazon Elastic [File System 사용 설명서의 파일 시스템 태그 관리를](https://docs.aws.amazon.com/efs/latest/ug/manage-fs-tags.html) 참조하십시오.

• API 세부 정보는 AWS CLI 명령 [DescribeTags](https://awscli.amazonaws.com/v2/documentation/api/latest/reference/efs/describe-tags.html)참조를 참조하십시오.

#### **list-tags-for-resource**

다음 코드 예시에서는 list-tags-for-resource을 사용하는 방법을 보여 줍니다.

### AWS CLI

리소스의 태그를 검색하려면

다음 list-tags-for-resource 예제는 지정된 파일 시스템과 관련된 태그를 검색합니다.

```
aws efs list-tags-for-resource \ 
     --resource-id fs-c7a0456e
```
출력:

```
{ 
      "Tags": [ 
           { 
               "Key": "Name", 
               "Value": "my-file-system" 
          }, 
           { 
               "Key": "Department", 
               "Value": "Business Intelligence" 
          } 
     ]
}
```
자세한 내용은 Amazon Elastic [File System 사용 설명서의 파일 시스템 태그 관리를](https://docs.aws.amazon.com/efs/latest/ug/manage-fs-tags.html) 참조하십시오.

• API 세부 정보는 AWS CLI 명령 [ListTagsForResource참](https://awscli.amazonaws.com/v2/documentation/api/latest/reference/efs/list-tags-for-resource.html)조를 참조하십시오.

#### **tag-resource**

다음 코드 예시에서는 tag-resource을 사용하는 방법을 보여 줍니다.

AWS CLI

리소스에 태그를 지정하려면

다음 tag-resource 예제에서는 지정된 파일 시스템에 태그를 Department=Business Intelligence 추가합니다.

```
aws efs tag-resource \ 
     --resource-id fs-c7a0456e \ 
     --tags Key=Department,Value="Business Intelligence"
```
이 명령은 출력을 생성하지 않습니다.

자세한 내용은 Amazon Elastic [File System 사용 설명서의 파일 시스템 태그 관리를](https://docs.aws.amazon.com/efs/latest/ug/manage-fs-tags.html) 참조하십시오.

• API 세부 정보는 AWS CLI 명령 [TagResource](https://awscli.amazonaws.com/v2/documentation/api/latest/reference/efs/tag-resource.html)참조를 참조하십시오.

### **untag-resource**

다음 코드 예시에서는 untag-resource을 사용하는 방법을 보여 줍니다.

#### AWS CLI

리소스에서 태그 삭제하기

다음 untag-resource 예제는 지정된 파일 시스템에서 Department 태그 키가 있는 태그를 제거 합니다.

```
aws efs untag-resource \ 
     --resource-id fs-c7a0456e \ 
     --tag-keys Department
```
이 명령은 출력을 생성하지 않습니다.

자세한 내용은 Amazon Elastic [File System 사용 설명서의 파일 시스템 태그 관리를](https://docs.aws.amazon.com/efs/latest/ug/manage-fs-tags.html) 참조하십시오.

• API 세부 정보는 AWS CLI 명령 [UntagResource참](https://awscli.amazonaws.com/v2/documentation/api/latest/reference/efs/untag-resource.html)조를 참조하십시오.

사용하는 Amazon EKS 예제 AWS CLI

다음 코드 예제는 Amazon EKS와 AWS Command Line Interface 함께 사용하여 작업을 수행하고 일반 적인 시나리오를 구현하는 방법을 보여줍니다.

작업은 대규모 프로그램에서 발췌한 코드이며 컨텍스트에 맞춰 실행해야 합니다. 작업은 개별 서비스 함수를 호출하는 방법을 보여 주며 관련 시나리오와 교차 서비스 예시에서 컨텍스트에 맞는 작업을 볼 수 있습니다.

시나리오는 동일한 서비스 내에서 여러 함수를 호출하여 특정 태스크를 수행하는 방법을 보여주는 코 드 예시입니다.

각 예제에는 컨텍스트에서 코드를 설정하고 실행하는 방법에 대한 지침을 찾을 수 있는 링크가 포함되 어 있습니다. GitHub

```
주제
```
• [작업](#page-354-0)

작업

# **associate-encryption-config**

다음 코드 예시에서는 associate-encryption-config을 사용하는 방법을 보여 줍니다.

AWS CLI

암호화 구성을 기존 클러스터에 연결하려면

다음 associate-encryption-config 예에서는 암호화가 아직 활성화되지 않은 기존 EKS 클 러스터에서 암호화를 활성화합니다.

```
aws eks associate-encryption-config \ 
     --cluster-name my-eks-cluster \ 
     --encryption-config '[{"resources":["secrets"],"provider":
{"keyArn":"arn:aws:kms:region-code:account:key/key"}}]'
```

```
{ 
     "update": { 
         "id": "3141b835-8103-423a-8e68-12c2521ffa4d", 
         "status": "InProgress", 
         "type": "AssociateEncryptionConfig", 
         "params": [ 
\{\hspace{.1cm} \} "type": "EncryptionConfig", 
                  "value": "[{\"resources\":[\"secrets\"],\"provider\":{\"keyArn\":
\"arn:aws:kms:region-code:account:key/key\"}}]" 
 } 
         ], 
         "createdAt": "2024-03-14T11:01:26.297000-04:00",
```
}

}

```
 "errors": []
```
자세한 내용은 Amazon EKS 사용 설명서의 [기존 클러스터에서 비밀 암호화 활성화를](https://docs.aws.amazon.com/eks/latest/userguide/enable-kms.html) 참조하십시 오.

• API 세부 정보는 AWS CLI 명령 [AssociateEncryptionConfig참](https://awscli.amazonaws.com/v2/documentation/api/latest/reference/eks/associate-encryption-config.html)조를 참조하십시오.

## **associate-identity-provider-config**

다음 코드 예시에서는 associate-identity-provider-config을 사용하는 방법을 보여 줍니다.

AWS CLI

자격 증명 공급자를 Amazon EKS 클러스터에 연결

다음 associate-identity-provider-config 예는 자격 증명 공급자를 Amazon EKS 클러스 터에 연결합니다.

```
aws eks associate-identity-provider-config \ 
     --cluster-name my-eks-cluster \ 
     --oidc 'identityProviderConfigName=my-identity-provider,issuerUrl=https://
oidc.eks.us-east-2.amazonaws.com/
id/38D6A4619A0A69E342B113ED7F1A7652,clientId=kubernetes,usernameClaim=email,usernamePrefix=m
username-prefix,groupsClaim=my-claim,groupsPrefix=my-groups-
prefix, requiredClaims={Claim1=value1, Claim2=value2}' \
     --tags env=dev
```

```
{ 
     "update": { 
         "id": "8c6c1bef-61fe-42ac-a242-89412387b8e7", 
         "status": "InProgress", 
         "type": "AssociateIdentityProviderConfig", 
         "params": [ 
             { 
                  "type": "IdentityProviderConfig", 
                  "value": "[{\"type\":\"oidc\",\"name\":\"my-identity-provider\"}]" 
 } 
         ],
```

```
 "createdAt": "2024-04-11T13:46:49.648000-04:00", 
          "errors": [] 
     }, 
     "tags": { 
          "env": "dev" 
     }
}
```
자세한 내용은 Amazon EKS [사용 설명서의 OpenID Connect ID 공급자로부터 클러스터 사용자 인](https://docs.aws.amazon.com/eks/latest/userguide/authenticate-oidc-identity-provider.html#associate-oidc-identity-provider) [증 — OIDC ID 공급자 연결을](https://docs.aws.amazon.com/eks/latest/userguide/authenticate-oidc-identity-provider.html#associate-oidc-identity-provider) 참조하십시오.

• API 세부 정보는 명령 참조를 참조하십시오. [AssociateIdentityProviderConfigA](https://awscli.amazonaws.com/v2/documentation/api/latest/reference/eks/associate-identity-provider-config.html)WS CLI

#### **create-addon**

다음 코드 예시에서는 create-addon을 사용하는 방법을 보여 줍니다.

#### AWS CLI

예 1: 각 EKS 클러스터 버전에 대한 기본 호환 버전을 사용하여 Amazon EKS 애드온을 만들려면

다음 create-addon 예제 명령은 각 EKS 클러스터 버전의 기본 호환 버전을 사용하여 Amazon EKS 애드온을 생성합니다.

```
aws eks create-addon \ 
     --cluster-name my-eks-cluster \ 
     --addon-name my-eks-addon \ 
     --service-account-role-arn arn:aws:iam::111122223333:role/role-name
```

```
{ 
     "addon": { 
         "addonName": "my-eks-addon", 
         "clusterName": "my-eks-cluster", 
         "status": "CREATING", 
         "addonVersion": "v1.15.1-eksbuild.1", 
          "health": { 
              "issues": [] 
         }, 
         "addonArn": "arn:aws:eks:us-east-2:111122223333:addon/my-eks-cluster/my-eks-
addon/1ec71ee1-b9c2-8915-4e17-e8be0a55a149",
```

```
 "createdAt": "2024-03-14T12:20:03.264000-04:00", 
         "modifiedAt": "2024-03-14T12:20:03.283000-04:00", 
         "serviceAccountRoleArn": "arn:aws:iam::111122223333:role/role-name", 
         "tags": {} 
     }
}
```
자세한 내용은 Amazon EKS 사용 [설명서의 Amazon EKS 애드온 관리 - 애드온 생성을](https://docs.aws.amazon.com/eks/latest/userguide/managing-add-ons.html#creating-an-add-on) 참조하십시 오.

예 2: 특정 애드온 버전으로 Amazon EKS 애드온을 만들려면

다음 create-addon 예제 명령은 특정 애드온 버전의 Amazon EKS 애드온을 생성합니다.

```
aws eks create-addon \ 
     --cluster-name my-eks-cluster \ 
     --addon-name my-eks-addon \ 
    --service-account-role-arn arn:aws:iam::111122223333:role/role-name \
     --addon-version v1.16.4-eksbuild.2
```
출력:

```
{ 
     "addon": { 
          "addonName": "my-eks-addon", 
          "clusterName": "my-eks-cluster", 
         "status": "CREATING", 
         "addonVersion": "v1.16.4-eksbuild.2", 
         "health": { 
              "issues": [] 
         }, 
         "addonArn": "arn:aws:eks:us-east-2:111122223333:addon/my-eks-cluster/my-eks-
addon/34c71ee6-7738-6c8b-c6bd-3921a176b5ff", 
          "createdAt": "2024-03-14T12:30:24.507000-04:00", 
         "modifiedAt": "2024-03-14T12:30:24.521000-04:00", 
         "serviceAccountRoleArn": "arn:aws:iam::111122223333:role/role-name", 
          "tags": {} 
     }
}
```
자세한 내용은 Amazon EKS 사용 [설명서의 Amazon EKS 애드온 관리 - 애드온 생성을](https://docs.aws.amazon.com/eks/latest/userguide/managing-add-ons.html#creating-an-add-on) 참조하십시 오.

예 3: 사용자 지정 구성 값을 사용하여 Amazon EKS 애드온을 생성하고 충돌 세부 정보를 해결하려 면

다음 create-addon 예제 명령은 사용자 지정 구성 값을 사용하여 Amazon EKS 애드온을 생성하 고 충돌 세부 정보를 해결합니다.

```
aws eks create-addon \ 
     --cluster-name my-eks-cluster \ 
     --addon-name my-eks-addon \ 
    --service-account-role-arn arn:aws:iam::111122223333:role/role-name \
     --addon-version v1.16.4-eksbuild.2 \ 
     --configuration-values '{"resources":{"limits":{"cpu":"100m"}}}' \ 
     --resolve-conflicts OVERWRITE
```
출력:

```
{ 
     "addon": { 
         "addonName": "my-eks-addon", 
         "clusterName": "my-eks-cluster", 
         "status": "CREATING", 
         "addonVersion": "v1.16.4-eksbuild.2", 
         "health": { 
              "issues": [] 
         }, 
         "addonArn": "arn:aws:eks:us-east-2:111122223333:addon/my-eks-cluster/my-eks-
addon/a6c71ee9-0304-9237-1be8-25af1b0f1ffb", 
         "createdAt": "2024-03-14T12:35:58.313000-04:00", 
         "modifiedAt": "2024-03-14T12:35:58.327000-04:00", 
         "serviceAccountRoleArn": "arn:aws:iam::111122223333:role/role-name", 
         "tags": {}, 
         "configurationValues": "{\"resources\":{\"limits\":{\"cpu\":\"100m\"}}}" 
     }
}
```
자세한 내용은 Amazon EKS 사용 [설명서의 Amazon EKS 애드온 관리 - 애드온 생성을](https://docs.aws.amazon.com/eks/latest/userguide/managing-add-ons.html#creating-an-add-on) 참조하십시 오.

예 4: 사용자 지정 JSON 구성 값 파일을 사용하여 Amazon EKS 애드온을 만들려면

다음 create-addon 예제 명령은 사용자 지정 구성 값을 사용하여 Amazon EKS 애드온을 생성하 고 충돌 세부 정보를 해결합니다.

```
aws eks create-addon \ 
     --cluster-name my-eks-cluster \ 
     --addon-name my-eks-addon \ 
    --service-account-role-arn arn:aws:iam::111122223333:role/role-name \
     --addon-version v1.16.4-eksbuild.2 \ 
     --configuration-values 'file://configuration-values.json' \ 
     --resolve-conflicts OVERWRITE \ 
     --tags '{"eks-addon-key-1": "value-1" , "eks-addon-key-2": "value-2"}'
```
configuration-values.json의 콘텐츠:

```
{ 
     "resources": { 
          "limits": { 
               "cpu": "150m" 
          } 
     }, 
     "env": { 
           "AWS_VPC_K8S_CNI_LOGLEVEL": "ERROR" 
     }
}
```

```
{ 
     "addon": { 
         "addonName": "my-eks-addon", 
         "clusterName": "my-eks-cluster", 
         "status": "CREATING", 
         "addonVersion": "v1.16.4-eksbuild.2", 
         "health": { 
              "issues": [] 
         }, 
         "addonArn": "arn:aws:eks:us-east-2:111122223333:addon/my-eks-cluster/my-eks-
addon/d8c71ef8-fbd8-07d0-fb32-6a7be19ececd", 
          "createdAt": "2024-03-14T13:10:51.763000-04:00", 
         "modifiedAt": "2024-03-14T13:10:51.777000-04:00", 
          "serviceAccountRoleArn": "arn:aws:iam::111122223333:role/role-name", 
          "tags": { 
              "eks-addon-key-1": "value-1", 
              "eks-addon-key-2": "value-2" 
         },
```

```
"configurationValues": "{\n \"resources\": {\n \"limits\":
  {\n\mbox{${\gamma}$} \ {\rm \mbox{${\gamma}$} \ {\rm \m \"AWS_VPC_K8S_CNI_LOGLEVEL\": \"ERROR\"\n }\n}" 
             }
}
```
자세한 내용은 Amazon EKS 사용 [설명서의 Amazon EKS 애드온 관리 - 애드온 생성을](https://docs.aws.amazon.com/eks/latest/userguide/managing-add-ons.html#creating-an-add-on) 참조하십시 오.

예제 5: 사용자 지정 YAML 구성 값 파일을 사용하여 Amazon EKS 애드온을 만들려면

다음 create-addon 예제 명령은 사용자 지정 구성 값을 사용하여 Amazon EKS 애드온을 생성하 고 충돌 세부 정보를 해결합니다.

```
aws eks create-addon \ 
     --cluster-name my-eks-cluster \ 
     --addon-name my-eks-addon \ 
    --service-account-role-arn arn:aws:iam::111122223333:role/role-name \
     --addon-version v1.16.4-eksbuild.2 \ 
     --configuration-values 'file://configuration-values.yaml' \ 
     --resolve-conflicts OVERWRITE \ 
     --tags '{"eks-addon-key-1": "value-1" , "eks-addon-key-2": "value-2"}'
```
configuration-values.yaml의 콘텐츠:

```
resources: 
     limits: 
          cpu: '100m'
env: 
     AWS_VPC_K8S_CNI_LOGLEVEL: 'DEBUG'
```

```
{ 
     "addon": { 
          "addonName": "my-eks-addon", 
          "clusterName": "my-eks-cluster", 
          "status": "CREATING", 
          "addonVersion": "v1.16.4-eksbuild.2", 
          "health": { 
              "issues": [] 
          },
```

```
 "addonArn": "arn:aws:eks:us-east-2:111122223333:addon/my-eks-cluster/my-eks-
addon/d4c71efb-3909-6f36-a548-402cd4b5d59e", 
         "createdAt": "2024-03-14T13:15:45.220000-04:00", 
         "modifiedAt": "2024-03-14T13:15:45.237000-04:00", 
         "serviceAccountRoleArn": "arn:aws:iam::111122223333:role/role-name", 
         "tags": { 
             "eks-addon-key-3": "value-3", 
             "eks-addon-key-4": "value-4" 
         }, 
         "configurationValues": "resources:\n limits:\n cpu: '100m'\nenv:\n 
     AWS_VPC_K8S_CNI_LOGLEVEL: 'INFO'" 
     }
}
```
자세한 내용은 Amazon EKS 사용 [설명서의 Amazon EKS 애드온 관리 - 애드온 생성을](https://docs.aws.amazon.com/eks/latest/userguide/managing-add-ons.html#creating-an-add-on) 참조하십시 오.

• API 세부 정보는 명령 참조를 참조하십시오 [CreateAddon.](https://awscli.amazonaws.com/v2/documentation/api/latest/reference/eks/create-addon.html)AWS CLI

#### **create-cluster**

다음 코드 예시에서는 create-cluster을 사용하는 방법을 보여 줍니다.

AWS CLI

새로운 클러스터를 생성하는 방법

이 예시 명령은 기본 리전에 이름이 prod인 클러스터를 생성합니다.

명령:

```
aws eks create-cluster --name prod \
--role-arn arn:aws:iam::012345678910:role/eks-service-role-
AWSServiceRoleForAmazonEKS-J7ONKE3BQ4PI \
--resources-vpc-config subnetIds=subnet-6782e71e,subnet-
e7e761ac,securityGroupIds=sg-6979fe18
```

```
{ 
     "cluster": { 
          "name": "prod", 
          "arn": "arn:aws:eks:us-west-2:012345678910:cluster/prod",
```

```
 "createdAt": 1527808069.147, 
          "version": "1.10", 
          "roleArn": "arn:aws:iam::012345678910:role/eks-service-role-
AWSServiceRoleForAmazonEKS-J7ONKE3BQ4PI", 
          "resourcesVpcConfig": { 
              "subnetIds": [ 
                   "subnet-6782e71e", 
                   "subnet-e7e761ac" 
              ], 
              "securityGroupIds": [ 
                   "sg-6979fe18" 
              ], 
              "vpcId": "vpc-950809ec" 
          }, 
          "status": "CREATING", 
          "certificateAuthority": {} 
     }
}
```
프라이빗 엔드포인트 액세스 및 로깅이 활성화된 새 클러스터를 생성하는 방법

이 예시 명령은 퍼블릭 엔드포인트 액세스가 비활성화되고, 프라이빗 엔드포인트 액세스가 활성화 되고, 모든 로깅 유형이 활성화된 상태로 기본 리전에 이름이 example인 클러스터를 생성합니다.

명령:

```
aws eks create-cluster --name example --kubernetes-version 1.12 \setminus--role-arn arn:aws:iam::012345678910:role/example-cluster-ServiceRole-1XWBQWYSFRE2Q 
\setminus--resources-vpc-config 
subnetIds=subnet-0a188dccd2f9a632f,subnet-09290d93da4278664,subnet-0f21dd86e0e91134a,subnet
\lambda--logging '{"clusterLogging":[{"types":
["api","audit","authenticator","controllerManager","scheduler"],"enabled":true}]}'
```

```
{ 
     "cluster": { 
          "name": "example", 
          "arn": "arn:aws:eks:us-west-2:012345678910:cluster/example", 
          "createdAt": 1565804921.901, 
          "version": "1.12",
```

```
 "roleArn": "arn:aws:iam::012345678910:role/example-cluster-
ServiceRole-1XWBQWYSFRE2Q", 
         "resourcesVpcConfig": { 
             "subnetIds": [ 
                  "subnet-0a188dccd2f9a632f", 
                  "subnet-09290d93da4278664", 
                 "subnet-0f21dd86e0e91134a", 
                  "subnet-0173dead68481a583", 
                  "subnet-051f70a57ed6fcab6", 
                 "subnet-01322339c5c7de9b4" 
             ], 
             "securityGroupIds": [ 
                  "sg-0c5b580845a031c10" 
             ], 
             "vpcId": "vpc-0f622c01f68d4afec", 
             "endpointPublicAccess": false, 
             "endpointPrivateAccess": true 
         }, 
         "logging": { 
             "clusterLogging": [ 
\overline{a} "types": [ 
                          "api", 
                          "audit", 
                          "authenticator", 
                          "controllerManager", 
                          "scheduler" 
 ], 
                      "enabled": true 
 } 
 ] 
         }, 
         "status": "CREATING", 
         "certificateAuthority": {}, 
         "platformVersion": "eks.3" 
     }
}
```
• API에 대한 자세한 내용은 AWS CLI 명령 참조를 참조하십시오 [CreateCluster](https://awscli.amazonaws.com/v2/documentation/api/latest/reference/eks/create-cluster.html).

# **create-fargate-profile**

다음 코드 예시에서는 create-fargate-profile을 사용하는 방법을 보여 줍니다.

### AWS CLI

예 1: 네임스페이스가 있는 선택기에 대한 EKS Fargate 프로필 생성

다음 create-fargate-profile 예제에서는 네임스페이스가 있는 선택기에 대한 EKS Fargate 프로필을 생성합니다.

```
aws eks create-fargate-profile \ 
     --cluster-name my-eks-cluster \ 
    --pod-execution-role-arn arn:aws:iam::111122223333:role/role-name \
     --fargate-profile-name my-fargate-profile \ 
     --selectors '[{"namespace": "default"}]'
```
출력:

```
{ 
     "fargateProfile": { 
         "fargateProfileName": "my-fargate-profile", 
         "fargateProfileArn": "arn:aws:eks:us-east-2:111122223333:fargateprofile/my-
eks-cluster/my-fargate-profile/a2c72bca-318e-abe8-8ed1-27c6d4892e9e", 
         "clusterName": "my-eks-cluster", 
         "createdAt": "2024-03-19T12:38:47.368000-04:00", 
         "podExecutionRoleArn": "arn:aws:iam::111122223333:role/role-name", 
         "subnets": [ 
              "subnet-09d912bb63ef21b9a", 
             "subnet-04ad87f71c6e5ab4d", 
             "subnet-0e2907431c9988b72" 
         ], 
         "selectors": [ 
\{\hspace{.1cm} \} "namespace": "default" 
 } 
         ], 
         "status": "CREATING", 
         "tags": {} 
     }
}
```
자세한 내용은 Amazon EKS 사용 [AWS 설명서의 Fargate 프로필 - Fargate 프로필 생성을](https://docs.aws.amazon.com/eks/latest/userguide/fargate-profile.html#create-fargate-profile) 참조하 십시오.

예 2: 네임스페이스와 레이블이 있는 선택기에 대한 EKS Fargate 프로필 생성

다음 create-fargate-profile 예제에서는 네임스페이스와 레이블이 있는 선택기에 대한 EKS Fargate 프로필을 만듭니다.

```
aws eks create-fargate-profile \ 
     --cluster-name my-eks-cluster \ 
    --pod-execution-role-arn arn:aws:iam::111122223333:role/role-name \
     --fargate-profile-name my-fargate-profile \ 
     --selectors '[{"namespace": "default", "labels": {"labelname1": 
  "labelvalue1"}}]'
```
출력:

```
\{ "fargateProfile": { 
         "fargateProfileName": "my-fargate-profile", 
         "fargateProfileArn": "arn:aws:eks:us-east-2:111122223333:fargateprofile/my-
eks-cluster/my-fargate-profile/88c72bc7-e8a4-fa34-44e4-2f1397224bb3", 
         "clusterName": "my-eks-cluster", 
         "createdAt": "2024-03-19T12:33:48.125000-04:00", 
         "podExecutionRoleArn": "arn:aws:iam::111122223333:role/role-name", 
         "subnets": [ 
             "subnet-09d912bb63ef21b9a", 
             "subnet-04ad87f71c6e5ab4d", 
             "subnet-0e2907431c9988b72" 
         ], 
         "selectors": [ 
             { 
                  "namespace": "default", 
                  "labels": { 
                      "labelname1": "labelvalue1" 
 } 
 } 
         ], 
         "status": "CREATING", 
         "tags": {} 
     }
}
```
자세한 내용은 Amazon EKS 사용 [AWS 설명서의 Fargate 프로필 - Fargate 프로필 생성을](https://docs.aws.amazon.com/eks/latest/userguide/fargate-profile.html#create-fargate-profile) 참조하 십시오.

예 3: 네임스페이스와 레이블, 그리고 파드를 시작할 서브넷의 ID가 있는 셀렉터용 EKS Fargate 프 로필을 생성하십시오.

다음 create-fargate-profile 예시는 네임스페이스와 레이블이 있는 셀렉터용 EKS Fargate Profile을 생성하고, 파드를 시작할 서브넷의 ID를 생성한다.

```
aws eks create-fargate-profile \ 
     --cluster-name my-eks-cluster \ 
    --pod-execution-role-arn arn:aws:iam::111122223333:role/role-name \
     --fargate-profile-name my-fargate-profile \ 
     --selectors '[{"namespace": "default", "labels": {"labelname1": 
 "labelvalue1"}}]' \
     --subnets '["subnet-09d912bb63ef21b9a", "subnet-04ad87f71c6e5ab4d", 
  "subnet-0e2907431c9988b72"]'
```

```
{ 
     "fargateProfile": { 
         "fargateProfileName": "my-fargate-profile", 
         "fargateProfileArn": "arn:aws:eks:us-east-2:111122223333:fargateprofile/my-
eks-cluster/my-fargate-profile/e8c72bc8-e87b-5eb6-57cb-ed4fe57577e3", 
         "clusterName": "my-eks-cluster", 
         "createdAt": "2024-03-19T12:35:58.640000-04:00", 
         "podExecutionRoleArn": "arn:aws:iam::111122223333:role/role-name", 
         "subnets": [ 
             "subnet-09d912bb63ef21b9a", 
             "subnet-04ad87f71c6e5ab4d", 
             "subnet-0e2907431c9988b72" 
         ], 
         "selectors": [ 
\{\hspace{.1cm} \} "namespace": "default", 
                  "labels": { 
                      "labelname1": "labelvalue1" 
 } 
             } 
         ], 
         "status": "CREATING", 
         "tags": {} 
     }
}
```
자세한 내용은 Amazon EKS 사용 [AWS 설명서의 Fargate 프로필 - Fargate 프로필 생성을](https://docs.aws.amazon.com/eks/latest/userguide/fargate-profile.html#create-fargate-profile) 참조하 십시오.

예 4: 파드를 시작할 서브넷의 ID와 함께 여러 네임스페이스와 레이블이 있는 셀렉터용 EKS Fargate 프로필 생성

다음 create-fargate-profile 예시는 파드를 시작할 서브넷의 ID와 함께 여러 네임스페이스 와 레이블이 있는 셀렉터용 EKS Fargate Profile을 생성합니다.

```
aws eks create-fargate-profile \ 
     --cluster-name my-eks-cluster \ 
    --pod-execution-role-arn arn:aws:iam::111122223333:role/role-name \
     --fargate-profile-name my-fargate-profile \ 
     --selectors '[{"namespace": "default1", "labels": {"labelname1": "labelvalue1", 
  "labelname2": "labelvalue2"}}, {"namespace": "default2", "labels": {"labelname1": 
  "labelvalue1", "labelname2": "labelvalue2"}}]' \ 
     --subnets '["subnet-09d912bb63ef21b9a", "subnet-04ad87f71c6e5ab4d", 
  "subnet-0e2907431c9988b72"]' \ 
     --tags '{"eks-fargate-profile-key-1": "value-1" , "eks-fargate-profile-key-2": 
  "value-2"}'
```

```
{ 
     "fargateProfile": { 
         "fargateProfileName": "my-fargate-profile", 
         "fargateProfileArn": "arn:aws:eks:us-east-2:111122223333:fargateprofile/my-
eks-cluster/my-fargate-profile/4cc72bbf-b766-8ee6-8d29-e62748feb3cd", 
         "clusterName": "my-eks-cluster", 
         "createdAt": "2024-03-19T12:15:55.271000-04:00", 
         "podExecutionRoleArn": "arn:aws:iam::111122223333:role/role-name", 
         "subnets": [ 
             "subnet-09d912bb63ef21b9a", 
             "subnet-04ad87f71c6e5ab4d", 
             "subnet-0e2907431c9988b72" 
         ], 
         "selectors": [ 
             { 
                  "namespace": "default1", 
                  "labels": { 
                      "labelname2": "labelvalue2", 
                      "labelname1": "labelvalue1" 
 }
```

```
 }, 
\{\hspace{.1cm} \} "namespace": "default2", 
                 "labels": { 
                      "labelname2": "labelvalue2", 
                      "labelname1": "labelvalue1" 
 } 
 } 
         ], 
         "status": "CREATING", 
         "tags": { 
             "eks-fargate-profile-key-2": "value-2", 
             "eks-fargate-profile-key-1": "value-1" 
         } 
     }
}
```
자세한 내용은 Amazon EKS 사용 [AWS 설명서의 Fargate 프로필 - Fargate 프로필 생성을](https://docs.aws.amazon.com/eks/latest/userguide/fargate-profile.html#create-fargate-profile) 참조하 십시오.

예 5: 네임스페이스 및 레이블에 대한 와일드카드 선택기를 사용하고 파드를 시작할 서브넷의 ID를 사용하여 EKS Fargate Profile 생성

다음 create-fargate-profile 예시는 파드를 시작할 서브넷의 ID와 함께 여러 네임스페이스 와 레이블이 있는 셀렉터용 EKS Fargate Profile을 생성합니다.

```
aws eks create-fargate-profile \ 
     --cluster-name my-eks-cluster \ 
    --pod-execution-role-arn arn:aws:iam::111122223333:role/role-name \
     --fargate-profile-name my-fargate-profile \ 
     --selectors '[{"namespace": "prod*", "labels": {"labelname*?": "*value1"}}, 
  {"namespace": "*dev*", "labels": {"labelname*?": "*value*"}}]' \ 
     --subnets '["subnet-09d912bb63ef21b9a", "subnet-04ad87f71c6e5ab4d", 
  "subnet-0e2907431c9988b72"]' \ 
     --tags '{"eks-fargate-profile-key-1": "value-1" , "eks-fargate-profile-key-2": 
  "value-2"}'
```
출력:

{

```
 "fargateProfile": { 
     "fargateProfileName": "my-fargate-profile",
```

```
 "fargateProfileArn": "arn:aws:eks:us-east-2:111122223333:fargateprofile/my-
eks-cluster/my-fargate-profile/e8c72bd6-5966-0bfe-b77b-1802893e5a6f", 
         "clusterName": "my-eks-cluster", 
         "createdAt": "2024-03-19T13:05:20.550000-04:00", 
         "podExecutionRoleArn": "arn:aws:iam::111122223333:role/role-name", 
         "subnets": [ 
             "subnet-09d912bb63ef21b9a", 
             "subnet-04ad87f71c6e5ab4d", 
             "subnet-0e2907431c9988b72" 
         ], 
         "selectors": [ 
             { 
                 "namespace": "prod*", 
                 "labels": { 
                     "labelname*?": "*value1" 
 } 
             }, 
             { 
                 "namespace": "*dev*", 
                 "labels": { 
                      "labelname*?": "*value*" 
 } 
 } 
         ], 
         "status": "CREATING", 
         "tags": { 
             "eks-fargate-profile-key-2": "value-2", 
             "eks-fargate-profile-key-1": "value-1" 
         } 
     }
}
```
자세한 내용은 Amazon EKS 사용 [AWS 설명서의 Fargate 프로필 - Fargate 프로필 생성을](https://docs.aws.amazon.com/eks/latest/userguide/fargate-profile.html#create-fargate-profile) 참조하 십시오.

• API 세부 정보는 명령 참조를 참조하십시오 [CreateFargateProfile.](https://awscli.amazonaws.com/v2/documentation/api/latest/reference/eks/create-fargate-profile.html)AWS CLI

# **create-nodegroup**

다음 코드 예시에서는 create-nodegroup을 사용하는 방법을 보여 줍니다.

### AWS CLI

# 예 1: Amazon EKS 클러스터를 위한 관리형 노드 그룹 생성

다음 create-nodegroup 예제는 Amazon EKS 클러스터를 위한 관리형 노드 그룹을 생성합니다.

```
aws eks create-nodegroup \ 
     --cluster-name my-eks-cluster \ 
     --nodegroup-name my-eks-nodegroup \ 
    --node-role arn:aws:iam::111122223333:role/role-name \
     --subnets "subnet-0e2907431c9988b72" "subnet-04ad87f71c6e5ab4d" 
  "subnet-09d912bb63ef21b9a" \ 
     --scaling-config minSize=1,maxSize=3,desiredSize=1 \ 
     --region us-east-2
```

```
{ 
     "nodegroup": { 
          "nodegroupName": "my-eks-nodegroup", 
          "nodegroupArn": "arn:aws:eks:us-east-2:111122223333:nodegroup/my-eks-
cluster/my-eks-nodegroup/bac7550f-b8b8-5fbb-4f3e-7502a931119e", 
          "clusterName": "my-eks-cluster", 
         "version": "1.26", 
         "releaseVersion": "1.26.12-20240329", 
          "createdAt": "2024-04-04T13:19:32.260000-04:00", 
          "modifiedAt": "2024-04-04T13:19:32.260000-04:00", 
          "status": "CREATING", 
          "capacityType": "ON_DEMAND", 
          "scalingConfig": { 
              "minSize": 1, 
              "maxSize": 3, 
              "desiredSize": 1 
         }, 
         "instanceTypes": [ 
              "t3.medium" 
         ], 
          "subnets": [ 
              "subnet-0e2907431c9988b72, subnet-04ad87f71c6e5ab4d, 
  subnet-09d912bb63ef21b9a" 
         ], 
          "amiType": "AL2_x86_64", 
          "nodeRole": "arn:aws:iam::111122223333:role/role-name",
```

```
 "diskSize": 20, 
           "health": { 
                "issues": [] 
           }, 
           "updateConfig": { 
                "maxUnavailable": 1 
           }, 
           "tags": {} 
     }
}
```
자세한 내용은 Amazon EKS 사용 설명서의 [관리형 노드 그룹 생성을](https://docs.aws.amazon.com/eks/latest/userguide/create-managed-node-group.html) 참조하십시오.

예 2: 사용자 지정 인스턴스 유형 및 디스크 크기를 사용하여 Amazon EKS 클러스터의 관리형 노드 그룹을 생성합니다.

다음 create-nodegroup 예제는 사용자 지정 인스턴스 유형 및 디스크 크기를 사용하여 Amazon EKS 클러스터의 관리형 노드 그룹을 생성합니다.

```
aws eks create-nodegroup \ 
     --cluster-name my-eks-cluster \ 
     --nodegroup-name my-eks-nodegroup \ 
     --node-role arn:aws:iam::111122223333:role/role-name \ 
     --subnets "subnet-0e2907431c9988b72" "subnet-04ad87f71c6e5ab4d" 
  "subnet-09d912bb63ef21b9a" \ 
     --scaling-config minSize=1,maxSize=3,desiredSize=1 \ 
     --capacity-type ON_DEMAND \ 
     --instance-types 'm5.large' \ 
    -disk-size 50 \
     --region us-east-2
```

```
{ 
     "nodegroup": { 
         "nodegroupName": "my-eks-nodegroup", 
         "nodegroupArn": "arn:aws:eks:us-east-2:111122223333:nodegroup/my-eks-
cluster/my-eks-nodegroup/c0c7551b-e4f9-73d9-992c-a450fdb82322", 
         "clusterName": "my-eks-cluster", 
         "version": "1.26", 
         "releaseVersion": "1.26.12-20240329", 
         "createdAt": "2024-04-04T13:46:07.595000-04:00", 
         "modifiedAt": "2024-04-04T13:46:07.595000-04:00",
```

```
 "status": "CREATING", 
          "capacityType": "ON_DEMAND", 
          "scalingConfig": { 
               "minSize": 1, 
               "maxSize": 3, 
               "desiredSize": 1 
          }, 
          "instanceTypes": [ 
               "m5.large" 
          ], 
          "subnets": [ 
               "subnet-0e2907431c9988b72", 
               "subnet-04ad87f71c6e5ab4d", 
               "subnet-09d912bb63ef21b9a" 
          ], 
          "amiType": "AL2_x86_64", 
          "nodeRole": "arn:aws:iam::111122223333:role/role-name", 
          "diskSize": 50, 
          "health": { 
               "issues": [] 
          }, 
          "updateConfig": { 
               "maxUnavailable": 1 
          }, 
          "tags": {} 
     }
}
```
자세한 내용은 Amazon EKS 사용 설명서의 [관리형 노드 그룹 생성을](https://docs.aws.amazon.com/eks/latest/userguide/create-managed-node-group.html) 참조하십시오.

예 3: 사용자 지정 인스턴스 유형, 디스크 크기, ami 유형, 용량 유형, 업데이트 구성, 레이블, 테인트 및 태그를 사용하여 Amazon EKS 클러스터의 관리형 노드 그룹을 생성합니다.

다음 create-nodegroup 예제는 사용자 지정 인스턴스 유형, 디스크 크기, ami 유형, 용량 유형, 업데이트 구성, 레이블, 테인트 및 태그를 사용하여 Amazon EKS 클러스터의 관리형 노드 그룹을 생성합니다.

```
aws eks create-nodegroup \ 
     --cluster-name my-eks-cluster \ 
     --nodegroup-name my-eks-nodegroup \ 
    --node-role arn:aws:iam::111122223333:role/role-name \
     --subnets "subnet-0e2907431c9988b72" "subnet-04ad87f71c6e5ab4d" 
  "subnet-09d912bb63ef21b9a" \
```

```
 --scaling-config minSize=1,maxSize=5,desiredSize=4 \ 
    --instance-types 't3.large' \ 
   -disk-size 50 \
   --ami-type AL2_x86_64 --capacity-type SPOT \ 
    --update-config maxUnavailable=2 \ 
    --labels '{"my-eks-nodegroup-label-1": "value-1" , "my-eks-nodegroup-label-2": 
"value-2"}' \setminus --taints '{"key": "taint-key-1" , "value": "taint-value-1", "effect": 
"NO EXECUTE"}' \
    --tags '{"my-eks-nodegroup-key-1": "value-1" , "my-eks-nodegroup-key-2": 
 "value-2"}'
```

```
{ 
     "nodegroup": { 
          "nodegroupName": "my-eks-nodegroup", 
          "nodegroupArn": "arn:aws:eks:us-east-2:111122223333:nodegroup/my-eks-
cluster/my-eks-nodegroup/88c75524-97af-0cb9-a9c5-7c0423ab5314", 
          "clusterName": "my-eks-cluster", 
          "version": "1.26", 
         "releaseVersion": "1.26.12-20240329", 
          "createdAt": "2024-04-04T14:05:07.940000-04:00", 
         "modifiedAt": "2024-04-04T14:05:07.940000-04:00", 
         "status": "CREATING", 
          "capacityType": "SPOT", 
          "scalingConfig": { 
              "minSize": 1, 
              "maxSize": 5, 
              "desiredSize": 4 
         }, 
         "instanceTypes": [ 
              "t3.large" 
         ], 
          "subnets": [ 
              "subnet-0e2907431c9988b72", 
              "subnet-04ad87f71c6e5ab4d", 
              "subnet-09d912bb63ef21b9a" 
         ], 
          "amiType": "AL2_x86_64", 
         "nodeRole": "arn:aws:iam::111122223333:role/role-name", 
          "labels": {
```

```
 "my-eks-nodegroup-label-2": "value-2", 
              "my-eks-nodegroup-label-1": "value-1" 
          }, 
          "taints": [ 
\{\hspace{.1cm} \} "key": "taint-key-1", 
                   "value": "taint-value-1", 
                   "effect": "NO_EXECUTE" 
 } 
          ], 
          "diskSize": 50, 
          "health": { 
              "issues": [] 
          }, 
          "updateConfig": { 
              "maxUnavailable": 2 
          }, 
          "tags": { 
              "my-eks-nodegroup-key-1": "value-1", 
              "my-eks-nodegroup-key-2": "value-2" 
          } 
     }
}
```
자세한 내용은 Amazon EKS 사용 설명서의 [관리형 노드 그룹 생성을](https://docs.aws.amazon.com/eks/latest/userguide/create-managed-node-group.html) 참조하십시오.

• API 세부 정보는 AWS CLI 명령 [CreateNodegroup참](https://awscli.amazonaws.com/v2/documentation/api/latest/reference/eks/create-nodegroup.html)조를 참조하십시오.

# **delete-addon**

다음 코드 예시에서는 delete-addon을 사용하는 방법을 보여 줍니다.

AWS CLI

예제 1. Amazon EKS 애드온은 삭제하고 애드온 소프트웨어는 EKS 클러스터에 보존하려면

다음 delete-addon 예제 명령은 Amazon EKS 애드온은 삭제하지만 애드온 소프트웨어는 EKS 클러스터에 보존합니다.

```
aws eks delete-addon \ 
     --cluster-name my-eks-cluster \ 
     --addon-name my-eks-addon \ 
     --preserve
```
# 출력:

```
{ 
     "addon": { 
          "addonName": "my-eks-addon", 
         "clusterName": "my-eks-cluster", 
         "status": "DELETING", 
          "addonVersion": "v1.9.3-eksbuild.7", 
         "health": { 
              "issues": [] 
         }, 
         "addonArn": "arn:aws:eks:us-east-2:111122223333:addon/my-eks-cluster/my-eks-
addon/a8c71ed3-944e-898b-9167-c763856af4b8", 
          "createdAt": "2024-03-14T11:49:09.009000-04:00", 
          "modifiedAt": "2024-03-14T12:03:49.776000-04:00", 
         "tags": {} 
     }
}
```
자세한 내용은 Amazon EKS [애드온 관리 - Amazon EKS에서 애드온 삭제를](https://docs.aws.amazon.com/eks/latest/userguide/managing-add-ons.html#removing-an-add-on) 참조하십시오.

예제 2. Amazon EKS 추가 기능을 삭제하고 EKS 클러스터에서 추가 소프트웨어를 삭제하려면

다음 delete-addon 예제 명령은 Amazon EKS 애드온을 삭제하고 EKS 클러스터에서 애드온 소 프트웨어도 삭제합니다.

```
aws eks delete-addon \ 
     --cluster-name my-eks-cluster \ 
     --addon-name my-eks-addon
```

```
{ 
     "addon": { 
         "addonName": "my-eks-addon", 
         "clusterName": "my-eks-cluster", 
         "status": "DELETING", 
         "addonVersion": "v1.15.1-eksbuild.1", 
          "health": { 
              "issues": [] 
         }, 
         "addonArn": "arn:aws:eks:us-east-2:111122223333:addon/my-eks-cluster/my-eks-
addon/bac71ed1-ec43-3bb6-88ea-f243cdb58954",
```

```
 "createdAt": "2024-03-14T11:45:31.983000-04:00", 
         "modifiedAt": "2024-03-14T11:58:40.136000-04:00", 
         "serviceAccountRoleArn": "arn:aws:iam::111122223333:role/role-name", 
         "tags": {} 
     }
}
```
자세한 내용은 Amazon EKS [애드온 관리 - Amazon EKS에서 애드온 삭제를](https://docs.aws.amazon.com/eks/latest/userguide/managing-add-ons.html#removing-an-add-on) 참조하십시오.

• API 세부 정보는 명령 참조를 참조하십시오 [DeleteAddon.](https://awscli.amazonaws.com/v2/documentation/api/latest/reference/eks/delete-addon.html)AWS CLI

### **delete-cluster**

다음 코드 예시에서는 delete-cluster을 사용하는 방법을 보여 줍니다.

### AWS CLI

Amazon EKS 클러스터 컨트롤 플레인 삭제

다음 delete-cluster 예제는 Amazon EKS 클러스터 컨트롤 플레인을 삭제합니다.

```
aws eks delete-cluster \ 
     --name my-eks-cluster
```

```
{ 
     "cluster": { 
         "name": "my-eks-cluster", 
         "arn": "arn:aws:eks:us-east-2:111122223333:cluster/my-eks-cluster", 
         "createdAt": "2024-03-14T11:31:44.348000-04:00", 
         "version": "1.27", 
         "endpoint": "https://DALSJ343KE23J3RN45653DSKJTT647TYD.yl4.us-
east-2.eks.amazonaws.com", 
         "roleArn": "arn:aws:iam::111122223333:role/eksctl-my-eks-cluster-cluster-
ServiceRole-zMF6CBakwwbW", 
         "resourcesVpcConfig": { 
              "subnetIds": [ 
                  "subnet-0fb75d2d8401716e7", 
                  "subnet-02184492f67a3d0f9", 
                  "subnet-04098063527aab776", 
                  "subnet-0e2907431c9988b72", 
                  "subnet-04ad87f71c6e5ab4d",
```

```
 "subnet-09d912bb63ef21b9a" 
             ], 
             "securityGroupIds": [ 
                  "sg-0c1327f6270afbb36" 
             ], 
             "clusterSecurityGroupId": "sg-01c84d09d70f39a7f", 
             "vpcId": "vpc-0012b8e1cc0abb17d", 
             "endpointPublicAccess": true, 
             "endpointPrivateAccess": true, 
             "publicAccessCidrs": [ 
                  "0.0.0.0/0" 
 ] 
         }, 
         "kubernetesNetworkConfig": { 
             "serviceIpv4Cidr": "10.100.0.0/16", 
             "ipFamily": "ipv4" 
         }, 
         "logging": { 
             "clusterLogging": [ 
\overline{a} "types": [ 
                          "api", 
                          "audit", 
                          "authenticator", 
                          "controllerManager", 
                          "scheduler" 
                      ], 
                      "enabled": true 
 } 
 ] 
         }, 
         "identity": { 
             "oidc": { 
                  "issuer": "https://oidc.eks.us-east-2.amazonaws.com/id/
DALSJ343KE23J3RN45653DSKJTT647TYD" 
 } 
         }, 
         "status": "DELETING", 
         "certificateAuthority": { 
             "data": "XXX_CA_DATA_XXX" 
         }, 
         "platformVersion": "eks.16", 
         "tags": { 
              "aws:cloudformation:stack-name": "eksctl-my-eks-cluster-cluster",
```

```
 "alpha.eksctl.io/cluster-name": "my-eks-cluster", 
              "karpenter.sh/discovery": "my-eks-cluster", 
             "aws:cloudformation:stack-id": "arn:aws:cloudformation:us-
east-2:111122223333:stack/eksctl-my-eks-cluster-cluster/e752ea00-e217-11ee-
beae-0a9599c8c7ed", 
              "auto-delete": "no", 
             "eksctl.cluster.k8s.io/v1alpha1/cluster-name": "my-eks-cluster", 
             "EKS-Cluster-Name": "my-eks-cluster", 
             "alpha.eksctl.io/cluster-oidc-enabled": "true", 
             "aws:cloudformation:logical-id": "ControlPlane", 
             "alpha.eksctl.io/eksctl-version": "0.173.0-dev
+a7ee89342.2024-03-01T03:40:57Z", 
              "Name": "eksctl-my-eks-cluster-cluster/ControlPlane" 
         }, 
         "accessConfig": { 
              "authenticationMode": "API_AND_CONFIG_MAP" 
         } 
     }
}
```
자세한 내용은 Amazon EKS 사용 설명서의 [Amazon EKS 클러스터 삭제를](https://docs.aws.amazon.com/eks/latest/userguide/delete-cluster.html) 참조하십시오.

• API 세부 정보는 AWS CLI 명령 [DeleteCluster참](https://awscli.amazonaws.com/v2/documentation/api/latest/reference/eks/delete-cluster.html)조를 참조하십시오.

# **delete-fargate-profile**

다음 코드 예시에서는 delete-fargate-profile을 사용하는 방법을 보여 줍니다.

AWS CLI

예 1: 네임스페이스가 있는 선택기에 대한 EKS Fargate 프로필 생성

다음 delete-fargate-profile 예제에서는 네임스페이스가 있는 선택기에 대한 EKS Fargate 프로필을 생성합니다.

```
aws eks delete-fargate-profile \ 
     --cluster-name my-eks-cluster \ 
     --fargate-profile-name my-fargate-profile
```
출력:

{

```
 "fargateProfile": { 
         "fargateProfileName": "my-fargate-profile", 
         "fargateProfileArn": "arn:aws:eks:us-east-2:111122223333:fargateprofile/my-
eks-cluster/my-fargate-profile/1ac72bb3-3fc6-2631-f1e1-98bff53bed62", 
         "clusterName": "my-eks-cluster", 
         "createdAt": "2024-03-19T11:48:39.975000-04:00", 
         "podExecutionRoleArn": "arn:aws:iam::111122223333:role/role-name", 
         "subnets": [ 
             "subnet-09d912bb63ef21b9a", 
             "subnet-04ad87f71c6e5ab4d", 
             "subnet-0e2907431c9988b72" 
         ], 
         "selectors": [ 
\{\hspace{.1cm} \} "namespace": "default", 
                 "labels": { 
                      "foo": "bar" 
 } 
 } 
         ], 
         "status": "DELETING", 
         "tags": {} 
     }
}
```
자세한 내용은 Amazon EKS 사용 [AWS 설명서의 Fargate 프로필 - Fargate 삭제를](https://docs.aws.amazon.com/eks/latest/userguide/fargate-profile.html#delete-fargate-profile) 참조하십시오.

• API 세부 정보는 명령 참조를 참조하십시오 [DeleteFargateProfile](https://awscli.amazonaws.com/v2/documentation/api/latest/reference/eks/delete-fargate-profile.html).AWS CLI

### **delete-nodegroup**

```
다음 코드 예시에서는 delete-nodegroup을 사용하는 방법을 보여 줍니다.
```
AWS CLI

예 1: Amazon EKS 클러스터의 관리형 노드 그룹 삭제

다음 delete-nodegroup 예제는 Amazon EKS 클러스터의 관리형 노드 그룹을 삭제합니다.

```
aws eks delete-nodegroup \ 
     --cluster-name my-eks-cluster \ 
     --nodegroup-name my-eks-nodegroup
```
```
{ 
     "nodegroup": { 
          "nodegroupName": "my-eks-nodegroup", 
          "nodegroupArn": "arn:aws:eks:us-east-2:111122223333:nodegroup/my-eks-
cluster/my-eks-nodegroup/1ec75f5f-0e21-dcc0-b46e-f9c442685cd8", 
          "clusterName": "my-eks-cluster", 
          "version": "1.26", 
          "releaseVersion": "1.26.12-20240329", 
          "createdAt": "2024-04-08T13:25:15.033000-04:00", 
          "modifiedAt": "2024-04-08T13:25:31.252000-04:00", 
          "status": "DELETING", 
          "capacityType": "SPOT", 
          "scalingConfig": { 
              "minSize": 1, 
              "maxSize": 5, 
              "desiredSize": 4 
         }, 
          "instanceTypes": [ 
              "t3.large" 
         ], 
          "subnets": [ 
              "subnet-0e2907431c9988b72", 
              "subnet-04ad87f71c6e5ab4d", 
              "subnet-09d912bb63ef21b9a" 
          ], 
          "amiType": "AL2_x86_64", 
          "nodeRole": "arn:aws:iam::111122223333:role/role-name", 
          "labels": { 
              "my-eks-nodegroup-label-2": "value-2", 
              "my-eks-nodegroup-label-1": "value-1" 
         }, 
          "taints": [ 
              { 
                  "key": "taint-key-1", 
                  "value": "taint-value-1", 
                  "effect": "NO_EXECUTE" 
 } 
          ], 
          "diskSize": 50, 
          "health": { 
              "issues": [] 
         },
```

```
 "updateConfig": { 
               "maxUnavailable": 2 
          }, 
          "tags": { 
               "my-eks-nodegroup-key-1": "value-1", 
               "my-eks-nodegroup-key-2": "value-2" 
          } 
     }
}
```
• API 세부 정보는 AWS CLI 명령 [DeleteNodegroup](https://awscli.amazonaws.com/v2/documentation/api/latest/reference/eks/delete-nodegroup.html)참조를 참조하십시오.

# **deregister-cluster**

다음 코드 예시에서는 deregister-cluster을 사용하는 방법을 보여 줍니다.

AWS CLI

연결된 클러스터를 등록 취소하여 Amazon EKS 컨트롤 플레인에서 제거하려면

다음 deregister-cluster 예제는 연결된 클러스터를 등록 취소하여 Amazon EKS 컨트롤 플레 인에서 제거합니다.

```
aws eks deregister-cluster \ 
     --name my-eks-anywhere-cluster
```

```
{ 
     "cluster": { 
         "name": "my-eks-anywhere-cluster", 
         "arn": "arn:aws:eks:us-east-2:111122223333:cluster/my-eks-anywhere-cluster", 
         "createdAt": "2024-04-12T12:38:37.561000-04:00", 
         "status": "DELETING", 
         "tags": {}, 
         "connectorConfig": { 
              "activationId": "dfb5ad28-13c3-4e26-8a19-5b2457638c74", 
              "activationExpiry": "2024-04-15T12:38:37.082000-04:00", 
              "provider": "EKS_ANYWHERE", 
              "roleArn": "arn:aws:iam::111122223333:role/AmazonEKSConnectorAgentRole" 
         } 
     }
```
}

자세한 내용은 Amazon EKS 사용 설명서의 [클러스터 등록 취소를](https://docs.aws.amazon.com/eks/latest/userguide/deregister-connected-cluster.html) 참조하십시오.

• API 세부 정보는 AWS CLI 명령 [DeregisterCluster참](https://awscli.amazonaws.com/v2/documentation/api/latest/reference/eks/deregister-cluster.html)조를 참조하십시오.

### **describe-addon-versions**

다음 코드 예시에서는 describe-addon-versions을 사용하는 방법을 보여 줍니다.

AWS CLI

```
예 1: EKS 클러스터에 사용할 수 있는 모든 애드온 나열
```
다음 describe-addon-versions 예제에는 사용 가능한 AWS 모든 애드온이 나열되어 있습니 다.

```
aws eks describe-addon-versions \ 
     --query 'sort_by(addons &owner)[].{publisher: publisher, owner: owner, 
  addonName: addonName, type: type}' \ 
     --output table
```

```
--------------------------------------------------------------------------------------------------------------------
| DescribeAddonVersions 
 |
                   +---------------------------------------------+------------------
     +-----------------------+-------------------------+
| addonName | owner | publisher 
           | type |
+---------------------------------------------+------------------
  +-----------------------+-------------------------+
| vpc-cni | aws | eks
    | networking |
| snapshot-controller | aws | eks
    | storage |
| kube-proxy | aws | eks 
   | networking |
| eks-pod-identity-agent | aws | eks
   | security |
| coredns | aws | eks
    | networking |
```
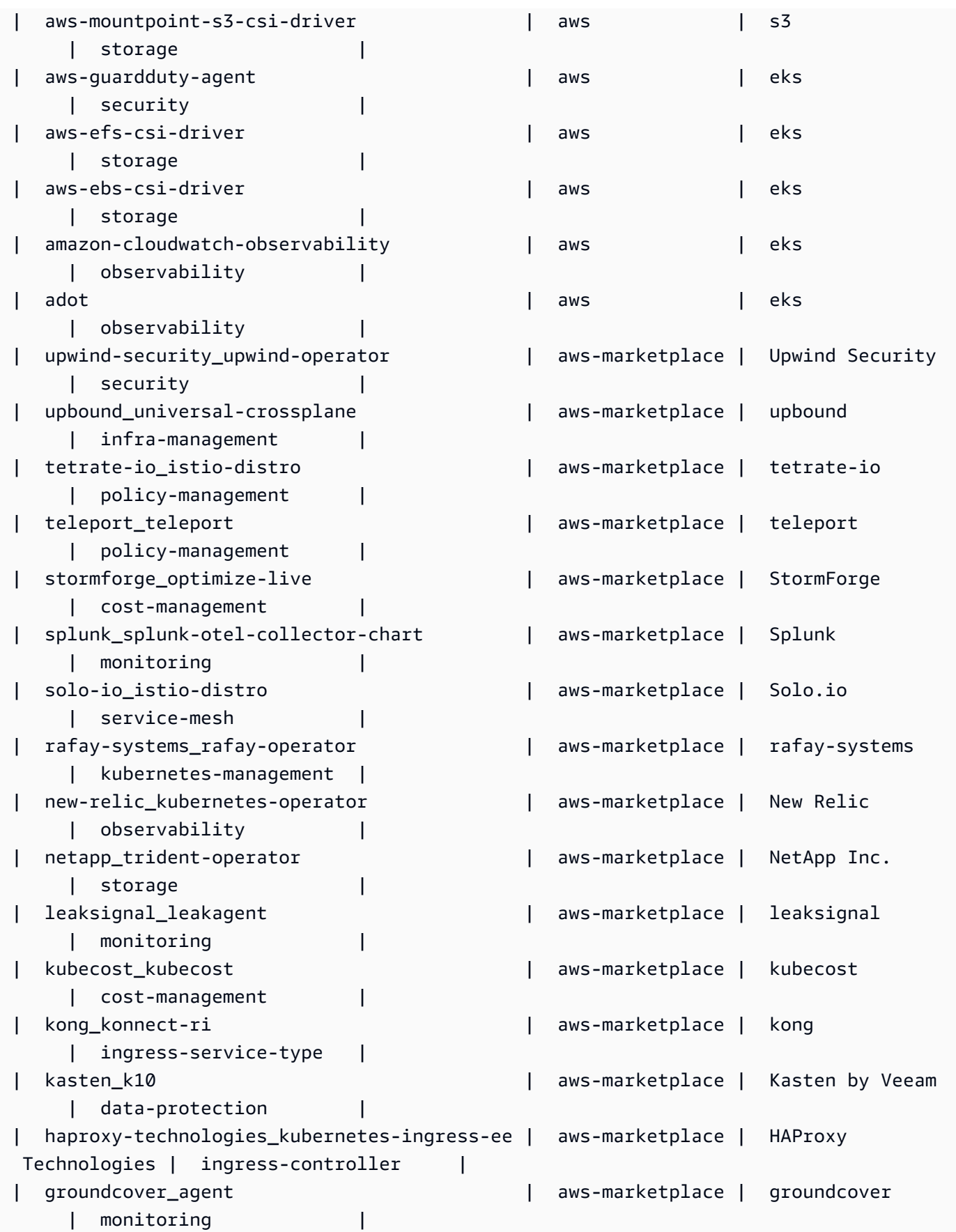

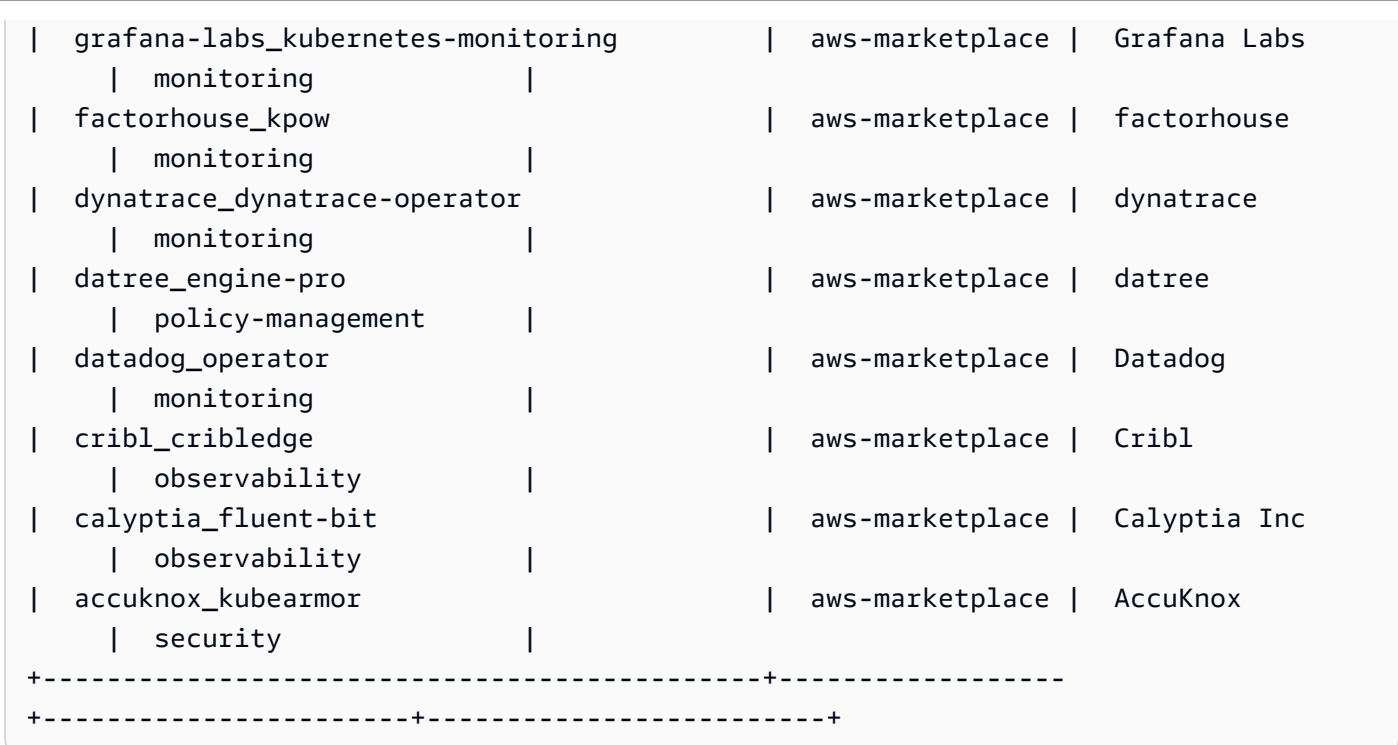

자세한 내용은 Amazon EKS 사용 [설명서의 Amazon EKS 애드온 관리 - 애드온 생성을](https://docs.aws.amazon.com/eks/latest/userguide/managing-add-ons.html#creating-an-add-on) 참조하십시 오.

예 2: EKS에서 지원되는 특정 Kubernetes 버전에 사용할 수 있는 모든 애드온 나열

다음 describe-addon-versions 예제는 EKS에서 지원되는 특정 Kubernetes 버전에 사용할 수 있는 모든 애드온을 나열합니다.

```
aws eks describe-addon-versions \ 
     --kubernetes-version=1.26 \ 
     --query 'sort_by(addons &owner)[].{publisher: publisher, owner: owner, 
  addonName: addonName, type: type}' \ 
     --output table
```
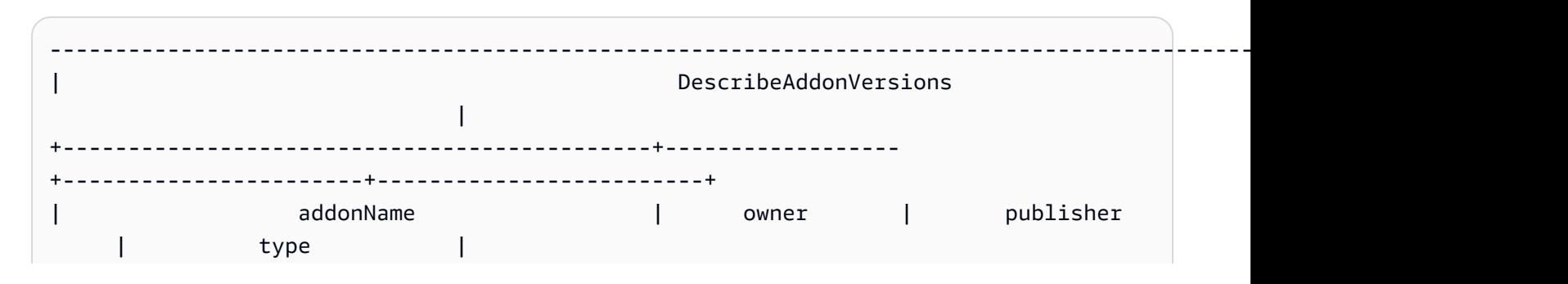

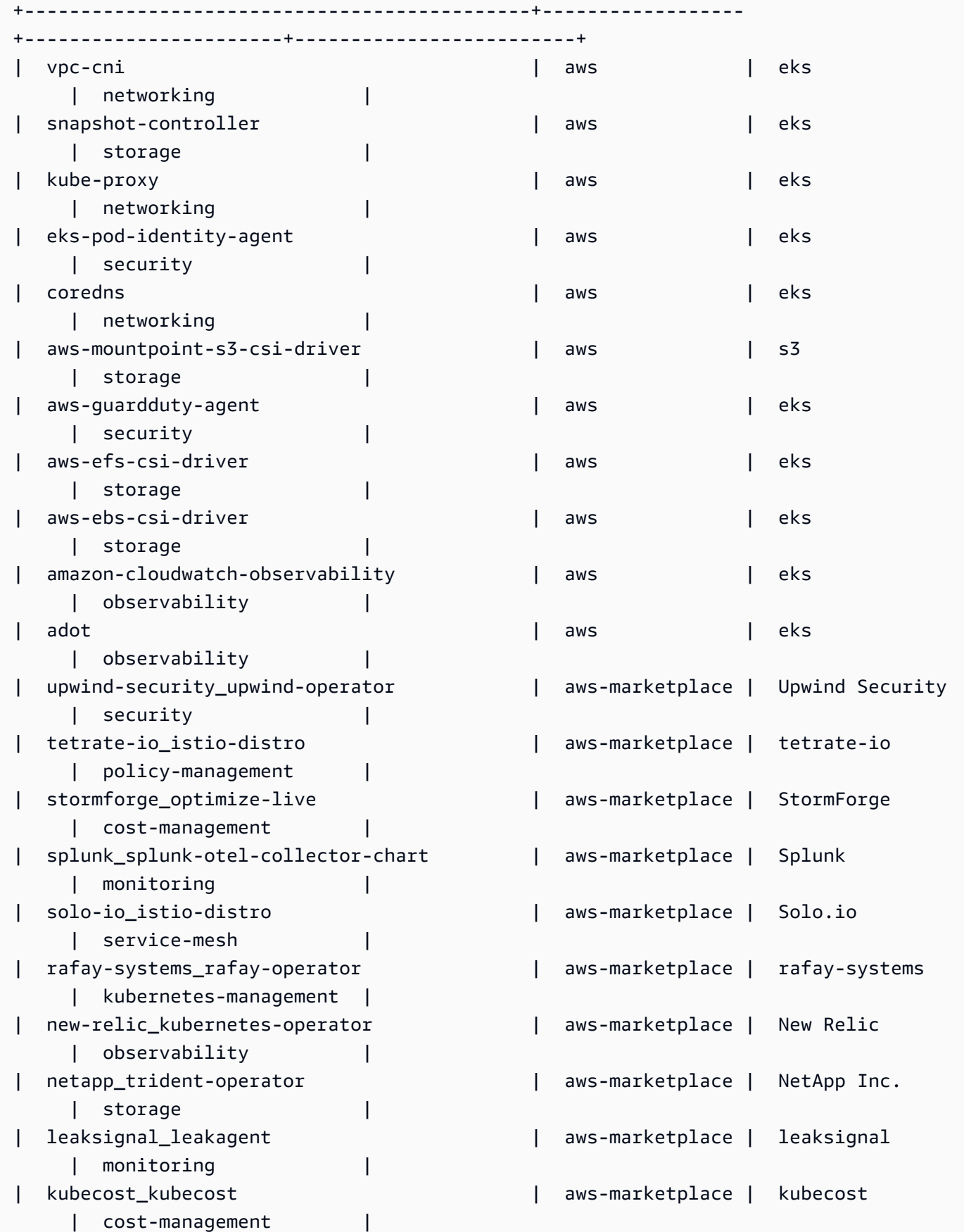

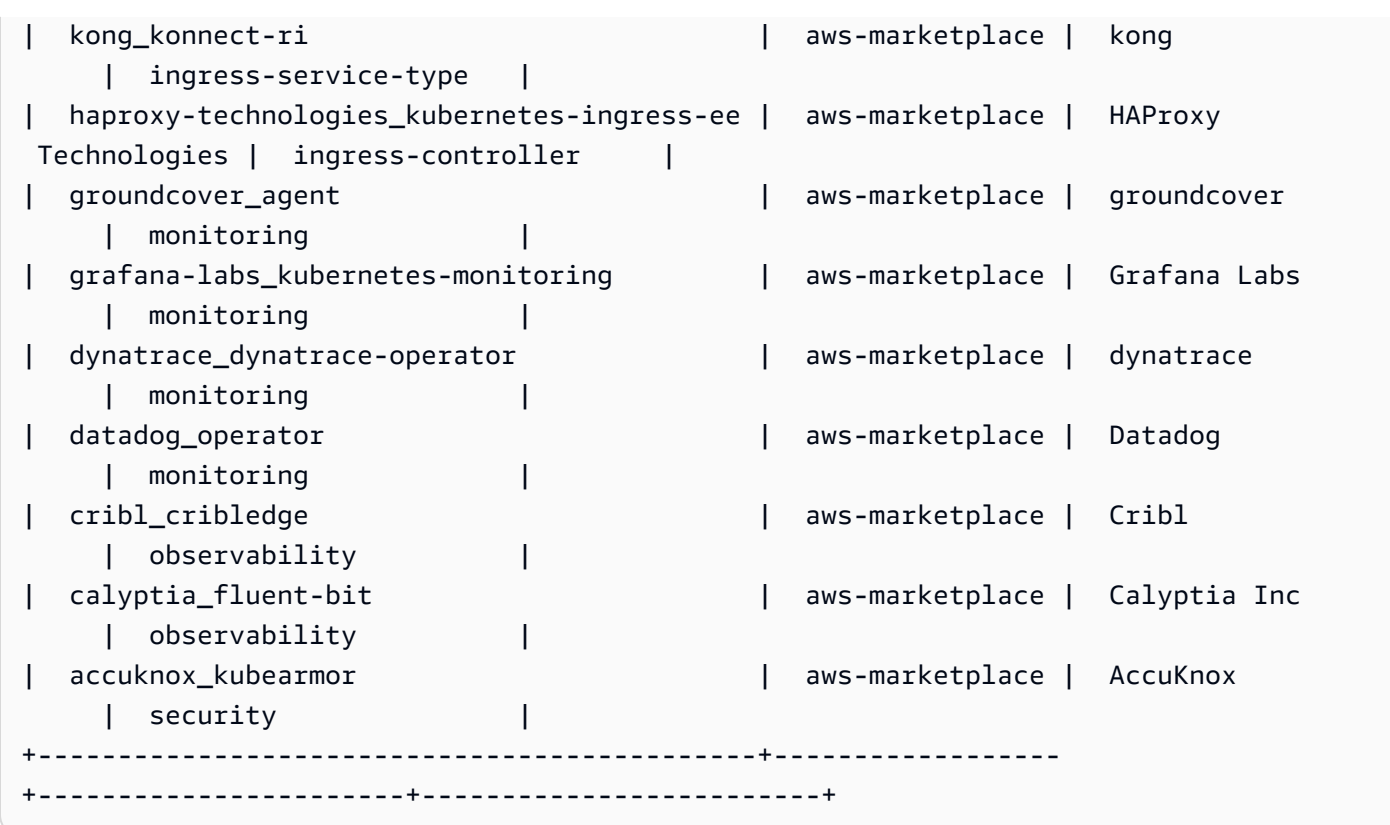

자세한 내용은 Amazon EKS 사용 [설명서의 Amazon EKS 애드온 관리 - 애드온 생성을](https://docs.aws.amazon.com/eks/latest/userguide/managing-add-ons.html#creating-an-add-on) 참조하십시 오.

예 3: EKS에서 지원되는 특정 쿠버네티스 버전에 사용 가능한 vpc-cni 애드온 버전을 모두 나열하 십시오.

다음 describe-addon-versions 예제는 EKS에서 지원되는 지정된 쿠버네티스 버전에 사용할 수 있는 모든 vpc-cni 애드온 버전을 나열합니다.

```
aws eks describe-addon-versions \ 
     --kubernetes-version=1.26 \ 
     --addon-name=vpc-cni \ 
     --query='addons[].addonVersions[].addonVersion'
```
출력:

 $\Gamma$ 

```
 "v1.18.0-eksbuild.1", 
 "v1.17.1-eksbuild.1", 
 "v1.16.4-eksbuild.2", 
 "v1.16.3-eksbuild.2", 
 "v1.16.2-eksbuild.1",
```
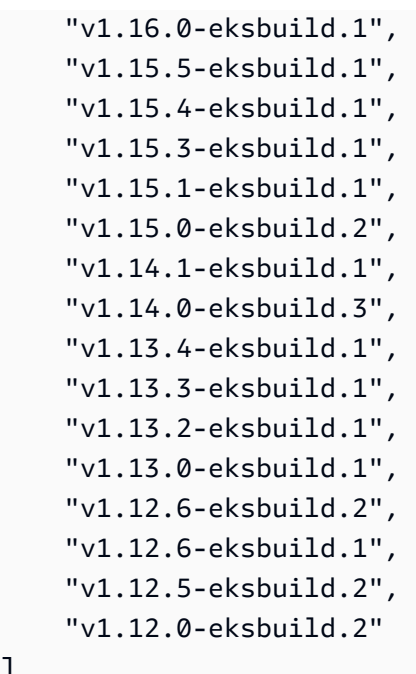

자세한 내용은 Amazon EKS 사용 [설명서의 Amazon EKS 애드온 관리 - 애드온 생성을](https://docs.aws.amazon.com/eks/latest/userguide/managing-add-ons.html#creating-an-add-on) 참조하십시 오.

• API 세부 정보는 명령 참조를 참조하십시오 [DescribeAddonVersions.](https://awscli.amazonaws.com/v2/documentation/api/latest/reference/eks/describe-addon-versions.html)AWS CLI

### **describe-addon**

다음 코드 예시에서는 describe-addon을 사용하는 방법을 보여 줍니다.

AWS CLI

]

Amazon EKS 클러스터에서 EKS 애드온을 적극적으로 실행하는 방법을 설명해 주십시오.

다음은 Amazon EKS 클러스터에서 EKS 애드온을 적극적으로 실행하는 describe-addon 예제 입니다.

```
aws eks describe-addon \ 
     --cluster-name my-eks-cluster \ 
     --addon-name vpc-cni
```

```
{ 
     "addon": { 
          "addonName": "vpc-cni",
```

```
 "clusterName": "my-eks-cluster", 
         "status": "ACTIVE", 
         "addonVersion": "v1.16.4-eksbuild.2", 
         "health": { 
             "issues": [] 
         }, 
         "addonArn": "arn:aws:eks:us-east-2:111122223333:addon/my-eks-cluster/vpc-
cni/0ec71efc-98dd-3203-60b0-4b939b2a5e5f", 
         "createdAt": "2024-03-14T13:18:45.417000-04:00", 
         "modifiedAt": "2024-03-14T13:18:49.557000-04:00", 
         "serviceAccountRoleArn": "arn:aws:iam::111122223333:role/eksctl-my-eks-
cluster-addon-vpc-cni-Role1-YfakrqOC1UTm", 
         "tags": { 
             "eks-addon-key-3": "value-3", 
             "eks-addon-key-4": "value-4" 
         }, 
         "configurationValues": "resources:\n limits:\n cpu: '100m'\nenv:\n 
     AWS_VPC_K8S_CNI_LOGLEVEL: 'DEBUG'" 
     }
}
```
• API 세부 정보는 명령 참조를 참조하십시오 [DescribeAddon](https://awscli.amazonaws.com/v2/documentation/api/latest/reference/eks/describe-addon.html).AWS CLI

### **describe-cluster**

다음 코드 예시에서는 describe-cluster을 사용하는 방법을 보여 줍니다.

AWS CLI

Amazon EKS 클러스터에서 EKS 애드온을 적극적으로 실행하는 방법을 설명해 주십시오.

다음은 Amazon EKS 클러스터에서 EKS 애드온을 적극적으로 실행하는 describe-cluster 예 제입니다.

```
aws eks describe-cluster \ 
     --cluster-name my-eks-cluster
```

```
{ 
     "cluster": { 
          "name": "my-eks-cluster",
```

```
 "arn": "arn:aws:eks:us-east-2:111122223333:cluster/my-eks-cluster", 
         "createdAt": "2024-03-14T11:31:44.348000-04:00", 
         "version": "1.26", 
         "endpoint": "https://JSA79429HJDASKJDJ8223829MNDNASW.yl4.us-
east-2.eks.amazonaws.com", 
         "roleArn": "arn:aws:iam::111122223333:role/eksctl-my-eks-cluster-cluster-
ServiceRole-zMF6CBakwwbW", 
         "resourcesVpcConfig": { 
             "subnetIds": [ 
                 "subnet-0fb75d2d8401716e7", 
                 "subnet-02184492f67a3d0f9", 
                 "subnet-04098063527aab776", 
                 "subnet-0e2907431c9988b72", 
                 "subnet-04ad87f71c6e5ab4d", 
                 "subnet-09d912bb63ef21b9a" 
             ], 
             "securityGroupIds": [ 
                 "sg-0c1327f6270afbb36" 
             ], 
             "clusterSecurityGroupId": "sg-01c84d09d70f39a7f", 
             "vpcId": "vpc-0012b8e1cc0abb17d", 
             "endpointPublicAccess": true, 
             "endpointPrivateAccess": true, 
             "publicAccessCidrs": [ 
                 "22.19.18.2/32" 
 ] 
         }, 
         "kubernetesNetworkConfig": { 
             "serviceIpv4Cidr": "10.100.0.0/16", 
             "ipFamily": "ipv4" 
         }, 
         "logging": { 
             "clusterLogging": [ 
\overline{a} "types": [ 
                          "api", 
                          "audit", 
                          "authenticator", 
                          "controllerManager", 
                          "scheduler" 
 ], 
                      "enabled": true 
 } 
 ]
```

```
 }, 
         "identity": { 
             "oidc": { 
                  "issuer": "https://oidc.eks.us-east-2.amazonaws.com/id/
JSA79429HJDASKJDJ8223829MNDNASW" 
 } 
         }, 
         "status": "ACTIVE", 
         "certificateAuthority": { 
             "data": "CA_DATA_STRING..." 
         }, 
         "platformVersion": "eks.14", 
         "tags": { 
             "aws:cloudformation:stack-name": "eksctl-my-eks-cluster-cluster", 
             "alpha.eksctl.io/cluster-name": "my-eks-cluster", 
             "karpenter.sh/discovery": "my-eks-cluster", 
             "aws:cloudformation:stack-id": "arn:aws:cloudformation:us-
east-2:111122223333:stack/eksctl-my-eks-cluster-cluster/e752ea00-e217-11ee-
beae-0a9599c8c7ed", 
              "auto-delete": "no", 
              "eksctl.cluster.k8s.io/v1alpha1/cluster-name": "my-eks-cluster", 
              "EKS-Cluster-Name": "my-eks-cluster", 
              "alpha.eksctl.io/cluster-oidc-enabled": "true", 
              "aws:cloudformation:logical-id": "ControlPlane", 
             "alpha.eksctl.io/eksctl-version": "0.173.0-dev
+a7ee89342.2024-03-01T03:40:57Z", 
              "Name": "eksctl-my-eks-cluster-cluster/ControlPlane" 
         }, 
         "health": { 
              "issues": [] 
         }, 
         "accessConfig": { 
              "authenticationMode": "API_AND_CONFIG_MAP" 
         } 
     }
}
```
• API 세부 정보는 명령 참조를 참조하십시오 [DescribeCluster.](https://awscli.amazonaws.com/v2/documentation/api/latest/reference/eks/describe-cluster.html)AWS CLI

# **describe-fargate-profile**

다음 코드 예시에서는 describe-fargate-profile을 사용하는 방법을 보여 줍니다.

### AWS CLI

#### Fargate 프로필 설명

다음 describe-fargate-profile 예에서는 Fargate 프로필을 설명합니다.

```
aws eks describe-fargate-profile \ 
     --cluster-name my-eks-cluster \ 
     --fargate-profile-name my-fargate-profile
```

```
{ 
     "fargateProfile": { 
         "fargateProfileName": "my-fargate-profile", 
         "fargateProfileArn": "arn:aws:eks:us-east-2:111122223333:fargateprofile/my-
eks-cluster/my-fargate-profile/96c766ce-43d2-f9c9-954c-647334391198", 
         "clusterName": "my-eks-cluster", 
         "createdAt": "2024-04-11T10:42:52.486000-04:00", 
         "podExecutionRoleArn": "arn:aws:iam::111122223333:role/eksctl-my-eks-
cluster-farga-FargatePodExecutionRole-1htfAaJdJUEO", 
         "subnets": [ 
             "subnet-09d912bb63ef21b9a", 
             "subnet-04ad87f71c6e5ab4d", 
             "subnet-0e2907431c9988b72" 
         ], 
         "selectors": [ 
             { 
                 "namespace": "prod*", 
                 "labels": { 
                      "labelname*?": "*value1" 
 } 
             }, 
\{\hspace{.1cm} \} "namespace": "*dev*", 
                 "labels": { 
                      "labelname*?": "*value*" 
 } 
 } 
         ], 
         "status": "ACTIVE", 
         "tags": { 
             "eks-fargate-profile-key-2": "value-2",
```

```
 "eks-fargate-profile-key-1": "value-1" 
          } 
     }
}
```
• API 세부 정보는 AWS CLI 명령 [DescribeFargateProfile참](https://awscli.amazonaws.com/v2/documentation/api/latest/reference/eks/describe-fargate-profile.html)조를 참조하십시오.

# **describe-identity-provider-config**

다음 코드 예시에서는 describe-identity-provider-config을 사용하는 방법을 보여 줍니다.

AWS CLI

Amazon EKS 클러스터와 관련된 ID 공급자 구성을 설명하십시오.

다음 describe-identity-provider-config 예는 Amazon EKS 클러스터와 관련된 ID 공급 자 구성을 설명합니다.

```
aws eks describe-identity-provider-config \
```

```
 --cluster-name my-eks-cluster \
```
--identity-provider-config type=oidc,name=my-identity-provider

```
{ 
     "identityProviderConfig": { 
         "oidc": { 
              "identityProviderConfigName": "my-identity-provider", 
              "identityProviderConfigArn": "arn:aws:eks:us-
east-2:111122223333:identityproviderconfig/my-eks-cluster/oidc/my-identity-
provider/8ac76722-78e4-cec1-ed76-d49eea058622", 
              "clusterName": "my-eks-cluster", 
              "issuerUrl": "https://oidc.eks.us-east-2.amazonaws.com/
id/38D6A4619A0A69E342B113ED7F1A7652", 
             "clientId": "kubernetes", 
              "usernameClaim": "email", 
             "usernamePrefix": "my-username-prefix", 
              "groupsClaim": "my-claim", 
              "groupsPrefix": "my-groups-prefix", 
              "requiredClaims": { 
                  "Claim1": "value1", 
                  "Claim2": "value2"
```

```
 }, 
                 "tags": { 
                      "env": "dev" 
                 }, 
                 "status": "ACTIVE" 
           } 
      }
}
```
자세한 내용은 Amazon EKS [사용 설명서의 OpenID Connect ID 공급자로부터 클러스터 사용자 인](https://docs.aws.amazon.com/eks/latest/userguide/authenticate-oidc-identity-provider.html) [증을](https://docs.aws.amazon.com/eks/latest/userguide/authenticate-oidc-identity-provider.html) 참조하십시오.

• API 세부 정보는 명령 참조를 참조하십시오 [DescribeIdentityProviderConfig.](https://awscli.amazonaws.com/v2/documentation/api/latest/reference/eks/describe-identity-provider-config.html)AWS CLI

#### **describe-nodegroup**

다음 코드 예시에서는 describe-nodegroup을 사용하는 방법을 보여 줍니다.

AWS CLI

Amazon EKS 클러스터의 관리형 노드 그룹을 설명하십시오.

다음 describe-nodegroup 예제는 Amazon EKS 클러스터의 관리형 노드 그룹을 설명합니다.

```
aws eks describe-nodegroup \ 
     --cluster-name my-eks-cluster \ 
     --nodegroup-name my-eks-nodegroup
```

```
{ 
     "nodegroup": { 
         "nodegroupName": "my-eks-nodegroup", 
         "nodegroupArn": "arn:aws:eks:us-east-2:111122223333:nodegroup/my-eks-
cluster/my-eks-nodegroup/a8c75f2f-df78-a72f-4063-4b69af3de5b1", 
         "clusterName": "my-eks-cluster", 
         "version": "1.26", 
         "releaseVersion": "1.26.12-20240329", 
         "createdAt": "2024-04-08T11:42:10.555000-04:00", 
         "modifiedAt": "2024-04-08T11:44:12.402000-04:00", 
         "status": "ACTIVE", 
         "capacityType": "ON_DEMAND", 
         "scalingConfig": {
```

```
 "minSize": 1, 
              "maxSize": 3, 
              "desiredSize": 1 
         }, 
         "instanceTypes": [ 
              "t3.medium" 
         ], 
         "subnets": [ 
              "subnet-0e2907431c9988b72", 
              "subnet-04ad87f71c6e5ab4d", 
              "subnet-09d912bb63ef21b9a" 
         ], 
         "amiType": "AL2_x86_64", 
         "nodeRole": "arn:aws:iam::111122223333:role/role-name", 
         "labels": {}, 
         "resources": { 
              "autoScalingGroups": [ 
\overline{a} "name": "eks-my-eks-nodegroup-a8c75f2f-df78-
a72f-4063-4b69af3de5b1" 
 } 
 ] 
         }, 
         "diskSize": 20, 
         "health": { 
              "issues": [] 
         }, 
         "updateConfig": { 
              "maxUnavailable": 1 
         }, 
         "tags": {} 
     }
}
```
• API 세부 정보는 AWS CLI 명령 [DescribeNodegroup참](https://awscli.amazonaws.com/v2/documentation/api/latest/reference/eks/describe-nodegroup.html)조를 참조하십시오.

### **describe-update**

다음 코드 예시에서는 describe-update을 사용하는 방법을 보여 줍니다.

AWS CLI

예 1: 클러스터 업데이트 설명하기

다음 describe-update 예에서는 라는 이름의 클러스터에 대한 업데이트를 설명합니다.

```
aws eks describe-update \ 
     --name my-eks-cluster \ 
     --update-id 10bddb13-a71b-425a-b0a6-71cd03e59161
```
출력:

```
{ 
     "update": { 
          "id": "10bddb13-a71b-425a-b0a6-71cd03e59161", 
          "status": "Successful", 
          "type": "EndpointAccessUpdate", 
          "params": [ 
              { 
                   "type": "EndpointPublicAccess", 
                   "value": "false" 
              }, 
              { 
                   "type": "EndpointPrivateAccess", 
                   "value": "true" 
              } 
          ], 
          "createdAt": "2024-03-14T10:01:26.297000-04:00", 
          "errors": [] 
     }
}
```
자세한 내용은 Amazon EKS 사용 [설명서의 Amazon EKS 클러스터 쿠버네티스 버전 업데이트를](https://docs.aws.amazon.com/eks/latest/userguide/update-cluster.html) 참조하십시오.

예 2: 클러스터에 대한 업데이트 설명하기

다음 describe-update 예에서는 라는 이름의 클러스터에 대한 업데이트를 설명합니다.

```
aws eks describe-update \ 
     --name my-eks-cluster \ 
     --update-id e4994991-4c0f-475a-a040-427e6da52966
```
출력:

{

```
 "update": { 
         "id": "e4994991-4c0f-475a-a040-427e6da52966", 
         "status": "Successful", 
         "type": "AssociateEncryptionConfig", 
         "params": [ 
\{\hspace{.1cm} \} "type": "EncryptionConfig", 
                  "value": "[{\"resources\":[\"secrets\"],\"provider\":{\"keyArn\":
\"arn:aws:kms:region-code:account:key/key\"}}]" 
 } 
         ], 
         "createdAt": "2024-03-14T11:01:26.297000-04:00", 
         "errors": [] 
     }
}
```
자세한 내용은 Amazon EKS 사용 [설명서의 Amazon EKS 클러스터 쿠버네티스 버전 업데이트를](https://docs.aws.amazon.com/eks/latest/userguide/update-cluster.html) 참조하십시오.

예 3: 클러스터에 대한 업데이트 설명하기

다음 describe-update 예에서는 라는 이름의 클러스터에 대한 업데이트를 설명합니다.

```
aws eks describe-update \ 
     --name my-eks-cluster \ 
     --update-id b5f0ba18-9a87-4450-b5a0-825e6e84496f
```

```
{ 
     "update": { 
          "id": "b5f0ba18-9a87-4450-b5a0-825e6e84496f", 
          "status": "Successful", 
          "type": "VersionUpdate", 
          "params": [ 
               { 
                   "type": "Version", 
                   "value": "1.29" 
               }, 
               { 
                   "type": "PlatformVersion", 
                   "value": "eks.1"
```

```
 } 
         ], 
         "createdAt": "2024-03-14T12:05:26.297000-04:00", 
         "errors": [] 
     }
}
```
자세한 내용은 Amazon EKS 사용 [설명서의 Amazon EKS 클러스터 쿠버네티스 버전 업데이트를](https://docs.aws.amazon.com/eks/latest/userguide/update-cluster.html) 참조하십시오.

• API 세부 정보는 명령 참조를 참조하십시오. [DescribeUpdateA](https://awscli.amazonaws.com/v2/documentation/api/latest/reference/eks/describe-update.html)WS CLI

### **disassociate-identity-provider-config**

다음 코드 예시에서는 disassociate-identity-provider-config을 사용하는 방법을 보여 줍 니다.

AWS CLI

Amazon EKS 클러스터와 ID 공급자의 연결을 끊습니다.

다음 disassociate-identity-provider-config 예제는 Amazon EKS 클러스터와 자격 증 명 공급자를 연결 해제합니다.

```
aws eks disassociate-identity-provider-config \ 
     --cluster-name my-eks-cluster \ 
     --identity-provider-config 'type=oidc,name=my-identity-provider'
```

```
{ 
     "update": { 
         "id": "5f78d14e-c57b-4857-a3e4-cf664ae20949", 
         "status": "InProgress", 
         "type": "DisassociateIdentityProviderConfig", 
         "params": [ 
             { 
                  "type": "IdentityProviderConfig", 
                  "value": "[]" 
 } 
         ], 
         "createdAt": "2024-04-11T13:53:43.314000-04:00",
```

```
 "errors": [] 
 }
```
자세한 내용은 Amazon EKS [사용 설명서의 OpenID Connect ID 공급자로부터 클러스터 사용자 인](https://docs.aws.amazon.com/eks/latest/userguide/authenticate-oidc-identity-provider.html#disassociate-oidc-identity-provider) [증 - 클러스터에서 OIDC ID 공급자 연결 해제를](https://docs.aws.amazon.com/eks/latest/userguide/authenticate-oidc-identity-provider.html#disassociate-oidc-identity-provider) 참조하십시오.

• API 세부 정보는 명령 참조를 참조하십시오. [DisassociateIdentityProviderConfigA](https://awscli.amazonaws.com/v2/documentation/api/latest/reference/eks/disassociate-identity-provider-config.html)WS CLI

#### **get-token**

}

다음 코드 예시에서는 get-token을 사용하는 방법을 보여 줍니다.

AWS CLI

예 1: my-eks-cluster ```라는 Amazon EKS 클러스터의 인증 토큰 가져오기

다음 get-token 예제는 이름이 지정된 my-eks-cluster Amazon EKS 클러스터의 인증 토큰을 가 져옵니다.

aws eks get-token \ --cluster-name my-eks-cluster

출력:

```
{ 
     "kind": "ExecCredential", 
     "apiVersion": "client.authentication.k8s.io/v1beta1", 
     "spec": {}, 
     "status": { 
          "expirationTimestamp": "2024-04-11T20:59:56Z", 
         "token": "k8s-aws-v1.EXAMPLE_TOKEN_DATA_STRING..." 
     }
}
```
예 2: 토큰에 서명할 때 자격 증명을 위해 이 RoLearn을 가정하여 이름이 my-eks-cluster ``인 Amazon EKS 클러스터의 인증 토큰을 가져옵니다.

다음 get-token 예제는 토큰에 서명할 때 자격 증명을 위해 이 RoLearn을 my-eks-cluster 가정하 여 이름이 지정된 Amazon EKS 클러스터의 인증 토큰을 가져옵니다.

```
aws eks get-token \ 
     --cluster-name my-eks-cluster \ 
     --role-arn arn:aws:iam::111122223333:role/eksctl-EKS-Linux-Cluster-v1-24-
cluster-ServiceRole-j1k7AfTIQtnM
```
출력:

```
{ 
     "kind": "ExecCredential", 
     "apiVersion": "client.authentication.k8s.io/v1beta1", 
     "spec": {}, 
     "status": { 
         "expirationTimestamp": "2024-04-11T21:05:26Z", 
        "token": "k8s-aws-v1.EXAMPLE TOKEN DATA STRING..."
     }
}
```
• API 세부 정보는 명령 참조를 참조하십시오 [GetToken.](https://awscli.amazonaws.com/v2/documentation/api/latest/reference/eks/get-token.html)AWS CLI

#### **list-addons**

다음 코드 예시에서는 list-addons을 사용하는 방법을 보여 줍니다.

AWS CLI

Amazon EKS 클러스터에 ```라는 이름의 설치된 모든 애드온을 나열하십시오. my-eks-cluster

다음 list-addons 예는 이름이 지정된 Amazon EKS 클러스터에 설치된 모든 애드온을 나열합니 다. my-eks-cluster

```
aws eks list-addons \ 
     --cluster-name my-eks-cluster
```

```
{ 
       "addons": [ 
             "kube-proxy", 
             "vpc-cni" 
      \mathbf 1
```
}

• API 세부 정보는 AWS CLI 명령 [ListAddons참](https://awscli.amazonaws.com/v2/documentation/api/latest/reference/eks/list-addons.html)조를 참조하십시오.

### **list-clusters**

다음 코드 예시에서는 list-clusters을 사용하는 방법을 보여 줍니다.

### AWS CLI

Amazon EKS 클러스터에 설치된 모든 애드온을 ```라고 나열하려면 my-eks-cluster

다음 list-clusters 예는 이름이 지정된 Amazon EKS 클러스터에 설치된 모든 애드온을 나열 합니다. my-eks-cluster

aws eks list-clusters

출력:

```
{ 
       "clusters": [ 
            "prod", 
             "qa", 
            "stage", 
             "my-eks-cluster" 
     \mathbf{I}}
```
• API 세부 정보는 AWS CLI 명령 [ListClusters참](https://awscli.amazonaws.com/v2/documentation/api/latest/reference/eks/list-clusters.html)조를 참조하십시오.

### **list-fargate-profiles**

다음 코드 예시에서는 list-fargate-profiles을 사용하는 방법을 보여 줍니다.

AWS CLI

이름이 ``인 Amazon EKS 클러스터의 모든 파게이트 프로파일을 나열하려면 my-eks-cluster

다음 list-fargate-profiles 예는 이름이 지정된 Amazon EKS 클러스터의 모든 파게이트 프 로필을 나열합니다. my-eks-cluster

```
aws eks list-fargate-profiles \ 
     --cluster-name my-eks-cluster
```
출력:

```
{ 
      "fargateProfileNames": [ 
           "my-fargate-profile" 
     \mathbf{I}}
```
• API 세부 정보는 AWS CLI 명령 [ListFargateProfiles](https://awscli.amazonaws.com/v2/documentation/api/latest/reference/eks/list-fargate-profiles.html)참조를 참조하십시오.

#### **list-identity-provider-configs**

다음 코드 예시에서는 list-identity-provider-configs을 사용하는 방법을 보여 줍니다.

AWS CLI

Amazon EKS 클러스터와 관련된 자격 증명 공급자를 나열합니다.

다음 list-identity-provider-configs 예는 Amazon EKS 클러스터와 관련된 ID 공급자를 나열합니다.

```
aws eks list-identity-provider-configs \ 
     --cluster-name my-eks-cluster
```
출력:

```
{ 
      "identityProviderConfigs": [ 
           { 
                "type": "oidc", 
                "name": "my-identity-provider" 
           } 
     \mathbf{I}}
```
자세한 내용은 Amazon EKS [사용 설명서의 OpenID Connect ID 공급자로부터 클러스터 사용자 인](https://docs.aws.amazon.com/eks/latest/userguide/authenticate-oidc-identity-provider.html) [증을](https://docs.aws.amazon.com/eks/latest/userguide/authenticate-oidc-identity-provider.html) 참조하십시오.

• API 세부 정보는 명령 참조를 참조하십시오 [ListIdentityProviderConfigs.](https://awscli.amazonaws.com/v2/documentation/api/latest/reference/eks/list-identity-provider-configs.html)AWS CLI

#### **list-nodegroups**

다음 코드 예시에서는 list-nodegroups을 사용하는 방법을 보여 줍니다.

#### AWS CLI

Amazon EKS 클러스터의 모든 노드 그룹을 나열합니다.

다음 list-nodegroups 예는 Amazon EKS 클러스터의 모든 노드 그룹을 나열합니다.

aws eks list-nodegroups \ --cluster-name my-eks-cluster

출력:

```
{ 
      "nodegroups": [ 
           "my-eks-managed-node-group", 
           "my-eks-nodegroup" 
     \mathbf{I}}
```
• API 세부 정보는 AWS CLI 명령 [ListNodegroups](https://awscli.amazonaws.com/v2/documentation/api/latest/reference/eks/list-nodegroups.html)참조를 참조하십시오.

#### **list-tags-for-resource**

다음 코드 예시에서는 list-tags-for-resource을 사용하는 방법을 보여 줍니다.

AWS CLI

예 1: Amazon EKS 클러스터 ARN의 모든 태그를 나열하려면

다음 list-tags-for-resource 예는 Amazon EKS 클러스터 ARN의 모든 태그를 나열합니다.

```
aws eks list-tags-for-resource \ 
     --resource-arn arn:aws:eks:us-east-2:111122223333:cluster/my-eks-cluster
```
 $\epsilon$ 

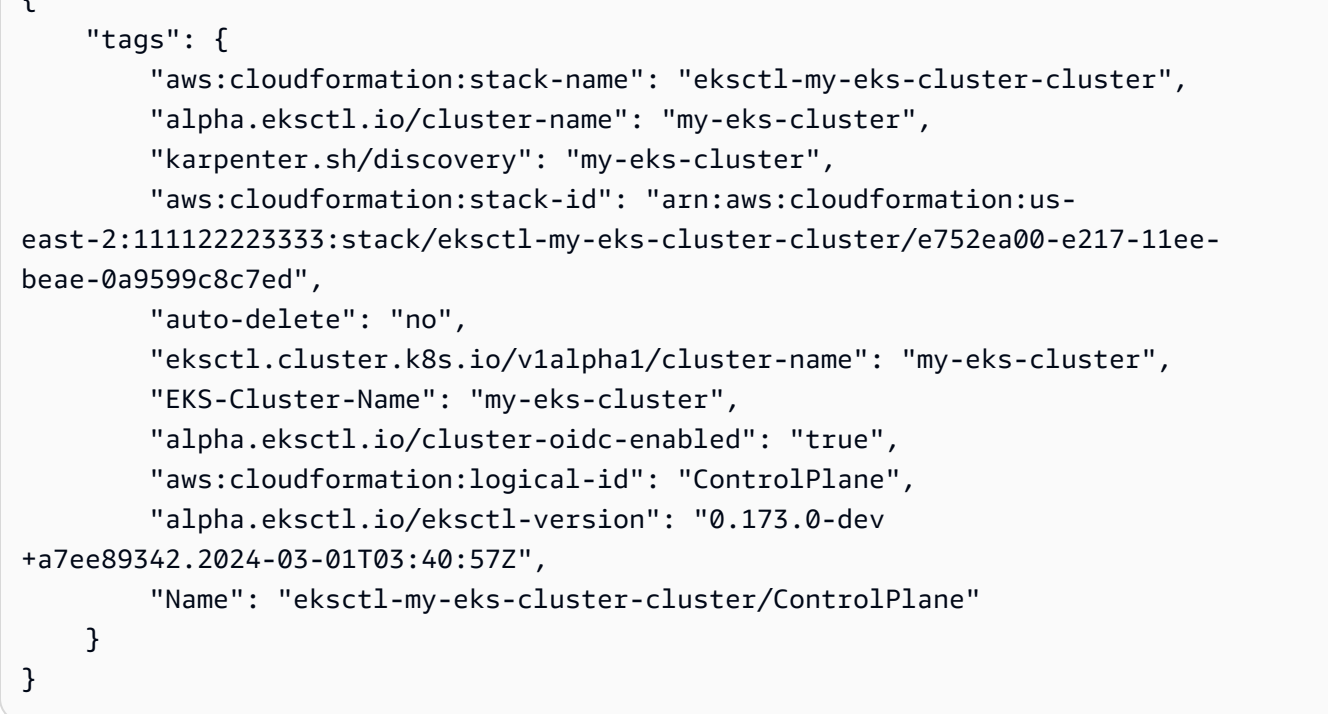

예 2: Amazon EKS 노드 그룹 ARN의 모든 태그를 나열하려면

다음 list-tags-for-resource 예는 Amazon EKS 노드 그룹 ARN의 모든 태그를 나열합니다.

```
aws eks list-tags-for-resource \ 
     --resource-arn arn:aws:eks:us-east-2:111122223333:nodegroup/my-eks-cluster/my-
eks-managed-node-group/60c71ed2-2cfb-020f-a5f4-ad32477f198c
```

```
{ 
     "tags": { 
         "aws:cloudformation:stack-name": "eksctl-my-eks-cluster-nodegroup-my-eks-
managed-node-group", 
         "aws:cloudformation:stack-id": "arn:aws:cloudformation:us-
east-2:111122223333:stack/eksctl-my-eks-cluster-nodegroup-my-eks-managed-node-group/
eaa20310-e219-11ee-b851-0ab9ad8228ff", 
         "eksctl.cluster.k8s.io/v1alpha1/cluster-name": "my-eks-cluster", 
         "EKS-Cluster-Name": "my-eks-cluster", 
         "alpha.eksctl.io/nodegroup-type": "managed", 
         "NodeGroup Name 1": "my-eks-managed-node-group", 
         "k8s.io/cluster-autoscaler/enabled": "true", 
         "nodegroup-role": "worker",
```

```
 "alpha.eksctl.io/cluster-name": "my-eks-cluster", 
         "alpha.eksctl.io/nodegroup-name": "my-eks-managed-node-group", 
         "karpenter.sh/discovery": "my-eks-cluster", 
         "NodeGroup Name 2": "AmazonLinux-Linux-Managed-NG-v1-26-v1", 
         "auto-delete": "no", 
         "k8s.io/cluster-autoscaler/my-eks-cluster": "owned", 
         "aws:cloudformation:logical-id": "ManagedNodeGroup", 
         "alpha.eksctl.io/eksctl-version": "0.173.0-dev
+a7ee89342.2024-03-01T03:40:57Z" 
     }
}
```
예 3: Amazon EKS Fargate 프로필 Rane에 모든 태그를 나열하려면

다음 list-tags-for-resource 예는 Amazon EKS Fargate 프로필 ARN의 모든 태그를 나열합 니다.

```
aws eks list-tags-for-resource \ 
     --resource-arn arn:aws:eks:us-east-2:111122223333:fargateprofile/my-eks-cluster/
my-fargate-profile/d6c76780-e541-0725-c816-36754cab734b
```
출력:

```
{ 
     "tags": { 
          "eks-fargate-profile-key-2": "value-2", 
          "eks-fargate-profile-key-1": "value-1" 
     }
}
```
예 4: Amazon EKS 애드온 ARN의 모든 태그를 나열하려면

다음 list-tags-for-resource 예는 Amazon EKS 애드온 ARN의 모든 태그를 나열합니다.

```
aws eks list-tags-for-resource \ 
     --resource-arn arn:aws:eks:us-east-2:111122223333:addon/my-eks-cluster/vpc-
cni/0ec71efc-98dd-3203-60b0-4b939b2a5e5f
```
출력:

{

```
 "tags": { 
          "eks-addon-key-2": "value-2", 
          "eks-addon-key-1": "value-1" 
     }
}
```
예 5: Amazon EKS OIDC 자격 증명 공급자 ARN의 모든 태그를 나열하려면

다음 list-tags-for-resource 예는 Amazon EKS OIDC 자격 증명 공급자 ARN의 모든 태그 를 나열합니다.

```
aws eks list-tags-for-resource \ 
    --resource-arn arn:aws:eks:us-east-2:111122223333:identityproviderconfig/my-eks-
cluster/oidc/my-identity-provider/8ac76722-78e4-cec1-ed76-d49eea058622
```
출력:

```
{ 
     "tags": { 
          "my-identity-provider": "test" 
     }
}
```
• API 세부 정보는 명령 참조를 참조하십시오 [ListTagsForResource.](https://awscli.amazonaws.com/v2/documentation/api/latest/reference/eks/list-tags-for-resource.html)AWS CLI

# **list-update**

다음 코드 예시에서는 list-update을 사용하는 방법을 보여 줍니다.

# AWS CLI

예 1: Amazon EKS 클러스터 이름과 관련된 업데이트를 나열하려면

다음 list-updates 예는 Amazon EKS 클러스터 이름의 모든 업데이트 ID를 나열합니다.

```
aws eks list-updates \ 
     --name my-eks-cluster
```

```
{ 
     "updateIds": [ 
         "5f78d14e-c57b-4857-a3e4-cf664ae20949", 
         "760e5a3f-adad-48c7-88d3-7ac283c09c26", 
         "cd4ec863-bc55-47d5-a377-3971502f529b", 
         "f12657ce-e869-4f17-b158-a82ab8b7d937" 
     ]
}
```
예 2: Amazon EKS 노드 그룹의 모든 업데이트 ID를 나열하려면

다음 list-updates 예는 Amazon EKS 노드 그룹의 모든 업데이트 ID를 나열합니다.

```
aws eks list-updates \ 
     --name my-eks-cluster \ 
     --nodegroup-name my-eks-managed-node-group
```
출력:

```
{ 
      "updateIds": [ 
           "8c6c1bef-61fe-42ac-a242-89412387b8e7" 
     \mathbf{I}}
```
예 3: Amazon EKS 애드온의 모든 업데이트 ID를 나열하려면

다음 list-updates 예는 Amazon EKS 추가 기능의 모든 업데이트 ID를 나열합니다.

```
aws eks list-updates \ 
     --name my-eks-cluster \ 
     --addon-name vpc-cni
```

```
{ 
     "updateIds": [ 
          "9cdba8d4-79fb-3c83-afe8-00b508d33268" 
     ]
}
```
• API 세부 정보는 AWS CLI 명령 [ListUpdate참](https://awscli.amazonaws.com/v2/documentation/api/latest/reference/eks/list-update.html)조를 참조하십시오.

#### **list-updates**

다음 코드 예시에서는 list-updates을 사용하는 방법을 보여 줍니다.

AWS CLI

클러스터의 업데이트를 나열하려면

이 예제 명령은 기본 example 지역에 이름이 지정된 클러스터의 현재 업데이트를 나열합니다.

명령:

aws eks list-updates --name example

출력:

```
{ 
     "updateIds": [ 
          "10bddb13-a71b-425a-b0a6-71cd03e59161" 
     ]
}
```
• API 세부 정보는 AWS CLI 명령 [ListUpdates참](https://awscli.amazonaws.com/v2/documentation/api/latest/reference/eks/list-updates.html)조를 참조하십시오.

#### **register-cluster**

다음 코드 예시에서는 register-cluster을 사용하는 방법을 보여 줍니다.

AWS CLI

예제 1: 외부 EKS\_ANYWHERE 쿠버네티스 클러스터를 Amazon EKS에 등록

다음 register-cluster 예제는 외부 EKS\_ANYWHERE 쿠버네티스 클러스터를 Amazon EKS 에 등록합니다.

```
aws eks register-cluster \ 
     --name my-eks-anywhere-cluster \
```

```
 --connector-config 'roleArn=arn:aws:iam::111122223333:role/
AmazonEKSConnectorAgentRole,provider=EKS_ANYWHERE'
```
### 출력:

```
{ 
     "cluster": { 
         "name": "my-eks-anywhere-cluster", 
         "arn": "arn:aws:eks:us-east-2:111122223333:cluster/my-eks-anywhere-cluster", 
         "createdAt": "2024-04-12T12:38:37.561000-04:00", 
         "status": "PENDING", 
         "tags": {}, 
         "connectorConfig": { 
              "activationId": "xxxxxxxxACTIVATION_IDxxxxxxxx", 
              "activationCode": "xxxxxxxxACTIVATION_CODExxxxxxxx", 
              "activationExpiry": "2024-04-15T12:38:37.082000-04:00", 
              "provider": "EKS_ANYWHERE", 
              "roleArn": "arn:aws:iam::111122223333:role/AmazonEKSConnectorAgentRole" 
         } 
     }
}
```
자세한 내용은 Amazon EKS 사용 설명서의 [외부 클러스터 연결을](https://docs.aws.amazon.com/eks/latest/userguide/connecting-cluster.html) 참조하십시오.

예제 2: 외부 쿠버네티스 클러스터를 Amazon EKS에 등록

다음 register-cluster 예제는 외부 EKS\_ANYWHERE 쿠버네티스 클러스터를 Amazon EKS 에 등록합니다.

```
aws eks register-cluster \ 
     --name my-eks-anywhere-cluster \ 
     --connector-config 'roleArn=arn:aws:iam::111122223333:role/
AmazonEKSConnectorAgentRole,provider=OTHER'
```

```
{ 
     "cluster": { 
         "name": "my-onprem-k8s-cluster", 
         "arn": "arn:aws:eks:us-east-2:111122223333:cluster/my-onprem-k8s-cluster", 
         "createdAt": "2024-04-12T12:42:10.861000-04:00", 
         "status": "PENDING",
```

```
 "tags": {}, 
         "connectorConfig": { 
              "activationId": "xxxxxxxxACTIVATION_IDxxxxxxxx", 
              "activationCode": "xxxxxxxxACTIVATION_CODExxxxxxxx", 
              "activationExpiry": "2024-04-15T12:42:10.339000-04:00", 
              "provider": "OTHER", 
              "roleArn": "arn:aws:iam::111122223333:role/AmazonEKSConnectorAgentRole" 
         } 
     }
}
```
자세한 내용은 Amazon EKS 사용 설명서의 [외부 클러스터 연결을](https://docs.aws.amazon.com/eks/latest/userguide/connecting-cluster.html) 참조하십시오.

• API 세부 정보는 AWS CLI 명령 [RegisterCluster참](https://awscli.amazonaws.com/v2/documentation/api/latest/reference/eks/register-cluster.html)조를 참조하십시오.

#### **tag-resource**

다음 코드 예시에서는 tag-resource을 사용하는 방법을 보여 줍니다.

#### AWS CLI

예 1: Amazon EKS 클러스터에 지정된 태그를 추가하려면

다음 tag-resource 예제는 Amazon EKS 클러스터에 지정된 태그를 추가합니다.

```
aws eks tag-resource \ 
    --resource-arn arn:aws:eks:us-east-2:111122223333:cluster/my-eks-cluster \
     --tag 'my-eks-cluster-test-1=test-value-1,my-eks-cluster-dev-1=dev-value-2'
```
이 명령은 출력을 생성하지 않습니다.

예 2: Amazon EKS 노드 그룹에 지정된 태그를 추가하려면

다음 tag-resource 예제는 Amazon EKS 노드 그룹에 지정된 태그를 추가합니다.

```
aws eks tag-resource \ 
     --resource-arn arn:aws:eks:us-east-2:111122223333:nodegroup/my-eks-cluster/my-
eks-managed-node-group/60c71ed2-2cfb-020f-a5f4-ad32477f198c \ 
     --tag 'my-eks-nodegroup-test-1=test-value-1,my-eks-nodegroup-dev-1=dev-value-2'
```
이 명령은 출력을 생성하지 않습니다.

• API 세부 정보는 AWS CLI 명령 [TagResource](https://awscli.amazonaws.com/v2/documentation/api/latest/reference/eks/tag-resource.html)참조를 참조하십시오.

#### **untag-resource**

다음 코드 예시에서는 untag-resource을 사용하는 방법을 보여 줍니다.

AWS CLI

예 1: Amazon EKS 클러스터에서 지정된 태그를 삭제하려면

다음 untag-resource 예제는 Amazon EKS 클러스터에서 지정된 태그를 삭제합니다.

```
aws eks untag-resource \ 
     --resource-arn arn:aws:eks:us-east-2:111122223333:cluster/my-eks-cluster \ 
     --tag-keys "my-eks-cluster-test-1" "my-eks-cluster-dev-1"
```
이 명령은 출력을 생성하지 않습니다.

예 2: Amazon EKS 노드 그룹에서 지정된 태그를 삭제하려면

다음 untag-resource 예제는 Amazon EKS 노드 그룹에서 지정된 태그를 삭제합니다.

```
aws eks untag-resource \ 
     --resource-arn arn:aws:eks:us-east-2:111122223333:nodegroup/my-eks-cluster/my-
eks-managed-node-group/60c71ed2-2cfb-020f-a5f4-ad32477f198c \ 
     --tag-keys "my-eks-nodegroup-test-1" "my-eks-nodegroup-dev-1"
```
이 명령은 출력을 생성하지 않습니다.

• API 세부 정보는 AWS CLI 명령 [UntagResource참](https://awscli.amazonaws.com/v2/documentation/api/latest/reference/eks/untag-resource.html)조를 참조하십시오.

#### **update-addon**

다음 코드 예시에서는 update-addon을 사용하는 방법을 보여 줍니다.

AWS CLI

예제 1. 서비스 계정 역할 ARN으로 Amazon EKS 추가 기능을 업데이트하려면

다음 update-addon 예제 명령은 서비스 계정 역할 ARN을 사용하여 Amazon EKS 추가 기능을 업데이트합니다.

aws eks update-addon \

```
 --cluster-name my-eks-cluster \ 
     --addon-name vpc-cni \ 
     --service-account-role-arn arn:aws:iam::111122223333:role/eksctl-my-eks-cluster-
addon-vpc-cni-Role1-YfakrqOC1UTm
```
### 출력:

```
{ 
     "update": { 
         "id": "c00d2de2-c2e4-3d30-929e-46b8edec2ce4", 
         "status": "InProgress", 
         "type": "AddonUpdate", 
         "params": [ 
\{\hspace{.1cm} \} "type": "ServiceAccountRoleArn", 
                  "value": "arn:aws:iam::111122223333:role/eksctl-my-eks-cluster-
addon-vpc-cni-Role1-YfakrqOC1UTm" 
 } 
         ], 
         "updatedAt": "2024-04-12T16:04:55.614000-04:00", 
         "errors": [] 
     }
}
```
자세한 내용은 Amazon EKS 사용 [설명서의 Amazon EKS 애드온 관리 - 애드온 업데이트를](https://docs.aws.amazon.com/eks/latest/userguide/managing-add-ons.html#updating-an-add-on) 참조하 십시오.

예제 2. Amazon EKS 애드온을 특정 애드온 버전으로 업데이트하려면

다음 update-addon 예제 명령은 Amazon EKS 애드온을 특정 애드온 버전으로 업데이트합니다.

```
aws eks update-addon \ 
     --cluster-name my-eks-cluster \ 
     --addon-name vpc-cni \ 
     --service-account-role-arn arn:aws:iam::111122223333:role/eksctl-my-eks-cluster-
addon-vpc-cni-Role1-YfakrqOC1UTm \ 
     --addon-version v1.16.4-eksbuild.2
```
출력:

{

"update": {

```
 "id": "f58dc0b0-2b18-34bd-bc6a-e4abc0011f36", 
         "status": "InProgress", 
         "type": "AddonUpdate", 
         "params": [ 
\{\hspace{.1cm} \} "type": "AddonVersion", 
                  "value": "v1.16.4-eksbuild.2" 
             }, 
\{\hspace{.1cm} \} "type": "ServiceAccountRoleArn", 
                  "value": "arn:aws:iam::111122223333:role/eksctl-my-eks-cluster-
addon-vpc-cni-Role1-YfakrqOC1UTm" 
 } 
         ], 
         "createdAt": "2024-04-12T16:07:16.550000-04:00", 
         "errors": [] 
     }
}
```
자세한 내용은 Amazon EKS 사용 [설명서의 Amazon EKS 애드온 관리 - 애드온 업데이트를](https://docs.aws.amazon.com/eks/latest/userguide/managing-add-ons.html#updating-an-add-on) 참조하 십시오.

예제 3. 사용자 지정 구성 값으로 Amazon EKS 추가 기능을 업데이트하고 충돌 세부 정보를 해결하 려면

다음 update-addon 예제 명령은 사용자 지정 구성 값으로 Amazon EKS 추가 기능을 업데이트하 고 충돌 세부 정보를 해결합니다.

```
aws eks update-addon \ 
     --cluster-name my-eks-cluster \ 
     --addon-name vpc-cni \ 
     --service-account-role-arn arn:aws:iam::111122223333:role/eksctl-my-eks-cluster-
addon-vpc-cni-Role1-YfakrqOC1UTm \ 
     --addon-version v1.16.4-eksbuild.2 \ 
     --configuration-values '{"resources": {"limits":{"cpu":"100m"}, "requests":
{''cpu":"50m"}}}' \
     --resolve-conflicts PRESERVE
```
출력:

{

"update": {

```
 "id": "cd9f2173-a8d8-3004-a90f-032f14326520", 
          "status": "InProgress", 
          "type": "AddonUpdate", 
          "params": [ 
\{\hspace{.1cm} \} "type": "AddonVersion", 
                  "value": "v1.16.4-eksbuild.2" 
              }, 
\{\hspace{.1cm} \} "type": "ServiceAccountRoleArn", 
                  "value": "arn:aws:iam::111122223333:role/eksctl-my-eks-cluster-
addon-vpc-cni-Role1-YfakrqOC1UTm" 
              }, 
\{\hspace{.1cm} \} "type": "ResolveConflicts", 
                  "value": "PRESERVE" 
              }, 
\{\hspace{.1cm} \} "type": "ConfigurationValues", 
                  "value": "{\"resources\": {\"limits\":{\"cpu\":\"100m\"}, \"requests
\":{\"cpu\":\"50m\"}}}" 
 } 
          ], 
          "createdAt": "2024-04-12T16:16:27.363000-04:00", 
          "errors": [] 
     }
}
```
자세한 내용은 Amazon EKS 사용 [설명서의 Amazon EKS 애드온 관리 - 애드온 업데이트를](https://docs.aws.amazon.com/eks/latest/userguide/managing-add-ons.html#updating-an-add-on) 참조하 십시오.

```
예제 4. Amazon EKS 애드온을 사용자 지정 JSON 구성 값 파일로 업데이트하려면
```
다음 update-addon 예제 명령은 사용자 지정 JSON 구성 값으로 Amazon EKS 추가 기능을 업데 이트하고 충돌 세부 정보를 해결합니다.

```
aws eks update-addon \ 
     --cluster-name my-eks-cluster \ 
     --addon-name vpc-cni \ 
     --service-account-role-arn arn:aws:iam::111122223333:role/eksctl-my-eks-cluster-
addon-vpc-cni-Role1-YfakrqOC1UTm \ 
     --addon-version v1.17.1-eksbuild.1 \ 
     --configuration-values 'file://configuration-values.json' \
```
#### --resolve-conflicts PRESERVE

configuration-values.json의 콘텐츠:

```
{ 
      "resources": { 
           "limits": { 
               "cpu": "100m" 
          }, 
          "requests": { 
               "cpu": "50m" 
          } 
     }, 
     "env": { 
          "AWS_VPC_K8S_CNI_LOGLEVEL": "ERROR" 
     }
}
```

```
{ 
     "update": { 
         "id": "6881a437-174f-346b-9a63-6e91763507cc", 
         "status": "InProgress", 
         "type": "AddonUpdate", 
         "params": [ 
             { 
                 "type": "AddonVersion", 
                 "value": "v1.17.1-eksbuild.1" 
             }, 
             { 
                 "type": "ServiceAccountRoleArn", 
                 "value": "arn:aws:iam::111122223333:role/eksctl-my-eks-cluster-
addon-vpc-cni-Role1-YfakrqOC1UTm" 
             }, 
\{\hspace{.1cm} \} "type": "ResolveConflicts", 
                 "value": "PRESERVE" 
             }, 
             { 
                 "type": "ConfigurationValues", 
                 "value": "{\n \"resources\": {\n \"limits\": {\n 
  \"cpu\": \"100m\"\n },\n \"requests\": {\n \"cpu\": \"50m
```

```
\"\n }\n },\n \"env\": {\n \"AWS_VPC_K8S_CNI_LOGLEVEL\": \"ERROR
\Upsilon"\n }\n}"
 } 
        ], 
        "createdAt": "2024-04-12T16:22:55.519000-04:00", 
        "errors": [] 
    }
}
```
자세한 내용은 Amazon EKS 사용 [설명서의 Amazon EKS 애드온 관리 - 애드온 업데이트를](https://docs.aws.amazon.com/eks/latest/userguide/managing-add-ons.html#updating-an-add-on) 참조하 십시오.

예제 5. 사용자 지정 YAML 구성 값 파일로 Amazon EKS 애드온을 업데이트하려면

다음 update-addon 예제 명령은 사용자 지정 YAML 구성 값으로 Amazon EKS 애드온을 업데이 트하고 충돌 세부 정보를 해결합니다.

```
aws eks update-addon \ 
     --cluster-name my-eks-cluster \ 
     --addon-name vpc-cni \ 
     --service-account-role-arn arn:aws:iam::111122223333:role/eksctl-my-eks-cluster-
addon-vpc-cni-Role1-YfakrqOC1UTm \ 
     --addon-version v1.18.0-eksbuild.1 \ 
     --configuration-values 'file://configuration-values.yaml' \ 
     --resolve-conflicts PRESERVE
```
configuration-values.yaml의 콘텐츠:

```
resources: 
     limits: 
          cpu: '100m' 
     requests: 
          cpu: '50m'
env: 
     AWS_VPC_K8S_CNI_LOGLEVEL: 'DEBUG'
```

```
{ 
     "update": { 
          "id": "a067a4c9-69d0-3769-ace9-d235c5b16701", 
          "status": "InProgress",
```
```
 "type": "AddonUpdate", 
         "params": [ 
             { 
                  "type": "AddonVersion", 
                 "value": "v1.18.0-eksbuild.1" 
             }, 
             { 
                  "type": "ServiceAccountRoleArn", 
                  "value": "arn:aws:iam::111122223333:role/eksctl-my-eks-cluster-
addon-vpc-cni-Role1-YfakrqOC1UTm" 
             }, 
             { 
                  "type": "ResolveConflicts", 
                  "value": "PRESERVE" 
             }, 
\{\hspace{.1cm} \} "type": "ConfigurationValues", 
                 "value": "resources:\n limits:\n cpu: '100m'\n 
  requests:\n cpu: '50m'\nenv:\n AWS_VPC_K8S_CNI_LOGLEVEL: 'DEBUG'" 
 } 
         ], 
         "createdAt": "2024-04-12T16:25:07.212000-04:00", 
         "errors": [] 
     }
}
```
자세한 내용은 Amazon EKS 사용 [설명서의 Amazon EKS 애드온 관리 - 애드온 업데이트를](https://docs.aws.amazon.com/eks/latest/userguide/managing-add-ons.html#updating-an-add-on) 참조하 십시오.

• API 세부 정보는 명령 참조를 참조하십시오 [UpdateAddon.](https://awscli.amazonaws.com/v2/documentation/api/latest/reference/eks/update-addon.html)AWS CLI

## **update-cluster-config**

다음 코드 예시에서는 update-cluster-config을 사용하는 방법을 보여 줍니다.

AWS CLI

클러스터 엔드포인트 액세스를 업데이트하려면

이 예제 명령은 클러스터를 업데이트하여 엔드포인트 퍼블릭 액세스를 비활성화하고 프라이빗 엔 드포인트 액세스를 활성화합니다.

## 명령:

```
aws eks update-cluster-config --name example \
--resources-vpc-config endpointPublicAccess=false,endpointPrivateAccess=true
```
# 출력:

```
{ 
     "update": { 
          "id": "ec883c93-2e9e-407c-a22f-8f6fa6e67d4f", 
          "status": "InProgress", 
          "type": "EndpointAccessUpdate", 
          "params": [ 
              { 
                   "type": "EndpointPublicAccess", 
                  "value": "false" 
              }, 
\{\hspace{.1cm} \} "type": "EndpointPrivateAccess", 
                  "value": "true" 
 } 
         ], 
         "createdAt": 1565806986.506, 
         "errors": [] 
     }
}
```
## 클러스터에 대한 로깅을 활성화하려면

이 예제 명령은 이름이 지정된 클러스터의 모든 클러스터 컨트롤 플레인 로깅 유형을 example 활 성화합니다.

명령:

```
aws eks update-cluster-config --name example \
--logging '{"clusterLogging":[{"types":
["api","audit","authenticator","controllerManager","scheduler"],"enabled":true}]}'
```

```
{ 
     "update": { 
          "id": "7551c64b-1d27-4b1e-9f8e-c45f056eb6fd",
```

```
 "status": "InProgress", 
          "type": "LoggingUpdate", 
          "params": [ 
              { 
                  "type": "ClusterLogging", 
                  "value": "{\"clusterLogging\":[{\"types\":[\"api\",\"audit\",
\"authenticator\",\"controllerManager\",\"scheduler\"],\"enabled\":true}]}" 
 } 
         ], 
         "createdAt": 1565807210.37, 
         "errors": [] 
     }
}
```
• API 세부 정보는 AWS CLI 명령 [UpdateClusterConfig참](https://awscli.amazonaws.com/v2/documentation/api/latest/reference/eks/update-cluster-config.html)조를 참조하십시오.

# **update-cluster-version**

다음 코드 예시에서는 update-cluster-version을 사용하는 방법을 보여 줍니다.

AWS CLI

이름이 my-eks-cluster ``인 Amazon EKS 클러스터를 지정된 쿠버네티스 버전으로 업데이트하려면

다음 update-cluster-version 예제는 Amazon EKS 클러스터를 지정된 쿠버네티스 버전으로 업데이트합니다.

```
aws eks update-cluster-version \ 
     --name my-eks-cluster \ 
     --kubernetes-version 1.27
```

```
{ 
     "update": { 
          "id": "e4091a28-ea14-48fd-a8c7-975aeb469e8a", 
          "status": "InProgress", 
          "type": "VersionUpdate", 
          "params": [ 
              { 
                   "type": "Version", 
                   "value": "1.27"
```

```
 }, 
\{\hspace{.1cm} \} "type": "PlatformVersion", 
                  "value": "eks.16" 
 } 
         ], 
         "createdAt": "2024-04-12T16:56:01.082000-04:00", 
          "errors": [] 
     }
}
```
자세한 내용은 Amazon EKS 사용 [설명서의 Amazon EKS 클러스터 쿠버네티스 버전 업데이트를](https://docs.aws.amazon.com/eks/latest/userguide/update-cluster.html) 참조하십시오.

• API 세부 정보는 명령 참조를 참조하십시오. [UpdateClusterVersionA](https://awscli.amazonaws.com/v2/documentation/api/latest/reference/eks/update-cluster-version.html)WS CLI

# **update-kubeconfig**

다음 코드 예시에서는 update-kubeconfig을 사용하는 방법을 보여 줍니다.

AWS CLI

예제 1: ```라는 이름의 아마존 EKS 클러스터에 연결할 수 있도록 kubeconfig를 생성하거나 업데이 트하여 kubectl을 구성합니다. my-eks-cluster

다음 update-kubeconfig 예제는 kubeconfig를 생성하거나 업데이트하여 kubectl을 구성하여 이 름이 지정된 Amazon EKS 클러스터에 연결할 수 있도록 합니다. my-eks-cluster

```
aws eks update-kubeconfig \ 
     --name my-eks-cluster
```
# 출력:

Updated context arn:aws:eks:us-east-2:111122223333:cluster/my-eks-cluster in /Users/ xxx/.kube/config

자세한 내용은 Amazon EKS 사용 설명서의 [Amazon EKS 클러스터를 위한 kubeconfig 파일 생성](https://docs.aws.amazon.com/eks/latest/userguide/create-kubeconfig.html)  [또는 업데이트를](https://docs.aws.amazon.com/eks/latest/userguide/create-kubeconfig.html) 참조하십시오.

예제 2: ```라는 이름의 Amazon EKS 클러스터에 연결할 수 있도록 kubeconfig (클러스터 인증 역할 을 맡는 role-arn 옵션 포함) 를 만들거나 업데이트하여 kubectl을 구성합니다. my-eks-cluster

다음 update-kubeconfig 예제는 kubeconfig (클러스터 인증 역할을 맡는 role-arn 옵션 포함) 를 생성하거나 업데이트하여 kubectl을 구성하여 이름이 지정된 Amazon EKS 클러스터에 연결할 수 있도록 합니다. my-eks-cluster

```
aws eks update-kubeconfig \ 
     --name my-eks-cluster \ 
     --role-arn arn:aws:iam::111122223333:role/eksctl-EKS-Linux-Cluster-v1-24-
cluster-ServiceRole-j1k7AfTIQtnM
```
출력:

Updated context arn:aws:eks:us-east-2:111122223333:cluster/my-eks-cluster in /Users/ xxx/.kube/config

자세한 내용은 Amazon EKS 사용 설명서의 [Amazon EKS 클러스터를 위한 kubeconfig 파일 생성](https://docs.aws.amazon.com/eks/latest/userguide/create-kubeconfig.html)  [또는 업데이트를](https://docs.aws.amazon.com/eks/latest/userguide/create-kubeconfig.html) 참조하십시오.

예제 3: ```라는 Amazon EKS 클러스터에 연결할 수 있도록 kubeconfig (사용자 지정 클러스터 별칭 및 사용자 별칭과 함께 클러스터 인증 역할을 맡는 role-arn 옵션 포함) 를 만들거나 업데이트하여 kubectl을 구성합니다. my-eks-cluster

다음 update-kubeconfig 예제는 kubeconfig (사용자 지정 클러스터 별칭 및 사용자 별칭과 함께 클러스터 인증 역할을 맡는 role-arn 옵션 포함) 를 만들거나 업데이트하여 이름이 지정된 Amazon EKS 클러스터에 연결할 수 있도록 kubectl을 구성합니다. my-eks-cluster

```
aws eks update-kubeconfig \ 
     --name my-eks-cluster \ 
     --role-arn arn:aws:iam::111122223333:role/eksctl-EKS-Linux-Cluster-v1-24-
cluster-ServiceRole-j1k7AfTIQtnM \ 
     --alias stage-eks-cluster \ 
     --user-alias john
```
## 출력:

Updated context stage-eks-cluster in /Users/dubaria/.kube/config

자세한 내용은 Amazon EKS 사용 설명서의 [Amazon EKS 클러스터를 위한 kubeconfig 파일 생성](https://docs.aws.amazon.com/eks/latest/userguide/create-kubeconfig.html)  [또는 업데이트를](https://docs.aws.amazon.com/eks/latest/userguide/create-kubeconfig.html) 참조하십시오.

예제 4: 검토를 위해 kubeconfig 파일 항목을 인쇄하고 ```라는 이름의 Amazon EKS 클러스터에 연 결할 수 있도록 kubectl을 구성합니다. my-eks-cluster

다음 update-kubeconfig 예제는 kubeconfig (사용자 지정 클러스터 별칭 및 사용자 별칭과 함께 클러스터 인증 역할을 맡는 role-arn 옵션 포함) 를 만들거나 업데이트하여 이름이 지정된 Amazon EKS 클러스터에 연결할 수 있도록 kubectl을 구성합니다. my-eks-cluster

```
aws eks update-kubeconfig \ 
     --name my-eks-cluster \ 
     --role-arn arn:aws:iam::111122223333:role/eksctl-EKS-Linux-Cluster-v1-24-
cluster-ServiceRole-j1k7AfTIQtnM \ 
     --alias stage-eks-cluster \ 
     --user-alias john \ 
     --verbose
```

```
Updated context stage-eks-cluster in /Users/dubaria/.kube/config
Entries:
context:
cluster: arn:aws:eks:us-east-2:111122223333:cluster/my-eks-cluster
user: john
name: stage-eks-cluster
name: john
user:
exec: 
     apiVersion: client.authentication.k8s.io/v1beta1 
     args: 
     - --region 
     - us-east-2 
     - eks 
     - get-token 
     - --cluster-name 
     - my-eks-cluster 
     - --output 
     - json 
     - --role 
     - arn:aws:iam::111122223333:role/eksctl-EKS-Linux-Cluster-v1-24-cluster-
ServiceRole-j1k7AfTIQtnM 
     command: aws
```

```
cluster:
certificate-authority-data: xxx_CA_DATA_xxx
server: https://DALSJ343KE23J3RN45653DSKJTT647TYD.yl4.us-east-2.eks.amazonaws.com
name: arn:aws:eks:us-east-2:111122223333:cluster/my-eks-cluster
```
자세한 내용은 Amazon EKS 사용 설명서의 [Amazon EKS 클러스터를 위한 kubeconfig 파일 생성](https://docs.aws.amazon.com/eks/latest/userguide/create-kubeconfig.html)  [또는 업데이트를](https://docs.aws.amazon.com/eks/latest/userguide/create-kubeconfig.html) 참조하십시오.

• API 세부 정보는 명령 참조를 참조하십시오. [UpdateKubeconfig](https://awscli.amazonaws.com/v2/documentation/api/latest/reference/eks/update-kubeconfig.html)AWS CLI

#### **update-nodegroup-config**

다음 코드 예시에서는 update-nodegroup-config을 사용하는 방법을 보여 줍니다.

AWS CLI

예 1: Amazon EKS 클러스터의 EKS 작업자 노드에 새 레이블과 테인을 추가하도록 관리형 노드 그 룹을 업데이트하십시오.

다음 update-nodegroup-config 예제는 Amazon EKS 클러스터의 EKS 작업자 노드에 새 레이 블과 테인을 추가하도록 관리형 노드 그룹을 업데이트합니다.

```
aws eks update-nodegroup-config \ 
     --cluster-name my-eks-cluster \ 
     --nodegroup-name my-eks-nodegroup \ 
     --labels 'addOrUpdateLabels={my-eks-nodegroup-label-1=value-1,my-eks-nodegroup-
label-2=value-2} --taints 'addOrUpdateTaints=[{key=taint-key-1,value=taint-
value-1,effect=NO_EXECUTE}]'
```

```
{ 
     "update": { 
          "id": "e66d21d3-bd8b-3ad1-a5aa-b196dc08c7c1", 
          "status": "InProgress", 
          "type": "ConfigUpdate", 
          "params": [ 
\{\hspace{.1cm} \} "type": "LabelsToAdd", 
                  "value": "{\"my-eks-nodegroup-label-2\":\"value-2\",\"my-eks-
nodegroup-label-1\":\"value-1\"}"
```

```
 }, 
\{\hspace{.1cm} \} "type": "TaintsToAdd", 
                  "value": "[{\"effect\":\"NO_EXECUTE\",\"value\":\"taint-value-1\",
\"key\":\"taint-key-1\"}]" 
 } 
         ], 
         "createdAt": "2024-04-08T12:05:19.161000-04:00", 
         "errors": [] 
     }
}
```
예 2: Amazon EKS 클러스터의 EKS 작업자 노드에 대한 레이블 및 오염을 제거하도록 관리형 노드 그룹을 업데이트하십시오.

다음 update-nodegroup-config 예제는 Amazon EKS 클러스터의 EKS 작업자 노드에 대한 레 이블과 오염을 제거하도록 관리형 노드 그룹을 업데이트합니다.

```
aws eks update-nodegroup-config \ 
     --cluster-name my-eks-cluster \ 
     --nodegroup-name my-eks-nodegroup \ 
     --labels 'removeLabels=my-eks-nodegroup-label-1, my-eks-nodegroup-label-2' \ 
     --taints 'removeTaints=[{key=taint-key-1,value=taint-
value-1,effect=NO_EXECUTE}]'
```

```
{ 
     "update": { 
          "id": "67a08692-9e59-3ace-a916-13929f44cec3", 
          "status": "InProgress", 
          "type": "ConfigUpdate", 
          "params": [ 
\{\hspace{.1cm} \} "type": "LabelsToRemove", 
                   "value": "[\"my-eks-nodegroup-label-1\",\"my-eks-nodegroup-
label-2\"]" 
              }, 
\{\hspace{.1cm} \} "type": "TaintsToRemove",
```

```
 "value": "[{\"effect\":\"NO_EXECUTE\",\"value\":\"taint-value-1\",
\"key\":\"taint-key-1\"}]" 
 } 
         ], 
         "createdAt": "2024-04-08T12:17:31.817000-04:00", 
         "errors": [] 
     }
}
```
예 3: Amazon EKS 클러스터의 EKS 작업자 노드에 대한 레이블 및 오염을 제거하고 추가하도록 관 리형 노드 그룹을 업데이트하십시오.

다음 update-nodegroup-config 예제는 Amazon EKS 클러스터의 EKS 작업자 노드에 대한 레 이블과 오염을 제거하고 추가하도록 관리형 노드 그룹을 업데이트합니다.

```
aws eks update-nodegroup-config \ 
     --cluster-name my-eks-cluster \ 
     --nodegroup-name my-eks-nodegroup \ 
     --labels 'addOrUpdateLabels={my-eks-nodegroup-new-label-1=new-value-1,my-eks-
nodegroup-new-label-2=new-value-2},removeLabels=my-eks-nodegroup-label-1, my-eks-
nodegroup-label-2' \ 
     --taints 'addOrUpdateTaints=[{key=taint-new-key-1,value=taint-new-
value-1,effect=PREFER_NO_SCHEDULE}],removeTaints=[{key=taint-key-1,value=taint-
value-1,effect=NO_EXECUTE}]'
```

```
{ 
     "update": { 
          "id": "4a9c8c45-6ac7-3115-be71-d6412a2339b7", 
          "status": "InProgress", 
          "type": "ConfigUpdate", 
          "params": [ 
\{\hspace{.1cm} \} "type": "LabelsToAdd", 
                  "value": "{\"my-eks-nodegroup-new-label-1\":\"new-value-1\",\"my-
eks-nodegroup-new-label-2\":\"new-value-2\"}" 
              }, 
\{\hspace{.1cm} \} "type": "LabelsToRemove",
```

```
 "value": "[\"my-eks-nodegroup-label-1\",\"my-eks-nodegroup-
label-2\"]" 
             }, 
\{\hspace{.1cm} \} "type": "TaintsToAdd", 
                  "value": "[{\"effect\":\"PREFER_NO_SCHEDULE\",\"value\":\"taint-new-
value-1\",\"key\":\"taint-new-key-1\"}]" 
             }, 
\{\hspace{.1cm} \} "type": "TaintsToRemove", 
                  "value": "[{\"effect\":\"NO_EXECUTE\",\"value\":\"taint-value-1\",
\"key\":\"taint-key-1\"}]" 
 } 
         ], 
         "createdAt": "2024-04-08T12:30:55.486000-04:00", 
         "errors": [] 
     }
}
```
예 4: Amazon EKS 클러스터의 EKS 작업자 노드에 대한 확장 구성 및 업데이트 구성을 업데이트하 도록 관리형 노드 그룹을 업데이트하십시오.

다음 update-nodegroup-config 예제는 Amazon EKS 클러스터의 EKS 작업자 노드에 대한 scaling-config 및 update-config를 업데이트하도록 관리형 노드 그룹을 업데이트합니다.

```
aws eks update-nodegroup-config \ 
     --cluster-name my-eks-cluster \ 
     --nodegroup-name my-eks-nodegroup \ 
     --scaling-config minSize=1,maxSize=5,desiredSize=2 \ 
     --update-config maxUnavailable=2
```

```
{ 
     "update": { 
          "id": "a977160f-59bf-3023-805d-c9826e460aea", 
          "status": "InProgress", 
          "type": "ConfigUpdate", 
          "params": [ 
\{\hspace{.1cm} \} "type": "MinSize",
```

```
 "value": "1" 
              }, 
              { 
                   "type": "MaxSize", 
                   "value": "5" 
              }, 
              { 
                   "type": "DesiredSize", 
                   "value": "2" 
              }, 
\{\hspace{.1cm} \} "type": "MaxUnavailable", 
                   "value": "2" 
 } 
          ], 
          "createdAt": "2024-04-08T12:35:17.036000-04:00", 
          "errors": [] 
     }
}
```
• API 세부 정보는 AWS CLI 명령 [UpdateNodegroupConfig참](https://awscli.amazonaws.com/v2/documentation/api/latest/reference/eks/update-nodegroup-config.html)조를 참조하십시오.

# **update-nodegroup-version**

다음 코드 예시에서는 update-nodegroup-version을 사용하는 방법을 보여 줍니다.

AWS CLI

```
예제 1: Amazon EKS 관리형 노드 그룹의 쿠버네티스 버전 또는 AMI 버전 업데이트
```
다음 update-nodegroup-version 예제는 Amazon EKS 관리형 노드 그룹의 쿠버네티스 버전 또는 AMI 버전을 쿠버네티스 클러스터에서 사용 가능한 최신 버전으로 업데이트합니다.

```
aws eks update-nodegroup-version \ 
     --cluster-name my-eks-cluster \ 
     --nodegroup-name my-eks-nodegroup \ 
     --no-force
```
출력:

{

```
 "update": { 
          "id": "a94ebfc3-6bf8-307a-89e6-7dbaa36421f7", 
          "status": "InProgress", 
          "type": "VersionUpdate", 
          "params": [ 
\{\hspace{.1cm} \} "type": "Version", 
                   "value": "1.26" 
              }, 
\{\hspace{.1cm} \} "type": "ReleaseVersion", 
                   "value": "1.26.12-20240329" 
              } 
          ], 
          "createdAt": "2024-04-08T13:16:00.724000-04:00", 
          "errors": [] 
     }
}
```
예제 2: Amazon EKS 관리형 노드 그룹의 쿠버네티스 버전 또는 AMI 버전 업데이트

다음 update-nodegroup-version 예제는 Amazon EKS 관리형 노드 그룹의 쿠버네티스 버전 또는 AMI 버전을 지정된 AMI 릴리스 버전으로 업데이트합니다.

```
aws eks update-nodegroup-version \ 
     --cluster-name my-eks-cluster \ 
     --nodegroup-name my-eks-nodegroup \ 
     --kubernetes-version '1.26' \ 
     --release-version '1.26.12-20240307' \ 
     --no-force
```

```
{ 
     "update": { 
          "id": "4db06fe1-088d-336b-bdcd-3fdb94995fb7", 
          "status": "InProgress", 
          "type": "VersionUpdate", 
          "params": [ 
\{\hspace{.1cm} \} "type": "Version",
```

```
 "value": "1.26" 
              }, 
\{\hspace{.1cm} \} "type": "ReleaseVersion", 
                  "value": "1.26.12-20240307" 
 } 
         ], 
          "createdAt": "2024-04-08T13:13:58.595000-04:00", 
         "errors": [] 
     }
}
```
자세한 내용은 Amazon EKS 사용 설명서의 관리형 노드 그룹 업데이트 - < https://

docs.aws.amazon.com/eks/latest/userguide/ update-managed-node-group .html>'를 참조하십시 오.

• API 세부 정보는 명령 참조를 참조하십시오. [UpdateNodegroupVersion](https://awscli.amazonaws.com/v2/documentation/api/latest/reference/eks/update-nodegroup-version.html)AWS CLI

# Elastic Beanstalk를 사용한 예제 AWS CLI

다음 코드 예제는 AWS Command Line Interface with Elastic Beanstalk를 사용하여 작업을 수행하고 일반적인 시나리오를 구현하는 방법을 보여줍니다.

작업은 대규모 프로그램에서 발췌한 코드이며 컨텍스트에 맞춰 실행해야 합니다. 작업은 개별 서비스 함수를 호출하는 방법을 보여 주며 관련 시나리오와 교차 서비스 예시에서 컨텍스트에 맞는 작업을 볼 수 있습니다.

시나리오는 동일한 서비스 내에서 여러 함수를 호출하여 특정 태스크를 수행하는 방법을 보여주는 코 드 예시입니다.

각 예제에는 GitHub 컨텍스트에서 코드를 설정하고 실행하는 방법에 대한 지침을 찾을 수 있는 링크가 포함되어 있습니다.

## 주제

• [작업](#page-354-0)

작업

## **abort-environment-update**

다음 코드 예시에서는 abort-environment-update을 사용하는 방법을 보여 줍니다.

## AWS CLI

배포를 중단하려면

다음 명령은 이름이 지정된 환경에 대해 실행 중인 애플리케이션 버전 배포를 중단합니다. my-env

aws elasticbeanstalk abort-environment-update --environment-name my-env

• API 세부 정보는 AWS CLI 명령 [AbortEnvironmentUpdate참](https://awscli.amazonaws.com/v2/documentation/api/latest/reference/elasticbeanstalk/abort-environment-update.html)조를 참조하십시오.

#### **check-dns-availability**

```
다음 코드 예시에서는 check-dns-availability을 사용하는 방법을 보여 줍니다.
```
## AWS CLI

CNAME 사용 가능 여부를 확인하려면

다음 명령은 하위 my-cname.elasticbeanstalk.com 도메인의 가용성을 확인합니다.

aws elasticbeanstalk check-dns-availability --cname-prefix my-cname

#### 출력:

```
{ 
     "Available": true, 
     "FullyQualifiedCNAME": "my-cname.elasticbeanstalk.com"
}
```
• API 세부 정보는 AWS CLI 명령 [CheckDnsAvailability](https://awscli.amazonaws.com/v2/documentation/api/latest/reference/elasticbeanstalk/check-dns-availability.html)참조를 참조하십시오.

#### **create-application-version**

다음 코드 예시에서는 create-application-version을 사용하는 방법을 보여 줍니다.

AWS CLI

새 애플리케이션 버전을 만들려면

다음 명령은 이름이 "MyApp"인 애플리케이션의 새 버전 "v1"을 만듭니다.

```
aws elasticbeanstalk create-application-version --application-name MyApp 
  --version-label v1 --description MyAppv1 --source-bundle S3Bucket="my-
bucket",S3Key="sample.war" --auto-create-application
```
auto-create-application 옵션으로 인해 애플리케이션이 아직 존재하지 않는 경우 애플리케이션이 자동으로 생성됩니다. 소스 번들은 Apache Tomcat 샘플 애플리케이션이 포함된 "my-bucket"이라 는 s3 버킷에 저장된.war 파일입니다.

출력:

```
{ 
   "ApplicationVersion": { 
       "ApplicationName": "MyApp", 
       "VersionLabel": "v1", 
       "Description": "MyAppv1", 
       "DateCreated": "2015-02-03T23:01:25.412Z", 
       "DateUpdated": "2015-02-03T23:01:25.412Z", 
       "SourceBundle": { 
            "S3Bucket": "my-bucket", 
            "S3Key": "sample.war" 
       } 
   }
}
```
• API 세부 정보는 명령 참조를 참조하십시오. [CreateApplicationVersionA](https://awscli.amazonaws.com/v2/documentation/api/latest/reference/elasticbeanstalk/create-application-version.html)WS CLI

#### **create-application**

다음 코드 예시에서는 create-application을 사용하는 방법을 보여 줍니다.

AWS CLI

새 애플리케이션을 만들려면

다음 명령은 이름이 "MyApp"인 새 애플리케이션을 생성합니다.

aws elasticbeanstalk create-application --application-name MyApp --description "my application"

이 create-application 명령은 응용 프로그램의 이름과 설명만 구성합니다. 애플리케이션 의 소스 코드를 업로드하려면 를 사용하여 애플리케이션의 초기 버전을 생성하십시오. createapplication-version create-application-version또한 애플리케이션과 애플리케이션 버전을 한 번에 생성할 수 있는 auto-create-application 옵션도 있습니다.

출력:

```
{ 
   "Application": { 
       "ApplicationName": "MyApp", 
       "ConfigurationTemplates": [], 
       "DateUpdated": "2015-02-12T18:32:21.181Z", 
       "Description": "my application", 
       "DateCreated": "2015-02-12T18:32:21.181Z" 
   }
}
```
• API 세부 정보는 AWS CLI 명령 [CreateApplication참](https://awscli.amazonaws.com/v2/documentation/api/latest/reference/elasticbeanstalk/create-application.html)조를 참조하십시오.

# **create-configuration-template**

다음 코드 예시에서는 create-configuration-template을 사용하는 방법을 보여 줍니다.

AWS CLI

구성 템플릿을 만들려면

다음 명령은 ID가 있는 환경에 적용된 my-app-v1 설정에서 이름이 지정된 구성 템플릿을 만듭니 다e-rpqsewtp2j.

```
aws elasticbeanstalk create-configuration-template --application-name my-app --
template-name my-app-v1 --environment-id e-rpqsewtp2j
```
출력:

```
{ 
     "ApplicationName": "my-app", 
     "TemplateName": "my-app-v1", 
     "DateCreated": "2015-08-12T18:40:39Z", 
     "DateUpdated": "2015-08-12T18:40:39Z", 
     "SolutionStackName": "64bit Amazon Linux 2015.03 v2.0.0 running Tomcat 8 Java 8"
}
```
• API 세부 정보는 AWS CLI 명령 [CreateConfigurationTemplate참](https://awscli.amazonaws.com/v2/documentation/api/latest/reference/elasticbeanstalk/create-configuration-template.html)조를 참조하십시오.

## **create-environment**

다음 코드 예시에서는 create-environment을 사용하는 방법을 보여 줍니다.

#### AWS CLI

애플리케이션을 위한 새 환경을 만들려면

다음 명령은 "my-app"이라는 자바 애플리케이션의 버전 "v1"에 대한 새 환경을 만듭니다.

```
aws elasticbeanstalk create-environment --application-name my-app --environment-name 
  my-env --cname-prefix my-app --version-label v1 --solution-stack-name "64bit Amazon 
  Linux 2015.03 v2.0.0 running Tomcat 8 Java 8"
```
출력:

```
{ 
   "ApplicationName": "my-app", 
   "EnvironmentName": "my-env", 
   "VersionLabel": "v1", 
   "Status": "Launching", 
   "EnvironmentId": "e-izqpassy4h", 
   "SolutionStackName": "64bit Amazon Linux 2015.03 v2.0.0 running Tomcat 8 Java 8", 
   "CNAME": "my-app.elasticbeanstalk.com", 
   "Health": "Grey", 
   "Tier": { 
       "Type": "Standard", 
       "Name": "WebServer", 
       "Version": " " 
   }, 
   "DateUpdated": "2015-02-03T23:04:54.479Z", 
   "DateCreated": "2015-02-03T23:04:54.479Z"
}
```
v1이전에 업로드한 애플리케이션 버전의 레이블입니다. create-application-version

JSON 파일을 지정하여 환경 구성 옵션을 정의하려면

다음 create-environment 명령은 이름이 myoptions.json 있는 JSON 파일을 사용하여 솔루 션 스택 또는 구성 템플릿에서 가져온 값을 재정의하도록 지정합니다.

```
aws elasticbeanstalk create-environment --environment-name sample-env --application-
name sampleapp --option-settings file://myoptions.json
```
# myoptions.json여러 설정을 정의하는 JSON 객체입니다.

```
\Gamma { 
     "Namespace": "aws:elb:healthcheck", 
     "OptionName": "Interval", 
     "Value": "15" 
   }, 
   { 
     "Namespace": "aws:elb:healthcheck", 
     "OptionName": "Timeout", 
     "Value": "8" 
   }, 
  \{ "Namespace": "aws:elb:healthcheck", 
     "OptionName": "HealthyThreshold", 
     "Value": "2" 
   }, 
   { 
     "Namespace": "aws:elb:healthcheck", 
     "OptionName": "UnhealthyThreshold", 
     "Value": "3" 
   }
\mathbf{I}
```
자세한 내용은 AWS Elastic Beanstalk 개발자 안내서의 옵션 값을 참조하십시오.

• API 세부 정보는 명령 참조를 참조하십시오 [CreateEnvironment.](https://awscli.amazonaws.com/v2/documentation/api/latest/reference/elasticbeanstalk/create-environment.html)AWS CLI

#### **create-storage-location**

다음 코드 예시에서는 create-storage-location을 사용하는 방법을 보여 줍니다.

AWS CLI

저장소 위치를 만들려면

다음 명령은 Amazon S3에 스토리지 위치를 생성합니다.

aws elasticbeanstalk create-storage-location

```
{ 
     "S3Bucket": "elasticbeanstalk-us-west-2-0123456789012"
}
```
• API 세부 정보는 AWS CLI 명령 [CreateStorageLocation참](https://awscli.amazonaws.com/v2/documentation/api/latest/reference/elasticbeanstalk/create-storage-location.html)조를 참조하십시오.

#### **delete-application-version**

다음 코드 예시에서는 delete-application-version을 사용하는 방법을 보여 줍니다.

AWS CLI

애플리케이션 버전을 삭제하려면

다음 명령은 이름이 지정된 22a0-stage-150819\_182129 애플리케이션의 이름이 지정된 애플 리케이션 버전을 삭제합니다. my-app

```
aws elasticbeanstalk delete-application-version --version-label 22a0-
stage-150819_182129 --application-name my-app
```
• API 세부 정보는 AWS CLI 명령 [DeleteApplicationVersion](https://awscli.amazonaws.com/v2/documentation/api/latest/reference/elasticbeanstalk/delete-application-version.html)참조를 참조하십시오.

## **delete-application**

다음 코드 예시에서는 delete-application을 사용하는 방법을 보여 줍니다.

AWS CLI

애플리케이션 삭제

다음 명령은 이름이 지정된 my-app 애플리케이션을 삭제합니다.

aws elasticbeanstalk delete-application --application-name my-app

• API 세부 정보는 AWS CLI 명령 [DeleteApplication참](https://awscli.amazonaws.com/v2/documentation/api/latest/reference/elasticbeanstalk/delete-application.html)조를 참조하십시오.

## **delete-configuration-template**

다음 코드 예시에서는 delete-configuration-template을 사용하는 방법을 보여 줍니다.

## AWS CLI

구성 템플릿을 삭제하려면

다음 명령은 이름이 지정된 응용 프로그램의 이름이 my-app 지정된 my-template 구성 템플릿을 삭제합니다.

aws elasticbeanstalk delete-configuration-template --template-name my-template - application-name my-app

• API 세부 정보는 AWS CLI 명령 [DeleteConfigurationTemplate](https://awscli.amazonaws.com/v2/documentation/api/latest/reference/elasticbeanstalk/delete-configuration-template.html)참조를 참조하십시오.

## **delete-environment-configuration**

다음 코드 예시에서는 delete-environment-configuration을 사용하는 방법을 보여 줍니다.

AWS CLI

초안 구성을 삭제하려면

다음 명령은 이름이 지정된 my-env 환경의 초안 구성을 삭제합니다.

aws elasticbeanstalk delete-environment-configuration --environment-name my-env - application-name my-app

• API 세부 정보는 AWS CLI 명령 [DeleteEnvironmentConfiguration참](https://awscli.amazonaws.com/v2/documentation/api/latest/reference/elasticbeanstalk/delete-environment-configuration.html)조를 참조하십시오.

## **describe-application-versions**

다음 코드 예시에서는 describe-application-versions을 사용하는 방법을 보여 줍니다.

AWS CLI

애플리케이션 버전에 대한 정보를 보려면

다음 명령은 v2 레이블이 지정된 애플리케이션 버전에 대한 정보를 검색합니다.

aws elasticbeanstalk describe-application-versions --application-name my-app - version-label "v2"

```
{ 
     "ApplicationVersions": [ 
         { 
              "ApplicationName": "my-app", 
              "VersionLabel": "v2", 
              "Description": "update cover page", 
              "DateCreated": "2015-07-23T01:32:26.079Z", 
              "DateUpdated": "2015-07-23T01:32:26.079Z", 
              "SourceBundle": { 
                  "S3Bucket": "elasticbeanstalk-us-west-2-015321684451", 
                  "S3Key": "my-app/5026-stage-150723_224258.war" 
 } 
         }, 
       { 
            "ApplicationName": "my-app", 
            "VersionLabel": "v1", 
            "Description": "initial version", 
            "DateCreated": "2015-07-23T22:26:10.816Z", 
            "DateUpdated": "2015-07-23T22:26:10.816Z", 
            "SourceBundle": { 
                "S3Bucket": "elasticbeanstalk-us-west-2-015321684451", 
                "S3Key": "my-app/5026-stage-150723_222618.war" 
           } 
       } 
     ]
}
```
• API 세부 정보는 AWS CLI 명령 [DescribeApplicationVersions참](https://awscli.amazonaws.com/v2/documentation/api/latest/reference/elasticbeanstalk/describe-application-versions.html)조를 참조하십시오.

## **describe-applications**

다음 코드 예시에서는 describe-applications을 사용하는 방법을 보여 줍니다.

AWS CLI

애플리케이션 목록을 보려면

다음 명령은 현재 지역의 애플리케이션에 대한 정보를 검색합니다.

aws elasticbeanstalk describe-applications

```
{ 
     "Applications": [ 
          { 
              "ApplicationName": "ruby", 
              "ConfigurationTemplates": [], 
              "DateUpdated": "2015-08-13T21:05:44.376Z", 
              "Versions": [ 
                   "Sample Application" 
              ], 
              "DateCreated": "2015-08-13T21:05:44.376Z" 
          }, 
          { 
              "ApplicationName": "pythonsample", 
              "Description": "Application created from the EB CLI using \"eb init\"", 
              "Versions": [ 
                   "Sample Application" 
              ], 
              "DateCreated": "2015-08-13T19:05:43.637Z", 
              "ConfigurationTemplates": [], 
              "DateUpdated": "2015-08-13T19:05:43.637Z" 
          }, 
          { 
              "ApplicationName": "nodejs-example", 
              "ConfigurationTemplates": [], 
              "DateUpdated": "2015-08-06T17:50:02.486Z", 
              "Versions": [ 
                   "add elasticache", 
                   "First Release" 
              ], 
              "DateCreated": "2015-08-06T17:50:02.486Z" 
          } 
     ]
}
```
• API 세부 정보는 AWS CLI 명령 [DescribeApplications](https://awscli.amazonaws.com/v2/documentation/api/latest/reference/elasticbeanstalk/describe-applications.html)참조를 참조하십시오.

# **describe-configuration-options**

다음 코드 예시에서는 describe-configuration-options을 사용하는 방법을 보여 줍니다.

AWS CLI

환경의 구성 옵션을 보려면

다음 명령은 이름이 my-env 지정된 환경에 사용할 수 있는 모든 구성 옵션에 대한 설명을 검색합니 다.

aws elasticbeanstalk describe-configuration-options --environment-name my-env - application-name my-app

```
출력 (약칭):
```

```
{ 
     "Options": [ 
          { 
              "Name": "JVMOptions", 
              "UserDefined": false, 
              "DefaultValue": "Xms=256m,Xmx=256m,XX:MaxPermSize=64m,JVM Options=", 
              "ChangeSeverity": "RestartApplicationServer", 
              "Namespace": "aws:cloudformation:template:parameter", 
              "ValueType": "KeyValueList" 
          }, 
          { 
              "Name": "Interval", 
              "UserDefined": false, 
              "DefaultValue": "30", 
              "ChangeSeverity": "NoInterruption", 
              "Namespace": "aws:elb:healthcheck", 
              "MaxValue": 300, 
              "MinValue": 5, 
              "ValueType": "Scalar" 
          }, 
          ... 
          { 
              "Name": "LowerThreshold", 
              "UserDefined": false, 
              "DefaultValue": "2000000", 
              "ChangeSeverity": "NoInterruption", 
              "Namespace": "aws:autoscaling:trigger", 
              "MinValue": 0, 
              "ValueType": "Scalar" 
          }, 
          { 
              "Name": "ListenerEnabled", 
              "UserDefined": false, 
              "DefaultValue": "true", 
              "ChangeSeverity": "Unknown",
```

```
 "Namespace": "aws:elb:listener", 
               "ValueType": "Boolean" 
          } 
     ]
}
```
사용 가능한 구성 옵션은 플랫폼 및 구성 버전에 따라 다릅니다. 네임스페이스 및 지원되는 옵션에 대한 자세한 내용은 Elastic AWS Beanstalk 개발자 안내서의 옵션 값을 참조하십시오.

• API에 대한 세부 정보는 명령 참조를 참조하십시오. [DescribeConfigurationOptionsA](https://awscli.amazonaws.com/v2/documentation/api/latest/reference/elasticbeanstalk/describe-configuration-options.html)WS CLI

## **describe-configuration-settings**

```
다음 코드 예시에서는 describe-configuration-settings을 사용하는 방법을 보여 줍니다.
```
AWS CLI

환경의 구성 설정을 보려면

다음 명령은 이름이 지정된 my-env 환경에 대한 구성 설정을 검색합니다.

```
aws elasticbeanstalk describe-configuration-settings --environment-name my-env --
application-name my-app
```
출력 (약칭):

```
{ 
     "ConfigurationSettings": [ 
         { 
              "ApplicationName": "my-app", 
              "EnvironmentName": "my-env", 
              "Description": "Environment created from the EB CLI using \"eb create
\setminus"",
              "DeploymentStatus": "deployed", 
              "DateCreated": "2015-08-13T19:16:25Z", 
              "OptionSettings": [ 
\overline{a} "OptionName": "Availability Zones", 
                      "ResourceName": "AWSEBAutoScalingGroup", 
                      "Namespace": "aws:autoscaling:asg", 
                      "Value": "Any" 
                  }, 
\overline{a}
```

```
 "OptionName": "Cooldown", 
                      "ResourceName": "AWSEBAutoScalingGroup", 
                      "Namespace": "aws:autoscaling:asg", 
                      "Value": "360" 
                  }, 
                  ... 
\overline{a} "OptionName": "ConnectionDrainingTimeout", 
                      "ResourceName": "AWSEBLoadBalancer", 
                      "Namespace": "aws:elb:policies", 
                      "Value": "20" 
                  }, 
\overline{a} "OptionName": "ConnectionSettingIdleTimeout", 
                      "ResourceName": "AWSEBLoadBalancer", 
                      "Namespace": "aws:elb:policies", 
                      "Value": "60" 
 } 
             ], 
              "DateUpdated": "2015-08-13T23:30:07Z", 
             "SolutionStackName": "64bit Amazon Linux 2015.03 v2.0.0 running Tomcat 8 
  Java 8" 
         } 
    \mathbf{I}}
```
네임스페이스 및 지원되는 옵션에 대한 자세한 내용은 Elastic AWS Beanstalk 개발자 안내서의 옵 션 값을 참조하십시오.

• API에 대한 세부 정보는 명령 참조를 참조하십시오. [DescribeConfigurationSettingsA](https://awscli.amazonaws.com/v2/documentation/api/latest/reference/elasticbeanstalk/describe-configuration-settings.html)WS CLI

## **describe-environment-health**

다음 코드 예시에서는 describe-environment-health을 사용하는 방법을 보여 줍니다.

AWS CLI

환경 상태를 보려면

다음 명령은 이름이 my-env 지정된 환경에 대한 전체 상태 정보를 검색합니다.

aws elasticbeanstalk describe-environment-health --environment-name my-env - attribute-names All

# 출력:

```
{ 
     "Status": "Ready", 
     "EnvironmentName": "my-env", 
     "Color": "Green", 
     "ApplicationMetrics": { 
          "Duration": 10, 
          "Latency": { 
               "P99": 0.004, 
               "P75": 0.002, 
               "P90": 0.003, 
               "P95": 0.004, 
               "P85": 0.003, 
               "P10": 0.001, 
               "P999": 0.004, 
               "P50": 0.001 
          }, 
          "RequestCount": 45, 
          "StatusCodes": { 
               "Status3xx": 0, 
               "Status2xx": 45, 
               "Status5xx": 0, 
               "Status4xx": 0 
          } 
     }, 
     "RefreshedAt": "2015-08-20T21:09:18Z", 
     "HealthStatus": "Ok", 
     "InstancesHealth": { 
          "Info": 0, 
          "Ok": 1, 
         "Unknown": 0,
          "Severe": 0, 
         "Warning": 0,
          "Degraded": 0, 
          "NoData": 0, 
          "Pending": 0 
     }, 
     "Causes": []
}
```
건강 정보는 향상된 상태 보고가 활성화된 환경에서만 사용할 수 있습니다. 자세한 내용은 AWS Elastic Beanstalk 개발자 가이드의 향상된 상태 보고 및 모니터링을 참조하십시오.

• API 세부 정보는 명령 참조를 참조하십시오 [DescribeEnvironmentHealth.](https://awscli.amazonaws.com/v2/documentation/api/latest/reference/elasticbeanstalk/describe-environment-health.html)AWS CLI

# **describe-environment-resources**

다음 코드 예시에서는 describe-environment-resources을 사용하는 방법을 보여 줍니다.

#### AWS CLI

사용자 환경의 AWS 리소스에 대한 정보를 보려면

다음 명령은 이름이 my-env 지정된 환경의 리소스에 대한 정보를 검색합니다.

aws elasticbeanstalk describe-environment-resources --environment-name my-env

```
{ 
     "EnvironmentResources": { 
         "EnvironmentName": "my-env", 
         "AutoScalingGroups": [ 
             { 
                 "Name": "awseb-e-qu3fyyjyjs-stack-AWSEBAutoScalingGroup-
QSB2ZO88SXZT" 
 } 
         ], 
         "Triggers": [], 
         "LoadBalancers": [ 
\{\hspace{.1cm} \} "Name": "awseb-e-q-AWSEBLoa-1EEPZ0K98BIF0" 
 } 
         ], 
         "Queues": [], 
         "Instances": [ 
             { 
                 "Id": "i-0c91c786" 
 } 
         ], 
         "LaunchConfigurations": [ 
\{\hspace{.1cm} \} "Name": "awseb-e-qu3fyyjyjs-stack-
AWSEBAutoScalingLaunchConfiguration-1UUVQIBC96TQ2" 
 }
```
 } }

• API 세부 정보는 AWS CLI 명령 [DescribeEnvironmentResources](https://awscli.amazonaws.com/v2/documentation/api/latest/reference/elasticbeanstalk/describe-environment-resources.html)참조를 참조하십시오.

# **describe-environments**

]

다음 코드 예시에서는 describe-environments을 사용하는 방법을 보여 줍니다.

AWS CLI

환경에 대한 정보를 보려면

다음 명령은 이름이 지정된 my-env 환경에 대한 정보를 검색합니다.

aws elasticbeanstalk describe-environments --environment-names my-env

```
{ 
     "Environments": [ 
         { 
              "ApplicationName": "my-app", 
              "EnvironmentName": "my-env", 
              "VersionLabel": "7f58-stage-150812_025409", 
              "Status": "Ready", 
              "EnvironmentId": "e-rpqsewtp2j", 
              "EndpointURL": "awseb-e-w-AWSEBLoa-1483140XB0Q4L-109QXY8121.us-
west-2.elb.amazonaws.com", 
              "SolutionStackName": "64bit Amazon Linux 2015.03 v2.0.0 running Tomcat 8 
  Java 8", 
              "CNAME": "my-env.elasticbeanstalk.com", 
              "Health": "Green", 
              "AbortableOperationInProgress": false, 
              "Tier": { 
                  "Version": " ", 
                  "Type": "Standard", 
                  "Name": "WebServer" 
              }, 
              "DateUpdated": "2015-08-12T18:16:55.019Z", 
              "DateCreated": "2015-08-07T20:48:49.599Z"
```
}

 ] }

• API 세부 정보는 AWS CLI 명령 [DescribeEnvironments참](https://awscli.amazonaws.com/v2/documentation/api/latest/reference/elasticbeanstalk/describe-environments.html)조를 참조하십시오.

# **describe-events**

다음 코드 예시에서는 describe-events을 사용하는 방법을 보여 줍니다.

AWS CLI

환경에 대한 이벤트를 보려면

다음 명령은 이름이 지정된 my-env 환경에 대한 이벤트를 검색합니다.

aws elasticbeanstalk describe-events --environment-name my-env

출력 (약칭):

```
{ 
     "Events": [ 
          { 
              "ApplicationName": "my-app", 
              "EnvironmentName": "my-env", 
              "Message": "Environment health has transitioned from Info to Ok.", 
              "EventDate": "2015-08-20T07:06:53.535Z", 
              "Severity": "INFO" 
         }, 
         { 
              "ApplicationName": "my-app", 
              "EnvironmentName": "my-env", 
              "Severity": "INFO", 
              "RequestId": "b7f3960b-4709-11e5-ba1e-07e16200da41", 
              "Message": "Environment update completed successfully.", 
              "EventDate": "2015-08-20T07:06:02.049Z" 
         }, 
          ... 
          { 
              "ApplicationName": "my-app", 
              "EnvironmentName": "my-env", 
              "Severity": "INFO",
```

```
 "RequestId": "ca8dfbf6-41ef-11e5-988b-651aa638f46b", 
              "Message": "Using elasticbeanstalk-us-west-2-012445113685 as Amazon S3 
  storage bucket for environment data.", 
              "EventDate": "2015-08-13T19:16:27.561Z" 
         }, 
         { 
              "ApplicationName": "my-app", 
              "EnvironmentName": "my-env", 
              "Severity": "INFO", 
              "RequestId": "cdfba8f6-41ef-11e5-988b-65638f41aa6b", 
              "Message": "createEnvironment is starting.", 
              "EventDate": "2015-08-13T19:16:26.581Z" 
         } 
     ]
}
```
• API 세부 정보는 명령 참조를 참조하십시오 [DescribeEvents](https://awscli.amazonaws.com/v2/documentation/api/latest/reference/elasticbeanstalk/describe-events.html).AWS CLI

## **describe-instances-health**

다음 코드 예시에서는 describe-instances-health을 사용하는 방법을 보여 줍니다.

AWS CLI

환경 상태를 보려면

다음 명령은 이름이 지정된 my-env 환경에서 인스턴스의 상태 정보를 검색합니다.

```
aws elasticbeanstalk describe-instances-health --environment-name my-env --
attribute-names All
```

```
{ 
     "InstanceHealthList": [ 
          { 
               "InstanceId": "i-08691cc7", 
               "ApplicationMetrics": { 
                    "Duration": 10, 
                    "Latency": { 
                        "P99": 0.006, 
                        "P75": 0.002,
```

```
 "P90": 0.004, 
                       "P95": 0.005, 
                       "P85": 0.003, 
                       "P10": 0.0, 
                       "P999": 0.006, 
                       "P50": 0.001 
                   }, 
                   "RequestCount": 48, 
                   "StatusCodes": { 
                       "Status3xx": 0, 
                       "Status2xx": 47, 
                       "Status5xx": 0, 
                       "Status4xx": 1 
 } 
              }, 
              "System": { 
                   "LoadAverage": [ 
                       0.0, 
                       0.02, 
                       0.05 
                   ], 
                   "CPUUtilization": { 
                       "SoftIRQ": 0.1, 
                       "IOWait": 0.2, 
                       "System": 0.3, 
                       "Idle": 97.8, 
                       "User": 1.5, 
                       "IRQ": 0.0, 
                       "Nice": 0.1 
 } 
              }, 
              "Color": "Green", 
              "HealthStatus": "Ok", 
              "LaunchedAt": "2015-08-13T19:17:09Z", 
              "Causes": [] 
         } 
     ], 
     "RefreshedAt": "2015-08-20T21:09:08Z"
}
```
건강 정보는 향상된 상태 보고가 활성화된 환경에서만 사용할 수 있습니다. 자세한 내용은 AWS Elastic Beanstalk 개발자 가이드의 향상된 상태 보고 및 모니터링을 참조하십시오.

• API 세부 정보는 명령 참조를 참조하십시오 [DescribeInstancesHealth.](https://awscli.amazonaws.com/v2/documentation/api/latest/reference/elasticbeanstalk/describe-instances-health.html)AWS CLI

# **list-available-solution-stacks**

다음 코드 예시에서는 list-available-solution-stacks을 사용하는 방법을 보여 줍니다.

AWS CLI

솔루션 스택을 보려면

다음 명령은 현재 사용 가능한 모든 플랫폼 구성과 과거에 사용한 모든 구성의 솔루션 스택을 나열 합니다.

aws elasticbeanstalk list-available-solution-stacks

출력 (약칭):

 $\mathbf{r}$ 

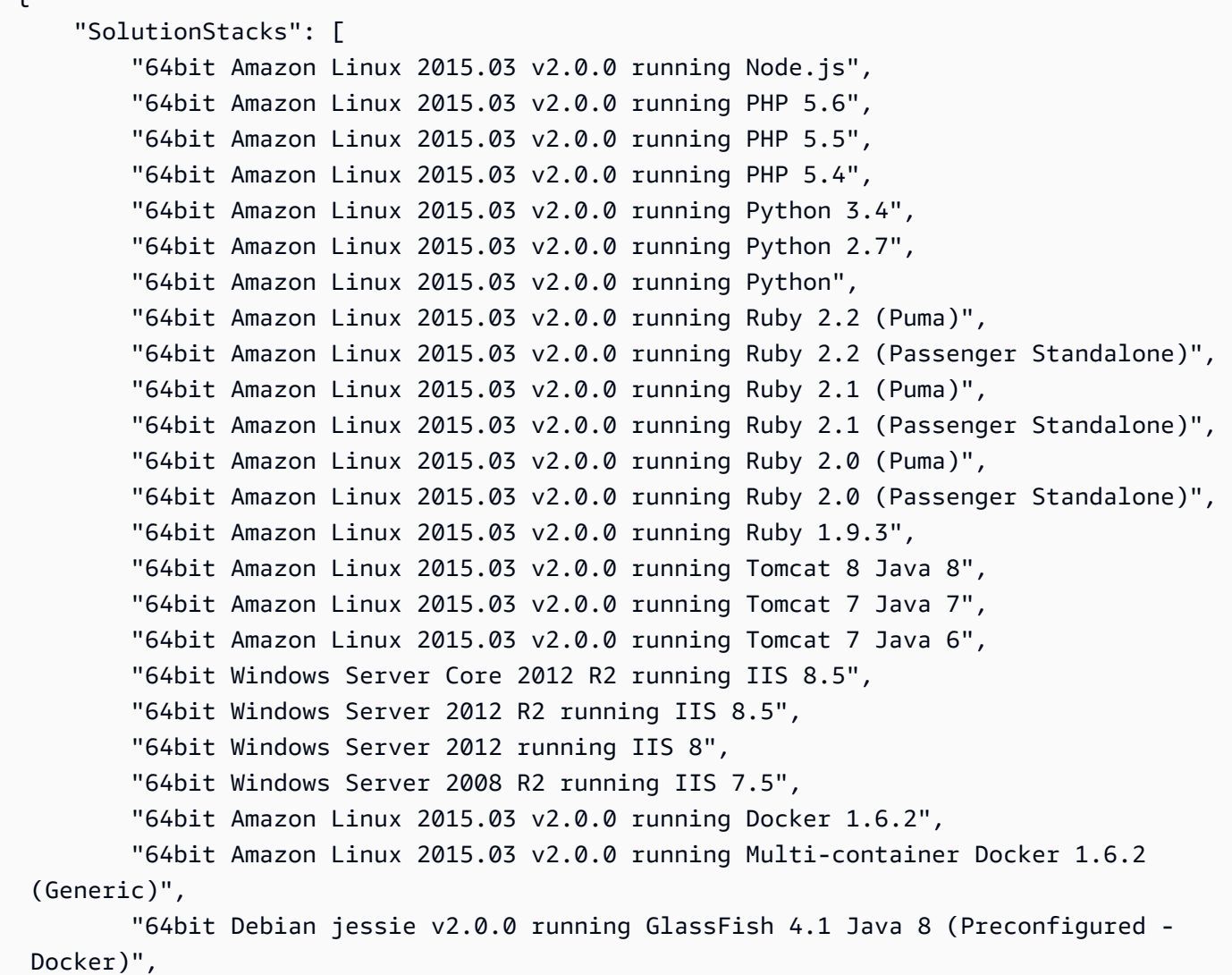

```
 "64bit Debian jessie v2.0.0 running GlassFish 4.0 Java 7 (Preconfigured - 
  Docker)", 
         "64bit Debian jessie v2.0.0 running Go 1.4 (Preconfigured - Docker)", 
         "64bit Debian jessie v2.0.0 running Go 1.3 (Preconfigured - Docker)", 
         "64bit Debian jessie v2.0.0 running Python 3.4 (Preconfigured - Docker)", 
     ], 
     "SolutionStackDetails": [ 
         { 
              "PermittedFileTypes": [ 
                  "zip" 
              ], 
              "SolutionStackName": "64bit Amazon Linux 2015.03 v2.0.0 running Node.js" 
         }, 
          ... 
     ]
}
```
• API 세부 정보는 명령 참조를 참조하십시오 [ListAvailableSolutionStacks.](https://awscli.amazonaws.com/v2/documentation/api/latest/reference/elasticbeanstalk/list-available-solution-stacks.html)AWS CLI

#### **rebuild-environment**

다음 코드 예시에서는 rebuild-environment을 사용하는 방법을 보여 줍니다.

AWS CLI

환경을 다시 빌드하려면

다음 명령은 이름이 지정된 환경에서 리소스를 종료하고 다시 만듭니다. my-env

aws elasticbeanstalk rebuild-environment --environment-name my-env

• API 세부 정보는 AWS CLI 명령 [RebuildEnvironment](https://awscli.amazonaws.com/v2/documentation/api/latest/reference/elasticbeanstalk/rebuild-environment.html)참조를 참조하십시오.

#### **request-environment-info**

다음 코드 예시에서는 request-environment-info을 사용하는 방법을 보여 줍니다.

AWS CLI

테일링 로그를 요청하려면

다음 명령은 이름이 지정된 my-env 환경에서 로그를 요청합니다.

aws elasticbeanstalk request-environment-info --environment-name my-env --info-type tail

로그를 요청한 후에는 를 사용하여 해당 위치를 retrieve-environment-info 검색합니다.

• API 세부 정보는 AWS CLI 명령 [RequestEnvironmentInfo](https://awscli.amazonaws.com/v2/documentation/api/latest/reference/elasticbeanstalk/request-environment-info.html)참조를 참조하십시오.

#### **restart-app-server**

다음 코드 예시에서는 restart-app-server을 사용하는 방법을 보여 줍니다.

AWS CLI

애플리케이션 서버를 재시작하려면

다음 명령은 이름이 지정된 my-env 환경의 모든 인스턴스에서 애플리케이션 서버를 다시 시작합 니다.

aws elasticbeanstalk restart-app-server --environment-name my-env

• API 세부 정보는 AWS CLI 명령 [RestartAppServer참](https://awscli.amazonaws.com/v2/documentation/api/latest/reference/elasticbeanstalk/restart-app-server.html)조를 참조하십시오.

## **retrieve-environment-info**

다음 코드 예시에서는 retrieve-environment-info을 사용하는 방법을 보여 줍니다.

AWS CLI

테일링된 로그를 검색하려면

다음 명령은 이름이 지정된 환경에서 로그로 연결되는 링크를 검색합니다. my-env

```
aws elasticbeanstalk retrieve-environment-info --environment-name my-env --info-type 
  tail
```
출력:

{

```
 "EnvironmentInfo": [ 
\overline{\mathcal{L}} "SampleTimestamp": "2015-08-20T22:23:17.703Z",
```

```
 "Message": "https://elasticbeanstalk-us-
west-2-0123456789012.s3.amazonaws.com/resources/environments/
logs/tail/e-fyqyju3yjs/i-09c1c867/TailLogs-1440109397703.out?
AWSAccessKeyId=AKGPT4J56IAJ2EUBL5CQ&Expires=1440195891&Signature=n
%2BEalOV6A2HIOx4Rcfb7LT16bBM%3D", 
             "InfoType": "tail", 
             "Ec2InstanceId": "i-09c1c867" 
         } 
    \mathbf{I}}
```
브라우저에서 링크 보기. 검색하기 전에 로그를 요청해야 합니다. request-environment-info

• API 세부 정보는 AWS CLI 명령 [RetrieveEnvironmentInfo](https://awscli.amazonaws.com/v2/documentation/api/latest/reference/elasticbeanstalk/retrieve-environment-info.html)참조를 참조하십시오.

#### **swap-environment-cnames**

다음 코드 예시에서는 swap-environment-cnames을 사용하는 방법을 보여 줍니다.

AWS CLI

환경 CNAME을 바꾸려면

다음 명령은 두 환경의 할당된 하위 도메인을 스왑합니다.

```
aws elasticbeanstalk swap-environment-cnames --source-environment-name my-env-blue 
  --destination-environment-name my-env-green
```
• API 세부 정보는 AWS CLI 명령 [SwapEnvironmentCnames](https://awscli.amazonaws.com/v2/documentation/api/latest/reference/elasticbeanstalk/swap-environment-cnames.html)참조를 참조하십시오.

## **terminate-environment**

다음 코드 예시에서는 terminate-environment을 사용하는 방법을 보여 줍니다.

AWS CLI

환경을 종료하려면

다음 명령은 이름이 지정된 Elastic Beanstalk 환경을 종료합니다. my-env

aws elasticbeanstalk terminate-environment --environment-name my-env

```
{ 
     "ApplicationName": "my-app", 
     "EnvironmentName": "my-env", 
     "Status": "Terminating", 
     "EnvironmentId": "e-fh2eravpns", 
     "EndpointURL": "awseb-e-f-AWSEBLoa-1I9XUMP4-8492WNUP202574.us-
west-2.elb.amazonaws.com", 
     "SolutionStackName": "64bit Amazon Linux 2015.03 v2.0.0 running Tomcat 8 Java 
  8", 
     "CNAME": "my-env.elasticbeanstalk.com", 
     "Health": "Grey", 
     "AbortableOperationInProgress": false, 
     "Tier": { 
         "Version": " ", 
         "Type": "Standard", 
         "Name": "WebServer" 
     }, 
     "DateUpdated": "2015-08-12T19:05:54.744Z", 
     "DateCreated": "2015-08-12T18:52:53.622Z"
}
```
• API 세부 정보는 명령 참조를 참조하십시오 [TerminateEnvironment.](https://awscli.amazonaws.com/v2/documentation/api/latest/reference/elasticbeanstalk/terminate-environment.html)AWS CLI

## **update-application-version**

다음 코드 예시에서는 update-application-version을 사용하는 방법을 보여 줍니다.

AWS CLI

애플리케이션 버전 설명을 변경하려면

```
다음 명령은 이름이 지정된 애플리케이션 버전의 설명을 업데이트합니다22a0-
stage-150819_185942.
```

```
aws elasticbeanstalk update-application-version --version-label 22a0-
stage-150819_185942 --application-name my-app --description "new description"
```
출력:

{

```
 "ApplicationVersion": { 
     "ApplicationName": "my-app",
```
```
 "VersionLabel": "22a0-stage-150819_185942", 
     "Description": "new description", 
     "DateCreated": "2015-08-19T18:59:17.646Z", 
     "DateUpdated": "2015-08-20T22:53:28.871Z", 
     "SourceBundle": { 
         "S3Bucket": "elasticbeanstalk-us-west-2-0123456789012", 
         "S3Key": "my-app/22a0-stage-150819_185942.war" 
     } 
 }
```
• API 세부 정보는 AWS CLI 명령 [UpdateApplicationVersion](https://awscli.amazonaws.com/v2/documentation/api/latest/reference/elasticbeanstalk/update-application-version.html)참조를 참조하십시오.

## **update-application**

다음 코드 예시에서는 update-application을 사용하는 방법을 보여 줍니다.

AWS CLI

}

애플리케이션 설명 변경하기

다음 명령은 이름이 지정된 응용 프로그램의 설명을 업데이트합니다my-app.

```
aws elasticbeanstalk update-application --application-name my-app --description "my 
  Elastic Beanstalk application"
```

```
{ 
     "Application": { 
          "ApplicationName": "my-app", 
          "Description": "my Elastic Beanstalk application", 
          "Versions": [ 
              "2fba-stage-150819_234450", 
              "bf07-stage-150820_214945", 
              "93f8", 
              "fd7c-stage-150820_000431", 
              "22a0-stage-150819_185942" 
         ], 
          "DateCreated": "2015-08-13T19:15:50.449Z", 
          "ConfigurationTemplates": [], 
          "DateUpdated": "2015-08-20T22:34:56.195Z"
```
}

• API 세부 정보는 AWS CLI 명령 [UpdateApplication참](https://awscli.amazonaws.com/v2/documentation/api/latest/reference/elasticbeanstalk/update-application.html)조를 참조하십시오.

## **update-configuration-template**

다음 코드 예시에서는 update-configuration-template을 사용하는 방법을 보여 줍니다.

AWS CLI

구성 템플릿을 업데이트하려면

다음 명령은 이름이 지정된 저장된 구성 ConfigDocument 템플릿에서 구성된 CloudWatch 사용 자 지정 상태 지표 구성을 제거합니다my-template.

aws elasticbeanstalk update-configuration-template --templatename my-template --application-name my-app --options-to-remove Namespace=aws:elasticbeanstalk:healthreporting:system,OptionName=ConfigDocument

출력:

```
{ 
     "ApplicationName": "my-app", 
     "TemplateName": "my-template", 
     "DateCreated": "2015-08-20T22:39:31Z", 
     "DateUpdated": "2015-08-20T22:43:11Z", 
     "SolutionStackName": "64bit Amazon Linux 2015.03 v2.0.0 running Tomcat 8 Java 8"
}
```
네임스페이스 및 지원되는 옵션에 대한 자세한 내용은 Elastic AWS Beanstalk 개발자 안내서의 옵 션 값을 참조하십시오.

• API에 대한 세부 정보는 명령 참조를 참조하십시오. [UpdateConfigurationTemplateA](https://awscli.amazonaws.com/v2/documentation/api/latest/reference/elasticbeanstalk/update-configuration-template.html)WS CLI

#### **update-environment**

다음 코드 예시에서는 update-environment을 사용하는 방법을 보여 줍니다.

AWS CLI

환경을 새 버전으로 업데이트하려면

다음 명령은 이름이 "my-env"인 환경을 해당 환경이 속한 애플리케이션의 버전 "v2"로 업데이트합 니다.

aws elasticbeanstalk update-environment --environment-name my-env --version-label v2

이 명령을 실행하려면 "my-env" 환경이 이미 존재하고 레이블이 "v2"인 유효한 애플리케이션 버전 을 가진 애플리케이션에 속해 있어야 합니다.

출력:

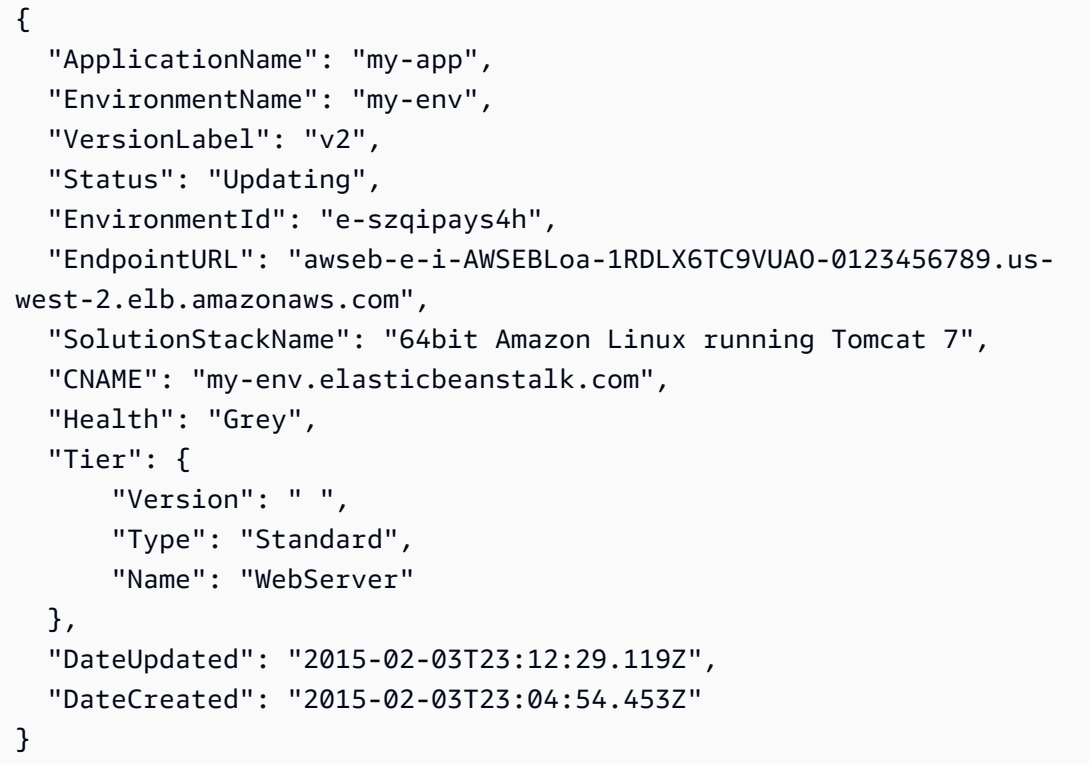

환경 변수를 설정하려면

다음 명령은 "my-env" 환경에서 "PARAM1" 변수의 값을" "로 설정합니다. ParamValue

aws elasticbeanstalk update-environment --environment-name my-env --option-settings Namespace=aws:elasticbeanstalk:application:environment,OptionName=PARAM1,Value=ParamValue

option-settings파라미터는 변수의 이름과 값 외에 네임스페이스를 사용합니다. Elastic Beanstalk는 환경 변수 외에도 옵션에 대해 여러 네임스페이스를 지원합니다.

파일에서 옵션 설정을 구성하려면

다음 명령은 파일에서 aws:elb:loadbalancer 네임스페이스의 여러 옵션을 구성합니다.

```
aws elasticbeanstalk update-environment --environment-name my-env --option-settings 
  file://options.json
```
options.json여러 설정을 정의하는 JSON 객체입니다.

```
\Gamma { 
     "Namespace": "aws:elb:healthcheck", 
     "OptionName": "Interval", 
     "Value": "15" 
   }, 
   { 
      "Namespace": "aws:elb:healthcheck", 
     "OptionName": "Timeout", 
     "Value": "8" 
   }, 
   { 
      "Namespace": "aws:elb:healthcheck", 
      "OptionName": "HealthyThreshold", 
      "Value": "2" 
   }, 
  \left\{ \right. "Namespace": "aws:elb:healthcheck", 
      "OptionName": "UnhealthyThreshold", 
      "Value": "3" 
   }
\mathbf{I}
```

```
{ 
     "ApplicationName": "my-app", 
     "EnvironmentName": "my-env", 
     "VersionLabel": "7f58-stage-150812_025409", 
     "Status": "Updating", 
     "EnvironmentId": "e-wtp2rpqsej", 
     "EndpointURL": "awseb-e-w-AWSEBLoa-14XB83101Q4L-104QXY80921.sa-
east-1.elb.amazonaws.com", 
     "SolutionStackName": "64bit Amazon Linux 2015.03 v2.0.0 running Tomcat 8 Java 
  8",
```

```
 "CNAME": "my-env.elasticbeanstalk.com", 
     "Health": "Grey", 
     "AbortableOperationInProgress": true, 
     "Tier": { 
          "Version": " ", 
          "Type": "Standard", 
          "Name": "WebServer" 
     }, 
     "DateUpdated": "2015-08-12T18:15:23.804Z", 
     "DateCreated": "2015-08-07T20:48:49.599Z"
}
```
네임스페이스 및 지원되는 옵션에 대한 자세한 내용은 Elastic AWS Beanstalk 개발자 안내서의 옵 션 값을 참조하십시오.

• API에 대한 세부 정보는 명령 참조를 참조하십시오. [UpdateEnvironmentA](https://awscli.amazonaws.com/v2/documentation/api/latest/reference/elasticbeanstalk/update-environment.html)WS CLI

## **validate-configuration-settings**

다음 코드 예시에서는 validate-configuration-settings을 사용하는 방법을 보여 줍니다.

AWS CLI

구성 설정을 검증하려면

다음 명령은 CloudWatch 사용자 지정 메트릭 구성 문서의 유효성을 검사합니다.

```
aws elasticbeanstalk validate-configuration-settings --application-name my-app --
environment-name my-env --option-settings file://options.json
```
options.json검증할 구성 설정이 하나 이상 포함된 JSON 문서입니다.

```
\Gamma { 
         "Namespace": "aws:elasticbeanstalk:healthreporting:system", 
         "OptionName": "ConfigDocument", 
         "Value": "{\"CloudWatchMetrics\": {\"Environment\": 
  {\"ApplicationLatencyP99.9\": null,\"InstancesSevere\": 60,
\"ApplicationLatencyP90\": 60,\"ApplicationLatencyP99\": null,
\"ApplicationLatencyP95\": 60,\"InstancesUnknown\": 60,\"ApplicationLatencyP85\": 
  60,\"InstancesInfo\": null,\"ApplicationRequests2xx\": null,\"InstancesDegraded
\": null,\"InstancesWarning\": 60,\"ApplicationLatencyP50\": 60,
```
\"ApplicationRequestsTotal\": null,\"InstancesNoData\": null,\"InstancesPending \": 60,\"ApplicationLatencyP10\": null,\"ApplicationRequests5xx\": null, \"ApplicationLatencyP75\": null,\"InstancesOk\": 60,\"ApplicationRequests3xx\": null,\"ApplicationRequests4xx\": null},\"Instance\": {\"ApplicationLatencyP99.9\": null,\"ApplicationLatencyP90\": 60,\"ApplicationLatencyP99\": null, \"ApplicationLatencyP95\": null,\"ApplicationLatencyP85\": null,\"CPUUser\": 60, \"ApplicationRequests2xx\": null,\"CPUIdle\": null,\"ApplicationLatencyP50\": null,\"ApplicationRequestsTotal\": 60,\"RootFilesystemUtil\": null, \"LoadAverage1min\": null,\"CPUIrq\": null,\"CPUNice\": 60,\"CPUIowait\": 60, \"ApplicationLatencyP10\": null,\"LoadAverage5min\": null,\"ApplicationRequests5xx \": null,\"ApplicationLatencyP75\": 60,\"CPUSystem\": 60,\"ApplicationRequests3xx\": 60,\"ApplicationRequests4xx\": null,\"InstanceHealth\": null,\"CPUSoftirq\": 60}}, \"Version\": 1}" }  $\mathbf{I}$ 

지정한 옵션이 지정된 환경에 유효한 경우 Elastic Beanstalk는 빈 메시지 배열을 반환합니다.

```
{ 
      "Messages": []
}
```
검증이 실패하면 응답에 오류에 대한 정보가 포함됩니다.

```
{ 
     "Messages": [ 
         \{ "OptionName": "ConfigDocumet", 
              "Message": "Invalid option specification (Namespace: 
  'aws:elasticbeanstalk:healthreporting:system', OptionName: 'ConfigDocumet'): 
  Unknown configuration setting.", 
              "Namespace": "aws:elasticbeanstalk:healthreporting:system", 
              "Severity": "error" 
         } 
    \mathbf{I}}
```
네임스페이스 및 지원되는 옵션에 대한 자세한 내용은 Elastic AWS Beanstalk 개발자 안내서의 옵 션 값을 참조하십시오.

• API에 대한 세부 정보는 명령 참조를 참조하십시오. [ValidateConfigurationSettingsA](https://awscli.amazonaws.com/v2/documentation/api/latest/reference/elasticbeanstalk/validate-configuration-settings.html)WS CLI

# Elastic Load Balancing - 버전 1을 사용하는 예제 AWS CLI

다음 코드 예제는 AWS Command Line Interface with Elastic Load Balancing - 버전 1을 사용하여 작 업을 수행하고 일반적인 시나리오를 구현하는 방법을 보여줍니다.

작업은 대규모 프로그램에서 발췌한 코드이며 컨텍스트에 맞춰 실행해야 합니다. 작업은 개별 서비스 함수를 호출하는 방법을 보여 주며 관련 시나리오와 교차 서비스 예시에서 컨텍스트에 맞는 작업을 볼 수 있습니다.

시나리오는 동일한 서비스 내에서 여러 함수를 호출하여 특정 태스크를 수행하는 방법을 보여주는 코 드 예시입니다.

각 예제에는 컨텍스트에서 코드를 설정하고 실행하는 방법에 대한 지침을 찾을 수 있는 링크가 포함되 어 있습니다. GitHub

#### 주제

• [작업](#page-354-0)

```
작업
```
#### **add-tags**

다음 코드 예시에서는 add-tags을 사용하는 방법을 보여 줍니다.

AWS CLI

로드 밸런서에 태그 추가하기

이 예제는 지정된 로드 밸런서에 태그를 추가합니다.

명령:

aws elb add-tags --load-balancer-name my-load-balancer --tags "Key=project,Value=lima" "Key=department,Value=digital-media"

• API 세부 정보는 AWS CLI 명령 [AddTags](https://awscli.amazonaws.com/v2/documentation/api/latest/reference/elb/add-tags.html)참조를 참조하십시오.

## **apply-security-groups-to-load-balancer**

다음 코드 예시에서는 apply-security-groups-to-load-balancer을 사용하는 방법을 보여 줍 니다.

## AWS CLI

VPC의 로드 밸런서에 보안 그룹을 연결하는 방법

이 예제는 보안 그룹을 VPC의 지정된 로드 밸런서와 연결합니다.

#### 명령:

```
aws elb apply-security-groups-to-load-balancer --load-balancer-name my-load-balancer 
  --security-groups sg-fc448899
```
## 출력:

```
{ 
   "SecurityGroups": [ 
        "sg-fc448899" 
   ]
}
```
• API 세부 정보는 명령 참조를 참조하십시오 [ApplySecurityGroupsToLoadBalancer.](https://awscli.amazonaws.com/v2/documentation/api/latest/reference/elb/apply-security-groups-to-load-balancer.html)AWS CLI

## **attach-load-balancer-to-subnets**

다음 코드 예시에서는 attach-load-balancer-to-subnets을 사용하는 방법을 보여 줍니다.

AWS CLI

서브넷을 로드 밸런서에 연결하려면

이 예제에서는 지정된 로드 밸런서에 대해 구성된 서브넷 세트에 지정된 서브넷을 추가합니다.

## 명령:

```
aws elb attach-load-balancer-to-subnets --load-balancer-name my-load-balancer --
subnets subnet-0ecac448
```
## 출력:

{

"Subnets": [

```
 "subnet-15aaab61", 
         "subnet-0ecac448" 
    ]
}
```
• API 세부 정보는 명령 참조를 참조하십시오 [AttachLoadBalancerToSubnets](https://awscli.amazonaws.com/v2/documentation/api/latest/reference/elb/attach-load-balancer-to-subnets.html).AWS CLI

## **configure-health-check**

다음 코드 예시에서는 configure-health-check을 사용하는 방법을 보여 줍니다.

AWS CLI

```
백엔드 EC2 인스턴스의 상태 점검 설정을 지정하려면
```
이 예제는 백엔드 EC2 인스턴스의 상태를 평가하는 데 사용되는 상태 점검 설정을 지정합니다.

명령:

```
aws elb configure-health-check --load-balancer-name my-load-balancer --health-check 
  Target=HTTP:80/png,Interval=30,UnhealthyThreshold=2,HealthyThreshold=2,Timeout=3
```
출력:

```
{ 
    "HealthCheck": { 
         "HealthyThreshold": 2, 
         "Interval": 30, 
         "Target": "HTTP:80/png", 
         "Timeout": 3, 
         "UnhealthyThreshold": 2 
    }
}
```
• API 세부 정보는 AWS CLI 명령 [ConfigureHealthCheck참](https://awscli.amazonaws.com/v2/documentation/api/latest/reference/elb/configure-health-check.html)조를 참조하십시오.

## **create-app-cookie-stickiness-policy**

다음 코드 예시에서는 create-app-cookie-stickiness-policy을 사용하는 방법을 보여 줍니 다.

#### AWS CLI

HTTPS 로드 밸런서를 위한 고정성 정책을 생성하려면

이 예시는 애플리케이션에서 생성한 쿠키의 고정 세션 수명을 따르는 고정성 정책을 생성합니다.

명령:

aws elb create-app-cookie-stickiness-policy --load-balancer-name my-load-balancer - policy-name my-app-cookie-policy --cookie-name my-app-cookie

• API 세부 정보는 명령 참조를 참조하십시오. [CreateAppCookieStickinessPolicy](https://awscli.amazonaws.com/v2/documentation/api/latest/reference/elb/create-app-cookie-stickiness-policy.html)AWS CLI

## **create-lb-cookie-stickiness-policy**

다음 코드 예시에서는 create-lb-cookie-stickiness-policy을 사용하는 방법을 보여 줍니다.

#### AWS CLI

HTTPS 로드 밸런서를 위한 기간 기반 고정성 정책을 생성하려면

이 예시에서는 고정 세션 수명을 지정된 만료 기간으로 제어하는 고정성 정책을 생성합니다.

명령:

aws elb create-lb-cookie-stickiness-policy --load-balancer-name my-load-balancer - policy-name my-duration-cookie-policy --cookie-expiration-period 60

• API 세부 정보는 명령 참조를 참조하십시오 [CreateLbCookieStickinessPolicy.](https://awscli.amazonaws.com/v2/documentation/api/latest/reference/elb/create-lb-cookie-stickiness-policy.html)AWS CLI

## **create-load-balancer-listeners**

다음 코드 예시에서는 create-load-balancer-listeners을 사용하는 방법을 보여 줍니다.

AWS CLI

로드 밸런서용 HTTP 리스너를 만들려면

이 예제에서는 HTTP 프로토콜을 사용하여 포트 80에 로드 밸런서용 리스너를 생성합니다.

aws elb create-load-balancer-listeners --load-balancer-name my-load-balancer - listeners "Protocol=HTTP,LoadBalancerPort=80,InstanceProtocol=HTTP,InstancePort=80"

로드 밸런서용 HTTPS 리스너를 만들려면

이 예시에서는 HTTPS 프로토콜을 사용하여 포트 443에 로드 밸런서용 리스너를 생성합니다.

명령:

aws elb create-load-balancer-listeners --load-balancer-name my-load-balancer - listeners

"Protocol=HTTPS,LoadBalancerPort=443,InstanceProtocol=HTTP,InstancePort=80"

• API 세부 정보는 명령 참조를 참조하십시오 [CreateLoadBalancerListeners.](https://awscli.amazonaws.com/v2/documentation/api/latest/reference/elb/create-load-balancer-listeners.html)AWS CLI

#### **create-load-balancer-policy**

다음 코드 예시에서는 create-load-balancer-policy을 사용하는 방법을 보여 줍니다.

AWS CLI

로드 밸런서에서 프록시 프로토콜을 활성화하는 정책을 만들려면

이 예시에서는 지정된 로드 밸런서에서 프록시 프로토콜을 활성화하는 정책을 생성합니다.

명령:

aws elb create-load-balancer-policy --load-balancer-name my-load-balancer --policyname my-ProxyProtocol-policy --policy-type-name ProxyProtocolPolicyType --policyattributes AttributeName=ProxyProtocol,AttributeValue=true

권장 보안 정책을 사용하여 SSL 협상 정책을 만들려면

이 예제에서는 권장 보안 정책을 사용하여 지정된 HTTPS 부하 분산기에 대한 SSL 협상 정책을 만 듭니다.

```
aws elb create-load-balancer-policy --load-balancer-name my-load-
balancer --policy-name my-SSLNegotiation-policy --policy-type-name
```
 SSLNegotiationPolicyType --policy-attributes AttributeName=Reference-Security-Policy,AttributeValue=ELBSecurityPolicy-2015-03

사용자 지정 보안 정책을 사용하여 SSL 협상 정책을 만들려면

이 예시에서는 프로토콜과 암호를 활성화하여 사용자 지정 보안 정책을 사용하여 HTTPS 부하 분 산기에 대한 SSL 협상 정책을 생성합니다.

#### 명령:

aws elb create-load-balancer-policy --load-balancer-name my-load-balancer --policyname my-SSLNegotiation-policy --policy-type-name SSLNegotiationPolicyType --policyattributes AttributeName=Protocol-SSLv3,AttributeValue=true AttributeName=Protocol-TLSv1.1,AttributeValue=true AttributeName=DHE-RSA-AES256-SHA256,AttributeValue=true AttributeName=Server-Defined-Cipher-Order,AttributeValue=true

## 퍼블릭 키 정책을 만들려면

이 예제는 퍼블릭 키 정책을 생성합니다.

명령:

aws elb create-load-balancer-policy --load-balancer-name my-load-balancer --policyname my-PublicKey-policy --policy-type-name PublicKeyPolicyType --policy-attributes AttributeName=PublicKey,AttributeValue=MIIBIjANBgkqhkiG9w0BAQEFAAOCAQ8AMIIBCgKCAQEAwAYUjnfy +dS74kj//c6x7ROtusUaeQCTgIUkayttRDWchuqo1pHC1u +n5xxXnBBe2ejbb2WRsKIQ5rXEeixsjFpFsojpSQKkzhVGI6mJVZBJDVKSHmswnwLBdofLhzvllpovBPTHe +o4haAWvDBALJU0pkSI1FecPHcs2hwxf14zHoXy1e2k36A64nXW43wtfx5qcVSIxtCEOjnYRg7RPvybaGfQ +v6Iaxb/+7J5kEvZhTFQId+bSiJImF1FSUT1W1xwzBZPUbcUkkXDj45vC2s3Z8E +Lk7a3uZhvsQHLZnrfuWjBWGWvZ/MhZYgEXAMPLE

백엔드 서버 인증 정책을 만들려면

이 예제에서는 공개 키 정책을 사용하여 백엔드 인스턴스에서 인증을 활성화하는 백엔드 서버 인증 정책을 만듭니다.

```
aws elb create-load-balancer-policy --load-balancer-name my-load-
balancer --policy-name my-authentication-policy --policy-type-
```
name BackendServerAuthenticationPolicyType --policy-attributes AttributeName=PublicKeyPolicyName,AttributeValue=my-PublicKey-policy

• API 세부 정보는 AWS CLI 명령 [CreateLoadBalancerPolicy](https://awscli.amazonaws.com/v2/documentation/api/latest/reference/elb/create-load-balancer-policy.html)참조를 참조하십시오.

## **create-load-balancer**

다음 코드 예시에서는 create-load-balancer을 사용하는 방법을 보여 줍니다.

#### AWS CLI

HTTP 부하 분산기를 만들려면

이 예제는 VPC에 HTTP 리스너가 있는 로드 밸런서를 생성합니다.

명령:

```
aws elb create-load-balancer --load-balancer-name my-load-balancer --listeners 
  "Protocol=HTTP,LoadBalancerPort=80,InstanceProtocol=HTTP,InstancePort=80" --subnets 
  subnet-15aaab61 --security-groups sg-a61988c3
```
#### 출력:

```
{ 
     "DNSName": "my-load-balancer-1234567890.us-west-2.elb.amazonaws.com"
}
```

```
이 예제는 EC2-Classic에서 HTTP 리스너가 있는 로드 밸런서를 생성합니다.
```
#### 명령:

```
aws elb create-load-balancer --load-balancer-name my-load-balancer --listeners 
  "Protocol=HTTP,LoadBalancerPort=80,InstanceProtocol=HTTP,InstancePort=80" --
availability-zones us-west-2a us-west-2b
```
# 출력:

{

"DNSName": "my-load-balancer-123456789.us-west-2.elb.amazonaws.com"

}

## HTTPS 로드 밸런서를 만들려면

이 예시는 VPC에 HTTPS 리스너가 있는 로드 밸런서를 생성합니다.

#### 명령:

```
aws elb create-load-balancer --load-balancer-name my-load-balancer --listeners 
  "Protocol=HTTP,LoadBalancerPort=80,InstanceProtocol=HTTP,InstancePort=80" 
 "Protocol=HTTPS,LoadBalancerPort=443,InstanceProtocol=HTTP,InstancePort=80,SSLCertificateIc
certificate/my-server-cert" --subnets subnet-15aaab61 --security-groups sg-a61988c3
```
#### 출력:

```
{ 
     "DNSName": "my-load-balancer-1234567890.us-west-2.elb.amazonaws.com"
}
```
이 예시에서는 EC2-Classic에서 HTTPS 리스너가 있는 로드 밸런서를 생성합니다.

#### 명령:

```
aws elb create-load-balancer --load-balancer-name my-load-balancer --listeners 
  "Protocol=HTTP,LoadBalancerPort=80,InstanceProtocol=HTTP,InstancePort=80" 
 "Protocol=HTTPS,LoadBalancerPort=443,InstanceProtocol=HTTP,InstancePort=80,SSLCertificateIc
certificate/my-server-cert" --availability-zones us-west-2a us-west-2b
```
## 출력:

```
{ 
     "DNSName": "my-load-balancer-123456789.us-west-2.elb.amazonaws.com"
}
```
## 내부 로드 밸런서를 만들려면

```
이 예제는 VPC에 HTTP 리스너가 있는 내부 로드 밸런서를 생성합니다.
```
aws elb create-load-balancer --load-balancer-name my-load-balancer --listeners "Protocol=HTTP,LoadBalancerPort=80,InstanceProtocol=HTTP,InstancePort=80" --scheme internal --subnets subnet-a85db0df --security-groups sg-a61988c3

#### 출력:

{

 "DNSName": "internal-my-load-balancer-123456789.us-west-2.elb.amazonaws.com" }

• API 세부 정보는 명령 참조를 참조하십시오 [CreateLoadBalancer](https://awscli.amazonaws.com/v2/documentation/api/latest/reference/elb/create-load-balancer.html).AWS CLI

#### **delete-load-balancer-listeners**

다음 코드 예시에서는 delete-load-balancer-listeners을 사용하는 방법을 보여 줍니다.

AWS CLI

로드 밸런서에서 리스너를 삭제하려면

이 예제는 지정된 로드 밸런서에서 지정된 포트의 리스너를 삭제합니다.

명령:

```
aws elb delete-load-balancer-listeners --load-balancer-name my-load-balancer --load-
balancer-ports 80
```
• API 세부 정보는 명령 참조를 참조하십시오 [DeleteLoadBalancerListeners.](https://awscli.amazonaws.com/v2/documentation/api/latest/reference/elb/delete-load-balancer-listeners.html)AWS CLI

#### **delete-load-balancer-policy**

다음 코드 예시에서는 delete-load-balancer-policy을 사용하는 방법을 보여 줍니다.

AWS CLI

로드 밸런서에서 정책을 삭제하려면

이 예시는 지정된 로드 밸런서에서 지정된 정책을 삭제합니다. 어떤 리스너에서도 정책을 활성화해 서는 안 됩니다.

#### 명령:

aws elb delete-load-balancer-policy --load-balancer-name my-load-balancer --policyname my-duration-cookie-policy

• API 세부 정보는 AWS CLI 명령 [DeleteLoadBalancerPolicy참](https://awscli.amazonaws.com/v2/documentation/api/latest/reference/elb/delete-load-balancer-policy.html)조를 참조하십시오.

## **delete-load-balancer**

다음 코드 예시에서는 delete-load-balancer을 사용하는 방법을 보여 줍니다.

#### AWS CLI

로드 밸런서를 삭제하는 방법

이 예시는 지정된 로드 밸런서를 삭제합니다.

#### 명령:

aws elb delete-load-balancer --load-balancer-name my-load-balancer

• API 세부 정보는 AWS CLI 명령 [DeleteLoadBalancer참](https://awscli.amazonaws.com/v2/documentation/api/latest/reference/elb/delete-load-balancer.html)조를 참조하십시오.

## **deregister-instances-from-load-balancer**

다음 코드 예시에서는 deregister-instances-from-load-balancer을 사용하는 방법을 보여 줍니다.

## AWS CLI

로드 밸런서에서 인스턴스 등록을 취소하려면

이 예제는 지정된 로드 밸런서에서 지정된 인스턴스의 등록을 취소합니다.

명령:

aws elb deregister-instances-from-load-balancer --load-balancer-name my-loadbalancer --instances i-d6f6fae3

```
{ 
      "Instances": [ 
           { 
                "InstanceId": "i-207d9717" 
           }, 
           { 
                "InstanceId": "i-afefb49b" 
           } 
      ]
}
```
• API 세부 정보는 명령 참조를 참조하십시오 [DeregisterInstancesFromLoadBalancer.](https://awscli.amazonaws.com/v2/documentation/api/latest/reference/elb/deregister-instances-from-load-balancer.html)AWS CLI

# **describe-account-limits**

다음 코드 예시에서는 describe-account-limits을 사용하는 방법을 보여 줍니다.

AWS CLI

Classic Load Balancer 한도를 설명하려면

```
다음 describe-account-limits 예시는 계정의 Classic Load Balancer 한도에 대한 세부 정보
를 표시합니다. AWS
```
aws elb describe-account-limits

```
{ 
     "Limits": [ 
          { 
               "Name": "classic-load-balancers", 
               "Max": "20" 
          }, 
          { 
               "Name": "classic-listeners", 
               "Max": "100" 
          }, 
          { 
               "Name": "classic-registered-instances", 
               "Max": "1000"
```
}

 ] }

• API 세부 정보는 AWS CLI 명령 [DescribeAccountLimits](https://awscli.amazonaws.com/v2/documentation/api/latest/reference/elb/describe-account-limits.html)참조를 참조하십시오.

## **describe-instance-health**

다음 코드 예시에서는 describe-instance-health을 사용하는 방법을 보여 줍니다.

AWS CLI

```
로드 밸런서의 인스턴스 상태를 설명하려면
```
이 예제에서는 지정된 로드 밸런서의 인스턴스 상태를 설명합니다.

명령:

aws elb describe-instance-health --load-balancer-name my-load-balancer

출력:

```
{ 
   "InstanceStates": [ 
        { 
             "InstanceId": "i-207d9717", 
             "ReasonCode": "N/A", 
             "State": "InService", 
             "Description": "N/A" 
       }, 
        { 
             "InstanceId": "i-afefb49b", 
             "ReasonCode": "N/A", 
             "State": "InService", 
            "Description": "N/A" 
        } 
   ]
}
```
로드 밸런서 인스턴스의 상태를 설명하려면

이 예제에서는 지정된 로드 밸런서에 대한 지정된 인스턴스의 상태를 설명합니다.

## 명령:

aws elb describe-instance-health --load-balancer-name my-load-balancer --instances i-7299c809

다음은 등록 중인 인스턴스에 대한 예제 응답입니다.

출력:

```
{ 
   "InstanceStates": [ 
       { 
            "InstanceId": "i-7299c809", 
            "ReasonCode": "ELB", 
            "State": "OutOfService", 
            "Description": "Instance registration is still in progress." 
     } 
   ]
}
```
다음은 비정상 인스턴스에 대한 예제 응답입니다.

출력:

```
{ 
   "InstanceStates": [ 
       \left\{ \right. "InstanceId": "i-7299c809", 
            "ReasonCode": "Instance", 
            "State": "OutOfService", 
            "Description": "Instance has failed at least the UnhealthyThreshold number 
  of health checks consecutively." 
        } 
   ]
}
```
• API 세부 정보는 AWS CLI 명령 [DescribeInstanceHealth참](https://awscli.amazonaws.com/v2/documentation/api/latest/reference/elb/describe-instance-health.html)조를 참조하십시오.

## **describe-load-balancer-attributes**

다음 코드 예시에서는 describe-load-balancer-attributes을 사용하는 방법을 보여 줍니다.

#### AWS CLI

로드 밸런서의 속성 설명하기

이 예제에서는 지정된 로드 밸런서의 속성을 설명합니다.

명령:

aws elb describe-load-balancer-attributes --load-balancer-name my-load-balancer

출력:

```
{ 
   "LoadBalancerAttributes": { 
        "ConnectionDraining": { 
            "Enabled": false, 
             "Timeout": 300 
        }, 
        "CrossZoneLoadBalancing": { 
             "Enabled": true 
        }, 
        "ConnectionSettings": { 
             "IdleTimeout": 30 
        }, 
        "AccessLog": { 
             "Enabled": false 
     } 
   }
}
```
• API 세부 정보는 AWS CLI 명령 [DescribeLoadBalancerAttributes](https://awscli.amazonaws.com/v2/documentation/api/latest/reference/elb/describe-load-balancer-attributes.html)참조를 참조하십시오.

## **describe-load-balancer-policies**

다음 코드 예시에서는 describe-load-balancer-policies을 사용하는 방법을 보여 줍니다.

AWS CLI

로드 밸런서와 관련된 모든 정책을 설명하려면

이 예제에서는 지정된 로드 밸런서와 관련된 모든 정책을 설명합니다.

#### 명령:

aws elb describe-load-balancer-policies --load-balancer-name my-load-balancer

```
{ 
   "PolicyDescriptions": [ 
     { 
       "PolicyAttributeDescriptions": [ 
         { 
            "AttributeName": "ProxyProtocol", 
            "AttributeValue": "true" 
         } 
       ], 
       "PolicyName": "my-ProxyProtocol-policy", 
       "PolicyTypeName": "ProxyProtocolPolicyType" 
     }, 
     { 
          "PolicyAttributeDescriptions": [ 
              { 
                   "AttributeName": "CookieName", 
                  "AttributeValue": "my-app-cookie" 
 } 
         ], 
          "PolicyName": "my-app-cookie-policy", 
          "PolicyTypeName": "AppCookieStickinessPolicyType" 
     }, 
     { 
       "PolicyAttributeDescriptions": [ 
         { 
            "AttributeName": "CookieExpirationPeriod", 
            "AttributeValue": "60" 
         } 
       ], 
       "PolicyName": "my-duration-cookie-policy", 
       "PolicyTypeName": "LBCookieStickinessPolicyType" 
     }, 
 . 
 . 
 . 
  \mathbf{I}}
```
## 로드 밸런서와 관련된 특정 정책을 설명하려면

이 예제에서는 지정된 로드 밸런서와 관련된 지정된 정책을 설명합니다.

## 명령:

```
aws elb describe-load-balancer-policies --load-balancer-name my-load-balancer --
policy-name my-authentication-policy
```
#### 출력:

```
{ 
   "PolicyDescriptions": [ 
       { 
           "PolicyAttributeDescriptions": [ 
\overline{a} "AttributeName": "PublicKeyPolicyName", 
                   "AttributeValue": "my-PublicKey-policy" 
 } 
           ], 
           "PolicyName": "my-authentication-policy", 
           "PolicyTypeName": "BackendServerAuthenticationPolicyType" 
       } 
   ]
}
```
• API 세부 정보는 AWS CLI 명령 [DescribeLoadBalancerPolicies참](https://awscli.amazonaws.com/v2/documentation/api/latest/reference/elb/describe-load-balancer-policies.html)조를 참조하십시오.

#### **describe-load-balancer-policy-types**

다음 코드 예시에서는 describe-load-balancer-policy-types을 사용하는 방법을 보여 줍니 다.

AWS CLI

Elastic Load Balancing에서 정의한 로드 밸런서 정책 유형을 설명하려면

이 예제에서는 로드 밸런서에 대한 정책 구성을 생성하는 데 사용할 수 있는 로드 밸런서 정책 유형 을 설명합니다.

aws elb describe-load-balancer-policy-types

```
{ 
   "PolicyTypeDescriptions": [ 
       { 
           "PolicyAttributeTypeDescriptions": [ 
\overline{a} "Cardinality": "ONE", 
                   "AttributeName": "ProxyProtocol", 
                   "AttributeType": "Boolean" 
 } 
           ], 
           "PolicyTypeName": "ProxyProtocolPolicyType", 
           "Description": "Policy that controls whether to include the IP address and 
  port of the originating request for TCP messages. This policy operates on TCP/SSL 
  listeners only" 
       }, 
       { 
           "PolicyAttributeTypeDescriptions": [ 
\overline{a} "Cardinality": "ONE", 
                   "AttributeName": "PublicKey", 
                   "AttributeType": "String" 
 } 
           ], 
           "PolicyTypeName": "PublicKeyPolicyType", 
           "Description": "Policy containing a list of public keys to 
  accept when authenticating the back-end server(s). This policy cannot be 
  applied directly to back-end servers or listeners but must be part of a 
  BackendServerAuthenticationPolicyType." 
       }, 
       { 
           "PolicyAttributeTypeDescriptions": [ 
\overline{a} "Cardinality": "ONE", 
                   "AttributeName": "CookieName", 
                   "AttributeType": "String" 
 } 
           ], 
           "PolicyTypeName": "AppCookieStickinessPolicyType",
```

```
 "Description": "Stickiness policy with session lifetimes controlled by the 
  lifetime of the application-generated cookie. This policy can be associated only 
  with HTTP/HTTPS listeners." 
       }, 
       { 
           "PolicyAttributeTypeDescriptions": [ 
\overline{a} "Cardinality": "ZERO_OR_ONE", 
                   "AttributeName": "CookieExpirationPeriod", 
                   "AttributeType": "Long" 
 } 
           ], 
           "PolicyTypeName": "LBCookieStickinessPolicyType", 
           "Description": "Stickiness policy with session lifetimes controlled by 
  the browser (user-agent) or a specified expiration period. This policy can be 
  associated only with HTTP/HTTPS listeners." 
       }, 
       { 
           "PolicyAttributeTypeDescriptions": [ 
 . 
 . 
 . 
           ], 
           "PolicyTypeName": "SSLNegotiationPolicyType", 
           "Description": "Listener policy that defines the ciphers and protocols 
  that will be accepted by the load balancer. This policy can be associated only with 
  HTTPS/SSL listeners." 
       }, 
       { 
           "PolicyAttributeTypeDescriptions": [ 
\overline{a} "Cardinality": "ONE_OR_MORE", 
                   "AttributeName": "PublicKeyPolicyName", 
                   "AttributeType": "PolicyName" 
 } 
           ], 
           "PolicyTypeName": "BackendServerAuthenticationPolicyType", 
           "Description": "Policy that controls authentication to back-end server(s) 
 and contains one or more policies, such as an instance of a PublicKeyPolicyType.
  This policy can be associated only with back-end servers that are using HTTPS/SSL." 
       } 
  \mathbf 1}
```
• API 세부 정보는 AWS CLI 명령 [DescribeLoadBalancerPolicyTypes](https://awscli.amazonaws.com/v2/documentation/api/latest/reference/elb/describe-load-balancer-policy-types.html)참조를 참조하십시오.

## **describe-load-balancers**

다음 코드 예시에서는 describe-load-balancers을 사용하는 방법을 보여 줍니다.

#### AWS CLI

로드 밸런서에 대해 설명하려면

이 예시에서는 모든 로드 밸런서를 설명합니다.

명령:

aws elb describe-load-balancers

로드 밸런서 중 하나에 대해 설명하자면

이 예시에서는 지정된 로드 밸런서를 설명합니다.

명령:

```
aws elb describe-load-balancers --load-balancer-name my-load-balancer
```
다음은 VPC의 HTTPS 로드 밸런서에 대한 응답 예시입니다.

```
{ 
   "LoadBalancerDescriptions": [ 
     { 
       "Subnets": [ 
            "subnet-15aaab61" 
       ], 
       "CanonicalHostedZoneNameID": "Z3DZXE0EXAMPLE", 
       "CanonicalHostedZoneName": "my-load-balancer-1234567890.us-
west-2.elb.amazonaws.com", 
       "ListenerDescriptions": [ 
            { 
                "Listener": { 
                     "InstancePort": 80, 
                     "LoadBalancerPort": 80, 
                     "Protocol": "HTTP",
```

```
 "InstanceProtocol": "HTTP" 
                }, 
                "PolicyNames": [] 
            }, 
           \mathcal{L} "Listener": { 
                     "InstancePort": 443, 
                     "SSLCertificateId": "arn:aws:iam::123456789012:server-certificate/
my-server-cert", 
                     "LoadBalancerPort": 443, 
                     "Protocol": "HTTPS", 
                     "InstanceProtocol": "HTTPS" 
                }, 
                "PolicyNames": [ 
                     "ELBSecurityPolicy-2015-03" 
 ] 
            } 
       ], 
       "HealthCheck": { 
            "HealthyThreshold": 2, 
            "Interval": 30, 
            "Target": "HTTP:80/png", 
            "Timeout": 3, 
            "UnhealthyThreshold": 2 
       }, 
       "VPCId": "vpc-a01106c2", 
       "BackendServerDescriptions": [ 
            { 
                "InstancePort": 80, 
                "PolicyNames": [ 
                     "my-ProxyProtocol-policy" 
 ] 
            } 
       ], 
       "Instances": [ 
            { 
                "InstanceId": "i-207d9717" 
            }, 
            { 
                "InstanceId": "i-afefb49b" 
            } 
       ], 
       "DNSName": "my-load-balancer-1234567890.us-west-2.elb.amazonaws.com", 
       "SecurityGroups": [
```

```
 "sg-a61988c3" 
       ], 
       "Policies": { 
            "LBCookieStickinessPolicies": [ 
\overline{a} "PolicyName": "my-duration-cookie-policy", 
                     "CookieExpirationPeriod": 60 
 } 
            ], 
            "AppCookieStickinessPolicies": [], 
            "OtherPolicies": [ 
                "my-PublicKey-policy", 
                "my-authentication-policy", 
                "my-SSLNegotiation-policy", 
                "my-ProxyProtocol-policy", 
                "ELBSecurityPolicy-2015-03" 
           ] 
       }, 
       "LoadBalancerName": "my-load-balancer", 
       "CreatedTime": "2015-03-19T03:24:02.650Z", 
       "AvailabilityZones": [ 
            "us-west-2a" 
       ], 
       "Scheme": "internet-facing", 
       "SourceSecurityGroup": { 
            "OwnerAlias": "123456789012", 
            "GroupName": "my-elb-sg" 
       } 
     } 
   ]
}
```
• API 세부 정보는 명령 참조를 참조하십시오 [DescribeLoadBalancers.](https://awscli.amazonaws.com/v2/documentation/api/latest/reference/elb/describe-load-balancers.html)AWS CLI

#### **describe-tags**

다음 코드 예시에서는 describe-tags을 사용하는 방법을 보여 줍니다.

AWS CLI

로드 밸런서에 할당된 태그에 대한 설명

이 예제에서는 지정된 로드 밸런서에 할당된 태그를 설명합니다.

#### 명령:

aws elb describe-tags --load-balancer-name my-load-balancer

#### 출력:

```
{ 
   "TagDescriptions": [ 
        { 
            "Tags": [ 
                 { 
                     "Value": "lima", 
                     "Key": "project" 
                 }, 
\overline{a} "Value": "digital-media", 
                     "Key": "department" 
 } 
            ], 
            "LoadBalancerName": "my-load-balancer" 
       } 
  \mathbf{I}}
```
• API 세부 정보는 AWS CLI 명령 [DescribeTags](https://awscli.amazonaws.com/v2/documentation/api/latest/reference/elb/describe-tags.html)참조를 참조하십시오.

## **detach-load-balancer-from-subnets**

다음 코드 예시에서는 detach-load-balancer-from-subnets을 사용하는 방법을 보여 줍니다.

#### AWS CLI

서브넷에서 로드 밸런서를 분리하려면

이 예제는 지정된 서브넷에서 지정된 로드 밸런서를 분리합니다.

```
aws elb detach-load-balancer-from-subnets --load-balancer-name my-load-balancer --
subnets subnet-0ecac448
```
## 출력:

```
{ 
     "Subnets": [ 
          "subnet-15aaab61" 
    ]
}
```
• API 세부 정보는 명령 참조를 참조하십시오 [DetachLoadBalancerFromSubnets](https://awscli.amazonaws.com/v2/documentation/api/latest/reference/elb/detach-load-balancer-from-subnets.html).AWS CLI

## **disable-availability-zones-for-load-balancer**

다음 코드 예시에서는 disable-availability-zones-for-load-balancer을 사용하는 방법을 보여 줍니다.

#### AWS CLI

로드 밸런서의 가용 영역을 비활성화하려면

이 예시는 지정된 로드 밸런서의 가용 영역 집합에서 지정된 가용 영역을 제거합니다.

명령:

```
aws elb disable-availability-zones-for-load-balancer --load-balancer-name my-load-
balancer --availability-zones us-west-2a
```
출력:

```
{ 
      "AvailabilityZones": [ 
           "us-west-2b" 
      ]
}
```
• API 세부 정보는 AWS CLI 명령 [DisableAvailabilityZonesForLoadBalancer](https://awscli.amazonaws.com/v2/documentation/api/latest/reference/elb/disable-availability-zones-for-load-balancer.html)참조를 참조하십시오.

## **enable-availability-zones-for-load-balancer**

다음 코드 예시에서는 enable-availability-zones-for-load-balancer을 사용하는 방법을 보여 줍니다.

## AWS CLI

로드 밸런서의 가용 영역을 활성화하려면

이 예시는 지정된 가용 영역을 지정된 로드 밸런서에 추가합니다.

#### 명령:

```
aws elb enable-availability-zones-for-load-balancer --load-balancer-name my-load-
balancer --availability-zones us-west-2b
```
출력:

```
{ 
      "AvailabilityZones": [ 
            "us-west-2a", 
            "us-west-2b" 
     \mathbf{I}}
```
• API 세부 정보는 AWS CLI 명령 [EnableAvailabilityZonesForLoadBalancer참](https://awscli.amazonaws.com/v2/documentation/api/latest/reference/elb/enable-availability-zones-for-load-balancer.html)조를 참조하십시오.

## **modify-load-balancer-attributes**

다음 코드 예시에서는 modify-load-balancer-attributes을 사용하는 방법을 보여 줍니다.

AWS CLI

로드 밸런서의 속성을 수정하려면

```
이 예제는 지정된 로드 밸런서의 CrossZoneLoadBalancing 속성을 수정합니다.
```
명령:

```
aws elb modify-load-balancer-attributes --load-balancer-name my-load-balancer --
load-balancer-attributes "{\"CrossZoneLoadBalancing\":{\"Enabled\":true}}"
```
출력:

{

```
 "LoadBalancerAttributes": {
```

```
 "CrossZoneLoadBalancing": { 
              "Enabled": true 
          } 
     }, 
     "LoadBalancerName": "my-load-balancer"
}
```
이 예제는 지정된 로드 밸런서의 ConnectionDraining 속성을 수정합니다.

명령:

```
aws elb modify-load-balancer-attributes --load-balancer-name my-load-balancer 
  --load-balancer-attributes "{\"ConnectionDraining\":{\"Enabled\":true,\"Timeout
\":300}}"
```
출력:

```
{ 
     "LoadBalancerAttributes": { 
          "ConnectionDraining": { 
               "Enabled": true, 
               "Timeout": 300 
          } 
     }, 
     "LoadBalancerName": "my-load-balancer"
}
```
• API 세부 정보는 AWS CLI 명령 [ModifyLoadBalancerAttributes](https://awscli.amazonaws.com/v2/documentation/api/latest/reference/elb/modify-load-balancer-attributes.html)참조를 참조하십시오.

## **register-instances-with-load-balancer**

다음 코드 예시에서는 register-instances-with-load-balancer을 사용하는 방법을 보여 줍 니다.

AWS CLI

로드 밸런서에 인스턴스를 등록하려면

이 예제는 지정된 인스턴스를 지정된 로드 밸런서에 등록합니다.

```
aws elb register-instances-with-load-balancer --load-balancer-name my-load-balancer 
  --instances i-d6f6fae3
```
#### 출력:

```
{ 
     "Instances": [ 
          { 
                "InstanceId": "i-d6f6fae3" 
          }, 
          { 
                "InstanceId": "i-207d9717" 
          }, 
          { 
                "InstanceId": "i-afefb49b" 
          } 
    \mathbf{I}}
```
• API 세부 정보는 AWS CLI 명령 [RegisterInstancesWithLoadBalancer](https://awscli.amazonaws.com/v2/documentation/api/latest/reference/elb/register-instances-with-load-balancer.html)참조를 참조하십시오.

#### **remove-tags**

다음 코드 예시에서는 remove-tags을 사용하는 방법을 보여 줍니다.

AWS CLI

로드 밸런서에서 태그 삭제하기

이 예제는 지정된 로드 밸런서에서 태그를 제거합니다.

명령:

aws elb remove-tags --load-balancer-name my-load-balancer --tags project

• API 세부 정보는 AWS CLI 명령 [RemoveTags참](https://awscli.amazonaws.com/v2/documentation/api/latest/reference/elb/remove-tags.html)조를 참조하십시오.

#### **set-load-balancer-listener-ssl-certificate**

다음 코드 예시에서는 set-load-balancer-listener-ssl-certificate을 사용하는 방법을 보 여 줍니다.

#### AWS CLI

HTTPS 부하 분산기의 SSL 인증서를 업데이트하려면

이 예제는 지정된 HTTPS 부하 분산기의 기존 SSL 인증서를 대체합니다.

#### 명령:

```
aws elb set-load-balancer-listener-ssl-certificate --load-balancer-
name my-load-balancer --load-balancer-port 443 --ssl-certificate-id 
  arn:aws:iam::123456789012:server-certificate/new-server-cert
```
• API 세부 정보는 명령 참조를 참조하십시오 [SetLoadBalancerListenerSslCertificate.](https://awscli.amazonaws.com/v2/documentation/api/latest/reference/elb/set-load-balancer-listener-ssl-certificate.html)AWS CLI

## **set-load-balancer-policies-for-backend-server**

다음 코드 예시에서는 set-load-balancer-policies-for-backend-server을 사용하는 방법 을 보여 줍니다.

#### AWS CLI

백엔드 인스턴스의 포트와 관련된 정책을 바꾸려면

이 예제는 현재 지정된 포트와 연결된 정책을 대체합니다.

명령:

```
aws elb set-load-balancer-policies-for-backend-server --load-balancer-name my-load-
balancer --instance-port 80 --policy-names my-ProxyProtocol-policy
```
백엔드 인스턴스의 포트와 현재 연결되어 있는 모든 정책을 제거하려면

이 예시에서는 지정된 포트와 관련된 모든 정책을 제거합니다.

명령:

```
aws elb set-load-balancer-policies-for-backend-server --load-balancer-name my-load-
balancer --instance-port 80 --policy-names []
```

```
정책이 제거되었는지 확인하려면 describe-load-balancer-policies 명령을 사용합니다.
```
• API 세부 정보는 AWS CLI 명령 [SetLoadBalancerPoliciesForBackendServer참](https://awscli.amazonaws.com/v2/documentation/api/latest/reference/elb/set-load-balancer-policies-for-backend-server.html)조를 참조하십시 오.

## **set-load-balancer-policies-of-listener**

다음 코드 예시에서는 set-load-balancer-policies-of-listener을 사용하는 방법을 보여 줍 니다.

AWS CLI

리스너와 관련된 정책을 바꾸려면

이 예제는 현재 지정된 리스너와 연결된 정책을 대체합니다.

명령:

aws elb set-load-balancer-policies-of-listener --load-balancer-name my-load-balancer --load-balancer-port 443 --policy-names my-SSLNegotiation-policy

리스너와 관련된 모든 정책을 제거하려면

이 예제는 현재 지정된 리스너와 연결된 모든 정책을 제거합니다.

명령:

```
aws elb set-load-balancer-policies-of-listener --load-balancer-name my-load-balancer 
  --load-balancer-port 443 --policy-names []
```
로드 밸런서에서 정책이 제거되었는지 확인하려면 명령을 사용합니다. describe-loadbalancer-policies

• API 세부 정보는 AWS CLI 명령 [SetLoadBalancerPoliciesOfListener참](https://awscli.amazonaws.com/v2/documentation/api/latest/reference/elb/set-load-balancer-policies-of-listener.html)조를 참조하십시오.

Elastic Load Balancing - 버전 2를 사용하는 예제 AWS CLI

다음 코드 예제는 AWS Command Line Interface with Elastic Load Balancing - 버전 2를 사용하여 작 업을 수행하고 일반적인 시나리오를 구현하는 방법을 보여줍니다.

작업은 대규모 프로그램에서 발췌한 코드이며 컨텍스트에 맞춰 실행해야 합니다. 작업은 개별 서비스 함수를 호출하는 방법을 보여 주며 관련 시나리오와 교차 서비스 예시에서 컨텍스트에 맞는 작업을 볼 수 있습니다.

시나리오는 동일한 서비스 내에서 여러 함수를 호출하여 특정 태스크를 수행하는 방법을 보여주는 코 드 예시입니다.

각 예제에는 컨텍스트에서 코드를 설정하고 실행하는 방법에 대한 지침을 찾을 수 있는 링크가 포함되 어 있습니다. GitHub

## 주제

• [작업](#page-354-0)

작업

## **add-listener-certificates**

다음 코드 예시에서는 add-listener-certificates을 사용하는 방법을 보여 줍니다.

AWS CLI

보안 리스너에 인증서를 추가하려면

이 예제에서는 지정된 인증서를 지정된 보안 리스너에 추가합니다.

명령:

```
aws elbv2 add-listener-certificates --listener-arn arn:aws:elasticloadbalancing:us-
west-2:123456789012:listener/app/my-load-balancer/50dc6c495c0c9188/
f2f7dc8efc522ab2 --certificates CertificateArn=arn:aws:acm:us-
west-2:123456789012:certificate/5cc54884-f4a3-4072-80be-05b9ba72f705
```
출력:

```
\{ "Certificates": [ 
       { 
            "CertificateArn": "arn:aws:acm:us-
west-2:123456789012:certificate/5cc54884-f4a3-4072-80be-05b9ba72f705", 
            "IsDefault": false 
       } 
   ]
}
```
• API 세부 정보는 AWS CLI 명령 [AddListenerCertificates](https://awscli.amazonaws.com/v2/documentation/api/latest/reference/elbv2/add-listener-certificates.html)참조를 참조하십시오.

## **add-tags**

다음 코드 예시에서는 add-tags을 사용하는 방법을 보여 줍니다.

#### AWS CLI

로드 밸런서에 태그를 추가하려면

다음 add-tags 예제는 지정된 로드 밸런서에 project 및 department 태그를 추가합니다.

```
aws elbv2 add-tags \ 
     --resource-arns arn:aws:elasticloadbalancing:us-
west-2:123456789012:loadbalancer/app/my-load-balancer/50dc6c495c0c9188 \ 
     --tags "Key=project,Value=lima" "Key=department,Value=digital-media"
```
• API 세부 정보는 AWS CLI 명령 [AddTags](https://awscli.amazonaws.com/v2/documentation/api/latest/reference/elbv2/add-tags.html)참조를 참조하십시오.

#### **create-listener**

다음 코드 예시에서는 create-listener을 사용하는 방법을 보여 줍니다.

AWS CLI

예 1: HTTP 리스너를 생성하는 방법

다음 create-listener 예시에서는 요청을 지정된 대상 그룹으로 전달하는 지정된 Application Load Balancer의 HTTP 리스너를 생성합니다.

```
aws elbv2 create-listener \ 
     --load-balancer-arn arn:aws:elasticloadbalancing:us-
west-2:123456789012:loadbalancer/app/my-load-balancer/50dc6c495c0c9188 \ 
     --protocol HTTP \ 
    --port 80 \
     --default-actions Type=forward,TargetGroupArn=arn:aws:elasticloadbalancing:us-
west-2:123456789012:targetgroup/my-targets/73e2d6bc24d8a067
```
자세한 내용은 [애플리케이션 로드 밸런서 사용 설명서의 자습서: AWS CLI를 사용한 애플리케이션](https://docs.aws.amazon.com/elasticloadbalancing/latest/application/tutorial-application-load-balancer-cli.html#create-load-balancer-aws-cli)  [Load Balancer 생성을](https://docs.aws.amazon.com/elasticloadbalancing/latest/application/tutorial-application-load-balancer-cli.html#create-load-balancer-aws-cli) 참조하십시오.

예 2: HTTPS 리스너를 생성하는 방법

다음 create-listener 예시에서는 요청을 지정된 대상 그룹으로 전달하는 지정된 Application Load Balancer의 HTTPS 리스너를 생성합니다. HTTPS 리스너에 대해 SSL 인증서를 지정해야 합 니다. 인증서 관리자 (ACM) 를 사용하여 AWS 인증서를 생성하고 관리할 수 있습니다. 또는 SSL/ TLS 도구를 사용하여 인증서를 생성하고, 인증 기관 (CA) 의 서명을 받은 다음, 인증서를 AWS Identity 및 Access Management (IAM) 에 업로드할 수 있습니다.
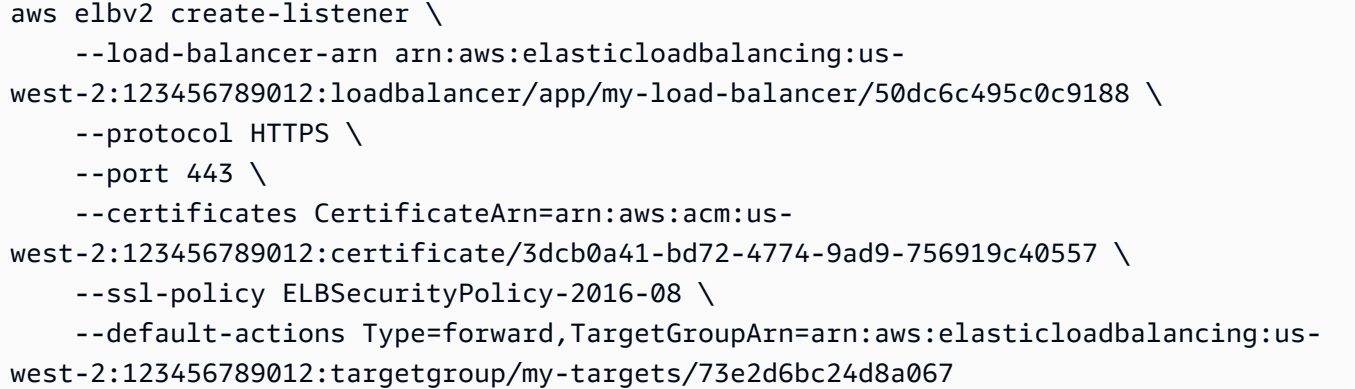

자세한 내용은 Application Load Balancer 사용 설명서의 [HTTPS 리스너 추가를](https://docs.aws.amazon.com/elasticloadbalancing/latest/application/tutorial-application-load-balancer-cli.html#https-listener-aws-cli) 참조하세요.

예 1: TCP 리스너를 생성하는 방법

다음 create-listener 예시에서는 요청을 지정된 대상 그룹으로 전달하는 지정된 Network Load Balancer의 TCP 리스너를 생성합니다.

```
aws elbv2 create-listener \ 
     --load-balancer-arn arn:aws:elasticloadbalancing:us-
west-2:123456789012:loadbalancer/net/my-network-load-balancer/5d1b75f4f1cee11e \
     --protocol TCP \ 
    --port 80 \
     --default-actions Type=forward,TargetGroupArn=arn:aws:elasticloadbalancing:us-
west-2:123456789012:targetgroup/my-tcp-targets/b6bba954d1361c78
```
자세한 내용은 [네트워크 부하 분산기 사용 설명서의 자습서: AWS CLI를 사용한 Network Load](https://docs.aws.amazon.com/elasticloadbalancing/latest/network/network-load-balancer-cli.html#create-load-balancer-aws-cli)  [Balancer 생성을](https://docs.aws.amazon.com/elasticloadbalancing/latest/network/network-load-balancer-cli.html#create-load-balancer-aws-cli) 참조하십시오.

예 4: TLS 리스너를 생성하는 방법

다음 create-listener 예시에서는 요청을 지정된 대상 그룹으로 전달하는 지정된 Network Load Balancer의 TLS 리스너를 생성합니다. TLS 리스너에 대해 SSL 인증서를 지정해야 합니다.

```
aws elbv2 create-listener \ 
     --load-balancer-arn arn:aws:elasticloadbalancing:us-
west-2:123456789012:loadbalancer/app/my-load-balancer/50dc6c495c0c9188 \ 
    --protocol TLS \setminus--port 443 \
     --certificates CertificateArn=arn:aws:acm:us-
west-2:123456789012:certificate/3dcb0a41-bd72-4774-9ad9-756919c40557 \ 
     --ssl-policy ELBSecurityPolicy-2016-08 \
```

```
 --default-actions Type=forward,TargetGroupArn=arn:aws:elasticloadbalancing:us-
west-2:123456789012:targetgroup/my-targets/73e2d6bc24d8a067
```
자세한 정보는 Network Load Balancer 사용 설명서의 [Network Load Balancer를 위한 TLS 리스](https://docs.aws.amazon.com/elasticloadbalancing/latest/network/create-tls-listener.html) [너](https://docs.aws.amazon.com/elasticloadbalancing/latest/network/create-tls-listener.html)를 참조하세요.

예 4: UDP 리스너를 생성하는 방법

다음 create-listener 예시에서는 요청을 지정된 대상 그룹으로 전달하는 지정된 Network Load Balancer의 UDP 리스너를 생성합니다.

```
aws elbv2 create-listener \ 
     --load-balancer-arn arn:aws:elasticloadbalancing:us-
west-2:123456789012:loadbalancer/net/my-network-load-balancer/5d1b75f4f1cee11e \
     --protocol UDP \ 
    --port 53 \
     --default-actions Type=forward,TargetGroupArn=arn:aws:elasticloadbalancing:us-
west-2:123456789012:targetgroup/my-tcp-targets/b6bba954d1361c78
```
자세한 내용은 [네트워크 부하 분산기 사용 설명서의 자습서: AWS CLI를 사용한 Network Load](https://docs.aws.amazon.com/elasticloadbalancing/latest/network/network-load-balancer-cli.html#create-load-balancer-aws-cli)  [Balancer 생성을](https://docs.aws.amazon.com/elasticloadbalancing/latest/network/network-load-balancer-cli.html#create-load-balancer-aws-cli) 참조하십시오.

예 6: 지정된 게이트웨이 및 전달을 위한 리스너를 생성하는 방법

다음 create-listener 예시에서는 요청을 지정된 대상 그룹으로 전달하는 지정된 Gateway Load Balancer의 리스너를 생성합니다.

```
aws elbv2 create-listener \ 
     --load-balancer-arn arn:aws:elasticloadbalancing:us-
east-1:850631746142:loadbalancer/gwy/my-gateway-load-balancer/e0f9b3d5c7f7d3d6 \ 
     --default-actions Type=forward,TargetGroupArn=arn:aws:elasticloadbalancing:us-
east-1:850631746142:targetgroup/my-glb-targets/007ca469fae3bb1615
```

```
{ 
     "Listeners": [ 
\overline{\mathcal{L}} "ListenerArn": "arn:aws:elasticloadbalancing:us-
east-1:850631746142:listener/gwy/my-agw-lb-example2/e0f9b3d5c7f7d3d6/
afc127db15f925de",
```
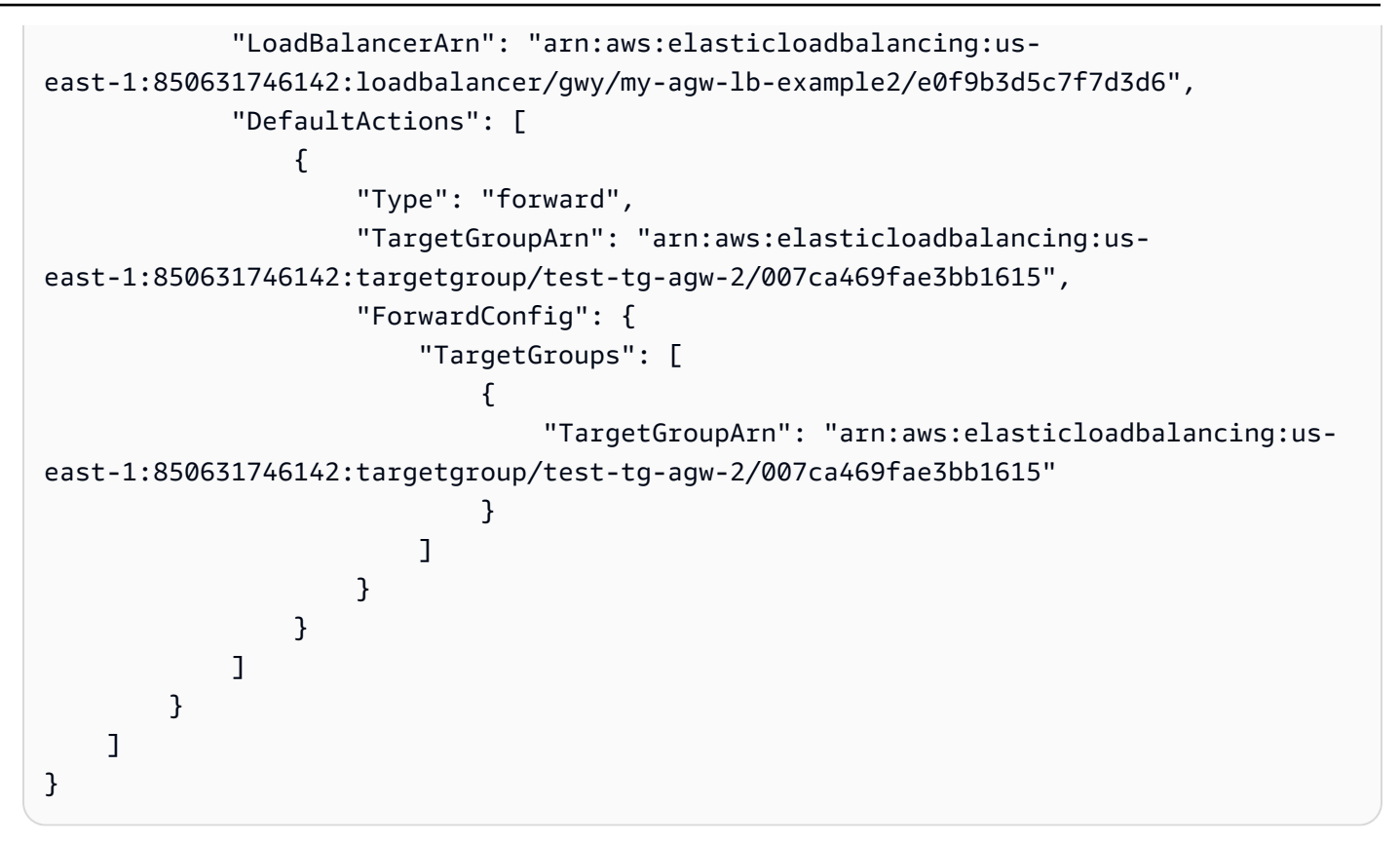

자세한 내용은 [게이트웨이 로드 밸런서 사용 설명서의 AWS CLI를 사용하여 게이트웨이 로드 밸런](https://docs.aws.amazon.com/elasticloadbalancing/latest/gateway/getting-started-cli.html) [서 시작하기를](https://docs.aws.amazon.com/elasticloadbalancing/latest/gateway/getting-started-cli.html) 참조하십시오.

• API 세부 정보는 명령 참조를 참조하십시오 [CreateListener.](https://awscli.amazonaws.com/v2/documentation/api/latest/reference/elbv2/create-listener.html)AWS CLI

### **create-load-balancer**

다음 코드 예시에서는 create-load-balancer을 사용하는 방법을 보여 줍니다.

AWS CLI

예 1: 인터넷 경계 로드 밸런서를 생성하는 방법

다음 create-load-balancer 예시에서는 인터넷 경계 Application Load Balancer를 생성하고 지정된 서브넷의 가용 영역을 활성화합니다.

```
aws elbv2 create-load-balancer \ 
     --name my-load-balancer \ 
     --subnets subnet-b7d581c0 subnet-8360a9e7
```

```
{ 
     "LoadBalancers": [ 
         { 
             "Type": "application", 
             "Scheme": "internet-facing", 
             "IpAddressType": "ipv4", 
             "VpcId": "vpc-3ac0fb5f", 
             "AvailabilityZones": [ 
\overline{a} "ZoneName": "us-west-2a", 
                      "SubnetId": "subnet-8360a9e7" 
                  }, 
\overline{a} "ZoneName": "us-west-2b", 
                      "SubnetId": "subnet-b7d581c0" 
 } 
             ], 
             "CreatedTime": "2017-08-25T21:26:12.920Z", 
             "CanonicalHostedZoneId": "Z2P70J7EXAMPLE", 
             "DNSName": "my-load-balancer-424835706.us-west-2.elb.amazonaws.com", 
             "SecurityGroups": [ 
                  "sg-5943793c" 
             ], 
             "LoadBalancerName": "my-load-balancer", 
             "State": { 
                  "Code": "provisioning" 
             }, 
             "LoadBalancerArn": "arn:aws:elasticloadbalancing:us-
west-2:123456789012:loadbalancer/app/my-load-balancer/50dc6c495c0c9188" 
         } 
     ]
}
```
자세한 내용은 [애플리케이션 로드 밸런서 사용 설명서의 자습서: AWS CLI를 사용한 애플리케이션](https://docs.aws.amazon.com/elasticloadbalancing/latest/application/tutorial-application-load-balancer-cli.html)  [Load Balancer 생성을](https://docs.aws.amazon.com/elasticloadbalancing/latest/application/tutorial-application-load-balancer-cli.html) 참조하십시오.

예 2: 내부 로드 밸런서를 생성하는 방법

다음 create-load-balancer 예시에서는 내부 Application Load Balancer를 생성하고 지정된 서브넷의 가용 영역을 활성화합니다.

```
aws elbv2 create-load-balancer \ 
     --name my-internal-load-balancer \
```

```
 --scheme internal \ 
 --subnets subnet-b7d581c0 subnet-8360a9e7
```
### 출력:

```
{ 
     "LoadBalancers": [ 
         { 
              "Type": "application", 
             "Scheme": "internal", 
              "IpAddressType": "ipv4", 
              "VpcId": "vpc-3ac0fb5f", 
              "AvailabilityZones": [ 
\overline{a} "ZoneName": "us-west-2a", 
                      "SubnetId": "subnet-8360a9e7" 
                  }, 
\overline{a} "ZoneName": "us-west-2b", 
                      "SubnetId": "subnet-b7d581c0" 
 } 
             ], 
             "CreatedTime": "2016-03-25T21:29:48.850Z", 
              "CanonicalHostedZoneId": "Z2P70J7EXAMPLE", 
             "DNSName": "internal-my-internal-load-balancer-1529930873.us-
west-2.elb.amazonaws.com", 
             "SecurityGroups": [ 
                  "sg-5943793c" 
             ], 
              "LoadBalancerName": "my-internal-load-balancer", 
             "State": { 
                  "Code": "provisioning" 
             }, 
              "LoadBalancerArn": "arn:aws:elasticloadbalancing:us-
west-2:123456789012:loadbalancer/app/my-internal-load-balancer/5b49b8d4303115c2" 
         } 
    \mathbf{I}}
```
자세한 내용은 [애플리케이션 로드 밸런서 사용 설명서의 자습서: AWS CLI를 사용한 애플리케이션](https://docs.aws.amazon.com/elasticloadbalancing/latest/application/tutorial-application-load-balancer-cli.html)  [Load Balancer 생성을](https://docs.aws.amazon.com/elasticloadbalancing/latest/application/tutorial-application-load-balancer-cli.html) 참조하십시오.

예 3: Network Load Balancer를 생성하는 방법

다음 create-load-balancer 예시에서는 인터넷 경계 Network Load Balancer를 생성하고 지정 된 서브넷의 가용 영역을 활성화합니다. 서브넷 매핑을 사용하여 지정된 탄력적 IP 주소를 로드 밸 런서 노드가 가용 영역에 사용하는 네트워크 인터페이스와 연결합니다.

```
aws elbv2 create-load-balancer \ 
     --name my-network-load-balancer \ 
     --type network \ 
     --subnet-mappings SubnetId=subnet-b7d581c0,AllocationId=eipalloc-64d5890a
```

```
{ 
     "LoadBalancers": [ 
        { 
            "Type": "network", 
            "Scheme": "internet-facing", 
            "IpAddressType": "ipv4", 
            "VpcId": "vpc-3ac0fb5f", 
            "AvailabilityZones": [ 
\overline{a} "LoadBalancerAddresses": [ 
 { 
                            "IpAddress": "35.161.207.171", 
                            "AllocationId": "eipalloc-64d5890a" 
 } 
 ], 
                    "ZoneName": "us-west-2b", 
                    "SubnetId": "subnet-5264e837" 
 } 
            ], 
            "CreatedTime": "2017-10-15T22:41:25.657Z", 
            "CanonicalHostedZoneId": "Z2P70J7EXAMPLE", 
            "DNSName": "my-network-load-balancer-5d1b75f4f1cee11e.elb.us-
west-2.amazonaws.com", 
             "LoadBalancerName": "my-network-load-balancer", 
            "State": { 
                "Code": "provisioning" 
            }, 
             "LoadBalancerArn": "arn:aws:elasticloadbalancing:us-
west-2:123456789012:loadbalancer/net/my-network-load-balancer/5d1b75f4f1cee11e" 
        } 
    \mathbf 1
```
}

자세한 내용은 [네트워크 부하 분산기 사용 설명서의 자습서: AWS CLI를 사용한 Network Load](https://docs.aws.amazon.com/elasticloadbalancing/latest/network/network-load-balancer-cli.html)  [Balancer 생성을](https://docs.aws.amazon.com/elasticloadbalancing/latest/network/network-load-balancer-cli.html) 참조하십시오.

예 4: Gateway Load Balancer를 생성하는 방법

다음 create-load-balancer 예시에서는 Gateway Load Balancer를 생성하고 지정된 서브넷의 가용 영역을 활성화합니다.

```
aws elbv2 create-load-balancer \ 
     --name my-gateway-load-balancer \ 
     --type gateway \ 
     --subnets subnet-dc83f691 subnet-a62583f9
```

```
{ 
     "LoadBalancers": [ 
         { 
             "Type": "gateway", 
             "VpcId": "vpc-838475fe", 
              "AvailabilityZones": [ 
\overline{a} "ZoneName": "us-east-1b", 
                      "SubnetId": "subnet-a62583f9" 
                  }, 
             { 
                      "ZoneName": "us-east-1a", 
                      "SubnetId": "subnet-dc83f691" 
 } 
             ], 
             "CreatedTime": "2021-07-14T19:33:43.324000+00:00", 
             "LoadBalancerName": "my-gateway-load-balancer", 
             "State": { 
                  "Code": "provisioning" 
             }, 
              "LoadBalancerArn": "arn:aws:elasticloadbalancing:us-
east-1:850631746142:loadbalancer/gwy/my-gateway-load-balancer/dfbb5a7d32cdee79" 
         } 
     ]
}
```
자세한 내용은 [게이트웨이 로드 밸런서 사용 설명서의 AWS CLI를 사용하여 게이트웨이 로드 밸런](https://docs.aws.amazon.com/elasticloadbalancing/latest/gateway/getting-started-cli.html) [서 시작하기를](https://docs.aws.amazon.com/elasticloadbalancing/latest/gateway/getting-started-cli.html) 참조하십시오.

• API 세부 정보는 명령 참조를 참조하십시오 [CreateLoadBalancer](https://awscli.amazonaws.com/v2/documentation/api/latest/reference/elbv2/create-load-balancer.html).AWS CLI

#### **create-rule**

다음 코드 예시에서는 create-rule을 사용하는 방법을 보여 줍니다.

AWS CLI

예 1: 경로 조건 및 전달 작업을 사용하여 규칙 생성하기

다음 create-rule 예제에서는 URL에 지정된 패턴이 포함된 경우 지정된 대상 그룹에 요청을 전 달하는 규칙을 만듭니다.

```
aws elbv2 create-rule \ 
     --listener-arn arn:aws:elasticloadbalancing:us-west-2:123456789012:listener/app/
my-load-balancer/50dc6c495c0c9188/f2f7dc8efc522ab2 \ 
    --priority 5 \
     --conditions file://conditions-pattern.json 
     --actions Type=forward,TargetGroupArn=arn:aws:elasticloadbalancing:us-
west-2:123456789012:targetgroup/my-targets/73e2d6bc24d8a067
```
conditions-pattern.json의 콘텐츠:

 $\Gamma$  { "Field": "path-pattern", "PathPatternConfig": { "Values": ["/images/\*"] } }  $\mathbf{I}$ 

예 2: 호스트 조건과 고정 응답을 사용하여 규칙 생성하기

다음 create-rule 예제에서는 호스트 헤더의 호스트 이름이 지정된 호스트 이름과 일치하는 경 우 고정 응답을 제공하는 규칙을 생성합니다.

```
aws elbv2 create-rule \
```

```
 --listener-arn arn:aws:elasticloadbalancing:us-west-2:123456789012:listener/app/
my-load-balancer/50dc6c495c0c9188/f2f7dc8efc522ab2 \ 
    --priority 10 \
     --conditions file://conditions-host.json \ 
     --actions file://actions-fixed-response.json
```

```
conditions-host.json의 콘텐츠
```

```
\Gamma { 
        "Field": "host-header", 
        "HostHeaderConfig": { 
             "Values": ["*.example.com"] 
        } 
   }
]
```
actions-fixed-response.json의 콘텐츠

```
\Gamma { 
           "Type": "fixed-response", 
           "FixedResponseConfig": { 
                "MessageBody": "Hello world", 
                "StatusCode": "200", 
                "ContentType": "text/plain" 
           } 
      }
\mathbf{I}
```
예 3: 소스 IP 주소 조건, 인증 조치 및 전달 조치를 사용하여 규칙 생성하기

다음 create-rule 예제에서는 원본 IP 주소가 지정된 IP 주소와 일치하면 사용자를 인증하고 인 증에 성공하면 요청을 지정된 대상 그룹에 전달하는 규칙을 만듭니다.

```
aws elbv2 create-rule \ 
     --listener-arn arn:aws:elasticloadbalancing:us-west-2:123456789012:listener/app/
my-load-balancer/50dc6c495c0c9188/f2f7dc8efc522ab2 \ 
    --priority 20 \
     --conditions file://conditions-source-ip.json \ 
     --actions file://actions-authenticate.json
```
### conditions-source-ip.json의 콘텐츠

```
\Gamma { 
          "Field": "source-ip", 
          "SourceIpConfig": { 
               "Values": ["192.0.2.0/24", "198.51.100.10/32"] 
          } 
     }
]
```
### actions-authenticate.json의 콘텐츠

```
\Gamma { 
          "Type": "authenticate-oidc", 
          "AuthenticateOidcConfig": { 
              "Issuer": "https://idp-issuer.com", 
              "AuthorizationEndpoint": "https://authorization-endpoint.com", 
              "TokenEndpoint": "https://token-endpoint.com", 
              "UserInfoEndpoint": "https://user-info-endpoint.com", 
              "ClientId": "abcdefghijklmnopqrstuvwxyz123456789", 
              "ClientSecret": "123456789012345678901234567890", 
              "SessionCookieName": "my-cookie", 
              "SessionTimeout": 3600, 
              "Scope": "email", 
              "AuthenticationRequestExtraParams": { 
                  "display": "page", 
                  "prompt": "login" 
              }, 
              "OnUnauthenticatedRequest": "deny" 
         }, 
         "Order": 1 
     }, 
     { 
         "Type": "forward", 
         "TargetGroupArn": "arn:aws:elasticloadbalancing:us-
east-1:880185128111:targetgroup/cli-test/642a97ecb0e0f26b", 
         "Order": 2 
     }
]
```
• API 세부 정보는 AWS CLI 명령 [CreateRule참](https://awscli.amazonaws.com/v2/documentation/api/latest/reference/elbv2/create-rule.html)조를 참조하십시오.

#### **create-target-group**

다음 코드 예시에서는 create-target-group을 사용하는 방법을 보여 줍니다.

AWS CLI

예 1: Application Load Balancer의 대상 그룹을 만들려면

다음 create-target-group 예시에서는 인스턴스 ID(대상 유형 instance)별로 대상을 등록하 는 Application Load Balancer의 대상 그룹을 생성합니다. 이 대상 그룹은 HTTP 프로토콜, 포트 80 및 HTTP 대상 그룹의 기본 상태 확인 설정을 사용합니다.

```
aws elbv2 create-target-group \ 
     --name my-targets \ 
     --protocol HTTP \ 
    --port 80 \
     --target-type instance \ 
     --vpc-id vpc-3ac0fb5f
```

```
{ 
     "TargetGroups": [ 
          { 
              "TargetGroupArn": "arn:aws:elasticloadbalancing:us-
west-2:123456789012:targetgroup/my-targets/73e2d6bc24d8a067", 
              "TargetGroupName": "my-targets", 
              "Protocol": "HTTP", 
              "Port": 80, 
              "VpcId": "vpc-3ac0fb5f", 
              "HealthCheckProtocol": "HTTP", 
              "HealthCheckPort": "traffic-port", 
              "HealthCheckEnabled": true, 
              "HealthCheckIntervalSeconds": 30, 
              "HealthCheckTimeoutSeconds": 5, 
              "HealthyThresholdCount": 5, 
              "UnhealthyThresholdCount": 2, 
              "HealthCheckPath": "/", 
              "Matcher": { 
                  "HttpCode": "200" 
              }, 
              "TargetType": "instance",
```

```
 "ProtocolVersion": "HTTP1", 
               "IpAddressType": "ipv4" 
          } 
     ]
}
```
자세한 내용은 Application Load Balancer 사용 설명서의 [대상 그룹 생성을](https://docs.aws.amazon.com/elasticloadbalancing/latest/application/create-target-group.html) 참조하세요.

예 2: 애플리케이션 로드 밸런서에서 Lambda 함수로 트래픽을 라우팅할 대상 그룹을 생성하는 방 법

다음 create-target-group 예시에서는 대상이 Lambda 함수(대상 유형 lambda)인 Application Load Balancer의 대상 그룹을 생성합니다. 기본적으로 상태 확인은 이 대상 그룹에 대해 비활성화 됩니다.

```
aws elbv2 create-target-group \ 
     --name my-lambda-target \ 
     --target-type lambda
```

```
{ 
     "TargetGroups": [ 
          { 
              "TargetGroupArn": "arn:aws:elasticloadbalancing:us-
west-2:123456789012:targetgroup/my-lambda-target/a3003e085dbb8ddc", 
              "TargetGroupName": "my-lambda-target", 
              "HealthCheckEnabled": false, 
              "HealthCheckIntervalSeconds": 35, 
              "HealthCheckTimeoutSeconds": 30, 
              "HealthyThresholdCount": 5, 
              "UnhealthyThresholdCount": 2, 
              "HealthCheckPath": "/", 
              "Matcher": { 
                  "HttpCode": "200" 
              }, 
              "TargetType": "lambda", 
              "IpAddressType": "ipv4" 
         } 
     ]
}
```
자세한 내용은 Application Load Balancer 사용 설명서의 [Lambda 함수를 대상으로를](https://docs.aws.amazon.com/elasticloadbalancing/latest/application/lambda-functions.html) 참조하세요.

예 3: Network Load Balancer의 대상 그룹을 만들려면

다음 create-target-group 예시에서는 IP 주소(대상 유형 ip)별로 대상을 등록하는 Network Load Balancer의 대상 그룹을 생성합니다. 이 대상 그룹은 TCP 프로토콜, 포트 80 및 TCP 대상 그 룹의 기본 상태 확인 설정을 사용합니다.

```
aws elbv2 create-target-group \ 
     --name my-ip-targets \ 
     --protocol TCP \ 
    --port 80 \
    --target-type ip \setminus --vpc-id vpc-3ac0fb5f
```
출력:

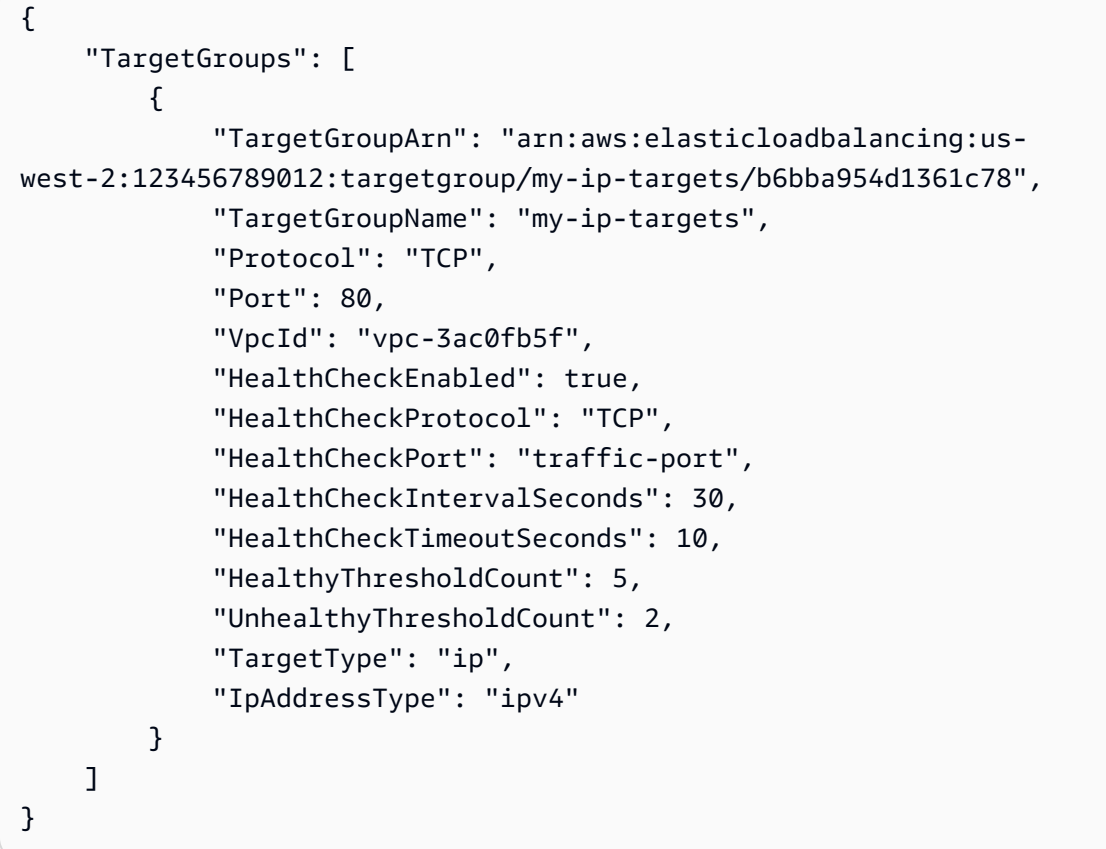

자세한 내용은 네트워크 부하 분산기 사용 설명서의 [대상 그룹 생성을](https://docs.aws.amazon.com/elasticloadbalancing/latest/network/create-target-group.html) 참조하십시오.

예 4: Network Load Balancer에서 Application Load Balancer로 트래픽을 라우팅할 대상 그룹을 생 성하는 방법

다음 create-target-group 예제에서는 Application Load Balancer를 대상으로 등록하는 Network Load Balancer의 대상 그룹을 생성합니다 (대상 유형은 다음과 같습니다). alb

aws elbv2 create-target-group --이름 my-alb-target --프로토콜 TCP --포트 80 --target 유형 alb - vpc-id vpc-3ac0fb5f

출력:

```
{ 
     "TargetGroups": [ 
          { 
              "TargetGroupArn": "arn:aws:elasticloadbalancing:us-
west-2:123456789012:targetgroup/my-alb-target/a3003e085dbb8ddc", 
              "TargetGroupName": "my-alb-target", 
              "Protocol": "TCP", 
              "Port": 80, 
              "VpcId": "vpc-838475fe", 
              "HealthCheckProtocol": "HTTP", 
              "HealthCheckPort": "traffic-port", 
              "HealthCheckEnabled": true, 
              "HealthCheckIntervalSeconds": 30, 
              "HealthCheckTimeoutSeconds": 6, 
              "HealthyThresholdCount": 5, 
              "UnhealthyThresholdCount": 2, 
              "HealthCheckPath": "/", 
              "Matcher": { 
                  "HttpCode": "200-399" 
              }, 
              "TargetType": "alb", 
              "IpAddressType": "ipv4" 
         } 
     ]
}
```
자세한 내용은 네트워크 로드 밸런서 사용 설명서의 Application Load Balancer를 대상으로 [하는 대](https://docs.aws.amazon.com/elasticloadbalancing/latest/network/application-load-balancer-target.html) [상 그룹 생성을](https://docs.aws.amazon.com/elasticloadbalancing/latest/network/application-load-balancer-target.html) 참조하십시오.

예 5: 게이트웨이 로드 밸런서의 대상 그룹을 만들려면

다음 create-target-group 예제에서는 대상이 인스턴스이고 대상 그룹 프로토콜이 인스턴스 인 Gateway Load Balancer의 대상 그룹을 생성합니다. GENEVE

```
aws elbv2 create-target-group \
```

```
 --name my-glb-targetgroup \ 
 --protocol GENEVE \ 
 --port 6081 \ 
 --target-type instance \ 
 --vpc-id vpc-838475fe
```
출력:

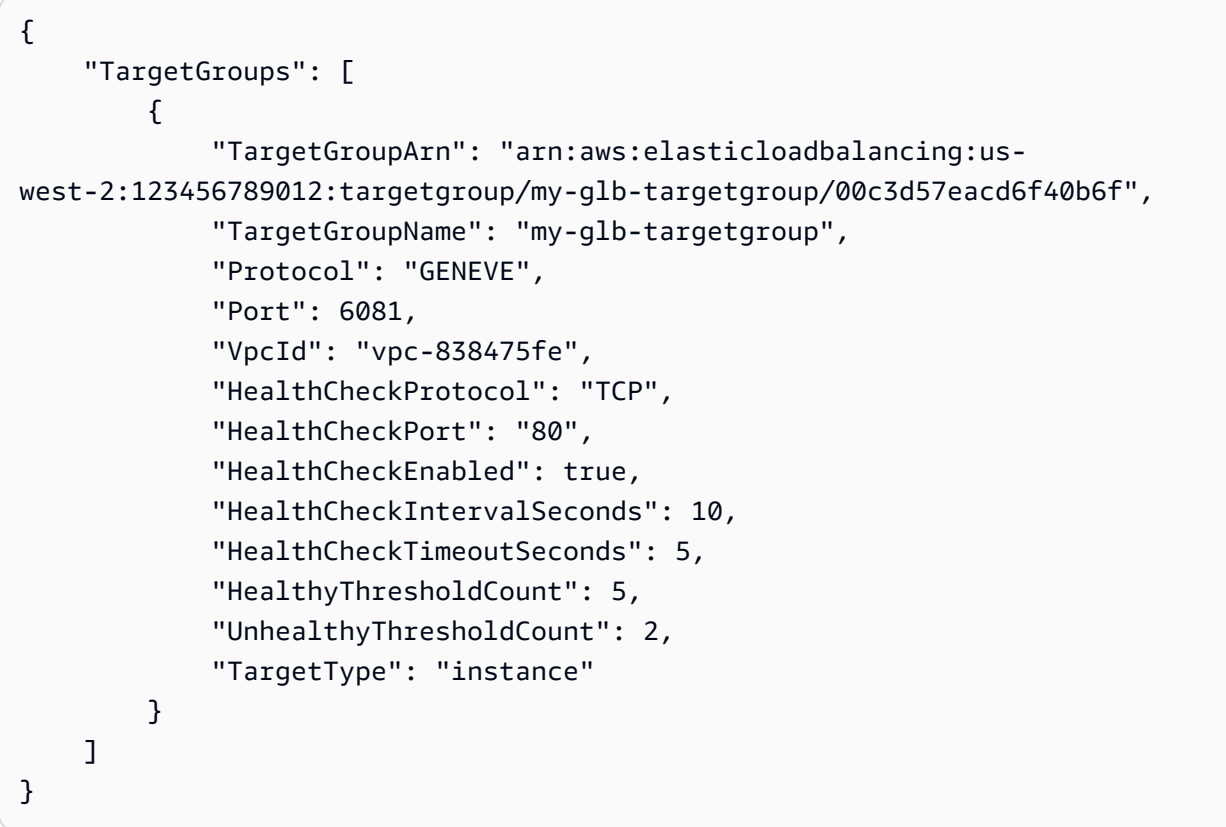

```
자세한 내용은 게이트웨이 로드 밸런서 사용 설명서의 대상 그룹 생성 < https://
```
docs.aws.amazon.com/elasticloadbalancing/latest/gateway/create-target-group.html>`\_\_을 참조하 십시오.

• API에 대한 자세한 내용은 명령 참조를 참조하십시오. [CreateTargetGroupA](https://awscli.amazonaws.com/v2/documentation/api/latest/reference/elbv2/create-target-group.html)WS CLI

### **delete-listener**

다음 코드 예시에서는 delete-listener을 사용하는 방법을 보여 줍니다.

AWS CLI

리스너를 삭제하려면

다음 delete-listener 예제에서는 지정된 리스너를 삭제합니다.

```
aws elbv2 delete-listener \ 
     --listener-arn arn:aws:elasticloadbalancing:ua-west-2:123456789012:listener/app/
my-load-balancer/50dc6c495c0c9188/f2f7dc8efc522ab2
```
• API 세부 정보는 AWS CLI 명령 [DeleteListener참](https://awscli.amazonaws.com/v2/documentation/api/latest/reference/elbv2/delete-listener.html)조를 참조하십시오.

### **delete-load-balancer**

다음 코드 예시에서는 delete-load-balancer을 사용하는 방법을 보여 줍니다.

AWS CLI

로드 밸런서를 삭제하는 방법

다음 delete-load-balancer 예시에서는 지정된 로드 밸런서를 삭제합니다.

```
aws elbv2 delete-load-balancer \ 
     --load-balancer-arn arn:aws:elasticloadbalancing:us-
west-2:123456789012:loadbalancer/app/my-load-balancer/50dc6c495c0c9188
```
• API에 대한 자세한 내용은 AWS CLI 명령 참조를 참조하십시오 [DeleteLoadBalancer.](https://awscli.amazonaws.com/v2/documentation/api/latest/reference/elbv2/delete-load-balancer.html)

### **delete-rule**

다음 코드 예시에서는 delete-rule을 사용하는 방법을 보여 줍니다.

AWS CLI

규칙을 삭제하려면

다음 delete-rule 예제는 지정된 규칙을 삭제합니다.

```
aws elbv2 delete-rule \ 
     --rule-arn arn:aws:elasticloadbalancing:us-west-2:123456789012:listener-rule/
app/my-load-balancer/50dc6c495c0c9188/f2f7dc8efc522ab2/1291d13826f405c3
```
• API 세부 정보는 AWS CLI 명령 [DeleteRule참](https://awscli.amazonaws.com/v2/documentation/api/latest/reference/elbv2/delete-rule.html)조를 참조하십시오.

### **delete-target-group**

다음 코드 예시에서는 delete-target-group을 사용하는 방법을 보여 줍니다.

AWS CLI

대상 그룹을 삭제하는 방법

다음 delete-target-group 예시에서는 지정된 대상 그룹을 삭제합니다.

```
aws elbv2 delete-target-group \ 
     --target-group-arn arn:aws:elasticloadbalancing:us-
west-2:123456789012:targetgroup/my-targets/73e2d6bc24d8a067
```
이 명령은 출력을 생성하지 않습니다.

자세한 내용은 Application [Load Balancer 가이드의 로드 밸런서 삭제를](https://docs.aws.amazon.com/elasticloadbalancing/latest/application/load-balancer-delete.html) 참조하십시오.

• API 세부 정보는 AWS CLI 명령 [DeleteTargetGroup참](https://awscli.amazonaws.com/v2/documentation/api/latest/reference/elbv2/delete-target-group.html)조를 참조하십시오.

#### **deregister-targets**

```
다음 코드 예시에서는 deregister-targets을 사용하는 방법을 보여 줍니다.
```
AWS CLI

예 1: 대상 그룹에서 대상 등록을 취소하려면

다음 deregister-targets 예제에서는 지정된 대상 그룹에서 지정된 인스턴스를 제거합니다.

```
aws elbv2 deregister-targets \ 
     --target-group-arn arn:aws:elasticloadbalancing:us-
west-2:123456789012:targetgroup/my-targets/73e2d6bc24d8a067 \ 
     --targets Id=i-1234567890abcdef0
```
예 2: 포트 재정의를 사용하여 등록된 대상 등록 취소하기

다음 deregister-targets 예제는 포트 재정의를 사용하여 등록된 대상 그룹에서 인스턴스를 제거합니다.

```
aws elbv2 deregister-targets \ 
     --target-group-arn arn:aws:elasticloadbalancing:us-
west-2:123456789012:targetgroup/my-internal-targets/3bb63f11dfb0faf9 \
```
--targets Id=i-1234567890abcdef0,Port=80 Id=i-1234567890abcdef0,Port=766

• API 세부 정보는 AWS CLI 명령 [DeregisterTargets](https://awscli.amazonaws.com/v2/documentation/api/latest/reference/elbv2/deregister-targets.html)참조를 참조하십시오.

#### **describe-account-limits**

다음 코드 예시에서는 describe-account-limits을 사용하는 방법을 보여 줍니다.

AWS CLI

Elastic Load Balancing 한도를 설명하려면

다음 describe-account-limits 예시는 현재 지역의 AWS 계정에 대한 Elastic Load Balancing 한도를 보여줍니다.

aws elbv2 describe-account-limits

```
{ 
     "Limits": [ 
          { 
               "Name": "target-groups", 
               "Max": "3000" 
          }, 
          { 
               "Name": "targets-per-application-load-balancer", 
               "Max": "1000" 
          }, 
          { 
               "Name": "listeners-per-application-load-balancer", 
               "Max": "50" 
          }, 
          { 
               "Name": "rules-per-application-load-balancer", 
               "Max": "100" 
          }, 
          { 
               "Name": "network-load-balancers", 
               "Max": "50" 
          }, 
          {
```

```
 "Name": "targets-per-network-load-balancer", 
     "Max": "3000" 
 }, 
 { 
     "Name": "targets-per-availability-zone-per-network-load-balancer", 
     "Max": "500" 
 }, 
 { 
     "Name": "listeners-per-network-load-balancer", 
     "Max": "50" 
 }, 
 { 
     "Name": "condition-values-per-alb-rule", 
     "Max": "5" 
 }, 
 { 
     "Name": "condition-wildcards-per-alb-rule", 
     "Max": "5" 
 }, 
 { 
     "Name": "target-groups-per-application-load-balancer", 
     "Max": "100" 
 }, 
 { 
     "Name": "target-groups-per-action-on-application-load-balancer", 
     "Max": "5" 
 }, 
 { 
     "Name": "target-groups-per-action-on-network-load-balancer", 
     "Max": "1" 
 }, 
 { 
     "Name": "certificates-per-application-load-balancer", 
     "Max": "25" 
 }, 
 { 
     "Name": "certificates-per-network-load-balancer", 
     "Max": "25" 
 }, 
 { 
     "Name": "targets-per-target-group", 
     "Max": "1000" 
 }, 
 {
```

```
 "Name": "target-id-registrations-per-application-load-balancer", 
          "Max": "1000" 
     }, 
     { 
          "Name": "network-load-balancer-enis-per-vpc", 
          "Max": "1200" 
     }, 
     { 
          "Name": "application-load-balancers", 
          "Max": "50" 
     }, 
     { 
          "Name": "gateway-load-balancers", 
          "Max": "100" 
     }, 
     { 
          "Name": "gateway-load-balancers-per-vpc", 
          "Max": "100" 
     }, 
     { 
          "Name": "geneve-target-groups", 
          "Max": "100" 
     }, 
     { 
          "Name": "targets-per-availability-zone-per-gateway-load-balancer", 
          "Max": "300" 
     } 
 ]
```
자세한 내용은 AWS 일반 참조의 [할당량을](https://docs.aws.amazon.com/general/latest/gr/elb.html#limits_elastic_load_balancer) 참조하십시오.

• API 세부 정보는 AWS CLI 명령 [DescribeAccountLimits](https://awscli.amazonaws.com/v2/documentation/api/latest/reference/elbv2/describe-account-limits.html)참조를 참조하십시오.

### **describe-listener-certificates**

다음 코드 예시에서는 describe-listener-certificates을 사용하는 방법을 보여 줍니다.

AWS CLI

}

보안 리스너용 인증서 설명

이 예제에서는 지정된 보안 리스너의 인증서를 설명합니다.

### 명령:

```
aws elbv2 describe-listener-certificates --listener-arn 
  arn:aws:elasticloadbalancing:us-west-2:123456789012:listener/app/my-load-
balancer/50dc6c495c0c9188/f2f7dc8efc522ab2
```
출력:

```
{ 
   "Certificates": [ 
       { 
            "CertificateArn": "arn:aws:acm:us-
west-2:123456789012:certificate/5cc54884-f4a3-4072-80be-05b9ba72f705", 
            "IsDefault": false 
       }, 
       { 
            "CertificateArn": "arn:aws:acm:us-
west-2:123456789012:certificate/3dcb0a41-bd72-4774-9ad9-756919c40557", 
            "IsDefault": false 
       }, 
       { 
            "CertificateArn": "arn:aws:acm:us-west-2:123456789012:certificate/
fe59da96-6f58-4a22-8eed-6d0d50477e1d", 
            "IsDefault": true 
       } 
   ]
}
```
• API 세부 정보는 AWS CLI 명령 [DescribeListenerCertificates](https://awscli.amazonaws.com/v2/documentation/api/latest/reference/elbv2/describe-listener-certificates.html)참조를 참조하십시오.

### **describe-listeners**

다음 코드 예시에서는 describe-listeners을 사용하는 방법을 보여 줍니다.

AWS CLI

리스너를 설명하려면

이 예제에서는 지정된 리스너를 설명합니다.

### 명령:

```
aws elbv2 describe-listeners --listener-arns arn:aws:elasticloadbalancing:us-
west-2:123456789012:listener/app/my-load-balancer/50dc6c495c0c9188/f2f7dc8efc522ab2
```
### 출력:

```
{ 
   "Listeners": [ 
      \mathcal{L} "Port": 80, 
           "Protocol": "HTTP", 
           "DefaultActions": [ 
\overline{a} "TargetGroupArn": "arn:aws:elasticloadbalancing:us-
west-2:123456789012:targetgroup/my-targets/73e2d6bc24d8a067", 
                    "Type": "forward" 
 } 
           ], 
           "LoadBalancerArn": "arn:aws:elasticloadbalancing:us-
west-2:123456789012:loadbalancer/app/my-load-balancer/50dc6c495c0c9188", 
           "ListenerArn": "arn:aws:elasticloadbalancing:us-
west-2:123456789012:listener/app/my-load-balancer/50dc6c495c0c9188/f2f7dc8efc522ab2" 
       } 
   ]
}
```
로드 밸런서의 리스너에 대해 설명하려면

이 예제에서는 지정된 로드 밸런서의 리스너를 설명합니다.

명령:

aws elbv2 describe-listeners --load-balancer-arn arn:aws:elasticloadbalancing:uswest-2:123456789012:loadbalancer/app/my-load-balancer/50dc6c495c0c9188

```
{ 
   "Listeners": [ 
        { 
             "Port": 443, 
             "Protocol": "HTTPS",
```

```
 "DefaultActions": [ 
\overline{a} "TargetGroupArn": "arn:aws:elasticloadbalancing:us-
west-2:123456789012:targetgroup/my-targets/73e2d6bc24d8a067", 
                   "Type": "forward" 
 } 
           ], 
           "SslPolicy": "ELBSecurityPolicy-2015-05", 
           "Certificates": [ 
\overline{a} "CertificateArn": "arn:aws:iam::123456789012:server-certificate/
my-server-cert" 
 } 
           ], 
           "LoadBalancerArn": "arn:aws:elasticloadbalancing:us-
west-2:123456789012:loadbalancer/app/my-load-balancer/50dc6c495c0c9188", 
           "ListenerArn": "arn:aws:elasticloadbalancing:us-
west-2:123456789012:listener/app/my-load-balancer/50dc6c495c0c9188/0467ef3c8400ae65" 
       }, 
      \mathcal{L} "Port": 80, 
           "Protocol": "HTTP", 
           "DefaultActions": [ 
\overline{a} "TargetGroupArn": "arn:aws:elasticloadbalancing:us-
west-2:123456789012:targetgroup/my-targets/73e2d6bc24d8a067", 
                   "Type": "forward" 
 } 
           ], 
           "LoadBalancerArn": "arn:aws:elasticloadbalancing:us-
west-2:123456789012:loadbalancer/app/my-load-balancer/50dc6c495c0c9188", 
           "ListenerArn": "arn:aws:elasticloadbalancing:us-
west-2:123456789012:listener/app/my-load-balancer/50dc6c495c0c9188/f2f7dc8efc522ab2" 
       } 
   ]
}
```
• API 세부 정보는 AWS CLI 명령 [DescribeListeners](https://awscli.amazonaws.com/v2/documentation/api/latest/reference/elbv2/describe-listeners.html)참조를 참조하십시오.

### **describe-load-balancer-attributes**

다음 코드 예시에서는 describe-load-balancer-attributes을 사용하는 방법을 보여 줍니다.

### AWS CLI

로드 밸런서 속성 설명하기

다음 describe-load-balancer-attributes 예제는 지정된 로드 밸런서의 속성을 표시합니 다.

```
aws elbv2 describe-load-balancer-attributes \ 
     --load-balancer-arn arn:aws:elasticloadbalancing:us-
west-2:123456789012:loadbalancer/app/my-load-balancer/50dc6c495c0c9188
```
다음 예제 출력은 Application Load Balancer의 속성을 보여줍니다.

```
{ 
     "Attributes": [ 
          { 
               "Value": "false", 
               "Key": "access_logs.s3.enabled" 
          }, 
          { 
               "Value": "", 
               "Key": "access_logs.s3.bucket" 
          }, 
          { 
               "Value": "", 
               "Key": "access_logs.s3.prefix" 
          }, 
          { 
               "Value": "60", 
               "Key": "idle_timeout.timeout_seconds" 
          }, 
          { 
               "Value": "false", 
               "Key": "deletion_protection.enabled" 
          }, 
          { 
               "Value": "true", 
               "Key": "routing.http2.enabled" 
          } 
     ]
}
```
다음 예제 출력에는 Network Load Balancer의 속성이 포함되어 있습니다.

```
{ 
      "Attributes": [ 
          { 
               "Value": "false", 
               "Key": "access_logs.s3.enabled" 
          }, 
          { 
               "Value": "", 
               "Key": "access_logs.s3.bucket" 
          }, 
          { 
               "Value": "", 
               "Key": "access_logs.s3.prefix" 
          }, 
         \mathcal{L} "Value": "false", 
               "Key": "deletion_protection.enabled" 
          }, 
          { 
               "Value": "false", 
               "Key": "load_balancing.cross_zone.enabled" 
          } 
     ]
}
```
• API 세부 정보는 AWS CLI 명령 [DescribeLoadBalancerAttributes](https://awscli.amazonaws.com/v2/documentation/api/latest/reference/elbv2/describe-load-balancer-attributes.html)참조를 참조하십시오.

### **describe-load-balancers**

다음 코드 예시에서는 describe-load-balancers을 사용하는 방법을 보여 줍니다.

AWS CLI

로드 밸런서를 설명하는 방법

이 예시에서는 지정된 로드 밸런서를 설명합니다.

명령:

```
aws elbv2 describe-load-balancers --load-balancer-arns 
  arn:aws:elasticloadbalancing:us-west-2:123456789012:loadbalancer/app/my-load-
balancer/50dc6c495c0c9188
```
### 출력:

```
{ 
   "LoadBalancers": [ 
       { 
            "Type": "application", 
            "Scheme": "internet-facing", 
            "IpAddressType": "ipv4", 
            "VpcId": "vpc-3ac0fb5f", 
            "AvailabilityZones": [ 
\overline{a} "ZoneName": "us-west-2a", 
                    "SubnetId": "subnet-8360a9e7" 
                }, 
\overline{a} "ZoneName": "us-west-2b", 
                    "SubnetId": "subnet-b7d581c0" 
 } 
            ], 
            "CreatedTime": "2016-03-25T21:26:12.920Z", 
            "CanonicalHostedZoneId": "Z2P70J7EXAMPLE", 
            "DNSName": "my-load-balancer-424835706.us-west-2.elb.amazonaws.com", 
            "SecurityGroups": [ 
                "sg-5943793c" 
            ], 
            "LoadBalancerName": "my-load-balancer", 
            "State": { 
                "Code": "active" 
            }, 
            "LoadBalancerArn": "arn:aws:elasticloadbalancing:us-
west-2:123456789012:loadbalancer/app/my-load-balancer/50dc6c495c0c9188" 
       } 
  \mathbf{I}}
```
# 모든 로드 밸런서를 설명하는 방법

이 예시에서는 모든 로드 밸런서를 설명합니다.

명령:

aws elbv2 describe-load-balancers

• API에 대한 자세한 내용은 AWS CLI 명령 참조를 참조하십시오 [DescribeLoadBalancers.](https://awscli.amazonaws.com/v2/documentation/api/latest/reference/elbv2/describe-load-balancers.html)

### **describe-rules**

다음 코드 예시에서는 describe-rules을 사용하는 방법을 보여 줍니다.

#### AWS CLI

예 1: 규칙 설명하기

다음 describe-rules 예제는 지정된 규칙의 세부 정보를 표시합니다.

```
aws elbv2 describe-rules \ 
     --rule-arns arn:aws:elasticloadbalancing:us-west-2:123456789012:listener-rule/
app/my-load-balancer/50dc6c495c0c9188/f2f7dc8efc522ab2/9683b2d02a6cabee
```
예 2: 리스너에 대한 규칙 설명하기

다음 describe-rules 예제는 지정된 리스너의 규칙 세부 정보를 표시합니다. 출력에는 기본 규 칙 및 추가한 기타 모든 규칙이 포함됩니다.

```
aws elbv2 describe-rules \ 
     --listener-arn arn:aws:elasticloadbalancing:us-west-2:123456789012:listener/app/
my-load-balancer/50dc6c495c0c9188/f2f7dc8efc522ab2
```
• API 세부 정보는 AWS CLI 명령 [DescribeRules](https://awscli.amazonaws.com/v2/documentation/api/latest/reference/elbv2/describe-rules.html)참조를 참조하십시오.

#### **describe-ssl-policies**

다음 코드 예시에서는 describe-ssl-policies을 사용하는 방법을 보여 줍니다.

AWS CLI

예 1: 로드 밸런서 유형별로 SSL 협상에 사용되는 정책을 나열하려면

다음 describe-ssl-policies 예제는 Application Load Balancer와의 SSL 협상에 사용할 수 있 는 정책 이름을 표시합니다. 이 예제에서는 --query 파라미터를 사용하여 정책 이름만 표시합니 다.

```
aws elbv2 describe-ssl-policies \
```

```
 --load-balancer-type application \ 
 --query SslPolicies[*].Name
```
### 출력:

 $\Gamma$ 

```
 "ELBSecurityPolicy-2016-08", 
 "ELBSecurityPolicy-TLS13-1-2-2021-06", 
 "ELBSecurityPolicy-TLS13-1-2-Res-2021-06", 
 "ELBSecurityPolicy-TLS13-1-2-Ext1-2021-06", 
 "ELBSecurityPolicy-TLS13-1-2-Ext2-2021-06", 
 "ELBSecurityPolicy-TLS13-1-1-2021-06", 
 "ELBSecurityPolicy-TLS13-1-0-2021-06", 
 "ELBSecurityPolicy-TLS13-1-3-2021-06", 
 "ELBSecurityPolicy-TLS-1-2-2017-01", 
 "ELBSecurityPolicy-TLS-1-1-2017-01", 
 "ELBSecurityPolicy-TLS-1-2-Ext-2018-06", 
 "ELBSecurityPolicy-FS-2018-06", 
 "ELBSecurityPolicy-2015-05", 
 "ELBSecurityPolicy-TLS-1-0-2015-04", 
 "ELBSecurityPolicy-FS-1-2-Res-2019-08", 
 "ELBSecurityPolicy-FS-1-1-2019-08", 
 "ELBSecurityPolicy-FS-1-2-2019-08", 
 "ELBSecurityPolicy-FS-1-2-Res-2020-10"
```
# 예 2: 특정 프로토콜을 지원하는 정책을 나열하려면

다음 describe-ssl-policies 예제는 TLS 1.3 프로토콜을 지원하는 정책 이름을 표시합니다. 이 예제에서는 --query 매개 변수를 사용하여 정책 이름만 표시합니다.

```
aws elbv2 describe-ssl-policies \ 
     --load-balancer-type application \ 
     --query SslPolicies[?contains(SslProtocols,'TLSv1.3')].Name
```
출력:

 $\mathbf{I}$ 

```
\Gamma "ELBSecurityPolicy-TLS13-1-2-2021-06", 
     "ELBSecurityPolicy-TLS13-1-2-Res-2021-06", 
     "ELBSecurityPolicy-TLS13-1-2-Ext1-2021-06", 
     "ELBSecurityPolicy-TLS13-1-2-Ext2-2021-06",
```
]

```
 "ELBSecurityPolicy-TLS13-1-1-2021-06", 
 "ELBSecurityPolicy-TLS13-1-0-2021-06", 
 "ELBSecurityPolicy-TLS13-1-3-2021-06"
```
### 예 3: 정책의 암호를 표시하려면

다음 describe-ssl-policies 예제에서는 지정된 정책의 암호 이름을 표시합니다. 이 예제에서 는 --query 매개 변수를 사용하여 암호 이름만 표시합니다. 목록의 첫 번째 암호는 우선 순위가 1 이고 나머지 암호는 우선 순위가 높습니다.

```
aws elbv2 describe-ssl-policies \ 
     --names ELBSecurityPolicy-TLS13-1-2-2021-06 \ 
     --query SslPolicies[*].Ciphers[*].Name
```
출력:

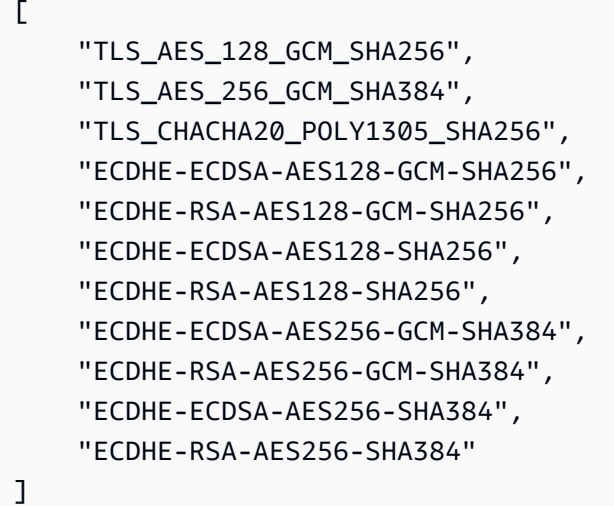

자세한 내용은 애플리케이션 로드 밸런서 사용 설명서의 [보안 정책을](https://docs.aws.amazon.com/elasticloadbalancing/latest/application/create-https-listener.html#describe-ssl-policies) 참조하십시오.

• API 세부 정보는 AWS CLI 명령 [DescribeSslPolicies참](https://awscli.amazonaws.com/v2/documentation/api/latest/reference/elbv2/describe-ssl-policies.html)조를 참조하십시오.

#### **describe-tags**

다음 코드 예시에서는 describe-tags을 사용하는 방법을 보여 줍니다.

AWS CLI

로드 밸런서에 할당된 태그에 대한 설명

# 이 예제에서는 지정된 로드 밸런서에 할당된 태그를 설명합니다.

# 명령:

aws elbv2 describe-tags --resource-arns arn:aws:elasticloadbalancing:uswest-2:123456789012:loadbalancer/app/my-load-balancer/50dc6c495c0c9188

### 출력:

```
{ 
   "TagDescriptions": [ 
       { 
           "ResourceArn": "arn:aws:elasticloadbalancing:us-
west-2:123456789012:loadbalancer/app/my-load-balancer/50dc6c495c0c9188", 
           "Tags": [ 
\overline{a} "Value": "lima", 
                    "Key": "project" 
                }, 
\overline{a} "Value": "digital-media", 
                    "Key": "department" 
 } 
           ] 
       } 
  \mathbf{I}}
```
• API 세부 정보는 AWS CLI 명령 [DescribeTags](https://awscli.amazonaws.com/v2/documentation/api/latest/reference/elbv2/describe-tags.html)참조를 참조하십시오.

### **describe-target-group-attributes**

다음 코드 예시에서는 describe-target-group-attributes을 사용하는 방법을 보여 줍니다.

AWS CLI

대상 그룹 속성을 설명하려면

다음 describe-target-group-attributes 예제는 지정된 대상 그룹의 속성을 표시합니다.

```
aws elbv2 describe-target-group-attributes \
```

```
 --target-group-arn arn:aws:elasticloadbalancing:us-
west-2:123456789012:targetgroup/my-targets/73e2d6bc24d8a067
```
# 프로토콜이 HTTP 또는 HTTPS이고 대상 유형이 또는 인 경우 출력에는 속성이 포함됩니다. instance ip

```
{ 
      "Attributes": [ 
          { 
               "Value": "false", 
               "Key": "stickiness.enabled" 
          }, 
          { 
               "Value": "300", 
               "Key": "deregistration_delay.timeout_seconds" 
          }, 
          { 
               "Value": "lb_cookie", 
               "Key": "stickiness.type" 
          }, 
         \mathcal{L} "Value": "86400", 
               "Key": "stickiness.lb_cookie.duration_seconds" 
          }, 
          { 
               "Value": "0", 
              "Key": "slow start.duration seconds"
          } 
    \mathbf{I}}
```
다음 출력에는 프로토콜이 HTTP 또는 HTTPS이고 대상 유형이 인 경우 속성이 포함됩니다. lambda

```
{ 
     "Attributes": [ 
          { 
               "Value": "false", 
               "Key": "lambda.multi_value_headers.enabled" 
          } 
     ]
}
```
# 다음 출력에는 프로토콜이 TCP, TLS, UDP 또는 TCP\_UDP인 경우 속성이 포함됩니다.

```
{ 
     "Attributes": [ 
          { 
               "Value": "false", 
               "Key": "proxy_protocol_v2.enabled" 
          }, 
          { 
               "Value": "300", 
               "Key": "deregistration_delay.timeout_seconds" 
          } 
     ]
}
```
• API에 대한 자세한 내용은 명령 참조를 참조하십시오. [DescribeTargetGroupAttributesA](https://awscli.amazonaws.com/v2/documentation/api/latest/reference/elbv2/describe-target-group-attributes.html)WS CLI

### **describe-target-groups**

다음 코드 예시에서는 describe-target-groups을 사용하는 방법을 보여 줍니다.

AWS CLI

```
예 1: 대상 그룹을 설명하는 방법
```
다음 describe-target-groups 예시에서는 지정된 대상 그룹의 세부 정보를 표시합니다.

```
aws elbv2 describe-target-groups \ 
     --target-group-arns arn:aws:elasticloadbalancing:us-
west-2:123456789012:targetgroup/my-targets/73e2d6bc24d8a067
```

```
{ 
     "TargetGroups": [ 
         { 
              "TargetGroupArn": "arn:aws:elasticloadbalancing:us-
west-2:123456789012:targetgroup/my-targets/73e2d6bc24d8a067", 
              "TargetGroupName": "my-targets", 
              "Protocol": "HTTP", 
              "Port": 80, 
              "VpcId": "vpc-3ac0fb5f",
```
 "HealthCheckProtocol": "HTTP", "HealthCheckPort": "traffic-port", "HealthCheckEnabled": true, "HealthCheckIntervalSeconds": 30, "HealthCheckTimeoutSeconds": 5, "HealthyThresholdCount": 5, "UnhealthyThresholdCount": 2, "HealthCheckPath": "/", "Matcher": { "HttpCode": "200" }, "LoadBalancerArns": [ "arn:aws:elasticloadbalancing:us-west-2:123456789012:loadbalancer/ app/my-load-balancer/50dc6c495c0c9188" ], "TargetType": "instance", "ProtocolVersion": "HTTP1", "IpAddressType": "ipv4" }  $\mathbf{I}$ }

# 예 2: 로드 밸런서의 모든 대상 그룹을 설명하는 방법

다음 describe-target-groups 예시에서는 지정된 로드 밸런서의 모든 대상 그룹에 대한 세부 정보를 표시합니다. 이 예제에서는 --query 파라미터를 사용하여 대상 그룹 이름만 표시합니다.

```
aws elbv2 describe-target-groups \ 
     --load-balancer-arn arn:aws:elasticloadbalancing:us-
west-2:123456789012:loadbalancer/app/my-load-balancer/50dc6c495c0c9188 \ 
     --query TargetGroups[*].TargetGroupName
```
출력:

```
\Gamma "my-instance-targets", 
      "my-ip-targets", 
      "my-lambda-target"
\mathbf{I}
```
자세한 내용은 애플리케이션 로드 밸런서 가이드의 [대상 그룹을](https://docs.aws.amazon.com/elasticloadbalancing/latest/application/load-balancer-target-groups.html) 참조하십시오.

• API 세부 정보는 AWS CLI 명령 [DescribeTargetGroups참](https://awscli.amazonaws.com/v2/documentation/api/latest/reference/elbv2/describe-target-groups.html)조를 참조하십시오.

### **describe-target-health**

다음 코드 예시에서는 describe-target-health을 사용하는 방법을 보여 줍니다.

AWS CLI

```
예 1: 대상 그룹의 대상 상태를 설명하는 방법
```
다음 describe-target-health 예시에서는 지정된 대상 그룹의 대상 상태 세부 정보를 표시합 니다. 이러한 대상은 정상입니다.

```
aws elbv2 describe-target-health \ 
     --target-group-arn arn:aws:elasticloadbalancing:us-
west-2:123456789012:targetgroup/my-targets/73e2d6bc24d8a067
```
출력:

```
{ 
     "TargetHealthDescriptions": [ 
          { 
              "HealthCheckPort": "80", 
              "Target": { 
                   "Id": "i-ceddcd4d", 
                   "Port": 80 
              }, 
              "TargetHealth": { 
                   "State": "healthy" 
 } 
          }, 
          { 
              "HealthCheckPort": "80", 
              "Target": { 
                   "Id": "i-0f76fade", 
                   "Port": 80 
              }, 
              "TargetHealth": { 
                   "State": "healthy" 
 } 
          } 
    \mathbf{I}}
```
예 2: 대상의 상태를 설명하는 방법

다음 describe-target-health 예시에서는 지정된 대상의 상태 세부 정보를 표시합니다. 이 대 상은 정상입니다.

```
aws elbv2 describe-target-health \ 
     --targets Id=i-0f76fade,Port=80 \ 
     --target-group-arn arn:aws:elasticloadbalancing:us-
west-2:123456789012:targetgroup/my-targets/73e2d6bc24d8a067
```
출력:

```
{ 
      "TargetHealthDescriptions": [ 
           { 
                "HealthCheckPort": "80", 
                "Target": { 
                     "Id": "i-0f76fade", 
                     "Port": 80 
                }, 
                "TargetHealth": { 
                     "State": "healthy" 
                } 
           } 
     \mathbf{I}}
```
다음 예시 출력은 리스너에 대한 작업에 대상 그룹이 지정되지 않은 대상에 대한 것입니다. 이 대상 은 로드 밸런서에서 트래픽을 수신할 수 없습니다.

```
{ 
     "TargetHealthDescriptions": [ 
     { 
          "HealthCheckPort": "80", 
          "Target": { 
              "Id": "i-0f76fade", 
              "Port": 80 
          }, 
              "TargetHealth": { 
                   "State": "unused", 
                   "Reason": "Target.NotInUse", 
                   "Description": "Target group is not configured to receive traffic 
  from the load balancer" 
              }
```
]

}

}

다음 예시 출력은 리스너에 대한 작업에 대상 그룹이 방금 지정된 대상에 대한 것입니다. 대상이 아 직 등록되는 중입니다.

```
{ 
     "TargetHealthDescriptions": [ 
          { 
              "HealthCheckPort": "80", 
              "Target": { 
                   "Id": "i-0f76fade", 
                   "Port": 80 
              }, 
              "TargetHealth": { 
                   "State": "initial", 
                   "Reason": "Elb.RegistrationInProgress", 
                   "Description": "Target registration is in progress" 
 } 
         } 
    \mathbf{I}}
```
다음 예시 출력은 비정상 대상에 대한 것입니다.

```
{ 
     "TargetHealthDescriptions": [ 
          { 
               "HealthCheckPort": "80", 
               "Target": { 
                   "Id": "i-0f76fade", 
                   "Port": 80 
               }, 
               "TargetHealth": { 
                   "State": "unhealthy", 
                   "Reason": "Target.Timeout", 
                   "Description": "Connection to target timed out" 
               } 
          } 
     ]
}
```
다음 예시 출력은 Lambda 함수인 대상에 대한 것이며 상태 확인은 비활성화되어 있습니다.

```
{ 
     "TargetHealthDescriptions": [ 
         { 
              "Target": { 
                  "Id": "arn:aws:lambda:us-west-2:123456789012:function:my-function", 
                  "AvailabilityZone": "all", 
             }, 
              "TargetHealth": { 
                  "State": "unavailable", 
                  "Reason": "Target.HealthCheckDisabled", 
                  "Description": "Health checks are not enabled for this target" 
 } 
         } 
     ]
}
```
• API에 대한 자세한 내용은 AWS CLI 명령 참조를 참조하십시오 [DescribeTargetHealth.](https://awscli.amazonaws.com/v2/documentation/api/latest/reference/elbv2/describe-target-health.html)

#### **modify-listener**

다음 코드 예시에서는 modify-listener을 사용하는 방법을 보여 줍니다.

AWS CLI

예 1: 기본 작업을 전달 작업으로 변경하려면

다음 modify-listener 예제에서는 지정된 리스너의 기본 작업 (전달 작업) 을 변경합니다.

```
aws elbv2 modify-listener \ 
     --listener-arn arn:aws:elasticloadbalancing:us-west-2:123456789012:listener/app/
my-load-balancer/50dc6c495c0c9188/f2f7dc8efc522ab2 \ 
     --default-actions Type=forward,TargetGroupArn=arn:aws:elasticloadbalancing:us-
west-2:123456789012:targetgroup/my-new-targets/2453ed029918f21f
```

```
{ 
      "Listeners": [ 
            {
```

```
 "Protocol": "HTTP", 
             "DefaultActions": [ 
\overline{a} "TargetGroupArn": "arn:aws:elasticloadbalancing:us-
west-2:123456789012:targetgroup/my-new-targets/2453ed029918f21f", 
                     "Type": "forward" 
 } 
             ], 
             "LoadBalancerArn": "arn:aws:elasticloadbalancing:us-
west-2:123456789012:loadbalancer/app/my-load-balancer/50dc6c495c0c9188", 
             "Port": 80, 
             "ListenerArn": "arn:aws:elasticloadbalancing:us-
west-2:123456789012:listener/app/my-load-balancer/50dc6c495c0c9188/f2f7dc8efc522ab2" 
         } 
    \mathbf{I}}
```
예 2: 기본 작업을 리디렉션 작업으로 변경하려면

다음 modify-listener 예제에서는 기본 작업을 지정된 리스너에 대한 리디렉션 작업으로 변경 합니다.

```
aws elbv2 modify-listener \ 
     --listener-arn arn:aws:elasticloadbalancing:us-west-2:123456789012:listener/app/
my-load-balancer/50dc6c495c0c9188/f2f7dc8efc522ab2 \ 
     --default-actions Type=redirect,TargetGroupArn=arn:aws:elasticloadbalancing:us-
west-2:123456789012:targetgroup/my-new-targets/2453ed029918f21f
```

```
{
"Listeners": [ 
    \{ "Protocol": "HTTP", 
         "DefaultActions": [ 
\{\hspace{.1cm} \} "TargetGroupArn": "arn:aws:elasticloadbalancing:us-
west-2:123456789012:targetgroup/my-new-targets/2453ed029918f21f", 
                 "Type": "redirect" 
 } 
         ], 
         "LoadBalancerArn": "arn:aws:elasticloadbalancing:us-
west-2:123456789012:loadbalancer/app/my-load-balancer/50dc6c495c0c9188",
```

```
 "Port": 80, 
         "ListenerArn": "arn:aws:elasticloadbalancing:us-
west-2:123456789012:listener/app/my-load-balancer/50dc6c495c0c9188/f2f7dc8efc522ab2" 
     } 
   ]
}
```
예 3: 서버 인증서 변경하기

이 예에서는 지정된 HTTPS 리스너의 서버 인증서를 변경합니다.

```
aws elbv2 modify-listener \ 
     --listener-arn arn:aws:elasticloadbalancing:us-west-2:123456789012:listener/app/
my-load-balancer/50dc6c495c0c9188/0467ef3c8400ae65 \ 
     --certificates CertificateArn=arn:aws:iam::123456789012:server-certificate/my-
new-server-cert
```

```
{ 
     "Listeners": [ 
         { 
             "Protocol": "HTTPS", 
             "DefaultActions": [ 
\overline{a} "TargetGroupArn": "arn:aws:elasticloadbalancing:us-
west-2:123456789012:targetgroup/my-targets/73e2d6bc24d8a067", 
                     "Type": "forward" 
 } 
             ], 
             "SslPolicy": "ELBSecurityPolicy-2015-05", 
             "Certificates": [ 
\overline{a} "CertificateArn": "arn:aws:iam::123456789012:server-certificate/
my-new-server-cert" 
 } 
             ], 
             "LoadBalancerArn": "arn:aws:elasticloadbalancing:us-
west-2:123456789012:loadbalancer/app/my-load-balancer/50dc6c495c0c9188", 
             "Port": 443, 
             "ListenerArn": "arn:aws:elasticloadbalancing:us-
west-2:123456789012:listener/app/my-load-balancer/50dc6c495c0c9188/0467ef3c8400ae65" 
         }
```
 $\mathbf{I}$ 

• API 세부 정보는 AWS CLI 명령 [ModifyListener](https://awscli.amazonaws.com/v2/documentation/api/latest/reference/elbv2/modify-listener.html)참조를 참조하십시오.

## **modify-load-balancer-attributes**

다음 코드 예시에서는 modify-load-balancer-attributes을 사용하는 방법을 보여 줍니다.

AWS CLI

삭제 보호를 활성화하려면

이 예시에서는 지정된 로드 밸런서에 대한 삭제 보호를 활성화합니다.

명령:

```
aws elbv2 modify-load-balancer-attributes --load-balancer-arn 
  arn:aws:elasticloadbalancing:us-west-2:123456789012:loadbalancer/app/my-load-
balancer/50dc6c495c0c9188 --attributes Key=deletion_protection.enabled,Value=true
```

```
{ 
   "Attributes": [ 
        { 
             "Value": "true", 
             "Key": "deletion_protection.enabled" 
        }, 
        { 
             "Value": "false", 
             "Key": "access_logs.s3.enabled" 
        }, 
        { 
             "Value": "60", 
             "Key": "idle_timeout.timeout_seconds" 
        }, 
        { 
             "Value": "", 
             "Key": "access_logs.s3.prefix" 
        }, 
        {
```

```
 "Value": "", 
             "Key": "access_logs.s3.bucket" 
        } 
   ]
}
```
유휴 제한 시간을 변경하려면

이 예제에서는 지정된 로드 밸런서의 유휴 제한 시간 값을 변경합니다.

명령:

```
aws elbv2 modify-load-balancer-attributes --load-balancer-arn 
  arn:aws:elasticloadbalancing:us-west-2:123456789012:loadbalancer/app/my-load-
balancer/50dc6c495c0c9188 --attributes Key=idle_timeout.timeout_seconds,Value=30
```

```
{ 
   "Attributes": [ 
        { 
             "Value": "30", 
             "Key": "idle_timeout.timeout_seconds" 
        }, 
        { 
            "Value": "false", 
            "Key": "access_logs.s3.enabled" 
        }, 
        { 
             "Value": "", 
             "Key": "access_logs.s3.prefix" 
        }, 
        { 
             "Value": "true", 
            "Key": "deletion_protection.enabled" 
        }, 
        { 
             "Value": "", 
             "Key": "access_logs.s3.bucket" 
        } 
   ]
}
```
#### 액세스 로그를 활성화하려면

이 예시에서는 지정된 로드 밸런서에 대한 액세스 로그를 활성화합니다. 참고로 S3 버킷은 로드 밸 런서와 동일한 리전에 있어야 하며 Elastic Load Balancing 서비스에 대한 액세스 권한을 부여하는 정책이 연결되어 있어야 합니다.

#### 명령:

```
aws elbv2 modify-load-balancer-attributes --load-balancer-arn 
  arn:aws:elasticloadbalancing:us-west-2:123456789012:loadbalancer/app/my-load-
balancer/50dc6c495c0c9188 --attributes Key=access_logs.s3.enabled,Value=true 
  Key=access_logs.s3.bucket,Value=my-loadbalancer-logs 
  Key=access_logs.s3.prefix,Value=myapp
```
출력:

```
\mathcal{L} "Attributes": [ 
        { 
             "Value": "true", 
             "Key": "access_logs.s3.enabled" 
        }, 
        { 
             "Value": "my-load-balancer-logs", 
             "Key": "access_logs.s3.bucket" 
        }, 
        { 
             "Value": "myapp", 
             "Key": "access_logs.s3.prefix" 
        }, 
        { 
             "Value": "60", 
             "Key": "idle_timeout.timeout_seconds" 
        }, 
        { 
             "Value": "false", 
             "Key": "deletion_protection.enabled" 
        } 
  \mathbf{I}}
```
• API 세부 정보는 AWS CLI 명령 [ModifyLoadBalancerAttributes](https://awscli.amazonaws.com/v2/documentation/api/latest/reference/elbv2/modify-load-balancer-attributes.html)참조를 참조하십시오.

## **modify-rule**

다음 코드 예시에서는 modify-rule을 사용하는 방법을 보여 줍니다.

AWS CLI

규칙을 수정하려면

다음 modify-rule 예제에서는 지정된 규칙의 동작 및 조건을 업데이트합니다.

```
aws elbv2 modify-rule \ 
   --actions Type=forward,TargetGroupArn=arn:aws:elasticloadbalancing:us-
west-2:123456789012:targetgroup/my-targets/73e2d6bc24d8a067 \ 
   --conditions Field=path-pattern,Values='/images/*' 
   --rule-arn arn:aws:elasticloadbalancing:us-west-2:123456789012:listener-rule/app/
my-load-balancer/50dc6c495c0c9188/f2f7dc8efc522ab2/9683b2d02a6cabee
```

```
{ 
      "Rules": [ 
            { 
                 "Priority": "10", 
                 "Conditions": [ 
\overline{a} "Field": "path-pattern", 
                             "Values": [ 
                                  "/images/*" 
\sim 100 \sim 100 \sim 100 \sim 100 \sim 100 \sim 100 \sim 100 \sim 100 \sim 100 \sim 100 \sim 100 \sim 100 \sim 100 \sim 100 \sim 100 \sim 100 \sim 100 \sim 100 \sim 100 \sim 100 \sim 100 \sim 100 \sim 100 \sim 100 \sim 
 } 
                 ], 
                 "RuleArn": "arn:aws:elasticloadbalancing:us-
west-2:123456789012:listener-rule/app/my-load-balancer/50dc6c495c0c9188/
f2f7dc8efc522ab2/9683b2d02a6cabee", 
                 "IsDefault": false, 
                 "Actions": [ 
\overline{\mathcal{L}} "TargetGroupArn": "arn:aws:elasticloadbalancing:us-
west-2:123456789012:targetgroup/my-targets/73e2d6bc24d8a067", 
                             "Type": "forward" 
 } 
 ] 
            }
```
 $\mathbf{I}$ 

• API 세부 정보는 AWS CLI 명령 [ModifyRule](https://awscli.amazonaws.com/v2/documentation/api/latest/reference/elbv2/modify-rule.html)참조를 참조하십시오.

#### **modify-target-group-attributes**

다음 코드 예시에서는 modify-target-group-attributes을 사용하는 방법을 보여 줍니다.

AWS CLI

등록 취소 지연 제한 시간을 수정하려면

이 예제에서는 등록 취소 지연 제한 시간을 지정된 대상 그룹에 대해 지정된 값으로 설정합니다.

명령:

```
aws elbv2 modify-target-group-attributes --target-group-arn 
  arn:aws:elasticloadbalancing:us-west-2:123456789012:targetgroup/my-
targets/73e2d6bc24d8a067 --attributes 
  Key=deregistration_delay.timeout_seconds,Value=600
```

```
{ 
   "Attributes": [ 
        { 
             "Value": "false", 
            "Key": "stickiness.enabled" 
        }, 
        { 
             "Value": "600", 
            "Key": "deregistration_delay.timeout_seconds" 
        }, 
        { 
            "Value": "lb_cookie", 
            "Key": "stickiness.type" 
        }, 
        { 
             "Value": "86400", 
             "Key": "stickiness.lb_cookie.duration_seconds" 
        }
```
}

 $\mathbf{I}$ 

• API 세부 정보는 AWS CLI 명령 [ModifyTargetGroupAttributes](https://awscli.amazonaws.com/v2/documentation/api/latest/reference/elbv2/modify-target-group-attributes.html)참조를 참조하십시오.

#### **modify-target-group**

다음 코드 예시에서는 modify-target-group을 사용하는 방법을 보여 줍니다.

AWS CLI

대상 그룹의 상태 점검 구성을 수정하려면

다음 modify-target-group 예제는 지정된 대상 그룹에 대한 대상의 상태를 평가하는 데 사용되 는 상태 확인의 구성을 변경합니다. CLI에서 쉼표를 파싱하는 방식 때문에 --matcher 옵션 범위 를 큰따옴표 대신 작은따옴표로 묶어야 합니다.

```
aws elbv2 modify-target-group \ 
     --target-group-arn arn:aws:elasticloadbalancing:us-
west-2:123456789012:targetgroup/my-https-targets/2453ed029918f21f \ 
     --health-check-protocol HTTPS \ 
     --health-check-port 443 \ 
     --matcher HttpCode='200,299'
```

```
{ 
     "TargetGroups": [ 
         { 
              "TargetGroupArn": "arn:aws:elasticloadbalancing:us-
west-2:123456789012:targetgroup/my-https-targets/2453ed029918f21f", 
              "TargetGroupName": "my-https-targets", 
              "Protocol": "HTTPS", 
              "Port": 443, 
              "VpcId": "vpc-3ac0fb5f", 
              "HealthCheckProtocol": "HTTPS", 
              "HealthCheckPort": "443", 
              "HealthCheckEnabled": true, 
              "HealthCheckIntervalSeconds": 30, 
              "HealthCheckTimeoutSeconds": 5, 
              "HealthyThresholdCount": 5, 
              "UnhealthyThresholdCount": 2,
```

```
 "Matcher": { 
                   "HttpCode": "200,299" 
              }, 
               "LoadBalancerArns": [ 
                   "arn:aws:elasticloadbalancing:us-west-2:123456789012:loadbalancer/
app/my-load-balancer/50dc6c495c0c9188" 
              ], 
               "TargetType": "instance", 
               "ProtocolVersion": "HTTP1", 
               "IpAddressType": "ipv4" 
          } 
    \mathbf{I}}
```
자세한 내용은 애플리케이션 로드 밸런서 가이드의 [대상 그룹을](https://docs.aws.amazon.com/elasticloadbalancing/latest/application/load-balancer-target-groups.html) 참조하십시오.

• API 세부 정보는 AWS CLI 명령 [ModifyTargetGroup참](https://awscli.amazonaws.com/v2/documentation/api/latest/reference/elbv2/modify-target-group.html)조를 참조하십시오.

#### **register-targets**

다음 코드 예시에서는 register-targets을 사용하는 방법을 보여 줍니다.

AWS CLI

예 1: 인스턴스 ID별로 대상 그룹에 대상 등록하기

다음 register-targets 예제는 지정된 인스턴스를 대상 그룹에 등록합니다. 대상 그룹의 대상 유형은 다음과 같아야 합니다. instance

```
aws elbv2 register-targets \ 
     --target-group-arn arn:aws:elasticloadbalancing:us-
west-2:123456789012:targetgroup/my-targets/73e2d6bc24d8a067 \ 
     --targets Id=i-1234567890abcdef0 Id=i-0abcdef1234567890
```
예 2: 포트 재정의를 사용하여 대상 그룹에 대상 등록하기

다음 register-targets 예제에서는 여러 포트를 사용하여 지정된 인스턴스를 대상 그룹에 등록 합니다. 이렇게 하면 동일한 인스턴스에 컨테이너를 대상 그룹의 대상으로 등록할 수 있습니다.

```
aws elbv2 register-targets \ 
     --target-group-arn arn:aws:elasticloadbalancing:us-
west-2:123456789012:targetgroup/my-internal-targets/3bb63f11dfb0faf9 \
```
--targets Id=i-0598c7d356eba48d7,Port=80 Id=i-0598c7d356eba48d7,Port=766

#### 예 3: IP 주소를 기준으로 대상 그룹에 대상을 등록하려면

다음 register-targets 예제에서는 지정된 IP 주소를 대상 그룹에 등록합니다. 대상 그룹의 대 상 유형은 다음과 같아야 합니다. ip

```
aws elbv2 register-targets \ 
     --target-group-arn arn:aws:elasticloadbalancing:us-
west-2:123456789012:targetgroup/my-tcp-ip-targets/8518e899d173178f \ 
     --targets Id=10.0.1.15 Id=10.0.1.23
```
예제 4: Lambda 함수를 대상으로 등록하기

다음 register-targets 예제는 지정된 IP 주소를 대상 그룹에 등록합니다. 대상 그룹의 대상 유 형은 다음과 같아야 합니다. lambda Lambda 함수를 호출하려면 Elastic Load Balancing 권한을 부 여해야 합니다.

```
aws elbv2 register-targets \ 
     --target-group-arn arn:aws:elasticloadbalancing:us-
west-2:123456789012:targetgroup/my-tcp-ip-targets/8518e899d173178f \ 
     --targets Id=arn:aws:lambda:us-west-2:123456789012:function:my-function
```
• API 세부 정보는 명령 참조를 참조하십시오 [RegisterTargets.](https://awscli.amazonaws.com/v2/documentation/api/latest/reference/elbv2/register-targets.html)AWS CLI

#### **remove-listener-certificates**

다음 코드 예시에서는 remove-listener-certificates을 사용하는 방법을 보여 줍니다.

#### AWS CLI

보안 리스너에서 인증서를 제거하려면

이 예제는 지정된 보안 리스너에서 지정된 인증서를 제거합니다.

명령:

```
aws elbv2 remove-listener-certificates --listener-arn 
  arn:aws:elasticloadbalancing:us-west-2:123456789012:listener/app/
my-load-balancer/50dc6c495c0c9188/f2f7dc8efc522ab2 --certificates
```

```
 CertificateArn=arn:aws:acm:us-west-2:123456789012:certificate/5cc54884-
f4a3-4072-80be-05b9ba72f705
```
• API 세부 정보는 AWS CLI 명령 [RemoveListenerCertificates참](https://awscli.amazonaws.com/v2/documentation/api/latest/reference/elbv2/remove-listener-certificates.html)조를 참조하십시오.

#### **remove-tags**

다음 코드 예시에서는 remove-tags을 사용하는 방법을 보여 줍니다.

AWS CLI

로드 밸런서에서 태그 삭제하기

다음 remove-tags 예제는 지정된 로드 밸런서에서 project 및 department 태그를 제거합니 다.

```
aws elbv2 remove-tags \ 
     --resource-arns arn:aws:elasticloadbalancing:us-
west-2:123456789012:loadbalancer/app/my-load-balancer/50dc6c495c0c9188 \ 
     --tag-keys project department
```
• API 세부 정보는 AWS CLI 명령 [RemoveTags참](https://awscli.amazonaws.com/v2/documentation/api/latest/reference/elbv2/remove-tags.html)조를 참조하십시오.

#### **set-ip-address-type**

다음 코드 예시에서는 set-ip-address-type을 사용하는 방법을 보여 줍니다.

AWS CLI

로드 밸런서의 주소 유형을 설정하려면

이 예제에서는 지정된 로드 밸런서의 주소 유형을 로 설정합니다. dualstack 로드 밸런서 서브넷 에는 연결된 IPv6 CIDR 블록이 있어야 합니다.

명령:

aws elbv2 set-ip-address-type --load-balancer-arn arn:aws:elasticloadbalancing:uswest-2:123456789012:loadbalancer/app/my-load-balancer/50dc6c495c0c9188 --ip-addresstype dualstack

```
{ 
     "IpAddressType": "dualstack"
}
```
• API 세부 정보는 명령 참조를 참조하십시오. [SetIpAddressType](https://awscli.amazonaws.com/v2/documentation/api/latest/reference/elbv2/set-ip-address-type.html)AWS CLI

## **set-rule-priorities**

다음 코드 예시에서는 set-rule-priorities을 사용하는 방법을 보여 줍니다.

AWS CLI

규칙 우선순위를 설정하려면

이 예제에서는 지정된 규칙의 우선순위를 설정합니다.

명령:

```
aws elbv2 set-rule-priorities --rule-priorities 
  RuleArn=arn:aws:elasticloadbalancing:us-west-2:123456789012:listener-rule/app/my-
load-balancer/50dc6c495c0c9188/f2f7dc8efc522ab2/1291d13826f405c3,Priority=5
```

```
{ 
   "Rules": [ 
      { 
           "Priority": "5", 
           "Conditions": [ 
\overline{a} "Field": "path-pattern", 
                  "Values": [ 
                      "/img/*" 
 ] 
 } 
           ], 
           "RuleArn": "arn:aws:elasticloadbalancing:us-west-2:123456789012:listener-
rule/app/my-load-balancer/50dc6c495c0c9188/f2f7dc8efc522ab2/1291d13826f405c3", 
           "IsDefault": false, 
           "Actions": [ 
\overline{a}
```

```
 "TargetGroupArn": "arn:aws:elasticloadbalancing:us-
west-2:123456789012:targetgroup/my-targets/73e2d6bc24d8a067", 
                  "Type": "forward" 
 } 
 ] 
      } 
  ]
}
```
• API 세부 정보는 AWS CLI 명령 [SetRulePriorities참](https://awscli.amazonaws.com/v2/documentation/api/latest/reference/elbv2/set-rule-priorities.html)조를 참조하십시오.

#### **set-security-groups**

다음 코드 예시에서는 set-security-groups을 사용하는 방법을 보여 줍니다.

AWS CLI

보안 그룹을 로드 밸런서에 연결하려면

이 예제에서는 지정된 보안 그룹을 지정된 로드 밸런서와 연결합니다.

명령:

```
aws elbv2 set-security-groups --load-balancer-arn arn:aws:elasticloadbalancing:us-
west-2:123456789012:loadbalancer/app/my-load-balancer/50dc6c495c0c9188 --security-
groups sg-5943793c
```
출력:

```
{ 
   "SecurityGroupIds": [ 
        "sg-5943793c" 
   ]
}
```
• API 세부 정보는 AWS CLI 명령 [SetSecurityGroups참](https://awscli.amazonaws.com/v2/documentation/api/latest/reference/elbv2/set-security-groups.html)조를 참조하십시오.

#### **set-subnets**

다음 코드 예시에서는 set-subnets을 사용하는 방법을 보여 줍니다.

#### AWS CLI

## 로드 밸런서의 가용 영역을 활성화하려면

이 예제는 지정된 로드 밸런서의 지정된 서브넷에 대한 가용 영역을 활성화합니다.

#### 명령:

```
aws elbv2 set-subnets --load-balancer-arn arn:aws:elasticloadbalancing:us-
west-2:123456789012:loadbalancer/app/my-load-balancer/50dc6c495c0c9188 --subnets 
  subnet-8360a9e7 subnet-b7d581c0
```
출력:

```
{ 
   "AvailabilityZones": [ 
        { 
             "SubnetId": "subnet-8360a9e7", 
             "ZoneName": "us-west-2a" 
        }, 
        { 
             "SubnetId": "subnet-b7d581c0", 
             "ZoneName": "us-west-2b" 
        } 
  \mathbf{I}}
```
• API 세부 정보는 AWS CLI 명령 [SetSubnets](https://awscli.amazonaws.com/v2/documentation/api/latest/reference/elbv2/set-subnets.html)참조를 참조하십시오.

Elastic Transcoder를 사용한 예제 AWS CLI

다음 코드 예제는 AWS Command Line Interface with Elastic Transcoder를 사용하여 작업을 수행하고 일반적인 시나리오를 구현하는 방법을 보여줍니다.

작업은 대규모 프로그램에서 발췌한 코드이며 컨텍스트에 맞춰 실행해야 합니다. 작업은 개별 서비스 함수를 호출하는 방법을 보여 주며 관련 시나리오와 교차 서비스 예시에서 컨텍스트에 맞는 작업을 볼 수 있습니다.

시나리오는 동일한 서비스 내에서 여러 함수를 호출하여 특정 태스크를 수행하는 방법을 보여주는 코 드 예시입니다.

각 예제에는 GitHub 컨텍스트에서 코드를 설정하고 실행하는 방법에 대한 지침을 찾을 수 있는 링크가 포함되어 있습니다.

## 주제

• [작업](#page-354-0)

작업

## **cancel-job**

다음 코드 예시에서는 cancel-job을 사용하는 방법을 보여 줍니다.

## AWS CLI

에 대한 작업을 취소하려면 ElasticTranscoder

그러면 지정된 작업이 취소됩니다. ElasticTranscoder

## 명령:

aws elastictranscoder cancel-job --id 3333333333333-abcde3

• API 세부 정보는 AWS CLI 명령 [CancelJob참](https://awscli.amazonaws.com/v2/documentation/api/latest/reference/elastictranscoder/cancel-job.html)조를 참조하십시오.

## **create-job**

다음 코드 예시에서는 create-job을 사용하는 방법을 보여 줍니다.

AWS CLI

작업을 만들려면 ElasticTranscoder

다음 create-job 예제에서는 에 대한 작업을 생성합니다 ElasticTranscoder.

```
aws elastictranscoder create-job \ 
    --pipeline-id 11111111111111-abcde1 \
     --inputs file://inputs.json \ 
     --outputs file://outputs.json \ 
     --output-key-prefix "recipes/" \ 
     --user-metadata file://user-metadata.json
```
inputs.json의 콘텐츠:

```
[ "Key":"ETS_example_file.mp4", 
     "FrameRate":"auto", 
     "Resolution":"auto", 
     "AspectRatio":"auto", 
     "Interlaced":"auto", 
     "Container":"mp4"
}]
```
출력.json의 내용:

```
\overline{L} { 
          "Key":"webm/ETS_example_file-kindlefirehd.webm", 
          "Rotate":"0", 
          "PresetId":"1351620000001-100250" 
     }
]
```
user-metadata.json의 콘텐츠:

```
{ 
     "Food type":"Italian", 
     "Cook book":"recipe notebook"
}
```

```
{ 
     "Job": { 
          "Status": "Submitted", 
          "Inputs": [ 
               { 
                   "Container": "mp4", 
                   "FrameRate": "auto", 
                   "Key": "ETS_example_file.mp4", 
                   "AspectRatio": "auto", 
                   "Resolution": "auto", 
                   "Interlaced": "auto" 
               }
```

```
 ], 
          "Playlists": [], 
          "Outputs": [ 
              { 
                  "Status": "Submitted", 
                  "Rotate": "0", 
                  "PresetId": "1351620000001-100250", 
                   "Watermarks": [], 
                  "Key": "webm/ETS_example_file-kindlefirehd.webm", 
                  "Id": "1" 
 } 
         ], 
          "PipelineId": "3333333333333-abcde3", 
          "OutputKeyPrefix": "recipes/", 
          "UserMetadata": { 
              "Cook book": "recipe notebook", 
              "Food type": "Italian" 
         }, 
          "Output": { 
              "Status": "Submitted", 
              "Rotate": "0", 
              "PresetId": "1351620000001-100250", 
              "Watermarks": [], 
              "Key": "webm/ETS_example_file-kindlefirehd.webm", 
              "Id": "1" 
         }, 
          "Timing": { 
              "SubmitTimeMillis": 1533838012298 
         }, 
          "Input": { 
              "Container": "mp4", 
              "FrameRate": "auto", 
              "Key": "ETS_example_file.mp4", 
              "AspectRatio": "auto", 
              "Resolution": "auto", 
              "Interlaced": "auto" 
         }, 
         "Id": "1533838012294-example", 
          "Arn": "arn:aws:elastictranscoder:us-west-2:123456789012:job/1533838012294-
example" 
     }
```
• API에 대한 자세한 내용은 명령 참조를 참조하십시오. [CreateJob](https://awscli.amazonaws.com/v2/documentation/api/latest/reference/elastictranscoder/create-job.html)AWS CLI

}

## **create-pipeline**

다음 코드 예시에서는 create-pipeline을 사용하는 방법을 보여 줍니다.

AWS CLI

파이프라인을 만들려면 ElasticTranscoder

다음 create-pipeline 예제에서는 의 파이프라인을 생성합니다 ElasticTranscoder.

```
aws elastictranscoder create-pipeline \ 
     --name Default \ 
     --input-bucket salesoffice.example.com-source \ 
    --role arn:aws:iam::123456789012:role/Elastic_Transcoder_Default_Role \
     --notifications Progressing="",Completed="",Warning="",Error=arn:aws:sns:us-
east-1:111222333444:ETS_Errors \ 
     --content-config file://content-config.json \ 
     --thumbnail-config file://thumbnail-config.json
```
content-config.json의 콘텐츠:

```
{ 
     "Bucket":"salesoffice.example.com-public-promos", 
     "Permissions":[ 
         { 
              "GranteeType":"Email", 
              "Grantee":"marketing-promos@example.com", 
              "Access":[ 
              "FullControl" 
 ] 
         } 
     ], 
     "StorageClass":"Standard"
}
```
thumbnail-config.json의 콘텐츠:

```
{ 
     "Bucket":"salesoffice.example.com-public-promos-thumbnails", 
     "Permissions":[ 
\overline{\mathcal{L}} "GranteeType":"Email",
```

```
 "Grantee":"marketing-promos@example.com", 
             "Access":[ 
                 "FullControl" 
 ] 
         } 
     ], 
     "StorageClass":"ReducedRedundancy"
}
```

```
{ 
     "Pipeline": { 
         "Status": "Active", 
         "ContentConfig": { 
             "Bucket": "salesoffice.example.com-public-promos", 
             "StorageClass": "Standard", 
             "Permissions": [ 
\overline{\mathcal{L}} "Access": [ 
                         "FullControl" 
 ], 
                     "Grantee": "marketing-promos@example.com", 
                     "GranteeType": "Email" 
 } 
             ] 
         }, 
         "Name": "Default", 
         "ThumbnailConfig": { 
             "Bucket": "salesoffice.example.com-public-promos-thumbnails", 
             "StorageClass": "ReducedRedundancy", 
             "Permissions": [ 
\overline{\mathcal{L}} "Access": [ 
                         "FullControl" 
 ], 
                     "Grantee": "marketing-promos@example.com", 
                     "GranteeType": "Email" 
 } 
             ] 
         }, 
         "Notifications": { 
             "Completed": "",
```

```
 "Warning": "", 
              "Progressing": "", 
              "Error": "arn:aws:sns:us-east-1:123456789012:ETS_Errors" 
         }, 
         "Role": "arn:aws:iam::123456789012:role/Elastic_Transcoder_Default_Role", 
         "InputBucket": "salesoffice.example.com-source", 
         "Id": "1533765810590-example", 
         "Arn": "arn:aws:elastictranscoder:us-
west-2:123456789012:pipeline/1533765810590-example" 
     }, 
     "Warnings": [ 
         { 
              "Message": "The SNS notification topic for Error events and the pipeline 
  are in different regions, which increases processing time for jobs in the pipeline 
  and can incur additional charges. To decrease processing time and prevent cross-
regional charges, use the same region for the SNS notification topic and the 
  pipeline.", 
              "Code": "6006" 
         } 
    \mathbf{I}}
```
• API 세부 정보는 AWS CLI 명령 [CreatePipeline참](https://awscli.amazonaws.com/v2/documentation/api/latest/reference/elastictranscoder/create-pipeline.html)조를 참조하십시오.

## **create-preset**

다음 코드 예시에서는 create-preset을 사용하는 방법을 보여 줍니다.

AWS CLI

에 대한 프리셋을 만들려면 ElasticTranscoder

다음 create-preset 예제에서는 에 대한 프리셋을 만듭니다 ElasticTranscoder.

```
aws elastictranscoder create-preset \ 
     --name DefaultPreset \ 
     --description "Use for published videos" \ 
    --container mp4 \setminus --video file://video.json \ 
     --audio file://audio.json \ 
     --thumbnails file://thumbnails.json
```
video.json의 콘텐츠:

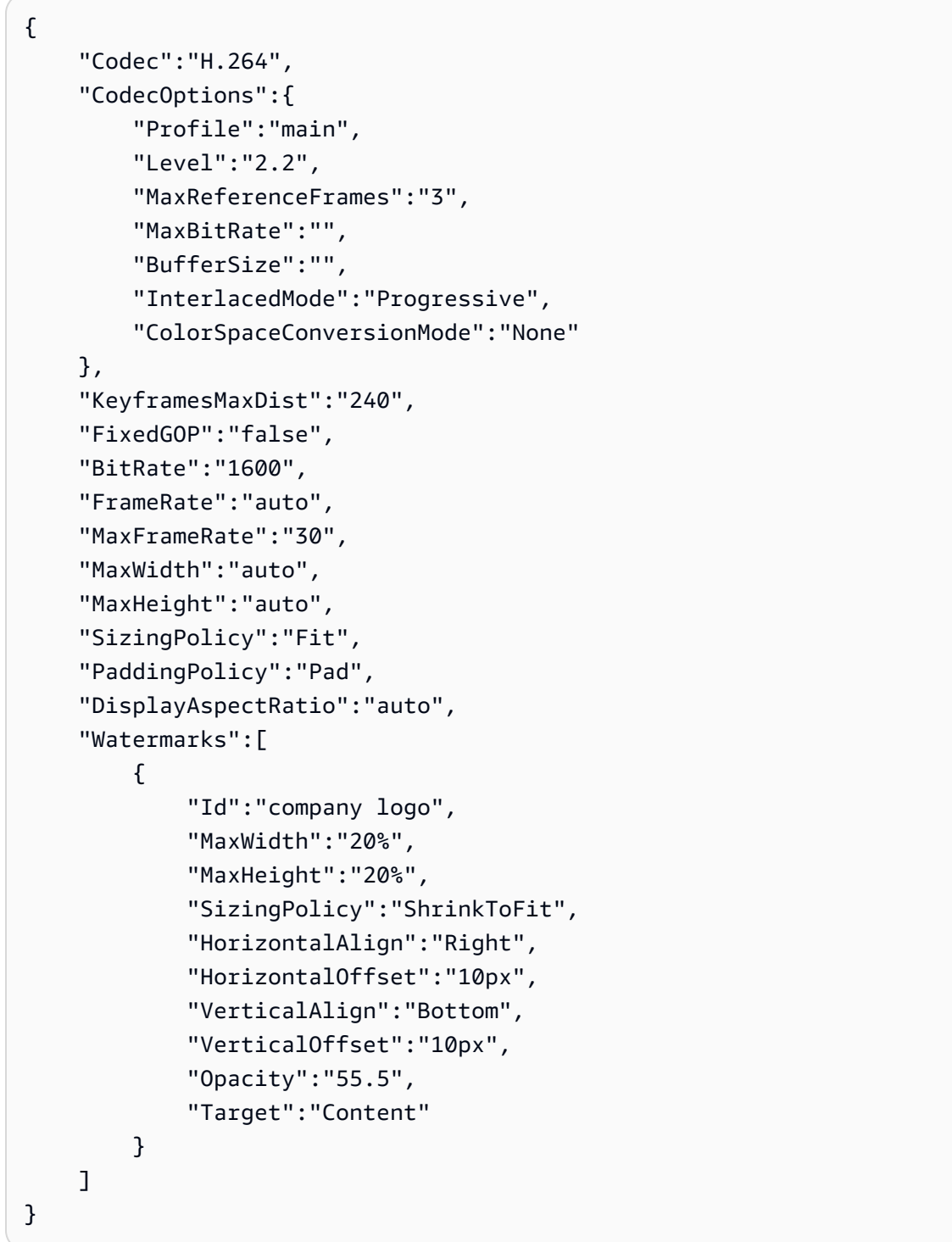

# audio.json의 콘텐츠:

```
{ 
     "Codec":"AAC", 
     "CodecOptions":{ 
          "Profile":"AAC-LC"
```
}

```
 }, 
 "SampleRate":"44100", 
 "BitRate":"96", 
 "Channels":"2"
```
thumbnails.json의 콘텐츠:

```
{ 
     "Format":"png", 
     "Interval":"120", 
     "MaxWidth":"auto", 
     "MaxHeight":"auto", 
     "SizingPolicy":"Fit", 
     "PaddingPolicy":"Pad"
}
```

```
{ 
     "Preset": { 
          "Thumbnails": { 
              "SizingPolicy": "Fit", 
              "MaxWidth": "auto", 
              "Format": "png", 
              "PaddingPolicy": "Pad", 
              "Interval": "120", 
              "MaxHeight": "auto" 
          }, 
          "Container": "mp4", 
          "Description": "Use for published videos", 
          "Video": { 
              "SizingPolicy": "Fit", 
              "MaxWidth": "auto", 
              "PaddingPolicy": "Pad", 
              "MaxFrameRate": "30", 
              "FrameRate": "auto", 
              "MaxHeight": "auto", 
              "KeyframesMaxDist": "240", 
              "FixedGOP": "false", 
              "Codec": "H.264", 
              "Watermarks": [ 
\overline{\mathcal{L}}
```

```
 "SizingPolicy": "ShrinkToFit", 
                       "VerticalOffset": "10px", 
                       "VerticalAlign": "Bottom", 
                       "Target": "Content", 
                       "MaxWidth": "20%", 
                       "MaxHeight": "20%", 
                       "HorizontalAlign": "Right", 
                       "HorizontalOffset": "10px", 
                       "Opacity": "55.5", 
                       "Id": "company logo" 
 } 
              ], 
              "CodecOptions": { 
                  "Profile": "main", 
                  "MaxBitRate": "32", 
                  "InterlacedMode": "Progressive", 
                  "Level": "2.2", 
                  "ColorSpaceConversionMode": "None", 
                  "MaxReferenceFrames": "3", 
                  "BufferSize": "5" 
              }, 
              "BitRate": "1600", 
              "DisplayAspectRatio": "auto" 
         }, 
          "Audio": { 
              "Channels": "2", 
              "CodecOptions": { 
                  "Profile": "AAC-LC" 
              }, 
              "SampleRate": "44100", 
              "Codec": "AAC", 
              "BitRate": "96" 
         }, 
          "Type": "Custom", 
          "Id": "1533765290724-example" 
          "Arn": "arn:aws:elastictranscoder:us-
west-2:123456789012:preset/1533765290724-example", 
          "Name": "DefaultPreset" 
     }, 
     "Warning": ""
}
```
• API 세부 정보는 AWS CLI 명령 [CreatePreset참](https://awscli.amazonaws.com/v2/documentation/api/latest/reference/elastictranscoder/create-preset.html)조를 참조하십시오.

## **delete-pipeline**

다음 코드 예시에서는 delete-pipeline을 사용하는 방법을 보여 줍니다.

#### AWS CLI

지정된 ElasticTranscoder 파이프라인을 삭제하려면

그러면 지정된 ElasticTranscoder 파이프라인이 삭제됩니다.

## 명령:

aws elastictranscoder delete-pipeline --id 1111111111111-abcde1

## 출력:

```
{ 
  "Success":"true"
}
```
• API 세부 정보는 AWS CLI 명령 [DeletePipeline참](https://awscli.amazonaws.com/v2/documentation/api/latest/reference/elastictranscoder/delete-pipeline.html)조를 참조하십시오.

## **delete-preset**

다음 코드 예시에서는 delete-preset을 사용하는 방법을 보여 줍니다.

## AWS CLI

```
지정된 ElasticTranscoder 프리셋을 삭제하려면
```
그러면 지정된 ElasticTranscoder 프리셋이 삭제됩니다.

## 명령:

aws elastictranscoder delete-preset --id 5555555555555-abcde5

• API 세부 정보는 AWS CLI 명령 [DeletePreset참](https://awscli.amazonaws.com/v2/documentation/api/latest/reference/elastictranscoder/delete-preset.html)조를 참조하십시오.

## **list-jobs-by-pipeline**

다음 코드 예시에서는 list-jobs-by-pipeline을 사용하는 방법을 보여 줍니다.

## AWS CLI

지정된 파이프라인의 ElasticTranscoder 작업 목록을 검색하려면

이 예제는 지정된 파이프라인의 ElasticTranscoder 작업 목록을 가져옵니다.

## 명령:

aws elastictranscoder list-jobs-by-pipeline --pipeline-id 1111111111111-abcde1

출력:

```
{ 
     "Jobs": []
}
```
• API 세부 정보는 AWS CLI 명령 [ListJobsByPipeline참](https://awscli.amazonaws.com/v2/documentation/api/latest/reference/elastictranscoder/list-jobs-by-pipeline.html)조를 참조하십시오.

## **list-jobs-by-status**

```
다음 코드 예시에서는 list-jobs-by-status을 사용하는 방법을 보여 줍니다.
```
AWS CLI

완료 상태인 ElasticTranscoder 작업 목록을 검색하려면

이 예에서는 완료 상태인 ElasticTranscoder 작업 목록을 검색합니다.

명령:

aws elastictranscoder list-jobs-by-status --status Complete

#### 출력:

```
{ 
     "Jobs": []
}
```
• API 세부 정보는 AWS CLI 명령 [ListJobsByStatus](https://awscli.amazonaws.com/v2/documentation/api/latest/reference/elastictranscoder/list-jobs-by-status.html)참조를 참조하십시오.

## **list-pipelines**

다음 코드 예시에서는 list-pipelines을 사용하는 방법을 보여 줍니다.

#### AWS CLI

ElasticTranscoder 파이프라인 목록을 검색하려면

이 예제는 파이프라인 목록을 ElasticTranscoder 검색합니다.

#### 명령:

```
aws elastictranscoder list-pipelines
```

```
{ 
    "Pipelines": [ 
         { 
             "Status": "Active", 
             "ContentConfig": { 
                  "Bucket": "ets-example", 
                 "Permissions": [] 
             }, 
             "Name": "example-pipeline", 
             "ThumbnailConfig": { 
                  "Bucket": "ets-example", 
                 "Permissions": [] 
             }, 
             "Notifications": { 
                  "Completed": "arn:aws:sns:us-west-2:123456789012:ets_example", 
                 "Warning": "", 
                 "Progressing": "", 
                 "Error": "" 
             }, 
             "Role": "arn:aws:iam::123456789012:role/Elastic_Transcoder_Default_Role", 
             "InputBucket": "ets-example", 
             "OutputBucket": "ets-example", 
             "Id": "3333333333333-abcde3", 
             "Arn": "arn:aws:elastictranscoder:us-
west-2:123456789012:pipeline/3333333333333-abcde3" 
        }, 
         { 
             "Status": "Paused",
```

```
 "ContentConfig": { 
                 "Bucket": "ets-example", 
                 "Permissions": [] 
             }, 
             "Name": "example-php-test", 
             "ThumbnailConfig": { 
                 "Bucket": "ets-example", 
                 "Permissions": [] 
             }, 
             "Notifications": { 
                 "Completed": "", 
                 "Warning": "", 
                 "Progressing": "", 
                 "Error": "" 
             }, 
             "Role": "arn:aws:iam::123456789012:role/Elastic_Transcoder_Default_Role", 
             "InputBucket": "ets-example", 
             "OutputBucket": "ets-example", 
             "Id": "3333333333333-abcde2", 
             "Arn": "arn:aws:elastictranscoder:us-
west-2:123456789012:pipeline/3333333333333-abcde2" 
        }, 
        { 
             "Status": "Active", 
             "ContentConfig": { 
                 "Bucket": "ets-west-output", 
                 "Permissions": [] 
             }, 
             "Name": "pipeline-west", 
             "ThumbnailConfig": { 
                 "Bucket": "ets-west-output", 
                 "Permissions": [] 
             }, 
             "Notifications": { 
                 "Completed": "arn:aws:sns:us-west-2:123456789012:ets-notifications", 
                 "Warning": "", 
                 "Progressing": "", 
                 "Error": "" 
             }, 
             "Role": "arn:aws:iam::123456789012:role/Elastic_Transcoder_Default_Role", 
             "InputBucket": "ets-west-input", 
             "OutputBucket": "ets-west-output", 
             "Id": "3333333333333-abcde1",
```

```
 "Arn": "arn:aws:elastictranscoder:us-
west-2:123456789012:pipeline/3333333333333-abcde1" 
        } 
    ]
}
```
• API 세부 정보는 AWS CLI 명령 [ListPipelines참](https://awscli.amazonaws.com/v2/documentation/api/latest/reference/elastictranscoder/list-pipelines.html)조를 참조하십시오.

## **list-presets**

다음 코드 예시에서는 list-presets을 사용하는 방법을 보여 줍니다.

#### AWS CLI

ElasticTranscoder 프리셋 목록을 검색하려면

이 예제는 프리셋 목록을 ElasticTranscoder 검색합니다.

#### 명령:

```
aws elastictranscoder list-presets --max-items 2
```

```
{ 
   "Presets": [ 
        { 
            "Container": "mp4", 
            "Name": "KindleFireHD-preset", 
            "Video": { 
                 "Resolution": "1280x720", 
                 "FrameRate": "30", 
                 "KeyframesMaxDist": "90", 
                 "FixedGOP": "false", 
                 "Codec": "H.264", 
                 "Watermarks": [], 
                 "CodecOptions": { 
                     "Profile": "main", 
                     "MaxReferenceFrames": "3", 
                     "ColorSpaceConversionMode": "None", 
                     "InterlacedMode": "Progressive", 
                     "Level": "4" 
                 },
```

```
 "AspectRatio": "16:9", 
                 "BitRate": "2200" 
            }, 
            "Audio": { 
                "Channels": "2", 
                "CodecOptions": { 
                     "Profile": "AAC-LC" 
                }, 
                 "SampleRate": "48000", 
                "Codec": "AAC", 
                "BitRate": "160" 
            }, 
            "Type": "Custom", 
            "Id": "3333333333333-abcde2", 
            "Arn": "arn:aws:elastictranscoder:us-
west-2:123456789012:preset/3333333333333-abcde2", 
            "Thumbnails": { 
                 "AspectRatio": "16:9", 
                 "Interval": "60", 
                "Resolution": "192x108", 
                 "Format": "png" 
            } 
       }, 
       { 
            "Thumbnails": { 
                "AspectRatio": "16:9", 
                 "Interval": "60", 
                 "Resolution": "192x108", 
                "Format": "png" 
            }, 
            "Container": "mp4", 
            "Description": "Custom preset for transcoding jobs", 
            "Video": { 
                 "Resolution": "1280x720", 
                 "FrameRate": "30", 
                "KeyframesMaxDist": "90", 
                 "FixedGOP": "false", 
                "Codec": "H.264", 
                 "Watermarks": [], 
                 "CodecOptions": { 
                     "Profile": "main", 
                     "MaxReferenceFrames": "3", 
                     "ColorSpaceConversionMode": "None", 
                     "InterlacedMode": "Progressive",
```

```
 "Level": "3.1" 
                }, 
                "AspectRatio": "16:9", 
                 "BitRate": "2200" 
            }, 
            "Audio": { 
                "Channels": "2", 
                "CodecOptions": { 
                     "Profile": "AAC-LC" 
                }, 
                "SampleRate": "44100", 
                "Codec": "AAC", 
                "BitRate": "160" 
            }, 
            "Type": "Custom", 
            "Id": "3333333333333-abcde3", 
            "Arn": "arn:aws:elastictranscoder:us-
west-2:123456789012:preset/3333333333333-abcde3", 
            "Name": "Roman's Preset" 
       } 
   ], 
   "NextToken": "eyJQYWdlVG9rZW4iOiBudWxsLCAiYm90b190cnVuY2F0ZV9hbW91bnQiOiAyfQ=="
}
```
• API 세부 정보는 AWS CLI 명령 [ListPresets참](https://awscli.amazonaws.com/v2/documentation/api/latest/reference/elastictranscoder/list-presets.html)조를 참조하십시오.

## **read-job**

다음 코드 예시에서는 read-job을 사용하는 방법을 보여 줍니다.

AWS CLI

ElasticTranscoder 작업을 검색하려면

이 예제는 지정된 ElasticTranscoder 작업을 검색합니다.

명령:

aws elastictranscoder read-job --id 1533838012294-example

#### 출력:

{

```
 "Job": { 
     "Status": "Progressing", 
     "Inputs": [ 
         { 
              "Container": "mp4", 
              "FrameRate": "auto", 
              "Key": "ETS_example_file.mp4", 
              "AspectRatio": "auto", 
              "Resolution": "auto", 
              "Interlaced": "auto" 
         } 
     ], 
     "Playlists": [], 
     "Outputs": [ 
         { 
              "Status": "Progressing", 
              "Rotate": "0", 
              "PresetId": "1351620000001-100250", 
              "Watermarks": [], 
              "Key": "webm/ETS_example_file-kindlefirehd.webm", 
              "Id": "1" 
         } 
     ], 
     "PipelineId": "3333333333333-abcde3", 
     "OutputKeyPrefix": "recipes/", 
     "UserMetadata": { 
          "Cook book": "recipe notebook", 
          "Food type": "Italian" 
     }, 
     "Output": { 
          "Status": "Progressing", 
          "Rotate": "0", 
          "PresetId": "1351620000001-100250", 
          "Watermarks": [], 
          "Key": "webm/ETS_example_file-kindlefirehd.webm", 
          "Id": "1" 
     }, 
     "Timing": { 
          "SubmitTimeMillis": 1533838012298, 
          "StartTimeMillis": 1533838013786 
     }, 
     "Input": { 
          "Container": "mp4", 
          "FrameRate": "auto",
```

```
 "Key": "ETS_example_file.mp4", 
             "AspectRatio": "auto", 
             "Resolution": "auto", 
             "Interlaced": "auto" 
        }, 
        "Id": "1533838012294-example", 
        "Arn": "arn:aws:elastictranscoder:us-west-2:123456789012:job/1533838012294-
example" 
    }
}
```
• API 세부 정보는 AWS CLI 명령 [ReadJob](https://awscli.amazonaws.com/v2/documentation/api/latest/reference/elastictranscoder/read-job.html)참조를 참조하십시오.

## **read-pipeline**

다음 코드 예시에서는 read-pipeline을 사용하는 방법을 보여 줍니다.

#### AWS CLI

ElasticTranscoder 파이프라인 검색하기

이 예제는 지정된 ElasticTranscoder 파이프라인을 검색합니다.

명령:

aws elastictranscoder read-pipeline --id 3333333333333-abcde3

```
{ 
    "Pipeline": { 
        "Status": "Active", 
        "ContentConfig": { 
            "Bucket": "ets-example", 
            "StorageClass": "Standard", 
            "Permissions": [ 
\overline{a} "Access": [ 
                        "FullControl" 
 ], 
                    "Grantee": "marketing-promos@example.com",
```

```
 "GranteeType": "Email" 
 } 
            ] 
        }, 
        "Name": "Default", 
        "ThumbnailConfig": { 
            "Bucket": "ets-example", 
            "StorageClass": "ReducedRedundancy", 
            "Permissions": [ 
\overline{a} "Access": [ 
                         "FullControl" 
 ], 
                    "Grantee": "marketing-promos@example.com", 
                    "GranteeType": "Email" 
 } 
            ] 
        }, 
        "Notifications": { 
            "Completed": "", 
            "Warning": "", 
            "Progressing": "", 
            "Error": "arn:aws:sns:us-east-1:123456789012:ETS_Errors" 
        }, 
        "Role": "arn:aws:iam::123456789012:role/Elastic_Transcoder_Default_Role", 
        "InputBucket": "ets-example", 
        "Id": "3333333333333-abcde3", 
        "Arn": "arn:aws:elastictranscoder:us-
west-2:123456789012:pipeline/3333333333333-abcde3" 
    }, 
    "Warnings": [ 
       \{ "Message": "The SNS notification topic for Error events and the pipeline 
  are in different regions, which increases processing time for jobs in the pipeline 
  and can incur additional charges. To decrease processing time and prevent cross-
regional charges, use the same region for the SNS notification topic and the 
  pipeline.", 
            "Code": "6006" 
        } 
    ]
}
```
• API 세부 정보는 AWS CLI 명령 [ReadPipeline참](https://awscli.amazonaws.com/v2/documentation/api/latest/reference/elastictranscoder/read-pipeline.html)조를 참조하십시오.

#### **read-preset**

다음 코드 예시에서는 read-preset을 사용하는 방법을 보여 줍니다.

#### AWS CLI

```
ElasticTranscoder 프리셋을 검색하려면
```
이 예제는 지정된 ElasticTranscoder 프리셋을 검색합니다.

## 명령:

aws elastictranscoder read-preset --id 1351620000001-500020

```
{ 
    "Preset": { 
         "Thumbnails": { 
             "SizingPolicy": "ShrinkToFit", 
             "MaxWidth": "192", 
             "Format": "png", 
             "PaddingPolicy": "NoPad", 
             "Interval": "300", 
             "MaxHeight": "108" 
        }, 
         "Container": "fmp4", 
         "Description": "System preset: MPEG-Dash Video - 4.8M", 
         "Video": { 
             "SizingPolicy": "ShrinkToFit", 
             "MaxWidth": "1280", 
             "PaddingPolicy": "NoPad", 
             "FrameRate": "30", 
             "MaxHeight": "720", 
             "KeyframesMaxDist": "60", 
             "FixedGOP": "true", 
             "Codec": "H.264", 
             "Watermarks": [ 
\overline{a} "SizingPolicy": "ShrinkToFit", 
                      "VerticalOffset": "10%", 
                      "VerticalAlign": "Top", 
                      "Target": "Content", 
                      "MaxWidth": "10%",
```

```
 "MaxHeight": "10%", 
                     "HorizontalAlign": "Left", 
                     "HorizontalOffset": "10%", 
                     "Opacity": "100", 
                     "Id": "TopLeft" 
                 }, 
\overline{a} "SizingPolicy": "ShrinkToFit", 
                     "VerticalOffset": "10%", 
                     "VerticalAlign": "Top", 
                     "Target": "Content", 
                     "MaxWidth": "10%", 
                     "MaxHeight": "10%", 
                     "HorizontalAlign": "Right", 
                     "HorizontalOffset": "10%", 
                     "Opacity": "100", 
                     "Id": "TopRight" 
                 }, 
\overline{a} "SizingPolicy": "ShrinkToFit", 
                     "VerticalOffset": "10%", 
                     "VerticalAlign": "Bottom", 
                     "Target": "Content", 
                     "MaxWidth": "10%", 
                     "MaxHeight": "10%", 
                     "HorizontalAlign": "Left", 
                     "HorizontalOffset": "10%", 
                     "Opacity": "100", 
                     "Id": "BottomLeft" 
                 }, 
\overline{a} "SizingPolicy": "ShrinkToFit", 
                     "VerticalOffset": "10%", 
                     "VerticalAlign": "Bottom", 
                     "Target": "Content", 
                     "MaxWidth": "10%", 
                     "MaxHeight": "10%", 
                     "HorizontalAlign": "Right", 
                     "HorizontalOffset": "10%", 
                     "Opacity": "100", 
                     "Id": "BottomRight" 
 } 
            ], 
            "CodecOptions": {
```
```
 "Profile": "main", 
                 "MaxBitRate": "4800", 
                 "InterlacedMode": "Progressive", 
                 "Level": "3.1", 
                 "ColorSpaceConversionMode": "None", 
                 "MaxReferenceFrames": "3", 
                 "BufferSize": "9600" 
             }, 
             "BitRate": "4800", 
             "DisplayAspectRatio": "auto" 
        }, 
        "Type": "System", 
        "Id": "1351620000001-500020", 
         "Arn": "arn:aws:elastictranscoder:us-
west-2:123456789012:preset/1351620000001-500020", 
         "Name": "System preset: MPEG-Dash Video - 4.8M" 
    }
}
```
• API 세부 정보는 AWS CLI 명령 [ReadPreset참](https://awscli.amazonaws.com/v2/documentation/api/latest/reference/elastictranscoder/read-preset.html)조를 참조하십시오.

# **update-pipeline-notifications**

다음 코드 예시에서는 update-pipeline-notifications을 사용하는 방법을 보여 줍니다.

AWS CLI

ElasticTranscoder 파이프라인 알림을 업데이트하려면

이 예제는 지정된 ElasticTranscoder 파이프라인의 알림을 업데이트합니다.

명령:

```
aws elastictranscoder update-pipeline-notifications --id 1111111111111-
abcde1 --notifications Progressing=arn:aws:sns:us-west-2:0123456789012:my-
topic,Completed=arn:aws:sns:us-west-2:0123456789012:my-topic,Warning=arn:aws:sns:us-
west-2:0123456789012:my-topic,Error=arn:aws:sns:us-east-1:111222333444:ETS_Errors
```
출력:

{

```
 "Pipeline": { 
        "Status": "Active", 
        "ContentConfig": { 
            "Bucket": "ets-example", 
            "StorageClass": "Standard", 
            "Permissions": [ 
\overline{a} "Access": [ 
                        "FullControl" 
\qquad \qquad \Box "Grantee": "marketing-promos@example.com", 
                    "GranteeType": "Email" 
 } 
 ] 
        }, 
        "Name": "Default", 
        "ThumbnailConfig": { 
            "Bucket": "ets-example", 
            "StorageClass": "ReducedRedundancy", 
            "Permissions": [ 
\overline{a} "Access": [ 
                        "FullControl" 
\qquad \qquad \Box "Grantee": "marketing-promos@example.com", 
                    "GranteeType": "Email" 
 } 
 ] 
        }, 
        "Notifications": { 
            "Completed": "arn:aws:sns:us-west-2:0123456789012:my-topic", 
            "Warning": "arn:aws:sns:us-west-2:0123456789012:my-topic", 
            "Progressing": "arn:aws:sns:us-west-2:0123456789012:my-topic", 
            "Error": "arn:aws:sns:us-east-1:111222333444:ETS_Errors" 
        }, 
        "Role": "arn:aws:iam::123456789012:role/Elastic_Transcoder_Default_Role", 
        "InputBucket": "ets-example", 
        "Id": "1111111111111-abcde1", 
        "Arn": "arn:aws:elastictranscoder:us-
west-2:123456789012:pipeline/1111111111111-abcde1" 
   }
}
```
• API 세부 정보는 AWS CLI 명령 [UpdatePipelineNotifications참](https://awscli.amazonaws.com/v2/documentation/api/latest/reference/elastictranscoder/update-pipeline-notifications.html)조를 참조하십시오.

## **update-pipeline-status**

다음 코드 예시에서는 update-pipeline-status을 사용하는 방법을 보여 줍니다.

### AWS CLI

ElasticTranscoder 파이프라인 상태를 업데이트하려면

이 예제는 지정된 ElasticTranscoder 파이프라인의 상태를 업데이트합니다.

### 명령:

aws elastictranscoder update-pipeline-status --id 1111111111111-abcde1 --status Paused

```
{ 
    "Pipeline": { 
        "Status": "Paused", 
        "ContentConfig": { 
            "Bucket": "ets-example", 
            "StorageClass": "Standard", 
            "Permissions": [ 
\overline{a} "Access": [ 
                        "FullControl" 
 ], 
                    "Grantee": "marketing-promos@example.com", 
                    "GranteeType": "Email" 
 } 
           ] 
        }, 
        "Name": "Default", 
        "ThumbnailConfig": { 
            "Bucket": "ets-example", 
            "StorageClass": "ReducedRedundancy", 
            "Permissions": [ 
\overline{a} "Access": [ 
                        "FullControl" 
 ], 
                    "Grantee": "marketing-promos@example.com", 
                    "GranteeType": "Email"
```

```
 } 
 ] 
        }, 
        "Notifications": { 
            "Completed": "", 
            "Warning": "", 
            "Progressing": "", 
            "Error": "arn:aws:sns:us-east-1:803981987763:ETS_Errors" 
        }, 
        "Role": "arn:aws:iam::123456789012:role/Elastic_Transcoder_Default_Role", 
        "InputBucket": "ets-example", 
        "Id": "1111111111111-abcde1", 
        "Arn": "arn:aws:elastictranscoder:us-
west-2:123456789012:pipeline/1111111111111-abcde1" 
    }
}
```
• API 세부 정보는 AWS CLI 명령 [UpdatePipelineStatus참](https://awscli.amazonaws.com/v2/documentation/api/latest/reference/elastictranscoder/update-pipeline-status.html)조를 참조하십시오.

## **update-pipeline**

다음 코드 예시에서는 update-pipeline을 사용하는 방법을 보여 줍니다.

AWS CLI

ElasticTranscoder 파이프라인을 업데이트하려면

다음 update-pipeline 예제에서는 지정된 ElasticTranscoder 파이프라인을 업데이트합니다.

```
aws elastictranscoder update-pipeline \ 
     --id 1111111111111-abcde1 
     --name DefaultExample \ 
     --input-bucket salesoffice.example.com-source \ 
    --role arn:aws:iam::123456789012:role/Elastic_Transcoder_Default_Role \
     --notifications Progressing="",Completed="",Warning="",Error=arn:aws:sns:us-
east-1:111222333444: ETS Errors \
     --content-config file://content-config.json \ 
     --thumbnail-config file://thumbnail-config.json
```
content-config.json의 콘텐츠:

{

```
 "Bucket":"salesoffice.example.com-public-promos", 
     "Permissions":[ 
         { 
             "GranteeType":"Email", 
              "Grantee":"marketing-promos@example.com", 
             "Access":[ 
                  "FullControl" 
 ] 
         } 
     ], 
     "StorageClass":"Standard"
}
```
thumbnail-config.json의 콘텐츠:

```
{ 
     "Bucket":"salesoffice.example.com-public-promos-thumbnails", 
     "Permissions":[ 
         { 
              "GranteeType":"Email", 
              "Grantee":"marketing-promos@example.com", 
             "Access":[ 
                  "FullControl" 
 ] 
         } 
     ], 
     "StorageClass":"ReducedRedundancy"
}
```

```
{ 
     "Pipeline": { 
         "Status": "Active", 
         "ContentConfig": { 
             "Bucket": "ets-example", 
             "StorageClass": "Standard", 
             "Permissions": [ 
\overline{a} "Access": [ 
                         "FullControl" 
 ], 
                     "Grantee": "marketing-promos@example.com",
```

```
 "GranteeType": "Email" 
 } 
 ] 
         }, 
         "Name": "DefaultExample", 
         "ThumbnailConfig": { 
             "Bucket": "ets-example", 
             "StorageClass": "ReducedRedundancy", 
             "Permissions": [ 
\overline{a} "Access": [ 
                         "FullControl" 
 ], 
                     "Grantee": "marketing-promos@example.com", 
                     "GranteeType": "Email" 
 } 
 ] 
         }, 
         "Notifications": { 
             "Completed": "", 
             "Warning": "", 
             "Progressing": "", 
             "Error": "arn:aws:sns:us-east-1:111222333444:ETS_Errors" 
         }, 
         "Role": "arn:aws:iam::123456789012:role/Elastic_Transcoder_Default_Role", 
         "InputBucket": "ets-example", 
         "Id": "3333333333333-abcde3", 
         "Arn": "arn:aws:elastictranscoder:us-
west-2:123456789012:pipeline/3333333333333-abcde3" 
     }, 
     "Warnings": [ 
         { 
             "Message": "The SNS notification topic for Error events and the pipeline 
  are in different regions, which increases processing time for jobs in the pipeline 
  and can incur additional charges. To decrease processing time and prevent cross-
regional charges, use the same region for the SNS notification topic and the 
  pipeline.", 
             "Code": "6006" 
         } 
    \mathbf{I}}
```
• API 세부 정보는 AWS CLI 명령 [UpdatePipeline참](https://awscli.amazonaws.com/v2/documentation/api/latest/reference/elastictranscoder/update-pipeline.html)조를 참조하십시오.

ElastiCache 예제 사용 AWS CLI

다음 코드 예제는 with를 사용하여 작업을 수행하고 일반적인 시나리오를 구현하는 방법을 보여줍니다 ElastiCache. AWS Command Line Interface

작업은 대규모 프로그램에서 발췌한 코드이며 컨텍스트에 맞춰 실행해야 합니다. 작업은 개별 서비스 함수를 호출하는 방법을 보여 주며 관련 시나리오와 교차 서비스 예시에서 컨텍스트에 맞는 작업을 볼 수 있습니다.

시나리오는 동일한 서비스 내에서 여러 함수를 호출하여 특정 태스크를 수행하는 방법을 보여주는 코 드 예시입니다.

각 예제에는 컨텍스트에서 코드를 설정하고 실행하는 방법에 대한 지침을 찾을 수 있는 링크가 포함되 어 있습니다. GitHub

주제

• [작업](#page-354-0)

작업

### **add-tags-to-resource**

다음 코드 예시에서는 add-tags-to-resource을 사용하는 방법을 보여 줍니다.

AWS CLI

리소스에 태그 추가하기

다음 add-tags-to-resource 예제는 클러스터 또는 스냅샷 리소스에 최대 10개의 태그 (키-값 쌍) 를 추가합니다.

```
aws elasticache add-tags-to-resource \ 
     --resource-name "arn:aws:elasticache:us-east-1:1234567890:cluster:my-mem-
cluster" \ 
     --tags '{"20150202":15, "ElastiCache":"Service"}'
```
출력:

{

"TagList": [

```
 { 
                  "Value": "20150202", 
                  "Key": "APIVersion" 
            }, 
           \mathcal{L} "Value": "ElastiCache", 
                  "Key": "Service" 
            } 
     \mathbf{I}}
```
자세한 내용은 Elasticache 사용 [설명서의 비용 할당 태그를 사용한 비용 모니터링을](https://docs.aws.amazon.com/AmazonElastiCache/latest/red-ug/Tagging.html) 참조하십시오.

• API 세부 정보는 AWS CLI 명령 [AddTagsToResource참](https://awscli.amazonaws.com/v2/documentation/api/latest/reference/elasticache/add-tags-to-resource.html)조를 참조하십시오.

# **authorize-cache-security-group-ingress**

다음 코드 예시에서는 authorize-cache-security-group-ingress을 사용하는 방법을 보여 줍 니다.

# AWS CLI

캐시 보안 그룹에 인그레스 권한을 부여하려면

다음 authorize-cache-security-group-ingress 예시에서는 캐시 보안 그룹에 대한 네트 워크 수신을 허용합니다.

```
aws elasticache authorize-cache-security-group-ingress \ 
      --cache-security-group-name "my-sec-grp" \ 
      --ec2-security-group-name "my-ec2-sec-grp" \ 
      --ec2-security-group-owner-id "1234567890"
```
이 명령은 출력을 생성하지 않습니다.

자세한 내용은 Elasticache 사용 설명서의 [ElastiCacheAmazon의 셀프 서비스 업데이트를](https://docs.aws.amazon.com/AmazonElastiCache/latest/red-ug/Self-Service-Updates.html) 참조하 십시오.

• API 세부 정보는 명령 참조를 참조하십시오 [AuthorizeCacheSecurityGroupIngress.](https://awscli.amazonaws.com/v2/documentation/api/latest/reference/elasticache/authorize-cache-security-group-ingress.html)AWS CLI

# **batch-apply-update-action**

다음 코드 예시에서는 batch-apply-update-action을 사용하는 방법을 보여 줍니다.

## AWS CLI

서비스 업데이트를 적용하려면

다음 batch-apply-update-action 예제는 Redis 클러스터에 서비스 업데이트를 적용합니다.

```
aws elasticache batch-apply-update-action \ 
     --service-update-name elc-xxxxx406-xxx \ 
     --replication-group-ids test-cluster
```
출력:

```
{ 
     "ProcessedUpdateActions": [ 
         \{ "ReplicationGroupId": "pat-cluster", 
              "ServiceUpdateName": "elc-xxxxx406-xxx", 
              "UpdateActionStatus": "waiting-to-start" 
         } 
     ], 
     "UnprocessedUpdateActions": []
}
```
자세한 내용은 Elasticache 사용 설명서의 [ElastiCacheAmazon의 셀프 서비스 업데이트를](https://docs.aws.amazon.com/AmazonElastiCache/latest/red-ug/Self-Service-Updates.html) 참조하 십시오.

• API 세부 정보는 명령 참조를 참조하십시오 [BatchApplyUpdateAction.](https://awscli.amazonaws.com/v2/documentation/api/latest/reference/elasticache/batch-apply-update-action.html)AWS CLI

# **batch-stop-update-action**

```
다음 코드 예시에서는 batch-stop-update-action을 사용하는 방법을 보여 줍니다.
```
AWS CLI

서비스 업데이트 중지하기

다음 batch-stop-update-action 예제는 Redis 클러스터에 서비스 업데이트를 적용합니다.

```
aws elasticache batch-stop-update-action \ 
     --service-update-name elc-xxxxx406-xxx \ 
     --replication-group-ids test-cluster
```
출력:

```
{ 
     "ProcessedUpdateActions": [ 
          { 
              "ReplicationGroupId": "pat-cluster", 
              "ServiceUpdateName": "elc-xxxxx406-xxx", 
              "UpdateActionStatus": "stopping" 
          } 
     ], 
     "UnprocessedUpdateActions": []
}
```
자세한 내용은 Elasticache 사용 설명서의 [ElastiCacheAmazon의 셀프 서비스 업데이트를](https://docs.aws.amazon.com/AmazonElastiCache/latest/red-ug/Self-Service-Updates.html) 참조하 십시오.

• API 세부 정보는 명령 참조를 참조하십시오 [BatchStopUpdateAction.](https://awscli.amazonaws.com/v2/documentation/api/latest/reference/elasticache/batch-stop-update-action.html)AWS CLI

## **copy-snapshot**

다음 코드 예시에서는 copy-snapshot을 사용하는 방법을 보여 줍니다.

AWS CLI

스냅샷을 복사하려면

다음 copy-snapshot 예제에서는 기존 스냅샷의 복사본을 만듭니다.

```
aws elasticache copy-snapshot \ 
     --source-snapshot-name "my-snapshot" \ 
     --target-snapshot-name "my-snapshot-copy"
```

```
{ 
     "Snapshot":{ 
          "Engine": "redis", 
          "CacheParameterGroupName": "default.redis3.2", 
          "VpcId": "vpc-3820329f3", 
          "CacheClusterId": "my-redis4", 
          "SnapshotRetentionLimit": 7,
```
 "NumCacheNodes": 1, "SnapshotName": "my-snapshot-copy", "CacheClusterCreateTime": "2016-12-21T22:24:04.955Z", "AutoMinorVersionUpgrade": true, "PreferredAvailabilityZone": "us-east-1c", "SnapshotStatus": "creating", "SnapshotSource": "manual", "SnapshotWindow": "07:00-08:00", "EngineVersion": "3.2.4", "NodeSnapshots": [  $\{\hspace{.1cm} \}$  "CacheSize": "3 MB", "SnapshotCreateTime": "2016-12-28T07:00:52Z", "CacheNodeId": "0001", "CacheNodeCreateTime": "2016-12-21T22:24:04.955Z" } ], "CacheSubnetGroupName": "default", "Port": 6379, "PreferredMaintenanceWindow": "tue:09:30-tue:10:30", "CacheNodeType": "cache.m3.large" }

자세한 내용은 Elasticache 사용 설명서의 [백업 내보내기를](https://docs.aws.amazon.com/AmazonElastiCache/latest/red-ug/backups-exporting.html) 참조하십시오.

• API 세부 정보는 AWS CLI 명령 [CopySnapshot참](https://awscli.amazonaws.com/v2/documentation/api/latest/reference/elasticache/copy-snapshot.html)조를 참조하십시오.

### **create-cache-cluster**

다음 코드 예시에서는 create-cache-cluster을 사용하는 방법을 보여 줍니다.

AWS CLI

}

캐시 클러스터를 만들려면

다음 create-cache-cluster 예제에서는 Redis 엔진을 사용하여 캐시 클러스터를 생성합니다.

```
aws elasticache create-cache-cluster \ 
     --cache-cluster-id "cluster-test" \ 
     --engine redis \ 
     --cache-node-type cache.m5.large \ 
     --num-cache-nodes 1
```
# 출력:

```
{ 
     "CacheCluster": { 
          "CacheClusterId": "cluster-test", 
          "ClientDownloadLandingPage": "https://console.aws.amazon.com/elasticache/
home#client-download:", 
         "CacheNodeType": "cache.m5.large", 
          "Engine": "redis", 
          "EngineVersion": "5.0.5", 
          "CacheClusterStatus": "creating", 
          "NumCacheNodes": 1, 
         "PreferredMaintenanceWindow": "sat:13:00-sat:14:00", 
          "PendingModifiedValues": {}, 
          "CacheSecurityGroups": [], 
          "CacheParameterGroup": { 
              "CacheParameterGroupName": "default.redis5.0", 
              "ParameterApplyStatus": "in-sync", 
              "CacheNodeIdsToReboot": [] 
         }, 
          "CacheSubnetGroupName": "default", 
          "AutoMinorVersionUpgrade": true, 
         "SnapshotRetentionLimit": 0, 
          "SnapshotWindow": "06:30-07:30", 
          "TransitEncryptionEnabled": false, 
          "AtRestEncryptionEnabled": false 
     }
}
```
자세한 내용은 Elasticache 사용 [설명서의 클러스터 생성을](https://docs.aws.amazon.com/AmazonElastiCache/latest/red-ug/Clusters.Create.html) 참조하십시오.

• API 세부 정보는 AWS CLI 명령 [CreateCacheCluster참](https://awscli.amazonaws.com/v2/documentation/api/latest/reference/elasticache/create-cache-cluster.html)조를 참조하십시오.

# **create-cache-parameter-group**

다음 코드 예시에서는 create-cache-parameter-group을 사용하는 방법을 보여 줍니다.

AWS CLI

캐시 파라미터 그룹을 만들려면

다음 create-cache-parameter-group 예제는 새 Amazon ElastiCache 캐시 파라미터 그룹을 생성합니다.

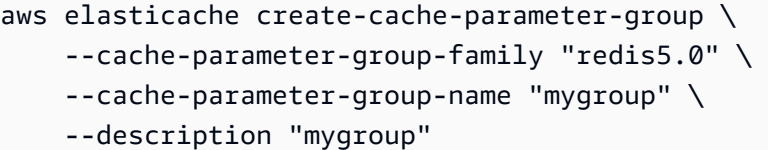

출력:

```
{ 
     "CacheParameterGroup": { 
          "CacheParameterGroupName": "mygroup", 
          "CacheParameterGroupFamily": "redis5.0", 
          "Description": "my group" 
     }
}
```
자세한 내용은 Elasticache 사용 설명서의 [파라미터 그룹 생성을](https://docs.aws.amazon.com/AmazonElastiCache/latest/red-ug/ParameterGroups.Creating.html) 참조하십시오.

• API 세부 정보는 AWS CLI 명령 [CreateCacheParameterGroup](https://awscli.amazonaws.com/v2/documentation/api/latest/reference/elasticache/create-cache-parameter-group.html)참조를 참조하십시오.

### **create-cache-subnet-group**

```
다음 코드 예시에서는 create-cache-subnet-group을 사용하는 방법을 보여 줍니다.
```
AWS CLI

캐시 서브넷 그룹을 만들려면

다음 create-cache-subnet-group 예에서는 새 캐시 서브넷 그룹을 생성합니다.

```
aws elasticache create-cache-subnet-group \ 
     --cache-subnet-group-name "mygroup" \ 
     --cache-subnet-group-description "my subnet group" \ 
     --subnet-ids "subnet-xxxxec4f"
```

```
{ 
     "CacheSubnetGroup": { 
          "CacheSubnetGroupName": "mygroup", 
          "CacheSubnetGroupDescription": "my subnet group", 
          "VpcId": "vpc-a3e97cdb", 
          "Subnets": [
```

```
 { 
                "SubnetIdentifier": "subnet-xxxxec4f", 
                "SubnetAvailabilityZone": { 
                   "Name": "us-west-2d" 
 } 
 } 
        ] 
    }
}
```
자세한 내용은 [Elasticache 사용 설명서의 캐시 서브넷 그룹 생성을](https://docs.aws.amazon.com/AmazonElastiCache/latest/red-ug/VPCs.CreatingSubnetGroup.html) 참조하십시오.

• API 세부 정보는 명령 참조를 참조하십시오 [CreateCacheSubnetGroup](https://awscli.amazonaws.com/v2/documentation/api/latest/reference/elasticache/create-cache-subnet-group.html).AWS CLI

# **create-global-replication-group**

다음 코드 예시에서는 create-global-replication-group을 사용하는 방법을 보여 줍니다.

AWS CLI

글로벌 복제 그룹을 만들려면

다음 create-global-replication-group 예제에서는 새 글로벌 복제 그룹을 생성합니다.

```
aws elasticache create-global-replication-group \ 
     --global-replication-group-id-suffix my-global-replication-group \ 
     --primary-replication-group-id my-primary-cluster
```

```
{ 
     "GlobalReplicationGroup": { 
          "GlobalReplicationGroupId": "sgaui-my-global-replication-group", 
          "GlobalReplicationGroupDescription": " ", 
          "Status": "creating", 
          "CacheNodeType": "cache.r5.large", 
          "Engine": "redis", 
         "EngineVersion": "5.0.6", 
          "Members": [ 
\{\hspace{.1cm} \} "ReplicationGroupId": "my-primary-cluster", 
                  "ReplicationGroupRegion": "us-west-2", 
                  "Role": "PRIMARY",
```

```
 "AutomaticFailover": "enabled", 
                 "Status": "associating" 
 } 
         ], 
         "ClusterEnabled": true, 
         "GlobalNodeGroups": [ 
             { 
                  "GlobalNodeGroupId": "sgaui-my-global-replication-group-0001", 
                 "Slots": "0-16383" 
 } 
         ], 
         "AuthTokenEnabled": false, 
         "TransitEncryptionEnabled": false, 
         "AtRestEncryptionEnabled": false 
     }
}
```
자세한 내용은 Elasticache 사용 설명서의 [글로벌 데이터스토어를 사용한 AWS 지역 간 복제를](https://docs.amazonaws.cn/en_us/AmazonElastiCache/latest/red-ug/Redis-Global-Datastore.html) 참 조하십시오.

• API 세부 정보는 명령 참조를 참조하십시오 [CreateGlobalReplicationGroup.](https://awscli.amazonaws.com/v2/documentation/api/latest/reference/elasticache/create-global-replication-group.html)AWS CLI

### **create-replication-group**

다음 코드 예시에서는 create-replication-group을 사용하는 방법을 보여 줍니다.

AWS CLI

복제 그룹을 만들려면

다음 create-replication-group 예에서는 Redis (클러스터 모드 비활성화) 또는 Redis (클러 스터 모드 활성화) 복제 그룹을 생성합니다. 이 작업은 Redis에만 유효합니다.

```
aws elasticache create-replication-group \ 
     --replication-group-id "mygroup" \ 
     --replication-group-description "my group" \ 
     --engine "redis" \ 
     --cache-node-type "cache.m5.large"
```
출력:

{

```
 "ReplicationGroup": { 
          "ReplicationGroupId": "mygroup", 
          "Description": "my group", 
          "Status": "creating", 
          "PendingModifiedValues": {}, 
          "MemberClusters": [ 
              "mygroup-001" 
         ], 
          "AutomaticFailover": "disabled", 
          "SnapshotRetentionLimit": 0, 
          "SnapshotWindow": "06:00-07:00", 
          "ClusterEnabled": false, 
          "CacheNodeType": "cache.m5.large", 
          "TransitEncryptionEnabled": false, 
          "AtRestEncryptionEnabled": false 
     }
}
```
자세한 내용은 Elasticache 사용 [설명서의 Redis 복제 그룹 생성을](https://docs.aws.amazon.com/AmazonElastiCache/latest/red-ug/Replication.CreatingRepGroup.html) 참조하십시오.

• API 세부 정보는 명령 참조를 참조하십시오 [CreateReplicationGroup.](https://awscli.amazonaws.com/v2/documentation/api/latest/reference/elasticache/create-replication-group.html)AWS CLI

### **create-snapshot**

다음 코드 예시에서는 create-snapshot을 사용하는 방법을 보여 줍니다.

AWS CLI

스냅샷을 만들려면

다음 create-snapshot 예제는 Redis 엔진을 사용하여 스냅샷을 생성합니다.

```
aws elasticache create-snapshot \ 
     --snapshot-name mysnapshot \ 
     --cache-cluster-id cluster-test
```

```
출력:
```
{

```
 "Snapshot": { 
     "SnapshotName": "mysnapshot", 
     "CacheClusterId": "cluster-test", 
     "SnapshotStatus": "creating",
```

```
 "SnapshotSource": "manual", 
         "CacheNodeType": "cache.m5.large", 
         "Engine": "redis", 
         "EngineVersion": "5.0.5", 
         "NumCacheNodes": 1, 
         "PreferredAvailabilityZone": "us-west-2b", 
         "CacheClusterCreateTime": "2020-03-19T03:12:01.483Z", 
         "PreferredMaintenanceWindow": "sat:13:00-sat:14:00", 
         "Port": 6379, 
         "CacheParameterGroupName": "default.redis5.0", 
         "CacheSubnetGroupName": "default", 
         "VpcId": "vpc-a3e97cdb", 
         "AutoMinorVersionUpgrade": true, 
         "SnapshotRetentionLimit": 0, 
         "SnapshotWindow": "06:30-07:30", 
         "NodeSnapshots": [ 
\{\hspace{.1cm} \} "CacheNodeId": "0001", 
                  "CacheSize": "", 
                  "CacheNodeCreateTime": "2020-03-19T03:12:01.483Z" 
 } 
         ] 
     }
}
```
자세한 내용은 Elasticache 사용 설명서의 [ElastiCache Redis용 백업 및 복원을](https://docs.aws.amazon.com/AmazonElastiCache/latest/red-ug/backups.html) 참조하십시오.

• API 세부 정보는 명령 참조를 참조하십시오 [CreateSnapshot.](https://awscli.amazonaws.com/v2/documentation/api/latest/reference/elasticache/create-snapshot.html)AWS CLI

### **create-user-group**

다음 코드 예시에서는 create-user-group을 사용하는 방법을 보여 줍니다.

AWS CLI

사용자 그룹을 만들려면

다음 create-user-group 예제에서는 새 사용자 그룹을 만듭니다.

```
aws elasticache create-user-group \ 
     --user-group-id myusergroup \ 
     --engine redis \ 
     --user-ids default
```
# 출력:

```
{ 
     "UserGroupId": "myusergroup", 
     "Status": "creating", 
     "Engine": "redis", 
     "UserIds": [ 
          "default" 
     ], 
     "ReplicationGroups": [], 
     "ARN": "arn:aws:elasticache:us-west-2:xxxxxxxxxx52:usergroup:myusergroup"
}
```
자세한 내용은 Elasticache 사용 설명서의 [RBAC \(역할 기반 액세스 제어\) 를 통한 사용자 인증을](https://docs.aws.amazon.com/AmazonElastiCache/latest/red-ug/Clusters.RBAC.html) 참 조하십시오.

• API 세부 정보는 명령 참조를 참조하십시오. [CreateUserGroup](https://awscli.amazonaws.com/v2/documentation/api/latest/reference/elasticache/create-user-group.html)AWS CLI

### **create-user**

다음 코드 예시에서는 create-user을 사용하는 방법을 보여 줍니다.

AWS CLI

사용자 생성하기

다음 create-user 예제에서는 새 사용자를 생성합니다.

```
aws elasticache create-user \ 
     --user-id user1 \ 
     --user-name myUser \ 
     --passwords mYnuUzrpAxXw2rdzx \ 
     --engine redis \ 
     --access-string "on ~app::* -@all +@read"
```

```
{ 
     "UserId": "user2", 
     "UserName": "myUser", 
     "Status": "active", 
     "Engine": "redis",
```

```
 "AccessString": "on ~app::* -@all +@read +@hash +@bitmap +@geo -setbit -bitfield 
  -hset -hsetnx -hmset -hincrby -hincrbyfloat -hdel -bitop -geoadd -georadius -
georadiusbymember", 
     "UserGroupIds": [], 
     "Authentication": { 
         "Type": "password", 
         "PasswordCount": 1 
     }, 
     "ARN": "arn:aws:elasticache:us-west-2:xxxxxxxxxx52:user:user2"
}
```
자세한 내용은 Elasticache 사용 설명서의 [RBAC \(역할 기반 액세스 제어\) 를 통한 사용자 인증을](https://docs.aws.amazon.com/AmazonElastiCache/latest/red-ug/Clusters.RBAC.html) 참 조하십시오.

• API 세부 정보는 명령 참조를 참조하십시오. [CreateUserA](https://awscli.amazonaws.com/v2/documentation/api/latest/reference/elasticache/create-user.html)WS CLI

#### **decrease-node-groups-in-global-replication-group**

다음 코드 예시에서는 decrease-node-groups-in-global-replication-group을 사용하는 방법을 보여 줍니다.

AWS CLI

글로벌 복제 그룹의 노드 그룹 수를 줄이려면

다음은 Redis 엔진을 사용하는 노드 그룹 수를 decrease-node-groups-in-globalreplication-group 줄입니다.

```
aws elasticache decrease-node-groups-in-global-replication-group \ 
     --global-replication-group-id sgaui-test \ 
     --node-group-count 1 \ 
     --apply-immediately \ 
     --global-node-groups-to-retain sgaui-test-0003
```

```
{ 
     "GlobalReplicationGroup": 
    \{ "GlobalReplicationGroupId": "sgaui-test", 
          "GlobalReplicationGroupDescription": "test", 
          "Status": "modifying", 
          "CacheNodeType": "cache.r5.large",
```

```
 "Engine": "redis", 
         "EngineVersion": "5.0.6", 
         "Members": [ 
              { 
                  "ReplicationGroupId": "test-2", 
                  "ReplicationGroupRegion": "us-east-1", 
                  "Role": "SECONDARY", 
                  "AutomaticFailover": "enabled", 
                  "Status": "associated" 
              }, 
              { 
                  "ReplicationGroupId": "test-1", 
                  "ReplicationGroupRegion": "us-west-2", 
                  "Role": "PRIMARY", 
                  "AutomaticFailover": "enabled", 
                  "Status": "associated" 
             } 
         ], 
         "ClusterEnabled": true, 
         "GlobalNodeGroups": [ 
\{\hspace{.1cm} \} "GlobalNodeGroupId": "sgaui-test-0001", 
                  "Slots": "0-449,1816-5461" 
              }, 
              { 
                  "GlobalNodeGroupId": "sgaui-test-0002", 
                  "Slots": "6827-10922" 
              }, 
              { 
                  "GlobalNodeGroupId": "sgaui-test-0003", 
                  "Slots": "10923-14052,15418-16383" 
              }, 
              { 
                  "GlobalNodeGroupId": "sgaui-test-0004", 
                  "Slots": "450-1815,5462-6826,14053-15417" 
 } 
         ], 
         "AuthTokenEnabled": false, 
         "TransitEncryptionEnabled": false, 
         "AtRestEncryptionEnabled": false 
     }
```
}

자세한 내용은 Elasticache 사용 설명서의 [글로벌 데이터스토어를 사용한 AWS 지역 간 복제를](https://docs.aws.amazon.com/AmazonElastiCache/latest/red-ug/Redis-Global-Datastore.html) 참 조하십시오.

• API 세부 정보는 명령 참조를 참조하십시오 [DecreaseNodeGroupsInGlobalReplicationGroup.](https://awscli.amazonaws.com/v2/documentation/api/latest/reference/elasticache/decrease-node-groups-in-global-replication-group.html)AWS CLI

## **decrease-replica-count**

다음 코드 예시에서는 decrease-replica-count을 사용하는 방법을 보여 줍니다.

AWS CLI

# 복제본 수를 줄이려면

다음 decrease-replica-count 예제는 Redis (클러스터 모드 비활성화) 복제 그룹의 복제본 수 또는 Redis (클러스터 모드 사용) 복제 그룹의 하나 이상의 노드 그룹 (샤드) 에 있는 복제본 노드 수 를 동적으로 줄입니다. 이 작업은 클러스터 다운타임 없이 수행됩니다.

```
aws elasticache decrease-replica-count \ 
     --replication-group-id my-cluster \ 
     --apply-immediately \ 
     --new-replica-count 2
```

```
{ 
     "ReplicationGroup": { 
          "ReplicationGroupId": "my-cluster", 
          "Description": " ", 
          "Status": "modifying", 
          "PendingModifiedValues": {}, 
          "MemberClusters": [ 
              "myrepliace", 
              "my-cluster-001", 
              "my-cluster-002", 
              "my-cluster-003" 
          ], 
          "NodeGroups": [ 
              { 
                   "NodeGroupId": "0001", 
                   "Status": "modifying", 
                   "PrimaryEndpoint": { 
                        "Address": "my-cluster.xxxxx.ng.0001.usw2.cache.amazonaws.com",
```

```
 "Port": 6379 
               }, 
                "ReaderEndpoint": { 
                   "Address": "my-cluster-
ro.xxxxx.ng.0001.usw2.cache.amazonaws.com", 
                   "Port": 6379 
               }, 
                "NodeGroupMembers": [ 
\{ "CacheClusterId": "myrepliace", 
                       "CacheNodeId": "0001", 
                       "ReadEndpoint": { 
                           "Address": 
  "myrepliace.xxxxx.0001.usw2.cache.amazonaws.com", 
                           "Port": 6379 
\}, \{ "PreferredAvailabilityZone": "us-west-2a", 
                       "CurrentRole": "replica" 
                   }, 
\{ "CacheClusterId": "my-cluster-001", 
                       "CacheNodeId": "0001", 
                       "ReadEndpoint": { 
                           "Address": "my-
cluster-001.xxxxx.0001.usw2.cache.amazonaws.com", 
                           "Port": 6379 
\}, \{ "PreferredAvailabilityZone": "us-west-2a", 
                       "CurrentRole": "primary" 
                   }, 
\{ "CacheClusterId": "my-cluster-002", 
                       "CacheNodeId": "0001", 
                       "ReadEndpoint": { 
                           "Address": "my-
cluster-002.xxxxx.0001.usw2.cache.amazonaws.com", 
                           "Port": 6379 
\}, \{ "PreferredAvailabilityZone": "us-west-2a", 
                       "CurrentRole": "replica" 
\}, \{\{ "CacheClusterId": "my-cluster-003", 
                       "CacheNodeId": "0001",
```

```
 "ReadEndpoint": { 
                            "Address": "my-
cluster-003.xxxxx.0001.usw2.cache.amazonaws.com", 
                            "Port": 6379 
\}, \{ "PreferredAvailabilityZone": "us-west-2a", 
                        "CurrentRole": "replica" 
1 1 1 1 1 1 1
 ] 
 } 
        ], 
        "AutomaticFailover": "disabled", 
        "SnapshotRetentionLimit": 0, 
         "SnapshotWindow": "07:30-08:30", 
         "ClusterEnabled": false, 
         "CacheNodeType": "cache.r5.xlarge", 
         "TransitEncryptionEnabled": false, 
         "AtRestEncryptionEnabled": false 
    }
}
```
자세한 내용은 Elasticache 사용 [설명서의 복제본 수 변경을](https://docs.aws.amazon.com/AmazonElastiCache/latest/red-ug/increase-decrease-replica-count.html) 참조하십시오.

• API 세부 정보는 명령 참조를 참조하십시오 [DecreaseReplicaCount.](https://awscli.amazonaws.com/v2/documentation/api/latest/reference/elasticache/decrease-replica-count.html)AWS CLI

# **delete-cache-cluster**

다음 코드 예시에서는 delete-cache-cluster을 사용하는 방법을 보여 줍니다.

AWS CLI

캐시 클러스터를 삭제하려면

다음 delete-cache-cluster 예제에서는 이전에 프로비저닝한 지정된 클러스터를 삭제합니다. 이 명령은 모든 관련 캐시 노드, 노드 엔드포인트 및 클러스터 자체를 삭제합니다. 이 작업에서 성공 적인 응답을 받으면 Amazon은 ElastiCache 즉시 클러스터 삭제를 시작합니다. 이 작업을 취소하거 나 되돌릴 수 없습니다.

이 작업은 다음과 같은 경우에는 유효하지 않습니다.

Redis (클러스터 모드 사용) 클러스터복제 그룹의 마지막 읽기 전용 복제본인 클러스터다중 AZ 모 드가 활성화된 노드 그룹 (샤드) Redis (클러스터 모드가 활성화됨) 복제 그룹사용 가능한 상태가 아 닌 클러스터입니다.

```
aws elasticache delete-cache-cluster \ 
     --cache-cluster-id "my-cluster-002"
```

```
{ 
     "CacheCluster": { 
         "CacheClusterId": "my-cluster-002", 
         "ClientDownloadLandingPage": "https://console.aws.amazon.com/elasticache/
home#client-download:", 
         "CacheNodeType": "cache.r5.xlarge", 
         "Engine": "redis", 
         "EngineVersion": "5.0.5", 
         "CacheClusterStatus": "deleting", 
         "NumCacheNodes": 1, 
         "PreferredAvailabilityZone": "us-west-2a", 
         "CacheClusterCreateTime": "2019-11-26T03:35:04.546Z", 
         "PreferredMaintenanceWindow": "mon:04:05-mon:05:05", 
         "PendingModifiedValues": {}, 
         "NotificationConfiguration": { 
              "TopicArn": "arn:aws:sns:us-west-x:xxxxxxx4152:My_Topic", 
              "TopicStatus": "active" 
         }, 
         "CacheSecurityGroups": [], 
         "CacheParameterGroup": { 
              "CacheParameterGroupName": "mygroup", 
              "ParameterApplyStatus": "in-sync", 
              "CacheNodeIdsToReboot": [] 
         }, 
         "CacheSubnetGroupName": "kxkxk", 
         "AutoMinorVersionUpgrade": true, 
         "SecurityGroups": [ 
\{\hspace{.1cm} \} "SecurityGroupId": "sg-xxxxxxxxxx9836", 
                  "Status": "active" 
             }, 
              { 
                  "SecurityGroupId": "sg-xxxxxxxxxxxx7b", 
                  "Status": "active" 
 } 
         ], 
         "ReplicationGroupId": "my-cluster", 
         "SnapshotRetentionLimit": 0,
```

```
 "SnapshotWindow": "07:30-08:30", 
          "TransitEncryptionEnabled": false, 
          "AtRestEncryptionEnabled": false 
     }
}
```
[자세한 내용은 Elasticache 사용 설명서의 클러스터 삭제를 참조하십시오.](https://docs.aws.amazon.com/AmazonElastiCache/latest/red-ug/Clusters.Delete.html)

• API 세부 정보는 AWS CLI 명령 [DeleteCacheCluster참](https://awscli.amazonaws.com/v2/documentation/api/latest/reference/elasticache/delete-cache-cluster.html)조를 참조하십시오.

#### **delete-cache-parameter-group**

다음 코드 예시에서는 delete-cache-parameter-group을 사용하는 방법을 보여 줍니다.

AWS CLI

캐시 파라미터 그룹을 삭제하려면

다음 delete-cache-parameter-group 예제에서는 지정된 캐시 파라미터 그룹을 삭제합니다. 캐시 파라미터 그룹이 캐시 클러스터와 연결되어 있는 경우 해당 그룹을 삭제할 수 없습니다.

aws elasticache delete-cache-parameter-group \ --cache-parameter-group-name myparamgroup

이 명령은 출력을 생성하지 않습니다.

자세한 내용은 Elasticache 사용 설명서의 [파라미터 그룹 삭제를](https://docs.aws.amazon.com/AmazonElastiCache/latest/red-ug/ParameterGroups.Deleting.html) 참조하십시오.

• API 세부 정보는 AWS CLI 명령 [DeleteCacheParameterGroup참](https://awscli.amazonaws.com/v2/documentation/api/latest/reference/elasticache/delete-cache-parameter-group.html)조를 참조하십시오.

#### **delete-cache-subnet-group**

다음 코드 예시에서는 delete-cache-subnet-group을 사용하는 방법을 보여 줍니다.

AWS CLI

캐시 서브넷 그룹을 삭제하려면

다음 delete-cache-subnet-group 예제에서는 지정된 캐시 서브넷 그룹을 삭제합니다. 캐시 서브넷 그룹이 클러스터와 연결되어 있는 경우 삭제할 수 없습니다.

```
aws elasticache delete-cache-subnet-group \ 
     --cache-subnet-group-name "mygroup"
```
이 명령은 출력을 생성하지 않습니다.

자세한 내용은 Elasticache 사용 [설명서의 서브넷 그룹 삭제를](https://docs.aws.amazon.com/AmazonElastiCache/latest/red-ug/SubnetGroups.Deleting.html) 참조하십시오.

• API 세부 정보는 명령 참조를 참조하십시오 [DeleteCacheSubnetGroup.](https://awscli.amazonaws.com/v2/documentation/api/latest/reference/elasticache/delete-cache-subnet-group.html)AWS CLI

### **delete-global-replication-group**

다음 코드 예시에서는 delete-global-replication-group을 사용하는 방법을 보여 줍니다.

AWS CLI

글로벌 복제 그룹을 삭제하려면

다음 delete-global-replication-group 예제에서는 새 글로벌 복제 그룹을 삭제합니다.

```
aws elasticache delete-global-replication-group \ 
     --global-replication-group-id my-global-replication-group \ 
     --retain-primary-replication-group
```

```
{ 
     "GlobalReplicationGroup": { 
          "GlobalReplicationGroupId": "sgaui-my-grg", 
          "GlobalReplicationGroupDescription": "my-grg", 
          "Status": "deleting", 
          "CacheNodeType": "cache.r5.large", 
          "Engine": "redis", 
          "EngineVersion": "5.0.6", 
         "Members": [ 
              { 
                  "ReplicationGroupId": "my-cluster-grg", 
                  "ReplicationGroupRegion": "us-west-2", 
                  "Role": "PRIMARY", 
                  "AutomaticFailover": "enabled", 
                  "Status": "associated" 
 } 
         ], 
          "ClusterEnabled": false, 
          "AuthTokenEnabled": false, 
          "TransitEncryptionEnabled": false, 
          "AtRestEncryptionEnabled": false
```
}

}

자세한 내용은 Elasticache 사용 설명서의 [글로벌 데이터스토어를 사용한 AWS 지역 간 복제를](https://docs.amazonaws.cn/en_us/AmazonElastiCache/latest/red-ug/Redis-Global-Datastore.html) 참 조하십시오.

• API 세부 정보는 명령 참조를 참조하십시오 [DeleteGlobalReplicationGroup](https://awscli.amazonaws.com/v2/documentation/api/latest/reference/elasticache/delete-global-replication-group.html).AWS CLI

### **delete-replication-group**

다음 코드 예시에서는 delete-replication-group을 사용하는 방법을 보여 줍니다.

AWS CLI

복제 그룹을 삭제하려면

다음 delete-replication-group 예제에서는 기존 복제 그룹을 삭제합니다. 기본적으로 이 작 업은 기본/기본과 모든 읽기 전용 복제본을 포함한 전체 복제 그룹을 삭제합니다. 복제 그룹에 기본 복제본이 하나만 있는 경우 =true로 설정하여 읽기 전용 복제본만 삭제하고 기본 복제본은 유지할 수도 있습니다. RetainPrimaryCluster

이 작업에서 성공적인 응답을 받으면 Amazon은 선택한 리소스를 ElastiCache 즉시 삭제하기 시작 합니다. 이 작업을 취소하거나 되돌릴 수 없습니다. Redis에만 유효합니다.

```
aws elasticache delete-replication-group \ 
     --replication-group-id "mygroup"
```
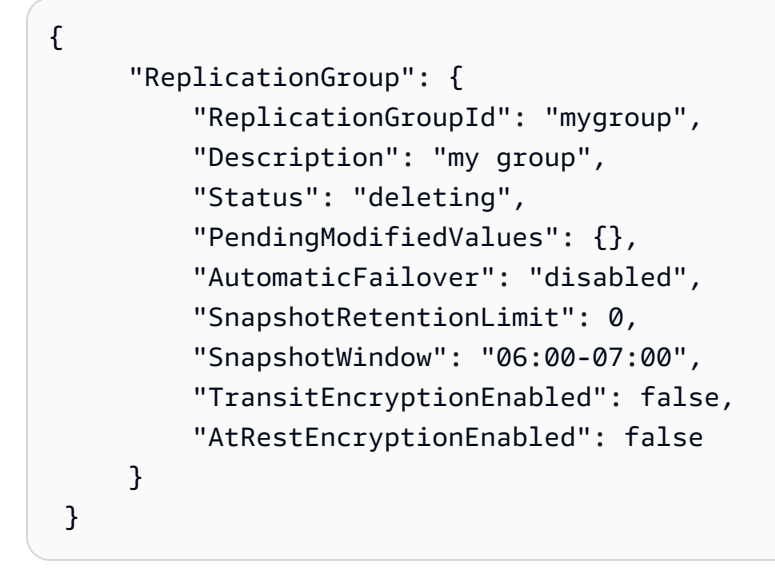

• API 세부 정보는 AWS CLI 명령 [DeleteReplicationGroup참](https://awscli.amazonaws.com/v2/documentation/api/latest/reference/elasticache/delete-replication-group.html)조를 참조하십시오.

### **delete-snapshot**

다음 코드 예시에서는 delete-snapshot을 사용하는 방법을 보여 줍니다.

## AWS CLI

스냅샷을 삭제하는 방법

다음 delete-snapshot 예시에서는 Redis 엔진을 사용하여 스냅샷을 삭제했습니다.

```
aws elasticache delete-snapshot \ 
     --snapshot-name mysnapshot
```

```
{ 
     "Snapshot": { 
          "SnapshotName": "my-cluster-snapshot", 
          "ReplicationGroupId": "mycluster", 
          "ReplicationGroupDescription": "mycluster", 
          "SnapshotStatus": "deleting", 
          "SnapshotSource": "manual", 
         "CacheNodeType": "cache.r5.xlarge", 
          "Engine": "redis", 
          "EngineVersion": "5.0.5", 
          "PreferredMaintenanceWindow": "thu:12:00-thu:13:00", 
          "TopicArn": "arn:aws:sns:us-west-2:xxxxxxxxxxxxx152:My_Topic", 
          "Port": 6379, 
         "CacheParameterGroupName": "default.redis5.0.cluster.on", 
          "CacheSubnetGroupName": "default", 
          "VpcId": "vpc-a3e97cdb", 
          "AutoMinorVersionUpgrade": true, 
          "SnapshotRetentionLimit": 1, 
          "SnapshotWindow": "13:00-14:00", 
          "NumNodeGroups": 4, 
          "AutomaticFailover": "enabled", 
          "NodeSnapshots": [ 
\{\hspace{.1cm} \} "CacheClusterId": "mycluster-0002-003", 
                  "NodeGroupId": "0002", 
                  "CacheNodeId": "0001",
```

```
 "CacheSize": "6 MB", 
                  "CacheNodeCreateTime": "2020-06-18T00:05:44.719000+00:00", 
                  "SnapshotCreateTime": "2020-06-25T20:34:30+00:00" 
              }, 
\{\hspace{.1cm} \} "CacheClusterId": "mycluster-0003-003", 
                  "NodeGroupId": "0003", 
                  "CacheNodeId": "0001", 
                  "CacheSize": "6 MB", 
                  "CacheNodeCreateTime": "2019-12-05T19:13:15.912000+00:00", 
                  "SnapshotCreateTime": "2020-06-25T20:34:30+00:00" 
              }, 
              { 
                  "CacheClusterId": "mycluster-0004-002", 
                  "NodeGroupId": "0004", 
                  "CacheNodeId": "0001", 
                  "CacheSize": "6 MB", 
                  "CacheNodeCreateTime": "2019-12-09T19:44:34.324000+00:00", 
                  "SnapshotCreateTime": "2020-06-25T20:34:30+00:00" 
              }, 
\{\hspace{.1cm} \} "CacheClusterId": "mycluster-0005-003", 
                  "NodeGroupId": "0005", 
                  "CacheNodeId": "0001", 
                  "CacheSize": "6 MB", 
                  "CacheNodeCreateTime": "2020-06-18T00:05:44.775000+00:00", 
                  "SnapshotCreateTime": "2020-06-25T20:34:30+00:00" 
 } 
         ] 
     }
}
```
자세한 내용은 Elasticache 사용 설명서의 [ElastiCache Redis용 백업 및 복원을](https://docs.aws.amazon.com/AmazonElastiCache/latest/red-ug/backups.html) 참조하십시오.

• API 세부 정보는 명령 참조를 참조하십시오 [DeleteSnapshot.](https://awscli.amazonaws.com/v2/documentation/api/latest/reference/elasticache/delete-snapshot.html)AWS CLI

#### **delete-user-group**

다음 코드 예시에서는 delete-user-group을 사용하는 방법을 보여 줍니다.

AWS CLI

사용자 그룹을 삭제하려면

# 다음 delete-user-group 예제에서는 사용자 그룹을 삭제합니다.

```
aws elasticache delete-user-group \ 
     --user-group-id myusergroup
```
# 출력:

```
{ 
     "UserGroupId": "myusergroup", 
     "Status": "deleting", 
     "Engine": "redis", 
     "UserIds": [ 
          "default" 
     ], 
     "ReplicationGroups": [], 
     "ARN": "arn:aws:elasticache:us-west-2:xxxxxxxxxx52:usergroup:myusergroup"
}
```
자세한 내용은 Elasticache 사용 설명서의 [RBAC \(역할 기반 액세스 제어\) 를 통한 사용자 인증을](https://docs.aws.amazon.com/AmazonElastiCache/latest/red-ug/Clusters.RBAC.html) 참 조하십시오.

• API 세부 정보는 명령 참조를 참조하십시오. [DeleteUserGroupA](https://awscli.amazonaws.com/v2/documentation/api/latest/reference/elasticache/delete-user-group.html)WS CLI

# **delete-user**

다음 코드 예시에서는 delete-user을 사용하는 방법을 보여 줍니다.

AWS CLI

사용자 삭제

다음 delete-user 예시에서는 사용자를 삭제합니다.

```
aws elasticache delete-user \ 
     --user-id user2
```
출력:

{

```
 "UserId": "user1", 
 "UserName": "myUser", 
 "Status": "deleting",
```

```
 "Engine": "redis", 
     "AccessString": "on ~* +@all", 
     "UserGroupIds": [ 
          "myusergroup" 
     ], 
     "Authentication": { 
          "Type": "password", 
          "PasswordCount": 1 
     }, 
     "ARN": "arn:aws:elasticache:us-west-2:xxxxxxxxxx52:user:user1"
}
```
자세한 내용은 Elasticache 사용 설명서의 [RBAC \(역할 기반 액세스 제어\) 를 통한 사용자 인증을](https://docs.aws.amazon.com/AmazonElastiCache/latest/red-ug/Clusters.RBAC.html) 참 조하십시오.

• API 세부 정보는 명령 참조를 참조하십시오. [DeleteUserA](https://awscli.amazonaws.com/v2/documentation/api/latest/reference/elasticache/delete-user.html)WS CLI

# **describe-cache-clusters**

다음 코드 예시에서는 describe-cache-clusters을 사용하는 방법을 보여 줍니다.

AWS CLI

캐시 클러스터를 설명하려면

다음 describe-cache-clusters 예에서는 캐시 클러스터를 설명합니다.

aws elasticache describe-cache-clusters

```
{ 
     "CacheClusters": [ 
     { 
              "CacheClusterId": "my-cluster-003", 
              "ClientDownloadLandingPage": "https://console.aws.amazon.com/
elasticache/home#client-download:", 
              "CacheNodeType": "cache.r5.large", 
              "Engine": "redis", 
              "EngineVersion": "5.0.5", 
              "CacheClusterStatus": "available", 
              "NumCacheNodes": 1, 
              "PreferredAvailabilityZone": "us-west-2a",
```

```
 "CacheClusterCreateTime": "2019-11-26T01:22:52.396Z", 
             "PreferredMaintenanceWindow": "mon:17:30-mon:18:30", 
             "PendingModifiedValues": {}, 
             "NotificationConfiguration": { 
                 "TopicArn": "arn:aws:sns:us-west-2:xxxxxxxxxxx152:My_Topic", 
                 "TopicStatus": "active" 
             }, 
             "CacheSecurityGroups": [], 
             "CacheParameterGroup": { 
                 "CacheParameterGroupName": "default.redis5.0", 
                 "ParameterApplyStatus": "in-sync", 
                 "CacheNodeIdsToReboot": [] 
             }, 
             "CacheSubnetGroupName": "kxkxk", 
             "AutoMinorVersionUpgrade": true, 
             "SecurityGroups": [ 
\overline{a} "SecurityGroupId": "sg-xxxxxd7b", 
                     "Status": "active" 
 } 
             ], 
             "ReplicationGroupId": "my-cluster", 
             "SnapshotRetentionLimit": 0, 
             "SnapshotWindow": "06:30-07:30", 
             "AuthTokenEnabled": false, 
             "TransitEncryptionEnabled": false, 
             "AtRestEncryptionEnabled": false, 
             "ARN": "arn:aws:elasticache:us-west-2:xxxxxxxxxxx152:cluster:my-cache-
cluster", 
             "ReplicationGroupLogDeliveryEnabled": false, 
             "LogDeliveryConfigurations": [ 
\overline{a} "LogType": "slow-log", 
                     "DestinationType": "cloudwatch-logs", 
                     "DestinationDetails": { 
                         "CloudWatchLogsDetails": { 
                             "LogGroup": "test-log" 
 } 
\}, \{ "LogFormat": "text", 
                     "Status": "active" 
 } 
 ] 
         }
```
 $\mathbf{I}$ 

}

자세한 내용은 Elasticache 사용 설명서의 [클러스터 관리를](https://docs.aws.amazon.com/AmazonElastiCache/latest/red-ug/Clusters.html) 참조하십시오.

• API 세부 정보는 AWS CLI 명령 [DescribeCacheClusters](https://awscli.amazonaws.com/v2/documentation/api/latest/reference/elasticache/describe-cache-clusters.html)참조를 참조하십시오.

#### **describe-cache-engine-versions**

다음 코드 예시에서는 describe-cache-engine-versions을 사용하는 방법을 보여 줍니다.

AWS CLI

캐시 엔진 버전 설명하기

다음 describe-cache-engine-versions 예제는 사용 가능한 캐시 엔진 및 버전 목록을 반환 합니다.

```
aws elasticache describe-cache-engine-versions \ 
     --engine "Redis"
```

```
{ 
     "CacheEngineVersions": [ 
         { 
              "Engine": "redis", 
              "EngineVersion": "2.6.13", 
              "CacheParameterGroupFamily": "redis2.6", 
              "CacheEngineDescription": "Redis", 
              "CacheEngineVersionDescription": "redis version 2.6.13" 
         }, 
          { 
              "Engine": "redis", 
              "EngineVersion": "2.8.19", 
              "CacheParameterGroupFamily": "redis2.8", 
              "CacheEngineDescription": "Redis", 
              "CacheEngineVersionDescription": "redis version 2.8.19" 
         }, 
          { 
              "Engine": "redis", 
              "EngineVersion": "2.8.21", 
              "CacheParameterGroupFamily": "redis2.8",
```

```
 "CacheEngineDescription": "Redis", 
     "CacheEngineVersionDescription": "redis version 2.8.21" 
 }, 
 { 
     "Engine": "redis", 
     "EngineVersion": "2.8.22", 
     "CacheParameterGroupFamily": "redis2.8", 
     "CacheEngineDescription": "Redis", 
     "CacheEngineVersionDescription": "redis version 2.8.22" 
 }, 
 { 
     "Engine": "redis", 
     "EngineVersion": "2.8.23", 
     "CacheParameterGroupFamily": "redis2.8", 
     "CacheEngineDescription": "Redis", 
     "CacheEngineVersionDescription": "redis version 2.8.23" 
 }, 
 { 
     "Engine": "redis", 
     "EngineVersion": "2.8.24", 
     "CacheParameterGroupFamily": "redis2.8", 
     "CacheEngineDescription": "Redis", 
     "CacheEngineVersionDescription": "redis version 2.8.24" 
 }, 
 { 
     "Engine": "redis", 
     "EngineVersion": "2.8.6", 
     "CacheParameterGroupFamily": "redis2.8", 
     "CacheEngineDescription": "Redis", 
     "CacheEngineVersionDescription": "redis version 2.8.6" 
 }, 
 { 
     "Engine": "redis", 
     "EngineVersion": "3.2.10", 
     "CacheParameterGroupFamily": "redis3.2", 
     "CacheEngineDescription": "Redis", 
     "CacheEngineVersionDescription": "redis version 3.2.10" 
 }, 
 { 
     "Engine": "redis", 
     "EngineVersion": "3.2.4", 
     "CacheParameterGroupFamily": "redis3.2", 
     "CacheEngineDescription": "Redis", 
     "CacheEngineVersionDescription": "redis version 3.2.4"
```

```
 }, 
     { 
         "Engine": "redis", 
         "EngineVersion": "3.2.6", 
         "CacheParameterGroupFamily": "redis3.2", 
         "CacheEngineDescription": "Redis", 
         "CacheEngineVersionDescription": "redis version 3.2.6" 
     }, 
     { 
         "Engine": "redis", 
         "EngineVersion": "4.0.10", 
         "CacheParameterGroupFamily": "redis4.0", 
         "CacheEngineDescription": "Redis", 
         "CacheEngineVersionDescription": "redis version 4.0.10" 
     }, 
     { 
         "Engine": "redis", 
         "EngineVersion": "5.0.0", 
         "CacheParameterGroupFamily": "redis5.0", 
         "CacheEngineDescription": "Redis", 
         "CacheEngineVersionDescription": "redis version 5.0.0" 
     }, 
     { 
         "Engine": "redis", 
         "EngineVersion": "5.0.3", 
         "CacheParameterGroupFamily": "redis5.0", 
         "CacheEngineDescription": "Redis", 
         "CacheEngineVersionDescription": "redis version 5.0.3" 
     }, 
     { 
         "Engine": "redis", 
         "EngineVersion": "5.0.4", 
         "CacheParameterGroupFamily": "redis5.0", 
          "CacheEngineDescription": "Redis", 
         "CacheEngineVersionDescription": "redis version 5.0.4" 
     }, 
     { 
         "Engine": "redis", 
         "EngineVersion": "5.0.5", 
          "CacheParameterGroupFamily": "redis5.0", 
         "CacheEngineDescription": "Redis", 
         "CacheEngineVersionDescription": "redis version 5.0.5" 
     } 
 ]
```
}

• API 세부 정보는 AWS CLI 명령 [DescribeCacheEngineVersions](https://awscli.amazonaws.com/v2/documentation/api/latest/reference/elasticache/describe-cache-engine-versions.html)참조를 참조하십시오.

### **describe-cache-parameter-groups**

다음 코드 예시에서는 describe-cache-parameter-groups을 사용하는 방법을 보여 줍니다.

AWS CLI

캐시 파라미터 그룹 설명하기

```
다음 describe-cache-parameter-groups 예제는 캐시 파라미터 그룹 설명 목록을 반환합니
다.
```
aws elasticache describe-cache-parameter-groups \ --cache-parameter-group-name "mygroup"

출력:

```
{ 
      "CacheParameterGroups": [ 
          { 
               "CacheParameterGroupName": "mygroup", 
               "CacheParameterGroupFamily": "redis5.0", 
               "Description": " " 
          } 
    \mathbf{I}}
```
자세한 내용은 Elasticache 사용 설명서의 [파라미터 그룹을 사용하여 엔진 파라미터 구성을](https://docs.aws.amazon.com/AmazonElastiCache/latest/mem-ug/ParameterGroups.html) 참조하 십시오.

• API 세부 정보는 AWS CLI 명령 [DescribeCacheParameterGroups참](https://awscli.amazonaws.com/v2/documentation/api/latest/reference/elasticache/describe-cache-parameter-groups.html)조를 참조하십시오.

## **describe-cache-parameters**

다음 코드 예시에서는 describe-cache-parameters을 사용하는 방법을 보여 줍니다.

AWS CLI

캐시 파라미터를 설명하려면
# 다음 "describe-cache-parameters" 예제는 지정된 캐시 파라미터 그룹에 대한 세부 파라미터 목록 을 반환합니다.

```
aws elasticache describe-cache-parameters \ 
     --cache-parameter-group-name "myparamgroup"
```

```
{ 
     "Parameters": [ 
         { 
              "ParameterName": "activedefrag", 
              "ParameterValue": "yes", 
              "Description": "Enabled active memory defragmentation", 
              "Source": "user", 
              "DataType": "string", 
              "AllowedValues": "yes,no", 
              "IsModifiable": true, 
              "MinimumEngineVersion": "5.0.0", 
              "ChangeType": "immediate" 
         }, 
         { 
              "ParameterName": "active-defrag-cycle-max", 
              "ParameterValue": "75", 
              "Description": "Maximal effort for defrag in CPU percentage", 
              "Source": "user", 
              "DataType": "integer", 
              "AllowedValues": "1-75", 
              "IsModifiable": true, 
              "MinimumEngineVersion": "5.0.0", 
              "ChangeType": "immediate" 
         }, 
         { 
              "ParameterName": "active-defrag-cycle-min", 
              "ParameterValue": "5", 
              "Description": "Minimal effort for defrag in CPU percentage", 
              "Source": "user", 
              "DataType": "integer", 
              "AllowedValues": "1-75", 
              "IsModifiable": true, 
              "MinimumEngineVersion": "5.0.0", 
              "ChangeType": "immediate" 
         },
```

```
 { 
             "ParameterName": "active-defrag-ignore-bytes", 
             "ParameterValue": "104857600", 
             "Description": "Minimum amount of fragmentation waste to start active 
 defrag", 
             "Source": "user", 
             "DataType": "integer", 
             "AllowedValues": "1048576-", 
             "IsModifiable": true, 
             "MinimumEngineVersion": "5.0.0", 
             "ChangeType": "immediate" 
        }, 
        { 
             "ParameterName": "active-defrag-max-scan-fields", 
             "ParameterValue": "1000", 
             "Description": "Maximum number of set/hash/zset/list fields that will be 
 processed from the main dictionary scan", 
             "Source": "user", 
             "DataType": "integer", 
             "AllowedValues": "1-1000000", 
             "IsModifiable": true, 
             "MinimumEngineVersion": "5.0.0", 
             "ChangeType": "immediate" 
        }, 
        { 
             "ParameterName": "active-defrag-threshold-lower", 
             "ParameterValue": "10", 
             "Description": "Minimum percentage of fragmentation to start active 
 defrag", 
             "Source": "user", 
             "DataType": "integer", 
             "AllowedValues": "1-100", 
             "IsModifiable": true, 
             "MinimumEngineVersion": "5.0.0", 
             "ChangeType": "immediate" 
        }, 
        { 
             "ParameterName": "active-defrag-threshold-upper", 
             "ParameterValue": "100", 
             "Description": "Maximum percentage of fragmentation at which we use 
 maximum effort", 
             "Source": "user", 
             "DataType": "integer", 
             "AllowedValues": "1-100",
```

```
 "IsModifiable": true, 
     "MinimumEngineVersion": "5.0.0", 
     "ChangeType": "immediate" 
 }, 
\mathcal{L} "ParameterName": "activerehashing", 
     "ParameterValue": "yes", 
     "Description": "Apply rehashing or not.", 
     "Source": "user", 
     "DataType": "string", 
     "AllowedValues": "yes,no", 
     "IsModifiable": true, 
     "MinimumEngineVersion": "5.0.0", 
     "ChangeType": "requires-reboot" 
 }, 
 { 
     "ParameterName": "appendfsync", 
     "ParameterValue": "everysec", 
     "Description": "fsync policy for AOF persistence", 
     "Source": "system", 
     "DataType": "string", 
     "AllowedValues": "always,everysec,no", 
     "IsModifiable": false, 
     "MinimumEngineVersion": "5.0.0", 
     "ChangeType": "immediate" 
 }, 
 { 
     "ParameterName": "appendonly", 
     "ParameterValue": "no", 
     "Description": "Enable Redis persistence.", 
     "Source": "system", 
     "DataType": "string", 
     "AllowedValues": "yes,no", 
     "IsModifiable": false, 
     "MinimumEngineVersion": "5.0.0", 
     "ChangeType": "immediate" 
 }, 
 { 
     "ParameterName": "client-output-buffer-limit-normal-hard-limit", 
     "ParameterValue": "0", 
     "Description": "Normal client output buffer hard limit in bytes.", 
     "Source": "user", 
     "DataType": "integer", 
     "AllowedValues": "0-",
```

```
 "IsModifiable": true, 
     "MinimumEngineVersion": "5.0.0", 
     "ChangeType": "immediate" 
 }, 
\mathcal{L} "ParameterName": "client-output-buffer-limit-normal-soft-limit", 
     "ParameterValue": "0", 
     "Description": "Normal client output buffer soft limit in bytes.", 
     "Source": "user", 
     "DataType": "integer", 
     "AllowedValues": "0-", 
     "IsModifiable": true, 
     "MinimumEngineVersion": "5.0.0", 
     "ChangeType": "immediate" 
 }, 
 { 
     "ParameterName": "client-output-buffer-limit-normal-soft-seconds", 
     "ParameterValue": "0", 
     "Description": "Normal client output buffer soft limit in seconds.", 
     "Source": "user", 
     "DataType": "integer", 
     "AllowedValues": "0-", 
     "IsModifiable": true, 
     "MinimumEngineVersion": "5.0.0", 
     "ChangeType": "immediate" 
 }, 
 { 
     "ParameterName": "client-output-buffer-limit-pubsub-hard-limit", 
     "ParameterValue": "33554432", 
     "Description": "Pubsub client output buffer hard limit in bytes.", 
     "Source": "user", 
     "DataType": "integer", 
     "AllowedValues": "0-", 
     "IsModifiable": true, 
     "MinimumEngineVersion": "5.0.0", 
     "ChangeType": "immediate" 
 }, 
 { 
     "ParameterName": "client-output-buffer-limit-pubsub-soft-limit", 
     "ParameterValue": "8388608", 
     "Description": "Pubsub client output buffer soft limit in bytes.", 
     "Source": "user", 
     "DataType": "integer", 
     "AllowedValues": "0-",
```

```
 "IsModifiable": true, 
             "MinimumEngineVersion": "5.0.0", 
             "ChangeType": "immediate" 
        }, 
       \mathcal{L} "ParameterName": "client-output-buffer-limit-pubsub-soft-seconds", 
            "ParameterValue": "60", 
            "Description": "Pubsub client output buffer soft limit in seconds.", 
             "Source": "user", 
            "DataType": "integer", 
             "AllowedValues": "0-", 
            "IsModifiable": true, 
            "MinimumEngineVersion": "5.0.0", 
            "ChangeType": "immediate" 
        }, 
        { 
            "ParameterName": "client-output-buffer-limit-replica-soft-seconds", 
            "ParameterValue": "60", 
            "Description": "Replica client output buffer soft limit in seconds.", 
            "Source": "system", 
             "DataType": "integer", 
            "AllowedValues": "0-", 
            "IsModifiable": false, 
            "MinimumEngineVersion": "5.0.0", 
            "ChangeType": "immediate" 
        }, 
        { 
            "ParameterName": "client-query-buffer-limit", 
            "ParameterValue": "1073741824", 
             "Description": "Max size of a single client query buffer", 
            "Source": "user", 
            "DataType": "integer", 
            "AllowedValues": "1048576-1073741824", 
             "IsModifiable": true, 
            "MinimumEngineVersion": "5.0.0", 
            "ChangeType": "immediate" 
        }, 
        { 
            "ParameterName": "close-on-replica-write", 
             "ParameterValue": "yes", 
            "Description": "If enabled, clients who attempt to write to a read-only 
 replica will be disconnected. Applicable to 2.8.23 and higher.", 
             "Source": "user", 
             "DataType": "string",
```

```
 "AllowedValues": "yes,no", 
             "IsModifiable": true, 
             "MinimumEngineVersion": "5.0.0", 
             "ChangeType": "immediate" 
        }, 
        { 
             "ParameterName": "cluster-enabled", 
             "ParameterValue": "no", 
             "Description": "Enable cluster mode", 
             "Source": "user", 
             "DataType": "string", 
             "AllowedValues": "yes,no", 
             "IsModifiable": true, 
             "MinimumEngineVersion": "5.0.0", 
             "ChangeType": "requires-reboot" 
        }, 
        { 
             "ParameterName": "cluster-require-full-coverage", 
             "ParameterValue": "no", 
             "Description": "Whether cluster becomes unavailable if one or more slots 
 are not covered", 
             "Source": "user", 
             "DataType": "string", 
             "AllowedValues": "yes,no", 
             "IsModifiable": true, 
             "MinimumEngineVersion": "5.0.0", 
             "ChangeType": "immediate" 
        }, 
        { 
             "ParameterName": "databases", 
             "ParameterValue": "16", 
             "Description": "Set the number of databases.", 
             "Source": "user", 
             "DataType": "integer", 
             "AllowedValues": "1-1200000", 
             "IsModifiable": true, 
             "MinimumEngineVersion": "5.0.0", 
             "ChangeType": "requires-reboot" 
        }, 
        { 
             "ParameterName": "hash-max-ziplist-entries", 
             "ParameterValue": "512", 
             "Description": "The maximum number of hash entries in order for the 
 dataset to be compressed.",
```

```
 "Source": "user", 
             "DataType": "integer", 
             "AllowedValues": "0-", 
             "IsModifiable": true, 
             "MinimumEngineVersion": "5.0.0", 
             "ChangeType": "immediate" 
        }, 
       \mathcal{L} "ParameterName": "hash-max-ziplist-value", 
             "ParameterValue": "64", 
             "Description": "The threshold of biggest hash entries in order for the 
 dataset to be compressed.", 
             "Source": "user", 
             "DataType": "integer", 
             "AllowedValues": "0-", 
             "IsModifiable": true, 
             "MinimumEngineVersion": "5.0.0", 
             "ChangeType": "immediate" 
        }, 
        { 
             "ParameterName": "hll-sparse-max-bytes", 
             "ParameterValue": "3000", 
             "Description": "HyperLogLog sparse representation bytes limit", 
             "Source": "user", 
             "DataType": "integer", 
             "AllowedValues": "1-16000", 
             "IsModifiable": true, 
             "MinimumEngineVersion": "5.0.0", 
             "ChangeType": "immediate" 
        }, 
        { 
             "ParameterName": "lazyfree-lazy-eviction", 
             "ParameterValue": "no", 
             "Description": "Perform an asynchronous delete on evictions", 
             "Source": "user", 
             "DataType": "string", 
             "AllowedValues": "yes,no", 
             "IsModifiable": true, 
             "MinimumEngineVersion": "5.0.0", 
             "ChangeType": "immediate" 
        }, 
        { 
             "ParameterName": "lazyfree-lazy-expire", 
             "ParameterValue": "no",
```

```
 "Description": "Perform an asynchronous delete on expired keys", 
             "Source": "user", 
             "DataType": "string", 
             "AllowedValues": "yes,no", 
             "IsModifiable": true, 
             "MinimumEngineVersion": "5.0.0", 
             "ChangeType": "immediate" 
        }, 
        { 
             "ParameterName": "lazyfree-lazy-server-del", 
             "ParameterValue": "no", 
             "Description": "Perform an asynchronous delete on key updates", 
             "Source": "user", 
             "DataType": "string", 
             "AllowedValues": "yes,no", 
             "IsModifiable": true, 
             "MinimumEngineVersion": "5.0.0", 
             "ChangeType": "immediate" 
        }, 
        { 
             "ParameterName": "lfu-decay-time", 
             "ParameterValue": "1", 
             "Description": "The amount of time in minutes to decrement the key 
 counter for LFU eviction policy", 
             "Source": "user", 
             "DataType": "integer", 
             "AllowedValues": "0-", 
             "IsModifiable": true, 
             "MinimumEngineVersion": "5.0.0", 
             "ChangeType": "immediate" 
        }, 
        { 
             "ParameterName": "lfu-log-factor", 
             "ParameterValue": "10", 
             "Description": "The log factor for incrementing key counter for LFU 
 eviction policy", 
             "Source": "user", 
             "DataType": "integer", 
             "AllowedValues": "1-", 
             "IsModifiable": true, 
             "MinimumEngineVersion": "5.0.0", 
             "ChangeType": "immediate" 
        }, 
        {
```
AWS Command Line Interface http://www.accommand Line Interface http://www.accommand Line Interface http://www.accommand.com/interface/http://www.accommand.com/interface/http://www.accommand.com/interface/http://www.accomm

```
 "ParameterName": "list-compress-depth", 
             "ParameterValue": "0", 
             "Description": "Number of quicklist ziplist nodes from each side of 
 the list to exclude from compression. The head and tail of the list are always 
 uncompressed for fast push/pop operations", 
            "Source": "user", 
            "DataType": "integer", 
            "AllowedValues": "0-", 
             "IsModifiable": true, 
            "MinimumEngineVersion": "5.0.0", 
            "ChangeType": "immediate" 
        }, 
        { 
            "ParameterName": "list-max-ziplist-size", 
            "ParameterValue": "-2", 
            "Description": "The number of entries allowed per internal list node can 
 be specified as a fixed maximum size or a maximum number of elements", 
             "Source": "system", 
            "DataType": "integer", 
            "AllowedValues": "-5,-4,-3,-2,-1,1-", 
             "IsModifiable": false, 
            "MinimumEngineVersion": "5.0.0", 
            "ChangeType": "immediate" 
        }, 
        { 
            "ParameterName": "lua-replicate-commands", 
            "ParameterValue": "yes", 
             "Description": "Always enable Lua effect replication or not", 
            "Source": "user", 
             "DataType": "string", 
            "AllowedValues": "yes,no", 
            "IsModifiable": true, 
            "MinimumEngineVersion": "5.0.0", 
            "ChangeType": "immediate" 
        }, 
        { 
            "ParameterName": "lua-time-limit", 
            "ParameterValue": "5000", 
            "Description": "Max execution time of a Lua script in milliseconds. 0 
 for unlimited execution without warnings.", 
             "Source": "system", 
             "DataType": "integer", 
             "AllowedValues": "5000", 
             "IsModifiable": false,
```

```
 "MinimumEngineVersion": "5.0.0", 
              "ChangeType": "immediate" 
         }, 
         { 
              "ParameterName": "maxclients", 
              "ParameterValue": "65000", 
              "Description": "The maximum number of Redis clients.", 
              "Source": "system", 
              "DataType": "integer", 
              "AllowedValues": "1-65000", 
              "IsModifiable": false, 
              "MinimumEngineVersion": "5.0.0", 
              "ChangeType": "requires-reboot" 
         }, 
         { 
              "ParameterName": "maxmemory-policy", 
              "ParameterValue": "volatile-lru", 
              "Description": "Max memory policy.", 
              "Source": "user", 
              "DataType": "string", 
              "AllowedValues": "volatile-lru,allkeys-lru,volatile-lfu,allkeys-
lfu,volatile-random,allkeys-random,volatile-ttl,noeviction", 
              "IsModifiable": true, 
              "MinimumEngineVersion": "5.0.0", 
              "ChangeType": "immediate" 
         }, 
         { 
              "ParameterName": "maxmemory-samples", 
              "ParameterValue": "3", 
              "Description": "Max memory samples.", 
              "Source": "user", 
              "DataType": "integer", 
              "AllowedValues": "1-", 
              "IsModifiable": true, 
              "MinimumEngineVersion": "5.0.0", 
              "ChangeType": "immediate" 
         }, 
         { 
              "ParameterName": "min-replicas-max-lag", 
              "ParameterValue": "10", 
              "Description": "The maximum amount of replica lag in seconds beyond 
 which the master would stop taking writes. A value of 0 means the master always
  takes writes.", 
              "Source": "user",
```

```
 "DataType": "integer", 
             "AllowedValues": "0-", 
             "IsModifiable": true, 
             "MinimumEngineVersion": "5.0.0", 
             "ChangeType": "immediate" 
        }, 
        { 
             "ParameterName": "min-replicas-to-write", 
             "ParameterValue": "0", 
             "Description": "The minimum number of replicas that must be present with 
 lag no greater than min-replicas-max-lag for master to take writes. Setting this to 
 0 means the master always takes writes.", 
             "Source": "user", 
             "DataType": "integer", 
             "AllowedValues": "0-", 
             "IsModifiable": true, 
             "MinimumEngineVersion": "5.0.0", 
             "ChangeType": "immediate" 
        }, 
        { 
             "ParameterName": "notify-keyspace-events", 
             "Description": "The keyspace events for Redis to notify Pub/Sub clients 
 about. By default all notifications are disabled", 
             "Source": "user", 
             "DataType": "string", 
             "IsModifiable": true, 
             "MinimumEngineVersion": "5.0.0", 
             "ChangeType": "immediate" 
        }, 
        { 
             "ParameterName": "proto-max-bulk-len", 
             "ParameterValue": "536870912", 
             "Description": "Max size of a single element request", 
             "Source": "user", 
             "DataType": "integer", 
             "AllowedValues": "1048576-536870912", 
             "IsModifiable": true, 
             "MinimumEngineVersion": "5.0.0", 
             "ChangeType": "immediate" 
        }, 
        { 
             "ParameterName": "rename-commands", 
             "ParameterValue": "",
```

```
 "Description": "Redis commands that can be dynamically renamed by the 
 customer", 
       "Source": "user", 
       "DataType": "string", 
       "AllowedValues": 
"APPEND, BITCOUNT, BITFIELD, BITOP, BITPOS, BLPOP, BRPOP, BRPOPLPUSH, BZPOPMIN, BZPOPMAX, CLIENT, COMM
       "IsModifiable": true, 
       "MinimumEngineVersion": "5.0.3", 
       "ChangeType": "immediate" 
     }, 
     { 
       "ParameterName": "repl-backlog-size", 
       "ParameterValue": "1048576", 
       "Description": "The replication backlog size in bytes for PSYNC. This is 
 the size of the buffer which accumulates slave data when slave is disconnected for 
 some time, so that when slave reconnects again, only transfer the portion of data 
 which the slave missed. Minimum value is 16K.", 
       "Source": "user", 
       "DataType": "integer", 
       "AllowedValues": "16384-", 
       "IsModifiable": true, 
       "MinimumEngineVersion": "5.0.0", 
       "ChangeType": "immediate" 
     }, 
     { 
       "ParameterName": "repl-backlog-ttl", 
       "ParameterValue": "3600", 
       "Description": "The amount of time in seconds after the master no longer 
 have any slaves connected for the master to free the replication backlog. A value 
 of 0 means to never release the backlog.", 
       "Source": "user", 
       "DataType": "integer", 
       "AllowedValues": "0-", 
       "IsModifiable": true, 
       "MinimumEngineVersion": "5.0.0", 
       "ChangeType": "immediate" 
     }, 
     { 
       "ParameterName": "replica-allow-chaining", 
       "ParameterValue": "no", 
       "Description": "Configures if chaining of replicas is allowed", 
       "Source": "system", 
       "DataType": "string", 
       "AllowedValues": "yes,no",
```

```
 "IsModifiable": false, 
             "MinimumEngineVersion": "5.0.0", 
             "ChangeType": "immediate" 
        }, 
       \mathcal{L} "ParameterName": "replica-ignore-maxmemory", 
             "ParameterValue": "yes", 
             "Description": "Determines if replica ignores maxmemory setting by not 
 evicting items independent from the master", 
             "Source": "system", 
             "DataType": "string", 
             "AllowedValues": "yes,no", 
             "IsModifiable": false, 
             "MinimumEngineVersion": "5.0.0", 
             "ChangeType": "immediate" 
        }, 
        { 
             "ParameterName": "replica-lazy-flush", 
             "ParameterValue": "no", 
             "Description": "Perform an asynchronous flushDB during replica sync", 
             "Source": "system", 
             "DataType": "string", 
             "AllowedValues": "yes,no", 
             "IsModifiable": false, 
             "MinimumEngineVersion": "5.0.0", 
             "ChangeType": "immediate" 
        }, 
        { 
             "ParameterName": "reserved-memory-percent", 
             "ParameterValue": "25", 
             "Description": "The percent of memory reserved for non-cache memory 
 usage. You may want to increase this parameter for nodes with read replicas, AOF 
 enabled, etc, to reduce swap usage.", 
             "Source": "user", 
             "DataType": "integer", 
             "AllowedValues": "0-100", 
             "IsModifiable": true, 
             "MinimumEngineVersion": "5.0.0", 
             "ChangeType": "immediate" 
        }, 
        { 
             "ParameterName": "set-max-intset-entries", 
             "ParameterValue": "512",
```

```
 "Description": "The limit in the size of the set in order for the 
 dataset to be compressed.", 
            "Source": "user", 
            "DataType": "integer", 
            "AllowedValues": "0-", 
            "IsModifiable": true, 
            "MinimumEngineVersion": "5.0.0", 
            "ChangeType": "immediate" 
        }, 
        { 
            "ParameterName": "slowlog-log-slower-than", 
            "ParameterValue": "10000", 
            "Description": "The execution time, in microseconds, to exceed in order 
 for the command to get logged. Note that a negative number disables the slow log, 
 while a value of zero forces the logging of every command.", 
            "Source": "user", 
            "DataType": "integer", 
            "AllowedValues": "-", 
            "IsModifiable": true, 
            "MinimumEngineVersion": "5.0.0", 
            "ChangeType": "immediate" 
        }, 
        { 
            "ParameterName": "slowlog-max-len", 
            "ParameterValue": "128", 
            "Description": "The length of the slow log. There is no limit to this 
 length. Just be aware that it will consume memory. You can reclaim memory used by 
 the slow log with SLOWLOG RESET.", 
            "Source": "user", 
             "DataType": "integer", 
            "AllowedValues": "0-", 
            "IsModifiable": true, 
            "MinimumEngineVersion": "5.0.0", 
            "ChangeType": "immediate" 
        }, 
        { 
            "ParameterName": "stream-node-max-bytes", 
            "ParameterValue": "4096", 
            "Description": "The maximum size of a single node in a stream in bytes", 
            "Source": "user", 
            "DataType": "integer", 
            "AllowedValues": "0-", 
            "IsModifiable": true, 
            "MinimumEngineVersion": "5.0.0",
```

```
 "ChangeType": "immediate" 
        }, 
        { 
             "ParameterName": "stream-node-max-entries", 
             "ParameterValue": "100", 
             "Description": "The maximum number of items a single node in a stream 
 can contain", 
             "Source": "user", 
             "DataType": "integer", 
             "AllowedValues": "0-", 
             "IsModifiable": true, 
             "MinimumEngineVersion": "5.0.0", 
             "ChangeType": "immediate" 
        }, 
        { 
             "ParameterName": "tcp-keepalive", 
             "ParameterValue": "300", 
             "Description": "If non-zero, send ACKs every given number of seconds.", 
             "Source": "user", 
             "DataType": "integer", 
             "AllowedValues": "0-", 
             "IsModifiable": true, 
             "MinimumEngineVersion": "5.0.0", 
             "ChangeType": "immediate" 
        }, 
        { 
             "ParameterName": "timeout", 
             "ParameterValue": "0", 
             "Description": "Close connection if client is idle for a given number of 
seconds, or never if 0.",
             "Source": "user", 
             "DataType": "integer", 
             "AllowedValues": "0,20-", 
             "IsModifiable": true, 
             "MinimumEngineVersion": "5.0.0", 
             "ChangeType": "immediate" 
        }, 
        { 
             "ParameterName": "zset-max-ziplist-entries", 
             "ParameterValue": "128", 
             "Description": "The maximum number of sorted set entries in order for 
 the dataset to be compressed.", 
             "Source": "user", 
             "DataType": "integer",
```
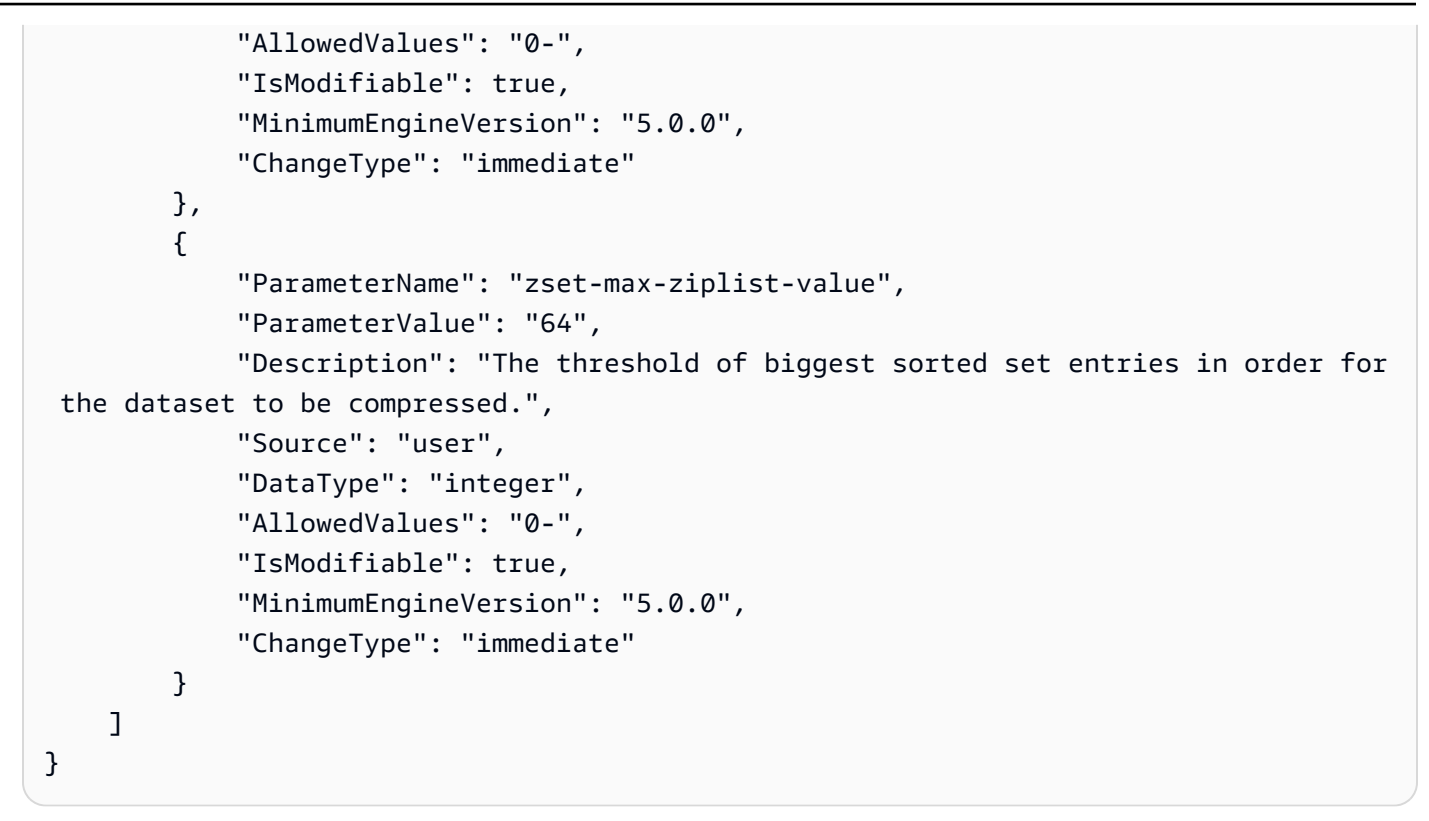

자세한 내용은 Elasticache 사용 설명서의 [매개 변수 관리를](https://docs.aws.amazon.com/AmazonElastiCache/latest/mem-ug/ParameterGroups.Management.html) 참조하십시오.

• API 세부 정보는 AWS CLI 명령 [DescribeCacheParameters](https://awscli.amazonaws.com/v2/documentation/api/latest/reference/elasticache/describe-cache-parameters.html)참조를 참조하십시오.

#### **describe-cache-subnet-groups**

다음 코드 예시에서는 describe-cache-subnet-groups을 사용하는 방법을 보여 줍니다.

AWS CLI

```
캐시 서브넷 그룹을 설명하려면
```

```
다음 describe-cache-subnet-groups 예제는 서브넷 그룹 목록을 반환합니다.
```
aws elasticache describe-cache-subnet-groups

```
{ 
     "CacheSubnetGroups": [ 
          { 
              "CacheSubnetGroupName": "default", 
              "CacheSubnetGroupDescription": "Default CacheSubnetGroup",
```

```
 "VpcId": "vpc-a3e97cdb", 
            "Subnets": [ 
\overline{a} "SubnetIdentifier": "subnet-8d4bacf5", 
                   "SubnetAvailabilityZone": { 
                       "Name": "us-west-2b" 
1 1 1 1 1 1 1
                }, 
\overline{a} "SubnetIdentifier": "subnet-dde21380", 
                    "SubnetAvailabilityZone": { 
                       "Name": "us-west-2c" 
1 1 1 1 1 1 1
                }, 
\overline{a} "SubnetIdentifier": "subnet-6485ec4f", 
                   "SubnetAvailabilityZone": { 
                       "Name": "us-west-2d" 
1 1 1 1 1 1 1
                }, 
\overline{a} "SubnetIdentifier": "subnet-b4ebebff", 
                   "SubnetAvailabilityZone": { 
                       "Name": "us-west-2a" 
1 1 1 1 1 1 1
 } 
 ] 
        }, 
        { 
            "CacheSubnetGroupName": "kxkxk", 
            "CacheSubnetGroupDescription": "mygroup", 
            "VpcId": "vpc-a3e97cdb", 
            "Subnets": [ 
\overline{a} "SubnetIdentifier": "subnet-b4ebebff", 
                   "SubnetAvailabilityZone": { 
                       "Name": "us-west-2a" 
1 1 1 1 1 1 1
 } 
 ] 
        }, 
        { 
            "CacheSubnetGroupName": "test", 
            "CacheSubnetGroupDescription": "test",
```

```
 "VpcId": "vpc-a3e97cdb", 
            "Subnets": [ 
\overline{a} "SubnetIdentifier": "subnet-b4ebebff", 
                   "SubnetAvailabilityZone": { 
                      "Name": "us-west-2a" 
1 1 1 1 1 1 1
 } 
 ] 
        } 
    ]
}
```
자세한 내용은 Elasticache 사용 설명서의 [서브넷 및 서브넷 그룹](https://docs.aws.amazon.com/AmazonElastiCache/latest/red-ug/SubnetGroups.html) 또는 Memcached 사용 설명서의 [서브넷 및 서브넷 그룹을](https://docs.aws.amazon.com/AmazonElastiCache/latest/mem-ug/SubnetGroups.html) 참조하십시오. ElastiCache

• API 세부 정보는 명령 참조를 참조하십시오. [DescribeCacheSubnetGroupsA](https://awscli.amazonaws.com/v2/documentation/api/latest/reference/elasticache/describe-cache-subnet-groups.html)WS CLI

### **describe-engine-default-parameters**

다음 코드 예시에서는 describe-engine-default-parameters을 사용하는 방법을 보여 줍니다.

AWS CLI

엔진 기본 파라미터를 설명하려면

다음 describe-engine-default-parameters 예제는 지정된 캐시 엔진의 기본 엔진 및 시스 템 파라미터 정보를 반환합니다.

```
aws elasticache describe-engine-default-parameters \ 
     --cache-parameter-group-family "redis5.0"
```

```
{ 
     "EngineDefaults": { 
          "Parameters": [ 
              { 
                   "ParameterName": "activedefrag", 
                   "ParameterValue": "no", 
                   "Description": "Enabled active memory defragmentation", 
                   "Source": "system", 
                   "DataType": "string",
```

```
 "AllowedValues": "yes,no", 
                  "IsModifiable": true, 
                  "MinimumEngineVersion": "5.0.0", 
                  "ChangeType": "immediate" 
             }, 
             { 
                  "ParameterName": "active-defrag-cycle-max", 
                  "ParameterValue": "75", 
                  "Description": "Maximal effort for defrag in CPU percentage", 
                  "Source": "system", 
                  "DataType": "integer", 
                  "AllowedValues": "1-75", 
                  "IsModifiable": true, 
                  "MinimumEngineVersion": "5.0.0", 
                  "ChangeType": "immediate" 
             }, 
\{\hspace{.1cm} \} "ParameterName": "active-defrag-cycle-min", 
                  "ParameterValue": "5", 
                  "Description": "Minimal effort for defrag in CPU percentage", 
                  "Source": "system", 
                  "DataType": "integer", 
                  "AllowedValues": "1-75", 
                  "IsModifiable": true, 
                  "MinimumEngineVersion": "5.0.0", 
                  "ChangeType": "immediate" 
             }, 
\{\hspace{.1cm} \} "ParameterName": "active-defrag-ignore-bytes", 
                  "ParameterValue": "104857600", 
                  "Description": "Minimum amount of fragmentation waste to start 
 active defrag", 
                  "Source": "system", 
                  "DataType": "integer", 
                  "AllowedValues": "1048576-", 
                  "IsModifiable": true, 
                  "MinimumEngineVersion": "5.0.0", 
                  "ChangeType": "immediate" 
             }, 
             { 
                  "ParameterName": "active-defrag-max-scan-fields", 
                  "ParameterValue": "1000", 
                  "Description": "Maximum number of set/hash/zset/list fields that 
 will be processed from the main dictionary scan",
```

```
 "Source": "system", 
                 "DataType": "integer", 
                 "AllowedValues": "1-1000000", 
                 "IsModifiable": true, 
                 "MinimumEngineVersion": "5.0.0", 
                 "ChangeType": "immediate" 
             }, 
             { 
                 "ParameterName": "active-defrag-threshold-lower", 
                 "ParameterValue": "10", 
                 "Description": "Minimum percentage of fragmentation to start active 
 defrag", 
                 "Source": "system", 
                 "DataType": "integer", 
                 "AllowedValues": "1-100", 
                 "IsModifiable": true, 
                 "MinimumEngineVersion": "5.0.0", 
                 "ChangeType": "immediate" 
             }, 
             { 
                 "ParameterName": "active-defrag-threshold-upper", 
                 "ParameterValue": "100", 
                 "Description": "Maximum percentage of fragmentation at which we use 
 maximum effort", 
                 "Source": "system", 
                 "DataType": "integer", 
                 "AllowedValues": "1-100", 
                 "IsModifiable": true, 
                 "MinimumEngineVersion": "5.0.0", 
                 "ChangeType": "immediate" 
             }, 
             { 
                 "ParameterName": "activerehashing", 
                 "ParameterValue": "yes", 
                 "Description": "Apply rehashing or not.", 
                 "Source": "system", 
                 "DataType": "string", 
                 "AllowedValues": "yes,no", 
                 "IsModifiable": false, 
                 "MinimumEngineVersion": "5.0.0", 
                 "ChangeType": "requires-reboot" 
             }, 
             { 
                 "ParameterName": "appendfsync",
```

```
 "ParameterValue": "everysec", 
                  "Description": "fsync policy for AOF persistence", 
                  "Source": "system", 
                  "DataType": "string", 
                  "AllowedValues": "always,everysec,no", 
                  "IsModifiable": false, 
                  "MinimumEngineVersion": "5.0.0", 
                  "ChangeType": "immediate" 
             }, 
             { 
                  "ParameterName": "appendonly", 
                  "ParameterValue": "no", 
                  "Description": "Enable Redis persistence.", 
                  "Source": "system", 
                  "DataType": "string", 
                  "AllowedValues": "yes,no", 
                  "IsModifiable": false, 
                  "MinimumEngineVersion": "5.0.0", 
                  "ChangeType": "immediate" 
             }, 
\{\hspace{.1cm} \} "ParameterName": "client-output-buffer-limit-normal-hard-limit", 
                  "ParameterValue": "0", 
                  "Description": "Normal client output buffer hard limit in bytes.", 
                  "Source": "system", 
                  "DataType": "integer", 
                  "AllowedValues": "0-", 
                  "IsModifiable": true, 
                  "MinimumEngineVersion": "5.0.0", 
                  "ChangeType": "immediate" 
             }, 
             { 
                  "ParameterName": "client-output-buffer-limit-normal-soft-limit", 
                  "ParameterValue": "0", 
                  "Description": "Normal client output buffer soft limit in bytes.", 
                  "Source": "system", 
                  "DataType": "integer", 
                  "AllowedValues": "0-", 
                  "IsModifiable": true, 
                  "MinimumEngineVersion": "5.0.0", 
                  "ChangeType": "immediate" 
             }, 
             { 
                  "ParameterName": "client-output-buffer-limit-normal-soft-seconds",
```

```
 "ParameterValue": "0", 
                  "Description": "Normal client output buffer soft limit in seconds.", 
                  "Source": "system", 
                  "DataType": "integer", 
                  "AllowedValues": "0-", 
                  "IsModifiable": true, 
                  "MinimumEngineVersion": "5.0.0", 
                  "ChangeType": "immediate" 
             }, 
             { 
                  "ParameterName": "client-output-buffer-limit-pubsub-hard-limit", 
                  "ParameterValue": "33554432", 
                  "Description": "Pubsub client output buffer hard limit in bytes.", 
                  "Source": "system", 
                  "DataType": "integer", 
                  "AllowedValues": "0-", 
                  "IsModifiable": true, 
                  "MinimumEngineVersion": "5.0.0", 
                  "ChangeType": "immediate" 
             }, 
\{\hspace{.1cm} \} "ParameterName": "client-output-buffer-limit-pubsub-soft-limit", 
                  "ParameterValue": "8388608", 
                  "Description": "Pubsub client output buffer soft limit in bytes.", 
                  "Source": "system", 
                  "DataType": "integer", 
                  "AllowedValues": "0-", 
                  "IsModifiable": true, 
                  "MinimumEngineVersion": "5.0.0", 
                  "ChangeType": "immediate" 
             }, 
             { 
                  "ParameterName": "client-output-buffer-limit-pubsub-soft-seconds", 
                  "ParameterValue": "60", 
                  "Description": "Pubsub client output buffer soft limit in seconds.", 
                  "Source": "system", 
                  "DataType": "integer", 
                  "AllowedValues": "0-", 
                  "IsModifiable": true, 
                  "MinimumEngineVersion": "5.0.0", 
                  "ChangeType": "immediate" 
             }, 
             { 
                  "ParameterName": "client-output-buffer-limit-replica-soft-seconds",
```

```
 "ParameterValue": "60", 
                  "Description": "Replica client output buffer soft limit in 
  seconds.", 
                  "Source": "system", 
                  "DataType": "integer", 
                  "AllowedValues": "0-", 
                  "IsModifiable": false, 
                  "MinimumEngineVersion": "5.0.0", 
                  "ChangeType": "immediate" 
              }, 
              { 
                  "ParameterName": "client-query-buffer-limit", 
                  "ParameterValue": "1073741824", 
                  "Description": "Max size of a single client query buffer", 
                  "Source": "system", 
                  "DataType": "integer", 
                  "AllowedValues": "1048576-1073741824", 
                  "IsModifiable": true, 
                  "MinimumEngineVersion": "5.0.0", 
                  "ChangeType": "immediate" 
              }, 
              { 
                  "ParameterName": "close-on-replica-write", 
                  "ParameterValue": "yes", 
                  "Description": "If enabled, clients who attempt to write to a read-
only replica will be disconnected. Applicable to 2.8.23 and higher.", 
                  "Source": "system", 
                  "DataType": "string", 
                  "AllowedValues": "yes,no", 
                  "IsModifiable": true, 
                  "MinimumEngineVersion": "5.0.0", 
                  "ChangeType": "immediate" 
              }, 
              { 
                  "ParameterName": "cluster-enabled", 
                  "ParameterValue": "no", 
                  "Description": "Enable cluster mode", 
                  "Source": "system", 
                  "DataType": "string", 
                  "AllowedValues": "yes,no", 
                  "IsModifiable": false, 
                  "MinimumEngineVersion": "5.0.0", 
                  "ChangeType": "requires-reboot" 
              },
```

```
 { 
                  "ParameterName": "cluster-require-full-coverage", 
                  "ParameterValue": "no", 
                  "Description": "Whether cluster becomes unavailable if one or more 
 slots are not covered", 
                  "Source": "system", 
                  "DataType": "string", 
                  "AllowedValues": "yes,no", 
                  "IsModifiable": true, 
                  "MinimumEngineVersion": "5.0.0", 
                  "ChangeType": "immediate" 
             }, 
             { 
                  "ParameterName": "databases", 
                  "ParameterValue": "16", 
                  "Description": "Set the number of databases.", 
                  "Source": "system", 
                  "DataType": "integer", 
                  "AllowedValues": "1-1200000", 
                  "IsModifiable": false, 
                  "MinimumEngineVersion": "5.0.0", 
                  "ChangeType": "requires-reboot" 
             }, 
\{\hspace{.1cm} \} "ParameterName": "hash-max-ziplist-entries", 
                  "ParameterValue": "512", 
                  "Description": "The maximum number of hash entries in order for the 
 dataset to be compressed.", 
                  "Source": "system", 
                  "DataType": "integer", 
                  "AllowedValues": "0-", 
                  "IsModifiable": true, 
                  "MinimumEngineVersion": "5.0.0", 
                  "ChangeType": "immediate" 
             }, 
             { 
                  "ParameterName": "hash-max-ziplist-value", 
                  "ParameterValue": "64", 
                  "Description": "The threshold of biggest hash entries in order for 
 the dataset to be compressed.", 
                  "Source": "system", 
                  "DataType": "integer", 
                  "AllowedValues": "0-", 
                  "IsModifiable": true,
```

```
 "MinimumEngineVersion": "5.0.0", 
     "ChangeType": "immediate" 
 }, 
 { 
     "ParameterName": "hll-sparse-max-bytes", 
     "ParameterValue": "3000", 
     "Description": "HyperLogLog sparse representation bytes limit", 
     "Source": "system", 
     "DataType": "integer", 
     "AllowedValues": "1-16000", 
     "IsModifiable": true, 
     "MinimumEngineVersion": "5.0.0", 
     "ChangeType": "immediate" 
 }, 
 { 
     "ParameterName": "lazyfree-lazy-eviction", 
     "ParameterValue": "no", 
     "Description": "Perform an asynchronous delete on evictions", 
     "Source": "system", 
     "DataType": "string", 
     "AllowedValues": "yes,no", 
     "IsModifiable": true, 
     "MinimumEngineVersion": "5.0.0", 
     "ChangeType": "immediate" 
 }, 
 { 
     "ParameterName": "lazyfree-lazy-expire", 
     "ParameterValue": "no", 
     "Description": "Perform an asynchronous delete on expired keys", 
     "Source": "system", 
     "DataType": "string", 
     "AllowedValues": "yes,no", 
     "IsModifiable": true, 
     "MinimumEngineVersion": "5.0.0", 
     "ChangeType": "immediate" 
 }, 
 { 
     "ParameterName": "lazyfree-lazy-server-del", 
     "ParameterValue": "no", 
     "Description": "Perform an asynchronous delete on key updates", 
     "Source": "system", 
     "DataType": "string", 
     "AllowedValues": "yes,no", 
     "IsModifiable": true,
```

```
 "MinimumEngineVersion": "5.0.0", 
                 "ChangeType": "immediate" 
             }, 
             { 
                 "ParameterName": "lfu-decay-time", 
                 "ParameterValue": "1", 
                 "Description": "The amount of time in minutes to decrement the key 
 counter for LFU eviction policy", 
                 "Source": "system", 
                 "DataType": "integer", 
                 "AllowedValues": "0-", 
                 "IsModifiable": true, 
                 "MinimumEngineVersion": "5.0.0", 
                 "ChangeType": "immediate" 
             }, 
             { 
                 "ParameterName": "lfu-log-factor", 
                 "ParameterValue": "10", 
                 "Description": "The log factor for incrementing key counter for LFU 
 eviction policy", 
                 "Source": "system", 
                 "DataType": "integer", 
                 "AllowedValues": "1-", 
                 "IsModifiable": true, 
                 "MinimumEngineVersion": "5.0.0", 
                 "ChangeType": "immediate" 
             }, 
             { 
                 "ParameterName": "list-compress-depth", 
                 "ParameterValue": "0", 
                 "Description": "Number of quicklist ziplist nodes from each side 
 of the list to exclude from compression. The head and tail of the list are always 
 uncompressed for fast push/pop operations", 
                 "Source": "system", 
                 "DataType": "integer", 
                 "AllowedValues": "0-", 
                 "IsModifiable": true, 
                 "MinimumEngineVersion": "5.0.0", 
                 "ChangeType": "immediate" 
             }, 
             { 
                 "ParameterName": "list-max-ziplist-size", 
                 "ParameterValue": "-2",
```

```
 "Description": "The number of entries allowed per internal list node 
 can be specified as a fixed maximum size or a maximum number of elements", 
                  "Source": "system", 
                  "DataType": "integer", 
                  "AllowedValues": "-5,-4,-3,-2,-1,1-", 
                  "IsModifiable": false, 
                  "MinimumEngineVersion": "5.0.0", 
                  "ChangeType": "immediate" 
             }, 
             { 
                  "ParameterName": "lua-replicate-commands", 
                  "ParameterValue": "yes", 
                  "Description": "Always enable Lua effect replication or not", 
                  "Source": "system", 
                  "DataType": "string", 
                  "AllowedValues": "yes,no", 
                  "IsModifiable": true, 
                  "MinimumEngineVersion": "5.0.0", 
                  "ChangeType": "immediate" 
             }, 
\{\hspace{.1cm} \} "ParameterName": "lua-time-limit", 
                  "ParameterValue": "5000", 
                  "Description": "Max execution time of a Lua script in milliseconds. 
 0 for unlimited execution without warnings.", 
                  "Source": "system", 
                  "DataType": "integer", 
                  "AllowedValues": "5000", 
                  "IsModifiable": false, 
                  "MinimumEngineVersion": "5.0.0", 
                  "ChangeType": "immediate" 
             }, 
             { 
                  "ParameterName": "maxclients", 
                  "ParameterValue": "65000", 
                  "Description": "The maximum number of Redis clients.", 
                  "Source": "system", 
                  "DataType": "integer", 
                  "AllowedValues": "1-65000", 
                  "IsModifiable": false, 
                  "MinimumEngineVersion": "5.0.0", 
                  "ChangeType": "requires-reboot" 
             }, 
\{\hspace{.1cm} \}
```

```
 "ParameterName": "maxmemory-policy", 
                  "ParameterValue": "volatile-lru", 
                  "Description": "Max memory policy.", 
                  "Source": "system", 
                  "DataType": "string", 
                  "AllowedValues": "volatile-lru,allkeys-lru,volatile-lfu,allkeys-
lfu,volatile-random,allkeys-random,volatile-ttl,noeviction", 
                  "IsModifiable": true, 
                  "MinimumEngineVersion": "5.0.0", 
                  "ChangeType": "immediate" 
              }, 
              { 
                  "ParameterName": "maxmemory-samples", 
                  "ParameterValue": "3", 
                  "Description": "Max memory samples.", 
                  "Source": "system", 
                  "DataType": "integer", 
                  "AllowedValues": "1-", 
                  "IsModifiable": true, 
                  "MinimumEngineVersion": "5.0.0", 
                  "ChangeType": "immediate" 
              }, 
              { 
                  "ParameterName": "min-replicas-max-lag", 
                  "ParameterValue": "10", 
                  "Description": "The maximum amount of replica lag in seconds beyond 
  which the master would stop taking writes. A value of 0 means the master always 
  takes writes.", 
                  "Source": "system", 
                  "DataType": "integer", 
                  "AllowedValues": "0-", 
                  "IsModifiable": true, 
                  "MinimumEngineVersion": "5.0.0", 
                  "ChangeType": "immediate" 
              }, 
              { 
                  "ParameterName": "min-replicas-to-write", 
                  "ParameterValue": "0", 
                  "Description": "The minimum number of replicas that must be present 
  with lag no greater than min-replicas-max-lag for master to take writes. Setting 
  this to 0 means the master always takes writes.", 
                  "Source": "system", 
                  "DataType": "integer", 
                  "AllowedValues": "0-",
```

```
 "IsModifiable": true, 
         "MinimumEngineVersion": "5.0.0", 
         "ChangeType": "immediate" 
       }, 
\{\hspace{.1cm} \} "ParameterName": "notify-keyspace-events", 
         "Description": "The keyspace events for Redis to notify Pub/Sub 
 clients about. By default all notifications are disabled", 
         "Source": "system", 
         "DataType": "string", 
         "IsModifiable": true, 
         "MinimumEngineVersion": "5.0.0", 
         "ChangeType": "immediate" 
       }, 
       { 
         "ParameterName": "proto-max-bulk-len", 
         "ParameterValue": "536870912", 
         "Description": "Max size of a single element request", 
         "Source": "system", 
         "DataType": "integer", 
         "AllowedValues": "1048576-536870912", 
         "IsModifiable": true, 
         "MinimumEngineVersion": "5.0.0", 
         "ChangeType": "immediate" 
       }, 
       { 
         "ParameterName": "rename-commands", 
         "ParameterValue": "", 
         "Description": "Redis commands that can be dynamically renamed by 
 the customer", 
         "Source": "system", 
         "DataType": "string", 
         "AllowedValues": 
"APPEND, BITCOUNT, BITFIELD, BITOP, BITPOS, BLPOP, BRPOP, BRPOPLPUSH, BZPOPMIN, BZPOPMAX, CLIENT, COMM
         "IsModifiable": true, 
         "MinimumEngineVersion": "5.0.3", 
         "ChangeType": "immediate" 
       }, 
       { 
         "ParameterName": "repl-backlog-size", 
         "ParameterValue": "1048576", 
         "Description": "The replication backlog size in bytes for PSYNC. 
 This is the size of the buffer which accumulates slave data when slave is
```

```
 disconnected for some time, so that when slave reconnects again, only transfer the 
 portion of data which the slave missed. Minimum value is 16K.", 
                 "Source": "system", 
                 "DataType": "integer", 
                 "AllowedValues": "16384-", 
                 "IsModifiable": true, 
                 "MinimumEngineVersion": "5.0.0", 
                 "ChangeType": "immediate" 
            }, 
            { 
                 "ParameterName": "repl-backlog-ttl", 
                 "ParameterValue": "3600", 
                 "Description": "The amount of time in seconds after the master no 
 longer have any slaves connected for the master to free the replication backlog. A 
 value of 0 means to never release the backlog.", 
                 "Source": "system", 
                 "DataType": "integer", 
                 "AllowedValues": "0-", 
                 "IsModifiable": true, 
                 "MinimumEngineVersion": "5.0.0", 
                 "ChangeType": "immediate" 
            }, 
            { 
                 "ParameterName": "replica-allow-chaining", 
                 "ParameterValue": "no", 
                 "Description": "Configures if chaining of replicas is allowed", 
                 "Source": "system", 
                 "DataType": "string", 
                 "AllowedValues": "yes,no", 
                 "IsModifiable": false, 
                 "MinimumEngineVersion": "5.0.0", 
                 "ChangeType": "immediate" 
            }, 
            { 
                 "ParameterName": "replica-ignore-maxmemory", 
                 "ParameterValue": "yes", 
                 "Description": "Determines if replica ignores maxmemory setting by 
 not evicting items independent from the master", 
                 "Source": "system", 
                 "DataType": "string", 
                 "AllowedValues": "yes,no", 
                 "IsModifiable": false, 
                 "MinimumEngineVersion": "5.0.0", 
                 "ChangeType": "immediate"
```

```
 }, 
\{\hspace{.1cm} \} "ParameterName": "replica-lazy-flush", 
                  "ParameterValue": "no", 
                  "Description": "Perform an asynchronous flushDB during replica 
 sync", 
                  "Source": "system", 
                  "DataType": "string", 
                  "AllowedValues": "yes,no", 
                  "IsModifiable": false, 
                  "MinimumEngineVersion": "5.0.0", 
                  "ChangeType": "immediate" 
             }, 
             { 
                  "ParameterName": "reserved-memory-percent", 
                  "ParameterValue": "25", 
                  "Description": "The percent of memory reserved for non-cache memory 
 usage. You may want to increase this parameter for nodes with read replicas, AOF 
 enabled, etc, to reduce swap usage.", 
                  "Source": "system", 
                  "DataType": "integer", 
                  "AllowedValues": "0-100", 
                  "IsModifiable": true, 
                  "MinimumEngineVersion": "5.0.0", 
                  "ChangeType": "immediate" 
             }, 
\{\hspace{.1cm} \} "ParameterName": "set-max-intset-entries", 
                  "ParameterValue": "512", 
                  "Description": "The limit in the size of the set in order for the 
 dataset to be compressed.", 
                  "Source": "system", 
                  "DataType": "integer", 
                  "AllowedValues": "0-", 
                  "IsModifiable": true, 
                  "MinimumEngineVersion": "5.0.0", 
                  "ChangeType": "immediate" 
             }, 
\{\hspace{.1cm} \} "ParameterName": "slowlog-log-slower-than", 
                  "ParameterValue": "10000", 
                  "Description": "The execution time, in microseconds, to exceed in 
 order for the command to get logged. Note that a negative number disables the slow 
 log, while a value of zero forces the logging of every command.",
```

```
 "Source": "system", 
                 "DataType": "integer", 
                 "AllowedValues": "-", 
                 "IsModifiable": true, 
                 "MinimumEngineVersion": "5.0.0", 
                 "ChangeType": "immediate" 
             }, 
             { 
                 "ParameterName": "slowlog-max-len", 
                 "ParameterValue": "128", 
                 "Description": "The length of the slow log. There is no limit to 
 this length. Just be aware that it will consume memory. You can reclaim memory used 
 by the slow log with SLOWLOG RESET.", 
                 "Source": "system", 
                 "DataType": "integer", 
                 "AllowedValues": "0-", 
                 "IsModifiable": true, 
                 "MinimumEngineVersion": "5.0.0", 
                 "ChangeType": "immediate" 
             }, 
             { 
                 "ParameterName": "stream-node-max-bytes", 
                 "ParameterValue": "4096", 
                 "Description": "The maximum size of a single node in a stream in 
 bytes", 
                 "Source": "system", 
                 "DataType": "integer", 
                 "AllowedValues": "0-", 
                 "IsModifiable": true, 
                 "MinimumEngineVersion": "5.0.0", 
                 "ChangeType": "immediate" 
             }, 
             { 
                 "ParameterName": "stream-node-max-entries", 
                 "ParameterValue": "100", 
                 "Description": "The maximum number of items a single node in a 
 stream can contain", 
                 "Source": "system", 
                 "DataType": "integer", 
                 "AllowedValues": "0-", 
                 "IsModifiable": true, 
                 "MinimumEngineVersion": "5.0.0", 
                 "ChangeType": "immediate" 
             },
```

```
 { 
                 "ParameterName": "tcp-keepalive", 
                 "ParameterValue": "300", 
                 "Description": "If non-zero, send ACKs every given number of 
 seconds.", 
                 "Source": "system", 
                 "DataType": "integer", 
                 "AllowedValues": "0-", 
                 "IsModifiable": true, 
                 "MinimumEngineVersion": "5.0.0", 
                 "ChangeType": "immediate" 
             }, 
             { 
                 "ParameterName": "timeout", 
                 "ParameterValue": "0", 
                 "Description": "Close connection if client is idle for a given 
 number of seconds, or never if 0.", 
                 "Source": "system", 
                 "DataType": "integer", 
                 "AllowedValues": "0,20-", 
                 "IsModifiable": true, 
                 "MinimumEngineVersion": "5.0.0", 
                 "ChangeType": "immediate" 
             }, 
             { 
                 "ParameterName": "zset-max-ziplist-entries", 
                 "ParameterValue": "128", 
                 "Description": "The maximum number of sorted set entries in order 
 for the dataset to be compressed.", 
                 "Source": "system", 
                 "DataType": "integer", 
                 "AllowedValues": "0-", 
                 "IsModifiable": true, 
                 "MinimumEngineVersion": "5.0.0", 
                 "ChangeType": "immediate" 
             }, 
             { 
                 "ParameterName": "zset-max-ziplist-value", 
                 "ParameterValue": "64", 
                 "Description": "The threshold of biggest sorted set entries in order 
 for the dataset to be compressed.", 
                 "Source": "system", 
                 "DataType": "integer", 
                 "AllowedValues": "0-",
```
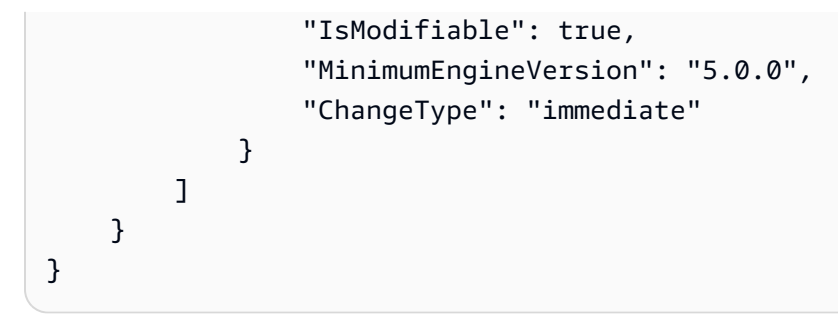

• API 세부 정보는 AWS CLI 명령 [DescribeEngineDefaultParameters참](https://awscli.amazonaws.com/v2/documentation/api/latest/reference/elasticache/describe-engine-default-parameters.html)조를 참조하십시오.

#### **describe-events**

다음 코드 예시에서는 describe-events을 사용하는 방법을 보여 줍니다.

#### AWS CLI

복제 그룹의 이벤트 설명하기

다음 describe-events 예제는 복제 그룹의 이벤트 목록을 반환합니다.

```
aws elasticache describe-events \ 
     --source-identifier test-cluster \ 
     --source-type replication-group
```

```
{ 
     "Events": [ 
          { 
              "SourceIdentifier": "test-cluster", 
              "SourceType": "replication-group", 
              "Message": "Automatic failover has been turned on for replication group 
  test-cluster", 
              "Date": "2020-03-18T23:51:34.457Z" 
         }, 
          { 
              "SourceIdentifier": "test-cluster", 
              "SourceType": "replication-group", 
              "Message": "Replication group test-cluster created", 
              "Date": "2020-03-18T23:50:31.378Z" 
         } 
     ]
```
}

자세한 내용은 Elasticache 사용 설명서의 [이벤트 모니터링을](https://docs.aws.amazon.com/AmazonElastiCache/latest/red-ug/ECEvents.html) 참조하십시오.

• API 세부 정보는 AWS CLI 명령 [DescribeEvents](https://awscli.amazonaws.com/v2/documentation/api/latest/reference/elasticache/describe-events.html)참조를 참조하십시오.

## **describe-global-replication-groups**

다음 코드 예시에서는 describe-global-replication-groups을 사용하는 방법을 보여 줍니다.

AWS CLI

글로벌 복제 그룹에 대해 설명하려면

```
다음 describe-global-replication-groups 예제는 글로벌 데이터스토어의 세부 정보를 반
환합니다.
```

```
aws elasticache describe-global-replication-groups \ 
     --global-replication-group-id my-grg
```
출력:

```
{ 
     "GlobalReplicationGroups": [ 
          { 
              "GlobalReplicationGroupId": "my-grg", 
              "GlobalReplicationGroupDescription": "my-grg", 
              "Status": "creating", 
              "CacheNodeType": "cache.r5.large", 
              "Engine": "redis", 
              "EngineVersion": "5.0.6", 
              "ClusterEnabled": false, 
              "AuthTokenEnabled": false, 
              "TransitEncryptionEnabled": false, 
              "AtRestEncryptionEnabled": false 
          } 
    \mathbf{I}}
```
자세한 내용은 Elasticache 사용 설명서의 [글로벌 데이터스토어를 사용한 AWS 지역 간 복제를](https://docs.aws.amazon.com/AmazonElastiCache/latest/red-ug/Redis-Global-Datastore.html) 참 조하십시오.

• API 세부 정보는 명령 참조를 참조하십시오 [DescribeGlobalReplicationGroups.](https://awscli.amazonaws.com/v2/documentation/api/latest/reference/elasticache/describe-global-replication-groups.html)AWS CLI

#### **describe-replication-groups**

다음 코드 예시에서는 describe-replication-groups을 사용하는 방법을 보여 줍니다.

AWS CLI

복제 그룹 세부 정보 목록을 반환하려면

다음 describe-replication-groups 예제는 복제 그룹을 반환합니다.

```
aws elasticache describe-replication-groups
```

```
{ 
        "ReplicationGroups": [ 
               { 
                       "ReplicationGroupId": "my-cluster", 
                       "Description": "mycluster", 
                       "Status": "available", 
                       "PendingModifiedValues": {}, 
                       "MemberClusters": [ 
                              "pat-cluster-001", 
                              "pat-cluster-002", 
                              "pat-cluster-003", 
                              "pat-cluster-004" 
                      ], 
                       "NodeGroups": [ 
\overline{a} "NodeGroupId": "0001", 
                                     "Status": "available", 
                                     "PrimaryEndpoint": { 
                                             "Address": "my-
cluster.xxxxih.ng.0001.usw2.cache.amazonaws.com", 
                                             "Port": 6379 
\mathbb{R}, \mathbb{R}, \mathbb{R}, \mathbb{R}, \mathbb{R}, \mathbb{R}, \mathbb{R}, \mathbb{R}, \mathbb{R}, \mathbb{R}, \mathbb{R}, \mathbb{R}, \mathbb{R}, \mathbb{R}, \mathbb{R}, \mathbb{R}, \mathbb{R}, \mathbb{R}, \mathbb{R}, \mathbb{R}, \mathbb{R}, \mathbb{R},  "ReaderEndpoint": { 
                                             "Address": "my-cluster-
ro.xxxxih.ng.0001.usw2.cache.amazonaws.com", 
                                             "Port": 6379 
\mathbb{R}, \mathbb{R}, \mathbb{R}, \mathbb{R}, \mathbb{R}, \mathbb{R}, \mathbb{R}, \mathbb{R}, \mathbb{R}, \mathbb{R}, \mathbb{R}, \mathbb{R}, \mathbb{R}, \mathbb{R}, \mathbb{R}, \mathbb{R}, \mathbb{R}, \mathbb{R}, \mathbb{R}, \mathbb{R}, \mathbb{R}, \mathbb{R},  "NodeGroupMembers": [ 
 { 
                                                    "CacheClusterId": "my-cluster-001",
```
```
 "CacheNodeId": "0001", 
                             "ReadEndpoint": { 
                                 "Address": "pat-
cluster-001.xxxih.0001.usw2.cache.amazonaws.com", 
                                 "Port": 6379 
 }, 
                             "PreferredAvailabilityZone": "us-west-2a", 
                             "CurrentRole": "primary" 
\}, \{ { 
                             "CacheClusterId": "my-cluster-002", 
                             "CacheNodeId": "0001", 
                             "ReadEndpoint": { 
                                 "Address": "pat-
cluster-002.xxxxih.0001.usw2.cache.amazonaws.com", 
                                 "Port": 6379 
 }, 
                             "PreferredAvailabilityZone": "us-west-2a", 
                             "CurrentRole": "replica" 
\}, \{ { 
                             "CacheClusterId": "my-cluster-003", 
                             "CacheNodeId": "0001", 
                             "ReadEndpoint": { 
                                 "Address": "pat-
cluster-003.xxxxih.0001.usw2.cache.amazonaws.com", 
                                 "Port": 6379 
 }, 
                             "PreferredAvailabilityZone": "us-west-2a", 
                             "CurrentRole": "replica" 
\}, \{ { 
                             "CacheClusterId": "my-cluster-004", 
                             "CacheNodeId": "0001", 
                             "ReadEndpoint": { 
                                 "Address": "pat-
cluster-004.xxxih.0001.usw2.cache.amazonaws.com", 
                                 "Port": 6379 
 }, 
                             "PreferredAvailabilityZone": "us-west-2a", 
                             "CurrentRole": "replica" 
 } 
\sim 100 \sim 100 \sim 100 \sim 100 \sim 100 \sim 100 \sim 100 \sim 100 \sim 100 \sim 100 \sim 100 \sim 100 \sim 100 \sim 100 \sim 100 \sim 100 \sim 100 \sim 100 \sim 100 \sim 100 \sim 100 \sim 100 \sim 100 \sim 100 \sim 
 }
```
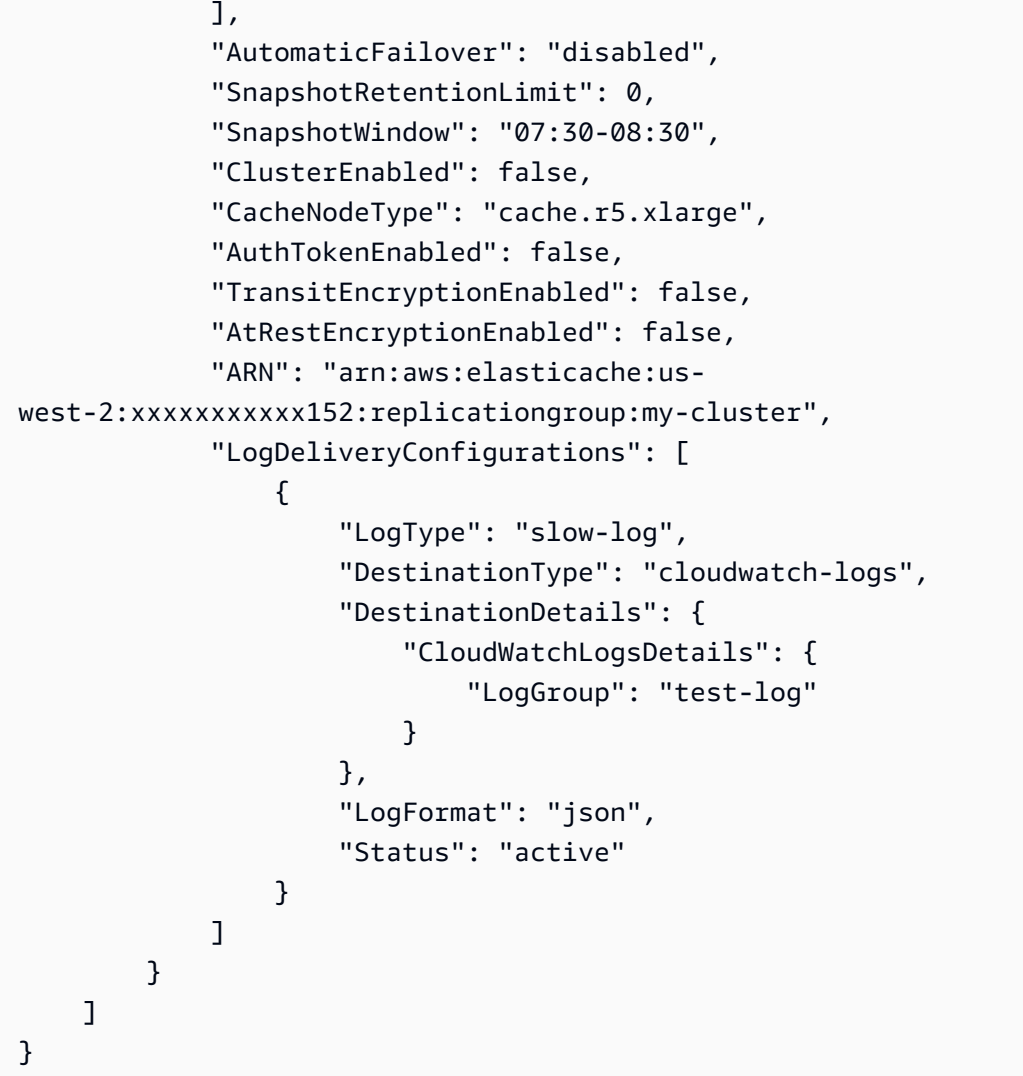

자세한 내용은 Elasticache 사용 설명서의 [클러스터 관리를](https://docs.aws.amazon.com/AmazonElastiCache/latest/red-ug/Clusters.html) 참조하십시오.

• API 세부 정보는 AWS CLI 명령 [DescribeReplicationGroups](https://awscli.amazonaws.com/v2/documentation/api/latest/reference/elasticache/describe-replication-groups.html)참조를 참조하십시오.

# **describe-reserved-cache-nodes-offerings**

다음 코드 예시에서는 describe-reserved-cache-nodes-offerings을 사용하는 방법을 보여 줍니다.

AWS CLI

설명하려면 reserved-cache-nodes-offerings

다음 describe-reserved-cache-nodes-offerings 예제는 reserved-cache-node 옵션의 세 부 정보를 반환합니다.

aws elasticache describe-reserved-cache-nodes-offerings

```
{ 
     "ReservedCacheNodesOfferings": [ 
         { 
             "ReservedCacheNodesOfferingId": "01ce0a19-a476-41cb-8aee-48eacbcdc8e5", 
             "CacheNodeType": "cache.t3.small", 
             "Duration": 31536000, 
             "FixedPrice": 97.0, 
             "UsagePrice": 0.0, 
             "ProductDescription": "memcached", 
             "OfferingType": "Partial Upfront", 
             "RecurringCharges": [ 
\overline{a} "RecurringChargeAmount": 0.011, 
                     "RecurringChargeFrequency": "Hourly" 
 } 
 ] 
         }, 
        \{ "ReservedCacheNodesOfferingId": "0443a27b-4da5-4b90-b92d-929fbd7abed2", 
             "CacheNodeType": "cache.m3.2xlarge", 
             "Duration": 31536000, 
             "FixedPrice": 1772.0, 
             "UsagePrice": 0.0, 
             "ProductDescription": "redis", 
             "OfferingType": "Heavy Utilization", 
             "RecurringCharges": [ 
\overline{a} "RecurringChargeAmount": 0.25, 
                     "RecurringChargeFrequency": "Hourly" 
 } 
 ] 
         }, 
         ... 
    ]
}
```
자세한 내용은 Elasticache Redis 사용 설명서의 [예약 노드 서비스에 대한 정보 가져오기](https://docs.aws.amazon.com/AmazonElastiCache/latest/red-ug/reserved-nodes-offerings.html) 또는 Elasticache Memcached 사용 설명서의 [예약 노드 서비스에 대한 정보 가져오기를](https://docs.aws.amazon.com/AmazonElastiCache/latest/mem-ug/reserved-nodes-offerings.html) 참조하십시오.

• API 세부 정보는 명령 참조를 참조하십시오. [DescribeReservedCacheNodesOfferings](https://awscli.amazonaws.com/v2/documentation/api/latest/reference/elasticache/describe-reserved-cache-nodes-offerings.html)AWS CLI

### **describe-reserved-cache-nodes**

다음 코드 예시에서는 describe-reserved-cache-nodes을 사용하는 방법을 보여 줍니다.

AWS CLI

예약 캐시 노드에 대한 설명

다음 describe-reserved-cache-nodes 예제는 이 계정의 예약 캐시 노드 또는 지정된 예약 캐 시 노드에 대한 정보를 반환합니다.

aws 엘라스티캐시 describe-reserved-cache-nodes

```
{ 
     "ReservedCacheNodes": [ 
         { 
             "ReservedCacheNodeId": "mynode", 
             "ReservedCacheNodesOfferingId": "xxxxxxxxx-xxxxx-xxxxx-xxxx-xxxxxxxx71", 
             "CacheNodeType": "cache.t3.small", 
             "StartTime": "2019-12-06T02:50:44.003Z", 
             "Duration": 31536000, 
             "FixedPrice": 0.0, 
             "UsagePrice": 0.0, 
             "CacheNodeCount": 1, 
             "ProductDescription": "redis", 
             "OfferingType": "No Upfront", 
             "State": "payment-pending", 
             "RecurringCharges": [ 
\overline{a} "RecurringChargeAmount": 0.023, 
                      "RecurringChargeFrequency": "Hourly" 
 } 
             ], 
             "ReservationARN": "arn:aws:elasticache:us-
west-2:xxxxxxxxxxxx52:reserved-instance:mynode" 
 } 
    \mathbf 1
```
}

자세한 내용은 Elasticache 사용 [설명서의 예약 노드를 사용한 비용 관리를](https://docs.aws.amazon.com/AmazonElastiCache/latest/mem-ug/reserved-nodes.html) 참조하십시오.

• API 세부 정보는 AWS CLI 명령 [DescribeReservedCacheNodes](https://awscli.amazonaws.com/v2/documentation/api/latest/reference/elasticache/describe-reserved-cache-nodes.html)참조를 참조하십시오.

### **describe-service-updates**

다음 코드 예시에서는 describe-service-updates을 사용하는 방법을 보여 줍니다.

#### AWS CLI

서비스 업데이트 설명하기

다음 describe-service-updates 예제는 서비스 업데이트에 대한 세부 정보를 반환합니다.

aws elasticache describe-service-updates

```
{ 
      "ServiceUpdates": [ 
\overline{\mathcal{E}} "ServiceUpdateName": "elc-xxxxxxxx7-001", 
               "ServiceUpdateReleaseDate": "2019-10-09T16:00:00Z", 
               "ServiceUpdateEndDate": "2020-02-09T15:59:59Z", 
               "ServiceUpdateSeverity": "important", 
               "ServiceUpdateRecommendedApplyByDate": "2019-11-08T15:59:59Z", 
               "ServiceUpdateStatus": "available", 
               "ServiceUpdateDescription": "Upgrades to improve the security, 
  reliability, and operational performance of your ElastiCache nodes", 
               "ServiceUpdateType": "security-update", 
               "Engine": "redis, memcached", 
               "EngineVersion": "redis 2.6.13 and onwards, memcached 1.4.5 and 
  onwards", 
               "AutoUpdateAfterRecommendedApplyByDate": false, 
               "EstimatedUpdateTime": "30 minutes per node" 
          }, 
          { 
               "ServiceUpdateName": "elc-xxxxxxxx4-001", 
               "ServiceUpdateReleaseDate": "2019-06-11T15:00:00Z", 
               "ServiceUpdateEndDate": "2019-10-01T09:24:00Z", 
               "ServiceUpdateSeverity": "important",
```

```
 "ServiceUpdateRecommendedApplyByDate": "2019-07-11T14:59:59Z", 
              "ServiceUpdateStatus": "expired", 
             "ServiceUpdateDescription": "Upgrades to improve the security, 
 reliability, and operational performance of your ElastiCache nodes", 
              "ServiceUpdateType": "security-update", 
             "Engine": "redis", 
             "EngineVersion": "redis 3.2.6, redis 4.0 and onwards", 
             "AutoUpdateAfterRecommendedApplyByDate": false, 
              "EstimatedUpdateTime": "30 minutes per node" 
         } 
     ] 
 }
```
• API 세부 정보는 AWS CLI 명령 [DescribeServiceUpdates](https://awscli.amazonaws.com/v2/documentation/api/latest/reference/elasticache/describe-service-updates.html)참조를 참조하십시오.

## **describe-snapshots**

다음 코드 예시에서는 describe-snapshots을 사용하는 방법을 보여 줍니다.

AWS CLI

스냅샷에 대해 설명하려면

다음 "describe snapshots" 예제는 클러스터 또는 복제 그룹 스냅샷에 대한 정보를 반환합니다.

aws elasticache describe-snapshots

```
\{ "Snapshots": [ 
         { 
              "SnapshotName": "automatic.my-cluster2-002-2019-12-05-06-38", 
              "CacheClusterId": "my-cluster2-002", 
              "SnapshotStatus": "available", 
              "SnapshotSource": "automated", 
              "CacheNodeType": "cache.r5.large", 
              "Engine": "redis", 
              "EngineVersion": "5.0.5", 
              "NumCacheNodes": 1, 
              "PreferredAvailabilityZone": "us-west-2a", 
              "CacheClusterCreateTime": "2019-11-26T01:22:52.396Z", 
              "PreferredMaintenanceWindow": "mon:17:30-mon:18:30",
```

```
 "TopicArn": "arn:aws:sns:us-west-2:xxxxxxxxx52:My_Topic", 
             "Port": 6379, 
             "CacheParameterGroupName": "default.redis5.0", 
             "CacheSubnetGroupName": "kxkxk", 
             "VpcId": "vpc-a3e97cdb", 
             "AutoMinorVersionUpgrade": true, 
             "SnapshotRetentionLimit": 1, 
             "SnapshotWindow": "06:30-07:30", 
             "NodeSnapshots": [ 
\overline{a} "CacheNodeId": "0001", 
                     "CacheSize": "5 MB", 
                     "CacheNodeCreateTime": "2019-11-26T01:22:52.396Z", 
                     "SnapshotCreateTime": "2019-12-05T06:38:23Z" 
 } 
 ] 
         }, 
         { 
             "SnapshotName": "myreplica-backup", 
             "CacheClusterId": "myreplica", 
             "SnapshotStatus": "available", 
             "SnapshotSource": "manual", 
             "CacheNodeType": "cache.r5.large", 
             "Engine": "redis", 
             "EngineVersion": "5.0.5", 
             "NumCacheNodes": 1, 
             "PreferredAvailabilityZone": "us-west-2a", 
             "CacheClusterCreateTime": "2019-11-26T00:14:52.439Z", 
             "PreferredMaintenanceWindow": "sat:10:00-sat:11:00", 
             "TopicArn": "arn:aws:sns:us-west-2:xxxxxxxxxx152:My_Topic", 
             "Port": 6379, 
             "CacheParameterGroupName": "default.redis5.0", 
             "CacheSubnetGroupName": "kxkxk", 
             "VpcId": "vpc-a3e97cdb", 
             "AutoMinorVersionUpgrade": true, 
             "SnapshotRetentionLimit": 0, 
             "SnapshotWindow": "09:00-10:00", 
             "NodeSnapshots": [ 
\overline{a} "CacheNodeId": "0001", 
                     "CacheSize": "5 MB", 
                     "CacheNodeCreateTime": "2019-11-26T00:14:52.439Z", 
                     "SnapshotCreateTime": "2019-11-26T00:25:01Z" 
 }
```
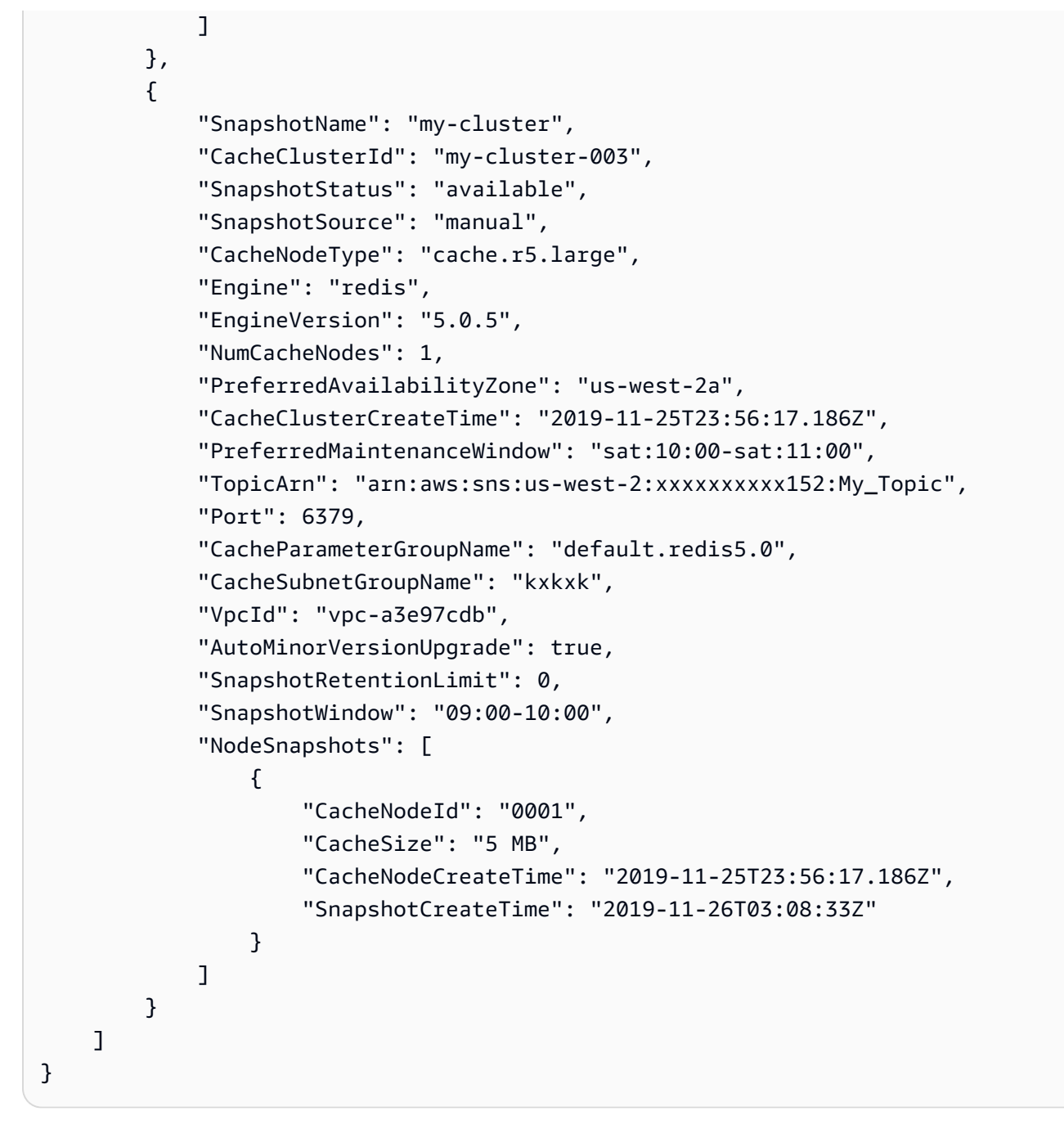

자세한 내용은 Elasticache 사용 설명서의 [ElastiCache Redis용 백업 및 복원을](https://docs.aws.amazon.com/AmazonElastiCache/latest/red-ug/backups.html) 참조하십시오.

• API 세부 정보는 명령 참조를 참조하십시오 [DescribeSnapshots](https://awscli.amazonaws.com/v2/documentation/api/latest/reference/elasticache/describe-snapshots.html).AWS CLI

#### **describe-update-actions**

다음 코드 예시에서는 describe-update-actions을 사용하는 방법을 보여 줍니다.

### AWS CLI

## 업데이트 작업에 대해 설명하려면

## 다음 describe-update-actions 예제는 업데이트 작업의 세부 정보를 반환합니다.

```
aws elasticache describe-update-actions
```

```
{ 
     "UpdateActions": [ 
         { 
              "ReplicationGroupId": "mycluster", 
              "ServiceUpdateName": "elc-20191007-001", 
              "ServiceUpdateReleaseDate": "2019-10-09T16:00:00Z", 
              "ServiceUpdateSeverity": "important", 
              "ServiceUpdateStatus": "available", 
              "ServiceUpdateRecommendedApplyByDate": "2019-11-08T15:59:59Z", 
              "ServiceUpdateType": "security-update", 
              "UpdateActionAvailableDate": "2019-12-05T19:15:19.995Z", 
              "UpdateActionStatus": "complete", 
              "NodesUpdated": "9/9", 
              "UpdateActionStatusModifiedDate": "2019-12-05T19:15:20.461Z", 
              "SlaMet": "n/a", 
              "Engine": "redis" 
         }, 
         { 
              "CacheClusterId": "my-memcached-cluster", 
              "ServiceUpdateName": "elc-20191007-001", 
              "ServiceUpdateReleaseDate": "2019-10-09T16:00:00Z", 
              "ServiceUpdateSeverity": "important", 
              "ServiceUpdateStatus": "available", 
              "ServiceUpdateRecommendedApplyByDate": "2019-11-08T15:59:59Z", 
              "ServiceUpdateType": "security-update", 
              "UpdateActionAvailableDate": "2019-12-04T18:26:05.349Z", 
              "UpdateActionStatus": "complete", 
              "NodesUpdated": "1/1", 
              "UpdateActionStatusModifiedDate": "2019-12-04T18:26:05.352Z", 
              "SlaMet": "n/a", 
              "Engine": "redis" 
         }, 
\overline{\mathcal{L}}
```
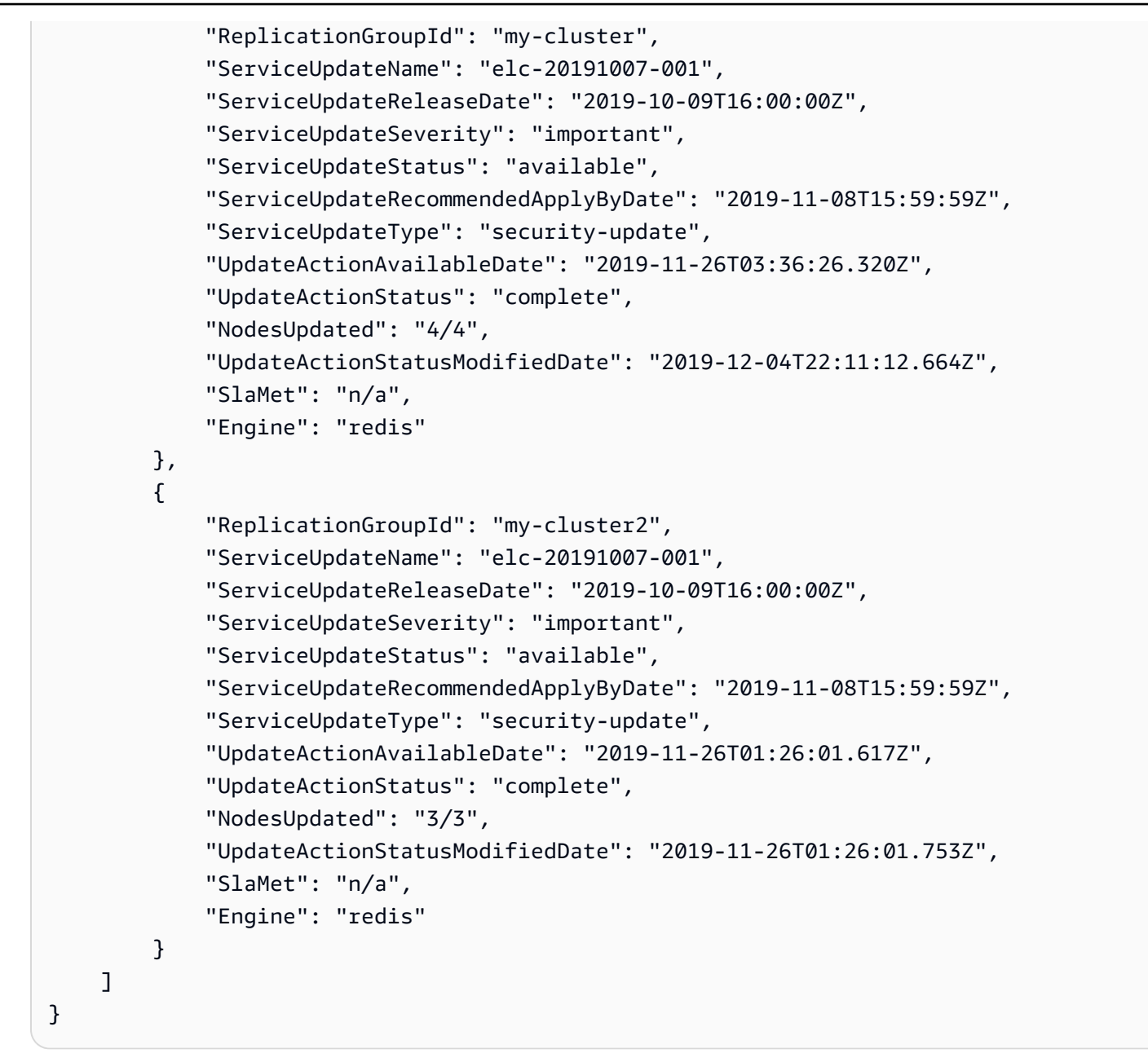

자세한 내용은 Elasticache 사용 설명서의 [ElastiCacheAmazon의 셀프 서비스 업데이트를](https://docs.aws.amazon.com/AmazonElastiCache/latest/red-ug/Self-Service-Updates.html) 참조하 십시오.

• API 세부 정보는 명령 참조를 참조하십시오 [DescribeUpdateActions.](https://awscli.amazonaws.com/v2/documentation/api/latest/reference/elasticache/describe-update-actions.html)AWS CLI

#### **describe-user-groups**

다음 코드 예시에서는 describe-user-groups을 사용하는 방법을 보여 줍니다.

## AWS CLI

## 사용자 그룹 설명하기

다음 describe-user-groups 예제는 사용자 그룹 목록을 반환합니다.

aws elasticache describe-user-groups

# 출력:

```
{ 
     "UserGroups": [ 
          { 
              "UserGroupId": "myusergroup", 
              "Status": "active", 
              "Engine": "redis", 
               "UserIds": [ 
                   "default" 
              ], 
              "ReplicationGroups": [], 
              "ARN": "arn:aws:elasticache:us-
west-2:xxxxxxxxxx52:usergroup:myusergroup" 
          } 
     ]
}
```
자세한 내용은 Elasticache 사용 설명서의 [RBAC \(역할 기반 액세스 제어\) 를 통한 사용자 인증을](https://docs.aws.amazon.com/AmazonElastiCache/latest/red-ug/Clusters.RBAC.html) 참 조하십시오.

• API 세부 정보는 명령 참조를 참조하십시오. [DescribeUserGroupsA](https://awscli.amazonaws.com/v2/documentation/api/latest/reference/elasticache/describe-user-groups.html)WS CLI

## **describe-users**

다음 코드 예시에서는 describe-users을 사용하는 방법을 보여 줍니다.

### AWS CLI

사용자 설명하기

다음 describe-users 예제는 사용자 목록을 반환합니다.

```
aws elasticache describe-users
```

```
{ 
     "Users": [ 
          { 
              "UserId": "default", 
              "UserName": "default", 
              "Status": "active", 
              "Engine": "redis", 
              "AccessString": "on ~* +@all", 
              "UserGroupIds": [ 
                   "myusergroup" 
              ], 
              "Authentication": { 
                   "Type": "no-password" 
              }, 
              "ARN": "arn:aws:elasticache:us-west-2:xxxxxxxxxx52:user:default" 
          }, 
          { 
              "UserId": "user1", 
              "UserName": "myUser", 
              "Status": "active", 
              "Engine": "redis", 
              "AccessString": "on ~* +@all", 
              "UserGroupIds": [], 
              "Authentication": { 
                   "Type": "password", 
                   "PasswordCount": 1 
              }, 
              "ARN": "arn:aws:elasticache:us-west-2:xxxxxxxxxx52:user:user1" 
         }, 
          { 
              "UserId": "user2", 
              "UserName": "myUser", 
              "Status": "active", 
              "Engine": "redis", 
              "AccessString": "on ~app::* -@all +@read +@hash +@bitmap +@geo -setbit -
bitfield -hset -hsetnx -hmset -hincrby -hincrbyfloat -hdel -bitop -geoadd -georadius 
  -georadiusbymember", 
              "UserGroupIds": [], 
              "Authentication": { 
                   "Type": "password", 
                   "PasswordCount": 1 
              },
```
]

```
 "ARN": "arn:aws:elasticache:us-west-2:xxxxxxxxxx52:user:user2" 
 }
```
}

자세한 내용은 Elasticache 사용 설명서의 [RBAC \(역할 기반 액세스 제어\) 를 통한 사용자 인증을](https://docs.aws.amazon.com/AmazonElastiCache/latest/red-ug/Clusters.RBAC.html) 참 조하십시오.

• API 세부 정보는 명령 참조를 참조하십시오. [DescribeUsers](https://awscli.amazonaws.com/v2/documentation/api/latest/reference/elasticache/describe-users.html)AWS CLI

### **disassociate-global-replication-group**

다음 코드 예시에서는 disassociate-global-replication-group을 사용하는 방법을 보여 줍 니다.

AWS CLI

글로벌 복제 그룹에서 보조 클러스터를 분리하려면

다음 disassociate-global-replication-group 예에서는 글로벌 데이터스토어에서 보조 클러스터를 제거합니다.

```
aws elasticache disassociate-global-replication-group \ 
     --global-replication-group-id my-grg \ 
     --replication-group-id my-cluster-grg-secondary \ 
     --replication-group-region us-east-1
```

```
{ 
     "GlobalReplicationGroup": { 
          "GlobalReplicationGroupId": "my-grg", 
          "GlobalReplicationGroupDescription": "my-grg", 
          "Status": "modifying", 
          "CacheNodeType": "cache.r5.large", 
          "Engine": "redis", 
          "EngineVersion": "5.0.6", 
          "Members": [ 
\{\hspace{.1cm} \} "ReplicationGroupId": "my-cluster-grg-secondary", 
                  "ReplicationGroupRegion": "us-east-1", 
                  "Role": "SECONDARY", 
                   "AutomaticFailover": "enabled",
```

```
 "Status": "associated" 
              }, 
\{\hspace{.1cm} \} "ReplicationGroupId": "my-cluster-grg", 
                  "ReplicationGroupRegion": "us-west-2", 
                  "Role": "PRIMARY", 
                  "AutomaticFailover": "enabled", 
                  "Status": "associated" 
 } 
         ], 
         "ClusterEnabled": false, 
         "AuthTokenEnabled": false, 
         "TransitEncryptionEnabled": false, 
          "AtRestEncryptionEnabled": false 
     }
}
```
자세한 내용은 Elasticache 사용 설명서의 [글로벌 데이터스토어를 사용한 AWS 지역 간 복제를](https://docs.aws.amazon.com/AmazonElastiCache/latest/red-ug/Redis-Global-Datastore.html) 참 조하십시오.

• API 세부 정보는 명령 참조를 참조하십시오 [DisassociateGlobalReplicationGroup.](https://awscli.amazonaws.com/v2/documentation/api/latest/reference/elasticache/disassociate-global-replication-group.html)AWS CLI

## **increase-node-groups-in-global-replication-group**

다음 코드 예시에서는 increase-node-groups-in-global-replication-group을 사용하는 방법을 보여 줍니다.

AWS CLI

글로벌 복제 그룹의 노드 그룹 수를 늘리려면

다음은 Redis 엔진을 사용하는 노드 그룹 수를 increase-node-groups-in-globalreplication-group 늘립니다.

```
aws elasticache increase-node-groups-in-global-replication-group \ 
     --global-replication-group-id sgaui-pat-test-4 \ 
    --node-group-count 6 \
     --apply-immediately
```
출력:

{

"GlobalReplicationGroup": {

```
 "GlobalReplicationGroupId": "sgaui-test-4", 
         "GlobalReplicationGroupDescription": "test-4", 
         "Status": "modifying", 
         "CacheNodeType": "cache.r5.large", 
         "Engine": "redis", 
         "EngineVersion": "5.0.6", 
         "Members": [ 
\{\hspace{.1cm} \} "ReplicationGroupId": "my-cluster-b", 
                  "ReplicationGroupRegion": "us-east-1", 
                  "Role": "SECONDARY", 
                  "AutomaticFailover": "enabled", 
                  "Status": "associated" 
             }, 
             { 
                  "ReplicationGroupId": "my-cluster-a", 
                  "ReplicationGroupRegion": "us-west-2", 
                  "Role": "PRIMARY", 
                  "AutomaticFailover": "enabled", 
                  "Status": "associated" 
 } 
         ], 
         "ClusterEnabled": true, 
         "GlobalNodeGroups": [ 
\{\hspace{.1cm} \} "GlobalNodeGroupId": "sgaui-test-4-0001", 
                  "Slots": "0-234,2420-5461" 
             }, 
             { 
                  "GlobalNodeGroupId": "sgaui-test-4-0002", 
                  "Slots": "5462-5904,6997-9830" 
             }, 
             { 
                  "GlobalNodeGroupId": "sgaui-test-4-0003", 
                  "Slots": "10923-11190,13375-16383" 
             }, 
             { 
                  "GlobalNodeGroupId": "sgaui-test-4-0004", 
                  "Slots": "235-2419,5905-6996" 
             }, 
             { 
                  "GlobalNodeGroupId": "sgaui-test-4-0005", 
                  "Slots": "9831-10922,11191-13374" 
 }
```

```
 ], 
     "AuthTokenEnabled": false, 
     "TransitEncryptionEnabled": false, 
     "AtRestEncryptionEnabled": false 
 }
```
자세한 내용은 Elasticache 사용 설명서의 [글로벌 데이터스토어를 사용한 AWS 지역 간 복제를](https://docs.aws.amazon.com/AmazonElastiCache/latest/red-ug/Redis-Global-Datastore.html) 참 조하십시오.

• API 세부 정보는 명령 참조를 참조하십시오 [IncreaseNodeGroupsInGlobalReplicationGroup](https://awscli.amazonaws.com/v2/documentation/api/latest/reference/elasticache/increase-node-groups-in-global-replication-group.html).AWS CLI

## **increase-replica-count**

다음 코드 예시에서는 increase-replica-count을 사용하는 방법을 보여 줍니다.

AWS CLI

}

복제본 수를 늘리려면

다음 increase-replica-count 예제는 두 가지 작업 중 하나를 수행합니다. Redis (클러스터 모 드 비활성화) 복제 그룹의 복제본 수를 동적으로 늘릴 수 있습니다. 또는 Redis (클러스터 모드 사 용) 복제 그룹의 하나 이상의 노드 그룹 (샤드) 에 있는 복제본 노드 수를 동적으로 늘릴 수 있습니 다. 이 작업은 클러스터 다운타임 없이 수행됩니다.

```
aws elasticache increase-replica-count \ 
     --replication-group-id "my-cluster" \ 
     --apply-immediately \ 
     --new-replica-count 3
```

```
{ 
      "ReplicationGroup": { 
           "ReplicationGroupId": "my-cluster", 
           "Description": " ", 
           "Status": "modifying", 
           "PendingModifiedValues": {}, 
           "MemberClusters": [ 
               "my-cluster-001", 
               "my-cluster-002",
```

```
 "my-cluster-003", 
                "my-cluster-004" 
           ], 
           "NodeGroups": [ 
\overline{a} "NodeGroupId": "0001", 
                    "Status": "modifying", 
                    "PrimaryEndpoint": { 
                         "Address": "my-
cluster.xxxxxih.ng.0001.usw2.cache.amazonaws.com", 
                         "Port": 6379 
\},
                    "ReaderEndpoint": { 
                         "Address": "my-cluster-
ro.xxxxxxih.ng.0001.usw2.cache.amazonaws.com", 
                         "Port": 6379 
                    }, 
                    "NodeGroupMembers": [ 
\{ \} "CacheClusterId": "my-cluster-001", 
                             "CacheNodeId": "0001", 
                             "ReadEndpoint": { 
                                  "Address": "my-
cluster-001.xxxxxih.0001.usw2.cache.amazonaws.com", 
                                  "Port": 6379 
, and the state \mathbb{R} , the state \mathbb{R} "PreferredAvailabilityZone": "us-west-2a", 
                             "CurrentRole": "primary" 
\}, \}, \}, \}, \}, \}, \}, \}, \}, \}, \}, \}, \}, \}, \}, \}, \}, \}, \}, \}, \}, \}, \}, \}, \}, \}, \}, \}, \}, \}, \}, \}, \}, \}, \}, \}, \},
\{ \} "CacheClusterId": "my-cluster-003", 
                             "CacheNodeId": "0001", 
                              "ReadEndpoint": { 
                                  "Address": "my-
cluster-003.xxxxxih.0001.usw2.cache.amazonaws.com", 
                                  "Port": 6379 
, and the state \mathbb{R} , the state \mathbb{R} "PreferredAvailabilityZone": "us-west-2a", 
                             "CurrentRole": "replica" 
 } 
 ] 
 } 
           ], 
           "AutomaticFailover": "disabled",
```
}

```
 "SnapshotRetentionLimit": 0, 
     "SnapshotWindow": "07:30-08:30", 
     "ClusterEnabled": false, 
     "CacheNodeType": "cache.r5.xlarge", 
     "TransitEncryptionEnabled": false, 
     "AtRestEncryptionEnabled": false 
 }
```
자세한 내용은 Elasticache 사용 [설명서의 샤드의 복제본 수 증가를](https://docs.aws.amazon.c%60m/AmazonElastiCache/latest/red-ug/increase-replica-count.html) 참조하십시오.

• API 세부 정보는 명령 참조를 참조하십시오 [IncreaseReplicaCount](https://awscli.amazonaws.com/v2/documentation/api/latest/reference/elasticache/increase-replica-count.html).AWS CLI

## **list-allowed-node-type-modifications**

다음 코드 예시에서는 list-allowed-node-type-modifications을 사용하는 방법을 보여 줍니 다.

AWS CLI

허용된 노드 수정을 나열하려면

다음 list-allowed-node-type-modifications 예제는 Redis 클러스터 또는 복제 그룹의 현 재 노드 유형을 확장할 수 있는 모든 사용 가능한 노드 유형을 나열합니다.

```
aws elasticache list-allowed-node-type-modifications \ 
     --replication-group-id "my-replication-group"
```

```
{ 
     "ScaleUpModifications": [ 
          "cache.m5.12xlarge", 
          "cache.m5.24xlarge", 
          "cache.m5.4xlarge", 
          "cache.r5.12xlarge", 
          "cache.r5.24xlarge", 
          "cache.r5.2xlarge", 
          "cache.r5.4xlarge" 
     ], 
     "ScaleDownModifications": [ 
          "cache.m3.large",
```
 "cache.m3.medium", "cache.m3.xlarge", "cache.m4.large", "cache.m4.xlarge", "cache.m5.2xlarge", "cache.m5.large", "cache.m5.xlarge", "cache.r3.large", "cache.r4.large", "cache.r4.xlarge", "cache.r5.large", "cache.t2.medium", "cache.t2.micro", "cache.t2.small", "cache.t3.medium", "cache.t3.micro", "cache.t3.small" ]

자세한 내용은 Elasticache ElastiCache [사용 설명서의 Redis 클러스터 확장을](https://docs.aws.amazon.com/AmazonElastiCache/latest/red-ug/Scaling.html) 참조하십시오.

• API 세부 정보는 명령 참조를 참조하십시오 [ListAllowedNodeTypeModifications](https://awscli.amazonaws.com/v2/documentation/api/latest/reference/elasticache/list-allowed-node-type-modifications.html).AWS CLI

## **list-tags-for-resource**

다음 코드 예시에서는 list-tags-for-resource을 사용하는 방법을 보여 줍니다.

AWS CLI

}

리소스의 태그를 나열하려면

다음 list-tags-for-resource 예제는 리소스의 태그를 나열합니다.

```
aws elasticache list-tags-for-resource \ 
     --resource-name "arn:aws:elasticache:us-east-1:123456789012:cluster:my-cluster"
```

```
{ 
      "TagList": [ 
\overline{\mathcal{L}} "Key": "Project",
```

```
 "Value": "querySpeedUp" 
           }, 
           { 
                "Key": "Environment", 
                "Value": "PROD" 
           } 
      ]
}
```
자세한 내용은 Elasticache 사용 [설명서의 AWS CLI를 사용한 태그](https://docs.aws.amazon.com/AmazonElastiCache/latest/red-ug/Tagging.Managing.CLI.html) 나열을 참조하십시오.

• API 세부 정보는 명령 참조를 참조하십시오 [ListTagsForResource.](https://awscli.amazonaws.com/v2/documentation/api/latest/reference/elasticache/list-tags-for-resource.html)AWS CLI

### **modify-cache-cluster**

다음 코드 예시에서는 modify-cache-cluster을 사용하는 방법을 보여 줍니다.

AWS CLI

캐시 클러스터를 수정하려면

다음 modify-cache-cluster 예에서는 지정된 클러스터의 설정을 수정합니다.

```
aws elasticache modify-cache-cluster \ 
     --cache-cluster-id "my-cluster" \ 
     --num-cache-nodes 1
```

```
{ 
     "CacheCluster": { 
         "CacheClusterId": "my-cluster", 
         "ClientDownloadLandingPage": "https://console.aws.amazon.com/elasticache/
home#client-download:", 
         "CacheNodeType": "cache.m5.large", 
         "Engine": "redis", 
         "EngineVersion": "5.0.5", 
         "CacheClusterStatus": "available", 
         "NumCacheNodes": 1, 
         "PreferredAvailabilityZone": "us-west-2c", 
         "CacheClusterCreateTime": "2019-12-04T18:24:56.652Z", 
         "PreferredMaintenanceWindow": "sat:10:00-sat:11:00", 
         "PendingModifiedValues": {},
```
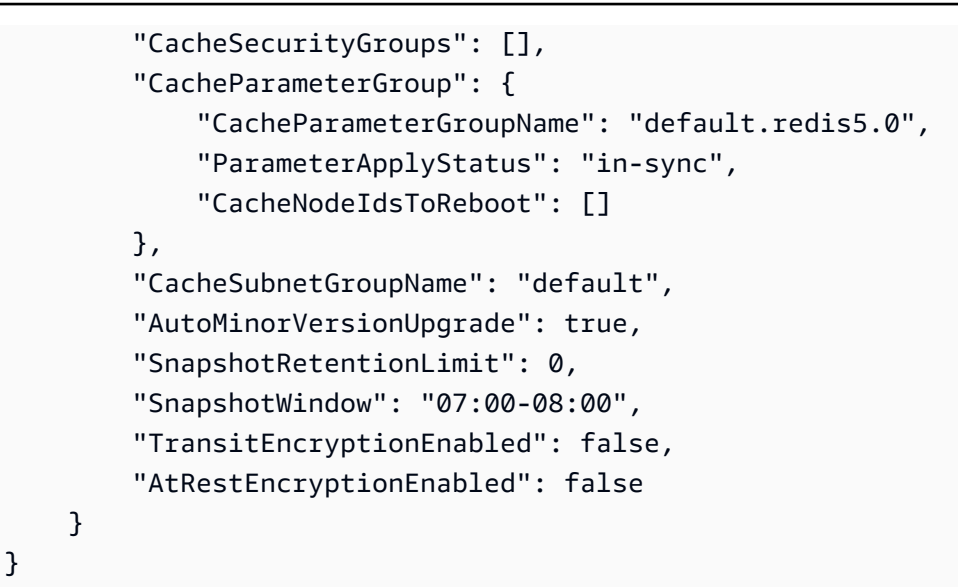

자세한 내용은 Elasticache 사용 [설명서의 ElastiCache 클러스터 수정을](https://docs.aws.amazon.com/AmazonElastiCache/latest/red-ug/Clusters.Modify.html) 참조하십시오.

• API 세부 정보는 명령 참조를 참조하십시오 [ModifyCacheCluster](https://awscli.amazonaws.com/v2/documentation/api/latest/reference/elasticache/modify-cache-cluster.html).AWS CLI

### **modify-cache-parameter-group**

다음 코드 예시에서는 modify-cache-parameter-group을 사용하는 방법을 보여 줍니다.

AWS CLI

캐시 파라미터 그룹을 수정하려면

다음 modify-cache-parameter-group 예제는 지정된 캐시 파라미터 그룹의 파라미터를 수정 합니다.

```
aws elasticache modify-cache-parameter-group \ 
     --cache-parameter-group-name "mygroup" \ 
     --parameter-name-values "ParameterName=activedefrag, ParameterValue=no"
```
출력:

```
{ 
     "CacheParameterGroupName": "mygroup"
}
```
자세한 내용은 Elasticache 사용 [설명서의 파라미터 그룹 수정을](https://docs.aws.amazon.com/AmazonElastiCache/latest/red-ug/ParameterGroups.Modifying.html) 참조하십시오.

• API 세부 정보는 명령 참조를 참조하십시오 [ModifyCacheParameterGroup.](https://awscli.amazonaws.com/v2/documentation/api/latest/reference/elasticache/modify-cache-parameter-group.html)AWS CLI

## **modify-cache-subnet-group**

다음 코드 예시에서는 modify-cache-subnet-group을 사용하는 방법을 보여 줍니다.

AWS CLI

캐시 서브넷 그룹을 수정하려면

다음 modify-cache-subnet-group 예제에서는 지정된 캐시 서브넷 그룹을 수정합니다.

```
aws elasticache modify-cache-subnet-group \ 
     --cache-subnet-group-name kxkxk \ 
     --cache-subnet-group-description "mygroup"
```
출력:

```
{ 
     "CacheSubnetGroup": { 
         "CacheSubnetGroupName": "kxkxk", 
         "CacheSubnetGroupDescription": "mygroup", 
         "VpcId": "vpc-xxxxcdb", 
         "Subnets": [ 
\{\hspace{.1cm} \} "SubnetIdentifier": "subnet-xxxxbff", 
                  "SubnetAvailabilityZone": { 
                      "Name": "us-west-2a" 
 } 
 } 
        \mathbf{I} }
}
```
자세한 내용은 Elasticache 사용 설명서의 [서브넷 그룹 수정을](https://docs.aws.amazon.com/AmazonElastiCache/latest/red-ug/SubnetGroups.Modifying.html) 참조하십시오.

• API 세부 정보는 명령 참조를 참조하십시오 [ModifyCacheSubnetGroup.](https://awscli.amazonaws.com/v2/documentation/api/latest/reference/elasticache/modify-cache-subnet-group.html)AWS CLI

#### **modify-global-replication-group**

다음 코드 예시에서는 modify-global-replication-group을 사용하는 방법을 보여 줍니다.

AWS CLI

글로벌 복제 그룹을 수정하려면

다음은 Redis 엔진을 사용하여 글로벌 복제 그룹의 속성을 modify-global-replicationgroup 수정합니다. 이 경우 자동 장애 조치를 비활성화합니다.

aws elasticache modify-global-replication-group \ --global-replication-group-id sgaui-pat-group \

```
 --apply-immediately \
```

```
 --no-automatic-failover-enabled
```
출력

```
{ 
     "GlobalReplicationGroup": { 
          "GlobalReplicationGroupId": "sgaui-test-group", 
          "GlobalReplicationGroupDescription": " ", 
          "Status": "modifying", 
          "CacheNodeType": "cache.r5.large", 
          "Engine": "redis", 
          "EngineVersion": "5.0.6", 
          "ClusterEnabled": false, 
          "AuthTokenEnabled": false, 
          "TransitEncryptionEnabled": false, 
          "AtRestEncryptionEnabled": false 
     }
}
```
자세한 내용은 Elasticache 사용 설명서의 [글로벌 데이터스토어를 사용한 AWS 지역 간 복제를](https://docs.aws.amazon.com/AmazonElastiCache/latest/red-ug/Redis-Global-Datastore.html) 참 조하십시오.

• API 세부 정보는 명령 참조를 참조하십시오 [ModifyGlobalReplicationGroup.](https://awscli.amazonaws.com/v2/documentation/api/latest/reference/elasticache/modify-global-replication-group.html)AWS CLI

## **modify-replication-group-shard-configuration**

다음 코드 예시에서는 modify-replication-group-shard-configuration을 사용하는 방법을 보여 줍니다.

AWS CLI

복제 그룹 샤드 구성을 수정하려면

다음은 Redis 엔진을 사용하는 노드 그룹 수를 modify-replication-group-shardconfiguration 줄입니다.

```
aws elasticache modify-replication-group-shard-configuration \ 
     --replication-group-id mycluster \ 
     --node-group-count 3 \ 
     --apply-immediately \ 
     --node-groups-to-remove 0002
```
## 출력

```
{ 
      "ReplicationGroup": { 
            "ReplicationGroupId": "mycluster", 
            "Description": "mycluster", 
            "GlobalReplicationGroupInfo": {}, 
            "Status": "modifying", 
            "PendingModifiedValues": {}, 
            "MemberClusters": [ 
                 "mycluster-0002-001", 
                 "mycluster-0002-002", 
                 "mycluster-0002-003", 
                 "mycluster-0003-001", 
                 "mycluster-0003-002", 
                 "mycluster-0003-003", 
                 "mycluster-0003-004", 
                 "mycluster-0004-001", 
                 "mycluster-0004-002", 
                 "mycluster-0004-003", 
                 "mycluster-0005-001", 
                 "mycluster-0005-002", 
                 "mycluster-0005-003" 
           ], 
            "NodeGroups": [ 
                 { 
                       "NodeGroupId": "0002", 
                       "Status": "modifying", 
                       "Slots": "894-1767,3134-4443,5149-5461,6827-7332,12570-13662", 
                       "NodeGroupMembers": [ 
\{ \} "CacheClusterId": "mycluster-0002-001", 
                                  "CacheNodeId": "0001", 
                                  "PreferredAvailabilityZone": "us-west-2c" 
\mathbb{R}, \mathbb{R}, \mathbb{R}, \mathbb{R}, \mathbb{R}, \mathbb{R}, \mathbb{R}, \mathbb{R}, \mathbb{R}, \mathbb{R}, \mathbb{R}, \mathbb{R}, \mathbb{R}, \mathbb{R}, \mathbb{R}, \mathbb{R}, \mathbb{R}, \mathbb{R}, \mathbb{R}, \mathbb{R}, \mathbb{R}, \mathbb{R}, \{ \} "CacheClusterId": "mycluster-0002-002",
```

```
 "CacheNodeId": "0001", 
                      "PreferredAvailabilityZone": "us-west-2a" 
\}, \{\{ "CacheClusterId": "mycluster-0002-003", 
                      "CacheNodeId": "0001", 
                      "PreferredAvailabilityZone": "us-west-2b" 
1 1 1 1 1 1 1
 ] 
           }, 
           { 
               "NodeGroupId": "0003", 
               "Status": "modifying", 
               "Slots": 
 "0-324,5462-5692,6784-6826,7698-8191,10923-11075,12441-12569,13663-16383", 
               "NodeGroupMembers": [ 
\{ "CacheClusterId": "mycluster-0003-001", 
                      "CacheNodeId": "0001", 
                      "PreferredAvailabilityZone": "us-west-2c" 
                  }, 
\{ "CacheClusterId": "mycluster-0003-002", 
                      "CacheNodeId": "0001", 
                      "PreferredAvailabilityZone": "us-west-2b" 
                  }, 
\{ "CacheClusterId": "mycluster-0003-003", 
                      "CacheNodeId": "0001", 
                      "PreferredAvailabilityZone": "us-west-2a" 
\}, \{\{ "CacheClusterId": "mycluster-0003-004", 
                      "CacheNodeId": "0001", 
                      "PreferredAvailabilityZone": "us-west-2c" 
1 1 1 1 1 1 1
 ] 
           }, 
           { 
               "NodeGroupId": "0004", 
               "Status": "modifying", 
               "Slots": "325-336,4706-5148,7333-7697,9012-10922,11076-12440", 
               "NodeGroupMembers": [ 
\{
```

```
 "CacheClusterId": "mycluster-0004-001", 
                       "CacheNodeId": "0001", 
                       "PreferredAvailabilityZone": "us-west-2b" 
                   }, 
\{ "CacheClusterId": "mycluster-0004-002", 
                       "CacheNodeId": "0001", 
                       "PreferredAvailabilityZone": "us-west-2a" 
                   }, 
\{ "CacheClusterId": "mycluster-0004-003", 
                       "CacheNodeId": "0001", 
                       "PreferredAvailabilityZone": "us-west-2c" 
1 1 1 1 1 1 1
 ] 
           }, 
           { 
               "NodeGroupId": "0005", 
               "Status": "modifying", 
               "Slots": "337-893,1768-3133,4444-4705,5693-6783,8192-9011", 
               "NodeGroupMembers": [ 
\{ "CacheClusterId": "mycluster-0005-001", 
                       "CacheNodeId": "0001", 
                       "PreferredAvailabilityZone": "us-west-2a" 
                   }, 
\{ "CacheClusterId": "mycluster-0005-002", 
                       "CacheNodeId": "0001", 
                       "PreferredAvailabilityZone": "us-west-2c" 
\}, \{\{ "CacheClusterId": "mycluster-0005-003", 
                       "CacheNodeId": "0001", 
                       "PreferredAvailabilityZone": "us-west-2b" 
1 1 1 1 1 1 1
 ] 
 } 
        ], 
        "AutomaticFailover": "enabled", 
        "MultiAZ": "enabled", 
        "ConfigurationEndpoint": { 
            "Address": "mycluster.g2xbih.clustercfg.usw2.cache.amazonaws.com", 
           "Port": 6379
```

```
 }, 
     "SnapshotRetentionLimit": 1, 
     "SnapshotWindow": "13:00-14:00", 
     "ClusterEnabled": true, 
     "CacheNodeType": "cache.r5.xlarge", 
     "TransitEncryptionEnabled": false, 
     "AtRestEncryptionEnabled": false 
 }
```
자세한 내용은 Elasticache ElastiCache [사용 설명서의 Redis 클러스터 확장을](https://docs.aws.amazon.com/AmazonElastiCache/latest/red-ug/Scaling.html) 참조하십시오.

• API 세부 정보는 명령 참조를 참조하십시오 [ModifyReplicationGroupShardConfiguration.](https://awscli.amazonaws.com/v2/documentation/api/latest/reference/elasticache/modify-replication-group-shard-configuration.html)AWS CLI

## **modify-replication-group**

다음 코드 예시에서는 modify-replication-group을 사용하는 방법을 보여 줍니다.

AWS CLI

}

복제 그룹을 수정하려면

다음은 Redis 엔진을 사용하는 다중 AZ를 modify-replication-group 비활성화합니다.

```
aws elasticache modify-replication-group \ 
     --replication-group-id test-cluster \ 
     --no-multi-az-enabled \ 
     --apply-immediately
```
출력

```
{ 
     "ReplicationGroup": { 
          "ReplicationGroupId": "test-cluster", 
          "Description": "test-cluster", 
          "GlobalReplicationGroupInfo": { 
              "GlobalReplicationGroupId": "sgaui-pat-group", 
              "GlobalReplicationGroupMemberRole": "PRIMARY" 
         }, 
          "Status": "available", 
          "PendingModifiedValues": {}, 
          "MemberClusters": [
```

```
 "test-cluster-001", 
            "test-cluster-002", 
            "test-cluster-003" 
        ], 
        "NodeGroups": [ 
\{\hspace{.1cm} \} "NodeGroupId": "0001", 
                "Status": "available", 
                "PrimaryEndpoint": { 
                    "Address": "test-
cluster.g2xbih.ng.0001.usw2.cache.amazonaws.com", 
                    "Port": 6379 
                }, 
                "ReaderEndpoint": { 
                    "Address": "test-cluster-
ro.g2xbih.ng.0001.usw2.cache.amazonaws.com", 
                    "Port": 6379 
                }, 
                "NodeGroupMembers": [ 
\{ "CacheClusterId": "test-cluster-001", 
                        "CacheNodeId": "0001", 
                        "ReadEndpoint": { 
                            "Address": "test-
cluster-001.g2xbih.0001.usw2.cache.amazonaws.com", 
                            "Port": 6379 
\}, \{ "PreferredAvailabilityZone": "us-west-2c", 
                        "CurrentRole": "primary" 
                    }, 
\{ "CacheClusterId": "test-cluster-002", 
                        "CacheNodeId": "0001", 
                        "ReadEndpoint": { 
                            "Address": "test-
cluster-002.g2xbih.0001.usw2.cache.amazonaws.com", 
                            "Port": 6379 
\}, \{ "PreferredAvailabilityZone": "us-west-2b", 
                        "CurrentRole": "replica" 
\}, \{\{ "CacheClusterId": "test-cluster-003", 
                        "CacheNodeId": "0001",
```

```
 "ReadEndpoint": { 
                            "Address": "test-
cluster-003.g2xbih.0001.usw2.cache.amazonaws.com", 
                            "Port": 6379 
\}, \{ "PreferredAvailabilityZone": "us-west-2a", 
                        "CurrentRole": "replica" 
1 1 1 1 1 1 1
 ] 
 } 
         ], 
         "SnapshottingClusterId": "test-cluster-002", 
         "AutomaticFailover": "enabled", 
         "MultiAZ": "disabled", 
         "SnapshotRetentionLimit": 1, 
         "SnapshotWindow": "08:00-09:00", 
         "ClusterEnabled": false, 
         "CacheNodeType": "cache.r5.large", 
         "TransitEncryptionEnabled": false, 
         "AtRestEncryptionEnabled": false 
    }
}
```
자세한 내용은 Elasticache 사용 설명서의 [복제 그룹 수정을](https://docs.aws.amazon.com/AmazonElastiCache/latest/red-ug/Replication.Modify.html) 참조하십시오.

• API 세부 정보는 명령 참조를 참조하십시오 [ModifyReplicationGroup](https://awscli.amazonaws.com/v2/documentation/api/latest/reference/elasticache/modify-replication-group.html).AWS CLI

## **modify-user-group**

다음 코드 예시에서는 modify-user-group을 사용하는 방법을 보여 줍니다.

AWS CLI

사용자 그룹을 수정하려면

다음 modify-user-group 예제에서는 사용자 그룹에 사용자를 추가합니다.

```
aws elasticache modify-user-group \ 
     --user-group-id myusergroup \ 
     --user-ids-to-add user1
```

```
{ 
     "UserGroupId": "myusergroup", 
     "Status": "modifying", 
     "Engine": "redis", 
     "UserIds": [ 
          "default" 
     ], 
     "PendingChanges": { 
          "UserIdsToAdd": [ 
              "user1" 
          ] 
     }, 
     "ReplicationGroups": [], 
     "ARN": "arn:aws:elasticache:us-west-2:xxxxxxxxxx52:usergroup:myusergroup"
}
```
자세한 내용은 Elasticache 사용 설명서의 [RBAC \(역할 기반 액세스 제어\) 를 통한 사용자 인증을](https://docs.aws.amazon.com/AmazonElastiCache/latest/red-ug/Clusters.RBAC.html) 참 조하십시오.

• API 세부 정보는 명령 참조를 참조하십시오. [ModifyUserGroupA](https://awscli.amazonaws.com/v2/documentation/api/latest/reference/elasticache/modify-user-group.html)WS CLI

#### **modify-user**

다음 코드 예시에서는 modify-user을 사용하는 방법을 보여 줍니다.

### AWS CLI

사용자를 수정하려면

다음 modify-user 예제는 사용자의 액세스 문자열을 수정합니다.

```
aws elasticache modify-user \ 
     --user-id user2 \ 
     --append-access-string "on ~* +@all"
```
출력:

{

```
 "UserId": "user2", 
 "UserName": "myUser", 
 "Status": "modifying",
```

```
 "Engine": "redis", 
     "AccessString": "on ~* +@all", 
     "UserGroupIds": [], 
     "Authentication": { 
          "Type": "password", 
          "PasswordCount": 1 
     }, 
     "ARN": "arn:aws:elasticache:us-west-2:xxxxxxxxxx52:user:user2"
}
```
자세한 내용은 Elasticache 사용 설명서의 [RBAC \(역할 기반 액세스 제어\) 를 통한 사용자 인증을](https://docs.aws.amazon.com/AmazonElastiCache/latest/red-ug/Clusters.RBAC.html) 참 조하십시오.

• API 세부 정보는 명령 참조를 참조하십시오. [ModifyUser](https://awscli.amazonaws.com/v2/documentation/api/latest/reference/elasticache/modify-user.html)AWS CLI

## **purchase-reserved-cache-nodes-offering**

다음 코드 예시에서는 purchase-reserved-cache-nodes-offering을 사용하는 방법을 보여 줍 니다.

#### AWS CLI

구매하려면 reserved-cache-node-offering

```
다음 purchase-reserved-cache-nodes-offering 예시에서는 예약 캐시 노드 상품을 구매
할 수 있습니다.
```

```
aws elasticache purchase-reserved-cache-nodes-offering \ 
     --reserved-cache-nodes-offering-id xxxxxxx-4da5-4b90-b92d-929fbd7abed2
```
## 출력

```
{ 
     "ReservedCacheNode": { 
         "ReservedCacheNodeId": "ri-2020-06-30-17-59-40-474", 
         "ReservedCacheNodesOfferingId": "xxxxxxx-4da5-4b90-b92d-929fbd7abed2", 
         "CacheNodeType": "cache.m3.2xlarge", 
         "StartTime": "2020-06-30T17:59:40.474000+00:00", 
         "Duration": 31536000, 
         "FixedPrice": 1772.0, 
         "UsagePrice": 0.0, 
         "CacheNodeCount": 1,
```

```
 "ProductDescription": "redis", 
         "OfferingType": "Heavy Utilization", 
         "State": "payment-pending", 
         "RecurringCharges": [ 
\{\hspace{.1cm} \} "RecurringChargeAmount": 0.25, 
                  "RecurringChargeFrequency": "Hourly" 
 } 
         ] 
     }
}
```
자세한 내용은 Elasticache Redis 사용 설명서의 [예약 노드 서비스에 대한 정보 얻기](https://docs.aws.amazon.com/AmazonElastiCache/latest/red-ug/reserved-nodes-offerings.html) 또는 Elasticache Memcached 사용 설명서의 [예약 노드 서비스에 대한 정보 얻기를](https://docs.aws.amazon.com/AmazonElastiCache/latest/mem-ug/reserved-nodes-offerings.html) 참조하십시오.

• API 세부 정보는 명령 참조를 참조하십시오. [PurchaseReservedCacheNodesOfferingA](https://awscli.amazonaws.com/v2/documentation/api/latest/reference/elasticache/purchase-reserved-cache-nodes-offering.html)WS CLI

## **reboot-cache-cluster**

다음 코드 예시에서는 reboot-cache-cluster을 사용하는 방법을 보여 줍니다.

AWS CLI

```
캐시 클러스터를 재부팅하려면
```
다음 reboot-cache-cluster 예제에서는 프로비저닝된 클러스터 내의 캐시 노드 일부 또는 전 체를 재부팅합니다. 이 작업은 수정된 캐시 파라미터 그룹을 클러스터에 적용합니다. 재부팅 작업 은 가능한 한 빨리 수행되며 이로 인해 클러스터가 일시적으로 중단됩니다. 재부팅하는 동안 클러 스터 상태는 로 설정됩니다. REBOOTING

```
aws elasticache reboot-cache-cluster \ 
     --cache-cluster-id "my-cluster-001" \ 
     --cache-node-ids-to-reboot "0001"
```

```
{ 
     "CacheCluster": { 
         "CacheClusterId": "my-cluster-001", 
         "ClientDownloadLandingPage": "https://console.aws.amazon.com/elasticache/
home#client-download:",
```

```
 "CacheNodeType": "cache.r5.xlarge", 
         "Engine": "redis", 
         "EngineVersion": "5.0.5", 
         "CacheClusterStatus": "rebooting cache cluster nodes", 
         "NumCacheNodes": 1, 
         "PreferredAvailabilityZone": "us-west-2a", 
         "CacheClusterCreateTime": "2019-11-26T03:35:04.546Z", 
         "PreferredMaintenanceWindow": "mon:04:05-mon:05:05", 
         "PendingModifiedValues": {}, 
         "NotificationConfiguration": { 
              "TopicArn": "arn:aws:sns:us-west-2:xxxxxxxxxx152:My_Topic", 
             "TopicStatus": "active" 
         }, 
         "CacheSecurityGroups": [], 
         "CacheParameterGroup": { 
             "CacheParameterGroupName": "mygroup", 
             "ParameterApplyStatus": "in-sync", 
             "CacheNodeIdsToReboot": [] 
         }, 
         "CacheSubnetGroupName": "kxkxk", 
         "AutoMinorVersionUpgrade": true, 
         "SecurityGroups": [ 
\{\hspace{.1cm} \} "SecurityGroupId": "sg-xxxxxxxxxxxxx836", 
                  "Status": "active" 
             }, 
\{\hspace{.1cm} \} "SecurityGroupId": "sg-xxxxxxxx7b", 
                  "Status": "active" 
 } 
         ], 
         "ReplicationGroupId": "my-cluster", 
         "SnapshotRetentionLimit": 0, 
         "SnapshotWindow": "07:30-08:30", 
         "TransitEncryptionEnabled": false, 
         "AtRestEncryptionEnabled": false 
    }
```
자세한 내용은 Elasticache 사용 설명서의 클러스터 재부팅 < https://docs.aws.amazon.com/ AmazonElastiCache /latest/red-ug/clusters.rebooting.html을 참조하십시오.

• API [RebootCacheCluster세](https://awscli.amazonaws.com/v2/documentation/api/latest/reference/elasticache/reboot-cache-cluster.html)부 정보는 명령 참조를AWS CLI 참조하십시오.

}

#### **reset-cache-parameter-group**

다음 코드 예시에서는 reset-cache-parameter-group을 사용하는 방법을 보여 줍니다.

AWS CLI

캐시 파라미터 그룹을 재설정하려면

다음 reset-cache-parameter-group 예제에서는 캐시 파라미터 그룹의 파라미터를 엔진 또 는 시스템 기본값으로 수정합니다. 파라미터 이름 목록을 제출하여 특정 파라미터를 재설정할 수 있습니다. 전체 캐시 파라미터 그룹을 재설정하려면 --reset-all-parameters 및 --cacheparameter-group-name 파라미터를 지정합니다.

```
aws elasticache reset-cache-parameter-group \ 
     --cache-parameter-group-name "mygroup" \ 
     --reset-all-parameters
```
### 출력:

```
{ 
     "CacheParameterGroupName": "mygroup"
}
```
• API 세부 정보는 AWS CLI 명령 [ResetCacheParameterGroup참](https://awscli.amazonaws.com/v2/documentation/api/latest/reference/elasticache/reset-cache-parameter-group.html)조를 참조하십시오.

#### **start-migration**

다음 코드 예시에서는 start-migration을 사용하는 방법을 보여 줍니다.

AWS CLI

마이그레이션을 시작하려면

다음은 Redis 엔진을 사용하여 Amazon ElastiCache EC2의 자체 호스팅 Redis에서 Amazon으로 데이터를 start-migration 마이그레이션하는 방법입니다.

```
aws elasticache start-migration \ 
    --replication-group-id test \ 
    --customer-node-endpoint-list 
  "Address='test.g2xbih.ng.0001.usw2.cache.amazonaws.com',Port=6379"
```
# 출력

```
{ 
     "ReplicationGroup": { 
         "ReplicationGroupId": "test", 
         "Description": "test", 
         "GlobalReplicationGroupInfo": {}, 
         "Status": "modifying", 
         "PendingModifiedValues": {}, 
         "MemberClusters": [ 
             "test-001", 
             "test-002", 
             "test-003" 
         ], 
         "NodeGroups": [ 
             { 
                  "NodeGroupId": "0001", 
                 "Status": "available", 
                  "PrimaryEndpoint": { 
                      "Address": "test.g2xbih.ng.0001.usw2.cache.amazonaws.com", 
                      "Port": 6379 
                 }, 
                  "ReaderEndpoint": { 
                      "Address": "test-ro.g2xbih.ng.0001.usw2.cache.amazonaws.com", 
                      "Port": 6379 
                 }, 
                  "NodeGroupMembers": [ 
\{ \} "CacheClusterId": "test-001", 
                          "CacheNodeId": "0001", 
                          "ReadEndpoint": { 
                              "Address": 
  "test-001.g2xbih.0001.usw2.cache.amazonaws.com", 
                              "Port": 6379 
\},
                          "PreferredAvailabilityZone": "us-west-2a", 
                          "CurrentRole": "primary" 
                      }, 
\{ \} "CacheClusterId": "test-002", 
                          "CacheNodeId": "0001", 
                          "ReadEndpoint": { 
                              "Address": 
  "test-002.g2xbih.0001.usw2.cache.amazonaws.com",
```

```
 "Port": 6379 
\}, \{ "PreferredAvailabilityZone": "us-west-2c", 
                        "CurrentRole": "replica" 
                    }, 
\{ "CacheClusterId": "test-003", 
                        "CacheNodeId": "0001", 
                        "ReadEndpoint": { 
                           "Address": 
  "test-003.g2xbih.0001.usw2.cache.amazonaws.com", 
                           "Port": 6379 
\}, \{ "PreferredAvailabilityZone": "us-west-2b", 
                        "CurrentRole": "replica" 
1 1 1 1 1 1 1
 ] 
 } 
        ], 
        "SnapshottingClusterId": "test-002", 
        "AutomaticFailover": "enabled", 
        "MultiAZ": "enabled", 
        "SnapshotRetentionLimit": 1, 
        "SnapshotWindow": "07:30-08:30", 
        "ClusterEnabled": false, 
        "CacheNodeType": "cache.r5.large", 
        "TransitEncryptionEnabled": false, 
        "AtRestEncryptionEnabled": false 
    }
}
```
자세한 내용은 Elasticache 사용 [설명서의 온라인 마이그레이션을](https://docs.aws.amazon.com/AmazonElastiCache/latest/red-ug/OnlineMigration.html) 참조하십시오 ElastiCache.

• API 세부 정보는 AWS CLI 명령 [StartMigration참](https://awscli.amazonaws.com/v2/documentation/api/latest/reference/elasticache/start-migration.html)조를 참조하십시오.

## **test-failover**

다음 코드 예시에서는 test-failover을 사용하는 방법을 보여 줍니다.

AWS CLI

노드 그룹의 페일오버를 테스트하려면
# 다음 test-failover 예에서는 복제 그룹 (콘솔에서는 클러스터라고 함) 의 지정된 노드 그룹 (콘 솔에서는 샤드라고 함) 에 대한 자동 장애 조치를 테스트합니다.

aws elasticache test-failover / --replication-group-id "mycluster" / --node-group-id "0001"

# 출력:

```
{ 
       "ReplicationGroup": { 
              "ReplicationGroupId": "mycluster", 
              "Description": "My Cluster", 
              "Status": "available", 
              "PendingModifiedValues": {}, 
              "MemberClusters": [ 
                     "mycluster-0001-001", 
                     "mycluster-0001-002", 
                     "mycluster-0001-003", 
                     "mycluster-0002-001", 
                     "mycluster-0002-002", 
                     "mycluster-0002-003", 
                     "mycluster-0003-001", 
                     "mycluster-0003-002", 
                     "mycluster-0003-003" 
              ], 
              "NodeGroups": [ 
                     { 
                           "NodeGroupId": "0001", 
                           "Status": "available", 
                           "Slots": "0-5461", 
                           "NodeGroupMembers": [ 
\{ \} "CacheClusterId": "mycluster-0001-001", 
                                         "CacheNodeId": "0001", 
                                         "PreferredAvailabilityZone": "us-west-2b" 
\mathbb{R}, \mathbb{R}, \mathbb{R}, \mathbb{R}, \mathbb{R}, \mathbb{R}, \mathbb{R}, \mathbb{R}, \mathbb{R}, \mathbb{R}, \mathbb{R}, \mathbb{R}, \mathbb{R}, \mathbb{R}, \mathbb{R}, \mathbb{R}, \mathbb{R}, \mathbb{R}, \mathbb{R}, \mathbb{R}, \mathbb{R}, \mathbb{R}, \{ \} "CacheClusterId": "mycluster-0001-002", 
                                         "CacheNodeId": "0001", 
                                         "PreferredAvailabilityZone": "us-west-2a" 
\mathbb{R}, \mathbb{R}, \mathbb{R}, \mathbb{R}, \mathbb{R}, \mathbb{R}, \mathbb{R}, \mathbb{R}, \mathbb{R}, \mathbb{R}, \mathbb{R}, \mathbb{R}, \mathbb{R}, \mathbb{R}, \mathbb{R}, \mathbb{R}, \mathbb{R}, \mathbb{R}, \mathbb{R}, \mathbb{R}, \mathbb{R}, \mathbb{R}, \{ \}
```

```
 "CacheClusterId": "mycluster-0001-003", 
                       "CacheNodeId": "0001", 
                      "PreferredAvailabilityZone": "us-west-2c" 
1999 1999 1999 1999 1999
 ] 
           }, 
           { 
               "NodeGroupId": "0002", 
               "Status": "available", 
               "Slots": "5462-10922", 
               "NodeGroupMembers": [ 
\{ "CacheClusterId": "mycluster-0002-001", 
                      "CacheNodeId": "0001", 
                       "PreferredAvailabilityZone": "us-west-2a" 
\}, \{\{ "CacheClusterId": "mycluster-0002-002", 
                      "CacheNodeId": "0001", 
                      "PreferredAvailabilityZone": "us-west-2b" 
                   }, 
\{ "CacheClusterId": "mycluster-0002-003", 
                      "CacheNodeId": "0001", 
                      "PreferredAvailabilityZone": "us-west-2c" 
1999 1999 1999 1999 1999
 ] 
           }, 
           { 
               "NodeGroupId": "0003", 
               "Status": "available", 
               "Slots": "10923-16383", 
               "NodeGroupMembers": [ 
\{ "CacheClusterId": "mycluster-0003-001", 
                      "CacheNodeId": "0001", 
                      "PreferredAvailabilityZone": "us-west-2c" 
\}, \{\{ "CacheClusterId": "mycluster-0003-002", 
                      "CacheNodeId": "0001", 
                      "PreferredAvailabilityZone": "us-west-2b" 
                   }, 
\{
```

```
 "CacheClusterId": "mycluster-0003-003", 
                          "CacheNodeId": "0001", 
                          "PreferredAvailabilityZone": "us-west-2a" 
1999 1999 1999 1999 1999
 ] 
 } 
         ], 
         "AutomaticFailover": "enabled", 
         "ConfigurationEndpoint": { 
             "Address": "mycluster.xxxxih.clustercfg.usw2.cache.amazonaws.com", 
             "Port": 6379 
         }, 
         "SnapshotRetentionLimit": 1, 
         "SnapshotWindow": "13:00-14:00", 
         "ClusterEnabled": true, 
         "CacheNodeType": "cache.r5.large", 
         "TransitEncryptionEnabled": false, 
         "AtRestEncryptionEnabled": false 
     }
}
```
• API 세부 정보는 AWS CLI 명령 [TestFailover](https://awscli.amazonaws.com/v2/documentation/api/latest/reference/elasticache/test-failover.html)참조를 참조하십시오.

# MediaStore 예제 사용 AWS CLI

다음 코드 예제는 with 를 사용하여 작업을 수행하고 일반적인 시나리오를 구현하는 방법을 보여줍니 다 MediaStore. AWS Command Line Interface

작업은 대규모 프로그램에서 발췌한 코드이며 컨텍스트에 맞춰 실행해야 합니다. 작업은 개별 서비스 함수를 호출하는 방법을 보여 주며 관련 시나리오와 교차 서비스 예시에서 컨텍스트에 맞는 작업을 볼 수 있습니다.

시나리오는 동일한 서비스 내에서 여러 함수를 호출하여 특정 태스크를 수행하는 방법을 보여주는 코 드 예시입니다.

```
각 예제에는 컨텍스트에서 코드를 설정하고 실행하는 방법에 대한 지침을 찾을 수 있는 링크가 포함되
어 있습니다. GitHub
```
# 주제

• [작업](#page-354-0)

작업

### **create-container**

다음 코드 예시에서는 create-container을 사용하는 방법을 보여 줍니다.

AWS CLI

컨테이너를 만들려면

다음 create-container 예제에서는 비어 있는 새 컨테이너를 만듭니다.

aws mediastore create-container --container-name ExampleContainer

출력:

```
{ 
     "Container": { 
         "AccessLoggingEnabled": false, 
         "CreationTime": 1563557265, 
         "Name": "ExampleContainer", 
         "Status": "CREATING", 
         "ARN": "arn:aws:mediastore:us-west-2:111122223333:container/
ExampleContainer" 
     }
}
```
자세한 내용은 AWS Elemental MediaStore 사용 안내서의 [컨테이너 만들기를](https://docs.aws.amazon.com/mediastore/latest/ug/containers-create.html) 참조하십시오.

• API에 대한 자세한 내용은 AWS CLI 명령 참조를 참조하십시오 [CreateContainer](https://awscli.amazonaws.com/v2/documentation/api/latest/reference/mediastore/create-container.html).

# **delete-container-policy**

다음 코드 예시에서는 delete-container-policy을 사용하는 방법을 보여 줍니다.

AWS CLI

컨테이너 정책을 삭제하려면

다음 delete-container-policy 예제는 지정된 컨테이너에 할당된 정책을 삭제합니다. 정책이 삭제되면 AWS Elemental은 MediaStore 자동으로 기본 정책을 컨테이너에 할당합니다.

```
aws mediastore delete-container-policy \
```
--container-name LiveEvents

이 명령은 출력을 생성하지 않습니다.

자세한 내용은 AWS Elemental MediaStore API 참조를 참조하십시오 [DeleteContainerPolicy.](https://docs.aws.amazon.com/mediastore/latest/apireference/API_DeleteContainerPolicy.html)

• API 세부 정보는 AWS CLI 명령 [DeleteContainerPolicy참](https://awscli.amazonaws.com/v2/documentation/api/latest/reference/mediastore/delete-container-policy.html)조를 참조하십시오.

## **delete-container**

다음 코드 예시에서는 delete-container을 사용하는 방법을 보여 줍니다.

AWS CLI

컨테이너를 삭제하려면

다음 delete-container 예제에서는 지정된 컨테이너를 삭제합니다. 객체가 들어 있지 않은 컨 테이너만 삭제할 수 있습니다.

```
aws mediastore delete-container \ 
     --container-name=ExampleLiveDemo
```
이 명령은 출력을 생성하지 않습니다.

자세한 내용은 AWS Elemental MediaStore 사용 안내서의 [컨테이너 삭제를](https://docs.aws.amazon.com/mediastore/latest/ug/containers-delete.html) 참조하십시오.

• API에 대한 자세한 내용은 AWS CLI 명령 참조를 참조하십시오 [DeleteContainer.](https://awscli.amazonaws.com/v2/documentation/api/latest/reference/mediastore/delete-container.html)

### **delete-cors-policy**

다음 코드 예시에서는 delete-cors-policy을 사용하는 방법을 보여 줍니다.

AWS CLI

CORS 정책을 삭제하려면

다음 delete-cors-policy 예시는 지정된 컨테이너에 할당된 CORS (출처 간 리소스 공유) 정책 을 삭제합니다.

```
aws mediastore delete-cors-policy \ 
     --container-name ExampleContainer
```
이 명령은 출력을 생성하지 않습니다.

자세한 내용은 Elemental 사용 설명서의 [CORS 정책 삭제를](https://docs.aws.amazon.com/mediastore/latest/ug/cors-policy-deleting.html) 참조하십시오.AWS MediaStore

• API에 대한 자세한 내용은 AWS CLI 명령 참조를 참조하십시오 [DeleteCorsPolicy](https://awscli.amazonaws.com/v2/documentation/api/latest/reference/mediastore/delete-cors-policy.html).

### **delete-lifecycle-policy**

다음 코드 예시에서는 delete-lifecycle-policy을 사용하는 방법을 보여 줍니다.

AWS CLI

개체 수명 주기 정책을 삭제하려면

다음 delete-lifecycle-policy 예제는 지정된 컨테이너에 연결된 객체 수명 주기 정책을 삭 제합니다. 이 변경 사항이 적용되는 데 최대 20분이 걸릴 수 있습니다.

```
aws mediastore delete-lifecycle-policy \ 
     --container-name LiveEvents
```
이 명령은 출력을 생성하지 않습니다.

자세한 내용은 AWS Elemental MediaStore 사용 설명서의 [개체 수명 주기 정책 삭제를](https://docs.aws.amazon.com/mediastore/latest/ug/policies-object-lifecycle-delete.html) 참조하십시 오.

• API 세부 정보는 AWS CLI 명령 [DeleteLifecyclePolicy참](https://awscli.amazonaws.com/v2/documentation/api/latest/reference/mediastore/delete-lifecycle-policy.html)조를 참조하십시오.

# **describe-container**

다음 코드 예시에서는 describe-container을 사용하는 방법을 보여 줍니다.

AWS CLI

컨테이너의 세부 정보를 보려면

다음 describe-container 예제는 지정된 컨테이너의 세부 정보를 표시합니다.

aws mediastore describe-container \ --container-name ExampleContainer

출력:

{

```
 "Container": { 
         "CreationTime": 1563558086, 
         "AccessLoggingEnabled": false, 
         "ARN": "arn:aws:mediastore:us-west-2:111122223333:container/
ExampleContainer", 
         "Status": "ACTIVE", 
         "Name": "ExampleContainer", 
         "Endpoint": "https://aaabbbcccdddee.data.mediastore.us-west-2.amazonaws.com" 
     }
}
```
자세한 [내용은 AWS Elemental MediaStore 사용 설명서의 컨테이너 세부 정보 보기를](https://docs.aws.amazon.com/mediastore/latest/ug/containers-view-details.html) 참조하십시 오.

• API 세부 정보는 AWS CLI 명령 [DescribeContainer참](https://awscli.amazonaws.com/v2/documentation/api/latest/reference/mediastore/describe-container.html)조를 참조하십시오.

# **describe-object**

다음 코드 예시에서는 describe-object을 사용하는 방법을 보여 줍니다.

AWS CLI

특정 컨테이너의 개체 및 폴더 목록을 보려면

다음 describe-object 예제에서는 특정 컨테이너에 저장된 항목 (개체 및 폴더) 을 표시합니다.

```
aws mediastore-data describe-object \ 
    --endpoint https://aaabbbcccdddee.data.mediastore.us-west-2.amazonaws.com \
     --path /folder_name/file1234.jpg
```
출력:

```
{ 
     "ContentType": "image/jpeg", 
     "LastModified": "Fri, 19 Jul 2019 21:32:20 GMT", 
     "ContentLength": "2307346", 
     "ETag": "2aa333bbcc8d8d22d777e999c88d4aa9eeeeee4dd89ff7f555555555555da6d3"
}
```
자세한 내용은 AWS Elemental MediaStore 사용 설명서의 [개체 세부 정보 보기를](https://docs.aws.amazon.com/mediastore/latest/ug/objects-view-details.html) 참조하십시오.

• API 세부 정보는 AWS CLI 명령 [DescribeObject](https://awscli.amazonaws.com/v2/documentation/api/latest/reference/mediastore/describe-object.html)참조를 참조하십시오.

# **get-container-policy**

다음 코드 예시에서는 get-container-policy을 사용하는 방법을 보여 줍니다.

AWS CLI

컨테이너 정책을 보려면

다음 get-container-policy 예제는 지정된 컨테이너의 리소스 기반 정책을 표시합니다.

```
aws mediastore get-container-policy \ 
     --container-name ExampleLiveDemo
```
출력:

```
{ 
     "Policy": { 
         "Version": "2012-10-17", 
         "Statement": [ 
\{\hspace{.1cm} \} "Sid": "PublicReadOverHttps", 
                 "Effect": "Allow", 
                 "Principal": { 
                      "AWS": "arn:aws:iam::111122223333:root" 
                 }, 
                 "Action": [ 
                      "mediastore:GetObject", 
                      "mediastore:DescribeObject" 
 ], 
                 "Resource": "arn:aws:mediastore:us-west-2:111122223333:container/
ExampleLiveDemo/", 
                 "Condition": { 
                      "Bool": { 
                          "aws:SecureTransport": "true" 
1999 1999 1999 1999 1999
 } 
 } 
        \mathbf{I} }
}
```
자세한 내용은 AWS Elemental MediaStore 사용 [설명서의 컨테이너 정책 보기를](https://docs.aws.amazon.com/mediastore/latest/ug/policies-view.html) 참조하십시오.

• API에 대한 자세한 내용은 AWS CLI 명령 참조를 참조하십시오 [GetContainerPolicy.](https://awscli.amazonaws.com/v2/documentation/api/latest/reference/mediastore/get-container-policy.html)

## **get-cors-policy**

다음 코드 예시에서는 get-cors-policy을 사용하는 방법을 보여 줍니다.

AWS CLI

CORS 정책을 보려면

다음 get-cors-policy 예제는 지정된 컨테이너에 할당된 CORS (출처 간 리소스 공유) 정책을 표시합니다.

```
aws mediastore get-cors-policy \ 
     --container-name ExampleContainer \ 
     --region us-west-2
```
출력:

```
{ 
     "CorsPolicy": [ 
         { 
             "AllowedMethods": [ 
                 "GET", 
                 "HEAD" 
             ], 
             "MaxAgeSeconds": 3000, 
             "AllowedOrigins": [ 
 "" 
             ], 
             "AllowedHeaders": [ 
 "" 
 ] 
         } 
    \mathbf{I}}
```
자세한 내용은 AWS Elemental MediaStore 사용 [설명서의 CORS 정책 보기를](https://docs.aws.amazon.com/mediastore/latest/ug/cors-policy-viewing.html) 참조하십시오.

• API에 대한 자세한 내용은 AWS CLI 명령 참조를 참조하십시오 [GetCorsPolicy.](https://awscli.amazonaws.com/v2/documentation/api/latest/reference/mediastore/get-cors-policy.html)

# **get-lifecycle-policy**

다음 코드 예시에서는 get-lifecycle-policy을 사용하는 방법을 보여 줍니다.

## AWS CLI

개체 수명 주기 정책을 보려면

다음 get-lifecycle-policy 예제는 지정된 컨테이너에 연결된 객체 수명 주기 정책을 표시합 니다.

```
aws mediastore get-lifecycle-policy \ 
     --container-name LiveEvents
```
출력:

```
{ 
     "LifecyclePolicy": { 
          "rules": [ 
              { 
                   "definition": { 
                       "path": [ 
 { 
                                "prefix": "Football/" 
\}, \{ { 
                                "prefix": "Baseball/" 
 } 
 ], 
                       "days_since_create": [ 
 { 
                                "numeric": [ 
 ">", 
<u>28 and 28</u>
) and the contract of the contract \mathbf{J} } 
\sim 100 \sim 100 \sim 100 \sim 100 \sim 100 \sim 100 \sim 100 \sim 100 \sim 100 \sim 100 \sim 100 \sim 100 \sim 100 \sim 100 \sim 100 \sim 100 \sim 100 \sim 100 \sim 100 \sim 100 \sim 100 \sim 100 \sim 100 \sim 100 \sim 
                  }, 
                  "action": "EXPIRE" 
              } 
         ] 
     }
}
```
자세한 내용은 AWS Elemental MediaStore 사용 설명서의 [개체 수명 주기 정책 보기를](https://docs.aws.amazon.com/mediastore/latest/ug/policies-object-lifecycle-view.html) 참조하십시 오.

• API 세부 정보는 AWS CLI 명령 [GetLifecyclePolicy](https://awscli.amazonaws.com/v2/documentation/api/latest/reference/mediastore/get-lifecycle-policy.html)참조를 참조하십시오.

### **get-object**

다음 코드 예시에서는 get-object을 사용하는 방법을 보여 줍니다.

## AWS CLI

개체를 다운로드하려면

다음 get-object 예제는 지정된 엔드포인트에 객체를 다운로드합니다.

```
aws mediastore-data get-object \ 
     --endpoint https://aaabbbcccdddee.data.mediastore.us-west-2.amazonaws.com \ 
     --path=/folder_name/README.md README.md
```
출력:

```
{ 
     "ContentLength": "2307346", 
     "ContentType": "image/jpeg", 
     "LastModified": "Fri, 19 Jul 2019 21:32:20 GMT", 
     "ETag": "2aa333bbcc8d8d22d777e999c88d4aa9eeeeee4dd89ff7f555555555555da6d3", 
     "StatusCode": 200
}
```
객체의 일부를 다운로드하려면

다음 get-object 예제는 객체의 일부를 지정된 엔드포인트로 다운로드합니다.

```
aws mediastore-data get-object \ 
    --endpoint https://aaabbbcccdddee.data.mediastore.us-west-2.amazonaws.com \
     --path /folder_name/README.md \ 
     --range="bytes=0-100" README2.md
```
출력:

```
{ 
     "StatusCode": 206, 
     "ContentRange": "bytes 0-100/2307346", 
     "ContentLength": "101", 
     "LastModified": "Fri, 19 Jul 2019 21:32:20 GMT",
```

```
 "ContentType": "image/jpeg", 
     "ETag": "2aa333bbcc8d8d22d777e999c88d4aa9eeeeee4dd89ff7f555555555555da6d3"
}
```
자세한 내용은 AWS Elemental MediaStore 사용 설명서의 [개체 다운로드를](https://docs.aws.amazon.com/mediastore/latest/ug/objects-download.html) 참조하십시오.

• API에 대한 자세한 내용은 AWS CLI 명령 참조를 참조하십시오 [GetObject](https://awscli.amazonaws.com/v2/documentation/api/latest/reference/mediastore/get-object.html).

### **list-containers**

다음 코드 예시에서는 list-containers을 사용하는 방법을 보여 줍니다.

### AWS CLI

컨테이너 목록을 보려면

다음 list-containers 예시는 계정과 연결된 모든 컨테이너의 목록을 표시합니다.

aws mediastore list-containers

출력:

```
{ 
     "Containers": [ 
         { 
              "CreationTime": 1505317931, 
              "Endpoint": "https://aaabbbcccdddee.data.mediastore.us-
west-2.amazonaws.com", 
              "Status": "ACTIVE", 
              "ARN": "arn:aws:mediastore:us-west-2:111122223333:container/
ExampleLiveDemo", 
              "AccessLoggingEnabled": false, 
              "Name": "ExampleLiveDemo" 
         }, 
         { 
              "CreationTime": 1506528818, 
              "Endpoint": "https://fffggghhhiiijj.data.mediastore.us-
west-2.amazonaws.com", 
              "Status": "ACTIVE", 
              "ARN": "arn:aws:mediastore:us-west-2:111122223333:container/
ExampleContainer", 
              "AccessLoggingEnabled": false, 
              "Name": "ExampleContainer"
```
}

 ] }

자세한 내용은 AWS Elemental MediaStore 사용 설명서의 [컨테이너 목록 보기를](https://docs.aws.amazon.com/mediastore/latest/ug/containers-view-list.html) 참조하십시오.

• API에 대한 자세한 내용은 AWS CLI 명령 참조를 참조하십시오 [ListContainers.](https://awscli.amazonaws.com/v2/documentation/api/latest/reference/mediastore/list-containers.html)

## **list-items**

다음 코드 예시에서는 list-items을 사용하는 방법을 보여 줍니다.

# AWS CLI

```
예 1: 특정 컨테이너의 개체 및 폴더 목록을 보려면
```
다음 list-items 예제에서는 지정된 컨테이너에 저장된 항목 (개체 및 폴더) 을 표시합니다.

```
aws mediastore-data list-items \ 
     --endpoint https://aaabbbcccdddee.data.mediastore.us-west-2.amazonaws.com
```
# 출력:

```
{ 
     "Items": [ 
          { 
              "ContentType": "image/jpeg", 
              "LastModified": 1563571859.379, 
               "Name": "filename.jpg", 
               "Type": "OBJECT", 
              "ETag": 
  "543ab21abcd1a234ab123456a1a2b12345ab12abc12a1234abc1a2bc12345a12", 
               "ContentLength": 3784 
          }, 
          { 
              "Type": "FOLDER", 
              "Name": "ExampleLiveDemo" 
          } 
     ]
}
```
예 2: 특정 폴더의 개체 및 폴더 목록 보기

# 다음 list-items 예제에서는 특정 폴더에 저장된 항목 (개체 및 폴더) 을 표시합니다.

```
aws mediastore-data list-items \ 
     --endpoint https://aaabbbcccdddee.data.mediastore.us-west-2.amazonaws.com
```
출력:

```
{ 
     "Items": [ 
          { 
               "ContentType": "image/jpeg", 
               "LastModified": 1563571859.379, 
               "Name": "filename.jpg", 
               "Type": "OBJECT", 
               "ETag": 
  "543ab21abcd1a234ab123456a1a2b12345ab12abc12a1234abc1a2bc12345a12", 
               "ContentLength": 3784 
          }, 
          { 
               "Type": "FOLDER", 
               "Name": "ExampleLiveDemo" 
          } 
    \mathbf{I}}
```
자세한 내용은 AWS Elemental MediaStore 사용 설명서의 [개체 목록 보기를](https://docs.aws.amazon.com/mediastore/latest/ug/objects-view-list.html) 참조하십시오.

• API에 대한 자세한 내용은 AWS CLI 명령 참조를 참조하십시오 [ListItems](https://awscli.amazonaws.com/v2/documentation/api/latest/reference/mediastore/list-items.html).

#### **list-tags-for-resource**

다음 코드 예시에서는 list-tags-for-resource을 사용하는 방법을 보여 줍니다.

AWS CLI

컨테이너의 태그를 나열하려면

다음 list-tags-for-resource 예제는 지정된 컨테이너에 할당된 태그 키와 값을 표시합니다.

```
aws mediastore list-tags-for-resource \ 
     --resource arn:aws:mediastore:us-west-2:1213456789012:container/ExampleContainer
```
출력:

```
{ 
      "Tags": [ 
          \{ "Value": "Test", 
                "Key": "Environment" 
           }, 
           { 
                "Value": "West", 
                "Key": "Region" 
           } 
      ]
}
```
자세한 내용은 AWS Elemental MediaStore API 레퍼런스를 참조하십시오 [ListTagsForResource.](https://docs.aws.amazon.com/mediastore/latest/apireference/API_ListTagsForResource.html)

• API 세부 정보는 AWS CLI 명령 [ListTagsForResource참](https://awscli.amazonaws.com/v2/documentation/api/latest/reference/mediastore/list-tags-for-resource.html)조를 참조하십시오.

# **put-container-policy**

다음 코드 예시에서는 put-container-policy을 사용하는 방법을 보여 줍니다.

AWS CLI

컨테이너 정책을 편집하려면

다음 put-container-policy 예제는 지정된 컨테이너에 다른 정책을 할당합니다. 이 예시에서 는 업데이트된 정책이 라는 LiveEventsContainerPolicy.json 파일에 정의되어 있습니다.

```
aws mediastore put-container-policy \ 
     --container-name LiveEvents \ 
     --policy file://LiveEventsContainerPolicy.json
```
이 명령은 출력을 생성하지 않습니다.

자세한 내용은 AWS Elemental MediaStore 사용 안내서의 [컨테이너 정책 편집을](https://docs.aws.amazon.com/mediastore/latest/ug/policies-edit.html) 참조하십시오.

• API에 대한 자세한 내용은 AWS CLI 명령 참조를 참조하십시오 [PutContainerPolicy](https://awscli.amazonaws.com/v2/documentation/api/latest/reference/mediastore/put-container-policy.html).

# **put-cors-policy**

다음 코드 예시에서는 put-cors-policy을 사용하는 방법을 보여 줍니다.

### AWS CLI

예 1: CORS 정책을 추가하려면

다음 put-cors-policy 예시는 지정된 컨테이너에 CORS (출처 간 리소스 공유) 정책을 추가합 니다. CORS 정책의 내용은 라는 파일에 있습니다. corsPolicy.json

```
aws mediastore put-cors-policy \ 
     --container-name ExampleContainer \ 
     --cors-policy file://corsPolicy.json
```
이 명령은 출력을 생성하지 않습니다.

자세한 내용은 AWS Elemental MediaStore 사용 [설명서의 컨테이너에 CORS 정책 추가를](https://docs.aws.amazon.com/mediastore/latest/ug/cors-policy-adding.html) 참조하 십시오.

예 2: CORS 정책 편집하기

다음 put-cors-policy 예제는 지정된 컨테이너에 할당된 CORS (출처 간 리소스 공유) 정책을 업데이트합니다. 업데이트된 CORS 정책의 내용은 이라는 파일에 있습니다. corsPolicy2.json

자세한 내용은 AWS Elemental MediaStore [사용 설명서의 CORS 정책 편집을](https://docs.aws.amazon.com/mediastore/latest/ug/cors-policy-editing.html) 참조하십시오.

• API에 대한 자세한 내용은 AWS CLI 명령 참조를 참조하십시오 [PutCorsPolicy](https://awscli.amazonaws.com/v2/documentation/api/latest/reference/mediastore/put-cors-policy.html).

# **put-lifecycle-policy**

다음 코드 예시에서는 put-lifecycle-policy을 사용하는 방법을 보여 줍니다.

AWS CLI

개체 수명 주기 정책을 만들려면

다음 put-lifecycle-policy 예제는 지정된 컨테이너에 객체 수명 주기 정책을 연결합니다. 이를 통해 서비스가 컨테이너에 객체를 저장하는 기간을 지정할 수 있습니다. MediaStore 이름이 LiveEventsLifecyclePolicy.json 지정된 파일에 있는 정책에 명시된 대로 만료 날짜에 도달 하면 컨테이너에서 객체를 삭제합니다.

```
aws mediastore put-lifecycle-policy \ 
     --container-name ExampleContainer \ 
     --lifecycle-policy file://ExampleLifecyclePolicy.json
```
이 명령은 출력을 생성하지 않습니다.

자세한 내용은 AWS Elemental MediaStore 사용 설명서의 [컨테이너에 개체 수명 주기 정책 추가를](https://docs.aws.amazon.com/mediastore/latest/ug/policies-object-lifecycle-add.html) 참조하십시오.

• API 세부 정보는 AWS CLI 명령 [PutLifecyclePolicy참](https://awscli.amazonaws.com/v2/documentation/api/latest/reference/mediastore/put-lifecycle-policy.html)조를 참조하십시오.

### **put-object**

다음 코드 예시에서는 put-object을 사용하는 방법을 보여 줍니다.

AWS CLI

객체를 업로드하려면

다음 put-object 예제는 지정된 컨테이너에 객체를 업로드합니다. 컨테이너 내에서 개체를 저 장할 폴더 경로를 지정할 수 있습니다. 폴더가 이미 있는 경우 AWS Elemental은 개체를 폴더에 MediaStore 저장합니다. 폴더가 없는 경우 서비스에서 폴더를 만든 다음 객체를 폴더에 저장합니 다.

```
aws mediastore-data put-object \ 
    --endpoint https://aaabbbcccdddee.data.mediastore.us-west-2.amazonaws.com \
     --body README.md \ 
     --path /folder_name/README.md \ 
     --cache-control "max-age=6, public" \ 
     --content-type binary/octet-stream
```
출력:

```
{ 
     "ContentSHA256": 
  "74b5fdb517f423ed750ef214c44adfe2be36e37d861eafe9c842cbe1bf387a9d", 
     "StorageClass": "TEMPORAL", 
     "ETag": "af3e4731af032167a106015d1f2fe934e68b32ed1aa297a9e325f5c64979277b"
}
```
자세한 내용은 AWS Elemental MediaStore 사용 설명서의 [개체 업로드를](https://docs.aws.amazon.com/mediastore/latest/ug/objects-upload.html) 참조하십시오.

• API에 대한 자세한 내용은 AWS CLI 명령 참조를 참조하십시오 [PutObject.](https://awscli.amazonaws.com/v2/documentation/api/latest/reference/mediastore/put-object.html)

### **start-access-logging**

다음 코드 예시에서는 start-access-logging을 사용하는 방법을 보여 줍니다.

### AWS CLI

컨테이너에서 액세스 로깅을 활성화하려면

다음 start-access-logging 예제는 지정된 컨테이너에서 액세스 로깅을 활성화합니다.

```
aws mediastore start-access-logging \ 
     --container-name LiveEvents
```
이 명령은 출력을 생성하지 않습니다.

자세한 내용은 AWS Elemental MediaStore 사용 설명서의 [컨테이너에 대한 액세스 로깅 활성화를](https://docs.aws.amazon.com/mediastore/latest/ug/monitoring-cloudwatch-logs-enable.html) 참조하십시오.

• API 세부 정보는 AWS CLI 명령 [StartAccessLogging참](https://awscli.amazonaws.com/v2/documentation/api/latest/reference/mediastore/start-access-logging.html)조를 참조하십시오.

### **stop-access-logging**

다음 코드 예시에서는 stop-access-logging을 사용하는 방법을 보여 줍니다.

AWS CLI

컨테이너에서 액세스 로깅을 비활성화하려면

다음 stop-access-logging 예제는 지정된 컨테이너에 대한 액세스 로깅을 비활성화합니다.

```
aws mediastore stop-access-logging \ 
     --container-name LiveEvents
```
이 명령은 출력을 생성하지 않습니다.

자세한 내용은 AWS Elemental MediaStore 사용 설명서의 [컨테이너에 대한 액세스 로깅 비활성화](https://docs.aws.amazon.com/mediastore/latest/ug/monitoring-cloudwatch-logs-disable.html) [를](https://docs.aws.amazon.com/mediastore/latest/ug/monitoring-cloudwatch-logs-disable.html) 참조하십시오.

• API 세부 정보는 AWS CLI 명령 [StopAccessLogging](https://awscli.amazonaws.com/v2/documentation/api/latest/reference/mediastore/stop-access-logging.html)참조를 참조하십시오.

### **tag-resource**

다음 코드 예시에서는 tag-resource을 사용하는 방법을 보여 줍니다.

AWS CLI

컨테이너에 태그 추가하기

다음 tag-resource 예제는 지정된 컨테이너에 태그 키와 값을 추가합니다.

```
aws mediastore tag-resource \ 
     --resource arn:aws:mediastore:us-west-2:123456789012:container/ExampleContainer 
 \setminus --tags '[{"Key": "Region", "Value": "West"}, {"Key": "Environment", "Value": 
  "Test"}]'
```
이 명령은 출력을 생성하지 않습니다.

자세한 내용은 AWS Elemental MediaStore API 레퍼런스를 참조하십시오 [TagResource.](https://docs.aws.amazon.com/mediastore/latest/apireference/API_TagResource.html)

• API 세부 정보는 AWS CLI 명령 [TagResource](https://awscli.amazonaws.com/v2/documentation/api/latest/reference/mediastore/tag-resource.html)참조를 참조하십시오.

#### **untag-resource**

다음 코드 예시에서는 untag-resource을 사용하는 방법을 보여 줍니다.

AWS CLI

컨테이너에서 태그 삭제하기

다음 untag-resource 예제는 지정된 태그 키와 관련 값을 컨테이너에서 제거합니다.

```
aws mediastore untag-resource \ 
     --resource arn:aws:mediastore:us-west-2:123456789012:container/ExampleContainer 
\setminus --tag-keys Region
```
이 명령은 출력을 생성하지 않습니다.

자세한 내용은 AWS Elemental MediaStore API 레퍼런스를 참조하십시오 [UntagResource](https://docs.aws.amazon.com/mediastore/latest/apireference/API_UntagResource.html). .

• API 세부 정보는 AWS CLI 명령 [UntagResource참](https://awscli.amazonaws.com/v2/documentation/api/latest/reference/mediastore/untag-resource.html)조를 참조하십시오.

사용하는 Amazon EMR 예제 AWS CLI

다음 코드 예제는 Amazon EMR과 AWS Command Line Interface 함께 사용하여 작업을 수행하고 일 반적인 시나리오를 구현하는 방법을 보여줍니다.

작업은 대규모 프로그램에서 발췌한 코드이며 컨텍스트에 맞춰 실행해야 합니다. 작업은 개별 서비스 함수를 호출하는 방법을 보여 주며 관련 시나리오와 교차 서비스 예시에서 컨텍스트에 맞는 작업을 볼 수 있습니다.

시나리오는 동일한 서비스 내에서 여러 함수를 호출하여 특정 태스크를 수행하는 방법을 보여주는 코 드 예시입니다.

각 예제에는 컨텍스트에서 코드를 설정하고 실행하는 방법에 대한 지침을 찾을 수 있는 링크가 포함되 어 있습니다. GitHub

주제

• [작업](#page-354-0)

작업

### **add-instance-fleet**

```
다음 코드 예시에서는 add-instance-fleet을 사용하는 방법을 보여 줍니다.
```
AWS CLI

작업 인스턴스 플릿을 클러스터에 추가하려면

이 예시에서는 지정된 클러스터에 새 작업 인스턴스 플릿을 추가합니다.

명령:

```
aws emr add-instance-fleet --cluster-id 'j-12ABCDEFGHI34JK' --instance-fleet 
 InstanceFleetType=TASK,TargetSpotCapacity=1,LaunchSpecifications={SpotSpecification='{Timeo
```
출력:

```
{ 
    "ClusterId": "j-12ABCDEFGHI34JK", 
    "InstanceFleetId": "if-23ABCDEFGHI45JJ"
}
```
• API 세부 정보는 AWS CLI 명령 [AddInstanceFleet참](https://awscli.amazonaws.com/v2/documentation/api/latest/reference/emr/add-instance-fleet.html)조를 참조하십시오.

### **add-steps**

다음 코드 예시에서는 add-steps을 사용하는 방법을 보여 줍니다.

AWS CLI

1: 클러스터에 사용자 지정 JAR 단계를 추가하려면

# 명령:

```
aws emr add-steps --cluster-id j-XXXXXXXX --steps 
  Type=CUSTOM_JAR,Name=CustomJAR,ActionOnFailure=CONTINUE,Jar=s3://mybucket/
mytest.jar,Args=arg1,arg2,arg3 
  Type=CUSTOM_JAR,Name=CustomJAR,ActionOnFailure=CONTINUE,Jar=s3://mybucket/
mytest.jar,MainClass=mymainclass,Args=arg1,arg2,arg3
```
# 필수 파라미터:

Jar

# 선택적 파라미터:

Type, Name, ActionOnFailure, Args

# 출력:

```
{ 
      "StepIds":[ 
           "s-XXXXXXXX", 
           "s-YYYYYYYY" 
      ]
}
```
# 2. 클러스터에 스트리밍 단계를 추가하려면

명령:

```
aws emr add-steps --cluster-id j-XXXXXXXX --steps Type=STREAMING,Name='Streaming 
  Program',ActionOnFailure=CONTINUE,Args=[-files,s3://elasticmapreduce/samples/
wordcount/wordSplitter.py,-mapper,wordSplitter.py,-reducer,aggregate,-input,s3://
elasticmapreduce/samples/wordcount/input,-output,s3://mybucket/wordcount/output]
```
# 필수 파라미터:

Type, Args

# 선택적 파라미터:

Name, ActionOnFailure

JSON과 동등한 수준 (단계.json의 내용):

```
\mathsf{L}% _{0}\left( \mathsf{L}_{1}\right) { 
      "Name": "JSON Streaming Step", 
     "Args": ["-files","s3://elasticmapreduce/samples/wordcount/wordSplitter.py","-
mapper","wordSplitter.py","-reducer","aggregate","-input","s3://elasticmapreduce/
samples/wordcount/input","-output","s3://mybucket/wordcount/output"], 
      "ActionOnFailure": "CONTINUE", 
      "Type": "STREAMING" 
   }
\mathbf{I}
```
참고: JSON 인수는 옵션과 값을 목록의 자체 항목으로 포함해야 합니다.

명령어 (step.json 사용):

aws emr add-steps --cluster-id j-XXXXXXXX --steps file://./step.json

출력:

```
{ 
       "StepIds":[ 
             "s-XXXXXXXX", 
             "s-YYYYYYYY" 
     \mathbf{I}}
```
3. 클러스터에 여러 파일이 포함된 스트리밍 단계 추가하기 (JSON만 해당)

JSON (멀티플파일.json):

```
\Gamma { 
       "Name": "JSON Streaming Step", 
       "Type": "STREAMING", 
       "ActionOnFailure": "CONTINUE", 
       "Args": [ 
           "-files",
```

```
 "s3://mybucket/mapper.py,s3://mybucket/reducer.py", 
 "-mapper", 
 "mapper.py", 
 "-reducer", 
 "reducer.py", 
 "-input", 
 "s3://mybucket/input", 
 "-output", 
 "s3://mybucket/output"]
```
# 명령:

 } ]

aws emr add-steps --cluster-id j-XXXXXXXX --steps file://./multiplefiles.json

# 필수 매개변수:

Type, Args

# 선택적 파라미터:

Name, ActionOnFailure

# 출력:

```
{ 
       "StepIds":[ 
             "s-XXXXXXXX", 
      \mathbf{I}}
```
# 4. 클러스터에 Hive 단계를 추가하려면

명령:

```
aws emr add-steps --cluster-id j-XXXXXXXX --steps Type=HIVE,Name='Hive 
  program',ActionOnFailure=CONTINUE,Args=[-f,s3://mybucket/myhivescript.q,-
d,INPUT=s3://mybucket/myhiveinput,-d,OUTPUT=s3://mybucket/myhiveoutput,arg1,arg2] 
  Type=HIVE,Name='Hive steps',ActionOnFailure=TERMINATE_CLUSTER,Args=[-
f,s3://elasticmapreduce/samples/hive-ads/libs/model-build.q,-d,INPUT=s3://
```

```
elasticmapreduce/samples/hive-ads/tables,-d,OUTPUT=s3://mybucket/hive-ads/
output/2014-04-18/11-07-32,-d,LIBS=s3://elasticmapreduce/samples/hive-ads/libs]
```
# 필수 파라미터:

Type, Args

## 선택적 파라미터:

Name, ActionOnFailure

출력:

```
{ 
      "StepIds":[ 
           "s-XXXXXXXX", 
           "s-YYYYYYYY" 
      ]
}
```

```
5. 클러스터에 Pig 단계를 추가하려면
```
명령:

```
aws emr add-steps --cluster-id j-XXXXXXXX --steps Type=PIG,Name='Pig 
  program',ActionOnFailure=CONTINUE,Args=[-f,s3://mybucket/mypigscript.pig,-
p,INPUT=s3://mybucket/mypiginput,-p,OUTPUT=s3://mybucket/mypigoutput,arg1,arg2] 
 Type=PIG,Name='Pig program',Args=[-f,s3://elasticmapreduce/samples/pig-apache/do-
reports2.pig,-p,INPUT=s3://elasticmapreduce/samples/pig-apache/input,-p,OUTPUT=s3://
mybucket/pig-apache/output,arg1,arg2]
```
필수 파라미터:

Type, Args

### 선택적 파라미터:

Name, ActionOnFailure

## 출력:

```
{ 
      "StepIds":[ 
            "s-XXXXXXXX", 
            "s-YYYYYYYY" 
     \mathbf{I}}
```
# 6. 클러스터에 Impala 단계를 추가하려면

명령:

```
aws emr add-steps --cluster-id j-XXXXXXXX --steps Type=IMPALA, Name='Impala
  program',ActionOnFailure=CONTINUE,Args=--impala-script,s3://myimpala/input,--
console-output-path,s3://myimpala/output
```
## 필수 파라미터:

#### Type, Args

## 선택적 파라미터:

Name, ActionOnFailure

출력:

```
{ 
      "StepIds":[ 
            "s-XXXXXXXX", 
            "s-YYYYYYYY" 
     \mathbf{I}}
```
• API 세부 정보는 AWS CLI 명령 [AddSteps](https://awscli.amazonaws.com/v2/documentation/api/latest/reference/emr/add-steps.html)참조를 참조하십시오.

## **add-tags**

다음 코드 예시에서는 add-tags을 사용하는 방법을 보여 줍니다.

AWS CLI

1: 클러스터에 태그를 추가하려면

## 명령:

aws emr add-tags --resource-id j-xxxxxxx --tags name="John Doe" age=29 sex=male address="123 East NW Seattle"

# 출력:

None

# 2. 클러스터의 태그를 나열하려면

--명령:

```
aws emr describe-cluster --cluster-id j-XXXXXXYY --query Cluster.Tags
```
출력:

```
\Gamma { 
           "Value": "male", 
           "Key": "sex" 
      }, 
      { 
            "Value": "123 East NW Seattle", 
           "Key": "address" 
      }, 
      { 
            "Value": "John Doe", 
           "Key": "name" 
      }, 
      { 
            "Value": "29", 
            "Key": "age" 
      }
\mathbf{I}
```
• API 세부 정보는 AWS CLI 명령 [AddTags](https://awscli.amazonaws.com/v2/documentation/api/latest/reference/emr/add-tags.html)참조를 참조하십시오.

# **create-cluster-examples**

다음 코드 예시에서는 create-cluster-examples을 사용하는 방법을 보여 줍니다.

### AWS CLI

다음 예제 대부분은 Amazon EMR 서비스 역할과 Amazon EC2 인스턴스 프로필을 지정했다고 가 정합니다. 이렇게 하지 않은 경우 클러스터를 생성할 때 필요한 각 IAM 역할을 지정하거나 --usedefault-roles 파라미터를 사용해야 합니다. IAM 역할 지정에 대한 자세한 내용은 Amazon EMR 관리 안내서의 서비스에 대한 [Amazon EMR 권한을 AWS 위한 IAM 역할 구성을](https://docs.aws.amazon.com/emr/latest/ManagementGuide/emr-iam-roles.html) 참조하십시 오.

예 1: 클러스터를 만들려면

다음 create-cluster 예제는 간단한 EMR 클러스터를 생성합니다.

```
aws emr create-cluster \ 
     --release-label emr-5.14.0 \ 
     --instance-type m4.large \ 
     --instance-count 2
```
이 명령은 출력을 생성하지 않습니다.

예 2: 기본 ServiceRole 및 역할을 사용하여 Amazon EMR 클러스터를 만들려면 InstanceProfile

다음 create-cluster 예제는 구성을 사용하는 Amazon EMR 클러스터를 생성합니다. - instance-groups

```
aws emr create-cluster \ 
     --release-label emr-5.14.0 \ 
     --service-role EMR_DefaultRole \ 
     --ec2-attributes InstanceProfile=EMR_EC2_DefaultRole \ 
     --instance-groups InstanceGroupType=MASTER,InstanceCount=1,InstanceType=m4.large 
  InstanceGroupType=CORE,InstanceCount=2,InstanceType=m4.large
```
예 3: 인스턴스 플릿을 사용하는 Amazon EMR 클러스터를 만들려면

다음 create-cluster 예시는 --instance-fleets 구성을 사용하는 Amazon EMR 클러스터 를 생성하여 각 플릿에 대해 두 개의 인스턴스 유형과 두 개의 EC2 서브넷을 지정합니다.

```
aws emr create-cluster \ 
     --release-label emr-5.14.0 \ 
     --service-role EMR_DefaultRole \ 
    --ec2-attributes InstanceProfile=EMR_EC2_DefaultRole,SubnetIds=['subnet-
ab12345c','subnet-de67890f'] \
```

```
 --instance-fleets
```
InstanceFleetType=MASTER,TargetOnDemandCapacity=1,InstanceTypeConfigs=['{InstanceType=m4.la InstanceFleetType=CORE,TargetSpotCapacity=11,InstanceTypeConfigs=['{InstanceType=m4.large,E

# 예 4: 기본 역할을 사용하여 클러스터를 만들려면

다음 create-cluster 예제에서는 --use-default-roles 파라미터를 사용하여 기본 서비스 역할 및 인스턴스 프로필을 지정합니다.

```
aws emr create-cluster \ 
     --release-label emr-5.9.0 \ 
     --use-default-roles \ 
     --instance-groups InstanceGroupType=MASTER,InstanceCount=1,InstanceType=m4.large 
  InstanceGroupType=CORE,InstanceCount=2,InstanceType=m4.large \ 
     --auto-terminate
```
## 예 5: 클러스터를 생성하고 설치할 애플리케이션을 지정하려면

다음 create-cluster 예제에서는 --applications 파라미터를 사용하여 Amazon EMR이 설 치하는 애플리케이션을 지정합니다. 이 예제는 하둡, Hive 및 Pig를 설치합니다.

```
aws emr create-cluster \ 
     --applications Name=Hadoop Name=Hive Name=Pig \ 
     --release-label emr-5.9.0 \ 
     --instance-groups InstanceGroupType=MASTER,InstanceCount=1,InstanceType=m4.large 
 InstanceGroupType=CORE, InstanceCount=2, InstanceType=m4.large \
     --auto-terminate
```
# 예 6: Spark를 포함하는 클러스터를 만들려면

다음 예제는 Spark를 설치합니다.

```
aws emr create-cluster \ 
     --release-label emr-5.9.0 \ 
     --applications Name=Spark \ 
     --ec2-attributes KeyName=myKey \ 
     --instance-groups InstanceGroupType=MASTER,InstanceCount=1,InstanceType=m4.large 
 InstanceGroupType=CORE, InstanceCount=2, InstanceType=m4.large \
     --auto-terminate
```
# 예 7: 클러스터 인스턴스에 사용할 사용자 지정 AMI를 지정하려면

다음 create-cluster 예제는 ID가 있는 Amazon Linux AMI를 기반으로 클러스터 인스턴스를 생 성합니다ami-a518e6df.

```
aws emr create-cluster \ 
     --name "Cluster with My Custom AMI" \ 
     --custom-ami-id ami-a518e6df \ 
     --ebs-root-volume-size 20 \ 
     --release-label emr-5.9.0 \ 
     --use-default-roles \ 
     --instance-count 2 \ 
     --instance-type m4.large
```
예 8: 애플리케이션 구성을 사용자 지정하려면

다음 예제에서는 --configurations 파라미터를 사용하여 Hadoop에 대한 애플리케이션 사 용자 지정을 포함하는 JSON 구성 파일을 지정합니다. 자세한 내용을 알아보려면 Amazon EMR Release Guide(Amazon EMR 릴리스 안내서)의 [Configuring Applications\(](https://docs.aws.amazon.com/emr/latest/ReleaseGuide/emr-configure-apps.html)애플리케이션 구성)를 참 조하세요.

configurations.json의 콘텐츠:

```
\Gamma { 
        "Classification": "mapred-site", 
        "Properties": { 
             "mapred.tasktracker.map.tasks.maximum": 2 
        } 
     }, 
     { 
         "Classification": "hadoop-env", 
         "Properties": {}, 
         "Configurations": [ 
             { 
                  "Classification": "export", 
                  "Properties": { 
                      "HADOOP_DATANODE_HEAPSIZE": 2048, 
                      "HADOOP_NAMENODE_OPTS": "-XX:GCTimeRatio=19" 
 } 
 } 
         ] 
     }
]
```
다음 예제는 로컬 파일을 configurations.json 참조합니다.

```
aws emr create-cluster \ 
     --configurations file://configurations.json \ 
     --release-label emr-5.9.0 \ 
     --instance-groups InstanceGroupType=MASTER,InstanceCount=1,InstanceType=m4.large 
  InstanceGroupType=CORE,InstanceCount=2,InstanceType=m4.large \ 
     --auto-terminate
```
다음 예제는 Amazon S3의 파일을 configurations.json 참조합니다.

```
aws emr create-cluster \ 
     --configurations https://s3.amazonaws.com/myBucket/configurations.json \ 
     --release-label emr-5.9.0 \ 
     --instance-groups InstanceGroupType=MASTER,InstanceCount=1,InstanceType=m4.large 
 InstanceGroupType=CORE, InstanceCount=2, InstanceType=m4.large \
     --auto-terminate
```
# 예 9: 마스터, 코어 및 작업 인스턴스 그룹이 있는 클러스터를 만들려면

다음 create-cluster 예제는 마스터, 코어 및 작업 인스턴스 그룹에 사용할 EC2 인스턴스의 유 형과 수를 지정하는 --instance-groups 데 사용합니다.

```
aws emr create-cluster \ 
     --release-label emr-5.9.0 \ 
     --instance-groups 
  Name=Master,InstanceGroupType=MASTER,InstanceType=m4.large,InstanceCount=1 
  Name=Core,InstanceGroupType=CORE,InstanceType=m4.large,InstanceCount=2 
  Name=Task,InstanceGroupType=TASK,InstanceType=m4.large,InstanceCount=2
```
# 예 10: 모든 단계를 완료한 후 클러스터를 종료하도록 지정하려면

다음 create-cluster 예에서는 모든 단계를 완료한 후 클러스터가 자동으로 --autoterminate 종료되도록 지정합니다.

```
aws emr create-cluster \ 
     --release-label emr-5.9.0 \ 
     --instance-groups InstanceGroupType=MASTER,InstanceCount=1,InstanceType=m4.large 
  InstanceGroupType=CORE, InstanceCount=2, InstanceType=m4.large \
     --auto-terminate
```
예 11: Amazon EC2 키 페어, 네트워크 구성, 보안 그룹과 같은 클러스터 구성 세부 정보를 지정하 려면

다음 create-cluster 예제에서는 Amazon EC2 키 페어가 myKey 명명되고 사용자 지정 인스턴 스 프로필이 이름이 지정된 클러스터를 생성합니다. myProfile 키 페어는 클러스터 노드 (대부분 마스터 노드) 에 대한 SSH 연결을 승인하는 데 사용됩니다. 자세한 [내용은 Amazon EMR 관리 안내](https://docs.aws.amazon.com/emr/latest/ManagementGuide/emr-plan-access-ssh.html) [서의 SSH 자격 증명에 Amazon EC2 키 페어 사용을](https://docs.aws.amazon.com/emr/latest/ManagementGuide/emr-plan-access-ssh.html) 참조하십시오.

```
aws emr create-cluster \ 
     --ec2-attributes KeyName=myKey,InstanceProfile=myProfile \ 
     --release-label emr-5.9.0 \ 
     --instance-groups InstanceGroupType=MASTER,InstanceCount=1,InstanceType=m4.large 
 InstanceGroupType=CORE, InstanceCount=2, InstanceType=m4.large \
     --auto-terminate
```
다음 예제는 Amazon VPC 서브넷에 클러스터를 생성합니다.

```
aws emr create-cluster \ 
     --ec2-attributes SubnetId=subnet-xxxxx \ 
     --release-label emr-5.9.0 \ 
    --instance-groups InstanceGroupType=MASTER, InstanceCount=1, InstanceType=m4.large
  InstanceGroupType=CORE,InstanceCount=2,InstanceType=m4.large \ 
     --auto-terminate
```
다음 예제는 가용 영역에 클러스터를 생성합니다. us-east-1b

```
aws emr create-cluster \ 
     --ec2-attributes AvailabilityZone=us-east-1b \ 
     --release-label emr-5.9.0 \ 
    --instance-groups InstanceGroupType=MASTER, InstanceCount=1, InstanceType=m4.large
```
InstanceGroupType=CORE,InstanceCount=2,InstanceType=m4.large

다음 예제에서는 클러스터를 생성하고 Amazon EMR 관리 보안 그룹만 지정합니다.

```
aws emr create-cluster \ 
     --release-label emr-5.9.0 \ 
     --service-role myServiceRole \ 
     --ec2-attributes InstanceProfile=myRole,EmrManagedMasterSecurityGroup=sg-
master1,EmrManagedSlaveSecurityGroup=sg-slave1 \ 
     --instance-groups InstanceGroupType=MASTER,InstanceCount=1,InstanceType=m4.large 
  InstanceGroupType=CORE,InstanceCount=2,InstanceType=m4.large
```
다음 예시에서는 클러스터를 생성하고 Amazon EC2 보안 그룹만 추가로 지정합니다.

aws emr create-cluster \ --release-label emr-5.9.0 \ --service-role myServiceRole \ --ec2-attributes InstanceProfile=myRole,AdditionalMasterSecurityGroups=[sgaddMaster1,sg-addMaster2,sg-addMaster3,sgaddMaster4],AdditionalSlaveSecurityGroups=[sg-addSlave1,sg-addSlave2,sgaddSlave3,sg-addSlave4] \ --instance-groups InstanceGroupType=MASTER, InstanceCount=1, InstanceType=m4.large InstanceGroupType=CORE,InstanceCount=2,InstanceType=m4.large

다음 예에서는 클러스터를 생성하고 EMR 관리 보안 그룹과 추가 보안 그룹을 지정합니다.

```
aws emr create-cluster \
```

```
 --release-label emr-5.9.0 \
```

```
 --service-role myServiceRole \
```
 --ec2-attributes InstanceProfile=myRole,EmrManagedMasterSecurityGroup=sgmaster1,EmrManagedSlaveSecurityGroup=sg-slave1,AdditionalMasterSecurityGroups=[sgaddMaster1,sg-addMaster2,sg-addMaster3,sg-

```
addMaster4],AdditionalSlaveSecurityGroups=[sg-addSlave1,sg-addSlave2,sg-
addSlave3,sg-addSlave4] \
```
 --instance-groups InstanceGroupType=MASTER,InstanceCount=1,InstanceType=m4.large InstanceGroupType=CORE,InstanceCount=2,InstanceType=m4.large

다음 예시는 VPC 프라이빗 서브넷에 클러스터를 생성하고 특정 Amazon EC2 보안 그룹을 사용하 여 프라이빗 서브넷의 클러스터에 필요한 Amazon EMR 서비스 액세스를 활성화합니다.

```
aws emr create-cluster \
```

```
 --release-label emr-5.9.0 \
```

```
 --service-role myServiceRole \
```

```
 --ec2-attributes InstanceProfile=myRole,ServiceAccessSecurityGroup=sg-service-
access,EmrManagedMasterSecurityGroup=sg-master,EmrManagedSlaveSecurityGroup=sg-slave
```

```
\lambda
```
 --instance-groups InstanceGroupType=MASTER,InstanceCount=1,InstanceType=m4.large InstanceGroupType=CORE,InstanceCount=2,InstanceType=m4.large

다음 예제는 로컬에 저장된 이름이 지정된 JSON 파일을 사용하여 보안 그룹 구성 파라미터를 지정 합니다. ec2\_attributes.json 참고: JSON 인수는 옵션과 값을 목록의 자체 항목으로 포함해야 합니다.

```
aws emr create-cluster \
```

```
 --release-label emr-5.9.0 \ 
    --service-role myServiceRole \ 
   --ec2-attributes file://ec2 attributes.json \
   --instance-groups InstanceGroupType=MASTER, InstanceCount=1, InstanceType=m4.large
 InstanceGroupType=CORE,InstanceCount=2,InstanceType=m4.large
```
ec2\_attributes.json의 콘텐츠:

```
\Gamma { 
         "SubnetId": "subnet-xxxxx", 
         "KeyName": "myKey", 
         "InstanceProfile":"myRole", 
         "EmrManagedMasterSecurityGroup": "sg-master1", 
         "EmrManagedSlaveSecurityGroup": "sg-slave1", 
         "ServiceAccessSecurityGroup": "sg-service-access", 
         "AdditionalMasterSecurityGroups": ["sg-addMaster1","sg-addMaster2","sg-
addMaster3","sg-addMaster4"], 
         "AdditionalSlaveSecurityGroups": ["sg-addSlave1","sg-addSlave2","sg-
addSlave3","sg-addSlave4"] 
     }
]
```
예 12: 디버깅을 활성화하고 로그 URI를 지정하려면

다음 create-cluster 예제에서는 Amazon EMR 콘솔의 디버깅 도구를 사용하여 로그 파일을 더 쉽게 볼 수 있는 --enable-debugging 파라미터를 사용합니다. 에는 --log-uri 파라미터가 필 요합니다. --enable-debugging

```
aws emr create-cluster \ 
     --enable-debugging \ 
     --log-uri s3://myBucket/myLog \ 
     --release-label emr-5.9.0 \ 
    --instance-groups InstanceGroupType=MASTER, InstanceCount=1, InstanceType=m4.large
 InstanceGroupType=CORE, InstanceCount=2, InstanceType=m4.large \
     --auto-terminate
```
예 13: 클러스터를 생성할 때 태그를 추가하려면

태그는 클러스터를 식별하고 관리하는 데 도움이 되는 키-값 쌍입니다. 다음 create-cluster 예 제에서는 --tags 파라미터를 사용하여 클러스터에 대해 세 개의 태그를 생성합니다. 하나는 키

name 이름과 값이 있는 태그Shirley Rodriguez, 다른 하나는 키 age 이름과 값이 있는 태그29, 세 번째 태그에는 키 department 이름과 값이 들어 있습니다. Analytics

```
aws emr create-cluster \ 
     --tags name="Shirley Rodriguez" age=29 department="Analytics" \ 
     --release-label emr-5.32.0 \ 
     --instance-type m5.xlarge \ 
     --instance-count 3 \ 
     --use-default-roles
```
다음 예제는 클러스터에 적용된 태그를 나열합니다.

```
aws emr describe-cluster \ 
     --cluster-id j-XXXXXXYY \ 
     --query Cluster.Tags
```
예 14: 암호화 및 기타 보안 기능을 활성화하는 보안 구성을 사용하려면

다음 create-cluster 예에서는 --security-configuration 파라미터를 사용하여 EMR 클 러스터의 보안 구성을 지정합니다. Amazon EMR 버전 4.8.0 이상에서는 보안 구성을 사용할 수 있 습니다.

```
aws emr create-cluster \ 
     --instance-type m4.large \ 
     --release-label emr-5.9.0 \ 
     --security-configuration mySecurityConfiguration
```
예 15: 인스턴스 그룹에 대해 구성된 추가 EBS 스토리지 볼륨으로 클러스터를 만들려면

추가 EBS 볼륨을 지정할 때는 다음과 같은 인수가 필요합니다:VolumeType, SizeInGB if EbsBlockDeviceConfigs 가 지정됩니다.

다음 create-cluster 예제는 코어 인스턴스 그룹의 EC2 인스턴스에 연결된 여러 EBS 볼륨이 있는 클러스터를 생성합니다.

```
aws emr create-cluster \ 
     --release-label emr-5.9.0 \ 
     --use-default-roles \ 
     --instance-groups 
  InstanceGroupType=MASTER,InstanceCount=1,InstanceType=d2.xlarge 
 'InstanceGroupType=CORE,InstanceCount=2,InstanceType=d2.xlarge,EbsConfiguration={EbsOptimiz
```

```
{VolumeSpecification={VolumeType=io1,SizeInGB=100,Iops=100},VolumesPerInstance=4}]}' 
\setminus
```

```
 --auto-terminate
```
다음 예제는 마스터 인스턴스 그룹의 EC2 인스턴스에 연결된 여러 EBS 볼륨이 있는 클러스터를 생성합니다.

```
aws emr create-cluster \ 
     --release-label emr-5.9.0 \ 
     --use-default-roles \ 
     --instance-groups 'InstanceGroupType=MASTER, InstanceCount=1, 
  InstanceType=d2.xlarge, EbsConfiguration={EbsOptimized=true, 
  EbsBlockDeviceConfigs=[{VolumeSpecification={VolumeType=io1, SizeInGB=100, 
  Iops=100}},
{VolumeSpecification={VolumeType=standard,SizeInGB=50},VolumesPerInstance=3}]}' 
  InstanceGroupType=CORE,InstanceCount=2,InstanceType=d2.xlarge \ 
     --auto-terminate
```
# 예 16: 자동 조정 정책을 사용하여 클러스터를 만들려면

Amazon EMR 버전 4.0 이상을 사용하여 코어 및 작업 인스턴스 그룹에 자동 조정 정책을 연결할 수 있습니다. 자동 조정 정책은 Amazon CloudWatch 지표에 따라 EC2 인스턴스를 동적으로 추가 및 제거합니다. 자세한 내용은 Amazon EMR 관리 가이드의 Amazon EMR에서 자동 크기 조정 사용 < https://docs.aws.amazon.com/emr/latest/ManagementGuide/emr-automatic-scaling.html>`\_을 참 조하십시오.

자동 조정 정책을 연결할 때는 자동 조정 사용을 위한 기본 역할도 지정해야 합니다. --autoscaling-role EMR\_AutoScaling\_DefaultRole

다음 create-cluster 예제에서는 조정 정책 구성을 지정하는 내장된 JSON 구조가 있는 AutoScalingPolicy 인수를 사용하여 CORE 인스턴스 그룹의 자동 조정 정책을 지정합니다. JSON 구조가 내장된 인스턴스 그룹에는 전체 인수 모음이 작은따옴표로 묶어야 합니다. JSON 구 조가 내장되지 않은 인스턴스 그룹의 경우 작은따옴표 사용은 선택 사항입니다.

```
aws emr create-cluster 
     --release-label emr-5.9.0 \ 
    --use-default-roles --auto-scaling-role EMR_AutoScaling_DefaultRole \
     --instance-groups 
  InstanceGroupType=MASTER,InstanceType=d2.xlarge,InstanceCount=1 
 'InstanceGroupType=CORE,InstanceType=d2.xlarge,InstanceCount=2,AutoScalingPolicy={Constrair
```
다음 예제에서는 instancegroupconfig.json JSON 파일 () 을 사용하여 클러스터의 모든 인 스턴스 그룹 구성을 지정합니다. JSON 파일은 코어 인스턴스 그룹의 자동 조정 정책 구성을 지정 합니다.

```
aws emr create-cluster \ 
     --release-label emr-5.9.0 \ 
     --service-role EMR_DefaultRole \ 
     --ec2-attributes InstanceProfile=EMR_EC2_DefaultRole \ 
    --instance-groups file://myfolder/instancegroupconfig.json \
     --auto-scaling-role EMR_AutoScaling_DefaultRole
```
instancegroupconfig.json의 콘텐츠:

```
\Gamma { 
             "InstanceCount": 1, 
             "Name": "MyMasterIG", 
             "InstanceGroupType": "MASTER", 
             "InstanceType": "m4.large" 
      }, 
      { 
             "InstanceCount": 2, 
             "Name": "MyCoreIG", 
             "InstanceGroupType": "CORE", 
             "InstanceType": "m4.large", 
             "AutoScalingPolicy": { 
                  "Constraints": { 
                        "MinCapacity": 2, 
                        "MaxCapacity": 10 
                  }, 
                  "Rules": [ 
\overline{a} "Name": "Default-scale-out", 
                              "Description": "Replicates the default scale-out rule in the 
  console for YARN memory.", 
                              "Action": { 
                                    "SimpleScalingPolicyConfiguration": { 
                                          "AdjustmentType": "CHANGE_IN_CAPACITY", 
                                          "ScalingAdjustment": 1, 
                                          "CoolDown": 300 
 } 
\mathbb{R}, \mathbb{R}, \mathbb{R}, \mathbb{R}, \mathbb{R}, \mathbb{R}, \mathbb{R}, \mathbb{R}, \mathbb{R}, \mathbb{R}, \mathbb{R}, \mathbb{R}, \mathbb{R}, \mathbb{R}, \mathbb{R}, \mathbb{R}, \mathbb{R}, \mathbb{R}, \mathbb{R}, \mathbb{R}, \mathbb{R}, \mathbb{R},  "Trigger": {
```
```
 "CloudWatchAlarmDefinition": { 
                          "ComparisonOperator": "LESS_THAN", 
                          "EvaluationPeriods": 1, 
                          "MetricName": "YARNMemoryAvailablePercentage", 
                          "Namespace": "AWS/ElasticMapReduce", 
                          "Period": 300, 
                          "Threshold": 15, 
                          "Statistic": "AVERAGE", 
                          "Unit": "PERCENT", 
                          "Dimensions": [ 
\{ "Key": "JobFlowId", 
                                 "Value": "${emr.clusterId}" 
 } 
) and the contract of the contract \mathbf{J}_{\mathbf{r}} } 
1 1 1 1 1 1 1
 } 
 ] 
        } 
    }
]
```
예 17: 클러스터를 생성할 때 사용자 지정 JAR 단계 추가

다음 create-cluster 예제는 Amazon S3에 저장된 JAR 파일을 지정하여 단계를 추가합니다. 단계는 작업을 클러스터에 제출합니다. JAR 파일에 정의된 기본 함수는 EC2 인스턴스가 프로비저 닝되고, 부트스트랩 작업이 실행되고, 애플리케이션이 설치된 후에 실행됩니다. 단계는 를 사용하 여 지정됩니다. Type=CUSTOM\_JAR

사용자 정의 JAR 단계에는 JAR의 경로와 파일 이름을 지정하는 Jar= 매개 변수가 필요합니다. 선 택적 매개 변수는Type,Name, ActionOnFailureArgs, 및 MainClass 입니다. 기본 클래스가 지 정되지 않은 경우 JAR 파일은 매니페스트 파일에 Main-Class 지정해야 합니다.

```
aws emr create-cluster \ 
     --steps Type=CUSTOM_JAR,Name=CustomJAR,ActionOnFailure=CONTINUE,Jar=s3://
myBucket/mytest.jar,Args=arg1,arg2,arg3 
  Type=CUSTOM_JAR,Name=CustomJAR,ActionOnFailure=CONTINUE,Jar=s3://myBucket/
mytest.jar,MainClass=mymainclass,Args=arg1,arg2,arg3 \
     --release-label emr-5.3.1 \ 
    --instance-groups InstanceGroupType=MASTER, InstanceCount=1, InstanceType=m4.large
 InstanceGroupType=CORE, InstanceCount=2, InstanceType=m4.large \
```
--auto-terminate

예 18: 클러스터를 생성할 때 스트리밍 단계 추가하기

다음 create-cluster 예제는 모든 단계가 실행된 후 종료되는 스트리밍 단계를 클러스터에 추가 합니다. 스트리밍 단계에는 매개 Type 변수와 Args 매개 변수가 필요합니다. 스트리밍 단계 선택 적 매개변수는 Name 및 ActionOnFailure 입니다.

다음 예제에서는 스텝 인라인을 지정합니다.

```
aws emr create-cluster \ 
     --steps Type=STREAMING,Name='Streaming Program',ActionOnFailure=CONTINUE,Args=[-
files,s3://elasticmapreduce/samples/wordcount/wordSplitter.py,-
mapper,wordSplitter.py,-reducer,aggregate,-input,s3://elasticmapreduce/samples/
wordcount/input,-output,s3://mybucket/wordcount/output] \ 
     --release-label emr-5.3.1 \ 
    --instance-groups InstanceGroupType=MASTER, InstanceCount=1, InstanceType=m4.large
  InstanceGroupType=CORE,InstanceCount=2,InstanceType=m4.large \ 
     --auto-terminate
```
다음 예제에서는 라는 이름의 로컬에 저장된 JSON 구성 파일을 사용합니다. multiplefiles.json JSON 구성은 여러 파일을 지정합니다. 단계 내에서 여러 파일을 지정하 려면 JSON 구성 파일을 사용하여 단계를 지정해야 합니다. JSON 인수는 옵션과 값을 목록의 자체 항목으로 포함해야 합니다.

```
aws emr create-cluster \ 
     --steps file://./multiplefiles.json \ 
     --release-label emr-5.9.0 \ 
     --instance-groups InstanceGroupType=MASTER,InstanceCount=1,InstanceType=m4.large 
  InstanceGroupType=CORE,InstanceCount=2,InstanceType=m4.large \ 
     --auto-terminate
```
multiplefiles.json의 콘텐츠:

```
\Gamma { 
          "Name": "JSON Streaming Step", 
          "Args": [ 
               "-files", 
               "s3://elasticmapreduce/samples/wordcount/wordSplitter.py", 
               "-mapper", 
               "wordSplitter.py",
```

```
 "-reducer", 
               "aggregate", 
               "-input", 
               "s3://elasticmapreduce/samples/wordcount/input", 
               "-output", 
              "s3://mybucket/wordcount/output" 
          ], 
          "ActionOnFailure": "CONTINUE", 
          "Type": "STREAMING" 
     }
]
```
## 예 19: 클러스터를 생성할 때 Hive 단계를 추가하려면

다음 예에서는 클러스터를 생성할 때 Hive 단계를 추가합니다. 하이브 스텝에는 매개 변수 와 매개 변수가 Type 필요합니다. Args 하이브 스텝 선택적 매개 변수는 및 입니다. Name ActionOnFailure

```
aws emr create-cluster \ 
     --steps Type=HIVE,Name='Hive 
  program',ActionOnFailure=CONTINUE,ActionOnFailure=TERMINATE_CLUSTER,Args=[-
f,s3://elasticmapreduce/samples/hive-ads/libs/model-build.q,-d,INPUT=s3://
elasticmapreduce/samples/hive-ads/tables,-d,OUTPUT=s3://mybucket/hive-ads/
output/2014-04-18/11-07-32,-d,LIBS=s3://elasticmapreduce/samples/hive-ads/libs] \ 
     --applications Name=Hive \ 
     --release-label emr-5.3.1 \ 
     --instance-groups InstanceGroupType=MASTER,InstanceCount=1,InstanceType=m4.large 
  InstanceGroupType=CORE,InstanceCount=2,InstanceType=m4.large
```
# 예 20: 클러스터를 생성할 때 Pig 단계를 추가하려면

다음 예제에서는 클러스터를 생성할 때 Pig 단계를 추가합니다. Pig 스텝에 필요한 파라미터는 Type 및 Args 입니다. 피그 스텝 선택적 매개 변수는 Name 및 ActionOnFailure 입니다.

```
aws emr create-cluster \ 
     --steps Type=PIG,Name='Pig program',ActionOnFailure=CONTINUE,Args=[-f,s3://
elasticmapreduce/samples/pig-apache/do-reports2.pig,-p,INPUT=s3://elasticmapreduce/
samples/pig-apache/input,-p,OUTPUT=s3://mybucket/pig-apache/output] \
     --applications Name=Pig \ 
     --release-label emr-5.3.1 \ 
    --instance-groups InstanceGroupType=MASTER, InstanceCount=1, InstanceType=m4.large
```

```
 InstanceGroupType=CORE,InstanceCount=2,InstanceType=m4.large
```
예 21: 부트스트랩 작업 추가하기

다음 create-cluster 예제는 Amazon S3에 저장된 스크립트로 정의된 두 개의 부트스트랩 작업 을 실행합니다.

```
aws emr create-cluster \ 
     --bootstrap-actions Path=s3://mybucket/
myscript1,Name=BootstrapAction1,Args=[arg1,arg2] Path=s3://mybucket/
myscript2,Name=BootstrapAction2,Args=[arg1,arg2] \ 
     --release-label emr-5.3.1 \ 
    --instance-groups InstanceGroupType=MASTER, InstanceCount=1, InstanceType=m4.large
 InstanceGroupType=CORE, InstanceCount=2, InstanceType=m4.large \
     --auto-terminate
```
예 22: EMRFS를 일관되게 활성화하려면 및 설정을 보고 사용자 지정하십시오. RetryCount **RetryPeriod** 

다음 create-cluster 예에서는 EMRFS 정합성 보장 뷰의 재시도 횟수와 재시도 기간을 지정합 니다. Consistent=true 인수는 필수입니다.

```
aws emr create-cluster \ 
     --instance-type m4.large \ 
     --release-label emr-5.9.0 \ 
     --emrfs Consistent=true,RetryCount=6,RetryPeriod=30
```
다음 예에서는 로컬에 저장된 JSON 구성 파일을 사용하여 이전 예제와 동일한 EMRFS 구성을 지 정합니다. emrfsconfig.json

```
aws emr create-cluster \ 
     --instance-type m4.large \ 
     --release-label emr-5.9.0 \ 
     --emrfs file://emrfsconfig.json
```
emrfsconfig.json의 콘텐츠:

```
{ 
     "Consistent": true, 
     "RetryCount": 6, 
      "RetryPeriod": 30
}
```
예 23: Kerberos가 구성된 클러스터를 만들려면

다음 create-cluster 예에서는 Kerberos가 활성화된 보안 구성을 사용하여 클러스터를 생 성하고 Kerberos를 사용하는 클러스터의 Kerberos 매개 변수를 설정합니다. --kerberosattributes

다음 명령은 클러스터 인라인에 대한 Kerberos 속성을 지정합니다.

```
aws emr create-cluster \ 
     --instance-type m3.xlarge \ 
     --release-label emr-5.10.0 \ 
     --service-role EMR_DefaultRole \ 
    --ec2-attributes InstanceProfile=EMR EC2 DefaultRole \
     --security-configuration mySecurityConfiguration \ 
     --kerberos-attributes
```
Realm=EC2.INTERNAL,KdcAdminPassword=123,CrossRealmTrustPrincipalPassword=123

다음 명령은 동일한 특성을 지정하지만 로컬에 저장된 이름이 지정된 JSON 파일을 참조합니다. kerberos\_attributes.json 이 예제에서 파일은 명령을 실행하는 동일한 디렉터리에 저장됩 니다. Amazon S3에 저장된 구성 파일을 참조할 수도 있습니다.

```
aws emr create-cluster \ 
     --instance-type m3.xlarge \ 
     --release-label emr-5.10.0 \ 
     --service-role EMR_DefaultRole \ 
     --ec2-attributes InstanceProfile=EMR_EC2_DefaultRole \ 
     --security-configuration mySecurityConfiguration \ 
     --kerberos-attributes file://kerberos_attributes.json
```
kerberos\_attributes.json의 콘텐츠:

```
{ 
     "Realm": "EC2.INTERNAL", 
     "KdcAdminPassword": "123", 
     "CrossRealmTrustPrincipalPassword": "123",
}
```
다음 create-cluster 예제는 --instance-groups 구성을 사용하고 관리형 조정 정책이 있는 Amazon EMR 클러스터를 생성합니다.

```
aws emr create-cluster \
```
 --release-label emr-5.30.0 \ --service-role EMR\_DefaultRole \ --ec2-attributes InstanceProfile=EMR EC2 DefaultRole \ --instance-groups InstanceGroupType=MASTER, InstanceCount=1, InstanceType=m4.large InstanceGroupType=CORE,InstanceCount=2,InstanceType=m4.large --managed-scaling-policy ComputeLimits='{MinimumCapacityUnits=2,MaximumCapacityUnits=4,UnitType=Instances}'

다음 create-cluster 예제는 "-- log-encryption-kms-key -id"를 사용하여 로그 암호화에 사용되 는 KMS 키 ID를 정의하는 Amazon EMR 클러스터를 생성합니다.

```
aws emr create-cluster \ 
     --release-label emr-5.30.0 \ 
     --log-uri s3://myBucket/myLog \ 
     --log-encryption-kms-key-id arn:aws:kms:us-east-1:110302272565:key/
dd559181-283e-45d7-99d1-66da348c4d33 \ 
    --instance-groups InstanceGroupType=MASTER, InstanceCount=1, InstanceType=m4.large
  InstanceGroupType=CORE,InstanceCount=2,InstanceType=m4.large
```
다음 create-cluster 예제는 배치 전략을 사용하여 "--placement-group-configs" 구성을 사용하 여 마스터 노드를 EC2 배치 그룹 내의 고가용성 (HA) 클러스터에 배치하는 Amazon EMR 클러스터 를 생성합니다. SPREAD

```
aws emr create-cluster \ 
     --release-label emr-5.30.0 \ 
     --service-role EMR_DefaultRole \ 
     --ec2-attributes InstanceProfile=EMR_EC2_DefaultRole \ 
     --instance-groups 
  InstanceGroupType=MASTER,InstanceCount=3,InstanceType=m4.largeInstanceGroupType=CORE,InstanceCount=1,InstanceType=m4.large 
 \setminus --placement-group-configs InstanceRole=MASTER
```
다음 create-cluster 예제는 "--auto-termination-policy" 구성을 사용하여 클러스터에 대한 자동 유휴 종료 임계값을 설정하는 Amazon EMR 클러스터를 생성합니다.

```
aws emr create-cluster \ 
     --release-label emr-5.34.0 \ 
     --service-role EMR_DefaultRole \ 
     --ec2-attributes InstanceProfile=EMR_EC2_DefaultRole \ 
     --instance-groups InstanceGroupType=MASTER,InstanceCount=1,InstanceType=m4.large 
 InstanceGroupType=CORE, InstanceCount=1, InstanceType=m4.large \
```
--auto-termination-policy IdleTimeout=100

다음 create-cluster 예제는 "--os-release-label"를 사용하여 클러스터 시작을 위한 Amazon Linux 릴리스를 정의하는 Amazon EMR 클러스터를 생성합니다.

aws emr create-cluster \

```
 --release-label emr-6.6.0 \
```
--os-release-label 2.0.20220406.1 \

--service-role EMR\_DefaultRole \

--ec2-attributes InstanceProfile=EMR\_EC2\_DefaultRole \

 --instance-groups InstanceGroupType=MASTER,InstanceCount=1,InstanceType=m4.large InstanceGroupType=CORE,InstanceCount=1,InstanceType=m4.large

예 24: EMR 릴리스 6.15.0 이상으로 생성한 클러스터 인스턴스의 크기, IOPS 및 처리량 등 EBS 루 트 볼륨 속성 지정하기

다음 create-cluster 예제는 루트 볼륨 속성을 사용하여 EC2 인스턴스의 루트 볼륨 사양을 구 성하는 Amazon EMR 클러스터를 생성합니다.

```
aws emr create-cluster \ 
     --name "Cluster with My Custom AMI" \ 
     --custom-ami-id ami-a518e6df \ 
     --ebs-root-volume-size 20 \ 
     --ebs-root-volume-iops 3000 \ 
     --ebs-root-volume-throughput 125 \ 
     --release-label emr-6.15.0 \ 
     --use-default-roles \ 
     --instance-count 2 \ 
     --instance-type m4.large
```
• API 세부 정보는 AWS CLI 명령 [CreateClusterExamples참](https://awscli.amazonaws.com/v2/documentation/api/latest/reference/emr/create-cluster-examples.html)조를 참조하십시오.

# **create-default-roles**

다음 코드 예시에서는 create-default-roles을 사용하는 방법을 보여 줍니다.

AWS CLI

1: EC2의 기본 IAM 역할을 만들려면

명령:

aws emr create-default-roles

```
If the role already exists then the command returns nothing.
If the role does not exist then the output will be:
\Gamma { 
          "RolePolicy": { 
              "Version": "2012-10-17", 
              "Statement": [ 
\overline{a} "Action": [ 
                           "cloudwatch:*", 
                           "dynamodb:*", 
                           "ec2:Describe*", 
                           "elasticmapreduce:Describe*", 
                           "elasticmapreduce:ListBootstrapActions", 
                           "elasticmapreduce:ListClusters", 
                           "elasticmapreduce:ListInstanceGroups", 
                           "elasticmapreduce:ListInstances", 
                           "elasticmapreduce:ListSteps", 
                           "kinesis:CreateStream", 
                           "kinesis:DeleteStream", 
                           "kinesis:DescribeStream", 
                           "kinesis:GetRecords", 
                           "kinesis:GetShardIterator", 
                           "kinesis:MergeShards", 
                           "kinesis:PutRecord", 
                           "kinesis:SplitShard", 
                           "rds:Describe*", 
                           "s3:*", 
                           "sdb:*", 
                           "sns:*", 
                           "sqs:*" 
                      ], 
                       "Resource": "*", 
                       "Effect": "Allow" 
 } 
 ] 
         },
```

```
 "Role": { 
             "AssumeRolePolicyDocument": { 
                 "Version": "2008-10-17", 
                 "Statement": [ 
\{ "Action": "sts:AssumeRole", 
                         "Sid": "", 
                         "Effect": "Allow", 
                         "Principal": { 
                             "Service": "ec2.amazonaws.com" 
 } 
1 1 1 1 1 1 1
 ] 
             }, 
             "RoleId": "AROAIQ5SIQUGL5KMYBJX6", 
             "CreateDate": "2015-06-09T17:09:04.602Z", 
             "RoleName": "EMR_EC2_DefaultRole", 
             "Path": "/", 
             "Arn": "arn:aws:iam::176430881729:role/EMR_EC2_DefaultRole" 
         } 
    }, 
    { 
         "RolePolicy": { 
             "Version": "2012-10-17", 
             "Statement": [ 
\overline{a} "Action": [ 
                         "ec2:AuthorizeSecurityGroupIngress", 
                         "ec2:CancelSpotInstanceRequests", 
                         "ec2:CreateSecurityGroup", 
                         "ec2:CreateTags", 
                         "ec2:DeleteTags", 
                         "ec2:DescribeAvailabilityZones", 
                         "ec2:DescribeAccountAttributes", 
                         "ec2:DescribeInstances", 
                         "ec2:DescribeInstanceStatus", 
                         "ec2:DescribeKeyPairs", 
                         "ec2:DescribePrefixLists", 
                         "ec2:DescribeRouteTables", 
                         "ec2:DescribeSecurityGroups", 
                         "ec2:DescribeSpotInstanceRequests", 
                         "ec2:DescribeSpotPriceHistory", 
                         "ec2:DescribeSubnets", 
                         "ec2:DescribeVpcAttribute",
```

```
 "ec2:DescribeVpcEndpoints", 
                        "ec2:DescribeVpcEndpointServices", 
                        "ec2:DescribeVpcs", 
                        "ec2:ModifyImageAttribute", 
                        "ec2:ModifyInstanceAttribute", 
                        "ec2:RequestSpotInstances", 
                        "ec2:RunInstances", 
                        "ec2:TerminateInstances", 
                        "iam:GetRole", 
                        "iam:GetRolePolicy", 
                        "iam:ListInstanceProfiles", 
                        "iam:ListRolePolicies", 
                        "iam:PassRole", 
                        "s3:CreateBucket", 
                        "s3:Get*", 
                        "s3:List*", 
                        "sdb:BatchPutAttributes", 
                        "sdb:Select", 
                        "sqs:CreateQueue", 
                        "sqs:Delete*", 
                        "sqs:GetQueue*", 
                        "sqs:ReceiveMessage" 
 ], 
                    "Resource": "*", 
                    "Effect": "Allow" 
 } 
 ] 
        }, 
        "Role": { 
            "AssumeRolePolicyDocument": { 
                "Version": "2008-10-17", 
                "Statement": [ 
\{ "Action": "sts:AssumeRole", 
                        "Sid": "", 
                        "Effect": "Allow", 
                        "Principal": { 
                            "Service": "elasticmapreduce.amazonaws.com" 
 } 
1 1 1 1 1 1 1
 ] 
            }, 
            "RoleId": "AROAI3SRVPPVSRDLARBPY", 
            "CreateDate": "2015-06-09T17:09:10.401Z",
```

```
 "RoleName": "EMR_DefaultRole", 
          "Path": "/", 
          "Arn": "arn:aws:iam::176430881729:role/EMR_DefaultRole" 
     } 
 }
```
• API 세부 정보는 AWS CLI 명령 [CreateDefaultRoles참](https://awscli.amazonaws.com/v2/documentation/api/latest/reference/emr/create-default-roles.html)조를 참조하십시오.

### **create-security-configuration**

다음 코드 예시에서는 create-security-configuration을 사용하는 방법을 보여 줍니다.

AWS CLI

 $\mathbf{I}$ 

1: 전송 중 암호화를 인증서 공급자용 PEM으로 활성화하고, S3 암호화용 SSE-S3 및 로컬 디스크 키 공급자용 AWS-KMS를 사용하여 저장 중 암호화를 활성화하여 보안 구성을 만들려면

명령:

```
aws emr create-security-configuration --name MySecurityConfig --security-
configuration '{ 
        "EncryptionConfiguration": { 
                "EnableInTransitEncryption" : true, 
                "EnableAtRestEncryption" : true, 
                "InTransitEncryptionConfiguration" : { 
                       "TLSCertificateConfiguration" : { 
                               "CertificateProviderType" : "PEM", 
                               "S3Object" : "s3://mycertstore/artifacts/
MyCerts.zip" 
 } 
                }, 
                "AtRestEncryptionConfiguration" : { 
                       "S3EncryptionConfiguration" : { 
                               "EncryptionMode" : "SSE-S3" 
\},
                       "LocalDiskEncryptionConfiguration" : { 
                               "EncryptionKeyProviderType" : "AwsKms", 
                               "AwsKmsKey" : "arn:aws:kms:us-
east-1:123456789012:key/12345678-1234-1234-1234-123456789012" 
 } 
 } 
        }
```
}'

## 출력:

```
{
"CreationDateTime": 1474070889.129,
"Name": "MySecurityConfig"
}
```
JSON과 동등한 수준 (security\_confiation.json의 콘텐츠):

```
{ 
     "EncryptionConfiguration": { 
         "EnableInTransitEncryption": true, 
         "EnableAtRestEncryption": true, 
         "InTransitEncryptionConfiguration": { 
             "TLSCertificateConfiguration": { 
                 "CertificateProviderType": "PEM", 
                 "S3Object": "s3://mycertstore/artifacts/MyCerts.zip" 
 } 
         }, 
         "AtRestEncryptionConfiguration": { 
             "S3EncryptionConfiguration": { 
                 "EncryptionMode": "SSE-S3" 
             }, 
             "LocalDiskEncryptionConfiguration": { 
                 "EncryptionKeyProviderType": "AwsKms", 
                 "AwsKmsKey": "arn:aws:kms:us-
east-1:123456789012:key/12345678-1234-1234-1234-123456789012" 
 } 
         } 
     }
}
```
# 명령 (보안\_구성.json 사용):

```
aws emr create-security-configuration --name "MySecurityConfig" --security-
configuration file://./security_configuration.json
```
출력:

{

```
"CreationDateTime": 1474070889.129,
"Name": "MySecurityConfig"
}
```
2. 클러스터 전용 KDC 및 영역 간 신뢰를 사용하여 Kerberos가 활성화된 보안 구성을 만들려면

명령:

```
aws emr create-security-configuration --name MySecurityConfig --security-
configuration '{ 
      "AuthenticationConfiguration": { 
          "KerberosConfiguration": { 
              "Provider": "ClusterDedicatedKdc", 
              "ClusterDedicatedKdcConfiguration": { 
                  "TicketLifetimeInHours": 24, 
                  "CrossRealmTrustConfiguration": { 
                    "Realm": "AD.DOMAIN.COM", 
                    "Domain": "ad.domain.com", 
                    "AdminServer": "ad.domain.com", 
                    "KdcServer": "ad.domain.com" 
 } 
 } 
          } 
     }
}'
```
## 출력:

```
{
"CreationDateTime": 1490225558.982,
"Name": "MySecurityConfig"
}
```
JSON에 상응하는 것 (보안\_구성.json의 내용):

```
{ 
     "AuthenticationConfiguration": { 
          "KerberosConfiguration": { 
              "Provider": "ClusterDedicatedKdc", 
              "ClusterDedicatedKdcConfiguration": { 
                  "TicketLifetimeInHours": 24, 
                  "CrossRealmTrustConfiguration": {
```

```
 "Realm": "AD.DOMAIN.COM", 
                    "Domain": "ad.domain.com", 
                    "AdminServer": "ad.domain.com", 
                    "KdcServer": "ad.domain.com" 
 } 
 } 
        } 
    }
}
```
명령 (보안\_구성.json 사용):

```
aws emr create-security-configuration --name "MySecurityConfig" --security-
configuration file://./security_configuration.json
```
출력:

```
{
"CreationDateTime": 1490225558.982,
"Name": "MySecurityConfig"
}
```
• API 세부 정보는 명령 참조를 참조하십시오. [CreateSecurityConfiguration](https://awscli.amazonaws.com/v2/documentation/api/latest/reference/emr/create-security-configuration.html)AWS CLI

## **delete-security-configuration**

다음 코드 예시에서는 delete-security-configuration을 사용하는 방법을 보여 줍니다.

AWS CLI

현재 지역의 보안 구성을 삭제하려면

명령:

aws emr delete-security-configuration --name MySecurityConfig

출력:

None

• API 세부 정보는 AWS CLI 명령 [DeleteSecurityConfiguration참](https://awscli.amazonaws.com/v2/documentation/api/latest/reference/emr/delete-security-configuration.html)조를 참조하십시오.

## **describe-cluster**

다음 코드 예시에서는 describe-cluster을 사용하는 방법을 보여 줍니다.

## AWS CLI

## 명령:

aws emr describe-cluster --cluster-id j-XXXXXXXX

```
For release-label based uniform instance groups cluster: 
           { 
                 "Cluster": { 
                      "Status": { 
                            "Timeline": { 
                                 "ReadyDateTime": 1436475075.199, 
                                 "CreationDateTime": 1436474656.563, 
\mathbb{R}, \mathbb{R}, \mathbb{R}, \mathbb{R}, \mathbb{R}, \mathbb{R}, \mathbb{R}, \mathbb{R}, \mathbb{R}, \mathbb{R}, \mathbb{R}, \mathbb{R}, \mathbb{R}, \mathbb{R}, \mathbb{R}, \mathbb{R}, \mathbb{R}, \mathbb{R}, \mathbb{R}, \mathbb{R}, \mathbb{R}, \mathbb{R},  "State": "WAITING", 
                            "StateChangeReason": { 
                                 "Message": "Waiting for steps to run" 
 } 
                      }, 
                      "Ec2InstanceAttributes": { 
                            "ServiceAccessSecurityGroup": "sg-xxxxxxxx", 
                            "EmrManagedMasterSecurityGroup": "sg-xxxxxxxx", 
                            "IamInstanceProfile": "EMR_EC2_DefaultRole", 
                            "Ec2KeyName": "myKey", 
                            "Ec2AvailabilityZone": "us-east-1c", 
                            "EmrManagedSlaveSecurityGroup": "sg-yyyyyyyyy" 
                      }, 
                      "Name": "My Cluster", 
                      "ServiceRole": "EMR_DefaultRole", 
                      "Tags": [], 
                      "TerminationProtected": true, 
                      "UnhealthyNodeReplacement": true, 
                      "ReleaseLabel": "emr-4.0.0", 
                      "NormalizedInstanceHours": 96, 
                      "InstanceGroups": [ 
\{ \}
```

```
 "RequestedInstanceCount": 2, 
                      "Status": { 
                         "Timeline": { 
                             "ReadyDateTime": 1436475074.245, 
                             "CreationDateTime": 1436474656.564, 
                             "EndDateTime": 1436638158.387 
 }, 
                         "State": "RUNNING", 
                         "StateChangeReason": { 
                             "Message": "", 
 } 
\}, \{ "Name": "CORE", 
                      "InstanceGroupType": "CORE", 
                      "Id": "ig-YYYYYYY", 
                      "Configurations": [], 
                      "InstanceType": "m3.large", 
                      "Market": "ON_DEMAND", 
                      "RunningInstanceCount": 2 
                  }, 
\{ "RequestedInstanceCount": 1, 
                      "Status": { 
                          "Timeline": { 
                             "ReadyDateTime": 1436475074.245, 
                             "CreationDateTime": 1436474656.564, 
                             "EndDateTime": 1436638158.387 
 }, 
                         "State": "RUNNING", 
                         "StateChangeReason": { 
                             "Message": "", 
 } 
\}, \{ "Name": "MASTER", 
                      "InstanceGroupType": "MASTER", 
                      "Id": "ig-XXXXXXXXX", 
                      "Configurations": [], 
                      "InstanceType": "m3.large", 
                      "Market": "ON_DEMAND", 
                      "RunningInstanceCount": 1 
1 1 1 1 1 1 1
               ], 
               "Applications": [ 
\{
```

```
 "Name": "Hadoop" 
1 1 1 1 1 1 1
                ], 
                 "VisibleToAllUsers": true, 
                "BootstrapActions": [], 
                "MasterPublicDnsName": "ec2-54-147-144-78.compute-1.amazonaws.com", 
                "AutoTerminate": false, 
                 "Id": "j-XXXXXXXX", 
                 "Configurations": [ 
\{ "Properties": { 
                             "fs.s3.consistent.retryPeriodSeconds": "20", 
                            "fs.s3.enableServerSideEncryption": "true", 
                            "fs.s3.consistent": "false", 
                            "fs.s3.consistent.retryCount": "2" 
\}, \{ "Classification": "emrfs-site" 
1 1 1 1 1 1 1
 ] 
 } 
        }
For release-label based instance fleet cluster:
{ 
     "Cluster": { 
         "Status": { 
             "Timeline": { 
                 "ReadyDateTime": 1487897289.705, 
                 "CreationDateTime": 1487896933.942 
            }, 
            "State": "WAITING", 
            "StateChangeReason": { 
                 "Message": "Waiting for steps to run" 
 } 
        }, 
         "Ec2InstanceAttributes": { 
             "EmrManagedMasterSecurityGroup": "sg-xxxxx", 
            "RequestedEc2AvailabilityZones": [], 
             "RequestedEc2SubnetIds": [], 
            "IamInstanceProfile": "EMR_EC2_DefaultRole", 
            "Ec2AvailabilityZone": "us-east-1a", 
            "EmrManagedSlaveSecurityGroup": "sg-xxxxx" 
        },
```

```
 "Name": "My Cluster", 
         "ServiceRole": "EMR_DefaultRole", 
         "Tags": [], 
         "TerminationProtected": false, 
         "UnhealthyNodeReplacement": false, 
         "ReleaseLabel": "emr-5.2.0", 
         "NormalizedInstanceHours": 472, 
         "InstanceCollectionType": "INSTANCE_FLEET", 
         "InstanceFleets": [ 
\{\hspace{.1cm} \} "Status": { 
                      "Timeline": { 
                          "ReadyDateTime": 1487897212.74, 
                          "CreationDateTime": 1487896933.948 
                      }, 
                      "State": "RUNNING", 
                      "StateChangeReason": { 
                          "Message": "" 
1 1 1 1 1 1 1
                 }, 
                  "ProvisionedSpotCapacity": 1, 
                 "Name": "MASTER", 
                  "InstanceFleetType": "MASTER", 
                  "LaunchSpecifications": { 
                      "SpotSpecification": { 
                          "TimeoutDurationMinutes": 60, 
                          "TimeoutAction": "TERMINATE_CLUSTER" 
1 1 1 1 1 1 1
                 }, 
                  "TargetSpotCapacity": 1, 
                 "ProvisionedOnDemandCapacity": 0, 
                  "InstanceTypeSpecifications": [ 
\{ "BidPrice": "0.5", 
                          "InstanceType": "m3.xlarge", 
                          "WeightedCapacity": 1 
1 1 1 1 1 1 1
                 ], 
                  "Id": "if-xxxxxxx", 
                  "TargetOnDemandCapacity": 0 
             } 
         ], 
         "Applications": [ 
\{\hspace{.1cm} \}
```

```
 "Version": "2.7.3", 
                  "Name": "Hadoop" 
              } 
         ], 
          "ScaleDownBehavior": "TERMINATE_AT_INSTANCE_HOUR", 
          "VisibleToAllUsers": true, 
          "BootstrapActions": [], 
          "MasterPublicDnsName": "ec2-xxx-xx-xxx-xx.compute-1.amazonaws.com", 
          "AutoTerminate": false, 
          "Id": "j-xxxxx", 
          "Configurations": [] 
     }
}
For ami based uniform instance group cluster: 
     { 
          "Cluster": { 
              "Status": { 
                  "Timeline": { 
                       "ReadyDateTime": 1399400564.432, 
                       "CreationDateTime": 1399400268.62 
                  }, 
                  "State": "WAITING", 
                  "StateChangeReason": { 
                       "Message": "Waiting for steps to run" 
 } 
              }, 
              "Ec2InstanceAttributes": { 
                  "IamInstanceProfile": "EMR_EC2_DefaultRole", 
                  "Ec2AvailabilityZone": "us-east-1c" 
              }, 
              "Name": "My Cluster", 
              "Tags": [], 
              "TerminationProtected": true, 
              "UnhealthyNodeReplacement": true, 
              "RunningAmiVersion": "2.5.4", 
              "InstanceGroups": [ 
\overline{a} "RequestedInstanceCount": 1, 
                       "Status": { 
                           "Timeline": { 
                               "ReadyDateTime": 1399400558.848, 
                               "CreationDateTime": 1399400268.621
```

```
\}, \{ "State": "RUNNING", 
                       "StateChangeReason": { 
                          "Message": "" 
 } 
\}, \{ "Name": "Master instance group", 
                   "InstanceGroupType": "MASTER", 
                   "InstanceType": "m1.small", 
                   "Id": "ig-ABCD", 
                   "Market": "ON_DEMAND", 
                   "RunningInstanceCount": 1 
               }, 
\overline{a} "RequestedInstanceCount": 2, 
                   "Status": { 
                       "Timeline": { 
                          "ReadyDateTime": 1399400564.439, 
                          "CreationDateTime": 1399400268.621 
\}, \{ "State": "RUNNING", 
                       "StateChangeReason": { 
                          "Message": "" 
 } 
\}, \{ "Name": "Core instance group", 
                   "InstanceGroupType": "CORE", 
                   "InstanceType": "m1.small", 
                   "Id": "ig-DEF", 
                   "Market": "ON_DEMAND", 
                   "RunningInstanceCount": 2 
 } 
           ], 
            "Applications": [ 
\overline{a} "Version": "1.0.3", 
                   "Name": "hadoop" 
 } 
           ], 
            "BootstrapActions": [], 
           "VisibleToAllUsers": false, 
            "RequestedAmiVersion": "2.4.2", 
            "LogUri": "s3://myLogUri/", 
            "AutoTerminate": false,
```

```
 "Id": "j-XXXXXXXX" 
      } 
 }
```
• API에 대한 자세한 내용은 AWS CLI 명령 참조를 참조하십시오 [DescribeCluster.](https://awscli.amazonaws.com/v2/documentation/api/latest/reference/emr/describe-cluster.html)

## **describe-step**

다음 코드 예시에서는 describe-step을 사용하는 방법을 보여 줍니다.

## AWS CLI

다음 명령은 클러스터 ID가 j-3SD91U2E1L2QX인 클러스터에서 단계 ID가 s-3LZC0QUT43AM인 단계를 설명합니다.

aws emr describe-step --cluster-id j-3SD91U2E1L2QX --step-id s-3LZC0QUT43AM

```
{ 
     "Step": { 
          "Status": { 
              "Timeline": { 
                   "EndDateTime": 1433200470.481, 
                   "CreationDateTime": 1433199926.597, 
                   "StartDateTime": 1433200404.959 
              }, 
              "State": "COMPLETED", 
              "StateChangeReason": {} 
          }, 
          "Config": { 
              "Args": [ 
                   "s3://us-west-2.elasticmapreduce/libs/hive/hive-script", 
                   "--base-path", 
                   "s3://us-west-2.elasticmapreduce/libs/hive/", 
                   "--install-hive", 
                   "--hive-versions", 
                   "0.13.1" 
              ], 
              "Jar": "s3://us-west-2.elasticmapreduce/libs/script-runner/script-
runner.jar", 
              "Properties": {}
```

```
 }, 
          "Id": "s-3LZC0QUT43AM", 
          "ActionOnFailure": "TERMINATE_CLUSTER", 
          "Name": "Setup hive" 
     }
}
```
• API에 대한 자세한 내용은 AWS CLI 명령 참조를 참조하십시오 [DescribeStep](https://awscli.amazonaws.com/v2/documentation/api/latest/reference/emr/describe-step.html).

#### **get**

다음 코드 예시에서는 get을 사용하는 방법을 보여 줍니다.

AWS CLI

다음은 클러스터 ID가 있는 클러스터의 마스터 인스턴스에서 hadoop-examples.jar 아카이브 를 다운로드합니다j-3SD91U2E1L2QX.

aws emr get --cluster-id j-3SD91U2E1L2QX --key-pair-file ~/.ssh/mykey.pem --src / home/hadoop-examples.jar --dest ~

• API 세부 정보는 [Get](https://awscli.amazonaws.com/v2/documentation/api/latest/reference/emr/get.html) in AWS CLI 명령 참조를 참조하십시오.

# **list-clusters**

다음 코드 예시에서는 list-clusters을 사용하는 방법을 보여 줍니다.

AWS CLI

다음 명령은 현재 지역의 모든 활성 EMR 클러스터를 나열합니다.

aws emr list-clusters --active

```
{ 
      "Clusters": [ 
          { 
               "Status": { 
                    "Timeline": { 
                         "ReadyDateTime": 1433200405.353,
```

```
 "CreationDateTime": 1433199926.596 
                  }, 
                  "State": "WAITING", 
                  "StateChangeReason": { 
                      "Message": "Waiting after step completed" 
 } 
             }, 
             "NormalizedInstanceHours": 6, 
             "Id": "j-3SD91U2E1L2QX", 
             "Name": "my-cluster" 
         } 
     ]
}
```
• API 세부 정보는 AWS CLI 명령 [ListClusters참](https://awscli.amazonaws.com/v2/documentation/api/latest/reference/emr/list-clusters.html)조를 참조하십시오.

# **list-instance-fleets**

다음 코드 예시에서는 list-instance-fleets을 사용하는 방법을 보여 줍니다.

AWS CLI

클러스터 내 인스턴스 플릿의 구성 세부 정보를 가져오려면

이 예제는 지정된 클러스터의 인스턴스 플릿 세부 정보를 나열합니다.

명령:

list-instance-fleets --cluster-id 'j-12ABCDEFGHI34JK'

```
{ 
   "InstanceFleets": [ 
        { 
            "Status": { 
                 "Timeline": { 
                     "ReadyDateTime": 1488759094.637, 
                      "CreationDateTime": 1488758719.817 
                 }, 
                 "State": "RUNNING", 
                 "StateChangeReason": { 
                      "Message": ""
```

```
 } 
           }, 
           "ProvisionedSpotCapacity": 6, 
           "Name": "CORE", 
           "InstanceFleetType": "CORE", 
           "LaunchSpecifications": { 
               "SpotSpecification": { 
                   "TimeoutDurationMinutes": 60, 
                   "TimeoutAction": "TERMINATE_CLUSTER" 
 } 
           }, 
           "ProvisionedOnDemandCapacity": 2, 
           "InstanceTypeSpecifications": [ 
\overline{a} "BidPrice": "0.5", 
                   "InstanceType": "m3.xlarge", 
                   "WeightedCapacity": 2 
 } 
          ], 
           "Id": "if-1ABC2DEFGHIJ3" 
      }, 
      { 
           "Status": { 
               "Timeline": { 
                   "ReadyDateTime": 1488759058.598, 
                   "CreationDateTime": 1488758719.811 
               }, 
               "State": "RUNNING", 
               "StateChangeReason": { 
                   "Message": "" 
 } 
          }, 
           "ProvisionedSpotCapacity": 0, 
           "Name": "MASTER", 
           "InstanceFleetType": "MASTER", 
           "ProvisionedOnDemandCapacity": 1, 
           "InstanceTypeSpecifications": [ 
\overline{a} "BidPriceAsPercentageOfOnDemandPrice": 100.0, 
                   "InstanceType": "m3.xlarge", 
                   "WeightedCapacity": 1 
 } 
          ], 
          "Id": "if-2ABC4DEFGHIJ4"
```
}

 ] }

• API 세부 정보는 AWS CLI 명령 [ListInstanceFleets참](https://awscli.amazonaws.com/v2/documentation/api/latest/reference/emr/list-instance-fleets.html)조를 참조하십시오.

## **list-instances**

다음 코드 예시에서는 list-instances을 사용하는 방법을 보여 줍니다.

## AWS CLI

다음 명령은 클러스터 ID를 가진 클러스터의 모든 인스턴스를 나열합니다j-3C6XNQ39VR9WL.

```
aws emr list-instances --cluster-id j-3C6XNQ39VR9WL
```

```
For a uniform instance group based cluster 
   { 
     "Instances": [ 
          { 
              "Status": { 
                   "Timeline": { 
                       "ReadyDateTime": 1433200400.03, 
                       "CreationDateTime": 1433199960.152 
                  }, 
                  "State": "RUNNING", 
                  "StateChangeReason": {} 
              }, 
              "Ec2InstanceId": "i-f19ecfee", 
              "PublicDnsName": "ec2-52-52-41-150.us-west-2.compute.amazonaws.com", 
              "PrivateDnsName": "ip-172-21-11-216.us-west-2.compute.internal", 
              "PublicIpAddress": "52.52.41.150", 
              "Id": "ci-3NNHQUQ2TWB6Y", 
              "PrivateIpAddress": "172.21.11.216" 
         }, 
         { 
              "Status": { 
                   "Timeline": { 
                       "ReadyDateTime": 1433200400.031, 
                       "CreationDateTime": 1433199949.102 
                  },
```

```
 "State": "RUNNING", 
                  "StateChangeReason": {} 
              }, 
              "Ec2InstanceId": "i-1feee4c2", 
              "PublicDnsName": "ec2-52-63-246-32.us-west-2.compute.amazonaws.com", 
              "PrivateDnsName": "ip-172-31-24-130.us-west-2.compute.internal", 
              "PublicIpAddress": "52.63.246.32", 
              "Id": "ci-GAOCMKNKDCV7", 
              "PrivateIpAddress": "172.21.11.215" 
         }, 
         { 
              "Status": { 
                  "Timeline": { 
                      "ReadyDateTime": 1433200400.031, 
                      "CreationDateTime": 1433199949.102 
                  }, 
                  "State": "RUNNING", 
                  "StateChangeReason": {} 
              }, 
              "Ec2InstanceId": "i-15cfeee3", 
              "PublicDnsName": "ec2-52-25-246-63.us-west-2.compute.amazonaws.com", 
              "PrivateDnsName": "ip-172-31-24-129.us-west-2.compute.internal", 
              "PublicIpAddress": "52.25.246.63", 
              "Id": "ci-2W3TDFFB47UAD", 
              "PrivateIpAddress": "172.21.11.214" 
         } 
     ] 
   }
For a fleet based cluster: 
    { 
       "Instances": [ 
\overline{a} "Status": { 
                    "Timeline": { 
                         "ReadyDateTime": 1487810810.878, 
                         "CreationDateTime": 1487810588.367, 
                         "EndDateTime": 1488022990.924 
                    }, 
                    "State": "TERMINATED", 
                    "StateChangeReason": { 
                         "Message": "Instance was terminated." 
 }
```

```
 }, 
              "Ec2InstanceId": "i-xxxxx", 
              "InstanceFleetId": "if-xxxxx", 
              "EbsVolumes": [], 
              "PublicDnsName": "ec2-xx-xxx-xxx-xxx.compute-1.amazonaws.com", 
              "InstanceType": "m3.xlarge", 
              "PrivateDnsName": "ip-xx-xx-xxx-xx.ec2.internal", 
              "Market": "SPOT", 
              "PublicIpAddress": "xx.xx.xxx.xxx", 
              "Id": "ci-xxxxx", 
              "PrivateIpAddress": "10.47.191.80" 
         } 
    \mathbf{I} }
```
• API 세부 정보는 AWS CLI 명령 [ListInstances](https://awscli.amazonaws.com/v2/documentation/api/latest/reference/emr/list-instances.html)참조를 참조하십시오.

# **list-security-configurations**

다음 코드 예시에서는 list-security-configurations을 사용하는 방법을 보여 줍니다.

AWS CLI

현재 지역의 보안 구성을 나열하려면

명령:

aws emr list-security-configurations

```
{ 
     "SecurityConfigurations": [ 
          { 
               "CreationDateTime": 1473889697.417, 
               "Name": "MySecurityConfig-1" 
          }, 
          { 
               "CreationDateTime": 1473889697.417, 
               "Name": "MySecurityConfig-2" 
          } 
     ]
```
}

• API 세부 정보는 AWS CLI 명령 [ListSecurityConfigurations참](https://awscli.amazonaws.com/v2/documentation/api/latest/reference/emr/list-security-configurations.html)조를 참조하십시오.

### **list-steps**

다음 코드 예시에서는 list-steps을 사용하는 방법을 보여 줍니다.

AWS CLI

다음 명령은 클러스터 ID가 j-3SD91U2E1L2QX인 클러스터의 모든 단계를 나열합니다.

aws emr list-steps --cluster-id j-3SD91U2E1L2QX

• API에 대한 자세한 내용은 AWS CLI 명령 참조를 참조하십시오 [ListSteps.](https://awscli.amazonaws.com/v2/documentation/api/latest/reference/emr/list-steps.html)

## **modify-cluster-attributes**

다음 코드 예시에서는 modify-cluster-attributes을 사용하는 방법을 보여 줍니다.

AWS CLI

다음 명령은 ID가 있는 EMR 클러스터의 가시성을 모든 j-301CDNY0J5XM4 사용자에게 설정합니 다.

```
aws emr modify-cluster-attributes --cluster-id j-301CDNY0J5XM4 --visible-to-all-
users
```
• API 세부 정보는 AWS CLI 명령 [ModifyClusterAttributes](https://awscli.amazonaws.com/v2/documentation/api/latest/reference/emr/modify-cluster-attributes.html)참조를 참조하십시오.

## **modify-instance-fleet**

다음 코드 예시에서는 modify-instance-fleet을 사용하는 방법을 보여 줍니다.

AWS CLI

인스턴스 플릿의 목표 용량을 변경하려면

이 예에서는 지정된 인스턴스 플릿의 온디맨드 및 스팟 목표 용량을 1로 변경합니다.

명령:

aws emr modify-instance-fleet --cluster-id 'j-12ABCDEFGHI34JK' --instance-fleet InstanceFleetId='if-2ABC4DEFGHIJ4',TargetOnDemandCapacity=1,TargetSpotCapacity=1

• API 세부 정보는 AWS CLI 명령 [ModifyInstanceFleet참](https://awscli.amazonaws.com/v2/documentation/api/latest/reference/emr/modify-instance-fleet.html)조를 참조하십시오.

#### **put**

다음 코드 예시에서는 put을 사용하는 방법을 보여 줍니다.

#### AWS CLI

다음 명령은 클러스터 ID를 healthcheck.sh j-3SD91U2E1L2QX 사용하여 클러스터의 마스터 인스턴스에 이름이 지정된 파일을 업로드합니다.

aws emr put --cluster-id j-3SD91U2E1L2QX --key-pair-file ~/.ssh/mykey.pem --src ~/ scripts/healthcheck.sh --dest /home/hadoop/bin/healthcheck.sh

• API 세부 정보는 AWS CLI 명령 참조 [입력를](https://awscli.amazonaws.com/v2/documentation/api/latest/reference/emr/put.html) 참조하십시오.

#### **remove-tags**

다음 코드 예시에서는 remove-tags을 사용하는 방법을 보여 줍니다.

### AWS CLI

다음 명령은 클러스터 ID가 있는 prod 클러스터에서 키가 있는 태그를 제거합니 다j-3SD91U2E1L2QX.

```
aws emr remove-tags --resource-id j-3SD91U2E1L2QX --tag-keys prod
```
• API 세부 정보는 AWS CLI 명령 [RemoveTags참](https://awscli.amazonaws.com/v2/documentation/api/latest/reference/emr/remove-tags.html)조를 참조하십시오.

#### **schedule-hbase-backup**

```
다음 코드 예시에서는 schedule-hbase-backup을 사용하는 방법을 보여 줍니다.
```
AWS CLI

참고: 이 명령은 AMI 버전 2.x 및 3.x의 HBase에서만 사용할 수 있습니다.

## 1: 전체 HBase 백업을 예약하려면 >>>>> 06ab6d6e13564b5733d75abaf3b599f93cf39a23

### 명령:

```
aws emr schedule-hbase-backup --cluster-id j-XXXXXXYY --type full --dir
s3://myBucket/backup --interval 10 --unit hours --start-time
2014-04-21T05:26:10Z --consistent
```
### 출력:

None

## 2. 증분 HBase 백업을 예약하려면

명령:

```
aws emr schedule-hbase-backup --cluster-id j-XXXXXXYY --type incremental 
  --dir s3://myBucket/backup --interval 30 --unit minutes --start-time
2014-04-21T05:26:10Z --consistent
```
출력:

None

• API 세부 정보는 AWS CLI 명령 [ScheduleHbaseBackup참](https://awscli.amazonaws.com/v2/documentation/api/latest/reference/emr/schedule-hbase-backup.html)조를 참조하십시오.

### **socks**

다음 코드 예시에서는 socks을 사용하는 방법을 보여 줍니다.

AWS CLI

다음 명령은 클러스터 ID를 가진 클러스터의 마스터 인스턴스와의 socks 연결을 엽니 다j-3SD91U2E1L2QX.

```
aws emr socks --cluster-id j-3SD91U2E1L2QX --key-pair-file ~/.ssh/mykey.pem
```
키 페어 파일 옵션은 프라이빗 키 파일의 로컬 경로를 사용합니다.

• API 세부 정보는 [Socks](https://awscli.amazonaws.com/v2/documentation/api/latest/reference/emr/socks.html) in AWS CLI Command Reference를 참조하십시오.

#### **ssh**

다음 코드 예시에서는 ssh을 사용하는 방법을 보여 줍니다.

### AWS CLI

다음 명령은 클러스터 ID를 j-3SD91U2E1L2QX 가진 클러스터의 마스터 인스턴스와의 ssh 연결을 엽니다.

aws emr ssh --cluster-id j-3SD91U2E1L2QX --key-pair-file ~/.ssh/mykey.pem

## 키 페어 파일 옵션은 프라이빗 키 파일의 로컬 경로를 사용합니다.

```
ssh -o StrictHostKeyChecking=no -o ServerAliveInterval=10 -i /home/local/user/.ssh/
mykey.pem hadoop@ec2-52-52-41-150.us-west-2.compute.amazonaws.com
Warning: Permanently added 'ec2-52-52-41-150.us-
west-2.compute.amazonaws.com,52.52.41.150' (ECDSA) to the list of known hosts.
Last login: Mon Jun 1 23:15:38 2015 
     \Box \Box )
       _| ( / Amazon Linux AMI 
      \Boxhttps://aws.amazon.com/amazon-linux-ami/2015.03-release-notes/
26 package(s) needed for security, out of 39 available
Run "sudo yum update" to apply all updates.
--------------------------------------------------------------------------------
Welcome to Amazon Elastic MapReduce running Hadoop and Amazon Linux.
Hadoop is installed in /home/hadoop. Log files are in /mnt/var/log/hadoop. Check
/mnt/var/log/hadoop/steps for diagnosing step failures.
The Hadoop UI can be accessed via the following commands: 
   ResourceManager lynx http://ip-172-21-11-216:9026/ 
   NameNode lynx http://ip-172-21-11-216:9101/
--------------------------------------------------------------------------------
```
[hadoop@ip-172-31-16-216 ~]\$

• API 세부 정보는 AWS CLI 명령 참조의 [Ssh를](https://awscli.amazonaws.com/v2/documentation/api/latest/reference/emr/ssh.html) 참조하십시오.

EKS 기반 Amazon EMR 예제 사용 AWS CLI

다음 코드 예제는 EKS on Amazon EMR과 AWS Command Line Interface 함께 사용하여 작업을 수행 하고 일반적인 시나리오를 구현하는 방법을 보여줍니다.

작업은 대규모 프로그램에서 발췌한 코드이며 컨텍스트에 맞춰 실행해야 합니다. 작업은 개별 서비스 함수를 호출하는 방법을 보여 주며 관련 시나리오와 교차 서비스 예시에서 컨텍스트에 맞는 작업을 볼 수 있습니다.

시나리오는 동일한 서비스 내에서 여러 함수를 호출하여 특정 태스크를 수행하는 방법을 보여주는 코 드 예시입니다.

각 예제에는 GitHub 컨텍스트에서 코드를 설정하고 실행하는 방법에 대한 지침을 찾을 수 있는 링크가 포함되어 있습니다.

#### 주제

• [작업](#page-354-0)

작업

### **update-role-trust-policy**

다음 코드 예시에서는 update-role-trust-policy을 사용하는 방법을 보여 줍니다.

AWS CLI

EKS의 Amazon EMR과 함께 사용할 IAM 역할의 신뢰 정책을 업데이트하려면

이 예제 명령은 example\_iam\_role이라는 EKS 클러스터의 example\_namespace 네임스페이스를 사용하여 EKS의 Amazon EMR에서 사용할 수 있도록 example\_iam\_role이라는 역할의 신뢰 정책 을 업데이트합니다.

명령:

```
aws emr-containers update-role-trust-policy \ 
     --cluster example_cluster \ 
     --namespace example_namespace \
```
--role-name example\_iam\_role

출력:

If the trust policy has already been updated, then the output will be: Trust policy statement already exists for role example\_iam\_role. No changes were made!

If the trust policy has not been updated yet, then the output will be: Successfully updated trust policy of role example\_iam\_role.

• API 세부 정보는 명령 참조를 참조하십시오. [UpdateRoleTrustPolicy](https://awscli.amazonaws.com/v2/documentation/api/latest/reference/emr-containers/update-role-trust-policy.html)AWS CLI

# EventBridge 예제 사용 AWS CLI

다음 코드 예제는 with 를 사용하여 작업을 수행하고 일반적인 시나리오를 구현하는 방법을 보여줍니 다 EventBridge. AWS Command Line Interface

작업은 대규모 프로그램에서 발췌한 코드이며 컨텍스트에 맞춰 실행해야 합니다. 작업은 개별 서비스 함수를 호출하는 방법을 보여 주며 관련 시나리오와 교차 서비스 예시에서 컨텍스트에 맞는 작업을 볼 수 있습니다.

시나리오는 동일한 서비스 내에서 여러 함수를 호출하여 특정 태스크를 수행하는 방법을 보여주는 코 드 예시입니다.

각 예제에는 컨텍스트에서 코드를 설정하고 실행하는 방법에 대한 지침을 찾을 수 있는 링크가 포함되 어 있습니다. GitHub

### 주제

• [작업](#page-354-0)

작업

## **delete-rule**

다음 코드 예시에서는 delete-rule을 사용하는 방법을 보여 줍니다.

AWS CLI

CloudWatch 이벤트 규칙 삭제하기

이 예에서는 InstanceStateChanges EC2라는 규칙을 삭제합니다.

aws events delete-rule --name "EC2InstanceStateChanges"

• API 세부 정보는 AWS CLI 명령 [DeleteRule참](https://awscli.amazonaws.com/v2/documentation/api/latest/reference/events/delete-rule.html)조를 참조하십시오.

### **describe-rule**

다음 코드 예시에서는 describe-rule을 사용하는 방법을 보여 줍니다.

AWS CLI

CloudWatch 이벤트 규칙에 대한 정보를 표시하려면

이 예제에서는 DailyLambdaFunction 다음과 같은 규칙에 대한 정보를 표시합니다.

aws events describe-rule --name "DailyLambdaFunction"

• API 세부 정보는 AWS CLI 명령 [DescribeRule](https://awscli.amazonaws.com/v2/documentation/api/latest/reference/events/describe-rule.html)참조를 참조하십시오.

## **disable-rule**

다음 코드 예시에서는 disable-rule을 사용하는 방법을 보여 줍니다.

## AWS CLI

CloudWatch 이벤트 규칙을 비활성화하려면

이 예제에서는 이름이 DailyLambdaFunction 지정된 규칙을 비활성화합니다. 규칙이 삭제되지는 않 습니다.

aws events disable-rule --name "DailyLambdaFunction"

• API 세부 정보는 AWS CLI 명령 [DisableRule참](https://awscli.amazonaws.com/v2/documentation/api/latest/reference/events/disable-rule.html)조를 참조하십시오.

### **enable-rule**

다음 코드 예시에서는 enable-rule을 사용하는 방법을 보여 줍니다.

## AWS CLI

CloudWatch 이벤트 규칙을 활성화하려면

이 예제에서는 이전에 비활성화되었던 이름이 지정된 DailyLambdaFunction 규칙을 활성화합니다.

aws events enable-rule --name "DailyLambdaFunction"

• API 세부 정보는 AWS CLI 명령 [EnableRule](https://awscli.amazonaws.com/v2/documentation/api/latest/reference/events/enable-rule.html)참조를 참조하십시오.

### **list-rule-names-by-target**

다음 코드 예시에서는 list-rule-names-by-target을 사용하는 방법을 보여 줍니다.

AWS CLI

지정된 대상이 있는 모든 규칙을 표시하는 방법

이 예제에서는 이름이 MyFunctionName ""인 Lambda 함수를 대상으로 하는 모든 규칙을 표시합니 다.

aws events list-rule-names-by-target --target-arn "arn:aws:lambda:useast-1:123456789012:function:MyFunctionName"

• API 세부 정보는 AWS CLI 명령 [ListRuleNamesByTarget](https://awscli.amazonaws.com/v2/documentation/api/latest/reference/events/list-rule-names-by-target.html)참조를 참조하십시오.

## **list-rules**

다음 코드 예시에서는 list-rules을 사용하는 방법을 보여 줍니다.

### AWS CLI

모든 CloudWatch 이벤트 규칙 목록을 표시하려면

이 예에서는 해당 지역의 모든 CloudWatch 이벤트 규칙을 표시합니다.

aws events list-rules

특정 문자열로 시작하는 CloudWatch 이벤트 규칙 목록을 표시하려면.

이 예제에서는 이름이 "Daily"로 시작하는 지역의 모든 CloudWatch 이벤트 규칙을 표시합니다.

```
aws events list-rules --name-prefix "Daily"
```
• API 세부 정보는 AWS CLI 명령 [ListRules참](https://awscli.amazonaws.com/v2/documentation/api/latest/reference/events/list-rules.html)조를 참조하십시오.

#### **list-targets-by-rule**

다음 코드 예시에서는 list-targets-by-rule을 사용하는 방법을 보여 줍니다.

AWS CLI

CloudWatch 이벤트 규칙의 모든 대상을 표시하려면

이 예제에서는 DailyLambdaFunction 다음과 같은 이름의 규칙의 모든 대상을 표시합니다.

aws events list-targets-by-rule --rule "DailyLambdaFunction"

• API 세부 정보는 AWS CLI 명령 [ListTargetsByRule](https://awscli.amazonaws.com/v2/documentation/api/latest/reference/events/list-targets-by-rule.html)참조를 참조하십시오.

#### **put-events**

다음 코드 예시에서는 put-events을 사용하는 방법을 보여 줍니다.

#### AWS CLI

사용자 지정 이벤트를 이벤트에 보내려면 CloudWatch

이 예시에서는 커스텀 이벤트를 CloudWatch Events에 보냅니다. 이벤트는 putevents.json 파일 내 에 포함되어 있습니다.

aws events put-events --entries file://putevents.json

putevents.json file 파일의 콘텐츠는 다음과 같습니다.

```
\Gamma { 
     "Source": "com.mycompany.myapp", 
     "Detail": "{ \"key1\": \"value1\", \"key2\": \"value2\" }",
```
```
 "Resources": [ 
        "resource1", 
        "resource2" 
     ], 
     "DetailType": "myDetailType" 
   }, 
   { 
     "Source": "com.mycompany.myapp", 
     "Detail": "{ \"key1\": \"value3\", \"key2\": \"value4\" }", 
     "Resources": [ 
        "resource1", 
       "resource2" 
     ], 
     "DetailType": "myDetailType" 
    }
]
```
• API 세부 정보는 AWS CLI 명령 [PutEvents참](https://awscli.amazonaws.com/v2/documentation/api/latest/reference/events/put-events.html)조를 참조하십시오.

### **put-rule**

다음 코드 예시에서는 put-rule을 사용하는 방법을 보여 줍니다.

AWS CLI

CloudWatch 이벤트 규칙을 만들려면

이 예시에서는 매일 오전 09:00(UTC)에 트리거되는 규칙을 생성합니다. put-targets를 사용하여 Lambda 함수를 이 규칙의 대상으로 추가하는 경우 매일 지정된 시간에 Lambda 함수를 실행할 수 있습니다.

```
aws events put-rule --name "DailyLambdaFunction" --schedule-expression "cron(0 9 * 
 * ? *)"
```
이 예시에서는 리전 내 EC2 인스턴스가 상태가 변경될 때 트리거되는 규칙을 생성합니다.

```
aws events put-rule --name "EC2InstanceStateChanges" --event-pattern "{\"source\":
[\"aws.ec2\"],\"detail-type\":[\"EC2 Instance State-change Notification\"]}" --
role-arn "arn:aws:iam::123456789012:role/MyRoleForThisRule"
```
이 예시에서는 리전 내 EC2 인스턴스가 정지 또는 종료될 때 트리거되는 규칙을 생성합니다.

```
aws events put-rule --name "EC2InstanceStateChangeStopOrTerminate" --event-
pattern "{\"source\":[\"aws.ec2\"],\"detail-type\":[\"EC2 Instance State-change 
  Notification\"],\"detail\":{\"state\":[\"stopped\",\"terminated\"]}}" --role-arn 
  "arn:aws:iam::123456789012:role/MyRoleForThisRule"
```
• API 세부 정보는 AWS CLI 명령 [PutRule참](https://awscli.amazonaws.com/v2/documentation/api/latest/reference/events/put-rule.html)조를 참조하십시오.

#### **put-targets**

다음 코드 예시에서는 put-targets을 사용하는 방법을 보여 줍니다.

AWS CLI

CloudWatch 이벤트 규칙에 대상을 추가하려면

다음 예시에서는 Lambda 함수를 규칙 대상으로 추가합니다.

```
aws events put-targets --rule DailyLambdaFunction --targets 
  "Id"="1","Arn"="arn:aws:lambda:us-east-1:123456789012:function:MyFunctionName"
```
이 예시에서는 Amazon Kinesis 스트림을 대상으로 설정하여 이 규칙에 의해 포착된 이벤트가 스트 림으로 전달되도록 합니다.

```
aws events put-targets --rule EC2InstanceStateChanges --targets 
  "Id"="1","Arn"="arn:aws:kinesis:us-east-1:123456789012:stream/
MyStream","RoleArn"="arn:aws:iam::123456789012:role/MyRoleForThisRule"
```
이 예시에서는 두 개의 Amazon Kinesis 스트림을 하나의 규칙 대상으로 설정합니다.

```
aws events put-targets --rule DailyLambdaFunction --targets 
  "Id"="Target1","Arn"="arn:aws:kinesis:us-east-1:379642911888:stream/
MyStream1","RoleArn"="arn:aws:iam::379642911888:role/ MyRoleToAccessLambda" 
   "Id"="Target2"," Arn"="arn:aws:kinesis:us-east-1:379642911888:stream/
MyStream2","RoleArn"="arn:aws:iam::379642911888:role/MyRoleToAccessLambda"
```
• API 세부 정보는 AWS CLI 명령 [PutTargets참](https://awscli.amazonaws.com/v2/documentation/api/latest/reference/events/put-targets.html)조를 참조하십시오.

#### **remove-targets**

다음 코드 예시에서는 remove-targets을 사용하는 방법을 보여 줍니다.

### AWS CLI

이벤트 대상을 제거하는 방법

이 예제에서는 이름이 MyStream 1인 Amazon Kinesis 스트림을 규칙의 대상에서 제거합니다. DailyLambdaFunction 이 DailyLambdaFunction 스트림은 생성 당시 ID가 Target1인 대상으로 설정 되었습니다.

aws events remove-targets --rule "DailyLambdaFunction" --ids "Target1"

• API 세부 정보는 AWS CLI 명령 [RemoveTargets참](https://awscli.amazonaws.com/v2/documentation/api/latest/reference/events/remove-targets.html)조를 참조하십시오.

### **test-event-pattern**

다음 코드 예시에서는 test-event-pattern을 사용하는 방법을 보여 줍니다.

AWS CLI

이벤트 패턴이 지정된 이벤트와 일치하는지 확인하려면

이 예제에서는 "source:com.mycompany.myapp" 패턴이 지정된 이벤트와 일치하는지 테스트합니 다. 이 예제의 출력은 "true"입니다.

```
aws events test-event-pattern --event-pattern "{\"source\":[\"com.mycompany.myapp
\"]}" --event "{\"id\":\"1\",\"source\":\"com.mycompany.myapp\",\"detail-type\":
\"myDetailType\",\"account\":\"123456789012\",\"region\":\"us-east-1\",\"time\":
\"2017-04-11T20:11:04Z\"}"
```
• API 세부 정보는 AWS CLI 명령 [TestEventPattern참](https://awscli.amazonaws.com/v2/documentation/api/latest/reference/events/test-event-pattern.html)조를 참조하십시오.

방화벽 관리자 예제 사용 AWS CLI

다음 코드 예제는 with Firewall Manager를 사용하여 작업을 수행하고 일반적인 시나리오를 구현하는 방법을 보여줍니다. AWS Command Line Interface

작업은 대규모 프로그램에서 발췌한 코드이며 컨텍스트에 맞춰 실행해야 합니다. 작업은 개별 서비스 함수를 호출하는 방법을 보여 주며 관련 시나리오와 교차 서비스 예시에서 컨텍스트에 맞는 작업을 볼 수 있습니다.

시나리오는 동일한 서비스 내에서 여러 함수를 호출하여 특정 태스크를 수행하는 방법을 보여주는 코 드 예시입니다.

각 예제에는 컨텍스트에서 코드를 설정하고 실행하는 방법에 대한 지침을 찾을 수 있는 링크가 포함되 어 있습니다. GitHub

```
주제
```
• [작업](#page-354-0)

작업

# **associate-admin-account**

다음 코드 예시에서는 associate-admin-account을 사용하는 방법을 보여 줍니다.

AWS CLI

방화벽 관리자 계정을 설정하려면

다음 associate-admin-account 예에서는 Firewall Manager의 관리자 계정을 설정합니다.

```
aws fms associate-admin-account \ 
     --admin-account 123456789012
```
이 명령은 출력을 생성하지 않습니다.

자세한 내용은 AWS WAF, AWS 방화벽 관리자 및 AWS Shield 고급 개발자 가이드에서 AWS 방화 벽 관리자 [계정 설정을](https://docs.aws.amazon.com/waf/latest/developerguide/enable-integration.html) 참조하십시오.

• API에 대한 자세한 내용은 AWS CLI 명령 참조를 참조하십시오 [AssociateAdminAccount.](https://awscli.amazonaws.com/v2/documentation/api/latest/reference/fms/associate-admin-account.html)

# **delete-notification-channel**

다음 코드 예시에서는 delete-notification-channel을 사용하는 방법을 보여 줍니다.

AWS CLI

Firewall Manager 로그의 SNS 주제 정보를 제거하려면

다음 delete-notification-channel 예에서는 SNS 주제 정보를 제거합니다.

aws fms delete-notification-channel

이 명령은 출력을 생성하지 않습니다.

자세한 내용은 AWS WAF, AWS Firewall Manager 및 AWS Shield 고급 개발자 [가이드의 Amazon](https://docs.aws.amazon.com/waf/latest/developerguide/get-started-fms-shield-cloudwatch.html) [SNS 알림 및 Amazon CloudWatch 경보 구성을](https://docs.aws.amazon.com/waf/latest/developerguide/get-started-fms-shield-cloudwatch.html) 참조하십시오.

• API 세부 정보는 AWS CLI 명령 [DeleteNotificationChannel참](https://awscli.amazonaws.com/v2/documentation/api/latest/reference/fms/delete-notification-channel.html)조를 참조하십시오.

### **delete-policy**

다음 코드 예시에서는 delete-policy을 사용하는 방법을 보여 줍니다.

AWS CLI

방화벽 관리자 정책을 삭제하려면

다음 delete-policy 예시에서는 지정된 ID의 정책을 모든 리소스와 함께 제거합니다.

```
aws fms delete-policy \ 
     --policy-id a1b2c3d4-5678-90ab-cdef-EXAMPLE11111 \ 
     --delete-all-policy-resources
```
이 명령은 출력을 생성하지 않습니다.

자세한 내용은 AWS WAF의 [AWS 방화벽 관리자 정책](https://docs.aws.amazon.com/waf/latest/developerguide/working-with-policies.html) 사용, AWS 방화벽 관리자 및 AWS Shield 고급 개발자 안내서를 참조하십시오.

• API에 대한 자세한 내용은 AWS CLI 명령 참조를 참조하십시오 [DeletePolicy.](https://awscli.amazonaws.com/v2/documentation/api/latest/reference/fms/delete-policy.html)

#### **disassociate-admin-account**

다음 코드 예시에서는 disassociate-admin-account을 사용하는 방법을 보여 줍니다.

AWS CLI

방화벽 관리자 계정을 제거하려면

다음 disassociate-admin-account 예에서는 Firewall Manager에서 현재 관리자 계정 연결을 제거합니다.

aws fms disassociate-admin-account

이 명령은 출력을 생성하지 않습니다.

자세한 내용은 AWS WAF, AWS 방화벽 관리자 및 AWS Shield 고급 개발자 가이드에서 AWS 방화 벽 관리자 [계정 설정을](https://docs.aws.amazon.com/waf/latest/developerguide/enable-integration.html) 참조하십시오.

• API에 대한 자세한 내용은 AWS CLI 명령 참조를 참조하십시오 [DisassociateAdminAccount.](https://awscli.amazonaws.com/v2/documentation/api/latest/reference/fms/disassociate-admin-account.html)

### **get-admin-account**

다음 코드 예시에서는 get-admin-account을 사용하는 방법을 보여 줍니다.

AWS CLI

Firewall Manager 관리자 계정을 검색하려면

다음 get-admin-account 예시에서는 관리자 계정을 검색합니다.

aws fms get-admin-account

출력:

```
{ 
     "AdminAccount": "123456789012", 
     "RoleStatus": "READY"
}
```
자세한 내용은 AWS WAF의 [AWS 방화벽 관리자 사전 요구 사항](https://docs.aws.amazon.com/waf/latest/developerguide/fms-prereq.html), AWS 방화벽 관리자 및 AWS Shield 고급 개발자 안내서를 참조하십시오.

• API에 대한 자세한 내용은 명령 참조를 참조하십시오 [GetAdminAccount](https://awscli.amazonaws.com/v2/documentation/api/latest/reference/fms/get-admin-account.html).AWS CLI

# **get-compliance-detail**

다음 코드 예시에서는 get-compliance-detail을 사용하는 방법을 보여 줍니다.

AWS CLI

계정의 규정 준수 정보를 검색하려면

다음 get-compliance-detail 예에서는 지정된 정책 및 구성원 계정에 대한 규정 준수 정보를 검색합니다.

```
aws fms get-compliance-detail \ 
     --policy-id a1b2c3d4-5678-90ab-cdef-EXAMPLE11111 \ 
     --member-account 123456789012
```
### 출력:

```
{ 
     "PolicyComplianceDetail": { 
     "EvaluationLimitExceeded": false, 
     "IssueInfoMap": {}, 
     "MemberAccount": "123456789012", 
     "PolicyId": "a1b2c3d4-5678-90ab-cdef-EXAMPLE11111", 
     "PolicyOwner": "123456789012", 
     "Violators": []
}
```
자세한 내용은 AWS WAF, AWS Firewall Manager 및 AWS Shield Advanced 개발자 가이드에서 [정책에 따른 리소스 규정 준수 보기를](https://docs.aws.amazon.com/waf/latest/developerguide/fms-compliance.html) 참조하십시오.

• API 세부 정보는 AWS CLI 명령 [GetComplianceDetail참](https://awscli.amazonaws.com/v2/documentation/api/latest/reference/fms/get-compliance-detail.html)조를 참조하십시오.

### **get-notification-channel**

다음 코드 예시에서는 get-notification-channel을 사용하는 방법을 보여 줍니다.

AWS CLI

Firewall Manager 로그에 대한 SNS 주제 정보를 검색하려면

다음 get-notification-channel 예에서는 SNS 주제 정보를 검색합니다.

aws fms get-notification-channel

### 출력:

 $\{$ 

```
 "SnsTopicArn": "arn:aws:sns:us-west-2:123456789012:us-west-2-fms", 
     "SnsRoleName": "arn:aws:iam::123456789012:role/aws-service-role/
fms.amazonaws.com/AWSServiceRoleForFMS"
}
```
자세한 내용은 AWS WAF, AWS Firewall Manager 및 AWS Shield 고급 개발자 [가이드의 Amazon](https://docs.aws.amazon.com/waf/latest/developerguide/get-started-fms-shield-cloudwatch.html) [SNS 알림 및 Amazon CloudWatch 경보 구성을](https://docs.aws.amazon.com/waf/latest/developerguide/get-started-fms-shield-cloudwatch.html) 참조하십시오.

• API 세부 정보는 AWS CLI 명령 [GetNotificationChannel참](https://awscli.amazonaws.com/v2/documentation/api/latest/reference/fms/get-notification-channel.html)조를 참조하십시오.

### **get-policy**

다음 코드 예시에서는 get-policy을 사용하는 방법을 보여 줍니다.

AWS CLI

방화벽 관리자 정책을 검색하려면

다음 get-policy 예제는 지정된 ID로 정책을 검색합니다.

```
aws fms get-policy \ 
     --policy-id a1b2c3d4-5678-90ab-cdef-EXAMPLE11111
```
출력:

```
{ 
     "Policy": { 
         "PolicyId": "a1b2c3d4-5678-90ab-cdef-EXAMPLE11111", 
         "PolicyName": "test", 
         "PolicyUpdateToken": "1:p+2RpKR4wPFx7mcrL1UOQQ==", 
         "SecurityServicePolicyData": { 
              "Type": "SECURITY_GROUPS_COMMON", 
             "ManagedServiceData": "{\"type\":\"SECURITY_GROUPS_COMMON\",
\"revertManualSecurityGroupChanges\":true,\"exclusiveResourceSecurityGroupManagement
\":false,\"securityGroups\":[{\"id\":\"sg-045c43ccc9724e63e\"}]}" 
         }, 
         "ResourceType": "AWS::EC2::Instance", 
         "ResourceTags": [], 
         "ExcludeResourceTags": false, 
         "RemediationEnabled": false 
     }, 
     "PolicyArn": "arn:aws:fms:us-west-2:123456789012:policy/d1ac59b8-938e-42b3-
b2e0-7c620422ddc2"
}
```
자세한 내용은 AWS WAF의 [AWS 방화벽 관리자 정책](https://docs.aws.amazon.com/waf/latest/developerguide/working-with-policies.html) 사용, AWS 방화벽 관리자 및 AWS Shield 고급 개발자 안내서를 참조하십시오.

• API에 대한 자세한 내용은 AWS CLI 명령 참조를 참조하십시오 [GetPolicy](https://awscli.amazonaws.com/v2/documentation/api/latest/reference/fms/get-policy.html).

#### **list-compliance-status**

다음 코드 예시에서는 list-compliance-status을 사용하는 방법을 보여 줍니다.

AWS CLI

구성원 계정의 정책 준수 정보를 검색하려면

다음 list-compliance-status 예에서는 지정된 정책에 대한 회원 계정 규정 준수 정보를 검색 합니다.

```
aws fms list-compliance-status \ 
     --policy-id a1b2c3d4-5678-90ab-cdef-EXAMPLE11111
```

```
{ 
     "PolicyComplianceStatusList": [ 
         { 
              "PolicyOwner": "123456789012", 
              "PolicyId": "a1b2c3d4-5678-90ab-cdef-EXAMPLE11111", 
              "PolicyName": "test", 
              "MemberAccount": "123456789012", 
              "EvaluationResults": [ 
\overline{a} "ComplianceStatus": "COMPLIANT", 
                      "ViolatorCount": 0, 
                      "EvaluationLimitExceeded": false 
                  }, 
\overline{a} "ComplianceStatus": "NON_COMPLIANT", 
                      "ViolatorCount": 2, 
                      "EvaluationLimitExceeded": false 
 } 
             ], 
              "LastUpdated": 1576283774.0, 
             "IssueInfoMap": {} 
         } 
    \mathbf{I}}
```
자세한 내용은 AWS WAF, AWS Firewall Manager 및 AWS Shield Advanced 개발자 가이드에서 [정책에 따른 리소스 규정 준수 보기를](https://docs.aws.amazon.com/waf/latest/developerguide/fms-compliance.html) 참조하십시오.

• API 세부 정보는 AWS CLI 명령 [ListComplianceStatus](https://awscli.amazonaws.com/v2/documentation/api/latest/reference/fms/list-compliance-status.html)참조를 참조하십시오.

# **list-member-accounts**

다음 코드 예시에서는 list-member-accounts을 사용하는 방법을 보여 줍니다.

AWS CLI

조직의 구성원 계정을 검색하려면

다음 list-member-accounts 예제는 Firewall Manager 관리자 조직에 있는 모든 구성원 계정을 나열합니다.

aws fms list-member-accounts

출력:

```
{ 
      "MemberAccounts": [ 
          "222222222222", 
          "333333333333", 
          "444444444444" 
     ]
}
```
자세한 내용은 AWS WAF의 [AWS 방화벽 관리자](https://docs.aws.amazon.com/waf/latest/developerguide/fms-chapter.html), AWS 방화벽 관리자 및 AWS Shield 고급 개발자 안내서를 참조하십시오.

• API 세부 정보는 AWS CLI 명령 [ListMemberAccounts](https://awscli.amazonaws.com/v2/documentation/api/latest/reference/fms/list-member-accounts.html)참조를 참조하십시오.

# **list-policies**

다음 코드 예시에서는 list-policies을 사용하는 방법을 보여 줍니다.

AWS CLI

모든 방화벽 관리자 정책을 검색하려면

다음 list-policies 예시에서는 계정의 정책 목록을 검색합니다. 이 예시에서는 요청당 결과 2 개로 출력이 제한됩니다. 각 호출은 다음 list-policies 호출에서 --starting-token 매개 변 수 값으로 사용할 수 NextToken 있는 a를 반환하여 목록에 대한 다음 결과 세트를 가져옵니다.

```
aws fms list-policies \ 
     --max-items 2
```
출력:

```
{ 
     "PolicyList": [ 
         { 
              "PolicyArn": "arn:aws:fms:us-west-2:123456789012:policy/
a1b2c3d4-5678-90ab-cdef-EXAMPLE11111", 
             "PolicyId": "a1b2c3d4-5678-90ab-cdef-EXAMPLE11111", 
              "PolicyName": "test", 
             "ResourceType": "AWS::EC2::Instance", 
             "SecurityServiceType": "SECURITY_GROUPS_COMMON", 
              "RemediationEnabled": false 
         }, 
         { 
              "PolicyArn": "arn:aws:fms:us-west-2:123456789012:policy/
a1b2c3d4-5678-90ab-cdef-EXAMPLE22222", 
             "PolicyId": "457c9b21-fc94-406c-ae63-21217395ba72", 
              "PolicyName": "test", 
              "ResourceType": "AWS::EC2::Instance", 
             "SecurityServiceType": "SECURITY_GROUPS_COMMON", 
             "RemediationEnabled": false 
         } 
     ], 
     "NextToken": "eyJOZXh0VG9rZW4iOiBudWxsLCAiYm90b190cnVuY2F0ZV9hbW91bnQiOiAyfQ=="
}
```
자세한 내용은 AWS WAF의 [AWS 방화벽 관리자 정책](https://docs.aws.amazon.com/waf/latest/developerguide/working-with-policies.html) 사용, AWS 방화벽 관리자 및 AWS Shield 고급 개발자 안내서를 참조하십시오.

• API에 대한 자세한 내용은 AWS CLI 명령 참조를 참조하십시오 [ListPolicies](https://awscli.amazonaws.com/v2/documentation/api/latest/reference/fms/list-policies.html).

# **put-notification-channel**

다음 코드 예시에서는 put-notification-channel을 사용하는 방법을 보여 줍니다.

### AWS CLI

Firewall Manager 로그의 SNS 주제 정보를 설정하려면

다음 put-notification-channel 예제는 SNS 주제 정보를 설정합니다.

```
aws fms put-notification-channel \ 
     --sns-topic-arn arn:aws:sns:us-west-2:123456789012:us-west-2-fms \ 
     --sns-role-name arn:aws:iam::123456789012:role/aws-service-role/
fms.amazonaws.com/AWSServiceRoleForFMS
```
이 명령은 출력을 생성하지 않습니다.

자세한 내용은 AWS WAF, AWS Firewall Manager 및 AWS Shield 고급 개발자 [가이드의 Amazon](https://docs.aws.amazon.com/waf/latest/developerguide/get-started-fms-shield-cloudwatch.html) [SNS 알림 및 Amazon CloudWatch 경보 구성을](https://docs.aws.amazon.com/waf/latest/developerguide/get-started-fms-shield-cloudwatch.html) 참조하십시오.

• API 세부 정보는 AWS CLI 명령 [PutNotificationChannel](https://awscli.amazonaws.com/v2/documentation/api/latest/reference/fms/put-notification-channel.html)참조를 참조하십시오.

## **put-policy**

다음 코드 예시에서는 put-policy을 사용하는 방법을 보여 줍니다.

AWS CLI

```
방화벽 관리자 정책을 만들려면
```
다음 put-policy 예에서는 Firewall Manager 보안 그룹 정책을 생성합니다.

```
aws fms put-policy \ 
     --cli-input-json file://policy.json
```
policy.json의 콘텐츠:

```
{ 
     "Policy": { 
          "PolicyName": "test", 
          "SecurityServicePolicyData": { 
              "Type": "SECURITY_GROUPS_USAGE_AUDIT", 
              "ManagedServiceData": "{\"type\":\"SECURITY_GROUPS_USAGE_AUDIT\",
\"deleteUnusedSecurityGroups\":false,\"coalesceRedundantSecurityGroups\":true}" 
         }, 
          "ResourceType": "AWS::EC2::SecurityGroup", 
          "ResourceTags": [],
```

```
 "ExcludeResourceTags": false, 
           "RemediationEnabled": false 
      }, 
      "TagList": [ 
          \left\{ \right. "Key": "foo", 
                "Value": "foo" 
           } 
      ]
}
```
# 출력:

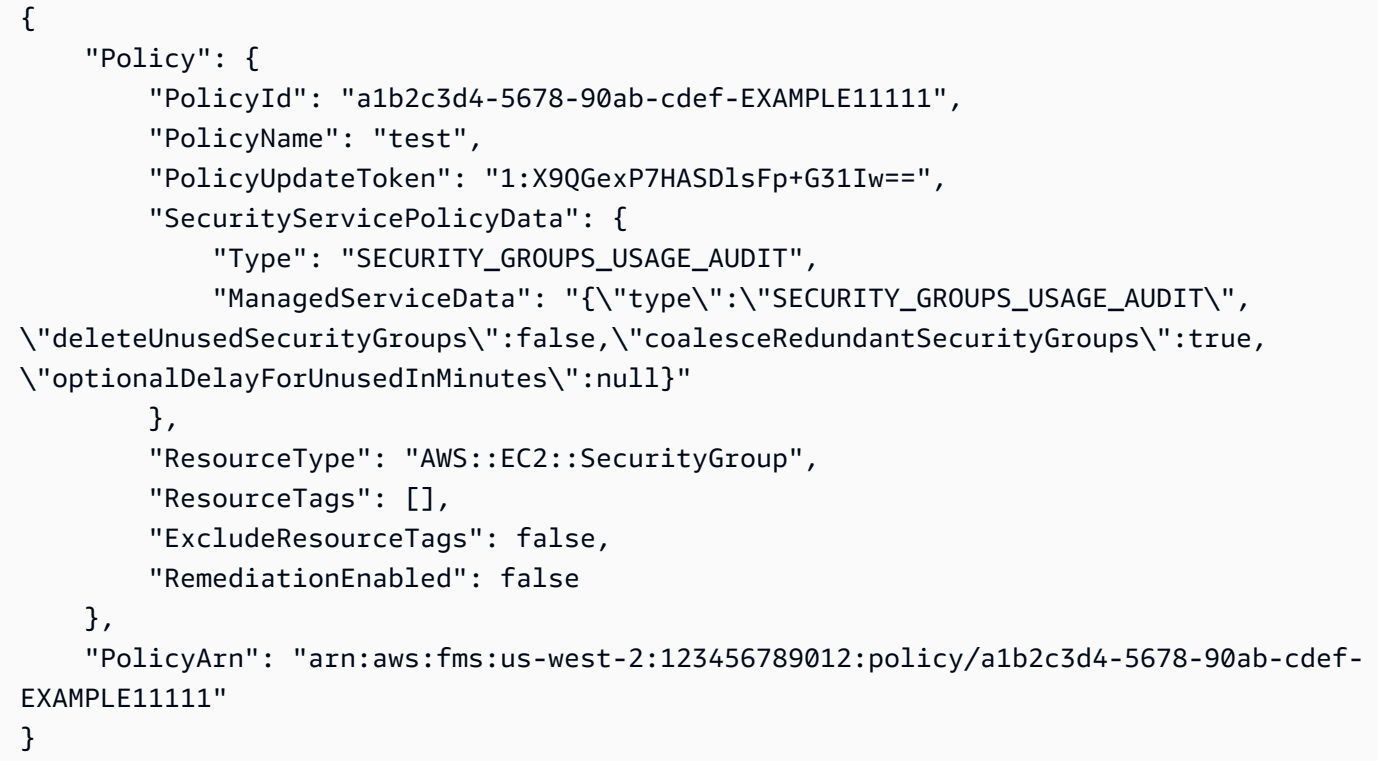

자세한 내용은 AWS WAF의 [AWS 방화벽 관리자 정책](https://docs.aws.amazon.com/waf/latest/developerguide/working-with-policies.html) 사용, AWS 방화벽 관리자 및 AWS Shield 고급 개발자 안내서를 참조하십시오.

• API에 대한 자세한 내용은 AWS CLI 명령 참조를 참조하십시오 [PutPolicy](https://awscli.amazonaws.com/v2/documentation/api/latest/reference/fms/put-policy.html).

# AWS FIS 예제 사용 AWS CLI

다음 코드 예제는 with 를 사용하여 작업을 수행하고 일반적인 시나리오를 구현하는 방법을 보여줍니 다 AWS FIS. AWS Command Line Interface

작업은 대규모 프로그램에서 발췌한 코드이며 컨텍스트에 맞춰 실행해야 합니다. 작업은 개별 서비스 함수를 호출하는 방법을 보여 주며 관련 시나리오와 교차 서비스 예시에서 컨텍스트에 맞는 작업을 볼 수 있습니다.

시나리오는 동일한 서비스 내에서 여러 함수를 호출하여 특정 태스크를 수행하는 방법을 보여주는 코 드 예시입니다.

각 예제에는 컨텍스트에서 코드를 설정하고 실행하는 방법에 대한 지침을 찾을 수 있는 링크가 포함되 어 있습니다. GitHub

```
주제
```

```
• 작업
```
작업

#### **create-experiment-template**

다음 코드 예시에서는 create-experiment-template을 사용하는 방법을 보여 줍니다.

AWS CLI

### 실험 템플릿을 만들려면

다음 create-experiment-template 예시에서는 AWS FIS 계정에서 실험 템플릿을 생성합니 다.

```
aws fis create-experiment-template \ 
     --cli-input-json file://myfile.json
```
myfile.json의 콘텐츠:

```
{ 
     "description": "experimentTemplate", 
     "stopConditions": [ 
          { 
              "source": "aws:cloudwatch:alarm", 
              "value": "arn:aws:cloudwatch:us-west-2:123456789012:alarm:alarmName" 
          } 
     ], 
     "targets": { 
          "Instances-Target-1": {
```

```
 "resourceType": "aws:ec2:instance", 
              "resourceArns": [ 
                   "arn:aws:ec2:us-west-2:123456789012:instance/i-12a3b4c56d78e9012" 
              ], 
              "selectionMode": "ALL" 
         } 
     }, 
     "actions": { 
          "reboot": { 
              "actionId": "aws:ec2:reboot-instances", 
              "description": "reboot", 
              "parameters": {}, 
              "targets": { 
                   "Instances": "Instances-Target-1" 
              } 
         } 
     }, 
     "roleArn": "arn:aws:iam::123456789012:role/myRole"
}
```

```
{ 
     "experimentTemplate": { 
         "id": "ABCDE1fgHIJkLmNop", 
         "description": "experimentTemplate", 
          "targets": { 
              "Instances-Target-1": { 
                  "resourceType": "aws:ec2:instance", 
                  "resourceArns": [ 
                      "arn:aws:ec2:us-west-2:123456789012:instance/
i-12a3b4c56d78e9012" 
                  ], 
                  "selectionMode": "ALL" 
 } 
         }, 
         "actions": { 
              "reboot": { 
                  "actionId": "aws:ec2:reboot-instances", 
                  "description": "reboot", 
                  "parameters": {}, 
                  "targets": { 
                      "Instances": "Instances-Target-1"
```

```
 } 
 } 
        }, 
         "stopConditions": [ 
\{\hspace{.1cm} \} "source": "aws:cloudwatch:alarm", 
                 "value": "arn:aws:cloudwatch:us-west-2:123456789012:alarm:alarmName" 
 } 
         ], 
         "creationTime": 1616434850.659, 
         "lastUpdateTime": 1616434850.659, 
         "roleArn": "arn:aws:iam::123456789012:role/myRole", 
         "tags": {} 
    }
}
```
자세한 내용은 AWS 폴트 인젝션 시뮬레이터 사용 안내서의 [실험 템플릿 만들기를](https://docs.aws.amazon.com/fis/latest/userguide/working-with-templates.html#create-template) 참조하십시오.

• API 세부 정보는 AWS CLI 명령 [CreateExperimentTemplate참](https://awscli.amazonaws.com/v2/documentation/api/latest/reference/fis/create-experiment-template.html)조를 참조하십시오.

### **delete-experiment-template**

```
다음 코드 예시에서는 delete-experiment-template을 사용하는 방법을 보여 줍니다.
```
AWS CLI

실험 템플릿을 삭제하려면

다음 delete-experiment-template 예제에서는 지정된 실험 템플릿을 삭제합니다.

```
aws fis delete-experiment-template \ 
     --id ABCDE1fgHIJkLmNop
```

```
{ 
     "experimentTemplate": { 
          "id": "ABCDE1fgHIJkLmNop", 
          "description": "myExperimentTemplate", 
          "targets": { 
              "Instances-Target-1": { 
                  "resourceType": "aws:ec2:instance",
```

```
 "resourceArns": [ 
                    "arn:aws:ec2:us-west-2:123456789012:instance/
i-12a3b4c56d78e9012" 
 ], 
                "selectionMode": "ALL" 
 } 
        }, 
         "actions": { 
            "testaction": { 
                "actionId": "aws:ec2:stop-instances", 
                "parameters": {}, 
                "targets": { 
                    "Instances": "Instances-Target-1" 
 } 
 } 
        }, 
         "stopConditions": [ 
\{\hspace{.1cm} \} "source": "none" 
 } 
         ], 
         "creationTime": 1616017191.124, 
         "lastUpdateTime": 1616017859.607, 
        "roleArn": "arn:aws:iam::123456789012:role/FISRole" 
    }
}
```
자세한 내용은 AWS 폴트 인젝션 시뮬레이터 사용 설명서의 [실험 템플릿 삭제를](https://docs.aws.amazon.com/fis/latest/userguide/working-with-templates.html#delete-template) 참조하십시오.

• API 세부 정보는 AWS CLI 명령 [DeleteExperimentTemplate참](https://awscli.amazonaws.com/v2/documentation/api/latest/reference/fis/delete-experiment-template.html)조를 참조하십시오.

### **get-action**

다음 코드 예시에서는 get-action을 사용하는 방법을 보여 줍니다.

AWS CLI

작업 세부 정보를 가져오려면

다음 get-action 예제에서는 지정된 작업의 세부 정보를 가져옵니다.

```
aws fis get-action \ 
     --id aws:ec2:stop-instances
```
# 출력:

```
{ 
     "action": { 
         "id": "aws:ec2:stop-instances", 
         "description": "Stop the specified EC2 instances.", 
         "parameters": { 
             "startInstancesAfterDuration": { 
                  "description": "The time to wait before restarting the instances 
  (ISO 8601 duration).", 
                 "required": false 
 } 
         }, 
         "targets": { 
             "Instances": { 
                 "resourceType": "aws:ec2:instance" 
 } 
         }, 
         "tags": {} 
     }
}
```
자세한 내용은 AWS 오류 주입 시뮬레이터 사용 설명서의 [작업을](https://docs.aws.amazon.com/fis/latest/userguide/actions.html) 참조하십시오.

• API 세부 정보는 AWS CLI 명령 [GetAction참](https://awscli.amazonaws.com/v2/documentation/api/latest/reference/fis/get-action.html)조를 참조하십시오.

# **get-experiment-template**

다음 코드 예시에서는 get-experiment-template을 사용하는 방법을 보여 줍니다.

AWS CLI

실험 템플릿 세부 정보를 가져오려면

다음 get-experiment-template 예제는 지정된 실험 템플릿의 세부 정보를 가져옵니다.

```
aws fis get-experiment-template \ 
     --id ABCDE1fgHIJkLmNop
```
출력:

{

```
 "experimentTemplate": { 
         "id": "ABCDE1fgHIJkLmNop", 
         "description": "myExperimentTemplate", 
         "targets": { 
             "Instances-Target-1": { 
                 "resourceType": "aws:ec2:instance", 
                 "resourceArns": [ 
                     "arn:aws:ec2:us-west-2:123456789012:instance/
i-12a3b4c56d78e9012" 
 ], 
                 "selectionMode": "ALL" 
 } 
         }, 
         "actions": { 
             "testaction": { 
                 "actionId": "aws:ec2:stop-instances", 
                 "parameters": {}, 
                 "targets": { 
                     "Instances": "Instances-Target-1" 
 } 
 } 
         }, 
         "stopConditions": [ 
\{\hspace{.1cm} \} "source": "none" 
 } 
         ], 
         "creationTime": 1616017191.124, 
         "lastUpdateTime": 1616017331.51, 
         "roleArn": "arn:aws:iam::123456789012:role/FISRole", 
         "tags": { 
         "key: "value" 
         } 
    }
}
```
자세한 내용은 AWS 폴트 인젝션 시뮬레이터 사용 설명서의 [실험 템플릿을](https://docs.aws.amazon.com/fis/latest/userguide/experiment-templates.html) 참조하십시오.

• API 세부 정보는 AWS CLI 명령 [GetExperimentTemplate](https://awscli.amazonaws.com/v2/documentation/api/latest/reference/fis/get-experiment-template.html)참조를 참조하십시오.

### **get-experiment**

다음 코드 예시에서는 get-experiment을 사용하는 방법을 보여 줍니다.

# AWS CLI

# 실험 세부 정보를 가져오려면

다음 get-experiment 예제에서는 지정된 실험의 세부 정보를 가져옵니다.

```
aws fis get-experiment \ 
     --id ABC12DeFGhI3jKLMNOP
```

```
{ 
     "experiment": { 
         "id": "ABC12DeFGhI3jKLMNOP", 
         "experimentTemplateId": "ABCDE1fgHIJkLmNop", 
         "roleArn": "arn:aws:iam::123456789012:role/myRole", 
         "state": { 
              "status": "completed", 
              "reason": "Experiment completed." 
         }, 
         "targets": { 
              "Instances-Target-1": { 
                  "resourceType": "aws:ec2:instance", 
                  "resourceArns": [ 
                      "arn:aws:ec2:us-west-2:123456789012:instance/
i-12a3b4c56d78e9012" 
                  ], 
                  "selectionMode": "ALL" 
             } 
         }, 
         "actions": { 
              "reboot": { 
                  "actionId": "aws:ec2:reboot-instances", 
                  "parameters": {}, 
                  "targets": { 
                      "Instances": "Instances-Target-1" 
                  }, 
                  "state": { 
                      "status": "completed", 
                      "reason": "Action was completed." 
 } 
 } 
         },
```

```
 "stopConditions": [ 
             \left\{ \right. "source": "none" 
 } 
          ], 
          "creationTime": 1616432509.662, 
          "startTime": 1616432509.962, 
          "endTime": 1616432522.307, 
          "tags": {} 
     }
}
```
자세한 내용은 AWS 폴트 인젝션 시뮬레이터 사용 설명서의 AWS [FIS 실험을](https://docs.aws.amazon.com/fis/latest/userguide/experiments.html) 참조하십시오.

• API에 대한 자세한 내용은 AWS CLI 명령 참조를 참조하십시오 [GetExperiment](https://awscli.amazonaws.com/v2/documentation/api/latest/reference/fis/get-experiment.html).

# **list-actions**

다음 코드 예시에서는 list-actions을 사용하는 방법을 보여 줍니다.

AWS CLI

작업을 나열하려면

다음 list-actions 예제에는 사용 가능한 작업이 나열되어 있습니다.

```
aws fis list-actions
```

```
{ 
     "actions": [ 
         { 
              "id": "aws:ec2:reboot-instances", 
              "description": "Reboot the specified EC2 instances.", 
              "targets": { 
                  "Instances": { 
                      "resourceType": "aws:ec2:instance" 
 } 
              }, 
              "tags": {} 
         }, 
         {
```

```
 "id": "aws:ec2:stop-instances", 
             "description": "Stop the specified EC2 instances.", 
             "targets": { 
                 "Instances": { 
                     "resourceType": "aws:ec2:instance" 
 } 
             }, 
             "tags": {} 
         }, 
         { 
             "id": "aws:ec2:terminate-instances", 
             "description": "Terminate the specified EC2 instances.", 
             "targets": { 
                 "Instances": { 
                     "resourceType": "aws:ec2:instance" 
 } 
             }, 
             "tags": {} 
         }, 
         { 
             "id": "aws:ecs:drain-container-instances", 
             "description": "Drain percentage of underlying EC2 instances on an ECS 
 cluster.", 
             "targets": { 
                 "Clusters": { 
                     "resourceType": "aws:ecs:cluster" 
 } 
             }, 
             "tags": {} 
         }, 
         { 
             "id": "aws:eks:terminate-nodegroup-instances", 
             "description": "Terminates a percentage of the underlying EC2 instances 
 in an EKS cluster.", 
             "targets": { 
                 "Nodegroups": { 
                     "resourceType": "aws:eks:nodegroup" 
 } 
             }, 
             "tags": {} 
         }, 
         { 
             "id": "aws:fis:inject-api-internal-error",
```

```
 "description": "Cause an AWS service to return internal error responses 
 for specific callers and operations.", 
             "targets": { 
                 "Roles": { 
                     "resourceType": "aws:iam:role" 
 } 
             }, 
             "tags": {} 
         }, 
         { 
             "id": "aws:fis:inject-api-throttle-error", 
             "description": "Cause an AWS service to return throttled responses for 
 specific callers and operations.", 
             "targets": { 
                 "Roles": { 
                     "resourceType": "aws:iam:role" 
 } 
             }, 
             "tags": {} 
        }, 
         { 
         "id": "aws:fis:inject-api-unavailable-error", 
             "description": "Cause an AWS service to return unavailable error 
 responses for specific callers and operations.", 
             "targets": { 
                 "Roles": { 
                     "resourceType": "aws:iam:role" 
 } 
             }, 
             "tags": {} 
        }, 
         { 
             "id": "aws:fis:wait", 
             "description": "Wait for the specified duration. Stop condition 
 monitoring will continue during this time.", 
             "tags": {} 
         }, 
         { 
             "id": "aws:rds:failover-db-cluster", 
             "description": "Failover a DB Cluster to one of the replicas.", 
             "targets": { 
                 "Clusters": { 
                     "resourceType": "aws:rds:cluster" 
 }
```

```
 }, 
              "tags": {} 
         }, 
         { 
              "id": "aws:rds:reboot-db-instances", 
              "description": "Reboot the specified DB instances.", 
              "targets": { 
                  "DBInstances": { 
                       "resourceType": "aws:rds:db" 
 } 
              }, 
              "tags": {} 
         }, 
         { 
              "id": "aws:ssm:send-command", 
              "description": "Run the specified SSM document.", 
              "targets": { 
                  "Instances": { 
                      "resourceType": "aws:ec2:instance" 
 } 
              }, 
              "tags": {} 
         } 
    \mathbf{I}}
```
자세한 내용은 AWS 오류 주입 시뮬레이터 사용 설명서의 [작업을](https://docs.aws.amazon.com/fis/latest/userguide/actions.html) 참조하십시오.

• API 세부 정보는 AWS CLI 명령 [ListActions](https://awscli.amazonaws.com/v2/documentation/api/latest/reference/fis/list-actions.html)참조를 참조하십시오.

# **list-experiment-templates**

다음 코드 예시에서는 list-experiment-templates을 사용하는 방법을 보여 줍니다.

AWS CLI

실험 템플릿을 나열하려면

다음 list-experiment-templates 예시는 AWS 계정에 있는 실험 템플릿을 나열합니다.

aws fis list-experiment-templates

```
{ 
     "experimentTemplates": [ 
          { 
              "id": "ABCDE1fgHIJkLmNop", 
              "description": "myExperimentTemplate", 
              "creationTime": 1616017191.124, 
               "lastUpdateTime": 1616017191.124, 
              "tags": { 
                   "key": "value" 
              } 
          } 
     ]
}
```
자세한 내용은 AWS 폴트 인젝션 시뮬레이터 사용 설명서의 [실험 템플릿을](https://docs.aws.amazon.com/fis/latest/userguide/experiment-templates.html) 참조하십시오.

• API 세부 정보는 AWS CLI 명령 [ListExperimentTemplates참](https://awscli.amazonaws.com/v2/documentation/api/latest/reference/fis/list-experiment-templates.html)조를 참조하십시오.

# **list-experiments**

다음 코드 예시에서는 list-experiments을 사용하는 방법을 보여 줍니다.

AWS CLI

실험 목록을 작성하려면

다음 list-experiments 예시는 AWS 계정에 있는 실험을 나열합니다.

aws fis list-experiments

```
{ 
     "experiments": [ 
          { 
              "id": "ABCdeF1GHiJkLM23NO", 
              "experimentTemplateId": "ABCDE1fgHIJkLmNop", 
              "state": { 
                   "status": "running", 
                   "reason": "Experiment is running." 
              }, 
              "creationTime": 1616017341.197,
```

```
 "tags": { 
              "key": "value" 
 } 
          } 
    \mathbf{I}}
```
자세한 내용은 AWS 폴트 인젝션 시뮬레이터 사용 설명서의 [실험을](https://docs.aws.amazon.com/fis/latest/userguide/experiments.html) 참조하십시오.

• API 세부 정보는 AWS CLI 명령 [ListExperiments참](https://awscli.amazonaws.com/v2/documentation/api/latest/reference/fis/list-experiments.html)조를 참조하십시오.

# **list-tags-for-resource**

```
다음 코드 예시에서는 list-tags-for-resource을 사용하는 방법을 보여 줍니다.
```
AWS CLI

리소스의 태그를 나열하려면

다음 list-tags-for-resource 예제는 지정된 리소스의 태그를 나열합니다.

```
aws fis list-tags-for-resource \ 
     --resource-arn arn:aws:fis:us-west-2:123456789012:experiment/ABC12DeFGhI3jKLMNOP
```
출력:

```
{ 
      "tags": { 
           "key1": "value1", 
           "key2": "value2" 
      }
}
```
자세한 내용은 AWS 폴트 인젝션 시뮬레이터 사용 설명서의 AWS [FIS 리소스 태그](https://docs.aws.amazon.com/fis/latest/userguide/tagging.html) 지정을 참조하 십시오.

• API 세부 정보는 AWS CLI 명령 [ListTagsForResource참](https://awscli.amazonaws.com/v2/documentation/api/latest/reference/fis/list-tags-for-resource.html)조를 참조하십시오.

# **start-experiment**

다음 코드 예시에서는 start-experiment을 사용하는 방법을 보여 줍니다.

# AWS CLI

# 실험을 시작하려면

다음 start-experiment 예제에서는 지정된 실험을 시작합니다.

```
aws fis start-experiment \ 
     --experiment-template-id ABCDE1fgHIJkLmNop
```

```
{ 
     "experiment": { 
         "id": "ABC12DeFGhI3jKLMNOP", 
         "experimentTemplateId": "ABCDE1fgHIJkLmNop", 
         "roleArn": "arn:aws:iam::123456789012:role/myRole", 
         "state": { 
              "status": "initiating", 
              "reason": "Experiment is initiating." 
         }, 
         "targets": { 
              "Instances-Target-1": { 
                  "resourceType": "aws:ec2:instance", 
                  "resourceArns": [ 
                      "arn:aws:ec2:us-west-2:123456789012:instance/
i-12a3b4c56d78e9012" 
                  ], 
                  "selectionMode": "ALL" 
             } 
         }, 
         "actions": { 
              "reboot": { 
                  "actionId": "aws:ec2:reboot-instances", 
                  "parameters": {}, 
                  "targets": { 
                      "Instances": "Instances-Target-1" 
                  }, 
                  "state": { 
                      "status": "pending", 
                      "reason": "Initial state" 
 } 
 } 
         },
```

```
 "stopConditions": [ 
\{\hspace{.1cm} \} "source": "none" 
 } 
         ], 
         "creationTime": 1616432464.025, 
         "startTime": 1616432464.374, 
         "tags": {} 
     }
}
```
자세한 내용은 AWS 폴트 인젝션 시뮬레이터 사용 설명서의 AWS [FIS 실험을](https://docs.aws.amazon.com/fis/latest/userguide/experiments.html) 참조하십시오.

• API에 대한 자세한 내용은 AWS CLI 명령 참조를 참조하십시오 [StartExperiment](https://awscli.amazonaws.com/v2/documentation/api/latest/reference/fis/start-experiment.html).

### **stop-experiment**

다음 코드 예시에서는 stop-experiment을 사용하는 방법을 보여 줍니다.

AWS CLI

실험을 중단하려면

다음 stop-experiment 예제에서는 지정된 실험의 실행을 중지합니다.

```
aws fis stop-experiment \ 
     --id ABC12DeFGhI3jKLMNOP
```

```
{ 
     "experiment": { 
          "id": "ABC12DeFGhI3jKLMNOP", 
          "experimentTemplateId": "ABCDE1fgHIJkLmNop", 
          "roleArn": "arn:aws:iam::123456789012:role/myRole", 
          "state": { 
              "status": "stopping", 
              "reason": "Stopping Experiment." 
         }, 
          "targets": { 
              "Instances-Target-1": { 
                  "resourceType": "aws:ec2:instance", 
                  "resourceArns": [
```

```
 "arn:aws:ec2:us-west-2:123456789012:instance/
i-12a3b4c56d78e9012" 
 ], 
                  "selectionMode": "ALL" 
             } 
         }, 
         "actions": { 
              "reboot": { 
                  "actionId": "aws:ec2:reboot-instances", 
                  "parameters": {}, 
                  "targets": { 
                      "Instances": "Instances-Target-1" 
                  }, 
                  "startAfter": [ 
                      "wait" 
                  ], 
                  "state": { 
                      "status": "pending", 
                      "reason": "Initial state." 
 } 
              }, 
              "wait": { 
                  "actionId": "aws:fis:wait", 
                  "parameters": { 
                      "duration": "PT5M" 
                  }, 
                  "state": { 
                      "status": "running", 
                      "reason": "" 
 } 
             } 
         }, 
         "stopConditions": [ 
\{\hspace{.1cm} \} "source": "none" 
             } 
         ], 
         "creationTime": 1616432680.927, 
         "startTime": 1616432681.177, 
         "tags": {} 
     }
}
```
자세한 내용은 AWS 폴트 인젝션 시뮬레이터 사용 설명서의 AWS [FIS 실험을](https://docs.aws.amazon.com/fis/latest/userguide/experiments.html) 참조하십시오.

• API에 대한 자세한 내용은 AWS CLI 명령 참조를 참조하십시오 [StopExperiment.](https://awscli.amazonaws.com/v2/documentation/api/latest/reference/fis/stop-experiment.html)

#### **tag-resource**

다음 코드 예시에서는 tag-resource을 사용하는 방법을 보여 줍니다.

### AWS CLI

리소스에 태그를 지정하려면

다음 tag-resource 예제에서는 지정된 리소스에 태그를 지정합니다.

```
aws fis tag-resource \ 
     --resource-arn arn:aws:fis:us-west-2:123456789012:experiment/ABC12DeFGhI3jKLMNOP 
 \setminus --tags key1=value1,key2=value2
```
이 명령은 출력을 생성하지 않습니다.

자세한 내용은 AWS 폴트 인젝션 시뮬레이터 사용 설명서의 AWS [FIS 리소스 태그](https://docs.aws.amazon.com/fis/latest/userguide/tagging.html) 지정을 참조하 십시오.

• API 세부 정보는 AWS CLI 명령 [TagResource](https://awscli.amazonaws.com/v2/documentation/api/latest/reference/fis/tag-resource.html)참조를 참조하십시오.

#### **untag-resource**

다음 코드 예시에서는 untag-resource을 사용하는 방법을 보여 줍니다.

AWS CLI

리소스 태그 해제하기

다음 untag-resource 예제에서는 지정된 리소스에서 태그를 제거합니다.

```
aws fis untag-resource \ 
     --resource-arn arn:aws:fis:us-west-2:123456789012:experiment/ABC12DeFGhI3jKLMNOP
```
이 명령은 출력을 생성하지 않습니다.

자세한 내용은 AWS 폴트 인젝션 시뮬레이터 사용 설명서의 AWS [FIS 리소스 태그](https://docs.aws.amazon.com/fis/latest/userguide/tagging.html) 지정을 참조하 십시오.

• API 세부 정보는 AWS CLI 명령 [UntagResource참](https://awscli.amazonaws.com/v2/documentation/api/latest/reference/fis/untag-resource.html)조를 참조하십시오.

### **update-experiment-template**

다음 코드 예시에서는 update-experiment-template을 사용하는 방법을 보여 줍니다.

AWS CLI

실험 템플릿을 업데이트하려면

다음 update-experiment-template 예제에서는 지정된 실험 템플릿의 설명을 업데이트합니 다.

aws fis update-experiment-template \ --id ABCDE1fgHIJkLmNop \ ---description myExperimentTemplate

```
{ 
     "experimentTemplate": { 
         "id": "ABCDE1fgHIJkLmNop", 
         "description": "myExperimentTemplate", 
         "targets": { 
             "Instances-Target-1": { 
                 "resourceType": "aws:ec2:instance", 
                 "resourceArns": [ 
                     "arn:aws:ec2:us-west-2:123456789012:instance/
i-12a3b4c56d78e9012" 
 ], 
                 "selectionMode": "ALL" 
 } 
         }, 
         "actions": { 
             "testaction": { 
                 "actionId": "aws:ec2:stop-instances", 
                 "parameters": {}, 
                 "targets": { 
                     "Instances": "Instances-Target-1" 
 } 
 } 
         }, 
         "stopConditions": [
```

```
 { 
                  "source": "none" 
 } 
         ], 
         "creationTime": 1616017191.124, 
         "lastUpdateTime": 1616017859.607, 
         "roleArn": "arn:aws:iam::123456789012:role/FISRole", 
          "tags": { 
              "key": "value" 
         } 
     }
}
```
자세한 내용은 AWS 폴트 인젝션 시뮬레이터 사용 설명서의 [실험 템플릿 업데이트를](https://docs.aws.amazon.com/fis/latest/userguide/working-with-templates.html#update-template) 참조하십시 오.

• API 세부 정보는 AWS CLI 명령 [UpdateExperimentTemplate참](https://awscli.amazonaws.com/v2/documentation/api/latest/reference/fis/update-experiment-template.html)조를 참조하십시오.

사용하는 Amazon GameLift 예제 AWS CLI

다음 코드 예제는 AWS Command Line Interface with Amazon을 사용하여 작업을 수행하고 일반적인 시나리오를 구현하는 방법을 보여줍니다 GameLift.

작업은 대규모 프로그램에서 발췌한 코드이며 컨텍스트에 맞춰 실행해야 합니다. 작업은 개별 서비스 함수를 호출하는 방법을 보여 주며 관련 시나리오와 교차 서비스 예시에서 컨텍스트에 맞는 작업을 볼 수 있습니다.

시나리오는 동일한 서비스 내에서 여러 함수를 호출하여 특정 태스크를 수행하는 방법을 보여주는 코 드 예시입니다.

각 예제에는 컨텍스트에서 코드를 설정하고 실행하는 방법에 대한 지침을 찾을 수 있는 링크가 포함되 어 있습니다. GitHub

주제

• [작업](#page-354-0)

작업

**create-build**

다음 코드 예시에서는 create-build을 사용하는 방법을 보여 줍니다.

# AWS CLI

예시 1: S3 버킷의 파일로 게임 빌드 생성하기

다음 create-build 예시에서는 사용자 지정 게임 빌드 리소스를 생성합니다. 사용자가 제어하는 AWS 계정의 S3 위치에 저장된 압축 파일을 사용합니다. 이 예에서는 Amazon에 S3 위치에 액세스 할 수 있는 GameLift 권한을 부여하는 IAM 역할을 이미 생성했다고 가정합니다. 요청은 운영 체제 를 지정하지 않으므로 새 빌드 리소스의 기본값은 WINDOWS\_2012입니다.

```
aws gamelift create-build \ 
     --storage-location file://storage-loc.json \ 
     --name MegaFrogRaceServer.NA \ 
     --build-version 12345.678
```
storage-loc.json의 콘텐츠:

```
{ 
     "Bucket":"MegaFrogRaceServer_NA_build_files" 
     "Key":"MegaFrogRaceServer_build_123.zip" 
     "RoleArn":"arn:aws:iam::123456789012:role/gamelift"
}
```

```
{ 
     "Build": { 
          "BuildArn": "arn:aws:gamelift:us-west-2::build/build-a1b2c3d4-5678-90ab-
cdef-EXAMPLE11111", 
         "BuildId": "build-a1b2c3d4-5678-90ab-cdef-EXAMPLE11111", 
          "CreationTime": 1496708916.18, 
         "Name": "MegaFrogRaceServer.NA", 
         "OperatingSystem": "WINDOWS_2012", 
          "SizeOnDisk": 479303, 
         "Status": "INITIALIZED", 
         "Version": "12345.678" 
     }, 
     "StorageLocation": { 
         "Bucket": "MegaFrogRaceServer_NA_build_files", 
          "Key": "MegaFrogRaceServer_build_123.zip" 
     }
}
```
### 예제 2: 수동으로 파일을 업로드하기 위한 게임 빌드 리소스를 만들려면 GameLift

다음 create-build 예시에서는 새 빌드 리소스를 만듭니다. 또한 스토리지 위치와 임시 자격 증 명을 가져와서 게임 빌드를 Amazon S3의 GameLift 위치에 수동으로 업로드할 수 있습니다. 빌드 를 성공적으로 업로드하면 GameLift 서비스가 빌드의 유효성을 검사하고 새 빌드의 상태를 업데이 트합니다.

```
aws gamelift create-build \ 
     --name MegaFrogRaceServer.NA \ 
     --build-version 12345.678 \ 
     --operating-system AMAZON_LINUX
```
출력:

```
{ 
     "Build": { 
         "BuildArn": "arn:aws:gamelift:us-west-2::build/build-a1b2c3d4-5678-90ab-
cdef-EXAMPLE11111", 
          "BuildId": "build-a1b2c3d4-5678-90ab-cdef-EXAMPLE11111", 
          "CreationTime": 1496708916.18, 
         "Name": "MegaFrogRaceServer.NA", 
          "OperatingSystem": "AMAZON_LINUX", 
         "SizeOnDisk": 0, 
         "Status": "INITIALIZED", 
          "Version": "12345.678" 
     }, 
     "StorageLocation": { 
          "Bucket": "gamelift-builds-us-west-2", 
          "Key": "123456789012/build-a1b2c3d4-5678-90ab-cdef-EXAMPLE11111" 
     }, 
     "UploadCredentials": { 
          "AccessKeyId": "AKIAIOSFODNN7EXAMPLE", 
          "SecretAccessKey": "wJalrXUtnFEMI/K7MDENG/bPxRfiCYEXAMPLEKEY", 
         "SessionToken": "AgoGb3JpZ2luENz...EXAMPLETOKEN==" 
     }
}
```
자세한 내용은 Amazon GameLift 개발자 안내서의 [사용자 지정 서버 빌드 업로드를 GameLift](https://docs.aws.amazon.com/gamelift/latest/developerguide/gamelift-build-cli-uploading.html) 참조 하십시오.

• API 세부 정보는 AWS CLI 명령 [CreateBuild참](https://awscli.amazonaws.com/v2/documentation/api/latest/reference/gamelift/create-build.html)조를 참조하십시오.

### **create-fleet**

다음 코드 예시에서는 create-fleet을 사용하는 방법을 보여 줍니다.

### AWS CLI

예 1: 기본 Linux 플릿을 만들려면

다음 create-fleet 예시에서는 사용자 지정 서버 빌드를 호스팅하기 위해 최소 구성의 온디맨드 Linux 인스턴스 플릿을 생성합니다. 를 사용하여 구성을 완료할 수 있습니다. update-fleet

```
aws gamelift create-fleet \ 
     --name MegaFrogRaceServer.NA.v2 \ 
     --description 'Hosts for v2 North America' \ 
     --build-id build-1111aaaa-22bb-33cc-44dd-5555eeee66ff \ 
     --certificate-configuration 'CertificateType=GENERATED' \ 
     --ec2-instance-type c4.large \ 
     --fleet-type ON_DEMAND \ 
     --runtime-configuration 'ServerProcesses=[{LaunchPath=/local/game/release-na/
MegaFrogRace_Server.exe,ConcurrentExecutions=1}]'
```

```
\{ "FleetAttributes": { 
         "BuildId": "build-1111aaaa-22bb-33cc-44dd-5555eeee66ff", 
         "CertificateConfiguration": { 
              "CertificateType": "GENERATED" 
         }, 
         "CreationTime": 1496365885.44, 
         "Description": "Hosts for v2 North America", 
         "FleetArn": "arn:aws:gamelift:us-west-2:444455556666:fleet/
fleet-2222bbbb-33cc-44dd-55ee-6666ffff77aa", 
         "FleetId": "fleet-2222bbbb-33cc-44dd-55ee-6666ffff77aa", 
         "FleetType": "ON_DEMAND", 
         "InstanceType": "c4.large", 
         "MetricGroups": ["default"], 
         "Name": "MegaFrogRace.NA.v2", 
         "NewGameSessionProtectionPolicy": "NoProtection", 
         "OperatingSystem": "AMAZON_LINUX", 
         "ServerLaunchPath": "/local/game/release-na/MegaFrogRace_Server.exe", 
         "Status": "NEW" 
     }
```
}

# 예 2: 기본 Windows 플릿을 만들려면

다음 create-fleet 예제는 사용자 지정 서버 빌드를 호스팅하기 위해 최소 구성의 스팟 Windows 인스턴스 플릿을 생성합니다. 를 사용하여 update-fleet 구성을 완료할 수 있습니다.

```
aws gamelift create-fleet \ 
     --name MegaFrogRace.NA.v2 \ 
     --description 'Hosts for v2 North America' \ 
    --build-id build-2222aaaa-33bb-44cc-55dd-6666eeee77ff \
     --certificate-configuration 'CertificateType=GENERATED' \ 
     --ec2-instance-type c4.large \ 
     --fleet-type SPOT \ 
     --runtime-configuration 'ServerProcesses=[{LaunchPath=C:\game
\Bin64.Release.Dedicated\MegaFrogRace_Server.exe,ConcurrentExecutions=1}]'
```

```
{ 
     "FleetAttributes": { 
         "BuildId": "build-2222aaaa-33bb-44cc-55dd-6666eeee77ff", 
         "CertificateConfiguration": { 
              "CertificateType": "GENERATED" 
         }, 
         "CreationTime": 1496365885.44, 
         "Description": "Hosts for v2 North America", 
         "FleetArn": "arn:aws:gamelift:us-west-2:444455556666:fleet/
fleet-2222bbbb-33cc-44dd-55ee-6666ffff77aa", 
         "FleetId": "fleet-2222bbbb-33cc-44dd-55ee-6666ffff77aa", 
         "FleetType": "SPOT", 
         "InstanceType": "c4.large", 
         "MetricGroups": ["default"], 
         "Name": "MegaFrogRace.NA.v2", 
         "NewGameSessionProtectionPolicy": "NoProtection", 
         "OperatingSystem": "WINDOWS_2012", 
         "ServerLaunchPath": "C:\game\Bin64.Release.Dedicated
\MegaFrogRace_Server.exe", 
         "Status": "NEW" 
     }
}
```
예 3: 완전히 구성된 플릿 생성하기

다음 create-fleet 예제는 사용자 지정 서버 빌드를 위한 스팟 Windows 인스턴스 플릿을 생성 합니다. 이때 가장 일반적으로 사용되는 구성 설정이 제공됩니다.

```
aws gamelift create-fleet \ 
     --name MegaFrogRace.NA.v2 \ 
     --description 'Hosts for v2 North America' \ 
     --build-id build-2222aaaa-33bb-44cc-55dd-6666eeee77ff \ 
     --certificate-configuration 'CertificateType=GENERATED' \ 
     --ec2-instance-type c4.large \ 
     --ec2-inbound-permissions 
  'FromPort=33435,ToPort=33435,IpRange=10.24.34.0/23,Protocol=UDP' \ 
     --fleet-type SPOT \ 
     --new-game-session-protection-policy FullProtection \ 
     --runtime-configuration file://runtime-config.json \ 
     --metric-groups default \ 
     --instance-role-arn 'arn:aws:iam::444455556666:role/GameLiftS3Access'
```
runtime-config.json의 콘텐츠:

```
GameSessionActivationTimeoutSeconds=300, 
  MaxConcurrentGameSessionActivations=2, 
  ServerProcesses=[ 
    {LaunchPath=C:\game\Bin64.Release.Dedicated\MegaFrogRace_Server.exe,Parameters=-
debug,ConcurrentExecutions=1}, 
    {LaunchPath=C:\game\Bin64.Release.Dedicated
\MegaFrogRace_Server.exe,ConcurrentExecutions=1}]
```

```
{ 
     "FleetAttributes": { 
         "InstanceRoleArn": "arn:aws:iam::444455556666:role/GameLiftS3Access", 
         "Status": "NEW", 
         "InstanceType": "c4.large", 
         "FleetArn": "arn:aws:gamelift:us-west-2:444455556666:fleet/
fleet-2222bbbb-33cc-44dd-55ee-6666ffff77aa", 
         "FleetId": "fleet-2222bbbb-33cc-44dd-55ee-6666ffff77aa", 
         "Description": "Hosts for v2 North America", 
         "FleetType": "SPOT", 
         "OperatingSystem": "WINDOWS_2012", 
         "Name": "MegaFrogRace.NA.v2",
```

```
 "CreationTime": 1569309011.11, 
          "MetricGroups": [ 
              "default" 
         ], 
         "BuildId": "build-2222aaaa-33bb-44cc-55dd-6666eeee77ff", 
         "ServerLaunchParameters": "abc", 
          "ServerLaunchPath": "C:\\game\\Bin64.Release.Dedicated\
\MegaFrogRace_Server.exe", 
          "NewGameSessionProtectionPolicy": "FullProtection", 
         "CertificateConfiguration": { 
              "CertificateType": "GENERATED" 
         } 
     }
}
```
예 4: 실시간 서버 플릿을 만들려면

다음 create-fleet 예제는 GameLift Amazon에 업로드된 실시간 구성 스크립트를 사용하여 스 팟 인스턴스 플릿을 생성합니다. 모든 실시간 서버는 Linux 머신에 배포됩니다. 이 예제에서는 업 로드된 실시간 스크립트에 여러 스크립트 파일이 포함되어 있고 이 함수는 스크립트 파일에 있는 Init() 함수를 호출한다고 가정합니다. MainScript.js 그림과 같이 이 파일은 런타임 구성에서 시작 스크립트로 식별됩니다.

```
aws gamelift create-fleet \ 
     --name MegaFrogRace.NA.realtime \ 
     --description 'Mega Frog Race Realtime fleet' \ 
     --script-id script-1111aaaa-22bb-33cc-44dd-5555eeee66ff \ 
     --ec2-instance-type c4.large \ 
     --fleet-type SPOT \ 
     --certificate-configuration 'CertificateType=GENERATED' --runtime-configuration 
  'ServerProcesses=[{LaunchPath=/local/game/MainScript.js,Parameters=+map 
  Winter444,ConcurrentExecutions=5}]'
```

```
{ 
     "FleetAttributes": { 
          "FleetId": "fleet-2222bbbb-33cc-44dd-55ee-6666ffff77aa", 
          "Status": "NEW", 
          "CreationTime": 1569310745.212, 
          "InstanceType": "c4.large", 
          "NewGameSessionProtectionPolicy": "NoProtection",
```

```
 "CertificateConfiguration": { 
              "CertificateType": "GENERATED" 
         }, 
          "Name": "MegaFrogRace.NA.realtime", 
          "ScriptId": "script-1111aaaa-22bb-33cc-44dd-5555eeee66ff", 
         "FleetArn": "arn:aws:gamelift:us-west-2:444455556666:fleet/
fleet-2222bbbb-33cc-44dd-55ee-6666ffff77aa", 
          "FleetType": "SPOT", 
          "MetricGroups": [ 
              "default" 
         ], 
         "Description": "Mega Frog Race Realtime fleet", 
         "OperatingSystem": "AMAZON_LINUX" 
     }
}
```
• API에 대한 자세한 내용은 AWS CLI 명령 참조를 참조하십시오 [CreateFleet.](https://awscli.amazonaws.com/v2/documentation/api/latest/reference/gamelift/create-fleet.html)

### **create-game-session-queue**

다음 코드 예시에서는 create-game-session-queue을 사용하는 방법을 보여 줍니다.

AWS CLI

예 1: 순서가 지정된 게임 세션 대기열을 설정하려면

다음 create-game-session-queue 예시에서는 목적지가 두 지역에 있는 새 게임 세션 대기열 을 만듭니다. 또한 배치를 위해 10분을 기다린 후 게임 세션 요청 제한 시간이 초과되도록 대기열을 구성합니다. 지연 시간 정책이 정의되어 있지 않으므로 첫 번째 대상이 나열된 상태로 모든 게임 세 션을 GameLift 배치하려고 시도합니다.

```
aws gamelift create-game-session-queue \ 
     --name MegaFrogRaceServer-NA \ 
     --destinations file://destinations.json \ 
     --timeout-in-seconds 600
```
destinations.json의 콘텐츠:

```
{ 
     "Destinations": [ 
         {"DestinationArn": "arn:aws:gamelift:us-west-2::fleet/fleet-
a1b2c3d4-5678-90ab-cdef-EXAMPLE11111" },
```

```
 {"DestinationArn": "arn:aws:gamelift:us-west-1::fleet/fleet-
a1b2c3d4-5678-90ab-cdef-EXAMPLE22222" } 
     ]
}
```
출력:

```
{ 
     "GameSessionQueues": [ 
         { 
             "Name": "MegaFrogRaceServer-NA", 
             "GameSessionQueueArn": "arn:aws:gamelift:us-
west-2:123456789012:gamesessionqueue/MegaFrogRaceServer-NA", 
             "TimeoutInSeconds": 600, 
             "Destinations": [ 
                 {"DestinationArn": "arn:aws:gamelift:us-west-2::fleet/fleet-
a1b2c3d4-5678-90ab-cdef-EXAMPLE11111"}, 
                 {"DestinationArn": "arn:aws:gamelift:us-west-1::fleet/fleet-
a1b2c3d4-5678-90ab-cdef-EXAMPLE22222"} 
 ] 
         } 
     ]
}
```
예 2: 플레이어 지연 시간 정책을 사용하여 게임 세션 대기열을 설정하려면

다음 create-game-session-queue 예시에서는 두 플레이어 지연 시간 정책이 적용된 새 게임 세션 대기열을 생성합니다. 첫 번째 정책은 게임 세션 배치를 시도한 첫 1분 동안 적용되는 지연 시 간 상한선을 100ms로 설정합니다. 두 번째 정책은 배치 요청 제한 시간이 3분으로 초과될 때까지 지연 시간 상한을 200ms로 올립니다.

```
aws gamelift create-game-session-queue \ 
     --name MegaFrogRaceServer-NA \ 
     --destinations file://destinations.json \ 
     --player-latency-policies file://latency-policies.json \ 
     --timeout-in-seconds 180
```
destinations.json의 콘텐츠:

"Destinations": [

{

```
 { "DestinationArn": "arn:aws:gamelift:us-west-2::fleet/fleet-
a1b2c3d4-5678-90ab-cdef-EXAMPLE11111" }, 
         { "DestinationArn": "arn:aws:gamelift:us-east-1::fleet/fleet-
a1b2c3d4-5678-90ab-cdef-EXAMPLE22222" } 
     ]
}
```
latency-policies.json의 콘텐츠:

```
{ 
     "PlayerLatencyPolicies": [ 
          {"MaximumIndividualPlayerLatencyMilliseconds": 200}, 
          {"MaximumIndividualPlayerLatencyMilliseconds": 100, "PolicyDurationSeconds": 
  60} 
    \mathbf{I}}
```

```
{ 
     "GameSessionQueue": { 
          "Name": "MegaFrogRaceServer-NA", 
          "GameSessionQueueArn": "arn:aws:gamelift:us-
west-2:111122223333:gamesessionqueue/MegaFrogRaceServer-NA", 
          "TimeoutInSeconds": 600, 
          "PlayerLatencyPolicies": [ 
              { 
                  "MaximumIndividualPlayerLatencyMilliseconds": 100, 
                  "PolicyDurationSeconds": 60 
              }, 
\{\hspace{.1cm} \} "MaximumIndividualPlayerLatencyMilliseconds": 200 
              } 
        \mathbf 1 "Destinations": [ 
              {"DestinationArn": "arn:aws:gamelift:us-west-2::fleet/fleet-
a1b2c3d4-5678-90ab-cdef-EXAMPLE11111"}, 
              {"DestinationArn": "arn:aws:gamelift:us-east-1::fleet/fleet-
a1b2c3d4-5678-90ab-cdef-EXAMPLE22222"} 
         ], 
     }
}
```
자세한 내용은 Amazon GameLift 개발자 안내서의 [대기열 생성을](https://docs.aws.amazon.com/gamelift/latest/developerguide/queues-creating.html#queues-creating-cli) 참조하십시오.

• API 세부 정보는 AWS CLI 명령 [CreateGameSessionQueue참](https://awscli.amazonaws.com/v2/documentation/api/latest/reference/gamelift/create-game-session-queue.html)조를 참조하십시오.

#### **delete-build**

다음 코드 예시에서는 delete-build을 사용하는 방법을 보여 줍니다.

AWS CLI

커스텀 게임 빌드를 삭제하려면

다음 delete-build 예시는 Amazon GameLift 계정에서 빌드를 제거합니다. 빌드가 삭제된 후에 는 해당 빌드를 사용하여 새 플릿을 생성할 수 없습니다. 이 작업은 취소할 수 없습니다.

```
aws gamelift delete-build \ 
    --build-id build-a1b2c3d4-5678-90ab-cdef-EXAMPLE11111
```
이 명령은 출력을 생성하지 않습니다.

• API 세부 정보는 AWS CLI 명령 [DeleteBuild참](https://awscli.amazonaws.com/v2/documentation/api/latest/reference/gamelift/delete-build.html)조를 참조하십시오.

#### **delete-fleet**

다음 코드 예시에서는 delete-fleet을 사용하는 방법을 보여 줍니다.

AWS CLI

더 이상 사용하지 않는 플릿을 삭제하려면

다음 delete-fleet 예시에서는 0개의 인스턴스로 축소된 플릿을 제거합니다. 플릿 용량이 0보다 크면 HTTP 400 오류가 발생하여 요청이 실패합니다.

```
aws gamelift delete-fleet \ 
    --fleet-id fleet-a1b2c3d4-5678-90ab-cdef-EXAMPLE11111
```
이 명령은 출력을 생성하지 않습니다.

자세한 내용은 Amazon GameLift 개발자 안내서의 GameLift [플릿 관리를](https://docs.aws.amazon.com/gamelift/latest/developerguide/fleets-editing.html) 참조하십시오.

• API 세부 정보는 AWS CLI 명령 [DeleteFleet참](https://awscli.amazonaws.com/v2/documentation/api/latest/reference/gamelift/delete-fleet.html)조를 참조하십시오.

#### **delete-game-session-queue**

다음 코드 예시에서는 delete-game-session-queue을 사용하는 방법을 보여 줍니다.

AWS CLI

게임 세션 대기열을 삭제하려면

다음 delete-game-session-queue 예제에서는 지정된 게임 세션 대기열을 삭제합니다.

```
aws gamelift delete-game-session-queue \ 
     --name MegaFrogRace-NA
```
이 명령은 출력을 생성하지 않습니다.

• API 세부 정보는 AWS CLI 명령 [DeleteGameSessionQueue](https://awscli.amazonaws.com/v2/documentation/api/latest/reference/gamelift/delete-game-session-queue.html)참조를 참조하십시오.

## **describe-build**

다음 코드 예시에서는 describe-build을 사용하는 방법을 보여 줍니다.

AWS CLI

커스텀 게임 빌드에 대한 정보를 얻으려면

다음 describe-build 예제는 게임 서버 빌드 리소스의 프로퍼티를 가져옵니다.

```
aws gamelift describe-build \ 
     --build-id build-a1b2c3d4-5678-90ab-cdef-EXAMPLE11111
```

```
{ 
     "Build": { 
         "BuildArn": "arn:aws:gamelift:us-west-2::build/build-a1b2c3d4-5678-90ab-
cdef-EXAMPLE11111", 
          "BuildId": "build-a1b2c3d4-5678-90ab-cdef-EXAMPLE11111", 
         "CreationTime": 1496708916.18, 
          "Name": "My_Game_Server_Build_One", 
          "OperatingSystem": "AMAZON_LINUX", 
         "SizeOnDisk": 1304924, 
          "Status": "READY", 
         "Version": "12345.678"
```
}

}

자세한 내용은 Amazon GameLift 개발자 안내서의 [사용자 지정 서버 빌드 업로드를 GameLift](https://docs.aws.amazon.com/gamelift/latest/developerguide/gamelift-build-cli-uploading.html#gamelift-build-cli-uploading-builds) 참조 하십시오.

• API 세부 정보는 AWS CLI 명령 [DescribeBuild](https://awscli.amazonaws.com/v2/documentation/api/latest/reference/gamelift/describe-build.html)참조를 참조하십시오.

## **describe-ec2-instance-limits**

다음 코드 예시에서는 describe-ec2-instance-limits을 사용하는 방법을 보여 줍니다.

AWS CLI

EC2 인스턴스 유형에 대한 서비스 한도를 검색하려면

다음 describe-ec2-instance-limits 예제는 현재 지역에서 지정된 EC2 인스턴스 유형에 사 용 중인 최대 허용 인스턴스와 현재 인스턴스를 보여줍니다. 결과는 허용된 20개 인스턴스 중 5개 만 사용되고 있음을 나타냅니다.

```
aws gamelift describe-ec2-instance-limits \ 
     --ec2-instance-type m5.large
```
출력:

```
{ 
     "EC2InstanceLimits": [ 
          { 
               "EC2InstanceType": ""m5.large", 
               "CurrentInstances": 5, 
               "InstanceLimit": 20 
          } 
     ]
}
```
자세한 내용은 Amazon GameLift 개발자 안내서의 [컴퓨팅 리소스 선택을](https://docs.aws.amazon.com/gamelift/latest/developerguide/gamelift-ec2-instances.html) 참조하십시오.

• API 세부 정보는 AWS CLI 명령 InstanceLimits 참조의 DescribeEc [2을](https://awscli.amazonaws.com/v2/documentation/api/latest/reference/gamelift/describe-ec2-instance-limits.html) 참조하십시오.

## **describe-fleet-attributes**

다음 코드 예시에서는 describe-fleet-attributes을 사용하는 방법을 보여 줍니다.

#### AWS CLI

## 예 1: 플릿 목록의 속성을 보려면

다음 describe-fleet-attributes 예제는 지정된 두 플릿에 대한 플릿 속성을 검색합니다. 그 림과 같이 요청된 플릿은 동일한 빌드로 배포됩니다. 하나는 온디맨드 인스턴스용이고 다른 하나는 스팟 인스턴스용이지만 약간의 구성 차이가 있습니다.

```
aws gamelift describe-fleet-attributes \ 
     --fleet-ids arn:aws:gamelift:us-west-2::fleet/fleet-a1b2c3d4-5678-90ab-cdef-
EXAMPLE11111 fleet-a1b2c3d4-5678-90ab-cdef-EXAMPLE22222
```

```
{ 
     "FleetAttributes": [ 
         { 
              "FleetId": "fleet-a1b2c3d4-5678-90ab-cdef-EXAMPLE11111", 
              "FleetArn": "arn:aws:gamelift:us-west-2::fleet/fleet-a1b2c3d4-5678-90ab-
cdef-EXAMPLE11111", 
             "FleetType": "ON_DEMAND", 
             "InstanceType": "c4.large", 
             "Description": "On-demand hosts for v2 North America", 
             "Name": "MegaFrogRaceServer.NA.v2-od", 
              "CreationTime": 1568836191.995, 
             "Status": "ACTIVE", 
             "BuildId": "build-a1b2c3d4-5678-90ab-cdef-EXAMPLE33333", 
             "BuildArn": "arn:aws:gamelift:us-west-2::build/build-a1b2c3d4-5678-90ab-
cdef-EXAMPLE33333", 
             "ServerLaunchPath": "C:\\game\\MegaFrogRace_Server.exe", 
             "ServerLaunchParameters": "+gamelift_start_server", 
              "NewGameSessionProtectionPolicy": "NoProtection", 
             "OperatingSystem": "WINDOWS_2012", 
             "MetricGroups": [ 
                  "default" 
             ], 
             "CertificateConfiguration": { 
                  "CertificateType": "DISABLED" 
 } 
         }, 
        \{ "FleetId": "fleet-a1b2c3d4-5678-90ab-cdef-EXAMPLE22222",
```

```
 "FleetArn": "arn:aws:gamelift:us-west-2::fleet/fleet-a1b2c3d4-5678-90ab-
cdef-EXAMPLE22222", 
             "FleetType": "SPOT", 
             "InstanceType": "c4.large", 
             "Description": "On-demand hosts for v2 North America", 
             "Name": "MegaFrogRaceServer.NA.v2-spot", 
             "CreationTime": 1568838275.379, 
             "Status": "ACTIVATING", 
             "BuildId": "build-a1b2c3d4-5678-90ab-cdef-EXAMPLE33333", 
             "BuildArn": "arn:aws:gamelift:us-west-2::build/build-a1b2c3d4-5678-90ab-
cdef-EXAMPLE33333", 
             "ServerLaunchPath": "C:\\game\\MegaFrogRace_Server.exe", 
             "NewGameSessionProtectionPolicy": "NoProtection", 
              "OperatingSystem": "WINDOWS_2012", 
                  "MetricGroups": [ 
                  "default" 
             ], 
             "CertificateConfiguration": { 
                  "CertificateType": "GENERATED" 
 } 
         } 
     ]
}
```
예 2: 모든 플릿에 대한 속성 요청하기

다음은 상태에 관계없이 모든 플릿에 대한 플릿 속성을 describe-fleet-attributes 반환합니 다. 이 예제는 페이지 매김 매개변수를 사용하여 한 번에 하나의 플릿을 반환하는 방법을 보여줍니 다.

```
aws gamelift describe-fleet-attributes \ 
     --limit 1
```

```
{ 
     "FleetAttributes": [ 
        \{ "FleetId": "fleet-a1b2c3d4-5678-90ab-cdef-EXAMPLE22222", 
             "FleetArn": "arn:aws:gamelift:us-west-2::fleet/fleet-a1b2c3d4-5678-90ab-
cdef-EXAMPLE22222", 
             "FleetType": "SPOT",
```

```
 "InstanceType": "c4.large", 
             "Description": "On-demand hosts for v2 North America", 
             "Name": "MegaFrogRaceServer.NA.v2-spot", 
             "CreationTime": 1568838275.379, 
             "Status": "ACTIVATING", 
             "BuildId": "build-a1b2c3d4-5678-90ab-cdef-EXAMPLE33333", 
             "BuildArn": "arn:aws:gamelift:us-west-2::build/build-a1b2c3d4-5678-90ab-
cdef-EXAMPLE33333", 
             "ServerLaunchPath": "C:\\game\\MegaFrogRace_Server.exe", 
             "NewGameSessionProtectionPolicy": "NoProtection", 
              "OperatingSystem": "WINDOWS_2012", 
             "MetricGroups": [ 
                  "default" 
             ], 
             "CertificateConfiguration": { 
                  "CertificateType": "GENERATED" 
 } 
         } 
     ], 
     "NextToken": 
 "eyJhd3NBY2NvdW50SWQiOnsicyI6IjMwMjc3NjAxNjM5OCJ9LCJidWlsZElkIjp7InMiOiJidWlsZC01NWYxZTZmMS
}
```
출력에는 명령을 두 번 호출할 때 사용할 수 있는 NextToken 값이 포함됩니다. 값을 --nexttoken 매개 변수에 전달하여 출력을 가져올 위치를 지정합니다. 다음 명령은 출력에 두 번째 결과 를 반환합니다.

```
aws gamelift describe-fleet-attributes \ 
    -limit 1 \
     --next-token 
 eyJhd3NBY2NvdW50SWQiOnsicyI6IjMwMjc3NjAxNjM5OCJ9LCJidWlsZElkIjp7InMiOiJidWlsZC01NWYxZTZmMS1
```
응답에 NextToken 값이 포함되지 않을 때까지 반복합니다.

자세한 내용은 Amazon GameLift 개발자 안내서의 GameLift [플릿 설정을](https://docs.aws.amazon.com/gamelift/latest/developerguide/fleets-intro.html) 참조하십시오.

• API 세부 정보는 AWS CLI 명령 [DescribeFleetAttributes참](https://awscli.amazonaws.com/v2/documentation/api/latest/reference/gamelift/describe-fleet-attributes.html)조를 참조하십시오.

#### **describe-fleet-capacity**

다음 코드 예시에서는 describe-fleet-capacity을 사용하는 방법을 보여 줍니다.

# AWS CLI

# 플릿 목록의 용량 상태를 보려면

다음 describe-fleet-capacity 예에서는 지정된 두 플릿의 현재 용량을 검색합니다.

```
aws gamelift describe-fleet-capacity \ 
     --fleet-ids arn:aws:gamelift:us-west-2::fleet/fleet-a1b2c3d4-5678-90ab-cdef-
EXAMPLE11111 fleet-a1b2c3d4-5678-90ab-cdef-EXAMPLE22222
```

```
{ 
     "FleetCapacity": [ 
          { 
               "FleetId": "fleet-a1b2c3d4-5678-90ab-cdef-EXAMPLE11111", 
               "InstanceType": "c5.large", 
               "InstanceCounts": { 
                   "DESIRED": 10, 
                  "MINIMUM": 1,
                   "MAXIMUM": 20, 
                   "PENDING": 0, 
                   "ACTIVE": 10, 
                   "IDLE": 3, 
                   "TERMINATING": 0 
              } 
          }, 
          { 
               "FleetId": "fleet-a1b2c3d4-5678-90ab-cdef-EXAMPLE22222", 
               "InstanceType": "c5.large", 
               "InstanceCounts": { 
                   "DESIRED": 13, 
                   "MINIMUM": 1, 
                   "MAXIMUM": 20, 
                   "PENDING": 0, 
                   "ACTIVE": 15, 
                   "IDLE": 2, 
                   "TERMINATING": 2 
               } 
          } 
     ]
}
```
자세한 내용은 Amazon GameLift 개발자 안내서의 [플릿용 GameLift 메트릭을](https://docs.aws.amazon.com/gamelift/latest/developerguide/monitoring-cloudwatch.html#gamelift-metrics-fleet) 참조하십시오.

• API 세부 정보는 AWS CLI 명령 [DescribeFleetCapacity참](https://awscli.amazonaws.com/v2/documentation/api/latest/reference/gamelift/describe-fleet-capacity.html)조를 참조하십시오.

## **describe-fleet-events**

다음 코드 예시에서는 describe-fleet-events을 사용하는 방법을 보여 줍니다.

AWS CLI

지정된 기간 동안 이벤트를 요청하려면

다음 describe-fleet-events 예제는 지정된 기간 동안 발생한 모든 플릿 관련 이벤트의 세부 정보를 표시합니다.

```
aws gamelift describe-fleet-events \ 
     --fleet-id arn:aws:gamelift:us-west-2::fleet/fleet-a1b2c3d4-5678-90ab-cdef-
EXAMPLE11111 \backslash --start-time 1579647600 \ 
     --end-time 1579649400 \ 
     --limit 5
```

```
{ 
     "Events": [ 
        \{ "EventId": "a37b6892-5d07-4d3b-8b47-80244ecf66b9", 
              "ResourceId": "fleet-a1b2c3d4-5678-90ab-cdef-EXAMPLE11111", 
              "EventCode": "FLEET_STATE_ACTIVE", 
              "Message": "Fleet fleet-a1b2c3d4-5678-90ab-cdef-EXAMPLE11111 changed 
  state to ACTIVE", 
              "EventTime": 1579649342.191 
         }, 
         { 
              "EventId": "67da4ec9-92a3-4d95-886a-5d6772c24063", 
              "ResourceId": "fleet-a1b2c3d4-5678-90ab-cdef-EXAMPLE11111", 
              "EventCode": "FLEET_STATE_ACTIVATING", 
              "Message": "Fleet fleet-a1b2c3d4-5678-90ab-cdef-EXAMPLE11111 changed 
  state to ACTIVATING", 
              "EventTime": 1579649321.427 
         }, 
         {
```

```
 "EventId": "23813a46-a9e6-4a53-8847-f12e6a8381ac", 
             "ResourceId": "fleet-a1b2c3d4-5678-90ab-cdef-EXAMPLE11111", 
             "EventCode": "FLEET_STATE_BUILDING", 
             "Message": "Fleet fleet-a1b2c3d4-5678-90ab-cdef-EXAMPLE11111 changed 
  state to BUILDING", 
             "EventTime": 1579649321.243 
         }, 
         { 
             "EventId": "3bf217d0-1d44-42f9-9202-433ed475d2e8", 
             "ResourceId": "fleet-a1b2c3d4-5678-90ab-cdef-EXAMPLE11111", 
             "EventCode": "FLEET_STATE_VALIDATING", 
             "Message": "Fleet fleet-a1b2c3d4-5678-90ab-cdef-EXAMPLE11111 changed 
  state to VALIDATING", 
             "EventTime": 1579649197.449 
         }, 
         { 
             "EventId": "2ecd0130-5986-44eb-99a7-62df27741084", 
             "ResourceId": "fleet-a1b2c3d4-5678-90ab-cdef-EXAMPLE11111", 
             "EventCode": "FLEET_VALIDATION_LAUNCH_PATH_NOT_FOUND", 
             "Message": "Failed to find a valid path", 
             "EventTime": 1569319075.839, 
             "PreSignedLogUrl": "https://gamelift-event-logs-prod-
us-west-2.s3.us-west-2.amazonaws.com/logs/fleet-83422059-8329-42a2-
a4d6-c4444386a6f8/events/2ecd0130-5986-44eb-99a7-62df27741084/
FLEET VALIDATION LAUNCH PATH NOT FOUND.txt?X-Amz-Security-
Token=IQoJb3JpZ2luX2VjEB8aCXVzLXdlc3QtMiJHMEUCIHV5K%2FLPx8h310D
%2FAvx0%2FZxsDy5XA3cJOwPdu3T0eBa%2FAiEA1yovokcZYy%2FV4CWW6l26aFyiSHO
%2Bxz%2FBMAhEHYHMQNcqkQMImP%2F%2F%2F%2F%2F%2F%2F%2F%2F
%2FARAAGgw3NDEwNjE1OTIxNzEiDI8rsZtzLzlwEDQhXSrlAtl5Ae
%2Fgo6FCIzqXPbXfBOnSvFYqeDlriZarEpKqKrUt8mXQv9iqHResqCph9AKo49lwgSYTT2QoSxnrD7%2FUgv
%2BZm2pVuczvuKtUA0fcx6s0GxpjIAzdIE%2F5P%2FB7B9M%2BVZ
%2F9KF82hbJi0HTE6Y7BjKsEgFCvk4UXILhfjtan9iQl8%2F21ZTurAcJbm7Y5tuLF9SWSK3%2BEa7VX0cCK4D401sMj
%2FIaXoHkNvg0RVTa0hIqdvpaDQlsSBNdqTXbjHTu6fETE9Y9Ky%2BiJK5KiUG
%2F59GjCpDcvS1FqKeLUEmKT7wysGmvjMc2n%2Fr
%2F9VxQfte7w9srXwlLAQuwhiXAAyI5ICMZ5JvzjzQwTqD4CHTVKUUDwL
%2BRZzbuuqkJObZml02CkRGp%2B74RTAzLbWptVqZTIfzctiCTmWxb
%2FmKyELRYsVLrwNJ%2BGJ7%2BCrN0RC%2FjlgfLYIZyeAqjPgAu5HjgX
%2BM7jCo9M7wBTrnAXKOFQuf9dvA84SuwXOJFp17LYGjrHMKv0qC3GfbTMrZ6kzeNV9awKCpXB2Gnx9z2KvIlJdqirWV
%2F9C6%2B4jIZPME3jXmZcEHqqw5uvAVF7aeIavtUZU8pxpDIWT0YE4p3Kriy2AA7ziCRKtVfjV839InyLk8LUjsioWK
%2BYUq8%2FDTlLxqj1S%2FiO4TI0Wo7ilAo%2FKKWWF4guuNDexj8EOOynSp1yImB
%2BZf2Fua3O44W4eEXAMPLE33333&X-Amz-Algorithm=AWS4-HMAC-SHA256&X-Amz-
Date=20170621T231808Z&X-Amz-SignedHeaders=host&X-Amz-Expires=900&X-Amz-
Credential=AKIAIOSFODNN7EXAMPLE%2F20170621%2Fus-west-2%2Fs3%2Faws4_request&X-Amz-
Signature=wJalrXUtnFEMI/K7MDENG/bPxRfiCYEXAMPLEKEY"
```

```
 } 
     ], 
     "NextToken": 
 "eyJhd3NBY2NvdW50SWQiOnsicyI6IjMwMjc3NjAxNjM5OCJ9LCJidWlsZElkIjp7InMiOiJidWlsZC01NWYxZTZmMS
}
```
자세한 내용은 Amazon GameLift 개발자 안내서의 [디버그 GameLift 플릿 문제를](https://docs.aws.amazon.com/gamelift/latest/developerguide/fleets-creating-debug.html) 참조하십시오.

• API 세부 정보는 AWS CLI 명령 [DescribeFleetEvents참](https://awscli.amazonaws.com/v2/documentation/api/latest/reference/gamelift/describe-fleet-events.html)조를 참조하십시오.

# **describe-fleet-port-settings**

다음 코드 예시에서는 describe-fleet-port-settings을 사용하는 방법을 보여 줍니다.

## AWS CLI

플릿의 인바운드 연결 권한을 보려면

다음 describe-fleet-port-settings 예제는 지정된 플릿에 대한 연결 설정을 검색합니다.

```
aws gamelift describe-fleet-port-settings \ 
     --fleet-id arn:aws:gamelift:us-west-2::fleet/fleet-a1b2c3d4-5678-90ab-cdef-
EXAMPLE11111
```

```
{ 
      "InboundPermissions": [ 
          { 
               "FromPort": 33400, 
               "ToPort": 33500, 
               "IpRange": "0.0.0.0/0", 
               "Protocol": "UDP" 
          }, 
          { 
               "FromPort": 1900, 
               "ToPort": 2000, 
               "IpRange": "0.0.0.0/0", 
               "Protocol": "TCP" 
          } 
     ]
}
```
자세한 내용은 Amazon GameLift 개발자 안내서의 GameLift [플릿 설정을](https://docs.aws.amazon.com/gamelift/latest/developerguide/fleets-intro.html) 참조하십시오.

• API 세부 정보는 AWS CLI 명령 [DescribeFleetPortSettings참](https://awscli.amazonaws.com/v2/documentation/api/latest/reference/gamelift/describe-fleet-port-settings.html)조를 참조하십시오.

## **describe-fleet-utilization**

다음 코드 예시에서는 describe-fleet-utilization을 사용하는 방법을 보여 줍니다.

#### AWS CLI

예 1: 플릿 목록의 사용량 데이터를 보려면

다음 describe-fleet-utilization 예제는 지정된 플릿 하나에 대한 현재 사용 정보를 검색합 니다.

```
aws gamelift describe-fleet-utilization \ 
     --fleet-ids arn:aws:gamelift:us-west-2::fleet/fleet-a1b2c3d4-5678-90ab-cdef-
EXAMPLE11111
```
출력:

```
{ 
     "FleetUtilization": [ 
          { 
          "FleetId": "fleet-a1b2c3d4-5678-90ab-cdef-EXAMPLE11111", 
          "ActiveServerProcessCount": 100, 
          "ActiveGameSessionCount": 62, 
          "CurrentPlayerSessionCount": 329, 
          "MaximumPlayerSessionCount": 1000 
          } 
    \mathbf{I}}
```
예 2: 모든 플릿에 대한 사용량 데이터를 요청하려면

다음은 상태에 관계없이 모든 플릿에 대한 플릿 사용 데이터를 describe-fleet-utilization 반환합니다. 이 예제에서는 페이지 매김 매개변수를 사용하여 한 번에 두 플릿에 대한 데이터를 반 환합니다.

```
aws gamelift describe-fleet-utilization \ 
     --limit 2
```
출력:

```
{ 
     "FleetUtilization": [ 
         { 
              "FleetId": "fleet-1111aaaa-22bb-33cc-44dd-5555eeee66ff", 
              "ActiveServerProcessCount": 100, 
              "ActiveGameSessionCount": 13, 
              "CurrentPlayerSessionCount": 98, 
              "MaximumPlayerSessionCount": 1000 
         }, 
         { 
              "FleetId": "fleet-2222bbbb-33cc-44dd-55ee-6666ffff77aa", 
              "ActiveServerProcessCount": 100, 
              "ActiveGameSessionCount": 62, 
              "CurrentPlayerSessionCount": 329, 
              "MaximumPlayerSessionCount": 1000 
         } 
     ], 
     "NextToken": 
 "eyJhd3NBY2NvdW50SWQiOnsicyI6IjMwMjc3NjAxNjM5OCJ9LCJidWlsZElkIjp7InMiOiJidWlsZC01NWYxZTZmMS
}
```
명령을 다시 호출하고 NextToken 값을 --next-token 매개 변수에 인수로 전달하면 다음 두 결 과를 확인할 수 있습니다.

```
aws gamelift describe-fleet-utilization \ 
    -limit 2 \setminus --next-token 
 eyJhd3NBY2NvdW50SWQiOnsicyI6IjMwMjc3NjAxNjM5OCJ9LCJidWlsZElkIjp7InMiOiJidWlsZC01NWYxZTZmMS1
```
응답이 더 이상 출력에 NextToken 값을 포함하지 않을 때까지 반복합니다.

자세한 내용은 Amazon GameLift 개발자 안내서의 [플릿용 GameLift 메트릭을](https://docs.aws.amazon.com/gamelift/latest/developerguide/monitoring-cloudwatch.html#gamelift-metrics-fleet) 참조하십시오.

• API 세부 정보는 AWS CLI 명령 [DescribeFleetUtilization](https://awscli.amazonaws.com/v2/documentation/api/latest/reference/gamelift/describe-fleet-utilization.html)참조를 참조하십시오.

#### **describe-game-session-queues**

다음 코드 예시에서는 describe-game-session-queues을 사용하는 방법을 보여 줍니다.

# AWS CLI

# 게임 세션 대기열을 보려면

다음 describe-game-session-queues 예제는 지정된 두 대기열의 속성을 검색합니다.

```
aws gamelift describe-game-session-queues \ 
     --names MegaFrogRace-NA MegaFrogRace-EU
```

```
{ 
     "GameSessionQueues": [{ 
             "Destinations": [{ 
                      "DestinationArn": "arn:aws:gamelift:us-west-2::fleet/fleet-
a1b2c3d4-5678-90ab-cdef-EXAMPLE11111" 
                 }, 
\overline{a} "DestinationArn": "arn:aws:gamelift:us-west-2::fleet/fleet-
a1b2c3d4-5678-90ab-cdef-EXAMPLE22222" 
 } 
             ], 
             "Name": "MegaFrogRace-NA", 
             "TimeoutInSeconds": 600, 
             "GameSessionQueueArn": "arn:aws:gamelift:us-west-2::gamesessionqueue/
MegaFrogRace-NA", 
             "PlayerLatencyPolicies": [{ 
                      "MaximumIndividualPlayerLatencyMilliseconds": 200 
                 }, 
\overline{a} "MaximumIndividualPlayerLatencyMilliseconds": 100, 
                      "PolicyDurationSeconds": 60 
 } 
             ], 
             "FilterConfiguration": { 
                 "AllowedLocations": ["us-west-2", "ap-south-1", "us-east-1"] 
             }, 
             "PriorityConfiguration": { 
                 "PriorityOrder": ["LOCATION", "FLEET_TYPE", "DESTINATION"], 
                 "LocationOrder": ["us-west-2", "ap-south-1", "us-east-1"] 
             } 
         }, 
\overline{\mathcal{L}}
```

```
 "Destinations": [{ 
                  "DestinationArn": "arn:aws:gamelift:eu-west-3::fleet/fleet-
a1b2c3d4-5678-90ab-cdef-EXAMPLE22222" 
              }], 
              "Name": "MegaFrogRace-EU", 
              "TimeoutInSeconds": 600, 
              "GameSessionQueueArn": "arn:aws:gamelift:us-west-2::gamesessionqueue/
MegaFrogRace-EU" 
         } 
     ]
}
```
자세한 내용은 Amazon GameLift 개발자 [안내서의 다중 지역 대기열 사용을](https://docs.aws.amazon.com/gamelift/latest/developerguide/queues-intro.html) 참조하십시오.

• API 세부 정보는 명령 참조를 참조하십시오 [DescribeGameSessionQueues.](https://awscli.amazonaws.com/v2/documentation/api/latest/reference/gamelift/describe-game-session-queues.html)AWS CLI

# **describe-runtime-configuration**

다음 코드 예시에서는 describe-runtime-configuration을 사용하는 방법을 보여 줍니다.

AWS CLI

플릿의 런타임 구성을 요청하려면

다음 describe-runtime-configuration 예제는 지정된 플릿의 현재 런타임 구성에 대한 세부 정보를 검색합니다.

```
aws gamelift describe-runtime-configuration \ 
     --fleet-id fleet-a1b2c3d4-5678-90ab-cdef-EXAMPLE11111
```

```
{ 
     "RuntimeConfiguration": { 
          "ServerProcesses": [ 
\{\hspace{.1cm} \} "LaunchPath": "C:\game\Bin64.Release.Dedicated
\MegaFrogRace_Server.exe", 
                   "Parameters": "+gamelift_start_server", 
                  "ConcurrentExecutions": 3 
              }, 
\{\hspace{.1cm} \}
```

```
 "LaunchPath": "C:\game\Bin64.Release.Dedicated
\MegaFrogRace_Server.exe", 
                 "Parameters": "+gamelift_start_server +debug", 
                 "ConcurrentExecutions": 1 
 } 
         ], 
         "MaxConcurrentGameSessionActivations": 2147483647, 
         "GameSessionActivationTimeoutSeconds": 300 
     }
}
```
자세한 내용은 Amazon GameLift 개발자 안내서의 [플릿에서 다중 프로세스 실행을](https://docs.aws.amazon.com/gamelift/latest/developerguide/fleets-multiprocess.html) 참조하십시오.

• API 세부 정보는 AWS CLI 명령 [DescribeRuntimeConfiguration참](https://awscli.amazonaws.com/v2/documentation/api/latest/reference/gamelift/describe-runtime-configuration.html)조를 참조하십시오.

## **list-builds**

다음 코드 예시에서는 list-builds을 사용하는 방법을 보여 줍니다.

## AWS CLI

예시 1: 커스텀 게임 빌드의 목록을 가져오려면

다음 list-builds 예제는 현재 지역의 모든 게임 서버 빌드에 대한 프로퍼티를 검색합니다. 샘플 요청은 페이지 매김 파라미터를 사용하는 방법과 결과를 순차적으로 검색하는 방법을 보여줍니다. Limit NextToken 첫 번째 명령은 처음 두 빌드를 검색합니다. 사용 가능한 결과가 두 개 이상이 므로 응답에는 더 많은 결과를 사용할 수 있음을 나타내는 NextToken a가 포함됩니다.

```
aws gamelift list-builds \ 
     --limit 2
```

```
{ 
     "Builds": [ 
\overline{\mathcal{L}} "BuildArn": "arn:aws:gamelift:us-west-2::build/build-a1b2c3d4-5678-90ab-
cdef-EXAMPLE11111", 
              "BuildId": "build-a1b2c3d4-5678-90ab-cdef-EXAMPLE11111", 
              "CreationTime": 1495664528.723, 
              "Name": "My_Game_Server_Build_One", 
              "OperatingSystem": "WINDOWS_2012",
```

```
 "SizeOnDisk": 8567781, 
              "Status": "READY", 
              "Version": "12345.678" 
         }, 
        \mathcal{L} "BuildArn": "arn:aws:gamelift:us-west-2::build/build-a1b2c3d4-5678-90ab-
cdef-EXAMPLE22222", 
              "BuildId": "build-a1b2c3d4-5678-90ab-cdef-EXAMPLE22222", 
              "CreationTime": 1495528748.555, 
              "Name": "My_Game_Server_Build_Two", 
              "OperatingSystem": "AMAZON_LINUX_2", 
              "SizeOnDisk": 8567781, 
              "Status": "FAILED", 
              "Version": "23456.789" 
         } 
     ], 
     "NextToken": 
 "eyJhd3NBY2NvdW50SWQiOnsicyI6IjMwMjc3NjAxNjM5OCJ9LCJidWlsZElkIjp7InMiOiJidWlsZC01NWYxZTZmMS
}
```
그러면 다음과 같이 --next-token 파라미터를 사용하여 명령을 다시 호출하여 다음 두 빌드를 확인할 수 있습니다.

```
aws gamelift list-builds \ 
     --limit 2 
     --next-token 
 eyJhd3NBY2NvdW50SWQiOnsicyI6IjMwMjc3NjAxNjM5OCJ9LCJidWlsZElkIjp7InMiOiJidWlsZC01NWYxZTZmMS1
```
응답에 NextToken 값이 포함되지 않을 때까지 반복하세요.

예 2: 실패 상태인 사용자 지정 게임 빌드의 목록을 가져오려면

다음 list-builds 예제는 현재 지역에서 현재 FAILED 상태인 모든 게임 서버 빌드의 프로퍼티를 검색합니다.

```
aws gamelift list-builds \ 
     --status FAILED
```
출력:

{

"Builds": [

```
 { 
              "BuildArn": "arn:aws:gamelift:us-west-2::build/build-a1b2c3d4-5678-90ab-
cdef-EXAMPLE22222", 
              "BuildId": "build-a1b2c3d4-5678-90ab-cdef-EXAMPLE22222", 
              "CreationTime": 1495528748.555, 
             "Name": "My Game Server Build Two",
              "OperatingSystem": "AMAZON_LINUX_2", 
              "SizeOnDisk": 8567781, 
              "Status": "FAILED", 
              "Version": "23456.789" 
         } 
    \mathbf{I}}
```
• API 세부 정보는 AWS CLI 커맨드 레퍼런스를 참조하십시오 [ListBuilds](https://awscli.amazonaws.com/v2/documentation/api/latest/reference/gamelift/list-builds.html).

## **list-fleets**

다음 코드 예시에서는 list-fleets을 사용하는 방법을 보여 줍니다.

AWS CLI

예시 1: 지역 내 모든 플릿 목록 가져오기

다음 list-fleets 예시는 현재 지역에 있는 모든 플릿의 플릿 ID를 표시합니다. 이 예제에서는 페 이지 매김 매개변수를 사용하여 한 번에 두 개의 플릿 ID를 검색합니다. 응답에는 검색할 결과가 더 많음을 나타내는 next-token 속성이 포함되어 있습니다.

```
aws gamelift list-fleets \ 
     --limit 2
```

```
{ 
     "FleetIds": [ 
         "fleet-a1b2c3d4-5678-90ab-cdef-EXAMPLE11111", 
         "fleet-a1b2c3d4-5678-90ab-cdef-EXAMPLE22222" 
     ], 
     "NextToken": 
 "eyJhd3NBY2NvdW50SWQiOnsicyI6IjMwMjc3NjAxNjM5OCJ9LCJidWlsZElkIjp7InMiOiJidWlsZC01NWYxZTZmMS
}
```
여기에 표시된 것처럼 이전 응답의 NextToken 값을 다음 명령으로 전달하여 다음 두 결과를 얻을 수 있습니다.

```
aws gamelift list-fleets \ 
    -limit 2 \setminus --next-token 
 eyJhd3NBY2NvdW50SWQiOnsicyI6IjMwMjc3NjAxNjM5OCJ9LCJidWlsZElkIjp7InMiOiJidWlsZC00NDRlZjQxZS1
```
예시 2: 특정 빌드나 스크립트가 있는 리전 내 모든 플릿 목록 가져오기

다음 list-builds 예제는 지정된 게임 빌드와 함께 배포된 플릿의 ID를 검색합니다. 실시간 서버 를 사용하는 경우 빌드 ID 대신 스크립트 ID를 제공할 수 있습니다. 이 예시에서는 limit 매개변수를 지정하지 않으므로 결과에는 최대 16개의 플릿 ID가 포함될 수 있습니다.

```
aws gamelift list-fleets \ 
     --build-id build-a1b2c3d4-5678-90ab-cdef-EXAMPLE11111
```
출력:

```
{ 
     "FleetIds": [ 
          "fleet-a1b2c3d4-5678-90ab-cdef-EXAMPLE22222", 
          "fleet-a1b2c3d4-5678-90ab-cdef-EXAMPLE33333", 
          "fleet-a1b2c3d4-5678-90ab-cdef-EXAMPLE44444" 
    \mathbf{I}}
```
• API 세부 정보는 AWS CLI 명령 [ListFleets참](https://awscli.amazonaws.com/v2/documentation/api/latest/reference/gamelift/list-fleets.html)조를 참조하십시오.

#### **request-upload-credentials**

다음 코드 예시에서는 request-upload-credentials을 사용하는 방법을 보여 줍니다.

AWS CLI

빌드 업로드를 위한 액세스 자격 증명을 새로 고치려면

다음 create-build 예제는 Amazon S3 위치에 GameLift 빌드 파일을 업로드하기 위한 유효한 새 액세스 자격 증명을 가져옵니다. 자격 증명의 수명은 제한되어 있습니다. 원래 CreateBuild 요청 에 대한 응답에서 빌드 ID를 얻습니다.

```
aws gamelift request-upload-credentials \ 
     --build-id build-a1b2c3d4-5678-90ab-cdef-EXAMPLE11111
```
출력:

```
{ 
     "StorageLocation": { 
         "Bucket": "gamelift-builds-us-west-2", 
         "Key": "123456789012/build-a1b2c3d4-5678-90ab-cdef-EXAMPLE11111" 
     }, 
     "UploadCredentials": { 
         "AccessKeyId": "AKIAIOSFODNN7EXAMPLE", 
         "SecretAccessKey": "wJalrXUtnFEMI/K7MDENG/bPxRfiCYEXAMPLEKEY", 
         "SessionToken": "AgoGb3JpZ2luENz...EXAMPLETOKEN==" 
     }
}
```
자세한 내용은 Amazon GameLift 개발자 안내서의 [사용자 지정 서버 빌드 업로드를 GameLift](https://docs.aws.amazon.com/gamelift/latest/developerguide/gamelift-build-cli-uploading.html) 참조 하십시오.

• API 세부 정보는 AWS CLI 명령 [RequestUploadCredentials참](https://awscli.amazonaws.com/v2/documentation/api/latest/reference/gamelift/request-upload-credentials.html)조를 참조하십시오.

#### **start-fleet-actions**

다음 코드 예시에서는 start-fleet-actions을 사용하는 방법을 보여 줍니다.

AWS CLI

플릿 자동 스케일링 활동을 다시 시작하려면

다음 start-fleet-actions 예시에서는 지정된 플릿에 대해 정의되었으나 ````를 stop-fleetactions 호출하여 중지된 모든 조정 정책의 사용을 재개합니다. 시작 후 규모 조정 정책은 해당 지표 를 즉시 추적하기 시작합니다.

```
aws gamelift start-fleet-actions \ 
     --fleet-id fleet-a1b2c3d4-5678-90ab-cdef-EXAMPLE11111 \ 
     --actions AUTO_SCALING
```
이 명령은 출력을 생성하지 않습니다.

• API 세부 정보는 AWS CLI 명령 [StartFleetActions](https://awscli.amazonaws.com/v2/documentation/api/latest/reference/gamelift/start-fleet-actions.html)참조를 참조하십시오.

#### **stop-fleet-actions**

다음 코드 예시에서는 stop-fleet-actions을 사용하는 방법을 보여 줍니다.

AWS CLI

플릿의 자동 조정 활동을 중지하려면

다음 stop-fleet-actions 예시는 지정된 플릿에 대해 정의된 모든 조정 정책의 사용을 중지합 니다. 정책이 일시 중단된 후에도 수동으로 조정하지 않는 한 플릿 용량은 활성 인스턴스 수와 동일 하게 유지됩니다.

```
aws gamelift start-fleet-actions \ 
     --fleet-id fleet-a1b2c3d4-5678-90ab-cdef-EXAMPLE11111 \ 
     --actions AUTO_SCALING
```
이 명령은 출력을 생성하지 않습니다.

• API 세부 정보는 AWS CLI 명령 [StopFleetActions참](https://awscli.amazonaws.com/v2/documentation/api/latest/reference/gamelift/stop-fleet-actions.html)조를 참조하십시오.

#### **update-build**

다음 코드 예시에서는 update-build을 사용하는 방법을 보여 줍니다.

AWS CLI

커스텀 게임 빌드를 업데이트하려면

다음 update-build 예제는 지정된 빌드 리소스와 관련된 이름 및 버전 정보를 변경합니다. 반환 된 빌드 객체는 변경이 성공적으로 이루어졌는지 확인합니다.

```
aws gamelift update-build \ 
     --build-id build-a1b2c3d4-5678-90ab-cdef-EXAMPLE11111 \ 
     --name MegaFrogRaceServer.NA.east \ 
     --build-version 12345.east
```
출력:

{

"Build": {

```
 "BuildArn": "arn:aws:gamelift:us-west-2::build/build-a1b2c3d4-5678-90ab-
cdef-EXAMPLE11111", 
         "BuildId": "build-a1b2c3d4-5678-90ab-cdef-EXAMPLE11111", 
         "CreationTime": 1496708916.18, 
         "Name": "MegaFrogRaceServer.NA.east", 
         "OperatingSystem": "AMAZON_LINUX_2", 
         "SizeOnDisk": 1304924, 
         "Status": "READY", 
         "Version": "12345.east" 
     }
}
```
자세한 내용은 Amazon GameLift 개발자 안내서의 [빌드 파일 업데이트를](https://docs.aws.amazon.com/gamelift/latest/developerguide/gamelift-build-cli-uploading.html#gamelift-build-cli-uploading-update-build-files) 참조하십시오.

• API 세부 정보는 AWS CLI 명령 [UpdateBuild참](https://awscli.amazonaws.com/v2/documentation/api/latest/reference/gamelift/update-build.html)조를 참조하십시오.

#### **update-game-session-queue**

다음 코드 예시에서는 update-game-session-queue을 사용하는 방법을 보여 줍니다.

AWS CLI

게임 세션 대기열 구성을 업데이트하려면

다음 update-game-session-queue 예시에서는 새 대상을 추가하고 기존 게임 세션 대기열의 플레이어 지연 시간 정책을 업데이트합니다.

```
aws gamelift update-game-session-queue \ 
     --name MegaFrogRace-NA \ 
     --destinations file://destinations.json \ 
     --player-latency-policies file://latency-policies.json
```
destinations.json의 콘텐츠:

```
{ 
     "Destinations": [ 
         {"DestinationArn": "arn:aws:gamelift:us-west-2::fleet/
fleet-1a2b3c4d-5e6f-7a8b-9c0d-1e2f3a4b5c6d"}, 
         {"DestinationArn": "arn:aws:gamelift:us-east-1::fleet/
fleet-5c6d3c4d-5e6f-7a8b-9c0d-1e2f3a4b5a2b"}, 
         {"DestinationArn": "arn:aws:gamelift:us-east-1::alias/
alias-11aa22bb-3c4d-5e6f-000a-1111aaaa22bb"}
```
]

# }

# latency-policies.json의 콘텐츠:

```
{ 
     "PlayerLatencyPolicies": [ 
         {"MaximumIndividualPlayerLatencyMilliseconds": 200}, 
         {"MaximumIndividualPlayerLatencyMilliseconds": 150, "PolicyDurationSeconds": 
  120}, 
         {"MaximumIndividualPlayerLatencyMilliseconds": 100, "PolicyDurationSeconds": 
  120} 
     ]
}
```
# 출력:

```
{ 
     "GameSessionQueue": { 
         "Destinations": [ 
             {"DestinationArn": "arn:aws:gamelift:us-west-2::fleet/
fleet-1a2b3c4d-5e6f-7a8b-9c0d-1e2f3a4b5c6d"}, 
             {"DestinationArn": "arn:aws:gamelift:us-east-1::fleet/
fleet-5c6d3c4d-5e6f-7a8b-9c0d-1e2f3a4b5a2b"}, 
             {"DestinationArn": "arn:aws:gamelift:us-east-1::alias/
alias-11aa22bb-3c4d-5e6f-000a-1111aaaa22bb"} 
         ], 
         "GameSessionQueueArn": "arn:aws:gamelift:us-
west-2:111122223333:gamesessionqueue/MegaFrogRace-NA", 
         "Name": "MegaFrogRace-NA", 
         "TimeoutInSeconds": 600, 
         "PlayerLatencyPolicies": [ 
             {"MaximumIndividualPlayerLatencyMilliseconds": 200}, 
             {"MaximumIndividualPlayerLatencyMilliseconds": 150, 
  "PolicyDurationSeconds": 120}, 
             {"MaximumIndividualPlayerLatencyMilliseconds": 100, 
  "PolicyDurationSeconds": 120} 
 ] 
     }
}
```
자세한 내용은 Amazon GameLift 개발자 [안내서의 다중 지역 대기열 사용을](https://docs.aws.amazon.com/gamelift/latest/developerguide/queues-intro.html) 참조하십시오.

• API 세부 정보는 명령 참조를 참조하십시오 [UpdateGameSessionQueue](https://awscli.amazonaws.com/v2/documentation/api/latest/reference/gamelift/update-game-session-queue.html).AWS CLI

#### **upload-build**

다음 코드 예시에서는 upload-build을 사용하는 방법을 보여 줍니다.

#### AWS CLI

예시 1: Linux 게임 서버 빌드를 업로드하려면

다음 upload-build 예제는 파일 디렉터리의 Linux 게임 서버 빌드 파일을 GameLift 서비스에 업 로드하고 빌드 리소스를 만듭니다.

```
aws gamelift upload-build \ 
     --name MegaFrogRaceServer.NA \ 
    --build-version 2.0.1 \
     --build-root ~/MegaFrogRace_Server/release-na \ 
     --operating-system AMAZON_LINUX_2 
     --server-sdk-version 4.0.2
```
출력:

```
Uploading ~/MegaFrogRace_Server/release-na: 16.0 KiB / 74.6 KiB (21.45%)
Uploading ~/MegaFrogRace_Server/release-na: 32.0 KiB / 74.6 KiB (42.89%)
Uploading ~/MegaFrogRace_Server/release-na: 48.0 KiB / 74.6 KiB (64.34%)
Uploading ~/MegaFrogRace_Server/release-na: 64.0 KiB / 74.6 KiB (85.79%)
Uploading ~/MegaFrogRace_Server/release-na: 74.6 KiB / 74.6 KiB (100.00%)
Successfully uploaded ~/MegaFrogRace_Server/release-na to AWS GameLift
Build ID: build-a1b2c3d4-5678-90ab-cdef-EXAMPLE11111
```
예제 2: Windows 게임 서버 빌드를 업로드하려면

다음 upload-build 예제에서는 디렉터리의 Windows 게임 서버 빌드 파일을 GameLift 서비스에 업로드하고 빌드 레코드를 만듭니다.

```
aws gamelift upload-build \ 
     --name MegaFrogRaceServer.NA \ 
    --build-version 2.0.1 \
     --build-root C:\MegaFrogRace_Server\release-na \ 
     --operating-system WINDOWS_2012
```
--server-sdk-version 4.0.2

### 출력:

Uploading C:\MegaFrogRace\_Server\release-na: 16.0 KiB / 74.6 KiB (21.45%) Uploading C:\MegaFrogRace\_Server\release-na: 32.0 KiB / 74.6 KiB (42.89%) Uploading C:\MegaFrogRace\_Server\release-na: 48.0 KiB / 74.6 KiB (64.34%) Uploading C:\MegaFrogRace\_Server\release-na: 64.0 KiB / 74.6 KiB (85.79%) Uploading C:\MegaFrogRace\_Server\release-na: 74.6 KiB / 74.6 KiB (100.00%) Successfully uploaded C:\MegaFrogRace\_Server\release-na to AWS GameLift Build ID: build-a1b2c3d4-5678-90ab-cdef-EXAMPLE11111

자세한 내용은 Amazon GameLift 개발자 안내서의 [사용자 지정 서버 빌드 업로드를 GameLift](https://docs.aws.amazon.com/gamelift/latest/developerguide/gamelift-build-cli-uploading.html) 참조 하십시오.

• API 세부 정보는 AWS CLI 명령 [UploadBuild참](https://awscli.amazonaws.com/v2/documentation/api/latest/reference/gamelift/upload-build.html)조를 참조하십시오.

를 사용한 글로벌 액셀러레이터 예제 AWS CLI

다음 코드 예제는 AWS Command Line Interface with Global Accelerator를 사용하여 작업을 수행하고 일반적인 시나리오를 구현하는 방법을 보여줍니다.

작업은 대규모 프로그램에서 발췌한 코드이며 컨텍스트에 맞춰 실행해야 합니다. 작업은 개별 서비스 함수를 호출하는 방법을 보여 주며 관련 시나리오와 교차 서비스 예시에서 컨텍스트에 맞는 작업을 볼 수 있습니다.

시나리오는 동일한 서비스 내에서 여러 함수를 호출하여 특정 태스크를 수행하는 방법을 보여주는 코 드 예시입니다.

각 예제에는 컨텍스트에서 코드를 설정하고 실행하는 방법에 대한 지침을 찾을 수 있는 링크가 포함되 어 있습니다. GitHub

#### 주제

• [작업](#page-354-0)

작업

#### **add-custom-routing-endpoints**

다음 코드 예시에서는 add-custom-routing-endpoints을 사용하는 방법을 보여 줍니다.

#### AWS CLI

사용자 지정 라우팅 가속기의 엔드포인트 그룹에 VPC 서브넷 엔드포인트를 추가하려면

다음 add-custom-routing-endpoints 예시는 사용자 지정 라우팅 가속기의 엔드포인트 그룹 에 VPC 서브넷 엔드포인트를 추가합니다.

```
aws globalaccelerator add-custom-routing-endpoints \ 
     --endpoint-group-arn 
  arn:aws:globalaccelerator::012345678901:accelerator/1234abcd-abcd-1234-
abcd-1234abcdefgh/listener/0123vxyz/endpoint-group/4321abcd \ 
     --endpoint-configurations "EndpointId=subnet-1234567890abcdef0"
```
출력:

```
{ 
     "EndpointDescriptions": [ 
        \{ "EndpointId": "subnet-1234567890abcdef0" 
 } 
     ], 
  "EndpointGroupArn":"arn:aws:globalaccelerator::012345678901:accelerator/1234abcd-
abcd-1234-abcd-1234abcdefgh/listener/0123vxyz/endpoint-group/4321abcd"
}
```
자세한 내용은 글로벌 [액셀러레이터 개발자 가이드의 AWS 글로벌 액셀러레이터에서 사용자 지정](https://docs.aws.amazon.com/global-accelerator/latest/dg/about-custom-routing-endpoints.html)  [라우팅 액셀러레이터를 위한 VPC 서브넷 엔드포인트를](https://docs.aws.amazon.com/global-accelerator/latest/dg/about-custom-routing-endpoints.html) 참조하십시오.AWS

• API 세부 정보는 명령 참조를 참조하십시오. [AddCustomRoutingEndpointsA](https://awscli.amazonaws.com/v2/documentation/api/latest/reference/globalaccelerator/add-custom-routing-endpoints.html)WS CLI

### **advertise-byoip-cidr**

다음 코드 예시에서는 advertise-byoip-cidr을 사용하는 방법을 보여 줍니다.

AWS CLI

주소 범위를 알리려면

다음 advertise-byoip-cidr 예시는 리소스에 사용하도록 프로비저닝한 주소 범위를 AWS 광 고하도록 요청합니다. AWS

aws globalaccelerator advertise-byoip-cidr \

--cidr 198.51.100.0/24

출력:

```
{ 
     "ByoipCidr": { 
          "Cidr": "198.51.100.0/24", 
          "State": "PENDING_ADVERTISING" 
     }
}
```
자세한 내용은 [AWS 글로벌 액셀러레이터 개발자 가이드의 글로벌 액셀러레이터에 자체 IP 주소](https://docs.aws.amazon.com/global-accelerator/latest/dg/using-byoip.html) [가져오기를](https://docs.aws.amazon.com/global-accelerator/latest/dg/using-byoip.html) 참조하십시오.AWS

• API에 대한 자세한 내용은 AWS CLI 명령 참조를 참조하십시오 [AdvertiseByoipCidr](https://awscli.amazonaws.com/v2/documentation/api/latest/reference/globalaccelerator/advertise-byoip-cidr.html).

#### **allow-custom-routing-traffic**

다음 코드 예시에서는 allow-custom-routing-traffic을 사용하는 방법을 보여 줍니다.

AWS CLI

사용자 지정 라우팅 가속기를 위해 VPC 서브넷의 특정 Amazon EC2 인스턴스 대상으로 트래픽을 허용하려면

다음 allow-custom-routing-traffic 예제에서는 트래픽이 특정 Amazon EC2 인스턴스 (대 상) IP 주소 및 사용자 지정 라우팅 가속기에 있는 VPC 서브넷 엔드포인트의 포트에 허용되도록 지 정합니다.

```
aws globalaccelerator allow-custom-routing-traffic \ 
     --endpoint-group-arn 
  arn:aws:globalaccelerator::012345678901:accelerator/1234abcd-abcd-1234-
abcd-1234abcdefgh/listener/0123vxyz/endpoint-group/ab88888example \ 
     --endpoint-id subnet-abcd123example \ 
     --destination-addresses "172.31.200.6" "172.31.200.7" \ 
     --destination-ports 80 81
```
이 명령은 출력을 생성하지 않습니다.

자세한 내용은 글로벌 [액셀러레이터 개발자 가이드의 AWS 글로벌 액셀러레이터에서 사용자 지정](https://docs.aws.amazon.com/global-accelerator/latest/dg/about-custom-routing-endpoints.html)  [라우팅 액셀러레이터를 위한 VPC 서브넷 엔드포인트를](https://docs.aws.amazon.com/global-accelerator/latest/dg/about-custom-routing-endpoints.html) 참조하십시오.AWS

• API 세부 정보는 명령 참조를 참조하십시오. [AllowCustomRoutingTraffic](https://awscli.amazonaws.com/v2/documentation/api/latest/reference/globalaccelerator/allow-custom-routing-traffic.html)AWS CLI

#### **create-accelerator**

다음 코드 예시에서는 create-accelerator을 사용하는 방법을 보여 줍니다.

AWS CLI

액셀러레이터를 만들려면

다음 create-accelerator 예제에서는 두 개의 BYOIP 고정 IP 주소를 가진 두 개의 태그가 있는 가속기를 만듭니다. 가속기를 만들거나 업데이트하려면 US-West-2 (Oregon) 지역을 지정해야 합니다.

```
aws globalaccelerator create-accelerator \ 
     --name ExampleAccelerator \ 
     --tags Key="Name",Value="Example Name" Key="Project",Value="Example Project" \ 
     --ip-addresses 192.0.2.250 198.51.100.52
```

```
{ 
     "Accelerator": { 
          "AcceleratorArn": 
  "arn:aws:globalaccelerator::012345678901:accelerator/1234abcd-abcd-1234-
abcd-1234abcdefgh", 
         "IpAddressType": "IPV4", 
         "Name": "ExampleAccelerator", 
          "Enabled": true, 
         "Status": "IN_PROGRESS", 
         "IpSets": [ 
\{\hspace{.1cm} \} "IpAddresses": [ 
                       "192.0.2.250", 
                       "198.51.100.52" 
                  ], 
                  "IpFamily": "IPv4" 
 } 
         ], 
          "DnsName":"a1234567890abcdef.awsglobalaccelerator.com", 
          "CreatedTime": 1542394847.0, 
          "LastModifiedTime": 1542394847.0
```
}

}

자세한 내용은 글로벌 [액셀러레이터 개발자 가이드의 AWS 글로벌 액셀러레이터의 액셀러레이터](https://docs.aws.amazon.com/global-accelerator/latest/dg/about-accelerators.html) [를](https://docs.aws.amazon.com/global-accelerator/latest/dg/about-accelerators.html) 참조하십시오.AWS

• API에 대한 자세한 내용은 명령 참조를 참조하십시오 [CreateAccelerator](https://awscli.amazonaws.com/v2/documentation/api/latest/reference/globalaccelerator/create-accelerator.html).AWS CLI

### **create-custom-routing-accelerator**

다음 코드 예시에서는 create-custom-routing-accelerator을 사용하는 방법을 보여 줍니다.

AWS CLI

사용자 지정 라우팅 액셀러레이터를 만들려면

다음 create-custom-routing-accelerator 예제에서는 태그가 Name 및 인 사용자 지정 라 우팅 액셀러레이터를 만듭니다. Project

```
aws globalaccelerator create-custom-routing-accelerator \ 
     --name ExampleCustomRoutingAccelerator \ 
     --tags Key="Name",Value="Example Name" Key="Project",Value="Example Project" \ 
     --ip-addresses 192.0.2.250 198.51.100.52
```

```
{ 
     "Accelerator": { 
          "AcceleratorArn": 
  "arn:aws:globalaccelerator::012345678901:accelerator/1234abcd-abcd-1234-
abcd-1234abcdefgh", 
          "IpAddressType": "IPV4", 
          "Name": "ExampleCustomRoutingAccelerator", 
          "Enabled": true, 
          "Status": "IN_PROGRESS", 
          "IpSets": [ 
              { 
                   "IpAddresses": [ 
                       "192.0.2.250", 
                       "198.51.100.52" 
                   ],
```

```
 "IpFamily": "IPv4" 
 } 
         ], 
         "DnsName":"a1234567890abcdef.awsglobalaccelerator.com", 
         "CreatedTime": 1542394847.0, 
         "LastModifiedTime": 1542394847.0 
     }
}
```
자세한 내용은 글로벌 [액셀러레이터 개발자 가이드의 AWS 글로벌 액셀러레이터의 사용자 지정 라](https://docs.aws.amazon.com/global-accelerator/latest/dg/about-custom-routing-accelerators.html) [우팅 액셀러레이터를](https://docs.aws.amazon.com/global-accelerator/latest/dg/about-custom-routing-accelerators.html) 참조하십시오.AWS

• API에 대한 자세한 내용은 명령 참조를 참조하십시오 [CreateCustomRoutingAccelerator.](https://awscli.amazonaws.com/v2/documentation/api/latest/reference/globalaccelerator/create-custom-routing-accelerator.html)AWS CLI

### **create-custom-routing-endpoint-group**

다음 코드 예시에서는 create-custom-routing-endpoint-group을 사용하는 방법을 보여 줍니 다.

AWS CLI

```
사용자 지정 라우팅 액셀러레이터를 위한 엔드포인트 그룹을 만들려면
```

```
다음 create-custom-routing-endpoint-group 예제에서는 사용자 지정 라우팅 액셀러레이
터를 위한 엔드포인트 그룹을 만듭니다.
```

```
aws globalaccelerator create-custom-routing-endpoint-group \ 
     --listener-arn arn:aws:globalaccelerator::012345678901:accelerator/1234abcd-
abcd-1234-abcd-1234abcdefgh/listener/0123vxyz \ 
     --endpoint-group-region us-east-2 \ 
     --destination-configurations "FromPort=80,ToPort=81,Protocols=TCP,UDP"
```

```
{ 
     "EndpointGroup": { 
         "EndpointGroupArn": 
  "arn:aws:globalaccelerator::012345678901:accelerator/1234abcd-abcd-1234-
abcd-1234abcdefgh/listener/0123vxyz/endpoint-group/4321abcd", 
         "EndpointGroupRegion": "us-east-2",
```

```
 "DestinationDescriptions": [ 
\{\hspace{.1cm} \} "FromPort": 80, 
                 "ToPort": 81, 
                 "Protocols": [ 
                     "TCP", 
                     "UDP" 
 ] 
 } 
         ], 
         "EndpointDescriptions": [] 
     }
}
```
자세한 내용은 글로벌 [액셀러레이터 개발자 가이드의 AWS 글로벌 액셀러레이터의 사용자 지정 라](https://docs.aws.amazon.com/global-accelerator/latest/dg/about-custom-routing-endpoint-groups.html) [우팅 액셀러레이터를 위한 엔드포인트 그룹을](https://docs.aws.amazon.com/global-accelerator/latest/dg/about-custom-routing-endpoint-groups.html) 참조하십시오.AWS

• API에 대한 자세한 내용은 명령 참조를 참조하십시오 [CreateCustomRoutingEndpointGroup](https://awscli.amazonaws.com/v2/documentation/api/latest/reference/globalaccelerator/create-custom-routing-endpoint-group.html).AWS CLI

## **create-custom-routing-listener**

다음 코드 예시에서는 create-custom-routing-listener을 사용하는 방법을 보여 줍니다.

AWS CLI

사용자 지정 라우팅 액셀러레이터용 리스너를 만들려면

다음 create-custom-routing-listener 예제에서는 사용자 지정 라우팅 가속기에 대해 포트 범위가 5000~10000인 리스너를 만듭니다.

```
aws globalaccelerator create-custom-routing-listener \ 
     --accelerator-arn arn:aws:globalaccelerator::123456789012:accelerator/1234abcd-
abcd-1234-abcd-1234abcdefgh \setminus --port-ranges FromPort=5000,ToPort=10000
```

```
{ 
      "Listener": { 
           "PortRange": [
```

```
 "FromPort": 5000, 
              "ToPort": 10000 
         ], 
         "ListenerArn": 
  "arn:aws:globalaccelerator::012345678901:accelerator/1234abcd-abcd-1234-
abcd-1234abcdefgh/listener/0123vxyz" 
     }
}
```
자세한 내용은 글로벌 [액셀러레이터 개발자 가이드의 AWS 글로벌 액셀러레이터의 사용자 지정 라](https://docs.aws.amazon.com/global-accelerator/latest/dg/about-custom-routing-listeners.html) [우팅 액셀러레이터용 리스너를](https://docs.aws.amazon.com/global-accelerator/latest/dg/about-custom-routing-listeners.html) 참조하십시오.AWS

• API에 대한 자세한 내용은 명령 참조를 참조하십시오 [CreateCustomRoutingListener.](https://awscli.amazonaws.com/v2/documentation/api/latest/reference/globalaccelerator/create-custom-routing-listener.html)AWS CLI

## **create-endpoint-group**

다음 코드 예시에서는 create-endpoint-group을 사용하는 방법을 보여 줍니다.

AWS CLI

엔드포인트 그룹을 만들려면

다음 create-endpoint-group 예시에서는 엔드포인트가 하나인 엔드포인트 그룹을 생성합니 다.

```
aws globalaccelerator create-endpoint-group \ 
     --listener-arn arn:aws:globalaccelerator::012345678901:accelerator/1234abcd-
abcd-1234-abcd-1234abcdefgh/listener/0123vxyz \ 
     --endpoint-group-region us-east-1 \ 
     --endpoint-configurations EndpointId=i-1234567890abcdef0,Weight=128
```

```
{ 
     "EndpointGroup": { 
         "TrafficDialPercentage": 100.0, 
         "EndpointDescriptions": [ 
             { 
                  "Weight": 128, 
                  "EndpointId": "i-1234567890abcdef0" 
 } 
         ],
```
```
 "EndpointGroupArn": 
  "arn:aws:globalaccelerator::012345678901:accelerator/1234abcd-abcd-1234-
abcd-1234abcdefgh/listener/0123vxyz/endpoint-group/098765zyxwvu", 
         "EndpointGroupRegion": "us-east-1" 
     }
}
```
자세한 내용은 [AWS 글로벌 액셀러레이터 개발자 가이드의 글로벌 액셀러레이터의 엔드포인트 그](https://docs.aws.amazon.com/global-accelerator/latest/dg/about-endpoint-groups.html) [룹을](https://docs.aws.amazon.com/global-accelerator/latest/dg/about-endpoint-groups.html) 참조하십시오.AWS

• API 세부 정보는 AWS CLI 명령 [CreateEndpointGroup참](https://awscli.amazonaws.com/v2/documentation/api/latest/reference/globalaccelerator/create-endpoint-group.html)조를 참조하십시오.

# **create-listener**

다음 코드 예시에서는 create-listener을 사용하는 방법을 보여 줍니다.

## AWS CLI

리스너를 만들려면

다음 create-listener 예제에서는 두 개의 포트가 있는 리스너를 만듭니다.

```
aws globalaccelerator create-listener \ 
     --accelerator-arn arn:aws:globalaccelerator::123456789012:accelerator/1234abcd-
abcd-1234-abcd-1234abcdefgh \setminus --port-ranges FromPort=80,ToPort=80 FromPort=81,ToPort=81 \ 
     --protocol TCP
```

```
{ 
     "Listener": { 
          "PortRanges": [ 
              { 
                   "ToPort": 80, 
                   "FromPort": 80 
              }, 
              { 
                   "ToPort": 81, 
                   "FromPort": 81 
 } 
          ], 
          "ClientAffinity": "NONE",
```

```
 "Protocol": "TCP", 
         "ListenerArn": 
  "arn:aws:globalaccelerator::012345678901:accelerator/1234abcd-abcd-1234-
abcd-1234abcdefgh/listener/0123vxyz" 
     }
}
```
자세한 내용은 [AWS 글로벌 액셀러레이터 개발자 가이드의 글로벌 액셀러레이터의 리스너를](https://docs.aws.amazon.com/global-accelerator/latest/dg/about-listeners.html) 참조 하십시오.AWS

• API에 대한 자세한 내용은 명령 참조를 참조하십시오 [CreateListener](https://awscli.amazonaws.com/v2/documentation/api/latest/reference/globalaccelerator/create-listener.html).AWS CLI

### **deny-custom-routing-traffic**

다음 코드 예시에서는 deny-custom-routing-traffic을 사용하는 방법을 보여 줍니다.

AWS CLI

사용자 지정 라우팅 가속기에서 트래픽을 수신할 수 없는 대상 주소를 지정하려면

다음 deny-custom-routing-traffic 예에서는 사용자 지정 라우팅 가속기에 대한 트래픽을 수신할 수 없는 서브넷 엔드포인트의 대상 주소 또는 주소를 지정합니다. 대상 주소를 두 개 이상 지 정하려면 주소를 공백으로 구분하십시오. deny-custom-routing-traffic 통화에 성공해도 응답이 없습 니다.

```
aws globalaccelerator deny-custom-routing-traffic \ 
     --endpoint-group-arn 
  "arn:aws:globalaccelerator::012345678901:accelerator/1234abcd-abcd-1234-
abcd-1234abcdefgh/listener/0123vxyz/endpoint-group/ab88888example" \
     --endpoint-id "subnet-abcd123example" \ 
     --destination-addresses "198.51.100.52"
```
이 명령은 출력을 생성하지 않습니다.

자세한 내용은 글로벌 [액셀러레이터 개발자 가이드의 AWS 글로벌 액셀러레이터에서 사용자 지정](https://docs.aws.amazon.com/global-accelerator/latest/dg/about-custom-routing-endpoints.html)  [라우팅 액셀러레이터를 위한 VPC 서브넷 엔드포인트를](https://docs.aws.amazon.com/global-accelerator/latest/dg/about-custom-routing-endpoints.html) 참조하십시오.AWS

• API 세부 정보는 명령 참조를 참조하십시오. [DenyCustomRoutingTrafficA](https://awscli.amazonaws.com/v2/documentation/api/latest/reference/globalaccelerator/deny-custom-routing-traffic.html)WS CLI

## **deprovision-byoip-cidr**

다음 코드 예시에서는 deprovision-byoip-cidr을 사용하는 방법을 보여 줍니다.

# AWS CLI

# 주소 범위를 프로비저닝 해제하려면

다음 deprovision-byoip-cidr 예제는 리소스에 사용하도록 프로비저닝한 지정된 주소 범위를 해제합니다. AWS

```
aws globalaccelerator deprovision-byoip-cidr \ 
     --cidr "198.51.100.0/24"
```
출력:

```
{ 
     "ByoipCidr": { 
          "Cidr": "198.51.100.0/24", 
          "State": "PENDING_DEPROVISIONING" 
     }
}
```
자세한 내용은 [AWS 글로벌 액셀러레이터 개발자 가이드의 글로벌 액셀러레이터에 자신의 IP 주소](https://docs.aws.amazon.com/global-accelerator/latest/dg/using-byoip.html) [가져오기를](https://docs.aws.amazon.com/global-accelerator/latest/dg/using-byoip.html) 참조하십시오.AWS

• API에 대한 자세한 내용은 AWS CLI 명령 참조를 참조하십시오 [DeprovisionByoipCidr.](https://awscli.amazonaws.com/v2/documentation/api/latest/reference/globalaccelerator/deprovision-byoip-cidr.html)

# **describe-accelerator-attributes**

다음 코드 예시에서는 describe-accelerator-attributes을 사용하는 방법을 보여 줍니다.

AWS CLI

액셀러레이터 속성 설명하기

다음 describe-accelerator-attributes 예제는 액셀러레이터의 속성 세부 정보를 검색합 니다.

```
aws globalaccelerator describe-accelerator-attributes \ 
     --accelerator-arn arn:aws:globalaccelerator::012345678901:accelerator/1234abcd-
abcd-1234-abcd-1234abcdefgh
```

```
{ 
     "AcceleratorAttributes": { 
          "FlowLogsEnabled": true 
          "FlowLogsS3Bucket": flowlogs-abc 
          "FlowLogsS3Prefix": bucketprefix-abc 
     }
}
```
자세한 내용은 글로벌 [액셀러레이터 개발자 가이드의 AWS 글로벌 액셀러레이터의 액셀러레이터](https://docs.aws.amazon.com/global-accelerator/latest/dg/about-accelerators.html) [를](https://docs.aws.amazon.com/global-accelerator/latest/dg/about-accelerators.html) 참조하십시오.AWS

• API에 대한 자세한 내용은 명령 참조를 참조하십시오 [DescribeAcceleratorAttributes](https://awscli.amazonaws.com/v2/documentation/api/latest/reference/globalaccelerator/describe-accelerator-attributes.html).AWS CLI

# **describe-accelerator**

다음 코드 예시에서는 describe-accelerator을 사용하는 방법을 보여 줍니다.

AWS CLI

액셀러레이터에 대해 설명하려면

다음 describe-accelerator 예제에서는 지정된 가속기에 대한 세부 정보를 검색합니다.

```
aws globalaccelerator describe-accelerator \ 
     --accelerator-arn arn:aws:globalaccelerator::123456789012:accelerator/1234abcd-
abcd-1234-abcd-1234abcdefgh
```

```
{ 
     "Accelerator": { 
          "AcceleratorArn": 
  "arn:aws:globalaccelerator::123456789012:accelerator/1234abcd-abcd-1234-
abcd-1234abcdefgh", 
          "IpAddressType": "IPV4", 
          "Name": "ExampleAccelerator", 
          "Enabled": true, 
          "Status": "IN_PROGRESS", 
          "IpSets": [ 
              { 
                   "IpAddresses": [ 
                       "192.0.2.250",
```

```
 "198.51.100.52" 
 ], 
                "IpFamily": "IPv4" 
 } 
        ], 
        "DnsName":"a1234567890abcdef.awsglobalaccelerator.com", 
        "CreatedTime": 1542394847, 
         "LastModifiedTime": 1542395013 
    }
}
```

```
자세한 내용은 글로벌 액셀러레이터 개발자 가이드의 AWS 글로벌 액셀러레이터의 액셀러레이터
를 참조하십시오.AWS
```
• API에 대한 자세한 내용은 명령 참조를 참조하십시오 [DescribeAccelerator.](https://awscli.amazonaws.com/v2/documentation/api/latest/reference/globalaccelerator/describe-accelerator.html)AWS CLI

# **describe-custom-routing-accelerator-attributes**

다음 코드 예시에서는 describe-custom-routing-accelerator-attributes을 사용하는 방법 을 보여 줍니다.

AWS CLI

사용자 지정 라우팅 액셀러레이터의 속성 설명하기

다음 describe-custom-routing-accelerator-attributes 예에서는 사용자 지정 라우팅 액셀러레이터의 속성을 설명합니다.

```
aws globalaccelerator describe-custom-routing-accelerator-attributes \ 
    --accelerator-arn arn:aws:globalaccelerator::012345678901:accelerator/1234abcd-
abcd-1234-abcd-1234abcdefgh
```
출력:

```
{ 
     "AcceleratorAttributes": { 
     "FlowLogsEnabled": false 
     }
}
```
자세한 내용은 글로벌 [액셀러레이터 개발자 가이드의 AWS 글로벌 액셀러레이터의AWS 사용자 지](https://docs.aws.amazon.com/global-accelerator/latest/dg/about-custom-routing-accelerators.html) [정 라우팅 가속기를](https://docs.aws.amazon.com/global-accelerator/latest/dg/about-custom-routing-accelerators.html) 참조하십시오.

• API에 대한 자세한 내용은 명령 참조를 참조하십시오 [DescribeCustomRoutingAcceleratorAttributes](https://awscli.amazonaws.com/v2/documentation/api/latest/reference/globalaccelerator/describe-custom-routing-accelerator-attributes.html).AWS CLI

# **describe-custom-routing-accelerator**

다음 코드 예시에서는 describe-custom-routing-accelerator을 사용하는 방법을 보여 줍니 다.

AWS CLI

사용자 지정 라우팅 액셀러레이터에 대해 설명하려면

다음 describe-custom-routing-accelerator 예제에서는 지정된 사용자 지정 라우팅 가속 기에 대한 세부 정보를 가져옵니다.

```
aws globalaccelerator describe-custom-routing-accelerator \ 
     --accelerator-arn arn:aws:globalaccelerator::123456789012:accelerator/1234abcd-
abcd-1234-abcd-1234abcdefgh
```

```
{ 
     "Accelerator": { 
          "AcceleratorArn": 
  "arn:aws:globalaccelerator::123456789012:accelerator/1234abcd-abcd-1234-
abcd-1234abcdefgh", 
         "IpAddressType": "IPV4", 
         "Name": "ExampleCustomRoutingAccelerator", 
          "Enabled": true, 
         "Status": "IN_PROGRESS", 
          "IpSets": [ 
\{\hspace{.1cm} \} "IpAddresses": [ 
                       "192.0.2.250", 
                       "198.51.100.52" 
                  ], 
                  "IpFamily": "IPv4" 
 } 
         ], 
          "DnsName":"a1234567890abcdef.awsglobalaccelerator.com", 
          "CreatedTime": 1542394847, 
          "LastModifiedTime": 1542395013
```
}

}

자세한 내용은 글로벌 [액셀러레이터 개발자 가이드의 AWS 글로벌 액셀러레이터의AWS 사용자 지](https://docs.aws.amazon.com/global-accelerator/latest/dg/about-custom-routing-accelerators.html) [정 라우팅 가속기를](https://docs.aws.amazon.com/global-accelerator/latest/dg/about-custom-routing-accelerators.html) 참조하십시오.

• API에 대한 자세한 내용은 명령 참조를 참조하십시오 [DescribeCustomRoutingAccelerator](https://awscli.amazonaws.com/v2/documentation/api/latest/reference/globalaccelerator/describe-custom-routing-accelerator.html).AWS CLI

### **describe-custom-routing-endpoint-group**

다음 코드 예시에서는 describe-custom-routing-endpoint-group을 사용하는 방법을 보여 줍 니다.

# AWS CLI

사용자 지정 라우팅 액셀러레이터의 엔드포인트 그룹 설명하기

다음 describe-custom-routing-endpoint-group 예에서는 사용자 지정 라우팅 액셀러레이 터의 엔드포인트 그룹을 설명합니다.

```
aws globalaccelerator describe-custom-routing-endpoint-group \ 
     --endpoint-group-arn 
  arn:aws:globalaccelerator::012345678901:accelerator/1234abcd-abcd-1234-
abcd-1234abcdefgh/listener/6789vxyz/endpoint-group/ab88888example
```

```
{ 
     "EndpointGroup": { 
         "EndpointGroupArn": 
  "arn:aws:globalaccelerator::012345678901:accelerator/1234abcd-abcd-1234-
abcd-1234abcdefgh/listener/6789vxyz/endpoint-group/ab88888example", 
         "EndpointGroupRegion": "us-east-2", 
         "DestinationDescriptions": [ 
\{\hspace{.1cm} \} "FromPort": 5000, 
                 "ToPort": 10000, 
                 "Protocols": [ 
                     "UDP" 
 ] 
 }
```

```
 ], 
         "EndpointDescriptions": [ 
\{\hspace{.1cm} \} "EndpointId": "subnet-1234567890abcdef0" 
 } 
         ] 
     }
}
```
자세한 내용은 글로벌 [액셀러레이터 개발자 가이드의 AWS 글로벌 액셀러레이터에 있는 사용자 지](https://docs.aws.amazon.com/global-accelerator/latest/dg/about-custom-routing-endpoint-groups.html) [정 라우팅 액셀러레이터의 엔드포인트 그룹을](https://docs.aws.amazon.com/global-accelerator/latest/dg/about-custom-routing-endpoint-groups.html) 참조하십시오.AWS

• API에 대한 자세한 내용은 명령 참조를 참조하십시오 [DescribeCustomRoutingEndpointGroup.](https://awscli.amazonaws.com/v2/documentation/api/latest/reference/globalaccelerator/describe-custom-routing-endpoint-group.html)AWS CLI

# **describe-custom-routing-listener**

```
다음 코드 예시에서는 describe-custom-routing-listener을 사용하는 방법을 보여 줍니다.
```
AWS CLI

사용자 지정 라우팅 액셀러레이터의 리스너에 대해 설명하려면

```
다음 describe-custom-routing-listener 예제에서는 사용자 지정 라우팅 액셀러레이터의 
리스너를 설명합니다.
```

```
aws globalaccelerator describe-custom-routing-listener \ 
     --listener-arn arn:aws:globalaccelerator::012345678901:accelerator/1234abcd-
abcd-1234-abcd-1234abcdefgh/listener/abcdef1234
```

```
{ 
     "Listener": { 
          "PortRanges": [ 
              "FromPort": 5000, 
              "ToPort": 10000 
          ], 
          "ListenerArn": 
  "arn:aws:globalaccelerator::012345678901:accelerator/1234abcd-abcd-1234-
abcd-1234abcdefgh/listener/abcdef1234" 
     }
```
## }

자세한 내용은 글로벌 [액셀러레이터 개발자 가이드의 AWS 글로벌 액셀러레이터의 사용자 지정 라](https://docs.aws.amazon.com/global-accelerator/latest/dg/about-custom-routing-listeners.html) [우팅 액셀러레이터용 리스너를](https://docs.aws.amazon.com/global-accelerator/latest/dg/about-custom-routing-listeners.html) 참조하십시오.AWS

• API에 대한 자세한 내용은 명령 참조를 참조하십시오 [DescribeCustomRoutingListener](https://awscli.amazonaws.com/v2/documentation/api/latest/reference/globalaccelerator/describe-custom-routing-listener.html).AWS CLI

### **describe-endpoint-group**

다음 코드 예시에서는 describe-endpoint-group을 사용하는 방법을 보여 줍니다.

AWS CLI

엔드포인트 그룹 설명하기

다음 describe-endpoint-group 예제는 Amazon EC2 인스턴스, ALB 및 NLB와 같은 엔드포인 트가 있는 엔드포인트 그룹에 대한 세부 정보를 검색합니다.

```
aws globalaccelerator describe-endpoint-group \ 
     --endpoint-group-arn 
  arn:aws:globalaccelerator::012345678901:accelerator/1234abcd-abcd-1234-
abcd-1234abcdefgh/listener/6789vxyz-vxyz-6789-vxyz-6789lmnopqrs/endpoint-group/
ab88888example
```

```
{ 
     "EndpointGroup": { 
          "TrafficDialPercentage": 100.0, 
          "EndpointDescriptions": [ 
          { 
              "Weight": 128, 
              "EndpointId": "i-1234567890abcdef0" 
         }, 
          { 
              "Weight": 128, 
              "EndpointId": "arn:aws:elasticloadbalancing:us-
east-1:000123456789:loadbalancer/app/ALBTesting/alb01234567890xyz" 
         }, 
          { 
              "Weight": 128, 
              "EndpointId": "arn:aws:elasticloadbalancing:us-
east-1:000123456789:loadbalancer/net/NLBTesting/alb01234567890qrs"
```

```
 } 
         ], 
         "EndpointGroupArn": 
  "arn:aws:globalaccelerator::012345678901:accelerator/1234abcd-abcd-1234-
abcd-1234abcdefgh/listener/6789vxyz-vxyz-6789-vxyz-6789lmnopqrs/endpoint-
group/4321abcd-abcd-4321-abcd-4321abcdefg", 
         "EndpointGroupRegion": "us-east-1" 
     }
}
```
자세한 내용은 [AWS 글로벌 액셀러레이터 개발자 가이드의 글로벌 액셀러레이터의 엔드포인트 그](https://docs.aws.amazon.com/global-accelerator/latest/dg/about-endpoint-groups.html) [룹을](https://docs.aws.amazon.com/global-accelerator/latest/dg/about-endpoint-groups.html) 참조하십시오.AWS

• API 세부 정보는 AWS CLI 명령 [DescribeEndpointGroup](https://awscli.amazonaws.com/v2/documentation/api/latest/reference/globalaccelerator/describe-endpoint-group.html)참조를 참조하십시오.

# **describe-listener**

다음 코드 예시에서는 describe-listener을 사용하는 방법을 보여 줍니다.

AWS CLI

리스너를 설명하려면

다음 describe-listener 예제는 리스너를 설명합니다.

```
aws globalaccelerator describe-listener \ 
     --listener-arn arn:aws:globalaccelerator::012345678901:accelerator/1234abcd-
abcd-1234-abcd-1234abcdefgh/listener/abcdef1234
```

```
{ 
     "Listener": { 
         "ListenerArn": 
  "arn:aws:globalaccelerator::012345678901:accelerator/1234abcd-abcd-1234-
abcd-1234abcdefgh/listener/abcdef1234", 
         "PortRanges": [ 
             { 
                  "FromPort": 80, 
                  "ToPort": 80 
 } 
         ], 
         "Protocol": "TCP",
```
}

"ClientAffinity": "NONE"

}

자세한 내용은 [AWS 글로벌 액셀러레이터 개발자 가이드의 글로벌 액셀러레이터의 리스너를](https://docs.aws.amazon.com/global-accelerator/latest/dg/about-listeners.html) 참조 하십시오 AWS

• API에 대한 자세한 내용은 명령 참조를 참조하십시오 [DescribeListener.](https://awscli.amazonaws.com/v2/documentation/api/latest/reference/globalaccelerator/describe-listener.html)AWS CLI

# **list-accelerators**

다음 코드 예시에서는 list-accelerators을 사용하는 방법을 보여 줍니다.

AWS CLI

액셀러레이터를 나열하려면

다음 list-accelerators 예시는 계정의 액셀러레이터를 나열합니다 AWS . 이 계정에는 액셀 러레이터가 두 개 있습니다.

aws globalaccelerator list-accelerators

```
{ 
       "Accelerators": [ 
            \{ "AcceleratorArn": 
  "arn:aws:globalaccelerator::012345678901:accelerator/5555abcd-abcd-5555-
abcd-5555EXAMPLE1", 
                    "Name": "TestAccelerator", 
                    "IpAddressType": "IPV4", 
                    "Enabled": true, 
                    "IpSets": [ 
\overline{\mathcal{L}} "IpFamily": "IPv4", 
                                 "IpAddresses": [ 
                                       "192.0.2.250", 
                                       "198.51.100.52" 
\sim 100 \sim 100 \sim 100 \sim 100 \sim 100 \sim 100 \sim 100 \sim 100 \sim 100 \sim 100 \sim 100 \sim 100 \sim 100 \sim 100 \sim 100 \sim 100 \sim 100 \sim 100 \sim 100 \sim 100 \sim 100 \sim 100 \sim 100 \sim 100 \sim 
 } 
                    ], 
                    "DnsName": "5a5a5a5a5a5a5a5a.awsglobalaccelerator.com",
```

```
 "Status": "DEPLOYED", 
                  "CreatedTime": 1552424416.0, 
                  "LastModifiedTime": 1569375641.0 
            }, 
           \mathcal{L} "AcceleratorArn": 
  "arn:aws:globalaccelerator::888888888888:accelerator/8888abcd-abcd-8888-
abcd-8888EXAMPLE2", 
                  "Name": "ExampleAccelerator", 
                  "IpAddressType": "IPV4", 
                  "Enabled": true, 
                  "IpSets": [ 
\overline{a} "IpFamily": "IPv4", 
                              "IpAddresses": [ 
                                    "192.0.2.100", 
                                    "198.51.100.10" 
\sim 100 \sim 100 \sim 100 \sim 100 \sim 100 \sim 100 \sim 100 \sim 100 \sim 100 \sim 100 \sim 100 \sim 100 \sim 100 \sim 100 \sim 100 \sim 100 \sim 100 \sim 100 \sim 100 \sim 100 \sim 100 \sim 100 \sim 100 \sim 100 \sim 
 } 
                  ], 
                  "DnsName": "6a6a6a6a6a6a6a.awsglobalaccelerator.com", 
                  "Status": "DEPLOYED", 
                  "CreatedTime": 1575585564.0, 
                  "LastModifiedTime": 1579809243.0 
            }, 
      ]
}
```
자세한 내용은 글로벌 [액셀러레이터 개발자 가이드의 AWS 글로벌 액셀러레이터의 액셀러레이터](https://docs.aws.amazon.com/global-accelerator/latest/dg/about-accelerators.html) [를](https://docs.aws.amazon.com/global-accelerator/latest/dg/about-accelerators.html) 참조하십시오.AWS

• API에 대한 자세한 내용은 명령 참조를 참조하십시오 [ListAccelerators.](https://awscli.amazonaws.com/v2/documentation/api/latest/reference/globalaccelerator/list-accelerators.html)AWS CLI

# **list-byoip-cidr**

다음 코드 예시에서는 list-byoip-cidr을 사용하는 방법을 보여 줍니다.

AWS CLI

주소 범위를 나열하려면

다음 list-byoip-cidr 예제는 글로벌 액셀러레이터와 함께 사용하기 위해 프로비저닝한 BYOIP (고유 IP 주소 가져오기) 주소 범위를 나열합니다.

aws globalaccelerator list-byoip-cidrs

# 출력:

```
{ 
      "ByoipCidrs": [ 
          { 
               "Cidr": "198.51.100.0/24", 
               "State": "READY" 
          } 
          { 
               "Cidr": "203.0.113.25/24", 
               "State": "READY" 
          } 
     ]
}
```
자세한 내용은 [AWS 글로벌 액셀러레이터 개발자 가이드의 글로벌 액셀러레이터에서 자체 IP 주소](https://docs.aws.amazon.com/global-accelerator/latest/dg/using-byoip.html) [가져오기를](https://docs.aws.amazon.com/global-accelerator/latest/dg/using-byoip.html) 참조하십시오.AWS

• API에 대한 자세한 내용은 AWS CLI 명령 참조를 참조하십시오 [ListByoipCidr.](https://awscli.amazonaws.com/v2/documentation/api/latest/reference/globalaccelerator/list-byoip-cidr.html)

## **list-custom-routing-accelerators**

다음 코드 예시에서는 list-custom-routing-accelerators을 사용하는 방법을 보여 줍니다.

AWS CLI

사용자 지정 라우팅 액셀러레이터를 나열하려면

다음 list-custom-routing-accelerators 예제는 계정의 사용자 지정 라우팅 액셀러레이터 를 나열합니다. AWS

aws globalaccelerator list-custom-routing-accelerators

```
{ 
      "Accelerators": [ 
           {
```

```
 "AcceleratorArn": 
  "arn:aws:globalaccelerator::012345678901:accelerator/5555abcd-abcd-5555-
abcd-5555EXAMPLE1", 
                   "Name": "TestCustomRoutingAccelerator", 
                   "IpAddressType": "IPV4", 
                   "Enabled": true, 
                  "IpSets": [ 
\overline{a} "IpFamily": "IPv4", 
                              "IpAddresses": [ 
                                    "192.0.2.250", 
                                    "198.51.100.52" 
\sim 100 \sim 100 \sim 100 \sim 100 \sim 100 \sim 100 \sim 100 \sim 100 \sim 100 \sim 100 \sim 100 \sim 100 \sim 100 \sim 100 \sim 100 \sim 100 \sim 100 \sim 100 \sim 100 \sim 100 \sim 100 \sim 100 \sim 100 \sim 100 \sim 
 } 
                  ], 
                   "DnsName": "5a5a5a5a5a5a5a5a.awsglobalaccelerator.com", 
                  "Status": "DEPLOYED", 
                  "CreatedTime": 1552424416.0, 
                  "LastModifiedTime": 1569375641.0 
            }, 
            { 
                   "AcceleratorArn": 
  "arn:aws:globalaccelerator::888888888888:accelerator/8888abcd-abcd-8888-
abcd-8888EXAMPLE2", 
                  "Name": "ExampleCustomRoutingAccelerator", 
                  "IpAddressType": "IPV4", 
                   "Enabled": true, 
                   "IpSets": [ 
\overline{a} "IpFamily": "IPv4", 
                              "IpAddresses": [ 
                                    "192.0.2.100", 
                                    "198.51.100.10" 
\sim 100 \sim 100 \sim 100 \sim 100 \sim 100 \sim 100 \sim 100 \sim 100 \sim 100 \sim 100 \sim 100 \sim 100 \sim 100 \sim 100 \sim 100 \sim 100 \sim 100 \sim 100 \sim 100 \sim 100 \sim 100 \sim 100 \sim 100 \sim 100 \sim 
 } 
                  ], 
                   "DnsName": "6a6a6a6a6a6a6a.awsglobalaccelerator.com", 
                  "Status": "DEPLOYED", 
                  "CreatedTime": 1575585564.0, 
                  "LastModifiedTime": 1579809243.0 
            }, 
      ]
}
```
자세한 내용은 글로벌 [액셀러레이터 개발자 가이드의 AWS 글로벌 액셀러레이터의 사용자 지정 라](https://docs.aws.amazon.com/global-accelerator/latest/dg/about-custom-routing-accelerators.html) [우팅 액셀러레이터를](https://docs.aws.amazon.com/global-accelerator/latest/dg/about-custom-routing-accelerators.html) 참조하십시오.AWS

• API에 대한 자세한 내용은 명령 참조를 참조하십시오 [ListCustomRoutingAccelerators.](https://awscli.amazonaws.com/v2/documentation/api/latest/reference/globalaccelerator/list-custom-routing-accelerators.html)AWS CLI

## **list-custom-routing-endpoint-groups**

다음 코드 예시에서는 list-custom-routing-endpoint-groups을 사용하는 방법을 보여 줍니 다.

AWS CLI

사용자 지정 라우팅 가속기에 리스너의 엔드포인트 그룹을 나열하려면

다음 list-custom-routing-endpoint-groups 예제는 사용자 지정 라우팅 가속기에 있는 리 스너의 엔드포인트 그룹을 나열합니다.

```
aws globalaccelerator list-custom-routing-endpoint-groups \ 
     --listener-arn arn:aws:globalaccelerator::012345678901:accelerator/1234abcd-
abcd-1234-abcd-1234abcdefgh/listener/abcdef1234
```

```
{ 
       "EndpointGroups": [ 
            { 
                   "EndpointGroupArn": 
  "arn:aws:globalaccelerator::012345678901:accelerator/1234abcd-abcd-1234-
abcd-1234abcdefgh/listener/abcdef1234/endpoint-group/ab88888example", 
                   "EndpointGroupRegion": "eu-central-1", 
                   "DestinationDescriptions": [ 
\overline{\mathcal{L}} "FromPort": 80, 
                               "ToPort": 80, 
                               "Protocols": [ 
                                     "TCP", 
                                     "UDP" 
\sim 100 \sim 100 \sim 100 \sim 100 \sim 100 \sim 100 \sim 100 \sim 100 \sim 100 \sim 100 \sim 100 \sim 100 \sim 100 \sim 100 \sim 100 \sim 100 \sim 100 \sim 100 \sim 100 \sim 100 \sim 100 \sim 100 \sim 100 \sim 100 \sim 
 } 
 ] 
                   "EndpointDescriptions": [ 
\overline{\mathcal{L}} "EndpointId": "subnet-abcd123example"
```

```
 } 
 ] 
    } 
  ]
}
```
자세한 내용은 글로벌 [액셀러레이터 개발자 가이드의 AWS 글로벌 액셀러레이터에서 사용자 지정](https://docs.aws.amazon.com/global-accelerator/latest/dg/about-custom-routing-endpoint-groups.html)  [라우팅 액셀러레이터의 엔드포인트 그룹을](https://docs.aws.amazon.com/global-accelerator/latest/dg/about-custom-routing-endpoint-groups.html) 참조하십시오.AWS

• API에 대한 자세한 내용은 명령 참조를 참조하십시오 [ListCustomRoutingEndpointGroups.](https://awscli.amazonaws.com/v2/documentation/api/latest/reference/globalaccelerator/list-custom-routing-endpoint-groups.html)AWS CLI

# **list-custom-routing-listeners**

다음 코드 예시에서는 list-custom-routing-listeners을 사용하는 방법을 보여 줍니다.

AWS CLI

사용자 지정 라우팅 액셀러레이터의 리스너를 나열하려면

다음 list-custom-routing-listeners 예제는 사용자 지정 라우팅 가속기의 리스너를 나열 합니다.

```
aws globalaccelerator list-custom-routing-listeners \ 
     --accelerator-arn arn:aws:globalaccelerator::012345678901:accelerator/1234abcd-
abcd-1234-abcd-1234abcdefgh
```

```
{ 
     "Listeners": [ 
         { 
              "ListenerArn": 
  "arn:aws:globalaccelerator::012345678901:accelerator/1234abcd-abcd-1234-
abcd-1234abcdefgh/listener/abcdef1234", 
             "PortRanges": [ 
\overline{\mathcal{L}} "FromPort": 5000, 
                      "ToPort": 10000 
 } 
             ], 
             "Protocol": "TCP"
```
}

 ] }

자세한 내용은 글로벌 [액셀러레이터 개발자 가이드의 AWS 글로벌 액셀러레이터의 사용자 지정 라](https://docs.aws.amazon.com/global-accelerator/latest/dg/about-custom-routing-listeners.html) [우팅 액셀러레이터용 리스너를](https://docs.aws.amazon.com/global-accelerator/latest/dg/about-custom-routing-listeners.html) 참조하십시오.AWS

• API에 대한 자세한 내용은 명령 참조를 참조하십시오 [ListCustomRoutingListeners.](https://awscli.amazonaws.com/v2/documentation/api/latest/reference/globalaccelerator/list-custom-routing-listeners.html)AWS CLI

## **list-custom-routing-port-mappings-by-destination**

다음 코드 예시에서는 list-custom-routing-port-mappings-by-destination을 사용하는 방법을 보여 줍니다.

AWS CLI

특정 사용자 지정 라우팅 액셀러레이터 대상의 포트 매핑을 나열하려면

다음 list-custom-routing-port-mappings-by-destination 예는 사용자 지정 라우팅 가 속기의 특정 대상 EC2 서버 (대상 주소) 에 대한 포트 매핑을 제공합니다.

```
aws globalaccelerator list-custom-routing-port-mappings-by-destination \ 
     --endpoint-id subnet-abcd123example \ 
     --destination-address 198.51.100.52
```

```
{ 
       "DestinationPortMappings": [ 
              { 
                    "AcceleratorArn": 
  "arn:aws:globalaccelerator::402092451327:accelerator/24ea29b8-
d750-4489-8919-3095f3c4b0a7", 
                           "AcceleratorSocketAddresses": [ 
\{ \} "IpAddress": "192.0.2.250", 
                                        "Port": 65514 
\mathbb{R}, \mathbb{R}, \mathbb{R}, \mathbb{R}, \mathbb{R}, \mathbb{R}, \mathbb{R}, \mathbb{R}, \mathbb{R}, \mathbb{R}, \mathbb{R}, \mathbb{R}, \mathbb{R}, \mathbb{R}, \mathbb{R}, \mathbb{R}, \mathbb{R}, \mathbb{R}, \mathbb{R}, \mathbb{R}, \mathbb{R}, \mathbb{R}, \{ \} "IpAddress": "192.10.100.99", 
                                        "Port": 65514 
 }
```

```
 ], 
                 "EndpointGroupArn": 
  "arn:aws:globalaccelerator::012345678901:accelerator/1234abcd-abcd-1234-
abcd-1234abcdefgh/listener/0123vxyz/endpoint-group/ab88888example", 
                  "EndpointId": "subnet-abcd123example", 
                 "EndpointGroupRegion": "us-west-2", 
                 "DestinationSocketAddress": { 
                      "IpAddress": "198.51.100.52", 
                      "Port": 80 
                 }, 
                 "IpAddressType": "IPv4", 
                 "DestinationTrafficState": "ALLOW" 
         } 
     ]
}
```
자세한 내용은 글로벌 [액셀러레이터 개발자 가이드의 AWS 글로벌 액셀러레이터에서 사용자 지정](https://docs.aws.amazon.com/global-accelerator/latest/dg/about-custom-routing-how-it-works.html)  [라우팅 액셀러레이터가 작동하는 방식을](https://docs.aws.amazon.com/global-accelerator/latest/dg/about-custom-routing-how-it-works.html) 참조하십시오.AWS

• API에 대한 자세한 내용은 명령 참조를 참조하십시오 [ListCustomRoutingPortMappingsByDestination](https://awscli.amazonaws.com/v2/documentation/api/latest/reference/globalaccelerator/list-custom-routing-port-mappings-by-destination.html).AWS CLI

# **list-custom-routing-port-mappings**

다음 코드 예시에서는 list-custom-routing-port-mappings을 사용하는 방법을 보여 줍니다.

AWS CLI

사용자 지정 라우팅 가속기의 포트 매핑을 나열하려면

다음 list-custom-routing-port-mappings 예제는 사용자 지정 라우팅 가속기의 포트 매핑 일부 목록을 제공합니다.

```
aws globalaccelerator list-custom-routing-port-mappings \ 
     --accelerator-arn arn:aws:globalaccelerator::012345678901:accelerator/1234abcd-
abcd-1234-abcd-1234abcdefgh
```

```
{ 
      "PortMappings": [ 
            {
```

```
 "AcceleratorPort": 40480, 
              "EndpointGroupArn": 
  "arn:aws:globalaccelerator::012345678901:accelerator/1234abcd-abcd-1234-
abcd-1234abcdefgh/listener/0123vxyz/endpoint-group/098765zyxwvu", 
              "EndpointId": "subnet-1234567890abcdef0", 
              "DestinationSocketAddress": { 
                   "IpAddress": "192.0.2.250", 
                   "Port": 80 
              }, 
              "Protocols": [ 
                   "TCP", 
                  "UDP" 
              ], 
              "DestinationTrafficState": "ALLOW" 
         } 
         { 
              "AcceleratorPort": 40481, 
              "EndpointGroupArn": 
  "arn:aws:globalaccelerator::012345678901:accelerator/1234abcd-abcd-1234-
abcd-1234abcdefgh/listener/0123vxyz/endpoint-group/098765zyxwvu", 
              "EndpointId": "subnet-1234567890abcdef0", 
              "DestinationSocketAddress": { 
                 "IpAddress": "192.0.2.251", 
                "Port": 80 
              }, 
              "Protocols": [ 
                   "TCP", 
                   "UDP" 
              ], 
              "DestinationTrafficState": "ALLOW" 
         } 
     ]
}
```
자세한 내용은 글로벌 [액셀러레이터 개발자 가이드의 AWS 글로벌 액셀러레이터에서 사용자 정의](https://docs.aws.amazon.com/global-accelerator/latest/dg/about-custom-routing-how-it-works.html)  [라우팅 액셀러레이터가 작동하는 방식을](https://docs.aws.amazon.com/global-accelerator/latest/dg/about-custom-routing-how-it-works.html) 참조하십시오.AWS

• API에 대한 자세한 내용은 명령 참조를 참조하십시오 [ListCustomRoutingPortMappings.](https://awscli.amazonaws.com/v2/documentation/api/latest/reference/globalaccelerator/list-custom-routing-port-mappings.html)AWS CLI

# **list-endpoint-groups**

다음 코드 예시에서는 list-endpoint-groups을 사용하는 방법을 보여 줍니다.

# AWS CLI

# 엔드포인트 그룹을 나열하려면

다음 list-endpoint-groups 예제는 리스너의 엔드포인트 그룹을 나열합니다. 이 리스너에는 두 개의 엔드포인트 그룹이 있습니다.

```
aws globalaccelerator --region us-west-2 list-endpoint-groups \ 
     --listener-arn arn:aws:globalaccelerator::012345678901:accelerator/1234abcd-
abcd-1234-abcd-1234abcdefgh/listener/abcdef1234
```

```
{ 
     "EndpointGroups": [ 
\overline{\mathcal{L}} "EndpointGroupArn": 
  "arn:aws:globalaccelerator::012345678901:accelerator/1234abcd-abcd-1234-
abcd-1234abcdefgh/listener/abcdef1234/endpoint-group/ab88888example", 
              "EndpointGroupRegion": "eu-central-1", 
              "EndpointDescriptions": [], 
              "TrafficDialPercentage": 100.0, 
              "HealthCheckPort": 80, 
              "HealthCheckProtocol": "TCP", 
              "HealthCheckIntervalSeconds": 30, 
              "ThresholdCount": 3 
         } 
          { 
              "EndpointGroupArn": 
  "arn:aws:globalaccelerator::012345678901:accelerator/1234abcd-abcd-1234-
abcd-1234abcdefgh/listener/abcdef1234/endpoint-group/ab99999example", 
              "EndpointGroupRegion": "us-east-1", 
              "EndpointDescriptions": [], 
              "TrafficDialPercentage": 50.0, 
              "HealthCheckPort": 80, 
              "HealthCheckProtocol": "TCP", 
              "HealthCheckIntervalSeconds": 30, 
              "ThresholdCount": 3 
         } 
    \mathbf{I}}
```
자세한 내용은 [AWS 글로벌 액셀러레이터 개발자 가이드의 글로벌 액셀러레이터의 엔드포인트 그](https://docs.aws.amazon.com/global-accelerator/latest/dg/about-endpoint-groups.html) [룹을](https://docs.aws.amazon.com/global-accelerator/latest/dg/about-endpoint-groups.html) 참조하십시오.AWS

• API 세부 정보는 AWS CLI 명령 [ListEndpointGroups참](https://awscli.amazonaws.com/v2/documentation/api/latest/reference/globalaccelerator/list-endpoint-groups.html)조를 참조하십시오.

# **list-listeners**

다음 코드 예시에서는 list-listeners을 사용하는 방법을 보여 줍니다.

AWS CLI

리스너를 나열하려면

다음 list-listeners 예제는 액셀러레이터의 리스너를 나열합니다.

```
aws globalaccelerator list-listeners \ 
     --accelerator-arn arn:aws:globalaccelerator::012345678901:accelerator/1234abcd-
abcd-1234-abcd-1234abcdefgh
```
출력:

```
{ 
     "Listeners": [ 
         { 
              "ListenerArn": 
  "arn:aws:globalaccelerator::012345678901:accelerator/1234abcd-abcd-1234-
abcd-1234abcdefgh/listener/abcdef1234", 
              "PortRanges": [ 
\overline{a} "FromPort": 80, 
                      "ToPort": 80 
 } 
             ], 
             "Protocol": "TCP", 
             "ClientAffinity": "NONE" 
         } 
    \mathbf{I}}
```
자세한 내용은 [AWS 글로벌 액셀러레이터 개발자 가이드의 글로벌 액셀러레이터의 리스너를](https://docs.aws.amazon.com/global-accelerator/latest/dg/about-listeners.html) 참조 하십시오.AWS

• API에 대한 자세한 내용은 명령 참조를 참조하십시오 [ListListeners.](https://awscli.amazonaws.com/v2/documentation/api/latest/reference/globalaccelerator/list-listeners.html)AWS CLI

# **list-tags-for-resource**

다음 코드 예시에서는 list-tags-for-resource을 사용하는 방법을 보여 줍니다.

AWS CLI

액셀러레이터의 태그를 나열하려면

다음 list-tags-for-resource 예제는 특정 액셀러레이터의 태그를 나열합니다.

```
aws globalaccelerator list-tags-for-resource \ 
     --accelerator-arn arn:aws:globalaccelerator::012345678901:accelerator/1234abcd-
abcd-1234-abcd-1234abcdefgh
```
출력:

```
{ 
      "Tags": [ 
           { 
                 "Key": "Project", 
                 "Value": "A123456" 
           } 
      ]
}
```
자세한 내용은 [AWS 글로벌 액셀러레이터 개발자 가이드의 글로벌 액셀러레이터에서의 태깅](https://docs.aws.amazon.com/global-accelerator/latest/dg/tagging-in-global-accelerator.html) [을](https://docs.aws.amazon.com/global-accelerator/latest/dg/tagging-in-global-accelerator.html)AWS 참조하십시오.

• API에 대한 자세한 내용은 명령 참조를 참조하십시오 [ListTagsForResource](https://awscli.amazonaws.com/v2/documentation/api/latest/reference/globalaccelerator/list-tags-for-resource.html).AWS CLI

## **provision-byoip-cidr**

다음 코드 예시에서는 provision-byoip-cidr을 사용하는 방법을 보여 줍니다.

AWS CLI

주소 범위를 프로비저닝하려면

다음 provision-byoip-cidr 예제는 AWS 리소스에 사용할 지정된 주소 범위를 제공합니다.

```
aws globalaccelerator provision-byoip-cidr \ 
    --cidr 192.0.2.250/24 \
```

```
 --cidr-authorization-context Message="$text_message",Signature="$signed_message"
```
## 출력:

```
{ 
     "ByoipCidr": { 
          "Cidr": "192.0.2.250/24", 
          "State": "PENDING_PROVISIONING" 
     }
}
```
자세한 내용은 [AWS 글로벌 액셀러레이터 개발자 가이드의 글로벌 액셀러레이터에 자신의 IP 주소](https://docs.aws.amazon.com/global-accelerator/latest/dg/using-byoip.html) [가져오기를](https://docs.aws.amazon.com/global-accelerator/latest/dg/using-byoip.html) 참조하십시오.AWS

• API에 대한 자세한 내용은 AWS CLI 명령 참조를 참조하십시오 [ProvisionByoipCidr.](https://awscli.amazonaws.com/v2/documentation/api/latest/reference/globalaccelerator/provision-byoip-cidr.html)

#### **tag-resource**

다음 코드 예시에서는 tag-resource을 사용하는 방법을 보여 줍니다.

AWS CLI

액셀러레이터에 태그를 지정하려면

다음 tag-resource 예제에서는 Name 및 Project 태그를 각각 해당하는 값과 함께 액셀러레이터 에 추가합니다.

```
aws globalaccelerator tag-resource \ 
     --resource-arn arn:aws:globalaccelerator::012345678901:accelerator/1234abcd-
abcd-1234-abcd-1234abcdefgh \setminus --tags Key="Name",Value="Example Name" Key="Project",Value="Example Project"
```
이 명령은 출력을 생성하지 않습니다.

자세한 내용은 [AWS 글로벌 액셀러레이터 개발자 가이드의 글로벌 액셀러레이터에서의 태깅](https://docs.aws.amazon.com/global-accelerator/latest/dg/tagging-in-global-accelerator.html) [을](https://docs.aws.amazon.com/global-accelerator/latest/dg/tagging-in-global-accelerator.html)AWS 참조하십시오.

• API에 대한 자세한 내용은 명령 참조를 참조하십시오 [TagResource.](https://awscli.amazonaws.com/v2/documentation/api/latest/reference/globalaccelerator/tag-resource.html)AWS CLI

#### **untag-resource**

다음 코드 예시에서는 untag-resource을 사용하는 방법을 보여 줍니다.

# AWS CLI

액셀러레이터에서 태그 제거하기

다음 untag-resource 예제에서는 액셀러레이터에서 이름 및 프로젝트 태그를 제거합니다.

```
aws globalaccelerator untag-resource \ 
     --resource-arn arn:aws:globalaccelerator::012345678901:accelerator/1234abcd-
abcd-1234-abcd-1234abcdefgh \ 
     --tag-keys Key="Name" Key="Project"
```
이 명령은 출력을 생성하지 않습니다.

자세한 내용은 [AWS 글로벌 액셀러레이터 개발자 가이드의 글로벌 액셀러레이터에서의 태깅](https://docs.aws.amazon.com/global-accelerator/latest/dg/tagging-in-global-accelerator.html) [을](https://docs.aws.amazon.com/global-accelerator/latest/dg/tagging-in-global-accelerator.html)AWS 참조하십시오.

• API에 대한 자세한 내용은 명령 참조를 참조하십시오 [UntagResource.](https://awscli.amazonaws.com/v2/documentation/api/latest/reference/globalaccelerator/untag-resource.html)AWS CLI

## **update-accelerator-attributes**

다음 코드 예시에서는 update-accelerator-attributes을 사용하는 방법을 보여 줍니다.

AWS CLI

액셀러레이터 속성을 업데이트하려면

다음 update-accelerator-attributes 예제는 액셀러레이터를 업데이트하여 흐름 로그를 활 성화합니다. 액셀러레이터 속성을 만들거나 업데이트하려면 US-West-2 (Oregon) 지역을 지정 해야 합니다.

```
aws globalaccelerator update-accelerator-attributes \ 
     --accelerator-arn arn:aws:globalaccelerator::012345678901:accelerator/1234abcd-
abcd-1234-abcd-1234abcdefgh \ 
     --flow-logs-enabled \ 
     --flow-logs-s3-bucket flowlogs-abc \ 
     --flow-logs-s3-prefix bucketprefix-abc
```
출력:

{

"AcceleratorAttributes": {

```
 "FlowLogsEnabled": true 
          "FlowLogsS3Bucket": flowlogs-abc 
          "FlowLogsS3Prefix": bucketprefix-abc 
     }
}
```
자세한 내용은 글로벌 [액셀러레이터 개발자 가이드의 AWS 글로벌 액셀러레이터의 액셀러레이터](https://docs.aws.amazon.com/global-accelerator/latest/dg/about-accelerators.html) [를](https://docs.aws.amazon.com/global-accelerator/latest/dg/about-accelerators.html) 참조하십시오.AWS

• API에 대한 자세한 내용은 명령 참조를 참조하십시오 [UpdateAcceleratorAttributes.](https://awscli.amazonaws.com/v2/documentation/api/latest/reference/globalaccelerator/update-accelerator-attributes.html)AWS CLI

### **update-accelerator**

다음 코드 예시에서는 update-accelerator을 사용하는 방법을 보여 줍니다.

AWS CLI

액셀러레이터를 업데이트하려면

다음 update-accelerator 예제에서는 가속기를 수정하여 가속기 이름을 로 변경합니다. ExampleAcceleratorNew 액셀러레이터를 만들거나 업데이트하려면 US-West-2 (Oregon) 지역을 지정해야 합니다.

```
aws globalaccelerator update-accelerator \ 
     --accelerator-arn arn:aws:globalaccelerator::123456789012:accelerator/1234abcd-
abcd-1234-abcd-1234abcdefgh \setminus --name ExampleAcceleratorNew
```

```
{ 
     "Accelerator": { 
          "AcceleratorArn": 
  "arn:aws:globalaccelerator::123456789012:accelerator/1234abcd-abcd-1234-
abcd-1234abcdefgh", 
          "IpAddressType": "IPV4", 
          "Name": "ExampleAcceleratorNew", 
          "Enabled": true, 
          "Status": "IN_PROGRESS", 
          "IpSets": [ 
\{\hspace{.1cm} \} "IpAddresses": [
```

```
 "192.0.2.250", 
                    "198.51.100.52" 
 ], 
                 "IpFamily": "IPv4" 
 } 
         ], 
         "DnsName":"a1234567890abcdef.awsglobalaccelerator.com", 
         "CreatedTime": 1232394847, 
         "LastModifiedTime": 1232395654 
    }
}
```
자세한 내용은 글로벌 [액셀러레이터 개발자 가이드의 AWS 글로벌 액셀러레이터의 액셀러레이터](https://docs.aws.amazon.com/global-accelerator/latest/dg/about-accelerators.html) [를](https://docs.aws.amazon.com/global-accelerator/latest/dg/about-accelerators.html) 참조하십시오.AWS

• API에 대한 자세한 내용은 명령 참조를 참조하십시오 [UpdateAccelerator.](https://awscli.amazonaws.com/v2/documentation/api/latest/reference/globalaccelerator/update-accelerator.html)AWS CLI

# **update-custom-routing-accelerator-attributes**

다음 코드 예시에서는 update-custom-routing-accelerator-attributes을 사용하는 방법을 보여 줍니다.

AWS CLI

사용자 지정 라우팅 액셀러레이터의 속성을 업데이트하려면

다음 update-custom-routing-accelerator-attributes 예제에서는 사용자 지정 라우팅 가속기를 업데이트하여 흐름 로그를 활성화합니다.

```
aws globalaccelerator update-custom-routing-accelerator-attributes \ 
     --accelerator-arn arn:aws:globalaccelerator::012345678901:accelerator/1234abcd-
abcd-1234-abcd-1234abcdefgh \ 
     --flow-logs-enabled \ 
     --flow-logs-s3-bucket flowlogs-abc \ 
     --flow-logs-s3-prefix bucketprefix-abc
```
출력:

{

```
 "AcceleratorAttributes": { 
     "FlowLogsEnabled": true 
     "FlowLogsS3Bucket": flowlogs-abc
```
}

"FlowLogsS3Prefix": bucketprefix-abc

}

자세한 내용은 글로벌 [액셀러레이터 개발자 가이드의 AWS 글로벌 액셀러레이터의AWS 사용자 지](https://docs.aws.amazon.com/global-accelerator/latest/dg/about-custom-routing-accelerators.html) [정 라우팅 가속기를](https://docs.aws.amazon.com/global-accelerator/latest/dg/about-custom-routing-accelerators.html) 참조하십시오.

• API에 대한 자세한 내용은 명령 참조를 참조하십시오 [UpdateCustomRoutingAcceleratorAttributes.](https://awscli.amazonaws.com/v2/documentation/api/latest/reference/globalaccelerator/update-custom-routing-accelerator-attributes.html)AWS CLI

### **update-custom-routing-accelerator**

다음 코드 예시에서는 update-custom-routing-accelerator을 사용하는 방법을 보여 줍니다.

AWS CLI

사용자 지정 라우팅 가속기를 업데이트하려면

다음 update-custom-routing-accelerator 예제에서는 사용자 지정 라우팅 가속기를 수정 하여 가속기 이름을 변경합니다.

```
aws globalaccelerator --region us-west-2 update-custom-routing-accelerator \
     --accelerator-arn arn:aws:globalaccelerator::123456789012:accelerator/1234abcd-
abcd-1234-abcd-1234abcdefgh \ 
     --name ExampleCustomRoutingAcceleratorNew
```

```
\{ "Accelerator": { 
          "AcceleratorArn": 
  "arn:aws:globalaccelerator::123456789012:accelerator/1234abcd-abcd-1234-
abcd-1234abcdefgh", 
          "IpAddressType": "IPV4", 
          "Name": "ExampleCustomRoutingAcceleratorNew", 
          "Enabled": true, 
          "Status": "IN_PROGRESS", 
          "IpSets": [ 
\{\hspace{.1cm} \} "IpAddresses": [ 
                       "192.0.2.250", 
                       "198.51.100.52"
```

```
 ], 
                "IpFamily": "IPv4" 
 } 
        ], 
        "DnsName":"a1234567890abcdef.awsglobalaccelerator.com", 
        "CreatedTime": 1232394847, 
        "LastModifiedTime": 1232395654 
    }
}
```
자세한 내용은 글로벌 [액셀러레이터 개발자 가이드의 AWS 글로벌 액셀러레이터의 사용자 지정 라](https://docs.aws.amazon.com/global-accelerator/latest/dg/about-custom-routing-accelerators.html) [우팅 액셀러레이터를](https://docs.aws.amazon.com/global-accelerator/latest/dg/about-custom-routing-accelerators.html) 참조하십시오.AWS

• API에 대한 자세한 내용은 명령 참조를 참조하십시오 [UpdateCustomRoutingAccelerator.](https://awscli.amazonaws.com/v2/documentation/api/latest/reference/globalaccelerator/update-custom-routing-accelerator.html)AWS CLI

# **update-custom-routing-listener**

다음 코드 예시에서는 update-custom-routing-listener을 사용하는 방법을 보여 줍니다.

AWS CLI

사용자 지정 라우팅 액셀러레이터의 리스너를 업데이트하려면

```
다음 update-custom-routing-listener 예제에서는 리스너를 업데이트하여 포트 범위를 변
경합니다.
```

```
aws globalaccelerator update-custom-routing-listener \ 
     --listener-arn arn:aws:globalaccelerator::012345678901:accelerator/1234abcd-
abcd-1234-abcd-1234abcdefgh/listener/0123vxyz \ 
     --port-ranges FromPort=10000,ToPort=20000
```

```
{ 
     "Listener": { 
          "ListenerArn": 
  "arn:aws:globalaccelerator::012345678901:accelerator/1234abcd-abcd-1234-
abcd-1234abcdefgh/listener/0123vxyz 
          "PortRanges": [ 
\{\hspace{.1cm} \} "FromPort": 10000,
```

```
 "ToPort": 20000 
 } 
         ], 
         "Protocol": "TCP" 
     }
}
```
자세한 내용은 글로벌 [액셀러레이터 개발자 가이드의 AWS 글로벌 액셀러레이터의 사용자 지정 라](https://docs.aws.amazon.com/global-accelerator/latest/dg/about-custom-routing-listeners.html) [우팅 액셀러레이터용 리스너를](https://docs.aws.amazon.com/global-accelerator/latest/dg/about-custom-routing-listeners.html) 참조하십시오.AWS

• API에 대한 자세한 내용은 명령 참조를 참조하십시오 [UpdateCustomRoutingListener.](https://awscli.amazonaws.com/v2/documentation/api/latest/reference/globalaccelerator/update-custom-routing-listener.html)AWS CLI

## **update-endpoint-group**

다음 코드 예시에서는 update-endpoint-group을 사용하는 방법을 보여 줍니다.

AWS CLI

엔드포인트 그룹을 업데이트하려면

다음 update-endpoint-group 예에서는 엔드포인트 그룹에 엘라스틱 IP 주소, ALB, NLB 등 세 개의 엔드포인트를 추가합니다.

```
aws globalaccelerator update-endpoint-group \ 
     --endpoint-group-arn 
  arn:aws:globalaccelerator::123456789012:accelerator/1234abcd-abcd-1234-
abcd-1234abcdefgh/listener/6789vxyz-vxyz-6789-vxyz-6789lmnopqrs/endpoint-group/
ab88888example \ 
     --endpoint-configurations \ 
         EndpointId=eipalloc-eip01234567890abc,Weight=128 \ 
         EndpointId=arn:aws:elasticloadbalancing:us-east-1:000123456789:loadbalancer/
app/ALBTesting/alb01234567890xyz, Weight=128 \
         EndpointId=arn:aws:elasticloadbalancing:us-east-1:000123456789:loadbalancer/
net/NLBTesting/alb01234567890qrs,Weight=128
```

```
{ 
     "EndpointGroup": { 
          "TrafficDialPercentage": 100, 
          "EndpointDescriptions": [ 
\{\hspace{.1cm} \}
```

```
 "Weight": 128, 
                  "EndpointId": "eip01234567890abc" 
             }, 
\{\hspace{.1cm} \} "Weight": 128, 
                  "EndpointId": "arn:aws:elasticloadbalancing:us-
east-1:000123456789:loadbalancer/app/ALBTesting/alb01234567890xyz" 
             }, 
\{\hspace{.1cm} \} "Weight": 128, 
                  "EndpointId": "arn:aws:elasticloadbalancing:us-
east-1:000123456789:loadbalancer/net/NLBTesting/alb01234567890qrs" 
 } 
         ], 
         "EndpointGroupArn": 
  "arn:aws:globalaccelerator::123456789012:accelerator/1234abcd-abcd-1234-
abcd-1234abcdefgh/listener/6789vxyz-vxyz-6789-vxyz-6789lmnopqrs/endpoint-
group/4321abcd-abcd-4321-abcd-4321abcdefg", 
         "EndpointGroupRegion": "us-east-1" 
     }
}
```
자세한 내용은 [AWS 글로벌 액셀러레이터 개발자 가이드의 글로벌 액셀러레이터의 엔드포인트 그](https://docs.aws.amazon.com/global-accelerator/latest/dg/about-endpoint-groups.html) [룹을](https://docs.aws.amazon.com/global-accelerator/latest/dg/about-endpoint-groups.html) 참조하십시오.AWS

• API 세부 정보는 AWS CLI 명령 [UpdateEndpointGroup참](https://awscli.amazonaws.com/v2/documentation/api/latest/reference/globalaccelerator/update-endpoint-group.html)조를 참조하십시오.

## **update-listener**

다음 코드 예시에서는 update-listener을 사용하는 방법을 보여 줍니다.

AWS CLI

리스너를 업데이트하려면

다음 update-listener 예제는 리스너를 업데이트하여 포트를 100으로 변경합니다.

```
aws globalaccelerator update-listener \ 
     --listener-arn arn:aws:globalaccelerator::012345678901:accelerator/1234abcd-
abcd-1234-abcd-1234abcdefgh/listener/0123vxyz \ 
     --port-ranges FromPort=100,ToPort=100
```

```
{ 
     "Listener": { 
         "ListenerArn": 
  "arn:aws:globalaccelerator::012345678901:accelerator/1234abcd-abcd-1234-
abcd-1234abcdefgh/listener/0123vxyz 
         "PortRanges": [ 
\{\hspace{.1cm} \} "FromPort": 100, 
                  "ToPort": 100 
 } 
         ], 
         "Protocol": "TCP", 
         "ClientAffinity": "NONE" 
     }
}
```
자세한 내용은 [AWS 글로벌 액셀러레이터 개발자 가이드의 글로벌 액셀러레이터의 리스너를](https://docs.aws.amazon.com/global-accelerator/latest/dg/about-listeners.html) 참조 하십시오.AWS

• API에 대한 자세한 내용은 명령 참조를 참조하십시오 [UpdateListener.](https://awscli.amazonaws.com/v2/documentation/api/latest/reference/globalaccelerator/update-listener.html)AWS CLI

# **withdraw-byoip-cidr**

```
다음 코드 예시에서는 withdraw-byoip-cidr을 사용하는 방법을 보여 줍니다.
```
AWS CLI

주소 범위를 철회하려면

다음 withdraw-byoip-cidr 예시는 이전에 리소스에 사용하도록 광고한 AWS Global Accelerator의 주소 범위를 철회합니다. AWS

```
aws globalaccelerator withdraw-byoip-cidr \ 
     --cidr 192.0.2.250/24
```

```
{ 
     "ByoipCidr": { 
          "Cidr": "192.0.2.250/24", 
          "State": "PENDING_WITHDRAWING" 
     }
```
### }

자세한 내용은 [AWS 글로벌 액셀러레이터 개발자 가이드의 글로벌 액셀러레이터에 자신의 IP 주소](https://docs.aws.amazon.com/global-accelerator/latest/dg/using-byoip.html) [가져오기를](https://docs.aws.amazon.com/global-accelerator/latest/dg/using-byoip.html) 참조하십시오.AWS

• API에 대한 자세한 내용은 AWS CLI 명령 참조를 참조하십시오 [WithdrawByoipCidr](https://awscli.amazonaws.com/v2/documentation/api/latest/reference/globalaccelerator/withdraw-byoip-cidr.html).

# AWS Glue 예제 사용 AWS CLI

다음 코드 예제는 with를 사용하여 작업을 수행하고 일반적인 시나리오를 구현하는 방법을 보여줍니다 AWS Glue. AWS Command Line Interface

작업은 대규모 프로그램에서 발췌한 코드이며 컨텍스트에 맞춰 실행해야 합니다. 작업은 개별 서비스 함수를 호출하는 방법을 보여 주며 관련 시나리오와 교차 서비스 예시에서 컨텍스트에 맞는 작업을 볼 수 있습니다.

시나리오는 동일한 서비스 내에서 여러 함수를 호출하여 특정 태스크를 수행하는 방법을 보여주는 코 드 예시입니다.

각 예제에는 컨텍스트에서 코드를 설정하고 실행하는 방법에 대한 지침을 찾을 수 있는 링크가 포함되 어 있습니다. GitHub

#### 주제

• [작업](#page-354-0)

작업

**batch-stop-job-run**

```
다음 코드 예시에서는 batch-stop-job-run을 사용하는 방법을 보여 줍니다.
```
AWS CLI

작업 실행을 중지하려면

다음 batch-stop-job-run 예제는 작업 실행을 중지합니다.

```
aws glue batch-stop-job-run \ 
     --job-name "my-testing-job" \ 
     --job-run-id jr_852f1de1f29fb62e0ba4166c33970803935d87f14f96cfdee5089d5274a61d3f
```
{

출력:

{

```
 "SuccessfulSubmissions": [ 
         "JobName": "my-testing-job",
```

```
 "JobRunId": 
  "jr_852f1de1f29fb62e0ba4166c33970803935d87f14f96cfdee5089d5274a61d3f" 
         } 
     ], 
     "Errors": [], 
     "ResponseMetadata": { 
          "RequestId": "66bd6b90-01db-44ab-95b9-6aeff0e73d88", 
          "HTTPStatusCode": 200, 
          "HTTPHeaders": { 
              "date": "Fri, 16 Oct 2020 20:54:51 GMT", 
              "content-type": "application/x-amz-json-1.1", 
              "content-length": "148", 
              "connection": "keep-alive", 
              "x-amzn-requestid": "66bd6b90-01db-44ab-95b9-6aeff0e73d88" 
         }, 
          "RetryAttempts": 0 
     }
}
```
자세한 내용은 AWS Glue 개발자 안내서의 [작업 실행을](https://docs.aws.amazon.com/glue/latest/dg/aws-glue-api-jobs-runs.html) 참조하세요.

• API 세부 정보는 AWS CLI 명령 [BatchStopJobRun참](https://awscli.amazonaws.com/v2/documentation/api/latest/reference/glue/batch-stop-job-run.html)조를 참조하십시오.

## **create-connection**

다음 코드 예시에서는 create-connection을 사용하는 방법을 보여 줍니다.

AWS CLI

AWS Glue 데이터 저장소를 위한 연결을 만들려면

다음 create-connection 예시에서는 Kafka 데이터 저장소의 연결 정보를 제공하는 AWS Glue 데이터 카탈로그에 연결을 생성합니다.

```
aws glue create-connection \ 
    --connection-input '{ \setminus
```
 "Name":"conn-kafka-custom", \ "Description":"kafka connection with ssl to custom kafka",  $\setminus$  "ConnectionType":"KAFKA", \ "ConnectionProperties":{ \ "KAFKA\_BOOTSTRAP\_SERVERS":"<Kafka-broker-server-url>:<SSL-Port>", \ "KAFKA SSL ENABLED":"true", \ "KAFKA\_CUSTOM\_CERT": "s3://bucket/prefix/cert-file.pem" \  $\}$ ,  $\setminus$  "PhysicalConnectionRequirements":{ \ "SubnetId":"subnet-1234", \ "SecurityGroupIdList":["sg-1234"], \ "AvailabilityZone":"us-east-1a"} \  $\}$ ' \ --region us-east-1 --endpoint https://glue.us-east-1.amazonaws.com

이 명령은 출력을 생성하지 않습니다.

자세한 내용은 Glue 개발자 가이드의 AWS [Glue 데이터 카탈로그에서 연결 정의를](https://docs.aws.amazon.com/glue/latest/dg/populate-add-connection.html) 참조하십시 오.AWS

• API에 대한 자세한 내용은 AWS CLI 명령 참조를 참조하십시오 [CreateConnection.](https://awscli.amazonaws.com/v2/documentation/api/latest/reference/glue/create-connection.html)

# **create-database**

다음 코드 예시에서는 create-database을 사용하는 방법을 보여 줍니다.

AWS CLI

데이터베이스를 생성하려면

다음 create-database 예시에서는 AWS Glue 데이터 카탈로그에 데이터베이스를 생성합니다.

```
aws glue create-database \ 
     --database-input "{\"Name\":\"tempdb\"}" \ 
     --profile my_profile \ 
     --endpoint https://glue.us-east-1.amazonaws.com
```
이 명령은 출력을 생성하지 않습니다.

자세한 내용은 AWS Glue 개발자 가이드[의 데이터 카탈로그에서 데이터베이스 정의를](https://docs.aws.amazon.com/glue/latest/dg/define-database.html) 참조하세요.

• API 세부 정보는 AWS CLI 명령 [CreateDatabase참](https://awscli.amazonaws.com/v2/documentation/api/latest/reference/glue/create-database.html)조를 참조하십시오.

## **create-job**

다음 코드 예시에서는 create-job을 사용하는 방법을 보여 줍니다.

AWS CLI

## 데이터를 변환하는 작업을 생성하려면

다음 create-job 예제는 S3에 저장된 스크립트를 실행하는 스트리밍 작업을 생성합니다.

```
aws glue create-job \ 
     --name my-testing-job \ 
     --role AWSGlueServiceRoleDefault \ 
    --<sub>c</sub>ommand '{}'"Name": "gluestreaming", \setminus "ScriptLocation": "s3://DOC-EXAMPLE-BUCKET/folder/" \ 
     }' \ 
     --region us-east-1 \ 
     --output json \ 
     --default-arguments '{ \ 
          "--job-language":"scala", \ 
          "--class":"GlueApp" \ 
     }' \ 
     --profile my-profile \ 
     --endpoint https://glue.us-east-1.amazonaws.com
```
test\_script.scala의 콘텐츠:

```
import com.amazonaws.services.glue.ChoiceOption
import com.amazonaws.services.glue.GlueContext
import com.amazonaws.services.glue.MappingSpec
import com.amazonaws.services.glue.ResolveSpec
import com.amazonaws.services.glue.errors.CallSite
import com.amazonaws.services.glue.util.GlueArgParser
import com.amazonaws.services.glue.util.Job
import com.amazonaws.services.glue.util.JsonOptions
import org.apache.spark.SparkContext
import scala.collection.JavaConverters._
object GlueApp { 
     def main(sysArgs: Array[String]) { 
         val spark: SparkContext = new SparkContext() 
        val glueContext: GlueContext = new GlueContext(spark)
         // @params: [JOB_NAME]
```

```
 val args = GlueArgParser.getResolvedOptions(sysArgs, 
  Seq("JOB_NAME").toArray) 
         Job.init(args("JOB_NAME"), glueContext, args.asJava) 
         // @type: DataSource 
         // @args: [database = "tempdb", table_name = "s3-source", transformation_ctx 
  = "datasource0"] 
         // @return: datasource0 
         // @inputs: [] 
         val datasource0 = glueContext.getCatalogSource(database = "tempdb", 
  tableName = "s3-source", redshiftTmpDir = "", transformationContext = 
  "datasource0").getDynamicFrame() 
         // @type: ApplyMapping 
         // @args: [mapping = [("sensorid", "int", "sensorid", "int"), 
  ("currenttemperature", "int", "currenttemperature", "int"), ("status", "string", 
  "status", "string")], transformation_ctx = "applymapping1"] 
         // @return: applymapping1 
         // @inputs: [frame = datasource0] 
         val applymapping1 = datasource0.applyMapping(mappings = Seq(("sensorid", 
  "int", "sensorid", "int"), ("currenttemperature", "int", "currenttemperature", 
  "int"), ("status", "string", "status", "string")), caseSensitive = false, 
 transformationContext = "applymapping1" // @type: SelectFields 
         // @args: [paths = ["sensorid", "currenttemperature", "status"], 
  transformation_ctx = "selectfields2"] 
         // @return: selectfields2 
         // @inputs: [frame = applymapping1] 
         val selectfields2 = applymapping1.selectFields(paths = Seq("sensorid", 
  "currenttemperature", "status"), transformationContext = "selectfields2") 
         // @type: ResolveChoice 
         // @args: [choice = "MATCH_CATALOG", database = "tempdb", table_name = "my-
s3-sink", transformation ctx = "resolvechoice3"]
         // @return: resolvechoice3 
         // @inputs: [frame = selectfields2] 
        val resolvechoice3 = selectfields2.resolveChoice(choiceOption =
  Some(ChoiceOption("MATCH_CATALOG")), database = Some("tempdb"), tableName = 
  Some("my-s3-sink"), transformationContext = "resolvechoice3") 
         // @type: DataSink 
         // @args: [database = "tempdb", table_name = "my-s3-sink", 
  transformation_ctx = "datasink4"] 
         // @return: datasink4 
         // @inputs: [frame = resolvechoice3] 
         val datasink4 = glueContext.getCatalogSink(database = "tempdb", 
  tableName = "my-s3-sink", redshiftTmpDir = "", transformationContext = 
  "datasink4").writeDynamicFrame(resolvechoice3)
```
```
 Job.commit() 
 }
```
출력:

}

```
\{ "Name": "my-testing-job"
}
```
자세한 내용은 Glue 개발자 가이드의 AWS [Glue에서 작업 작성을A](https://docs.aws.amazon.com/glue/latest/dg/author-job.html)WS 참조하십시오.

• API에 대한 자세한 내용은 AWS CLI 명령 참조를 참조하십시오 [CreateJob.](https://awscli.amazonaws.com/v2/documentation/api/latest/reference/glue/create-job.html)

## **create-table**

다음 코드 예시에서는 create-table을 사용하는 방법을 보여 줍니다.

AWS CLI

예 1: Kinesis 데이터 스트림을 위한 테이블을 만들려면

다음 create-table 예제에서는 Kinesis 데이터 스트림을 설명하는 AWS Glue 데이터 카탈로그 에 테이블을 생성합니다.

```
aws glue create-table \ 
      --database-name tempdb \ 
     --table-input '{"Name":"test-kinesis-input", "StorageDescriptor":{ \
              "Colums" : [ \ \ \rangle{\text{``Name'':''sensorid''}, \text{``Type'':''int''}, \setminus} {"Name":"currenttemperature", "Type":"int"}, \ 
                    {"Name":"status", "Type":"string"} 
              J \wedge"Location":"my-testing-stream", \setminus"Parameters":\{\ \ \set "typeOfData":"kinesis","streamName":"my-testing-stream", \ 
                   "kinesisUrl":"https://kinesis.us-east-1.amazonaws.com" \setminus\}, \setminus"SerdeInfo":\{\ \setminus "SerializationLibrary":"org.openx.data.jsonserde.JsonSerDe"} \ 
         \}, \setminus"Parameters":\{\ \setminus "classification":"json"} \
```

```
3' --profile my-profile \ 
 --endpoint https://glue.us-east-1.amazonaws.com
```
이 명령은 출력을 생성하지 않습니다.

자세한 내용은 Glue 개발자 가이드의 AWS [Glue 데이터 카탈로그에서 테이블 정의를](https://docs.aws.amazon.com/glue/latest/dg/tables-described.html) 참조하십시 오.AWS

예제 2: Kafka 데이터 저장소용 테이블 생성하기

다음 create-table 예시에서는 Kafka 데이터 AWS 저장소를 설명하는 Glue 데이터 카탈로그에 테이블을 만듭니다.

```
aws glue create-table \ 
     --database-name tempdb \ 
    --table-input '{"Name":"test-kafka-input", "StorageDescriptor":{ \
              "Columns":[ \ 
                   {"Name":"sensorid", "Type":"int"}, \ 
                   {"Name":"currenttemperature", "Type":"int"}, \ 
                   {"Name":"status", "Type":"string"} 
             \left| \cdot \right| "Location":"glue-topic", \ 
             "Parameters":\{\ \setminus "typeOfData":"kafka","topicName":"glue-topic", \ 
                   "connectionName":"my-kafka-connection" 
             \}, \setminus"SerdeInfo":\{\ \setminus "SerializationLibrary":"org.apache.hadoop.hive.serde2.OpenCSVSerde"} 
 \setminus\}, \setminus "Parameters":{ \ 
              "separatorChar":","} \ 
         }' --profile my-profile \ 
     --endpoint https://glue.us-east-1.amazonaws.com
```
이 명령은 출력을 생성하지 않습니다.

자세한 내용은 Glue 개발자 가이드의 AWS [Glue 데이터 카탈로그에서 테이블 정의를](https://docs.aws.amazon.com/glue/latest/dg/tables-described.html) 참조하십시 오.AWS

예제 3: AWS S3 데이터 스토어용 테이블을 만들려면

다음 create-table 예시에서는 AWS Glue 데이터 카탈로그에 AWS 심플 스토리지 서비스 (AWS S3) 데이터 스토어를 설명하는 테이블을 생성합니다.

```
aws glue create-table \ 
     --database-name tempdb \ 
     --table-input '{"Name":"s3-output", "StorageDescriptor":{ \ 
              "Colums" : [ \ \ \rangle {"Name":"s1", "Type":"string"}, \ 
                    {"Name":"s2", "Type":"int"}, \ 
                    {"Name":"s3", "Type":"string"} 
              \left. \frac{1}{\sqrt{2}}\right."Location":"s3://bucket-path/", \setminus"SerdeInfo":\{\ \setminus "SerializationLibrary":"org.openx.data.jsonserde.JsonSerDe"} \ 
         \}, \setminus "Parameters":{ \ 
               "classification":"json"} \ 
         \}' \
     --profile my-profile \ 
     --endpoint https://glue.us-east-1.amazonaws.com
```
이 명령은 출력을 생성하지 않습니다.

자세한 내용은 Glue 개발자 가이드의 AWS [Glue 데이터 카탈로그에서 테이블 정의를](https://docs.aws.amazon.com/glue/latest/dg/tables-described.html) 참조하십시 오.AWS

• API에 대한 자세한 내용은 AWS CLI 명령 참조를 참조하십시오 [CreateTable](https://awscli.amazonaws.com/v2/documentation/api/latest/reference/glue/create-table.html).

### **delete-job**

다음 코드 예시에서는 delete-job을 사용하는 방법을 보여 줍니다.

AWS CLI

작업을 삭제하려면

다음 delete-job 예제에서는 더 이상 필요하지 않은 작업을 삭제합니다.

```
aws glue delete-job \ 
     --job-name my-testing-job
```

```
{ 
     "JobName": "my-testing-job"
}
```
자세한 내용은 Glue 개발자 안내서의 AWS [Glue 콘솔에서의 작업](https://docs.aws.amazon.com/glue/latest/dg/console-jobs.html) 사용을 참조하십시오.AWS

• API에 대한 자세한 내용은 AWS CLI 명령 참조를 참조하십시오 [DeleteJob](https://awscli.amazonaws.com/v2/documentation/api/latest/reference/glue/delete-job.html).

## **get-databases**

다음 코드 예시에서는 get-databases을 사용하는 방법을 보여 줍니다.

## AWS CLI

```
AWS Glue 데이터 카탈로그의 일부 또는 모든 데이터베이스의 정의를 나열하려면
```
다음 get-databases 예제는 데이터 카탈로그의 데이터베이스에 대한 정보를 반환합니다.

aws glue get-databases

```
{ 
         "DatabaseList": [ 
                  { 
                           "Name": "default", 
                           "Description": "Default Hive database", 
                           "LocationUri": "file:/spark-warehouse", 
                           "CreateTime": 1602084052.0, 
                           "CreateTableDefaultPermissions": [ 
\overline{\mathcal{L}} "Principal": { 
                                                     "DataLakePrincipalIdentifier": "IAM_ALLOWED_PRINCIPALS" 
\mathbb{R}, \mathbb{R}, \mathbb{R}, \mathbb{R}, \mathbb{R}, \mathbb{R}, \mathbb{R}, \mathbb{R}, \mathbb{R}, \mathbb{R}, \mathbb{R}, \mathbb{R}, \mathbb{R}, \mathbb{R}, \mathbb{R}, \mathbb{R}, \mathbb{R}, \mathbb{R}, \mathbb{R}, \mathbb{R}, \mathbb{R}, \mathbb{R},  "Permissions": [ 
                                                     "ALL" 
\sim 100 \sim 100 \sim 100 \sim 100 \sim 100 \sim 100 \sim 100 \sim 100 \sim 100 \sim 100 \sim 100 \sim 100 \sim 100 \sim 100 \sim 100 \sim 100 \sim 100 \sim 100 \sim 100 \sim 100 \sim 100 \sim 100 \sim 100 \sim 100 \sim 
 } 
                           ], 
                           "CatalogId": "111122223333" 
                  }, 
\overline{\mathcal{L}} "Name": "flights-db",
```

```
 "CreateTime": 1587072847.0, 
                     "CreateTableDefaultPermissions": [ 
\overline{a} "Principal": { 
                                          "DataLakePrincipalIdentifier": "IAM_ALLOWED_PRINCIPALS" 
\}, \{ "Permissions": [ 
                                          "ALL" 
\sim 100 \sim 100 \sim 100 \sim 100 \sim 100 \sim 100 \sim 100 \sim 100 \sim 100 \sim 100 \sim 100 \sim 100 \sim 100 \sim 100 \sim 100 \sim 100 \sim 100 \sim 100 \sim 100 \sim 100 \sim 100 \sim 100 \sim 100 \sim 100 \sim 
 } 
                     ], 
                     "CatalogId": "111122223333" 
              }, 
              { 
                     "Name": "legislators", 
                     "CreateTime": 1601415625.0, 
                     "CreateTableDefaultPermissions": [ 
\overline{a} "Principal": { 
                                          "DataLakePrincipalIdentifier": "IAM_ALLOWED_PRINCIPALS" 
                                   }, 
                                   "Permissions": [ 
                                          "ALL" 
\sim 100 \sim 100 \sim 100 \sim 100 \sim 100 \sim 100 \sim 100 \sim 100 \sim 100 \sim 100 \sim 100 \sim 100 \sim 100 \sim 100 \sim 100 \sim 100 \sim 100 \sim 100 \sim 100 \sim 100 \sim 100 \sim 100 \sim 100 \sim 100 \sim 
 } 
                     ], 
                     "CatalogId": "111122223333" 
              }, 
              { 
                     "Name": "tempdb", 
                     "CreateTime": 1601498566.0, 
                     "CreateTableDefaultPermissions": [ 
\overline{a} "Principal": { 
                                          "DataLakePrincipalIdentifier": "IAM_ALLOWED_PRINCIPALS" 
                                   }, 
                                   "Permissions": [ 
                                          "ALL" 
\sim 100 \sim 100 \sim 100 \sim 100 \sim 100 \sim 100 \sim 100 \sim 100 \sim 100 \sim 100 \sim 100 \sim 100 \sim 100 \sim 100 \sim 100 \sim 100 \sim 100 \sim 100 \sim 100 \sim 100 \sim 100 \sim 100 \sim 100 \sim 100 \sim 
 } 
                     ], 
                     "CatalogId": "111122223333" 
              } 
       ]
```
}

자세한 내용은 AWS Glue 개발자 가이드[의 데이터 카탈로그에서 데이터베이스 정의를](https://docs.aws.amazon.com/glue/latest/dg/define-database.html) 참조하세요. • API에 대한 자세한 내용은 AWS CLI 명령 참조를 참조하십시오 [GetDatabases.](https://awscli.amazonaws.com/v2/documentation/api/latest/reference/glue/get-databases.html)

### **get-job-run**

다음 코드 예시에서는 get-job-run을 사용하는 방법을 보여 줍니다.

AWS CLI

작업 실행 정보를 가져오려면

다음 get-job-run 예제는 작업 실행 정보를 검색합니다.

```
aws glue get-job-run \ 
     --job-name "Combine legistators data" \ 
     --run-id jr_012e176506505074d94d761755e5c62538ee1aad6f17d39f527e9140cf0c9a5e
```

```
{ 
     "JobRun": { 
         "Id": "jr_012e176506505074d94d761755e5c62538ee1aad6f17d39f527e9140cf0c9a5e", 
         "Attempt": 0, 
          "JobName": "Combine legistators data", 
          "StartedOn": 1602873931.255, 
         "LastModifiedOn": 1602874075.985, 
          "CompletedOn": 1602874075.985, 
         "JobRunState": "SUCCEEDED", 
          "Arguments": { 
              "--enable-continuous-cloudwatch-log": "true", 
              "--enable-metrics": "", 
              "--enable-spark-ui": "true", 
              "--job-bookmark-option": "job-bookmark-enable", 
              "--spark-event-logs-path": "s3://aws-glue-assets-111122223333-us-east-1/
sparkHistoryLogs/" 
         }, 
          "PredecessorRuns": [], 
         "AllocatedCapacity": 10, 
          "ExecutionTime": 117, 
          "Timeout": 2880,
```

```
 "MaxCapacity": 10.0, 
          "WorkerType": "G.1X", 
          "NumberOfWorkers": 10, 
          "LogGroupName": "/aws-glue/jobs", 
          "GlueVersion": "2.0" 
     }
}
```
자세한 내용은 AWS Glue 개발자 안내서의 [작업 실행을](https://docs.aws.amazon.com/glue/latest/dg/aws-glue-api-jobs-runs.html) 참조하세요.

• API에 대한 자세한 내용은 AWS CLI 명령 참조를 참조하십시오 [GetJobRun.](https://awscli.amazonaws.com/v2/documentation/api/latest/reference/glue/get-job-run.html)

## **get-job-runs**

다음 코드 예시에서는 get-job-runs을 사용하는 방법을 보여 줍니다.

### AWS CLI

작업에 대한 모든 작업 실행 정보를 가져오려면

다음 get-job-runs 예제는 작업에 대한 작업 실행 정보를 검색합니다.

```
aws glue get-job-runs \ 
     --job-name "my-testing-job"
```

```
{ 
     "JobRuns": [ 
          { 
              "Id": 
  "jr_012e176506505074d94d761755e5c62538ee1aad6f17d39f527e9140cf0c9a5e", 
              "Attempt": 0, 
              "JobName": "my-testing-job", 
              "StartedOn": 1602873931.255, 
              "LastModifiedOn": 1602874075.985, 
              "CompletedOn": 1602874075.985, 
              "JobRunState": "SUCCEEDED", 
              "Arguments": { 
                   "--enable-continuous-cloudwatch-log": "true", 
                  "--enable-metrics": "", 
                  "--enable-spark-ui": "true", 
                  "--job-bookmark-option": "job-bookmark-enable",
```

```
 "--spark-event-logs-path": "s3://aws-glue-assets-111122223333-us-
east-1/sparkHistoryLogs/" 
              }, 
              "PredecessorRuns": [], 
              "AllocatedCapacity": 10, 
              "ExecutionTime": 117, 
              "Timeout": 2880, 
              "MaxCapacity": 10.0, 
              "WorkerType": "G.1X", 
              "NumberOfWorkers": 10, 
              "LogGroupName": "/aws-glue/jobs", 
              "GlueVersion": "2.0" 
         }, 
         { 
              "Id": 
  "jr_03cc19ddab11c4e244d3f735567de74ff93b0b3ef468a713ffe73e53d1aec08f_attempt_2", 
              "Attempt": 2, 
              "PreviousRunId": 
  "jr_03cc19ddab11c4e244d3f735567de74ff93b0b3ef468a713ffe73e53d1aec08f_attempt_1", 
              "JobName": "my-testing-job", 
              "StartedOn": 1602811168.496, 
              "LastModifiedOn": 1602811282.39, 
              "CompletedOn": 1602811282.39, 
              "JobRunState": "FAILED", 
              "ErrorMessage": "An error occurred while calling 
  o122.pyWriteDynamicFrame. 
                  Access Denied (Service: Amazon S3; Status Code: 403; Error Code: 
  AccessDenied; 
                  Request ID: 021AAB703DB20A2D; 
                  S3 Extended Request ID: teZk24Y09TkXzBvMPG502L5VJBhe9DJuWA9/
TXtuGOqfByajkfL/Tlqt5JBGdEGpigAqzdMDM/U=)", 
              "PredecessorRuns": [], 
              "AllocatedCapacity": 10, 
              "ExecutionTime": 110, 
              "Timeout": 2880, 
              "MaxCapacity": 10.0, 
              "WorkerType": "G.1X", 
              "NumberOfWorkers": 10, 
              "LogGroupName": "/aws-glue/jobs", 
              "GlueVersion": "2.0" 
         }, 
         { 
              "Id": 
  "jr_03cc19ddab11c4e244d3f735567de74ff93b0b3ef468a713ffe73e53d1aec08f_attempt_1",
```

```
 "Attempt": 1, 
              "PreviousRunId": 
  "jr_03cc19ddab11c4e244d3f735567de74ff93b0b3ef468a713ffe73e53d1aec08f", 
              "JobName": "my-testing-job", 
              "StartedOn": 1602811020.518, 
              "LastModifiedOn": 1602811138.364, 
              "CompletedOn": 1602811138.364, 
              "JobRunState": "FAILED", 
              "ErrorMessage": "An error occurred while calling 
  o122.pyWriteDynamicFrame. 
                   Access Denied (Service: Amazon S3; Status Code: 403; Error Code: 
  AccessDenied; 
                   Request ID: 2671D37856AE7ABB; 
                   S3 Extended Request ID: RLJCJw20brV
+PpC6GpORahyF2fp9flB5SSb2bTGPnUSPVizLXRl1PN3QZldb+v1o9qRVktNYbW8=)", 
              "PredecessorRuns": [], 
              "AllocatedCapacity": 10, 
              "ExecutionTime": 113, 
              "Timeout": 2880, 
              "MaxCapacity": 10.0, 
              "WorkerType": "G.1X", 
              "NumberOfWorkers": 10, 
              "LogGroupName": "/aws-glue/jobs", 
              "GlueVersion": "2.0" 
         } 
    \mathbf{I}}
```
자세한 내용은 AWS Glue 개발자 안내서의 [작업 실행을](https://docs.aws.amazon.com/glue/latest/dg/aws-glue-api-jobs-runs.html) 참조하세요.

• API에 대한 자세한 내용은 AWS CLI 명령 참조를 참조하십시오 [GetJobRuns.](https://awscli.amazonaws.com/v2/documentation/api/latest/reference/glue/get-job-runs.html)

## **get-job**

다음 코드 예시에서는 get-job을 사용하는 방법을 보여 줍니다.

## AWS CLI

작업 정보를 검색하려면

다음 get-job 예제는 작업 정보를 검색합니다.

```
aws glue get-job \
```
--job-name my-testing-job

출력:

```
{ 
     "Job": { 
          "Name": "my-testing-job", 
          "Role": "Glue_DefaultRole", 
          "CreatedOn": 1602805698.167, 
          "LastModifiedOn": 1602805698.167, 
          "ExecutionProperty": { 
              "MaxConcurrentRuns": 1 
          }, 
          "Command": { 
              "Name": "gluestreaming", 
              "ScriptLocation": "s3://janetst-bucket-01/Scripts/test_script.scala", 
              "PythonVersion": "2" 
          }, 
          "DefaultArguments": { 
              "--class": "GlueApp", 
              "--job-language": "scala" 
          }, 
          "MaxRetries": 0, 
          "AllocatedCapacity": 10, 
          "MaxCapacity": 10.0, 
          "GlueVersion": "1.0" 
     }
}
```
자세한 내용은 AWS Glue 개발자 안내서의 [작업을](https://docs.aws.amazon.com/glue/latest/dg/aws-glue-api-jobs-job.html) 참조하세요.

• API에 대한 자세한 내용은 AWS CLI 명령 참조를 참조하십시오 [GetJob.](https://awscli.amazonaws.com/v2/documentation/api/latest/reference/glue/get-job.html)

### **get-plan**

다음 코드 예시에서는 get-plan을 사용하는 방법을 보여 줍니다.

# AWS CLI

소스 테이블의 데이터를 대상 테이블로 매핑하기 위해 생성된 코드를 가져오려면

다음은 데이터 소스의 열을 데이터 대상에 매핑하기 위해 생성된 코드를 get-plan 검색합니다.

```
aws glue get-plan --mapping '[\ ]\left\{ \right. "SourcePath":"sensorid", \ 
          "SourceTable":"anything", \ 
          "SourceType":"int", \ 
          "TargetPath":"sensorid", \ 
          "TargetTable":"anything", \ 
          "TargetType":"int" \ 
    \}, \setminus\{ \ \ \} "SourcePath":"currenttemperature", \ 
          "SourceTable":"anything", \ 
          "SourceType":"int", \ 
          "TargetPath":"currenttemperature", \ 
          "TargetTable":"anything", \ 
          "TargetType":"int" \ 
    \}, \setminus\left\{ \right. "SourcePath":"status", \ 
          "SourceTable":"anything", \ 
          "SourceType":"string", \ 
          "TargetPath":"status", \ 
          "TargetTable":"anything", \ 
          "TargetType":"string" \ 
     }]' \ 
    --source '{ \
          "DatabaseName":"tempdb", \ 
          "TableName":"s3-source" \ 
    \}' \
    --sinks ' \cap \setminus\left\{ \right. "DatabaseName":"tempdb", \ 
               "TableName":"my-s3-sink" \ 
          }]' 
     --language "scala" 
     --endpoint https://glue.us-east-1.amazonaws.com 
     --output "text"
```
# 출력:

import com.amazonaws.services.glue.ChoiceOption import com.amazonaws.services.glue.GlueContext import com.amazonaws.services.glue.MappingSpec

```
import com.amazonaws.services.glue.ResolveSpec
import com.amazonaws.services.glue.errors.CallSite
import com.amazonaws.services.glue.util.GlueArgParser
import com.amazonaws.services.glue.util.Job
import com.amazonaws.services.glue.util.JsonOptions
import org.apache.spark.SparkContext
import scala.collection.JavaConverters._
object GlueApp { 
   def main(sysArgs: Array[String]) { 
    val spark: SparkContext = new SparkContext()
     val glueContext: GlueContext = new GlueContext(spark) 
     // @params: [JOB_NAME] 
     val args = GlueArgParser.getResolvedOptions(sysArgs, Seq("JOB_NAME").toArray) 
     Job.init(args("JOB_NAME"), glueContext, args.asJava) 
     // @type: DataSource 
    // @args: [database = "tempdb", table_name = "s3-source", transformation_ctx = 
  "datasource0"] 
    // @return: datasource0 
     // @inputs: [] 
     val datasource0 = glueContext.getCatalogSource(database = "tempdb", 
  tableName = "s3-source", redshiftTmpDir = "", transformationContext = 
  "datasource0").getDynamicFrame() 
     // @type: ApplyMapping 
     // @args: [mapping = [("sensorid", "int", "sensorid", "int"), 
  ("currenttemperature", "int", "currenttemperature", "int"), ("status", "string", 
  "status", "string")], transformation_ctx = "applymapping1"] 
     // @return: applymapping1 
     // @inputs: [frame = datasource0] 
     val applymapping1 = datasource0.applyMapping(mappings = Seq(("sensorid", 
  "int", "sensorid", "int"), ("currenttemperature", "int", "currenttemperature", 
  "int"), ("status", "string", "status", "string")), caseSensitive = false, 
  transformationContext = "applymapping1") 
     // @type: SelectFields 
     // @args: [paths = ["sensorid", "currenttemperature", "status"], 
  transformation_ctx = "selectfields2"] 
     // @return: selectfields2 
     // @inputs: [frame = applymapping1] 
     val selectfields2 = applymapping1.selectFields(paths = Seq("sensorid", 
  "currenttemperature", "status"), transformationContext = "selectfields2") 
     // @type: ResolveChoice 
     // @args: [choice = "MATCH_CATALOG", database = "tempdb", table_name = "my-s3-
sink", transformation_ctx = "resolvechoice3"] 
     // @return: resolvechoice3
```

```
 // @inputs: [frame = selectfields2] 
     val resolvechoice3 = selectfields2.resolveChoice(choiceOption = 
  Some(ChoiceOption("MATCH_CATALOG")), database = Some("tempdb"), tableName = 
  Some("my-s3-sink"), transformationContext = "resolvechoice3") 
     // @type: DataSink 
    // @args: [database = "tempdb", table_name = "my-s3-sink", transformation_ctx = 
  "datasink4"] 
    // @return: datasink4 
     // @inputs: [frame = resolvechoice3] 
     val datasink4 = glueContext.getCatalogSink(database = "tempdb", 
  tableName = "my-s3-sink", redshiftTmpDir = "", transformationContext = 
  "datasink4").writeDynamicFrame(resolvechoice3) 
     Job.commit() 
  }
}
```
자세한 내용은 Glue 개발자 가이드의 AWS Glue에서 [스크립트 편집을](https://docs.aws.amazon.com/glue/latest/dg/edit-script.html) 참조하십시오.AWS

• API에 대한 자세한 내용은 AWS CLI 명령 참조를 참조하십시오 [GetPlan.](https://awscli.amazonaws.com/v2/documentation/api/latest/reference/glue/get-plan.html)

### **get-tables**

다음 코드 예시에서는 get-tables을 사용하는 방법을 보여 줍니다.

AWS CLI

지정된 데이터베이스의 일부 또는 모든 테이블의 정의를 나열하려면

다음 get-tables 예제는 지정된 데이터베이스의 테이블에 대한 정보를 반환합니다.

aws glue get-tables --database-name 'tempdb'

```
{ 
     "TableList": [ 
          { 
              "Name": "my-s3-sink", 
              "DatabaseName": "tempdb", 
               "CreateTime": 1602730539.0, 
               "UpdateTime": 1602730539.0, 
              "Retention": 0,
               "StorageDescriptor": {
```

```
 "Columns": [ 
\{ "Name": "sensorid", 
                       "Type": "int" 
                   }, 
\{ "Name": "currenttemperature", 
                       "Type": "int" 
\}, \{\{ "Name": "status", 
                       "Type": "string" 
1 1 1 1 1 1 1
               ], 
               "Location": "s3://janetst-bucket-01/test-s3-output/", 
               "Compressed": false, 
               "NumberOfBuckets": 0, 
               "SerdeInfo": { 
                   "SerializationLibrary": "org.openx.data.jsonserde.JsonSerDe" 
               }, 
               "SortColumns": [], 
               "StoredAsSubDirectories": false 
            }, 
            "Parameters": { 
               "classification": "json" 
            }, 
            "CreatedBy": "arn:aws:iam::007436865787:user/JRSTERN", 
            "IsRegisteredWithLakeFormation": false, 
            "CatalogId": "007436865787" 
        }, 
        { 
            "Name": "s3-source", 
            "DatabaseName": "tempdb", 
            "CreateTime": 1602730658.0, 
            "UpdateTime": 1602730658.0, 
           "Retention": 0,
            "StorageDescriptor": { 
               "Columns": [ 
\{ "Name": "sensorid", 
                       "Type": "int" 
\}, \{\{ "Name": "currenttemperature",
```

```
 "Type": "int" 
\}, \{\{ "Name": "status", 
                        "Type": "string" 
1 1 1 1 1 1 1
                ], 
                "Location": "s3://janetst-bucket-01/", 
                "Compressed": false, 
                "NumberOfBuckets": 0, 
                "SortColumns": [], 
                "StoredAsSubDirectories": false 
            }, 
            "Parameters": { 
                "classification": "json" 
            }, 
            "CreatedBy": "arn:aws:iam::007436865787:user/JRSTERN", 
            "IsRegisteredWithLakeFormation": false, 
            "CatalogId": "007436865787" 
        }, 
        { 
            "Name": "test-kinesis-input", 
            "DatabaseName": "tempdb", 
            "CreateTime": 1601507001.0, 
            "UpdateTime": 1601507001.0, 
           "Retention": 0,
            "StorageDescriptor": { 
                "Columns": [ 
\{ "Name": "sensorid", 
                        "Type": "int" 
                    }, 
\{ "Name": "currenttemperature", 
                        "Type": "int" 
                    }, 
\{ "Name": "status", 
                        "Type": "string" 
1 1 1 1 1 1 1
                ], 
                "Location": "my-testing-stream", 
                "Compressed": false, 
                "NumberOfBuckets": 0,
```

```
 "SerdeInfo": { 
                       "SerializationLibrary": "org.openx.data.jsonserde.JsonSerDe" 
\qquad \qquad \text{ } "SortColumns": [], 
                   "Parameters": { 
                       "kinesisUrl": "https://kinesis.us-east-1.amazonaws.com", 
                       "streamName": "my-testing-stream", 
                       "typeOfData": "kinesis" 
\qquad \qquad \text{ } "StoredAsSubDirectories": false 
              }, 
              "Parameters": { 
                   "classification": "json" 
              }, 
              "CreatedBy": "arn:aws:iam::007436865787:user/JRSTERN", 
              "IsRegisteredWithLakeFormation": false, 
              "CatalogId": "007436865787" 
         } 
    \mathbf{I}}
```
자세한 내용은 Glue 개발자 가이드의 AWS [Glue 데이터 카탈로그에서 테이블 정의를](https://docs.aws.amazon.com/glue/latest/dg/tables-described.html) 참조하십시 오.AWS

• API에 대한 자세한 내용은 AWS CLI 명령 참조를 참조하십시오 [GetTables.](https://awscli.amazonaws.com/v2/documentation/api/latest/reference/glue/get-tables.html)

#### **start-crawler**

다음 코드 예시에서는 start-crawler을 사용하는 방법을 보여 줍니다.

AWS CLI

크롤러를 시작하려면

다음 start-crawler 예제에서는 크롤러를 시작합니다.

aws glue start-crawler --name my-crawler

출력:

None

자세한 내용은 AWS Glue 개발자 안내서의 [크롤러 정의](https://docs.aws.amazon.com/glue/latest/dg/add-crawler.html) 섹션을 참조하세요.

• API에 대한 자세한 내용은 AWS CLI 명령 참조를 참조하십시오 [StartCrawler.](https://awscli.amazonaws.com/v2/documentation/api/latest/reference/glue/start-crawler.html)

### **start-job-run**

다음 코드 예시에서는 start-job-run을 사용하는 방법을 보여 줍니다.

### AWS CLI

```
작업을 실행하기 시작하려면
```
다음 start-job-run 예제에서는 작업을 시작합니다.

```
aws glue start-job-run \ 
     --job-name my-job
```
출력:

```
{ 
     "JobRunId": 
  "jr_22208b1f44eb5376a60569d4b21dd20fcb8621e1a366b4e7b2494af764b82ded"
}
```
자세한 내용은 AWS Glue 개발자 안내서의 [작업 작성을](https://docs.aws.amazon.com/glue/latest/dg/author-job.html) 참조하세요.

• API에 대한 자세한 내용은 AWS CLI 명령 참조를 참조하십시오 [StartJobRun.](https://awscli.amazonaws.com/v2/documentation/api/latest/reference/glue/start-job-run.html)

GuardDuty 예제 사용 AWS CLI

다음 코드 예제는 with 를 사용하여 작업을 수행하고 일반적인 시나리오를 구현하는 방법을 보여줍니 다 GuardDuty. AWS Command Line Interface

작업은 대규모 프로그램에서 발췌한 코드이며 컨텍스트에 맞춰 실행해야 합니다. 작업은 개별 서비스 함수를 호출하는 방법을 보여 주며 관련 시나리오와 교차 서비스 예시에서 컨텍스트에 맞는 작업을 볼 수 있습니다.

시나리오는 동일한 서비스 내에서 여러 함수를 호출하여 특정 태스크를 수행하는 방법을 보여주는 코 드 예시입니다.

각 예제에는 컨텍스트에서 코드를 설정하고 실행하는 방법에 대한 지침을 찾을 수 있는 링크가 포함되 어 있습니다. GitHub

주제

• [작업](#page-354-0)

작업

## **accept-invitation**

다음 코드 예시에서는 accept-invitation을 사용하는 방법을 보여 줍니다.

AWS CLI

현재 지역의 GuardDuty 회원 계정이 되라는 초대를 수락하려면

다음 accept-invitation 예는 현재 지역에서 GuardDuty 회원 계정이 되기 위한 초대를 수락하 는 방법을 보여줍니다.

```
aws guardduty accept-invitation \ 
     --detector-id 12abc34d567e8fa901bc2d34eexample \ 
     --master-id 123456789111 \ 
     --invitation-id d6b94fb03a66ff665f7db8764example
```
이 명령은 출력을 생성하지 않습니다.

자세한 내용은 GuardDuty 사용 설명서의 [초대를 통한 GuardDuty 계정 관리를](https://docs.aws.amazon.com/guardduty/latest/ug/guardduty_invitations.html) 참조하십시오.

• API 세부 정보는 AWS CLI 명령 [AcceptInvitation참](https://awscli.amazonaws.com/v2/documentation/api/latest/reference/guardduty/accept-invitation.html)조를 참조하십시오.

### **archive-findings**

다음 코드 예시에서는 archive-findings을 사용하는 방법을 보여 줍니다.

AWS CLI

현재 지역의 결과를 보관하려면

이 예제에서는 현재 지역에 결과를 보관하는 방법을 보여줍니다.

```
aws guardduty archive-findings \
```
--detector-id 12abc34d567e8fa901bc2d34eexample \

--finding-ids d6b94fb03a66ff665f7db8764example 3eb970e0de00c16ec14e6910fexample

이 명령은 출력을 생성하지 않습니다.

자세한 내용은 GuardDuty 사용 설명서의 [초대를 통한 GuardDuty 계정 관리를](https://docs.aws.amazon.com/guardduty/latest/ug/guardduty_findings.html#guardduty_working-with-findings) 참조하십시오.

• API 세부 정보는 AWS CLI 명령 [ArchiveFindings참](https://awscli.amazonaws.com/v2/documentation/api/latest/reference/guardduty/archive-findings.html)조를 참조하십시오.

### **create-detector**

다음 코드 예시에서는 create-detector을 사용하는 방법을 보여 줍니다.

## AWS CLI

현재 GuardDuty 지역에서 활성화하려면

이 예제에서는 현재 지역에서 새 검출기를 생성하고 이를 GuardDuty 활성화하는 방법을 보여줍니 다. :

```
aws guardduty create-detector \ 
     --enable
```
출력:

```
{ 
     "DetectorId": "b6b992d6d2f48e64bc59180bfexample"
}
```
자세한 내용은 사용 GuardDuty 설명서의 [Amazon GuardDuty 활성화를](https://docs.aws.amazon.com/guardduty/latest/ug/guardduty_settingup.html#guardduty_enable-gd) 참조하십시오.

• API 세부 정보는 AWS CLI 명령 [CreateDetector참](https://awscli.amazonaws.com/v2/documentation/api/latest/reference/guardduty/create-detector.html)조를 참조하십시오.

# **create-filter**

다음 코드 예시에서는 create-filter을 사용하는 방법을 보여 줍니다.

AWS CLI

현재 지역에 대한 새 필터를 만들려면

이 예제는 예를 들어 특정 이미지에서 생성된 모든 포트스캔 결과와 일치하는 필터를 만듭니다. :

```
aws guardduty create-filter \ 
     --detector-id b6b992d6d2f48e64bc59180bfexample \ 
     --action ARCHIVE \ 
     --name myFilter \ 
     --finding-criteria '{"Criterion": {"type": {"Eq": ["Recon:EC2/
Portscan"]},"resource.instanceDetails.imageId": {"Eq": ["ami-0a7a207083example"]}}}'
```
출력:

```
{ 
     "Name": "myFilter"
}
```
자세한 내용은 GuardDuty 사용 설명서의 [결과 필터링을](https://docs.aws.amazon.com/guardduty/latest/ug/guardduty_filter-findings.html) 참조하십시오.

• API 세부 정보는 AWS CLI 명령 [CreateFilter참](https://awscli.amazonaws.com/v2/documentation/api/latest/reference/guardduty/create-filter.html)조를 참조하십시오.

# **create-ip-set**

다음 코드 예시에서는 create-ip-set을 사용하는 방법을 보여 줍니다.

AWS CLI

신뢰할 수 있는 IP 세트를 만들려면

다음 create-ip-set 예시는 현재 지역에서 신뢰할 수 있는 IP 세트를 만들고 활성화합니다.

```
aws guardduty create-ip-set \ 
     --detector-id 12abc34d567e8fa901bc2d34eexample \ 
     --name new-ip-set \ 
     --format TXT 
     --location s3://AWSDOC-EXAMPLE-BUCKET/customtrustlist.csv 
     --activate
```
출력:

```
{ 
     "IpSetId": "d4b94fc952d6912b8f3060768example"
}
```
자세한 내용은 GuardDuty 사용 설명서의 [신뢰할 수 있는 IP 목록 및 위협 목록](https://docs.aws.amazon.com/guardduty/latest/ug/guardduty_upload_lists.html) 사용을 참조하십시 오.

• API 세부 정보는 AWS CLI 명령 [CreateIpSet](https://awscli.amazonaws.com/v2/documentation/api/latest/reference/guardduty/create-ip-set.html)참조를 참조하십시오.

## **create-members**

다음 코드 예시에서는 create-members을 사용하는 방법을 보여 줍니다.

# AWS CLI

현재 지역의 GuardDuty 마스터 계정에 새 회원을 연결하는 방법.

이 예제에서는 현재 계정이 GuardDuty 마스터 계정으로 관리할 멤버 계정을 연결하는 방법을 보여 줍니다.

```
aws guardduty create-members 
     --detector-id b6b992d6d2f48e64bc59180bfexample \ 
     --account-details AccountId=111122223333,Email=first+member@example.com 
  AccountId=111111111111 ,Email=another+member@example.com
```
출력:

```
{ 
    "UnprocessedAccounts": []
}
```
자세한 내용은 GuardDuty 사용 설명서의 [여러 계정 관리를](https://docs.aws.amazon.com/guardduty/latest/ug/guardduty_accounts.html) 참조하십시오.

• API 세부 정보는 AWS CLI 명령 [CreateMembers](https://awscli.amazonaws.com/v2/documentation/api/latest/reference/guardduty/create-members.html)참조를 참조하십시오.

# **create-publishing-destination**

다음 코드 예시에서는 create-publishing-destination을 사용하는 방법을 보여 줍니다.

AWS CLI

현재 지역의 GuardDuty 조사 결과를 내보낼 게시 대상을 만들려면

이 예제에서는 GuardDuty 조사 결과에 대한 게시 대상을 만드는 방법을 보여줍니다.

```
aws guardduty create-publishing-destination \ 
     --detector-id b6b992d6d2f48e64bc59180bfexample \ 
     --destination-type S3 \ 
     --destination-properties 
  DestinationArn=arn:aws:s3:::yourbucket,KmsKeyArn=arn:aws:kms:us-
west-1:111122223333:key/84cee9c5-dea1-401a-ab6d-e1de7example
```
출력:

{

"DestinationId": "46b99823849e1bbc242dfbe3cexample"

}

자세한 내용은 GuardDuty 사용 설명서의 [검색 결과 내보내기를](https://docs.aws.amazon.com/guardduty/latest/ug/guardduty_exportfindings.html) 참조하십시오.

• API 세부 정보는 AWS CLI 명령 [CreatePublishingDestination참](https://awscli.amazonaws.com/v2/documentation/api/latest/reference/guardduty/create-publishing-destination.html)조를 참조하십시오.

### **create-sample-findings**

다음 코드 예시에서는 create-sample-findings을 사용하는 방법을 보여 줍니다.

AWS CLI

현재 지역에서 샘플 GuardDuty 검색 결과를 만들려면

이 예제에서는 제공된 유형의 샘플 검색 결과를 생성하는 방법을 보여줍니다.

aws guardduty create-sample-findings \ --detector-id b6b992d6d2f48e64bc59180bfexample \ --finding-types UnauthorizedAccess:EC2/TorClient UnauthorizedAccess:EC2/TorRelay

이 명령은 출력을 생성하지 않습니다.

자세한 내용은 GuardDuty 사용 설명서의 [샘플 결과를](https://docs.aws.amazon.com/guardduty/latest/ug/sample_findings.html) 참조하십시오.

• API 세부 정보는 AWS CLI 명령 [CreateSampleFindings](https://awscli.amazonaws.com/v2/documentation/api/latest/reference/guardduty/create-sample-findings.html)참조를 참조하십시오.

### **create-threat-intel-set**

다음 코드 예시에서는 create-threat-intel-set을 사용하는 방법을 보여 줍니다.

AWS CLI

현재 지역에 새 위협 정보 세트를 만들려면

이 예제에서는 위협 정보 세트를 GuardDuty 업로드하고 즉시 활성화하는 방법을 보여줍니다.

```
aws guardduty create-threat-intel-set \ 
     --detector-id b6b992d6d2f48e64bc59180bfexample \ 
     --name myThreatSet \ 
    --format TXT \
     --location s3://EXAMPLEBUCKET/threatlist.csv \
```
--activate

# 출력:

```
{ 
     "ThreatIntelSetId": "20b9a4691aeb33506b808878cexample"
}
```
자세한 내용은 GuardDuty 사용 설명서의 [신뢰할 수 있는 IP 및 위협 목록을](https://docs.aws.amazon.com/guardduty/latest/ug/guardduty_upload_lists.html) 참조하십시오.

• API 세부 정보는 AWS CLI 명령 [CreateThreatIntelSet참](https://awscli.amazonaws.com/v2/documentation/api/latest/reference/guardduty/create-threat-intel-set.html)조를 참조하십시오.

# **decline-invitations**

다음 코드 예시에서는 decline-invitations을 사용하는 방법을 보여 줍니다.

AWS CLI

현재 지역의 다른 계정으로 GuardDuty를 관리하도록 하라는 초대를 거부하려면

이 예에서는 멤버십 초대를 거절하는 방법을 보여줍니다.

```
aws guardduty decline-invitations \ 
     --account-ids 111122223333
```
출력:

```
{ 
     "UnprocessedAccounts": []
}
```
자세한 내용은 GuardDuty 사용 설명서의 [초대를 통한 GuardDuty 계정 관리를](https://docs.aws.amazon.com/guardduty/latest/ug/guardduty_invitations.html) 참조하십시오.

• API 세부 정보는 AWS CLI 명령 [DeclineInvitations](https://awscli.amazonaws.com/v2/documentation/api/latest/reference/guardduty/decline-invitations.html)참조를 참조하십시오.

# **delete-detector**

다음 코드 예시에서는 delete-detector을 사용하는 방법을 보여 줍니다.

AWS CLI

현재 지역에서 탐지기를 GuardDuty 삭제하고 비활성화하려면

이 예제에서는 탐지기를 삭제하는 방법을 보여줍니다. 삭제에 성공하면 해당 탐지기와 관련된 GuardDuty 영역에서 비활성화됩니다.

aws guardduty delete-detector \ --detector-id b6b992d6d2f48e64bc59180bfexample

이 명령은 출력을 생성하지 않습니다.

자세한 내용은 사용 GuardDuty 설명서의 [일시 중지 또는 비활성화를 GuardDuty](https://docs.aws.amazon.com/guardduty/latest/ug/guardduty_suspend-disable.html) 참조하십시오.

• API에 대한 자세한 내용은 AWS CLI 명령 참조를 참조하십시오 [DeleteDetector](https://awscli.amazonaws.com/v2/documentation/api/latest/reference/guardduty/delete-detector.html).

## **delete-filter**

다음 코드 예시에서는 delete-filter을 사용하는 방법을 보여 줍니다.

AWS CLI

현재 지역의 기존 필터를 삭제하려면

이 예제에서는 필터를 생성하고 삭제하는 방법을 보여줍니다.

aws guardduty delete-filter \ --detector-id b6b992d6d2f48e64bc59180bfexample \ --filter-name byebyeFilter

이 명령은 출력을 생성하지 않습니다.

자세한 내용은 GuardDuty 사용 설명서의 [결과 필터링을](https://docs.aws.amazon.com/guardduty/latest/ug/guardduty_filter-findings.html) 참조하십시오.

• API 세부 정보는 AWS CLI 명령 [DeleteFilter참](https://awscli.amazonaws.com/v2/documentation/api/latest/reference/guardduty/delete-filter.html)조를 참조하십시오.

## **disable-organization-admin-account**

다음 코드 예시에서는 disable-organization-admin-account을 사용하는 방법을 보여 줍니다.

AWS CLI

조직 GuardDuty 내 위임된 관리자인 계정을 제거하려면

```
이 예제에서는 위임된 관리자의 계정을 제거하는 방법을 보여줍니다. GuardDuty
```
aws guardduty disable-organization-admin-account \

--admin-account-id 111122223333

이 명령은 출력을 생성하지 않습니다.

자세한 내용은 GuardDuty 사용 설명서의 AWS [조직 계정 관리를](https://docs.aws.amazon.com/guardduty/latest/ug/guardduty_organizations.html) 참조하십시오.

• API 세부 정보는 AWS CLI 명령 [DisableOrganizationAdminAccount참](https://awscli.amazonaws.com/v2/documentation/api/latest/reference/guardduty/disable-organization-admin-account.html)조를 참조하십시오.

# **disassociate-from-master-account**

다음 코드 예시에서는 disassociate-from-master-account을 사용하는 방법을 보여 줍니다.

AWS CLI

현재 지역의 현재 마스터 계정과의 연결을 끊으려면

다음 disassociate-from-master-account 예시는 현재 지역의 현재 GuardDuty 마스터 계정 과 사용자 계정을 분리합니다. AWS

aws guardduty disassociate-from-master-account \ --detector-id d4b040365221be2b54a6264dcexample

이 명령은 출력을 생성하지 않습니다.

자세한 내용은 사용 [설명서의 GuardDuty 마스터 계정과 멤버 계정 간의 관계 이해를](https://docs.aws.amazon.com/guardduty/latest/ug/guardduty_accounts.html#master_member_relationships) 참조하십시오. **GuardDuty** 

• API에 대한 자세한 내용은 AWS CLI 명령 참조를 참조하십시오 [DisassociateFromMasterAccount.](https://awscli.amazonaws.com/v2/documentation/api/latest/reference/guardduty/disassociate-from-master-account.html)

### **get-detector**

다음 코드 예시에서는 get-detector을 사용하는 방법을 보여 줍니다.

AWS CLI

특정 탐지기의 세부 정보를 검색하려면

다음 get-detector 예제는 지정된 탐지기의 구성 세부 정보를 표시합니다.

```
aws guardduty get-detector \ 
     --detector-id 12abc34d567e8fa901bc2d34eexample
```
출력:

```
{ 
     "Status": "ENABLED", 
     "ServiceRole": "arn:aws:iam::111122223333:role/aws-service-role/
guardduty.amazonaws.com/AWSServiceRoleForAmazonGuardDuty", 
     "Tags": {}, 
     "FindingPublishingFrequency": "SIX_HOURS", 
     "UpdatedAt": "2018-11-07T03:24:22.938Z", 
     "CreatedAt": "2017-12-22T22:51:31.940Z"
}
```
자세한 내용은 GuardDuty 사용 설명서의 [개념 및 용어를](https://docs.aws.amazon.com/guardduty/latest/ug/guardduty_concepts.html) 참조하십시오.

• API에 대한 자세한 내용은 AWS CLI 명령 참조를 참조하십시오 [GetDetector.](https://awscli.amazonaws.com/v2/documentation/api/latest/reference/guardduty/get-detector.html)

### **get-findings**

다음 코드 예시에서는 get-findings을 사용하는 방법을 보여 줍니다.

AWS CLI

예 1: 특정 검색 결과의 세부 정보를 검색하려면

다음 get-findings 예제는 지정된 검색 결과에 대한 전체 JSON 검색 결과 세부 정보를 검색합니 다.

```
aws guardduty get-findings \ 
     --detector-id 12abc34d567e8fa901bc2d34eexample \ 
     --finding-id 1ab92989eaf0e742df4a014d5example
```

```
{ 
     "Findings": [ 
          { 
              "Resource": { 
                   "ResourceType": "AccessKey", 
                   "AccessKeyDetails": { 
                       "UserName": "testuser", 
                       "UserType": "IAMUser", 
                       "PrincipalId": "AIDACKCEVSQ6C2EXAMPLE", 
                       "AccessKeyId": "ASIASZ4SI7REEEXAMPLE"
```

```
 } 
            }, 
            "Description": "APIs commonly used to discover the users, groups, 
 policies and permissions in an account, was invoked by IAM principal testuser under 
 unusual circumstances. Such activity is not typically seen from this principal.", 
            "Service": { 
                "Count": 5, 
                "Archived": false, 
                "ServiceName": "guardduty", 
               "EventFirstSeen": "2020-05-26T22:02:24Z", 
                "ResourceRole": "TARGET", 
               "EventLastSeen": "2020-05-26T22:33:55Z", 
                "DetectorId": "d4b040365221be2b54a6264dcexample", 
                "Action": { 
                   "ActionType": "AWS_API_CALL", 
                   "AwsApiCallAction": { 
                       "RemoteIpDetails": { 
                           "GeoLocation": { 
                               "Lat": 51.5164, 
                               "Lon": -0.093 
 }, 
                           "City": { 
                               "CityName": "London" 
 }, 
                           "IpAddressV4": "52.94.36.7", 
                           "Organization": { 
                               "Org": "Amazon.com", 
                               "Isp": "Amazon.com", 
                               "Asn": "16509", 
                               "AsnOrg": "AMAZON-02" 
 }, 
                           "Country": { 
                               "CountryName": "United Kingdom" 
 } 
\}, \{ "Api": "ListPolicyVersions", 
                       "ServiceName": "iam.amazonaws.com", 
                       "CallerType": "Remote IP" 
1 1 1 1 1 1 1
 } 
            }, 
            "Title": "Unusual user permission reconnaissance activity by testuser.", 
            "Type": "Recon:IAMUser/UserPermissions", 
            "Region": "us-east-1",
```

```
 "Partition": "aws", 
              "Arn": "arn:aws:guardduty:us-east-1:111122223333:detector/
d4b040365221be2b54a6264dcexample/finding/1ab92989eaf0e742df4a014d5example", 
              "UpdatedAt": "2020-05-26T22:55:21.703Z", 
             "SchemaVersion": "2.0", 
             "Severity": 5, 
             "Id": "1ab92989eaf0e742df4a014d5example", 
              "CreatedAt": "2020-05-26T22:21:48.385Z", 
             "AccountId": "111122223333" 
         } 
     ]
}
```
자세한 내용은 GuardDuty 사용 설명서의 [결과를](https://docs.aws.amazon.com/guardduty/latest/ug/guardduty_findings.html) 참조하십시오.

• API 세부 정보는 AWS CLI 명령 [GetFindings참](https://awscli.amazonaws.com/v2/documentation/api/latest/reference/guardduty/get-findings.html)조를 참조하십시오.

## **get-ip-set**

다음 코드 예시에서는 get-ip-set을 사용하는 방법을 보여 줍니다.

AWS CLI

지정된 신뢰할 수 있는 IP 세트에 대한 세부 정보를 나열하려면

다음 get-ip-set 예는 지정된 신뢰할 수 있는 IP 세트의 상태 및 세부 정보를 보여줍니다.

```
aws guardduty get-ip-set \ 
     --detector-id 12abc34d567e8fa901bc2d34eexample \ 
     --ip-set-id d4b94fc952d6912b8f3060768example
```

```
{ 
     "Status": "ACTIVE", 
     "Location": "s3://AWSDOC-EXAMPLE-BUCKET.s3-us-west-2.amazonaws.com/
customlist.csv", 
     "Tags": {}, 
     "Format": "TXT", 
     "Name": "test-ip-set"
}
```
자세한 내용은 GuardDuty 사용 설명서의 [신뢰할 수 있는 IP 목록 및 위협 목록](https://docs.aws.amazon.com/guardduty/latest/ug/guardduty_upload_lists.html) 사용을 참조하십시 오.

• API 세부 정보는 AWS CLI 명령 [GetIpSet참](https://awscli.amazonaws.com/v2/documentation/api/latest/reference/guardduty/get-ip-set.html)조를 참조하십시오.

#### **get-master-account**

다음 코드 예시에서는 get-master-account을 사용하는 방법을 보여 줍니다.

AWS CLI

현재 지역의 마스터 계정에 대한 세부 정보를 검색하려면

다음 get-master-account 예는 현재 지역의 감지기와 연결된 마스터 계정의 상태 및 세부 정보 를 표시합니다.

```
aws guardduty get-master-account \ 
     --detector-id 12abc34d567e8fa901bc2d34eexample
```
출력:

```
{ 
     "Master": { 
          "InvitationId": "04b94d9704854a73f94e061e8example", 
          "InvitedAt": "2020-06-09T22:23:04.970Z", 
          "RelationshipStatus": "Enabled", 
          "AccountId": "123456789111" 
     }
}
```
자세한 내용은 GuardDuty 사용 [설명서의 GuardDuty 마스터 계정과 멤버 계정 간의 관계 이해를](https://docs.aws.amazon.com/guardduty/latest/ug/guardduty_accounts.html#master_member_relationships) 참 조하십시오.

• API에 대한 자세한 내용은 AWS CLI 명령 참조를 참조하십시오 [GetMasterAccount](https://awscli.amazonaws.com/v2/documentation/api/latest/reference/guardduty/get-master-account.html).

### **list-detectors**

다음 코드 예시에서는 list-detectors을 사용하는 방법을 보여 줍니다.

AWS CLI

현재 지역에서 사용 가능한 감지기를 나열하려면

# 다음 list-detectors 예는 현재 AWS 지역에서 사용 가능한 감지기를 나열합니다.

aws guardduty list-detectors

### 출력:

```
{ 
     "DetectorIds": [ 
          "12abc34d567e8fa901bc2d34eexample" 
     ]
}
```
자세한 내용은 GuardDuty 사용 설명서의 [개념 및 용어를](https://docs.aws.amazon.com/guardduty/latest/ug/guardduty_concepts.html) 참조하십시오.

• API에 대한 자세한 내용은 AWS CLI 명령 참조를 참조하십시오 [ListDetectors](https://awscli.amazonaws.com/v2/documentation/api/latest/reference/guardduty/list-detectors.html).

## **list-findings**

다음 코드 예시에서는 list-findings을 사용하는 방법을 보여 줍니다.

AWS CLI

예 1: 현재 지역에 대한 모든 결과를 나열하려면

다음 list-findings 예제에서는 현재 지역의 모든 FindingID 목록을 심각도가 가장 높은 것부터 가장 낮은 것까지 정렬하여 표시합니다.

```
aws guardduty list-findings \ 
     --detector-id 12abc34d567e8fa901bc2d34eexample \ 
     --sort-criteria '{"AttributeName": "severity","OrderBy":"DESC"}'
```

```
{ 
     "FindingIds": [ 
          "04b8ab50fd29c64fc771b232dexample", 
          "5ab8ab50fd21373735c826d3aexample", 
          "90b93de7aba69107f05bbe60bexample", 
          ... 
     ]
}
```
자세한 내용은 GuardDuty 사용 설명서의 [결과를](https://docs.aws.amazon.com/guardduty/latest/ug/guardduty_findings.html) 참조하십시오.

예 2: 특정 검색 기준과 일치하는 현재 지역의 검색 결과 나열하기

다음 list-findings 예제에서는 지정된 검색 결과 유형과 일치하는 모든 FindingID의 목록을 표 시합니다.

```
aws guardduty list-findings \ 
     --detector-id 12abc34d567e8fa901bc2d34eexample \ 
     --finding-criteria '{"Criterion":{"type": {"Eq":["UnauthorizedAccess:EC2/
SSHBruteForce"]}}}'
```
출력:

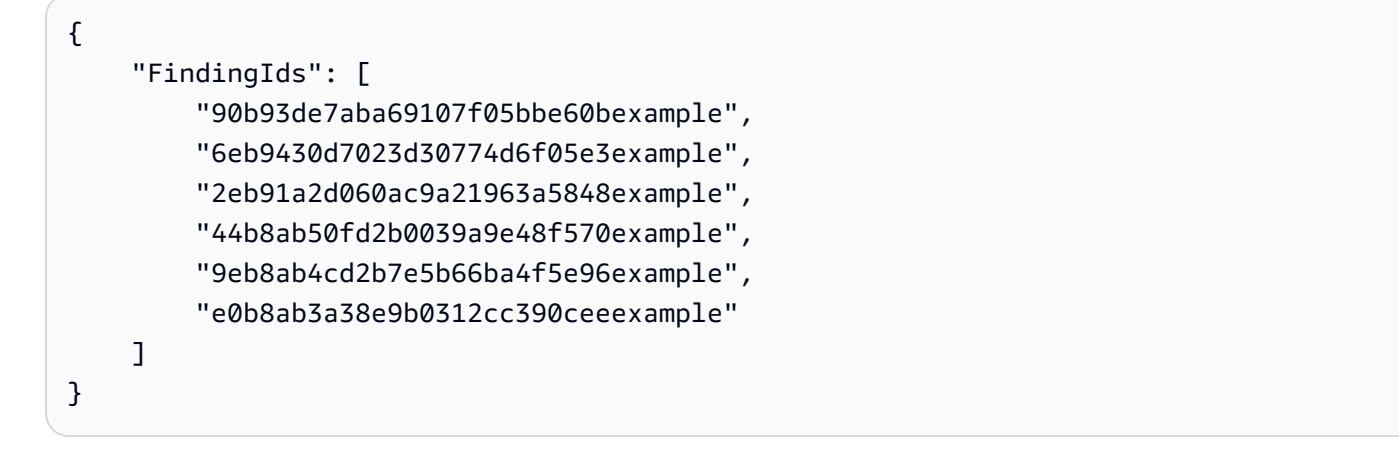

자세한 내용은 GuardDuty 사용 설명서의 [결과를](https://docs.aws.amazon.com/guardduty/latest/ug/guardduty_findings.html) 참조하십시오.

예 3: JSON 파일에 정의된 특정 검색 기준 세트와 일치하는 현재 지역의 검색 결과를 나열하려면

다음 list-findings 예제는 보관되지 않은 모든 FindingID의 목록을 표시하며, JSON 파일에 지 정된 대로 "testuser"라는 IAM 사용자를 포함합니다.

```
aws guardduty list-findings \ 
     --detector-id 12abc34d567e8fa901bc2d34eexample \ 
     --finding-criteria file://myfile.json
```
myfile.json의 콘텐츠:

```
{"Criterion": { 
     "resource.accessKeyDetails.userName":{ 
                   "Eq":[ 
                       "testuser"
```

```
\sim 100 \sim 100 \sim 100 \sim 100 \sim 100 \sim 100 \sim 100 \sim 100 \sim 100 \sim 100 \sim 100 \sim 100 \sim 100 \sim 100 \sim 100 \sim 100 \sim 100 \sim 100 \sim 100 \sim 100 \sim 100 \sim 100 \sim 100 \sim 100 \sim 
\qquad \qquad \text{ } "service.archived": { 
                                            "Eq": [ 
                                                      "false" 
 ] 
 } 
                      }
}
```
# 출력:

```
{ 
      "FindingIds": [ 
           "1ab92989eaf0e742df4a014d5example" 
     \mathbf{I}}
```
[자세한 내용은 사용 설명서의 결과를 참조하십시오.](https://docs.aws.amazon.com/guardduty/latest/ug/guardduty_findings.html) GuardDuty

• API 세부 정보는 AWS CLI 명령 [ListFindings](https://awscli.amazonaws.com/v2/documentation/api/latest/reference/guardduty/list-findings.html)참조를 참조하십시오.

# **list-invitations**

다음 코드 예시에서는 list-invitations을 사용하는 방법을 보여 줍니다.

AWS CLI

현재 지역의 회원 계정이 되기 위한 초대에 대한 세부 정보를 나열하려면

다음 list-invitations 예는 현재 지역의 GuardDuty 회원 계정이 되기 위한 초대장의 세부 정 보 및 상태를 나열합니다.

aws guardduty list-invitations

```
{ 
     "Invitations": [ 
          { 
              "InvitationId": "d6b94fb03a66ff665f7db8764example", 
              "InvitedAt": "2020-06-10T17:56:38.221Z",
```

```
 "RelationshipStatus": "Invited", 
               "AccountId": "123456789111" 
          } 
     ]
}
```
자세한 내용은 사용 설명서의 [초대를 통한 GuardDuty 계정 관리를](https://docs.aws.amazon.com/guardduty/latest/ug/guardduty_invitations.html) 참조하십시오. GuardDuty

• API 세부 정보는 AWS CLI 명령 [ListInvitations참](https://awscli.amazonaws.com/v2/documentation/api/latest/reference/guardduty/list-invitations.html)조를 참조하십시오.

#### **list-ip-sets**

다음 코드 예시에서는 list-ip-sets을 사용하는 방법을 보여 줍니다.

### AWS CLI

현재 지역의 신뢰할 수 있는 IP 세트를 나열하려면

다음 list-ip-sets 예는 현재 AWS 지역의 신뢰할 수 있는 IP 세트를 나열합니다.

```
aws guardduty list-ip-sets \ 
     --detector-id 12abc34d567e8fa901bc2d34eexample
```
### 출력:

```
{ 
     "IpSetIds": [ 
          "d4b94fc952d6912b8f3060768example" 
     ]
}
```
자세한 내용은 사용 [설명서의 신뢰할 수 있는 IP 목록 및 위협 목록](https://docs.aws.amazon.com/guardduty/latest/ug/guardduty_upload_lists.html) GuardDuty 사용을 참조하십시 오.

• API 세부 정보는 AWS CLI 명령 [ListIpSets참](https://awscli.amazonaws.com/v2/documentation/api/latest/reference/guardduty/list-ip-sets.html)조를 참조하십시오.

## **list-members**

다음 코드 예시에서는 list-members을 사용하는 방법을 보여 줍니다.

AWS CLI

현재 지역의 모든 구성원을 나열하려면

다음 list-members 예는 현재 지역의 모든 회원 계정과 세부 정보를 나열합니다.

```
aws guardduty list-members \ 
     --detector-id 12abc34d567e8fa901bc2d34eexample
```
출력:

```
{ 
     "Members": [ 
         { 
              "RelationshipStatus": "Enabled", 
              "InvitedAt": "2020-06-09T22:49:00.910Z", 
              "MasterId": "123456789111", 
              "DetectorId": "7ab8b2f61b256c87f793f6a86example", 
              "UpdatedAt": "2020-06-09T23:08:22.512Z", 
              "Email": "your+member@example.com", 
              "AccountId": "123456789222" 
         } 
     ]
}
```
자세한 내용은 GuardDuty 사용 [설명서의 GuardDuty 마스터 계정과 멤버 계정 간의 관계 이해를](https://docs.aws.amazon.com/guardduty/latest/ug/guardduty_accounts.html#master_member_relationships) 참 조하십시오.

• API에 대한 자세한 내용은 AWS CLI 명령 참조를 참조하십시오 [ListMembers.](https://awscli.amazonaws.com/v2/documentation/api/latest/reference/guardduty/list-members.html)

### **update-ip-set**

다음 코드 예시에서는 update-ip-set을 사용하는 방법을 보여 줍니다.

AWS CLI

신뢰할 수 있는 IP 세트를 업데이트하려면

다음 update-ip-set 예는 신뢰할 수 있는 IP 세트의 세부 정보를 업데이트하는 방법을 보여줍니 다.

```
aws guardduty update-ip-set \ 
     --detector-id 12abc34d567e8fa901bc2d34eexample \ 
     --ip-set-id d4b94fc952d6912b8f3060768example \ 
     --location https://AWSDOC-EXAMPLE-BUCKET.s3-us-west-2.amazonaws.com/
customtrustlist2.csv
```
이 명령은 출력을 생성하지 않습니다.

자세한 내용은 사용 [설명서의 신뢰할 수 있는 IP 목록 및 위협 목록](https://docs.aws.amazon.com/guardduty/latest/ug/guardduty_upload_lists.html) GuardDuty 사용을 참조하십시 오.

• API 세부 정보는 AWS CLI 명령 [UpdateIpSet참](https://awscli.amazonaws.com/v2/documentation/api/latest/reference/guardduty/update-ip-set.html)조를 참조하십시오.

AWS Health 예제 사용 AWS CLI

다음 코드 예제는 with 를 사용하여 작업을 수행하고 일반적인 시나리오를 구현하는 방법을 보여줍니 다 AWS Health. AWS Command Line Interface

작업은 대규모 프로그램에서 발췌한 코드이며 컨텍스트에 맞춰 실행해야 합니다. 작업은 개별 서비스 함수를 호출하는 방법을 보여 주며 관련 시나리오와 교차 서비스 예시에서 컨텍스트에 맞는 작업을 볼 수 있습니다.

시나리오는 동일한 서비스 내에서 여러 함수를 호출하여 특정 태스크를 수행하는 방법을 보여주는 코 드 예시입니다.

각 예제에는 컨텍스트에서 코드를 설정하고 실행하는 방법에 대한 지침을 찾을 수 있는 링크가 포함되 어 있습니다. GitHub

### 주제

## • [작업](#page-354-0)

작업

# **describe-affected-entities**

다음 코드 예시에서는 describe-affected-entities을 사용하는 방법을 보여 줍니다.

### AWS CLI

지정된 AWS Health 이벤트의 영향을 받는 개체를 나열하려면

다음 describe-affected-entities 예제는 지정된 AWS Health 이벤트의 영향을 받는 개체를 나열합니다. 이 이벤트는 AWS 계정에 대한 결제 알림입니다.

```
aws health describe-affected-entities \ 
     --filter "eventArns=arn:aws:health:global::event/BILLING/
AWS_BILLING_NOTIFICATION/AWS_BILLING_NOTIFICATION_6ce1d874-e995-40e2-99cd-
EXAMPLE11145" \setminus
```
--region us-east-1

## 출력:

```
{ 
     "entities": [ 
         { 
              "entityArn": "arn:aws:health:global:123456789012:entity/
EXAMPLEimSMoULmWHpb", 
             "eventArn": "arn:aws:health:global::event/BILLING/
AWS_BILLING_NOTIFICATION/AWS_BILLING_NOTIFICATION_6ce1d874-e995-40e2-99cd-
EXAMPLE11145", 
              "entityValue": "AWS_ACCOUNT", 
              "awsAccountId": "123456789012", 
             "lastUpdatedTime": 1588356454.08 
         } 
     ]
}
```
자세한 내용은 AWS Health 사용 설명서의 [이벤트 로그를](https://docs.aws.amazon.com/health/latest/ug/getting-started-phd.html#event-log) 참조하십시오.

• API 세부 정보는 AWS CLI 명령 [DescribeAffectedEntities참](https://awscli.amazonaws.com/v2/documentation/api/latest/reference/health/describe-affected-entities.html)조를 참조하십시오.

# **describe-event-details**

```
다음 코드 예시에서는 describe-event-details을 사용하는 방법을 보여 줍니다.
```
AWS CLI

AWS Health 이벤트에 대한 정보를 나열하려면

다음 describe-event-details 예제는 지정된 AWS Health 이벤트에 대한 정보를 나열합니다.

```
aws health describe-event-details \ 
     --event-arns "arn:aws:health:us-east-1::event/EC2/AWS_EC2_OPERATIONAL_ISSUE/
AWS_EC2_OPERATIONAL_ISSUE_VKTXI_EXAMPLE111" \ 
     --region us-east-1
```
```
 "successfulSet": [ 
         { 
              "event": { 
                  "arn": "arn:aws:health:us-east-1::event/EC2/
AWS_EC2_OPERATIONAL_ISSUE/AWS_EC2_OPERATIONAL_ISSUE_VKTXI_EXAMPLE111", 
                  "service": "EC2", 
                  "eventTypeCode": "AWS_EC2_OPERATIONAL_ISSUE", 
                  "eventTypeCategory": "issue", 
                  "region": "us-east-1", 
                  "startTime": 1587462325.096, 
                  "endTime": 1587464204.774, 
                  "lastUpdatedTime": 1587464204.865, 
                  "statusCode": "closed" 
             }, 
             "eventDescription": { 
                  "latestDescription": "[RESOLVED] Increased API Error Rates and 
  Latencies\n\n[02:45 AM PDT] We are investigating increased API error rates and 
  latencies in the US-EAST-1 Region.\n\n[03:16 AM PDT] Between 2:10 AM and 2:59 AM 
  PDT we experienced increased API error rates and latencies in the US-EAST-1 Region. 
  The issue has been resolved and the service is operating normally." 
 } 
         } 
     ], 
     "failedSet": []
}
```
자세한 내용은 AWS Health 사용 설명서의 [이벤트 세부 정보 창을](https://docs.aws.amazon.com/health/latest/ug/getting-started-phd.html#event-details) 참조하십시오.

• API 세부 정보는 AWS CLI 명령 [DescribeEventDetails참](https://awscli.amazonaws.com/v2/documentation/api/latest/reference/health/describe-event-details.html)조를 참조하십시오.

## **describe-events**

```
다음 코드 예시에서는 describe-events을 사용하는 방법을 보여 줍니다.
```
AWS CLI

예 1: AWS Health 이벤트를 나열하려면

다음 describe-events 예는 최근 AWS Health 이벤트를 나열합니다.

```
aws health describe-events \ 
     --region us-east-1
```

```
{ 
     "events": [ 
         { 
              "arn": "arn:aws:health:us-west-1::event/ECS/AWS_ECS_OPERATIONAL_ISSUE/
AWS_ECS_OPERATIONAL_ISSUE_KWQPY_EXAMPLE111", 
              "service": "ECS", 
              "eventTypeCode": "AWS_ECS_OPERATIONAL_ISSUE", 
              "eventTypeCategory": "issue", 
              "region": "us-west-1", 
              "startTime": 1589077890.53, 
              "endTime": 1589086345.597, 
              "lastUpdatedTime": 1589086345.905, 
              "statusCode": "closed", 
              "eventScopeCode": "PUBLIC" 
         }, 
         { 
              "arn": "arn:aws:health:global::event/BILLING/AWS_BILLING_NOTIFICATION/
AWS_BILLING_NOTIFICATION_6ce1d874-e995-40e2-99cd-EXAMPLE1118b", 
              "service": "BILLING", 
              "eventTypeCode": "AWS_BILLING_NOTIFICATION", 
              "eventTypeCategory": "accountNotification", 
              "region": "global", 
              "startTime": 1588356000.0, 
              "lastUpdatedTime": 1588356524.358, 
              "statusCode": "open", 
              "eventScopeCode": "ACCOUNT_SPECIFIC" 
         }, 
         { 
              "arn": "arn:aws:health:us-west-2::event/
CLOUDFORMATION/AWS_CLOUDFORMATION_OPERATIONAL_ISSUE/
AWS_CLOUDFORMATION_OPERATIONAL_ISSUE_OHTWY_EXAMPLE111", 
              "service": "CLOUDFORMATION", 
              "eventTypeCode": "AWS_CLOUDFORMATION_OPERATIONAL_ISSUE", 
              "eventTypeCategory": "issue", 
              "region": "us-west-2", 
              "startTime": 1588279630.761, 
              "endTime": 1588284650.0, 
              "lastUpdatedTime": 1588284691.941, 
              "statusCode": "closed", 
              "eventScopeCode": "PUBLIC" 
         }, 
        \{
```

```
 "arn": "arn:aws:health:ap-northeast-1::event/LAMBDA/
AWS_LAMBDA_OPERATIONAL_ISSUE/AWS_LAMBDA_OPERATIONAL_ISSUE_JZDND_EXAMPLE111", 
              "service": "LAMBDA", 
              "eventTypeCode": "AWS_LAMBDA_OPERATIONAL_ISSUE", 
              "eventTypeCategory": "issue", 
             "region": "ap-northeast-1", 
             "startTime": 1587379534.08, 
             "endTime": 1587391771.0, 
              "lastUpdatedTime": 1587395689.316, 
             "statusCode": "closed", 
             "eventScopeCode": "PUBLIC" 
         }, 
         { 
              "arn": "arn:aws:health:us-east-1::event/EC2/AWS_EC2_OPERATIONAL_ISSUE/
AWS_EC2_OPERATIONAL_ISSUE_COBXJ_EXAMPLE111", 
              "service": "EC2", 
             "eventTypeCode": "AWS_EC2_OPERATIONAL_ISSUE", 
              "eventTypeCategory": "issue", 
             "region": "us-east-1", 
             "startTime": 1586473044.284, 
              "endTime": 1586479706.091, 
             "lastUpdatedTime": 1586479706.153, 
             "statusCode": "closed", 
             "eventScopeCode": "PUBLIC" 
         }, 
         { 
              "arn": "arn:aws:health:global::event/SECURITY/AWS_SECURITY_NOTIFICATION/
AWS_SECURITY_NOTIFICATION_42007387-8129-42da-8c88-EXAMPLE11139", 
             "service": "SECURITY", 
              "eventTypeCode": "AWS_SECURITY_NOTIFICATION", 
             "eventTypeCategory": "accountNotification", 
             "region": "global", 
              "startTime": 1585674000.0, 
             "lastUpdatedTime": 1585674004.132, 
             "statusCode": "open", 
             "eventScopeCode": "PUBLIC" 
         }, 
         { 
              "arn": "arn:aws:health:global::event/CLOUDFRONT/
AWS_CLOUDFRONT_OPERATIONAL_ISSUE/AWS_CLOUDFRONT_OPERATIONAL_ISSUE_FRQXG_EXAMPLE111", 
              "service": "CLOUDFRONT", 
              "eventTypeCode": "AWS_CLOUDFRONT_OPERATIONAL_ISSUE", 
              "eventTypeCategory": "issue", 
              "region": "global",
```

```
 "startTime": 1585610898.589, 
              "endTime": 1585617671.0, 
              "lastUpdatedTime": 1585620638.869, 
              "statusCode": "closed", 
              "eventScopeCode": "PUBLIC" 
         }, 
         { 
              "arn": "arn:aws:health:us-east-1::event/SES/AWS_SES_OPERATIONAL_ISSUE/
AWS_SES_OPERATIONAL_ISSUE_URNDF_EXAMPLE111", 
              "service": "SES", 
              "eventTypeCode": "AWS_SES_OPERATIONAL_ISSUE", 
              "eventTypeCategory": "issue", 
              "region": "us-east-1", 
              "startTime": 1585342008.46, 
              "endTime": 1585344017.0, 
              "lastUpdatedTime": 1585344355.989, 
              "statusCode": "closed", 
              "eventScopeCode": "PUBLIC" 
         }, 
         { 
              "arn": "arn:aws:health:global::event/IAM/
AWS_IAM_OPERATIONAL_NOTIFICATION/
AWS_IAM_OPERATIONAL_NOTIFICATION_b6771c34-6ecd-4aea-9d3e-EXAMPLE1117e", 
              "service": "IAM", 
              "eventTypeCode": "AWS_IAM_OPERATIONAL_NOTIFICATION", 
              "eventTypeCategory": "accountNotification", 
              "region": "global", 
              "startTime": 1584978300.0, 
              "lastUpdatedTime": 1584978553.572, 
              "statusCode": "open", 
              "eventScopeCode": "ACCOUNT_SPECIFIC" 
         }, 
         { 
              "arn": "arn:aws:health:ap-southeast-2::event/EC2/
AWS_EC2_OPERATIONAL_ISSUE/AWS_EC2_OPERATIONAL_ISSUE_HNGHE_EXAMPLE111", 
              "service": "EC2", 
              "eventTypeCode": "AWS_EC2_OPERATIONAL_ISSUE", 
              "eventTypeCategory": "issue", 
              "region": "ap-southeast-2", 
              "startTime": 1583881487.483, 
              "endTime": 1583885056.785, 
              "lastUpdatedTime": 1583885057.052, 
              "statusCode": "closed", 
              "eventScopeCode": "PUBLIC"
```
}

```
 ]
}
```
자세한 내용은 Health 사용 [설명서의 AWS Personal Health AWS Dashboard 시작하기를](https://docs.aws.amazon.com/health/latest/ug/getting-started-phd.html) 참조하십 시오.

예 2: 서비스 및 이벤트 상태 코드별로 AWS Health 이벤트를 나열하려면

다음 describe-events 예제는 이벤트 AWS 상태가 종료된 Amazon Elastic Compute Cloud (Amazon EC2) 의 건강 이벤트를 나열합니다.

```
aws health describe-events \ 
     --filter "services=EC2,eventStatusCodes=closed"
```

```
{ 
     "events": [ 
         { 
              "arn": "arn:aws:health:us-east-1::event/EC2/AWS_EC2_OPERATIONAL_ISSUE/
AWS_EC2_OPERATIONAL_ISSUE_VKTXI_EXAMPLE111", 
              "service": "EC2", 
              "eventTypeCode": "AWS_EC2_OPERATIONAL_ISSUE", 
              "eventTypeCategory": "issue", 
              "region": "us-east-1", 
              "startTime": 1587462325.096, 
              "endTime": 1587464204.774, 
              "lastUpdatedTime": 1587464204.865, 
              "statusCode": "closed", 
              "eventScopeCode": "PUBLIC" 
         }, 
         { 
              "arn": "arn:aws:health:us-east-1::event/EC2/AWS_EC2_OPERATIONAL_ISSUE/
AWS_EC2_OPERATIONAL_ISSUE_COBXJ_EXAMPLE111", 
              "service": "EC2", 
              "eventTypeCode": "AWS_EC2_OPERATIONAL_ISSUE", 
              "eventTypeCategory": "issue", 
              "region": "us-east-1", 
              "startTime": 1586473044.284, 
              "endTime": 1586479706.091, 
              "lastUpdatedTime": 1586479706.153,
```

```
 "statusCode": "closed", 
              "eventScopeCode": "PUBLIC" 
         }, 
         { 
              "arn": "arn:aws:health:ap-southeast-2::event/EC2/
AWS EC2 OPERATIONAL ISSUE/AWS EC2 OPERATIONAL ISSUE HNGHE EXAMPLE111",
              "service": "EC2", 
              "eventTypeCode": "AWS_EC2_OPERATIONAL_ISSUE", 
              "eventTypeCategory": "issue", 
              "region": "ap-southeast-2", 
              "startTime": 1583881487.483, 
              "endTime": 1583885056.785, 
              "lastUpdatedTime": 1583885057.052, 
              "statusCode": "closed", 
              "eventScopeCode": "PUBLIC" 
         } 
    \mathbf{I}}
```
자세한 내용은 Health 사용 [설명서의 AWS Personal Health AWS Dashboard 시작하기를](https://docs.aws.amazon.com/health/latest/ug/getting-started-phd.html) 참조하십 시오.

• API 세부 정보는 AWS CLI 명령 [DescribeEvents](https://awscli.amazonaws.com/v2/documentation/api/latest/reference/health/describe-events.html)참조를 참조하십시오.

HealthImaging 예제 사용 AWS CLI

다음 코드 예제는 with 를 사용하여 작업을 수행하고 일반적인 시나리오를 구현하는 방법을 보여줍니 다 HealthImaging. AWS Command Line Interface

작업은 대규모 프로그램에서 발췌한 코드이며 컨텍스트에 맞춰 실행해야 합니다. 작업은 개별 서비스 함수를 호출하는 방법을 보여 주며 관련 시나리오와 교차 서비스 예시에서 컨텍스트에 맞는 작업을 볼 수 있습니다.

시나리오는 동일한 서비스 내에서 여러 함수를 호출하여 특정 태스크를 수행하는 방법을 보여주는 코 드 예시입니다.

각 예제에는 컨텍스트에서 코드를 설정하고 실행하는 방법에 대한 지침을 찾을 수 있는 링크가 포함되 어 있습니다. GitHub

주제

• [작업](#page-354-0)

### 작업

### **copy-image-set**

다음 코드 예시에서는 copy-image-set을 사용하는 방법을 보여 줍니다.

AWS CLI

예제 1: 대상 없이 이미지 세트 복사

다음은 대상 없이 이미지 세트의 복제본을 만드는 copy-image-set 코드 예제입니다.

```
aws medical-imaging copy-image-set \ 
     --datastore-id 12345678901234567890123456789012 \ 
     --source-image-set-id ea92b0d8838c72a3f25d00d13616f87e \ 
     --copy-image-set-information '{"sourceImageSet": {"latestVersionId": "1" } }'
```
출력:

```
{ 
     "destinationImageSetProperties": { 
          "latestVersionId": "2", 
         "imageSetWorkflowStatus": "COPYING", 
          "updatedAt": 1680042357.432, 
          "imageSetId": "b9a06fef182a5f992842f77f8e0868e5", 
          "imageSetState": "LOCKED", 
         "createdAt": 1680042357.432 
     }, 
     "sourceImageSetProperties": { 
         "latestVersionId": "1", 
          "imageSetWorkflowStatus": "COPYING_WITH_READ_ONLY_ACCESS", 
          "updatedAt": 1680042357.432, 
          "imageSetId": "ea92b0d8838c72a3f25d00d13616f87e", 
         "imageSetState": "LOCKED", 
         "createdAt": 1680027126.436 
     }, 
     "datastoreId": "12345678901234567890123456789012"
}
```
예제 2: 대상과 함께 이미지 세트 복사

다음은 대상과 함께 이미지 세트의 복제본을 만드는 copy-image-set 코드 예제입니다.

```
aws medical-imaging copy-image-set \ 
     --datastore-id 12345678901234567890123456789012 \ 
     --source-image-set-id ea92b0d8838c72a3f25d00d13616f87e \ 
     --copy-image-set-information '{"sourceImageSet": {"latestVersionId": "1" }, 
  "destinationImageSet": { "imageSetId": "b9a06fef182a5f992842f77f8e0868e5", 
  "latestVersionId": "1"} }'
```
출력:

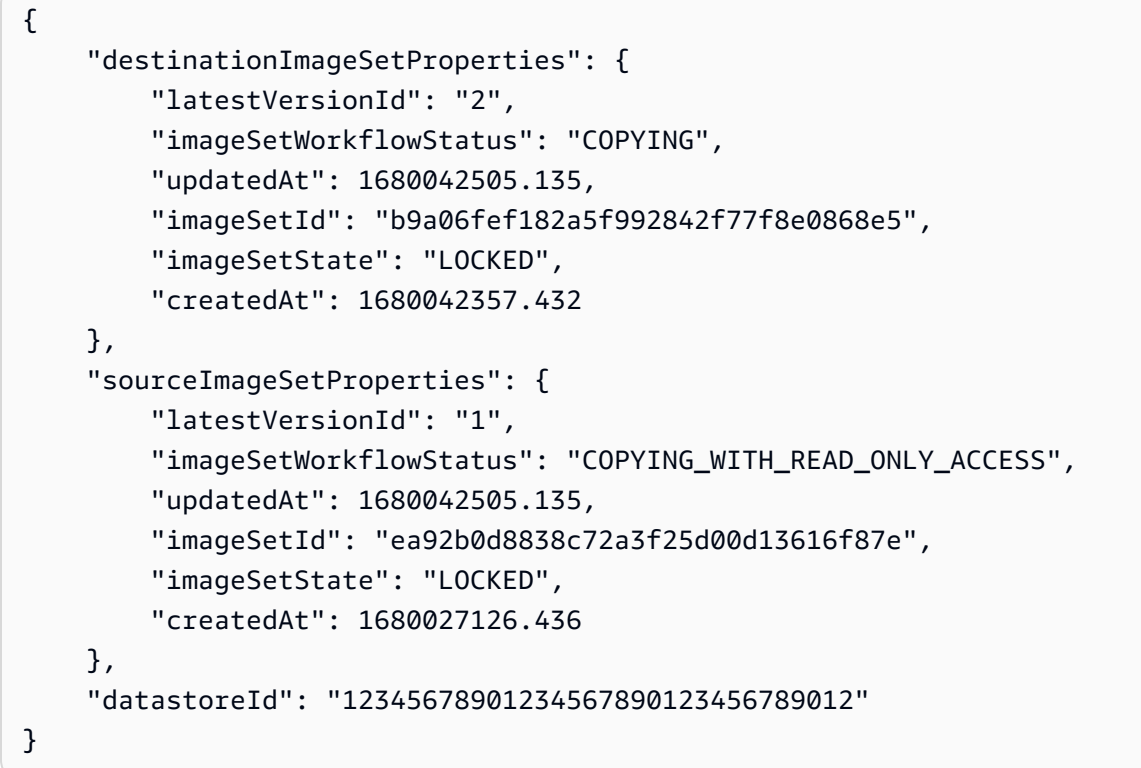

자세한 내용은 AWS HealthImaging 개발자 안내서의 [이미지 세트 복사를](https://docs.aws.amazon.com/healthimaging/latest/devguide/copy-image-set.html) 참조하십시오.

• API 세부 정보는 AWS CLI 명령 CopylmageSet참조를 참조하십시오.

### **create-datastore**

다음 코드 예시에서는 create-datastore을 사용하는 방법을 보여 줍니다.

AWS CLI

데이터 스토어 생성

다음은 이름이 my-datastore인 데이터 스토어를 생성하는 create-datastore 코드 예제입니 다.

```
aws medical-imaging create-datastore \ 
     --datastore-name "my-datastore"
```
출력:

```
{ 
     "datastoreId": "12345678901234567890123456789012", 
     "datastoreStatus": "CREATING"
}
```
자세한 내용은 AWS HealthImaging 개발자 안내서의 [데이터 저장소 만들기를](https://docs.aws.amazon.com/healthimaging/latest/devguide/create-data-store.html) 참조하세요.

• API 세부 정보는 AWS CLI 명령어 참조를 참조하십시오 [CreateDatastore.](https://awscli.amazonaws.com/v2/documentation/api/latest/reference/medical-imaging/create-datastore.html)

### **delete-datastore**

다음 코드 예시에서는 delete-datastore을 사용하는 방법을 보여 줍니다.

AWS CLI

데이터 스토어 삭제

다음은 데이터 스토어를 삭제하는 delete-datastore 코드 예제입니다.

```
aws medical-imaging delete-datastore \ 
     --datastore-id "12345678901234567890123456789012"
```
출력:

```
\{ "datastoreId": "12345678901234567890123456789012", 
     "datastoreStatus": "DELETING"
}
```
자세한 내용은 AWS HealthImaging 개발자 안내서의 [데이터 저장소 삭제를](https://docs.aws.amazon.com/healthimaging/latest/devguide/delete-data-store.html) 참조하세요.

• API 세부 정보는 AWS CLI 명령어 참조를 참조하십시오 [DeleteDatastore.](https://awscli.amazonaws.com/v2/documentation/api/latest/reference/medical-imaging/delete-datastore.html)

### **delete-image-set**

다음 코드 예시에서는 delete-image-set을 사용하는 방법을 보여 줍니다.

AWS CLI

이미지 세트 삭제

다음은 이미지 세트를 삭제하는 delete-image-set 코드 예제입니다.

```
aws medical-imaging delete-image-set \ 
     --datastore-id 12345678901234567890123456789012 \ 
     --image-set-id ea92b0d8838c72a3f25d00d13616f87e
```
출력:

```
{ 
     "imageSetWorkflowStatus": "DELETING", 
     "imageSetId": "ea92b0d8838c72a3f25d00d13616f87e", 
     "imageSetState": "LOCKED", 
     "datastoreId": "12345678901234567890123456789012"
}
```
자세한 내용은 AWS HealthImaging 개발자 안내서의 [이미지 세트 삭제를](https://docs.aws.amazon.com/healthimaging/latest/devguide/delete-image-set.html) 참조하십시오.

• API 세부 정보는 AWS CLI 명령 [DeleteImageSet](https://awscli.amazonaws.com/v2/documentation/api/latest/reference/medical-imaging/delete-image-set.html)참조를 참조하십시오.

### **get-datastore**

다음 코드 예시에서는 get-datastore을 사용하는 방법을 보여 줍니다.

AWS CLI

데이터 스토어 속성 가져오기

다음은 데이터 스토어 속성을 가져오는 get-datastore 코드 예제입니다.

```
aws medical-imaging get-datastore \ 
     --datastore-id 12345678901234567890123456789012
```

```
 "datastoreProperties": { 
         "datastoreId": "12345678901234567890123456789012", 
         "datastoreName": "TestDatastore123", 
         "datastoreStatus": "ACTIVE", 
         "datastoreArn": "arn:aws:medical-imaging:us-
east-1:123456789012:datastore/12345678901234567890123456789012", 
         "createdAt": "2022-11-15T23:33:09.643000+00:00", 
         "updatedAt": "2022-11-15T23:33:09.643000+00:00" 
     }
}
```
자세한 내용은 AWS HealthImaging 개발자 가이드의 [데이터 저장소 속성 가져오기를](https://docs.aws.amazon.com/healthimaging/latest/devguide/get-data-store.html) 참조하세요.

• API 세부 정보는 AWS CLI 명령어 참조를 참조하십시오 [GetDatastore](https://awscli.amazonaws.com/v2/documentation/api/latest/reference/medical-imaging/get-datastore.html).

## **get-dicom-import-job**

다음 코드 예시에서는 get-dicom-import-job을 사용하는 방법을 보여 줍니다.

AWS CLI

dicom 가져오기 작업의 속성 가져오기

다음은 dicom 가져오기 작업의 속성을 가져오는 get-dicom-import-job 코드 예제입니다.

```
aws medical-imaging get-dicom-import-job \ 
     --datastore-id "12345678901234567890123456789012" \ 
     --job-id "09876543210987654321098765432109"
```

```
{ 
     "jobProperties": { 
         "jobId": "09876543210987654321098765432109", 
         "jobName": "my-job", 
         "jobStatus": "COMPLETED", 
         "datastoreId": "12345678901234567890123456789012", 
         "dataAccessRoleArn": "arn:aws:iam::123456789012:role/
ImportJobDataAccessRole", 
         "endedAt": "2022-08-12T11:29:42.285000+00:00", 
         "submittedAt": "2022-08-12T11:28:11.152000+00:00", 
         "inputS3Uri": "s3://medical-imaging-dicom-input/dicom_input/",
```

```
 "outputS3Uri": "s3://medical-imaging-output/
job_output/12345678901234567890123456789012-
DicomImport-09876543210987654321098765432109/" 
     }
}
```
자세한 내용은 AWS HealthImaging 개발자 안내서의 [가져오기 작업 속성](https://docs.aws.amazon.com/healthimaging/latest/devguide/get-dicom-import-job.html) 가져오기를 참조하십시 오.

• API에 대한 자세한 내용은 AWS CLI 명령 ImportJob 참조의 [GetDicom을](https://awscli.amazonaws.com/v2/documentation/api/latest/reference/medical-imaging/get-dicom-import-job.html) 참조하십시오.

### **get-image-frame**

다음 코드 예시에서는 get-image-frame을 사용하는 방법을 보여 줍니다.

AWS CLI

이미지 세트 픽셀 데이터 가져오기

다음은 이미지 프레임을 가져오는 get-image-frame 코드 예제입니다.

```
aws medical-imaging get-image-frame \ 
     --datastore-id "12345678901234567890123456789012" \ 
     --image-set-id "98765412345612345678907890789012" \ 
    --image-frame-information imageFrameId=3abf5d5d7ae72f80a0ec81b2c0de3ef4 \
     imageframe.jph
```
참고: GetImageFrame 액션이 imageframe.jph 파일에 픽셀 데이터 스트림을 반환하므로 이 코드 예 제에는 출력이 포함되지 않습니다. 이미지 프레임 디코딩 및 보기에 대한 자세한 내용은 HTJ2K 디 코딩 라이브러리를 참조하세요.

자세한 내용은 개발자 안내서의 [이미지 세트 픽셀 데이터 가져오기를](https://docs.aws.amazon.com/healthimaging/latest/devguide/get-image-frame.html) 참조하십시오.AWS **HealthImaging** 

• API 세부 정보는 AWS CLI 명령 [GetImageFrame참](https://awscli.amazonaws.com/v2/documentation/api/latest/reference/medical-imaging/get-image-frame.html)조를 참조하십시오.

#### **get-image-set-metadata**

다음 코드 예시에서는 get-image-set-metadata을 사용하는 방법을 보여 줍니다.

AWS CLI

예제 1: 버전 없이 이미지 세트 메타데이터 가져오기

다음은 버전을 지정하지 않고 이미지 세트의 메타데이터를 가져오는 get-image-set-metadata 코드 예제입니다.

참고: outfile은 필수 파라미터입니다.

aws medical-imaging get-image-set-metadata \ --datastore-id 12345678901234567890123456789012 \ --image-set-id ea92b0d8838c72a3f25d00d13616f87e \ studymetadata.json.gz

반환된 메타데이터는 gzip으로 압축되어 studymetadata.json.gz 파일에 저장됩니다. 반환된 JSON 객체의 콘텐츠를 보려면 먼저 압축을 풀어야 합니다.

출력:

```
{ 
     "contentType": "application/json", 
     "contentEncoding": "gzip"
}
```
예제 2: 버전과 함께 이미지 세트 메타데이터 가져오기

다음은 지정된 버전의 이미지 세트에 대한 메타데이터를 가져오는 get-image-set-metadata 코드 예제입니다.

참고: outfile은 필수 파라미터입니다.

```
aws medical-imaging get-image-set-metadata \ 
     --datastore-id 12345678901234567890123456789012 \ 
     --image-set-id ea92b0d8838c72a3f25d00d13616f87e \ 
    --version-id 1 \
     studymetadata.json.gz
```
반환된 메타데이터는 gzip으로 압축되어 studymetadata.json.gz 파일에 저장됩니다. 반환된 JSON 객체의 콘텐츠를 보려면 먼저 압축을 풀어야 합니다.

출력:

{

```
 "contentType": "application/json", 
 "contentEncoding": "gzip"
```
}

자세한 내용은 AWS HealthImaging 개발자 안내서의 [이미지 세트 메타데이터 가져오기를](https://docs.aws.amazon.com/healthimaging/latest/devguide/get-image-set-metadata.html) 참조하십 시오.

• API 세부 정보는 AWS CLI 명령 [GetImageSetMetadata참](https://awscli.amazonaws.com/v2/documentation/api/latest/reference/medical-imaging/get-image-set-metadata.html)조를 참조하십시오.

#### **get-image-set**

다음 코드 예시에서는 get-image-set을 사용하는 방법을 보여 줍니다.

AWS CLI

이미지 세트 속성 가져오기

다음은 이미지 세트의 속성을 가져오는 get-image-set 코드 예제입니다.

```
aws medical-imaging get-image-set \ 
     --datastore-id 12345678901234567890123456789012 \ 
     --image-set-id 18f88ac7870584f58d56256646b4d92b \ 
     --version-id 1
```
출력:

```
{ 
     "versionId": "1", 
     "imageSetWorkflowStatus": "COPIED", 
     "updatedAt": 1680027253.471, 
     "imageSetId": "18f88ac7870584f58d56256646b4d92b", 
     "imageSetState": "ACTIVE", 
     "createdAt": 1679592510.753, 
     "datastoreId": "12345678901234567890123456789012"
}
```
자세한 내용은 AWS HealthImaging 개발자 안내서의 [이미지 세트 속성 가져오기를](https://docs.aws.amazon.com/healthimaging/latest/devguide/get-image-set-properties.html) 참조하십시오.

• API 세부 정보는 AWS CLI 명령 [GetImageSet참](https://awscli.amazonaws.com/v2/documentation/api/latest/reference/medical-imaging/get-image-set.html)조를 참조하십시오.

### **list-datastores**

다음 코드 예시에서는 list-datastores을 사용하는 방법을 보여 줍니다.

## AWS CLI

## 데이터 스토어 나열

다음은 사용 가능한 데이터 스토어를 나열하는 list-datastores 코드 예제입니다.

```
aws medical-imaging list-datastores
```
## 출력:

```
{ 
     "datastoreSummaries": [ 
         { 
              "datastoreId": "12345678901234567890123456789012", 
              "datastoreName": "TestDatastore123", 
              "datastoreStatus": "ACTIVE", 
              "datastoreArn": "arn:aws:medical-imaging:us-
east-1:123456789012:datastore/12345678901234567890123456789012", 
              "createdAt": "2022-11-15T23:33:09.643000+00:00", 
              "updatedAt": "2022-11-15T23:33:09.643000+00:00" 
         } 
     ]
}
```
자세한 내용은 AWS HealthImaging 개발자 안내서의 [데이터 저장소 목록을](https://docs.aws.amazon.com/healthimaging/latest/devguide/list-data-stores.html) 참조하십시오.

• API 세부 정보는 AWS CLI 명령어 참조를 참조하십시오 [ListDatastores.](https://awscli.amazonaws.com/v2/documentation/api/latest/reference/medical-imaging/list-datastores.html)

## **list-dicom-import-jobs**

다음 코드 예시에서는 list-dicom-import-jobs을 사용하는 방법을 보여 줍니다.

AWS CLI

dicom 가져오기 작업 나열

다음은 dicom 가져오기 작업을 나열하는 list-dicom-import-jobs 코드 예제입니다.

```
aws medical-imaging list-dicom-import-jobs \ 
     --datastore-id "12345678901234567890123456789012"
```

```
{ 
     "jobSummaries": [ 
         \mathcal{L} "jobId": "09876543210987654321098765432109", 
              "jobName": "my-job", 
              "jobStatus": "COMPLETED", 
              "datastoreId": "12345678901234567890123456789012", 
              "dataAccessRoleArn": "arn:aws:iam::123456789012:role/
ImportJobDataAccessRole", 
              "endedAt": "2022-08-12T11:21:56.504000+00:00", 
              "submittedAt": "2022-08-12T11:20:21.734000+00:00" 
         } 
     ]
}
```
자세한 내용은 AWS HealthImaging 개발자 안내서의 [가져오기 작업 목록을](https://docs.aws.amazon.com/healthimaging/latest/devguide/list-dicom-import-jobs.html) 참조하십시오.

• API 세부 정보는 AWS CLI 명령 ImportJobs 참조의 [ListDicom을](https://awscli.amazonaws.com/v2/documentation/api/latest/reference/medical-imaging/list-dicom-import-jobs.html) 참조하십시오.

## **list-image-set-versions**

다음 코드 예시에서는 list-image-set-versions을 사용하는 방법을 보여 줍니다.

AWS CLI

이미지 세트 버전 나열

다음은 이미지 세트의 버전 기록을 나열하는 list-image-set-versions 코드 예제입니다.

```
aws medical-imaging list-image-set-versions \ 
     --datastore-id 12345678901234567890123456789012 \ 
     --image-set-id ea92b0d8838c72a3f25d00d13616f87e
```

```
{ 
     "imageSetPropertiesList": [ 
        \{ "ImageSetWorkflowStatus": "UPDATED", 
              "versionId": "4", 
              "updatedAt": 1680029436.304, 
              "imageSetId": "ea92b0d8838c72a3f25d00d13616f87e",
```

```
 "imageSetState": "ACTIVE", 
              "createdAt": 1680027126.436 
         }, 
          { 
              "ImageSetWorkflowStatus": "UPDATED", 
              "versionId": "3", 
              "updatedAt": 1680029163.325, 
              "imageSetId": "ea92b0d8838c72a3f25d00d13616f87e", 
              "imageSetState": "ACTIVE", 
              "createdAt": 1680027126.436 
         }, 
         { 
              "ImageSetWorkflowStatus": "COPY_FAILED", 
              "versionId": "2", 
              "updatedAt": 1680027455.944, 
              "imageSetId": "ea92b0d8838c72a3f25d00d13616f87e", 
              "imageSetState": "ACTIVE", 
              "message": "INVALID_REQUEST: Series of SourceImageSet and 
  DestinationImageSet don't match.", 
              "createdAt": 1680027126.436 
         }, 
         { 
              "imageSetId": "ea92b0d8838c72a3f25d00d13616f87e", 
              "imageSetState": "ACTIVE", 
              "versionId": "1", 
              "ImageSetWorkflowStatus": "COPIED", 
              "createdAt": 1680027126.436 
         } 
     ]
}
```
자세한 내용은 AWS HealthImaging 개발자 안내서의 [이미지 세트 버전 목록을](https://docs.aws.amazon.com/healthimaging/latest/devguide/list-image-set-versions.html) 참조하십시오.

• API 세부 정보는 AWS CLI 명령 [ListImageSetVersions참](https://awscli.amazonaws.com/v2/documentation/api/latest/reference/medical-imaging/list-image-set-versions.html)조를 참조하십시오.

## **list-tags-for-resource**

다음 코드 예시에서는 list-tags-for-resource을 사용하는 방법을 보여 줍니다.

AWS CLI

예제 1: 데이터 스토어에 대한 리소스 태그 나열

다음은 데이터 스토어에 대한 태그를 나열하는 list-tags-for-resource 코드 예제입니다.

```
aws medical-imaging list-tags-for-resource \ 
     --resource-arn "arn:aws:medical-imaging:us-
east-1:123456789012:datastore/12345678901234567890123456789012"
```
### 출력:

```
{ 
      "tags":{ 
           "Deployment":"Development" 
     }
}
```
예제 2: 이미지 세트에 대한 리소스 태그 나열

다음은 이미지 세트에 대한 태그를 나열하는 list-tags-for-resource 코드 예제입니다.

```
aws medical-imaging list-tags-for-resource \ 
     --resource-arn "arn:aws:medical-imaging:us-
east-1:123456789012:datastore/12345678901234567890123456789012/
imageset/18f88ac7870584f58d56256646b4d92b"
```
출력:

```
{ 
      "tags":{ 
           "Deployment":"Development" 
     }
}
```
자세한 내용은 AWS HealthImaging 개발자 안내서의 [리소스 태깅을](https://docs.aws.amazon.com/healthimaging/latest/devguide/tagging.html) 참조하십시오. AWS **HealthImaging** 

• API 세부 정보는 AWS CLI 명령 [ListTagsForResource참](https://awscli.amazonaws.com/v2/documentation/api/latest/reference/medical-imaging/list-tags-for-resource.html)조를 참조하십시오.

### **search-image-sets**

다음 코드 예시에서는 search-image-sets을 사용하는 방법을 보여 줍니다.

AWS CLI

예제 1: EQUAL 연산자를 사용하여 이미지 세트 검색

# 다음 EQUAL 연산자를 사용하여 특정 값을 기준으로 이미지 세트를 검색하는 search-imagesets 코드 예제입니다.

```
aws medical-imaging search-image-sets \ 
     --datastore-id 12345678901234567890123456789012 \ 
     --search-criteria file://search-criteria.json
```
search-criteria.json의 콘텐츠

```
{ 
     "filters": [{ 
          "values": [{"DICOMPatientId" : "SUBJECT08701"}], 
          "operator": "EQUAL" 
     }]
}
```
출력:

```
{ 
     "imageSetsMetadataSummaries": [{ 
         "imageSetId": "09876543210987654321098765432109", 
         "createdAt": "2022-12-06T21:40:59.429000+00:00", 
         "version": 1, 
         "DICOMTags": { 
              "DICOMStudyId": "2011201407", 
              "DICOMStudyDate": "19991122", 
               "DICOMPatientSex": "F", 
               "DICOMStudyInstanceUID": "1.2.840.99999999.84710745.943275268089", 
               "DICOMPatientBirthDate": "19201120", 
               "DICOMStudyDescription": "UNKNOWN", 
               "DICOMPatientId": "SUBJECT08701", 
               "DICOMPatientName": "Melissa844 Huel628", 
               "DICOMNumberOfStudyRelatedInstances": 1, 
               "DICOMStudyTime": "140728", 
               "DICOMNumberOfStudyRelatedSeries": 1 
              }, 
         "updatedAt": "2022-12-06T21:40:59.429000+00:00" 
     }]
}
```
예 2: DICOM StudyDate 및 DICOM을 사용하여 BETWEEN 연산자로 이미지 세트를 검색하려면 StudyTime

다음은 1990년 1월 1일(오전 12시)에서 2023년 1월 1일(오전 12시) 사이에 생성된 DICOM Studies 를 가진 이미지 세트를 검색하는 search-image-sets 코드 예제입니다.

참고: DICOM은 선택 사항입니다StudyTime . 해당 날짜가 없는 경우 필터링에 제공되는 날짜의 시 간 값은 오전 12시(하루의 시작)입니다.

```
aws medical-imaging search-image-sets \ 
     --datastore-id 12345678901234567890123456789012 \ 
     --search-criteria file://search-criteria.json
```
search-criteria.json의 콘텐츠

```
{ 
     "filters": [{ 
         "values": [{ 
              "DICOMStudyDateAndTime": { 
                  "DICOMStudyDate": "19900101", 
                  "DICOMStudyTime": "000000" 
 } 
         }, 
        \mathcal{L} "DICOMStudyDateAndTime": { 
                  "DICOMStudyDate": "20230101", 
                  "DICOMStudyTime": "000000" 
 } 
         }], 
         "operator": "BETWEEN" 
     }]
}
```

```
{ 
     "imageSetsMetadataSummaries": [{ 
         "imageSetId": "09876543210987654321098765432109", 
          "createdAt": "2022-12-06T21:40:59.429000+00:00", 
          "version": 1, 
          "DICOMTags": { 
              "DICOMStudyId": "2011201407", 
              "DICOMStudyDate": "19991122", 
              "DICOMPatientSex": "F", 
              "DICOMStudyInstanceUID": "1.2.840.99999999.84710745.943275268089",
```

```
 "DICOMPatientBirthDate": "19201120", 
              "DICOMStudyDescription": "UNKNOWN", 
              "DICOMPatientId": "SUBJECT08701", 
              "DICOMPatientName": "Melissa844 Huel628", 
              "DICOMNumberOfStudyRelatedInstances": 1, 
              "DICOMStudyTime": "140728", 
              "DICOMNumberOfStudyRelatedSeries": 1 
         }, 
         "updatedAt": "2022-12-06T21:40:59.429000+00:00" 
     }]
}
```
예제 3: CreatedAt을 사용하여 BETWEEN 연산자로 이미지 세트 검색(시간 연구가 이전에 지속됨)

다음 search-image-sets 코드 예제는 UTC 시간대의 시간 범위 HealthImaging 사이에 DICOM 스터디가 지속되는 이미지 세트를 검색합니다.

참고: createdAt을 예제 형식("1985-04-12T23:20:50.52Z")으로 제공합니다.

```
aws medical-imaging search-image-sets \ 
     --datastore-id 12345678901234567890123456789012 \ 
     --search-criteria file://search-criteria.json
```
search-criteria.json의 콘텐츠

```
{ 
     "filters": [{ 
          "values": [{ 
               "createdAt": "1985-04-12T23:20:50.52Z" 
          }, 
          { 
               "createdAt": "2022-04-12T23:20:50.52Z" 
          }], 
          "operator": "BETWEEN" 
     }]
}
```

```
{ 
     "imageSetsMetadataSummaries": [{ 
        "imageSetId": "09876543210987654321098765432109",
         "createdAt": "2022-12-06T21:40:59.429000+00:00",
```

```
 "version": 1, 
          "DICOMTags": { 
              "DICOMStudyId": "2011201407", 
              "DICOMStudyDate": "19991122", 
              "DICOMPatientSex": "F", 
              "DICOMStudyInstanceUID": "1.2.840.99999999.84710745.943275268089", 
              "DICOMPatientBirthDate": "19201120", 
              "DICOMStudyDescription": "UNKNOWN", 
              "DICOMPatientId": "SUBJECT08701", 
              "DICOMPatientName": "Melissa844 Huel628", 
              "DICOMNumberOfStudyRelatedInstances": 1, 
              "DICOMStudyTime": "140728", 
              "DICOMNumberOfStudyRelatedSeries": 1 
         }, 
          "lastUpdatedAt": "2022-12-06T21:40:59.429000+00:00" 
     }]
}
```
예 4: UpdatedAt에서는 DICOM SeriesInstance UID에서 등호 연산자를 사용하고, UpdatedAt에서 는 BETWEEN 연산자를 사용하여 이미지 세트를 검색하고 UpdatedAt 필드에서 ASC 순서로 응답 을 정렬하기

다음 search-image-sets 코드 예제는 UpdatedAt에서 DICOM SeriesInstance UID와 BETWEEN 연산자를 사용하여 이미지 세트를 검색하고 UpdatedAt 필드에서 ASC 순서로 응답을 정렬합니다.

참고: UpdatedAt를 예제 형식 ("1985-04-12T 23:20:50.52 Z") 으로 제공하십시오.

```
aws medical-imaging search-image-sets \ 
     --datastore-id 12345678901234567890123456789012 \ 
     --search-criteria file://search-criteria.json
```
search-criteria.json의 콘텐츠

```
{ 
     "filters": [{ 
          "values": [{ 
              "updatedAt": "2024-03-11T15:00:05.074000-07:00" 
          }, { 
              "updatedAt": "2024-03-11T16:00:05.074000-07:00" 
          }], 
          "operator": "BETWEEN"
```

```
 }, { 
          "values": [{ 
              "DICOMSeriesInstanceUID": "1.2.840.99999999.84710745.943275268089" 
          }], 
          "operator": "EQUAL" 
     }], 
     "sort": { 
          "sortField": "updatedAt", 
          "sortOrder": "ASC" 
     }
}
```
출력:

```
{ 
     "imageSetsMetadataSummaries": [{ 
         "imageSetId": "09876543210987654321098765432109", 
         "createdAt": "2022-12-06T21:40:59.429000+00:00", 
         "version": 1, 
         "DICOMTags": { 
              "DICOMStudyId": "2011201407", 
              "DICOMStudyDate": "19991122", 
              "DICOMPatientSex": "F", 
              "DICOMStudyInstanceUID": "1.2.840.99999999.84710745.943275268089", 
              "DICOMPatientBirthDate": "19201120", 
              "DICOMStudyDescription": "UNKNOWN", 
              "DICOMPatientId": "SUBJECT08701", 
              "DICOMPatientName": "Melissa844 Huel628", 
              "DICOMNumberOfStudyRelatedInstances": 1, 
              "DICOMStudyTime": "140728", 
              "DICOMNumberOfStudyRelatedSeries": 1 
         }, 
         "lastUpdatedAt": "2022-12-06T21:40:59.429000+00:00" 
     }]
}
```
자세한 내용은 [개발자](https://docs.aws.amazon.com/healthimaging/latest/devguide/search-image-sets.html) 안내서에서 이미지 AWS HealthImaging 세트 검색을 참조하십시오.

• API 세부 정보는 AWS CLI 명령 [SearchImageSets참](https://awscli.amazonaws.com/v2/documentation/api/latest/reference/medical-imaging/search-image-sets.html)조를 참조하십시오.

## **start-dicom-import-job**

다음 코드 예시에서는 start-dicom-import-job을 사용하는 방법을 보여 줍니다.

### AWS CLI

dicom 가져오기 작업 시작

다음은 dicom 가져오기 작업을 시작하는 start-dicom-import-job 코드 예제입니다.

```
aws medical-imaging start-dicom-import-job \ 
     --job-name "my-job" \ 
     --datastore-id "12345678901234567890123456789012" \ 
     --input-s3-uri "s3://medical-imaging-dicom-input/dicom_input/" \ 
     --output-s3-uri "s3://medical-imaging-output/job_output/" \ 
     --data-access-role-arn "arn:aws:iam::123456789012:role/ImportJobDataAccessRole"
```
출력:

```
{ 
     "datastoreId": "12345678901234567890123456789012", 
     "jobId": "09876543210987654321098765432109", 
     "jobStatus": "SUBMITTED", 
     "submittedAt": "2022-08-12T11:28:11.152000+00:00"
}
```
자세한 내용은 AWS HealthImaging 개발자 안내서의 [가져오기 작업 시작을](https://docs.aws.amazon.com/healthimaging/latest/devguide/start-dicom-import-job.html) 참조하십시오.

• API에 대한 자세한 내용은 명령 참조의 [ImportJobStartDIcom을A](https://awscli.amazonaws.com/v2/documentation/api/latest/reference/medical-imaging/start-dicom-import-job.html)WS CLI 참조하십시오.

#### **tag-resource**

다음 코드 예시에서는 tag-resource을 사용하는 방법을 보여 줍니다.

AWS CLI

예제 1: 데이터 스토어에 태그 지정

다음은 데이터 스토어에 태그를 지정하는 tag-resource 코드 예제입니다.

```
aws medical-imaging tag-resource \ 
   --resource-arn "arn:aws:medical-imaging:us-
east-1:123456789012:datastore/12345678901234567890123456789012" \ 
   --tags '{"Deployment":"Development"}'
```
이 명령은 출력을 생성하지 않습니다.

예제 2: 이미지 세트에 태그 지정

다음은 이미지 세트에 태그를 지정하는 tag-resource 코드 예제입니다.

```
aws medical-imaging tag-resource \ 
     --resource-arn "arn:aws:medical-imaging:us-
east-1:123456789012:datastore/12345678901234567890123456789012/
imageset/18f88ac7870584f58d56256646b4d92b" \ 
     --tags '{"Deployment":"Development"}'
```
이 명령은 출력을 생성하지 않습니다.

자세한 내용은 개발자 안내서의 [리소스 태깅을](https://docs.aws.amazon.com/healthimaging/latest/devguide/tagging.html) 참조하십시오 AWS HealthImaging.AWS **HealthImaging** 

• API 세부 정보는 AWS CLI 명령 [TagResource](https://awscli.amazonaws.com/v2/documentation/api/latest/reference/medical-imaging/tag-resource.html)참조를 참조하십시오.

#### **untag-resource**

다음 코드 예시에서는 untag-resource을 사용하는 방법을 보여 줍니다.

AWS CLI

```
예제 1: 데이터 스토어의 태그 해제
```
다음은 데이터 스토어의 태그를 해제하는 untag-resource 코드 예제입니다.

```
aws medical-imaging untag-resource \ 
     --resource-arn "arn:aws:medical-imaging:us-
east-1:123456789012:datastore/12345678901234567890123456789012" \ 
     --tag-keys '["Deployment"]'
```
이 명령은 출력을 생성하지 않습니다.

예제 2: 이미지 세트의 태그 해제

다음은 이미지 세트의 태그를 해제하는 untag-resource 코드 예제입니다.

```
aws medical-imaging untag-resource \ 
     --resource-arn "arn:aws:medical-imaging:us-
east-1:123456789012:datastore/12345678901234567890123456789012/
imageset/18f88ac7870584f58d56256646b4d92b" \
```
--tag-keys '["Deployment"]'

이 명령은 출력을 생성하지 않습니다.

자세한 내용은 AWS HealthImaging 개발자 안내서의 [리소스 태깅을](https://docs.aws.amazon.com/healthimaging/latest/devguide/tagging.html) 참조하십시오. AWS **HealthImaging** 

• API 세부 정보는 AWS CLI 명령 [UntagResource참](https://awscli.amazonaws.com/v2/documentation/api/latest/reference/medical-imaging/untag-resource.html)조를 참조하십시오.

### **update-image-set-metadata**

다음 코드 예시에서는 update-image-set-metadata을 사용하는 방법을 보여 줍니다.

AWS CLI

이미지 세트 메타데이터에 속성 삽입 또는 업데이트하기

다음 update-image-set-metadata 코드 예제는 이미지 세트 메타데이터에 속성을 삽입하거나 업데이트합니다.

```
aws medical-imaging update-image-set-metadata \ 
     --datastore-id 12345678901234567890123456789012 \ 
     --image-set-id ea92b0d8838c72a3f25d00d13616f87e \ 
     --latest-version-id 1 \ 
     --update-image-set-metadata-updates file://metadata-updates.json
```
metadata-updates.json의 콘텐츠

```
{ 
     "DICOMUpdates": { 
         "updatableAttributes": 
  "eyJTY2hlbWFWZXJzaW9uIjoxLjEsIlBhdGllbnQiOnsiRElDT00iOnsiUGF0aWVudE5hbWUiOiJNWF5NWCJ9fX0=" 
     }
}
```

```
참고: updatableAttributes는 Base64로 인코딩된 JSON 문자열입니다. 다음은 인코딩되지 않
은 JSON 문자열입니다.
```
{" SchemaVersion ":1.1, "환자": {"DICOM": {" DICOM": {" PatientName ":"MX^MX"}}}

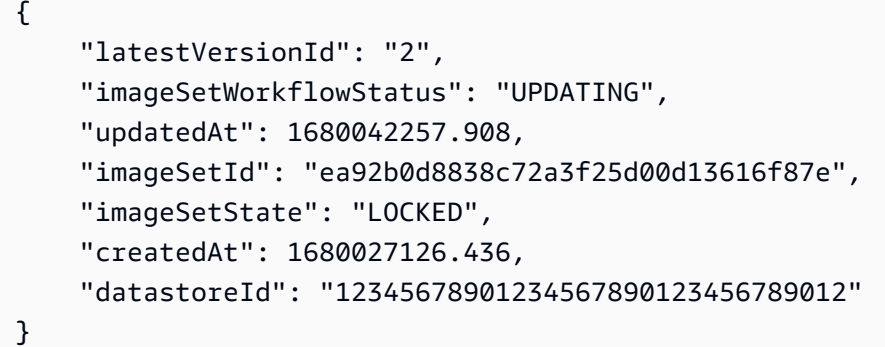

## 이미지 세트 메타데이터에서 속성을 제거하려면

다음 update-image-set-metadata 코드 예제는 이미지 세트 메타데이터에서 속성을 제거합니 다.

```
aws medical-imaging update-image-set-metadata \ 
     --datastore-id 12345678901234567890123456789012 \ 
     --image-set-id ea92b0d8838c72a3f25d00d13616f87e \ 
     --latest-version-id 1 \ 
     --update-image-set-metadata-updates file://metadata-updates.json
```
metadata-updates.json의 콘텐츠

```
{ 
     "DICOMUpdates": { 
         "removableAttributes": 
  "e1NjaGVtYVZlcnNpb246MS4xLFN0dWR5OntESUNPTTp7U3R1ZHlEZXNjcmlwdGlvbjpDSEVTVH19fQo=" 
     }
}
```
참고: removableAttributes는 Base64로 인코딩된 JSON 문자열입니다. 다음은 인코딩되지 않 은 JSON 문자열입니다. 키와 값은 제거할 속성과 일치해야 합니다.

{" SchemaVersion ":1.1, "스터디": {"DICOM": {" StudyDescription ":"CHEST"}}}

출력:

{

```
 "latestVersionId": "2", 
 "imageSetWorkflowStatus": "UPDATING", 
 "updatedAt": 1680042257.908,
```

```
 "imageSetId": "ea92b0d8838c72a3f25d00d13616f87e", 
     "imageSetState": "LOCKED", 
     "createdAt": 1680027126.436, 
     "datastoreId": "12345678901234567890123456789012"
}
```
이미지 세트 메타데이터에서 인스턴스를 제거하려면

다음 update-image-set-metadata 코드 예제는 이미지 세트 메타데이터에서 인스턴스를 제거 합니다.

```
aws medical-imaging update-image-set-metadata \ 
     --datastore-id 12345678901234567890123456789012 \ 
     --image-set-id ea92b0d8838c72a3f25d00d13616f87e \ 
     --latest-version-id 1 \ 
     --update-image-set-metadata-updates file://metadata-updates.json
```
metadata-updates.json의 콘텐츠

```
{ 
     "DICOMUpdates": { 
         "removableAttributes": 
 "eezEuMS4xLjEuMS4xLjEyMzQ1LjEyMzQ1Njc4OTAxMi4xMjMuMTIzNDU2Nzg5MDEyMzQuMTp7SW5zdGFuY2VzOnsxL
     }
}
```
참고: removableAttributes는 Base64로 인코딩된 JSON 문자열입니다. 다음은 인코딩되지 않 은 JSON 문자열입니다.

{"1.1.1.1.12345.123456789012.123.12345678901234.1": {" 인스턴스": {"인스턴스": {"인스턴스": {"1.1.1.1.1.1.12345.123456789012.123.12345678901234.1": {}}}

```
{ 
     "latestVersionId": "2", 
     "imageSetWorkflowStatus": "UPDATING", 
     "updatedAt": 1680042257.908, 
     "imageSetId": "ea92b0d8838c72a3f25d00d13616f87e", 
     "imageSetState": "LOCKED", 
     "createdAt": 1680027126.436, 
     "datastoreId": "12345678901234567890123456789012"
```
}

자세한 내용은 개발자 안내서의 이미지 세트 메타데이터 업데이트를 [참조하십시오.A](https://docs.aws.amazon.com/healthimaging/latest/devguide/update-image-set-metadata.html)WS **HealthImaging** 

• API 세부 정보는 AWS CLI 명령 [UpdateImageSetMetadata](https://awscli.amazonaws.com/v2/documentation/api/latest/reference/medical-imaging/update-image-set-metadata.html)참조를 참조하십시오.

# HealthLake 예제 사용 AWS CLI

다음 코드 예제는 with 를 사용하여 작업을 수행하고 일반적인 시나리오를 구현하는 방법을 보여줍니 다 HealthLake. AWS Command Line Interface

작업은 대규모 프로그램에서 발췌한 코드이며 컨텍스트에 맞춰 실행해야 합니다. 작업은 개별 서비스 함수를 호출하는 방법을 보여 주며 관련 시나리오와 교차 서비스 예시에서 컨텍스트에 맞는 작업을 볼 수 있습니다.

시나리오는 동일한 서비스 내에서 여러 함수를 호출하여 특정 태스크를 수행하는 방법을 보여주는 코 드 예시입니다.

각 예제에는 컨텍스트에서 코드를 설정하고 실행하는 방법에 대한 지침을 찾을 수 있는 링크가 포함되 어 있습니다. GitHub

#### 주제

• [작업](#page-354-0)

작업

### **create-fhir-datastore**

다음 코드 예시에서는 create-fhir-datastore을 사용하는 방법을 보여 줍니다.

AWS CLI

FHIR 데이터 저장소를 만들려면

다음 create-fhir-datastore 예는 HealthLake Amazon에서 새 데이터 스토어를 생성하는 방 법을 보여줍니다.

```
aws healthlake create-fhir-datastore \ 
     --region us-east-1 \ 
     --datastore-type-version R4 \
```

```
 --datastore-type-version R4 \ 
 --datastore-name "FhirTestDatastore"
```
### 출력:

```
{ 
     "DatastoreEndpoint": "https://healthlake.us-east-1.amazonaws.com/datastore/
(Datastore ID)/r4/", 
     "DatastoreArn": "arn:aws:healthlake:us-east-1:(AWS Account ID):datastore/
(Datastore ID)", 
     "DatastoreStatus": "CREATING", 
     "DatastoreId": "(Datastore ID)"
}
```
자세한 내용은 Amazon HealthLake 개발자 안내서의 [FHIR 데이터 스토어 생성 및 모니터링을](https://docs.aws.amazon.com/healthlake/latest/devguide/working-with-FHIR-healthlake.html) 참조 하십시오.

• API 세부 정보는 AWS CLI 명령 [CreateFhirDatastore참](https://awscli.amazonaws.com/v2/documentation/api/latest/reference/healthlake/create-fhir-datastore.html)조를 참조하십시오.

### **delete-fhir-datastore**

```
다음 코드 예시에서는 delete-fhir-datastore을 사용하는 방법을 보여 줍니다.
```
AWS CLI

FHIR 데이터 저장소를 삭제하려면

다음 delete-fhir-datastore 예는 HealthLake Amazon에서 데이터 스토어와 모든 콘텐츠를 삭제하는 방법을 보여줍니다.

```
aws healthlake delete-fhir-datastore \ 
     --datastore-id (Data Store ID) \ 
     --region us-east-1
```

```
{ 
     "DatastoreEndpoint": "https://healthlake.us-east-1.amazonaws.com/datastore/
(Datastore ID)/r4/", 
     "DatastoreArn": "arn:aws:healthlake:us-east-1:(AWS Account ID):datastore/
(Datastore ID)",
```
}

```
 "DatastoreStatus": "DELETING", 
 "DatastoreId": "(Datastore ID)"
```
자세한 내용은 < https://docs.aws.amazon.com/healthlake/latest/devguide/working-with-FHIRhealthlake.html > Amazon HealthLake 개발자 안내서의 FHIR 데이터 스토어 생성 및 모니터링을 참조하십시오.

• API 세부 정보는 AWS CLI 명령 [DeleteFhirDatastore참](https://awscli.amazonaws.com/v2/documentation/api/latest/reference/healthlake/delete-fhir-datastore.html)조를 참조하십시오.

## **describe-fhir-datastore**

다음 코드 예시에서는 describe-fhir-datastore을 사용하는 방법을 보여 줍니다.

AWS CLI

FHIR 데이터 저장소를 설명하려면

다음 describe-fhir-datastore 예시는 HealthLake Amazon에서 데이터 스토어의 속성을 찾 는 방법을 보여줍니다.

```
aws healthlake describe-fhir-datastore \ 
     --datastore-id "1f2f459836ac6c513ce899f9e4f66a59" \ 
     --region us-east-1
```

```
{ 
     "DatastoreProperties": { 
         "PreloadDataConfig": { 
             "PreloadDataType": "SYNTHEA" 
         }, 
         "DatastoreName": "FhirTestDatastore", 
         "DatastoreArn": "arn:aws:healthlake:us-east-1:(AWS Account ID):datastore/
(Datastore ID)", 
         "DatastoreEndpoint": "https://healthlake.us-east-1.amazonaws.com/datastore/
(Datastore ID)/r4/", 
         "DatastoreStatus": "CREATING", 
         "DatastoreTypeVersion": "R4", 
         "DatastoreId": "(Datastore ID)" 
     }
```
}

자세한 내용은 Amazon HealthLake 개발자 안내서의 [FHIR 데이터 스토어 생성 및 모니터링을](https://docs.aws.amazon.com/healthlake/latest/devguide/working-with-FHIR-healthlake.html) 참조 하십시오.

• API 세부 정보는 AWS CLI 명령 [DescribeFhirDatastore](https://awscli.amazonaws.com/v2/documentation/api/latest/reference/healthlake/describe-fhir-datastore.html)참조를 참조하십시오.

### **describe-fhir-export-job**

다음 코드 예시에서는 describe-fhir-export-job을 사용하는 방법을 보여 줍니다.

AWS CLI

```
FHIR 내보내기 작업에 대해 설명하려면
```
다음 describe-fhir-export-job 예는 Amazon에서 FHIR 내보내기 작업의 속성을 찾는 방법 을 보여줍니다. HealthLake

```
aws healthlake describe-fhir-export-job \ 
     --datastore-id (Datastore ID) \ 
     --job-id 9b9a51943afaedd0a8c0c26c49135a31
```
출력:

```
{ 
     "ExportJobProperties": { 
         "DataAccessRoleArn": "arn:aws:iam::(AWS Account ID):role/(Role Name)", 
         "JobStatus": "IN_PROGRESS", 
         "JobId": "9009813e9d69ba7cf79bcb3468780f16", 
         "SubmitTime": 1609175692.715, 
         "OutputDataConfig": { 
              "S3Uri": "s3://(Bucket Name)/(Prefix 
  Name)/59593b2d0367ce252b5e66bf5fd6b574-
FHIR_EXPORT-9009813e9d69ba7cf79bcb3468780f16/" 
         }, 
         "DatastoreId": "(Datastore ID)" 
     }
}
```
자세한 내용은 Amazon HealthLake 개발자 안내서의 [FHIR 데이터 스토어에서 파일 내보내기를](https://docs.aws.amazon.com/healthlake/latest/devguide/export-datastore.html) 참 조하십시오.

• API 세부 정보는 AWS CLI 명령 [DescribeFhirExportJob](https://awscli.amazonaws.com/v2/documentation/api/latest/reference/healthlake/describe-fhir-export-job.html)참조를 참조하십시오.

## **describe-fhir-import-job**

다음 코드 예시에서는 describe-fhir-import-job을 사용하는 방법을 보여 줍니다.

AWS CLI

```
FHIR 가져오기 작업에 대해 설명하려면
```
다음 describe-fhir-import-job 예는 Amazon을 사용하여 FHIR 가져오기 작업의 속성을 학 습하는 방법을 보여줍니다. HealthLake

```
aws healthlake describe-fhir-import-job \ 
     --datastore-id (Datastore ID) \ 
     --job-id c145fbb27b192af392f8ce6e7838e34f \ 
     --region us-east-1
```
출력:

```
{ 
     "ImportJobProperties": { 
     "InputDataConfig": { 
         "S3Uri": "s3://(Bucket Name)/(Prefix Name)/" 
         { "arrayitem2": 2 } 
     }, 
     "DataAccessRoleArn": "arn:aws:iam::(AWS Account ID):role/(Role Name)", 
     "JobStatus": "COMPLETED", 
     "JobId": "c145fbb27b192af392f8ce6e7838e34f", 
     "SubmitTime": 1606272542.161, 
     "EndTime": 1606272609.497, 
     "DatastoreId": "(Datastore ID)" 
     }
}
```
자세한 내용은 Amazon HealthLake 개발자 안내서의 [FHIR 데이터 스토어로 파일 가져오기를](https://docs.aws.amazon.com/healthlake/latest/devguide/import-datastore.html) 참조 하십시오.

• API 세부 정보는 명령 참조를 참조하십시오 [DescribeFhirImportJob.](https://awscli.amazonaws.com/v2/documentation/api/latest/reference/healthlake/describe-fhir-import-job.html)AWS CLI

### **list-fhir-datastores**

다음 코드 예시에서는 list-fhir-datastores을 사용하는 방법을 보여 줍니다.

## AWS CLI

## FHIR 데이터 저장소를 나열하려면

다음 list-fhir-datastores 예제는 명령을 사용하는 방법과 사용자가 Amazon의 Data Store 상태를 기반으로 결과를 필터링하는 방법을 보여줍니다 HealthLake.

```
aws healthlake list-fhir-datastores \ 
     --region us-east-1 \ 
     --filter DatastoreStatus=ACTIVE
```

```
{ 
     "DatastorePropertiesList": [ 
     { 
         "PreloadDataConfig": { 
              "PreloadDataType": "SYNTHEA" 
         }, 
         "DatastoreName": "FhirTestDatastore", 
         "DatastoreArn": "arn:aws:healthlake:us-east-1:<AWS Account ID>:datastore/
<Datastore ID>", 
         "DatastoreEndpoint": "https://healthlake.us-east-1.amazonaws.com/datastore/
<Datastore ID>/r4/", 
         "DatastoreStatus": "ACTIVE", 
         "DatastoreTypeVersion": "R4", 
         "CreatedAt": 1605574003.209, 
         "DatastoreId": "<Datastore ID>" 
     }, 
     { 
         "DatastoreName": "Demo", 
         "DatastoreArn": "arn:aws:healthlake:us-east-1:<AWS Account ID>:datastore/
<Datastore ID>", 
         "DatastoreEndpoint": "https://healthlake.us-east-1.amazonaws.com/datastore/
<Datastore ID>/r4/", 
         "DatastoreStatus": "ACTIVE", 
         "DatastoreTypeVersion": "R4", 
         "CreatedAt": 1603761064.881, 
         "DatastoreId": "<Datastore ID>" 
     } 
     ]
}
```
자세한 내용은 Amazon HealthLake 개발자 안내서의 [FHIR 데이터 스토어 생성 및 모니터링을](https://docs.aws.amazon.com/healthlake/latest/devguide/working-with-FHIR-healthlake.html) 참조 하십시오.

• API 세부 정보는 AWS CLI 명령 [ListFhirDatastores참](https://awscli.amazonaws.com/v2/documentation/api/latest/reference/healthlake/list-fhir-datastores.html)조를 참조하십시오.

## **list-fhir-export-jobs**

다음 코드 예시에서는 list-fhir-export-jobs을 사용하는 방법을 보여 줍니다.

AWS CLI

모든 FHIR 내보내기 작업을 나열하려면

다음 list-fhir-export-jobs 예제는 명령을 사용하여 계정과 관련된 내보내기 작업 목록을 보 는 방법을 보여줍니다.

```
aws healthlake list-fhir-export-jobs \ 
     --datastore-id (Datastore ID) \ 
     --submitted-before (DATE like 2024-10-13T19:00:00Z)\ 
     --submitted-after (DATE like 2020-10-13T19:00:00Z )\ 
     --job-name "FHIR-EXPORT" \ 
    --job-status SUBMITTED \
     --max-results (Integer between 1 and 500)
```

```
{ 
     "ExportJobProperties": { 
          "OutputDataConfig": { 
              "S3Uri": "s3://(Bucket Name)/(Prefix Name)/" 
                  "S3Configuration": { 
                  "S3Uri": "s3://(Bucket Name)/(Prefix Name)/", 
                  "KmsKeyId" : "(KmsKey Id)" 
         }, 
     }, 
     "DataAccessRoleArn": "arn:aws:iam::(AWS Account ID):role/(Role Name)", 
     "JobStatus": "COMPLETED", 
     "JobId": "c145fbb27b192af392f8ce6e7838e34f", 
     "JobName" "FHIR-EXPORT", 
     "SubmitTime": 1606272542.161, 
     "EndTime": 1606272609.497, 
     "DatastoreId": "(Datastore ID)"
```

```
 }
}
"NextToken": String
```
자세한 내용은 Amazon HealthLake 개발자 안내서의 [FHIR 데이터 스토어에서 파일 내보내기를](https://docs.aws.amazon.com/healthlake/latest/devguide/export-datastore.html) 참 조하십시오.

• API 세부 정보는 AWS CLI 명령 [ListFhirExportJobs참](https://awscli.amazonaws.com/v2/documentation/api/latest/reference/healthlake/list-fhir-export-jobs.html)조를 참조하십시오.

### **list-fhir-import-jobs**

다음 코드 예시에서는 list-fhir-import-jobs을 사용하는 방법을 보여 줍니다.

AWS CLI

모든 FHIR 가져오기 작업을 나열하려면

다음 list-fhir-import-jobs 예제는 명령을 사용하여 계정과 관련된 모든 가져오기 작업의 목 록을 보는 방법을 보여줍니다.

```
aws healthlake list-fhir-import-jobs \ 
     --datastore-id (Datastore ID) \ 
     --submitted-before (DATE like 2024-10-13T19:00:00Z) \ 
     --submitted-after (DATE like 2020-10-13T19:00:00Z ) \ 
     --job-name "FHIR-IMPORT" \ 
     --job-status SUBMITTED \ 
     -max-results (Integer between 1 and 500)
```

```
{ 
     "ImportJobProperties": { 
          "OutputDataConfig": { 
              "S3Uri": "s3://(Bucket Name)/(Prefix Name)/", 
                  "S3Configuration": { 
                       "S3Uri": "s3://(Bucket Name)/(Prefix Name)/", 
                       "KmsKeyId" : "(KmsKey Id)" 
     }, 
     }, 
          "DataAccessRoleArn": "arn:aws:iam::(AWS Account ID):role/(Role Name)", 
          "JobStatus": "COMPLETED", 
          "JobId": "c145fbb27b192af392f8ce6e7838e34f",
```
```
 "JobName" "FHIR-IMPORT", 
          "SubmitTime": 1606272542.161, 
          "EndTime": 1606272609.497, 
          "DatastoreId": "(Datastore ID)" 
     }
}
"NextToken": String
```
자세한 내용은 Amazon HealthLake 개발자 안내서의 [FHIR 데이터 스토어로 파일 가져오기를](https://docs.aws.amazon.com/healthlake/latest/devguide/import-examples.html) 참조 하십시오.

• API 세부 정보는 명령 참조를 참조하십시오 [ListFhirImportJobs.](https://awscli.amazonaws.com/v2/documentation/api/latest/reference/healthlake/list-fhir-import-jobs.html)AWS CLI

## **list-tags-for-resource**

다음 코드 예시에서는 list-tags-for-resource을 사용하는 방법을 보여 줍니다.

AWS CLI

데이터 저장소의 태그를 나열하려면

다음 list-tags-for-resource 예제는 지정된 데이터 저장소와 관련된 태그를 나열합니다. :

```
aws healthlake list-tags-for-resource \ 
     --resource-arn "arn:aws:healthlake:us-east-1:674914422125:datastore/
fhir/0725c83f4307f263e16fd56b6d8ebdbe" \ 
     --region us-east-1
```
출력:

```
{ 
      "tags": { 
           "key": "value", 
           "key1": "value1" 
      }
}
```
자세한 내용은 Amazon HealthLake 개발자 안내서의 [Amazon HealthLake 리소스 태깅을](https://docs.aws.amazon.com/healthlake/latest/devguide/tagging.html) 참조하십 시오.

• API 세부 정보는 AWS CLI 명령 [ListTagsForResource참](https://awscli.amazonaws.com/v2/documentation/api/latest/reference/healthlake/list-tags-for-resource.html)조를 참조하십시오.

## **start-fhir-export-job**

다음 코드 예시에서는 start-fhir-export-job을 사용하는 방법을 보여 줍니다.

AWS CLI

```
FHIR 내보내기 작업을 시작하려면
```
다음 start-fhir-export-job 예는 Amazon을 사용하여 FHIR 내보내기 작업을 시작하는 방법 을 보여줍니다. HealthLake

```
aws healthlake start-fhir-export-job \ 
     --output-data-config S3Uri="s3://(Bucket Name)/(Prefix Name)/" \ 
     --datastore-id (Datastore ID) \ 
     --data-access-role-arn arn:aws:iam::(AWS Account ID):role/(Role Name)
```
출력:

```
{ 
     "DatastoreId": "(Datastore ID)", 
     "JobStatus": "SUBMITTED", 
     "JobId": "9b9a51943afaedd0a8c0c26c49135a31"
}
```
자세한 내용은 Amazon HealthLake 개발자 안내서의 [FHIR 데이터 스토어에서 파일 내보내기를](https://docs.aws.amazon.com/healthlake/latest/devguide/export-datastore.html) 참 조하십시오.

• API 세부 정보는 AWS CLI 명령 [StartFhirExportJob](https://awscli.amazonaws.com/v2/documentation/api/latest/reference/healthlake/start-fhir-export-job.html)참조를 참조하십시오.

### **start-fhir-import-job**

다음 코드 예시에서는 start-fhir-import-job을 사용하는 방법을 보여 줍니다.

AWS CLI

FHIR 가져오기 작업을 시작하려면

다음 start-fhir-import-job 예는 Amazon을 사용하여 FHIR 가져오기 작업을 시작하는 방법 을 보여줍니다. HealthLake

```
aws healthlake start-fhir-import-job \
```

```
--input-data-config S3Uri="s3://(Bucket Name)/(Prefix Name)/" \
 --datastore-id (Datastore ID) \ 
 --data-access-role-arn "arn:aws:iam::(AWS Account ID):role/(Role Name)" \ 
 --region us-east-1
```
출력:

```
{ 
     "DatastoreId": "(Datastore ID)", 
     "JobStatus": "SUBMITTED", 
     "JobId": "c145fbb27b192af392f8ce6e7838e34f"
}
```
자세한 내용은 Amazon HeatlhLake 개발자 안내서의 FHIR 데이터 스토어로 파일 가져오기 'https://docs.aws.amazon.com/healthlake/latest/devguide/import-datastore.html 를 참조하십시오.

• API 세부 정보는 명령 참조를 참조하십시오 [StartFhirImportJob.](https://awscli.amazonaws.com/v2/documentation/api/latest/reference/healthlake/start-fhir-import-job.html)AWS CLI

#### **tag-resource**

다음 코드 예시에서는 tag-resource을 사용하는 방법을 보여 줍니다.

AWS CLI

데이터스토어에 태그를 추가하려면

다음 tag-resource 예시는 데이터 스토어에 태그를 추가하는 방법을 보여줍니다.

```
aws healthlake tag-resource \ 
     --resource-arn "arn:aws:healthlake:us-east-1:691207106566:datastore/
fhir/0725c83f4307f263e16fd56b6d8ebdbe" \ 
     --tags '[{"Key": "key1", "Value": "value1"}]' \ 
     --region us-east-1
```
이 명령은 출력을 생성하지 않습니다.

자세한 내용은 Amazon 개발자 안내서의 '데이터 스토어에 태그 추가 < https:// docs.aws.amazon.com/healthlake/latest/devguide/ add-a-tag .html>'\_\_을 참조하십시오. HealthLake .

• API 세부 정보는 AWS CLI 명령 [TagResource](https://awscli.amazonaws.com/v2/documentation/api/latest/reference/healthlake/tag-resource.html)참조를 참조하십시오.

#### **untag-resource**

다음 코드 예시에서는 untag-resource을 사용하는 방법을 보여 줍니다.

AWS CLI

데이터 저장소에서 태그를 제거하려면.

다음 untag-resource 예시는 데이터 스토어에서 태그를 제거하는 방법을 보여줍니다.

```
aws healthlake untag-resource \ 
     --resource-arn "arn:aws:healthlake:us-east-1:674914422125:datastore/fhir/
b91723d65c6fdeb1d26543a49d2ed1fa" \ 
     --tag-keys '["key1"]' \ 
     --region us-east-1
```
이 명령은 출력을 생성하지 않습니다.

자세한 내용은 Amazon HealthLake 개발자 안내서의 [데이터 스토어에서 태그 제거를](https://docs.aws.amazon.com/healthlake/latest/devguide/remove-tags.html) 참조하십시 오.

• API 세부 정보는 AWS CLI 명령 [UntagResource참](https://awscli.amazonaws.com/v2/documentation/api/latest/reference/healthlake/untag-resource.html)조를 참조하십시오.

HealthOmics 예제 사용 AWS CLI

다음 코드 예제는 with 를 사용하여 작업을 수행하고 일반적인 시나리오를 구현하는 방법을 보여줍니 다 HealthOmics. AWS Command Line Interface

작업은 대규모 프로그램에서 발췌한 코드이며 컨텍스트에 맞춰 실행해야 합니다. 작업은 개별 서비스 함수를 호출하는 방법을 보여 주며 관련 시나리오와 교차 서비스 예시에서 컨텍스트에 맞는 작업을 볼 수 있습니다.

시나리오는 동일한 서비스 내에서 여러 함수를 호출하여 특정 태스크를 수행하는 방법을 보여주는 코 드 예시입니다.

각 예제에는 컨텍스트에서 코드를 설정하고 실행하는 방법에 대한 지침을 찾을 수 있는 링크가 포함되 어 있습니다. GitHub

주제

• [작업](#page-354-0)

작업

### **abort-multipart-read-set-upload**

다음 코드 예시에서는 abort-multipart-read-set-upload을 사용하는 방법을 보여 줍니다.

AWS CLI

멀티파트 읽기 세트 업로드를 중지하려면

다음 abort-multipart-read-set-upload 예제에서는 HealthOmics 시퀀스 저장소로의 멀티 파트 읽기 세트 업로드를 중지합니다.

```
aws omics abort-multipart-read-set-upload \ 
     --sequence-store-id 0123456789 \ 
     --upload-id 1122334455
```
이 명령은 출력을 생성하지 않습니다.

자세한 내용은 AWS HealthOmics 사용 설명서의 [시퀀스 저장소에 직접 업로드를](https://docs.aws.amazon.com/omics/latest/dev/synchronous-uploads.html) 참조하십시오.

• API에 대한 자세한 내용은 AWS CLI 명령 참조를 참조하십시오 [AbortMultipartReadSetUpload.](https://awscli.amazonaws.com/v2/documentation/api/latest/reference/omics/abort-multipart-read-set-upload.html)

#### **accept-share**

다음 코드 예시에서는 accept-share을 사용하는 방법을 보여 줍니다.

AWS CLI

```
애널리틱스 스토어 데이터 공유를 수락하려면
```
다음 accept-share 예시에서는 HealthOmics 애널리틱스 스토어 데이터의 일부를 허용합니다.

```
aws omics accept-share \ 
     ----share-id "495c21bedc889d07d0ab69d710a6841e-dd75ab7a1a9c384fa848b5bd8e5a7e0a"
```
출력:

```
{ 
     "status": "ACTIVATING"
}
```
자세한 내용은 AWS HealthOmics 사용 설명서의 [계정 간 공유를](https://docs.aws.amazon.com/omics/latest/dev/cross-account-sharing.html) 참조하십시오.

• API 세부 정보는 AWS CLI 명령 [AcceptShare참](https://awscli.amazonaws.com/v2/documentation/api/latest/reference/omics/accept-share.html)조를 참조하십시오.

## **batch-delete-read-set**

다음 코드 예시에서는 batch-delete-read-set을 사용하는 방법을 보여 줍니다.

AWS CLI

여러 읽기 세트를 삭제하려면

다음 batch-delete-read-set 예제에서는 두 개의 읽기 세트를 삭제합니다.

```
aws omics batch-delete-read-set \ 
     --sequence-store-id 1234567890 \ 
     --ids 1234567890 0123456789
```
지정된 읽기 세트를 삭제하는 중 오류가 발생하는 경우 서비스는 오류 목록을 반환합니다.

```
{ 
     "errors": [ 
          { 
               "code": "", 
               "id": "0123456789", 
               "message": "The specified readset does not exist." 
          } 
     ]
}
```
자세한 내용은 Amazon Omics 개발자 안내서의 Omics [스토리지를](https://docs.aws.amazon.com/omics/latest/dev/sequence-stores.html) 참조하십시오.

• API 세부 정보는 AWS CLI 명령 [BatchDeleteReadSet](https://awscli.amazonaws.com/v2/documentation/api/latest/reference/omics/batch-delete-read-set.html)참조를 참조하십시오.

#### **cancel-annotation-import-job**

다음 코드 예시에서는 cancel-annotation-import-job을 사용하는 방법을 보여 줍니다.

AWS CLI

주석 가져오기 작업 취소하기

다음 cancel-annotation-import-job 예제에서는 ID가 있는 주석 가져오기 작업을 취소합니 다. 04f57618-xmpl-4fd0-9349-e5a85aefb997

```
aws omics cancel-annotation-import-job \ 
     --job-id 04f57618-xmpl-4fd0-9349-e5a85aefb997
```
• API 세부 정보는 AWS CLI 명령 [CancelAnnotationImportJob](https://awscli.amazonaws.com/v2/documentation/api/latest/reference/omics/cancel-annotation-import-job.html)참조를 참조하십시오.

### **cancel-run**

다음 코드 예시에서는 cancel-run을 사용하는 방법을 보여 줍니다.

AWS CLI

실행을 취소하려면

다음 cancel-run 예시는 ID를 1234567 사용하여 실행을 취소합니다.

```
aws omics cancel-run \ 
     --id 1234567
```
자세한 내용은 Amazon Omics 개발자 안내서의 Omics [워크플로를](https://docs.aws.amazon.com/omics/latest/dev/workflows.html) 참조하십시오.

• API 세부 정보는 AWS CLI 명령 [CancelRun참](https://awscli.amazonaws.com/v2/documentation/api/latest/reference/omics/cancel-run.html)조를 참조하십시오.

#### **cancel-variant-import-job**

다음 코드 예시에서는 cancel-variant-import-job을 사용하는 방법을 보여 줍니다.

AWS CLI

변형 가져오기 작업을 취소하려면

다음 cancel-variant-import-job 예제에서는 69cb65d6 xmpl-4a4a-9025-4565794b684e ID가 있는 변형 가져오기 작업을 취소합니다.

```
aws omics cancel-variant-import-job \ 
     --job-id 69cb65d6-xmpl-4a4a-9025-4565794b684e
```
자세한 내용은 Amazon Omics 개발자 안내서의 Omics [분석을](https://docs.aws.amazon.com/omics/latest/dev/omics-analytics.html) 참조하십시오.

• API 세부 정보는 AWS CLI 명령 [CancelVariantImportJob참](https://awscli.amazonaws.com/v2/documentation/api/latest/reference/omics/cancel-variant-import-job.html)조를 참조하십시오.

## **complete-multipart-read-set-upload**

다음 코드 예시에서는 complete-multipart-read-set-upload을 사용하는 방법을 보여 줍니다.

AWS CLI

모든 구성 요소를 업로드한 후 멀티파트 업로드를 완료하려면

다음 complete-multipart-read-set-upload 예제에서는 모든 구성 요소가 업로드된 후 시 퀀스 저장소로의 멀티파트 업로드를 완료합니다.

```
aws omics complete-multipart-read-set-upload \ 
     --sequence-store-id 0123456789 \ 
     --upload-id 1122334455 \ 
     --parts '[{"checksum":"gaCBQMe+rpCFZxLpoP6gydBoXaKKDA/
Vobh5zBDb4W4=","partNumber":1,"partSource":"SOURCE1"}]'
```
출력:

```
{ 
     "readSetId": "0000000001" 
     "readSetId": "0000000002" 
     "readSetId": "0000000003"
}
```
자세한 내용은 사용 [AWS HealthOmics 설명서의 시퀀스 저장소에 직접 업로드를](https://docs.aws.amazon.com/omics/latest/dev/synchronous-uploads.html) 참조하십시오.

• API에 대한 자세한 내용은 AWS CLI 명령 참조를 참조하십시오 [CompleteMultipartReadSetUpload](https://awscli.amazonaws.com/v2/documentation/api/latest/reference/omics/complete-multipart-read-set-upload.html).

### **create-annotation-store-version**

다음 코드 예시에서는 create-annotation-store-version을 사용하는 방법을 보여 줍니다.

AWS CLI

새 버전의 주석 저장소를 만들려면

다음 create-annotation-store-version 예제에서는 새 버전의 주석 저장소를 생성합니다.

```
aws omics create-annotation-store-version \ 
     --name my_annotation_store \
```
--version-name my\_version

#### 출력:

```
{ 
     "creationTime": "2023-07-21T17:15:49.251040+00:00", 
     "id": "3b93cdef69d2", 
     "name": "my_annotation_store", 
     "reference": { 
         "referenceArn": "arn:aws:omics:us-
west-2:555555555555:referenceStore/6505293348/reference/5987565360" 
     }, 
     "status": "CREATING", 
     "versionName": "my_version"
}
```
자세한 내용은 AWS HealthOmics 사용 [안내서의 새 버전 주석 저장소 만들기를](https://docs.aws.amazon.com/omics/latest/dev/annotation-store-versioning.html) 참조하십시오.

• API에 대한 자세한 내용은 AWS CLI 명령 참조를 참조하십시오 [CreateAnnotationStoreVersion.](https://awscli.amazonaws.com/v2/documentation/api/latest/reference/omics/create-annotation-store-version.html)

### **create-annotation-store**

다음 코드 예시에서는 create-annotation-store을 사용하는 방법을 보여 줍니다.

AWS CLI

예 1: VCF 주석 저장소를 만들려면

다음 create-annotation-store 예제에서는 VCF 형식 주석 저장소를 만듭니다.

```
aws omics create-annotation-store \ 
     --name my_ann_store \ 
     --store-format VCF \ 
     --reference referenceArn=arn:aws:omics:us-
west-2:123456789012:referenceStore/1234567890/reference/1234567890
```

```
{ 
     "creationTime": "2022-11-23T22:48:39.226492Z", 
     "id": "0a91xmplc71f", 
     "name": "my_ann_store",
```

```
 "reference": { 
         "referenceArn": "arn:aws:omics:us-
west-2:123456789012:referenceStore/1234567890/reference/1234567890" 
     }, 
     "status": "CREATING", 
     "storeFormat": "VCF"
}
```
예 2: TSV 주석 저장소 생성하기

다음 create-annotation-store 예제에서는 TSV 형식 주석 저장소를 만듭니다.

```
aws omics create-annotation-store \ 
     --name tsv_ann_store \ 
     --store-format TSV \ 
     --reference referenceArn=arn:aws:omics:us-
west-2:123456789012:referenceStore/1234567890/reference/1234567890 \ 
     --store-options file://tsv-store-options.json
```
tsv-store-options.json주석의 형식 옵션을 구성합니다.

```
{ 
     "tsvStoreOptions": { 
          "annotationType": "CHR_START_END_ZERO_BASE", 
          "formatToHeader": { 
               "CHR": "chromosome", 
               "START": "start", 
               "END": "end" 
          }, 
          "schema": [ 
               { 
                    "chromosome": "STRING" 
               }, 
\{\hspace{.1cm} \} "start": "LONG" 
               }, 
               { 
                    "end": "LONG" 
               }, 
\{\hspace{.1cm} \} "name": "STRING" 
 } 
         \mathbf 1
```
}

```
}
```
## 출력:

```
{ 
     "creationTime": "2022-11-30T01:28:08.525586Z", 
     "id": "861cxmpl96b0", 
     "name": "tsv_ann_store", 
     "reference": { 
         "referenceArn": "arn:aws:omics:us-
west-2:123456789012:referenceStore/1234567890/reference/1234567890" 
     }, 
     "status": "CREATING", 
     "storeFormat": "TSV", 
     "storeOptions": { 
         "tsvStoreOptions": { 
             "annotationType": "CHR_START_END_ZERO_BASE", 
             "formatToHeader": { 
                 "CHR": "chromosome", 
                 "END": "end", 
                 "START": "start" 
             }, 
             "schema": [ 
\overline{a} "chromosome": "STRING" 
                 }, 
\overline{a} "start": "LONG" 
                 }, 
\overline{a} "end": "LONG" 
                 }, 
\overline{a} "name": "STRING" 
 } 
 ] 
         } 
     }
}
```
자세한 내용은 Amazon [Omics 개발자 안내서의 Omics 분석을](https://docs.aws.amazon.com/omics/latest/dev/omics-analytics.html) 참조하십시오.

• API 세부 정보는 AWS CLI 명령 [CreateAnnotationStore](https://awscli.amazonaws.com/v2/documentation/api/latest/reference/omics/create-annotation-store.html)참조를 참조하십시오.

## **create-multipart-read-set-upload**

다음 코드 예시에서는 create-multipart-read-set-upload을 사용하는 방법을 보여 줍니다.

AWS CLI

멀티파트 읽기 세트 업로드를 시작하려면

다음 create-multipart-read-set-upload 예제에서는 멀티파트 읽기 세트 업로드를 시작합 니다.

```
aws omics create-multipart-read-set-upload \ 
     --sequence-store-id 0123456789 \ 
    --name HG00146 \
     --source-file-type FASTQ \ 
     --subject-id mySubject\ 
     --sample-id mySample\ 
     --description "FASTQ for HG00146"\ 
     --generated-from "1000 Genomes"
```
출력:

```
{ 
     "creationTime": "2022-07-13T23:25:20Z", 
     "description": "FASTQ for HG00146", 
     "generatedFrom": "1000 Genomes", 
     "name": "HG00146", 
     "sampleId": "mySample", 
     "sequenceStoreId": "0123456789", 
     "sourceFileType": "FASTQ", 
     "subjectId": "mySubject", 
     "uploadId": "1122334455"
}
```
자세한 내용은 사용 [AWS HealthOmics 설명서의 시퀀스 저장소에 직접 업로드를](https://docs.aws.amazon.com/omics/latest/dev/synchronous-uploads.html) 참조하십시오.

• API에 대한 자세한 내용은 AWS CLI 명령 참조를 참조하십시오 [CreateMultipartReadSetUpload.](https://awscli.amazonaws.com/v2/documentation/api/latest/reference/omics/create-multipart-read-set-upload.html)

### **create-reference-store**

다음 코드 예시에서는 create-reference-store을 사용하는 방법을 보여 줍니다.

## AWS CLI

## 레퍼런스 스토어를 만들려면

다음 create-reference-store 예제에서는 참조 저장소를 생성합니다my-ref-store.

```
aws omics create-reference-store \ 
     --name my-ref-store
```
출력:

```
{ 
     "arn": "arn:aws:omics:us-west-2:123456789012:referenceStore/1234567890", 
     "creationTime": "2022-11-22T22:13:25.947Z", 
     "id": "1234567890", 
     "name": "my-ref-store"
}
```
자세한 내용은 Amazon Omics 개발자 안내서의 Omics [스토리지를](https://docs.aws.amazon.com/omics/latest/dev/sequence-stores.html) 참조하십시오.

• API 세부 정보는 AWS CLI 명령 [CreateReferenceStore](https://awscli.amazonaws.com/v2/documentation/api/latest/reference/omics/create-reference-store.html)참조를 참조하십시오.

### **create-run-group**

다음 코드 예시에서는 create-run-group을 사용하는 방법을 보여 줍니다.

AWS CLI

실행 그룹을 만들려면

다음 create-run-group 예제에서는 라는 이름의 실행 그룹을 만듭니다cram-converter.

```
aws omics create-run-group \ 
     --name cram-converter \ 
    --max-cpus 20 --max-duration 600
```
출력:

{

 "arn": "arn:aws:omics:us-west-2:123456789012:runGroup/1234567", "id": "1234567",

}

"tags": {}

자세한 내용은 Amazon Omics 개발자 안내서의 Omics [워크플로를](https://docs.aws.amazon.com/omics/latest/dev/workflows.html) 참조하십시오.

• API 세부 정보는 AWS CLI 명령 [CreateRunGroup참](https://awscli.amazonaws.com/v2/documentation/api/latest/reference/omics/create-run-group.html)조를 참조하십시오.

#### **create-sequence-store**

다음 코드 예시에서는 create-sequence-store을 사용하는 방법을 보여 줍니다.

AWS CLI

시퀀스 저장소를 만들려면

다음 create-sequence-store 예제에서는 시퀀스 저장소를 만듭니다.

```
aws omics create-sequence-store \ 
     --name my-seq-store
```
출력:

```
{ 
     "arn": "arn:aws:omics:us-west-2:123456789012:sequenceStore/1234567890", 
     "creationTime": "2022-11-23T01:24:33.629Z", 
     "id": "1234567890", 
     "name": "my-seq-store"
}
```
자세한 내용은 Amazon Omics 개발자 안내서의 Omics [스토리지를](https://docs.aws.amazon.com/omics/latest/dev/sequence-stores.html) 참조하십시오.

• API 세부 정보는 AWS CLI 명령 [CreateSequenceStore참](https://awscli.amazonaws.com/v2/documentation/api/latest/reference/omics/create-sequence-store.html)조를 참조하십시오.

#### **create-share**

다음 코드 예시에서는 create-share을 사용하는 방법을 보여 줍니다.

AWS CLI

HealthOmics 애널리틱스 스토어의 공유를 생성하려면

다음 create-share 예시는 계정 외부의 구독자가 수락할 수 있는 HealthOmics 애널리틱스 스토 어 공유를 생성하는 방법을 보여줍니다.

```
aws omics create-share \ 
     --resource-arn "arn:aws:omics:us-west-2:555555555555:variantStore/
omics dev var store" \
     --principal-subscriber "123456789012" \ 
     --name "my_Share-123"
```
출력:

```
{ 
     "shareId": "495c21bedc889d07d0ab69d710a6841e-dd75ab7a1a9c384fa848b5bd8e5a7e0a", 
     "name": "my_Share-123", 
     "status": "PENDING"
}
```
자세한 내용은 사용 설명서의 [계정 간 공유를](https://docs.aws.amazon.com/omics/latest/dev/cross-account-sharing.html) 참조하십시오.AWS HealthOmics

• API 세부 정보는 AWS CLI 명령 [CreateShare](https://awscli.amazonaws.com/v2/documentation/api/latest/reference/omics/create-share.html)참조를 참조하십시오.

### **create-variant-store**

다음 코드 예시에서는 create-variant-store을 사용하는 방법을 보여 줍니다.

AWS CLI

```
변형 저장소를 만들려면
```
다음 create-variant-store 예제에서는 라는 이름의 변형 저장소를 생성합니 다my\_var\_store.

```
aws omics create-variant-store \ 
     --name my_var_store \ 
     --reference referenceArn=arn:aws:omics:us-
west-2:123456789012:referenceStore/1234567890/reference/1234567890
```

```
{ 
     "creationTime": "2022-11-23T22:09:07.534499Z", 
     "id": "02dexmplcfdd", 
     "name": "my_var_store", 
     "reference": {
```

```
 "referenceArn": "arn:aws:omics:us-
west-2:123456789012:referenceStore/1234567890/reference/1234567890" 
     }, 
     "status": "CREATING"
}
```
• API 세부 정보는 AWS CLI 명령 [CreateVariantStore참](https://awscli.amazonaws.com/v2/documentation/api/latest/reference/omics/create-variant-store.html)조를 참조하십시오.

### **create-workflow**

다음 코드 예시에서는 create-workflow을 사용하는 방법을 보여 줍니다.

AWS CLI

```
워크플로를 만들려면
```
다음 create-workflow 예제에서는 WDL 워크플로를 만듭니다.

```
aws omics create-workflow \ 
     --name cram-converter \ 
     --engine WDL \ 
     --definition-zip fileb://workflow-crambam.zip \ 
     --parameter-template file://workflow-params.json
```
workflow-crambam.zip워크플로 정의를 포함하는 ZIP 아카이브입니다. workflowparams.json워크플로의 런타임 매개 변수를 정의합니다.

```
{ 
     "ref_fasta" : { 
          "description": "Reference genome fasta file", 
          "optional": false 
     }, 
     "ref_fasta_index" : { 
          "description": "Index of the reference genome fasta file", 
          "optional": false 
     }, 
     "ref_dict" : { 
          "description": "dictionary file for 'ref_fasta'", 
          "optional": false 
     },
```

```
 "input_cram" : { 
         "description": "The Cram file to convert to BAM", 
         "optional": false 
     }, 
     "sample_name" : { 
         "description": "The name of the input sample, used to name the output BAM", 
         "optional": false 
     }
}
```
출력:

```
{ 
     "arn": "arn:aws:omics:us-west-2:123456789012:workflow/1234567", 
     "id": "1234567", 
     "status": "CREATING", 
     "tags": {}
}
```
자세한 내용은 Amazon Omics 개발자 안내서의 Omics [워크플로를](https://docs.aws.amazon.com/omics/latest/dev/workflows.html) 참조하십시오.

• API 세부 정보는 AWS CLI 명령 [CreateWorkflow참](https://awscli.amazonaws.com/v2/documentation/api/latest/reference/omics/create-workflow.html)조를 참조하십시오.

## **delete-annotation-store-versions**

다음 코드 예시에서는 delete-annotation-store-versions을 사용하는 방법을 보여 줍니다.

AWS CLI

주석 저장소 버전을 삭제하려면

다음 delete-annotation-store-versions 예제에서는 주석 저장소 버전을 삭제합니다.

```
aws omics delete-annotation-store-versions \ 
     --name my_annotation_store \ 
     --versions my_version
```
출력:

{ "errors": [] }

자세한 내용은 사용 [안내서의 새 버전 주석 저장소 만들기를](https://docs.aws.amazon.com/omics/latest/dev/annotation-store-versioning.html) 참조하십시오.AWS HealthOmics

• API에 대한 자세한 내용은 AWS CLI 명령 참조를 참조하십시오 [DeleteAnnotationStoreVersions.](https://awscli.amazonaws.com/v2/documentation/api/latest/reference/omics/delete-annotation-store-versions.html)

### **delete-annotation-store**

다음 코드 예시에서는 delete-annotation-store을 사용하는 방법을 보여 줍니다.

AWS CLI

주석 저장소를 삭제하려면

다음 delete-annotation-store 예제에서는 라는 이름의 주석 저장소를 삭제합니다. my\_vcf\_store

```
aws omics delete-annotation-store \ 
     --name my_vcf_store
```
출력:

```
{ 
     "status": "DELETING"
}
```
자세한 내용은 Amazon Omics 개발자 안내서의 Omics [분석을](https://docs.aws.amazon.com/omics/latest/dev/omics-analytics.html) 참조하십시오.

• API 세부 정보는 AWS CLI 명령 [DeleteAnnotationStore참](https://awscli.amazonaws.com/v2/documentation/api/latest/reference/omics/delete-annotation-store.html)조를 참조하십시오.

### **delete-reference-store**

다음 코드 예시에서는 delete-reference-store을 사용하는 방법을 보여 줍니다.

AWS CLI

참조 저장소를 삭제하려면

다음 delete-reference-store 예시에서는 ID를 1234567890 사용하여 참조 저장소를 삭제합 니다.

```
aws omics delete-reference-store \ 
     --id 1234567890
```
• API 세부 정보는 AWS CLI 명령 [DeleteReferenceStore참](https://awscli.amazonaws.com/v2/documentation/api/latest/reference/omics/delete-reference-store.html)조를 참조하십시오.

## **delete-reference**

다음 코드 예시에서는 delete-reference을 사용하는 방법을 보여 줍니다.

AWS CLI

참조를 삭제하려면

다음 delete-reference 예제에서는 참조를 삭제합니다.

```
aws omics delete-reference \ 
     --reference-store-id 1234567890 \ 
     --id 1234567890
```
자세한 내용은 Amazon Omics 개발자 안내서의 Omics [스토리지를](https://docs.aws.amazon.com/omics/latest/dev/sequence-stores.html) 참조하십시오.

• API 세부 정보는 AWS CLI 명령 [DeleteReference](https://awscli.amazonaws.com/v2/documentation/api/latest/reference/omics/delete-reference.html)참조를 참조하십시오.

### **delete-run-group**

다음 코드 예시에서는 delete-run-group을 사용하는 방법을 보여 줍니다.

AWS CLI

실행 그룹을 삭제하려면

다음 delete-run-group 예시에서는 ID를 1234567 사용하여 실행 그룹을 삭제합니다.

```
aws omics delete-run-group \ 
     --id 1234567
```
자세한 내용은 Amazon Omics 개발자 안내서의 Omics [워크플로를](https://docs.aws.amazon.com/omics/latest/dev/workflows.html) 참조하십시오.

• API 세부 정보는 AWS CLI 명령 [DeleteRunGroup](https://awscli.amazonaws.com/v2/documentation/api/latest/reference/omics/delete-run-group.html)참조를 참조하십시오.

## **delete-run**

다음 코드 예시에서는 delete-run을 사용하는 방법을 보여 줍니다.

### AWS CLI

워크플로를 삭제하려면 다음을 실행하십시오.

다음 delete-run 예제에서는 ID를 1234567 사용하여 실행을 삭제합니다.

```
aws omics delete-run \ 
     --id 1234567
```
자세한 내용은 Amazon Omics 개발자 안내서의 Omics [워크플로를](https://docs.aws.amazon.com/omics/latest/dev/workflows.html) 참조하십시오.

• API 세부 정보는 AWS CLI 명령 [DeleteRun참](https://awscli.amazonaws.com/v2/documentation/api/latest/reference/omics/delete-run.html)조를 참조하십시오.

#### **delete-sequence-store**

다음 코드 예시에서는 delete-sequence-store을 사용하는 방법을 보여 줍니다.

AWS CLI

시퀀스 저장소를 삭제하려면

다음 delete-sequence-store 예제에서는 1234567890 ID가 있는 시퀀스 저장소를 삭제합니 다.

```
aws omics delete-sequence-store \ 
     --id 1234567890
```
자세한 내용은 Amazon Omics 개발자 안내서의 Omics [스토리지를](https://docs.aws.amazon.com/omics/latest/dev/sequence-stores.html) 참조하십시오.

• API 세부 정보는 AWS CLI 명령 [DeleteSequenceStore참](https://awscli.amazonaws.com/v2/documentation/api/latest/reference/omics/delete-sequence-store.html)조를 참조하십시오.

## **delete-share**

다음 코드 예시에서는 delete-share을 사용하는 방법을 보여 줍니다.

AWS CLI

HealthOmics 애널리틱스 데이터의 일부를 삭제하려면

다음 delete-share 예시에서는 애널리틱스 데이터의 계정 간 공유를 삭제합니다.

```
aws omics delete-share \ 
     --share-id "495c21bedc889d07d0ab69d710a6841e-dd75ab7a1a9c384fa848b5bd8e5a7e0a"
```
출력:

```
{ 
     "status": "DELETING"
}
```
자세한 내용은 사용 설명서의 [계정 간 공유를](https://docs.aws.amazon.com/omics/latest/dev/cross-account-sharing.html) 참조하십시오.AWS HealthOmics

• API 세부 정보는 AWS CLI 명령 [DeleteShare참](https://awscli.amazonaws.com/v2/documentation/api/latest/reference/omics/delete-share.html)조를 참조하십시오.

## **delete-variant-store**

다음 코드 예시에서는 delete-variant-store을 사용하는 방법을 보여 줍니다.

AWS CLI

이형 상품 저장소를 삭제하려면

다음 delete-variant-store 예제에서는 라는 이름의 my\_var\_store 이형 상품 저장소를 삭 제합니다.

```
aws omics delete-variant-store \ 
     --name my_var_store
```
출력:

```
{ 
     "status": "DELETING"
}
```
자세한 내용은 Amazon Omics 개발자 안내서의 Omics [분석을](https://docs.aws.amazon.com/omics/latest/dev/omics-analytics.html) 참조하십시오.

• API 세부 정보는 AWS CLI 명령 [DeleteVariantStore참](https://awscli.amazonaws.com/v2/documentation/api/latest/reference/omics/delete-variant-store.html)조를 참조하십시오.

## **delete-workflow**

다음 코드 예시에서는 delete-workflow을 사용하는 방법을 보여 줍니다.

AWS CLI

워크플로를 삭제하려면

다음 delete-workflow 예제에서는 1234567 ID가 있는 워크플로를 삭제합니다.

```
aws omics delete-workflow \ 
     --id 1234567
```
자세한 내용은 Amazon Omics 개발자 안내서의 Omics [워크플로를](https://docs.aws.amazon.com/omics/latest/dev/workflows.html) 참조하십시오.

• API 세부 정보는 AWS CLI 명령 [DeleteWorkflow](https://awscli.amazonaws.com/v2/documentation/api/latest/reference/omics/delete-workflow.html)참조를 참조하십시오.

#### **get-annotation-import-job**

다음 코드 예시에서는 get-annotation-import-job을 사용하는 방법을 보여 줍니다.

AWS CLI

주석 가져오기 작업을 보려면

다음 get-annotation-import-job 예제에서는 주석 가져오기 작업에 대한 세부 정보를 가져옵 니다.

```
aws omics get-annotation-import-job \ 
     --job-id 984162c7-xmpl-4d23-ab47-286f7950bfbf
```

```
{ 
     "creationTime": "2022-11-30T01:40:11.017746Z", 
     "destinationName": "tsv_ann_store", 
     "id": "984162c7-xmpl-4d23-ab47-286f7950bfbf", 
     "items": [ 
        \{ "jobStatus": "COMPLETED", 
              "source": "s3://omics-artifacts-01d6xmpl4e72dd32/targetedregions.bed.gz" 
         } 
     ], 
     "roleArn": "arn:aws:iam::123456789012:role/omics-service-role-serviceRole-
W8O1XMPL7QZ", 
     "runLeftNormalization": false, 
     "status": "COMPLETED", 
     "updateTime": "2022-11-30T01:42:39.134009Z"
}
```
• API 세부 정보는 AWS CLI 명령 [GetAnnotationImportJob](https://awscli.amazonaws.com/v2/documentation/api/latest/reference/omics/get-annotation-import-job.html)참조를 참조하십시오.

#### **get-annotation-store-version**

다음 코드 예시에서는 get-annotation-store-version을 사용하는 방법을 보여 줍니다.

AWS CLI

주석 저장소 버전의 메타데이터를 검색하려면

다음 get-annotation-store-version 예제에서는 요청된 주석 저장소 버전의 메타데이터를 검색합니다.

```
aws omics get-annotation-store-version \ 
     --name my_annotation_store \ 
     --version-name my_version
```
출력:

```
{ 
     "storeId": "4934045d1c6d", 
     "id": "2a3f4a44aa7b", 
     "status": "ACTIVE", 
     "versionArn": "arn:aws:omics:us-west-2:555555555555:annotationStore/
my_annotation_store/version/my_version", 
     "name": "my_annotation_store", 
     "versionName": "my_version", 
     "creationTime": "2023-07-21T17:15:49.251040+00:00", 
     "updateTime": "2023-07-21T17:15:56.434223+00:00", 
     "statusMessage": "", 
     "versionSizeBytes": 0
}
```
자세한 내용은 사용 [설명서의 새 버전의 주석 저장소 만들기를](https://docs.aws.amazon.com/omics/latest/dev/annotation-store-versioning.html) 참조하십시오.AWS HealthOmics

• API에 대한 자세한 내용은 AWS CLI 명령 참조를 참조하십시오 [GetAnnotationStoreVersion](https://awscli.amazonaws.com/v2/documentation/api/latest/reference/omics/get-annotation-store-version.html).

#### **get-annotation-store**

다음 코드 예시에서는 get-annotation-store을 사용하는 방법을 보여 줍니다.

### AWS CLI

## 주석 저장소를 보려면

다음 get-annotation-store 예제에서는 라는 이름의 주석 저장소에 대한 세부 정보를 가져옵 니다. my\_ann\_store

```
aws omics get-annotation-store \ 
     --name my_ann_store
```
출력:

```
\mathcal{L} "creationTime": "2022-11-23T22:48:39.226492Z", 
     "id": "0a91xmplc71f", 
     "name": "my_ann_store", 
     "reference": { 
          "referenceArn": "arn:aws:omics:us-
west-2:123456789012:referenceStore/1234567890/reference/1234567890" 
     }, 
     "status": "CREATING", 
     "storeArn": "arn:aws:omics:us-west-2:123456789012:annotationStore/my_ann_store", 
     "storeFormat": "VCF", 
     "storeSizeBytes": 0, 
     "tags": {}
}
```
자세한 내용은 Amazon Omics 개발자 안내서의 Omics [분석을](https://docs.aws.amazon.com/omics/latest/dev/omics-analytics.html) 참조하십시오.

• API 세부 정보는 AWS CLI 명령 [GetAnnotationStore참](https://awscli.amazonaws.com/v2/documentation/api/latest/reference/omics/get-annotation-store.html)조를 참조하십시오.

### **get-read-set-activation-job**

다음 코드 예시에서는 get-read-set-activation-job을 사용하는 방법을 보여 줍니다.

AWS CLI

읽기 세트 활성화 작업을 보려면

다음 get-read-set-activation-job 예제에서는 읽기 세트 활성화 작업에 대한 세부 정보를 가져옵니다.

```
aws omics get-read-set-activation-job \
```

```
 --sequence-store-id 1234567890 \ 
 --id 1234567890
```
### 출력:

```
\mathcal{L} "completionTime": "2022-12-06T22:33:42.828Z", 
     "creationTime": "2022-12-06T22:32:45.213Z", 
     "id": "1234567890", 
     "sequenceStoreId": "1234567890", 
     "sources": [ 
         \mathcal{L} "readSetId": "1234567890", 
              "status": "FINISHED", 
              "statusMessage": "No activation needed as read set is already in 
  ACTIVATING or ACTIVE state." 
          } 
     ], 
     "status": "COMPLETED", 
     "statusMessage": "The job completed successfully."
}
```
자세한 내용은 Amazon Omics 개발자 안내서의 Omics [스토리지를](https://docs.aws.amazon.com/omics/latest/dev/sequence-stores.html) 참조하십시오.

• API 세부 정보는 AWS CLI 명령 [GetReadSetActivationJob참](https://awscli.amazonaws.com/v2/documentation/api/latest/reference/omics/get-read-set-activation-job.html)조를 참조하십시오.

## **get-read-set-export-job**

다음 코드 예시에서는 get-read-set-export-job을 사용하는 방법을 보여 줍니다.

AWS CLI

읽기 세트 내보내기 작업을 보려면

다음 get-read-set-export-job 예제에서는 읽기 세트 내보내기 작업에 대한 세부 정보를 가 져옵니다.

```
aws omics get-read-set-export-job \ 
     --sequence-store-id 1234567890 \ 
     --id 1234567890
```

```
{ 
     "completionTime": "2022-12-06T22:39:14.491Z", 
     "creationTime": "2022-12-06T22:37:18.612Z", 
     "destination": "s3://omics-artifacts-01d6xmpl4e72dd32/read-set-export/", 
     "id": "1234567890", 
     "sequenceStoreId": "1234567890", 
     "status": "COMPLETED", 
     "statusMessage": "The job is submitted and will start soon."
}
```
• API 세부 정보는 AWS CLI 명령 [GetReadSetExportJob](https://awscli.amazonaws.com/v2/documentation/api/latest/reference/omics/get-read-set-export-job.html)참조를 참조하십시오.

#### **get-read-set-import-job**

다음 코드 예시에서는 get-read-set-import-job을 사용하는 방법을 보여 줍니다.

AWS CLI

읽기 세트 가져오기 작업을 보려면

다음 get-read-set-import-job 예제에서는 읽기 세트 가져오기 작업에 대한 세부 정보를 가 져옵니다.

```
aws omics get-read-set-import-job \ 
     --sequence-store-id 1234567890 \ 
     --id 1234567890
```

```
{ 
     "creationTime": "2022-11-23T01:36:38.158Z", 
     "id": "1234567890", 
     "roleArn": "arn:aws:iam::123456789012:role/omics-service-role-serviceRole-
W8O1XMPL7QZ", 
     "sequenceStoreId": "1234567890", 
     "sources": [ 
         { 
             "name": "HG00100", 
             "referenceArn": "arn:aws:omics:us-
west-2:123456789012:referenceStore/1234567890/reference/1234567890",
```

```
 "sampleId": "bam-sample", 
              "sourceFileType": "BAM", 
              "sourceFiles": { 
                  "source1": "s3://omics-artifacts-01d6xmpl4e72dd32/
HG00100.chrom20.ILLUMINA.bwa.GBR.low_coverage.20101123.bam", 
                  "source2": "" 
             }, 
              "status": "IN_PROGRESS", 
              "statusMessage": "The source job is currently in progress.", 
             "subjectId": "bam-subject", 
              "tags": { 
                  "aws:omics:sampleId": "bam-sample", 
                  "aws:omics:subjectId": "bam-subject" 
 } 
         }, 
         { 
              "name": "HG00146", 
             "referenceArn": "arn:aws:omics:us-
west-2:123456789012:referenceStore/1234567890/reference/1234567890", 
              "sampleId": "fastq-sample", 
              "sourceFileType": "FASTQ", 
             "sourceFiles": { 
                  "source1": "s3://omics-artifacts-01d6xmpl4e72dd32/
SRR233106_1.filt.fastq.gz", 
                  "source2": "s3://omics-artifacts-01d6xmpl4e72dd32/
SRR233106_2.filt.fastq.gz" 
             }, 
             "status": "IN_PROGRESS", 
             "statusMessage": "The source job is currently in progress.", 
              "subjectId": "fastq-subject", 
             "tags": { 
                  "aws:omics:sampleId": "fastq-sample", 
                  "aws:omics:subjectId": "fastq-subject" 
             } 
         }, 
         { 
             "name": "HG00096", 
             "referenceArn": "arn:aws:omics:us-
west-2:123456789012:referenceStore/1234567890/reference/1234567890", 
              "sampleId": "cram-sample", 
              "sourceFileType": "CRAM", 
              "sourceFiles": { 
                  "source1": "s3://omics-artifacts-01d6xmpl4e72dd32/
```

```
HG00096.alt_bwamem_GRCh38DH.20150718.GBR.low_coverage.cram",
```

```
 "source2": "" 
             }, 
             "status": "IN_PROGRESS", 
             "statusMessage": "The source job is currently in progress.", 
             "subjectId": "cram-subject", 
             "tags": { 
                  "aws:omics:sampleId": "cram-sample", 
                  "aws:omics:subjectId": "cram-subject" 
 } 
         } 
     ], 
     "status": "IN_PROGRESS", 
     "statusMessage": "The job is currently in progress."
}
```
• API 세부 정보는 AWS CLI 명령 [GetReadSetImportJob참](https://awscli.amazonaws.com/v2/documentation/api/latest/reference/omics/get-read-set-import-job.html)조를 참조하십시오.

### **get-read-set-metadata**

다음 코드 예시에서는 get-read-set-metadata을 사용하는 방법을 보여 줍니다.

AWS CLI

읽기 세트를 보려면

다음 get-read-set-metadata 예제에서는 읽기 세트 파일에 대한 세부 정보를 가져옵니다.

```
aws omics get-read-set-metadata \ 
     --sequence-store-id 1234567890 \ 
     --id 1234567890
```

```
{ 
     "arn": "arn:aws:omics:us-west-2:123456789012:sequenceStore/1234567890/
readSet/1234567890", 
     "creationTime": "2022-11-23T21:55:00.515Z", 
     "fileType": "FASTQ", 
     "files": { 
         "source1": {
```

```
 "contentLength": 310054739, 
              "partSize": 104857600, 
              "totalParts": 3 
         }, 
          "source2": { 
              "contentLength": 307846621, 
              "partSize": 104857600, 
              "totalParts": 3 
         } 
     }, 
     "id": "1234567890", 
     "name": "HG00146", 
     "referenceArn": "arn:aws:omics:us-west-2:123456789012:referenceStore/1234567890/
reference/1234567890", 
     "sampleId": "fastq-sample", 
     "sequenceInformation": { 
          "alignment": "UNALIGNED", 
          "totalBaseCount": 677717384, 
         "totalReadCount": 8917334 
     }, 
     "sequenceStoreId": "1234567890", 
     "status": "ACTIVE", 
     "subjectId": "fastq-subject"
}
```
• API 세부 정보는 AWS CLI 명령 [GetReadSetMetadata](https://awscli.amazonaws.com/v2/documentation/api/latest/reference/omics/get-read-set-metadata.html)참조를 참조하십시오.

### **get-read-set**

다음 코드 예시에서는 get-read-set을 사용하는 방법을 보여 줍니다.

AWS CLI

읽기 세트를 다운로드하려면

다음 get-read-set 예제에서는 읽기 세트의 파트 3을 로 1234567890.3.bam 다운로드합니다.

```
aws omics get-read-set \ 
     --sequence-store-id 1234567890 \ 
     --id 1234567890 \ 
     --part-number 3 1234567890.3.bam
```
• API 세부 정보는 AWS CLI 명령 [GetReadSet](https://awscli.amazonaws.com/v2/documentation/api/latest/reference/omics/get-read-set.html)참조를 참조하십시오.

#### **get-reference-import-job**

다음 코드 예시에서는 get-reference-import-job을 사용하는 방법을 보여 줍니다.

AWS CLI

참조 가져오기 작업을 보려면

다음 get-reference-import-job 예제는 참조 가져오기 작업에 대한 세부 정보를 가져옵니다.

```
aws omics get-reference-import-job \ 
     --reference-store-id 1234567890 \ 
     --id 1234567890
```
출력:

```
{ 
     "creationTime": "2022-11-22T22:25:41.124Z", 
     "id": "1234567890", 
     "referenceStoreId": "1234567890", 
     "roleArn": "arn:aws:iam::123456789012:role/omics-service-role-serviceRole-
W8O1XMPL7QZ", 
     "sources": [ 
         { 
              "name": "assembly-38", 
              "sourceFile": "s3://omics-artifacts-01d6xmpl4e72dd32/
Homo_sapiens_assembly38.fasta", 
              "status": "IN_PROGRESS", 
              "statusMessage": "The source job is currently in progress." 
         } 
     ], 
     "status": "IN_PROGRESS", 
     "statusMessage": "The job is currently in progress."
}
```
자세한 내용은 Amazon Omics 개발자 안내서의 Omics [스토리지를](https://docs.aws.amazon.com/omics/latest/dev/sequence-stores.html) 참조하십시오.

• API 세부 정보는 AWS CLI 명령 [GetReferenceImportJob](https://awscli.amazonaws.com/v2/documentation/api/latest/reference/omics/get-reference-import-job.html)참조를 참조하십시오.

### **get-reference-metadata**

다음 코드 예시에서는 get-reference-metadata을 사용하는 방법을 보여 줍니다.

AWS CLI

참조를 보려면

다음 get-reference-metadata 예제에서는 참조에 대한 세부 정보를 가져옵니다.

```
aws omics get-reference-metadata \ 
     --reference-store-id 1234567890 \ 
     --id 1234567890
```
출력:

```
\left\{ \right. "arn": "arn:aws:omics:us-west-2:123456789012:referenceStore/1234567890/
reference/1234567890", 
     "creationTime": "2022-11-22T22:27:09.033Z", 
     "files": { 
          "index": { 
              "contentLength": 160928, 
              "partSize": 104857600, 
              "totalParts": 1 
          }, 
          "source": { 
              "contentLength": 3249912778, 
              "partSize": 104857600, 
              "totalParts": 31 
         } 
     }, 
     "id": "1234567890", 
     "md5": "7ff134953dcca8c8997453bbb80b6b5e", 
     "name": "assembly-38", 
     "referenceStoreId": "1234567890", 
     "status": "ACTIVE", 
     "updateTime": "2022-11-22T22:27:09.033Z"
}
```
자세한 내용은 Amazon Omics 개발자 안내서의 Omics [스토리지를](https://docs.aws.amazon.com/omics/latest/dev/sequence-stores.html) 참조하십시오.

• API 세부 정보는 AWS CLI 명령 [GetReferenceMetadata참](https://awscli.amazonaws.com/v2/documentation/api/latest/reference/omics/get-reference-metadata.html)조를 참조하십시오.

#### **get-reference-store**

다음 코드 예시에서는 get-reference-store을 사용하는 방법을 보여 줍니다.

AWS CLI

```
레퍼런스 스토어를 보려면
```
다음 get-reference-store 예시에서는 참조 저장소에 대한 세부 정보를 가져옵니다.

```
aws omics get-reference-store \ 
     --id 1234567890
```
출력:

```
{ 
     "arn": "arn:aws:omics:us-west-2:123456789012:referenceStore/1234567890", 
     "creationTime": "2022-09-23T23:27:20.364Z", 
     "id": "1234567890", 
     "name": "my-rstore-0"
}
```
자세한 내용은 Amazon Omics 개발자 안내서의 Omics [스토리지를](https://docs.aws.amazon.com/omics/latest/dev/sequence-stores.html) 참조하십시오.

• API 세부 정보는 AWS CLI 명령 [GetReferenceStore참](https://awscli.amazonaws.com/v2/documentation/api/latest/reference/omics/get-reference-store.html)조를 참조하십시오.

### **get-reference**

다음 코드 예시에서는 get-reference을 사용하는 방법을 보여 줍니다.

AWS CLI

게놈 참조를 다운로드하려면

다음 get-reference 예제는 게놈의 파트 1을 로 다운로드합니다. hg38.1.fa

```
aws omics get-reference \ 
     --reference-store-id 1234567890 \ 
     --id 1234567890 \ 
     --part-number 1 hg38.1.fa
```
자세한 내용은 Amazon Omics 개발자 안내서의 Omics [스토리지를](https://docs.aws.amazon.com/omics/latest/dev/sequence-stores.html) 참조하십시오.

• API 세부 정보는 AWS CLI 명령 [GetReference참](https://awscli.amazonaws.com/v2/documentation/api/latest/reference/omics/get-reference.html)조를 참조하십시오.

#### **get-run-group**

다음 코드 예시에서는 get-run-group을 사용하는 방법을 보여 줍니다.

AWS CLI

실행 그룹을 보려면

다음 get-run-group 예제에서는 런 그룹에 대한 세부 정보를 가져옵니다.

```
aws omics get-run-group \ 
     --id 1234567
```
출력:

```
{ 
     "arn": "arn:aws:omics:us-west-2:123456789012:runGroup/1234567", 
     "creationTime": "2022-12-01T00:58:42.915219Z", 
     "id": "1234567", 
     "maxCpus": 20, 
     "maxDuration": 600, 
     "name": "cram-convert", 
     "tags": {}
}
```
자세한 내용은 Amazon Omics 개발자 안내서의 Omics [워크플로를](https://docs.aws.amazon.com/omics/latest/dev/workflows.html) 참조하십시오.

• API 세부 정보는 AWS CLI 명령 [GetRunGroup참](https://awscli.amazonaws.com/v2/documentation/api/latest/reference/omics/get-run-group.html)조를 참조하십시오.

#### **get-run-task**

다음 코드 예시에서는 get-run-task을 사용하는 방법을 보여 줍니다.

### AWS CLI

태스크를 보려면

다음 get-run-task 예제에서는 워크플로 작업에 대한 세부 정보를 가져옵니다.

```
aws omics get-run-task \
```

```
-id 1234567 \
 --task-id 1234567
```
출력:

```
\mathcal{L} "cpus": 1, 
     "creationTime": "2022-11-30T23:13:00.718651Z", 
     "logStream": "arn:aws:logs:us-west-2:123456789012:log-group:/aws/omics/
WorkflowLog:log-stream:run/1234567/task/1234567", 
     "memory": 15, 
     "name": "CramToBamTask", 
     "startTime": "2022-11-30T23:17:47.016Z", 
     "status": "COMPLETED", 
     "stopTime": "2022-11-30T23:18:21.503Z", 
     "taskId": "1234567"
}
```
자세한 내용은 Amazon Omics 개발자 안내서의 Omics [워크플로를](https://docs.aws.amazon.com/omics/latest/dev/workflows.html) 참조하십시오.

• API 세부 정보는 AWS CLI 명령 [GetRunTask참](https://awscli.amazonaws.com/v2/documentation/api/latest/reference/omics/get-run-task.html)조를 참조하십시오.

#### **get-run**

다음 코드 예시에서는 get-run을 사용하는 방법을 보여 줍니다.

AWS CLI

워크플로를 보려면 다음을 실행하십시오.

다음 get-run 예제에서는 워크플로 실행에 대한 세부 정보를 가져옵니다.

```
aws omics get-run \ 
     --id 1234567
```

```
{ 
     "arn": "arn:aws:omics:us-west-2:123456789012:run/1234567", 
     "creationTime": "2022-11-30T22:58:22.615865Z", 
     "digest": 
  "sha256:c54bxmpl742dcc26f7fa1f10e37550ddd8f251f418277c0a58e895b801ed28cf",
```

```
 "id": "1234567", 
     "name": "cram-to-bam", 
     "outputUri": "s3://omics-artifacts-01d6xmpl4e72dd32/workflow-output/", 
     "parameters": { 
         "ref_dict": "s3://omics-artifacts-01d6xmpl4e72dd32/
Homo sapiens assembly38.dict",
         "ref_fasta_index": "s3://omics-artifacts-01d6xmpl4e72dd32/
Homo_sapiens_assembly38.fasta.fai", 
         "ref_fasta": "s3://omics-artifacts-01d6xmpl4e72dd32/
Homo sapiens assembly38.fasta",
         "sample_name": "NA12878", 
         "input_cram": "s3://omics-artifacts-01d6xmpl4e72dd32/NA12878.cram" 
     }, 
     "resourceDigests": { 
         "s3://omics-artifacts-01d6xmpl4e72dd32/Homo_sapiens_assembly38.fasta.fai": 
  "etag:f76371b113734a56cde236bc0372de0a", 
         "s3://omics-artifacts-01d6xmpl4e72dd32/Homo_sapiens_assembly38.dict": 
  "etag:3884c62eb0e53fa92459ed9bff133ae6", 
         "s3://omics-artifacts-01d6xmpl4e72dd32/Homo_sapiens_assembly38.fasta": 
  "etag:e307d81c605fb91b7720a08f00276842-388", 
         "s3://omics-artifacts-01d6xmpl4e72dd32/NA12878.cram": 
  "etag:a9f52976381286c6143b5cc681671ec6" 
     }, 
     "roleArn": "arn:aws:iam::123456789012:role/omics-service-role-serviceRole-
W8O1XMPL7QZ", 
     "startedBy": "arn:aws:iam::123456789012:user/laptop-2020", 
     "status": "STARTING", 
     "tags": {}, 
     "workflowId": "1234567", 
     "workflowType": "PRIVATE"
}
```
• API 세부 정보는 AWS CLI 명령 [GetRun참](https://awscli.amazonaws.com/v2/documentation/api/latest/reference/omics/get-run.html)조를 참조하십시오.

#### **get-sequence-store**

다음 코드 예시에서는 get-sequence-store을 사용하는 방법을 보여 줍니다.

AWS CLI

시퀀스 저장소를 보려면

# 다음 get-sequence-store 예제에서는 ID가 있는 시퀀스 저장소에 대한 세부 정보를 가져옵니 다1234567890.

```
aws omics get-sequence-store \ 
     --id 1234567890
```
출력:

```
{ 
     "arn": "arn:aws:omics:us-east-1:123456789012:sequenceStore/1234567890", 
     "creationTime": "2022-11-23T19:55:48.376Z", 
     "id": "1234567890", 
     "name": "my-seq-store"
}
```
자세한 내용은 Amazon Omics 개발자 안내서의 Omics [스토리지를](https://docs.aws.amazon.com/omics/latest/dev/sequence-stores.html) 참조하십시오.

• API 세부 정보는 AWS CLI 명령 [GetSequenceStore](https://awscli.amazonaws.com/v2/documentation/api/latest/reference/omics/get-sequence-store.html)참조를 참조하십시오.

#### **get-share**

다음 코드 예시에서는 get-share을 사용하는 방법을 보여 줍니다.

AWS CLI

HealthOmics 분석 데이터 공유에 대한 메타데이터를 검색하려면

다음 get-share 예시에서는 애널리틱스 데이터의 계정 간 공유에 대한 메타데이터를 검색합니다.

```
aws omics get-share \ 
     --share-id "495c21bedc889d07d0ab69d710a6841e-dd75ab7a1a9c384fa848b5bd8e5a7e0a"
```

```
{ 
     "share": { 
         "shareId": "495c21bedc889d07d0ab69d710a6841e-
dd75ab7a1a9c384fa848b5bd8e5a7e0a", 
         "name": "my_Share-123", 
         "resourceArn": "arn:aws:omics:us-west-2:555555555555:variantStore/
omics_dev_var_store", 
         "principalSubscriber": "123456789012",
```
```
 "ownerId": "555555555555", 
          "status": "PENDING" 
     }
}
```
자세한 내용은 사용 설명서의 [계정 간 공유를](https://docs.aws.amazon.com/omics/latest/dev/cross-account-sharing.html) 참조하십시오.AWS HealthOmics

• API 세부 정보는 AWS CLI 명령 [GetShare참](https://awscli.amazonaws.com/v2/documentation/api/latest/reference/omics/get-share.html)조를 참조하십시오.

### **get-variant-import-job**

다음 코드 예시에서는 get-variant-import-job을 사용하는 방법을 보여 줍니다.

AWS CLI

변형 가져오기 작업을 보려면

다음 get-variant-import-job 예제에서는 변형 가져오기 작업에 대한 세부 정보를 가져옵니 다.

```
aws omics get-variant-import-job \ 
     --job-id edd7b8ce-xmpl-47e2-bc99-258cac95a508
```

```
{ 
     "creationTime": "2022-11-23T22:42:50.037812Z", 
     "destinationName": "my_var_store", 
     "id": "edd7b8ce-xmpl-47e2-bc99-258cac95a508", 
     "items": [ 
         { 
              "jobStatus": "IN_PROGRESS", 
              "source": "s3://omics-artifacts-01d6xmpl4e72dd32/
Homo_sapiens_assembly38.known_indels.vcf.gz" 
         } 
     ], 
     "roleArn": "arn:aws:iam::123456789012:role/omics-service-role-serviceRole-
W8O1XMPL7QZ", 
     "runLeftNormalization": false, 
     "status": "IN_PROGRESS", 
     "updateTime": "2022-11-23T22:43:05.898309Z"
}
```
자세한 내용은 Amazon Omics 개발자 안내서의 Omics [분석을](https://docs.aws.amazon.com/omics/latest/dev/omics-analytics.html) 참조하십시오.

• API 세부 정보는 AWS CLI 명령 [GetVariantImportJob참](https://awscli.amazonaws.com/v2/documentation/api/latest/reference/omics/get-variant-import-job.html)조를 참조하십시오.

#### **get-variant-store**

다음 코드 예시에서는 get-variant-store을 사용하는 방법을 보여 줍니다.

AWS CLI

변형 스토어를 보려면

다음 get-variant-store 예시에서는 이형 상품 저장소에 대한 세부 정보를 가져옵니다.

```
aws omics get-variant-store \ 
     --name my_var_store
```
출력:

```
{ 
     "creationTime": "2022-11-23T22:09:07.534499Z", 
     "id": "02dexmplcfdd", 
     "name": "my_var_store", 
     "reference": { 
         "referenceArn": "arn:aws:omics:us-
west-2:123456789012:referenceStore/1234567890/reference/1234567890" 
     }, 
     "status": "CREATING", 
     "storeArn": "arn:aws:omics:us-west-2:123456789012:variantStore/my_var_store", 
     "storeSizeBytes": 0, 
     "tags": {}, 
     "updateTime": "2022-11-23T22:09:24.931711Z"
}
```
자세한 내용은 Amazon Omics 개발자 안내서의 Omics [분석을](https://docs.aws.amazon.com/omics/latest/dev/omics-analytics.html) 참조하십시오.

• API 세부 정보는 AWS CLI 명령 [GetVariantStore](https://awscli.amazonaws.com/v2/documentation/api/latest/reference/omics/get-variant-store.html)참조를 참조하십시오.

#### **get-workflow**

다음 코드 예시에서는 get-workflow을 사용하는 방법을 보여 줍니다.

### AWS CLI

## 워크플로를 보려면

# 다음 get-workflow 예제에서는 ID가 있는 워크플로에 대한 세부 정보를 가져옵니다1234567.

```
aws omics get-workflow \ 
     --id 1234567
```

```
{ 
     "arn": "arn:aws:omics:us-west-2:123456789012:workflow/1234567", 
     "creationTime": "2022-11-30T22:33:16.225368Z", 
     "digest": 
  "sha256:c54bxmpl742dcc26f7fa1f10e37550ddd8f251f418277c0a58e895b801ed28cf", 
     "engine": "WDL", 
     "id": "1234567", 
     "main": "workflow-crambam.wdl", 
     "name": "cram-converter", 
     "parameterTemplate": { 
         "ref_dict": { 
             "description": "dictionary file for 'ref_fasta'" 
         }, 
         "ref_fasta_index": { 
             "description": "Index of the reference genome fasta file" 
         }, 
         "ref_fasta": { 
             "description": "Reference genome fasta file" 
         }, 
         "input_cram": { 
              "description": "The Cram file to convert to BAM" 
         }, 
         "sample_name": { 
             "description": "The name of the input sample, used to name the output 
  BAM" 
         } 
     }, 
     "status": "ACTIVE", 
     "statusMessage": "workflow-crambam.wdl\n workflow CramToBamFlow\n 
  call CramToBamTask\n call ValidateSamFile\n task CramToBamTask\n task 
  ValidateSamFile\n", 
     "tags": {},
```
}

"type": "PRIVATE"

자세한 내용은 Amazon Omics 개발자 안내서의 Omics [워크플로를](https://docs.aws.amazon.com/omics/latest/dev/workflows.html) 참조하십시오.

• API 세부 정보는 AWS CLI 명령 [GetWorkflow참](https://awscli.amazonaws.com/v2/documentation/api/latest/reference/omics/get-workflow.html)조를 참조하십시오.

### **list-annotation-import-jobs**

다음 코드 예시에서는 list-annotation-import-jobs을 사용하는 방법을 보여 줍니다.

AWS CLI

주석 가져오기 작업 목록을 가져오려면

다음은 list-annotation-import-jobs 주석 가져오기 작업 목록입니다.

aws omics list-annotation-import-jobs

```
{ 
     "annotationImportJobs": [ 
         { 
              "creationTime": "2022-11-30T01:39:41.478294Z", 
              "destinationName": "gff_ann_store", 
              "id": "18a9e792-xmpl-4869-a105-e5b602900444", 
              "roleArn": "arn:aws:iam::123456789012:role/omics-service-role-
serviceRole-W8O1XMPL7QZ", 
              "runLeftNormalization": false, 
              "status": "COMPLETED", 
              "updateTime": "2022-11-30T01:47:09.145178Z" 
         }, 
         { 
              "creationTime": "2022-11-30T00:45:58.007838Z", 
              "destinationName": "my_ann_store", 
              "id": "4e9eafc8-xmpl-431e-a0b2-3bda27cb600a", 
              "roleArn": "arn:aws:iam::123456789012:role/omics-service-role-
serviceRole-W8O1XMPL7QZ", 
              "runLeftNormalization": false, 
              "status": "FAILED", 
              "updateTime": "2022-11-30T00:47:01.706325Z" 
         }
```
]

}

자세한 내용은 Amazon Omics 개발자 안내서의 Omics [분석을](https://docs.aws.amazon.com/omics/latest/dev/omics-analytics.html) 참조하십시오.

• API 세부 정보는 AWS CLI 명령 [ListAnnotationImportJobs참](https://awscli.amazonaws.com/v2/documentation/api/latest/reference/omics/list-annotation-import-jobs.html)조를 참조하십시오.

### **list-annotation-store-versions**

다음 코드 예시에서는 list-annotation-store-versions을 사용하는 방법을 보여 줍니다.

AWS CLI

주석 저장소의 모든 버전을 나열하려면

다음 list-annotation-store-versions 예제에는 주석 저장소에 있는 모든 버전이 나열되어 있습니다.

```
aws omics list-annotation-store-versions \ 
     --name my_annotation_store
```

```
{ 
     "annotationStoreVersions": [ 
         { 
          "storeId": "4934045d1c6d", 
         "id": "2a3f4a44aa7b", 
          "status": "CREATING", 
         "versionArn": "arn:aws:omics:us-west-2:555555555555:annotationStore/
my_annotation_store/version/my_version_2", 
         "name": "my_annotation_store", 
          "versionName": "my_version_2", 
          "creation Time": "2023-07-21T17:20:59.380043+00:00", 
          "versionSizeBytes": 0
},
{ 
      "storeId": "4934045d1c6d", 
      "id": "4934045d1c6d", 
      "status": "ACTIVE", 
      "versionArn": "arn:aws:omics:us-west-2:555555555555:annotationStore/
my_annotation_store/version/my_version_1",
```

```
 "name": "my_annotation_store", 
 "versionName": "my_version_1", 
 "creationTime": "2023-07-21T17:15:49.251040+00:00", 
 "updateTime": "2023-07-21T17:15:56.434223+00:00", 
 "statusMessage": "", 
 "versionSizeBytes": 0 
 }
```
자세한 내용은 AWS HealthOmics 사용 [안내서의 새 버전 주석 저장소 만들기를](https://docs.aws.amazon.com/omics/latest/dev/annotation-store-versioning.html) 참조하십시오.

• API에 대한 자세한 내용은 AWS CLI 명령 참조를 참조하십시오 [ListAnnotationStoreVersions.](https://awscli.amazonaws.com/v2/documentation/api/latest/reference/omics/list-annotation-store-versions.html)

## **list-annotation-stores**

다음 코드 예시에서는 list-annotation-stores을 사용하는 방법을 보여 줍니다.

AWS CLI

}

주석 저장소 목록을 가져오려면

다음 list-annotation-stores 예제에서는 주석 저장소 목록을 가져옵니다.

aws omics list-annotation-stores

```
{ 
     "annotationStores": [ 
         { 
              "creationTime": "2022-11-23T22:48:39.226492Z", 
              "id": "0a91xmplc71f", 
              "name": "my_ann_store", 
              "reference": { 
                  "referenceArn": "arn:aws:omics:us-
west-2:123456789012:referenceStore/1234567890/reference/1234567890" 
              }, 
              "status": "ACTIVE", 
              "statusMessage": "", 
              "storeArn": "arn:aws:omics:us-west-2:123456789012:annotationStore/
my_ann_store", 
              "storeFormat": "VCF",
```

```
 "storeSizeBytes": 0, 
               "updateTime": "2022-11-23T22:53:27.372840Z" 
          } 
     ]
}
```
자세한 내용은 Amazon Omics 개발자 안내서의 Omics [분석을](https://docs.aws.amazon.com/omics/latest/dev/omics-analytics.html) 참조하십시오.

• API 세부 정보는 AWS CLI 명령 [ListAnnotationStores참](https://awscli.amazonaws.com/v2/documentation/api/latest/reference/omics/list-annotation-stores.html)조를 참조하십시오.

## **list-multipart-read-set-uploads**

다음 코드 예시에서는 list-multipart-read-set-uploads을 사용하는 방법을 보여 줍니다.

AWS CLI

모든 멀티파트 읽기 세트 업로드 및 상태를 나열하려면

다음 list-multipart-read-set-uploads 예제는 모든 멀티파트 읽기 세트 업로드 및 상태를 나열합니다.

```
aws omics list-multipart-read-set-uploads \ 
     --sequence-store-id 0123456789
```

```
{
"uploads": 
    \Gamma { 
             "sequenceStoreId": "0123456789", 
             "uploadId": "8749584421", 
             "sourceFileType": "FASTQ", 
              "subjectId": "mySubject", 
              "sampleId": "mySample", 
              "generatedFrom": "1000 Genomes", 
              "name": "HG00146", 
              "description": "FASTQ for HG00146", 
              "creationTime": "2023-11-29T19:22:51.349298+00:00" 
         }, 
          { 
              "sequenceStoreId": "0123456789", 
              "uploadId": "5290538638",
```

```
 "sourceFileType": "BAM", 
              "subjectId": "mySubject", 
              "sampleId": "mySample", 
              "generatedFrom": "1000 Genomes", 
              "referenceArn": "arn:aws:omics:us-
west-2:845448930428:referenceStore/8168613728/reference/2190697383", 
              "name": "HG00146", 
              "description": "BAM for HG00146", 
              "creationTime": "2023-11-29T19:23:33.116516+00:00" 
         }, 
         \mathcal{L} "sequenceStoreId": "0123456789", 
              "uploadId": "4174220862", 
              "sourceFileType": "BAM", 
              "subjectId": "mySubject", 
              "sampleId": "mySample", 
              "generatedFrom": "1000 Genomes", 
              "referenceArn": "arn:aws:omics:us-
west-2:845448930428:referenceStore/8168613728/reference/2190697383", 
              "name": "HG00147", 
              "description": "BAM for HG00147", 
              "creationTime": "2023-11-29T19:23:47.007866+00:00" 
         } 
    \mathbf{I}}
```
자세한 내용은 사용 [설명서의 시퀀스 저장소에 직접 업로드를](https://docs.aws.amazon.com/omics/latest/dev/synchronous-uploads.html) 참조하십시오.AWS HealthOmics

• API에 대한 자세한 내용은 AWS CLI 명령 참조를 참조하십시오 [ListMultipartReadSetUploads.](https://awscli.amazonaws.com/v2/documentation/api/latest/reference/omics/list-multipart-read-set-uploads.html)

### **list-read-set-activation-jobs**

다음 코드 예시에서는 list-read-set-activation-jobs을 사용하는 방법을 보여 줍니다.

AWS CLI

읽기 세트 활성화 작업 목록을 가져오려면

다음 list-read-set-activation-jobs 예제에서는 id가 있는 시퀀스 저장소의 활성화 작업 목록을 가져옵니다1234567890.

```
aws omics list-read-set-activation-jobs \ 
     --sequence-store-id 1234567890
```
출력:

```
{ 
     "activationJobs": [ 
          { 
              "completionTime": "2022-12-06T22:33:42.828Z", 
              "creationTime": "2022-12-06T22:32:45.213Z", 
              "id": "1234567890", 
              "sequenceStoreId": "1234567890", 
              "status": "COMPLETED" 
          }, 
          { 
              "creationTime": "2022-12-06T22:35:10.100Z", 
              "id": "1234567890", 
              "sequenceStoreId": "1234567890", 
              "status": "IN_PROGRESS" 
          } 
     ]
}
```
자세한 내용은 Amazon Omics 개발자 안내서의 Omics [스토리지를](https://docs.aws.amazon.com/omics/latest/dev/sequence-stores.html) 참조하십시오.

• API 세부 정보는 AWS CLI 명령 [ListReadSetActivationJobs참](https://awscli.amazonaws.com/v2/documentation/api/latest/reference/omics/list-read-set-activation-jobs.html)조를 참조하십시오.

### **list-read-set-export-jobs**

다음 코드 예시에서는 list-read-set-export-jobs을 사용하는 방법을 보여 줍니다.

AWS CLI

읽기 세트 내보내기 작업 목록을 가져오려면

다음 list-read-set-export-jobs 예제에서는 id가 있는 시퀀스 저장소의 내보내기 작업 목록 을 가져옵니다1234567890.

```
aws omics list-read-set-export-jobs \ 
     --sequence-store-id 1234567890
```
출력:

{

"exportJobs": [

```
 { 
              "completionTime": "2022-12-06T22:39:14.491Z", 
              "creationTime": "2022-12-06T22:37:18.612Z", 
              "destination": "s3://omics-artifacts-01d6xmpl4e72dd32/read-set-export/", 
              "id": "1234567890", 
              "sequenceStoreId": "1234567890", 
              "status": "COMPLETED" 
         }, 
          { 
              "creationTime": "2022-12-06T22:38:04.871Z", 
              "destination": "s3://omics-artifacts-01d6xmpl4e72dd32/read-set-export/", 
              "id": "1234567890", 
              "sequenceStoreId": "1234567890", 
              "status": "IN_PROGRESS" 
         } 
    \mathbf{I}}
```
자세한 내용은 Amazon Omics 개발자 안내서의 Omics [스토리지를](https://docs.aws.amazon.com/omics/latest/dev/sequence-stores.html) 참조하십시오.

• API 세부 정보는 AWS CLI 명령 [ListReadSetExportJobs참](https://awscli.amazonaws.com/v2/documentation/api/latest/reference/omics/list-read-set-export-jobs.html)조를 참조하십시오.

## **list-read-set-import-jobs**

```
다음 코드 예시에서는 list-read-set-import-jobs을 사용하는 방법을 보여 줍니다.
```
AWS CLI

읽기 세트 가져오기 작업 목록을 가져오려면

다음 list-read-set-import-jobs 예제에서는 id가 있는 시퀀스 저장소의 가져오기 작업 목록 을 가져옵니다1234567890.

```
aws omics list-read-set-import-jobs \ 
     --sequence-store-id 1234567890
```

```
{ 
      "importJobs": [ 
\overline{\mathcal{L}} "completionTime": "2022-11-29T18:17:49.244Z",
```

```
 "creationTime": "2022-11-29T17:32:47.700Z", 
              "id": "1234567890", 
              "roleArn": "arn:aws:iam::123456789012:role/omics-service-role-
serviceRole-W8O1XMPL7QZ", 
              "sequenceStoreId": "1234567890", 
              "status": "COMPLETED" 
         }, 
         { 
              "completionTime": "2022-11-23T22:01:34.090Z", 
              "creationTime": "2022-11-23T21:52:43.289Z", 
              "id": "1234567890", 
              "roleArn": "arn:aws:iam::123456789012:role/omics-service-role-
serviceRole-W8O1XMPL7QZ", 
              "sequenceStoreId": "1234567890", 
              "status": "COMPLETED_WITH_FAILURES" 
         } 
     ]
}
```
자세한 내용은 Amazon Omics 개발자 안내서의 Omics [스토리지를](https://docs.aws.amazon.com/omics/latest/dev/sequence-stores.html) 참조하십시오.

• API 세부 정보는 AWS CLI 명령 [ListReadSetImportJobs참](https://awscli.amazonaws.com/v2/documentation/api/latest/reference/omics/list-read-set-import-jobs.html)조를 참조하십시오.

### **list-read-set-upload-parts**

다음 코드 예시에서는 list-read-set-upload-parts을 사용하는 방법을 보여 줍니다.

AWS CLI

시퀀스 저장소에 대해 요청된 멀티파트 업로드의 모든 파트를 나열하려면

다음 list-read-set-upload-parts 예제는 시퀀스 저장소에 대해 요청된 멀티파트 업로드의 모든 부분을 나열합니다.

```
aws omics list-read-set-upload-parts \ 
     --sequence-store-id 0123456789 \ 
     --upload-id 1122334455 \ 
     --part-source SOURCE1
```
출력:

{

```
 "parts": [ 
          { 
              "partNumber": 1, 
              "partSize": 94371840, 
              "file": "SOURCE1", 
              "checksum": 
  "984979b9928ae8d8622286c4a9cd8e99d964a22d59ed0f5722e1733eb280e635", 
              "lastUpdatedTime": "2023-02-02T20:14:47.533000+00:00" 
          } 
          { 
              "partNumber": 2, 
              "partSize": 10471840, 
              "file": "SOURCE1", 
              "checksum": 
  "984979b9928ae8d8622286c4a9cd8e99d964a22d59ed0f5722e1733eb280e635", 
              "lastUpdatedTime": "2023-02-02T20:14:47.533000+00:00" 
          } 
       ]
}
```
자세한 내용은 AWS HealthOmics 사용 설명서의 [시퀀스 저장소에 직접 업로드를](https://docs.aws.amazon.com/omics/latest/dev/synchronous-uploads.html) 참조하십시오.

• API에 대한 자세한 내용은 AWS CLI 명령 참조를 참조하십시오 [ListReadSetUploadParts.](https://awscli.amazonaws.com/v2/documentation/api/latest/reference/omics/list-read-set-upload-parts.html)

## **list-read-sets**

다음 코드 예시에서는 list-read-sets을 사용하는 방법을 보여 줍니다.

AWS CLI

읽기 세트 목록을 가져오려면

다음 list-read-sets 예제에서는 id가 있는 시퀀스 저장소의 읽기 세트 목록을 가져옵니 다1234567890.

```
aws omics list-read-sets \ 
     --sequence-store-id 1234567890
```
출력:

{

```
 "readSets": [ 
\overline{\mathcal{L}} "arn": "arn:aws:omics:us-west-2:123456789012:sequenceStore/1234567890/
readSet/1234567890", 
              "creationTime": "2022-11-23T21:55:00.515Z", 
              "fileType": "FASTQ", 
              "id": "1234567890", 
              "name": "HG00146", 
              "referenceArn": "arn:aws:omics:us-
west-2:123456789012:referenceStore/1234567890/reference/1234567890", 
              "sampleId": "fastq-sample", 
              "sequenceStoreId": "1234567890", 
              "status": "ACTIVE", 
              "subjectId": "fastq-subject" 
          } 
    \mathbf{I}}
```
자세한 내용은 Amazon Omics 개발자 안내서의 Omics [스토리지를](https://docs.aws.amazon.com/omics/latest/dev/sequence-stores.html) 참조하십시오.

• API 세부 정보는 AWS CLI 명령 [ListReadSets참](https://awscli.amazonaws.com/v2/documentation/api/latest/reference/omics/list-read-sets.html)조를 참조하십시오.

## **list-reference-import-jobs**

```
다음 코드 예시에서는 list-reference-import-jobs을 사용하는 방법을 보여 줍니다.
```
AWS CLI

참조 가져오기 작업 목록을 가져오려면

다음 list-reference-import-jobs 예제는 id가 있는 참조 저장소의 참조 가져오기 작업 목록 을 가져옵니다1234567890.

```
aws omics list-reference-import-jobs \ 
     --reference-store-id 1234567890
```

```
{ 
      "importJobs": [ 
\overline{\mathcal{L}} "completionTime": "2022-11-23T19:54:58.204Z",
```

```
 "creationTime": "2022-11-23T19:53:20.729Z", 
              "id": "1234567890", 
              "referenceStoreId": "1234567890", 
              "roleArn": "arn:aws:iam::123456789012:role/omics-service-role-
serviceRole-W8O1XMPL7QZ", 
              "status": "COMPLETED" 
         }, 
         { 
              "creationTime": "2022-11-23T20:34:03.250Z", 
              "id": "1234567890", 
              "referenceStoreId": "1234567890", 
              "roleArn": "arn:aws:iam::123456789012:role/omics-service-role-
serviceRole-W8O1XMPL7QZ", 
              "status": "IN_PROGRESS" 
         } 
    \mathbf{I}}
```
자세한 내용은 Amazon Omics 개발자 안내서의 Omics [스토리지를](https://docs.aws.amazon.com/omics/latest/dev/sequence-stores.html) 참조하십시오.

• API 세부 정보는 AWS CLI 명령 [ListReferenceImportJobs참](https://awscli.amazonaws.com/v2/documentation/api/latest/reference/omics/list-reference-import-jobs.html)조를 참조하십시오.

## **list-reference-stores**

```
다음 코드 예시에서는 list-reference-stores을 사용하는 방법을 보여 줍니다.
```
AWS CLI

레퍼런스 스토어 목록을 가져오려면

다음 list-reference-stores 예제에서는 참조 저장소 목록을 가져옵니다.

aws omics list-reference-stores

```
{ 
     "referenceStores": [ 
        \{ "arn": "arn:aws:omics:us-west-2:123456789012:referenceStore/1234567890", 
              "creationTime": "2022-11-22T22:13:25.947Z", 
              "id": "1234567890", 
              "name": "my-ref-store"
```
}

 $\mathbf{I}$ }

자세한 내용은 Amazon Omics 개발자 안내서의 Omics [스토리지를](https://docs.aws.amazon.com/omics/latest/dev/sequence-stores.html) 참조하십시오.

• API 세부 정보는 AWS CLI 명령 [ListReferenceStores참](https://awscli.amazonaws.com/v2/documentation/api/latest/reference/omics/list-reference-stores.html)조를 참조하십시오.

## **list-references**

다음 코드 예시에서는 list-references을 사용하는 방법을 보여 줍니다.

AWS CLI

## 참조 목록을 가져오려면

다음 list-references 예제는 1234567890 id가 있는 참조 저장소의 게놈 참조 목록을 가져옵 니다.

```
aws omics list-references \ 
     --reference-store-id 1234567890
```
### 출력:

```
{ 
     "references": [ 
        \{ "arn": "arn:aws:omics:us-west-2:123456789012:referenceStore/1234567890/
reference/1234567890", 
              "creationTime": "2022-11-22T22:27:09.033Z", 
              "id": "1234567890", 
              "md5": "7ff134953dcca8c8997453bbb80b6b5e", 
              "name": "assembly-38", 
              "referenceStoreId": "1234567890", 
              "status": "ACTIVE", 
              "updateTime": "2022-11-22T22:27:09.033Z" 
         } 
     ]
}
```
자세한 내용은 Amazon Omics 개발자 안내서의 Omics [스토리지를](https://docs.aws.amazon.com/omics/latest/dev/sequence-stores.html) 참조하십시오.

• API 세부 정보는 AWS CLI 명령 [ListReferences](https://awscli.amazonaws.com/v2/documentation/api/latest/reference/omics/list-references.html)참조를 참조하십시오.

### **list-run-groups**

다음 코드 예시에서는 list-run-groups을 사용하는 방법을 보여 줍니다.

AWS CLI

실행 그룹 목록을 가져오려면

다음 list-run-groups 예제는 실행 그룹 목록을 가져옵니다.

aws omics list-run-groups

출력:

```
{ 
     "items": [ 
          { 
              "arn": "arn:aws:omics:us-west-2:123456789012:runGroup/1234567", 
              "creationTime": "2022-12-01T00:58:42.915219Z", 
              "id": "1234567", 
              "maxCpus": 20, 
              "maxDuration": 600, 
              "name": "cram-convert" 
         } 
     ]
}
```
자세한 내용은 Amazon Omics 개발자 안내서의 Omics [워크플로를](https://docs.aws.amazon.com/omics/latest/dev/workflows.html) 참조하십시오.

• API 세부 정보는 AWS CLI 명령 [ListRunGroups](https://awscli.amazonaws.com/v2/documentation/api/latest/reference/omics/list-run-groups.html)참조를 참조하십시오.

### **list-run-tasks**

다음 코드 예시에서는 list-run-tasks을 사용하는 방법을 보여 줍니다.

AWS CLI

작업 목록을 가져오려면

다음 list-run-tasks 예제에서는 워크플로우 실행에 대한 작업 목록을 가져옵니다.

```
aws omics list-run-tasks \
```
--id 1234567

출력:

```
{ 
     "items": [ 
          { 
              "cpus": 1, 
              "creationTime": "2022-11-30T23:13:00.718651Z", 
              "memory": 15, 
              "name": "CramToBamTask", 
              "startTime": "2022-11-30T23:17:47.016Z", 
              "status": "COMPLETED", 
              "stopTime": "2022-11-30T23:18:21.503Z", 
              "taskId": "1234567" 
         }, 
          { 
              "cpus": 1, 
              "creationTime": "2022-11-30T23:18:32.315606Z", 
              "memory": 4, 
              "name": "ValidateSamFile", 
              "startTime": "2022-11-30T23:23:40.165Z", 
              "status": "COMPLETED", 
              "stopTime": "2022-11-30T23:24:14.766Z", 
              "taskId": "1234567" 
         } 
     ]
}
```
자세한 내용은 Amazon Omics 개발자 안내서의 Omics [워크플로를](https://docs.aws.amazon.com/omics/latest/dev/workflows.html) 참조하십시오.

• API 세부 정보는 AWS CLI 명령 [ListRunTasks참](https://awscli.amazonaws.com/v2/documentation/api/latest/reference/omics/list-run-tasks.html)조를 참조하십시오.

### **list-runs**

다음 코드 예시에서는 list-runs을 사용하는 방법을 보여 줍니다.

## AWS CLI

## 워크플로 실행 목록을 가져오려면

다음 list-runs 예제에서는 워크플로 실행 목록을 가져옵니다.

aws omics list-runs

### 출력:

```
{ 
     "items": [ 
          { 
              "arn": "arn:aws:omics:us-west-2:123456789012:run/1234567", 
              "creationTime": "2022-12-02T23:20:01.202074Z", 
              "id": "1234567", 
              "name": "cram-to-bam", 
              "priority": 1, 
              "startTime": "2022-12-02T23:29:18.115Z", 
              "status": "COMPLETED", 
              "stopTime": "2022-12-02T23:57:54.428812Z", 
              "storageCapacity": 10, 
              "workflowId": "1234567" 
         }, 
         { 
              "arn": "arn:aws:omics:us-west-2:123456789012:run/1234567", 
              "creationTime": "2022-12-03T00:16:57.180066Z", 
              "id": "1234567", 
              "name": "cram-to-bam", 
              "priority": 1, 
              "startTime": "2022-12-03T00:26:50.233Z", 
              "status": "FAILED", 
              "stopTime": "2022-12-03T00:37:21.451340Z", 
              "storageCapacity": 10, 
              "workflowId": "1234567" 
         }, 
          { 
              "arn": "arn:aws:omics:us-west-2:123456789012:run/1234567", 
              "creationTime": "2022-12-05T17:57:08.444817Z", 
              "id": "1234567", 
              "name": "cram-to-bam", 
              "status": "STARTING", 
              "workflowId": "1234567" 
         } 
     ]
}
```
자세한 내용은 Amazon Omics 개발자 안내서의 Omics [워크플로를](https://docs.aws.amazon.com/omics/latest/dev/workflows.html) 참조하십시오.

• API 세부 정보는 AWS CLI 명령 [ListRuns참](https://awscli.amazonaws.com/v2/documentation/api/latest/reference/omics/list-runs.html)조를 참조하십시오.

#### **list-sequence-stores**

다음 코드 예시에서는 list-sequence-stores을 사용하는 방법을 보여 줍니다.

AWS CLI

시퀀스 저장소 목록을 가져오려면

다음 list-sequence-stores 예제에서는 시퀀스 저장소 목록을 가져옵니다.

aws omics list-sequence-stores

출력:

```
{ 
     "sequenceStores": [ 
         \mathcal{L} "arn": "arn:aws:omics:us-west-2:123456789012:sequenceStore/1234567890", 
               "creationTime": "2022-11-23T01:24:33.629Z", 
               "id": "1234567890", 
               "name": "my-seq-store" 
          } 
    \mathbf{I}}
```
자세한 내용은 Amazon Omics 개발자 안내서의 Omics [스토리지를](https://docs.aws.amazon.com/omics/latest/dev/sequence-stores.html) 참조하십시오.

• API 세부 정보는 AWS CLI 명령 [ListSequenceStores참](https://awscli.amazonaws.com/v2/documentation/api/latest/reference/omics/list-sequence-stores.html)조를 참조하십시오.

## **list-shares**

다음 코드 예시에서는 list-shares을 사용하는 방법을 보여 줍니다.

### AWS CLI

HealthOmics 분석 데이터의 사용 가능한 공유를 나열하려면

다음 list-shares 예는 리소스 소유자를 위해 생성된 모든 공유를 나열합니다.

```
aws omics list-shares \
```
#### --resource-owner SELF

출력:

```
{ 
     "shares": [ 
         { 
              "shareId": "595c1cbd-a008-4eca-a887-954d30c91c6e", 
              "name": "myShare", 
              "resourceArn": "arn:aws:omics:us-west-2:555555555555:variantStore/
store_1", 
              "principalSubscriber": "123456789012", 
              "ownerId": "555555555555", 
              "status": "PENDING" 
         } 
         { 
              "shareId": "39b65d0d-4368-4a19-9814-b0e31d73c10a", 
              "name": "myShare3456", 
              "resourceArn": "arn:aws:omics:us-west-2:555555555555:variantStore/
store_2", 
              "principalSubscriber": "123456789012", 
              "ownerId": "555555555555", 
              "status": "ACTIVE" 
         }, 
         { 
              "shareId": "203152f5-eef9-459d-a4e0-a691668d44ef", 
              "name": "myShare4", 
              "resourceArn": "arn:aws:omics:us-west-2:555555555555:variantStore/
store_3", 
              "principalSubscriber": "123456789012", 
              "ownerId": "555555555555", 
              "status": "ACTIVE" 
         } 
     ]
}
```
자세한 내용은 사용 설명서의 [계정 간 공유를](https://docs.aws.amazon.com/omics/latest/dev/cross-account-sharing.html) 참조하십시오.AWS HealthOmics • API 세부 정보는 AWS CLI 명령 [ListShares참](https://awscli.amazonaws.com/v2/documentation/api/latest/reference/omics/list-shares.html)조를 참조하십시오.

#### **list-tags-for-resource**

다음 코드 예시에서는 list-tags-for-resource을 사용하는 방법을 보여 줍니다.

### AWS CLI

## 태그 목록을 가져오려면

다음 list-tags-for-resource 예제에서는 id가 있는 워크플로의 태그 목록을 가져옵니 다1234567.

```
aws omics list-tags-for-resource \ 
     --resource-arn arn:aws:omics:us-west-2:123456789012:workflow/1234567
```
출력:

```
{ 
      "tags": { 
           "department": "analytics" 
     }
}
```
자세한 내용은 Amazon Omics 개발자 안내서의 [Amazon Omics의 리소스 태그](https://docs.aws.amazon.com/omics/latest/dev/workflows.html) 지정을 참조하십시 오.

• API 세부 정보는 명령 참조를 참조하십시오 [ListTagsForResource.](https://awscli.amazonaws.com/v2/documentation/api/latest/reference/omics/list-tags-for-resource.html)AWS CLI

### **list-variant-import-jobs**

다음 코드 예시에서는 list-variant-import-jobs을 사용하는 방법을 보여 줍니다.

AWS CLI

변형 임포트 작업 목록을 가져오려면

다음 list-variant-import-jobs 예제는 변형 가져오기 작업 목록을 가져옵니다.

aws omics list-variant-import-jobs

```
{ 
      "variantImportJobs": [ 
\overline{\mathcal{L}} "creationTime": "2022-11-23T22:47:02.514002Z",
```

```
 "destinationName": "my_var_store", 
              "id": "69cb65d6-xmpl-4a4a-9025-4565794b684e", 
              "roleArn": "arn:aws:iam::123456789012:role/omics-service-role-
serviceRole-W8O1XMPL7QZ", 
              "runLeftNormalization": false, 
              "status": "COMPLETED", 
              "updateTime": "2022-11-23T22:49:17.976597Z" 
         }, 
         { 
              "creationTime": "2022-11-23T22:42:50.037812Z", 
              "destinationName": "my_var_store", 
              "id": "edd7b8ce-xmpl-47e2-bc99-258cac95a508", 
              "roleArn": "arn:aws:iam::123456789012:role/omics-service-role-
serviceRole-W8O1XMPL7QZ", 
              "runLeftNormalization": false, 
              "status": "COMPLETED", 
              "updateTime": "2022-11-23T22:45:26.009880Z" 
         } 
    \mathbf{I}}
```
자세한 내용은 Amazon Omics 개발자 안내서의 Omics [분석을](https://docs.aws.amazon.com/omics/latest/dev/omics-analytics.html) 참조하십시오.

• API 세부 정보는 AWS CLI 명령 [ListVariantImportJobs](https://awscli.amazonaws.com/v2/documentation/api/latest/reference/omics/list-variant-import-jobs.html)참조를 참조하십시오.

### **list-variant-stores**

다음 코드 예시에서는 list-variant-stores을 사용하는 방법을 보여 줍니다.

AWS CLI

변형 스토어 목록을 가져오려면

다음 list-variant-stores 예제에서는 이형 상품 저장소의 목록을 가져옵니다.

aws omics list-variant-stores

```
{ 
      "variantStores": [ 
           {
```

```
 "creationTime": "2022-11-23T22:09:07.534499Z", 
              "id": "02dexmplcfdd", 
             "name": "my var store",
              "reference": { 
                  "referenceArn": "arn:aws:omics:us-
west-2:123456789012:referenceStore/1234567890/reference/1234567890" 
              }, 
              "status": "CREATING", 
              "storeArn": "arn:aws:omics:us-west-2:123456789012:variantStore/
my_var_store", 
              "storeSizeBytes": 0, 
              "updateTime": "2022-11-23T22:09:24.931711Z" 
         }, 
         { 
              "creationTime": "2022-09-23T23:00:09.140265Z", 
              "id": "8777xmpl1a24", 
              "name": "myvstore0", 
              "status": "ACTIVE", 
              "storeArn": "arn:aws:omics:us-west-2:123456789012:variantStore/
myvstore0", 
              "storeSizeBytes": 0, 
              "updateTime": "2022-09-23T23:03:26.013220Z" 
         } 
    \mathbf{I}}
```
자세한 내용은 Amazon Omics 개발자 안내서의 Omics [분석을](https://docs.aws.amazon.com/omics/latest/dev/omics-analytics.html) 참조하십시오.

• API 세부 정보는 AWS CLI 명령 [ListVariantStores참](https://awscli.amazonaws.com/v2/documentation/api/latest/reference/omics/list-variant-stores.html)조를 참조하십시오.

### **list-workflows**

다음 코드 예시에서는 list-workflows을 사용하는 방법을 보여 줍니다.

AWS CLI

워크플로 목록을 가져오려면

다음 list-workflows 예제에서는 워크플로 목록을 가져옵니다.

aws omics list-workflows

```
{ 
     "items": [ 
         { 
              "arn": "arn:aws:omics:us-west-2:123456789012:workflow/1234567", 
              "creationTime": "2022-09-23T23:08:22.041227Z", 
              "digest": "nSCNo/qMWFxmplXpUdokXJnwgneOaxyyc2YOxVxrJTE=", 
              "id": "1234567", 
              "name": "my-wkflow-0", 
              "status": "ACTIVE", 
              "type": "PRIVATE" 
         }, 
         { 
              "arn": "arn:aws:omics:us-west-2:123456789012:workflow/1234567", 
              "creationTime": "2022-11-30T22:33:16.225368Z", 
              "digest": 
  "sha256:c54bxmpl742dcc26f7fa1f10e37550ddd8f251f418277c0a58e895b801ed28cf", 
              "id": "1234567", 
              "name": "cram-converter", 
              "status": "ACTIVE", 
              "type": "PRIVATE" 
         } 
    \mathbf{I}}
```
자세한 내용은 Amazon Omics 개발자 안내서의 Omics [워크플로를](https://docs.aws.amazon.com/omics/latest/dev/workflows.html) 참조하십시오.

• API 세부 정보는 AWS CLI 명령 [ListWorkflows](https://awscli.amazonaws.com/v2/documentation/api/latest/reference/omics/list-workflows.html)참조를 참조하십시오.

### **start-annotation-import-job**

다음 코드 예시에서는 start-annotation-import-job을 사용하는 방법을 보여 줍니다.

AWS CLI

주석을 가져오려면

다음 start-annotation-import-job 예제는 Amazon S3에서 주석을 가져옵니다.

```
aws omics start-annotation-import-job \ 
     --destination-name tsv_ann_store \ 
     --no-run-left-normalization \ 
     --role-arn arn:aws:iam::123456789012:role/omics-service-role-serviceRole-
W8O1XMPL7QZ \
```

```
 --items source=s3://omics-artifacts-01d6xmpl4e72dd32/targetedregions.bed.gz
```
### 출력:

```
{ 
     "jobId": "984162c7-xmpl-4d23-ab47-286f7950bfbf"
}
```
자세한 내용은 Amazon Omics 개발자 안내서의 Omics [분석을](https://docs.aws.amazon.com/omics/latest/dev/omics-analytics.html) 참조하십시오.

• API 세부 정보는 AWS CLI 명령 [StartAnnotationImportJob](https://awscli.amazonaws.com/v2/documentation/api/latest/reference/omics/start-annotation-import-job.html)참조를 참조하십시오.

### **start-read-set-activation-job**

```
다음 코드 예시에서는 start-read-set-activation-job을 사용하는 방법을 보여 줍니다.
```
AWS CLI

보관된 읽기 세트를 활성화하려면

다음 start-read-set-activation-job 예제에서는 두 개의 읽기 세트를 활성화합니다.

```
aws omics start-read-set-activation-job \ 
     --sequence-store-id 1234567890 \ 
     --sources readSetId=1234567890 readSetId=1234567890
```
출력:

```
{ 
     "creationTime": "2022-12-06T22:35:10.100Z", 
     "id": "1234567890", 
     "sequenceStoreId": "1234567890", 
     "status": "SUBMITTED"
}
```
자세한 내용은 Amazon Omics 개발자 안내서의 Omics [스토리지를](https://docs.aws.amazon.com/omics/latest/dev/sequence-stores.html) 참조하십시오.

• API 세부 정보는 AWS CLI 명령 [StartReadSetActivationJob참](https://awscli.amazonaws.com/v2/documentation/api/latest/reference/omics/start-read-set-activation-job.html)조를 참조하십시오.

### **start-read-set-export-job**

다음 코드 예시에서는 start-read-set-export-job을 사용하는 방법을 보여 줍니다.

### AWS CLI

### 읽기 세트를 내보내려면

다음 start-read-set-export-job 예제는 두 개의 읽기 세트를 Amazon S3로 내보냅니다.

```
 aws omics start-read-set-export-job \ 
        --sequence-store-id 1234567890 \ 
        --sources readSetId=1234567890 readSetId=1234567890 \ 
        --role-arn arn:aws:iam::123456789012:role/omics-service-role-serviceRole-
W8O1XMPL7QZ
\setminus --destination s3://omics-artifacts-01d6xmpl4e72dd32/read-set-export/
```
출력:

```
{ 
     "creationTime": "2022-12-06T22:37:18.612Z", 
     "destination": "s3://omics-artifacts-01d6xmpl4e72dd32/read-set-export/", 
     "id": "1234567890", 
     "sequenceStoreId": "1234567890", 
     "status": "SUBMITTED"
}
```
자세한 내용은 Amazon Omics 개발자 안내서의 Omics [스토리지를](https://docs.aws.amazon.com/omics/latest/dev/sequence-stores.html) 참조하십시오.

• API 세부 정보는 AWS CLI 명령 [StartReadSetExportJob](https://awscli.amazonaws.com/v2/documentation/api/latest/reference/omics/start-read-set-export-job.html)참조를 참조하십시오.

### **start-read-set-import-job**

다음 코드 예시에서는 start-read-set-import-job을 사용하는 방법을 보여 줍니다.

AWS CLI

읽기 세트를 가져오려면

다음 start-read-set-import-job 예제에서는 읽기 세트를 가져옵니다.

```
aws omics start-read-set-import-job \ 
     --sequence-store-id 1234567890 \ 
     --role-arn arn:aws:iam::123456789012:role/omics-service-role-serviceRole-
W8O1XMPL7QZ \
```

```
 --sources file://readset-sources.json
```
readset-sources.json은 다음과 같은 내용이 포함된 JSON 문서입니다.

```
\Gamma { 
         "sourceFiles": 
        \{ "source1": "s3://omics-artifacts-01d6xmpl4e72dd32/
HG00100.chrom20.ILLUMINA.bwa.GBR.low_coverage.20101123.bam" 
         }, 
         "sourceFileType": "BAM", 
          "subjectId": "bam-subject", 
         "sampleId": "bam-sample", 
         "referenceArn": "arn:aws:omics:us-
west-2:123456789012:referenceStore/1234567890/reference/1234567890", 
         "name": "HG00100" 
     }
]
```
출력:

```
{ 
     "creationTime": "2022-11-23T01:36:38.158Z", 
     "id": "1234567890", 
     "roleArn": "arn:aws:iam::123456789012:role/omics-service-role-serviceRole-
W8O1XMPL7QZ", 
     "sequenceStoreId": "1234567890", 
     "status": "SUBMITTED"
}
```
자세한 내용은 Amazon Omics 개발자 안내서의 Omics [스토리지를](https://docs.aws.amazon.com/omics/latest/dev/sequence-stores.html) 참조하십시오.

• API 세부 정보는 AWS CLI 명령 [StartReadSetImportJob참](https://awscli.amazonaws.com/v2/documentation/api/latest/reference/omics/start-read-set-import-job.html)조를 참조하십시오.

#### **start-reference-import-job**

다음 코드 예시에서는 start-reference-import-job을 사용하는 방법을 보여 줍니다.

AWS CLI

참조 게놈을 가져오려면

다음 start-reference-import-job 예제는 Amazon S3에서 참조 게놈을 가져옵니다.

```
aws omics start-reference-import-job \ 
     --reference-store-id 1234567890 \ 
     --role-arn arn:aws:iam::123456789012:role/omics-service-role-serviceRole-
W801XMPL7QZ
     --sources sourceFile=s3://omics-artifacts-01d6xmpl4e72dd32/
Homo_sapiens_assembly38.fasta,name=assembly-38
```
출력:

```
{ 
     "creationTime": "2022-11-22T22:25:41.124Z", 
     "id": "1234567890", 
     "referenceStoreId": "1234567890", 
     "roleArn": "arn:aws:iam::123456789012:role/omics-service-role-serviceRole-
W8O1XMPL7QZ", 
     "status": "SUBMITTED"
}
```
자세한 내용은 Amazon Omics 개발자 안내서의 Omics [스토리지를](https://docs.aws.amazon.com/omics/latest/dev/sequence-stores.html) 참조하십시오.

• API 세부 정보는 AWS CLI 명령 [StartReferenceImportJob](https://awscli.amazonaws.com/v2/documentation/api/latest/reference/omics/start-reference-import-job.html)참조를 참조하십시오.

#### **start-run**

다음 코드 예시에서는 start-run을 사용하는 방법을 보여 줍니다.

AWS CLI

워크플로를 실행하려면

다음 start-run 예제는 ID를 사용하여 워크플로를 실행합니다1234567.

```
aws omics start-run \ 
     --workflow-id 1234567 \ 
     --role-arn arn:aws:iam::123456789012:role/omics-service-role-serviceRole-
W8O1XMPL7QZ \ 
     --name 'cram-to-bam' \ 
    --output-uri s3://omics-artifacts-01d6xmpl4e72dd32/workflow-output/ \
     --run-group-id 1234567 \ 
    --priority 1 \setminus
```

```
 --storage-capacity 10 \ 
 --log-level ALL \ 
 --parameters file://workflow-inputs.json
```
워크플로-inputs.json은 다음과 같은 내용이 포함된 JSON 문서입니다.

```
{ 
     "sample_name": "NA12878", 
     "input_cram": "s3://omics-artifacts-01d6xmpl4e72dd32/NA12878.cram", 
     "ref_dict": "s3://omics-artifacts-01d6xmpl4e72dd32/
Homo_sapiens_assembly38.dict", 
     "ref_fasta": "s3://omics-artifacts-01d6xmpl4e72dd32/
Homo_sapiens_assembly38.fasta", 
     "ref_fasta_index": "omics-artifacts-01d6xmpl4e72dd32/
Homo_sapiens_assembly38.fasta.fai"
}
```
출력:

```
{ 
     "arn": "arn:aws:omics:us-west-2:123456789012:run/1234567", 
     "id": "1234567", 
     "status": "PENDING", 
     "tags": {}
}
```
자세한 내용은 Amazon Omics 개발자 안내서의 Omics [워크플로를](https://docs.aws.amazon.com/omics/latest/dev/workflows.html) 참조하십시오.

Amazon Omics에서 소스 파일을 로드하려면

서비스별 URI를 사용하여 Amazon Omics 스토리지에서 소스 파일을 로드할 수도 있습니다. 다음 예제 워크플로-inputs.json 파일은 읽기 세트 및 참조 게놈 소스에 Amazon Omics URI를 사용합니 다.

```
{ 
     "sample_name": "NA12878", 
     "input_cram": "omics://123456789012.storage.us-west-2.amazonaws.com/1234567890/
readSet/1234567890/source1", 
     "ref_dict": "s3://omics-artifacts-01d6xmpl4e72dd32/
Homo_sapiens_assembly38.dict", 
     "ref_fasta": "omics://123456789012.storage.us-west-2.amazonaws.com/1234567890/
reference/1234567890",
```

```
 "ref_fasta_index": "omics://123456789012.storage.us-
west-2.amazonaws.com/1234567890/reference/1234567890/index"
}
```
자세한 내용은 Amazon Omics 개발자 안내서의 Omics [워크플로를](https://docs.aws.amazon.com/omics/latest/dev/workflows.html) 참조하십시오.

• API 세부 정보는 AWS CLI 명령 [StartRun참](https://awscli.amazonaws.com/v2/documentation/api/latest/reference/omics/start-run.html)조를 참조하십시오.

#### **start-variant-import-job**

다음 코드 예시에서는 start-variant-import-job을 사용하는 방법을 보여 줍니다.

AWS CLI

변형 파일을 가져오려면

다음 start-variant-import-job 예제는 VCF 형식 변형 파일을 가져옵니다.

```
aws omics start-variant-import-job \ 
     --destination-name my_var_store \ 
     --no-run-left-normalization \ 
     --role-arn arn:aws:iam::123456789012:role/omics-service-role-serviceRole-
W8O1XMPL7QZ \ 
     --items source=s3://omics-artifacts-01d6xmpl4e72dd32/
Homo_sapiens_assembly38.known_indels.vcf.gz
```
출력:

```
{ 
     "jobId": "edd7b8ce-xmpl-47e2-bc99-258cac95a508"
}
```
자세한 내용은 Amazon Omics 개발자 안내서의 Omics [분석을](https://docs.aws.amazon.com/omics/latest/dev/omics-analytics.html) 참조하십시오.

• API 세부 정보는 AWS CLI 명령 [StartVariantImportJob참](https://awscli.amazonaws.com/v2/documentation/api/latest/reference/omics/start-variant-import-job.html)조를 참조하십시오.

#### **tag-resource**

다음 코드 예시에서는 tag-resource을 사용하는 방법을 보여 줍니다.

AWS CLI

리소스에 태그를 지정하려면

다음 tag-resource 예제에서는 id를 사용하여 워크플로에 department 태그를 추가합니 다1234567.

aws omics tag-resource \ --resource-arn arn:aws:omics:us-west-2:123456789012:workflow/1234567 \ --tags department=analytics

자세한 내용은 Amazon Omics 개발자 안내서의 [Amazon Omics의 리소스 태그](https://docs.aws.amazon.com/omics/latest/dev/workflows.html) 지정을 참조하십시 오.

• API 세부 정보는 명령 참조를 참조하십시오 [TagResource](https://awscli.amazonaws.com/v2/documentation/api/latest/reference/omics/tag-resource.html).AWS CLI

#### **untag-resource**

다음 코드 예시에서는 untag-resource을 사용하는 방법을 보여 줍니다.

AWS CLI

리소스에서 태그 삭제하기

다음 untag-resource 예제는 워크플로에서 department 태그를 제거합니다.

```
aws omics untag-resource \ 
     --resource-arn arn:aws:omics:us-west-2:123456789012:workflow/1234567 \ 
     --tag-keys department
```
자세한 내용은 Amazon Omics 개발자 안내서의 Omics [스토리지를](https://docs.aws.amazon.com/omics/latest/dev/tagging.html) 참조하십시오.

• API 세부 정보는 AWS CLI 명령 [UntagResource참](https://awscli.amazonaws.com/v2/documentation/api/latest/reference/omics/untag-resource.html)조를 참조하십시오.

### **update-annotation-store**

다음 코드 예시에서는 update-annotation-store을 사용하는 방법을 보여 줍니다.

AWS CLI

주석 저장소를 업데이트하려면

다음 update-annotation-store 예제에서는 라는 주석 저장소의 설명을 업데이트합니다. my\_vcf\_store

```
aws omics update-annotation-store \
```

```
 --name my_vcf_store \ 
 --description "VCF annotation store"
```
### 출력:

```
{ 
     "creationTime": "2022-12-05T18:00:56.101860Z", 
     "description": "VCF annotation store", 
     "id": "bd6axmpl2444", 
     "name": "my_vcf_store", 
     "reference": { 
         "referenceArn": "arn:aws:omics:us-
west-2:123456789012:referenceStore/1234567890/reference/1234567890" 
     }, 
     "status": "ACTIVE", 
     "storeFormat": "VCF", 
     "updateTime": "2022-12-05T18:13:16.100051Z"
}
```
자세한 내용은 Amazon Omics 개발자 안내서의 Omics [분석을](https://docs.aws.amazon.com/omics/latest/dev/omics-analytics.html) 참조하십시오.

• API 세부 정보는 AWS CLI 명령 [UpdateAnnotationStore참](https://awscli.amazonaws.com/v2/documentation/api/latest/reference/omics/update-annotation-store.html)조를 참조하십시오.

### **update-run-group**

다음 코드 예시에서는 update-run-group을 사용하는 방법을 보여 줍니다.

AWS CLI

실행 그룹을 업데이트하려면

다음 update-run-group 예제에서는 id를 사용하여 실행 그룹의 설정을 1234567 업데이트합니 다.

```
aws omics update-run-group \ 
    -id 1234567 \
     --max-cpus 10
```
출력:

{

```
 "arn": "arn:aws:omics:us-west-2:123456789012:runGroup/1234567", 
     "creationTime": "2022-12-01T00:58:42.915219Z", 
     "id": "1234567", 
     "maxCpus": 10, 
     "maxDuration": 600, 
     "name": "cram-convert", 
     "tags": {}
}
```
자세한 내용은 Amazon Omics 개발자 안내서의 Omics [워크플로를](https://docs.aws.amazon.com/omics/latest/dev/workflows.html) 참조하십시오.

• API 세부 정보는 AWS CLI 명령 [UpdateRunGroup](https://awscli.amazonaws.com/v2/documentation/api/latest/reference/omics/update-run-group.html)참조를 참조하십시오.

#### **update-variant-store**

다음 코드 예시에서는 update-variant-store을 사용하는 방법을 보여 줍니다.

AWS CLI

변형 저장소를 업데이트하려면

다음 update-variant-store 예제에서는 라는 이름의 이형 상품 저장소에 대한 설명을 my\_var\_store 업데이트합니다.

```
aws omics update-variant-store \ 
     --name my_var_store \ 
     --description "variant store"
```

```
{ 
     "creationTime": "2022-11-23T22:09:07.534499Z", 
     "description": "variant store", 
     "id": "02dexmplcfdd", 
     "name": "my_var_store", 
     "reference": { 
         "referenceArn": "arn:aws:omics:us-
west-2:123456789012:referenceStore/1234567890/reference/1234567890" 
     }, 
     "status": "ACTIVE", 
     "updateTime": "2022-12-05T18:23:37.686402Z"
}
```
자세한 내용은 Amazon Omics 개발자 안내서의 Omics [분석을](https://docs.aws.amazon.com/omics/latest/dev/omics-analytics.html) 참조하십시오.

• API 세부 정보는 AWS CLI 명령 [UpdateVariantStore참](https://awscli.amazonaws.com/v2/documentation/api/latest/reference/omics/update-variant-store.html)조를 참조하십시오.

### **update-workflow**

다음 코드 예시에서는 update-workflow을 사용하는 방법을 보여 줍니다.

AWS CLI

#### 워크플로를 업데이트하려면

다음 update-workflow 예제에서는 ID로 워크플로의 설명을 1234567 업데이트합니다.

```
aws omics update-workflow \ 
    -id 1234567 \
     --description "copy workflow"
```
자세한 내용은 Amazon Omics 개발자 안내서의 Omics [스토리지를](https://docs.aws.amazon.com/omics/latest/dev/workflows.html) 참조하십시오.

• API 세부 정보는 AWS CLI 명령 [UpdateWorkflow](https://awscli.amazonaws.com/v2/documentation/api/latest/reference/omics/update-workflow.html)참조를 참조하십시오.

### **upload-read-set-part**

다음 코드 예시에서는 upload-read-set-part을 사용하는 방법을 보여 줍니다.

AWS CLI

읽기 세트 부분을 업로드하려면

다음 upload-read-set-part 예제는 읽기 세트의 지정된 부분을 업로드합니다.

```
aws omics upload-read-set-part \ 
     --sequence-store-id 0123456789 \ 
     --upload-id 1122334455 \ 
     --part-source SOURCE1 \ 
    --part-number 1 \setminus --payload /path/to/file/read_1_part_1.fastq.gz
```
출력:

{

"checksum": "984979b9928ae8d8622286c4a9cd8e99d964a22d59ed0f5722e1733eb280e635"

}

자세한 내용은 AWS HealthOmics 사용 설명서의 [시퀀스 저장소에 직접 업로드를](https://docs.aws.amazon.com/omics/latest/dev/synchronous-uploads.html) 참조하십시오.

• API에 대한 자세한 내용은 AWS CLI 명령 참조를 참조하십시오 [UploadReadSetPart.](https://awscli.amazonaws.com/v2/documentation/api/latest/reference/omics/upload-read-set-part.html)

# 사용하는 IAM 예제 AWS CLI

다음 코드 예제는 AWS Command Line Interface with IAM을 사용하여 작업을 수행하고 일반적인 시나 리오를 구현하는 방법을 보여줍니다.

작업은 대규모 프로그램에서 발췌한 코드이며 컨텍스트에 맞춰 실행해야 합니다. 작업은 개별 서비스 함수를 호출하는 방법을 보여 주며 관련 시나리오와 교차 서비스 예시에서 컨텍스트에 맞는 작업을 볼 수 있습니다.

시나리오는 동일한 서비스 내에서 여러 함수를 호출하여 특정 태스크를 수행하는 방법을 보여주는 코 드 예시입니다.

각 예제에는 컨텍스트에서 코드를 설정하고 실행하는 방법에 대한 지침을 찾을 수 있는 링크가 포함되 어 있습니다. GitHub

### 주제

### • [작업](#page-354-0)

작업

### **add-client-id-to-open-id-connect-provider**

```
다음 코드 예시에서는 add-client-id-to-open-id-connect-provider을 사용하는 방법을 보
여 줍니다.
```
### AWS CLI

OIDC(Open-ID Connect) 제공업체에 클라이언트 ID(대상) 추가

```
다음 add-client-id-to-open-id-connect-provider 명령은 server.example.com이라
는 OIDC 제공업체에게 클라이언트 ID my-application-ID를 추가합니다.
```

```
aws iam add-client-id-to-open-id-connect-provider \ 
     --client-id my-application-ID \
```
 --open-id-connect-provider-arn arn:aws:iam::123456789012:oidc-provider/ server.example.com

이 명령은 출력을 생성하지 않습니다.

OIDC 제공업체를 생성하려면 create-open-id-connect-provider 명령을 사용합니다.

자세한 내용은 AWS IAM 사용 설명서의 [IAM에서 OIDC\(OpenID Connect\) ID 제공업체 생성](https://docs.aws.amazon.com/IAM/latest/UserGuide/id_roles_providers_create_oidc.html)을 참조 하세요.

• API 세부 정보는 AWS CLI 명령 [AddClientIdToOpenIdConnectProvider참](https://awscli.amazonaws.com/v2/documentation/api/latest/reference/iam/add-client-id-to-open-id-connect-provider.html)조를 참조하십시오.

### **add-role-to-instance-profile**

다음 코드 예시에서는 add-role-to-instance-profile을 사용하는 방법을 보여 줍니다.

AWS CLI

인스턴스 프로파일에 역할 추가

다음 add-role-to-instance-profile 명령은 이름이 Webserver인 인스턴스 프로파일에 이 름이 S3Access인 역할을 추가합니다.

aws iam add-role-to-instance-profile \ --role-name S3Access \ --instance-profile-name Webserver

이 명령은 출력을 생성하지 않습니다.

인스턴스 프로파일을 생성하려면 create-instance-profile 명령을 사용합니다.

자세한 정보는 AWS IAM 사용 설명서의 [IAM 역할을 사용하여 Amazon EC2 인스턴스에서 실행되](https://docs.aws.amazon.com/IAM/latest/UserGuide/id_roles_use_switch-role-ec2.html) [는 애플리케이션에 권한 부여를](https://docs.aws.amazon.com/IAM/latest/UserGuide/id_roles_use_switch-role-ec2.html) 참조하세요.

• API에 대한 자세한 내용은 AWS CLI 명령 참조를 참조하십시오 [AddRoleToInstanceProfile.](https://awscli.amazonaws.com/v2/documentation/api/latest/reference/iam/add-role-to-instance-profile.html)

#### **add-user-to-group**

다음 코드 예시에서는 add-user-to-group을 사용하는 방법을 보여 줍니다.

AWS CLI

IAM 그룹에 사용자 추가
다음 add-user-to-group 명령은 이름이 Admins인 IAM 그룹에 이름이 Bob인 IAM 사용자를 추 가합니다.

```
aws iam add-user-to-group \ 
     --user-name Bob \ 
     --group-name Admins
```
이 명령은 출력을 생성하지 않습니다.

자세한 내용은 AWS IAM 사용 설명서의 [IAM 사용자 그룹에서 사용자 추가 및 제거를](https://docs.aws.amazon.com/IAM/latest/UserGuide/id_groups_manage_add-remove-users.html) 참조하세요.

• API에 대한 자세한 내용은 AWS CLI 명령 참조를 참조하십시오 [AddUserToGroup](https://awscli.amazonaws.com/v2/documentation/api/latest/reference/iam/add-user-to-group.html).

## **attach-group-policy**

다음 코드 예시에서는 attach-group-policy을 사용하는 방법을 보여 줍니다.

AWS CLI

IAM 그룹에 관리형 정책 연결

다음 attach-group-policy 명령은 이름이 지정된 AWS 관리형 정책을 이름이 지정된 ReadOnlyAccess IAM 그룹에 연결합니다. Finance

```
aws iam attach-group-policy \ 
     --policy-arn arn:aws:iam::aws:policy/ReadOnlyAccess \ 
     --group-name Finance
```
이 명령은 출력을 생성하지 않습니다.

자세한 내용은 AWS IAM 사용 설명서의 [관리형 정책과 인라인 정책을](https://docs.aws.amazon.com/IAM/latest/UserGuide/access_policies_managed-vs-inline.html) 참조하세요.

• API 세부 정보는 AWS CLI 명령 [AttachGroupPolicy참](https://awscli.amazonaws.com/v2/documentation/api/latest/reference/iam/attach-group-policy.html)조를 참조하십시오.

#### **attach-role-policy**

다음 코드 예시에서는 attach-role-policy을 사용하는 방법을 보여 줍니다.

AWS CLI

IAM 역할에 관리형 정책 연결

# 다음 attach-role-policy 명령은 이름이 지정된 AWS 관리형 정책을 이름이 지정된 ReadOnlyAccess IAM 역할에 연결합니다. ReadOnlyRole

aws iam attach-role-policy \ --policy-arn arn:aws:iam::aws:policy/ReadOnlyAccess \ --role-name ReadOnlyRole

이 명령은 출력을 생성하지 않습니다.

자세한 내용은 AWS IAM 사용 설명서의 [관리형 정책과 인라인 정책을](https://docs.aws.amazon.com/IAM/latest/UserGuide/access_policies_managed-vs-inline.html) 참조하세요.

• API 세부 정보는 AWS CLI 명령 [AttachRolePolicy참](https://awscli.amazonaws.com/v2/documentation/api/latest/reference/iam/attach-role-policy.html)조를 참조하십시오.

# **attach-user-policy**

다음 코드 예시에서는 attach-user-policy을 사용하는 방법을 보여 줍니다.

AWS CLI

IAM 사용자에게 관리형 정책 연결

다음 attach-user-policy 명령은 이름이 지정된 AWS 관리형 정책을 이름이 지정된 AdministratorAccess IAM 사용자에게 연결합니다. Alice

```
aws iam attach-user-policy \ 
     --policy-arn arn:aws:iam::aws:policy/AdministratorAccess \ 
     --user-name Alice
```
이 명령은 출력을 생성하지 않습니다.

자세한 내용은 AWS IAM 사용 설명서의 [관리형 정책과 인라인 정책을](https://docs.aws.amazon.com/IAM/latest/UserGuide/access_policies_managed-vs-inline.html) 참조하세요.

• API 세부 정보는 AWS CLI 명령 [AttachUserPolicy참](https://awscli.amazonaws.com/v2/documentation/api/latest/reference/iam/attach-user-policy.html)조를 참조하십시오.

## **change-password**

다음 코드 예시에서는 change-password을 사용하는 방법을 보여 줍니다.

AWS CLI

IAM 사용자의 암호 변경

IAM 사용자의 암호를 변경하려면 --cli-input-json 파라미터를 사용하여 기존 암호와 새 암호 가 포함된 JSON 파일을 전달하는 것이 좋습니다. 이 방법을 사용하면 영숫자가 아닌 문자가 포함 된 강력한 암호를 사용할 수 있습니다. 명령줄 파라미터로 전달할 때 영숫자가 아닌 문자가 포함된 암호는 사용하기 어려울 수 있습니다. --cli-input-json 파라미터를 사용하려면 다음 예와 같 이 --generate-cli-skeleton 파라미터와 함께 change-password 명령을 사용하는 것으로 시작합니다.

```
aws iam change-password \ 
     --generate-cli-skeleton > change-password.json
```
이전 명령은 이전 암호와 새 암호를 입력하는 데 사용할 수 있는 change-password.json이라는 JSON 파일을 생성합니다. 예를 들어 파일은 다음과 같을 수 있습니다.

```
{ 
     "OldPassword": "3s0K_;xh4~8XXI", 
     "NewPassword": "]35d/{pB9Fo9wJ"
}
```
다음으로 암호를 변경하려면 change-password 명령을 다시 사용하되 이번에는 --cli-inputjson 파라미터를 전달하여 JSON 파일을 지정합니다. 다음 change-password 명령은 changepassword.json이라는 JSON 파일과 함께 --cli-input-json 파라미터를 사용합니다.

```
aws iam change-password \ 
     --cli-input-json file://change-password.json
```
이 명령은 출력을 생성하지 않습니다.

이 명령은 IAM 사용자만 호출할 수 있습니다. AWS 계정 (루트) 자격 증명을 사용하여 이 명령을 호 출하면 명령이 InvalidUserType 오류를 반환합니다.

자세한 내용은 AWS IAM 사용 설명서의 [IAM 사용자가 자신의 암호를 변경하는 방법](https://docs.aws.amazon.com/IAM/latest/UserGuide/id_credentials_passwords_user-change-own.html)을 참조하세요.

• API 세부 정보는 AWS CLI 명령 [ChangePassword참](https://awscli.amazonaws.com/v2/documentation/api/latest/reference/iam/change-password.html)조를 참조하십시오.

#### **create-access-key**

다음 코드 예시에서는 create-access-key을 사용하는 방법을 보여 줍니다.

AWS CLI

IAM 사용자의 액세스 키 생성

다음 create-access-key 명령은 이름이 Bob인 IAM 사용자의 액세스 키(액세스 키 ID 및 비밀 액세스 키)를 생성합니다.

```
aws iam create-access-key \ 
     --user-name Bob
```
출력:

```
\{ "AccessKey": { 
         "UserName": "Bob", 
         "Status": "Active", 
         "CreateDate": "2015-03-09T18:39:23.411Z", 
         "SecretAccessKey": "wJalrXUtnFEMI/K7MDENG/bPxRfiCYzEXAMPLEKEY", 
         "AccessKeyId": "AKIAIOSFODNN7EXAMPLE" 
     }
}
```
비밀 액세스 키를 안전한 위치에 저장합니다. 손실된 경우 복구할 수 없으며, 새로운 액세스 키를 생 성해야 합니다.

자세한 내용은 AWS IAM 사용 설명서의 [IAM 사용자의 액세스 키 관리](https://docs.aws.amazon.com/IAM/latest/UserGuide/id_credentials_access-keys.html)를 참조하세요.

• API에 대한 자세한 내용은 AWS CLI 명령 참조를 참조하십시오 [CreateAccessKey.](https://awscli.amazonaws.com/v2/documentation/api/latest/reference/iam/create-access-key.html)

**create-account-alias**

다음 코드 예시에서는 create-account-alias을 사용하는 방법을 보여 줍니다.

AWS CLI

계정 별칭 생성

다음 create-account-alias 명령은 examplecorp AWS 계정의 별칭을 생성합니다.

```
aws iam create-account-alias \ 
     --account-alias examplecorp
```
이 명령은 출력을 생성하지 않습니다.

자세한 내용은 AWS IAM [사용 AWS 설명서의 계정 ID 및 별칭을](https://docs.aws.amazon.com/IAM/latest/UserGuide/console_account-alias.html) 참조하십시오.

• API 세부 정보는 AWS CLI 명령 [CreateAccountAlias참](https://awscli.amazonaws.com/v2/documentation/api/latest/reference/iam/create-account-alias.html)조를 참조하십시오.

#### **create-group**

다음 코드 예시에서는 create-group을 사용하는 방법을 보여 줍니다.

#### AWS CLI

IAM 그룹을 생성하려면

다음 create-group 명령은 이름이 Admins인 IAM 그룹을 생성합니다.

aws iam create-group \ --group-name Admins

출력:

```
{ 
     "Group": { 
          "Path": "/", 
          "CreateDate": "2015-03-09T20:30:24.940Z", 
          "GroupId": "AIDGPMS9RO4H3FEXAMPLE", 
          "Arn": "arn:aws:iam::123456789012:group/Admins", 
          "GroupName": "Admins" 
     }
}
```
자세한 내용은 AWS IAM 사용 설명서의 [IAM 사용자 그룹 생성을](https://docs.aws.amazon.com/IAM/latest/UserGuide/id_groups_create.html) 참조하세요.

• API에 대한 자세한 내용은 AWS CLI 명령 참조를 참조하십시오 [CreateGroup.](https://awscli.amazonaws.com/v2/documentation/api/latest/reference/iam/create-group.html)

#### **create-instance-profile**

다음 코드 예시에서는 create-instance-profile을 사용하는 방법을 보여 줍니다.

AWS CLI

인스턴스 프로파일 생성

다음 create-instance-profile 명령은 이름이 Webserver인 인스턴스 프로파일을 생성합니 다.

```
aws iam create-instance-profile \ 
     --instance-profile-name Webserver
```
## 출력:

```
{ 
     "InstanceProfile": { 
         "InstanceProfileId": "AIPAJMBYC7DLSPEXAMPLE", 
          "Roles": [], 
         "CreateDate": "2015-03-09T20:33:19.626Z", 
         "InstanceProfileName": "Webserver", 
         "Path": "/", 
         "Arn": "arn:aws:iam::123456789012:instance-profile/Webserver" 
     }
}
```
인스턴스 프로파일에 역할을 추가하려면 add-role-to-instance-profile 명령을 사용합니 다.

자세한 내용은 AWS IAM 사용 설명서의 [IAM 역할을 사용하여 Amazon EC2 인스턴스에서 실행되](https://docs.aws.amazon.com/IAM/latest/UserGuide/id_roles_use_switch-role-ec2.html) [는 애플리케이션에 권한 부여를](https://docs.aws.amazon.com/IAM/latest/UserGuide/id_roles_use_switch-role-ec2.html) 참조하세요.

• API에 대한 자세한 내용은 AWS CLI 명령 참조를 참조하십시오 [CreateInstanceProfile.](https://awscli.amazonaws.com/v2/documentation/api/latest/reference/iam/create-instance-profile.html)

#### **create-login-profile**

다음 코드 예시에서는 create-login-profile을 사용하는 방법을 보여 줍니다.

AWS CLI

IAM 사용자의 암호 생성

IAM 사용자의 암호를 생성하려면 --cli-input-json 파라미터를 사용하여 암호가 포함된 JSON 파일을 전달하는 것이 좋습니다. 이 방법을 사용하면 영숫자가 아닌 문자가 포함된 강력한 암호를 생성할 수 있습니다. 명령줄 파라미터로 전달할 때 영숫자가 아닌 문자가 포함된 암호는 만 들기 어려울 수 있습니다.

--cli-input-json 파라미터를 사용하려면 다음 예와 같이 --generate-cli-skeleton 파라 미터와 함께 create-login-profile 명령을 사용하는 것으로 시작합니다.

aws iam create-login-profile \

```
 --generate-cli-skeleton > create-login-profile.json
```
이전 명령은 후속 명령에 필요한 정보를 채우는 데 사용할 수 create-login-profile 있는.json이라는 JSON 파일을 생성합니다. create-login-profile 예:

```
{ 
     "UserName": "Bob", 
     "Password": "&1-3a6u:RA0djs", 
     "PasswordResetRequired": true
}
```
다음으로 IAM 사용자의 암호를 생성하려면 create-login-profile 명령을 다시 사용하되 이번에는 --cli-input-json 파라미터를 전달하여 JSON 파일을 지정합니다. 다음 createlogin-profile 명령은 --cli-input-json 매개 변수를.json이라는 JSON 파일과 함께 사용합 니다. create-login-profile

```
aws iam create-login-profile \ 
     --cli-input-json file://create-login-profile.json
```
출력:

```
{ 
     "LoginProfile": { 
          "UserName": "Bob", 
          "CreateDate": "2015-03-10T20:55:40.274Z", 
          "PasswordResetRequired": true 
     }
}
```
새 암호가 계정 암호 정책을 위반하는 경우 명령은 PasswordPolicyViolation 오류를 반환합 니다.

이미 암호가 있는 사용자의 암호를 변경하려면 update-login-profile을 사용합니다. 계정의 암호 정책을 설정하려면 update-account-password-policy 명령을 사용합니다.

계정 암호 정책에서 허용하는 경우 IAM 사용자는 change-password 명령을 사용하여 자신의 암 호를 변경할 수 있습니다.

자세한 내용은 AWS IAM 사용 설명서의 [IAM 사용자 암호 관리를](https://docs.aws.amazon.com/IAM/latest/UserGuide/id_credentials_passwords_admin-change-user.html) 참조하세요.

• API 세부 정보는 명령 참조를 참조하십시오 [CreateLoginProfile.](https://awscli.amazonaws.com/v2/documentation/api/latest/reference/iam/create-login-profile.html)AWS CLI

# **create-open-id-connect-provider**

다음 코드 예시에서는 create-open-id-connect-provider을 사용하는 방법을 보여 줍니다.

#### AWS CLI

OIDC(OpenID Connect) 제공업체 생성

OIDC(OpenID Connect) 제공업체를 생성하려면 --cli-input-json 파라미터를 사용하여 필수 파라미터가 포함된 JSON 파일을 전달하는 것이 좋습니다. OIDC 제공업체를 생성할 때는 제공업체 의 URL을 전달해야 하며 URL은 https://로 시작해야 합니다. 일부 명령줄 환경에서는 콜론(:)과 슬래시(/) 문자가 특별한 의미를 갖기 때문에 URL을 명령줄 파라미터로 전달하기 어려울 수 있습니 다. --cli-input-json 파라미터를 사용하면 이 제한을 피할 수 있습니다.

--cli-input-json 파라미터를 사용하려면 다음 예와 같이 --generate-cli-skeleton 파라 미터와 함께 create-open-id-connect-provider 명령을 사용하는 것으로 시작합니다.

```
aws iam create-open-id-connect-provider \ 
     --generate-cli-skeleton > create-open-id-connect-provider.json
```
이전 명령어는 create-open-id-connect -provider.json이라는 JSON 파일을 생성하며, 이 파일을 사 용하여 후속 명령에 필요한 정보를 입력할 수 있습니다. create-open-id-connect-provider 예:

```
{ 
     "Url": "https://server.example.com", 
     "ClientIDList": [ 
          "example-application-ID" 
     ], 
     "ThumbprintList": [ 
          "c3768084dfb3d2b68b7897bf5f565da8eEXAMPLE" 
     ]
}
```
다음으로, OIDC(OpenID Connect) 제공업체를 생성하려면 create-open-id-connectprovider 명령을 다시 사용하되 이번에는 --cli-input-json 파라미터를 전달하여 JSON 파 일을 지정합니다. 다음 create-open-id-connect-provider 명령은 --cli-input-json 매 개 변수를 -provider.json이라는 JSON 파일과 함께 사용합니다. create-open-id-connect

```
aws iam create-open-id-connect-provider \
```
--cli-input-json file://create-open-id-connect-provider.json

출력:

```
{ 
     "OpenIDConnectProviderArn": "arn:aws:iam::123456789012:oidc-provider/
server.example.com"
}
```
OIDC 제공업체에 대한 자세한 내용은 AWS IAM 사용 설명서의 [IAM에서 OIDC\(OpenID Connect\)](https://docs.aws.amazon.com/IAM/latest/UserGuide/id_roles_providers_create_oidc.html) [ID 제공업체 생성을](https://docs.aws.amazon.com/IAM/latest/UserGuide/id_roles_providers_create_oidc.html) 참조하세요.

OIDC 제공업체의 지문 가져오기에 대한 자세한 내용은 AWS IAM 사용 설명서의 [OpenID Connect](https://docs.aws.amazon.com/IAM/latest/UserGuide/id_roles_providers_create_oidc_verify-thumbprint.html) [자격 증명 제공업체의 지문 얻기](https://docs.aws.amazon.com/IAM/latest/UserGuide/id_roles_providers_create_oidc_verify-thumbprint.html)를 참조하세요.

• API 세부 정보는 명령 참조를 참조하십시오. [CreateOpenIdConnectProvider](https://awscli.amazonaws.com/v2/documentation/api/latest/reference/iam/create-open-id-connect-provider.html)AWS CLI

#### **create-policy-version**

다음 코드 예시에서는 create-policy-version을 사용하는 방법을 보여 줍니다.

AWS CLI

관리형 정책의 새 버전 생성

이 예제는 ARN이 arn:aws:iam::123456789012:policy/MyPolicy인 IAM 정책의 새 v2 버 전을 생성하고 이를 기본 버전으로 만듭니다.

```
aws iam create-policy-version \ 
     --policy-arn arn:aws:iam::123456789012:policy/MyPolicy \ 
     --policy-document file://NewPolicyVersion.json \ 
     --set-as-default
```
출력:

```
{ 
     "PolicyVersion": { 
          "CreateDate": "2015-06-16T18:56:03.721Z", 
          "VersionId": "v2", 
          "IsDefaultVersion": true 
     }
}
```
자세한 내용은 AWS IAM 사용 설명서의 [IAM 정책 버전 관리를](https://docs.aws.amazon.com/IAM/latest/UserGuide/access_policies_managed-versioning.html) 참조하세요.

• API에 대한 자세한 내용은 AWS CLI 명령 참조를 참조하십시오 [CreatePolicyVersion.](https://awscli.amazonaws.com/v2/documentation/api/latest/reference/iam/create-policy-version.html)

#### **create-policy**

다음 코드 예시에서는 create-policy을 사용하는 방법을 보여 줍니다.

# AWS CLI

예제 1: 고객 관리형 정책 생성

다음 명령은 이름이 my-policy인 고객 관리형 정책을 생성합니다.

```
aws iam create-policy \ 
     --policy-name my-policy \ 
     --policy-document file://policy
```
policy 파일은 이름이 my-bucket인 Amazon S3 버킷의 shared 폴더에 대한 읽기 전용 액세스 권한을 부여하는 현재 폴더의 JSON 문서입니다.

```
{ 
     "Version": "2012-10-17", 
     "Statement": [ 
          { 
              "Effect": "Allow", 
              "Action": [ 
                   "s3:Get*", 
                   "s3:List*" 
              ], 
              "Resource": [ 
                   "arn:aws:s3:::my-bucket/shared/*" 
 ] 
          } 
     ]
}
```
출력:

```
{ 
     "Policy": { 
          "PolicyName": "my-policy",
```
}

```
 "CreateDate": "2015-06-01T19:31:18.620Z", 
    "AttachmentCount": 0,
     "IsAttachable": true, 
     "PolicyId": "ZXR6A36LTYANPAI7NJ5UV", 
     "DefaultVersionId": "v1", 
     "Path": "/", 
     "Arn": "arn:aws:iam::0123456789012:policy/my-policy", 
     "UpdateDate": "2015-06-01T19:31:18.620Z" 
 }
```
파일을 문자열 파라미터의 입력으로 사용하는 방법에 대한 자세한 내용은 [AWS CLI 사용 설명서의](https://docs.aws.amazon.com/cli/latest/userguide/cli-usage-parameters.html)  [CLI의 파라미터 값 지정을](https://docs.aws.amazon.com/cli/latest/userguide/cli-usage-parameters.html) 참조하십시오.AWS

예제 2: 설명이 포함된 고객 관리형 정책 생성

다음 명령은 변경 불가능한 설명이 포함된 이름이 my-policy인 고객 관리형 정책을 생성합니다.

```
aws iam create-policy \ 
     --policy-name my-policy \ 
     --policy-document file://policy.json \ 
     --description "This policy grants access to all Put, Get, and List actions for 
  my-bucket"
```
policy.json 파일은 이름이 my-bucket인 Amazon S3 버킷의 모든 Put, List, Get 작업에 대한 액세스 권한을 부여하는 현재 폴더의 JSON 문서입니다.

```
{ 
      "Version": "2012-10-17", 
      "Statement": [ 
           { 
                "Effect": "Allow", 
                "Action": [ 
                      "s3:ListBucket*", 
                      "s3:PutBucket*", 
                      "s3:GetBucket*" 
                 ], 
                 "Resource": [ 
                      "arn:aws:s3:::my-bucket" 
\sim 100 \sim 100 \sim 100 \sim 100 \sim } 
       ]
```
}

#### 출력:

```
{ 
     "Policy": { 
          "PolicyName": "my-policy", 
          "PolicyId": "ANPAWGSUGIDPEXAMPLE", 
          "Arn": "arn:aws:iam::123456789012:policy/my-policy", 
          "Path": "/", 
          "DefaultVersionId": "v1", 
          "AttachmentCount": 0, 
          "PermissionsBoundaryUsageCount": 0, 
          "IsAttachable": true, 
          "CreateDate": "2023-05-24T22:38:47+00:00", 
          "UpdateDate": "2023-05-24T22:38:47+00:00" 
     }
}
```
자격 증명 기반 정책에 대한 자세한 내용은 AWS IAM 사용 설명서의 [자격 증명 기반 정책 및 리소스](https://docs.aws.amazon.com/IAM/latest/UserGuide/access_policies_identity-vs-resource.html)  [기반 정책](https://docs.aws.amazon.com/IAM/latest/UserGuide/access_policies_identity-vs-resource.html)을 참조하세요.

예제 3: 태그가 포함된 고객 관리형 정책 생성

다음 명령은 태그가 포함된 이름이 my-policy인 고객 관리형 정책을 생성합니다. 이 예제에 서는 다음 JSON 형식의 태그('{"Key": "Department", "Value": "Accounting"}' '{"Key": "Location", "Value": "Seattle"}')에 --tags 파라미터 플래그를 사용 합니다. 또는 --tags 플래그를 짧은 형식의 태그('Key=Department,Value=Accounting Key=Location,Value=Seattle')에 사용할 수도 있습니다.

```
aws iam create-policy \ 
     --policy-name my-policy \ 
     --policy-document file://policy.json \ 
     --tags '{"Key": "Department", "Value": "Accounting"}' '{"Key": "Location", 
  "Value": "Seattle"}'
```
policy.json 파일은 이름이 my-bucket인 Amazon S3 버킷의 모든 Put, List, Get 작업에 대한 액세스 권한을 부여하는 현재 폴더의 JSON 문서입니다.

```
 "Version": "2012-10-17", 
 "Statement": [
```
{

```
 { 
              "Effect": "Allow", 
              "Action": [ 
                    "s3:ListBucket*", 
                    "s3:PutBucket*", 
                    "s3:GetBucket*" 
               ], 
               "Resource": [ 
                    "arn:aws:s3:::my-bucket" 
 ] 
          } 
      ] 
 }
```

```
출력:
```

```
{ 
     "Policy": { 
          "PolicyName": "my-policy", 
          "PolicyId": "ANPAWGSUGIDPEXAMPLE", 
          "Arn": "arn:aws:iam::12345678012:policy/my-policy", 
          "Path": "/", 
          "DefaultVersionId": "v1", 
         "AttachmentCount": 0,
          "PermissionsBoundaryUsageCount": 0, 
          "IsAttachable": true, 
          "CreateDate": "2023-05-24T23:16:39+00:00", 
          "UpdateDate": "2023-05-24T23:16:39+00:00", 
          "Tags": [ 
              { 
                   "Key": "Department", 
                   "Value": "Accounting" 
              }, 
                   "Key": "Location", 
                   "Value": "Seattle" 
              { 
          ] 
     }
}
```
정책 태그 지정에 대한 자세한 내용은 AWS IAM 사용 설명서의 [고객 관리형 정책 태깅을](https://docs.aws.amazon.com/IAM/latest/UserGuide/id_tags_customer-managed-policies.html) 참조하세 요.

• API에 대한 자세한 내용은 AWS CLI 명령 참조를 참조하십시오 [CreatePolicy](https://awscli.amazonaws.com/v2/documentation/api/latest/reference/iam/create-policy.html).

## **create-role**

다음 코드 예시에서는 create-role을 사용하는 방법을 보여 줍니다.

AWS CLI

예제 1: IAM 역할 생성

다음 create-role 명령은 이름이 Test-Role인 역할을 생성하고 해당 역할에 신뢰 정책을 연결 합니다.

```
aws iam create-role \ 
     --role-name Test-Role \ 
     --assume-role-policy-document file://Test-Role-Trust-Policy.json
```
출력:

```
{ 
     "Role": { 
         "AssumeRolePolicyDocument": "<URL-encoded-JSON>", 
         "RoleId": "AKIAIOSFODNN7EXAMPLE", 
          "CreateDate": "2013-06-07T20:43:32.821Z", 
          "RoleName": "Test-Role", 
         "Path": "/", 
         "Arn": "arn:aws:iam::123456789012:role/Test-Role" 
     }
}
```
신뢰 정책은 Test-Role-Trust-Policy.json 파일에 JSON 문서로 정의됩니다. (파일 이름과 확장자는 중요하지 않습니다.) 신뢰 정책에서 보안 주체를 지정해야 합니다.

역할에 권한 정책을 연결하려면 put-role-policy 명령을 사용합니다.

자세한 내용은 AWS IAM 사용 설명서의 [IAM 역할 생성을](https://docs.aws.amazon.com/IAM/latest/UserGuide/id_roles_create.html) 참조하세요.

예제 2: 지정된 최대 세션 시간을 포함한 IAM 역할 생성

다음 create-role 명령은 이름이 Test-Role인 역할을 생성하고 최대 세션 지속 시간을 7,200 초(2시간)로 설정합니다.

```
aws iam create-role \ 
     --role-name Test-Role \ 
     --assume-role-policy-document file://Test-Role-Trust-Policy.json \ 
     --max-session-duration 7200
```
출력:

```
{ 
       "Role": { 
             "Path": "/", 
             "RoleName": "Test-Role", 
             "RoleId": "AKIAIOSFODNN7EXAMPLE", 
             "Arn": "arn:aws:iam::12345678012:role/Test-Role", 
             "CreateDate": "2023-05-24T23:50:25+00:00", 
              "AssumeRolePolicyDocument": { 
                    "Version": "2012-10-17", 
                    "Statement": [ 
\overline{a} "Sid": "Statement1", 
                                 "Effect": "Allow", 
                                 "Principal": { 
                                       "AWS": "arn:aws:iam::12345678012:root" 
\mathbb{R}, \mathbb{R}, \mathbb{R}, \mathbb{R}, \mathbb{R}, \mathbb{R}, \mathbb{R}, \mathbb{R}, \mathbb{R}, \mathbb{R}, \mathbb{R}, \mathbb{R}, \mathbb{R}, \mathbb{R}, \mathbb{R}, \mathbb{R}, \mathbb{R}, \mathbb{R}, \mathbb{R}, \mathbb{R}, \mathbb{R}, \mathbb{R},  "Action": "sts:AssumeRole" 
 } 
 ] 
             } 
       }
}
```
자세한 내용은 AWS IAM 사용 설명서의 [역할 최대 세션 기간 \(AWS API\) 수정을](https://docs.aws.amazon.com/IAM/latest/UserGuide/roles-managingrole-editing-api.html#roles-modify_max-session-duration-api) 참조하십시오.

예제 3: 태그가 포함된 IAM 역할 생성

다음 명령은 태그가 포함된 IAM 역할 Test-Role을 생성합니다. 이 예제에서는 다음 JSON 형식의 태그('{"Key": "Department", "Value": "Accounting"}' '{"Key": "Location", "Value": "Seattle"}')에 --tags 파라미터 플래그를 사용합니다. 또는 --tags 플래그를 짧 은 형식의 태그('Key=Department,Value=Accounting Key=Location,Value=Seattle') 에 사용할 수도 있습니다.

```
aws iam create-role \
```

```
 --role-name Test-Role \ 
    --assume-role-policy-document file://Test-Role-Trust-Policy.json \ 
    --tags '{"Key": "Department", "Value": "Accounting"}' '{"Key": "Location", 
 "Value": "Seattle"}'
```
출력:

```
{ 
       "Role": { 
            "Path": "/", 
             "RoleName": "Test-Role", 
             "RoleId": "AKIAIOSFODNN7EXAMPLE", 
             "Arn": "arn:aws:iam::123456789012:role/Test-Role", 
             "CreateDate": "2023-05-25T23:29:41+00:00", 
             "AssumeRolePolicyDocument": { 
                  "Version": "2012-10-17", 
                  "Statement": [ 
\overline{a} "Sid": "Statement1", 
                               "Effect": "Allow", 
                               "Principal": { 
                                     "AWS": "arn:aws:iam::123456789012:root" 
\mathbb{R}, \mathbb{R}, \mathbb{R}, \mathbb{R}, \mathbb{R}, \mathbb{R}, \mathbb{R}, \mathbb{R}, \mathbb{R}, \mathbb{R}, \mathbb{R}, \mathbb{R}, \mathbb{R}, \mathbb{R}, \mathbb{R}, \mathbb{R}, \mathbb{R}, \mathbb{R}, \mathbb{R}, \mathbb{R}, \mathbb{R}, \mathbb{R},  "Action": "sts:AssumeRole" 
 } 
 ] 
            }, 
             "Tags": [ 
                  { 
                        "Key": "Department", 
                        "Value": "Accounting" 
                  }, 
                  { 
                        "Key": "Location", 
                        "Value": "Seattle" 
 } 
            ] 
      }
}
```
자세한 내용은 AWS IAM 사용 설명서의 [IAM 역할 태그 지정을](https://docs.aws.amazon.com/IAM/latest/UserGuide/id_tags_roles.html) 참조하세요.

• API 세부 정보는 AWS CLI 명령 [CreateRole참](https://awscli.amazonaws.com/v2/documentation/api/latest/reference/iam/create-role.html)조를 참조하십시오.

# **create-saml-provider**

다음 코드 예시에서는 create-saml-provider을 사용하는 방법을 보여 줍니다.

AWS CLI

SAML 공급자 생성

이 예제는 IAM에 이름이 MySAMLProvider인 새 SAML 공급자를 생성합니다. SAMLMetaData.xml 파일에 있는 SAML 메타데이터 문서에 설명되어 있습니다.

```
aws iam create-saml-provider \ 
    --saml-metadata-document file://SAMLMetaData.xml \
     --name MySAMLProvider
```
출력:

```
{ 
     "SAMLProviderArn": "arn:aws:iam::123456789012:saml-provider/MySAMLProvider"
}
```
자세한 내용은 AWS IAM 사용 설명서의 [IAM SAML 자격 증명 공급자 생성](https://docs.aws.amazon.com/IAM/latest/UserGuide/id_roles_providers_create_saml.html)을 참조하세요.

• API 세부 정보는 AWS CLI 명령 참조의 [CreateSAMLProvider를](https://awscli.amazonaws.com/v2/documentation/api/latest/reference/iam/create-saml-provider.html) 참조하세요.

# **create-service-linked-role**

다음 코드 예시에서는 create-service-linked-role을 사용하는 방법을 보여 줍니다.

AWS CLI

서비스 연결 역할 생성

다음 create-service-linked-role 예제는 지정된 서비스에 대한 서비스 연결 역할을 만들고 지정된 AWS 설명을 첨부합니다.

```
aws iam create-service-linked-role \ 
     --aws-service-name lex.amazonaws.com \ 
     --description "My service-linked role to support Lex"
```
출력:

```
{ 
    "Role": { 
        "Path": "/aws-service-role/lex.amazonaws.com/", 
        "RoleName": "AWSServiceRoleForLexBots", 
        "RoleId": "AROA1234567890EXAMPLE", 
        "Arn": "arn:aws:iam::1234567890:role/aws-service-role/lex.amazonaws.com/
AWSServiceRoleForLexBots", 
        "CreateDate": "2019-04-17T20:34:14+00:00", 
        "AssumeRolePolicyDocument": { 
            "Version": "2012-10-17", 
            "Statement": [ 
\overline{a} "Action": [ 
                        "sts:AssumeRole" 
 ], 
                    "Effect": "Allow", 
                    "Principal": { 
                        "Service": [ 
                           "lex.amazonaws.com" 
\blacksquare1 1 1 1 1 1 1
 } 
 ] 
        } 
    }
}
```
자세한 내용은 AWS IAM 사용 설명서의 [서비스 연결 역할 사용을](https://docs.aws.amazon.com/IAM/latest/UserGuide/using-service-linked-roles.html) 참조하세요.

• API 세부 정보는 명령 참조를 참조하십시오 [CreateServiceLinkedRole](https://awscli.amazonaws.com/v2/documentation/api/latest/reference/iam/create-service-linked-role.html).AWS CLI

# **create-service-specific-credential**

다음 코드 예시에서는 create-service-specific-credential을 사용하는 방법을 보여 줍니다.

AWS CLI

사용자에 대한 서비스별 자격 증명 세트를 생성합니다.

다음 create-service-specific-credential 예제에서는 구성된 서비스에만 액세스하는 데 사용할 수 있는 사용자 이름과 암호를 만듭니다.

aws iam create-service-specific-credential \

```
 --user-name sofia \ 
 --service-name codecommit.amazonaws.com
```
# 출력:

```
{ 
     "ServiceSpecificCredential": { 
         "CreateDate": "2019-04-18T20:45:36+00:00", 
         "ServiceName": "codecommit.amazonaws.com", 
         "ServiceUserName": "sofia-at-123456789012", 
         "ServicePassword": "k1zPZM6uVxMQ3oxqgoYlNuJPyRTZ1vREs76zTQE3eJk=", 
         "ServiceSpecificCredentialId": "ACCAEXAMPLE123EXAMPLE", 
         "UserName": "sofia", 
         "Status": "Active" 
     }
}
```
자세한 내용은 사용 설명서의 [HTTPS 연결을 위한 Git 자격 증명 만들기를 CodeCommit](https://docs.aws.amazon.com/codecommit/latest/userguide/setting-up-gc.html#setting-up-gc-iam) 참조하십 시오.AWS CodeCommit

• API 세부 정보는 AWS CLI 명령 [CreateServiceSpecificCredential참](https://awscli.amazonaws.com/v2/documentation/api/latest/reference/iam/create-service-specific-credential.html)조를 참조하십시오.

## **create-user**

다음 코드 예시에서는 create-user을 사용하는 방법을 보여 줍니다.

AWS CLI

예제 1: IAM 사용자 생성

다음 create-user 명령은 현재 계정에서 이름이 Bob인 IAM 사용자를 생성합니다.

```
aws iam create-user \ 
     --user-name Bob
```
출력:

```
{ 
     "User": { 
          "UserName": "Bob", 
          "Path": "/", 
          "CreateDate": "2023-06-08T03:20:41.270Z",
```

```
 "UserId": "AIDAIOSFODNN7EXAMPLE", 
          "Arn": "arn:aws:iam::123456789012:user/Bob" 
     }
}
```
자세한 내용은 [IAM 사용 설명서의 AWSAWS 계정에 IAM 사용자 생성을](https://docs.aws.amazon.com/IAM/latest/UserGuide/id_users_create.html) 참조하십시오.

```
예제 2: 지정된 경로에 IAM 사용자 생성
```
다음 create-user 명령은 지정된 경로에서 이름이 Bob인 IAM 사용자를 생성합니다.

```
aws iam create-user \ 
     --user-name Bob \ 
     --path /division_abc/subdivision_xyz/
```
출력:

```
{ 
     "User": { 
         "Path": "/division_abc/subdivision_xyz/", 
          "UserName": "Bob", 
         "UserId": "AIDAIOSFODNN7EXAMPLE", 
         "Arn": "arn:aws:iam::12345678012:user/division_abc/subdivision_xyz/Bob", 
         "CreateDate": "2023-05-24T18:20:17+00:00" 
     }
}
```
자세한 내용은 AWS IAM 사용 설명서의 [IAM 식별자](https://docs.aws.amazon.com/IAM/latest/UserGuide/reference_identifiers.html)를 참조하세요.

예제 3: 태그가 포함된 IAM 사용자 생성

다음 create-user 명령은 태그가 포함된 이름이 Bob인 IAM 사용자를 생성합니다. 이 예제에 서는 다음 JSON 형식의 태그('{"Key": "Department", "Value": "Accounting"}' '{"Key": "Location", "Value": "Seattle"}')에 --tags 파라미터 플래그를 사용 합니다. 또는 --tags 플래그를 짧은 형식의 태그('Key=Department,Value=Accounting Key=Location,Value=Seattle')에 사용할 수도 있습니다.

```
aws iam create-user \ 
     --user-name Bob \ 
     --tags '{"Key": "Department", "Value": "Accounting"}' '{"Key": "Location", 
  "Value": "Seattle"}'
```
# 출력:

```
{ 
     "User": { 
          "Path": "/", 
          "UserName": "Bob", 
          "UserId": "AIDAIOSFODNN7EXAMPLE", 
          "Arn": "arn:aws:iam::12345678012:user/Bob", 
          "CreateDate": "2023-05-25T17:14:21+00:00", 
          "Tags": [ 
              { 
                   "Key": "Department", 
                   "Value": "Accounting" 
              }, 
              { 
                   "Key": "Location", 
                   "Value": "Seattle" 
 } 
         \mathbf{I} }
}
```
자세한 내용은 AWS IAM 사용 설명서의 [IAM 사용자 태깅을](https://docs.aws.amazon.com/IAM/latest/UserGuide/id_tags_users.html) 참조하세요.

예제 3: 권한 경계가 설정된 IAM 사용자 생성

다음 create-user 명령을 실행하면 AmazonS3의 권한 Bob 경계로 이름이 지정된 IAM 사용자가 생성됩니다. FullAccess

```
aws iam create-user \ 
     --user-name Bob \ 
     --permissions-boundary arn:aws:iam::aws:policy/AmazonS3FullAccess
```
출력:

```
{ 
     "User": { 
          "Path": "/", 
          "UserName": "Bob", 
          "UserId": "AIDAIOSFODNN7EXAMPLE", 
          "Arn": "arn:aws:iam::12345678012:user/Bob", 
          "CreateDate": "2023-05-24T17:50:53+00:00",
```

```
 "PermissionsBoundary": { 
          "PermissionsBoundaryType": "Policy", 
         "PermissionsBoundaryArn": "arn:aws:iam::aws:policy/AmazonS3FullAccess" 
         } 
     }
}
```
자세한 정보는 AWS IAM 사용 설명서의 [IAM 엔터티의 권한 범위를](https://docs.aws.amazon.com/IAM/latest/UserGuide/access_policies_boundaries.html) 참조하세요.

• API 세부 정보는 명령 참조를 참조하십시오 [CreateUser.](https://awscli.amazonaws.com/v2/documentation/api/latest/reference/iam/create-user.html)AWS CLI

# **create-virtual-mfa-device**

다음 코드 예시에서는 create-virtual-mfa-device을 사용하는 방법을 보여 줍니다.

AWS CLI

가상 MFA 디바이스 생성

이 예제는 BobsMFADevice라는 새 가상 MFA 디바이스를 생성합니다. 부트스트랩 정보가 포함된 QRCode.png라는 파일을 생성하여 C:/ 디렉터리에 배치합니다. 이 예제에서 사용된 부트스트랩 방법은 QRCodePNG입니다.

```
aws iam create-virtual-mfa-device \ 
     --virtual-mfa-device-name BobsMFADevice \ 
     --outfile C:/QRCode.png \ 
     --bootstrap-method QRCodePNG
```
출력:

```
{ 
     "VirtualMFADevice": { 
         "SerialNumber": "arn:aws:iam::210987654321:mfa/BobsMFADevice"
}
```
자세한 내용은 AWS IAM 사용 설명서의 [AWS에서 멀티 팩터 인증\(MFA\) 사용](https://docs.aws.amazon.com/IAM/latest/UserGuide/id_credentials_mfa.html)을 참조하세요.

• API에 대한 자세한 내용은 AWS CLI 명령 참조를 참조하십시오 [CreateVirtualMfaDevice.](https://awscli.amazonaws.com/v2/documentation/api/latest/reference/iam/create-virtual-mfa-device.html)

## **deactivate-mfa-device**

다음 코드 예시에서는 deactivate-mfa-device을 사용하는 방법을 보여 줍니다.

## AWS CLI

MFA 디바이스 비활성화

이 명령은 사용자 Bob과 연결된 ARN arn:aws:iam::210987654321:mfa/BobsMFADevice의 가상 MFA 디바이스를 비활성화합니다.

```
aws iam deactivate-mfa-device \ 
     --user-name Bob \ 
     --serial-number arn:aws:iam::210987654321:mfa/BobsMFADevice
```
이 명령은 출력을 생성하지 않습니다.

자세한 내용은 AWS IAM 사용 설명서의 [AWS에서 멀티 팩터 인증\(MFA\) 사용](https://docs.aws.amazon.com/IAM/latest/UserGuide/id_credentials_mfa.html)을 참조하세요.

• API에 대한 자세한 내용은 AWS CLI 명령 참조를 참조하십시오 [DeactivateMfaDevice.](https://awscli.amazonaws.com/v2/documentation/api/latest/reference/iam/deactivate-mfa-device.html)

# **decode-authorization-message**

다음 코드 예시에서는 decode-authorization-message을 사용하는 방법을 보여 줍니다.

## AWS CLI

인증 실패 메시지를 디코딩하려면

다음 decode-authorization-message 예제는 필요한 권한 없이 인스턴스를 시작하려고 할 때 EC2 콘솔에서 반환되는 메시지를 디코딩합니다.

aws sts decode-authorization-message \ --encoded-message lxzA8VEjEvu-s0TTt3PgYCXik9YakOqsrFJGRZR98xNcyWAxwRq14xIvdnpzbgTevuufCTbjeBAaDARg9cbTK1rJbg3awM33o-Vy3ebPErE2 mWR9hVYdvX-0zKgVOWF9pWjZaJSMqxB-aLXo-I\_8TTvBq88x8IFPbMArNdpu0IjxDjzf22PF3SOE3XvIQ- \_PE00aUqHCCcsSrFtvxm6yQD1nbm6VTIVrfa0Bzy8lsoMo7SjIaJ2r5vph6SY5vCCwg6o2JKe3hIHTa8zRrDbZSFMkcX Xx9AYAAIr6bhcis7C\_\_bZh4dlAAWooHFGKgfoJcWGwgdzgbu9hWyVvKTpeot5hsb8qANYjJRCPXTKpi6PZfdijIkwb6g

# 출력은 모든 JSON 텍스트 프로세서로 파싱할 수 있는 한 줄의 JSON 텍스트 문자열로 포맷됩니다.

{

```
 "DecodedMessage": "{\"allowed\":false,\"explicitDeny\":false,\"matchedStatements
\":{\"items\":[]},\"failures\":{\"items\":[]},\"context\":{\"principal
\":{\"id\":\"AIDAV3ZUEFP6J7GY7O6LO\",\"name\":\"chain-user\",\"arn\":
\"arn:aws:iam::403299380220:user/chain-user\"},\"action\":\"ec2:RunInstances\",
\"resource\":\"arn:aws:ec2:us-east-2:403299380220:instance/*\",\"conditions\":
```
{\"items\":[{\"key\":\"ec2:InstanceMarketType\",\"values\":{\"items\":[{\"value \":\"on-demand\"}]}},{\"key\":\"aws:Resource\",\"values\":{\"items\":[{\"value \":\"instance/\*\"}]}},{\"key\":\"aws:Account\",\"values\":{\"items\":[{\"value \":\"403299380220\"}]}},{\"key\":\"ec2:AvailabilityZone\",\"values\":{\"items\": [{\"value\":\"us-east-2b\"}]}},{\"key\":\"ec2:ebsOptimized\",\"values\":{\"items \":[{\"value\":\"false\"}]}},{\"key\":\"ec2:IsLaunchTemplateResource\",\"values \":{\"items\":[{\"value\":\"false\"}]}},{\"key\":\"ec2:InstanceType\",\"values \":{\"items\":[{\"value\":\"t2.micro\"}]}},{\"key\":\"ec2:RootDeviceType\", \"values\":{\"items\":[{\"value\":\"ebs\"}]}},{\"key\":\"aws:Region\",\"values \":{\"items\":[{\"value\":\"us-east-2\"}]}},{\"key\":\"aws:Service\",\"values \":{\"items\":[{\"value\":\"ec2\"}]}},{\"key\":\"ec2:InstanceID\",\"values\": {\"items\":[{\"value\":\"\*\"}]}},{\"key\":\"aws:Type\",\"values\":{\"items\": [{\"value\":\"instance\"}]}},{\"key\":\"ec2:Tenancy\",\"values\":{\"items\": [{\"value\":\"default\"}]}},{\"key\":\"ec2:Region\",\"values\":{\"items\":[{\"value \":\"us-east-2\"}]}},{\"key\":\"aws:ARN\",\"values\":{\"items\":[{\"value\": \"arn:aws:ec2:us-east-2:403299380220:instance/\*\"}]}}]}}}" }

자세한 내용은 EC2 인스턴스 시작 중에 ["UnauthorizedOperation" 오류가 발생한 후 권한 부여 실패](https://repost.aws/knowledge-center/ec2-not-auth-launch)  [메시지를 디코딩하려면 어떻게](https://repost.aws/knowledge-center/ec2-not-auth-launch) 해야 합니까? 를 참조하십시오. re:Post에서AWS

• API에 대한 자세한 내용은 AWS CLI 명령 참조를 참조하십시오 [DecodeAuthorizationMessage](https://awscli.amazonaws.com/v2/documentation/api/latest/reference/iam/decode-authorization-message.html).

## **delete-access-key**

다음 코드 예시에서는 delete-access-key을 사용하는 방법을 보여 줍니다.

AWS CLI

IAM 사용자의 액세스 키 삭제

다음 delete-access-key 명령은 이름이 Bob인 IAM 사용자의 지정된 액세스 키(액세스 키 ID 및 비밀 액세스 키)를 삭제합니다.

```
aws iam delete-access-key \ 
     --access-key-id AKIDPMS9RO4H3FEXAMPLE \ 
     --user-name Bob
```
이 명령은 출력을 생성하지 않습니다.

IAM 사용자에 대해 정의된 액세스 키를 나열하려면 list-access-keys 명령을 사용합니다.

자세한 내용은 AWS IAM 사용 설명서의 [IAM 사용자의 액세스 키 관리](https://docs.aws.amazon.com/IAM/latest/UserGuide/id_credentials_access-keys.html)를 참조하세요.

• API에 대한 자세한 내용은 AWS CLI 명령 참조를 참조하십시오 [DeleteAccessKey](https://awscli.amazonaws.com/v2/documentation/api/latest/reference/iam/delete-access-key.html).

#### **delete-account-alias**

다음 코드 예시에서는 delete-account-alias을 사용하는 방법을 보여 줍니다.

AWS CLI

계정 별칭 삭제

다음 delete-account-alias 명령은 현재 계정의 별칭 mycompany를 제거합니다.

```
aws iam delete-account-alias \ 
     --account-alias mycompany
```
이 명령은 출력을 생성하지 않습니다.

자세한 내용은 AWS IAM 사용 설명서의 AWS [계정 ID 및 별칭을](https://docs.aws.amazon.com/IAM/latest/UserGuide/console_account-alias.html) 참조하십시오.

• API 세부 정보는 AWS CLI 명령 [DeleteAccountAlias](https://awscli.amazonaws.com/v2/documentation/api/latest/reference/iam/delete-account-alias.html)참조를 참조하십시오.

# **delete-account-password-policy**

다음 코드 예시에서는 delete-account-password-policy을 사용하는 방법을 보여 줍니다.

AWS CLI

현재 계정 암호 정책 삭제

다음 delete-account-password-policy 명령은 현재 계정의 암호 정책을 제거합니다.

aws iam delete-account-password-policy

이 명령은 출력을 생성하지 않습니다.

자세한 내용은 AWS IAM 사용 설명서의 [IAM 사용자의 계정 암호 정책 설정](https://docs.aws.amazon.com/IAM/latest/UserGuide/id_credentials_passwords_account-policy.html)을 참조하세요.

• API에 대한 자세한 내용은 AWS CLI 명령 참조를 참조하십시오 [DeleteAccountPasswordPolicy.](https://awscli.amazonaws.com/v2/documentation/api/latest/reference/iam/delete-account-password-policy.html)

#### **delete-group-policy**

다음 코드 예시에서는 delete-group-policy을 사용하는 방법을 보여 줍니다.

## AWS CLI

IAM 그룹에서 정책 삭제

다음 delete-group-policy 명령은 이름이 Admins인 그룹에서 이름이 ExamplePolicy인 정 책을 삭제합니다.

```
aws iam delete-group-policy \ 
     --group-name Admins \ 
     --policy-name ExamplePolicy
```
이 명령은 출력을 생성하지 않습니다.

그룹에 연결된 정책을 보려면 list-group-policies 명령을 사용합니다.

자세한 내용은 AWS IAM 사용 설명서의 [IAM 정책 관리를](https://docs.aws.amazon.com/IAM/latest/UserGuide/access_policies_manage.html) 참조하세요.

• API에 대한 자세한 내용은 AWS CLI 명령 참조를 참조하십시오 [DeleteGroupPolicy](https://awscli.amazonaws.com/v2/documentation/api/latest/reference/iam/delete-group-policy.html).

# **delete-group**

다음 코드 예시에서는 delete-group을 사용하는 방법을 보여 줍니다.

AWS CLI

IAM 그룹 삭제

다음 delete-group 명령은 이름이 MyTestGroup인 IAM 그룹을 삭제합니다.

aws iam delete-group \ --group-name MyTestGroup

이 명령은 출력을 생성하지 않습니다.

자세한 내용은 AWS IAM 사용 설명서의 [IAM 사용자 그룹 삭제를](https://docs.aws.amazon.com/IAM/latest/UserGuide/id_groups_manage_delete.html) 참조하세요.

• API에 대한 자세한 내용은 AWS CLI 명령 참조를 참조하십시오 [DeleteGroup](https://awscli.amazonaws.com/v2/documentation/api/latest/reference/iam/delete-group.html).

# **delete-instance-profile**

다음 코드 예시에서는 delete-instance-profile을 사용하는 방법을 보여 줍니다.

# AWS CLI

인스턴스 프로파일 삭제

다음 delete-instance-profile 명령은 이름이 ExampleInstanceProfile인 인스턴스 프 로파일을 삭제합니다.

```
aws iam delete-instance-profile \ 
     --instance-profile-name ExampleInstanceProfile
```
이 명령은 출력을 생성하지 않습니다.

자세한 내용은 AWS IAM 사용 설명서의 [인스턴스 프로파일 사용](https://docs.aws.amazon.com/IAM/latest/UserGuide/id_roles_use_switch-role-ec2_instance-profiles.html)을 참조하세요.

• API에 대한 자세한 내용은 AWS CLI 명령 참조를 참조하십시오 [DeleteInstanceProfile](https://awscli.amazonaws.com/v2/documentation/api/latest/reference/iam/delete-instance-profile.html).

# **delete-login-profile**

다음 코드 예시에서는 delete-login-profile을 사용하는 방법을 보여 줍니다.

AWS CLI

IAM 사용자의 암호 삭제

다음 delete-login-profile 명령은 이름이 Bob인 IAM 사용자의 암호를 삭제합니다.

```
aws iam delete-login-profile \ 
     --user-name Bob
```
이 명령은 출력을 생성하지 않습니다.

자세한 내용은 AWS IAM 사용 설명서의 [IAM 사용자 암호 관리를](https://docs.aws.amazon.com/IAM/latest/UserGuide/id_credentials_passwords_admin-change-user.html) 참조하세요.

• API에 대한 자세한 내용은 AWS CLI 명령 참조를 참조하십시오 [DeleteLoginProfile](https://awscli.amazonaws.com/v2/documentation/api/latest/reference/iam/delete-login-profile.html).

# **delete-open-id-connect-provider**

다음 코드 예시에서는 delete-open-id-connect-provider을 사용하는 방법을 보여 줍니다.

AWS CLI

IAM OpenID Connect ID 제공업체 삭제

이 예제는 제공업체 example.oidcprovider.com에 연결되는 IAM OIDC 제공업체를 삭제합니 다.

```
aws iam delete-open-id-connect-provider \ 
     --open-id-connect-provider-arn arn:aws:iam::123456789012:oidc-provider/
example.oidcprovider.com
```
이 명령은 출력을 생성하지 않습니다.

자세한 내용은 AWS IAM 사용 설명서의 [IAM에서 OIDC\(OpenID Connect\) ID 제공업체 생성](https://docs.aws.amazon.com/IAM/latest/UserGuide/id_roles_providers_create_oidc.html)을 참조 하세요.

• API에 대한 자세한 내용은 AWS CLI 명령 참조를 참조하십시오 [DeleteOpenIdConnectProvider.](https://awscli.amazonaws.com/v2/documentation/api/latest/reference/iam/delete-open-id-connect-provider.html)

#### **delete-policy-version**

다음 코드 예시에서는 delete-policy-version을 사용하는 방법을 보여 줍니다.

AWS CLI

관리형 정책의 버전 삭제

이 예제는 ARN이 arn:aws:iam::123456789012:policy/MySamplePolicy인 정책에서 v2로 식별된 버전을 삭제합니다.

```
aws iam delete-policy-version \ 
     --policy-arn arn:aws:iam::123456789012:policy/MyPolicy \ 
     --version-id v2
```
이 명령은 출력을 생성하지 않습니다.

자세한 내용은 AWS IAM 사용 설명서의 [IAM의 정책 및 권한을](https://docs.aws.amazon.com/IAM/latest/UserGuide/access_policies.html) 참조하세요.

• API에 대한 자세한 내용은 AWS CLI 명령 참조를 참조하십시오 [DeletePolicyVersion.](https://awscli.amazonaws.com/v2/documentation/api/latest/reference/iam/delete-policy-version.html)

#### **delete-policy**

다음 코드 예시에서는 delete-policy을 사용하는 방법을 보여 줍니다.

AWS CLI

IAM 정책 삭제

이 예제에서는 ARN이 arn:aws:iam::123456789012:policy/MySamplePolicy인 정책을 삭제합니다.

```
aws iam delete-policy \ 
     --policy-arn arn:aws:iam::123456789012:policy/MySamplePolicy
```
이 명령은 출력을 생성하지 않습니다.

자세한 내용은 AWS IAM 사용 설명서의 [IAM의 정책 및 권한을](https://docs.aws.amazon.com/IAM/latest/UserGuide/access_policies.html) 참조하세요.

• API에 대한 자세한 내용은 AWS CLI 명령 참조를 참조하십시오 [DeletePolicy.](https://awscli.amazonaws.com/v2/documentation/api/latest/reference/iam/delete-policy.html)

#### **delete-role-permissions-boundary**

다음 코드 예시에서는 delete-role-permissions-boundary을 사용하는 방법을 보여 줍니다.

AWS CLI

IAM 역할에서 권한 경계 삭제

다음 delete-role-permissions-boundary 예제는 지정된 IAM 역할의 권한 경계를 삭제합니 다. 역할에 권한 경계를 적용하려면 put-role-permissions-boundary 명령을 사용합니다.

aws iam delete-role-permissions-boundary \ --role-name lambda-application-role

이 명령은 출력을 생성하지 않습니다.

자세한 내용은 AWS IAM 사용 설명서의 [IAM의 정책 및 권한을](https://docs.aws.amazon.com/IAM/latest/UserGuide/access_policies.html) 참조하세요.

• API에 대한 자세한 내용은 AWS CLI 명령 참조를 참조하십시오 [DeleteRolePermissionsBoundary](https://awscli.amazonaws.com/v2/documentation/api/latest/reference/iam/delete-role-permissions-boundary.html).

## **delete-role-policy**

다음 코드 예시에서는 delete-role-policy을 사용하는 방법을 보여 줍니다.

AWS CLI

IAM 역할에서 정책 제거

다음 delete-role-policy 명령은 이름이 Test-Role인 역할에서 이름이 ExamplePolicy인 정책을 제거합니다.

```
aws iam delete-role-policy \ 
     --role-name Test-Role \ 
     --policy-name ExamplePolicy
```
이 명령은 출력을 생성하지 않습니다.

자세한 내용은 AWS IAM 사용 설명서의 [역할 변경을](https://docs.aws.amazon.com/IAM/latest/UserGuide/id_roles_manage_modify.html) 참조하세요.

• API에 대한 자세한 내용은 AWS CLI 명령 참조를 참조하십시오 [DeleteRolePolicy.](https://awscli.amazonaws.com/v2/documentation/api/latest/reference/iam/delete-role-policy.html)

#### **delete-role**

다음 코드 예시에서는 delete-role을 사용하는 방법을 보여 줍니다.

AWS CLI

IAM 역할 삭제

다음 delete-role 명령은 이름이 Test-Role인 역할을 제거합니다.

```
aws iam delete-role \ 
     --role-name Test-Role
```
이 명령은 출력을 생성하지 않습니다.

역할을 삭제하려면 먼저 인스턴스 프로파일에서 역할을 제거하고 (remove-role-frominstance-profile), 관리형 정책을 모두 분리하고(detach-role-policy), 역할에 연결된 인 라인 정책을 모두 삭제해야 합니다(delete-role-policy).

자세한 내용은 AWS IAM 사용 설명서의 [IAM 역할 생성](https://docs.aws.amazon.com/IAM/latest/UserGuide/id_roles_create.html) 및 [인스턴스 프로파일 사용을](https://docs.aws.amazon.com/IAM/latest/UserGuide/id_roles_use_switch-role-ec2_instance-profiles.html) 참조하세요.

• API에 대한 자세한 내용은 AWS CLI 명령 참조를 참조하십시오 [DeleteRole.](https://awscli.amazonaws.com/v2/documentation/api/latest/reference/iam/delete-role.html)

#### **delete-saml-provider**

다음 코드 예시에서는 delete-saml-provider을 사용하는 방법을 보여 줍니다.

AWS CLI

SAML 공급자 삭제

```
이 예제에서는 ARN이 arn:aws:iam::123456789012:saml-provider/
SAMLADFSProvider인 IAM SAML 2.0 공급자를 삭제합니다.
```

```
aws iam delete-saml-provider \
--saml-provider-arn arn:aws:iam::123456789012:saml-provider/SAMLADFSProvider
```
이 명령은 출력을 생성하지 않습니다.

자세한 내용은 AWS IAM 사용 설명서의 [IAM SAML 자격 증명 공급자 생성](https://docs.aws.amazon.com/IAM/latest/UserGuide/id_roles_providers_create_saml.html)을 참조하세요.

• API 세부 정보는 AWS CLI 명령 참조의 [DeleteSAMLProvider를](https://awscli.amazonaws.com/v2/documentation/api/latest/reference/iam/delete-saml-provider.html) 참조하세요.

#### **delete-server-certificate**

다음 코드 예시에서는 delete-server-certificate을 사용하는 방법을 보여 줍니다.

AWS CLI

AWS 계정에서 서버 인증서를 삭제하려면

다음 delete-server-certificate 명령은 AWS 계정에서 지정된 서버 인증서를 제거합니다.

aws iam delete-server-certificate \ --server-certificate-name myUpdatedServerCertificate

이 명령은 출력을 생성하지 않습니다.

AWS 계정에서 사용할 수 있는 서버 인증서를 나열하려면 list-server-certificates 명령을 사용합니다.

자세한 내용은 AWS IAM 사용 설명서의 [IAM에서 서버 인증서 관리를](https://docs.aws.amazon.com/IAM/latest/UserGuide/id_credentials_server-certs.html) 참조하세요.

• API 세부 정보는 AWS CLI 명령 [DeleteServerCertificate](https://awscli.amazonaws.com/v2/documentation/api/latest/reference/iam/delete-server-certificate.html)참조를 참조하십시오.

# **delete-service-linked-role**

다음 코드 예시에서는 delete-service-linked-role을 사용하는 방법을 보여 줍니다.

AWS CLI

서비스 연결 역할 삭제

다음 delete-service-linked-role 예제에서는 더 이상 필요하지 않은 지정된 서비스 연 결 역할을 삭제합니다. 삭제는 비동기식으로 이루어집니다. get-service-linked-roledeletion-status 명령을 사용하여 삭제 상태를 확인하고 언제 삭제되는지 확인할 수 있습니다.

```
aws iam delete-service-linked-role \ 
     --role-name AWSServiceRoleForLexBots
```
출력:

 $\left\{ \right.$ 

```
 "DeletionTaskId": "task/aws-service-role/lex.amazonaws.com/
AWSServiceRoleForLexBots/1a2b3c4d-1234-abcd-7890-abcdeEXAMPLE"
}
```
자세한 내용은 AWS IAM 사용 설명서의 [서비스 연결 역할 사용을](https://docs.aws.amazon.com/IAM/latest/UserGuide/using-service-linked-roles.html) 참조하세요.

• API에 대한 자세한 내용은 AWS CLI 명령 참조를 참조하십시오 [DeleteServiceLinkedRole.](https://awscli.amazonaws.com/v2/documentation/api/latest/reference/iam/delete-service-linked-role.html)

## **delete-service-specific-credential**

다음 코드 예시에서는 delete-service-specific-credential을 사용하는 방법을 보여 줍니다.

AWS CLI

예 1: 요청한 사용자의 서비스별 자격 증명 삭제

다음 delete-service-specific-credential 예제에서는 요청하는 사용자에 대해 지정된 서비스별 자격 증명을 삭제합니다. service-specific-credential-id는 자격 증명을 생성 할 때 제공되며 명령을 사용하여 자격 증명을 검색할 수 있습니다. list-service-specificcredentials

```
aws iam delete-service-specific-credential \ 
     --service-specific-credential-id ACCAEXAMPLE123EXAMPLE
```
이 명령은 출력을 생성하지 않습니다.

예 2: 지정된 사용자의 서비스별 자격 증명 삭제

다음 delete-service-specific-credential 예제에서는 지정된 사용자의 지정된 서비스별 자격 증명을 삭제합니다. service-specific-credential-id는 자격 증명을 생성할 때 제공되 며 명령을 사용하여 자격 증명을 검색할 수 있습니다. list-service-specific-credentials

```
aws iam delete-service-specific-credential \ 
     --user-name sofia \ 
     --service-specific-credential-id ACCAEXAMPLE123EXAMPLE
```
이 명령은 출력을 생성하지 않습니다.

자세한 내용은 사용 설명서의 [HTTPS 연결을 위한 Git 자격 증명 만들기를 CodeCommit](https://docs.aws.amazon.com/codecommit/latest/userguide/setting-up-gc.html#setting-up-gc-iam) 참조하십 시오.AWS CodeCommit

• API 세부 정보는 AWS CLI 명령 [DeleteServiceSpecificCredential참](https://awscli.amazonaws.com/v2/documentation/api/latest/reference/iam/delete-service-specific-credential.html)조를 참조하십시오.

# **delete-signing-certificate**

다음 코드 예시에서는 delete-signing-certificate을 사용하는 방법을 보여 줍니다.

AWS CLI

IAM 사용자의 서명 인증서 삭제

다음 delete-signing-certificate 명령은 Bob이라는 IAM 사용자에 대해 지정된 서명 인증 서를 삭제합니다.

```
aws iam delete-signing-certificate \ 
     --user-name Bob \ 
     --certificate-id TA7SMP42TDN5Z26OBPJE7EXAMPLE
```
이 명령은 출력을 생성하지 않습니다.

서명 인증서의 ID를 가져오려면 list-signing-certificates 명령을 사용합니다.

자세한 내용은 Amazon EC2 사용 설명서의 [서명 인증서 관리를](https://docs.aws.amazon.com/AWSEC2/latest/UserGuide/set-up-ami-tools.html#ami-tools-managing-certs) 참조하세요.

• API에 대한 자세한 내용은 AWS CLI 명령 참조를 참조하십시오 [DeleteSigningCertificate.](https://awscli.amazonaws.com/v2/documentation/api/latest/reference/iam/delete-signing-certificate.html)

#### **delete-ssh-public-key**

다음 코드 예시에서는 delete-ssh-public-key을 사용하는 방법을 보여 줍니다.

AWS CLI

IAM 사용자에게 연결된 SSH 퍼블릭 키를 삭제하려면

```
다음 delete-ssh-public-key 명령은 IAM 사용자에게 연결된 지정된 SSH 공개 키를 삭제합니
다. sofia
```

```
aws iam delete-ssh-public-key \ 
     --user-name sofia \
```
--ssh-public-key-id APKA123456789EXAMPLE

이 명령은 출력을 생성하지 않습니다.

자세한 내용은 IAM [사용 설명서의 SSH 키 및 SSH 사용을](https://docs.aws.amazon.com/IAM/latest/UserGuide/id_credentials_ssh-keys.html#ssh-keys-code-commit) 참조하십시오 CodeCommit.AWS

• API 세부 정보는 명령 참조를 참조하십시오 [DeleteSshPublicKey.](https://awscli.amazonaws.com/v2/documentation/api/latest/reference/iam/delete-ssh-public-key.html)AWS CLI

## **delete-user-permissions-boundary**

다음 코드 예시에서는 delete-user-permissions-boundary을 사용하는 방법을 보여 줍니다.

AWS CLI

IAM 사용자에게서 권한 경계 삭제

다음 delete-user-permissions-boundary 예제는 intern이라는 IAM 사용자에게 연결 된 권한 경계를 삭제합니다. 사용자에게 권한 경계를 적용하려면 put-user-permissionsboundary 명령을 사용합니다.

```
aws iam delete-user-permissions-boundary \ 
     --user-name intern
```
이 명령은 출력을 생성하지 않습니다.

자세한 내용은 AWS IAM 사용 설명서의 [IAM의 정책 및 권한을](https://docs.aws.amazon.com/IAM/latest/UserGuide/access_policies.html) 참조하세요.

• API에 대한 자세한 내용은 AWS CLI 명령 참조를 참조하십시오 [DeleteUserPermissionsBoundary.](https://awscli.amazonaws.com/v2/documentation/api/latest/reference/iam/delete-user-permissions-boundary.html)

#### **delete-user-policy**

다음 코드 예시에서는 delete-user-policy을 사용하는 방법을 보여 줍니다.

AWS CLI

IAM 사용자에서 정책 제거

다음 delete-user-policy 명령은 이름이 Bob인 IAM 사용자에서 지정된 정책을 제거합니다.

```
aws iam delete-user-policy \ 
     --user-name Bob \
```
--policy-name ExamplePolicy

이 명령은 출력을 생성하지 않습니다.

IAM 사용자의 정책 목록을 가져오려면 list-user-policies 명령을 사용합니다.

자세한 내용은 [IAM 사용 설명서의 AWSAWS 계정에 IAM 사용자 생성을](https://docs.aws.amazon.com/IAM/latest/UserGuide/id_users_create.html) 참조하십시오.

• API 세부 정보는 AWS CLI 명령 [DeleteUserPolicy](https://awscli.amazonaws.com/v2/documentation/api/latest/reference/iam/delete-user-policy.html)참조를 참조하십시오.

#### **delete-user**

다음 코드 예시에서는 delete-user을 사용하는 방법을 보여 줍니다.

AWS CLI

IAM 사용자 삭제

다음 delete-user 명령은 현재 계정에서 이름이 Bob인 IAM 사용자를 제거합니다.

```
aws iam delete-user \ 
     --user-name Bob
```
이 명령은 출력을 생성하지 않습니다.

자세한 내용은 AWS IAM 사용 설명서의 [IAM 사용자 삭제를](https://docs.aws.amazon.com/IAM/latest/UserGuide/id_users_manage.html#id_users_deleting) 참조하세요.

• API에 대한 자세한 내용은 AWS CLI 명령 참조를 참조하십시오 [DeleteUser](https://awscli.amazonaws.com/v2/documentation/api/latest/reference/iam/delete-user.html).

## **delete-virtual-mfa-device**

```
다음 코드 예시에서는 delete-virtual-mfa-device을 사용하는 방법을 보여 줍니다.
```
AWS CLI

가상 MFA 디바이스 제거

다음 delete-virtual-mfa-device 명령은 현재 계정에서 지정된 MFA 디바이스를 제거합니 다.

```
aws iam delete-virtual-mfa-device \ 
     --serial-number arn:aws:iam::123456789012:mfa/MFATest
```
이 명령은 출력을 생성하지 않습니다.

자세한 내용은 AWS IAM 사용 설명서의 [MFA 디바이스 비활성화를](https://docs.aws.amazon.com/IAM/latest/UserGuide/id_credentials_mfa_disable.html) 참조하세요.

• API에 대한 자세한 내용은 AWS CLI 명령 참조를 참조하십시오 [DeleteVirtualMfaDevice](https://awscli.amazonaws.com/v2/documentation/api/latest/reference/iam/delete-virtual-mfa-device.html).

## **detach-group-policy**

다음 코드 예시에서는 detach-group-policy을 사용하는 방법을 보여 줍니다.

AWS CLI

그룹에서 정책 분리

이 예제는 Testers라는 그룹에서 ARN arn:aws:iam::123456789012:policy/ TesterAccessPolicy가 있는 관리형 정책을 제거합니다.

```
aws iam detach-group-policy \ 
     --group-name Testers \ 
     --policy-arn arn:aws:iam::123456789012:policy/TesterAccessPolicy
```
이 명령은 출력을 생성하지 않습니다.

자세한 내용은 AWS IAM 사용 설명서의 [IAM 사용자 그룹 관리를](https://docs.aws.amazon.com/IAM/latest/UserGuide/id_groups_manage.html) 참조하세요.

• API에 대한 자세한 내용은 AWS CLI 명령 참조를 참조하십시오 [DetachGroupPolicy.](https://awscli.amazonaws.com/v2/documentation/api/latest/reference/iam/detach-group-policy.html)

## **detach-role-policy**

다음 코드 예시에서는 detach-role-policy을 사용하는 방법을 보여 줍니다.

AWS CLI

역할에서 정책 분리

이 예제에서는 FedTesterRole을 호출한 역할에서 ARN이

arn:aws:iam::123456789012:policy/FederatedTesterAccessPolicy인 관리형 정책 을 제거합니다.

```
aws iam detach-role-policy \ 
     --role-name FedTesterRole \ 
     --policy-arn arn:aws:iam::123456789012:policy/FederatedTesterAccessPolicy
```
이 명령은 출력을 생성하지 않습니다.

자세한 내용은 AWS IAM 사용 설명서의 [역할 변경을](https://docs.aws.amazon.com/IAM/latest/UserGuide/id_roles_manage_modify.html) 참조하세요.

• API에 대한 자세한 내용은 AWS CLI 명령 참조를 참조하십시오 [DetachRolePolicy.](https://awscli.amazonaws.com/v2/documentation/api/latest/reference/iam/detach-role-policy.html)

#### **detach-user-policy**

다음 코드 예시에서는 detach-user-policy을 사용하는 방법을 보여 줍니다.

AWS CLI

사용자에서 정책 분리

이 예제에서는 사용자 Bob에서 ARN이 arn:aws:iam::123456789012:policy/ TesterPolicy인 관리형 정책을 제거합니다.

```
aws iam detach-user-policy \ 
     --user-name Bob \ 
     --policy-arn arn:aws:iam::123456789012:policy/TesterPolicy
```
이 명령은 출력을 생성하지 않습니다.

자세한 내용은 AWS IAM 사용 설명서의 [IAM 사용자의 권한 변경을](https://docs.aws.amazon.com/IAM/latest/UserGuide/id_users_change-permissions.html) 참조하세요.

• API에 대한 자세한 내용은 AWS CLI 명령 참조를 참조하십시오 [DetachUserPolicy.](https://awscli.amazonaws.com/v2/documentation/api/latest/reference/iam/detach-user-policy.html)

### **enable-mfa-device**

다음 코드 예시에서는 enable-mfa-device을 사용하는 방법을 보여 줍니다.

AWS CLI

MFA 디바이스 활성화

create-virtual-mfa-device 명령을 사용하여 새 가상 MFA 디바이스를 생성한 후 사용 자에게 MFA 디바이스를 할당할 수 있습니다. 다음 enable-mfa-device 예제는 일련 번호가 arn:aws:iam::210987654321:mfa/BobsMFADevice인 MFA 디바이스를 사용자 Bob에게 할 당합니다. 또한 이 명령은 가상 MFA 디바이스의 처음 두 코드를 순서대로 포함하여 디바이스를 동 기화합니다. AWS

aws iam enable-mfa-device \

```
 --user-name Bob \
```

```
 --serial-number arn:aws:iam::210987654321:mfa/BobsMFADevice \
```

```
 --authentication-code1 123456 \
```
--authentication-code2 789012

이 명령은 출력을 생성하지 않습니다.

자세한 내용은 AWS IAM 사용 설명서의 [가상 멀티 팩터 인증\(MFA\) 디바이스 활성화](https://docs.aws.amazon.com/IAM/latest/UserGuide/id_credentials_mfa_enable_virtual.html)를 참조하세요.

• API 세부 정보는 AWS CLI 명령 [EnableMfaDevice](https://awscli.amazonaws.com/v2/documentation/api/latest/reference/iam/enable-mfa-device.html)참조를 참조하십시오.

#### **generate-credential-report**

```
다음 코드 예시에서는 generate-credential-report을 사용하는 방법을 보여 줍니다.
```
### AWS CLI

보안 인증 보고서 생성

다음 예시에서는 AWS 계정에 대한 자격 증명 보고서를 생성하려고 시도합니다.

aws iam generate-credential-report

출력:

```
{ 
     "State": "STARTED", 
     "Description": "No report exists. Starting a new report generation task"
}
```
자세한 내용은 AWS IAM 사용 설명서의 [AWS 계정에 대한 자격 증명 보고서 받기를](https://docs.aws.amazon.com/IAM/latest/UserGuide/id_credentials_getting-report.html) 참조하십시오.

• API 세부 정보는 AWS CLI 명령 [GenerateCredentialReport참](https://awscli.amazonaws.com/v2/documentation/api/latest/reference/iam/generate-credential-report.html)조를 참조하십시오.

#### **generate-organizations-access-report**

다음 코드 예시에서는 generate-organizations-access-report을 사용하는 방법을 보여 줍니 다.

AWS CLI

예 1: 조직의 루트에 대한 액세스 보고서를 생성하려면

다음 generate-organizations-access-report 예제에서는 백그라운드 작업을 시작하여 조 직의 지정된 루트에 대한 액세스 보고서를 생성합니다. 보고서를 만든 후 get-organizationsaccess-report 명령을 실행하여 보고서를 표시할 수 있습니다.

```
aws iam generate-organizations-access-report \ 
     --entity-path o-4fxmplt198/r-c3xb
```
## 출력:

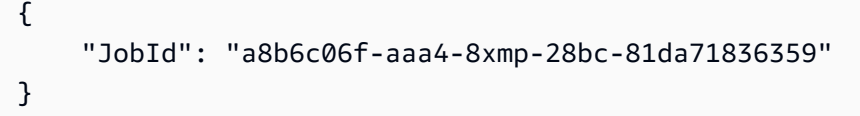

예 2: 조직의 계정에 대한 액세스 보고서를 생성하려면

다음 generate-organizations-access-report 예제에서는 백그라운드 작업을 시작하여 조 직의 계정 123456789012 ID에 대한 액세스 보고서를 생성합니다o-4fxmplt198. 보고서를 만든 후 get-organizations-access-report 명령을 실행하여 보고서를 표시할 수 있습니다.

```
aws iam generate-organizations-access-report \ 
     --entity-path o-4fxmplt198/r-c3xb/123456789012
```
출력:

```
{ 
     "JobId": "14b6c071-75f6-2xmp-fb77-faf6fb4201d2"
}
```
예 3: 조직의 조직 단위 계정에 대한 액세스 보고서를 생성하려면

다음 generate-organizations-access-report 예제에서는 백그라운드 작업을 시작하여 조 직 234567890123 내 조직 단위의 ou-c3xb-lmu7j2yg 계정 ID에 대한 액세스 보고서를 생성합 니다o-4fxmplt198. 보고서를 만든 후 get-organizations-access-report 명령을 실행하 여 보고서를 표시할 수 있습니다.

```
aws iam generate-organizations-access-report \ 
     --entity-path o-4fxmplt198/r-c3xb/ou-c3xb-lmu7j2yg/234567890123
```

```
{ 
     "JobId": "2eb6c2e6-0xmp-ec04-1425-c937916a64af"
}
```
조직의 루트 및 조직 단위에 대한 세부 정보를 보려면 organizations list-roots 및 organizations list-organizational-units-for-parent 명령을 사용하십시오.

자세한 내용은 AWS IAM 사용 설명서에서 [마지막으로 액세스한 정보를 AWS 사용하여 권한 재조](https://docs.aws.amazon.com/IAM/latest/UserGuide/access_policies_access-advisor.html) [정을](https://docs.aws.amazon.com/IAM/latest/UserGuide/access_policies_access-advisor.html) 참조하십시오.

• API 세부 정보는 AWS CLI 명령 [GenerateOrganizationsAccessReport참](https://awscli.amazonaws.com/v2/documentation/api/latest/reference/iam/generate-organizations-access-report.html)조를 참조하십시오.

### **generate-service-last-accessed-details**

다음 코드 예시에서는 generate-service-last-accessed-details을 사용하는 방법을 보여 줍 니다.

AWS CLI

예제 1: 사용자 지정 정책에 대한 서비스 액세스 보고서 생성

다음 generate-service-last-accessed-details 예제는 백그라운드 작업을 시작하여 intern-boundary라는 사용자 지정 정책으로 IAM 사용자와 기타 엔터티가 액세스하는 서비스 를 나열하는 보고서를 생성합니다. 보고서가 생성된 후에는 get-service-last-accesseddetails 명령을 실행하여 보고서를 표시할 수 있습니다.

```
aws iam generate-service-last-accessed-details \ 
     --arn arn:aws:iam::123456789012:policy/intern-boundary
```
출력:

```
{ 
     "JobId": "2eb6c2b8-7b4c-3xmp-3c13-03b72c8cdfdc"
}
```
예 2: AWS 관리형 AdministratorAccess 정책에 대한 서비스 액세스 보고서를 생성하려면

다음 generate-service-last-accessed-details 예제에서는 백그라운드 작업을 시작하여 AWS 관리형 AdministratorAccess 정책을 통해 IAM 사용자 및 기타 엔티티가 액세스하는 서비 스를 나열하는 보고서를 생성합니다. 보고서가 생성된 후에는 get-service-last-accesseddetails 명령을 실행하여 보고서를 표시할 수 있습니다.

```
aws iam generate-service-last-accessed-details \ 
     --arn arn:aws:iam::aws:policy/AdministratorAccess
```
### 출력:

```
{ 
     "JobId": "78b6c2ba-d09e-6xmp-7039-ecde30b26916"
}
```
자세한 내용은 AWS IAM 사용 [설명서의 마지막 액세스 정보를 AWS 사용하여 권한 조정을](https://docs.aws.amazon.com/IAM/latest/UserGuide/access_policies_access-advisor.html) 참조하 십시오.

• API 세부 정보는 AWS CLI 명령 [GenerateServiceLastAccessedDetails참](https://awscli.amazonaws.com/v2/documentation/api/latest/reference/iam/generate-service-last-accessed-details.html)조를 참조하십시오.

**get-access-key-last-used**

다음 코드 예시에서는 get-access-key-last-used을 사용하는 방법을 보여 줍니다.

AWS CLI

지정된 액세스 키가 마지막으로 사용된 경우에 대한 정보 검색

다음 예제에서는 액세스 키 ABCDEXAMPLE이 마지막으로 사용된 시간에 대한 정보를 검색합니다.

```
aws iam get-access-key-last-used \ 
     --access-key-id ABCDEXAMPLE
```
출력:

```
{ 
     "UserName": "Bob", 
     "AccessKeyLastUsed": { 
          "Region": "us-east-1", 
          "ServiceName": "iam", 
          "LastUsedDate": "2015-06-16T22:45:00Z" 
     }
}
```
자세한 내용은 AWS IAM 사용 설명서의 [IAM 사용자의 액세스 키 관리](https://docs.aws.amazon.com/IAM/latest/UserGuide/id_credentials_access-keys.html)를 참조하세요.

• API에 대한 자세한 내용은 AWS CLI 명령 참조를 참조하십시오 [GetAccessKeyLastUsed.](https://awscli.amazonaws.com/v2/documentation/api/latest/reference/iam/get-access-key-last-used.html)

# **get-account-authorization-details**

다음 코드 예시에서는 get-account-authorization-details을 사용하는 방법을 보여 줍니다.

AWS CLI

AWS 계정 IAM 사용자, 그룹, 역할 및 정책을 나열하려면

다음 get-account-authorization-details 명령은 계정의 모든 IAM 사용자, 그룹, 역할 및 정책에 대한 정보를 반환합니다. AWS

aws iam get-account-authorization-details

```
{ 
    "RoleDetailList": [ 
       { 
           "AssumeRolePolicyDocument": { 
              "Version": "2012-10-17", 
              "Statement": [ 
\{ \} "Sid": "", 
                     "Effect": "Allow", 
                     "Principal": { 
                         "Service": "ec2.amazonaws.com" 
\},
                     "Action": "sts:AssumeRole" 
 } 
 ] 
           }, 
           "RoleId": "AROA1234567890EXAMPLE", 
           "CreateDate": "2014-07-30T17:09:20Z", 
           "InstanceProfileList": [ 
\overline{a} "InstanceProfileId": "AIPA1234567890EXAMPLE", 
                  "Roles": [ 
 { 
                         "AssumeRolePolicyDocument": { 
                            "Version": "2012-10-17", 
                            "Statement": [ 
\{ "Sid": "",
```

```
 "Effect": "Allow", 
                                      "Principal": { 
                                          "Service": "ec2.amazonaws.com" 
\}, \overline{\phantom{a}} "Action": "sts:AssumeRole" 
 } 
) and the contract of the contract \mathbf{I} }, 
                           "RoleId": "AROA1234567890EXAMPLE", 
                           "CreateDate": "2014-07-30T17:09:20Z", 
                           "RoleName": "EC2role", 
                           "Path": "/", 
                           "Arn": "arn:aws:iam::123456789012:role/EC2role" 
 } 
 ], 
                   "CreateDate": "2014-07-30T17:09:20Z", 
                   "InstanceProfileName": "EC2role", 
                   "Path": "/", 
                   "Arn": "arn:aws:iam::123456789012:instance-profile/EC2role" 
 } 
            ], 
            "RoleName": "EC2role", 
            "Path": "/", 
            "AttachedManagedPolicies": [ 
\overline{a} "PolicyName": "AmazonS3FullAccess", 
                   "PolicyArn": "arn:aws:iam::aws:policy/AmazonS3FullAccess" 
               }, 
\overline{a} "PolicyName": "AmazonDynamoDBFullAccess", 
                   "PolicyArn": "arn:aws:iam::aws:policy/AmazonDynamoDBFullAccess" 
 } 
            ], 
            "RoleLastUsed": { 
               "Region": "us-west-2", 
               "LastUsedDate": "2019-11-13T17:30:00Z" 
            }, 
            "RolePolicyList": [], 
            "Arn": "arn:aws:iam::123456789012:role/EC2role" 
        } 
    ], 
    "GroupDetailList": [ 
        { 
            "GroupId": "AIDA1234567890EXAMPLE",
```

```
 "AttachedManagedPolicies": { 
                    "PolicyName": "AdministratorAccess", 
                    "PolicyArn": "arn:aws:iam::aws:policy/AdministratorAccess" 
               }, 
               "GroupName": "Admins", 
               "Path": "/", 
               "Arn": "arn:aws:iam::123456789012:group/Admins", 
               "CreateDate": "2013-10-14T18:32:24Z", 
               "GroupPolicyList": [] 
          }, 
          { 
               "GroupId": "AIDA1234567890EXAMPLE", 
               "AttachedManagedPolicies": { 
                    "PolicyName": "PowerUserAccess", 
                    "PolicyArn": "arn:aws:iam::aws:policy/PowerUserAccess" 
               }, 
               "GroupName": "Dev", 
               "Path": "/", 
               "Arn": "arn:aws:iam::123456789012:group/Dev", 
               "CreateDate": "2013-10-14T18:33:55Z", 
               "GroupPolicyList": [] 
          }, 
          { 
               "GroupId": "AIDA1234567890EXAMPLE", 
               "AttachedManagedPolicies": [], 
               "GroupName": "Finance", 
               "Path": "/", 
               "Arn": "arn:aws:iam::123456789012:group/Finance", 
               "CreateDate": "2013-10-14T18:57:48Z", 
               "GroupPolicyList": [ 
\overline{a} "PolicyName": "policygen-201310141157", 
                        "PolicyDocument": { 
                             "Version": "2012-10-17", 
                             "Statement": [ 
\{ "Action": "aws-portal:*", 
                                       "Sid": "Stmt1381777017000", 
                                       "Resource": "*", 
                                       "Effect": "Allow" 
 } 
\sim 100 \sim 100 \sim 100 \sim 100 \sim 100 \sim 100 \sim 100 \sim 100 \sim 100 \sim 100 \sim 100 \sim 100 \sim 100 \sim 100 \sim 100 \sim 100 \sim 100 \sim 100 \sim 100 \sim 100 \sim 100 \sim 100 \sim 100 \sim 100 \sim 
1 1 1 1 1 1 1
 }
```

```
 ] 
         } 
    ], 
     "UserDetailList": [ 
        { 
             "UserName": "Alice", 
             "GroupList": [ 
                 "Admins" 
             ], 
             "CreateDate": "2013-10-14T18:32:24Z", 
             "UserId": "AIDA1234567890EXAMPLE", 
             "UserPolicyList": [], 
             "Path": "/", 
             "AttachedManagedPolicies": [], 
             "Arn": "arn:aws:iam::123456789012:user/Alice" 
        }, 
         { 
             "UserName": "Bob", 
             "GroupList": [ 
                 "Admins" 
             ], 
             "CreateDate": "2013-10-14T18:32:25Z", 
             "UserId": "AIDA1234567890EXAMPLE", 
             "UserPolicyList": [ 
\overline{a} "PolicyName": "DenyBillingAndIAMPolicy", 
                     "PolicyDocument": { 
                          "Version": "2012-10-17", 
                          "Statement": { 
                              "Effect": "Deny", 
                              "Action": [ 
                                  "aws-portal:*", 
                                  "iam:*" 
\sim 1, \sim 1, \sim 1, \sim "Resource": "*" 
 } 
1 1 1 1 1 1 1
 } 
             ], 
             "Path": "/", 
             "AttachedManagedPolicies": [], 
             "Arn": "arn:aws:iam::123456789012:user/Bob" 
        }, 
         {
```

```
 "UserName": "Charlie", 
             "GroupList": [ 
                 "Dev" 
             ], 
             "CreateDate": "2013-10-14T18:33:56Z", 
             "UserId": "AIDA1234567890EXAMPLE", 
             "UserPolicyList": [], 
             "Path": "/", 
             "AttachedManagedPolicies": [], 
             "Arn": "arn:aws:iam::123456789012:user/Charlie" 
        } 
    ], 
     "Policies": [ 
         { 
             "PolicyName": "create-update-delete-set-managed-policies", 
             "CreateDate": "2015-02-06T19:58:34Z", 
             "AttachmentCount": 1, 
             "IsAttachable": true, 
             "PolicyId": "ANPA1234567890EXAMPLE", 
             "DefaultVersionId": "v1", 
             "PolicyVersionList": [ 
\overline{a} "CreateDate": "2015-02-06T19:58:34Z", 
                     "VersionId": "v1", 
                     "Document": { 
                          "Version": "2012-10-17", 
                         "Statement": { 
                              "Effect": "Allow", 
                              "Action": [ 
                                  "iam:CreatePolicy", 
                                  "iam:CreatePolicyVersion", 
                                  "iam:DeletePolicy", 
                                  "iam:DeletePolicyVersion", 
                                  "iam:GetPolicy", 
                                  "iam:GetPolicyVersion", 
                                  "iam:ListPolicies", 
                                  "iam:ListPolicyVersions", 
                                  "iam:SetDefaultPolicyVersion" 
\sim 1, \sim 1, \sim 1, \sim "Resource": "*" 
 } 
\}, \{ "IsDefaultVersion": true 
 }
```

```
 ], 
             "Path": "/", 
            "Arn": "arn:aws:iam::123456789012:policy/create-update-delete-set-
managed-policies", 
             "UpdateDate": "2015-02-06T19:58:34Z" 
        }, 
        { 
             "PolicyName": "S3-read-only-specific-bucket", 
            "CreateDate": "2015-01-21T21:39:41Z", 
            "AttachmentCount": 1, 
             "IsAttachable": true, 
            "PolicyId": "ANPA1234567890EXAMPLE", 
            "DefaultVersionId": "v1", 
            "PolicyVersionList": [ 
\overline{a} "CreateDate": "2015-01-21T21:39:41Z", 
                     "VersionId": "v1", 
                     "Document": { 
                         "Version": "2012-10-17", 
                         "Statement": [ 
\{ "Effect": "Allow", 
                                "Action": [ 
                                    "s3:Get*", 
                                    "s3:List*" 
\sim 1, \sim 1, \sim 1, \sim "Resource": [ 
                                    "arn:aws:s3:::example-bucket", 
                                    "arn:aws:s3:::example-bucket/*" 
) and the contract of the contract \mathbf{I} } 
\blacksquare\}, \{ "IsDefaultVersion": true 
 } 
            ], 
            "Path": "/", 
            "Arn": "arn:aws:iam::123456789012:policy/S3-read-only-specific-bucket", 
            "UpdateDate": "2015-01-21T23:39:41Z" 
        }, 
         { 
             "PolicyName": "AmazonEC2FullAccess", 
             "CreateDate": "2015-02-06T18:40:15Z", 
             "AttachmentCount": 1,
```

```
 "IsAttachable": true, 
          "PolicyId": "ANPA1234567890EXAMPLE", 
          "DefaultVersionId": "v1", 
          "PolicyVersionList": [ 
\overline{a} "CreateDate": "2014-10-30T20:59:46Z", 
                 "VersionId": "v1", 
                 "Document": { 
                    "Version": "2012-10-17", 
                    "Statement": [ 
\{ "Action": "ec2:*", 
                           "Effect": "Allow", 
                           "Resource": "*" 
 }, 
\{ "Effect": "Allow", 
                           "Action": "elasticloadbalancing:*", 
                           "Resource": "*" 
 }, 
\{ "Effect": "Allow", 
                           "Action": "cloudwatch:*", 
                           "Resource": "*" 
 }, 
\{ "Effect": "Allow", 
                           "Action": "autoscaling:*", 
                           "Resource": "*" 
 } 
\blacksquare\}, \{ "IsDefaultVersion": true 
 } 
          ], 
          "Path": "/", 
          "Arn": "arn:aws:iam::aws:policy/AmazonEC2FullAccess", 
          "UpdateDate": "2015-02-06T18:40:15Z" 
       } 
    ], 
    "Marker": "EXAMPLEkakv9BCuUNFDtxWSyfzetYwEx2ADc8dnzfvERF5S6YMvXKx41t6gCl/
eeaCX3Jo94/bKqezEAg8TEVS99EKFLxm3jtbpl25FDWEXAMPLE", 
    "IsTruncated": true
```
}

자세한 내용은 AWS IAM 사용 설명서의 [AWS 보안 감사 지침을](https://docs.aws.amazon.com/IAM/latest/UserGuide/security-audit-guide.html) 참조하세요.

• API 세부 정보는 AWS CLI 명령 [GetAccountAuthorizationDetails참](https://awscli.amazonaws.com/v2/documentation/api/latest/reference/iam/get-account-authorization-details.html)조를 참조하십시오.

#### **get-account-password-policy**

다음 코드 예시에서는 get-account-password-policy을 사용하는 방법을 보여 줍니다.

AWS CLI

현재 계정 암호 정책 보기

다음 get-account-password-policy 명령은 현재 계정의 암호 정책에 대한 세부 정보를 표시 합니다.

```
aws iam get-account-password-policy
```
출력:

```
{ 
     "PasswordPolicy": { 
          "AllowUsersToChangePassword": false, 
          "RequireLowercaseCharacters": false, 
          "RequireUppercaseCharacters": false, 
          "MinimumPasswordLength": 8, 
          "RequireNumbers": true, 
          "RequireSymbols": true 
     }
}
```
계정에 대해 정의된 암호 정책이 없는 경우 명령은 NoSuchEntity 오류를 반환합니다.

자세한 내용은 AWS IAM 사용 설명서의 [IAM 사용자의 계정 암호 정책 설정](https://docs.aws.amazon.com/IAM/latest/UserGuide/id_credentials_passwords_account-policy.html)을 참조하세요.

• API에 대한 자세한 내용은 AWS CLI 명령 참조를 참조하십시오 [GetAccountPasswordPolicy](https://awscli.amazonaws.com/v2/documentation/api/latest/reference/iam/get-account-password-policy.html).

### **get-account-summary**

다음 코드 예시에서는 get-account-summary을 사용하는 방법을 보여 줍니다.

# AWS CLI

현재 계정의 IAM 엔터티 사용량 및 IAM 할당량에 대한 정보 가져오기

다음 get-account-summary 명령은 계정의 현재 IAM 엔터티 사용량과 현재 IAM 엔터티 할당량 에 대한 정보를 반환합니다.

aws iam get-account-summary

출력:

 $\sqrt{2}$ 

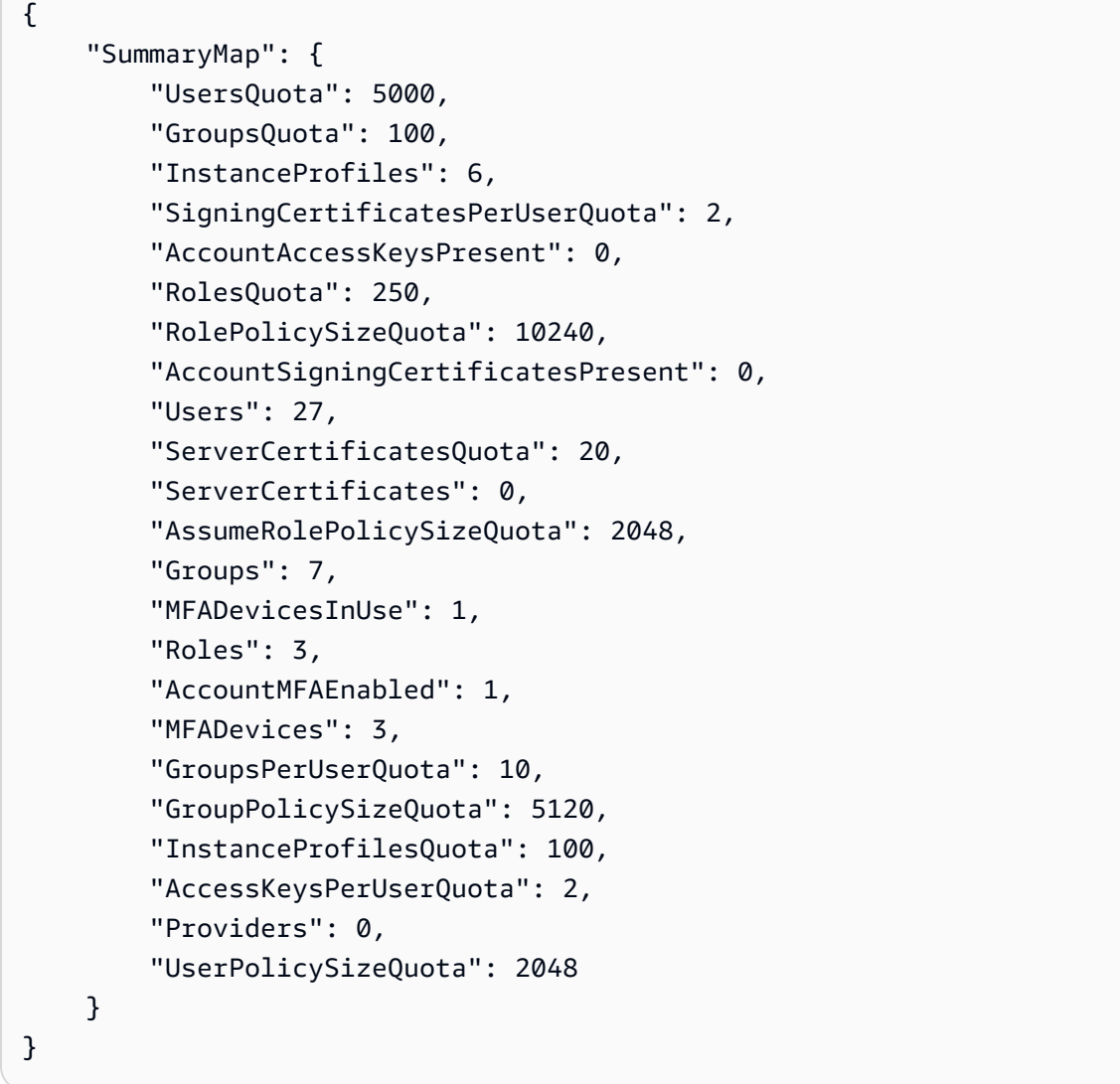

개체 제한에 대한 자세한 내용은 IAM 사용 [설명서의 IAM 및 AWS STS 할당량을](https://docs.aws.amazon.com/IAM/latest/UserGuide/reference_iam-quotas.html) 참조하십시 오.AWS

• API 세부 정보는 명령 참조를 참조하십시오 [GetAccountSummary](https://awscli.amazonaws.com/v2/documentation/api/latest/reference/iam/get-account-summary.html).AWS CLI

### **get-context-keys-for-custom-policy**

다음 코드 예시에서는 get-context-keys-for-custom-policy을 사용하는 방법을 보여 줍니다.

AWS CLI

예제 1: 명령줄에서 파라미터로 제공된 하나 이상의 사용자 지정 JSON 정책에서 참조하는 컨텍스 트 키 나열

다음 get-context-keys-for-custom-policy 명령은 제공된 각 정책을 구문 분석하고 해 당 정책에서 사용되는 컨텍스트 키를 나열합니다. 이 명령을 사용하여 정책 시뮬레이터 명령 simulate-custom-policy 및 simulate-custom-policy를 성공적으로 사용하기 위해 제공 해야 하는 컨텍스트 키 값을 식별합니다. get-context-keys-for-custom-policy 명령을 사 용하여 IAM 사용자 또는 역할과 관련된 모든 정책에서 사용되는 컨텍스트 키 목록을 검색할 수도 있습니다. file://로 시작하는 파라미터 값은 명령에 파일을 읽고 파일 이름 자체 대신 파라미터 값으로 내용을 사용하도록 지시합니다.

```
aws iam get-context-keys-for-custom-policy \ 
     --policy-input-list '{"Version":"2012-10-17","Statement":
{"Effect":"Allow","Action":"dynamodb:*","Resource":"arn:aws:dynamodb:us-
west-2:123456789012:table/${aws:username}","Condition":{"DateGreaterThan":
{"aws:CurrentTime":"2015-08-16T12:00:00Z"}}}}'
```
출력:

```
{ 
      "ContextKeyNames": [ 
           "aws:username", 
            "aws:CurrentTime" 
     \mathbf{I}}
```
예제 2: 파일 입력으로 제공된 하나 이상의 사용자 지정 JSON 정책에서 참조하는 컨텍스트 키 나열

다음 get-context-keys-for-custom-policy 명령은 정책이 파라미터 대신 파일로 제공된다 는 점을 제외하면 이전 예와 동일합니다. 명령에는 JSON 구조 목록이 아닌 JSON 문자열 목록이 필 요하므로 파일은 하나로 축소할 수 있지만 다음과 같이 구성되어야 합니다.

```
\Gamma "Policy1", 
       "Policy2"
```
]

예를 들어 이전 예제의 정책이 포함된 파일은 다음과 같아야 합니다. 정책 문자열 내에 포함된 각 큰 따옴표는 앞에 백슬래시를 붙여 이스케이프 처리해야 합니다.

[ "{\"Version\": \"2012-10-17\", \"Statement\": {\"Effect\": \"Allow\", \"Action \": \"dynamodb:\*\", \"Resource\": \"arn:aws:dynamodb:us-west-2:128716708097:table/ \${aws:username}\", \"Condition\": {\"DateGreaterThan\": {\"aws:CurrentTime\": \"2015-08-16T12:00:00Z\"}}}}" ]

그런 다음 이 파일을 다음 명령에 제출할 수 있습니다.

```
aws iam get-context-keys-for-custom-policy \ 
     --policy-input-list file://policyfile.json
```
출력:

```
{ 
      "ContextKeyNames": [ 
            "aws:username", 
            "aws:CurrentTime" 
     \mathbf{I}}
```
자세한 내용은 IAM [사용 설명서의 IAM 정책 시뮬레이터 \(AWS CLI AWS 및 API\) 사용을](https://docs.aws.amazon.com/IAM/latest/UserGuide/access_policies_testing-policies.html#policies-simulator-using-api) 참조하십 시오.AWS

• API 세부 정보는 명령 참조를 참조하십시오 [GetContextKeysForCustomPolicy.](https://awscli.amazonaws.com/v2/documentation/api/latest/reference/iam/get-context-keys-for-custom-policy.html)AWS CLI

## **get-context-keys-for-principal-policy**

다음 코드 예시에서는 get-context-keys-for-principal-policy을 사용하는 방법을 보여 줍 니다.

AWS CLI

IAM 보안 주체와 연결된 모든 정책에서 참조하는 컨텍스트 키 나열

다음 get-context-keys-for-principal-policy 명령은 사용자 saanvi 및 해당 사용자가 속한 그룹에 연결된 모든 정책을 검색합니다. 그런 다음 각 정책을 분석하여 해당 정책에서 사용하 는 컨텍스트 키를 나열합니다. 이 명령을 사용하여 simulate-custom-policy 및 simulateprincipal-policy 명령을 성공적으로 사용하기 위해 제공해야 하는 컨텍스트 키 값을 식별합니 다. get-context-keys-for-custom-policy 명령을 사용하여 임의의 JSON 정책에서 사용하 는 컨텍스트 키 목록을 검색할 수도 있습니다.

```
aws iam get-context-keys-for-principal-policy \ 
    --policy-source-arn arn:aws:iam::123456789012:user/saanvi
```
출력:

```
{ 
      "ContextKeyNames": [ 
           "aws:username", 
           "aws:CurrentTime" 
     \mathbf{I}}
```
자세한 내용은 IAM [사용 설명서의 IAM 정책 시뮬레이터 \(AWS CLI AWS 및 API\) 사용을](https://docs.aws.amazon.com/IAM/latest/UserGuide/access_policies_testing-policies.html#policies-simulator-using-api) 참조하십 시오.AWS

• API 세부 정보는 명령 참조를 참조하십시오 [GetContextKeysForPrincipalPolicy.](https://awscli.amazonaws.com/v2/documentation/api/latest/reference/iam/get-context-keys-for-principal-policy.html)AWS CLI

### **get-credential-report**

다음 코드 예시에서는 get-credential-report을 사용하는 방법을 보여 줍니다.

AWS CLI

보안 인증 보고서 가져오기

이 예제에서는 반환된 보고서를 열고 파이프라인에 텍스트 라인 배열로 출력합니다.

```
aws iam get-credential-report
```
출력:

{

```
 "GeneratedTime": "2015-06-17T19:11:50Z", 
 "ReportFormat": "text/csv"
```
}

자세한 내용은 AWS IAM 사용 설명서의 AWS [계정에 대한 자격 증명 보고서 받기를](https://docs.aws.amazon.com/IAM/latest/UserGuide/id_credentials_getting-report.html) 참조하십시오. • API 세부 정보는 AWS CLI 명령 [GetCredentialReport](https://awscli.amazonaws.com/v2/documentation/api/latest/reference/iam/get-credential-report.html)참조를 참조하십시오.

### **get-group-policy**

다음 코드 예시에서는 get-group-policy을 사용하는 방법을 보여 줍니다.

AWS CLI

```
IAM 그룹에 연결된 정책에 대한 정보 가져오기
```
다음 get-group-policy 명령은 Test-Group이라는 그룹에 연결된 지정된 정책에 대한 정보를 가져옵니다.

```
aws iam get-group-policy \ 
     --group-name Test-Group \ 
     --policy-name S3-ReadOnly-Policy
```
출력:

```
{ 
     "GroupName": "Test-Group", 
     "PolicyDocument": { 
          "Statement": [ 
\{\hspace{.1cm} \} "Action": [ 
                        "s3:Get*", 
                       "s3:List*" 
                   ], 
                   "Resource": "*", 
                   "Effect": "Allow" 
 } 
          ] 
     }, 
     "PolicyName": "S3-ReadOnly-Policy"
}
```
자세한 내용은 AWS IAM 사용 설명서의 [IAM 정책 관리를](https://docs.aws.amazon.com/IAM/latest/UserGuide/access_policies_manage.html) 참조하세요.

• API에 대한 자세한 내용은 AWS CLI 명령 참조를 참조하십시오 [GetGroupPolicy.](https://awscli.amazonaws.com/v2/documentation/api/latest/reference/iam/get-group-policy.html)

#### **get-group**

다음 코드 예시에서는 get-group을 사용하는 방법을 보여 줍니다.

AWS CLI

IAM 그룹 가져오기

이 예제는 IAM 그룹 Admins에 대한 세부 정보를 반환합니다.

```
aws iam get-group \ 
     --group-name Admins
```
출력:

```
{ 
     "Group": { 
          "Path": "/", 
          "CreateDate": "2015-06-16T19:41:48Z", 
          "GroupId": "AIDGPMS9RO4H3FEXAMPLE", 
          "Arn": "arn:aws:iam::123456789012:group/Admins", 
          "GroupName": "Admins" 
     }, 
     "Users": []
}
```
자세한 내용은 AWS IAM 사용 설명서의 [IAM ID\(사용자, 그룹 및 역할\)](https://docs.aws.amazon.com/IAM/latest/UserGuide/id.html)를 참조하세요.

• API에 대한 자세한 내용은 AWS CLI 명령 참조를 참조하십시오 [GetGroup.](https://awscli.amazonaws.com/v2/documentation/api/latest/reference/iam/get-group.html)

## **get-instance-profile**

다음 코드 예시에서는 get-instance-profile을 사용하는 방법을 보여 줍니다.

AWS CLI

인스턴스 프로파일 정보 가져오기

다음 get-instance-profile 명령은 이름이 ExampleInstanceProfile인 인스턴스 프로파 일에 대한 정보를 가져옵니다.

```
aws iam get-instance-profile \
```

```
 --instance-profile-name ExampleInstanceProfile
```
출력:

```
{ 
     "InstanceProfile": { 
         "InstanceProfileId": "AID2MAB8DPLSRHEXAMPLE", 
         "Roles": [ 
              { 
                  "AssumeRolePolicyDocument": "<URL-encoded-JSON>", 
                  "RoleId": "AIDGPMS9RO4H3FEXAMPLE", 
                  "CreateDate": "2013-01-09T06:33:26Z", 
                  "RoleName": "Test-Role", 
                  "Path": "/", 
                  "Arn": "arn:aws:iam::336924118301:role/Test-Role" 
              } 
         ], 
         "CreateDate": "2013-06-12T23:52:02Z", 
          "InstanceProfileName": "ExampleInstanceProfile", 
         "Path": "/", 
         "Arn": "arn:aws:iam::336924118301:instance-profile/ExampleInstanceProfile" 
     }
}
```
자세한 내용은 AWS IAM 사용 설명서의 [인스턴스 프로파일 사용](https://docs.aws.amazon.com/IAM/latest/UserGuide/id_roles_use_switch-role-ec2_instance-profiles.html)을 참조하세요.

• API에 대한 자세한 내용은 AWS CLI 명령 참조를 참조하십시오 [GetInstanceProfile.](https://awscli.amazonaws.com/v2/documentation/api/latest/reference/iam/get-instance-profile.html)

### **get-login-profile**

다음 코드 예시에서는 get-login-profile을 사용하는 방법을 보여 줍니다.

AWS CLI

IAM 사용자의 암호 정보 가져오기

다음 get-login-profile 명령은 이름이 Bob인 IAM 사용자의 암호에 대한 정보를 가져옵니다.

```
aws iam get-login-profile \ 
     --user-name Bob
```

```
{ 
     "LoginProfile": { 
          "UserName": "Bob", 
          "CreateDate": "2012-09-21T23:03:39Z" 
     }
}
```
get-login-profile 명령을 사용하여 IAM 사용자에게 암호가 있는지 확인할 수 있습니다. 사용 자에 대해 정의된 암호가 없는 경우 명령은 NoSuchEntity 오류를 반환합니다.

이 명령을 사용해 암호를 볼 수는 없습니다. 암호를 잊어버린 경우 사용자의 암호를 재설정 (update-login-profile)할 수 있습니다. 또는 사용자의 로그인 프로파일을 삭제(deletelogin-profile)한 다음 새 프로파일을 생성(create-login-profile)할 수 있습니다.

자세한 내용은 AWS IAM 사용 설명서의 [IAM 사용자 암호 관리를](https://docs.aws.amazon.com/IAM/latest/UserGuide/id_credentials_passwords_admin-change-user.html) 참조하세요.

• API에 대한 자세한 내용은 AWS CLI 명령 참조를 참조하십시오 [GetLoginProfile.](https://awscli.amazonaws.com/v2/documentation/api/latest/reference/iam/get-login-profile.html)

### **get-mfa-device**

다음 코드 예시에서는 get-mfa-device을 사용하는 방법을 보여 줍니다.

#### AWS CLI

FIDO 보안 키에 대한 정보를 검색하려면

다음 get-mfa-device 명령 예제는 지정된 FIDO 보안 키에 대한 정보를 검색합니다.

```
aws iam get-mfa-device \ 
     --serial-number arn:aws:iam::123456789012:u2f/user/alice/fidokeyname-
EXAMPLEBN5FHTECLFG7EXAMPLE
```

```
{ 
     "UserName": "alice", 
     "SerialNumber": "arn:aws:iam::123456789012:u2f/user/alice/fidokeyname-
EXAMPLEBN5FHTECLFG7EXAMPLE", 
     "EnableDate": "2023-09-19T01:49:18+00:00", 
     "Certifications": { 
         "FIDO": "L1" 
     }
```
}

자세한 내용은 AWS IAM 사용 설명서의 [AWS에서 멀티 팩터 인증\(MFA\) 사용](https://docs.aws.amazon.com/IAM/latest/UserGuide/id_credentials_mfa.html)을 참조하세요.

• API 세부 정보는 AWS CLI 명령 [GetMfaDevice](https://awscli.amazonaws.com/v2/documentation/api/latest/reference/iam/get-mfa-device.html)참조를 참조하십시오.

### **get-open-id-connect-provider**

다음 코드 예시에서는 get-open-id-connect-provider을 사용하는 방법을 보여 줍니다.

AWS CLI

지정된 OpenID Connect 제공업체에 대한 정보 반환

```
이 예제는 ARN이 arn:aws:iam::123456789012:oidc-provider/
server.example.com인 OpenID Connect 제공업체에 대한 세부 정보를 반환합니다.
```

```
aws iam get-open-id-connect-provider \ 
     --open-id-connect-provider-arn arn:aws:iam::123456789012:oidc-provider/
server.example.com
```
출력:

```
{ 
     "Url": "server.example.com" 
         "CreateDate": "2015-06-16T19:41:48Z", 
         "ThumbprintList": [ 
         "12345abcdefghijk67890lmnopqrst987example" 
         ], 
         "ClientIDList": [ 
         "example-application-ID" 
[[]
}
```
자세한 내용은 AWS IAM 사용 설명서의 [IAM에서 OIDC\(OpenID Connect\) ID 제공업체 생성](https://docs.aws.amazon.com/IAM/latest/UserGuide/id_roles_providers_create_oidc.html)을 참조 하세요.

• API에 대한 자세한 내용은 AWS CLI 명령 참조를 참조하십시오 [GetOpenIdConnectProvider](https://awscli.amazonaws.com/v2/documentation/api/latest/reference/iam/get-open-id-connect-provider.html).

### **get-organizations-access-report**

다음 코드 예시에서는 get-organizations-access-report을 사용하는 방법을 보여 줍니다.

#### AWS CLI

액세스 보고서를 검색하려면

다음 get-organizations-access-report 예에서는 AWS Organizations 엔티티에 대해 이 전에 생성한 액세스 보고서를 표시합니다. 보고서를 생성하려면 generate-organizationsaccess-report 명령을 사용합니다.

```
aws iam get-organizations-access-report \ 
     --job-id a8b6c06f-aaa4-8xmp-28bc-81da71836359
```
출력:

```
{ 
     "JobStatus": "COMPLETED", 
     "JobCreationDate": "2019-09-30T06:53:36.187Z", 
     "JobCompletionDate": "2019-09-30T06:53:37.547Z", 
     "NumberOfServicesAccessible": 188, 
     "NumberOfServicesNotAccessed": 171, 
     "AccessDetails": [ 
         { 
              "ServiceName": "Alexa for Business", 
              "ServiceNamespace": "a4b", 
              "TotalAuthenticatedEntities": 0 
         }, 
          ...
}
```
자세한 내용은 AWS IAM 사용 설명서의 [마지막 액세스 정보 사용 권한 조정을](https://docs.aws.amazon.com/IAM/latest/UserGuide/access_policies_access-advisor.html) 참조하십시오. AWS

• API 세부 정보는 AWS CLI 명령 [GetOrganizationsAccessReport](https://awscli.amazonaws.com/v2/documentation/api/latest/reference/iam/get-organizations-access-report.html)참조를 참조하십시오.

### **get-policy-version**

다음 코드 예시에서는 get-policy-version을 사용하는 방법을 보여 줍니다.

AWS CLI

지정된 관리형 정책의 지정된 버전에 대한 정보 검색

이 예제는 ARN이 arn:aws:iam::123456789012:policy/MyManagedPolicy인 정책의 v2 버전에 대한 정책 문서를 반환합니다.

```
aws iam get-policy-version \ 
     --policy-arn arn:aws:iam::123456789012:policy/MyPolicy \ 
     --version-id v2
```
#### 출력:

```
{ 
     "PolicyVersion": { 
         "Document": { 
             "Version": "2012-10-17", 
             "Statement": [ 
\overline{\mathcal{L}} "Effect": "Allow", 
                      "Action": "iam:*", 
                      "Resource": "*" 
 } 
 ] 
         }, 
         "VersionId": "v2", 
         "IsDefaultVersion": true, 
         "CreateDate": "2023-04-11T00:22:54+00:00" 
     }
}
```
자세한 내용은 AWS IAM 사용 설명서의 [IAM의 정책 및 권한을](https://docs.aws.amazon.com/IAM/latest/UserGuide/access_policies.html) 참조하세요.

• API에 대한 자세한 내용은 AWS CLI 명령 참조를 참조하십시오 [GetPolicyVersion](https://awscli.amazonaws.com/v2/documentation/api/latest/reference/iam/get-policy-version.html).

# **get-policy**

다음 코드 예시에서는 get-policy을 사용하는 방법을 보여 줍니다.

AWS CLI

지정된 관리형 정책에 대한 정보 검색

이 예제는 ARN이 arn:aws:iam::123456789012:policy/MySamplePolicy인 관리형 정책 에 대한 세부 정보를 반환합니다.

```
aws iam get-policy \ 
     --policy-arn arn:aws:iam::123456789012:policy/MySamplePolicy
```
# 출력:

```
{ 
     "Policy": { 
         "PolicyName": "MySamplePolicy", 
         "CreateDate": "2015-06-17T19:23;32Z", 
        "AttachmentCount": 0,
         "IsAttachable": true, 
         "PolicyId": "Z27SI6FQMGNQ2EXAMPLE1", 
         "DefaultVersionId": "v1", 
         "Path": "/", 
        "Arn": "arn:aws:iam::123456789012:policy/MySamplePolicy",
         "UpdateDate": "2015-06-17T19:23:32Z" 
     }
}
```
자세한 내용은 AWS IAM 사용 설명서의 [IAM의 정책 및 권한을](https://docs.aws.amazon.com/IAM/latest/UserGuide/access_policies.html) 참조하세요.

• API에 대한 자세한 내용은 AWS CLI 명령 참조를 참조하십시오 [GetPolicy](https://awscli.amazonaws.com/v2/documentation/api/latest/reference/iam/get-policy.html).

## **get-role-policy**

다음 코드 예시에서는 get-role-policy을 사용하는 방법을 보여 줍니다.

AWS CLI

IAM 역할에 연결된 정책에 대한 정보 가져오기

다음 get-role-policy 명령은 Test-Role이라는 역할에 연결된 지정된 정책에 대한 정보를 가 져옵니다.

```
aws iam get-role-policy \ 
     --role-name Test-Role \ 
     --policy-name ExamplePolicy
```

```
\mathcal{L} "RoleName": "Test-Role", 
   "PolicyDocument": { 
        "Statement": [ 
 { 
                 "Action": [
```

```
 "s3:ListBucket", 
                       "s3:Put*", 
                       "s3:Get*", 
                       "s3:*MultipartUpload*" 
                  ], 
                  "Resource": "*", 
                  "Effect": "Allow", 
                  "Sid": "1" 
             } 
        ] 
   } 
   "PolicyName": "ExamplePolicy"
}
```
자세한 내용은 AWS IAM 사용 설명서의 [IAM 역할 생성을](https://docs.aws.amazon.com/IAM/latest/UserGuide/id_roles_create.html) 참조하세요.

• API에 대한 자세한 내용은 AWS CLI 명령 참조를 참조하십시오 [GetRolePolicy](https://awscli.amazonaws.com/v2/documentation/api/latest/reference/iam/get-role-policy.html).

## **get-role**

다음 코드 예시에서는 get-role을 사용하는 방법을 보여 줍니다.

AWS CLI

```
IAM 역할 정보 가져오기
```
다음 get-role 명령은 이름이 Test-Role인 역할에 대한 정보를 가져옵니다.

```
aws iam get-role \ 
     --role-name Test-Role
```

```
{ 
     "Role": { 
          "Description": "Test Role", 
          "AssumeRolePolicyDocument":"<URL-encoded-JSON>", 
          "MaxSessionDuration": 3600, 
          "RoleId": "AROA1234567890EXAMPLE", 
          "CreateDate": "2019-11-13T16:45:56Z", 
          "RoleName": "Test-Role", 
          "Path": "/", 
          "RoleLastUsed": {
```

```
 "Region": "us-east-1", 
              "LastUsedDate": "2019-11-13T17:14:00Z" 
         }, 
          "Arn": "arn:aws:iam::123456789012:role/Test-Role" 
     }
}
```
이 명령은 역할에 연결된 신뢰 정책을 표시합니다. 역할에 연결된 권한 정책을 나열하려면 listrole-policies 명령을 사용합니다.

자세한 내용은 AWS IAM 사용 설명서의 [IAM 역할 생성을](https://docs.aws.amazon.com/IAM/latest/UserGuide/id_roles_create.html) 참조하세요.

• API에 대한 자세한 내용은 AWS CLI 명령 참조를 참조하십시오 [GetRole](https://awscli.amazonaws.com/v2/documentation/api/latest/reference/iam/get-role.html).

# **get-saml-provider**

다음 코드 예시에서는 get-saml-provider을 사용하는 방법을 보여 줍니다.

AWS CLI

SAML 제공업체 메타문서 검색

이 예제는 ARM이 arn:aws:iam::123456789012:saml-provider/SAMLADFS인 SAML 2.0 제공업체에 대한 세부 정보를 검색합니다. 응답에는 AWS SAML 제공자 엔티티를 생성하기 위해 ID 제공자로부터 받은 메타데이터 문서와 생성 및 만료 날짜가 포함됩니다.

```
aws iam get-saml-provider \ 
     --saml-provider-arn arn:aws:iam::123456789012:saml-provider/SAMLADFS
```
출력:

{

```
 "SAMLMetadataDocument": "...SAMLMetadataDocument-XML...", 
 "CreateDate": "2017-03-06T22:29:46+00:00", 
 "ValidUntil": "2117-03-06T22:29:46.433000+00:00", 
 "Tags": [ 
     { 
         "Key": "DeptID", 
         "Value": "123456" 
     }, 
     { 
         "Key": "Department", 
          "Value": "Accounting"
```
}

 ] }

자세한 내용은 AWS IAM 사용 설명서의 [IAM SAML 자격 증명 공급자 생성](https://docs.aws.amazon.com/IAM/latest/UserGuide/id_roles_providers_create_saml.html)을 참조하세요.

• API 세부 정보는 AWS CLI 명령 [GetSamlProvider참](https://awscli.amazonaws.com/v2/documentation/api/latest/reference/iam/get-saml-provider.html)조를 참조하십시오.

### **get-server-certificate**

다음 코드 예시에서는 get-server-certificate을 사용하는 방법을 보여 줍니다.

AWS CLI

AWS 계정의 서버 인증서에 대한 세부 정보를 보려면

다음 get-server-certificate 명령은 AWS 계정의 지정된 서버 인증서에 대한 모든 세부 정 보를 검색합니다.

```
aws iam get-server-certificate \ 
     --server-certificate-name myUpdatedServerCertificate
```

```
{ 
     "ServerCertificate": { 
         "ServerCertificateMetadata": { 
             "Path": "/", 
             "ServerCertificateName": "myUpdatedServerCertificate", 
             "ServerCertificateId": "ASCAEXAMPLE123EXAMPLE", 
             "Arn": "arn:aws:iam::123456789012:server-certificate/
myUpdatedServerCertificate", 
             "UploadDate": "2019-04-22T21:13:44+00:00", 
             "Expiration": "2019-10-15T22:23:16+00:00" 
         }, 
         "CertificateBody": "-----BEGIN CERTIFICATE----- 
             MIICiTCCAfICCQD6m7oRw0uXOjANBgkqhkiG9w0BAQUFADCBiDELMAkGA1UEBhMC 
             VVMxCzAJBgNVBAgTAldBMRAwDgYDVQQHEwdTZWF0dGxlMQ8wDQYDVQQKEwZBbWF6 
             b24xFDASBgNVBAsTC0lBTSBDb25zb2xlMRIwEAYDVQQDEwlUZXN0Q2lsYWMxHzAd 
             BgkqhkiG9w0BCQEWEG5vb25lQGFtYXpvbi5jb20wHhcNMTEwNDI1MjA0NTIxWhcN 
             MTIwNDI0MjA0NTIxWjCBiDELMAkGA1UEBhMCVVMxCzAJBgNVBAgTAldBMRAwDgYD 
             VQQHEwdTZWF0dGxlMQ8wDQYDVQQKEwZBbWF6b24xFDASBgNVBAsTC0lBTSBDb25z 
             b2xlMRIwEAYDVQQDEwlUZXN0Q2lsYWMxHzAdBgkqhkiG9w0BCQEWEG5vb25lQGFt
```
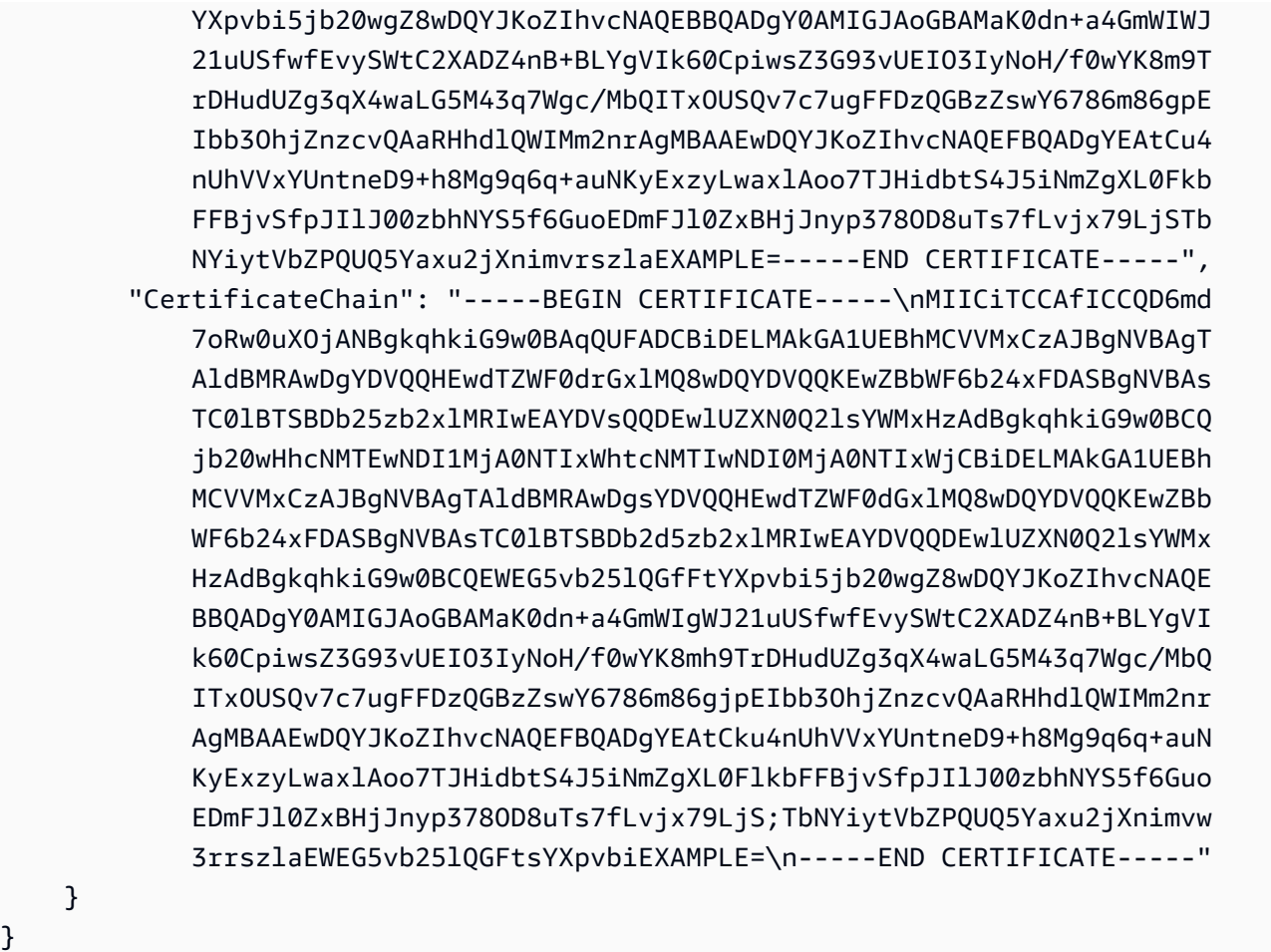

AWS 계정에서 사용할 수 있는 서버 인증서를 나열하려면 list-server-certificates 명령을 사용합니다.

자세한 내용은 AWS IAM 사용 설명서의 [IAM에서 서버 인증서 관리를](https://docs.aws.amazon.com/IAM/latest/UserGuide/id_credentials_server-certs.html) 참조하세요.

• API 세부 정보는 AWS CLI 명령 [GetServerCertificate참](https://awscli.amazonaws.com/v2/documentation/api/latest/reference/iam/get-server-certificate.html)조를 참조하십시오.

# **get-service-last-accessed-details-with-entities**

다음 코드 예시에서는 get-service-last-accessed-details-with-entities을 사용하는 방 법을 보여 줍니다.

AWS CLI

서비스 세부 정보가 포함된 서비스 액세스 보고서 검색

다음 get-service-last-accessed-details-with-entities 예제는 지정된 서비스에 액 세스한 IAM 사용자와 기타 엔터티에 대한 세부 정보가 포함된 보고서를 검색합니다. 보고서를 생성 하려면 generate-service-last-accessed-details 명령을 사용합니다. 네임스페이스로 액 세스하는 서비스 목록을 가져오려면 get-service-last-accessed-details를 사용합니다.

aws iam get-service-last-accessed-details-with-entities \ --job-id 78b6c2ba-d09e-6xmp-7039-ecde30b26916 \ --service-namespace lambda

출력:

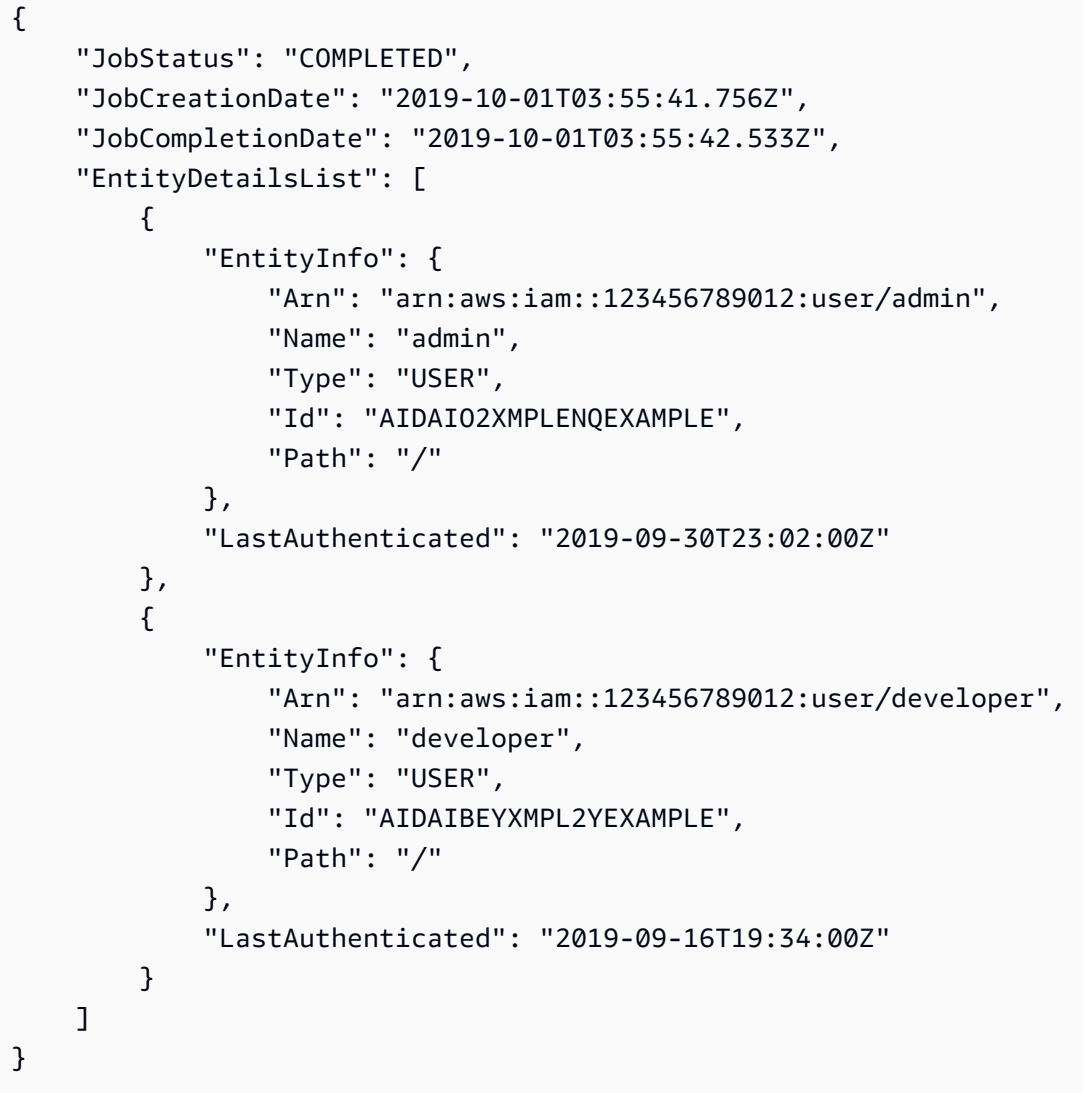

자세한 내용은 AWS IAM 사용 설명서에서 [마지막으로 액세스한 정보를 AWS 사용하여 권한 재조](https://docs.aws.amazon.com/IAM/latest/UserGuide/access_policies_access-advisor.html) [정을](https://docs.aws.amazon.com/IAM/latest/UserGuide/access_policies_access-advisor.html) 참조하십시오.

• API 세부 정보는 AWS CLI 명령 [GetServiceLastAccessedDetailsWithEntities](https://awscli.amazonaws.com/v2/documentation/api/latest/reference/iam/get-service-last-accessed-details-with-entities.html)참조를 참조하십시 오.

# **get-service-last-accessed-details**

다음 코드 예시에서는 get-service-last-accessed-details을 사용하는 방법을 보여 줍니다.

AWS CLI

서비스 액세스 보고서 검색

다음 get-service-last-accessed-details 예제는 IAM 엔터티가 액세스한 서비스를 나 열하는 이전에 생성된 보고서를 검색합니다. 보고서를 생성하려면 generate-service-lastaccessed-details 명령을 사용합니다.

```
aws iam get-service-last-accessed-details \ 
     --job-id 2eb6c2b8-7b4c-3xmp-3c13-03b72c8cdfdc
```
출력:

```
{ 
     "JobStatus": "COMPLETED", 
     "JobCreationDate": "2019-10-01T03:50:35.929Z", 
     "ServicesLastAccessed": [ 
          ... 
          { 
              "ServiceName": "AWS Lambda", 
              "LastAuthenticated": "2019-09-30T23:02:00Z", 
              "ServiceNamespace": "lambda", 
              "LastAuthenticatedEntity": "arn:aws:iam::123456789012:user/admin", 
              "TotalAuthenticatedEntities": 6 
         }, 
     ]
}
```
자세한 내용은 AWS IAM 사용 설명서에서 [마지막으로 액세스한 정보를 AWS 사용하여 권한 재조](https://docs.aws.amazon.com/IAM/latest/UserGuide/access_policies_access-advisor.html) [정을](https://docs.aws.amazon.com/IAM/latest/UserGuide/access_policies_access-advisor.html) 참조하십시오.

• API 세부 정보는 AWS CLI 명령 [GetServiceLastAccessedDetails참](https://awscli.amazonaws.com/v2/documentation/api/latest/reference/iam/get-service-last-accessed-details.html)조를 참조하십시오.

### **get-service-linked-role-deletion-status**

다음 코드 예시에서는 get-service-linked-role-deletion-status을 사용하는 방법을 보여 줍니다.

### AWS CLI

서비스 연결 역할 삭제 요청 상태 확인

다음 get-service-linked-role-deletion-status 예제에서는 이전 서비스 연결 역할 삭제 요청의 상태를 표시합니다. 삭제 작업은 비동기식으로 이루어집니다. 요청을 하면 이 명령의 파라 미터로 제공하는 DeletionTaskId 값을 가져옵니다.

```
aws iam get-service-linked-role-deletion-status \ 
     --deletion-task-id task/aws-service-role/lex.amazonaws.com/
AWSServiceRoleForLexBots/1a2b3c4d-1234-abcd-7890-abcdeEXAMPLE
```
출력:

```
{
"Status": "SUCCEEDED"
}
```
자세한 내용은 AWS IAM 사용 설명서의 [서비스 연결 역할 사용을](https://docs.aws.amazon.com/IAM/latest/UserGuide/using-service-linked-roles.html) 참조하세요.

• API에 대한 자세한 내용은 AWS CLI 명령 참조를 참조하십시오 [GetServiceLinkedRoleDeletionStatus](https://awscli.amazonaws.com/v2/documentation/api/latest/reference/iam/get-service-linked-role-deletion-status.html).

**get-ssh-public-key**

다음 코드 예시에서는 get-ssh-public-key을 사용하는 방법을 보여 줍니다.

AWS CLI

예 1: SSH 인코딩 형식으로 IAM 사용자에게 연결된 SSH 공개 키를 검색하는 방법

다음 get-ssh-public-key 명령은 IAM 사용자로부터 지정된 SSH 공개 키를 검색합니다. sofia 출력은 SSH 인코딩입니다.

```
aws iam get-ssh-public-key \ 
     --user-name sofia \ 
     --ssh-public-key-id APKA123456789EXAMPLE \ 
     --encoding SSH
```
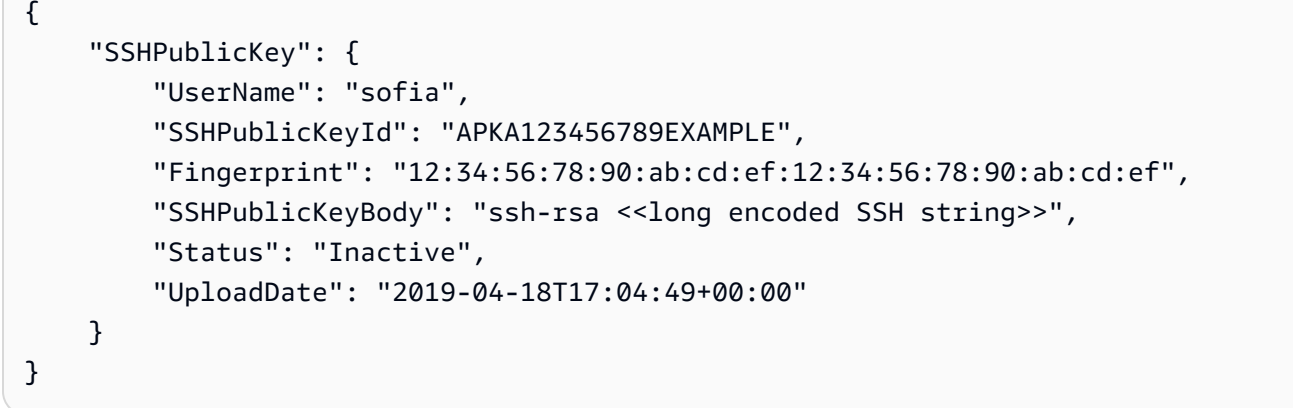

예 2: PEM 인코딩 형식으로 IAM 사용자에게 연결된 SSH 공개 키 검색하기

다음 get-ssh-public-key 명령은 IAM 사용자로부터 지정된 SSH 공개 키를 검색합니다. sofia 출력은 PEM 인코딩입니다.

```
aws iam get-ssh-public-key \ 
     --user-name sofia \ 
     --ssh-public-key-id APKA123456789EXAMPLE \ 
     --encoding PEM
```
출력:

```
{ 
     "SSHPublicKey": { 
         "UserName": "sofia", 
         "SSHPublicKeyId": "APKA123456789EXAMPLE", 
         "Fingerprint": "12:34:56:78:90:ab:cd:ef:12:34:56:78:90:ab:cd:ef", 
         "SSHPublicKeyBody": ""-----BEGIN PUBLIC KEY-----\n<<long encoded PEM 
  string>>\n-----END PUBLIC KEY-----\n"", 
         "Status": "Inactive", 
         "UploadDate": "2019-04-18T17:04:49+00:00" 
     }
}
```
자세한 내용은 AWS IAM [사용 설명서의 SSH 키 및 SSH 사용을](https://docs.aws.amazon.com/IAM/latest/UserGuide/id_credentials_ssh-keys.html#ssh-keys-code-commit) 참조하십시오. CodeCommit • API 세부 정보는 명령 참조를 참조하십시오 [GetSshPublicKey.](https://awscli.amazonaws.com/v2/documentation/api/latest/reference/iam/get-ssh-public-key.html)AWS CLI

**get-user-policy**

다음 코드 예시에서는 get-user-policy을 사용하는 방법을 보여 줍니다.

# AWS CLI

IAM 사용자에 대한 정책 세부 정보 나열

다음 get-user-policy 명령은 이름이 Bob인 IAM 사용자에게 연결된 지정된 정책의 세부 정보 를 나열합니다.

```
aws iam get-user-policy \ 
     --user-name Bob \ 
     --policy-name ExamplePolicy
```
출력:

```
{ 
     "UserName": "Bob", 
     "PolicyName": "ExamplePolicy", 
     "PolicyDocument": { 
          "Version": "2012-10-17", 
          "Statement": [ 
\{\hspace{.1cm} \} "Action": "*", 
                   "Resource": "*", 
                   "Effect": "Allow" 
 } 
         \mathbf{I} }
}
```
IAM 사용자의 정책 목록을 가져오려면 list-user-policies 명령을 사용합니다.

자세한 내용은 AWS IAM 사용자 가이드에서 [IAM의 정책 및 권한을](https://docs.aws.amazon.com/IAM/latest/UserGuide/access_policies.html) 참조하세요.

• API에 대한 자세한 내용은 AWS CLI 명령 참조를 참조하십시오 [GetUserPolicy.](https://awscli.amazonaws.com/v2/documentation/api/latest/reference/iam/get-user-policy.html)

#### **get-user**

다음 코드 예시에서는 get-user을 사용하는 방법을 보여 줍니다.

AWS CLI

IAM 사용자 정보 가져오기

다음 get-user 명령은 이름이 Paulo인 IAM 사용자에 대한 정보를 가져옵니다.

#### aws iam get-user \ --user-name Paulo

# 출력:

```
{ 
     "User": { 
         "UserName": "Paulo", 
          "Path": "/", 
          "CreateDate": "2019-09-21T23:03:13Z", 
          "UserId": "AIDA123456789EXAMPLE", 
         "Arn": "arn:aws:iam::123456789012:user/Paulo" 
     }
}
```
자세한 내용은 AWS IAM 사용 설명서의 [IAM 사용자 관리를](https://docs.aws.amazon.com/IAM/latest/UserGuide/id_users_manage.html) 참조하세요.

• API에 대한 자세한 내용은 AWS CLI 명령 참조를 참조하십시오 [GetUser.](https://awscli.amazonaws.com/v2/documentation/api/latest/reference/iam/get-user.html)

## **list-access-keys**

다음 코드 예시에서는 list-access-keys을 사용하는 방법을 보여 줍니다.

AWS CLI

IAM 사용자의 액세스 키 ID 나열

다음 list-access-keys 명령은 이름이 Bob인 IAM 사용자의 액세스 키 ID를 나열합니다.

```
aws iam list-access-keys \ 
     --user-name Bob
```

```
{ 
     "AccessKeyMetadata": [ 
          { 
              "UserName": "Bob", 
              "Status": "Active", 
              "CreateDate": "2013-06-04T18:17:34Z", 
              "AccessKeyId": "AKIAIOSFODNN7EXAMPLE" 
          },
```

```
 { 
               "UserName": "Bob", 
               "Status": "Inactive", 
               "CreateDate": "2013-06-06T20:42:26Z", 
              "AccessKeyId": "AKIAI44QH8DHBEXAMPLE" 
          } 
     ]
}
```
IAM 사용자의 비밀 액세스 키는 나열할 수 없습니다. 비밀 액세스 키를 분실한 경우 createaccess-keys 명령을 사용하여 새 액세스 키를 생성해야 합니다.

자세한 내용은 AWS IAM 사용 설명서의 [IAM 사용자의 액세스 키 관리](https://docs.aws.amazon.com/IAM/latest/UserGuide/id_credentials_access-keys.html)를 참조하세요.

• API에 대한 자세한 내용은 AWS CLI 명령 참조를 참조하십시오 [ListAccessKeys](https://awscli.amazonaws.com/v2/documentation/api/latest/reference/iam/list-access-keys.html).

### **list-account-aliases**

다음 코드 예시에서는 list-account-aliases을 사용하는 방법을 보여 줍니다.

AWS CLI

계정 별칭 나열

다음 list-account-aliases 명령은 현재 계정의 별칭을 나열합니다.

```
aws iam list-account-aliases
```
출력:

```
{ 
       "AccountAliases": [ 
      "mycompany" 
      \mathbb{I}}
```
자세한 내용은 AWS IAM 사용 설명서의 AWS [계정 ID 및 별칭을](https://docs.aws.amazon.com/IAM/latest/UserGuide/console_account-alias.html) 참조하십시오.

• API 세부 정보는 AWS CLI 명령 [ListAccountAliases참](https://awscli.amazonaws.com/v2/documentation/api/latest/reference/iam/list-account-aliases.html)조를 참조하십시오.

### **list-attached-group-policies**

다음 코드 예시에서는 list-attached-group-policies을 사용하는 방법을 보여 줍니다.
## AWS CLI

지정된 그룹에 연결된 모든 관리형 정책 나열

이 예제는 계정에 이름이 지정된 IAM 그룹에 연결된 관리형 정책의 이름과 ARN을 AWS 반환합니 다. Admins

```
aws iam list-attached-group-policies \ 
     --group-name Admins
```
출력:

```
{ 
     "AttachedPolicies": [ 
        \{ "PolicyName": "AdministratorAccess", 
              "PolicyArn": "arn:aws:iam::aws:policy/AdministratorAccess" 
         }, 
          { 
              "PolicyName": "SecurityAudit", 
              "PolicyArn": "arn:aws:iam::aws:policy/SecurityAudit" 
         } 
     ], 
     "IsTruncated": false
}
```
자세한 내용은 AWS IAM 사용 설명서의 [IAM의 정책 및 권한을](https://docs.aws.amazon.com/IAM/latest/UserGuide/access_policies.html) 참조하세요.

• API 세부 정보는 AWS CLI 명령 [ListAttachedGroupPolicies참](https://awscli.amazonaws.com/v2/documentation/api/latest/reference/iam/list-attached-group-policies.html)조를 참조하십시오.

## **list-attached-role-policies**

다음 코드 예시에서는 list-attached-role-policies을 사용하는 방법을 보여 줍니다.

AWS CLI

지정된 IAM 역할에 연결된 모든 관리형 정책 나열

이 명령은 계정에 이름이 지정된 IAM 역할에 연결된 관리형 정책의 이름과 ARN을 AWS 반환합니 다. SecurityAuditRole

```
aws iam list-attached-role-policies \
```
#### --role-name SecurityAuditRole

#### 출력:

```
{ 
     "AttachedPolicies": [ 
          { 
               "PolicyName": "SecurityAudit", 
              "PolicyArn": "arn:aws:iam::aws:policy/SecurityAudit" 
          } 
     ], 
     "IsTruncated": false
}
```
자세한 내용은 AWS IAM 사용 설명서의 [IAM의 정책 및 권한을](https://docs.aws.amazon.com/IAM/latest/UserGuide/access_policies.html) 참조하세요.

• API 세부 정보는 AWS CLI 명령 [ListAttachedRolePolicies](https://awscli.amazonaws.com/v2/documentation/api/latest/reference/iam/list-attached-role-policies.html)참조를 참조하십시오.

#### **list-attached-user-policies**

다음 코드 예시에서는 list-attached-user-policies을 사용하는 방법을 보여 줍니다.

AWS CLI

지정된 사용자에게 연결된 모든 관리형 정책 나열

이 명령은 계정에 이름이 지정된 IAM 사용자의 관리형 정책 이름과 ARN을 AWS 반환합니다. Bob

```
aws iam list-attached-user-policies \ 
     --user-name Bob
```

```
{ 
     "AttachedPolicies": [ 
         { 
              "PolicyName": "AdministratorAccess", 
              "PolicyArn": "arn:aws:iam::aws:policy/AdministratorAccess" 
         }, 
          { 
              "PolicyName": "SecurityAudit", 
              "PolicyArn": "arn:aws:iam::aws:policy/SecurityAudit" 
         }
```

```
 ], 
 "IsTruncated": false
```
자세한 내용은 AWS IAM 사용 설명서의 [IAM의 정책 및 권한을](https://docs.aws.amazon.com/IAM/latest/UserGuide/access_policies.html) 참조하세요.

• API 세부 정보는 AWS CLI 명령 [ListAttachedUserPolicies참](https://awscli.amazonaws.com/v2/documentation/api/latest/reference/iam/list-attached-user-policies.html)조를 참조하십시오.

## **list-entities-for-policy**

다음 코드 예시에서는 list-entities-for-policy을 사용하는 방법을 보여 줍니다.

AWS CLI

}

지정된 관리형 정책이 연결된 모든 사용자, 그룹 및 역할 나열

이 예제는 arn:aws:iam::123456789012:policy/TestPolicy 정책이 연결된 IAM 그룹, 역 할 및 사용자 목록을 반환합니다.

```
aws iam list-entities-for-policy \ 
     --policy-arn arn:aws:iam::123456789012:policy/TestPolicy
```

```
{ 
     "PolicyGroups": [ 
         \{ "GroupName": "Admins", 
               "GroupId": "AGPACKCEVSQ6C2EXAMPLE" 
          } 
     ], 
     "PolicyUsers": [ 
          { 
               "UserName": "Alice", 
               "UserId": "AIDACKCEVSQ6C2EXAMPLE" 
          } 
     ], 
     "PolicyRoles": [ 
          { 
               "RoleName": "DevRole", 
               "RoleId": "AROADBQP57FF2AEXAMPLE" 
          } 
     ],
```
}

"IsTruncated": false

자세한 내용은 AWS IAM 사용 설명서의 [IAM의 정책 및 권한을](https://docs.aws.amazon.com/IAM/latest/UserGuide/access_policies.html) 참조하세요.

• API에 대한 자세한 내용은 AWS CLI 명령 참조를 참조하십시오 [ListEntitiesForPolicy](https://awscli.amazonaws.com/v2/documentation/api/latest/reference/iam/list-entities-for-policy.html).

### **list-group-policies**

다음 코드 예시에서는 list-group-policies을 사용하는 방법을 보여 줍니다.

AWS CLI

지정된 그룹에 연결된 모든 인라인 정책 나열

다음 list-group-policies 명령은 현재 계정에서 Admins라는 IAM 그룹에 연결된 인라인 정 책의 이름을 나열합니다.

```
aws iam list-group-policies \ 
     --group-name Admins
```
출력:

```
{ 
      "PolicyNames": [ 
            "AdminRoot", 
            "ExamplePolicy" 
     \mathbf{I}}
```
자세한 내용은 AWS IAM 사용 설명서의 [IAM 정책 관리를](https://docs.aws.amazon.com/IAM/latest/UserGuide/access_policies_manage.html) 참조하세요.

• API에 대한 자세한 내용은 AWS CLI 명령 참조를 참조하십시오 [ListGroupPolicies.](https://awscli.amazonaws.com/v2/documentation/api/latest/reference/iam/list-group-policies.html)

## **list-groups-for-user**

다음 코드 예시에서는 list-groups-for-user을 사용하는 방법을 보여 줍니다.

AWS CLI

IAM 사용자가 속한 그룹 나열

다음 list-groups-for-user 명령은 Bob이라는 IAM 사용자가 속한 그룹을 표시합니다.

```
aws iam list-groups-for-user \ 
     --user-name Bob
```
## 출력:

```
{ 
     "Groups": [ 
          { 
              "Path": "/", 
              "CreateDate": "2013-05-06T01:18:08Z", 
              "GroupId": "AKIAIOSFODNN7EXAMPLE", 
              "Arn": "arn:aws:iam::123456789012:group/Admin", 
              "GroupName": "Admin" 
         }, 
          { 
              "Path": "/", 
              "CreateDate": "2013-05-06T01:37:28Z", 
              "GroupId": "AKIAI44QH8DHBEXAMPLE", 
              "Arn": "arn:aws:iam::123456789012:group/s3-Users", 
              "GroupName": "s3-Users" 
          } 
     ]
}
```
자세한 내용은 AWS IAM 사용 설명서의 [IAM 사용자 그룹 관리를](https://docs.aws.amazon.com/IAM/latest/UserGuide/id_groups_manage.html) 참조하세요.

• API에 대한 자세한 내용은 AWS CLI 명령 참조를 참조하십시오 [ListGroupsForUser](https://awscli.amazonaws.com/v2/documentation/api/latest/reference/iam/list-groups-for-user.html).

#### **list-groups**

다음 코드 예시에서는 list-groups을 사용하는 방법을 보여 줍니다.

AWS CLI

현재 계정의 IAM 그룹 나열

다음 list-groups 명령은 현재 계정의 IAM 그룹을 나열합니다.

aws iam list-groups

```
{ 
     "Groups": [ 
          { 
              "Path": "/", 
              "CreateDate": "2013-06-04T20:27:27.972Z", 
              "GroupId": "AIDACKCEVSQ6C2EXAMPLE", 
              "Arn": "arn:aws:iam::123456789012:group/Admins", 
              "GroupName": "Admins" 
         }, 
          { 
              "Path": "/", 
              "CreateDate": "2013-04-16T20:30:42Z", 
              "GroupId": "AIDGPMS9RO4H3FEXAMPLE", 
              "Arn": "arn:aws:iam::123456789012:group/S3-Admins", 
              "GroupName": "S3-Admins" 
          } 
     ]
}
```
자세한 내용은 AWS IAM 사용 설명서의 [IAM 사용자 그룹 관리를](https://docs.aws.amazon.com/IAM/latest/UserGuide/id_groups_manage.html) 참조하세요.

• API에 대한 자세한 내용은 AWS CLI 명령 참조를 참조하십시오 [ListGroups](https://awscli.amazonaws.com/v2/documentation/api/latest/reference/iam/list-groups.html).

# **list-instance-profile-tags**

다음 코드 예시에서는 list-instance-profile-tags을 사용하는 방법을 보여 줍니다.

AWS CLI

인스턴스 프로필에 첨부된 태그를 나열하려면

다음 list-instance-profile-tags 명령은 지정된 인스턴스 프로필과 관련된 태그 목록을 검 색합니다.

```
aws iam list-instance-profile-tags \ 
     --instance-profile-name deployment-role
```
출력:

{ "Tags": [ {

```
 "Key": "DeptID", 
               "Value": "123456" 
          }, 
           { 
               "Key": "Department", 
               "Value": "Accounting" 
          } 
     ]
}
```
자세한 내용은 AWS IAM 사용 설명서의 [IAM 리소스 태그 지정을](https://docs.aws.amazon.com/IAM/latest/UserGuide/id_tags.html) 참조하세요.

• API 세부 정보는 AWS CLI 명령 [ListInstanceProfileTags참](https://awscli.amazonaws.com/v2/documentation/api/latest/reference/iam/list-instance-profile-tags.html)조를 참조하십시오.

## **list-instance-profiles-for-role**

다음 코드 예시에서는 list-instance-profiles-for-role을 사용하는 방법을 보여 줍니다.

AWS CLI

IAM 역할에 대한 인스턴스 프로파일 나열

다음 list-instance-profiles-for-role 명령은 Test-Role 역할과 연결된 인스턴스 프로 파일을 나열합니다.

```
aws iam list-instance-profiles-for-role \ 
     --role-name Test-Role
```

```
{ 
     "InstanceProfiles": [ 
         { 
             "InstanceProfileId": "AIDGPMS9RO4H3FEXAMPLE", 
             "Roles": [ 
\overline{a} "AssumeRolePolicyDocument": "<URL-encoded-JSON>", 
                     "RoleId": "AIDACKCEVSQ6C2EXAMPLE", 
                     "CreateDate": "2013-06-07T20:42:15Z", 
                     "RoleName": "Test-Role", 
                     "Path": "/", 
                     "Arn": "arn:aws:iam::123456789012:role/Test-Role" 
 }
```

```
 ], 
              "CreateDate": "2013-06-07T21:05:24Z", 
              "InstanceProfileName": "ExampleInstanceProfile", 
              "Path": "/", 
              "Arn": "arn:aws:iam::123456789012:instance-profile/
ExampleInstanceProfile" 
         } 
     ]
}
```
자세한 내용은 AWS IAM 사용 설명서의 [인스턴스 프로파일 사용](https://docs.aws.amazon.com/IAM/latest/UserGuide/id_roles_use_switch-role-ec2_instance-profiles.html)을 참조하세요.

• API에 대한 자세한 내용은 AWS CLI 명령 참조를 참조하십시오 [ListInstanceProfilesForRole.](https://awscli.amazonaws.com/v2/documentation/api/latest/reference/iam/list-instance-profiles-for-role.html)

# **list-instance-profiles**

다음 코드 예시에서는 list-instance-profiles을 사용하는 방법을 보여 줍니다.

AWS CLI

계정의 인스턴스 프로파일 나열

다음 list-instance-profiles 명령은 현재 계정과 연결된 인스턴스 프로파일을 나열합니다.

aws iam list-instance-profiles

```
{ 
     "InstanceProfiles": [ 
        \{ "Path": "/", 
             "InstanceProfileName": "example-dev-role", 
             "InstanceProfileId": "AIPAIXEU4NUHUPEXAMPLE", 
             "Arn": "arn:aws:iam::123456789012:instance-profile/example-dev-role", 
             "CreateDate": "2023-09-21T18:17:41+00:00", 
             "Roles": [ 
\overline{a} "Path": "/", 
                      "RoleName": "example-dev-role", 
                      "RoleId": "AROAJ52OTH4H7LEXAMPLE", 
                      "Arn": "arn:aws:iam::123456789012:role/example-dev-role", 
                      "CreateDate": "2023-09-21T18:17:40+00:00",
```

```
 "AssumeRolePolicyDocument": { 
                    "Version": "2012-10-17", 
                    "Statement": [ 
\{ "Effect": "Allow", 
                           "Principal": { 
                              "Service": "ec2.amazonaws.com" 
\}, \{ "Action": "sts:AssumeRole" 
 } 
\blacksquare1 1 1 1 1 1 1
 } 
 ] 
       }, 
       { 
          "Path": "/", 
          "InstanceProfileName": "example-s3-role", 
          "InstanceProfileId": "AIPAJVJVNRIQFREXAMPLE", 
          "Arn": "arn:aws:iam::123456789012:instance-profile/example-s3-role", 
          "CreateDate": "2023-09-21T18:18:50+00:00", 
          "Roles": [ 
\overline{a} "Path": "/", 
                 "RoleName": "example-s3-role", 
                 "RoleId": "AROAINUBC5O7XLEXAMPLE", 
                 "Arn": "arn:aws:iam::123456789012:role/example-s3-role", 
                 "CreateDate": "2023-09-21T18:18:49+00:00", 
                 "AssumeRolePolicyDocument": { 
                    "Version": "2012-10-17", 
                    "Statement": [ 
\{ "Effect": "Allow", 
                           "Principal": { 
                              "Service": "ec2.amazonaws.com" 
\}, \{ "Action": "sts:AssumeRole" 
 } 
\blacksquare1 1 1 1 1 1 1
 } 
 ] 
       } 
    ]
```
}

자세한 내용은 AWS IAM 사용 설명서의 [인스턴스 프로파일 사용](https://docs.aws.amazon.com/IAM/latest/UserGuide/id_roles_use_switch-role-ec2_instance-profiles.html)을 참조하세요.

• API에 대한 자세한 내용은 AWS CLI 명령 참조를 참조하십시오 [ListInstanceProfiles](https://awscli.amazonaws.com/v2/documentation/api/latest/reference/iam/list-instance-profiles.html).

#### **list-mfa-device-tags**

다음 코드 예시에서는 list-mfa-device-tags을 사용하는 방법을 보여 줍니다.

AWS CLI

MFA 디바이스에 연결된 태그를 나열하려면

다음 list-mfa-device-tags 명령은 지정된 MFA 디바이스와 관련된 태그 목록을 검색합니다.

```
aws iam list-mfa-device-tags \ 
     --serial-number arn:aws:iam::123456789012:mfa/alice
```
출력:

```
{ 
      "Tags": [ 
            { 
                  "Key": "DeptID", 
                  "Value": "123456" 
            }, 
           \mathcal{L} "Key": "Department", 
                  "Value": "Accounting" 
            } 
     \mathbf{I}}
```
자세한 내용은 AWS IAM 사용 설명서의 [IAM 리소스 태그 지정을](https://docs.aws.amazon.com/IAM/latest/UserGuide/id_tags.html) 참조하세요.

• API 세부 정보는 AWS CLI 명령 [ListMfaDeviceTags](https://awscli.amazonaws.com/v2/documentation/api/latest/reference/iam/list-mfa-device-tags.html)참조를 참조하십시오.

# **list-mfa-devices**

다음 코드 예시에서는 list-mfa-devices을 사용하는 방법을 보여 줍니다.

## AWS CLI

# 지정된 사용자의 모든 MFA 디바이스 나열

이 예제는 IAM 사용자 Bob에게 할당된 MFA 디바이스에 대한 세부 정보를 반환합니다.

```
aws iam list-mfa-devices \ 
     --user-name Bob
```
출력:

```
{ 
     "MFADevices": [ 
         \left\{ \right. "UserName": "Bob", 
              "SerialNumber": "arn:aws:iam::123456789012:mfa/Bob", 
              "EnableDate": "2019-10-28T20:37:09+00:00" 
          }, 
          { 
              "UserName": "Bob", 
              "SerialNumber": "GAKT12345678", 
              "EnableDate": "2023-02-18T21:44:42+00:00" 
         }, 
          { 
              "UserName": "Bob", 
              "SerialNumber": "arn:aws:iam::123456789012:u2f/user/Bob/
fidosecuritykey1-7XNL7NFNLZ123456789EXAMPLE", 
              "EnableDate": "2023-09-19T02:25:35+00:00" 
          }, 
          { 
              "UserName": "Bob", 
              "SerialNumber": "arn:aws:iam::123456789012:u2f/user/Bob/
fidosecuritykey2-VDRQTDBBN5123456789EXAMPLE", 
              "EnableDate": "2023-09-19T01:49:18+00:00" 
          } 
    \mathbf{I}}
```
자세한 내용은 AWS IAM 사용 설명서의 [AWS에서 멀티 팩터 인증\(MFA\) 사용](https://docs.aws.amazon.com/IAM/latest/UserGuide/id_credentials_mfa.html)을 참조하세요.

• API에 대한 자세한 내용은 AWS CLI 명령 참조를 참조하십시오 [ListMfaDevices.](https://awscli.amazonaws.com/v2/documentation/api/latest/reference/iam/list-mfa-devices.html)

# **list-open-id-connect-provider-tags**

다음 코드 예시에서는 list-open-id-connect-provider-tags을 사용하는 방법을 보여 줍니다.

#### AWS CLI

OpenID Connect (OIDC) 호환 ID 제공자에 연결된 태그를 나열하려면

다음 list-open-id-connect-provider-tags 명령은 지정된 OIDC ID 공급자와 관련된 태그 목록을 검색합니다.

```
aws iam list-open-id-connect-provider-tags \ 
     --open-id-connect-provider-arn arn:aws:iam::123456789012:oidc-provider/
server.example.com
```
## 출력:

```
{ 
      "Tags": [ 
           { 
                 "Key": "DeptID", 
                "Value": "123456" 
           }, 
           { 
                "Key": "Department", 
                "Value": "Accounting" 
           } 
      ]
}
```
자세한 내용은 AWS IAM 사용 설명서의 [IAM 리소스 태그 지정을](https://docs.aws.amazon.com/IAM/latest/UserGuide/id_tags.html) 참조하세요.

• API 세부 정보는 명령 참조를 참조하십시오 [ListOpenIdConnectProviderTags](https://awscli.amazonaws.com/v2/documentation/api/latest/reference/iam/list-open-id-connect-provider-tags.html).AWS CLI

#### **list-open-id-connect-providers**

다음 코드 예시에서는 list-open-id-connect-providers을 사용하는 방법을 보여 줍니다.

AWS CLI

```
계정에 있는 OpenID Connect 제공자에 대한 정보를 나열하려면 AWS
```

```
이 예제는 현재 계정에 정의된 모든 OpenID Connect 공급자의 ARNS 목록을 반환합니다. AWS
```
aws iam list-open-id-connect-providers

# 출력:

```
{ 
     "OpenIDConnectProviderList": [ 
          { 
               "Arn": "arn:aws:iam::123456789012:oidc-provider/
example.oidcprovider.com" 
          } 
    \mathbf{I}}
```
자세한 내용은 AWS IAM 사용 설명서의 [IAM에서 OIDC\(OpenID Connect\) ID 제공업체 생성](https://docs.aws.amazon.com/IAM/latest/UserGuide/id_roles_providers_create_oidc.html)을 참조 하세요.

• API에 대한 자세한 내용은 AWS CLI 명령 참조를 참조하십시오 [ListOpenIdConnectProviders.](https://awscli.amazonaws.com/v2/documentation/api/latest/reference/iam/list-open-id-connect-providers.html)

## **list-policies-granting-service-access**

다음 코드 예시에서는 list-policies-granting-service-access을 사용하는 방법을 보여 줍 니다.

AWS CLI

지정된 서비스에 대한 보안 주체 액세스 권한을 부여하는 정책을 나열하려면

다음 list-policies-granting-service-access 예제는 IAM 사용자에게 sofia 서비스 액 세스 권한을 부여하는 정책 목록을 검색합니다 AWS CodeCommit .

```
aws iam list-policies-granting-service-access \ 
     --arn arn:aws:iam::123456789012:user/sofia \ 
     --service-namespaces codecommit
```

```
{ 
     "PoliciesGrantingServiceAccess": [ 
          { 
              "ServiceNamespace": "codecommit", 
              "Policies": [
```

```
\overline{a} "PolicyName": "Grant-Sofia-Access-To-CodeCommit", 
                   "PolicyType": "INLINE", 
                   "EntityType": "USER", 
                   "EntityName": "sofia" 
 } 
 ] 
        } 
    ], 
    "IsTruncated": false
}
```
자세한 내용은 [IAM 사용 설명서의 Git 자격 증명, SSH 키, 액세스 AWS 키와 함께 CodeCommit](https://docs.aws.amazon.com/IAM/latest/UserGuide/id_credentials_ssh-keys.html)  [IAM 사용을](https://docs.aws.amazon.com/IAM/latest/UserGuide/id_credentials_ssh-keys.html) 참조하십시오.AWS

• API 세부 정보는 명령 참조를 참조하십시오 [ListPoliciesGrantingServiceAccess.](https://awscli.amazonaws.com/v2/documentation/api/latest/reference/iam/list-policies-granting-service-access.html)AWS CLI

## **list-policies**

다음 코드 예시에서는 list-policies을 사용하는 방법을 보여 줍니다.

AWS CLI

AWS 계정에 사용할 수 있는 관리형 정책을 나열하려면

이 예제는 현재 AWS 계정에서 사용할 수 있는 처음 두 개의 관리형 정책 컬렉션을 반환합니다.

```
aws iam list-policies \ 
     --max-items 3
```

```
{ 
     "Policies": [ 
         { 
              "PolicyName": "AWSCloudTrailAccessPolicy", 
              "PolicyId": "ANPAXQE2B5PJ7YEXAMPLE", 
              "Arn": "arn:aws:iam::123456789012:policy/AWSCloudTrailAccessPolicy", 
              "Path": "/", 
              "DefaultVersionId": "v1", 
             "AttachmentCount": 0,
              "PermissionsBoundaryUsageCount": 0, 
              "IsAttachable": true,
```

```
 "CreateDate": "2019-09-04T17:43:42+00:00", 
              "UpdateDate": "2019-09-04T17:43:42+00:00" 
         }, 
         { 
              "PolicyName": "AdministratorAccess", 
              "PolicyId": "ANPAIWMBCKSKIEE64ZLYK", 
              "Arn": "arn:aws:iam::aws:policy/AdministratorAccess", 
              "Path": "/", 
              "DefaultVersionId": "v1", 
              "AttachmentCount": 6, 
              "PermissionsBoundaryUsageCount": 0, 
              "IsAttachable": true, 
              "CreateDate": "2015-02-06T18:39:46+00:00", 
              "UpdateDate": "2015-02-06T18:39:46+00:00" 
         }, 
         { 
              "PolicyName": "PowerUserAccess", 
              "PolicyId": "ANPAJYRXTHIB4FOVS3ZXS", 
              "Arn": "arn:aws:iam::aws:policy/PowerUserAccess", 
              "Path": "/", 
              "DefaultVersionId": "v5", 
              "AttachmentCount": 1, 
              "PermissionsBoundaryUsageCount": 0, 
              "IsAttachable": true, 
              "CreateDate": "2015-02-06T18:39:47+00:00", 
              "UpdateDate": "2023-07-06T22:04:00+00:00" 
         } 
     ], 
     "NextToken": "EXAMPLErZXIiOiBudWxsLCAiYm90b190cnVuY2F0ZV9hbW91bnQiOiA4fQ=="
}
```
자세한 내용은 AWS IAM 사용 설명서의 [IAM의 정책 및 권한을](https://docs.aws.amazon.com/IAM/latest/UserGuide/access_policies.html) 참조하세요.

• API 세부 정보는 AWS CLI 명령 [ListPolicies](https://awscli.amazonaws.com/v2/documentation/api/latest/reference/iam/list-policies.html)참조를 참조하십시오.

#### **list-policy-tags**

다음 코드 예시에서는 list-policy-tags을 사용하는 방법을 보여 줍니다.

AWS CLI

관리형 정책에 연결된 태그를 나열하려면

다음 list-policy-tags 명령은 지정된 관리형 정책과 관련된 태그 목록을 검색합니다.

```
aws iam list-policy-tags \ 
     --policy-arn arn:aws:iam::123456789012:policy/billing-access
```
### 출력:

```
{ 
      "Tags": [ 
           { 
                "Key": "DeptID", 
                "Value": "123456" 
           }, 
           { 
                "Key": "Department", 
                "Value": "Accounting" 
           } 
      ]
}
```
자세한 내용은 AWS IAM 사용 설명서의 [IAM 리소스 태그 지정을](https://docs.aws.amazon.com/IAM/latest/UserGuide/id_tags.html) 참조하세요.

• API 세부 정보는 AWS CLI 명령 [ListPolicyTags참](https://awscli.amazonaws.com/v2/documentation/api/latest/reference/iam/list-policy-tags.html)조를 참조하십시오.

# **list-policy-versions**

다음 코드 예시에서는 list-policy-versions을 사용하는 방법을 보여 줍니다.

AWS CLI

지정된 관리형 정책의 버전에 대한 정보 나열

이 예제는 ARN이 arn:aws:iam::123456789012:policy/MySamplePolicy인 정책의 사용 가능한 버전 목록을 반환합니다.

```
aws iam list-policy-versions \ 
     --policy-arn arn:aws:iam::123456789012:policy/MySamplePolicy
```
출력:

{

```
 "IsTruncated": false, 
 "Versions": [ 
     {
```

```
 "VersionId": "v2", 
          "IsDefaultVersion": true, 
          "CreateDate": "2015-06-02T23:19:44Z" 
          }, 
         \mathcal{L} "VersionId": "v1", 
          "IsDefaultVersion": false, 
          "CreateDate": "2015-06-02T22:30:47Z" 
          } 
     ]
}
```
자세한 내용은 AWS IAM 사용 설명서의 [IAM의 정책 및 권한을](https://docs.aws.amazon.com/IAM/latest/UserGuide/access_policies.html) 참조하세요.

• API에 대한 자세한 내용은 AWS CLI 명령 참조를 참조하십시오 [ListPolicyVersions.](https://awscli.amazonaws.com/v2/documentation/api/latest/reference/iam/list-policy-versions.html)

## **list-role-policies**

다음 코드 예시에서는 list-role-policies을 사용하는 방법을 보여 줍니다.

#### AWS CLI

IAM 역할에 연결된 정책 나열

다음 list-role-policies 명령은 지정된 IAM 역할의 권한 정책 이름을 나열합니다.

```
aws iam list-role-policies \ 
     --role-name Test-Role
```
출력:

```
{ 
      "PolicyNames": [ 
            "ExamplePolicy" 
     \mathbf{I}}
```
역할에 연결된 신뢰 정책을 보려면 get-role 명령을 사용합니다. 권한 정책의 세부 정보를 보려면 get-role-policy 명령을 사용합니다.

자세한 내용은 AWS IAM 사용 설명서의 [IAM 역할 생성을](https://docs.aws.amazon.com/IAM/latest/UserGuide/id_roles_create.html) 참조하세요.

• API에 대한 자세한 내용은 AWS CLI 명령 참조를 참조하십시오 [ListRolePolicies.](https://awscli.amazonaws.com/v2/documentation/api/latest/reference/iam/list-role-policies.html)

### **list-role-tags**

다음 코드 예시에서는 list-role-tags을 사용하는 방법을 보여 줍니다.

AWS CLI

역할에 연결된 태그 나열

다음 list-role-tags 명령은 지정된 역할과 연결된 태그 목록을 검색합니다.

```
aws iam list-role-tags \ 
     --role-name production-role
```
출력:

```
{ 
      "Tags": [ 
           { 
                "Key": "Department", 
                "Value": "Accounting" 
           }, 
           { 
                "Key": "DeptID", 
                "Value": "12345" 
           } 
      ], 
      "IsTruncated": false
}
```
자세한 내용은 AWS IAM 사용 설명서의 [IAM 리소스 태그 지정을](https://docs.aws.amazon.com/IAM/latest/UserGuide/id_tags.html) 참조하세요.

• API에 대한 자세한 내용은 AWS CLI 명령 참조를 참조하십시오 [ListRoleTags](https://awscli.amazonaws.com/v2/documentation/api/latest/reference/iam/list-role-tags.html).

## **list-roles**

다음 코드 예시에서는 list-roles을 사용하는 방법을 보여 줍니다.

AWS CLI

현재 계정의 IAM 역할 나열

다음 list-roles 명령은 현재 계정의 IAM 역할을 나열합니다.

```
aws iam list-roles
```

```
출력:
```

```
{ 
    "Roles": [ 
        { 
            "Path": "/", 
            "RoleName": "ExampleRole", 
            "RoleId": "AROAJ52OTH4H7LEXAMPLE", 
            "Arn": "arn:aws:iam::123456789012:role/ExampleRole", 
            "CreateDate": "2017-09-12T19:23:36+00:00", 
            "AssumeRolePolicyDocument": { 
                "Version": "2012-10-17", 
                "Statement": [ 
\{ \} "Sid": "", 
                        "Effect": "Allow", 
                        "Principal": { 
                            "Service": "ec2.amazonaws.com" 
\},
                        "Action": "sts:AssumeRole" 
 } 
 ] 
            }, 
            "MaxSessionDuration": 3600 
        }, 
        { 
            "Path": "/example_path/", 
            "RoleName": "ExampleRoleWithPath", 
            "RoleId": "AROAI4QRP7UFT7EXAMPLE", 
            "Arn": "arn:aws:iam::123456789012:role/example_path/
ExampleRoleWithPath", 
            "CreateDate": "2023-09-21T20:29:38+00:00", 
            "AssumeRolePolicyDocument": { 
                "Version": "2012-10-17", 
                "Statement": [ 
\{ \} "Sid": "", 
                        "Effect": "Allow", 
                        "Principal": { 
                            "Service": "ec2.amazonaws.com" 
\},
```

```
 "Action": "sts:AssumeRole" 
1 1 1 1 1 1 1
 ] 
           }, 
           "MaxSessionDuration": 3600 
        } 
    ]
}
```
자세한 내용은 AWS IAM 사용 설명서의 [IAM 역할 생성을](https://docs.aws.amazon.com/IAM/latest/UserGuide/id_roles_create.html) 참조하세요.

• API에 대한 자세한 내용은 AWS CLI 명령 참조를 참조하십시오 [ListRoles.](https://awscli.amazonaws.com/v2/documentation/api/latest/reference/iam/list-roles.html)

# **list-saml-provider-tags**

다음 코드 예시에서는 list-saml-provider-tags을 사용하는 방법을 보여 줍니다.

AWS CLI

SAML 공급자에 연결된 태그를 나열하려면

다음 list-saml-provider-tags 명령은 지정된 SAML 공급자와 관련된 태그 목록을 검색합니 다.

```
aws iam list-saml-provider-tags \ 
     --saml-provider-arn arn:aws:iam::123456789012:saml-provider/ADFS
```

```
{ 
      "Tags": [ 
           { 
                "Key": "DeptID", 
                "Value": "123456" 
           }, 
           { 
                "Key": "Department", 
                "Value": "Accounting" 
           } 
      ]
}
```
자세한 내용은 AWS IAM 사용 설명서의 [IAM 리소스 태그 지정을](https://docs.aws.amazon.com/IAM/latest/UserGuide/id_tags.html) 참조하세요.

• API 세부 정보는 AWS CLI 명령 [ListSamlProviderTags참](https://awscli.amazonaws.com/v2/documentation/api/latest/reference/iam/list-saml-provider-tags.html)조를 참조하십시오.

#### **list-saml-providers**

다음 코드 예시에서는 list-saml-providers을 사용하는 방법을 보여 줍니다.

AWS CLI

계정의 SAML 공급자를 나열하려면 AWS

이 예제는 현재 계정에서 생성된 SAML 2.0 공급자 목록을 검색합니다. AWS

aws iam list-saml-providers

출력:

```
{ 
     "SAMLProviderList": [ 
          { 
               "Arn": "arn:aws:iam::123456789012:saml-provider/SAML-ADFS", 
               "ValidUntil": "2015-06-05T22:45:14Z", 
               "CreateDate": "2015-06-05T22:45:14Z" 
          } 
    \mathbf{I}}
```
자세한 내용은 AWS IAM 사용 설명서의 [IAM SAML 자격 증명 공급자 생성](https://docs.aws.amazon.com/IAM/latest/UserGuide/id_roles_providers_create_saml.html)을 참조하세요.

• API 세부 정보는 AWS CLI 명령 참조의 [ListSAMLProviders를](https://awscli.amazonaws.com/v2/documentation/api/latest/reference/iam/list-saml-providers.html) 참조하세요.

#### **list-server-certificate-tags**

다음 코드 예시에서는 list-server-certificate-tags을 사용하는 방법을 보여 줍니다.

AWS CLI

서버 인증서에 첨부된 태그를 나열하려면

다음 list-server-certificate-tags 명령은 지정된 서버 인증서와 관련된 태그 목록을 검색 합니다.

```
aws iam list-server-certificate-tags \ 
     --server-certificate-name ExampleCertificate
```
# 출력:

```
{ 
      "Tags": [ 
           { 
                 "Key": "DeptID", 
                 "Value": "123456" 
           }, 
           { 
                 "Key": "Department", 
                 "Value": "Accounting" 
           } 
     \mathbf{I}}
```
자세한 내용은 AWS IAM 사용 설명서의 [IAM 리소스 태그 지정을](https://docs.aws.amazon.com/IAM/latest/UserGuide/id_tags.html) 참조하세요.

• API 세부 정보는 AWS CLI 명령 [ListServerCertificateTags참](https://awscli.amazonaws.com/v2/documentation/api/latest/reference/iam/list-server-certificate-tags.html)조를 참조하십시오.

# **list-server-certificates**

다음 코드 예시에서는 list-server-certificates을 사용하는 방법을 보여 줍니다.

AWS CLI

AWS 계정의 서버 인증서를 나열하려면

다음 list-server-certificates 명령은 AWS 계정에 저장되어 사용 가능한 모든 서버 인증서 를 나열합니다.

aws iam list-server-certificates

```
{ 
     "ServerCertificateMetadataList": [ 
          { 
               "Path": "/",
```

```
 "ServerCertificateName": "myUpdatedServerCertificate", 
              "ServerCertificateId": "ASCAEXAMPLE123EXAMPLE", 
              "Arn": "arn:aws:iam::123456789012:server-certificate/
myUpdatedServerCertificate", 
              "UploadDate": "2019-04-22T21:13:44+00:00", 
              "Expiration": "2019-10-15T22:23:16+00:00" 
         }, 
         { 
              "Path": "/cloudfront/", 
              "ServerCertificateName": "MyTestCert", 
              "ServerCertificateId": "ASCAEXAMPLE456EXAMPLE", 
              "Arn": "arn:aws:iam::123456789012:server-certificate/Org1/Org2/
MyTestCert", 
              "UploadDate": "2015-04-21T18:14:16+00:00", 
              "Expiration": "2018-01-14T17:52:36+00:00" 
         } 
    \mathbf{I}}
```
자세한 내용은 AWS IAM 사용 설명서의 [IAM에서 서버 인증서 관리를](https://docs.aws.amazon.com/IAM/latest/UserGuide/id_credentials_server-certs.html) 참조하세요.

• API 세부 정보는 AWS CLI 명령 [ListServerCertificates](https://awscli.amazonaws.com/v2/documentation/api/latest/reference/iam/list-server-certificates.html)참조를 참조하십시오.

## **list-service-specific-credential**

다음 코드 예시에서는 list-service-specific-credential을 사용하는 방법을 보여 줍니다.

AWS CLI

예 1: 사용자의 서비스별 자격 증명 나열

다음 list-service-specific-credentials 예제는 지정된 사용자에게 할당된 모든 서비스 별 자격 증명을 표시합니다. 비밀번호는 응답에 포함되지 않습니다.

```
aws iam list-service-specific-credentials \ 
     --user-name sofia
```
출력:

{

```
 "ServiceSpecificCredential": { 
     "CreateDate": "2019-04-18T20:45:36+00:00",
```

```
 "ServiceName": "codecommit.amazonaws.com", 
     "ServiceUserName": "sofia-at-123456789012", 
     "ServiceSpecificCredentialId": "ACCAEXAMPLE123EXAMPLE", 
     "UserName": "sofia", 
     "Status": "Active" 
 }
```
예 2: 지정된 서비스로 필터링된 사용자의 서비스별 자격 증명 나열

다음 list-service-specific-credentials 예제는 요청하는 사용자에게 할당된 서비스별 자격 증명을 표시합니다. 목록은 지정된 서비스에 대한 자격 증명만 포함하도록 필터링됩니다. 비 밀번호는 응답에 포함되지 않습니다.

```
aws iam list-service-specific-credentials \ 
     --service-name codecommit.amazonaws.com
```
출력:

}

```
{ 
     "ServiceSpecificCredential": { 
         "CreateDate": "2019-04-18T20:45:36+00:00", 
         "ServiceName": "codecommit.amazonaws.com", 
          "ServiceUserName": "sofia-at-123456789012", 
          "ServiceSpecificCredentialId": "ACCAEXAMPLE123EXAMPLE", 
         "UserName": "sofia", 
         "Status": "Active" 
     }
}
```
자세한 내용은 사용 설명서의 [HTTPS 연결을 위한 Git 자격 증명 만들기를 CodeCommit](https://docs.aws.amazon.com/codecommit/latest/userguide/setting-up-gc.html#setting-up-gc-iam) 참조하십 시오.AWS CodeCommit

• API 세부 정보는 AWS CLI 명령 [ListServiceSpecificCredential참](https://awscli.amazonaws.com/v2/documentation/api/latest/reference/iam/list-service-specific-credential.html)조를 참조하십시오.

#### **list-service-specific-credentials**

다음 코드 예시에서는 list-service-specific-credentials을 사용하는 방법을 보여 줍니다.

AWS CLI

자격 증명 목록을 검색하려면

# 다음 list-service-specific-credentials 예제는 이름이 지정된 사용자의 AWS CodeCommit 저장소에 대한 HTTPS 액세스를 위해 생성된 자격 증명을 나열합니다. developer

```
aws iam list-service-specific-credentials \ 
     --user-name developer \ 
     --service-name codecommit.amazonaws.com
```
출력:

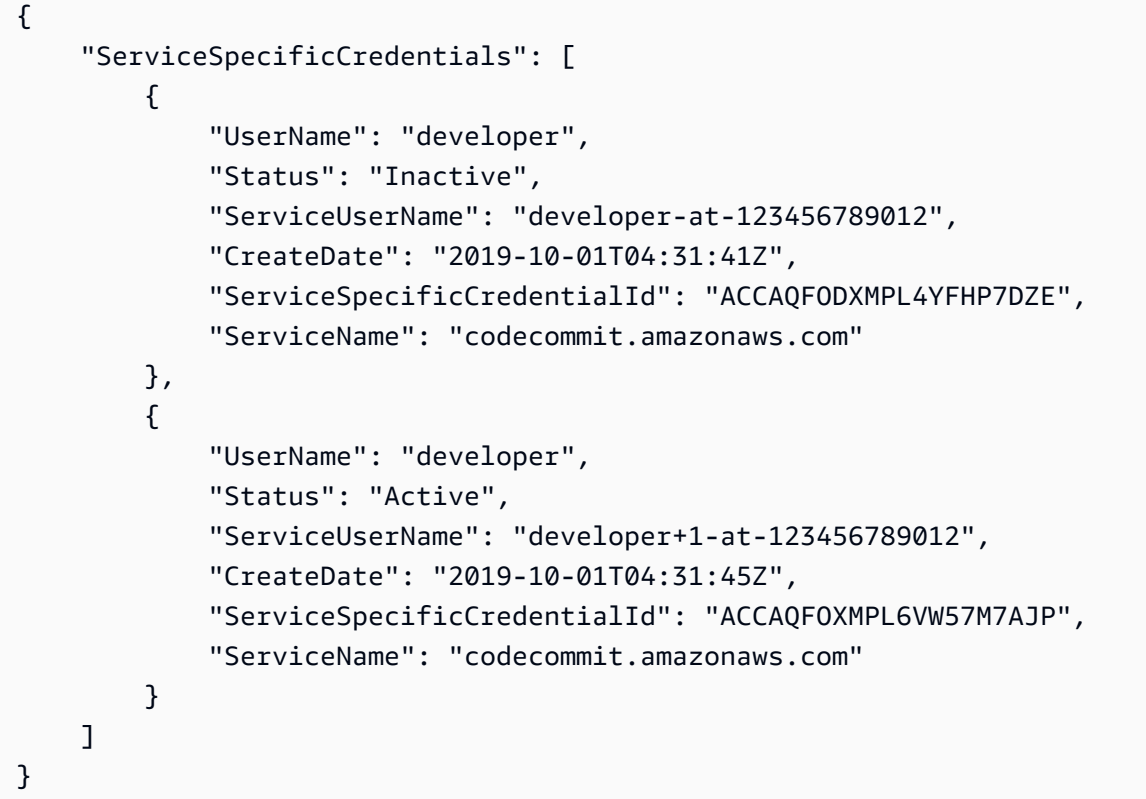

자세한 내용은 사용 설명서의 [HTTPS 연결을 위한 Git 자격 증명 만들기를 CodeCommit](https://docs.aws.amazon.com/codecommit/latest/userguide/setting-up-gc.html#setting-up-gc-iam) 참조하십 시오.AWS CodeCommit

• API 세부 정보는 AWS CLI 명령 [ListServiceSpecificCredentials참](https://awscli.amazonaws.com/v2/documentation/api/latest/reference/iam/list-service-specific-credentials.html)조를 참조하십시오.

# **list-signing-certificates**

다음 코드 예시에서는 list-signing-certificates을 사용하는 방법을 보여 줍니다.

AWS CLI

IAM 사용자의 서명 인증서 나열

# 다음 list-signing-certificates 명령은 Bob이라는 IAM 사용자의 서명 인증서를 나열합니 다.

```
aws iam list-signing-certificates \ 
     --user-name Bob
```
출력:

```
{ 
     "Certificates": [ 
         { 
              "UserName": "Bob", 
              "Status": "Inactive", 
              "CertificateBody": "-----BEGIN CERTIFICATE-----<certificate-body>-----
END CERTIFICATE-----", 
              "CertificateId": "TA7SMP42TDN5Z26OBPJE7EXAMPLE", 
              "UploadDate": "2013-06-06T21:40:08Z" 
         } 
     ]
}
```
자세한 내용은 Amazon EC2 사용 설명서의 [서명 인증서 관리를](https://docs.aws.amazon.com/AWSEC2/latest/UserGuide/set-up-ami-tools.html#ami-tools-managing-certs) 참조하세요.

• API에 대한 자세한 내용은 AWS CLI 명령 참조를 참조하십시오 [ListSigningCertificates.](https://awscli.amazonaws.com/v2/documentation/api/latest/reference/iam/list-signing-certificates.html)

#### **list-ssh-public-keys**

다음 코드 예시에서는 list-ssh-public-keys을 사용하는 방법을 보여 줍니다.

AWS CLI

IAM 사용자에게 연결된 SSH 퍼블릭 키를 나열하려면

다음 list-ssh-public-keys 예제는 IAM 사용자에게 연결된 SSH 퍼블릭 키를 나열합니다. sofia

```
aws iam list-ssh-public-keys \ 
     --user-name sofia
```
출력:

{

```
 "SSHPublicKeys": [ 
          { 
              "UserName": "sofia", 
              "SSHPublicKeyId": "APKA1234567890EXAMPLE", 
              "Status": "Inactive", 
              "UploadDate": "2019-04-18T17:04:49+00:00" 
         } 
     ]
}
```
자세한 내용은 IAM [사용 설명서의 SSH 키 및 SSH 사용을](https://docs.aws.amazon.com/IAM/latest/UserGuide/id_credentials_ssh-keys.html#ssh-keys-code-commit) 참조하십시오 CodeCommit.AWS

• API 세부 정보는 명령 참조를 참조하십시오 [ListSshPublicKeys.](https://awscli.amazonaws.com/v2/documentation/api/latest/reference/iam/list-ssh-public-keys.html)AWS CLI

## **list-user-policies**

다음 코드 예시에서는 list-user-policies을 사용하는 방법을 보여 줍니다.

AWS CLI

IAM 사용자에 대한 정책 나열

다음 list-user-policies 명령은 이름이 Bob인 IAM 사용자에게 연결된 정책을 나열합니다.

```
aws iam list-user-policies \ 
     --user-name Bob
```
출력:

```
\{ "PolicyNames": [ 
            "ExamplePolicy", 
            "TestPolicy" 
     \mathbf{I}}
```
자세한 내용은 [IAM 사용 설명서의 AWSAWS 계정에 IAM 사용자 생성을](https://docs.aws.amazon.com/IAM/latest/UserGuide/id_users_create.html) 참조하십시오.

• API 세부 정보는 AWS CLI 명령 [ListUserPolicies참](https://awscli.amazonaws.com/v2/documentation/api/latest/reference/iam/list-user-policies.html)조를 참조하십시오.

#### **list-user-tags**

다음 코드 예시에서는 list-user-tags을 사용하는 방법을 보여 줍니다.

## AWS CLI

사용자에게 연결된 태그 나열

다음 list-user-tags 명령은 지정된 IAM 사용자와 연결된 태그 목록을 검색합니다.

```
aws iam list-user-tags \ 
     --user-name alice
```
출력:

```
{ 
      "Tags": [ 
           { 
                "Key": "Department", 
                "Value": "Accounting" 
           }, 
           { 
                "Key": "DeptID", 
                "Value": "12345" 
           } 
      ], 
      "IsTruncated": false
}
```
자세한 내용은 AWS IAM 사용 설명서의 [IAM 리소스 태그 지정을](https://docs.aws.amazon.com/IAM/latest/UserGuide/id_tags.html) 참조하세요.

• API에 대한 자세한 내용은 AWS CLI 명령 참조를 참조하십시오 [ListUserTags.](https://awscli.amazonaws.com/v2/documentation/api/latest/reference/iam/list-user-tags.html)

#### **list-users**

다음 코드 예시에서는 list-users을 사용하는 방법을 보여 줍니다.

AWS CLI

IAM 사용자 나열

다음 list-users 명령은 현재 계정의 IAM 사용자를 나열합니다.

aws iam list-users

# 출력:

```
{ 
     "Users": [ 
          { 
               "UserName": "Adele", 
              "Path": "/", 
              "CreateDate": "2013-03-07T05:14:48Z", 
              "UserId": "AKIAI44QH8DHBEXAMPLE", 
              "Arn": "arn:aws:iam::123456789012:user/Adele" 
          }, 
          { 
              "UserName": "Bob", 
              "Path": "/", 
              "CreateDate": "2012-09-21T23:03:13Z", 
              "UserId": "AKIAIOSFODNN7EXAMPLE", 
              "Arn": "arn:aws:iam::123456789012:user/Bob" 
          } 
    \mathbf{I}}
```
자세한 내용은 AWS IAM 사용 설명서의 [IAM 사용자 나열을](https://docs.aws.amazon.com/IAM/latest/UserGuide/id_users_manage.html#id_users_manage_list) 참조하세요.

• API에 대한 자세한 내용은 AWS CLI 명령 참조를 참조하십시오 [ListUsers](https://awscli.amazonaws.com/v2/documentation/api/latest/reference/iam/list-users.html).

# **list-virtual-mfa-devices**

다음 코드 예시에서는 list-virtual-mfa-devices을 사용하는 방법을 보여 줍니다.

AWS CLI

가상 MFA 디바이스 나열

다음 list-virtual-mfa-devices 명령은 현재 계정에 대해 구성된 가상 MFA 디바이스를 나열 합니다.

```
aws iam list-virtual-mfa-devices
```
출력:

{

```
 "VirtualMFADevices": [ 
         \sqrt{ } "SerialNumber": "arn:aws:iam::123456789012:mfa/ExampleMFADevice" 
          }, 
         \mathcal{L} "SerialNumber": "arn:aws:iam::123456789012:mfa/Fred" 
          } 
     ]
}
```
자세한 내용은 AWS IAM 사용 설명서의 [가상 멀티 팩터 인증\(MFA\) 디바이스 활성화](https://docs.aws.amazon.com/IAM/latest/UserGuide/id_credentials_mfa_enable_virtual.html)를 참조하세요.

• API에 대한 자세한 내용은 AWS CLI 명령 참조를 참조하십시오 [ListVirtualMfaDevices](https://awscli.amazonaws.com/v2/documentation/api/latest/reference/iam/list-virtual-mfa-devices.html).

**put-group-policy**

다음 코드 예시에서는 put-group-policy을 사용하는 방법을 보여 줍니다.

AWS CLI

그룹에 정책 추가

다음 put-group-policy 명령은 이름이 Admins인 IAM 그룹에 정책을 추가합니다.

```
aws iam put-group-policy \ 
     --group-name Admins \ 
     --policy-document file://AdminPolicy.json \ 
     --policy-name AdminRoot
```
이 명령은 출력을 생성하지 않습니다.

AdminPolicy정책은.json 파일에 JSON 문서로 정의됩니다. (파일 이름과 확장자는 중요하지 않습니 다.)

자세한 내용은 AWS IAM 사용 설명서의 [IAM 정책 관리를](https://docs.aws.amazon.com/IAM/latest/UserGuide/access_policies_manage.html) 참조하세요.

• API 세부 정보는 명령 참조를 참조하십시오 [PutGroupPolicy.](https://awscli.amazonaws.com/v2/documentation/api/latest/reference/iam/put-group-policy.html)AWS CLI

## **put-role-permissions-boundary**

다음 코드 예시에서는 put-role-permissions-boundary을 사용하는 방법을 보여 줍니다.

#### AWS CLI

예제 1: IAM 역할에 사용자 지정 정책을 기반으로 권한 경계 적용

다음 put-role-permissions-boundary 예제는 intern-boundary라는 사용자 지정 정책을 지정된 IAM 역할에 대한 권한 경계로 적용합니다.

```
aws iam put-role-permissions-boundary \ 
    --permissions-boundary arn:aws:iam::123456789012:policy/intern-boundary \
     --role-name lambda-application-role
```
이 명령은 출력을 생성하지 않습니다.

예 2: AWS 관리형 정책을 기반으로 권한 경계를 IAM 역할에 적용하는 방법

다음 put-role-permissions-boundary 예시에서는 AWS 관리형 PowerUserAccess 정책을 지정된 IAM 역할의 권한 경계로 적용합니다.

```
aws iam put-role-permissions-boundary \ 
    --permissions-boundary arn:aws:iam::aws:policy/PowerUserAccess \
     --role-name x-account-admin
```
이 명령은 출력을 생성하지 않습니다.

자세한 내용은 AWS IAM 사용 설명서의 [역할 변경을](https://docs.aws.amazon.com/IAM/latest/UserGuide/id_roles_manage_modify.html) 참조하세요.

• API 세부 정보는 AWS CLI 명령 [PutRolePermissionsBoundary참](https://awscli.amazonaws.com/v2/documentation/api/latest/reference/iam/put-role-permissions-boundary.html)조를 참조하십시오.

**put-role-policy**

다음 코드 예시에서는 put-role-policy을 사용하는 방법을 보여 줍니다.

AWS CLI

IAM 역할에 권한 정책 연결

다음 put-role-policy 명령은 이름이 Test-Role인 역할에 권한 정책을 추가합니다.

```
aws iam put-role-policy \ 
     --role-name Test-Role \ 
     --policy-name ExamplePolicy \
```
--policy-document file://AdminPolicy.json

이 명령은 출력을 생성하지 않습니다.

AdminPolicy정책은.json 파일에 JSON 문서로 정의됩니다. (파일 이름과 확장자는 중요하지 않습니 다.)

신뢰 정책을 역할에 연결하려면 update-assume-role-policy 명령을 사용합니다.

자세한 내용은 AWS IAM 사용 설명서의 [역할 변경을](https://docs.aws.amazon.com/IAM/latest/UserGuide/id_roles_manage_modify.html) 참조하세요.

• API 세부 정보는 명령 참조를 참조하십시오 [PutRolePolicy.](https://awscli.amazonaws.com/v2/documentation/api/latest/reference/iam/put-role-policy.html)AWS CLI

#### **put-user-permissions-boundary**

다음 코드 예시에서는 put-user-permissions-boundary을 사용하는 방법을 보여 줍니다.

AWS CLI

예제 1: IAM 사용자에게 사용자 지정 정책을 기반으로 권한 경계 적용

다음 put-user-permissions-boundary 예제는 intern-boundary라는 사용자 지정 정책을 지정된 IAM 사용자에 대한 권한 경계로 적용합니다.

```
aws iam put-user-permissions-boundary \ 
    --permissions-boundary arn:aws:iam::123456789012:policy/intern-boundary \
     --user-name intern
```
이 명령은 출력을 생성하지 않습니다.

예 2: IAM 사용자에게 AWS 관리형 정책을 기반으로 권한 경계를 적용하는 방법

다음 put-user-permissions-boundary 예제는 지정된 IAM 사용자의 권한 PowerUserAccess 경계로 명명된 AWS 관리형 정책을 적용합니다.

```
aws iam put-user-permissions-boundary \ 
     --permissions-boundary arn:aws:iam::aws:policy/PowerUserAccess \ 
     --user-name developer
```
이 명령은 출력을 생성하지 않습니다.

자세한 내용은 AWS IAM 사용 설명서의 [IAM 자격 증명 권한 추가 및 제거를](https://docs.aws.amazon.com/IAM/latest/UserGuide/access_policies_manage-attach-detach.html) 참조하세요.

• API 세부 정보는 명령 참조를 참조하십시오 [PutUserPermissionsBoundary](https://awscli.amazonaws.com/v2/documentation/api/latest/reference/iam/put-user-permissions-boundary.html).AWS CLI

#### **put-user-policy**

다음 코드 예시에서는 put-user-policy을 사용하는 방법을 보여 줍니다.

AWS CLI

IAM 사용자에게 정책 연결

다음 put-user-policy 명령은 정책을 이름이 Bob인 IAM 사용자에게 연결합니다.

```
aws iam put-user-policy \ 
     --user-name Bob \ 
     --policy-name ExamplePolicy \ 
     --policy-document file://AdminPolicy.json
```
이 명령은 출력을 생성하지 않습니다.

AdminPolicy정책은.json 파일에 JSON 문서로 정의됩니다. (파일 이름과 확장자는 중요하지 않습니 다.)

자세한 내용은 AWS IAM 사용 설명서의 [IAM 자격 증명 권한 추가 및 제거를](https://docs.aws.amazon.com/IAM/latest/UserGuide/access_policies_manage-attach-detach.html) 참조하세요.

• API 세부 정보는 명령 참조를 참조하십시오 [PutUserPolicy.](https://awscli.amazonaws.com/v2/documentation/api/latest/reference/iam/put-user-policy.html)AWS CLI

### **remove-client-id-from-open-id-connect-provider**

다음 코드 예시에서는 remove-client-id-from-open-id-connect-provider을 사용하는 방법 을 보여 줍니다.

AWS CLI

지정된 IAM OpenID Connect 제공업체에 등록된 클라이언트 ID 목록에서 지정된 클라이언트 ID 제 거

이 예제는 ARN이 arn:aws:iam::123456789012:oidc-provider/

example.oidcprovider.com인 IAM OIDC 제공업체와 연결된 클라이언트 ID 목록에서 클라이 언트 ID My-TestApp-3을 제거합니다.

```
aws iam remove-client-id-from-open-id-connect-provider 
     --client-id My-TestApp-3 \ 
     --open-id-connect-provider-arn arn:aws:iam::123456789012:oidc-provider/
example.oidcprovider.com
```
이 명령은 출력을 생성하지 않습니다.

자세한 내용은 AWS IAM 사용 설명서의 [IAM에서 OIDC\(OpenID Connect\) ID 제공업체 생성](https://docs.aws.amazon.com/IAM/latest/UserGuide/id_roles_providers_create_oidc.html)을 참조 하세요.

• API에 대한 자세한 내용은 AWS CLI 명령 참조를 참조하십시오 [RemoveClientIdFromOpenIdConnectProvider.](https://awscli.amazonaws.com/v2/documentation/api/latest/reference/iam/remove-client-id-from-open-id-connect-provider.html)

#### **remove-role-from-instance-profile**

다음 코드 예시에서는 remove-role-from-instance-profile을 사용하는 방법을 보여 줍니다.

AWS CLI

인스턴스 프로파일에서 역할 제거

다음 remove-role-from-instance-profile 명령은 이름이 ExampleInstanceProfile인 인스턴스 프로파일에서 이름이 Test-Role인 역할을 제거합니다.

```
aws iam remove-role-from-instance-profile \ 
     --instance-profile-name ExampleInstanceProfile \ 
     --role-name Test-Role
```
자세한 내용은 AWS IAM 사용 설명서의 [인스턴스 프로파일 사용](https://docs.aws.amazon.com/IAM/latest/UserGuide/id_roles_use_switch-role-ec2_instance-profiles.html)을 참조하세요.

• API에 대한 자세한 내용은 AWS CLI 명령 참조를 참조하십시오 [RemoveRoleFromInstanceProfile.](https://awscli.amazonaws.com/v2/documentation/api/latest/reference/iam/remove-role-from-instance-profile.html)

#### **remove-user-from-group**

다음 코드 예시에서는 remove-user-from-group을 사용하는 방법을 보여 줍니다.

AWS CLI

IAM 그룹에서 사용자 제거

다음 remove-user-from-group 명령은 이름이 Admins인 IAM 그룹에서 이름이 Bob인 사용자 를 제거합니다.

```
aws iam remove-user-from-group \ 
     --user-name Bob \ 
     --group-name Admins
```
이 명령은 출력을 생성하지 않습니다.

자세한 내용은 AWS IAM 사용 설명서의 [IAM 사용자 그룹에서 사용자 추가 및 제거를](https://docs.aws.amazon.com/IAM/latest/UserGuide/id_groups_manage_add-remove-users.html) 참조하세요.

• API에 대한 자세한 내용은 AWS CLI 명령 참조를 참조하십시오 [RemoveUserFromGroup.](https://awscli.amazonaws.com/v2/documentation/api/latest/reference/iam/remove-user-from-group.html)

#### **reset-service-specific-credential**

다음 코드 예시에서는 reset-service-specific-credential을 사용하는 방법을 보여 줍니다.

AWS CLI

예 1: 요청하는 사용자에게 첨부된 서비스별 자격 증명의 암호 재설정

다음 reset-service-specific-credential 예제에서는 요청하는 사용자에게 첨부된 지정된 서비스별 자격 증명에 대해 암호학적으로 강력한 새 암호를 생성합니다.

```
aws iam reset-service-specific-credential \ 
     --service-specific-credential-id ACCAEXAMPLE123EXAMPLE
```
출력:

```
{ 
     "ServiceSpecificCredential": { 
         "CreateDate": "2019-04-18T20:45:36+00:00", 
         "ServiceName": "codecommit.amazonaws.com", 
         "ServiceUserName": "sofia-at-123456789012", 
         "ServicePassword": "+oaFsNk7tLco+C/obP9GhhcOzGcKOayTmE3LnAmAmH4=", 
         "ServiceSpecificCredentialId": "ACCAEXAMPLE123EXAMPLE", 
         "UserName": "sofia", 
         "Status": "Active" 
     }
}
```
예 2: 지정된 사용자에게 연결된 서비스별 자격 증명의 암호 재설정

다음 reset-service-specific-credential 예제에서는 지정된 사용자에게 연결된 서비스별 자격 증명에 대해 암호학적으로 강력한 새 암호를 생성합니다.

```
aws iam reset-service-specific-credential \ 
    --user-name sofia \setminus --service-specific-credential-id ACCAEXAMPLE123EXAMPLE
```
출력:

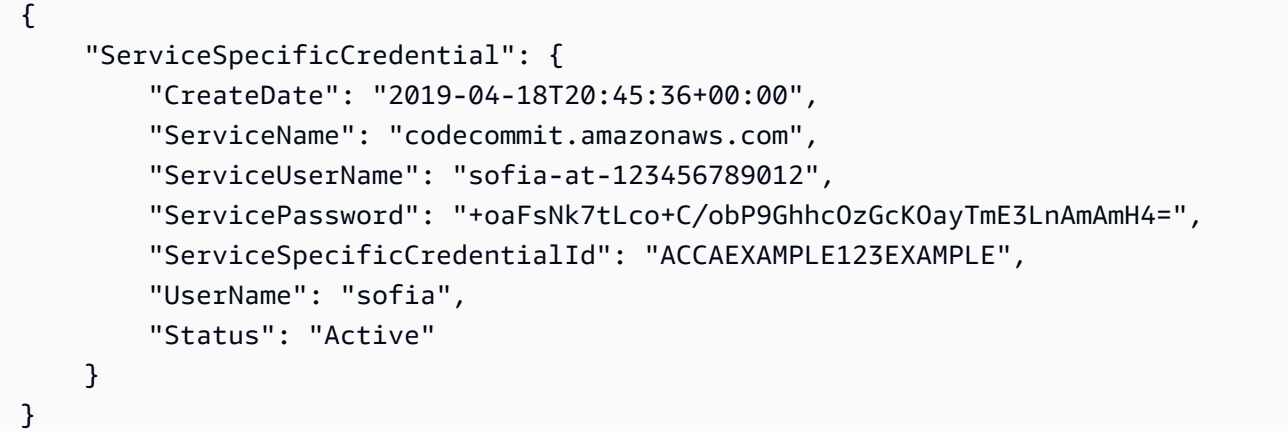

자세한 내용은 사용 설명서의 [HTTPS 연결을 위한 Git 자격 증명 만들기를 CodeCommit](https://docs.aws.amazon.com/codecommit/latest/userguide/setting-up-gc.html#setting-up-gc-iam) 참조하십 시오.AWS CodeCommit

• API 세부 정보는 AWS CLI 명령 [ResetServiceSpecificCredential](https://awscli.amazonaws.com/v2/documentation/api/latest/reference/iam/reset-service-specific-credential.html)참조를 참조하십시오.

#### **resync-mfa-device**

다음 코드 예시에서는 resync-mfa-device을 사용하는 방법을 보여 줍니다.

AWS CLI

MFA 디바이스 동기화

다음 resync-mfa-device 예제는 IAM 사용자 Bob과 연결되어 있고 ARN이 arn:aws:iam::123456789012:mfa/BobsMFADevice인 MFA 디바이스를 두 개의 인증 코드 를 제공한 인증 프로그램과 동기화합니다.

```
aws iam resync-mfa-device \ 
     --user-name Bob \ 
     --serial-number arn:aws:iam::210987654321:mfa/BobsMFADevice \
```
```
 --authentication-code1 123456 \ 
 --authentication-code2 987654
```
이 명령은 출력을 생성하지 않습니다.

자세한 내용은 AWS IAM 사용 설명서의 [AWS에서 멀티 팩터 인증\(MFA\) 사용](https://docs.aws.amazon.com/IAM/latest/UserGuide/id_credentials_mfa.html)을 참조하세요.

• API에 대한 자세한 내용은 AWS CLI 명령 참조를 참조하십시오 [ResyncMfaDevice.](https://awscli.amazonaws.com/v2/documentation/api/latest/reference/iam/resync-mfa-device.html)

# **set-default-policy-version**

다음 코드 예시에서는 set-default-policy-version을 사용하는 방법을 보여 줍니다.

AWS CLI

지정된 정책의 지정된 버전을 정책의 기본 버전으로 설정

이 예제는 ARN이 arn:aws:iam::123456789012:policy/MyPolicy인 정책의 v2 버전을 기 본 활성 버전으로 설정합니다.

```
aws iam set-default-policy-version \ 
     --policy-arn arn:aws:iam::123456789012:policy/MyPolicy \ 
     --version-id v2
```
자세한 내용은 AWS IAM 사용자 가이드에서 [IAM의 정책 및 권한을](https://docs.aws.amazon.com/IAM/latest/UserGuide/access_policies.html) 참조하세요.

• API에 대한 자세한 내용은 AWS CLI 명령 참조를 참조하십시오 [SetDefaultPolicyVersion.](https://awscli.amazonaws.com/v2/documentation/api/latest/reference/iam/set-default-policy-version.html)

#### **set-security-token-service-preferences**

다음 코드 예시에서는 set-security-token-service-preferences을 사용하는 방법을 보여 줍 니다.

AWS CLI

글로벌 엔드포인트 토큰 버전을 설정하려면

다음 set-security-token-service-preferences 예제는 글로벌 엔드포인트에 대해 인증할 때 Amazon STS가 버전 2 토큰을 사용하도록 구성합니다.

```
aws iam set-security-token-service-preferences \
```
--global-endpoint-token-version v2Token

이 명령은 출력을 생성하지 않습니다.

자세한 내용은 AWS IAM 사용 설명서의 [AWS 지역 내 AWS STS 관리를](https://docs.aws.amazon.com/IAM/latest/UserGuide/id_credentials_temp_enable-regions.html) 참조하십시오.

• API 세부 정보는 AWS CLI 명령 [SetSecurityTokenServicePreferences참](https://awscli.amazonaws.com/v2/documentation/api/latest/reference/iam/set-security-token-service-preferences.html)조를 참조하십시오.

#### **simulate-custom-policy**

다음 코드 예시에서는 simulate-custom-policy을 사용하는 방법을 보여 줍니다.

AWS CLI

예 1: IAM 사용자 또는 역할과 관련된 모든 IAM 정책의 영향을 시뮬레이션하려면

다음은 정책을 제공하고 변수 값을 정의하고 API 호출을 시뮬레이션하여 허용 또는 거부 여부 를 확인하는 방법을 simulate-custom-policy 보여줍니다. 다음 예제는 지정된 날짜 및 시 간 이후에만 데이터베이스 액세스를 허용하는 정책을 보여줍니다. 시뮬레이션된 동작과 지정된 aws:CurrentTime 변수가 모두 정책의 요구 사항과 일치하므로 시뮬레이션이 성공합니다.

```
aws iam simulate-custom-policy \ 
     --policy-input-list '{"Version":"2012-10-17","Statement":
{"Effect":"Allow","Action":"dynamodb:*","Resource":"*","Condition":
{"DateGreaterThan":{"aws:CurrentTime":"2018-08-16T12:00:00Z"}}}}' \ 
     --action-names dynamodb:CreateBackup \ 
     --context-entries 
  "ContextKeyName='aws:CurrentTime',ContextKeyValues='2019-04-25T11:00:00Z',ContextKeyType=date"
```
출력:

```
{ 
     "EvaluationResults": [ 
        \{ "EvalActionName": "dynamodb:CreateBackup", 
              "EvalResourceName": "*", 
              "EvalDecision": "allowed", 
              "MatchedStatements": [ 
\overline{a} "SourcePolicyId": "PolicyInputList.1", 
                      "StartPosition": { 
                           "Line": 1,
```

```
 "Column": 38 
\}, \{ "EndPosition": { 
                      "Line": 1, 
                      "Column": 167 
1 1 1 1 1 1 1
 } 
           ], 
           "MissingContextValues": [] 
       } 
    ]
}
```
# 예 2: 정책에서 금지한 명령을 시뮬레이션하려면

다음 simulate-custom-policy 예제는 정책에서 금지한 명령을 시뮬레이션한 결과를 보여줍니 다. 이 예시에서는 제공된 날짜가 정책 조건에 따라 요구되는 날짜 이전입니다.

```
aws iam simulate-custom-policy \ 
     --policy-input-list '{"Version":"2012-10-17","Statement":
{"Effect":"Allow","Action":"dynamodb:*","Resource":"*","Condition":
{"DateGreaterThan":{"aws:CurrentTime":"2018-08-16T12:00:00Z"}}}}' \ 
     --action-names dynamodb:CreateBackup \ 
     --context-entries 
  "ContextKeyName='aws:CurrentTime',ContextKeyValues='2014-04-25T11:00:00Z',ContextKeyType=date"
```
출력:

```
{ 
     "EvaluationResults": [ 
         \left\{ \right. "EvalActionName": "dynamodb:CreateBackup", 
               "EvalResourceName": "*", 
               "EvalDecision": "implicitDeny", 
               "MatchedStatements": [], 
               "MissingContextValues": [] 
          } 
     ]
}
```
자세한 내용은 IAM 사용 [설명서의 IAM 정책 시뮬레이터로 IAM 정책 테스트를](https://docs.aws.amazon.com/IAM/latest/UserGuide/access_policies_testing-policies.html) 참조하십시오.AWS

• API 세부 정보는 명령 참조를 참조하십시오 [SimulateCustomPolicy](https://awscli.amazonaws.com/v2/documentation/api/latest/reference/iam/simulate-custom-policy.html).AWS CLI

# **simulate-principal-policy**

다음 코드 예시에서는 simulate-principal-policy을 사용하는 방법을 보여 줍니다.

## AWS CLI

예 1: 임의 IAM 정책의 효과를 시뮬레이션하려면

다음은 사용자가 API 작업을 호출하는 것을 시뮬레이션하고 해당 사용자와 관련된 정책이 작업을 허용할지 거부하는지를 결정하는 방법을 simulate-principal-policy 보여줍니다. 다음 예제 에서 사용자는 해당 작업만 허용하는 정책을 사용합니다. codecommit:ListRepositories

```
aws iam simulate-principal-policy \ 
     --policy-source-arn arn:aws:iam::123456789012:user/alejandro \ 
     --action-names codecommit:ListRepositories
```
출력:

```
{ 
       "EvaluationResults": [ 
              { 
                     "EvalActionName": "codecommit:ListRepositories", 
                    "EvalResourceName": "*", 
                     "EvalDecision": "allowed", 
                     "MatchedStatements": [ 
\overline{a} "SourcePolicyId": "Grant-Access-To-CodeCommit-ListRepo", 
                                  "StartPosition": { 
                                         "Line": 3, 
                                         "Column": 19 
\mathbb{R}, \mathbb{R}, \mathbb{R}, \mathbb{R}, \mathbb{R}, \mathbb{R}, \mathbb{R}, \mathbb{R}, \mathbb{R}, \mathbb{R}, \mathbb{R}, \mathbb{R}, \mathbb{R}, \mathbb{R}, \mathbb{R}, \mathbb{R}, \mathbb{R}, \mathbb{R}, \mathbb{R}, \mathbb{R}, \mathbb{R}, \mathbb{R},  "EndPosition": { 
                                         "Line": 9, 
                                         "Column": 10 
 } 
 } 
                    ], 
                     "MissingContextValues": [] 
              } 
      \mathbf{I}}
```
예 2: 금지된 명령의 영향을 시뮬레이션하려면

다음 simulate-custom-policy 예제는 사용자 정책 중 하나에 의해 금지된 명령을 시뮬레이션 한 결과를 보여줍니다. 다음 예제에서 사용자는 특정 날짜 및 시간 이후에만 DynamoDB 데이터베 이스에 대한 액세스를 허용하는 정책을 가지고 있습니다. 시뮬레이션 결과 사용자가 정책 조건이 허용하는 것보다 빠른 aws:CurrentTime 값으로 데이터베이스에 액세스하려고 시도합니다.

```
aws iam simulate-principal-policy \ 
     --policy-source-arn arn:aws:iam::123456789012:user/alejandro \ 
     --action-names dynamodb:CreateBackup \ 
     --context-entries 
  "ContextKeyName='aws:CurrentTime',ContextKeyValues='2018-04-25T11:00:00Z',ContextKeyType=date"
```
출력:

```
{ 
     "EvaluationResults": [ 
          { 
              "EvalActionName": "dynamodb:CreateBackup", 
              "EvalResourceName": "*", 
              "EvalDecision": "implicitDeny", 
              "MatchedStatements": [], 
              "MissingContextValues": [] 
          } 
     ]
}
```
자세한 내용은 IAM 사용 [설명서의 IAM 정책 시뮬레이터로 IAM 정책 테스트를](https://docs.aws.amazon.com/IAM/latest/UserGuide/access_policies_testing-policies.html) 참조하십시오.AWS

• API 세부 정보는 명령 참조를 참조하십시오 [SimulatePrincipalPolicy.](https://awscli.amazonaws.com/v2/documentation/api/latest/reference/iam/simulate-principal-policy.html)AWS CLI

# **tag-instance-profile**

다음 코드 예시에서는 tag-instance-profile을 사용하는 방법을 보여 줍니다.

AWS CLI

인스턴스 프로필에 태그 추가하기

다음 tag-instance-profile 명령은 부서 이름이 있는 태그를 지정된 인스턴스 프로필에 추가 합니다.

aws iam tag-instance-profile \

```
 --instance-profile-name deployment-role \ 
 --tags '[{"Key": "Department", "Value": "Accounting"}]'
```
이 명령은 출력을 생성하지 않습니다.

자세한 내용은 AWS IAM 사용 설명서의 [IAM 리소스 태그 지정을](https://docs.aws.amazon.com/IAM/latest/UserGuide/id_tags.html) 참조하세요.

• API 세부 정보는 AWS CLI 명령 [TagInstanceProfile](https://awscli.amazonaws.com/v2/documentation/api/latest/reference/iam/tag-instance-profile.html)참조를 참조하십시오.

**tag-mfa-device**

다음 코드 예시에서는 tag-mfa-device을 사용하는 방법을 보여 줍니다.

AWS CLI

MFA 디바이스에 태그 추가하기

다음 tag-mfa-device 명령은 부서 이름이 있는 태그를 지정된 MFA 디바이스에 추가합니다.

```
aws iam tag-mfa-device \ 
     --serial-number arn:aws:iam::123456789012:mfa/alice \ 
     --tags '[{"Key": "Department", "Value": "Accounting"}]'
```
이 명령은 출력을 생성하지 않습니다.

자세한 내용은 AWS IAM 사용 설명서의 [IAM 리소스 태그 지정을](https://docs.aws.amazon.com/IAM/latest/UserGuide/id_tags.html) 참조하세요.

• API 세부 정보는 AWS CLI 명령 [TagMfaDevice참](https://awscli.amazonaws.com/v2/documentation/api/latest/reference/iam/tag-mfa-device.html)조를 참조하십시오.

### **tag-open-id-connect-provider**

다음 코드 예시에서는 tag-open-id-connect-provider을 사용하는 방법을 보여 줍니다.

AWS CLI

OpenID Connect (OIDC) 호환 ID 공급자에 태그를 추가하려면

다음 tag-open-id-connect-provider 명령은 부서 이름이 있는 태그를 지정된 OIDC ID 공급 자에 추가합니다.

```
aws iam tag-open-id-connect-provider \
```

```
 --open-id-connect-provider-arn arn:aws:iam::123456789012:oidc-provider/
server.example.com \ 
     --tags '[{"Key": "Department", "Value": "Accounting"}]'
```
이 명령은 출력을 생성하지 않습니다.

자세한 내용은 AWS IAM 사용 설명서의 [IAM 리소스 태그 지정을](https://docs.aws.amazon.com/IAM/latest/UserGuide/id_tags.html) 참조하세요.

• API 세부 정보는 AWS CLI 명령 [TagOpenIdConnectProvider참](https://awscli.amazonaws.com/v2/documentation/api/latest/reference/iam/tag-open-id-connect-provider.html)조를 참조하십시오.

#### **tag-policy**

다음 코드 예시에서는 tag-policy을 사용하는 방법을 보여 줍니다.

### AWS CLI

고객 관리형 정책에 태그를 추가하려면

다음 tag-policy 명령은 부서 이름이 있는 태그를 지정된 고객 관리형 정책에 추가합니다.

```
aws iam tag-policy \ 
     --policy-arn arn:aws:iam::123456789012:policy/billing-access \ 
     --tags '[{"Key": "Department", "Value": "Accounting"}]'
```
이 명령은 출력을 생성하지 않습니다.

자세한 내용은 AWS IAM 사용 설명서의 [IAM 리소스 태그 지정을](https://docs.aws.amazon.com/IAM/latest/UserGuide/id_tags.html) 참조하세요.

• API 세부 정보는 AWS CLI 명령 [TagPolicy참](https://awscli.amazonaws.com/v2/documentation/api/latest/reference/iam/tag-policy.html)조를 참조하십시오.

## **tag-role**

다음 코드 예시에서는 tag-role을 사용하는 방법을 보여 줍니다.

# AWS CLI

역할에 태그 추가

다음 tag-role 명령은 지정된 역할에 Department 이름이 포함된 태그를 추가합니다.

```
aws iam tag-role --role-name my-role \
```
--tags '{"Key": "Department", "Value": "Accounting"}'

이 명령은 출력을 생성하지 않습니다.

자세한 내용은 AWS IAM 사용 설명서의 [IAM 리소스 태그 지정을](https://docs.aws.amazon.com/IAM/latest/UserGuide/id_tags.html) 참조하세요.

• API에 대한 자세한 내용은 AWS CLI 명령 참조를 참조하십시오 [TagRole.](https://awscli.amazonaws.com/v2/documentation/api/latest/reference/iam/tag-role.html)

**tag-saml-provider**

다음 코드 예시에서는 tag-saml-provider을 사용하는 방법을 보여 줍니다.

AWS CLI

SAML 공급자에 태그 추가하기

다음 tag-saml-provider 명령은 부서 이름이 있는 태그를 지정된 SAML 공급자에 추가합니다.

```
aws iam tag-saml-provider \ 
    --saml-provider-arn arn:aws:iam::123456789012:saml-provider/ADFS \
     --tags '[{"Key": "Department", "Value": "Accounting"}]'
```
이 명령은 출력을 생성하지 않습니다.

자세한 내용은 AWS IAM 사용 설명서의 [IAM 리소스 태그 지정을](https://docs.aws.amazon.com/IAM/latest/UserGuide/id_tags.html) 참조하세요.

• API 세부 정보는 AWS CLI 명령 [TagSamlProvider참](https://awscli.amazonaws.com/v2/documentation/api/latest/reference/iam/tag-saml-provider.html)조를 참조하십시오.

#### **tag-server-certificate**

다음 코드 예시에서는 tag-server-certificate을 사용하는 방법을 보여 줍니다.

AWS CLI

서버 인증서에 태그를 추가하려면

다음 tag-saml-provider 명령은 부서 이름이 있는 태그를 지정된 서버 인증서에 추가합니다.

```
aws iam tag-server-certificate \ 
     --server-certificate-name ExampleCertificate \ 
     --tags '[{"Key": "Department", "Value": "Accounting"}]'
```
이 명령은 출력을 생성하지 않습니다.

자세한 내용은 AWS IAM 사용 설명서의 [IAM 리소스 태그 지정을](https://docs.aws.amazon.com/IAM/latest/UserGuide/id_tags.html) 참조하세요.

• API 세부 정보는 AWS CLI 명령 [TagServerCertificate](https://awscli.amazonaws.com/v2/documentation/api/latest/reference/iam/tag-server-certificate.html)참조를 참조하십시오.

#### **tag-user**

다음 코드 예시에서는 tag-user을 사용하는 방법을 보여 줍니다.

## AWS CLI

사용자에게 태그 추가

다음 tag-user 명령은 지정된 사용자에게 연관된 Department가 포함된 태그를 추가합니다.

```
aws iam tag-user \ 
     --user-name alice \ 
     --tags '{"Key": "Department", "Value": "Accounting"}'
```
이 명령은 출력을 생성하지 않습니다.

자세한 내용은 AWS IAM 사용 설명서의 [IAM 리소스 태그 지정을](https://docs.aws.amazon.com/IAM/latest/UserGuide/id_tags.html) 참조하세요.

• API에 대한 자세한 내용은 AWS CLI 명령 참조를 참조하십시오 [TagUser](https://awscli.amazonaws.com/v2/documentation/api/latest/reference/iam/tag-user.html).

### **untag-instance-profile**

다음 코드 예시에서는 untag-instance-profile을 사용하는 방법을 보여 줍니다.

AWS CLI

인스턴스 프로필에서 태그 삭제하기

다음 untag-instance-profile 명령은 지정된 인스턴스 프로필에서 키 이름이 'Department'인 모든 태그를 제거합니다.

```
aws iam untag-instance-profile \ 
     --instance-profile-name deployment-role \ 
     --tag-keys Department
```
이 명령은 출력을 생성하지 않습니다.

자세한 내용은 AWS IAM 사용 설명서의 [IAM 리소스 태그 지정을](https://docs.aws.amazon.com/IAM/latest/UserGuide/id_tags.html) 참조하세요.

• API 세부 정보는 AWS CLI 명령 [UntagInstanceProfile참](https://awscli.amazonaws.com/v2/documentation/api/latest/reference/iam/untag-instance-profile.html)조를 참조하십시오.

#### **untag-mfa-device**

다음 코드 예시에서는 untag-mfa-device을 사용하는 방법을 보여 줍니다.

AWS CLI

MFA 디바이스에서 태그 제거하기

다음 untag-mfa-device 명령은 지정된 MFA 디바이스에서 키 이름이 'Department'인 모든 태그 를 제거합니다.

```
aws iam untag-mfa-device \ 
     --serial-number arn:aws:iam::123456789012:mfa/alice \ 
     --tag-keys Department
```
이 명령은 출력을 생성하지 않습니다.

자세한 내용은 AWS IAM 사용 설명서의 [IAM 리소스 태그 지정을](https://docs.aws.amazon.com/IAM/latest/UserGuide/id_tags.html) 참조하세요.

• API 세부 정보는 AWS CLI 명령 [UntagMfaDevice참](https://awscli.amazonaws.com/v2/documentation/api/latest/reference/iam/untag-mfa-device.html)조를 참조하십시오.

### **untag-open-id-connect-provider**

다음 코드 예시에서는 untag-open-id-connect-provider을 사용하는 방법을 보여 줍니다.

AWS CLI

OIDC ID 공급자에서 태그 삭제하기

다음 untag-open-id-connect-provider 명령은 지정된 OIDC ID 공급자에서 키 이름이 'Department'인 모든 태그를 제거합니다.

```
aws iam untag-open-id-connect-provider \ 
     --open-id-connect-provider-arn arn:aws:iam::123456789012:oidc-provider/
server.example.com \
```
--tag-keys Department

이 명령은 출력을 생성하지 않습니다.

자세한 내용은 AWS IAM 사용 설명서의 [IAM 리소스 태그 지정을](https://docs.aws.amazon.com/IAM/latest/UserGuide/id_tags.html) 참조하세요.

• API 세부 정보는 AWS CLI 명령 [UntagOpenIdConnectProvider참](https://awscli.amazonaws.com/v2/documentation/api/latest/reference/iam/untag-open-id-connect-provider.html)조를 참조하십시오.

## **untag-policy**

다음 코드 예시에서는 untag-policy을 사용하는 방법을 보여 줍니다.

AWS CLI

고객 관리형 정책에서 태그 삭제하기

다음 untag-policy 명령은 지정된 고객 관리형 정책에서 키 이름이 'Department'인 모든 태그를 제거합니다.

```
aws iam untag-policy \ 
     --policy-arn arn:aws:iam::452925170507:policy/billing-access \ 
     --tag-keys Department
```
이 명령은 출력을 생성하지 않습니다.

자세한 내용은 AWS IAM 사용 설명서의 [IAM 리소스 태그 지정을](https://docs.aws.amazon.com/IAM/latest/UserGuide/id_tags.html) 참조하세요.

• API 세부 정보는 AWS CLI 명령 [UntagPolicy](https://awscli.amazonaws.com/v2/documentation/api/latest/reference/iam/untag-policy.html)참조를 참조하십시오.

### **untag-role**

다음 코드 예시에서는 untag-role을 사용하는 방법을 보여 줍니다.

AWS CLI

역할에서 태그 제거

다음 untag-role 명령은 지정된 역할에서 키 이름이 'Department'인 모든 태그를 제거합니다.

```
aws iam untag-role \ 
     --role-name my-role \
```
--tag-keys Department

이 명령은 출력을 생성하지 않습니다.

자세한 내용은 AWS IAM 사용 설명서의 [IAM 리소스 태그 지정을](https://docs.aws.amazon.com/IAM/latest/UserGuide/id_tags.html) 참조하세요.

• API에 대한 자세한 내용은 AWS CLI 명령 참조를 참조하십시오 [UntagRole.](https://awscli.amazonaws.com/v2/documentation/api/latest/reference/iam/untag-role.html)

#### **untag-saml-provider**

다음 코드 예시에서는 untag-saml-provider을 사용하는 방법을 보여 줍니다.

AWS CLI

SAML 공급자에서 태그 삭제하기

다음 untag-saml-provider 명령은 지정된 인스턴스 프로필에서 키 이름이 'Department'인 모든 태그를 제거합니다.

```
aws iam untag-saml-provider \ 
     --saml-provider-arn arn:aws:iam::123456789012:saml-provider/ADFS \ 
     --tag-keys Department
```
이 명령은 출력을 생성하지 않습니다.

자세한 내용은 AWS IAM 사용 설명서의 [IAM 리소스 태그 지정을](https://docs.aws.amazon.com/IAM/latest/UserGuide/id_tags.html) 참조하세요.

• API 세부 정보는 AWS CLI 명령 [UntagSamlProvider](https://awscli.amazonaws.com/v2/documentation/api/latest/reference/iam/untag-saml-provider.html)참조를 참조하십시오.

### **untag-server-certificate**

다음 코드 예시에서는 untag-server-certificate을 사용하는 방법을 보여 줍니다.

AWS CLI

서버 인증서에서 태그를 제거하려면

다음 untag-server-certificate 명령은 지정된 서버 인증서에서 키 이름이 'Department'인 모 든 태그를 제거합니다.

```
aws iam untag-server-certificate \ 
     --server-certificate-name ExampleCertificate \
```
--tag-keys Department

이 명령은 출력을 생성하지 않습니다.

자세한 내용은 AWS IAM 사용 설명서의 [IAM 리소스 태그 지정을](https://docs.aws.amazon.com/IAM/latest/UserGuide/id_tags.html) 참조하세요.

• API 세부 정보는 AWS CLI 명령 [UntagServerCertificate참](https://awscli.amazonaws.com/v2/documentation/api/latest/reference/iam/untag-server-certificate.html)조를 참조하십시오.

#### **untag-user**

다음 코드 예시에서는 untag-user을 사용하는 방법을 보여 줍니다.

AWS CLI

사용자에게서 태그 제거

다음 untag-user 명령은 지정된 사용자에게서 키 이름이 'Department'인 모든 태그를 제거합니 다.

```
aws iam untag-user \ 
     --user-name alice \ 
     --tag-keys Department
```
이 명령은 출력을 생성하지 않습니다.

자세한 내용은 AWS IAM 사용 설명서의 [IAM 리소스 태그 지정을](https://docs.aws.amazon.com/IAM/latest/UserGuide/id_tags.html) 참조하세요.

• API에 대한 자세한 내용은 AWS CLI 명령 참조를 참조하십시오 [UntagUser.](https://awscli.amazonaws.com/v2/documentation/api/latest/reference/iam/untag-user.html)

### **update-access-key**

다음 코드 예시에서는 update-access-key을 사용하는 방법을 보여 줍니다.

AWS CLI

IAM 사용자의 액세스 키를 활성화 또는 비활성화

다음 update-access-key 명령은 이름이 Bob인 IAM 사용자의 지정된 액세스 키(액세스 키 ID 및 비밀 액세스 키)를 비활성화합니다.

```
aws iam update-access-key \ 
     --access-key-id AKIAIOSFODNN7EXAMPLE \
```
 --status Inactive \ --user-name Bob

이 명령은 출력을 생성하지 않습니다.

키를 비활성화하면 프로그래밍 방식으로 액세스하는 데 키를 사용할 수 없습니다. AWS하지만 키 는 계속 사용할 수 있고 다시 활성화할 수 있습니다.

자세한 내용은 AWS IAM 사용 설명서의 [IAM 사용자의 액세스 키 관리](https://docs.aws.amazon.com/IAM/latest/UserGuide/id_credentials_access-keys.html)를 참조하세요.

• API 세부 정보는 명령 참조를 참조하십시오 [UpdateAccessKey](https://awscli.amazonaws.com/v2/documentation/api/latest/reference/iam/update-access-key.html).AWS CLI

#### **update-account-password-policy**

다음 코드 예시에서는 update-account-password-policy을 사용하는 방법을 보여 줍니다.

AWS CLI

현재 계정 암호 정책 설정 또는 변경

다음 update-account-password-policy 명령은 최소 8자 길이를 요구하고 암호에 하나 이상 의 숫자를 요구하도록 암호 정책을 설정합니다.

aws iam update-account-password-policy \ --minimum-password-length 8 \ --require-numbers

이 명령은 출력을 생성하지 않습니다.

계정의 암호 정책 변경은 해당 계정의 IAM 사용자에 대해 새로 생성되는 모든 암호에 영향을 줍니 다. 암호 정책 변경은 기존 암호에 영향을 주지 않습니다.

자세한 내용은 AWS IAM 사용 설명서의 [IAM 사용자의 계정 암호 정책 설정](https://docs.aws.amazon.com/IAM/latest/UserGuide/id_credentials_passwords_account-policy.html)을 참조하세요.

• API에 대한 자세한 내용은 AWS CLI 명령 참조를 참조하십시오 [UpdateAccountPasswordPolicy.](https://awscli.amazonaws.com/v2/documentation/api/latest/reference/iam/update-account-password-policy.html)

### **update-assume-role-policy**

다음 코드 예시에서는 update-assume-role-policy을 사용하는 방법을 보여 줍니다.

AWS CLI

IAM 역할의 신뢰 정책 업데이트

다음 update-assume-role-policy 명령은 Test-Role이라는 역할에 대한 신뢰 정책을 업데 이트합니다.

```
aws iam update-assume-role-policy \ 
     --role-name Test-Role \ 
     --policy-document file://Test-Role-Trust-Policy.json
```
이 명령은 출력을 생성하지 않습니다.

신뢰 정책은 Test-Role-Trust-Policy.json 파일에 JSON 문서로 정의됩니다. (파일 이름과 확장자는 중요하지 않습니다.) 신뢰 정책에서 보안 주체를 지정해야 합니다.

역할에 대한 권한 정책을 업데이트하려면 put-role-policy 명령을 사용합니다.

자세한 내용은 AWS IAM 사용 설명서의 [IAM 역할 생성을](https://docs.aws.amazon.com/IAM/latest/UserGuide/id_roles_create.html) 참조하세요.

• API에 대한 자세한 내용은 AWS CLI 명령 참조를 참조하십시오 [UpdateAssumeRolePolicy.](https://awscli.amazonaws.com/v2/documentation/api/latest/reference/iam/update-assume-role-policy.html)

#### **update-group**

다음 코드 예시에서는 update-group을 사용하는 방법을 보여 줍니다.

AWS CLI

IAM 그룹 이름 바꾸기

다음 update-group 명령은 IAM 그룹의 이름을 Test에서 Test-1로 변경합니다.

```
aws iam update-group \ 
     --group-name Test \ 
     --new-group-name Test-1
```
이 명령은 출력을 생성하지 않습니다.

자세한 내용은 AWS IAM 사용 설명서의 [IAM 사용자 그룹 이름 변경](https://docs.aws.amazon.com/IAM/latest/UserGuide/id_groups_manage_rename.html)을 참조하세요.

• API에 대한 자세한 내용은 AWS CLI 명령 참조를 참조하십시오 [UpdateGroup](https://awscli.amazonaws.com/v2/documentation/api/latest/reference/iam/update-group.html).

# **update-login-profile**

다음 코드 예시에서는 update-login-profile을 사용하는 방법을 보여 줍니다.

# AWS CLI

IAM 사용자의 암호 업데이트

다음 update-login-profile 명령은 Bob이라는 IAM 사용자에 대한 새 암호를 생성합니다.

```
aws iam update-login-profile \ 
     --user-name Bob \ 
    --password <password>
```
이 명령은 출력을 생성하지 않습니다.

계정의 암호 정책을 설정하려면 update-account-password-policy 명령을 사용합니다. 새 암 호가 계정 암호 정책을 위반하는 경우 명령은 PasswordPolicyViolation 오류를 반환합니다.

계정 암호 정책에서 허용하는 경우 IAM 사용자는 change-password 명령을 사용하여 자신의 암 호를 변경할 수 있습니다.

암호를 안전한 위치에 저장합니다. 암호를 분실한 경우 복구가 불가능하며, create-loginprofile 명령을 사용하여 암호를 새로 생성해야 합니다.

자세한 내용은 AWS IAM 사용 설명서의 [IAM 사용자 암호 관리를](https://docs.aws.amazon.com/IAM/latest/UserGuide/id_credentials_passwords_admin-change-user.html) 참조하세요.

• API에 대한 자세한 내용은 AWS CLI 명령 참조를 참조하십시오 [UpdateLoginProfile](https://awscli.amazonaws.com/v2/documentation/api/latest/reference/iam/update-login-profile.html).

# **update-open-id-connect-provider-thumbprint**

다음 코드 예시에서는 update-open-id-connect-provider-thumbprint을 사용하는 방법을 보 여 줍니다.

# AWS CLI

기존 서버 인증서 지문 목록을 새 목록으로 바꾸기

이 예제는 ARN이 arn:aws:iam::123456789012:oidc-provider/ example.oidcprovider.com인 OIDC 제공업체에 대한 인증서 지문 목록을 업데이트하여 새 지 문을 사용합니다.

```
aws iam update-open-id-connect-provider-thumbprint \
     --open-id-connect-provider-arn arn:aws:iam::123456789012:oidc-provider/
example.oidcprovider.com \
```
--thumbprint-list 7359755EXAMPLEabc3060bce3EXAMPLEec4542a3

이 명령은 출력을 생성하지 않습니다.

자세한 내용은 AWS IAM 사용 설명서의 [IAM에서 OIDC\(OpenID Connect\) ID 제공업체 생성](https://docs.aws.amazon.com/IAM/latest/UserGuide/id_roles_providers_create_oidc.html)을 참조 하세요.

• API에 대한 자세한 내용은 AWS CLI 명령 참조를 참조하십시오 [UpdateOpenIdConnectProviderThumbprint](https://awscli.amazonaws.com/v2/documentation/api/latest/reference/iam/update-open-id-connect-provider-thumbprint.html).

# **update-role-description**

다음 코드 예시에서는 update-role-description을 사용하는 방법을 보여 줍니다.

AWS CLI

IAM 역할의 설명 변경

다음 update-role 명령은 IAM 역할에 대한 설명을 production-role에서 Main production role로 변경합니다.

```
aws iam update-role-description \ 
     --role-name production-role \ 
     --description 'Main production role'
```
출력:

```
{ 
        "Role": { 
               "Path": "/", 
               "RoleName": "production-role", 
               "RoleId": "AROA1234567890EXAMPLE", 
               "Arn": "arn:aws:iam::123456789012:role/production-role", 
               "CreateDate": "2017-12-06T17:16:37+00:00", 
               "AssumeRolePolicyDocument": { 
                      "Version": "2012-10-17", 
                     "Statement": [ 
\overline{a} "Effect": "Allow", 
                                    "Principal": { 
                                           "AWS": "arn:aws:iam::123456789012:root" 
\mathbb{R}, \mathbb{R}, \mathbb{R}, \mathbb{R}, \mathbb{R}, \mathbb{R}, \mathbb{R}, \mathbb{R}, \mathbb{R}, \mathbb{R}, \mathbb{R}, \mathbb{R}, \mathbb{R}, \mathbb{R}, \mathbb{R}, \mathbb{R}, \mathbb{R}, \mathbb{R}, \mathbb{R}, \mathbb{R}, \mathbb{R}, \mathbb{R},
```

```
 "Action": "sts:AssumeRole", 
                   "Condition": {} 
 } 
 ] 
        }, 
        "Description": "Main production role" 
    }
}
```
자세한 내용은 AWS IAM 사용 설명서의 [역할 변경을](https://docs.aws.amazon.com/IAM/latest/UserGuide/id_roles_manage_modify.html) 참조하세요.

• API에 대한 자세한 내용은 AWS CLI 명령 참조를 참조하십시오 [UpdateRoleDescription.](https://awscli.amazonaws.com/v2/documentation/api/latest/reference/iam/update-role-description.html)

## **update-role**

다음 코드 예시에서는 update-role을 사용하는 방법을 보여 줍니다.

## AWS CLI

IAM 역할의 설명 또는 세션 기간 변경

다음 update-role 명령은 IAM 역할 production-role의 설명을 Main production role로 변경하고 최대 세션 기간을 12시간으로 설정합니다.

```
aws iam update-role \ 
     --role-name production-role \ 
     --description 'Main production role' \ 
     --max-session-duration 43200
```
이 명령은 출력을 생성하지 않습니다.

자세한 내용은 AWS IAM 사용 설명서의 [역할 변경을](https://docs.aws.amazon.com/IAM/latest/UserGuide/id_roles_manage_modify.html) 참조하세요.

• API에 대한 자세한 내용은 AWS CLI 명령 참조를 참조하십시오 [UpdateRole.](https://awscli.amazonaws.com/v2/documentation/api/latest/reference/iam/update-role.html)

#### **update-saml-provider**

다음 코드 예시에서는 update-saml-provider을 사용하는 방법을 보여 줍니다.

AWS CLI

기존 SAML 제공업체에 대한 메타데이터 문서 업데이트

이 예제는 ARN이 arn:aws:iam::123456789012:saml-provider/SAMLADFS인 IAM의 SAML 제공업체를 SAMLMetaData.xml 파일의 새 SAML 메타데이터 문서로 업데이트합니다.

```
aws iam update-saml-provider \ 
    --saml-metadata-document file://SAMLMetaData.xml \
     --saml-provider-arn arn:aws:iam::123456789012:saml-provider/SAMLADFS
```
출력:

```
{ 
     "SAMLProviderArn": "arn:aws:iam::123456789012:saml-provider/SAMLADFS"
}
```
자세한 내용은 AWS IAM 사용 설명서의 [IAM SAML 자격 증명 공급자 생성](https://docs.aws.amazon.com/IAM/latest/UserGuide/id_roles_providers_create_saml.html)을 참조하세요.

• API에 대한 자세한 내용은 AWS CLI 명령 참조를 참조하십시오 [UpdateSamlProvider.](https://awscli.amazonaws.com/v2/documentation/api/latest/reference/iam/update-saml-provider.html)

# **update-server-certificate**

다음 코드 예시에서는 update-server-certificate을 사용하는 방법을 보여 줍니다.

AWS CLI

AWS 계정에 있는 서버 인증서의 경로 또는 이름을 변경하려면

다음 update-server-certificate 명령은 인증서의 이름을 myServerCertificate에서 myUpdatedServerCertificate로 변경합니다. 또한 Amazon CloudFront 서비스에서 액세스 할 수 /cloudfront/ 있도록 경로를 로 변경합니다. 이 명령은 출력을 생성하지 않습니다. listserver-certificates 명령을 실행하여 업데이트 결과를 볼 수 있습니다.

```
aws-iam update-server-certificate \ 
     --server-certificate-name myServerCertificate \ 
     --new-server-certificate-name myUpdatedServerCertificate \ 
     --new-path /cloudfront/
```
이 명령은 출력을 생성하지 않습니다.

자세한 내용은 AWS IAM 사용 설명서의 [IAM에서 서버 인증서 관리를](https://docs.aws.amazon.com/IAM/latest/UserGuide/id_credentials_server-certs.html) 참조하세요.

• API 세부 정보는 AWS CLI 명령 [UpdateServerCertificate](https://awscli.amazonaws.com/v2/documentation/api/latest/reference/iam/update-server-certificate.html)참조를 참조하십시오.

# **update-service-specific-credential**

다음 코드 예시에서는 update-service-specific-credential을 사용하는 방법을 보여 줍니다.

AWS CLI

예 1: 요청한 사용자의 서비스별 자격 증명 상태를 업데이트하려면

다음 update-service-specific-credential 예제는 요청하는 사용자의 지정된 자격 증명 상태를 변경합니다. Inactive

```
aws iam update-service-specific-credential \ 
     --service-specific-credential-id ACCAEXAMPLE123EXAMPLE \ 
     --status Inactive
```
이 명령은 출력을 생성하지 않습니다.

예 2: 지정된 사용자의 서비스별 자격 증명의 상태를 업데이트하려면

다음 update-service-specific-credential 예제에서는 지정된 사용자의 자격 증명 상태를 비활성으로 변경합니다.

```
aws iam update-service-specific-credential \ 
     --user-name sofia \ 
     --service-specific-credential-id ACCAEXAMPLE123EXAMPLE \ 
     --status Inactive
```
이 명령은 출력을 생성하지 않습니다.

자세한 내용은 사용 설명서의 [HTTPS 연결을 위한 Git 자격 증명 만들기를 CodeCommit](https://docs.aws.amazon.com/codecommit/latest/userguide/setting-up-gc.html#setting-up-gc-iam) 참조하십 시오.AWS CodeCommit

• API에 대한 자세한 내용은 AWS CLI 명령 참조를 참조하십시오 [UpdateServiceSpecificCredential](https://awscli.amazonaws.com/v2/documentation/api/latest/reference/iam/update-service-specific-credential.html).

### **update-signing-certificate**

다음 코드 예시에서는 update-signing-certificate을 사용하는 방법을 보여 줍니다.

AWS CLI

IAM 사용자의 서명 인증서 활성화 또는 비활성

다음 update-signing-certificate 명령은 Bob이라는 IAM 사용자에 대해 지정된 서명 인증 서를 비활성화합니다.

aws iam update-signing-certificate \ --certificate-id TA7SMP42TDN5Z26OBPJE7EXAMPLE \ --status Inactive \ --user-name Bob

서명 인증서의 ID를 가져오려면 list-signing-certificates 명령을 사용합니다.

자세한 내용은 Amazon EC2 사용 설명서의 [서명 인증서 관리를](https://docs.aws.amazon.com/AWSEC2/latest/UserGuide/set-up-ami-tools.html#ami-tools-managing-certs) 참조하세요.

• API에 대한 자세한 내용은 AWS CLI 명령 참조를 참조하십시오 [UpdateSigningCertificate.](https://awscli.amazonaws.com/v2/documentation/api/latest/reference/iam/update-signing-certificate.html)

## **update-ssh-public-key**

다음 코드 예시에서는 update-ssh-public-key을 사용하는 방법을 보여 줍니다.

AWS CLI

SSH 퍼블릭 키의 상태를 변경하려면

다음 update-ssh-public-key 명령은 지정된 공개 키의 상태를 로 Inactive 변경합니다.

```
aws iam update-ssh-public-key \ 
     --user-name sofia \ 
     --ssh-public-key-id APKA1234567890EXAMPLE \ 
     --status Inactive
```
이 명령은 출력을 생성하지 않습니다.

자세한 내용은 AWS IAM [사용 설명서의 SSH 키 및 SSH 사용을](https://docs.aws.amazon.com/IAM/latest/UserGuide/id_credentials_ssh-keys.html#ssh-keys-code-commit) 참조하십시오. CodeCommit

• API 세부 정보는 명령 참조를 참조하십시오 [UpdateSshPublicKey.](https://awscli.amazonaws.com/v2/documentation/api/latest/reference/iam/update-ssh-public-key.html)AWS CLI

#### **update-user**

다음 코드 예시에서는 update-user을 사용하는 방법을 보여 줍니다.

AWS CLI

IAM 사용자의 이름 변경

다음 update-user 명령은 IAM 사용자의 이름을 Bob에서 Robert로 변경합니다.

```
aws iam update-user \ 
     --user-name Bob \ 
     --new-user-name Robert
```
이 명령은 출력을 생성하지 않습니다.

자세한 내용은 AWS IAM 사용 설명서의 [IAM 사용자 그룹 이름 변경](https://docs.aws.amazon.com/IAM/latest/UserGuide/id_groups_manage_rename.html)을 참조하세요.

• API에 대한 자세한 내용은 AWS CLI 명령 참조를 참조하십시오 [UpdateUser](https://awscli.amazonaws.com/v2/documentation/api/latest/reference/iam/update-user.html).

#### **upload-server-certificate**

다음 코드 예시에서는 upload-server-certificate을 사용하는 방법을 보여 줍니다.

AWS CLI

AWS 계정에 서버 인증서를 업로드하려면

다음 upload-server-certificate명령은 서버 인증서를 AWS 계정에 업로드합니다. 이 예 제에서 인증서는 public\_key\_cert\_file.pem 파일에 있고, 연결된 프라이빗 키가 my\_private\_key.pem 파일에 있으며, CA(인증 기관)에서 제공하는 인증서 체인은 my\_certificate\_chain\_file.pem 파일에 있습니다. 파일 업로드가 완료되면 다음 이름으로 파일을 사용할 수 있습니다. myServerCertificate file://로 시작하는 파라미터는 명령에 파일 내 용을 읽고 해당 내용을 파일 이름 대신 파라미터 값으로 사용하도록 지시합니다.

```
aws iam upload-server-certificate \ 
     --server-certificate-name myServerCertificate \ 
     --certificate-body file://public_key_cert_file.pem \ 
     --private-key file://my_private_key.pem \ 
     --certificate-chain file://my_certificate_chain_file.pem
```
출력:

{

```
 "ServerCertificateMetadata": { 
     "Path": "/", 
     "ServerCertificateName": "myServerCertificate", 
     "ServerCertificateId": "ASCAEXAMPLE123EXAMPLE",
```

```
 "Arn": "arn:aws:iam::1234567989012:server-certificate/myServerCertificate", 
         "UploadDate": "2019-04-22T21:13:44+00:00", 
         "Expiration": "2019-10-15T22:23:16+00:00" 
     }
}
```
자세한 내용은 IAM 사용 설명서의 서버 인증서 생성, 업로드 및 삭제를 참조하세요.

• API 세부 정보는 AWS CLI 명령 [UploadServerCertificate참](https://awscli.amazonaws.com/v2/documentation/api/latest/reference/iam/upload-server-certificate.html)조를 참조하십시오.

# **upload-signing-certificate**

다음 코드 예시에서는 upload-signing-certificate을 사용하는 방법을 보여 줍니다.

AWS CLI

IAM 사용자의 서명 인증서 업로드

다음 upload-signing-certificate 명령은 Bob이라는 IAM 사용자의 서명 인증서를 업로드합 니다.

```
aws iam upload-signing-certificate \ 
     --user-name Bob \ 
     --certificate-body file://certificate.pem
```
출력:

```
{ 
     "Certificate": { 
          "UserName": "Bob", 
          "Status": "Active", 
         "CertificateBody": "-----BEGIN CERTIFICATE-----<certificate-body>-----END 
  CERTIFICATE-----", 
         "CertificateId": "TA7SMP42TDN5Z26OBPJE7EXAMPLE", 
          "UploadDate": "2013-06-06T21:40:08.121Z" 
     }
}
```
인증서는 PEM 형식의 certificate.pem이라는 파일에 있습니다.

자세한 내용은 IAM 사용 설명서의 사용자 서명 인증서 생성 및 업로드를 참조하세요.

• API에 대한 자세한 내용은 AWS CLI 명령 참조를 참조하십시오 [UploadSigningCertificate](https://awscli.amazonaws.com/v2/documentation/api/latest/reference/iam/upload-signing-certificate.html).

### **upload-ssh-public-key**

다음 코드 예시에서는 upload-ssh-public-key을 사용하는 방법을 보여 줍니다.

AWS CLI

SSH 공개 키를 업로드하고 사용자와 연결하려면

다음 upload-ssh-public-key 명령은 파일에 있는 공개 키를 sshkey.pub 업로드하여 사용자 에게 연결합니다. sofia

```
aws iam upload-ssh-public-key \ 
     --user-name sofia \ 
     --ssh-public-key-body file://sshkey.pub
```
출력:

```
\left\{ \right. "SSHPublicKey": { 
          "UserName": "sofia", 
          "SSHPublicKeyId": "APKA1234567890EXAMPLE", 
          "Fingerprint": "12:34:56:78:90:ab:cd:ef:12:34:56:78:90:ab:cd:ef", 
          "SSHPublicKeyBody": "ssh-rsa <<long string generated by ssh-keygen 
  command>>", 
          "Status": "Active", 
          "UploadDate": "2019-04-18T17:04:49+00:00" 
     }
}
```
이 명령에 적합한 형식으로 키를 생성하는 방법에 대한 자세한 내용은 사용 설명서 및 사용 설명서 에서 [SSH 및 Linux, macOS 또는 Unix: Git 및/또는 SSH의 공개 및 개인 키 설정 CodeCommit 및](https://docs.aws.amazon.com/codecommit/latest/userguide/setting-up-ssh-unixes.html#setting-up-ssh-unixes-keys) [Windows: Git용](https://docs.aws.amazon.com/codecommit/latest/userguide/setting-up-ssh-unixes.html#setting-up-ssh-unixes-keys) [공개 및 개인 키](https://docs.aws.amazon.com/codecommit/latest/userguide/setting-up-ssh-windows.html#setting-up-ssh-windows-keys-windows) 설정을 참조하십시오. CodeCommit AWS CodeCommit

• API에 대한 자세한 내용은 명령 참조를 참조하십시오. [UploadSshPublicKeyA](https://awscli.amazonaws.com/v2/documentation/api/latest/reference/iam/upload-ssh-public-key.html)WS CLI

IAM 액세스 분석기 예제 사용 AWS CLI

다음 코드 예제는 IAM 액세스 분석기와 AWS Command Line Interface 함께 사용하여 작업을 수행하 고 일반적인 시나리오를 구현하는 방법을 보여줍니다.

작업은 대규모 프로그램에서 발췌한 코드이며 컨텍스트에 맞춰 실행해야 합니다. 작업은 개별 서비스 함수를 호출하는 방법을 보여 주며 관련 시나리오와 교차 서비스 예시에서 컨텍스트에 맞는 작업을 볼 수 있습니다.

시나리오는 동일한 서비스 내에서 여러 함수를 호출하여 특정 태스크를 수행하는 방법을 보여주는 코 드 예시입니다.

각 예제에는 GitHub 컨텍스트에서 코드를 설정하고 실행하는 방법에 대한 지침을 찾을 수 있는 링크가 포함되어 있습니다.

주제

• [작업](#page-354-0)

작업

### **apply-archive-rule**

다음 코드 예시에서는 apply-archive-rule을 사용하는 방법을 보여 줍니다.

AWS CLI

아카이브 규칙 기준을 충족하는 기존 검색 결과에 아카이브 규칙을 적용하려면

```
다음 apply-archive-rule 예제에서는 아카이브 규칙 기준을 충족하는 기존 검색 결과에 아카
이브 규칙을 적용합니다.
```

```
aws accessanalyzer apply-archive-rule \ 
     --analyzer-arn arn:aws:access-analyzer:us-west-2:111122223333:analyzer/
UnusedAccess-ConsoleAnalyzer-organization \ 
     --rule-name MyArchiveRule
```
이 명령은 출력을 생성하지 않습니다.

자세한 내용은 AWS IAM 사용 설명서의 [아카이브 규칙을](https://docs.aws.amazon.com/IAM/latest/UserGuide/access-analyzer-archive-rules.html) 참조하십시오.

• API 세부 정보는 AWS CLI 명령 [ApplyArchiveRule참](https://awscli.amazonaws.com/v2/documentation/api/latest/reference/accessanalyzer/apply-archive-rule.html)조를 참조하십시오.

# **cancel-policy-generation**

다음 코드 예시에서는 cancel-policy-generation을 사용하는 방법을 보여 줍니다.

# AWS CLI

# 요청된 정책 생성을 취소하려면

다음 cancel-policy-generation 예에서는 요청된 정책 생성 작업 ID를 취소합니다.

```
aws accessanalyzer cancel-policy-generation \ 
     --job-id 923a56b0-ebb8-4e80-8a3c-a11ccfbcd6f2
```
이 명령은 출력을 생성하지 않습니다.

자세한 내용은 IAM 사용 [설명서의 IAM 액세스 분석기 정책 생성을](https://docs.aws.amazon.com/IAM/latest/UserGuide/access-analyzer-policy-generation.html) 참조하십시오.AWS

• API 세부 정보는 명령 참조를 참조하십시오 [CancelPolicyGeneration.](https://awscli.amazonaws.com/v2/documentation/api/latest/reference/accessanalyzer/cancel-policy-generation.html)AWS CLI

#### **check-access-not-granted**

다음 코드 예시에서는 check-access-not-granted을 사용하는 방법을 보여 줍니다.

AWS CLI

지정된 액세스가 정책에서 허용되지 않는지 확인하려면

다음 check-access-not-granted 예시는 지정된 액세스가 정책에서 허용되지 않는지 여부를 확인합니다.

```
aws accessanalyzer check-access-not-granted \ 
     --policy-document file://myfile.json \ 
     --access actions="s3:DeleteBucket","s3:GetBucketLocation" \ 
     --policy-type IDENTITY_POLICY
```
myfile.json의 콘텐츠:

```
{ 
      "Version": "2012-10-17", 
      "Statement": [ 
          { 
               "Effect": "Allow", 
               "Action": [ 
                    "s3:GetObject", 
                    "s3:ListBucket" 
               ],
```

```
 "Resource": [ 
                 "arn:aws:s3:::DOC-EXAMPLE-BUCKET", 
                 "arn:aws:s3:::DOC-EXAMPLE-BUCKET/*" 
 ] 
         } 
     ]
}
```
출력:

```
{ 
     "result": "PASS", 
     "message": "The policy document does not grant access to perform the listed 
  actions."
}
```
자세한 내용은 IAM 사용 설명서의 [IAM 액세스 분석기 API를 사용한 액세스 미리 보기를](https://docs.aws.amazon.com/IAM/latest/UserGuide/access-analyzer-preview-access-apis.html) 참조하십 시오.AWS

• API 세부 정보는 명령 참조를 참조하십시오. [CheckAccessNotGranted](https://awscli.amazonaws.com/v2/documentation/api/latest/reference/accessanalyzer/check-access-not-granted.html)AWS CLI

# **check-no-new-access**

다음 코드 예시에서는 check-no-new-access을 사용하는 방법을 보여 줍니다.

AWS CLI

기존 정책과 비교하여 업데이트된 정책에 새 액세스가 허용되는지 여부를 확인하려면

다음 check-no-new-access 예에서는 기존 정책과 비교하여 업데이트된 정책에 새 액세스가 허 용되는지 여부를 확인합니다.

```
aws accessanalyzer check-no-new-access \ 
     --existing-policy-document file://existing-policy.json \ 
     --new-policy-document file://new-policy.json \ 
     --policy-type IDENTITY_POLICY
```
existing-policy.json의 콘텐츠:

```
 "Version": "2012-10-17",
```
{

```
 "Statement": [ 
         { 
              "Effect": "Allow", 
              "Action": [ 
                  "s3:GetObject", 
                  "s3:ListBucket" 
              ], 
              "Resource": [ 
                  "arn:aws:s3:::DOC-EXAMPLE-BUCKET", 
                  "arn:aws:s3:::DOC-EXAMPLE-BUCKET/*" 
 ] 
         } 
     ]
}
```
# new-policy.json의 콘텐츠:

```
{ 
     "Version": "2012-10-17", 
     "Statement": [ 
          { 
              "Effect": "Allow", 
              "Action": [ 
                   "s3:GetObject", 
                   "s3:GetObjectAcl", 
                   "s3:ListBucket" 
              ], 
              "Resource": [ 
                   "arn:aws:s3:::DOC-EXAMPLE-BUCKET", 
                   "arn:aws:s3:::DOC-EXAMPLE-BUCKET/*" 
 ] 
         } 
     ]
}
```
출력:

```
{ 
     "result": "FAIL", 
     "message": "The modified permissions grant new access compared to your existing 
  policy.", 
     "reasons": [ 
         {
```

```
 "description": "New access in the statement with index: 0.", 
              "statementIndex": 0 
         } 
     ]
}
```
자세한 내용은 IAM 사용 설명서의 [IAM 액세스 분석기 API를 사용한 액세스 미리 보기를](https://docs.aws.amazon.com/IAM/latest/UserGuide/access-analyzer-preview-access-apis.html) 참조하십 시오.AWS

• API 세부 정보는 명령 참조를 참조하십시오. [CheckNoNewAccessA](https://awscli.amazonaws.com/v2/documentation/api/latest/reference/accessanalyzer/check-no-new-access.html)WS CLI

#### **create-access-preview**

다음 코드 예시에서는 create-access-preview을 사용하는 방법을 보여 줍니다.

AWS CLI

리소스 권한을 배포하기 전에 리소스에 대한 IAM Access Analyzer 결과를 미리 볼 수 있는 액세스 미리 보기를 만들려면

다음 create-access-preview 예제는 계정에 리소스 권한을 배포하기 전에 리소스에 대한 IAM Access Analyzer 결과를 미리 볼 수 있는 액세스 미리 보기를 생성합니다. AWS

```
aws accessanalyzer create-access-preview \ 
     --analyzer-arn arn:aws:access-analyzer:us-west-2:111122223333:analyzer/
ConsoleAnalyzer-account \ 
     --configurations file://myfile.json
```
myfile.json의 콘텐츠:

```
{ 
     "arn:aws:s3:::DOC-EXAMPLE-BUCKET": { 
         "s3Bucket": { 
             "bucketPolicy": "{\"Version\":\"2012-10-17\",\"Statement\":[{\"Effect
\":\"Allow\",\"Principal\":{\"AWS\":[\"arn:aws:iam::111122223333:root\"]},\"Action
\":[\"s3:PutObject\",\"s3:PutObjectAcl\"],\"Resource\":\"arn:aws:s3:::DOC-EXAMPLE-
BUCKET/*\"}]}",
             "bucketPublicAccessBlock": { 
                  "ignorePublicAcls": true, 
                 "restrictPublicBuckets": true 
             }, 
             "bucketAclGrants": [
```

```
\overline{a} "grantee": { 
                    "id": 
 "79a59df900b949e55d96a1e698fbacedfd6e09d98eacf8f8d5218e7cd47ef2be" 
\}, \{ "permission": "READ" 
 } 
 ] 
       } 
    }
}
```
# 출력:

```
{ 
     "id": "3c65eb13-6ef9-4629-8919-a32043619e6b"
}
```
자세한 내용은 IAM 사용 설명서의 [IAM 액세스 분석기 API를 사용한 액세스 미리 보기를](https://docs.aws.amazon.com/IAM/latest/UserGuide/access-analyzer-preview-access-apis.html) 참조하십 시오.AWS

• API 세부 정보는 명령 참조를 참조하십시오. [CreateAccessPreviewA](https://awscli.amazonaws.com/v2/documentation/api/latest/reference/accessanalyzer/create-access-preview.html)WS CLI

# **create-analyzer**

다음 코드 예시에서는 create-analyzer을 사용하는 방법을 보여 줍니다.

AWS CLI

분석기를 만들려면

다음 create-analyzer 예시는 계정에 분석기를 생성합니다. AWS

```
aws accessanalyzer create-analyzer \ 
     --analyzer-name example \ 
     --type ACCOUNT
```
출력:

{

"arn": "arn:aws:access-analyzer:us-east-2:111122223333:analyzer/example"

}

자세한 내용은 AWS IAM 사용 설명서의 AWS [Identity 및 Access Management 액세스 분석기 결과](https://docs.aws.amazon.com/IAM/latest/UserGuide/access-analyzer-getting-started.html)  [시작하기](https://docs.aws.amazon.com/IAM/latest/UserGuide/access-analyzer-getting-started.html) 섹션을 참조하십시오.

• API 세부 정보는 AWS CLI 명령 [CreateAnalyzer참](https://awscli.amazonaws.com/v2/documentation/api/latest/reference/accessanalyzer/create-analyzer.html)조를 참조하십시오.

# **create-archive-rule**

다음 코드 예시에서는 create-archive-rule을 사용하는 방법을 보여 줍니다.

AWS CLI

지정된 분석기에 대한 아카이브 규칙을 만들려면

다음 create-archive-rule 예시에서는 계정의 지정된 분석기에 대한 보관 규칙을 생성합니다. AWS

```
aws accessanalyzer create-archive-rule \ 
     --analyzer-name UnusedAccess-ConsoleAnalyzer-organization \ 
     --rule-name MyRule \ 
     --filter '{"resource": {"contains": ["Cognito"]}, "resourceType": {"eq": 
  ["AWS::IAM::Role"]}}'
```
이 명령은 출력을 생성하지 않습니다.

자세한 내용은 AWS IAM 사용 설명서의 [보관 규칙을](https://docs.aws.amazon.com/IAM/latest/UserGuide/access-analyzer-archive-rules.html) 참조하십시오.

• API 세부 정보는 AWS CLI 명령 [CreateArchiveRule참](https://awscli.amazonaws.com/v2/documentation/api/latest/reference/accessanalyzer/create-archive-rule.html)조를 참조하십시오.

### **delete-analyzer**

다음 코드 예시에서는 delete-analyzer을 사용하는 방법을 보여 줍니다.

AWS CLI

지정된 분석기를 삭제하려면

다음 delete-analyzer 예시에서는 계정에서 지정된 분석기를 삭제합니다. AWS

```
aws accessanalyzer delete-analyzer \ 
     --analyzer-name example
```
이 명령은 출력을 생성하지 않습니다.

자세한 내용은 AWS IAM 사용 [설명서의 아카이브 규칙을](https://docs.aws.amazon.com/IAM/latest/UserGuide/access-analyzer-archive-rules.html) 참조하십시오.

• API 세부 정보는 AWS CLI 명령 [DeleteAnalyzer참](https://awscli.amazonaws.com/v2/documentation/api/latest/reference/accessanalyzer/delete-analyzer.html)조를 참조하십시오.

## **delete-archive-rule**

다음 코드 예시에서는 delete-archive-rule을 사용하는 방법을 보여 줍니다.

AWS CLI

지정된 아카이브 규칙을 삭제하려면

다음 delete-archive-rule 예시는 AWS 계정에서 지정된 보관 규칙을 삭제합니다.

```
aws accessanalyzer delete-archive-rule \ 
     --analyzer-name UnusedAccess-ConsoleAnalyzer-organization \ 
     --rule-name MyRule
```
이 명령은 출력을 생성하지 않습니다.

자세한 내용은 AWS IAM 사용 설명서의 [아카이브 규칙을](https://docs.aws.amazon.com/IAM/latest/UserGuide/access-analyzer-archive-rules.html) 참조하십시오.

• API 세부 정보는 AWS CLI 명령 [DeleteArchiveRule참](https://awscli.amazonaws.com/v2/documentation/api/latest/reference/accessanalyzer/delete-archive-rule.html)조를 참조하십시오.

### **get-access-preview**

다음 코드 예시에서는 get-access-preview을 사용하는 방법을 보여 줍니다.

AWS CLI

지정된 분석기의 액세스 미리 보기에 대한 정보를 검색하려면

다음 get-access-preview 예제는 계정의 지정된 분석기에 대한 액세스 미리 보기에 대한 정보 를 검색합니다. AWS

```
aws accessanalyzer get-access-preview \ 
     --access-preview-id 3c65eb13-6ef9-4629-8919-a32043619e6b \ 
     --analyzer-arn arn:aws:access-analyzer:us-west-2:111122223333:analyzer/
ConsoleAnalyzer-account
```
출력:

```
{ 
    "accessPreview": { 
        "id": "3c65eb13-6ef9-4629-8919-a32043619e6b", 
        "analyzerArn": "arn:aws:access-analyzer:us-west-2:111122223333:analyzer/
ConsoleAnalyzer-account", 
        "configurations": { 
            "arn:aws:s3:::DOC-EXAMPLE-BUCKET": { 
               "s3Bucket": { 
                   "bucketPolicy": "{\"Version\":\"2012-10-17\",\"Statement\":
[{\"Effect\":\"Allow\",\"Principal\":{\"AWS\":[\"arn:aws:iam::111122223333:root\"]},
\"Action\":[\"s3:PutObject\",\"s3:PutObjectAcl\"],\"Resource\":\"arn:aws:s3:::DOC-
EXAMPLE-BUCKET/*\"}]}", 
                   "bucketAclGrants": [ 
 { 
                          "permission": "READ", 
                          "grantee": { 
 "id": 
  "79a59df900b949e55d96a1e698fbacedfd6e09d98eacf8f8d5218e7cd47ef2be" 
 } 
 } 
 ], 
                   "bucketPublicAccessBlock": { 
                      "ignorePublicAcls": true, 
                      "restrictPublicBuckets": true 
1 1 1 1 1 1 1
 } 
 } 
        }, 
        "createdAt": "2024-02-17T00:18:44+00:00", 
        "status": "COMPLETED" 
    }
}
```
자세한 내용은 IAM 사용 설명서의 [IAM 액세스 분석기 API를 사용한 액세스 미리 보기를](https://docs.aws.amazon.com/IAM/latest/UserGuide/access-analyzer-preview-access-apis.html) 참조하십 시오.AWS

• API 세부 정보는 명령 참조를 참조하십시오. [GetAccessPreview](https://awscli.amazonaws.com/v2/documentation/api/latest/reference/accessanalyzer/get-access-preview.html)AWS CLI

# **get-analyzed-resource**

다음 코드 예시에서는 get-analyzed-resource을 사용하는 방법을 보여 줍니다.

# AWS CLI

분석된 리소스에 대한 정보를 검색하려면

다음 get-analyzed-resource 예제는 AWS 계정에서 분석된 리소스에 대한 정보를 검색합니 다.

```
aws accessanalyzer get-analyzed-resource \ 
     --analyzer-arn arn:aws:access-analyzer:us-west-2:111122223333:analyzer/
ConsoleAnalyzer-account \ 
     --resource-arn arn:aws:s3:::DOC-EXAMPLE-BUCKET
```
출력:

```
{ 
     "resource": { 
          "analyzedAt": "2024-02-15T18:01:53.002000+00:00", 
          "isPublic": false, 
         "resourceArn": "arn:aws:s3:::DOC-EXAMPLE-BUCKET", 
         "resourceOwnerAccount": "111122223333", 
         "resourceType": "AWS::S3::Bucket" 
     }
}
```
자세한 내용은 AWS IAM 사용 설명서의 AWS [Identity 및 Access Management 액세스 분석기 사용](https://docs.aws.amazon.com/IAM/latest/UserGuide/what-is-access-analyzer.html) [을](https://docs.aws.amazon.com/IAM/latest/UserGuide/what-is-access-analyzer.html) 참조하십시오.

• API 세부 정보는 AWS CLI 명령 [GetAnalyzedResource](https://awscli.amazonaws.com/v2/documentation/api/latest/reference/accessanalyzer/get-analyzed-resource.html)참조를 참조하십시오.

# **get-analyzer**

다음 코드 예시에서는 get-analyzer을 사용하는 방법을 보여 줍니다.

AWS CLI

지정된 분석기에 대한 정보를 검색하려면

다음 get-analyzer 예제는 계정의 지정된 분석기에 대한 정보를 검색합니다. AWS

```
aws accessanalyzer get-analyzer \ 
     --analyzer-name ConsoleAnalyzer-account
```
출력:

```
{ 
     "analyzer": { 
         "arn": "arn:aws:access-analyzer:us-west-2:111122223333:analyzer/
ConsoleAnalyzer-account", 
         "createdAt": "2019-12-03T07:28:17+00:00", 
         "lastResourceAnalyzed": "arn:aws:sns:us-west-2:111122223333:config-topic", 
         "lastResourceAnalyzedAt": "2024-02-15T18:01:53.003000+00:00", 
          "name": "ConsoleAnalyzer-account", 
         "status": "ACTIVE", 
         "tags": { 
              "auto-delete": "no" 
         }, 
         "type": "ACCOUNT" 
     }
}
```
자세한 내용은 AWS IAM 사용 설명서의 AWS [Identity 및 Access Management 액세스 분석기 사용](https://docs.aws.amazon.com/IAM/latest/UserGuide/what-is-access-analyzer.html) [을](https://docs.aws.amazon.com/IAM/latest/UserGuide/what-is-access-analyzer.html) 참조하십시오.

• API 세부 정보는 AWS CLI 명령 [GetAnalyzer](https://awscli.amazonaws.com/v2/documentation/api/latest/reference/accessanalyzer/get-analyzer.html)참조를 참조하십시오.

# **get-archive-rule**

다음 코드 예시에서는 get-archive-rule을 사용하는 방법을 보여 줍니다.

AWS CLI

아카이브 규칙에 대한 정보를 검색하려면

다음 get-archive-rule 예시는 AWS 계정의 보관 규칙에 대한 정보를 검색합니다.

```
aws accessanalyzer get-archive-rule \ 
     --analyzer-name UnusedAccess-ConsoleAnalyzer-organization \ 
     --rule-name MyArchiveRule
```
출력:

{

```
 "archiveRule": { 
     "createdAt": "2024-02-15T00:49:27+00:00",
```

```
 "filter": { 
            "resource": { 
                "contains": [ 
                    "Cognito" 
 ] 
            }, 
            "resourceType": { 
                "eq": [ 
                    "AWS::IAM::Role" 
 ] 
 } 
        }, 
        "ruleName": "MyArchiveRule", 
         "updatedAt": "2024-02-15T00:49:27+00:00" 
    }
}
```
자세한 내용은 AWS IAM 사용 설명서의 [보관 규칙을](https://docs.aws.amazon.com/IAM/latest/UserGuide/access-analyzer-archive-rules.html) 참조하십시오.

• API 세부 정보는 AWS CLI 명령 [GetArchiveRule](https://awscli.amazonaws.com/v2/documentation/api/latest/reference/accessanalyzer/get-archive-rule.html)참조를 참조하십시오.

# **get-finding-v2**

다음 코드 예시에서는 get-finding-v2을 사용하는 방법을 보여 줍니다.

AWS CLI

지정된 검색 결과에 대한 정보를 검색하려면

다음 get-finding-v2 예제는 AWS 계정에서 지정된 검색 결과에 대한 정보를 검색합니다.

```
aws accessanalyzer get-finding-v2 \ 
     --analyzer-arn arn:aws:access-analyzer:us-west-2:111122223333:analyzer/
ConsoleAnalyzer-organization \ 
     --id 0910eedb-381e-4e95-adda-0d25c19e6e90
```
출력:

```
{ 
     "findingDetails": [ 
          { 
               "externalAccessDetails": { 
                    "action": [
```
```
 "sts:AssumeRoleWithWebIdentity" 
 ], 
                 "condition": { 
                     "cognito-identity.amazonaws.com:aud": "us-
west-2:EXAMPLE0-0000-0000-0000-000000000000" 
\qquad \qquad \text{ } "isPublic": false, 
                 "principal": { 
                     "Federated": "cognito-identity.amazonaws.com" 
 } 
 } 
         } 
     ], 
     "resource": "arn:aws:iam::111122223333:role/Cognito_testpoolAuth_Role", 
     "status": "ACTIVE", 
     "error": null, 
     "createdAt": "2021-02-26T21:17:50.905000+00:00", 
     "resourceType": "AWS::IAM::Role", 
     "findingType": "ExternalAccess", 
     "resourceOwnerAccount": "111122223333", 
     "analyzedAt": "2024-02-16T18:17:47.888000+00:00", 
     "id": "0910eedb-381e-4e95-adda-0d25c19e6e90", 
     "updatedAt": "2021-02-26T21:17:50.905000+00:00"
}
```
자세한 내용은 AWS IAM 사용 설명서의 [결과 검토를](https://docs.aws.amazon.com/IAM/latest/UserGuide/access-analyzer-findings-view.html) 참조하십시오.

• API 세부 정보는 AWS CLI 명령 참조의 [GetFindingV2를](https://awscli.amazonaws.com/v2/documentation/api/latest/reference/accessanalyzer/get-finding-v2.html) 참조하십시오.

### **get-finding**

다음 코드 예시에서는 get-finding을 사용하는 방법을 보여 줍니다.

AWS CLI

지정된 검색 결과에 대한 정보를 검색하려면

다음 get-finding 예제는 AWS 계정에서 지정된 검색 결과에 대한 정보를 검색합니다.

```
aws accessanalyzer get-finding \ 
     --analyzer-arn arn:aws:access-analyzer:us-west-2:111122223333:analyzer/
ConsoleAnalyzer-organization \ 
     --id 0910eedb-381e-4e95-adda-0d25c19e6e90
```

```
{ 
     "finding": { 
          "id": "0910eedb-381e-4e95-adda-0d25c19e6e90", 
          "principal": { 
              "Federated": "cognito-identity.amazonaws.com" 
         }, 
         "action": [ 
              "sts:AssumeRoleWithWebIdentity" 
         ], 
         "resource": "arn:aws:iam::111122223333:role/Cognito_testpoolAuth_Role", 
          "isPublic": false, 
          "resourceType": "AWS::IAM::Role", 
          "condition": { 
              "cognito-identity.amazonaws.com:aud": "us-
west-2:EXAMPLE0-0000-0000-0000-000000000000" 
         }, 
          "createdAt": "2021-02-26T21:17:50.905000+00:00", 
          "analyzedAt": "2024-02-16T18:17:47.888000+00:00", 
          "updatedAt": "2021-02-26T21:17:50.905000+00:00", 
          "status": "ACTIVE", 
         "resourceOwnerAccount": "111122223333" 
     }
}
```
자세한 내용은 AWS IAM 사용 설명서의 [결과 검토를](https://docs.aws.amazon.com/IAM/latest/UserGuide/access-analyzer-findings-view.html) 참조하십시오.

• API 세부 정보는 AWS CLI 명령 [GetFinding참](https://awscli.amazonaws.com/v2/documentation/api/latest/reference/accessanalyzer/get-finding.html)조를 참조하십시오.

# **get-generated-policy**

다음 코드 예시에서는 get-generated-policy을 사용하는 방법을 보여 줍니다.

AWS CLI

StartPolicyGeneration``API를 사용하여 생성된 정책을 검색하려면

다음 get-generated-policy 예시는 AWS 계정에서 StartPolicyGeneration API를 사용하여 생 성된 정책을 검색합니다.

```
aws accessanalyzer get-generated-policy \ 
     --job-id c557dc4a-0338-4489-95dd-739014860ff9
```

```
\{ "generatedPolicyResult": { 
         "generatedPolicies": [ 
\{\hspace{.1cm} \} "policy": "{\"Version\":\"2012-10-17\",\"Statement\":
[{\"Sid\":\"SupportedServiceSid0\",\"Effect\":\"Allow\",\"Action\":
[\"access-analyzer:GetAnalyzer\",\"access-analyzer:ListAnalyzers\",
\"access-analyzer:ListArchiveRules\",\"access-analyzer:ListFindings
\",\"cloudtrail:DescribeTrails\",\"cloudtrail:GetEventDataStore\",
\"cloudtrail:GetEventSelectors\",\"cloudtrail:GetInsightSelectors
\",\"cloudtrail:GetTrailStatus\",\"cloudtrail:ListChannels\",
\"cloudtrail:ListEventDataStores\",\"cloudtrail:ListQueries\",\"cloudtrail:ListTags
\",\"cloudtrail:LookupEvents\",\"ec2:DescribeRegions\",\"iam:GetAccountSummary
\",\"iam:GetOpenIDConnectProvider\",\"iam:GetRole\",\"iam:ListAccessKeys\",
\"iam:ListAccountAliases\",\"iam:ListOpenIDConnectProviders\",\"iam:ListRoles
\",\"iam:ListSAMLProviders\",\"kms:ListAliases\",\"s3:GetBucketLocation\",
\"s3:ListAllMyBuckets\"],\"Resource\":\"*\"}]}" 
 } 
         ], 
         "properties": { 
             "cloudTrailProperties": { 
                 "endTime": "2024-02-14T22:44:40+00:00", 
                 "startTime": "2024-02-13T00:30:00+00:00", 
                 "trailProperties": [ 
\{ \} "allRegions": true, 
                         "cloudTrailArn": "arn:aws:cloudtrail:us-
west-2:111122223333:trail/my-trail", 
                         "regions": [] 
 } 
 ] 
             }, 
             "isComplete": false, 
             "principalArn": "arn:aws:iam::111122223333:role/Admin" 
         } 
     }, 
     "jobDetails": { 
         "completedOn": "2024-02-14T22:47:01+00:00", 
         "jobId": "c557dc4a-0338-4489-95dd-739014860ff9", 
         "startedOn": "2024-02-14T22:44:41+00:00", 
         "status": "SUCCEEDED" 
     }
```
}

자세한 내용은 IAM 사용 [설명서의 IAM 액세스 분석기 정책 생성을](https://docs.aws.amazon.com/IAM/latest/UserGuide/access-analyzer-policy-generation.html) 참조하십시오.AWS

• API 세부 정보는 명령 참조를 참조하십시오 [GetGeneratedPolicy](https://awscli.amazonaws.com/v2/documentation/api/latest/reference/accessanalyzer/get-generated-policy.html).AWS CLI

#### **list-access-preview-findings**

다음 코드 예시에서는 list-access-preview-findings을 사용하는 방법을 보여 줍니다.

AWS CLI

지정된 액세스 미리 보기에서 생성된 액세스 미리 보기 결과 목록을 검색하려면

다음 list-access-preview-findings 예제는 AWS 계정의 지정된 액세스 미리 보기에서 생 성된 액세스 미리 보기 결과 목록을 검색합니다.

```
aws accessanalyzer list-access-preview-findings \ 
     --access-preview-id 3c65eb13-6ef9-4629-8919-a32043619e6b \ 
     --analyzer-arn arn:aws:access-analyzer:us-west-2:111122223333:analyzer/
ConsoleAnalyzer-account
```

```
{ 
     "findings": [ 
          { 
              "id": "e22fc158-1c87-4c32-9464-e7f405ce8d74", 
              "principal": { 
                   "AWS": "111122223333" 
              }, 
              "action": [ 
                   "s3:PutObject", 
                   "s3:PutObjectAcl" 
              ], 
              "condition": {}, 
              "resource": "arn:aws:s3:::DOC-EXAMPLE-BUCKET", 
              "isPublic": false, 
              "resourceType": "AWS::S3::Bucket", 
              "createdAt": "2024-02-17T00:18:46+00:00", 
              "changeType": "NEW", 
              "status": "ACTIVE", 
              "resourceOwnerAccount": "111122223333",
```

```
 "sources": [ 
\overline{a} "type": "POLICY" 
 } 
 ] 
       } 
    ]
}
```
자세한 내용은 IAM 사용 설명서의 [IAM 액세스 분석기 API를 사용한 액세스 미리 보기를](https://docs.aws.amazon.com/IAM/latest/UserGuide/access-analyzer-preview-access-apis.html) 참조하십 시오.AWS

• API 세부 정보는 명령 참조를 참조하십시오. [ListAccessPreviewFindingsA](https://awscli.amazonaws.com/v2/documentation/api/latest/reference/accessanalyzer/list-access-preview-findings.html)WS CLI

### **list-access-previews**

다음 코드 예시에서는 list-access-previews을 사용하는 방법을 보여 줍니다.

AWS CLI

지정된 분석기의 액세스 미리 보기 목록을 검색하려면

다음 list-access-previews 예제는 계정의 지정된 분석기에 대한 액세스 미리 보기 목록을 검 색합니다. AWS

```
aws accessanalyzer list-access-previews \ 
     --analyzer-arn arn:aws:access-analyzer:us-west-2:111122223333:analyzer/
ConsoleAnalyzer-account
```

```
{ 
     "accessPreviews": [ 
         { 
              "id": "3c65eb13-6ef9-4629-8919-a32043619e6b", 
              "analyzerArn": "arn:aws:access-analyzer:us-west-2:111122223333:analyzer/
ConsoleAnalyzer-account", 
              "createdAt": "2024-02-17T00:18:44+00:00", 
              "status": "COMPLETED" 
         } 
     ]
}
```
자세한 내용은 IAM 사용 설명서의 [IAM 액세스 분석기 API를 사용한 액세스 미리 보기를](https://docs.aws.amazon.com/IAM/latest/UserGuide/access-analyzer-preview-access-apis.html) 참조하십 시오.AWS

• API 세부 정보는 명령 참조를 참조하십시오. [ListAccessPreviewsA](https://awscli.amazonaws.com/v2/documentation/api/latest/reference/accessanalyzer/list-access-previews.html)WS CLI

#### **list-analyzed-resources**

다음 코드 예시에서는 list-analyzed-resources을 사용하는 방법을 보여 줍니다.

AWS CLI

사용 가능한 위젯을 나열하려면

다음 list-analyzed-resources 예시는 AWS 계정에서 사용 가능한 위젯을 나열합니다.

```
aws accessanalyzer list-analyzed-resources \ 
     --analyzer-arn arn:aws:access-analyzer:us-west-2:111122223333:analyzer/
ConsoleAnalyzer-account \ 
     --resource-type AWS::IAM::Role
```

```
{ 
     "analyzedResources": [ 
         { 
              "resourceArn": "arn:aws:sns:us-west-2:111122223333:Validation-Email", 
              "resourceOwnerAccount": "111122223333", 
              "resourceType": "AWS::SNS::Topic" 
         }, 
         { 
              "resourceArn": "arn:aws:sns:us-west-2:111122223333:admin-alerts", 
              "resourceOwnerAccount": "111122223333", 
              "resourceType": "AWS::SNS::Topic" 
         }, 
         { 
              "resourceArn": "arn:aws:sns:us-west-2:111122223333:config-topic", 
              "resourceOwnerAccount": "111122223333", 
              "resourceType": "AWS::SNS::Topic" 
         }, 
         { 
              "resourceArn": "arn:aws:sns:us-west-2:111122223333:inspector-topic", 
              "resourceOwnerAccount": "111122223333", 
              "resourceType": "AWS::SNS::Topic"
```

```
 } 
         ]
}
```
• API 세부 정보는 AWS CLI 명령 [ListAnalyzedResources참](https://awscli.amazonaws.com/v2/documentation/api/latest/reference/accessanalyzer/list-analyzed-resources.html)조를 참조하십시오.

### **list-analyzers**

다음 코드 예시에서는 list-analyzers을 사용하는 방법을 보여 줍니다.

AWS CLI

분석기 목록을 검색하려면

다음 list-analyzers 예제는 계정의 분석기 목록을 검색합니다. AWS

aws accessanalyzer list-analyzers

```
{ 
     "analyzers": [ 
         { 
              "arn": "arn:aws:access-analyzer:us-west-2:111122223333:analyzer/
UnusedAccess-ConsoleAnalyzer-organization", 
             "createdAt": "2024-02-15T00:46:40+00:00", 
              "name": "UnusedAccess-ConsoleAnalyzer-organization", 
             "status": "ACTIVE", 
             "tags": { 
                  "auto-delete": "no" 
             }, 
              "type": "ORGANIZATION_UNUSED_ACCESS" 
         }, 
         { 
             "arn": "arn:aws:access-analyzer:us-west-2:111122223333:analyzer/
ConsoleAnalyzer-organization", 
              "createdAt": "2020-04-25T07:43:28+00:00", 
             "lastResourceAnalyzed": "arn:aws:s3:::DOC-EXAMPLE-BUCKET", 
              "lastResourceAnalyzedAt": "2024-02-15T21:51:56.517000+00:00", 
              "name": "ConsoleAnalyzer-organization",
```

```
 "status": "ACTIVE", 
              "tags": { 
                  "auto-delete": "no" 
              }, 
              "type": "ORGANIZATION" 
         }, 
         { 
              "arn": "arn:aws:access-analyzer:us-west-2:111122223333:analyzer/
ConsoleAnalyzer-account", 
              "createdAt": "2019-12-03T07:28:17+00:00", 
              "lastResourceAnalyzed": "arn:aws:sns:us-west-2:111122223333:config-
topic", 
              "lastResourceAnalyzedAt": "2024-02-15T18:01:53.003000+00:00", 
              "name": "ConsoleAnalyzer-account", 
              "status": "ACTIVE", 
              "tags": { 
                  "auto-delete": "no" 
              }, 
              "type": "ACCOUNT" 
         } 
     ]
}
```
• API 세부 정보는 AWS CLI 명령 [ListAnalyzers참](https://awscli.amazonaws.com/v2/documentation/api/latest/reference/accessanalyzer/list-analyzers.html)조를 참조하십시오.

# **list-archive-rules**

다음 코드 예시에서는 list-archive-rules을 사용하는 방법을 보여 줍니다.

AWS CLI

지정된 분석기에 대해 생성된 아카이브 규칙 목록을 검색하려면

다음 list-archive-rules 예제는 계정의 지정된 분석기에 대해 생성된 보관 규칙 목록을 검색 합니다. AWS

```
aws accessanalyzer list-archive-rules \ 
     --analyzer-name UnusedAccess-ConsoleAnalyzer-organization
```

```
{ 
          "archiveRules": [ 
                  { 
                           "createdAt": "2024-02-15T00:49:27+00:00", 
                           "filter": { 
                                    "resource": { 
                                             "contains": [ 
                                                     "Cognito" 
\sim 100 \sim 100 \sim 100 \sim 100 \sim 100 \sim 100 \sim 100 \sim 100 \sim 100 \sim 100 \sim 100 \sim 100 \sim 100 \sim 100 \sim 100 \sim 100 \sim 100 \sim 100 \sim 100 \sim 100 \sim 100 \sim 100 \sim 100 \sim 100 \sim 
                                    }, 
                                    "resourceType": { 
                                             "eq": [ 
                                                     "AWS::IAM::Role" 
\sim 100 \sim 100 \sim 100 \sim 100 \sim 100 \sim 100 \sim 100 \sim 100 \sim 100 \sim 100 \sim 100 \sim 100 \sim 100 \sim 100 \sim 100 \sim 100 \sim 100 \sim 100 \sim 100 \sim 100 \sim 100 \sim 100 \sim 100 \sim 100 \sim 
 } 
                           }, 
                           "ruleName": "MyArchiveRule", 
                           "updatedAt": "2024-02-15T00:49:27+00:00" 
                  }, 
                  { 
                           "createdAt": "2024-02-15T23:27:45+00:00", 
                           "filter": { 
                                    "findingType": { 
                                             "eq": [ 
                                                     "UnusedIAMUserAccessKey" 
\sim 100 \sim 100 \sim 100 \sim 100 \sim 100 \sim 100 \sim 100 \sim 100 \sim 100 \sim 100 \sim 100 \sim 100 \sim 100 \sim 100 \sim 100 \sim 100 \sim 100 \sim 100 \sim 100 \sim 100 \sim 100 \sim 100 \sim 100 \sim 100 \sim 
 } 
                           }, 
                           "ruleName": "ArchiveRule-56125a39-e517-4ff8-afb1-ef06f58db612", 
                           "updatedAt": "2024-02-15T23:27:45+00:00" 
                  } 
         ]
}
```
• API 세부 정보는 AWS CLI 명령 [ListArchiveRules참](https://awscli.amazonaws.com/v2/documentation/api/latest/reference/accessanalyzer/list-archive-rules.html)조를 참조하십시오.

# **list-findings-v2**

다음 코드 예시에서는 list-findings-v2을 사용하는 방법을 보여 줍니다.

### AWS CLI

# 지정된 분석기에서 생성된 결과 목록을 검색하려면

다음 list-findings-v2 예제는 계정의 지정된 분석기가 생성한 결과 목록을 검색합니다. AWS 이 예제는 이름에 포함된 IAM 역할만 포함하도록 결과를 필터링합니다. Cognito

```
aws accessanalyzer list-findings-v2 \ 
     --analyzer-arn arn:aws:access-analyzer:us-west-2:111122223333:analyzer/
ConsoleAnalyzer-account \ 
     --filter '{"resource": {"contains": ["Cognito"]}, "resourceType": {"eq": 
  ["AWS::IAM::Role"]}}'
```

```
{ 
     "findings": [ 
         { 
              "analyzedAt": "2024-02-16T18:17:47.888000+00:00", 
              "createdAt": "2021-02-26T21:17:24.710000+00:00", 
              "id": "597f3bc2-3adc-4c18-9879-5c4b23485e46", 
              "resource": "arn:aws:iam::111122223333:role/
Cognito_testpoolUnauth_Role", 
              "resourceType": "AWS::IAM::Role", 
              "resourceOwnerAccount": "111122223333", 
              "status": "ACTIVE", 
              "updatedAt": "2021-02-26T21:17:24.710000+00:00", 
              "findingType": "ExternalAccess" 
         }, 
         { 
              "analyzedAt": "2024-02-16T18:17:47.888000+00:00", 
              "createdAt": "2021-02-26T21:17:50.905000+00:00", 
              "id": "ce0e221a-85b9-4d52-91ff-d7678075442f", 
              "resource": "arn:aws:iam::111122223333:role/Cognito_testpoolAuth_Role", 
              "resourceType": "AWS::IAM::Role", 
              "resourceOwnerAccount": "111122223333", 
              "status": "ACTIVE", 
              "updatedAt": "2021-02-26T21:17:50.905000+00:00", 
              "findingType": "ExternalAccess" 
         } 
     ]
}
```
• API 세부 정보는 AWS CLI 명령 참조의 [ListFindingsV2를](https://awscli.amazonaws.com/v2/documentation/api/latest/reference/accessanalyzer/list-findings-v2.html) 참조하십시오.

### **list-findings**

다음 코드 예시에서는 list-findings을 사용하는 방법을 보여 줍니다.

AWS CLI

지정된 분석기에서 생성된 결과 목록을 검색하려면

다음 list-findings 예제는 계정의 지정된 분석기가 생성한 결과 목록을 검색합니다. AWS 이 예제는 이름에 포함된 IAM 역할만 포함하도록 결과를 필터링합니다. Cognito

```
aws accessanalyzer list-findings \ 
     --analyzer-arn arn:aws:access-analyzer:us-west-2:111122223333:analyzer/
ConsoleAnalyzer-account \ 
     --filter '{"resource": {"contains": ["Cognito"]}, "resourceType": {"eq": 
  ["AWS::IAM::Role"]}}'
```

```
{ 
     "findings": [ 
          { 
              "id": "597f3bc2-3adc-4c18-9879-5c4b23485e46", 
              "principal": { 
                  "Federated": "cognito-identity.amazonaws.com" 
              }, 
              "action": [ 
                  "sts:AssumeRoleWithWebIdentity" 
              ], 
              "resource": "arn:aws:iam::111122223333:role/
Cognito_testpoolUnauth_Role", 
              "isPublic": false, 
              "resourceType": "AWS::IAM::Role", 
              "condition": { 
                  "cognito-identity.amazonaws.com:aud": "us-
west-2:EXAMPLE0-0000-0000-0000-000000000000" 
              },
```

```
 "createdAt": "2021-02-26T21:17:24.710000+00:00", 
              "analyzedAt": "2024-02-16T18:17:47.888000+00:00", 
              "updatedAt": "2021-02-26T21:17:24.710000+00:00", 
              "status": "ACTIVE", 
              "resourceOwnerAccount": "111122223333" 
         }, 
         { 
              "id": "ce0e221a-85b9-4d52-91ff-d7678075442f", 
              "principal": { 
                  "Federated": "cognito-identity.amazonaws.com" 
              }, 
              "action": [ 
                  "sts:AssumeRoleWithWebIdentity" 
              ], 
              "resource": "arn:aws:iam::111122223333:role/Cognito_testpoolAuth_Role", 
              "isPublic": false, 
              "resourceType": "AWS::IAM::Role", 
              "condition": { 
                  "cognito-identity.amazonaws.com:aud": "us-
west-2:EXAMPLE0-0000-0000-0000-000000000000" 
              }, 
              "createdAt": "2021-02-26T21:17:50.905000+00:00", 
              "analyzedAt": "2024-02-16T18:17:47.888000+00:00", 
              "updatedAt": "2021-02-26T21:17:50.905000+00:00", 
              "status": "ACTIVE", 
              "resourceOwnerAccount": "111122223333" 
         } 
     ]
}
```
• API 세부 정보는 AWS CLI 명령 [ListFindings](https://awscli.amazonaws.com/v2/documentation/api/latest/reference/accessanalyzer/list-findings.html)참조를 참조하십시오.

# **list-policy-generations**

다음 코드 예시에서는 list-policy-generations을 사용하는 방법을 보여 줍니다.

AWS CLI

지난 7일간 요청된 모든 정책 세대를 나열하려면

다음 list-policy-generations 예에는 AWS 계정에서 지난 7일간 요청된 모든 정책 세대가 나열되어 있습니다.

aws accessanalyzer list-policy-generations

### 출력:

```
{ 
     "policyGenerations": [ 
         { 
              "completedOn": "2024-02-14T23:43:38+00:00", 
              "jobId": "923a56b0-ebb8-4e80-8a3c-a11ccfbcd6f2", 
              "principalArn": "arn:aws:iam::111122223333:role/Admin", 
              "startedOn": "2024-02-14T23:43:02+00:00", 
              "status": "CANCELED" 
         }, 
         { 
              "completedOn": "2024-02-14T22:47:01+00:00", 
              "jobId": "c557dc4a-0338-4489-95dd-739014860ff9", 
              "principalArn": "arn:aws:iam::111122223333:role/Admin", 
              "startedOn": "2024-02-14T22:44:41+00:00", 
              "status": "SUCCEEDED" 
         } 
     ]
}
```
자세한 내용은 IAM 사용 [설명서의 IAM 액세스 분석기 정책 생성을](https://docs.aws.amazon.com/IAM/latest/UserGuide/access-analyzer-policy-generation.html) 참조하십시오.AWS

• API 세부 정보는 명령 참조를 참조하십시오 [ListPolicyGenerations](https://awscli.amazonaws.com/v2/documentation/api/latest/reference/accessanalyzer/list-policy-generations.html).AWS CLI

### **list-tags-for-resource**

다음 코드 예시에서는 list-tags-for-resource을 사용하는 방법을 보여 줍니다.

AWS CLI

지정된 리소스에 적용된 태그 목록을 검색하려면

다음 list-tags-for-resource 예제는 AWS 계정의 지정된 리소스에 적용된 태그 목록을 검색 합니다.

```
aws accessanalyzer list-tags-for-resource \
```

```
 --resource-arn arn:aws:access-analyzer:us-west-2:111122223333:analyzer/
ConsoleAnalyzer-account
```

```
{ 
     "tags": { 
          "Zone-of-trust": "Account", 
          "Name": "ConsoleAnalyzer" 
     }
}
```
자세한 내용은 IAM 사용 [설명서의 IAM 액세스 분석기 정책 생성을](https://docs.aws.amazon.com/IAM/latest/UserGuide/access-analyzer-policy-generation.html) 참조하십시오.AWS

• API 세부 정보는 명령 참조를 참조하십시오 [ListTagsForResource.](https://awscli.amazonaws.com/v2/documentation/api/latest/reference/accessanalyzer/list-tags-for-resource.html)AWS CLI

### **start-policy-generation**

다음 코드 예시에서는 start-policy-generation을 사용하는 방법을 보여 줍니다.

AWS CLI

정책 생성 요청을 시작하려면

다음 start-policy-generation 예시에서는 AWS 계정에서 정책 생성 요청을 시작합니다.

```
aws accessanalyzer start-policy-generation \ 
     --policy-generation-details '{"principalArn":"arn:aws:iam::111122223333:role/
Admin"}' \
     --cloud-trail-details file://myfile.json
```
myfile.json의 콘텐츠:

```
{ 
     "accessRole": "arn:aws:iam::111122223333:role/service-role/
AccessAnalyzerMonitorServiceRole", 
     "startTime": "2024-02-13T00:30:00Z", 
     "trails": [ 
         { 
              "allRegions": true, 
              "cloudTrailArn": "arn:aws:cloudtrail:us-west-2:111122223333:trail/my-
trail"
```
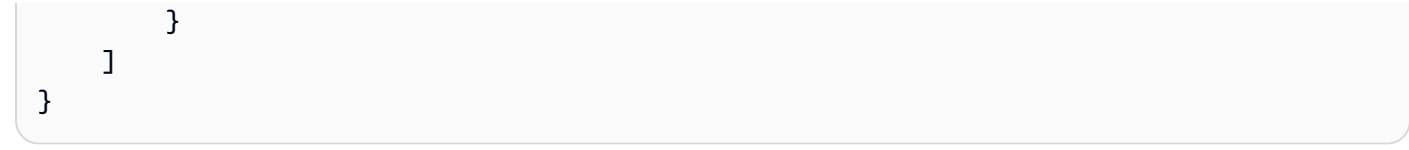

```
{ 
     "jobId": "c557dc4a-0338-4489-95dd-739014860ff9"
}
```
자세한 내용은 IAM 사용 [설명서의 IAM 액세스 분석기 정책 생성을](https://docs.aws.amazon.com/IAM/latest/UserGuide/access-analyzer-policy-generation.html) 참조하십시오.AWS

• API 세부 정보는 명령 참조를 참조하십시오 [StartPolicyGeneration.](https://awscli.amazonaws.com/v2/documentation/api/latest/reference/accessanalyzer/start-policy-generation.html)AWS CLI

### **start-resource-scan**

다음 코드 예시에서는 start-resource-scan을 사용하는 방법을 보여 줍니다.

AWS CLI

지정된 리소스에 적용된 정책 스캔을 즉시 시작하려면

다음 start-resource-scan 예제에서는 계정의 AWS 지정된 리소스에 적용된 정책 스캔을 즉시 시작합니다.

```
aws accessanalyzer start-resource-scan \ 
     --analyzer-arn arn:aws:access-analyzer:us-west-2:111122223333:analyzer/
ConsoleAnalyzer-account \ 
     --resource-arn arn:aws:iam::111122223333:role/Cognito_testpoolAuth_Role
```
이 명령은 출력을 생성하지 않습니다.

자세한 내용은 IAM 사용 [설명서의 IAM 액세스 분석기 정책 생성을](https://docs.aws.amazon.com/IAM/latest/UserGuide/access-analyzer-policy-generation.html) 참조하십시오.AWS

• API 세부 정보는 명령 참조를 참조하십시오 [StartResourceScan](https://awscli.amazonaws.com/v2/documentation/api/latest/reference/accessanalyzer/start-resource-scan.html).AWS CLI

#### **tag-resource**

다음 코드 예시에서는 tag-resource을 사용하는 방법을 보여 줍니다.

AWS CLI

지정된 리소스에 태그를 추가하려면

다음 tag-resource 예시에서는 AWS 계정의 지정된 리소스에 태그를 추가합니다.

```
aws accessanalyzer tag-resource \ 
     --resource-arn arn:aws:access-analyzer:us-west-2:111122223333:analyzer/
ConsoleAnalyzer-account \ 
     --tags Environment=dev,Purpose=testing
```
이 명령은 출력을 생성하지 않습니다.

자세한 내용은 AWS IAM 사용 설명서의 AWS [Identity 및 Access Management 액세스 분석기 사용](https://docs.aws.amazon.com/IAM/latest/UserGuide/what-is-access-analyzer.html) [을](https://docs.aws.amazon.com/IAM/latest/UserGuide/what-is-access-analyzer.html) 참조하십시오.

• API 세부 정보는 AWS CLI 명령 [TagResource](https://awscli.amazonaws.com/v2/documentation/api/latest/reference/accessanalyzer/tag-resource.html)참조를 참조하십시오.

#### **untag-resource**

다음 코드 예시에서는 untag-resource을 사용하는 방법을 보여 줍니다.

AWS CLI

지정된 리소스에서 태그를 제거하려면

다음 untag-resource 예시에서는 AWS 계정의 지정된 리소스에서 태그를 제거합니다.

```
aws accessanalyzer untag-resource \ 
     --resource-arn arn:aws:access-analyzer:us-west-2:111122223333:analyzer/
ConsoleAnalyzer-account \ 
     --tag-keys Environment Purpose
```
이 명령은 출력을 생성하지 않습니다.

자세한 내용은 AWS IAM 사용 설명서의 AWS [Identity 및 Access Management 액세스 분석기 사용](https://docs.aws.amazon.com/IAM/latest/UserGuide/what-is-access-analyzer.html) [을](https://docs.aws.amazon.com/IAM/latest/UserGuide/what-is-access-analyzer.html) 참조하십시오.

• API 세부 정보는 AWS CLI 명령 [UntagResource참](https://awscli.amazonaws.com/v2/documentation/api/latest/reference/accessanalyzer/untag-resource.html)조를 참조하십시오.

### **update-archive-rule**

다음 코드 예시에서는 update-archive-rule을 사용하는 방법을 보여 줍니다.

AWS CLI

지정된 아카이브 규칙의 기준 및 값을 업데이트하려면

다음 update-archive-rule 예시에서는 AWS 계정의 지정된 보관 규칙에 대한 기준과 값을 업 데이트합니다.

```
aws accessanalyzer update-archive-rule \ 
     --analyzer-name UnusedAccess-ConsoleAnalyzer-organization \ 
     --rule-name MyArchiveRule \ 
     --filter '{"resource": {"contains": ["Cognito"]}, "resourceType": {"eq": 
  ["AWS::IAM::Role"]}}'
```
이 명령은 출력을 생성하지 않습니다.

자세한 내용은 AWS IAM 사용 설명서의 [보관 규칙을](https://docs.aws.amazon.com/IAM/latest/UserGuide/access-analyzer-archive-rules.html) 참조하십시오.

• API 세부 정보는 AWS CLI 명령 [UpdateArchiveRule참](https://awscli.amazonaws.com/v2/documentation/api/latest/reference/accessanalyzer/update-archive-rule.html)조를 참조하십시오.

### **update-findings**

다음 코드 예시에서는 update-findings을 사용하는 방법을 보여 줍니다.

AWS CLI

지정된 검색 결과의 상태를 업데이트하려면

다음 update-findings 예에서는 AWS 계정의 지정된 검색 결과에 대한 상태를 업데이트합니다.

```
aws accessanalyzer update-findings \ 
     --analyzer-arn arn:aws:access-analyzer:us-west-2:111122223333:analyzer/
UnusedAccess-ConsoleAnalyzer-organization \ 
     --ids 4f319ac3-2e0c-4dc4-bf51-7013a086b6ae 780d586a-2cce-4f72-aff6-359d450e7500 
\setminus --status ARCHIVED
```
이 명령은 출력을 생성하지 않습니다.

자세한 내용은 AWS IAM 사용 설명서의 AWS [Identity 및 Access Management 액세스 분석기 사용](https://docs.aws.amazon.com/IAM/latest/UserGuide/what-is-access-analyzer.html) [을](https://docs.aws.amazon.com/IAM/latest/UserGuide/what-is-access-analyzer.html) 참조하십시오.

• API 세부 정보는 AWS CLI 명령 [UpdateFindings](https://awscli.amazonaws.com/v2/documentation/api/latest/reference/accessanalyzer/update-findings.html)참조를 참조하십시오.

#### **validate-policy**

다음 코드 예시에서는 validate-policy을 사용하는 방법을 보여 줍니다.

### AWS CLI

# 정책 검증을 요청하고 결과 목록을 반환하려면

다음 validate-policy 예시에서는 정책 검증을 요청하고 결과 목록을 반환합니다. 예제의 정책 은 웹 자격 증명 페더레이션에 사용되는 Amazon Cognito 역할에 대한 역할 신뢰 정책입니다. 신뢰 정책에서 생성된 결과는 잘못된 역할 인수 작업이 사용되고 있어 빈 Sid 요소 값 및 일치하지 않는 정책 보안 주체와 관련이 있습니다. sts:AssumeRole Cognito와 함께 사용하기 위한 올바른 역할 수임 작업은 입니다. sts:AssumeRoleWithWebIdentity

```
aws accessanalyzer validate-policy \ 
     --policy-document file://myfile.json \ 
     --policy-type RESOURCE_POLICY
```
myfile.json의 콘텐츠:

```
{ 
     "Version": "2012-10-17", 
     "Statement": [ 
         { 
              "Sid": "", 
              "Effect": "Allow", 
              "Principal": { 
                  "Federated": "cognito-identity.amazonaws.com" 
              }, 
              "Action": [ 
                  "sts:AssumeRole", 
                  "sts:TagSession" 
              ], 
              "Condition": { 
                  "StringEquals": { 
                       "cognito-identity.amazonaws.com:aud": "us-west-2_EXAMPLE" 
 } 
 } 
         } 
    \mathbf{I}}
```
출력:

{

"findings": [

```
 { 
           "findingDetails": "Add a value to the empty string in the Sid element.", 
           "findingType": "SUGGESTION", 
           "issueCode": "EMPTY_SID_VALUE", 
           "learnMoreLink": "https://docs.aws.amazon.com/IAM/latest/UserGuide/
access-analyzer-reference-policy-checks.html#access-analyzer-reference-policy-
checks-suggestion-empty-sid-value", 
           "locations": [ 
\overline{a} "path": [ 
 { 
                         "value": "Statement" 
\}, \{ { 
                         "index": 0 
\}, \{ { 
                         "value": "Sid" 
 } 
 ], 
                  "span": { 
                     "end": { 
                         "column": 21, 
                         "line": 5, 
                         "offset": 81 
\}, \{ "start": { 
                         "column": 19, 
                         "line": 5, 
                         "offset": 79 
 } 
1 1 1 1 1 1 1
 } 
 ] 
       }, 
       { 
           "findingDetails": "The sts:AssumeRole action is invalid with the 
 following principal(s): cognito-identity.amazonaws.com. Use a SAML provider 
 principal with the sts:AssumeRoleWithSAML action or use an OIDC provider principal 
 with the sts:AssumeRoleWithWebIdentity action. Ensure the provider is Federated if 
 you use either of the two options.", 
           "findingType": "ERROR",
```

```
 "issueCode": "MISMATCHED_ACTION_FOR_PRINCIPAL",
```

```
 "learnMoreLink": "https://docs.aws.amazon.com/IAM/latest/UserGuide/
access-analyzer-reference-policy-checks.html#access-analyzer-reference-policy-
checks-error-mismatched-action-for-principal", 
        "locations": [ 
\overline{a} "path": [ 
 { 
                  "value": "Statement" 
\}, \{ { 
                  "index": 0 
\}, \{ { 
                  "value": "Action" 
\}, \{ { 
                  "index": 0 
 } 
 ], 
             "span": { 
                "end": { 
                  "column": 32, 
                  "line": 11, 
                  "offset": 274 
\}, \{ "start": { 
                  "column": 16, 
                  "line": 11, 
                  "offset": 258 
 } 
1 1 1 1 1 1 1
           }, 
\overline{a} "path": [ 
 { 
                  "value": "Statement" 
\}, \{ { 
                  "index": 0 
\}, \{ { 
                  "value": "Principal" 
\}, \{ {
```

```
 "value": "Federated" 
 } 
 ], 
                "span": { 
                    "end": { 
                       "column": 61, 
                       "line": 8, 
                       "offset": 202 
\}, \{ "start": { 
                       "column": 29, 
                       "line": 8, 
                       "offset": 170 
 } 
1 1 1 1 1 1 1
 } 
 ] 
       }, 
       { 
          "findingDetails": "The following actions: sts:TagSession are not 
 supported by the condition key cognito-identity.amazonaws.com:aud. The condition 
 will not be evaluated for these actions. We recommend that you move these actions 
 to a different statement without this condition key.", 
          "findingType": "ERROR", 
          "issueCode": "UNSUPPORTED_ACTION_FOR_CONDITION_KEY", 
          "learnMoreLink": "https://docs.aws.amazon.com/IAM/latest/UserGuide/
access-analyzer-reference-policy-checks.html#access-analyzer-reference-policy-
checks-error-unsupported-action-for-condition-key", 
          "locations": [ 
\overline{a} "path": [ 
 { 
                       "value": "Statement" 
\}, \{ { 
                       "index": 0 
\}, \{ { 
                       "value": "Action" 
\}, \{ { 
                       "index": 1 
 } 
 ],
```

```
 "span": { 
                "end": { 
                  "column": 32, 
                  "line": 12, 
                  "offset": 308 
\}, \{ "start": { 
                  "column": 16, 
                  "line": 12, 
                  "offset": 292 
 } 
1 1 1 1 1 1 1
          }, 
\overline{a} "path": [ 
 { 
                  "value": "Statement" 
\}, \{ { 
                  "index": 0 
\}, \{ { 
                  "value": "Condition" 
\}, \{ { 
                  "value": "StringEquals" 
\}, \{ { 
                  "value": "cognito-identity.amazonaws.com:aud" 
 } 
 ], 
             "span": { 
                "end": { 
                  "column": 79, 
                  "line": 16, 
                  "offset": 464 
\}, \{ "start": { 
                  "column": 58, 
                  "line": 16, 
                  "offset": 443 
 } 
1 1 1 1 1 1 1
 }
```
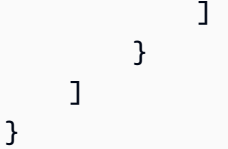

자세한 내용은 AWS IAM [사용 설명서의 정책 검증 검사를](https://docs.aws.amazon.com/IAM/latest/UserGuide/access-analyzer-checks-validating-policies.html) 참조하십시오.

• API 세부 정보는 AWS CLI 명령 [ValidatePolicy참](https://awscli.amazonaws.com/v2/documentation/api/latest/reference/accessanalyzer/validate-policy.html)조를 참조하십시오.

Image Builder를 사용한 예제 AWS CLI

다음 코드 예제는 AWS Command Line Interface with Image Builder를 사용하여 작업을 수행하고 일반 적인 시나리오를 구현하는 방법을 보여줍니다.

작업은 대규모 프로그램에서 발췌한 코드이며 컨텍스트에 맞춰 실행해야 합니다. 작업은 개별 서비스 함수를 호출하는 방법을 보여 주며 관련 시나리오와 교차 서비스 예시에서 컨텍스트에 맞는 작업을 볼 수 있습니다.

시나리오는 동일한 서비스 내에서 여러 함수를 호출하여 특정 태스크를 수행하는 방법을 보여주는 코 드 예시입니다.

각 예제에는 컨텍스트에서 코드를 설정하고 실행하는 방법에 대한 지침을 찾을 수 있는 링크가 포함되 어 있습니다. GitHub

# 주제

# • [작업](#page-354-0)

작업

### **create-component**

다음 코드 예시에서는 create-component을 사용하는 방법을 보여 줍니다.

AWS CLI

구성 요소를 만들려면

다음 create-component 예제는 JSON 문서 파일을 사용하는 구성 요소를 만들고 Amazon S3 버 킷에 업로드된 YAML 형식의 구성 요소 문서를 참조합니다.

```
aws imagebuilder create-component \
```

```
 --cli-input-json file://create-component.json
```
create-component.json의 콘텐츠:

```
{ 
     "name": "MyExampleComponent", 
     "semanticVersion": "2019.12.02", 
     "description": "An example component that builds, validates and tests an image", 
     "changeDescription": "Initial version.", 
     "platform": "Windows", 
     "uri": "s3://s3-bucket-name/s3-bucket-path/component.yaml"
}
```
출력:

```
{ 
     "requestId": "a1b2c3d4-5678-90ab-cdef-EXAMPLE11111", 
     "clientToken": "a1b2c3d4-5678-90ab-cdef-EXAMPLE22222", 
     "componentBuildVersionArn": "arn:aws:imagebuilder:us-
west-2:123456789012:component/examplecomponent/2019.12.02/1"
}
```
자세한 내용은 EC2 Image Builder 사용 [설명서의 AWS CLI를 사용한 EC2 Image Builder 이미지 파](https://docs.aws.amazon.com/imagebuilder/latest/userguide/managing-image-builder-cli.html) [이프라인 설정 및 관리를](https://docs.aws.amazon.com/imagebuilder/latest/userguide/managing-image-builder-cli.html) 참조하십시오.

• API 세부 정보는 명령 참조를 참조하십시오 [CreateComponent](https://awscli.amazonaws.com/v2/documentation/api/latest/reference/imagebuilder/create-component.html).AWS CLI

# **create-distribution-configuration**

다음 코드 예시에서는 create-distribution-configuration을 사용하는 방법을 보여 줍니다.

AWS CLI

배포 구성을 만들려면

다음 create-distribution-configuration 예제에서는 JSON 파일을 사용하여 배포 구성을 만듭니다.

```
aws imagebuilder create-distribution-configuration \ 
     --cli-input-json file:/create-distribution-configuration.json
```
create-distribution-configuration.json의 콘텐츠:

```
{ 
       "name": "MyExampleDistribution", 
       "description": "Copies AMI to eu-west-1", 
       "distributions": [ 
             \mathcal{L} "region": "us-west-2", 
                    "amiDistributionConfiguration": { 
                           "name": "Name {{imagebuilder:buildDate}}", 
                           "description": "An example image name with parameter references", 
                           "amiTags": { 
                                  "KeyName": "{{ssm:parameter_name}}" 
                           }, 
                           "launchPermission": { 
                                 "userIds": [ 
                                        "123456789012" 
\sim 100 \sim 100 \sim 100 \sim 100 \sim 100 \sim 100 \sim 100 \sim 100 \sim 100 \sim 100 \sim 100 \sim 100 \sim 100 \sim 100 \sim 100 \sim 100 \sim 100 \sim 100 \sim 100 \sim 100 \sim 100 \sim 100 \sim 100 \sim 100 \sim 
 } 
 } 
             }, 
              { 
                    "region": "eu-west-1", 
                    "amiDistributionConfiguration": { 
                           "name": "My {{imagebuilder:buildVersion}} image 
  {{imagebuilder:buildDate}}", 
                           "amiTags": { 
                                  "KeyName": "Value" 
                           }, 
                           "launchPermission": { 
                                  "userIds": [ 
                                        "123456789012" 
\sim 100 \sim 100 \sim 100 \sim 100 \sim 100 \sim 100 \sim 100 \sim 100 \sim 100 \sim 100 \sim 100 \sim 100 \sim 100 \sim 100 \sim 100 \sim 100 \sim 100 \sim 100 \sim 100 \sim 100 \sim 100 \sim 100 \sim 100 \sim 100 \sim 
 } 
 } 
             } 
      \mathbf{I}}
```
출력:

{

"requestId": "a1b2c3d4-5678-90ab-cdef-EXAMPLE11111",

```
 "clientToken": "a1b2c3d4-5678-90ab-cdef-EXAMPLE22222", 
     "distributionConfigurationArn": "arn:aws:imagebuilder:us-
west-2:123456789012:distribution-configuration/myexampledistribution"
}
```
자세한 내용은 EC2 Image Builder 사용 [설명서의 AWS CLI를 사용한 EC2 Image Builder 이미지 파](https://docs.aws.amazon.com/imagebuilder/latest/userguide/managing-image-builder-cli.html) [이프라인 설정 및 관리를](https://docs.aws.amazon.com/imagebuilder/latest/userguide/managing-image-builder-cli.html) 참조하십시오.

• API 세부 정보는 명령 참조를 참조하십시오 [CreateDistributionConfiguration.](https://awscli.amazonaws.com/v2/documentation/api/latest/reference/imagebuilder/create-distribution-configuration.html)AWS CLI

#### **create-image-pipeline**

다음 코드 예시에서는 create-image-pipeline을 사용하는 방법을 보여 줍니다.

AWS CLI

이미지 파이프라인을 만들려면

다음 create-image-pipeline 예제에서는 JSON 파일을 사용하여 이미지 파이프라인을 생성합 니다.

```
aws imagebuilder create-image-pipeline \ 
     --cli-input-json file://create-image-pipeline.json
```
create-image-pipeline.json의 콘텐츠:

```
{ 
     "name": "MyWindows2016Pipeline", 
     "description": "Builds Windows 2016 Images", 
     "imageRecipeArn": "arn:aws:imagebuilder:us-west-2:123456789012:image-recipe/
mybasicrecipe/2019.12.03", 
     "infrastructureConfigurationArn": "arn:aws:imagebuilder:us-
west-2:123456789012:infrastructure-configuration/myexampleinfrastructure", 
     "distributionConfigurationArn": "arn:aws:imagebuilder:us-
west-2:123456789012:distribution-configuration/myexampledistribution", 
     "imageTestsConfiguration": { 
         "imageTestsEnabled": true, 
         "timeoutMinutes": 60 
     }, 
     "schedule": { 
         "scheduleExpression": "cron(0 0 * * SUN)", 
         "pipelineExecutionStartCondition": 
  "EXPRESSION_MATCH_AND_DEPENDENCY_UPDATES_AVAILABLE"
```

```
 }, 
     "status": "ENABLED"
}
```

```
{ 
     "requestId": "a1b2c3d4-5678-90ab-cdef-EXAMPLE11111", 
     "clientToken": "a1b2c3d4-5678-90ab-cdef-EXAMPLE22222", 
     "imagePipelineArn": "arn:aws:imagebuilder:us-west-2:123456789012:image-pipeline/
mywindows2016pipeline"
}
```
자세한 내용은 EC2 Image Builder 사용 [설명서의 AWS CLI를 사용한 EC2 Image Builder 이미지 파](https://docs.aws.amazon.com/imagebuilder/latest/userguide/managing-image-builder-cli.html) [이프라인 설정 및 관리를](https://docs.aws.amazon.com/imagebuilder/latest/userguide/managing-image-builder-cli.html) 참조하십시오.

• API 세부 정보는 명령 참조를 참조하십시오 [CreateImagePipeline](https://awscli.amazonaws.com/v2/documentation/api/latest/reference/imagebuilder/create-image-pipeline.html).AWS CLI

# **create-image-recipe**

다음 코드 예시에서는 create-image-recipe을 사용하는 방법을 보여 줍니다.

AWS CLI

레시피 생성하기

다음 create-image-recipe 예제는 JSON 파일을 사용하여 이미지 레시피를 만듭니다. 구성 요 소는 지정된 순서대로 설치됩니다.

aws imagebuilder create-image-recipe \ --cli-input-json file://create-image-recipe.json

create-image-recipe.json의 콘텐츠:

```
{ 
     "name": "MyBasicRecipe", 
     "description": "This example image recipe creates a Windows 2016 image.", 
     "semanticVersion": "2019.12.03", 
     "components": 
    \Gamma\overline{\mathcal{L}}
```

```
 "componentArn": "arn:aws:imagebuilder:us-west-2:123456789012:component/
myexamplecomponent/2019.12.02/1" 
         }, 
         { 
             "componentArn": "arn:aws:imagebuilder:us-west-2:123456789012:component/
myimportedcomponent/1.0.0/1" 
 } 
     ], 
     "parentImage": "arn:aws:imagebuilder:us-west-2:aws:image/windows-server-2016-
english-full-base-x86/xxxx.x.x"
}
```

```
{ 
     "requestId": "a1b2c3d4-5678-90ab-cdef-EXAMPLE11111", 
     "clientToken": "a1b2c3d4-5678-90ab-cdef-EXAMPLE22222", 
     "imageRecipeArn": "arn:aws:imagebuilder:us-west-2:123456789012:image-recipe/
mybasicrecipe/2019.12.03"
}
```
자세한 내용은 EC2 Image Builder 사용 [설명서의 AWS CLI를 사용한 EC2 Image Builder 이미지 파](https://docs.aws.amazon.com/imagebuilder/latest/userguide/managing-image-builder-cli.html) [이프라인 설정 및 관리를](https://docs.aws.amazon.com/imagebuilder/latest/userguide/managing-image-builder-cli.html) 참조하십시오.

• API 세부 정보는 명령 참조를 참조하십시오 [CreateImageRecipe.](https://awscli.amazonaws.com/v2/documentation/api/latest/reference/imagebuilder/create-image-recipe.html)AWS CLI

### **create-image**

다음 코드 예시에서는 create-image을 사용하는 방법을 보여 줍니다.

AWS CLI

이미지를 만들려면

다음 create-image 예제에서는 이미지를 만듭니다.

```
aws imagebuilder create-image \ 
     --image-recipe-arn arn:aws:imagebuilder:us-west-2:123456789012:image-recipe/
mybasicrecipe/2019.12.03 \ 
     --infrastructure-configuration-arn arn:aws:imagebuilder:us-
west-2:123456789012:infrastructure-configuration/myexampleinfrastructure
```

```
{ 
     "requestId": "a1b2c3d4-5678-90ab-cdef-EXAMPLE11111", 
     "clientToken": "a1b2c3d4-5678-90ab-cdef-EXAMPLE22222", 
     "imageBuildVersionArn": "arn:aws:imagebuilder:us-west-2:123456789012:image/
mybasicrecipe/2019.12.03/1"
}
```
자세한 내용은 EC2 Image Builder 사용 [설명서의 AWS CLI를 사용한 EC2 Image Builder 이미지 파](https://docs.aws.amazon.com/imagebuilder/latest/userguide/managing-image-builder-cli.html) [이프라인 설정 및 관리를](https://docs.aws.amazon.com/imagebuilder/latest/userguide/managing-image-builder-cli.html) 참조하십시오.

• API 세부 정보는 명령 참조를 참조하십시오 [CreateImage.](https://awscli.amazonaws.com/v2/documentation/api/latest/reference/imagebuilder/create-image.html)AWS CLI

# **create-infrastructure-configuration**

다음 코드 예시에서는 create-infrastructure-configuration을 사용하는 방법을 보여 줍니 다.

AWS CLI

인프라 구성을 만들려면

다음 create-infrastructure-configuration 예제에서는 JSON 파일을 사용하여 인프라 구성을 생성합니다.

```
aws imagebuilder create-infrastructure-configuration \ 
     --cli-input-json file://create-infrastructure-configuration.json
```
create-infrastructure-configuration.json의 콘텐츠:

```
{ 
     "name": "MyExampleInfrastructure", 
     "description": "An example that will retain instances of failed builds", 
     "instanceTypes": [ 
          "m5.large", "m5.xlarge" 
     ], 
     "instanceProfileName": "EC2InstanceProfileForImageBuilder", 
     "securityGroupIds": [ 
          "sg-a1b2c3d4" 
     ],
```

```
 "subnetId": "subnet-a1b2c3d4", 
     "logging": { 
          "s3Logs": { 
              "s3BucketName": "bucket-name", 
              "s3KeyPrefix": "bucket-path" 
         } 
     }, 
     "keyPair": "key-pair-name", 
     "terminateInstanceOnFailure": false, 
     "snsTopicArn": "arn:aws:sns:us-west-2:123456789012:sns-topic-name"
}
```

```
{ 
     "requestId": "a1b2c3d4-5678-90ab-cdef-EXAMPLE11111", 
     "clientToken": "a1b2c3d4-5678-90ab-cdef-EXAMPLE22222", 
     "infrastructureConfigurationArn": "arn:aws:imagebuilder:us-
west-2:123456789012:infrastructure-configuration/myexampleinfrastructure"
}
```
자세한 내용은 EC2 Image Builder 사용 [설명서의 AWS CLI를 사용한 EC2 Image Builder 이미지 파](https://docs.aws.amazon.com/imagebuilder/latest/userguide/managing-image-builder-cli.html) [이프라인 설정 및 관리를](https://docs.aws.amazon.com/imagebuilder/latest/userguide/managing-image-builder-cli.html) 참조하십시오.

• API 세부 정보는 명령 참조를 참조하십시오 [CreateInfrastructureConfiguration](https://awscli.amazonaws.com/v2/documentation/api/latest/reference/imagebuilder/create-infrastructure-configuration.html).AWS CLI

# **delete-component**

다음 코드 예시에서는 delete-component을 사용하는 방법을 보여 줍니다.

AWS CLI

구성 요소를 삭제하려면

다음 delete-component 예제에서는 ARN을 지정하여 구성 요소 빌드 버전을 삭제합니다.

```
aws imagebuilder delete-component \ 
     --component-build-version-arn arn:aws:imagebuilder:us-
west-2:123456789012:component/myexamplecomponent/2019.12.02/1
```

```
{ 
     "requestId": "a1b2c3d4-5678-90ab-cdef-EXAMPLE11111", 
     "componentBuildVersionArn": "arn:aws:imagebuilder:us-
west-2:123456789012:component/myexamplecomponent/2019.12.02/1"
}
```
자세한 내용은 EC2 Image Builder 사용 [설명서의 AWS CLI를 사용한 EC2 Image Builder 이미지 파](https://docs.aws.amazon.com/imagebuilder/latest/userguide/managing-image-builder-cli.html) [이프라인 설정 및 관리를](https://docs.aws.amazon.com/imagebuilder/latest/userguide/managing-image-builder-cli.html) 참조하십시오.

• API 세부 정보는 명령 참조를 참조하십시오 [DeleteComponent.](https://awscli.amazonaws.com/v2/documentation/api/latest/reference/imagebuilder/delete-component.html)AWS CLI

### **delete-image-pipeline**

다음 코드 예시에서는 delete-image-pipeline을 사용하는 방법을 보여 줍니다.

AWS CLI

이미지 파이프라인을 삭제하려면

다음 delete-image-pipeline 예제에서는 ARN을 지정하여 이미지 파이프라인을 삭제합니다.

```
aws imagebuilder delete-image-pipeline \ 
     --image-pipeline-arn arn:aws:imagebuilder:us-west-2:123456789012:image-pipeline/
my-example-pipeline
```
### 출력:

```
{ 
     "requestId": "a1b2c3d4-5678-90ab-cdef-EXAMPLE11111", 
     "imagePipelineArn": "arn:aws:imagebuilder:us-west-2:123456789012:image-pipeline/
mywindows2016pipeline"
}
```
자세한 내용은 EC2 Image Builder 사용 [설명서의 AWS CLI를 사용한 EC2 Image Builder 이미지 파](https://docs.aws.amazon.com/imagebuilder/latest/userguide/managing-image-builder-cli.html) [이프라인 설정 및 관리를](https://docs.aws.amazon.com/imagebuilder/latest/userguide/managing-image-builder-cli.html) 참조하십시오.

• API 세부 정보는 명령 참조를 참조하십시오 [DeleteImagePipeline.](https://awscli.amazonaws.com/v2/documentation/api/latest/reference/imagebuilder/delete-image-pipeline.html)AWS CLI

#### **delete-image-recipe**

다음 코드 예시에서는 delete-image-recipe을 사용하는 방법을 보여 줍니다.

## AWS CLI

# 이미지 레시피를 삭제하려면

다음 delete-image-recipe 예제에서는 ARN을 지정하여 이미지 레시피를 삭제합니다.

```
aws imagebuilder delete-image-recipe \ 
     --image-recipe-arn arn:aws:imagebuilder:us-east-1:123456789012:image-recipe/
mybasicrecipe/2019.12.03
```
출력:

```
{ 
     "requestId": "a1b2c3d4-5678-90ab-cdef-EXAMPLE11111", 
     "imageRecipeArn": "arn:aws:imagebuilder:us-west-2:123456789012:image-recipe/
mybasicrecipe/2019.12.03"
}
```
자세한 내용은 EC2 Image Builder 사용 [설명서의 AWS CLI를 사용한 EC2 Image Builder 이미지 파](https://docs.aws.amazon.com/imagebuilder/latest/userguide/managing-image-builder-cli.html) [이프라인 설정 및 관리를](https://docs.aws.amazon.com/imagebuilder/latest/userguide/managing-image-builder-cli.html) 참조하십시오.

• API 세부 정보는 명령 참조를 참조하십시오 [DeleteImageRecipe.](https://awscli.amazonaws.com/v2/documentation/api/latest/reference/imagebuilder/delete-image-recipe.html)AWS CLI

### **delete-image**

다음 코드 예시에서는 delete-image을 사용하는 방법을 보여 줍니다.

AWS CLI

이미지를 삭제하려면

다음 delete-image 예시에서는 ARN을 지정하여 이미지 빌드 버전을 삭제합니다.

```
aws imagebuilder delete-image \ 
     --image-build-version-arn arn:aws:imagebuilder:us-west-2:123456789012:image/my-
example-image/2019.12.02/1
```
출력:

{

"requestId": "a1b2c3d4-5678-90ab-cdef-EXAMPLE11111",

```
 "imageBuildVersionArn": "arn:aws:imagebuilder:us-west-2:123456789012:image/
mybasicrecipe/2019.12.03/1"
}
```
자세한 내용은 EC2 Image Builder 사용 [설명서의 AWS CLI를 사용한 EC2 Image Builder 이미지 파](https://docs.aws.amazon.com/imagebuilder/latest/userguide/managing-image-builder-cli.html) [이프라인 설정 및 관리를](https://docs.aws.amazon.com/imagebuilder/latest/userguide/managing-image-builder-cli.html) 참조하십시오.

• API 세부 정보는 명령 참조를 참조하십시오 [DeleteImage](https://awscli.amazonaws.com/v2/documentation/api/latest/reference/imagebuilder/delete-image.html).AWS CLI

#### **delete-infrastructure-configuration**

다음 코드 예시에서는 delete-infrastructure-configuration을 사용하는 방법을 보여 줍니 다.

AWS CLI

```
인프라 구성을 삭제하려면
```
다음 delete-infrastructure-configuration 예제에서는 ARN을 지정하여 이미지 파이프 라인을 삭제합니다.

```
aws imagebuilder delete-infrastructure-configuration \ 
     --infrastructure-configuration-arn arn:aws:imagebuilder:us-
east-1:123456789012:infrastructure-configuration/myexampleinfrastructure
```
출력:

```
{ 
     "requestId": "a1b2c3d4-5678-90ab-cdef-EXAMPLE11111", 
     "infrastructureConfigurationArn": "arn:aws:imagebuilder:us-
west-2:123456789012:infrastructure-configuration/myexampleinfrastructure"
}
```
자세한 내용은 EC2 Image Builder 사용 [설명서의 AWS CLI를 사용한 EC2 Image Builder 이미지 파](https://docs.aws.amazon.com/imagebuilder/latest/userguide/managing-image-builder-cli.html) [이프라인 설정 및 관리를](https://docs.aws.amazon.com/imagebuilder/latest/userguide/managing-image-builder-cli.html) 참조하십시오.

• API 세부 정보는 명령 참조를 참조하십시오 [DeleteInfrastructureConfiguration.](https://awscli.amazonaws.com/v2/documentation/api/latest/reference/imagebuilder/delete-infrastructure-configuration.html)AWS CLI

### **get-component-policy**

다음 코드 예시에서는 get-component-policy을 사용하는 방법을 보여 줍니다.

### AWS CLI

구성 요소 정책 세부 정보를 가져오려면

다음 get-component-policy 예제는 ARN을 지정하여 구성 요소 정책의 세부 정보를 나열합니 다.

```
aws imagebuilder get-component-policy \ 
     --component-arn arn:aws:imagebuilder:us-west-2:123456789012:component/my-
example-component/2019.12.03/1
```
출력:

```
{ 
     "Policy": "{ "Version": "2012-10-17", "Statement": [ { "Effect": 
  "Allow", "Principal": { "AWS": [ "123456789012" ] }, "Action": 
  [ "imagebuilder:GetComponent", "imagebuilder:ListComponents" ], "Resource": 
  [ "arn:aws:imagebuilder:us-west-2:123456789012:component/my-example-
component/2019.12.03/1" ] } ] }"
}
```
자세한 내용은 EC2 Image Builder 사용 설명서의 AWS CLI를 사용한 EC2 이미지 빌더 이미지 파 이프라인 설정 및 관리 < managing-image-builder-cli https://docs.aws.amazon.com/imagebuilder/ latest/userguide/ .html>`\_\_을 참조하십시오.

• API 세부 정보는 명령 참조를 참조하십시오. [GetComponentPolicyA](https://awscli.amazonaws.com/v2/documentation/api/latest/reference/imagebuilder/get-component-policy.html)WS CLI

### **get-component**

다음 코드 예시에서는 get-component을 사용하는 방법을 보여 줍니다.

AWS CLI

구성 요소 세부 정보를 가져오려면

다음 get-component 예제는 ARN을 지정하여 구성 요소의 세부 정보를 나열합니다.

```
aws imagebuilder get-component \ 
     --component-build-version-arn arn:aws:imagebuilder:us-
west-2:123456789012:component/component-name/1.0.0/1
```

```
{ 
     "requestId": "a1b2c3d4-5678-90ab-cdef-EXAMPLE11111", 
     "component": { 
         "arn": "arn:aws:imagebuilder:us-west-2:123456789012:component/component-
name/1.0.0/1", 
         "name": "component-name", 
         "version": "1.0.0", 
         "type": "TEST", 
         "platform": "Linux", 
         "owner": "123456789012", 
         "data": "name: HelloWorldTestingDocument\ndescription: This is hello world 
 testing document.\nschemaVersion: 1.0\n\nphases:\n - name: test\n steps:\n
    - name: HelloWorldStep\n action: ExecuteBash\n inputs:\n 
 commands:\n - echo \"Hello World! Test.\"\n",
         "encrypted": true, 
         "dateCreated": "2020-01-27T20:43:30.306Z", 
         "tags": {} 
     }
}
```
자세한 내용은 EC2 Image Builder 사용 [설명서의 AWS CLI를 사용한 EC2 Image Builder 이미지 파](https://docs.aws.amazon.com/imagebuilder/latest/userguide/managing-image-builder-cli.html) [이프라인 설정 및 관리를](https://docs.aws.amazon.com/imagebuilder/latest/userguide/managing-image-builder-cli.html) 참조하십시오.

• API 세부 정보는 명령 참조를 참조하십시오 [GetComponent.](https://awscli.amazonaws.com/v2/documentation/api/latest/reference/imagebuilder/get-component.html)AWS CLI

# **get-distribution-configuration**

다음 코드 예시에서는 get-distribution-configuration을 사용하는 방법을 보여 줍니다.

AWS CLI

배포 구성의 세부 정보를 가져오려면

다음 get-distribution-configuration 예에서는 ARN을 지정하여 배포 구성의 세부 정보를 표시합니다.

```
aws imagebuilder get-distribution-configuration \ 
     --distribution-configuration-arn arn:aws:imagebuilder:us-
west-2:123456789012:distribution-configuration/myexampledistribution
```

```
{ 
      "requestId": "a1b2c3d4-5678-90ab-cdef-EXAMPLE11111", 
      "distributionConfiguration": { 
           "arn": "arn:aws:imagebuilder:us-west-2:123456789012:distribution-
configuration/myexampledistribution", 
          "name": "MyExampleDistribution", 
           "description": "Copies AMI to eu-west-1 and exports to S3", 
           "distributions": [ 
               { 
                    "region": "us-west-2", 
                    "amiDistributionConfiguration": { 
                         "name": "Name {{imagebuilder:buildDate}}", 
                         "description": "An example image name with parameter 
  references", 
                         "amiTags": { 
                              "KeyName": "{{ssm:parameter_name}}" 
\mathbb{R}, \mathbb{R}, \mathbb{R}, \mathbb{R}, \mathbb{R}, \mathbb{R}, \mathbb{R}, \mathbb{R}, \mathbb{R}, \mathbb{R}, \mathbb{R}, \mathbb{R}, \mathbb{R}, \mathbb{R}, \mathbb{R}, \mathbb{R}, \mathbb{R}, \mathbb{R}, \mathbb{R}, \mathbb{R}, \mathbb{R}, \mathbb{R},  "launchPermission": { 
                              "userIds": [ 
                                   "123456789012" 
\blacksquare } 
 } 
               }, 
               { 
                    "region": "eu-west-1", 
                    "amiDistributionConfiguration": { 
                         "name": "My {{imagebuilder:buildVersion}} image 
  {{imagebuilder:buildDate}}", 
                         "amiTags": { 
                              "KeyName": "Value" 
                         }, 
                         "launchPermission": { 
                              "userIds": [ 
                                   "123456789012" 
\blacksquare } 
 } 
 } 
          ], 
          "dateCreated": "2020-02-19T18:40:10.529Z", 
          "tags": {}
```
}

}

자세한 내용은 EC2 Image Builder 사용 [설명서의 AWS CLI를 사용한 EC2 Image Builder 이미지 파](https://docs.aws.amazon.com/imagebuilder/latest/userguide/managing-image-builder-cli.html) [이프라인 설정 및 관리를](https://docs.aws.amazon.com/imagebuilder/latest/userguide/managing-image-builder-cli.html) 참조하십시오.

• API 세부 정보는 명령 참조를 참조하십시오 [GetDistributionConfiguration.](https://awscli.amazonaws.com/v2/documentation/api/latest/reference/imagebuilder/get-distribution-configuration.html)AWS CLI

## **get-image-pipeline**

다음 코드 예시에서는 get-image-pipeline을 사용하는 방법을 보여 줍니다.

AWS CLI

```
이미지 파이프라인 세부 정보를 가져오려면
```
다음 get-image-pipeline 예제는 ARN을 지정하여 이미지 파이프라인의 세부 정보를 나열합니 다.

```
aws imagebuilder get-image-pipeline \ 
     --image-pipeline-arn arn:aws:imagebuilder:us-west-2:123456789012:image-pipeline/
mywindows2016pipeline
```

```
{ 
     "requestId": "a1b2c3d4-5678-90ab-cdef-EXAMPLE11111", 
     "imagePipeline": { 
         "arn": "arn:aws:imagebuilder:us-west-2:123456789012:image-pipeline/
mywindows2016pipeline", 
         "name": "MyWindows2016Pipeline", 
         "description": "Builds Windows 2016 Images", 
         "platform": "Windows", 
         "imageRecipeArn": "arn:aws:imagebuilder:us-west-2:123456789012:image-recipe/
mybasicrecipe/2019.12.03", 
         "infrastructureConfigurationArn": "arn:aws:imagebuilder:us-
west-2:123456789012:infrastructure-configuration/myexampleinfrastructure", 
         "distributionConfigurationArn": "arn:aws:imagebuilder:us-
west-2:123456789012:distribution-configuration/myexampledistribution", 
         "imageTestsConfiguration": { 
             "imageTestsEnabled": true, 
             "timeoutMinutes": 60 
         },
```

```
 "schedule": { 
              "scheduleExpression": "cron(0 0 * * SUN)", 
              "pipelineExecutionStartCondition": 
  "EXPRESSION_MATCH_AND_DEPENDENCY_UPDATES_AVAILABLE" 
         }, 
          "status": "ENABLED", 
          "dateCreated": "2020-02-19T19:04:01.253Z", 
          "dateUpdated": "2020-02-19T19:04:01.253Z", 
          "tags": {} 
     }
}
```
자세한 내용은 EC2 Image Builder 사용 [설명서의 AWS CLI를 사용한 EC2 Image Builder 이미지 파](https://docs.aws.amazon.com/imagebuilder/latest/userguide/managing-image-builder-cli.html) [이프라인 설정 및 관리를](https://docs.aws.amazon.com/imagebuilder/latest/userguide/managing-image-builder-cli.html) 참조하십시오.

• API 세부 정보는 명령 참조를 참조하십시오 [GetImagePipeline.](https://awscli.amazonaws.com/v2/documentation/api/latest/reference/imagebuilder/get-image-pipeline.html)AWS CLI

### **get-image-policy**

다음 코드 예시에서는 get-image-policy을 사용하는 방법을 보여 줍니다.

AWS CLI

이미지 정책 세부 정보를 가져오려면

다음 get-image-policy 예에서는 ARN을 지정하여 이미지 정책의 세부 정보를 나열합니다.

```
aws imagebuilder get-image-policy \ 
     --image-arn arn:aws:imagebuilder:us-west-2:123456789012:image/my-example-
image/2019.12.03/1
```
출력:

 $\{$ 

```
 "Policy": "{ "Version": "2012-10-17", "Statement": [ { "Effect": "Allow", 
  "Principal": { "AWS": [ "123456789012" ] }, "Action": [ "imagebuilder:GetImage", 
 "imagebuilder:ListImages" ], "Resource": [ "arn:aws:imagebuilder:us-
west-2:123456789012:image/my-example-image/2019.12.03/1" ] } ] }"
}
```
자세한 내용은 EC2 Image Builder 사용 [설명서의 AWS CLI를 사용한 EC2 Image Builder 이미지 파](https://docs.aws.amazon.com/imagebuilder/latest/userguide/managing-image-builder-cli.html) [이프라인 설정 및 관리를](https://docs.aws.amazon.com/imagebuilder/latest/userguide/managing-image-builder-cli.html) 참조하십시오.

• API 세부 정보는 명령 참조를 참조하십시오 [GetImagePolicy.](https://awscli.amazonaws.com/v2/documentation/api/latest/reference/imagebuilder/get-image-policy.html)AWS CLI

### **get-image-recipe-policy**

다음 코드 예시에서는 get-image-recipe-policy을 사용하는 방법을 보여 줍니다.

AWS CLI

이미지 레시피 정책 세부 정보를 가져오려면

다음 get-image-recipe-policy 예에서는 ARN을 지정하여 이미지 레시피 정책의 세부 정보를 나열합니다.

```
aws imagebuilder get-image-recipe-policy \ 
     --image-recipe-arn arn:aws:imagebuilder:us-west-2:123456789012:image-recipe/my-
example-image-recipe/2019.12.03/1
```
출력:

```
\mathcal{L} "Policy": "{ "Version": "2012-10-17", "Statement": [ { "Effect": 
  "Allow", "Principal": { "AWS": [ "123456789012" ] }, "Action": 
  [ "imagebuilder:GetImageRecipe", "imagebuilder:ListImageRecipes" ], "Resource": 
  [ "arn:aws:imagebuilder:us-west-2:123456789012:image-recipe/my-example-image-
recipe/2019.12.03/1" ] } ] }"
}
```
자세한 내용은 EC2 Image Builder 사용 [설명서의 AWS CLI를 사용한 EC2 Image Builder 이미지 파](https://docs.aws.amazon.com/imagebuilder/latest/userguide/managing-image-builder-cli.html) [이프라인 설정 및 관리를](https://docs.aws.amazon.com/imagebuilder/latest/userguide/managing-image-builder-cli.html) 참조하십시오.

• API 세부 정보는 명령 참조를 참조하십시오 [GetImageRecipePolicy](https://awscli.amazonaws.com/v2/documentation/api/latest/reference/imagebuilder/get-image-recipe-policy.html).AWS CLI

#### **get-image**

다음 코드 예시에서는 get-image을 사용하는 방법을 보여 줍니다.

### AWS CLI

이미지 세부 정보를 가져오려면

다음 get-image 예제는 ARN을 지정하여 이미지의 세부 정보를 나열합니다.

```
aws imagebuilder get-image \ 
     --image-build-version-arn arn:aws:imagebuilder:us-west-2:123456789012:image/
mybasicrecipe/2019.12.03/1
```

```
{ 
     "requestId": "a1b2c3d4-5678-90ab-cdef-EXAMPLE11111", 
     "image": { 
         "arn": "arn:aws:imagebuilder:us-west-2:123456789012:image/
mybasicrecipe/2019.12.03/1", 
         "name": "MyBasicRecipe", 
         "version": "2019.12.03/1", 
         "platform": "Windows", 
         "state": { 
             "status": "BUILDING" 
         }, 
         "imageRecipe": { 
             "arn": "arn:aws:imagebuilder:us-west-2:123456789012:image-recipe/
mybasicrecipe/2019.12.03", 
             "name": "MyBasicRecipe", 
             "description": "This example image recipe creates a Windows 2016 
  image.", 
             "platform": "Windows", 
             "version": "2019.12.03", 
             "components": [ 
\overline{a} "componentArn": "arn:aws:imagebuilder:us-
west-2:123456789012:component/myexamplecomponent/2019.12.02/1" 
                 }, 
\overline{a} "componentArn": "arn:aws:imagebuilder:us-
west-2:123456789012:component/myimportedcomponent/1.0.0/1" 
 } 
             ], 
             "parentImage": "arn:aws:imagebuilder:us-west-2:aws:image/windows-
server-2016-english-full-base-x86/2019.12.17/1", 
             "dateCreated": "2020-02-14T19:46:16.904Z", 
             "tags": {} 
         }, 
         "infrastructureConfiguration": { 
             "arn": "arn:aws:imagebuilder:us-west-2:123456789012:infrastructure-
configuration/myexampleinfrastructure",
```

```
 "name": "MyExampleInfrastructure", 
              "description": "An example that will retain instances of failed builds", 
              "instanceTypes": [ 
                  "m5.large", 
                  "m5.xlarge" 
             ], 
             "instanceProfileName": "EC2InstanceProfileForImageFactory", 
              "securityGroupIds": [ 
                  "sg-a1b2c3d4" 
             ], 
              "subnetId": "subnet-a1b2c3d4", 
              "logging": { 
                  "s3Logs": { 
                      "s3BucketName": "bucket-name", 
                      "s3KeyPrefix": "bucket-path" 
 } 
             }, 
             "keyPair": "Sam", 
             "terminateInstanceOnFailure": false, 
             "snsTopicArn": "arn:aws:sns:us-west-2:123456789012:sns-name", 
              "dateCreated": "2020-02-14T21:21:05.098Z", 
             "tags": {} 
         }, 
         "imageTestsConfiguration": { 
             "imageTestsEnabled": true, 
             "timeoutMinutes": 720 
         }, 
         "dateCreated": "2020-02-14T23:14:13.597Z", 
         "outputResources": { 
             "amis": [] 
         }, 
         "tags": {}
```
자세한 내용은 EC2 Image Builder 사용 [설명서의 AWS CLI를 사용한 EC2 Image Builder 이미지 파](https://docs.aws.amazon.com/imagebuilder/latest/userguide/managing-image-builder-cli.html) [이프라인 설정 및 관리를](https://docs.aws.amazon.com/imagebuilder/latest/userguide/managing-image-builder-cli.html) 참조하십시오.

• API 세부 정보는 명령 참조를 참조하십시오 [GetImage.](https://awscli.amazonaws.com/v2/documentation/api/latest/reference/imagebuilder/get-image.html)AWS CLI

# **get-infrastructure-configuration**

다음 코드 예시에서는 get-infrastructure-configuration을 사용하는 방법을 보여 줍니다.

}

}

# AWS CLI

# 인프라 구성 세부 정보를 가져오려면

다음 get-infrastructure-configuration 예에서는 ARN을 지정하여 인프라 구성의 세부 정보를 나열합니다.

```
aws imagebuilder get-infrastructure-configuration \ 
     --infrastructure-configuration-arn arn:aws:imagebuilder:us-
west-2:123456789012:infrastructure-configuration/myexampleinfrastructure
```

```
{ 
     "requestId": "a1b2c3d4-5678-90ab-cdef-EXAMPLE11111", 
     "infrastructureConfiguration": { 
         "arn": "arn:aws:imagebuilder:us-west-2:123456789012:infrastructure-
configuration/myexampleinfrastructure", 
         "name": "MyExampleInfrastructure", 
         "description": "An example that will retain instances of failed builds", 
         "instanceTypes": [ 
             "m5.large", 
             "m5.xlarge" 
         ], 
         "instanceProfileName": "EC2InstanceProfileForImageBuilder", 
         "securityGroupIds": [ 
             "sg-a48c95ef" 
         ], 
         "subnetId": "subnet-a48c95ef", 
         "logging": { 
             "s3Logs": { 
                  "s3BucketName": "bucket-name", 
                  "s3KeyPrefix": "bucket-path" 
 } 
         }, 
         "keyPair": "Name", 
         "terminateInstanceOnFailure": false, 
         "snsTopicArn": "arn:aws:sns:us-west-2:123456789012:sns-name", 
         "dateCreated": "2020-02-19T19:11:51.858Z", 
         "tags": {} 
     }
}
```
자세한 내용은 EC2 Image Builder 사용 [설명서의 AWS CLI를 사용한 EC2 Image Builder 이미지 파](https://docs.aws.amazon.com/imagebuilder/latest/userguide/managing-image-builder-cli.html) [이프라인 설정 및 관리를](https://docs.aws.amazon.com/imagebuilder/latest/userguide/managing-image-builder-cli.html) 참조하십시오.

• API 세부 정보는 명령 참조를 참조하십시오 [GetInfrastructureConfiguration.](https://awscli.amazonaws.com/v2/documentation/api/latest/reference/imagebuilder/get-infrastructure-configuration.html)AWS CLI

#### **import-component**

다음 코드 예시에서는 import-component을 사용하는 방법을 보여 줍니다.

AWS CLI

구성 요소를 가져오려면

다음 import-component 예제는 JSON 파일을 사용하여 기존 스크립트를 가져옵니다.

```
aws imagebuilder import-component \ 
     --cli-input-json file://import-component.json
```
import-component.json의 콘텐츠:

```
{ 
     "name": "MyImportedComponent", 
     "semanticVersion": "1.0.0", 
     "description": "An example of how to import a component", 
     "changeDescription": "First commit message.", 
     "format": "SHELL", 
     "platform": "Windows", 
     "type": "BUILD", 
     "uri": "s3://s3-bucket-name/s3-bucket-path/component.yaml"
}
```
출력:

{

```
 "requestId": "a1b2c3d4-5678-90ab-cdef-EXAMPLE11111", 
     "clientToken": "a1b2c3d4-5678-90ab-cdef-EXAMPLE22222", 
     "componentBuildVersionArn": "arn:aws:imagebuilder:us-
west-2:123456789012:component/myimportedcomponent/1.0.0/1"
}
```
자세한 내용은 EC2 Image Builder 사용 [설명서의 AWS CLI를 사용한 EC2 Image Builder 이미지 파](https://docs.aws.amazon.com/imagebuilder/latest/userguide/managing-image-builder-cli.html) [이프라인 설정 및 관리를](https://docs.aws.amazon.com/imagebuilder/latest/userguide/managing-image-builder-cli.html) 참조하십시오.

• API 세부 정보는 명령 참조를 참조하십시오 [ImportComponent](https://awscli.amazonaws.com/v2/documentation/api/latest/reference/imagebuilder/import-component.html).AWS CLI

### **list-component-build-versions**

다음 코드 예시에서는 list-component-build-versions을 사용하는 방법을 보여 줍니다.

### AWS CLI

구성 요소 빌드 버전을 나열하려면

다음 list-component-build-versions 예제는 특정 시맨틱 버전의 구성 요소 빌드 버전을 나 열합니다.

```
aws imagebuilder list-component-build-versions --component-version-arn 
  arn:aws:imagebuilder:us-west-2:123456789012:component/myexamplecomponent/2019.12.02
```
출력:

```
{ 
     "requestId": "a1b2c3d4-5678-90ab-cdef-EXAMPLE11111", 
     "componentSummaryList": [ 
         { 
              "arn": "arn:aws:imagebuilder:us-west-2:123456789012:component/
myexamplecomponent/2019.12.02/1", 
              "name": "MyExampleComponent", 
              "version": "2019.12.02", 
              "platform": "Windows", 
              "type": "BUILD", 
              "owner": "123456789012", 
              "description": "An example component that builds, validates and tests an 
  image", 
              "changeDescription": "Initial version.", 
              "dateCreated": "2020-02-19T18:53:45.940Z", 
              "tags": { 
                  "KeyName": "KeyValue" 
 } 
         } 
    \mathbf{I}}
```
자세한 내용은 EC2 Image Builder 사용 [설명서의 AWS CLI를 사용한 EC2 Image Builder 이미지 파](https://docs.aws.amazon.com/imagebuilder/latest/userguide/managing-image-builder-cli.html) [이프라인 설정 및 관리를](https://docs.aws.amazon.com/imagebuilder/latest/userguide/managing-image-builder-cli.html) 참조하십시오.

• API 세부 정보는 명령 참조를 참조하십시오 [ListComponentBuildVersions](https://awscli.amazonaws.com/v2/documentation/api/latest/reference/imagebuilder/list-component-build-versions.html).AWS CLI

### **list-components**

다음 코드 예시에서는 list-components을 사용하는 방법을 보여 줍니다.

AWS CLI

구성 요소 시맨틱 버전을 모두 나열하려면

다음 list-components 예제에는 액세스할 수 있는 모든 구성 요소 시맨틱 버전이 나열되어 있습 니다. 사용자가 소유하거나 Amazon이 소유하거나 다른 계정에서 공유한 구성 요소를 나열할지 여 부를 선택적으로 필터링할 수 있습니다.

aws imagebuilder list-components

출력:

```
{ 
     "requestId": "a1b2c3d4-5678-90ab-cdef-EXAMPLE11111", 
     "componentVersionList": [ 
          { 
              "arn": "arn:aws:imagebuilder:us-west-2:123456789012:component/component-
name/1.0.0", 
              "name": "component-name", 
              "version": "1.0.0", 
              "platform": "Linux", 
              "type": "TEST", 
              "owner": "123456789012", 
              "dateCreated": "2020-01-27T20:43:30.306Z" 
          } 
    \mathbf{I}}
```
자세한 내용은 EC2 Image Builder 사용 [설명서의 AWS CLI를 사용한 EC2 Image Builder 이미지 파](https://docs.aws.amazon.com/imagebuilder/latest/userguide/managing-image-builder-cli.html) [이프라인 설정 및 관리를](https://docs.aws.amazon.com/imagebuilder/latest/userguide/managing-image-builder-cli.html) 참조하십시오.

• API 세부 정보는 명령 참조를 참조하십시오 [ListComponents.](https://awscli.amazonaws.com/v2/documentation/api/latest/reference/imagebuilder/list-components.html)AWS CLI

## **list-distribution-configurations**

다음 코드 예시에서는 list-distribution-configurations을 사용하는 방법을 보여 줍니다.

# AWS CLI

# 배포판을 나열하려면

# 다음 list-distribution-configurations 예제에는 모든 배포판이 나열되어 있습니다.

```
aws imagebuilder list-distribution-configurations
```
# 출력:

```
{ 
     "requestId": "a1b2c3d4-5678-90ab-cdef-EXAMPLE11111", 
     "distributionConfigurationSummaryList": [ 
         { 
             "arn": "arn:aws:imagebuilder:us-west-2:123456789012:distribution-
configuration/myexampledistribution", 
             "name": "MyExampleDistribution", 
             "description": "Copies AMI to eu-west-1 and exports to S3", 
             "dateCreated": "2020-02-19T18:40:10.529Z", 
             "tags": { 
                  "KeyName": "KeyValue" 
 } 
         } 
     ]
}
```
자세한 내용은 EC2 Image Builder 사용 [설명서의 AWS CLI를 사용한 EC2 Image Builder 이미지 파](https://docs.aws.amazon.com/imagebuilder/latest/userguide/managing-image-builder-cli.html) [이프라인 설정 및 관리를](https://docs.aws.amazon.com/imagebuilder/latest/userguide/managing-image-builder-cli.html) 참조하십시오.

• API 세부 정보는 명령 참조를 참조하십시오 [ListDistributionConfigurations](https://awscli.amazonaws.com/v2/documentation/api/latest/reference/imagebuilder/list-distribution-configurations.html).AWS CLI

# **list-image-build-versions**

다음 코드 예시에서는 list-image-build-versions을 사용하는 방법을 보여 줍니다.

AWS CLI

이미지 빌드 버전을 나열하려면

다음 list-image-build-versions 예제에는 시맨틱 버전이 있는 모든 이미지 빌드 버전이 나 열되어 있습니다.

```
aws imagebuilder list-image-build-versions \ 
     --image-version-arn arn:aws:imagebuilder:us-west-2:123456789012:image/
mybasicrecipe/2019.12.03
```

```
{ 
     "requestId": "a1b2c3d4-5678-90ab-cdef-EXAMPLE11111", 
     "imageSummaryList": [ 
         { 
              "arn": "arn:aws:imagebuilder:us-west-2:123456789012:image/
mybasicrecipe/2019.12.03/7", 
             "name": "MyBasicRecipe", 
             "version": "2019.12.03/7", 
             "platform": "Windows", 
             "state": { 
                  "status": "FAILED", 
                  "reason": "Can't start SSM Automation for arn 
  arn:aws:imagebuilder:us-west-2:123456789012:image/mybasicrecipe/2019.12.03/7 during 
  building. Parameter \"iamInstanceProfileName\" has a null value." 
             }, 
             "owner": "123456789012", 
              "dateCreated": "2020-02-19T18:56:11.511Z", 
             "outputResources": { 
                  "amis": [] 
             }, 
             "tags": {} 
         }, 
         { 
              "arn": "arn:aws:imagebuilder:us-west-2:123456789012:image/
mybasicrecipe/2019.12.03/6", 
             "name": "MyBasicRecipe", 
              "version": "2019.12.03/6", 
              "platform": "Windows", 
              "state": { 
                  "status": "FAILED", 
                  "reason": "An internal error has occurred." 
             }, 
              "owner": "123456789012", 
              "dateCreated": "2020-02-18T22:49:08.142Z", 
             "outputResources": { 
                  "amis": [ 
\{ \}
```

```
 "region": "us-west-2", 
                        "image": "ami-a1b2c3d4567890ab", 
                        "name": "MyBasicRecipe 2020-02-18T22-49-38.704Z", 
                        "description": "This example image recipe creates a Windows 
  2016 image." 
\}, \{\{ "region": "us-west-2", 
                        "image": "ami-a1b2c3d4567890ab", 
                        "name": "Name 2020-02-18T22-49-08.131Z", 
                        "description": "Copies AMI to eu-west-2 and exports to S3" 
                    }, 
\{ "region": "eu-west-2", 
                        "image": "ami-a1b2c3d4567890ab", 
                        "name": "My 6 image 2020-02-18T22-49-08.131Z", 
                        "description": "Copies AMI to eu-west-2 and exports to S3" 
1 1 1 1 1 1 1
 ] 
            }, 
            "tags": {} 
        }, 
        { 
            "arn": "arn:aws:imagebuilder:us-west-2:123456789012:image/
mybasicrecipe/2019.12.03/5", 
            "name": "MyBasicRecipe", 
            "version": "2019.12.03/5", 
            "platform": "Windows", 
            "state": { 
                "status": "AVAILABLE" 
            }, 
            "owner": "123456789012", 
            "dateCreated": "2020-02-18T16:51:48.403Z", 
            "outputResources": { 
                "amis": [ 
\{ "region": "us-west-2", 
                        "image": "ami-a1b2c3d4567890ab", 
                        "name": "MyBasicRecipe 2020-02-18T16-52-18.965Z", 
                        "description": "This example image recipe creates a Windows 
  2016 image." 
1 1 1 1 1 1 1
 ] 
            },
```

```
 "tags": {} 
         }, 
         { 
             "arn": "arn:aws:imagebuilder:us-west-2:123456789012:image/
mybasicrecipe/2019.12.03/4", 
             "name": "MyBasicRecipe", 
             "version": "2019.12.03/4", 
             "platform": "Windows", 
             "state": { 
                 "status": "AVAILABLE" 
             }, 
             "owner": "123456789012", 
             "dateCreated": "2020-02-18T16:50:01.827Z", 
             "outputResources": { 
                 "amis": [ 
\{ "region": "us-west-2", 
                          "image": "ami-a1b2c3d4567890ab", 
                          "name": "MyBasicRecipe 2020-02-18T16-50-32.280Z", 
                          "description": "This example image recipe creates a Windows 
  2016 image." 
1 1 1 1 1 1 1
 ] 
             }, 
             "tags": {} 
         }, 
         { 
             "arn": "arn:aws:imagebuilder:us-west-2:123456789012:image/
mybasicrecipe/2019.12.03/3", 
             "name": "MyBasicRecipe", 
             "version": "2019.12.03/3", 
             "platform": "Windows", 
             "state": { 
                 "status": "AVAILABLE" 
             }, 
             "owner": "123456789012", 
             "dateCreated": "2020-02-14T23:14:13.597Z", 
             "outputResources": { 
                 "amis": [ 
\{ "region": "us-west-2", 
                          "image": "ami-a1b2c3d4567890ab", 
                          "name": "MyBasicRecipe 2020-02-14T23-14-44.243Z",
```

```
 "description": "This example image recipe creates a Windows 
  2016 image." 
1 1 1 1 1 1 1
 ] 
             }, 
             "tags": {} 
         }, 
         { 
             "arn": "arn:aws:imagebuilder:us-west-2:123456789012:image/
mybasicrecipe/2019.12.03/2", 
             "name": "MyBasicRecipe", 
             "version": "2019.12.03/2", 
             "platform": "Windows", 
             "state": { 
                  "status": "FAILED", 
                  "reason": "SSM execution 'a1b2c3d4-5678-90ab-cdef-EXAMPLE11111' 
  failed with status = 'Failed' and failure message = 'Step fails when it is 
  verifying the command has completed. Command a1b2c3d4-5678-90ab-cdef-EXAMPLE11111 
  returns unexpected invocation result: \n{Status=[Failed], ResponseCode=[1], 
  Output=[\n----------ERROR-------\nfailed to run commands: exit status 1], 
  OutputPayload=[{\"Status\":\"Failed\",\"ResponseCode\":1,\"Output\":\"\
\n----------ERROR-------\\nfailed to run commands: exit status 1\",\"CommandId\":
\"a1b2c3d4-5678-90ab-cdef-EXAMPLE11111\"}], CommandId=[a1b2c3d4-5678-90ab-cdef-
EXAMPLE11111]}. Please refer to Automation Service Troubleshooting Guide for more 
  diagnosis details.'" 
             }, 
             "owner": "123456789012", 
             "dateCreated": "2020-02-14T22:57:42.593Z", 
             "outputResources": { 
                  "amis": [] 
             }, 
             "tags": {} 
         } 
    \mathbf{I}}
```
자세한 내용은 EC2 Image Builder 사용 [설명서의 AWS CLI를 사용한 EC2 Image Builder 이미지 파](https://docs.aws.amazon.com/imagebuilder/latest/userguide/managing-image-builder-cli.html) [이프라인 설정 및 관리를](https://docs.aws.amazon.com/imagebuilder/latest/userguide/managing-image-builder-cli.html) 참조하십시오.

• API 세부 정보는 명령 참조를 참조하십시오 [ListImageBuildVersions.](https://awscli.amazonaws.com/v2/documentation/api/latest/reference/imagebuilder/list-image-build-versions.html)AWS CLI

# **list-image-pipeline-images**

다음 코드 예시에서는 list-image-pipeline-images을 사용하는 방법을 보여 줍니다.

## AWS CLI

이미지 파이프라인 파이프라인 이미지를 나열하려면

다음 list-image-pipeline-images 예제는 특정 이미지 파이프라인에서 만든 모든 이미지를 나열합니다.

```
aws imagebuilder list-image-pipeline-images \ 
     --image-pipeline-arn arn:aws:imagebuilder:us-west-2:123456789012:image-pipeline/
mywindows2016pipeline
```

```
{ 
     "requestId": "a1b2c3d4-5678-90ab-cdef-EXAMPLE11111", 
     "imagePipelineList": [ 
         { 
              "arn": "arn:aws:imagebuilder:us-west-2:123456789012:image-pipeline/
mywindows2016pipeline", 
             "name": "MyWindows2016Pipeline", 
             "description": "Builds Windows 2016 Images", 
              "platform": "Windows", 
              "imageRecipeArn": "arn:aws:imagebuilder:us-west-2:123456789012:image-
recipe/mybasicrecipe/2019.12.03", 
              "infrastructureConfigurationArn": "arn:aws:imagebuilder:us-
west-2:123456789012:infrastructure-configuration/myexampleinfrastructure", 
              "distributionConfigurationArn": "arn:aws:imagebuilder:us-
west-2:123456789012:distribution-configuration/myexampledistribution", 
              "imageTestsConfiguration": { 
                  "imageTestsEnabled": true, 
                  "timeoutMinutes": 60 
             }, 
             "schedule": { 
                  "scheduleExpression": "cron(0 0 * * SUN)", 
                  "pipelineExecutionStartCondition": 
  "EXPRESSION_MATCH_AND_DEPENDENCY_UPDATES_AVAILABLE" 
             }, 
             "status": "ENABLED", 
              "dateCreated": "2020-02-19T19:04:01.253Z",
```

```
 "dateUpdated": "2020-02-19T19:04:01.253Z", 
              "tags": { 
                  "KeyName": "KeyValue" 
 } 
         }, 
        \mathcal{L} "arn": "arn:aws:imagebuilder:us-west-2:123456789012:image-pipeline/sam", 
             "name": "PipelineName", 
              "platform": "Linux", 
             "imageRecipeArn": "arn:aws:imagebuilder:us-west-2:123456789012:image-
recipe/recipe-name-a1b2c3d45678/1.0.0", 
             "infrastructureConfigurationArn": "arn:aws:imagebuilder:us-
west-2:123456789012:infrastructure-configuration/infrastructureconfiguration-name-
a1b2c3d45678", 
              "imageTestsConfiguration": { 
                  "imageTestsEnabled": true, 
                  "timeoutMinutes": 720 
             }, 
             "status": "ENABLED", 
             "dateCreated": "2019-12-16T18:19:02.068Z", 
              "dateUpdated": "2019-12-16T18:19:02.068Z", 
             "tags": { 
                  "KeyName": "KeyValue" 
 } 
         } 
     ]
}
```
자세한 내용은 EC2 Image Builder 사용 [설명서의 AWS CLI를 사용한 EC2 Image Builder 이미지 파](https://docs.aws.amazon.com/imagebuilder/latest/userguide/managing-image-builder-cli.html) [이프라인 설정 및 관리를](https://docs.aws.amazon.com/imagebuilder/latest/userguide/managing-image-builder-cli.html) 참조하십시오.

• API 세부 정보는 명령 참조를 참조하십시오 [ListImagePipelineImages](https://awscli.amazonaws.com/v2/documentation/api/latest/reference/imagebuilder/list-image-pipeline-images.html).AWS CLI

# **list-image-recipes**

다음 코드 예시에서는 list-image-recipes을 사용하는 방법을 보여 줍니다.

AWS CLI

이미지 레시피를 나열하려면

다음 list-image-recipes 예제에는 모든 이미지 레시피가 나열되어 있습니다.

aws imagebuilder list-image-recipes

# 출력:

```
{ 
     "requestId": "a1b2c3d4-5678-90ab-cdef-EXAMPLE11111", 
     "imageRecipeSummaryList": [ 
        \{ "arn": "arn:aws:imagebuilder:us-west-2:123456789012:image-recipe/
mybasicrecipe/2019.12.03", 
             "name": "MyBasicRecipe", 
             "platform": "Windows", 
             "owner": "123456789012", 
             "parentImage": "arn:aws:imagebuilder:us-west-2:aws:image/windows-
server-2016-english-full-base-x86/2019.x.x", 
             "dateCreated": "2020-02-19T18:54:25.975Z", 
             "tags": { 
                  "KeyName": "KeyValue" 
 } 
         }, 
         { 
             "arn": "arn:aws:imagebuilder:us-west-2:123456789012:image-recipe/recipe-
name-a1b2c3d45678/1.0.0", 
             "name": "recipe-name-a1b2c3d45678", 
             "platform": "Linux", 
             "owner": "123456789012", 
              "parentImage": "arn:aws:imagebuilder:us-west-2:aws:image/amazon-linux-2-
x86/2019.11.21", 
             "dateCreated": "2019-12-16T18:19:00.120Z", 
             "tags": { 
                  "KeyName": "KeyValue" 
 } 
         } 
    \mathbf{I}}
```
자세한 내용은 EC2 Image Builder 사용 [설명서의 AWS CLI를 사용한 EC2 Image Builder 이미지 파](https://docs.aws.amazon.com/imagebuilder/latest/userguide/managing-image-builder-cli.html) [이프라인 설정 및 관리를](https://docs.aws.amazon.com/imagebuilder/latest/userguide/managing-image-builder-cli.html) 참조하십시오.

• API 세부 정보는 명령 참조를 참조하십시오 [ListImageRecipes.](https://awscli.amazonaws.com/v2/documentation/api/latest/reference/imagebuilder/list-image-recipes.html)AWS CLI

## **list-images**

다음 코드 예시에서는 list-images을 사용하는 방법을 보여 줍니다.

AWS CLI

이미지를 나열하려면

다음 list-images 예제에는 액세스할 수 있는 모든 시맨틱 버전이 나열되어 있습니다.

aws imagebuilder list-images

## 출력:

```
{ 
     "requestId": "a1b2c3d4-5678-90ab-cdef-EXAMPLE11111", 
     "imageVersionList": [ 
          { 
               "arn": "arn:aws:imagebuilder:us-west-2:123456789012:image/
mybasicrecipe/2019.12.03", 
              "name": "MyBasicRecipe", 
              "version": "2019.12.03", 
              "platform": "Windows", 
              "owner": "123456789012", 
              "dateCreated": "2020-02-14T21:29:18.810Z" 
          } 
    \mathbf{I}}
```
자세한 내용은 EC2 Image Builder 사용 [설명서의 AWS CLI를 사용한 EC2 Image Builder 이미지 파](https://docs.aws.amazon.com/imagebuilder/latest/userguide/managing-image-builder-cli.html) [이프라인 설정 및 관리를](https://docs.aws.amazon.com/imagebuilder/latest/userguide/managing-image-builder-cli.html) 참조하십시오.

• API 세부 정보는 명령 참조를 참조하십시오 [ListImages](https://awscli.amazonaws.com/v2/documentation/api/latest/reference/imagebuilder/list-images.html).AWS CLI

# **list-infrastructure-configurations**

다음 코드 예시에서는 list-infrastructure-configurations을 사용하는 방법을 보여 줍니다.

AWS CLI

인프라 구성을 나열하려면

# 다음 list-infrastructure-configurations 예에는 모든 인프라 구성이 나열되어 있습니 다.

aws imagebuilder list-infrastructure-configurations

# 출력:

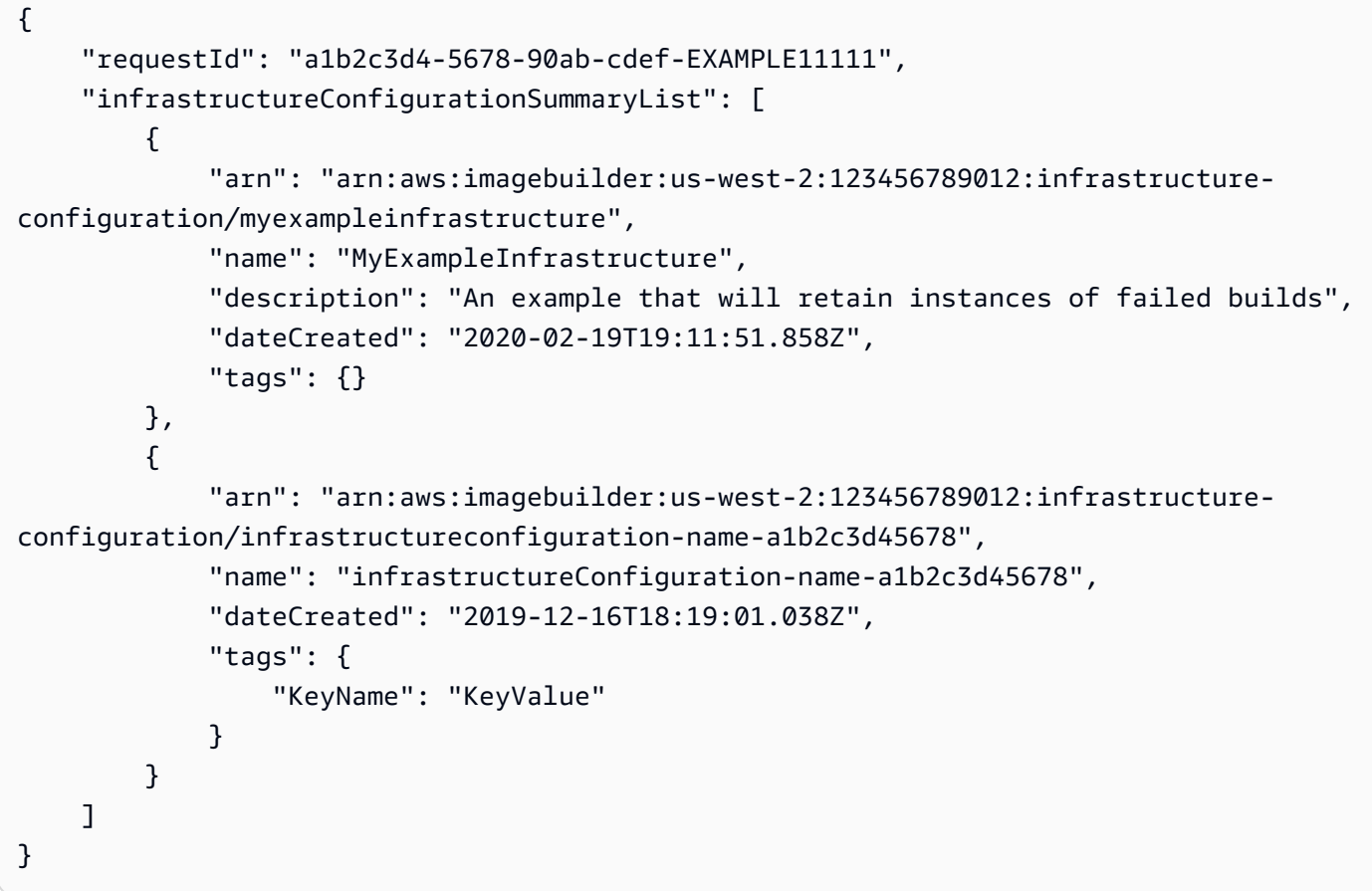

자세한 내용은 EC2 Image Builder 사용 [설명서의 AWS CLI를 사용한 EC2 Image Builder 이미지 파](https://docs.aws.amazon.com/imagebuilder/latest/userguide/managing-image-builder-cli.html) [이프라인 설정 및 관리를](https://docs.aws.amazon.com/imagebuilder/latest/userguide/managing-image-builder-cli.html) 참조하십시오.

• API 세부 정보는 명령 참조를 참조하십시오 [ListInfrastructureConfigurations.](https://awscli.amazonaws.com/v2/documentation/api/latest/reference/imagebuilder/list-infrastructure-configurations.html)AWS CLI

# **list-tags-for-resource**

다음 코드 예시에서는 list-tags-for-resource을 사용하는 방법을 보여 줍니다.

AWS CLI

특정 리소스의 태그를 나열하려면

# 다음 list-tags-for-resource 예제는 특정 리소스의 모든 태그를 나열합니다.

```
aws imagebuilder list-tags-for-resource \ 
     --resource-arn arn:aws:imagebuilder:us-west-2:123456789012:image-pipeline/
mywindows2016pipeline
```
출력:

```
{ 
      "tags": { 
           "KeyName": "KeyValue" 
      }
}
```
자세한 내용은 EC2 Image Builder 사용 [설명서의 AWS CLI를 사용한 EC2 Image Builder 이미지 파](https://docs.aws.amazon.com/imagebuilder/latest/userguide/managing-image-builder-cli.html) [이프라인 설정 및 관리를](https://docs.aws.amazon.com/imagebuilder/latest/userguide/managing-image-builder-cli.html) 참조하십시오.

• API 세부 정보는 명령 참조를 참조하십시오 [ListTagsForResource.](https://awscli.amazonaws.com/v2/documentation/api/latest/reference/imagebuilder/list-tags-for-resource.html)AWS CLI

#### **put-component-policy**

다음 코드 예시에서는 put-component-policy을 사용하는 방법을 보여 줍니다.

AWS CLI

구성 요소에 리소스 정책을 적용하려면

다음 put-component-policy 명령은 빌드 구성 요소에 리소스 정책을 적용하여 빌드 구성 요소 의 계정 간 공유를 활성화합니다. RAM CLI 명령을 사용하는 것이 좋습니다. create-resourceshare EC2 Image Builder CLI put-component-policy 명령을 사용하는 경우 리소스를 공유 하는 모든 보안 주체가 리소스를 볼 수 있도록 하려면 RAM CLI promote-resource-sharecreate-from-policy 명령도 사용해야 합니다.

```
aws imagebuilder put-component-policy \ 
     --component-arn arn:aws:imagebuilder:us-west-2:123456789012:component/
examplecomponent/2019.12.02/1\
     --policy '{ "Version": "2012-10-17", "Statement": [ { "Effect": 
  "Allow", "Principal": { "AWS": [ "123456789012" ] }, "Action": 
  [ "imagebuilder:GetComponent", "imagebuilder:ListComponents" ], 
  "Resource": [ "arn:aws:imagebuilder:us-west-2:123456789012:component/
examplecomponent/2019.12.02/1" ] } ] }'
```

```
{ 
     "requestId": "a1b2c3d4-5678-90ab-cdef-EXAMPLE11111", 
     "componentArn": "arn:aws:imagebuilder:us-west-2:123456789012:component/
examplecomponent/2019.12.02/1"
}
```
자세한 내용은 EC2 Image Builder 사용 [설명서의 AWS CLI를 사용한 EC2 Image Builder 이미지 파](https://docs.aws.amazon.com/imagebuilder/latest/userguide/managing-image-builder-cli.html) [이프라인 설정 및 관리를](https://docs.aws.amazon.com/imagebuilder/latest/userguide/managing-image-builder-cli.html) 참조하십시오.

• API 세부 정보는 명령 참조를 참조하십시오 [PutComponentPolicy](https://awscli.amazonaws.com/v2/documentation/api/latest/reference/imagebuilder/put-component-policy.html).AWS CLI

# **put-image-policy**

다음 코드 예시에서는 put-image-policy을 사용하는 방법을 보여 줍니다.

AWS CLI

이미지에 리소스 정책을 적용하려면

다음 put-image-policy 명령은 이미지에 리소스 정책을 적용하여 이미지의 계정 간 공유를 가능하게 합니다. RAM CLI 명령을 사용하는 것이 좋습니다. create-resource-share EC2 Image Builder CLI put-image-policy 명령을 사용하는 경우 RAM CLI promote-resource-share-create 명령 -from-policy도 사용해야 리소스를 공유하는 모든 보안 주체가 리소스를 볼 수 있습니다.

```
aws imagebuilder put-image-policy \ 
     --image-arn arn:aws:imagebuilder:us-west-2:123456789012:image/example-
image/2019.12.02/1 \ 
     --policy '{ "Version": "2012-10-17", "Statement": [ { "Effect": "Allow", 
  "Principal": { "AWS": [ "123456789012" ] }, "Action": [ "imagebuilder:GetImage", 
  "imagebuilder:ListImages" ], "Resource": [ "arn:aws:imagebuilder:us-
west-2:123456789012:image/example-image/2019.12.02/1" ] } ] }'
```

```
{ 
     "requestId": "a1b2c3d4-5678-90ab-cdef-EXAMPLE11111", 
     "imageArn": "arn:aws:imagebuilder:us-west-2:123456789012:image/example-
image/2019.12.02/1"
```
### }

자세한 내용은 EC2 Image Builder 사용 [설명서의 AWS CLI를 사용한 EC2 Image Builder 이미지 파](https://docs.aws.amazon.com/imagebuilder/latest/userguide/managing-image-builder-cli.html) [이프라인 설정 및 관리를](https://docs.aws.amazon.com/imagebuilder/latest/userguide/managing-image-builder-cli.html) 참조하십시오.

• API 세부 정보는 명령 참조를 참조하십시오 [PutImagePolicy.](https://awscli.amazonaws.com/v2/documentation/api/latest/reference/imagebuilder/put-image-policy.html)AWS CLI

## **put-image-recipe-policy**

다음 코드 예시에서는 put-image-recipe-policy을 사용하는 방법을 보여 줍니다.

AWS CLI

리소스 정책을 이미지 레시피에 적용하려면

다음 put-image-recipe-policy 명령은 이미지 레시피에 리소스 정책을 적용하여 이미지 레시피의 계정 간 공유를 가능하게 합니다. RAM CLI 명령을 사용하는 것이 좋습니다. createresource-share EC2 Image Builder CLI put-image-recipe-policy 명령을 사용하는 경우 리소스를 공유하는 모든 보안 주체가 리소스를 볼 수 있도록 하려면 RAM CLI promoteresource-share-create-from-policy 명령도 사용해야 합니다.

```
aws imagebuilder put-image-recipe-policy \ 
     --image-recipe-arn arn:aws:imagebuilder:us-west-2:123456789012:image-recipe/
example-image-recipe/2019.12.02 \ 
     --policy '{ "Version": "2012-10-17", "Statement": [ { "Effect": 
  "Allow", "Principal": { "AWS": [ "123456789012" ] }, "Action": 
  [ "imagebuilder:GetImageRecipe", "imagebuilder:ListImageRecipes" ], "Resource": 
  [ "arn:aws:imagebuilder:us-west-2:123456789012:image-recipe/example-image-
recipe/2019.12.02" ] } ] }'
```
출력:

```
{ 
     "requestId": "a1b2c3d4-5678-90ab-cdef-EXAMPLE11111", 
     "imageRecipeArn": "arn:aws:imagebuilder:us-west-2:123456789012:image-recipe/
example-image-recipe/2019.12.02/1"
}
```
자세한 내용은 EC2 Image Builder 사용 [설명서의 AWS CLI를 사용한 EC2 Image Builder 이미지 파](https://docs.aws.amazon.com/imagebuilder/latest/userguide/managing-image-builder-cli.html) [이프라인 설정 및 관리를](https://docs.aws.amazon.com/imagebuilder/latest/userguide/managing-image-builder-cli.html) 참조하십시오.

• API 세부 정보는 명령 참조를 참조하십시오 [PutImageRecipePolicy.](https://awscli.amazonaws.com/v2/documentation/api/latest/reference/imagebuilder/put-image-recipe-policy.html)AWS CLI

# **start-image-pipeline-execution**

다음 코드 예시에서는 start-image-pipeline-execution을 사용하는 방법을 보여 줍니다.

### AWS CLI

이미지 파이프라인을 수동으로 시작하려면

다음 start-image-pipeline-execution 예제에서는 이미지 파이프라인을 수동으로 시작합 니다.

```
aws imagebuilder start-image-pipeline-execution \ 
     --image-pipeline-arn arn:aws:imagebuilder:us-west-2:123456789012:image-pipeline/
mywindows2016pipeline
```
출력:

```
{ 
     "requestId": "a1b2c3d4-5678-90ab-cdef-EXAMPLE11111", 
     "clientToken": "a1b2c3d4-5678-90ab-cdef-EXAMPLE22222", 
     "imageBuildVersionArn": "arn:aws:imagebuilder:us-west-2:123456789012:image/
mybasicrecipe/2019.12.03/1"
}
```
자세한 내용은 EC2 Image Builder 사용 [설명서의 AWS CLI를 사용한 EC2 Image Builder 이미지 파](https://docs.aws.amazon.com/imagebuilder/latest/userguide/managing-image-builder-cli.html) [이프라인 설정 및 관리를](https://docs.aws.amazon.com/imagebuilder/latest/userguide/managing-image-builder-cli.html) 참조하십시오.

• API 세부 정보는 명령 참조를 참조하십시오 [StartImagePipelineExecution](https://awscli.amazonaws.com/v2/documentation/api/latest/reference/imagebuilder/start-image-pipeline-execution.html).AWS CLI

#### **tag-resource**

다음 코드 예시에서는 tag-resource을 사용하는 방법을 보여 줍니다.

AWS CLI

리소스에 태그를 지정하려면

다음 tag-resource 예제는 JSON 파일을 사용하여 EC2 Image Builder에 리소스를 추가하고 태 그를 지정합니다.

```
aws imagebuilder tag-resource \ 
     --cli-input-json file://tag-resource.json
```
tag-resource.json의 콘텐츠:

```
{ 
     "resourceArn": "arn:aws:imagebuilder:us-west-2:123456789012:image-pipeline/
mywindows2016pipeline", 
     "tags": { 
          "KeyName: "KeyValue" 
     }
}
```
이 명령은 출력을 생성하지 않습니다.

자세한 내용은 EC2 Image Builder 사용 [설명서의 AWS CLI를 사용한 EC2 Image Builder 이미지 파](https://docs.aws.amazon.com/imagebuilder/latest/userguide/managing-image-builder-cli.html) [이프라인 설정 및 관리를](https://docs.aws.amazon.com/imagebuilder/latest/userguide/managing-image-builder-cli.html) 참조하십시오.

• API 세부 정보는 명령 참조를 참조하십시오 [TagResource](https://awscli.amazonaws.com/v2/documentation/api/latest/reference/imagebuilder/tag-resource.html).AWS CLI

### **untag-resource**

다음 코드 예시에서는 untag-resource을 사용하는 방법을 보여 줍니다.

AWS CLI

```
리소스에서 태그 삭제하기
```
다음 untag-resource 예제는 JSON 파일을 사용하여 리소스에서 태그를 제거합니다.

```
aws imagebuilder untag-resource \ 
     --cli-input-json file://tag-resource.json
```
untag-resource.json의 콘텐츠:

```
{ 
     "resourceArn": "arn:aws:imagebuilder:us-west-2:123456789012:image-pipeline/
mywindows2016pipeline", 
     "tagKeys": [ 
          "KeyName" 
    \mathbf{I}}
```
이 명령은 출력을 생성하지 않습니다.

자세한 내용은 EC2 Image Builder 사용 [설명서의 AWS CLI를 사용한 EC2 Image Builder 이미지 파](https://docs.aws.amazon.com/imagebuilder/latest/userguide/managing-image-builder-cli.html) [이프라인 설정 및 관리를](https://docs.aws.amazon.com/imagebuilder/latest/userguide/managing-image-builder-cli.html) 참조하십시오.

• API 세부 정보는 명령 참조를 참조하십시오 [UntagResource.](https://awscli.amazonaws.com/v2/documentation/api/latest/reference/imagebuilder/untag-resource.html)AWS CLI

# **update-distribution-configuration**

다음 코드 예시에서는 update-distribution-configuration을 사용하는 방법을 보여 줍니다.

AWS CLI

배포 구성을 업데이트하려면

다음 update-distribution-configuration 예시에서는 JSON 파일을 사용하여 배포 구성을 업데이트합니다.

```
aws imagebuilder update-distribution-configuration \ 
     --cli-input-json file://update-distribution-configuration.json
```
update-distribution-configuration.json의 콘텐츠:

```
{ 
     "distributionConfigurationArn": "arn:aws:imagebuilder:us-
west-2:123456789012:distribution-configuration/myexampledistribution", 
     "description": "Copies AMI to eu-west-2 and exports to S3", 
     "distributions": [ 
         { 
             "region": "us-west-2", 
             "amiDistributionConfiguration": { 
                 "name": "Name {{imagebuilder:buildDate}}", 
                 "description": "An example image name with parameter references" 
 } 
         }, 
         { 
             "region": "eu-west-2", 
             "amiDistributionConfiguration": { 
                 "name": "My {{imagebuilder:buildVersion}} image 
  {{imagebuilder:buildDate}}" 
 } 
         } 
     ]
}
```

```
{ 
     "requestId": "a1b2c3d4-5678-90ab-cdef-EXAMPLE11111"
}
```
자세한 내용은 EC2 Image Builder 사용 [설명서의 AWS CLI를 사용한 EC2 Image Builder 이미지 파](https://docs.aws.amazon.com/imagebuilder/latest/userguide/managing-image-builder-cli.html) [이프라인 설정 및 관리를](https://docs.aws.amazon.com/imagebuilder/latest/userguide/managing-image-builder-cli.html) 참조하십시오.

• API 세부 정보는 명령 참조를 참조하십시오 [UpdateDistributionConfiguration](https://awscli.amazonaws.com/v2/documentation/api/latest/reference/imagebuilder/update-distribution-configuration.html).AWS CLI

## **update-image-pipeline**

다음 코드 예시에서는 update-image-pipeline을 사용하는 방법을 보여 줍니다.

AWS CLI

이미지 파이프라인을 업데이트하려면

다음 update-image-pipeline 예제는 JSON 파일을 사용하여 이미지 파이프라인을 업데이트합 니다.

aws imagebuilder update-image-pipeline \ --cli-input-json file://update-image-pipeline.json

update-image-pipeline.json의 콘텐츠:

```
{ 
     "imagePipelineArn": "arn:aws:imagebuilder:us-west-2:123456789012:image-pipeline/
mywindows2016pipeline", 
     "imageRecipeArn": "arn:aws:imagebuilder:us-west-2:123456789012:image-recipe/
mybasicrecipe/2019.12.03", 
     "infrastructureConfigurationArn": "arn:aws:imagebuilder:us-
west-2:123456789012:infrastructure-configuration/myexampleinfrastructure", 
     "distributionConfigurationArn": "arn:aws:imagebuilder:us-
west-2:123456789012:distribution-configuration/myexampledistribution", 
     "imageTestsConfiguration": { 
         "imageTestsEnabled": true, 
         "timeoutMinutes": 120 
     }, 
     "schedule": { 
         "scheduleExpression": "cron(0 0 * * MON)",
```

```
 "pipelineExecutionStartCondition": 
  "EXPRESSION_MATCH_AND_DEPENDENCY_UPDATES_AVAILABLE" 
     }, 
     "status": "DISABLED"
}
```

```
{ 
     "requestId": "a1b2c3d4-5678-90ab-cdef-EXAMPLE11111"
}
```
자세한 내용은 EC2 Image Builder 사용 [설명서의 AWS CLI를 사용한 EC2 Image Builder 이미지 파](https://docs.aws.amazon.com/imagebuilder/latest/userguide/managing-image-builder-cli.html) [이프라인 설정 및 관리를](https://docs.aws.amazon.com/imagebuilder/latest/userguide/managing-image-builder-cli.html) 참조하십시오.

• API 세부 정보는 명령 참조를 참조하십시오 [UpdateImagePipeline.](https://awscli.amazonaws.com/v2/documentation/api/latest/reference/imagebuilder/update-image-pipeline.html)AWS CLI

# **update-infrastructure-configuration**

다음 코드 예시에서는 update-infrastructure-configuration을 사용하는 방법을 보여 줍니 다.

AWS CLI

인프라 구성을 업데이트하려면

```
다음 update-infrastructure-configuration 예제는 JSON 파일을 사용하여 인프라 구성
을 업데이트합니다.
```

```
aws imagebuilder update-infrastructure-configuration \ 
     --cli-input-json file:/update-infrastructure-configuration.json
```
update-infrastructure-configuration.json의 콘텐츠:

```
{ 
     "infrastructureConfigurationArn": "arn:aws:imagebuilder:us-
west-2:123456789012:infrastructure-configuration/myexampleinfrastructure", 
     "description": "An example that will terminate instances of failed builds", 
     "instanceTypes": [ 
         "m5.large", "m5.2xlarge" 
     ],
```

```
 "instanceProfileName": "EC2InstanceProfileForImageFactory", 
     "securityGroupIds": [ 
          "sg-a48c95ef" 
     ], 
     "subnetId": "subnet-a48c95ef", 
     "logging": { 
         "s3Logs": { 
              "s3BucketName": "bucket-name", 
              "s3KeyPrefix": "bucket-path" 
         } 
     }, 
     "terminateInstanceOnFailure": true, 
     "snsTopicArn": "arn:aws:sns:us-west-2:123456789012:sns-name"
}
```
{ "requestId": "a1b2c3d4-5678-90ab-cdef-EXAMPLE11111" }

자세한 내용은 EC2 Image Builder 사용 [설명서의 AWS CLI를 사용한 EC2 Image Builder 이미지 파](https://docs.aws.amazon.com/imagebuilder/latest/userguide/managing-image-builder-cli.html) [이프라인 설정 및 관리를](https://docs.aws.amazon.com/imagebuilder/latest/userguide/managing-image-builder-cli.html) 참조하십시오.

• API 세부 정보는 명령 참조를 참조하십시오 [UpdateInfrastructureConfiguration.](https://awscli.amazonaws.com/v2/documentation/api/latest/reference/imagebuilder/update-infrastructure-configuration.html)AWS CLI

인시던트 관리자 예제 사용 AWS CLI

다음 코드 예제는 인시던트 관리자와 AWS Command Line Interface 함께 를 사용하여 작업을 수행하 고 일반적인 시나리오를 구현하는 방법을 보여줍니다.

작업은 대규모 프로그램에서 발췌한 코드이며 컨텍스트에 맞춰 실행해야 합니다. 작업은 개별 서비스 함수를 호출하는 방법을 보여 주며 관련 시나리오와 교차 서비스 예시에서 컨텍스트에 맞는 작업을 볼 수 있습니다.

시나리오는 동일한 서비스 내에서 여러 함수를 호출하여 특정 태스크를 수행하는 방법을 보여주는 코 드 예시입니다.

각 예제에는 컨텍스트에서 코드를 설정하고 실행하는 방법에 대한 지침을 찾을 수 있는 링크가 포함되 어 있습니다. GitHub

주제

• [작업](#page-354-0)

작업

# **create-replication-set**

다음 코드 예시에서는 create-replication-set을 사용하는 방법을 보여 줍니다.

AWS CLI

복제 세트를 만들려면

다음 create-replication-set 예제는 인시던트 관리자가 Amazon Web Services 계정의 데이 터를 복제하고 암호화하는 데 사용하는 복제 세트를 생성합니다. 이 예에서는 복제 세트를 생성할 때 us-east-1 및 us-east-2 지역을 사용합니다.

```
aws ssm-incidents create-replication-set \ 
     --regions '{"us-east-1": {"sseKmsKeyId": "arn:aws:kms:us-
east-1:111122223333:key/1234abcd-12ab-34cd-56ef-1234567890ab"}, "us-east-2": 
  {"sseKmsKeyId": "arn:aws:kms:us-
east-1:111122223333:key/1234abcd-12ab-34cd-56ef-1234567890ab"}}'
```
출력:

```
{ 
     "replicationSetArns": [ 
          "arn:aws:ssm-incidents::111122223333:replication-set/c4bcb603-4bf9-
bb3f-413c-08df53673b57" 
    \mathbf 1}
```
자세한 내용은 인시던트 관리자 사용 [설명서의 인시던트 관리자 복제 세트 사용을](https://docs.aws.amazon.com/incident-manager/latest/userguide/replication.html) 참조하십시오.

• API 세부 정보는 AWS CLI 명령 [CreateReplicationSet참](https://awscli.amazonaws.com/v2/documentation/api/latest/reference/ssm-incidents/create-replication-set.html)조를 참조하십시오.

## **create-response-plan**

다음 코드 예시에서는 create-response-plan을 사용하는 방법을 보여 줍니다.

AWS CLI

대응 계획을 만들려면

다음 create-response-plan 예제에서는 지정된 세부 정보가 포함된 대응 계획을 생성합니다.

```
aws ssm-incidents create-response-plan \ 
     --chat-channel '{"chatbotSns": ["arn:aws:sns:us-
east-1:111122223333:Standard_User"]}' \ 
     --display-name "Example response plan" \ 
    --incident-template '{"impact": 5, "title": "example-incident"}' \
     --name "example-response" \ 
     --actions '[{"ssmAutomation": {"documentName": "AWSIncidents-
CriticalIncidentRunbookTemplate", "documentVersion": "$DEFAULT", 
  "roleArn": "arn:aws:iam::111122223333:role/aws-service-role/ssm-
incidents.amazonaws.com/AWSServiceRoleForIncidentManager", "targetAccount": 
  "RESPONSE_PLAN_OWNER_ACCOUNT"}}]' \ 
     --engagements '["arn:aws:ssm-contacts:us-east-1:111122223333:contact/example"]'
```
출력:

```
{ 
     "arn": "arn:aws:ssm-incidents::111122223333:response-plan/example-response"
}
```
자세한 내용은 [인시던트 관리자 사용 설명서의 인시던트 준비를](https://docs.aws.amazon.com/incident-manager/latest/userguide/incident-response.html) 참조하십시오.

• API 세부 정보는 AWS CLI 명령 [CreateResponsePlan](https://awscli.amazonaws.com/v2/documentation/api/latest/reference/ssm-incidents/create-response-plan.html)참조를 참조하십시오.

### **create-timeline-event**

다음 코드 예시에서는 create-timeline-event을 사용하는 방법을 보여 줍니다.

AWS CLI

예 1: 사용자 지정 타임라인 이벤트 생성하기

다음 create-timeline-event 예제에서는 지정된 인시던트의 지정된 시간에 사용자 지정 타임 라인 이벤트를 만듭니다.

```
aws ssm-incidents create-timeline-event \ 
     --event-data "\"example timeline event\"" \ 
     --event-time 2022-10-01T20:30:00.000 \ 
     --event-type "Custom Event" \ 
     --incident-record-arn "arn:aws:ssm-incidents::111122223333:incident-record/
Example-Response-Plan/6ebcc812-85f5-b7eb-8b2f-283e4EXAMPLE"
```

```
{ 
     "eventId": "c0bcc885-a41d-eb01-b4ab-9d2deEXAMPLE", 
     "incidentRecordArn": "arn:aws:ssm-incidents::111122223333:incident-record/
Example-Response-Plan/6ebcc812-85f5-b7eb-8b2f-283e4EXAMPLE"
}
```
예 2: 인시던트 노트가 포함된 타임라인 이벤트 생성하기

다음 create-timeline-event 예제에서는 '인시던트 노트' 패널에 나열된 타임라인 이벤트를 만 듭니다.

```
aws ssm-incidents create-timeline-event \ 
      --event-data "\"New Note\"" \ 
      --event-type "Note" \ 
      --incident-record-arn "arn:aws:ssm-incidents::111122223333:incident-record/
Test/6cc46130-ca6c-3b38-68f1-f6abeEXAMPLE" \ 
      --event-time 2023-06-20T12:06:00.000 \ 
     --event-references '[{"resource":"arn:aws:ssm-incidents::111122223333:incident-
record/Test/6cc46130-ca6c-3b38-68f1-f6abeEXAMPLE"}]'
```
출력:

```
{ 
     "eventId": "a41dc885-c0bc-b4ab-eb01-de9d2EXAMPLE", 
     "incidentRecordArn": "arn:aws:ssm-incidents::111122223333:incident-record/
Example-Response-Plan/6ebcc812-85f5-b7eb-8b2f-283e4EXAMPLE"
}
```
자세한 내용은 [인시던트 관리자 사용 설명서의 인시던트 세부](https://docs.aws.amazon.com/incident-manager/latest/userguide/tracking-details.html) 정보를 참조하십시오.

• API 세부 정보는 AWS CLI 명령 [CreateTimelineEvent](https://awscli.amazonaws.com/v2/documentation/api/latest/reference/ssm-incidents/create-timeline-event.html)참조를 참조하십시오.

# **delete-incident-record**

다음 코드 예시에서는 delete-incident-record을 사용하는 방법을 보여 줍니다.

AWS CLI

인시던트 기록을 삭제하려면

다음 delete-incident-record 예제에서는 지정된 인시던트 레코드를 삭제합니다.

```
aws ssm-incidents delete-incident-record \ 
     --arn "arn:aws:ssm-incidents::111122223333:incident-record/Example-Response-
Plan/6ebcc812-85f5-b7eb-8b2f-283e4d844308"
```
이 명령은 출력을 생성하지 않습니다.

자세한 내용은 [인시던트 관리자 사용 설명서의 인시던트 추적을](https://docs.aws.amazon.com/incident-manager/latest/userguide/tracking.html) 참조하십시오.

• API 세부 정보는 AWS CLI 명령 [DeleteIncidentRecord참](https://awscli.amazonaws.com/v2/documentation/api/latest/reference/ssm-incidents/delete-incident-record.html)조를 참조하십시오.

## **delete-replication-set**

다음 코드 예시에서는 delete-replication-set을 사용하는 방법을 보여 줍니다.

AWS CLI

복제 세트를 삭제하려면

다음 delete-replication-set 예제는 Amazon Web Services 계정에서 복제 세트를 삭제합니 다. 복제 세트를 삭제하면 인시던트 관리자 데이터도 모두 삭제됩니다. 이 작업은 취소할 수 없습니 다.

```
aws ssm-incidents delete-replication-set \ 
     --arn "arn:aws:ssm-incidents::111122223333:replication-set/c4bcb603-4bf9-
bb3f-413c-08df53673b57"
```
이 명령은 출력을 생성하지 않습니다.

자세한 내용은 [인시던트 관리자 사용 설명서의 인시던트 관리자 복제 세트 사용을](https://docs.aws.amazon.com/incident-manager/latest/userguide/replication.html) 참조하십시오.

• API 세부 정보는 AWS CLI 명령 [DeleteReplicationSet](https://awscli.amazonaws.com/v2/documentation/api/latest/reference/ssm-incidents/delete-replication-set.html)참조를 참조하십시오.

#### **delete-resource-policy**

다음 코드 예시에서는 delete-resource-policy을 사용하는 방법을 보여 줍니다.

AWS CLI

리소스 정책을 삭제하려면

다음 delete-resource-policy 예시는 대응 계획에서 리소스 정책을 삭제합니다. 이렇게 하면 대응 계획을 공유한 교장 또는 조직의 액세스 권한이 취소됩니다.

```
aws ssm-incidents delete-resource-policy \ 
     --policy-id "be8b57191f0371f1c6827341aa3f0a03" \ 
     --resource-arn "arn:aws:ssm-incidents::111122223333:response-plan/Example-
Response-Plan"
```
이 명령은 출력을 생성하지 않습니다.

자세한 내용은 인시던트 관리자 사용 설명서의 [공유 연락처 사용 및 대응 계획을](https://docs.aws.amazon.com/incident-manager/latest/userguide/sharing.html) 참조하십시오.

• API 세부 정보는 AWS CLI 명령 [DeleteResourcePolicy](https://awscli.amazonaws.com/v2/documentation/api/latest/reference/ssm-incidents/delete-resource-policy.html)참조를 참조하십시오.

### **delete-response-plan**

다음 코드 예시에서는 delete-response-plan을 사용하는 방법을 보여 줍니다.

AWS CLI

대응 계획을 삭제하려면

다음 delete-response-plan 예제에서는 지정된 대응 계획을 삭제합니다.

```
aws ssm-incidents delete-response-plan \ 
     --arn "arn:aws:ssm-incidents::111122223333:response-plan/example-response"
```
이 명령은 출력을 생성하지 않습니다.

자세한 내용은 [인시던트 관리자 사용 설명서의 인시던트 준비를](https://docs.aws.amazon.com/incident-manager/latest/userguide/incident-response.html) 참조하십시오.

• API 세부 정보는 AWS CLI 명령 [DeleteResponsePlan참](https://awscli.amazonaws.com/v2/documentation/api/latest/reference/ssm-incidents/delete-response-plan.html)조를 참조하십시오.

## **delete-timeline-event**

다음 코드 예시에서는 delete-timeline-event을 사용하는 방법을 보여 줍니다.

AWS CLI

타임라인 이벤트를 삭제하려면

다음 delete-timeline-event 예제는 지정된 인시던트 레코드에서 사용자 지정 타임라인 이벤 트를 삭제합니다.

```
aws ssm-incidents delete-timeline-event \ 
     --event-id "c0bcc885-a41d-eb01-b4ab-9d2de193643c" \ 
     --incident-record-arn "arn:aws:ssm-incidents::111122223333:incident-record/
Example-Response-Plan/6ebcc812-85f5-b7eb-8b2f-283e4d844308"
```
이 명령은 출력을 생성하지 않습니다.

자세한 내용은 [인시던트 관리자 사용 설명서의 인시던트 세부](https://docs.aws.amazon.com/incident-manager/latest/userguide/tracking-details.html) 정보를 참조하십시오.

• API 세부 정보는 AWS CLI 명령 [DeleteTimelineEvent참](https://awscli.amazonaws.com/v2/documentation/api/latest/reference/ssm-incidents/delete-timeline-event.html)조를 참조하십시오.

#### **get-incident-record**

```
다음 코드 예시에서는 get-incident-record을 사용하는 방법을 보여 줍니다.
```
AWS CLI

인시던트 기록을 가져오려면

다음 get-incident-record 예제에서는 지정된 인시던트 기록에 대한 세부 정보를 가져옵니다.

```
aws ssm-incidents get-incident-record \ 
     --arn "arn:aws:ssm-incidents::111122223333:incident-record/Example-Response-
Plan/6ebcc812-85f5-b7eb-8b2f-283e4d844308"
```

```
{ 
     "incidentRecord": { 
         "arn": "arn:aws:ssm-incidents::111122223333:incident-record/Example-
Response-Plan/6ebcc812-85f5-b7eb-8b2f-283e4d844308", 
         "automationExecutions": [], 
         "creationTime": "2021-05-21T18:16:57.579000+00:00", 
         "dedupeString": "c4bcc812-85e7-938d-2b78-17181176ee1a", 
         "impact": 5, 
         "incidentRecordSource": { 
             "createdBy": "arn:aws:iam::111122223333:user/draliatp", 
             "invokedBy": "arn:aws:iam::111122223333:user/draliatp", 
             "source": "aws.ssm-incidents.custom" 
         }, 
         "lastModifiedBy": "arn:aws:iam::111122223333:user/draliatp", 
         "lastModifiedTime": "2021-05-21T18:16:59.149000+00:00",
```

```
 "notificationTargets": [], 
          "status": "OPEN", 
          "title": "Example-Incident" 
     }
}
```
자세한 내용은 [인시던트 관리자 사용 설명서의 인시던트 세부](https://docs.aws.amazon.com/incident-manager/latest/userguide/tracking-details.html) 정보를 참조하십시오.

• API 세부 정보는 AWS CLI 명령 [GetIncidentRecord](https://awscli.amazonaws.com/v2/documentation/api/latest/reference/ssm-incidents/get-incident-record.html)참조를 참조하십시오.

## **get-replication-set**

다음 코드 예시에서는 get-replication-set을 사용하는 방법을 보여 줍니다.

AWS CLI

복제 세트를 가져오려면

다음 get-replication-set 예제는 인시던트 관리자가 Amazon Web Services 계정의 데이터를 복제하고 암호화하는 데 사용하는 복제 세트의 세부 정보를 가져옵니다.

```
aws ssm-incidents get-replication-set \ 
     --arn "arn:aws:ssm-incidents::111122223333:replication-set/c4bcb603-4bf9-
bb3f-413c-08df53673b57"
```

```
{ 
     "replicationSet": { 
         "createdBy": "arn:aws:sts::111122223333:assumed-role/Admin/username", 
          "createdTime": "2021-05-14T17:57:22.010000+00:00", 
          "deletionProtected": false, 
          "lastModifiedBy": "arn:aws:sts::111122223333:assumed-role/Admin/username", 
          "lastModifiedTime": "2021-05-14T17:57:22.010000+00:00", 
          "regionMap": { 
              "us-east-1": { 
                  "sseKmsKeyId": "DefaultKey", 
                  "status": "ACTIVE" 
              }, 
              "us-east-2": { 
                  "sseKmsKeyId": "DefaultKey", 
                  "status": "ACTIVE",
```

```
 "statusMessage": "Tagging inaccessible" 
 } 
         }, 
         "status": "ACTIVE" 
     }
}
```
자세한 내용은 인시던트 관리자 [사용 설명서의 인시던트 관리자 복제 세트 사용을](https://docs.aws.amazon.com/incident-manager/latest/userguide/replication.html) 참조하십시오.

• API 세부 정보는 AWS CLI 명령 [GetReplicationSet참](https://awscli.amazonaws.com/v2/documentation/api/latest/reference/ssm-incidents/get-replication-set.html)조를 참조하십시오.

#### **get-resource-policies**

다음 코드 예시에서는 get-resource-policies을 사용하는 방법을 보여 줍니다.

AWS CLI

대응 계획의 리소스 정책을 나열하려면

다음 command-name 예는 지정된 대응 계획과 관련된 리소스 정책을 나열합니다.

```
aws ssm-incidents get-resource-policies \
--resource-arn "arn:aws:ssm-incidents::111122223333:response-plan/Example-Response-
Plan"
```
## 출력:

```
{ 
     "resourcePolicies": [ 
        \{ "policyDocument": "{\"Version\":\"2012-10-17\",\"Statement\":[{\"Sid
\":\"d901b37a-dbb0-458a-8842-75575c464219-external-principals\",\"Effect\":
\"Allow\",\"Principal\":{\"AWS\":\"arn:aws:iam::222233334444:root\"},\"Action
\":[\"ssm-incidents:GetResponsePlan\",\"ssm-incidents:StartIncident\",\"ssm-
incidents:UpdateIncidentRecord\",\"ssm-incidents:GetIncidentRecord\",\"ssm-
incidents:CreateTimelineEvent\",\"ssm-incidents:UpdateTimelineEvent\",\"ssm-
incidents:GetTimelineEvent\",\"ssm-incidents:ListTimelineEvents\",\"ssm-
incidents:UpdateRelatedItems\",\"ssm-incidents:ListRelatedItems\"],\"Resource\":
[\"arn:aws:ssm-incidents:*:111122223333:response-plan/Example-Response-Plan\",
\"arn:aws:ssm-incidents:*:111122223333:incident-record/Example-Response-Plan/*
\"]}]}",
```
"policyId": "be8b57191f0371f1c6827341aa3f0a03",
]

```
 "ramResourceShareRegion": "us-east-1" 
 }
```
}

자세한 내용은 인시던트 관리자 사용 설명서의 [공유 연락처 및 대응 계획](https://docs.aws.amazon.com/incident-manager/latest/userguide/sharing.html) 사용을 참조하십시오.

• API 세부 정보는 AWS CLI 명령 [GetResourcePolicies](https://awscli.amazonaws.com/v2/documentation/api/latest/reference/ssm-incidents/get-resource-policies.html)참조를 참조하십시오.

#### **get-response-plan**

다음 코드 예시에서는 get-response-plan을 사용하는 방법을 보여 줍니다.

AWS CLI

대응 계획의 세부 정보를 보려면

다음 command-name 예시에서는 AWS 계정의 지정된 응답 계획에 대한 세부 정보를 가져옵니다.

```
aws ssm-incidents get-response-plan \ 
     --arn "arn:aws:ssm-incidents::111122223333:response-plan/Example-Response-Plan"
```

```
{ 
     "actions": [ 
         { 
             "ssmAutomation": { 
                  "documentName": "AWSIncidents-CriticalIncidentRunbookTemplate", 
                 "documentVersion": "$DEFAULT", 
                 "roleArn": "arn:aws:iam::111122223333:role/aws-service-role/ssm-
incidents.amazonaws.com/AWSServiceRoleForIncidentManager", 
                  "targetAccount": "RESPONSE_PLAN_OWNER_ACCOUNT" 
 } 
         } 
     ], 
     "arn": "arn:aws:ssm-incidents::111122223333:response-plan/Example-Response-
Plan", 
     "chatChannel": { 
         "chatbotSns": [ 
             "arn:aws:sns:us-east-1:111122223333:Standard_User" 
 ]
```

```
 }, 
     "displayName": "Example response plan", 
     "engagements": [ 
          "arn:aws:ssm-contacts:us-east-1:111122223333:contact/example" 
     ], 
     "incidentTemplate": { 
          "impact": 5, 
          "title": "Example-Incident" 
     }, 
     "name": "Example-Response-Plan"
}
```
자세한 내용은 [인시던트 관리자 사용 설명서의 인시던트 준비를](https://docs.aws.amazon.com/incident-manager/latest/userguide/incident-response.html) 참조하십시오.

• API 세부 정보는 AWS CLI 명령 [GetResponsePlan참](https://awscli.amazonaws.com/v2/documentation/api/latest/reference/ssm-incidents/get-response-plan.html)조를 참조하십시오.

### **get-timeline-event**

다음 코드 예시에서는 get-timeline-event을 사용하는 방법을 보여 줍니다.

AWS CLI

타임라인 이벤트의 세부 정보를 가져오려면

다음 get-timeline-event 예제는 지정된 타임라인 이벤트의 세부 정보를 반환합니다.

```
aws ssm-incidents get-timeline-event \ 
     --event-id 20bcc812-8a94-4cd7-520c-0ff742111424 \ 
     --incident-record-arn "arn:aws:ssm-incidents::111122223333:incident-record/
Example-Response-Plan/6ebcc812-85f5-b7eb-8b2f-283e4d844308"
```

```
{ 
     "event": { 
         "eventData": "\"Incident Started\"", 
         "eventId": "20bcc812-8a94-4cd7-520c-0ff742111424", 
         "eventTime": "2021-05-21T18:16:57+00:00", 
         "eventType": "Custom Event", 
         "eventUpdatedTime": "2021-05-21T18:16:59.944000+00:00", 
         "incidentRecordArn": "arn:aws:ssm-incidents::111122223333:incident-record/
Example-Response-Plan/6ebcc812-85f5-b7eb-8b2f-283e4d844308"
```
}

}

자세한 내용은 [인시던트 관리자 사용 설명서의 인시던트 세부](https://docs.aws.amazon.com/incident-manager/latest/userguide/tracking-details.html) 정보를 참조하십시오.

• API 세부 정보는 AWS CLI 명령 [GetTimelineEvent참](https://awscli.amazonaws.com/v2/documentation/api/latest/reference/ssm-incidents/get-timeline-event.html)조를 참조하십시오.

# **list-incident-records**

다음 코드 예시에서는 list-incident-records을 사용하는 방법을 보여 줍니다.

AWS CLI

인시던트 기록을 나열하려면

다음 command-name 예는 Amazon Web Services 계정의 사고 기록을 나열합니다.

aws ssm-incidents list-incident-records

출력:

```
{ 
     "incidentRecordSummaries": [ 
         { 
              "arn": "arn:aws:ssm-incidents::111122223333:incident-record/Example-
Response-Plan/6ebcc812-85f5-b7eb-8b2f-283e4d844308", 
              "creationTime": "2021-05-21T18:16:57.579000+00:00", 
              "impact": 5, 
              "incidentRecordSource": { 
                  "createdBy": "arn:aws:iam::111122223333:user/draliatp", 
                  "invokedBy": "arn:aws:iam::111122223333:user/draliatp", 
                  "source": "aws.ssm-incidents.custom" 
              }, 
              "status": "OPEN", 
              "title": "Example-Incident" 
         } 
     ]
}
```
자세한 내용은 [인시던트 관리자 사용 설명서의 인시던트 목록을](https://docs.aws.amazon.com/incident-manager/latest/userguide/tracking-list.html) 참조하십시오.

• API 세부 정보는 AWS CLI 명령 [ListIncidentRecords참](https://awscli.amazonaws.com/v2/documentation/api/latest/reference/ssm-incidents/list-incident-records.html)조를 참조하십시오.

# **list-related-items**

다음 코드 예시에서는 list-related-items을 사용하는 방법을 보여 줍니다.

AWS CLI

관련 항목을 나열하려면

다음 list-related-items 예는 지정된 인시던트의 관련 항목을 나열합니다.

```
aws ssm-incidents list-related-items \ 
     --incident-record-arn "arn:aws:ssm-incidents::111122223333:incident-record/
Example-Response-Plan/6ebcc812-85f5-b7eb-8b2f-283e4d844308"
```
### 출력:

```
{ 
     "relatedItems": [ 
         { 
              "identifier": { 
                  "type": "OTHER", 
                  "value": { 
                      "url": "https://console.aws.amazon.com/systems-manager/opsitems/
oi-8ef82158e190/workbench?region=us-east-1" 
 } 
             }, 
             "title": "Example related item" 
         }, 
         { 
              "identifier": { 
                  "type": "PARENT", 
                  "value": { 
                      "arn": "arn:aws:ssm:us-east-1:111122223333:opsitem/
oi-8084126392ac" 
 } 
             }, 
              "title": "parentItem" 
         } 
    \mathbf{I}}
```
자세한 내용은 [인시던트 관리자 사용 설명서의 인시던트 세부](https://docs.aws.amazon.com/incident-manager/latest/userguide/tracking-details.html) 정보를 참조하십시오.

• API 세부 정보는 AWS CLI 명령 [ListRelatedItems참](https://awscli.amazonaws.com/v2/documentation/api/latest/reference/ssm-incidents/list-related-items.html)조를 참조하십시오.

# **list-replication-sets**

다음 코드 예시에서는 list-replication-sets을 사용하는 방법을 보여 줍니다.

AWS CLI

복제 세트를 나열하려면

다음 list-replication-set 예제에서는 Insivent Manager가 계정의 데이터를 복제 및 암호화 하는 데 사용하는 복제 세트를 나열합니다 AWS .

```
aws ssm-incidents list-replication-sets
```
출력:

```
\{ "replicationSetArns": [ 
          "arn:aws:ssm-incidents::111122223333:replication-set/c4bcb603-4bf9-
bb3f-413c-08df53673b57" 
    \mathbf 1}
```
자세한 내용은 인시던트 관리자 [사용 설명서의 인시던트 관리자 복제 세트 사용을](https://docs.aws.amazon.com/incident-manager/latest/userguide/replication.html) 참조하십시오.

• API 세부 정보는 AWS CLI 명령 [ListReplicationSets](https://awscli.amazonaws.com/v2/documentation/api/latest/reference/ssm-incidents/list-replication-sets.html)참조를 참조하십시오.

# **list-response-plans**

다음 코드 예시에서는 list-response-plans을 사용하는 방법을 보여 줍니다.

AWS CLI

사용 가능한 응답 계획을 나열하려면

다음 list-response-plans 예는 Amazon Web Services 계정에서 사용할 수 있는 응답 계획을 나열합니다.

```
aws ssm-incidents list-response-plans
```
출력:

{

```
 "responsePlanSummaries": [ 
         { 
              "arn": "arn:aws:ssm-incidents::111122223333:response-plan/Example-
Response-Plan", 
              "displayName": "Example response plan", 
              "name": "Example-Response-Plan" 
         } 
     ]
}
```
자세한 내용은 [인시던트 관리자 사용 설명서의 인시던트 준비를](https://docs.aws.amazon.com/incident-manager/latest/userguide/incident-response.html) 참조하십시오.

• API 세부 정보는 AWS CLI 명령 [ListResponsePlans참](https://awscli.amazonaws.com/v2/documentation/api/latest/reference/ssm-incidents/list-response-plans.html)조를 참조하십시오.

# **list-tags-for-resource**

다음 코드 예시에서는 list-tags-for-resource을 사용하는 방법을 보여 줍니다.

AWS CLI

대응 계획의 태그를 나열하려면

다음 list-tags-for-resource 예는 지정된 대응 계획과 관련된 태그를 나열합니다.

```
aws ssm-incidents list-tags-for-resource \ 
     --resource-arn "arn:aws:ssm-incidents::111122223333:response-plan/Example-
Response-Plan"
```
출력:

```
{ 
      "tags": { 
      "group1": "1" 
      }
}
```
자세한 내용은 인시던트 관리자 사용 설명서의 [태그](https://docs.aws.amazon.com/incident-manager/latest/userguide/tagging.html) 지정을 참조하십시오.

• API 세부 정보는 AWS CLI 명령 [ListTagsForResource참](https://awscli.amazonaws.com/v2/documentation/api/latest/reference/ssm-incidents/list-tags-for-resource.html)조를 참조하십시오.

## **list-timeline-events**

다음 코드 예시에서는 list-timeline-events을 사용하는 방법을 보여 줍니다.

# AWS CLI

# 인시던트의 타임라인 이벤트를 나열하려면

다음 command-name 예제는 지정된 인시던트의 타임라인 이벤트를 나열합니다.

```
aws ssm-incidents list-timeline-events \ 
     --incident-record-arn "arn:aws:ssm-incidents::111122223333:incident-record/
Example-Response-Plan/6ebcc812-85f5-b7eb-8b2f-283e4d844308"
```

```
{ 
     "eventSummaries": [ 
         { 
              "eventId": "8cbcc889-35e1-a42d-2429-d6f100799915", 
             "eventTime": "2021-05-21T22:36:13.766000+00:00", 
              "eventType": "SSM Incident Record Update", 
             "eventUpdatedTime": "2021-05-21T22:36:13.766000+00:00", 
             "incidentRecordArn": "arn:aws:ssm-incidents::111122223333:incident-
record/Example-Response-Plan/6ebcc812-85f5-b7eb-8b2f-283e4d844308" 
         }, 
        \{ "eventId": "a2bcc825-aab5-1787-c605-f9bb2640d85b", 
             "eventTime": "2021-05-21T18:58:46.443000+00:00", 
             "eventType": "SSM Incident Record Update", 
              "eventUpdatedTime": "2021-05-21T18:58:46.443000+00:00", 
             "incidentRecordArn": "arn:aws:ssm-incidents::111122223333:incident-
record/Example-Response-Plan/6ebcc812-85f5-b7eb-8b2f-283e4d844308" 
         }, 
         { 
              "eventId": "5abcc812-89c0-b0a8-9437-1c74223d4685", 
             "eventTime": "2021-05-21T18:16:59.149000+00:00", 
             "eventType": "SSM Incident Record Update", 
             "eventUpdatedTime": "2021-05-21T18:16:59.149000+00:00", 
             "incidentRecordArn": "arn:aws:ssm-incidents::111122223333:incident-
record/Example-Response-Plan/6ebcc812-85f5-b7eb-8b2f-283e4d844308" 
         }, 
         { 
              "eventId": "06bcc812-8820-405e-4065-8d2b14d29b92", 
             "eventTime": "2021-05-21T18:16:58+00:00", 
              "eventType": "SSM Automation Execution Start Failure for Incident", 
              "eventUpdatedTime": "2021-05-21T18:16:58.689000+00:00",
```

```
 "incidentRecordArn": "arn:aws:ssm-incidents::111122223333:incident-
record/Example-Response-Plan/6ebcc812-85f5-b7eb-8b2f-283e4d844308" 
         }, 
         { 
              "eventId": "20bcc812-8a94-4cd7-520c-0ff742111424", 
             "eventTime": "2021-05-21T18:16:57+00:00", 
              "eventType": "Custom Event", 
              "eventUpdatedTime": "2021-05-21T18:16:59.944000+00:00", 
              "incidentRecordArn": "arn:aws:ssm-incidents::111122223333:incident-
record/Example-Response-Plan/6ebcc812-85f5-b7eb-8b2f-283e4d844308" 
         }, 
         { 
              "eventId": "c0bcc885-a41d-eb01-b4ab-9d2de193643c", 
              "eventTime": "2020-10-01T20:30:00+00:00", 
              "eventType": "Custom Event", 
              "eventUpdatedTime": "2021-05-21T22:28:26.299000+00:00", 
             "incidentRecordArn": "arn:aws:ssm-incidents::111122223333:incident-
record/Example-Response-Plan/6ebcc812-85f5-b7eb-8b2f-283e4d844308" 
         } 
    \mathbf{I}}
```
자세한 내용은 [인시던트 관리자 사용 설명서의 인시던트 세부](https://docs.aws.amazon.com/incident-manager/latest/userguide/tracking-details.html) 정보를 참조하십시오.

• API 세부 정보는 AWS CLI 명령 [ListTimelineEvents참](https://awscli.amazonaws.com/v2/documentation/api/latest/reference/ssm-incidents/list-timeline-events.html)조를 참조하십시오.

#### **put-resource-policy**

다음 코드 예시에서는 put-resource-policy을 사용하는 방법을 보여 줍니다.

AWS CLI

대응 계획 및 인시던트 공유하기

다음 command-name 예제에서는 Example-Response-Plance-Plan에 대응 계획 및 관련 사고를 지 정된 주체와 공유하는 리소스 정책을 추가합니다.

```
aws ssm-incidents put-resource-policy \ 
     --resource-arn "arn:aws:ssm-incidents::111122223333:response-plan/Example-
Response-Plan" \ 
     --policy "{\"Version\":\"2012-10-17\",\"Statement\":[{\"Sid\":
\"ExampleResourcePolciy\",\"Effect\":\"Allow\",\"Principal\":{\"AWS\":
\"arn:aws:iam::222233334444:root\"},\"Action\":[\"ssm-incidents:GetResponsePlan
```

```
\",\"ssm-incidents:StartIncident\",\"ssm-incidents:UpdateIncidentRecord
\",\"ssm-incidents:GetIncidentRecord\",\"ssm-incidents:CreateTimelineEvent
\",\"ssm-incidents:UpdateTimelineEvent\",\"ssm-incidents:GetTimelineEvent
\",\"ssm-incidents:ListTimelineEvents\",\"ssm-incidents:UpdateRelatedItems
\",\"ssm-incidents:ListRelatedItems\"],\"Resource\":[\"arn:aws:ssm-
incidents:*:111122223333:response-plan/Example-Response-Plan\",\"arn:aws:ssm-
incidents:*:111122223333:incident-record/Example-Response-Plan/*\"]}]}"
```
출력:

```
{ 
     "policyId": "be8b57191f0371f1c6827341aa3f0a03"
}
```
자세한 내용은 인시던트 관리자 [사용 설명서의 공유 연락처 및 대응 계획 사용을](https://docs.aws.amazon.com/incident-manager/latest/userguide/sharing.html) 참조하십시오.

• API 세부 정보는 AWS CLI 명령 [PutResourcePolicy참](https://awscli.amazonaws.com/v2/documentation/api/latest/reference/ssm-incidents/put-resource-policy.html)조를 참조하십시오.

### **start-incident**

다음 코드 예시에서는 start-incident을 사용하는 방법을 보여 줍니다.

AWS CLI

인시던트를 시작하려면

다음 start-incident 예에서는 지정된 대응 계획을 사용하여 인시던트를 시작합니다.

```
aws ssm-incidents start-incident \ 
     --response-plan-arn "arn:aws:ssm-incidents::111122223333:response-plan/Example-
Response-Plan"
```
출력:

```
\mathcal{L} "incidentRecordArn": "arn:aws:ssm-incidents::682428703967:incident-record/
Example-Response-Plan/6ebcc812-85f5-b7eb-8b2f-283e4d844308"
}
```
자세한 내용은 [인시던트 관리자 사용 설명서의 인시던트 생성을](https://docs.aws.amazon.com/incident-manager/latest/userguide/incident-creation.html) 참조하십시오.

• API 세부 정보는 AWS CLI 명령 [StartIncident참](https://awscli.amazonaws.com/v2/documentation/api/latest/reference/ssm-incidents/start-incident.html)조를 참조하십시오.

#### **tag-resource**

다음 코드 예시에서는 tag-resource을 사용하는 방법을 보여 줍니다.

AWS CLI

```
대응 계획에 태그를 지정하려면
```
다음 tag-resource 예제에서는 제공된 태그 키-값 쌍으로 지정된 응답 계획에 태그를 지정합니 다.

```
aws ssm-incidents tag-resource \ 
     --resource-arn "arn:aws:ssm-incidents::111122223333:response-plan/Example-
Response-Plan" \ 
     --tags '{"group1":"1"}'
```
이 명령은 출력을 생성하지 않습니다.

자세한 내용은 인시던트 관리자 사용 [설명서의 태그](https://docs.aws.amazon.com/incident-manager/latest/userguide/tagging.html) 지정을 참조하십시오.

• API 세부 정보는 AWS CLI 명령 [TagResource](https://awscli.amazonaws.com/v2/documentation/api/latest/reference/ssm-incidents/tag-resource.html)참조를 참조하십시오.

#### **untag-resource**

다음 코드 예시에서는 untag-resource을 사용하는 방법을 보여 줍니다.

AWS CLI

대응 계획에서 태그 삭제하기

다음 untag-resource 예제에서는 지정된 태그를 대응 계획에서 제거합니다.

```
aws ssm-incidents untag-resource \ 
     --resource-arn "arn:aws:ssm-incidents::111122223333:response-plan/Example-
Response-Plan" \ 
     --tag-keys '["group1"]'
```
이 명령은 출력을 생성하지 않습니다.

자세한 내용은 인시던트 관리자 사용 설명서의 [태그](https://docs.aws.amazon.com/incident-manager/latest/userguide/tagging.html) 지정을 참조하십시오.

• API 세부 정보는 AWS CLI 명령 [UntagResource참](https://awscli.amazonaws.com/v2/documentation/api/latest/reference/ssm-incidents/untag-resource.html)조를 참조하십시오.

## **update-deletion-protection**

다음 코드 예시에서는 update-deletion-protection을 사용하는 방법을 보여 줍니다.

AWS CLI

복제 세트 삭제 보호를 업데이트하려면

다음 update-deletion-protection 예시에서는 계정의 삭제 보호를 업데이트하여 복제 세트 의 마지막 지역을 삭제하지 못하도록 보호합니다.

```
aws ssm-incidents update-deletion-protection \ 
     --arn "arn:aws:ssm-incidents::111122223333:replication-set/
a2bcc5c9-0f53-8047-7fef-c20749989b40" \ 
     --deletion-protected
```
이 명령은 출력을 생성하지 않습니다.

자세한 내용은 [인시던트 관리자 사용 설명서의 인시던트 관리자 복제 세트 사용을](https://docs.aws.amazon.com/incident-manager/latest/userguide/replication.html) 참조하십시오.

• API 세부 정보는 AWS CLI 명령 [UpdateDeletionProtection참](https://awscli.amazonaws.com/v2/documentation/api/latest/reference/ssm-incidents/update-deletion-protection.html)조를 참조하십시오.

#### **update-incident-record**

다음 코드 예시에서는 update-incident-record을 사용하는 방법을 보여 줍니다.

AWS CLI

인시던트 기록을 업데이트하려면

다음 command-name 예제는 지정된 인시던트를 해결합니다.

```
aws ssm-incidents update-incident-record \ 
     --arn "arn:aws:ssm-incidents::111122223333:incident-record/Example-Response-
Plan/6ebcc812-85f5-b7eb-8b2f-283e4d844308" \ 
     --status "RESOLVED"
```
이 명령은 출력을 생성하지 않습니다.

자세한 내용은 [인시던트 관리자 사용 설명서의 인시던트 세부](https://docs.aws.amazon.com/incident-manager/latest/userguide/tracking-details.html) 정보를 참조하십시오.

• API 세부 정보는 AWS CLI 명령 [UpdateIncidentRecord참](https://awscli.amazonaws.com/v2/documentation/api/latest/reference/ssm-incidents/update-incident-record.html)조를 참조하십시오.

### **update-related-items**

다음 코드 예시에서는 update-related-items을 사용하는 방법을 보여 줍니다.

AWS CLI

인시던트 관련 항목을 업데이트하려면

다음 update-related-item 예제에서는 지정된 인시던트 레코드에서 관련 항목을 제거합니다.

```
aws ssm-incidents update-related-items \ 
     --incident-record-arn "arn:aws:ssm-incidents::111122223333:incident-record/
Example-Response-Plan/6ebcc812-85f5-b7eb-8b2f-283e4d844308" \ 
     --related-items-update '{"itemToRemove": {"type": "OTHER", "value": {"url": 
  "https://console.aws.amazon.com/systems-manager/opsitems/oi-8ef82158e190/workbench?
region=us-east-1"}}}'
```
이 명령은 출력을 생성하지 않습니다.

자세한 내용은 [인시던트 관리자 사용 설명서의 인시던트 세부](https://docs.aws.amazon.com/incident-manager/latest/userguide/tracking-details.html) 정보를 참조하십시오.

• API 세부 정보는 AWS CLI 명령 [UpdateRelatedItems참](https://awscli.amazonaws.com/v2/documentation/api/latest/reference/ssm-incidents/update-related-items.html)조를 참조하십시오.

### **update-replication-set**

다음 코드 예시에서는 update-replication-set을 사용하는 방법을 보여 줍니다.

AWS CLI

복제 세트를 업데이트하려면

다음 command-name 예제에서는 복제 세트에서 us-east-2 지역을 삭제합니다.

```
aws ssm-incidents update-replication-set \ 
     --arn "arn:aws:ssm-incidents::111122223333:replication-set/
a2bcc5c9-0f53-8047-7fef-c20749989b40" \ 
     --actions '[{"deleteRegionAction": {"regionName": "us-east-2"}}]'
```
이 명령은 출력을 생성하지 않습니다.

자세한 내용은 인시던트 관리자 [사용 설명서의 인시던트 관리자 복제 세트 사용을](https://docs.aws.amazon.com/incident-manager/latest/userguide/replication.html) 참조하십시오.

• API 세부 정보는 AWS CLI 명령 [UpdateReplicationSet](https://awscli.amazonaws.com/v2/documentation/api/latest/reference/ssm-incidents/update-replication-set.html)참조를 참조하십시오.

## **update-response-plan**

다음 코드 예시에서는 update-response-plan을 사용하는 방법을 보여 줍니다.

AWS CLI

대응 계획을 업데이트하려면

다음 update-response-plan 예제에서는 지정된 응답 계획에서 채팅 채널을 제거합니다.

```
aws ssm-incidents update-response-plan \ 
     --arn "arn:aws:ssm-incidents::111122223333:response-plan/Example-Response-Plan" 
 \setminus --chat-channel '{"empty":{}}'
```
이 명령은 출력을 생성하지 않습니다.

자세한 내용은 [인시던트 관리자 사용 설명서의 인시던트 준비를](https://docs.aws.amazon.com/incident-manager/latest/userguide/incident-response.html) 참조하십시오.

• API 세부 정보는 AWS CLI 명령 [UpdateResponsePlan참](https://awscli.amazonaws.com/v2/documentation/api/latest/reference/ssm-incidents/update-response-plan.html)조를 참조하십시오.

### **update-timeline-event**

```
다음 코드 예시에서는 update-timeline-event을 사용하는 방법을 보여 줍니다.
```
AWS CLI

타임라인 이벤트를 업데이트하려면

다음 update-timeline-event 예제에서는 이벤트가 발생한 시간을 업데이트합니다.

```
aws ssm-incidents update-timeline-event \ 
     --event-id 20bcc812-8a94-4cd7-520c-0ff742111424 \ 
     --incident-record-arn "arn:aws:ssm-incidents::111122223333:incident-record/
Example-Response-Plan/6ebcc812-85f5-b7eb-8b2f-283e4d844308" \ 
     --event-time "2021-05-21T18:10:57+00:00"
```
이 명령은 출력을 생성하지 않습니다.

자세한 내용은 [인시던트 관리자 사용 설명서의 인시던트 세부](https://docs.aws.amazon.com/incident-manager/latest/userguide/tracking-details.html) 정보를 참조하십시오.

• API 세부 정보는 AWS CLI 명령 [UpdateTimelineEvent참](https://awscli.amazonaws.com/v2/documentation/api/latest/reference/ssm-incidents/update-timeline-event.html)조를 참조하십시오.

# 인시던트 관리자 연락처 예제 사용 AWS CLI

다음 코드 예제는 인시던트 관리자 연락처와 AWS Command Line Interface 함께 를 사용하여 작업을 수행하고 일반적인 시나리오를 구현하는 방법을 보여줍니다.

작업은 대규모 프로그램에서 발췌한 코드이며 컨텍스트에 맞춰 실행해야 합니다. 작업은 개별 서비스 함수를 호출하는 방법을 보여 주며 관련 시나리오와 교차 서비스 예시에서 컨텍스트에 맞는 작업을 볼 수 있습니다.

시나리오는 동일한 서비스 내에서 여러 함수를 호출하여 특정 태스크를 수행하는 방법을 보여주는 코 드 예시입니다.

각 예제에는 컨텍스트에서 코드를 설정하고 실행하는 방법에 대한 지침을 찾을 수 있는 링크가 포함되 어 있습니다. GitHub

#### 주제

• [작업](#page-354-0)

```
작업
```
#### **accept-page**

다음 코드 예시에서는 accept-page을 사용하는 방법을 보여 줍니다.

AWS CLI

참여 및 참여 중에 페이지를 수락하려면

다음 accept-page 예시에서는 연락처 채널로 전송된 수락 코드를 사용하여 페이지를 수락합니 다.

```
aws ssm-contacts accept-page \ 
     --page-id "arn:aws:ssm-contacts:us-east-2:682428703967:page/
akuam/94ea0c7b-56d9-46c3-b84a-a37c8b067ad3" \ 
     --accept-type READ \ 
     --accept-code 425440
```
이 명령은 출력을 생성하지 않습니다.

자세한 내용은 인시던트 관리자 사용 설명서의 [연락처를](https://docs.aws.amazon.com/incident-manager/latest/userguide/contacts.html) 참조하십시오.

• API 세부 정보는 AWS CLI 명령 [AcceptPage참](https://awscli.amazonaws.com/v2/documentation/api/latest/reference/ssm-contacts/accept-page.html)조를 참조하십시오.

## **activate-contact-channel**

다음 코드 예시에서는 activate-contact-channel을 사용하는 방법을 보여 줍니다.

AWS CLI

연락처의 연락처 채널 활성화

다음 activate-contact-channel 예시에서는 연락처 채널을 활성화하여 인시던트의 일부로 사용할 수 있도록 합니다.

```
aws ssm-contacts activate-contact-channel \ 
     --contact-channel-id "arn:aws:ssm-contacts:us-east-2:111122223333:contact-
channel/akuam/fc7405c4-46b2-48b7-87b2-93e2f225b90d" \ 
     --activation-code "466136"
```
이 명령은 출력을 생성하지 않습니다.

자세한 내용은 인시던트 관리자 사용 설명서의 [연락처를](https://docs.aws.amazon.com/incident-manager/latest/userguide/contacts.html) 참조하십시오.

• API 세부 정보는 AWS CLI 명령 [ActivateContactChannel참](https://awscli.amazonaws.com/v2/documentation/api/latest/reference/ssm-contacts/activate-contact-channel.html)조를 참조하십시오.

#### **command-name**

다음 코드 예시에서는 command-name을 사용하는 방법을 보여 줍니다.

AWS CLI

연락처 삭제하기

다음 command-name 예제에서는 연락처를 삭제합니다. 해당 연락처를 참조하는 에스컬레이션 계 획에서는 해당 연락처에 더 이상 연락할 수 없습니다.

```
aws ssm-contacts delete-contact \ 
     --contact-id "arn:aws:ssm-contacts:us-east-1:682428703967:contact/alejr"
```
이 명령은 출력을 생성하지 않습니다.

자세한 내용은 인시던트 관리자 사용 설명서의 [연락처를](https://docs.aws.amazon.com/incident-manager/latest/userguide/contacts.html) 참조하십시오.

• API 세부 정보는 AWS CLI 명령 [CommandName참](https://awscli.amazonaws.com/v2/documentation/api/latest/reference/ssm-contacts/command-name.html)조를 참조하십시오.

# **create-contact-channel**

다음 코드 예시에서는 create-contact-channel을 사용하는 방법을 보여 줍니다.

AWS CLI

연락처 채널을 만들려면

연락처 Akua Mansa를 위한 SMS 유형의 연락처 채널을 생성합니다. 연락처 채널은 SMS, 이메일 또는 음성 유형으로 생성할 수 있습니다.

```
aws ssm-contacts create-contact-channel \ 
     --contact-id "arn:aws:ssm-contacts:us-east-1:111122223333:contact/akuam" \ 
     --name "akuas sms-test" \ 
     --type SMS \ 
     --delivery-address '{"SimpleAddress": "+15005550199"}'
```
출력:

```
{ 
     "ContactChannelArn": "arn:aws:ssm-contacts:us-east-1:111122223333:contact-
channel/akuam/02f506b9-ea5d-4764-af89-2daa793ff024"
}
```
자세한 내용은 인시던트 관리자 사용 설명서의 [연락처를](https://docs.aws.amazon.com/incident-manager/latest/userguide/contacts.html) 참조하십시오.

• API 세부 정보는 AWS CLI 명령 [CreateContactChannel](https://awscli.amazonaws.com/v2/documentation/api/latest/reference/ssm-contacts/create-contact-channel.html)참조를 참조하십시오.

#### **create-contact**

다음 코드 예시에서는 create-contact을 사용하는 방법을 보여 줍니다.

AWS CLI

연락처 생성하기

다음 create-contact 예제에서는 사용자 환경에 빈 플랜으로 연락처를 만듭니다. 연락처 채널을 만든 후 계획을 업데이트할 수 있습니다. create-contact-channel 명령을 이 명령의 출력 ARN과 함 께 사용합니다. 이 연락처에 대한 연락처 채널을 생성한 후에는 update-contact를 사용하여 계획을 업데이트하십시오.

```
aws ssm-contacts create-contact \
```

```
 --alias "akuam" \ 
 --display-name "Akua Mansa" \ 
 --type PERSONAL \ 
 --plan '{"Stages": []}'
```
출력:

```
{ 
     "ContactArn": "arn:aws:ssm-contacts:us-east-2:111122223333:contact/akuam"
}
```
자세한 내용은 인시던트 관리자 사용 설명서의 [연락처를](https://docs.aws.amazon.com/incident-manager/latest/userguide/contacts.html) 참조하십시오.

• API 세부 정보는 AWS CLI 명령 [CreateContact참](https://awscli.amazonaws.com/v2/documentation/api/latest/reference/ssm-contacts/create-contact.html)조를 참조하십시오.

# **deactivate-contact-channel**

다음 코드 예시에서는 deactivate-contact-channel을 사용하는 방법을 보여 줍니다.

AWS CLI

연락처 채널을 비활성화하려면

다음 deactivate-contact-channel 예제에서는 연락처 채널을 비활성화합니다. 연락처 채널 을 비활성화하면 인시던트 발생 시 연락처 채널에 더 이상 페이징이 되지 않습니다. 또한 명령을 사 용하여 언제든지 연락처 채널을 다시 활성화할 수 있습니다. activate-contact-channel

```
aws ssm-contacts deactivate-contact-channel \ 
     --contact-channel-id "arn:aws:ssm-contacts:us-east-2:111122223333:contact-
channel/akuam/fc7405c4-46b2-48b7-87b2-93e2f225b90d"
```
이 명령은 출력을 생성하지 않습니다.

자세한 내용은 인시던트 관리자 사용 설명서의 [연락처를](https://docs.aws.amazon.com/incident-manager/latest/userguide/contacts.html) 참조하십시오.

• API 세부 정보는 AWS CLI 명령 [DeactivateContactChannel참](https://awscli.amazonaws.com/v2/documentation/api/latest/reference/ssm-contacts/deactivate-contact-channel.html)조를 참조하십시오.

## **delete-contact-channel**

다음 코드 예시에서는 delete-contact-channel을 사용하는 방법을 보여 줍니다.

## AWS CLI

# 연락처 채널을 삭제하려면

다음 delete-contact-channel 예시에서는 연락처 채널을 삭제합니다. 연락처 채널을 삭제하 면 인시던트 발생 시 연락처 채널에 페이징이 발생하지 않습니다.

```
aws ssm-contacts delete-contact-channel \ 
     --contact-channel-id "arn:aws:ssm-contacts:us-east-1:111122223333:contact-
channel/akuam/13149bad-52ee-45ea-ae1e-45857f78f9b2"
```
이 명령은 출력을 생성하지 않습니다.

자세한 내용은 인시던트 관리자 사용 설명서의 [연락처를](https://docs.aws.amazon.com/incident-manager/latest/userguide/contacts.html) 참조하십시오.

• API 세부 정보는 AWS CLI 명령 [DeleteContactChannel참](https://awscli.amazonaws.com/v2/documentation/api/latest/reference/ssm-contacts/delete-contact-channel.html)조를 참조하십시오.

## **delete-contact**

다음 코드 예시에서는 delete-contact을 사용하는 방법을 보여 줍니다.

AWS CLI

연락처 삭제하기

다음 delete-contact 예제에서는 연락처를 삭제합니다. 해당 연락처를 참조하는 에스컬레이션 계획에서는 해당 연락처에 더 이상 연락할 수 없습니다.

```
aws ssm-contacts delete-contact \ 
     --contact-id "arn:aws:ssm-contacts:us-east-1:111122223333:contact/alejr"
```
이 명령은 출력을 생성하지 않습니다.

자세한 내용은 인시던트 관리자 사용 설명서의 [연락처를](https://docs.aws.amazon.com/incident-manager/latest/userguide/contacts.html) 참조하십시오.

• API 세부 정보는 AWS CLI 명령 [DeleteContact](https://awscli.amazonaws.com/v2/documentation/api/latest/reference/ssm-contacts/delete-contact.html)참조를 참조하십시오.

### **describe-engagement**

다음 코드 예시에서는 describe-engagement을 사용하는 방법을 보여 줍니다.

## AWS CLI

인게이지먼트의 세부 정보를 설명하려면

다음 describe-engagement 예에는 연락처 또는 에스컬레이션 계획에 대한 참여 세부 정보가 나 열되어 있습니다. 제목과 콘텐츠는 연락처 채널로 전송됩니다.

```
aws ssm-contacts describe-engagement \ 
     --engagement-id "arn:aws:ssm-contacts:us-east-2:111122223333:engagement/
example_escalation/69e40ce1-8dbb-4d57-8962-5fbe7fc53356"
```
출력:

```
\{ "ContactArn": "arn:aws:ssm-contacts:us-east-2:111122223333:contact/
example_escalation", 
     "EngagementArn": "arn:aws:ssm-contacts:us-east-2:111122223333:engagement/
example_escalation/69e40ce1-8dbb-4d57-8962-5fbe7fc53356", 
     "Sender": "cli", 
     "Subject": "cli-test", 
     "Content": "Testing engagements via CLI", 
     "PublicSubject": "cli-test", 
     "PublicContent": "Testing engagements va CLI", 
     "StartTime": "2021-05-18T18:25:41.151000+00:00"
}
```
자세한 내용은 인시던트 관리자 사용 설명서의 [연락처를](https://docs.aws.amazon.com/incident-manager/latest/userguide/contacts.html) 참조하십시오.

• API 세부 정보는 AWS CLI 명령 [DescribeEngagement참](https://awscli.amazonaws.com/v2/documentation/api/latest/reference/ssm-contacts/describe-engagement.html)조를 참조하십시오.

### **describe-page**

다음 코드 예시에서는 describe-page을 사용하는 방법을 보여 줍니다.

AWS CLI

연락처 채널에 페이지 세부 정보를 나열하려면

다음 describe-page 예에서는 연락처 채널에 대한 페이지 세부 정보를 나열합니다. 페이지에는 제공된 제목과 내용이 포함됩니다.

```
aws ssm-contacts describe-page \
```

```
 --page-id "arn:aws:ssm-contacts:us-east-2:111122223333:page/akuam/ad0052bd-
e606-498a-861b-25726292eb93"
```
#### 출력:

```
{ 
     "PageArn": "arn:aws:ssm-contacts:us-east-2:111122223333:page/akuam/ad0052bd-
e606-498a-861b-25726292eb93", 
     "EngagementArn": "arn:aws:ssm-contacts:us-east-2:111122223333:engagement/
akuam/78a29753-3674-4ac5-9f83-0468563567f0", 
     "ContactArn": "arn:aws:ssm-contacts:us-east-2:111122223333:contact/akuam", 
     "Sender": "cli", 
     "Subject": "cli-test", 
     "Content": "Testing engagements via CLI", 
     "PublicSubject": "cli-test", 
     "PublicContent": "Testing engagements va CLI", 
     "SentTime": "2021-05-18T18:43:29.301000+00:00", 
     "ReadTime": "2021-05-18T18:43:55.708000+00:00", 
     "DeliveryTime": "2021-05-18T18:43:55.265000+00:00"
}
```
자세한 내용은 인시던트 관리자 사용 설명서의 [연락처를](https://docs.aws.amazon.com/incident-manager/latest/userguide/contacts.html) 참조하십시오.

• API 세부 정보는 AWS CLI 명령 [DescribePage참](https://awscli.amazonaws.com/v2/documentation/api/latest/reference/ssm-contacts/describe-page.html)조를 참조하십시오.

### **get-contact-channel**

다음 코드 예시에서는 get-contact-channel을 사용하는 방법을 보여 줍니다.

AWS CLI

연락처 채널의 세부 정보를 나열하려면

다음 get-contact-channel 예는 연락처 채널의 세부 정보를 나열합니다.

```
aws ssm-contacts get-contact-channel \ 
     --contact-channel-id "arn:aws:ssm-contacts:us-east-2:111122223333:contact-
channel/akuam/fc7405c4-46b2-48b7-87b2-93e2f225b90d"
```
출력:

{

"ContactArn": "arn:aws:ssm-contacts:us-east-2:111122223333:contact/akuam",

• API 세부 정보는 AWS CLI 명령 [GetContactPolicy참](https://awscli.amazonaws.com/v2/documentation/api/latest/reference/ssm-contacts/get-contact-policy.html)조를 참조하십시오.

자세한 내용은 인시던트 관리자 사용 설명서의 [공유 연락처 사용 및 대응 계획을](https://docs.aws.amazon.com/incident-manager/latest/userguide/sharing.html) 참조하십시오.

```
{ 
     "ContactArn": "arn:aws:ssm-contacts:us-east-1:111122223333:contact/akuam", 
     "Policy": "{\"Version\":\"2012-10-17\",\"Statement\":[{\"Sid\":
\"SharePolicyForDocumentationDralia\",\"Effect\":\"Allow\",\"Principal\":
{\"AWS\":\"222233334444\"},\"Action\":[\"ssm-contacts:GetContact\",\"ssm-
contacts:StartEngagement\",\"ssm-contacts:DescribeEngagement\",\"ssm-
contacts:ListPagesByEngagement\",\"ssm-contacts:StopEngagement\"],\"Resource
\":[\"arn:aws:ssm-contacts:*:111122223333:contact/akuam\",\"arn:aws:ssm-
contacts:*:111122223333:engagement/akuam/*\"]}]}"
}
```
출력:

--contact-arn "arn:aws:ssm-contacts:us-east-1:111122223333:contact/akuam"

다음 get-contact-policy 예제는 지정된 연락처와 관련된 리소스 정책을 나열합니다.

AWS CLI

다음 코드 예시에서는 get-contact-policy을 사용하는 방법을 보여 줍니다.

**get-contact-policy**

연락처의 리소스 정책을 나열하려면

aws ssm-contacts get-contact-policy \

자세한 내용은 인시던트 관리자 사용 설명서의 [연락처를](https://docs.aws.amazon.com/incident-manager/latest/userguide/contacts.html) 참조하십시오.

• API 세부 정보는 AWS CLI 명령 [GetContactChannel참](https://awscli.amazonaws.com/v2/documentation/api/latest/reference/ssm-contacts/get-contact-channel.html)조를 참조하십시오.

}

```
 "ContactChannelArn": "arn:aws:ssm-contacts:us-east-2:111122223333:contact-
channel/akuam/fc7405c4-46b2-48b7-87b2-93e2f225b90d", 
     "Name": "akuas sms", 
     "Type": "SMS", 
     "DeliveryAddress": { 
         "SimpleAddress": "+15005550199" 
     }, 
     "ActivationStatus": "ACTIVATED"
```
#### **get-contact**

다음 코드 예시에서는 get-contact을 사용하는 방법을 보여 줍니다.

AWS CLI

예 1: 통화 계획을 설명하려면

다음 get-contact 예에서는 연락처를 설명합니다.

```
aws ssm-contacts get-contact \ 
     --contact-id "arn:aws:ssm-contacts:us-east-2:111122223333:contact/akuam"
```

```
{ 
    "ContactArn": "arn:aws:ssm-contacts:us-east-2:111122223333:contact/akuam", 
    "Alias": "akuam", 
    "DisplayName": "Akua Mansa", 
    "Type": "PERSONAL", 
    "Plan": { 
        "Stages": [ 
           { 
               "DurationInMinutes": 5, 
               "Targets": [ 
\{ \} "ChannelTargetInfo": { 
                          "ContactChannelId": "arn:aws:ssm-contacts:us-
east-2:111122223333:contact-channel/akuam/beb25840-5ac8-4644-95cc-7a8de390fa65", 
                          "RetryIntervalInMinutes": 1 
 } 
 } 
 ] 
           }, 
\{\hspace{.1cm} \} "DurationInMinutes": 5, 
               "Targets": [ 
\{ \} "ChannelTargetInfo": { 
                          "ContactChannelId": "arn:aws:ssm-contacts:us-
east-2:111122223333:contact-channel/akuam/49f3c24d-5f9f-4638-ae25-3f49e04229ad", 
                          "RetryIntervalInMinutes": 1 
 } 
 }
```
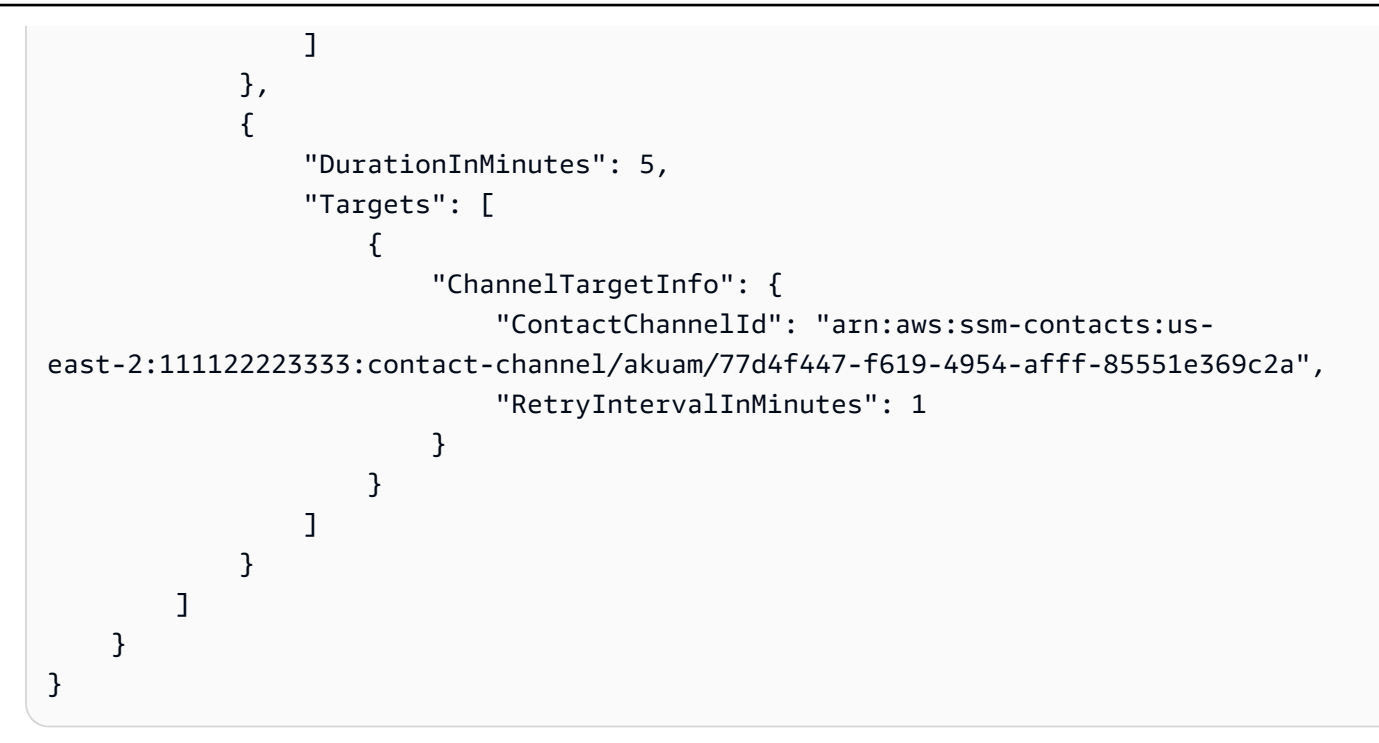

예 2: 에스컬레이션 계획 설명하기

다음 get-contact 예는 에스컬레이션 계획을 설명합니다.

```
aws ssm-contacts get-contact \
--contact-id "arn:aws:ssm-contacts:us-east-2:111122223333:contact/
example_escalation"
```

```
{ 
     "ContactArn": "arn:aws:ssm-contacts:us-east-2:111122223333:contact/
example_escalation", 
     "Alias": "example_escalation", 
     "DisplayName": "Example Escalation", 
     "Type": "ESCALATION", 
     "Plan": { 
         "Stages": [ 
\{\hspace{.1cm} \} "DurationInMinutes": 5, 
                 "Targets": [ 
\{ \} "ContactTargetInfo": { 
                              "ContactId": "arn:aws:ssm-contacts:us-
east-2:111122223333:contact/akuam",
```
AWS Command Line Interface http://www.accommand Line Interface http://www.accommand Line Interface http://www.accommand.com/

```
 "IsEssential": true 
 } 
1999 1999 1999 1999 1999
 ] 
           }, 
\{\hspace{.1cm} \} "DurationInMinutes": 5, 
              "Targets": [ 
\{ "ContactTargetInfo": { 
                         "ContactId": "arn:aws:ssm-contacts:us-
east-2:111122223333:contact/alejr", 
                        "IsEssential": false 
 } 
1999 1999 1999 1999 1999
 ] 
           }, 
\{\hspace{.1cm} \} "DurationInMinutes": 0, 
              "Targets": [ 
\{ "ContactTargetInfo": { 
                         "ContactId": "arn:aws:ssm-contacts:us-
east-2:111122223333:contact/anasi", 
                        "IsEssential": false 
 } 
1999 1999 1999 1999 1999
 ] 
           } 
       ] 
    }
}
```
자세한 내용은 인시던트 관리자 사용 설명서의 [연락처를](https://docs.aws.amazon.com/incident-manager/latest/userguide/contacts.html) 참조하십시오.

• API 세부 정보는 AWS CLI 명령 [GetContact참](https://awscli.amazonaws.com/v2/documentation/api/latest/reference/ssm-contacts/get-contact.html)조를 참조하십시오.

# **list-contact-channels**

다음 코드 예시에서는 list-contact-channels을 사용하는 방법을 보여 줍니다.

AWS CLI

연락처의 연락처 채널을 나열하려면

# 다음 list-contact-channels 예에는 지정된 연락처의 사용 가능한 연락처 채널이 나열되어 있 습니다.

```
aws ssm-contacts list-contact-channels \ 
     --contact-id "arn:aws:ssm-contacts:us-east-2:111122223333:contact/akuam"
```
출력:

```
{ 
    \Gamma { 
              "ContactArn": "arn:aws:ssm-contacts:us-east-2:111122223333:contact/
akuam", 
              "Name": "akuas email", 
              "Type": "EMAIL", 
              "DeliveryAddress": { 
                  "SimpleAddress": "akuam@example.com" 
              }, 
              "ActivationStatus": "NOT_ACTIVATED" 
         }, 
         { 
              "ContactChannelArn": "arn:aws:ssm-contacts:us-
east-2:111122223333:contact-channel/akuam/fc7405c4-46b2-48b7-87b2-93e2f225b90d", 
              "ContactArn": "arn:aws:ssm-contacts:us-east-2:111122223333:contact/
akuam", 
              "Name": "akuas sms", 
              "Type": "SMS", 
              "DeliveryAddress": { 
                  "SimpleAddress": "+15005550100" 
              }, 
              "ActivationStatus": "ACTIVATED" 
         } 
     ]
}
```
자세한 내용은 인시던트 관리자 사용 설명서의 [연락처를](https://docs.aws.amazon.com/incident-manager/latest/userguide/contacts.html) 참조하십시오.

• API 세부 정보는 AWS CLI 명령 [ListContactChannels참](https://awscli.amazonaws.com/v2/documentation/api/latest/reference/ssm-contacts/list-contact-channels.html)조를 참조하십시오.

# **list-contacts**

다음 코드 예시에서는 list-contacts을 사용하는 방법을 보여 줍니다.

# AWS CLI

# 모든 에스컬레이션 계획 및 연락처를 나열하려면

# 다음 list-contacts 예는 계정의 연락처 및 에스컬레이션 계획을 나열합니다.

```
aws ssm-contacts list-contacts
```

```
{ 
     "Contacts": [ 
         { 
              "ContactArn": "arn:aws:ssm-contacts:us-east-2:111122223333:contact/
akuam", 
              "Alias": "akuam", 
              "DisplayName": "Akua Mansa", 
              "Type": "PERSONAL" 
         }, 
         { 
              "ContactArn": "arn:aws:ssm-contacts:us-east-2:111122223333:contact/
alejr", 
              "Alias": "alejr", 
              "DisplayName": "Alejandro Rosalez", 
              "Type": "PERSONAL" 
         }, 
         { 
              "ContactArn": "arn:aws:ssm-contacts:us-east-2:111122223333:contact/
anasi", 
              "Alias": "anasi", 
              "DisplayName": "Ana Carolina Silva", 
              "Type": "PERSONAL" 
         }, 
         { 
              "ContactArn": "arn:aws:ssm-contacts:us-east-2:111122223333:contact/
example_escalation", 
              "Alias": "example_escalation", 
              "DisplayName": "Example Escalation", 
              "Type": "ESCALATION" 
         } 
     ]
}
```
• API 세부 정보는 AWS CLI 명령 [ListContacts](https://awscli.amazonaws.com/v2/documentation/api/latest/reference/ssm-contacts/list-contacts.html)참조를 참조하십시오.

## **list-engagements**

다음 코드 예시에서는 list-engagements을 사용하는 방법을 보여 줍니다.

AWS CLI

모든 인게이지먼트를 나열하려면

다음 list-engagements 예에는 에스컬레이션 계획 및 연락처에 대한 계약이 나열되어 있습니 다. 단일 인시던트에 대한 계약을 나열할 수도 있습니다.

```
aws ssm-contacts list-engagements
```

```
{ 
     "Engagements": [ 
         { 
              "EngagementArn": "arn:aws:ssm-contacts:us-
east-2:111122223333:engagement/akuam/91792571-0b53-4821-9f73-d25d13d9e529", 
             "ContactArn": "arn:aws:ssm-contacts:us-east-2:111122223333:contact/
akuam", 
             "Sender": "cli", 
             "StartTime": "2021-05-18T20:37:50.300000+00:00" 
         }, 
         { 
             "EngagementArn": "arn:aws:ssm-contacts:us-
east-2:111122223333:engagement/akuam/78a29753-3674-4ac5-9f83-0468563567f0", 
              "ContactArn": "arn:aws:ssm-contacts:us-east-2:111122223333:contact/
akuam", 
             "Sender": "cli", 
             "StartTime": "2021-05-18T18:40:26.666000+00:00" 
         }, 
         { 
             "EngagementArn": "arn:aws:ssm-contacts:us-
east-2:111122223333:engagement/
example_escalation/69e40ce1-8dbb-4d57-8962-5fbe7fc53356", 
              "ContactArn": "arn:aws:ssm-contacts:us-east-2:111122223333:contact/
example_escalation",
```

```
 "Sender": "cli", 
              "StartTime": "2021-05-18T18:25:41.151000+00:00" 
         }, 
          { 
              "EngagementArn": "arn:aws:ssm-contacts:us-
east-2:111122223333:engagement/akuam/607ced0e-e8fa-4ea7-8958-a237b8803f8f", 
              "ContactArn": "arn:aws:ssm-contacts:us-east-2:111122223333:contact/
akuam", 
              "Sender": "cli", 
              "StartTime": "2021-05-18T18:20:58.093000+00:00" 
         } 
    \mathbf{I}}
```
• API 세부 정보는 AWS CLI 명령 [ListEngagements참](https://awscli.amazonaws.com/v2/documentation/api/latest/reference/ssm-contacts/list-engagements.html)조를 참조하십시오.

# **list-page-receipts**

다음 코드 예시에서는 list-page-receipts을 사용하는 방법을 보여 줍니다.

AWS CLI

```
페이지 영수증을 나열하려면
```
다음 command-name 예는 연락처가 페이지를 수신했는지 여부를 나열합니다.

```
aws ssm-contacts list-page-receipts \ 
     --page-id "arn:aws:ssm-contacts:us-east-2:111122223333:page/
akuam/94ea0c7b-56d9-46c3-b84a-a37c8b067ad3"
```

```
{ 
     "Receipts": [ 
         { 
              "ContactChannelArn": "arn:aws:ssm-contacts:us-
east-2:111122223333:contact-channel/akuam/fc7405c4-46b2-48b7-87b2-93e2f225b90d", 
              "ReceiptType": "DELIVERED", 
              "ReceiptInfo": "425440", 
              "ReceiptTime": "2021-05-18T20:42:57.485000+00:00" 
         },
```

```
 { 
              "ContactChannelArn": "arn:aws:ssm-contacts:us-
east-2:111122223333:contact-channel/akuam/fc7405c4-46b2-48b7-87b2-93e2f225b90d", 
             "ReceiptType": "READ", 
             "ReceiptInfo": "425440", 
             "ReceiptTime": "2021-05-18T20:42:57.907000+00:00" 
         }, 
         { 
              "ContactChannelArn": "arn:aws:ssm-contacts:us-
east-2:111122223333:contact-channel/akuam/fc7405c4-46b2-48b7-87b2-93e2f225b90d", 
              "ReceiptType": "SENT", 
             "ReceiptInfo": "SM6656c19132f1465f9c9c1123a5dde7c9", 
              "ReceiptTime": "2021-05-18T20:40:52.962000+00:00" 
         } 
     ]
}
```
• API 세부 정보는 AWS CLI 명령 [ListPageReceipts참](https://awscli.amazonaws.com/v2/documentation/api/latest/reference/ssm-contacts/list-page-receipts.html)조를 참조하십시오.

# **list-pages-by-contact**

다음 코드 예시에서는 list-pages-by-contact을 사용하는 방법을 보여 줍니다.

AWS CLI

연락처별로 페이지를 나열하려면

다음 list-pages-by-contact 예제는 지정된 연락처의 모든 페이지를 나열합니다.

```
aws ssm-contacts list-pages-by-contact \ 
     --contact-id "arn:aws:ssm-contacts:us-east-2:111122223333:contact/akuam"
```

```
{ 
     "Pages": [ 
         { 
             "PageArn": "arn:aws:ssm-contacts:us-east-2:111122223333:page/akuam/
ad0052bd-e606-498a-861b-25726292eb93", 
             "EngagementArn": "arn:aws:ssm-contacts:us-
east-2:111122223333:engagement/akuam/78a29753-3674-4ac5-9f83-0468563567f0",
```

```
 "ContactArn": "arn:aws:ssm-contacts:us-east-2:111122223333:contact/
akuam", 
              "Sender": "cli", 
              "SentTime": "2021-05-18T18:43:29.301000+00:00", 
              "DeliveryTime": "2021-05-18T18:43:55.265000+00:00", 
              "ReadTime": "2021-05-18T18:43:55.708000+00:00" 
         } 
     ]
}
```
• API 세부 정보는 AWS CLI 명령 [ListPagesByContact](https://awscli.amazonaws.com/v2/documentation/api/latest/reference/ssm-contacts/list-pages-by-contact.html)참조를 참조하십시오.

### **list-pages-by-engagement**

다음 코드 예시에서는 list-pages-by-engagement을 사용하는 방법을 보여 줍니다.

AWS CLI

인게이지먼트에서 시작된 연락처 채널의 페이지를 나열하려면

다음 list-pages-by-engagement 예는 정의된 참여 계획을 실행하는 동안 발생한 페이지를 나 열합니다.

```
aws ssm-contacts list-pages-by-engagement \ 
     --engagement-id "arn:aws:ssm-contacts:us-east-2:111122223333:engagement/
akuam/78a29753-3674-4ac5-9f83-0468563567f0"
```

```
{ 
     "Pages": [ 
\overline{\mathcal{L}} "PageArn": "arn:aws:ssm-contacts:us-east-2:111122223333:page/akuam/
ad0052bd-e606-498a-861b-25726292eb93", 
              "EngagementArn": "arn:aws:ssm-contacts:us-
east-2:111122223333:engagement/akuam/78a29753-3674-4ac5-9f83-0468563567f0", 
              "ContactArn": "arn:aws:ssm-contacts:us-east-2:111122223333:contact/
akuam", 
              "Sender": "cli", 
              "SentTime": "2021-05-18T18:40:27.245000+00:00" 
         }
```
 $\mathbf{I}$ 

}

자세한 내용은 인시던트 관리자 사용 설명서의 [연락처를](https://docs.aws.amazon.com/incident-manager/latest/userguide/contacts.html) 참조하십시오.

• API 세부 정보는 AWS CLI 명령 [ListPagesByEngagement참](https://awscli.amazonaws.com/v2/documentation/api/latest/reference/ssm-contacts/list-pages-by-engagement.html)조를 참조하십시오.

## **list-tags-for-resource**

다음 코드 예시에서는 list-tags-for-resource을 사용하는 방법을 보여 줍니다.

AWS CLI

연락처의 태그를 나열하려면

다음 list-tags-for-resource 예제는 지정된 연락처의 태그를 나열합니다.

```
aws ssm-contacts list-tags-for-resource \ 
     --resource-arn "arn:aws:ssm-contacts:us-east-1:111122223333:contact/akuam"
```
출력:

```
{ 
       "Tags": [ 
             { 
                   "Key": "group1", 
                   "Value": "1" 
             } 
      \mathbf{I}}
```
자세한 내용은 인시던트 관리자 사용 설명서의 [태그](https://docs.aws.amazon.com/incident-manager/latest/userguide/tagging.html) 지정을 참조하십시오.

• API 세부 정보는 AWS CLI 명령 [ListTagsForResource참](https://awscli.amazonaws.com/v2/documentation/api/latest/reference/ssm-contacts/list-tags-for-resource.html)조를 참조하십시오.

# **put-contact-policy**

다음 코드 예시에서는 put-contact-policy을 사용하는 방법을 보여 줍니다.

AWS CLI

연락처 및 계약 공유하기

다음 put-contact-policy 예는 연락처 및 관련 계약을 담당자와 공유하는 연락처 Akua에 리소 스 정책을 추가합니다.

```
aws ssm-contacts put-contact-policy \ 
    --contact-arn "arn:aws:ssm-contacts:us-east-1:111122223333:contact/akuam" \
     --policy "{\"Version\":\"2012-10-17\",\"Statement\":[{\"Sid\":
\"ExampleResourcePolicy\",\"Action\":[\"ssm-contacts:GetContact\",\"ssm-
contacts:StartEngagement\",\"ssm-contacts:DescribeEngagement\",\"ssm-
contacts:ListPagesByEngagement\",\"ssm-contacts:StopEngagement\"],
\"Principal\":{\"AWS\":\"222233334444\"},\"Effect\":\"Allow\",\"Resource
\":[\"arn:aws:ssm-contacts:*:111122223333:contact\/akuam\",\"arn:aws:ssm-
contacts:*:111122223333:engagement\/akuam\/*\"]}]}"
```
이 명령은 출력을 생성하지 않습니다.

자세한 내용은 인시던트 관리자 [사용 설명서의 공유 연락처 사용 및 대응 계획을](https://docs.aws.amazon.com/incident-manager/latest/userguide/sharing.html) 참조하십시오.

• API 세부 정보는 AWS CLI 명령 [PutContactPolicy참](https://awscli.amazonaws.com/v2/documentation/api/latest/reference/ssm-contacts/put-contact-policy.html)조를 참조하십시오.

#### **send-activation-code**

다음 코드 예시에서는 send-activation-code을 사용하는 방법을 보여 줍니다.

AWS CLI

활성화 코드를 보내려면

다음 send-activation-code 예제에서는 지정된 연락처 채널에 활성화 코드와 메시지를 보냅니 다.

```
aws ssm-contacts send-activation-code \ 
     --contact-channel-id "arn:aws:ssm-contacts:us-east-1:111122223333:contact-
channel/akuam/8ddae2d1-12c8-4e45-b852-c8587266c400"
```
이 명령은 출력을 생성하지 않습니다.

자세한 내용은 인시던트 관리자 사용 설명서의 [연락처를](https://docs.aws.amazon.com/incident-manager/latest/userguide/contacts.html) 참조하십시오.

• API 세부 정보는 AWS CLI 명령 [SendActivationCode참](https://awscli.amazonaws.com/v2/documentation/api/latest/reference/ssm-contacts/send-activation-code.html)조를 참조하십시오.

#### **start-engagement**

다음 코드 예시에서는 start-engagement을 사용하는 방법을 보여 줍니다.

## AWS CLI

예 1: 연락처의 연락처 채널을 페이징하려면

다음 start-engagement 페이지는 연락처의 연락처 채널입니다. 발신자, 제목, 공개 제목 및 공개 콘텐츠에는 모두 필드가 없습니다. 인시던트 관리자가 제목과 내용을 제공된 음성 또는 이메일 연 락처 채널로 보냅니다. 인시던트 관리자는 제공된 SMS 연락처 채널에 공개 주제 및 공개 콘텐츠를 전송합니다. 발신자는 누가 참여를 시작했는지 추적하는 데 사용됩니다.

```
aws ssm-contacts start-engagement \ 
     --contact-id "arn:aws:ssm-contacts:us-east-2:111122223333:contact/akuam" \ 
     --sender "cli" \ 
     --subject "cli-test" \ 
     --content "Testing engagements via CLI" \ 
     --public-subject "cli-test" \ 
     --public-content "Testing engagements va CLI"
```
출력:

```
\{ "EngagementArn": "arn:aws:ssm-contacts:us-east-2:111122223333:engagement/
akuam/607ced0e-e8fa-4ea7-8958-a237b8803f8f"
}
```
자세한 내용은 인시던트 관리자 사용 설명서의 [연락처를](https://docs.aws.amazon.com/incident-manager/latest/userguide/contacts.html) 참조하십시오.

예 2: 제공된 에스컬레이션 계획에 연락처를 호출하려면

다음은 에스컬레이션 start-engagement 계획을 통해 담당자를 참여시키는 방법입니다. 각 연락 처는 참여 계획에 따라 페이징됩니다.

```
aws ssm-contacts start-engagement \ 
     --contact-id "arn:aws:ssm-contacts:us-east-2:111122223333:contact/
example escalation" \setminus --sender "cli" \ 
     --subject "cli-test" \ 
     --content "Testing engagements via CLI" \ 
     --public-subject "cli-test" \ 
     --public-content "Testing engagements va CLI"
```

```
{ 
     "EngagementArn": "arn:aws:ssm-contacts:us-east-2:111122223333:engagement/
example_escalation/69e40ce1-8dbb-4d57-8962-5fbe7fc53356"
}
```
• API 세부 정보는 AWS CLI 명령 [StartEngagement참](https://awscli.amazonaws.com/v2/documentation/api/latest/reference/ssm-contacts/start-engagement.html)조를 참조하십시오.

#### **stop-engagement**

다음 코드 예시에서는 stop-engagement을 사용하는 방법을 보여 줍니다.

AWS CLI

```
인게이지먼트 중지하기
```
다음 stop-engagement 예시는 인게이지먼트가 추가 연락처 및 연락처 채널에 페이징하는 것을 중지합니다.

```
aws ssm-contacts stop-engagement \ 
     --engagement-id "arn:aws:ssm-contacts:us-east-2:111122223333:engagement/
example_escalation/69e40ce1-8dbb-4d57-8962-5fbe7fc53356"
```
이 명령은 출력을 생성하지 않습니다.

자세한 내용은 인시던트 관리자 사용 설명서의 [연락처를](https://docs.aws.amazon.com/incident-manager/latest/userguide/contacts.html) 참조하십시오.

• API 세부 정보는 AWS CLI 명령 [StopEngagement참](https://awscli.amazonaws.com/v2/documentation/api/latest/reference/ssm-contacts/stop-engagement.html)조를 참조하십시오.

#### **tag-resource**

다음 코드 예시에서는 tag-resource을 사용하는 방법을 보여 줍니다.

AWS CLI

연락처에 태그를 지정하려면

다음 tag-resource 예제에서는 제공된 태그 키 값 쌍으로 지정된 연락처에 태그를 지정합니다.

```
aws ssm-contacts tag-resource \ 
     --resource-arn "arn:aws:ssm-contacts:us-east-1:111122223333:contact/akuam" \
```
--tags '[{"Key":"group1","Value":"1"}]'

이 명령은 출력을 생성하지 않습니다.

자세한 내용은 인시던트 관리자 사용 설명서의 [태그](https://docs.aws.amazon.com/incident-manager/latest/userguide/tagging.html) 지정을 참조하십시오.

• API 세부 정보는 AWS CLI 명령 [TagResource](https://awscli.amazonaws.com/v2/documentation/api/latest/reference/ssm-contacts/tag-resource.html)참조를 참조하십시오.

#### **untag-resource**

다음 코드 예시에서는 untag-resource을 사용하는 방법을 보여 줍니다.

AWS CLI

연락처에서 태그를 제거하려면

다음 untag-resource 예제에서는 지정된 연락처에서 group1 태그를 제거합니다.

```
aws ssm-contacts untag-resource \ 
    --resource-arn "arn:aws:ssm-contacts:us-east-1:111122223333:contact/akuam" \
     --tag-keys "group1"
```
이 명령은 출력을 생성하지 않습니다.

자세한 내용은 인시던트 관리자 사용 [설명서의 태그](https://docs.aws.amazon.com/incident-manager/latest/userguide/tagging.html) 지정을 참조하십시오.

• API 세부 정보는 AWS CLI 명령 [UntagResource참](https://awscli.amazonaws.com/v2/documentation/api/latest/reference/ssm-contacts/untag-resource.html)조를 참조하십시오.

### **update-contact-channel**

다음 코드 예시에서는 update-contact-channel을 사용하는 방법을 보여 줍니다.

AWS CLI

연락처 채널을 업데이트하려면

다음 update-contact-channel 예시에서는 연락처 채널의 이름 및 배달 주소를 업데이트합니 다.

```
aws ssm-contacts update-contact-channel \ 
     --contact-channel-id "arn:aws:ssm-contacts:us-east-2:111122223333:contact-
channel/akuam/49f3c24d-5f9f-4638-ae25-3f49e04229ad" \
```

```
 --name "akuas voice channel" \ 
 --delivery-address '{"SimpleAddress": "+15005550198"}'
```
이 명령은 출력을 생성하지 않습니다.

자세한 내용은 인시던트 관리자 사용 설명서의 [연락처를](https://docs.aws.amazon.com/incident-manager/latest/userguide/contacts.html) 참조하십시오.

• API 세부 정보는 AWS CLI 명령 [UpdateContactChannel참](https://awscli.amazonaws.com/v2/documentation/api/latest/reference/ssm-contacts/update-contact-channel.html)조를 참조하십시오.

#### **update-contact**

다음 코드 예시에서는 update-contact을 사용하는 방법을 보여 줍니다.

AWS CLI

문의 참여 계획을 업데이트하려면

다음 update-contact 예시에서는 연락처 Akua의 참여 계획을 업데이트하여 세 가지 유형의 연 락처 채널을 포함시킵니다. 이는 Akua에 대한 연락처 채널을 만든 후에 수행됩니다.

```
aws ssm-contacts update-contact \ 
     --contact-id "arn:aws:ssm-contacts:us-east-2:111122223333:contact/akuam" \ 
     --plan '{"Stages": [{"DurationInMinutes": 5, "Targets": [{"ChannelTargetInfo": 
  {"ContactChannelId": "arn:aws:ssm-contacts:us-east-2:111122223333:contact-
channel/akuam/beb25840-5ac8-4644-95cc-7a8de390fa65","RetryIntervalInMinutes": 
  1 }}]}, {"DurationInMinutes": 5, "Targets": [{"ChannelTargetInfo":
{"ContactChannelId": "arn:aws:ssm-contacts:us-east-2:111122223333:contact-channel/
akuam/49f3c24d-5f9f-4638-ae25-3f49e04229ad", "RetryIntervalInMinutes": 1}}]}, 
  {"DurationInMinutes": 5, "Targets": [{"ChannelTargetInfo": {"ContactChannelId": 
  "arn:aws:ssm-contacts:us-east-2:111122223333:contact-channel/akuam/77d4f447-
f619-4954-afff-85551e369c2a","RetryIntervalInMinutes": 1 }}]}]}'
```
이 명령은 출력을 생성하지 않습니다.

자세한 내용은 인시던트 관리자 사용 설명서의 [연락처를](https://docs.aws.amazon.com/incident-manager/latest/userguide/contacts.html) 참조하십시오.

• API 세부 정보는 AWS CLI 명령 [UpdateContact](https://awscli.amazonaws.com/v2/documentation/api/latest/reference/ssm-contacts/update-contact.html)참조를 참조하십시오.

Amazon Inspector를 사용한 예제 AWS CLI

다음 코드 예제는 Amazon Inspector와 AWS Command Line Interface 함께 사용하여 작업을 수행하고 일반적인 시나리오를 구현하는 방법을 보여줍니다.
작업은 대규모 프로그램에서 발췌한 코드이며 컨텍스트에 맞춰 실행해야 합니다. 작업은 개별 서비스 함수를 호출하는 방법을 보여 주며 관련 시나리오와 교차 서비스 예시에서 컨텍스트에 맞는 작업을 볼 수 있습니다.

시나리오는 동일한 서비스 내에서 여러 함수를 호출하여 특정 태스크를 수행하는 방법을 보여주는 코 드 예시입니다.

각 예제에는 컨텍스트에서 코드를 설정하고 실행하는 방법에 대한 지침을 찾을 수 있는 링크가 포함되 어 있습니다. GitHub

```
주제
```
• [작업](#page-354-0)

작업

### **add-attributes-to-findings**

다음 코드 예시에서는 add-attributes-to-findings을 사용하는 방법을 보여 줍니다.

AWS CLI

검색 결과에 속성 추가하기

```
다음 add-attribute-to-finding 명령은 arn:aws:inspector:us-
west-2:123456789012:target/0-0kFIPusq/template/0-8l1VIE0D/run/0-
Z02cjjug/finding/0-T8yM9mEU ARN이 다음과 같은 검색 결과에 Example 키와 값이 1인 속
성을 할당합니다. example
```

```
aws inspector add-attributes-to-findings --finding-arns arn:aws:inspector:us-
west-2:123456789012:target/0-0kFIPusq/template/0-8l1VIE0D/run/0-Z02cjjug/finding/0-
T8yM9mEU --attributes key=Example,value=example
```
출력:

```
{ 
     "failedItems": {}
}
```
자세한 내용은 Amazon Inspector 가이드의 Amazon Inspector 조사 결과를 참조하십시오.

• API 세부 정보는 AWS CLI 명령 [AddAttributesToFindings참](https://awscli.amazonaws.com/v2/documentation/api/latest/reference/inspector/add-attributes-to-findings.html)조를 참조하십시오.

#### **create-assessment-target**

다음 코드 예시에서는 create-assessment-target을 사용하는 방법을 보여 줍니다.

AWS CLI

평가 목표를 만들려면

다음 create-assessment-target 명령은 ARN이 다음과 같은 자원 그룹을 ExampleAssessmentTarget 사용하여 이름이 지정된 평가 대상을 생성합니다. arn:aws:inspector:us-west-2:123456789012:resourcegroup/0-AB6DMKnv

```
aws inspector create-assessment-target --assessment-target-name 
  ExampleAssessmentTarget --resource-group-arn arn:aws:inspector:us-
west-2:123456789012:resourcegroup/0-AB6DMKnv
```
출력:

```
{ 
     "assessmentTargetArn": "arn:aws:inspector:us-west-2:123456789012:target/0-
nvgVhaxX"
}
```
자세한 내용은 Amazon Inspector 가이드의 Amazon Inspector 평가 목표를 참조하십시오.

• API 세부 정보는 AWS CLI 명령 [CreateAssessmentTarget](https://awscli.amazonaws.com/v2/documentation/api/latest/reference/inspector/create-assessment-target.html)참조를 참조하십시오.

#### **create-assessment-template**

다음 코드 예시에서는 create-assessment-template을 사용하는 방법을 보여 줍니다.

AWS CLI

평가 템플릿을 만들려면

다음 create-assessment-template 명령은 ARN이 다음과 같은 평가 목표를 ExampleAssessmentTemplate 위한 평가 템플릿을 생성합니다. arn:aws:inspector:uswest-2:123456789012:target/0-nvgVhaxX

```
aws inspector create-assessment-template --assessment-target-arn 
  arn:aws:inspector:us-west-2:123456789012:target/0-nvgVhaxX --assessment-template-
name ExampleAssessmentTemplate --duration-in-seconds 180 --rules-package-arns
```

```
 arn:aws:inspector:us-west-2:758058086616:rulespackage/0-9hgA516p --user-attributes-
for-findings key=ExampleTag,value=examplevalue
```
### 출력:

```
{ 
     "assessmentTemplateArn": "arn:aws:inspector:us-west-2:123456789012:target/0-
nvgVhaxX/template/0-it5r2S4T"
}
```
자세한 내용은 Amazon Inspector 가이드의 Amazon Inspector 평가 템플릿 및 평가 실행을 참조하 십시오.

• API 세부 정보는 AWS CLI 명령 [CreateAssessmentTemplate참](https://awscli.amazonaws.com/v2/documentation/api/latest/reference/inspector/create-assessment-template.html)조를 참조하십시오.

**create-resource-group**

다음 코드 예시에서는 create-resource-group을 사용하는 방법을 보여 줍니다.

AWS CLI

리소스 그룹을 만들려면

다음 create-resource-group 명령은 의 태그 Name 키와 값을 사용하여 리소스 그룹을 만듭니 다example.

aws inspector create-resource-group --resource-group-tags key=Name,value=example

출력:

```
{ 
    "resourceGroupArn": "arn:aws:inspector:us-west-2:123456789012:resourcegroup/0-
AB6DMKnv"
}
```
자세한 내용은 Amazon Inspector 가이드의 Amazon Inspector 평가 목표를 참조하십시오.

• API 세부 정보는 AWS CLI 명령 [CreateResourceGroup참](https://awscli.amazonaws.com/v2/documentation/api/latest/reference/inspector/create-resource-group.html)조를 참조하십시오.

#### **delete-assessment-run**

다음 코드 예시에서는 delete-assessment-run을 사용하는 방법을 보여 줍니다.

## AWS CLI

평가 실행을 삭제하려면

다음 delete-assessment-run 명령은 arn:aws:inspector:uswest-2:123456789012:target/0-nvgVhaxX/template/0-it5r2S4T/run/0-11LMTAVe ARN이 다음과 같은 평가 실행을 삭제합니다.

```
aws inspector delete-assessment-run --assessment-run-arn arn:aws:inspector:us-
west-2:123456789012:target/0-nvgVhaxX/template/0-it5r2S4T/run/0-11LMTAVe
```
자세한 내용은 Amazon Inspector 가이드의 Amazon Inspector 평가 템플릿 및 평가 실행을 참조하 십시오.

• API 세부 정보는 AWS CLI 명령 [DeleteAssessmentRun](https://awscli.amazonaws.com/v2/documentation/api/latest/reference/inspector/delete-assessment-run.html)참조를 참조하십시오.

#### **delete-assessment-target**

다음 코드 예시에서는 delete-assessment-target을 사용하는 방법을 보여 줍니다.

AWS CLI

평가 목표를 삭제하려면

다음 delete-assessment-target 명령은 arn:aws:inspector:uswest-2:123456789012:target/0-0kFIPusq ARN이 다음과 같은 평가 대상을 삭제합니다.

```
aws inspector delete-assessment-target --assessment-target-arn arn:aws:inspector:us-
west-2:123456789012:target/0-0kFIPusq
```
자세한 내용은 Amazon Inspector 가이드의 Amazon Inspector 평가 목표를 참조하십시오.

• API 세부 정보는 AWS CLI 명령 [DeleteAssessmentTarget참](https://awscli.amazonaws.com/v2/documentation/api/latest/reference/inspector/delete-assessment-target.html)조를 참조하십시오.

#### **delete-assessment-template**

다음 코드 예시에서는 delete-assessment-template을 사용하는 방법을 보여 줍니다.

AWS CLI

평가 템플릿을 삭제하려면

```
다음 delete-assessment-template 명령은 arn:aws:inspector:us-
west-2:123456789012:target/0-nvgVhaxX/template/0-it5r2S4T ARN이 다음과 같은 
평가 템플릿을 삭제합니다.
```

```
aws inspector delete-assessment-template --assessment-template-arn 
  arn:aws:inspector:us-west-2:123456789012:target/0-nvgVhaxX/template/0-it5r2S4T
```
자세한 내용은 Amazon Inspector 가이드의 Amazon Inspector 평가 템플릿 및 평가 실행을 참조하 십시오.

• API 세부 정보는 AWS CLI 명령 [DeleteAssessmentTemplate](https://awscli.amazonaws.com/v2/documentation/api/latest/reference/inspector/delete-assessment-template.html)참조를 참조하십시오.

#### **describe-assessment-runs**

다음 코드 예시에서는 describe-assessment-runs을 사용하는 방법을 보여 줍니다.

AWS CLI

평가 실행에 대해 설명하려면

```
다음 describe-assessment-run 명령은 ARN을 사용한 평가 실행을 설명합니
다. arn:aws:inspector:us-west-2:123456789012:target/0-0kFIPusq/
template/0-4r1V2mAw/run/0-MKkpXXPE
```

```
aws inspector describe-assessment-runs --assessment-run-arns arn:aws:inspector:us-
west-2:123456789012:target/0-0kFIPusq/template/0-4r1V2mAw/run/0-MKkpXXPE
```
출력:

```
\{ "assessmentRuns": [ 
           { 
                  "arn": "arn:aws:inspector:us-west-2:123456789012:target/0-0kFIPusq/
template/0-4r1V2mAw/run/0-MKkpXXPE", 
                  "assessmentTemplateArn": "arn:aws:inspector:us-
west-2:123456789012:target/0-0kFIPusq/template/0-4r1V2mAw", 
                  "completedAt": 1458680301.4, 
                  "createdAt": 1458680170.035, 
                  "dataCollected": true, 
                  "durationInSeconds": 3600, 
                  "name": "Run 1 for ExampleAssessmentTemplate", 
                  "notifications": [],
```

```
 "rulesPackageArns": [ 
                 "arn:aws:inspector:us-west-2:758058086616:rulespackage/0-X1KXtawP" 
               ], 
               "startedAt": 1458680170.161, 
               "state": "COMPLETED", 
               "stateChangedAt": 1458680301.4, 
               "stateChanges": [ 
\{ "state": "CREATED", 
                       "stateChangedAt": 1458680170.035 
                 }, 
\{ "state": "START_DATA_COLLECTION_PENDING", 
                       "stateChangedAt": 1458680170.065 
                 }, 
\{ "state": "START_DATA_COLLECTION_IN_PROGRESS", 
                       "stateChangedAt": 1458680170.096 
                 }, 
\{ "state": "COLLECTING_DATA", 
                       "stateChangedAt": 1458680170.161 
                 }, 
\{ "state": "STOP_DATA_COLLECTION_PENDING", 
                       "stateChangedAt": 1458680239.883 
                 }, 
\{ "state": "DATA_COLLECTED", 
                       "stateChangedAt": 1458680299.847 
                 }, 
\{ "state": "EVALUATING_RULES", 
                       "stateChangedAt": 1458680300.099 
                 }, 
\{ "state": "COMPLETED", 
                       "stateChangedAt": 1458680301.4 
 } 
               ], 
               "userAttributesForFindings": [] 
         } 
        ], 
        "failedItems": {}
```
}

자세한 내용은 Amazon Inspector 가이드의 Amazon Inspector 평가 템플릿 및 평가 실행을 참조하 십시오.

• API 세부 정보는 AWS CLI 명령 [DescribeAssessmentRuns참](https://awscli.amazonaws.com/v2/documentation/api/latest/reference/inspector/describe-assessment-runs.html)조를 참조하십시오.

#### **describe-assessment-targets**

다음 코드 예시에서는 describe-assessment-targets을 사용하는 방법을 보여 줍니다.

AWS CLI

평가 목표를 설명하려면

다음 describe-assessment-targets 명령은 ARN이 다음과 같은 평가 대상을 설명합니다. arn:aws:inspector:us-west-2:123456789012:target/0-0kFIPusq

aws inspector describe-assessment-targets --assessment-target-arns arn:aws:inspector:us-west-2:123456789012:target/0-0kFIPusq

## 출력:

```
{ 
       "assessmentTargets": [ 
          { 
                "arn": "arn:aws:inspector:us-west-2:123456789012:target/0-0kFIPusq", 
                "createdAt": 1458074191.459, 
                "name": "ExampleAssessmentTarget", 
                "resourceGroupArn": "arn:aws:inspector:us-
west-2:123456789012:resourcegroup/0-PyGXopAI", 
                "updatedAt": 1458074191.459 
         } 
       ], 
       "failedItems": {}
}
```
자세한 내용은 Amazon Inspector 가이드의 Amazon Inspector 평가 목표를 참조하십시오.

• API 세부 정보는 AWS CLI 명령 [DescribeAssessmentTargets참](https://awscli.amazonaws.com/v2/documentation/api/latest/reference/inspector/describe-assessment-targets.html)조를 참조하십시오.

#### **describe-assessment-templates**

다음 코드 예시에서는 describe-assessment-templates을 사용하는 방법을 보여 줍니다.

## AWS CLI

평가 템플릿에 대해 설명하려면

다음 describe-assessment-templates 명령은 ARN이 다음과 같은 평가 템플릿을 설 명합니다. arn:aws:inspector:us-west-2:123456789012:target/0-0kFIPusq/ template/0-4r1V2mAw

```
aws inspector describe-assessment-templates --assessment-template-arns 
  arn:aws:inspector:us-west-2:123456789012:target/0-0kFIPusq/template/0-4r1V2mAw
```
### 출력:

```
{ 
       "assessmentTemplates": [ 
\overline{\mathcal{L}} "arn": "arn:aws:inspector:us-west-2:123456789012:target/0-0kFIPusq/
template/0-4r1V2mAw", 
                "assessmentTargetArn": "arn:aws:inspector:us-
west-2:123456789012:target/0-0kFIPusq", 
                "createdAt": 1458074191.844, 
                "durationInSeconds": 3600, 
                "name": "ExampleAssessmentTemplate", 
                "rulesPackageArns": [ 
                   "arn:aws:inspector:us-west-2:758058086616:rulespackage/0-X1KXtawP" 
                ], 
                "userAttributesForFindings": [] 
         } 
       ], 
       "failedItems": {}
}
```
자세한 내용은 Amazon Inspector 가이드의 Amazon Inspector 평가 템플릿 및 평가 실행을 참조하 십시오.

• API 세부 정보는 AWS CLI 명령 [DescribeAssessmentTemplates참](https://awscli.amazonaws.com/v2/documentation/api/latest/reference/inspector/describe-assessment-templates.html)조를 참조하십시오.

## **describe-cross-account-access-role**

다음 코드 예시에서는 describe-cross-account-access-role을 사용하는 방법을 보여 줍니다.

#### AWS CLI

교차 계정 액세스 역할을 설명하려면

다음 describe-cross-account-access-role 명령은 Amazon Inspector가 계정에 액세스할 AWS 수 있도록 하는 IAM 역할을 설명합니다.

```
aws inspector describe-cross-account-access-role
```
출력:

```
{ 
          "registeredAt": 1458069182.826, 
          "roleArn": "arn:aws:iam::123456789012:role/inspector", 
          "valid": true
}
```
자세한 내용은 Amazon Inspector 가이드의 Amazon Inspector 설정을 참조하십시오.

• API 세부 정보는 AWS CLI 명령 [DescribeCrossAccountAccessRole참](https://awscli.amazonaws.com/v2/documentation/api/latest/reference/inspector/describe-cross-account-access-role.html)조를 참조하십시오.

#### **describe-findings**

다음 코드 예시에서는 describe-findings을 사용하는 방법을 보여 줍니다.

AWS CLI

결과 설명하기

다음 describe-findings 명령은 ARN을 사용한 검색 결과를 설명합니다. arn:aws:inspector:us-west-2:123456789012:target/0-0kFIPusq/ template/0-4r1V2mAw/run/0-MKkpXXPE/finding/0-HwPnsDm4

```
aws inspector describe-findings --finding-arns arn:aws:inspector:us-
west-2:123456789012:target/0-0kFIPusq/template/0-4r1V2mAw/run/0-MKkpXXPE/finding/0-
HwPnsDm4
```
출력:

```
{ 
       "failedItems": {}, 
       "findings": [ 
         { 
                "arn": "arn:aws:inspector:us-west-2:123456789012:target/0-0kFIPusq/
template/0-4r1V2mAw/run/0-MKkpXXPE/finding/0-HwPnsDm4", 
                "assetAttributes": { 
                  "ipv4Addresses": [], 
                  "schemaVersion": 1 
                }, 
                "assetType": "ec2-instance", 
                "attributes": [], 
                "confidence": 10, 
                "createdAt": 1458680301.37, 
                "description": "Amazon Inspector did not find any potential security 
  issues during this assessment.", 
                "indicatorOfCompromise": false, 
                "numericSeverity": 0, 
                "recommendation": "No remediation needed.", 
                "schemaVersion": 1, 
                "service": "Inspector", 
                "serviceAttributes": { 
                  "assessmentRunArn": "arn:aws:inspector:us-
west-2:123456789012:target/0-0kFIPusq/template/0-4r1V2mAw/run/0-MKkpXXPE", 
                  "rulesPackageArn": "arn:aws:inspector:us-
west-2:758058086616:rulespackage/0-X1KXtawP", 
                  "schemaVersion": 1 
                }, 
                "severity": "Informational", 
                "title": "No potential security issues found", 
                "updatedAt": 1458680301.37, 
                "userAttributes": [] 
         } 
       ]
}
```
자세한 내용은 Amazon Inspector 가이드의 Amazon Inspector 조사 결과를 참조하십시오.

• API 세부 정보는 AWS CLI 명령 [DescribeFindings참](https://awscli.amazonaws.com/v2/documentation/api/latest/reference/inspector/describe-findings.html)조를 참조하십시오.

### **describe-resource-groups**

다음 코드 예시에서는 describe-resource-groups을 사용하는 방법을 보여 줍니다.

## AWS CLI

## 리소스 그룹을 설명하려면

다음 describe-resource-groups 명령은 ARN이 다음과 같은 리소스 그룹을 설명합니다. arn:aws:inspector:us-west-2:123456789012:resourcegroup/0-PyGXopAI

```
aws inspector describe-resource-groups --resource-group-arns arn:aws:inspector:us-
west-2:123456789012:resourcegroup/0-PyGXopAI
```
출력:

```
{ 
        "failedItems": {}, 
        "resourceGroups": [ 
          { 
                 "arn": "arn:aws:inspector:us-west-2:123456789012:resourcegroup/0-
PyGXopAI", 
                 "createdAt": 1458074191.098, 
                 "tags": [ 
\overline{\mathcal{L}} "key": "Name", 
                           "value": "example" 
 } 
. . . . . . . . . . . . . . . . <u>]</u>
          } 
        ]
}
```
자세한 내용은 Amazon Inspector 가이드의 Amazon Inspector 평가 목표를 참조하십시오.

• API 세부 정보는 AWS CLI 명령 [DescribeResourceGroups](https://awscli.amazonaws.com/v2/documentation/api/latest/reference/inspector/describe-resource-groups.html)참조를 참조하십시오.

## **describe-rules-packages**

다음 코드 예시에서는 describe-rules-packages을 사용하는 방법을 보여 줍니다.

AWS CLI

규칙 패키지를 설명하려면

다음 describe-rules-packages 명령은 ARN이 다음과 같은 규칙 패키지를 설명합니다. arn:aws:inspector:us-west-2:758058086616:rulespackage/0-9hgA516p

aws inspector describe-rules-packages --rules-package-arns arn:aws:inspector:uswest-2:758058086616:rulespackage/0-9hgA516p

## 출력:

```
{ 
       "failedItems": {}, 
       "rulesPackages": [ 
         { 
               "arn": "arn:aws:inspector:us-
west-2:758058086616:rulespackage/0-9hgA516p", 
               "description": "The rules in this package help verify whether the EC2 
  instances in your application are exposed to Common Vulnerabilities and 
               Exposures (CVEs). Attacks can exploit unpatched vulnerabilities to 
  compromise the confidentiality, integrity, or availability of your service 
               or data. The CVE system provides a reference for publicly known 
  information security vulnerabilities and exposures. For more information, see 
                [https://cve.mitre.org/](https://cve.mitre.org/). If a particular CVE 
  appears in one of the produced Findings at the end of a completed 
               Inspector assessment, you can search [https://cve.mitre.org/](https://
cve.mitre.org/) using the CVE's ID (for example, \"CVE-2009-0021\") to 
               find detailed information about this CVE, its severity, and how to 
  mitigate it. ", 
               "name": "Common Vulnerabilities and Exposures", 
               "provider": "Amazon Web Services, Inc.", 
               "version": "1.1" 
         } 
       ]
}
```
자세한 내용은 Amazon Inspector 가이드의 Amazon Inspector 규칙 패키지 및 규칙을 참조하십시 오.

• API 세부 정보는 AWS CLI 명령 [DescribeRulesPackages참](https://awscli.amazonaws.com/v2/documentation/api/latest/reference/inspector/describe-rules-packages.html)조를 참조하십시오.

#### **get-telemetry-metadata**

```
다음 코드 예시에서는 get-telemetry-metadata을 사용하는 방법을 보여 줍니다.
```
AWS CLI

텔레메트리 메타데이터를 가져오려면

다음 get-telemetry-metadata 명령은 ARN을 사용하여 평가 실행을 위 해 수집된 데이터에 대한 정보를 생성합니다. arn:aws:inspector:uswest-2:123456789012:target/0-0kFIPusq/template/0-4r1V2mAw/run/0-MKkpXXPE

aws inspector get-telemetry-metadata --assessment-run-arn arn:aws:inspector:uswest-2:123456789012:target/0-0kFIPusq/template/0-4r1V2mAw/run/0-MKkpXXPE

출력:

```
{ 
        "telemetryMetadata": [ 
          { 
                 "count": 2, 
                 "dataSize": 345, 
                 "messageType": "InspectorDuplicateProcess" 
          }, 
          { 
                 "count": 3, 
                 "dataSize": 255, 
                 "messageType": "InspectorTimeEventMsg" 
          }, 
          { 
                 "count": 4, 
                 "dataSize": 1082, 
                 "messageType": "InspectorNetworkInterface" 
          }, 
          { 
                 "count": 2, 
                 "dataSize": 349, 
                 "messageType": "InspectorDnsEntry" 
          }, 
          { 
                 "count": 11, 
                 "dataSize": 2514, 
                 "messageType": "InspectorDirectoryInfoMsg" 
          }, 
          { 
                 "count": 1, 
                 "dataSize": 179, 
                 "messageType": "InspectorTcpV6ListeningPort" 
          }, 
          { 
                 "count": 101,
```

```
 "dataSize": 10949, 
        "messageType": "InspectorTerminal" 
 }, 
 { 
        "count": 26, 
        "dataSize": 5916, 
        "messageType": "InspectorUser" 
 }, 
 { 
        "count": 282, 
        "dataSize": 32148, 
        "messageType": "InspectorDynamicallyLoadedCodeModule" 
 }, 
 { 
        "count": 18, 
        "dataSize": 10172, 
        "messageType": "InspectorCreateProcess" 
 }, 
 { 
        "count": 3, 
        "dataSize": 8001, 
        "messageType": "InspectorProcessPerformance" 
 }, 
 { 
        "count": 1, 
        "dataSize": 360, 
        "messageType": "InspectorOperatingSystem" 
 }, 
 { 
        "count": 6, 
        "dataSize": 546, 
        "messageType": "InspectorStopProcess" 
 }, 
 { 
        "count": 1, 
        "dataSize": 1553, 
        "messageType": "InspectorInstanceMetaData" 
 }, 
 { 
        "count": 2, 
        "dataSize": 434, 
        "messageType": "InspectorTcpV4Connection" 
 }, 
 {
```

```
 "count": 474, 
        "dataSize": 2960322, 
        "messageType": "InspectorPackageInfo" 
 }, 
 { 
        "count": 3, 
        "dataSize": 2235, 
        "messageType": "InspectorSystemPerformance" 
 }, 
 { 
        "count": 105, 
        "dataSize": 46048, 
        "messageType": "InspectorCodeModule" 
 }, 
 { 
        "count": 1, 
        "dataSize": 182, 
        "messageType": "InspectorUdpV6ListeningPort" 
 }, 
 { 
        "count": 2, 
        "dataSize": 371, 
        "messageType": "InspectorUdpV4ListeningPort" 
 }, 
 { 
        "count": 18, 
        "dataSize": 8362, 
        "messageType": "InspectorKernelModule" 
 }, 
 { 
        "count": 29, 
        "dataSize": 48788, 
        "messageType": "InspectorConfigurationInfo" 
 }, 
 { 
        "count": 1, 
        "dataSize": 79, 
        "messageType": "InspectorMonitoringStart" 
 }, 
 { 
        "count": 5, 
        "dataSize": 0, 
        "messageType": "InspectorSplitMsgBegin" 
 },
```

```
 { 
                  "count": 51, 
                  "dataSize": 4593, 
                  "messageType": "InspectorGroup" 
          }, 
          { 
                  "count": 1, 
                  "dataSize": 184, 
                  "messageType": "InspectorTcpV4ListeningPort" 
          }, 
          { 
                  "count": 1159, 
                  "dataSize": 3146579, 
                  "messageType": "Total" 
          }, 
          { 
                  "count": 5, 
                  "dataSize": 0, 
                  "messageType": "InspectorSplitMsgEnd" 
          }, 
          { 
                  "count": 1, 
                  "dataSize": 612, 
                  "messageType": "InspectorLoadImageInProcess" 
          } 
       \overline{1}}
```
• API 세부 정보는 AWS CLI 명령 [GetTelemetryMetadata참](https://awscli.amazonaws.com/v2/documentation/api/latest/reference/inspector/get-telemetry-metadata.html)조를 참조하십시오.

### **list-assessment-run-agents**

다음 코드 예시에서는 list-assessment-run-agents을 사용하는 방법을 보여 줍니다.

AWS CLI

평가 실행 에이전트를 나열하려면

다음 list-assessment-run-agents 명령은 지정된 ARN을 사용한 평가 실행의 에이전트를 나 열합니다.

aws inspector list-assessment-run-agents \

```
 --assessment-run-arn arn:aws:inspector:us-west-2:123456789012:target/0-0kFIPusq/
template/0-4r1V2mAw/run/0-MKkpXXPE
```
## 출력:

```
{ 
     "assessmentRunAgents": [ 
          { 
              "agentHealth": "HEALTHY", 
              "agentHealthCode": "HEALTHY", 
              "agentId": "i-49113b93", 
              "assessmentRunArn": "arn:aws:inspector:us-
west-2:123456789012:target/0-0kFIPusq/template/0-4r1V2mAw/run/0-MKkpXXPE", 
              "telemetryMetadata": [ 
\overline{\mathcal{L}} "count": 2, 
                       "dataSize": 345, 
                       "messageType": "InspectorDuplicateProcess" 
                   }, 
\overline{\mathcal{L}} "count": 3, 
                       "dataSize": 255, 
                       "messageType": "InspectorTimeEventMsg" 
                   }, 
\overline{\mathcal{L}} "count": 4, 
                       "dataSize": 1082, 
                       "messageType": "InspectorNetworkInterface" 
                   }, 
\overline{\mathcal{L}} "count": 2, 
                       "dataSize": 349, 
                       "messageType": "InspectorDnsEntry" 
                   }, 
\overline{\mathcal{L}} "count": 11, 
                       "dataSize": 2514, 
                       "messageType": "InspectorDirectoryInfoMsg" 
                   }, 
\overline{\mathcal{L}} "count": 1, 
                       "dataSize": 179, 
                       "messageType": "InspectorTcpV6ListeningPort"
```

```
 }, 
\overline{a} "count": 101, 
                     "dataSize": 10949, 
                     "messageType": "InspectorTerminal" 
                 }, 
\overline{a} "count": 26, 
                     "dataSize": 5916, 
                     "messageType": "InspectorUser" 
                 }, 
\overline{a} "count": 282, 
                     "dataSize": 32148, 
                     "messageType": "InspectorDynamicallyLoadedCodeModule" 
                 }, 
\overline{a} "count": 18, 
                     "dataSize": 10172, 
                     "messageType": "InspectorCreateProcess" 
                 }, 
\overline{a} "count": 3, 
                     "dataSize": 8001, 
                     "messageType": "InspectorProcessPerformance" 
                 }, 
\overline{a} "count": 1, 
                     "dataSize": 360, 
                     "messageType": "InspectorOperatingSystem" 
                 }, 
\overline{a} "count": 6, 
                     "dataSize": 546, 
                     "messageType": "InspectorStopProcess" 
                 }, 
\overline{a} "count": 1, 
                     "dataSize": 1553, 
                     "messageType": "InspectorInstanceMetaData" 
                 }, 
\overline{a} "count": 2, 
                     "dataSize": 434,
```

```
 "messageType": "InspectorTcpV4Connection" 
                 }, 
\overline{a} "count": 474, 
                      "dataSize": 2960322, 
                      "messageType": "InspectorPackageInfo" 
                 }, 
\overline{a} "count": 3, 
                      "dataSize": 2235, 
                      "messageType": "InspectorSystemPerformance" 
                 }, 
\overline{a} "count": 105, 
                      "dataSize": 46048, 
                      "messageType": "InspectorCodeModule" 
                 }, 
\overline{a} "count": 1, 
                     "dataSize": 182, 
                      "messageType": "InspectorUdpV6ListeningPort" 
                 }, 
\overline{a} "count": 2, 
                     "dataSize": 371, 
                      "messageType": "InspectorUdpV4ListeningPort" 
                 }, 
\overline{a} "count": 18, 
                      "dataSize": 8362, 
                     "messageType": "InspectorKernelModule" 
                 }, 
\overline{a} "count": 29, 
                      "dataSize": 48788, 
                      "messageType": "InspectorConfigurationInfo" 
                 }, 
                 { 
                     "count": 1, 
                      "dataSize": 79, 
                     "messageType": "InspectorMonitoringStart" 
                 }, 
\overline{a} "count": 5,
```

```
 "dataSize": 0, 
                     "messageType": "InspectorSplitMsgBegin" 
                 }, 
\overline{a} "count": 51, 
                     "dataSize": 4593, 
                     "messageType": "InspectorGroup" 
                 }, 
\overline{a} "count": 1, 
                     "dataSize": 184, 
                     "messageType": "InspectorTcpV4ListeningPort" 
                 }, 
\overline{a} "count": 1159, 
                     "dataSize": 3146579, 
                     "messageType": "Total" 
                 }, 
\overline{a} "count": 5, 
                     "dataSize": 0, 
                     "messageType": "InspectorSplitMsgEnd" 
                 }, 
\overline{a} "count": 1, 
                     "dataSize": 612, 
                     "messageType": "InspectorLoadImageInProcess" 
 } 
 ] 
         } 
   \mathbf{I}
```
자세한 내용은 Amazon Inspector 사용 설명서의AWS [에이전트를](https://docs.aws.amazon.com/inspector/latest/userguide/inspector_agents.html) 참조하십시오.

• API 세부 정보는 AWS CLI 명령 [ListAssessmentRunAgents참](https://awscli.amazonaws.com/v2/documentation/api/latest/reference/inspector/list-assessment-run-agents.html)조를 참조하십시오.

### **list-assessment-runs**

다음 코드 예시에서는 list-assessment-runs을 사용하는 방법을 보여 줍니다.

AWS CLI

}

평가 실행을 나열하려면

다음 list-assessment-runs 명령은 기존 평가 실행을 모두 나열합니다.

aws inspector list-assessment-runs

```
출력:
```

```
{ 
     "assessmentRunArns": [ 
          "arn:aws:inspector:us-west-2:123456789012:target/0-0kFIPusq/
template/0-4r1V2mAw/run/0-MKkpXXPE", 
         "arn:aws:inspector:us-west-2:123456789012:target/0-0kFIPusq/
template/0-4r1V2mAw/run/0-v5D6fI3v" 
    \mathbf{I}}
```
자세한 내용은 [Amazon Inspector 사용 설명서의 Amazon Inspector 평가 템플릿 및 평가 실행을](https://docs.aws.amazon.com/inspector/latest/userguide/inspector_assessments.html) 참 조하십시오.

• API 세부 정보는 AWS CLI 명령 [ListAssessmentRuns](https://awscli.amazonaws.com/v2/documentation/api/latest/reference/inspector/list-assessment-runs.html)참조를 참조하십시오.

### **list-assessment-targets**

다음 코드 예시에서는 list-assessment-targets을 사용하는 방법을 보여 줍니다.

AWS CLI

평가 대상을 나열하려면

다음 list-assessment-targets 명령은 기존의 모든 평가 목표를 나열합니다.

```
aws inspector list-assessment-targets
```
출력:

```
{ 
         "assessmentTargetArns": [ 
         "arn:aws:inspector:us-west-2:123456789012:target/0-0kFIPusq" 
        ]
}
```
자세한 내용은 Amazon Inspector 가이드의 Amazon Inspector 평가 목표를 참조하십시오.

• API 세부 정보는 AWS CLI 명령 [ListAssessmentTargets참](https://awscli.amazonaws.com/v2/documentation/api/latest/reference/inspector/list-assessment-targets.html)조를 참조하십시오.

#### **list-assessment-templates**

다음 코드 예시에서는 list-assessment-templates을 사용하는 방법을 보여 줍니다.

AWS CLI

평가 템플릿을 나열하려면

다음 list-assessment-templates 명령은 기존의 모든 평가 템플릿을 나열합니다.

aws inspector list-assessment-templates

출력:

```
{ 
        "assessmentTemplateArns": [ 
        "arn:aws:inspector:us-west-2:123456789012:target/0-0kFIPusq/
template/0-4r1V2mAw", 
        "arn:aws:inspector:us-west-2:123456789012:target/0-0kFIPusq/template/0-
Uza6ihLh" 
       \mathbf 1}
```
자세한 내용은 Amazon Inspector 가이드의 Amazon Inspector 평가 템플릿 및 평가 실행을 참조하 십시오.

• API 세부 정보는 AWS CLI 명령 [ListAssessmentTemplates](https://awscli.amazonaws.com/v2/documentation/api/latest/reference/inspector/list-assessment-templates.html)참조를 참조하십시오.

### **list-event-subscriptions**

다음 코드 예시에서는 list-event-subscriptions을 사용하는 방법을 보여 줍니다.

AWS CLI

이벤트 구독을 나열하려면

다음 list-event-subscriptions 명령은 arn:aws:inspector:uswest-2:123456789012:target/0-nvgVhaxX/template/0-7sbz2Kz0 ARN이 다음과 같은 평가 템플릿의 모든 이벤트 구독을 나열합니다.

```
aws inspector list-event-subscriptions --resource-arn arn:aws:inspector:us-
west-2:123456789012:target/0-nvgVhaxX/template/0-7sbz2Kz0
```
## 출력:

```
{ 
       "subscriptions": [ 
         { 
               "eventSubscriptions": [ 
\overline{a} "event": "ASSESSMENT_RUN_COMPLETED", 
                       "subscribedAt": 1459455440.867 
 } 
               ], 
               "resourceArn": "arn:aws:inspector:us-west-2:123456789012:target/0-
nvgVhaxX/template/0-7sbz2Kz0", 
               "topicArn": "arn:aws:sns:us-west-2:123456789012:exampletopic" 
         } 
       ]
}
```
자세한 내용은 Amazon Inspector 가이드의 Amazon Inspector 평가 템플릿 및 평가 실행을 참조하 십시오.

• API 세부 정보는 AWS CLI 명령 [ListEventSubscriptions참](https://awscli.amazonaws.com/v2/documentation/api/latest/reference/inspector/list-event-subscriptions.html)조를 참조하십시오.

## **list-findings**

다음 코드 예시에서는 list-findings을 사용하는 방법을 보여 줍니다.

AWS CLI

결과를 나열하려면

다음 list-findings 명령은 생성된 모든 결과를 나열합니다.

aws inspector list-findings

## 출력:

{

"findingArns": [

```
 "arn:aws:inspector:us-west-2:123456789012:target/0-0kFIPusq/
template/0-4r1V2mAw/run/0-MKkpXXPE/finding/0-HwPnsDm4", 
         "arn:aws:inspector:us-west-2:123456789012:target/0-0kFIPusq/
template/0-4r1V2mAw/run/0-v5D6fI3v/finding/0-tyvmqBLy" 
       ]
}
```
자세한 내용은 Amazon Inspector 가이드의 Amazon Inspector 조사 결과를 참조하십시오.

• API 세부 정보는 AWS CLI 명령 [ListFindings](https://awscli.amazonaws.com/v2/documentation/api/latest/reference/inspector/list-findings.html)참조를 참조하십시오.

### **list-rules-packages**

다음 코드 예시에서는 list-rules-packages을 사용하는 방법을 보여 줍니다.

### AWS CLI

규칙 패키지를 나열하려면

다음 list-rules-packages 명령어는 사용 가능한 모든 Inspector 규칙 패키지를 나열합니다.

aws inspector list-rules-packages

출력:

```
{ 
        "rulesPackageArns": [ 
          "arn:aws:inspector:us-west-2:758058086616:rulespackage/0-9hgA516p", 
          "arn:aws:inspector:us-west-2:758058086616:rulespackage/0-H5hpSawc", 
          "arn:aws:inspector:us-west-2:758058086616:rulespackage/0-JJOtZiqQ", 
          "arn:aws:inspector:us-west-2:758058086616:rulespackage/0-vg5GGHSD" 
        ] 
  }
```
자세한 내용은 Amazon Inspector 가이드의 Amazon Inspector 규칙 패키지 및 규칙을 참조하십시 오.

• API 세부 정보는 AWS CLI 명령 [ListRulesPackages](https://awscli.amazonaws.com/v2/documentation/api/latest/reference/inspector/list-rules-packages.html)참조를 참조하십시오.

### **list-tags-for-resource**

다음 코드 예시에서는 list-tags-for-resource을 사용하는 방법을 보여 줍니다.

### AWS CLI

리소스의 태그를 나열하려면

다음 list-tags-for-resource 명령은 ARN이 다음과 같은 평가 템플릿과 관련된 모든 태그 를 나열합니다. arn:aws:inspector:us-west-2:123456789012:target/0-0kFIPusq/ template/0-gcwFliYu

```
aws inspector list-tags-for-resource --resource-arn arn:aws:inspector:us-
west-2:123456789012:target/0-0kFIPusq/template/0-gcwFliYu
```
출력:

```
{ 
         "tags": [ 
            { 
                    "key": "Name", 
                    "value": "Example" 
            } 
         ]
}
```
자세한 내용은 Amazon Inspector 가이드의 Amazon Inspector 평가 템플릿 및 평가 실행을 참조하 십시오.

• API 세부 정보는 AWS CLI 명령 [ListTagsForResource참](https://awscli.amazonaws.com/v2/documentation/api/latest/reference/inspector/list-tags-for-resource.html)조를 참조하십시오.

### **preview-agents**

다음 코드 예시에서는 preview-agents을 사용하는 방법을 보여 줍니다.

AWS CLI

에이전트를 미리 보려면

다음 preview-agents 명령은 ARN이 다음과 같은 평가 대상의 일부인 EC2 인스턴스에 설치된 에이전트를 미리 보여줍니다. arn:aws:inspector:uswest-2:123456789012:target/0-0kFIPusq

```
aws inspector preview-agents --preview-agents-arn arn:aws:inspector:us-
west-2:123456789012:target/0-0kFIPusq
```
## 출력:

```
{ 
        "agentPreviews": [ 
           { 
                   "agentId": "i-49113b93" 
           } 
        ]
}
```
자세한 내용은 Amazon Inspector 가이드의 Amazon Inspector 평가 목표를 참조하십시오.

• API 세부 정보는 AWS CLI 명령 [PreviewAgents](https://awscli.amazonaws.com/v2/documentation/api/latest/reference/inspector/preview-agents.html)참조를 참조하십시오.

## **register-cross-account-access-role**

다음 코드 예시에서는 register-cross-account-access-role을 사용하는 방법을 보여 줍니다.

AWS CLI

교차 계정 액세스 역할을 등록하려면

다음 register-cross-account-access-role 명령은 평가 실행 시작 시 또는 preview-agents 명령을 호출할 때 Amazon arn:aws:iam::123456789012:role/inspector Inspector에서 EC2 인스턴스를 나열하는 데 사용하는 ARN에 IAM 역할을 등록합니다.

```
aws inspector register-cross-account-access-role --role-arn 
  arn:aws:iam::123456789012:role/inspector
```
자세한 내용은 Amazon Inspector 가이드의 Amazon Inspector 설정을 참조하십시오.

• API 세부 정보는 AWS CLI 명령 [RegisterCrossAccountAccessRole참](https://awscli.amazonaws.com/v2/documentation/api/latest/reference/inspector/register-cross-account-access-role.html)조를 참조하십시오.

## **remove-attributes-from-findings**

다음 코드 예시에서는 remove-attributes-from-findings을 사용하는 방법을 보여 줍니다.

AWS CLI

검색 결과에서 속성 삭제하기

다음 remove-attributes-from-finding 명령은 ARN이 다음과 같은 검색 example 결과에서 Example 키와 값이 인 속성을 제거합니다. arn:aws:inspector:uswest-2:123456789012:target/0-0kFIPusq/template/0-8l1VIE0D/run/0- Z02cjjug/finding/0-T8yM9mEU

aws inspector remove-attributes-from-findings --finding-arns arn:aws:inspector:uswest-2:123456789012:target/0-0kFIPusq/template/0-8l1VIE0D/run/0-Z02cjjug/finding/0- T8yM9mEU --attribute-keys key=Example,value=example

출력:

```
{ 
        "failedItems": {}
}
```
자세한 내용은 Amazon Inspector 가이드의 Amazon Inspector 조사 결과를 참조하십시오.

• API 세부 정보는 AWS CLI 명령 [RemoveAttributesFromFindings참](https://awscli.amazonaws.com/v2/documentation/api/latest/reference/inspector/remove-attributes-from-findings.html)조를 참조하십시오.

#### **set-tags-for-resource**

다음 코드 예시에서는 set-tags-for-resource을 사용하는 방법을 보여 줍니다.

AWS CLI

리소스에 태그를 설정하려면

다음 set-tags-for-resource 명령은 Example 키와 값이 1인 태그를 ARN이 다음과 같은 평가 템플릿으로 설정합니다. example arn:aws:inspector:uswest-2:123456789012:target/0-nvgVhaxX/template/0-7sbz2Kz0

aws inspector set-tags-for-resource --resource-arn arn:aws:inspector:uswest-2:123456789012:target/0-nvgVhaxX/template/0-7sbz2Kz0 --tags key=Example,value=example

자세한 내용은 Amazon Inspector 가이드의 Amazon Inspector 평가 템플릿 및 평가 실행을 참조하 십시오.

• API 세부 정보는 AWS CLI 명령 [SetTagsForResource](https://awscli.amazonaws.com/v2/documentation/api/latest/reference/inspector/set-tags-for-resource.html)참조를 참조하십시오.

#### **start-assessment-run**

다음 코드 예시에서는 start-assessment-run을 사용하는 방법을 보여 줍니다.

### AWS CLI

평가 실행을 시작하려면

다음 start-assessment-run 명령은 ARN이 다음과 같은 평가 템플릿을 examplerun 사용하여 이름이 지정된 평가 실행을 시작합니다. arn:aws:inspector:uswest-2:123456789012:target/0-nvgVhaxX/template/0-it5r2S4T

```
aws inspector start-assessment-run --assessment-run-name examplerun --assessment-
template-arn arn:aws:inspector:us-west-2:123456789012:target/0-nvgVhaxX/template/0-
it5r2S4T
```
출력:

```
{ 
       "assessmentRunArn": "arn:aws:inspector:us-west-2:123456789012:target/0-
nvgVhaxX/template/0-it5r2S4T/run/0-jOoroxyY"
}
```
자세한 내용은 Amazon Inspector 가이드의 Amazon Inspector 평가 템플릿 및 평가 실행을 참조하 십시오.

• API 세부 정보는 AWS CLI 명령 [StartAssessmentRun참](https://awscli.amazonaws.com/v2/documentation/api/latest/reference/inspector/start-assessment-run.html)조를 참조하십시오.

#### **stop-assessment-run**

다음 코드 예시에서는 stop-assessment-run을 사용하는 방법을 보여 줍니다.

AWS CLI

평가 실행을 중지하려면

다음 stop-assessment-run 명령을 실행하면 ARN이 다음과 같은 평가 실행이 중지됩니다. arn:aws:inspector:us-west-2:123456789012:target/0-nvgVhaxX/template/0 it5r2S4T/run/0-jOoroxyY

```
aws inspector stop-assessment-run --assessment-run-arn arn:aws:inspector:us-
west-2:123456789012:target/0-nvgVhaxX/template/0-it5r2S4T/run/0-jOoroxyY
```
자세한 내용은 Amazon Inspector 가이드의 Amazon Inspector 평가 템플릿 및 평가 실행을 참조하 십시오.

• API 세부 정보는 AWS CLI 명령 [StopAssessmentRun](https://awscli.amazonaws.com/v2/documentation/api/latest/reference/inspector/stop-assessment-run.html)참조를 참조하십시오.

### **subscribe-to-event**

다음 코드 예시에서는 subscribe-to-event을 사용하는 방법을 보여 줍니다.

AWS CLI

이벤트를 구독하려면

다음 예제는 다음과 같은 ARN을 사용하여 ASSESSMENT\_RUN\_COMPLETED 이벤트에 대 한 Amazon SNS 알림을 주제로 전송하는 프로세스를 활성화합니다. arn:aws:sns:uswest-2:123456789012:exampletopic

aws inspector subscribe-to-event \ --event ASSESSMENT\_RUN\_COMPLETED \ --resource-arn arn:aws:inspector:us-west-2:123456789012:target/0-nvgVhaxX/ template/0-7sbz2Kz0 \ --topic-arn arn:aws:sns:us-west-2:123456789012:exampletopic

이 명령은 출력을 생성하지 않습니다.

자세한 내용은 Amazon [Inspector 가이드의 Amazon Inspector 평가 템플릿 및 평가 실행을](https://docs.aws.amazon.com/inspector/latest/userguide/inspector_assessments.html) 참조하 십시오.

• API 세부 정보는 AWS CLI 명령 [SubscribeToEvent](https://awscli.amazonaws.com/v2/documentation/api/latest/reference/inspector/subscribe-to-event.html)참조를 참조하십시오.

### **unsubscribe-from-event**

다음 코드 예시에서는 unsubscribe-from-event을 사용하는 방법을 보여 줍니다.

AWS CLI

이벤트 구독 취소하기

다음 unsubscribe-from-event 명령은 arn:aws:sns:uswest-2:123456789012:exampletopic ARN이 다음과 같은 주제로 ASSESSMENT\_RUN\_COMPLETED 이벤트에 대한 Amazon SNS 알림을 보내는 프로세스를 비활성화 합니다.

aws inspector unsubscribe-from-event --event ASSESSMENT RUN COMPLETED --resource-arn arn:aws:inspector:us-west-2:123456789012:target/0-nvgVhaxX/template/0-7sbz2Kz0 - topic arn:aws:sns:us-west-2:123456789012:exampletopic

자세한 내용은 Amazon Inspector 가이드의 Amazon Inspector 평가 템플릿 및 평가 실행을 참조하 십시오.

• API 세부 정보는 AWS CLI 명령 [UnsubscribeFromEvent참](https://awscli.amazonaws.com/v2/documentation/api/latest/reference/inspector/unsubscribe-from-event.html)조를 참조하십시오.

#### **update-assessment-target**

다음 코드 예시에서는 update-assessment-target을 사용하는 방법을 보여 줍니다.

#### AWS CLI

평가 목표를 업데이트하려면

다음 update-assessment-target 명령은 의 ARN과 이름으로 평가 대상을 arn:aws:inspector:us-west-2:123456789012:target/0-nvgVhaxX 업데이트하 고Example, ARN이 다음과 같은 리소스 그룹을 업데이트합니다. arn:aws:inspector:uswest-2:123456789012:resourcegroup/0-yNbgL5Pt

```
aws inspector update-assessment-target --assessment-target-arn arn:aws:inspector:us-
west-2:123456789012:target/0-nvgVhaxX --assessment-target-name Example --resource-
group-arn arn:aws:inspector:us-west-2:123456789012:resourcegroup/0-yNbgL5Pt
```
자세한 내용은 Amazon Inspector 가이드의 Amazon Inspector 평가 목표를 참조하십시오.

• API 세부 정보는 AWS CLI 명령 [UpdateAssessmentTarget참](https://awscli.amazonaws.com/v2/documentation/api/latest/reference/inspector/update-assessment-target.html)조를 참조하십시오.

# AWS IoT 예제 사용 AWS CLI

다음 코드 예제는 with 를 사용하여 작업을 수행하고 일반적인 시나리오를 구현하는 방법을 보여줍니 다 AWS IoT. AWS Command Line Interface

작업은 대규모 프로그램에서 발췌한 코드이며 컨텍스트에 맞춰 실행해야 합니다. 작업은 개별 서비스 함수를 호출하는 방법을 보여 주며 관련 시나리오와 교차 서비스 예시에서 컨텍스트에 맞는 작업을 볼 수 있습니다.

시나리오는 동일한 서비스 내에서 여러 함수를 호출하여 특정 태스크를 수행하는 방법을 보여주는 코 드 예시입니다.

각 예제에는 컨텍스트에서 코드를 설정하고 실행하는 방법에 대한 지침을 찾을 수 있는 링크가 포함되 어 있습니다. GitHub

```
주제
```
• [작업](#page-354-0)

작업

## **accept-certificate-transfer**

다음 코드 예시에서는 accept-certificate-transfer을 사용하는 방법을 보여 줍니다.

AWS CLI

다른 AWS 계정에서 전송된 장치 인증서를 수락하려면

다음 accept-certificate-transfer 예에서는 다른 AWS 계정에서 전송한 장치 인증서를 수 락합니다. 인증서는 ID로 식별됩니다.

```
aws iot accept-certificate-transfer \ 
     --certificate-id 
  488b6a7f2acdeb00a77384e63c4e40b18bEXAMPLEe57b7272ba44c45e3448142
```
이 명령은 출력을 생성하지 않습니다.

자세한 내용은 AWS IoT Core 개발자 가이드의 [다른 계정으로 인증서 이전을](https://docs.aws.amazon.com/iot/latest/developerguide/transfer-cert.html) 참조하십시오.

• API 세부 정보는 AWS CLI 명령 [AcceptCertificateTransfer](https://awscli.amazonaws.com/v2/documentation/api/latest/reference/iot/accept-certificate-transfer.html)참조를 참조하십시오.

## **add-thing-to-billing-group**

다음 코드 예시에서는 add-thing-to-billing-group을 사용하는 방법을 보여 줍니다.

AWS CLI

예 1: 결제 그룹에 이름별로 사물 추가하기

다음 add-thing-to-billing-group 예제에서는 이름이 지정된 항목을 이름이 지정된 MyLightBulb 청구 그룹에 추가합니다GroupOne.

```
aws iot add-thing-to-billing-group \
```
 --billing-group-name GroupOne \ --thing-name MyLightBulb

이 명령은 출력을 생성하지 않습니다.

예 2: ARN의 사물을 결제 그룹에 추가하려면

다음 add-thing-to-billing-group 예제는 지정된 ARN이 있는 항목을 지정된 ARN이 있는 청구 그룹에 추가합니다. ARN을 지정하면 여러 AWS 지역 또는 계정을 사용하는 경우 유용합니다. 이렇게 하면 올바른 지역 및 계정을 추가하고 있는지 확인하는 데 도움이 될 수 있습니다.

```
aws iot add-thing-to-thing-group \ 
    --billing-group-arn "arn:aws:iot:us-west-2:123456789012:billinggroup/GroupOne" \
     --thing-arn "arn:aws:iot:us-west-2:123456789012:thing/MyOtherLightBulb"
```
이 명령은 출력을 생성하지 않습니다.

자세한 내용은 AWS IoT 개발자 가이드의 [빌링 그룹을](https://docs.aws.amazon.com/iot/latest/developerguide/tagging-iot-billing-groups.html) 참조하십시오.

• API 세부 정보는 AWS CLI 명령 [AddThingToBillingGroup참](https://awscli.amazonaws.com/v2/documentation/api/latest/reference/iot/add-thing-to-billing-group.html)조를 참조하십시오.

### **add-thing-to-thing-group**

다음 코드 예시에서는 add-thing-to-thing-group을 사용하는 방법을 보여 줍니다.

AWS CLI

그룹에 사물 추가하기

다음 add-thing-to-thing-group 예제에서는 지정된 사물을 지정된 사물 그룹에 추가합니다.

```
aws iot add-thing-to-thing-group \ 
     --thing-name MyLightBulb \ 
     --thing-group-name LightBulbs
```
이 명령은 출력을 생성하지 않습니다.

자세한 내용은 AWS IoT 개발자 안내서의 [사물 그룹을](https://docs.aws.amazon.com/iot/latest/developerguide/thing-groups.html) 참조하십시오.

• API 세부 정보는 AWS CLI 명령 [AddThingToThingGroup참](https://awscli.amazonaws.com/v2/documentation/api/latest/reference/iot/add-thing-to-thing-group.html)조를 참조하십시오.

### **associate-targets-with-job**

다음 코드 예시에서는 associate-targets-with-job을 사용하는 방법을 보여 줍니다.

AWS CLI

사물 그룹을 연속 작업과 연결하려면

다음 associate-targets-with-job 예제는 지정된 사물 그룹을 지정된 연속 작업과 연결합니 다.

```
aws iot associate-targets-with-job \ 
     --targets "arn:aws:iot:us-west-2:123456789012:thinggroup/LightBulbs" \ 
     --job-id "example-job-04"
```
출력:

```
{ 
     "jobArn": "arn:aws:iot:us-west-2:123456789012:job/example-job-04", 
     "jobId": "example-job-04", 
     "description": "example continuous job"
}
```
자세한 내용은 AWS IoT 개발자 안내서의 [작업 생성 및 관리 \(CLI\)](https://docs.aws.amazon.com/iot/latest/developerguide/manage-job-cli.html) 를 참조하십시오.

• API 세부 정보는 AWS CLI 명령 [AssociateTargetsWithJob](https://awscli.amazonaws.com/v2/documentation/api/latest/reference/iot/associate-targets-with-job.html)참조를 참조하십시오.

### **attach-policy**

다음 코드 예시에서는 attach-policy을 사용하는 방법을 보여 줍니다.

AWS CLI

예 1: 사물 그룹에 정책을 연결하는 방법

다음 attach-policy 예제는 ARN으로 식별되는 사물 그룹에 지정된 정책을 연결합니다.

```
aws iot attach-policy \ 
    --target "arn:aws:iot:us-west-2:123456789012:thinggroup/LightBulbs" \
     --policy-name "UpdateDeviceCertPolicy"
```
이 명령은 출력을 생성하지 않습니다.

자세한 내용은 AWS IoT 개발자 안내서의 [사물 그룹을](https://docs.aws.amazon.com/iot/latest/developerguide/thing-groups.html) 참조하십시오.

예 2: 인증서에 정책 연결하기

다음 attach-policy 예제는 인증서에 지정된 보안 UpdateDeviceCertPolicy 주체에 정책을 연결합니다.

aws iot attach-policy \ --policy-name UpdateDeviceCertPolicy \ --target "arn:aws:iot:uswest-2:123456789012:cert/4f0ba725787aa94d67d2fca420eca022242532e8b3c58e7465c7778b443fd65e"

이 명령은 출력을 생성하지 않습니다.

자세한 내용은 [AWS IoT 개발자 안내서의 장치 인증서에AWS IoT 정책 연결을](https://docs.aws.amazon.com/iot/latest/developerguide/attach-policy-to-certificate.html) 참조하십시오.

• API 세부 정보는 AWS CLI 명령 [AttachPolicy](https://awscli.amazonaws.com/v2/documentation/api/latest/reference/iot/attach-policy.html)참조를 참조하십시오.

#### **attach-security-profile**

다음 코드 예시에서는 attach-security-profile을 사용하는 방법을 보여 줍니다.

AWS CLI

보안 프로필을 등록되지 않은 모든 장치에 연결하려면

다음 attach-security-profile 예에서는 Testprofile 이름이 지정된 AWS IoT Device Defender 보안 프로필을 이 계정의 해당 지역 내 us-west-2 등록되지 않은 모든 장치에 연결합니 다. AWS

```
aws iot attach-security-profile \ 
     --security-profile-name Testprofile \ 
     --security-profile-target-arn "arn:aws:iot:us-west-2:123456789012:all/
unregistered-things"
```
이 명령은 출력을 생성하지 않습니다.

자세한 내용은 AWS IoT 개발자 안내서의 Detect [명령을](https://docs.aws.amazon.com/iot/latest/developerguide/DetectCommands.html) 참조하십시오.

• API 세부 정보는 AWS CLI 명령 [AttachSecurityProfile](https://awscli.amazonaws.com/v2/documentation/api/latest/reference/iot/attach-security-profile.html)참조를 참조하십시오.

## **attach-thing-principal**

다음 코드 예시에서는 attach-thing-principal을 사용하는 방법을 보여 줍니다.

AWS CLI

인증서를 사물에 첨부하려면

다음 attach-thing-principal 예제는 사물에 인증서를 첨부합니다 MyTemperatureSensor . 인증서는 ARN으로 식별됩니다. AWS IoT 콘솔에서 인증서에 대한 ARN을 찾을 수 있습니다.

```
aws iot attach-thing-principal \ 
     --thing-name MyTemperatureSensor \ 
     --principal arn:aws:iot:us-
west-2:123456789012:cert/2e1eb273792174ec2b9bf4e9b37e6c6c692345499506002a35159767055278e8
```
이 명령은 출력을 생성하지 않습니다.

자세한 내용은 AWS IoT 개발자 안내서의 [레지스트리를 사용하여 사물을 관리하는 방법을](https://docs.aws.amazon.com/iot/latest/developerguide/thing-registry.html) 참조하 세요.

• API 세부 정보는 AWS CLI 명령 [AttachThingPrincipal](https://awscli.amazonaws.com/v2/documentation/api/latest/reference/iot/attach-thing-principal.html)참조를 참조하십시오.

#### **cancel-audit-mitigation-actions-task**

다음 코드 예시에서는 cancel-audit-mitigation-actions-task을 사용하는 방법을 보여 줍니 다.

AWS CLI

감사 완화 조치 작업을 취소하려면

다음 cancel-audit-mitigations-action-task 예제에서는 지정된 작업에 대한 완화 조치 적용을 취소합니다. 이미 완료된 작업은 취소할 수 없습니다.

```
aws iot cancel-audit-mitigation-actions-task 
     --task-id "myActionsTaskId"
```
이 명령은 출력을 생성하지 않습니다.

자세한 내용은 AWS IoT 개발자 안내서의 CancelAuditMitigationActionsTask [\(완화 조치 명령\)](https://docs.aws.amazon.com/iot/latest/developerguide/mitigation-action-commands.html#dd-api-iot-CancelAuditMitigationActionsTask) 을 참조하십시오.

• API 세부 정보는 AWS CLI 명령 [CancelAuditMitigationActionsTask참](https://awscli.amazonaws.com/v2/documentation/api/latest/reference/iot/cancel-audit-mitigation-actions-task.html)조를 참조하십시오.

### **cancel-audit-task**

다음 코드 예시에서는 cancel-audit-task을 사용하는 방법을 보여 줍니다.

AWS CLI

감사 작업을 취소하려면

다음 cancel-audit-task 예제는 지정된 작업 ID를 가진 감사 작업을 취소합니다. 완료된 작업 은 취소할 수 없습니다.

```
aws iot cancel-audit-task \ 
     --task-id a3aea009955e501a31b764abe1bebd3d
```
이 명령은 출력을 생성하지 않습니다.

자세한 내용은 AWS IoT 개발자 안내서의 [감사 명령을](https://docs.aws.amazon.com/iot/latest/developerguide/AuditCommands.html) 참조하십시오.

• API 세부 정보는 AWS CLI 명령 [CancelAuditTask참](https://awscli.amazonaws.com/v2/documentation/api/latest/reference/iot/cancel-audit-task.html)조를 참조하십시오.

### **cancel-certificate-transfer**

다음 코드 예시에서는 cancel-certificate-transfer을 사용하는 방법을 보여 줍니다.

AWS CLI

취소하려면 인증서를 다른 AWS 계정으로 이전하십시오.

다음 cancel-certificate-transfer 예에서는 지정된 인증서 전송의 전송을 취소합니다. 인 증서는 인증서 ID로 식별됩니다. AWS IoT 콘솔에서 인증서 ID를 찾을 수 있습니다.

```
aws iot cancel-certificate-transfer \ 
     --certificate-id 
  f0f33678c7c9a046e5cc87b2b1a58dfa0beec26db78addd5e605d630e05c7fc8
```
이 명령은 출력을 생성하지 않습니다.

자세한 내용은 AWS IoT Core 개발자 가이드의 [다른 계정으로 인증서 이전을](https://docs.aws.amazon.com/iot/latest/developerguide/transfer-cert.html) 참조하십시오.
• API 세부 정보는 AWS CLI 명령 [CancelCertificateTransfer](https://awscli.amazonaws.com/v2/documentation/api/latest/reference/iot/cancel-certificate-transfer.html)참조를 참조하십시오.

## **cancel-job-execution**

다음 코드 예시에서는 cancel-job-execution을 사용하는 방법을 보여 줍니다.

AWS CLI

장치에서 작업 실행을 취소하려면

다음 cancel-job-execution 예제는 장치에서 지정된 작업의 실행을 취소합니다. 작업이 QUEUED 상태가 아닌 경우 --force 매개 변수를 추가해야 합니다.

```
aws iot cancel-job-execution \ 
     --job-id "example-job-03" \ 
     --thing-name "MyRPi"
```
이 명령은 출력을 생성하지 않습니다.

자세한 내용은 AWS IoT 개발자 안내서의 [작업 생성 및 관리 \(CLI\)](https://docs.aws.amazon.com/iot/latest/developerguide/manage-job-cli.html) 를 참조하십시오.

• API 세부 정보는 AWS CLI 명령 [CancelJobExecution참](https://awscli.amazonaws.com/v2/documentation/api/latest/reference/iot/cancel-job-execution.html)조를 참조하십시오.

# **cancel-job**

다음 코드 예시에서는 cancel-job을 사용하는 방법을 보여 줍니다.

AWS CLI

작업 취소하기

다음 cancel-job 예제는 지정된 작업을 취소합니다.

```
aws iot cancel-job \ 
     --job-job "example-job-03"
```
출력:

```
 "jobArn": "arn:aws:iot:us-west-2:123456789012:job/example-job-03", 
 "jobId": "example-job-03",
```
}

"description": "example job test"

자세한 내용은 AWS IoT 개발자 안내서의 [작업 생성 및 관리 \(CLI\)](https://docs.aws.amazon.com/iot/latest/developerguide/manage-job-cli.html) 를 참조하십시오.

• API 세부 정보는 AWS CLI 명령 [CancelJob참](https://awscli.amazonaws.com/v2/documentation/api/latest/reference/iot/cancel-job.html)조를 참조하십시오.

#### **clear-default-authorizer**

다음 코드 예시에서는 clear-default-authorizer을 사용하는 방법을 보여 줍니다.

AWS CLI

기본 권한 부여자를 지우려면

다음 clear-default-authorizer 예제는 현재 구성된 기본 사용자 지정 권한 부여자를 지웁니 다. 이 명령을 실행한 후에는 기본 권한 부여자가 없습니다. 사용자 지정 권한 부여자를 사용하는 경 우 HTTP 요청 헤더의 이름을 기준으로 사용자 지정 권한 부여자를 지정해야 합니다.

aws iot clear-default-authorizer

이 명령은 출력을 생성하지 않습니다.

자세한 내용은 AWS IoT API 레퍼런스를 참조하십시오 [ClearDefaultAuthorizer.](https://docs.aws.amazon.com/iot/latest/apireference/API_ClearDefaultAuthorizer.html)

• API 세부 정보는 AWS CLI 명령 [ClearDefaultAuthorizer참](https://awscli.amazonaws.com/v2/documentation/api/latest/reference/iot/clear-default-authorizer.html)조를 참조하십시오.

#### **confirm-topic-rule-destination**

다음 코드 예시에서는 confirm-topic-rule-destination을 사용하는 방법을 보여 줍니다.

AWS CLI

주제 규칙 대상을 확인하려면

다음 confirm-topic-rule-destination 예제는 HTTP 엔드포인트에서 수신한 확인 토큰으 로 주제 규칙 대상을 확인합니다.

```
aws iot confirm-topic-rule-destination \ 
     --confirmation-token "AYADeIcmtq-
ZkxfpiWIQqHWM5ucAXwABABVhd3MtY3J5cHRvLXB1YmxpYy1rZXkAREFxY1E0UmlGeDg0V21BZWZ1VjZtZWFRVUJJUkt
```
aywpPqg8YEsa1lD4B40aJ2s1wEHKMybiF1RoOZzYisI0IvslzQY5UmCkqq3tV-3f7 nKfosgIAAAAADAAAEAAAAAAAAAAAAAAAAAAi9RMgy-V19V9m6Iw2xfbw wAAAAEAAAAAAAAAAAAAAAEAAAB1hw4SokgUcxiJ3gT06n50NLJVpzy0R1UmPIj5sShqXE0GcC iufgrzTePl8RZYOWr0O6Aj9DiVzJZx-1iD6Pu-G6PUw1ka07Knzs2B4AD0qfrHUF4pYRTvyUqBnMGUCMQC8ZRmhKqntd\_c6Kgrow3bMUDBvNqo2qZr8Z8Jm2rzgseR01Ar PIetJ803Z4IlIlF8xXlcdPGP-PV1dOXFemyL8g"

이 명령은 출력을 생성하지 않습니다.

자세한 내용은 AWS IoT 개발자 안내서의 [주제 규칙 대상 확인을](https://docs.aws.amazon.com/iot/latest/developerguide/rule-destination.html#confirm-destination) 참조하십시오.

• API 세부 정보는 AWS CLI 명령 [ConfirmTopicRuleDestination](https://awscli.amazonaws.com/v2/documentation/api/latest/reference/iot/confirm-topic-rule-destination.html)참조를 참조하십시오.

# **create-audit-suppression**

다음 코드 예시에서는 create-audit-suppression을 사용하는 방법을 보여 줍니다.

AWS CLI

감사 결과 억제 생성하기

다음 create-audit-suppression 예에서는 지나치게 관대하다는 플래그가 지정된 virtualMachinePolicy ""라는 정책에 대해 감사 결과 억제를 생성합니다.

```
aws iot create-audit-suppression \ 
     --check-name IOT_POLICY_OVERLY_PERMISSIVE_CHECK \ 
     --resource-identifier 
  policyVersionIdentifier={"policyName"="virtualMachinePolicy","policyVersionId"="1"} 
 \setminus --no-suppress-indefinitely \ 
     --expiration-date 2020-10-20
```
이 명령은 출력을 생성하지 않습니다.

자세한 내용은 AWS IoT 개발자 [안내서의 감사 결과 억제](https://docs.aws.amazon.com/iot/latest/developerguide/audit-finding-suppressions.html) 항목을 참조하십시오.

• API 세부 정보는 AWS CLI 명령 [CreateAuditSuppression](https://awscli.amazonaws.com/v2/documentation/api/latest/reference/iot/create-audit-suppression.html)참조를 참조하십시오.

## **create-authorizer**

다음 코드 예시에서는 create-authorizer을 사용하는 방법을 보여 줍니다.

## AWS CLI

# 사용자 지정 권한 부여자를 만들려면

다음 create-authorizer 예제는 지정된 Lambda 함수를 사용자 지정 인증 서비스의 일부로 사 용하는 사용자 지정 권한 부여자를 생성합니다.

```
 aws iot create-authorizer \ 
        --authorizer-name "CustomAuthorizer" \ 
        --authorizer-function-arn "arn:aws:lambda:us-
west-2:123456789012:function:CustomAuthorizerFunction" \ 
        --token-key-name "MyAuthToken" \ 
        --status ACTIVE \ 
        --token-signing-public-keys FIRST_KEY="-----BEGIN PUBLIC KEY-----
MIIBIjANBgkqhkiG9w0BAQEFAAOCAQ8AMIIBCgKCAQEA1uJOB4lQPgG/lM6ZfIwo
Z+7ENxAio9q6QD4FFqjGZsvjtYwjoe1RKK0U8Eq9xb5O3kRSmyIwTzwzm/f4Gf0Y
ZUloJ+t3PUUwHrmbYTAgTrCUgRFygjfgVwGCPs5ZAX4Eyqt5cr+AIHIiUDbxSa7p
zwOBKPeic0asNJpqT8PkBbRaKyleJh5oo81NDHHmVtbBm5A5YiJjqYXLaVAowKzZ
+GqsNvAQ9Jy1wI2VrEa1OfL8flDB/BJLm7zjpfPOHDJQgID0XnZwAlNnZcOhCwIx
50g2LW2Oy9R/dmqtDmJiVP97Z4GykxPvwlYHrUXY0iW1R3AR/Ac1NhCTGZMwVDB1
lQIDAQAB
-----END PUBLIC KEY-----"
```
출력:

```
\left\{ \right. "authorizerName": "CustomAuthorizer", 
     "authorizerArn": "arn:aws:iot:us-west-2:123456789012:authorizer/
CustomAuthorizer2"
}
```
자세한 내용은 AWS IoT API 레퍼런스를 참조하십시오 [CreateAuthorizer.](https://docs.aws.amazon.com/iot/latest/apireference/API_CreateAuthorizer.html)

• API 세부 정보는 AWS CLI 명령 [CreateAuthorizer참](https://awscli.amazonaws.com/v2/documentation/api/latest/reference/iot/create-authorizer.html)조를 참조하십시오.

#### **create-billing-group**

다음 코드 예시에서는 create-billing-group을 사용하는 방법을 보여 줍니다.

AWS CLI

결제 그룹을 만들려면

# 다음 create-billing-group 예시에서는 라는 간단한 청구 그룹을 생성합니다GroupOne.

```
aws iot create-billing-group \ 
     --billing-group-name GroupOne
```
# 출력:

```
{ 
     "billingGroupName": "GroupOne", 
     "billingGroupArn": "arn:aws:iot:us-west-2:123456789012:billinggroup/GroupOne", 
     "billingGroupId": "103de383-114b-4f51-8266-18f209ef5562"
}
```
자세한 내용은 AWS IoT 개발자 가이드의 [빌링 그룹을](https://docs.aws.amazon.com/iot/latest/developerguide/tagging-iot-billing-groups.html) 참조하십시오.

• API 세부 정보는 AWS CLI 명령 [CreateBillingGroup참](https://awscli.amazonaws.com/v2/documentation/api/latest/reference/iot/create-billing-group.html)조를 참조하십시오.

## **create-certificate-from-csr**

```
다음 코드 예시에서는 create-certificate-from-csr을 사용하는 방법을 보여 줍니다.
```
AWS CLI

CSR (인증서 서명 요청) 에서 디바이스 인증서를 만들려면

다음 create-certificate-from-csr 예시에서는 CSR에서 디바이스 인증서를 생성합니다. openssl명령을 사용하여 CSR을 생성할 수 있습니다.

```
aws iot create-certificate-from-csr \ 
     --certificate-signing-request=file://certificate.csr
```
## 출력:

```
{ 
     "certificateArn": "arn:aws:iot:us-west-2:123456789012:cert/
c0c57bbc8baaf4631a9a0345c957657f5e710473e3ddbee1428d216d54d53ac9", 
         "certificateId": 
  "c0c57bbc8baaf4631a9a0345c957657f5e710473e3ddbee1428d216d54d53ac9", 
         "certificatePem": "<certificate-text>"
}
```
자세한 내용은 AWS IoT API 레퍼런스의 CreateCertificateFrom [CSR을](https://docs.aws.amazon.com/iot/latest/apireference/API_CreateCertificateFromCsr.html) 참조하십시오.

• API 세부 정보는 AWS CLI 명령 [CreateCertificateFromCsr참](https://awscli.amazonaws.com/v2/documentation/api/latest/reference/iot/create-certificate-from-csr.html)조를 참조하십시오.

#### **create-custom-metric**

다음 코드 예시에서는 create-custom-metric을 사용하는 방법을 보여 줍니다.

AWS CLI

디바이스에서 Device Defender에 게시한 사용자 지정 메트릭을 만들려면

다음 create-custom-metric 예시에서는 배터리 비율을 측정하는 사용자 지정 지표를 만듭니 다.

```
aws iot create-custom-metric \ 
     --metric-name "batteryPercentage" \ 
     --metric-type "number" \ 
     --display-name "Remaining battery percentage." \ 
     --region us-east-1 \ 
     --client-request-token "02ccb92b-33e8-4dfa-a0c1-35b181ed26b0"
```
출력:

```
{ 
     "metricName": "batteryPercentage", 
     "metricArn": "arn:aws:iot:us-east-1:1234564789012:custommetric/
batteryPercentage"
}
```
자세한 내용은 AWS IoT Core 개발자 가이드의 [사용자 지정 메트릭을](https://docs.aws.amazon.com/iot/latest/developerguide/dd-detect-custom-metrics.html) 참조하십시오.

• API 세부 정보는 AWS CLI 명령 [CreateCustomMetric](https://awscli.amazonaws.com/v2/documentation/api/latest/reference/iot/create-custom-metric.html)참조를 참조하십시오.

#### **create-dimension**

다음 코드 예시에서는 create-dimension을 사용하는 방법을 보여 줍니다.

AWS CLI

차원을 만들려면

# 다음은 라는 단일 주제 필터를 사용하여 차원을 create-dimension 생성합니 다TopicFilterForAuthMessages.

```
aws iot create-dimension \ 
     --name TopicFilterForAuthMessages \ 
     --type TOPIC_FILTER \ 
     --string-values device/+/auth
```
출력:

```
{ 
     "name": "TopicFilterForAuthMessages", 
     "arn": "arn:aws:iot:eu-west-2:123456789012:dimension/TopicFilterForAuthMessages"
}
```
자세한 내용은 AWS IoT 개발자 안내서의 Detect [명령을](https://docs.aws.amazon.com/iot/latest/developerguide/DetectCommands.html) 참조하십시오.

• API 세부 정보는 AWS CLI 명령 [CreateDimension참](https://awscli.amazonaws.com/v2/documentation/api/latest/reference/iot/create-dimension.html)조를 참조하십시오.

# **create-domain-configuration**

다음 코드 예시에서는 create-domain-configuration을 사용하는 방법을 보여 줍니다.

AWS CLI

도메인 구성을 만들려면

다음 create-domain-configuration 예에서는 서비스 유형이 DATA 인 AWS-managed 도메 인 구성을 만듭니다.

```
aws iot create-domain-configuration \ 
     --domain-configuration-name "additionalDataDomain" \ 
     --service-type "DATA"
```
출력:

```
{ 
     "domainConfigurationName": "additionalDataDomain", 
     "domainConfigurationArn": "arn:aws:iot:us-
west-2:123456789012:domainconfiguration/additionalDataDomain/dikMh"
```
}

자세한 내용은 AWS IoT 개발자 [안내서의 구성 가능한 엔드포인트를](https://docs.aws.amazon.com/iot/latest/developerguide/iot-custom-endpoints-configurable-aws.html) 참조하십시오.

• API 세부 정보는 AWS CLI 명령 [CreateDomainConfiguration참](https://awscli.amazonaws.com/v2/documentation/api/latest/reference/iot/create-domain-configuration.html)조를 참조하십시오.

#### **create-dynamic-thing-group**

다음 코드 예시에서는 create-dynamic-thing-group을 사용하는 방법을 보여 줍니다.

AWS CLI

동적 사물 그룹을 생성하려면

다음 create-dynamic-thing-group 예제에서는 온도 속성이 60도보다 큰 모든 사물을 포함하 는 동적 사물 그룹을 생성합니다. 동적 사물 그룹을 사용하려면 먼저 AWS IoT 플릿 인덱싱을 활성 화해야 합니다.

```
aws iot create-dynamic-thing-group \ 
     --thing-group-name "RoomTooWarm" \ 
     --query-string "attributes.temperature>60"
```
출력:

```
{ 
     "thingGroupName": "RoomTooWarm", 
     "thingGroupArn": "arn:aws:iot:us-west-2:123456789012:thinggroup/RoomTooWarm", 
     "thingGroupId": "9d52492a-fc87-43f4-b6e2-e571d2ffcad1", 
     "indexName": "AWS_Things", 
     "queryString": "attributes.temperature>60", 
     "queryVersion": "2017-09-30"
}
```
자세한 내용은 AWS IoT 개발자 안내서의 [동적 사물 그룹을](https://docs.aws.amazon.com/iot/latest/developerguide/dynamic-thing-groups.html) 참조하십시오.

• API 세부 정보는 AWS CLI 명령 [CreateDynamicThingGroup](https://awscli.amazonaws.com/v2/documentation/api/latest/reference/iot/create-dynamic-thing-group.html)참조를 참조하십시오.

## **create-job**

다음 코드 예시에서는 create-job을 사용하는 방법을 보여 줍니다.

# AWS CLI

예 1: 작업 생성하기

다음 create-job 예제는 JSON 문서를 MyRaspberryPi 디바이스에 보내는 간단한 AWS IoT 작 업을 생성합니다.

```
aws iot create-job \ 
     --job-id "example-job-01" \ 
     --targets "arn:aws:iot:us-west-2:123456789012:thing/MyRaspberryPi" \ 
     --document file://example-job.json \ 
     --description "example job test" \ 
     --target-selection SNAPSHOT
```
출력:

```
{ 
     "jobArn": "arn:aws:iot:us-west-2:123456789012:job/example-job-01", 
     "jobId": "example-job-01", 
     "description": "example job test"
}
```
예 2: 연속 작업 생성하기

다음 create-job 예제는 대상으로 지정된 항목이 작업을 완료한 후에도 계속 실행되는 작업을 생 성합니다. 이 예제에서 대상은 사물 그룹이므로 그룹에 새 장치가 추가되면 해당 새 사물에서 연속 작업이 실행됩니다.

aws iot create-job --job-id "example-job-04" --target "arn:aws:iot:us-west-2:123456789012:thinggroup/DeadBulbs" --문서 파일: //example-job.json --설명 "예제 연속 작업" -- 대상 선택 연속

출력:

{

```
 "jobArn": "arn:aws:iot:us-west-2:123456789012:job/example-job-04", 
     "jobId": "example-job-04", 
     "description": "example continuous job"
}
```
자세한 내용은 AWS IoT 개발자 안내서의 [작업 생성 및 관리 \(CLI\)](https://docs.aws.amazon.com/iot/latest/developerguide/manage-job-cli.html) 를 참조하십시오.

• API 세부 정보는 AWS CLI 명령 [CreateJob참](https://awscli.amazonaws.com/v2/documentation/api/latest/reference/iot/create-job.html)조를 참조하십시오.

#### **create-keys-and-certificate**

다음 코드 예시에서는 create-keys-and-certificate을 사용하는 방법을 보여 줍니다.

#### AWS CLI

RSA 키 페어를 생성하고 X.509 인증서를 발급하려면

다음은 2048비트 RSA 키 쌍을 create-keys-and-certificate 생성하고 발급된 공개 키를 사 용하여 X.509 인증서를 발급합니다. AWS IoT가 이 인증서에 대한 개인 키를 제공하는 유일한 경우 이므로 안전한 위치에 보관해야 합니다.

```
aws iot create-keys-and-certificate \ 
     --certificate-pem-outfile "myTest.cert.pem" \ 
     --public-key-outfile "myTest.public.key" \ 
     --private-key-outfile "myTest.private.key"
```
#### 출력:

{

"certificateArn": "arn:aws:iot:us-

west-2:123456789012:cert/9894ba17925e663f1d29c23af4582b8e3b7619c31f3fbd93adcb51ae54b83dc2", "certificateId":

"9894ba17925e663f1d29c23af4582b8e3b7619c31f3fbd93adcb51ae54b83dc2",

"certificatePem": "

-----BEGIN CERTIFICATE-----

```
MIICiTCCEXAMPLE6m7oRw0uXOjANBgkqhkiG9w0BAQUFADCBiDELMAkGA1UEBhMC
VVMxCzAJBgNVBAgEXAMPLEAwDgYDVQQHEwdTZWF0dGxlMQ8wDQYDVQQKEwZBbWF6
b24xFDASBgNVBAsTC0lBTSEXAMPLE2xlMRIwEAYDVQQDEwlUZXN0Q2lsYWMxHzAd
BgkqhkiG9w0BCQEWEG5vb25lQGFtYEXAMPLEb20wHhcNMTEwNDI1MjA0NTIxWhcN
MTIwNDI0MjA0NTIxWjCBiDELMAkGA1UEBhMCEXAMPLEJBgNVBAgTAldBMRAwDgYD
VQQHEwdTZWF0dGxlMQ8wDQYDVQQKEwZBbWF6b24xFDAEXAMPLEsTC0lBTSBDb25z
b2xlMRIwEAYDVQQDEwlUZXN0Q2lsYWMxHzAdBgkqhkiG9w0BCQEXAMPLE25lQGFt
YXpvbi5jb20wgZ8wDQYJKoZIhvcNAQEBBQADgY0AMIGJAoGBAMaK0dn+aEXAMPLE
EXAMPLEfEvySWtC2XADZ4nB+BLYgVIk60CpiwsZ3G93vUEIO3IyNoH/f0wYK8m9T
rDHudUZEXAMPLELG5M43q7Wgc/MbQITxOUSQv7c7ugFFDzQGBzZswY6786m86gpE
Ibb3OhjZnzcvQAEXAMPLEWIMm2nrAgMBAAEwDQYJKoZIhvcNAQEFBQADgYEAtCu4
nUhVVxYUntneD9+h8Mg9qEXAMPLEyExzyLwaxlAoo7TJHidbtS4J5iNmZgXL0Fkb
FFBjvSfpJIlJ00zbhNYS5f6GuoEDEXAMPLEBHjJnyp378OD8uTs7fLvjx79LjSTb
NYiytVbZPQUQ5Yaxu2jXnimvw3rrszlaEXAMPLE=
```

```
-----END CERTIFICATE-----\n", 
     "keyPair": { 
         "PublicKey": "-----BEGIN PUBLIC KEY-----
\nMIIBIjANBgkqhkEXAMPLEQEFAAOCAQ8AMIIBCgKCAQEAEXAMPLE1nnyJwKSMHw4h\nMMEXAMPLEuuN/
dMAS3fyce8DW/4+EXAMPLEyjmoF/YVF/gHr99VEEXAMPLE5VF13\n59VK7cEXAMPLE67GK+y+jikqXOgHh/
xJTwo
+sGpWEXAMPLEDz18xOd2ka4tCzuWEXAMPLEahJbYkCPUBSU8opVkR7qkEXAMPLE1DR6sx2HocliOOLtu6Fkw91swQWEXAMPLE
\GB3ZPrNh0PzQYvjUStZeccyNCx2EXAMPLEvp9mQOUXP6plfgxwKRX2fEXAMPLEDa
\nhJLXkX3rHU2xbxJSq7D+XEXAMPLEcw+LyFhI5mgFRl88eGdsAEXAMPLElnI9EesG\nFQIDAQAB\n-----
END PUBLIC KEY-----\n", 
         "PrivateKey": "-----BEGIN RSA PRIVATE KEY-----\nkey omittted for security 
 reasons\n-----END RSA PRIVATE KEY-----\n" 
     }
}
```
자세한 내용은 IoT 개발자 안내서의 [AWS IoT 장치 인증서 생성 및 등록을](https://docs.aws.amazon.com/iot/latest/developerguide/device-certs-create.html) 참조하십시오.AWS

• API 세부 정보는 AWS CLI 명령 [CreateKeysAndCertificate](https://awscli.amazonaws.com/v2/documentation/api/latest/reference/iot/create-keys-and-certificate.html)참조를 참조하십시오.

## **create-mitigation-action**

다음 코드 예시에서는 create-mitigation-action을 사용하는 방법을 보여 줍니다.

AWS CLI

완화 조치를 만들려면

다음 create-mitigation-action 예제에서는 이름이 지정된 AddThingsToQuarantineGroup1Action 사물 그룹으로 항목을 이동시키는 이름이 지정된 완 화 조치를 정의합니다. QuarantineGroup1 이 작업은 동적 사물 그룹을 무시합니다.

```
aws iot create-mitigation-action --cli-input-json file::params.json
```
params.json의 콘텐츠:

```
{ 
     "actionName": "AddThingsToQuarantineGroup1Action", 
     "actionParams": { 
          "addThingsToThingGroupParams": { 
              "thingGroupNames": [ 
                   "QuarantineGroup1" 
              ],
```

```
 "overrideDynamicGroups": true 
         } 
     }, 
     "roleArn": "arn:aws:iam::123456789012:role/service-role/
MoveThingsToQuarantineGroupRole"
}
```
출력:

```
{ 
     "actionArn": "arn:aws:iot:us-west-2:123456789012:mitigationaction/
AddThingsToQuarantineGroup1Action", 
     "actionId": "992e9a63-a899-439a-aa50-4e20c52367e1"
}
```
자세한 내용은 AWS IoT 개발자 안내서의 CreateMitigationAction [\(완화 조치 명령\)](https://docs.aws.amazon.com/iot/latest/developerguide/iot/latest/developerguide/iot/latest/developerguide/mitigation-action-commands.html.html#dd-api-iot-CreateMitigationAction) 을 참조하십시 오.

• API 세부 정보는 AWS CLI 명령 [CreateMitigationAction참](https://awscli.amazonaws.com/v2/documentation/api/latest/reference/iot/create-mitigation-action.html)조를 참조하십시오.

## **create-ota-update**

```
다음 코드 예시에서는 create-ota-update을 사용하는 방법을 보여 줍니다.
```
AWS CLI

Amazon FreeRTOS와 함께 사용할 OTA 업데이트를 생성하려면

다음 create-ota-update 예제에서는 대상 AWS 사물 또는 그룹 그룹에 IoT OTAUpdate를 생 성합니다. 이는 새 펌웨어 이미지를 단일 디바이스 또는 디바이스 그룹에 배포할 수 있는 Amazon over-the-air FreeRTOS 업데이트의 일부입니다.

```
aws iot create-ota-update \ 
     --cli-input-json file://create-ota-update.json
```
create-ota-update.json의 콘텐츠:

```
{ 
     "otaUpdateId": "ota12345", 
     "description": "A critical update needed right away.", 
     "targets": [
```

```
 "device1", 
          "device2", 
          "device3", 
          "device4" 
     ], 
     "targetSelection": "SNAPSHOT", 
     "awsJobExecutionsRolloutConfig": { 
          "maximumPerMinute": 10 
     }, 
     "files": [ 
          { 
            "fileName": "firmware.bin", 
            "fileLocation": { 
              "stream": { 
                 "streamId": "004", 
                 "fileId":123 
              } 
            }, 
            "codeSigning": { 
              "awsSignerJobId": "48c67f3c-63bb-4f92-a98a-4ee0fbc2bef6" 
            } 
          } 
     ] 
     "roleArn": "arn:aws:iam:123456789012:role/service-role/my_ota_role"
}
```
# 출력:

```
{ 
      "otaUpdateId": "ota12345", 
      "awsIotJobId": "job54321", 
      "otaUpdateArn": "arn:aws:iot:us-west-2:123456789012:otaupdate/itsaupdate", 
      "awsIotJobArn": "arn:aws:iot:us-west-2:123456789012:job/itsajob", 
      "otaUpdateStatus": "CREATE_IN_PROGRESS"
}
```
자세한 내용은 IoT API [레퍼런스의 CreateotaUpdate 생성을](https://docs.aws.amazon.com/iot/latest/apireference/API_CreateOTAUpdate.html) 참조하십시오.AWS

• API 세부 정보는 명령 참조를 참조하십시오 [CreateOtaUpdate](https://awscli.amazonaws.com/v2/documentation/api/latest/reference/iot/create-ota-update.html).AWS CLI

# **create-policy-version**

다음 코드 예시에서는 create-policy-version을 사용하는 방법을 보여 줍니다.

# AWS CLI

# 새 버전으로 정책을 업데이트하려면

다음 create-policy-version 예시에서는 정책 정의를 업데이트하여 새 정책 버전을 생성합니 다. 또한 이 예에서는 새 버전을 기본값으로 설정합니다.

```
aws iot create-policy-version \ 
     --policy-name UpdateDeviceCertPolicy \ 
     --policy-document file://policy.json \ 
     --set-as-default
```
policy.json의 콘텐츠:

```
{ 
     "Version": "2012-10-17", 
     "Statement": [ 
          { 
               "Effect": "Allow", 
               "Action": "iot:UpdateCertificate", 
               "Resource": "*" 
          } 
     ]
}
```
출력:

```
{ 
     "policyArn": "arn:aws:iot:us-west-2:123456789012:policy/UpdateDeviceCertPolicy", 
     "policyDocument": "{ \"Version\": \"2012-10-17\", \"Statement\": [ { \"Effect\": 
 \"Allow\", \"Action\": \"iot:UpdateCertificate\", \"Resource\": \"*\" } ] }", 
     "policyVersionId": "2", 
     "isDefaultVersion": true
}
```
자세한 내용은 [AWS IoT 개발자 안내서의AWS IoT 정책을](https://docs.aws.amazon.com/iot/latest/developerguide/iot-policies.html) 참조하십시오.

• API 세부 정보는 AWS CLI 명령 [CreatePolicyVersion참](https://awscli.amazonaws.com/v2/documentation/api/latest/reference/iot/create-policy-version.html)조를 참조하십시오.

# **create-policy**

다음 코드 예시에서는 create-policy을 사용하는 방법을 보여 줍니다.

# AWS CLI

# AWS IoT 정책을 만들려면

다음 create-policy 예제에서는 이라는 AWS IoT 정책을 생성합니다 TemperatureSensorPolicy. 이 policy.json 파일에는 AWS IoT 정책 작업을 허용하는 명령문이 포함되어 있습니다.

```
aws iot create-policy \ 
     --policy-name TemperatureSensorPolicy \ 
     --policy-document file://policy.json
```
policy.json의 콘텐츠:

```
{ 
     "Version": "2012-10-17", 
     "Statement": [ 
          { 
              "Effect": "Allow", 
              "Action": [ 
                  "iot:Publish", 
                  "iot:Receive" 
              ], 
              "Resource": [ 
                  "arn:aws:iot:us-west-2:123456789012:topic/topic_1", 
                  "arn:aws:iot:us-west-2:123456789012:topic/topic_2" 
 ] 
         }, 
          { 
              "Effect": "Allow", 
              "Action": [ 
                  "iot:Subscribe" 
              ], 
              "Resource": [ 
                  "arn:aws:iot:us-west-2:123456789012:topicfilter/topic_1", 
                  "arn:aws:iot:us-west-2:123456789012:topicfilter/topic_2" 
 ] 
         }, 
          { 
              "Effect": "Allow", 
              "Action": [ 
                  "iot:Connect" 
              ],
```

```
 "Resource": [ 
                  "arn:aws:iot:us-west-2:123456789012:client/basicPubSub" 
 ] 
         } 
    \mathbf{I}}
```
출력:

```
{ 
     "policyName": "TemperatureSensorPolicy", 
     "policyArn": "arn:aws:iot:us-west-2:123456789012:policy/
TemperatureSensorPolicy", 
     "policyDocument": "{ 
         \"Version\": \"2012-10-17\", 
         \"Statement\": [ 
             { 
                  \"Effect\": \"Allow\", 
                  \"Action\": [ 
                      \"iot:Publish\", 
                      \"iot:Receive\" 
                  ], 
                  \"Resource\": [ 
                      \"arn:aws:iot:us-west-2:123456789012:topic/topic_1\", 
                      \"arn:aws:iot:us-west-2:123456789012:topic/topic_2\" 
 ] 
             }, 
\{\hspace{.1cm} \} \"Effect\": \"Allow\", 
                  \"Action\": [ 
                      \"iot:Subscribe\" 
                  ], 
                  \"Resource\": [ 
                      \"arn:aws:iot:us-west-2:123456789012:topicfilter/topic_1\", 
                      \"arn:aws:iot:us-west-2:123456789012:topicfilter/topic_2\" 
 ] 
             }, 
             { 
                  \"Effect\": \"Allow\", 
                  \"Action\": [ 
                      \"iot:Connect\" 
                  ], 
                  \"Resource\": [
```

```
 \"arn:aws:iot:us-west-2:123456789012:client/basicPubSub\" 
 ] 
 } 
       ] 
    }", 
    "policyVersionId": "1"
```
자세한 내용은 [AWS IoT 개발자 안내서의AWS IoT 정책을](https://docs.aws.amazon.com/iot/latest/developerguide/iot-policies.html) 참조하십시오.

• API 세부 정보는 AWS CLI 명령 [CreatePolicy](https://awscli.amazonaws.com/v2/documentation/api/latest/reference/iot/create-policy.html)참조를 참조하십시오.

#### **create-provisioning-claim**

다음 코드 예시에서는 create-provisioning-claim을 사용하는 방법을 보여 줍니다.

AWS CLI

}

프로비저닝 클레임을 만들려면

다음 create-provisioning-claim 예에서는 프로비저닝 템플릿에서 프로비저닝 클레임을 만 듭니다.

aws iot create-provisioning-claim \ --template-name MyTestProvisioningTemplate

#### 출력:

{

```
 "certificateId":
```
"78de02184b2ce80cf8fb709bda59e62b19fb83513590483eb0434589476ab09f",

```
 "certificatePem": "-----BEGIN CERTIFICATE-----\nMIIDdzCCAl
```
+gAwIBAgIUXSZhEBLztMLZ2fHG

14gV0NymYY0wDQYJKoZIhvcNAQEL

\nBQAwfjELMAkGA1UEBhMCVVMxEzARBgNVBAgMCldhc2hpbmd0b24xEDAOBg

VBAcM\nB1NlYXR0bGUxGDAWBgNVBAoMD0FtYXpvbi5jb20gSW5jLjEgMB4GA1UECwwXQW1h

\nem9uIElvVCBQcm9

```
2aXNpb25pbmcxDDAKBgNVBAUTAzEuMDAeFw0yMDA3MjgxNjQ0\nMDZaFw0yMDA3MjgxNjUxMDZaMEsxSTBHBgNVB
AMMQDFhNDEyM2VkNmIxYjU3MzE3\nZTgzMTJmY2MzN2FiNTdhY2MzYTZkZGVjOGQ5OGY3NzUwMWRlMjc0YjhmYTQ
xN2Iw\nggEiMA0GCSqGSIb3EXAMPLEAA4IBDwAwggEKAoIBAQDBhKI94ktKLqTwnj+ayOq1\nTAJt/
N6s6IJDZvl
```
rYjkC0E7wzaeY3TprWk03S29vUzVuEOXHXQXZbihgpg2m6fza\nkWm9/

wpjzE9ny5+xkPGVH4Wnwz7yK5m8S0agL

T96cRBSWnWmonOWdY0GKVzni0CA\n+iyGudgrFKm7Eae/ v18oXrf82KtOAGO4xG0KE2WKYHsT1fx3c9xZhlXP/eX Lhv00\n+lGp0WVw9PbhKfrxliKJ5q6sL5nVUaUHq6hlQPYwsATeOvAp3u0ak5zgTyL0fg7Y \nPyKk6VYwLW62r+V YBSForEMOAhkq3LsP/rjxpEKmi2W4lPVS6oFZRKcD+H1Kyil5\nAgMBAAGjIDAeMAwGA1UdEwEB/ wQCMAAwDgYDV R0PAQH/BAQDAgeAMA0GCSqGSIb3\nDQEBCwUAA4IBAQAGgix2k6nVqbZFKq97/fZBzLGS0dyz5rT/ E41cDIRX+1j EPW41\nw0D+2sXheCZLZZnSkvIiP74IToNeXDrjdcaodeGFVHIElRjhMIq+4ZebPbRLtidF \nRc2hfcTAlqq9Z6v 5Vk6BeM1tu0RqH1wPoVUccLPya8EjNCbnJZUmGdOfrN/Y9pho\n5ikV+HPeZhG/k6dhE2GsQJyKFVHL/ uBgKSily 1bRyWU1r6qcpWBNBHjUoD7HgOwD \nnzMh4XRb2FQDsqFalkCSYmeL8IVC49sgPD9Otyp5uteGMTy62usAAUQdq/f ZvrWg\nOkFpwMVnGKVKT7Kg0kKOLzKWOBB2Jm4/gmrJ\n-----END CERTIFICATE-----\n", "keyPair": { "PublicKey": "-----BEGIN PUBLIC KEY----- \nMIIBIjANBgkqhkiG9w0BAQEFAAOCAQ8AMIIBCg KCAQEAwYSiPeJLSi6k8J4/msjq \ntUwCbfzerOiCQ2b5a2I5AtBO8M2nmN06a1pNN0tvb1M1bhDlx10F2W4oYKYN pun8\n2pFpvf8KY8xPZ8ufsZDxlR+Fp8M+8iuZvEtGoC0/enEQUlp1pqJzlnWNBilc54tA \ngPoshrnYKxSpuxGn v79fKF63/NirTgBjuMRtChNlimEXAMPLE3PcWYZVz/3ly4b9\nNPpRqdFlcPT24Sn68ZYiieaurC +Z1VGlB6uoZU D2MLAE3jrwKd7tGpOc4E8i9H4O\n2D8ipOlWMC1utq/ lWAUhaKxDDgIZKty7D/648aRCpotluJT1UuqBWUSnA/h9 Ssop\neQIDAQAB\n-----END PUBLIC KEY-----\n", "PrivateKey": "-----BEGIN RSA PRIVATE KEY----- \nMIIEowIBAAKCAQEAwYSiPeJLSi6k8J4/ msjqtUwCbfzerOiCQ2b5a2I5AtBO8M2n \nmN06a1pNN0tvb1M1bhDlx10F2W4oYKYNpun82pFpvf8KY8xPZ8ufsZ DxlR+Fp8M+\n8iuZvEtGoC0/enEQUlp1pqJzlnWNBilc54tAgPoshrnYKxSpuxGnv79fKF63/Nir \nTgBjuMRtCh NlimB7E9X8d3PcWYZVz/3ly4b9NPpRqdFlcPT24Sn68ZYiieaurC+Z \n1VGlB6uoZUD2MLAE3jrwKd7tGpOc4E8i 9H4O2D8ipOlWMC1utq/lWAUhaKxDDgIZ\nKty7D/648aRCpotluJT1UuqBWUSnA/ h9SsopeQIDAQABAoIBAEAybN QUtx9T2/nK\ntZT2pA4iugecxI4dz+DmT0XVXs5VJmrx/ nBSq6ejXExEpSIMO4RY7LE3ZdJcnd56\nF7tQkkY7yR VzfxHeXFU1krOIPuxWebNOrRoPZr+1RSer+wv2aBC525+88pVuR6tM \nm3pgkrR2ycCj9FdOUoQxdjHBHaM5PDmJ 9aSxCKdg3nReepeGwsR2TQA+m2vVxWk7\nou0+91eTOP+/QfP7P8ZjOIkO2XivlRcVDyN/ E4QXPKuIkM/8vS8VK+

```
E9pATQ0MtB\n2lw8R/YU5AJd6jlEXAMPLEGU2UzRzInNWiLtkPPPqgqXXhxOf+mxByjcMalVJk0L
\nhOG2ROUCgY
EA+ROcHNHy/XbsP7FihOhEh+6Q2QxQ2ncBUPYbBazrR8Hn+7SCICQK
\nVyYfd8Ajfq3e7RsKVL5SlMBp7Slidxak
bIn28fKfPn62DaemGCIoyDgLpF+eUxBx
\ngzbCiBZga8brfurza43UZjKZLpg3hq721+FeAiXi1Nma4Yr9YWEHEN
8CgYEAxuWt\npzdWWmsiFzfsAw0sy9ySDA/xr5WRWzJyAqUsjsks6rxNzWebpufnYHcmtW7pLdqM
\nkboHwN2pXa
kmZvrk2nKkEMq5brBYGDXuxDe+V369Bianx8aZFyIsckA7OwXW1w1h
\ngRC5rQ4XOgp3+Jmw7eAO8LRYDjaN846+
QbtO2KcCgYAWS0UL51bijQR0ZwI0dz27\nFQVuCAYsp748aurcRTACCj8jbnK/
QbqTNlxWsaH7ssBjZKo2D5sAqY
BRtASWODab\naHXsDhVm2Jye+ESLoHMaCLoyCkT3ll8yqXIcEDStMO7fO1Ryag164EiJvSIrMfny\nNL/
fXVjCSH
/udCxdzPt+7QKBgQC+LAD7rxdr4J9538hTqpc4XK9vxRbrMXEH55XH
\nHbMa2xONZXpmeTgEQBukyohCVceyRhK9
i0e6irZTjVXghOeoTpC8VXkzcnzouTiQ
\neFQQSGfnp7Ioe6UIz23715pKduzSNkMSKrG924ktv7CyDBF1gBQI5g
aDoHnddJBJ\nPRTIZQKBgA8MASXtTxQntRwXXzR92U0vAighiuRkB/mx9jQpUcK1qiqHbkAMqgNF
\nPFCBYIUbFT
iYKKKeJNbyJQvjfsJCkAnaFJ+RnTxk0Q6Wjm20peJ/ii4QiDdnigoE\nvdlc5cFQewWb4/
zqAtPdinkPlN94ileI
79XQdc7RlJ0jpgTimL+V\n-----END RSA PRIVATE KEY-----\n" 
     }, 
     "expiration": 1595955066.0
}
```
자세한 내용은 AWS IoT Core 개발자 가이드의 [신뢰할 수 있는 사용자에 의한 프로비저닝을](https://docs.aws.amazon.com/iot/latest/developerguide/provision-wo-cert.html#trusted-user) 참조하 십시오.

• API 세부 정보는 AWS CLI 명령 [CreateProvisioningClaim](https://awscli.amazonaws.com/v2/documentation/api/latest/reference/iot/create-provisioning-claim.html)참조를 참조하십시오.

# **create-provisioning-template-version**

다음 코드 예시에서는 create-provisioning-template-version을 사용하는 방법을 보여 줍니 다.

AWS CLI

프로비저닝 템플릿 버전을 만들려면

다음 예제에서는 지정된 프로비저닝 템플릿의 버전을 만듭니다. 새 버전의 본문이 파일에 template.json 제공됩니다.

```
aws iot create-provisioning-template-version \ 
     --template-name widget-template \ 
     --template-body file://template.json
```
template.json의 콘텐츠:

```
{ 
     "Parameters" : { 
          "DeviceLocation": { 
              "Type": "String" 
         } 
     }, 
     "Mappings": { 
          "LocationTable": { 
              "Seattle": { 
                  "LocationUrl": "https://example.aws" 
 } 
         } 
     }, 
     "Resources" : { 
          "thing" : { 
              "Type" : "AWS::IoT::Thing", 
              "Properties" : { 
                  "AttributePayload" : { 
                       "version" : "v1", 
                       "serialNumber" : "serialNumber" 
                  }, 
                  "ThingName" : {"Fn::Join":["",["ThingPrefix_",
{"Ref":"SerialNumber"}]]}, 
                   "ThingTypeName" : {"Fn::Join":["",["ThingTypePrefix_",
{"Ref":"SerialNumber"}]]}, 
                  "ThingGroups" : ["widgets", "WA"], 
                  "BillingGroup": "BillingGroup" 
              }, 
              "OverrideSettings" : { 
                  "AttributePayload" : "MERGE", 
                  "ThingTypeName" : "REPLACE", 
                  "ThingGroups" : "DO_NOTHING" 
              } 
         }, 
          "certificate" : { 
              "Type" : "AWS::IoT::Certificate", 
              "Properties" : {
```

```
 "CertificateId": {"Ref": "AWS::IoT::Certificate::Id"}, 
                 "Status" : "Active" 
 } 
         }, 
         "policy" : { 
             "Type" : "AWS::IoT::Policy", 
             "Properties" : { 
                 "PolicyDocument" : { 
                     "Version": "2012-10-17", 
                     "Statement": [{ 
                         "Effect": "Allow", 
                         "Action":["iot:Publish"], 
                         "Resource": ["arn:aws:iot:us-east-1:123456789012:topic/foo/
bar"] 
 }] 
 } 
 } 
         } 
     }, 
     "DeviceConfiguration": { 
         "FallbackUrl": "https://www.example.com/test-site", 
         "LocationUrl": { 
             "Fn::FindInMap": ["LocationTable",{"Ref": "DeviceLocation"}, 
  "LocationUrl"]} 
         } 
     }
}
```

```
출력:
```

```
{ 
     "templateArn": "arn:aws:iot:us-east-1:123456789012:provisioningtemplate/widget-
template", 
     "templateName": "widget-template", 
     "versionId": 2, 
     "isDefaultVersion": false
}
```
자세한 내용은 [AWS IoT Core 개발자 안내서의AWS IoT 보안 터널링을](https://docs.aws.amazon.com/iot/latest/developerguide/secure-tunneling.html) 참조하십시오.

• API 세부 정보는 AWS CLI 명령 [CreateProvisioningTemplateVersion](https://awscli.amazonaws.com/v2/documentation/api/latest/reference/iot/create-provisioning-template-version.html)참조를 참조하십시오.

# **create-provisioning-template**

다음 코드 예시에서는 create-provisioning-template을 사용하는 방법을 보여 줍니다.

AWS CLI

프로비저닝 템플릿을 만들려면

다음 create-provisioning-template 예제에서는 파일에 정의된 대로 프로비저닝 템플릿을 만듭니다. template.json

```
aws iot create-provisioning-template \ 
     --template-name widget-template \ 
     --description "A provisioning template for widgets" \ 
    --provisioning-role-arn arn:aws:iam::123456789012:role/Provision_role \
     --template-body file://template.json
```
template.json의 콘텐츠:

```
{ 
     "Parameters" : { 
          "DeviceLocation": { 
              "Type": "String" 
          } 
     }, 
     "Mappings": { 
          "LocationTable": { 
              "Seattle": { 
                   "LocationUrl": "https://example.aws" 
 } 
          } 
     }, 
     "Resources" : { 
          "thing" : { 
              "Type" : "AWS::IoT::Thing", 
              "Properties" : { 
                   "AttributePayload" : { 
                       "version" : "v1", 
                       "serialNumber" : "serialNumber" 
                   }, 
                   "ThingName" : {"Fn::Join":["",["ThingPrefix_",
{"Ref":"SerialNumber"}]]},
```

```
 "ThingTypeName" : {"Fn::Join":["",["ThingTypePrefix_",
{"Ref":"SerialNumber"}]]}, 
                 "ThingGroups" : ["widgets", "WA"], 
                  "BillingGroup": "BillingGroup" 
             }, 
             "OverrideSettings" : { 
                 "AttributePayload" : "MERGE", 
                 "ThingTypeName" : "REPLACE", 
                 "ThingGroups" : "DO_NOTHING" 
             } 
         }, 
         "certificate" : { 
             "Type" : "AWS::IoT::Certificate", 
             "Properties" : { 
                 "CertificateId": {"Ref": "AWS::IoT::Certificate::Id"}, 
                 "Status" : "Active" 
             } 
         }, 
         "policy" : { 
             "Type" : "AWS::IoT::Policy", 
             "Properties" : { 
                 "PolicyDocument" : { 
                      "Version": "2012-10-17", 
                      "Statement": [{ 
                          "Effect": "Allow", 
                          "Action":["iot:Publish"], 
                          "Resource": ["arn:aws:iot:us-east-1:504350838278:topic/foo/
bar"] 
 }] 
 } 
 } 
         } 
     }, 
     "DeviceConfiguration": { 
         "FallbackUrl": "https://www.example.com/test-site", 
         "LocationUrl": { 
             "Fn::FindInMap": ["LocationTable",{"Ref": "DeviceLocation"}, 
  "LocationUrl"]} 
         } 
     }
}
```
# 출력:

```
{ 
     "templateArn": "arn:aws:iot:us-east-1:123456789012:provisioningtemplate/widget-
template", 
     "templateName": "widget-template", 
     "defaultVersionId": 1
}
```
자세한 내용은 [AWS IoT Core 개발자 안내서의AWS IoT 보안 터널링을](https://docs.aws.amazon.com/iot/latest/developerguide/secure-tunneling.html) 참조하십시오.

• API 세부 정보는 AWS CLI 명령 [CreateProvisioningTemplate참](https://awscli.amazonaws.com/v2/documentation/api/latest/reference/iot/create-provisioning-template.html)조를 참조하십시오.

#### **create-role-alias**

다음 코드 예시에서는 create-role-alias을 사용하는 방법을 보여 줍니다.

AWS CLI

역할 별칭을 만들려면

다음 create-role-alias 예제에서는 지정된 역할에 LightBulbRole 대해 호출되는 역할 별칭 을 만듭니다.

```
aws iot create-role-alias \ 
     --role-alias LightBulbRole \ 
     --role-arn arn:aws:iam::123456789012:role/lightbulbrole-001
```
출력:

```
{ 
     "roleAlias": "LightBulbRole", 
     "roleAliasArn": "arn:aws:iot:us-west-2:123456789012:rolealias/LightBulbRole"
}
```
자세한 내용은 AWS IoT API 레퍼런스를 참조하십시오 [CreateRoleAlias.](https://docs.aws.amazon.com/iot/latest/apireference/API_CreateRoleAlias.html)

• API 세부 정보는 AWS CLI 명령 [CreateRoleAlias참](https://awscli.amazonaws.com/v2/documentation/api/latest/reference/iot/create-role-alias.html)조를 참조하십시오.

# **create-scheduled-audit**

다음 코드 예시에서는 create-scheduled-audit을 사용하는 방법을 보여 줍니다.

# AWS CLI

# 정기 감사를 만들려면

다음 create-scheduled-audit 예에서는 매주 수요일에 실행되는 예약 감사를 생성하여 CA 인 증서 또는 장치 인증서가 만료되는지 확인합니다.

```
aws iot create-scheduled-audit \ 
     --scheduled-audit-name WednesdayCertCheck \ 
     --frequency WEEKLY \ 
     --day-of-week WED \ 
     --target-check-names CA_CERTIFICATE_EXPIRING_CHECK 
  DEVICE_CERTIFICATE_EXPIRING_CHECK
```
출력:

```
{ 
     "scheduledAuditArn": "arn:aws:iot:us-west-2:123456789012:scheduledaudit/
WednesdayCertCheck"
}
```
자세한 내용은 AWS IoT 개발자 안내서의 [감사 명령을](https://docs.aws.amazon.com/iot/latest/developerguide/AuditCommands.html) 참조하십시오.

• API 세부 정보는 AWS CLI 명령 [CreateScheduledAudit](https://awscli.amazonaws.com/v2/documentation/api/latest/reference/iot/create-scheduled-audit.html)참조를 참조하십시오.

# **create-security-profile**

다음 코드 예시에서는 create-security-profile을 사용하는 방법을 보여 줍니다.

AWS CLI

보안 프로필을 만들려면

다음 create-security-profile 예제에서는 셀룰러 대역폭이 임계값을 초과하는지 또는 5분 내에 10회 이상의 인증 실패가 발생하는지 확인하는 보안 프로필을 만듭니다.

```
aws iot create-security-profile \ 
     --security-profile-name PossibleIssue \ 
     --security-profile-description "Check to see if authorization fails 10 times in 
  5 minutes or if cellular bandwidth exceeds 128" \ 
     --behaviors "[{\"name\":\"CellularBandwidth\",\"metric\":\"aws:message-byte-size
\",\"criteria\":{\"comparisonOperator\":\"greater-than\",\"value\":{\"count\":128},
```

```
\"consecutiveDatapointsToAlarm\":1,\"consecutiveDatapointsToClear\":1}},{\"name
\":\"Authorization\",\"metric\":\"aws:num-authorization-failures\",\"criteria\":
{\"comparisonOperator\":\"less-than\",\"value\":{\"count\":10},\"durationSeconds
\":300,\"consecutiveDatapointsToAlarm\":1,\"consecutiveDatapointsToClear\":1}}]"
```
출력:

```
{ 
     "securityProfileName": "PossibleIssue", 
     "securityProfileArn": "arn:aws:iot:us-west-2:123456789012:securityprofile/
PossibleIssue"
}
```
자세한 내용은 AWS IoT 개발자 안내서의 Detect [명령을](https://docs.aws.amazon.com/iot/latest/developerguide/DetectCommands.html) 참조하십시오.

• API 세부 정보는 AWS CLI 명령 [CreateSecurityProfile참](https://awscli.amazonaws.com/v2/documentation/api/latest/reference/iot/create-security-profile.html)조를 참조하십시오.

## **create-stream**

다음 코드 예시에서는 create-stream을 사용하는 방법을 보여 줍니다.

AWS CLI

MQTT를 통해 하나 이상의 대용량 파일을 청크 단위로 전송하기 위한 스트림을 만들려면

다음 create-stream 예제에서는 MQTT를 통해 하나 이상의 대용량 파일을 청크 단위로 전송하 기 위한 스트림을 만듭니다. 스트림은 데이터 바이트를 S3 같은 원본에서 MQTT 메시지 패키지의 청크 또는 블록 단위로 묶어서 전송합니다. 스트림 1개에 다수의 파일을 연결할 수 있습니다.

```
aws iot create-stream \ 
     --cli-input-json file://create-stream.json
```
create-stream.json의 콘텐츠:

```
{ 
     "streamId": "stream12345", 
     "description": "This stream is used for Amazon FreeRTOS OTA Update 12345.", 
     "files": [ 
         { 
              "fileId": 123, 
              "s3Location": { 
                   "bucket":"codesign-ota-bucket",
```

```
 "key":"48c67f3c-63bb-4f92-a98a-4ee0fbc2bef6" 
 } 
         } 
     ], 
     "roleArn": "arn:aws:iam:123456789012:role/service-role/my_ota_stream_role"
}
```
출력:

```
{ 
      "streamId": "stream12345", 
      "streamArn": "arn:aws:iot:us-west-2:123456789012:stream/stream12345", 
      "description": "This stream is used for Amazon FreeRTOS OTA Update 12345.", 
      "streamVersion": "1"
}
```
자세한 내용은 AWS IoT API 레퍼런스를 참조하십시오 [CreateStream.](https://docs.aws.amazon.com/iot/latest/apireference/API_CreateStream.html)

• API 세부 정보는 AWS CLI 명령 [CreateStream참](https://awscli.amazonaws.com/v2/documentation/api/latest/reference/iot/create-stream.html)조를 참조하십시오.

#### **create-thing-group**

다음 코드 예시에서는 create-thing-group을 사용하는 방법을 보여 줍니다.

AWS CLI

예 1: 사물 그룹을 만들려면

다음 create-thing-group 예제에서는 LightBulbs 설명과 두 개의 속성을 사용하여 이름이 지정된 사물 그룹을 생성합니다.

```
aws iot create-thing-group \ 
     --thing-group-name LightBulbs \ 
     --thing-group-properties "thingGroupDescription=\"Generic bulb group\", 
  attributePayload={attributes={Manufacturer=AnyCompany,wattage=60}}"
```
출력:

```
 "thingGroupName": "LightBulbs", 
 "thingGroupArn": "arn:aws:iot:us-west-2:123456789012:thinggroup/LightBulbs", 
 "thingGroupId": "9198bf9f-1e76-4a88-8e8c-e7140142c331"
```
# }

# 예 2: 상위 그룹에 속하는 사물 그룹을 만들려면

다음은 상위 사물 HalogenBulbs 그룹이라는 이름이 지정된 사물 그룹을 create-thing-group 생성합니다LightBulbs.

```
aws iot create-thing-group \ 
     --thing-group-name HalogenBulbs \ 
     --parent-group-name LightBulbs
```
출력:

```
{ 
     "thingGroupName": "HalogenBulbs", 
     "thingGroupArn": "arn:aws:iot:us-west-2:123456789012:thinggroup/HalogenBulbs", 
     "thingGroupId": "f4ec6b84-b42b-499d-9ce1-4dbd4d4f6f6e"
}
```
자세한 내용은 AWS IoT 개발자 안내서의 [사물 그룹을](https://docs.aws.amazon.com/iot/latest/developerguide/thing-groups.html) 참조하십시오.

• API 세부 정보는 AWS CLI 명령 [CreateThingGroup참](https://awscli.amazonaws.com/v2/documentation/api/latest/reference/iot/create-thing-group.html)조를 참조하십시오.

# **create-thing-type**

다음 코드 예시에서는 create-thing-type을 사용하는 방법을 보여 줍니다.

AWS CLI

사물 유형을 정의하려면

다음 create-thing-type 예제는 사물 유형 및 관련 속성을 정의합니다.

```
aws iot create-thing-type \ 
     --thing-type-name "LightBulb" \ 
     --thing-type-properties "thingTypeDescription=light bulb type, 
  searchableAttributes=wattage,model"
```
출력:

```
 "thingTypeName": "LightBulb", 
     "thingTypeArn": "arn:aws:iot:us-west-2:123456789012:thingtype/LightBulb", 
     "thingTypeId": "ce3573b0-0a3c-45a7-ac93-4e0ce14cd190"
}
```
자세한 내용은 AWS IoT 개발자 안내서의 [사물 유형을](https://docs.aws.amazon.com/iot/latest/developerguide/thing-types.html) 참조하십시오.

• API 세부 정보는 AWS CLI 명령 [CreateThingType참](https://awscli.amazonaws.com/v2/documentation/api/latest/reference/iot/create-thing-type.html)조를 참조하십시오.

## **create-thing**

다음 코드 예시에서는 create-thing을 사용하는 방법을 보여 줍니다.

AWS CLI

예 1: 레지스트리에 사물 레코드를 만들려면

다음 create-thing 예제에서는 AWS IoT 사물 레지스트리에 장치에 대한 항목을 생성합니다.

```
aws iot create-thing \ 
     --thing-name SampleIoTThing
```
출력:

```
{ 
     "thingName": "SampleIoTThing", 
     "thingArn": "arn:aws:iot:us-west-2: 123456789012:thing/SampleIoTThing", 
     "thingId": " EXAMPLE1-90ab-cdef-fedc-ba987EXAMPLE "
}
```
예 2: 사물 유형과 관련된 사물 정의하기

다음 create-thing 예제에서는 지정된 사물 유형과 해당 속성을 가진 사물을 생성합니다.

```
aws iot create-thing \ 
     --thing-name "MyLightBulb" \ 
     --thing-type-name "LightBulb" \ 
     --attribute-payload "{"attributes": {"wattage":"75", "model":"123"}}"
```
출력:

}

```
 "thingName": "MyLightBulb", 
 "thingArn": "arn:aws:iot:us-west-2:123456789012:thing/MyLightBulb", 
 "thingId": "40da2e73-c6af-406e-b415-15acae538797"
```
자세한 내용은 AWS IoT 개발자 안내서의 [레지스트리 및](https://docs.aws.amazon.com/iot/latest/developerguide/thing-registry.html) [사물 유형으로](https://docs.aws.amazon.com/iot/latest/developerguide/thing-types.html) [사물을 관리하는 방법을](https://docs.aws.amazon.com/iot/latest/developerguide/thing-registry.html) 참 조하십시오.

• API 세부 정보는 AWS CLI 명령 [CreateThing](https://awscli.amazonaws.com/v2/documentation/api/latest/reference/iot/create-thing.html)참조를 참조하십시오.

#### **create-topic-rule-destination**

다음 코드 예시에서는 create-topic-rule-destination을 사용하는 방법을 보여 줍니다.

AWS CLI

주제 규칙 대상을 만들려면

다음 create-topic-rule-destination 예시에서는 HTTP 엔드포인트에 대한 주제 규칙 대상 을 생성합니다.

```
aws iot create-topic-rule-destination \ 
     --destination-configuration httpUrlConfiguration={confirmationUrl=https://
example.com}
```
출력:

```
{ 
     "topicRuleDestination": { 
         "arn": "arn:aws:iot:us-west-2:123456789012:ruledestination/http/
a1b2c3d4-5678-90ab-cdef-11111EXAMPLE", 
         "status": "IN_PROGRESS", 
         "statusReason": "Awaiting confirmation. Confirmation message sent on 
  2020-07-09T22:47:54.154Z; no response received from the endpoint.", 
         "httpUrlProperties": { 
             "confirmationUrl": "https://example.com" 
         } 
     }
}
```
자세한 내용은 AWS IoT 개발자 안내서의 [주제 규칙 대상 생성을](https://docs.aws.amazon.com/iot/latest/developerguide/rule-destination.html#create-destination) 참조하십시오.

• API 세부 정보는 AWS CLI 명령 [CreateTopicRuleDestination](https://awscli.amazonaws.com/v2/documentation/api/latest/reference/iot/create-topic-rule-destination.html)참조를 참조하십시오.

#### **create-topic-rule**

다음 코드 예시에서는 create-topic-rule을 사용하는 방법을 보여 줍니다.

AWS CLI

Amazon SNS 알림을 보내는 규칙을 만들려면

다음 create-topic-rule 예제는 디바이스 섀도우에 있는 토양 수분 수준 측정값이 낮을 때 Amazon SNS 메시지를 보내는 규칙을 생성합니다.

```
aws iot create-topic-rule \ 
     --rule-name "LowMoistureRule" \ 
     --topic-rule-payload file://plant-rule.json
```
이 예제에서는 다음 JSON 코드를 라는 파일에 저장해야 합니다. plant-rule.json

```
{ 
     "sql": "SELECT * FROM '$aws/things/MyRPi/shadow/update/accepted' WHERE 
  state.reported.moisture = 'low'\n", 
     "description": "Sends an alert whenever soil moisture level readings are too 
  low.", 
     "ruleDisabled": false, 
     "awsIotSqlVersion": "2016-03-23", 
     "actions": [{ 
             "sns": { 
                  "targetArn": "arn:aws:sns:us-
west-2:123456789012:MyRPiLowMoistureTopic", 
                  "roleArn": "arn:aws:iam::123456789012:role/service-role/
MyRPiLowMoistureTopicRole", 
                  "messageFormat": "RAW" 
 } 
     }]
}
```
이 명령은 출력을 생성하지 않습니다.

자세한 내용은 IoT 개발자 안내서의 AWS [IoT 규칙 생성을](https://docs.aws.amazon.com/iot/latest/developerguide/iot-create-rule.html) 참조하십시오.AWS

• API 세부 정보는 AWS CLI 명령 [CreateTopicRule](https://awscli.amazonaws.com/v2/documentation/api/latest/reference/iot/create-topic-rule.html)참조를 참조하십시오.

#### **delete-account-audit-configuration**

다음 코드 예시에서는 delete-account-audit-configuration을 사용하는 방법을 보여 줍니다.

AWS CLI

AWS 계정에 대한 모든 감사 검사를 비활성화하려면

다음 delete-account-audit-configuration 예제는 이 계정의 AWS IoT Device Defender 의 기본 설정을 복원하여 모든 감사 검사를 비활성화하고 구성 데이터를 지웁니다. 또한 이 계정에 대해 예정된 감사도 모두 삭제됩니다. 이 명령은 주의해서 사용하십시오.

```
aws iot delete-account-audit-configuration \ 
     --delete-scheduled-audits
```
이 명령은 출력을 생성하지 않습니다.

자세한 내용은 AWS IoT 개발자 안내서의 [감사 명령을](https://docs.aws.amazon.com/iot/latest/developerguide/AuditCommands.html) 참조하십시오.

• API 세부 정보는 AWS CLI 명령 [DeleteAccountAuditConfiguration참](https://awscli.amazonaws.com/v2/documentation/api/latest/reference/iot/delete-account-audit-configuration.html)조를 참조하십시오.

#### **delete-audit-suppression**

다음 코드 예시에서는 delete-audit-suppression을 사용하는 방법을 보여 줍니다.

AWS CLI

감사 결과 숨기기를 삭제하려면

다음 delete-audit-suppression 예제는 DEVICE\_CERTIFICATE\_EXPIRING\_CHECK에 대 한 감사 결과 숨기기를 삭제합니다.

aws iot delete-audit-suppression \ --check-name DEVICE\_CERTIFICATE\_EXPIRING\_CHECK \ --resource-identifier deviceCertificateId="c7691e<shortened>"

이 명령은 출력을 생성하지 않습니다.

자세한 내용은 AWS IoT 개발자 [안내서의 감사 결과 억제](https://docs.aws.amazon.com/iot/latest/developerguide/audit-finding-suppressions.html) 항목을 참조하십시오.

• API 세부 정보는 AWS CLI 명령 [DeleteAuditSuppression참](https://awscli.amazonaws.com/v2/documentation/api/latest/reference/iot/delete-audit-suppression.html)조를 참조하십시오.

## **delete-authorizer**

다음 코드 예시에서는 delete-authorizer을 사용하는 방법을 보여 줍니다.

AWS CLI

사용자 지정 권한 부여자를 삭제하려면

다음 delete-authorizer 예제에서는 라는 권한 부여자를 삭제합니다. CustomAuthorizer 사 용자 지정 권한 부여자를 삭제하려면 먼저 해당 INACTIVE 상태에 있어야 합니다.

```
aws iot delete-authorizer \ 
     --authorizer-name CustomAuthorizer
```
이 명령은 출력을 생성하지 않습니다.

자세한 내용은 AWS IoT 개발자 안내서를 참조하십시오 [DeleteAuthorizer](https://docs.aws.amazon.com/iot/latest/apireference/API_DeleteAuthorizer.html).

• API 세부 정보는 AWS CLI 명령 [DeleteAuthorizer참](https://awscli.amazonaws.com/v2/documentation/api/latest/reference/iot/delete-authorizer.html)조를 참조하십시오.

#### **delete-billing-group**

다음 코드 예시에서는 delete-billing-group을 사용하는 방법을 보여 줍니다.

AWS CLI

결제 그룹을 삭제하려면

다음 delete-billing-group 예시에서는 지정된 결제 그룹을 삭제합니다. 청구 그룹에 하나 이 상의 항목이 포함되어 있더라도 삭제할 수 있습니다.

```
aws iot delete-billing-group \ 
     --billing-group-name BillingGroupTwo
```
이 명령은 출력을 생성하지 않습니다.

자세한 내용은 AWS IoT 개발자 가이드의 [빌링 그룹을](https://docs.aws.amazon.com/iot/latest/developerguide/tagging-iot-billing-groups.html) 참조하십시오.

• API 세부 정보는 AWS CLI 명령 [DeleteBillingGroup](https://awscli.amazonaws.com/v2/documentation/api/latest/reference/iot/delete-billing-group.html)참조를 참조하십시오.

## **delete-ca-certificate**

다음 코드 예시에서는 delete-ca-certificate을 사용하는 방법을 보여 줍니다.

## AWS CLI

## CA 인증서를 삭제하려면

다음 delete-ca-certificate 예제에서는 지정된 인증서 ID를 가진 CA 인증서를 삭제합니다.

```
aws iot delete-ca-certificate \ 
     --certificate-id 
  f4efed62c0142f16af278166f61962501165c4f0536295207426460058cd1467
```
이 명령은 출력을 생성하지 않습니다.

자세한 내용은 IoT API 참조의 [Deletecacertificate \(인증서 삭제\)](https://docs.aws.amazon.com/iot/latest/apireference/API_DeleteCACertificate.html) 를 참조하십시오.AWS

• API 세부 정보는 명령 참조를 참조하십시오. [DeleteCaCertificateA](https://awscli.amazonaws.com/v2/documentation/api/latest/reference/iot/delete-ca-certificate.html)WS CLI

**delete-certificate**

다음 코드 예시에서는 delete-certificate을 사용하는 방법을 보여 줍니다.

AWS CLI

장치 인증서를 삭제하려면

다음 delete-certificate 예제에서는 지정된 ID의 장치 인증서를 삭제합니다.

```
aws iot delete-certificate \ 
     --certificate-id 
  c0c57bbc8baaf4631a9a0345c957657f5e710473e3ddbee1428d216d54d53ac9
```
이 명령은 출력을 생성하지 않습니다.

자세한 내용은 AWS IoT API 레퍼런스를 참조하십시오 [DeleteCertificate.](https://docs.aws.amazon.com/iot/latest/apireference/API_DeleteCertificate.html)

• API 세부 정보는 AWS CLI 명령 [DeleteCertificate참](https://awscli.amazonaws.com/v2/documentation/api/latest/reference/iot/delete-certificate.html)조를 참조하십시오.

#### **delete-custom-metric**

다음 코드 예시에서는 delete-custom-metric을 사용하는 방법을 보여 줍니다.

AWS CLI

사용자 지정 메트릭을 삭제하려면

다음 delete-custom-metric 예시에서는 사용자 지정 지표를 삭제합니다.

```
aws iot delete-custom-metric \ 
     --metric-name batteryPercentage \ 
     --region us-east-1
```
출력:

HTTP 200

자세한 내용은 AWS IoT Core 개발자 가이드의 [사용자 지정 메트릭을](https://docs.aws.amazon.com/iot/latest/developerguide/dd-detect-custom-metrics.html) 참조하십시오.

• API 세부 정보는 AWS CLI 명령 [DeleteCustomMetric참](https://awscli.amazonaws.com/v2/documentation/api/latest/reference/iot/delete-custom-metric.html)조를 참조하십시오.

## **delete-dimension**

다음 코드 예시에서는 delete-dimension을 사용하는 방법을 보여 줍니다.

AWS CLI

차원을 삭제하려면

다음 delete-dimension 예제에서는 라는 TopicFilterForAuthMessages 차원을 삭제합니 다.

```
aws iot delete-dimension \ 
     --name TopicFilterForAuthMessages
```
이 명령은 출력을 생성하지 않습니다.

자세한 내용은 AWS IoT 개발자 안내서의 Detect [명령을](https://docs.aws.amazon.com/iot/latest/developerguide/DetectCommands.html) 참조하십시오.

• API 세부 정보는 AWS CLI 명령 [DeleteDimension참](https://awscli.amazonaws.com/v2/documentation/api/latest/reference/iot/delete-dimension.html)조를 참조하십시오.

#### **delete-domain-configuration**

다음 코드 예시에서는 delete-domain-configuration을 사용하는 방법을 보여 줍니다.

AWS CLI

도메인 구성을 삭제하려면

다음 delete-domain-configuration 예시에서는 additionalDataDomain AWS 계정에서 이름이 지정된 도메인 구성을 삭제합니다.

aws iot delete-domain-configuration \ --domain-configuration-name "additionalDataDomain" \ --domain-configuration-status "OK"

이 명령은 출력을 생성하지 않습니다.

자세한 내용은 AWS IoT 개발자 [안내서의 구성 가능한 엔드포인트를](https://docs.aws.amazon.com/iot/latest/developerguide/iot-custom-endpoints-configurable-aws.html) 참조하십시오.

• API 세부 정보는 AWS CLI 명령 [DeleteDomainConfiguration참](https://awscli.amazonaws.com/v2/documentation/api/latest/reference/iot/delete-domain-configuration.html)조를 참조하십시오.

**delete-dynamic-thing-group**

다음 코드 예시에서는 delete-dynamic-thing-group을 사용하는 방법을 보여 줍니다.

AWS CLI

동적 사물 그룹을 삭제하려면

다음 delete-dynamic-thing-group 예제는 지정된 동적 사물 그룹을 삭제합니다.

aws iot delete-dynamic-thing-group \ --thing-group-name "RoomTooWarm"

이 명령은 출력을 생성하지 않습니다.

자세한 내용은 AWS IoT 개발자 안내서의 [동적 사물 그룹을](https://docs.aws.amazon.com/iot/latest/developerguide/dynamic-thing-groups.html) 참조하십시오.

• API 세부 정보는 AWS CLI 명령 [DeleteDynamicThingGroup참](https://awscli.amazonaws.com/v2/documentation/api/latest/reference/iot/delete-dynamic-thing-group.html)조를 참조하십시오.

# **delete-job-execution**

다음 코드 예시에서는 delete-job-execution을 사용하는 방법을 보여 줍니다.

AWS CLI

작업 실행을 삭제하려면

다음 delete-job-execution 예제는 장치에서 지정된 작업의 작업 실행을 삭제합니다. 실행 번 호를 가져오는 describe-job-execution 데 사용합니다.
```
aws iot delete-job-execution 
     --job-id "example-job-02" 
     --thing-name "MyRaspberryPi" 
     --execution-number 1
```
이 명령은 출력을 생성하지 않습니다.

자세한 내용은 AWS IoT 개발자 안내서의 [작업 생성 및 관리 \(CLI\)](https://docs.aws.amazon.com/iot/latest/developerguide/manage-job-cli.html) 를 참조하십시오.

• API 세부 정보는 AWS CLI 명령 [DeleteJobExecution참](https://awscli.amazonaws.com/v2/documentation/api/latest/reference/iot/delete-job-execution.html)조를 참조하십시오.

**delete-job**

다음 코드 예시에서는 delete-job을 사용하는 방법을 보여 줍니다.

AWS CLI

작업을 삭제하려면

다음 delete-job 예제는 지정된 작업을 삭제합니다. --force옵션을 지정하면 상태가 인 경우에 도 작업이 삭제됩니다. IN\_PROGRESS

```
aws iot delete-job \ 
     --job-id "example-job-04" \ 
     --force
```
이 명령은 출력을 생성하지 않습니다.

자세한 내용은 AWS IoT 개발자 안내서의 [작업 생성 및 관리 \(CLI\)](https://docs.aws.amazon.com/iot/latest/developerguide/manage-job-cli.html) 를 참조하십시오.

• API 세부 정보는 AWS CLI 명령 [DeleteJob](https://awscli.amazonaws.com/v2/documentation/api/latest/reference/iot/delete-job.html)참조를 참조하십시오.

## **delete-mitigation-action**

다음 코드 예시에서는 delete-mitigation-action을 사용하는 방법을 보여 줍니다.

AWS CLI

완화 조치를 삭제하려면

다음 delete-mitigation-action 예제에서는 지정된 완화 조치를 삭제합니다.

aws iot delete-mitigation-action \ --action-name AddThingsToQuarantineGroup1Action

이 명령은 출력을 생성하지 않습니다.

자세한 내용은 AWS IoT 개발자 안내서의 DeleteMitigationAction [\(완화 조치 명령\)](https://docs.aws.amazon.com/iot/latest/developerguide/mitigation-action-commands.html#dd-api-iot-DeleteMitigationAction) 을 참조하십시 오.

• API 세부 정보는 AWS CLI 명령 [DeleteMitigationAction참](https://awscli.amazonaws.com/v2/documentation/api/latest/reference/iot/delete-mitigation-action.html)조를 참조하십시오.

#### **delete-ota-update**

다음 코드 예시에서는 delete-ota-update을 사용하는 방법을 보여 줍니다.

AWS CLI

```
OTA 업데이트를 삭제하려면
```
다음 delete-ota-update 예시에서는 지정된 OTA 업데이트를 삭제합니다.

```
aws iot delete-ota-update \ 
     --ota-update-id ota12345 \ 
     --delete-stream \ 
     --force-delete-aws-job
```
이 명령은 출력을 생성하지 않습니다.

자세한 내용은 IoT API [레퍼런스의 OTA 업데이트 삭제를](https://docs.aws.amazon.com/iot/latest/apireference/API_DeleteOTAUpdate.html) 참조하십시오.AWS

• API 세부 정보는 명령 참조를 참조하십시오 [DeleteOtaUpdate.](https://awscli.amazonaws.com/v2/documentation/api/latest/reference/iot/delete-ota-update.html)AWS CLI

#### **delete-policy-version**

다음 코드 예시에서는 delete-policy-version을 사용하는 방법을 보여 줍니다.

AWS CLI

정책 버전을 삭제하려면

다음 delete-policy-version 예시는 AWS 계정에서 지정된 정책의 버전 2를 삭제합니다.

```
aws iot delete-policy-version \
```

```
 --policy-name UpdateDeviceCertPolicy \ 
 --policy-version-id 2
```
이 명령은 출력을 생성하지 않습니다.

자세한 내용은 [AWS IoT 개발자 안내서의AWS IoT 정책을](https://docs.aws.amazon.com/iot/latest/developerguide/iot-policies.html) 참조하십시오.

• API 세부 정보는 AWS CLI 명령 [DeletePolicyVersion참](https://awscli.amazonaws.com/v2/documentation/api/latest/reference/iot/delete-policy-version.html)조를 참조하십시오.

### **delete-policy**

다음 코드 예시에서는 delete-policy을 사용하는 방법을 보여 줍니다.

AWS CLI

정책을 삭제하는 방법

다음 delete-policy 예시는 AWS 계정에서 지정된 정책을 삭제합니다.

aws iot delete-policy --policy-name UpdateDeviceCertPolicy

이 명령은 출력을 생성하지 않습니다.

자세한 내용은 [AWS IoT 개발자 안내서의AWS IoT 정책을](https://docs.aws.amazon.com/iot/latest/developerguide/iot-policies.html) 참조하십시오.

• API 세부 정보는 AWS CLI 명령 [DeletePolicy참](https://awscli.amazonaws.com/v2/documentation/api/latest/reference/iot/delete-policy.html)조를 참조하십시오.

#### **delete-provisioning-template-version**

다음 코드 예시에서는 delete-provisioning-template-version을 사용하는 방법을 보여 줍니 다.

AWS CLI

프로비저닝 템플릿 버전을 삭제하려면

다음 delete-provisioning-template-version 예제는 지정된 프로비저닝 템플릿의 버전 2 를 삭제합니다.

```
aws iot delete-provisioning-template-version \ 
    --version-id 2 \setminus --template-name "widget-template"
```
이 명령은 출력을 생성하지 않습니다.

자세한 내용은 [AWS IoT Core 개발자 안내서의AWS IoT 보안 터널링을](https://docs.aws.amazon.com/iot/latest/developerguide/secure-tunneling.html) 참조하십시오.

• API 세부 정보는 AWS CLI 명령 [DeleteProvisioningTemplateVersion참](https://awscli.amazonaws.com/v2/documentation/api/latest/reference/iot/delete-provisioning-template-version.html)조를 참조하십시오.

#### **delete-provisioning-template**

다음 코드 예시에서는 delete-provisioning-template을 사용하는 방법을 보여 줍니다.

AWS CLI

프로비저닝 템플릿을 삭제하려면

다음 delete-provisioning-template 예시에서는 지정된 프로비저닝 템플릿을 삭제합니다.

aws iot delete-provisioning-template \ --template-name widget-template

이 명령은 출력을 생성하지 않습니다.

자세한 내용은 [AWS IoT Core 개발자 안내서의AWS IoT 보안 터널링을](https://docs.aws.amazon.com/iot/latest/developerguide/secure-tunneling.html) 참조하십시오.

• API 세부 정보는 AWS CLI 명령 [DeleteProvisioningTemplate](https://awscli.amazonaws.com/v2/documentation/api/latest/reference/iot/delete-provisioning-template.html)참조를 참조하십시오.

#### **delete-registration-code**

다음 코드 예시에서는 delete-registration-code을 사용하는 방법을 보여 줍니다.

AWS CLI

등록 코드를 삭제하려면

다음 delete-registration-code 예시에서는 AWS IoT 계정별 등록 코드를 삭제합니다.

aws iot delete-registration-code

이 명령은 출력을 생성하지 않습니다.

자세한 내용은 AWS IoT 개발자 안내서의 [자체 인증서 사용을](https://docs.aws.amazon.com/iot/latest/developerguide/device-certs-your-own.html) 참조하십시오.

• API 세부 정보는 AWS CLI 명령 [DeleteRegistrationCode참](https://awscli.amazonaws.com/v2/documentation/api/latest/reference/iot/delete-registration-code.html)조를 참조하십시오.

## **delete-role-alias**

다음 코드 예시에서는 delete-role-alias을 사용하는 방법을 보여 줍니다.

#### AWS CLI

AWS IoT 역할 별칭을 삭제하려면

다음 delete-role-alias 예시에서는 이라는 AWS IoT 역할 별칭을 삭제합니다. LightBulbRole

```
aws iot delete-role-alias \ 
     --role-alias LightBulbRole
```
이 명령은 출력을 생성하지 않습니다.

자세한 내용은 AWS IoT 개발자 안내서의 AWS [서비스에 대한 직접 호출 승인을](https://docs.aws.amazon.com/iot/latest/developerguide/authorizing-direct-aws.html) 참조하십시오.

• API 세부 정보는 AWS CLI 명령 [DeleteRoleAlias참](https://awscli.amazonaws.com/v2/documentation/api/latest/reference/iot/delete-role-alias.html)조를 참조하십시오.

## **delete-scheduled-audit**

```
다음 코드 예시에서는 delete-scheduled-audit을 사용하는 방법을 보여 줍니다.
```
AWS CLI

예정된 감사를 삭제하려면

다음 delete-scheduled-audit 예에서는 이름이 지정된 AWS IoT Device Defender의 예약 감 사를 삭제합니다. AWSIoTDeviceDefenderDailyAudit

aws iot delete-scheduled-audit \ --scheduled-audit-name AWSIoTDeviceDefenderDailyAudit

이 명령은 출력을 생성하지 않습니다.

자세한 내용은 AWS IoT 개발자 안내서의 [감사 명령을](https://docs.aws.amazon.com/iot/latest/developerguide/AuditCommands.html) 참조하십시오.

• API 세부 정보는 AWS CLI 명령 [DeleteScheduledAudit참](https://awscli.amazonaws.com/v2/documentation/api/latest/reference/iot/delete-scheduled-audit.html)조를 참조하십시오.

#### **delete-security-profile**

다음 코드 예시에서는 delete-security-profile을 사용하는 방법을 보여 줍니다.

### AWS CLI

#### 보안 프로필을 삭제하려면

다음 delete-security-profile 예에서는 라는 PossibleIssue 보안 프로필을 삭제합니다.

```
aws iot delete-security-profile \ 
     --security-profile-name PossibleIssue
```
이 명령은 출력을 생성하지 않습니다.

자세한 내용은 AWS IoT 개발자 안내서의 Detect [명령을](https://docs.aws.amazon.com/iot/latest/developerguide/DetectCommands.html) 참조하십시오.

• API 세부 정보는 AWS CLI 명령 [DeleteSecurityProfile](https://awscli.amazonaws.com/v2/documentation/api/latest/reference/iot/delete-security-profile.html)참조를 참조하십시오.

#### **delete-stream**

다음 코드 예시에서는 delete-stream을 사용하는 방법을 보여 줍니다.

### AWS CLI

스트림을 삭제하려면

다음 delete-stream 예제에서는 지정된 스트림을 삭제합니다.

```
aws iot delete-stream \ 
     --stream-id stream12345
```
이 명령은 출력을 생성하지 않습니다.

자세한 내용은 AWS IoT API 레퍼런스를 참조하십시오 [DeleteStream.](https://docs.aws.amazon.com/iot/latest/apireference/API_DeleteStream.html)

• API 세부 정보는 AWS CLI 명령 [DeleteStream참](https://awscli.amazonaws.com/v2/documentation/api/latest/reference/iot/delete-stream.html)조를 참조하십시오.

#### **delete-thing-group**

다음 코드 예시에서는 delete-thing-group을 사용하는 방법을 보여 줍니다.

AWS CLI

사물 그룹을 삭제하려면

다음 delete-thing-group 예제에서는 지정된 사물 그룹을 삭제합니다. 사물 그룹에 하위 사물 그룹이 포함된 경우 사물 그룹을 삭제할 수 없습니다.

aws iot delete-thing-group \

--thing-group-name DefectiveBulbs

이 명령은 출력을 생성하지 않습니다.

자세한 내용은 AWS IoT 개발자 안내서의 [사물 그룹을](https://docs.aws.amazon.com/iot/latest/developerguide/thing-groups.html) 참조하십시오.

• API 세부 정보는 AWS CLI 명령 [DeleteThingGroup](https://awscli.amazonaws.com/v2/documentation/api/latest/reference/iot/delete-thing-group.html)참조를 참조하십시오.

#### **delete-thing-type**

다음 코드 예시에서는 delete-thing-type을 사용하는 방법을 보여 줍니다.

AWS CLI

예 1: 사물 유형 삭제하기

다음 delete-thing-type 예제는 더 이상 사용되지 않는 사물 유형을 삭제합니다.

```
aws iot delete-thing-type \ 
     --thing-type-name "obsoleteThingType"
```
이 명령은 출력을 생성하지 않습니다.

자세한 내용은 AWS IoT 개발자 안내서의 [사물 유형을](https://docs.aws.amazon.com/iot/latest/developerguide/thing-types.html) 참조하십시오.

• API 세부 정보는 AWS CLI 명령 [DeleteThingType참](https://awscli.amazonaws.com/v2/documentation/api/latest/reference/iot/delete-thing-type.html)조를 참조하십시오.

### **delete-thing**

다음 코드 예시에서는 delete-thing을 사용하는 방법을 보여 줍니다.

AWS CLI

사물에 대한 세부 정보를 표시하려면

다음 delete-thing 예시는 AWS 계정의 AWS IoT 레지스트리에서 사물을 삭제합니다.

aws iot delete-thing --thing-name "" FourthBulb

이 명령은 출력을 생성하지 않습니다.

자세한 내용은 AWS IoT 개발자 안내서의 [레지스트리를 사용하여 사물을 관리하는 방법을](https://docs.aws.amazon.com/iot/latest/developerguide/thing-registry.html) 참조하 세요.

• API에 대한 세부 정보는 명령 참조를 참조하십시오. [DeleteThingA](https://awscli.amazonaws.com/v2/documentation/api/latest/reference/iot/delete-thing.html)WS CLI

#### **delete-topic-rule-destination**

다음 코드 예시에서는 delete-topic-rule-destination을 사용하는 방법을 보여 줍니다.

AWS CLI

주제 규칙 대상을 삭제하려면

다음 delete-topic-rule-destination 예제에서는 지정된 주제 규칙 대상을 삭제합니다.

```
aws iot delete-topic-rule-destination \ 
     --arn "arn:aws:iot:us-west-2:123456789012:ruledestination/http/
a1b2c3d4-5678-90ab-cdef-11111EXAMPLE"
```
이 명령은 출력을 생성하지 않습니다.

자세한 내용은 AWS IoT 개발자 안내서의 [주제 규칙 대상 삭제를](https://docs.aws.amazon.com/iot/latest/developerguide/rule-destination.html#delete-destination) 참조하십시오.

• API 세부 정보는 AWS CLI 명령 [DeleteTopicRuleDestination참](https://awscli.amazonaws.com/v2/documentation/api/latest/reference/iot/delete-topic-rule-destination.html)조를 참조하십시오.

#### **delete-topic-rule**

다음 코드 예시에서는 delete-topic-rule을 사용하는 방법을 보여 줍니다.

AWS CLI

규칙을 삭제하려면

다음 delete-topic-rule 예제는 지정된 규칙을 삭제합니다.

```
aws iot delete-topic-rule \ 
     --rule-name "LowMoistureRule"
```
이 명령은 출력을 생성하지 않습니다.

자세한 내용은 AWS IoT 개발자 안내서의 [규칙 삭제를](https://docs.aws.amazon.com/iot/latest/developerguide/iot-delete-rule.html) 참조하십시오.

• API 세부 정보는 AWS CLI 명령 [DeleteTopicRule참](https://awscli.amazonaws.com/v2/documentation/api/latest/reference/iot/delete-topic-rule.html)조를 참조하십시오.

## **delete-v2-logging-level**

다음 코드 예시에서는 delete-v2-logging-level을 사용하는 방법을 보여 줍니다.

AWS CLI

사물 그룹의 로깅 수준을 삭제하려면

다음 delete-v2-logging-level 예제는 지정된 사물 그룹의 로깅 수준을 삭제합니다.

```
aws iot delete-v2-logging-level \ 
     --target-type THING_GROUP \ 
     --target-name LightBulbs
```
이 명령은 출력을 생성하지 않습니다.

• API 세부 정보는 명령 참조의 [DeleteV2를](https://awscli.amazonaws.com/v2/documentation/api/latest/reference/iot/delete-v2-logging-level.html) 참조하십시오LoggingLevel.AWS CLI

#### **deprecate-thing-type**

다음 코드 예시에서는 deprecate-thing-type을 사용하는 방법을 보여 줍니다.

AWS CLI

예 1: 사물 유형을 더 이상 사용하지 않으려면

다음 deprecate-thing-type 예제에서는 사용자가 새 사물을 연결할 수 없도록 사물 유형을 더 이상 사용하지 않습니다.

```
aws iot deprecate-thing-type \ 
     --thing-type-name "obsoleteThingType"
```
이 명령은 출력을 생성하지 않습니다.

예 2: 사물 유형의 지원 중단을 되돌리려면

다음 deprecate-thing-type 예제는 사물 유형의 지원 중단을 되돌려 사용자가 새 사물을 해당 유형에 다시 연결할 수 있도록 합니다.

```
aws iot deprecate-thing-type \ 
     --thing-type-name "obsoleteThingType" \ 
     --undo-deprecate
```
이 명령은 출력을 생성하지 않습니다.

자세한 내용은 AWS IoT 개발자 안내서의 [사물 유형을](https://docs.aws.amazon.com/iot/latest/developerguide/thing-types.html) 참조하십시오.

• API 세부 정보는 AWS CLI 명령 [DeprecateThingType](https://awscli.amazonaws.com/v2/documentation/api/latest/reference/iot/deprecate-thing-type.html)참조를 참조하십시오.

#### **describe-account-audit-configuration**

다음 코드 예시에서는 describe-account-audit-configuration을 사용하는 방법을 보여 줍니 다.

AWS CLI

현재 감사 구성 설정을 보려면

다음 describe-account-audit-configuration 예는 AWS IoT Device Defender 감사 구성 의 현재 설정을 나열합니다.

aws iot describe-account-audit-configuration

```
{ 
     "roleArn": "arn:aws:iam::123456789012:role/service-role/
AWSIoTDeviceDefenderAudit_1551201085996", 
     "auditNotificationTargetConfigurations": { 
         "SNS": { 
              "targetArn": "arn:aws:sns:us-west-2:123456789012:ddaudits", 
              "roleArn": "arn:aws:iam::123456789012:role/service-role/
AWSIoTDeviceDefenderAudit", 
              "enabled": true 
         } 
     }, 
     "auditCheckConfigurations": { 
          "AUTHENTICATED_COGNITO_ROLE_OVERLY_PERMISSIVE_CHECK": { 
              "enabled": true 
         }, 
          "CA_CERTIFICATE_EXPIRING_CHECK": { 
              "enabled": true 
         }, 
          "CONFLICTING_CLIENT_IDS_CHECK": { 
              "enabled": true 
         },
```

```
 "DEVICE_CERTIFICATE_EXPIRING_CHECK": { 
              "enabled": true 
          }, 
          "DEVICE_CERTIFICATE_SHARED_CHECK": { 
              "enabled": true 
          }, 
          "IOT_POLICY_OVERLY_PERMISSIVE_CHECK": { 
              "enabled": true 
          }, 
          "LOGGING_DISABLED_CHECK": { 
              "enabled": true 
          }, 
          "REVOKED_CA_CERTIFICATE_STILL_ACTIVE_CHECK": { 
              "enabled": true 
         }, 
          "REVOKED_DEVICE_CERTIFICATE_STILL_ACTIVE_CHECK": { 
              "enabled": true 
          }, 
          "UNAUTHENTICATED_COGNITO_ROLE_OVERLY_PERMISSIVE_CHECK": { 
              "enabled": true 
          } 
     }
}
```
자세한 내용은 AWS IoT 개발자 안내서의 [감사 명령을](https://docs.aws.amazon.com/iot/latest/developerguide/AuditCommands.html) 참조하십시오.

• API 세부 정보는 AWS CLI 명령 [DescribeAccountAuditConfiguration참](https://awscli.amazonaws.com/v2/documentation/api/latest/reference/iot/describe-account-audit-configuration.html)조를 참조하십시오.

### **describe-audit-finding**

다음 코드 예시에서는 describe-audit-finding을 사용하는 방법을 보여 줍니다.

AWS CLI

감사 결과에 대한 세부 정보를 나열하려면

다음 describe-audit-finding 예에서는 지정된 AWS IoT Device Defender 감사 결과에 대한 세부 정보를 나열합니다. 감사를 통해 여러 결과가 나올 수 있습니다. list-audit-findings명 령을 사용하여 감사 결과 목록을 가져와 결과를 가져올 수 findingId 있습니다.

```
aws iot describe-audit-finding \ 
     --finding-id "ef4826b8-e55a-44b9-b460-5c485355371b"
```
## 출력:

```
{ 
     "finding": { 
         "findingId": "ef4826b8-e55a-44b9-b460-5c485355371b", 
         "taskId": "873ed69c74a9ec8fa9b8e88e9abc4661", 
         "checkName": "IOT_POLICY_OVERLY_PERMISSIVE_CHECK", 
         "taskStartTime": 1576012045.745, 
         "findingTime": 1576012046.168, 
         "severity": "CRITICAL", 
         "nonCompliantResource": { 
              "resourceType": "IOT_POLICY", 
             "resourceIdentifier": { 
                  "policyVersionIdentifier": { 
                      "policyName": "smp-ggrass-group_Core-policy", 
                      "policyVersionId": "1" 
 } 
             } 
          }, 
         "reasonForNonCompliance": "Policy allows broad access to IoT data plane 
  actions: [iot:Subscribe, iot:Connect, iot:GetThingShadow, iot:DeleteThingShadow, 
  iot:UpdateThingShadow, iot:Publish].", 
         "reasonForNonComplianceCode": 
  "ALLOWS_BROAD_ACCESS_TO_IOT_DATA_PLANE_ACTIONS" 
     }
}
```
자세한 내용은 AWS IoT 개발자 안내서의 [감사 결과 확인 \(감사 명령\)](https://docs.aws.amazon.com/iot/latest/developerguide/AuditCommands.html#device-defender-AuditCommandsFindings) 을 참조하십시오.

• API 세부 정보는 AWS CLI 명령 [DescribeAuditFinding](https://awscli.amazonaws.com/v2/documentation/api/latest/reference/iot/describe-audit-finding.html)참조를 참조하십시오.

## **describe-audit-mitigation-actions-task**

다음 코드 예시에서는 describe-audit-mitigation-actions-task을 사용하는 방법을 보여 줍 니다.

AWS CLI

감사 완화 조치 작업의 세부 정보를 표시하려면

다음 describe-audit-mitigation-actions-task 예제는 검색 결과에 ResetPolicyVersionAction 적용된 지정된 작업의 세부 정보를 보여줍니다. 결과에는 작업이

## 시작되고 종료된 시점, 대상으로 삼은 검색 결과 수 (및 결과), 이 작업의 일부로 적용되는 작업의 정 의가 포함됩니다.

```
aws iot describe-audit-mitigation-actions-task \ 
     --task-id ResetPolicyTask01
```

```
{ 
     "taskStatus": "COMPLETED", 
     "startTime": "2019-12-10T15:13:19.457000-08:00", 
     "endTime": "2019-12-10T15:13:19.947000-08:00", 
     "taskStatistics": { 
         "IOT_POLICY_OVERLY_PERMISSIVE_CHECK": { 
              "totalFindingsCount": 1, 
              "failedFindingsCount": 0, 
              "succeededFindingsCount": 1, 
              "skippedFindingsCount": 0, 
              "canceledFindingsCount": 0 
         } 
     }, 
     "target": { 
         "findingIds": [ 
              "ef4826b8-e55a-44b9-b460-5c485355371b" 
         ] 
     }, 
     "auditCheckToActionsMapping": { 
         "IOT_POLICY_OVERLY_PERMISSIVE_CHECK": [ 
              "ResetPolicyVersionAction" 
        \mathbf{I} }, 
     "actionsDefinition": [ 
         { 
              "name": "ResetPolicyVersionAction", 
              "id": "1ea0b415-bef1-4a01-bd13-72fb63c59afb", 
              "roleArn": "arn:aws:iam::123456789012:role/service-role/
ReplacePolicyVersionRole", 
              "actionParams": { 
                  "replaceDefaultPolicyVersionParams": { 
                      "templateName": "BLANK_POLICY" 
 } 
 } 
         }
```
]

}

자세한 내용은 AWS IoT 개발자 안내서의 DescribeAuditMitigationActionsTask [\(완화 조치 명령\)](https://docs.aws.amazon.com/iot/latest/developerguide/mitigation-action-commands.html#dd-api-iot-DescribeAuditMitigationActionsTask) 을 참조하십시오.

• API 세부 정보는 AWS CLI 명령 [DescribeAuditMitigationActionsTask참](https://awscli.amazonaws.com/v2/documentation/api/latest/reference/iot/describe-audit-mitigation-actions-task.html)조를 참조하십시오.

#### **describe-audit-suppression**

다음 코드 예시에서는 describe-audit-suppression을 사용하는 방법을 보여 줍니다.

AWS CLI

감사 결과 억제에 대한 세부 정보를 보려면

다음 describe-audit-suppression 예에는 감사 결과 제외에 대한 세부 정보가 나열되어 있습 니다.

```
aws iot describe-audit-task \ 
     --task-id "787ed873b69cb4d6cdbae6ddd06996c5"
```

```
{ 
     "taskStatus": "COMPLETED", 
     "taskType": "SCHEDULED_AUDIT_TASK", 
     "taskStartTime": 1596168096.157, 
     "taskStatistics": { 
          "totalChecks": 1, 
          "inProgressChecks": 0, 
          "waitingForDataCollectionChecks": 0, 
          "compliantChecks": 0, 
          "nonCompliantChecks": 1, 
          "failedChecks": 0, 
         "canceledChecks": 0 
     }, 
     "scheduledAuditName": "AWSIoTDeviceDefenderDailyAudit", 
     "auditDetails": { 
          "DEVICE_CERTIFICATE_EXPIRING_CHECK": { 
              "checkRunStatus": "COMPLETED_NON_COMPLIANT", 
              "checkCompliant": false,
```

```
 "totalResourcesCount": 195, 
               "nonCompliantResourcesCount": 2 
          } 
     }
}
```
자세한 내용은 AWS IoT 개발자 [안내서의 감사 결과 억제](https://docs.aws.amazon.com/iot/latest/developerguide/audit-finding-suppressions.html) 항목을 참조하십시오.

• API 세부 정보는 AWS CLI 명령 [DescribeAuditSuppression참](https://awscli.amazonaws.com/v2/documentation/api/latest/reference/iot/describe-audit-suppression.html)조를 참조하십시오.

### **describe-audit-task**

다음 코드 예시에서는 describe-audit-task을 사용하는 방법을 보여 줍니다.

AWS CLI

감사 인스턴스에 대한 정보를 가져오려면

다음 describe-audit-task 예제는 AWS IoT Device Defender 감사 인스턴스에 대한 정보를 가 져옵니다. 감사가 완료되면 실행에 대한 요약 통계가 결과에 포함됩니다.

```
aws iot describe-audit-task \ 
     --task-id a3aea009955e501a31b764abe1bebd3d
```

```
 { 
    "taskStatus": "COMPLETED", 
    "taskType": "ON_DEMAND_AUDIT_TASK", 
    "taskStartTime": 1560356923.434, 
    "taskStatistics": { 
         "totalChecks": 3, 
         "inProgressChecks": 0, 
         "waitingForDataCollectionChecks": 0, 
         "compliantChecks": 3, 
         "nonCompliantChecks": 0, 
         "failedChecks": 0, 
        "canceledChecks": 0 
    }, 
    "auditDetails": { 
         "CA_CERTIFICATE_EXPIRING_CHECK": { 
             "checkRunStatus": "COMPLETED_COMPLIANT", 
             "checkCompliant": true,
```

```
 "totalResourcesCount": 0, 
              "nonCompliantResourcesCount": 0 
         }, 
          "DEVICE_CERTIFICATE_EXPIRING_CHECK": { 
              "checkRunStatus": "COMPLETED_COMPLIANT", 
              "checkCompliant": true, 
              "totalResourcesCount": 6, 
              "nonCompliantResourcesCount": 0 
         }, 
        "REVOKED CA CERTIFICATE STILL ACTIVE CHECK": {
              "checkRunStatus": "COMPLETED_COMPLIANT", 
              "checkCompliant": true, 
              "totalResourcesCount": 0, 
              "nonCompliantResourcesCount": 0 
         } 
     }
}
```
자세한 내용은 AWS IoT 개발자 안내서의 [감사 명령을](https://docs.aws.amazon.com/iot/latest/developerguide/AuditCommands.html) 참조하십시오.

• API 세부 정보는 AWS CLI 명령 [DescribeAuditTask참](https://awscli.amazonaws.com/v2/documentation/api/latest/reference/iot/describe-audit-task.html)조를 참조하십시오.

## **describe-authorizer**

다음 코드 예시에서는 describe-authorizer을 사용하는 방법을 보여 줍니다.

AWS CLI

사용자 지정 권한 부여자에 대한 정보를 가져오려면

다음 describe-authorizer 예제에서는 지정된 사용자 지정 권한 부여자에 대한 세부 정보를 표 시합니다.

aws iot describe-authorizer \ --authorizer-name CustomAuthorizer

```
{ 
     "authorizerDescription": { 
         "authorizerName": "CustomAuthorizer", 
         "authorizerArn": "arn:aws:iot:us-west-2:123456789012:authorizer/
CustomAuthorizer",
```

```
 "authorizerFunctionArn": "arn:aws:lambda:us-
west-2:123456789012:function:CustomAuthorizerFunction", 
         "tokenKeyName": "MyAuthToken", 
         "tokenSigningPublicKeys": { 
             "FIRST_KEY": "-----BEGIN PUBLIC KEY-----
\nMIIBIjANBgkqhkiG9w0BAQEFAAOCAQ8AMIIBCgKCAQEA1uJOB4lQPgG/lM6ZfIwo
\nZ+7ENxAio9q6QD4FFqjGZsvjtYwjoe1RKK0U8Eq9xb5O3kRSmyIwTzwzm/f4Gf0Y
\nZUloJ+t3PUUwHrmbYTAgTrCUgRFygjfgVwGCPs5ZAX4Eyqt5cr+AIHIiUDbxSa7p
\nzwOBKPeic0asNJpqT8PkBbRaKyleJh5oo81NDHHmVtbBm5A5YiJjqYXLaVAowKzZ\n
+GqsNvAQ9Jy1wI2VrEa1OfL8flDB/BJLm7zjpfPOHDJQgID0XnZwAlNnZcOhCwIx\n50g2LW2Oy9R/
dmqtDmJiVP97Z4GykxPvwlYHrUXY0iW1R3AR/Ac1NhCTGZMwVDB1\nlQIDAQAB\n-----END PUBLIC 
  KEY-----" 
         }, 
         "status": "ACTIVE", 
         "creationDate": 1571245658.069, 
         "lastModifiedDate": 1571245658.069 
     }
}
```
자세한 내용은 AWS IoT API 레퍼런스를 참조하십시오 [DescribeAuthorizer](https://docs.aws.amazon.com/iot/latest/apireference/API_DescribeAuthorizer.html).

• API 세부 정보는 AWS CLI 명령 [DescribeAuthorizer](https://awscli.amazonaws.com/v2/documentation/api/latest/reference/iot/describe-authorizer.html)참조를 참조하십시오.

## **describe-billing-group**

다음 코드 예시에서는 describe-billing-group을 사용하는 방법을 보여 줍니다.

AWS CLI

결제 그룹에 대한 정보를 가져오려면

다음 describe-billing-group 예시에서는 지정된 결제 그룹에 대한 정보를 가져옵니다.

aws iot describe-billing-group --billing-group-name GroupOne

```
{ 
     "billingGroupName": "GroupOne", 
     "billingGroupId": "103de383-114b-4f51-8266-18f209ef5562", 
     "billingGroupArn": "arn:aws:iot:us-west-2:123456789012:billinggroup/GroupOne", 
     "version": 1, 
     "billingGroupProperties": {},
```

```
 "billingGroupMetadata": { 
          "creationDate": 1560199355.378 
     }
}
```
자세한 내용은 AWS IoT 개발자 가이드의 [빌링 그룹을](https://docs.aws.amazon.com/iot/latest/developerguide/tagging-iot-billing-groups.html) 참조하십시오.

• API 세부 정보는 AWS CLI 명령 [DescribeBillingGroup참](https://awscli.amazonaws.com/v2/documentation/api/latest/reference/iot/describe-billing-group.html)조를 참조하십시오.

## **describe-ca-certificate**

다음 코드 예시에서는 describe-ca-certificate을 사용하는 방법을 보여 줍니다.

AWS CLI

CA 인증서에 대한 세부 정보를 보려면

다음 describe-ca-certificate 예제는 지정된 CA 인증서의 세부 정보를 표시합니다.

```
aws iot describe-ca-certificate \ 
     --certificate-id 
  f4efed62c0142f16af278166f61962501165c4f0536295207426460058cd1467
```

```
{ 
     "certificateDescription": { 
         "certificateArn": "arn:aws:iot:us-west-2:123456789012:cacert/
f4efed62c0142f16af278166f61962501165c4f0536295207426460058cd1467", 
         "certificateId": 
  "f4efed62c0142f16af278166f61962501165c4f0536295207426460058cd1467", 
         "status": "INACTIVE", 
         "certificatePem": "-----BEGIN CERTIFICATE-----
\nMIICzzCCAbegEXAMPLEJANVEPWXl8taPMA0GCSqGSIb3DQEBBQUAMB4xCzAJBgNV
\nBAYTAlVTMQ8wDQYDVQQKDAZBbWF6b24wHhcNMTkwOTI0MjEzMTE1WhcNMjkwOTIx
\nMjEzMTE1WjAeMQswCQYDVQQGEwJVUzEPMA0GA1UECgwGQW1hem9uMIIBIjANBgkq
\nhkiG9w0BAQEFAAOCAQ8AMIIBCgKCAQEAzd3R3ioalCS0MhFWfBrVGR036EK07UAf
\nVdz9EXAMPLE1VczICbADnATK522kEIB51/18VzlFtAhQL5V5eybXKnB7QebNer5m
\n4Yibx7shR5oqNzFsrXWxuugN5+w5gEfqNMawOjhF4LsculKG49yuqjcDU19/13ua
\n3B2gxs1Pe7TiWWvUskzxnbO1F2WCshbEJvqY8fIWtGYCjTeJAgQ9hvZx/69XhKen
\nwV9LJwOQxrsUS0Ty8IHwbB8fRy72VM3u7fJoaU+nO4jD5cqaoEPtzoeFUEXAMPLE
\nyVAJpqHwgbYbcUfn7V+AB6yh1+0Fa1rEQGuZDPGyJslxwr5vh8nRewIDAQABoxAw
\nDjAMBgNVHRMEBTADAQH/MA0GCSqGSIb3DQEBBQUAA4IBAQA+3a5CV3IJgOnd0AgI
```

```
\nBgVMtmYzTvqAngx26aG9/spvCjXckh2SBF+EcBlCFwH1yakwjJL1dR4yarnrfxgI
\nEqP4AOYVimAVoQ5FBwnloHe16+3qtDiblU9DeXBUCtS55EcfrEXAMPLEYtXdqU5C
\nU9ia4KAjV0dxW1+EFYMwX5eGeb0gDTNHBylV6B/fOSZiQAwDYp4x3B+gAP+a/bWB
\nu1umOqtBdWe6L6/83L+JhaTByqV25iVJ4c/UZUnG8926wUlDM9zQvEXuEVvzZ7+m\n4PSNqst/
nVOvnLpoG4e0WgcJgANuB33CSWtjWSuYsbhmqQRknGhREXAMPLEZT4fm\nfo0e\n-----END 
  CERTIFICATE-----\n", 
         "ownedBy": "123456789012", 
         "creationDate": 1569365372.053, 
         "autoRegistrationStatus": "DISABLE", 
         "lastModifiedDate": 1569365372.053, 
         "customerVersion": 1, 
         "generationId": "c5c2eb95-140b-4f49-9393-6aaac85b2a90", 
         "validity": { 
             "notBefore": 1569360675.0, 
             "notAfter": 1884720675.0 
         } 
     }
}
```
자세한 내용은 IoT API [레퍼런스의 DescribeCertificate를](https://docs.aws.amazon.com/iot/latest/apireference/API_DescribeCACertificate.html) 참조하십시오.AWS

• API 세부 정보는 명령 참조를 참조하십시오. [DescribeCaCertificate](https://awscli.amazonaws.com/v2/documentation/api/latest/reference/iot/describe-ca-certificate.html)AWS CLI

## **describe-certificate**

다음 코드 예시에서는 describe-certificate을 사용하는 방법을 보여 줍니다.

AWS CLI

인증서에 대한 정보를 가져오려면

다음 describe-certificate 예제는 지정된 인증서의 세부 정보를 표시합니다.

```
aws iot describe-certificate \ 
     --certificate-id 
  "4f0ba725787aa94d67d2fca420eca022242532e8b3c58e7465c7778b443fd65e"
```

```
{ 
     "certificateDescription": { 
         "certificateArn": "arn:aws:iot:us-
west-2:123456789012:cert/4f0ba725787aa94d67d2fca420eca022242532e8b3c58e7465c7778b443fd65e",
```

```
 "certificateId": 
  "4f0ba725787aa94d67d2fca420eca022242532e8b3c58e7465c7778b443fd65e", 
         "status": "ACTIVE", 
         "certificatePem": "-----BEGIN CERTIFICATE-----
MIICiTEXAMPLEQD6m7oRw0uXOjANBgkqhkiG9w0BAQUFADCBiDELMAkGA1UEBhMC
VVMxCzAJBgNVBEXAMPLEMRAwDgYDVQQHEwdTZWF0dGxlMQ8wDQYDVQQKEwZBbWF6
b24xFDASBgNVBAsTC0lBTSBDEXAMPLElMRIwEAYDVQQDEwlUZXN0Q2lsYWMxHzAd
BgkqhkiG9w0BCQEWEG5vb25lQGFtYXpvbi5EXAMPLEcNMTEwNDI1MjA0NTIxWhcN
MTIwNDI0MjA0NTIxWjCBiDELMAkGA1UEBhMCVVMxCzAJBgNEXAMPLEdBMRAwDgYD
VQQHEwdTZWF0dGxlMQ8wDQYDVQQKEwZBbWF6b24xFDASBgNVBAsTC0lBEXAMPLEz
b2xEXAMPLEYDVQQDEwlUZXN0Q2lsYWMxHzAdBgkqhkiG9w0BCQEWEG5vb25lQGFt
YXpvbi5jb20wgZ8EXAMPLEZIhvcNAQEBBQADgY0AMIGJAoGBAMaK0dn+a4GmWIWJ
21uUSfwfEvySWtC2XADZ4nB+BLYEXAMPLEpiwsZ3G93vUEIO3IyNoH/f0wYK8m9T
rDHudUZg3qX4waLG5M43q7Wgc/MbQITxOUSQv7c7EXAMPLEGBzZswY6786m86gpE
Ibb3OhjZnzcvQAaRHhdlQWIMm2nrAgMBAAEwDQYJKoZIhvcNAQEFEXAMPLEAtCu4
nUhVVxYUnEXAMPLE8Mg9q6q+auNKyExzyLwaxlAoo7TJHidbtS4J5iNmZgXL0Fkb
FFBjvSfpJIlJ00zbhNYS5f6GEXAMPLEl0ZxBHjJnyp378OD8uTs7fLvjx79LjSTb
NYiytVbZPQUQ5Yaxu2jXnimvw3rrszlaEXAMPLE=
-----END CERTIFICATE-----", 
         "ownedBy": "123456789012", 
         "creationDate": 1541022751.983, 
         "lastModifiedDate": 1541022751.983, 
         "customerVersion": 1, 
         "transferData": {}, 
         "generationId": "6974fbed-2e61-4114-bc5e-4204cc79b045", 
         "validity": { 
             "notBefore": 1541022631.0, 
             "notAfter": 2524607999.0 
         } 
     }
}
```
자세한 내용은 AWS IoT API 레퍼런스를 참조하십시오 [DescribeCertificate.](https://docs.aws.amazon.com/iot/latest/apireference/API_DescribeCertificate.html)

• API 세부 정보는 AWS CLI 명령 [DescribeCertificate참](https://awscli.amazonaws.com/v2/documentation/api/latest/reference/iot/describe-certificate.html)조를 참조하십시오.

## **describe-custom-metric**

```
다음 코드 예시에서는 describe-custom-metric을 사용하는 방법을 보여 줍니다.
```
## AWS CLI

Device Defender 사용자 지정 지표에 대한 정보를 얻으려면

다음 describe-custom-metric 예제에서는 라는 myCustomMetric 사용자 지정 지표에 대한 정보를 가져옵니다.

```
aws iot describe-custom-metric \ 
     --metric-name myCustomMetric
```
출력:

```
{ 
     "metricName": "myCustomMetric", 
     "metricArn": "arn:aws:iot:us-east-1:1234564789012:custommetric/myCustomMetric", 
     "metricType": "number", 
     "displayName": "My custom metric", 
     "creationDate": 2020-11-17T23:02:12.879000-09:00, 
     "lastModifiedDate": 2020-11-17T23:02:12.879000-09:00
}
```
자세한 내용은 AWS IoT Core 개발자 가이드의 [사용자 지정 메트릭을](https://docs.aws.amazon.com/iot/latest/developerguide/dd-detect-custom-metrics.html) 참조하십시오.

• API 세부 정보는 AWS CLI 명령 [DescribeCustomMetric참](https://awscli.amazonaws.com/v2/documentation/api/latest/reference/iot/describe-custom-metric.html)조를 참조하십시오.

## **describe-default-authorizer**

다음 코드 예시에서는 describe-default-authorizer을 사용하는 방법을 보여 줍니다.

AWS CLI

기본 사용자 지정 권한 부여자에 대한 정보를 가져오려면

```
다음 describe-default-authorizer 예제에서는 기본 사용자 지정 권한 부여자의 세부 정보
를 표시합니다.
```
aws iot describe-default-authorizer

```
\{ "authorizerName": "CustomAuthorizer", 
     "authorizerArn": "arn:aws:iot:us-west-2:123456789012:authorizer/
CustomAuthorizer"
}
```
자세한 내용은 AWS IoT API 레퍼런스를 참조하십시오 [DescribeDefaultAuthorizer](https://docs.aws.amazon.com/iot/latest/apireference/API_DescribeDefautAuthorizer.html).

• API 세부 정보는 AWS CLI 명령 [DescribeDefaultAuthorizer](https://awscli.amazonaws.com/v2/documentation/api/latest/reference/iot/describe-default-authorizer.html)참조를 참조하십시오.

## **describe-dimension**

다음 코드 예시에서는 describe-dimension을 사용하는 방법을 보여 줍니다.

AWS CLI

차원에 대한 정보를 가져오려면

다음 describe-dimension 예제에서는 이름이 지정된 차원에 대한 정보를 가져옵니 다TopicFilterForAuthMessages.

```
aws iot describe-dimension \ 
     --name TopicFilterForAuthMessages
```
출력:

```
{ 
     "name": "TopicFilterForAuthMessages", 
     "arn": "arn:aws:iot:eu-west-2:123456789012:dimension/
TopicFilterForAuthMessages", 
     "type": "TOPIC_FILTER", 
     "stringValues": [ 
         "device/+/auth" 
     ], 
     "creationDate": 1578620223.255, 
     "lastModifiedDate": 1578620223.255
}
```
자세한 내용은 AWS IoT 개발자 안내서의 Detect [명령을](https://docs.aws.amazon.com/iot/latest/developerguide/DetectCommands.html) 참조하십시오.

• API 세부 정보는 AWS CLI 명령 [DescribeDimension](https://awscli.amazonaws.com/v2/documentation/api/latest/reference/iot/describe-dimension.html)참조를 참조하십시오.

### **describe-domain-configuration**

다음 코드 예시에서는 describe-domain-configuration을 사용하는 방법을 보여 줍니다.

AWS CLI

도메인 구성을 설명하려면

다음 describe-domain-configuration 예제는 지정된 도메인 구성에 대한 세부 정보를 표시 합니다.

```
aws iot describe-domain-configuration \ 
     --domain-configuration-name "additionalDataDomain"
```
#### 출력:

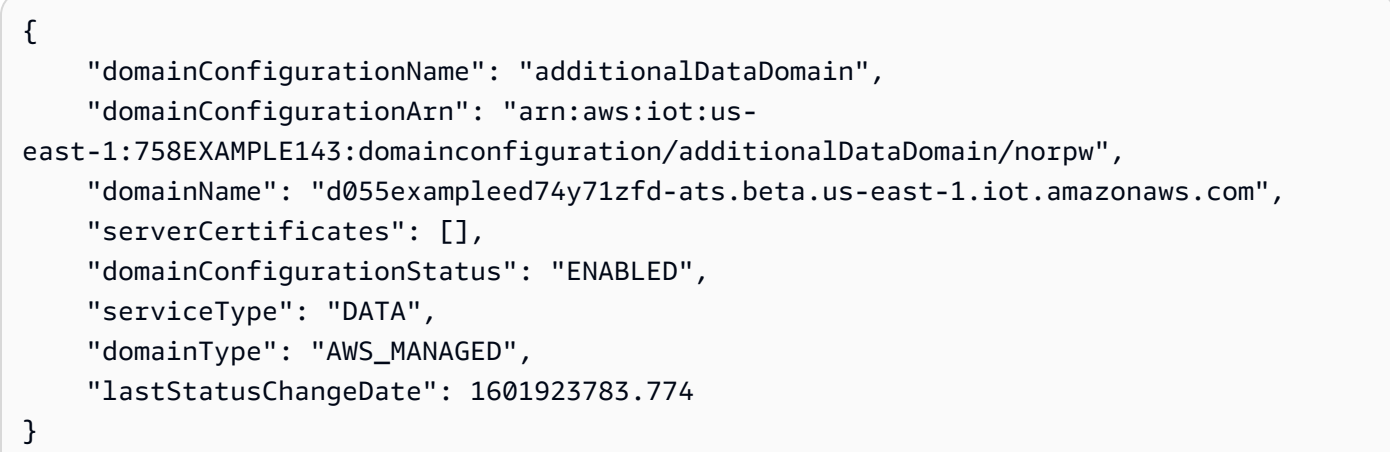

자세한 내용은 AWS IoT 개발자 [안내서의 구성 가능한 엔드포인트를](https://docs.aws.amazon.com/iot/latest/developerguide/iot-custom-endpoints-configurable-aws.html) 참조하십시오.

• API 세부 정보는 AWS CLI 명령 [DescribeDomainConfiguration](https://awscli.amazonaws.com/v2/documentation/api/latest/reference/iot/describe-domain-configuration.html)참조를 참조하십시오.

## **describe-endpoint**

다음 코드 예시에서는 describe-endpoint을 사용하는 방법을 보여 줍니다.

## AWS CLI

예 1: 현재 AWS 엔드포인트를 가져오려면

다음 describe-endpoint 예제는 모든 명령이 적용되는 기본 AWS 엔드포인트를 검색합니다.

```
aws iot describe-endpoint
```

```
{ 
     "endpointAddress": "abc123defghijk.iot.us-west-2.amazonaws.com"
}
```
자세한 내용은 AWS IoT 개발자 안내서를 참조하십시오 [DescribeEndpoint.](https://docs.aws.amazon.com/iot/latest/developerguide/iot-commands.html#api-iot-DescribeEndpoint)

## 예 2: ATS 엔드포인트를 가져오는 방법

다음 describe-endpoint 예시에서는 Amazon Trust Services(ATS) 엔드포인트를 검색합니다.

```
aws iot describe-endpoint \ 
     --endpoint-type iot:Data-ATS
```
## 출력:

```
{ 
     "endpointAddress": "abc123defghijk-ats.iot.us-west-2.amazonaws.com"
}
```
자세한 내용은 IoT 개발자 안내서의 [X.509 인증서 및 AWS IoT를](https://docs.aws.amazon.com/iot/latest/developerguide/managing-device-certs.html) 참조하십시오.AWS

• API 세부 정보는 명령 참조를 참조하십시오 [DescribeEndpoint.](https://awscli.amazonaws.com/v2/documentation/api/latest/reference/iot/describe-endpoint.html)AWS CLI

## **describe-event-configurations**

다음 코드 예시에서는 describe-event-configurations을 사용하는 방법을 보여 줍니다.

## AWS CLI

게시된 이벤트 유형을 표시하려면

다음 describe-event-configurations 예제는 항목이 추가, 업데이트 또는 삭제될 때 생성되 는 이벤트를 제어하는 구성을 나열합니다.

aws iot describe-event-configurations

```
{ 
     "eventConfigurations": { 
          "CA_CERTIFICATE": { 
               "Enabled": false 
          }, 
          "CERTIFICATE": { 
               "Enabled": false 
          },
```

```
 "JOB": { 
               "Enabled": false 
          }, 
          "JOB_EXECUTION": { 
               "Enabled": false 
          }, 
          "POLICY": { 
               "Enabled": false 
          }, 
          "THING": { 
               "Enabled": false 
          }, 
          "THING_GROUP": { 
               "Enabled": false 
          }, 
          "THING_GROUP_HIERARCHY": { 
               "Enabled": false 
          }, 
          "THING_GROUP_MEMBERSHIP": { 
               "Enabled": false 
          }, 
          "THING_TYPE": { 
               "Enabled": false 
          }, 
          "THING_TYPE_ASSOCIATION": { 
               "Enabled": false 
          } 
     }
}
```
자세한 내용은 AWS IoT 개발자 안내서의 [이벤트 메시지를](https://docs.aws.amazon.com/iot/latest/developerguide/iot-events.html) 참조하십시오.

• API 세부 정보는 AWS CLI 명령 [DescribeEventConfigurations참](https://awscli.amazonaws.com/v2/documentation/api/latest/reference/iot/describe-event-configurations.html)조를 참조하십시오.

### **describe-index**

다음 코드 예시에서는 describe-index을 사용하는 방법을 보여 줍니다.

## AWS CLI

사물 인덱스의 현재 상태를 검색하려면

다음 describe-index 예제는 사물 인덱스의 현재 상태를 검색합니다.

```
aws iot describe-index \ 
     --index-name "AWS_Things"
```
## 출력:

```
{ 
     "indexName": "AWS_Things", 
     "indexStatus": "ACTIVE", 
     "schema": "REGISTRY_AND_SHADOW_AND_CONNECTIVITY_STATUS"
}
```
자세한 내용은 AWS IoT 개발자 안내서의 [사물 인덱싱 관리를](https://docs.aws.amazon.com/iot/latest/developerguide/managing-index.html) 참조하십시오.

• API 세부 정보는 AWS CLI 명령 [DescribeIndex참](https://awscli.amazonaws.com/v2/documentation/api/latest/reference/iot/describe-index.html)조를 참조하십시오.

## **describe-job-execution**

다음 코드 예시에서는 describe-job-execution을 사용하는 방법을 보여 줍니다.

AWS CLI

```
장치의 작업 실행 세부 정보를 가져오려면
```
다음 describe-job-execution 예제에서는 지정된 작업에 대한 실행 세부 정보를 가져옵니다.

```
aws iot describe-job-execution \ 
     --job-id "example-job-01" \ 
     --thing-name "MyRaspberryPi"
```

```
{ 
     "execution": { 
          "jobId": "example-job-01", 
          "status": "QUEUED", 
          "statusDetails": {}, 
          "thingArn": "arn:aws:iot:us-west-2:123456789012:thing/MyRaspberryPi", 
          "queuedAt": 1560787023.636, 
          "lastUpdatedAt": 1560787023.636, 
          "executionNumber": 1, 
          "versionNumber": 1
```
}

}

자세한 내용은 AWS IoT 개발자 안내서의 [작업 생성 및 관리 \(CLI\)](https://docs.aws.amazon.com/iot/latest/developerguide/manage-job-cli.html) 를 참조하십시오.

• API 세부 정보는 AWS CLI 명령 [DescribeJobExecution참](https://awscli.amazonaws.com/v2/documentation/api/latest/reference/iot/describe-job-execution.html)조를 참조하십시오.

## **describe-job**

다음 코드 예시에서는 describe-job을 사용하는 방법을 보여 줍니다.

AWS CLI

작업의 세부 상태를 보려면

다음 describe-job 예에서는 ID가 인 작업의 세부 상태를 가져옵니다example-job-01.

```
aws iot describe-job \ 
     --job-id "example-job-01"
```

```
{ 
     "job": { 
          "jobArn": "arn:aws:iot:us-west-2:123456789012:job/example-job-01", 
          "jobId": "example-job-01", 
          "targetSelection": "SNAPSHOT", 
         "status": "IN_PROGRESS", 
         "targets": [ 
              "arn:aws:iot:us-west-2:123456789012:thing/MyRaspberryPi" 
         ], 
         "description": "example job test", 
         "presignedUrlConfig": {}, 
          "jobExecutionsRolloutConfig": {}, 
          "createdAt": 1560787022.733, 
          "lastUpdatedAt": 1560787026.294, 
          "jobProcessDetails": { 
              "numberOfCanceledThings": 0, 
              "numberOfSucceededThings": 0, 
              "numberOfFailedThings": 0, 
              "numberOfRejectedThings": 0, 
              "numberOfQueuedThings": 1,
```

```
 "numberOfInProgressThings": 0, 
               "numberOfRemovedThings": 0, 
              "numberOfTimedOutThings": 0 
          }, 
          "timeoutConfig": {} 
     }
}
```
자세한 내용은 AWS IoT 개발자 안내서의 [작업 생성 및 관리 \(CLI\)](https://docs.aws.amazon.com/iot/latest/developerguide/manage-job-cli.html) 를 참조하십시오.

• API 세부 정보는 AWS CLI 명령 [DescribeJob참](https://awscli.amazonaws.com/v2/documentation/api/latest/reference/iot/describe-job.html)조를 참조하십시오.

## **describe-mitigation-action**

다음 코드 예시에서는 describe-mitigation-action을 사용하는 방법을 보여 줍니다.

## AWS CLI

정의된 완화 조치의 세부 정보를 보려면

다음 describe-mitigation-action 예제는 지정된 완화 조치의 세부 정보를 표시합니다.

```
aws iot describe-mitigation-action \ 
     --action-name AddThingsToQuarantineGroupAction
```

```
{ 
     "actionName": "AddThingsToQuarantineGroupAction", 
     "actionType": "ADD_THINGS_TO_THING_GROUP", 
     "actionArn": "arn:aws:iot:us-west-2:123456789012:mitigationaction/
AddThingsToQuarantineGroupAction", 
     "actionId": "2fd2726d-98e1-4abf-b10f-09465ccd6bfa", 
     "roleArn": "arn:aws:iam::123456789012:role/service-role/
MoveThingsToQuarantineGroupRole", 
     "actionParams": { 
         "addThingsToThingGroupParams": { 
              "thingGroupNames": [ 
                  "QuarantineGroup1" 
              ], 
              "overrideDynamicGroups": true 
         } 
     },
```
}

```
 "creationDate": "2019-12-10T11:09:35.999000-08:00", 
 "lastModifiedDate": "2019-12-10T11:09:35.999000-08:00"
```
자세한 내용은 AWS IoT 개발자 안내서의 DescribeMitigationAction [\(완화 조치 명령\)](https://docs.aws.amazon.com/iot/latest/developerguide/mitigation-action-commands.html#dd-api-iot-DescribeMitigationAction) 을 참조하십 시오.

• API 세부 정보는 AWS CLI 명령 [DescribeMitigationAction](https://awscli.amazonaws.com/v2/documentation/api/latest/reference/iot/describe-mitigation-action.html)참조를 참조하십시오.

#### **describe-provisioning-template-version**

다음 코드 예시에서는 describe-provisioning-template-version을 사용하는 방법을 보여 줍 니다.

AWS CLI

```
프로비저닝 템플릿 버전 설명하기
```
다음 describe-provisioning-template-version 예에서는 프로비저닝 템플릿 버전을 설명 합니다.

```
aws iot describe-provisioning-template-version \ 
     --template-name MyTestProvisioningTemplate \ 
     --version-id 1
```

```
{ 
     "versionId": 1, 
     "creationDate": 1589308310.574, 
     "templateBody": "{ 
         \"Parameters\":{ 
              \"SerialNumber\":{ 
                  \"Type\":\"String\" 
              }, 
              \"AWS::IoT::Certificate::Id\":{ 
                  \"Type\":\"String\" 
 } 
         }, 
         \"Resources\":{ 
              \"certificate\":{ 
                  \"Properties\":{
```

```
 \"CertificateId\":{ 
                                    \"Ref\":\"AWS::IoT::Certificate::Id\" 
\}, \{ \"Status\":\"Active\" 
                         }, 
                         \"Type\":\"AWS::IoT::Certificate\" 
                   }, 
                   \"policy\":{ 
                         \"Properties\":{ 
                              \"PolicyName\":\"MyIotPolicy\" 
                         }, 
                         \"Type\":\"AWS::IoT::Policy\" 
                   }, 
                  \"thing\":{ 
                         \"OverrideSettings\":{ 
                               \"AttributePayload\":\"MERGE\", 
                              \"ThingGroups\":\"DO_NOTHING\", 
                              \"ThingTypeName\":\"REPLACE\" 
                         }, 
                         \"Properties\":{ 
                               \"AttributePayload\":{}, 
                               \"ThingGroups\":[], 
                              \"ThingName\":{ 
                                     \"Fn::Join\":[ 
                                         \mathcal{N}"\mathcal{N}",
en andere en de statistike beste beste beste beste beste beste beste beste beste beste beste beste beste beste
                                                 \"DemoGroup_\", 
                                                 {\"Ref\":\"SerialNumber\"} 
) and the contract of the contract \mathbf{J}_{\mathbf{r}}\sim 100 \sim 100 \sim 100 \sim 100 \sim 100 \sim 100 \sim 100 \sim 100 \sim 100 \sim 100 \sim 100 \sim 100 \sim 100 \sim 100 \sim 100 \sim 100 \sim 100 \sim 100 \sim 100 \sim 100 \sim 100 \sim 100 \sim 100 \sim 100 \sim 
\}, \{ \"ThingTypeName\":\"VirtualThings\" 
                         }, 
                         \"Type\":\"AWS::IoT::Thing\" 
 } 
             } 
       }", 
       "isDefaultVersion": true
}
```
자세한 내용은 AWS IoT Core 개발자 가이드의 [플릿 프로비저닝을 사용하여 디바이스 인증서가 없](https://docs.aws.amazon.com/iot/latest/developerguide/provision-wo-cert.html) [는 디바이스 프로비저닝을](https://docs.aws.amazon.com/iot/latest/developerguide/provision-wo-cert.html) 참조하십시오.

• API 세부 정보는 AWS CLI 명령 [DescribeProvisioningTemplateVersion참](https://awscli.amazonaws.com/v2/documentation/api/latest/reference/iot/describe-provisioning-template-version.html)조를 참조하십시오.

## **describe-provisioning-template**

다음 코드 예시에서는 describe-provisioning-template을 사용하는 방법을 보여 줍니다.

## AWS CLI

프로비저닝 템플릿에 대해 설명하려면

다음 describe-provisioning-template 예에서는 프로비저닝 템플릿에 대해 설명합니다.

```
aws iot describe-provisioning-template \ 
     --template-name MyTestProvisioningTemplate
```

```
{ 
       "templateArn": "arn:aws:iot:us-west-2:57EXAMPLE833:provisioningtemplate/
MyTestProvisioningTemplate", 
       "templateName": "MyTestProvisioningTemplate", 
       "creationDate": 1589308310.574, 
       "lastModifiedDate": 1589308345.539, 
       "defaultVersionId": 1, 
       "templateBody": "{ 
            \"Parameters\":{ 
                  \"SerialNumber\":{ 
                        \"Type\":\"String\" 
                  }, 
                  \"AWS::IoT::Certificate::Id\":{ 
                        \"Type\":\"String\" 
 } 
            }, 
            \"Resources\":{ 
                  \"certificate\":{ 
                        \"Properties\":{ 
                              \"CertificateId\":{ 
                                    \"Ref\":\"AWS::IoT::Certificate::Id\" 
\mathbb{R}, \mathbb{R}, \mathbb{R}, \mathbb{R}, \mathbb{R}, \mathbb{R}, \mathbb{R}, \mathbb{R}, \mathbb{R}, \mathbb{R}, \mathbb{R}, \mathbb{R}, \mathbb{R}, \mathbb{R}, \mathbb{R}, \mathbb{R}, \mathbb{R}, \mathbb{R}, \mathbb{R}, \mathbb{R}, \mathbb{R}, \mathbb{R},  \"Status\":\"Active\" 
\mathbb{R}, \mathbb{R} \"Type\":\"AWS::IoT::Certificate\" 
                  }, 
                  \"policy\":{ 
                        \"Properties\":{ 
                              \"PolicyName\":\"MyIotPolicy\"
```

```
\qquad \qquad \text{ } \"Type\":\"AWS::IoT::Policy\" 
                   }, 
                   \"thing\":{ 
                          \"OverrideSettings\":{ 
                                \"AttributePayload\":\"MERGE\", 
                                \"ThingGroups\":\"DO_NOTHING\", 
                                \"ThingTypeName\":\"REPLACE\" 
\qquad \qquad \text{ } \"Properties\":{ 
                                \"AttributePayload\":{}, 
                                \"ThingGroups\":[], 
                                \"ThingName\":{ 
                                      \"Fn::Join\":[ 
                                            \mathcal{N}"\mathcal{N}",
en andere en de statistike beste beste beste beste beste beste beste beste beste beste beste beste beste beste
                                                   \"DemoGroup_\", 
                                                   {\"Ref\":\"SerialNumber\"} 
) and the contract of the contract \mathbf{J}_{\mathbf{r}}\sim 100 \sim 100 \sim 100 \sim 100 \sim 100 \sim 100 \sim 100 \sim 100 \sim 100 \sim 100 \sim 100 \sim 100 \sim 100 \sim 100 \sim 100 \sim 100 \sim 100 \sim 100 \sim 100 \sim 100 \sim 100 \sim 100 \sim 100 \sim 100 \sim 
\}, \{ \"ThingTypeName\":\"VirtualThings\" 
                          }, 
                          \"Type\":\"AWS::IoT::Thing\" 
 } 
             } 
       }", 
       "enabled": true, 
       "provisioningRoleArn": "arn:aws:iam::571032923833:role/service-role/IoT_access"
}
```
자세한 내용은 AWS IoT Core 개발자 가이드의 [플릿 프로비저닝을 사용하여 디바이스 인증서가 없](https://docs.aws.amazon.com/iot/latest/developerguide/provision-wo-cert.html) [는 디바이스 프로비저닝을](https://docs.aws.amazon.com/iot/latest/developerguide/provision-wo-cert.html) 참조하십시오.

• API 세부 정보는 AWS CLI 명령 [DescribeProvisioningTemplate참](https://awscli.amazonaws.com/v2/documentation/api/latest/reference/iot/describe-provisioning-template.html)조를 참조하십시오.

# **describe-role-alias**

다음 코드 예시에서는 describe-role-alias을 사용하는 방법을 보여 줍니다.

AWS CLI

AWS IoT 역할 별칭에 대한 정보를 가져오려면

다음 describe-role-alias 예제는 지정된 역할 별칭에 대한 세부 정보를 표시합니다.

```
aws iot describe-role-alias \ 
     --role-alias LightBulbRole
```
### 출력:

```
{ 
     "roleAliasDescription": { 
         "roleAlias": "LightBulbRole", 
         "roleAliasArn": "arn:aws:iot:us-west-2:123456789012:rolealias/
LightBulbRole", 
         "roleArn": "arn:aws:iam::123456789012:role/light_bulb_role_001", 
         "owner": "123456789012", 
         "credentialDurationSeconds": 3600, 
         "creationDate": 1570558643.221, 
         "lastModifiedDate": 1570558643.221 
     }
}
```
자세한 내용은 AWS IoT API 레퍼런스를 참조하십시오 [DescribeRoleAlias](https://docs.aws.amazon.com/iot/latest/apireference/API_DescribeRoleAlias.html).

• API 세부 정보는 AWS CLI 명령 [DescribeRoleAlias](https://awscli.amazonaws.com/v2/documentation/api/latest/reference/iot/describe-role-alias.html)참조를 참조하십시오.

## **describe-scheduled-audit**

다음 코드 예시에서는 describe-scheduled-audit을 사용하는 방법을 보여 줍니다.

AWS CLI

예정된 감사에 대한 정보를 얻으려면

다음 describe-scheduled-audit 예에서는 이름이 지정된 AWS

AWSIoTDeviceDefenderDailyAudit IOT Device Defender 예약 감사에 대한 자세한 정보를 가 져옵니다.

```
aws iot describe-scheduled-audit \ 
     --scheduled-audit-name AWSIoTDeviceDefenderDailyAudit
```
출력:

{

```
 "frequency": "DAILY", 
     "targetCheckNames": [ 
        "AUTHENTICATED_COGNITO_ROLE_OVERLY_PERMISSIVE_CHECK",
         "CONFLICTING_CLIENT_IDS_CHECK", 
         "DEVICE_CERTIFICATE_SHARED_CHECK", 
         "IOT_POLICY_OVERLY_PERMISSIVE_CHECK", 
         "REVOKED_CA_CERTIFICATE_STILL_ACTIVE_CHECK", 
         "UNAUTHENTICATED_COGNITO_ROLE_OVERLY_PERMISSIVE_CHECK" 
     ], 
     "scheduledAuditName": "AWSIoTDeviceDefenderDailyAudit", 
     "scheduledAuditArn": "arn:aws:iot:us-west-2:123456789012:scheduledaudit/
AWSIoTDeviceDefenderDailyAudit"
}
```
자세한 내용은 AWS IoT 개발자 안내서의 [감사 명령을](https://docs.aws.amazon.com/iot/latest/developerguide/AuditCommands.html) 참조하십시오.

• API 세부 정보는 AWS CLI 명령 [DescribeScheduledAudit참](https://awscli.amazonaws.com/v2/documentation/api/latest/reference/iot/describe-scheduled-audit.html)조를 참조하십시오.

## **describe-security-profile**

다음 코드 예시에서는 describe-security-profile을 사용하는 방법을 보여 줍니다.

AWS CLI

보안 프로필에 대한 정보를 가져오려면

다음 describe-security-profile 예에서는 다음과 같은 AWS IoT Device Defender 보안 프 로필에 대한 정보를 가져옵니다. PossibleIssue.

```
aws iot describe-security-profile \ 
     --security-profile-name PossibleIssue
```

```
{ 
     "securityProfileName": "PossibleIssue", 
     "securityProfileArn": "arn:aws:iot:us-west-2:123456789012:securityprofile/
PossibleIssue", 
     "securityProfileDescription": "check to see if authorization fails 10 times in 5 
  minutes or if cellular bandwidth exceeds 128", 
     "behaviors": [ 
         {
```

```
 "name": "CellularBandwidth", 
              "metric": "aws:message-byte-size", 
              "criteria": { 
                   "comparisonOperator": "greater-than", 
                  "value": { 
                       "count": 128 
                  }, 
                   "consecutiveDatapointsToAlarm": 1, 
                   "consecutiveDatapointsToClear": 1 
              } 
         }, 
         { 
              "name": "Authorization", 
              "metric": "aws:num-authorization-failures", 
              "criteria": { 
                   "comparisonOperator": "greater-than", 
                  "value": { 
                       "count": 10 
                  }, 
                  "durationSeconds": 300, 
                   "consecutiveDatapointsToAlarm": 1, 
                  "consecutiveDatapointsToClear": 1 
 } 
         } 
     ], 
     "version": 1, 
     "creationDate": 1560278102.528, 
     "lastModifiedDate": 1560278102.528
}
```
자세한 내용은 AWS IoT 개발자 안내서의 Detect [명령을](https://docs.aws.amazon.com/iot/latest/developerguide/DetectCommands.html) 참조하십시오.

• API 세부 정보는 AWS CLI 명령 [DescribeSecurityProfile참](https://awscli.amazonaws.com/v2/documentation/api/latest/reference/iot/describe-security-profile.html)조를 참조하십시오.

#### **describe-stream**

다음 코드 예시에서는 describe-stream을 사용하는 방법을 보여 줍니다.

AWS CLI

스트림에 대한 정보를 가져오려면

다음 describe-stream 예제는 지정된 스트림에 대한 세부 정보를 표시합니다.

```
aws iot describe-stream \ 
     --stream-id stream12345
```
### 출력:

```
{ 
     "streamInfo": { 
         "streamId": "stream12345", 
         "streamArn": "arn:aws:iot:us-west-2:123456789012:stream/stream12345", 
         "streamVersion": 1, 
         "description": "This stream is used for Amazon FreeRTOS OTA Update 12345.", 
         "files": [ 
             { 
                 "fileId": "123", 
                 "s3Location": { 
                     "bucket":"codesign-ota-bucket", 
                     "key":"48c67f3c-63bb-4f92-a98a-4ee0fbc2bef6" 
 } 
 } 
         ], 
         "createdAt": 1557863215.995, 
         "lastUpdatedAt": 1557863215.995, 
         "roleArn": "arn:aws:iam:123456789012:role/service-role/my_ota_stream_role" 
     }
}
```
자세한 내용은 AWS IoT API 레퍼런스를 참조하십시오 [DescribeStream](https://docs.aws.amazon.com/iot/latest/apireference/API_DescribeStream.html).

• API 세부 정보는 AWS CLI 명령 [DescribeStream](https://awscli.amazonaws.com/v2/documentation/api/latest/reference/iot/describe-stream.html)참조를 참조하십시오.

#### **describe-thing-group**

다음 코드 예시에서는 describe-thing-group을 사용하는 방법을 보여 줍니다.

AWS CLI

사물 그룹에 대한 정보를 가져오려면

다음 describe-thing-group 예제에서는 이름이 지정된 사물 그룹에 대한 정보를 가져옵니 다HalogenBulbs.

```
aws iot describe-thing-group \
```
--thing-group-name HalogenBulbs

#### 출력:

```
{ 
     "thingGroupName": "HalogenBulbs", 
     "thingGroupId": "f4ec6b84-b42b-499d-9ce1-4dbd4d4f6f6e", 
     "thingGroupArn": "arn:aws:iot:us-west-2:123456789012:thinggroup/HalogenBulbs", 
     "version": 1, 
     "thingGroupProperties": {}, 
     "thingGroupMetadata": { 
         "parentGroupName": "LightBulbs", 
         "rootToParentThingGroups": [ 
\{\hspace{.1cm} \} "groupName": "LightBulbs", 
                  "groupArn": "arn:aws:iot:us-west-2:123456789012:thinggroup/
LightBulbs" 
 } 
         ], 
         "creationDate": 1559927609.897 
     }
}
```
자세한 내용은 AWS IoT 개발자 안내서의 [사물 그룹을](https://docs.aws.amazon.com/iot/latest/developerguide/thing-groups.html) 참조하십시오.

• API 세부 정보는 AWS CLI 명령 [DescribeThingGroup참](https://awscli.amazonaws.com/v2/documentation/api/latest/reference/iot/describe-thing-group.html)조를 참조하십시오.

#### **describe-thing-type**

다음 코드 예시에서는 describe-thing-type을 사용하는 방법을 보여 줍니다.

AWS CLI

사물 유형에 대한 정보를 가져오려면

다음 describe-thing-type 예제는 AWS 계정에 정의된 지정된 사물 유형에 대한 정보를 표시 합니다.

```
aws iot describe-thing-type \ 
     --thing-type-name "LightBulb"
```

```
{ 
     "thingTypeName": "LightBulb", 
     "thingTypeId": "ce3573b0-0a3c-45a7-ac93-4e0ce14cd190", 
     "thingTypeArn": "arn:aws:iot:us-west-2:123456789012:thingtype/LightBulb", 
     "thingTypeProperties": { 
          "thingTypeDescription": "light bulb type", 
          "searchableAttributes": [ 
              "model", 
              "wattage" 
         ] 
     }, 
     "thingTypeMetadata": { 
          "deprecated": false, 
          "creationDate": 1559772562.498 
     }
}
```
자세한 내용은 AWS IoT 개발자 안내서의 [사물 유형을](https://docs.aws.amazon.com/iot/latest/developerguide/thing-types.html) 참조하십시오.

• API 세부 정보는 AWS CLI 명령 [DescribeThingType](https://awscli.amazonaws.com/v2/documentation/api/latest/reference/iot/describe-thing-type.html)참조를 참조하십시오.

# **describe-thing**

다음 코드 예시에서는 describe-thing을 사용하는 방법을 보여 줍니다.

AWS CLI

사물에 대한 세부 정보를 표시하려면

다음 describe-thing 예제는 AWS 계정의 AWS IoT 레지스트리에 정의된 사물 (장치) 에 대한 정보를 표시합니다.

```
aws iot describe-thing --thing-name "" MyLightBulb
```

```
{ 
     "defaultClientId": "MyLightBulb", 
     "thingName": "MyLightBulb", 
     "thingId": "40da2e73-c6af-406e-b415-15acae538797", 
     "thingArn": "arn:aws:iot:us-west-2:123456789012:thing/MyLightBulb", 
     "thingTypeName": "LightBulb",
```

```
 "attributes": { 
           "model": "123", 
           "wattage": "75" 
      }, 
      "version": 1
}
```
자세한 내용은 AWS IoT 개발자 안내서의 [레지스트리를 사용하여 사물을 관리하는 방법을](https://docs.aws.amazon.com/iot/latest/developerguide/thing-registry.html) 참조하 세요.

• API에 대한 세부 정보는 명령 참조를 참조하십시오. [DescribeThing](https://awscli.amazonaws.com/v2/documentation/api/latest/reference/iot/describe-thing.html)AWS CLI

#### **detach-policy**

다음 코드 예시에서는 detach-policy을 사용하는 방법을 보여 줍니다.

AWS CLI

예 1: AWS 사물 그룹에서 IoT 정책을 분리하려면

다음 detach-policy 예제에서는 사물 그룹에서, 나아가 해당 그룹의 모든 사물과 그룹의 모든 하 위 그룹에서 지정된 정책을 분리합니다.

```
aws iot detach-policy \ 
     --target "arn:aws:iot:us-west-2:123456789012:thinggroup/LightBulbs" \ 
     --policy-name "MyFirstGroup_Core-policy"
```
이 명령은 출력을 생성하지 않습니다.

자세한 내용은 AWS IoT 개발자 안내서의 [사물 그룹을](https://docs.aws.amazon.com/iot/latest/developerguide/thing-groups.html) 참조하십시오.

예 2: 장치 인증서에서 AWS IoT 정책을 분리하려면

다음 detach-policy 예제는 ARN으로 식별된 장치 인증서에서 TemperatureSensorPolicy 정책 을 분리합니다.

```
aws iot detach-policy \ 
     --policy-name TemperatureSensorPolicy \ 
     --target arn:aws:iot:us-
west-2:123456789012:cert/488b6a7f2acdeb00a77384e63c4e40b18b1b3caaae57b7272ba44c45e3448142
```
이 명령은 출력을 생성하지 않습니다.

• API 세부 정보는 AWS CLI 명령 [DetachPolicy](https://awscli.amazonaws.com/v2/documentation/api/latest/reference/iot/detach-policy.html)참조를 참조하십시오.

#### **detach-security-profile**

다음 코드 예시에서는 detach-security-profile을 사용하는 방법을 보여 줍니다.

AWS CLI

대상에서 보안 프로필 연결을 끊으려면

다음 detach-security-profile 예에서는 이름이 지정된 AWS IoT Device Defender 보안 Testprofile 프로필과 등록된 모든 사물 대상 간의 연결을 제거합니다.

```
aws iot detach-security-profile \ 
     --security-profile-name Testprofile \ 
     --security-profile-target-arn "arn:aws:iot:us-west-2:123456789012:all/
registered-things"
```
이 명령은 출력을 생성하지 않습니다.

자세한 내용은 AWS IoT 개발자 안내서의 Detect [명령을](https://docs.aws.amazon.com/iot/latest/developerguide/DetectCommands.html) 참조하십시오.

• API 세부 정보는 AWS CLI 명령 [DetachSecurityProfile참](https://awscli.amazonaws.com/v2/documentation/api/latest/reference/iot/detach-security-profile.html)조를 참조하십시오.

#### **detach-thing-principal**

다음 코드 예시에서는 detach-thing-principal을 사용하는 방법을 보여 줍니다.

AWS CLI

사물에서 인증서/보안 주체를 분리하려면

다음 detach-thing-principal 예제는 지정된 사물에서 보안 주체를 나타내는 인증서를 제거 합니다.

```
aws iot detach-thing-principal \ 
     --thing-name "MyLightBulb" \ 
     --principal "arn:aws:iot:us-
west-2:123456789012:cert/604c48437a57b7d5fc5d137c5be75011c6ee67c9a6943683a1acb4b1626bac36"
```
이 명령은 출력을 생성하지 않습니다.

자세한 내용은 AWS IoT 개발자 안내서의 [레지스트리를 사용하여 사물을 관리하는 방법을](https://docs.aws.amazon.com/iot/latest/developerguide/thing-registry.html) 참조하 세요.

• API 세부 정보는 AWS CLI 명령 [DetachThingPrincipal](https://awscli.amazonaws.com/v2/documentation/api/latest/reference/iot/detach-thing-principal.html)참조를 참조하십시오.

### **disable-topic-rule**

다음 코드 예시에서는 disable-topic-rule을 사용하는 방법을 보여 줍니다.

AWS CLI

주제 규칙을 비활성화하려면

다음 disable-topic-rule 예제에서는 지정된 주제 규칙을 비활성화합니다.

```
aws iot disable-topic-rule \ 
     --rule-name "MyPlantPiMoistureAlertRule"
```
이 명령은 출력을 생성하지 않습니다.

자세한 내용은 AWS IoT 개발자 안내서의 [규칙 보기를](https://docs.aws.amazon.com/iot/latest/developerguide/iot-view-rules.html) 참조하십시오.

• API 세부 정보는 AWS CLI 명령 [DisableTopicRule](https://awscli.amazonaws.com/v2/documentation/api/latest/reference/iot/disable-topic-rule.html)참조를 참조하십시오.

### **enable-topic-rule**

다음 코드 예시에서는 enable-topic-rule을 사용하는 방법을 보여 줍니다.

AWS CLI

주제 규칙을 활성화하려면

다음 enable-topic-rule 예제에서는 지정된 주제 규칙을 활성화 (또는 다시 활성화) 합니다.

```
aws iot enable-topic-rule \ 
     --rule-name "MyPlantPiMoistureAlertRule"
```
이 명령은 출력을 생성하지 않습니다.

자세한 내용은 AWS IoT 개발자 안내서의 [규칙 보기를](https://docs.aws.amazon.com/iot/latest/developerguide/iot-view-rules.html) 참조하십시오.

• API 세부 정보는 AWS CLI 명령 [EnableTopicRule참](https://awscli.amazonaws.com/v2/documentation/api/latest/reference/iot/enable-topic-rule.html)조를 참조하십시오.

#### **get-behavior-model-training-summaries**

다음 코드 예시에서는 get-behavior-model-training-summaries을 사용하는 방법을 보여 줍 니다.

AWS CLI

Device Defender의 ML 탐지 보안 프로필 교육 모델 상태를 나열하려면

다음 get-behavior-model-training-summaries 예제는 선택한 보안 프로필에서 구성된 동 작에 대한 모델 교육 상태를 나열합니다. 각 동작에 대해 이름, 모델 상태, 수집된 데이터 포인트의 백분율이 나열됩니다.

aws iot get-behavior-model-training-summaries \ --security-profile-name MySecuirtyProfileName

```
{ 
     "summaries": [ 
         { 
              "securityProfileName": "MySecuirtyProfileName", 
              "behaviorName": "Messages_sent_ML_behavior", 
              "modelStatus": "PENDING_BUILD", 
              "datapointsCollectionPercentage": 0.0 
         }, 
         { 
              "securityProfileName": "MySecuirtyProfileName", 
              "behaviorName": "Messages_received_ML_behavior", 
              "modelStatus": "PENDING_BUILD", 
              "datapointsCollectionPercentage": 0.0 
         }, 
         { 
              "securityProfileName": "MySecuirtyProfileName", 
              "behaviorName": "Authorization_failures_ML_behavior", 
              "modelStatus": "PENDING_BUILD", 
              "datapointsCollectionPercentage": 0.0 
         },
```
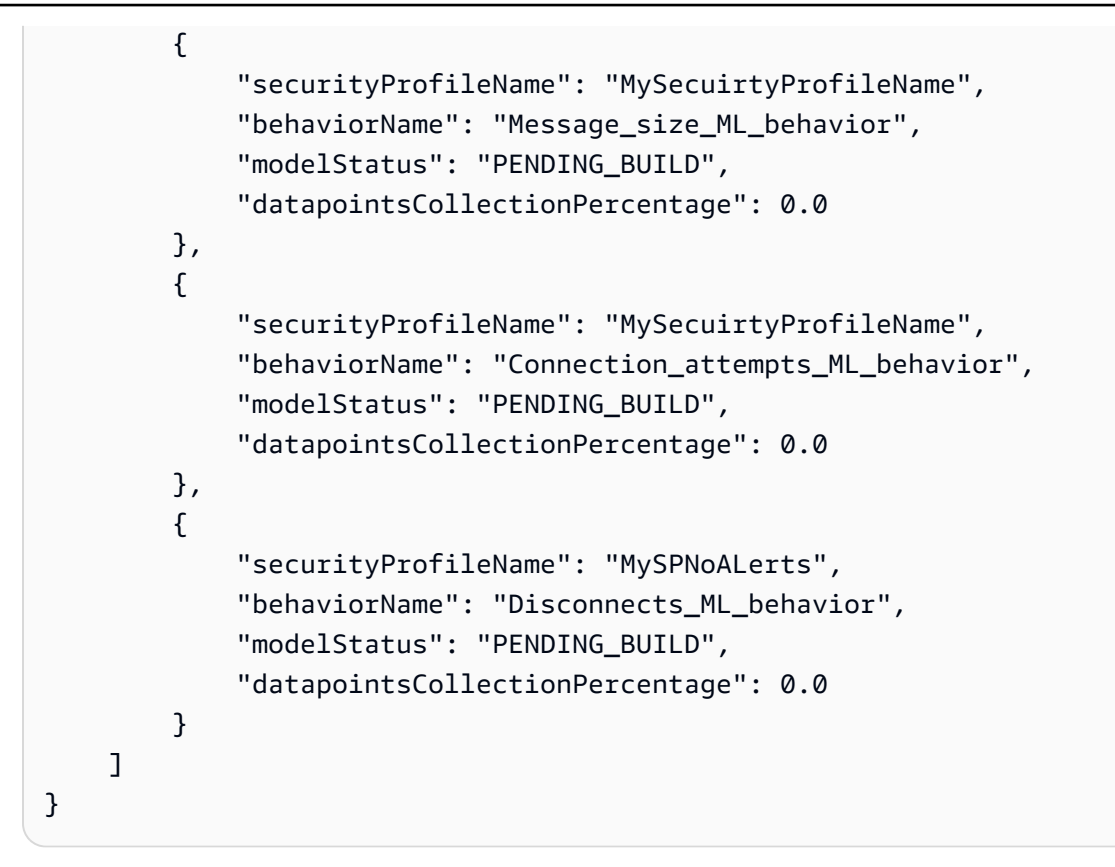

자세한 내용은 AWS IoT 개발자 안내서의 GetBehaviorModelTrainingSummaries [\(명령 감지\)](https://docs.aws.amazon.com/iot/latest/developerguide/detect-commands.html) 을 참 조하십시오.

• API에 대한 자세한 내용은 AWS CLI 명령 참조를 참조하십시오 [GetBehaviorModelTrainingSummaries](https://awscli.amazonaws.com/v2/documentation/api/latest/reference/iot/get-behavior-model-training-summaries.html).

#### **get-cardinality**

다음 코드 예시에서는 get-cardinality을 사용하는 방법을 보여 줍니다.

AWS CLI

쿼리와 일치하는 고유 값의 대략적인 개수를 반환하려면

다음 설정 스크립트를 사용하여 10개의 온도 센서를 나타내는 10개의 사물을 만들 수 있습니다. 각 각의 새 사물은 세 가지 속성을 가집니다.

# Bash script. If in other shells, type `bash` before running Temperatures=(70 71 72 73 74 75 47 97 98 99) Racks=(Rack1 Rack1 Rack2 Rack2 Rack3 Rack4 Rack5 Rack6 Rack6 Rack6) IsNormal=(true true true true true true false false false false)

```
for ((i=0; i<10 ; i++))
do 
  thing=$(aws iot create-thing --thing-name "TempSensor$i" --attribute-payload 
  attributes="{temperature=${Temperatures[i]},rackId=${Racks[i]},stateNormal=
${IsNormal[i]}}") 
   aws iot describe-thing --thing-name "TempSensor$i"
done
```
설치 스크립트의 출력 예시:

```
{ 
     "version": 1, 
     "thingName": "TempSensor0", 
     "defaultClientId": "TempSensor0", 
     "attributes": { 
          "rackId": "Rack1", 
          "stateNormal": "true", 
          "temperature": "70" 
     }, 
     "thingArn": "arn:aws:iot:us-east-1:123456789012:thing/TempSensor0", 
     "thingId": "example1-90ab-cdef-fedc-ba987example"
}
```
다음 get-cardinality 예제에서는 설치 스크립트로 만든 10개의 센서를 쿼리하고 비정상적인 온도 값을 보고하는 온도 센서가 있는 랙 수를 반환합니다. 온도 값이 60보다 낮거나 80보다 높으면 온도 센서가 비정상 상태입니다.

```
aws iot get-cardinality \ 
     --aggregation-field "attributes.rackId" \ 
     --query-string "thingName:TempSensor* AND attributes.stateNormal:false"
```
출력:

```
{ 
     "cardinality": 2
}
```
자세한 내용은< https://docs.aws.amazon.com/iot/latest/developerguide/index-aggregate.html > AWS IoT 개발자 안내서의 집계 데이터 쿼리를 참조하십시오.

• API 세부 정보는 명령 참조를 참조하십시오 [GetCardinality](https://awscli.amazonaws.com/v2/documentation/api/latest/reference/iot/get-cardinality.html).AWS CLI

# **get-effective-policies**

다음 코드 예시에서는 get-effective-policies을 사용하는 방법을 보여 줍니다.

AWS CLI

사물에 영향을 미치는 정책을 나열하려면

다음 get-effective-policies 예제는 지정된 사물이 속한 그룹에 연결된 정책을 포함하여 지 정된 사물에 영향을 미치는 정책을 나열합니다.

```
aws iot get-effective-policies \ 
     --thing-name TemperatureSensor-001 \ 
     --principal arn:aws:iot:us-
west-2:123456789012:cert/488b6a7f2acdeb00a77384e63c4e40b18b1b3caaae57b7272ba44c45e3448142
```

```
{ 
       "effectivePolicies": [ 
             { 
                   "policyName": "TemperatureSensorPolicy", 
                   "policyArn": "arn:aws:iot:us-west-2:123456789012:policy/
TemperatureSensorPolicy", 
                   "policyDocument": "{ 
                         \"Version\": \"2012-10-17\", 
                         \"Statement\": [ 
\{ \} \"Effect\": \"Allow\", 
                                     \"Action\": [ 
                                           \"iot:Publish\", 
                                           \"iot:Receive\" 
, and the contract of \mathbf{I}, the contract of \mathbf{I} \"Resource\": [ 
                                           \"arn:aws:iot:us-west-2:123456789012:topic/topic_1\", 
                                           \"arn:aws:iot:us-west-2:123456789012:topic/topic_2\" 
\blacksquare\mathbb{R}, \mathbb{R}, \mathbb{R}, \mathbb{R}, \mathbb{R}, \mathbb{R}, \mathbb{R}, \mathbb{R}, \mathbb{R}, \mathbb{R}, \mathbb{R}, \mathbb{R}, \mathbb{R}, \mathbb{R}, \mathbb{R}, \mathbb{R}, \mathbb{R}, \mathbb{R}, \mathbb{R}, \mathbb{R}, \mathbb{R}, \mathbb{R}, \{ \} \"Effect\": \"Allow\", 
                                     \"Action\": [ 
                                           \"iot:Subscribe\" 
, and the contract of \mathbf{I}, the contract of \mathbf{I}
```

```
 \"Resource\": [ 
                                                     \"arn:aws:iot:us-west-2:123456789012:topicfilter/
topic_1\", 
                                                     \"arn:aws:iot:us-west-2:123456789012:topicfilter/
topic_2\" 
\sim 100 \sim 100 \sim 100 \sim 100 \sim 100 \sim 100 \sim 100 \sim 100 \sim 100 \sim 100 \sim 100 \sim 100 \sim 100 \sim 100 \sim 100 \sim 100 \sim 100 \sim 100 \sim 100 \sim 100 \sim 100 \sim 100 \sim 100 \sim 100 \sim 
\}, \{\{ \"Effect\": \"Allow\", 
                                              \"Action\": [ 
                                                     \"iot:Connect\" 
, and the contract of \mathbf{I}, \mathbf{I} \"Resource\": [ 
                                                     \"arn:aws:iot:us-west-2:123456789012:client/basicPubSub
\sum\sim 100 \sim 100 \sim 100 \sim 100 \sim 100 \sim 100 \sim 100 \sim 100 \sim 100 \sim 100 \sim 100 \sim 100 \sim 100 \sim 100 \sim 100 \sim 100 \sim 100 \sim 100 \sim 100 \sim 100 \sim 100 \sim 100 \sim 100 \sim 100 \sim 
1 1 1 1 1 1 1
 ] 
                       }" 
                } 
        ]
}
```
자세한 내용은 AWS IoT 개발자 안내서에서 [사물에 대한 효과적인 정책 가져오기를](https://docs.aws.amazon.com/iot/latest/developerguide/thing-groups.html#group-get-effective-policies) 참조하십시오. • API 세부 정보는 AWS CLI 명령 [GetEffectivePolicies참](https://awscli.amazonaws.com/v2/documentation/api/latest/reference/iot/get-effective-policies.html)조를 참조하십시오.

# **get-indexing-configuration**

다음 코드 예시에서는 get-indexing-configuration을 사용하는 방법을 보여 줍니다.

AWS CLI

사물 인덱싱 구성을 가져오려면

다음 get-indexing-configuration 예제는 AWS IoT 플릿 인덱싱의 현재 구성 데이터를 가져 옵니다.

aws iot get-indexing-configuration

출력:

{

```
 "thingIndexingConfiguration": { 
          "thingIndexingMode": "OFF", 
          "thingConnectivityIndexingMode": "OFF" 
     }, 
     "thingGroupIndexingConfiguration": { 
          "thingGroupIndexingMode": "OFF" 
     }
}
```
자세한 내용은 AWS IoT 개발자 안내서의 [사물 인덱싱 관리를](https://docs.aws.amazon.com/iot/latest/developerguide/managing-index.html) 참조하십시오.

• API 세부 정보는 AWS CLI 명령 [GetIndexingConfiguration](https://awscli.amazonaws.com/v2/documentation/api/latest/reference/iot/get-indexing-configuration.html)참조를 참조하십시오.

# **get-job-document**

```
다음 코드 예시에서는 get-job-document을 사용하는 방법을 보여 줍니다.
```
### AWS CLI

작업에 필요한 문서를 검색하려면

다음 get-job-document 예제에서는 ID가 인 작업의 문서에 대한 세부 정보를 표시합니 다example-job-01.

```
aws iot get-job-document \ 
     --job-id "example-job-01"
```
출력:

```
{ 
     "document": "\n{\n \"operation\":\"customJob\",\n \"otherInfo\":
\"someValue\"\n}\n"
}
```
자세한 내용은 AWS IoT 개발자 안내서의 [작업 생성 및 관리 \(CLI\)](https://docs.aws.amazon.com/iot/latest/developerguide/manage-job-cli.html) 를 참조하십시오.

• API 세부 정보는 AWS CLI 명령 [GetJobDocument참](https://awscli.amazonaws.com/v2/documentation/api/latest/reference/iot/get-job-document.html)조를 참조하십시오.

# **get-logging-options**

다음 코드 예시에서는 get-logging-options을 사용하는 방법을 보여 줍니다.

# AWS CLI

# 로깅 옵션을 가져오려면

# 다음 get-logging-options 예시는 AWS 계정의 현재 로깅 옵션을 가져옵니다.

aws iot get-logging-options

# 출력:

```
{ 
     "roleArn": "arn:aws:iam::123456789012:role/service-role/iotLoggingRole", 
     "logLevel": "ERROR"
}
```
자세한 내용은 AWS IoT 개발자 안내서의 제목을 참조하십시오.

• API 세부 정보는 AWS CLI 명령 [GetLoggingOptions참](https://awscli.amazonaws.com/v2/documentation/api/latest/reference/iot/get-logging-options.html)조를 참조하십시오.

#### **get-ota-update**

```
다음 코드 예시에서는 get-ota-update을 사용하는 방법을 보여 줍니다.
```
#### AWS CLI

OTA 업데이트에 대한 정보를 검색하려면

다음 get-ota-update 예는 지정된 OTA 업데이트에 대한 세부 정보를 표시합니다.

```
aws iot get-ota-update \ 
     --ota-update-id ota12345
```

```
{ 
     "otaUpdateInfo": { 
         "otaUpdateId": "ota12345", 
         "otaUpdateArn": "arn:aws:iot:us-west-2:123456789012:otaupdate/itsaupdate", 
         "creationDate": 1557863215.995, 
         "lastModifiedDate": 1557863215.995, 
         "description": "A critical update needed right away.", 
         "targets": [
```

```
 "device1", 
             "device2", 
             "device3", 
             "device4" 
         ], 
         "targetSelection": "SNAPSHOT", 
         "protocols": ["HTTP"], 
         "awsJobExecutionsRolloutConfig": { 
            "maximumPerMinute": 10 
         }, 
         "otaUpdateFiles": [ 
\{\hspace{.1cm} \} "fileName": "firmware.bin", 
                  "fileLocation": { 
                      "stream": { 
                          "streamId": "004", 
                          "fileId":123 
1 1 1 1 1 1 1
                  }, 
                  "codeSigning": { 
                      "awsSignerJobId": "48c67f3c-63bb-4f92-a98a-4ee0fbc2bef6" 
 } 
 } 
         ], 
         "roleArn": "arn:aws:iam:123456789012:role/service-role/my_ota_role" 
         "otaUpdateStatus": "CREATE_COMPLETE", 
         "awsIotJobId": "job54321", 
         "awsIotJobArn": "arn:aws:iot:us-west-2:123456789012:job/job54321", 
         "errorInfo": { 
         } 
     }
}
```
자세한 내용은 IoT API 레퍼런스의 [AWS GetOtaUpdate를](https://docs.aws.amazon.com/iot/latest/apireference/API_GetOTAUpdate.html) 참조하십시오.

• API 세부 정보는 명령 참조를 참조하십시오 [GetOtaUpdate.](https://awscli.amazonaws.com/v2/documentation/api/latest/reference/iot/get-ota-update.html)AWS CLI

#### **get-percentiles**

다음 코드 예시에서는 get-percentiles을 사용하는 방법을 보여 줍니다.

AWS CLI

쿼리와 일치하는 집계된 값을 백분위수 그룹으로 그룹화하려면

다음 설정 스크립트를 사용하여 10개의 온도 센서를 나타내는 10개의 사물을 만들 수 있습니다. 각 각의 새 사물은 1개의 속성을 가집니다.

```
# Bash script. If in other shells, type `bash` before running
Temperatures=(70 71 72 73 74 75 47 97 98 99)
for ((i=0; i<10; i+1))do 
     thing=$(aws iot create-thing --thing-name "TempSensor$i" --attribute-payload 
  attributes="{temperature=${Temperatures[i]}}") 
     aws iot describe-thing --thing-name "TempSensor$i"
done
```
# 설치 스크립트의 출력 예시:

```
{ 
     "version": 1, 
     "thingName": "TempSensor0", 
     "defaultClientId": "TempSensor0", 
     "attributes": { 
          "temperature": "70" 
     }, 
     "thingArn": "arn:aws:iot:us-east-1:123456789012:thing/TempSensor0", 
     "thingId": "example1-90ab-cdef-fedc-ba987example"
}
```
다음 get-percentiles 예제는 설정 스크립트로 만든 10개의 센서를 쿼리하고 지정된 각 백분위 수 그룹의 값을 반환합니다. 백분위수 그룹 "10"에는 쿼리와 일치하는 값의 약 10% 에서 발생하는 집계된 필드 값이 포함됩니다. 다음 출력에서 {"퍼센트": 10.0, "값": 67.7} 은 온도 값의 약 10.0% 가 67.7 미만임을 의미합니다.

```
aws iot get-percentiles \ 
     --aggregation-field "attributes.temperature" \ 
     --query-string "thingName:TempSensor*" \ 
     --percents 10 25 50 75 90
```

```
{ 
      "percentiles": [ 
\overline{\mathcal{L}} "percent": 10.0,
```

```
 "value": 67.7 
           }, 
           { 
                 "percent": 25.0, 
                 "value": 71.25 
           }, 
           { 
                 "percent": 50.0, 
                 "value": 73.5 
           }, 
           { 
                 "percent": 75.0, 
                 "value": 91.5 
           }, 
           { 
                 "percent": 90.0, 
                 "value": 98.1 
           } 
     \mathbf{I}}
```
자세한 [내용은 AWS IoT 개발자 안내서의 집계 데이터 쿼리를](https://docs.aws.amazon.com/iot/latest/developerguide/index-aggregate.html) 참조하십시오.

• API 세부 정보는 명령 참조를 참조하십시오 [GetPercentiles.](https://awscli.amazonaws.com/v2/documentation/api/latest/reference/iot/get-percentiles.html)AWS CLI

# **get-policy-version**

다음 코드 예시에서는 get-policy-version을 사용하는 방법을 보여 줍니다.

AWS CLI

특정 버전의 정책에 대한 정보를 얻으려면

다음 get-policy-version 예제는 지정된 정책의 첫 번째 버전에 대한 정보를 가져옵니다.

```
aws iot get-policy \ 
     --policy-name UpdateDeviceCertPolicy 
     --policy-version-id "1"
```
출력:

{

```
 "policyArn": "arn:aws:iot:us-west-2:123456789012:policy/UpdateDeviceCertPolicy", 
     "policyName": "UpdateDeviceCertPolicy", 
     "policyDocument": "{ \"Version\": \"2012-10-17\", \"Statement\": [ { \"Effect\": 
  \"Allow\", \"Action\": \"iot:UpdateCertificate\", \"Resource\": \"*\" } ] }", 
     "policyVersionId": "1", 
     "isDefaultVersion": false, 
     "creationDate": 1559925941.924, 
     "lastModifiedDate": 1559926175.458, 
     "generationId": 
  "5066f1b6712ce9d2a1e56399771649a272d6a921762fead080e24fe52f24e042"
}
```
자세한 내용은 [AWS IoT 개발자 안내서의AWS IoT 정책을](https://docs.aws.amazon.com/iot/latest/developerguide/iot-policies.html) 참조하십시오.

• API 세부 정보는 AWS CLI 명령 [GetPolicyVersion](https://awscli.amazonaws.com/v2/documentation/api/latest/reference/iot/get-policy-version.html)참조를 참조하십시오.

#### **get-policy**

다음 코드 예시에서는 get-policy을 사용하는 방법을 보여 줍니다.

AWS CLI

정책의 기본 버전에 대한 정보를 얻으려면

다음 get-policy 예제는 지정된 정책의 기본 버전에 대한 정보를 검색합니다.

```
aws iot get-policy \ 
     --policy-name UpdateDeviceCertPolicy
```

```
{ 
     "policyName": "UpdateDeviceCertPolicy", 
     "policyArn": "arn:aws:iot:us-west-2:123456789012:policy/UpdateDeviceCertPolicy", 
     "policyDocument": "{ \"Version\": \"2012-10-17\", \"Statement\": [ { \"Effect\": 
  \"Allow\", \"Action\": \"iot:UpdateCertificate\", \"Resource\": \"*\" } ] }", 
     "defaultVersionId": "2", 
     "creationDate": 1559925941.924, 
     "lastModifiedDate": 1559925941.924, 
     "generationId": 
  "5066f1b6712ce9d2a1e56399771649a272d6a921762fead080e24fe52f24e042"
}
```
자세한 내용은 [AWS IoT 개발자 안내서의AWS IoT 정책을](https://docs.aws.amazon.com/iot/latest/developerguide/iot-policies.html) 참조하십시오.

• API 세부 정보는 AWS CLI 명령 [GetPolicy참](https://awscli.amazonaws.com/v2/documentation/api/latest/reference/iot/get-policy.html)조를 참조하십시오.

#### **get-registration-code**

다음 코드 예시에서는 get-registration-code을 사용하는 방법을 보여 줍니다.

AWS CLI

AWS 계정별 등록 코드를 받으려면

다음 get-registration-code 예시는 AWS 계정별 등록 코드를 검색합니다.

aws iot get-registration-code

출력:

```
{ 
     "registrationCode": 
  "15c51ae5e36ba59ba77042df1115862076bea4bd15841c838fcb68d5010a614c"
}
```
자세한 내용은 AWS IoT 개발자 안내서의 [자체 인증서 사용을](https://docs.aws.amazon.com/iot/latest/developerguide/device-certs-your-own.html) 참조하십시오.

• API 세부 정보는 AWS CLI 명령 [GetRegistrationCode](https://awscli.amazonaws.com/v2/documentation/api/latest/reference/iot/get-registration-code.html)참조를 참조하십시오.

#### **get-statistics**

다음 코드 예시에서는 get-statistics을 사용하는 방법을 보여 줍니다.

AWS CLI

기기 색인에서 집계 데이터를 검색하려면

```
다음 get-statistics 예제는 디바이스 섀도우에 setto라는 속성이
connectivity.connected 설정된 사물의 수 false (즉, 연결되지 않은 디바이스 수) 를 반환합
니다.
```

```
aws iot get-statistics \
```

```
 --index-name AWS_Things \ 
 --query-string "connectivity.connected:false"
```
# 출력:

```
{ 
      "statistics": { 
           "count": 6 
      }
}
```
자세한 내용은 AWS IoT 개발자 안내서의 [디바이스 플릿에 대한 통계 가져오기를](https://docs.aws.amazon.com/iot/latest/developerguide/index-aggregate.html) 참조하십시오.

• API 세부 정보는 AWS CLI 명령 [GetStatistics](https://awscli.amazonaws.com/v2/documentation/api/latest/reference/iot/get-statistics.html)참조를 참조하십시오.

### **get-topic-rule-destination**

다음 코드 예시에서는 get-topic-rule-destination을 사용하는 방법을 보여 줍니다.

AWS CLI

주제 규칙 대상을 가져오려면

다음 get-topic-rule-destination 예제에서는 주제 규칙 대상에 대한 정보를 가져옵니다.

```
aws iot get-topic-rule-destination \ 
     --arn "arn:aws:iot:us-west-2:123456789012:ruledestination/http/
a1b2c3d4-5678-90ab-cdef-11111EXAMPLE"
```

```
{ 
     "topicRuleDestination": { 
          "arn": "arn:aws:iot:us-west-2:123456789012:ruledestination/http/
a1b2c3d4-5678-90ab-cdef-11111EXAMPLE", 
         "status": "DISABLED", 
         "httpUrlProperties": { 
              "confirmationUrl": "https://example.com" 
         } 
     }
}
```
자세한 내용은 AWS IoT 개발자 안내서의 [주제 규칙 대상 작업을](https://docs.aws.amazon.com/iot/latest/developerguide/rule-destination.html) 참조하십시오.

• API 세부 정보는 AWS CLI 명령 [GetTopicRuleDestination참](https://awscli.amazonaws.com/v2/documentation/api/latest/reference/iot/get-topic-rule-destination.html)조를 참조하십시오.

#### **get-topic-rule**

다음 코드 예시에서는 get-topic-rule을 사용하는 방법을 보여 줍니다.

### AWS CLI

규칙에 대한 정보를 가져오려면

다음 get-topic-rule 예제에서는 지정된 규칙에 대한 정보를 가져옵니다.

```
aws iot get-topic-rule \ 
     --rule-name MyRPiLowMoistureAlertRule
```

```
{ 
     "ruleArn": "arn:aws:iot:us-west-2:123456789012:rule/MyRPiLowMoistureAlertRule", 
     "rule": { 
         "ruleName": "MyRPiLowMoistureAlertRule", 
         "sql": "SELECT * FROM '$aws/things/MyRPi/shadow/update/accepted' WHERE 
 state.reported.moisture = 'low'\n "description": "Sends an alert whenever soil moisture level readings are too 
  low.", 
         "createdAt": 1558624363.0, 
         "actions": [ 
\{\hspace{.1cm} \} "sns": { 
                     "targetArn": "arn:aws:sns:us-
west-2:123456789012:MyRPiLowMoistureTopic", 
                     "roleArn": "arn:aws:iam::123456789012:role/service-role/
MyRPiLowMoistureTopicRole", 
                     "messageFormat": "RAW" 
 } 
 } 
         ], 
         "ruleDisabled": false, 
         "awsIotSqlVersion": "2016-03-23" 
     }
}
```
자세한 내용은 AWS IoT 개발자 안내서의 [규칙 보기를](https://docs.aws.amazon.com/iot/latest/developerguide/iot-view-rules.htmlget-topic-rule) 참조하십시오.

• API 세부 정보는 AWS CLI 명령 [GetTopicRule참](https://awscli.amazonaws.com/v2/documentation/api/latest/reference/iot/get-topic-rule.html)조를 참조하십시오.

#### **get-v2-logging-options**

다음 코드 예시에서는 get-v2-logging-options을 사용하는 방법을 보여 줍니다.

AWS CLI

현재 로깅 옵션을 나열하려면

다음 get-v2-logging-options 예는 AWS IoT의 현재 로깅 옵션을 나열합니다.

```
aws iot get-v2-logging-options
```
### 출력:

```
{ 
     "roleArn": "arn:aws:iam::094249569039:role/service-role/iotLoggingRole", 
     "defaultLogLevel": "WARN", 
     "disableAllLogs": false
}
```
자세한 내용은 AWS IoT 개발자 안내서의 제목을 참조하십시오.

• API 세부 정보는 AWS CLI 명령 LoggingOptions 참조의 [GetV2를](https://awscli.amazonaws.com/v2/documentation/api/latest/reference/iot/get-v2-logging-options.html) 참조하십시오.

# **list-active-violations**

다음 코드 예시에서는 list-active-violations을 사용하는 방법을 보여 줍니다.

AWS CLI

활성 위반을 나열하려면

다음 list-active-violations 예제는 지정된 보안 프로필에 대한 모든 위반을 나열합니다.

```
aws iot list-active-violations \ 
     --security-profile-name Testprofile
```
출력:

{

```
 "activeViolations": [ 
           { 
                "violationId": "174db59167fa474c80a652ad1583fd44", 
                "thingName": "iotconsole-1560269126751-1", 
                "securityProfileName": "Testprofile", 
                 "behavior": { 
                      "name": "Authorization", 
                      "metric": "aws:num-authorization-failures", 
                      "criteria": { 
                           "comparisonOperator": "greater-than", 
                           "value": { 
                                 "count": 10 
                           }, 
                           "durationSeconds": 300, 
                           "consecutiveDatapointsToAlarm": 1, 
                           "consecutiveDatapointsToClear": 1 
 } 
                }, 
                "lastViolationValue": { 
                      "count": 0 
                }, 
                "lastViolationTime": 1560293700.0, 
                "violationStartTime": 1560279000.0 
           }, 
           { 
                "violationId": "c8a9466a093d3b7b35cd44ca58bdbeab", 
                "thingName": "TvnQoEoU", 
                "securityProfileName": "Testprofile", 
                "behavior": { 
                      "name": "CellularBandwidth", 
                      "metric": "aws:message-byte-size", 
                      "criteria": { 
                           "comparisonOperator": "greater-than", 
                           "value": { 
                                 "count": 128 
\mathbb{R}, \mathbb{R}, \mathbb{R}, \mathbb{R}, \mathbb{R}, \mathbb{R}, \mathbb{R}, \mathbb{R}, \mathbb{R}, \mathbb{R}, \mathbb{R}, \mathbb{R}, \mathbb{R}, \mathbb{R}, \mathbb{R}, \mathbb{R}, \mathbb{R}, \mathbb{R}, \mathbb{R}, \mathbb{R}, \mathbb{R}, \mathbb{R},  "consecutiveDatapointsToAlarm": 1, 
                           "consecutiveDatapointsToClear": 1 
 } 
                }, 
                "lastViolationValue": {
```

```
 "count": 110 
             }, 
             "lastViolationTime": 1560369000.0, 
             "violationStartTime": 1560276600.0 
        }, 
         { 
             "violationId": "74aa393adea02e6648f3ac362beed55e", 
             "thingName": "iotconsole-1560269232412-2", 
             "securityProfileName": "Testprofile", 
             "behavior": { 
                 "name": "Authorization", 
                 "metric": "aws:num-authorization-failures", 
                 "criteria": { 
                     "comparisonOperator": "greater-than", 
                     "value": { 
                         "count": 10 
\}, \{ "durationSeconds": 300, 
                     "consecutiveDatapointsToAlarm": 1, 
                     "consecutiveDatapointsToClear": 1 
 } 
             }, 
             "lastViolationValue": { 
                 "count": 0 
             }, 
             "lastViolationTime": 1560276600.0, 
             "violationStartTime": 1560276600.0 
         }, 
         { 
             "violationId": "1e6ab5f7cf39a1466fcd154e1377e406", 
             "thingName": "TvnQoEoU", 
             "securityProfileName": "Testprofile", 
             "behavior": { 
                 "name": "Authorization", 
                 "metric": "aws:num-authorization-failures", 
                 "criteria": { 
                     "comparisonOperator": "greater-than", 
                     "value": { 
                         "count": 10 
\}, \{ "durationSeconds": 300, 
                     "consecutiveDatapointsToAlarm": 1, 
                     "consecutiveDatapointsToClear": 1 
 }
```

```
 }, 
               "lastViolationValue": { 
                   "count": 0 
               }, 
               "lastViolationTime": 1560369000.0, 
               "violationStartTime": 1560276600.0 
          } 
     ]
}
```
• API 세부 정보는 AWS CLI 명령 [ListActiveViolations참](https://awscli.amazonaws.com/v2/documentation/api/latest/reference/iot/list-active-violations.html)조를 참조하십시오.

# **list-attached-policies**

다음 코드 예시에서는 list-attached-policies을 사용하는 방법을 보여 줍니다.

AWS CLI

예 1: 그룹에 연결된 정책을 나열하려면

다음 list-attached-policies 예제는 지정된 그룹에 연결된 정책을 나열합니다.

```
aws iot list-attached-policies \ 
     --target "arn:aws:iot:us-west-2:123456789012:thinggroup/LightBulbs"
```
출력:

```
{ 
     "policies": [ 
          { 
              "policyName": "UpdateDeviceCertPolicy", 
              "policyArn": "arn:aws:iot:us-west-2:123456789012:policy/
UpdateDeviceCertPolicy" 
         } 
     ]
}
```
자세한 내용은 AWS IoT 개발자 안내서의 [사물 그룹을](https://docs.aws.amazon.com/iot/latest/developerguide/thing-groups.html) 참조하십시오.

예 2: 디바이스 인증서에 첨부된 정책을 나열하려면

다음 list-attached-policies 예는 장치 인증서에 첨부된 AWS IoT 정책을 나열합니다. 인증 서는 ARN으로 식별됩니다.

```
aws iot list-attached-policies \ 
     --target arn:aws:iot:us-
west-2:123456789012:cert/488b6a7f2acdeb00a77384e63c4e40b18b1b3caaae57b7272ba44c45e3448142
```
출력:

```
{ 
     "policies": [ 
         { 
              "policyName": "TemperatureSensorPolicy", 
              "policyArn": "arn:aws:iot:us-west-2:123456789012:policy/
TemperatureSensorPolicy" 
         } 
     ]
}
```
자세한 내용은 AWS IoT 개발자 안내서의 [사물 그룹을](https://docs.aws.amazon.com/iot/latest/developerguide/thing-groups.html) 참조하십시오.

• API 세부 정보는 AWS CLI 명령 [ListAttachedPolicies참](https://awscli.amazonaws.com/v2/documentation/api/latest/reference/iot/list-attached-policies.html)조를 참조하십시오.

# **list-audit-findings**

다음 코드 예시에서는 list-audit-findings을 사용하는 방법을 보여 줍니다.

AWS CLI

예 1: 감사 결과를 모두 나열하려면

다음 list-audit-findings 예제는 지정된 작업 ID를 사용하여 AWS IoT Device Defender 감사 에서 얻은 모든 결과를 나열합니다.

```
aws iot list-audit-findings \ 
     --task-id a3aea009955e501a31b764abe1bebd3d
```
출력:

{

"findings": []

}

### 예 2: 감사 검사 유형에 대한 결과를 나열하려면

다음 list-audit-findings 예는 2019년 6월 5일에서 2019년 6월 19일 사이에 실시된 AWS IoT Device Defender 감사 결과, 장치가 장치 인증서를 공유하고 있는 결과를 보여줍니다. 검사 이 름을 지정할 때는 시작 및 종료 시간을 제공해야 합니다.

```
aws iot list-audit-findings \ 
     --check-name DEVICE_CERTIFICATE_SHARED_CHECK \ 
     --start-time 1559747125 \ 
     --end-time 1560962028
```

```
{ 
      "findings": [ 
            { 
                 "taskId": "eeef61068b0eb03c456d746c5a26ee04", 
                 "checkName": "DEVICE_CERTIFICATE_SHARED_CHECK", 
                  "taskStartTime": 1560161017.172, 
                 "findingTime": 1560161017.592, 
                 "severity": "CRITICAL", 
                 "nonCompliantResource": { 
                       "resourceType": "DEVICE_CERTIFICATE", 
                       "resourceIdentifier": { 
                             "deviceCertificateId": 
  "b193ab7162c0fadca83246d24fa090300a1236fe58137e121b011804d8ac1d6b" 
 } 
                 }, 
                 "relatedResources": [ 
\overline{\mathcal{L}} "resourceType": "CLIENT_ID", 
                             "resourceIdentifier": { 
                                   "clientId": "ZipxgAIl" 
\mathbb{R}, \mathbb{R}, \mathbb{R}, \mathbb{R}, \mathbb{R}, \mathbb{R}, \mathbb{R}, \mathbb{R}, \mathbb{R}, \mathbb{R}, \mathbb{R}, \mathbb{R}, \mathbb{R}, \mathbb{R}, \mathbb{R}, \mathbb{R}, \mathbb{R}, \mathbb{R}, \mathbb{R}, \mathbb{R}, \mathbb{R}, \mathbb{R},  "additionalInfo": { 
                                   "CONNECTION_TIME": "1560086374068" 
 } 
                       }, 
\overline{\mathcal{L}} "resourceType": "CLIENT_ID", 
                             "resourceIdentifier": {
```

```
 "clientId": "ZipxgAIl" 
\}, \{ "additionalInfo": { 
                        "CONNECTION_TIME": "1560081552187", 
                        "DISCONNECTION_TIME": "1560086371552" 
1 1 1 1 1 1 1
                }, 
\overline{a} "resourceType": "CLIENT_ID", 
                    "resourceIdentifier": { 
                        "clientId": "ZipxgAIl" 
\}, \{ "additionalInfo": { 
                        "CONNECTION_TIME": "1559289863631", 
                        "DISCONNECTION_TIME": "1560081532716" 
1 1 1 1 1 1 1
 } 
            ], 
            "reasonForNonCompliance": "Certificate shared by one or more devices.", 
            "reasonForNonComplianceCode": "CERTIFICATE_SHARED_BY_MULTIPLE_DEVICES" 
        }, 
        { 
            "taskId": "bade6b5efd2e1b1569822f6021b39cf5", 
            "checkName": "DEVICE_CERTIFICATE_SHARED_CHECK", 
            "taskStartTime": 1559988217.27, 
            "findingTime": 1559988217.655, 
            "severity": "CRITICAL", 
            "nonCompliantResource": { 
                "resourceType": "DEVICE_CERTIFICATE", 
                "resourceIdentifier": { 
                    "deviceCertificateId": 
 "b193ab7162c0fadca83246d24fa090300a1236fe58137e121b011804d8ac1d6b" 
 } 
            }, 
            "relatedResources": [ 
\overline{a} "resourceType": "CLIENT_ID", 
                    "resourceIdentifier": { 
                        "clientId": "xShGENLW" 
\}, \{ "additionalInfo": { 
                        "CONNECTION_TIME": "1559972350825" 
1 1 1 1 1 1 1
\qquad \qquad \text{ }
```

```
\overline{a} "resourceType": "CLIENT_ID", 
                    "resourceIdentifier": { 
                        "clientId": "xShGENLW" 
\}, \{ "additionalInfo": { 
                        "CONNECTION_TIME": "1559255062002", 
                        "DISCONNECTION_TIME": "1559972350616" 
1 1 1 1 1 1 1
 } 
            ], 
            "reasonForNonCompliance": "Certificate shared by one or more devices.", 
            "reasonForNonComplianceCode": "CERTIFICATE_SHARED_BY_MULTIPLE_DEVICES" 
        }, 
        { 
            "taskId": "c23f6233ba2d35879c4bb2810fb5ffd6", 
            "checkName": "DEVICE_CERTIFICATE_SHARED_CHECK", 
            "taskStartTime": 1559901817.31, 
            "findingTime": 1559901817.767, 
            "severity": "CRITICAL", 
            "nonCompliantResource": { 
                "resourceType": "DEVICE_CERTIFICATE", 
                "resourceIdentifier": { 
                    "deviceCertificateId": 
 "b193ab7162c0fadca83246d24fa090300a1236fe58137e121b011804d8ac1d6b" 
 } 
            }, 
            "relatedResources": [ 
\overline{a} "resourceType": "CLIENT_ID", 
                    "resourceIdentifier": { 
                        "clientId": "TvnQoEoU" 
\}, \{ "additionalInfo": { 
                        "CONNECTION_TIME": "1559826729768" 
1 1 1 1 1 1 1
                }, 
\overline{a} "resourceType": "CLIENT_ID", 
                    "resourceIdentifier": { 
                        "clientId": "TvnQoEoU" 
\}, \{ "additionalInfo": { 
                        "CONNECTION_TIME": "1559345920964",
```
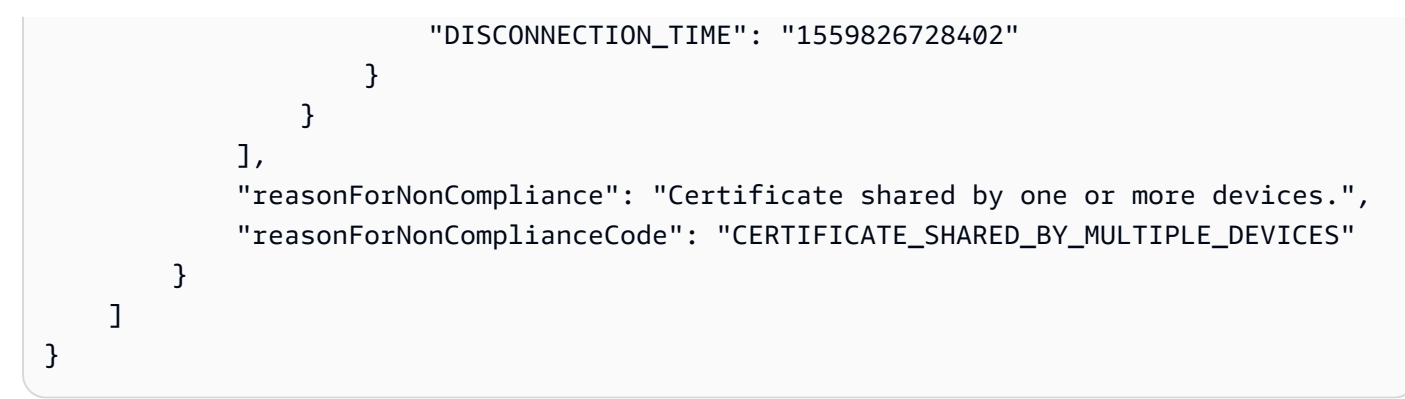

자세한 내용은 AWS IoT 개발자 안내서의 [감사 명령을](https://docs.aws.amazon.com/iot/latest/developerguide/AuditCommands.html) 참조하십시오.

• API 세부 정보는 AWS CLI 명령 [ListAuditFindings참](https://awscli.amazonaws.com/v2/documentation/api/latest/reference/iot/list-audit-findings.html)조를 참조하십시오.

# **list-audit-mitigation-actions-executions**

다음 코드 예시에서는 list-audit-mitigation-actions-executions을 사용하는 방법을 보여 줍니다.

AWS CLI

감사 완화 조치 실행의 세부 정보를 나열하려면

감사 완화 조치 작업은 AWS IoT Device Defender 감사에서 얻은 하나 이상의 결과에 완화 조치 를 적용합니다. 다음 list-audit-mitigation-actions-executions 예에서는 지정된 결과 taskId 및 지정된 결과에 대한 완화 조치 작업의 세부 정보를 나열합니다.

```
aws iot list-audit-mitigation-actions-executions \ 
     --task-id myActionsTaskId \ 
     --finding-id 0edbaaec-2fe1-4cf5-abc9-d4c3e51f7464
```

```
{ 
     "actionsExecutions": [ 
         { 
              "taskId": "myActionsTaskId", 
              "findingId": "0edbaaec-2fe1-4cf5-abc9-d4c3e51f7464", 
              "actionName": "ResetPolicyVersionAction", 
              "actionId": "1ea0b415-bef1-4a01-bd13-72fb63c59afb", 
              "status": "COMPLETED",
```

```
 "startTime": "2019-12-10T15:19:13.279000-08:00", 
              "endTime": "2019-12-10T15:19:13.337000-08:00" 
         } 
     ]
}
```
자세한 내용은 AWS IoT 개발자 안내서의 ListAuditMitigationActionsExecutions [\(완화 조치 명령\)](https://docs.aws.amazon.com/iot/latest/developerguide/mitigation-action-commands.html#dd-api-iot-ListAuditMitigationActionsExecutions) 을 참조하십시오.

• API 세부 정보는 AWS CLI 명령 [ListAuditMitigationActionsExecutions참](https://awscli.amazonaws.com/v2/documentation/api/latest/reference/iot/list-audit-mitigation-actions-executions.html)조를 참조하십시오.

### **list-audit-mitigation-actions-tasks**

다음 코드 예시에서는 list-audit-mitigation-actions-tasks을 사용하는 방법을 보여 줍니 다.

AWS CLI

감사 완화 조치 작업을 나열하려면

다음 list-audit-mitigation-actions-tasks 예제는 지정된 기간 내에 결과에 적용된 완화 조치를 나열합니다.

```
aws iot list-audit-mitigation-actions-tasks \ 
     --start-time 1594157400 \ 
     --end-time 1594157430
```
출력:

```
{ 
     "tasks": [ 
          { 
                    "taskId": "0062f2d6-3999-488f-88c7-bef005414103", 
                    "startTime": "2020-07-07T14:30:15.172000-07:00", 
               "taskStatus": "COMPLETED" 
          } 
    \mathbf{I}}
```
자세한 내용은 AWS IoT 개발자 안내서의 ListAuditMitigationActionsTasks [\(완화 조치 명령\)](https://docs.aws.amazon.com/iot/latest/developerguide/mitigation-action-commands.html#dd-api-iot-ListAuditMitigationActionsTasks) 을 참 조하십시오.

• API 세부 정보는 AWS CLI 명령 [ListAuditMitigationActionsTasks참](https://awscli.amazonaws.com/v2/documentation/api/latest/reference/iot/list-audit-mitigation-actions-tasks.html)조를 참조하십시오.

#### **list-audit-suppressions**

다음 코드 예시에서는 list-audit-suppressions을 사용하는 방법을 보여 줍니다.

AWS CLI

감사 결과 제외를 모두 나열하려면

다음 list-audit-suppressions 예에는 모든 활성 감사 결과 숨김이 나열되어 있습니다.

aws iot list-audit-suppressions

출력:

```
{ 
     "suppressions": [ 
          { 
          "checkName": "DEVICE_CERTIFICATE_EXPIRING_CHECK", 
              "resourceIdentifier": { 
                   "deviceCertificateId": "c7691e<shortened>" 
              }, 
          "expirationDate": 1597881600.0, 
          "suppressIndefinitely": false 
          } 
     ]
}
```
자세한 내용은 AWS IoT 개발자 [안내서의 감사 결과 억제](https://docs.aws.amazon.com/iot/latest/developerguide/audit-finding-suppressions.html) 항목을 참조하십시오.

• API 세부 정보는 AWS CLI 명령 [ListAuditSuppressions참](https://awscli.amazonaws.com/v2/documentation/api/latest/reference/iot/list-audit-suppressions.html)조를 참조하십시오.

### **list-audit-tasks**

다음 코드 예시에서는 list-audit-tasks을 사용하는 방법을 보여 줍니다.

AWS CLI

감사 결과를 모두 나열하려면

# 다음 list-audit-tasks 예는 2019년 6월 5일에서 2019년 6월 12일 사이에 실행된 감사 작업을 나열합니다.

```
aws iot list-audit-tasks \ 
     --start-time 1559747125 \ 
     --end-time 1560357228
```

```
{ 
     "tasks": [ 
         { 
              "taskId": "a3aea009955e501a31b764abe1bebd3d", 
              "taskStatus": "COMPLETED", 
              "taskType": "ON_DEMAND_AUDIT_TASK" 
         }, 
         { 
              "taskId": "f76b4b5102b632cd9ae38a279c266da1", 
              "taskStatus": "COMPLETED", 
              "taskType": "SCHEDULED_AUDIT_TASK" 
         }, 
         { 
              "taskId": "51d9967d9f9ff4d26529505f6d2c444a", 
              "taskStatus": "COMPLETED", 
              "taskType": "SCHEDULED_AUDIT_TASK" 
         }, 
          { 
              "taskId": "eeef61068b0eb03c456d746c5a26ee04", 
              "taskStatus": "COMPLETED", 
              "taskType": "SCHEDULED_AUDIT_TASK" 
         }, 
         { 
              "taskId": "041c49557b7c7b04c079a49514b55589", 
              "taskStatus": "COMPLETED", 
              "taskType": "SCHEDULED_AUDIT_TASK" 
         }, 
          { 
              "taskId": "82c7f2afac1562d18a4560be73998acc", 
              "taskStatus": "COMPLETED", 
              "taskType": "SCHEDULED_AUDIT_TASK" 
         }, 
          { 
              "taskId": "bade6b5efd2e1b1569822f6021b39cf5",
```

```
 "taskStatus": "COMPLETED", 
              "taskType": "SCHEDULED_AUDIT_TASK" 
          }, 
          { 
              "taskId": "c23f6233ba2d35879c4bb2810fb5ffd6", 
              "taskStatus": "COMPLETED", 
              "taskType": "SCHEDULED_AUDIT_TASK" 
          }, 
          { 
              "taskId": "ac9086b7222a2f5e2e17bb6fd30b3aeb", 
              "taskStatus": "COMPLETED", 
              "taskType": "SCHEDULED_AUDIT_TASK" 
         } 
     ]
}
```
자세한 내용은 AWS IoT 개발자 안내서의 [감사 명령을](https://docs.aws.amazon.com/iot/latest/developerguide/AuditCommands.html) 참조하십시오.

• API 세부 정보는 AWS CLI 명령 [ListAuditTasks](https://awscli.amazonaws.com/v2/documentation/api/latest/reference/iot/list-audit-tasks.html)참조를 참조하십시오.

# **list-authorizers**

다음 코드 예시에서는 list-authorizers을 사용하는 방법을 보여 줍니다.

AWS CLI

사용자 지정 권한 부여자를 나열하려면

다음 list-authorizers 예시는 계정의 사용자 지정 승인자를 나열합니다. AWS

aws iot list-authorizers

```
{ 
     "authorizers": [ 
          { 
               "authorizerName": "CustomAuthorizer", 
               "authorizerArn": "arn:aws:iot:us-west-2:123456789012:authorizer/
CustomAuthorizer" 
          }, 
\overline{\mathcal{L}} "authorizerName": "CustomAuthorizer2",
```

```
 "authorizerArn": "arn:aws:iot:us-west-2:123456789012:authorizer/
CustomAuthorizer2" 
         }, 
         { 
              "authorizerName": "CustomAuthorizer3", 
              "authorizerArn": "arn:aws:iot:us-west-2:123456789012:authorizer/
CustomAuthorizer3" 
         } 
     ]
}
```
자세한 내용은 AWS IoT API 레퍼런스를 참조하십시오 [ListAuthorizers.](https://docs.aws.amazon.com/iot/latest/apireference/API_ListAuthorizers.html)

• API 세부 정보는 AWS CLI 명령 [ListAuthorizers참](https://awscli.amazonaws.com/v2/documentation/api/latest/reference/iot/list-authorizers.html)조를 참조하십시오.

# **list-billing-groups**

다음 코드 예시에서는 list-billing-groups을 사용하는 방법을 보여 줍니다.

AWS CLI

AWS 계정 및 지역의 결제 그룹을 나열하려면

다음 list-billing-groups 예시는 AWS 계정과 AWS 지역에 정의된 모든 결제 그룹을 나열합 니다.

```
aws iot list-billing-groups
```
출력:

```
{ 
     "billingGroups": [ 
          { 
               "groupName": "GroupOne", 
               "groupArn": "arn:aws:iot:us-west-2:123456789012:billinggroup/GroupOne" 
          } 
    \mathbf{I}}
```
자세한 내용은 AWS IoT 개발자 가이드의 [빌링 그룹을](https://docs.aws.amazon.com/iot/latest/developerguide/tagging-iot-billing-groups.html) 참조하십시오.

• API 세부 정보는 AWS CLI 명령 [ListBillingGroups](https://awscli.amazonaws.com/v2/documentation/api/latest/reference/iot/list-billing-groups.html)참조를 참조하십시오.

# **list-ca-certificates**

다음 코드 예시에서는 list-ca-certificates을 사용하는 방법을 보여 줍니다.

#### AWS CLI

AWS 계정에 등록된 CA 인증서를 나열하려면

다음 list-ca-certificates 예는 AWS 계정에 등록된 CA 인증서를 나열합니다.

```
aws iot list-ca-certificates
```
출력:

```
{ 
     "certificates": [ 
         { 
              "certificateArn": "arn:aws:iot:us-west-2:123456789012:cacert/
f4efed62c0142f16af278166f61962501165c4f0536295207426460058cd1467", 
              "certificateId": 
  "f4efed62c0142f16af278166f61962501165c4f0536295207426460058cd1467", 
              "status": "INACTIVE", 
              "creationDate": 1569365372.053 
         } 
    \mathbf{I}}
```
자세한 내용은 AWS IoT 개발자 안내서의 [자체 인증서 사용을](https://docs.aws.amazon.com/iot/latest/developerguide/device-certs-your-own.html) 참조하십시오.

• API 세부 정보는 AWS CLI 명령 [ListCaCertificates](https://awscli.amazonaws.com/v2/documentation/api/latest/reference/iot/list-ca-certificates.html)참조를 참조하십시오.

# **list-certificates-by-ca**

다음 코드 예시에서는 list-certificates-by-ca을 사용하는 방법을 보여 줍니다.

AWS CLI

CA 인증서로 서명된 모든 장치 인증서를 나열하려면

다음 list-certificates-by-ca 예는 지정된 CA 인증서로 서명된 AWS 계정의 모든 장치 인 증서를 나열합니다.

```
aws iot list-certificates-by-ca \
```

```
 --ca-certificate-id 
 f4efed62c0142f16af278166f61962501165c4f0536295207426460058cd1467
```
### 출력:

```
{ 
     "certificates": [ 
         \{ "certificateArn": "arn:aws:iot:us-
west-2:123456789012:cert/488b6a7f2acdeb00a77384e63c4e40b18b1b3caaae57b7272ba44c45e3448142", 
              "certificateId": 
  "488b6a7f2acdeb00a77384e63c4e40b18b1b3caaae57b7272ba44c45e3448142", 
              "status": "ACTIVE", 
              "creationDate": 1569363250.557 
         } 
    \mathbf{I}}
```
자세한 내용은 AWS IoT API 참조의 ListCertificatesBy [CA를](https://docs.aws.amazon.com/iot/latest/apireference/API_ListCertificatesByCA.html) 참조하십시오.

• API 세부 정보는 AWS CLI 명령 [ListCertificatesByCa](https://awscli.amazonaws.com/v2/documentation/api/latest/reference/iot/list-certificates-by-ca.html)참조를 참조하십시오.

# **list-certificates**

다음 코드 예시에서는 list-certificates을 사용하는 방법을 보여 줍니다.

AWS CLI

예 1: AWS 계정에 등록된 인증서를 나열하려면

다음 list-certificates 예는 계정에 등록된 모든 인증서를 나열합니다. 기본 페이징 한도인 25를 초과하는 경우 이 명령의 nextMarker 응답 값을 사용하여 다음 명령에 입력하여 다음 일괄 결과를 얻을 수 있습니다. 값이 없는 nextMarker 상태로 반환될 때까지 반복합니다.

```
aws iot list-certificates
```

```
{ 
      "certificates": [ 
           {
```

```
 "certificateArn": "arn:aws:iot:us-
west-2:123456789012:cert/604c48437a57b7d5fc5d137c5be75011c6ee67c9a6943683a1acb4b1626bac36", 
              "certificateId": 
  "604c48437a57b7d5fc5d137c5be75011c6ee67c9a6943683a1acb4b1626bac36", 
             "status": "ACTIVE", 
             "creationDate": 1556810537.617 
         }, 
         { 
              "certificateArn": "arn:aws:iot:us-
west-2:123456789012:cert/262a1ac8a7d8aa72f6e96e365480f7313aa9db74b8339ec65d34dc3074e1c31e", 
              "certificateId": 
  "262a1ac8a7d8aa72f6e96e365480f7313aa9db74b8339ec65d34dc3074e1c31e", 
             "status": "ACTIVE", 
             "creationDate": 1546447050.885 
         }, 
         { 
              "certificateArn": "arn:aws:iot:us-west-2:123456789012:cert/
b193ab7162c0fadca83246d24fa090300a1236fe58137e121b011804d8ac1d6b", 
             "certificateId": 
  "b193ab7162c0fadca83246d24fa090300a1236fe58137e121b011804d8ac1d6b", 
              "status": "ACTIVE", 
             "creationDate": 1546292258.322 
         }, 
        \mathcal{L} "certificateArn": "arn:aws:iot:us-
west-2:123456789012:cert/7aebeea3845d14a44ec80b06b8b78a89f3f8a706974b8b34d18f5adf0741db42", 
              "certificateId": 
  "7aebeea3845d14a44ec80b06b8b78a89f3f8a706974b8b34d18f5adf0741db42", 
             "status": "ACTIVE", 
             "creationDate": 1541457693.453 
         }, 
         { 
              "certificateArn": "arn:aws:iot:us-
west-2:123456789012:cert/54458aa39ebb3eb39c91ffbbdcc3a6ca1c7c094d1644b889f735a6fc2cd9a7e3", 
              "certificateId": 
  "54458aa39ebb3eb39c91ffbbdcc3a6ca1c7c094d1644b889f735a6fc2cd9a7e3", 
             "status": "ACTIVE", 
             "creationDate": 1541113568.611 
         }, 
         { 
              "certificateArn": "arn:aws:iot:us-
west-2:123456789012:cert/4f0ba725787aa94d67d2fca420eca022242532e8b3c58e7465c7778b443fd65e", 
             "certificateId": 
  "4f0ba725787aa94d67d2fca420eca022242532e8b3c58e7465c7778b443fd65e",
```
```
 "status": "ACTIVE", 
               "creationDate": 1541022751.983 
          } 
     ]
}
```
• API 세부 정보는 AWS CLI 명령 [ListCertificates참](https://awscli.amazonaws.com/v2/documentation/api/latest/reference/iot/list-certificates.html)조를 참조하십시오.

### **list-custom-metrics**

다음 코드 예시에서는 list-custom-metrics을 사용하는 방법을 보여 줍니다.

AWS CLI

사용자 지정 지표를 나열하려면

다음 list-custom-metrics 예시는 모든 사용자 지정 지표를 나열합니다.

```
aws iot list-custom-metrics \ 
     --region us-east-1
```
출력:

```
{ 
      "metricNames": [ 
            "batteryPercentage" 
     \mathbf{I}}
```
자세한 내용은 AWS IoT Core 개발자 가이드의 [사용자 지정 메트릭을](https://docs.aws.amazon.com/iot/latest/developerguide/dd-detect-custom-metrics.html) 참조하십시오.

• API 세부 정보는 AWS CLI 명령 [ListCustomMetrics참](https://awscli.amazonaws.com/v2/documentation/api/latest/reference/iot/list-custom-metrics.html)조를 참조하십시오.

### **list-dimensions**

다음 코드 예시에서는 list-dimensions을 사용하는 방법을 보여 줍니다.

AWS CLI

AWS 계정의 크기를 나열하려면

다음 list-dimensions 예는 계정에 정의된 모든 AWS IoT Device Defender 차원을 나열합니다 AWS .

aws iot list-dimensions

```
출력:
```

```
{ 
     "dimensionNames": [ 
          "TopicFilterForAuthMessages", 
          "TopicFilterForActivityMessages" 
     ]
}
```
자세한 내용은 AWS IoT 개발자 안내서의 Detect [명령을](https://docs.aws.amazon.com/iot/latest/developerguide/DetectCommands.html) 참조하십시오.

• API 세부 정보는 AWS CLI 명령 [ListDimensions참](https://awscli.amazonaws.com/v2/documentation/api/latest/reference/iot/list-dimensions.html)조를 참조하십시오.

## **list-domain-configurations**

다음 코드 예시에서는 list-domain-configurations을 사용하는 방법을 보여 줍니다.

AWS CLI

도메인 구성을 나열하려면

다음 list-domain-configurations 예제는 지정된 서비스 유형을 가진 AWS 계정의 도메인 구성을 나열합니다.

```
aws iot list-domain-configurations \ 
     --service-type "DATA"
```

```
{ 
     "domainConfigurations": 
    \Gamma { 
              "domainConfigurationName": "additionalDataDomain", 
              "domainConfigurationArn": "arn:aws:iot:us-
west-2:123456789012:domainconfiguration/additionalDataDomain/dikMh", 
              "serviceType": "DATA"
```

```
 }, 
         { 
              "domainConfigurationName": "iot:Jobs", 
              "domainConfigurationArn": "arn:aws:iot:us-
west-2:123456789012:domainconfiguration/iot:Jobs", 
              "serviceType": "JOBS" 
         }, 
         { 
              "domainConfigurationName": "iot:Data-ATS", 
              "domainConfigurationArn": "arn:aws:iot:us-
west-2:123456789012:domainconfiguration/iot:Data-ATS", 
              "serviceType": "DATA" 
         }, 
         { 
              "domainConfigurationName": "iot:CredentialProvider", 
              "domainConfigurationArn": "arn:aws:iot:us-
west-2:123456789012:domainconfiguration/iot:CredentialProvider", 
              "serviceType": "CREDENTIAL_PROVIDER" 
         } 
     ]
}
```
자세한 내용은 AWS IoT 개발자 [안내서의 구성 가능한 엔드포인트를](https://docs.aws.amazon.com/iot/latest/developerguide/iot-custom-endpoints-configurable-aws.html) 참조하십시오.

• API 세부 정보는 AWS CLI 명령 [ListDomainConfigurations참](https://awscli.amazonaws.com/v2/documentation/api/latest/reference/iot/list-domain-configurations.html)조를 참조하십시오.

## **list-indices**

다음 코드 예시에서는 list-indices을 사용하는 방법을 보여 줍니다.

AWS CLI

구성된 검색 인덱스를 나열하려면

다음 list-indices 예시는 계정에 구성된 모든 검색 색인을 나열합니다 AWS . 사물 인덱싱을 활 성화하지 않은 경우 인덱스가 없을 수 있습니다.

aws iot list-indices

#### 출력:

{

```
 "indexNames": [ 
           "AWS_Things" 
      ]
}
```
자세한 내용은 AWS IoT 개발자 안내서의 [사물 인덱싱 관리를](https://docs.aws.amazon.com/iot/latest/developerguide/managing-index.html) 참조하십시오.

• API 세부 정보는 AWS CLI 명령 [ListIndices참](https://awscli.amazonaws.com/v2/documentation/api/latest/reference/iot/list-indices.html)조를 참조하십시오.

# **list-job-executions-for-job**

다음 코드 예시에서는 list-job-executions-for-job을 사용하는 방법을 보여 줍니다.

AWS CLI

AWS 계정의 작업을 나열하려면

다음 list-job-executions-for-job 예시는 JoBid에서 지정한 AWS 계정 내 작업에 대한 모 든 작업 실행을 나열합니다.

```
aws iot list-job-executions-for-job \ 
     --job-id my-ota-job
```
## 출력:

```
{ 
      "executionSummaries": [ 
          { 
               "thingArn": "arn:aws:iot:us-east-1:123456789012:thing/my_thing", 
               "jobExecutionSummary": { 
                   "status": "QUEUED", 
                   "queuedAt": "2022-03-07T15:58:42.195000-08:00", 
                   "lastUpdatedAt": "2022-03-07T15:58:42.195000-08:00", 
                   "executionNumber": 1, 
                   "retryAttempt": 0 
 } 
          } 
     \mathbf{I} }
```
자세한 내용은 AWS IoT 개발자 안내서의 [작업 생성 및 관리 \(CLI\)](https://docs.aws.amazon.com/iot/latest/developerguide/manage-job-cli.html) 를 참조하십시오.

• API 세부 정보는 AWS CLI 명령 [ListJobExecutionsForJob](https://awscli.amazonaws.com/v2/documentation/api/latest/reference/iot/list-job-executions-for-job.html)참조를 참조하십시오.

## **list-job-executions-for-thing**

다음 코드 예시에서는 list-job-executions-for-thing을 사용하는 방법을 보여 줍니다.

AWS CLI

사물에 대해 실행된 작업을 나열하려면

다음 list-job-executions-for-thing 예제는 이름이 지정된 사물에 대해 실행된 모든 작업 을 MyRaspberryPi 나열합니다.

```
aws iot list-job-executions-for-thing \ 
     --thing-name "MyRaspberryPi"
```
출력:

```
{ 
     "executionSummaries": [ 
\overline{\mathcal{L}} "jobId": "example-job-01", 
               "jobExecutionSummary": { 
                   "status": "QUEUED", 
                   "queuedAt": 1560787023.636, 
                   "lastUpdatedAt": 1560787023.636, 
                   "executionNumber": 1 
 } 
          } 
    \mathbf{I}}
```
자세한 내용은 AWS IoT 개발자 안내서의 [작업 생성 및 관리 \(CLI\)](https://docs.aws.amazon.com/iot/latest/developerguide/manage-job-cli.html) 를 참조하십시오.

• API 세부 정보는 AWS CLI 명령 [ListJobExecutionsForThing참](https://awscli.amazonaws.com/v2/documentation/api/latest/reference/iot/list-job-executions-for-thing.html)조를 참조하십시오.

### **list-jobs**

다음 코드 예시에서는 list-jobs을 사용하는 방법을 보여 줍니다.

AWS CLI

AWS 계정의 작업을 나열하려면

다음 list-jobs 예시는 AWS 계정 내 모든 작업을 작업 상태별로 정렬하여 나열합니다.

aws iot list-jobs

## 출력:

```
{ 
     "jobs": [ 
          { 
              "jobArn": "arn:aws:iot:us-west-2:123456789012:job/example-job-01", 
              "jobId": "example-job-01", 
              "targetSelection": "SNAPSHOT", 
              "status": "IN_PROGRESS", 
              "createdAt": 1560787022.733, 
              "lastUpdatedAt": 1560787026.294 
          } 
     ]
}
```
자세한 내용은 AWS IoT 개발자 안내서의 [작업 생성 및 관리 \(CLI\)](https://docs.aws.amazon.com/iot/latest/developerguide/manage-job-cli.html) 를 참조하십시오.

• API 세부 정보는 AWS CLI 명령 [ListJobs](https://awscli.amazonaws.com/v2/documentation/api/latest/reference/iot/list-jobs.html)참조를 참조하십시오.

## **list-mitigation-actions**

다음 코드 예시에서는 list-mitigation-actions을 사용하는 방법을 보여 줍니다.

AWS CLI

정의된 모든 완화 조치를 나열하려면

다음 list-mitigation-actions 예에는 AWS 계정 및 지역에 대해 정의된 모든 완화 조치가 나 열되어 있습니다. 각 작업에 대해 이름, ARN, 생성 날짜가 나열됩니다.

aws iot list-mitigation-actions

```
{ 
     "actionIdentifiers": [ 
         { 
              "actionName": "DeactivateCACertAction", 
              "actionArn": "arn:aws:iot:us-west-2:123456789012:mitigationaction/
DeactivateCACertAction",
```

```
 "creationDate": "2019-12-10T11:12:47.574000-08:00" 
         }, 
         { 
              "actionName": "ResetPolicyVersionAction", 
              "actionArn": "arn:aws:iot:us-west-2:123456789012:mitigationaction/
ResetPolicyVersionAction", 
              "creationDate": "2019-12-10T11:11:48.920000-08:00" 
         }, 
         { 
              "actionName": "PublishFindingToSNSAction", 
              "actionArn": "arn:aws:iot:us-west-2:123456789012:mitigationaction/
PublishFindingToSNSAction", 
              "creationDate": "2019-12-10T11:10:49.546000-08:00" 
         }, 
         { 
              "actionName": "AddThingsToQuarantineGroupAction", 
              "actionArn": "arn:aws:iot:us-west-2:123456789012:mitigationaction/
AddThingsToQuarantineGroupAction", 
              "creationDate": "2019-12-10T11:09:35.999000-08:00" 
         }, 
         { 
              "actionName": "UpdateDeviceCertAction", 
              "actionArn": "arn:aws:iot:us-west-2:123456789012:mitigationaction/
UpdateDeviceCertAction", 
              "creationDate": "2019-12-10T11:08:44.263000-08:00" 
         }, 
        \mathcal{L} "actionName": "SampleMitigationAction", 
              "actionArn": "arn:aws:iot:us-west-2:123456789012:mitigationaction/
SampleMitigationAction", 
              "creationDate": "2019-12-10T11:03:41.840000-08:00" 
         } 
    \mathbf{I}}
```
자세한 내용은 AWS IoT 개발자 안내서의 ListMitigationActions [\(완화 조치 명령\)](https://docs.aws.amazon.com/iot/latest/developerguide/mitigation-action-commands.html#dd-api-iot-ListMitigationActions) 을 참조하십시오.

• API 세부 정보는 AWS CLI 명령 [ListMitigationActions참](https://awscli.amazonaws.com/v2/documentation/api/latest/reference/iot/list-mitigation-actions.html)조를 참조하십시오.

## **list-mitigations-actions**

다음 코드 예시에서는 list-mitigations-actions을 사용하는 방법을 보여 줍니다.

## AWS CLI

# 정의된 모든 완화 조치를 나열하려면

다음 list-mitigations-actions 예에는 AWS 계정 및 지역에 대해 정의된 모든 완화 조치가 나열되어 있습니다. 각 작업에 대해 이름, ARN, 생성 날짜가 나열됩니다.

```
aws iot list-mitigation-actions
```

```
\{ "actionIdentifiers": [ 
         { 
              "actionName": "DeactivateCACertAction", 
             "actionArn": "arn:aws:iot:us-west-2:123456789012:mitigationaction/
DeactivateCACertAction", 
             "creationDate": "2019-12-10T11:12:47.574000-08:00" 
         }, 
         { 
             "actionName": "ResetPolicyVersionAction", 
             "actionArn": "arn:aws:iot:us-west-2:123456789012:mitigationaction/
ResetPolicyVersionAction", 
             "creationDate": "2019-12-10T11:11:48.920000-08:00" 
         }, 
         { 
              "actionName": "PublishFindingToSNSAction", 
             "actionArn": "arn:aws:iot:us-west-2:123456789012:mitigationaction/
PublishFindingToSNSAction", 
              "creationDate": "2019-12-10T11:10:49.546000-08:00" 
         }, 
         { 
              "actionName": "AddThingsToQuarantineGroupAction", 
             "actionArn": "arn:aws:iot:us-west-2:123456789012:mitigationaction/
AddThingsToQuarantineGroupAction", 
              "creationDate": "2019-12-10T11:09:35.999000-08:00" 
         }, 
         { 
              "actionName": "UpdateDeviceCertAction", 
              "actionArn": "arn:aws:iot:us-west-2:123456789012:mitigationaction/
UpdateDeviceCertAction", 
              "creationDate": "2019-12-10T11:08:44.263000-08:00" 
         },
```

```
 { 
              "actionName": "SampleMitigationAction", 
              "actionArn": "arn:aws:iot:us-west-2:123456789012:mitigationaction/
SampleMitigationAction", 
              "creationDate": "2019-12-10T11:03:41.840000-08:00" 
         } 
     ]
}
```
자세한 내용은 AWS IoT 개발자 안내서의 ListMitigationActions [\(완화 조치 명령\)](https://docs.aws.amazon.com/iot/latest/developerguide/mitigation-action-commands.html#dd-api-iot-ListMitigationActions) 을 참조하십시오.

• API 세부 정보는 AWS CLI 명령 [ListMitigationsActions참](https://awscli.amazonaws.com/v2/documentation/api/latest/reference/iot/list-mitigations-actions.html)조를 참조하십시오.

## **list-ota-updates**

다음 코드 예시에서는 list-ota-updates을 사용하는 방법을 보여 줍니다.

AWS CLI

계정의 OTA 업데이트를 나열하려면

다음 list-ota-updates 예시는 사용 가능한 OTA 업데이트를 나열합니다.

```
aws iot list-ota-updates
```
## 출력:

```
\{ "otaUpdates": [ 
          { 
               "otaUpdateId": "itsaupdate", 
               "otaUpdateArn": "arn:aws:iot:us-west-2:123456789012:otaupdate/
itsaupdate", 
               "creationDate": 1557863215.995 
          } 
    \mathbf{I}}
```
자세한 내용은 IoT API [레퍼런스의 ListotaUpdate를](https://docs.aws.amazon.com/iot/latest/apireference/API_ListOTAUpdates.html) 참조하십시오.AWS

• API 세부 정보는 명령 참조를 참조하십시오 [ListOtaUpdates.](https://awscli.amazonaws.com/v2/documentation/api/latest/reference/iot/list-ota-updates.html)AWS CLI

## **list-outgoing-certificates**

다음 코드 예시에서는 list-outgoing-certificates을 사용하는 방법을 보여 줍니다.

AWS CLI

다른 AWS 계정으로 전송 중인 인증서를 나열하려면

다음 list-outgoing-certificates 예에서는 transfer-certificate 명령을 사용하여 다 른 AWS 계정으로 전송 중인 모든 장치 인증서를 나열합니다.

aws iot list-outgoing-certificates

출력:

```
\{ "outgoingCertificates": [ 
\overline{\mathcal{L}} "certificateArn": "arn:aws:iot:us-
west-2:030714055129:cert/488b6a7f2acdeb00a77384e63c4e40b18b1b3caaae57b7272ba44c45e3448142", 
              "certificateId": 
  "488b6a7f2acdeb00a77384e63c4e40b18b1b3caaae57b7272ba44c45e3448142", 
              "transferredTo": "030714055129", 
              "transferDate": 1569427780.441, 
              "creationDate": 1569363250.557 
          } 
    \mathbf{I}}
```
자세한 내용은 AWS IoT API 레퍼런스를 참조하십시오 [ListOutgoingCertificates](https://docs.aws.amazon.com/iot/latest/apireference/API_ListOutgoingCertificates.html).

• API 세부 정보는 AWS CLI 명령 [ListOutgoingCertificates참](https://awscli.amazonaws.com/v2/documentation/api/latest/reference/iot/list-outgoing-certificates.html)조를 참조하십시오.

## **list-policies**

다음 코드 예시에서는 list-policies을 사용하는 방법을 보여 줍니다.

AWS CLI

AWS 계정에 정의된 정책을 나열하려면

다음 list-policies 예는 AWS 계정에 정의된 모든 정책을 나열합니다.

aws iot list-policies

# 출력:

```
{ 
     "policies": [ 
         { 
              "policyName": "UpdateDeviceCertPolicy", 
              "policyArn": "arn:aws:iot:us-west-2:123456789012:policy/
UpdateDeviceCertPolicy" 
         }, 
         { 
              "policyName": "PlantIoTPolicy", 
              "policyArn": "arn:aws:iot:us-west-2:123456789012:policy/PlantIoTPolicy" 
         }, 
          { 
              "policyName": "MyPiGroup_Core-policy", 
              "policyArn": "arn:aws:iot:us-west-2:123456789012:policy/MyPiGroup_Core-
policy" 
         } 
     ]
}
```
자세한 내용은 [AWS IoT 개발자 안내서의AWS IoT 정책을](https://docs.aws.amazon.com/iot/latest/developerguide/iot-policies.html) 참조하십시오.

• API 세부 정보는 AWS CLI 명령 [ListPolicies](https://awscli.amazonaws.com/v2/documentation/api/latest/reference/iot/list-policies.html)참조를 참조하십시오.

# **list-policy-versions**

다음 코드 예시에서는 list-policy-versions을 사용하는 방법을 보여 줍니다.

AWS CLI

예 1: 정책의 모든 버전을 보려면

다음 list-policy-versions 예제는 지정된 정책의 모든 버전과 생성 날짜를 나열합니다.

aws iot list-policy-versions \ --policy-name LightBulbPolicy

```
{ 
     "policyVersions": [ 
          { 
               "versionId": "2", 
               "isDefaultVersion": true, 
               "createDate": 1559925941.924 
          }, 
          { 
               "versionId": "1", 
               "isDefaultVersion": false, 
               "createDate": 1559925941.924 
          } 
     ]
}
```
자세한 내용은 [AWS IoT 개발자 안내서의AWS IoT 정책을](https://docs.aws.amazon.com/iot/latest/developerguide/iot-policies.html) 참조하십시오.

• API 세부 정보는 AWS CLI 명령 [ListPolicyVersions참](https://awscli.amazonaws.com/v2/documentation/api/latest/reference/iot/list-policy-versions.html)조를 참조하십시오.

# **list-principal-things**

```
다음 코드 예시에서는 list-principal-things을 사용하는 방법을 보여 줍니다.
```
AWS CLI

보안 주체와 관련된 내용을 나열하려면

다음 list-principal-things 예제는 ARN에서 지정한 보안 주체에 연결된 항목을 나열합니다.

```
aws iot list-principal-things \ 
     --principal arn:aws:iot:us-
west-2:123456789012:cert/2e1eb273792174ec2b9bf4e9b37e6c6c692345499506002a35159767055278e8
```

```
{ 
      "things": [ 
           "DeskLamp", 
           "TableLamp" 
      ]
}
```
자세한 내용은 AWS IoT API 레퍼런스를 참조하십시오 [ListPrincipalThings.](https://docs.aws.amazon.com/iot/latest/apireference/API_ListPrincipleThings.html)

• API 세부 정보는 AWS CLI 명령 [ListPrincipalThings참](https://awscli.amazonaws.com/v2/documentation/api/latest/reference/iot/list-principal-things.html)조를 참조하십시오.

### **list-provisioning-template-versions**

다음 코드 예시에서는 list-provisioning-template-versions을 사용하는 방법을 보여 줍니 다.

AWS CLI

프로비저닝 템플릿 버전을 나열하려면

다음 list-provisioning-template-versions 예제는 지정된 프로비저닝 템플릿의 사용 가 능한 버전을 나열합니다.

```
aws iot list-provisioning-template-versions \ 
     --template-name "widget-template"
```
출력:

```
{ 
     "versions": [ 
          { 
               "versionId": 1, 
               "creationDate": 1574800471.339, 
               "isDefaultVersion": true 
          }, 
          { 
               "versionId": 2, 
               "creationDate": 1574801192.317, 
               "isDefaultVersion": false 
          } 
     ]
}
```
자세한 내용은 [AWS IoT Core 개발자 안내서의AWS IoT 보안 터널링을](https://docs.aws.amazon.com/iot/latest/developerguide/secure-tunneling.html) 참조하십시오.

• API 세부 정보는 AWS CLI 명령 [ListProvisioningTemplateVersions참](https://awscli.amazonaws.com/v2/documentation/api/latest/reference/iot/list-provisioning-template-versions.html)조를 참조하십시오.

## **list-provisioning-templates**

다음 코드 예시에서는 list-provisioning-templates을 사용하는 방법을 보여 줍니다.

AWS CLI

프로비저닝 템플릿을 나열하려면

다음 list-provisioning-templates 예시는 계정의 모든 프로비저닝 템플릿을 나열합니다 AWS .

aws iot list-provisioning-templates

출력:

```
\{ "templates": [ 
         { 
              "templateArn": "arn:aws:iot:us-east-1:123456789012:provisioningtemplate/
widget-template", 
              "templateName": "widget-template", 
              "description": "A provisioning template for widgets", 
              "creationDate": 1574800471.367, 
              "lastModifiedDate": 1574801192.324, 
              "enabled": false 
         } 
    \mathbf{I}}
```
자세한 내용은 [AWS IoT Core 개발자 안내서의AWS IoT 보안 터널링을](https://docs.aws.amazon.com/iot/latest/developerguide/secure-tunneling.html) 참조하십시오.

• API 세부 정보는 AWS CLI 명령 [ListProvisioningTemplates](https://awscli.amazonaws.com/v2/documentation/api/latest/reference/iot/list-provisioning-templates.html)참조를 참조하십시오.

## **list-role-aliases**

다음 코드 예시에서는 list-role-aliases을 사용하는 방법을 보여 줍니다.

AWS CLI

계정의 AWS IoT 역할 별칭을 나열하려면 AWS

다음 list-role-aliases 예시는 AWS 계정의 AWS IoT 역할 별칭을 나열합니다.

#### aws iot list-role-aliases

## 출력:

```
{ 
      "roleAliases": [ 
           "ResidentAlias", 
           "ElectricianAlias" 
     \mathbf{I}}
```
자세한 내용은 AWS IoT API 레퍼런스를 참조하십시오 [ListRoleAliases](https://docs.aws.amazon.com/iot/latest/apireference/API_ListRoleAliases.html).

• API 세부 정보는 AWS CLI 명령 [ListRoleAliases](https://awscli.amazonaws.com/v2/documentation/api/latest/reference/iot/list-role-aliases.html)참조를 참조하십시오.

## **list-scheduled-audits**

다음 코드 예시에서는 list-scheduled-audits을 사용하는 방법을 보여 줍니다.

AWS CLI

계정에 AWS 예정된 감사를 나열하려면

다음 list-scheduled-audits 예에는 계정에 AWS 예정된 감사가 모두 나열되어 있습니다.

```
aws iot list-scheduled-audits
```

```
{ 
     "scheduledAudits": [ 
         { 
             "scheduledAuditName": "AWSIoTDeviceDefenderDailyAudit", 
             "scheduledAuditArn": "arn:aws:iot:us-west-2:123456789012:scheduledaudit/
AWSIoTDeviceDefenderDailyAudit", 
             "frequency": "DAILY" 
         }, 
         { 
              "scheduledAuditName": "AWSDeviceDefenderWeeklyAudit", 
              "scheduledAuditArn": "arn:aws:iot:us-west-2:123456789012:scheduledaudit/
AWSDeviceDefenderWeeklyAudit",
```

```
 "frequency": "WEEKLY", 
                "dayOfWeek": "SUN" 
          } 
     ]
}
```
자세한 내용은 AWS IoT 개발자 안내서의 [감사 명령을](https://docs.aws.amazon.com/iot/latest/developerguide/AuditCommands.html) 참조하십시오.

• API 세부 정보는 AWS CLI 명령 [ListScheduledAudits참](https://awscli.amazonaws.com/v2/documentation/api/latest/reference/iot/list-scheduled-audits.html)조를 참조하십시오.

# **list-security-profiles-for-target**

다음 코드 예시에서는 list-security-profiles-for-target을 사용하는 방법을 보여 줍니다.

AWS CLI

대상에 연결된 보안 프로필을 나열하려면

다음 list-security-profiles-for-target 예에서는 등록되지 않은 장치에 연결된 AWS IoT Device Defender 보안 프로필을 나열합니다.

```
aws iot list-security-profiles-for-target \
     --security-profile-target-arn "arn:aws:iot:us-west-2:123456789012:all/
unregistered-things"
```

```
{ 
     "securityProfileTargetMappings": [ 
         { 
             "securityProfileIdentifier": { 
                  "name": "Testprofile", 
                  "arn": "arn:aws:iot:us-west-2:123456789012:securityprofile/
Testprofile" 
             }, 
             "target": { 
                  "arn": "arn:aws:iot:us-west-2:123456789012:all/unregistered-things" 
 } 
         } 
     ]
}
```
자세한 내용은 AWS IoT 개발자 안내서의 Detect [명령을](https://docs.aws.amazon.com/iot/latest/developerguide/DetectCommands.html) 참조하십시오.

• API 세부 정보는 AWS CLI 명령 [ListSecurityProfilesForTarget참](https://awscli.amazonaws.com/v2/documentation/api/latest/reference/iot/list-security-profiles-for-target.html)조를 참조하십시오.

#### **list-security-profiles**

다음 코드 예시에서는 list-security-profiles을 사용하는 방법을 보여 줍니다.

AWS CLI

AWS 계정의 보안 프로필을 나열하려면

다음 list-security-profiles 예는 계정에 정의된 모든 AWS IoT Device Defender 보안 프로 필을 나열합니다 AWS .

aws iot list-security-profiles

출력:

```
{ 
     "securityProfileIdentifiers": [ 
          { 
              "name": "Testprofile", 
              "arn": "arn:aws:iot:us-west-2:123456789012:securityprofile/Testprofile" 
          } 
     ]
}
```
자세한 내용은 AWS IoT 개발자 안내서의 Detect [명령을](https://docs.aws.amazon.com/iot/latest/developerguide/DetectCommands.html) 참조하십시오.

• API 세부 정보는 AWS CLI 명령 [ListSecurityProfiles](https://awscli.amazonaws.com/v2/documentation/api/latest/reference/iot/list-security-profiles.html)참조를 참조하십시오.

### **list-streams**

다음 코드 예시에서는 list-streams을 사용하는 방법을 보여 줍니다.

AWS CLI

계정의 스트림을 나열하려면

다음 list-streams 예시는 AWS 계정의 모든 스트림을 나열합니다.

aws iot list-streams

### 출력:

```
{ 
     "streams": [ 
        \{ "streamId": "stream12345", 
              "streamArn": "arn:aws:iot:us-west-2:123456789012:stream/stream12345", 
              "streamVersion": 1, 
              "description": "This stream is used for Amazon FreeRTOS OTA Update 
  12345." 
         }, 
         { 
              "streamId": "stream54321", 
              "streamArn": "arn:aws:iot:us-west-2:123456789012:stream/stream54321", 
              "streamVersion": 1, 
              "description": "This stream is used for Amazon FreeRTOS OTA Update 
  54321." 
         } 
     ]
}
```
자세한 내용은 AWS IoT API 레퍼런스를 참조하십시오 [ListStreams.](https://docs.aws.amazon.com/iot/latest/apireference/API_ListStreams.html)

• API 세부 정보는 AWS CLI 명령 [ListStreams참](https://awscli.amazonaws.com/v2/documentation/api/latest/reference/iot/list-streams.html)조를 참조하십시오.

#### **list-tags-for-resource**

다음 코드 예시에서는 list-tags-for-resource을 사용하는 방법을 보여 줍니다.

AWS CLI

리소스와 관련된 태그 및 해당 값을 표시하려면

다음 list-tags-for-resource 예제는 사물 그룹과 관련된 태그와 값을 표시합니 다LightBulbs.

```
aws iot list-tags-for-resource \ 
     --resource-arn "arn:aws:iot:us-west-2:094249569039:thinggroup/LightBulbs"
```

```
{ 
      "tags": [ 
           { 
                 "Key": "Assembly", 
                 "Value": "Fact1NW" 
           }, 
           { 
                "Key": "MyTag", 
                "Value": "777" 
           } 
      ]
}
```
자세한 내용은 IoT 개발자 안내서의 AWS [IoT 리소스 태깅을A](https://docs.aws.amazon.com/iot/latest/developerguide/tagging-iot.html)WS 참조하십시오.

• API 세부 정보는 AWS CLI 명령 [ListTagsForResource참](https://awscli.amazonaws.com/v2/documentation/api/latest/reference/iot/list-tags-for-resource.html)조를 참조하십시오.

## **list-targets-for-policy**

다음 코드 예시에서는 list-targets-for-policy을 사용하는 방법을 보여 줍니다.

AWS CLI

IoT AWS 정책과 관련된 보안 주체를 나열하려면

다음 list-targets-for-policy 예제는 지정된 정책이 연결된 장치 인증서를 나열합니다.

```
aws iot list-targets-for-policy \ 
     --policy-name UpdateDeviceCertPolicy
```
출력:

```
{ 
     "targets": [ 
         "arn:aws:iot:us-
west-2:123456789012:cert/488b6a7f2acdeb00a77384e63c4e40b18b1b3caaae57b7272ba44c45e3448142", 
         "arn:aws:iot:us-west-2:123456789012:cert/
d1eb269fb55a628552143c8f96eb3c258fcd5331ea113e766ba0c82bf225f0be" 
     ]
}
```
자세한 내용은 AWS IoT 개발자 안내서의 [사물 그룹을](https://docs.aws.amazon.com/iot/latest/developerguide/thing-groups.html) 참조하십시오.

• API 세부 정보는 AWS CLI 명령 [ListTargetsForPolicy참](https://awscli.amazonaws.com/v2/documentation/api/latest/reference/iot/list-targets-for-policy.html)조를 참조하십시오.

### **list-targets-for-security-profile**

다음 코드 예시에서는 list-targets-for-security-profile을 사용하는 방법을 보여 줍니다.

AWS CLI

보안 프로필이 적용되는 대상을 나열하려면

다음 list-targets-for-security-profile 예에서는 이름이 지정된 AWS IoT Device Defender 보안 PossibleIssue 프로필이 적용되는 대상을 나열합니다.

```
aws iot list-targets-for-security-profile \ 
     --security-profile-name Testprofile
```
출력:

```
{ 
      "securityProfileTargets": [ 
          { 
               "arn": "arn:aws:iot:us-west-2:123456789012:all/unregistered-things" 
          }, 
         \mathcal{L} "arn": "arn:aws:iot:us-west-2:123456789012:all/registered-things" 
          } 
    \mathbf{I}}
```
자세한 내용은 AWS IoT 개발자 안내서의 Detect [명령을](https://docs.aws.amazon.com/iot/latest/developerguide/DetectCommands.html) 참조하십시오.

• API 세부 정보는 AWS CLI 명령 [ListTargetsForSecurityProfile참](https://awscli.amazonaws.com/v2/documentation/api/latest/reference/iot/list-targets-for-security-profile.html)조를 참조하십시오.

#### **list-thing-groups-for-thing**

```
다음 코드 예시에서는 list-thing-groups-for-thing을 사용하는 방법을 보여 줍니다.
```
AWS CLI

사물이 속한 그룹을 나열하려면

# 다음 list-thing-groups-for-thing 예제는 지정된 사물이 속한 그룹을 나열합니다.

```
aws iot list-thing-groups-for-thing \ 
     --thing-name MyLightBulb
```
### 출력:

```
{ 
     "thingGroups": [ 
          { 
               "groupName": "DeadBulbs", 
               "groupArn": "arn:aws:iot:us-west-2:123456789012:thinggroup/DeadBulbs" 
          }, 
         \mathcal{L} "groupName": "LightBulbs", 
               "groupArn": "arn:aws:iot:us-west-2:123456789012:thinggroup/LightBulbs" 
          } 
     ]
}
```
자세한 내용은 AWS IoT 개발자 안내서의 [사물 그룹을](https://docs.aws.amazon.com/iot/latest/developerguide/thing-groups.html) 참조하십시오.

• API 세부 정보는 AWS CLI 명령 [ListThingGroupsForThing](https://awscli.amazonaws.com/v2/documentation/api/latest/reference/iot/list-thing-groups-for-thing.html)참조를 참조하십시오.

## **list-thing-groups**

다음 코드 예시에서는 list-thing-groups을 사용하는 방법을 보여 줍니다.

AWS CLI

AWS 계정에 정의된 사물 그룹을 나열하려면

다음 describe-thing-group 예는 AWS 계정에 정의된 모든 사물 그룹을 나열합니다.

aws iot list-thing-groups

## 출력:

{

"thingGroups": [

```
 { 
               "groupName": "HalogenBulbs", 
               "groupArn": "arn:aws:iot:us-west-2:123456789012:thinggroup/HalogenBulbs" 
          }, 
         \mathcal{L} "groupName": "LightBulbs", 
               "groupArn": "arn:aws:iot:us-west-2:123456789012:thinggroup/LightBulbs" 
          } 
    \mathbf{I}}
```
자세한 내용은 AWS IoT 개발자 안내서의 [사물 그룹을](https://docs.aws.amazon.com/iot/latest/developerguide/thing-groups.html) 참조하십시오.

• API 세부 정보는 AWS CLI 명령 [ListThingGroups](https://awscli.amazonaws.com/v2/documentation/api/latest/reference/iot/list-thing-groups.html)참조를 참조하십시오.

# **list-thing-principals**

다음 코드 예시에서는 list-thing-principals을 사용하는 방법을 보여 줍니다.

AWS CLI

사물과 관련된 주도자를 나열하려면

다음 list-thing-principals 예제는 지정된 사물과 관련된 보안 주체 (X.509 인증서, IAM 사 용자, 그룹, 역할, Amazon Cognito 자격 증명 또는 페더레이션 자격 증명) 를 나열합니다.

```
aws iot list-thing-principals \ 
     --thing-name MyRaspberryPi
```
출력:

```
\{ "principals": [ 
          "arn:aws:iot:us-
west-2:123456789012:cert/33475ac865079a5ffd5ecd44240640349293facc760642d7d8d5dbb6b4c86893" 
    \mathbf 1}
```
자세한 내용은 AWS IoT API 레퍼런스를 참조하십시오 [ListThingPrincipals.](https://docs.aws.amazon.com/iot/latest/apireference/API_ListThingPrincipals.html)

• API 세부 정보는 AWS CLI 명령 [ListThingPrincipals참](https://awscli.amazonaws.com/v2/documentation/api/latest/reference/iot/list-thing-principals.html)조를 참조하십시오.

## **list-thing-types**

다음 코드 예시에서는 list-thing-types을 사용하는 방법을 보여 줍니다.

AWS CLI

정의된 사물 유형을 나열하려면

다음 list-thing-types 예제는 AWS 계정에 정의된 사물 유형의 목록을 표시합니다.

aws iot list-thing-types

출력:

```
{ 
     "thingTypes": [ 
         { 
              "thingTypeName": "LightBulb", 
              "thingTypeArn": "arn:aws:iot:us-west-2:123456789012:thingtype/
LightBulb", 
              "thingTypeProperties": { 
                  "thingTypeDescription": "light bulb type", 
                  "searchableAttributes": [ 
                      "model", 
                      "wattage" 
 ] 
             }, 
             "thingTypeMetadata": { 
             "deprecated": false, 
             "creationDate": 1559772562.498 
 } 
         } 
    \mathbf{I}}
```
자세한 내용은 AWS IoT 개발자 안내서의 [사물 유형을](https://docs.aws.amazon.com/iot/latest/developerguide/thing-types.html) 참조하십시오.

• API 세부 정보는 AWS CLI 명령 [ListThingTypes참](https://awscli.amazonaws.com/v2/documentation/api/latest/reference/iot/list-thing-types.html)조를 참조하십시오.

# **list-things-in-billing-group**

다음 코드 예시에서는 list-things-in-billing-group을 사용하는 방법을 보여 줍니다.

## AWS CLI

# 결제 그룹의 항목을 나열하려면

다음 list-things-in-billing-group 예시는 지정된 결제 그룹에 있는 항목을 나열합니다.

```
aws iot list-things-in-billing-group \ 
     --billing-group-name GroupOne
```
출력:

```
{ 
      "things": [ 
           "MyOtherLightBulb", 
           "MyLightBulb" 
      ]
}
```
자세한 내용은 AWS IoT 개발자 가이드의 [빌링 그룹을](https://docs.aws.amazon.com/iot/latest/developerguide/tagging-iot-billing-groups.html) 참조하십시오.

• API 세부 정보는 AWS CLI 명령 [ListThingsInBillingGroup](https://awscli.amazonaws.com/v2/documentation/api/latest/reference/iot/list-things-in-billing-group.html)참조를 참조하십시오.

## **list-things-in-thing-group**

다음 코드 예시에서는 list-things-in-thing-group을 사용하는 방법을 보여 줍니다.

AWS CLI

그룹에 속하는 항목을 나열하려면

다음 list-things-in-thing-group 예제는 지정된 사물 그룹에 속하는 항목을 나열합니다.

```
aws iot list-things-in-thing-group \ 
     --thing-group-name LightBulbs
```

```
{ 
      "things": [ 
           "MyLightBulb"
```
]

}

자세한 내용은 AWS IoT 개발자 안내서의 [사물 그룹을](https://docs.aws.amazon.com/iot/latest/developerguide/thing-groups.html) 참조하십시오.

• API 세부 정보는 AWS CLI 명령 [ListThingsInThingGroup](https://awscli.amazonaws.com/v2/documentation/api/latest/reference/iot/list-things-in-thing-group.html)참조를 참조하십시오.

### **list-things**

다음 코드 예시에서는 list-things을 사용하는 방법을 보여 줍니다.

#### AWS CLI

예 1: 레지스트리의 모든 항목을 나열하는 방법

다음 list-things 예는 AWS 계정의 AWS IoT 레지스트리에 정의된 사물 (장치) 을 나열합니다.

aws iot list-things

```
{ 
     "things": [ 
          { 
              "thingName": "ThirdBulb", 
              "thingTypeName": "LightBulb", 
              "thingArn": "arn:aws:iot:us-west-2:123456789012:thing/ThirdBulb", 
              "attributes": { 
                   "model": "123", 
                   "wattage": "75" 
              }, 
              "version": 2 
          }, 
          { 
              "thingName": "MyOtherLightBulb", 
              "thingTypeName": "LightBulb", 
              "thingArn": "arn:aws:iot:us-west-2:123456789012:thing/MyOtherLightBulb", 
              "attributes": { 
                   "model": "123", 
                   "wattage": "75" 
              }, 
              "version": 3
```

```
 }, 
          { 
              "thingName": "MyLightBulb", 
              "thingTypeName": "LightBulb", 
              "thingArn": "arn:aws:iot:us-west-2:123456789012:thing/MyLightBulb", 
              "attributes": { 
                   "model": "123", 
                   "wattage": "75" 
              }, 
              "version": 1 
         }, 
          { 
          "thingName": "SampleIoTThing", 
          "thingArn": "arn:aws:iot:us-west-2:123456789012:thing/SampleIoTThing", 
          "attributes": {}, 
          "version": 1 
         } 
     ]
}
```
# 예 2: 특정 속성을 가진 정의된 항목을 나열하는 방법

다음 list-things 예시에서는 이름이 wattage인 속성을 가진 사물의 목록을 표시합니다.

```
aws iot list-things \ 
     --attribute-name wattage
```

```
{ 
     "things": [ 
          { 
              "thingName": "MyLightBulb", 
              "thingTypeName": "LightBulb", 
              "thingArn": "arn:aws:iot:us-west-2:123456789012:thing/MyLightBulb", 
              "attributes": { 
                   "model": "123", 
                   "wattage": "75" 
              }, 
              "version": 1 
          }, 
          { 
              "thingName": "MyOtherLightBulb",
```

```
 "thingTypeName": "LightBulb", 
               "thingArn": "arn:aws:iot:us-west-2:123456789012:thing/MyOtherLightBulb", 
               "attributes": { 
                    "model": "123", 
                   "wattage": "75" 
               }, 
               "version": 3 
          } 
    \mathbf{I}}
```
자세한 내용은 AWS IoT 개발자 안내서의 [레지스트리를 사용하여 사물을 관리하는 방법을](https://docs.aws.amazon.com/iot/latest/developerguide/thing-registry.html) 참조하 세요.

• API 세부 정보는 AWS CLI 명령 [ListThings참](https://awscli.amazonaws.com/v2/documentation/api/latest/reference/iot/list-things.html)조를 참조하십시오.

## **list-topic-rule-destinations**

다음 코드 예시에서는 list-topic-rule-destinations을 사용하는 방법을 보여 줍니다.

AWS CLI

주제 규칙 대상을 나열하려면

다음 list-topic-rule-destinations 예는 현재 AWS 지역에 정의한 모든 주제 규칙 대상을 나열합니다.

```
aws iot list-topic-rule-destinations
```

```
{ 
     "destinationSummaries": [ 
        \{ "arn": "arn:aws:iot:us-west-2:123456789012:ruledestination/http/
a1b2c3d4-5678-90ab-cdef-11111EXAMPLE", 
             "status": "ENABLED", 
             "httpUrlSummary": { 
                 "confirmationUrl": "https://example.com" 
 } 
         } 
     ]
```
}

자세한 내용은 AWS IoT 개발자 안내서의 [주제 규칙 대상 작업을](https://docs.aws.amazon.com/iot/latest/developerguide/rule-destination.html) 참조하십시오.

• API 세부 정보는 AWS CLI 명령 [ListTopicRuleDestinations참](https://awscli.amazonaws.com/v2/documentation/api/latest/reference/iot/list-topic-rule-destinations.html)조를 참조하십시오.

### **list-topic-rules**

다음 코드 예시에서는 list-topic-rules을 사용하는 방법을 보여 줍니다.

#### AWS CLI

규칙을 나열하려면

다음 list-topic-rules 예제에는 정의한 모든 규칙이 나열되어 있습니다.

aws iot list-topic-rules

출력:

```
{ 
     "rules": [ 
         { 
              "ruleArn": "arn:aws:iot:us-west-2:123456789012:rule/
MyRPiLowMoistureAlertRule", 
              "ruleName": "MyRPiLowMoistureAlertRule", 
              "topicPattern": "$aws/things/MyRPi/shadow/update/accepted", 
              "createdAt": 1558624363.0, 
              "ruleDisabled": false 
         }, 
         { 
              "ruleArn": "arn:aws:iot:us-west-2:123456789012:rule/
MyPlantPiMoistureAlertRule", 
              "ruleName": "MyPlantPiMoistureAlertRule", 
              "topicPattern": "$aws/things/MyPlantPi/shadow/update/accepted", 
              "createdAt": 1541458459.0, 
              "ruleDisabled": false 
         } 
     ]
}
```
자세한 내용은 AWS IoT 개발자 안내서의 [규칙 보기를](https://docs.aws.amazon.com/iot/latest/developerguide/iot-view-rules.htmlget-topic-rule) 참조하십시오.

• API 세부 정보는 AWS CLI 명령 [ListTopicRules참](https://awscli.amazonaws.com/v2/documentation/api/latest/reference/iot/list-topic-rules.html)조를 참조하십시오.

### **list-v2-logging-levels**

다음 코드 예시에서는 list-v2-logging-levels을 사용하는 방법을 보여 줍니다.

AWS CLI

로깅 수준을 나열하려면

다음 list-v2-logging-levels 예제는 구성된 로깅 수준을 나열합니다. 로깅 수준이 설정되지 않은 경우 이 명령을 실행하면 a가 NotConfiguredException 발생합니다.

aws iot list-v2-logging-levels

### 출력:

```
{ 
      "logTargetConfigurations": [ 
           { 
                 "logTarget": { 
                     "targetType": "DEFAULT" 
                }, 
                "logLevel": "ERROR" 
           } 
     \mathbf{I}}
```
• API 세부 정보는 AWS CLI 명령 LoggingLevels 참조의 [Listv2를](https://awscli.amazonaws.com/v2/documentation/api/latest/reference/iot/list-v2-logging-levels.html) 참조하십시오.

### **list-violation-events**

다음 코드 예시에서는 list-violation-events을 사용하는 방법을 보여 줍니다.

AWS CLI

일정 기간 동안의 보안 프로필 위반을 나열하려면

다음 list-violation-events 예는 현재 AWS 계정 및 AWS 지역의 모든 AWS IoT Device Defender 보안 프로필에 대해 2019년 6월 5일에서 2019년 6월 12일 사이에 발생한 위반 사항을 나 열합니다.

```
aws iot list-violation-events \ 
     --start-time 1559747125 \ 
     --end-time 1560351925
```

```
{ 
      "violationEvents": [ 
            { 
                 "violationId": "174db59167fa474c80a652ad1583fd44", 
                 "thingName": "iotconsole-1560269126751-1", 
                 "securityProfileName": "Testprofile", 
                 "behavior": { 
                       "name": "Authorization", 
                       "metric": "aws:num-authorization-failures", 
                       "criteria": { 
                             "comparisonOperator": "greater-than", 
                             "value": { 
                                  "count": 10 
                            }, 
                             "durationSeconds": 300, 
                            "consecutiveDatapointsToAlarm": 1, 
                            "consecutiveDatapointsToClear": 1 
 } 
                 }, 
                 "metricValue": { 
                       "count": 0 
                 }, 
                 "violationEventType": "in-alarm", 
                 "violationEventTime": 1560279000.0 
            }, 
            { 
                 "violationId": "c8a9466a093d3b7b35cd44ca58bdbeab", 
                 "thingName": "TvnQoEoU", 
                 "securityProfileName": "Testprofile", 
                 "behavior": { 
                       "name": "CellularBandwidth", 
                       "metric": "aws:message-byte-size", 
                       "criteria": { 
                             "comparisonOperator": "greater-than", 
                             "value": { 
                                  "count": 128 
\mathbb{R}, \mathbb{R}, \mathbb{R}, \mathbb{R}, \mathbb{R}, \mathbb{R}, \mathbb{R}, \mathbb{R}, \mathbb{R}, \mathbb{R}, \mathbb{R}, \mathbb{R}, \mathbb{R}, \mathbb{R}, \mathbb{R}, \mathbb{R}, \mathbb{R}, \mathbb{R}, \mathbb{R}, \mathbb{R}, \mathbb{R}, \mathbb{R},
```

```
 "consecutiveDatapointsToAlarm": 1, 
                      "consecutiveDatapointsToClear": 1 
 } 
             }, 
             "metricValue": { 
                  "count": 110 
             }, 
             "violationEventType": "in-alarm", 
             "violationEventTime": 1560276600.0 
         }, 
         { 
             "violationId": "74aa393adea02e6648f3ac362beed55e", 
             "thingName": "iotconsole-1560269232412-2", 
             "securityProfileName": "Testprofile", 
             "behavior": { 
                  "name": "Authorization", 
                  "metric": "aws:num-authorization-failures", 
                  "criteria": { 
                      "comparisonOperator": "greater-than", 
                      "value": { 
                          "count": 10 
                      }, 
                      "durationSeconds": 300, 
                      "consecutiveDatapointsToAlarm": 1, 
                      "consecutiveDatapointsToClear": 1 
 } 
             }, 
             "metricValue": { 
                  "count": 0 
             }, 
             "violationEventType": "in-alarm", 
             "violationEventTime": 1560276600.0 
         }, 
         { 
             "violationId": "1e6ab5f7cf39a1466fcd154e1377e406", 
             "thingName": "TvnQoEoU", 
             "securityProfileName": "Testprofile", 
             "behavior": { 
                  "name": "Authorization", 
                  "metric": "aws:num-authorization-failures", 
                  "criteria": { 
                      "comparisonOperator": "greater-than", 
                      "value": { 
                           "count": 10
```

```
\}, \{ "durationSeconds": 300, 
                    "consecutiveDatapointsToAlarm": 1, 
                    "consecutiveDatapointsToClear": 1 
 } 
            }, 
             "metricValue": { 
                "count": 0 
            }, 
             "violationEventType": "in-alarm", 
             "violationEventTime": 1560276600.0 
        } 
    ]
}
```
자세한 내용은 AWS IoT 개발자 안내서의 Detect [명령을](https://docs.aws.amazon.com/iot/latest/developerguide/DetectCommands.html) 참조하십시오.

• API 세부 정보는 AWS CLI 명령 [ListViolationEvents참](https://awscli.amazonaws.com/v2/documentation/api/latest/reference/iot/list-violation-events.html)조를 참조하십시오.

# **register-ca-certificate**

다음 코드 예시에서는 register-ca-certificate을 사용하는 방법을 보여 줍니다.

AWS CLI

CA (인증 기관) 인증서를 등록하려면

다음 register-ca-certificate 예에서는 CA 인증서를 등록합니다. 이 명령은 CA 인증서와 연결된 개인 키를 소유하고 있음을 증명하는 키 확인 인증서와 CA 인증서를 제공합니다.

```
aws iot register-ca-certificate \ 
     --ca-certificate file://rootCA.pem \ 
     --verification-cert file://verificationCert.pem
```

```
{ 
     "certificateArn": "arn:aws:iot:us-west-2:123456789012:cacert/
f4efed62c0142f16af278166f61962501165c4f0536295207426460058cd1467", 
     "certificateId": 
  "f4efed62c0142f16af278166f61962501165c4f0536295207426460058cd1467" 
  }
```
자세한 내용은 IoT API [참조의 등록CA 인증서를 참조하십시오.A](https://docs.aws.amazon.com/iot/latest/apireference/API_RegisterCACertificate.html)WS

• API 세부 정보는 명령 참조를 참조하십시오. [RegisterCaCertificateA](https://awscli.amazonaws.com/v2/documentation/api/latest/reference/iot/register-ca-certificate.html)WS CLI

#### **register-certificate**

다음 코드 예시에서는 register-certificate을 사용하는 방법을 보여 줍니다.

AWS CLI

자체 서명된 장치 인증서를 등록하려면

다음 register-certificate 예에서는 rootCA.pem CA 인증서로 서명한 deviceCert.pem 장치 인증서를 등록합니다. CA 인증서를 사용하여 자체 서명된 장치 인증서를 등록하려면 먼저 CA 인증서를 등록해야 합니다. 자체 서명된 인증서는 이 명령에 전달한 것과 동일한 CA 인증서로 서명 해야 합니다.

```
aws iot register-certificate \ 
     --certificate-pem file://deviceCert.pem \ 
     --ca-certificate-pem file://rootCA.pem
```
출력:

```
{ 
     "certificateArn": "arn:aws:iot:us-
west-2:123456789012:cert/488b6a7f2acdeb00a77384e63c4e40b18b1b3caaae57b7272ba44c45e3448142", 
     "certificateId": 
  "488b6a7f2acdeb00a77384e63c4e40b18b1b3caaae57b7272ba44c45e3448142" 
  }
```
자세한 내용은 AWS IoT API 레퍼런스를 참조하십시오 [RegisterCertificate.](https://docs.aws.amazon.com/iot/latest/apireference/API_RegisterCertificate.html)

• API 세부 정보는 AWS CLI 명령 [RegisterCertificate참](https://awscli.amazonaws.com/v2/documentation/api/latest/reference/iot/register-certificate.html)조를 참조하십시오.

#### **register-thing**

다음 코드 예시에서는 register-thing을 사용하는 방법을 보여 줍니다.

AWS CLI

사물 등록하기

다음 register-thing 예제는 프로비저닝 템플릿을 사용하여 사물을 등록합니다.

```
aws iot register-thing \ 
     --template-body '{"Parameters":{"ThingName":
{"Type":"String"},"AWS::IoT::Certificate::Id":{"Type":"String"}},"Resources": 
  {"certificate":{"Properties":{"CertificateId":
{"Ref":"AWS::IoT::Certificate::Id"},"Status":"Active"},"Type":"AWS::IoT::Certificate"},"policy":
{"Properties":{"PolicyName":"MyIotPolicy"},"Type":"AWS::IoT::Policy"},"thing":
{"OverrideSettings":
{"AttributePayload":"MERGE","ThingGroups":"DO_NOTHING","ThingTypeName":"REPLACE"},"Properties":
{"AttributePayload":{},"ThingGroups":[],"ThingName":
{"Ref":"ThingName"},"ThingTypeName":"VirtualThings"},"Type":"AWS::IoT::Thing"}}}' \ 
     --parameters '{"ThingName":"Register-thing-
trial-1","AWS::IoT::Certificate::Id":"799a9ea048a1e6aea42b55EXAMPLEf8697b4bafcd77a318a3068e3
```
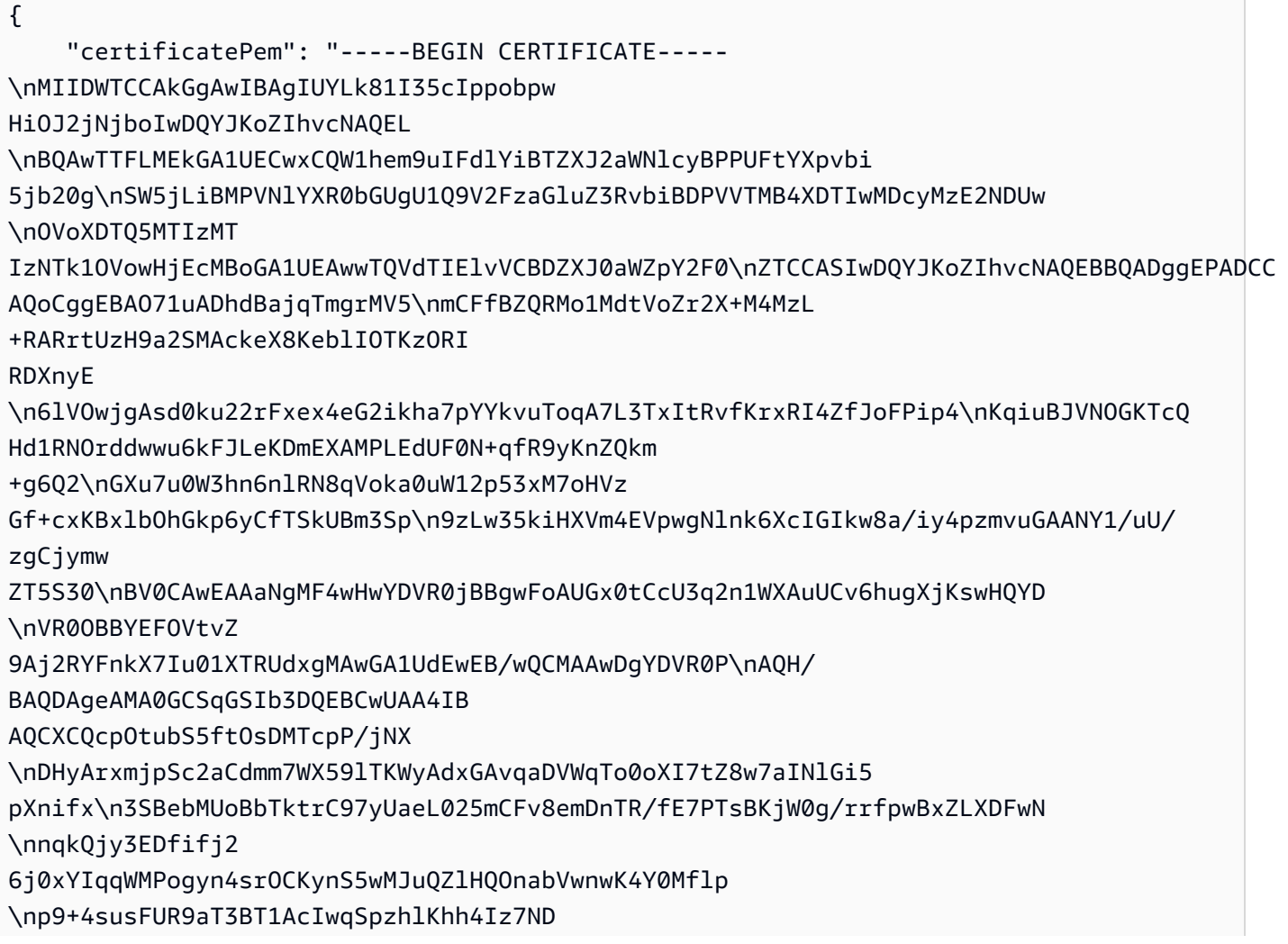

```
kRn4amsUT210jg/zOO1Ow+BTHcVQ\nJly8XDu0CWSu04q6SnaBzHmlySIajxuRTP/AdfRouP1OXe
+qlbPOBcvVvF
8o\n-----END CERTIFICATE-----\n", 
     "resourceArns": { 
         "certificate": "arn:aws:iot:us-
west-2:571032923833:cert/799a9ea048a1e6aea42b55EXAMPLEf8697b4bafcd77a318a3068e30404b9233c", 
         "thing": "arn:aws:iot:us-west-2:571032923833:thing/Register-thing-trial-1" 
     }
}
```
자세한 내용은 AWS IoT Core 개발자 가이드의 [신뢰할 수 있는 사용자에 의한 프로비저닝을](https://docs.aws.amazon.com/iot/latest/developerguide/provision-wo-cert.html#trusted-user) 참조하 십시오.

• API 세부 정보는 AWS CLI 명령 [RegisterThing참](https://awscli.amazonaws.com/v2/documentation/api/latest/reference/iot/register-thing.html)조를 참조하십시오.

## **reject-certificate-transfer**

다음 코드 예시에서는 reject-certificate-transfer을 사용하는 방법을 보여 줍니다.

AWS CLI

인증서 전송을 거부하려면

다음 reject-certificate-transfer 예에서는 다른 AWS 계정에서 지정된 장치 인증서를 전 송하는 것을 거부합니다.

```
aws iot reject-certificate-transfer \ 
     --certificate-id 
  f0f33678c7c9a046e5cc87b2b1a58dfa0beec26db78addd5e605d630e05c7fc8
```
이 명령은 출력을 생성하지 않습니다.

자세한 내용은 AWS IoT Core 개발자 가이드의 [다른 계정으로 인증서 이전을](https://docs.aws.amazon.com/iot/latest/developerguide/transfer-cert.html) 참조하십시오.

• API 세부 정보는 AWS CLI 명령 [RejectCertificateTransfer참](https://awscli.amazonaws.com/v2/documentation/api/latest/reference/iot/reject-certificate-transfer.html)조를 참조하십시오.

#### **remove-thing-from-billing-group**

다음 코드 예시에서는 remove-thing-from-billing-group을 사용하는 방법을 보여 줍니다.

AWS CLI

결제 그룹에서 사물 삭제하기

다음 remove-thing-from-billing-group 예제는 청구 그룹에서 지정된 것을 제거합니다.

aws iot remove-thing-from-billing-group \ --billing-group-name GroupOne \ --thing-name MyOtherLightBulb

이 명령은 출력을 생성하지 않습니다.

자세한 내용은 AWS IoT 개발자 가이드의 [빌링 그룹을](https://docs.aws.amazon.com/iot/latest/developerguide/tagging-iot-billing-groups.html) 참조하십시오.

• API 세부 정보는 AWS CLI 명령 [RemoveThingFromBillingGroup](https://awscli.amazonaws.com/v2/documentation/api/latest/reference/iot/remove-thing-from-billing-group.html)참조를 참조하십시오.

#### **remove-thing-from-thing-group**

다음 코드 예시에서는 remove-thing-from-thing-group을 사용하는 방법을 보여 줍니다.

AWS CLI

사물 그룹에서 사물 제거하기

다음 remove-thing-from-thing-group 예제는 사물 그룹에서 지정된 사물을 제거합니다.

aws iot remove-thing-from-thing-group \ --thing-name bulb7 \ --thing-group-name DeadBulbs

이 명령은 출력을 생성하지 않습니다.

자세한 내용은 < https://docs.aws.amazon.com/iot/latest/developerguide/thing-groups.html > AWS IoT 개발자 안내서의 사물 그룹을 참조하십시오.

• API 세부 정보는 AWS CLI 명령 [RemoveThingFromThingGroup](https://awscli.amazonaws.com/v2/documentation/api/latest/reference/iot/remove-thing-from-thing-group.html)참조를 참조하십시오.

#### **replace-topic-rule**

다음 코드 예시에서는 replace-topic-rule을 사용하는 방법을 보여 줍니다.

AWS CLI

주제의 규칙 정의를 업데이트하려면

다음 replace-topic-rule 예제는 토양 수분 수준 측정값이 너무 낮을 때 SNS 알림을 보내도록 지정된 규칙을 업데이트합니다.
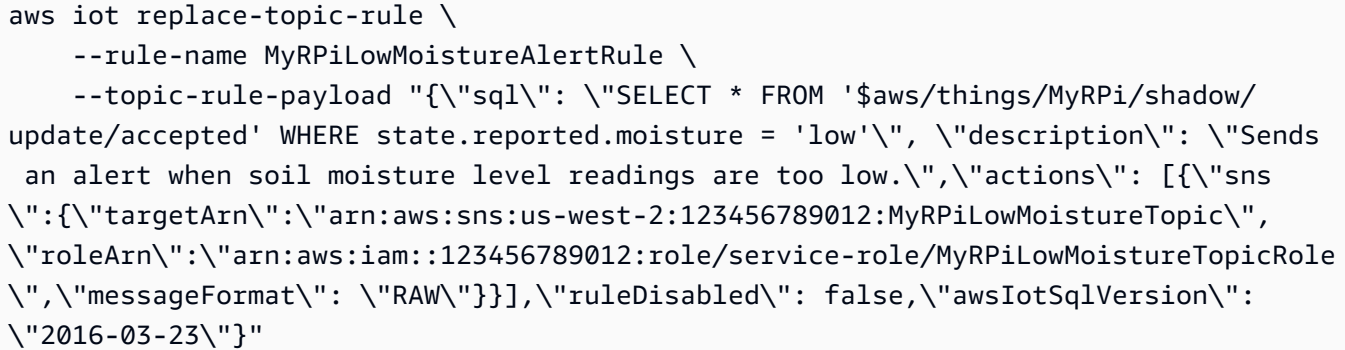

이 명령은 출력을 생성하지 않습니다.

자세한 내용은 IoT 개발자 안내서의 AWS [IoT 규칙 생성을](https://docs.aws.amazon.com/iot/latest/developerguide/iot-create-rule.html) 참조하십시오.AWS

• API 세부 정보는 AWS CLI 명령 [ReplaceTopicRule](https://awscli.amazonaws.com/v2/documentation/api/latest/reference/iot/replace-topic-rule.html)참조를 참조하십시오.

### **search-index**

다음 코드 예시에서는 search-index을 사용하는 방법을 보여 줍니다.

AWS CLI

사물 인덱스를 쿼리하려면

다음 search-index 예제에서는 유형이 다음과 같은 사물에 대한 AWS\_Things 인덱스를 LightBulb 쿼리합니다.

```
aws iot search-index \ 
     --index-name "AWS_Things" \ 
     --query-string "thingTypeName:LightBulb"
```

```
{ 
     "things": [ 
          { 
              "thingName": "MyLightBulb", 
              "thingId": "40da2e73-c6af-406e-b415-15acae538797", 
              "thingTypeName": "LightBulb", 
              "thingGroupNames": [ 
                   "LightBulbs", 
                   "DeadBulbs"
```

```
 ], 
              "attributes": { 
                  "model": "123", 
                  "wattage": "75" 
             }, 
             "connectivity": { 
                  "connected": false 
 } 
         }, 
         { 
             "thingName": "ThirdBulb", 
             "thingId": "615c8455-33d5-40e8-95fd-3ee8b24490af", 
             "thingTypeName": "LightBulb", 
              "attributes": { 
                  "model": "123", 
                  "wattage": "75" 
             }, 
             "connectivity": { 
                  "connected": false 
 } 
         }, 
         { 
             "thingName": "MyOtherLightBulb", 
             "thingId": "6dae0d3f-40c1-476a-80c4-1ed24ba6aa11", 
             "thingTypeName": "LightBulb", 
             "attributes": { 
                  "model": "123", 
                  "wattage": "75" 
             }, 
             "connectivity": { 
                  "connected": false 
 } 
         } 
    ]
```
자세한 내용은 AWS IoT 개발자 안내서의 [사물 인덱싱 관리를](https://docs.aws.amazon.com/iot/latest/developerguide/managing-index.html) 참조하십시오.

• API 세부 정보는 AWS CLI 명령 [SearchIndex참](https://awscli.amazonaws.com/v2/documentation/api/latest/reference/iot/search-index.html)조를 참조하십시오.

# **set-default-authorizer**

다음 코드 예시에서는 set-default-authorizer을 사용하는 방법을 보여 줍니다.

}

### AWS CLI

기본 권한 부여자를 설정하려면

다음 set-default-authorizer 예제에서는 이름이 지정된 사용자 지정 권한 부여자를 기본 권 한 CustomAuthorizer 부여자로 설정합니다.

aws iot set-default-authorizer \ --authorizer-name CustomAuthorizer

출력:

```
{ 
     "authorizerName": "CustomAuthorizer", 
     "authorizerArn": "arn:aws:iot:us-west-2:123456789012:authorizer/
CustomAuthorizer"
}
```
자세한 내용은 AWS IoT API 레퍼런스를 참조하십시오 [CreateDefaultAuthorizer.](https://docs.aws.amazon.com/iot/latest/apireference/API_CreateDefaultAuthorizer.html)

• API 세부 정보는 AWS CLI 명령 [SetDefaultAuthorizer참](https://awscli.amazonaws.com/v2/documentation/api/latest/reference/iot/set-default-authorizer.html)조를 참조하십시오.

### **set-default-policy-version**

다음 코드 예시에서는 set-default-policy-version을 사용하는 방법을 보여 줍니다.

AWS CLI

정책의 기본 버전을 설정하려면

다음 set-default-policy-version 예에서는 이름이 지정된 정책의 기본 버전을 로 2 설정합 니다UpdateDeviceCertPolicy.

```
aws iot set-default-policy-version \ 
     --policy-name UpdateDeviceCertPolicy \ 
     --policy-version-id 2
```
이 명령은 출력을 생성하지 않습니다.

• API 세부 정보는 AWS CLI 명령 [SetDefaultPolicyVersion참](https://awscli.amazonaws.com/v2/documentation/api/latest/reference/iot/set-default-policy-version.html)조를 참조하십시오.

### **set-v2-logging-level**

다음 코드 예시에서는 set-v2-logging-level을 사용하는 방법을 보여 줍니다.

AWS CLI

```
사물 그룹의 로깅 수준을 설정하려면
```
다음 set-v2-logging-level 예제는 지정된 사물 그룹에 대한 경고를 기록하도록 로깅 수준을 설정합니다.

```
aws iot set-v2-logging-level \ 
    --log-target "{\"targetType\":\"THING_GROUP\",\"targetName\":\"LightBulbs\"}" \
     --log-level WARN
```
이 명령은 출력을 생성하지 않습니다.

• API 세부 정보는 AWS CLI 명령 LoggingLevel 참조의 [SetV2를](https://awscli.amazonaws.com/v2/documentation/api/latest/reference/iot/set-v2-logging-level.html) 참조하십시오.

#### **set-v2-logging-options**

다음 코드 예시에서는 set-v2-logging-options을 사용하는 방법을 보여 줍니다.

AWS CLI

로깅 옵션을 설정하려면

다음 set-v2-logging-options 예제에서는 기본 로깅 상세 수준을 ERROR로 설정하고 로깅에 사용할 ARN을 지정합니다.

```
aws iot set-v2-logging-options \ 
     --default-log-level ERROR \ 
     --role-arn "arn:aws:iam::094249569039:role/service-role/iotLoggingRole"
```
이 명령은 출력을 생성하지 않습니다.

• API 세부 정보는 명령 참조의 [SetV2를 LoggingOptions](https://awscli.amazonaws.com/v2/documentation/api/latest/reference/iot/set-v2-logging-options.html) 참조하십시오.AWS CLI

### **start-audit-mitigation-actions-task**

다음 코드 예시에서는 start-audit-mitigation-actions-task을 사용하는 방법을 보여 줍니 다.

### AWS CLI

# 감사 결과에 완화 조치를 적용하려면

다음 start-audit-mitigation-actions-task 예제는 정책을 지우는 ResetPolicyVersionAction 조치를 지정된 단일 결과에 적용합니다.

```
aws iot start-audit-mitigation-actions-task \ 
     --task-id "myActionsTaskId" \ 
     --target "findingIds=[\"0edbaaec-2fe1-4cf5-abc9-d4c3e51f7464\"]" \ 
     --audit-check-to-actions-mapping 
  "IOT_POLICY_OVERLY_PERMISSIVE_CHECK=[\"ResetPolicyVersionAction\"]" \ 
     --client-request-token "adhadhahda"
```
출력:

```
{ 
     "taskId": "myActionsTaskId"
}
```
자세한 내용은 AWS IoT 개발자 안내서의 StartAuditMitigationActionsTask [\(완화 조치 명령\)](https://docs.aws.amazon.com/iot/latest/developerguide/mitigation-action-commands.html#dd-api-iot-StartAuditMitigationActionsTask) 을 참 조하십시오.

• API 세부 정보는 AWS CLI 명령 [StartAuditMitigationActionsTask](https://awscli.amazonaws.com/v2/documentation/api/latest/reference/iot/start-audit-mitigation-actions-task.html)참조를 참조하십시오.

#### **start-on-demand-audit-task**

다음 코드 예시에서는 start-on-demand-audit-task을 사용하는 방법을 보여 줍니다.

AWS CLI

감사를 바로 시작하려면

다음 start-on-demand-audit-task 예에서는 AWS IoT Device Defender 감사를 시작하고 세 가지 인증서 검사를 수행합니다.

```
aws iot start-on-demand-audit-task \ 
     --target-check-names CA_CERTIFICATE_EXPIRING_CHECK 
  DEVICE_CERTIFICATE_EXPIRING_CHECK REVOKED_CA_CERTIFICATE_STILL_ACTIVE_CHECK
```

```
{ 
     "taskId": "a3aea009955e501a31b764abe1bebd3d"
}
```
자세한 내용은 AWS IoT 개발자 안내서의 [감사 명령을](https://docs.aws.amazon.com/iot/latest/developerguide/AuditCommands.html) 참조하십시오.

• API 세부 정보는 AWS CLI 명령 [StartOnDemandAuditTask](https://awscli.amazonaws.com/v2/documentation/api/latest/reference/iot/start-on-demand-audit-task.html)참조를 참조하십시오.

#### **tag-resource**

다음 코드 예시에서는 tag-resource을 사용하는 방법을 보여 줍니다.

AWS CLI

리소스의 태그 키와 값을 지정하려면

다음 tag-resource 예제에서는 Assembly 키와 값이 Fact1NW 있는 태그를 사물 그룹에 적용합 니다LightBulbs.

```
aws iot tag-resource \ 
     --tags Key=Assembly,Value="Fact1NW" \ 
     --resource-arn "arn:aws:iot:us-west-2:094249569039:thinggroup/LightBulbs"
```
이 명령은 출력을 생성하지 않습니다.

자세한 내용은 IoT 개발자 안내서의 AWS [IoT 리소스 태깅을A](https://docs.aws.amazon.com/iot/latest/developerguide/tagging-iot.html)WS 참조하십시오.

• API 세부 정보는 AWS CLI 명령 [TagResource](https://awscli.amazonaws.com/v2/documentation/api/latest/reference/iot/tag-resource.html)참조를 참조하십시오.

### **test-authorization**

다음 코드 예시에서는 test-authorization을 사용하는 방법을 보여 줍니다.

AWS CLI

AWS IoT 정책을 테스트하려면

다음 test-authorization 예제는 지정된 보안 주체와 관련된 AWS IoT 정책을 테스트합니다.

```
aws iot test-authorization \ 
     --auth-infos actionType=CONNECT,resources=arn:aws:iot:us-
east-1:123456789012:client/client1 \
```

```
 --principal arn:aws:iot:us-west-2:123456789012:cert/
aab1068f7f43ac3e3cae4b3a8aa3f308d2a750e6350507962e32c1eb465d9775
```

```
{ 
      "authResults": [ 
            { 
                 "authInfo": { 
                       "actionType": "CONNECT", 
                       "resources": [ 
                            "arn:aws:iot:us-east-1:123456789012:client/client1" 
 ] 
                 }, 
                 "allowed": { 
                       "policies": [ 
\{ \} "policyName": "TestPolicyAllowed", 
                                  "policyArn": "arn:aws:iot:us-west-2:123456789012:policy/
TestPolicyAllowed" 
 } 
 ] 
                 }, 
                 "denied": { 
                       "implicitDeny": { 
                            "policies": [ 
 { 
                                       "policyName": "TestPolicyDenied", 
                                       "policyArn": "arn:aws:iot:us-west-2:123456789012:policy/
TestPolicyDenied" 
 } 
\sim 100 \sim 100 \sim 100 \sim 100 \sim 100 \sim 100 \sim 100 \sim 100 \sim 100 \sim 100 \sim 100 \sim 100 \sim 100 \sim 100 \sim 100 \sim 100 \sim 100 \sim 100 \sim 100 \sim 100 \sim 100 \sim 100 \sim 100 \sim 100 \sim 
                       }, 
                       "explicitDeny": { 
                            "policies": [ 
 { 
                                       "policyName": "TestPolicyExplicitDenied", 
                                       "policyArn": "arn:aws:iot:us-west-2:123456789012:policy/
TestPolicyExplicitDenied" 
 } 
\sim 100 \sim 100 \sim 100 \sim 100 \sim 100 \sim 100 \sim 100 \sim 100 \sim 100 \sim 100 \sim 100 \sim 100 \sim 100 \sim 100 \sim 100 \sim 100 \sim 100 \sim 100 \sim 100 \sim 100 \sim 100 \sim 100 \sim 100 \sim 100 \sim 
 } 
                 },
```

```
 "authDecision": "IMPLICIT_DENY", 
               "missingContextValues": [] 
          } 
     ]
}
```
자세한 내용은 AWS IoT API 레퍼런스를 참조하십시오 [TestAuthorization.](https://docs.aws.amazon.com/iot/latest/apireference/API_TestAuthorization.html)

• API 세부 정보는 AWS CLI 명령 [TestAuthorization참](https://awscli.amazonaws.com/v2/documentation/api/latest/reference/iot/test-authorization.html)조를 참조하십시오.

### **test-invoke-authorizer**

다음 코드 예시에서는 test-invoke-authorizer을 사용하는 방법을 보여 줍니다.

AWS CLI

사용자 지정 권한 부여자를 테스트하려면

다음 test-invoke-authorizer 예제는 사용자 지정 권한 부여자를 테스트합니다.

```
aws iot test-invoke-authorizer \ 
     --authorizer-name IoTAuthorizer \ 
     --token allow \ 
     --token-signature "mE0GvaHqy9nER/
FdgtJX5lXYEJ3b3vE7t1gEszc0TKGgLKWXTnPkb2AbKnOAZ8lGyoN5dVtWDWVmr25m7+
+zjbYIMk2TBvyGXhOmvKFBPkdgyA43KL6SiZy0cTqlPMcQDsP7VX2rXr7CTowCxSNKphGXdQe0/
I5dQ+JO6KUaHwCmupt0/MejKtaNwiia064j6wprOAUwG5S1IYFuRd0X
+wfo8pb0DubAIX1Ua705kuhRUcTx4SxUShEYKmN4IDEvLB6FsIr0B2wvB7y4iPmcajxzGl02ExvyCUNctCV9dYlRRGJj
```

```
{ 
     "isAuthenticated": true, 
     "principalId": "principalId", 
     "policyDocuments": [ 
         "{"Version":"2012-10-17","Statement":
[{"Action":"iot:Publish","Effect":"Allow","Resource":"arn:aws:iot:us-
west-2:123456789012:topic/customauthtesting"}]}" 
     ], 
     "refreshAfterInSeconds": 600, 
     "disconnectAfterInSeconds": 3600
}
```
자세한 내용은 AWS IoT API 레퍼런스를 참조하십시오 [TestInvokeAuthorizer.](https://docs.aws.amazon.com/iot/latest/apireference/API_TestInvokeAuthorizers.html)

• API 세부 정보는 AWS CLI 명령 [TestInvokeAuthorizer참](https://awscli.amazonaws.com/v2/documentation/api/latest/reference/iot/test-invoke-authorizer.html)조를 참조하십시오.

### **transfer-certificate**

다음 코드 예시에서는 transfer-certificate을 사용하는 방법을 보여 줍니다.

AWS CLI

디바이스 인증서를 다른 AWS 계정으로 이전하려면

다음 transfer-certificate 예에서는 장치 인증서를 다른 AWS 계정으로 전송합니다. 인증서 와 AWS 계정은 ID로 식별됩니다.

```
aws iot transfer-certificate \ 
     --certificate-id 
  488b6a7f2acdeb00a77384e63c4e40b18b1b3caaae57b7272ba44c45e3448142 \ 
     --target-aws-account 030714055129
```
출력:

```
{ 
     "transferredCertificateArn": "arn:aws:iot:us-
west-2:030714055129:cert/488b6a7f2acdeb00a77384e63c4e40b18b1b3caaae57b7272ba44c45e3448142"
}
```
자세한 내용은 AWS IoT Core 개발자 가이드의 [다른 계정으로 인증서 이전을](https://docs.aws.amazon.com/iot/latest/developerguide/transfer-cert.html) 참조하십시오.

• API 세부 정보는 AWS CLI 명령 [TransferCertificate참](https://awscli.amazonaws.com/v2/documentation/api/latest/reference/iot/transfer-certificate.html)조를 참조하십시오.

#### **untag-resource**

다음 코드 예시에서는 untag-resource을 사용하는 방법을 보여 줍니다.

### AWS CLI

리소스에서 태그 키 삭제하기

다음 untag-resource 예제는 사물 그룹에서 MyTag 태그와 해당 값을 제거합니다LightBulbs.

command

이 명령은 출력을 생성하지 않습니다.

자세한 내용은 IoT 개발자 안내서의 AWS [IoT 리소스 태깅을A](https://docs.aws.amazon.com/iot/latest/developerguide/tagging-iot.html)WS 참조하십시오.

• API 세부 정보는 AWS CLI 명령 [UntagResource참](https://awscli.amazonaws.com/v2/documentation/api/latest/reference/iot/untag-resource.html)조를 참조하십시오.

#### **update-account-audit-configuration**

다음 코드 예시에서는 update-account-audit-configuration을 사용하는 방법을 보여 줍니다.

AWS CLI

예 1: 감사 알림을 위한 Amazon SNS 알림을 활성화하려면

다음 update-account-audit-configuration 예제에서는 AWS IoT Device Defender 감사 알림에 대한 Amazon SNS 알림을 활성화하여 대상과 해당 대상에 쓰는 데 사용되는 역할을 지정합 니다.

```
aws iot update-account-audit-configuration \ 
     --audit-notification-target-configurations "SNS={targetArn=\"arn:aws:sns:us-
west-2:123456789012:ddaudits\",roleArn=\"arn:aws:iam::123456789012:role/service-
role/AWSIoTDeviceDefenderAudit\",enabled=true}"
```
이 명령은 출력을 생성하지 않습니다.

예 2: 감사 검사를 활성화하려면

다음 update-account-audit-configuration 예에서는 이라

는 이름의 AWS IoT Device Defender 감사 검사를 활성화합니다.

AUTHENTICATED\_COGNITO\_ROLE\_OVERLY\_PERMISSIVE\_CHECK 계정에 targetCheckNames 대한 하나 이상의 예정된 감사에 대한 감사 검사의 일부인 경우 감사 검사를 비활성화할 수 없습니 다. AWS

```
aws iot update-account-audit-configuration \ 
     --audit-check-configurations 
  "{\"AUTHENTICATED_COGNITO_ROLE_OVERLY_PERMISSIVE_CHECK\":{\"enabled\":true}}"
```
이 명령은 출력을 생성하지 않습니다.

자세한 내용은 AWS IoT 개발자 안내서의 [감사 명령을](https://docs.aws.amazon.com/iot/latest/developerguide/AuditCommands.html) 참조하십시오.

• API 세부 정보는 AWS CLI 명령 [UpdateAccountAuditConfiguration참](https://awscli.amazonaws.com/v2/documentation/api/latest/reference/iot/update-account-audit-configuration.html)조를 참조하십시오.

#### **update-audit-suppression**

다음 코드 예시에서는 update-audit-suppression을 사용하는 방법을 보여 줍니다.

AWS CLI

감사 결과 억제를 업데이트하려면

다음 update-audit-suppression 예에서는 감사 결과 숨김 조치의 만료 날짜를 2020-09-21로 업데이트합니다.

```
aws iot update-audit-suppression \ 
     --check-name DEVICE_CERTIFICATE_EXPIRING_CHECK \ 
     --resource-identifier deviceCertificateId=c7691e<shortened> \ 
     --no-suppress-indefinitely \ 
     --expiration-date 2020-09-21
```
이 명령은 출력을 생성하지 않습니다.

자세한 내용은 AWS IoT 개발자 [안내서의 감사 결과 억제](https://docs.aws.amazon.com/iot/latest/developerguide/audit-finding-suppressions.html) 항목을 참조하십시오.

• API 세부 정보는 AWS CLI 명령 [UpdateAuditSuppression참](https://awscli.amazonaws.com/v2/documentation/api/latest/reference/iot/update-audit-suppression.html)조를 참조하십시오.

#### **update-authorizer**

다음 코드 예시에서는 update-authorizer을 사용하는 방법을 보여 줍니다.

AWS CLI

사용자 지정 권한 부여자를 업데이트하려면

다음은 두 개의 update-authorizer 예시입니다CustomAuthorizer2. INACTIVE

```
aws iot update-authorizer \ 
     --authorizer-name CustomAuthorizer2 \ 
     --status INACTIVE
```
출력:

{

```
 "authorizerName": "CustomAuthorizer2", 
     "authorizerArn": "arn:aws:iot:us-west-2:123456789012:authorizer/
CustomAuthorizer2"
}
```
자세한 내용은 AWS IoT API 레퍼런스를 참조하십시오 [UpdateAuthorizer.](https://docs.aws.amazon.com/iot/latest/apireference/API_UpdateAuthorizer.html)

• API 세부 정보는 AWS CLI 명령 [UpdateAuthorizer참](https://awscli.amazonaws.com/v2/documentation/api/latest/reference/iot/update-authorizer.html)조를 참조하십시오.

#### **update-billing-group**

다음 코드 예시에서는 update-billing-group을 사용하는 방법을 보여 줍니다.

AWS CLI

청구 그룹에 대한 정보를 업데이트하려면

다음 update-billing-group 예시에서는 지정된 결제 그룹의 설명을 업데이트합니다.

```
aws iot update-billing-group \ 
     --billing-group-name GroupOne \ 
     --billing-group-properties "billingGroupDescription=\"Primary bulb billing group
\sum""
```
출력:

```
{ 
      "version": 2
}
```
자세한 내용은 AWS IoT 개발자 가이드의 [빌링 그룹을](https://docs.aws.amazon.com/iot/latest/developerguide/tagging-iot-billing-groups.html) 참조하십시오.

• API 세부 정보는 AWS CLI 명령 [UpdateBillingGroup](https://awscli.amazonaws.com/v2/documentation/api/latest/reference/iot/update-billing-group.html)참조를 참조하십시오.

#### **update-ca-certificate**

다음 코드 예시에서는 update-ca-certificate을 사용하는 방법을 보여 줍니다.

AWS CLI

CA (인증 기관) 인증서를 업데이트하려면

# 다음 update-ca-certificate 예에서는 지정된 CA 인증서를 ACTIVE 상태로 설정합니다.

```
aws iot update-ca-certificate \ 
     --certificate-id 
  f4efed62c0142f16af278166f61962501165c4f0536295207426460058cd1467 \ 
     --new-status ACTIVE
```
이 명령은 출력을 생성하지 않습니다.

자세한 내용은 IoT API 레퍼런스의 [Updatecacertificate \(인증서](https://docs.aws.amazon.com/iot/latest/apireference/API_UpdateCACertificate.html) 업데이트) 를 참조하십시오.AWS

• API 세부 정보는 명령 참조를 참조하십시오. [UpdateCaCertificateA](https://awscli.amazonaws.com/v2/documentation/api/latest/reference/iot/update-ca-certificate.html)WS CLI

### **update-certificate**

다음 코드 예시에서는 update-certificate을 사용하는 방법을 보여 줍니다.

AWS CLI

장치 인증서를 업데이트하려면

다음 update-certificate 예제에서는 지정된 장치 인증서를 INACTIVE 상태로 설정합니다.

```
aws iot update-certificate \ 
     --certificate-id 
  d1eb269fb55a628552143c8f96eb3c258fcd5331ea113e766ba0c82bf225f0be \ 
     --new-status INACTIVE
```
이 명령은 출력을 생성하지 않습니다.

자세한 내용은 AWS IoT API 레퍼런스를 참조하십시오 [UpdateCertificate.](https://docs.aws.amazon.com/iot/latest/apireference/API_UpdateCertificate.html)

• API 세부 정보는 AWS CLI 명령 [UpdateCertificate참](https://awscli.amazonaws.com/v2/documentation/api/latest/reference/iot/update-certificate.html)조를 참조하십시오.

#### **update-custom-metric**

다음 코드 예시에서는 update-custom-metric을 사용하는 방법을 보여 줍니다.

AWS CLI

사용자 지정 메트릭을 업데이트하려면

다음 update-custom-metric 예시는 사용자 지정 지표를 업데이트하여 새 지표로 displayname 업데이트합니다.

```
aws iot update-custom-metric \ 
     --metric-name batteryPercentage \ 
     --display-name 'remaining battery percentage on device' \ 
     --region us-east-1
```
출력:

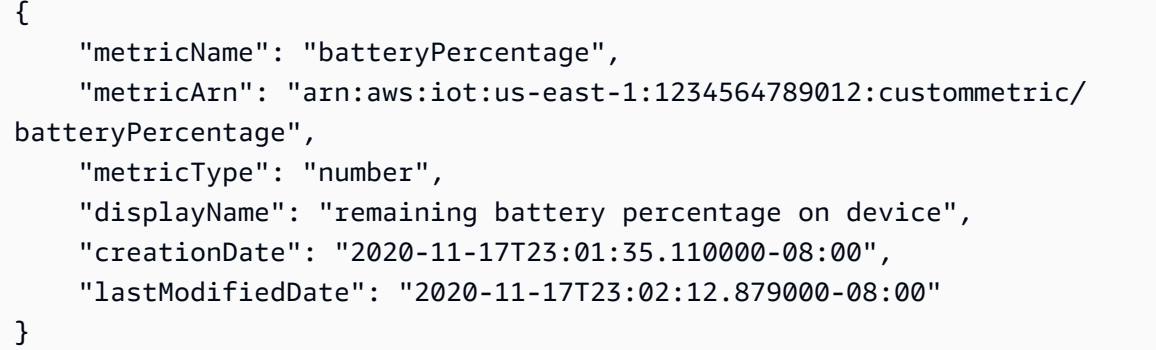

자세한 내용은 AWS IoT Core 개발자 가이드의 [사용자 지정 메트릭을](https://docs.aws.amazon.com/iot/latest/developerguide/dd-detect-custom-metrics.html) 참조하십시오.

• API 세부 정보는 AWS CLI 명령 [UpdateCustomMetric참](https://awscli.amazonaws.com/v2/documentation/api/latest/reference/iot/update-custom-metric.html)조를 참조하십시오.

### **update-dimension**

다음 코드 예시에서는 update-dimension을 사용하는 방법을 보여 줍니다.

AWS CLI

차원을 업데이트하려면

다음 update-dimension 예제에서는 차원을 업데이트합니다.

```
aws iot update-dimension \ 
     --name TopicFilterForAuthMessages \ 
     --string-values device/${iot:ClientId}/auth
```
출력:

{

```
 "name": "TopicFilterForAuthMessages", 
     "lastModifiedDate": 1585866222.317, 
     "stringValues": [ 
         "device/${iot:ClientId}/auth" 
     ], 
     "creationDate": 1585854500.474, 
     "type": "TOPIC_FILTER", 
     "arn": "arn:aws:iot:us-west-2:1234564789012:dimension/
TopicFilterForAuthMessages"
}
```
자세한 내용은 AWS IoT Core 개발자 가이드에서 [차원을 사용한 보안 프로필의 지표 범위](https://docs.aws.amazon.com/iot/latest/developerguide/scoping-security-behavior.html) 지정을 참조하십시오.

• API 세부 정보는 AWS CLI 명령 [UpdateDimension참](https://awscli.amazonaws.com/v2/documentation/api/latest/reference/iot/update-dimension.html)조를 참조하십시오.

# **update-domain-configuration**

다음 코드 예시에서는 update-domain-configuration을 사용하는 방법을 보여 줍니다.

AWS CLI

도메인 구성을 업데이트하려면

다음 update-domain-configuration 예제는 지정된 도메인 구성을 비활성화합니다.

```
aws iot update-domain-configuration \ 
     --domain-configuration-name "additionalDataDomain" \ 
     --domain-configuration-status "DISABLED"
```
출력:

```
{ 
     "domainConfigurationName": "additionalDataDomain", 
     "domainConfigurationArn": "arn:aws:iot:us-
west-2:123456789012:domainconfiguration/additionalDataDomain/dikMh"
}
```
자세한 내용은 AWS IoT 개발자 [안내서의 구성 가능한 엔드포인트를](https://docs.aws.amazon.com/iot/latest/developerguide/iot-custom-endpoints-configurable-aws.html) 참조하십시오.

• API 세부 정보는 AWS CLI 명령 [UpdateDomainConfiguration참](https://awscli.amazonaws.com/v2/documentation/api/latest/reference/iot/update-domain-configuration.html)조를 참조하십시오.

# **update-dynamic-thing-group**

다음 코드 예시에서는 update-dynamic-thing-group을 사용하는 방법을 보여 줍니다.

#### AWS CLI

동적 사물 그룹을 업데이트하려면

다음 update-dynamic-thing-group 예제는 지정된 동적 사물 그룹을 업데이트합니다. 설명을 제공하고 쿼리 문자열을 업데이트하여 그룹 구성원 기준을 변경합니다.

```
aws iot update-dynamic-thing-group \ 
     --thing-group-name "RoomTooWarm" 
     --thing-group-properties "thingGroupDescription=\"This thing group contains 
  rooms warmer than 65F.\"" \ 
     --query-string "attributes.temperature>65"
```
출력:

```
{ 
      "version": 2
}
```
자세한 내용은 AWS IoT 개발자 안내서의 [동적 사물 그룹을](https://docs.aws.amazon.com/iot/latest/developerguide/dynamic-thing-groups.html) 참조하십시오.

• API 세부 정보는 AWS CLI 명령 [UpdateDynamicThingGroup참](https://awscli.amazonaws.com/v2/documentation/api/latest/reference/iot/update-dynamic-thing-group.html)조를 참조하십시오.

#### **update-event-configurations**

다음 코드 예시에서는 update-event-configurations을 사용하는 방법을 보여 줍니다.

AWS CLI

게시된 이벤트 유형을 표시하려면

다음 update-event-configurations 예에서는 CA 인증서가 추가, 업데이트 또는 삭제될 때 메시지를 활성화하도록 구성을 업데이트합니다.

```
aws iot update-event-configurations \ 
     --event-configurations "{\"CA_CERTIFICATE\":{\"Enabled\":true}}"
```
이 명령은 출력을 생성하지 않습니다.

자세한 내용은 AWS IoT 개발자 안내서의 [이벤트 메시지를](https://docs.aws.amazon.com/iot/latest/developerguide/iot-events.html) 참조하십시오.

• API 세부 정보는 AWS CLI 명령 [UpdateEventConfigurations참](https://awscli.amazonaws.com/v2/documentation/api/latest/reference/iot/update-event-configurations.html)조를 참조하십시오.

#### **update-indexing-configuration**

다음 코드 예시에서는 update-indexing-configuration을 사용하는 방법을 보여 줍니다.

AWS CLI

사물 인덱싱을 활성화하려면

다음 update-indexing-configuration 예제에서는 사물 인덱싱이 AWS\_Things 인덱스를 사 용한 레지스트리 데이터, 섀도우 데이터 및 사물 연결 상태 검색을 지원할 수 있도록 합니다.

aws iot update-indexing-configuration --thing-indexing-configuration thingIndexingMode=REGISTRY\_AND\_SHADOW,thingConnectivityIndexingMode=STATUS

이 명령은 출력을 생성하지 않습니다.

자세한 내용은 AWS IoT 개발자 안내서의 [사물 인덱싱 관리를](https://docs.aws.amazon.com/iot/latest/developerguide/managing-index.html) 참조하십시오.

• API 세부 정보는 AWS CLI 명령 [UpdateIndexingConfiguration참](https://awscli.amazonaws.com/v2/documentation/api/latest/reference/iot/update-indexing-configuration.html)조를 참조하십시오.

# **update-job**

다음 코드 예시에서는 update-job을 사용하는 방법을 보여 줍니다.

AWS CLI

작업의 세부 상태를 보려면

다음 update-job 예에서는 ID가 인 작업의 세부 상태를 가져옵니다example-job-01.

```
aws iot describe-job \ 
     --job-id "example-job-01"
```
출력:

{

```
 "job": { 
          "jobArn": "arn:aws:iot:us-west-2:123456789012:job/example-job-01", 
          "jobId": "example-job-01", 
          "targetSelection": "SNAPSHOT", 
          "status": "IN_PROGRESS", 
          "targets": [ 
              "arn:aws:iot:us-west-2:123456789012:thing/MyRaspberryPi" 
         ], 
          "description": "example job test", 
          "presignedUrlConfig": {}, 
          "jobExecutionsRolloutConfig": {}, 
          "createdAt": 1560787022.733, 
          "lastUpdatedAt": 1560787026.294, 
          "jobProcessDetails": { 
              "numberOfCanceledThings": 0, 
              "numberOfSucceededThings": 0, 
              "numberOfFailedThings": 0, 
              "numberOfRejectedThings": 0, 
              "numberOfQueuedThings": 1, 
              "numberOfInProgressThings": 0, 
              "numberOfRemovedThings": 0, 
              "numberOfTimedOutThings": 0 
         }, 
          "timeoutConfig": {} 
     }
}
```
자세한 내용은 AWS IoT 개발자 안내서의 [작업 생성 및 관리 \(CLI\)](https://docs.aws.amazon.com/iot/latest/developerguide/manage-job-cli.html) 를 참조하십시오.

• API 세부 정보는 AWS CLI 명령 [UpdateJob](https://awscli.amazonaws.com/v2/documentation/api/latest/reference/iot/update-job.html)참조를 참조하십시오.

# **update-mitigation-action**

다음 코드 예시에서는 update-mitigation-action을 사용하는 방법을 보여 줍니다.

AWS CLI

완화 조치를 업데이트하려면

다음 update-mitigation-action 예제에서는 이름이 AddThingsToQuarantineGroupAction 지정된 완화 작업을 업데이트하고 사물 그룹 이름 을 변경한 다음 로 설정합니다overrideDynamicGroups. false describe-mitigationaction명령을 사용하여 변경 내용을 확인할 수 있습니다.

```
aws iot update-mitigation-action \ 
     --cli-input-json "{ \"actionName\": \"AddThingsToQuarantineGroupAction\", 
 \"actionParams\": { \"addThingsToThingGroupParams\": {\"thingGroupNames\":
[\"QuarantineGroup2\"],\"overrideDynamicGroups\": false}}}"
```
출력:

```
{ 
     "actionArn": "arn:aws:iot:us-west-2:123456789012:mitigationaction/
AddThingsToQuarantineGroupAction", 
     "actionId": "2fd2726d-98e1-4abf-b10f-09465ccd6bfa"
}
```
자세한 내용은 AWS IoT 개발자 안내서의 UpdateMitigationAction [\(완화 조치 명령\)](https://docs.aws.amazon.com/iot/latest/developerguide/mitigation-action-commands.html#dd-api-iot-UpdateMitigationAction) 을 참조하십시 오.

• API 세부 정보는 AWS CLI 명령 [UpdateMitigationAction참](https://awscli.amazonaws.com/v2/documentation/api/latest/reference/iot/update-mitigation-action.html)조를 참조하십시오.

### **update-provisioning-template**

```
다음 코드 예시에서는 update-provisioning-template을 사용하는 방법을 보여 줍니다.
```
AWS CLI

프로비저닝 템플릿을 업데이트하려면

다음 update-provisioning-template 예제는 지정된 프로비저닝 템플릿의 설명과 역할 arn을 수정하고 템플릿을 활성화합니다.

aws iot update-provisioning-template \ --template-name widget-template \ --enabled \ --description "An updated provisioning template for widgets" \ --provisioning-role-arn arn:aws:iam::504350838278:role/Provision\_role

이 명령은 출력을 생성하지 않습니다.

자세한 내용은 [AWS IoT Core 개발자 안내서의AWS IoT 보안 터널링을](https://docs.aws.amazon.com/iot/latest/developerguide/secure-tunneling.html) 참조하십시오.

• API 세부 정보는 AWS CLI 명령 [UpdateProvisioningTemplate](https://awscli.amazonaws.com/v2/documentation/api/latest/reference/iot/update-provisioning-template.html)참조를 참조하십시오.

### **update-role-alias**

다음 코드 예시에서는 update-role-alias을 사용하는 방법을 보여 줍니다.

AWS CLI

```
역할 별칭을 업데이트하려면
```
다음 update-role-alias 예시에서는 LightBulbRole 역할 별칭을 업데이트합니다.

```
aws iot update-role-alias \ 
     --role-alias LightBulbRole \ 
     --role-arn arn:aws:iam::123456789012:role/lightbulbrole-001
```
출력:

```
{ 
     "roleAlias": "LightBulbRole", 
     "roleAliasArn": "arn:aws:iot:us-west-2:123456789012:rolealias/LightBulbRole"
}
```
자세한 내용은 AWS IoT API 레퍼런스를 참조하십시오 [UpdateRoleAlias.](https://docs.aws.amazon.com/iot/latest/apireference/API_UpdateRoleAlias.html)

• API 세부 정보는 AWS CLI 명령 [UpdateRoleAlias참](https://awscli.amazonaws.com/v2/documentation/api/latest/reference/iot/update-role-alias.html)조를 참조하십시오.

### **update-scheduled-audit**

다음 코드 예시에서는 update-scheduled-audit을 사용하는 방법을 보여 줍니다.

AWS CLI

예정된 감사 정의를 업데이트하려면

다음 update-scheduled-audit 예에서는 AWS IoT Device Defender 예약 감사의 대상 검사 이 름을 변경합니다.

```
aws iot update-scheduled-audit \ 
     --scheduled-audit-name WednesdayCertCheck \ 
     --target-check-names CA_CERTIFICATE_EXPIRING_CHECK 
  DEVICE_CERTIFICATE_EXPIRING_CHECK REVOKED_CA_CERTIFICATE_STILL_ACTIVE_CHECK
```

```
{ 
     "scheduledAuditArn": "arn:aws:iot:us-west-2:123456789012:scheduledaudit/
WednesdayCertCheck"
}
```
자세한 내용은 AWS IoT 개발자 안내서의 [감사 명령을](https://docs.aws.amazon.com/iot/latest/developerguide/AuditCommands.html) 참조하십시오.

• API 세부 정보는 AWS CLI 명령 [UpdateScheduledAudit참](https://awscli.amazonaws.com/v2/documentation/api/latest/reference/iot/update-scheduled-audit.html)조를 참조하십시오.

### **update-security-profile**

다음 코드 예시에서는 update-security-profile을 사용하는 방법을 보여 줍니다.

AWS CLI

보안 프로필을 변경하려면

다음 update-security-profile 예제는 AWS IoT Device Defender 보안 프로필에 대한 설명과 동작을 모두 업데이트합니다.

```
aws iot update-security-profile \ 
     --security-profile-name PossibleIssue \ 
     --security-profile-description "Check to see if authorization fails 12 times in 
  5 minutes or if cellular bandwidth exceeds 128" \ 
     --behaviors "[{\"name\":\"CellularBandwidth\",\"metric\":\"aws:message-byte-size
\",\"criteria\":{\"comparisonOperator\":\"greater-than\",\"value\":{\"count\":128},
\"consecutiveDatapointsToAlarm\":1,\"consecutiveDatapointsToClear\":1}},{\"name
\":\"Authorization\",\"metric\":\"aws:num-authorization-failures\",\"criteria\":
{\"comparisonOperator\":\"less-than\",\"value\":{\"count\":12},\"durationSeconds
\":300,\"consecutiveDatapointsToAlarm\":1,\"consecutiveDatapointsToClear\":1}}]"
```

```
{ 
     "securityProfileName": "PossibleIssue", 
     "securityProfileArn": "arn:aws:iot:us-west-2:123456789012:securityprofile/
PossibleIssue", 
     "securityProfileDescription": "check to see if authorization fails 12 times in 5 
  minutes or if cellular bandwidth exceeds 128", 
     "behaviors": [ 
         {
```

```
 "name": "CellularBandwidth", 
              "metric": "aws:message-byte-size", 
              "criteria": { 
                   "comparisonOperator": "greater-than", 
                  "value": { 
                       "count": 128 
                  }, 
                   "consecutiveDatapointsToAlarm": 1, 
                   "consecutiveDatapointsToClear": 1 
              } 
         }, 
         { 
              "name": "Authorization", 
              "metric": "aws:num-authorization-failures", 
              "criteria": { 
                   "comparisonOperator": "less-than", 
                  "value": { 
                       "count": 12 
                  }, 
                  "durationSeconds": 300, 
                   "consecutiveDatapointsToAlarm": 1, 
                   "consecutiveDatapointsToClear": 1 
 } 
         } 
     ], 
     "version": 2, 
     "creationDate": 1560278102.528, 
     "lastModifiedDate": 1560352711.207
}
```
자세한 내용은 AWS IoT 개발자 안내서의 Detect [명령을](https://docs.aws.amazon.com/iot/latest/developerguide/DetectCommands.html) 참조하십시오.

• API 세부 정보는 AWS CLI 명령 [UpdateSecurityProfile](https://awscli.amazonaws.com/v2/documentation/api/latest/reference/iot/update-security-profile.html)참조를 참조하십시오.

#### **update-stream**

다음 코드 예시에서는 update-stream을 사용하는 방법을 보여 줍니다.

# AWS CLI

스트림을 업데이트하려면

다음 update-stream 예제는 기존 스트림을 업데이트합니다. 스트림 버전이 1씩 증가합니다.

```
aws iot update-stream \ 
     --cli-input-json file://update-stream.json
```
update-stream.json의 콘텐츠:

```
{ 
     "streamId": "stream12345", 
     "description": "This stream is used for Amazon FreeRTOS OTA Update 12345.", 
     "files": [ 
         { 
             "fileId": 123, 
             "s3Location": { 
                  "bucket":"codesign-ota-bucket", 
                  "key":"48c67f3c-63bb-4f92-a98a-4ee0fbc2bef6" 
 } 
         } 
     ] 
     "roleArn": "arn:aws:iam:us-west-2:123456789012:role/service-role/
my_ota_stream_role"
}
```
#### 출력:

```
{ 
     "streamId": "stream12345", 
     "streamArn": "arn:aws:iot:us-west-2:123456789012:stream/stream12345", 
     "description": "This stream is used for Amazon FreeRTOS OTA Update 12345.", 
     "streamVersion": 2
}
```
자세한 내용은 AWS IoT API 레퍼런스를 참조하십시오 [UpdateStream.](https://docs.aws.amazon.com/iot/latest/apireference/API_UpdateStream.html)

• API 세부 정보는 AWS CLI 명령 [UpdateStream참](https://awscli.amazonaws.com/v2/documentation/api/latest/reference/iot/update-stream.html)조를 참조하십시오.

#### **update-thing-group**

다음 코드 예시에서는 update-thing-group을 사용하는 방법을 보여 줍니다.

AWS CLI

사물 그룹에 대한 정의를 업데이트하려면

# 다음 update-thing-group 예제는 설명과 두 속성을 변경하여 지정된 사물 그룹에 대한 정의를 업데이트합니다.

```
aws iot update-thing-group \ 
     --thing-group-name HalogenBulbs \ 
     --thing-group-properties "thingGroupDescription=\"Halogen bulb group\", 
  attributePayload={attributes={Manufacturer=AnyCompany,wattage=60}}"
```
출력:

```
{ 
      "version": 2
}
```
자세한 내용은 AWS IoT 개발자 안내서의 [사물 그룹을](https://docs.aws.amazon.com/iot/latest/developerguide/thing-groups.html) 참조하십시오.

• API 세부 정보는 AWS CLI 명령 [UpdateThingGroup](https://awscli.amazonaws.com/v2/documentation/api/latest/reference/iot/update-thing-group.html)참조를 참조하십시오.

### **update-thing-groups-for-thing**

다음 코드 예시에서는 update-thing-groups-for-thing을 사용하는 방법을 보여 줍니다.

AWS CLI

사물이 속한 그룹을 변경하려면

다음 update-thing-groups-for-thing 예제에서는 이름이 지정된 MyLightBulb 그룹에서 이름이 지정된 DeadBulbs 사물을 제거하고 replaceableItems 동시에 이름이 지정된 그룹에 추가합니다.

```
aws iot update-thing-groups-for-thing \ 
     --thing-name MyLightBulb \ 
     --thing-groups-to-add "replaceableItems" \ 
     --thing-groups-to-remove "DeadBulbs"
```
이 명령은 출력을 생성하지 않습니다.

자세한 내용은 AWS IoT 개발자 안내서의 [사물 그룹을](https://docs.aws.amazon.com/iot/latest/developerguide/thing-groups.html) 참조하십시오.

• API 세부 정보는 AWS CLI 명령 [UpdateThingGroupsForThing](https://awscli.amazonaws.com/v2/documentation/api/latest/reference/iot/update-thing-groups-for-thing.html)참조를 참조하십시오.

#### **update-thing**

다음 코드 예시에서는 update-thing을 사용하는 방법을 보여 줍니다.

AWS CLI

사물을 사물 유형과 연결하려면

다음 update-thing 예제에서는 AWS IoT 레지스트리의 사물을 사물 유형과 연결합니다. 연관시 킬 때는 사물 유형별로 정의된 속성 값을 제공합니다.

```
aws iot update-thing \ 
     --thing-name "MyOtherLightBulb" \ 
     --thing-type-name "LightBulb" \ 
     --attribute-payload "{"attributes": {"wattage":"75", "model":"123"}}"
```
이 명령은 출력을 생성하지 않습니다. describe-thing명령을 사용하여 결과를 확인합니다.

자세한 내용은 AWS IoT 개발자 안내서의 [사물 유형을](https://docs.aws.amazon.com/iot/latest/developerguide/thing-types.html) 참조하십시오.

• API 세부 정보는 AWS CLI 명령 [UpdateThing참](https://awscli.amazonaws.com/v2/documentation/api/latest/reference/iot/update-thing.html)조를 참조하십시오.

#### **update-topic-rule-destination**

다음 코드 예시에서는 update-topic-rule-destination을 사용하는 방법을 보여 줍니다.

AWS CLI

예 1: 주제 규칙 대상을 활성화하려면

```
다음 update-topic-rule-destination 예시에서는 주제 규칙 목적지로의 트래픽을 활성화합
니다.
```

```
aws iot update-topic-rule-destination \ 
     --arn "arn:aws:iot:us-west-2:123456789012:ruledestination/http/
a1b2c3d4-5678-90ab-cdef-11111EXAMPLE" \ 
     --status ENABLED
```
이 명령은 출력을 생성하지 않습니다.

자세한 내용은 AWS IoT 개발자 안내서의 [주제 규칙 대상 활성화를](https://docs.aws.amazon.com/iot/latest/developerguide/rule-destination.html#enable-destination) 참조하십시오.

예 2: 주제 규칙 대상을 비활성화하려면

다음 update-topic-rule-destination 예시에서는 주제 규칙 목적지로의 트래픽을 비활성화 합니다.

```
aws iot update-topic-rule-destination \ 
     --arn "arn:aws:iot:us-west-2:123456789012:ruledestination/http/
a1b2c3d4-5678-90ab-cdef-11111EXAMPLE" \ 
     --status DISABLED
```
이 명령은 출력을 생성하지 않습니다.

자세한 내용은 AWS IoT 개발자 안내서의 [주제 규칙 대상 비활성화를](https://docs.aws.amazon.com/iot/latest/developerguide/rule-destination.html#disable-destination) 참조하십시오.

예 3: 새 확인 메시지를 보내려면

다음 update-topic-rule-destination 예제는 주제 규칙 대상에 새 확인 메시지를 보냅니다.

```
aws iot update-topic-rule-destination \ 
     --arn "arn:aws:iot:us-west-2:123456789012:ruledestination/http/
a1b2c3d4-5678-90ab-cdef-11111EXAMPLE" \ 
     --status IN_PROGRESS
```
이 명령은 출력을 생성하지 않습니다.

자세한 내용은 AWS IoT 개발자 안내서의 [새 확인 메시지 전송을](https://docs.aws.amazon.com/iot/latest/developerguide/rule-destination.html#trigger-confirm) 참조하십시오.

• API 세부 정보는 AWS CLI 명령 [UpdateTopicRuleDestination참](https://awscli.amazonaws.com/v2/documentation/api/latest/reference/iot/update-topic-rule-destination.html)조를 참조하십시오.

#### **validate-security-profile-behaviors**

다음 코드 예시에서는 validate-security-profile-behaviors을 사용하는 방법을 보여 줍니 다.

AWS CLI

예 1: 보안 프로필의 동작 매개 변수를 검증하려면

다음 validate-security-profile-behaviors 예는 AWS IoT Device Defender 보안 프로필 에 대해 제대로 구성되고 올바른 동작 세트를 검증합니다.

```
aws iot validate-security-profile-behaviors \
```

```
 --behaviors "[{\"name\":\"CellularBandwidth\",\"metric\":\"aws:message-byte-size
\",\"criteria\":{\"comparisonOperator\":\"greater-than\",\"value\":{\"count\":128},
\"consecutiveDatapointsToAlarm\":1,\"consecutiveDatapointsToClear\":1}},{\"name
\":\"Authorization\",\"metric\":\"aws:num-authorization-failures\",\"criteria\":
{\"comparisonOperator\":\"greater-than\",\"value\":{\"count\":12},\"durationSeconds
\":300,\"consecutiveDatapointsToAlarm\":1,\"consecutiveDatapointsToClear\":1}}]"
```
출력:

```
{ 
     "valid": true, 
     "validationErrors": []
}
```
# 예 2: 보안 프로필의 잘못된 동작 매개 변수를 검증하려면

다음 validate-security-profile-behaviors 예제는 AWS IoT Device Defender 보안 프로 필에 대한 오류가 포함된 일련의 동작을 검증합니다.

```
aws iot validate-security-profile-behaviors \ 
     --behaviors "[{\"name\":\"CellularBandwidth\",\"metric\":\"aws:message-byte-size
\",\"criteria\":{\"comparisonOperator\":\"greater-than\",\"value\":{\"count\":128},
\"consecutiveDatapointsToAlarm\":1,\"consecutiveDatapointsToClear\":1}},{\"name
\":\"Authorization\",\"metric\":\"aws:num-authorization-failures\",\"criteria\":
{\"comparisonOperator\":\"greater-than\",\"value\":{\"count\":12},\"durationSeconds
\":300,\"consecutiveDatapointsToAlarm\":100000,\"consecutiveDatapointsToClear
\":1}}]"
```
출력:

```
\{ "valid": false, 
     "validationErrors": [ 
          { 
               "errorMessage": "Behavior Authorization is malformed. 
  consecutiveDatapointsToAlarm 100000 should be in range[1,10]" 
          } 
    \mathbf{I}}
```
자세한 내용은 AWS IoT 개발자 안내서의 Detect <u>명령을</u> 참조하십시오.

• API 세부 정보는 AWS CLI 명령 [ValidateSecurityProfileBehaviors](https://awscli.amazonaws.com/v2/documentation/api/latest/reference/iot/validate-security-profile-behaviors.html)참조를 참조하십시오.

AWS IoT 1-Click 사용하는 장치 예제 AWS CLI

다음 코드 예제는 with AWS IoT 1-Click Devices를 사용하여 작업을 수행하고 일반적인 시나리오를 구 현하는 방법을 보여줍니다. AWS Command Line Interface

작업은 대규모 프로그램에서 발췌한 코드이며 컨텍스트에 맞춰 실행해야 합니다. 작업은 개별 서비스 함수를 호출하는 방법을 보여 주며 관련 시나리오와 교차 서비스 예시에서 컨텍스트에 맞는 작업을 볼 수 있습니다.

시나리오는 동일한 서비스 내에서 여러 함수를 호출하여 특정 태스크를 수행하는 방법을 보여주는 코 드 예시입니다.

각 예제에는 컨텍스트에서 코드를 설정하고 실행하는 방법에 대한 지침을 찾을 수 있는 링크가 포함되 어 있습니다. GitHub

#### 주제

• [작업](#page-354-0)

작업

#### **claim-devices-by-claim-code**

다음 코드 예시에서는 claim-devices-by-claim-code을 사용하는 방법을 보여 줍니다.

AWS CLI

클레임 코드를 사용하여 하나 이상의 AWS IoT 1-Click 장치를 청구하려면

다음 claim-devices-by-claim-code 예에서는 디바이스 ID 대신 클레임 코드를 사용하여 지 정된 AWS IoT 1-Click 디바이스를 클레임합니다.

```
aws iot1click-devices claim-devices-by-claim-code \ 
     --claim-code C-123EXAMPLE
```
출력:

{

"Total": 9

"ClaimCode": "C-123EXAMPLE"

}

자세한 내용은 [AWS IoT 1-Click 개발자 안내서의 AWS CLI와 함께 IoT 1-Click AWS 사용을](https://docs.aws.amazon.com/iot-1-click/latest/developerguide/1click-cli.html) 참조하 십시오.

• API에 대한 자세한 내용은 명령 참조를 참조하십시오 [ClaimDevicesByClaimCode](https://awscli.amazonaws.com/v2/documentation/api/latest/reference/iot1click-devices/claim-devices-by-claim-code.html).AWS CLI

### **describe-device**

다음 코드 예시에서는 describe-device을 사용하는 방법을 보여 줍니다.

### AWS CLI

기기 설명하기

다음 describe-device 예제는 지정된 장치를 설명합니다.

```
aws iot1click-devices describe-device \ 
     --device-id G030PM0123456789
```
출력:

```
{ 
     "DeviceDescription": { 
          "Arn": "arn:aws:iot1click:us-west-2:012345678901:devices/G030PM0123456789", 
          "Attributes": { 
              "projectRegion": "us-west-2", 
              "projectName": "AnytownDumpsters", 
              "placementName": "customer217", 
              "deviceTemplateName": "empty-dumpster-request" 
         }, 
          "DeviceId": "G030PM0123456789", 
          "Enabled": false, 
          "RemainingLife": 99.9, 
          "Type": "button", 
          "Tags": {} 
     }
}
```
자세한 내용은 [AWS IoT 1-Click 개발자 안내서의 AWS CLI와 함께 IoT 1-Click AWS 사용을](https://docs.aws.amazon.com/iot-1-click/latest/developerguide/1click-cli.html) 참조하 십시오.

• API에 대한 자세한 내용은 명령 참조를 참조하십시오 [DescribeDevice.](https://awscli.amazonaws.com/v2/documentation/api/latest/reference/iot1click-devices/describe-device.html)AWS CLI

# **finalize-device-claim**

다음 코드 예시에서는 finalize-device-claim을 사용하는 방법을 보여 줍니다.

AWS CLI

장치 ID를 사용하여 AWS IoT 1-Click 장치에 대한 청구 요청을 마무리하려면

다음 finalize-device-claim 예에서는 클레임 코드 대신 디바이스 ID를 사용하여 지정된 AWS IoT 1-Click 디바이스에 대한 클레임 요청을 마무리합니다.

```
aws iot1click-devices finalize-device-claim \ 
     --device-id G030PM0123456789
```
출력:

```
\{ "State": "CLAIMED"
}
```
자세한 내용은 [AWS IoT 1-Click 개발자 안내서의 AWS CLI와 함께 IoT 1-Click AWS 사용을](https://docs.aws.amazon.com/iot-1-click/latest/developerguide/1click-cli.html) 참조하 십시오.

• API에 대한 자세한 내용은 명령 참조를 참조하십시오 [FinalizeDeviceClaim](https://awscli.amazonaws.com/v2/documentation/api/latest/reference/iot1click-devices/finalize-device-claim.html).AWS CLI

### **get-device-methods**

다음 코드 예시에서는 get-device-methods을 사용하는 방법을 보여 줍니다.

AWS CLI

기기에 사용할 수 있는 메서드를 나열하려면

다음 get-device-methods 예제는 장치에 사용할 수 있는 방법을 나열합니다.

```
aws iot1click-devices get-device-methods \ 
     --device-id G030PM0123456789
```
출력:

{

```
 "DeviceMethods": [ 
     { 
          "MethodName": "getDeviceHealthParameters" 
     }, 
     { 
          "MethodName": "setDeviceHealthMonitorCallback" 
     }, 
     { 
          "MethodName": "getDeviceHealthMonitorCallback" 
     }, 
     { 
          "MethodName": "setOnClickCallback" 
     }, 
     {
```

```
 "MethodName": "getOnClickCallback"
```
자세한 내용은 [AWS IoT 1-Click 개발자 안내서의 AWS CLI와 함께 IoT 1-Click AWS 사용을](https://docs.aws.amazon.com/iot-1-click/latest/developerguide/1click-cli.html) 참조하 십시오.

• API에 대한 자세한 내용은 명령 참조를 참조하십시오 [GetDeviceMethods.](https://awscli.amazonaws.com/v2/documentation/api/latest/reference/iot1click-devices/get-device-methods.html)AWS CLI

# **initiate-device-claim**

}

]

}

```
다음 코드 예시에서는 initiate-device-claim을 사용하는 방법을 보여 줍니다.
```
AWS CLI

장치 ID를 사용하여 AWS IoT 1-Click 장치에 대한 청구 요청을 시작하려면

다음 initiate-device-claim 예에서는 클레임 코드 대신 디바이스 ID를 사용하여 지정된 AWS IoT 1-Click 디바이스에 대한 클레임 요청을 시작합니다.

```
aws iot1click-devices initiate-device-claim \ 
     --device-id G030PM0123456789
```

```
{ 
     "State": "CLAIM_INITIATED"
}
```
자세한 내용은 [AWS IoT 1-Click 개발자 안내서의 AWS CLI와 함께 IoT 1-Click AWS 사용을](https://docs.aws.amazon.com/iot-1-click/latest/developerguide/1click-cli.html) 참조하 십시오.

• API에 대한 자세한 내용은 명령 참조를 참조하십시오 [InitiateDeviceClaim](https://awscli.amazonaws.com/v2/documentation/api/latest/reference/iot1click-devices/initiate-device-claim.html).AWS CLI

### **invoke-device-method**

다음 코드 예시에서는 invoke-device-method을 사용하는 방법을 보여 줍니다.

AWS CLI

기기에서 기기 메서드를 호출하려면

다음 invoke-device-method 예제에서는 장치에서 지정된 메서드를 호출합니다.

```
aws iot1click-devices invoke-device-method \ 
     --cli-input-json file://invoke-device-method.json
```
invoke-device-method.json의 콘텐츠:

```
{ 
     "DeviceId": "G030PM0123456789", 
     "DeviceMethod": { 
          "DeviceType": "device", 
          "MethodName": "getDeviceHealthParameters" 
     }
}
```
### 출력:

```
{ 
     "DeviceMethodResponse": "{\"remainingLife\": 99.8}"
}
```
자세한 내용은 [AWS IoT 1-Click 개발자 안내서의 AWS CLI와 함께 IoT 1-Click AWS 사용을](https://docs.aws.amazon.com/iot-1-click/latest/developerguide/1click-cli.html) 참조하 십시오.

• API에 대한 자세한 내용은 명령 참조를 참조하십시오 [InvokeDeviceMethod.](https://awscli.amazonaws.com/v2/documentation/api/latest/reference/iot1click-devices/invoke-device-method.html)AWS CLI

#### **list-device-events**

다음 코드 예시에서는 list-device-events을 사용하는 방법을 보여 줍니다.

AWS CLI

지정된 시간 범위의 기기 이벤트를 나열하려면

다음 list-device-events 예제는 지정된 시간 범위 동안의 지정된 장치 이벤트를 나열합니다.

```
aws iot1click-devices list-device-events \ 
     --device-id G030PM0123456789 \ 
     --from-time-stamp 2019-07-17T15:45:12.880Z --to-time-stamp 
  2019-07-19T15:45:12.880Z
```

```
{ 
     "Events": [ 
         { 
              "Device": { 
                  "Attributes": {}, 
                  "DeviceId": "G030PM0123456789", 
                  "Type": "button" 
             }, 
              "StdEvent": "{\"clickType\": \"SINGLE\", 
  \"reportedTime\": \"2019-07-18T23:47:55.015Z\", \"certificateId\": 
  \"fe8798a6c97c62ef8756b80eeefdcf2280f3352f82faa8080c74cc4f4a4d1811\", 
  \"remainingLife\": 99.85000000000001, \"testMode\": false}" 
         }, 
         { 
              "Device": { 
                  "Attributes": {}, 
                  "DeviceId": "G030PM0123456789", 
                  "Type": "button" 
              }, 
              "StdEvent": "{\"clickType\": \"DOUBLE\", 
  \"reportedTime\": \"2019-07-19T00:14:41.353Z\", \"certificateId\": 
  \"fe8798a6c97c62ef8756b80eeefdcf2280f3352f82faa8080c74cc4f4a4d1811\", 
  \"remainingLife\": 99.8, \"testMode\": false}" 
 }
```
]

}

자세한 내용은 [AWS IoT 1-Click 개발자 안내서의 AWS CLI와 함께 IoT 1-Click AWS 사용을](https://docs.aws.amazon.com/iot-1-click/latest/developerguide/1click-cli.html) 참조하 십시오.

• API에 대한 자세한 내용은 명령 참조를 참조하십시오 [ListDeviceEvents.](https://awscli.amazonaws.com/v2/documentation/api/latest/reference/iot1click-devices/list-device-events.html)AWS CLI

#### **list-devices**

다음 코드 예시에서는 list-devices을 사용하는 방법을 보여 줍니다.

AWS CLI

지정된 유형의 디바이스를 나열하려면

다음 list-devices 예제는 지정된 유형의 장치를 나열합니다.

```
aws iot1click-devices list-devices \ 
     --device-type button
```
이 명령은 출력을 생성하지 않습니다.

#### 출력:

```
{ 
     "Devices": [ 
         { 
              "remainingLife": 99.9, 
              "attributes": { 
                  "arn": "arn:aws:iot1click:us-west-2:123456789012:devices/
G030PM0123456789", 
                  "type": "button", 
                  "deviceId": "G030PM0123456789", 
                  "enabled": false 
 } 
         } 
     ]
}
```
자세한 내용은 [AWS IoT 1-Click 개발자 안내서의 AWS CLI와 함께 IoT 1-Click AWS 사용을](https://docs.aws.amazon.com/iot-1-click/latest/developerguide/1click-cli.html) 참조하 십시오.

• API에 대한 자세한 내용은 명령 참조를 참조하십시오 [ListDevices.](https://awscli.amazonaws.com/v2/documentation/api/latest/reference/iot1click-devices/list-devices.html)AWS CLI

#### **list-tags-for-resource**

다음 코드 예시에서는 list-tags-for-resource을 사용하는 방법을 보여 줍니다.

#### AWS CLI

기기의 태그를 나열하려면

다음 list-tags-for-resource 예제는 지정된 장치의 태그를 나열합니다.

```
aws iot1click-devices list-tags-for-resource \ 
     --resource-arn "arn:aws:iot1click:us-west-2:012345678901:devices/
G030PM0123456789"
```
출력:

```
{ 
     "Tags": { 
          "Driver Phone": "123-555-0199", 
          "Driver": "Jorge Souza" 
     }
}
```
자세한 내용은 [AWS IoT 1-Click 개발자 안내서의 AWS CLI와 함께 IoT 1-Click AWS 사용을](https://docs.aws.amazon.com/iot-1-click/latest/developerguide/1click-cli.html) 참조하 십시오.

• API에 대한 자세한 내용은 명령 참조를 참조하십시오 [ListTagsForResource](https://awscli.amazonaws.com/v2/documentation/api/latest/reference/iot1click-devices/list-tags-for-resource.html).AWS CLI

#### **tag-resource**

다음 코드 예시에서는 tag-resource을 사용하는 방법을 보여 줍니다.

AWS CLI

기기 AWS 리소스에 태그를 추가하려면

다음 tag-resource 예제에서는 지정된 리소스에 두 개의 태그를 추가합니다.

```
aws iot1click-devices tag-resource \ 
     --cli-input-json file://devices-tag-resource.json
```
devices-tag-resource.json의 콘텐츠:

```
{ 
     "ResourceArn": "arn:aws:iot1click:us-west-2:123456789012:devices/
G030PM0123456789", 
     "Tags": { 
         "Driver": "Jorge Souza", 
         "Driver Phone": "123-555-0199" 
     }
}
```
이 명령은 출력을 생성하지 않습니다.

자세한 내용은 [AWS IoT 1-Click 개발자 안내서의 AWS CLI와 함께 IoT 1-Click AWS 사용을](https://docs.aws.amazon.com/iot-1-click/latest/developerguide/1click-cli.html) 참조하 십시오.

• API에 대한 자세한 내용은 명령 참조를 참조하십시오 [TagResource.](https://awscli.amazonaws.com/v2/documentation/api/latest/reference/iot1click-devices/tag-resource.html)AWS CLI

#### **unclaim-device**

다음 코드 예시에서는 unclaim-device을 사용하는 방법을 보여 줍니다.

AWS CLI

계정에서 기기 소유권 해제 (등록 취소) 하려면 AWS

다음 unclaim-device 예시에서는 지정된 장치를 계정에서 소유권 주장 해제 (등록 취소) 합니다. AWS

aws iot1click-devices unclaim-device \ --device-id G030PM0123456789

출력:

```
{ 
     "State": "UNCLAIMED"
}
```
자세한 내용은 [AWS IoT 1-Click 개발자 안내서의 AWS CLI와 함께 IoT 1-Click AWS 사용을](https://docs.aws.amazon.com/iot-1-click/latest/developerguide/1click-cli.html) 참조하 십시오.

• API에 대한 자세한 내용은 명령 참조를 참조하십시오 [UnclaimDevice.](https://awscli.amazonaws.com/v2/documentation/api/latest/reference/iot1click-devices/unclaim-device.html)AWS CLI
#### **untag-resource**

다음 코드 예시에서는 untag-resource을 사용하는 방법을 보여 줍니다.

AWS CLI

기기 AWS 리소스에서 태그를 제거하려면

다음 untag-resource 예제에서는 지정된 장치 Driver 리소스에서 이름이 Driver Phone 있 는 태그를 제거합니다.

```
aws iot1click-devices untag-resource \ 
     --resource-arn "arn:aws:iot1click:us-west-2:123456789012:projects/
AnytownDumpsters" \ 
     --tag-keys "Driver Phone" "Driver"
```
이 명령은 출력을 생성하지 않습니다.

자세한 내용은 [AWS IoT 1-Click 개발자 안내서의 AWS CLI와 함께 IoT 1-Click AWS 사용을](https://docs.aws.amazon.com/iot-1-click/latest/developerguide/1click-cli.html) 참조하 십시오.

• API에 대한 자세한 내용은 명령 참조를 참조하십시오 [UntagResource.](https://awscli.amazonaws.com/v2/documentation/api/latest/reference/iot1click-devices/untag-resource.html)AWS CLI

#### **update-device-state**

다음 코드 예시에서는 update-device-state을 사용하는 방법을 보여 줍니다.

AWS CLI

기기의 ``활성화`` 상태를 업데이트하려면

다음은 지정된 update-device-state 장치의 상태를 로 설정합니다. enabled

```
aws iot1click-devices update-device-state \ 
     --device-id G030PM0123456789 \ 
     --enabled
```
이 명령은 출력을 생성하지 않습니다.

자세한 내용은 [AWS IoT 1-Click 개발자 안내서의 AWS CLI와 함께 IoT 1-Click AWS 사용을](https://docs.aws.amazon.com/iot-1-click/latest/developerguide/1click-cli.html) 참조하 십시오.

• API에 대한 자세한 내용은 명령 참조를 참조하십시오 [UpdateDeviceState.](https://awscli.amazonaws.com/v2/documentation/api/latest/reference/iot1click-devices/update-device-state.html)AWS CLI

# AWS IoT 1-Click 프로젝트 예제 사용 AWS CLI

다음 코드 예제는 AWS Command Line Interface with AWS IoT 1-Click Projects를 사용하여 작업을 수 행하고 일반적인 시나리오를 구현하는 방법을 보여줍니다.

작업은 대규모 프로그램에서 발췌한 코드이며 컨텍스트에 맞춰 실행해야 합니다. 작업은 개별 서비스 함수를 호출하는 방법을 보여 주며 관련 시나리오와 교차 서비스 예시에서 컨텍스트에 맞는 작업을 볼 수 있습니다.

시나리오는 동일한 서비스 내에서 여러 함수를 호출하여 특정 태스크를 수행하는 방법을 보여주는 코 드 예시입니다.

각 예제에는 컨텍스트에서 코드를 설정하고 실행하는 방법에 대한 지침을 찾을 수 있는 링크가 포함되 어 있습니다. GitHub

주제

• [작업](#page-354-0)

작업

#### **associate-device-with-placement**

다음 코드 예시에서는 associate-device-with-placement을 사용하는 방법을 보여 줍니다.

AWS CLI

AWS IoT 1-Click 기기를 기존 배치에 연결하려면

다음 associate-device-with-placement 예제에서는 지정된 AWS IoT 1-Click 디바이스를 기존 배치와 연결합니다.

```
aws iot1click-projects associate-device-with-placement \
     --project-name AnytownDumpsters \ 
     --placement-name customer217 \ 
     --device-template-name empty-dumpster-request \ 
     --device-id G030PM0123456789
```
이 명령은 출력을 생성하지 않습니다.

자세한 내용은 [AWS IoT 1-Click 개발자 안내서의 AWS CLI와 함께 IoT 1-Click AWS 사용을](https://docs.aws.amazon.com/iot-1-click/latest/developerguide/1click-cli.html) 참조하 십시오.

• API에 대한 자세한 내용은 명령 참조를 참조하십시오 [AssociateDeviceWithPlacement.](https://awscli.amazonaws.com/v2/documentation/api/latest/reference/iot1click-projects/associate-device-with-placement.html)AWS CLI

#### **create-placement**

다음 코드 예시에서는 create-placement을 사용하는 방법을 보여 줍니다.

AWS CLI

프로젝트를 위한 AWS IoT 1-Click 플레이스먼트를 만들려면

다음 create-placement 예시에서는 지정된 프로젝트에 대한 AWS IoT 1-Click 플레이스먼트를 생성합니다.

```
aws iot1click-projects create-placement \ 
     --project-name AnytownDumpsters \ 
     --placement-name customer217 \ 
     --attributes "{"location": "123 Any Street Anytown, USA 10001", "phone": 
  "123-456-7890"}"
```
이 명령은 출력을 생성하지 않습니다.

자세한 내용은 [AWS IoT 1-Click 개발자 안내서의 AWS CLI와 함께 IoT 1-Click AWS 사용을](https://docs.aws.amazon.com/iot-1-click/latest/developerguide/1click-cli.html) 참조하 십시오.

• API에 대한 자세한 내용은 명령 참조를 참조하십시오 [CreatePlacement](https://awscli.amazonaws.com/v2/documentation/api/latest/reference/iot1click-projects/create-placement.html).AWS CLI

#### **create-project**

다음 코드 예시에서는 create-project을 사용하는 방법을 보여 줍니다.

AWS CLI

0개 이상의 배치를 위한 AWS IoT 1-Click 프로젝트를 만들려면

다음 create-project 예시에서는 배치를 위한 AWS IoT 1-Click 프로젝트를 만듭니다.

aws iot1click-projects-create-project -- 파일: //create-project.json cli-input-json

create-project.json의 콘텐츠:

 "projectName": "AnytownDumpsters", "description": "All dumpsters in the Anytown region.",

{

```
 "placementTemplate": { 
           "defaultAttributes": { 
               "City" : "Anytown" 
          }, 
          "deviceTemplates": { 
               "empty-dumpster-request" : { 
                   "deviceType": "button" 
 } 
          } 
      }
}
```
이 명령은 출력을 생성하지 않습니다.

자세한 내용은 [AWS IoT 1-Click 개발자 안내서의 AWS CLI와 함께 IoT 1-Click AWS 사용을](https://docs.aws.amazon.com/iot-1-click/latest/developerguide/1click-cli.html) 참조하 십시오.

• API에 대한 자세한 내용은 명령 참조를 참조하십시오 [CreateProject.](https://awscli.amazonaws.com/v2/documentation/api/latest/reference/iot1click-projects/create-project.html)AWS CLI

### **delete-placement**

다음 코드 예시에서는 delete-placement을 사용하는 방법을 보여 줍니다.

AWS CLI

프로젝트에서 플레이스먼트를 삭제하려면

다음 delete-placement 예제에서는 프로젝트에서 지정된 배치를 삭제합니다.

```
aws iot1click-projects delete-placement \ 
     --project-name AnytownDumpsters \ 
     --placement-name customer217
```
이 명령은 출력을 생성하지 않습니다.

자세한 내용은 [AWS IoT 1-Click 개발자 안내서의 AWS CLI와 함께 IoT 1-Click AWS 사용을](https://docs.aws.amazon.com/iot-1-click/latest/developerguide/1click-cli.html) 참조하 십시오.

• API에 대한 자세한 내용은 명령 참조를 참조하십시오 [DeletePlacement.](https://awscli.amazonaws.com/v2/documentation/api/latest/reference/iot1click-projects/delete-placement.html)AWS CLI

### **delete-project**

다음 코드 예시에서는 delete-project을 사용하는 방법을 보여 줍니다.

### AWS CLI

### AWS 계정에서 프로젝트를 삭제하려면

다음 delete-project 예시에서는 AWS 계정에서 지정된 프로젝트를 삭제합니다.

```
aws iot1click-projects delete-project \ 
     --project-name AnytownDumpsters
```
이 명령은 출력을 생성하지 않습니다.

자세한 내용은 [AWS IoT 1-Click 개발자 안내서의 AWS CLI와 함께 IoT 1-Click AWS 사용을](https://docs.aws.amazon.com/iot-1-click/latest/developerguide/1click-cli.html) 참조하 십시오.

• API에 대한 자세한 내용은 명령 참조를 참조하십시오 [DeleteProject.](https://awscli.amazonaws.com/v2/documentation/api/latest/reference/iot1click-projects/delete-project.html)AWS CLI

#### **describe-placement**

다음 코드 예시에서는 describe-placement을 사용하는 방법을 보여 줍니다.

AWS CLI

프로젝트 배치를 설명하려면

다음 describe-placement 예시에서는 지정된 프로젝트의 배치를 설명합니다.

```
aws iot1click-projects describe-placement \ 
     --project-name AnytownDumpsters \ 
     --placement-name customer217
```

```
{ 
     "placement": { 
          "projectName": "AnytownDumpsters", 
          "placementName": "customer217", 
          "attributes": { 
              "phone": "123-555-0110", 
              "location": "123 Any Street Anytown, USA 10001" 
         }, 
          "createdDate": 1563488454, 
          "updatedDate": 1563488454
```
}

}

자세한 내용은 [AWS IoT 1-Click 개발자 안내서의 AWS CLI와 함께 IoT 1-Click AWS 사용을](https://docs.aws.amazon.com/iot-1-click/latest/developerguide/1click-cli.html) 참조하 십시오.

• API에 대한 자세한 내용은 명령 참조를 참조하십시오 [DescribePlacement.](https://awscli.amazonaws.com/v2/documentation/api/latest/reference/iot1click-projects/describe-placement.html)AWS CLI

### **describe-project**

다음 코드 예시에서는 describe-project을 사용하는 방법을 보여 줍니다.

AWS CLI

AWS IoT 1-Click 프로젝트를 설명하려면

다음 describe-project 예제에서는 지정된 AWS IoT 1-Click 프로젝트에 대해 설명합니다.

```
aws iot1click-projects describe-project \ 
     --project-name AnytownDumpsters
```

```
{ 
     "project": { 
         "arn": "arn:aws:iot1click:us-west-2:012345678901:projects/AnytownDumpsters", 
         "projectName": "AnytownDumpsters", 
         "description": "All dumpsters in the Anytown region.", 
         "createdDate": 1563483100, 
         "updatedDate": 1563483100, 
         "placementTemplate": { 
             "defaultAttributes": { 
                 "City": "Anytown" 
             }, 
             "deviceTemplates": { 
                 "empty-dumpster-request": { 
                      "deviceType": "button", 
                      "callbackOverrides": {} 
 } 
 } 
         }, 
         "tags": {}
```
}

}

자세한 내용은 [AWS IoT 1-Click 개발자 안내서의 AWS CLI와 함께 IoT 1-Click AWS 사용을](https://docs.aws.amazon.com/iot-1-click/latest/developerguide/1click-cli.html) 참조하 십시오.

• API에 대한 자세한 내용은 명령 참조를 참조하십시오 [DescribeProject](https://awscli.amazonaws.com/v2/documentation/api/latest/reference/iot1click-projects/describe-project.html).AWS CLI

#### **disassociate-device-from-placement**

다음 코드 예시에서는 disassociate-device-from-placement을 사용하는 방법을 보여 줍니다.

AWS CLI

플레이스먼트에서 기기 연결을 해제하려면

다음 disassociate-device-from-placement 예제에서는 지정된 장치를 배치에서 분리합니 다.

```
aws iot1click-projects disassociate-device-from-placement \
```
- --project-name AnytownDumpsters \
- --placement-name customer217 \
- --device-template-name empty-dumpster-request

이 명령은 출력을 생성하지 않습니다.

자세한 내용은 [AWS IoT 1-Click 개발자 안내서의 AWS CLI와 함께 IoT 1-Click AWS 사용을](https://docs.aws.amazon.com/iot-1-click/latest/developerguide/1click-cli.html) 참조하 십시오.

• API에 대한 자세한 내용은 명령 참조를 참조하십시오 [DisassociateDeviceFromPlacement.](https://awscli.amazonaws.com/v2/documentation/api/latest/reference/iot1click-projects/disassociate-device-from-placement.html)AWS CLI

#### **get-devices-in-placement**

다음 코드 예시에서는 get-devices-in-placement을 사용하는 방법을 보여 줍니다.

AWS CLI

프로젝트에 포함된 배치의 모든 기기를 나열하려면

다음 get-devices-in-placement 예제는 지정된 프로젝트에 포함된 지정된 배치의 모든 장치 를 나열합니다.

```
aws iot1click-projects get-devices-in-placement \ 
     --project-name AnytownDumpsters \ 
     --placement-name customer217
```
### 출력:

```
{ 
     "devices": { 
          "empty-dumpster-request": "G030PM0123456789" 
     }
}
```
자세한 내용은 [AWS IoT 1-Click 개발자 안내서의 AWS CLI와 함께 IoT 1-Click AWS 사용을](https://docs.aws.amazon.com/iot-1-click/latest/developerguide/1click-cli.html) 참조하 십시오.

• API에 대한 자세한 내용은 명령 참조를 참조하십시오 [GetDevicesInPlacement](https://awscli.amazonaws.com/v2/documentation/api/latest/reference/iot1click-projects/get-devices-in-placement.html).AWS CLI

## **list-placements**

다음 코드 예시에서는 list-placements을 사용하는 방법을 보여 줍니다.

AWS CLI

프로젝트의 모든 AWS IoT 1-Click 배치를 나열하려면

다음 list-placements 예시는 지정된 프로젝트의 모든 AWS IoT 1-Click 배치를 나열합니다.

```
aws iot1click-projects list-placements \ 
     --project-name AnytownDumpsters
```

```
{ 
     "placements": [ 
          { 
               "projectName": "AnytownDumpsters", 
               "placementName": "customer217", 
               "createdDate": 1563488454, 
              "updatedDate": 1563488454 
          } 
     ]
```
#### }

자세한 내용은 [AWS IoT 1-Click 개발자 안내서의 AWS CLI와 함께 IoT 1-Click AWS 사용을](https://docs.aws.amazon.com/iot-1-click/latest/developerguide/1click-cli.html) 참조하 십시오.

• API에 대한 자세한 내용은 명령 참조를 참조하십시오 [ListPlacements.](https://awscli.amazonaws.com/v2/documentation/api/latest/reference/iot1click-projects/list-placements.html)AWS CLI

### **list-projects**

다음 코드 예시에서는 list-projects을 사용하는 방법을 보여 줍니다.

#### AWS CLI

모든 AWS IoT 1-Click 프로젝트를 나열하려면

다음 list-projects 예시는 계정의 모든 AWS IoT 1-Click 프로젝트를 나열합니다.

```
aws iot1click-projects list-projects
```
출력:

```
{ 
      "projects": [ 
\overline{\mathcal{L}} "arn": "arn:aws:iot1click:us-west-2:012345678901:projects/
AnytownDumpsters", 
               "projectName": "AnytownDumpsters", 
               "createdDate": 1563483100, 
               "updatedDate": 1563483100, 
               "tags": {} 
          } 
    \mathbf{I}}
```
자세한 내용은 [AWS IoT 1-Click 개발자 안내서의 AWS CLI와 함께 IoT 1-Click AWS 사용을](https://docs.aws.amazon.com/iot-1-click/latest/developerguide/1click-cli.html) 참조하 십시오.

• API에 대한 자세한 내용은 명령 참조를 참조하십시오 [ListProjects.](https://awscli.amazonaws.com/v2/documentation/api/latest/reference/iot1click-projects/list-projects.html)AWS CLI

#### **list-tags-for-resource**

다음 코드 예시에서는 list-tags-for-resource을 사용하는 방법을 보여 줍니다.

### AWS CLI

프로젝트 리소스의 태그를 나열하려면

다음 list-tags-for-resource 예제는 지정된 프로젝트 리소스의 태그를 나열합니다.

```
aws iot1click-projects list-tags-for-resource \ 
     --resource-arn "arn:aws:iot1click:us-west-2:123456789012:projects/
AnytownDumpsters"
```
출력:

```
{ 
      "tags": { 
           "Manager": "Li Juan", 
           "Account": "45215" 
     }
}
```
자세한 내용은 [AWS IoT 1-Click 개발자 안내서의 AWS CLI와 함께 IoT 1-Click AWS 사용을](https://docs.aws.amazon.com/iot-1-click/latest/developerguide/1click-cli.html) 참조하 십시오.

• API에 대한 자세한 내용은 명령 참조를 참조하십시오 [ListTagsForResource](https://awscli.amazonaws.com/v2/documentation/api/latest/reference/iot1click-projects/list-tags-for-resource.html).AWS CLI

#### **tag-resource**

다음 코드 예시에서는 tag-resource을 사용하는 방법을 보여 줍니다.

AWS CLI

프로젝트 리소스에 태그를 추가하려면

다음 tag-resource 예제에서는 지정된 프로젝트 리소스에 두 개의 태그를 추가합니다.

```
aws iot1click-projects tag-resource \ 
     --cli-input-json file://devices-tag-resource.json
```
devices-tag-resource.json의 콘텐츠:

```
 "resourceArn": "arn:aws:iot1click:us-west-2:123456789012:projects/
AnytownDumpsters",
```
{

```
 "tags": { 
          "Account": "45215", 
          "Manager": "Li Juan" 
     }
}
```
이 명령은 출력을 생성하지 않습니다.

자세한 내용은 [AWS IoT 1-Click 개발자 안내서의 AWS CLI와 함께 IoT 1-Click AWS 사용을](https://docs.aws.amazon.com/iot-1-click/latest/developerguide/1click-cli.html) 참조하 십시오.

• API에 대한 자세한 내용은 명령 참조를 참조하십시오 [TagResource.](https://awscli.amazonaws.com/v2/documentation/api/latest/reference/iot1click-projects/tag-resource.html)AWS CLI

#### **untag-resource**

다음 코드 예시에서는 untag-resource을 사용하는 방법을 보여 줍니다.

AWS CLI

프로젝트 리소스에서 태그 삭제하기

다음 untag-resource 예제는 지정된 프로젝트에서 키 이름이 Manager 있는 태그를 제거합니 다.

```
aws iot1click-projects untag-resource \ 
     --resource-arn "arn:aws:iot1click:us-west-2:123456789012:projects/
AnytownDumpsters" \ 
     --tag-keys "Manager"
```
이 명령은 출력을 생성하지 않습니다.

자세한 내용은 [AWS IoT 1-Click 개발자 안내서의 AWS CLI와 함께 IoT 1-Click AWS 사용을](https://docs.aws.amazon.com/iot-1-click/latest/developerguide/1click-cli.html) 참조하 십시오.

• API에 대한 자세한 내용은 명령 참조를 참조하십시오 [UntagResource.](https://awscli.amazonaws.com/v2/documentation/api/latest/reference/iot1click-projects/untag-resource.html)AWS CLI

#### **update-placement**

다음 코드 예시에서는 update-placement을 사용하는 방법을 보여 줍니다.

AWS CLI

배치의 "속성" 키-값 쌍을 업데이트하려면

다음 update-placement 예시에서는 배치의 '속성' 키-값 쌍을 업데이트합니다.

```
aws iot1click-projects update-placement \ 
     --cli-input-json file://update-placement.json
```

```
update-placement.json의 콘텐츠:
```

```
{ 
     "projectName": "AnytownDumpsters", 
     "placementName": "customer217", 
     "attributes": { 
          "phone": "123-456-7890", 
          "location": "123 Any Street Anytown, USA 10001" 
     }
}
```
이 명령은 출력을 생성하지 않습니다.

자세한 내용은 [AWS IoT 1-Click 개발자 안내서의 AWS CLI와 함께 IoT 1-Click AWS 사용을](https://docs.aws.amazon.com/iot-1-click/latest/developerguide/1click-cli.html) 참조하 십시오.

• API에 대한 자세한 내용은 명령 참조를 참조하십시오 [UpdatePlacement.](https://awscli.amazonaws.com/v2/documentation/api/latest/reference/iot1click-projects/update-placement.html)AWS CLI

#### **update-project**

다음 코드 예시에서는 update-project을 사용하는 방법을 보여 줍니다.

AWS CLI

프로젝트 설정 업데이트하기

다음 update-project 예제는 프로젝트에 대한 설명을 업데이트합니다.

```
aws iot1click-projects update-project \ 
     --project-name AnytownDumpsters \ 
     --description "All dumpsters (yard waste, recycling, garbage) in the Anytown 
  region."
```
이 명령은 출력을 생성하지 않습니다.

자세한 내용은 [AWS IoT 1-Click 개발자 안내서의 AWS CLI와 함께 IoT 1-Click AWS 사용을](https://docs.aws.amazon.com/iot-1-click/latest/developerguide/1click-cli.html) 참조하 십시오.

• API에 대한 자세한 내용은 명령 참조를 참조하십시오 [UpdateProject.](https://awscli.amazonaws.com/v2/documentation/api/latest/reference/iot1click-projects/update-project.html)AWS CLI

AWS IoT Analytics 예제 사용 AWS CLI

다음 코드 예제는 with 를 사용하여 작업을 수행하고 일반적인 시나리오를 구현하는 방법을 보여줍니 다 AWS IoT Analytics. AWS Command Line Interface

작업은 대규모 프로그램에서 발췌한 코드이며 컨텍스트에 맞춰 실행해야 합니다. 작업은 개별 서비스 함수를 호출하는 방법을 보여 주며 관련 시나리오와 교차 서비스 예시에서 컨텍스트에 맞는 작업을 볼 수 있습니다.

시나리오는 동일한 서비스 내에서 여러 함수를 호출하여 특정 태스크를 수행하는 방법을 보여주는 코 드 예시입니다.

각 예제에는 컨텍스트에서 코드를 설정하고 실행하는 방법에 대한 지침을 찾을 수 있는 링크가 포함되 어 있습니다. GitHub

```
주제
```

```
• 작업
```

```
작업
```

```
batch-put-message
```

```
다음 코드 예시에서는 batch-put-message을 사용하는 방법을 보여 줍니다.
```
AWS CLI

채널에 메시지를 보내려면

다음 batch-put-message 예제는 지정된 채널로 메시지를 보냅니다.

```
aws iotanalytics batch-put-message \ 
     --cli-binary-format raw-in-base64-out \ 
     --cli-input-json file://batch-put-message.json
```
batch-put-message.json의 콘텐츠:

```
 "channelName": "mychannel",
```
{

```
 "messages": [ 
          { 
               "messageId": "0001", 
               "payload": "eyAidGVtcGVyYXR1cmUiOiAyMCB9" 
          } 
     ]
}
```
출력:

```
{ 
     "batchPutMessageErrorEntries": []
}
```
자세한 내용은 AWS IoT Analytics API 레퍼런스를 참조하십시오 [BatchPutMessage.](https://docs.aws.amazon.com/iotanalytics/latest/APIReference/API_BatchPutMessage.html)

• API 세부 정보는 AWS CLI 명령 [BatchPutMessage참](https://awscli.amazonaws.com/v2/documentation/api/latest/reference/iotanalytics/batch-put-message.html)조를 참조하십시오.

## **cancel-pipeline-reprocessing**

다음 코드 예시에서는 cancel-pipeline-reprocessing을 사용하는 방법을 보여 줍니다.

AWS CLI

파이프라인을 통한 데이터 재처리 취소하기

다음 cancel-pipeline-reprocessing 예제에서는 지정된 파이프라인을 통한 데이터 재처리 를 취소합니다.

```
aws iotanalytics cancel-pipeline-reprocessing \ 
     --pipeline-name mypipeline \ 
     --reprocessing-id "6ad2764f-fb13-4de3-b101-4e74af03b043"
```
이 명령은 출력을 생성하지 않습니다.

자세한 내용은 AWS IoT Analytics API 레퍼런스를 참조하십시오 [CancelPipelineReprocessing.](https://docs.aws.amazon.com/iotanalytics/latest/APIReference/API_CancelPipelineReprocessing.html)

• API 세부 정보는 AWS CLI 명령 [CancelPipelineReprocessing참](https://awscli.amazonaws.com/v2/documentation/api/latest/reference/iotanalytics/cancel-pipeline-reprocessing.html)조를 참조하십시오.

### **create-channel**

다음 코드 예시에서는 create-channel을 사용하는 방법을 보여 줍니다.

# AWS CLI

# 채널을 만들려면

다음 create-channel 예제에서는 지정된 구성으로 채널을 만듭니다. 채널은 MQTT 주제로부터 데이터를 수집하고, 처리되지 않은 원시 데이터를 보관하여 데이터를 파이프라인으로 게시합니다.

```
aws iotanalytics create-channel \ 
     --cli-input-json file://create-channel.json
```
create-channel.json의 콘텐츠:

```
{ 
      "channelName": "mychannel", 
      "retentionPeriod": { 
          "unlimited": true 
      }, 
      "tags": [ 
          { 
               "key": "Environment", 
               "value": "Production" 
          } 
     ]
}
```
# 출력:

```
{ 
     "channelArn": "arn:aws:iotanalytics:us-west-2:123456789012:channel/mychannel", 
     "channelName": "mychannel", 
     "retentionPeriod": { 
         "unlimited": true 
     }
}
```
자세한 내용은 AWS IoT Analytics API 레퍼런스를 참조하십시오 [CreateChannel](https://docs.aws.amazon.com/iotanalytics/latest/APIReference/API_CreateChannel.html).

• API 세부 정보는 AWS CLI 명령 [CreateChannel참](https://awscli.amazonaws.com/v2/documentation/api/latest/reference/iotanalytics/create-channel.html)조를 참조하십시오.

# **create-dataset-content**

다음 코드 예시에서는 create-dataset-content을 사용하는 방법을 보여 줍니다.

#### AWS CLI

데이터세트 콘텐츠 생성하기

다음 create-dataset-content 예시에서는 a (SQL 쿼리) 또는 a queryAction containerAction (컨테이너화된 애플리케이션 실행) 를 적용하여 지정된 데이터세트의 콘텐츠 를 만듭니다.

```
aws iotanalytics create-dataset-content \ 
     --dataset-name mydataset
```
출력:

```
{ 
     "versionId": "d494b416-9850-4670-b885-ca22f1e89d62"
}
```
자세한 내용은 AWS IoT Analytics API 레퍼런스를 참조하십시오 [CreateDatasetContent.](https://docs.aws.amazon.com/iotanalytics/latest/APIReference/API_CreateDatasetContent.html)

• API 세부 정보는 AWS CLI 명령 [CreateDatasetContent참](https://awscli.amazonaws.com/v2/documentation/api/latest/reference/iotanalytics/create-dataset-content.html)조를 참조하십시오.

### **create-dataset**

다음 코드 예시에서는 create-dataset을 사용하는 방법을 보여 줍니다.

AWS CLI

데이터세트를 만들려면

다음 create-dataset 예시에서는 데이터세트를 만듭니다. 데이터 세트는 queryAction(SQL 쿼리) 또는 containerAction(컨테이너식 애플리케이션 실행)을 적용하여 데이터 스토어 에서 검색된 데이터를 저장합니다. 이 작업은 데이터 세트 스켈레톤을 생성합니다. 지정한 a 를 CreateDatasetContent 호출하거나 자동으로 데이터세트를 수동으로 채울 수 있습니 다trigger.

```
aws iotanalytics create-dataset \ 
     --cli-input-json file://create-dataset.json
```
create-dataset.json의 콘텐츠:

{

```
 "datasetName": "mydataset", 
     "actions": [ 
          { 
               "actionName": "myDatasetAction", 
               "queryAction": { 
                    "sqlQuery": "SELECT * FROM mydatastore" 
 } 
          } 
     ], 
     "retentionPeriod": { 
          "unlimited": true 
     }, 
     "tags": [ 
         \left\{ \right. "key": "Environment", 
               "value": "Production" 
          } 
     ]
}
```

```
출력:
```

```
{ 
     "datasetName": "mydataset", 
     "retentionPeriod": { 
         "unlimited": true 
     }, 
     "datasetArn": "arn:aws:iotanalytics:us-west-2:123456789012:dataset/mydataset"
}
```
자세한 내용은 AWS IoT Analytics API 레퍼런스를 참조하십시오 [CreateDataset.](https://docs.aws.amazon.com/iotanalytics/latest/APIReference/API_CreateDataset.html)

• API 세부 정보는 AWS CLI 명령 [CreateDataset참](https://awscli.amazonaws.com/v2/documentation/api/latest/reference/iotanalytics/create-dataset.html)조를 참조하십시오.

## **create-datastore**

다음 코드 예시에서는 create-datastore을 사용하는 방법을 보여 줍니다.

AWS CLI

데이터 스토어 생성

다음 create-datastore 예시에서는 메시지 리포지토리인 데이터 저장소를 만듭니다.

```
aws iotanalytics create-datastore \ 
     --cli-input-json file://create-datastore.json
```
## create-datastore.json의 콘텐츠:

```
{ 
      "datastoreName": "mydatastore", 
      "retentionPeriod": { 
           "numberOfDays": 90 
      }, 
      "tags": [ 
           { 
                "key": "Environment", 
                "value": "Production" 
           } 
     \mathbf{I}}
```
### 출력:

```
{ 
     "datastoreName": "mydatastore", 
     "datastoreArn": "arn:aws:iotanalytics:us-west-2:123456789012:datastore/
mydatastore", 
     "retentionPeriod": { 
         "numberOfDays": 90, 
         "unlimited": false 
     }
}
```
자세한 내용은 AWS IoT Analytics API 레퍼런스를 참조하십시오 [CreateDatastore](https://docs.aws.amazon.com/iotanalytics/latest/APIReference/API_CreateDatastore.html).

• API 세부 정보는 AWS CLI 명령 [CreateDatastore](https://awscli.amazonaws.com/v2/documentation/api/latest/reference/iotanalytics/create-datastore.html)참조를 참조하십시오.

#### **create-pipeline**

다음 코드 예시에서는 create-pipeline을 사용하는 방법을 보여 줍니다.

# AWS CLI

IoT Analytics 파이프라인 생성

다음 create-pipeline 예시는 파이프라인을 생성합니다. 파이프라인은 채널로부터 메시지를 사 용하고 사용자가 데이터 스토어에 저장하기 전에 메시지를 처리할 수 있도록 합니다. 채널과 데이 터 저장소 활동을 모두 지정해야 하며, 선택적으로 pipelineActivities 배열에 최대 23개의 추 가 활동을 지정해야 합니다.

```
aws iotanalytics create-pipeline \ 
     --cli-input-json file://create-pipeline.json
```
create-pipeline.json의 콘텐츠:

```
{ 
     "pipelineName": "mypipeline", 
     "pipelineActivities": [ 
          { 
              "channel": { 
                   "name": "myChannelActivity", 
                   "channelName": "mychannel", 
                   "next": "myMathActivity" 
 } 
          }, 
          { 
              "datastore": { 
                   "name": "myDatastoreActivity", 
                   "datastoreName": "mydatastore" 
              } 
          }, 
          { 
              "math": { 
                   "name": "myMathActivity", 
                   "math": "((temp - 32) * 5.0) / 9.0", 
                   "attribute": "tempC", 
                   "next": "myDatastoreActivity" 
 } 
          } 
     ], 
     "tags": [ 
          { 
              "key": "Environment", 
              "value": "Beta" 
          } 
     ]
}
```
### 출력:

```
{ 
     "pipelineArn": "arn:aws:iotanalytics:us-west-2:123456789012:pipeline/
mypipeline", 
     "pipelineName": "mypipeline"
}
```
자세한 내용은 AWS IoT Analytics API 레퍼런스를 참조하십시오 [CreatePipeline](https://docs.aws.amazon.com/iotanalytics/latest/APIReference/API_CreatePipeline.html).

• API 세부 정보는 AWS CLI 명령 [CreatePipeline참](https://awscli.amazonaws.com/v2/documentation/api/latest/reference/iotanalytics/create-pipeline.html)조를 참조하십시오.

### **delete-channel**

```
다음 코드 예시에서는 delete-channel을 사용하는 방법을 보여 줍니다.
```
### AWS CLI

IoT Analytics 채널 삭제

다음 delete-channel 예시에서는 지정된 채널을 삭제합니다.

aws iotanalytics delete-channel \ --channel-name mychannel

이 명령은 출력을 생성하지 않습니다.

자세한 내용은 AWS IoT Analytics API 레퍼런스를 참조하십시오 [DeleteChannel.](https://docs.aws.amazon.com/iotanalytics/latest/APIReference/API_DeleteChannel.html)

• API 세부 정보는 AWS CLI 명령 [DeleteChannel참](https://awscli.amazonaws.com/v2/documentation/api/latest/reference/iotanalytics/delete-channel.html)조를 참조하십시오.

### **delete-dataset-content**

다음 코드 예시에서는 delete-dataset-content을 사용하는 방법을 보여 줍니다.

AWS CLI

데이터세트 콘텐츠를 삭제하려면

다음 delete-dataset-content 예시에서는 지정된 데이터세트의 콘텐츠를 삭제합니다.

```
aws iotanalytics delete-dataset-content \ 
     --dataset-name mydataset
```
이 명령은 출력을 생성하지 않습니다.

자세한 내용은 AWS IoT Analytics API 레퍼런스를 참조하십시오 [DeleteDatasetContent](https://docs.aws.amazon.com/iotanalytics/latest/APIReference/API_DeleteDatasetContent.html).

• API 세부 정보는 AWS CLI 명령 [DeleteDatasetContent](https://awscli.amazonaws.com/v2/documentation/api/latest/reference/iotanalytics/delete-dataset-content.html)참조를 참조하십시오.

#### **delete-dataset**

다음 코드 예시에서는 delete-dataset을 사용하는 방법을 보여 줍니다.

### AWS CLI

데이터세트를 삭제하려면

다음 delete-dataset 예시에서는 지정된 데이터세트를 삭제합니다. 이 작업을 수행하기 전에 데 이터 세트의 내용을 삭제할 필요는 없습니다.

```
aws iotanalytics delete-dataset \ 
     --dataset-name mydataset
```
이 명령은 출력을 생성하지 않습니다.

자세한 내용은 AWS IoT Analytics API 레퍼런스를 참조하십시오 [DeleteDataset](https://docs.aws.amazon.com/iotanalytics/latest/APIReference/API_DeleteDataset.html).

• API 세부 정보는 AWS CLI 명령 [DeleteDataset](https://awscli.amazonaws.com/v2/documentation/api/latest/reference/iotanalytics/delete-dataset.html)참조를 참조하십시오.

#### **delete-datastore**

다음 코드 예시에서는 delete-datastore을 사용하는 방법을 보여 줍니다.

AWS CLI

데이터 스토어 삭제

다음 delete-datastore 예시에서는 지정된 데이터 저장소를 삭제합니다.

```
aws iotanalytics delete-datastore \ 
     --datastore-name mydatastore
```
이 명령은 출력을 생성하지 않습니다.

자세한 내용은 AWS IoT Analytics API 레퍼런스를 참조하십시오 [DeleteDatastore](https://docs.aws.amazon.com/iotanalytics/latest/APIReference/API_DeleteDatastore.html).

• API 세부 정보는 AWS CLI 명령 [DeleteDatastore참](https://awscli.amazonaws.com/v2/documentation/api/latest/reference/iotanalytics/delete-datastore.html)조를 참조하십시오.

### **delete-pipeline**

다음 코드 예시에서는 delete-pipeline을 사용하는 방법을 보여 줍니다.

AWS CLI

파이프라인을 삭제하려면

다음 delete-pipeline 예제에서는 지정된 파이프라인을 삭제합니다.

```
aws iotanalytics delete-pipeline \ 
     --pipeline-name mypipeline
```
이 명령은 출력을 생성하지 않습니다.

자세한 내용은 AWS IoT Analytics API 레퍼런스를 참조하십시오 [DeletePipeline.](https://docs.aws.amazon.com/iotanalytics/latest/APIReference/API_DeletePipeline.html)

• API 세부 정보는 AWS CLI 명령 [DeletePipeline참](https://awscli.amazonaws.com/v2/documentation/api/latest/reference/iotanalytics/delete-pipeline.html)조를 참조하십시오.

### **describe-channel**

다음 코드 예시에서는 describe-channel을 사용하는 방법을 보여 줍니다.

AWS CLI

채널에 대한 정보를 검색하려면

다음 describe-channel 예제에서는 지정된 채널에 대한 통계를 포함한 세부 정보를 표시합니 다.

```
aws iotanalytics describe-channel \ 
     --channel-name mychannel \ 
     --include-statistics
```

```
{ 
     "statistics": { 
          "size": { 
               "estimatedSizeInBytes": 402.0, 
               "estimatedOn": 1561504380.0 
          } 
     },
```

```
 "channel": { 
          "status": "ACTIVE", 
          "name": "mychannel", 
          "lastUpdateTime": 1557860351.001, 
          "creationTime": 1557860351.001, 
         "retentionPeriod": { 
              "unlimited": true 
         }, 
          "arn": "arn:aws:iotanalytics:us-west-2:123456789012:channel/mychannel" 
     }
}
```
자세한 내용은 AWS IoT Analytics API 레퍼런스를 참조하십시오 [DescribeChannel.](https://docs.aws.amazon.com/iotanalytics/latest/APIReference/API_DescribeChannel.html)

• API 세부 정보는 AWS CLI 명령 [DescribeChannel](https://awscli.amazonaws.com/v2/documentation/api/latest/reference/iotanalytics/describe-channel.html)참조를 참조하십시오.

### **describe-dataset**

다음 코드 예시에서는 describe-dataset을 사용하는 방법을 보여 줍니다.

AWS CLI

데이터세트에 대한 정보를 검색하려면

다음 describe-dataset 예제에서는 지정된 데이터세트에 대한 세부 정보를 표시합니다.

```
aws iotanalytics describe-dataset \ 
     --dataset-name mydataset
```

```
{ 
     "dataset": { 
          "status": "ACTIVE", 
          "contentDeliveryRules": [], 
          "name": "mydataset", 
          "lastUpdateTime": 1557859240.658, 
          "triggers": [], 
          "creationTime": 1557859240.658, 
          "actions": [ 
              { 
                   "actionName": "query_32", 
                   "queryAction": {
```

```
 "sqlQuery": "SELECT * FROM mydatastore", 
                     "filters": [] 
 } 
 } 
        ], 
         "retentionPeriod": { 
            "numberOfDays": 90, 
            "unlimited": false 
        }, 
         "arn": "arn:aws:iotanalytics:us-west-2:123456789012:dataset/mydataset" 
    }
}
```
자세한 내용은 AWS IoT Analytics API 레퍼런스를 참조하십시오 [DescribeDataset](https://docs.aws.amazon.com/iotanalytics/latest/APIReference/API_DescribeDataset.html).

• API 세부 정보는 AWS CLI 명령 [DescribeDataset참](https://awscli.amazonaws.com/v2/documentation/api/latest/reference/iotanalytics/describe-dataset.html)조를 참조하십시오.

## **describe-datastore**

다음 코드 예시에서는 describe-datastore을 사용하는 방법을 보여 줍니다.

AWS CLI

데이터 저장소에 대한 정보를 검색하려면

다음 describe-datastore 예제는 지정된 데이터 저장소에 대한 통계를 포함한 세부 정보를 표 시합니다.

```
aws iotanalytics describe-datastore \ 
     --datastore-name mydatastore \ 
     --include-statistics
```

```
{ 
     "datastore": { 
          "status": "ACTIVE", 
          "name": "mydatastore", 
          "lastUpdateTime": 1557858971.02, 
          "creationTime": 1557858971.02, 
          "retentionPeriod": { 
              "unlimited": true 
          },
```

```
 "arn": "arn:aws:iotanalytics:us-west-2:123456789012:datastore/mydatastore" 
     }, 
     "statistics": { 
          "size": { 
              "estimatedSizeInBytes": 397.0, 
              "estimatedOn": 1561592040.0 
          } 
     }
}
```
자세한 내용은 AWS IoT Analytics API 레퍼런스를 참조하십시오 [DescribeDatastore.](https://docs.aws.amazon.com/iotanalytics/latest/APIReference/API_DescribeDatastore.html)

• API 세부 정보는 AWS CLI 명령 [DescribeDatastore참](https://awscli.amazonaws.com/v2/documentation/api/latest/reference/iotanalytics/describe-datastore.html)조를 참조하십시오.

### **describe-logging-options**

다음 코드 예시에서는 describe-logging-options을 사용하는 방법을 보여 줍니다.

AWS CLI

현재 로깅 옵션을 검색하려면

다음 describe-logging-options 예는 현재 AWS IoT Analytics 로깅 옵션을 표시합니다.

aws iotanalytics describe-logging-options

이 명령은 출력을 생성하지 않습니다. 출력:

```
{ 
     "loggingOptions": { 
          "roleArn": "arn:aws:iam::123456789012:role/service-role/myIoTAnalyticsRole", 
          "enabled": true, 
         "level": "ERROR" 
     }
}
```
자세한 내용은 AWS IoT Analytics API 레퍼런스를 참조하십시오 [DescribeLoggingOptions.](https://docs.aws.amazon.com/iotanalytics/latest/APIReference/API_DescribeLoggingOptions.html)

• API 세부 정보는 AWS CLI 명령 [DescribeLoggingOptions참](https://awscli.amazonaws.com/v2/documentation/api/latest/reference/iotanalytics/describe-logging-options.html)조를 참조하십시오.

#### **describe-pipeline**

다음 코드 예시에서는 describe-pipeline을 사용하는 방법을 보여 줍니다.

# AWS CLI

# 파이프라인에 대한 정보를 검색하려면

다음 describe-pipeline 예제에서는 지정된 파이프라인의 세부 정보를 표시합니다.

```
aws iotanalytics describe-pipeline \ 
     --pipeline-name mypipeline
```
# 출력:

```
{ 
     "pipeline": { 
         "activities": [ 
\{\hspace{.1cm} \} "channel": { 
                     "channelName": "mychannel", 
                     "name": "mychannel_28", 
                     "next": "mydatastore_29" 
 } 
             }, 
\{\hspace{.1cm} \} "datastore": { 
                     "datastoreName": "mydatastore", 
                     "name": "mydatastore_29" 
 } 
 } 
         ], 
         "name": "mypipeline", 
         "lastUpdateTime": 1561676362.515, 
         "creationTime": 1557859124.432, 
         "reprocessingSummaries": [ 
\{\hspace{.1cm} \} "status": "SUCCEEDED", 
                 "creationTime": 1561676362.189, 
                 "id": "6ad2764f-fb13-4de3-b101-4e74af03b043" 
 } 
         ], 
         "arn": "arn:aws:iotanalytics:us-west-2:123456789012:pipeline/mypipeline" 
     }
}
```
자세한 내용은 AWS IoT Analytics API 레퍼런스를 참조하십시오 [DescribePipeline.](https://docs.aws.amazon.com/iotanalytics/latest/APIReference/API_DescribePipeline.html)

• API 세부 정보는 AWS CLI 명령 [DescribePipeline](https://awscli.amazonaws.com/v2/documentation/api/latest/reference/iotanalytics/describe-pipeline.html)참조를 참조하십시오.

#### **get-dataset-content**

다음 코드 예시에서는 get-dataset-content을 사용하는 방법을 보여 줍니다.

AWS CLI

데이터세트의 콘텐츠를 검색하려면

다음 get-dataset-content 예시에서는 데이터세트의 콘텐츠를 미리 서명된 URI로 검색합니 다.

aws iotanalytics get-dataset-content --dataset-name mydataset

출력:

```
{ 
     "status": { 
         "state": "SUCCEEDED" 
     }, 
     "timestamp": 1557863215.995, 
     "entries": [ 
        \{ "dataURI": "https://aws-radiant-
dataset-12345678-1234-1234-1234-123456789012.s3.us-west-2.amazonaws.com/
results/12345678-e8b3-46ba-b2dd-efe8d86cf385.csv?X-Amz-Security-Token=...-Amz-
Algorithm=AWS4-HMAC-SHA256&X-Amz-Date=20190628T173437Z&X-Amz-SignedHeaders=host&X-
Amz-Expires=7200&X-Amz-Credential=...F20190628%2Fus-west-2%2Fs3%2Faws4_request&X-
Amz-Signature=..." 
         } 
    \mathbf{I}}
```
자세한 내용은 가이드를 참조하세요 [GetDatasetContent.](https://docs.aws.amazon.com/iotanalytics/latest/APIReference/API_GetDatasetContent.html)

• API 세부 정보는 AWS CLI 명령 [GetDatasetContent참](https://awscli.amazonaws.com/v2/documentation/api/latest/reference/iotanalytics/get-dataset-content.html)조를 참조하십시오.

## **list-channels**

다음 코드 예시에서는 list-channels을 사용하는 방법을 보여 줍니다.

# AWS CLI

# 채널 목록을 검색하려면

# 다음 list-channels 예제에서는 사용 가능한 채널에 대한 요약 정보를 표시합니다.

```
aws iotanalytics list-channels
```
# 출력:

```
{ 
     "channelSummaries": [ 
          { 
               "status": "ACTIVE", 
              "channelName": "mychannel", 
              "creationTime": 1557860351.001, 
               "lastUpdateTime": 1557860351.001 
          } 
     ]
}
```
자세한 내용은 AWS IoT Analytics API 레퍼런스를 참조하십시오 [ListChannels.](https://docs.aws.amazon.com/iotanalytics/latest/APIReference/API_ListChannels.html)

• API 세부 정보는 AWS CLI 명령 [ListChannels참](https://awscli.amazonaws.com/v2/documentation/api/latest/reference/iotanalytics/list-channels.html)조를 참조하십시오.

# **list-dataset-contents**

다음 코드 예시에서는 list-dataset-contents을 사용하는 방법을 보여 줍니다.

AWS CLI

데이터세트 콘텐츠에 대한 정보를 나열하려면

다음 list-dataset-contents 예제에는 생성된 데이터세트 콘텐츠에 대한 정보가 나열되어 있 습니다.

```
aws iotanalytics list-dataset-contents \ 
     --dataset-name mydataset
```
출력:

{

```
 "datasetContentSummaries": [ 
          { 
              "status": { 
                   "state": "SUCCEEDED" 
              }, 
              "scheduleTime": 1557863215.995, 
              "version": "b10ea2a9-66c1-4d99-8d1f-518113b738d0", 
              "creationTime": 1557863215.995 
          } 
     ]
}
```
자세한 내용은 AWS IoT Analytics API 레퍼런스를 참조하십시오 [ListDatasetContents](https://docs.aws.amazon.com/iotanalytics/latest/APIReference/API_ListDatasetContents.html).

• API 세부 정보는 AWS CLI 명령 [ListDatasetContents](https://awscli.amazonaws.com/v2/documentation/api/latest/reference/iotanalytics/list-dataset-contents.html)참조를 참조하십시오.

# **list-datasets**

다음 코드 예시에서는 list-datasets을 사용하는 방법을 보여 줍니다.

AWS CLI

데이터세트에 대한 정보를 검색하려면

다음 list-datasets 예제에는 사용 가능한 데이터세트에 대한 요약 정보가 나열되어 있습니다.

```
aws iotanalytics list-datasets
```

```
{ 
     "datasetSummaries": [ 
         { 
              "status": "ACTIVE", 
              "datasetName": "mydataset", 
              "lastUpdateTime": 1557859240.658, 
              "triggers": [], 
              "creationTime": 1557859240.658, 
              "actions": [ 
\overline{a} "actionName": "query_32", 
                       "actionType": "QUERY"
```
 } ] } ] }

자세한 내용은 AWS IoT Analytics API 레퍼런스를 참조하십시오 [ListDatasets](https://docs.aws.amazon.com/iotanalytics/latest/APIReference/API_ListDatasets.html).

• API 세부 정보는 AWS CLI 명령 [ListDatasets](https://awscli.amazonaws.com/v2/documentation/api/latest/reference/iotanalytics/list-datasets.html)참조를 참조하십시오.

## **list-datastores**

다음 코드 예시에서는 list-datastores을 사용하는 방법을 보여 줍니다.

AWS CLI

데이터 저장소 목록을 검색하려면

다음 list-datastores 예제는 사용 가능한 데이터 저장소에 대한 요약 정보를 표시합니다.

aws iotanalytics list-datastores

출력:

```
{ 
     "datastoreSummaries": [ 
          { 
               "status": "ACTIVE", 
              "datastoreName": "mydatastore", 
              "creationTime": 1557858971.02, 
              "lastUpdateTime": 1557858971.02 
          } 
     ]
}
```
자세한 내용은 AWS IoT Analytics API 레퍼런스를 참조하십시오 [ListDatastores](https://docs.aws.amazon.com/iotanalytics/latest/APIReference/API_ListDatastores.html).

• API 세부 정보는 AWS CLI 명령 [ListDatastores참](https://awscli.amazonaws.com/v2/documentation/api/latest/reference/iotanalytics/list-datastores.html)조를 참조하십시오.

# **list-pipelines**

다음 코드 예시에서는 list-pipelines을 사용하는 방법을 보여 줍니다.

### AWS CLI

파이프라인 목록을 검색하려면

다음 list-pipelines 예제는 사용 가능한 파이프라인 목록을 표시합니다.

```
aws iotanalytics list-pipelines
```
# 출력:

```
{ 
     "pipelineSummaries": [ 
          { 
               "pipelineName": "mypipeline", 
               "creationTime": 1557859124.432, 
               "lastUpdateTime": 1557859124.432, 
               "reprocessingSummaries": [] 
          } 
    \mathbf{I}}
```
자세한 내용은 AWS IoT Analytics API 레퍼런스를 참조하십시오 [ListPipelines.](https://docs.aws.amazon.com/iotanalytics/latest/APIReference/API_ListPipelines.html)

• API 세부 정보는 AWS CLI 명령 [ListPipelines참](https://awscli.amazonaws.com/v2/documentation/api/latest/reference/iotanalytics/list-pipelines.html)조를 참조하십시오.

### **list-tags-for-resource**

다음 코드 예시에서는 list-tags-for-resource을 사용하는 방법을 보여 줍니다.

AWS CLI

리소스의 태그를 나열하려면

다음 list-tags-for-resource 예제는 지정된 리소스에 연결한 태그를 나열합니다.

```
aws iotanalytics list-tags-for-resource \ 
     --resource-arn "arn:aws:iotanalytics:us-west-2:123456789012:channel/mychannel"
```
출력:

{

"tags": [

```
 { 
                    "value": "bar", 
                    "key": "foo" 
             } 
      \mathbf{I}}
```
자세한 내용은 AWS IoT Analytics API 레퍼런스를 참조하십시오 [ListTagsForResource](https://docs.aws.amazon.com/iotanalytics/latest/APIReference/API_ListTagsForResource.html).

• API 세부 정보는 AWS CLI 명령 [ListTagsForResource참](https://awscli.amazonaws.com/v2/documentation/api/latest/reference/iotanalytics/list-tags-for-resource.html)조를 참조하십시오.

## **put-logging-options**

다음 코드 예시에서는 put-logging-options을 사용하는 방법을 보여 줍니다.

AWS CLI

로깅 옵션 설정 또는 업데이트하기

다음 put-logging-options 예제에서는 AWS IoT Analytics 로깅 옵션을 설정하거나 업데이트 합니다. loggingOptions필드 값을 업데이트하면 변경 사항이 적용되는 데 최대 1분이 걸릴 수 있습니다. 또한 "RoLearn" 필드에 지정한 역할에 연결된 정책을 변경하는 경우 (예: 잘못된 정책을 수정하기 위해) 변경 사항이 적용되는 데 최대 5분이 걸릴 수 있습니다.

```
aws iotanalytics put-logging-options \ 
     --cli-input-json file://put-logging-options.json
```
put-logging-options.json의 콘텐츠:

```
\{ "loggingOptions": { 
          "roleArn": "arn:aws:iam::123456789012:role/service-role/myIoTAnalyticsRole", 
          "level": "ERROR", 
          "enabled": true 
     }
}
```
이 명령은 출력을 생성하지 않습니다.

자세한 내용은 AWS IoT Analytics API 레퍼런스를 참조하십시오 [PutLoggingOptions.](https://docs.aws.amazon.com/iotanalytics/latest/APIReference/API_PutLoggingOptions.html)

• API 세부 정보는 AWS CLI 명령 [PutLoggingOptions](https://awscli.amazonaws.com/v2/documentation/api/latest/reference/iotanalytics/put-logging-options.html)참조를 참조하십시오.

## **run-pipeline-activity**

다음 코드 예시에서는 run-pipeline-activity을 사용하는 방법을 보여 줍니다.

AWS CLI

```
파이프라인 활동을 시뮬레이션하려면
```
다음 run-pipeline-activity 예제는 메시지 페이로드에서 파이프라인 활동을 실행한 결과를 시뮬레이션합니다.

```
aws iotanalytics run-pipeline-activity \ 
     --pipeline-activity file://maths.json \ 
     --payloads file://payloads.json
```
maths.json의 콘텐츠:

```
{ 
     "math": { 
          "name": "MyMathActivity", 
          "math": "((temp - 32) * 5.0) / 9.0", 
          "attribute": "tempC" 
     }
}
```
payloads.json의 콘텐츠:

```
\Gamma "{\"humidity\": 52, \"temp\": 68 }", 
     "{\"humidity\": 52, \"temp\": 32 }"
]
```

```
{ 
     "logResult": "", 
     "payloads": [ 
          "eyJodW1pZGl0eSI6NTIsInRlbXAiOjY4LCJ0ZW1wQyI6MjB9", 
          "eyJodW1pZGl0eSI6NTIsInRlbXAiOjMyLCJ0ZW1wQyI6MH0=" 
     ]
}
```
자세한 내용은 AWS IoT Analytics API 레퍼런스를 참조하십시오 [RunPipelineActivity](https://docs.aws.amazon.com/iotanalytics/latest/APIReference/API_RunPipelineActivity.html).

• API 세부 정보는 AWS CLI 명령 [RunPipelineActivity참](https://awscli.amazonaws.com/v2/documentation/api/latest/reference/iotanalytics/run-pipeline-activity.html)조를 참조하십시오.

#### **sample-channel-data**

다음 코드 예시에서는 sample-channel-data을 사용하는 방법을 보여 줍니다.

AWS CLI

채널에서 샘플 메시지를 검색하려면

다음 sample-channel-data 예제는 지정된 기간 동안 수집된 특정 채널에서 메시지 샘플을 검색 합니다. 최대 10개의 메시지를 검색할 수 있습니다.

```
aws iotanalytics sample-channel-data \ 
     --channel-name mychannel
```
출력:

```
{ 
     "payloads": [ 
          "eyAidGVtcGVyYXR1cmUiOiAyMCB9", 
          "eyAiZm9vIjogImJhciIgfQ==" 
     ]
}
```
자세한 내용은 AWS IoT Analytics API 레퍼런스를 참조하십시오 [SampleChannelData](https://docs.aws.amazon.com/iotanalytics/latest/APIReference/API_SampleChannelData.html).

• API 세부 정보는 AWS CLI 명령 [SampleChannelData참](https://awscli.amazonaws.com/v2/documentation/api/latest/reference/iotanalytics/sample-channel-data.html)조를 참조하십시오.

### **start-pipeline-reprocessing**

다음 코드 예시에서는 start-pipeline-reprocessing을 사용하는 방법을 보여 줍니다.

AWS CLI

파이프라인 재처리를 시작하려면

다음 start-pipeline-reprocessing 예제에서는 지정된 파이프라인을 통해 원시 메시지 데이 터의 재처리를 시작합니다.

```
aws iotanalytics start-pipeline-reprocessing \ 
     --pipeline-name mypipeline
```
### 출력:

```
{ 
     "reprocessingId": "6ad2764f-fb13-4de3-b101-4e74af03b043"
}
```
자세한 내용은 AWS IoT Analytics API 레퍼런스를 참조하십시오 [StartPipelineReprocessing.](https://docs.aws.amazon.com/iotanalytics/latest/APIReference/API_StartPipelineReprocessing.html)

• API 세부 정보는 AWS CLI 명령 [StartPipelineReprocessing참](https://awscli.amazonaws.com/v2/documentation/api/latest/reference/iotanalytics/start-pipeline-reprocessing.html)조를 참조하십시오.

#### **tag-resource**

다음 코드 예시에서는 tag-resource을 사용하는 방법을 보여 줍니다.

#### AWS CLI

리소스의 태그 추가 또는 수정하기

다음 tag-resource 예제는 지정된 리소스에 첨부된 태그를 추가하거나 수정합니다.

```
aws iotanalytics tag-resource \ 
     --resource-arn "arn:aws:iotanalytics:us-west-2:123456789012:channel/mychannel" \ 
     --tags "[{\"key\": \"Environment\", \"value\": \"Production\"}]"
```
이 명령은 출력을 생성하지 않습니다.

자세한 내용은 AWS IoT Analytics API 레퍼런스를 참조하십시오 [TagResource.](https://docs.aws.amazon.com/iotanalytics/latest/APIReference/API_TagResource.html)

• API 세부 정보는 AWS CLI 명령 [TagResource](https://awscli.amazonaws.com/v2/documentation/api/latest/reference/iotanalytics/tag-resource.html)참조를 참조하십시오.

#### **untag-resource**

다음 코드 예시에서는 untag-resource을 사용하는 방법을 보여 줍니다.

AWS CLI

리소스에서 태그를 제거하려면

다음 untag-resource 예제는 지정된 리소스에서 지정된 키 이름을 가진 태그를 제거합니다.

```
aws iotanalytics untag-resource \ 
     --resource-arn "arn:aws:iotanalytics:us-west-2:123456789012:channel/mychannel" \ 
     --tag-keys "[\"Environment\"]"
```
이 명령은 출력을 생성하지 않습니다.

자세한 내용은 AWS IoT Analytics API 레퍼런스의 UntagResource < https:// docs.aws.amazon.com/iotanalytics/latest/APIReference/API\_ UntagResource .html >을 참조하십 시오.

• API에 대한 자세한 내용은 AWS CLI 명령 참조를 참조하십시오 [UntagResource.](https://awscli.amazonaws.com/v2/documentation/api/latest/reference/iotanalytics/untag-resource.html)

#### **update-channel**

다음 코드 예시에서는 update-channel을 사용하는 방법을 보여 줍니다.

AWS CLI

채널을 수정하려면

다음 update-channel 예제에서는 지정된 채널의 설정을 수정합니다.

```
aws iotanalytics update-channel \ 
     --cli-input-json file://update-channel.json
```
update-channel.json의 콘텐츠:

```
{ 
     "channelName": "mychannel", 
     "retentionPeriod": { 
          "numberOfDays": 92 
     }
}
```
이 명령은 출력을 생성하지 않습니다.

자세한 내용은 AWS IoT Analytics API 레퍼런스를 참조하십시오 [UpdateChannel.](https://docs.aws.amazon.com/iotanalytics/latest/APIReference/API_UpdateChannel.html)

• API 세부 정보는 AWS CLI 명령 [UpdateChannel참](https://awscli.amazonaws.com/v2/documentation/api/latest/reference/iotanalytics/update-channel.html)조를 참조하십시오.
### **update-dataset**

다음 코드 예시에서는 update-dataset을 사용하는 방법을 보여 줍니다.

AWS CLI

데이터세트를 업데이트하려면

다음 update-dataset 예제에서는 지정된 데이터세트의 설정을 수정합니다.

```
aws iotanalytics update-dataset \ 
     --cli-input-json file://update-dataset.json
```
update-dataset.json의 콘텐츠:

```
{ 
     "datasetName": "mydataset", 
     "actions": [ 
          { 
              "actionName": "myDatasetUpdateAction", 
              "queryAction": { 
                  "sqlQuery": "SELECT * FROM mydatastore" 
 } 
          } 
     ], 
     "retentionPeriod": { 
          "numberOfDays": 92 
     }
}
```
이 명령은 출력을 생성하지 않습니다.

자세한 내용은 AWS IoT Analytics API 레퍼런스의 UpdateDataset < https:// docs.aws.amazon.com/iotanalytics/latest/APIReference/API\_ UpdateDataset .html >을 참조하십시 오.

• API에 대한 자세한 내용은 AWS CLI 명령 참조를 참조하십시오 [UpdateDataset](https://awscli.amazonaws.com/v2/documentation/api/latest/reference/iotanalytics/update-dataset.html).

#### **update-datastore**

다음 코드 예시에서는 update-datastore을 사용하는 방법을 보여 줍니다.

## AWS CLI

# 데이터 저장소를 업데이트하려면

다음 update-datastore 예제에서는 지정된 데이터 저장소의 설정을 수정합니다.

```
aws iotanalytics update-datastore \ 
     --cli-input-json file://update-datastore.json
```
update-datastore.json의 콘텐츠:

```
{ 
     "datastoreName": "mydatastore", 
     "retentionPeriod": { 
          "numberOfDays": 93 
     }
}
```
이 명령은 출력을 생성하지 않습니다.

자세한 내용은 AWS IoT Analytics API 레퍼런스를 참조하십시오 [UpdateDatastore](https://docs.aws.amazon.com/iotanalytics/latest/APIReference/API_UpdateDatastore.html).

• API 세부 정보는 AWS CLI 명령 [UpdateDatastore참](https://awscli.amazonaws.com/v2/documentation/api/latest/reference/iotanalytics/update-datastore.html)조를 참조하십시오.

## **update-pipeline**

다음 코드 예시에서는 update-pipeline을 사용하는 방법을 보여 줍니다.

AWS CLI

파이프라인을 업데이트하려면

다음 update-pipeline 예제에서는 지정된 파이프라인의 설정을 수정합니다. pipelineActivities배열에 채널과 데이터 저장소 활동을 모두 지정해야 하며, 선택적으로 23 개까지 추가 활동을 지정해야 합니다.

```
aws iotanalytics update-pipeline \ 
     --cli-input-json file://update-pipeline.json
```
update-pipeline.json의 내용:

{

```
 "pipelineName": "mypipeline", 
     "pipelineActivities": [ 
         { 
              "channel": { 
                  "name": "myChannelActivity", 
                  "channelName": "mychannel", 
                  "next": "myMathActivity" 
 } 
         }, 
         { 
              "datastore": { 
                  "name": "myDatastoreActivity", 
                  "datastoreName": "mydatastore" 
 } 
         }, 
         { 
              "math": { 
                  "name": "myMathActivity", 
                  "math": "(((temp - 32) * 5.0) / 9.0) + 273.15", 
                  "attribute": "tempK", 
                  "next": "myDatastoreActivity" 
 } 
         } 
    \mathbf{I}}
```
이 명령은 출력을 생성하지 않습니다.

자세한 내용은 AWS IoT Analytics API 레퍼런스를 참조하십시오 [UpdatePipeline.](https://docs.aws.amazon.com/iotanalytics/latest/APIReference/API_UpdatePipeline.html)

• API 세부 정보는 AWS CLI 명령 [UpdatePipeline참](https://awscli.amazonaws.com/v2/documentation/api/latest/reference/iotanalytics/update-pipeline.html)조를 참조하십시오.

디바이스 어드바이저를 사용한 예제 AWS CLI

다음 코드 예제는 Device Advisor와 AWS Command Line Interface 함께 사용하여 작업을 수행하고 일 반적인 시나리오를 구현하는 방법을 보여줍니다.

작업은 대규모 프로그램에서 발췌한 코드이며 컨텍스트에 맞춰 실행해야 합니다. 작업은 개별 서비스 함수를 호출하는 방법을 보여 주며 관련 시나리오와 교차 서비스 예시에서 컨텍스트에 맞는 작업을 볼 수 있습니다.

시나리오는 동일한 서비스 내에서 여러 함수를 호출하여 특정 태스크를 수행하는 방법을 보여주는 코 드 예시입니다.

각 예제에는 상황에 맞게 코드를 설정하고 실행하는 방법에 대한 지침을 찾을 수 있는 링크가 포함되어 있습니다. GitHub

```
주제
```
• [작업](#page-354-0)

작업

## **create-suite-definition**

다음 코드 예시에서는 create-suite-definition을 사용하는 방법을 보여 줍니다.

AWS CLI

예 1: IoT 디바이스 어드바이저 테스트 스위트를 만들려면

다음 create-suite-definition 예제에서는 지정된 스위트 정의 구성을 사용하여 AWS IoT에 서 디바이스 어드바이저 테스트 스위트를 만듭니다.

```
aws iotdeviceadvisor create-suite-definition \ 
     --suite-definition-configuration '{ \ 
         "suiteDefinitionName": "TestSuiteName", \ 
         "devices": [{"thingArn":"arn:aws:iot:us-east-1:123456789012:thing/
MyIotThing"], \
         "intendedForQualification": false, \ 
         "rootGroup": "{\"configuration\":{},\"tests\":[{\"name\":\"MQTT Connect\",
\"configuration\":{\"EXECUTION_TIMEOUT\":120},\"tests\":[{\"name\":\"MQTT_Connect\",
\"configuration\":{},\"test\":{\"id\":\"MQTT_Connect\",\"testCase\":null,\"version
\":\"0.0.0\"}}]}]}", \ 
         "devicePermissionRoleArn": "arn:aws:iam::123456789012:role/Myrole"}'
```

```
{ 
     "suiteDefinitionId": "0jtsgio7yenu", 
     "suiteDefinitionArn": "arn:aws:iotdeviceadvisor:us-
east-1:123456789012:suitedefinition/0jtsgio7yenu", 
     "suiteDefinitionName": "TestSuiteName", 
     "createdAt": "2022-12-02T11:38:13.263000-05:00"
}
```
자세한 내용은 AWS IoT Core 개발자 가이드의 [테스트 스위트 정의 만들기를](https://docs.aws.amazon.com/iot/latest/developerguide/device-advisor-workflow.html#device-advisor-workflow-create-suite-definition) 참조하십시오.

예 2: IoT 디바이스 어드바이저 최신 자격 테스트 스위트를 만들려면

다음 create-suite-definition 예제에서는 지정된 스위트 정의 구성을 사용하여 AWS IoT의 최신 버전을 사용하여 디바이스 어드바이저 자격 테스트 스위트를 만듭니다.

```
aws iotdeviceadvisor create-suite-definition \ 
     --suite-definition-configuration '{ \ 
         "suiteDefinitionName": "TestSuiteName", \ 
         "devices": [{"thingArn":"arn:aws:iot:us-east-1:123456789012:thing/
MyIotThing"], \
         "intendedForQualification": true, \ 
        "rootGroup": "", \setminus "devicePermissionRoleArn": "arn:aws:iam::123456789012:role/Myrole"}'
```
출력:

```
\{ "suiteDefinitionId": "txgsuolk2myj", 
     "suiteDefinitionArn": "arn:aws:iotdeviceadvisor:us-
east-1:123456789012:suitedefinition/txgsuolk2myj", 
     "suiteDefinitionName": "TestSuiteName", 
     "createdAt": "2022-12-02T11:38:13.263000-05:00"
}
```
자세한 내용은 AWS IoT Core 개발자 가이드의 [테스트 스위트 정의 만들기를](https://docs.aws.amazon.com/iot/latest/developerguide/device-advisor-workflow.html#device-advisor-workflow-create-suite-definition) 참조하십시오.

• API 세부 정보는 AWS CLI 명령 [CreateSuiteDefinition참](https://awscli.amazonaws.com/v2/documentation/api/latest/reference/iotdeviceadvisor/create-suite-definition.html)조를 참조하십시오.

### **delete-suite-definition**

다음 코드 예시에서는 delete-suite-definition을 사용하는 방법을 보여 줍니다.

AWS CLI

IoT 디바이스 어드바이저 테스트 스위트를 삭제하려면

다음 delete-suite-definition 예제에서는 지정된 스위트 정의 ID를 사용하여 디바이스 어드 바이저 테스트 스위트를 삭제합니다.

aws iotdeviceadvisor delete-suite-definition \

--suite-definition-id 0jtsgio7yenu

이 명령은 출력을 생성하지 않습니다.

자세한 내용은 AWS IoT API 레퍼런스를 참조하십시오 [DeleteSuiteDefinition](https://docs.aws.amazon.com/iot/latest/apireference/API_iotdeviceadvisor_DeleteSuiteDefinition.html).

• API 세부 정보는 AWS CLI 명령 [DeleteSuiteDefinition](https://awscli.amazonaws.com/v2/documentation/api/latest/reference/iotdeviceadvisor/delete-suite-definition.html)참조를 참조하십시오.

### **get-endpoint**

다음 코드 예시에서는 get-endpoint을 사용하는 방법을 보여 줍니다.

AWS CLI

예 1: IoT 디바이스 어드바이저 계정 수준 엔드포인트에 대한 정보를 얻으려면

다음 get-endpoint 예제는 디바이스 어드바이저 계정 수준 테스트 엔드포인트에 대한 정보를 가 져옵니다.

aws iotdeviceadvisor get-endpoint

#### 출력:

```
{ 
     "endpoint": "t6y4c143x9sfo.deviceadvisor.iot.us-east-1.amazonaws.com"
}
```
예 2: IoT 디바이스 어드바이저 디바이스 레벨 엔드포인트에 대한 정보를 얻으려면

다음 get-endpoint 예제에서는 지정된 thing-arn 또는 certificate-arn을 사용하여 디바이스 어드 바이저 디바이스 수준 테스트 엔드포인트에 대한 정보를 가져옵니다.

```
aws iotdeviceadvisor get-endpoint \ 
     --thing-arn arn:aws:iot:us-east-1:123456789012:thing/MyIotThing
```
출력:

{ "endpoint": "tdb7719be5t6y4c143x9sfo.deviceadvisor.iot.us-east-1.amazonaws.com" }

자세한 내용은 AWS IoT Core 개발자 안내서의 [테스트 엔드포인트 가져오기를](https://docs.aws.amazon.com/iot/latest/developerguide/device-advisor-workflow.html#device-advisor-workflow-get-test-endpoint) 참조하십시오.

• API 세부 정보는 AWS CLI 명령 [GetEndpoint참](https://awscli.amazonaws.com/v2/documentation/api/latest/reference/iotdeviceadvisor/get-endpoint.html)조를 참조하십시오.

#### **get-suite-definition**

다음 코드 예시에서는 get-suite-definition을 사용하는 방법을 보여 줍니다.

#### AWS CLI

IoT 디바이스 어드바이저 테스트 스위트에 대한 정보를 얻으려면

다음 get-suite-definition 예제는 지정된 스위트 정의 ID를 가진 디바이스 어드바이저 테스 트 스위트에 대한 정보를 가져옵니다.

```
aws iotdeviceadvisor get-suite-definition \ 
     --suite-definition-id qqcsmtyyjabl
```

```
{ 
     "suiteDefinitionId": "qqcsmtyyjabl", 
     "suiteDefinitionArn": "arn:aws:iotdeviceadvisor:us-
east-1:123456789012:suitedefinition/qqcsmtyyjabl", 
     "suiteDefinitionVersion": "v1", 
     "latestVersion": "v1", 
     "suiteDefinitionConfiguration": { 
         "suiteDefinitionName": "MQTT connection", 
         "devices": [], 
         "intendedForQualification": false, 
         "isLongDurationTest": false, 
         "rootGroup": "{\"configuration\":{},\"tests\":[{\"id\":\"uta5d9j1kvwc\",
\"name\":\"Test group 1\",\"configuration\":{},\"tests\":[{\"id\":\"awr8pq5vc9yp\",
\"name\":\"MQTT Connect\",\"configuration\":{},\"test\":{\"id\":\"MQTT_Connect\",
\"testCase\":null,\"version\":\"0.0.0\"}}]}]}", 
         "devicePermissionRoleArn": "arn:aws:iam::123456789012:role/Myrole", 
         "protocol": "MqttV3_1_1" 
     }, 
     "createdAt": "2022-11-11T22:28:52.389000-05:00", 
     "lastModifiedAt": "2022-11-11T22:28:52.389000-05:00", 
     "tags": {}
}
```
자세한 내용은 AWS IoT Core 개발자 가이드에서 [테스트 스위트 정의 가져오기를](https://docs.aws.amazon.com/iot/latest/developerguide/device-advisor-workflow.html#device-advisor-workflow-create-suite-definition) 참조하십시오.

• API 세부 정보는 AWS CLI 명령 [GetSuiteDefinition참](https://awscli.amazonaws.com/v2/documentation/api/latest/reference/iotdeviceadvisor/get-suite-definition.html)조를 참조하십시오.

#### **get-suite-run-report**

다음 코드 예시에서는 get-suite-run-report을 사용하는 방법을 보여 줍니다.

AWS CLI

IoT Device Advisor 적격 테스트 스위트 실행 보고서에 대한 정보를 얻으려면

다음 get-suite-run-report 예제는 지정된 스위트 정의 ID 및 스위트 실행 ID를 사용하여 디바 이스 어드바이저 자격 테스트 스위트를 성공적으로 실행하기 위한 보고서 다운로드 링크를 가져옵 니다.

aws iotdeviceadvisor get-suite-run-report \ --suite-definition-id ztvb5aek4w4x \ --suite-run-id p6awv83nre6v

### 출력:

```
{ 
     "qualificationReportDownloadUrl": "https://senate-apn-reports-us-east-1-
prod.s3.amazonaws.com/report.downloadlink"
}
```
자세한 내용은 AWS IoT Core 개발자 가이드에서 [성공적인 자격 테스트 도구 모음을 실행하기 위한](https://docs.aws.amazon.com/iot/latest/developerguide/device-advisor-workflow.html#device-advisor-workflow-qualification-report)  [자격 보고서 받기를](https://docs.aws.amazon.com/iot/latest/developerguide/device-advisor-workflow.html#device-advisor-workflow-qualification-report) 참조하십시오.

• API 세부 정보는 AWS CLI 명령 [GetSuiteRunReport참](https://awscli.amazonaws.com/v2/documentation/api/latest/reference/iotdeviceadvisor/get-suite-run-report.html)조를 참조하십시오.

#### **get-suite-run**

다음 코드 예시에서는 get-suite-run을 사용하는 방법을 보여 줍니다.

AWS CLI

IoT Device Advisor 테스트 도구 모음 실행 상태에 대한 정보를 얻으려면

다음 get-suite-run 예제는 지정된 스위트 정의 ID 및 스위트 실행 ID를 사용하여 디바이스 어드 바이저 테스트 스위트 실행 상태에 대한 정보를 가져옵니다.

```
aws iotdeviceadvisor get-suite-run \ 
     --suite-definition-id qqcsmtyyjabl \ 
     --suite-run-id nzlfyhaa18oa
```

```
{ 
     "suiteDefinitionId": "qqcsmtyyjabl", 
     "suiteDefinitionVersion": "v1", 
     "suiteRunId": "nzlfyhaa18oa", 
     "suiteRunArn": "arn:aws:iotdeviceadvisor:us-east-1:123456789012:suiterun/
qqcsmtyyjabl/nzlfyhaa18oa", 
     "suiteRunConfiguration": { 
         "primaryDevice": { 
             "thingArn": "arn:aws:iot:us-east-1:123456789012:thing/MyIotThing", 
             "certificateArn": "arn:aws:iot:us-east-1:123456789012:cert/certFile" 
         }, 
         "parallelRun": false 
     }, 
     "testResult": { 
         "groups": [ 
             { 
                 "groupId": "uta5d9j1kvwc", 
                 "groupName": "Test group 1", 
                 "tests": [ 
\{ \} "testCaseRunId": "2ve2twrqyr0s", 
                         "testCaseDefinitionId": "awr8pq5vc9yp", 
                         "testCaseDefinitionName": "MQTT Connect", 
                         "status": "PASS", 
                         "startTime": "2022-11-12T00:01:53.693000-05:00", 
                         "endTime": "2022-11-12T00:02:15.443000-05:00", 
                         "logUrl": "https://console.aws.amazon.com/
cloudwatch/home?region=us-east-1#logEventViewer:group=/aws/iot/deviceadvisor/
qqcsmtyyjabl;stream=nzlfyhaa18oa_2ve2twrqyr0s", 
                         "warnings": "null", 
                         "failure": "null" 
 } 
 ] 
 } 
         ] 
     }, 
     "startTime": "2022-11-12T00:01:52.673000-05:00",
```

```
 "endTime": "2022-11-12T00:02:16.496000-05:00", 
     "status": "PASS", 
     "tags": {}
}
```
자세한 내용은 AWS IoT Core 개발자 가이드의 [테스트 스위트 실행을](https://docs.aws.amazon.com/iot/latest/developerguide/device-advisor-workflow.html#device-advisor-workflow-describe-suite) 참조하십시오.

• API 세부 정보는 AWS CLI 명령 [GetSuiteRun참](https://awscli.amazonaws.com/v2/documentation/api/latest/reference/iotdeviceadvisor/get-suite-run.html)조를 참조하십시오.

### **list-suite-definitions**

다음 코드 예시에서는 list-suite-definitions을 사용하는 방법을 보여 줍니다.

AWS CLI

예 1: 생성한 IoT 디바이스 어드바이저 테스트 스위트를 나열하려면

다음 list-suite-definitions 예제에는 AWS IoT에서 만든 기기 관리자 테스트 도구 모음이 최대 25개까지 나열되어 있습니다. 25개 이상의 테스트 스위트가 있는 경우 출력에 "NextToken"이 표시됩니다. 이 "NextToken"을 사용하여 생성한 나머지 테스트 스위트를 표시할 수 있습니다.

aws iotdeviceadvisor list-suite-definitions

```
{ 
     "suiteDefinitionInformationList": [ 
         { 
              "suiteDefinitionId": "3hsn88h4p2g5", 
             "suiteDefinitionName": "TestSuite1", 
             "defaultDevices": [ 
\overline{\mathcal{L}} "thingArn": "arn:aws:iot:us-east-1:123456789012:thing/
MyIotThing" 
 } 
             ], 
             "intendedForQualification": false, 
             "isLongDurationTest": false, 
             "protocol": "MqttV3_1_1", 
             "createdAt": "2022-11-17T14:15:56.830000-05:00" 
         }, 
        \{
```

```
 ...... 
           } 
      ], 
      "nextToken": "nextTokenValue"
}
```
예 2: 지정된 설정으로 만든 IoT Device Advisor 테스트 도구 모음을 나열하려면

다음 list-suite-definitions 예제는 지정된 최대 결과 수를 사용하여 AWS IoT에서 만든 기기 관리자 테스트 스위트를 나열합니다. 최대 수보다 많은 테스트 스위트가 있는 경우 출력에 "NextToken"이 표시됩니다. "NextToken"이 있는 경우, "NextToken"을 사용하여 이전에 표시되지 않은 사용자가 만든 테스트 스위트를 표시할 수 있습니다.

```
aws iotdeviceadvisor list-suite-definitions \ 
    --max-result 1 \ \ \ --next-token "nextTokenValue"
```
출력:

```
\{ "suiteDefinitionInformationList": [ 
          { 
              "suiteDefinitionId": "ztvb5aew4w4x", 
              "suiteDefinitionName": "TestSuite2", 
              "defaultDevices": [], 
              "intendedForQualification": true, 
              "isLongDurationTest": false, 
              "protocol": "MqttV3_1_1", 
              "createdAt": "2022-11-17T14:15:56.830000-05:00" 
         } 
     ], 
     "nextToken": "nextTokenValue"
}
```
자세한 내용은 AWS IoT API 레퍼런스를 참조하십시오 [ListSuiteDefinitions](https://docs.aws.amazon.com/iot/latest/apireference/API_iotdeviceadvisor_ListSuiteDefinitions.html).

• API 세부 정보는 AWS CLI 명령 [ListSuiteDefinitions](https://awscli.amazonaws.com/v2/documentation/api/latest/reference/iotdeviceadvisor/list-suite-definitions.html)참조를 참조하십시오.

### **list-suite-runs**

다음 코드 예시에서는 list-suite-runs을 사용하는 방법을 보여 줍니다.

### AWS CLI

예 1: 지정된 IoT Device Advisor 테스트 스위트 실행 상태에 대한 모든 정보를 나열하려면

다음 list-suite-runs 예제는 지정된 스위트 정의 ID를 가진 디바이스 어드바이저 테스트 스 위트 실행 상태에 대한 모든 정보를 나열합니다. 테스트 스위트를 25회 이상 실행한 경우 출력에 "NextToken"이 표시됩니다. 이 "NextToken"을 사용하여 나머지 테스트 스위트 실행을 표시할 수 있 습니다.

```
aws iotdeviceadvisor list-suite-runs \ 
     --suite-definition-id ztvb5aew4w4x
```
출력:

```
{ 
     "suiteRunsList": [ 
         \mathcal{L} "suiteDefinitionId": "ztvb5aew4w4x", 
              "suiteDefinitionVersion": "v1", 
              "suiteDefinitionName": "TestSuite", 
              "suiteRunId": "p6awv89nre6v", 
               "createdAt": "2022-12-01T16:33:14.212000-05:00", 
              "startedAt": "2022-12-01T16:33:15.710000-05:00", 
               "endAt": "2022-12-01T16:42:03.323000-05:00", 
              "status": "PASS", 
              "passed": 6, 
              "failed": 0 
          } 
    \mathbf{I}}
```
예 2: 지정된 IoT Device Advisor 테스트 스위트 실행 상태에 대한 정보를 나열하려면 지정된 설정 을 사용하여

다음 list-suite-runs 예제는 지정된 스위트 정의 ID 및 지정된 최대 결과 수를 포함하는 디 바이스 어드바이저 테스트 스위트 실행 상태에 대한 정보를 나열합니다. 테스트 스위트를 최 대 횟수보다 많이 실행한 경우 출력에 "NextToken"이 표시됩니다. "NextToken"이 있는 경우 "NextToken"을 사용하여 이전에 표시되지 않은 테스트 스위트 실행을 표시할 수 있습니다.

```
aws iotdeviceadvisor list-suite-runs \ 
     --suite-definition-id qqcsmtyyjaml \
```

```
--max-result 1 \setminus --next-token "nextTokenValue"
```
### 출력:

```
{ 
     "suiteRunsList": [ 
        \{ "suiteDefinitionId": "qqcsmtyyjaml", 
              "suiteDefinitionVersion": "v1", 
              "suiteDefinitionName": "MQTT connection", 
              "suiteRunId": "gz9vm2s6d2jy", 
              "createdAt": "2022-12-01T20:10:27.079000-05:00", 
              "startedAt": "2022-12-01T20:10:28.003000-05:00", 
              "endAt": "2022-12-01T20:10:45.084000-05:00", 
              "status": "STOPPED", 
              "passed": 0, 
              "failed": 0 
         } 
     ], 
     "nextToken": "nextTokenValue"
}
```
자세한 내용은 AWS IoT API 레퍼런스를 참조하십시오 [ListSuiteRuns](https://docs.aws.amazon.com/iot/latest/apireference/API_iotdeviceadvisor_ListSuiteRuns.html).

• API 세부 정보는 AWS CLI 명령 [ListSuiteRuns](https://awscli.amazonaws.com/v2/documentation/api/latest/reference/iotdeviceadvisor/list-suite-runs.html)참조를 참조하십시오.

### **list-tags-for-resource**

다음 코드 예시에서는 list-tags-for-resource을 사용하는 방법을 보여 줍니다.

AWS CLI

IoT 디바이스 어드바이저 리소스에 연결된 태그를 나열하려면

다음 list-tags-for-resource 예제는 디바이스 어드바이저 리소스에 연결된 태그를 나열합니 다. 디바이스 어드바이저 리소스는 Suitefinition-Arn 또는 SuiteRun-Arn일 수 있습니다.

```
aws iotdeviceadvisor list-tags-for-resource \ 
     --resource-arn arn:aws:iotdeviceadvisor:us-east-1:123456789012:suitedefinition/
ba0uyjpg38ny
```
### 출력:

```
{ 
      "tags": { 
          "TestTagKey": "TestTagValue" 
     }
}
```
자세한 내용은 서비스 인증 [ListTagsForResource참](https://docs.aws.amazon.com/iot/latest/apireference/API_iotdeviceadvisor_ListTagsForResource.html)조의 AWS IoT API 참조 및 [AWS IoT Core](https://docs.aws.amazon.com/service-authorization/latest/reference/list_awsiotcoredeviceadvisor.html#awsiotcoredeviceadvisor-resources-for-iam-policies) [Device Advisor가 정의한 리소스 유형을](https://docs.aws.amazon.com/service-authorization/latest/reference/list_awsiotcoredeviceadvisor.html#awsiotcoredeviceadvisor-resources-for-iam-policies) 참조하십시오.

• API 세부 정보는 AWS CLI 명령 [ListTagsForResource참](https://awscli.amazonaws.com/v2/documentation/api/latest/reference/iotdeviceadvisor/list-tags-for-resource.html)조를 참조하십시오.

## **start-suite-run**

다음 코드 예시에서는 start-suite-run을 사용하는 방법을 보여 줍니다.

AWS CLI

IoT 디바이스 어드바이저 테스트 스위트를 시작하려면

다음 start-suite-run 예시는 AWS 계정에서 사용 가능한 위젯을 나열합니다.

```
aws iotdeviceadvisor start-suite-run \ 
     --suite-definition-id qqcsmtyyjabl \ 
     --suite-definition-version v1 \ 
     --suite-run-configuration '{"primaryDevice":{"thingArn": "arn:aws:iot:us-
east-1:123456789012:thing/MyIotThing","certificateArn":"arn:aws:iot:us-
east-1:123456789012:cert/certFile"}}'
```
출력:

```
{ 
     "suiteRunId": "pwmucgw7lt9s", 
     "suiteRunArn": "arn:aws:iotdeviceadvisor:us-east-1:123456789012:suiterun/
qqcsmtyyjabl/pwmucgw7lk9s", 
     "createdAt": "2022-12-02T15:43:05.581000-05:00"
}
```
자세한 내용은 AWS IoT Core 개발자 가이드에서 [테스트 도구 모음 실행 시작을](https://docs.aws.amazon.com/iot/latest/developerguide/device-advisor-workflow.html#device-advisor-workflow-start-suite-run) 참조하십시오.

• API 세부 정보는 AWS CLI 명령 [StartSuiteRun참](https://awscli.amazonaws.com/v2/documentation/api/latest/reference/iotdeviceadvisor/start-suite-run.html)조를 참조하십시오.

#### **stop-suite-run**

다음 코드 예시에서는 stop-suite-run을 사용하는 방법을 보여 줍니다.

AWS CLI

현재 실행 중인 IoT Device Advisor 테스트 스위트를 중지하려면

다음 stop-suite-run 예제는 지정된 스위트 정의 ID 및 스위트 실행 ID로 현재 실행 중인 디바이 스 어드바이저 테스트 스위트를 중지합니다.

```
aws iotdeviceadvisor stop-suite-run \ 
     --suite-definition-id qqcsmtyyjabl \ 
     --suite-run-id nzlfyhaa18oa
```
이 명령은 출력을 생성하지 않습니다.

자세한 내용은 AWS IoT Core 개발자 가이드의 [테스트 스위트 실행 중지를](https://docs.aws.amazon.com/iot/latest/developerguide/device-advisor-workflow.html#device-advisor-workflow-stop-suite-run) 참조하십시오.

• API 세부 정보는 AWS CLI 명령 [StopSuiteRun](https://awscli.amazonaws.com/v2/documentation/api/latest/reference/iotdeviceadvisor/stop-suite-run.html)참조를 참조하십시오.

#### **tag-resource**

다음 코드 예시에서는 tag-resource을 사용하는 방법을 보여 줍니다.

AWS CLI

IoT Device Advisor 리소스의 기존 태그를 추가 및 수정하려면

다음 tag-resource 예제에서는 지정된 리소스 arn 및 태그를 사용하여 디바이스 어드바이저 리소스의 기존 태그를 추가하고 수정합니다. 장치 어드바이저 리소스는 Suitedefintion-Arn 또는 SuiteRun-Arn일 수 있습니다.

```
aws iotdeviceadvisor tag-resource \ 
     --resource-arn arn:aws:iotdeviceadvisor:us-east-1:123456789012:suitedefinition/
ba0uyjpg38ny \ 
     --tags '{"TagKey": "TagValue"}'
```
이 명령은 출력을 생성하지 않습니다.

자세한 내용은 서비스 인증 [TagResource](https://docs.aws.amazon.com/iot/latest/apireference/API_iotdeviceadvisor_TagResource.html)참조의 AWS IoT API 참조 및 [AWS IoT Core Device](https://docs.aws.amazon.com/service-authorization/latest/reference/list_awsiotcoredeviceadvisor.html#awsiotcoredeviceadvisor-resources-for-iam-policies) [Advisor가 정의한 리소스 유형을](https://docs.aws.amazon.com/service-authorization/latest/reference/list_awsiotcoredeviceadvisor.html#awsiotcoredeviceadvisor-resources-for-iam-policies) 참조하십시오.

• API 세부 정보는 AWS CLI 명령 [TagResource](https://awscli.amazonaws.com/v2/documentation/api/latest/reference/iotdeviceadvisor/tag-resource.html)참조를 참조하십시오.

#### **untag-resource**

다음 코드 예시에서는 untag-resource을 사용하는 방법을 보여 줍니다.

AWS CLI

IoT 디바이스 어드바이저 리소스에서 기존 태그를 제거하려면

다음 untag-resource 예제에서는 지정된 리소스 arn 및 태그 키를 사용하여 디바이스 어드바 이저 리소스에서 기존 태그를 제거합니다. 디바이스 어드바이저 리소스는 Suitefinition-Arn 또는 SuiteRun-Arn일 수 있습니다.

```
aws iotdeviceadvisor untag-resource \ 
     --resource-arn arn:aws:iotdeviceadvisor:us-east-1:123456789012:suitedefinition/
ba0uyjpg38ny \ 
     --tag-keys "TagKey"
```
이 명령은 출력을 생성하지 않습니다.

자세한 내용은 서비스 인증 [UntagResource참](https://docs.aws.amazon.com/iot/latest/apireference/API_iotdeviceadvisor_UntagResource.html)조의 AWS IoT API 참조 및 [AWS IoT Core Device](https://docs.aws.amazon.com/service-authorization/latest/reference/list_awsiotcoredeviceadvisor.html#awsiotcoredeviceadvisor-resources-for-iam-policies)  [Advisor가 정의한 리소스 유형을](https://docs.aws.amazon.com/service-authorization/latest/reference/list_awsiotcoredeviceadvisor.html#awsiotcoredeviceadvisor-resources-for-iam-policies) 참조하십시오.

• API 세부 정보는 AWS CLI 명령 [UntagResource참](https://awscli.amazonaws.com/v2/documentation/api/latest/reference/iotdeviceadvisor/untag-resource.html)조를 참조하십시오.

### **update-suite-definition**

다음 코드 예시에서는 update-suite-definition을 사용하는 방법을 보여 줍니다.

AWS CLI

예 1: IoT 디바이스 어드바이저 테스트 스위트를 업데이트하려면

다음 update-suite-definition 예제는 지정된 스위트 정의 ID 및 스위트 정의 구성으로 AWS IoT의 디바이스 어드바이저 테스트 스위트를 업데이트합니다.

```
aws iotdeviceadvisor update-suite-definition \ 
     --suite-definition-id 3hsn88h4p2g5 \ 
     --suite-definition-configuration '{ \
```

```
 "suiteDefinitionName": "TestSuiteName", \ 
         "devices": [{"thingArn":"arn:aws:iot:us-east-1:123456789012:thing/
MyIotThing"}], \ 
         "intendedForQualification": false, \ 
         "rootGroup": "{\"configuration\":{},\"tests\":[{\"name\":\"MQTT Connect\",
\"configuration\":{\"EXECUTION_TIMEOUT\":120},\"tests\":[{\"name\":\"MQTT_Connect\",
\"configuration\":{},\"test\":{\"id\":\"MQTT_Connect\",\"testCase\":null,\"version
\":\"0.0.0\"}}]}]}", \ 
         "devicePermissionRoleArn": "arn:aws:iam::123456789012:role/Myrole"}'
```
출력:

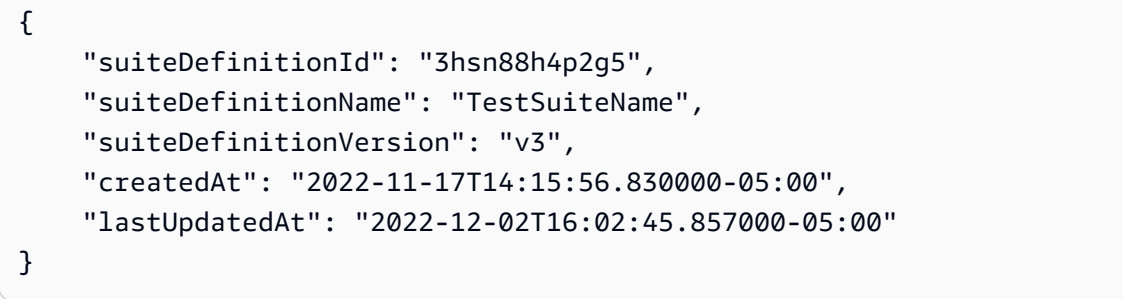

# 예 2: IoT 디바이스 어드바이저 자격 테스트 스위트를 업데이트하려면

다음 update-suite-definition 예제는 지정된 스위트 정의 ID 및 스위트 정의 구성으로 AWS IoT의 디바이스 어드바이저 자격 테스트 스위트를 업데이트합니다.

```
aws iotdeviceadvisor update-suite-definition \ 
     --suite-definition-id txgsuolk2myj \ 
     --suite-definition-configuration '{ 
         "suiteDefinitionName": "TestSuiteName", \ 
         "devices": [{"thingArn":"arn:aws:iot:us-east-1:123456789012:thing/
MyIotThing"}], \ 
         "intendedForQualification": true, \ 
        "rootGroup": "", \setminus "devicePermissionRoleArn": "arn:aws:iam::123456789012:role/Myrole"}'
```

```
{ 
     "suiteDefinitionId": "txgsuolk2myj", 
     "suiteDefinitionName": "TestSuiteName", 
     "suiteDefinitionVersion": "v3", 
     "createdAt": "2022-11-17T14:15:56.830000-05:00",
```
}

"lastUpdatedAt": "2022-12-02T16:02:45.857000-05:00"

자세한 내용은 AWS IoT API 레퍼런스를 참조하십시오 [UpdateSuiteDefinition](https://docs.aws.amazon.com/iot/latest/apireference/API_iotdeviceadvisor_UpdateSuiteDefinition.html).

• API 세부 정보는 AWS CLI 명령 [UpdateSuiteDefinition](https://awscli.amazonaws.com/v2/documentation/api/latest/reference/iotdeviceadvisor/update-suite-definition.html)참조를 참조하십시오.

# AWS IoT data 예제 사용 AWS CLI

다음 코드 예제는 with 를 사용하여 작업을 수행하고 일반적인 시나리오를 구현하는 방법을 보여줍니 다 AWS IoT data. AWS Command Line Interface

작업은 대규모 프로그램에서 발췌한 코드이며 컨텍스트에 맞춰 실행해야 합니다. 작업은 개별 서비스 함수를 호출하는 방법을 보여 주며 관련 시나리오와 교차 서비스 예시에서 컨텍스트에 맞는 작업을 볼 수 있습니다.

시나리오는 동일한 서비스 내에서 여러 함수를 호출하여 특정 태스크를 수행하는 방법을 보여주는 코 드 예시입니다.

각 예제에는 컨텍스트에서 코드를 설정하고 실행하는 방법에 대한 지침을 찾을 수 있는 링크가 포함되 어 있습니다. GitHub

### 주제

• [작업](#page-354-0)

작업

### **delete-thing-shadow**

```
다음 코드 예시에서는 delete-thing-shadow을 사용하는 방법을 보여 줍니다.
```
AWS CLI

기기의 섀도 문서를 삭제하려면

다음 delete-thing-shadow 예제에서는 이름이 지정된 MyRPi 장치의 전체 섀도우 문서를 삭제 합니다.

```
aws iot-data delete-thing-shadow \ 
     --thing-name MyRPi \
```
"output.txt"

명령을 실행하면 디스플레이에 출력이 표시되지 않지만 삭제한 섀도 문서의 버전과 타임스탬프를 확인하는 정보가 output.txt 들어 있습니다.

{"version":2,"timestamp":1560270384}

자세한 내용은 AWS IoT 개발자 안내서의 [섀도우 사용을](https://docs.aws.amazon.com/iot/latest/developerguide/using-device-shadows.html) 참조하십시오.

• API 세부 정보는 AWS CLI 명령 [DeleteThingShadow](https://awscli.amazonaws.com/v2/documentation/api/latest/reference/iot-data/delete-thing-shadow.html)참조를 참조하십시오.

### **get-thing-shadow**

```
다음 코드 예시에서는 get-thing-shadow을 사용하는 방법을 보여 줍니다.
```
AWS CLI

사물 섀도우 문서를 가져오려면

다음 get-thing-shadow 예제에서는 지정된 IoT 사물에 대한 사물 섀도우 문서를 가져옵니다.

```
aws iot-data get-thing-shadow \ 
     --thing-name MyRPi \ 
     output.txt
```
이 명령은 디스플레이에 출력을 생성하지 않지만 다음 내용은 다음과 output.txt 같습니다.

```
{ 
   "state":{ 
     "reported":{ 
     "moisture":"low" 
     } 
   }, 
   "metadata":{ 
     "reported":{ 
        "moisture":{ 
           "timestamp":1560269319 
        } 
     } 
   }, 
   "version":1,"timestamp":1560269405
```
}

자세한 내용은 AWS IoT 개발자 안내서의 [Device Shadow 서비스 데이터 흐름을](https://docs.aws.amazon.com/iot/latest/developerguide/device-shadow-data-flow.html) 참조하십시오.

• API 세부 정보는 AWS CLI 명령 [GetThingShadow참](https://awscli.amazonaws.com/v2/documentation/api/latest/reference/iot-data/get-thing-shadow.html)조를 참조하십시오.

### **update-thing-shadow**

다음 코드 예시에서는 update-thing-shadow을 사용하는 방법을 보여 줍니다.

AWS CLI

```
사물 섀도우를 업데이트하려면
```
다음 update-thing-shadow 예제에서는 지정된 사물에 대한 디바이스 섀도우의 현재 상태를 수 정하여 파일에 output.txt 저장합니다.

```
aws iot-data update-thing-shadow \ 
     --thing-name MyRPi \ 
     --payload "{"state":{"reported":{"moisture":"okay"}}}" \ 
     "output.txt"
```
명령을 실행하면 디스플레이에 출력이 표시되지 않지만 다음 내용은 다음과 같습니다.

output.txt

```
{ 
     "state": { 
          "reported": { 
               "moisture": "okay" 
          } 
     }, 
     "metadata": { 
          "reported": { 
              "moisture": { 
                   "timestamp": 1560270036 
 } 
          } 
     }, 
     "version": 2, 
     "timestamp": 1560270036
}
```
자세한 내용은 AWS IoT 개발자 안내서의 [Device Shadow 서비스 데이터 흐름을](https://docs.aws.amazon.com/iot/latest/developerguide/device-shadow-data-flow.html) 참조하십시오.

• API 세부 정보는 AWS CLI 명령 [UpdateThingShadow](https://awscli.amazonaws.com/v2/documentation/api/latest/reference/iot-data/update-thing-shadow.html)참조를 참조하십시오.

AWS IoT Events 예제 사용 AWS CLI

다음 코드 예제는 with 를 사용하여 작업을 수행하고 일반적인 시나리오를 구현하는 방법을 보여줍니 다 AWS IoT Events. AWS Command Line Interface

작업은 대규모 프로그램에서 발췌한 코드이며 컨텍스트에 맞춰 실행해야 합니다. 작업은 개별 서비스 함수를 호출하는 방법을 보여 주며 관련 시나리오와 교차 서비스 예시에서 컨텍스트에 맞는 작업을 볼 수 있습니다.

시나리오는 동일한 서비스 내에서 여러 함수를 호출하여 특정 태스크를 수행하는 방법을 보여주는 코 드 예시입니다.

각 예제에는 컨텍스트에서 코드를 설정하고 실행하는 방법에 대한 지침을 찾을 수 있는 링크가 포함되 어 있습니다. GitHub

#### 주제

• [작업](#page-354-0)

작업

#### **batch-put-message**

다음 코드 예시에서는 batch-put-message을 사용하는 방법을 보여 줍니다.

AWS CLI

AWS IoT Events에 메시지 (입력) 를 보내려면

다음 batch-put-message 예제에서는 AWS IoT Events 시스템에 메시지 세트를 전송합니다. 각 메시지 페이로드는 사용자가 지정한 입력 (inputName) 으로 변환되고 해당 입력을 모니터링하는 모든 감지기에 인제스트됩니다. 메시지가 여러 개 전송되는 경우 메시지 처리 순서가 보장되지 않 습니다. 주문을 보장하려면 메시지를 한 번에 하나씩 보내고 성공적인 응답을 기다려야 합니다.

```
aws iotevents-data batch-put-message \ 
     --cli-input-json file://highPressureMessage.json
```
highPressureMessage.json의 콘텐츠:

```
{ 
     "messages": [ 
          { 
              "messageId": "00001", 
              "inputName": "PressureInput", 
              "payload": "{\"motorid\": \"Fulton-A32\", \"sensorData\": {\"pressure\": 
  80, \"temperature\": 39} }" 
 } 
    \mathbf{I}}
```
출력:

```
{ 
     "BatchPutMessageErrorEntries": []
}
```
자세한 내용은 AWS IoT Events API 레퍼런스를 참조하십시오 [BatchPutMessage.](https://docs.aws.amazon.com/iotevents/latest/apireference/API_iotevents-data_BatchPutMessage.html)

• API 세부 정보는 AWS CLI 명령 [BatchPutMessage참](https://awscli.amazonaws.com/v2/documentation/api/latest/reference/iotevents/batch-put-message.html)조를 참조하십시오.

## **batch-update-detector**

다음 코드 예시에서는 batch-update-detector을 사용하는 방법을 보여 줍니다.

AWS CLI

검출기 (인스턴스) 업데이트하기

다음 batch-update-detector 예제는 지정된 탐지기 모델의 하나 이상의 감지기 (인스턴스) 의 상태, 변수 값 및 타이머 설정을 업데이트합니다.

```
aws iotevents-data batch-update-detector \ 
     --cli-input-json file://budFulton-A32.json
```
budFulton-A32.json의 콘텐츠:

```
 "detectors": [
```
{

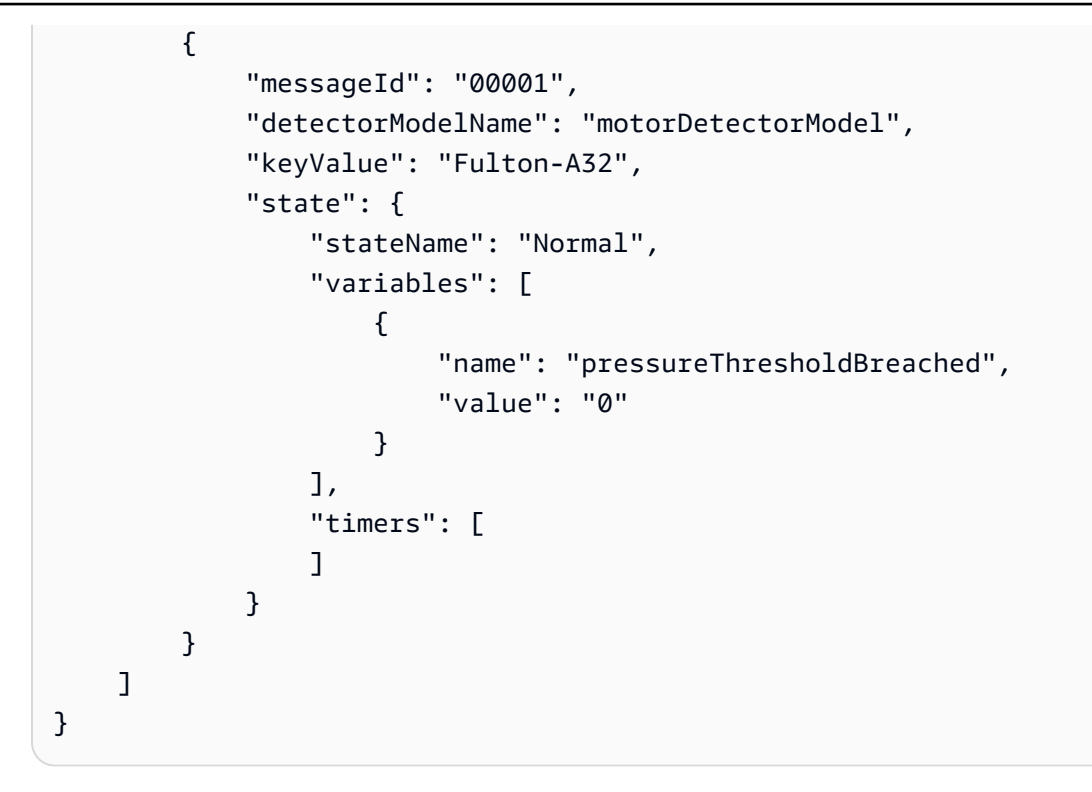

# 출력:

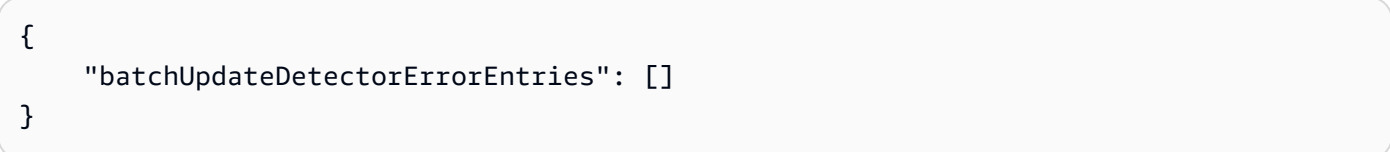

자세한 내용은 AWS IoT Events API 레퍼런스를 참조하십시오 [BatchUpdateDetector.](https://docs.aws.amazon.com/iotevents/latest/apireference/API_iotevents-data_BatchUpdateDetector.html)

• API 세부 정보는 AWS CLI 명령 [BatchUpdateDetector참](https://awscli.amazonaws.com/v2/documentation/api/latest/reference/iotevents/batch-update-detector.html)조를 참조하십시오.

### **create-detector-model**

다음 코드 예시에서는 create-detector-model을 사용하는 방법을 보여 줍니다.

AWS CLI

검출기 모델 생성하기

다음 create-detector-model 예제에서는 파라미터 파일에 지정된 구성을 사용하여 검출기 모 델을 생성합니다.

```
aws iotevents create-detector-model \ 
     --cli-input-json file://motorDetectorModel.json
```
motorDetectorModel.json의 콘텐츠:

```
{ 
     "detectorModelName": "motorDetectorModel", 
     "detectorModelDefinition": { 
          "states": [ 
               { 
                   "stateName": "Normal", 
                   "onEnter": { 
                        "events": [ 
 { 
                                  "eventName": "init", 
                                  "condition": "true", 
                                  "actions": [ 
\{ "setVariable": { 
                                                "variableName": "pressureThresholdBreached", 
                                                "value": "0" 
 } 
 } 
) and the contract of the contract \mathbf{J} } 
\sim 100 \sim 100 \sim 100 \sim 100 \sim 100 \sim 100 \sim 100 \sim 100 \sim 100 \sim 100 \sim 100 \sim 100 \sim 100 \sim 100 \sim 100 \sim 100 \sim 100 \sim 100 \sim 100 \sim 100 \sim 100 \sim 100 \sim 100 \sim 100 \sim 
                   }, 
                   "onInput": { 
                        "transitionEvents": [ 
 { 
                                  "eventName": "Overpressurized", 
                                  "condition": "$input.PressureInput.sensorData.pressure 
 > 70",
                                  "actions": [ 
\{ "setVariable": { 
                                                "variableName": "pressureThresholdBreached", 
                                                "value": 
  "$variable.pressureThresholdBreached + 3" 
 } 
 } 
\sim 1. The set of \sim 1.
                                  "nextState": "Dangerous" 
 } 
\sim 100 \sim 100 \sim 100 \sim 100 \sim 100 \sim 100 \sim 100 \sim 100 \sim 100 \sim 100 \sim 100 \sim 100 \sim 100 \sim 100 \sim 100 \sim 100 \sim 100 \sim 100 \sim 100 \sim 100 \sim 100 \sim 100 \sim 100 \sim 100 \sim 
 } 
               },
```

```
 { 
                "stateName": "Dangerous", 
                "onEnter": { 
                    "events": [ 
 { 
                           "eventName": "Pressure Threshold Breached", 
                          "condition": "$variable.pressureThresholdBreached >
 1", 
                           "actions": [ 
\{ "sns": { 
                                       "targetArn": "arn:aws:sns:us-
east-1:123456789012:underPressureAction" 
 } 
 } 
) and the contract of the contract \mathbf{J} } 
\sim 100 \sim 100 \sim 100 \sim 100 \sim 100 \sim 100 \sim 100 \sim 100 \sim 100 \sim 100 \sim 100 \sim 100 \sim 100 \sim 100 \sim 100 \sim 100 \sim 100 \sim 100 \sim 100 \sim 100 \sim 100 \sim 100 \sim 100 \sim 100 \sim 
                }, 
                "onInput": { 
                    "events": [ 
 { 
                            "eventName": "Overpressurized", 
                            "condition": "$input.PressureInput.sensorData.pressure 
> 70",
                           "actions": [ 
\{ "setVariable": { 
                                       "variableName": "pressureThresholdBreached", 
                                       "value": "3" 
 } 
 } 
) and the contract of the contract \mathbf{J}\}, \{ { 
                            "eventName": "Pressure Okay", 
                            "condition": "$input.PressureInput.sensorData.pressure 
<= 70",
                            "actions": [ 
\{ "setVariable": { 
                                       "variableName": "pressureThresholdBreached", 
                                       "value": 
  "$variable.pressureThresholdBreached - 1"
```

```
 } 
 } 
) and the contract of the contract \mathbf{J}_{\mathbf{r}} } 
 ], 
                         "transitionEvents": [ 
 { 
                                   "eventName": "BackToNormal", 
                                   "condition": "$input.PressureInput.sensorData.pressure 
 <1: 70 &2amp; &amp;variable.pressureThresholdBreaded <math>&lt;1</math>: 1",
                                   "nextState": "Normal" 
 } 
\sim 100 \sim 100 \sim 100 \sim 100 \sim 100 \sim 100 \sim 100 \sim 100 \sim 100 \sim 100 \sim 100 \sim 100 \sim 100 \sim 100 \sim 100 \sim 100 \sim 100 \sim 100 \sim 100 \sim 100 \sim 100 \sim 100 \sim 100 \sim 100 \sim 
                    }, 
                    "onExit": { 
                         "events": [ 
 { 
                                   "eventName": "Normal Pressure Restored", 
                                   "condition": "true", 
                                   "actions": [ 
\{ "sns": { 
                                                  "targetArn": "arn:aws:sns:us-
east-1:123456789012:pressureClearedAction" 
 } 
 } 
) and the contract of the contract \mathbf{J}_{\mathbf{r}} } 
\sim 100 \sim 100 \sim 100 \sim 100 \sim 100 \sim 100 \sim 100 \sim 100 \sim 100 \sim 100 \sim 100 \sim 100 \sim 100 \sim 100 \sim 100 \sim 100 \sim 100 \sim 100 \sim 100 \sim 100 \sim 100 \sim 100 \sim 100 \sim 100 \sim 
 } 
               } 
          ], 
          "initialStateName": "Normal" 
     }, 
     "key": "motorid", 
     "roleArn": "arn:aws:iam::123456789012:role/IoTEventsRole"
}
```

```
출력:
```
{

```
 "detectorModelConfiguration": { 
     "status": "ACTIVATING",
```

```
 "lastUpdateTime": 1560796816.077, 
          "roleArn": "arn:aws:iam::123456789012:role/IoTEventsRole", 
          "creationTime": 1560796816.077, 
          "detectorModelArn": "arn:aws:iotevents:us-west-2:123456789012:detectorModel/
motorDetectorModel", 
         "key": "motorid", 
         "detectorModelName": "motorDetectorModel", 
          "detectorModelVersion": "1" 
     }
}
```
자세한 내용은 AWS IoT Events API 레퍼런스를 참조하십시오 [CreateDetectorModel](https://docs.aws.amazon.com/iotevents/latest/apireference/API_CreateDetectorModel.html).

• API 세부 정보는 AWS CLI 명령 [CreateDetectorModel](https://awscli.amazonaws.com/v2/documentation/api/latest/reference/iotevents/create-detector-model.html)참조를 참조하십시오.

### **create-input**

다음 코드 예시에서는 create-input을 사용하는 방법을 보여 줍니다.

### AWS CLI

입력을 생성하려면

```
다음 create-input 예제에서는 입력을 생성합니다.
```

```
aws iotevents create-input \ 
     --cli-input-json file://pressureInput.json
```
pressureInput.json의 콘텐츠:

```
{ 
     "inputName": "PressureInput", 
     "inputDescription": "Pressure readings from a motor", 
     "inputDefinition": { 
          "attributes": [ 
              { "jsonPath": "sensorData.pressure" }, 
              { "jsonPath": "motorid" } 
         \mathbf 1 }
}
```

```
{ 
     "inputConfiguration": { 
         "status": "ACTIVE", 
         "inputArn": "arn:aws:iotevents:us-west-2:123456789012:input/PressureInput", 
         "lastUpdateTime": 1560795312.542, 
         "creationTime": 1560795312.542, 
         "inputName": "PressureInput", 
         "inputDescription": "Pressure readings from a motor" 
     }
}
```
자세한 내용은 AWS IoT Events API 레퍼런스를 참조하십시오 [CreateInput.](https://docs.aws.amazon.com/iotevents/latest/apireference/API_CreateInput)

• API 세부 정보는 AWS CLI 명령 [CreateInput참](https://awscli.amazonaws.com/v2/documentation/api/latest/reference/iotevents/create-input.html)조를 참조하십시오.

### **delete-detector-model**

다음 코드 예시에서는 delete-detector-model을 사용하는 방법을 보여 줍니다.

AWS CLI

검출기 모델을 삭제하려면

다음 delete-detector-model 예제에서는 지정된 검출기 모델을 삭제합니다. 검출기 모델의 모 든 활성 인스턴스도 삭제됩니다.

aws iotevents delete-detector-model \ --detector-model-name motorDetectorModel

이 명령은 출력을 생성하지 않습니다.

자세한 내용은 AWS IoT Events API 레퍼런스를 참조하십시오 [DeleteDetectorModel.](https://docs.aws.amazon.com/iotevents/latest/apireference/API_DeleteDetectorModel)

• API 세부 정보는 AWS CLI 명령 [DeleteDetectorModel참](https://awscli.amazonaws.com/v2/documentation/api/latest/reference/iotevents/delete-detector-model.html)조를 참조하십시오.

### **delete-input**

다음 코드 예시에서는 delete-input을 사용하는 방법을 보여 줍니다.

AWS CLI

입력을 삭제하려면

## 다음 delete-input 예제에서는 지정된 입력을 삭제합니다.

aws iotevents delete-input \ --input-name PressureInput

이 명령은 출력을 생성하지 않습니다.

자세한 내용은 AWS IoT Events API 레퍼런스를 참조하십시오 [DeleteInput.](https://docs.aws.amazon.com/iotevents/latest/apireference/API_DeleteInput)

• API 세부 정보는 AWS CLI 명령 [DeleteInput참](https://awscli.amazonaws.com/v2/documentation/api/latest/reference/iotevents/delete-input.html)조를 참조하십시오.

### **describe-detector-model**

다음 코드 예시에서는 describe-detector-model을 사용하는 방법을 보여 줍니다.

### AWS CLI

탐지기 모델에 대한 정보를 가져오려면

다음 describe-detector-model 예제는 지정된 검출기 모델에 대한 세부 정보를 표시합니다. version파라미터가 지정되지 않았으므로 최신 버전에 대한 정보가 반환됩니다.

aws iotevents describe-detector-model \ --detector-model-name motorDetectorModel

```
{ 
     "detectorModel": { 
          "detectorModelConfiguration": { 
              "status": "ACTIVE", 
              "lastUpdateTime": 1560796816.077, 
              "roleArn": "arn:aws:iam::123456789012:role/IoTEventsRole", 
              "creationTime": 1560796816.077, 
              "detectorModelArn": "arn:aws:iotevents:us-
west-2:123456789012:detectorModel/motorDetectorModel", 
              "key": "motorid", 
              "detectorModelName": "motorDetectorModel", 
              "detectorModelVersion": "1" 
         }, 
          "detectorModelDefinition": { 
              "states": [ 
\overline{\mathcal{L}}
```

```
 "onInput": { 
                  "transitionEvents": [ 
\{ "eventName": "Overpressurized", 
                        "actions": [ 
\{ "setVariable": { 
                                "variableName": 
 "pressureThresholdBreached", 
                                "value": 
 "$variable.pressureThresholdBreached + 3" 
 } 
 } 
\sim 1, \sim 1, \sim 1, \sim "condition": 
 "$input.PressureInput.sensorData.pressure > 70", 
                       "nextState": "Dangerous" 
 } 
, and the contract of \mathbf{I}, \mathbf{I} "events": [] 
               }, 
               "stateName": "Normal", 
               "onEnter": { 
                  "events": [ 
\{ "eventName": "init", 
                        "actions": [ 
\{ "setVariable": { 
                                "variableName": 
 "pressureThresholdBreached", 
                                "value": "0" 
 } 
 } 
\sim 1, \sim 1, \sim 1, \sim "condition": "true" 
 } 
\blacksquare }, 
               "onExit": { 
                  "events": [] 
1 1 1 1 1 1 1
            }, 
\overline{a}
```

```
 "onInput": { 
                  "transitionEvents": [ 
\{ "eventName": "BackToNormal", 
                       "actions": [], 
                       "condition": 
 "$input.PressureInput.sensorData.pressure <= 70 && 
 $variable.pressureThresholdBreached <= 1", 
                       "nextState": "Normal" 
 } 
, and the contract of \mathbf{I}, \mathbf{I} "events": [ 
\{ "eventName": "Overpressurized", 
                       "actions": [ 
\{ "setVariable": { 
                                "variableName": 
 "pressureThresholdBreached", 
                                "value": "3" 
 } 
 } 
\sim 1, \sim 1, \sim 1, \sim "condition": 
 "$input.PressureInput.sensorData.pressure > 70" 
 }, 
\{ "eventName": "Pressure Okay", 
                       "actions": [ 
\{ "setVariable": { 
                                "variableName": 
 "pressureThresholdBreached", 
                                "value": 
 "$variable.pressureThresholdBreached - 1" 
 } 
 } 
\sim 1, \sim 1, \sim 1, \sim "condition": 
 "$input.PressureInput.sensorData.pressure <= 70" 
 } 
\blacksquare\}, \{ "stateName": "Dangerous",
```

```
 "onEnter": { 
                "events": [ 
\{ "eventName": "Pressure Threshold Breached", 
                     "actions": [ 
\{ "sns": { 
                            "targetArn": "arn:aws:sns:us-
east-1:123456789012:underPressureAction" 
 } 
 } 
\sim 1, \sim 1, \sim 1, \sim "condition": "$variable.pressureThresholdBreached > 
 1" 
 } 
\blacksquare\}, \{ "onExit": { 
                "events": [ 
\{ "eventName": "Normal Pressure Restored", 
                     "actions": [ 
\{ "sns": { 
                            "targetArn": "arn:aws:sns:us-
east-1:123456789012:pressureClearedAction" 
 } 
 } 
\sim 1, \sim 1, \sim 1, \sim "condition": "true" 
 } 
\blacksquare1 1 1 1 1 1 1
 } 
        ], 
        "initialStateName": "Normal" 
     } 
   }
}
```
자세한 내용은 AWS IoT Events API 레퍼런스를 참조하십시오 [DescribeDetectorModel.](https://docs.aws.amazon.com/iotevents/latest/apireference/API_DescribeDetectorModel)

• API 세부 정보는 AWS CLI 명령 [DescribeDetectorModel참](https://awscli.amazonaws.com/v2/documentation/api/latest/reference/iotevents/describe-detector-model.html)조를 참조하십시오.

## **describe-detector**

다음 코드 예시에서는 describe-detector을 사용하는 방법을 보여 줍니다.

AWS CLI

```
검출기 (인스턴스) 에 대한 정보를 가져오려면
```
다음 describe-detector 예제는 지정된 검출기 (인스턴스) 에 대한 세부 정보를 표시합니다.

```
aws iotevents-data describe-detector \ 
     --detector-model-name motorDetectorModel \ 
     --key-value "Fulton-A32"
```
출력:

```
{ 
     "detector": { 
         "lastUpdateTime": 1560797852.776, 
         "creationTime": 1560797852.775, 
         "state": { 
             "variables": [ 
\overline{a} "name": "pressureThresholdBreached", 
                      "value": "3" 
 } 
             ], 
             "stateName": "Dangerous", 
             "timers": [] 
         }, 
         "keyValue": "Fulton-A32", 
         "detectorModelName": "motorDetectorModel", 
         "detectorModelVersion": "1" 
     }
}
```
자세한 내용은 AWS IoT Events API 레퍼런스를 참조하십시오 [DescribeDetector.](https://docs.aws.amazon.com/iotevents/latest/apireference/API_iotevents-data_DescribeDetector)

• API 세부 정보는 AWS CLI 명령 [DescribeDetector참](https://awscli.amazonaws.com/v2/documentation/api/latest/reference/iotevents/describe-detector.html)조를 참조하십시오.

### **describe-input**

다음 코드 예시에서는 describe-input을 사용하는 방법을 보여 줍니다.

## AWS CLI

## 입력에 대한 정보를 가져오려면

다음 describe-input 예제는 지정된 입력에 대한 세부 정보를 표시합니다.

```
aws iotevents describe-input \ 
     --input-name PressureInput
```
## 출력:

```
{ 
     "input": { 
         "inputConfiguration": { 
             "status": "ACTIVE", 
             "inputArn": "arn:aws:iotevents:us-west-2:123456789012:input/
PressureInput", 
             "lastUpdateTime": 1560795312.542, 
             "creationTime": 1560795312.542, 
             "inputName": "PressureInput", 
             "inputDescription": "Pressure readings from a motor" 
         }, 
         "inputDefinition": { 
             "attributes": [ 
\overline{\mathcal{L}} "jsonPath": "sensorData.pressure" 
                  }, 
\overline{\mathcal{L}} "jsonPath": "motorid" 
 } 
 ] 
         } 
     }
}
```
자세한 내용은 AWS IoT Events API 레퍼런스를 참조하십시오 [DescribeInput](https://docs.aws.amazon.com/iotevents/latest/apireference/API_DescribeInput).

• API 세부 정보는 AWS CLI 명령 [DescribeInput](https://awscli.amazonaws.com/v2/documentation/api/latest/reference/iotevents/describe-input.html)참조를 참조하십시오.

### **describe-logging-options**

다음 코드 예시에서는 describe-logging-options을 사용하는 방법을 보여 줍니다.

## AWS CLI

# 로깅 설정에 대한 정보를 얻으려면

다음 describe-logging-options 예제는 AWS IoT Events 로깅 옵션의 현재 설정을 검색합니 다.

```
aws iotevents describe-logging-options
```
출력:

```
{ 
     "loggingOptions": { 
          "roleArn": "arn:aws:iam::123456789012:role/IoTEventsRole", 
          "enabled": false, 
          "level": "ERROR" 
     }
}
```
자세한 내용은 AWS IoT Events API 레퍼런스를 참조하십시오 [DescribeLoggingOptions.](https://docs.aws.amazon.com/iotevents/latest/apireference/API_DescribeLoggingOptions)

• API 세부 정보는 AWS CLI 명령 [DescribeLoggingOptions참](https://awscli.amazonaws.com/v2/documentation/api/latest/reference/iotevents/describe-logging-options.html)조를 참조하십시오.

## **list-detector-model-versions**

다음 코드 예시에서는 list-detector-model-versions을 사용하는 방법을 보여 줍니다.

AWS CLI

탐지기 모델 버전에 대한 정보를 가져오려면

다음 list-detector-model-versions 예는 검출기 모델의 모든 버전을 나열합니다. 각 감지 기 모델 버전과 연결된 메타데이터만 반환됩니다.

```
aws iotevents list-detector-model-versions \ 
     --detector-model-name motorDetectorModel
```

```
 "detectorModelVersionSummaries": [ 
         \mathcal{L} "status": "ACTIVE", 
              "lastUpdateTime": 1560796816.077, 
              "roleArn": "arn:aws:iam::123456789012:role/IoTEventsRole", 
              "creationTime": 1560796816.077, 
              "detectorModelArn": "arn:aws:iotevents:us-
west-2:123456789012:detectorModel/motorDetectorModel", 
              "detectorModelName": "motorDetectorModel", 
              "detectorModelVersion": "1" 
          } 
    \mathbf{I}}
```
자세한 내용은 AWS IoT Events API 레퍼런스를 참조하십시오 [ListDetectorModelVersions.](https://docs.aws.amazon.com/iotevents/latest/apireference/API_ListDetectorModelVersions)

• API 세부 정보는 AWS CLI 명령 [ListDetectorModelVersions참](https://awscli.amazonaws.com/v2/documentation/api/latest/reference/iotevents/list-detector-model-versions.html)조를 참조하십시오.

## **list-detector-models**

다음 코드 예시에서는 list-detector-models을 사용하는 방법을 보여 줍니다.

AWS CLI

검출기 모델 목록을 가져오려면

다음 list-detector-models 예제는 생성한 검출기 모델을 나열합니다. 각 감지기 모델과 연결 된 메타데이터만 반환됩니다.

aws iotevents list-detector-models

```
{ 
     "detectorModelSummaries": [ 
         { 
              "detectorModelName": "motorDetectorModel", 
              "creationTime": 1552072424.212 
              "detectorModelDescription": "Detect overpressure in a motor." 
         } 
     ]
}
```
자세한 내용은 AWS IoT Events API 레퍼런스를 참조하십시오 [ListDetectorModels.](https://docs.aws.amazon.com/iotevents/latest/apireference/API_ListDetectorModels)

• API 세부 정보는 AWS CLI 명령 [ListDetectorModels참](https://awscli.amazonaws.com/v2/documentation/api/latest/reference/iotevents/list-detector-models.html)조를 참조하십시오.

### **list-detectors**

다음 코드 예시에서는 list-detectors을 사용하는 방법을 보여 줍니다.

### AWS CLI

탐지기 모델의 탐지기 목록을 가져오려면

다음 list-detectors 예시는 계정의 감지기 (탐지기 모델 인스턴스) 를 나열합니다.

```
aws iotevents-data list-detectors \ 
     --detector-model-name motorDetectorModel
```
#### 출력:

```
{ 
     "detectorSummaries": [ 
          { 
              "lastUpdateTime": 1558129925.2, 
              "creationTime": 1552073155.527, 
              "state": { 
                   "stateName": "Normal" 
              }, 
              "keyValue": "Fulton-A32", 
              "detectorModelName": "motorDetectorModel", 
              "detectorModelVersion": "1" 
          } 
     ]
}
```
자세한 내용은 AWS IoT Events API 레퍼런스를 참조하십시오 [ListDetectors](https://docs.aws.amazon.com/iotevents/latest/apireference/API_iotevents-data_ListDetectors).

• API 세부 정보는 AWS CLI 명령 [ListDetectors](https://awscli.amazonaws.com/v2/documentation/api/latest/reference/iotevents/list-detectors.html)참조를 참조하십시오.

### **list-inputs**

다음 코드 예시에서는 list-inputs을 사용하는 방법을 보여 줍니다.

## AWS CLI

# 입력을 나열하려면

다음 list-inputs 예제에는 계정에서 생성한 입력이 나열되어 있습니다.

```
aws iotevents list-inputs
```
이 명령은 출력을 생성하지 않습니다. 출력:

```
{ 
     { 
         "status": "ACTIVE", 
         "inputArn": "arn:aws:iotevents:us-west-2:123456789012:input/PressureInput", 
          "lastUpdateTime": 1551742986.768, 
         "creationTime": 1551742986.768, 
         "inputName": "PressureInput", 
         "inputDescription": "Pressure readings from a motor" 
     }
}
```
자세한 내용은 AWS IoT Events API 레퍼런스를 참조하십시오 [ListInputs](https://docs.aws.amazon.com/iotevents/latest/apireference/API_ListInputs).

• API 세부 정보는 AWS CLI 명령 [ListInputs참](https://awscli.amazonaws.com/v2/documentation/api/latest/reference/iotevents/list-inputs.html)조를 참조하십시오.

## **list-tags-for-resource**

다음 코드 예시에서는 list-tags-for-resource을 사용하는 방법을 보여 줍니다.

AWS CLI

리소스에 할당된 태그를 나열하려면

다음 list-tags-for-resource 예제는 리소스에 할당한 태그 키 이름과 값을 나열합니다.

```
aws iotevents list-tags-for-resource \ 
     --resource-arn "arn:aws:iotevents:us-west-2:123456789012:input/PressureInput"
```
출력:

{

"tags": [

```
 { 
                   "value": "motor", 
                  "key": "deviceType" 
            } 
     \mathbf{I}}
```
자세한 내용은 AWS IoT Events API 레퍼런스를 참조하십시오 [ListTagsForResource.](https://docs.aws.amazon.com/iotevents/latest/apireference/API_ListTagsForResource)

• API 세부 정보는 AWS CLI 명령 [ListTagsForResource참](https://awscli.amazonaws.com/v2/documentation/api/latest/reference/iotevents/list-tags-for-resource.html)조를 참조하십시오.

# **put-logging-options**

다음 코드 예시에서는 put-logging-options을 사용하는 방법을 보여 줍니다.

AWS CLI

로깅 옵션을 설정하려면

다음 put-logging-options 예제에서는 AWS IoT Events 로깅 옵션을 설정하거나 업데이트 합니다. 임의의 loggingOptions` field, it can take up to one minute for the change to take effect. Also, if you change the policy attached to the role you specified in the ``roleArn 필드 값을 업데이트하는 경우 (예: 잘못된 정책 수 정) 변경 사항이 적용되는 데 최대 5분이 걸릴 수 있습니다.

```
aws iotevents put-logging-options \ 
     --cli-input-json file://logging-options.json
```
logging-options.json의 콘텐츠:

```
{ 
     "loggingOptions": { 
         "roleArn": "arn:aws:iam::123456789012:role/IoTEventsRole", 
         "level": "DEBUG", 
         "enabled": true, 
         "detectorDebugOptions": [ 
             { 
                 "detectorModelName": "motorDetectorModel", 
                 "keyValue": "Fulton-A32" 
 } 
 ] 
     }
```
}

이 명령은 출력을 생성하지 않습니다.

자세한 내용은 AWS IoT Events API 레퍼런스를 참조하십시오 [PutLoggingOptions](https://docs.aws.amazon.com/iotevents/latest/apireference/API_PutLoggingOptions).

• API 세부 정보는 AWS CLI 명령 [PutLoggingOptions](https://awscli.amazonaws.com/v2/documentation/api/latest/reference/iotevents/put-logging-options.html)참조를 참조하십시오.

#### **tag-resource**

다음 코드 예시에서는 tag-resource을 사용하는 방법을 보여 줍니다.

AWS CLI

리소스에 태그 추가하기

다음 tag-resource 예제는 지정된 리소스에 첨부된 태그를 추가하거나 수정 (키가 deviceType 이미 있는 경우) 합니다.

```
aws iotevents tag-resource \ 
     --cli-input-json file://pressureInput.tag.json
```
pressureInput.tag.json의 콘텐츠:

```
{ 
     "resourceArn": "arn:aws:iotevents:us-west-2:123456789012:input/PressureInput", 
     "tags": [ 
          { 
              "key": "deviceType", 
              "value": "motor" 
          } 
     ]
}
```
이 명령은 출력을 생성하지 않습니다.

자세한 내용은 AWS IoT Events API 레퍼런스를 참조하십시오 [TagResource](https://docs.aws.amazon.com/iotevents/latest/apireference/API_TagResource).

• API 세부 정보는 AWS CLI 명령 [TagResource](https://awscli.amazonaws.com/v2/documentation/api/latest/reference/iotevents/tag-resource.html)참조를 참조하십시오.

#### **untag-resource**

다음 코드 예시에서는 untag-resource을 사용하는 방법을 보여 줍니다.

#### AWS CLI

### 리소스에서 태그를 제거하려면

다음 untag-resource 예제는 지정된 리소스에서 지정된 키 이름을 가진 태그를 제거합니다.

```
aws iotevents untag-resource \ 
    --resource-arn arn:aws:iotevents:us-west-2:123456789012:input/PressureInput \
     --tagkeys deviceType
```
이 명령은 출력을 생성하지 않습니다.

자세한 내용은 AWS IoT Events API 레퍼런스를 참조하십시오 [UntagResource.](https://docs.aws.amazon.com/iotevents/latest/apireference/API_UntagResource)

• API 세부 정보는 AWS CLI 명령 [UntagResource참](https://awscli.amazonaws.com/v2/documentation/api/latest/reference/iotevents/untag-resource.html)조를 참조하십시오.

#### **update-detector-model**

다음 코드 예시에서는 update-detector-model을 사용하는 방법을 보여 줍니다.

AWS CLI

탐지기 모델을 업데이트하려면

다음 update-detector-model 예제는 지정된 탐지기 모델을 업데이트합니다. 이전 버전에서 생 성된 탐지기 (인스턴스) 는 삭제되었다가 새 입력이 도착하면 다시 생성됩니다.

```
aws iotevents update-detector-model \ 
     --cli-input-json file://motorDetectorModel.update.json
```
motorDetectorModel.update.json의 콘텐츠:

```
{ 
     "detectorModelName": "motorDetectorModel", 
     "detectorModelDefinition": { 
         "states": [ 
\{\hspace{.1cm} \} "stateName": "Normal", 
                 "onEnter": { 
                     "events": [ 
 { 
                              "eventName": "init", 
                              "condition": "true",
```

```
 "actions": [ 
\{ "setVariable": { 
                                             "variableName": "pressureThresholdBreached", 
                                             "value": "0" 
 } 
 } 
) and the contract of the contract \mathbf{J}_{\mathbf{r}} } 
\sim 100 \sim 100 \sim 100 \sim 100 \sim 100 \sim 100 \sim 100 \sim 100 \sim 100 \sim 100 \sim 100 \sim 100 \sim 100 \sim 100 \sim 100 \sim 100 \sim 100 \sim 100 \sim 100 \sim 100 \sim 100 \sim 100 \sim 100 \sim 100 \sim 
                  }, 
                  "onInput": { 
                       "transitionEvents": [ 
 { 
                                "eventName": "Overpressurized", 
                                "condition": "$input.PressureInput.sensorData.pressure > 
  70", 
                                "actions": [ 
\{ "setVariable": { 
                                             "variableName": "pressureThresholdBreached", 
                                             "value": 
  "$variable.pressureThresholdBreached + 3" 
 } 
 } 
\sim 1, \sim 1, \sim 1, \sim "nextState": "Dangerous" 
 } 
\sim 100 \sim 100 \sim 100 \sim 100 \sim 100 \sim 100 \sim 100 \sim 100 \sim 100 \sim 100 \sim 100 \sim 100 \sim 100 \sim 100 \sim 100 \sim 100 \sim 100 \sim 100 \sim 100 \sim 100 \sim 100 \sim 100 \sim 100 \sim 100 \sim 
 } 
              }, 
              { 
                  "stateName": "Dangerous", 
                  "onEnter": { 
                       "events": [ 
 { 
                                "eventName": "Pressure Threshold Breached", 
                                "condition": "$variable.pressureThresholdBreached > 1", 
                                "actions": [ 
\{ "sns": { 
                                             "targetArn": "arn:aws:sns:us-
east-1:123456789012:underPressureAction" 
 }
```

```
 } 
) and the contract of the contract \mathbf{J}_{\mathbf{r}} } 
\sim 100 \sim 100 \sim 100 \sim 100 \sim 100 \sim 100 \sim 100 \sim 100 \sim 100 \sim 100 \sim 100 \sim 100 \sim 100 \sim 100 \sim 100 \sim 100 \sim 100 \sim 100 \sim 100 \sim 100 \sim 100 \sim 100 \sim 100 \sim 100 \sim 
                  }, 
                  "onInput": { 
                       "events": [ 
 { 
                                "eventName": "Overpressurized", 
                                "condition": "$input.PressureInput.sensorData.pressure > 
 70", 
                                "actions": [ 
\{ "setVariable": { 
                                             "variableName": "pressureThresholdBreached", 
                                             "value": "3" 
 } 
 } 
) and the contract of the contract \mathbf{J}_{\mathbf{r}}\}, \{ { 
                                "eventName": "Pressure Okay", 
                                "condition": "$input.PressureInput.sensorData.pressure 
= 70",
                                "actions": [ 
\{ "setVariable": { 
                                             "variableName": "pressureThresholdBreached", 
                                             "value": 
 "$variable.pressureThresholdBreached - 1" 
 } 
 } 
) and the contract of the contract \mathbf{J}_{\mathbf{r}} } 
 ], 
                       "transitionEvents": [ 
 { 
                                "eventName": "BackToNormal", 
                                "condition": "$input.PressureInput.sensorData.pressure 
 <= 70 && $variable.pressureThresholdBreached <= 1", 
                                "nextState": "Normal" 
 } 
\sim 100 \sim 100 \sim 100 \sim 100 \sim 100 \sim 100 \sim 100 \sim 100 \sim 100 \sim 100 \sim 100 \sim 100 \sim 100 \sim 100 \sim 100 \sim 100 \sim 100 \sim 100 \sim 100 \sim 100 \sim 100 \sim 100 \sim 100 \sim 100 \sim 
                  },
```

```
 "onExit": { 
                        "events": [ 
 { 
                                  "eventName": "Normal Pressure Restored", 
                                  "condition": "true", 
                                  "actions": [ 
\{ "sns": { 
                                                "targetArn": "arn:aws:sns:us-
east-1:123456789012:pressureClearedAction" 
 } 
 } 
) and the contract of the contract \mathbf{J}_{\mathbf{r}} } 
\sim 100 \sim 100 \sim 100 \sim 100 \sim 100 \sim 100 \sim 100 \sim 100 \sim 100 \sim 100 \sim 100 \sim 100 \sim 100 \sim 100 \sim 100 \sim 100 \sim 100 \sim 100 \sim 100 \sim 100 \sim 100 \sim 100 \sim 100 \sim 100 \sim 
 } 
 } 
          ], 
          "initialStateName": "Normal" 
     }, 
     "roleArn": "arn:aws:iam::123456789012:role/IoTEventsRole"
}
```

```
{ 
     "detectorModelConfiguration": { 
         "status": "ACTIVATING", 
         "lastUpdateTime": 1560799387.719, 
         "roleArn": "arn:aws:iam::123456789012:role/IoTEventsRole", 
         "creationTime": 1560799387.719, 
         "detectorModelArn": "arn:aws:iotevents:us-west-2:123456789012:detectorModel/
motorDetectorModel", 
         "key": "motorid", 
         "detectorModelName": "motorDetectorModel", 
         "detectorModelVersion": "2" 
     }
}
```
자세한 내용은 AWS IoT Events API 레퍼런스를 참조하십시오 [UpdateDetectorModel.](https://docs.aws.amazon.com/iotevents/latest/apireference/API_UpdateDetectorModel)

• API 세부 정보는 AWS CLI 명령 [UpdateDetectorModel참](https://awscli.amazonaws.com/v2/documentation/api/latest/reference/iotevents/update-detector-model.html)조를 참조하십시오.

#### **update-input**

다음 코드 예시에서는 update-input을 사용하는 방법을 보여 줍니다.

AWS CLI

입력을 업데이트하려면

다음 update-input 예제에서는 지정된 입력을 새 설명 및 정의로 업데이트합니다.

```
aws iotevents update-input \ 
     --cli-input-json file://pressureInput.json
```
pressureInput.json의 콘텐츠:

```
{ 
     "inputName": "PressureInput", 
     "inputDescription": "Pressure readings from a motor", 
     "inputDefinition": { 
          "attributes": [ 
              { "jsonPath": "sensorData.pressure" }, 
              { "jsonPath": "motorid" } 
          ] 
     }
}
```
출력:

```
{ 
     "inputConfiguration": { 
         "status": "ACTIVE", 
         "inputArn": "arn:aws:iotevents:us-west-2:123456789012:input/PressureInput", 
         "lastUpdateTime": 1560795976.458, 
         "creationTime": 1560795312.542, 
         "inputName": "PressureInput", 
         "inputDescription": "Pressure readings from a motor" 
     }
}
```
자세한 내용은 AWS IoT Events API 레퍼런스를 참조하십시오 [UpdateInput.](https://docs.aws.amazon.com/iotevents/latest/apireference/API_UpdateInput)

• API 세부 정보는 AWS CLI 명령 [UpdateInput참](https://awscli.amazonaws.com/v2/documentation/api/latest/reference/iotevents/update-input.html)조를 참조하십시오.

AWS IoT Events-Data 예제 사용 AWS CLI

다음 코드 예제는 with 를 사용하여 작업을 수행하고 일반적인 시나리오를 구현하는 방법을 보여줍니 다 AWS IoT Events-Data. AWS Command Line Interface

작업은 대규모 프로그램에서 발췌한 코드이며 컨텍스트에 맞춰 실행해야 합니다. 작업은 개별 서비스 함수를 호출하는 방법을 보여 주며 관련 시나리오와 교차 서비스 예시에서 컨텍스트에 맞는 작업을 볼 수 있습니다.

시나리오는 동일한 서비스 내에서 여러 함수를 호출하여 특정 태스크를 수행하는 방법을 보여주는 코 드 예시입니다.

각 예제에는 컨텍스트에서 코드를 설정하고 실행하는 방법에 대한 지침을 찾을 수 있는 링크가 포함되 어 있습니다. GitHub

#### 주제

• [작업](#page-354-0)

작업

#### **batch-put-message**

다음 코드 예시에서는 batch-put-message을 사용하는 방법을 보여 줍니다.

AWS CLI

AWS IoT Events에 메시지 (입력) 를 보내려면

다음 batch-put-message 예제에서는 AWS IoT Events 시스템에 메시지 세트를 전송합니다. 각 메시지 페이로드는 사용자가 지정한 입력 (inputName) 으로 변환되고 해당 입력을 모니터링하는 모든 감지기에 인제스트됩니다. 메시지가 여러 개 전송되는 경우 메시지 처리 순서가 보장되지 않 습니다. 주문을 보장하려면 메시지를 한 번에 하나씩 보내고 성공적인 응답을 기다려야 합니다.

```
aws iotevents-data batch-put-message \ 
     --cli-binary-format raw-in-base64-out \ 
     --cli-input-json file://highPressureMessage.json
```
highPressureMessage.json의 콘텐츠:

```
 "messages": [
```
{

```
 { 
              "messageId": "00001", 
              "inputName": "PressureInput", 
              "payload": "{\"motorid\": \"Fulton-A32\", \"sensorData\": {\"pressure\": 
  80, \"temperature\": 39} }" 
         } 
     ]
}
```

```
{ 
     "BatchPutMessageErrorEntries": []
}
```
자세한 내용은 AWS IoT Events 개발자 가이드\*를 참조하십시오 [BatchPutMessage.](https://docs.aws.amazon.com/iotevents/latest/developerguide/iotevents-commands.html#api-iotevents-data-BatchPutMessage)

• API 세부 정보는 AWS CLI 명령 [BatchPutMessage참](https://awscli.amazonaws.com/v2/documentation/api/latest/reference/iotevents-data/batch-put-message.html)조를 참조하십시오.

# **batch-update-detector**

다음 코드 예시에서는 batch-update-detector을 사용하는 방법을 보여 줍니다.

AWS CLI

검출기 (인스턴스) 업데이트하기

다음 batch-update-detector 예제는 지정된 탐지기 모델의 하나 이상의 감지기 (인스턴스) 의 상태, 변수 값 및 타이머 설정을 업데이트합니다.

aws iotevents-data batch-update-detector \ --cli-input-json file://budFulton-A32.json

budFulton-A32.json의 콘텐츠:

```
{ 
     "detectors": [ 
          { 
               "messageId": "00001", 
              "detectorModelName": "motorDetectorModel", 
              "keyValue": "Fulton-A32", 
              "state": {
```

```
 "stateName": "Normal", 
              "variables": [ 
\{ "name": "pressureThresholdBreached", 
                     "value": "0" 
1 1 1 1 1 1 1
              ], 
              "timers": [ 
 ] 
 } 
       } 
   \mathbf{I}}
```

```
{ 
     "batchUpdateDetectorErrorEntries": []
}
```
자세한 내용은 AWS IoT Events 개발자 가이드\*를 참조하십시오 [BatchUpdateDetector](https://docs.aws.amazon.com/iotevents/latest/developerguide/iotevents-commands.html#api-iotevents-data-BatchUpdateDetector).

• API 세부 정보는 AWS CLI 명령 [BatchUpdateDetector참](https://awscli.amazonaws.com/v2/documentation/api/latest/reference/iotevents-data/batch-update-detector.html)조를 참조하십시오.

# **create-detector-model**

```
다음 코드 예시에서는 create-detector-model을 사용하는 방법을 보여 줍니다.
```
AWS CLI

검출기 모델 생성하기

다음 create-detector-model 예제에서는 검출기 모델을 생성합니다.

```
aws iotevents create-detector-model \ 
     --cli-input-json file://motorDetectorModel.json
```
motorDetectorModel.json의 콘텐츠:

```
{ 
     "detectorModelName": "motorDetectorModel", 
     "detectorModelDefinition": { 
         "states": [
```

```
 { 
                   "stateName": "Normal", 
                   "onEnter": { 
                       "events": [ 
 { 
                                 "eventName": "init", 
                                 "condition": "true", 
                                 "actions": [ 
\{ "setVariable": { 
                                               "variableName": "pressureThresholdBreached", 
                                               "value": "0" 
 } 
 } 
) and the contract of the contract \mathbf{J} } 
\sim 100 \sim 100 \sim 100 \sim 100 \sim 100 \sim 100 \sim 100 \sim 100 \sim 100 \sim 100 \sim 100 \sim 100 \sim 100 \sim 100 \sim 100 \sim 100 \sim 100 \sim 100 \sim 100 \sim 100 \sim 100 \sim 100 \sim 100 \sim 100 \sim 
                   }, 
                   "onInput": { 
                        "transitionEvents": [ 
 { 
                                 "eventName": "Overpressurized", 
                                 "condition": "$input.PressureInput.sensorData.pressure 
> 70",
                                 "actions": [ 
\{ "setVariable": { 
                                               "variableName": "pressureThresholdBreached", 
                                              "value": 
  "$variable.pressureThresholdBreached + 3" 
 } 
 } 
\sim 1, \sim 1, \sim 1, \sim "nextState": "Dangerous" 
 } 
\sim 100 \sim 100 \sim 100 \sim 100 \sim 100 \sim 100 \sim 100 \sim 100 \sim 100 \sim 100 \sim 100 \sim 100 \sim 100 \sim 100 \sim 100 \sim 100 \sim 100 \sim 100 \sim 100 \sim 100 \sim 100 \sim 100 \sim 100 \sim 100 \sim 
 } 
              }, 
              { 
                   "stateName": "Dangerous", 
                   "onEnter": { 
                        "events": [ 
 { 
                                 "eventName": "Pressure Threshold Breached",
```

```
"condition": "$variable.pressureThresholdBreached >
 1", 
                          "actions": [ 
\{ "sns": { 
                                    "targetArn": "arn:aws:sns:us-
east-1:123456789012:underPressureAction" 
 } 
 } 
) and the contract of the contract \mathbf{J} } 
\sim 100 \sim 100 \sim 100 \sim 100 \sim 100 \sim 100 \sim 100 \sim 100 \sim 100 \sim 100 \sim 100 \sim 100 \sim 100 \sim 100 \sim 100 \sim 100 \sim 100 \sim 100 \sim 100 \sim 100 \sim 100 \sim 100 \sim 100 \sim 100 \sim 
               }, 
               "onInput": { 
                   "events": [ 
 { 
                          "eventName": "Overpressurized", 
                          "condition": "$input.PressureInput.sensorData.pressure 
> 70",
                          "actions": [ 
\{ "setVariable": { 
                                     "variableName": "pressureThresholdBreached", 
                                     "value": "3" 
 } 
 } 
) and the contract of the contract \mathbf{J}\}, \{ { 
                          "eventName": "Pressure Okay", 
                          "condition": "$input.PressureInput.sensorData.pressure 
<= 70",
                          "actions": [ 
\{ "setVariable": { 
                                     "variableName": "pressureThresholdBreached", 
                                    "value": 
  "$variable.pressureThresholdBreached - 1" 
 } 
 } 
) and the contract of the contract \mathbf{J} } 
 ], 
                   "transitionEvents": [
```

```
 { 
                                      "eventName": "BackToNormal", 
                                     "condition": "$input.PressureInput.sensorData.pressure 
 <= 70 &amp;&amp; $variable.pressureThresholdBreached &lt;= 1",
                                     "nextState": "Normal" 
 } 
\sim 100 \sim 100 \sim 100 \sim 100 \sim 100 \sim 100 \sim 100 \sim 100 \sim 100 \sim 100 \sim 100 \sim 100 \sim 100 \sim 100 \sim 100 \sim 100 \sim 100 \sim 100 \sim 100 \sim 100 \sim 100 \sim 100 \sim 100 \sim 100 \sim 
                      }, 
                      "onExit": { 
                           "events": [ 
 { 
                                     "eventName": "Normal Pressure Restored", 
                                     "condition": "true", 
                                      "actions": [ 
\{ "sns": { 
                                                     "targetArn": "arn:aws:sns:us-
east-1:123456789012:pressureClearedAction" 
 } 
 } 
) and the contract of the contract \mathbf{J} } 
\sim 100 \sim 100 \sim 100 \sim 100 \sim 100 \sim 100 \sim 100 \sim 100 \sim 100 \sim 100 \sim 100 \sim 100 \sim 100 \sim 100 \sim 100 \sim 100 \sim 100 \sim 100 \sim 100 \sim 100 \sim 100 \sim 100 \sim 100 \sim 100 \sim 
 } 
 } 
           ], 
           "initialStateName": "Normal" 
      }, 
     "key": "motorid",
      "roleArn": "arn:aws:iam::123456789012:role/IoTEventsRole"
}
```

```
{ 
     "detectorModelConfiguration": { 
         "status": "ACTIVATING", 
         "lastUpdateTime": 1560796816.077, 
         "roleArn": "arn:aws:iam::123456789012:role/IoTEventsRole", 
         "creationTime": 1560796816.077, 
         "detectorModelArn": "arn:aws:iotevents:us-west-2:123456789012:detectorModel/
motorDetectorModel", 
         "key": "motorid",
```

```
 "detectorModelName": "motorDetectorModel", 
          "detectorModelVersion": "1" 
     }
}
```
자세한 내용은 AWS IoT Events 개발자 가이드\*를 참조하십시오 [CreateDetectorModel.](https://docs.aws.amazon.com/iotevents/latest/developerguide/iotevents-commands.html#api-iotevents-CreateDetectorModel)

• API 세부 정보는 AWS CLI 명령 [CreateDetectorModel](https://awscli.amazonaws.com/v2/documentation/api/latest/reference/iotevents-data/create-detector-model.html)참조를 참조하십시오.

## **create-input**

다음 코드 예시에서는 create-input을 사용하는 방법을 보여 줍니다.

AWS CLI

입력을 생성하려면

다음 create-input 예제에서는 입력을 생성합니다.

```
aws iotevents create-input \ 
     --cli-input-json file://pressureInput.json
```
pressureInput.json의 콘텐츠:

```
{ 
     "inputName": "PressureInput", 
     "inputDescription": "Pressure readings from a motor", 
     "inputDefinition": { 
         "attributes": [ 
                 { "jsonPath": "sensorData.pressure" }, 
                 { "jsonPath": "motorid" } 
 ] 
     }
}
```

```
{ 
     "inputConfiguration": { 
         "status": "ACTIVE", 
         "inputArn": "arn:aws:iotevents:us-west-2:123456789012:input/PressureInput", 
         "lastUpdateTime": 1560795312.542, 
         "creationTime": 1560795312.542,
```

```
 "inputName": "PressureInput", 
          "inputDescription": "Pressure readings from a motor" 
     }
}
```
자세한 내용은 AWS IoT Events 개발자 가이드\*를 참조하십시오 [CreateInput](https://docs.aws.amazon.com/iotevents/latest/developerguide/iotevents-commands.html#api-iotevents-CreateInput).

• API 세부 정보는 AWS CLI 명령 [CreateInput참](https://awscli.amazonaws.com/v2/documentation/api/latest/reference/iotevents-data/create-input.html)조를 참조하십시오.

### **delete-detector-model**

다음 코드 예시에서는 delete-detector-model을 사용하는 방법을 보여 줍니다.

AWS CLI

검출기 모델을 삭제하려면

다음 delete-detector-model 예제는 검출기 모델을 삭제합니다. 검출기 모델의 모든 활성 인 스턴스도 삭제됩니다.

aws iotevents delete-detector-model \ --detector-model-name motorDetectorModel\*

이 명령은 출력을 생성하지 않습니다.

자세한 내용은 AWS IoT Events 개발자 가이드\*를 참조하십시오 [DeleteDetectorModel](https://docs.aws.amazon.com/iotevents/latest/developerguide/iotevents-commands.html#api-iotevents-DeleteDetectorModel).

• API 세부 정보는 AWS CLI 명령 [DeleteDetectorModel참](https://awscli.amazonaws.com/v2/documentation/api/latest/reference/iotevents-data/delete-detector-model.html)조를 참조하십시오.

#### **delete-input**

```
다음 코드 예시에서는 delete-input을 사용하는 방법을 보여 줍니다.
```
AWS CLI

입력을 삭제하려면

다음 delete-input 예제에서는 입력을 삭제합니다.

```
aws iotevents delete-input \ 
     --input-name PressureInput
```
이 명령은 출력을 생성하지 않습니다.

자세한 내용은 AWS IoT Events 개발자 가이드\*를 참조하십시오 [DeleteInput.](https://docs.aws.amazon.com/iotevents/latest/developerguide/iotevents-commands.html#api-iotevents-DeleteInput)

• API 세부 정보는 AWS CLI 명령 [DeleteInput참](https://awscli.amazonaws.com/v2/documentation/api/latest/reference/iotevents-data/delete-input.html)조를 참조하십시오.

## **describe-detector-model**

다음 코드 예시에서는 describe-detector-model을 사용하는 방법을 보여 줍니다.

AWS CLI

탐지기 모델에 대한 정보를 가져오려면

다음 describe-detector-model 예제는 검출기 모델을 설명합니다. version파라미터가 지정 되지 않은 경우 명령은 최신 버전에 대한 정보를 반환합니다.

aws iotevents describe-detector-model \ --detector-model-name motorDetectorModel

```
{ 
     "detectorModel": { 
         "detectorModelConfiguration": { 
            "status": "ACTIVE", 
            "lastUpdateTime": 1560796816.077, 
            "roleArn": "arn:aws:iam::123456789012:role/IoTEventsRole", 
            "creationTime": 1560796816.077, 
            "detectorModelArn": "arn:aws:iotevents:us-
west-2:123456789012:detectorModel/motorDetectorModel", 
            "key": "motorid", 
            "detectorModelName": "motorDetectorModel", 
            "detectorModelVersion": "1" 
        }, 
         "detectorModelDefinition": { 
            "states": [ 
\overline{a} "onInput": { 
                        "transitionEvents": [ 
\{ "eventName": "Overpressurized", 
                                "actions": [ 
\{ "setVariable": {
```

```
 "variableName": 
 "pressureThresholdBreached", 
                                 "value": 
 "$variable.pressureThresholdBreached + 3" 
 } 
 } 
\sim 1, \sim 1, \sim 1, \sim "condition": 
 "$input.PressureInput.sensorData.pressure > 70", 
                        "nextState": "Dangerous" 
 } 
, and the contract of \mathbf{I}, \mathbf{I} "events": [] 
               }, 
               "stateName": "Normal", 
               "onEnter": { 
                  "events": [ 
\{ "eventName": "init", 
                        "actions": [ 
\{ "setVariable": { 
                                 "variableName": 
 "pressureThresholdBreached", 
                                 "value": "0" 
 } 
 } 
\sim 1, \sim 1, \sim 1, \sim "condition": "true" 
 } 
\blacksquare }, 
               "onExit": { 
                  "events": [] 
1 1 1 1 1 1 1
            }, 
\overline{a} "onInput": { 
                  "transitionEvents": [ 
\{ "eventName": "BackToNormal", 
                        "actions": [],
```
 "condition": "\$input.PressureInput.sensorData.pressure <= 70 && \$variable.pressureThresholdBreached <= 1", "nextState": "Normal" } , and the contract of  $\mathbf{I}$ ,  $\mathbf{I}$  "events": [  $\{$  "eventName": "Overpressurized", "actions": [  $\{$  "setVariable": { "variableName": "pressureThresholdBreached", "value": "3" } }  $\sim$  1,  $\sim$  1,  $\sim$  1,  $\sim$  "condition": "\$input.PressureInput.sensorData.pressure > 70" },  $\{$  "eventName": "Pressure Okay", "actions": [  $\{$  "setVariable": { "variableName": "pressureThresholdBreached", "value": "\$variable.pressureThresholdBreached - 1" } }  $\sim$  1,  $\sim$  1,  $\sim$  1,  $\sim$  "condition": "\$input.PressureInput.sensorData.pressure <= 70" }  $\blacksquare$  $\}$ ,  $\{$  "stateName": "Dangerous", "onEnter": { "events": [  $\{$  "eventName": "Pressure Threshold Breached", "actions": [

```
\{ "sns": { 
                           "targetArn": "arn:aws:sns:us-
east-1:123456789012:underPressureAction" 
 } 
 } 
\sim 1, \sim 1, \sim 1, \sim "condition": "$variable.pressureThresholdBreached > 
 1" 
 } 
\blacksquare\}, \{ "onExit": { 
               "events": [ 
\{ "eventName": "Normal Pressure Restored", 
                    "actions": [ 
\{ "sns": { 
                           "targetArn": "arn:aws:sns:us-
east-1:123456789012:pressureClearedAction" 
 } 
 } 
\sim 1, \sim 1, \sim 1, \sim "condition": "true" 
 } 
\blacksquare1 1 1 1 1 1 1
 } 
        ], 
        "initialStateName": "Normal" 
     } 
   }
}
```
자세한 내용은 AWS IoT Events 개발자 가이드\*를 참조하십시오 [DescribeDetectorModel.](https://docs.aws.amazon.com/iotevents/latest/developerguide/iotevents-commands.html#api-iotevents-DescribeDetectorModel)

• API 세부 정보는 AWS CLI 명령 [DescribeDetectorModel참](https://awscli.amazonaws.com/v2/documentation/api/latest/reference/iotevents-data/describe-detector-model.html)조를 참조하십시오.

## **describe-detector**

다음 코드 예시에서는 describe-detector을 사용하는 방법을 보여 줍니다.

## AWS CLI

## 탐지기 (인스턴스) 에 대한 정보를 가져오려면

다음 describe-detector 예제는 지정된 검출기 (인스턴스) 에 대한 정보를 반환합니다.

```
aws iotevents-data describe-detector \ 
     --detector-model-name motorDetectorModel \ 
     --key-value "Fulton-A32"
```
출력:

```
{ 
     "detector": { 
         "lastUpdateTime": 1560797852.776, 
         "creationTime": 1560797852.775, 
         "state": { 
             "variables": [ 
\overline{a} "name": "pressureThresholdBreached", 
                      "value": "3" 
 } 
             ], 
             "stateName": "Dangerous", 
             "timers": [] 
         }, 
         "keyValue": "Fulton-A32", 
         "detectorModelName": "motorDetectorModel", 
         "detectorModelVersion": "1" 
     }
}
```
자세한 내용은 AWS IoT Events 개발자 가이드\*를 참조하십시오 [DescribeDetector](https://docs.aws.amazon.com/iotevents/latest/developerguide/iotevents-commands.html#api-iotevents-data-DescribeDetector).

• API 세부 정보는 AWS CLI 명령 [DescribeDetector참](https://awscli.amazonaws.com/v2/documentation/api/latest/reference/iotevents-data/describe-detector.html)조를 참조하십시오.

#### **describe-input**

다음 코드 예시에서는 describe-input을 사용하는 방법을 보여 줍니다.

AWS CLI

입력에 대한 정보를 가져오려면

# 다음 describe-input 예제는 입력의 세부 정보를 검색합니다.

```
aws iotevents describe-input \ 
     --input-name PressureInput
```
## 출력:

```
{ 
     "input": { 
         "inputConfiguration": { 
             "status": "ACTIVE", 
             "inputArn": "arn:aws:iotevents:us-west-2:123456789012:input/
PressureInput", 
             "lastUpdateTime": 1560795312.542, 
             "creationTime": 1560795312.542, 
             "inputName": "PressureInput", 
             "inputDescription": "Pressure readings from a motor" 
         }, 
         "inputDefinition": { 
             "attributes": [ 
\overline{\mathcal{L}} "jsonPath": "sensorData.pressure" 
                  }, 
\overline{\mathcal{L}} "jsonPath": "motorid" 
 } 
 ] 
         } 
     }
}
```
자세한 내용은 AWS IoT Events 개발자 가이드\*를 참조하십시오 [DescribeInput.](https://docs.aws.amazon.com/iotevents/latest/developerguide/iotevents-commands.html#api-iotevents-DescribeInput)

• API 세부 정보는 AWS CLI 명령 [DescribeInput](https://awscli.amazonaws.com/v2/documentation/api/latest/reference/iotevents-data/describe-input.html)참조를 참조하십시오.

## **describe-logging-options**

다음 코드 예시에서는 describe-logging-options을 사용하는 방법을 보여 줍니다.

AWS CLI

로깅 설정에 대한 정보를 얻으려면

다음 describe-logging-options 예제는 현재 AWS IoT Events 로깅 옵션을 검색합니다.

aws iotevents describe-logging-options

### 출력:

```
{ 
     "loggingOptions": { 
          "roleArn": "arn:aws:iam::123456789012:role/IoTEventsRole", 
          "enabled": false, 
          "level": "ERROR" 
     }
}
```
자세한 내용은 AWS IoT Events 개발자 가이드\*를 참조하십시오 [DescribeLoggingOptions.](https://docs.aws.amazon.com/iotevents/latest/developerguide/iotevents-commands.html#api-iotevents-DescribeLoggingOptions)

• API 세부 정보는 AWS CLI 명령 [DescribeLoggingOptions참](https://awscli.amazonaws.com/v2/documentation/api/latest/reference/iotevents-data/describe-logging-options.html)조를 참조하십시오.

## **list-detector-model-versions**

다음 코드 예시에서는 list-detector-model-versions을 사용하는 방법을 보여 줍니다.

AWS CLI

탐지기 모델 버전에 대한 정보를 가져오려면

다음 list-detector-model-versions 예제는 검출기 모델의 모든 버전을 나열합니다. 각 감 지기 모델 버전과 연결된 메타데이터만 반환됩니다.

aws iotevents list-detector-model-versions \ --detector-model-name motorDetectorModel

```
{ 
     "detectorModelVersionSummaries": [ 
         { 
              "status": "ACTIVE", 
              "lastUpdateTime": 1560796816.077, 
              "roleArn": "arn:aws:iam::123456789012:role/IoTEventsRole",
```

```
 "creationTime": 1560796816.077, 
              "detectorModelArn": "arn:aws:iotevents:us-
west-2:123456789012:detectorModel/motorDetectorModel", 
              "detectorModelName": "motorDetectorModel", 
             "detectorModelVersion": "1" 
         } 
     ]
}
```
자세한 내용은 AWS IoT Events 개발자 가이드\*를 참조하십시오 [ListDetectorModelVersions.](https://docs.aws.amazon.com/iotevents/latest/developerguide/iotevents-commands.html#api-iotevents-ListDetectorModelVersions)

• API 세부 정보는 AWS CLI 명령 [ListDetectorModelVersions참](https://awscli.amazonaws.com/v2/documentation/api/latest/reference/iotevents-data/list-detector-model-versions.html)조를 참조하십시오.

# **list-detector-models**

다음 코드 예시에서는 list-detector-models을 사용하는 방법을 보여 줍니다.

AWS CLI

검출기 모델 목록을 가져오려면

다음 list-detector-models 예제에는 생성한 검출기 모델이 나열되어 있습니다. 각 감지기 모 델과 연결된 메타데이터만 반환됩니다.

aws iotevents list-detector-models

출력:

```
{ 
     "detectorModelSummaries": [ 
         \{ "detectorModelName": "motorDetectorModel", 
              "creationTime": 1552072424.212 
              "detectorModelDescription": "Detect overpressure in a motor." 
          } 
    \mathbf{I}}
```
자세한 내용은 AWS IoT Events 개발자 가이드\*를 참조하십시오 [ListDetectorModels](https://docs.aws.amazon.com/iotevents/latest/developerguide/iotevents-commands.html#api-iotevents-ListDetectorModels).

• API 세부 정보는 AWS CLI 명령 [ListDetectorModels참](https://awscli.amazonaws.com/v2/documentation/api/latest/reference/iotevents-data/list-detector-models.html)조를 참조하십시오.

## **list-detectors**

다음 코드 예시에서는 list-detectors을 사용하는 방법을 보여 줍니다.

AWS CLI

```
탐지기 모델의 탐지기 목록을 가져오려면
```
다음 list-detectors 예제는 검출기 (검출기 모델의 인스턴스) 를 나열합니다.

```
aws iotevents-data list-detectors \ 
     --detector-model-name motorDetectorModel
```
출력:

```
{ 
     "detectorSummaries": [ 
          { 
              "lastUpdateTime": 1558129925.2, 
              "creationTime": 1552073155.527, 
              "state": { 
                   "stateName": "Normal" 
              }, 
              "keyValue": "Fulton-A32", 
              "detectorModelName": "motorDetectorModel", 
              "detectorModelVersion": "1" 
          } 
     ]
}
```
자세한 내용은 AWS IoT Events 개발자 가이드\*를 참조하십시오 [ListDetectors.](https://docs.aws.amazon.com/iotevents/latest/developerguide/iotevents-commands.html#api-iotevents-ListDetectors)

• API 세부 정보는 AWS CLI 명령 [ListDetectors](https://awscli.amazonaws.com/v2/documentation/api/latest/reference/iotevents-data/list-detectors.html)참조를 참조하십시오.

### **list-inputs**

다음 코드 예시에서는 list-inputs을 사용하는 방법을 보여 줍니다.

AWS CLI

입력을 나열하려면

다음 list-inputs 예제는 사용자가 만든 입력을 나열합니다.

aws iotevents list-inputs

## 출력:

```
{ 
     "status": "ACTIVE", 
     "inputArn": "arn:aws:iotevents:us-west-2:123456789012:input/PressureInput", 
     "lastUpdateTime": 1551742986.768, 
     "creationTime": 1551742986.768, 
     "inputName": "PressureInput", 
     "inputDescription": "Pressure readings from a motor"
}
```
자세한 내용은 AWS IoT Events 개발자 가이드\*를 참조하십시오 [ListInputs.](https://docs.aws.amazon.com/iotevents/latest/developerguide/iotevents-commands.html#api-iotevents-ListInputs)

• API 세부 정보는 AWS CLI 명령 [ListInputs참](https://awscli.amazonaws.com/v2/documentation/api/latest/reference/iotevents-data/list-inputs.html)조를 참조하십시오.

## **list-tags-for-resource**

다음 코드 예시에서는 list-tags-for-resource을 사용하는 방법을 보여 줍니다.

AWS CLI

리소스에 할당된 태그를 나열하려면

다음 list-tags-for-resource 예제는 리소스에 할당한 태그 (메타데이터) 를 나열합니다.

```
aws iotevents list-tags-for-resource \ 
     --resource-arn "arn:aws:iotevents:us-west-2:123456789012:input/PressureInput"
```

```
{ 
      "tags": [ 
           { 
                 "value": "motor", 
                "key": "deviceType" 
           } 
      ]
}
```
자세한 내용은 AWS IoT Events 개발자 가이드\*를 참조하십시오 [ListTagsForResource](https://docs.aws.amazon.com/iotevents/latest/developerguide/iotevents-commands.html#api-iotevents-ListTagsForResource).

• API 세부 정보는 AWS CLI 명령 [ListTagsForResource참](https://awscli.amazonaws.com/v2/documentation/api/latest/reference/iotevents-data/list-tags-for-resource.html)조를 참조하십시오.

#### **put-logging-options**

다음 코드 예시에서는 put-logging-options을 사용하는 방법을 보여 줍니다.

AWS CLI

로깅 옵션을 설정하려면

다음 list-tags-for-resource 예제에서는 AWS IoT Events 로깅 옵션을 설정하거나 업데이트 합니다. loggingOptions 필드 값을 업데이트한 경우 변경 사항이 적용되기까지 최대 1분이 소요 될 수 있습니다. 또한 roleArn 필드에 지정한 역할에 연결된 정책을 변경하는 경우 (예: 잘못된 정 책을 수정하기 위해) 변경 사항이 적용되는 데 최대 5분이 걸립니다.

```
aws iotevents put-logging-options \ 
     --cli-input-json file://logging-options.json
```
logging-options.json의 콘텐츠:

```
{ 
     "loggingOptions": { 
         "roleArn": "arn:aws:iam::123456789012:role/IoTEventsRole", 
         "level": "DEBUG", 
         "enabled": true, 
         "detectorDebugOptions": [ 
\{\hspace{.1cm} \} "detectorModelName": "motorDetectorModel", 
                  "keyValue": "Fulton-A32" 
 } 
         ] 
     }
}
```
이 명령은 출력을 생성하지 않습니다.

자세한 내용은 AWS IoT Events 개발자 가이드\*를 참조하십시오 [PutLoggingOptions.](https://docs.aws.amazon.com/iotevents/latest/developerguide/iotevents-commands.html#api-iotevents-PutLoggingOptions)

• API 세부 정보는 AWS CLI 명령 [PutLoggingOptions](https://awscli.amazonaws.com/v2/documentation/api/latest/reference/iotevents-data/put-logging-options.html)참조를 참조하십시오.

#### **tag-resource**

다음 코드 예시에서는 tag-resource을 사용하는 방법을 보여 줍니다.

AWS CLI

```
리소스에 태그 추가하기
```
다음 tag-resource 예제는 지정된 리소스의 태그를 추가하거나 수정합니다. 태그는 리소스를 관 리하는 데 사용할 수 있는 메타데이터입니다.

```
aws iotevents tag-resource \ 
     --cli-input-json file://pressureInput.tag.json
```
pressureInput.tag.json의 콘텐츠:

```
{ 
     "resourceArn": "arn:aws:iotevents:us-west-2:123456789012:input/PressureInput", 
     "tags": [ 
          { 
              "key": "deviceType", 
              "value": "motor" 
          } 
     ]
}
```
이 명령은 출력을 생성하지 않습니다.

자세한 내용은 AWS IoT Events 개발자 가이드\*를 참조하십시오 [TagResource.](https://docs.aws.amazon.com/iotevents/latest/developerguide/iotevents-commands.html#api-iotevents-TagResource)

• API 세부 정보는 AWS CLI 명령 [TagResource](https://awscli.amazonaws.com/v2/documentation/api/latest/reference/iotevents-data/tag-resource.html)참조를 참조하십시오.

#### **untag-resource**

다음 코드 예시에서는 untag-resource을 사용하는 방법을 보여 줍니다.

AWS CLI

리소스에서 태그를 제거하려면

다음 untag-resource 예제는 리소스에서 지정된 태그를 제거합니다.

aws iotevents untag-resource \

```
 --cli-input-json file://pressureInput.untag.json
```
pressureInput.untag.json의 콘텐츠:

```
{ 
     "resourceArn": "arn:aws:iotevents:us-west-2:123456789012:input/PressureInput", 
     "tagKeys": [ 
               "deviceType" 
    \mathbf{I}}
```
이 명령은 출력을 생성하지 않습니다.

자세한 내용은 AWS IoT Events 개발자 가이드\*를 참조하십시오 [UntagResource.](https://docs.aws.amazon.com/iotevents/latest/developerguide/iotevents-commands.html#api-iotevents-UntagResource)

• API 세부 정보는 AWS CLI 명령 [UntagResource참](https://awscli.amazonaws.com/v2/documentation/api/latest/reference/iotevents-data/untag-resource.html)조를 참조하십시오.

#### **update-detector-model**

다음 코드 예시에서는 update-detector-model을 사용하는 방법을 보여 줍니다.

AWS CLI

```
탐지기 모델을 업데이트하려면
```
다음 update-detector-model 예제는 검출기 모델을 업데이트합니다. 이전 버전에서 생성된 탐 지기 (인스턴스) 는 삭제되었다가 새 입력이 도착하면 다시 생성됩니다.

```
aws iotevents update-detector-model \ 
     --cli-input-json file://motorDetectorModel.update.json
```
.update.json의 콘텐츠: motorDetectorModel

```
\{ "detectorModelName": "motorDetectorModel", 
   "detectorModelDefinition": { 
     "states": [ 
       \{ "stateName": "Normal", 
          "onEnter": { 
            "events": [ 
\{\hspace{.1cm} \} "eventName": "init",
```

```
 "condition": "true", 
              "actions": [ 
\overline{a} "setVariable": { 
                   "variableName": "pressureThresholdBreached", 
                   "value": "0" 
 } 
 } 
 ] 
 } 
          ] 
        }, 
        "onInput": { 
          "transitionEvents": [ 
\{\hspace{.1cm} \} "eventName": "Overpressurized", 
              "condition": "$input.PressureInput.sensorData.pressure > 70", 
              "actions": [ 
\overline{a} "setVariable": { 
                   "variableName": "pressureThresholdBreached", 
                   "value": "$variable.pressureThresholdBreached + 3" 
 } 
 } 
              ], 
              "nextState": "Dangerous" 
            } 
 ] 
        } 
      }, 
      { 
        "stateName": "Dangerous", 
        "onEnter": { 
          "events": [ 
\{\hspace{.1cm} \} "eventName": "Pressure Threshold Breached", 
              "condition": "$variable.pressureThresholdBreached > 1", 
              "actions": [ 
\overline{a} "sns": { 
                   "targetArn": "arn:aws:sns:us-
east-1:123456789012:underPressureAction" 
 } 
 }
```

```
 ] 
 } 
          ] 
        }, 
        "onInput": { 
          "events": [ 
            { 
              "eventName": "Overpressurized", 
              "condition": "$input.PressureInput.sensorData.pressure > 70", 
              "actions": [ 
\overline{a} "setVariable": { 
                   "variableName": "pressureThresholdBreached", 
                   "value": "3" 
 } 
 } 
 ] 
            }, 
\{\hspace{.1cm} \} "eventName": "Pressure Okay", 
              "condition": "$input.PressureInput.sensorData.pressure <= 70", 
              "actions": [ 
\overline{a} "setVariable": { 
                   "variableName": "pressureThresholdBreached", 
                   "value": "$variable.pressureThresholdBreached - 1" 
 } 
 } 
 ] 
 } 
          ], 
          "transitionEvents": [ 
           { 
              "eventName": "BackToNormal", 
              "condition": "$input.PressureInput.sensorData.pressure <= 70 && 
 $variable.pressureThresholdBreached <= 1", 
              "nextState": "Normal" 
            } 
          ] 
        }, 
        "onExit": { 
          "events": [ 
\{\hspace{.1cm} \} "eventName": "Normal Pressure Restored",
```

```
 "condition": "true", 
             "actions": [ 
\overline{a} "sns": { 
                  "targetArn": "arn:aws:sns:us-
east-1:123456789012:pressureClearedAction" 
 } 
 } 
 ] 
 } 
 ] 
       } 
      } 
    ], 
    "initialStateName": "Normal" 
  }, 
  "roleArn": "arn:aws:iam::123456789012:role/IoTEventsRole"
}
```

```
{ 
     "detectorModelConfiguration": { 
         "status": "ACTIVATING", 
         "lastUpdateTime": 1560799387.719, 
         "roleArn": "arn:aws:iam::123456789012:role/IoTEventsRole", 
         "creationTime": 1560799387.719, 
         "detectorModelArn": "arn:aws:iotevents:us-west-2:123456789012:detectorModel/
motorDetectorModel", 
         "key": "motorid", 
         "detectorModelName": "motorDetectorModel", 
         "detectorModelVersion": "2" 
     }
}
```
자세한 내용은 AWS IoT Events 개발자 가이드\*를 참조하십시오 [UpdateDetectorModel](https://docs.aws.amazon.com/iotevents/latest/developerguide/iotevents-commands.html#api-iotevents-UpdateDetectorModel).

• API 세부 정보는 AWS CLI 명령 [UpdateDetectorModel참](https://awscli.amazonaws.com/v2/documentation/api/latest/reference/iotevents-data/update-detector-model.html)조를 참조하십시오.

## **update-input**

다음 코드 예시에서는 update-input을 사용하는 방법을 보여 줍니다.

# AWS CLI

# 입력을 업데이트하려면

다음 update-input 예제는 입력을 업데이트합니다.

```
aws iotevents update-input \ 
     --cli-input-json file://pressureInput.json
```
pressureInput.json의 콘텐츠:

```
{ 
     "inputName": "PressureInput", 
     "inputDescription": "Pressure readings from a motor", 
     "inputDefinition": { 
         "attributes": [ 
              { "jsonPath": "sensorData.pressure" }, 
              { "jsonPath": "motorid" } 
          ] 
     }
}
```
출력:

```
{ 
     "inputConfiguration": { 
         "status": "ACTIVE", 
         "inputArn": "arn:aws:iotevents:us-west-2:123456789012:input/PressureInput", 
         "lastUpdateTime": 1560795976.458, 
         "creationTime": 1560795312.542, 
          "inputName": "PressureInput", 
          "inputDescription": "Pressure readings from a motor" 
     }
}
```
자세한 내용은 AWS IoT Events 개발자 가이드\*를 참조하십시오 [UpdateInput.](https://docs.aws.amazon.com/iotevents/latest/developerguide/iotevents-commands.html#api-iotevents-UpdateInput)

• API 세부 정보는 AWS CLI 명령 [UpdateInput참](https://awscli.amazonaws.com/v2/documentation/api/latest/reference/iotevents-data/update-input.html)조를 참조하십시오.

AWS IoT Greengrass 예제 사용 AWS CLI

다음 코드 예제는 with 를 사용하여 작업을 수행하고 일반적인 시나리오를 구현하는 방법을 보여줍니 다 AWS IoT Greengrass. AWS Command Line Interface

작업은 대규모 프로그램에서 발췌한 코드이며 컨텍스트에 맞춰 실행해야 합니다. 작업은 개별 서비스 함수를 호출하는 방법을 보여 주며 관련 시나리오와 교차 서비스 예시에서 컨텍스트에 맞는 작업을 볼 수 있습니다.

시나리오는 동일한 서비스 내에서 여러 함수를 호출하여 특정 태스크를 수행하는 방법을 보여주는 코 드 예시입니다.

각 예제에는 컨텍스트에서 코드를 설정하고 실행하는 방법에 대한 지침을 찾을 수 있는 링크가 포함되 어 있습니다. GitHub

#### 주제

```
• 작업
```
작업

#### **associate-role-to-group**

```
다음 코드 예시에서는 associate-role-to-group을 사용하는 방법을 보여 줍니다.
```
AWS CLI

```
역할을 Greengrass 그룹과 연결하려면
```
다음 associate-role-to-group 예제는 지정된 IAM 역할을 Greengrass 그룹과 연결합니다. 그룹 역할은 로컬 Lambda 함수 및 커넥터가 서비스에 액세스하는 데 사용됩니다. AWS 예를 들어, 그룹 역할은 CloudWatch 로그 통합에 필요한 권한을 부여할 수 있습니다.

```
aws greengrass associate-role-to-group \ 
     --group-id 2494ee3f-7f8a-4e92-a78b-d205f808b84b \ 
     --role-arn arn:aws:iam::123456789012:role/GG-Group-Role
```

```
{ 
     "AssociatedAt": "2019-09-10T20:03:30Z"
}
```
자세한 내용은 AWS IoT Greengrass 개발자 [안내서의 그룹 역할 구성을](https://docs.aws.amazon.com/greengrass/latest/developerguide/config-iam-roles.html) 참조하십시오.

• API 세부 정보는 AWS CLI 명령 [AssociateRoleToGroup](https://awscli.amazonaws.com/v2/documentation/api/latest/reference/greengrass/associate-role-to-group.html)참조를 참조하십시오.

### **associate-service-role-to-account**

다음 코드 예시에서는 associate-service-role-to-account을 사용하는 방법을 보여 줍니다.

AWS CLI

서비스 역할을 AWS 계정에 연결하려면

다음 associate-service-role-to-account 예는 ARN에서 지정한 IAM 서비스 역할을 계정 의 IoT AWS Greengrass와 연결합니다. AWS 이전에 IAM에서 서비스 역할을 생성한 적이 있어야 하며, AWS IoT Greengrass가 이 역할을 맡도록 허용하는 정책 문서를 해당 역할에 연결해야 합니 다.

```
aws greengrass associate-service-role-to-account \ 
     --role-arn "arn:aws:iam::123456789012:role/service-role/Greengrass_ServiceRole"
```
출력:

```
{ 
     "AssociatedAt": "2019-06-25T18:12:45Z"
}
```
자세한 내용은 IoT [Greengrass 개발자 가이드의 AWS Greengrass 서비스 역할을](https://docs.aws.amazon.com/greengrass/latest/developerguide/service-role.html) 참조하십시오.

• API 세부 정보는 AWS CLI 명령 [AssociateServiceRoleToAccount](https://awscli.amazonaws.com/v2/documentation/api/latest/reference/greengrass/associate-service-role-to-account.html)참조를 참조하십시오.

### **create-connector-definition-version**

다음 코드 예시에서는 create-connector-definition-version을 사용하는 방법을 보여 줍니 다.

AWS CLI

커넥터 정의 버전을 만들려면

다음 create-connector-definition-version 예제에서는 커넥터 정의 버전을 생성하여 지 정된 커넥터 정의와 연결합니다. 한 버전의 모든 커넥터는 해당 매개변수의 값을 정의합니다.
aws greengrass create-connector-definition-version \ --connector-definition-id "55d0052b-0d7d-44d6-b56f-21867215e118" \ --connectors "[{\"Id\": \"MyTwilioNotificationsConnector\", \"ConnectorArn\": \"arn:aws:greengrass:us-west-2::/connectors/ TwilioNotifications/versions/2\", \"Parameters\": {\"TWILIO\_ACCOUNT\_SID \": \"AC1a8d4204890840d7fc482aab38090d57\", \"TwilioAuthTokenSecretArn\": \"arn:aws:secretsmanager:us-west-2:123456789012:secret:greengrass-TwilioAuthTokenntSlp6\", \"TwilioAuthTokenSecretArn-ResourceId\": \"TwilioAuthToken\", \"DefaultFromPhoneNumber\": \"4254492999\"}}]"

출력:

```
\mathcal{L} "Arn": "arn:aws:greengrass:us-west-2:123456789012:/greengrass/definition/
connectors/55d0052b-0d7d-44d6-b56f-21867215e118/versions/33f709a0-c825-49cb-9eea-
dc8964fbd635", 
     "CreationTimestamp": "2019-06-24T20:46:30.134Z", 
     "Id": "55d0052b-0d7d-44d6-b56f-21867215e118", 
     "Version": "33f709a0-c825-49cb-9eea-dc8964fbd635"
}
```
• API 세부 정보는 AWS CLI 명령 [CreateConnectorDefinitionVersion](https://awscli.amazonaws.com/v2/documentation/api/latest/reference/greengrass/create-connector-definition-version.html)참조를 참조하십시오.

#### **create-connector-definition**

다음 코드 예시에서는 create-connector-definition을 사용하는 방법을 보여 줍니다.

AWS CLI

커넥터 정의를 만들려면

다음 create-connector-definition 예제에서는 커넥터 정의와 초기 커넥터 정의 버전을 생 성합니다. 초기 버전에는 커넥터 하나가 포함됩니다. 한 버전의 모든 커넥터는 해당 매개변수 값을 정의합니다.

```
aws greengrass create-connector-definition \ 
     --name MySNSConnector \ 
    --initial-version "{\"Connectors\": [{\"Id\":\"MySNSConnector\",\"ConnectorArn
\":\"arn:aws:greengrass:us-west-2::/connectors/SNS/versions/1\",\"Parameters\": 
  {\"DefaultSNSArn\":\"arn:aws:sns:us-west-2:123456789012:GGConnectorTopic\"}}]}"
```
# 출력:

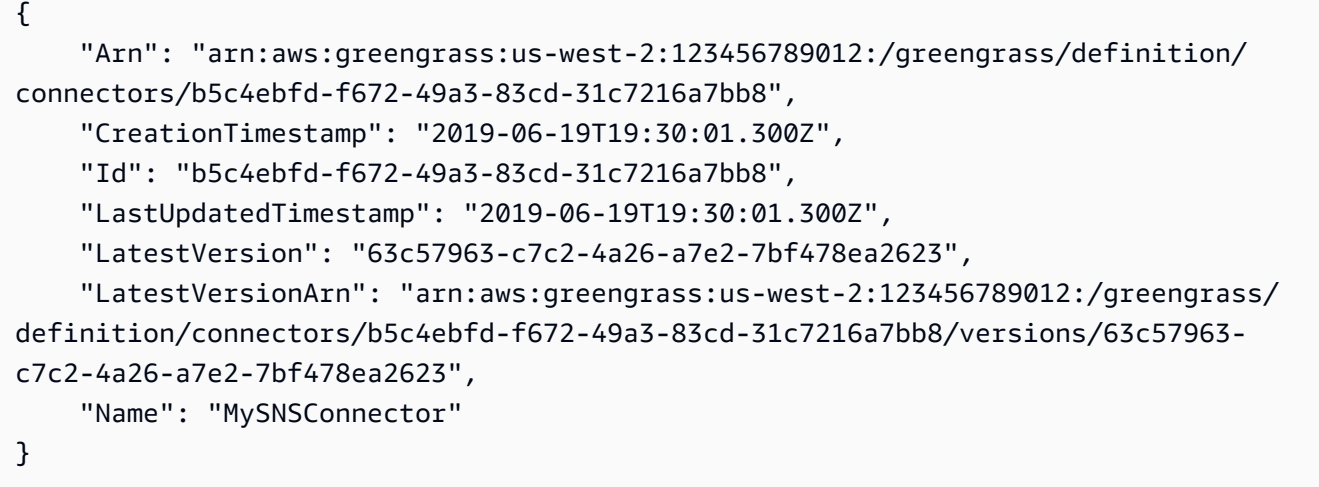

자세한 내용은 IoT [AWS Greengrass 개발자 안내서의 그린그래스 커넥터 \(CLI\) 시작하기를](https://docs.aws.amazon.com/greengrass/latest/developerguide/connectors-cli.html) 참조하 십시오.

• API에 대한 자세한 내용은 명령 참조를 참조하십시오 [CreateConnectorDefinition.](https://awscli.amazonaws.com/v2/documentation/api/latest/reference/greengrass/create-connector-definition.html)AWS CLI

# **create-core-definition-version**

다음 코드 예시에서는 create-core-definition-version을 사용하는 방법을 보여 줍니다.

AWS CLI

코어 정의 버전을 만들려면

다음 create-core-definition-version 예제에서는 코어 정의 버전을 생성하여 지정된 코 어 정의와 연결합니다. 버전에는 코어가 하나만 포함될 수 있습니다. 코어를 생성하려면 먼저 해당 AWS IoT 사물을 생성하고 프로비전해야 합니다. 이 프로세스에는 iot 명령에 CertificateArn 필요한 ThingArn 와 를 반환하는 다음 create-core-definition-version 명령이 포함됩니 다.

코어 디바이스에 해당하는 AWS IoT 사물을 생성합니다.

```
aws iot create-thing \ 
     --thing-name "MyCoreDevice"
```
출력:

{

}

```
 "thingArn": "arn:aws:iot:us-west-2:123456789012:thing/MyCoreDevice", 
 "thingName": "MyCoreDevice", 
 "thingId": "cb419a19-9099-4515-9cec-e9b0e760608a"
```
사물에 대한 공개 및 개인 키와 핵심 장치 인증서를 생성합니다. 이 예제에서는 create-keysand-certificate 명령을 사용하며 현재 디렉터리에 대한 쓰기 권한이 필요합니다. 또는 create-certificate-from-csr 명령을 사용할 수 있습니다.

```
aws iot create-keys-and-certificate \ 
     --set-as-active \ 
     --certificate-pem-outfile "myCore.cert.pem" \ 
     --public-key-outfile "myCore.public.key" \ 
     --private-key-outfile "myCore.private.key"
```
출력:

```
{ 
     "certificateArn": "arn:aws:iot:us-
west-2:123456789012:cert/123a15ec415668c2349a76170b64ac0878231c1e21ec83c10e92a1EXAMPLExyz", 
     "certificatePem": "-----BEGIN CERTIFICATE-----
\nMIIDWTCAkGgAwIBATgIUCgq6EGqou6zFqWgIZRndgQEFW+gwDQYJKoZIhvc...KdGewQS\n-----END 
  CERTIFICATE-----\n", 
     "keyPair": { 
         "PublicKey": "-----BEGIN PUBLIC KEY-----
\nMIIBIjANBzrqhkiG9w0BAQEFAAOCAQ8AMIIBCgKCAQEAqKpRgnn6yq26U3y...wIDAQAB\n-----END 
  PUBLIC KEY-----\n", 
         "PrivateKey": "-----BEGIN RSA PRIVATE KEY-----
\nMIIEowIABAKCAQEAqKpRgnn6yq26U3yt5YFZquyukfRjbMXDcNOK4rMCxDR...fvY4+te\n-----END 
  RSA PRIVATE KEY-----\n" 
     }, 
     "certificateId": 
  "123a15ec415668c2349a76170b64ac0878231c1e21ec83c10e92a1EXAMPLExyz"
}
```
iot허용하고 greengrass 조치를 취할 수 있는 AWS IoT 정책을 생성하십시오. 단순화를 위해 다 음 정책은 모든 리소스에 대한 작업을 허용하지만 정책은 더 제한적이어야 합니다.

```
aws iot create-policy \ 
     --policy-name "Core_Devices" \ 
     --policy-document "{\"Version\":\"2012-10-17\",\"Statement\":[{\"Effect
\":\"Allow\",\"Action\":[\"iot:Publish\",\"iot:Subscribe\",\"iot:Connect
```

```
 --core-definition-id "582efe12-b05a-409e-9a24-a2ba1bcc4a12" \
```
코어 정의 버전 생성:

```
aws greengrass create-core-definition-version \
```
이 명령은 출력을 생성하지 않습니다.

```
aws iot attach-thing-principal \ 
     --thing-name "MyCoreDevice" \ 
     --principal "arn:aws:iot:us-
west-2:123456789012:cert/123a15ec415668c2349a76170b64ac0878231c1e21ec83c10e92a1EXAMPLExyz"
```
인증서에 물건을 첨부하십시오.

이 명령은 출력을 생성하지 않습니다.

```
aws iot attach-policy \ 
     --policy-name "Core_Devices" \ 
     --target "arn:aws:iot:us-
west-2:123456789012:cert/123a15ec415668c2349a76170b64ac0878231c1e21ec83c10e92a1EXAMPLExyz"
```
정책을 인증서에 연결합니다.

```
{ 
     "policyName": "Core_Devices", 
     "policyArn": "arn:aws:iot:us-west-2:123456789012:policy/Core_Devices", 
     "policyDocument": "{\"Version\":\"2012-10-17\",\"Statement\":[{\"Effect
\":\"Allow\",\"Action\":[\"iot:Publish\",\"iot:Subscribe\",\"iot:Connect
\",\"iot:Receive\"],\"Resource\":[\"*\"]},{\"Effect\":\"Allow\",\"Action\":
[\"iot:GetThingShadow\",\"iot:UpdateThingShadow\",\"iot:DeleteThingShadow\"],
\"Resource\":[\"*\"]},{\"Effect\":\"Allow\",\"Action\":[\"greengrass:*\"],\"Resource
\":[\"*\"]}]}", 
     "policyVersionId": "1"
}
```
출력:

```
\",\"iot:Receive\"],\"Resource\":[\"*\"]},{\"Effect\":\"Allow\",\"Action\":
[\"iot:GetThingShadow\",\"iot:UpdateThingShadow\",\"iot:DeleteThingShadow\"],
\"Resource\":[\"*\"]},{\"Effect\":\"Allow\",\"Action\":[\"greengrass:*\"],\"Resource
\":[\"*\"]}]}"
```

```
 --cores "[{\"Id\":\"MyCoreDevice\",\"ThingArn\":\"arn:aws:iot:us-
west-2:123456789012:thing/MyCoreDevice\",\"CertificateArn\":\"arn:aws:iot:us-
west-2:123456789012:cert/123a15ec415668c2349a76170b64ac0878231c1e21ec83c10e92a1EXAMPLExyz
\",\"SyncShadow\":true}]"
```
출력:

```
{ 
     "Arn": "arn:aws:greengrass:us-west-2:123456789012:/greengrass/definition/
cores/582efe12-b05a-409e-9a24-a2ba1bcc4a12/versions/3fdc1190-2ce5-44de-b98b-
eec8f9571014", 
     "Version": "3fdc1190-2ce5-44de-b98b-eec8f9571014", 
     "CreationTimestamp": "2019-09-18T00:15:09.838Z", 
     "Id": "582efe12-b05a-409e-9a24-a2ba1bcc4a12"
}
```
자세한 내용은 IoT 그린그래스 개발자 [안내서의 AWS IoT 그린그래스 코어 구성을](https://docs.aws.amazon.com/greengrass/latest/developerguide/gg-core.html) 참조하십시 오.AWS

• API 세부 정보는 AWS CLI 명령 [CreateCoreDefinitionVersion참](https://awscli.amazonaws.com/v2/documentation/api/latest/reference/greengrass/create-core-definition-version.html)조를 참조하십시오.

### **create-core-definition**

다음 코드 예시에서는 create-core-definition을 사용하는 방법을 보여 줍니다.

AWS CLI

예 1: 빈 코어 정의를 만들려면

다음 create-core-definition 예제에서는 빈 (초기 버전 없음) Greengrass 코어 정의를 만듭 니다. 코어를 사용할 수 있으려면 먼저 create-core-definition-version 명령을 사용하여 코어에 대한 다른 파라미터를 제공해야 합니다.

```
aws greengrass create-core-definition \ 
     --name cliGroup_Core
```
출력:

{

 "Arn": "arn:aws:greengrass:us-west-2:123456789012:/greengrass/definition/cores/ b5c08008-54cb-44bd-9eec-c121b04283b5",

```
 "CreationTimestamp": "2019-06-25T18:23:22.106Z", 
 "Id": "b5c08008-54cb-44bd-9eec-c121b04283b5", 
 "LastUpdatedTimestamp": "2019-06-25T18:23:22.106Z", 
"Name": "cliGroup Core"
```
}

예 2: 초기 버전으로 코어 정의를 만들려면

다음 create-core-definition 예제에서는 초기 코어 정의 버전이 포함된 코어 정의를 생성 합니다. 버전에는 코어가 하나만 포함될 수 있습니다. 코어를 생성하려면 먼저 해당 AWS IoT 사 물을 생성하고 프로비전해야 합니다. 이 프로세스에는 iot 명령에 CertificateArn 필요한 ThingArn 와 를 반환하는 다음 create-core-definition 명령이 포함됩니다.

코어 디바이스에 해당하는 AWS IoT 사물을 생성합니다.

```
aws iot create-thing \ 
     --thing-name "MyCoreDevice"
```
출력:

```
{ 
     "thingArn": "arn:aws:iot:us-west-2:123456789012:thing/MyCoreDevice", 
     "thingName": "MyCoreDevice", 
     "thingId": "cb419a19-9099-4515-9cec-e9b0e760608a"
}
```
사물에 대한 공개 및 개인 키와 핵심 장치 인증서를 생성합니다. 이 예제에서는 create-keysand-certificate 명령을 사용하며 현재 디렉터리에 대한 쓰기 권한이 필요합니다. 또는 create-certificate-from-csr 명령을 사용할 수 있습니다.

```
aws iot create-keys-and-certificate \ 
     --set-as-active \ 
     --certificate-pem-outfile "myCore.cert.pem" \ 
     --public-key-outfile "myCore.public.key" \ 
     --private-key-outfile "myCore.private.key"
```
출력:

{

```
{ 
     "policyName": "Core_Devices", 
     "policyArn": "arn:aws:iot:us-west-2:123456789012:policy/Core_Devices", 
     "policyDocument": "{\"Version\":\"2012-10-17\",\"Statement\":[{\"Effect
\":\"Allow\",\"Action\":[\"iot:Publish\",\"iot:Subscribe\",\"iot:Connect
\",\"iot:Receive\"],\"Resource\":[\"*\"]},{\"Effect\":\"Allow\",\"Action\":
[\"iot:GetThingShadow\",\"iot:UpdateThingShadow\",\"iot:DeleteThingShadow\"],
\"Resource\":[\"*\"]},{\"Effect\":\"Allow\",\"Action\":[\"greengrass:*\"],\"Resource
\":[\"*\"]}]}", 
     "policyVersionId": "1"
}
```
출력:

```
aws iot create-policy \ 
     --policy-name "Core_Devices" \ 
     --policy-document "{\"Version\":\"2012-10-17\",\"Statement\":[{\"Effect
\":\"Allow\",\"Action\":[\"iot:Publish\",\"iot:Subscribe\",\"iot:Connect
\",\"iot:Receive\"],\"Resource\":[\"*\"]},{\"Effect\":\"Allow\",\"Action\":
[\"iot:GetThingShadow\",\"iot:UpdateThingShadow\",\"iot:DeleteThingShadow\"],
\"Resource\":[\"*\"]},{\"Effect\":\"Allow\",\"Action\":[\"greengrass:*\"],\"Resource
\":[\"*\"]}]}"
```
iot허용하고 greengrass 조치를 취할 수 있는 AWS IoT 정책을 생성하십시오. 단순화를 위해 다 음 정책은 모든 리소스에 대한 작업을 허용하지만 정책은 더 제한적이어야 합니다.

```
west-2:123456789012:cert/123a15ec415668c2349a76170b64ac0878231c1e21ec83c10e92a1EXAMPLExyz", 
     "certificatePem": "-----BEGIN CERTIFICATE-----
\nMIIDWTCAkGgAwIBATgIUCgq6EGqou6zFqWgIZRndgQEFW+gwDQYJKoZIhvc...KdGewQS\n-----END 
  CERTIFICATE-----\n", 
     "keyPair": { 
         "PublicKey": "-----BEGIN PUBLIC KEY-----
\nMIIBIjANBzrqhkiG9w0BAQEFAAOCAQ8AMIIBCgKCAQEAqKpRgnn6yq26U3y...wIDAQAB\n-----END 
 PUBLIC KEY-----\n",
         "PrivateKey": "-----BEGIN RSA PRIVATE KEY-----
\nMIIEowIABAKCAQEAqKpRgnn6yq26U3yt5YFZquyukfRjbMXDcNOK4rMCxDR...fvY4+te\n-----END 
  RSA PRIVATE KEY-----\n" 
     }, 
     "certificateId": 
  "123a15ec415668c2349a76170b64ac0878231c1e21ec83c10e92a1EXAMPLExyz"
}
```
"certificateArn": "arn:aws:iot:us-

정책을 인증서에 연결합니다.

```
aws iot attach-policy \ 
     --policy-name "Core_Devices" \ 
     --target "arn:aws:iot:us-
west-2:123456789012:cert/123a15ec415668c2349a76170b64ac0878231c1e21ec83c10e92a1EXAMPLExyz"
```
이 명령은 출력을 생성하지 않습니다.

```
인증서에 물건을 첨부하십시오.
```

```
aws iot attach-thing-principal \ 
     --thing-name "MyCoreDevice" \ 
     --principal "arn:aws:iot:us-
west-2:123456789012:cert/123a15ec415668c2349a76170b64ac0878231c1e21ec83c10e92a1EXAMPLExyz"
```
# 이 명령은 출력을 생성하지 않습니다.

핵심 정의 생성:

```
aws greengrass create-core-definition \ 
     --name "MyCores" \ 
     --initial-version "{\"Cores\":[{\"Id\":\"MyCoreDevice\",\"ThingArn\":
\"arn:aws:iot:us-west-2:123456789012:thing/MyCoreDevice\",\"CertificateArn\":
\"arn:aws:iot:us-
west-2:123456789012:cert/123a15ec415668c2349a76170b64ac0878231c1e21ec83c10e92a1EXAMPLExyz
\",\"SyncShadow\":true}]}"
```
출력:

```
{ 
     "LatestVersionArn": "arn:aws:greengrass:us-west-2:123456789012:/
greengrass/definition/cores/582efe12-b05a-409e-9a24-a2ba1bcc4a12/versions/
cc87b5b3-8f4b-465d-944c-1d6de5dbfcdb", 
     "Name": "MyCores", 
     "LastUpdatedTimestamp": "2019-09-18T00:11:06.197Z", 
     "LatestVersion": "cc87b5b3-8f4b-465d-944c-1d6de5dbfcdb", 
     "CreationTimestamp": "2019-09-18T00:11:06.197Z", 
     "Id": "582efe12-b05a-409e-9a24-a2ba1bcc4a12", 
     "Arn": "arn:aws:greengrass:us-west-2:123456789012:/greengrass/definition/
cores/582efe12-b05a-409e-9a24-a2ba1bcc4a12"
```
}

자세한 내용은 IoT 그린그래스 개발자 [안내서의 AWS IoT 그린그래스 코어 구성을](https://docs.aws.amazon.com/greengrass/latest/developerguide/gg-core.html) 참조하십시 오.AWS

• API 세부 정보는 AWS CLI 명령 [CreateCoreDefinition](https://awscli.amazonaws.com/v2/documentation/api/latest/reference/greengrass/create-core-definition.html)참조를 참조하십시오.

#### **create-deployment**

다음 코드 예시에서는 create-deployment을 사용하는 방법을 보여 줍니다.

AWS CLI

```
Greengrass 그룹 버전을 위한 배포를 만들려면
```
다음 create-deployment 예제에서는 지정된 버전의 Greengrass 그룹을 배포합니다.

```
aws greengrass create-deployment \ 
     --deployment-type NewDeployment \ 
     --group-id "ce2e7d01-3240-4c24-b8e6-f6f6e7a9eeca" \ 
     --group-version-id "dc40c1e9-e8c8-4d28-a84d-a9cad5f599c9"
```
출력:

```
{ 
     "DeploymentArn": "arn:aws:greengrass:us-west-2:123456789012:/greengrass/
groups/ce2e7d01-3240-4c24-b8e6-f6f6e7a9eeca/deployments/bfceb608-4e97-45bc-
af5c-460144270308", 
     "DeploymentId": "bfceb608-4e97-45bc-af5c-460144270308"
}
```
자세한 내용은 IoT AWS Greengrass [개발자 안내서의 커넥터 시작하기 \(CLI\)](https://docs.aws.amazon.com/greengrass/latest/developerguide/connectors-cli.html) 를 참조하십시오.

• API 세부 정보는 AWS CLI 명령 [CreateDeployment](https://awscli.amazonaws.com/v2/documentation/api/latest/reference/greengrass/create-deployment.html)참조를 참조하십시오.

# **create-device-definition-version**

다음 코드 예시에서는 create-device-definition-version을 사용하는 방법을 보여 줍니다.

AWS CLI

기기 정의 버전을 만들려면

다음 create-device-definition-version 예제에서는 장치 정의 버전을 만들고 이를 지정된 장치 정의와 연결합니다. 버전은 두 개의 장치를 정의합니다. Greengrass 디바이스를 생성하려면 먼저 해당 AWS IoT 사물을 생성하고 프로비저닝해야 합니다. 이 프로세스에는 Greengrass iot 명 령에 필요한 정보를 가져오기 위해 실행해야 하는 다음 명령이 포함됩니다.

디바이스에 해당하는 AWS IoT 사물을 생성합니다.

```
aws iot create-thing \ 
     --thing-name "InteriorTherm"
```
# 출력:

```
{ 
     "thingArn": "arn:aws:iot:us-west-2:123456789012:thing/InteriorTherm", 
     "thingName": "InteriorTherm", 
     "thingId": "01d4763c-78a6-46c6-92be-7add080394bf"
}
```
사물에 대한 공개 및 개인 키와 장치 인증서를 생성합니다. 이 예제에서는 create-keys-andcertificate 명령을 사용하며 현재 디렉터리에 대한 쓰기 권한이 필요합니다. 또는 다음 create-certificate-from-csr 명령을 사용할 수 있습니다.

```
aws iot create-keys-and-certificate \ 
     --set-as-active \ 
     --certificate-pem-outfile "myDevice.cert.pem" \ 
     --public-key-outfile "myDevice.public.key" \ 
     --private-key-outfile "myDevice.private.key"
```
출력:

```
\mathcal{L} "certificateArn": "arn:aws:iot:us-
west-2:123456789012:cert/66a415ec415668c2349a76170b64ac0878231c1e21ec83c10e92a18bd568eb92", 
     "certificatePem": "-----BEGIN CERTIFICATE-----
\nMIIDWTCAkGgAwIBATgIUCgq6EGqou6zFqWgIZRndgQEFW+gwDQYJKoZIhvc...KdGewQS\n-----END 
  CERTIFICATE-----\n", 
     "keyPair": { 
         "PublicKey": "-----BEGIN PUBLIC KEY-----
\nMIIBIjANBzrqhkiG9w0BAQEFAAOCAQ8AMIIBCgKCAQEAqKpRgnn6yq26U3y...wIDAQAB\n-----END 
 PUBLIC KEY-----\n",
```

```
aws iot attach-policy \ 
     --policy-name "GG_Devices" \ 
     --target "arn:aws:iot:us-
west-2:123456789012:cert/66a415ec415668c2349a76170b64ac0878231c1e21ec83c10e92a18bd568eb92"
```
정책을 인증서에 연결합니다.

```
\mathcal{L} "policyName": "GG_Devices", 
     "policyArn": "arn:aws:iot:us-west-2:123456789012:policy/GG_Devices", 
     "policyDocument": "{\"Version\":\"2012-10-17\",\"Statement\":[{\"Effect
\":\"Allow\",\"Action\":[\"iot:Publish\",\"iot:Subscribe\",\"iot:Connect
\",\"iot:Receive\"],\"Resource\":[\"*\"]},{\"Effect\":\"Allow\",\"Action\":
[\"iot:GetThingShadow\",\"iot:UpdateThingShadow\",\"iot:DeleteThingShadow\"],
\"Resource\":[\"*\"]},{\"Effect\":\"Allow\",\"Action\":[\"greengrass:*\"],\"Resource
\":[\"*\"]}]}", 
     "policyVersionId": "1"
}
```
출력:

```
aws iot create-policy \ 
     --policy-name "GG_Devices" \ 
     --policy-document "{\"Version\":\"2012-10-17\",\"Statement\":[{\"Effect
\":\"Allow\",\"Action\":[\"iot:Publish\",\"iot:Subscribe\",\"iot:Connect
\",\"iot:Receive\"],\"Resource\":[\"*\"]},{\"Effect\":\"Allow\",\"Action\":
[\"iot:GetThingShadow\",\"iot:UpdateThingShadow\",\"iot:DeleteThingShadow\"],
\"Resource\":[\"*\"]},{\"Effect\":\"Allow\",\"Action\":[\"greengrass:*\"],\"Resource
\":[\"*\"]}]}"
```
iot허용하고 greengrass 조치를 취할 수 있는 AWS IoT 정책을 생성하십시오. 단순화를 위해 다 음 정책은 모든 리소스에 대한 작업을 허용하지만 정책이 더 제한적일 수 있습니다.

```
 "PrivateKey": "-----BEGIN RSA PRIVATE KEY-----
\nMIIEowIABAKCAQEAqKpRgnn6yq26U3yt5YFZquyukfRjbMXDcNOK4rMCxDR...fvY4+te\n-----END 
  RSA PRIVATE KEY-----\n" 
     }, 
     "certificateId": 
  "66a415ec415668c2349a76170b64ac0878231c1e21ec83c10e92a18bd568eb92"
}
```

```
aws iot attach-thing-principal \ 
     --thing-name "InteriorTherm" \ 
     --principal "arn:aws:iot:us-
west-2:123456789012:cert/66a415ec415668c2349a76170b64ac0878231c1e21ec83c10e92a18bd568eb92"
```
# 위와 같이 IoT 사물을 생성하고 구성한 후에는 다음 예제의 처음 두 명령의 ThingArn 및 CertificateArn 를 사용합니다.

```
aws greengrass create-device-definition-version \ 
     --device-definition-id "f9ba083d-5ad4-4534-9f86-026a45df1ccd" \ 
     --devices "[{\"Id\":\"InteriorTherm\",\"ThingArn\":\"arn:aws:iot:us-
west-2:123456789012:thing/InteriorTherm\",\"CertificateArn\":\"arn:aws:iot:us-
west-2:123456789012:cert/66a415ec415668c2349a76170b64ac0878231c1e21ec83c10e92a18bd568eb92\",
\"SyncShadow\":true},{\"Id\":\"ExteriorTherm\",\"ThingArn\":\"arn:aws:iot:us-
west-2:123456789012:thing/ExteriorTherm\",\"CertificateArn\":\"arn:aws:iot:us-
west-2:123456789012:cert/6c52ce1b47bde88a637e9ccdd45fe4e4c2c0a75a6866f8f63d980ee22fa51e02\",
\"SyncShadow\":true}]"
```
### 출력:

```
{ 
     "Arn": "arn:aws:greengrass:us-west-2:123456789012:/greengrass/
definition/devices/f9ba083d-5ad4-4534-9f86-026a45df1ccd/
versions/83c13984-6fed-447e-84d5-5b8aa45d5f71", 
     "Version": "83c13984-6fed-447e-84d5-5b8aa45d5f71", 
     "CreationTimestamp": "2019-09-11T00:15:09.838Z", 
     "Id": "f9ba083d-5ad4-4534-9f86-026a45df1ccd"
}
```
• API 세부 정보는 AWS CLI 명령 [CreateDeviceDefinitionVersion참](https://awscli.amazonaws.com/v2/documentation/api/latest/reference/greengrass/create-device-definition-version.html)조를 참조하십시오.

### **create-device-definition**

다음 코드 예시에서는 create-device-definition을 사용하는 방법을 보여 줍니다.

AWS CLI

기기 정의를 만들려면

다음 create-device-definition 예제에서는 초기 장치 정의 버전이 포함된 장치 정의를 만듭 니다. 초기 버전은 두 개의 장치를 정의합니다. Greengrass 디바이스를 생성하려면 먼저 해당 AWS IoT 사물을 생성하고 프로비저닝해야 합니다. 이 프로세스에는 Greengrass iot 명령에 필요한 정 보를 가져오기 위해 실행해야 하는 다음 명령이 포함됩니다.

디바이스에 해당하는 AWS IoT 사물을 생성합니다.

aws iot create-thing \ --thing-name "InteriorTherm"

# 출력:

```
{ 
     "thingArn": "arn:aws:iot:us-west-2:123456789012:thing/InteriorTherm", 
     "thingName": "InteriorTherm", 
     "thingId": "01d4763c-78a6-46c6-92be-7add080394bf"
}
```
사물에 대한 공개 및 개인 키와 장치 인증서를 생성합니다. 이 예제에서는 create-keys-andcertificate 명령을 사용하며 현재 디렉터리에 대한 쓰기 권한이 필요합니다. 또는 다음 create-certificate-from-csr 명령을 사용할 수 있습니다.

```
aws iot create-keys-and-certificate \ 
     --set-as-active \ 
     --certificate-pem-outfile "myDevice.cert.pem" \ 
     --public-key-outfile "myDevice.public.key" \ 
     --private-key-outfile "myDevice.private.key"
```
출력:

```
\{ "certificateArn": "arn:aws:iot:us-
west-2:123456789012:cert/66a415ec415668c2349a76170b64ac0878231c1e21ec83c10e92a18bd568eb92", 
     "certificatePem": "-----BEGIN CERTIFICATE-----
\nMIIDWTCAkGgAwIBATgIUCgq6EGqou6zFqWgIZRndgQEFW+gwDQYJKoZIhvc...KdGewQS\n-----END 
  CERTIFICATE-----\n", 
     "keyPair": { 
         "PublicKey": "-----BEGIN PUBLIC KEY-----
\nMIIBIjANBzrqhkiG9w0BAQEFAAOCAQ8AMIIBCgKCAQEAqKpRgnn6yq26U3y...wIDAQAB\n-----END 
  PUBLIC KEY-----\n", 
         "PrivateKey": "-----BEGIN RSA PRIVATE KEY-----
\nMIIEowIABAKCAQEAqKpRgnn6yq26U3yt5YFZquyukfRjbMXDcNOK4rMCxDR...fvY4+te\n-----END 
  RSA PRIVATE KEY-----\n"
```

```
aws iot attach-thing-principal \
```
인증서에 사물을 첨부하세요.

```
aws iot attach-policy \ 
     --policy-name "GG_Devices" \ 
     --target "arn:aws:iot:us-
west-2:123456789012:cert/66a415ec415668c2349a76170b64ac0878231c1e21ec83c10e92a18bd568eb92"
```
정책을 인증서에 연결합니다.

```
\left\{ \right. "policyName": "GG_Devices", 
     "policyArn": "arn:aws:iot:us-west-2:123456789012:policy/GG_Devices", 
     "policyDocument": "{\"Version\":\"2012-10-17\",\"Statement\":[{\"Effect
\":\"Allow\",\"Action\":[\"iot:Publish\",\"iot:Subscribe\",\"iot:Connect
\",\"iot:Receive\"],\"Resource\":[\"*\"]},{\"Effect\":\"Allow\",\"Action\":
[\"iot:GetThingShadow\",\"iot:UpdateThingShadow\",\"iot:DeleteThingShadow\"],
\"Resource\":[\"*\"]},{\"Effect\":\"Allow\",\"Action\":[\"greengrass:*\"],\"Resource
\":[\"*\"]}]}", 
     "policyVersionId": "1"
}
```
출력:

```
aws iot create-policy \ 
     --policy-name "GG_Devices" \ 
     --policy-document "{\"Version\":\"2012-10-17\",\"Statement\":[{\"Effect
\":\"Allow\",\"Action\":[\"iot:Publish\",\"iot:Subscribe\",\"iot:Connect
\",\"iot:Receive\"],\"Resource\":[\"*\"]},{\"Effect\":\"Allow\",\"Action\":
[\"iot:GetThingShadow\",\"iot:UpdateThingShadow\",\"iot:DeleteThingShadow\"],
\"Resource\":[\"*\"]},{\"Effect\":\"Allow\",\"Action\":[\"greengrass:*\"],\"Resource
\":[\"*\"]}]}"
```
iot허용하고 greengrass 조치를 취할 수 있는 AWS IoT 정책을 생성하십시오. 단순화를 위해 다 음 정책은 모든 리소스에 대한 작업을 허용하지만 정책이 더 제한적일 수 있습니다.

```
 }, 
     "certificateId": 
  "66a415ec415668c2349a76170b64ac0878231c1e21ec83c10e92a18bd568eb92"
}
```

```
 --thing-name "InteriorTherm" \ 
     --principal "arn:aws:iot:us-
west-2:123456789012:cert/66a415ec415668c2349a76170b64ac0878231c1e21ec83c10e92a18bd568eb92"
```
위와 같이 IoT 사물을 생성하고 구성한 후에는 다음 예제의 처음 두 명령의 ThingArn 및 CertificateArn 를 사용합니다.

```
aws greengrass create-device-definition \ 
     --name "Sensors" \ 
     --initial-version "{\"Devices\":[{\"Id\":\"InteriorTherm
\",\"ThingArn\":\"arn:aws:iot:us-west-2:123456789012:thing/
InteriorTherm\",\"CertificateArn\":\"arn:aws:iot:us-
west-2:123456789012:cert/66a415ec415668c2349a76170b64ac0878231c1e21ec83c10e92a18bd568eb92\",
\"SyncShadow\":true},{\"Id\":\"ExteriorTherm\",\"ThingArn\":\"arn:aws:iot:us-
west-2:123456789012:thing/ExteriorTherm\",\"CertificateArn\":\"arn:aws:iot:us-
west-2:123456789012:cert/6c52ce1b47bde88a637e9ccdd45fe4e4c2c0a75a6866f8f63d980ee22fa51e02\",
\"SyncShadow\":true}]}"
```
#### 출력:

```
{ 
     "LatestVersionArn": "arn:aws:greengrass:us-west-2:123456789012:/
greengrass/definition/devices/f9ba083d-5ad4-4534-9f86-026a45df1ccd/
versions/3b5cc510-58c1-44b5-9d98-4ad858ffa795", 
     "Name": "Sensors", 
     "LastUpdatedTimestamp": "2019-09-11T00:11:06.197Z", 
     "LatestVersion": "3b5cc510-58c1-44b5-9d98-4ad858ffa795", 
     "CreationTimestamp": "2019-09-11T00:11:06.197Z", 
     "Id": "f9ba083d-5ad4-4534-9f86-026a45df1ccd", 
     "Arn": "arn:aws:greengrass:us-west-2:123456789012:/greengrass/definition/
devices/f9ba083d-5ad4-4534-9f86-026a45df1ccd"
}
```
• API 세부 정보는 AWS CLI 명령 [CreateDeviceDefinition참](https://awscli.amazonaws.com/v2/documentation/api/latest/reference/greengrass/create-device-definition.html)조를 참조하십시오.

### **create-function-definition-version**

다음 코드 예시에서는 create-function-definition-version을 사용하는 방법을 보여 줍니다.

AWS CLI

함수 정의 버전을 만들려면

다음 create-function-definition-version 예제에서는 지정된 함수 정의의 새 버전을 만 듭니다. 이 버전은 ID가 Hello-World-function 인 단일 함수를 지정하고 파일 시스템에 대한 액세스를 허용하며 최대 메모리 크기 및 제한 시간을 지정합니다.

```
aws greengrass create-function-definition-version \ 
     --cli-input-json "{\"FunctionDefinitionId\": \"e626e8c9-3b8f-4bf3-9cdc-
d26ecdeb9fa3\",\"Functions\": [{\"Id\": \"Hello-World-function\", \"FunctionArn\": 
  \""arn:aws:lambda:us-
west-2:123456789012:function:Greengrass_HelloWorld_Counter:gghw-alias"\",
\"FunctionConfiguration\": {\"Environment\": {\"AccessSysfs\": true},\"Executable\": 
 \"greengrassHelloWorldCounter.function_handler\",\"MemorySize\": 16000,\"Pinned\": 
  false,\"Timeout\": 25}}]}"
```
출력:

```
{ 
     "Arn": "arn:aws:greengrass:us-west-2:123456789012:/greengrass/
definition/functions/e626e8c9-3b8f-4bf3-9cdc-d26ecdeb9fa3/
versions/74abd1cc-637e-4abe-8684-9a67890f4043", 
     "CreationTimestamp": "2019-06-25T22:03:43.376Z", 
     "Id": "e626e8c9-3b8f-4bf3-9cdc-d26ecdeb9fa3", 
     "Version": "74abd1cc-637e-4abe-8684-9a67890f4043"
}
```
• API 세부 정보는 AWS CLI 명령 [CreateFunctionDefinitionVersion참](https://awscli.amazonaws.com/v2/documentation/api/latest/reference/greengrass/create-function-definition-version.html)조를 참조하십시오.

# **create-function-definition**

다음 코드 예시에서는 create-function-definition을 사용하는 방법을 보여 줍니다.

AWS CLI

Lambda 함수 정의를 생성하려면

다음 create-function-definition 예제는 Lambda 함수 목록 (이 경우에는 이름이 지정된 함수 하나만 포함된 목록) 과 해당 구성을 제공하여 Lambda 함수 정의와 초기 버전을 생성합니다. TempMonitorFunction 함수 정의를 생성하려면 먼저 Lambda 함수 ARN이 필요합니다. 함수와 별칭을 생성하려면 Lambda 및 명령을 사용하십시오. create-function publish-version 권 한이 AWS Greengrass 그룹 역할에 지정되어 있기 때문에 IoT Greengrass가 해당 역할을 사용하지 않더라도 Lambda의 create-function 명령에는 실행 역할의 ARN이 필요합니다. IAM create-

role 명령을 사용하여 빈 역할을 생성하여 create-function Lambda와 함께 사용할 ARN을 가 져오거나 기존 실행 역할을 사용할 수 있습니다.

```
aws greengrass create-function-definition \ 
     --name MyGreengrassFunctions \ 
    --initial-version "{\"Functions\": [{\"Id\": \"TempMonitorFunction\",
 \"FunctionArn\": \"arn:aws:lambda:us-
west-2:123456789012:function:TempMonitor:GG_TempMonitor\", \"FunctionConfiguration
\": {\"Executable\": \"temp_monitor.function_handler\", \"MemorySize\": 16000,
\"Timeout\": 5}}]}"
```
출력:

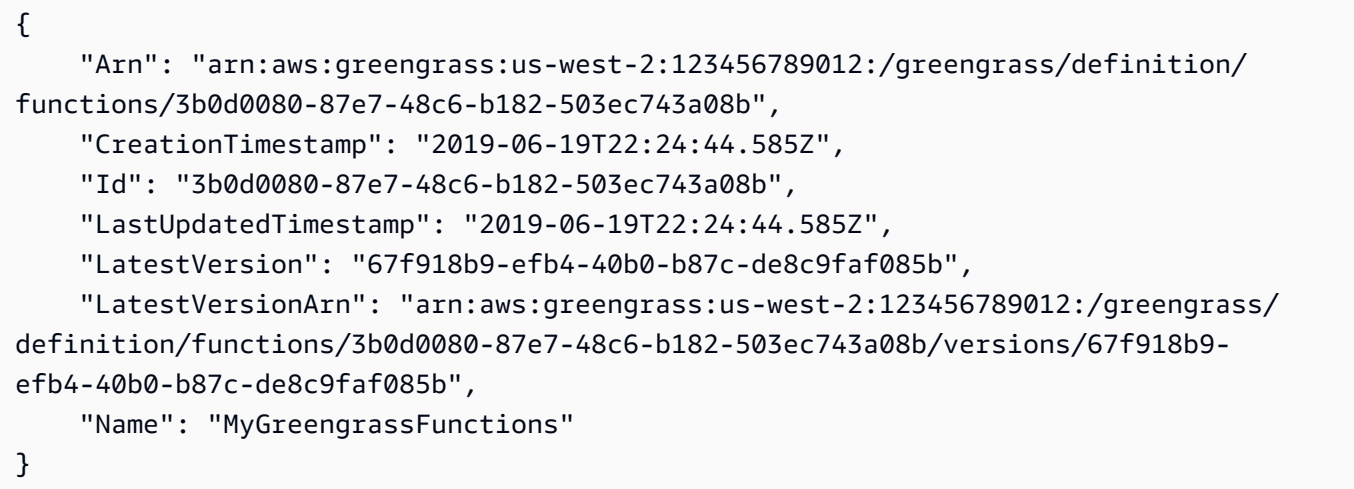

자세한 내용은 AWS IoT Greengrass 개발자 [안내서의 AWS 명령줄 인터페이스를 사용하여 로컬](https://docs.aws.amazon.com/greengrass/latest/developerguide/lra-cli.html) [리소스 액세스를 구성하는 방법을](https://docs.aws.amazon.com/greengrass/latest/developerguide/lra-cli.html) 참조하십시오.

• API 세부 정보는 AWS CLI 명령 [CreateFunctionDefinition](https://awscli.amazonaws.com/v2/documentation/api/latest/reference/greengrass/create-function-definition.html)참조를 참조하십시오.

# **create-group-certificate-authority**

다음 코드 예시에서는 create-group-certificate-authority을 사용하는 방법을 보여 줍니다.

AWS CLI

그룹의 CA (인증 기관) 를 만들려면

다음 create-group-certificate-authority 예제에서는 지정된 그룹에 대해 CA를 만들거 나 교체합니다.

```
aws greengrass create-group-certificate-authority \ 
     --group-id "8eaadd72-ce4b-4f15-892a-0cc4f3a343f1"
```
# 출력:

```
\{ "GroupCertificateAuthorityArn": "arn:aws:greengrass:us-west-2:123456789012:/
greengrass/groups/8eaadd72-ce4b-4f15-892a-0cc4f3a343f1/certificateauthorities/
d31630d674c4437f6c5dbc0dca56312a902171ce2d086c38e509c8EXAMPLEcc5"
}
```
자세한 내용은 [AWS IoT Greengrass 개발자 안내서의 IoT AWS 그린그래스 보안을](https://docs.aws.amazon.com/greengrass/latest/developerguide/gg-sec.html) 참조하십시오.

• API 세부 정보는 AWS CLI 명령 [CreateGroupCertificateAuthority참](https://awscli.amazonaws.com/v2/documentation/api/latest/reference/greengrass/create-group-certificate-authority.html)조를 참조하십시오.

#### **create-group-version**

다음 코드 예시에서는 create-group-version을 사용하는 방법을 보여 줍니다.

AWS CLI

Greengrass 그룹 버전을 만들려면

다음 create-group-version 예제에서는 그룹 버전을 생성하여 지정된 그룹과 연결합니다. 버 전은 이 그룹 버전에 포함할 엔티티가 포함된 코어, 리소스, 커넥터, 함수 및 구독 버전을 참조합니 다. 그룹 버전을 만들려면 먼저 이러한 엔티티를 만들어야 합니다.

초기 버전으로 리소스 정의를 생성하려면 create-resource-definition 명령을 사용합니다. 초기 버전으로 커넥터 정의를 생성하려면 create-connector-definition 명령을 사용합니다. 초기 버전으로 함수 정의를 생성하려면 명령을 create-function-definition 사용합니다.초 기 버전으로 구독 정의를 생성하려면 명령을 사용합니다.최신 코어 정의 버전의 ARN을 createsubscription-definition 검색하려면 get-group-version 명령을 사용하고 최신 그룹 버 전의 ID를 지정합니다.

```
aws greengrass create-group-version \ 
     --group-id "ce2e7d01-3240-4c24-b8e6-f6f6e7a9eeca" \ 
     --core-definition-version-arn "arn:aws:greengrass:us-west-2:123456789012:/
greengrass/definition/cores/6a630442-8708-4838-ad36-eb98849d975e/
versions/6c87151b-1fb4-4cb2-8b31-6ee715d8f8ba" \
```
 --resource-definition-version-arn "arn:aws:greengrass:us-west-2:123456789012:/ greengrass/definition/resources/c8bb9ebc-c3fd-40a4-9c6a-568d75569d38/versions/ a5f94d0b-f6bc-40f4-bb78-7a1c5fe13ba1" \ --connector-definition-version-arn "arn:aws:greengrass:us-west-2:123456789012:/ greengrass/definition/connectors/55d0052b-0d7d-44d6-b56f-21867215e118/ versions/78a3331b-895d-489b-8823-17b4f9f418a0" \ --function-definition-version-arn "arn:aws:greengrass:us-west-2:123456789012:/ greengrass/definition/functions/3b0d0080-87e7-48c6-b182-503ec743a08b/ versions/67f918b9-efb4-40b0-b87c-de8c9faf085b" \ --subscription-definition-version-arn "arn:aws:greengrass:uswest-2:123456789012:/greengrass/definition/subscriptions/9d611d57-5d5d-44bd-a3b4 feccbdd69112/versions/aa645c47-ac90-420d-9091-8c7ffa4f103f"

출력:

```
{ 
     "Arn": "arn:aws:greengrass:us-west-2:123456789012:/greengrass/groups/
ce2e7d01-3240-4c24-b8e6-f6f6e7a9eeca/versions/e10b0459-4345-4a09-88a4-1af1f5d34638", 
     "CreationTimestamp": "2019-06-20T18:42:47.020Z", 
     "Id": "ce2e7d01-3240-4c24-b8e6-f6f6e7a9eeca", 
     "Version": "e10b0459-4345-4a09-88a4-1af1f5d34638"
}
```
자세한 내용은 IoT [Greengrass 개발자 안내서의 AWS IoT Greengrass 그룹 개체 모델 AWS 개요를](https://docs.aws.amazon.com/greengrass/latest/developerguide/deployments.html#api-overview) 참조하십시오.

• API 세부 정보는 AWS CLI 명령 [CreateGroupVersion](https://awscli.amazonaws.com/v2/documentation/api/latest/reference/greengrass/create-group-version.html)참조를 참조하십시오.

#### **create-group**

다음 코드 예시에서는 create-group을 사용하는 방법을 보여 줍니다.

AWS CLI

그린그래스 그룹을 만들려면

다음 create-group 예제에서는 라는 그룹을 만듭니다. cli-created-group

```
aws greengrass create-group \ 
     --name cli-created-group
```
출력:

```
{ 
     "Arn": "arn:aws:greengrass:us-west-2:123456789012:/greengrass/
groups/4e22bd92-898c-436b-ade5-434d883ff749", 
     "CreationTimestamp": "2019-06-25T18:07:17.688Z", 
     "Id": "4e22bd92-898c-436b-ade5-434d883ff749", 
     "LastUpdatedTimestamp": "2019-06-25T18:07:17.688Z", 
     "Name": "cli-created-group"
}
```
자세한 내용은 IoT [Greengrass 개발자 안내서의 AWS IoT Greengrass 그룹 개체 모델 AWS 개요를](https://docs.aws.amazon.com/greengrass/latest/developerguide/deployments.html#api-overview) 참조하십시오.

• API 세부 정보는 AWS CLI 명령 [CreateGroup참](https://awscli.amazonaws.com/v2/documentation/api/latest/reference/greengrass/create-group.html)조를 참조하십시오.

#### **create-logger-definition-version**

다음 코드 예시에서는 create-logger-definition-version을 사용하는 방법을 보여 줍니다.

AWS CLI

로거 정의 버전을 만들려면

다음 create-logger-definition-version 예제는 로거 정의 버전을 생성하여 로거 정의와 연결합니다. 버전은 네 가지 로깅 구성을 정의합니다. 즉, 1) 코어 디바이스의 파일 시스템에 대한 시스템 구성 요소 로그, 2) 코어 디바이스의 파일 시스템에 대한 사용자 정의 Lambda 함수 로그, 3) Amazon Logs의 시스템 구성 요소 로그, 4) CloudWatch Amazon Logs의 사용자 정의 Lambda 함수 로그입니다. CloudWatch 참고: CloudWatch 로그 통합의 경우 그룹 역할이 적절한 권한을 부여해야 합니다.

```
aws greengrass create-logger-definition-version \ 
     --logger-definition-id "a454b62a-5d56-4ca9-bdc4-8254e1662cb0" \ 
     --loggers "[{\"Id\":\"1\",\"Component\":\"GreengrassSystem\",\"Level\":\"ERROR
\",\"Space\":10240,\"Type\":\"FileSystem\"},{\"Id\":\"2\",\"Component\":\"Lambda
\",\"Level\":\"INFO\",\"Space\":10240,\"Type\":\"FileSystem\"},{\"Id\":\"3\",
\"Component\":\"GreengrassSystem\",\"Level\":\"WARN\",\"Type\":\"AWSCloudWatch\"},
{\"Id\":\"4\",\"Component\":\"Lambda\",\"Level\":\"INFO\",\"Type\":\"AWSCloudWatch
\"}]"
```
출력:

{

```
 "Arn": "arn:aws:greengrass:us-west-2:123456789012:/greengrass/definition/loggers/
a454b62a-5d56-4ca9-bdc4-8254e1662cb0/versions/49aedb1e-01a3-4d39-9871-3a052573f1ea", 
  "Version": "49aedb1e-01a3-4d39-9871-3a052573f1ea", 
  "CreationTimestamp": "2019-07-24T00:04:48.523Z", 
  "Id": "a454b62a-5d56-4ca9-bdc4-8254e1662cb0"
}
```
자세한 내용은 IoT Greengrass 개발자 [AWS 안내서의 IoT Greengrass 로그를 사용한 모니터링을](https://docs.aws.amazon.com/greengrass/latest/developerguide/greengrass-logs-overview.html) 참조하십시오.AWS

• API 세부 정보는 AWS CLI 명령 [CreateLoggerDefinitionVersion](https://awscli.amazonaws.com/v2/documentation/api/latest/reference/greengrass/create-logger-definition-version.html)참조를 참조하십시오.

#### **create-logger-definition**

다음 코드 예시에서는 create-logger-definition을 사용하는 방법을 보여 줍니다.

AWS CLI

# 로거 정의를 만들려면

다음 create-logger-definition 예제는 초기 로거 정의 버전을 포함하는 로거 정의를 생성합 니다. 초기 버전은 1) 코어 디바이스의 파일 시스템에 대한 시스템 구성 요소 로그, 2) 코어 디바이스 의 파일 시스템에 대한 사용자 정의 Lambda 함수 로그, 3) Amazon Logs의 사용자 정의 Lambda 함 수 로그의 세 가지 로깅 구성을 정의합니다. CloudWatch 참고: CloudWatch 로그 통합의 경우 그룹 역할이 적절한 권한을 부여해야 합니다.

```
aws greengrass create-logger-definition \ 
     --name "LoggingConfigs" \ 
    --initial-version "{\"Loggers\":[{\"Id\":\"1\",\"Component\":\"GreengrassSystem
\",\"Level\":\"ERROR\",\"Space\":10240,\"Type\":\"FileSystem\"},{\"Id\":
\"2\",\"Component\":\"Lambda\",\"Level\":\"INFO\",\"Space\":10240,\"Type\":
\"FileSystem\"},{\"Id\":\"3\",\"Component\":\"Lambda\",\"Level\":\"INFO\",\"Type\":
\"AWSCloudWatch\"}]}"
```
출력:

{

 "LatestVersionArn": "arn:aws:greengrass:us-west-2:123456789012:/greengrass/ definition/loggers/a454b62a-5d56-4ca9-bdc4-8254e1662cb0/versions/de1d9854-1588-4525 b25e-b378f60f2322",

"Name": "LoggingConfigs",

```
 "LastUpdatedTimestamp": "2019-07-23T23:52:17.165Z", 
     "LatestVersion": "de1d9854-1588-4525-b25e-b378f60f2322", 
     "CreationTimestamp": "2019-07-23T23:52:17.165Z", 
     "Id": "a454b62a-5d56-4ca9-bdc4-8254e1662cb0", 
     "Arn": "arn:aws:greengrass:us-west-2:123456789012:/greengrass/definition/
loggers/a454b62a-5d56-4ca9-bdc4-8254e1662cb0"
}
```
자세한 내용은 IoT Greengrass 개발자 [AWS 안내서의 IoT Greengrass 로그를 사용한 모니터링을](https://docs.aws.amazon.com/greengrass/latest/developerguide/greengrass-logs-overview.html) 참조하십시오.AWS

• API 세부 정보는 AWS CLI 명령 [CreateLoggerDefinition참](https://awscli.amazonaws.com/v2/documentation/api/latest/reference/greengrass/create-logger-definition.html)조를 참조하십시오.

# **create-resource-definition-version**

다음 코드 예시에서는 create-resource-definition-version을 사용하는 방법을 보여 줍니다.

AWS CLI

리소스 정의 버전을 만들려면

다음 create-resource-definition-version 예제에서는 a의 새 버전을 만듭니다 TwilioAuthToken.

```
aws greengrass create-resource-definition-version \ 
     --resource-definition-id "c8bb9ebc-c3fd-40a4-9c6a-568d75569d38" \ 
     --resources "[{\"Id\": \"TwilioAuthToken\",\"Name\": \"MyTwilioAuthToken
\",\"ResourceDataContainer\": {\"SecretsManagerSecretResourceData\": {\"ARN\": 
 \"arn:aws:secretsmanager:us-west-2:123456789012:secret:greengrass-TwilioAuthToken-
ntSlp6\"}}}]"
```
# 출력:

```
\mathcal{L} "Arn": "arn:aws:greengrass:us-west-2:123456789012:/greengrass/definition/
resources/c8bb9ebc-c3fd-40a4-9c6a-568d75569d38/versions/b3bcada0-5fb6-42df-
bf0b-1ee4f15e769e", 
     "CreationTimestamp": "2019-06-24T21:17:25.623Z", 
     "Id": "c8bb9ebc-c3fd-40a4-9c6a-568d75569d38", 
     "Version": "b3bcada0-5fb6-42df-bf0b-1ee4f15e769e"
}
```
• API 세부 정보는 AWS CLI 명령 [CreateResourceDefinitionVersion](https://awscli.amazonaws.com/v2/documentation/api/latest/reference/greengrass/create-resource-definition-version.html)참조를 참조하십시오.

### **create-resource-definition**

다음 코드 예시에서는 create-resource-definition을 사용하는 방법을 보여 줍니다.

#### AWS CLI

리소스 정의를 만들려면

다음 create-resource-definition 예제에서는 Greengrass 그룹에서 사용할 리소스 목록이 포함된 리소스 정의를 만듭니다. 이 예시에서는 리소스 목록을 제공하여 리소스 정의의 초기 버전 을 포함합니다. 이 목록에는 Twilio 인증 토큰에 대한 리소스 하나와 Secrets Manager에 저장된 시 크릿에 대한 ARN이 포함되어 있습니다. AWS 시크릿을 생성해야 리소스 정의를 생성할 수 있습니 다.

```
aws greengrass create-resource-definition \ 
     --name MyGreengrassResources \ 
    --initial-version "{\"Resources\": [{\"Id\": \"TwilioAuthToken
\",\"Name\": \"MyTwilioAuthToken\",\"ResourceDataContainer\": 
  {\"SecretsManagerSecretResourceData\": {\"ARN\": \"arn:aws:secretsmanager:us-
west-2:123456789012:secret:greengrass-TwilioAuthToken-ntSlp6\"}}}]}"
```
출력:

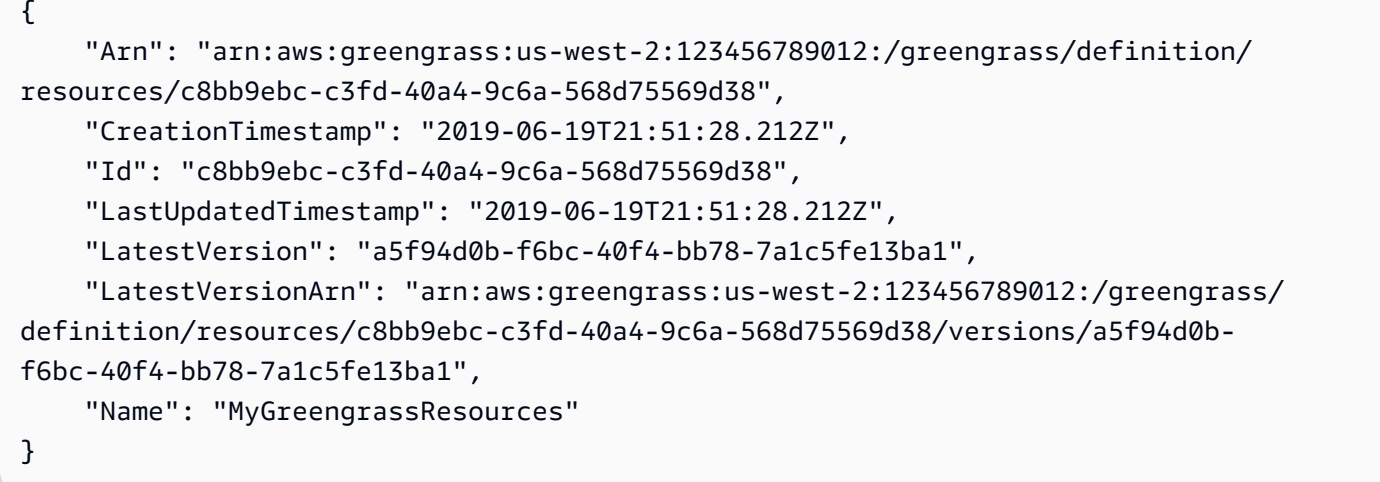

자세한 내용은 AWS IoT Greengrass 개발자 [안내서의 AWS 명령줄 인터페이스를 사용하여 로컬](https://docs.aws.amazon.com/greengrass/latest/developerguide/lra-cli.html) [리소스 액세스를 구성하는 방법을](https://docs.aws.amazon.com/greengrass/latest/developerguide/lra-cli.html) 참조하십시오.

• API 세부 정보는 AWS CLI 명령 [CreateResourceDefinition참](https://awscli.amazonaws.com/v2/documentation/api/latest/reference/greengrass/create-resource-definition.html)조를 참조하십시오.

# **create-software-update-job**

다음 코드 예시에서는 create-software-update-job을 사용하는 방법을 보여 줍니다.

AWS CLI

코어에 대한 소프트웨어 업데이트 작업을 만들려면

다음 create-software-update-job 예시에서는 이름이 인 코어에서 AWS IoT Greengrass Core 소프트웨어를 업데이트하는 over-the-air (OTA) 업데이트 작업을 생성합니다. MyFirstGroup\_Core 이 명령에는 Amazon S3의 소프트웨어 업데이트 패키지에 대한 액세스를 허용하고 신뢰할 수 있는 iot.amazonaws.com 개체로 포함하는 IAM 역할이 필요합니다.

```
aws greengrass create-software-update-job \ 
     --update-targets-architecture armv7l \ 
     --update-targets [\"arn:aws:iot:us-west-2:123456789012:thing/MyFirstGroup_Core
\Upsilon"] \Upsilon --update-targets-operating-system raspbian \ 
     --software-to-update core \ 
    --s3-url-signer-role arn:aws:iam::123456789012:role/OTA_signer_role \
     --update-agent-log-level WARN
```
출력:

```
{ 
     "IotJobId": "GreengrassUpdateJob_30b353e3-3af7-4786-be25-4c446663c09e", 
     "IotJobArn": "arn:aws:iot:us-west-2:123456789012:job/
GreengrassUpdateJob_30b353e3-3af7-4786-be25-4c446663c09e", 
     "PlatformSoftwareVersion": "1.9.3"
}
```
자세한 내용은 IoT 그린그래스 개발자 [가이드에서 AWS IoT 그린그래스 코어 소프트웨어의 OTA](https://docs.aws.amazon.com/greengrass/latest/developerguide/core-ota-update.html) [업데이트를](https://docs.aws.amazon.com/greengrass/latest/developerguide/core-ota-update.html) 참조하십시오.AWS

• API 세부 정보는 AWS CLI 명령 [CreateSoftwareUpdateJob참](https://awscli.amazonaws.com/v2/documentation/api/latest/reference/greengrass/create-software-update-job.html)조를 참조하십시오.

#### **create-subscription-definition-version**

다음 코드 예시에서는 create-subscription-definition-version을 사용하는 방법을 보여 줍 니다.

# 구독 정의의 새 버전을 만들려면

다음 create-subscription-definition-version 예제에서는 트리거 알림, 온도 입력, 출력 상태라는 세 가지 구독이 포함된 구독 정의의 새 버전을 생성합니다.

```
aws greengrass create-subscription-definition-version \ 
     --subscription-definition-id "9d611d57-5d5d-44bd-a3b4-feccbdd69112" \ 
     --subscriptions "[{\"Id\": \"TriggerNotification\", \"Source\": 
  \"arn:aws:lambda:us-west-2:123456789012:function:TempMonitor:GG_TempMonitor
\", \"Subject\": \"twilio/txt\", \"Target\": \"arn:aws:greengrass:us-west-2::/
connectors/TwilioNotifications/versions/1\"},{\"Id\": \"TemperatureInput\", \"Source
\": \"cloud\", \"Subject\": \"temperature/input\", \"Target\": \"arn:aws:lambda:us-
west-2:123456789012:function:TempMonitor:GG_TempMonitor\"},{\"Id\": \"OutputStatus
\", \"Source\": \"arn:aws:greengrass:us-west-2::/connectors/TwilioNotifications/
versions/1\", \"Subject\": \"twilio/message/status\", \"Target\": \"cloud\"}]"
```
출력:

```
{ 
     "Arn": "arn:aws:greengrass:us-west-2:123456789012:/greengrass/definition/
subscriptions/9d611d57-5d5d-44bd-a3b4-feccbdd69112/versions/7b65dfae-50b6-4d0f-
b3e0-27728bfb0620", 
     "CreationTimestamp": "2019-06-24T21:21:33.837Z", 
     "Id": "9d611d57-5d5d-44bd-a3b4-feccbdd69112", 
     "Version": "7b65dfae-50b6-4d0f-b3e0-27728bfb0620"
}
```
• API 세부 정보는 AWS CLI 명령 [CreateSubscriptionDefinitionVersion참](https://awscli.amazonaws.com/v2/documentation/api/latest/reference/greengrass/create-subscription-definition-version.html)조를 참조하십시오.

#### **create-subscription-definition**

다음 코드 예시에서는 create-subscription-definition을 사용하는 방법을 보여 줍니다.

AWS CLI

#### 서브스크립션 정의를 만들려면

다음 create-subscription-definition 예제에서는 구독 정의를 만들고 초기 버전을 지정합 니다. 초기 버전에는 세 개의 구독이 포함되어 있습니다. 하나는 커넥터가 구독하는 MQTT 주제에 대한 구독, 하나는 함수가 IoT로부터 온도 판독값을 수신하도록 허용하는 항목, 다른 하나는 AWS

IoT가 커넥터로부터 상태 정보를 수신하도록 허용하는 AWS 것입니다. 이 예제는 이전에 Lambda 명령을 사용하여 생성한 Lambda 함수 별칭에 대한 ARN을 제공합니다. create-alias

```
aws greengrass create-subscription-definition \ 
     --initial-version "{\"Subscriptions\": [{\"Id\": 
 \"TriggerNotification\", \"Source\": \"arn:aws:lambda:us-
west-2:123456789012:function:TempMonitor:GG_TempMonitor\", \"Subject\": 
 \"twilio/txt\", \"Target\": \"arn:aws:greengrass:us-west-2::/connectors/
TwilioNotifications/versions/1\"},{\"Id\": \"TemperatureInput\", \"Source\": 
 \"cloud\", \"Subject\": \"temperature/input\", \"Target\": \"arn:aws:lambda:us-
west-2:123456789012:function:TempMonitor:GG_TempMonitor\"},{\"Id\": \"OutputStatus
\", \"Source\": \"arn:aws:greengrass:us-west-2::/connectors/TwilioNotifications/
versions/1\", \"Subject\": \"twilio/message/status\", \"Target\": \"cloud\"}]}"
```
출력:

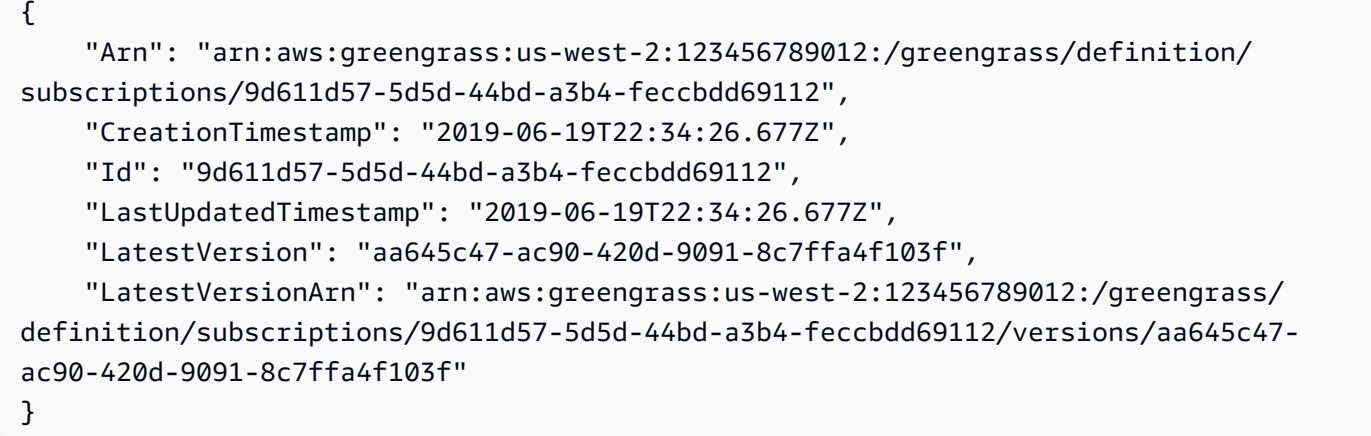

자세한 내용은 IoT AWS Greengrass [개발자 안내서의 커넥터 시작하기 \(CLI\)](https://docs.aws.amazon.com/greengrass/latest/developerguide/connectors-cli.html) 를 참조하십시오.

• API 세부 정보는 AWS CLI 명령 [CreateSubscriptionDefinition](https://awscli.amazonaws.com/v2/documentation/api/latest/reference/greengrass/create-subscription-definition.html)참조를 참조하십시오.

#### **delete-connector-definition**

다음 코드 예시에서는 delete-connector-definition을 사용하는 방법을 보여 줍니다.

AWS CLI

커넥터 정의를 삭제하려면

다음 delete-connector-definition 예제에서는 지정된 Greengrass 커넥터 정의를 삭제합니 다. 그룹에서 사용하는 커넥터 정의를 삭제하면 해당 그룹을 성공적으로 배포할 수 없습니다.

```
aws greengrass delete-connector-definition \ 
     --connector-definition-id "b5c4ebfd-f672-49a3-83cd-31c7216a7bb8"
```
이 명령은 출력을 생성하지 않습니다.

• API 세부 정보는 AWS CLI 명령 [DeleteConnectorDefinition](https://awscli.amazonaws.com/v2/documentation/api/latest/reference/greengrass/delete-connector-definition.html)참조를 참조하십시오.

### **delete-core-definition**

다음 코드 예시에서는 delete-core-definition을 사용하는 방법을 보여 줍니다.

AWS CLI

핵심 정의를 삭제하려면

다음 delete-core-definition 예제는 모든 버전을 포함하여 지정된 Greengrass 코어 정의를 삭제합니다. Greengrass 그룹과 연결된 코어를 삭제하면 해당 그룹을 성공적으로 배포할 수 없습 니다.

```
aws greengrass delete-core-definition \ 
     --core-definition-id "ff36cc5f-9f98-4994-b468-9d9b6dc52abd"
```
이 명령은 출력을 생성하지 않습니다.

• API 세부 정보는 AWS CLI 명령 [DeleteCoreDefinition참](https://awscli.amazonaws.com/v2/documentation/api/latest/reference/greengrass/delete-core-definition.html)조를 참조하십시오.

#### **delete-device-definition**

다음 코드 예시에서는 delete-device-definition을 사용하는 방법을 보여 줍니다.

AWS CLI

기기 정의를 삭제하려면

다음 delete-device-definition 예제에서는 모든 버전을 포함하여 지정된 장치 정의를 삭제 합니다. 그룹 버전에서 사용하는 장치 정의 버전을 삭제하면 그룹 버전을 성공적으로 배포할 수 없 습니다.

```
aws greengrass delete-device-definition \ 
     --device-definition-id "f9ba083d-5ad4-4534-9f86-026a45df1ccd"
```
이 명령은 출력을 생성하지 않습니다.

• API 세부 정보는 AWS CLI 명령 [DeleteDeviceDefinition참](https://awscli.amazonaws.com/v2/documentation/api/latest/reference/greengrass/delete-device-definition.html)조를 참조하십시오.

# **delete-function-definition**

다음 코드 예시에서는 delete-function-definition을 사용하는 방법을 보여 줍니다.

AWS CLI

함수 정의를 삭제하려면

다음 delete-function-definition 예제에서는 지정된 Greengrass 함수 정의를 삭제합니다. 그룹에서 사용하는 함수 정의를 삭제하면 해당 그룹을 성공적으로 배포할 수 없습니다.

```
aws greengrass delete-function-definition \ 
     --function-definition-id "fd4b906a-dff3-4c1b-96eb-52ebfcfac06a"
```
이 명령은 출력을 생성하지 않습니다.

• API 세부 정보는 AWS CLI 명령 [DeleteFunctionDefinition참](https://awscli.amazonaws.com/v2/documentation/api/latest/reference/greengrass/delete-function-definition.html)조를 참조하십시오.

#### **delete-group**

다음 코드 예시에서는 delete-group을 사용하는 방법을 보여 줍니다.

AWS CLI

그룹을 삭제하려면

다음 delete-group 예제에서는 지정된 Greengrass 그룹을 삭제합니다.

```
aws greengrass delete-group \ 
     --group-id "4e22bd92-898c-436b-ade5-434d883ff749"
```
이 명령은 출력을 생성하지 않습니다.

• API 세부 정보는 AWS CLI 명령 [DeleteGroup](https://awscli.amazonaws.com/v2/documentation/api/latest/reference/greengrass/delete-group.html)참조를 참조하십시오.

#### **delete-logger-definition**

다음 코드 예시에서는 delete-logger-definition을 사용하는 방법을 보여 줍니다.

# 로거 정의를 삭제하려면

다음 delete-logger-definition 예제는 모든 로거 정의 버전을 포함하여 지정된 로거 정의를 삭제합니다. 그룹 버전에서 사용하는 로거 정의 버전을 삭제하면 그룹 버전을 성공적으로 배포할 수 없습니다.

```
aws greengrass delete-logger-definition \ 
     --logger-definition-id "a454b62a-5d56-4ca9-bdc4-8254e1662cb0"
```
이 명령은 출력을 생성하지 않습니다.

자세한 내용은 IoT Greengrass 개발자 [AWS 안내서의 IoT Greengrass 로그를 사용한 모니터링을](https://docs.aws.amazon.com/greengrass/latest/developerguide/greengrass-logs-overview.html) 참조하십시오.AWS

• API 세부 정보는 AWS CLI 명령 [DeleteLoggerDefinition](https://awscli.amazonaws.com/v2/documentation/api/latest/reference/greengrass/delete-logger-definition.html)참조를 참조하십시오.

# **delete-resource-definition**

다음 코드 예시에서는 delete-resource-definition을 사용하는 방법을 보여 줍니다.

AWS CLI

리소스 정의를 삭제하려면

다음 delete-resource-definition 예제에서는 모든 리소스 버전을 포함하여 지정된 리소스 정의를 삭제합니다. 그룹에서 사용하는 리소스 정의를 삭제하면 해당 그룹을 제대로 배포할 수 없 습니다.

aws greengrass delete-resource-definition \ --resource-definition-id "ad8c101d-8109-4b0e-b97d-9cc5802ab658"

이 명령은 출력을 생성하지 않습니다.

• API 세부 정보는 AWS CLI 명령 [DeleteResourceDefinition](https://awscli.amazonaws.com/v2/documentation/api/latest/reference/greengrass/delete-resource-definition.html)참조를 참조하십시오.

## **delete-subscription-definition**

다음 코드 예시에서는 delete-subscription-definition을 사용하는 방법을 보여 줍니다.

# 구독 정의를 삭제하려면

다음 delete-subscription-definition 예제에서는 지정된 Greengrass 구독 정의를 삭제합 니다. 그룹에서 사용 중인 구독을 삭제하면 해당 그룹을 성공적으로 배포할 수 없습니다.

```
aws greengrass delete-subscription-definition \ 
     --subscription-definition-id "cd6f1c37-d9a4-4e90-be94-01a7404f5967"
```
이 명령은 출력을 생성하지 않습니다.

• API 세부 정보는 AWS CLI 명령 [DeleteSubscriptionDefinition참](https://awscli.amazonaws.com/v2/documentation/api/latest/reference/greengrass/delete-subscription-definition.html)조를 참조하십시오.

#### **disassociate-role-from-group**

다음 코드 예시에서는 disassociate-role-from-group을 사용하는 방법을 보여 줍니다.

AWS CLI

Greengrass 그룹에서 역할 연결을 끊으려면

다음 disassociate-role-from-group 예제는 지정된 Greengrass 그룹에서 IAM 역할을 분리 합니다.

aws greengrass disassociate-role-from-group \ --group-id 2494ee3f-7f8a-4e92-a78b-d205f808b84b

출력:

```
{ 
     "DisassociatedAt": "2019-09-10T20:05:49Z"
}
```
자세한 내용은 AWS IoT Greengrass 개발자 [안내서의 그룹 역할 구성을](https://docs.aws.amazon.com/greengrass/latest/developerguide/config-iam-roles.html) 참조하십시오.

• API 세부 정보는 AWS CLI 명령 [DisassociateRoleFromGroup](https://awscli.amazonaws.com/v2/documentation/api/latest/reference/greengrass/disassociate-role-from-group.html)참조를 참조하십시오.

## **disassociate-service-role-from-account**

다음 코드 예시에서는 disassociate-service-role-from-account을 사용하는 방법을 보여 줍 니다.

AWS 계정에서 서비스 역할을 분리하려면

다음 disassociate-service-role-from-account 예시에서는 AWS 계정과 연결된 서비 스 역할을 제거합니다. 어느 AWS 지역에서도 서비스 역할을 사용하지 않는 경우 delete-rolepolicy 명령을 사용하여 역할에서 AWSGreengrassResourceAccessRolePolicy 관리형 정책 을 분리한 다음 delete-role 명령을 사용하여 역할을 삭제하십시오.

aws greengrass disassociate-service-role-from-account

출력:

{

}

```
 "DisassociatedAt": "2019-06-25T22:12:55Z"
```
자세한 내용은 IoT [Greengrass 개발자 가이드의](https://docs.aws.amazon.com/greengrass/latest/developerguide/service-role.html) AWS Greengrass 서비스 역할을 참조하십시오.

• API 세부 정보는 AWS CLI 명령 [DisassociateServiceRoleFromAccount](https://awscli.amazonaws.com/v2/documentation/api/latest/reference/greengrass/disassociate-service-role-from-account.html)참조를 참조하십시오.

#### **get-associated-role**

다음 코드 예시에서는 get-associated-role을 사용하는 방법을 보여 줍니다.

AWS CLI

Greengrass 그룹과 관련된 역할을 얻으려면

다음 get-associated-role 예제는 지정된 Greengrass 그룹과 연결된 IAM 역할을 가져옵니다. 그룹 역할은 로컬 Lambda 함수 및 커넥터가 서비스에 액세스하는 데 사용됩니다. AWS

```
aws greengrass get-associated-role \ 
     --group-id 2494ee3f-7f8a-4e92-a78b-d205f808b84b
```
출력:

{

```
 "RoleArn": "arn:aws:iam::123456789012:role/GG-Group-Role", 
 "AssociatedAt": "2019-09-10T20:03:30Z"
```
}

자세한 내용은 AWS IoT Greengrass 개발자 [안내서의 그룹 역할 구성을](https://docs.aws.amazon.com/greengrass/latest/developerguide/config-iam-roles.html) 참조하십시오.

• API 세부 정보는 AWS CLI 명령 [GetAssociatedRole참](https://awscli.amazonaws.com/v2/documentation/api/latest/reference/greengrass/get-associated-role.html)조를 참조하십시오.

#### **get-bulk-deployment-status**

다음 코드 예시에서는 get-bulk-deployment-status을 사용하는 방법을 보여 줍니다.

AWS CLI

대량 배포 상태를 확인하려면

다음 get-bulk-deployment-status 예제는 지정된 대량 배포 작업에 대한 상태 정보를 검색합 니다. 이 예제에서 배포할 그룹을 지정한 파일에 잘못된 입력 레코드가 있습니다.

aws greengrass get-bulk-deployment-status \ --bulk-deployment-id "870fb41b-6288-4e0c-bc76-a7ba4b4d3267"

출력:

```
{ 
     "BulkDeploymentMetrics": { 
          "InvalidInputRecords": 1, 
          "RecordsProcessed": 1, 
          "RetryAttempts": 0 
     }, 
     "BulkDeploymentStatus": "Completed", 
     "CreatedAt": "2019-06-25T16:11:33.265Z", 
     "tags": {}
}
```
자세한 내용은 IoT AWS Greengrass [개발자 가이드의 그룹을 위한 대량 배포 생성을](https://docs.aws.amazon.com/greengrass/latest/developerguide/bulk-deploy-cli.html) 참조하십시 오.

• API 세부 정보는 명령 참조를 참조하십시오 [GetBulkDeploymentStatus.](https://awscli.amazonaws.com/v2/documentation/api/latest/reference/greengrass/get-bulk-deployment-status.html)AWS CLI

# **get-connectivity-info**

다음 코드 예시에서는 get-connectivity-info을 사용하는 방법을 보여 줍니다.

# Greengrass 코어에 대한 연결 정보를 가져오려면

다음 get-connectivity-info 예제는 디바이스가 지정된 Greengrass 코어에 연결하는 데 사용 할 수 있는 엔드포인트를 표시합니다. 연결 정보는 해당 포트 번호 및 선택적 고객 정의 메타데이터 가 포함된 IP 주소 또는 도메인 이름 목록입니다.

```
aws greengrass get-connectivity-info \ 
     --thing-name "MyGroup_Core"
```
출력:

```
{ 
     "ConnectivityInfo": [ 
          { 
               "Metadata": "", 
               "PortNumber": 8883, 
               "HostAddress": "127.0.0.1", 
               "Id": "AUTOIP_127.0.0.1_0" 
          }, 
          { 
               "Metadata": "", 
               "PortNumber": 8883, 
               "HostAddress": "192.168.1.3", 
               "Id": "AUTOIP_192.168.1.3_1" 
          }, 
          { 
               "Metadata": "", 
               "PortNumber": 8883, 
               "HostAddress": "::1", 
               "Id": "AUTOIP_::1_2" 
          }, 
          { 
               "Metadata": "", 
               "PortNumber": 8883, 
               "HostAddress": "fe80::1e69:ed93:f5b:f6d", 
               "Id": "AUTOIP_fe80::1e69:ed93:f5b:f6d_3" 
          } 
     ]
}
```
• API 세부 정보는 AWS CLI 명령 [GetConnectivityInfo참](https://awscli.amazonaws.com/v2/documentation/api/latest/reference/greengrass/get-connectivity-info.html)조를 참조하십시오.

# **get-connector-definition-version**

다음 코드 예시에서는 get-connector-definition-version을 사용하는 방법을 보여 줍니다.

# AWS CLI

특정 버전의 커넥터 정의에 대한 정보를 검색하려면

다음 get-connector-definition-version 예제에서는 지정된 커넥터 정의의 지정된 버 전에 대한 정보를 검색합니다. 모든 버전의 커넥터 정의의 ID를 검색하려면 list-connectordefinition-versions 명령을 사용합니다. 커넥터 정의에 추가된 마지막 버전의 ID를 검색하려 면 get-connector-definition 명령을 사용하고 LatestVersion 속성을 확인합니다.

```
aws greengrass get-connector-definition-version \ 
     --connector-definition-id "b5c4ebfd-f672-49a3-83cd-31c7216a7bb8" \ 
     --connector-definition-version-id "63c57963-c7c2-4a26-a7e2-7bf478ea2623"
```
출력:

#### {

```
 "Arn": "arn:aws:greengrass:us-west-2:123456789012:/greengrass/definition/
connectors/b5c4ebfd-f672-49a3-83cd-31c7216a7bb8/versions/63c57963-c7c2-4a26-
a7e2-7bf478ea2623", 
     "CreationTimestamp": "2019-06-19T19:30:01.300Z", 
     "Definition": { 
         "Connectors": [ 
\{\hspace{.1cm} \} "ConnectorArn": "arn:aws:greengrass:us-west-2::/connectors/SNS/
versions/1", 
                 "Id": "MySNSConnector", 
                 "Parameters": { 
                     "DefaultSNSArn": "arn:aws:sns:us-
west-2:123456789012:GGConnectorTopic" 
 } 
 } 
         ] 
     }, 
     "Id": "b5c4ebfd-f672-49a3-83cd-31c7216a7bb8", 
     "Version": "63c57963-c7c2-4a26-a7e2-7bf478ea2623"
}
```
자세한 내용은 IoT AWS Greengrass 개발자 안내서의 [Greengrass 커넥터를 사용한 서비스 및 프로](https://docs.aws.amazon.com/greengrass/latest/developerguide/connectors.html) [토콜과의 통합을](https://docs.aws.amazon.com/greengrass/latest/developerguide/connectors.html) 참조하십시오.

• API 세부 정보는 AWS CLI 명령 [GetConnectorDefinitionVersion참](https://awscli.amazonaws.com/v2/documentation/api/latest/reference/greengrass/get-connector-definition-version.html)조를 참조하십시오.

#### **get-connector-definition**

다음 코드 예시에서는 get-connector-definition을 사용하는 방법을 보여 줍니다.

AWS CLI

커넥터 정의에 대한 정보를 검색하려면

다음 get-connector-definition 예제에서는 지정된 커넥터 정의에 대한 정보를 검색합니다. 커넥터 정의의 ID를 검색하려면 list-connector-definitions 명령을 사용합니다.

```
aws greengrass get-connector-definition \ 
     --connector-definition-id "b5c4ebfd-f672-49a3-83cd-31c7216a7bb8"
```
출력:

```
{ 
     "Arn": "arn:aws:greengrass:us-west-2:123456789012:/greengrass/definition/
connectors/b5c4ebfd-f672-49a3-83cd-31c7216a7bb8", 
     "CreationTimestamp": "2019-06-19T19:30:01.300Z", 
     "Id": "b5c4ebfd-f672-49a3-83cd-31c7216a7bb8", 
     "LastUpdatedTimestamp": "2019-06-19T19:30:01.300Z", 
     "LatestVersion": "63c57963-c7c2-4a26-a7e2-7bf478ea2623", 
     "LatestVersionArn": "arn:aws:greengrass:us-west-2:123456789012:/greengrass/
definition/connectors/b5c4ebfd-f672-49a3-83cd-31c7216a7bb8/versions/63c57963-
c7c2-4a26-a7e2-7bf478ea2623", 
     "Name": "MySNSConnector", 
     "tags": {}
}
```
자세한 내용은 IoT AWS Greengrass 개발자 안내서의 [Greengrass 커넥터를 사용한 서비스 및 프로](https://docs.aws.amazon.com/greengrass/latest/developerguide/connectors.html) [토콜과의 통합을](https://docs.aws.amazon.com/greengrass/latest/developerguide/connectors.html) 참조하십시오.

• API 세부 정보는 AWS CLI 명령 [GetConnectorDefinition참](https://awscli.amazonaws.com/v2/documentation/api/latest/reference/greengrass/get-connector-definition.html)조를 참조하십시오.

# **get-core-definition-version**

다음 코드 예시에서는 get-core-definition-version을 사용하는 방법을 보여 줍니다.

# AWS CLI

Greengrass 코어 정의의 특정 버전에 대한 세부 정보를 검색하려면

다음 get-core-definition-version 예제는 지정된 코어 정의의 지정된 버전에 대한 정보를 검색합니다. 모든 버전의 핵심 정의 ID를 검색하려면 list-core-definition-versions 명령 을 사용합니다. 코어 정의에 추가된 마지막 버전의 ID를 검색하려면 get-core-definition 명령 을 사용하고 LatestVersion 속성을 확인합니다.

```
aws greengrass get-core-definition-version \ 
     --core-definition-id "c906ed39-a1e3-4822-a981-7b9bd57b4b46" \ 
     --core-definition-version-id "42aeeac3-fd9d-4312-a8fd-ffa9404a20e0"
```
출력:

```
{
```

```
 "Arn": "arn:aws:greengrass:us-west-2:123456789012:/greengrass/definition/cores/
c906ed39-a1e3-4822-a981-7b9bd57b4b46/versions/42aeeac3-fd9d-4312-a8fd-ffa9404a20e0", 
     "CreationTimestamp": "2019-06-18T16:21:21.351Z", 
     "Definition": { 
         "Cores": [ 
\{\hspace{.1cm} \} "CertificateArn": "arn:aws:iot:us-
west-2:123456789012:cert/928dea7b82331b47c3ff77b0e763fc5e64e2f7c884e6ef391baed9b6b8e21b45", 
                 "Id": "1a39aac7-0885-4417-91f6-23e4cea6c511", 
                 "SyncShadow": false, 
                 "ThingArn": "arn:aws:iot:us-west-2:123456789012:thing/
GGGroup4Pi3_Core" 
 } 
         ] 
     }, 
     "Id": "c906ed39-a1e3-4822-a981-7b9bd57b4b46", 
     "Version": "42aeeac3-fd9d-4312-a8fd-ffa9404a20e0"
}
```
• API 세부 정보는 AWS CLI 명령 [GetCoreDefinitionVersion](https://awscli.amazonaws.com/v2/documentation/api/latest/reference/greengrass/get-core-definition-version.html)참조를 참조하십시오.
### **get-core-definition**

다음 코드 예시에서는 get-core-definition을 사용하는 방법을 보여 줍니다.

### AWS CLI

Greengrass 코어 정의에 대한 세부 정보를 검색하려면

다음 get-core-definition 예제는 지정된 코어 정의에 대한 정보를 검색합니다. 핵심 정의의 ID를 검색하려면 list-core-definitions 명령을 사용합니다.

```
aws greengrass get-core-definition \ 
     --core-definition-id "c906ed39-a1e3-4822-a981-7b9bd57b4b46"
```
출력:

```
{ 
     "Arn": "arn:aws:greengrass:us-west-2:123456789012:/greengrass/definition/
cores/237d6916-27cf-457f-ba0c-e86cfb5d25cd", 
     "CreationTimestamp": "2018-10-18T04:47:06.721Z", 
     "Id": "237d6916-27cf-457f-ba0c-e86cfb5d25cd", 
     "LastUpdatedTimestamp": "2018-10-18T04:47:06.721Z", 
     "LatestVersion": "bd2cd6d4-2bc5-468a-8962-39e071e34b68", 
     "LatestVersionArn": "arn:aws:greengrass:us-west-2:123456789012:/
greengrass/definition/cores/237d6916-27cf-457f-ba0c-e86cfb5d25cd/versions/
bd2cd6d4-2bc5-468a-8962-39e071e34b68", 
     "tags": {}
}
```
• API 세부 정보는 AWS CLI 명령 [GetCoreDefinition참](https://awscli.amazonaws.com/v2/documentation/api/latest/reference/greengrass/get-core-definition.html)조를 참조하십시오.

#### **get-deployment-status**

다음 코드 예시에서는 get-deployment-status을 사용하는 방법을 보여 줍니다.

AWS CLI

배포 상태를 검색하려면

다음 get-deployment-status 예제에서는 지정된 Greengrass 그룹의 지정된 배포 상태를 검색 합니다. 배포 ID를 가져오려면 list-deployments 명령을 사용하고 그룹 ID를 지정합니다.

```
aws greengrass get-deployment-status \ 
     --group-id "1013db12-8b58-45ff-acc7-704248f66731" \ 
     --deployment-id "1065b8a0-812b-4f21-9d5d-e89b232a530f"
```
출력:

```
{ 
     "DeploymentStatus": "Success", 
     "DeploymentType": "NewDeployment", 
     "UpdatedAt": "2019-06-18T17:04:44.761Z"
}
```
• API 세부 정보는 AWS CLI 명령 [GetDeploymentStatus참](https://awscli.amazonaws.com/v2/documentation/api/latest/reference/greengrass/get-deployment-status.html)조를 참조하십시오.

#### **get-device-definition-version**

다음 코드 예시에서는 get-device-definition-version을 사용하는 방법을 보여 줍니다.

AWS CLI

```
기기 정의 버전을 가져오려면
```
다음 get-device-definition-version 예제는 지정된 장치 정의의 지정된 버전에 대한 정보를 검색합니다. 모든 버전의 장치 정의의 ID를 검색하려면 list-device-definitionversions 명령을 사용합니다. 장치 정의에 추가된 마지막 버전의 ID를 검색하려면 get-devicedefinition 명령을 사용하고 LatestVersion 속성을 확인합니다.

```
aws greengrass get-device-definition-version \ 
     --device-definition-id "f9ba083d-5ad4-4534-9f86-026a45df1ccd" \ 
     --device-definition-version-id "83c13984-6fed-447e-84d5-5b8aa45d5f71"
```

```
{ 
     "Definition": { 
         "Devices": [ 
\{\hspace{.1cm} \} "CertificateArn": "arn:aws:iot:us-
west-2:123456789012:cert/6c52ce1b47bde88a637e9ccdd45fe4e4c2c0a75a6866f8f63d980ee22fa51e02",
```

```
 "ThingArn": "arn:aws:iot:us-west-2:123456789012:thing/
ExteriorTherm", 
                  "SyncShadow": true, 
                 "Id": "ExteriorTherm" 
             }, 
\{\hspace{.1cm} \} "CertificateArn": "arn:aws:iot:us-
west-2:123456789012:cert/66a415ec415668c2349a76170b64ac0878231c1e21ec83c10e92a18bd568eb92", 
                  "ThingArn": "arn:aws:iot:us-west-2:123456789012:thing/
InteriorTherm", 
                 "SyncShadow": true, 
                 "Id": "InteriorTherm" 
 } 
         ] 
     }, 
     "Version": "83c13984-6fed-447e-84d5-5b8aa45d5f71", 
     "CreationTimestamp": "2019-09-11T00:15:09.838Z", 
     "Id": "f9ba083d-5ad4-4534-9f86-026a45df1ccd", 
     "Arn": "arn:aws:greengrass:us-west-2:123456789012:/greengrass/
definition/devices/f9ba083d-5ad4-4534-9f86-026a45df1ccd/
versions/83c13984-6fed-447e-84d5-5b8aa45d5f71"
}
```
• API 세부 정보는 AWS CLI 명령 [GetDeviceDefinitionVersion참](https://awscli.amazonaws.com/v2/documentation/api/latest/reference/greengrass/get-device-definition-version.html)조를 참조하십시오.

### **get-device-definition**

다음 코드 예시에서는 get-device-definition을 사용하는 방법을 보여 줍니다.

AWS CLI

기기 정의를 가져오려면

다음 get-device-definition 예제는 지정된 장치 정의에 대한 정보를 검색합니다. 장치 정의 의 ID를 검색하려면 list-device-definitions 명령을 사용합니다.

```
aws greengrass get-device-definition \ 
     --device-definition-id "f9ba083d-5ad4-4534-9f86-026a45df1ccd"
```
출력:

{

```
 "LatestVersionArn": "arn:aws:greengrass:us-west-2:123456789012:/
greengrass/definition/devices/f9ba083d-5ad4-4534-9f86-026a45df1ccd/
versions/83c13984-6fed-447e-84d5-5b8aa45d5f71", 
     "Name": "TemperatureSensors", 
     "tags": {}, 
     "LastUpdatedTimestamp": "2019-09-11T00:19:03.698Z", 
     "LatestVersion": "83c13984-6fed-447e-84d5-5b8aa45d5f71", 
     "CreationTimestamp": "2019-09-11T00:11:06.197Z", 
     "Id": "f9ba083d-5ad4-4534-9f86-026a45df1ccd", 
     "Arn": "arn:aws:greengrass:us-west-2:123456789012:/greengrass/definition/
devices/f9ba083d-5ad4-4534-9f86-026a45df1ccd"
}
```
• API 세부 정보는 AWS CLI 명령 [GetDeviceDefinition](https://awscli.amazonaws.com/v2/documentation/api/latest/reference/greengrass/get-device-definition.html)참조를 참조하십시오.

# **get-function-definition-version**

다음 코드 예시에서는 get-function-definition-version을 사용하는 방법을 보여 줍니다.

AWS CLI

Lambda 함수의 특정 버전에 대한 세부 정보를 검색하려면

다음은 지정된 함수 정의의 지정된 버전에 대한 정보를 get-function-definition-version 검색합니다. 모든 버전의 함수 정의의 ID를 검색하려면 list-function-definitionversions 명령을 사용합니다. 함수 정의에 추가된 마지막 버전의 ID를 검색하려면 getfunction-definition 명령을 사용하여 LatestVersion 속성을 확인합니다.

```
aws greengrass get-function-definition-version \ 
     --function-definition-id "063f5d1a-1dd1-40b4-9b51-56f8993d0f85" \ 
     --function-definition-version-id "9748fda7-1589-4fcc-ac94-f5559e88678b"
```

```
{ 
     "Arn": "arn:aws:greengrass:us-west-2:123456789012:/greengrass/definition/
functions/063f5d1a-1dd1-40b4-9b51-56f8993d0f85/versions/9748fda7-1589-4fcc-ac94-
f5559e88678b", 
     "CreationTimestamp": "2019-06-18T17:04:30.776Z", 
     "Definition": { 
         "Functions": [ 
\{\hspace{.1cm} \}
```

```
 "FunctionArn": "arn:aws:lambda:::function:GGIPDetector:1", 
                  "FunctionConfiguration": { 
                      "Environment": {}, 
                      "MemorySize": 32768, 
                      "Pinned": true, 
                      "Timeout": 3 
                  }, 
                  "Id": "26b69bdb-e547-46bc-9812-84ec04b6cc8c" 
             }, 
\{\hspace{.1cm} \} "FunctionArn": "arn:aws:lambda:us-
west-2:123456789012:function:Greengrass_HelloWorld:GG_HelloWorld", 
                  "FunctionConfiguration": { 
                      "EncodingType": "json", 
                      "Environment": { 
                          "Variables": {} 
\}, \{ "MemorySize": 16384, 
                      "Pinned": true, 
                      "Timeout": 25 
                  }, 
                  "Id": "384465a8-eedf-48c6-b793-4c35f7bfae9b" 
 } 
         ] 
     }, 
     "Id": "063f5d1a-1dd1-40b4-9b51-56f8993d0f85", 
     "Version": "9748fda7-1589-4fcc-ac94-f5559e88678b"
}
```
• API 세부 정보는 AWS CLI 명령 [GetFunctionDefinitionVersion](https://awscli.amazonaws.com/v2/documentation/api/latest/reference/greengrass/get-function-definition-version.html)참조를 참조하십시오.

# **get-function-definition**

다음 코드 예시에서는 get-function-definition을 사용하는 방법을 보여 줍니다.

AWS CLI

함수 정의를 검색하려면

다음 get-function-definition 예제에서는 지정된 함수 정의에 대한 세부 정보를 표시합니 다. 함수 정의의 ID를 검색하려면 list-function-definitions 명령을 사용합니다.

```
aws greengrass get-function-definition \
```

```
 --function-definition-id "063f5d1a-1dd1-40b4-9b51-56f8993d0f85"
```
출력:

```
{ 
     "Arn": "arn:aws:greengrass:us-west-2:123456789012:/greengrass/definition/
functions/063f5d1a-1dd1-40b4-9b51-56f8993d0f85", 
     "CreationTimestamp": "2019-06-18T16:21:21.431Z", 
     "Id": "063f5d1a-1dd1-40b4-9b51-56f8993d0f85", 
     "LastUpdatedTimestamp": "2019-06-18T16:21:21.431Z", 
     "LatestVersion": "9748fda7-1589-4fcc-ac94-f5559e88678b", 
     "LatestVersionArn": "arn:aws:greengrass:us-west-2:123456789012:/
greengrass/definition/functions/063f5d1a-1dd1-40b4-9b51-56f8993d0f85/
versions/9748fda7-1589-4fcc-ac94-f5559e88678b", 
     "tags": {}
}
```
• API 세부 정보는 AWS CLI 명령 [GetFunctionDefinition참](https://awscli.amazonaws.com/v2/documentation/api/latest/reference/greengrass/get-function-definition.html)조를 참조하십시오.

### **get-group-certificate-authority**

다음 코드 예시에서는 get-group-certificate-authority을 사용하는 방법을 보여 줍니다.

AWS CLI

Greengrass 그룹과 연결된 CA를 검색하려면

다음 get-group-certificate-authority 예에서는 지정된 Greengrass 그룹과 연결된 CA (인증 기관) 를 검색합니다. 인증 기관 ID를 가져오려면 list-group-certificateauthorities 명령을 사용하고 그룹 ID를 지정합니다.

```
aws greengrass get-group-certificate-authority \ 
     --group-id "1013db12-8b58-45ff-acc7-704248f66731" \ 
     --certificate-authority-id 
  "f0430e1736ea8ed30cc5d5de9af67a7e3586bad9ae4d89c2a44163f65fdd8cf6"
```
출력:

{

```
 "GroupCertificateAuthorityArn": "arn:aws:greengrass:us-west-2:123456789012:/
greengrass/groups/1013db12-8b58-45ff-acc7-704248f66731/certificateauthorities/
f0430e1736ea8ed30cc5d5de9af67a7e3586bad9ae4d89c2a44163f65fdd8cf6",
```
"GroupCertificateAuthorityId":

# "f0430e1736ea8ed30cc5d5de9af67a7e3586bad9ae4d89c2a44163f65fdd8cf6",

 "PemEncodedCertificate": "-----BEGIN CERTIFICATE----- MIICiTCCAfICCQD6m7oRw0uXOjANBgkqhkiG9w0BAQUFADCBWEXAMPLEGA1UEBhMC VVMxCzAJBgNVBAgTAldBMRAwDEXAMPLEEwdTZWF0dGxlMQ8wDQYDVQQKEwZBbWF6 b24xFDASBgNVBAEXAMPLESBDb25zb2xlMRIwEAYDVQQDEwlUZXN0Q2lsYWMxHzAd BgkqhkiG9w0BCQEWEG5vb25lQGFtYXpvbi5jEXAMPLENMTEwNDI1MjA0NTIxWhcN MTIwNDI0MjA0EXAMPLEBiDELMAkGA1UEBhMCVVMxCzAJBgNVBAgTAldBMRAwDgYD VQQHEwdTZWF0dGxlMQ8wDQYDVQQKEwZBbWEXAMPLEDASBgNVBAsTC0lBTSBDb25z b2xlMRIwEAYDVQQDEwlUZXN0Q2lsYWEXAMPLEgkqhkiG9w0BCQEWEG5vb25lQGFt YXpvbi5EXAMPLE8wDQYJKoZIhvcNAQEBBQADgY0AMIGJAoGBAMaK0dn+a4GmWIWJ 21uUSfwfEvySWtC2XADZ4nB+BLYgVIk60CEXAMPLE93vUEIO3IyNoH/f0wYK8m9T rDHudUZg3qX4waLG5M43q7Wgc/MbQITxOUSQv7c7ugFFDzQGBzZswYEXAMPLEgpE Ibb3OhjZnzcvQAaRHhdlQWIMm2nrAgMBAAEwDQYJKEXAMPLEAQEFBQADgYEAtCu4 nUhVVxYUntneD9+h8Mg9q6q+auNKyExzyLwaxlAoo7TJHidbtS4J5iNmZgXL0Fkb FFBjvSfpJIlJ00zbhNYS5f6GuoEDmFJl0ZxBHjJnyp378OD8uTs7fLvjx79LjSTb NYiytVbZPQUQ5Yaxu2jXnimvw3rrszlaEXAMPLE= -----END CERTIFICATE-----\n" }

• API 세부 정보는 AWS CLI 명령 [GetGroupCertificateAuthority](https://awscli.amazonaws.com/v2/documentation/api/latest/reference/greengrass/get-group-certificate-authority.html)참조를 참조하십시오.

# **get-group-certificate-configuration**

다음 코드 예시에서는 get-group-certificate-configuration을 사용하는 방법을 보여 줍니 다.

AWS CLI

Greengrass 그룹에서 사용하는 인증 기관의 구성을 검색하려면

다음 get-group-certificate-configuration 예에서는 지정된 Greengrass 그룹에서 사용 하는 인증 기관 (CA) 의 구성을 검색합니다.

```
aws greengrass get-group-certificate-configuration \ 
     --group-id "1013db12-8b58-45ff-acc7-704248f66731"
```
출력:

{

"CertificateAuthorityExpiryInMilliseconds": 2524607999000,

```
 "CertificateExpiryInMilliseconds": 604800000, 
 "GroupId": "1013db12-8b58-45ff-acc7-704248f66731"
```
• API 세부 정보는 AWS CLI 명령 [GetGroupCertificateConfiguration](https://awscli.amazonaws.com/v2/documentation/api/latest/reference/greengrass/get-group-certificate-configuration.html)참조를 참조하십시오.

#### **get-group-version**

다음 코드 예시에서는 get-group-version을 사용하는 방법을 보여 줍니다.

AWS CLI

}

Greengrass 그룹 버전에 대한 정보를 검색하려면

다음 get-group-version 예제는 지정된 그룹의 지정된 버전에 대한 정보를 검색합니다. 모든 버전의 그룹 ID를 검색하려면 list-group-versions 명령을 사용합니다. 그룹에 추가된 마지막 버전의 ID를 검색하려면 get-group 명령을 사용하고 LatestVersion 속성을 확인합니다.

```
aws greengrass get-group-version \
```

```
 --group-id "1013db12-8b58-45ff-acc7-704248f66731" \
```
--group-version-id "115136b3-cfd7-4462-b77f-8741a4b00e5e"

출력:

 $\mathcal{L}$ 

```
 "Arn": "arn:aws:greengrass:us-west-2:123456789012:/greengrass/
groups/1013db12-8b58-45ff-acc7-704248f66731/versions/115136b3-cfd7-4462-
b77f-8741a4b00e5e",
```

```
 "CreationTimestamp": "2019-06-18T17:04:30.915Z",
```

```
 "Definition": {
```
 "CoreDefinitionVersionArn": "arn:aws:greengrass:us-west-2:123456789012:/ greengrass/definition/cores/c906ed39-a1e3-4822-a981-7b9bd57b4b46/versions/42aeeac3 fd9d-4312-a8fd-ffa9404a20e0",

 "FunctionDefinitionVersionArn": "arn:aws:greengrass:us-west-2:123456789012:/ greengrass/definition/functions/063f5d1a-1dd1-40b4-9b51-56f8993d0f85/ versions/9748fda7-1589-4fcc-ac94-f5559e88678b",

```
 "SubscriptionDefinitionVersionArn": "arn:aws:greengrass:us-
west-2:123456789012:/greengrass/definition/subscriptions/70e49321-83d5-45d2-
bc09-81f4917ae152/versions/88ae8699-12ac-4663-ba3f-4d7f0519140b" 
     },
```

```
 "Id": "1013db12-8b58-45ff-acc7-704248f66731",
```

```
 "Version": "115136b3-cfd7-4462-b77f-8741a4b00e5e"
```
}

• API 세부 정보는 AWS CLI 명령 [GetGroupVersion참](https://awscli.amazonaws.com/v2/documentation/api/latest/reference/greengrass/get-group-version.html)조를 참조하십시오.

#### **get-group**

다음 코드 예시에서는 get-group을 사용하는 방법을 보여 줍니다.

### AWS CLI

Greengrass 그룹에 대한 정보를 검색하려면

다음 get-group 예제에서는 지정된 Greengrass 그룹에 대한 정보를 검색합니다. 그룹 ID를 검색 하려면 명령을 사용합니다. list-groups

```
aws greengrass get-group \ 
     --group-id "1013db12-8b58-45ff-acc7-704248f66731"
```
출력:

```
{ 
     "Arn": "arn:aws:greengrass:us-west-2:123456789012:/greengrass/
groups/1013db12-8b58-45ff-acc7-704248f66731", 
     "CreationTimestamp": "2019-06-18T16:21:21.457Z", 
     "Id": "1013db12-8b58-45ff-acc7-704248f66731", 
     "LastUpdatedTimestamp": "2019-06-18T16:21:21.457Z", 
     "LatestVersion": "115136b3-cfd7-4462-b77f-8741a4b00e5e", 
     "LatestVersionArn": "arn:aws:greengrass:us-west-2:123456789012:/greengrass/
groups/1013db12-8b58-45ff-acc7-704248f66731/versions/115136b3-cfd7-4462-
b77f-8741a4b00e5e", 
     "Name": "GGGroup4Pi3", 
     "tags": {}
}
```
• API 세부 정보는 AWS CLI 명령 [GetGroup참](https://awscli.amazonaws.com/v2/documentation/api/latest/reference/greengrass/get-group.html)조를 참조하십시오.

#### **get-logger-definition-version**

다음 코드 예시에서는 get-logger-definition-version을 사용하는 방법을 보여 줍니다.

### AWS CLI

로거 정의 버전에 대한 정보를 검색하려면

다음 get-logger-definition-version 예제는 지정된 로거 정의의 지정된 버전에 대한 정 보를 검색합니다. 모든 버전의 로거 정의의 ID를 검색하려면 명령을 사용합니다. list-loggerdefinition-versions 로거 정의에 추가된 마지막 버전의 ID를 검색하려면 get-loggerdefinition 명령을 사용하고 속성을 확인합니다. LatestVersion

```
aws greengrass get-logger-definition-version \ 
     --logger-definition-id "49eeeb66-f1d3-4e34-86e3-3617262abf23" \ 
     --logger-definition-version-id "5e3f6f64-a565-491e-8de0-3c0d8e0f2073"
```
출력:

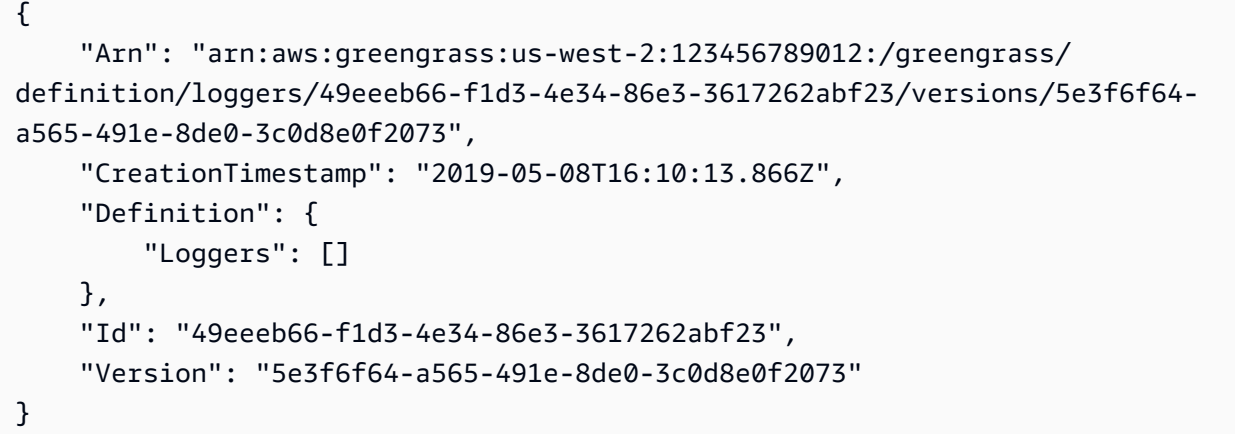

• API에 대한 자세한 내용은 AWS CLI 명령 참조를 참조하십시오 [GetLoggerDefinitionVersion.](https://awscli.amazonaws.com/v2/documentation/api/latest/reference/greengrass/get-logger-definition-version.html)

#### **get-logger-definition**

다음 코드 예시에서는 get-logger-definition을 사용하는 방법을 보여 줍니다.

AWS CLI

로거 정의에 대한 정보를 검색하려면

다음 get-logger-definition 예제는 지정된 로거 정의에 대한 정보를 검색합니다. 로거 정의 의 ID를 검색하려면 명령을 사용합니다. list-logger-definitions

```
aws greengrass get-logger-definition \
```

```
 --logger-definition-id "49eeeb66-f1d3-4e34-86e3-3617262abf23"
```

```
출력:
```

```
{ 
     "Arn": "arn:aws:greengrass:us-west-2:123456789012:/greengrass/definition/
loggers/49eeeb66-f1d3-4e34-86e3-3617262abf23", 
     "CreationTimestamp": "2019-05-08T16:10:13.809Z", 
     "Id": "49eeeb66-f1d3-4e34-86e3-3617262abf23", 
     "LastUpdatedTimestamp": "2019-05-08T16:10:13.809Z", 
     "LatestVersion": "5e3f6f64-a565-491e-8de0-3c0d8e0f2073", 
     "LatestVersionArn": "arn:aws:greengrass:us-west-2:123456789012:/greengrass/
definition/loggers/49eeeb66-f1d3-4e34-86e3-3617262abf23/versions/5e3f6f64-
a565-491e-8de0-3c0d8e0f2073", 
     "tags": {}
}
```
• API 세부 정보는 AWS CLI 명령 [GetLoggerDefinition참](https://awscli.amazonaws.com/v2/documentation/api/latest/reference/greengrass/get-logger-definition.html)조를 참조하십시오.

### **get-resource-definition-version**

다음 코드 예시에서는 get-resource-definition-version을 사용하는 방법을 보여 줍니다.

AWS CLI

특정 버전의 리소스 정의에 대한 정보를 검색하려면

다음 get-resource-definition-version 예제는 지정된 리소스 정의의 지정된 버전에 대한 정보를 검색합니다. 모든 버전의 리소스 정의의 ID를 검색하려면 list-resource-definitionversions 명령을 사용합니다. 리소스 정의에 추가된 마지막 버전의 ID를 검색하려면 getresource-definition 명령을 사용하고 LatestVersion 속성을 확인합니다.

```
aws greengrass get-resource-definition-version \ 
     --resource-definition-id "ad8c101d-8109-4b0e-b97d-9cc5802ab658" \ 
     --resource-definition-version-id "26e8829a-491a-464d-9c87-664bf6f6f2be"
```

```
{ 
     "Arn": "arn:aws:greengrass:us-west-2:123456789012:/greengrass/
definition/resources/ad8c101d-8109-4b0e-b97d-9cc5802ab658/
versions/26e8829a-491a-464d-9c87-664bf6f6f2be",
```

```
 "CreationTimestamp": "2019-06-19T16:40:59.392Z", 
     "Definition": { 
         "Resources": [ 
\{\hspace{.1cm} \} "Id": "26ff3f7b-839a-4217-9fdc-a218308b3963", 
                "Name": "usb-port", 
                "ResourceDataContainer": { 
                    "LocalDeviceResourceData": { 
                        "GroupOwnerSetting": { 
                            "AutoAddGroupOwner": false 
\}, \{ "SourcePath": "/dev/bus/usb" 
1 1 1 1 1 1 1
 } 
 } 
        ] 
     }, 
     "Id": "ad8c101d-8109-4b0e-b97d-9cc5802ab658", 
     "Version": "26e8829a-491a-464d-9c87-664bf6f6f2be"
}
```
• API 세부 정보는 AWS CLI 명령 [GetResourceDefinitionVersion참](https://awscli.amazonaws.com/v2/documentation/api/latest/reference/greengrass/get-resource-definition-version.html)조를 참조하십시오.

#### **get-resource-definition**

다음 코드 예시에서는 get-resource-definition을 사용하는 방법을 보여 줍니다.

AWS CLI

리소스 정의에 대한 정보를 검색하려면

다음 get-resource-definition 예제는 지정된 리소스 정의에 대한 정보를 검색합니다. 리소 스 정의의 ID를 검색하려면 list-resource-definitions 명령을 사용합니다.

```
aws greengrass get-resource-definition \ 
     --resource-definition-id "ad8c101d-8109-4b0e-b97d-9cc5802ab658"
```
출력:

{

```
 "Arn": "arn:aws:greengrass:us-west-2:123456789012:/greengrass/definition/
resources/ad8c101d-8109-4b0e-b97d-9cc5802ab658",
```

```
 "CreationTimestamp": "2019-06-19T16:40:59.261Z", 
     "Id": "ad8c101d-8109-4b0e-b97d-9cc5802ab658", 
     "LastUpdatedTimestamp": "2019-06-19T16:40:59.261Z", 
     "LatestVersion": "26e8829a-491a-464d-9c87-664bf6f6f2be", 
     "LatestVersionArn": "arn:aws:greengrass:us-west-2:123456789012:/
greengrass/definition/resources/ad8c101d-8109-4b0e-b97d-9cc5802ab658/
versions/26e8829a-491a-464d-9c87-664bf6f6f2be", 
     "tags": {}
}
```
• API 세부 정보는 AWS CLI 명령 [GetResourceDefinition참](https://awscli.amazonaws.com/v2/documentation/api/latest/reference/greengrass/get-resource-definition.html)조를 참조하십시오.

#### **get-service-role-for-account**

다음 코드 예시에서는 get-service-role-for-account을 사용하는 방법을 보여 줍니다.

AWS CLI

계정에 연결된 서비스 역할의 세부 정보를 검색하려면

다음 get-service-role-for-account 예제는 AWS 계정에 연결된 서비스 역할에 대한 정보 를 검색합니다.

aws greengrass get-service-role-for-account

출력:

```
{ 
     "AssociatedAt": "2018-10-18T15:59:20Z", 
     "RoleArn": "arn:aws:iam::123456789012:role/service-role/Greengrass_ServiceRole"
}
```
자세한 내용은 IoT [Greengrass 개발자 가이드의](https://docs.aws.amazon.com/greengrass/latest/developerguide/service-role.html) AWS Greengrass 서비스 역할을 참조하십시오.

• API 세부 정보는 AWS CLI 명령 [GetServiceRoleForAccount참](https://awscli.amazonaws.com/v2/documentation/api/latest/reference/greengrass/get-service-role-for-account.html)조를 참조하십시오.

#### **get-subscription-definition-version**

다음 코드 예시에서는 get-subscription-definition-version을 사용하는 방법을 보여 줍니 다.

# AWS CLI

# 구독 정의의 특정 버전에 대한 정보를 검색하려면

다음 get-subscription-definition-version 예제에서는 지정된 구독 정의의 지정된 버전 에 대한 정보를 검색합니다. 모든 버전의 구독 정의의 ID를 검색하려면 명령을 사용합니다. listsubscription-definition-versions 구독 정의에 추가된 마지막 버전의 ID를 검색하려면 get-subscription-definition 명령을 사용하고 LatestVersion 속성을 확인합니다.

```
aws greengrass get-subscription-definition-version \ 
     --subscription-definition-id "70e49321-83d5-45d2-bc09-81f4917ae152" \ 
     --subscription-definition-version-id "88ae8699-12ac-4663-ba3f-4d7f0519140b"
```
출력:

```
{ 
     "Arn": "arn:aws:greengrass:us-west-2:123456789012:/greengrass/definition/
subscriptions/70e49321-83d5-45d2-bc09-81f4917ae152/versions/88ae8699-12ac-4663-
ba3f-4d7f0519140b", 
     "CreationTimestamp": "2019-06-18T17:03:52.499Z", 
     "Definition": { 
         "Subscriptions": [ 
\{\hspace{.8cm},\hspace{.8cm}\} "Id": "692c4484-d89f-4f64-8edd-1a041a65e5b6", 
                  "Source": "arn:aws:lambda:us-
west-2:123456789012:function:Greengrass_HelloWorld:GG_HelloWorld", 
                  "Subject": "hello/world", 
                  "Target": "cloud" 
 } 
         ] 
     }, 
     "Id": "70e49321-83d5-45d2-bc09-81f4917ae152", 
     "Version": "88ae8699-12ac-4663-ba3f-4d7f0519140b"
}
```
• API 세부 정보는 AWS CLI 명령 [GetSubscriptionDefinitionVersion](https://awscli.amazonaws.com/v2/documentation/api/latest/reference/greengrass/get-subscription-definition-version.html)참조를 참조하십시오.

# **get-subscription-definition**

다음 코드 예시에서는 get-subscription-definition을 사용하는 방법을 보여 줍니다.

# AWS CLI

# 구독 정의에 대한 정보를 검색하려면

다음 get-subscription-definition 예제는 지정된 구독 정의에 대한 정보를 검색합니다. 구 독 정의의 ID를 검색하려면 list-subscription-definitions 명령을 사용합니다.

```
aws greengrass get-subscription-definition \ 
     --subscription-definition-id "70e49321-83d5-45d2-bc09-81f4917ae152"
```
출력:

```
\{ "Arn": "arn:aws:greengrass:us-west-2:123456789012:/greengrass/definition/
subscriptions/70e49321-83d5-45d2-bc09-81f4917ae152", 
     "CreationTimestamp": "2019-06-18T17:03:52.392Z", 
     "Id": "70e49321-83d5-45d2-bc09-81f4917ae152", 
     "LastUpdatedTimestamp": "2019-06-18T17:03:52.392Z", 
     "LatestVersion": "88ae8699-12ac-4663-ba3f-4d7f0519140b", 
     "LatestVersionArn": "arn:aws:greengrass:us-west-2:123456789012:/
greengrass/definition/subscriptions/70e49321-83d5-45d2-bc09-81f4917ae152/
versions/88ae8699-12ac-4663-ba3f-4d7f0519140b", 
     "tags": {}
}
```
• API 세부 정보는 AWS CLI 명령 [GetSubscriptionDefinition참](https://awscli.amazonaws.com/v2/documentation/api/latest/reference/greengrass/get-subscription-definition.html)조를 참조하십시오.

# **get-thing-runtime-configuration**

다음 코드 예시에서는 get-thing-runtime-configuration을 사용하는 방법을 보여 줍니다.

# AWS CLI

Greengrass 코어의 런타임 구성을 검색하려면

다음 get-thing-runtime-configuration 예제는 Greengrass 코어의 런타임 구성을 검색합 니다. 런타임 구성을 검색하려면 먼저 update-thing-runtime-configuration 명령을 사용 하여 코어에 대한 런타임 구성을 생성해야 합니다.

```
aws greengrass get-thing-runtime-configuration \ 
     --thing-name SampleGreengrassCore
```
# 출력:

```
{ 
     "RuntimeConfiguration": { 
          "TelemetryConfiguration": { 
               "ConfigurationSyncStatus": "OutOfSync", 
               "Telemetry": "On" 
          } 
     }
}
```
자세한 내용은 AWS IoT Greengrass 개발자 [안내서의 텔레메트리 설정 구성을](https://docs.aws.amazon.com/greengrass/latest/developerguide/telemetry.html#configure-telemetry-settings) 참조하십시오.

• API 세부 정보는 AWS CLI 명령 [GetThingRuntimeConfiguration참](https://awscli.amazonaws.com/v2/documentation/api/latest/reference/greengrass/get-thing-runtime-configuration.html)조를 참조하십시오.

# **list-bulk-deployment-detailed-reports**

다음 코드 예시에서는 list-bulk-deployment-detailed-reports을 사용하는 방법을 보여 줍 니다.

### AWS CLI

대량 배포의 개별 배포에 대한 정보를 나열하려면

다음 list-bulk-deployment-detailed-reports 예제는 상태를 포함하여 대량 배포 작업의 개별 배포에 대한 정보를 표시합니다.

```
aws greengrass list-bulk-deployment-detailed-reports \ 
     --bulk-deployment-id 42ce9c42-489b-4ed4-b905-8996aa50ef9d
```

```
{ 
     "Deployments": [ 
         { 
             "DeploymentType": "NewDeployment", 
             "DeploymentStatus": "Success", 
             "DeploymentId": "123456789012:a1b2c3d4-5678-90ab-cdef-EXAMPLE11111", 
             "DeploymentArn": "arn:aws:greengrass:us-west-2:123456789012:/
greengrass/groups/a1b2c3d4-5678-90ab-cdef-EXAMPLE33333/
deployments/123456789012:123456789012:a1b2c3d4-5678-90ab-cdef-EXAMPLE11111",
```

```
 "GroupArn": "arn:aws:greengrass:us-west-2:123456789012:/
greengrass/groups/a1b2c3d4-5678-90ab-cdef-EXAMPLE33333/
versions/123456789012:a1b2c3d4-5678-90ab-cdef-EXAMPLE44444", 
              "CreatedAt": "2020-01-21T21:34:16.501Z" 
         }, 
         { 
             "DeploymentType": "NewDeployment", 
             "DeploymentStatus": "InProgress", 
              "DeploymentId": "123456789012:a1b2c3d4-5678-90ab-cdef-EXAMPLE22222", 
             "DeploymentArn": "arn:aws:greengrass:us-west-2:123456789012:/
greengrass/groups/a1b2c3d4-5678-90ab-cdef-EXAMPLE55555/
deployments/123456789012:123456789012:a1b2c3d4-5678-90ab-cdef-EXAMPLE22222", 
              "GroupArn": "arn:aws:greengrass:us-west-2:123456789012:/greengrass/
groups/a1b2c3d4-5678-90ab-cdef-EXAMPLE55555/versions/a1b2c3d4-5678-90ab-cdef-
EXAMPLE66666", 
              "CreatedAt": "2020-01-21T21:34:16.486Z" 
         }, 
         ... 
    \mathbf{I}}
```
자세한 내용은 IoT AWS Greengrass [개발자 가이드의 그룹을 위한 대량 배포 생성을](https://docs.aws.amazon.com/greengrass/latest/developerguide/bulk-deploy-cli.html) 참조하십시 오.

• API 세부 정보는 명령 참조를 참조하십시오 [ListBulkDeploymentDetailedReports](https://awscli.amazonaws.com/v2/documentation/api/latest/reference/greengrass/list-bulk-deployment-detailed-reports.html).AWS CLI

# **list-bulk-deployments**

다음 코드 예시에서는 list-bulk-deployments을 사용하는 방법을 보여 줍니다.

AWS CLI

대량 배포를 나열하려면

다음 list-bulk-deployments 예제에는 모든 대량 배포가 나열되어 있습니다.

aws greengrass list-bulk-deployments

출력:

{

"BulkDeployments": [

```
 { 
              "BulkDeploymentArn": "arn:aws:greengrass:us-west-2:123456789012:/
greengrass/bulk/deployments/870fb41b-6288-4e0c-bc76-a7ba4b4d3267", 
             "BulkDeploymentId": "870fb41b-6288-4e0c-bc76-a7ba4b4d3267", 
             "CreatedAt": "2019-06-25T16:11:33.265Z" 
         } 
     ]
}
```
자세한 내용은 IoT AWS Greengrass [개발자 가이드의 그룹을 위한 대량 배포 생성을](https://docs.aws.amazon.com/greengrass/latest/developerguide/bulk-deploy-cli.html) 참조하십시 오.

• API 세부 정보는 명령 참조를 참조하십시오 [ListBulkDeployments](https://awscli.amazonaws.com/v2/documentation/api/latest/reference/greengrass/list-bulk-deployments.html).AWS CLI

# **list-connector-definition-versions**

다음 코드 예시에서는 list-connector-definition-versions을 사용하는 방법을 보여 줍니다.

AWS CLI

커넥터 정의에 사용할 수 있는 버전을 나열하려면

다음 list-connector-definition-versions 예제는 지정된 커넥터 정의에 사용할 수 있는 버전을 나열합니다. list-connector-definitions명령을 사용하여 커넥터 정의 ID를 가져옵 니다.

```
aws greengrass list-connector-definition-versions \ 
     --connector-definition-id "b5c4ebfd-f672-49a3-83cd-31c7216a7bb8"
```

```
{ 
     "Versions": [ 
        \{ "Arn": "arn:aws:greengrass:us-west-2:123456789012:/greengrass/
definition/connectors/b5c4ebfd-f672-49a3-83cd-31c7216a7bb8/versions/63c57963-
c7c2-4a26-a7e2-7bf478ea2623", 
             "CreationTimestamp": "2019-06-19T19:30:01.300Z", 
             "Id": "b5c4ebfd-f672-49a3-83cd-31c7216a7bb8", 
             "Version": "63c57963-c7c2-4a26-a7e2-7bf478ea2623" 
 } 
    \mathbf 1
```
}

자세한 내용은 IoT AWS Greengrass 개발자 안내서의 [Greengrass 커넥터를 사용한 서비스 및 프로](https://docs.aws.amazon.com/greengrass/latest/developerguide/connectors.html) [토콜과의 통합을](https://docs.aws.amazon.com/greengrass/latest/developerguide/connectors.html) 참조하십시오.

• API 세부 정보는 AWS CLI 명령 [ListConnectorDefinitionVersions참](https://awscli.amazonaws.com/v2/documentation/api/latest/reference/greengrass/list-connector-definition-versions.html)조를 참조하십시오.

### **list-connector-definitions**

다음 코드 예시에서는 list-connector-definitions을 사용하는 방법을 보여 줍니다.

AWS CLI

정의된 Greengrass 커넥터를 나열하려면

다음 list-connector-definitions 예는 계정에 정의된 모든 Greengrass 커넥터를 나열합니 다 AWS .

aws greengrass list-connector-definitions

#### 출력:

```
{ 
     "Definitions": [ 
         { 
             "Arn": "arn:aws:greengrass:us-west-2:123456789012:/greengrass/
definition/connectors/b5c4ebfd-f672-49a3-83cd-31c7216a7bb8", 
             "CreationTimestamp": "2019-06-19T19:30:01.300Z", 
             "Id": "b5c4ebfd-f672-49a3-83cd-31c7216a7bb8", 
             "LastUpdatedTimestamp": "2019-06-19T19:30:01.300Z", 
             "LatestVersion": "63c57963-c7c2-4a26-a7e2-7bf478ea2623", 
             "LatestVersionArn": "arn:aws:greengrass:us-west-2:123456789012:/
greengrass/definition/connectors/b5c4ebfd-f672-49a3-83cd-31c7216a7bb8/
versions/63c57963-c7c2-4a26-a7e2-7bf478ea2623", 
             "Name": "MySNSConnector" 
         } 
     ]
}
```
자세한 내용은 IoT AWS Greengrass 개발자 안내서의 [Greengrass 커넥터를 사용한 서비스 및 프로](https://docs.aws.amazon.com/greengrass/latest/developerguide/connectors.html) [토콜과의 통합을](https://docs.aws.amazon.com/greengrass/latest/developerguide/connectors.html) 참조하십시오.

• API 세부 정보는 AWS CLI 명령 [ListConnectorDefinitions](https://awscli.amazonaws.com/v2/documentation/api/latest/reference/greengrass/list-connector-definitions.html)참조를 참조하십시오.

# **list-core-definition-versions**

다음 코드 예시에서는 list-core-definition-versions을 사용하는 방법을 보여 줍니다.

#### AWS CLI

Greengrass 핵심 정의의 버전을 나열하려면

다음 list-core-definitions 예제는 지정된 Greengrass 코어 정의의 모든 버전을 나열합니 다. list-core-definitions명령을 사용하여 버전 ID를 가져올 수 있습니다.

```
aws greengrass list-core-definition-versions \ 
     --core-definition-id "eaf280cb-138c-4d15-af36-6f681a1348f7"
```
출력:

```
\{ "Versions": [ 
         { 
              "Arn": "arn:aws:greengrass:us-west-2:123456789012:/greengrass/
definition/cores/eaf280cb-138c-4d15-af36-6f681a1348f7/versions/467c36e4-c5da-440c-
a97b-084e62593b4c", 
              "CreationTimestamp": "2019-06-18T16:14:17.709Z", 
              "Id": "eaf280cb-138c-4d15-af36-6f681a1348f7", 
              "Version": "467c36e4-c5da-440c-a97b-084e62593b4c" 
         } 
    \mathbf{I}}
```
• API 세부 정보는 AWS CLI 명령 [ListCoreDefinitionVersions참](https://awscli.amazonaws.com/v2/documentation/api/latest/reference/greengrass/list-core-definition-versions.html)조를 참조하십시오.

### **list-core-definitions**

다음 코드 예시에서는 list-core-definitions을 사용하는 방법을 보여 줍니다.

AWS CLI

Greengrass 핵심 정의를 나열하려면

다음 list-core-definitions 예시는 계정에 AWS 대한 모든 Greengrass 핵심 정의를 나열합 니다.

aws greengrass list-core-definitions

```
출력:
```

```
{ 
     "Definitions": [ 
         { 
             "Arn": "arn:aws:greengrass:us-west-2:123456789012:/greengrass/
definition/cores/0507843c-c1ef-4f06-b051-817030df7e7d", 
             "CreationTimestamp": "2018-10-17T04:30:32.786Z", 
             "Id": "0507843c-c1ef-4f06-b051-817030df7e7d", 
             "LastUpdatedTimestamp": "2018-10-17T04:30:32.786Z", 
             "LatestVersion": "bcdf9e86-3793-491e-93af-3cdfbf4e22b7", 
             "LatestVersionArn": "arn:aws:greengrass:us-west-2:123456789012:/
greengrass/definition/cores/0507843c-c1ef-4f06-b051-817030df7e7d/versions/
bcdf9e86-3793-491e-93af-3cdfbf4e22b7" 
         }, 
         { 
             "Arn": "arn:aws:greengrass:us-west-2:123456789012:/greengrass/
definition/cores/31c22500-3509-4271-bafd-cf0655cda438", 
             "CreationTimestamp": "2019-06-18T16:24:16.064Z", 
             "Id": "31c22500-3509-4271-bafd-cf0655cda438", 
             "LastUpdatedTimestamp": "2019-06-18T16:24:16.064Z", 
             "LatestVersion": "2f350395-6d09-4c8a-8336-9ae5b57ace84", 
             "LatestVersionArn": "arn:aws:greengrass:us-west-2:123456789012:/
greengrass/definition/cores/31c22500-3509-4271-bafd-cf0655cda438/
versions/2f350395-6d09-4c8a-8336-9ae5b57ace84" 
         }, 
         { 
             "Arn": "arn:aws:greengrass:us-west-2:123456789012:/greengrass/
definition/cores/c906ed39-a1e3-4822-a981-7b9bd57b4b46", 
             "CreationTimestamp": "2019-06-18T16:21:21.351Z", 
             "Id": "c906ed39-a1e3-4822-a981-7b9bd57b4b46", 
             "LastUpdatedTimestamp": "2019-06-18T16:21:21.351Z", 
             "LatestVersion": "42aeeac3-fd9d-4312-a8fd-ffa9404a20e0", 
             "LatestVersionArn": "arn:aws:greengrass:us-west-2:123456789012:/
greengrass/definition/cores/c906ed39-a1e3-4822-a981-7b9bd57b4b46/versions/42aeeac3-
fd9d-4312-a8fd-ffa9404a20e0" 
         }, 
         {
```

```
 "Arn": "arn:aws:greengrass:us-west-2:123456789012:/greengrass/
definition/cores/eaf280cb-138c-4d15-af36-6f681a1348f7", 
             "CreationTimestamp": "2019-06-18T16:14:17.709Z", 
             "Id": "eaf280cb-138c-4d15-af36-6f681a1348f7", 
             "LastUpdatedTimestamp": "2019-06-18T16:14:17.709Z", 
             "LatestVersion": "467c36e4-c5da-440c-a97b-084e62593b4c", 
             "LatestVersionArn": "arn:aws:greengrass:us-west-2:123456789012:/
greengrass/definition/cores/eaf280cb-138c-4d15-af36-6f681a1348f7/versions/467c36e4-
c5da-440c-a97b-084e62593b4c" 
         } 
     ]
}
```
• API 세부 정보는 AWS CLI 명령 [ListCoreDefinitions참](https://awscli.amazonaws.com/v2/documentation/api/latest/reference/greengrass/list-core-definitions.html)조를 참조하십시오.

# **list-deployments**

다음 코드 예시에서는 list-deployments을 사용하는 방법을 보여 줍니다.

AWS CLI

Greengrass 그룹의 배포를 나열하려면

다음 list-deployments 예제는 지정된 Greengrass 그룹에 대한 배포를 나열합니다. listgroups명령을 사용하여 그룹 ID를 조회할 수 있습니다.

```
aws greengrass list-deployments \ 
     --group-id "1013db12-8b58-45ff-acc7-704248f66731"
```

```
{ 
     "Deployments": [ 
         { 
              "CreatedAt": "2019-06-18T17:04:32.702Z", 
              "DeploymentId": "1065b8a0-812b-4f21-9d5d-e89b232a530f", 
              "DeploymentType": "NewDeployment", 
              "GroupArn": "arn:aws:greengrass:us-west-2:123456789012:/greengrass/
groups/1013db12-8b58-45ff-acc7-704248f66731/versions/115136b3-cfd7-4462-
b77f-8741a4b00e5e" 
         }
```
 $\mathbf{I}$ 

• API 세부 정보는 AWS CLI 명령 [ListDeployments참](https://awscli.amazonaws.com/v2/documentation/api/latest/reference/greengrass/list-deployments.html)조를 참조하십시오.

# **list-device-definition-versions**

다음 코드 예시에서는 list-device-definition-versions을 사용하는 방법을 보여 줍니다.

AWS CLI

기기 정의 버전을 나열하려면

다음 list-device-definition-versions 예제는 지정된 장치 정의와 관련된 장치 정의 버전 을 표시합니다.

```
aws greengrass list-device-definition-versions \ 
     --device-definition-id "f9ba083d-5ad4-4534-9f86-026a45df1ccd"
```

```
{ 
     "Versions": [ 
         { 
             "Version": "83c13984-6fed-447e-84d5-5b8aa45d5f71", 
             "CreationTimestamp": "2019-09-11T00:15:09.838Z", 
             "Id": "f9ba083d-5ad4-4534-9f86-026a45df1ccd", 
             "Arn": "arn:aws:greengrass:us-west-2:123456789012:/
greengrass/definition/devices/f9ba083d-5ad4-4534-9f86-026a45df1ccd/
versions/83c13984-6fed-447e-84d5-5b8aa45d5f71" 
         }, 
         { 
             "Version": "3b5cc510-58c1-44b5-9d98-4ad858ffa795", 
             "CreationTimestamp": "2019-09-11T00:11:06.197Z", 
             "Id": "f9ba083d-5ad4-4534-9f86-026a45df1ccd", 
             "Arn": "arn:aws:greengrass:us-west-2:123456789012:/
greengrass/definition/devices/f9ba083d-5ad4-4534-9f86-026a45df1ccd/
versions/3b5cc510-58c1-44b5-9d98-4ad858ffa795" 
         } 
     ]
}
```
• API 세부 정보는 AWS CLI 명령 [ListDeviceDefinitionVersions](https://awscli.amazonaws.com/v2/documentation/api/latest/reference/greengrass/list-device-definition-versions.html)참조를 참조하십시오.

# **list-device-definitions**

다음 코드 예시에서는 list-device-definitions을 사용하는 방법을 보여 줍니다.

AWS CLI

기기 정의를 나열하려면

다음 list-device-definitions 예는 지정된 AWS 지역의 AWS 계정에 있는 장치 정의에 대한 세부 정보를 표시합니다.

```
aws greengrass list-device-definitions \ 
     --region us-west-2
```

```
{ 
     "Definitions": [ 
         { 
             "LatestVersionArn": "arn:aws:greengrass:us-west-2:123456789012:/
greengrass/definition/devices/50f3274c-3f0a-4f57-b114-6f46085281ab/versions/
c777b0f5-1059-449b-beaa-f003ebc56c34", 
             "LastUpdatedTimestamp": "2019-06-14T15:42:09.059Z", 
             "LatestVersion": "c777b0f5-1059-449b-beaa-f003ebc56c34", 
             "CreationTimestamp": "2019-06-14T15:42:09.059Z", 
             "Id": "50f3274c-3f0a-4f57-b114-6f46085281ab", 
             "Arn": "arn:aws:greengrass:us-west-2:123456789012:/greengrass/
definition/devices/50f3274c-3f0a-4f57-b114-6f46085281ab" 
         }, 
         { 
             "LatestVersionArn": "arn:aws:greengrass:us-west-2:123456789012:/
greengrass/definition/devices/e01951c9-6134-479a-969a-1a15cac11c40/
versions/514d57aa-4ee6-401c-9fac-938a9f7a51e5", 
             "Name": "TestDeviceDefinition", 
             "LastUpdatedTimestamp": "2019-04-16T23:17:43.245Z", 
             "LatestVersion": "514d57aa-4ee6-401c-9fac-938a9f7a51e5", 
             "CreationTimestamp": "2019-04-16T23:17:43.245Z", 
             "Id": "e01951c9-6134-479a-969a-1a15cac11c40", 
             "Arn": "arn:aws:greengrass:us-west-2:123456789012:/greengrass/
definition/devices/e01951c9-6134-479a-969a-1a15cac11c40" 
         },
```
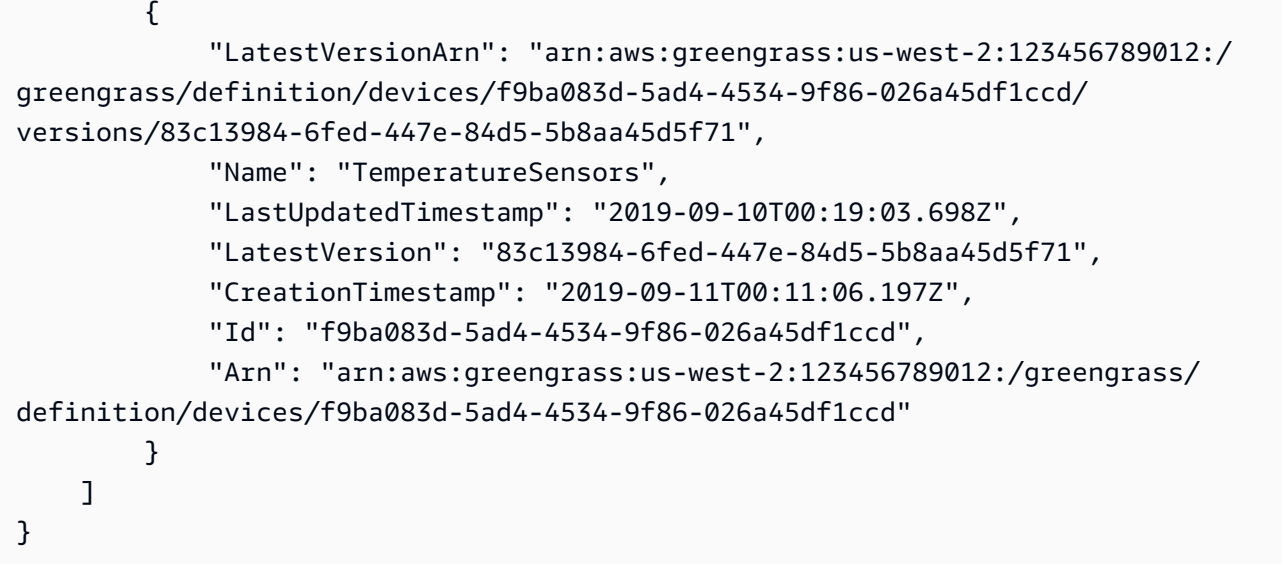

• API 세부 정보는 AWS CLI 명령 [ListDeviceDefinitions참](https://awscli.amazonaws.com/v2/documentation/api/latest/reference/greengrass/list-device-definitions.html)조를 참조하십시오.

# **list-function-definition-versions**

다음 코드 예시에서는 list-function-definition-versions을 사용하는 방법을 보여 줍니다.

AWS CLI

```
Lambda 함수의 버전을 나열하려면
```
다음 list-function-definition-versions 예제는 지정된 Lambda 함수의 모든 버전을 나 열합니다. list-function-definitions명령을 사용하여 ID를 가져올 수 있습니다.

```
aws greengrass list-function-definition-versions \ 
     --function-definition-id "063f5d1a-1dd1-40b4-9b51-56f8993d0f85"
```

```
{ 
     "Versions": [ 
         { 
             "Arn": "arn:aws:greengrass:us-west-2:123456789012:/
greengrass/definition/functions/063f5d1a-1dd1-40b4-9b51-56f8993d0f85/
versions/9748fda7-1589-4fcc-ac94-f5559e88678b", 
             "CreationTimestamp": "2019-06-18T17:04:30.776Z", 
             "Id": "063f5d1a-1dd1-40b4-9b51-56f8993d0f85", 
             "Version": "9748fda7-1589-4fcc-ac94-f5559e88678b"
```

```
 }, 
         { 
              "Arn": "arn:aws:greengrass:us-west-2:123456789012:/
greengrass/definition/functions/063f5d1a-1dd1-40b4-9b51-56f8993d0f85/
versions/9b08df77-26f2-4c29-93d2-769715edcfec", 
             "CreationTimestamp": "2019-06-18T17:02:44.087Z", 
             "Id": "063f5d1a-1dd1-40b4-9b51-56f8993d0f85", 
              "Version": "9b08df77-26f2-4c29-93d2-769715edcfec" 
         }, 
         { 
             "Arn": "arn:aws:greengrass:us-west-2:123456789012:/
greengrass/definition/functions/063f5d1a-1dd1-40b4-9b51-56f8993d0f85/
versions/4236239f-94f7-4b90-a2f8-2a24c829d21e", 
             "CreationTimestamp": "2019-06-18T17:01:42.284Z", 
             "Id": "063f5d1a-1dd1-40b4-9b51-56f8993d0f85", 
             "Version": "4236239f-94f7-4b90-a2f8-2a24c829d21e" 
         }, 
         { 
             "Arn": "arn:aws:greengrass:us-west-2:123456789012:/
greengrass/definition/functions/063f5d1a-1dd1-40b4-9b51-56f8993d0f85/
versions/343408bb-549a-4fbe-b043-853643179a39", 
             "CreationTimestamp": "2019-06-18T16:21:21.431Z", 
             "Id": "063f5d1a-1dd1-40b4-9b51-56f8993d0f85", 
             "Version": "343408bb-549a-4fbe-b043-853643179a39" 
         } 
    \mathbf{I}}
```
• API 세부 정보는 AWS CLI 명령 [ListFunctionDefinitionVersions참](https://awscli.amazonaws.com/v2/documentation/api/latest/reference/greengrass/list-function-definition-versions.html)조를 참조하십시오.

#### **list-function-definitions**

다음 코드 예시에서는 list-function-definitions을 사용하는 방법을 보여 줍니다.

AWS CLI

Lambda 함수를 나열하려면

다음 list-function-definitions 예제는 계정에 정의된 모든 Lambda 함수를 나열합니다. AWS

aws greengrass list-function-definitions

```
{ 
     "Definitions": [ 
         { 
             "Arn": "arn:aws:greengrass:us-west-2:123456789012:/greengrass/
definition/functions/017970a5-8952-46dd-b1c1-020b3ae8e960", 
             "CreationTimestamp": "2018-10-17T04:30:32.884Z", 
             "Id": "017970a5-8952-46dd-b1c1-020b3ae8e960", 
             "LastUpdatedTimestamp": "2018-10-17T04:30:32.884Z", 
             "LatestVersion": "4380b302-790d-4ed8-92bf-02e88afecb15", 
             "LatestVersionArn": "arn:aws:greengrass:us-west-2:123456789012:/
greengrass/definition/functions/017970a5-8952-46dd-b1c1-020b3ae8e960/
versions/4380b302-790d-4ed8-92bf-02e88afecb15" 
         }, 
         { 
             "Arn": "arn:aws:greengrass:us-west-2:123456789012:/greengrass/
definition/functions/063f5d1a-1dd1-40b4-9b51-56f8993d0f85", 
             "CreationTimestamp": "2019-06-18T16:21:21.431Z", 
             "Id": "063f5d1a-1dd1-40b4-9b51-56f8993d0f85", 
             "LastUpdatedTimestamp": "2019-06-18T16:21:21.431Z", 
             "LatestVersion": "9748fda7-1589-4fcc-ac94-f5559e88678b", 
             "LatestVersionArn": "arn:aws:greengrass:us-west-2:123456789012:/
greengrass/definition/functions/063f5d1a-1dd1-40b4-9b51-56f8993d0f85/
versions/9748fda7-1589-4fcc-ac94-f5559e88678b" 
         }, 
         { 
             "Arn": "arn:aws:greengrass:us-west-2:123456789012:/greengrass/
definition/functions/6598e653-a262-440c-9967-e2697f64da7b", 
             "CreationTimestamp": "2019-06-18T16:24:16.123Z", 
             "Id": "6598e653-a262-440c-9967-e2697f64da7b", 
             "LastUpdatedTimestamp": "2019-06-18T16:24:16.123Z", 
             "LatestVersion": "38bc6ccd-98a2-4ce7-997e-16c84748fae4", 
             "LatestVersionArn": "arn:aws:greengrass:us-west-2:123456789012:/
greengrass/definition/functions/6598e653-a262-440c-9967-e2697f64da7b/
versions/38bc6ccd-98a2-4ce7-997e-16c84748fae4" 
         }, 
         { 
             "Arn": "arn:aws:greengrass:us-west-2:123456789012:/greengrass/
definition/functions/c668df84-fad2-491b-95f4-655d2cad7885", 
             "CreationTimestamp": "2019-06-18T16:14:17.784Z", 
             "Id": "c668df84-fad2-491b-95f4-655d2cad7885", 
             "LastUpdatedTimestamp": "2019-06-18T16:14:17.784Z", 
             "LatestVersion": "37dd68c4-a64f-40ba-aa13-71fecc3ebded",
```

```
 "LatestVersionArn": "arn:aws:greengrass:us-west-2:123456789012:/
greengrass/definition/functions/c668df84-fad2-491b-95f4-655d2cad7885/
versions/37dd68c4-a64f-40ba-aa13-71fecc3ebded" 
 } 
    \mathbf{I}}
```
• API 세부 정보는 AWS CLI 명령 [ListFunctionDefinitions참](https://awscli.amazonaws.com/v2/documentation/api/latest/reference/greengrass/list-function-definitions.html)조를 참조하십시오.

#### **list-group-certificate-authorities**

다음 코드 예시에서는 list-group-certificate-authorities을 사용하는 방법을 보여 줍니다.

AWS CLI

그룹의 현재 CA를 나열하려면

다음 list-group-certificate-authorities 예는 지정된 Greengrass 그룹의 현재 인증 기 관 (CA) 을 나열합니다.

```
aws greengrass list-group-certificate-authorities \ 
     --group-id "1013db12-8b58-45ff-acc7-704248f66731"
```
출력:

```
{ 
     "GroupCertificateAuthorities": [ 
         { 
              "GroupCertificateAuthorityArn": "arn:aws:greengrass:us-
west-2:123456789012:/greengrass/groups/1013db12-8b58-45ff-acc7-704248f66731/
certificateauthorities/
f0430e1736ea8ed30cc5d5de9af67a7e3586bad9ae4d89c2a44163f65fdd8cf6", 
              "GroupCertificateAuthorityId": 
  "f0430e1736ea8ed30cc5d5de9af67a7e3586bad9ae4d89c2a44163f65fdd8cf6" 
         } 
     ]
}
```
• API 세부 정보는 AWS CLI 명령 [ListGroupCertificateAuthorities참](https://awscli.amazonaws.com/v2/documentation/api/latest/reference/greengrass/list-group-certificate-authorities.html)조를 참조하십시오.

### **list-group-versions**

다음 코드 예시에서는 list-group-versions을 사용하는 방법을 보여 줍니다.

# AWS CLI

```
Greengrass 그룹의 버전을 나열하려면
```
다음 list-group-versions 예는 지정된 Greengrass 그룹의 버전을 나열합니다.

```
aws greengrass list-group-versions \ 
     --group-id "1013db12-8b58-45ff-acc7-704248f66731"
```

```
{ 
     "Versions": [ 
 { 
             "Arn": "arn:aws:greengrass:us-west-2:123456789012:/greengrass/
groups/1013db12-8b58-45ff-acc7-704248f66731/versions/115136b3-cfd7-4462-
b77f-8741a4b00e5e", 
             "CreationTimestamp": "2019-06-18T17:04:30.915Z", 
             "Id": "1013db12-8b58-45ff-acc7-704248f66731", 
             "Version": "115136b3-cfd7-4462-b77f-8741a4b00e5e" 
         }, 
         { 
             "Arn": "arn:aws:greengrass:us-west-2:123456789012:/
greengrass/groups/1013db12-8b58-45ff-acc7-704248f66731/versions/4340669d-
d14d-44e3-920c-46c928750750", 
             "CreationTimestamp": "2019-06-18T17:03:52.663Z", 
             "Id": "1013db12-8b58-45ff-acc7-704248f66731", 
             "Version": "4340669d-d14d-44e3-920c-46c928750750" 
         }, 
         { 
             "Arn": "arn:aws:greengrass:us-west-2:123456789012:/
greengrass/groups/1013db12-8b58-45ff-acc7-704248f66731/
versions/1b06e099-2d5b-4f10-91b9-78c4e060f5da", 
             "CreationTimestamp": "2019-06-18T17:02:44.189Z", 
             "Id": "1013db12-8b58-45ff-acc7-704248f66731", 
             "Version": "1b06e099-2d5b-4f10-91b9-78c4e060f5da" 
         }, 
 {
```

```
 "Arn": "arn:aws:greengrass:us-west-2:123456789012:/greengrass/
groups/1013db12-8b58-45ff-acc7-704248f66731/versions/2d3f27f1-3b43-4554-
ab7a-73ec30477efe", 
             "CreationTimestamp": "2019-06-18T17:01:42.401Z", 
             "Id": "1013db12-8b58-45ff-acc7-704248f66731", 
             "Version": "2d3f27f1-3b43-4554-ab7a-73ec30477efe" 
         }, 
         { 
             "Arn": "arn:aws:greengrass:us-west-2:123456789012:/greengrass/
groups/1013db12-8b58-45ff-acc7-704248f66731/versions/d20f7ae9-3444-4c1c-b025-
e2ede23cdd31", 
             "CreationTimestamp": "2019-06-18T16:21:21.457Z", 
             "Id": "1013db12-8b58-45ff-acc7-704248f66731", 
              "Version": "d20f7ae9-3444-4c1c-b025-e2ede23cdd31" 
         } 
    \mathbf{I}}
```
• API 세부 정보는 AWS CLI 명령 [ListGroupVersions참](https://awscli.amazonaws.com/v2/documentation/api/latest/reference/greengrass/list-group-versions.html)조를 참조하십시오.

# **list-groups**

다음 코드 예시에서는 list-groups을 사용하는 방법을 보여 줍니다.

AWS CLI

Greengrass 그룹을 나열하려면

다음 list-groups 예는 계정에 정의된 모든 Greengrass 그룹을 나열합니다 AWS .

aws greengrass list-groups

```
{ 
     "Groups": [ 
         { 
             "Arn": "arn:aws:greengrass:us-west-2:123456789012:/greengrass/
groups/1013db12-8b58-45ff-acc7-704248f66731", 
              "CreationTimestamp": "2019-06-18T16:21:21.457Z", 
             "Id": "1013db12-8b58-45ff-acc7-704248f66731", 
              "LastUpdatedTimestamp": "2019-06-18T16:21:21.457Z",
```

```
 "LatestVersion": "115136b3-cfd7-4462-b77f-8741a4b00e5e", 
             "LatestVersionArn": "arn:aws:greengrass:us-west-2:123456789012:/
greengrass/groups/1013db12-8b58-45ff-acc7-704248f66731/versions/115136b3-cfd7-4462-
b77f-8741a4b00e5e", 
             "Name": "GGGroup4Pi3" 
         }, 
         { 
             "Arn": "arn:aws:greengrass:us-west-2:123456789012:/greengrass/
groups/1402daf9-71cf-4cfe-8be0-d5e80526d0d8", 
             "CreationTimestamp": "2018-10-31T21:52:46.603Z", 
             "Id": "1402daf9-71cf-4cfe-8be0-d5e80526d0d8", 
             "LastUpdatedTimestamp": "2018-10-31T21:52:46.603Z", 
             "LatestVersion": "749af901-60ab-456f-a096-91b12d983c29", 
             "LatestVersionArn": "arn:aws:greengrass:us-west-2:123456789012:/
greengrass/groups/1402daf9-71cf-4cfe-8be0-d5e80526d0d8/versions/749af901-60ab-456f-
a096-91b12d983c29", 
             "Name": "MyTestGroup" 
         }, 
         { 
             "Arn": "arn:aws:greengrass:us-west-2:123456789012:/greengrass/
groups/504b5c8d-bbed-4635-aff1-48ec5b586db5", 
             "CreationTimestamp": "2018-12-31T21:39:36.771Z", 
             "Id": "504b5c8d-bbed-4635-aff1-48ec5b586db5", 
             "LastUpdatedTimestamp": "2018-12-31T21:39:36.771Z", 
             "LatestVersion": "46911e8e-f9bc-4898-8b63-59c7653636ec", 
             "LatestVersionArn": "arn:aws:greengrass:us-west-2:123456789012:/
greengrass/groups/504b5c8d-bbed-4635-aff1-48ec5b586db5/versions/46911e8e-
f9bc-4898-8b63-59c7653636ec", 
             "Name": "smp-ggrass-group" 
         } 
    \mathbf{I}}
```
• API 세부 정보는 AWS CLI 명령 [ListGroups](https://awscli.amazonaws.com/v2/documentation/api/latest/reference/greengrass/list-groups.html)참조를 참조하십시오.

#### **list-logger-definition-versions**

다음 코드 예시에서는 list-logger-definition-versions을 사용하는 방법을 보여 줍니다.

AWS CLI

로거 정의 버전 목록을 가져오려면

다음 list-logger-definition-versions 예제는 지정된 로거 정의의 모든 버전 목록을 가져 옵니다.

```
aws greengrass list-logger-definition-versions \ 
     --logger-definition-id "49eeeb66-f1d3-4e34-86e3-3617262abf23"
```
출력:

```
{ 
     "Versions": [ 
         { 
              "Arn": "arn:aws:greengrass:us-west-2:123456789012:/greengrass/
definition/loggers/49eeeb66-f1d3-4e34-86e3-3617262abf23/versions/5e3f6f64-
a565-491e-8de0-3c0d8e0f2073", 
              "CreationTimestamp": "2019-05-08T16:10:13.866Z", 
             "Id": "49eeeb66-f1d3-4e34-86e3-3617262abf23", 
             "Version": "5e3f6f64-a565-491e-8de0-3c0d8e0f2073" 
         }, 
         { 
             "Arn": "arn:aws:greengrass:us-west-2:123456789012:/greengrass/
definition/loggers/49eeeb66-f1d3-4e34-86e3-3617262abf23/versions/3ec6d3af-eb85-48f9-
a16d-1c795fe696d7", 
             "CreationTimestamp": "2019-05-08T16:10:13.809Z", 
             "Id": "49eeeb66-f1d3-4e34-86e3-3617262abf23", 
             "Version": "3ec6d3af-eb85-48f9-a16d-1c795fe696d7" 
         } 
     ]
}
```
• API 세부 정보는 AWS CLI 명령 [ListLoggerDefinitionVersions참](https://awscli.amazonaws.com/v2/documentation/api/latest/reference/greengrass/list-logger-definition-versions.html)조를 참조하십시오.

#### **list-logger-definitions**

다음 코드 예시에서는 list-logger-definitions을 사용하는 방법을 보여 줍니다.

AWS CLI

로거 정의 목록을 가져오려면

다음 list-logger-definitions 예시는 계정에 AWS 대한 모든 로거 정의를 나열합니다.

```
aws greengrass list-logger-definitions
```
출력:

```
{ 
     "Definitions": [ 
        \{ "Arn": "arn:aws:greengrass:us-west-2:123456789012:/greengrass/
definition/loggers/49eeeb66-f1d3-4e34-86e3-3617262abf23", 
             "CreationTimestamp": "2019-05-08T16:10:13.809Z", 
             "Id": "49eeeb66-f1d3-4e34-86e3-3617262abf23", 
             "LastUpdatedTimestamp": "2019-05-08T16:10:13.809Z", 
             "LatestVersion": "5e3f6f64-a565-491e-8de0-3c0d8e0f2073", 
             "LatestVersionArn": "arn:aws:greengrass:us-west-2:123456789012:/
greengrass/definition/loggers/49eeeb66-f1d3-4e34-86e3-3617262abf23/
versions/5e3f6f64-a565-491e-8de0-3c0d8e0f2073" 
         } 
     ]
}
```
• API 세부 정보는 AWS CLI 명령 [ListLoggerDefinitions](https://awscli.amazonaws.com/v2/documentation/api/latest/reference/greengrass/list-logger-definitions.html)참조를 참조하십시오.

# **list-resource-definition-versions**

다음 코드 예시에서는 list-resource-definition-versions을 사용하는 방법을 보여 줍니다.

AWS CLI

리소스 정의 버전을 나열하려면

다음 list-resource-definition-versions 예제는 지정된 Greengrass 리소스의 버전을 나 열합니다.

```
aws greengrass list-resource-definition-versions \ 
     --resource-definition-id "ad8c101d-8109-4b0e-b97d-9cc5802ab658"
```

```
{ 
     "Versions": [ 
         { 
             "Arn": "arn:aws:greengrass:us-west-2:123456789012:/
greengrass/definition/resources/ad8c101d-8109-4b0e-b97d-9cc5802ab658/
versions/26e8829a-491a-464d-9c87-664bf6f6f2be",
```

```
 "CreationTimestamp": "2019-06-19T16:40:59.392Z", 
              "Id": "ad8c101d-8109-4b0e-b97d-9cc5802ab658", 
              "Version": "26e8829a-491a-464d-9c87-664bf6f6f2be" 
         }, 
        \mathcal{L} "Arn": "arn:aws:greengrass:us-west-2:123456789012:/
greengrass/definition/resources/ad8c101d-8109-4b0e-b97d-9cc5802ab658/
versions/432d92f6-12de-4ec9-a704-619a942a62aa", 
              "CreationTimestamp": "2019-06-19T16:40:59.261Z", 
              "Id": "ad8c101d-8109-4b0e-b97d-9cc5802ab658", 
              "Version": "432d92f6-12de-4ec9-a704-619a942a62aa" 
         } 
    \mathbf{I}}
```
• API 세부 정보는 AWS CLI 명령 [ListResourceDefinitionVersions참](https://awscli.amazonaws.com/v2/documentation/api/latest/reference/greengrass/list-resource-definition-versions.html)조를 참조하십시오.

# **list-resource-definitions**

다음 코드 예시에서는 list-resource-definitions을 사용하는 방법을 보여 줍니다.

AWS CLI

정의된 리소스를 나열하려면

다음 list-resource-definitions 예제에서는 AWS IoT Greengrass가 사용하도록 정의된 리 소스를 나열합니다.

aws greengrass list-resource-definitions

```
{ 
     "Definitions": [ 
         { 
             "Arn": "arn:aws:greengrass:us-west-2:123456789012:/greengrass/
definition/resources/ad8c101d-8109-4b0e-b97d-9cc5802ab658", 
             "CreationTimestamp": "2019-06-19T16:40:59.261Z", 
             "Id": "ad8c101d-8109-4b0e-b97d-9cc5802ab658", 
             "LastUpdatedTimestamp": "2019-06-19T16:40:59.261Z", 
             "LatestVersion": "26e8829a-491a-464d-9c87-664bf6f6f2be",
```
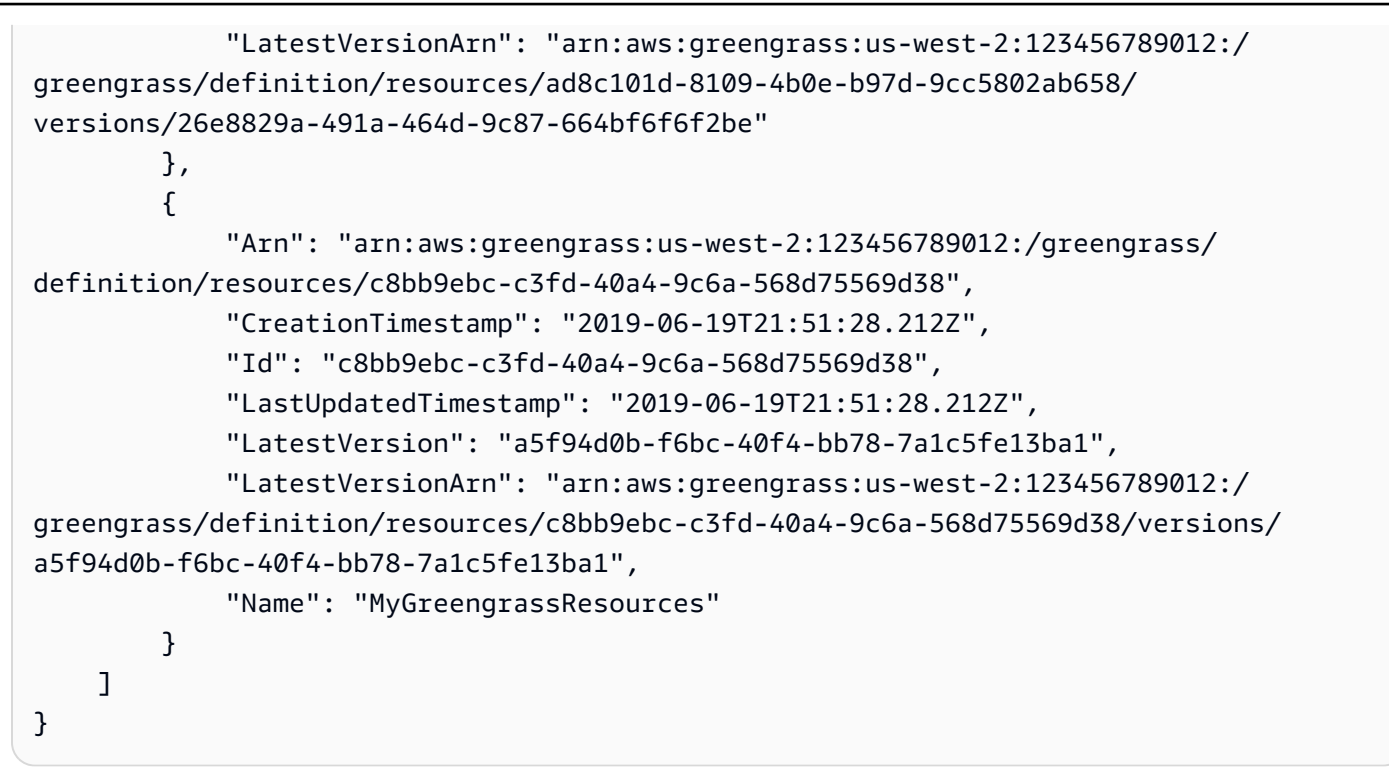

• API 세부 정보는 AWS CLI 명령 [ListResourceDefinitions](https://awscli.amazonaws.com/v2/documentation/api/latest/reference/greengrass/list-resource-definitions.html)참조를 참조하십시오.

# **list-subscription-definition-versions**

다음 코드 예시에서는 list-subscription-definition-versions을 사용하는 방법을 보여 줍 니다.

AWS CLI

구독 정의 버전을 나열하려면

다음 list-subscription-definition-versions 예제는 지정된 구독의 모든 버전을 나열합 니다. list-subscription-definitions명령을 사용하여 구독 ID를 조회할 수 있습니다.

```
aws greengrass list-subscription-definition-versions \ 
     --subscription-definition-id "70e49321-83d5-45d2-bc09-81f4917ae152"
```

```
{ 
      "Versions": [ 
            {
```

```
 "Arn": "arn:aws:greengrass:us-west-2:123456789012:/
greengrass/definition/subscriptions/70e49321-83d5-45d2-bc09-81f4917ae152/
versions/88ae8699-12ac-4663-ba3f-4d7f0519140b", 
             "CreationTimestamp": "2019-06-18T17:03:52.499Z", 
             "Id": "70e49321-83d5-45d2-bc09-81f4917ae152", 
             "Version": "88ae8699-12ac-4663-ba3f-4d7f0519140b" 
         }, 
         { 
             "Arn": "arn:aws:greengrass:us-west-2:123456789012:/greengrass/
definition/subscriptions/70e49321-83d5-45d2-bc09-81f4917ae152/versions/7e320ba3-
c369-4069-a2f0-90acb7f219d6", 
             "CreationTimestamp": "2019-06-18T17:03:52.392Z", 
             "Id": "70e49321-83d5-45d2-bc09-81f4917ae152", 
              "Version": "7e320ba3-c369-4069-a2f0-90acb7f219d6" 
         } 
    \mathbf{I}}
```
• API 세부 정보는 AWS CLI 명령 [ListSubscriptionDefinitionVersions참](https://awscli.amazonaws.com/v2/documentation/api/latest/reference/greengrass/list-subscription-definition-versions.html)조를 참조하십시오.

### **list-subscription-definitions**

다음 코드 예시에서는 list-subscription-definitions을 사용하는 방법을 보여 줍니다.

AWS CLI

목록 구독 정의를 가져오려면

다음 list-subscription-definitions 예는 계정에 정의된 모든 AWS IoT Greengrass 구독 을 나열합니다. AWS

```
aws greengrass list-subscription-definitions
```

```
{ 
     "Definitions": [ 
         { 
              "Arn": "arn:aws:greengrass:us-west-2:123456789012:/greengrass/
definition/subscriptions/70e49321-83d5-45d2-bc09-81f4917ae152", 
             "CreationTimestamp": "2019-06-18T17:03:52.392Z",
```
AWS Command Line Interface http://www.accommand Line Interface http://www.accommand Line Interface http://www.accommand.com/

```
 "Id": "70e49321-83d5-45d2-bc09-81f4917ae152", 
             "LastUpdatedTimestamp": "2019-06-18T17:03:52.392Z", 
             "LatestVersion": "88ae8699-12ac-4663-ba3f-4d7f0519140b", 
             "LatestVersionArn": "arn:aws:greengrass:us-west-2:123456789012:/
greengrass/definition/subscriptions/70e49321-83d5-45d2-bc09-81f4917ae152/
versions/88ae8699-12ac-4663-ba3f-4d7f0519140b" 
         }, 
         { 
             "Arn": "arn:aws:greengrass:us-west-2:123456789012:/greengrass/
definition/subscriptions/cd6f1c37-d9a4-4e90-be94-01a7404f5967", 
             "CreationTimestamp": "2018-10-18T15:45:34.024Z", 
             "Id": "cd6f1c37-d9a4-4e90-be94-01a7404f5967", 
             "LastUpdatedTimestamp": "2018-10-18T15:45:34.024Z", 
             "LatestVersion": "d1cf8fac-284f-4f6a-98fe-a2d36d089373", 
             "LatestVersionArn": "arn:aws:greengrass:us-west-2:123456789012:/
greengrass/definition/subscriptions/cd6f1c37-d9a4-4e90-be94-01a7404f5967/versions/
d1cf8fac-284f-4f6a-98fe-a2d36d089373" 
         }, 
         { 
             "Arn": "arn:aws:greengrass:us-west-2:123456789012:/greengrass/
definition/subscriptions/fa81bc84-3f59-4377-a84b-5d0134da359b", 
             "CreationTimestamp": "2018-10-22T17:09:31.429Z", 
             "Id": "fa81bc84-3f59-4377-a84b-5d0134da359b", 
             "LastUpdatedTimestamp": "2018-10-22T17:09:31.429Z", 
             "LatestVersion": "086d1b08-b25a-477c-a16f-6f9b3a9c295a", 
             "LatestVersionArn": "arn:aws:greengrass:us-west-2:123456789012:/
greengrass/definition/subscriptions/fa81bc84-3f59-4377-a84b-5d0134da359b/
versions/086d1b08-b25a-477c-a16f-6f9b3a9c295a" 
         } 
     ]
}
```
• API 세부 정보는 AWS CLI 명령 [ListSubscriptionDefinitions참](https://awscli.amazonaws.com/v2/documentation/api/latest/reference/greengrass/list-subscription-definitions.html)조를 참조하십시오.

### **list-tags-for-resource**

다음 코드 예시에서는 list-tags-for-resource을 사용하는 방법을 보여 줍니다.

AWS CLI

리소스에 연결된 태그를 나열하려면

다음 list-tags-for-resource 예제는 지정된 리소스에 연결된 태그와 해당 값을 나열합니다.

```
aws greengrass list-tags-for-resource \ 
     --resource-arn "arn:aws:greengrass:us-west-2:123456789012:/greengrass/
definition/resources/ad8c101d-8109-4b0e-b97d-9cc5802ab658"
```
#### 출력:

```
{ 
     "tags": { 
          "ResourceSubType": "USB", 
          "ResourceType": "Device" 
     }
}
```
자세한 내용은 AWS IoT Greengrass 개발자 가이드의 [Greengrass 리소스 태깅을](https://docs.aws.amazon.com/greengrass/latest/developerguide/tagging.html) 참조하십시오.

• API 세부 정보는 명령 참조를 참조하십시오 [ListTagsForResource.](https://awscli.amazonaws.com/v2/documentation/api/latest/reference/greengrass/list-tags-for-resource.html)AWS CLI

### **reset-deployments**

다음 코드 예시에서는 reset-deployments을 사용하는 방법을 보여 줍니다.

AWS CLI

Greengrass 그룹의 배포 정보를 정리하려면

다음 reset-deployments 예제는 지정된 Greengrass 그룹의 배포 정보를 정리합니다. 를 추가하 면 코어 디바이스가 응답할 때까지 기다리지 않고 배포 정보가 재설정됩니다. --force option

```
aws greengrass reset-deployments \ 
     --group-id "1402daf9-71cf-4cfe-8be0-d5e80526d0d8" \ 
     --force
```

```
{ 
     "DeploymentArn": "arn:aws:greengrass:us-west-2:123456789012:/
greengrass/groups/1402daf9-71cf-4cfe-8be0-d5e80526d0d8/
deployments/7dd4e356-9882-46a3-9e28-6d21900c011a", 
     "DeploymentId": "7dd4e356-9882-46a3-9e28-6d21900c011a"
}
```
자세한 내용은 IoT AWS Greengrass [개발자 가이드의 배포 재설정을](https://docs.aws.amazon.com/greengrass/latest/developerguide/reset-deployments-scenario.html) 참조하십시오.

• API 세부 정보는 명령 참조를 참조하십시오 [ResetDeployments.](https://awscli.amazonaws.com/v2/documentation/api/latest/reference/greengrass/reset-deployments.html)AWS CLI

#### **start-bulk-deployment**

다음 코드 예시에서는 start-bulk-deployment을 사용하는 방법을 보여 줍니다.

AWS CLI

대량 배포 작업을 시작하려면

다음 start-bulk-deployment 예제에서는 S3 버킷에 저장된 파일을 사용하여 배포할 그룹을 지정하는 대량 배포 작업을 시작합니다.

```
aws greengrass start-bulk-deployment \ 
     --cli-input-json "{\"InputFileUri\":\"https://gg-group-deployment1.s3-us-
west-2.amazonaws.com/MyBulkDeploymentInputFile.txt\", \"ExecutionRoleArn\":
\"arn:aws:iam::123456789012:role/ggCreateDeploymentRole\",\"AmznClientToken\":
\"yourAmazonClientToken\"}"
```
출력:

```
{ 
     "BulkDeploymentArn": "arn:aws:greengrass:us-west-2:123456789012:/greengrass/
bulk/deployments/870fb41b-6288-4e0c-bc76-a7ba4b4d3267", 
     "BulkDeploymentId": "870fb41b-6288-4e0c-bc76-a7ba4b4d3267"
}
```
자세한 내용은 IoT AWS Greengrass [개발자 가이드의 그룹을 위한 대량 배포 생성을](https://docs.aws.amazon.com/greengrass/latest/developerguide/bulk-deploy-cli.html) 참조하십시 오.

• API 세부 정보는 명령 참조를 참조하십시오 [StartBulkDeployment.](https://awscli.amazonaws.com/v2/documentation/api/latest/reference/greengrass/start-bulk-deployment.html)AWS CLI

#### **stop-bulk-deployment**

다음 코드 예시에서는 stop-bulk-deployment을 사용하는 방법을 보여 줍니다.

AWS CLI

대량 배포를 중지하려면

다음 stop-bulk-deployment 예시에서는 지정된 대량 배포를 중지합니다. 완료된 대량 배포를 중지하려고 하면 오류가 발생합니다. InvalidInputException: Cannot change state of finished execution.

aws greengrass stop-bulk-deployment \ --bulk-deployment-id "870fb41b-6288-4e0c-bc76-a7ba4b4d3267"

이 명령은 출력을 생성하지 않습니다.

자세한 내용은 IoT AWS Greengrass [개발자 가이드의 그룹을 위한 대량 배포 생성을](https://docs.aws.amazon.com/greengrass/latest/developerguide/bulk-deploy-cli.html) 참조하십시 오.

• API 세부 정보는 명령 참조를 참조하십시오 [StopBulkDeployment](https://awscli.amazonaws.com/v2/documentation/api/latest/reference/greengrass/stop-bulk-deployment.html).AWS CLI

#### **tag-resource**

다음 코드 예시에서는 tag-resource을 사용하는 방법을 보여 줍니다.

AWS CLI

리소스에 태그를 적용하려면

다음 tag-resource 예제는 지정된 Greengrass 리소스에 ResourceType 및ResourceSubType, 두 개의 태그를 적용합니다. 이 작업을 통해 새 태그와 값을 추가하거나 기 존 태그의 값을 업데이트할 수 있습니다. untag-resource명령을 사용하여 태그를 제거합니다.

```
aws greengrass tag-resource \ 
     --resource-arn "arn:aws:greengrass:us-west-2:123456789012:/greengrass/
definition/resources/ad8c101d-8109-4b0e-b97d-9cc5802ab658" \ 
     --tags "ResourceType=Device,ResourceSubType=USB"
```
이 명령은 출력을 생성하지 않습니다.

자세한 내용은 AWS IoT Greengrass 개발자 가이드의 [Greengrass 리소스 태깅을](https://docs.aws.amazon.com/greengrass/latest/developerguide/tagging.html) 참조하십시오.

• API 세부 정보는 명령 참조를 참조하십시오 [TagResource](https://awscli.amazonaws.com/v2/documentation/api/latest/reference/greengrass/tag-resource.html).AWS CLI

#### **untag-resource**

다음 코드 예시에서는 untag-resource을 사용하는 방법을 보여 줍니다.

## AWS CLI

리소스에서 태그와 해당 값을 제거하려면

다음 untag-resource 예제에서는 지정된 Greengrass Category 그룹에서 키가 있는 태그를 제 거합니다. 지정된 리소스에 대한 키가 없는 경우 오류가 반환되지 Category 않습니다.

```
aws greengrass untag-resource \ 
     --resource-arn "arn:aws:greengrass:us-west-2:123456789012:/greengrass/
groups/1013db12-8b58-45ff-acc7-704248f66731" \ 
     --tag-keys "Category"
```
이 명령은 출력을 생성하지 않습니다.

자세한 내용은 AWS IoT Greengrass 개발자 가이드의 [Greengrass 리소스 태깅을](https://docs.aws.amazon.com/greengrass/latest/developerguide/tagging.html) 참조하십시오.

• API 세부 정보는 명령 참조를 참조하십시오 [UntagResource.](https://awscli.amazonaws.com/v2/documentation/api/latest/reference/greengrass/untag-resource.html)AWS CLI

### **update-connectivity-info**

다음 코드 예시에서는 update-connectivity-info을 사용하는 방법을 보여 줍니다.

AWS CLI

Greengrass 코어의 연결 정보를 업데이트하려면

다음 update-connectivity-info 예시는 장치가 지정된 Greengrass 코어에 연결하는 데 사용 할 수 있는 엔드포인트를 변경합니다. 연결 정보는 해당 포트 번호 및 선택적 고객 정의 메타데이터 가 포함된 IP 주소 또는 도메인 이름 목록입니다. 로컬 네트워크가 변경될 때 연결 정보를 업데이트 해야 할 수 있습니다.

```
aws greengrass update-connectivity-info \ 
     --thing-name "MyGroup_Core" \ 
     --connectivity-info "[{\"Metadata\":\"\",\"PortNumber\":8883,\"HostAddress\":
\"127.0.0.1\",\"Id\":\"localhost_127.0.0.1_0\"},{\"Metadata\":\"\",\"PortNumber
\":8883,\"HostAddress\":\"192.168.1.3\",\"Id\":\"localIP_192.168.1.3\"}]"
```

```
{ 
     "Version": "312de337-59af-4cf9-a278-2a23bd39c300"
}
```
• API 세부 정보는 AWS CLI 명령 [UpdateConnectivityInfo](https://awscli.amazonaws.com/v2/documentation/api/latest/reference/greengrass/update-connectivity-info.html)참조를 참조하십시오.

### **update-connector-definition**

다음 코드 예시에서는 update-connector-definition을 사용하는 방법을 보여 줍니다.

## AWS CLI

커넥터 정의의 이름을 업데이트하려면

다음 update-connector-definition 예제에서는 지정된 커넥터 정의의 이름을 업데이트합니 다. 커넥터의 세부 정보를 업데이트하려면 create-connector-definition-version 명령을 사용하여 새 버전을 만드십시오.

aws greengrass update-connector-definition \ --connector-definition-id "55d0052b-0d7d-44d6-b56f-21867215e118" \ --name "GreengrassConnectors2019"

자세한 내용은 AWS IoT Greengrass 개발자 안내서의 [커넥터를 사용한 서비스 및 프로토콜과의 통](https://docs.aws.amazon.com/greengrass/latest/developerguide/connectors.html) [합을](https://docs.aws.amazon.com/greengrass/latest/developerguide/connectors.html) 참조하십시오.

• API 세부 정보는 AWS CLI 명령 [UpdateConnectorDefinition](https://awscli.amazonaws.com/v2/documentation/api/latest/reference/greengrass/update-connector-definition.html)참조를 참조하십시오.

### **update-core-definition**

다음 코드 예시에서는 update-core-definition을 사용하는 방법을 보여 줍니다.

AWS CLI

핵심 정의를 업데이트하려면

다음 update-core-definition 예제에서는 지정된 코어 정의의 이름을 변경합니다. 핵심 정의 의 name 속성만 업데이트할 수 있습니다.

```
aws greengrass update-core-definition \ 
     --core-definition-id "582efe12-b05a-409e-9a24-a2ba1bcc4a12" \ 
     --name "MyCoreDevices"
```
이 명령은 출력을 생성하지 않습니다.

자세한 내용은 IoT 그린그래스 개발자 [안내서의 AWS IoT 그린그래스 코어 구성을](https://docs.aws.amazon.com/greengrass/latest/developerguide/gg-core.html) 참조하십시 오.AWS

• API 세부 정보는 AWS CLI 명령 [UpdateCoreDefinition참](https://awscli.amazonaws.com/v2/documentation/api/latest/reference/greengrass/update-core-definition.html)조를 참조하십시오.

### **update-device-definition**

다음 코드 예시에서는 update-device-definition을 사용하는 방법을 보여 줍니다.

AWS CLI

기기 정의를 업데이트하려면

다음 update-device-definition 예제에서는 지정된 장치 정의의 이름을 변경합니다. 장치 정 의의 name 속성만 업데이트할 수 있습니다.

```
aws greengrass update-device-definition \ 
     --device-definition-id "f9ba083d-5ad4-4534-9f86-026a45df1ccd" \ 
     --name "TemperatureSensors"
```
이 명령은 출력을 생성하지 않습니다.

• API 세부 정보는 AWS CLI 명령 [UpdateDeviceDefinition참](https://awscli.amazonaws.com/v2/documentation/api/latest/reference/greengrass/update-device-definition.html)조를 참조하십시오.

### **update-function-definition**

다음 코드 예시에서는 update-function-definition을 사용하는 방법을 보여 줍니다.

AWS CLI

함수 정의의 이름을 업데이트하려면

다음 update-function-definition 예제에서는 지정된 함수 정의의 이름을 업데이트합니다. 함수의 세부 정보를 업데이트하려면 create-function-definition-version 명령을 사용하 여 새 버전을 만드십시오.

```
aws greengrass update-function-definition \ 
     --function-definition-id "e47952bd-dea9-4e2c-a7e1-37bbe8807f46" \ 
     --name ObsoleteFunction
```
이 명령은 출력을 생성하지 않습니다.

자세한 내용은 AWS IoT Greengrass 개발자 [안내서의 로컬 Lambda 함수 실행을](https://docs.aws.amazon.com/greengrass/latest/developerguide/lambda-functions.html) 참조하십시오.

• API 세부 정보는 명령 참조를 참조하십시오 [UpdateFunctionDefinition.](https://awscli.amazonaws.com/v2/documentation/api/latest/reference/greengrass/update-function-definition.html)AWS CLI

## **update-group-certificate-configuration**

다음 코드 예시에서는 update-group-certificate-configuration을 사용하는 방법을 보여 줍 니다.

AWS CLI

그룹 인증서 만료를 업데이트하려면

다음 update-group-certificate-configuration 예에서는 지정된 그룹에 대해 생성된 인 증서의 만료 기간을 10일 설정합니다.

```
aws greengrass update-group-certificate-configuration \ 
     --group-id "8eaadd72-ce4b-4f15-892a-0cc4f3a343f1" \ 
     --certificate-expiry-in-milliseconds 864000000
```
출력:

```
{ 
     "CertificateExpiryInMilliseconds": 864000000, 
     "CertificateAuthorityExpiryInMilliseconds": 2524607999000, 
     "GroupId": "8eaadd72-ce4b-4f15-892a-0cc4f3a343f1"
}
```
자세한 내용은 [AWS IoT Greengrass 개발자 안내서의 IoT AWS 그린그래스 보안을](https://docs.aws.amazon.com/greengrass/latest/developerguide/gg-sec.html) 참조하십시오.

• API 세부 정보는 AWS CLI 명령 [UpdateGroupCertificateConfiguration참](https://awscli.amazonaws.com/v2/documentation/api/latest/reference/greengrass/update-group-certificate-configuration.html)조를 참조하십시오.

### **update-group**

다음 코드 예시에서는 update-group을 사용하는 방법을 보여 줍니다.

AWS CLI

그룹 이름을 업데이트하려면

다음 update-group 예제에서는 지정된 Greengrass 그룹의 이름을 업데이트합니다. 그룹의 세부 정보를 업데이트하려면 create-group-version 명령을 사용하여 새 버전을 생성하십시오.

```
aws greengrass update-group \ 
     --group-id "1402daf9-71cf-4cfe-8be0-d5e80526d0d8" \
```
--name TestGroup4of6

자세한 내용은 [AWS IoT 그린그래스 개발자 안내서의 IoT 기반 AWS IoT AWS 그린그래스 구성을](https://docs.aws.amazon.com/greengrass/latest/developerguide/gg-config.html) 참조하십시오.

• API 세부 정보는 AWS CLI 명령 [UpdateGroup](https://awscli.amazonaws.com/v2/documentation/api/latest/reference/greengrass/update-group.html)참조를 참조하십시오.

## **update-logger-definition**

다음 코드 예시에서는 update-logger-definition을 사용하는 방법을 보여 줍니다.

AWS CLI

로거 정의를 업데이트하려면

다음 update-logger-definition 예제는 지정된 로거 정의의 이름을 변경합니다. 로거 정의의 name 속성만 업데이트할 수 있습니다.

```
aws greengrass update-logger-definition \ 
     --logger-definition-id "a454b62a-5d56-4ca9-bdc4-8254e1662cb0" \ 
     --name "LoggingConfigsForSensors"
```
이 명령은 출력을 생성하지 않습니다.

자세한 내용은 IoT Greengrass 개발자 [AWS 안내서의 IoT Greengrass 로그를 사용한 모니터링을](https://docs.aws.amazon.com/greengrass/latest/developerguide/greengrass-logs-overview.html) 참조하십시오.AWS

• API 세부 정보는 AWS CLI 명령 [UpdateLoggerDefinition](https://awscli.amazonaws.com/v2/documentation/api/latest/reference/greengrass/update-logger-definition.html)참조를 참조하십시오.

#### **update-resource-definition**

다음 코드 예시에서는 update-resource-definition을 사용하는 방법을 보여 줍니다.

AWS CLI

리소스 정의의 이름을 업데이트하려면

다음 update-resource-definition 예제에서는 지정된 리소스 정의의 이름을 업데이트합니 다. 리소스의 세부 정보를 변경하려면 create-resource-definition-version 명령을 사용 하여 새 버전을 만드십시오.

```
aws greengrass update-resource-definition \
```
 --resource-definition-id "c8bb9ebc-c3fd-40a4-9c6a-568d75569d38" \ --name GreengrassConnectorResources

이 명령은 출력을 생성하지 않습니다.

자세한 내용은 AWS IoT Greengrass 개발자 안내서의 [Lambda 함수 및 커넥터를 사용한 로컬 리소](https://docs.aws.amazon.com/greengrass/latest/developerguide/access-local-resources.html) [스 액세스를](https://docs.aws.amazon.com/greengrass/latest/developerguide/access-local-resources.html) 참조하십시오.

• API 세부 정보는 명령 참조를 참조하십시오 [UpdateResourceDefinition](https://awscli.amazonaws.com/v2/documentation/api/latest/reference/greengrass/update-resource-definition.html).AWS CLI

### **update-subscription-definition**

다음 코드 예시에서는 update-subscription-definition을 사용하는 방법을 보여 줍니다.

AWS CLI

구독 정의의 이름을 업데이트하려면

다음 update-subscription-definition 예제에서는 지정된 구독 정의의 이름을 업데이트합 니다. 구독의 세부 정보를 변경하려면 create-subscription-definition-version 명령을 사용하여 새 버전을 만드십시오.

```
aws greengrass update-subscription-definition \ 
     --subscription-definition-id "fa81bc84-3f59-4377-a84b-5d0134da359b" \ 
     --name "ObsoleteSubscription"
```
이 명령은 출력을 생성하지 않습니다.

자세한 내용은 가이드의 제목을 참조하십시오.

• API 세부 정보는 AWS CLI 명령 [UpdateSubscriptionDefinition참](https://awscli.amazonaws.com/v2/documentation/api/latest/reference/greengrass/update-subscription-definition.html)조를 참조하십시오.

## **update-thing-runtime-configuration**

다음 코드 예시에서는 update-thing-runtime-configuration을 사용하는 방법을 보여 줍니다.

AWS CLI

Greengrass 코어의 런타임 구성에서 텔레메트리를 켜려면

다음 update-thing-runtime-configuration 예제는 Greengrass 코어의 런타임 구성을 업 데이트하여 원격 분석을 활성화합니다.

```
aws greengrass update-thing-runtime-configuration \ 
     --thing-name SampleGreengrassCore \ 
     --telemetry-configuration {\"Telemetry\":\"On\"}
```
이 명령은 출력을 생성하지 않습니다.

자세한 내용은 AWS IoT Greengrass 개발자 [안내서의 텔레메트리 설정 구성을](https://docs.aws.amazon.com/greengrass/latest/developerguide/telemetry.html#configure-telemetry-settings) 참조하십시오.

• API 세부 정보는 AWS CLI 명령 [UpdateThingRuntimeConfiguration참](https://awscli.amazonaws.com/v2/documentation/api/latest/reference/greengrass/update-thing-runtime-configuration.html)조를 참조하십시오.

AWS IoT Greengrass V2 예제 사용 AWS CLI

다음 코드 예제는 with 를 사용하여 작업을 수행하고 일반적인 시나리오를 구현하는 방법을 보여줍니 다 AWS IoT Greengrass V2. AWS Command Line Interface

작업은 대규모 프로그램에서 발췌한 코드이며 컨텍스트에 맞춰 실행해야 합니다. 작업은 개별 서비스 함수를 호출하는 방법을 보여 주며 관련 시나리오와 교차 서비스 예시에서 컨텍스트에 맞는 작업을 볼 수 있습니다.

시나리오는 동일한 서비스 내에서 여러 함수를 호출하여 특정 태스크를 수행하는 방법을 보여주는 코 드 예시입니다.

각 예제에는 컨텍스트에서 코드를 설정하고 실행하는 방법에 대한 지침을 찾을 수 있는 링크가 포함되 어 있습니다. GitHub

### 주제

• [작업](#page-354-0)

작업

## **associate-service-role-to-account**

다음 코드 예시에서는 associate-service-role-to-account을 사용하는 방법을 보여 줍니다.

AWS CLI

Greengrass 서비스 역할을 계정에 연결하려면 AWS

다음 associate-service-role-to-account 예시는 계정의 서비스 역할을 AWS IoT Greengrass와 연결합니다. AWS

```
aws greengrassv2 associate-service-role-to-account \ 
     --role-arn arn:aws:iam::123456789012:role/service-role/Greengrass_ServiceRole
```
출력:

```
{ 
     "associatedAt": "2022-01-19T19:21:53Z"
}
```
자세한 내용은 IoT [Greengrass V2 개발자 가이드의 AWS 그린그래스 서비스 역할을](https://docs.aws.amazon.com/greengrass/v2/developerguide/greengrass-service-role.html) 참조하십시오.

• API 세부 정보는 AWS CLI 명령 [AssociateServiceRoleToAccount](https://awscli.amazonaws.com/v2/documentation/api/latest/reference/greengrassv2/associate-service-role-to-account.html)참조를 참조하십시오.

## **batch-associate-client-device-with-core-device**

다음 코드 예시에서는 batch-associate-client-device-with-core-device을 사용하는 방법 을 보여 줍니다.

AWS CLI

클라이언트 디바이스를 코어 디바이스에 연결하려면

다음 batch-associate-client-device-with-core-device 예제에서는 두 개의 클라이언 트 장치를 코어 장치와 연결합니다.

```
aws greengrassv2 batch-associate-client-device-with-core-device \ 
   --core-device-thing-name MyGreengrassCore \ 
   --entries thingName=MyClientDevice1 thingName=MyClientDevice2
```
출력:

```
{ 
     "errorEntries": []
}
```
자세한 내용은 IoT Greengrass V2 개발자 안내서의 로컬AWS IoT [장치와의 상호작용을](https://docs.aws.amazon.com/greengrass/v2/developerguide/interact-with-local-iot-devices.html) 참조하십 시오.

• API 세부 정보는 AWS CLI 명령 [BatchAssociateClientDeviceWithCoreDevice참](https://awscli.amazonaws.com/v2/documentation/api/latest/reference/greengrassv2/batch-associate-client-device-with-core-device.html)조를 참조하십시 오.

## **batch-disassociate-client-device-from-core-device**

다음 코드 예시에서는 batch-disassociate-client-device-from-core-device을 사용하는 방법을 보여 줍니다.

AWS CLI

코어 디바이스에서 클라이언트 디바이스의 연결을 끊으려면

다음 batch-disassociate-client-device-from-core-device 예제에서는 코어 장치에 서 두 개의 클라이언트 장치를 분리합니다.

```
aws greengrassv2 batch-disassociate-client-device-from-core-device \ 
   --core-device-thing-name MyGreengrassCore \ 
   --entries thingName=MyClientDevice1 thingName=MyClientDevice2
```
출력:

```
{ 
     "errorEntries": []
}
```
자세한 내용은 IoT Greengrass V2 개발자 안내서의 로컬AWS IoT [장치와의 상호작용을](https://docs.aws.amazon.com/greengrass/v2/developerguide/interact-with-local-iot-devices.html) 참조하십 시오.

• API 세부 정보는 AWS CLI 명령 [BatchDisassociateClientDeviceFromCoreDevice참](https://awscli.amazonaws.com/v2/documentation/api/latest/reference/greengrassv2/batch-disassociate-client-device-from-core-device.html)조를 참조하 십시오.

## **cancel-deployment**

```
다음 코드 예시에서는 cancel-deployment을 사용하는 방법을 보여 줍니다.
```
AWS CLI

배포를 취소하려면

다음 cancel-deployment 예제에서는 사물 그룹에 대한 연속 배포를 중지합니다.

```
aws greengrassv2 cancel-deployment \ 
     --deployment-id a1b2c3d4-5678-90ab-cdef-EXAMPLE11111
```

```
{ 
     "message": "SUCCESS"
}
```
자세한 내용은 IoT AWS Greengrass [V2 개발자 가이드의 배포 취소를](https://docs.aws.amazon.com/greengrass/v2/developerguide/cancel-deployments.html) 참조하십시오.

• API 세부 정보는 명령 참조를 참조하십시오 [CancelDeployment.](https://awscli.amazonaws.com/v2/documentation/api/latest/reference/greengrassv2/cancel-deployment.html)AWS CLI

### **create-component-version**

다음 코드 예시에서는 create-component-version을 사용하는 방법을 보여 줍니다.

AWS CLI

예 1: 레시피로 구성 요소 버전 생성하기

다음 create-component-version 예제에서는 레시피 파일에서 Hello World 컴포넌트 버전을 생성합니다.

```
aws greengrassv2 create-component-version \ 
     --inline-recipe fileb://com.example.HelloWorld-1.0.0.json
```
com.example.HelloWorld-1.0.0.json의 콘텐츠:

```
{ 
     "RecipeFormatVersion": "2020-01-25", 
     "ComponentName": "com.example.HelloWorld", 
     "ComponentVersion": "1.0.0", 
     "ComponentDescription": "My first AWS IoT Greengrass component.", 
     "ComponentPublisher": "Amazon", 
     "ComponentConfiguration": { 
          "DefaultConfiguration": { 
              "Message": "world" 
         } 
     }, 
     "Manifests": [ 
         { 
              "Platform": { 
                   "os": "linux" 
              }, 
              "Lifecycle": { 
                   "Run": "echo 'Hello {configuration:/Message}'"
```

```
 } 
      } 
   ]
}
```

```
출력:
```

```
{ 
     "arn": "arn:aws:greengrass:us-
west-2:123456789012:components:com.example.HelloWorld:versions:1.0.0", 
     "componentName": "com.example.HelloWorld", 
     "componentVersion": "1.0.0", 
     "creationTimestamp": "2021-01-07T16:24:33.650000-08:00", 
     "status": { 
          "componentState": "REQUESTED", 
          "message": "NONE", 
         "errors": {} 
     }
}
```
자세한 내용은 AWS IoT Greengrass V2 개발자 가이드에서 [사용자 지정 구성 요소 생성](https://docs.aws.amazon.com/greengrass/v2/developerguide/create-components.html) [및 배포할](https://docs.aws.amazon.com/greengrass/v2/developerguide/upload-components.html) [구성 요소 업로드를](https://docs.aws.amazon.com/greengrass/v2/developerguide/upload-components.html) 참조하십시오.

예제 2: AWS Lambda 함수에서 구성 요소 버전 생성하기

다음 create-component-version 예제는 AWS Lambda 함수에서 Hello World 구성 요소 버전 을 생성합니다.

```
aws greengrassv2 create-component-version \ 
     --cli-input-json file://lambda-function-component.json
```
lambda-function-component.json의 콘텐츠:

```
{ 
     "lambdaFunction": { 
         "lambdaArn": "arn:aws:lambda:us-
west-2:123456789012:function:HelloWorldPythonLambda:1", 
         "componentName": "com.example.HelloWorld", 
         "componentVersion": "1.0.0", 
         "componentLambdaParameters": { 
             "eventSources": [ 
\overline{a}
```

```
 "topic": "hello/world/+", 
                 "type": "IOT_CORE" 
 } 
 ] 
       } 
    }
}
```
출력:

```
{ 
     "arn": "arn:aws:greengrass:us-
west-2:123456789012:components:com.example.HelloWorld:versions:1.0.0", 
     "componentName": "com.example.HelloWorld", 
     "componentVersion": "1.0.0", 
     "creationTimestamp": "2021-01-07T17:05:27.347000-08:00", 
     "status": { 
          "componentState": "REQUESTED", 
          "message": "NONE", 
         "errors": {} 
     }
}
```
자세한 내용은 AWS IoT Greengrass AWS [V2 개발자 안내서의 Lambda 함수 실행을](https://docs.aws.amazon.com/greengrass/v2/developerguide/run-lambda-functions.html) 참조하십시 오.

• API 세부 정보는 명령 참조를 참조하십시오 [CreateComponentVersion.](https://awscli.amazonaws.com/v2/documentation/api/latest/reference/greengrassv2/create-component-version.html)AWS CLI

## **create-deployment**

다음 코드 예시에서는 create-deployment을 사용하는 방법을 보여 줍니다.

AWS CLI

예 1: 디플로이먼트를 만들려면

다음 create-deployment 예시에서는 AWS IoT Greengrass 명령줄 인터페이스를 코어 디바이 스에 배포합니다.

```
aws greengrassv2 create-deployment \ 
     --cli-input-json file://cli-deployment.json
```
cli-deployment.json의 콘텐츠:

```
{ 
     "targetArn": "arn:aws:iot:us-west-2:123456789012:thing/MyGreengrassCore", 
     "deploymentName": "Deployment for MyGreengrassCore", 
     "components": { 
          "aws.greengrass.Cli": { 
              "componentVersion": "2.0.3" 
         } 
     }, 
     "deploymentPolicies": { 
          "failureHandlingPolicy": "DO_NOTHING", 
          "componentUpdatePolicy": { 
              "timeoutInSeconds": 60, 
              "action": "NOTIFY_COMPONENTS" 
         }, 
          "configurationValidationPolicy": { 
              "timeoutInSeconds": 60 
         } 
     }, 
     "iotJobConfiguration": {}
}
```
## 출력:

```
{ 
     "deploymentId": "a1b2c3d4-5678-90ab-cdef-EXAMPLE11111"
}
```
자세한 내용은 IoT AWS Greengrass [V2 개발자 가이드에서 배포 생성을](https://docs.aws.amazon.com/greengrass/v2/developerguide/create-deployments.html) 참조하십시오.

예 2: 구성 요소 구성을 업데이트하는 배포를 만들려면

다음 create-deployment 예제에서는 AWS IoT Greengrass 핵 구성 요소를 코어 디바이스 그룹 에 배포합니다. 이 배포에는 nucleus 구성 요소에 다음과 같은 구성 업데이트가 적용됩니다.

대상 장치의 프록시 설정을 기본 프록시 없음 설정으로 재설정합니다. 대상 장치의 MQTT 설정을 기본값으로 재설정합니다.nucleus의 JVM에 대한 JVM 옵션을 설정합니다.Nucleus의 로깅 수준을 설정합니다.

```
aws greengrassv2 create-deployment \
```
--cli-input-json file://nucleus-deployment.json

nucleus-deployment.json의 콘텐츠:

```
{ 
     "targetArn": "arn:aws:iot:us-west-2:123456789012:thinggroup/
MyGreengrassCoreGroup", 
     "deploymentName": "Deployment for MyGreengrassCoreGroup", 
     "components": { 
          "aws.greengrass.Nucleus": { 
              "componentVersion": "2.0.3", 
              "configurationUpdate": { 
                  "reset": [ 
                       "/networkProxy", 
                       "/mqtt" 
                  ], 
                  "merge": "{\"jvmOptions\":\"-Xmx64m\",\"logging\":{\"level\":\"WARN
\"}}" 
 } 
         } 
     }, 
     "deploymentPolicies": { 
          "failureHandlingPolicy": "ROLLBACK", 
          "componentUpdatePolicy": { 
              "timeoutInSeconds": 60, 
              "action": "NOTIFY_COMPONENTS" 
         }, 
          "configurationValidationPolicy": { 
              "timeoutInSeconds": 60 
         } 
     }, 
     "iotJobConfiguration": {}
}
```

```
{ 
     "deploymentId": "a1b2c3d4-5678-90ab-cdef-EXAMPLE11111", 
     "iotJobId": "a1b2c3d4-5678-90ab-cdef-EXAMPLE22222", 
     "iotJobArn": "arn:aws:iot:us-west-2:123456789012:job/a1b2c3d4-5678-90ab-cdef-
EXAMPLE22222"
}
```
자세한 내용은 IoT AWS Greengrass V2 개발자 안내서의 [배포 생성](https://docs.aws.amazon.com/greengrass/v2/developerguide/create-deployments.html) 및 [구성 요소 구성 업데이트를](https://docs.aws.amazon.com/greengrass/v2/developerguide/update-component-configurations.html) 참조하십시오.

• API에 대한 자세한 내용은 명령 참조를 참조하십시오 [CreateDeployment.](https://awscli.amazonaws.com/v2/documentation/api/latest/reference/greengrassv2/create-deployment.html)AWS CLI

#### **delete-component**

다음 코드 예시에서는 delete-component을 사용하는 방법을 보여 줍니다.

AWS CLI

구성 요소 버전을 삭제하려면

다음 delete-component 예제에서는 Hello World 구성 요소를 삭제합니다.

```
aws greengrassv2 delete-component \ 
     --arn arn:aws:greengrass:us-
west-2:123456789012:components:com.example.HelloWorld:versions:1.0.0
```
이 명령은 출력을 생성하지 않습니다.

자세한 내용은 AWS IoT Greengrass V2 개발자 가이드의 [구성 요소 관리를](https://docs.aws.amazon.com/greengrass/v2/developerguide/manage-components.html) 참조하십시오.

• API에 대한 자세한 내용은 AWS CLI 명령 참조를 참조하십시오 [DeleteComponent.](https://awscli.amazonaws.com/v2/documentation/api/latest/reference/greengrassv2/delete-component.html)

## **delete-core-device**

다음 코드 예시에서는 delete-core-device을 사용하는 방법을 보여 줍니다.

AWS CLI

코어 디바이스를 삭제하려면

다음 delete-core-device 예시에서는 AWS IoT Greengrass 코어 디바이스를 삭제합니다.

```
aws greengrassv2 delete-core-device \ 
     --core-device-thing-name MyGreengrassCore
```
이 명령은 출력을 생성하지 않습니다.

자세한 내용은 IoT 그린그래스 V2 [개발자 가이드에서 AWS IoT 그린그래스 코어 소프트웨어 제거](https://docs.aws.amazon.com/greengrass/v2/developerguide/configure-greengrass-core-v2.html#uninstall-greengrass-core-v2) [를](https://docs.aws.amazon.com/greengrass/v2/developerguide/configure-greengrass-core-v2.html#uninstall-greengrass-core-v2) 참조하십시오.AWS

• API에 대한 자세한 내용은 명령 참조를 참조하십시오 [DeleteCoreDevice.](https://awscli.amazonaws.com/v2/documentation/api/latest/reference/greengrassv2/delete-core-device.html)AWS CLI

#### **describe-component**

다음 코드 예시에서는 describe-component을 사용하는 방법을 보여 줍니다.

## AWS CLI

구성 요소 버전 설명하기

다음 describe-component 예제에서는 Hello World 구성 요소를 설명합니다.

```
aws greengrassv2 describe-component \ 
     --arn arn:aws:greengrass:us-
west-2:123456789012:components:com.example.HelloWorld:versions:1.0.0
```
출력:

```
{ 
     "arn": "arn:aws:greengrass:us-
west-2:123456789012:components:com.example.HelloWorld:versions:1.0.0", 
     "componentName": "com.example.HelloWorld", 
     "componentVersion": "1.0.0", 
     "creationTimestamp": "2021-01-07T17:12:11.133000-08:00", 
     "publisher": "Amazon", 
     "description": "My first AWS IoT Greengrass component.", 
     "status": { 
         "componentState": "DEPLOYABLE", 
         "message": "NONE", 
         "errors": {} 
     }, 
     "platforms": [ 
         { 
              "attributes": { 
                  "os": "linux" 
 } 
         } 
     ]
}
```
자세한 내용은 AWS IoT Greengrass V2 개발자 가이드의 [구성 요소 관리를](https://docs.aws.amazon.com/greengrass/v2/developerguide/manage-components.html) 참조하십시오.

• API에 대한 자세한 내용은 AWS CLI 명령 참조를 참조하십시오 [DescribeComponent.](https://awscli.amazonaws.com/v2/documentation/api/latest/reference/greengrassv2/describe-component.html)

## **disassociate-service-role-from-account**

다음 코드 예시에서는 disassociate-service-role-from-account을 사용하는 방법을 보여 줍 니다.

AWS CLI

계정에서 Greengrass 서비스 역할을 분리하려면 AWS

다음 disassociate-service-role-from-account 예시에서는 계정의 Greengrass 서비스 역할을 IoT AWS Greengrass에서 분리합니다. AWS

aws greengrassv2 disassociate-service-role-from-account

출력:

```
{ 
     "disassociatedAt": "2022-01-19T19:26:09Z"
}
```
자세한 내용은 IoT [Greengrass V2 개발자 가이드의 AWS 그린그래스 서비스 역할을](https://docs.aws.amazon.com/greengrass/v2/developerguide/greengrass-service-role.html) 참조하십시오.

• API 세부 정보는 AWS CLI 명령 [DisassociateServiceRoleFromAccount](https://awscli.amazonaws.com/v2/documentation/api/latest/reference/greengrassv2/disassociate-service-role-from-account.html)참조를 참조하십시오.

### **get-component-version-artifact**

다음 코드 예시에서는 get-component-version-artifact을 사용하는 방법을 보여 줍니다.

AWS CLI

구성 요소 아티팩트를 다운로드하기 위한 URL을 가져오려면

다음 get-component-version-artifact 예제는 로컬 디버그 콘솔 구성 요소의 JAR 파일을 다운로드하기 위한 URL을 가져옵니다.

```
aws greengrassv2 get-component-version-artifact \ 
     --arn arn:aws:greengrass:us-
west-2:aws:components:aws.greengrass.LocalDebugConsole:versions:2.0.3 \
     --artifact-name "Uvt6ZEzQ9TKiAuLbfXBX_APdY0TWks3uc46tHFHTzBM=/
aws.greengrass.LocalDebugConsole.jar"
```
{

 "preSignedUrl": "https://evergreencomponentmanagemeartifactbucket7410c9ef-g18n1iya8kwr.s3.us-west-2.amazonaws.com/public/ aws.greengrass.LocalDebugConsole/2.0.3/s3/ggv2-component-releases-prod-pdx/ EvergreenHttpDebugView/2ffc496ba41b39568968b22c582b4714a937193ee7687a45527238e696672521/ aws.greengrass.LocalDebugConsole/aws.greengrass.LocalDebugConsole.jar?X-Amz-Security-Token=KwfLKSdEXAMPLE..." }

자세한 내용은 AWS IoT Greengrass V2 개발자 가이드의 [구성 요소 관리를](https://docs.aws.amazon.com/greengrass/v2/developerguide/manage-components.html) 참조하십시오.

• API에 대한 자세한 내용은 AWS CLI 명령 참조를 참조하십시오 [GetComponentVersionArtifact](https://awscli.amazonaws.com/v2/documentation/api/latest/reference/greengrassv2/get-component-version-artifact.html).

### **get-component**

다음 코드 예시에서는 get-component을 사용하는 방법을 보여 줍니다.

AWS CLI

예 1: 구성 요소의 레시피를 YAML 형식 (리눅스, macOS 또는 유닉스) 으로 다운로드하려면

다음 get-component 예제는 Hello World 구성 요소의 레시피를 YAML 형식의 파일에 다운로드합 니다. 이 명령은 다음 작업을 수행합니다.

--output및 --query 매개변수를 사용하여 명령의 출력을 제어합니다. 이 파라미터는 명령 출 력에서 레시피 블롭을 추출합니다. 출력 제어에 대한 자세한 내용은 명령줄 인터페이스 사용 설 명서의 [AWS 명령 출력 제어를](https://docs.aws.amazon.com/cli/latest/userguide/controlling-output.html) 참조하십시오. 유틸리티를 사용합니다. base64 이 유틸리티는 추 출된 블롭을 원본 텍스트로 디코딩합니다. 성공적인 get-component 명령으로 반환되는 블롭은 base64로 인코딩된 텍스트입니다. 원본 텍스트를 가져오려면 이 블롭을 디코딩해야 합니다. 디코 딩된 텍스트를 파일에 저장합니다. 명령 (> com.example.HelloWorld-1.0.0.json) 의 마지 막 섹션에서는 디코딩된 텍스트를 파일에 저장합니다.

```
aws greengrassv2 get-component \ 
     --arn arn:aws:greengrass:us-
west-2:123456789012:components:com.example.HelloWorld:versions:1.0.0 \
     --recipe-output-format YAML \ 
     --query recipe \ 
     --output text | base64 --decode > com.example.HelloWorld-1.0.0.json
```
자세한 내용은 AWS IoT Greengrass V2 개발자 가이드의 [구성 요소 관리를](https://docs.aws.amazon.com/greengrass/v2/developerguide/manage-components.html) 참조하십시오.

예 2: 구성 요소의 레시피를 YAML 형식 (Windows CMD) 으로 다운로드하려면

다음 get-component 예제는 Hello World 구성 요소의 레시피를 YAML 형식의 파일에 다운로드합 니다. 이 명령은 certutil 유틸리티를 사용합니다.

```
aws greengrassv2 get-component ^ 
     --arn arn:aws:greengrass:us-
west-2:675946970638:components:com.example.HelloWorld:versions:1.0.0 ^
     --recipe-output-format YAML ^ 
     --query recipe ^ 
     --output text > com.example.HelloWorld-1.0.0.yaml.b64
certutil -decode com.example.HelloWorld-1.0.0.yaml.b64 
  com.example.HelloWorld-1.0.0.yaml
```
자세한 내용은 AWS IoT Greengrass V2 개발자 가이드의 [구성 요소 관리를](https://docs.aws.amazon.com/greengrass/v2/developerguide/manage-components.html) 참조하십시오.

예제 3: 구성 요소의 레시피를 YAML 형식으로 다운로드하려면 (Windows) PowerShell

다음 get-component 예제는 Hello World 구성 요소의 레시피를 YAML 형식의 파일에 다운로드합 니다. 이 명령은 certutil 유틸리티를 사용합니다.

```
aws greengrassv2 get-component ` 
     --arn arn:aws:greengrass:us-
west-2:675946970638:components:com.example.HelloWorld:versions:1.0.0 ` 
     --recipe-output-format YAML ` 
     --query recipe ` 
     --output text > com.example.HelloWorld-1.0.0.yaml.b64
certutil -decode com.example.HelloWorld-1.0.0.yaml.b64 
  com.example.HelloWorld-1.0.0.yaml
```
자세한 내용은 AWS IoT Greengrass V2 개발자 가이드의 [구성 요소 관리를](https://docs.aws.amazon.com/greengrass/v2/developerguide/manage-components.html) 참조하십시오.

• API에 대한 자세한 내용은 AWS CLI 명령 참조를 참조하십시오 [GetComponent.](https://awscli.amazonaws.com/v2/documentation/api/latest/reference/greengrassv2/get-component.html)

#### **get-connectivity-info**

다음 코드 예시에서는 get-connectivity-info을 사용하는 방법을 보여 줍니다.

AWS CLI

Greengrass 코어 디바이스의 연결 정보를 가져오려면

다음 get-connectivity-info 예제는 Greengrass 코어 디바이스의 연결 정보를 가져옵니다. 클라이언트 디바이스는 이 정보를 사용하여 이 코어 디바이스에서 실행되는 MQTT 브로커에 연결 합니다.

aws greengrassv2 get-connectivity-info \ --thing-name MyGreengrassCore

# 출력:

```
{ 
     "connectivityInfo": [ 
          { 
               "id": "localIP_192.0.2.0", 
               "hostAddress": "192.0.2.0", 
               "portNumber": 8883 
          } 
     ]
}
```
자세한 내용은 AWS IoT Greengrass V2 [개발자 가이드의 코어 디바이스 엔드포인트 관리를](https://docs.aws.amazon.com/greengrass/v2/developerguide/manage-core-device-endpoints.html) 참조하 십시오.

• API 세부 정보는 AWS CLI 명령 [GetConnectivityInfo참](https://awscli.amazonaws.com/v2/documentation/api/latest/reference/greengrassv2/get-connectivity-info.html)조를 참조하십시오.

## **get-core-device**

다음 코드 예시에서는 get-core-device을 사용하는 방법을 보여 줍니다.

AWS CLI

코어 디바이스를 가져오려면

다음 get-core-device 예시에서는 AWS IoT Greengrass 코어 디바이스에 대한 정보를 가져옵 니다.

```
aws greengrassv2 get-core-device \ 
     --core-device-thing-name MyGreengrassCore
```

```
 "coreDeviceThingName": "MyGreengrassCore", 
     "coreVersion": "2.0.3", 
     "platform": "linux", 
     "architecture": "amd64", 
     "status": "HEALTHY", 
     "lastStatusUpdateTimestamp": "2021-01-08T04:57:58.838000-08:00", 
     "tags": {}
}
```
자세한 내용은 AWS IoT Greengrass V2 개발자 가이드에서 [코어 디바이스 상태 확인을](https://docs.aws.amazon.com/greengrass/v2/developerguide/device-status.html) 참조하십시 오.

• API 세부 정보는 AWS CLI 명령 [GetCoreDevice](https://awscli.amazonaws.com/v2/documentation/api/latest/reference/greengrassv2/get-core-device.html)참조를 참조하십시오.

## **get-deployment**

다음 코드 예시에서는 get-deployment을 사용하는 방법을 보여 줍니다.

### AWS CLI

배포하려면

다음 get-deployment 예제에서는 AWS IoT Greengrass nucleus 구성 요소를 코어 디바이스 그 룹에 배포하는 방법에 대한 정보를 가져옵니다.

```
aws greengrassv2 get-deployment \ 
     --deployment-id a1b2c3d4-5678-90ab-cdef-EXAMPLE11111
```

```
\{ "targetArn": "arn:aws:iot:us-west-2:123456789012:thinggroup/
MyGreengrassCoreGroup", 
     "revisionId": "14", 
     "deploymentId": "a1b2c3d4-5678-90ab-cdef-EXAMPLE11111", 
     "deploymentName": "Deployment for MyGreengrassCoreGroup", 
     "deploymentStatus": "ACTIVE", 
     "iotJobId": "a1b2c3d4-5678-90ab-cdef-EXAMPLE22222", 
     "iotJobArn": "arn:aws:iot:us-west-2:123456789012:job/a1b2c3d4-5678-90ab-cdef-
EXAMPLE22222", 
     "components": { 
         "aws.greengrass.Nucleus": { 
             "componentVersion": "2.0.3",
```

```
 "configurationUpdate": { 
                  "merge": "{\"jvmOptions\":\"-Xmx64m\",\"logging\":{\"level\":\"WARN
\"}}", 
                  "reset": [ 
                      "/networkProxy", 
                      "/mqtt" 
 ] 
 } 
         } 
     }, 
     "deploymentPolicies": { 
         "failureHandlingPolicy": "ROLLBACK", 
         "componentUpdatePolicy": { 
             "timeoutInSeconds": 60, 
             "action": "NOTIFY_COMPONENTS" 
         }, 
         "configurationValidationPolicy": { 
              "timeoutInSeconds": 60 
         } 
     }, 
     "iotJobConfiguration": {}, 
     "creationTimestamp": "2021-01-07T17:21:20.691000-08:00", 
     "isLatestForTarget": false, 
     "tags": {}
}
```
자세한 내용은 AWS IoT Greengrass V2 개발자 [가이드에서 디바이스에 구성 요소 배포를](https://docs.aws.amazon.com/greengrass/v2/developerguide/manage-deployments.html) 참조하십 시오.

• API 세부 정보는 AWS CLI 명령 [GetDeployment참](https://awscli.amazonaws.com/v2/documentation/api/latest/reference/greengrassv2/get-deployment.html)조를 참조하십시오.

## **get-service-role-for-account**

다음 코드 예시에서는 get-service-role-for-account을 사용하는 방법을 보여 줍니다.

AWS CLI

계정에 대한 Greengrass 서비스 역할을 받으려면 AWS

```
다음 get-service-role-for-account 예시는 계정의 AWS IoT Greengrass와 관련된 서비스 
역할을 가져옵니다. AWS
```

```
aws greengrassv2 get-service-role-for-account
```
## 출력:

```
{ 
     "associatedAt": "2022-01-19T19:21:53Z", 
     "roleArn": "arn:aws:iam::123456789012:role/service-role/Greengrass_ServiceRole"
}
```
자세한 내용은 IoT [Greengrass V2 개발자 가이드의 AWS 그린그래스 서비스 역할을](https://docs.aws.amazon.com/greengrass/v2/developerguide/greengrass-service-role.html) 참조하십시오.

• API 세부 정보는 AWS CLI 명령 [GetServiceRoleForAccount참](https://awscli.amazonaws.com/v2/documentation/api/latest/reference/greengrassv2/get-service-role-for-account.html)조를 참조하십시오.

## **list-client-devices-associated-with-core-device**

다음 코드 예시에서는 list-client-devices-associated-with-core-device을 사용하는 방 법을 보여 줍니다.

AWS CLI

코어 디바이스와 연결된 클라이언트 디바이스를 나열하려면

다음 list-client-devices-associated-with-core-device 예에서는 코어 장치와 관련 된 모든 클라이언트 장치를 나열합니다.

```
aws greengrassv2 list-client-devices-associated-with-core-device \ 
   --core-device-thing-name MyTestGreengrassCore
```

```
{ 
     "associatedClientDevices": [ 
          { 
              "thingName": "MyClientDevice2", 
              "associationTimestamp": "2021-07-12T16:33:55.843000-07:00" 
          }, 
          { 
              "thingName": "MyClientDevice1", 
              "associationTimestamp": "2021-07-12T16:33:55.843000-07:00" 
          } 
     ]
}
```
자세한 내용은 IoT Greengrass V2 개발자 안내서의 로컬AWS IoT [장치와의 상호작용을](https://docs.aws.amazon.com/greengrass/v2/developerguide/interact-with-local-iot-devices.html) 참조하십 시오.

• API 세부 정보는 AWS CLI 명령 [ListClientDevicesAssociatedWithCoreDevice참](https://awscli.amazonaws.com/v2/documentation/api/latest/reference/greengrassv2/list-client-devices-associated-with-core-device.html)조를 참조하십시 오.

## **list-component-versions**

다음 코드 예시에서는 list-component-versions을 사용하는 방법을 보여 줍니다.

AWS CLI

구성 요소 버전을 나열하려면

다음 list-component-versions 예제는 Hello World 구성 요소의 모든 버전을 나열합니다.

```
aws greengrassv2 list-component-versions \ 
     --arn arn:aws:greengrass:us-
west-2:123456789012:components:com.example.HelloWorld
```
출력:

```
{ 
     "componentVersions": [ 
          { 
              "componentName": "com.example.HelloWorld", 
              "componentVersion": "1.0.1", 
              "arn": "arn:aws:greengrass:us-
west-2:123456789012:components:com.example.HelloWorld:versions:1.0.1" 
         }, 
          { 
              "componentName": "com.example.HelloWorld", 
              "componentVersion": "1.0.0", 
              "arn": "arn:aws:greengrass:us-
west-2:123456789012:components:com.example.HelloWorld:versions:1.0.0" 
         } 
    \mathbf{I}}
```
자세한 내용은 AWS IoT Greengrass V2 개발자 가이드의 [구성 요소 관리를](https://docs.aws.amazon.com/greengrass/v2/developerguide/manage-components.html) 참조하십시오.

• API에 대한 자세한 내용은 AWS CLI 명령 참조를 참조하십시오 [ListComponentVersions.](https://awscli.amazonaws.com/v2/documentation/api/latest/reference/greengrassv2/list-component-versions.html)

## **list-components**

다음 코드 예시에서는 list-components을 사용하는 방법을 보여 줍니다.

### AWS CLI

구성 요소를 나열하려면

다음 list-components 예시는 현재 지역의 AWS 계정에 정의된 각 구성 요소와 최신 버전을 나 열합니다.

aws greengrassv2 list-components

### 출력:

```
{ 
     "components": [ 
        { 
            "arn": "arn:aws:greengrass:us-
west-2:123456789012:components:com.example.HelloWorld", 
            "componentName": "com.example.HelloWorld", 
            "latestVersion": { 
                "arn": "arn:aws:greengrass:us-
west-2:123456789012:components:com.example.HelloWorld:versions:1.0.1", 
                "componentVersion": "1.0.1", 
                "creationTimestamp": "2021-01-08T16:51:07.352000-08:00", 
                "description": "My first AWS IoT Greengrass component.", 
                "publisher": "Amazon", 
                "platforms": [ 
\{ \} "attributes": { 
                           "os": "linux" 
 } 
 } 
 ] 
 } 
        } 
   \mathbf{I}}
```
자세한 내용은 AWS IoT Greengrass V2 개발자 가이드의 [구성 요소 관리를](https://docs.aws.amazon.com/greengrass/v2/developerguide/manage-components.html) 참조하십시오.

• API에 대한 자세한 내용은 AWS CLI 명령 참조를 참조하십시오 [ListComponents.](https://awscli.amazonaws.com/v2/documentation/api/latest/reference/greengrassv2/list-components.html)

## **list-core-devices**

다음 코드 예시에서는 list-core-devices을 사용하는 방법을 보여 줍니다.

AWS CLI

```
코어 디바이스를 나열하려면
```
다음 list-core-devices 예시는 현재 지역의 AWS 계정에 있는 AWS IoT Greengrass 코어 디 바이스를 나열합니다.

aws greengrassv2 list-core-devices

출력:

```
{ 
     "coreDevices": [ 
          { 
              "coreDeviceThingName": "MyGreengrassCore", 
              "status": "HEALTHY", 
              "lastStatusUpdateTimestamp": "2021-01-08T04:57:58.838000-08:00" 
          } 
     ]
}
```
자세한 내용은 AWS IoT Greengrass V2 개발자 가이드에서 [코어 디바이스 상태 확인을](https://docs.aws.amazon.com/greengrass/v2/developerguide/device-status.html) 참조하십시 오.

• API 세부 정보는 AWS CLI 명령 [ListCoreDevices참](https://awscli.amazonaws.com/v2/documentation/api/latest/reference/greengrassv2/list-core-devices.html)조를 참조하십시오.

## **list-deployments**

다음 코드 예시에서는 list-deployments을 사용하는 방법을 보여 줍니다.

AWS CLI

배포를 나열하려면

다음 list-deployments 예시는 현재 지역의 AWS 계정에 정의된 각 배포의 최신 버전을 나열합 니다.

aws greengrassv2 list-deployments

출력:

```
\{ "deployments": [ 
         { 
              "targetArn": "arn:aws:iot:us-west-2:123456789012:thinggroup/
MyGreengrassCoreGroup", 
              "revisionId": "14", 
              "deploymentId": "a1b2c3d4-5678-90ab-cdef-EXAMPLE11111", 
              "deploymentName": "Deployment for MyGreengrassCoreGroup", 
              "creationTimestamp": "2021-01-07T17:21:20.691000-08:00", 
              "deploymentStatus": "ACTIVE", 
              "isLatestForTarget": false 
         }, 
         { 
              "targetArn": "arn:aws:iot:us-west-2:123456789012:thing/
MyGreengrassCore", 
              "revisionId": "1", 
              "deploymentId": "a1b2c3d4-5678-90ab-cdef-EXAMPLE22222", 
              "deploymentName": "Deployment for MyGreengrassCore", 
              "creationTimestamp": "2021-01-06T16:10:42.407000-08:00", 
              "deploymentStatus": "COMPLETED", 
              "isLatestForTarget": false 
         } 
     ]
}
```
자세한 내용은 AWS IoT Greengrass V2 개발자 [가이드에서 디바이스에 구성 요소 배포를](https://docs.aws.amazon.com/greengrass/v2/developerguide/manage-deployments.html) 참조하십 시오.

• API 세부 정보는 AWS CLI 명령 [ListDeployments참](https://awscli.amazonaws.com/v2/documentation/api/latest/reference/greengrassv2/list-deployments.html)조를 참조하십시오.

## **list-effective-deployments**

다음 코드 예시에서는 list-effective-deployments을 사용하는 방법을 보여 줍니다.

AWS CLI

배포 작업을 나열하려면

다음 list-effective-deployments 예시에서는 IoT AWS Greengrass 코어 디바이스에 적용 되는 배포를 나열합니다.

```
aws greengrassv2 list-effective-deployments \ 
      --core-device-thing-name MyGreengrassCore
출력:
 { 
      "effectiveDeployments": [ 
          { 
              "deploymentId": "a1b2c3d4-5678-90ab-cdef-EXAMPLE11111", 
              "deploymentName": "Deployment for MyGreengrassCore", 
              "iotJobId": "a1b2c3d4-5678-90ab-cdef-EXAMPLE33333", 
              "targetArn": "arn:aws:iot:us-west-2:123456789012:thing/
 MyGreengrassCore", 
              "coreDeviceExecutionStatus": "COMPLETED", 
              "reason": "SUCCESSFUL", 
              "creationTimestamp": "2021-01-06T16:10:42.442000-08:00", 
              "modifiedTimestamp": "2021-01-08T17:21:27.830000-08:00" 
          }, 
          { 
               "deploymentId": "a1b2c3d4-5678-90ab-cdef-EXAMPLE22222", 
              "deploymentName": "Deployment for MyGreengrassCoreGroup", 
              "iotJobId": "a1b2c3d4-5678-90ab-cdef-EXAMPLE44444", 
              "iotJobArn": "arn:aws:iot:us-west-2:123456789012:job/a1b2c3d4-5678-90ab-
 cdef-EXAMPLE44444", 
              "targetArn": "arn:aws:iot:us-west-2:123456789012:thinggroup/
 MyGreengrassCoreGroup", 
               "coreDeviceExecutionStatus": "SUCCEEDED", 
               "reason": "SUCCESSFUL", 
              "creationTimestamp": "2021-01-07T17:19:20.394000-08:00", 
              "modifiedTimestamp": "2021-01-07T17:21:20.721000-08:00" 
          } 
      ]
 }
```
자세한 내용은 AWS IoT Greengrass V2 개발자 가이드에서 [코어 디바이스 상태 확인을](https://docs.aws.amazon.com/greengrass/v2/developerguide/device-status.html) 참조하십시 오.

• API 세부 정보는 AWS CLI 명령 [ListEffectiveDeployments참](https://awscli.amazonaws.com/v2/documentation/api/latest/reference/greengrassv2/list-effective-deployments.html)조를 참조하십시오.

## **list-installed-components**

다음 코드 예시에서는 list-installed-components을 사용하는 방법을 보여 줍니다.

## AWS CLI

## 코어 기기에 설치된 구성 요소를 나열하려면

다음 list-installed-components 예제는 AWS IoT Greengrass 코어 디바이스에 설치된 구성 요소를 나열합니다.

```
aws greengrassv2 list-installed-components \ 
     --core-device-thing-name MyGreengrassCore
```
출력:

```
{ 
     "installedComponents": [ 
          { 
              "componentName": "aws.greengrass.Cli", 
              "componentVersion": "2.0.3", 
               "lifecycleState": "RUNNING", 
              "isRoot": true 
          }, 
          { 
              "componentName": "aws.greengrass.Nucleus", 
              "componentVersion": "2.0.3", 
              "lifecycleState": "FINISHED", 
              "isRoot": true 
          } 
     ]
}
```
자세한 내용은 AWS IoT Greengrass V2 개발자 가이드에서 [코어 디바이스 상태 확인을](https://docs.aws.amazon.com/greengrass/v2/developerguide/device-status.html) 참조하십시 오.

• API 세부 정보는 AWS CLI 명령 [ListInstalledComponents참](https://awscli.amazonaws.com/v2/documentation/api/latest/reference/greengrassv2/list-installed-components.html)조를 참조하십시오.

### **list-tags-for-resource**

다음 코드 예시에서는 list-tags-for-resource을 사용하는 방법을 보여 줍니다.

AWS CLI

리소스의 태그를 나열하려면

```
다음 list-tags-for-resource 예시는 AWS IoT Greengrass 코어 디바이스의 모든 태그를 나
열합니다.
```

```
aws greengrassv2 list-tags-for-resource \ 
     --resource-arn arn:aws:greengrass:us-
west-2:123456789012:coreDevices:MyGreengrassCore
```
출력:

```
{ 
      "tags": { 
           "Owner": "richard-roe" 
      }
}
```
자세한 내용은 AWS IoT Greengrass V2 개발자 [가이드에서 리소스 태그](https://docs.aws.amazon.com/greengrass/v2/developerguide/tag-resources.html) 지정을 참조하십시오.

• API 세부 정보는 AWS CLI 명령 [ListTagsForResource참](https://awscli.amazonaws.com/v2/documentation/api/latest/reference/greengrassv2/list-tags-for-resource.html)조를 참조하십시오.

#### **tag-resource**

다음 코드 예시에서는 tag-resource을 사용하는 방법을 보여 줍니다.

AWS CLI

리소스에 태그를 추가하려면

다음 tag-resource 예시에서는 AWS IoT Greengrass 코어 디바이스에 소유자 태그를 추가합니 다. 이 태그를 사용하여 코어 디바이스 소유자에 따라 코어 디바이스에 대한 액세스를 제어할 수 있 습니다.

```
aws greengrassv2 tag-resource \ 
     --resource-arn arn:aws:greengrass:us-
west-2:123456789012:coreDevices:MyGreengrassCore \ 
     --tags Owner=richard-roe
```
이 명령은 출력을 생성하지 않습니다.

자세한 내용은 AWS IoT Greengrass V2 개발자 [가이드에서 리소스 태그](https://docs.aws.amazon.com/greengrass/v2/developerguide/tag-resources.html) 지정을 참조하십시오.

• API 세부 정보는 AWS CLI 명령 [TagResource](https://awscli.amazonaws.com/v2/documentation/api/latest/reference/greengrassv2/tag-resource.html)참조를 참조하십시오.

#### **untag-resource**

다음 코드 예시에서는 untag-resource을 사용하는 방법을 보여 줍니다.

AWS CLI

```
리소스에서 태그 삭제하기
```
다음 untag-resource 예시는 AWS IoT Greengrass 코어 디바이스에서 소유자 태그를 제거합니 다.

```
aws iotsitewise untag-resource \ 
     --resource-arn arn:aws:greengrass:us-
west-2:123456789012:coreDevices:MyGreengrassCore \ 
     --tag-keys Owner
```
이 명령은 출력을 생성하지 않습니다.

자세한 내용은 AWS IoT Greengrass V2 개발자 [가이드에서 리소스 태그](https://docs.aws.amazon.com/greengrass/v2/developerguide/tag-resources.html) 지정을 참조하십시오.

• API 세부 정보는 AWS CLI 명령 [UntagResource참](https://awscli.amazonaws.com/v2/documentation/api/latest/reference/greengrassv2/untag-resource.html)조를 참조하십시오.

## **update-connectivity-info**

다음 코드 예시에서는 update-connectivity-info을 사용하는 방법을 보여 줍니다.

AWS CLI

Greengrass 코어 장치의 연결 정보를 업데이트하려면

다음 update-connectivity-info 예제는 Greengrass 코어 디바이스의 연결 정보를 가져옵니 다. 클라이언트 디바이스는 이 정보를 사용하여 이 코어 디바이스에서 실행되는 MQTT 브로커에 연 결합니다.

```
aws greengrassv2 update-connectivity-info \ 
     --thing-name MyGreengrassCore \ 
     --cli-input-json file://core-device-connectivity-info.json
```
core-device-connectivity-info.json의 콘텐츠:

```
{ 
       "connectivityInfo": [ 
\overline{\mathcal{L}}
```

```
 "hostAddress": "192.0.2.0", 
                "portNumber": 8883, 
                "id": "localIP_192.0.2.0" 
           } 
     \mathbf{I}}
```
출력:

```
{ 
     "version": "a1b2c3d4-5678-90ab-cdef-EXAMPLE11111"
}
```
자세한 내용은 AWS IoT Greengrass V2 [개발자 가이드의 코어 디바이스 엔드포인트 관리를](https://docs.aws.amazon.com/greengrass/v2/developerguide/manage-core-device-endpoints.html) 참조하 십시오.

• API 세부 정보는 AWS CLI 명령 [UpdateConnectivityInfo](https://awscli.amazonaws.com/v2/documentation/api/latest/reference/greengrassv2/update-connectivity-info.html)참조를 참조하십시오.

AWS IoT Jobs SDK release 예제 사용 AWS CLI

다음 코드 예제는 with를 사용하여 작업을 수행하고 일반적인 시나리오를 구현하는 방법을 보여줍니다 AWS IoT Jobs SDK release. AWS Command Line Interface

작업은 대규모 프로그램에서 발췌한 코드이며 컨텍스트에 맞춰 실행해야 합니다. 작업은 개별 서비스 함수를 호출하는 방법을 보여 주며 관련 시나리오와 교차 서비스 예시에서 컨텍스트에 맞는 작업을 볼 수 있습니다.

시나리오는 동일한 서비스 내에서 여러 함수를 호출하여 특정 태스크를 수행하는 방법을 보여주는 코 드 예시입니다.

```
각 예제에는 컨텍스트에서 코드를 설정하고 실행하는 방법에 대한 지침을 찾을 수 있는 링크가 포함되
어 있습니다. GitHub
```
주제

• [작업](#page-354-0)

작업

# **describe-job-execution**

다음 코드 예시에서는 describe-job-execution을 사용하는 방법을 보여 줍니다.
### AWS CLI

작업 실행의 세부 정보를 보려면

다음 describe-job-execution 예제는 지정된 작업과 사물의 최근 실행 세부 정보를 검색합니 다.

```
aws iot-jobs-data describe-job-execution \ 
     --job-id SampleJob \ 
     --thing-name MotionSensor1 \ 
     --endpoint-url https://1234567890abcd.jobs.iot.us-west-2.amazonaws.com
```
출력:

```
{ 
     "execution": { 
          "approximateSecondsBeforeTimedOut": 88, 
          "executionNumber": 2939653338, 
          "jobId": "SampleJob", 
          "lastUpdatedAt": 1567701875.743, 
          "queuedAt": 1567701902.444, 
          "status": "QUEUED", 
          "thingName": "MotionSensor1 ", 
          "versionNumber": 3 
    }
}
```
자세한 내용은 AWS IoT 개발자 안내서의 [장치 및 작업을](https://docs.aws.amazon.com/iot/latest/developerguide/jobs-devices.html) 참조하십시오.

• API 세부 정보는 AWS CLI 명령 [DescribeJobExecution참](https://awscli.amazonaws.com/v2/documentation/api/latest/reference/iot-jobs-data/describe-job-execution.html)조를 참조하십시오.

## **get-pending-job-executions**

다음 코드 예시에서는 get-pending-job-executions을 사용하는 방법을 보여 줍니다.

AWS CLI

특정 사물에 대한 터미널 상태가 아닌 모든 작업의 목록을 가져오려면

다음 get-pending-job-executions 예제는 지정된 사물에 대한 터미널 상태가 아닌 모든 작업 의 목록을 표시합니다.

```
aws iot-jobs-data get-pending-job-executions \ 
     --thing-name MotionSensor1 
     --endpoint-url https://1234567890abcd.jobs.iot.us-west-2.amazonaws.com
```

```
{ 
     "inProgressJobs": [ 
     ], 
      "queuedJobs": [ 
         \left\{ \right. "executionNumber": 2939653338, 
                "jobId": "SampleJob", 
               "lastUpdatedAt": 1567701875.743, 
                "queuedAt": 1567701902.444, 
               "versionNumber": 3 
        } 
      ]
}
```
자세한 내용은 AWS IoT 개발자 안내서의 [장치 및 작업을](https://docs.aws.amazon.com/iot/latest/developerguide/jobs-devices.html) 참조하십시오.

• API 세부 정보는 AWS CLI 명령 [GetPendingJobExecutions참](https://awscli.amazonaws.com/v2/documentation/api/latest/reference/iot-jobs-data/get-pending-job-executions.html)조를 참조하십시오.

### **start-next-pending-job-execution**

다음 코드 예시에서는 start-next-pending-job-execution을 사용하는 방법을 보여 줍니다.

AWS CLI

사물에 대해 보류 중인 다음 작업 실행을 가져오고 시작하려면

다음 start-next-pending-job-execution 예제에서는 지정된 사물에 대해 상태가 IN\_PROGRESS 또는 QUEUED인 다음 작업 실행을 검색하고 시작합니다.

```
aws iot-jobs-data start-next-pending-job-execution \ 
     --thing-name MotionSensor1 
     --endpoint-url https://1234567890abcd.jobs.iot.us-west-2.amazonaws.com
```

```
{ 
     "execution": { 
          "approximateSecondsBeforeTimedOut": 88, 
          "executionNumber": 2939653338, 
          "jobId": "SampleJob", 
          "lastUpdatedAt": 1567714853.743, 
          "queuedAt": 1567701902.444, 
          "startedAt": 1567714871.690, 
          "status": "IN_PROGRESS", 
          "thingName": "MotionSensor1 ", 
          "versionNumber": 3 
    }
}
```
자세한 내용은 AWS IoT 개발자 안내서의 [장치 및 작업을](https://docs.aws.amazon.com/iot/latest/developerguide/jobs-devices.html) 참조하십시오.

• API 세부 정보는 AWS CLI 명령 [StartNextPendingJobExecution](https://awscli.amazonaws.com/v2/documentation/api/latest/reference/iot-jobs-data/start-next-pending-job-execution.html)참조를 참조하십시오.

## **update-job-execution**

```
다음 코드 예시에서는 update-job-execution을 사용하는 방법을 보여 줍니다.
```
AWS CLI

```
작업 실행 상태를 업데이트하려면
```
다음 update-job-execution 예제는 지정된 작업 및 사물의 상태를 업데이트합니다.

```
aws iot-jobs-data update-job-execution \ 
     --job-id SampleJob \ 
     --thing-name MotionSensor1 \ 
     --status REMOVED \ 
     --endpoint-url https://1234567890abcd.jobs.iot.us-west-2.amazonaws.com
```

```
{ 
     "executionState": { 
          "status": "REMOVED", 
          "versionNumber": 3 
     },
```
}

자세한 내용은 AWS IoT 개발자 안내서의 [장치 및 작업을](https://docs.aws.amazon.com/iot/latest/developerguide/jobs-devices.html) 참조하십시오.

• API 세부 정보는 AWS CLI 명령 [UpdateJobExecution참](https://awscli.amazonaws.com/v2/documentation/api/latest/reference/iot-jobs-data/update-job-execution.html)조를 참조하십시오.

AWS IoT SiteWise 예제 사용 AWS CLI

다음 코드 예제는 with를 사용하여 작업을 수행하고 일반적인 시나리오를 구현하는 방법을 보여줍니다 AWS IoT SiteWise. AWS Command Line Interface

작업은 대규모 프로그램에서 발췌한 코드이며 컨텍스트에 맞춰 실행해야 합니다. 작업은 개별 서비스 함수를 호출하는 방법을 보여 주며 관련 시나리오와 교차 서비스 예시에서 컨텍스트에 맞는 작업을 볼 수 있습니다.

시나리오는 동일한 서비스 내에서 여러 함수를 호출하여 특정 태스크를 수행하는 방법을 보여주는 코 드 예시입니다.

각 예제에는 컨텍스트에서 코드를 설정하고 실행하는 방법에 대한 지침을 찾을 수 있는 링크가 포함되 어 있습니다. GitHub

#### 주제

## • [작업](#page-354-0)

작업

#### **associate-assets**

다음 코드 예시에서는 associate-assets을 사용하는 방법을 보여 줍니다.

AWS CLI

하위 자산을 상위 자산에 연결하려면

다음 associate-assets 예제에서는 풍력 터빈 자산을 풍력 발전 단지 자산에 연결합니다. 여기 서 풍력 터빈 자산 모델은 풍력 발전 단지 자산 모델에 계층 구조로 존재합니다.

```
aws iotsitewise associate-assets \ 
     --asset-id a1b2c3d4-5678-90ab-cdef-44444EXAMPLE \ 
     --hierarchy-id a1b2c3d4-5678-90ab-cdef-77777EXAMPLE \
```
--child-asset-id a1b2c3d4-5678-90ab-cdef-33333EXAMPLE

이 명령은 출력을 생성하지 않습니다.

자세한 내용은 AWS IoT SiteWise 사용 설명서의 [자산 연결을](https://docs.aws.amazon.com/iot-sitewise/latest/userguide/add-associated-assets.html) 참조하십시오.

• API 세부 정보는 AWS CLI 명령 [AssociateAssets](https://awscli.amazonaws.com/v2/documentation/api/latest/reference/iotsitewise/associate-assets.html)참조를 참조하십시오.

## **batch-associate-project-assets**

다음 코드 예시에서는 batch-associate-project-assets을 사용하는 방법을 보여 줍니다.

AWS CLI

에셋을 프로젝트에 연결하려면

다음 batch-associate-project-assets 예제는 풍력 발전 단지 자산을 프로젝트에 연결합니 다.

```
aws iotsitewise batch-associate-project-assets \ 
     --project-id a1b2c3d4-5678-90ab-cdef-eeeeeEXAMPLE \ 
     --asset-ids a1b2c3d4-5678-90ab-cdef-44444EXAMPLE
```
이 명령은 출력을 생성하지 않습니다.

자세한 내용은 AWS IoT SiteWise Monitor 애플리케이션 가이드에서 [프로젝트에 자산 추가를](https://docs.aws.amazon.com/iot-sitewise/latest/appguide/add-assets-to-projects-sd.html) 참조 하십시오.

• API 세부 정보는 AWS CLI 명령 [BatchAssociateProjectAssets](https://awscli.amazonaws.com/v2/documentation/api/latest/reference/iotsitewise/batch-associate-project-assets.html)참조를 참조하십시오.

#### **batch-disassociate-project-assets**

다음 코드 예시에서는 batch-disassociate-project-assets을 사용하는 방법을 보여 줍니다.

AWS CLI

프로젝트에서 에셋을 분리하려면

다음 batch-disassociate-project-assets 예제는 프로젝트에서 풍력 발전 단지 자산을 분 리합니다.

aws iotsitewise batch-disassociate-project-assets \

```
 --project-id a1b2c3d4-5678-90ab-cdef-eeeeeEXAMPLE \ 
 --asset-ids a1b2c3d4-5678-90ab-cdef-44444EXAMPLE
```
이 명령은 출력을 생성하지 않습니다.

자세한 내용은 AWS IoT SiteWise Monitor 애플리케이션 가이드에서 [프로젝트에 자산 추가를](https://docs.aws.amazon.com/iot-sitewise/latest/appguide/add-assets-to-projects-sd.html) 참조 하십시오.

• API 세부 정보는 AWS CLI 명령 [BatchDisassociateProjectAssets](https://awscli.amazonaws.com/v2/documentation/api/latest/reference/iotsitewise/batch-disassociate-project-assets.html)참조를 참조하십시오.

#### **batch-put-asset-property-value**

다음 코드 예시에서는 batch-put-asset-property-value을 사용하는 방법을 보여 줍니다.

AWS CLI

자산 속성으로 데이터를 보내려면

다음 batch-put-asset-property-value 예시에서는 속성 별칭으로 식별되는 자산 속성에 전 력 및 온도 데이터를 전송합니다.

```
aws iotsitewise batch-put-asset-property-value \ 
     --cli-input-json file://batch-put-asset-property-value.json
```
batch-put-asset-property-value.json의 콘텐츠:

```
{ 
           "entries": [ 
                     { 
                                "entryId": "1575691200-company-windfarm-3-turbine-7-power", 
                                "propertyAlias": "company-windfarm-3-turbine-7-power", 
                                "propertyValues": [ 
\overline{\mathcal{L}} "value": { 
                                                               "doubleValue": 4.92 
\mathbb{R}, \mathbb{R}, \mathbb{R}, \mathbb{R}, \mathbb{R}, \mathbb{R}, \mathbb{R}, \mathbb{R}, \mathbb{R}, \mathbb{R}, \mathbb{R}, \mathbb{R}, \mathbb{R}, \mathbb{R}, \mathbb{R}, \mathbb{R}, \mathbb{R}, \mathbb{R}, \mathbb{R}, \mathbb{R}, \mathbb{R}, \mathbb{R},  "timestamp": { 
                                                               "timeInSeconds": 1575691200 
\mathbb{R}, \mathbb{R}, \mathbb{R}, \mathbb{R}, \mathbb{R}, \mathbb{R}, \mathbb{R}, \mathbb{R}, \mathbb{R}, \mathbb{R}, \mathbb{R}, \mathbb{R}, \mathbb{R}, \mathbb{R}, \mathbb{R}, \mathbb{R}, \mathbb{R}, \mathbb{R}, \mathbb{R}, \mathbb{R}, \mathbb{R}, \mathbb{R},  "quality": "GOOD" 
 }
```

```
 ] 
        }, 
        { 
            "entryId": "1575691200-company-windfarm-3-turbine-7-temperature", 
            "propertyAlias": "company-windfarm-3-turbine-7-temperature", 
            "propertyValues": [ 
\overline{a} "value": { 
                       "integerValue": 38 
\}, \{ "timestamp": { 
                       "timeInSeconds": 1575691200 
1 1 1 1 1 1 1
 } 
 ] 
        } 
   \mathbf{1}}
```

```
출력:
```

```
{ 
     "errorEntries": []
}
```
자세한 내용은 IoT 사용 [설명서의 AWS IoT SiteWise API를 사용한 데이터 수집을](https://docs.aws.amazon.com/iot-sitewise/latest/userguide/ingest-api.html)AWS 참조하십 시오. SiteWise

• API 세부 정보는 AWS CLI 명령 [BatchPutAssetPropertyValue참](https://awscli.amazonaws.com/v2/documentation/api/latest/reference/iotsitewise/batch-put-asset-property-value.html)조를 참조하십시오.

# **create-access-policy**

다음 코드 예시에서는 create-access-policy을 사용하는 방법을 보여 줍니다.

AWS CLI

예 1: 사용자에게 포털에 대한 관리 접근 권한을 부여하려면

다음 create-access-policy 예시에서는 풍력 발전 회사의 웹 포털에 대한 관리자 액세스 권한 을 사용자에게 부여하는 액세스 정책을 생성합니다.

```
aws iotsitewise create-access-policy \
```

```
 --cli-input-json file://create-portal-administrator-access-policy.json
```
create-portal-administrator-access-policy.json의 콘텐츠:

```
{ 
     "accessPolicyIdentity": { 
          "user": { 
              "id": "a1b2c3d4e5-a1b2c3d4-5678-90ab-cdef-bbbbbEXAMPLE" 
          } 
     }, 
     "accessPolicyPermission": "ADMINISTRATOR", 
     "accessPolicyResource": { 
          "portal": { 
              "id": "a1b2c3d4-5678-90ab-cdef-aaaaaEXAMPLE" 
          } 
     }
}
```
### 출력:

```
{ 
     "accessPolicyId": "a1b2c3d4-5678-90ab-cdef-cccccEXAMPLE", 
     "accessPolicyArn": "arn:aws:iotsitewise:us-west-2:123456789012:access-policy/
a1b2c3d4-5678-90ab-cdef-cccccEXAMPLE"
}
```
자세한 내용은 AWS IoT SiteWise 사용 설명서의 [포털 관리자 추가 또는 제거를](https://docs.aws.amazon.com/iot-sitewise/latest/userguide/administer-portals.html#portal-change-admins) 참조하십시오.

예 2: 사용자에게 프로젝트에 대한 읽기 전용 액세스 권한을 부여하려면

다음 create-access-policy 예시에서는 풍력 발전 단지 프로젝트에 대한 읽기 전용 액세스 권 한을 사용자에게 부여하는 액세스 정책을 생성합니다.

```
aws iotsitewise create-access-policy \ 
     --cli-input-json file://create-project-viewer-access-policy.json
```
create-project-viewer-access-policy.json의 콘텐츠:

```
 "accessPolicyIdentity": { 
     "user": {
```
{

```
 "id": "a1b2c3d4e5-a1b2c3d4-5678-90ab-cdef-bbbbbEXAMPLE" 
          } 
     }, 
     "accessPolicyPermission": "VIEWER", 
     "accessPolicyResource": { 
          "project": { 
              "id": "a1b2c3d4-5678-90ab-cdef-eeeeeEXAMPLE" 
          } 
     }
}
```

```
\{ "accessPolicyId": "a1b2c3d4-5678-90ab-cdef-dddddEXAMPLE", 
     "accessPolicyArn": "arn:aws:iotsitewise:us-west-2:123456789012:access-policy/
a1b2c3d4-5678-90ab-cdef-dddddEXAMPLE"
}
```
자세한 내용은 AWS IoT SiteWise Monitor 애플리케이션 가이드의 [프로젝트 뷰어 할당을](https://docs.aws.amazon.com/iot-sitewise/latest/appguide/assign-project-viewers.html) 참조하십 시오.

• API 세부 정보는 AWS CLI 명령 [CreateAccessPolicy참](https://awscli.amazonaws.com/v2/documentation/api/latest/reference/iotsitewise/create-access-policy.html)조를 참조하십시오.

### **create-asset-model**

다음 코드 예시에서는 create-asset-model을 사용하는 방법을 보여 줍니다.

AWS CLI

자산 모델을 만들려면

다음 create-asset-model 예제에서는 다음과 같은 속성을 가진 풍력 터빈을 정의하는 자산 모 델을 생성합니다.

일련 번호 - 풍력 터빈에서 생성된 전력의 일련 번호 - 풍력 터빈에서 생성된 전력 데이터 스트림 온 도 C - 풍력 터빈의 온도 데이터 스트림 (단위: CelsiusTemperature F) - 매핑된 온도 데이터 포인트 섭씨에서 화씨까지

```
aws iotsitewise create-asset-model \ 
     --cli-input-json file://create-wind-turbine-model.json
```
create-wind-turbine-model.json의 콘텐츠:

```
{ 
      "assetModelName": "Wind Turbine Model", 
      "assetModelDescription": "Represents a wind turbine", 
      "assetModelProperties": [ 
           { 
                "name": "Serial Number", 
                "dataType": "STRING", 
                "type": { 
                     "attribute": {} 
                } 
           }, 
           { 
                "name": "Generated Power", 
                "dataType": "DOUBLE", 
                "unit": "kW", 
                "type": { 
                     "measurement": {} 
                } 
           }, 
           { 
                "name": "Temperature C", 
                "dataType": "DOUBLE", 
                "unit": "Celsius", 
                "type": { 
                     "measurement": {} 
 } 
           }, 
           { 
                "name": "Temperature F", 
                "dataType": "DOUBLE", 
                "unit": "Fahrenheit", 
                "type": { 
                      "transform": { 
                          "expression": "temp_c * 9 / 5 + 32",
                           "variables": [ 
 { 
                                     "name": "temp_c", 
                                     "value": { 
                                          "propertyId": "Temperature C" 
 } 
 } 
\sim 100 \sim 100 \sim 100 \sim 100 \sim 100 \sim 100 \sim 100 \sim 100 \sim 100 \sim 100 \sim 100 \sim 100 \sim 100 \sim 100 \sim 100 \sim 100 \sim 100 \sim 100 \sim 100 \sim 100 \sim 100 \sim 100 \sim 100 \sim 100 \sim
```

```
 } 
 } 
      }, 
       { 
          "name": "Total Generated Power", 
          "dataType": "DOUBLE", 
          "unit": "kW", 
          "type": { 
             "metric": { 
                "expression": "sum(power)", 
                "variables": [ 
 { 
                     "name": "power", 
                      "value": { 
                         "propertyId": "Generated Power" 
 } 
 } 
 ], 
                "window": { 
                   "tumbling": { 
                     "interval": "1h" 
 } 
1 1 1 1 1 1 1
 } 
         } 
      } 
   ]
}
```

```
{ 
     "assetModelId": "a1b2c3d4-5678-90ab-cdef-11111EXAMPLE", 
     "assetModelArn": "arn:aws:iotsitewise:us-west-2:123456789012:asset-model/
a1b2c3d4-5678-90ab-cdef-11111EXAMPLE", 
     "assetModelStatus": { 
         "state": "CREATING" 
     }
}
```
자세한 내용은 AWS IoT SiteWise 사용 설명서의 [자산 모델 정의를](https://docs.aws.amazon.com/iot-sitewise/latest/userguide/define-models.html) 참조하십시오.

• API 세부 정보는 AWS CLI 명령 [CreateAssetModel참](https://awscli.amazonaws.com/v2/documentation/api/latest/reference/iotsitewise/create-asset-model.html)조를 참조하십시오.

#### **create-asset**

다음 코드 예시에서는 create-asset을 사용하는 방법을 보여 줍니다.

AWS CLI

에셋 생성하기

다음 create-asset 예제에서는 풍력 터빈 자산 모델에서 풍력 터빈 자산을 생성합니다.

```
aws iotsitewise create-asset \ 
     --asset-model-id a1b2c3d4-5678-90ab-cdef-11111EXAMPLE \ 
     --asset-name "Wind Turbine 1"
```
출력:

```
{ 
     "assetId": "a1b2c3d4-5678-90ab-cdef-33333EXAMPLE", 
     "assetArn": "arn:aws:iotsitewise:us-west-2:123456789012:asset/
a1b2c3d4-5678-90ab-cdef-33333EXAMPLE", 
     "assetStatus": { 
         "state": "CREATING" 
     }
}
```
자세한 내용은 AWS IoT SiteWise 사용 설명서에서 [자산 생성을](https://docs.aws.amazon.com/iot-sitewise/latest/userguide/create-assets.html) 참조하십시오.

• API 세부 정보는 AWS CLI 명령 [CreateAsset](https://awscli.amazonaws.com/v2/documentation/api/latest/reference/iotsitewise/create-asset.html)참조를 참조하십시오.

### **create-dashboard**

다음 코드 예시에서는 create-dashboard을 사용하는 방법을 보여 줍니다.

AWS CLI

대시보드를 만들려면

다음 create-dashboard 예제에서는 풍력 발전 단지의 총 발전 전력을 표시하는 선형 차트가 있 는 대시보드를 만듭니다.

```
aws iotsitewise create-dashboard \
```

```
 --project-id a1b2c3d4-5678-90ab-cdef-eeeeeEXAMPLE \ 
 --dashboard-name "Wind Farm" \ 
 --dashboard-definition file://create-wind-farm-dashboard.json
```
create-wind-farm-dashboard.json의 콘텐츠:

```
{ 
     "widgets": [ 
        \{ "type": "monitor-line-chart", 
             "title": "Generated Power", 
            "x": 0,"v": 0, "height": 3, 
             "width": 3, 
             "metrics": [ 
\overline{\mathcal{L}} "label": "Power", 
                      "type": "iotsitewise", 
                      "assetId": "a1b2c3d4-5678-90ab-cdef-44444EXAMPLE", 
                      "propertyId": "a1b2c3d4-5678-90ab-cdef-99999EXAMPLE" 
 } 
 ] 
         } 
     ]
}
```
출력:

```
{ 
     "dashboardId": "a1b2c3d4-5678-90ab-cdef-fffffEXAMPLE", 
     "dashboardArn": "arn:aws:iotsitewise:us-west-2:123456789012:dashboard/
a1b2c3d4-5678-90ab-cdef-fffffEXAMPLE"
}
```
자세한 내용은 AWS SiteWise IoT 사용 [설명서의 대시보드 \(CLI\) 생성을](https://docs.aws.amazon.com/iot-sitewise/latest/userguide/create-dashboards-using-aws-cli.html) 참조하십시오.

• API 세부 정보는 AWS CLI 명령 [CreateDashboard참](https://awscli.amazonaws.com/v2/documentation/api/latest/reference/iotsitewise/create-dashboard.html)조를 참조하십시오.

#### **create-gateway**

다음 코드 예시에서는 create-gateway을 사용하는 방법을 보여 줍니다.

## AWS CLI

## 게이트웨이를 만들려면

```
다음 create-gateway 예시에서는 AWS IoT Greengrass에서 실행되는 게이트웨이를 생성합니
다.
```

```
aws iotsitewise create-gateway \ 
     --gateway-name ExampleCorpGateway \ 
     --gateway-platform greengrass={groupArn=arn:aws:greengrass:us-
west-2:123456789012:/greengrass/groups/a1b2c3d4-5678-90ab-cdef-1b1b1EXAMPLE}
```
출력:

```
{ 
     "gatewayId": "a1b2c3d4-5678-90ab-cdef-1a1a1EXAMPLE", 
     "gatewayArn": "arn:aws:iotsitewise:us-west-2:123456789012:gateway/
a1b2c3d4-5678-90ab-cdef-1a1a1EXAMPLE"
}
```
자세한 내용은 AWS IoT SiteWise 사용 설명서의 [게이트웨이 구성을](https://docs.aws.amazon.com/iot-sitewise/latest/userguide/configure-gateway.html) 참조하십시오.

• API 세부 정보는 AWS CLI 명령 [CreateGateway참](https://awscli.amazonaws.com/v2/documentation/api/latest/reference/iotsitewise/create-gateway.html)조를 참조하십시오.

### **create-portal**

다음 코드 예시에서는 create-portal을 사용하는 방법을 보여 줍니다.

AWS CLI

포털을 만들려면

다음 create-portal 예시에서는 풍력 발전 단지 회사를 위한 웹 포털을 생성합니다. Single AWS Sign-On을 활성화한 지역과 동일한 지역에서만 포털을 생성할 수 있습니다.

```
aws iotsitewise create-portal \ 
     --portal-name WindFarmPortal \ 
     --portal-description "A portal that contains wind farm projects for Example 
 Corp." \setminus --portal-contact-email support@example.com \ 
     --role-arn arn:aws:iam::123456789012:role/service-role/
MySiteWiseMonitorServiceRole
```

```
{ 
     "portalId": "a1b2c3d4-5678-90ab-cdef-aaaaaEXAMPLE", 
     "portalArn": "arn:aws:iotsitewise:us-west-2:123456789012:portal/
a1b2c3d4-5678-90ab-cdef-aaaaaEXAMPLE", 
     "portalStartUrl": "https://a1b2c3d4-5678-90ab-cdef-
aaaaaEXAMPLE.app.iotsitewise.aws", 
     "portalStatus": { 
         "state": "CREATING" 
     }, 
     "ssoApplicationId": "ins-a1b2c3d4-EXAMPLE"
}
```
자세한 내용은 IoT 사용 설명서의 [AWS IoT SiteWise Monitor 시작하기](https://docs.aws.amazon.com/iot-sitewise/latest/userguide/monitor-getting-started.html) 및 AWS IoT 사용 SiteWise 설명서의 AWS [SSO 활성화를](https://docs.aws.amazon.com/iot-sitewise/latest/userguide/monitor-getting-started.html#monitor-enable-sso) 참조하십시오.AWS SiteWise

• API 세부 정보는 AWS CLI 명령 [CreatePortal참](https://awscli.amazonaws.com/v2/documentation/api/latest/reference/iotsitewise/create-portal.html)조를 참조하십시오.

## **create-project**

다음 코드 예시에서는 create-project을 사용하는 방법을 보여 줍니다.

AWS CLI

프로젝트 생성하기

다음 create-project 예제는 풍력 발전 단지 프로젝트를 생성합니다.

```
aws iotsitewise create-project \ 
     --portal-id a1b2c3d4-5678-90ab-cdef-aaaaaEXAMPLE \ 
     --project-name "Wind Farm 1" \ 
     --project-description "Contains asset visualizations for Wind Farm #1 for 
  Example Corp."
```

```
{ 
     "projectId": "a1b2c3d4-5678-90ab-cdef-eeeeeEXAMPLE", 
     "projectArn": "arn:aws:iotsitewise:us-west-2:123456789012:project/
a1b2c3d4-5678-90ab-cdef-eeeeeEXAMPLE"
}
```
자세한 내용은 AWS IoT SiteWise Monitor 애플리케이션 가이드의 [프로젝트 생성을](https://docs.aws.amazon.com/iot-sitewise/latest/appguide/create-projects.html) 참조하십시오.

• API 세부 정보는 AWS CLI 명령 [CreateProject참](https://awscli.amazonaws.com/v2/documentation/api/latest/reference/iotsitewise/create-project.html)조를 참조하십시오.

#### **delete-access-policy**

다음 코드 예시에서는 delete-access-policy을 사용하는 방법을 보여 줍니다.

AWS CLI

프로젝트 또는 포털에 대한 사용자 접근 권한 취소하기

다음 delete-access-policy 예시에서는 사용자에게 포털에 대한 관리 접근 권한을 부여하는 접근 정책을 삭제합니다.

aws iotsitewise delete-access-policy \ --access-policy-id a1b2c3d4-5678-90ab-cdef-cccccEXAMPLE

이 명령은 출력을 생성하지 않습니다.

자세한 내용은 AWS IoT SiteWise 사용 설명서의 [포털 관리자 추가 또는 제거를](https://docs.aws.amazon.com/iot-sitewise/latest/userguide/administer-portals.html#portal-change-admins) 참조하십시오.

• API 세부 정보는 AWS CLI 명령 [DeleteAccessPolicy참](https://awscli.amazonaws.com/v2/documentation/api/latest/reference/iotsitewise/delete-access-policy.html)조를 참조하십시오.

## **delete-asset-model**

다음 코드 예시에서는 delete-asset-model을 사용하는 방법을 보여 줍니다.

AWS CLI

자산 모델을 삭제하려면

다음 delete-asset-model 예제에서는 풍력 터빈 자산 모델을 삭제합니다.

```
aws iotsitewise delete-asset-model \ 
     --asset-model-id a1b2c3d4-5678-90ab-cdef-11111EXAMPLE
```

```
{ 
     "assetModelStatus": { 
          "state": "DELETING" 
     }
```
}

자세한 내용은 AWS IoT SiteWise 사용 설명서의 [자산 모델 삭제를](https://docs.aws.amazon.com/iot-sitewise/latest/userguide/delete-assets-and-models.html#delete-asset-models) 참조하십시오.

• API 세부 정보는 AWS CLI 명령 [DeleteAssetModel참](https://awscli.amazonaws.com/v2/documentation/api/latest/reference/iotsitewise/delete-asset-model.html)조를 참조하십시오.

### **delete-asset**

다음 코드 예시에서는 delete-asset을 사용하는 방법을 보여 줍니다.

#### AWS CLI

에셋 삭제하기

다음 delete-asset 예제에서는 풍력 터빈 자산을 삭제합니다.

```
aws iotsitewise delete-asset \ 
     --asset-id a1b2c3d4-5678-90ab-cdef-33333EXAMPLE
```
출력:

```
{ 
      "assetStatus": { 
          "state": "DELETING" 
     }
}
```
자세한 내용은 AWS IoT SiteWise 사용 설명서의 [자산 삭제를](https://docs.aws.amazon.com/iot-sitewise/latest/userguide/delete-assets-and-models.html#delete-assets) 참조하십시오.

• API 세부 정보는 AWS CLI 명령 [DeleteAsset참](https://awscli.amazonaws.com/v2/documentation/api/latest/reference/iotsitewise/delete-asset.html)조를 참조하십시오.

## **delete-dashboard**

다음 코드 예시에서는 delete-dashboard을 사용하는 방법을 보여 줍니다.

AWS CLI

대시보드를 삭제하려면

다음 delete-dashboard 예제에서는 풍력 터빈 대시보드를 삭제합니다.

```
aws iotsitewise delete-dashboard \
```
--dashboard-id a1b2c3d4-5678-90ab-cdef-fffffEXAMPLE

이 명령은 출력을 생성하지 않습니다.

자세한 내용은 AWS IoT SiteWise Monitor 애플리케이션 가이드의 [대시보드 삭제를](https://docs.aws.amazon.com/iot-sitewise/latest/appguide/delete-dashboards.html) 참조하십시오.

• API 세부 정보는 AWS CLI 명령 [DeleteDashboard참](https://awscli.amazonaws.com/v2/documentation/api/latest/reference/iotsitewise/delete-dashboard.html)조를 참조하십시오.

### **delete-gateway**

다음 코드 예시에서는 delete-gateway을 사용하는 방법을 보여 줍니다.

AWS CLI

게이트웨이를 삭제하려면

다음 delete-gateway 예시에서는 게이트웨이를 삭제합니다.

aws iotsitewise delete-gateway \ --gateway-id a1b2c3d4-5678-90ab-cdef-1a1a1EXAMPLE

이 명령은 출력을 생성하지 않습니다.

자세한 내용은 AWS IoT SiteWise 사용 설명서의 [게이트웨이를 사용한 데이터 수집을](https://docs.aws.amazon.com/iot-sitewise/latest/userguide/gateways.html) 참조하십시 오.

• API 세부 정보는 AWS CLI 명령 [DeleteGateway](https://awscli.amazonaws.com/v2/documentation/api/latest/reference/iotsitewise/delete-gateway.html)참조를 참조하십시오.

### **delete-portal**

다음 코드 예시에서는 delete-portal을 사용하는 방법을 보여 줍니다.

AWS CLI

포털을 삭제하려면

다음 delete-portal 예시는 풍력 발전 단지 회사의 웹 포털을 삭제합니다.

```
aws iotsitewise delete-portal \ 
     --portal-id a1b2c3d4-5678-90ab-cdef-aaaaaEXAMPLE
```

```
{ 
      "portalStatus": { 
          "state": "DELETING" 
     }
}
```
자세한 내용은 AWS IoT SiteWise 사용 설명서의 [포털 삭제를](https://docs.aws.amazon.com/iot-sitewise/latest/userguide/administer-portals.html#portal-delete-portal) 참조하십시오.

• API 세부 정보는 AWS CLI 명령 [DeletePortal](https://awscli.amazonaws.com/v2/documentation/api/latest/reference/iotsitewise/delete-portal.html)참조를 참조하십시오.

### **delete-project**

다음 코드 예시에서는 delete-project을 사용하는 방법을 보여 줍니다.

AWS CLI

프로젝트를 삭제하려면

다음 delete-project 예시에서는 풍력 발전 단지 프로젝트를 삭제합니다.

```
aws iotsitewise delete-project \ 
     --project-id a1b2c3d4-5678-90ab-cdef-eeeeeEXAMPLE
```
이 명령은 출력을 생성하지 않습니다.

자세한 내용은 AWS IoT SiteWise Monitor 애플리케이션 가이드의 [프로젝트 삭제를](https://docs.aws.amazon.com/iot-sitewise/latest/appguide/delete-projects.html) 참조하십시오.

• API 세부 정보는 AWS CLI 명령 [DeleteProject](https://awscli.amazonaws.com/v2/documentation/api/latest/reference/iotsitewise/delete-project.html)참조를 참조하십시오.

### **describe-access-policy**

다음 코드 예시에서는 describe-access-policy을 사용하는 방법을 보여 줍니다.

AWS CLI

액세스 정책을 설명하려면

다음 describe-access-policy 예에서는 풍력 발전 회사의 웹 포털에 대한 관리자 액세스 권한 을 사용자에게 부여하는 액세스 정책을 설명합니다.

```
aws iotsitewise describe-access-policy \ 
     --access-policy-id a1b2c3d4-5678-90ab-cdef-cccccEXAMPLE
```

```
{ 
     "accessPolicyId": "a1b2c3d4-5678-90ab-cdef-cccccEXAMPLE", 
     "accessPolicyArn": "arn:aws:iotsitewise:us-west-2:123456789012:access-policy/
a1b2c3d4-5678-90ab-cdef-cccccEXAMPLE", 
     "accessPolicyIdentity": { 
         "user": { 
              "id": "a1b2c3d4e5-a1b2c3d4-5678-90ab-cdef-bbbbbEXAMPLE" 
         } 
     }, 
     "accessPolicyResource": { 
         "portal": { 
              "id": "a1b2c3d4-5678-90ab-cdef-aaaaaEXAMPLE" 
         } 
     }, 
     "accessPolicyPermission": "ADMINISTRATOR", 
     "accessPolicyCreationDate": "2020-02-20T22:35:15.552880124Z", 
     "accessPolicyLastUpdateDate": "2020-02-20T22:35:15.552880124Z"
}
```
자세한 내용은 AWS IoT SiteWise 사용 설명서의 [포털 관리자 추가 또는 제거를](https://docs.aws.amazon.com/iot-sitewise/latest/userguide/administer-portals.html#portal-change-admins) 참조하십시오.

• API 세부 정보는 AWS CLI 명령 [DescribeAccessPolicy](https://awscli.amazonaws.com/v2/documentation/api/latest/reference/iotsitewise/describe-access-policy.html)참조를 참조하십시오.

# **describe-asset-model**

다음 코드 예시에서는 describe-asset-model을 사용하는 방법을 보여 줍니다.

AWS CLI

자산 모델을 설명하려면

다음 describe-asset-model 예제는 풍력 발전 단지 자산 모델을 설명합니다.

```
aws iotsitewise describe-asset-model \ 
     --asset-model-id a1b2c3d4-5678-90ab-cdef-22222EXAMPLE
```
출력:

{

"assetModelId": "a1b2c3d4-5678-90ab-cdef-22222EXAMPLE",

```
 "assetModelArn": "arn:aws:iotsitewise:us-west-2:123456789012:asset-model/
a1b2c3d4-5678-90ab-cdef-22222EXAMPLE", 
    "assetModelName": "Wind Farm Model", 
    "assetModelDescription": "Represents a wind farm that comprises many wind 
 turbines", 
    "assetModelProperties": [ 
        { 
           "id": "a1b2c3d4-5678-90ab-cdef-99999EXAMPLE", 
           "name": "Total Generated Power", 
           "dataType": "DOUBLE", 
            "unit": "kW", 
           "type": { 
               "metric": { 
                   "expression": "sum(power)", 
                   "variables": [ 
 { 
                          "name": "power", 
                          "value": { 
                              "propertyId": "a1b2c3d4-5678-90ab-
cdef-66666EXAMPLE", 
                              "hierarchyId": "a1b2c3d4-5678-90ab-
cdef-77777EXAMPLE" 
 } 
 } 
 ], 
                   "window": { 
                       "tumbling": { 
                          "interval": "1h" 
 } 
1 1 1 1 1 1 1
 } 
 } 
        }, 
        { 
           "id": "a1b2c3d4-5678-90ab-cdef-88888EXAMPLE", 
           "name": "Region", 
            "dataType": "STRING", 
           "type": { 
               "attribute": { 
                   "defaultValue": " " 
 } 
 } 
        } 
    ],
```

```
 "assetModelHierarchies": [ 
         { 
              "id": "a1b2c3d4-5678-90ab-cdef-77777EXAMPLE", 
              "name": "Wind Turbines", 
              "childAssetModelId": "a1b2c3d4-5678-90ab-cdef-11111EXAMPLE" 
         } 
     ], 
     "assetModelCreationDate": 1575671284.0, 
     "assetModelLastUpdateDate": 1575671988.0, 
     "assetModelStatus": { 
          "state": "ACTIVE" 
     }
}
```
자세한 내용은 AWS IoT SiteWise 사용 설명서의 [특정 자산 모델 설명을](https://docs.aws.amazon.com/iot-sitewise/latest/userguide/discover-asset-resources.html#describe-asset-model) 참조하십시오.

• API 세부 정보는 AWS CLI 명령 [DescribeAssetModel](https://awscli.amazonaws.com/v2/documentation/api/latest/reference/iotsitewise/describe-asset-model.html)참조를 참조하십시오.

## **describe-asset-property**

다음 코드 예시에서는 describe-asset-property을 사용하는 방법을 보여 줍니다.

AWS CLI

자산 속성을 설명하려면

다음 describe-asset-property 예는 풍력 발전 단지 자산의 총 발전 속성을 설명합니다.

```
aws iotsitewise describe-asset-property \ 
     --asset-id a1b2c3d4-5678-90ab-cdef-44444EXAMPLE \ 
     --property-id a1b2c3d4-5678-90ab-cdef-99999EXAMPLE
```

```
{ 
     "assetId": "a1b2c3d4-5678-90ab-cdef-44444EXAMPLE", 
     "assetName": "Wind Farm 1", 
     "assetModelId": "a1b2c3d4-5678-90ab-cdef-22222EXAMPLE", 
     "assetProperty": { 
         "id": "a1b2c3d4-5678-90ab-cdef-99999EXAMPLE", 
         "name": "Total Generated Power", 
         "notification": {
```

```
 "topic": "$aws/sitewise/asset-models/a1b2c3d4-5678-90ab-
cdef-22222EXAMPLE/assets/a1b2c3d4-5678-90ab-cdef-44444EXAMPLE/properties/
a1b2c3d4-5678-90ab-cdef-99999EXAMPLE", 
            "state": "DISABLED" 
        }, 
        "dataType": "DOUBLE", 
        "unit": "kW", 
        "type": { 
            "metric": { 
                "expression": "sum(power)", 
                "variables": [ 
\{ "name": "power", 
                        "value": { 
                           "propertyId": "a1b2c3d4-5678-90ab-cdef-66666EXAMPLE", 
                           "hierarchyId": "a1b2c3d4-5678-90ab-cdef-77777EXAMPLE" 
 } 
1 1 1 1 1 1 1
                ], 
                "window": { 
                    "tumbling": { 
                       "interval": "1h" 
1 1 1 1 1 1 1
 } 
 } 
        } 
    }
}
```
자세한 내용은 AWS IoT SiteWise 사용 설명서의 [특정 자산 속성 설명을](https://docs.aws.amazon.com/iot-sitewise/latest/userguide/discover-asset-resources.html#describe-asset-property) 참조하십시오.

• API 세부 정보는 AWS CLI 명령 [DescribeAssetProperty참](https://awscli.amazonaws.com/v2/documentation/api/latest/reference/iotsitewise/describe-asset-property.html)조를 참조하십시오.

## **describe-asset**

다음 코드 예시에서는 describe-asset을 사용하는 방법을 보여 줍니다.

AWS CLI

자산을 설명하려면

다음 describe-asset 예제는 풍력 발전 단지 자산을 설명합니다.

```
aws iotsitewise describe-asset \
```
--asset-id a1b2c3d4-5678-90ab-cdef-44444EXAMPLE

출력:

```
{ 
     "assetId": "a1b2c3d4-5678-90ab-cdef-44444EXAMPLE", 
     "assetArn": "arn:aws:iotsitewise:us-west-2:123456789012:asset/
a1b2c3d4-5678-90ab-cdef-44444EXAMPLE", 
     "assetName": "Wind Farm 1", 
     "assetModelId": "a1b2c3d4-5678-90ab-cdef-22222EXAMPLE", 
     "assetProperties": [ 
         { 
              "id": "a1b2c3d4-5678-90ab-cdef-88888EXAMPLE", 
              "name": "Region", 
              "dataType": "STRING" 
         }, 
         { 
              "id": "a1b2c3d4-5678-90ab-cdef-99999EXAMPLE", 
              "name": "Total Generated Power", 
              "dataType": "DOUBLE", 
              "unit": "kW" 
         } 
     ], 
     "assetHierarchies": [ 
         { 
              "id": "a1b2c3d4-5678-90ab-cdef-77777EXAMPLE", 
              "name": "Wind Turbines" 
         } 
     ], 
     "assetCreationDate": 1575672453.0, 
     "assetLastUpdateDate": 1575672453.0, 
     "assetStatus": { 
          "state": "ACTIVE" 
     }
}
```
자세한 내용은 AWS IoT SiteWise 사용 설명서의 [특정 자산 설명을](https://docs.aws.amazon.com/iot-sitewise/latest/userguide/discover-asset-resources.html#describe-asset) 참조하십시오.

• API 세부 정보는 AWS CLI 명령 [DescribeAsset참](https://awscli.amazonaws.com/v2/documentation/api/latest/reference/iotsitewise/describe-asset.html)조를 참조하십시오.

# **describe-dashboard**

다음 코드 예시에서는 describe-dashboard을 사용하는 방법을 보여 줍니다.

# AWS CLI

# 대시보드 설명하기

다음 describe-dashboard 예에서는 지정된 풍력 발전 단지 대시보드를 설명합니다.

```
aws iotsitewise describe-dashboard \ 
     --dashboard-id a1b2c3d4-5678-90ab-cdef-fffffEXAMPLE
```
출력:

```
{ 
     "dashboardId": "a1b2c3d4-5678-90ab-cdef-fffffEXAMPLE", 
     "dashboardArn": "arn:aws:iotsitewise:us-west-2:123456789012:dashboard/
a1b2c3d4-5678-90ab-cdef-fffffEXAMPLE", 
     "dashboardName": "Wind Farm", 
     "projectId": "a1b2c3d4-5678-90ab-cdef-eeeeeEXAMPLE", 
     "dashboardDefinition": "{\"widgets\":[{\"type\":\"monitor-line-chart\",\"title
\":\"Generated Power\",\"x\":0,\"y\":0,\"height\":3,\"width\":3,\"metrics\":
[{\"label\":\"Power\",\"type\":\"iotsitewise\",\"assetId\":\"a1b2c3d4-5678-90ab-
cdef-44444EXAMPLE\",\"propertyId\":\"a1b2c3d4-5678-90ab-cdef-99999EXAMPLE\"}]}]}", 
     "dashboardCreationDate": "2020-05-01T20:32:12.228476348Z", 
     "dashboardLastUpdateDate": "2020-05-01T20:32:12.228476348Z"
}
```
자세한 내용은 AWS IoT SiteWise Monitor 애플리케이션 가이드에서 [대시보드 보기를](https://docs.aws.amazon.com/iot-sitewise/latest/appguide/view-dashboards.html) 참조하십시 오.

• API 세부 정보는 AWS CLI 명령 [DescribeDashboard](https://awscli.amazonaws.com/v2/documentation/api/latest/reference/iotsitewise/describe-dashboard.html)참조를 참조하십시오.

# **describe-gateway-capability-configuration**

다음 코드 예시에서는 describe-gateway-capability-configuration을 사용하는 방법을 보 여 줍니다.

AWS CLI

```
게이트웨이 기능 설명하기
```
다음 describe-gateway-capability-configuration 예에서는 OPC-UA 소스 기능을 설명 합니다.

```
aws iotsitewise describe-gateway-capability-configuration \ 
     --gateway-id a1b2c3d4-5678-90ab-cdef-1a1a1EXAMPLE \ 
     --capability-namespace "iotsitewise:opcuacollector:1"
```
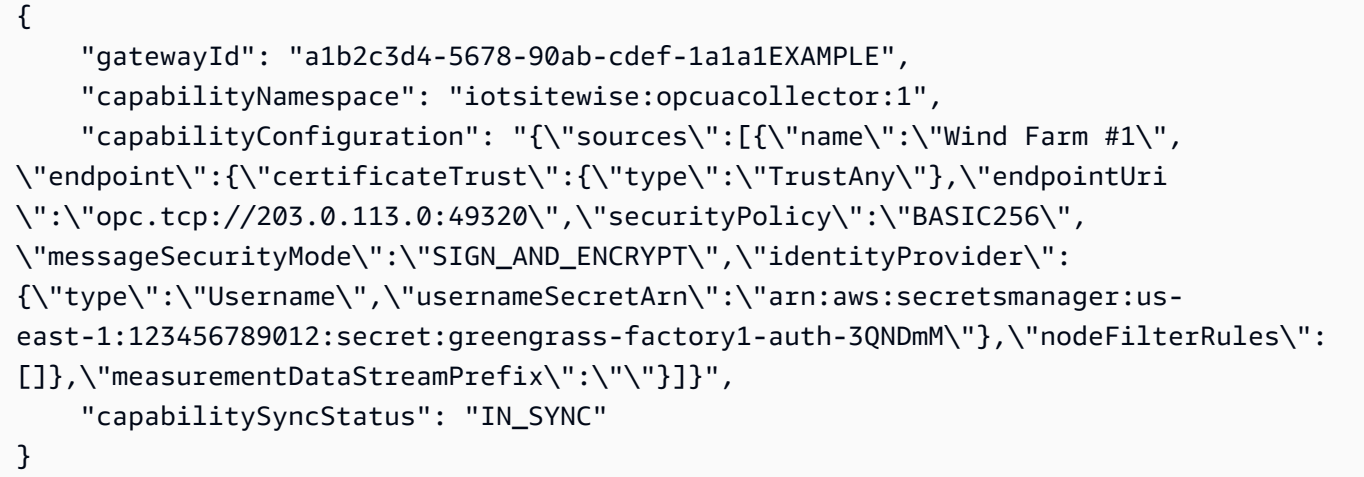

자세한 내용은 AWS IoT SiteWise 사용 설명서의 [데이터 소스 구성을](https://docs.aws.amazon.com/iot-sitewise/latest/userguide/configure-sources.html) 참조하십시오.

• API 세부 정보는 AWS CLI 명령 [DescribeGatewayCapabilityConfiguration참](https://awscli.amazonaws.com/v2/documentation/api/latest/reference/iotsitewise/describe-gateway-capability-configuration.html)조를 참조하십시오.

## **describe-gateway**

다음 코드 예시에서는 describe-gateway을 사용하는 방법을 보여 줍니다.

AWS CLI

게이트웨이 설명하기

다음 describe-gateway 예에서는 게이트웨이를 설명합니다.

```
aws iotsitewise describe-gateway \ 
     --gateway-id a1b2c3d4-5678-90ab-cdef-1a1a1EXAMPLE
```
출력:

{

```
 "gatewayId": "a1b2c3d4-5678-90ab-cdef-1a1a1EXAMPLE", 
 "gatewayName": "ExampleCorpGateway",
```

```
 "gatewayArn": "arn:aws:iotsitewise:us-west-2:123456789012:gateway/
a1b2c3d4-5678-90ab-cdef-1a1a1EXAMPLE", 
     "gatewayPlatform": { 
         "greengrass": { 
              "groupArn": "arn:aws:greengrass:us-west-2:123456789012:/greengrass/
groups/a1b2c3d4-5678-90ab-cdef-1b1b1EXAMPLE" 
 } 
     }, 
     "gatewayCapabilitySummaries": [ 
         { 
              "capabilityNamespace": "iotsitewise:opcuacollector:1", 
             "capabilitySyncStatus": "IN_SYNC" 
         } 
     ], 
     "creationDate": 1588369971.457, 
     "lastUpdateDate": 1588369971.457
}
```
자세한 내용은 AWS IoT SiteWise 사용 설명서의 [게이트웨이를 사용한 데이터 수집을](https://docs.aws.amazon.com/iot-sitewise/latest/userguide/gateways.html) 참조하십시 오.

• API 세부 정보는 AWS CLI 명령 [DescribeGateway참](https://awscli.amazonaws.com/v2/documentation/api/latest/reference/iotsitewise/describe-gateway.html)조를 참조하십시오.

## **describe-logging-options**

다음 코드 예시에서는 describe-logging-options을 사용하는 방법을 보여 줍니다.

AWS CLI

현재 AWS IoT SiteWise 로깅 옵션을 검색하려면

다음 describe-logging-options 예시는 현재 지역의 AWS 계정에 대한 현재 AWS IoT SiteWise 로깅 옵션을 검색합니다.

aws iotsitewise describe-logging-options

```
{ 
     "loggingOptions": { 
          "level": "INFO" 
     }
```
#### }

자세한 내용은 [AWS IoT SiteWise 사용 설명서의 Amazon CloudWatch Logs를 SiteWise 사용한](https://docs.aws.amazon.com/iot-sitewise/latest/userguide/monitor-cloudwatch-logs.html) [AWS IoT 모니터링을](https://docs.aws.amazon.com/iot-sitewise/latest/userguide/monitor-cloudwatch-logs.html) 참조하십시오.

• API 세부 정보는 AWS CLI 명령 [DescribeLoggingOptions참](https://awscli.amazonaws.com/v2/documentation/api/latest/reference/iotsitewise/describe-logging-options.html)조를 참조하십시오.

#### **describe-portal**

다음 코드 예시에서는 describe-portal을 사용하는 방법을 보여 줍니다.

AWS CLI

포털 설명하기

다음 describe-portal 예에서는 풍력 발전 단지 회사의 웹 포털을 설명합니다.

```
aws iotsitewise describe-portal \ 
     --portal-id a1b2c3d4-5678-90ab-cdef-aaaaaEXAMPLE
```
출력:

```
{ 
     "portalId": "a1b2c3d4-5678-90ab-cdef-aaaaaEXAMPLE", 
     "portalArn": "arn:aws:iotsitewise:us-west-2:123456789012:portal/
a1b2c3d4-5678-90ab-cdef-aaaaaEXAMPLE", 
     "portalName": "WindFarmPortal", 
     "portalDescription": "A portal that contains wind farm projects for Example 
  Corp.", 
     "portalClientId": "E-a1b2c3d4e5f6_a1b2c3d4e5f6EXAMPLE", 
     "portalStartUrl": "https://a1b2c3d4-5678-90ab-cdef-
aaaaaEXAMPLE.app.iotsitewise.aws", 
     "portalContactEmail": "support@example.com", 
     "portalStatus": { 
         "state": "ACTIVE" 
     }, 
     "portalCreationDate": "2020-02-04T23:01:52.90248068Z", 
     "portalLastUpdateDate": "2020-02-04T23:01:52.90248078Z", 
     "roleArn": "arn:aws:iam::123456789012:role/MySiteWiseMonitorServiceRole"
}
```
자세한 내용은 AWS IoT SiteWise 사용 설명서의 [포털 관리를](https://docs.aws.amazon.com/iot-sitewise/latest/userguide/administer-portals.html) 참조하십시오.

• API 세부 정보는 AWS CLI 명령 [DescribePortal참](https://awscli.amazonaws.com/v2/documentation/api/latest/reference/iotsitewise/describe-portal.html)조를 참조하십시오.

### **describe-project**

다음 코드 예시에서는 describe-project을 사용하는 방법을 보여 줍니다.

#### AWS CLI

프로젝트를 설명하려면

다음 describe-project 예제는 풍력 발전 단지 프로젝트를 설명합니다.

```
aws iotsitewise describe-project \ 
     --project-id a1b2c3d4-5678-90ab-cdef-eeeeeEXAMPLE
```
출력:

```
{ 
     "projectId": "a1b2c3d4-5678-90ab-cdef-eeeeeEXAMPLE", 
     "projectArn": "arn:aws:iotsitewise:us-west-2:123456789012:project/
a1b2c3d4-5678-90ab-cdef-eeeeeEXAMPLE", 
     "projectName": "Wind Farm 1", 
     "portalId": "a1b2c3d4-5678-90ab-cdef-aaaaaEXAMPLE", 
     "projectDescription": "Contains asset visualizations for Wind Farm #1 for 
  Example Corp.", 
     "projectCreationDate": "2020-02-20T21:58:43.362246001Z", 
     "projectLastUpdateDate": "2020-02-20T21:58:43.362246095Z"
}
```
자세한 내용은 AWS IoT SiteWise Monitor 애플리케이션 가이드에서 [프로젝트 세부 정보 보기를](https://docs.aws.amazon.com/iot-sitewise/latest/appguide/view-project-details.html) 참 조하십시오.

• API 세부 정보는 AWS CLI 명령 [DescribeProject참](https://awscli.amazonaws.com/v2/documentation/api/latest/reference/iotsitewise/describe-project.html)조를 참조하십시오.

### **disassociate-assets**

다음 코드 예시에서는 disassociate-assets을 사용하는 방법을 보여 줍니다.

AWS CLI

상위 자산에서 하위 자산을 분리하려면

다음 disassociate-assets 예제에서는 풍력 터빈 자산을 풍력 발전 단지 자산에서 분리합니다.

aws iotsitewise disassociate-assets \ --asset-id a1b2c3d4-5678-90ab-cdef-44444EXAMPLE \ --hierarchy-id a1b2c3d4-5678-90ab-cdef-77777EXAMPLE \ --child-asset-id a1b2c3d4-5678-90ab-cdef-33333EXAMPLE

이 명령은 출력을 생성하지 않습니다.

자세한 내용은 AWS IoT SiteWise 사용 설명서의 [자산 연결을](https://docs.aws.amazon.com/iot-sitewise/latest/userguide/add-associated-assets.html) 참조하십시오.

• API 세부 정보는 AWS CLI 명령 [DisassociateAssets](https://awscli.amazonaws.com/v2/documentation/api/latest/reference/iotsitewise/disassociate-assets.html)참조를 참조하십시오.

#### **get-asset-property-aggregates**

다음 코드 예시에서는 get-asset-property-aggregates을 사용하는 방법을 보여 줍니다.

AWS CLI

자산 속성의 집계된 평균 및 개수 값을 검색하려면

다음 get-asset-property-aggregates 예제에서는 1시간 동안의 풍력 터빈 자산의 평균 총 전력과 총 전력 데이터 포인트 수를 검색합니다.

```
aws iotsitewise get-asset-property-aggregates \ 
     --asset-id a1b2c3d4-5678-90ab-cdef-33333EXAMPLE \ 
     --property-id a1b2c3d4-5678-90ab-cdef-66666EXAMPLE \ 
     --start-date 1580849400 \ 
     --end-date 1580853000 \ 
     --aggregate-types AVERAGE COUNT \ 
     --resolution 1h
```

```
{ 
     "aggregatedValues": [ 
          { 
               "timestamp": 1580850000.0, 
               "quality": "GOOD", 
               "value": { 
                   "average": 8723.46538886233, 
                   "count": 12.0
```
 } } ] }

자세한 내용은 AWS IoT SiteWise 사용 설명서의 [자산 속성 집계 쿼리를](https://docs.aws.amazon.com/iot-sitewise/latest/userguide/query-industrial-data.html#aggregates) 참조하십시오.

• API 세부 정보는 명령 참조를 참조하십시오 [GetAssetPropertyAggregates](https://awscli.amazonaws.com/v2/documentation/api/latest/reference/iotsitewise/get-asset-property-aggregates.html).AWS CLI

#### **get-asset-property-value-history**

다음 코드 예시에서는 get-asset-property-value-history을 사용하는 방법을 보여 줍니다.

AWS CLI

자산 속성의 과거 값을 검색하려면

다음 get-asset-property-value-history 예시에서는 20분 동안의 풍력 터빈 자산의 총 전 력 값을 검색합니다.

```
aws iotsitewise get-asset-property-value-history \ 
     --asset-id a1b2c3d4-5678-90ab-cdef-33333EXAMPLE \ 
     --property-id a1b2c3d4-5678-90ab-cdef-66666EXAMPLE \ 
     --start-date 1580851800 \ 
     --end-date 1580853000
```

```
{ 
     "assetPropertyValueHistory": [ 
          { 
               "value": { 
                    "doubleValue": 7217.787046814844 
               }, 
               "timestamp": { 
                    "timeInSeconds": 1580852100, 
                    "offsetInNanos": 0 
               }, 
               "quality": "GOOD" 
          }, 
         \{ "value": {
```

```
 "doubleValue": 6941.242811875451 
               }, 
               "timestamp": { 
                    "timeInSeconds": 1580852400, 
                    "offsetInNanos": 0 
               }, 
               "quality": "GOOD" 
          }, 
          { 
               "value": { 
                    "doubleValue": 6976.797662266717 
               }, 
               "timestamp": { 
                    "timeInSeconds": 1580852700, 
                    "offsetInNanos": 0 
               }, 
               "quality": "GOOD" 
          }, 
          { 
               "value": { 
                    "doubleValue": 6890.8677520453875 
               }, 
               "timestamp": { 
                    "timeInSeconds": 1580853000, 
                    "offsetInNanos": 0 
               }, 
               "quality": "GOOD" 
          } 
     ]
}
```
자세한 내용은 AWS IoT SiteWise 사용 설명서의 [과거 자산 속성 값 쿼리를](https://docs.aws.amazon.com/iot-sitewise/latest/userguide/query-industrial-data.html#historical-values) 참조하십시오.

• API 세부 정보는 AWS CLI 명령 [GetAssetPropertyValueHistory참](https://awscli.amazonaws.com/v2/documentation/api/latest/reference/iotsitewise/get-asset-property-value-history.html)조를 참조하십시오.

# **get-asset-property-value**

다음 코드 예시에서는 get-asset-property-value을 사용하는 방법을 보여 줍니다.

AWS CLI

자산 속성의 현재 값을 검색하려면

다음 get-asset-property-value 예제는 풍력 터빈 자산의 현재 총 전력을 검색합니다.

```
aws iotsitewise get-asset-property-value \ 
     --asset-id a1b2c3d4-5678-90ab-cdef-33333EXAMPLE \ 
     --property-id a1b2c3d4-5678-90ab-cdef-66666EXAMPLE
```

```
{ 
     "propertyValue": { 
          "value": { 
               "doubleValue": 6890.8677520453875 
          }, 
          "timestamp": { 
               "timeInSeconds": 1580853000, 
               "offsetInNanos": 0 
          }, 
          "quality": "GOOD" 
     }
}
```
자세한 내용은 AWS IoT SiteWise 사용 설명서의 [현재 자산 속성 값 쿼리를](https://docs.aws.amazon.com/iot-sitewise/latest/userguide/query-industrial-data.html#current-values) 참조하십시오.

• API 세부 정보는 AWS CLI 명령 [GetAssetPropertyValue참](https://awscli.amazonaws.com/v2/documentation/api/latest/reference/iotsitewise/get-asset-property-value.html)조를 참조하십시오.

## **list-access-policies**

다음 코드 예시에서는 list-access-policies을 사용하는 방법을 보여 줍니다.

AWS CLI

모든 액세스 정책을 나열하려면

다음 list-access-policies 예시는 포털 관리자인 사용자의 모든 접근 정책을 나열합니다.

```
aws iotsitewise list-access-policies \ 
     --identity-type USER \ 
     --identity-id a1b2c3d4e5-a1b2c3d4-5678-90ab-cdef-bbbbbEXAMPLE
```
출력:

{

"accessPolicySummaries": [

```
 { 
             "id": "a1b2c3d4-5678-90ab-cdef-cccccEXAMPLE", 
             "identity": { 
                 "user": { 
                     "id": "a1b2c3d4e5-a1b2c3d4-5678-90ab-cdef-bbbbbEXAMPLE" 
 } 
             }, 
             "resource": { 
                 "portal": { 
                     "id": "a1b2c3d4-5678-90ab-cdef-aaaaaEXAMPLE" 
 } 
             }, 
             "permission": "ADMINISTRATOR" 
         } 
    ]
}
```
자세한 내용은 AWS IoT SiteWise 사용 설명서의 [포털 관리를](https://docs.aws.amazon.com/iot-sitewise/latest/userguide/administer-portals.html) 참조하십시오.

• API 세부 정보는 AWS CLI 명령 [ListAccessPolicies참](https://awscli.amazonaws.com/v2/documentation/api/latest/reference/iotsitewise/list-access-policies.html)조를 참조하십시오.

## **list-asset-models**

다음 코드 예시에서는 list-asset-models을 사용하는 방법을 보여 줍니다.

AWS CLI

모든 자산 모델을 나열하려면

다음 list-asset-models 예는 현재 지역의 AWS 계정에 정의된 모든 자산 모델을 나열합니다.

```
aws iotsitewise list-asset-models
```

```
{ 
     "assetModelSummaries": [ 
         { 
             "id": "a1b2c3d4-5678-90ab-cdef-22222EXAMPLE", 
             "arn": "arn:aws:iotsitewise:us-west-2:123456789012:asset-model/
a1b2c3d4-5678-90ab-cdef-22222EXAMPLE", 
             "name": "Wind Farm Model",
```

```
 "description": "Represents a wind farm that comprises many wind 
  turbines", 
              "creationDate": 1575671284.0, 
             "lastUpdateDate": 1575671988.0, 
             "status": { 
                  "state": "ACTIVE" 
 } 
         }, 
         { 
             "id": "a1b2c3d4-5678-90ab-cdef-11111EXAMPLE", 
             "arn": "arn:aws:iotsitewise:us-west-2:123456789012:asset-model/
a1b2c3d4-5678-90ab-cdef-11111EXAMPLE", 
             "name": "Wind Turbine Model", 
             "description": "Represents a wind turbine manufactured by Example Corp", 
              "creationDate": 1575671207.0, 
              "lastUpdateDate": 1575686273.0, 
             "status": { 
                  "state": "ACTIVE" 
             } 
         } 
     ]
}
```
자세한 내용은 AWS IoT SiteWise 사용 설명서의 [모든 자산 모델](https://docs.aws.amazon.com/iot-sitewise/latest/userguide/discover-asset-resources.html#list-asset-models) 나열을 참조하십시오.

• API 세부 정보는 AWS CLI 명령 [ListAssetModels참](https://awscli.amazonaws.com/v2/documentation/api/latest/reference/iotsitewise/list-asset-models.html)조를 참조하십시오.

## **list-assets**

다음 코드 예시에서는 list-assets을 사용하는 방법을 보여 줍니다.

AWS CLI

예 1: 모든 최상위 자산을 나열하려면

다음 list-assets 예시는 자산 계층 구조 트리의 최상위 수준이고 현재 지역의 AWS 계정에 정의 된 모든 자산을 나열합니다.

```
aws iotsitewise list-assets \ 
     --filter TOP_LEVEL
```

```
{ 
     "assetSummaries": [ 
         { 
             "id": "a1b2c3d4-5678-90ab-cdef-44444EXAMPLE", 
             "arn": "arn:aws:iotsitewise:us-west-2:123456789012:asset/
a1b2c3d4-5678-90ab-cdef-44444EXAMPLE", 
             "name": "Wind Farm 1", 
             "assetModelId": "a1b2c3d4-5678-90ab-cdef-22222EXAMPLE", 
             "creationDate": 1575672453.0, 
             "lastUpdateDate": 1575672453.0, 
             "status": { 
                 "state": "ACTIVE" 
             }, 
             "hierarchies": [ 
\overline{a} "id": "a1b2c3d4-5678-90ab-cdef-77777EXAMPLE", 
                     "name": "Wind Turbines" 
 } 
 ] 
         } 
     ]
}
```
자세한 내용은 AWS IoT SiteWise 사용 설명서의 [자산 목록을](https://docs.aws.amazon.com/iot-sitewise/latest/userguide/discover-asset-resources.html#list-assets) 참조하십시오.

# 예 2: 자산 모델을 기반으로 모든 자산을 나열하려면

다음 list-assets 예는 자산 모델을 기반으로 하고 현재 지역의 AWS 계정에 정의된 모든 자산을 나열합니다.

```
aws iotsitewise list-assets \ 
     --asset-model-id a1b2c3d4-5678-90ab-cdef-11111EXAMPLE
```

```
{ 
     "assetSummaries": [ 
         { 
              "id": "a1b2c3d4-5678-90ab-cdef-33333EXAMPLE", 
              "arn": "arn:aws:iotsitewise:us-west-2:123456789012:asset/
a1b2c3d4-5678-90ab-cdef-33333EXAMPLE", 
              "name": "Wind Turbine 1",
```
```
 "assetModelId": "a1b2c3d4-5678-90ab-cdef-11111EXAMPLE", 
              "creationDate": 1575671550.0, 
              "lastUpdateDate": 1575686308.0, 
              "status": { 
                   "state": "ACTIVE" 
              }, 
              "hierarchies": [] 
         } 
     ]
}
```
자세한 내용은 AWS IoT SiteWise 사용 설명서의 [자산 목록을](https://docs.aws.amazon.com/iot-sitewise/latest/userguide/discover-asset-resources.html#list-assets) 참조하십시오.

• API 세부 정보는 AWS CLI 명령 [ListAssets참](https://awscli.amazonaws.com/v2/documentation/api/latest/reference/iotsitewise/list-assets.html)조를 참조하십시오.

# **list-associated-assets**

다음 코드 예시에서는 list-associated-assets을 사용하는 방법을 보여 줍니다.

AWS CLI

특정 계층 구조의 자산과 관련된 모든 자산을 나열하려면

다음 list-associated-assets 예제는 지정된 풍력 발전 단지 자산과 관련된 모든 풍력 터빈 자산을 나열합니다.

```
aws iotsitewise list-associated-assets \ 
     --asset-id a1b2c3d4-5678-90ab-cdef-44444EXAMPLE \ 
     --hierarchy-id a1b2c3d4-5678-90ab-cdef-77777EXAMPLE
```

```
{ 
     "assetSummaries": [ 
         { 
             "id": "a1b2c3d4-5678-90ab-cdef-33333EXAMPLE", 
             "arn": "arn:aws:iotsitewise:us-west-2:123456789012:asset/
a1b2c3d4-5678-90ab-cdef-33333EXAMPLE", 
             "name": "Wind Turbine 1", 
             "assetModelId": "a1b2c3d4-5678-90ab-cdef-11111EXAMPLE", 
              "creationDate": 1575671550.0, 
              "lastUpdateDate": 1575686308.0,
```

```
 "status": { 
                     "state": "ACTIVE" 
                }, 
                "hierarchies": [] 
           } 
      ]
}
```
자세한 내용은 AWS IoT SiteWise 사용 설명서의 [특정 자산과 관련된 자산 목록을](https://docs.aws.amazon.com/iot-sitewise/latest/userguide/discover-asset-resources.html#list-associated-assets) 참조하십시오.

• API 세부 정보는 AWS CLI 명령 [ListAssociatedAssets참](https://awscli.amazonaws.com/v2/documentation/api/latest/reference/iotsitewise/list-associated-assets.html)조를 참조하십시오.

# **list-dashboards**

```
다음 코드 예시에서는 list-dashboards을 사용하는 방법을 보여 줍니다.
```
AWS CLI

프로젝트의 모든 대시보드를 나열하려면

다음 list-dashboards 예제는 프로젝트에 정의된 모든 대시보드를 나열합니다.

```
aws iotsitewise list-dashboards \ 
     --project-id a1b2c3d4-5678-90ab-cdef-eeeeeEXAMPLE
```
출력:

```
{ 
     "dashboardSummaries": [ 
          { 
              "id": "a1b2c3d4-5678-90ab-cdef-fffffEXAMPLE", 
              "name": "Wind Farm", 
              "creationDate": "2020-05-01T20:32:12.228476348Z", 
              "lastUpdateDate": "2020-05-01T20:32:12.228476348Z" 
         } 
     ]
}
```
자세한 내용은 AWS IoT SiteWise Monitor 애플리케이션 가이드에서 [대시보드 보기를](https://docs.aws.amazon.com/iot-sitewise/latest/appguide/view-dashboards.html) 참조하십시 오.

• API 세부 정보는 AWS CLI 명령 [ListDashboards참](https://awscli.amazonaws.com/v2/documentation/api/latest/reference/iotsitewise/list-dashboards.html)조를 참조하십시오.

## **list-gateways**

다음 코드 예시에서는 list-gateways을 사용하는 방법을 보여 줍니다.

AWS CLI

모든 게이트웨이를 나열하려면

다음 list-gateways 예는 현재 지역의 AWS 계정에 정의된 모든 게이트웨이를 나열합니다.

aws iotsitewise list-gateways

출력:

```
{ 
     "gatewaySummaries": [ 
         { 
             "gatewayId": "a1b2c3d4-5678-90ab-cdef-1a1a1EXAMPLE", 
             "gatewayName": "ExampleCorpGateway", 
             "gatewayCapabilitySummaries": [ 
\overline{a} "capabilityNamespace": "iotsitewise:opcuacollector:1", 
                     "capabilitySyncStatus": "IN_SYNC" 
 } 
             ], 
             "creationDate": 1588369971.457, 
             "lastUpdateDate": 1588369971.457 
         } 
     ]
}
```
자세한 내용은 AWS IoT SiteWise 사용 설명서의 [게이트웨이를 사용한 데이터 수집을](https://docs.aws.amazon.com/iot-sitewise/latest/userguide/gateways.html) 참조하십시 오.

• API 세부 정보는 AWS CLI 명령 [ListGateways](https://awscli.amazonaws.com/v2/documentation/api/latest/reference/iotsitewise/list-gateways.html)참조를 참조하십시오.

# **list-portals**

다음 코드 예시에서는 list-portals을 사용하는 방법을 보여 줍니다.

AWS CLI

모든 포털을 나열하려면

# 다음 list-portals 예시는 현재 지역의 AWS 계정에 정의된 모든 포털을 나열합니다.

aws iotsitewise list-portals

### 출력:

```
{ 
     "portalSummaries": [ 
         { 
              "id": "a1b2c3d4-5678-90ab-cdef-aaaaaEXAMPLE", 
             "name": "WindFarmPortal", 
             "description": "A portal that contains wind farm projects for Example 
  Corp.", 
             "startUrl": "https://a1b2c3d4-5678-90ab-cdef-
aaaaaEXAMPLE.app.iotsitewise.aws", 
             "creationDate": "2020-02-04T23:01:52.90248068Z", 
             "lastUpdateDate": "2020-02-04T23:01:52.90248078Z", 
             "roleArn": "arn:aws:iam::123456789012:role/service-role/
MySiteWiseMonitorServiceRole" 
         } 
     ]
}
```
자세한 내용은 AWS IoT SiteWise 사용 설명서의 [포털 관리를](https://docs.aws.amazon.com/iot-sitewise/latest/userguide/administer-portals.html) 참조하십시오.

• API 세부 정보는 AWS CLI 명령 [ListPortals](https://awscli.amazonaws.com/v2/documentation/api/latest/reference/iotsitewise/list-portals.html)참조를 참조하십시오.

# **list-project-assets**

다음 코드 예시에서는 list-project-assets을 사용하는 방법을 보여 줍니다.

AWS CLI

프로젝트와 관련된 모든 에셋을 나열하려면

다음 list-project-assets 예제는 풍력 발전 단지 프로젝트와 관련된 모든 자산을 나열합니다.

```
aws iotsitewise list-projects \ 
     --project-id a1b2c3d4-5678-90ab-cdef-eeeeeEXAMPLE
```

```
{ 
      "assetIds": [ 
           "a1b2c3d4-5678-90ab-cdef-44444EXAMPLE" 
     \mathbb{1}}
```
자세한 내용은 AWS IoT SiteWise Monitor 애플리케이션 가이드에서 [프로젝트에 자산 추가를](https://docs.aws.amazon.com/iot-sitewise/latest/appguide/add-assets-to-projects-sd.html) 참조 하십시오.

• API 세부 정보는 AWS CLI 명령 [ListProjectAssets](https://awscli.amazonaws.com/v2/documentation/api/latest/reference/iotsitewise/list-project-assets.html)참조를 참조하십시오.

# **list-projects**

다음 코드 예시에서는 list-projects을 사용하는 방법을 보여 줍니다.

AWS CLI

포털의 모든 프로젝트를 나열하려면

다음 list-projects 예시는 포털에 정의된 모든 프로젝트를 나열합니다.

```
aws iotsitewise list-projects \ 
     --portal-id a1b2c3d4-5678-90ab-cdef-aaaaaEXAMPLE
```
출력:

```
{ 
     "projectSummaries": [ 
         { 
              "id": "a1b2c3d4-5678-90ab-cdef-eeeeeEXAMPLE", 
              "name": "Wind Farm 1", 
              "description": "Contains asset visualizations for Wind Farm #1 for 
  Example Corp.", 
              "creationDate": "2020-02-20T21:58:43.362246001Z", 
              "lastUpdateDate": "2020-02-20T21:58:43.362246095Z" 
         } 
     ]
}
```
자세한 내용은 AWS IoT SiteWise Monitor 애플리케이션 가이드에서 [프로젝트 세부 정보 보기를](https://docs.aws.amazon.com/iot-sitewise/latest/appguide/view-project-details.html) 참 조하십시오.

• API 세부 정보는 AWS CLI 명령 [ListProjects](https://awscli.amazonaws.com/v2/documentation/api/latest/reference/iotsitewise/list-projects.html)참조를 참조하십시오.

### **list-tags-for-resource**

다음 코드 예시에서는 list-tags-for-resource을 사용하는 방법을 보여 줍니다.

AWS CLI

리소스의 모든 태그를 나열하려면

다음 list-tags-for-resource 예제는 풍력 터빈 자산의 모든 태그를 나열합니다.

```
aws iotsitewise list-tags-for-resource \ 
     --resource-arn arn:aws:iotsitewise:us-west-2:123456789012:asset/
a1b2c3d4-5678-90ab-cdef-33333EXAMPLE
```
출력:

```
{ 
      "tags": { 
           "Owner": "richard-roe" 
      }
}
```
자세한 내용은 AWS IoT SiteWise 사용 설명서의 [리소스 태그](https://docs.aws.amazon.com/iot-sitewise/latest/userguide/tag-resources.html) 지정을 참조하십시오.

• API 세부 정보는 AWS CLI 명령 [ListTagsForResource참](https://awscli.amazonaws.com/v2/documentation/api/latest/reference/iotsitewise/list-tags-for-resource.html)조를 참조하십시오.

### **put-logging-options**

다음 코드 예시에서는 put-logging-options을 사용하는 방법을 보여 줍니다.

AWS CLI

로깅 수준을 지정하려면

다음 put-logging-options 예시는 AWS IoT에서 INFO 레벨 로깅을 SiteWise 활성화합니다. 다른 레벨에는 DEBUG 및 이 포함됩니다OFF.

```
aws iotsitewise put-logging-options \
```
--logging-options level=INFO

이 명령은 출력을 생성하지 않습니다.

자세한 내용은 [AWS IoT SiteWise 사용 설명서의 Amazon CloudWatch Logs를 SiteWise 사용한](https://docs.aws.amazon.com/iot-sitewise/latest/userguide/monitor-cloudwatch-logs.html) [AWS IoT 모니터링을](https://docs.aws.amazon.com/iot-sitewise/latest/userguide/monitor-cloudwatch-logs.html) 참조하십시오.

• API 세부 정보는 AWS CLI 명령 [PutLoggingOptions](https://awscli.amazonaws.com/v2/documentation/api/latest/reference/iotsitewise/put-logging-options.html)참조를 참조하십시오.

#### **tag-resource**

다음 코드 예시에서는 tag-resource을 사용하는 방법을 보여 줍니다.

AWS CLI

리소스에 태그를 추가하려면

다음 tag-resource 예시는 풍력 터빈 자산에 소유자 태그를 추가합니다. 이를 통해 소유자에 따 라 자산에 대한 액세스를 제어할 수 있습니다.

```
aws iotsitewise tag-resource \ 
     --resource-arn arn:aws:iotsitewise:us-west-2:123456789012:asset/
a1b2c3d4-5678-90ab-cdef-33333EXAMPLE \ 
     --tags Owner=richard-roe
```
이 명령은 출력을 생성하지 않습니다.

자세한 내용은 AWS IoT SiteWise 사용 설명서의 [리소스 태그](https://docs.aws.amazon.com/iot-sitewise/latest/userguide/tag-resources.html) 지정을 참조하십시오.

• API 세부 정보는 AWS CLI 명령 [TagResource](https://awscli.amazonaws.com/v2/documentation/api/latest/reference/iotsitewise/tag-resource.html)참조를 참조하십시오.

### **untag-resource**

다음 코드 예시에서는 untag-resource을 사용하는 방법을 보여 줍니다.

AWS CLI

리소스에서 태그 삭제하기

다음 untag-resource 예제는 풍력 터빈 자산에서 소유자 태그를 제거합니다.

```
aws iotsitewise untag-resource \
```

```
 --resource-arn arn:aws:iotsitewise:us-west-2:123456789012:asset/
a1b2c3d4-5678-90ab-cdef-33333EXAMPLE \ 
     --tag-keys Owner
```
이 명령은 출력을 생성하지 않습니다.

자세한 내용은 AWS IoT SiteWise 사용 설명서의 [리소스 태그](https://docs.aws.amazon.com/iot-sitewise/latest/userguide/tag-resources.html) 지정을 참조하십시오.

• API 세부 정보는 AWS CLI 명령 [UntagResource참](https://awscli.amazonaws.com/v2/documentation/api/latest/reference/iotsitewise/untag-resource.html)조를 참조하십시오.

### **update-access-policy**

다음 코드 예시에서는 update-access-policy을 사용하는 방법을 보여 줍니다.

AWS CLI

프로젝트 뷰어에게 프로젝트 소유권을 부여하려면

다음 update-access-policy 예제는 프로젝트 뷰어에게 프로젝트 소유권을 부여하는 액세스 정 책을 업데이트합니다.

```
aws iotsitewise update-access-policy \ 
     --access-policy-id a1b2c3d4-5678-90ab-cdef-dddddEXAMPLE \ 
     --cli-input-json file://update-project-viewer-access-policy.json
```
update-project-viewer-access-policy.json의 콘텐츠:

```
{ 
     "accessPolicyIdentity": { 
          "user": { 
              "id": "a1b2c3d4e5-a1b2c3d4-5678-90ab-cdef-bbbbbEXAMPLE" 
          } 
     }, 
     "accessPolicyPermission": "ADMINISTRATOR", 
     "accessPolicyResource": { 
          "project": { 
              "id": "a1b2c3d4-5678-90ab-cdef-eeeeeEXAMPLE" 
          } 
     }
}
```
이 명령은 출력을 생성하지 않습니다.

자세한 내용은 AWS IoT SiteWise Monitor 애플리케이션 가이드에서 [프로젝트 소유자 할당을](https://docs.aws.amazon.com/iot-sitewise/latest/appguide/assign-project-owners.html) 참조 하십시오.

• API 세부 정보는 AWS CLI 명령 [UpdateAccessPolicy참](https://awscli.amazonaws.com/v2/documentation/api/latest/reference/iotsitewise/update-access-policy.html)조를 참조하십시오.

### **update-asset-model**

다음 코드 예시에서는 update-asset-model을 사용하는 방법을 보여 줍니다.

AWS CLI

자산 모델을 업데이트하려면

다음 update-asset-model 예제는 풍력 발전 단지 자산 모델의 설명을 업데이트합니다. 기존 모 델을 새 모델로 update-asset-model 덮어쓰기 때문에 이 예제에는 모델의 기존 ID와 정의가 포 함되어 있습니다.

```
aws iotsitewise update-asset-model \ 
     --cli-input-json file://update-wind-farm-model.json
```
update-wind-farm-model.json의 콘텐츠:

```
{ 
     "assetModelName": "Wind Farm Model", 
     "assetModelDescription": "Represents a wind farm that comprises many wind 
  turbines", 
     "assetModelProperties": [ 
         { 
              "id": "a1b2c3d4-5678-90ab-cdef-88888EXAMPLE", 
              "name": "Region", 
              "dataType": "STRING", 
              "type": { 
                  "attribute": {} 
 } 
         }, 
         { 
              "id": "a1b2c3d4-5678-90ab-cdef-99999EXAMPLE", 
              "name": "Total Generated Power", 
              "dataType": "DOUBLE", 
              "unit": "kW", 
              "type": { 
                  "metric": {
```

```
 "expression": "sum(power)", 
                  "variables": [ 
 { 
                         "name": "power", 
                         "value": { 
                            "hierarchyId": "a1b2c3d4-5678-90ab-
cdef-77777EXAMPLE", 
                            "propertyId": "a1b2c3d4-5678-90ab-cdef-66666EXAMPLE" 
 } 
 } 
 ], 
                  "window": { 
                     "tumbling": { 
                         "interval": "1h" 
 } 
1 1 1 1 1 1 1
 } 
           } 
       } 
    ], 
    "assetModelHierarchies": [ 
       { 
           "id": "a1b2c3d4-5678-90ab-cdef-77777EXAMPLE", 
           "name": "Wind Turbines", 
           "childAssetModelId": "a1b2c3d4-5678-90ab-cdef-11111EXAMPLE" 
       } 
   \mathbf{1}}
```
# 출력:

```
{ 
     "assetModelId": "a1b2c3d4-5678-90ab-cdef-22222EXAMPLE", 
     "assetModelArn": "arn:aws:iotsitewise:us-west-2:123456789012:asset-model/
a1b2c3d4-5678-90ab-cdef-22222EXAMPLE", 
     "assetModelStatus": { 
         "state": "CREATING" 
     }
}
```
자세한 내용은 AWS IoT SiteWise 사용 설명서의 [자산 모델 업데이트를](https://docs.aws.amazon.com/iot-sitewise/latest/userguide/update-assets-and-models.html#update-asset-models) 참조하십시오.

• API 세부 정보는 AWS CLI 명령 [UpdateAssetModel참](https://awscli.amazonaws.com/v2/documentation/api/latest/reference/iotsitewise/update-asset-model.html)조를 참조하십시오.

## **update-asset-property**

다음 코드 예시에서는 update-asset-property을 사용하는 방법을 보여 줍니다.

AWS CLI

예 1: 자산 속성의 별칭을 업데이트하려면

다음 update-asset-property 예시에서는 풍력 터빈 자산의 전력 속성 별칭을 업데이트합니다.

aws iotsitewise update-asset-property \ --asset-id a1b2c3d4-5678-90ab-cdef-33333EXAMPLE \ --property-id a1b2c3d4-5678-90ab-cdef-55555EXAMPLE \ --property-alias "/examplecorp/windfarm/1/turbine/1/power" \ --property-notification-state DISABLED

이 명령은 출력을 생성하지 않습니다.

자세한 내용은 AWS IoT SiteWise 사용 설명서의 [산업 데이터 스트림을 자산 속성에 매핑을](https://docs.aws.amazon.com/iot-sitewise/latest/userguide/connect-data-streams.html) 참조하 십시오.

예 2: 자산 자산 알림을 활성화하려면

다음 update-asset-property 예시에서는 풍력 터빈 자산의 전력 속성에 대한 자산 속성 업데 이트 알림을 활성화합니다. 속성 값 업데이트는 MQTT 주제에 게시되며\$aws/sitewise/assetmodels/<assetModelId>/assets/<assetId>/properties/<propertyId>, 여기서 각 ID 는 자산 속성의 속성, 자산 및 모델 ID로 대체됩니다.

```
aws iotsitewise update-asset-property \ 
     --asset-id a1b2c3d4-5678-90ab-cdef-33333EXAMPLE \ 
     --property-id a1b2c3d4-5678-90ab-cdef-66666EXAMPLE \ 
     --property-notification-state ENABLED \ 
     --property-alias "/examplecorp/windfarm/1/turbine/1/power"
```
이 명령은 출력을 생성하지 않습니다.

자세한 내용은 AWS IoT SiteWise 사용 설명서의 [다른 서비스와의 상호 작용을](https://docs.aws.amazon.com/iot-sitewise/latest/userguide/interact-with-other-services.html) 참조하십시오.

• API 세부 정보는 AWS CLI 명령 [UpdateAssetProperty](https://awscli.amazonaws.com/v2/documentation/api/latest/reference/iotsitewise/update-asset-property.html)참조를 참조하십시오.

## **update-asset**

다음 코드 예시에서는 update-asset을 사용하는 방법을 보여 줍니다.

# AWS CLI

# 자산 이름을 업데이트하려면

다음 update-asset 예제는 풍력 터빈 자산의 이름을 업데이트합니다.

```
aws iotsitewise update-asset \ 
     --asset-id a1b2c3d4-5678-90ab-cdef-33333EXAMPLE \ 
     --asset-name "Wind Turbine 2"
```
출력:

```
{ 
     "assetStatus": { 
          "state": "UPDATING" 
     }
}
```
자세한 내용은 AWS IoT SiteWise 사용 설명서의 [자산 업데이트를](https://docs.aws.amazon.com/iot-sitewise/latest/userguide/update-assets-and-models.html#update-assets) 참조하십시오.

• API 세부 정보는 AWS CLI 명령 [UpdateAsset참](https://awscli.amazonaws.com/v2/documentation/api/latest/reference/iotsitewise/update-asset.html)조를 참조하십시오.

### **update-dashboard**

```
다음 코드 예시에서는 update-dashboard을 사용하는 방법을 보여 줍니다.
```
AWS CLI

대시보드를 업데이트하려면

다음 update-dashboard 예제는 풍력 발전 단지의 총 발전 전력을 표시하는 대시보드 라인 차트 의 제목을 변경합니다.

```
aws iotsitewise update-dashboard \ 
     --project-id a1b2c3d4-5678-90ab-cdef-fffffEXAMPLE \ 
     --dashboard-name "Wind Farm" \ 
     --dashboard-definition file://update-wind-farm-dashboard.json
```
update-wind-farm-dashboard.json의 콘텐츠:

```
 "widgets": [
```
{

```
 { 
             "type": "monitor-line-chart", 
             "title": "Total Generated Power", 
            "x": 0, "y": 0, 
             "height": 3, 
             "width": 3, 
             "metrics": [ 
\overline{a} "label": "Power", 
                     "type": "iotsitewise", 
                     "assetId": "a1b2c3d4-5678-90ab-cdef-44444EXAMPLE", 
                     "propertyId": "a1b2c3d4-5678-90ab-cdef-99999EXAMPLE" 
 } 
 ] 
         } 
     ]
}
```
이 명령은 출력을 생성하지 않습니다.

자세한 내용은 AWS SiteWise IoT 사용 [설명서의 대시보드 \(CLI\) 생성을](https://docs.aws.amazon.com/iot-sitewise/latest/userguide/create-dashboards-using-aws-cli.html) 참조하십시오.

• API 세부 정보는 AWS CLI 명령 [UpdateDashboard참](https://awscli.amazonaws.com/v2/documentation/api/latest/reference/iotsitewise/update-dashboard.html)조를 참조하십시오.

# **update-gateway-capability-configuration**

다음 코드 예시에서는 update-gateway-capability-configuration을 사용하는 방법을 보여 줍니다.

AWS CLI

게이트웨이 기능을 업데이트하려면

다음 update-gateway-capability-configuration 예제는 다음 속성을 사용하여 OPC-UA 소스를 구성합니다.

모든 인증서를 신뢰합니다.Basic256 알고리즘을 사용하여 메시지를 보호합니다.모드를 사용하여 연결을 보호합니다.Secrets Manager 암호에 저장된 인증 자격 증명을 SignAndEncrypt 사용합니 다. AWS

```
aws iotsitewise update-gateway-capability-configuration \ 
     --gateway-id a1b2c3d4-5678-90ab-cdef-1a1a1EXAMPLE \
```

```
 --capability-namespace "iotsitewise:opcuacollector:1" \ 
 --capability-configuration file://opc-ua-capability-configuration.json
```
opc-ua-capability-configuration.json의 콘텐츠:

```
{ 
     "sources": [ 
          { 
              "name": "Wind Farm #1", 
              "endpoint": { 
                   "certificateTrust": { 
                       "type": "TrustAny" 
                   }, 
                   "endpointUri": "opc.tcp://203.0.113.0:49320", 
                   "securityPolicy": "BASIC256", 
                   "messageSecurityMode": "SIGN_AND_ENCRYPT", 
                   "identityProvider": { 
                       "type": "Username", 
                       "usernameSecretArn": "arn:aws:secretsmanager:us-
west-2:123456789012:secret:greengrass-windfarm1-auth-1ABCDE" 
\mathbb{R}, \mathbb{R} "nodeFilterRules": [] 
              }, 
              "measurementDataStreamPrefix": "" 
          } 
    \mathbf{I}}
```

```
출력:
```

```
{ 
     "capabilityNamespace": "iotsitewise:opcuacollector:1", 
     "capabilitySyncStatus": "OUT_OF_SYNC"
}
```
자세한 내용은 AWS IoT SiteWise 사용 설명서의 [데이터 소스 구성을](https://docs.aws.amazon.com/iot-sitewise/latest/userguide/configure-sources.html) 참조하십시오.

• API 세부 정보는 AWS CLI 명령 [UpdateGatewayCapabilityConfiguration](https://awscli.amazonaws.com/v2/documentation/api/latest/reference/iotsitewise/update-gateway-capability-configuration.html)참조를 참조하십시오.

# **update-gateway**

다음 코드 예시에서는 update-gateway을 사용하는 방법을 보여 줍니다.

## AWS CLI

# 게이트웨이 이름을 업데이트하려면

다음 update-gateway 예시에서는 게이트웨이 이름을 업데이트합니다.

```
aws iotsitewise update-gateway \ 
     --gateway-id a1b2c3d4-5678-90ab-cdef-1a1a1EXAMPLE \ 
     --gateway-name ExampleCorpGateway1
```
이 명령은 출력을 생성하지 않습니다.

자세한 내용은 AWS IoT SiteWise 사용 설명서의 [게이트웨이를 사용한 데이터 수집을](https://docs.aws.amazon.com/iot-sitewise/latest/userguide/gateways.html) 참조하십시 오.

• API 세부 정보는 AWS CLI 명령 [UpdateGateway](https://awscli.amazonaws.com/v2/documentation/api/latest/reference/iotsitewise/update-gateway.html)참조를 참조하십시오.

## **update-portal**

다음 코드 예시에서는 update-portal을 사용하는 방법을 보여 줍니다.

AWS CLI

포털의 세부정보를 업데이트하려면

다음 update-portal 예시는 풍력 발전 단지 회사의 웹 포털을 업데이트합니다.

```
aws iotsitewise update-portal \ 
     --portal-id a1b2c3d4-5678-90ab-cdef-aaaaaEXAMPLE \ 
     --portal-name WindFarmPortal \ 
     --portal-description "A portal that contains wind farm projects for Example 
  Corp." \ 
     --portal-contact-email support@example.com \ 
     --role-arn arn:aws:iam::123456789012:role/MySiteWiseMonitorServiceRole
```

```
{ 
      "portalStatus": { 
           "state": "UPDATING" 
     }
}
```
자세한 내용은 AWS IoT SiteWise 사용 설명서의 [포털 관리를](https://docs.aws.amazon.com/iot-sitewise/latest/userguide/administer-portals.html) 참조하십시오.

• API 세부 정보는 AWS CLI 명령 [UpdatePortal](https://awscli.amazonaws.com/v2/documentation/api/latest/reference/iotsitewise/update-portal.html)참조를 참조하십시오.

### **update-project**

다음 코드 예시에서는 update-project을 사용하는 방법을 보여 줍니다.

AWS CLI

프로젝트 세부 정보를 업데이트하려면

다음 update-project 예시는 풍력 발전 단지 프로젝트를 업데이트합니다.

```
aws iotsitewise update-project \ 
     --project-id a1b2c3d4-5678-90ab-cdef-eeeeeEXAMPLE \ 
     --project-name "Wind Farm 1" \ 
     --project-description "Contains asset visualizations for Wind Farm #1 for 
  Example Corp."
```
이 명령은 출력을 생성하지 않습니다.

자세한 내용은 AWS IoT SiteWise Monitor 애플리케이션 가이드에서 [프로젝트 세부 정보 변경을](https://docs.aws.amazon.com/iot-sitewise/latest/appguide/edit-project-details.html) 참 조하십시오.

• API 세부 정보는 AWS CLI 명령 [UpdateProject](https://awscli.amazonaws.com/v2/documentation/api/latest/reference/iotsitewise/update-project.html)참조를 참조하십시오.

AWS IoT Things Graph 예제 사용 AWS CLI

다음 코드 예제는 with 를 사용하여 작업을 수행하고 일반적인 시나리오를 구현하는 방법을 보여줍니 다 AWS IoT Things Graph. AWS Command Line Interface

작업은 대규모 프로그램에서 발췌한 코드이며 컨텍스트에 맞춰 실행해야 합니다. 작업은 개별 서비스 함수를 호출하는 방법을 보여 주며 관련 시나리오와 교차 서비스 예시에서 컨텍스트에 맞는 작업을 볼 수 있습니다.

시나리오는 동일한 서비스 내에서 여러 함수를 호출하여 특정 태스크를 수행하는 방법을 보여주는 코 드 예시입니다.

각 예제에는 컨텍스트에서 코드를 설정하고 실행하는 방법에 대한 지침을 찾을 수 있는 링크가 포함되 어 있습니다. GitHub

주제

• [작업](#page-354-0)

작업

# **associate-entity-to-thing**

다음 코드 예시에서는 associate-entity-to-thing을 사용하는 방법을 보여 줍니다.

AWS CLI

사물을 기기와 연결하기

다음 associate-entity-to-thing 예제는 사물을 기기와 연결합니다. 이 예제에서는 퍼블릭 네임스페이스에 있는 모션 센서 디바이스를 사용합니다.

```
aws iotthingsgraph associate-entity-to-thing \ 
     --thing-name "MotionSensorName" \ 
     --entity-id "urn:tdm:aws/examples:Device:HCSR501MotionSensor"
```
이 명령은 출력을 생성하지 않습니다.

자세한 내용은 AWS IoT Things Graph 사용 설명서의 [모델 생성 및 업로드를](https://docs.aws.amazon.com/thingsgraph/latest/ug/iot-tg-models-gs.html) 참조하십시오.

• API 세부 정보는 AWS CLI 명령 [AssociateEntityToThing](https://awscli.amazonaws.com/v2/documentation/api/latest/reference/iotthingsgraph/associate-entity-to-thing.html)참조를 참조하십시오.

# **create-flow-template**

다음 코드 예시에서는 create-flow-template을 사용하는 방법을 보여 줍니다.

AWS CLI

플로우 생성하기

다음 create-flow-template 예제에서는 흐름 (워크플로) 을 만듭니다. 의 값은 흐름을 MyFlowDefinition 모델링하는 GraphQL입니다.

```
aws iotthingsgraph create-flow-template \ 
    --definition language=GRAPHQL, text="MyFlowDefinition"
```

```
{ 
     "summary": { 
          "createdAt": 1559248067.545, 
          "id": "urn:tdm:us-west-2/123456789012/default:Workflow:MyFlow", 
          "revisionNumber": 1 
     }
}
```
자세한 내용은 AWS IoT Things Graph 사용 설명서의 [흐름](https://docs.aws.amazon.com/thingsgraph/latest/ug/iot-tg-workflows.html) 사용을 참조하십시오.

• API 세부 정보는 AWS CLI 명령 [CreateFlowTemplate참](https://awscli.amazonaws.com/v2/documentation/api/latest/reference/iotthingsgraph/create-flow-template.html)조를 참조하십시오.

### **create-system-instance**

다음 코드 예시에서는 create-system-instance을 사용하는 방법을 보여 줍니다.

AWS CLI

시스템 인스턴스를 만들려면

다음 create-system-instance 예제는 시스템 인스턴스를 만듭니다. 의 값은 시스템 MySystemInstanceDefinition 인스턴스를 모델링하는 GraphQL입니다.

```
aws iotthingsgraph create-system-instance -\ 
    -definition language=GRAPHQL, text="MySystemInstanceDefinition" \
     --target CLOUD \ 
     --flow-actions-role-arn myRoleARN
```

```
{ 
     "summary": { 
          "id": "urn:tdm:us-west-2/123456789012/default:Deployment:Room218", 
         "arn": "arn:aws:iotthingsgraph:us-west-2:123456789012:Deployment/default/
Room218", 
         "status": "NOT_DEPLOYED", 
          "target": "CLOUD", 
         "createdAt": 1559249315.208, 
          "updatedAt": 1559249315.208 
     }
}
```
자세한 내용은 AWS IoT Things Graph 사용 설명서의 [시스템 및 흐름 구성](https://docs.aws.amazon.com/thingsgraph/latest/ug/iot-tg-sysdeploy.html) 사용을 참조하십시오.

• API 세부 정보는 AWS CLI 명령 [CreateSystemInstance참](https://awscli.amazonaws.com/v2/documentation/api/latest/reference/iotthingsgraph/create-system-instance.html)조를 참조하십시오.

### **create-system-template**

다음 코드 예시에서는 create-system-template을 사용하는 방법을 보여 줍니다.

AWS CLI

시스템 생성하기

다음 create-system-template 예제는 시스템을 만듭니다. 의 값은 시스템을 MySystemDefinition 모델링하는 GraphQL입니다.

```
aws iotthingsgraph create-system-template \ 
     --definition language=GRAPHQL,text="MySystemDefinition"
```
출력:

```
{ 
     "summary": { 
         "createdAt": 1559249776.254, 
         "id": "urn:tdm:us-west-2/123456789012/default:System:MySystem", 
         "arn": "arn:aws:iotthingsgraph:us-west-2:123456789012:System/default/
MySystem", 
         "revisionNumber": 1 
     }
}
```
자세한 내용은 AWS IoT Things Graph 사용 설명서의 [시스템 생성을](https://docs.aws.amazon.com/thingsgraph/latest/ug/iot-tg-sysdeploy-systems.html) 참조하십시오.

• API 세부 정보는 AWS CLI 명령 [CreateSystemTemplate](https://awscli.amazonaws.com/v2/documentation/api/latest/reference/iotthingsgraph/create-system-template.html)참조를 참조하십시오.

### **delete-flow-template**

다음 코드 예시에서는 delete-flow-template을 사용하는 방법을 보여 줍니다.

AWS CLI

흐름을 삭제하려면

다음 delete-flow-template 예제에서는 흐름 (워크플로) 을 삭제합니다.

```
aws iotthingsgraph delete-flow-template \ 
    --id "urn:tdm:us-west-2/123456789012/default:Workflow:MyFlow"
```
이 명령은 출력을 생성하지 않습니다.

자세한 내용은 IoT Things [Graph 사용 설명서의 AWS IoT Things Graph 항목, 흐름, 시스템 및 배](https://docs.aws.amazon.com/thingsgraph/latest/ug/iot-tg-lifecycle.html) [포에 대한 라이프사이클 관리를](https://docs.aws.amazon.com/thingsgraph/latest/ug/iot-tg-lifecycle.html) 참조하십시오.AWS

• API 세부 정보는 AWS CLI 명령 [DeleteFlowTemplate](https://awscli.amazonaws.com/v2/documentation/api/latest/reference/iotthingsgraph/delete-flow-template.html)참조를 참조하십시오.

### **delete-namespace**

다음 코드 예시에서는 delete-namespace을 사용하는 방법을 보여 줍니다.

AWS CLI

네임스페이스를 삭제하려면

다음 delete-namespace 예제에서는 네임스페이스를 삭제합니다.

aws iotthingsgraph delete-namespace

출력:

```
\{ "namespaceArn": "arn:aws:iotthingsgraph:us-west-2:123456789012", 
    "namespaceName": "us-west-2/123456789012/default"
}
```
자세한 내용은 IoT Things [Graph 사용 설명서의 AWS IoT Things Graph 항목, 흐름, 시스템 및 배](https://docs.aws.amazon.com/thingsgraph/latest/ug/iot-tg-lifecycle.html) [포에 대한 라이프사이클 관리를](https://docs.aws.amazon.com/thingsgraph/latest/ug/iot-tg-lifecycle.html) 참조하십시오.AWS

• API 세부 정보는 AWS CLI 명령 [DeleteNamespace참](https://awscli.amazonaws.com/v2/documentation/api/latest/reference/iotthingsgraph/delete-namespace.html)조를 참조하십시오.

### **delete-system-instance**

다음 코드 예시에서는 delete-system-instance을 사용하는 방법을 보여 줍니다.

## AWS CLI

## 시스템 인스턴스를 삭제하려면

다음 delete-system-instance 예제에서는 시스템 인스턴스를 삭제합니다.

aws iotthingsgraph delete-system-instance \ --id "urn:tdm:us-west-2/123456789012/default:Deployment:Room218"

이 명령은 출력을 생성하지 않습니다.

자세한 내용은 IoT Things [Graph 사용 설명서의 AWS IoT Things Graph 항목, 흐름, 시스템 및 배](https://docs.aws.amazon.com/thingsgraph/latest/ug/iot-tg-lifecycle.html) [포에 대한 라이프사이클 관리를](https://docs.aws.amazon.com/thingsgraph/latest/ug/iot-tg-lifecycle.html) 참조하십시오.AWS

• API 세부 정보는 AWS CLI 명령 [DeleteSystemInstance](https://awscli.amazonaws.com/v2/documentation/api/latest/reference/iotthingsgraph/delete-system-instance.html)참조를 참조하십시오.

### **delete-system-template**

다음 코드 예시에서는 delete-system-template을 사용하는 방법을 보여 줍니다.

AWS CLI

시스템 삭제하기

다음 delete-system-template 예제에서는 시스템을 삭제합니다.

```
aws iotthingsgraph delete-system-template \ 
     --id "urn:tdm:us-west-2/123456789012/default:System:MySystem"
```
이 명령은 출력을 생성하지 않습니다.

자세한 내용은 IoT Things [Graph 사용 설명서의 AWS IoT Things Graph 항목, 흐름, 시스템 및 배](https://docs.aws.amazon.com/thingsgraph/latest/ug/iot-tg-lifecycle.html) [포에 대한 라이프사이클 관리를](https://docs.aws.amazon.com/thingsgraph/latest/ug/iot-tg-lifecycle.html) 참조하십시오.AWS

• API 세부 정보는 AWS CLI 명령 [DeleteSystemTemplate참](https://awscli.amazonaws.com/v2/documentation/api/latest/reference/iotthingsgraph/delete-system-template.html)조를 참조하십시오.

### **deploy-system-instance**

다음 코드 예시에서는 deploy-system-instance을 사용하는 방법을 보여 줍니다.

AWS CLI

시스템 인스턴스를 배포하려면

# 다음 delete-system-template 예제는 시스템 인스턴스를 배포합니다.

```
aws iotthingsgraph deploy-system-instance \ 
     --id "urn:tdm:us-west-2/123456789012/default:Deployment:Room218"
```
출력:

```
{ 
    "summary": { 
       "arn": "arn:aws:iotthingsgraph:us-west-2:123456789012:Deployment:Room218", 
       "createdAt": 1559249776.254, 
       "id": "urn:tdm:us-west-2/123456789012/default:Deployment:Room218", 
       "status": "DEPLOYED_IN_TARGET", 
       "target": "CLOUD", 
       "updatedAt": 1559249776.254 
    }
}
```
자세한 내용은 AWS IoT Things Graph 사용 설명서의 [시스템 및 흐름 구성](https://docs.aws.amazon.com/thingsgraph/latest/ug/iot-tg-sysdeploy.html) 사용을 참조하십시오.

• API 세부 정보는 AWS CLI 명령 [DeploySystemInstance참](https://awscli.amazonaws.com/v2/documentation/api/latest/reference/iotthingsgraph/deploy-system-instance.html)조를 참조하십시오.

### **deprecate-flow-template**

다음 코드 예시에서는 deprecate-flow-template을 사용하는 방법을 보여 줍니다.

AWS CLI

흐름 지원 중단하기

다음 deprecate-flow-template 예제에서는 흐름 (워크플로) 을 더 이상 사용하지 않습니다.

aws iotthingsgraph deprecate-flow-template \ --id "urn:tdm:us-west-2/123456789012/default:Workflow:MyFlow"

이 명령은 출력을 생성하지 않습니다.

자세한 내용은 IoT Things [Graph 사용 설명서의 AWS IoT Things Graph 항목, 흐름, 시스템 및 배](https://docs.aws.amazon.com/thingsgraph/latest/ug/iot-tg-lifecycle.html) [포에 대한 라이프사이클 관리를](https://docs.aws.amazon.com/thingsgraph/latest/ug/iot-tg-lifecycle.html) 참조하십시오.AWS

• API 세부 정보는 AWS CLI 명령 [DeprecateFlowTemplate참](https://awscli.amazonaws.com/v2/documentation/api/latest/reference/iotthingsgraph/deprecate-flow-template.html)조를 참조하십시오.

## **deprecate-system-template**

다음 코드 예시에서는 deprecate-system-template을 사용하는 방법을 보여 줍니다.

AWS CLI

시스템 지원 중단하기

다음 deprecate-system-template 예시에서는 시스템을 더 이상 사용하지 않습니다.

```
aws iotthingsgraph deprecate-system-template \ 
     --id "urn:tdm:us-west-2/123456789012/default:System:MySystem"
```
이 명령은 출력을 생성하지 않습니다.

자세한 내용은 IoT Things [Graph 사용 설명서의 AWS IoT Things Graph 항목, 흐름, 시스템 및 배](https://docs.aws.amazon.com/thingsgraph/latest/ug/iot-tg-lifecycle.html) [포에 대한 라이프사이클 관리를](https://docs.aws.amazon.com/thingsgraph/latest/ug/iot-tg-lifecycle.html) 참조하십시오.AWS

• API 세부 정보는 AWS CLI 명령 [DeprecateSystemTemplate참](https://awscli.amazonaws.com/v2/documentation/api/latest/reference/iotthingsgraph/deprecate-system-template.html)조를 참조하십시오.

## **describe-namespace**

```
다음 코드 예시에서는 describe-namespace을 사용하는 방법을 보여 줍니다.
```
AWS CLI

네임스페이스에 대한 설명을 보려면

다음 describe-namespace 예제는 네임스페이스에 대한 설명을 가져옵니다.

aws iotthingsgraph describe-namespace

출력:

```
{ 
     "namespaceName": "us-west-2/123456789012/default", 
     "trackingNamespaceName": "aws", 
     "trackingNamespaceVersion": 1, 
     "namespaceVersion": 5
}
```
자세한 내용은 AWS IoT Things Graph 사용 설명서의 [네임스페이스를](https://docs.aws.amazon.com/thingsgraph/latest/ug/iot-tg-whatis-namespace.html) 참조하십시오.

• API 세부 정보는 AWS CLI 명령 [DescribeNamespace참](https://awscli.amazonaws.com/v2/documentation/api/latest/reference/iotthingsgraph/describe-namespace.html)조를 참조하십시오.

# **dissociate-entity-from-thing**

다음 코드 예시에서는 dissociate-entity-from-thing을 사용하는 방법을 보여 줍니다.

AWS CLI

기기에서 사물을 분리하려면

다음 dissociate-entity-from-thing 예제는 사물을 기기에서 분리합니다.

```
aws iotthingsgraph dissociate-entity-from-thing \ 
     --thing-name "MotionSensorName" \ 
     --entity-type "DEVICE"
```
이 명령은 출력을 생성하지 않습니다.

자세한 내용은 AWS IoT Things Graph 사용 설명서의 [모델 생성 및 업로드를](https://docs.aws.amazon.com/thingsgraph/latest/ug/iot-tg-models-gs.html) 참조하십시오.

• API 세부 정보는 AWS CLI 명령 [DissociateEntityFromThing참](https://awscli.amazonaws.com/v2/documentation/api/latest/reference/iotthingsgraph/dissociate-entity-from-thing.html)조를 참조하십시오.

## **get-entities**

다음 코드 예시에서는 get-entities을 사용하는 방법을 보여 줍니다.

AWS CLI

엔티티에 대한 정의를 가져오려면

다음 get-entities 예제는 기기 모델에 대한 정의를 가져옵니다.

```
aws iotthingsgraph get-entities \ 
     --ids "urn:tdm:aws/examples:DeviceModel:MotionSensor"
```

```
{ 
      "descriptions": [ 
           {
```

```
 "id": "urn:tdm:aws/examples:DeviceModel:MotionSensor", 
             "type": "DEVICE_MODEL", 
             "createdAt": 1559256190.599, 
             "definition": { 
                 "language": "GRAPHQL", 
                 "text": "##\n# Specification of motion sensor devices interface.\n##
\ntype MotionSensor @deviceModel(id: \"urn:tdm:aws/examples:deviceModel:MotionSensor
\",\n capability: \"urn:tdm:aws/examples:capability:MotionSensorCapability\") 
  {ignore:void}" 
 } 
         } 
    \mathbf{I}}
```
자세한 내용은 AWS IoT Things Graph 사용 설명서의 [모델 생성 및 업로드를](https://docs.aws.amazon.com/thingsgraph/latest/ug/iot-tg-models-gs.html) 참조하십시오.

• API 세부 정보는 AWS CLI 명령 [GetEntities참](https://awscli.amazonaws.com/v2/documentation/api/latest/reference/iotthingsgraph/get-entities.html)조를 참조하십시오.

# **get-flow-template-revisions**

다음 코드 예시에서는 get-flow-template-revisions을 사용하는 방법을 보여 줍니다.

AWS CLI

흐름에 대한 수정 정보를 가져오려면

다음 get-flow-template-revisions 예제에서는 흐름 (워크플로) 에 대한 수정 정보를 가져옵 니다.

```
aws iotthingsgraph get-flow-template-revisions \ 
     --id urn:tdm:us-west-2/123456789012/default:Workflow:MyFlow
```

```
{ 
     "summaries": [ 
          { 
              "id": "urn:tdm:us-west-2/123456789012/default:Workflow:MyFlow", 
              "revisionNumber": 1, 
              "createdAt": 1559247540.292 
          } 
     ]
```
}

자세한 내용은 AWS IoT Things Graph 사용 설명서의 [흐름](https://docs.aws.amazon.com/thingsgraph/latest/ug/iot-tg-workflows.html) 사용을 참조하십시오.

• API 세부 정보는 AWS CLI 명령 [GetFlowTemplateRevisions참](https://awscli.amazonaws.com/v2/documentation/api/latest/reference/iotthingsgraph/get-flow-template-revisions.html)조를 참조하십시오.

### **get-flow-template**

다음 코드 예시에서는 get-flow-template을 사용하는 방법을 보여 줍니다.

AWS CLI

## 흐름 정의를 가져오려면

다음 get-flow-template 예제에서는 흐름 (워크플로) 에 대한 정의를 가져옵니다.

```
aws iotthingsgraph get-flow-template \ 
     --id "urn:tdm:us-west-2/123456789012/default:Workflow:MyFlow"
```
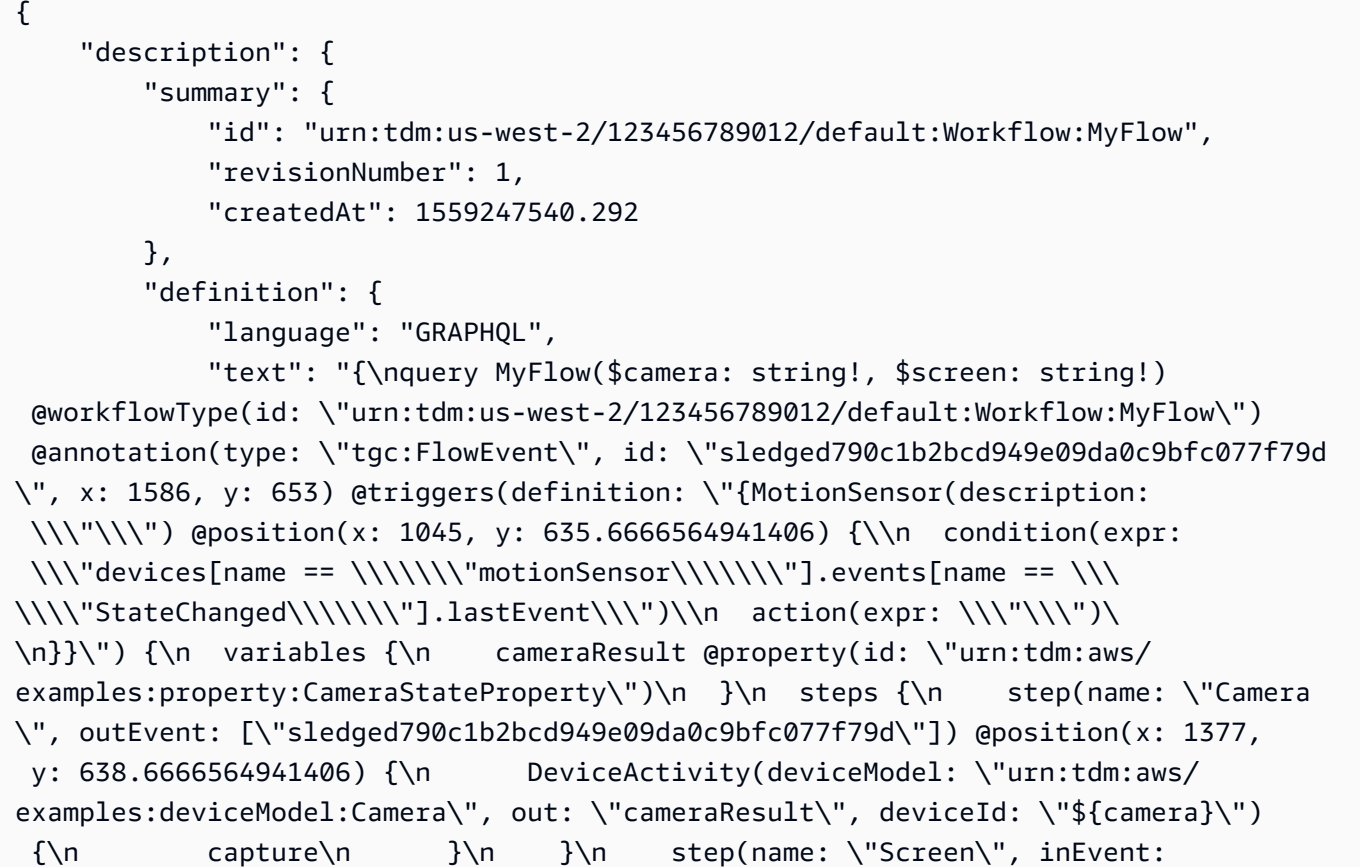

```
 [\"sledged790c1b2bcd949e09da0c9bfc077f79d\"]) @position(x: 1675.6666870117188, 
  y: 637.9999847412109) {\n DeviceActivity(deviceModel: \"urn:tdm:aws/
examples:deviceModel:Screen\", deviceId: \"${screen}\") {\n display(imageUrl:
\"${cameraResult.lastClickedImage}\")\n }\n }\n }\n}\n}"
        }, 
         "validatedNamespaceVersion": 5 
    }
}
```
자세한 내용은 AWS IoT Things Graph 사용 설명서의 [흐름](https://docs.aws.amazon.com/thingsgraph/latest/ug/iot-tg-workflows.html) 사용을 참조하십시오.

• API 세부 정보는 AWS CLI 명령 [GetFlowTemplate참](https://awscli.amazonaws.com/v2/documentation/api/latest/reference/iotthingsgraph/get-flow-template.html)조를 참조하십시오.

### **get-namespace-deletion-status**

다음 코드 예시에서는 get-namespace-deletion-status을 사용하는 방법을 보여 줍니다.

AWS CLI

네임스페이스 삭제 작업의 상태를 가져오려면

다음 get-namespace-deletion-status 예제는 네임스페이스 삭제 작업의 상태를 가져옵니 다.

aws iotthingsgraph get-namespace-deletion-status

출력:

```
\sqrt{ } "namespaceArn": "arn:aws:iotthingsgraph:us-west-2:123456789012", 
    "namespaceName": "us-west-2/123456789012/default" 
    "status": "SUCCEEDED "
}
```
자세한 내용은 AWS IoT Things Graph 사용 설명서의 [네임스페이스를](https://docs.aws.amazon.com/thingsgraph/latest/ug/iot-tg-whatis-namespace.html) 참조하십시오.

• API 세부 정보는 AWS CLI 명령 [GetNamespaceDeletionStatus참](https://awscli.amazonaws.com/v2/documentation/api/latest/reference/iotthingsgraph/get-namespace-deletion-status.html)조를 참조하십시오.

### **get-system-instance**

다음 코드 예시에서는 get-system-instance을 사용하는 방법을 보여 줍니다.

# AWS CLI

# 시스템 인스턴스를 가져오려면

다음 get-system-instance 예제는 시스템 인스턴스에 대한 정의를 가져옵니다.

```
aws iotthingsgraph get-system-instance \ 
     --id "urn:tdm:us-west-2/123456789012/default:Deployment:Room218"
```
# 출력:

```
{ 
     "description": { 
         "summary": { 
             "id": "urn:tdm:us-west-2/123456789012/default:Deployment:Room218", 
             "arn": "arn:aws:iotthingsgraph:us-west-2:123456789012:Deployment/
default/Room218", 
              "status": "NOT_DEPLOYED", 
             "target": "CLOUD", 
             "createdAt": 1559249315.208, 
              "updatedAt": 1559249315.208 
         }, 
         "definition": { 
              "language": "GRAPHQL", 
              "text": "{\r\nquery Room218 @deployment(id: \"urn:tdm:us-
west-2/123456789012/default:Deployment:Room218\", systemId: \"urn:tdm:us-
west-2/123456789012/default:System:SecurityFlow\") {\r\n motionSensor(deviceId: 
  \"MotionSensorName\")\r\n screen(deviceId: \"ScreenName\")\r\n 
  camera(deviceId: \"CameraName\") \r\n triggers {MotionEventTrigger(description: 
\Upsilon"a trigger\Upsilon") { \Upsilon<sup>n</sup> condition(expr: \Upsilon"devices[name ==
  'motionSensor'].events[name == 'StateChanged'].lastEvent\") \r\n action(expr: 
  \"ThingsGraph.startFlow('SecurityFlow', bindings[name == 'camera'].deviceId, 
 bindings[name == 'screen'].deviceId)\")\r\n }\r\n }\r\n }\r\n }"
         }, 
         "metricsConfiguration": { 
              "cloudMetricEnabled": false 
         }, 
         "validatedNamespaceVersion": 5, 
         "flowActionsRoleArn": "arn:aws:iam::123456789012:role/ThingsGraphRole" 
     }
}
```
자세한 내용은 AWS IoT Things Graph 사용 설명서의 [시스템 및 흐름 구성](https://docs.aws.amazon.com/thingsgraph/latest/ug/iot-tg-sysdeploy.html) 사용을 참조하십시오.

• API 세부 정보는 AWS CLI 명령 [GetSystemInstance참](https://awscli.amazonaws.com/v2/documentation/api/latest/reference/iotthingsgraph/get-system-instance.html)조를 참조하십시오.

### **get-system-template-revisions**

다음 코드 예시에서는 get-system-template-revisions을 사용하는 방법을 보여 줍니다.

AWS CLI

시스템에 대한 수정 정보를 가져오려면

다음 get-system-template-revisions 예제에서는 시스템에 대한 개정 정보를 가져옵니다.

```
aws iotthingsgraph get-system-template-revisions \ 
     --id "urn:tdm:us-west-2/123456789012/default:System:MySystem"
```
출력:

```
{ 
     "summaries": [ 
          { 
               "id": "urn:tdm:us-west-2/123456789012/default:System:MySystem", 
              "arn": "arn:aws:iotthingsgraph:us-west-2:123456789012:System/default/
MySystem", 
              "revisionNumber": 1, 
              "createdAt": 1559247540.656 
          } 
    \mathbf{I}}
```
자세한 내용은 AWS IoT Things Graph 사용 설명서의 [시스템 및 흐름 구성](https://docs.aws.amazon.com/thingsgraph/latest/ug/iot-tg-sysdeploy.html) 사용을 참조하십시오.

• API 세부 정보는 AWS CLI 명령 [GetSystemTemplateRevisions참](https://awscli.amazonaws.com/v2/documentation/api/latest/reference/iotthingsgraph/get-system-template-revisions.html)조를 참조하십시오.

### **get-system-template**

다음 코드 예시에서는 get-system-template을 사용하는 방법을 보여 줍니다.

AWS CLI

시스템을 가져오려면

다음 get-system-template 예제는 시스템에 대한 정의를 가져옵니다.

```
aws iotthingsgraph get-system-template \ 
     --id "urn:tdm:us-west-2/123456789012/default:System:MySystem"
```
# 출력:

```
{ 
     "description": { 
         "summary": { 
            "id": "urn:tdm:us-west-2/123456789012/default:System:MySystem",
             "arn": "arn:aws:iotthingsgraph:us-west-2:123456789012:System/default/
MyFlow", 
             "revisionNumber": 1, 
             "createdAt": 1559247540.656 
         }, 
         "definition": { 
             "language": "GRAPHQL", 
             "text": "{\ntype MySystem @systemType(id: \"urn:tdm:us-
west-2/123456789012/default:System:MySystem\", description: \"\") {\n camera:
  Camera @thing(id: \"urn:tdm:aws/examples:deviceModel:Camera\")\n screen: 
  Screen @thing(id: \"urn:tdm:aws/examples:deviceModel:Screen\")\n motionSensor: 
  MotionSensor @thing(id: \"urn:tdm:aws/examples:deviceModel:MotionSensor
\")\n MyFlow: MyFlow @workflow(id: \"urn:tdm:us-west-2/123456789012/
default:Workflow:MyFlow\")\n}\n}"
         }, 
         "validatedNamespaceVersion": 5 
     }
}
```
자세한 내용은 AWS IoT Things Graph 사용 설명서의 [시스템 및 흐름 구성](https://docs.aws.amazon.com/thingsgraph/latest/ug/iot-tg-sysdeploy.html) 사용을 참조하십시오.

• API 세부 정보는 AWS CLI 명령 [GetSystemTemplate참](https://awscli.amazonaws.com/v2/documentation/api/latest/reference/iotthingsgraph/get-system-template.html)조를 참조하십시오.

# **get-upload-status**

다음 코드 예시에서는 get-upload-status을 사용하는 방법을 보여 줍니다.

AWS CLI

엔티티 업로드 상태를 확인하려면

다음 get-upload-status 예제는 엔티티 업로드 작업의 상태를 가져옵니다. 의 MyUploadId 값 은 upload-entity-definitions 작업에서 반환된 ID 값입니다.

```
aws iotthingsgraph get-upload-status \ 
     --upload-id "MyUploadId"
```
# 출력:

```
{ 
     "namespaceName": "us-west-2/123456789012/default", 
     "namespaceVersion": 5, 
     "uploadId": "f6294f1e-b109-4bbe-9073-f451a2dda2da", 
     "uploadStatus": "SUCCEEDED"
}
```
자세한 내용은 AWS IoT Things Graph 사용 설명서의 [개체 모델링을](https://docs.aws.amazon.com/thingsgraph/latest/ug/iot-tg-modelmanagement.html) 참조하십시오.

• API 세부 정보는 AWS CLI 명령 [GetUploadStatus참](https://awscli.amazonaws.com/v2/documentation/api/latest/reference/iotthingsgraph/get-upload-status.html)조를 참조하십시오.

### **list-flow-execution-messages**

다음 코드 예시에서는 list-flow-execution-messages을 사용하는 방법을 보여 줍니다.

AWS CLI

흐름 실행의 이벤트에 대한 정보를 가져오려면

다음 list-flow-execution-messages 예제에서는 흐름 실행의 이벤트에 대한 정보를 가져옵 니다.

```
aws iotthingsgraph list-flow-execution-messages \ 
     --flow-execution-id "urn:tdm:us-west-2/123456789012/
default:Workflow:SecurityFlow_2019-05-11T19:39:55.317Z_MotionSensor_69b151ad-
a611-42f5-ac21-fe537f9868ad"
```

```
{ 
     "messages": [ 
          { 
           "eventType": "EXECUTION_STARTED", 
           "messageId": "f6294f1e-b109-4bbe-9073-f451a2dda2da", 
           "payload": "Flow execution started", 
           "timestamp": 1559247540.656
```
}

 ] }

자세한 내용은 AWS IoT Things Graph 사용 설명서의 [흐름](https://docs.aws.amazon.com/thingsgraph/latest/ug/iot-tg-workflows.html) 사용을 참조하십시오.

• API 세부 정보는 AWS CLI 명령 [ListFlowExecutionMessages참](https://awscli.amazonaws.com/v2/documentation/api/latest/reference/iotthingsgraph/list-flow-execution-messages.html)조를 참조하십시오.

# **list-tags-for-resource**

다음 코드 예시에서는 list-tags-for-resource을 사용하는 방법을 보여 줍니다.

AWS CLI

리소스의 모든 태그를 나열하려면

다음 list-tags-for-resource 예제는 AWS IoT Things Graph 리소스의 모든 태그를 나열합니 다.

```
aws iotthingsgraph list-tags-for-resource \ 
     --resource-arn "arn:aws:iotthingsgraph:us-west-2:123456789012:Deployment/
default/Room218"
```
# 출력:

```
{ 
     "tags": [ 
         { 
             "key": "Type", 
             "value": "Residential" 
         } 
     ]
}
```
자세한 내용은 IoT Things Graph 사용 설명서의 AWS IoT Things Graph [리소스 태깅을](https://docs.aws.amazon.com/thingsgraph/latest/ug/tagging-tg.html)AWS 참조 하십시오.

• API 세부 정보는 AWS CLI 명령 [ListTagsForResource참](https://awscli.amazonaws.com/v2/documentation/api/latest/reference/iotthingsgraph/list-tags-for-resource.html)조를 참조하십시오.

## **search-entities**

다음 코드 예시에서는 search-entities을 사용하는 방법을 보여 줍니다.

# AWS CLI

# 엔티티를 검색하려면

다음 search-entities 예제에서는 유형의 모든 엔티티를 EVENT 검색합니다.

```
aws iotthingsgraph search-entities \ 
     --entity-types "EVENT"
```

```
\{ "descriptions": [ 
         { 
             "id": "urn:tdm:aws/examples:Event:MotionSensorEvent", 
             "type": "EVENT", 
             "definition": { 
                 "language": "GRAPHQL", 
                 "text": "##\n# Description of events emitted by motion 
  sensor.\n##\ntype MotionSensorEvent @eventType(id: \"urn:tdm:aws/
examples:event:MotionSensorEvent\",\n    payload:\"urn:tdm:aws/
examples:property:MotionSensorStateProperty\") {ignore:void}" 
 } 
         }, 
         { 
             "id": "urn:tdm:us-west-2/123456789012/
default:Event:CameraClickedEventV2", 
             "type": "EVENT", 
             "definition": { 
                 "language": "GRAPHQL", 
                 "text": "type CameraClickedEventV2 @eventType(id: \"urn:tdm:us-
west-2/123456789012/default:event:CameraClickedEventV2\",\r\npayload: 
 \"urn:tdm:aws:Property:Boolean\"){ignore:void}" 
 } 
         }, 
         { 
             "id": "urn:tdm:us-west-2/123456789012/
default:Event:MotionSensorEventV2", 
             "type": "EVENT", 
             "definition": { 
                 "language": "GRAPHQL", 
                 "text": "# Event emitted by the motion sensor.\r\ntype 
  MotionSensorEventV2 @eventType(id: \"urn:tdm:us-west-2/123456789012/
```

```
default:event:MotionSensorEventV2\",\r\npayload: \"urn:tdm:us-west-2/123456789012/
default:property:MotionSensorStateProperty2\") {ignore:void}" 
 } 
         } 
    ], 
     "nextToken": "urn:tdm:us-west-2/123456789012/default:Event:MotionSensorEventV2"
}
```
자세한 내용은 [AWS IoT Things Graph 사용 설명서의 IoT AWS Things Graph 데이터 모델 참조를](https://docs.aws.amazon.com/thingsgraph/latest/ug/iot-tg-models.html) 참조하십시오.

• API 세부 정보는 AWS CLI 명령 [SearchEntities참](https://awscli.amazonaws.com/v2/documentation/api/latest/reference/iotthingsgraph/search-entities.html)조를 참조하십시오.

## **search-flow-executions**

다음 코드 예시에서는 search-flow-executions을 사용하는 방법을 보여 줍니다.

AWS CLI

흐름 실행을 검색하려면

다음 search-flow-executions 예제는 지정된 시스템 인스턴스에서 흐름의 모든 실행을 검색 합니다.

```
aws iotthingsgraph search-flow-executions \ 
     --system-instance-id "urn:tdm:us-west-2/123456789012/default:Deployment:Room218"
```

```
{ 
    "summaries": [ 
       { 
          "createdAt": 1559247540.656, 
          "flowExecutionId": "f6294f1e-b109-4bbe-9073-f451a2dda2da", 
          "flowTemplateId": "urn:tdm:us-west-2/123456789012/default:Workflow:MyFlow", 
          "status": "RUNNING ", 
          "systemInstanceId": "urn:tdm:us-west-2/123456789012/
default:System:MySystem", 
          "updatedAt": 1559247540.656 
       } 
    ]
}
```
자세한 내용은 AWS IoT Things Graph 사용 설명서의 [시스템 및 흐름 구성](https://docs.aws.amazon.com/thingsgraph/latest/ug/iot-tg-sysdeploy.html) 사용을 참조하십시오.

• API 세부 정보는 AWS CLI 명령 [SearchFlowExecutions](https://awscli.amazonaws.com/v2/documentation/api/latest/reference/iotthingsgraph/search-flow-executions.html)참조를 참조하십시오.

### **search-flow-templates**

다음 코드 예시에서는 search-flow-templates을 사용하는 방법을 보여 줍니다.

AWS CLI

흐름 (또는 워크플로) 검색하기

다음 search-flow-templates 예제는 카메라 장치 모델을 포함하는 모든 흐름 (워크플로) 을 검 색합니다.

```
aws iotthingsgraph search-flow-templates \ 
     --filters name="DEVICE_MODEL_ID",value="urn:tdm:aws/examples:DeviceModel:Camera"
```
출력:

```
{ 
     "summaries": [ 
          { 
              "id": "urn:tdm:us-west-2/123456789012/default:Workflow:MyFlow", 
              "revisionNumber": 1, 
              "createdAt": 1559247540.292 
          }, 
          { 
              "id": "urn:tdm:us-west-2/123456789012/default:Workflow:SecurityFlow", 
              "revisionNumber": 3, 
              "createdAt": 1548283099.27 
          } 
    \mathbf{I}}
```
자세한 내용은 AWS IoT Things Graph 사용 설명서의 [흐름](https://docs.aws.amazon.com/thingsgraph/latest/ug/iot-tg-workflows.html) 사용을 참조하십시오.

• API 세부 정보는 AWS CLI 명령 [SearchFlowTemplates참](https://awscli.amazonaws.com/v2/documentation/api/latest/reference/iotthingsgraph/search-flow-templates.html)조를 참조하십시오.

### **search-system-instances**

다음 코드 예시에서는 search-system-instances을 사용하는 방법을 보여 줍니다.

# AWS CLI

# 시스템 인스턴스를 검색하려면

다음 search-system-instances 예제는 지정된 시스템이 포함된 모든 시스템 인스턴스를 검색 합니다.

```
aws iotthingsgraph search-system-instances \ 
     --filters name="SYSTEM_TEMPLATE_ID",value="urn:tdm:us-west-2/123456789012/
default:System:SecurityFlow"
```

```
{ 
     "summaries": [ 
         { 
              "id": "urn:tdm:us-west-2/123456789012/
default:Deployment:DeploymentForSample", 
              "arn": "arn:aws:iotthingsgraph:us-west-2:123456789012:Deployment/
default/DeploymentForSample", 
             "status": "NOT_DEPLOYED", 
              "target": "GREENGRASS", 
              "greengrassGroupName": "ThingsGraphGrnGr", 
             "createdAt": 1555716314.707, 
             "updatedAt": 1555716314.707 
         }, 
         { 
              "id": "urn:tdm:us-west-2/123456789012/
default:Deployment:MockDeployment", 
              "arn": "arn:aws:iotthingsgraph:us-west-2:123456789012:Deployment/
default/MockDeployment", 
              "status": "DELETED_IN_TARGET", 
             "target": "GREENGRASS", 
              "greengrassGroupName": "ThingsGraphGrnGr", 
              "createdAt": 1549416462.049, 
             "updatedAt": 1549416722.361, 
              "greengrassGroupId": "01d04b07-2a51-467f-9d03-0c90b3cdcaaf", 
             "greengrassGroupVersionId": "7365aed7-2d3e-4d13-aad8-75443d45eb05" 
         }, 
         { 
              "id": "urn:tdm:us-west-2/123456789012/
default:Deployment:MockDeployment2",
```
```
 "arn": "arn:aws:iotthingsgraph:us-west-2:123456789012:Deployment/
default/MockDeployment2", 
              "status": "DEPLOYED_IN_TARGET", 
              "target": "GREENGRASS", 
              "greengrassGroupName": "ThingsGraphGrnGr", 
              "createdAt": 1549572385.774, 
              "updatedAt": 1549572418.408, 
              "greengrassGroupId": "01d04b07-2a51-467f-9d03-0c90b3cdcaaf", 
              "greengrassGroupVersionId": "bfa70ab3-2bf7-409c-a4d4-bc8328ae5b86" 
         }, 
         { 
              "id": "urn:tdm:us-west-2/123456789012/default:Deployment:Room215", 
             "arn": "arn:aws:iotthingsgraph:us-west-2:123456789012:Deployment/
default/Room215", 
             "status": "NOT_DEPLOYED", 
              "target": "GREENGRASS", 
              "greengrassGroupName": "ThingsGraphGG", 
              "createdAt": 1547056918.413, 
             "updatedAt": 1547056918.413 
         }, 
         { 
              "id": "urn:tdm:us-west-2/123456789012/default:Deployment:Room218", 
             "arn": "arn:aws:iotthingsgraph:us-west-2:123456789012:Deployment/
default/Room218", 
              "status": "NOT_DEPLOYED", 
             "target": "CLOUD", 
              "createdAt": 1559249315.208, 
              "updatedAt": 1559249315.208 
         } 
     ]
}
```
자세한 내용은 AWS IoT Things Graph 사용 설명서의 [시스템 및 흐름 구성](https://docs.aws.amazon.com/thingsgraph/latest/ug/iot-tg-sysdeploy.html) 사용을 참조하십시오.

• API 세부 정보는 AWS CLI 명령 [SearchSystemInstances참](https://awscli.amazonaws.com/v2/documentation/api/latest/reference/iotthingsgraph/search-system-instances.html)조를 참조하십시오.

# **search-system-templates**

```
다음 코드 예시에서는 search-system-templates을 사용하는 방법을 보여 줍니다.
```
AWS CLI

시스템을 검색하려면

다음 search-system-templates 예제에서는 지정된 흐름이 포함된 모든 시스템을 검색합니다.

```
aws iotthingsgraph search-system-templates \ 
     --filters name="FLOW_TEMPLATE_ID",value="urn:tdm:us-west-2/123456789012/
default:Workflow:SecurityFlow"
```
출력:

```
{ 
     "summaries": [ 
         { 
              "id": "urn:tdm:us-west-2/123456789012/default:System:SecurityFlow", 
              "arn": "arn:aws:iotthingsgraph:us-west-2:123456789012:System/default/
SecurityFlow", 
              "revisionNumber": 1, 
              "createdAt": 1548283099.433 
         } 
     ]
}
```
자세한 내용은 AWS IoT Things Graph 사용 설명서의 [흐름](https://docs.aws.amazon.com/thingsgraph/latest/ug/iot-tg-workflows.html) 사용을 참조하십시오.

• API 세부 정보는 AWS CLI 명령 [SearchSystemTemplates](https://awscli.amazonaws.com/v2/documentation/api/latest/reference/iotthingsgraph/search-system-templates.html)참조를 참조하십시오.

### **search-things**

다음 코드 예시에서는 search-things을 사용하는 방법을 보여 줍니다.

AWS CLI

장치 및 장치 모델과 관련된 항목을 검색하려면

다음 search-things 예제는 HCSR501 MotionSensor 장치와 관련된 모든 것을 검색합니다.

```
aws iotthingsgraph search-things \ 
     --entity-id "urn:tdm:aws/examples:Device:HCSR501MotionSensor"
```
출력:

{ "things": [  $\overline{\mathcal{L}}$ 

```
 "thingArn": "arn:aws:iot:us-west-2:123456789012:thing/MotionSensor1", 
              "thingName": "MotionSensor1" 
         }, 
          { 
              "thingArn": "arn:aws:iot:us-west-2:123456789012:thing/TG_MS", 
              "thingName": "TG_MS" 
         } 
     ]
}
```
자세한 내용은 AWS IoT Things Graph 사용 설명서의 [모델 생성 및 업로드를](https://docs.aws.amazon.com/thingsgraph/latest/ug/iot-tg-models-gs.html) 참조하십시오.

• API 세부 정보는 AWS CLI 명령 [SearchThings](https://awscli.amazonaws.com/v2/documentation/api/latest/reference/iotthingsgraph/search-things.html)참조를 참조하십시오.

### **tag-resource**

다음 코드 예시에서는 tag-resource을 사용하는 방법을 보여 줍니다.

AWS CLI

리소스의 태그를 만들려면

다음 tag-resource 예제에서는 지정된 리소스에 대한 태그를 만듭니다.

```
aws iotthingsgraph tag-resource \ 
     --resource-arn "arn:aws:iotthingsgraph:us-west-2:123456789012:Deployment/
default/Room218" \ 
     --tags key="Type",value="Residential"
```
이 명령은 출력을 생성하지 않습니다.

자세한 내용은 IoT Things Graph 사용 설명서의 AWS IoT Things Graph [리소스 태깅을](https://docs.aws.amazon.com/thingsgraph/latest/ug/tagging-tg.html)AWS 참조 하십시오.

• API 세부 정보는 AWS CLI 명령 [TagResource](https://awscli.amazonaws.com/v2/documentation/api/latest/reference/iotthingsgraph/tag-resource.html)참조를 참조하십시오.

### **undeploy-system-instance**

다음 코드 예시에서는 undeploy-system-instance을 사용하는 방법을 보여 줍니다.

AWS CLI

대상에서 시스템 인스턴스 배포를 취소하려면

# 다음 undeploy-system-instance 예제는 대상에서 시스템 인스턴스를 제거합니다.

```
aws iotthingsgraph undeploy-system-instance \ 
     --id "urn:tdm:us-west-2/123456789012/default:Deployment:Room215"
```
### 출력:

```
{ 
     "summary": { 
         "id": "urn:tdm:us-west-2/123456789012/default:Deployment:Room215", 
         "arn": "arn:aws:iotthingsgraph:us-west-2:123456789012:Deployment/default/
Room215", 
         "status": "PENDING_DELETE", 
         "target": "GREENGRASS", 
         "greengrassGroupName": "ThingsGraphGrnGr", 
         "createdAt": 1553189694.255, 
         "updatedAt": 1559344549.601, 
         "greengrassGroupId": "01d04b07-2a51-467f-9d03-0c90b3cdcaaf", 
         "greengrassGroupVersionId": "731b371d-d644-4b67-ac64-3934e99b75d7" 
     }
}
```
자세한 내용은 IoT Things [Graph 사용 설명서의 AWS IoT Things Graph 항목, 흐름, 시스템 및 배](https://docs.aws.amazon.com/thingsgraph/latest/ug/iot-tg-lifecycle.html) [포에 대한 라이프사이클 관리를](https://docs.aws.amazon.com/thingsgraph/latest/ug/iot-tg-lifecycle.html) 참조하십시오.AWS

• API 세부 정보는 AWS CLI 명령 [UndeploySystemInstance](https://awscli.amazonaws.com/v2/documentation/api/latest/reference/iotthingsgraph/undeploy-system-instance.html)참조를 참조하십시오.

#### **untag-resource**

다음 코드 예시에서는 untag-resource을 사용하는 방법을 보여 줍니다.

AWS CLI

리소스의 태그를 제거하려면

다음 untag-resource 예제에서는 지정된 리소스의 태그를 제거합니다.

```
aws iotthingsgraph untag-resource \ 
     --resource-arn "arn:aws:iotthingsgraph:us-west-2:123456789012:Deployment/
default/Room218" \ 
     --tag-keys "Type"
```
이 명령은 출력을 생성하지 않습니다.

자세한 내용은 IoT Things Graph 사용 설명서의 AWS IoT Things Graph [리소스 태깅을](https://docs.aws.amazon.com/thingsgraph/latest/ug/tagging-tg.html)AWS 참조 하십시오.

• API 세부 정보는 AWS CLI 명령 [UntagResource참](https://awscli.amazonaws.com/v2/documentation/api/latest/reference/iotthingsgraph/untag-resource.html)조를 참조하십시오.

### **update-flow-template**

다음 코드 예시에서는 update-flow-template을 사용하는 방법을 보여 줍니다.

AWS CLI

플로우를 업데이트하려면

다음 update-flow-template 예제는 흐름 (워크플로) 을 업데이트합니다. 의 값은 흐름을 MyFlowDefinition 모델링하는 GraphQL입니다.

```
aws iotthingsgraph update-flow-template \ 
    --id "urn:tdm:us-west-2/123456789012/default:Workflow:MyFlow" \
     --definition language=GRAPHQL,text="MyFlowDefinition"
```
출력:

```
{ 
     "summary": { 
          "createdAt": 1559248067.545, 
          "id": "urn:tdm:us-west-2/123456789012/default:Workflow:MyFlow", 
          "revisionNumber": 2 
     }
}
```
자세한 내용은 AWS IoT Things Graph 사용 설명서의 [흐름](https://docs.aws.amazon.com/thingsgraph/latest/ug/iot-tg-workflows.html) 사용을 참조하십시오.

• API 세부 정보는 AWS CLI 명령 [UpdateFlowTemplate](https://awscli.amazonaws.com/v2/documentation/api/latest/reference/iotthingsgraph/update-flow-template.html)참조를 참조하십시오.

#### **update-system-template**

다음 코드 예시에서는 update-system-template을 사용하는 방법을 보여 줍니다.

AWS CLI

시스템 업데이트하기

다음 update-system-template 예제는 시스템을 업데이트합니다. 의 값은 시스템을 MySystemDefinition 모델링하는 GraphQL입니다.

```
aws iotthingsgraph update-system-template \ 
    --id "urn:tdm:us-west-2/123456789012/default:System:MySystem" \
     --definition language=GRAPHQL,text="MySystemDefinition"
```
출력:

```
{ 
     "summary": { 
         "createdAt": 1559249776.254, 
        "id": "urn:tdm:us-west-2/123456789012/default:System:MySystem",
         "arn": "arn:aws:iotthingsgraph:us-west-2:123456789012:System/default/
MySystem", 
         "revisionNumber": 2 
     }
}
```
자세한 내용은 AWS IoT Things Graph 사용 설명서의 [시스템 생성을](https://docs.aws.amazon.com/thingsgraph/latest/ug/iot-tg-sysdeploy-systems.html) 참조하십시오.

• API 세부 정보는 AWS CLI 명령 [UpdateSystemTemplate참](https://awscli.amazonaws.com/v2/documentation/api/latest/reference/iotthingsgraph/update-system-template.html)조를 참조하십시오.

# **upload-entity-definitions**

다음 코드 예시에서는 upload-entity-definitions을 사용하는 방법을 보여 줍니다.

AWS CLI

엔티티 정의를 업로드하려면

다음 upload-entity-definitions 예제는 엔티티 정의를 네임스페이스에 업로드합니다. 의 값 은 엔티티를 MyEntityDefinitions 모델링하는 GraphQL입니다.

```
aws iotthingsgraph upload-entity-definitions \ 
     --document language=GRAPHQL,text="MyEntityDefinitions"
```
출력:

{

"uploadId": "f6294f1e-b109-4bbe-9073-f451a2dda2da"

}

자세한 내용은 AWS IoT Things Graph 사용 설명서의 [개체 모델링을](https://docs.aws.amazon.com/thingsgraph/latest/ug/iot-tg-modelmanagement.html) 참조하십시오.

• API 세부 정보는 AWS CLI 명령 [UploadEntityDefinitions](https://awscli.amazonaws.com/v2/documentation/api/latest/reference/iotthingsgraph/upload-entity-definitions.html)참조를 참조하십시오.

AWS IoT Wireless 예제 사용 AWS CLI

다음 코드 예제는 with 를 사용하여 작업을 수행하고 일반적인 시나리오를 구현하는 방법을 보여줍니 다 AWS IoT Wireless. AWS Command Line Interface

작업은 대규모 프로그램에서 발췌한 코드이며 컨텍스트에 맞춰 실행해야 합니다. 작업은 개별 서비스 함수를 호출하는 방법을 보여 주며 관련 시나리오와 교차 서비스 예시에서 컨텍스트에 맞는 작업을 볼 수 있습니다.

시나리오는 동일한 서비스 내에서 여러 함수를 호출하여 특정 태스크를 수행하는 방법을 보여주는 코 드 예시입니다.

각 예제에는 컨텍스트에서 코드를 설정하고 실행하는 방법에 대한 지침을 찾을 수 있는 링크가 포함되 어 있습니다. GitHub

# 주제

• [작업](#page-354-0)

작업

### **associate-aws-account-with-partner-account**

다음 코드 예시에서는 associate-aws-account-with-partner-account을 사용하는 방법을 보 여 줍니다.

AWS CLI

파트너 계정을 AWS 계정에 연결하려면

다음 associate-aws-account-with-partner-account 예는 다음 Sidewalk 계정 자격 증명 을 AWS 계정과 연결합니다.

```
aws iotwireless associate-aws-account-with-partner-account \ 
     --sidewalk 
 AmazonId="12345678901234",AppServerPrivateKey="a123b45c6d78e9f012a34cd5e6a7890b12c3d45e6f78
```
# 출력:

```
{ 
     "Sidewalk": { 
          "AmazonId": "12345678901234", 
          "AppServerPrivateKey": 
  "a123b45c6d78e9f012a34cd5e6a7890b12c3d45e6f78a1b234c56d7e890a1234" 
     }
}
```
자세한 내용은 IoT 개발자 안내서의 AWS [IoT Core를 위한 Amazon Sidewalk 통합을](https://docs.aws.amazon.com/iot/latest/developerguide/iot-sidewalk.html) 참조하십시 오.AWS

• API 세부 정보는 AWS CLI 명령 [AssociateAwsAccountWithPartnerAccount참](https://awscli.amazonaws.com/v2/documentation/api/latest/reference/iotwireless/associate-aws-account-with-partner-account.html)조를 참조하십시오.

# **associate-wireless-device-with-thing**

다음 코드 예시에서는 associate-wireless-device-with-thing을 사용하는 방법을 보여 줍니 다.

AWS CLI

사물을 무선 장치에 연결하려면

```
다음 associate-wireless-device-with-thing 예제는 지정된 ID가 있는 무선 장치에 사물
을 연결합니다.
```

```
aws iotwireless associate-wireless-device-with-thing \ 
     --id "12345678-a1b2-3c45-67d8-e90fa1b2c34d" \ 
     --thing-arn "arn:aws:iot:us-east-1:123456789012:thing/MyIoTWirelessThing"
```
이 명령은 출력을 생성하지 않습니다.

자세한 내용은 IoT 개발자 안내서의 AWS [IoT Core for LoRa WAN에 게이트웨이 및 무선 장치 추](https://docs.aws.amazon.com/iot/latest/developerguide/connect-iot-lorawan-onboard-devices.html) [가를](https://docs.aws.amazon.com/iot/latest/developerguide/connect-iot-lorawan-onboard-devices.html) 참조하십시오.AWS

• API 세부 정보는 AWS CLI 명령 [AssociateWirelessDeviceWithThing참](https://awscli.amazonaws.com/v2/documentation/api/latest/reference/iotwireless/associate-wireless-device-with-thing.html)조를 참조하십시오.

# **associate-wireless-gateway-with-certificate**

다음 코드 예시에서는 associate-wireless-gateway-with-certificate을 사용하는 방법을 보여 줍니다.

# AWS CLI

# 인증서를 무선 게이트웨이에 연결하려면

다음은 무선 게이트웨이를 인증서와 associate-wireless-gateway-with-certificate 연 결합니다.

```
aws iotwireless associate-wireless-gateway-with-certificate \ 
     --id "12345678-a1b2-3c45-67d8-e90fa1b2c34d" \ 
     --iot-certificate-id 
  "a123b45c6d78e9f012a34cd5e6a7890b12c3d45e6f78a1b234c56d7e890a1234"
```
출력:

```
{ 
     "IotCertificateId": 
  "a123b45c6d78e9f012a34cd5e6a7890b12c3d45e6f78a1b234c56d7e890a1234"
}
```
자세한 내용은 IoT 개발자 안내서의 AWS [IoT Core for LoRa WAN에 게이트웨이 및 무선 장치 추](https://docs.aws.amazon.com/iot/latest/developerguide/connect-iot-lorawan-onboard-devices.html) [가를](https://docs.aws.amazon.com/iot/latest/developerguide/connect-iot-lorawan-onboard-devices.html) 참조하십시오.AWS

• API 세부 정보는 AWS CLI 명령 [AssociateWirelessGatewayWithCertificate](https://awscli.amazonaws.com/v2/documentation/api/latest/reference/iotwireless/associate-wireless-gateway-with-certificate.html)참조를 참조하십시오.

### **associate-wireless-gateway-with-thing**

다음 코드 예시에서는 associate-wireless-gateway-with-thing을 사용하는 방법을 보여 줍 니다.

# AWS CLI

사물을 무선 게이트웨이에 연결하려면

다음 associate-wireless-gateway-with-thing 예제는 사물을 무선 게이트웨이에 연결합 니다.

```
aws iotwireless associate-wireless-gateway-with-thing \ 
     --id "12345678-a1b2-3c45-67d8-e90fa1b2c34d" \ 
     --thing-arn "arn:aws:iot:us-east-1:123456789012:thing/MyIoTWirelessThing"
```
이 명령은 출력을 생성하지 않습니다.

자세한 내용은 IoT 개발자 안내서의 AWS [IoT Core for LoRa WAN에 게이트웨이 및 무선 장치 추](https://docs.aws.amazon.com/iot/latest/developerguide/connect-iot-lorawan-onboard-devices.html) [가를](https://docs.aws.amazon.com/iot/latest/developerguide/connect-iot-lorawan-onboard-devices.html) 참조하십시오.AWS

• API 세부 정보는 AWS CLI 명령 [AssociateWirelessGatewayWithThing](https://awscli.amazonaws.com/v2/documentation/api/latest/reference/iotwireless/associate-wireless-gateway-with-thing.html)참조를 참조하십시오.

# **create-destination**

다음 코드 예시에서는 create-destination을 사용하는 방법을 보여 줍니다.

AWS CLI

IoT 무선 목적지를 만들려면

다음 create-destination 예제에서는 장치 메시지를 AWS IoT 규칙에 매핑하기 위한 대상을 만듭니다. 이 명령을 실행하기 전에 AWS IoT Core for LoRa WAN에 AWS IoT 규칙으로 데이터를 전송하는 데 필요한 권한을 부여하는 IAM 역할을 생성해야 합니다.

```
aws iotwireless create-destination \ 
     --name IoTWirelessDestination \ 
     --expression-type RuleName \ 
     --expression IoTWirelessRule \ 
     --role-arn arn:aws:iam::123456789012:role/IoTWirelessDestinationRole
```
출력:

```
{ 
     "Arn": "arn:aws:iotwireless:us-east-1:123456789012:Destination/
IoTWirelessDestination", 
     "Name": "IoTWirelessDestination"
}
```
자세한 내용은 IoT 개발자 안내서의 AWS [IoT Core for LoRa WAN에AWS 대상 추가를](https://docs.aws.amazon.com/iot/latest/developerguide/connect-iot-lorawan-create-destinations.html) 참조하십시 오.

• API 세부 정보는 AWS CLI 명령 [CreateDestination](https://awscli.amazonaws.com/v2/documentation/api/latest/reference/iotwireless/create-destination.html)참조를 참조하십시오.

# **create-device-profile**

다음 코드 예시에서는 create-device-profile을 사용하는 방법을 보여 줍니다.

# AWS CLI

# 새 장치 프로필을 만들려면

다음 create-device-profile 예에서는 새 IoT 무선 장치 프로필을 만듭니다.

```
aws iotwireless create-device-profile
```
# 출력:

```
{ 
     "Arn": "arn:aws:iotwireless:us-east-1:123456789012:DeviceProfile/12345678-
a1b2-3c45-67d8-e90fa1b2c34d", 
     "Id": "12345678-a1b2-3c45-67d8-e90fa1b2c34d"
}
```
자세한 내용은 IoT 개발자 안내서의 LoRa [WAN용 AWS IoT Core에AWS 프로필 추가를](https://docs.aws.amazon.com/iot/latest/developerguide/connect-iot-lorawan-define-profiles.html) 참조하십 시오.

• API 세부 정보는 AWS CLI 명령 [CreateDeviceProfile참](https://awscli.amazonaws.com/v2/documentation/api/latest/reference/iotwireless/create-device-profile.html)조를 참조하십시오.

### **create-service-profile**

다음 코드 예시에서는 create-service-profile을 사용하는 방법을 보여 줍니다.

AWS CLI

새 서비스 프로필을 만들려면

다음 create-service-profile 예에서는 새 IoT 무선 서비스 프로필을 생성합니다.

aws iotwireless create-service-profile

출력:

 $\{$ 

```
 "Arn": "arn:aws:iotwireless:us-east-1:123456789012:ServiceProfile/12345678-
a1b2-3c45-67d8-e90fa1b2c34d", 
     "Id": "12345678-a1b2-3c45-67d8-e90fa1b2c34d"
}
```
자세한 내용은 IoT 개발자 안내서의 LoRa [WAN용 AWS IoT Core에AWS 프로필 추가를](https://docs.aws.amazon.com/iot/latest/developerguide/connect-iot-lorawan-define-profiles.html) 참조하십 시오.

• API 세부 정보는 AWS CLI 명령 [CreateServiceProfile](https://awscli.amazonaws.com/v2/documentation/api/latest/reference/iotwireless/create-service-profile.html)참조를 참조하십시오.

## **create-wireless-device**

다음 코드 예시에서는 create-wireless-device을 사용하는 방법을 보여 줍니다.

AWS CLI

IoT 무선 장치를 만들려면

다음 create-wireless-device 예제에서는 LoRa WAN 유형의 무선 장치 리소스를 만듭니다.

```
aws iotwireless create-wireless-device \ 
     --cli-input-json file://input.json
```
input.json의 콘텐츠:

```
{ 
     "Description": "My LoRaWAN wireless device" 
     "DestinationName": "IoTWirelessDestination" 
     "LoRaWAN": { 
          "DeviceProfileId": "ab0c23d3-b001-45ef-6a01-2bc3de4f5333", 
         "ServiceProfileId": "fe98dc76-cd12-001e-2d34-5550432da100", 
          "OtaaV1_1": { 
              "AppKey": "3f4ca100e2fc675ea123f4eb12c4a012", 
              "JoinEui": "b4c231a359bc2e3d", 
              "NwkKey": "01c3f004a2d6efffe32c4eda14bcd2b4" 
         }, 
          "DevEui": "ac12efc654d23fc2" 
     }, 
     "Name": "SampleIoTWirelessThing" 
     "Type": LoRaWAN
}
```
출력:

```
{ 
     "Arn": "arn:aws:iotwireless:us-
east-1:123456789012:WirelessDevice/1ffd32c8-8130-4194-96df-622f072a315f",
```
"Id": "1ffd32c8-8130-4194-96df-622f072a315f"

}

자세한 내용은 IoT 개발자 안내서의 AWS [IoT Core for LoRa WAN에 장치 및 게이트웨이 연결을](https://docs.aws.amazon.com/iot/latest/developerguide/connect-iot-lorawan.html) 참조하십시오.AWS

• API 세부 정보는 AWS CLI 명령 [CreateWirelessDevice참](https://awscli.amazonaws.com/v2/documentation/api/latest/reference/iotwireless/create-wireless-device.html)조를 참조하십시오.

### **create-wireless-gateway-task-definition**

다음 코드 예시에서는 create-wireless-gateway-task-definition을 사용하는 방법을 보여 줍니다.

AWS CLI

무선 게이트웨이 작업 정의를 만들려면

다음은 지정된 최신 버전의 모든 게이트웨이에 대해 이 작업 정의를 사용하여 작업을 createwireless-gateway-task-definition 자동으로 생성합니다.

```
aws iotwireless create-wireless-gateway-task-definition \ 
     --cli-input-json file://input.json
```
input.json의 콘텐츠:

```
{ 
     "AutoCreateTasks": true, 
     "Name": "TestAutoUpdate", 
     "Update":{ 
         "UpdateDataSource" : "s3://cupsalphagafirmwarebin/station", 
         "UpdateDataRole" : "arn:aws:iam::001234567890:role/SDK_Test_Role", 
         "LoRaWAN" :{ 
              "CurrentVersion" :{ 
                  "PackageVersion" : "1.0.0", 
                  "Station" : "2.0.5", 
                  "Model" : "linux" 
              }, 
              "UpdateVersion" :{ 
                  "PackageVersion" : "1.0.1", 
                  "Station" : "2.0.5", 
                  "Model" : "minihub" 
 }
```
}

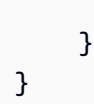

# 출력:

```
{ 
     "Id": "b7d3baad-25c7-35e7-a4e1-1683a0d61da9"
}
```
자세한 내용은 IoT 개발자 안내서의 AWS [IoT Core for LoRa WAN에 장치 및 게이트웨이 연결을](https://docs.aws.amazon.com/iot/latest/developerguide/connect-iot-lorawan.html) 참조하십시오.AWS

• API 세부 정보는 AWS CLI 명령 [CreateWirelessGatewayTaskDefinition참](https://awscli.amazonaws.com/v2/documentation/api/latest/reference/iotwireless/create-wireless-gateway-task-definition.html)조를 참조하십시오.

# **create-wireless-gateway-task**

다음 코드 예시에서는 create-wireless-gateway-task을 사용하는 방법을 보여 줍니다.

AWS CLI

무선 게이트웨이에 대한 작업을 만들려면

다음 create-wireless-gateway-task 예제에서는 무선 게이트웨이에 대한 작업을 생성합니 다.

```
aws iotwireless create-wireless-gateway-task \ 
     --id "12345678-a1b2-3c45-67d8-e90fa1b2c34d" \ 
     --wireless-gateway-task-definition-id "aa000102-0304-b0cd-ef56-a1b23cde456a"
```
출력:

```
{ 
     "WirelessGatewayTaskDefinitionId": "aa204003-0604-30fb-ac82-a4f95aaf450a", 
     "Status": "Success"
}
```
자세한 내용은 IoT 개발자 안내서의 AWS [IoT Core for LoRa WAN에 장치 및 게이트웨이 연결을](https://docs.aws.amazon.com/iot/latest/developerguide/connect-iot-lorawan.html) 참조하십시오.AWS

• API 세부 정보는 AWS CLI 명령 [CreateWirelessGatewayTask참](https://awscli.amazonaws.com/v2/documentation/api/latest/reference/iotwireless/create-wireless-gateway-task.html)조를 참조하십시오.

# **create-wireless-gateway**

다음 코드 예시에서는 create-wireless-gateway을 사용하는 방법을 보여 줍니다.

AWS CLI

무선 게이트웨이를 만들려면

다음 create-wireless-gateway 예에서는 무선 LoRa WAN 장치 게이트웨이를 만듭니다.

```
aws iotwireless create-wireless-gateway \ 
     --lorawan GatewayEui="a1b2c3d4567890ab",RfRegion="US915" \ 
     --name "myFirstLoRaWANGateway" \ 
     --description "Using my first LoRaWAN gateway"
```
출력:

```
{ 
     "Arn": "arn:aws:iotwireless:us-east-1:123456789012:WirelessGateway/12345678-
a1b2-3c45-67d8-e90fa1b2c34d", 
     "Id": "12345678-a1b2-3c45-67d8-e90fa1b2c34d"
}
```
자세한 내용은 IoT 개발자 안내서의 AWS [IoT Core for LoRa WAN에 장치 및 게이트웨이 연결을](https://docs.aws.amazon.com/iot/latest/developerguide/connect-iot-lorawan.html) 참조하십시오.AWS

• API 세부 정보는 AWS CLI 명령 [CreateWirelessGateway참](https://awscli.amazonaws.com/v2/documentation/api/latest/reference/iotwireless/create-wireless-gateway.html)조를 참조하십시오.

# **delete-destination**

다음 코드 예시에서는 delete-destination을 사용하는 방법을 보여 줍니다.

AWS CLI

IoT 무선 대상을 삭제하려면

다음 delete-destination 예제에서는 IoTWirelessDestination 사용자가 만든 이름을 가 진 무선 대상 리소스를 삭제합니다.

```
aws iotwireless delete-destination \ 
     --name "IoTWirelessDestination"
```
이 명령은 출력을 생성하지 않습니다.

자세한 내용은 IoT 개발자 안내서의 AWS [IoT Core for LoRa WAN에AWS 대상 추가를](https://docs.aws.amazon.com/iot/latest/developerguide/connect-iot-lorawan-create-destinations.html) 참조하십시 오.

• API 세부 정보는 AWS CLI 명령 [DeleteDestination참](https://awscli.amazonaws.com/v2/documentation/api/latest/reference/iotwireless/delete-destination.html)조를 참조하십시오.

### **delete-device-profile**

다음 코드 예시에서는 delete-device-profile을 사용하는 방법을 보여 줍니다.

AWS CLI

장치 프로필을 삭제하려면

다음 delete-device-profile 예제에서는 사용자가 만든 지정된 ID로 장치 프로필을 삭제합니 다.

aws iotwireless delete-device-profile \ --id "12345678-a1b2-3c45-67d8-e90fa1b2c34d"

이 명령은 출력을 생성하지 않습니다.

자세한 내용은 IoT 개발자 안내서의 LoRa [WAN용 AWS IoT Core에AWS 프로필 추가를](https://docs.aws.amazon.com/iot/latest/developerguide/connect-iot-lorawan-define-profiles.html) 참조하십 시오.

• API 세부 정보는 AWS CLI 명령 [DeleteDeviceProfile참](https://awscli.amazonaws.com/v2/documentation/api/latest/reference/iotwireless/delete-device-profile.html)조를 참조하십시오.

#### **delete-service-profile**

다음 코드 예시에서는 delete-service-profile을 사용하는 방법을 보여 줍니다.

AWS CLI

서비스 프로필을 삭제하려면

다음 delete-service-profile 예에서는 생성한 지정된 ID로 서비스 프로필을 삭제합니다.

```
aws iotwireless delete-service-profile \ 
     --id "12345678-a1b2-3c45-67d8-e90fa1b2c34d"
```
이 명령은 출력을 생성하지 않습니다.

자세한 내용은 IoT 개발자 안내서의 LoRa [WAN용 AWS IoT Core에AWS 프로필 추가를](https://docs.aws.amazon.com/iot/latest/developerguide/connect-iot-lorawan-define-profiles.html) 참조하십 시오.

• API 세부 정보는 AWS CLI 명령 [DeleteServiceProfile참](https://awscli.amazonaws.com/v2/documentation/api/latest/reference/iotwireless/delete-service-profile.html)조를 참조하십시오.

### **delete-wireless-device**

다음 코드 예시에서는 delete-wireless-device을 사용하는 방법을 보여 줍니다.

AWS CLI

무선 장치를 삭제하려면

다음 delete-wireless-device 예제에서는 지정된 ID가 있는 무선 장치를 삭제합니다.

```
aws iotwireless delete-wireless-device \ 
     --id "12345678-a1b2-3c45-67d8-e90fa1b2c34d"
```
이 명령은 출력을 생성하지 않습니다.

자세한 내용은 IoT 개발자 안내서의 AWS [IoT Core for LoRa WAN에 장치 및 게이트웨이 연결을](https://docs.aws.amazon.com/iot/latest/developerguide/connect-iot-lorawan.html) 참조하십시오.AWS

• API 세부 정보는 AWS CLI 명령 [DeleteWirelessDevice참](https://awscli.amazonaws.com/v2/documentation/api/latest/reference/iotwireless/delete-wireless-device.html)조를 참조하십시오.

## **delete-wireless-gateway-task-definition**

다음 코드 예시에서는 delete-wireless-gateway-task-definition을 사용하는 방법을 보여 줍니다.

AWS CLI

무선 게이트웨이 작업 정의를 삭제하려면

다음 delete-wireless-gateway-task-definition 예제에서는 다음 ID로 만든 무선 게이트 웨이 작업 정의를 삭제합니다.

```
aws iotwireless delete-wireless-gateway-task-definition \ 
     --id "12345678-a1b2-3c45-67d8-e90fa1b2c34d"
```
이 명령은 출력을 생성하지 않습니다.

자세한 내용은 IoT 개발자 안내서의 AWS [IoT Core for LoRa WAN에 장치 및 게이트웨이 연결을](https://docs.aws.amazon.com/iot/latest/developerguide/connect-iot-lorawan.html) 참조하십시오.AWS

• API 세부 정보는 AWS CLI 명령 [DeleteWirelessGatewayTaskDefinition](https://awscli.amazonaws.com/v2/documentation/api/latest/reference/iotwireless/delete-wireless-gateway-task-definition.html)참조를 참조하십시오.

#### **delete-wireless-gateway-task**

다음 코드 예시에서는 delete-wireless-gateway-task을 사용하는 방법을 보여 줍니다.

AWS CLI

무선 게이트웨이 작업을 삭제하려면

다음 delete-wireless-gateway-task 예제에서는 지정된 ID가 있는 무선 게이트웨이 작업을 삭제합니다.

```
aws iotwireless delete-wireless-gateway-task \ 
     --id "12345678-a1b2-3c45-67d8-e90fa1b2c34d"
```
이 명령은 출력을 생성하지 않습니다.

자세한 내용은 IoT 개발자 안내서의 AWS [IoT Core for LoRa WAN에 장치 및 게이트웨이 연결을](https://docs.aws.amazon.com/iot/latest/developerguide/connect-iot-lorawan.html) 참조하십시오.AWS

• API 세부 정보는 AWS CLI 명령 [DeleteWirelessGatewayTask](https://awscli.amazonaws.com/v2/documentation/api/latest/reference/iotwireless/delete-wireless-gateway-task.html)참조를 참조하십시오.

### **delete-wireless-gateway**

다음 코드 예시에서는 delete-wireless-gateway을 사용하는 방법을 보여 줍니다.

AWS CLI

무선 게이트웨이를 삭제하려면

다음 delete-wireless-gateway 예에서는 지정된 ID를 가진 무선 게이트웨이를 삭제합니다.

```
aws iotwireless delete-wireless-gateway \ 
     --id "12345678-a1b2-3c45-67d8-e90fa1b2c34d"
```
이 명령은 출력을 생성하지 않습니다.

자세한 내용은 IoT 개발자 안내서의 AWS [IoT Core for LoRa WAN에 장치 및 게이트웨이 연결을](https://docs.aws.amazon.com/iot/latest/developerguide/connect-iot-lorawan.html) 참조하십시오.AWS

• API 세부 정보는 AWS CLI 명령 [DeleteWirelessGateway](https://awscli.amazonaws.com/v2/documentation/api/latest/reference/iotwireless/delete-wireless-gateway.html)참조를 참조하십시오.

#### **disassociate-aws-account-from-partner-account**

다음 코드 예시에서는 disassociate-aws-account-from-partner-account을 사용하는 방법 을 보여 줍니다.

AWS CLI

계정에서 파트너 계정 연결을 해제하려면 AWS

다음 disassociate-aws-account-from-partner-account 예시는 현재 연결된 계정에서 파트너 계정을 연결 해제합니다. AWS

aws iotwireless disassociate-aws-account-from-partner-account \ --partner-account-id "12345678901234" \ --partner-type "Sidewalk"

이 명령은 출력을 생성하지 않습니다.

자세한 내용은 IoT 개발자 안내서의 AWS [IoT Core for LoRa WAN에 게이트웨이 및 무선 장치 추](https://docs.aws.amazon.com/iot/latest/developerguide/connect-iot-lorawan-onboard-devices.html) [가를](https://docs.aws.amazon.com/iot/latest/developerguide/connect-iot-lorawan-onboard-devices.html) 참조하십시오.AWS

• API 세부 정보는 AWS CLI 명령 [DisassociateAwsAccountFromPartnerAccount참](https://awscli.amazonaws.com/v2/documentation/api/latest/reference/iotwireless/disassociate-aws-account-from-partner-account.html)조를 참조하십 시오.

**disassociate-wireless-device-from-thing**

다음 코드 예시에서는 disassociate-wireless-device-from-thing을 사용하는 방법을 보여 줍니다.

AWS CLI

무선 장치에서 사물을 분리하려면

다음 disassociate-wireless-device-from-thing 예제에서는 무선 장치를 현재 연결된 사 물과 분리합니다.

```
aws iotwireless disassociate-wireless-device-from-thing \ 
     --id "12345678-a1b2-3c45-67d8-e90fa1b2c34d"
```
이 명령은 출력을 생성하지 않습니다.

자세한 내용은 IoT 개발자 안내서의 AWS [IoT Core for LoRa WAN에 게이트웨이 및 무선 장치 추](https://docs.aws.amazon.com/iot/latest/developerguide/connect-iot-lorawan-onboard-devices.html) [가를](https://docs.aws.amazon.com/iot/latest/developerguide/connect-iot-lorawan-onboard-devices.html) 참조하십시오.AWS

• API 세부 정보는 AWS CLI 명령 [DisassociateWirelessDeviceFromThing참](https://awscli.amazonaws.com/v2/documentation/api/latest/reference/iotwireless/disassociate-wireless-device-from-thing.html)조를 참조하십시오.

## **disassociate-wireless-gateway-from-certificate**

다음 코드 예시에서는 disassociate-wireless-gateway-from-certificate을 사용하는 방법 을 보여 줍니다.

AWS CLI

무선 게이트웨이에서 인증서 연결을 끊으려면

다음은 현재 disassociate-wireless-gateway-from-certificate 연결된 인증서에서 무 선 게이트웨이의 연결을 끊습니다.

aws iotwireless disassociate-wireless-gateway-from-certificate \ --id "12345678-a1b2-3c45-67d8-e90fa1b2c34d"

이 명령은 출력을 생성하지 않습니다.

자세한 내용은 IoT 개발자 안내서의 AWS [IoT Core for LoRa WAN에 게이트웨이 및 무선 장치 추](https://docs.aws.amazon.com/iot/latest/developerguide/connect-iot-lorawan-onboard-devices.html) [가를](https://docs.aws.amazon.com/iot/latest/developerguide/connect-iot-lorawan-onboard-devices.html) 참조하십시오.AWS

• API 세부 정보는 AWS CLI 명령 [DisassociateWirelessGatewayFromCertificate](https://awscli.amazonaws.com/v2/documentation/api/latest/reference/iotwireless/disassociate-wireless-gateway-from-certificate.html)참조를 참조하십 시오.

**disassociate-wireless-gateway-from-thing**

다음 코드 예시에서는 disassociate-wireless-gateway-from-thing을 사용하는 방법을 보여 줍니다.

AWS CLI

무선 게이트웨이와의 연결을 끊으려면

다음 disassociate-wireless-gateway-from-thing 예제에서는 현재 연결된 사물과 무선 게이트웨이의 연결을 끊습니다.

aws iotwireless disassociate-wireless-gateway-from-thing \

--id "12345678-a1b2-3c45-67d8-e90fa1b2c34d"

이 명령은 출력을 생성하지 않습니다.

자세한 내용은 IoT 개발자 안내서의 AWS [IoT Core for LoRa WAN에 게이트웨이 및 무선 장치 추](https://docs.aws.amazon.com/iot/latest/developerguide/connect-iot-lorawan-onboard-devices.html) [가를](https://docs.aws.amazon.com/iot/latest/developerguide/connect-iot-lorawan-onboard-devices.html) 참조하십시오.AWS

• API 세부 정보는 AWS CLI 명령 [DisassociateWirelessGatewayFromThing참](https://awscli.amazonaws.com/v2/documentation/api/latest/reference/iotwireless/disassociate-wireless-gateway-from-thing.html)조를 참조하십시오.

#### **get-destination**

다음 코드 예시에서는 get-destination을 사용하는 방법을 보여 줍니다.

AWS CLI

IoT 무선 목적지에 대한 정보를 얻으려면

다음 get-destination 예제는 IoTWirelessDestination 사용자가 만든 이름을 가진 대상 리소스에 대한 정보를 가져옵니다.

```
aws iotwireless get-destination \ 
     --name "IoTWirelessDestination"
```
#### 출력:

```
{ 
     "Arn": "arn:aws:iotwireless:us-east-1:123456789012:Destination/
IoTWirelessDestination", 
     "Name": "IoTWirelessDestination", 
     "Expression": "IoTWirelessRule", 
     "ExpressionType": "RuleName", 
     "RoleArn": "arn:aws:iam::123456789012:role/IoTWirelessDestinationRole"
}
```
자세한 내용은 IoT 개발자 안내서의 AWS [IoT Core for LoRa WAN에AWS 대상 추가를](https://docs.aws.amazon.com/iot/latest/developerguide/connect-iot-lorawan-create-destinations.html) 참조하십시 오.

• API 세부 정보는 AWS CLI 명령 [GetDestination참](https://awscli.amazonaws.com/v2/documentation/api/latest/reference/iotwireless/get-destination.html)조를 참조하십시오.

#### **get-device-profile**

다음 코드 예시에서는 get-device-profile을 사용하는 방법을 보여 줍니다.

# AWS CLI

장치 프로필에 대한 정보를 가져오려면

다음 get-device-profile 예제는 사용자가 만든 지정된 ID의 장치 프로필에 대한 정보를 가져 옵니다.

```
aws iotwireless get-device-profile \ 
     --id "12345678-a1b2-3c45-67d8-e90fa1b2c34d"
```
출력:

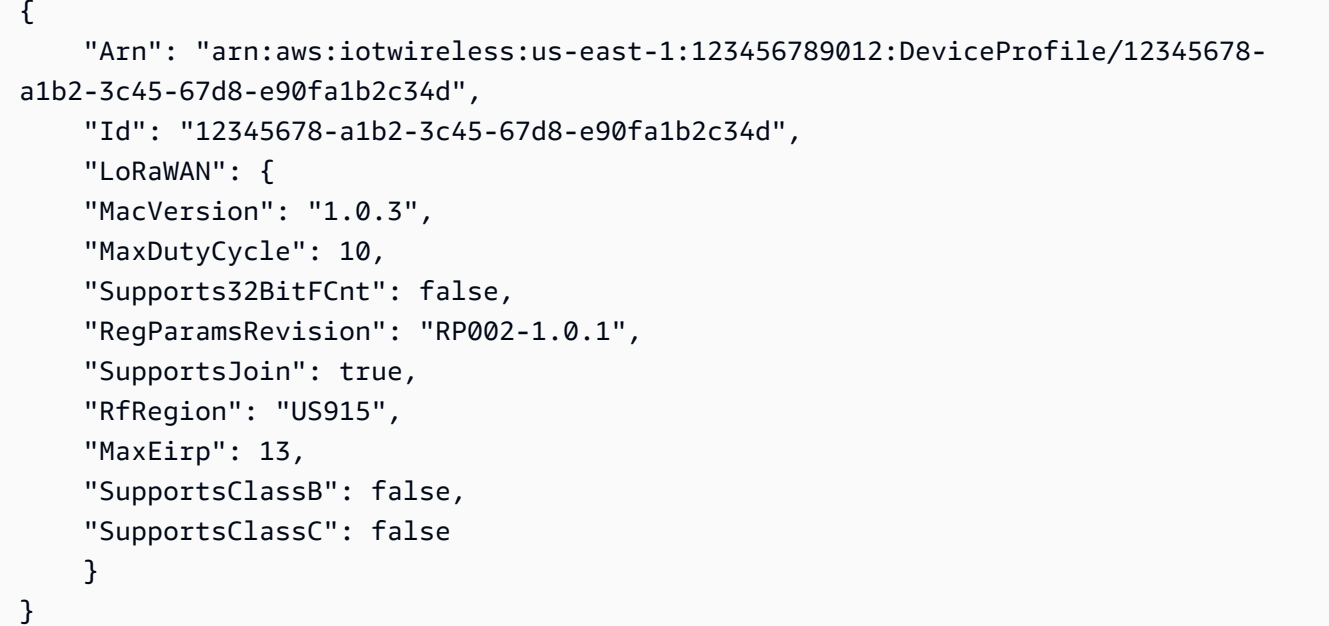

자세한 내용은 IoT 개발자 안내서의 LoRa [WAN용 AWS IoT Core에AWS 프로필 추가를](https://docs.aws.amazon.com/iot/latest/developerguide/connect-iot-lorawan-define-profiles.html) 참조하십 시오.

• API 세부 정보는 AWS CLI 명령 [GetDeviceProfile](https://awscli.amazonaws.com/v2/documentation/api/latest/reference/iotwireless/get-device-profile.html)참조를 참조하십시오.

#### **get-partner-account**

다음 코드 예시에서는 get-partner-account을 사용하는 방법을 보여 줍니다.

AWS CLI

파트너 계정 정보를 가져오려면

다음 get-partner-account 예시는 다음과 같은 ID를 가진 Sidewalk 계정에 대한 정보를 가져옵 니다.

```
aws iotwireless get-partner-account \ 
     --partner-account-id "12345678901234" \ 
     --partner-type "Sidewalk"
```
출력:

```
{ 
     "Sidewalk": { 
          "AmazonId": "12345678901234", 
          "Fingerprint": 
  "a123b45c6d78e9f012a34cd5e6a7890b12c3d45e6f78a1b234c56d7e890a1234" 
     }, 
     "AccountLinked": false
}
```
자세한 내용은 IoT 개발자 안내서의 AWS [IoT Core를 위한 Amazon Sidewalk 통합을](https://docs.aws.amazon.com/iot/latest/developerguide/iot-sidewalk.html) 참조하십시 오.AWS

• API 세부 정보는 AWS CLI 명령 [GetPartnerAccount](https://awscli.amazonaws.com/v2/documentation/api/latest/reference/iotwireless/get-partner-account.html)참조를 참조하십시오.

### **get-service-endpoint**

다음 코드 예시에서는 get-service-endpoint을 사용하는 방법을 보여 줍니다.

AWS CLI

서비스 엔드포인트를 가져오려면

다음 get-service-endpoint 예제는 CUPS 프로토콜의 계정별 엔드포인트를 가져옵니다.

aws iotwireless get-service-endpoint

출력:

```
{ 
     "ServiceType": "CUPS", 
     "ServiceEndpoint": "https://A1RMKZ37ACAGOT.cups.lorawan.us-
east-1.amazonaws.com:443", 
     "ServerTrust": "-----BEGIN CERTIFICATE-----\n
```
 MIIESTCCAzGgAwIBAgITBn+UV4WH6Kx33rJTMlu8mYtWDTANBgkqhkiG9w0BAQsF\n ADA5MQswCQYDVQQGEwJVUzEPMA0GA1UEChMGQW1hem9uMRkwFwYDVQQDExBBbWF6\n b24gUm9vdCBDQSAxMB4XDTE1MTAyMjAwMDAwMFoXDTI1MTAxOTAwMDAwMFowRjEL\n MAkGA1UEBhMCVVMxDzANBgNVBAoTBkFtYXpvbjEVMBMGA1UECxMMU2VydmVyIENB\n IDFCMQ8wDQYDVQQDEwZBbWF6b24wggEiMA0GCSqGSIb3DQEBAQUAA4IBDwAwggEK\n AoIBAQDCThZn3c68asg3Wuw6MLAd5tES6BIoSMzoKcG5blPVo+sDORrMd4f2AbnZ\n cMzPa43j4wNxhplty6aUKk4T1qe9BOwKFjwK6zmxxLVYo7bHViXsPlJ6qOMpFge5\n blDP+18x+B26A0piiQOuPkfyDyeR4xQghfj66Yo19V+emU3nazfvpFA+ROz6WoVm\n B5x+F2pV8xeKNR7u6azDdU5YVX1TawprmxRC1+WsAYmz6qP+z8ArDITC2FMVy2fw\n 0IjKOtEXc/VfmtTFch5+AfGYMGMqqvJ6LcXiAhqG5TI+Dr0RtM88k+8XUBCeQ8IG\n KuANaL7TiItKZYxK1MMuTJtV9IblAgMBAAGjggE7MIIBNzASBgNVHRMBAf8ECDAG\n AQH/AgEAMA4GA1UdDwEB/wQEAwIBhjAdBgNVHQ4EFgQUWaRmBlKge5WSPKOUByeW\n dFv5PdAwHwYDVR0jBBgwFoAUhBjMhTTsvAyUlC4IWZzHshBOCggwewYIKwYBBQUH\n AQEEbzBtMC8GCCsGAQUFBzABhiNodHRwOi8vb2NzcC5yb290Y2ExLmFtYXpvbnRy\n dXN0LmNvbTA6BggrBgEFBQcwAoYuaHR0cDovL2NydC5yb290Y2ExLmFtYXpvbnRy\n dXN0LmNvbS9yb290Y2ExLmNlcjA/BgNVHR8EODA2MDSgMqAwhi5odHRwOi8vY3Js\n LnJvb3RjYTEuYW1hem9udHJ1c3QuY29tL3Jvb3RjYTEuY3JsMBMGA1UdIAQMMAow\n CAYGZ4EMAQIBMA0GCSqGSIb3DQEBCwUAA4IBAQCFkr41u3nPo4FCHOTjY3NTOVI1\n 59Gt/a6ZiqyJEi+752+a1U5y6iAwYfmXss2lJwJFqMp2PphKg5625kXg8kP2CN5t\n 6G7bMQcT8C8xDZNtYTd7WPD8UZiRKAJPBXa30/AbwuZe0GaFEQ8ugcYQgSn+IGBI\n 8/LwhBNTZTUVEWuCUUBVV18YtbAiPq3yXqMB48Oz+ctBWuZSkbvkNodPLamkB2g1\n upRyzQ7qDn1X8nn8N8V7YJ6y68AtkHcNSRAnpTitxBKjtKPISLMVCx7i4hncxHZS\n yLyKQXhw2W2Xs0qLeC1etA+jTGDK4UfLeC0SF7FSi8o5LL21L8IzApar2pR/\n -----END CERTIFICATE-----\n"

}

자세한 내용은 IoT 개발자 안내서의 AWS [IoT Core for LoRa WAN에 장치 및 게이트웨이 연결을](https://docs.aws.amazon.com/iot/latest/developerguide/connect-iot-lorawan.html) 참조하십시오.AWS

• API 세부 정보는 AWS CLI 명령 [GetServiceEndpoint참](https://awscli.amazonaws.com/v2/documentation/api/latest/reference/iotwireless/get-service-endpoint.html)조를 참조하십시오.

# **get-service-profile**

다음 코드 예시에서는 get-service-profile을 사용하는 방법을 보여 줍니다.

AWS CLI

서비스 프로필에 대한 정보를 가져오려면

다음 get-service-profile 예제는 사용자가 생성한 지정된 ID의 서비스 프로필에 대한 정보를 가져옵니다.

aws iotwireless get-service-profile \

--id "12345678-a1b2-3c45-67d8-e90fa1b2c34d"

### 출력:

```
{ 
     "Arn": "arn:aws:iotwireless:us-east-1:651419225604:ServiceProfile/538185bb-
d7e7-4b95-96a0-c51aa4a5b9a0", 
     "Id": "12345678-a1b2-3c45-67d8-e90fa1b2c34d", 
     "LoRaWAN": { 
          "HrAllowed": false, 
          "NwkGeoLoc": false, 
          "DrMax": 15, 
          "UlBucketSize": 4096, 
          "PrAllowed": false, 
          "ReportDevStatusBattery": false, 
          "DrMin": 0, 
          "DlRate": 60, 
          "AddGwMetadata": false, 
          "ReportDevStatusMargin": false, 
          "MinGwDiversity": 1, 
          "RaAllowed": false, 
          "DlBucketSize": 4096, 
          "DevStatusReqFreq": 24, 
          "TargetPer": 5, 
          "UlRate": 60 
     }
}
```
자세한 내용은 IoT 개발자 안내서의 LoRa [WAN용 AWS IoT Core에AWS 프로필 추가를](https://docs.aws.amazon.com/iot/latest/developerguide/connect-iot-lorawan-define-profiles.html) 참조하십 시오.

• API 세부 정보는 AWS CLI 명령 [GetServiceProfile참](https://awscli.amazonaws.com/v2/documentation/api/latest/reference/iotwireless/get-service-profile.html)조를 참조하십시오.

# **get-wireless-device-statistics**

다음 코드 예시에서는 get-wireless-device-statistics을 사용하는 방법을 보여 줍니다.

AWS CLI

무선 장치에 대한 작동 정보를 가져오려면

다음 get-wireless-device-statistics 예제에서는 무선 장치에 대한 작동 정보를 가져옵니 다.

```
aws iotwireless get-wireless-device-statistics \ 
     --wireless-device-id "1ffd32c8-8130-4194-96df-622f072a315f"
```
# 출력:

```
{ 
     "WirelessDeviceId": "1ffd32c8-8130-4194-96df-622f072a315f"
}
```
자세한 내용은 IoT 개발자 안내서의 AWS [IoT Core for LoRa WAN에 장치 및 게이트웨이 연결을](https://docs.aws.amazon.com/iot/latest/developerguide/connect-iot-lorawan.html) 참조하십시오.AWS

• API 세부 정보는 AWS CLI 명령 [GetWirelessDeviceStatistics](https://awscli.amazonaws.com/v2/documentation/api/latest/reference/iotwireless/get-wireless-device-statistics.html)참조를 참조하십시오.

### **get-wireless-device**

다음 코드 예시에서는 get-wireless-device을 사용하는 방법을 보여 줍니다.

AWS CLI

무선 장치에 대한 정보를 가져오려면

다음 get-wireless-device 예시는 AWS 계정에서 사용할 수 있는 위젯을 나열합니다.

```
aws iotwireless get-wireless-device \ 
     --identifier "1ffd32c8-8130-4194-96df-622f072a315f" \ 
     --identifier-type WirelessDeviceID
```
출력:

```
{ 
     "Name": "myLoRaWANDevice", 
     "ThingArn": "arn:aws:iot:us-east-1:123456789012:thing/44b87eb4-9bce-423d-
b5fc-973f5ecc358b", 
     "DestinationName": "IoTWirelessDestination", 
     "Id": "1ffd32c8-8130-4194-96df-622f072a315f", 
     "ThingName": "44b87eb4-9bce-423d-b5fc-973f5ecc358b", 
     "Type": "LoRaWAN", 
     "LoRaWAN": { 
         "DeviceProfileId": "ab0c23d3-b001-45ef-6a01-2bc3de4f5333",
```

```
 "ServiceProfileId": "fe98dc76-cd12-001e-2d34-5550432da100", 
         "OtaaV1_1": { 
              "AppKey": "3f4ca100e2fc675ea123f4eb12c4a012", 
              "JoinEui": "b4c231a359bc2e3d", 
             "NwkKey": "01c3f004a2d6efffe32c4eda14bcd2b4" 
         }, 
         "DevEui": "ac12efc654d23fc2" 
     }, 
     "Arn": "arn:aws:iotwireless:us-
east-1:123456789012:WirelessDevice/1ffd32c8-8130-4194-96df-622f072a315f", 
     "Description": "My LoRaWAN wireless device"
}
```
자세한 내용은 IoT 개발자 안내서의 AWS [IoT Core for LoRa WAN에 장치 및 게이트웨이 연결을](https://docs.aws.amazon.com/iot/latest/developerguide/connect-iot-lorawan.html) 참조하십시오.AWS

• API 세부 정보는 AWS CLI 명령 [GetWirelessDevice](https://awscli.amazonaws.com/v2/documentation/api/latest/reference/iotwireless/get-wireless-device.html)참조를 참조하십시오.

# **get-wireless-gateway-certificate**

다음 코드 예시에서는 get-wireless-gateway-certificate을 사용하는 방법을 보여 줍니다.

AWS CLI

무선 게이트웨이와 연결된 인증서의 ID를 가져오려면

다음 get-wireless-gateway-certificate 예에서는 지정된 ID를 가진 무선 게이트웨이와 연 결된 인증서 ID를 가져옵니다.

```
aws iotwireless get-wireless-gateway-certificate \ 
     --id "6c44ab31-8b4d-407a-bed3-19b6c7cda551"
```
# 출력:

```
{ 
     "IotCertificateId": 
  "8ea4aeae3db34c78cce75d9abd830356869ead6972997e0603e5fd032c804b6f"
}
```
자세한 내용은 IoT 개발자 안내서의 AWS [IoT Core for LoRa WAN에 장치 및 게이트웨이 연결을](https://docs.aws.amazon.com/iot/latest/developerguide/connect-iot-lorawan.html) 참조하십시오.AWS

• API 세부 정보는 AWS CLI 명령 [GetWirelessGatewayCertificate참](https://awscli.amazonaws.com/v2/documentation/api/latest/reference/iotwireless/get-wireless-gateway-certificate.html)조를 참조하십시오.

### **get-wireless-gateway-firmware-information**

다음 코드 예시에서는 get-wireless-gateway-firmware-information을 사용하는 방법을 보 여 줍니다.

AWS CLI

무선 게이트웨이에 대한 펌웨어 정보를 가져오려면

다음 get-wireless-gateway-firmware-information 예에서는 무선 게이트웨이에 대한 펌 웨어 버전과 기타 정보를 가져옵니다.

```
aws iotwireless get-wireless-gateway-firmware-information \ 
     --id "3039b406-5cc9-4307-925b-9948c63da25b"
```
출력:

```
{ 
     "LoRaWAN" :{ 
          "CurrentVersion" :{ 
               "PackageVersion" : "1.0.0", 
               "Station" : "2.0.5", 
               "Model" : "linux" 
          } 
     }
}
```
자세한 내용은 IoT 개발자 안내서의 AWS [IoT Core for LoRa WAN에 장치 및 게이트웨이 연결을](https://docs.aws.amazon.com/iot/latest/developerguide/connect-iot-lorawan.html) 참조하십시오.AWS

• API 세부 정보는 AWS CLI 명령 [GetWirelessGatewayFirmwareInformation참](https://awscli.amazonaws.com/v2/documentation/api/latest/reference/iotwireless/get-wireless-gateway-firmware-information.html)조를 참조하십시오.

### **get-wireless-gateway-statistics**

다음 코드 예시에서는 get-wireless-gateway-statistics을 사용하는 방법을 보여 줍니다.

AWS CLI

무선 게이트웨이에 대한 운영 정보를 가져오려면

다음 get-wireless-gateway-statistics 예에서는 무선 게이트웨이에 대한 작동 정보를 가 져옵니다.

```
aws iotwireless get-wireless-gateway-statistics \ 
     --wireless-gateway-id "3039b406-5cc9-4307-925b-9948c63da25b"
```
출력:

```
{ 
     "WirelessGatewayId": "3039b406-5cc9-4307-925b-9948c63da25b"
}
```
자세한 내용은 IoT 개발자 안내서의 AWS [IoT Core for LoRa WAN에 장치 및 게이트웨이 연결을](https://docs.aws.amazon.com/iot/latest/developerguide/connect-iot-lorawan.html) 참조하십시오.AWS

• API 세부 정보는 AWS CLI 명령 [GetWirelessGatewayStatistics참](https://awscli.amazonaws.com/v2/documentation/api/latest/reference/iotwireless/get-wireless-gateway-statistics.html)조를 참조하십시오.

### **get-wireless-gateway-task-definition**

다음 코드 예시에서는 get-wireless-gateway-task-definition을 사용하는 방법을 보여 줍니 다.

AWS CLI

무선 게이트웨이 작업 정의에 대한 정보를 얻으려면

```
다음 get-wireless-gateway-task-definition 예제에서는 지정된 ID의 무선 작업 정의에 
대한 정보를 가져옵니다.
```

```
aws iotwireless get-wireless-gateway-task-definition \ 
     --id "b7d3baad-25c7-35e7-a4e1-1683a0d61da9"
```
출력:

```
{ 
     "AutoCreateTasks": true, 
     "Name": "TestAutoUpdate", 
     "Update":{ 
          "UpdateDataSource" : "s3://cupsalphagafirmwarebin/station",
```

```
 "UpdateDataRole" : "arn:aws:iam::001234567890:role/SDK_Test_Role", 
          "LoRaWAN" :{ 
              "CurrentVersion" :{ 
                  "PackageVersion" : "1.0.0", 
                  "Station" : "2.0.5", 
                  "Model" : "linux" 
              }, 
              "UpdateVersion" :{ 
                  "PackageVersion" : "1.0.1", 
                  "Station" : "2.0.5", 
                  "Model" : "minihub" 
 } 
         } 
     }
}
```
자세한 내용은 IoT 개발자 안내서의 AWS [IoT Core for LoRa WAN에 장치 및 게이트웨이 연결을](https://docs.aws.amazon.com/iot/latest/developerguide/connect-iot-lorawan.html) 참조하십시오.AWS

• API 세부 정보는 AWS CLI 명령 [GetWirelessGatewayTaskDefinition참](https://awscli.amazonaws.com/v2/documentation/api/latest/reference/iotwireless/get-wireless-gateway-task-definition.html)조를 참조하십시오.

# **get-wireless-gateway-task**

다음 코드 예시에서는 get-wireless-gateway-task을 사용하는 방법을 보여 줍니다.

AWS CLI

무선 게이트웨이 작업에 대한 정보를 가져오려면

다음 get-wireless-gateway-task 예제에서는 지정된 ID의 무선 게이트웨이 작업에 대한 정보 를 가져옵니다.

aws iotwireless get-wireless-gateway-task \ --id "11693a46-6866-47c3-a031-c9a616e7644b"

출력:

{

```
 "WirelessGatewayId": "6c44ab31-8b4d-407a-bed3-19b6c7cda551", 
 "WirelessGatewayTaskDefinitionId": "b7d3baad-25c7-35e7-a4e1-1683a0d61da9", 
 "Status": "Success"
```
}

자세한 내용은 IoT 개발자 안내서의 AWS [IoT Core for LoRa WAN에 장치 및 게이트웨이 연결을](https://docs.aws.amazon.com/iot/latest/developerguide/connect-iot-lorawan.html) 참조하십시오.AWS

• API 세부 정보는 AWS CLI 명령 [GetWirelessGatewayTask참](https://awscli.amazonaws.com/v2/documentation/api/latest/reference/iotwireless/get-wireless-gateway-task.html)조를 참조하십시오.

### **get-wireless-gateway**

다음 코드 예시에서는 get-wireless-gateway을 사용하는 방법을 보여 줍니다.

AWS CLI

무선 게이트웨이에 대한 정보를 가져오려면

다음 get-wireless-gateway 예에서는 무선 게이트웨이에 대한 정보를 가져옵니 다myFirstLoRaWANGateway.

```
aws iotwireless get-wireless-gateway \ 
     --identifier "12345678-a1b2-3c45-67d8-e90fa1b2c34d" \ 
     --identifier-type WirelessGatewayId
```
출력:

```
{ 
     "Description": "My first LoRaWAN gateway", 
     "ThingArn": "arn:aws:iot:us-east-1:123456789012:thing/a1b2c3d4-5678-90ab-
cdef-12ab345c67de", 
     "LoRaWAN": { 
         "RfRegion": "US915", 
         "GatewayEui": "a1b2c3d4567890ab" 
     }, 
     "ThingName": "a1b2c3d4-5678-90ab-cdef-12ab345c67de", 
     "Id": "12345678-a1b2-3c45-67d8-e90fa1b2c34d", 
     "Arn": "arn:aws:iotwireless:us-
east-1:123456789012:WirelessGateway/6c44ab31-8b4d-407a-bed3-19b6c7cda551", 
     "Name": "myFirstLoRaWANGateway"
}
```
자세한 내용은 IoT 개발자 안내서의 AWS [IoT Core for LoRa WAN에 장치 및 게이트웨이 연결을](https://docs.aws.amazon.com/iot/latest/developerguide/connect-iot-lorawan.html) 참조하십시오.AWS

• API 세부 정보는 AWS CLI 명령 [GetWirelessGateway참](https://awscli.amazonaws.com/v2/documentation/api/latest/reference/iotwireless/get-wireless-gateway.html)조를 참조하십시오.

# **list-destinations**

다음 코드 예시에서는 list-destinations을 사용하는 방법을 보여 줍니다.

AWS CLI

무선 대상을 나열하려면

다음 list-destinations 예에는 AWS 계정에 등록된 사용 가능한 목적지가 나열되어 있습니 다.

aws iotwireless list-destinations

출력:

```
{ 
     "DestinationList": [ 
        \{ "Arn": "arn:aws:iotwireless:us-east-1:123456789012:Destination/
IoTWirelessDestination", 
              "Name": "IoTWirelessDestination", 
              "Expression": "IoTWirelessRule", 
              "Description": "Destination for messages processed using 
  IoTWirelessRule", 
              "RoleArn": "arn:aws:iam::123456789012:role/IoTWirelessDestinationRole" 
         }, 
         { 
              "Arn": "arn:aws:iotwireless:us-east-1:123456789012:Destination/
IoTWirelessDestination2", 
              "Name": "IoTWirelessDestination2", 
              "Expression": "IoTWirelessRule2", 
              "RoleArn": "arn:aws:iam::123456789012:role/IoTWirelessDestinationRole" 
         } 
    \mathbf{I}}
```
자세한 내용은 IoT 개발자 안내서의 AWS [IoT Core for LoRa WAN에AWS 대상 추가를](https://docs.aws.amazon.com/iot/latest/developerguide/connect-iot-lorawan-create-destinations.html) 참조하십시 오.

• API 세부 정보는 AWS CLI 명령 [ListDestinations참](https://awscli.amazonaws.com/v2/documentation/api/latest/reference/iotwireless/list-destinations.html)조를 참조하십시오.

# **list-device-profiles**

다음 코드 예시에서는 list-device-profiles을 사용하는 방법을 보여 줍니다.

### AWS CLI

장치 프로필을 나열하려면

다음 list-device-profiles 예에는 AWS 계정에 등록된 사용 가능한 장치 프로필이 나열되어 있습니다.

aws iotwireless list-device-profiles

#### 출력:

```
{ 
     "DeviceProfileList": [ 
        \{ "Id": "12345678-a1b2-3c45-67d8-e90fa1b2c34d", 
              "Arn": "arn:aws:iotwireless:us-
east-1:123456789012:DeviceProfile/12345678-a1b2-3c45-67d8-e90fa1b2c34d" 
         }, 
         { 
              "Id": "a1b2c3d4-5678-90ab-cdef-12ab345c67de", 
              "Arn": "arn:aws:iotwireless:us-east-1:123456789012:DeviceProfile/
a1b2c3d4-5678-90ab-cdef-12ab345c67de" 
         } 
     ]
}
```
자세한 내용은 IoT 개발자 안내서의 LoRa [WAN용 AWS IoT Core에AWS 프로필 추가를](https://docs.aws.amazon.com/iot/latest/developerguide/connect-iot-lorawan-define-profiles.html) 참조하십 시오.

• API 세부 정보는 AWS CLI 명령 [ListDeviceProfiles참](https://awscli.amazonaws.com/v2/documentation/api/latest/reference/iotwireless/list-device-profiles.html)조를 참조하십시오.

### **list-partner-accounts**

다음 코드 예시에서는 list-partner-accounts을 사용하는 방법을 보여 줍니다.

AWS CLI

파트너 계정을 나열하려면

# 다음 list-partner-accounts 예에는 계정과 연결된 사용 가능한 파트너 계정이 나열되어 있습 니다. AWS

aws iotwireless list-partner-accounts

# 출력:

```
{ 
     "Sidewalk": [ 
          { 
               "AmazonId": "78965678771228", 
               "Fingerprint": 
  "bd96d8ef66dbfd2160eb60e156849e82ad7018b8b73c1ba0b4fc65c32498ee35" 
          }, 
          { 
               "AmazonId": "89656787651228", 
               "Fingerprint": 
  "bc5e99e151c07be14be7e6603e4489c53f858b271213a36ebe3370777ba06e9b" 
          } 
    \mathbf{I}}
```
자세한 내용은 IoT 개발자 안내서의 AWS [IoT Core를 위한 Amazon Sidewalk 통합을](https://docs.aws.amazon.com/iot/latest/developerguide/iot-sidewalk.html) 참조하십시 오.AWS

• API 세부 정보는 AWS CLI 명령 [ListPartnerAccounts참](https://awscli.amazonaws.com/v2/documentation/api/latest/reference/iotwireless/list-partner-accounts.html)조를 참조하십시오.

# **list-service-profiles**

다음 코드 예시에서는 list-service-profiles을 사용하는 방법을 보여 줍니다.

AWS CLI

서비스 프로필을 나열하려면

다음 list-service-profiles 예에는 AWS 계정에 등록된 사용 가능한 서비스 프로필이 나열 되어 있습니다.

aws iotwireless list-service-profiles

출력:

```
{ 
     "ServiceProfileList": [ 
         { 
              "Id": "12345678-a1b2-3c45-67d8-e90fa1b2c34d", 
              "Arn": "arn:aws:iotwireless:us-
east-1:123456789012:ServiceProfile/538185bb-d7e7-4b95-96a0-c51aa4a5b9a0" 
         }, 
         { 
              "Id": "a1b2c3d4-5678-90ab-cdef-12ab345c67de", 
              "Arn": "arn:aws:iotwireless:us-east-1:123456789012:ServiceProfile/
ea8bc823-5d13-472e-8d26-9550737d8100" 
         } 
     ]
}
```
자세한 내용은 IoT 개발자 안내서의 LoRa [WAN용 AWS IoT Core에AWS 프로필 추가를](https://docs.aws.amazon.com/iot/latest/developerguide/connect-iot-lorawan-define-profiles.html) 참조하십 시오.

• API 세부 정보는 AWS CLI 명령 [ListServiceProfiles참](https://awscli.amazonaws.com/v2/documentation/api/latest/reference/iotwireless/list-service-profiles.html)조를 참조하십시오.

# **list-tags-for-resource**

다음 코드 예시에서는 list-tags-for-resource을 사용하는 방법을 보여 줍니다.

AWS CLI

리소스에 할당된 태그를 나열하려면

다음 list-tags-for-resource 예에서는 무선 대상 리소스에 할당된 태그를 나열합니다.

```
aws iotwireless list-tags-for-resource \ 
     --resource-arn "arn:aws:iotwireless:us-east-1:123456789012:Destination/
IoTWirelessDestination"
```
출력:

```
{ 
      "Tags": [ 
           { 
                 "Value": "MyValue", 
                 "Key": "MyTag" 
           }
```
]

}

자세한 내용은 IoT 개발자 안내서의 LoRa [WAN용 AWS IoT Core 리소스 설명을](https://docs.aws.amazon.com/iot/latest/developerguide/connect-iot-lorawan-describe-resource.html) 참조하십시 오.AWS

• API 세부 정보는 AWS CLI 명령 [ListTagsForResource참](https://awscli.amazonaws.com/v2/documentation/api/latest/reference/iotwireless/list-tags-for-resource.html)조를 참조하십시오.

# **list-wireless-devices**

다음 코드 예시에서는 list-wireless-devices을 사용하는 방법을 보여 줍니다.

AWS CLI

사용 가능한 무선 장치를 나열하려면

다음 list-wireless-devices 예에는 AWS 계정에 등록된 사용 가능한 무선 장치가 나열되어 있습니다.

```
aws iotwireless list-wireless-devices
```
### 출력:

```
{ 
     "WirelessDeviceList": [ 
          { 
              "Name": "myLoRaWANDevice", 
              "DestinationName": "IoTWirelessDestination", 
              "Id": "1ffd32c8-8130-4194-96df-622f072a315f", 
              "Type": "LoRaWAN", 
              "LoRaWAN": { 
                  "DevEui": "ac12efc654d23fc2" 
              }, 
              "Arn": "arn:aws:iotwireless:us-
east-1:123456789012:WirelessDevice/1ffd32c8-8130-4194-96df-622f072a315f" 
         } 
     ]
}
```
자세한 내용은 IoT 개발자 안내서의 AWS [IoT Core for LoRa WAN에 장치 및 게이트웨이 연결을](https://docs.aws.amazon.com/iot/latest/developerguide/connect-iot-lorawan.html) 참조하십시오.AWS
• API 세부 정보는 AWS CLI 명령 [ListWirelessDevices참](https://awscli.amazonaws.com/v2/documentation/api/latest/reference/iotwireless/list-wireless-devices.html)조를 참조하십시오.

### **list-wireless-gateway-task-definitions**

다음 코드 예시에서는 list-wireless-gateway-task-definitions을 사용하는 방법을 보여 줍 니다.

AWS CLI

무선 게이트웨이 작업 정의를 나열하려면

다음 list-wireless-gateway-task-definitions 예에는 AWS 계정에 등록된 사용 가능한 무선 게이트웨이 작업 정의가 나열되어 있습니다.

aws iotwireless list-wireless-gateway-task-definitions

출력:

```
{ 
     "TaskDefinitions": [ 
        \left\{ \right. "Id": "b7d3baad-25c7-35e7-a4e1-1683a0d61da9", 
              "LoRaWAN" : 
\overline{a} "CurrentVersion" :{ 
                       "PackageVersion" : "1.0.0", 
                       "Station" : "2.0.5", 
                       "Model" : "linux" 
                  }, 
                  "UpdateVersion" :{ 
                       "PackageVersion" : "1.0.1", 
                       "Station" : "2.0.5", 
                      "Model" : "minihub" 
 } 
 } 
         } 
    \mathbf{I}}
```
자세한 내용은 IoT 개발자 안내서의 AWS [IoT Core for LoRa WAN에 장치 및 게이트웨이 연결을](https://docs.aws.amazon.com/iot/latest/developerguide/connect-iot-lorawan.html) 참조하십시오.AWS

• API 세부 정보는 AWS CLI 명령 [ListWirelessGatewayTaskDefinitions](https://awscli.amazonaws.com/v2/documentation/api/latest/reference/iotwireless/list-wireless-gateway-task-definitions.html)참조를 참조하십시오.

#### **list-wireless-gateways**

다음 코드 예시에서는 list-wireless-gateways을 사용하는 방법을 보여 줍니다.

AWS CLI

무선 게이트웨이를 나열하려면

다음 list-wireless-gateways 예는 AWS 계정에서 사용 가능한 무선 게이트웨이를 나열합니 다.

aws iotwireless list-wireless-gateways

```
{ 
     "WirelessGatewayList": [ 
         { 
              "Description": "My first LoRaWAN gateway", 
              "LoRaWAN": { 
                  "RfRegion": "US915", 
                  "GatewayEui": "dac632ebc01d23e4" 
              }, 
              "Id": "3039b406-5cc9-4307-925b-9948c63da25b", 
              "Arn": "arn:aws:iotwireless:us-
east-1:123456789012:WirelessGateway/3039b406-5cc9-4307-925b-9948c63da25b", 
              "Name": "myFirstLoRaWANGateway" 
         }, 
         { 
              "Description": "My second LoRaWAN gateway", 
              "LoRaWAN": { 
                  "RfRegion": "US915", 
                  "GatewayEui": "cda123fffe92ecd2" 
              }, 
              "Id": "3285bdc7-5a12-4991-84ed-dadca65e342e", 
              "Arn": "arn:aws:iotwireless:us-
east-1:123456789012:WirelessGateway/3285bdc7-5a12-4991-84ed-dadca65e342e", 
              "Name": "mySecondLoRaWANGateway" 
 } 
     ]
```
}

자세한 내용은 IoT 개발자 안내서의 AWS [IoT Core for LoRa WAN에 장치 및 게이트웨이 연결을](https://docs.aws.amazon.com/iot/latest/developerguide/connect-iot-lorawan.html) 참조하십시오.AWS

• API 세부 정보는 AWS CLI 명령 [ListWirelessGateways](https://awscli.amazonaws.com/v2/documentation/api/latest/reference/iotwireless/list-wireless-gateways.html)참조를 참조하십시오.

### **send-data-to-wireless-device**

다음 코드 예시에서는 send-data-to-wireless-device을 사용하는 방법을 보여 줍니다.

AWS CLI

무선 장치로 데이터를 보내려면

다음 send-data-to-wireless-device 예제에서는 해독된 응용 프로그램 데이터 프레임을 무 선 장치로 보냅니다.

```
aws iotwireless send-data-to-wireless-device \ 
     --id "11aa5eae-2f56-4b8e-a023-b28d98494e49" \ 
     --transmit-mode "1" \ 
     --payload-data "SGVsbG8gVG8gRGV2c2lt" \ 
     --wireless-metadata LoRaWAN={FPort=1}
```
출력:

```
{ 
     MessageId: "6011dd36-0043d6eb-0072-0008"
}
```
자세한 내용은 IoT 개발자 안내서의 AWS [IoT Core for LoRa WAN에 장치 및 게이트웨이 연결을](https://docs.aws.amazon.com/iot/latest/developerguide/connect-iot-lorawan.html) 참조하십시오.AWS

• API 세부 정보는 AWS CLI 명령 [SendDataToWirelessDevice](https://awscli.amazonaws.com/v2/documentation/api/latest/reference/iotwireless/send-data-to-wireless-device.html)참조를 참조하십시오.

#### **tag-resource**

다음 코드 예시에서는 tag-resource을 사용하는 방법을 보여 줍니다.

AWS CLI

리소스의 태그 키 및 값을 지정하려면

다음 tag-resource 예제에서는 MyTag 키와 값으로 무선 대상에 IoTWirelessDestination 태그를 지정합니다MyValue.

```
aws iotwireless tag-resource \ 
     --resource-arn "arn:aws:iotwireless:us-east-1:651419225604:Destination/
IoTWirelessDestination" \ 
     --tags Key="MyTag",Value="MyValue"
```
이 명령은 출력을 생성하지 않습니다.

자세한 내용은 IoT 개발자 안내서의 LoRa [WAN용 AWS IoT Core 리소스 설명을](https://docs.aws.amazon.com/iot/latest/developerguide/connect-iot-lorawan-describe-resource.html) 참조하십시 오.AWS

• API 세부 정보는 AWS CLI 명령 [TagResource](https://awscli.amazonaws.com/v2/documentation/api/latest/reference/iotwireless/tag-resource.html)참조를 참조하십시오.

**test-wireless-device**

다음 코드 예시에서는 test-wireless-device을 사용하는 방법을 보여 줍니다.

AWS CLI

무선 장치를 테스트하려면

다음 test-wireless-device 예제에서는 지정된 ID를 가진 Hello 장치에 업링크 데이터를 전 송합니다.

```
aws iotwireless test-wireless-device \ 
     --id "11aa5eae-2f56-4b8e-a023-b28d98494e49"
```
출력:

```
{ 
     Result: "Test succeeded. one message is sent with payload: hello"
}
```
자세한 내용은 IoT 개발자 안내서의 AWS [IoT Core for LoRa WAN에 장치 및 게이트웨이 연결을](https://docs.aws.amazon.com/iot/latest/developerguide/connect-iot-lorawan.html) 참조하십시오.AWS

• API 세부 정보는 AWS CLI 명령 [TestWirelessDevice](https://awscli.amazonaws.com/v2/documentation/api/latest/reference/iotwireless/test-wireless-device.html)참조를 참조하십시오.

#### **untag-resource**

다음 코드 예시에서는 untag-resource을 사용하는 방법을 보여 줍니다.

AWS CLI

```
리소스에서 하나 이상의 태그를 제거하려면
```
다음 untag-resource 예제에서는 무선 대상에서 MyTag 태그와 해당 값을 제거합니 다IoTWirelessDestination.

```
aws iotwireless untag-resource \ 
     --resource-arn "arn:aws:iotwireless:us-east-1:123456789012:Destination/
IoTWirelessDestination" \ 
     --tag-keys "MyTag"
```
이 명령은 출력을 생성하지 않습니다.

자세한 내용은 IoT 개발자 안내서의 LoRa [WAN용 AWS IoT Core 리소스 설명을](https://docs.aws.amazon.com/iot/latest/developerguide/connect-iot-lorawan-describe-resource.html) 참조하십시 오.AWS

• API 세부 정보는 AWS CLI 명령 [UntagResource참](https://awscli.amazonaws.com/v2/documentation/api/latest/reference/iotwireless/untag-resource.html)조를 참조하십시오.

### **update-destination**

```
다음 코드 예시에서는 update-destination을 사용하는 방법을 보여 줍니다.
```
AWS CLI

대상의 속성을 업데이트하려면

다음 update-destination 예에서는 무선 대상의 설명 속성을 업데이트합니다.

```
aws iotwireless update-destination \ 
     --name "IoTWirelessDestination" \ 
     --description "Destination for messages processed using IoTWirelessRule"
```
이 명령은 출력을 생성하지 않습니다.

자세한 내용은 IoT 개발자 안내서의 AWS [IoT Core for LoRa WAN에AWS 대상 추가를](https://docs.aws.amazon.com/iot/latest/developerguide/connect-iot-lorawan-create-destinations.html) 참조하십시 오.

• API 세부 정보는 AWS CLI 명령 [UpdateDestination참](https://awscli.amazonaws.com/v2/documentation/api/latest/reference/iotwireless/update-destination.html)조를 참조하십시오.

#### **update-partner-account**

다음 코드 예시에서는 update-partner-account을 사용하는 방법을 보여 줍니다.

AWS CLI

파트너 계정의 속성을 업데이트하려면

다음은 지정된 ID가 있는 계정에 AppServerPrivateKey 대한 update-partner-account 업 데이트입니다.

```
aws iotwireless update-partner-account \ 
     --partner-account-id "78965678771228" \ 
     --partner-type "Sidewalk" \ 
     --sidewalk 
  AppServerPrivateKey="f798ab4899346a88599180fee9e14fa1ada7b6df989425b7c6d2146dd6c815bb"
```
이 명령은 출력을 생성하지 않습니다.

자세한 내용은 IoT 개발자 안내서의 AWS [IoT Core를 위한 Amazon Sidewalk 통합을](https://docs.aws.amazon.com/iot/latest/developerguide/iot-sidewalk.html) 참조하십시 오.AWS

• API 세부 정보는 AWS CLI 명령 [UpdatePartnerAccount참](https://awscli.amazonaws.com/v2/documentation/api/latest/reference/iotwireless/update-partner-account.html)조를 참조하십시오.

# **update-wireless-device**

```
다음 코드 예시에서는 update-wireless-device을 사용하는 방법을 보여 줍니다.
```
AWS CLI

무선 장치의 속성을 업데이트하려면

다음 update-wireless-device 예제는 AWS 계정에 등록된 무선 장치의 속성을 업데이트합니 다.

```
aws iotwireless update-wireless-device \ 
     --id "1ffd32c8-8130-4194-96df-622f072a315f" \ 
     --destination-name IoTWirelessDestination2 \ 
     --description "Using my first LoRaWAN device"
```
이 명령은 출력을 생성하지 않습니다.

자세한 내용은 IoT 개발자 안내서의 AWS [IoT Core for LoRa WAN에 장치 및 게이트웨이 연결을](https://docs.aws.amazon.com/iot/latest/developerguide/connect-iot-lorawan.html) 참조하십시오.AWS

• API 세부 정보는 AWS CLI 명령 [UpdateWirelessDevice참](https://awscli.amazonaws.com/v2/documentation/api/latest/reference/iotwireless/update-wireless-device.html)조를 참조하십시오.

#### **update-wireless-gateway**

다음 코드 예시에서는 update-wireless-gateway을 사용하는 방법을 보여 줍니다.

AWS CLI

무선 게이트웨이를 업데이트하려면

다음 update-wireless-gateway 예에서는 무선 게이트웨이의 설명을 업데이트합니다.

aws iotwireless update-wireless-gateway \ --id "3285bdc7-5a12-4991-84ed-dadca65e342e" \ --description "Using my LoRaWAN gateway"

이 명령은 출력을 생성하지 않습니다.

자세한 내용은 IoT 개발자 안내서의 AWS [IoT Core for LoRa WAN에 장치 및 게이트웨이 연결을](https://docs.aws.amazon.com/iot/latest/developerguide/connect-iot-lorawan.html) 참조하십시오.AWS

• API 세부 정보는 AWS CLI 명령 [UpdateWirelessGateway](https://awscli.amazonaws.com/v2/documentation/api/latest/reference/iotwireless/update-wireless-gateway.html)참조를 참조하십시오.

사용하는 Amazon IVS 예제 AWS CLI

다음 코드 예제는 Amazon IVS와 AWS Command Line Interface 함께 사용하여 작업을 수행하고 일반 적인 시나리오를 구현하는 방법을 보여줍니다.

작업은 대규모 프로그램에서 발췌한 코드이며 컨텍스트에 맞춰 실행해야 합니다. 작업은 개별 서비스 함수를 호출하는 방법을 보여 주며 관련 시나리오와 교차 서비스 예시에서 컨텍스트에 맞는 작업을 볼 수 있습니다.

시나리오는 동일한 서비스 내에서 여러 함수를 호출하여 특정 태스크를 수행하는 방법을 보여주는 코 드 예시입니다.

각 예제에는 컨텍스트에서 코드를 설정하고 실행하는 방법에 대한 지침을 찾을 수 있는 링크가 포함되 어 있습니다. GitHub

주제

• [작업](#page-354-0)

작업

# **batch-get-channel**

다음 코드 예시에서는 batch-get-channel을 사용하는 방법을 보여 줍니다.

AWS CLI

```
여러 채널에 대한 채널 구성 정보를 가져오려면
```
다음 batch-get-channel 예제는 지정된 채널에 대한 정보를 나열합니다.

```
aws ivs batch-get-channel \ 
    --arns arn:aws:ivs:us-west-2:123456789012:channel/abcdABCDefgh \
         arn:aws:ivs:us-west-2:123456789012:channel/efghEFGHijkl
```

```
{ 
     "channels": [ 
         { 
             "arn": "arn:aws:ivs:us-west-2:123456789012:channel/abcdABCDefgh", 
             "authorized": false, 
              "ingestEndpoint": "a1b2c3d4e5f6.global-contribute.live-video.net", 
             "insecureIngest": false, 
              "latencyMode": "LOW", 
             "name": "channel-1", 
             "playbackUrl": "https://a1b2c3d4e5f6.us-west-2.playback.live-video.net/
api/video/v1/us-west-2.123456789012.channel-1.abcdEFGH.m3u8", 
              "preset": "", 
              "playbackRestrictionPolicyArn": "", 
             "recordingConfigurationArn": "arn:aws:ivs:us-
west-2:123456789012:recording-configuration/ABCD12cdEFgh", 
             "srt": { 
                  "endpoint": "a1b2c3d4e5f6.srt.live-video.net", 
                  "passphrase": 
  "AB1C2defGHijkLMNo3PqQRstUvwxyzaBCDEfghh4ijklMN5opqrStuVWxyzAbCDEfghIJ" 
             }, 
              "tags": {},
```

```
 "type": "STANDARD" 
         }, 
         { 
              "arn": "arn:aws:ivs:us-west-2:123456789012:channel/efghEFGHijkl", 
              "authorized": false, 
              "ingestEndpoint": "a1b2c3d4e5f6.global-contribute.live-video.net", 
              "insecureIngest": true, 
              "latencyMode": "LOW", 
              "name": "channel-2", 
              "playbackUrl": "https://a1b2c3d4e5f6.us-west-2.playback.live-video.net/
api/video/v1/us-west-2.123456789012.channel-2.abcdEFGH.m3u8", 
              "preset": "", 
              "playbackRestrictionPolicyArn": "arn:aws:ivs:us-
west-2:123456789012:playback-restriction-policy/ABcdef34ghIJ"", 
              "recordingConfigurationArn": "", 
              "srt": { 
                  "endpoint": "a1b2c3d4e5f6.srt.live-video.net", 
                  "passphrase": 
  "BA1C2defGHijkLMNo3PqQRstUvwxyzaBCDEfghh4ijklMN5opqrStuVWxyzAbCDEfghIJ" 
              }, 
              "tags": {}, 
              "type": "STANDARD" 
         } 
    \mathbf{I}}
```
자세한 내용은 IVS 저지연 사용 설명서의 [채널 생성을](https://docs.aws.amazon.com/ivs/latest/LowLatencyUserGuide/getting-started-create-channel.html) 참조하십시오.

• API 세부 정보는 AWS CLI 명령 [BatchGetChannel참](https://awscli.amazonaws.com/v2/documentation/api/latest/reference/ivs/batch-get-channel.html)조를 참조하십시오.

# **batch-get-stream-key**

다음 코드 예시에서는 batch-get-stream-key을 사용하는 방법을 보여 줍니다.

AWS CLI

여러 스트림 키에 대한 정보를 가져오려면

다음 batch-get-stream-key 예제는 지정된 스트림 키에 대한 정보를 가져옵니다.

```
aws ivs batch-get-stream-key \ 
    --arns arn:aws:ivs:us-west-2:123456789012:stream-key/skSKABCDefgh \
        arn:aws:ivs:us-west-2:123456789012:stream-key/skSKIJKLmnop
```
출력:

```
{ 
     "streamKeys": [ 
        \left\{ \right. "arn": "arn:aws:ivs:us-west-2:123456789012:stream-key/skSKABCDefgh", 
              "value": "sk_us-west-2_abcdABCDefgh_567890abcdef", 
              "channelArn": "arn:aws:ivs:us-west-2:123456789012:channel/abcdABCDefgh", 
              "tags": {} 
         }, 
          { 
              "arn": "arn:aws:ivs:us-west-2:123456789012:stream-key/skSKIJKLmnop", 
              "value": "sk_us-west-2_abcdABCDefgh_567890ghijkl", 
              "channelArn": "arn:aws:ivs:us-west-2:123456789012:channel/abcdABCDefgh", 
              "tags": {} 
         } 
      ]
}
```
자세한 내용은 IVS 저지연 사용 설명서의 [채널 생성을](https://docs.aws.amazon.com/ivs/latest/LowLatencyUserGuide/getting-started-create-channel.html) 참조하십시오.

• API 세부 정보는 AWS CLI 명령 [BatchGetStreamKey참](https://awscli.amazonaws.com/v2/documentation/api/latest/reference/ivs/batch-get-stream-key.html)조를 참조하십시오.

# **batch-start-viewer-session-revocation**

다음 코드 예시에서는 batch-start-viewer-session-revocation을 사용하는 방법을 보여 줍 니다.

AWS CLI

여러 채널-ARN 및 Viewer-ID 쌍의 시청자 세션을 취소하려면

다음 batch-start-viewer-session-revocation 예시에서는 여러 채널-ARN 및 Viewer-ID 쌍에서 동시에 세션 취소를 수행합니다. 요청은 정상적으로 완료될 수 있지만 호출자에게 지정된 세션을 취소할 권한이 없는 경우 errors 필드에 값이 반환될 수 있습니다.

```
aws ivs batch-start-viewer-session-revocation \ 
     --viewer-sessions '[{"channelArn":"arn:aws:ivs:us-west-2:123456789012:channel/
abcdABCDefgh1","viewerId":"abcdefg1","viewerSessionVersionsLessThanOrEqualTo":1234567890}, 
\lambda {"channelArn":"arn:aws:ivs:us-west-2:123456789012:channel/
abcdABCDefgh2","viewerId":"abcdefg2","viewerSessionVersionsLessThanOrEqualTo":1234567890}]'
```
출력:

```
{ 
     "errors": [ 
          { 
               "channelArn": "arn:aws:ivs:us-west-2:123456789012:channel/
abcdABCDefgh1", 
              "viewerId": "abcdefg1", 
              "code": "403", 
               "message": "not authorized", 
          }, 
          { 
               "channelArn": "arn:aws:ivs:us-west-2:123456789012:channel/
abcdABCDefgh2", 
              "viewerId": "abcdefg2", 
               "code": "403", 
               "message": "not authorized", 
          } 
    \mathbf{I}}
```
자세한 내용을 알아보려면 Amazon Interactive Video Service 사용 설명서의 [프라이빗 채널 설정을](https://docs.aws.amazon.com/ivs/latest/userguide/private-channels.html) 참조하세요.

• API 세부 정보는 명령 참조를 참조하십시오 [BatchStartViewerSessionRevocation.](https://awscli.amazonaws.com/v2/documentation/api/latest/reference/ivs/batch-start-viewer-session-revocation.html)AWS CLI

# **create-channel**

다음 코드 예시에서는 create-channel을 사용하는 방법을 보여 줍니다.

AWS CLI

예 1: 녹화가 없는 채널 생성하기

다음 create-channel 예시에서는 스트리밍을 시작하기 위해 새 채널과 관련 스트림 키를 만듭니 다.

```
aws ivs create-channel \ 
     --name "test-channel" \ 
     --no-insecure-ingest
```

```
{ 
     "channel": { 
         "arn": "arn:aws:ivs:us-west-2:123456789012:channel/abcdABCDefgh", 
         "authorized": false, 
         "name": "test-channel", 
         "latencyMode": "LOW", 
         "playbackRestrictionPolicyArn": "", 
         "recordingConfigurationArn": "", 
         "srt": { 
              "endpoint": "a1b2c3d4e5f6.srt.live-video.net", 
              "passphrase": 
  "AB1C2defGHijkLMNo3PqQRstUvwxyzaBCDEfghh4ijklMN5opqrStuVWxyzAbCDEfghIJ" 
         }, 
         "ingestEndpoint": "a1b2c3d4e5f6.global-contribute.live-video.net", 
         "insecureIngest": false, 
         "playbackUrl": "https://a1b2c3d4e5f6.us-west-2.playback.live-video.net/api/
video/v1/us-west-2.123456789012.channel.abcdEFGH.m3u8", 
         "preset": "", 
         "tags": {}, 
         "type": "STANDARD" 
     }, 
     "streamKey": { 
         "arn": "arn:aws:ivs:us-west-2:123456789012:stream-key/g1H2I3j4k5L6", 
         "value": "sk_us-west-2_abcdABCDefgh_567890abcdef", 
         "channelArn": "arn:aws:ivs:us-west-2:123456789012:channel/abcdABCDefgh", 
         "tags": {} 
     }
}
```
자세한 내용은 IVS 지연 시간이 짧은 사용 설명서의 [채널 생성을](https://docs.aws.amazon.com/ivs/latest/LowLatencyUserGuide/getting-started-create-channel.html) 참조하십시오.

예 2: ARN에서 지정한 RecordingConfiguration 리소스를 사용하여 녹화가 활성화된 채널을 만들려 면

다음 create-channel 예제에서는 스트리밍을 시작하기 위한 새 채널과 관련 스트림 키를 만들고 채널에 대한 녹화를 설정합니다.

```
aws ivs create-channel \ 
     --name test-channel-with-recording \ 
     --insecure-ingest \ 
     --recording-configuration-arn "arn:aws:ivs:us-west-2:123456789012:recording-
configuration/ABCD12cdEFgh"
```
# 출력:

```
{ 
     "channel": { 
         "arn": "arn:aws:ivs:us-west-2:123456789012:channel/abcdABCDefgh", 
         "name": "test-channel-with-recording", 
         "latencyMode": "LOW", 
         "type": "STANDARD", 
         "playbackRestrictionPolicyArn": "", 
         "recordingConfigurationArn": "arn:aws:ivs:us-west-2:123456789012:recording-
configuration/ABCD12cdEFgh", 
         "srt": { 
              "endpoint": "a1b2c3d4e5f6.srt.live-video.net", 
              "passphrase": 
  "BA1C2defGHijkLMNo3PqQRstUvwxyzaBCDEfghh4ijklMN5opqrStuVWxyzAbCDEfghIJ" 
         }, 
         "ingestEndpoint": "a1b2c3d4e5f6.global-contribute.live-video.net", 
         "insecureIngest": true, 
         "playbackUrl": "https://a1b2c3d4e5f6.us-west-2.playback.live-video.net/api/
video/v1/us-west-2.123456789012.channel.abcdEFGH.m3u8", 
         "preset": "", 
         "authorized": false, 
         "tags": {}, 
         "type": "STANDARD" 
     }, 
     "streamKey": { 
         "arn": "arn:aws:ivs:us-west-2:123456789012:stream-key/abcdABCDefgh", 
         "value": "sk_us-west-2_abcdABCDefgh_567890abcdef", 
         "channelArn": "arn:aws:ivs:us-west-2:123456789012:channel/abcdABCDefgh", 
         "tags": {} 
     }
}
```
자세한 내용은 IVS 지연 시간이 짧은 사용 설명서의 [Amazon S3에 녹화를](https://docs.aws.amazon.com/ivs/latest/LowLatencyUserGuide/record-to-s3.html) 참조하십시오.

예 3: ARN에서 지정한 재생 제한 정책을 사용하여 채널 생성하기

다음 create-channel 예시에서는 스트리밍을 시작하기 위해 새 채널과 관련 스트림 키를 만들고 채널에 대한 재생 제한 정책을 설정합니다.

```
aws ivs create-channel \ 
     --name test-channel-with-playback-restriction-policy \ 
     --insecure-ingest \
```

```
 --playback-restriction-policy-arn "arn:aws:ivs:us-west-2:123456789012:playback-
restriction-policy/ABcdef34ghIJ"
```
# 출력:

```
{ 
     "channel": { 
         "arn": "arn:aws:ivs:us-west-2:123456789012:channel/abcdABCDefgh", 
         "name": "test-channel-with-playback-restriction-policy", 
         "latencyMode": "LOW", 
         "type": "STANDARD", 
         "playbackRestrictionPolicyArn": "arn:aws:ivs:us-
west-2:123456789012:playback-restriction-policy/ABcdef34ghIJ", 
         "recordingConfigurationArn": "", 
         "srt": { 
              "endpoint": "a1b2c3d4e5f6.srt.live-video.net", 
              "passphrase": 
  "AB1C2edfGHijkLMNo3PqQRstUvwxyzaBCDEfghh4ijklMN5opqrStuVWxyzAbCDEfghIJ" 
         }, 
         "ingestEndpoint": "a1b2c3d4e5f6.global-contribute.live-video.net", 
         "insecureIngest": true, 
         "playbackUrl": "https://a1b2c3d4e5f6.us-west-2.playback.live-video.net/api/
video/v1/us-west-2.123456789012.channel.abcdEFGH.m3u8", 
         "preset": "", 
         "authorized": false, 
         "tags": {}, 
         "type": "STANDARD" 
     }, 
     "streamKey": { 
         "arn": "arn:aws:ivs:us-west-2:123456789012:stream-key/abcdABCDefgh", 
         "value": "sk_us-west-2_abcdABCDefgh_567890abcdef", 
         "channelArn": "arn:aws:ivs:us-west-2:123456789012:channel/abcdABCDefgh", 
         "tags": {} 
     }
}
```
자세한 내용은 IVS Low-Latency 사용 설명서의 [원하지 않는 콘텐츠 및 뷰어를](https://docs.aws.amazon.com/ivs/latest/LowLatencyUserGuide/undesired-content.html) 참조하십시오.

• API 세부 정보는 명령 참조를 참조하십시오 [CreateChannel.](https://awscli.amazonaws.com/v2/documentation/api/latest/reference/ivs/create-channel.html)AWS CLI

# **create-playback-restriction-policy**

다음 코드 예시에서는 create-playback-restriction-policy을 사용하는 방법을 보여 줍니다.

# AWS CLI

# 재생 제한 정책을 만들려면

다음 create-playback-restriction-policy 예시에서는 새 재생 제한 정책을 생성합니다.

```
aws ivs create-playback-restriction-policy \ 
     --name "test-playback-restriction-policy" \ 
     --enable-strict-origin-enforcement \ 
     --tags "key1=value1, key2=value2" \ 
     --allowed-countries US MX \ 
     --allowed-origins https://www.website1.com https://www.website2.com
```
# 출력:

```
{ 
     "playbackRestrictionPolicy": { 
          "arn": "arn:aws:ivs:us-west-2:123456789012:playback-restriction-policy/
ABcdef34ghIJ", 
          "allowedCountries": [ 
               "US", 
              "MX" 
          ], 
          "allowedOrigins": [ 
              "https://www.website1.com", 
              "https://www.website2.com" 
          ], 
          "enableStrictOriginEnforcement": true, 
          "name": "test-playback-restriction-policy", 
          "tags": { 
              "key1": "value1", 
              "key2": "value2" 
          } 
     }
}
```
자세한 내용은 IVS 지연 시간이 짧은 사용 [설명서에서 원하지 않는 콘텐츠 및 뷰어를](https://docs.aws.amazon.com/ivs/latest/LowLatencyUserGuide/undesired-content.html) 참조하십시오. • API 세부 정보는 명령 참조를 참조하십시오 [CreatePlaybackRestrictionPolicy.](https://awscli.amazonaws.com/v2/documentation/api/latest/reference/ivs/create-playback-restriction-policy.html)AWS CLI

#### **create-recording-configuration**

다음 코드 예시에서는 create-recording-configuration을 사용하는 방법을 보여 줍니다.

# AWS CLI

# RecordingConfiguration 리소스를 만들려면

다음 create-recording-configuration 예제는 Amazon S3에 녹화할 수 있는 RecordingConfiguration 리소스를 생성합니다.

```
aws ivs create-recording-configuration \ 
     --name "test-recording-config" \ 
     --recording-reconnect-window-seconds 60 \ 
     --tags "key1=value1, key2=value2" \ 
    --rendition-configuration renditionSelection="CUSTOM", renditions="HD" \
     --thumbnail-configuration 
  recordingMode="INTERVAL",targetIntervalSeconds=1,storage="LATEST",resolution="LOWEST_RESOLUTION" 
 \setminus --destination-configuration s3={bucketName=demo-recording-bucket}
```

```
{ 
     "recordingConfiguration": { 
         "arn": "arn:aws:ivs:us-west-2:123456789012:recording-configuration/
ABcdef34ghIJ", 
         "name": "test-recording-config", 
         "destinationConfiguration": { 
             "s3": { 
                  "bucketName": "demo-recording-bucket" 
 } 
         }, 
         "state": "CREATING", 
         "tags": { 
             "key1": "value1", 
              "key2": "value2" 
         }, 
         "thumbnailConfiguration": { 
              "recordingMode": "INTERVAL", 
              "targetIntervalSeconds": 1, 
             "resolution": "LOWEST_RESOLUTION", 
             "storage": [ 
                  "LATEST" 
 ] 
         }, 
         "recordingReconnectWindowSeconds": 60,
```

```
 "renditionConfiguration": { 
             "renditionSelection": "CUSTOM", 
             "renditions": [ 
                  "HD" 
 ] 
         } 
     }
}
```
자세한 내용은 Amazon 대화형 비디오 서비스 사용 설명서의 Amazon [S3에 녹화를](https://docs.aws.amazon.com/ivs/latest/userguide/record-to-s3.html) 참조하십시오.

• API 세부 정보는 AWS CLI 명령 [CreateRecordingConfiguration](https://awscli.amazonaws.com/v2/documentation/api/latest/reference/ivs/create-recording-configuration.html)참조를 참조하십시오.

# **create-stream-key**

다음 코드 예시에서는 create-stream-key을 사용하는 방법을 보여 줍니다.

AWS CLI

스트림 키를 만들려면

다음 create-stream-key 예시에서는 지정된 ARN (Amazon 리소스 이름) 에 대한 스트림 키를 생성합니다.

```
aws ivs create-stream-key \ 
     --channel-arn arn:aws:ivs:us-west-2:123456789012:channel/abcdABCDefgh
```
출력:

```
{ 
     "streamKey": { 
         "arn": "arn:aws:ivs:us-west-2:123456789012:stream-key/abcdABCDefgh", 
         "value": "sk_us-west-2_abcdABCDefgh_567890abcdef", 
         "channelArn": "arn:aws:ivs:us-west-2:123456789012:channel/abcdABCDefgh", 
         "tags": {} 
     }
}
```
자세한 내용은 IVS 지연 시간이 짧은 사용 설명서의 [채널 생성을](https://docs.aws.amazon.com/ivs/latest/LowLatencyUserGuide/getting-started-create-channel.html) 참조하십시오.

• API 세부 정보는 AWS CLI 명령 [CreateStreamKey참](https://awscli.amazonaws.com/v2/documentation/api/latest/reference/ivs/create-stream-key.html)조를 참조하십시오.

### **delete-channel**

다음 코드 예시에서는 delete-channel을 사용하는 방법을 보여 줍니다.

#### AWS CLI

```
채널 및 관련 스트림 키를 삭제하려면
```
다음 delete-channel 예시에서는 지정된 ARN (Amazon 리소스 이름) 이 있는 채널을 삭제합니 다.

```
aws ivs delete-channel \ 
     --arn arn:aws:ivs:us-west-2:123456789012:channel/abcdABCDefgh
```
이 명령은 출력을 생성하지 않습니다.

자세한 내용은 IVS 지연 시간이 [짧은 사용 설명서의 채널 생성을](https://docs.aws.amazon.com/ivs/latest/LowLatencyUserGuide/getting-started-create-channel.html) 참조하십시오.

• API 세부 정보는 AWS CLI 명령 [DeleteChannel참](https://awscli.amazonaws.com/v2/documentation/api/latest/reference/ivs/delete-channel.html)조를 참조하십시오.

# **delete-playback-key-pair**

```
다음 코드 예시에서는 delete-playback-key-pair을 사용하는 방법을 보여 줍니다.
```
AWS CLI

지정된 재생 키 쌍을 삭제하려면

다음 delete-playback-key-pair 예제는 지정된 키 쌍의 핑거프린트를 반환합니다.

```
aws ivs delete-playback-key-pair \ 
     --arn arn:aws:ivs:us-west-2:123456789012:playback-key/abcd1234efgh
```
이 명령은 출력을 생성하지 않습니다.

자세한 내용을 알아보려면 Amazon Interactive Video Service 사용 설명서의 [프라이빗 채널 설정을](https://docs.aws.amazon.com/ivs/latest/userguide/private-channels.html) 참조하세요.

• API 세부 정보는 AWS CLI 명령 [DeletePlaybackKeyPair참](https://awscli.amazonaws.com/v2/documentation/api/latest/reference/ivs/delete-playback-key-pair.html)조를 참조하십시오.

### **delete-playback-restriction-policy**

다음 코드 예시에서는 delete-playback-restriction-policy을 사용하는 방법을 보여 줍니다.

# AWS CLI

# 재생 제한 정책을 삭제하려면

다음 delete-playback-restriction-policy 예시에서는 지정된 정책 ARN (Amazon 리소스 이름) 이 포함된 재생 제한 정책을 삭제합니다.

```
aws ivs delete-playback-restriction-policy \ 
     --arn "arn:aws:ivs:us-west-2:123456789012:playback-restriction-policy/
ABcdef34ghIJ"
```
이 명령은 출력을 생성하지 않습니다.

자세한 내용은 IVS 지연 시간이 짧은 사용 [설명서의 원하지 않는 콘텐츠 및 뷰어를](https://docs.aws.amazon.com/ivs/latest/LowLatencyUserGuide/undesired-content.html) 참조하십시오.

• API 세부 정보는 명령 참조를 참조하십시오 [DeletePlaybackRestrictionPolicy](https://awscli.amazonaws.com/v2/documentation/api/latest/reference/ivs/delete-playback-restriction-policy.html).AWS CLI

# **delete-recording-configuration**

```
다음 코드 예시에서는 delete-recording-configuration을 사용하는 방법을 보여 줍니다.
```
AWS CLI

ARN으로 지정된 RecordingConfiguration 리소스를 삭제하려면

다음 delete-recording-configuration 예시에서는 지정된 ARN을 사용하여 RecordingConfiguration 리소스를 삭제합니다.

```
aws ivs delete-recording-configuration \ 
     --arn "arn:aws:ivs:us-west-2:123456789012:recording-configuration/ABcdef34ghIJ"
```
이 명령은 출력을 생성하지 않습니다.

자세한 내용은 Amazon 대화형 비디오 서비스 사용 설명서의 Amazon [S3에 녹화를](https://docs.aws.amazon.com/ivs/latest/userguide/record-to-s3.html) 참조하십시오.

• API 세부 정보는 AWS CLI 명령 [DeleteRecordingConfiguration참](https://awscli.amazonaws.com/v2/documentation/api/latest/reference/ivs/delete-recording-configuration.html)조를 참조하십시오.

### **delete-stream-key**

다음 코드 예시에서는 delete-stream-key을 사용하는 방법을 보여 줍니다.

# AWS CLI

### 스트림 키를 삭제하려면

다음 delete-stream-key 예시에서는 지정된 ARN (Amazon 리소스 이름) 의 스트림 키를 삭제 하여 더 이상 스트리밍에 사용할 수 없도록 합니다.

```
aws ivs delete-stream-key \ 
     --arn arn:aws:ivs:us-west-2:123456789012:stream-key/g1H2I3j4k5L6
```
이 명령은 출력을 생성하지 않습니다.

자세한 내용은 IVS 지연 시간이 [짧은 사용 설명서의 채널 생성을](https://docs.aws.amazon.com/ivs/latest/LowLatencyUserGuide/getting-started-create-channel.html) 참조하십시오.

• API 세부 정보는 AWS CLI 명령 [DeleteStreamKey](https://awscli.amazonaws.com/v2/documentation/api/latest/reference/ivs/delete-stream-key.html)참조를 참조하십시오.

# **get-channel**

다음 코드 예시에서는 get-channel을 사용하는 방법을 보여 줍니다.

AWS CLI

채널의 구성 정보를 가져오려면

다음 get-channel 예제는 지정된 채널 ARN (Amazon 리소스 이름) 의 채널 구성을 가져옵니다.

```
aws ivs get-channel \ 
     --arn arn:aws:ivs:us-west-2:123456789012:channel/abcdABCDefgh
```

```
{ 
     "channel": { 
         "arn": "arn:aws:ivs:us-west-2:123456789012:channel/abcdABCDefgh", 
         "name": "channel-1", 
         "latencyMode": "LOW", 
         "type": "STANDARD", 
          "playbackRestrictionPolicyArn": "", 
         "preset": "", 
         "recordingConfigurationArn": "arn:aws:ivs:us-west-2:123456789012:recording-
configuration/ABCD12cdEFgh", 
         "srt": {
```

```
 "endpoint": "a1b2c3d4e5f6.srt.live-video.net", 
              "passphrase": 
  "AB1C2defGHijkLMNo3PqQRstUvwxyzaBCDEfghh4ijklMN5opqrStuVWxyzAbCDEfghIJ" 
         }, 
         "ingestEndpoint": "a1b2c3d4e5f6.global-contribute.live-video.net", 
         "insecureIngest": false, 
         "playbackUrl": "https://a1b2c3d4e5f6.us-west-2.playback.live-video.net/api/
video/v1/us-west-2.123456789012.channel.abcdEFGH.m3u8", 
         "tags": {} 
     }
}
```
자세한 내용은 IVS 지연 시간이 짧은 사용 설명서의 [채널 생성을](https://docs.aws.amazon.com/ivs/latest/LowLatencyUserGuide/getting-started-create-channel.html) 참조하십시오.

• API 세부 정보는 AWS CLI 명령 [GetChannel](https://awscli.amazonaws.com/v2/documentation/api/latest/reference/ivs/get-channel.html)참조를 참조하십시오.

# **get-playback-key-pair**

다음 코드 예시에서는 get-playback-key-pair을 사용하는 방법을 보여 줍니다.

AWS CLI

지정된 재생 키 쌍을 가져오려면

다음 get-playback-key-pair 예제는 지정된 키 쌍의 핑거프린트를 반환합니다.

```
aws ivs get-playback-key-pair \ 
     --arn arn:aws:ivs:us-west-2:123456789012:playback-key/abcd1234efgh
```
출력:

```
{ 
     "keyPair": { 
          "arn": "arn:aws:ivs:us-west-2:123456789012:playback-key/abcd1234efgh", 
         "name": "my-playback-key", 
         "fingerprint": "0a:1b:2c:ab:cd:ef:34:56:70:b1:b2:71:01:2a:a3:72", 
          "tags": {} 
     }
}
```
자세한 내용을 알아보려면 Amazon Interactive Video Service 사용 설명서의 [프라이빗 채널 설정을](https://docs.aws.amazon.com/ivs/latest/userguide//private-channels.html) 참조하세요.

• API 세부 정보는 AWS CLI 명령 [GetPlaybackKeyPair](https://awscli.amazonaws.com/v2/documentation/api/latest/reference/ivs/get-playback-key-pair.html)참조를 참조하십시오.

# **get-playback-restriction-policy**

다음 코드 예시에서는 get-playback-restriction-policy을 사용하는 방법을 보여 줍니다.

# AWS CLI

재생 제한 정책의 구성 정보를 가져오려면

다음 get-playback-restriction-policy 예제는 지정된 정책 ARN (Amazon 리소스 이름) 을 사용하여 재생 제한 정책 구성을 가져옵니다.

```
aws ivs get-playback-restriction-policy \ 
     --arn "arn:aws:ivs:us-west-2:123456789012:playback-restriction-policy/
ABcdef34ghIJ"
```
#### 출력:

```
{ 
     "playbackRestrictionPolicy": { 
          "arn": "arn:aws:ivs:us-west-2:123456789012:playback-restriction-policy/
ABcdef34ghIJ", 
          "allowedCountries": [ 
              "US", 
              "MX" 
          ], 
          "allowedOrigins": [ 
              "https://www.website1.com", 
              "https://www.website2.com" 
          ], 
          "enableStrictOriginEnforcement": true, 
          "name": "test-playback-restriction-policy", 
          "tags": { 
              "key1": "value1", 
              "key2": "value2" 
          } 
     }
}
```
자세한 내용은 IVS 지연 시간이 짧은 사용 [설명서의 원하지 않는 콘텐츠 및 뷰어를](https://docs.aws.amazon.com/ivs/latest/LowLatencyUserGuide/undesired-content.html) 참조하십시오.

• API 세부 정보는 명령 참조를 참조하십시오 [GetPlaybackRestrictionPolicy.](https://awscli.amazonaws.com/v2/documentation/api/latest/reference/ivs/get-playback-restriction-policy.html)AWS CLI

# **get-recording-configuration**

다음 코드 예시에서는 get-recording-configuration을 사용하는 방법을 보여 줍니다.

### AWS CLI

RecordingConfiguration 리소스에 대한 정보를 가져오려면

다음 get-recording-configuration 예제는 지정된 ARN의 RecordingConfiguration 리소스 정보를 가져옵니다.

```
aws ivs get-recording-configuration \ 
     --arn "arn:aws:ivs:us-west-2:123456789012:recording-configuration/ABcdef34ghIJ"
```

```
{ 
     "recordingConfiguration": { 
         "arn": "arn:aws:ivs:us-west-2:123456789012:recording-configuration/
ABcdef34ghIJ", 
         "destinationConfiguration": { 
             "s3": { 
                  "bucketName": "demo-recording-bucket" 
 } 
         }, 
         "name": "test-recording-config", 
         "recordingReconnectWindowSeconds": 60, 
         "state": "ACTIVE", 
         "tags": { 
              "key1" : "value1", 
             "key2" : "value2" 
         }, 
         "thumbnailConfiguration": { 
             "recordingMode": "INTERVAL", 
              "targetIntervalSeconds": 1, 
             "resolution": "LOWEST_RESOLUTION", 
             "storage": [ 
                  "LATEST" 
 ] 
         }, 
         "renditionConfiguration": { 
              "renditionSelection": "CUSTOM", 
              "renditions": [
```
 ] } } }

"HD"

자세한 내용은 Amazon 대화형 비디오 서비스 사용 설명서의 Amazon [S3에 녹화를](https://docs.aws.amazon.com/ivs/latest/userguide/record-to-s3.html) 참조하십시오.

• API 세부 정보는 AWS CLI 명령 [GetRecordingConfiguration참](https://awscli.amazonaws.com/v2/documentation/api/latest/reference/ivs/get-recording-configuration.html)조를 참조하십시오.

#### **get-stream-key**

다음 코드 예시에서는 get-stream-key을 사용하는 방법을 보여 줍니다.

### AWS CLI

스트림에 대한 정보를 가져오려면

다음 get-stream-key 예제는 지정된 스트림 키에 대한 정보를 가져옵니다.

```
aws ivs get-stream-key \ 
     --arn arn:aws:ivs:us-west-2:123456789012:stream-key/skSKABCDefgh --region=us-
west-2
```
출력:

```
{ 
     "streamKey": { 
         "arn": "arn:aws:ivs:us-west-2:123456789012:stream-key/skSKABCDefgh", 
         "value": "sk_us-west-2_abcdABCDefgh_567890abcdef", 
         "channelArn": "arn:aws:ivs:us-west-2:123456789012:channel/abcdABCDefgh", 
         "tags": {} 
     }
}
```
자세한 내용은 IVS 저지연 사용 설명서의 [채널 생성을](https://docs.aws.amazon.com/ivs/latest/LowLatencyUserGuide/getting-started-create-channel.html) 참조하십시오.

• API 세부 정보는 AWS CLI 명령 [GetStreamKey참](https://awscli.amazonaws.com/v2/documentation/api/latest/reference/ivs/get-stream-key.html)조를 참조하십시오.

#### **get-stream-session**

다음 코드 예시에서는 get-stream-session을 사용하는 방법을 보여 줍니다.

# AWS CLI

지정된 스트림의 메타데이터를 가져오려면

다음 get-stream-session 예제는 지정된 채널 ARN (Amazon Resource Name) 및 지정된 스트 림에 대한 메타데이터 구성을 가져옵니다. streamID가 제공되지 않으면 채널의 최신 스트림이 선택 됩니다.

```
aws ivs get-stream-session \ 
    --channel-arn arn:aws:ivs:us-west-2:123456789012:channel/abcdABCDefgh \
     --stream-id "mystream"
```

```
{ 
     "streamSession": { 
          "streamId": "mystream1", 
          "startTime": "2023-06-26T19:09:28+00:00", 
         "channel": { 
              "arn": "arn:aws:ivs:us-west-2:123456789012:channel/abcdABCDefgh", 
              "name": "mychannel", 
              "latencyMode": "LOW", 
              "type": "STANDARD", 
              "recordingConfigurationArn": "arn:aws:ivs:us-
west-2:123456789012:recording-configuration/ABcdef34ghIJ", 
              "srt": { 
                  "endpoint": "a1b2c3d4e5f6.srt.live-video.net", 
                  "passphrase": 
  "AB1C2defGHijkLMNo3PqQRstUvwxyzaBCDEfghh4ijklMN5opqrStuVWxyzAbCDEfghIJ" 
              }, 
              "ingestEndpoint": "a1b2c3d4e5f6.global-contribute.live-video.net", 
              "playbackUrl": "url-string", 
              "authorized": false, 
              "insecureIngest": false, 
              "preset": "" 
         }, 
          "ingestConfiguration": { 
              "video": { 
                  "avcProfile": "Baseline", 
                  "avcLevel": "4.2", 
                  "codec": "avc1.42C02A", 
                  "encoder": "Lavf58.45.100", 
                  "targetBitrate": 8789062,
```

```
 "targetFramerate": 60, 
                  "videoHeight": 1080, 
                  "videoWidth": 1920 
             }, 
             "audio": { 
                  "codec": "mp4a.40.2", 
                  "targetBitrate": 46875, 
                  "sampleRate": 8000, 
                  "channels": 2 
             } 
         }, 
         "recordingConfiguration": { 
             "arn": "arn:aws:ivs:us-west-2:123456789012:recording-configuration/
ABcdef34ghIJ", 
              "name": "test-recording-config", 
             "destinationConfiguration": { 
                  "s3": { 
                      "bucketName": "demo-recording-bucket" 
 } 
             }, 
             "state": "ACTIVE", 
             "tags": { 
                  "key1": "value1", 
                  "key2": "value2" 
             }, 
             "thumbnailConfiguration": { 
                  "recordingMode": "INTERVAL", 
                  "targetIntervalSeconds": 1, 
                  "resolution": "LOWEST_RESOLUTION", 
                  "storage": [ 
                      "LATEST" 
 ] 
             }, 
             "recordingReconnectWindowSeconds": 60, 
             "renditionConfiguration": { 
                  "renditionSelection": "CUSTOM", 
                  "renditions": [ 
                      "HD" 
 ] 
 } 
         }, 
         "truncatedEvents": [ 
             { 
                  "name": "Recording Start",
```

```
 "type": "IVS Recording State Change", 
                  "eventTime": "2023-06-26T19:09:35+00:00" 
              }, 
\{\hspace{.1cm} \} "name": "Stream Start", 
                  "type": "IVS Stream State Change", 
                  "eventTime": "2023-06-26T19:09:34+00:00" 
              }, 
\{\hspace{.1cm} \} "name": "Session Created", 
                  "type": "IVS Stream State Change", 
                  "eventTime": "2023-06-26T19:09:28+00:00" 
 } 
         ] 
     }
}
```
자세한 내용은 IVS 저지연 사용 [설명서의 채널 생성을](https://docs.aws.amazon.com/ivs/latest/LowLatencyUserGuide/getting-started-create-channel.html) 참조하십시오.

• API 세부 정보는 AWS CLI 명령 [GetStreamSession참](https://awscli.amazonaws.com/v2/documentation/api/latest/reference/ivs/get-stream-session.html)조를 참조하십시오.

**get-stream**

다음 코드 예시에서는 get-stream을 사용하는 방법을 보여 줍니다.

AWS CLI

스트림에 대한 정보를 가져오려면

다음 get-stream 예제에서는 지정된 채널의 스트림에 대한 정보를 가져옵니다.

```
aws ivs get-stream \ 
     --channel-arn arn:aws:ivs:us-west-2:123456789012:channel/abcdABCDefgh
```

```
{ 
     "stream": { 
         "channelArn": "arn:aws:ivs:us-west-2:123456789012:channel/abcdABCDefgh", 
         "playbackUrl": "https://a1b2c3d4e5f6.us-west-2.playback.live-video.net/api/
video/v1/us-west-2.123456789012.channel.abcdEFGH.m3u8", 
         "startTime": "2020-05-05T21:55:38Z",
```

```
 "state": "LIVE", 
          "health": "HEALTHY", 
          "streamId": "st-ABCDEfghij01234KLMN5678", 
          "viewerCount": 1 
     }
}
```
자세한 내용은 IVS 지연 시간이 짧은 사용 설명서의 [채널 생성을](https://docs.aws.amazon.com/ivs/latest/LowLatencyUserGuide/getting-started-create-channel.html) 참조하십시오.

• API 세부 정보는 AWS CLI 명령 [GetStream](https://awscli.amazonaws.com/v2/documentation/api/latest/reference/ivs/get-stream.html)참조를 참조하십시오.

# **import-playback-key-pair**

다음 코드 예시에서는 import-playback-key-pair을 사용하는 방법을 보여 줍니다.

AWS CLI

새 키 쌍의 공개 부분을 가져오려면

다음 import-playback-key-pair 예제에서는 지정된 공개 키 (PEM 형식의 문자열로 지정) 를 가져와서 새 키 쌍의 arn과 핑거프린트를 반환합니다.

```
aws ivs import-playback-key-pair \ 
     --name "my-playback-key" \ 
     --public-key-material "G1lbnQxOTA3BgNVBAMMMFdoeSBhcmUgeW91IGRl..."
```
출력:

```
{ 
     "keyPair": { 
         "arn": "arn:aws:ivs:us-west-2:123456789012:playback-key/abcd1234efgh", 
          "name": "my-playback-key", 
         "fingerprint": "0a:1b:2c:ab:cd:ef:34:56:70:b1:b2:71:01:2a:a3:72", 
         "tags": {} 
     }
}
```
자세한 내용을 알아보려면 Amazon Interactive Video Service 사용 설명서의 [프라이빗 채널 설정을](https://docs.aws.amazon.com/ivs/latest/userguide//private-channels.html) 참조하세요.

• API 세부 정보는 AWS CLI 명령 [ImportPlaybackKeyPair참](https://awscli.amazonaws.com/v2/documentation/api/latest/reference/ivs/import-playback-key-pair.html)조를 참조하십시오.

# **list-channels**

다음 코드 예시에서는 list-channels을 사용하는 방법을 보여 줍니다.

# AWS CLI

예 1: 모든 채널에 대한 요약 정보를 가져오려면

다음 list-channels 예시는 AWS 계정의 모든 채널을 나열합니다.

aws ivs list-channels

```
{ 
     "channels": [ 
         { 
              "arn": "arn:aws:ivs:us-west-2:123456789012:channel/abcdABCDefgh", 
              "name": "channel-1", 
              "latencyMode": "LOW", 
              "authorized": false, 
              "insecureIngest": false, 
              "preset": "", 
              "playbackRestrictionPolicyArn": "", 
              "recordingConfigurationArn": "arn:aws:ivs:us-
west-2:123456789012:recording-configuration/ABCD12cdEFgh", 
              "tags": {}, 
              "type": "STANDARD" 
         }, 
         { 
              "arn": "arn:aws:ivs:us-west-2:123456789012:channel/efghEFGHijkl", 
              "name": "channel-2", 
              "latencyMode": "LOW", 
              "authorized": false, 
              "preset": "", 
              "playbackRestrictionPolicyArn": "arn:aws:ivs:us-
west-2:123456789012:playback-restriction-policy/ABcdef34ghIJ", 
              "recordingConfigurationArn": "", 
              "tags": {}, 
              "type": "STANDARD" 
         } 
     ]
}
```
자세한 내용은 IVS 지연 시간이 짧은 사용 설명서의 [채널 생성을](https://docs.aws.amazon.com/ivs/latest/LowLatencyUserGuide/getting-started-create-channel.html) 참조하십시오.

예 2: 지정된 RecordingConfiguration ARN으로 필터링된 모든 채널에 대한 요약 정보 가져오기

다음 list-channels 예는 지정된 RecordingConfiguration ARN과 연결된 AWS 계정의 모든 채널 을 나열합니다.

```
aws ivs list-channels \ 
     --filter-by-recording-configuration-arn "arn:aws:ivs:us-
west-2:123456789012:recording-configuration/ABCD12cdEFgh"
```
출력:

```
{ 
     "channels": [ 
          { 
              "arn": "arn:aws:ivs:us-west-2:123456789012:channel/abcdABCDefgh", 
              "name": "channel-1", 
              "latencyMode": "LOW", 
              "authorized": false, 
              "insecureIngest": false, 
              "preset": "", 
              "playbackRestrictionPolicyArn": "", 
              "recordingConfigurationArn": "arn:aws:ivs:us-
west-2:123456789012:recording-configuration/ABCD12cdEFgh", 
              "tags": {}, 
              "type": "STANDARD" 
          } 
    \mathbf{I}}
```
자세한 내용은 IVS 지연 시간이 짧은 사용 설명서의 [Amazon S3에 녹화를](https://docs.aws.amazon.com/ivs/latest/LowLatencyUserGuide/record-to-s3.html) 참조하십시오.

예 3: 지정된 PlaybackRestrictionPolicy ARN으로 필터링된 모든 채널에 대한 요약 정보 가져오기

다음 list-channels 예는 지정된 PlaybackRestrictionPolicy ARN과 연결된 AWS 계정의 모든 채 널을 나열합니다.

```
aws ivs list-channels \ 
     --filter-by-playback-restriction-policy-arn "arn:aws:ivs:us-
west-2:123456789012:playback-restriction-policy/ABcdef34ghIJ"
```
출력:

```
{ 
     "channels": [ 
          { 
              "arn": "arn:aws:ivs:us-west-2:123456789012:channel/efghEFGHijkl", 
              "name": "channel-2", 
              "latencyMode": "LOW", 
              "authorized": false, 
              "preset": "", 
              "playbackRestrictionPolicyArn": "arn:aws:ivs:us-
west-2:123456789012:playback-restriction-policy/ABcdef34ghIJ", 
              "recordingConfigurationArn": "", 
              "tags": {}, 
              "type": "STANDARD" 
          } 
    \mathbf{I}}
```
자세한 내용은 IVS 지연 시간이 짧은 사용 [설명서에서 원하지 않는 콘텐츠 및 뷰어를](https://docs.aws.amazon.com/ivs/latest/LowLatencyUserGuide/undesired-content.html) 참조하십시오. • API 세부 정보는 명령 참조를 참조하십시오 [ListChannels.](https://awscli.amazonaws.com/v2/documentation/api/latest/reference/ivs/list-channels.html)AWS CLI

# **list-playback-key-pairs**

다음 코드 예시에서는 list-playback-key-pairs을 사용하는 방법을 보여 줍니다.

AWS CLI

모든 재생 키 페어에 대한 요약 정보를 보려면

다음 list-playback-key-pairs 예제는 모든 키 페어에 대한 정보를 반환합니다.

aws ivs list-playback-key-pairs

```
{ 
     "keyPairs": [ 
          { 
              "arn": "arn:aws:ivs:us-west-2:123456789012:playback-key/abcd1234efgh", 
              "name": "test-key-0",
```

```
 "tags": {} 
          }, 
          { 
               "arn": "arn:aws:ivs:us-west-2:123456789012:playback-key/ijkl5678mnop", 
               "name": "test-key-1", 
               "tags": {} 
          } 
     ]
}
```
자세한 내용을 알아보려면 Amazon Interactive Video Service 사용 설명서의 [프라이빗 채널 설정을](https://docs.aws.amazon.com/ivs/latest/userguide//private-channels.html) 참조하세요.

• API 세부 정보는 AWS CLI 명령 [ListPlaybackKeyPairs참](https://awscli.amazonaws.com/v2/documentation/api/latest/reference/ivs/list-playback-key-pairs.html)조를 참조하십시오.

# **list-playback-restriction-policies**

다음 코드 예시에서는 list-playback-restriction-policies을 사용하는 방법을 보여 줍니다.

AWS CLI

모든 재생 제한 정책에 대한 요약 정보를 보려면

다음 list-playback-restriction-policies 예시는 AWS 계정의 모든 재생 제한 정책을 나 열합니다.

aws ivs list-playback-restriction-policies

```
{ 
     "playbackRestrictionPolicies": [ 
          { 
              "arn": "arn:aws:ivs:us-west-2:123456789012:playback-restriction-policy/
ABcdef34ghIJ", 
              "allowedCountries": [ 
                   "US", 
                   "MX" 
              ], 
              "allowedOrigins": [ 
                   "https://www.website1.com", 
                   "https://www.website2.com"
```

```
 ], 
              "enableStrictOriginEnforcement": true, 
              "name": "test-playback-restriction-policy", 
              "tags": { 
                   "key1": "value1", 
                   "key2": "value2" 
 } 
          } 
    \mathbf{I}}
```
자세한 내용은 IVS 지연 시간이 짧은 사용 설명서에서 [원하지 않는 콘텐츠 및 뷰어를](https://docs.aws.amazon.com/ivs/latest/LowLatencyUserGuide/undesired-content.html) 참조하십시오.

• API 세부 정보는 명령 참조를 참조하십시오 [ListPlaybackRestrictionPolicies.](https://awscli.amazonaws.com/v2/documentation/api/latest/reference/ivs/list-playback-restriction-policies.html)AWS CLI

# **list-recording-configurations**

다음 코드 예시에서는 list-recording-configurations을 사용하는 방법을 보여 줍니다.

AWS CLI

이 계정에서 생성된 모든 RecordingConfiguration 리소스를 나열하려면

다음 list-recording-configurations 예시는 계정의 모든 RecordingConfiguration 리소스 에 대한 정보를 가져옵니다.

aws ivs list-recording-configurations

```
{ 
     "recordingConfigurations": [ 
\overline{\mathcal{L}} "arn": "arn:aws:ivs:us-west-2:123456789012:recording-configuration/
ABcdef34ghIJ", 
              "name": "test-recording-config-1", 
              "destinationConfiguration": { 
                  "s3": { 
                       "bucketName": "demo-recording-bucket-1" 
 } 
              }, 
              "state": "ACTIVE",
```

```
 "tags": {} 
         }, 
         { 
              "arn": "arn:aws:ivs:us-west-2:123456789012:recording-configuration/
CD12abcdGHIJ", 
              "name": "test-recording-config-2", 
              "destinationConfiguration": { 
                  "s3": { 
                      "bucketName": "demo-recording-bucket-2" 
 } 
              }, 
              "state": "ACTIVE", 
              "tags": {} 
         } 
     ]
}
```
자세한 내용은 Amazon 대화형 비디오 서비스 사용 설명서의 Amazon [S3에 녹화를](https://docs.aws.amazon.com/ivs/latest/userguide/record-to-s3.html) 참조하십시오.

• API 세부 정보는 AWS CLI 명령 [ListRecordingConfigurations참](https://awscli.amazonaws.com/v2/documentation/api/latest/reference/ivs/list-recording-configurations.html)조를 참조하십시오.

# **list-stream-keys**

다음 코드 예시에서는 list-stream-keys을 사용하는 방법을 보여 줍니다.

AWS CLI

스트림 키 목록을 가져오려면

```
다음 list-stream-keys 예제는 지정된 ARN (Amazon 리소스 이름) 의 모든 스트림 키를 나열합
니다.
```

```
aws ivs list-stream-keys \ 
     --channel-arn arn:aws:ivs:us-west-2:123456789012:channel/abcdABCDefgh
```

```
{ 
     "streamKeys": [ 
         { 
              "arn": "arn:aws:ivs:us-west-2:123456789012:stream-key/abcdABCDefgh", 
              "channelArn": "arn:aws:ivs:us-west-2:123456789012:channel/abcdABCDefgh",
```

```
 "tags": {} 
            } 
      ]
}
```
자세한 내용은 IVS 저지연 사용 [설명서의 채널 생성을](https://docs.aws.amazon.com/ivs/latest/LowLatencyUserGuide/getting-started-create-channel.html) 참조하십시오.

• API 세부 정보는 명령 참조를 참조하십시오 [ListStreamKeys](https://awscli.amazonaws.com/v2/documentation/api/latest/reference/ivs/list-stream-keys.html).AWS CLI

### **list-stream-sessions**

다음 코드 예시에서는 list-stream-sessions을 사용하는 방법을 보여 줍니다.

AWS CLI

현재 AWS 지역의 특정 채널에 대한 현재 및 이전 스트림의 요약을 보려면

다음 list-stream-sessions 예제는 지정된 채널 ARN (Amazon 리소스 이름) 의 스트림에 대한 요약 정보를 보고합니다.

```
aws ivs list-stream-sessions \ 
    --channel-arn arn:aws:ivs:us-west-2:123456789012:channel/abcdABCDefgh \
     --max-results 25 \ 
     --next-token ""
```
출력:

```
{ 
     "nextToken": "set-2", 
     "streamSessions": [ 
          { 
               "startTime": 1641578182, 
               "endTime": 1641579982, 
               "hasErrorEvent": false, 
               "streamId": "mystream" 
          } 
          ... 
     ]
}
```
자세한 내용은 IVS 지연 시간이 짧은 사용 설명서의 [채널 생성을](https://docs.aws.amazon.com/ivs/latest/LowLatencyUserGuide/getting-started-create-channel.html) 참조하십시오.

• API 세부 정보는 AWS CLI 명령 [ListStreamSessions](https://awscli.amazonaws.com/v2/documentation/api/latest/reference/ivs/list-stream-sessions.html)참조를 참조하십시오.

#### **list-streams**

다음 코드 예시에서는 list-streams을 사용하는 방법을 보여 줍니다.

AWS CLI

실시간 스트림 및 상태 목록을 가져오려면

다음 list-streams 예시는 AWS 계정의 모든 실시간 스트림을 나열합니다.

```
aws ivs list-streams
```
출력:

```
{ 
    "streams": [ 
          { 
              "channelArn": "arn:aws:ivs:us-west-2:123456789012:channel/abcdABCDefgh", 
              "state": "LIVE", 
              "health": "HEALTHY", 
              "streamId": "st-ABCDEfghij01234KLMN5678", 
              "viewerCount": 1 
          } 
     ]
}
```
자세한 내용은 IVS 지연 시간이 짧은 사용 설명서의 [채널 생성을](https://docs.aws.amazon.com/ivs/latest/LowLatencyUserGuide/getting-started-create-channel.html) 참조하십시오.

• API 세부 정보는 AWS CLI 명령 [ListStreams참](https://awscli.amazonaws.com/v2/documentation/api/latest/reference/ivs/list-streams.html)조를 참조하십시오.

# **list-tags-for-resource**

다음 코드 예시에서는 list-tags-for-resource을 사용하는 방법을 보여 줍니다.

AWS CLI

AWS 리소스의 모든 태그를 나열하려면 (예: 채널, 스트림 키)

다음 list-tags-for-resource 예제는 지정된 리소스 ARN (Amazon 리소스 이름) 의 모든 태 그를 나열합니다.

```
aws ivs list-tags-for-resource \
```
--resource-arn arn:aws:ivs:us-west-2:12345689012:channel/abcdABCDefgh

출력:

```
{ 
      "tags": 
      { 
            "key1": "value1", 
           "key2": "value2" 
      }
}
```
자세한 내용은 Amazon 대화형 비디오 서비스 API 참조의 [태깅을](https://docs.aws.amazon.com/ivs/latest/APIReference/Welcome.html) 참조하십시오.

• API 세부 정보는 AWS CLI 명령 [ListTagsForResource참](https://awscli.amazonaws.com/v2/documentation/api/latest/reference/ivs/list-tags-for-resource.html)조를 참조하십시오.

**put-metadata**

다음 코드 예시에서는 put-metadata을 사용하는 방법을 보여 줍니다.

AWS CLI

지정된 채널의 활성 스트림에 메타데이터를 삽입하려면

다음 put-metadata 예제는 지정된 채널의 스트림에 지정된 메타데이터를 삽입합니다.

```
aws ivs put-metadata \ 
    --channel-arn arn:aws:ivs:us-west-2:123456789012:channel/abcdABCDefgh \
     --metadata '{"my": "metadata"}'
```
이 명령은 출력을 생성하지 않습니다.

자세한 내용은 IVS 지연 시간이 짧은 사용 설명서의 [채널 생성을](https://docs.aws.amazon.com/ivs/latest/LowLatencyUserGuide/getting-started-create-channel.html) 참조하십시오.

• API 세부 정보는 AWS CLI 명령 [PutMetadata](https://awscli.amazonaws.com/v2/documentation/api/latest/reference/ivs/put-metadata.html)참조를 참조하십시오.

## **start-viewer-session-revocation**

다음 코드 예시에서는 start-viewer-session-revocation을 사용하는 방법을 보여 줍니다.

AWS CLI

특정 다중 채널-ARN 및 Viewer-ID 쌍에 대한 시청자 세션을 취소하려면

다음 start-viewer-session-revocation 예시에서는 지정된 세션 버전 번호를 포함하여 지 정된 채널 ARN 및 시청자 ID와 연결된 시청자 세션을 해지하는 프로세스를 시작합니다. 버전이 제 공되지 않은 경우 기본값은 0입니다.

```
aws ivs batch-start-viewer-session-revocation \ 
    --channel-arn arn:aws:ivs:us-west-2:123456789012:channel/abcdABCDefgh \
     --viewer-id abcdefg \ 
     --viewer-session-versions-less-than-or-equal-to 1234567890
```
이 명령은 출력을 생성하지 않습니다.

자세한 내용을 알아보려면 Amazon Interactive Video Service 사용 설명서의 [프라이빗 채널 설정을](https://docs.aws.amazon.com/ivs/latest/userguide/private-channels.html) 참조하세요.

• API 세부 정보는 AWS CLI 명령 [StartViewerSessionRevocation참](https://awscli.amazonaws.com/v2/documentation/api/latest/reference/ivs/start-viewer-session-revocation.html)조를 참조하십시오.

#### **stop-stream**

다음 코드 예시에서는 stop-stream을 사용하는 방법을 보여 줍니다.

AWS CLI

```
지정된 스트림을 중지하려면
```
다음 stop-stream 예제에서는 지정된 채널에서 스트림을 중지합니다.

```
aws ivs stop-stream \ 
     --channel-arn arn:aws:ivs:us-west-2:123456789012:channel/abcdABCDefgh
```
이 명령은 출력을 생성하지 않습니다.

자세한 내용은 IVS 저지연 사용 설명서의 [채널 생성을](https://docs.aws.amazon.com/ivs/latest/LowLatencyUserGuide/getting-started-create-channel.html) 참조하십시오.

• API 세부 정보는 AWS CLI 명령 [StopStream참](https://awscli.amazonaws.com/v2/documentation/api/latest/reference/ivs/stop-stream.html)조를 참조하십시오.

#### **tag-resource**

다음 코드 예시에서는 tag-resource을 사용하는 방법을 보여 줍니다.

AWS CLI

AWS 리소스에 태그를 추가하거나 업데이트하려면 (예: 채널, 스트림 키)

다음 tag-resource 예제는 지정된 리소스 ARN (Amazon 리소스 이름) 의 태그를 추가하거나 업 데이트합니다.

```
aws ivs tag-resource \ 
     --resource-arn arn:aws:ivs:us-west-2:123456789012:channel/abcdABCDefgh \ 
     --tags "tagkey1=tagvalue1, tagkey2=tagvalue2"
```
이 명령은 출력을 생성하지 않습니다.

자세한 내용은 Amazon 대화형 비디오 서비스 API 참조의 [태깅을](https://docs.aws.amazon.com/ivs/latest/APIReference/Welcome.html) 참조하십시오.

• API 세부 정보는 AWS CLI 명령 [TagResource](https://awscli.amazonaws.com/v2/documentation/api/latest/reference/ivs/tag-resource.html)참조를 참조하십시오.

#### **untag-resource**

다음 코드 예시에서는 untag-resource을 사용하는 방법을 보여 줍니다.

### AWS CLI

AWS 리소스의 태그 삭제하기 (예: 채널, 스트림 키)

다음 untag-resource 예제는 지정된 리소스 ARN (Amazon 리소스 이름) 의 지정된 태그를 제거 합니다.

```
aws ivs untag-resource \ 
    --resource-arn arn:aws:ivs:us-west-2:123456789012:channel/abcdABCDefgh \
     --tag-keys "tagkey1, tagkey2"
```
이 명령은 출력을 생성하지 않습니다.

자세한 내용은 Amazon 대화형 비디오 서비스 API 참조의 [태깅을](https://docs.aws.amazon.com/ivs/latest/APIReference/Welcome.html) 참조하십시오.

• API 세부 정보는 AWS CLI 명령 [UntagResource참](https://awscli.amazonaws.com/v2/documentation/api/latest/reference/ivs/untag-resource.html)조를 참조하십시오.

### **update-channel**

다음 코드 예시에서는 update-channel을 사용하는 방법을 보여 줍니다.

AWS CLI

예 1: 채널의 구성 정보를 업데이트하려면

다음 update-channel 예에서는 지정된 채널 ARN의 채널 구성을 업데이트하여 채널 이름을 변 경합니다. 이 채널의 진행 중인 스트림에는 영향을 주지 않습니다. 변경 사항을 적용하려면 스트림 을 중지했다가 다시 시작해야 합니다.

```
aws ivs update-channel \ 
    --arn arn:aws:ivs:us-west-2:123456789012:channel/abcdABCDefgh \
     --name "channel-1" \ 
     --insecure-ingest
```
출력:

```
\{ "channel": { 
         "arn": "arn:aws:ivs:us-west-2:123456789012:channel/abcdABCDefgh", 
         "name": "channel-1", 
         "latencyMode": "LOW", 
         "type": "STANDARD", 
         "playbackRestrictionPolicyArn": "", 
         "recordingConfigurationArn": "", 
         "srt": { 
              "endpoint": "a1b2c3d4e5f6.srt.live-video.net", 
              "passphrase": 
  "AB1C2defGHijkLMNo3PqQRstUvwxyzaBCDEfghh4ijklMN5opqrStuVWxyzAbCDEfghIJ" 
         }, 
         "ingestEndpoint": "a1b2c3d4e5f6.global-contribute.live-video.net", 
         "insecureIngest": true, 
         "playbackUrl": "https://a1b2c3d4e5f6.us-west-2.playback.live-video.net/api/
video/v1/us-west-2.123456789012.channel.abcdEFGH.m3u8", 
         "preset": "", 
         "authorized": false, 
         "tags": {}
}
```
자세한 내용은 IVS 지연 시간이 짧은 사용 설명서의 [채널 생성을](https://docs.aws.amazon.com/ivs/latest/LowLatencyUserGuide/getting-started-create-channel.html) 참조하십시오.

예 2: 녹화를 활성화하도록 채널 구성을 업데이트하려면

다음 update-channel 예제에서는 지정된 채널 ARN의 채널 구성을 업데이트하여 녹화를 활성화 합니다. 이 채널의 진행 중인 스트림에는 영향을 주지 않습니다. 변경 사항을 적용하려면 스트림을 중지했다가 다시 시작해야 합니다.

```
aws ivs update-channel \
```

```
--arn "arn:aws:ivs:us-west-2:123456789012:channel/abcdABCDefgh" \
     --no-insecure-ingest \ 
     --recording-configuration-arn "arn:aws:ivs:us-west-2:123456789012:recording-
configuration/ABCD12cdEFgh"
```
# 출력:

```
{ 
     "channel": { 
         "arn": "arn:aws:ivs:us-west-2:123456789012:channel/abcdABCDefgh", 
         "name": "test-channel-with-recording", 
         "latencyMode": "LOW", 
         "type": "STANDARD", 
         "playbackRestrictionPolicyArn": "", 
         "recordingConfigurationArn": "arn:aws:ivs:us-west-2:123456789012:recording-
configuration/ABCD12cdEFgh", 
         "srt": { 
              "endpoint": "a1b2c3d4e5f6.srt.live-video.net", 
              "passphrase": 
  "BA1C2defGHijkLMNo3PqQRstUvwxyzaBCDEfghh4ijklMN5opqrStuVWxyzAbCDEfghIJ" 
         }, 
         "ingestEndpoint": "a1b2c3d4e5f6.global-contribute.live-video.net", 
         "insecureIngest": false, 
         "playbackUrl": "https://a1b2c3d4e5f6.us-west-2.playback.live-video.net/api/
video/v1/us-west-2.123456789012.channel.abcdEFGH.m3u8", 
         "preset": "", 
         "authorized": false, 
         "tags": {} 
     }
}
```
자세한 내용은 IVS 지연 시간이 짧은 사용 설명서의 [Amazon S3에 녹화를](https://docs.aws.amazon.com/ivs/latest/LowLatencyUserGuide/record-to-s3.html) 참조하십시오.

예 3: 녹화를 비활성화하도록 채널 구성을 업데이트하려면

다음 update-channel 예에서는 지정된 채널 ARN의 채널 구성을 업데이트하여 녹화를 비활성화 합니다. 이 채널의 진행 중인 스트림에는 영향을 주지 않습니다. 변경 사항을 적용하려면 스트림을 중지했다가 다시 시작해야 합니다.

```
aws ivs update-channel \ 
    --arn "arn:aws:ivs:us-west-2:123456789012:channel/abcdABCDefgh" \
     --recording-configuration-arn ""
```
# 출력:

```
{ 
     "channel": { 
         "arn": "arn:aws:ivs:us-west-2:123456789012:channel/abcdABCDefgh", 
         "name": "test-channel-with-recording", 
         "latencyMode": "LOW", 
         "type": "STANDARD", 
         "playbackRestrictionPolicyArn": "", 
         "recordingConfigurationArn": "", 
         "srt": { 
              "endpoint": "a1b2c3d4e5f6.srt.live-video.net", 
              "passphrase": 
  "AB1C2edfGHijkLMNo3PqQRstUvwxyzaBCDEfghh4ijklMN5opqrStuVWxyzAbCDEfghIJ" 
         }, 
         "ingestEndpoint": "a1b2c3d4e5f6.global-contribute.live-video.net", 
         "insecureIngest": false, 
         "playbackUrl": "https://a1b2c3d4e5f6.us-west-2.playback.live-video.net/api/
video/v1/us-west-2.123456789012.channel.abcdEFGH.m3u8", 
         "preset": "", 
         "authorized": false, 
         "tags": {} 
     }
}
```
자세한 내용은 IVS 지연 시간이 짧은 사용 설명서의 [Amazon S3에 녹화를](https://docs.aws.amazon.com/ivs/latest/LowLatencyUserGuide/record-to-s3.html) 참조하십시오.

예 4: 재생 제한을 활성화하도록 채널 구성을 업데이트하려면

다음 update-channel 예시에서는 지정된 채널 ARN의 채널 구성을 업데이트하여 재생 제한 정 책을 적용합니다. 이 채널의 진행 중인 스트림에는 영향을 주지 않습니다. 변경 사항을 적용하려면 스트림을 중지했다가 다시 시작해야 합니다.

```
aws ivs update-channel \ 
    --arn "arn:aws:ivs:us-west-2:123456789012:channel/abcdABCDefgh" \
     --no-insecure-ingest \ 
     --playback-restriction-policy-arn "arn:aws:ivs:us-west-2:123456789012:playback-
restriction-policy/ABcdef34ghIJ"
```
출력:

{

```
 "channel": { 
         "arn": "arn:aws:ivs:us-west-2:123456789012:channel/abcdABCDefgh", 
         "name": "test-channel-with-playback-restriction-policy", 
         "latencyMode": "LOW", 
         "type": "STANDARD", 
         "playbackRestrictionPolicyArn": "arn:aws:ivs:us-
west-2:123456789012:playback-restriction-policy/ABcdef34ghIJ", 
         "recordingConfigurationArn": "", 
         "srt": { 
              "endpoint": "a1b2c3d4e5f6.srt.live-video.net", 
              "passphrase": 
  "AB1C2defGHijkLMNo3PqQRstUvwxyzaCBDEfghh4ijklMN5opqrStuVWxyzAbCDEfghIJ" 
         }, 
         "ingestEndpoint": "a1b2c3d4e5f6.global-contribute.live-video.net", 
         "insecureIngest": false, 
         "playbackUrl": "https://a1b2c3d4e5f6.us-west-2.playback.live-video.net/api/
video/v1/us-west-2.123456789012.channel.abcdEFGH.m3u8", 
         "preset": "", 
         "authorized": false, 
         "tags": {} 
     }
}
```
자세한 내용은 IVS 지연 시간이 짧은 사용 설명서의 [원하지 않는 콘텐츠 및 뷰어를](https://docs.aws.amazon.com/ivs/latest/LowLatencyUserGuide/undesired-content.html) 참조하십시오.

예 5: 재생 제한을 비활성화하도록 채널 구성을 업데이트하려면

다음 update-channel 예에서는 지정된 채널 ARN의 채널 구성을 업데이트하여 재생 제한을 비 활성화합니다. 이 채널의 진행 중인 스트림에는 영향을 주지 않습니다. 변경 사항을 적용하려면 스 트림을 중지했다가 다시 시작해야 합니다.

```
aws ivs update-channel \ 
     --arn "arn:aws:ivs:us-west-2:123456789012:channel/abcdABCDefgh" \ 
     --playback-restriction-policy-arn ""
```

```
{ 
     "channel": { 
         "arn": "arn:aws:ivs:us-west-2:123456789012:channel/abcdABCDefgh", 
         "name": "test-channel-with-playback-restriction-policy", 
         "latencyMode": "LOW",
```

```
 "type": "STANDARD", 
         "playbackRestrictionPolicyArn": "", 
         "recordingConfigurationArn": "", 
         "srt": { 
              "endpoint": "a1b2c3d4e5f6.srt.live-video.net", 
              "passphrase": 
  "AB1C2defGHijkLMNo3PqQRstUvwxyzaBCDeFghh4ijklMN5opqrStuVWxyzAbCDEfghIJ" 
         }, 
         "ingestEndpoint": "a1b2c3d4e5f6.global-contribute.live-video.net", 
         "insecureIngest": false, 
         "playbackUrl": "https://a1b2c3d4e5f6.us-west-2.playback.live-video.net/api/
video/v1/us-west-2.123456789012.channel.abcdEFGH.m3u8", 
         "preset": "", 
         "authorized": false, 
         "tags": {} 
     }
}
```
자세한 내용은 IVS 지연 시간이 짧은 사용 설명서의 [원하지 않는 콘텐츠 및 뷰어를](https://docs.aws.amazon.com/ivs/latest/LowLatencyUserGuide/undesired-content.html) 참조하십시오.

• API 세부 정보는 명령 참조를 참조하십시오 [UpdateChannel.](https://awscli.amazonaws.com/v2/documentation/api/latest/reference/ivs/update-channel.html)AWS CLI

# **update-playback-restriction-policy**

다음 코드 예시에서는 update-playback-restriction-policy을 사용하는 방법을 보여 줍니다.

AWS CLI

재생 제한 정책을 업데이트하려면

다음 update-playback-restriction-policy 예시에서는 지정된 정책 ARN으로 재생 제한 정책을 업데이트하여 엄격한 오리진 적용을 비활성화합니다. 이는 관련 채널의 진행 중인 스트림에 는 영향을 주지 않습니다. 변경 사항을 적용하려면 스트림을 중지했다가 다시 시작해야 합니다.

```
aws ivs update-playback-restriction-policy \ 
     --arn "arn:aws:ivs:us-west-2:123456789012:playback-restriction-policy/
ABcdef34ghIJ" \ 
     --no-enable-strict-origin-enforcement
```
출력:

{

```
 "playbackRestrictionPolicy": { 
          "arn": "arn:aws:ivs:us-west-2:123456789012:playback-restriction-policy/
ABcdef34ghIJ", 
          "allowedCountries": [ 
              "US", 
              "MX" 
          ], 
          "allowedOrigins": [ 
              "https://www.website1.com", 
              "https://www.website2.com" 
          ], 
          "enableStrictOriginEnforcement": false, 
          "name": "test-playback-restriction-policy", 
          "tags": { 
              "key1": "value1", 
              "key2": "value2" 
          } 
     }
}
```
자세한 내용은 IVS 지연 시간이 짧은 사용 설명서의 [원하지 않는 콘텐츠 및 뷰어를](https://docs.aws.amazon.com/ivs/latest/LowLatencyUserGuide/undesired-content.html) 참조하십시오.

• API 세부 정보는 명령 참조를 참조하십시오 [UpdatePlaybackRestrictionPolicy](https://awscli.amazonaws.com/v2/documentation/api/latest/reference/ivs/update-playback-restriction-policy.html).AWS CLI

Amazon IVS 채팅 예제 사용 AWS CLI

다음 코드 예제는 AWS Command Line Interface with Amazon IVS Chat을 사용하여 작업을 수행하고 일반적인 시나리오를 구현하는 방법을 보여줍니다.

작업은 대규모 프로그램에서 발췌한 코드이며 컨텍스트에 맞춰 실행해야 합니다. 작업은 개별 서비스 함수를 호출하는 방법을 보여 주며 관련 시나리오와 교차 서비스 예시에서 컨텍스트에 맞는 작업을 볼 수 있습니다.

시나리오는 동일한 서비스 내에서 여러 함수를 호출하여 특정 태스크를 수행하는 방법을 보여주는 코 드 예시입니다.

각 예제에는 상황에 맞게 코드를 설정하고 실행하는 방법에 대한 지침을 찾을 수 있는 링크가 포함되어 있습니다. GitHub

#### 주제

• [작업](#page-354-0)

작업

**create-chat-token**

다음 코드 예시에서는 create-chat-token을 사용하는 방법을 보여 줍니다.

AWS CLI

채팅 토큰을 만들려면

다음 create-chat-token 예제에서는 방에 대한 개별 WebSocket 연결을 설정하는 데 사용되는 암호화된 채팅 토큰을 만듭니다. 토큰은 1분 동안 유효하며 토큰으로 설정된 연결 (세션) 은 지정된 기간 동안 유효합니다.

```
aws ivschat create-chat-token \ 
    --roomIdentifier "arn:aws:ivschat:us-west-2:12345689012:room/g1H2I3j4k5L6", \
     --userId" "11231234" \ 
     --capabilities "SEND_MESSAGE", \ 
     --sessionDurationInMinutes" 30
```
출력:

```
\mathcal{L} "token": "ACEGmnoq#1rstu2...BDFH3vxwy!4hlm!#5", 
     "sessionExpirationTime": "2022-03-16T04:44:09+00:00" 
     "state": "CREATING", 
     "tokenExpirationTime": "2022-03-16T03:45:09+00:00"
}
```
자세한 내용은 Amazon Interactive Video Service 사용 설명서의 [3단계: 채팅 클라이언트 인증 및](https://docs.aws.amazon.com/ivs/latest/userguide/getting-started-chat.html)  [권한 부여를](https://docs.aws.amazon.com/ivs/latest/userguide/getting-started-chat.html) 참조하십시오.

• API 세부 정보는 AWS CLI 명령 [CreateChatToken참](https://awscli.amazonaws.com/v2/documentation/api/latest/reference/ivschat/create-chat-token.html)조를 참조하십시오.

# **create-logging-configuration**

다음 코드 예시에서는 create-logging-configuration을 사용하는 방법을 보여 줍니다.

AWS CLI

채팅 LoggingConfiguration 리소스를 만들려면

다음 create-logging-configuration 예시에서는 클라이언트가 보낸 메시지를 저장하고 녹 음할 수 있는 LoggingConfiguration 리소스를 만듭니다.

```
aws ivschat create-logging-configuration \ 
     --destination-configuration s3={bucketName=demo-logging-bucket} \ 
     --name "test-logging-config" \ 
     --tags "key1=value1, key2=value2"
```
출력:

```
{ 
     "arn": "arn:aws:ivschat:us-west-2:123456789012:logging-configuration/
ABcdef34ghIJ", 
     "createTime": "2022-09-14T17:48:00.653000+00:00", 
     "destinationConfiguration": { 
         "s3": { 
              "bucketName": "demo-logging-bucket" 
         } 
     }, 
     "id": "ABcdef34ghIJ", 
     "name": "test-logging-config", 
     "state": "ACTIVE", 
     "tags": { "key1" : "value1", "key2" : "value2" }, 
     "updateTime": "2022-09-14T17:48:01.104000+00:00"
}
```
자세한 내용은 Amazon 대화형 비디오 서비스 사용 설명서의 [Amazon IVS Chat 시작하기를](https://docs.aws.amazon.com/ivs/latest/userguide/getting-started-chat.html) 참조하 십시오.

• API 세부 정보는 AWS CLI 명령 [CreateLoggingConfiguration](https://awscli.amazonaws.com/v2/documentation/api/latest/reference/ivschat/create-logging-configuration.html)참조를 참조하십시오.

### **create-room**

다음 코드 예시에서는 create-room을 사용하는 방법을 보여 줍니다.

AWS CLI

방을 만들려면

다음 create-room 예제에서는 새 방을 만듭니다.

aws ivschat create-room \

```
 --name "test-room-1" \ 
     --logging-configuration-identifiers "arn:aws:ivschat:us-
west-2:123456789012:logging-configuration/ABcdef34ghIJ" \ 
     --maximum-message-length 256 \ 
     --maximum-message-rate-per-second 5
```
출력:

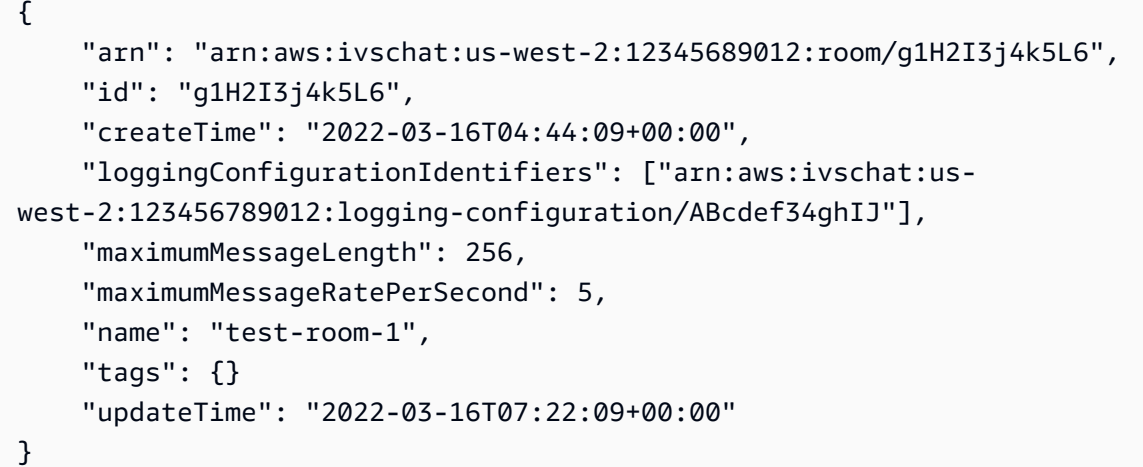

자세한 내용은 Amazon 대화형 비디오 서비스 사용 설명서의 [2단계: 채팅방 만들기를](https://docs.aws.amazon.com/ivs/latest/userguide/getting-started-chat.html) 참조하십시 오.

• API 세부 정보는 AWS CLI 명령 [CreateRoom](https://awscli.amazonaws.com/v2/documentation/api/latest/reference/ivschat/create-room.html)참조를 참조하십시오.

# **delete-logging-configuration**

```
다음 코드 예시에서는 delete-logging-configuration을 사용하는 방법을 보여 줍니다.
```
AWS CLI

채팅 LoggingConfiguration 리소스를 삭제하려면

```
다음 delete-logging-configuration 예시에서는 지정된 ARN의 LoggingConfiguration 리소
스를 삭제합니다.
```

```
aws ivschat delete-logging-configuration \ 
     --identifier "arn:aws:ivschat:us-west-2:123456789012:logging-configuration/
ABcdef34ghIJ"
```
이 명령은 출력을 생성하지 않습니다.

자세한 내용은 Amazon 대화형 비디오 서비스 사용 설명서의 [Amazon IVS Chat 시작하기를](https://docs.aws.amazon.com/ivs/latest/userguide/getting-started-chat.html) 참조하 십시오.

• API 세부 정보는 AWS CLI 명령 [DeleteLoggingConfiguration참](https://awscli.amazonaws.com/v2/documentation/api/latest/reference/ivschat/delete-logging-configuration.html)조를 참조하십시오.

### **delete-message**

다음 코드 예시에서는 delete-message을 사용하는 방법을 보여 줍니다.

AWS CLI

지정된 방에서 메시지를 삭제하려면

다음 delete-message 예제에서는 이벤트를 지정된 방으로 전송하여 클라이언트에게 지정된 메 시지를 삭제하도록 지시합니다. 즉, 메시지를 보기에서 렌더링하지 않고 클라이언트의 채팅 기록에 서 삭제하도록 지시합니다.

```
aws ivschat delete-message \ 
     --roomIdentifier "arn:aws:ivschat:us-west-2:12345689012:room/g1H2I3j4k5L6" \ 
     --id "ABC123def456" \ 
     --reason "Message contains profanity"
```
출력:

```
{ 
     "id": "12345689012"
}
```
자세한 내용은 Amazon 대화형 비디오 서비스 사용 설명서의 [Amazon IVS Chat 시작하기를](https://docs.aws.amazon.com/ivs/latest/userguide/getting-started-chat.html) 참조하 십시오.

• API 세부 정보는 AWS CLI 명령 [DeleteMessage참](https://awscli.amazonaws.com/v2/documentation/api/latest/reference/ivschat/delete-message.html)조를 참조하십시오.

### **delete-room**

다음 코드 예시에서는 delete-room을 사용하는 방법을 보여 줍니다.

AWS CLI

방을 삭제하려면

다음 delete-room 예제에서는 지정된 방을 삭제합니다. 연결된 클라이언트의 연결이 끊깁니다. 성공 시 응답 본문이 비어 있는 HTTP 204를 반환합니다.

aws ivschat delete-room \ --identifier "arn:aws:ivschat:us-west-2:12345689012:room/g1H2I3j4k5L6"

이 명령은 출력을 생성하지 않습니다.

자세한 내용은 Amazon 대화형 비디오 서비스 사용 설명서의 [Amazon IVS Chat 시작하기를](https://docs.aws.amazon.com/ivs/latest/userguide/getting-started-chat.html) 참조하 십시오.

• API 세부 정보는 AWS CLI 명령 [DeleteRoom참](https://awscli.amazonaws.com/v2/documentation/api/latest/reference/ivschat/delete-room.html)조를 참조하십시오.

### **disconnect-user**

다음 코드 예시에서는 disconnect-user을 사용하는 방법을 보여 줍니다.

AWS CLI

룸에서 사용자 연결 끊기

다음 disconnect-user 예제에서는 지정된 방에서 지정된 사용자의 모든 연결을 끊습니다. 성공 시 응답 본문이 비어 있는 HTTP 200을 반환합니다.

```
aws ivschat disconnect-user \ 
     --roomIdentifier "arn:aws:ivschat:us-west-2:12345689012:room/g1H2I3j4k5L6" \ 
     --userId "ABC123def456" \ 
     --reason "Violated terms of service"
```
이 명령은 출력을 생성하지 않습니다.

자세한 내용은 Amazon 대화형 비디오 서비스 사용 설명서의 [Amazon IVS Chat 시작하기를](https://docs.aws.amazon.com/ivs/latest/userguide/getting-started-chat.html) 참조하 십시오.

• API 세부 정보는 AWS CLI 명령 [DisconnectUser참](https://awscli.amazonaws.com/v2/documentation/api/latest/reference/ivschat/disconnect-user.html)조를 참조하십시오.

### **get-logging-configuration**

다음 코드 예시에서는 get-logging-configuration을 사용하는 방법을 보여 줍니다.

## AWS CLI

LoggingConfiguration 리소스에 대한 정보를 가져오려면

다음 get-logging-configuration 예제는 지정된 ARN의 LoggingConfiguration 리소스에 대 한 정보를 가져옵니다.

```
aws ivschat get-logging-configuration \ 
     --identifier "arn:aws:ivschat:us-west-2:123456789012:logging-configuration/
ABcdef34ghIJ"
```
출력:

```
{ 
     "arn": "arn:aws:ivschat:us-west-2:123456789012:logging-configuration/
ABcdef34ghIJ", 
     "createTime": "2022-09-14T17:48:00.653000+00:00", 
     "destinationConfiguration": { 
         "s3": { 
              "bucketName": "demo-logging-bucket" 
         } 
     }, 
     "id": "ABcdef34ghIJ", 
     "name": "test-logging-config", 
     "state": "ACTIVE", 
     "tags": { "key1" : "value1", "key2" : "value2" }, 
     "updateTime": "2022-09-14T17:48:01.104000+00:00"
}
```
자세한 내용은 Amazon 대화형 비디오 서비스 사용 설명서의 [Amazon IVS Chat 시작하기를](https://docs.aws.amazon.com/ivs/latest/userguide/getting-started-chat.html) 참조하 십시오.

• API 세부 정보는 AWS CLI 명령 [GetLoggingConfiguration참](https://awscli.amazonaws.com/v2/documentation/api/latest/reference/ivschat/get-logging-configuration.html)조를 참조하십시오.

#### **get-room**

다음 코드 예시에서는 get-room을 사용하는 방법을 보여 줍니다.

AWS CLI

지정된 방을 가져오려면

다음 get-room 예제에서는 지정된 방에 대한 정보를 가져옵니다.

```
aws ivschat get-room \ 
     --identifier "arn:aws:ivschat:us-west-2:12345689012:room/g1H2I3j4k5L6"
```
출력:

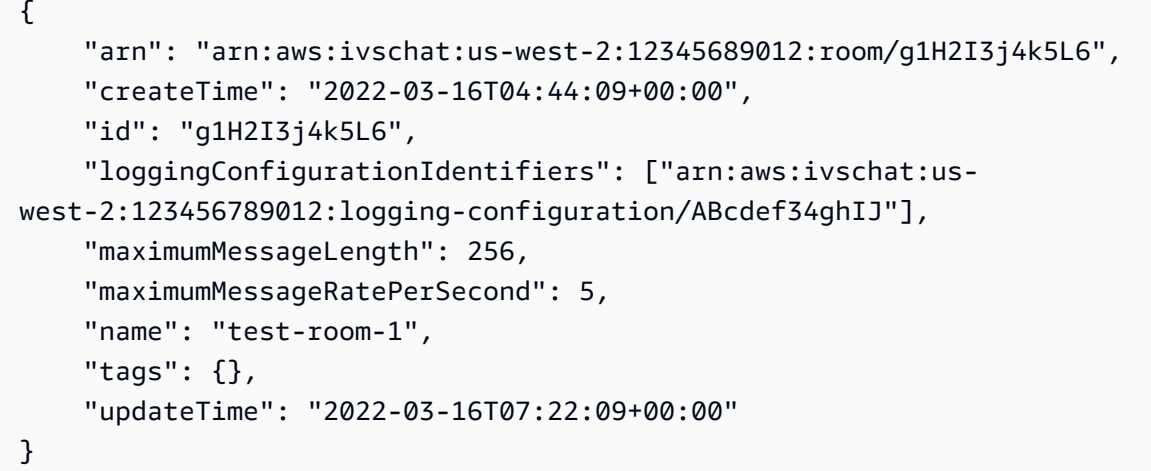

자세한 내용은 Amazon 대화형 비디오 서비스 사용 설명서의 [Amazon IVS Chat 시작하기를](https://docs.aws.amazon.com/ivs/latest/userguide/getting-started-chat.html) 참조하 십시오.

• API 세부 정보는 AWS CLI 명령 [GetRoom참](https://awscli.amazonaws.com/v2/documentation/api/latest/reference/ivschat/get-room.html)조를 참조하십시오.

# **list-logging-configurations**

다음 코드 예시에서는 list-logging-configurations을 사용하는 방법을 보여 줍니다.

AWS CLI

API 요청이 처리되는 AWS 지역의 사용자에 대한 모든 로깅 구성에 대한 요약 정보를 가져오려면

다음 list-logging-configurations 예시는 API 요청이 처리되는 AWS 지역의 사용자에 대 한 모든 LoggingConfiguration 리소스에 대한 정보를 나열합니다.

```
aws ivschat list-logging-configurations \ 
     --max-results 2 \ 
     --next-token ""
```

```
{ 
     "nextToken": "set-2", 
     "loggingConfigurations": [ 
         { 
              "arn": "arn:aws:ivschat:us-west-2:123456789012:logging-configuration/
ABcdef34ghIJ", 
              "createTime": "2022-09-14T17:48:00.653000+00:00", 
              "destinationConfiguration": { 
                  "s3": { 
                      "bucketName": "demo-logging-bucket" 
 } 
             }, 
             "id": "ABcdef34ghIJ", 
             "name": "test-logging-config", 
             "state": "ACTIVE", 
            "tags": \{ "key1" : "value1", "key2" : "value2" },
             "updateTime": "2022-09-14T17:48:01.104000+00:00" 
         } 
         ... 
     ]
}
```
자세한 내용은 Amazon 대화형 비디오 서비스 사용 설명서의 [Amazon IVS Chat 시작하기를](https://docs.aws.amazon.com/ivs/latest/userguide/getting-started-chat.html) 참조하 십시오.

• API 세부 정보는 AWS CLI 명령 [ListLoggingConfigurations참](https://awscli.amazonaws.com/v2/documentation/api/latest/reference/ivschat/list-logging-configurations.html)조를 참조하십시오.

# **list-rooms**

다음 코드 예시에서는 list-rooms을 사용하는 방법을 보여 줍니다.

# AWS CLI

현재 지역의 모든 객실에 대한 요약 정보를 보려면

다음 list-rooms 예시에서는 요청이 처리된 AWS 지역의 모든 객실에 대한 요약 정보를 가져옵 니다. 결과는 UpdateTime의 내림차순으로 정렬됩니다.

```
aws ivschat list-rooms \ 
     --logging-configuration-identifier "arn:aws:ivschat:us-
west-2:123456789012:logging-configuration/ABcdef34ghIJ" \ 
     --max-results 10 \
```
--next-token ""

출력:

```
{ 
     "nextToken": "page3", 
     "rooms": [ 
          { 
              "arn:aws:ivschat:us-west-2:12345689012:room/g1H2I3j4k5L6", 
              "createTime": "2022-03-16T04:44:09+00:00", 
              "id": "g1H2I3j4k5L6", 
              "loggingConfigurationIdentifiers": ["arn:aws:ivschat:us-
west-2:123456789012:logging-configuration/ABcdef34ghIJ"], 
              "name": "test-room-1", 
              "tags": {}, 
              "updateTime": "2022-03-16T07:22:09+00:00" 
         } 
    \mathbf{I}}
```
자세한 내용은 Amazon 대화형 비디오 서비스 사용 설명서의 [Amazon IVS Chat 시작하기를](https://docs.aws.amazon.com/ivs/latest/userguide/getting-started-chat.html) 참조하 십시오.

• API 세부 정보는 AWS CLI 명령 [ListRooms참](https://awscli.amazonaws.com/v2/documentation/api/latest/reference/ivschat/list-rooms.html)조를 참조하십시오.

# **list-tags-for-resource**

다음 코드 예시에서는 list-tags-for-resource을 사용하는 방법을 보여 줍니다.

AWS CLI

AWS 리소스의 모든 태그를 나열하려면 (예: Room)

다음 list-tags-for-resource 예제는 지정된 리소스 ARN (Amazon 리소스 이름) 의 모든 태 그를 나열합니다.

```
aws ivschat list-tags-for-resource \ 
     --resource-arn arn:aws:ivschat:us-west-2:12345689012:room/g1H2I3j4k5L6
```

```
 "tags": 
      { 
           "key1": "value1", 
           "key2": "value2" 
      }
}
```
자세한 내용은 Amazon 대화형 비디오 서비스 API 참조의 [태깅을](https://docs.aws.amazon.com/ivs/latest/APIReference/Welcome.html) 참조하십시오.

• API 세부 정보는 AWS CLI 명령 [ListTagsForResource참](https://awscli.amazonaws.com/v2/documentation/api/latest/reference/ivschat/list-tags-for-resource.html)조를 참조하십시오.

### **send-event**

다음 코드 예시에서는 send-event을 사용하는 방법을 보여 줍니다.

AWS CLI

```
룸으로 이벤트 전송하기
```
다음 send-event 예제는 지정된 룸으로 지정된 이벤트를 전송합니다.

```
aws ivschat send-event \ 
     --roomIdentifier "arn:aws:ivschat:us-west-2:12345689012:room/g1H2I3j4k5L6" \ 
     --eventName "SystemMessage" \ 
     --attributes \ 
        "msqType"="user-notification", \setminus "msgText"="This chat room will close in 15 minutes."
```
출력:

```
{ 
     "id": "12345689012"
}
```
자세한 내용은 Amazon 대화형 비디오 서비스 사용 설명서의 [Amazon IVS Chat 시작하기를](https://docs.aws.amazon.com/ivs/latest/userguide/getting-started-chat.html) 참조하 십시오.

• API 세부 정보는 AWS CLI 명령 [SendEvent참](https://awscli.amazonaws.com/v2/documentation/api/latest/reference/ivschat/send-event.html)조를 참조하십시오.

### **tag-resource**

다음 코드 예시에서는 tag-resource을 사용하는 방법을 보여 줍니다.

### AWS CLI

AWS 리소스에 태그를 추가하거나 업데이트하려면 (예: Room)

다음 tag-resource 예시에서는 지정된 리소스 ARN (Amazon 리소스 이름) 의 태그를 추가하거 나 업데이트합니다. 성공 시 응답 본문이 비어 있는 HTTP 200을 반환합니다.

```
aws ivschat tag-resource \ 
     --resource-arn arn:aws:ivschat:us-west-2:12345689012:room/g1H2I3j4k5L6 \ 
     --tags "tagkey1=tagkeyvalue1, tagkey2=tagkeyvalue2"
```
이 명령은 출력을 생성하지 않습니다.

자세한 내용은 Amazon 대화형 비디오 서비스 API 참조의 [태깅을](https://docs.aws.amazon.com/ivs/latest/APIReference/Welcome.html) 참조하십시오.

• API 세부 정보는 AWS CLI 명령 [TagResource](https://awscli.amazonaws.com/v2/documentation/api/latest/reference/ivschat/tag-resource.html)참조를 참조하십시오.

### **untag-resource**

다음 코드 예시에서는 untag-resource을 사용하는 방법을 보여 줍니다.

AWS CLI

AWS 리소스의 태그 삭제하기 (예: Room)

다음 untag-resource 예제는 지정된 리소스 ARN (Amazon 리소스 이름) 의 지정된 태그를 제거 합니다. 성공 시 응답 본문이 비어 있는 HTTP 200을 반환합니다.

```
aws ivschat untag-resource \ 
    --resource-arn arn:aws:ivschat:us-west-2:12345689012:room/g1H2I3j4k5L6 \
     --tag-keys "tagkey1, tagkey2"
```
이 명령은 출력을 생성하지 않습니다.

자세한 내용은 Amazon 대화형 비디오 서비스 API 참조의 [태깅을](https://docs.aws.amazon.com/ivs/latest/APIReference/Welcome.html) 참조하십시오.

• API 세부 정보는 AWS CLI 명령 [UntagResource참](https://awscli.amazonaws.com/v2/documentation/api/latest/reference/ivschat/untag-resource.html)조를 참조하십시오.

### **update-logging-configuration**

다음 코드 예시에서는 update-logging-configuration을 사용하는 방법을 보여 줍니다.

## AWS CLI

# 룸의 로깅 구성을 업데이트하려면

다음 update-logging-configuration 예제는 지정된 데이터로 LoggingConfiguration 리소스 를 업데이트합니다.

```
aws ivschat update-logging-configuration \ 
    --destination-configuration s3={bucketName=demo-logging-bucket} \
     --identifier "arn:aws:ivschat:us-west-2:123456789012:logging-configuration/
ABcdef34ghIJ" \ 
     --name "test-logging-config"
```
출력:

```
\{ "arn": "arn:aws:ivschat:us-west-2:123456789012:logging-configuration/
ABcdef34ghIJ", 
     "createTime": "2022-09-14T17:48:00.653000+00:00", 
     "destinationConfiguration": { 
         "s3": { 
              "bucketName": "demo-logging-bucket" 
         } 
     }, 
     "id": "ABcdef34ghIJ", 
     "name": "test-logging-config", 
     "state": "ACTIVE", 
     "tags": { "key1" : "value1", "key2" : "value2" }, 
     "updateTime": "2022-09-14T17:48:01.104000+00:00"
}
```
자세한 내용은 Amazon 대화형 비디오 서비스 사용 설명서의 [Amazon IVS Chat 시작하기를](https://docs.aws.amazon.com/ivs/latest/userguide/getting-started-chat.html) 참조하 십시오.

• API 세부 정보는 AWS CLI 명령 [UpdateLoggingConfiguration참](https://awscli.amazonaws.com/v2/documentation/api/latest/reference/ivschat/update-logging-configuration.html)조를 참조하십시오.

#### **update-room**

다음 코드 예시에서는 update-room을 사용하는 방법을 보여 줍니다.

AWS CLI

룸 구성을 업데이트하려면

다음 update-room 예제는 지정된 룸의 구성을 지정된 데이터로 업데이트합니다.

```
aws ivschat update-room \ 
     --identifier "arn:aws:ivschat:us-west-2:12345689012:room/g1H2I3j4k5L6" \ 
     --logging-configuration-identifiers "arn:aws:ivschat:us-
west-2:123456789012:logging-configuration/ABcdef34ghIJ" \ 
     --name "chat-room-a" \ 
     --maximum-message-length 256 \ 
     --maximum-message-rate-per-second 5
```
출력:

```
{ 
     "arn": "arn:aws:ivschat:us-west-2:12345689012:room/g1H2I3j4k5L6", 
     "createTime": "2022-03-16T04:44:09+00:00", 
     "id": "g1H2I3j4k5L6", 
     "loggingConfigurationIdentifiers": ["arn:aws:ivschat:us-
west-2:123456789012:logging-configuration/ABcdef34ghIJ"], 
     "maximumMessageLength": 256, 
     "maximumMessageRatePerSecond": 5, 
     "name": "chat-room-a", 
     "tags": {}, 
     "updateTime": "2022-03-16T07:22:09+00:00"
}
```
자세한 내용은 Amazon 대화형 비디오 서비스 사용 설명서의 [Amazon IVS Chat 시작하기를](https://docs.aws.amazon.com/ivs/latest/userguide/getting-started-chat.html) 참조하 십시오.

• API 세부 정보는 AWS CLI 명령 [UpdateRoom참](https://awscli.amazonaws.com/v2/documentation/api/latest/reference/ivschat/update-room.html)조를 참조하십시오.

Amazon IVS 실시간 스트리밍 예제 사용 AWS CLI

다음 코드 예제는 Amazon IVS 실시간 스트리밍과 AWS Command Line Interface 함께 사용하여 작업 을 수행하고 일반적인 시나리오를 구현하는 방법을 보여줍니다.

작업은 대규모 프로그램에서 발췌한 코드이며 컨텍스트에 맞춰 실행해야 합니다. 작업은 개별 서비스 함수를 호출하는 방법을 보여 주며 관련 시나리오와 교차 서비스 예시에서 컨텍스트에 맞는 작업을 볼 수 있습니다.

시나리오는 동일한 서비스 내에서 여러 함수를 호출하여 특정 태스크를 수행하는 방법을 보여주는 코 드 예시입니다.

각 예제에는 상황에 맞게 코드를 설정하고 실행하는 방법에 대한 지침을 찾을 수 있는 링크가 포함되어 있습니다. GitHub

```
주제
```
• [작업](#page-354-0)

작업

# **create-encoder-configuration**

다음 코드 예시에서는 create-encoder-configuration을 사용하는 방법을 보여 줍니다.

AWS CLI

컴포지션 인코더 구성을 만들려면

다음 create-encoder-configuration 예제에서는 지정된 속성을 사용하여 컴포지션 인코더 구성을 만듭니다.

```
aws ivs-realtime create-encoder-configuration \ 
     --name test-ec --video bitrate=3500000,framerate=30.0,height=1080,width=1920
```
출력:

```
{ 
     "encoderConfiguration": { 
          "arn": "arn:aws:ivs:ap-northeast-1:123456789012:encoder-configuration/
ABabCDcdEFef", 
          "name": "test-ec", 
          "tags": {}, 
          "video": { 
              "bitrate": 3500000, 
              "framerate": 30, 
              "height": 1080, 
              "width": 1920 
          } 
     }
}
```
자세한 내용은 Amazon 대화형 비디오 서비스 사용 설명서의 [Amazon IVS 스트림에서 다중 호스트](https://docs.aws.amazon.com/ivs/latest/LowLatencyUserGuide/multiple-hosts.html) [활성화를](https://docs.aws.amazon.com/ivs/latest/LowLatencyUserGuide/multiple-hosts.html) 참조하십시오.

• API 세부 정보는 AWS CLI 명령 [CreateEncoderConfiguration](https://awscli.amazonaws.com/v2/documentation/api/latest/reference/ivs-realtime/create-encoder-configuration.html)참조를 참조하십시오.

### **create-participant-token**

다음 코드 예시에서는 create-participant-token을 사용하는 방법을 보여 줍니다.

AWS CLI

스테이지 참가자 토큰을 만들려면

다음 create-participant-token 예제에서는 지정된 스테이지에 대한 참가자 토큰을 생성합 니다.

```
aws ivs-realtime create-participant-token \ 
    --stage-arn arn:aws:ivs:us-west-2:123456789012:stage/abcdABCDefgh \
     --user-id bob
```
출력:

```
{ 
     "participantToken": { 
         "expirationTime": "2023-03-07T09:47:43+00:00", 
          "participantId": "ABCDEfghij01234KLMN6789", 
          "token": "abcd1234defg5678" 
     }
}
```
자세한 내용은 Amazon 대화형 비디오 서비스 사용 설명서의 [Amazon IVS 스트림에서 다중 호스트](https://docs.aws.amazon.com/ivs/latest/userguide/multiple-hosts.html) [활성화를](https://docs.aws.amazon.com/ivs/latest/userguide/multiple-hosts.html) 참조하십시오.

• API 세부 정보는 AWS CLI 명령 [CreateParticipantToken](https://awscli.amazonaws.com/v2/documentation/api/latest/reference/ivs-realtime/create-participant-token.html)참조를 참조하십시오.

#### **create-stage**

다음 코드 예시에서는 create-stage을 사용하는 방법을 보여 줍니다.

AWS CLI

스테이지 생성하기

다음 create-stage 예제에서는 지정된 사용자를 위한 스테이지 및 스테이지 참가자 토큰을 만듭 니다.

```
aws ivs-realtime create-stage \ 
     --name stage1 \ 
     --participant-token-configurations userId=alice
```
### 출력:

```
{ 
     "participantTokens": [ 
          { 
              "participantId": "ABCDEfghij01234KLMN5678", 
              "token": "a1b2c3d4567890ab", 
              "userId": "alice" 
          } 
     ], 
     "stage": { 
          "activeSessionId": "st-a1b2c3d4e5f6g", 
          "arn": "arn:aws:ivs:us-west-2:123456789012:stage/abcdABCDefgh", 
          "name": "stage1", 
          "tags": {} 
     }
}
```
자세한 내용은 Amazon 대화형 비디오 서비스 사용 설명서의 [Amazon IVS 스트림에서 다중 호스트](https://docs.aws.amazon.com/ivs/latest/userguide/multiple-hosts.html) [활성화를](https://docs.aws.amazon.com/ivs/latest/userguide/multiple-hosts.html) 참조하십시오.

• API 세부 정보는 AWS CLI 명령 [CreateStage참](https://awscli.amazonaws.com/v2/documentation/api/latest/reference/ivs-realtime/create-stage.html)조를 참조하십시오.

### **create-storage-configuration**

다음 코드 예시에서는 create-storage-configuration을 사용하는 방법을 보여 줍니다.

AWS CLI

컴포지션 저장소 구성을 만들려면

다음 create-storage-configuration 예제에서는 지정된 속성을 사용하여 컴포지션 저장소 구성을 만듭니다.

```
aws ivs-realtime create-storage-configuration \ 
     --name "test-sc" --s3 "bucketName=test-bucket-name"
```

```
{ 
     "storageConfiguration": { 
          "arn": "arn:aws:ivs:ap-northeast-1:123456789012:storage-configuration/
ABabCDcdEFef", 
          "name": "test-sc", 
          "s3": { 
              "bucketName": "test-bucket-name" 
          }, 
          "tags": {} 
     }
}
```
자세한 내용은 Amazon 대화형 비디오 서비스 사용 설명서의 [Amazon IVS 스트림에서 다중 호스트](https://docs.aws.amazon.com/ivs/latest/LowLatencyUserGuide/multiple-hosts.html) [활성화를](https://docs.aws.amazon.com/ivs/latest/LowLatencyUserGuide/multiple-hosts.html) 참조하십시오.

• API 세부 정보는 AWS CLI 명령 [CreateStorageConfiguration참](https://awscli.amazonaws.com/v2/documentation/api/latest/reference/ivs-realtime/create-storage-configuration.html)조를 참조하십시오.

## **delete-encoder-configuration**

다음 코드 예시에서는 delete-encoder-configuration을 사용하는 방법을 보여 줍니다.

AWS CLI

컴포지션 인코더 구성을 삭제하려면

다음은 지정된 ARN (Amazon 리소스 이름) 으로 지정된 컴포지션 인코더 구성을 deleteencoder-configuration 삭제합니다.

```
aws ivs-realtime delete-encoder-configuration \ 
     --arn "arn:aws:ivs:ap-northeast-1:123456789012:encoder-configuration/
ABabCDcdEFef"
```
이 명령은 출력을 생성하지 않습니다.

자세한 내용은 Amazon 대화형 비디오 서비스 사용 설명서의 [Amazon IVS 스트림에서 다중 호스트](https://docs.aws.amazon.com/ivs/latest/LowLatencyUserGuide/multiple-hosts.html) [활성화를](https://docs.aws.amazon.com/ivs/latest/LowLatencyUserGuide/multiple-hosts.html) 참조하십시오.

• API 세부 정보는 AWS CLI 명령 [DeleteEncoderConfiguration참](https://awscli.amazonaws.com/v2/documentation/api/latest/reference/ivs-realtime/delete-encoder-configuration.html)조를 참조하십시오.

### **delete-stage**

다음 코드 예시에서는 delete-stage을 사용하는 방법을 보여 줍니다.

## AWS CLI

### 스테이지 삭제하기

다음 delete-stage 예제에서는 지정된 스테이지를 삭제합니다.

```
aws ivs-realtime delete-stage \ 
     --arn arn:aws:ivs:us-west-2:123456789012:stage/abcdABCDefgh
```
이 명령은 출력을 생성하지 않습니다.

자세한 내용은 Amazon 대화형 비디오 서비스 사용 설명서의 [Amazon IVS 스트림에서 다중 호스트](https://docs.aws.amazon.com/ivs/latest/userguide/multiple-hosts.html) [활성화를](https://docs.aws.amazon.com/ivs/latest/userguide/multiple-hosts.html) 참조하십시오.

• API 세부 정보는 AWS CLI 명령 [DeleteStage](https://awscli.amazonaws.com/v2/documentation/api/latest/reference/ivs-realtime/delete-stage.html)참조를 참조하십시오.

### **delete-storage-configuration**

다음 코드 예시에서는 delete-storage-configuration을 사용하는 방법을 보여 줍니다.

AWS CLI

컴포지션 저장소 구성을 삭제하려면

다음은 지정된 ARN (Amazon 리소스 이름) 으로 지정된 컴포지션 스토리지 구성을 deletestorage-configuration 삭제합니다.

```
aws ivs-realtime delete-storage-configuration \ 
     --arn "arn:aws:ivs:ap-northeast-1:123456789012:storage-configuration/
ABabCDcdEFef"
```
이 명령은 출력을 생성하지 않습니다.

자세한 내용은 Amazon 대화형 비디오 서비스 사용 설명서의 [Amazon IVS 스트림에서 다중 호스트](https://docs.aws.amazon.com/ivs/latest/LowLatencyUserGuide/multiple-hosts.html) [활성화를](https://docs.aws.amazon.com/ivs/latest/LowLatencyUserGuide/multiple-hosts.html) 참조하십시오.

• API 세부 정보는 AWS CLI 명령 [DeleteStorageConfiguration](https://awscli.amazonaws.com/v2/documentation/api/latest/reference/ivs-realtime/delete-storage-configuration.html)참조를 참조하십시오.

### **disconnect-participant**

다음 코드 예시에서는 disconnect-participant을 사용하는 방법을 보여 줍니다.

## AWS CLI

스테이지 참가자 연결을 끊으려면

다음 disconnect-participant 예제에서는 지정된 스테이지에서 지정된 참여자의 연결을 끊습 니다.

```
aws ivs-realtime disconnect-participant \ 
    --stage-arn arn:aws:ivs:us-west-2:123456789012:stage/abcdABCDefgh \
     --participant-id ABCDEfghij01234KLMN5678
```
이 명령은 출력을 생성하지 않습니다.

자세한 내용은 Amazon 대화형 비디오 서비스 사용 설명서의 [Amazon IVS 스트림에서 다중 호스트](https://docs.aws.amazon.com/ivs/latest/userguide/multiple-hosts.html) [활성화를](https://docs.aws.amazon.com/ivs/latest/userguide/multiple-hosts.html) 참조하십시오.

• API 세부 정보는 AWS CLI 명령 [DisconnectParticipant](https://awscli.amazonaws.com/v2/documentation/api/latest/reference/ivs-realtime/disconnect-participant.html)참조를 참조하십시오.

### **get-composition**

다음 코드 예시에서는 get-composition을 사용하는 방법을 보여 줍니다.

AWS CLI

예 1: 기본 레이아웃 설정으로 컴포지션을 가져오려면

다음 get-composition 예제는 지정된 ARN (Amazon 리소스 이름) 의 컴포지션을 가져옵니다.

```
aws ivs-realtime get-composition \ 
     --arn "arn:aws:ivs:ap-northeast-1:123456789012:composition/abcdABCDefgh"
```

```
{ 
     "composition": { 
          "arn": "arn:aws:ivs:ap-northeast-1:123456789012:composition/abcdABCDefgh", 
         "destinations": [ 
\{\hspace{.1cm} \} "configuration": { 
                       "channel": { 
                           "channelArn": "arn:aws:ivs:ap-
northeast-1:123456789012:channel/abcABCdefDEg",
```

```
 "encoderConfigurationArn": "arn:aws:ivs:ap-
northeast-1:123456789012:encoder-configuration/ABabCDcdEFef" 
\}, \{ "name": "" 
                 }, 
                 "id": "AabBCcdDEefF", 
                 "startTime": "2023-10-16T23:26:00+00:00", 
                 "state": "ACTIVE" 
             }, 
\{\hspace{.1cm} \} "configuration": { 
                     "name": "", 
                     "s3": { 
                          "encoderConfigurationArns": [ 
                              "arn:aws:ivs:arn:aws:ivs:ap-
northeast-1:123456789012:encoder-configuration/ABabCDcdEFef" 
, and the contract of \mathbf{I}, \mathbf{I} "recordingConfiguration": { 
                             "format": "HLS" 
\}, \{ "storageConfigurationArn": "arn:arn:aws:ivs:ap-
northeast-1:123456789012:storage-configuration/FefABabCDcdE" 
1 1 1 1 1 1 1
                 }, 
                 "detail": { 
                     "s3": { 
                          "recordingPrefix": "aBcDeFgHhGfE/AbCdEfGhHgFe/GHFabcgefABC/
composite" 
1 1 1 1 1 1 1
                 }, 
                 "id": "GHFabcgefABC", 
                 "startTime": "2023-10-16T23:26:00+00:00", 
                 "state": "STARTING" 
 } 
         ], 
         "layout": { 
             "grid": { 
                 "featuredParticipantAttribute": "" 
                 "gridGap": 2, 
                 "omitStoppedVideo": false, 
                 "videoAspectRatio": "VIDEO", 
                 "videoFillMode": "" } 
         }, 
         "stageArn": "arn:aws:ivs:ap-northeast-1:123456789012:stage/defgABCDabcd",
```

```
 "startTime": "2023-10-16T23:24:00+00:00", 
          "state": "ACTIVE", 
          "tags": {} 
     }
}
```
자세한 내용은 Amazon 대화형 비디오 서비스 사용 설명서의 [컴포지트 레코딩 \(실시간 스트리밍\)](https://docs.aws.amazon.com/ivs/latest/RealTimeUserGuide/rt-composite-recording.html) 을 참조하십시오.

```
예 2: PiP 레이아웃으로 컴포지션을 가져오려면
```
다음 get-composition 예제는 PiP 레이아웃을 사용하는 지정된 ARN (Amazon 리소스 이름) 의 컴포지션을 가져옵니다.

```
aws ivs-realtime get-composition \ 
     --arn "arn:aws:ivs:ap-northeast-1:123456789012:composition/wxyzWXYZpqrs"
```

```
{ 
       "composition": { 
              "arn": "arn:aws:ivs:ap-northeast-1:123456789012:composition/wxyzWXYZpqrs", 
             "destinations": [ 
                    { 
                          "configuration": { 
                                "channel": { 
                                       "channelArn": "arn:aws:ivs:ap-
northeast-1:123456789012:channel/abcABCdefDEg", 
                                       "encoderConfigurationArn": "arn:aws:ivs:ap-
northeast-1:123456789012:encoder-configuration/ABabCDcdEFef" 
\mathbb{R}, \mathbb{R}, \mathbb{R}, \mathbb{R}, \mathbb{R}, \mathbb{R}, \mathbb{R}, \mathbb{R}, \mathbb{R}, \mathbb{R}, \mathbb{R}, \mathbb{R}, \mathbb{R}, \mathbb{R}, \mathbb{R}, \mathbb{R}, \mathbb{R}, \mathbb{R}, \mathbb{R}, \mathbb{R}, \mathbb{R}, \mathbb{R},  "name": "" 
                          }, 
                          "id": "AabBCcdDEefF", 
                          "startTime": "2023-10-16T23:26:00+00:00", 
                          "state": "ACTIVE" 
                    }, 
                    { 
                          "configuration": { 
                                "name": "", 
                                "s3": { 
                                       "encoderConfigurationArns": [
```

```
 "arn:aws:ivs:arn:aws:ivs:ap-
northeast-1:123456789012:encoder-configuration/ABabCDcdEFef" 
, and the contract of \mathbf{I}, \mathbf{I} "recordingConfiguration": { 
                              "format": "HLS" 
\}, \{ "storageConfigurationArn": "arn:arn:aws:ivs:ap-
northeast-1:123456789012:storage-configuration/FefABabCDcdE" 
1 1 1 1 1 1 1
                 }, 
                  "detail": { 
                      "s3": { 
                          "recordingPrefix": "aBcDeFgHhGfE/AbCdEfGhHgFe/GHFabcgefABC/
composite" 
1 1 1 1 1 1 1
\qquad \qquad \text{ } "id": "GHFabcgefABC", 
                 "startTime": "2023-10-16T23:26:00+00:00", 
                 "state": "STARTING" 
 } 
         ], 
         "layout": { 
             "pip": { 
                  "featuredParticipantAttribute": "abcdefg", 
                  "gridGap": 0, 
                  "omitStoppedVideo": false, 
                  "pipBehavior": "STATIC", 
                  "pipOffset": 0, 
                 "pipParticipantAttribute": "", 
                  "pipPosition": "BOTTOM_RIGHT", 
                 "videoFillMode": "COVER" 
             } 
         }, 
         "stageArn": "arn:aws:ivs:ap-northeast-1:123456789012:stage/defgABCDabcd", 
         "startTime": "2023-10-16T23:24:00+00:00", 
         "state": "ACTIVE", 
         "tags": {} 
     }
}
```
자세한 내용은 Amazon 대화형 비디오 서비스 사용 설명서의 [컴포지트 레코딩 \(실시간 스트리밍\)](https://docs.aws.amazon.com/ivs/latest/RealTimeUserGuide/rt-composite-recording.html) 을 참조하십시오.

• API 세부 정보는 AWS CLI 명령 [GetComposition](https://awscli.amazonaws.com/v2/documentation/api/latest/reference/ivs-realtime/get-composition.html)참조를 참조하십시오.

# **get-encoder-configuration**

다음 코드 예시에서는 get-encoder-configuration을 사용하는 방법을 보여 줍니다.

# AWS CLI

```
컴포지션 인코더 구성을 가져오려면
```
다음 get-encoder-configuration 예제는 지정된 ARN (Amazon 리소스 이름) 으로 지정된 컴 포지션 인코더 구성을 가져옵니다.

```
aws ivs-realtime get-encoder-configuration \ 
     --arn "arn:aws:ivs:ap-northeast-1:123456789012:encoder-configuration/
abcdABCDefgh"
```
출력:

```
{ 
     "encoderConfiguration": { 
          "arn": "arn:aws:ivs:ap-northeast-1:123456789012:encoder-configuration/
abcdABCDefgh", 
          "name": "test-ec", 
          "tags": {}, 
          "video": { 
               "bitrate": 3500000, 
              "framerate": 30, 
              "height": 1080, 
              "width": 1920 
          } 
     }
}
```
자세한 내용은 Amazon 대화형 비디오 서비스 사용 설명서의 [Amazon IVS 스트림에서 다중 호스트](https://docs.aws.amazon.com/ivs/latest/LowLatencyUserGuide/multiple-hosts.html) [활성화를](https://docs.aws.amazon.com/ivs/latest/LowLatencyUserGuide/multiple-hosts.html) 참조하십시오.

• API 세부 정보는 AWS CLI 명령 [GetEncoderConfiguration참](https://awscli.amazonaws.com/v2/documentation/api/latest/reference/ivs-realtime/get-encoder-configuration.html)조를 참조하십시오.

### **get-participant**

다음 코드 예시에서는 get-participant을 사용하는 방법을 보여 줍니다.

### AWS CLI

스테이지 참가자 확보하기

다음 get-participant 예제는 지정된 스테이지 ARN (Amazon 리소스 이름) 의 지정된 참가자 ID 및 세션 ID에 대한 스테이지 참가자를 가져옵니다.

```
aws ivs-realtime get-participant \ 
    --stage-arn arn:aws:ivs:us-west-2:123456789012:stage/abcdABCDefgh \
     --session-id st-a1b2c3d4e5f6g \ 
     --participant-id abCDEf12GHIj
```
출력:

```
{ 
     "participant": { 
          "browserName", "Google Chrome", 
          "browserVersion", "116", 
          "firstJoinTime": "2023-04-26T20:30:34+00:00", 
          "ispName", "Comcast", 
          "osName", "Microsoft Windows 10 Pro", 
          "osVersion", "10.0.19044", 
          "participantId": "abCDEf12GHIj", 
          "published": true, 
          "sdkVersion", "", 
          "state": "DISCONNECTED", 
          "userId": "" 
     }
}
```
자세한 내용은 Amazon 대화형 비디오 서비스 사용 설명서의 [Amazon IVS 스트림에서 다중 호스트](https://docs.aws.amazon.com/ivs/latest/userguide/multiple-hosts.html) [활성화를](https://docs.aws.amazon.com/ivs/latest/userguide/multiple-hosts.html) 참조하십시오.

• API 세부 정보는 AWS CLI 명령 [GetParticipant](https://awscli.amazonaws.com/v2/documentation/api/latest/reference/ivs-realtime/get-participant.html)참조를 참조하십시오.

### **get-stage-session**

다음 코드 예시에서는 get-stage-session을 사용하는 방법을 보여 줍니다.

AWS CLI

스테이지 세션을 가져오려면

다음 get-stage-session 예제는 지정된 스테이지 ARN (Amazon 리소스 이름) 의 지정된 세션 ID에 대한 스테이지 세션을 가져옵니다.

```
aws ivs-realtime get-stage-session \ 
    --stage-arn arn:aws:ivs:us-west-2:123456789012:stage/abcdABCDefgh \
     --session-id st-a1b2c3d4e5f6g
```
출력:

```
{ 
     "stageSession": { 
          "endTime": "2023-04-26T20:36:29+00:00", 
          "sessionId": "st-a1b2c3d4e5f6g", 
          "startTime": "2023-04-26T20:30:29.602000+00:00" 
     }
}
```
자세한 내용은 Amazon 대화형 비디오 서비스 사용 설명서의 [Amazon IVS 스트림에서 다중 호스트](https://docs.aws.amazon.com/ivs/latest/userguide/multiple-hosts.html) [활성화를](https://docs.aws.amazon.com/ivs/latest/userguide/multiple-hosts.html) 참조하십시오.

• API 세부 정보는 AWS CLI 명령 [GetStageSession참](https://awscli.amazonaws.com/v2/documentation/api/latest/reference/ivs-realtime/get-stage-session.html)조를 참조하십시오.

**get-stage**

다음 코드 예시에서는 get-stage을 사용하는 방법을 보여 줍니다.

AWS CLI

스테이지의 구성 정보를 가져오려면

다음 get-stage 예제는 지정된 단계 ARN (Amazon 리소스 이름) 에 대한 단계 구성을 가져옵니 다.

```
aws ivs-realtime get-stage \ 
     --arn arn:aws:ivs:us-west-2:123456789012:stage/abcdABCDefgh
```

```
{ 
     "stage": { 
         "activeSessionId": "st-a1b2c3d4e5f6g", 
         "arn": "arn:aws:ivs:us-west-2:123456789012:stage/abcdABCDefgh",
```

```
 "name": "test", 
           "tags": {} 
      }
}
```
자세한 내용은 Amazon 대화형 비디오 서비스 사용 설명서의 [Amazon IVS 스트림에서 다중 호스트](https://docs.aws.amazon.com/ivs/latest/userguide/multiple-hosts.html) [활성화를](https://docs.aws.amazon.com/ivs/latest/userguide/multiple-hosts.html) 참조하십시오.

• API 세부 정보는 AWS CLI 명령 [GetStage참](https://awscli.amazonaws.com/v2/documentation/api/latest/reference/ivs-realtime/get-stage.html)조를 참조하십시오.

### **get-storage-configuration**

다음 코드 예시에서는 get-storage-configuration을 사용하는 방법을 보여 줍니다.

AWS CLI

컴포지션 저장소 구성을 가져오려면

다음 get-storage-configuration 예제는 지정된 ARN (Amazon 리소스 이름) 으로 지정된 컴 포지션 스토리지 구성을 가져옵니다.

```
aws ivs-realtime get-storage-configuration \ 
     --name arn "arn:aws:ivs:ap-northeast-1:123456789012:storage-configuration/
abcdABCDefgh"
```
출력:

```
{ 
     "storageConfiguration": { 
          "arn": "arn:aws:ivs:ap-northeast-1:123456789012:storage-configuration/
abcdABCDefgh", 
          "name": "test-sc", 
          "s3": { 
              "bucketName": "test-bucket-name" 
          }, 
          "tags": {} 
     }
}
```
자세한 내용은 Amazon 대화형 비디오 서비스 사용 설명서의 [Amazon IVS 스트림에서 다중 호스트](https://docs.aws.amazon.com/ivs/latest/LowLatencyUserGuide/multiple-hosts.html) [활성화를](https://docs.aws.amazon.com/ivs/latest/LowLatencyUserGuide/multiple-hosts.html) 참조하십시오.

• API 세부 정보는 AWS CLI 명령 [GetStorageConfiguration참](https://awscli.amazonaws.com/v2/documentation/api/latest/reference/ivs-realtime/get-storage-configuration.html)조를 참조하십시오.

## **list-compositions**

다음 코드 예시에서는 list-compositions을 사용하는 방법을 보여 줍니다.

AWS CLI

컴포지션 목록을 가져오려면

다음은 API 요청이 처리되는 AWS 지역의 AWS 계정에 대한 모든 컴포지션 list-compositions 목록입니다.

aws ivs-realtime list-compositions

```
{ 
     "compositions": [ 
         { 
             "arn": "arn:aws:ivs:ap-northeast-1:123456789012:composition/
abcdABCDefgh", 
             "destinations": [ 
\overline{a} "id": "AabBCcdDEefF", 
                      "startTime": "2023-10-16T23:25:23+00:00", 
                      "state": "ACTIVE" 
 } 
             ], 
             "stageArn": "arn:aws:ivs:ap-northeast-1:123456789012:stage/
defgABCDabcd", 
             "startTime": "2023-10-16T23:25:21+00:00", 
             "state": "ACTIVE", 
             "tags": {} 
         }, 
         { 
             "arn": "arn:aws:ivs:ap-northeast-1:123456789012:composition/
ABcdabCDefgh", 
             "destinations": [ 
\overline{a} "endTime": "2023-10-16T23:25:00.786512+00:00", 
                      "id": "aABbcCDdeEFf", 
                      "startTime": "2023-10-16T23:24:01+00:00", 
                      "state": "STOPPED" 
                 },
```
```
\overline{a} "endTime": "2023-10-16T23:25:00.786512+00:00", 
                     "id": "deEFfaABbcCD", 
                     "startTime": "2023-10-16T23:24:01+00:00", 
                     "state": "STOPPED" 
 } 
             ], 
             "endTime": "2023-10-16T23:25:00+00:00", 
             "stageArn": "arn:aws:ivs:ap-northeast-1:123456789012:stage/
efghabcdABCD", 
             "startTime": "2023-10-16T23:24:00+00:00", 
             "state": "STOPPED", 
             "tags": {} 
         } 
     ]
}
```
• API 세부 정보는 AWS CLI 명령 [ListCompositions참](https://awscli.amazonaws.com/v2/documentation/api/latest/reference/ivs-realtime/list-compositions.html)조를 참조하십시오.

# **list-encoder-configurations**

다음 코드 예시에서는 list-encoder-configurations을 사용하는 방법을 보여 줍니다.

AWS CLI

컴포지션 인코더 구성을 나열하려면

다음은 API 요청이 처리되는 AWS 지역의 AWS 계정에 대한 모든 컴포지션 인코더 구성 listencoder-configurations 목록입니다.

aws ivs-realtime list-encoder-configurations

```
{ 
     "encoderConfigurations": [ 
         { 
              "arn": "arn:aws:ivs:ap-northeast-1:123456789012:encoder-configuration/
abcdABCDefgh", 
              "name": "test-ec-1",
```

```
 "tags": {} 
          }, 
          { 
               "arn": "arn:aws:ivs:ap-northeast-1:123456789012:encoder-configuration/
ABCefgEFGabc", 
               "name": "test-ec-2", 
               "tags": {} 
          } 
    \mathbf{I}}
```
• API 세부 정보는 AWS CLI 명령 [ListEncoderConfigurations참](https://awscli.amazonaws.com/v2/documentation/api/latest/reference/ivs-realtime/list-encoder-configurations.html)조를 참조하십시오.

# **list-participant-events**

다음 코드 예시에서는 list-participant-events을 사용하는 방법을 보여 줍니다.

AWS CLI

스테이지 참가자 이벤트 목록을 가져오려면

다음 list-participant-events 예제는 지정된 스테이지 ARN (Amazon 리소스 이름) 의 지정 된 참가자 ID 및 세션 ID에 대한 모든 참가자 이벤트를 나열합니다.

```
aws ivs-realtime list-participant-events \ 
    --stage-arn arn:aws:ivs:us-west-2:123456789012:stage/abcdABCDefgh \
     --session-id st-a1b2c3d4e5f6g \ 
     --participant-id abCDEf12GHIj
```

```
{ 
     "events": [ 
          { 
               "eventTime": "2023-04-26T20:36:28+00:00", 
               "name": "LEFT", 
               "participantId": "abCDEf12GHIj" 
          }, 
          { 
               "eventTime": "2023-04-26T20:36:28+00:00",
```

```
 "name": "PUBLISH_STOPPED", 
              "participantId": "abCDEf12GHIj" 
          }, 
          { 
              "eventTime": "2023-04-26T20:30:34+00:00", 
              "name": "JOINED", 
              "participantId": "abCDEf12GHIj" 
          }, 
          { 
               "eventTime": "2023-04-26T20:30:34+00:00", 
              "name": "PUBLISH_STARTED", 
              "participantId": "abCDEf12GHIj" 
          } 
     ]
}
```
• API 세부 정보는 AWS CLI 명령 [ListParticipantEvents](https://awscli.amazonaws.com/v2/documentation/api/latest/reference/ivs-realtime/list-participant-events.html)참조를 참조하십시오.

### **list-participants**

다음 코드 예시에서는 list-participants을 사용하는 방법을 보여 줍니다.

AWS CLI

스테이지 참가자 목록을 가져오려면

다음 list-participants 예제는 지정된 단계 ARN (Amazon 리소스 이름) 의 지정된 세션 ID에 대한 모든 참가자를 나열합니다.

```
aws ivs-realtime list-participants \ 
    --stage-arn arn:aws:ivs:us-west-2:123456789012:stage/abcdABCDefgh \
     --session-id st-a1b2c3d4e5f6g
```

```
{ 
     "participants": [ 
          { 
              "firstJoinTime": "2023-04-26T20:30:34+00:00", 
              "participantId": "abCDEf12GHIj"
```

```
 "published": true, 
                 "state": "DISCONNECTED", 
                 "userId": "" 
           } 
     \mathbf{I}}
```
• API 세부 정보는 AWS CLI 명령 [ListParticipants참](https://awscli.amazonaws.com/v2/documentation/api/latest/reference/ivs-realtime/list-participants.html)조를 참조하십시오.

# **list-stage-sessions**

다음 코드 예시에서는 list-stage-sessions을 사용하는 방법을 보여 줍니다.

AWS CLI

스테이지 세션 목록을 가져오려면

다음 list-stage-sessions 예제는 지정된 단계 ARN (Amazon 리소스 이름) 의 모든 세션을 나 열합니다.

```
aws ivs-realtime list-stage-sessions \ 
     --stage-arn arn:aws:ivs:us-west-2:123456789012:stage/abcdABCDefgh
```
출력:

```
{ 
     "stageSessions": [ 
          { 
               "endTime": "2023-04-26T20:36:29+00:00", 
               "sessionId": "st-a1b2c3d4e5f6g", 
               "startTime": "2023-04-26T20:30:29.602000+00:00" 
          } 
    \mathbf{I}}
```
자세한 내용은 Amazon 대화형 비디오 서비스 사용 설명서의 [Amazon IVS 스트림에서 다중 호스트](https://docs.aws.amazon.com/ivs/latest/userguide/multiple-hosts.html) [활성화를](https://docs.aws.amazon.com/ivs/latest/userguide/multiple-hosts.html) 참조하십시오.

• API 세부 정보는 AWS CLI 명령 [ListStageSessions참](https://awscli.amazonaws.com/v2/documentation/api/latest/reference/ivs-realtime/list-stage-sessions.html)조를 참조하십시오.

### **list-stages**

다음 코드 예시에서는 list-stages을 사용하는 방법을 보여 줍니다.

AWS CLI

모든 단계에 대한 요약 정보를 보려면

다음 list-stages 예시는 API 요청이 처리되는 AWS 지역 내 AWS 계정의 모든 단계를 나열합니 다.

```
aws ivs-realtime list-stages
```
# 출력:

```
{ 
     "stages": [ 
          { 
              "activeSessionId": "st-a1b2c3d4e5f6g", 
              "arn": "arn:aws:ivs:us-west-2:123456789012:stage/abcdABCDefgh", 
              "name": "stage1", 
              "tags": {} 
          }, 
          { 
              "activeSessionId": "st-a123bcd456efg", 
              "arn": "arn:aws:ivs:us-west-2:123456789012:stage/abcd1234ABCD", 
              "name": "stage2", 
              "tags": {} 
          }, 
          { 
              "activeSessionId": "st-abcDEF1234ghi", 
              "arn": "arn:aws:ivs:us-west-2:123456789012:stage/ABCD1234efgh", 
              "name": "stage3", 
              "tags": {} 
          } 
    \mathbf{I}}
```
자세한 내용은 Amazon 대화형 비디오 서비스 사용 설명서의 [Amazon IVS 스트림에서 다중 호스트](https://docs.aws.amazon.com/ivs/latest/LowLatencyUserGuide/multiple-hosts.html) [활성화를](https://docs.aws.amazon.com/ivs/latest/LowLatencyUserGuide/multiple-hosts.html) 참조하십시오.

• API 세부 정보는 AWS CLI 명령 [ListStages](https://awscli.amazonaws.com/v2/documentation/api/latest/reference/ivs-realtime/list-stages.html)참조를 참조하십시오.

# **list-storage-configurations**

다음 코드 예시에서는 list-storage-configurations을 사용하는 방법을 보여 줍니다.

## AWS CLI

컴포지션 저장소 구성을 나열하려면

다음은 API 요청이 처리되는 AWS 지역의 AWS 계정에 대한 모든 컴포지션 저장소 구성 liststorage-configurations 목록입니다.

```
aws ivs-realtime list-storage-configurations
```
## 출력:

```
{ 
     "storageConfigurations": [ 
         \{ "arn": "arn:aws:ivs:ap-northeast-1:123456789012:storage-configuration/
abcdABCDefgh", 
               "name": "test-sc-1", 
              "s3": { 
                   "bucketName": "test-bucket-1-name" 
              }, 
              "tags": {} 
          }, 
          { 
               "arn": "arn:aws:ivs:ap-northeast-1:123456789012:storage-configuration/
ABCefgEFGabc", 
               "name": "test-sc-2", 
               "s3": { 
                   "bucketName": "test-bucket-2-name" 
              }, 
               "tags": {} 
          } 
    \mathbf{I}}
```
자세한 내용은 Amazon 대화형 비디오 서비스 사용 설명서의 [Amazon IVS 스트림에서 다중 호스트](https://docs.aws.amazon.com/ivs/latest/LowLatencyUserGuide/multiple-hosts.html) [활성화를](https://docs.aws.amazon.com/ivs/latest/LowLatencyUserGuide/multiple-hosts.html) 참조하십시오.

• API 세부 정보는 AWS CLI 명령 [ListStorageConfigurations](https://awscli.amazonaws.com/v2/documentation/api/latest/reference/ivs-realtime/list-storage-configurations.html)참조를 참조하십시오.

### **start-composition**

다음 코드 예시에서는 start-composition을 사용하는 방법을 보여 줍니다.

### AWS CLI

예 1: 기본 레이아웃 설정으로 컴포지션을 시작하려면

다음 start-composition 예제에서는 지정된 스테이지의 컴포지션을 시작하여 지정된 위치로 스트리밍합니다.

```
aws ivs-realtime start-composition \ 
    --stage-arn arn:aws:ivs:ap-northeast-1:123456789012:stage/defgABCDabcd \
     --destinations '[{"channel": {"channelArn": "arn:aws:ivs:ap-
northeast-1:123456789012:channel/abcABCdefDEg", \ 
         "encoderConfigurationArn": "arn:aws:ivs:ap-northeast-1:123456789012:encoder-
configuration/ABabCDcdEFef"}}, \ 
         {"s3":{"encoderConfigurationArns":["arn:aws:ivs:ap-
northeast-1:123456789012:encoder-configuration/ABabCDcdEFef"], \ 
         "storageConfigurationArn":"arn:aws:ivs:ap-northeast-1:123456789012:storage-
configuration/FefABabCDcdE"}}]'
```

```
{ 
       "composition": { 
              "arn": "arn:aws:ivs:ap-northeast-1:123456789012:composition/abcdABCDefgh", 
              "destinations": [ 
                    { 
                            "configuration": { 
                                  "channel": { 
                                         "channelArn": "arn:aws:ivs:ap-
northeast-1:123456789012:channel/abcABCdefDEg", 
                                         "encoderConfigurationArn": "arn:aws:ivs:ap-
northeast-1:123456789012:encoder-configuration/ABabCDcdEFef" 
\mathbb{R}, \mathbb{R}, \mathbb{R}, \mathbb{R}, \mathbb{R}, \mathbb{R}, \mathbb{R}, \mathbb{R}, \mathbb{R}, \mathbb{R}, \mathbb{R}, \mathbb{R}, \mathbb{R}, \mathbb{R}, \mathbb{R}, \mathbb{R}, \mathbb{R}, \mathbb{R}, \mathbb{R}, \mathbb{R}, \mathbb{R}, \mathbb{R},  "name": "" 
                           }, 
                           "id": "AabBCcdDEefF", 
                           "state": "STARTING" 
                    }, 
\{\hspace{.1cm} \} "configuration": {
```

```
 "name": "", 
                      "s3": { 
                          "encoderConfigurationArns": [ 
                              "arn:aws:ivs:arn:aws:ivs:ap-
northeast-1:123456789012:encoder-configuration/ABabCDcdEFef" 
, and the contract of \mathbf{I}, \mathbf{I} "recordingConfiguration": { 
                              "format": "HLS" 
\}, \{ "storageConfigurationArn": "arn:arn:aws:ivs:ap-
northeast-1:123456789012:storage-configuration/FefABabCDcdE" 
1 1 1 1 1 1 1
\qquad \qquad \text{ } "detail": { 
                     "s3": { 
                          "recordingPrefix": "aBcDeFgHhGfE/AbCdEfGhHgFe/GHFabcgefABC/
composite" 
1 1 1 1 1 1 1
                 }, 
                 "id": "GHFabcgefABC", 
                 "state": "STARTING" 
 } 
         ], 
         "layout": { 
             "grid": { 
                 "featuredParticipantAttribute": "" 
                 "gridGap": 2, 
                 "omitStoppedVideo": false, 
                 "videoAspectRatio": "VIDEO", 
                 "videoFillMode": "" 
 } 
         }, 
         "stageArn": "arn:aws:ivs:ap-northeast-1:123456789012:stage/defgABCDabcd", 
         "startTime": "2023-10-16T23:24:00+00:00", 
         "state": "STARTING", 
         "tags": {} 
     }
}
```
자세한 내용은 Amazon 대화형 비디오 서비스 사용 설명서의 [컴포지트 레코딩 \(실시간 스트리밍\)](https://docs.aws.amazon.com/ivs/latest/RealTimeUserGuide/rt-composite-recording.html) 을 참조하십시오.

예 2: PiP 레이아웃으로 컴포지션 시작하기

다음 start-composition 예제에서는 PiP 레이아웃을 사용하여 지정된 스테이지의 컴포지션을 지정된 위치로 스트리밍하기 시작합니다.

```
aws ivs-realtime start-composition \ 
    --stage-arn arn:aws:ivs:ap-northeast-1:123456789012:stage/defgABCDabcd \
     --destinations '[{"channel": {"channelArn": "arn:aws:ivs:ap-
northeast-1:123456789012:channel/abcABCdefDEg", \ 
         "encoderConfigurationArn": "arn:aws:ivs:ap-northeast-1:123456789012:encoder-
configuration/ABabCDcdEFef"}}, \ 
         {"s3":{"encoderConfigurationArns":["arn:aws:ivs:ap-
northeast-1:123456789012:encoder-configuration/ABabCDcdEFef"], \ 
         "storageConfigurationArn":"arn:aws:ivs:ap-northeast-1:123456789012:storage-
configuration/FefABabCDcdE"}}]' \ 
     --layout pip='{featuredParticipantAttribute="abcdefg"}'
```

```
{ 
       "composition": { 
             "arn": "arn:aws:ivs:ap-northeast-1:123456789012:composition/wxyzWXYZpqrs", 
             "destinations": [ 
                   { 
                         "configuration": { 
                               "channel": { 
                                     "channelArn": "arn:aws:ivs:ap-
northeast-1:123456789012:channel/abcABCdefDEg", 
                                     "encoderConfigurationArn": "arn:aws:ivs:ap-
northeast-1:123456789012:encoder-configuration/ABabCDcdEFef" 
\mathbb{R}, \mathbb{R}, \mathbb{R}, \mathbb{R}, \mathbb{R}, \mathbb{R}, \mathbb{R}, \mathbb{R}, \mathbb{R}, \mathbb{R}, \mathbb{R}, \mathbb{R}, \mathbb{R}, \mathbb{R}, \mathbb{R}, \mathbb{R}, \mathbb{R}, \mathbb{R}, \mathbb{R}, \mathbb{R}, \mathbb{R}, \mathbb{R},  "name": "" 
\mathbb{R}, \mathbb{R} "id": "AabBCcdDEefF", 
                         "state": "STARTING" 
                   }, 
\{\hspace{.1cm} \} "configuration": { 
                               "name": "", 
                               "s3": { 
                                     "encoderConfigurationArns": [ 
                                            "arn:aws:ivs:arn:aws:ivs:ap-
northeast-1:123456789012:encoder-configuration/ABabCDcdEFef" 
, and the contract of \mathbf{I}, the contract of \mathbf{I} "recordingConfiguration": {
```

```
 "format": "HLS" 
\}, \{ "storageConfigurationArn": "arn:arn:aws:ivs:ap-
northeast-1:123456789012:storage-configuration/FefABabCDcdE" 
1 1 1 1 1 1 1
\qquad \qquad \text{ } "detail": { 
                     "s3": { 
                          "recordingPrefix": "aBcDeFgHhGfE/AbCdEfGhHgFe/GHFabcgefABC/
composite" 
1 1 1 1 1 1 1
\qquad \qquad \text{ } "id": "GHFabcgefABC", 
                 "state": "STARTING" 
 } 
         ], 
         "layout": { 
             "pip": { 
                 "featuredParticipantAttribute": "abcdefg", 
                 "gridGap": 0, 
                 "omitStoppedVideo": false, 
                 "pipBehavior": "STATIC", 
                 "pipOffset": 0, 
                 "pipParticipantAttribute": "", 
                 "pipPosition": "BOTTOM_RIGHT", 
                 "videoFillMode": "COVER" 
             } 
         }, 
         "stageArn": "arn:aws:ivs:ap-northeast-1:123456789012:stage/defgABCDabcd", 
         "startTime": "2023-10-16T23:24:00+00:00", 
         "state": "STARTING", 
         "tags": {} 
     }
}
```
자세한 내용은 Amazon 대화형 비디오 서비스 사용 설명서의 [컴포지트 레코딩 \(실시간 스트리밍\)](https://docs.aws.amazon.com/ivs/latest/RealTimeUserGuide/rt-composite-recording.html) 을 참조하십시오.

• API 세부 정보는 AWS CLI 명령 [StartComposition](https://awscli.amazonaws.com/v2/documentation/api/latest/reference/ivs-realtime/start-composition.html)참조를 참조하십시오.

# **stop-composition**

다음 코드 예시에서는 stop-composition을 사용하는 방법을 보여 줍니다.

## AWS CLI

### 컴포지션을 중지하려면

다음은 지정된 ARN (Amazon 리소스 이름) 으로 지정된 구성을 stop-composition 중지합니다.

```
aws ivs-realtime stop-composition \ 
     --arn "arn:aws:ivs:ap-northeast-1:123456789012:composition/abcdABCDefgh"
```
이 명령은 출력을 생성하지 않습니다.

자세한 내용은 Amazon 대화형 비디오 서비스 사용 설명서의 [Amazon IVS 스트림에서 다중 호스트](https://docs.aws.amazon.com/ivs/latest/LowLatencyUserGuide/multiple-hosts.html) [활성화를](https://docs.aws.amazon.com/ivs/latest/LowLatencyUserGuide/multiple-hosts.html) 참조하십시오.

• API 세부 정보는 AWS CLI 명령 [StopComposition참](https://awscli.amazonaws.com/v2/documentation/api/latest/reference/ivs-realtime/stop-composition.html)조를 참조하십시오.

### **update-stage**

다음 코드 예시에서는 update-stage을 사용하는 방법을 보여 줍니다.

AWS CLI

스테이지 구성을 업데이트하려면

다음 update-stage 예제에서는 지정된 단계 ARN의 단계를 업데이트하여 단계 이름을 업데이트 합니다.

```
aws ivs-realtime update-stage \ 
    --arn arn:aws:ivs:us-west-2:123456789012:stage/abcdABCDefgh \
     --name stage1a
```
출력:

```
{ 
     "stage": { 
          "arn": "arn:aws:ivs:us-west-2:123456789012:stage/abcdABCDefgh", 
          "name": "stage1a" 
     }
}
```
자세한 내용은 Amazon 대화형 비디오 서비스 사용 설명서의 [Amazon IVS 스트림에서 다중 호스트](https://docs.aws.amazon.com/ivs/latest/userguide/multiple-hosts.html) [활성화를](https://docs.aws.amazon.com/ivs/latest/userguide/multiple-hosts.html) 참조하십시오.

• API 세부 정보는 AWS CLI 명령 [UpdateStage](https://awscli.amazonaws.com/v2/documentation/api/latest/reference/ivs-realtime/update-stage.html)참조를 참조하십시오.

Amazon Kendra를 사용한 예제 AWS CLI

다음 코드 예제는 Amazon Kendra와 AWS Command Line Interface 함께 사용하여 작업을 수행하고 일반적인 시나리오를 구현하는 방법을 보여줍니다.

작업은 대규모 프로그램에서 발췌한 코드이며 컨텍스트에 맞춰 실행해야 합니다. 작업은 개별 서비스 함수를 호출하는 방법을 보여 주며 관련 시나리오와 교차 서비스 예시에서 컨텍스트에 맞는 작업을 볼 수 있습니다.

시나리오는 동일한 서비스 내에서 여러 함수를 호출하여 특정 태스크를 수행하는 방법을 보여주는 코 드 예시입니다.

각 예제에는 GitHub 컨텍스트에서 코드를 설정하고 실행하는 방법에 대한 지침을 찾을 수 있는 링크가 포함되어 있습니다.

#### 주제

• [작업](#page-354-0)

작업

#### **create-data-source**

```
다음 코드 예시에서는 create-data-source을 사용하는 방법을 보여 줍니다.
```
AWS CLI

Amazon Kendra 데이터 소스 커넥터를 만들려면

다음은 Amazon Kendra 데이터 소스 커넥터를 create-data-source 생성하고 구성하는 방법입 니다. 를 describe-data-source 사용하여 데이터 소스 커넥터의 상태를 보고, 상태가 데이터 소스 커넥터를 완전히 생성하는 데 "실패"로 표시되면 오류 메시지를 읽을 수 있습니다.

```
aws kendra create-data-source \ 
     --name "example data source 1" \ 
     --description "Example data source 1 for example index 1 contains the first set 
  of example documents" \ 
     --tags '{"Key": "test resources", "Value": "kendra"}, {"Key": "test resources", 
 "Value": "aws"}' \setminus
```

```
 --role-arn "arn:aws:iam::my-account-id:role/
KendraRoleForS3TemplateConfigDataSource" \ 
     --index-id exampleindex1 \ 
     --language-code "es" \ 
    -schedule "0 0 18 ? * TUE, MON, WED, THU, FRI, SAT *" \
     --configuration '{"TemplateConfiguration": {"Template": file://
s3schemaconfig.json}}' \
     --type "TEMPLATE" \ 
     --custom-document-enrichment-configuration '{"PostExtractionHookConfiguration": 
  {"LambdaArn": "arn:aws:iam::my-account-id:function/my-function-ocr-docs", 
  "S3Bucket": "s3://my-s3-bucket/scanned-image-text-example-docs"}, "RoleArn": 
  "arn:aws:iam:my-account-id:role/KendraRoleForCDE"}' \ 
     --vpc-configuration '{"SecurityGroupIds": ["sg-1234567890abcdef0"], "SubnetIds": 
  ["subnet-1c234","subnet-2b134"]}'
```
출력:

```
{ 
     "Id": "exampledatasource1"
}
```
자세한 내용은 Amazon Kendra [개발자 안내서의 Amazon Kendra 인덱스 및 데이터 소스 커넥터 시](https://docs.aws.amazon.com/kendra/latest/dg/getting-started.html) [작하기를](https://docs.aws.amazon.com/kendra/latest/dg/getting-started.html) 참조하십시오.

• API 세부 정보는 명령 참조를 참조하십시오 [CreateDataSource.](https://awscli.amazonaws.com/v2/documentation/api/latest/reference/kendra/create-data-source.html)AWS CLI

## **create-index**

다음 코드 예시에서는 create-index을 사용하는 방법을 보여 줍니다.

AWS CLI

아마존 Kendra 인덱스를 생성하려면

다음은 Amazon create-index Kendra 인덱스를 생성하고 구성하는 방법입니다. 를 describeindex 사용하여 인덱스의 상태를 보고, 상태가 인덱스 "실패"로 표시되면 오류 메시지를 읽고 생성 을 완료할 수 있습니다.

```
aws kendra create-index \ 
     --name "example index 1" \ 
    --description "Example index 1 contains the first set of example documents" \setminus --tags '{"Key": "test resources", "Value": "kendra"}, {"Key": "test resources", 
 "Value": "aws"}' \setminus
```

```
--role-arn "arn:aws:iam::my-account-id:role/KendraRoleForExampleIndex" \
    --edition "DEVELOPER_EDITION" \ 
   --server-side-encryption-configuration '{"KmsKeyId": "my-kms-key-id"}' \
    --user-context-policy "USER_TOKEN" \ 
   --user-token-configurations '{"JsonTokenTypeConfiguration": 
 {"GroupAttributeField": "groupNameField", "UserNameAttributeField": 
 "userNameField"}}'
```
출력:

```
{ 
    "Id": index1
}
```
자세한 내용은 Amazon Kendra [개발자 안내서의 Amazon Kendra 인덱스 및 데이터 소스 커넥터 시](https://docs.aws.amazon.com/kendra/latest/dg/getting-started.html) [작하기를](https://docs.aws.amazon.com/kendra/latest/dg/getting-started.html) 참조하십시오.

• API 세부 정보는 명령 참조를 참조하십시오 [CreateIndex.](https://awscli.amazonaws.com/v2/documentation/api/latest/reference/kendra/create-index.html)AWS CLI

## **describe-data-source**

다음 코드 예시에서는 describe-data-source을 사용하는 방법을 보여 줍니다.

AWS CLI

Amazon Kendra 데이터 소스 커넥터에 대한 정보를 가져오려면

다음은 describe-data-source Amazon Kendra 데이터 소스 커넥터에 대한 정보를 가져온 것 입니다. 데이터 소스 커넥터의 구성을 볼 수 있으며, 상태가 데이터 소스 커넥터를 완전히 생성하는 데 "실패"로 표시되면 오류 메시지를 읽을 수 있습니다.

```
aws kendra describe-data-source \ 
     --id exampledatasource1 \ 
     --index-id exampleindex1
```

```
{ 
     "Configuration": { 
          "TemplateConfiguration": { 
              "Template": { 
                   "connectionConfiguration": {
```

```
 "repositoryEndpointMetadata": { 
                           "BucketName": "my-bucket" 
1 1 1 1 1 1 1
                  }, 
                  "repositoryConfigurations": { 
                       "document":{ 
                           "fieldMappings": [ 
\{ "indexFieldName":"_document_title", 
                                    "indexFieldType":"STRING", 
                                    "dataSourceFieldName": "title" 
 }, 
\{ "indexFieldName":"_last_updated_at", 
                                    "indexFieldType":"DATE", 
                                    "dataSourceFieldName": "modified_date" 
 } 
\sim 100 \sim 100 \sim 100 \sim 100 \sim 100 \sim 100 \sim 100 \sim 100 \sim 100 \sim 100 \sim 100 \sim 100 \sim 100 \sim 100 \sim 100 \sim 100 \sim 100 \sim 100 \sim 100 \sim 100 \sim 100 \sim 100 \sim 100 \sim 100 \sim 
1 1 1 1 1 1 1
                  }, 
                  "additionalProperties": { 
                       "inclusionPatterns": [ 
                           "*.txt", 
                           "*.doc", 
                           "*.docx" 
 ], 
                       "exclusionPatterns": [ 
                           "*.json" 
 ], 
                       "inclusionPrefixes": [ 
                           "PublicExampleDocsFolder" 
                       ], 
                       "exclusionPrefixes": [ 
                           "PrivateDocsFolder/private" 
 ], 
                       "aclConfigurationFilePath": "ExampleDocsFolder/AclConfig.json", 
                       "metadataFilesPrefix": "metadata" 
                  }, 
                  "syncMode": "FULL_CRAWL", 
                  "type" : "S3", 
                  "version": "1.0.0" 
              } 
         } 
     },
```

```
 "CreatedAt": 2024-02-25T13:30:10+00:00, 
     "CustomDocumentEnrichmentConfiguration": { 
         "PostExtractionHookConfiguration": { 
              "LambdaArn": "arn:aws:iam::my-account-id:function/my-function-ocr-docs", 
             "S3Bucket": "s3://my-s3-bucket/scanned-image-text-example-docs/function" 
         }, 
         "RoleArn": "arn:aws:iam:my-account-id:role/KendraRoleForCDE" 
     } 
     "Description": "Example data source 1 for example index 1 contains the first set 
  of example documents", 
     "Id": exampledatasource1, 
     "IndexId": exampleindex1, 
     "LanguageCode": "en", 
     "Name": "example data source 1", 
     "RoleArn": "arn:aws:iam::my-account-id:role/
KendraRoleForS3TemplateConfigDataSource", 
     "Schedule": "0 0 18 ? * TUE,MON,WED,THU,FRI,SAT *", 
     "Status": "ACTIVE", 
     "Type": "TEMPLATE", 
     "UpdatedAt": 1709163615, 
     "VpcConfiguration": { 
         "SecurityGroupIds": ["sg-1234567890abcdef0"], 
         "SubnetIds": ["subnet-1c234","subnet-2b134"] 
     }
}
```
자세한 내용은 Amazon Kendra [개발자 안내서의 Amazon Kendra 인덱스 및 데이터 소스 커넥터 시](https://docs.aws.amazon.com/kendra/latest/dg/getting-started.html) [작하기를](https://docs.aws.amazon.com/kendra/latest/dg/getting-started.html) 참조하십시오.

• API 세부 정보는 명령 참조를 참조하십시오 [DescribeDataSource.](https://awscli.amazonaws.com/v2/documentation/api/latest/reference/kendra/describe-data-source.html)AWS CLI

### **describe-index**

다음 코드 예시에서는 describe-index을 사용하는 방법을 보여 줍니다.

AWS CLI

Amazon Kendra 지수에 대한 정보를 얻으려면

다음은 Amazon describe-index Kendra 인덱스에 대한 정보를 가져온 것입니다. 인덱스 구성을 볼 수 있으며, 상태가 인덱스 생성을 완료했는데 "실패"로 표시되면 오류 메시지를 읽을 수 있습니 다.

```
aws kendra describe-index \ 
     --id exampleindex1
```

```
{ 
     "CapacityUnits": { 
          "QueryCapacityUnits": 0, 
          "StorageCapacityUnits": 0 
     }, 
     "CreatedAt": 2024-02-25T12:30:10+00:00, 
     "Description": "Example index 1 contains the first set of example documents", 
     "DocumentMetadataConfigurations": [ 
          { 
               "Name": "_document_title", 
              "Relevance": { 
                   "Importance": 8 
              }, 
              "Search": { 
                   "Displayable": true, 
                   "Facetable": false, 
                   "Searchable": true, 
                   "Sortable": false 
              }, 
              "Type": "STRING_VALUE" 
          }, 
          { 
              "Name": "_document_body", 
              "Relevance": { 
                   "Importance": 5 
              }, 
               "Search": { 
                   "Displayable": true, 
                   "Facetable": false, 
                   "Searchable": true, 
                   "Sortable": false 
              }, 
              "Type": "STRING_VALUE" 
          }, 
          { 
               "Name": "_last_updated_at", 
              "Relevance": { 
                   "Importance": 6,
```

```
 "Duration": "2628000s", 
                  "Freshness": true 
              }, 
              "Search": { 
                  "Displayable": true, 
                  "Facetable": false, 
                  "Searchable": true, 
                  "Sortable": true 
              }, 
              "Type": "DATE_VALUE" 
         }, 
         { 
              "Name": "department_custom_field", 
              "Relevance": { 
                  "Importance": 7, 
                  "ValueImportanceMap": { 
                       "Human Resources" : 4, 
                       "Marketing and Sales" : 2, 
                       "Research and innvoation" : 3, 
                       "Admin" : 1 
 } 
              }, 
              "Search": { 
                  "Displayable": true, 
                  "Facetable": true, 
                  "Searchable": true, 
                  "Sortable": true 
              }, 
              "Type": "STRING_VALUE" 
         } 
     ], 
     "Edition": "DEVELOPER_EDITION", 
     "Id": "index1", 
     "IndexStatistics": { 
         "FaqStatistics": { 
              "IndexedQuestionAnswersCount": 10 
         }, 
         "TextDocumentStatistics": { 
              "IndexedTextBytes": 1073741824, 
              "IndexedTextDocumentsCount": 1200 
         } 
     }, 
     "Name": "example index 1", 
     "RoleArn": "arn:aws:iam::my-account-id:role/KendraRoleForExampleIndex",
```

```
 "ServerSideEncryptionConfiguration": { 
         "KmsKeyId": "my-kms-key-id" 
     }, 
     "Status": "ACTIVE", 
     "UpdatedAt": 1709163615, 
     "UserContextPolicy": "USER_TOKEN", 
     "UserTokenConfigurations": [ 
         { 
              "JsonTokenTypeConfiguration": { 
                  "GroupAttributeField": "groupNameField", 
                  "UserNameAttributeField": "userNameField" 
 } 
         } 
     ]
}
```
자세한 내용은 Amazon Kendra [개발자 안내서의 Amazon Kendra 인덱스 및 데이터 소스 커넥터 시](https://docs.aws.amazon.com/kendra/latest/dg/getting-started.html) [작하기를](https://docs.aws.amazon.com/kendra/latest/dg/getting-started.html) 참조하십시오.

• API 세부 정보는 명령 참조를 참조하십시오 [DescribeIndex.](https://awscli.amazonaws.com/v2/documentation/api/latest/reference/kendra/describe-index.html)AWS CLI

### **update-data-source**

다음 코드 예시에서는 update-data-source을 사용하는 방법을 보여 줍니다.

AWS CLI

Amazon Kendra 데이터 소스 커넥터를 업데이트하려면

다음은 Amazon Kendra 데이터 소스 커넥터의 구성을 update-data-source 업데이트합니다. 작 업이 성공하면 서비스는 출력을 보내지 않거나 HTTP 상태 코드 200 또는 AWS CLI 반환 코드 0을 반환합니다. 를 describe-data-source 사용하여 데이터 소스 커넥터의 구성 및 상태를 볼 수 있습니다.

```
aws kendra update-data-source \ 
     --id exampledatasource1 \ 
     --index-id exampleindex1 \ 
     --name "new name for example data source 1" \ 
     --description "new description for example data source 1" \ 
    --role-arn arn:aws:iam::my-account-id:role/KendraNewRoleForExampleDataSource \
     --configuration '{"TemplateConfiguration": {"Template": file://
s3schemanewconfig.json}}' \
```

```
 --custom-document-enrichment-configuration '{"PostExtractionHookConfiguration": 
 {"LambdaArn": "arn:aws:iam::my-account-id:function/my-function-ocr-docs", 
 "S3Bucket": "s3://my-s3-bucket/scanned-image-text-example-docs"}, "RoleArn": 
 "arn:aws:iam:my-account-id:role/KendraNewRoleForCDE"}' \ 
    --language-code "es" \ 
   -schedule "0 0 18 ? * MON, WED, FRI *" \
    --vpc-configuration '{"SecurityGroupIds": ["sg-1234567890abcdef0"], "SubnetIds": 
 ["subnet-1c234","subnet-2b134"]}'
```
이 명령은 출력을 생성하지 않습니다.

자세한 내용은 Amazon Kendra [개발자 안내서의 Amazon Kendra 인덱스 및 데이터 소스 커넥터 시](https://docs.aws.amazon.com/kendra/latest/dg/getting-started.html) [작하기를](https://docs.aws.amazon.com/kendra/latest/dg/getting-started.html) 참조하십시오.

• API 세부 정보는 명령 참조를 참조하십시오 [UpdateDataSource](https://awscli.amazonaws.com/v2/documentation/api/latest/reference/kendra/update-data-source.html).AWS CLI

### **update-index**

다음 코드 예시에서는 update-index을 사용하는 방법을 보여 줍니다.

AWS CLI

Amazon Kendra 색인을 업데이트하려면

다음은 Amazon Kendra 인덱스의 구성을 update-index 업데이트합니다. 작업이 성공하면 서 비스는 출력을 보내지 않거나 HTTP 상태 코드 200 또는 AWS CLI 반환 코드 0을 반환합니다. 를 describe-index 사용하여 인덱스의 구성 및 상태를 볼 수 있습니다.

```
aws kendra update-index \ 
     --id enterpriseindex1 \ 
     --name "new name for Enterprise Edition index 1" \ 
     --description "new description for Enterprise Edition index 1" \ 
    --role-arn arn:aws:iam::my-account-id:role/KendraNewRoleForEnterpriseIndex \
    --capacity-units '{"QueryCapacityUnits": 2, "StorageCapacityUnits": 1}' \
     --document-metadata-configuration-updates '{"Name": "_document_title", 
  "Relevance": {"Importance": 6}}, {"Name": "_last_updated_at", "Relevance": 
  {"Importance": 8}}' \ 
     --user-context-policy "USER_TOKEN" \ 
     --user-token-configurations '{"JsonTokenTypeConfiguration": 
  {"GroupAttributeField": "groupNameField", "UserNameAttributeField": 
  "userNameField"}}'
```
이 명령은 출력을 생성하지 않습니다.

자세한 내용은 Amazon Kendra [개발자 안내서의 Amazon Kendra 인덱스 및 데이터 소스 커넥터 시](https://docs.aws.amazon.com/kendra/latest/dg/getting-started.html) [작하기를](https://docs.aws.amazon.com/kendra/latest/dg/getting-started.html) 참조하십시오.

• API 세부 정보는 명령 참조를 참조하십시오 [UpdateIndex](https://awscli.amazonaws.com/v2/documentation/api/latest/reference/kendra/update-index.html).AWS CLI

# Kinesis를 사용한 예제 AWS CLI

다음 코드 예제는 Kinesis와 AWS Command Line Interface 함께 사용하여 작업을 수행하고 일반적인 시나리오를 구현하는 방법을 보여줍니다.

작업은 대규모 프로그램에서 발췌한 코드이며 컨텍스트에 맞춰 실행해야 합니다. 작업은 개별 서비스 함수를 호출하는 방법을 보여 주며 관련 시나리오와 교차 서비스 예시에서 컨텍스트에 맞는 작업을 볼 수 있습니다.

시나리오는 동일한 서비스 내에서 여러 함수를 호출하여 특정 태스크를 수행하는 방법을 보여주는 코 드 예시입니다.

각 예제에는 컨텍스트에서 코드를 설정하고 실행하는 방법에 대한 지침을 찾을 수 있는 링크가 포함되 어 있습니다. GitHub

#### 주제

• [작업](#page-354-0)

작업

**add-tags-to-stream**

다음 코드 예시에서는 add-tags-to-stream을 사용하는 방법을 보여 줍니다.

AWS CLI

데이터 스트림에 태그 추가하기

다음 add-tags-to-stream 예제에서는 samplekey 키와 값이 있는 태그를 지정된 example 스 트림에 할당합니다.

```
aws kinesis add-tags-to-stream \ 
     --stream-name samplestream \ 
     --tags samplekey=example
```
이 명령은 출력을 생성하지 않습니다.

자세한 내용은 Amazon Kinesis Data [Streams 개발자 안내서의 스트림 태그](https://docs.aws.amazon.com/streams/latest/dev/tagging.html) 지정을 참조하십시오.

• API 세부 정보는 AWS CLI 명령 [AddTagsToStream참](https://awscli.amazonaws.com/v2/documentation/api/latest/reference/kinesis/add-tags-to-stream.html)조를 참조하십시오.

#### **create-stream**

다음 코드 예시에서는 create-stream을 사용하는 방법을 보여 줍니다.

AWS CLI

데이터 스트림을 생성하는 방법

다음 create-stream 예시에서는 샤드 3개가 포함된 samplestream이라는 데이터 스트림을 생성 합니다.

```
aws kinesis create-stream \ 
     --stream-name samplestream \ 
     --shard-count 3
```
이 명령은 출력을 생성하지 않습니다.

자세한 설명은 Amazon Kinesis Data Streams 개발자 안내서의 [스트림 생성을](https://docs.aws.amazon.com/streams/latest/dev/kinesis-using-sdk-java-create-stream.html) 참조하세요.

• API에 대한 자세한 내용은 AWS CLI 명령 참조를 참조하십시오 [CreateStream.](https://awscli.amazonaws.com/v2/documentation/api/latest/reference/kinesis/create-stream.html)

### **decrease-stream-retention-period**

다음 코드 예시에서는 decrease-stream-retention-period을 사용하는 방법을 보여 줍니다.

AWS CLI

데이터 스트림 보존 기간을 줄이려면

다음 decrease-stream-retention-period 예에서는 samplestream이라는 스트림의 보존 기 간 (데이터 레코드가 스트림에 추가된 후 액세스할 수 있는 기간) 을 48시간으로 단축합니다.

```
aws kinesis decrease-stream-retention-period \ 
     --stream-name samplestream \ 
     --retention-period-hours 48
```
이 명령은 출력을 생성하지 않습니다.

자세한 내용은 Amazon Kinesis Data Streams 개발자 안내서의 데이터 [보존 기간 변경을](https://docs.aws.amazon.com/streams/latest/dev/kinesis-extended-retention.html) 참조하십 시오.

• API 세부 정보는 AWS CLI 명령 [DecreaseStreamRetentionPeriod](https://awscli.amazonaws.com/v2/documentation/api/latest/reference/kinesis/decrease-stream-retention-period.html)참조를 참조하십시오.

#### **delete-stream**

다음 코드 예시에서는 delete-stream을 사용하는 방법을 보여 줍니다.

## AWS CLI

데이터 스트림을 삭제하는 방법

다음 delete-stream 예시에서는 지정된 데이터 스트림을 삭제합니다.

```
aws kinesis delete-stream \ 
     --stream-name samplestream
```
이 명령은 출력을 생성하지 않습니다.

자세한 설명은 Amazon Kinesis Data Streams 개발자 안내서의 [스트림 삭제를](https://docs.aws.amazon.com/streams/latest/dev/kinesis-using-sdk-java-delete-stream.html) 참조하세요.

• API에 대한 자세한 내용은 AWS CLI 명령 참조를 참조하십시오 [DeleteStream.](https://awscli.amazonaws.com/v2/documentation/api/latest/reference/kinesis/delete-stream.html)

#### **deregister-stream-consumer**

다음 코드 예시에서는 deregister-stream-consumer을 사용하는 방법을 보여 줍니다.

AWS CLI

데이터 스트림 소비자 등록을 취소하려면

```
다음 deregister-stream-consumer 예제에서는 지정된 데이터 스트림에서 지정된 소비자의 
등록을 취소합니다.
```
aws kinesis deregister-stream-consumer \ --stream-arn arn:aws:kinesis:us-west-2:123456789012:stream/samplestream \ --consumer-name KinesisConsumerApplication

이 명령은 출력을 생성하지 않습니다.

자세한 내용은 Amazon Kinesis Data Streams 개발자 안내서의 [Kinesis Data Streams API를 사용](https://docs.aws.amazon.com/streams/latest/dev/building-enhanced-consumers-api.html) [한 향상된 팬아웃으로 소비자 개발을](https://docs.aws.amazon.com/streams/latest/dev/building-enhanced-consumers-api.html) 참조하십시오.

• API 세부 정보는 명령 참조를 참조하십시오 [DeregisterStreamConsumer.](https://awscli.amazonaws.com/v2/documentation/api/latest/reference/kinesis/deregister-stream-consumer.html)AWS CLI

## **describe-limits**

다음 코드 예시에서는 describe-limits을 사용하는 방법을 보여 줍니다.

AWS CLI

샤드 한도 설명하기

다음 describe-limits 예시는 현재 AWS 계정의 샤드 한도 및 사용량을 보여줍니다.

aws kinesis describe-limits

출력:

```
{ 
     "ShardLimit": 500, 
     "OpenShardCount": 29
}
```
자세한 내용은 Amazon Kinesis Data Streams 개발자 안내서의 [스트림 리샤딩을](https://docs.aws.amazon.com/streams/latest/dev/kinesis-using-sdk-java-resharding.html) 참조하십시오.

• API 세부 정보는 명령 참조를 참조하십시오 [DescribeLimits.](https://awscli.amazonaws.com/v2/documentation/api/latest/reference/kinesis/describe-limits.html)AWS CLI

### **describe-stream-consumer**

다음 코드 예시에서는 describe-stream-consumer을 사용하는 방법을 보여 줍니다.

AWS CLI

데이터 스트림 소비자를 설명하려면

다음 describe-stream-consumer 예제는 지정된 데이터 스트림에 등록된 지정된 소비자에 대 한 설명을 반환합니다.

```
aws kinesis describe-stream-consumer \ 
     --stream-arn arn:aws:kinesis:us-west-2:012345678912:stream/samplestream \ 
     --consumer-name KinesisConsumerApplication
```

```
{ 
     "ConsumerDescription": { 
         "ConsumerName": "KinesisConsumerApplication", 
         "ConsumerARN": "arn:aws:kinesis:us-west-2:123456789012:stream/samplestream/
consumer/KinesisConsumerApplication:1572383852", 
         "ConsumerStatus": "ACTIVE", 
         "ConsumerCreationTimestamp": 1572383852.0, 
         "StreamARN": "arn:aws:kinesis:us-west-2:123456789012:stream/samplestream" 
     }
}
```
자세한 내용은 Amazon Kinesis [데이터 스트림 개발자 안내서의 Amazon Kinesis 데이터 스트림에](https://docs.aws.amazon.com/streams/latest/dev/building-consumers.html) [서 데이터 읽기를](https://docs.aws.amazon.com/streams/latest/dev/building-consumers.html) 참조하십시오.

• API 세부 정보는 AWS CLI 명령 [DescribeStreamConsumer참](https://awscli.amazonaws.com/v2/documentation/api/latest/reference/kinesis/describe-stream-consumer.html)조를 참조하십시오.

### **describe-stream-summary**

다음 코드 예시에서는 describe-stream-summary을 사용하는 방법을 보여 줍니다.

AWS CLI

데이터 스트림 요약을 설명하려면

다음 describe-stream-summary 예제는 지정된 데이터 스트림의 요약된 설명 (샤드 목록 제외) 을 제공합니다.

```
aws kinesis describe-stream-summary \ 
     --stream-name samplestream
```

```
{ 
     "StreamDescriptionSummary": { 
         "StreamName": "samplestream", 
          "StreamARN": "arn:aws:kinesis:us-west-2:123456789012:stream/samplestream", 
         "StreamStatus": "ACTIVE", 
          "RetentionPeriodHours": 48, 
          "StreamCreationTimestamp": 1572297168.0, 
         "EnhancedMonitoring": [ 
\{\hspace{.1cm} \} "ShardLevelMetrics": []
```

```
 } 
         ], 
         "EncryptionType": "NONE", 
         "OpenShardCount": 3, 
         "ConsumerCount": 0 
     }
}
```
자세한 내용은 Amazon Kinesis Data Streams 개발자 안내서의 [스트림 생성 및 관리](https://docs.aws.amazon.com/streams/latest/dev/working-with-streams.html)를 참조하세요.

• API 세부 정보는 AWS CLI 명령 [DescribeStreamSummary참](https://awscli.amazonaws.com/v2/documentation/api/latest/reference/kinesis/describe-stream-summary.html)조를 참조하십시오.

# **describe-stream**

다음 코드 예시에서는 describe-stream을 사용하는 방법을 보여 줍니다.

AWS CLI

데이터 스트림을 설명하는 방법

다음 describe-stream 예시에서는 지정된 데이터 스트림의 세부 정보를 반환합니다.

```
aws kinesis describe-stream \ 
     --stream-name samplestream
```

```
{ 
     "StreamDescription": { 
         "Shards": [ 
             { 
                  "ShardId": "shardId-000000000000", 
                  "HashKeyRange": { 
                      "StartingHashKey": "0", 
                      "EndingHashKey": "113427455640312821154458202477256070484" 
                  }, 
                  "SequenceNumberRange": { 
                      "StartingSequenceNumber": 
  "49600871682957036442365024926191073437251060580128653314" 
 } 
             }, 
\{\hspace{.1cm} \} "ShardId": "shardId-000000000001",
```

```
 "HashKeyRange": { 
                     "StartingHashKey": "113427455640312821154458202477256070485", 
                     "EndingHashKey": "226854911280625642308916404954512140969" 
                 }, 
                 "SequenceNumberRange": { 
                     "StartingSequenceNumber": 
  "49600871682979337187563555549332609155523708941634633746" 
 } 
             }, 
             { 
                 "ShardId": "shardId-000000000002", 
                 "HashKeyRange": { 
                     "StartingHashKey": "226854911280625642308916404954512140970", 
                     "EndingHashKey": "340282366920938463463374607431768211455" 
                 }, 
                 "SequenceNumberRange": { 
                     "StartingSequenceNumber": 
  "49600871683001637932762086172474144873796357303140614178" 
 } 
 } 
         ], 
         "StreamARN": "arn:aws:kinesis:us-west-2:123456789012:stream/samplestream", 
         "StreamName": "samplestream", 
         "StreamStatus": "ACTIVE", 
         "RetentionPeriodHours": 24, 
         "EnhancedMonitoring": [ 
\{\hspace{.1cm} \} "ShardLevelMetrics": [] 
 } 
         ], 
         "EncryptionType": "NONE", 
         "KeyId": null, 
         "StreamCreationTimestamp": 1572297168.0 
     }
}
```
자세한 내용은 Amazon Kinesis Data Streams 개발자 안내서의 [스트림 생성 및 관리](https://docs.aws.amazon.com/streams/latest/dev/working-with-streams.html)를 참조하세요.

• API에 대한 자세한 내용은 AWS CLI 명령 참조를 참조하십시오 [DescribeStream](https://awscli.amazonaws.com/v2/documentation/api/latest/reference/kinesis/describe-stream.html).

# **disable-enhanced-monitoring**

다음 코드 예시에서는 disable-enhanced-monitoring을 사용하는 방법을 보여 줍니다.

## AWS CLI

샤드 레벨 메트릭에 대한 향상된 모니터링을 비활성화하려면

다음 disable-enhanced-monitoring 예에서는 샤드 레벨 메트릭에 대한 향상된 Kinesis 데이 터 스트림 모니터링을 비활성화합니다.

```
aws kinesis disable-enhanced-monitoring \ 
     --stream-name samplestream --shard-level-metrics ALL
```
출력:

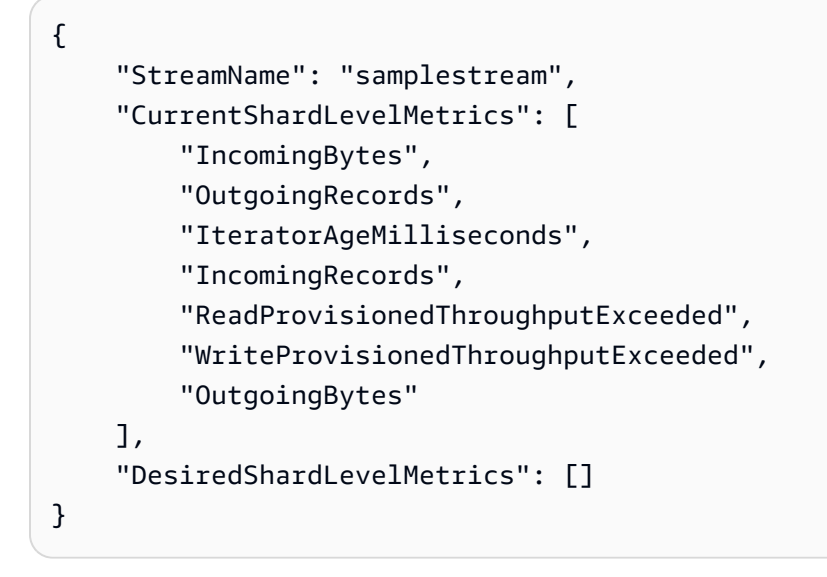

자세한 내용은 Amazon Kinesis 데이터 [스트림 개발자 안내서의 Amazon Kinesis 데이터 스트림의](https://docs.aws.amazon.com/streams/latest/dev/monitoring.html) [스트림 모니터링을](https://docs.aws.amazon.com/streams/latest/dev/monitoring.html) 참조하십시오.

• API 세부 정보는 AWS CLI 명령 [DisableEnhancedMonitoring](https://awscli.amazonaws.com/v2/documentation/api/latest/reference/kinesis/disable-enhanced-monitoring.html)참조를 참조하십시오.

# **enable-enhanced-monitoring**

다음 코드 예시에서는 enable-enhanced-monitoring을 사용하는 방법을 보여 줍니다.

AWS CLI

샤드 레벨 메트릭에 대한 향상된 모니터링을 활성화하려면

다음 enable-enhanced-monitoring 예제는 샤드 레벨 메트릭에 대한 향상된 Kinesis 데이터 스트림 모니터링을 활성화합니다.

```
aws kinesis enable-enhanced-monitoring \ 
     --stream-name samplestream \ 
     --shard-level-metrics ALL
```
## 출력:

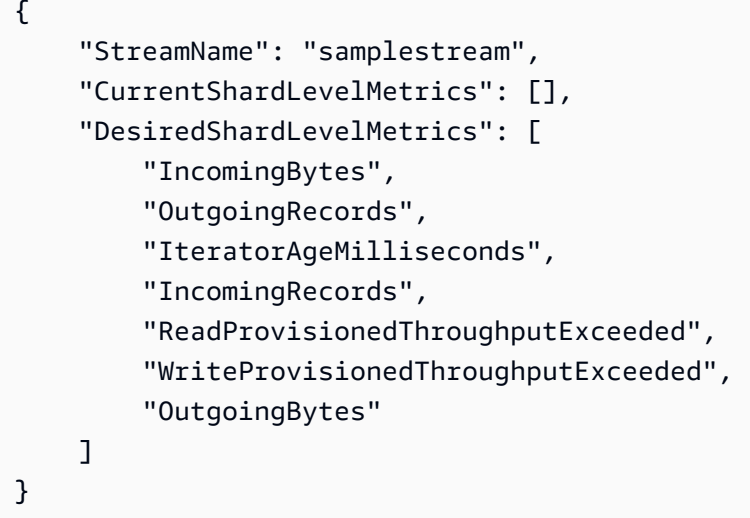

자세한 내용은 Amazon Kinesis 데이터 [스트림 개발자 안내서의 Amazon Kinesis 데이터 스트림의](https://docs.aws.amazon.com/streams/latest/dev/monitoring.html) [스트림 모니터링을](https://docs.aws.amazon.com/streams/latest/dev/monitoring.html) 참조하십시오.

• API 세부 정보는 AWS CLI 명령 [EnableEnhancedMonitoring참](https://awscli.amazonaws.com/v2/documentation/api/latest/reference/kinesis/enable-enhanced-monitoring.html)조를 참조하십시오.

# **get-records**

다음 코드 예시에서는 get-records을 사용하는 방법을 보여 줍니다.

AWS CLI

샤드에서 레코드를 가져오는 방법

다음 get-records 예시에서는 지정된 샤드 이터레이터를 사용하여 Kinesis 데이터 스트림의 샤 드에서 데이터 레코드를 가져옵니다.

```
aws kinesis get-records \ 
     --shard-iterator AAAAAAAAAAF7/0mWD7IuHj1yGv/
TKuNgx2ukD5xipCY4cy4gU96orWwZwcSXh3K9tAmGYeOZyLZrvzzeOFVf9iN99hUPw/w/
b0YWYeehfNvnf1DYt5XpDJghLKr3DzgznkTmMymDP3R+3wRKeuEw6/kdxY2yKJH0veaiekaVc4N2VwK/
GvaGP2Hh9Fg7N++q0Adg6fIDQPt4p8RpavDbk+A4sL9SWGE1
```
# 출력:

```
{ 
     "Records": [], 
     "MillisBehindLatest": 80742000
}
```
자세한 내용은 Amazon Kinesis 데이터 스트림 개발자 안내서의 Java용 SDK와 함께 AWS Kinesis 데이터 스트림 [API를 사용하여 소비자 개발을](https://docs.aws.amazon.com/streams/latest/dev/developing-consumers-with-sdk.html) 참조하십시오.

• API 세부 정보는 명령 참조를 참조하십시오 [GetRecords](https://awscli.amazonaws.com/v2/documentation/api/latest/reference/kinesis/get-records.html).AWS CLI

## **get-shard-iterator**

다음 코드 예시에서는 get-shard-iterator을 사용하는 방법을 보여 줍니다.

AWS CLI

샤드 이터레이터를 얻으려면

다음 get-shard-iterator 예제에서는 AT\_SEQUENCE\_NUMBER 샤드 이터레이터 유형을 사용 하고 샤드 이터레이터를 생성하여 지정된 시퀀스 번호로 표시된 위치부터 정확히 데이터 레코드를 읽기 시작합니다.

```
aws kinesis get-shard-iterator \ 
     --stream-name samplestream \
```
- --shard-id shardId-000000000001 \
- --shard-iterator-type LATEST

출력:

{

 "ShardIterator": "AAAAAAAAAAFEvJjIYI+3jw/4aqgH9FifJ+n48XWTh/ IFIsbILP6o5eDueD39NXNBfpZ10WL5K6ADXk8w+5H+Qhd9cFA9k268CPXCz/kebq1TGYI7Vy +lUkA9BuN3xvATxMBGxRY3zYK05gqgvaIRn94O8SqeEqwhigwZxNWxID3Ej7YYYcxQi8Q/fIrCjGAy/ n2r5Z9G864YpWDfN9upNNQAR/iiOWKs" }

자세한 내용은 Amazon Kinesis 데이터 스트림 개발자 안내서의 Java용 SDK와 함께 AWS Kinesis 데이터 스트림 [API를 사용하여 소비자 개발을](https://docs.aws.amazon.com/streams/latest/dev/developing-consumers-with-sdk.html) 참조하십시오.

• API 세부 정보는 명령 참조를 참조하십시오 [GetShardIterator.](https://awscli.amazonaws.com/v2/documentation/api/latest/reference/kinesis/get-shard-iterator.html)AWS CLI

#### **increase-stream-retention-period**

다음 코드 예시에서는 increase-stream-retention-period을 사용하는 방법을 보여 줍니다.

AWS CLI

데이터 스트림 보존 기간을 늘리려면

다음 increase-stream-retention-period 예에서는 지정된 스트림의 보존 기간 (데이터 레 코드가 스트림에 추가된 후 액세스할 수 있는 기간) 을 168시간으로 늘립니다.

```
aws kinesis increase-stream-retention-period \ 
     --stream-name samplestream \ 
     --retention-period-hours 168
```
이 명령은 출력을 생성하지 않습니다.

자세한 내용은 Amazon Kinesis Data Streams 개발자 안내서의 데이터 [보존 기간 변경을](https://docs.aws.amazon.com/streams/latest/dev/kinesis-extended-retention.html) 참조하십 시오.

• API 세부 정보는 AWS CLI 명령 [IncreaseStreamRetentionPeriod참](https://awscli.amazonaws.com/v2/documentation/api/latest/reference/kinesis/increase-stream-retention-period.html)조를 참조하십시오.

# **list-shards**

다음 코드 예시에서는 list-shards을 사용하는 방법을 보여 줍니다.

AWS CLI

데이터 스트림의 샤드를 나열하려면

다음 list-shards 예제에서는 ID가 지정된 샤드 바로 뒤에 오는 샤드부터 시작하여 지정된 스트 림의 모든 샤드를 나열합니다. exclusive-start-shard-id shardId-000000000000

```
aws kinesis list-shards \ 
     --stream-name samplestream \ 
     --exclusive-start-shard-id shardId-000000000000
```

```
{ 
     "Shards": [ 
         { 
              "ShardId": "shardId-000000000001", 
              "HashKeyRange": { 
                  "StartingHashKey": "113427455640312821154458202477256070485", 
                  "EndingHashKey": "226854911280625642308916404954512140969" 
             }, 
             "SequenceNumberRange": { 
                  "StartingSequenceNumber": 
  "49600871682979337187563555549332609155523708941634633746" 
 } 
         }, 
        \mathcal{L} "ShardId": "shardId-000000000002", 
             "HashKeyRange": { 
                  "StartingHashKey": "226854911280625642308916404954512140970", 
                  "EndingHashKey": "340282366920938463463374607431768211455" 
             }, 
              "SequenceNumberRange": { 
                  "StartingSequenceNumber": 
  "49600871683001637932762086172474144873796357303140614178" 
 } 
         } 
     ]
}
```
자세한 내용은 Amazon Kinesis Data Streams 개발자 안내서의 [샤드 목록을](https://docs.aws.amazon.com/streams/latest/dev/kinesis-using-sdk-java-list-shards.html) 참조하십시오.

• API 세부 정보는 AWS CLI 명령 [ListShards참](https://awscli.amazonaws.com/v2/documentation/api/latest/reference/kinesis/list-shards.html)조를 참조하십시오.

# **list-streams**

다음 코드 예시에서는 list-streams을 사용하는 방법을 보여 줍니다.

## AWS CLI

데이터 스트림을 나열하는 방법

다음 list-streams 예시에서는 현재 계정 및 리전의 모든 활성 데이터 스트림을 나열합니다.

aws kinesis list-streams

# 출력:

```
{ 
      "StreamNames": [ 
           "samplestream", 
           "samplestream1" 
      ]
}
```
자세한 내용은 Amazon Kinesis Data Streams 개발자 안내서의 [스트림 나열을](https://docs.aws.amazon.com/streams/latest/dev/kinesis-using-sdk-java-list-streams.html) 참조하세요.

• API에 대한 자세한 내용은 AWS CLI 명령 참조를 참조하십시오 [ListStreams](https://awscli.amazonaws.com/v2/documentation/api/latest/reference/kinesis/list-streams.html).

# **list-tags-for-stream**

다음 코드 예시에서는 list-tags-for-stream을 사용하는 방법을 보여 줍니다.

AWS CLI

데이터 스트림의 태그를 나열하려면

다음 list-tags-for-stream 예제는 지정된 데이터 스트림에 연결된 태그를 나열합니다.

```
aws kinesis list-tags-for-stream \ 
     --stream-name samplestream
```
출력:

```
{ 
      "Tags": [ 
           { 
                "Key": "samplekey", 
                "Value": "example" 
           } 
      ], 
      "HasMoreTags": false
}
```
자세한 내용은 Amazon Kinesis Data [Streams 개발자 안내서의 스트림 태그](https://docs.aws.amazon.com/streams/latest/dev/tagging.html) 지정을 참조하십시오.

• API 세부 정보는 AWS CLI 명령 [ListTagsForStream](https://awscli.amazonaws.com/v2/documentation/api/latest/reference/kinesis/list-tags-for-stream.html)참조를 참조하십시오.

#### **merge-shards**

다음 코드 예시에서는 merge-shards을 사용하는 방법을 보여 줍니다.

AWS CLI

샤드를 병합하려면

다음 merge-shards 예제에서는 지정된 데이터 스트림에서 ID가 Shardid-000000000000000000 과 Shardid-0000000001인 인접한 두 샤드를 병합하여 단일 샤드로 결합합니다.

```
aws kinesis merge-shards \ 
     --stream-name samplestream \ 
     --shard-to-merge shardId-000000000000 \ 
     --adjacent-shard-to-merge shardId-000000000001
```
이 명령은 출력을 생성하지 않습니다.

자세한 내용은 Amazon Kinesis Data Streams 개발자 안내서의 [샤드 2개 병합을](https://docs.aws.amazon.com/streams/latest/dev/kinesis-using-sdk-java-resharding-merge.html) 참조하십시오.

• API 세부 정보는 명령 참조를 참조하십시오 [MergeShards](https://awscli.amazonaws.com/v2/documentation/api/latest/reference/kinesis/merge-shards.html).AWS CLI

#### **put-record**

다음 코드 예시에서는 put-record을 사용하는 방법을 보여 줍니다.

AWS CLI

데이터 스트림에 레코드를 쓰는 방법

다음 put-record 예시에서는 지정된 파티션 키를 사용하여 지정된 데이터 스트림에 단일 데이터 레코드를 씁니다.

```
aws kinesis put-record \ 
     --stream-name samplestream \ 
     --data sampledatarecord \ 
     --partition-key samplepartitionkey
```
출력:

{

"ShardId": "shardId-000000000009",

```
 "SequenceNumber": "49600902273357540915989931256901506243878407835297513618", 
 "EncryptionType": "KMS"
```
}

자세한 내용은 [Amazon Kinesis 데이터 스트림 개발자 안내서의 Java용 SDK와 함께 AWSAmazon](https://docs.aws.amazon.com/streams/latest/dev/developing-producers-with-sdk.html)  [Kinesis 데이터 스트림 API를 사용하여 프로듀서 개발을](https://docs.aws.amazon.com/streams/latest/dev/developing-producers-with-sdk.html) 참조하십시오.

• API 세부 정보는 명령 참조를 참조하십시오 [PutRecord.](https://awscli.amazonaws.com/v2/documentation/api/latest/reference/kinesis/put-record.html)AWS CLI

### **put-records**

다음 코드 예시에서는 put-records을 사용하는 방법을 보여 줍니다.

AWS CLI

데이터 스트림에 여러 레코드를 쓰려면

다음 put-records 예제에서는 한 번의 호출로 지정된 파티션 키를 사용하여 데이터 레코드를 쓰 고 다른 파티션 키를 사용하여 다른 데이터 레코드를 씁니다.

```
aws kinesis put-records \ 
     --stream-name samplestream \ 
     --records Data=blob1,PartitionKey=partitionkey1 
  Data=blob2,PartitionKey=partitionkey2
```

```
{ 
     "FailedRecordCount": 0, 
     "Records": [ 
          { 
              "SequenceNumber": 
  "49600883331171471519674795588238531498465399900093808706", 
              "ShardId": "shardId-000000000004" 
          }, 
          { 
              "SequenceNumber": 
  "49600902273357540915989931256902715169698037101720764562", 
              "ShardId": "shardId-000000000009" 
          } 
     ], 
     "EncryptionType": "KMS"
```
### }

자세한 내용은 [Amazon Kinesis 데이터 스트림 개발자 안내서의 Java용 SDK와 함께 AWSAmazon](https://docs.aws.amazon.com/streams/latest/dev/developing-producers-with-sdk.html)  [Kinesis 데이터 스트림 API를 사용하여 프로듀서 개발을](https://docs.aws.amazon.com/streams/latest/dev/developing-producers-with-sdk.html) 참조하십시오.

• API 세부 정보는 명령 참조를 참조하십시오 [PutRecords.](https://awscli.amazonaws.com/v2/documentation/api/latest/reference/kinesis/put-records.html)AWS CLI

### **register-stream-consumer**

다음 코드 예시에서는 register-stream-consumer을 사용하는 방법을 보여 줍니다.

AWS CLI

데이터 스트림 소비자를 등록하려면

다음 register-stream-consumer 예제는 지정된 데이터 스트림에

KinesisConsumerApplication 호출된 소비자를 등록합니다.

```
aws kinesis register-stream-consumer \
```
--stream-arn arn:aws:kinesis:us-west-2:012345678912:stream/samplestream \

--consumer-name KinesisConsumerApplication

### 출력:

```
{ 
     "Consumer": { 
         "ConsumerName": "KinesisConsumerApplication", 
         "ConsumerARN": "arn:aws:kinesis:us-west-2: 123456789012:stream/samplestream/
consumer/KinesisConsumerApplication:1572383852", 
         "ConsumerStatus": "CREATING", 
         "ConsumerCreationTimestamp": 1572383852.0 
     }
}
```
자세한 내용은 Amazon Kinesis Data Streams 개발자 안내서의 [Kinesis Data Streams API를 사용](https://docs.aws.amazon.com/streams/latest/dev/building-enhanced-consumers-api.html) [한 향상된 팬아웃으로 소비자 개발을](https://docs.aws.amazon.com/streams/latest/dev/building-enhanced-consumers-api.html) 참조하십시오.

• API 세부 정보는 명령 참조를 참조하십시오 [RegisterStreamConsumer.](https://awscli.amazonaws.com/v2/documentation/api/latest/reference/kinesis/register-stream-consumer.html)AWS CLI

#### **remove-tags-from-stream**

다음 코드 예시에서는 remove-tags-from-stream을 사용하는 방법을 보여 줍니다.
# AWS CLI

데이터 스트림에서 태그를 제거하려면

다음 remove-tags-from-stream 예제에서는 지정된 키가 있는 태그를 지정된 데이터 스트림에 서 제거합니다.

```
aws kinesis remove-tags-from-stream \ 
     --stream-name samplestream \ 
     --tag-keys samplekey
```
이 명령은 출력을 생성하지 않습니다.

자세한 내용은 Amazon Kinesis Data [Streams 개발자 안내서의 스트림 태그](https://docs.aws.amazon.com/streams/latest/dev/tagging.html) 지정을 참조하십시오.

• API 세부 정보는 AWS CLI 명령 [RemoveTagsFromStream](https://awscli.amazonaws.com/v2/documentation/api/latest/reference/kinesis/remove-tags-from-stream.html)참조를 참조하십시오.

## **split-shard**

다음 코드 예시에서는 split-shard을 사용하는 방법을 보여 줍니다.

AWS CLI

샤드를 분할하려면

다음 split-shard 예제에서는 새 시작 해시 키 10을 사용하여 지정된 샤드를 두 개의 새 샤드로 분할합니다.

```
aws kinesis split-shard \ 
     --stream-name samplestream \ 
     --shard-to-split shardId-000000000000 \ 
     --new-starting-hash-key 10
```
이 명령은 출력을 생성하지 않습니다.

자세한 내용은 Amazon Kinesis Data Streams 개발자 안내서의 [샤드 분할을](https://docs.aws.amazon.com/streams/latest/dev/kinesis-using-sdk-java-resharding-split.html) 참조하십시오.

• API 세부 정보는 명령 참조를 참조하십시오 [SplitShard.](https://awscli.amazonaws.com/v2/documentation/api/latest/reference/kinesis/split-shard.html)AWS CLI

## **start-stream-encryption**

다음 코드 예시에서는 start-stream-encryption을 사용하는 방법을 보여 줍니다.

## AWS CLI

데이터 스트림 암호화를 활성화하려면

다음 start-stream-encryption 예제에서는 지정된 AWS KMS 키를 사용하여 지정된 스트림 에 대한 서버 측 암호화를 활성화합니다.

```
aws kinesis start-stream-encryption \ 
     --encryption-type KMS \ 
     --key-id arn:aws:kms:us-west-2:012345678912:key/a3c4a7cd-728b-45dd-
b334-4d3eb496e452 \ 
     --stream-name samplestream
```
이 명령은 출력을 생성하지 않습니다.

자세한 내용은 Amazon Kinesis [데이터 스트림 개발자 안내서의 Amazon Kinesis 데이터 스트림에](https://docs.aws.amazon.com/streams/latest/dev/server-side-encryption.html) [서의 데이터 보호를](https://docs.aws.amazon.com/streams/latest/dev/server-side-encryption.html) 참조하십시오.

• API 세부 정보는 AWS CLI 명령 [StartStreamEncryption참](https://awscli.amazonaws.com/v2/documentation/api/latest/reference/kinesis/start-stream-encryption.html)조를 참조하십시오.

### **stop-stream-encryption**

다음 코드 예시에서는 stop-stream-encryption을 사용하는 방법을 보여 줍니다.

AWS CLI

데이터 스트림 암호화를 비활성화하려면

다음 stop-stream-encryption 예제에서는 지정된 KMS 키를 사용하여 지정된 스트림에 대한 서버 측 암호화를 비활성화합니다 AWS .

```
aws kinesis start-stream-encryption \ 
     --encryption-type KMS \ 
     --key-id arn:aws:kms:us-west-2:012345678912:key/a3c4a7cd-728b-45dd-
b334-4d3eb496e452 \ 
     --stream-name samplestream
```
이 명령은 출력을 생성하지 않습니다.

자세한 내용은 Amazon Kinesis [데이터 스트림 개발자 안내서의 Amazon Kinesis 데이터 스트림에](https://docs.aws.amazon.com/streams/latest/dev/server-side-encryption.html) [서의 데이터 보호를](https://docs.aws.amazon.com/streams/latest/dev/server-side-encryption.html) 참조하십시오.

• API 세부 정보는 AWS CLI 명령 [StopStreamEncryption](https://awscli.amazonaws.com/v2/documentation/api/latest/reference/kinesis/stop-stream-encryption.html)참조를 참조하십시오.

# **update-shard-count**

다음 코드 예시에서는 update-shard-count을 사용하는 방법을 보여 줍니다.

AWS CLI

데이터 스트림의 샤드 수를 업데이트하려면

다음 update-shard-count 예제에서는 지정된 데이터 스트림의 샤드 수를 6으로 업데이트합니 다. 이 예제에서는 균일 스케일링을 사용하여 동일한 크기의 샤드를 생성합니다.

```
aws kinesis update-shard-count \ 
     --stream-name samplestream \ 
     --scaling-type UNIFORM_SCALING \ 
     --target-shard-count 6
```
출력:

```
{ 
     "StreamName": "samplestream", 
     "CurrentShardCount": 3, 
     "TargetShardCount": 6
}
```
자세한 내용은 Amazon Kinesis Data Streams 개발자 안내서의 [스트림 리샤딩을](https://docs.aws.amazon.com/streams/latest/dev/kinesis-using-sdk-java-resharding.html) 참조하십시오.

• API 세부 정보는 명령 참조를 참조하십시오 [UpdateShardCount.](https://awscli.amazonaws.com/v2/documentation/api/latest/reference/kinesis/update-shard-count.html)AWS CLI

AWS KMS 예제 사용 AWS CLI

다음 코드 예제는 with를 사용하여 작업을 수행하고 일반적인 시나리오를 구현하는 방법을 보여줍니다 AWS KMS. AWS Command Line Interface

작업은 대규모 프로그램에서 발췌한 코드이며 컨텍스트에 맞춰 실행해야 합니다. 작업은 개별 서비스 함수를 호출하는 방법을 보여 주며 관련 시나리오와 교차 서비스 예시에서 컨텍스트에 맞는 작업을 볼 수 있습니다.

시나리오는 동일한 서비스 내에서 여러 함수를 호출하여 특정 태스크를 수행하는 방법을 보여주는 코 드 예시입니다.

각 예제에는 컨텍스트에서 코드를 설정하고 실행하는 방법에 대한 지침을 찾을 수 있는 링크가 포함되 어 있습니다. GitHub

```
주제
```
• [작업](#page-354-0)

작업

## **cancel-key-deletion**

다음 코드 예시에서는 cancel-key-deletion을 사용하는 방법을 보여 줍니다.

AWS CLI

고객 관리형 KMS 키의 예약 삭제 취소하기

다음 cancel-key-deletion 예시에서는 고객 관리형 KMS 키의 예약 삭제를 취소합니다.

```
aws kms cancel-key-deletion \ 
     --key-id 1234abcd-12ab-34cd-56ef-1234567890ab
```
출력:

```
{ 
     "KeyId": "arn:aws:kms:us-
west-2:123456789012:key/1234abcd-12ab-34cd-56ef-1234567890ab"
}
```
cancel-key-deletion명령이 성공하면 예약된 삭제가 취소됩니다. 하지만 KMS 키의 키 상태는 이므로 KMS 키를 암호화 작업에 사용할 수 없습니다. Disabled 기능을 복원하려면 명령을 사용 합니다. enable-key

자세한 내용은 키 관리 서비스 개발자 안내서의 [AWS 키 삭제 예약 및 취소를](https://docs.aws.amazon.com/kms/latest/developerguide/deleting-keys.html#deleting-keys-scheduling-key-deletion) 참조하십시오.

• API 세부 정보는 AWS CLI 명령 [CancelKeyDeletion](https://awscli.amazonaws.com/v2/documentation/api/latest/reference/kms/cancel-key-deletion.html)참조를 참조하십시오.

### **connect-custom-key-store**

다음 코드 예시에서는 connect-custom-key-store을 사용하는 방법을 보여 줍니다.

## AWS CLI

사용자 지정 키 스토어를 연결하려면

다음 connect-custom-key-store 예제에서는 지정된 사용자 지정 키 스토어를 다시 연결합니 다. 이와 같은 명령을 사용하여 사용자 지정 키 저장소를 처음으로 연결하거나 연결이 끊긴 키 저장 소를 다시 연결할 수 있습니다.

이 명령을 사용하여 AWS CloudHSM 키 스토어 또는 외부 키 스토어를 연결할 수 있습니다.

```
aws kms connect-custom-key-store \ 
     --custom-key-store-id cks-1234567890abcdef0
```
이 명령은 출력을 반환하지 않습니다. 명령이 유효한지 확인하려면 describe-custom-keystores 명령을 사용하세요.

AWS CloudHSM 키 스토어 연결에 대한 자세한 내용은 키 관리 서비스 개발자 안내서의 [AWS](https://docs.aws.amazon.com/kms/latest/developerguide/disconnect-keystore.html)  [CloudHSM 키 스토어 연결 및 연결 해제를 참조하십시오](https://docs.aws.amazon.com/kms/latest/developerguide/disconnect-keystore.html).AWS

외부 키 스토어 연결에 대한 자세한 내용은 키 관리 서비스 개발자 안내서의 [외부 키 스토어 연결 및](https://docs.aws.amazon.com/kms/latest/developerguide/xks-connect-disconnect.html) [연결 해제를](https://docs.aws.amazon.com/kms/latest/developerguide/xks-connect-disconnect.html) 참조하십시오.AWS

• API 세부 정보는 AWS CLI 명령 [ConnectCustomKeyStore참](https://awscli.amazonaws.com/v2/documentation/api/latest/reference/kms/connect-custom-key-store.html)조를 참조하십시오.

**create-alias**

다음 코드 예시에서는 create-alias을 사용하는 방법을 보여 줍니다.

AWS CLI

KMS 키의 별칭을 생성하는 방법

다음 create-alias 명령은 키 ID 1234abcd-12ab-34cd-56ef-1234567890ab로 식별되는 KMS 키에 대해 example-alias라는 별칭을 만듭니다.

별칭 이름은 alias/로 시작해야 합니다. 로 시작하는 별칭 이름은 에서 사용하도록 예약되어 있으 므로 사용하지 마십시오alias/aws. AWS

```
aws kms create-alias \ 
     --alias-name alias/example-alias \ 
     --target-key-id 1234abcd-12ab-34cd-56ef-1234567890ab
```
이 명령은 출력을 반환하지 않습니다. 새 별칭을 보려면 list-aliases 명령을 사용하세요.

자세한 내용은 AWS Key Management Service 개발자 안내서의 [별칭 사용을](https://docs.aws.amazon.com/kms/latest/developerguide/kms-alias.html) 참조하세요.

• API 세부 정보는 AWS CLI 명령 [CreateAlias](https://awscli.amazonaws.com/v2/documentation/api/latest/reference/kms/create-alias.html)참조를 참조하십시오.

#### **create-custom-key-store**

다음 코드 예시에서는 create-custom-key-store을 사용하는 방법을 보여 줍니다.

AWS CLI

예 1: AWS CloudHSM 키 스토어를 만들려면

다음 create-custom-key-store 예제에서는 필수 파라미터를 사용하여 AWS CloudHSM 클 러스터가 지원하는 AWS CloudHSM 키 스토어를 생성합니다. 를 추가할 수도 있습니다. customkey-store-type``parameter with the default value: ``AWS\_CLOUDHSM

AWS CLI에서 trust-anchor-certificate 명령에 대한 파일 입력을 지정하려면 file:// 접 두사가 필요합니다.

```
aws kms create-custom-key-store \ 
     --custom-key-store-name ExampleCloudHSMKeyStore \ 
     --cloud-hsm-cluster-id cluster-1a23b4cdefg \ 
     --key-store-password kmsPswd \ 
     --trust-anchor-certificate file://customerCA.crt
```
출력:

```
{ 
     "CustomKeyStoreId": cks-1234567890abcdef0
}
```
자세한 내용은 키 관리 서비스 개발자 [AWS 안내서의 CloudHSM 키 스토어 생성을](https://docs.aws.amazon.com/kms/latest/developerguide/create-keystore.html) 참조하십시 오.AWS

예 2: 퍼블릭 엔드포인트 연결이 가능한 외부 키 스토어 생성하기

다음 create-custom-key-store 예시에서는 인터넷을 통해 AWS KMS와 통신하는 외부 키 스 토어 (XKS) 를 생성합니다.

이 예제에서 XksProxyUriPath 는 선택적 접두사를 사용합니다. example-prefix

참고: AWS CLI 버전 1.0을 사용하는 경우 HTTP 또는 HTTPS 값이 있는 파라미터 (예: 파라미터) 를 지정하기 전에 다음 명령을 실행하십시오. XksProxyUriEndpoint

```
aws configure set cli_follow_urlparam false
```
그렇지 않으면 AWS CLI 버전 1.0은 매개변수 값을 해당 URI 주소에 있는 내용으로 대체합니다.

```
aws kms create-custom-key-store \ 
     --custom-key-store-name ExamplePublicEndpointXKS \ 
     --custom-key-store-type EXTERNAL_KEY_STORE \ 
     --xks-proxy-connectivity PUBLIC_ENDPOINT \ 
     --xks-proxy-uri-endpoint "https://myproxy.xks.example.com" \ 
     --xks-proxy-uri-path "/example-prefix/kms/xks/v1" \ 
     --xks-proxy-authentication-credential "AccessKeyId=ABCDE12345670EXAMPLE, 
  RawSecretAccessKey=DXjSUawnel2fr6SKC7G25CNxTyWKE5PF9XX6H/u9pSo="
```
출력:

{

 "CustomKeyStoreId": cks-2234567890abcdef0 }

자세한 내용은 키 관리 서비스 개발자 가이드의 외부AWS 키 [저장소 생성을](https://docs.aws.amazon.com/kms/latest/developerguide/create-keystorecreate-xks-keystore.html) 참조하십시오.

예 3: VPC 엔드포인트 서비스 연결을 사용하여 외부 키 스토어를 만들려면

다음 create-custom-key-store 예제는 Amazon VPC 엔드포인트 서비스를 사용하여 KMS와 AWS 통신하는 외부 키 스토어 (XKS) 를 생성합니다.

참고: AWS CLI 버전 1.0을 사용하는 경우 HTTP 또는 HTTPS 값이 있는 파라미터 (예: 파라미터) 를 지정하기 전에 다음 명령을 실행하십시오. XksProxyUriEndpoint

aws configure set cli\_follow\_urlparam false

그렇지 않으면 AWS CLI 버전 1.0은 매개변수 값을 해당 URI 주소에 있는 내용으로 대체합니다.

```
aws kms create-custom-key-store \
```

```
 --custom-key-store-name ExampleVPCEndpointXKS \ 
    --custom-key-store-type EXTERNAL KEY STORE \
    --xks-proxy-connectivity VPC ENDPOINT SERVICE \
    --xks-proxy-uri-endpoint "https://myproxy-private.xks.example.com" \
     --xks-proxy-uri-path "/kms/xks/v1" \ 
     --xks-proxy-vpc-endpoint-service-name "com.amazonaws.vpce.us-east-1.vpce-svc-
example1" \ 
     --xks-proxy-authentication-credential "AccessKeyId=ABCDE12345670EXAMPLE, 
  RawSecretAccessKey=DXjSUawnel2fr6SKC7G25CNxTyWKE5PF9XX6H/u9pSo="
```
출력:

```
{ 
     "CustomKeyStoreId": cks-3234567890abcdef0
}
```
자세한 내용은 키 관리 서비스 개발자 가이드의 외부AWS 키 [저장소 생성을](https://docs.aws.amazon.com/kms/latest/developerguide/create-keystorecreate-xks-keystore.html) 참조하십시오.

• API 세부 정보는 AWS CLI 명령 [CreateCustomKeyStore참](https://awscli.amazonaws.com/v2/documentation/api/latest/reference/kms/create-custom-key-store.html)조를 참조하십시오.

### **create-grant**

다음 코드 예시에서는 create-grant을 사용하는 방법을 보여 줍니다.

AWS CLI

권한 부여를 생성하는 방법

다음 create-grant 예시에서는 exampleUser 사용자가

1234abcd-12ab-34cd-56ef-1234567890ab 예시 KMS 키에서 decrypt 명령을 사용할 수 있는 권한을 생성합니다. 사용 중지하는 보안 주체는 adminRole 역할입니다. 이 권한 부여는 decrypt 요청의 암호화 컨텍스트에 "Department": "IT" 키-값 페어가 포함된 경우에만 이 권 한을 허용하도록 EncryptionContextSubset 권한 부여 제약 조건을 사용합니다.

```
aws kms create-grant \ 
     --key-id 1234abcd-12ab-34cd-56ef-1234567890ab \ 
     --grantee-principal arn:aws:iam::123456789012:user/exampleUser \ 
     --operations Decrypt \ 
     --constraints EncryptionContextSubset={Department=IT} \ 
     --retiring-principal arn:aws:iam::123456789012:role/adminRole
```
# 출력:

{ "GrantId": "1a2b3c4d2f5e69f440bae30eaec9570bb1fb7358824f9ddfa1aa5a0dab1a59b2", "GrantToken": "<grant token here>" }

권한 부여에 대한 자세한 정보를 보려면 list-grants 명령을 사용하세요.

자세한 내용은 AWS 키 관리 서비스 개발자 가이드의 AWS [KMS 권한 부여를](https://docs.aws.amazon.com/kms/latest/developerguide/grants.html) 참조하십시오.

• API 세부 정보는 AWS CLI 명령 [CreateGrant](https://awscli.amazonaws.com/v2/documentation/api/latest/reference/kms/create-grant.html)참조를 참조하십시오.

# **create-key**

다음 코드 예시에서는 create-key을 사용하는 방법을 보여 줍니다.

# AWS CLI

예 1: KMS에서 AWS 고객 관리형 KMS 키를 만들려면

다음 create-key 예시에서는 대칭 암호화 KMS 키를 생성합니다.

대칭 암호화 키인 기본 KMS 키를 생성하기 위해 파라미터를 지정할 필요가 없습니다. 이러한 파라 미터의 기본값은 대칭 암호화 키를 생성합니다.

이 명령은 키 정책을 지정하지 않으므로 KMS 키는 프로그래밍 방식으로 만든 KMS 키에 대한 [기본](https://docs.aws.amazon.com/kms/latest/developerguide/key-policies.html#key-policy-default) [키 정책](https://docs.aws.amazon.com/kms/latest/developerguide/key-policies.html#key-policy-default)을 가져옵니다. 키 정책을 보려면 get-key-policy 명령을 사용하세요. 키 정책을 변경하 려면 put-key-policy 명령을 사용하세요.

aws kms create-key

create-key 명령은 새 KMS 키의 키 ID 및 ARN을 포함한 키 메타데이터를 반환합니다. 이 값을 사용하여 다른 AWS KMS 작업에서 KMS 키를 식별할 수 있습니다. 출력에 태그가 포함되지 않습니 다. KMS 키에 지정된 태그를 보려면 list-resource-tags command를 사용하세요.

## 출력:

{

"KeyMetadata": {

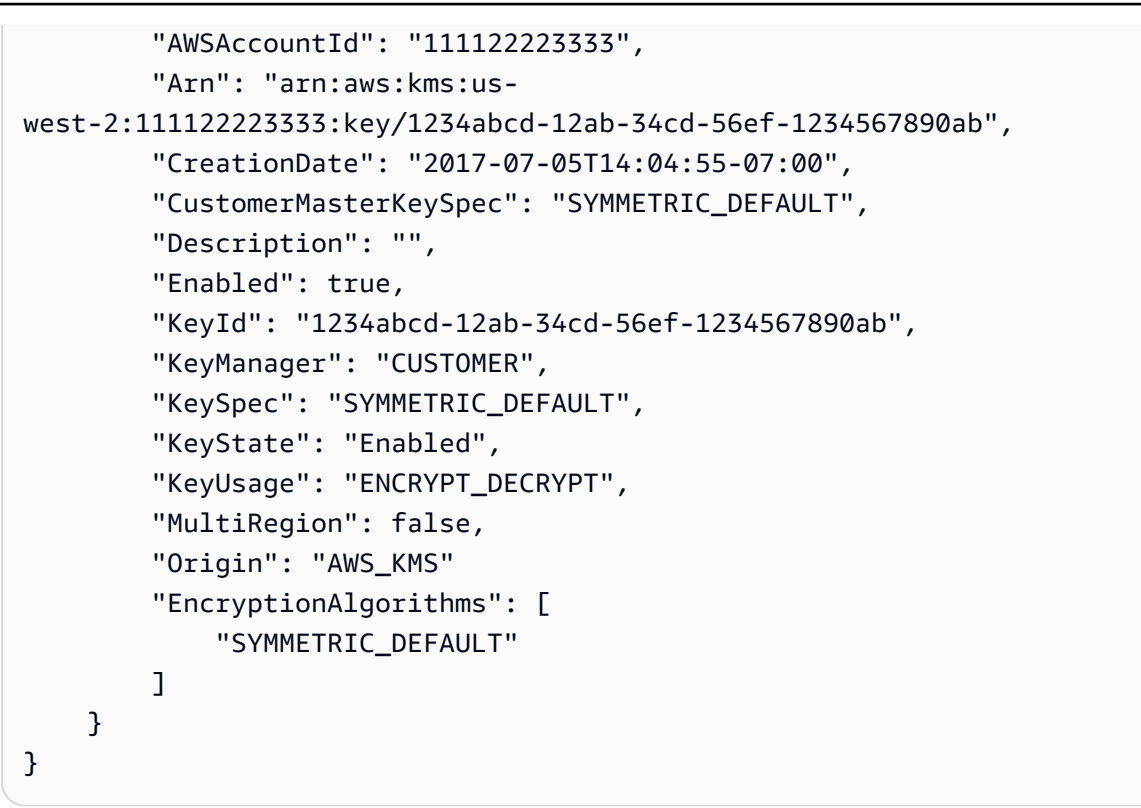

참고: create-key 명령으로는 별칭을 지정할 수 없습니다. 새 KMS 키의 별칭을 만들려면 create-alias 명령을 사용하세요.

자세한 내용은 AWS Key Management Service 개발자 안내서의 [키 생성을](https://docs.aws.amazon.com/kms/latest/developerguide/create-keys.html) 참조하세요.

예 2: 암호화 및 복호화를 위한 비대칭 RSA KMS 키를 생성하는 방법

다음 create-key 예시에서는 암호화 및 복호화를 위한 비대칭 RSA 키 페어가 포함된 KMS 키를 생성합니다.

```
aws kms create-key \ 
    --key-spec RSA_4096 \ 
    --key-usage ENCRYPT_DECRYPT
```

```
{ 
     "KeyMetadata": { 
         "Arn": "arn:aws:kms:us-
east-2:111122223333:key/1234abcd-12ab-34cd-56ef-1234567890ab", 
         "AWSAccountId": "111122223333", 
         "CreationDate": "2021-04-05T14:04:55-07:00",
```

```
 "CustomerMasterKeySpec": "RSA_4096", 
          "Description": "", 
          "Enabled": true, 
          "EncryptionAlgorithms": [ 
              "RSAES_OAEP_SHA_1", 
              "RSAES_OAEP_SHA_256" 
          ], 
          "KeyId": "1234abcd-12ab-34cd-56ef-1234567890ab", 
          "KeyManager": "CUSTOMER", 
          "KeySpec": "RSA_4096", 
          "KeyState": "Enabled", 
          "KeyUsage": "ENCRYPT_DECRYPT", 
          "MultiRegion": false, 
          "Origin": "AWS_KMS" 
     }
}
```
자세한 내용은 키 관리 서비스 개발자 [가이드의 AWS KMS의AWS 비대칭 키를](https://docs.aws.amazon.com/kms/latest/developerguide/symmetric-asymmetric.html) 참조하십시오.

예 3: 서명 및 확인을 위해 비대칭 타원 곡선 KMS 키를 생성하는 방법

서명 및 확인을 위해 비대칭 타원 곡선(ECC) 키 페어가 포함된 비대칭 KMS 키를 생성하는 방법. ECC KMS 키에 사용할 수 있는 유일한 값이 SIGN\_VERIFY이더라도 --key-usage 파라미터는 필수입니다.

```
aws kms create-key \ 
     --key-spec ECC_NIST_P521 \ 
     --key-usage SIGN_VERIFY
```

```
{ 
     "KeyMetadata": { 
         "Arn": "arn:aws:kms:us-
east-2:111122223333:key/1234abcd-12ab-34cd-56ef-1234567890ab", 
         "AWSAccountId": "111122223333", 
         "CreationDate": "2019-12-02T07:48:55-07:00", 
         "CustomerMasterKeySpec": "ECC_NIST_P521", 
         "Description": "", 
         "Enabled": true, 
         "KeyId": "1234abcd-12ab-34cd-56ef-1234567890ab", 
         "KeyManager": "CUSTOMER",
```

```
 "KeySpec": "ECC_NIST_P521", 
          "KeyState": "Enabled", 
          "KeyUsage": "SIGN_VERIFY", 
          "MultiRegion": false, 
          "Origin": "AWS_KMS", 
          "SigningAlgorithms": [ 
              "ECDSA_SHA_512" 
          ] 
     }
}
```
자세한 내용은 키 관리 서비스 개발자 가이드의 [AWS KMS의AWS 비대칭 키를](https://docs.aws.amazon.com/kms/latest/developerguide/symmetric-asymmetric.html) 참조하십시오.

예 4: HMAC KMS 키를 생성하는 방법

다음 create-key 예시에서는 384비트 HMAC KMS 키를 생성합니다. HMAC KMS 키에 사용할 수 있는 유일한 값이더라도 --key-usage 파라미터의 GENERATE\_VERIFY\_MAC 값은 필수입니다.

```
aws kms create-key \ 
     --key-spec HMAC_384 \ 
     --key-usage GENERATE_VERIFY_MAC
```

```
{ 
     "KeyMetadata": { 
          "Arn": "arn:aws:kms:us-
east-2:111122223333:key/1234abcd-12ab-34cd-56ef-1234567890ab", 
          "AWSAccountId": "111122223333", 
          "CreationDate": "2022-04-05T14:04:55-07:00", 
         "CustomerMasterKeySpec": "HMAC_384", 
         "Description": "", 
          "Enabled": true, 
          "KeyId": "1234abcd-12ab-34cd-56ef-1234567890ab", 
         "KeyManager": "CUSTOMER", 
         "KeySpec": "HMAC_384", 
          "KeyState": "Enabled", 
         "KeyUsage": "GENERATE_VERIFY_MAC", 
         "MacAlgorithms": [ 
              "HMAC_SHA_384" 
         ], 
          "MultiRegion": false, 
         "Origin": "AWS_KMS"
```
}

}

자세한 내용은 키 관리 서비스 개발자 가이드의 [AWS KMS의AWS HMAC 키를](https://docs.aws.amazon.com/kms/latest/developerguide/hmac.html) 참조하십시오.

예 4: 다중 리전 프라이머리 KMS 키를 생성하는 방법

다음 create-key 예시에서는 다중 리전 프라이머리 대칭 암호화 키를 생성합니다. 모든 파라미터 의 기본값이 대칭 암호화 키를 생성하므로 이 KMS 키에는 --multi-region 파라미터만 필요합 니다. AWS CLI에서 Boolean 파라미터가 true임을 나타내려면 파라미터 이름만 지정하면 됩니다.

aws kms create-key \ --multi-region

```
{ 
     "KeyMetadata": { 
          "Arn": "arn:aws:kms:us-west-2:111122223333:key/
mrk-1234abcd12ab34cd56ef12345678990ab", 
         "AWSAccountId": "111122223333", 
          "CreationDate": "2021-09-02T016:15:21-09:00", 
         "CustomerMasterKeySpec": "SYMMETRIC_DEFAULT", 
         "Description": "", 
          "Enabled": true, 
         "EncryptionAlgorithms": [ 
            "SYMMETRIC_DEFAULT" 
         ], 
         "KeyId": "mrk-1234abcd12ab34cd56ef12345678990ab", 
         "KeyManager": "CUSTOMER", 
         "KeySpec": "SYMMETRIC_DEFAULT", 
          "KeyState": "Enabled", 
          "KeyUsage": "ENCRYPT_DECRYPT", 
          "MultiRegion": true, 
          "MultiRegionConfiguration": { 
              "MultiRegionKeyType": "PRIMARY", 
              "PrimaryKey": { 
                  "Arn": "arn:aws:kms:us-west-2:111122223333:key/
mrk-1234abcd12ab34cd56ef12345678990ab", 
                  "Region": "us-west-2" 
              }, 
              "ReplicaKeys": []
```

```
 }, 
           "Origin": "AWS_KMS" 
      }
}
```
자세한 내용은 키 관리 서비스 개발자 [가이드의 AWS KMS의AWS 비대칭 키를](https://docs.aws.amazon.com/kms/latest/developerguide/symmetric-asymmetric.html) 참조하십시오.

예 5: 가져온 키 구성 요소에 대한 KMS 키를 생성하는 방법

다음 create-key 예시에서는 키 구성 요소 없이 KMS 키를 생성합니다. 작업이 완료되면 자체 키 구성 요소를 KMS 키로 가져올 수 있습니다. 이 KMS 키를 생성하려면 --origin 파라미터를 EXTERNAL로 설정하세요.

```
aws kms create-key \ 
     --origin EXTERNAL
```
출력:

```
{ 
      "KeyMetadata": { 
          "Arn": "arn:aws:kms:us-
east-2:111122223333:key/1234abcd-12ab-34cd-56ef-1234567890ab", 
           "AWSAccountId": "111122223333", 
           "CreationDate": "2019-12-02T07:48:55-07:00", 
           "CustomerMasterKeySpec": "SYMMETRIC_DEFAULT", 
           "Description": "", 
           "Enabled": false, 
           "EncryptionAlgorithms": [ 
               "SYMMETRIC_DEFAULT" 
          ], 
           "KeyId": "1234abcd-12ab-34cd-56ef-1234567890ab", 
           "KeyManager": "CUSTOMER", 
           "KeySpec": "SYMMETRIC_DEFAULT", 
           "KeyState": "PendingImport", 
           "KeyUsage": "ENCRYPT_DECRYPT", 
           "MultiRegion": false, 
           "Origin": "EXTERNAL" 
      } 
  }
```
자세한 내용은 키 관리 서비스 개발자 [가이드의 AWS KMS 키의 키 자료 가져오기를](https://docs.aws.amazon.com/kms/latest/developerguide/importing-keys.html) 참조하십시 오.AWS

# 예 6: AWS CloudHSM 키 스토어에 KMS 키를 생성하는 방법

다음 create-key 예시에서는 지정된 AWS CloudHSM 키 스토어에서 KMS 키를 생성하고 생성 합니다. 이 작업은 KMS에 KMS 키와 해당 메타데이터를 생성하고 사용자 지정 키 스토어와 연결된 AWS CloudHSM 클러스터에 키 구성 요소를 생성합니다. AWS --custom-key-store-id 및 - origin 파라미터가 필요합니다.

```
aws kms create-key \ 
     --origin AWS_CLOUDHSM \ 
     --custom-key-store-id cks-1234567890abcdef0
```
출력:

```
{ 
     "KeyMetadata": { 
         "Arn": "arn:aws:kms:us-
east-2:111122223333:key/1234abcd-12ab-34cd-56ef-1234567890ab", 
         "AWSAccountId": "111122223333", 
          "CloudHsmClusterId": "cluster-1a23b4cdefg", 
          "CreationDate": "2019-12-02T07:48:55-07:00", 
          "CustomerMasterKeySpec": "SYMMETRIC_DEFAULT", 
          "CustomKeyStoreId": "cks-1234567890abcdef0", 
         "Description": "", 
          "Enabled": true, 
          "EncryptionAlgorithms": [ 
              "SYMMETRIC_DEFAULT" 
         ], 
         "KeyId": "1234abcd-12ab-34cd-56ef-1234567890ab", 
         "KeyManager": "CUSTOMER", 
          "KeySpec": "SYMMETRIC_DEFAULT", 
          "KeyState": "Enabled", 
          "KeyUsage": "ENCRYPT_DECRYPT", 
         "MultiRegion": false, 
          "Origin": "AWS_CLOUDHSM" 
     }
}
```
자세한 내용은 AWS Key Management Service 개발자 안내서의 [AWS CloudHSM key stores](https://docs.aws.amazon.com/kms/latest/developerguide/keystore-cloudhsm.html)를 참 조하세요.

예 7: 외부 키 저장소에 KMS 키를 생성하는 방법

다음 create-key 예시에서는 지정된 외부 키 저장소에 KMS 키를 생성합니다. 이 명령에는 - custom-key-store-id, --origin, --xks-key-id 파라미터가 필요합니다.

--xks-key-id 파라미터는 외부 키 관리자에 있는 기존 대칭 암호화 키의 ID를 지정합 니다. 이 키는 KMS 키의 외부 키 구성 요소 역할을 합니다. --origin 파라미터의 값은 EXTERNAL\_KEY\_STORE여야 합니다. custom-key-store-id 파라미터는 외부 키 저장소 프록시 에 연결된 외부 키 저장소를 식별해야 합니다.

```
aws kms create-key \ 
     --origin EXTERNAL_KEY_STORE \ 
     --custom-key-store-id cks-9876543210fedcba9 \ 
     --xks-key-id bb8562717f809024
```
출력:

```
{ 
     "KeyMetadata": { 
         "Arn": "arn:aws:kms:us-
east-2:111122223333:key/1234abcd-12ab-34cd-56ef-1234567890ab", 
         "AWSAccountId": "111122223333", 
          "CreationDate": "2022-12-02T07:48:55-07:00", 
          "CustomerMasterKeySpec": "SYMMETRIC_DEFAULT", 
          "CustomKeyStoreId": "cks-9876543210fedcba9", 
          "Description": "", 
         "Enabled": true, 
          "EncryptionAlgorithms": [ 
              "SYMMETRIC_DEFAULT" 
         ], 
         "KeyId": "1234abcd-12ab-34cd-56ef-1234567890ab", 
          "KeyManager": "CUSTOMER", 
          "KeySpec": "SYMMETRIC_DEFAULT", 
          "KeyState": "Enabled", 
          "KeyUsage": "ENCRYPT_DECRYPT", 
         "MultiRegion": false, 
          "Origin": "EXTERNAL_KEY_STORE", 
          "XksKeyConfiguration": { 
              "Id": "bb8562717f809024" 
         } 
     }
}
```
자세한 내용은 AWS Key Management Service 개발자 안내서의 [외부 키 저장소](https://docs.aws.amazon.com/kms/latest/developerguide/keystore-external.html)를 참조하세요.

• API 세부 정보는 명령 참조를 참조하십시오 [CreateKey.](https://awscli.amazonaws.com/v2/documentation/api/latest/reference/kms/create-key.html)AWS CLI

## **decrypt**

다음 코드 예시에서는 decrypt을 사용하는 방법을 보여 줍니다.

AWS CLI

예 1: 대칭 KMS 키를 사용하여 암호화된 메시지를 복호화하는 방법(Linux 및 macOS)

다음 decrypt 명령 예제는 CLI를 사용하여 데이터를 복호화하는 권장 방법을 보여줍니다. AWS 이 버전은 대칭 KMS 키로 데이터를 복호화하는 방법을 보여줍니다.

파일에 사이퍼텍스트를 입력합니다. --ciphertext-blob 파라미터 값에는 CLI가 바이너리 파 일에서 데이터를 읽도록 지시하는 fileb:// 접두사를 사용합니다. 파일이 현재 디렉터리에 없 는 경우 파일의 전체 경로를 입력합니다. 파일에서 AWS CLI 매개 변수 값을 읽는 방법에 대한 자 세한 내용은 AWS 명령줄 인터페이스 사용 설명서의 < https://docs.aws.amazon.com/cli/latest/ userguide/ cli-usage-parameters-file .html>에서 AWS CLI 매개 변수 로드 및 명령줄 도구 블로그 의 로컬 파일 매개 변수 모범 사례< https://aws.amazon.com/blogs/developer/ best-practices-forlocal -file-parameters/>를 참조하십시오. 암호문을 해독하려면 KMS 키를 지정하십시오. 대칭 KMS 키를AWS 사용하여 암호를 해독할 때는 매개 변수가 필요하지 않습니다.. --key-id AWS KMS 는 암호문의 메타데이터에서 데이터를 암호화하는 데 사용된 KMS 키의 키 ID를 가져올 수 있습니 다. 그러나 항상 사용 중인 KMS 키를 지정하는 것이 좋습니다. 이렇게 하면 의도한 KMS 키를 사용 할 수 있으며 신뢰하지 않는 KMS 키를 사용하여 사이퍼텍스트를 실수로 복호화하는 것을 방지할 수 있습니다. 일반 텍스트 출력을 텍스트 값으로 요청하세요. --query 파라미터는 CLI에 출력에서 Plaintext 필드 값만 가져오도록 지시합니다. --output 파라미터는 출력을 텍스트로 반환합니 다. 일반 텍스트를 Base64로 디코딩하여 파일에 저장합니다. 다음 예시에서는 Plaintext 파라미 터 값을 Base64 유틸리티에 파이프(|)로 구분하며 유틸리티가 이를 디코딩합니다. 그런 다음 디코 딩된 출력을 ExamplePlaintext 파일로 리디렉션(>)합니다.

이 명령을 실행하기 전에 예제 키 ID를 계정의 유효한 키 ID로 바꾸십시오. AWS

```
aws kms decrypt \ 
     --ciphertext-blob fileb://ExampleEncryptedFile \ 
     --key-id 1234abcd-12ab-34cd-56ef-1234567890ab \ 
     --output text \ 
     --query Plaintext | base64 \ 
     --decode > ExamplePlaintextFile
```
이 명령은 출력을 생성하지 않습니다. decrypt 명령의 출력은 base64로 디코딩되어 파일에 저장 됩니다.

자세한 내용은 AWS Key Management Service API 참조의 [암호화 해제](https://docs.aws.amazon.com/kms/latest/APIReference/API_Decrypt.html)를 참조하세요.

예 2: 대칭 KMS 키를 사용하여 암호화된 메시지를 복호화하는 방법(Windows 명령 프롬프트)

다음 예시는 certutil 유틸리티를 사용하여 일반 텍스트 데이터를 base64로 디코딩한다는 점을 제외하면 이전 예시와 동일합니다. 이 프로시저에는 다음 예시와 같이 두 개의 명령이 필요합니다.

이 명령을 실행하기 전에 예제 키 ID를 AWS 계정의 유효한 키 ID로 바꾸십시오.

```
aws kms decrypt ^ 
     --ciphertext-blob fileb://ExampleEncryptedFile ^ 
     --key-id 1234abcd-12ab-34cd-56ef-1234567890ab ^ 
     --output text ^ 
     --query Plaintext > ExamplePlaintextFile.base64
```
certutil 명령을 실행합니다.

certutil -decode ExamplePlaintextFile.base64 ExamplePlaintextFile

### 출력:

Input Length = 18 Output Length = 12 CertUtil: -decode command completed successfully.

자세한 내용은 AWS Key Management Service API 참조의 [암호화 해제](https://docs.aws.amazon.com/kms/latest/APIReference/API_Decrypt.html)를 참조하세요.

예 3: 비대칭 KMS 키를 사용하여 암호화된 메시지를 복호화하는 방법(Linux 및 macOS)

다음 decrypt 명령 예시에서는 RSA 비대칭 KMS 키로 암호화된 데이터를 복호화하는 방법을 보 여줍니다.

비대칭 KMS 키를 사용하는 경우 일반 텍스트를 암호화하는 데 사용되는 알고리즘을 지정하는 encryption-algorithm 파라미터가 필요합니다.

이 명령을 실행하기 전에 예제 키 ID를 AWS 계정의 유효한 키 ID로 바꾸십시오.

```
aws kms decrypt \
```

```
 --ciphertext-blob fileb://ExampleEncryptedFile \ 
 --key-id 0987dcba-09fe-87dc-65ba-ab0987654321 \ 
--encryption-algorithm RSAES OAEP SHA 256 \
--output text \setminus --query Plaintext | base64 \ 
 --decode > ExamplePlaintextFile
```
이 명령은 출력을 생성하지 않습니다. decrypt 명령의 출력은 base64로 디코딩되어 파일에 저장 됩니다.

자세한 내용은 키 관리 서비스 개발자 [가이드의 AWS KMS의 비대칭](https://docs.aws.amazon.com/kms/latest/developerguide/symmetric-asymmetric.html)AWS 키를 참조하십시오.

• API 세부 정보는 AWS CLI 명령 참조의 [Decrypt를](https://awscli.amazonaws.com/v2/documentation/api/latest/reference/kms/decrypt.html) 참조하세요.

# **delete-alias**

다음 코드 예시에서는 delete-alias을 사용하는 방법을 보여 줍니다.

AWS CLI

KMS 별칭을 삭제하려면 AWS

다음 delete-alias 예시에서는 alias/example-alias 별칭을 삭제합니다. 별칭 이름은 alias/ 로 시작해야 합니다.

```
aws kms delete-alias \ 
     --alias-name alias/example-alias
```
이 명령은 출력을 생성하지 않습니다. 별칭을 찾으려면 list-aliases 명령을 사용하세요.

자세한 내용은 AWS Key Management Service 개발자 안내서의 [별칭 삭제를](https://docs.aws.amazon.com/kms/latest/developerguide/alias-manage.html#alias-delete) 참조하세요.

• API 세부 정보는 AWS CLI 명령 [DeleteAlias참](https://awscli.amazonaws.com/v2/documentation/api/latest/reference/kms/delete-alias.html)조를 참조하십시오.

#### **delete-custom-key-store**

다음 코드 예시에서는 delete-custom-key-store을 사용하는 방법을 보여 줍니다.

AWS CLI

사용자 지정 키 스토어를 삭제하려면

다음 delete-custom-key-store 예시에서는 지정된 사용자 지정 키 스토어를 삭제합니다.

AWS CloudHSM 키 스토어를 삭제해도 연결된 CloudHSM 클러스터에는 영향을 주지 않습니다. 외 부 키 스토어를 삭제해도 연결된 외부 키 스토어 프록시, 외부 키 관리자 또는 외부 키에는 영향을 주지 않습니다.

참고: 사용자 지정 키 스토어를 삭제하려면 먼저 사용자 지정 키 스토어의 모든 KMS 키 삭제를 예 약한 다음 해당 KMS 키가 삭제될 때까지 기다려야 합니다. 그런 다음 사용자 지정 키 스토어의 연 결을 끊어야 합니다. 사용자 지정 키 스토어에서 KMS 키를 찾는 데 도움이 필요하면 키 관리 서비 스 개발자 안내서의 [CloudHSM 키 스토어 \(API\) 삭제를](https://docs.aws.amazon.com/kms/latest/developerguide/delete-keystore.html#delete-keystore-api) 참조하십시오. AWS AWS

```
delete-custom-key-store \ 
     --custom-key-store-id cks-1234567890abcdef0
```
이 명령은 출력을 반환하지 않습니다. 사용자 지정 키 스토어가 삭제되었는지 확인하려면 명령을 사용합니다. describe-custom-key-stores

AWS CloudHSM 키 스토어 삭제에 대한 자세한 내용은 키 관리 서비스 개발자 [안내서의 AWS](https://docs.aws.amazon.com/kms/latest/developerguide/delete-keystore.html)  [CloudHSM 키](https://docs.aws.amazon.com/kms/latest/developerguide/delete-keystore.html) 스토어 삭제를 참조하십시오.AWS

외부 키 스토어 삭제에 대한 자세한 내용은 키 관리 서비스 개발자 가이드의 [외부 키 스토어 삭제를](https://docs.aws.amazon.com/kms/latest/developerguide/delete-xks.html) 참조하십시오.AWS

• API 세부 정보는 AWS CLI 명령 [DeleteCustomKeyStore참](https://awscli.amazonaws.com/v2/documentation/api/latest/reference/kms/delete-custom-key-store.html)조를 참조하십시오.

**delete-imported-key-material**

다음 코드 예시에서는 delete-imported-key-material을 사용하는 방법을 보여 줍니다.

AWS CLI

KMS 키에서 가져온 키 구성 요소를 삭제하려면

다음 delete-imported-key-material 예제는 KMS 키로 가져온 키 구성 요소를 삭제합니다.

```
aws kms delete-imported-key-material \ 
    --key-id 1234abcd-12ab-34cd-56ef-1234567890ab
```
이 명령은 출력을 생성하지 않습니다. 키 구성 요소가 삭제되었는지 확인하려면 describe-key 명령을 사용하여 또는 의 PendingImport 키 상태를 찾으십시오. PendingDeletion

자세한 내용은 키 관리 서비스 개발자 가이드의 가져온 키 자료 삭제< https:// docs.aws.amazon.com/kms/latest/developerguide/ importing-keys-delete-key -material.html>을 AWS 참조하십시오.

• API에 대한 자세한 내용은 명령 참조를 참조하십시오. [DeleteImportedKeyMaterial](https://awscli.amazonaws.com/v2/documentation/api/latest/reference/kms/delete-imported-key-material.html)AWS CLI

#### **describe-custom-key-stores**

다음 코드 예시에서는 describe-custom-key-stores을 사용하는 방법을 보여 줍니다.

AWS CLI

예 1: AWS CloudHSM 키 스토어에 대한 세부 정보를 가져오려면

다음 describe-custom-key-store 예제는 지정된 AWS CloudHSM 키 스토어에 대한 세부 정 보를 표시합니다. 명령은 모든 유형의 사용자 지정 키 저장소에서 동일하지만 출력은 키 저장소 유 형과 외부 키 저장소의 경우 연결 옵션에 따라 다릅니다.

기본적으로 이 명령은 계정 및 지역의 모든 사용자 지정 키 스토어에 대한 정보를 표시합니다. 특 정 사용자 지정 키 스토어에 대한 정보를 표시하려면 custom-key-store-name 또는 customkey-store-id 매개변수를 사용합니다.

```
aws kms describe-custom-key-stores \ 
     --custom-key-store-name ExampleCloudHSMKeyStore
```
이 명령의 출력에는 연결 상태 () 를 포함하여 AWS CloudHSM 키 스토어에 대한 유용한 세부 정보가 포함됩니다. ConnectionState 연결 FAILED 상태인 경우 출력에는 문제를 설명하는 ConnectionErrorCode 필드가 포함됩니다.

```
{ 
     "CustomKeyStores": [ 
         { 
              "CloudHsmClusterId": "cluster-1a23b4cdefg", 
              "ConnectionState": "CONNECTED", 
              "CreationDate": "2022-04-05T14:04:55-07:00", 
              "CustomKeyStoreId": "cks-1234567890abcdef0", 
              "CustomKeyStoreName": "ExampleExternalKeyStore", 
              "TrustAnchorCertificate": "<certificate appears here>" 
         }
```
 $\mathbf{I}$ 

}

자세한 내용은 키 관리 서비스 개발자 [AWS 안내서의 CloudHSM 키 스토어 보기를](https://docs.aws.amazon.com/kms/latest/developerguide/view-keystore.html) 참조하십시 오.AWS

예 2: 퍼블릭 엔드포인트 연결을 사용하는 외부 키 스토어에 대한 세부 정보를 얻으려면

다음 describe-custom-key-store 예제는 지정된 외부 키 스토어에 대한 세부 정보를 표시합 니다. 명령은 모든 유형의 사용자 지정 키 저장소에서 동일하지만 출력은 키 저장소 유형과 외부 키 저장소의 경우 연결 옵션에 따라 다릅니다.

기본적으로 이 명령은 계정 및 지역의 모든 사용자 지정 키 스토어에 대한 정보를 표시합니다. 특 정 사용자 지정 키 스토어에 대한 정보를 표시하려면 custom-key-store-name 또는 customkey-store-id 매개변수를 사용합니다.

```
aws kms describe-custom-key-stores \ 
     --custom-key-store-id cks-9876543210fedcba9
```
이 명령의 출력에는 연결 상태 (ConnectionState) 를 포함하여 외부 키 저장소에 대 한 유용한 세부 정보가 포함됩니다. 연결 FAILED 상태인 경우 출력에는 문제를 설명하는 ConnectionErrorCode 필드가 포함됩니다.

```
{ 
     "CustomKeyStores": [ 
         { 
              "CustomKeyStoreId": "cks-9876543210fedcba9", 
              "CustomKeyStoreName": "ExampleXKS", 
              "ConnectionState": "CONNECTED", 
              "CreationDate": "2022-12-02T07:48:55-07:00", 
              "CustomKeyStoreType": "EXTERNAL_KEY_STORE", 
              "XksProxyConfiguration": { 
                  "AccessKeyId": "ABCDE12345670EXAMPLE", 
                  "Connectivity": "PUBLIC_ENDPOINT", 
                  "UriEndpoint": "https://myproxy.xks.example.com", 
                  "UriPath": "/example-prefix/kms/xks/v1" 
              } 
 } 
    \mathbf 1
```
}

자세한 내용은 키 관리 서비스 개발자 안내서의 외부AWS 키 [저장소 보기를](https://docs.aws.amazon.com/kms/latest/developerguide/view-xks-keystore.html) 참조하십시오.

예 3: VPC 엔드포인트 서비스 연결을 사용하는 외부 키 스토어에 대한 세부 정보 가져오기

다음 describe-custom-key-store 예제는 지정된 외부 키 스토어에 대한 세부 정보를 표시합 니다. 명령은 모든 유형의 사용자 지정 키 저장소에서 동일하지만 출력은 키 저장소 유형과 외부 키 저장소의 경우 연결 옵션에 따라 다릅니다.

기본적으로 이 명령은 계정 및 지역의 모든 사용자 지정 키 스토어에 대한 정보를 표시합니다. 특 정 사용자 지정 키 스토어에 대한 정보를 표시하려면 custom-key-store-name 또는 customkey-store-id 매개변수를 사용합니다.

```
aws kms describe-custom-key-stores \ 
     --custom-key-store-id cks-2234567890abcdef0
```
이 명령의 출력에는 연결 상태 (ConnectionState) 를 포함하여 외부 키 저장소에 대 한 유용한 세부 정보가 포함됩니다. 연결 FAILED 상태인 경우 출력에는 문제를 설명하는 ConnectionErrorCode 필드가 포함됩니다.

```
{ 
     "CustomKeyStores": [ 
         { 
              "CustomKeyStoreId": "cks-3234567890abcdef0", 
              "CustomKeyStoreName": "ExampleVPCExternalKeyStore", 
             "ConnectionState": "CONNECTED", 
              "CreationDate": "2022-12-22T07:48:55-07:00", 
              "CustomKeyStoreType": "EXTERNAL_KEY_STORE", 
              "XksProxyConfiguration": { 
                  "AccessKeyId": "ABCDE12345670EXAMPLE", 
                  "Connectivity": "VPC_ENDPOINT_SERVICE", 
                  "UriEndpoint": "https://myproxy-private.xks.example.com", 
                  "UriPath": "/kms/xks/v1", 
                  "VpcEndpointServiceName": "com.amazonaws.vpce.us-east-1.vpce-svc-
example1" 
             } 
 } 
     ]
```
}

자세한 내용은 키 관리 서비스 개발자 안내서의 외부AWS 키 [저장소 보기를](https://docs.aws.amazon.com/kms/latest/developerguide/view-xks-keystore.html) 참조하십시오.

• API 세부 정보는 AWS CLI 명령 [DescribeCustomKeyStores](https://awscli.amazonaws.com/v2/documentation/api/latest/reference/kms/describe-custom-key-stores.html)참조를 참조하십시오.

## **describe-key**

다음 코드 예시에서는 describe-key을 사용하는 방법을 보여 줍니다.

## AWS CLI

예시 1: KMS 키에 대한 세부 정보를 찾는 방법

다음 describe-key 예제는 예제 계정 및 지역의 Amazon S3 AWS 관리 키에 대한 세부 정보를 가져옵니다. 이 명령을 사용하여 AWS 관리 키 및 고객 관리 키에 대한 세부 정보를 찾을 수 있습니 다.

KMS 키를 지정하려면 key-id 파라미터를 사용하세요. 이 예시에서는 별칭 이름 값을 사용하지만 이 명령에는 키 ID, 키 ARN, 별칭 이름 또는 별칭 ARN을 사용할 수 있습니다.

```
aws kms describe-key \ 
     --key-id alias/aws/s3
```

```
{ 
     "KeyMetadata": { 
         "AWSAccountId": "846764612917", 
         "KeyId": "b8a9477d-836c-491f-857e-07937918959b", 
         "Arn": "arn:aws:kms:us-west-2:846764612917:key/
b8a9477d-836c-491f-857e-07937918959b", 
         "CreationDate": 2017-06-30T21:44:32.140000+00:00, 
         "Enabled": true, 
         "Description": "Default KMS key that protects my S3 objects when no other 
  key is defined", 
         "KeyUsage": "ENCRYPT_DECRYPT", 
         "KeyState": "Enabled", 
         "Origin": "AWS_KMS", 
         "KeyManager": "AWS", 
         "CustomerMasterKeySpec": "SYMMETRIC_DEFAULT",
```

```
 "EncryptionAlgorithms": [ 
               "SYMMETRIC_DEFAULT" 
          ] 
     }
}
```
자세한 내용은 AWS Key Management Service 개발자 안내서의 [키 보기를](https://docs.aws.amazon.com/kms/latest/developerguide/viewing-keys.html) 참조하세요.

예 2: RSA 비대칭 KMS 키에 대한 세부 정보를 가져오는 방법

다음 describe-key 예시에서는 서명 및 확인에 사용되는 비대칭 RSA KMS 키에 대한 세부 정보 를 가져옵니다.

```
aws kms describe-key \ 
     --key-id 1234abcd-12ab-34cd-56ef-1234567890ab
```

```
{ 
     "KeyMetadata": { 
          "AWSAccountId": "111122223333", 
          "KeyId": "1234abcd-12ab-34cd-56ef-1234567890ab", 
          "Arn": "arn:aws:kms:us-
west-2:111122223333:key/1234abcd-12ab-34cd-56ef-1234567890ab", 
          "CreationDate": "2019-12-02T19:47:14.861000+00:00", 
          "CustomerMasterKeySpec": "RSA_2048", 
          "Enabled": false, 
          "Description": "", 
          "KeyState": "Disabled", 
          "Origin": "AWS_KMS", 
          "MultiRegion": false, 
          "KeyManager": "CUSTOMER", 
          "KeySpec": "RSA_2048", 
          "KeyUsage": "SIGN_VERIFY", 
          "SigningAlgorithms": [ 
              "RSASSA_PKCS1_V1_5_SHA_256", 
              "RSASSA_PKCS1_V1_5_SHA_384", 
              "RSASSA_PKCS1_V1_5_SHA_512", 
              "RSASSA_PSS_SHA_256", 
              "RSASSA_PSS_SHA_384", 
              "RSASSA_PSS_SHA_512" 
         \mathbf{I}
```
}

}

# 예 3: 다중 리전 복제본 키에 대한 세부 정보를 가져오는 방법

다음 describe-key 예시에서는 다중 리전 복제본 키에 대한 메타데이터를 가져옵니다. 이 다중 리전 키는 대칭 암호화 키입니다. 모든 다중 리전 키에 대한 describe-key 명령 출력은 프라이머 리 키와 모든 해당 복제본에 대한 정보를 반환합니다.

```
aws kms describe-key \ 
     --key-id arn:aws:kms:ap-northeast-1:111122223333:key/
mrk-1234abcd12ab34cd56ef1234567890ab
```

```
{ 
     "KeyMetadata": { 
         "MultiRegion": true, 
          "AWSAccountId": "111122223333", 
          "Arn": "arn:aws:kms:ap-northeast-1:111122223333:key/
mrk-1234abcd12ab34cd56ef1234567890ab", 
          "CreationDate": "2021-06-28T21:09:16.114000+00:00", 
         "Description": "", 
         "Enabled": true, 
          "KeyId": "mrk-1234abcd12ab34cd56ef1234567890ab", 
          "KeyManager": "CUSTOMER", 
          "KeyState": "Enabled", 
         "KeyUsage": "ENCRYPT_DECRYPT", 
          "Origin": "AWS_KMS", 
          "CustomerMasterKeySpec": "SYMMETRIC_DEFAULT", 
          "EncryptionAlgorithms": [ 
              "SYMMETRIC_DEFAULT" 
         ], 
          "MultiRegionConfiguration": { 
              "MultiRegionKeyType": "PRIMARY", 
              "PrimaryKey": { 
                  "Arn": "arn:aws:kms:us-west-2:111122223333:key/
mrk-1234abcd12ab34cd56ef1234567890ab", 
                  "Region": "us-west-2" 
              }, 
              "ReplicaKeys": [ 
\overline{a}
```

```
 "Arn": "arn:aws:kms:eu-west-1:111122223333:key/
mrk-1234abcd12ab34cd56ef1234567890ab", 
                    "Region": "eu-west-1" 
                }, 
\overline{a} "Arn": "arn:aws:kms:ap-northeast-1:111122223333:key/
mrk-1234abcd12ab34cd56ef1234567890ab", 
                    "Region": "ap-northeast-1" 
                }, 
\overline{a} "Arn": "arn:aws:kms:sa-east-1:111122223333:key/
mrk-1234abcd12ab34cd56ef1234567890ab", 
                    "Region": "sa-east-1" 
 } 
 ] 
        } 
     }
}
```
예 4: HMAC KMS 키에 대한 세부 정보를 가져오는 방법

다음 describe-key 예시에서는 HMAC KMS 키에 대한 세부 정보를 가져옵니다.

```
aws kms describe-key \ 
     --key-id 1234abcd-12ab-34cd-56ef-1234567890ab
```

```
{ 
     "KeyMetadata": { 
         "AWSAccountId": "123456789012", 
          "KeyId": "1234abcd-12ab-34cd-56ef-1234567890ab", 
          "Arn": "arn:aws:kms:us-
west-2:123456789012:key/1234abcd-12ab-34cd-56ef-1234567890ab", 
         "CreationDate": "2022-04-03T22:23:10.194000+00:00", 
         "Enabled": true, 
          "Description": "Test key", 
          "KeyUsage": "GENERATE_VERIFY_MAC", 
          "KeyState": "Enabled", 
          "Origin": "AWS_KMS", 
          "KeyManager": "CUSTOMER", 
          "CustomerMasterKeySpec": "HMAC_256", 
         "MacAlgorithms": [
```

```
 "HMAC_SHA_256" 
           ], 
           "MultiRegion": false 
      }
}
```
• API 세부 정보는 AWS CLI 명령 [DescribeKey](https://awscli.amazonaws.com/v2/documentation/api/latest/reference/kms/describe-key.html)참조를 참조하십시오.

## **disable-key-rotation**

다음 코드 예시에서는 disable-key-rotation을 사용하는 방법을 보여 줍니다.

AWS CLI

KMS 키의 자동 교체를 비활성화하려면

다음 disable-key-rotation 예에서는 고객 관리형 KMS 키의 자동 교체를 비활성화합니다. 자 동 순환을 다시 활성화하려면 명령을 사용합니다. enable-key-rotation

```
aws kms disable-key-rotation \ 
     --key-id arn:aws:kms:us-
west-2:111122223333:key/1234abcd-12ab-34cd-56ef-1234567890ab
```
이 명령은 출력을 생성하지 않습니다. KMS 키에 대해 자동 회전이 비활성화되었는지 확인하려면 명령을 사용하십시오. get-key-rotation-status

자세한 내용은 [키](https://docs.aws.amazon.com/kms/latest/developerguide/rotate-keys.html) 관리 서비스 개발자 가이드의AWS 키 순환을 참조하십시오.

• API 세부 정보는 AWS CLI 명령 [DisableKeyRotation참](https://awscli.amazonaws.com/v2/documentation/api/latest/reference/kms/disable-key-rotation.html)조를 참조하십시오.

### **disable-key**

다음 코드 예시에서는 disable-key을 사용하는 방법을 보여 줍니다.

AWS CLI

KMS 키를 일시적으로 비활성화하는 방법

다음 예시에서는 disable-key 명령을 사용하여 고객 관리형 KMS 키를 비활성화합니다. KMS 키 를 다시 활성화하려면 enable-key 명령을 사용하세요.

aws kms disable-key \ --key-id 1234abcd-12ab-34cd-56ef-1234567890ab

이 명령은 출력을 생성하지 않습니다.

자세한 내용은 AWS Key Management Service 개발자 안내서의 [키 활성화 및 비활성화를](https://docs.aws.amazon.com/kms/latest/developerguide/enabling-keys.html) 참조하세 요.

• API에 대한 자세한 내용은 AWS CLI 명령 참조를 참조하십시오 [DisableKey.](https://awscli.amazonaws.com/v2/documentation/api/latest/reference/kms/disable-key.html)

### **disconnect-custom-key-store**

다음 코드 예시에서는 disconnect-custom-key-store을 사용하는 방법을 보여 줍니다.

AWS CLI

사용자 지정 키 스토어의 연결을 끊으려면

다음 disconnect-custom-key-store 예시에서는 AWS CloudHSM 클러스터에서 사용자 지정 키 스토어의 연결을 끊습니다. 문제를 해결하거나, 설정을 업데이트하거나, 키 저장소의 KMS 키가 암호화 작업에 사용되지 않도록 하기 위해 키 스토어의 연결을 끊을 수 있습니다.

이 명령은 AWS CloudHSM 키 스토어 및 외부 키 스토어를 포함한 모든 사용자 지정 키 스토어에 동일합니다.

이 명령을 실행하기 앞서 예제에 나온 사용자 지정 키 스토어 ID를 유효한 ID로 대체합니다.

```
$ aws kms disconnect-custom-key-store \ 
     --custom-key-store-id cks-1234567890abcdef0
```
이 명령은 출력을 생성하지 않습니다. 명령이 효과적인지 확인하고 명령을 사용하십시오. describe-custom-key-stores

AWS CloudHSM 키 스토어 연결 해제에 대한 자세한 내용은 키 관리 서비스 개발자 안내서의 [AWS](https://docs.aws.amazon.com/kms/latest/developerguide/disconnect-keystore.html) [CloudHSM 키 스토어 연결 및 연결 해제를 참조하십시오](https://docs.aws.amazon.com/kms/latest/developerguide/disconnect-keystore.html).AWS

외부 키 스토어 연결 해제에 대한 자세한 내용은 키 관리 서비스 개발자 가이드의 외부 키 스토어 [연](https://docs.aws.amazon.com/kms/latest/developerguide/xks-connect-disconnect.html) [결 및 연결 해제를](https://docs.aws.amazon.com/kms/latest/developerguide/xks-connect-disconnect.html) 참조하십시오.AWS

• API 세부 정보는 AWS CLI 명령 [DisconnectCustomKeyStore](https://awscli.amazonaws.com/v2/documentation/api/latest/reference/kms/disconnect-custom-key-store.html)참조를 참조하십시오.

## **enable-key-rotation**

다음 코드 예시에서는 enable-key-rotation을 사용하는 방법을 보여 줍니다.

AWS CLI

KMS 키 자동 교체를 활성화하려면

다음 enable-key-rotation 예에서는 교체 기간이 180일인 고객 관리형 KMS 키의 자동 교체를 활성화합니다. KMS 키는 이 명령이 완료된 날짜로부터 1년 (약 365일), 그리고 그 이후로는 매년 교 체됩니다.

--key-id 파라미터는 KMS 키를 식별합니다. 이 예에서는 키 ARN 값을 사용하지만 KMS 키의 키 ID 또는 ARN을 사용할 수 있습니다. --rotation-period-in-days 매개 변수는 각 순환 날짜 사이의 일 수를 지정합니다. 90일에서 2560일 사이의 값을 지정합니다. 값을 지정하지 않은 경우 기 본값은 365일입니다.

```
aws kms enable-key-rotation \ 
     --key-id arn:aws:kms:us-
west-2:111122223333:key/1234abcd-12ab-34cd-56ef-1234567890ab \ 
     --rotation-period-in-days 180
```
이 명령은 출력을 생성하지 않습니다. KMS 키가 활성화되었는지 확인하려면 get-keyrotation-status 명령을 사용하세요.

자세한 내용은 [키](https://docs.aws.amazon.com/kms/latest/developerguide/rotate-keys.html) 관리 서비스 개발자 가이드의AWS 키 순환을 참조하십시오.

• API 세부 정보는 AWS CLI 명령 [EnableKeyRotation참](https://awscli.amazonaws.com/v2/documentation/api/latest/reference/kms/enable-key-rotation.html)조를 참조하십시오.

## **enable-key**

다음 코드 예시에서는 enable-key을 사용하는 방법을 보여 줍니다.

AWS CLI

KMS 키를 활성화하는 방법

다음 enable-key 예시에서는 고객 관리형 키를 활성화합니다. 이와 같은 명령을 사용하여 disable-key 명령을 사용하여 일시적으로 비활성화한 KMS 키를 활성화할 수 있습니다. 또한 삭 제 일정이 잡혀 있고 삭제가 취소되어 사용 중지된 KMS 키를 활성화하는 데도 사용할 수 있습니다. KMS 키를 지정하려면 key-id 파라미터를 사용하세요. 이 예시에서는 키 ID 값을 사용하지만 이 명령에는 키 ID 또는 키 ARN 값을 사용할 수 있습니다.

이 명령을 실행하기 전에 예시에 나온 키 ID를 유효한 키 핸들로 바꾸세요.

```
aws kms enable-key \ 
     --key-id 1234abcd-12ab-34cd-56ef-1234567890ab
```
이 명령은 출력을 생성하지 않습니다. KMS 키가 활성화되었는지 확인하려면 describe-key 명령 을 사용하세요. describe-key 출력의 KeyState 및 Enabled 필드 값을 확인하세요.

자세한 내용은 AWS Key Management Service 개발자 안내서의 [키 활성화 및 비활성화를](https://docs.aws.amazon.com/kms/latest/developerguide/enabling-keys.html) 참조하세 요.

• API에 대한 자세한 내용은 AWS CLI 명령 참조를 참조하십시오 [EnableKey](https://awscli.amazonaws.com/v2/documentation/api/latest/reference/kms/enable-key.html).

#### **encrypt**

다음 코드 예시에서는 encrypt을 사용하는 방법을 보여 줍니다.

AWS CLI

예 1: Linux 또는 macOS에서 파일 콘텐츠를 암호화하는 방법

다음 encrypt 명령은 AWS CLI를 사용하여 데이터를 암호화하는 권장 방법을 보여줍니다.

```
aws kms encrypt \ 
     --key-id 1234abcd-12ab-34cd-56ef-1234567890ab \ 
     --plaintext fileb://ExamplePlaintextFile \ 
     --output text \ 
     --query CiphertextBlob | base64 \ 
     --decode > ExampleEncryptedFile
```
이 명령은 여러 가지 작업을 수행합니다.

--plaintext 파라미터를 사용하여 암호화할 데이터를 표시합니다. 이 매개 변수 값은 Base64로 인코딩되어야 합니다. plaintext 매개 변수 값은 base64로 인코딩되거나 AWS CLI에 파일에서 이진 데이터를 읽도록 지시하는 접두사를 fileb:// 사용해야 합니다. 파일이 현재 디렉터리에 없 는 경우 파일의 전체 경로를 입력합니다. 예: fileb:///var/tmp/ExamplePlaintextFile 또 는 fileb://C:\Temp\ExamplePlaintextFile. [파일에서 AWS CLI 매개 변수 값을 읽는 방법](https://docs.aws.amazon.com/cli/latest/userguide/controlling-output.html) [에 대한 자세한 내용은 AWS 명령줄 인터페이스 사용 설명서의파](https://docs.aws.amazon.com/cli/latest/userguide/controlling-output.html)[일에서 매개 변수 로드](https://docs.aws.amazon.com/cli/latest/userguide/cli-using-param.html#cli-using-param-file) [및 명령줄](https://docs.aws.amazon.com/cli/latest/userguide/controlling-output.html) 

[도구 블로그의 로](https://docs.aws.amazon.com/cli/latest/userguide/controlling-output.html)[컬 파일 매개 변수 모범 사례를 참조하십시오.](https://blogs.aws.amazon.com/cli/post/TxLWWN1O25V1HE/Best-Practices-for-Local-File-Parameters) --output 및 매개 변수를 사용하 여 AWS 명령 출력을 제어합니다. 이러한 --query [매개 변수는 명령 출력에서 암호문이라는 암호](https://docs.aws.amazon.com/cli/latest/userguide/controlling-output.html) [화된 데이터를 추출합니다. 출력 제어에 대한](https://blogs.aws.amazon.com/cli/post/TxLWWN1O25V1HE/Best-Practices-for-Local-File-Parameters) [자세한 내용은 명령 제어를 참조하십시오.AWS 명령](https://docs.aws.amazon.com/cli/latest/userguide/controlling-output.html) [줄 인터페이스 사용 설명서의 출력](https://docs.aws.amazon.com/cli/latest/userguide/controlling-output.html). base64 유틸리티를 사용하여 추출된 출력을 이진 데이터로 디 코딩합니다. encrypt 명령이 성공하면 반환되는 암호문은 base64로 인코딩된 텍스트입니다. CLI 를 사용하여 암호를 해독하려면 먼저 이 텍스트를 디코딩해야 합니다.이진 암호문을 파일에 저장합 니다. 명령의 마지막 부분 > ExampleEncryptedFile () 은 암호 해독을 쉽게 하기 위해 이진 암 호문을 파일에 저장합니다. AWS AWS CLI를 사용하여 데이터를 복호화하는 예제 명령은 복호화 예제를 참조하십시오.

예 2: AWS CLI를 사용하여 Windows에서 데이터를 암호화하는 방법

이 예시는 base64 대신 certutil 도구를 사용한다는 점을 제외하면 이전 예와 동일합니다. 이 절 차에는 다음 예시와 같이 두 개의 명령이 필요합니다.

```
aws kms encrypt \ 
     --key-id 1234abcd-12ab-34cd-56ef-1234567890ab \ 
     --plaintext fileb://ExamplePlaintextFile \ 
    --output text \setminus --query CiphertextBlob > C:\Temp\ExampleEncryptedFile.base64
certutil -decode C:\Temp\ExampleEncryptedFile.base64 C:\Temp\ExampleEncryptedFile
```
예 3: 비대칭 KMS 키를 사용한 암호화

다음 encrypt 명령은 비대칭 KMS 키를 사용하여 일반 텍스트를 암호화하는 방법을 보여줍니 다. --encryption-algorithm 파라미터가 필요합니다. 모든 encrypt CLI 명령에서와 같이 plaintext 파라미터는 base64로 인코딩되거나 파일에서 바이너리 데이터를 읽도록 AWS CLI에 지시하는 fileb:// 접두사를 사용해야 합니다.

```
aws kms encrypt \ 
     --key-id 1234abcd-12ab-34cd-56ef-1234567890ab \ 
     --encryption-algorithm RSAES_OAEP_SHA_256 \ 
     --plaintext fileb://ExamplePlaintextFile \ 
     --output text \ 
     --query CiphertextBlob | base64 \ 
     --decode > ExampleEncryptedFile
```
이 명령은 출력을 생성하지 않습니다.

• API 세부 정보는 AWS CLI 명령 참조의 [Encrypt](https://awscli.amazonaws.com/v2/documentation/api/latest/reference/kms/encrypt.html)를 참조하세요.

## **generate-data-key-pair-without-plaintext**

다음 코드 예시에서는 generate-data-key-pair-without-plaintext을 사용하는 방법을 보여 줍니다.

## AWS CLI

ECC NIST P384 비대칭 데이터 키 쌍을 생성하려면

다음 generate-data-key-pair-without-plaintext 예에서는 외부에서 사용할 ECC NIST P384 키 페어를 요청합니다. AWS

이 명령은 일반 텍스트 공개 키와 지정된 KMS 키로 암호화된 개인 키 사본을 반환합니다. 일반 텍 스트 개인 키는 반환하지 않습니다. 암호화된 개인 키를 암호화된 데이터와 함께 안전하게 저장하 고 필요할 때 AWS KMS를 호출하여 개인 키를 해독할 수 있습니다.

ECC NIST P384 비대칭 데이터 키 쌍을 요청하려면 값이 인 파라미터를 key-pair-spec 사용하 십시오. ECC\_NIST\_P384

지정하는 KMS 키는 대칭 암호화 KMS 키, 즉 값이 인 KMS 키여야 합니다. KeySpec SYMMETRIC\_DEFAULT

참고: 이 예시의 출력 값은 표시를 위해 잘려서 표시됩니다.

```
aws kms generate-data-key-pair-without-plaintext \ 
     --key-id 1234abcd-12ab-34cd-56ef-1234567890ab \ 
     --key-pair-spec ECC_NIST_P384
```
## 출력:

```
{ 
     "PrivateKeyCiphertextBlob": "AQIDAHi6LtupRpdKl2aJTzkK6FbhOtQkMlQJJH3PdtHvS/y
+hAFFxmiD134doUDzMGmfCEtcAAAHaTCCB2UGCSqGSIb3DQEHBqCCB1...", 
     "PublicKey": 
  "MIIBojANBgkqhkiG9w0BAQEFAAOCAY8AMIIBigKCAYEA3A3eGMyPrvSn7+LdlJE1oUoQV5HpEuHAVbdOyND
+NmYDH/mL1OSIEuLrcdZ5hrMH4pk83r40l...", 
     "KeyId": "arn:aws:kms:us-
west-2:111122223333:key/1234abcd-12ab-34cd-56ef-1234567890ab", 
     "KeyPairSpec": "ECC_NIST_P384"
}
```
PublicKey및 는 base64로 인코딩된 PrivateKeyCiphertextBlob 형식으로 반환됩니다.

자세한 내용은 키 관리 서비스 개발자 [안내서의 데이터 키 쌍을](https://docs.aws.amazon.com/kms/latest/developerguide/concepts.html#data-key-pairs) 참조하십시오.AWS

• API 세부 정보는 AWS CLI 명령 [GenerateDataKeyPairWithoutPlaintext](https://awscli.amazonaws.com/v2/documentation/api/latest/reference/kms/generate-data-key-pair-without-plaintext.html)참조를 참조하십시오.

#### **generate-data-key-pair**

다음 코드 예시에서는 generate-data-key-pair을 사용하는 방법을 보여 줍니다.

AWS CLI

2048비트 RSA 비대칭 데이터 키 쌍을 생성하려면

다음 generate-data-key-pair 예에서는 외부에서 사용할 2048비트 RSA 비대칭 데이터 키 쌍 을 요청합니다. AWS이 명령은 즉시 사용 및 삭제할 수 있는 일반 텍스트 공개 키와 일반 텍스트 개 인 키를 반환하고 지정된 KMS 키로 암호화된 개인 키의 사본을 반환합니다. 암호화된 개인 키를 암 호화된 데이터와 함께 안전하게 저장할 수 있습니다.

2048비트 RSA 비대칭 데이터 키 쌍을 요청하려면 값이 인 파라미터를 key-pair-spec 사용하십 시오. RSA\_2048

지정하는 KMS 키는 대칭 암호화 KMS 키, 즉 값이 인 KMS 키여야 합니다. KeySpec SYMMETRIC\_DEFAULT

참고: 이 예시의 출력 값은 표시를 위해 잘려서 표시됩니다.

```
aws kms generate-data-key-pair \ 
     --key-id 1234abcd-12ab-34cd-56ef-1234567890ab \ 
     --key-pair-spec RSA_2048
```
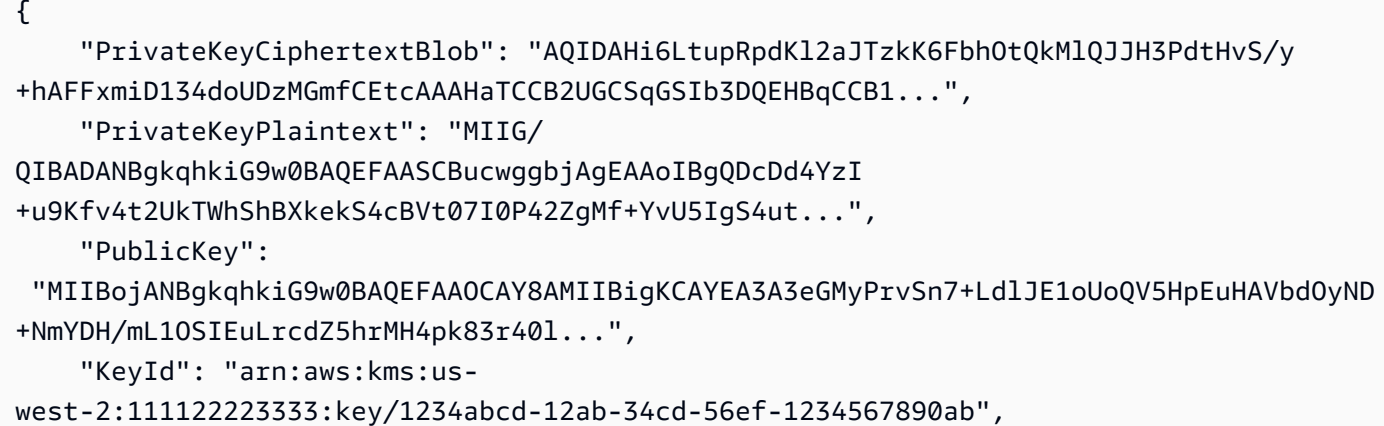

"KeyPairSpec": "RSA\_2048"

}

PublicKeyPrivateKeyPlaintext, 및 는 base64로 인코딩된 형식으로 PrivateKeyCiphertextBlob 반환됩니다.

자세한 내용은 키 관리 서비스 개발자 [안내서의 데이터 키 쌍을](https://docs.aws.amazon.com/kms/latest/developerguide/concepts.html#data-key-pairs) 참조하십시오.AWS

• API 세부 정보는 AWS CLI 명령 [GenerateDataKeyPair참](https://awscli.amazonaws.com/v2/documentation/api/latest/reference/kms/generate-data-key-pair.html)조를 참조하십시오.

## **generate-data-key-without-plaintext**

다음 코드 예시에서는 generate-data-key-without-plaintext을 사용하는 방법을 보여 줍니 다.

AWS CLI

일반 텍스트 키 없이 256비트 대칭 데이터 키를 생성하는 방법

다음 generate-data-key-without-plaintext 예시에서는 AWS외부에서 사용할 256비트 대칭 데이터 키의 암호화된 사본을 요청합니다. 사용할 준비가 되면 AWS KMS를 호출하여 데이터 키를 해독할 수 있습니다.

256비트 데이터 키를 요청하려면 값이 AES\_256인 key-spec 파라미터를 사용하세요. 128비트 데 이터 키를 요청하려면 값이 AES\_128인 key-spec 파라미터를 사용하세요. 다른 모든 데이터 키 길이에는 number-of-bytes 파라미터를 사용하세요.

지정하는 KMS 키는 대칭 암호화 KMS 키, 즉 키 사양 값이 SYMMETRIC\_DEFAULT인 KMS 키여야 합니다.

```
aws kms generate-data-key-without-plaintext \ 
     --key-id "arn:aws:kms:us-
west-2:111122223333:key/1234abcd-12ab-34cd-56ef-1234567890ab" \ 
     --key-spec AES_256
```

```
{ 
     "CiphertextBlob": 
 "AQEDAHjRYf5WytIc0C857tFSnBaPn2F8DgfmThbJlGfR8P3WlwAAAH4wfAYJKoZIhvcNAQcGoG8wbQIBADBoBgkqhk
     "KeyId": "arn:aws:kms:us-
east-2:111122223333:key/1234abcd-12ab-34cd-56ef-1234567890ab"
```
}

CiphertextBlob(암호화된 데이터 키)은 base64로 인코딩된 형식으로 반환됩니다.

자세한 내용은 AWS Key Management Service 개발자 안내서의 [데이터 키를](https://docs.aws.amazon.com/kms/latest/developerguide/concepts.html#data-keys) 참조하세요.

• API 세부 정보는 명령 참조를 참조하십시오 [GenerateDataKeyWithoutPlaintext.](https://awscli.amazonaws.com/v2/documentation/api/latest/reference/kms/generate-data-key-without-plaintext.html)AWS CLI

### **generate-data-key**

다음 코드 예시에서는 generate-data-key을 사용하는 방법을 보여 줍니다.

AWS CLI

예 1: 256비트 대칭 데이터 키를 생성하는 방법

다음 generate-data-key 예시에서는 외부에서 사용할 256비트 대칭 데이터 키를 요청합니다. AWS명령은 즉시 사용 및 삭제할 수 있는 일반 텍스트 데이터 키와 지정된 KMS 키로 암호화된 해 당 데이터 키의 사본을 반환합니다. 암호화한 데이터 키를 암호화한 데이터와 함께 안전하게 저장 할 수 있습니다.

256비트 데이터 키를 요청하려면 값이 AES\_256인 key-spec 파라미터를 사용하세요. 128비트 데 이터 키를 요청하려면 값이 AES\_128인 key-spec 파라미터를 사용하세요. 다른 모든 데이터 키 길이에는 number-of-bytes 파라미터를 사용하세요.

지정하는 KMS 키는 대칭 암호화 KMS 키, 즉 키 사양 값이 SYMMETRIC\_DEFAULT인 KMS 키여야 합니다.

```
aws kms generate-data-key \ 
     --key-id alias/ExampleAlias \ 
     --key-spec AES_256
```

```
{ 
     "Plaintext": "VdzKNHGzUAzJeRBVY+uUmofUGGiDzyB3+i9fVkh3piw=", 
     "KeyId": "arn:aws:kms:us-
east-2:111122223333:key/1234abcd-12ab-34cd-56ef-1234567890ab", 
     "CiphertextBlob": 
 "AQEDAHjRYf5WytIc0C857tFSnBaPn2F8DgfmThbJlGfR8P3WlwAAAH4wfAYJKoZIhvcNAQcGoG8wbQIBADBoBgkqhk
+YdhV8MrkBQPeac0ReRVNDt9qleAt+SHgIRF8P0H+7U="
}
```
Plaintext(일반 텍스트 데이터 키) 및 CiphertextBlob(암호화된 데이터 키)은 base64로 인코 딩된 형식으로 반환됩니다.

자세한 내용은 AWS Key Management Service 개발자 안내서의 데이터 키<https:// docs.aws.amazon.com/kms/latest/developerguide/concepts.html#data-keys>를 참조하세요.

예 2: 512비트 대칭 데이터 키를 생성하는 방법

다음 generate-data-key 예시에서는 암호화 및 복호화를 위한 512비트 대칭 데이터 키를 요청 합니다. 명령은 즉시 사용 및 삭제할 수 있는 일반 텍스트 데이터 키와 지정된 KMS 키로 암호화된 해당 데이터 키의 사본을 반환합니다. 암호화한 데이터 키를 암호화한 데이터와 함께 안전하게 저 장할 수 있습니다.

128비트 또는 256비트가 아닌 키 길이를 요청하려면 number-of-bytes 파라미터를 사용하세요. 512비트 데이터 키를 요청하기 위해 다음 예시에서는 값이 64(바이트)인 number-of-bytes 파라 미터를 사용합니다.

지정하는 KMS 키는 대칭 암호화 KMS 키, 즉 키 사양 값이 SYMMETRIC\_DEFAULT인 KMS 키여야 합니다.

참고: 이 예시의 출력 값은 표시를 위해 잘려서 표시됩니다.

```
aws kms generate-data-key \ 
     --key-id 1234abcd-12ab-34cd-56ef-1234567890ab \ 
     --number-of-bytes 64
```
# 출력:

# { "CiphertextBlob": "AQIBAHi6LtupRpdKl2aJTzkK6FbhOtQkMlQJJH3PdtHvS/y+hAEnX/ QQNmMwDfg2korNMEc8AAACaDCCAmQGCSqGSIb3DQEHBqCCAlUwggJRAgEAMIICSgYJKoZ...", "Plaintext": "ty8Lr0Bk6OF07M2BWt6qbFdNB +G00ZLtf5MSEb4al3R2UKWGOp06njAwy2n72VRm2m7z/ Pm9Wpbvttz6a4lSo9hgPvKhZ5y6RTm4OovEXiVfBveyX3DQxDzRSwbKDPk/...", "KeyId": "arn:aws:kms:uswest-2:111122223333:key/1234abcd-12ab-34cd-56ef-1234567890ab" }

Plaintext(일반 텍스트 데이터 키) 및 CiphertextBlob(암호화된 데이터 키)은 base64로 인코 딩된 형식으로 반환됩니다.

자세한 내용은 AWS Key Management Service 개발자 안내서의 데이터 키<https:// docs.aws.amazon.com/kms/latest/developerguide/concepts.html#data-keys>를 참조하세요.

• API 세부 정보는 명령 참조를 참조하십시오 [GenerateDataKey](https://awscli.amazonaws.com/v2/documentation/api/latest/reference/kms/generate-data-key.html).AWS CLI

#### **generate-random**

다음 코드 예시에서는 generate-random을 사용하는 방법을 보여 줍니다.

AWS CLI

예 1: 256비트 무작위 바이트 문자열을 생성하는 방법(Linux 또는 macOS)

다음 generate-random 예시에서는 256비트(32바이트), base64로 인코딩된 무작위 바이트 문자 열을 생성합니다. 이 예시에서는 바이트 문자열을 디코딩하여 무작위 파일에 저장합니다.

이 명령을 실행할 때는 number-of-bytes 파라미터를 사용하여 무작위 값의 길이를 바이트 단위 로 지정해야 합니다.

이 명령을 실행할 때는 KMS 키를 지정하지 않습니다. 무작위 바이트 문자열은 어떤 KMS 키와도 관 련이 없습니다.

기본적으로 AWS KMS는 난수를 생성합니다. 하지만 사용자 지정 키 스토어< https:// docs.aws.amazon.com/kms/latest/developerguide/ custom-key-store-overview .html>을 지정하면 사용자 지정 키 스토어와 연결된 CloudHSM AWS 클러스터에서 임의의 바이트 문자열이 생성됩니 다.

이 예시에서는 다음 파라미터와 값을 사용합니다.

값이 인 필수 --number-of-bytes 매개 변수를 사용하여 32바이트 (256비트) 문자열을 요청합 니다. 값이 인 --output 매개 변수를 사용하여 AWS CLI가 출력을 JSON 대신 텍스트로 반환하도 록 text 지시합니다. 응답에서 Plaintext 속성 값을 추출하는 데 를 사용합니다. 유틸리티에 명 령 출력을 파이프 (|) 보내고, base64 유틸리티는 추출된 출력을 디코딩합니다.리디렉션 연산자 (>) 를 사용하여 디코딩된 바이트 문자열을 파일에 저장합니다. 리디렉션 연산자 (>) 를 사용합니다. 32 --query parameter ExampleRandom바이너리 암호문을 파일에 저장합니다.

```
aws kms generate-random \ 
     --number-of-bytes 32 \ 
     --output text \ 
     --query Plaintext | base64 --decode > ExampleRandom
```
이 명령은 출력을 생성하지 않습니다.

자세한 내용은 AWS 키 관리 서비스 [GenerateRandomA](https://docs.aws.amazon.com/kms/latest/APIReference/API_GenerateRandom.html)PI 참조를 참조하십시오.

예 2: 256비트 무작위 수를 생성하는 방법(Windows 명령 프롬프트)

다음 예시에서는 generate-random 명령을 사용하여 256비트(32바이트), base64로 인코딩된 무 작위 바이트 문자열을 생성합니다. 이 예시에서는 바이트 문자열을 디코딩하여 무작위 파일에 저장 합니다. 이 예시는 Windows의 certutil 유틸리티를 사용하여 무작위 바이트 문자열을 base64로 디코딩한 다음 파일에 저장한다는 점을 제외하면 이전 예와 동일합니다.

먼저 base64로 인코딩된 무작위 바이트 문자열을 생성하여 임시 파일 ExampleRandom.base64에 저장합니다.

aws kms generate-random \ --number-of-bytes 32 \ --output text \ --query Plaintext > ExampleRandom.base64

generate-random 명령의 출력이 파일에 저장되기 때문에 이 예시에서는 출력이 생성되지 않습 니다.

이제 certutil -decode 명령을 사용하여 ExampleRandom.base64 파일에서 base64로 인코 딩된 바이트 문자열을 디코딩합니다. 그런 다음 디코딩된 바이트 문자열을 ExampleRandom 파일 에 저장합니다.

certutil -decode ExampleRandom.base64 ExampleRandom

출력:

Input Length = 18 Output Length = 12 CertUtil: -decode command completed successfully.

자세한 내용은 AWS 키 관리 서비스 API 참조를 참조하십시오 [GenerateRandom.](https://docs.aws.amazon.com/kms/latest/APIReference/API_GenerateRandom.html)

• API 세부 정보는 AWS CLI 명령 [GenerateRandom참](https://awscli.amazonaws.com/v2/documentation/api/latest/reference/kms/generate-random.html)조를 참조하십시오.

# **get-key-policy**

다음 코드 예시에서는 get-key-policy을 사용하는 방법을 보여 줍니다.

### AWS CLI

한 KMS 키에서 다른 KMS 키로 키 정책을 복사하는 방법

다음 get-key-policy 예시에서는 한 KMS 키에서 키 정책을 가져와 텍스트 파일에 저장합니다. 그런 다음 텍스트 파일을 정책 입력으로 사용하여 다른 KMS 키의 정책을 대체합니다.

put-key-policy의 --policy 파라미터에는 문자열이 필요하므로 출력을 JSON 대신 텍스트 문 자열로 반환하려면 --output text 옵션을 사용해야 합니다.

```
aws kms get-key-policy \ 
    --policy-name default \setminus --key-id 1234abcd-12ab-34cd-56ef-1234567890ab \ 
     --query Policy \ 
     --output text > policy.txt
aws kms put-key-policy \ 
     --policy-name default \ 
     --key-id 0987dcba-09fe-87dc-65ba-ab0987654321 \ 
     --policy file://policy.txt
```
이 명령은 출력을 생성하지 않습니다.

자세한 내용은 AWS KMS API 참조를 참조하십시오 [PutKeyPolicy](https://docs.aws.amazon.com/kms/latest/APIReference/API_PutKeyPolicy.html).

• API 세부 정보는 AWS CLI 명령 [GetKeyPolicy](https://awscli.amazonaws.com/v2/documentation/api/latest/reference/kms/get-key-policy.html)참조를 참조하십시오.

# **get-key-rotation-status**

다음 코드 예시에서는 get-key-rotation-status을 사용하는 방법을 보여 줍니다.

AWS CLI

KMS 키의 순환 상태를 검색하려면

다음 get-key-rotation-status 예제는 자동 순환 활성화 여부, 순환 기간, 예약된 다음 순환 날짜를 포함하여 지정된 KMS 키의 순환 상태에 대한 정보를 반환합니다. 고객 관리형 KMS 키 및 AWS 관리형 KMS 키에 이 명령을 사용할 수 있습니다. 하지만 모든 AWS 관리형 KMS 키는 매년 자동으로 교체됩니다.

```
aws kms get-key-rotation-status \ 
     --key-id 1234abcd-12ab-34cd-56ef-1234567890ab
```
# 출력:

```
{ 
     "KeyId": "1234abcd-12ab-34cd-56ef-1234567890ab", 
     "KeyRotationEnabled": true, 
     "NextRotationDate": "2024-02-14T18:14:33.587000+00:00", 
     "RotationPeriodInDays": 365
}
```
자세한 내용은 [키](https://docs.aws.amazon.com/kms/latest/developerguide/rotate-keys.html) 관리 서비스 개발자 가이드의AWS 키 순환을 참조하십시오.

• API 세부 정보는 AWS CLI 명령 [GetKeyRotationStatus참](https://awscli.amazonaws.com/v2/documentation/api/latest/reference/kms/get-key-rotation-status.html)조를 참조하십시오.

# **get-parameters-for-import**

다음 코드 예시에서는 get-parameters-for-import을 사용하는 방법을 보여 줍니다.

AWS CLI

키 자료를 KMS 키로 가져오는 데 필요한 항목을 가져오려면

다음 get-parameters-for-import 예제는 키 구성 요소를 KMS 키로 가져오는 데 필요한 공 개 키와 가져오기 토큰을 가져옵니다. import-key-material명령을 사용할 때는 동일한 getparameters-for-import 명령에서 반환된 공개 키로 암호화된 가져오기 토큰과 키 자료를 사용 해야 합니다. 또한 이 명령에서 지정하는 래핑 알고리즘은 공개 키로 키 자료를 암호화하는 데 사용 하는 래핑 알고리즘이어야 합니다.

KMS 키를 지정하려면 key-id 파라미터를 사용하세요. 이 예제에서는 키 ID를 사용하지만 이 명령 에는 키 ID 또는 키 ARN을 사용할 수 있습니다.

```
aws kms get-parameters-for-import \ 
     --key-id 1234abcd-12ab-34cd-56ef-1234567890ab \ 
     --wrapping-algorithm RSAES_OAEP_SHA_256 \ 
     --wrapping-key-spec RSA_2048
```

```
{ 
     "KeyId": "arn:aws:kms:us-
west-2:111122223333:key/1234abcd-12ab-34cd-56ef-1234567890ab", 
     "PublicKey": "<public key base64 encoded data>",
```

```
 "ImportToken": "<import token base64 encoded data>", 
 "ParametersValidTo": 1593893322.32
```
}

자세한 내용은 키 관리 서비스 개발자 안내서의 [공개 키 및 가져오기 토큰 다운로드를](https://docs.aws.amazon.com/kms/latest/developerguide/importing-keys-get-public-key-and-token.html) 참조하십시 오.AWS

• API 세부 정보는 AWS CLI 명령 [GetParametersForImport](https://awscli.amazonaws.com/v2/documentation/api/latest/reference/kms/get-parameters-for-import.html)참조를 참조하십시오.

#### **get-public-key**

다음 코드 예시에서는 get-public-key을 사용하는 방법을 보여 줍니다.

# AWS CLI

예 1: 비대칭 KMS 키의 공개 키를 다운로드하려면

다음 get-public-key 예제는 비대칭 KMS 키의 퍼블릭 키를 다운로드합니다.

공개 키를 반환하는 것 외에도 출력에는 키 사용 및 지원되는 암호화 알고리즘을 포함하여 AWS KMS 외부에서 공개 키를 안전하게 사용하는 데 필요한 정보가 포함됩니다.

aws kms get-public-key \ --key-id 1234abcd-12ab-34cd-56ef-1234567890ab

출력:

```
{ 
     "KeyId": "arn:aws:kms:us-
west-2:111122223333:key/1234abcd-12ab-34cd-56ef-1234567890ab", 
     "PublicKey": "jANBgkqhkiG9w0BAQEFAAOCAg8AMIICCgKCAgEAl5epvg1/
QtJhxSi2g9SDEVg8QV/...", 
     "CustomerMasterKeySpec": "RSA_4096", 
     "KeyUsage": "ENCRYPT_DECRYPT", 
     "EncryptionAlgorithms": [ 
         "RSAES_OAEP_SHA_1", 
         "RSAES_OAEP_SHA_256" 
    \mathbf{I}}
```
KMS에서 비대칭 KMS 키를 사용하는 방법에 대한 자세한 내용은 키 AWS 관리 서비스 API 참조의 [대칭 및 비대칭 키 사용을](https://docs.aws.amazon.com/kms/latest/developerguide/symmetric-asymmetric.html) 참조하십시오.AWS

예 2: 퍼블릭 키를 DER 형식으로 변환하기 (리눅스 및 macOS)

다음 get-public-key 예제에서는 비대칭 KMS 키의 공개 키를 다운로드하여 DER 파일에 저장 합니다.

AWS CLI에서 get-public-key 명령을 사용하면 Base64로 인코딩된 DER로 인코딩된 X.509 공개 키가 반환됩니다. 이 예제에서는 속성 값을 텍스트로 가져옵니다. PublicKey Base64로 PublicKey 디코딩하여 파일에 저장합니다. public\_key.der output파라미터는 출력을 JSON 대신 텍스트로 반환합니다. --query파라미터는 PublicKey 속성만 가져오고 AWS KMS 외부에 서 공개 키를 안전하게 사용하는 데 필요한 속성은 가져오지 않습니다.

이 명령을 실행하기 전에 예제 키 ID를 AWS 계정의 유효한 키 ID로 바꾸십시오.

aws kms get-public-key \ --key-id 1234abcd-12ab-34cd-56ef-1234567890ab \  $--$ output text  $\setminus$ --query PublicKey | base64 --decode > public\_key.der

이 명령은 출력을 생성하지 않습니다.

KMS에서 AWS 비대칭 KMS 키를 사용하는 방법에 대한 자세한 내용은 키 관리 서비스 API 참조의 [대칭 및 비대칭 키 사용을](https://docs.aws.amazon.com/kms/latest/developerguide/symmetric-asymmetric.html) 참조하십시오.AWS

• API 세부 정보는 명령 참조를 참조하십시오. [GetPublicKey](https://awscli.amazonaws.com/v2/documentation/api/latest/reference/kms/get-public-key.html)AWS CLI

#### **import-key-material**

다음 코드 예시에서는 import-key-material을 사용하는 방법을 보여 줍니다.

AWS CLI

키 자료를 KMS 키로 가져오려면

다음 import-key-material 예제는 키 구성 요소 없이 생성된 KMS 키에 키 구성 요소를 업로드 합니다. KMS 키의 키 상태는 다음과 같아야 합니다. PendingImport

이 명령은 명령이 반환한 공개 키로 암호화한 키 자료를 사용합니다. get-parameters-forimport 또한 동일한 get-parameters-for-import 명령의 가져오기 토큰을 사용합니다.

expiration-model파라미터는 파라미터에 지정된 날짜 및 시간에 키 자료가 자동으로 만료됨을 valid-to 나타냅니다. 키 구성 요소가 만료되면 AWS KMS는 키 구성 요소를 삭제하고 KMS 키의 키 상태가 로 Pending import 변경되며 KMS 키를 사용할 수 없게 됩니다. KMS 키를 복원하려 면 동일한 키 구성 요소를 다시 가져와야 합니다. 다른 키 구성 요소를 사용하려면 새 KMS 키를 생 성해야 합니다.

이 명령을 실행하기 전에 예제 키 ID를 계정의 유효한 키 ID 또는 키 ARN으로 교체하십시오 AWS .

```
aws kms import-key-material \ 
     --key-id 1234abcd-12ab-34cd-56ef-1234567890ab \ 
     --encrypted-key-material fileb://EncryptedKeyMaterial.bin \ 
     --import-token fileb://ImportToken.bin \ 
     --expiration-model KEY_MATERIAL_EXPIRES \ 
     --valid-to 2021-09-21T19:00:00Z
```
이 명령은 출력을 생성하지 않습니다.

키 구성 요소 가져오기에 대한 자세한 내용은 키 관리 서비스 개발자 [안내서의 키 자료 가져오기를](https://docs.aws.amazon.com/kms/latest/developerguide/importing-keys.html) 참조하십시오.AWS

• API 세부 정보는 AWS CLI 명령 [ImportKeyMaterial참](https://awscli.amazonaws.com/v2/documentation/api/latest/reference/kms/import-key-material.html)조를 참조하십시오.

# **list-aliases**

다음 코드 예시에서는 list-aliases을 사용하는 방법을 보여 줍니다.

AWS CLI

예 1: AWS 계정 및 지역의 모든 별칭을 나열하려면

다음 예에서는 list-aliases 명령을 사용하여 계정의 기본 지역에 있는 모든 별칭을 나열합니다 AWS . 출력에는 AWS 관리형 KMS 키 및 고객 관리형 KMS 키와 관련된 별칭이 포함됩니다.

```
aws kms list-aliases
```

```
{ 
     "Aliases": [ 
          { 
              "AliasArn": "arn:aws:kms:us-west-2:111122223333:alias/testKey", 
              "AliasName": "alias/testKey", 
              "TargetKeyId": "1234abcd-12ab-34cd-56ef-1234567890ab" 
         },
```
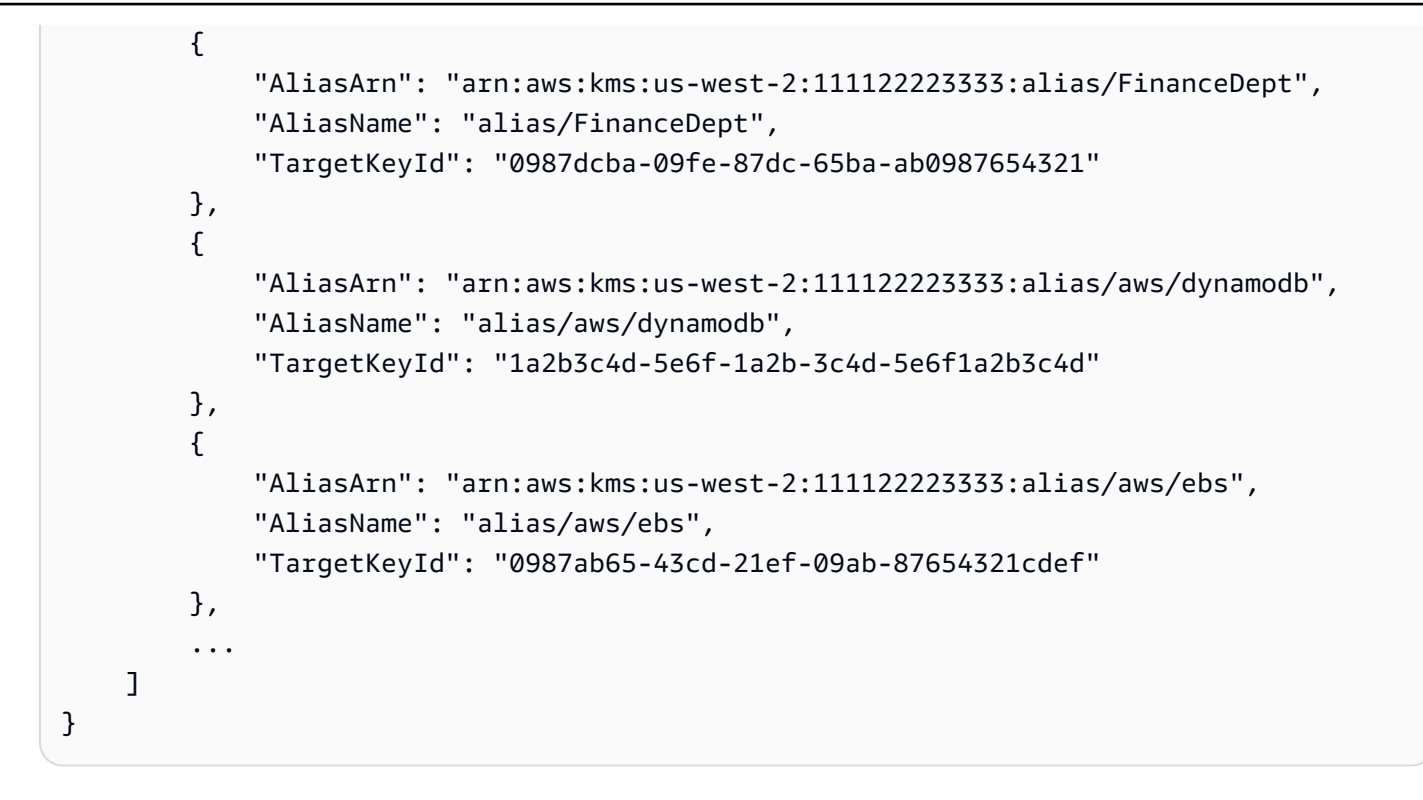

예 2: 특정 KMS 키의 모든 별칭을 나열하는 방법

다음 예시에서는 list-aliases 명령과 해당 key-id 파라미터를 사용하여 특정 KMS 키와 연결 된 별칭을 모두 나열합니다.

각 별칭은 단 하나의 KMS 키와 연결되지만 KMS 키는 여러 개의 별칭을 가질 수 있습니다. AWS KMS 콘솔에는 각 KMS 키에 대해 별칭이 하나만 나열되므로 이 명령은 매우 유용합니다. KMS 키 의 모든 별칭을 찾으려면 list-aliases 명령을 사용해야 합니다.

이 예시에서는 --key-id 파라미터에 KMS 키의 키 ID를 사용하지만 이 명령에는 키 ID, 키 ARN, 별칭 이름 또는 별칭 ARN을 사용할 수 있습니다.

aws kms list-aliases --key-id 1234abcd-12ab-34cd-56ef-1234567890ab

```
{ 
     "Aliases": [ 
         { 
              "TargetKeyId": "1234abcd-12ab-34cd-56ef-1234567890ab", 
              "AliasArn": "arn:aws:kms:us-west-2:111122223333:alias/oregon-test-key", 
              "AliasName": "alias/oregon-test-key" 
         },
```

```
 { 
              "TargetKeyId": "1234abcd-12ab-34cd-56ef-1234567890ab", 
              "AliasArn": "arn:aws:kms:us-west-2:111122223333:alias/project121-test", 
              "AliasName": "alias/project121-test" 
         } 
     ]
}
```
자세한 내용은 AWS Key Management Service 개발자 안내서의 [별칭으로 작업을](https://docs.aws.amazon.com/kms/latest/developerguide/programming-aliases.html) 참조하세요.

• API 세부 정보는 명령 참조를 참조하십시오 [ListAliases.](https://awscli.amazonaws.com/v2/documentation/api/latest/reference/kms/list-aliases.html)AWS CLI

### **list-grants**

다음 코드 예시에서는 list-grants을 사용하는 방법을 보여 줍니다.

AWS CLI

AWS KMS 키에 대한 권한 부여를 보려면

다음 list-grants 예는 계정의 Amazon DynamoDB에 대한 지정된 AWS 관리형 KMS 키에 대한 모든 권한을 표시합니다. 이 권한 부여를 사용하면 DynamoDB가 사용자 대신 KMS 키를 사용하여 DynamoDB 테이블을 디스크에 쓰기 전에 암호화할 수 있습니다. 이와 같은 명령을 사용하여 계정 및 지역의 AWS 관리형 KMS 키와 고객 관리형 KMS 키에 대한 권한을 확인할 수 있습니다. AWS

이 명령은 키 ID가 있는 key-id 파라미터를 사용하여 KMS 키를 식별합니다. 키 ID 또는 키 ARN을 사용하여 KMS 키를 식별할 수 있습니다. AWS 관리형 KMS 키의 키 ID 또는 키 ARN을 가져오려면 or 명령을 사용합니다. list-keys list-aliases

```
aws kms list-grants \ 
     --key-id 1234abcd-12ab-34cd-56ef-1234567890ab
```
출력은 권한 부여가 Amazon DynamoDB에 KMS 키를 암호화 작업에 사용할 권한을 부여하고 KMS 키(DescribeKey)에 대한 세부 정보를 보고 권한 부여를 사용 중지(RetireGrant)할 수 있는 권 한을 부여함을 보여줍니다. EncryptionContextSubset 제약 조건은 이러한 권한을 지정된 암 호화 컨텍스트 페어를 포함하는 요청으로 제한합니다. 따라서 권한 부여의 권한은 지정된 계정 및 DynamoDB 테이블에만 유효합니다.

```
{ 
       "Grants": [ 
             {
```

```
 "Constraints": { 
                  "EncryptionContextSubset": { 
                      "aws:dynamodb:subscriberId": "123456789012", 
                      "aws:dynamodb:tableName": "Services" 
 } 
             }, 
              "IssuingAccount": "arn:aws:iam::123456789012:root", 
              "Name": "8276b9a6-6cf0-46f1-b2f0-7993a7f8c89a", 
              "Operations": [ 
                  "Decrypt", 
                  "Encrypt", 
                  "GenerateDataKey", 
                  "ReEncryptFrom", 
                  "ReEncryptTo", 
                  "RetireGrant", 
                  "DescribeKey" 
             ], 
              "GrantId": 
  "1667b97d27cf748cf05b487217dd4179526c949d14fb3903858e25193253fe59", 
              "KeyId": "arn:aws:kms:us-
west-2:123456789012:key/1234abcd-12ab-34cd-56ef-1234567890ab", 
              "RetiringPrincipal": "dynamodb.us-west-2.amazonaws.com", 
              "GranteePrincipal": "dynamodb.us-west-2.amazonaws.com", 
             "CreationDate": "2021-05-13T18:32:45.144000+00:00" 
         } 
     ]
}
```
자세한 내용은 AWS 키 관리 서비스 개발자 [가이드의 AWS KMS에서의 권한 부여를](https://docs.aws.amazon.com/kms/latest/developerguide/grants.html) 참조하십시오. • API 세부 정보는 AWS CLI 명령 [ListGrants참](https://awscli.amazonaws.com/v2/documentation/api/latest/reference/kms/list-grants.html)조를 참조하십시오.

# **list-key-policies**

다음 코드 예시에서는 list-key-policies을 사용하는 방법을 보여 줍니다.

AWS CLI

KMS 키의 키 정책 이름을 가져오는 방법

다음 list-key-policies 예시에서는 예시 계정 및 리전의 고객 관리형 키에 대한 키 정책 이름 을 가져옵니다. 이 명령을 사용하여 관리 키 및 고객 AWS 관리 키의 키 정책 이름을 찾을 수 있습니 다.

유효한 키 정책 이름은 default뿐이므로 이 명령은 유용하지 않습니다.

KMS 키를 지정하려면 key-id 파라미터를 사용하세요. 이 예시에서는 키 ID 값을 사용하지만 이 명령에는 키 ID 또는 키 ARN을 사용할 수 있습니다.

```
aws kms list-key-policies \ 
     --key-id 1234abcd-12ab-34cd-56ef-1234567890ab
```
출력:

```
{ 
      "PolicyNames": [ 
      "default" 
      ]
}
```
AWS KMS 키 정책에 대한 자세한 내용은 키 관리 서비스 개발자 가이드의 AWS KMS에서의AWS 키 [정책 사용을](https://docs.aws.amazon.com/kms/latest/developerguide/key-policies.html) 참조하십시오.

• API 세부 정보는 AWS CLI 명령 [ListKeyPolicies참](https://awscli.amazonaws.com/v2/documentation/api/latest/reference/kms/list-key-policies.html)조를 참조하십시오.

# **list-key-rotations**

다음 코드 예시에서는 list-key-rotations을 사용하는 방법을 보여 줍니다.

AWS CLI

완료된 모든 키 머티리얼 로테이션에 대한 정보를 검색하려면

다음 list-key-rotations 예제는 지정된 KMS 키에 대해 완료된 모든 키 구성 요소 순환에 대 한 정보를 나열합니다.

```
aws kms list-key-rotations \ 
     --key-id 1234abcd-12ab-34cd-56ef-1234567890ab
```

```
{ 
      "Rotations": [ 
\overline{\mathcal{L}} "KeyId": "1234abcd-12ab-34cd-56ef-1234567890ab",
```

```
 "RotationDate": "2024-03-02T10:11:36.564000+00:00", 
              "RotationType": "AUTOMATIC" 
         }, 
          { 
              "KeyId": "1234abcd-12ab-34cd-56ef-1234567890ab", 
              "RotationDate": "2024-04-05T15:14:47.757000+00:00", 
              "RotationType": "ON_DEMAND" 
         } 
     ], 
     "Truncated": false
}
```
자세한 내용은 [키](https://docs.aws.amazon.com/kms/latest/developerguide/rotate-keys.html) 관리 서비스 개발자 가이드의AWS 키 순환을 참조하십시오.

• API 세부 정보는 AWS CLI 명령 [ListKeyRotations](https://awscli.amazonaws.com/v2/documentation/api/latest/reference/kms/list-key-rotations.html)참조를 참조하십시오.

# **list-keys**

다음 코드 예시에서는 list-keys을 사용하는 방법을 보여 줍니다.

AWS CLI

계정 및 리전에서 KMS 키를 가져오는 방법

다음 list-keys 예시에서는 계정과 리전의 KMS 키를 가져옵니다. 이 명령은 관리 키와 고객 AWS 관리 키를 모두 반환합니다.

aws kms list-keys

```
{ 
     "Keys": [ 
         { 
              "KeyArn": "arn:aws:kms:us-
west-2:111122223333:key/1234abcd-12ab-34cd-56ef-1234567890ab", 
              "KeyId": "1234abcd-12ab-34cd-56ef-1234567890ab" 
         }, 
         { 
              "KeyArn": "arn:aws:kms:us-
west-2:111122223333:key/0987dcba-09fe-87dc-65ba-ab0987654321", 
              "KeyId": "0987dcba-09fe-87dc-65ba-ab0987654321"
```

```
 }, 
          { 
              "KeyArn": "arn:aws:kms:us-
east-2:111122223333:key/1a2b3c4d-5e6f-1a2b-3c4d-5e6f1a2b3c4d", 
              "KeyId": "1a2b3c4d-5e6f-1a2b-3c4d-5e6f1a2b3c4d" 
         } 
     ]
}
```
자세한 내용은 AWS Key Management Service 개발자 안내서의 [키 보기를](https://docs.aws.amazon.com/kms/latest/developerguide/viewing-keys.html) 참조하세요.

• API 세부 정보는 AWS CLI 명령 [ListKeys참](https://awscli.amazonaws.com/v2/documentation/api/latest/reference/kms/list-keys.html)조를 참조하십시오.

# **list-resource-tags**

다음 코드 예시에서는 list-resource-tags을 사용하는 방법을 보여 줍니다.

AWS CLI

KMS 키에서 태그를 가져오려면

다음 list-resource-tags 예제는 KMS 키의 태그를 가져옵니다. KMS 키에 리소스 태그를 추가 하거나 바꾸려면 명령을 사용합니다. tag-resource 출력 결과에 따르면 이 KMS 키에는 각각 키 와 값이 있는 리소스 태그 두 개가 있습니다.

KMS 키를 지정하려면 key-id 파라미터를 사용하세요. 이 예시에서는 키 ID 값을 사용하지만 이 명령에는 키 ID 또는 키 ARN을 사용할 수 있습니다.

```
aws kms list-resource-tags \ 
     --key-id 1234abcd-12ab-34cd-56ef-1234567890ab
```

```
{ 
      "Tags": [ 
      { 
           "TagKey": "Dept", 
           "TagValue": "IT" 
      }, 
      { 
           "TagKey": "Purpose", 
           "TagValue": "Test"
```

```
 } 
      ], 
      "Truncated": false
}
```
AWS KMS에서 태그를 사용하는 방법에 대한 자세한 내용은 키 관리 서비스 개발자 가이드의 [AWS](https://docs.aws.amazon.com/kms/latest/developerguide/tagging-keys.html)  [태깅 키를](https://docs.aws.amazon.com/kms/latest/developerguide/tagging-keys.html) 참조하십시오.

• API 세부 정보는 AWS CLI 명령 [ListResourceTags참](https://awscli.amazonaws.com/v2/documentation/api/latest/reference/kms/list-resource-tags.html)조를 참조하십시오.

# **list-retirable-grants**

다음 코드 예시에서는 list-retirable-grants을 사용하는 방법을 보여 줍니다.

AWS CLI

교장이 퇴직할 수 있는 보조금을 보려면

다음 list-retirable-grants 예에서는 ExampleAdmin 사용자가 AWS 계정 및 지역의 KMS 키에 대해 사용 중지할 수 있는 모든 권한을 보여 줍니다. 이와 같은 명령을 사용하여 계정 보안 주 체가 계정 및 지역의 KMS 키에 대해 사용 중지할 수 있는 권한을 확인할 수 있습니다. AWS

필수 retiring-principal 파라미터의 값은 계정, 사용자 또는 역할의 Amazon 리소스 이름 (ARN) 이어야 합니다.

서비스가 사용 중지 주체가 될 수 있더라도 이 명령의 retiring-principal 값으로는 서비스 를 지정할 수 없습니다. 특정 서비스가 사용 중지 주체인 보조금을 찾으려면 명령을 사용하십시오. list-grants

출력에는 ExampleAdmin 사용자가 계정과 리전의 서로 다른 두 KMS 키에 대한 지원금을 사용 중 지할 권한이 있는 것으로 표시됩니다. 계정에는 은퇴한 원금 외에도 계정에 있는 모든 지원금을 철 회할 수 있는 권한이 있습니다.

```
aws kms list-retirable-grants \ 
     --retiring-principal arn:aws:iam::111122223333:user/ExampleAdmin
```
출력:

{ "Grants": [ {

```
 "KeyId": "arn:aws:kms:us-
west-2:111122223333:key/1234abcd-12ab-34cd-56ef-1234567890ab", 
             "GrantId": 
  "156b69c63cb154aa21f59929ff19760717be8d9d82b99df53e18b94a15a5e88e", 
             "Name": "", 
             "CreationDate": 2021-01-14T20:17:36.419000+00:00, 
             "GranteePrincipal": "arn:aws:iam::111122223333:user/ExampleUser", 
             "RetiringPrincipal": "arn:aws:iam::111122223333:user/ExampleAdmin", 
             "IssuingAccount": "arn:aws:iam::111122223333:root", 
             "Operations": [ 
                 "Encrypt" 
             ], 
             "Constraints": { 
                 "EncryptionContextSubset": { 
                     "Department": "IT" 
 } 
 } 
         }, 
         { 
             "KeyId": "arn:aws:kms:us-
west-2:111122223333:key/0987dcba-09fe-87dc-65ba-ab0987654321", 
             "GrantId": 
  "8c94d1f12f5e69f440bae30eaec9570bb1fb7358824f9ddfa1aa5a0dab1a59b2", 
             "Name": "", 
             "CreationDate": "2021-02-02T19:49:49.638000+00:00", 
             "GranteePrincipal": "arn:aws:iam::111122223333:role/ExampleRole", 
             "RetiringPrincipal": "arn:aws:iam::111122223333:user/ExampleAdmin", 
             "IssuingAccount": "arn:aws:iam::111122223333:root", 
             "Operations": [ 
                 "Decrypt" 
             ], 
             "Constraints": { 
                 "EncryptionContextSubset": { 
                     "Department": "IT" 
 } 
 } 
         } 
     ], 
     "Truncated": false
}
```
자세한 내용은 AWS 키 관리 서비스 [개발자 가이드의 AWS KMS 내 부여를](https://docs.aws.amazon.com/kms/latest/developerguide/grants.html) 참조하십시오.

• API 세부 정보는 AWS CLI 명령 [ListRetirableGrants참](https://awscli.amazonaws.com/v2/documentation/api/latest/reference/kms/list-retirable-grants.html)조를 참조하십시오.

# **put-key-policy**

다음 코드 예시에서는 put-key-policy을 사용하는 방법을 보여 줍니다.

AWS CLI

KMS 키의 키 정책을 변경하는 방법

다음 put-key-policy 예시에서는 고객 관리형 키의 키 정책을 변경합니다.

시작하려면 키 정책을 생성하고 로컬 JSON 파일로 저장합니다. 이 예시에서 파일은 key\_policy.json입니다. 키 정책을 policy 파라미터의 문자열 값으로 지정할 수도 있습니다.

이 키 정책의 첫 번째 명령문은 IAM 정책을 사용하여 KMS 키에 대한 액세스를 제어할 권한을 AWS 계정에 부여합니다. 두 번째 문은 test-user 사용자에게 KMS 키에서 describe-key 및 listkeys 명령을 실행할 권한을 부여합니다.

key\_policy.json의 콘텐츠:

```
{ 
     "Version" : "2012-10-17", 
     "Id" : "key-default-1", 
     "Statement" : [ 
          { 
              "Sid" : "Enable IAM User Permissions", 
              "Effect" : "Allow", 
              "Principal" : { 
                   "AWS" : "arn:aws:iam::111122223333:root" 
              }, 
              "Action" : "kms:*", 
              "Resource" : "*" 
          }, 
          { 
              "Sid" : "Allow Use of Key", 
              "Effect" : "Allow", 
              "Principal" : { 
                   "AWS" : "arn:aws:iam::111122223333:user/test-user" 
              }, 
               "Action" : [ 
                   "kms:DescribeKey", 
                   "kms:ListKeys" 
              ], 
              "Resource" : "*"
```

```
 } 
         ]
}
```
이 예시에서는 KMS 키를 식별하기 위해 키 ID를 사용하지만 키 ARN을 사용할 수도 있습니다. 키 정책을 지정하기 위해 이 명령은 policy 파라미터를 사용합니다. 정책이 파일에 있음을 나타내기 위해 필수 file:// 접두사를 사용합니다. 이 접두사는 지원되는 모든 운영 체제에서 파일을 식별 하는 데 필요합니다. 마지막으로, 이 명령은 값이 default인 policy-name 파라미터를 사용합니 다. 정책 이름을 지정하지 않은 경우 기본값은 입니다. default 유일한 유효 값은 default입니 다.

```
aws kms put-key-policy \ 
     --policy-name default \ 
     --key-id 1234abcd-12ab-34cd-56ef-1234567890ab \ 
     --policy file://key_policy.json
```
이 명령은 출력을 생성하지 않습니다. 명령이 유효한지 확인하려면 get-key-policy 명령을 사용 하세요. 다음 예시 명령은 동일한 KMS 키에 대한 키 정책을 가져옵니다. 값이 text인 output 파 라미터는 읽기 쉬운 텍스트 형식을 반환합니다.

```
aws kms get-key-policy \ 
     --policy-name default \ 
     --key-id 1234abcd-12ab-34cd-56ef-1234567890ab \ 
     --output text
```

```
\{ "Version" : "2012-10-17", 
     "Id" : "key-default-1", 
     "Statement" : [ 
          { 
              "Sid" : "Enable IAM User Permissions", 
              "Effect" : "Allow", 
              "Principal" : { 
                   "AWS" : "arn:aws:iam::111122223333:root" 
              }, 
               "Action" : "kms:*", 
              "Resource" : "*" 
              }, 
\{\hspace{.1cm} \}
```

```
 "Sid" : "Allow Use of Key", 
          "Effect" : "Allow", 
          "Principal" : { 
               "AWS" : "arn:aws:iam::111122223333:user/test-user" 
          }, 
         "Action" : [ "kms:Describe", "kms:List" ],
          "Resource" : "*" 
     } 
\mathbf{I}
```
자세한 내용은 AWS Key Management Service 개발자 안내서의 [키 정책 변경](https://docs.aws.amazon.com/kms/latest/developerguide/key-policy-modifying.html)을 참조하세요.

• API 세부 정보는 AWS CLI 명령 [PutKeyPolicy참](https://awscli.amazonaws.com/v2/documentation/api/latest/reference/kms/put-key-policy.html)조를 참조하십시오.

### **re-encrypt**

}

다음 코드 예시에서는 re-encrypt을 사용하는 방법을 보여 줍니다.

AWS CLI

예 1: 다른 대칭 KMS 키를 사용하여 암호화된 메시지를 다시 암호화하는 방법(Linux 및 macOS)

다음 re-encrypt 명령 예제는 CLI를 사용하여 데이터를 다시 암호화하는 권장 방법을 보여줍니 다. AWS

파일에 사이퍼텍스트를 입력합니다. --ciphertext-blob 파라미터 값에는 CLI가 바이너리 파일 에서 데이터를 읽도록 지시하는 fileb:// 접두사를 사용합니다. 파일이 현재 디렉터리에 없는 경 우 파일의 전체 경로를 입력합니다. 파일에서 AWS CLI 매개 변수 값을 읽는 방법에 대한 자세한 내 용은 AWS 명령줄 인터페이스 사용 설명서의 < https://docs.aws.amazon.com/cli/latest/userguide/ cli-usage-parameters-file .html>에서 AWS CLI 매개 변수 로드 및 명령줄 도구 블로그의 로컬 파 일 매개 변수 모범 사례< https://aws.amazon.com/blogs/developer/ best-practices-for-local -fileparameters/>를 참조하십시오. 암호문을 해독하는 소스 KMS 키를 지정하십시오. 대칭으로 암호 를 해독할 때는 매개 변수가 필요하지 않습니다.AWS --source-key-id암호화 KMS 키를 사용 하십시오. AWS KMS는 암호문 Blob의 메타데이터에서 데이터를 암호화하는 데 사용된 KMS 키 를 가져올 수 있습니다. 그러나 항상 사용 중인 KMS 키를 지정하는 것이 좋습니다. 이렇게 하면 의도한 KMS 키를 사용할 수 있으며 신뢰하지 않는 KMS 키를 사용하여 사이퍼텍스트를 실수로 복호화하는 것을 방지할 수 있습니다. 데이터를 다시 암호화하는 대상 KMS 키를 지정하세요. - destination-key-id 파라미터는 항상 필요합니다. 이 예시에서는 키 ARN을 사용하지만 모든 유효한 키 식별자를 사용할 수 있습니다. 일반 텍스트 출력을 텍스트 값으로 요청하세요. --query 파라미터는 출력에서 Plaintext 필드 값만 가져오도록 CLI에 지시합니다. --output 파라미터

는 출력을 텍스트로 반환합니다. 일반 텍스트를 Base64로 디코딩하여 파일에 저장합니다. 다음 예 시에서는 Plaintext 파라미터 값을 Base64 유틸리티에 파이프(|)로 구분하며 유틸리티가 이를 디 코딩합니다. 그런 다음 디코딩된 출력을 ExamplePlaintext 파일로 리디렉션(>)합니다.

이 명령을 실행하기 전에 예제 키 ID를 계정의 유효한 키 식별자로 바꾸십시오. AWS

```
aws kms re-encrypt \ 
     --ciphertext-blob fileb://ExampleEncryptedFile \ 
     --source-key-id 1234abcd-12ab-34cd-56ef-1234567890ab \ 
     --destination-key-id 0987dcba-09fe-87dc-65ba-ab0987654321 \ 
     --query CiphertextBlob \ 
     --output text | base64 --decode > ExampleReEncryptedFile
```
이 명령은 출력을 생성하지 않습니다. re-encrypt 명령의 출력은 base64로 디코딩되어 파일에 저장됩니다.

자세한 내용은 AWS 키 관리 서비스 API 참조의 ReEncrypt < https://docs.aws.amazon.com/kms/ latest/APIReference/API\_ ReEncrypt .html을 참조하십시오.

예 2: 다른 대칭 KMS 키를 사용하여 암호화된 메시지를 다시 암호화하는 방법(Windows 명령 프롬 프트)

다음 re-encrypt 명령 예시는 certutil 유틸리티를 사용하여 일반 텍스트 데이터를 base64로 디코딩한다는 점을 제외하면 이전 예시와 동일합니다. 이 프로시저에는 다음 예시와 같이 두 개의 명령이 필요합니다.

이 명령을 실행하기 전에 예제 키 ID를 AWS 계정의 유효한 키 ID로 바꾸십시오.

```
aws kms re-encrypt ^ 
     --ciphertext-blob fileb://ExampleEncryptedFile ^ 
     --source-key-id 1234abcd-12ab-34cd-56ef-1234567890ab ^ 
     --destination-key-id 0987dcba-09fe-87dc-65ba-ab0987654321 ^ 
     --query CiphertextBlob ^ 
     --output text > ExampleReEncryptedFile.base64
```
그런 다음 certutil 유틸리티를 사용하세요.

certutil -decode ExamplePlaintextFile.base64 ExamplePlaintextFile

```
Input Length = 18
Output Length = 12
CertUtil: -decode command completed successfully.
```
자세한 내용은 AWS 키 관리 서비스 API 참조의 ReEncrypt < https://docs.aws.amazon.com/kms/ latest/APIReference/API\_ ReEncrypt .html을 참조하십시오.

• API에 대한 자세한 내용은 AWS CLI 명령 참조를 참조하십시오 [ReEncrypt](https://awscli.amazonaws.com/v2/documentation/api/latest/reference/kms/re-encrypt.html).

### **retire-grant**

다음 코드 예시에서는 retire-grant을 사용하는 방법을 보여 줍니다.

### AWS CLI

고객 마스터 키에 대한 권한 부여를 사용 중지하는 방법

다음 retire-grant 예시에서는 KMS 키에서 권한 부여를 삭제합니다.

다음 예시 명령은 grant-id 및 key-id 파라미터를 지정합니다. key-id 파라미터 값은 KMS 키 의 키 ARN이어야 합니다.

```
aws kms retire-grant \ 
     --grant-id 1234a2345b8a4e350500d432bccf8ecd6506710e1391880c4f7f7140160c9af3 \ 
     --key-id arn:aws:kms:us-
west-2:111122223333:key/1234abcd-12ab-34cd-56ef-1234567890ab
```
이 명령은 출력을 생성하지 않습니다. 권한 부여가 사용 중지되었는지 확인하려면 list-grants 명령을 사용하세요.

자세한 내용은 AWS Key Management Service 개발자 안내서의 [권한 부여 사용 중지 및 취소](https://docs.aws.amazon.com/kms/latest/developerguide/grant-manage.html#grant-delete)를 참 조하세요.

• API에 대한 자세한 내용은 AWS CLI 명령 참조를 참조하십시오 [RetireGrant](https://awscli.amazonaws.com/v2/documentation/api/latest/reference/kms/retire-grant.html).

#### **revoke-grant**

다음 코드 예시에서는 revoke-grant을 사용하는 방법을 보여 줍니다.

AWS CLI

고객 마스터 키에 대한 권한 부여를 사용 중지하는 방법

다음 revoke-grant 예시에서는 KMS 키에서 권한 부여를 삭제합니다. 다음 예시 명령은 grantid 및 key-id 파라미터를 지정합니다. key-id 파라미터 값은 KMS 키의 키 ID 또는 키 ARN일 수 있습니다.

```
aws kms revoke-grant \ 
     --grant-id 1234a2345b8a4e350500d432bccf8ecd6506710e1391880c4f7f7140160c9af3 \ 
     --key-id 1234abcd-12ab-34cd-56ef-1234567890ab
```
이 명령은 출력을 생성하지 않습니다. 권한 부여가 취소되었는지 확인하려면 list-grants 명령 을 사용하세요.

자세한 내용은 AWS Key Management Service 개발자 안내서의 [권한 부여 사용 중지 및 취소](https://docs.aws.amazon.com/kms/latest/developerguide/grant-manage.html#grant-delete)를 참 조하세요.

• API에 대한 자세한 내용은 AWS CLI 명령 참조를 참조하십시오 [RevokeGrant.](https://awscli.amazonaws.com/v2/documentation/api/latest/reference/kms/revoke-grant.html)

# **rotate-key-on-demand**

다음 코드 예시에서는 rotate-key-on-demand을 사용하는 방법을 보여 줍니다.

AWS CLI

```
KMS 키의 온디맨드 로테이션을 수행하려면
```
다음 rotate-key-on-demand 예제는 지정된 KMS 키의 키 구성 요소 순환을 즉시 시작합니다.

```
aws kms rotate-key-on-demand \ 
     --key-id 1234abcd-12ab-34cd-56ef-1234567890ab
```
# 출력:

```
{ 
     "KeyId": "1234abcd-12ab-34cd-56ef-1234567890ab"
}
```

```
자세한 내용은 키 관리 서비스 개발자 가이드에서 온디맨드 키 교체를 수행하는 방법을 참조하십시
오.AWS
```
• API 세부 정보는 AWS CLI 명령 [RotateKeyOnDemand참](https://awscli.amazonaws.com/v2/documentation/api/latest/reference/kms/rotate-key-on-demand.html)조를 참조하십시오.

# **schedule-key-deletion**

다음 코드 예시에서는 schedule-key-deletion을 사용하는 방법을 보여 줍니다.

AWS CLI

고객 관리형 키 삭제를 예약하는 방법

다음 schedule-key-deletion 예시에서는 지정된 고객 관리형 KMS 키가 15일 후에 삭제되도 록 예약합니다.

--key-id 파라미터는 KMS 키를 식별합니다. 이 예시에서는 키 ARN 값을 사용하지만 KMS 키의 키 ID 또는 ARN을 사용할 수 있습니다. --pending-window-in-days 파라미터는 7~30일의 대 기 기간을 지정합니다. 기본 대기 기간은 30일입니다. 이 예에서는 값을 15로 지정합니다. 이 값은 명령이 완료되고 15일 후에 KMS 키를 영구 AWS 삭제하도록 지시합니다.

```
aws kms schedule-key-deletion \ 
     --key-id arn:aws:kms:us-
west-2:123456789012:key/1234abcd-12ab-34cd-56ef-1234567890ab \ 
     --pending-window-in-days 15
```
응답에는 키 ARN, 키 상태, 대기 기간(PendingWindowInDays), 삭제 날짜(Unix 시간)이 포함됩니 다. 삭제 날짜를 현지 시간으로 보려면 AWS KMS 콘솔을 사용하십시오. PendingDeletion 키 상 태의 KMS 키는 암호화 작업에 사용될 수 없습니다.

```
{ 
     "KeyId": "arn:aws:kms:us-
west-2:123456789012:key/1234abcd-12ab-34cd-56ef-1234567890ab", 
     "DeletionDate": "2022-06-18T23:43:51.272000+00:00", 
     "KeyState": "PendingDeletion", 
     "PendingWindowInDays": 15
}
```
자세한 내용은 AWS Key Management Service 개발자 안내서의 [키 삭제를](https://docs.aws.amazon.com/kms/latest/developerguide/deleting-keys.html) 참조하세요.

• API 세부 정보는 AWS CLI 명령 [ScheduleKeyDeletion참](https://awscli.amazonaws.com/v2/documentation/api/latest/reference/kms/schedule-key-deletion.html)조를 참조하십시오.

# **sign**

다음 코드 예시에서는 sign을 사용하는 방법을 보여 줍니다.

# AWS CLI

예 1: 메시지의 디지털 서명 생성하기

다음 sign 예제에서는 단문 메시지의 암호화 서명을 생성합니다. 명령의 출력에는 명령을 사용하 여 확인할 수 있는 base-64로 인코딩된 Signature 필드가 포함됩니다. verify

서명할 메시지와 비대칭 KMS 키가 지원하는 서명 알고리즘을 지정해야 합니다. KMS 키의 서명 알 고리즘을 가져오려면 명령을 사용하십시오. describe-key

AWS CLI 2.0에서는 message 파라미터 값이 Base64로 인코딩되어야 합니다. 또는 메시지를 파일 에 저장하고 AWS CLI가 파일에서 이진 데이터를 읽도록 지시하는 fileb:// 접두사를 사용할 수 있습니다.

이 명령을 실행하기 전에 예제 키 ID를 계정의 유효한 키 ID로 바꾸십시오. AWS 키 ID는 키가 SIGN\_VERIFY인 비대칭 KMS 키를 나타내야 합니다.

```
msg=(echo 'Hello World' | base64)
aws kms sign \ 
     --key-id 1234abcd-12ab-34cd-56ef-1234567890ab \ 
     --message fileb://UnsignedMessage \ 
     --message-type RAW \ 
     --signing-algorithm RSASSA_PKCS1_V1_5_SHA_256
```
출력:

```
{ 
     "KeyId": "arn:aws:kms:us-
west-2:111122223333:key/1234abcd-12ab-34cd-56ef-1234567890ab", 
     "Signature": "ABCDEFhpyVYyTxbafE74ccSvEJLJr3zuoV1Hfymz4qv+/
fxmxNLA7SE1SiF8lHw80fKZZ3bJ...", 
     "SigningAlgorithm": "RSASSA_PKCS1_V1_5_SHA_256"
}
```
KMS에서 비대칭 KMS 키를 사용하는 방법에 대한 자세한 내용은 키 관리 서비스 개발자 AWS 가이 드의 KMS의 [비대칭](https://docs.aws.amazon.com/kms/latest/developerguide/symmetric-asymmetric.html) 키를 참조하십시오. AWS AWS

예 2: 파일에 디지털 서명을 저장하려면 (Linux 및 macOS)

다음 sign 예제에서는 로컬 파일에 저장된 단문 메시지에 대한 암호화 서명을 생성합니다. 또 한 이 명령은 응답에서 Signature 속성을 가져오고 Base64로 디코딩하여 파일에 저장합니다. ExampleSignature 서명을 확인하는 verify 명령에 서명 파일을 사용할 수 있습니다.

이 sign 명령에는 Base64로 인코딩된 메시지와 비대칭 KMS 키가 지원하는 서명 알고리즘이 필요 합니다. KMS 키가 지원하는 서명 알고리즘을 가져오려면 명령을 사용하십시오. describe-key

이 명령을 실행하기 전에 예제 키 ID를 AWS 계정의 유효한 키 ID로 바꾸십시오. 키 ID는 키가 SIGN\_VERIFY인 비대칭 KMS 키를 나타내야 합니다.

```
echo 'hello world' | base64 > EncodedMessage
aws kms sign \ 
     --key-id 1234abcd-12ab-34cd-56ef-1234567890ab \ 
     --message fileb://EncodedMessage \ 
     --message-type RAW \ 
     --signing-algorithm RSASSA_PKCS1_V1_5_SHA_256 \ 
     --output text \ 
     --query Signature | base64 --decode > ExampleSignature
```
이 명령은 출력을 생성하지 않습니다. 이 예제에서는 출력 Signature 속성을 추출하여 파일에 저 장합니다.

KMS에서 비대칭 KMS 키를 사용하는 방법에 대한 자세한 내용은 키 AWS 관리 서비스 개발자 가이 드의 [AWS KMS의 비대칭 키를](https://docs.aws.amazon.com/kms/latest/developerguide/symmetric-asymmetric.html) 참조하십시오.AWS

• [API 세부 정보는 로그인 명령 참조를 참조하십시오.AWS CLI](https://awscli.amazonaws.com/v2/documentation/api/latest/reference/kms/sign.html)

#### **tag-resource**

다음 코드 예시에서는 tag-resource을 사용하는 방법을 보여 줍니다.

# AWS CLI

KMS 키에 태그 추가하기

다음 tag-resource 예시는 고객 관리형 KMS 키에 "Dept":"IT" 태그를 "Purpose":"Test" 추가하고 태그를 지정합니다. 이와 같은 태그를 사용하여 KMS 키에 레이블을 지정하고 권한 및 감 사를 위한 KMS 키 카테고리를 생성할 수 있습니다.

KMS 키를 지정하려면 key-id 파라미터를 사용하세요. 이 예시에서는 키 ID 값을 사용하지만 이 명령에는 키 ID 또는 키 ARN을 사용할 수 있습니다.

```
aws kms tag-resource \ 
     --key-id 1234abcd-12ab-34cd-56ef-1234567890ab \ 
     --tags TagKey='Purpose',TagValue='Test' TagKey='Dept',TagValue='IT'
```
이 명령은 출력을 생성하지 않습니다. AWS KMS KMS 키의 태그를 보려면 명령을 사용합니다. list-resource-tags

AWS KMS에서 태그를 사용하는 방법에 대한 자세한 내용은 키 관리 서비스 개발자 가이드의 [AWS](https://docs.aws.amazon.com/kms/latest/developerguide/tagging-keys.html)  [태깅 키를](https://docs.aws.amazon.com/kms/latest/developerguide/tagging-keys.html) 참조하십시오.

• API 세부 정보는 AWS CLI 명령 [TagResource](https://awscli.amazonaws.com/v2/documentation/api/latest/reference/kms/tag-resource.html)참조를 참조하십시오.

#### **untag-resource**

다음 코드 예시에서는 untag-resource을 사용하는 방법을 보여 줍니다.

AWS CLI

KMS 키에서 태그를 삭제하려면

다음 untag-resource 예시는 고객 관리형 KMS "Purpose" 키에서 키가 포함된 태그를 삭제합 니다.

KMS 키를 지정하려면 key-id 파라미터를 사용하세요. 이 예시에서는 키 ID 값을 사용하지만 이 명령에는 키 ID 또는 키 ARN을 사용할 수 있습니다. 이 명령을 실행하기 전에 예제 키 ID를 계정의 유효한 키 ID로 바꾸십시오. AWS

```
aws kms untag-resource \ 
     --key-id 1234abcd-12ab-34cd-56ef-1234567890ab \ 
     --tag-key 'Purpose'
```
이 명령은 출력을 생성하지 않습니다. AWS KMS KMS 키의 태그를 보려면 명령을 사용하십시오. list-resource-tags

AWS KMS에서 태그를 사용하는 방법에 대한 자세한 내용은 키 관리 서비스 개발자 가이드의 [AWS](https://docs.aws.amazon.com/kms/latest/developerguide/tagging-keys.html)  [태깅 키를](https://docs.aws.amazon.com/kms/latest/developerguide/tagging-keys.html) 참조하십시오.

• API 세부 정보는 AWS CLI 명령 [UntagResource참](https://awscli.amazonaws.com/v2/documentation/api/latest/reference/kms/untag-resource.html)조를 참조하십시오.

### **update-alias**

다음 코드 예시에서는 update-alias을 사용하는 방법을 보여 줍니다.

# AWS CLI

별칭을 다른 KMS 키와 연결하는 방법

다음 update-alias 예시에서는 별칭 alias/test-key를 다른 KMS 키와 연결합니다.

--alias-name 파라미터는 별칭을 지정합니다. 별칭 이름 값은 alias/로 시작해야 합니다. - target-key-id 파라미터는 별칭과 연결할 KMS 키를 지정합니다. 별칭에 대한 현재 KMS 키를 지정할 필요는 없습니다.

```
aws kms update-alias \ 
     --alias-name alias/test-key \ 
     --target-key-id 1234abcd-12ab-34cd-56ef-1234567890ab
```
이 명령은 출력을 생성하지 않습니다. 별칭을 찾으려면 list-aliases 명령을 사용하세요.

자세한 내용은 AWS Key Management Service 개발자 안내서의 [별칭 업데이트를](https://docs.aws.amazon.com/kms/latest/developerguide/alias-manage.html#alias-update) 참조하세요.

• API에 대한 자세한 내용은 AWS CLI 명령 참조를 참조하십시오 [UpdateAlias.](https://awscli.amazonaws.com/v2/documentation/api/latest/reference/kms/update-alias.html)

#### **update-custom-key-store**

다음 코드 예시에서는 update-custom-key-store을 사용하는 방법을 보여 줍니다.

AWS CLI

예 1: 사용자 지정 키 스토어의 친숙한 이름을 편집하려면

다음 update-custom-key-store 예시에서는 사용자 지정 키 스토어의 이름을 변경합니다. 이 예제는 AWS CloudHSM 키 스토어 또는 외부 키 스토어에 적합합니다.

를 사용하여 키 custom-key-store-id 스토어를 식별할 수 있습니다. new-custom-keystore-name파라미터를 사용하여 친숙한 새 이름을 지정합니다.

AWS CloudHSM 키 스토어의 친숙한 이름을 업데이트하려면 먼저 명령을 사용하는 등의 방법으로 키 스토어의 연결을 끊어야 합니다. disconnect-custom-key-store 외부 키 저장소가 연결되 거나 연결이 끊긴 상태에서 해당 외부 키 저장소의 이름을 업데이트할 수 있습니다. 사용자 지정 키 스토어의 연결 상태를 찾으려면 describe-custom-key-store 명령을 사용합니다.

```
aws kms update-custom-key-store \ 
     --custom-key-store-id cks-1234567890abcdef0 \
```
--new-custom-key-store-name ExampleKeyStore

이 명령은 데이터를 반환하지 않습니다. 명령이 제대로 작동하는지 확인하려면 describecustom-key-stores 명령을 사용하십시오.

AWS CloudHSM 키 스토어 업데이트에 대한 자세한 내용은 키 관리 서비스 개발자 [안내서의 AWS](https://docs.aws.amazon.com/kms/latest/developerguide/update-keystore.html)  [CloudHSM 키 스토어 설정 편집을](https://docs.aws.amazon.com/kms/latest/developerguide/update-keystore.html) 참조하십시오.AWS

외부 키 스토어 업데이트에 대한 자세한 내용은 키 관리 서비스 개발자 가이드의 [외부 키 스토어 속](https://docs.aws.amazon.com/kms/latest/developerguide/update-xks-keystore.html) [성 편집을](https://docs.aws.amazon.com/kms/latest/developerguide/update-xks-keystore.html) 참조하십시오.AWS

예 2: AWS CloudHSM 키 스토어의 kmsuser 비밀번호를 편집하려면

다음 update-custom-key-store 예제는 kmsuser 암호 값을 지정된 키 저장소와 연결된 CloudHSM 클러스터의 현재 암호로 업데이트합니다. kmsuser 이 명령은 클러스터의 kmsuser 암 호를 변경하지 않습니다. AWS KMS에 현재 암호를 알려줄 뿐입니다. KMS에 현재 kmsuser 암호 가 없는 경우 AWS CloudHSM 키 스토어에 연결할 수 없습니다.

참고: AWS CloudHSM 키 스토어를 업데이트하려면 먼저 연결을 끊어야 합니다. disconnectcustom-key-store 명령을 사용합니다. 명령이 완료되면 CloudHSM AWS 키 스토어를 다시 연 결할 수 있습니다. connect-custom-key-store 명령을 사용합니다.

aws kms update-custom-key-store \ --custom-key-store-id cks-1234567890abcdef0 \ --key-store-password ExamplePassword

이 명령은 출력을 반환하지 않습니다. 변경 내용이 적용되었는지 확인하려면 명령을 사용하십시오. describe-custom-key-stores

AWS CloudHSM 키 스토어 업데이트에 대한 자세한 내용은 키 관리 서비스 개발자 [안내서의 AWS](https://docs.aws.amazon.com/kms/latest/developerguide/update-keystore.html)  [CloudHSM 키 스토어 설정 편집을](https://docs.aws.amazon.com/kms/latest/developerguide/update-keystore.html) 참조하십시오.AWS

예 3: AWS CloudHSM 키 스토어의 CloudHSM 클러스터를 편집하려면 AWS

다음 예에서는 AWS CloudHSM 키 스토어와 연결된 AWS CloudHSM 클러스터를 관련 클러스터 (예: 동일한 클러스터의 다른 백업) 로 변경합니다.

참고: AWS CloudHSM 키 스토어를 업데이트하려면 먼저 연결을 끊어야 합니다. disconnectcustom-key-store 명령을 사용합니다. 명령이 완료되면 CloudHSM AWS 키 스토어를 다시 연 결할 수 있습니다. connect-custom-key-store 명령을 사용합니다.

```
aws kms update-custom-key-store \ 
     --custom-key-store-id cks-1234567890abcdef0 \ 
     --cloud-hsm-cluster-id cluster-1a23b4cdefg
```
이 명령은 출력을 반환하지 않습니다. 변경 내용이 적용되었는지 확인하려면 명령을 사용하십시오. describe-custom-key-stores

AWS CloudHSM 키 스토어 업데이트에 대한 자세한 내용은 키 관리 서비스 개발자 [안내서의 AWS](https://docs.aws.amazon.com/kms/latest/developerguide/update-keystore.html)  [CloudHSM 키 스토어 설정 편집을](https://docs.aws.amazon.com/kms/latest/developerguide/update-keystore.html) 참조하십시오.AWS

예 4: 외부 키 스토어의 프록시 인증 자격 증명을 편집하려면

다음 예제는 외부 키 스토어의 프록시 인증 자격 증명을 업데이트합니다. 값 중 하나만 변경하는 경 우에도 raw-secret-access-key 와 를 access-key-id 모두 지정해야 합니다. 이 기능을 사용 하여 잘못된 자격 증명을 수정하거나 외부 키 저장소 프록시가 자격 증명을 교체할 때 자격 증명을 변경할 수 있습니다.

외부 키 스토어에 AWS KMS용 프록시 인증 자격 증명을 설정하십시오. 그런 다음 이 명령을 사용 하여 KMS에 자격 증명을 제공합니다. AWS AWS KMS는 이 자격 증명을 사용하여 외부 키 스토어 프록시에 요청에 서명합니다.

외부 키 스토어가 연결되거나 연결이 끊긴 상태에서 프록시 인증 자격 증명을 업데이트할 수 있습 니다. 사용자 지정 키 스토어의 연결 상태를 찾으려면 명령을 사용합니다. describe-customkey-store

```
aws kms update-custom-key-store \ 
     --custom-key-store-id cks-1234567890abcdef0 \ 
     --xks-proxy-authentication-credential "AccessKeyId=ABCDE12345670EXAMPLE, 
  RawSecretAccessKey=DXjSUawnel2fr6SKC7G25CNxTyWKE5PF9XX6H/u9pSo="
```
이 명령은 출력을 반환하지 않습니다. 변경이 유효한지 확인하려면 describe-custom-keystores 명령을 사용하십시오.

외부 키 저장소 업데이트에 대한 자세한 내용은 키 관리 서비스 개발자 안내서의 외부AWS 키 [저장](https://docs.aws.amazon.com/kms/latest/developerguide/update-xks-keystore.html) [소 속성 편집을](https://docs.aws.amazon.com/kms/latest/developerguide/update-xks-keystore.html) 참조하십시오.

예 5: 외부 키 스토어의 프록시 연결을 편집하려면

다음 예시에서는 외부 키 스토어 프록시 연결 옵션을 퍼블릭 엔드포인트 연결에서 VPC 엔드포인트 서비스 연결로 변경합니다. xks-proxy-connectivity값을 변경하는 것 외에도 VPC 엔드포인

트 서비스와 연결된 프라이빗 DNS 이름을 반영하도록 xks-proxy-uri-endpoint 값을 변경해 야 합니다. 또한 xks-proxy-vpc-endpoint-service-name 값을 추가해야 합니다.

참고: 외부 저장소의 프록시 연결을 업데이트하려면 먼저 연결을 끊어야 합니다. disconnectcustom-key-store 명령을 사용합니다. 명령이 완료되면 명령을 사용하여 외부 키 저장소를 다 시 연결할 수 있습니다. connect-custom-key-store

```
aws kms update-custom-key-store \ 
     --custom-key-store-id cks-1234567890abcdef0 \ 
     --xks-proxy-connectivity VPC_ENDPOINT_SERVICE \ 
    --xks-proxy-uri-endpoint "https://myproxy-private.xks.example.com" \
     --xks-proxy-vpc-endpoint-service-name "com.amazonaws.vpce.us-east-1.vpce-svc-
example"
```
이 명령은 출력을 반환하지 않습니다. 변경 내용이 적용되었는지 확인하려면 명령을 사용하십시오. describe-custom-key-stores

외부 키 저장소 업데이트에 대한 자세한 내용은 키 관리 서비스 개발자 안내서의 외부AWS 키 [저장](https://docs.aws.amazon.com/kms/latest/developerguide/update-xks-keystore.html) [소 속성 편집을](https://docs.aws.amazon.com/kms/latest/developerguide/update-xks-keystore.html) 참조하십시오.

• API 세부 정보는 AWS CLI 명령 [UpdateCustomKeyStore참](https://awscli.amazonaws.com/v2/documentation/api/latest/reference/kms/update-custom-key-store.html)조를 참조하십시오.

### **update-key-description**

다음 코드 예시에서는 update-key-description을 사용하는 방법을 보여 줍니다.

AWS CLI

예 1: 고객 관리형 KMS 키에 설명 추가 또는 변경하기

다음 update-key-description 예는 고객 관리형 KMS 키에 설명을 추가합니다. 동일한 명령을 사용하여 기존 설명을 변경할 수 있습니다.

--key-id파라미터는 명령의 KMS 키를 식별합니다. 이 예에서는 키 ARN 값을 사용하지만 KMS 키의 키 ID 또는 키 ARN을 사용할 수 있습니다. 파라미터는 새 설명을 지정합니다. - description 이 파라미터의 값은 KMS 키의 현재 설명 (있는 경우) 을 대체합니다.

```
aws kms update-key-description \ 
     --key-id arn:aws:kms:us-
west-2:123456789012:key/1234abcd-12ab-34cd-56ef-1234567890ab \
```
--description "IT Department test key"

이 명령은 출력을 생성하지 않습니다. KMS 키에 대한 설명을 보려면 명령을 사용하십시오. describe-key

자세한 내용은 AWS 키 관리 서비스 API 참조를 참조하십시오 [UpdateKeyDescription.](https://docs.aws.amazon.com/cli/latest/reference/kms/update-key-description.html)

예 2: 고객 관리형 KMS 키의 설명을 삭제하려면

다음 update-key-description 예에서는 고객 관리형 KMS 키에 대한 설명을 삭제합니다.

--key-id파라미터는 명령의 KMS 키를 식별합니다. 이 예에서는 키 ID 값을 사용하지만 KMS 키 의 키 ID 또는 키 ARN을 사용할 수 있습니다. 빈 문자열 값 (") 이 있는 --description 파라미터 는 기존 설명을 삭제합니다.

```
aws kms update-key-description \ 
     --key-id 0987dcba-09fe-87dc-65ba-ab0987654321 \ 
     --description ''
```
이 명령은 출력을 생성하지 않습니다. KMS 키의 설명을 보려면 descripbe-key 명령을 사용하십시 오.

자세한 내용은 AWS 키 관리 서비스 API 참조를 참조하십시오 [UpdateKeyDescription.](https://docs.aws.amazon.com/cli/latest/reference/kms/update-key-description.html)

• API 세부 정보는 AWS CLI 명령 [UpdateKeyDescription참](https://awscli.amazonaws.com/v2/documentation/api/latest/reference/kms/update-key-description.html)조를 참조하십시오.

# **verify**

다음 코드 예시에서는 verify을 사용하는 방법을 보여 줍니다.

AWS CLI

디지털 서명을 확인하려면

다음 verify 예제는 Base64로 인코딩된 짧은 메시지의 암호화 서명을 확인합니다. 키 ID, 메시 지, 메시지 유형 및 서명 알고리즘은 메시지 서명에 사용된 것과 동일해야 합니다. 지정하는 서명은 base64로 인코딩할 수 없습니다. 명령이 반환하는 서명을 디코딩하는 데 도움이 필요하면 sign 명 령 예제를 참조하십시오. sign

명령 출력에는 서명이 확인되었음을 나타내는 Boolean SignatureValid 필드가 포함됩니다. 서 명 유효성 검사에 실패하면 verify 명령도 실패합니다.

이 명령을 실행하기 전에 예제 키 ID를 AWS 계정의 유효한 키 ID로 바꾸십시오.

```
aws kms verify \setminus --key-id 1234abcd-12ab-34cd-56ef-1234567890ab \ 
     --message fileb://EncodedMessage \ 
     --message-type RAW \ 
     --signing-algorithm RSASSA_PKCS1_V1_5_SHA_256 \ 
     --signature fileb://ExampleSignature
```
출력:

```
{ 
     "KeyId": "arn:aws:kms:us-
west-2:111122223333:key/1234abcd-12ab-34cd-56ef-1234567890ab", 
     "SignatureValid": true, 
     "SigningAlgorithm": "RSASSA_PKCS1_V1_5_SHA_256"
}
```
KMS에서 비대칭 KMS 키를 사용하는 방법에 대한 자세한 내용은 키 AWS 관리 서비스 개발자 가이 드의 [비대칭 키 사용을](https://docs.aws.amazon.com/kms/latest/developerguide/symmetric-asymmetric.html) 참조하십시오.AWS

• [API 세부 정보는 명령 참조에서 확인을 참조하십시오.AWS CLI](https://awscli.amazonaws.com/v2/documentation/api/latest/reference/kms/verify.html)

Lake Formation을 사용한 예제 AWS CLI

다음 코드 예제는 with Lake Formation을 사용하여 작업을 수행하고 일반적인 시나리오를 구현하는 방 법을 보여줍니다. AWS Command Line Interface

작업은 대규모 프로그램에서 발췌한 코드이며 컨텍스트에 맞춰 실행해야 합니다. 작업은 개별 서비스 함수를 호출하는 방법을 보여 주며 관련 시나리오와 교차 서비스 예시에서 컨텍스트에 맞는 작업을 볼 수 있습니다.

시나리오는 동일한 서비스 내에서 여러 함수를 호출하여 특정 태스크를 수행하는 방법을 보여주는 코 드 예시입니다.

각 예제에는 컨텍스트에서 코드를 설정하고 실행하는 방법에 대한 지침을 찾을 수 있는 링크가 포함되 어 있습니다. GitHub

주제

• [작업](#page-354-0)

작업

# **add-lf-tags-to-resource**

다음 코드 예시에서는 add-lf-tags-to-resource을 사용하는 방법을 보여 줍니다.

AWS CLI

```
기존 리소스에 하나 이상의 LF-태그를 첨부하려면
```
다음 add-lf-tags-to-resource 예제는 지정된 LF-태그를 테이블 리소스에 연결합니다.

```
aws lakeformation add-lf-tags-to-resource \ 
     --cli-input-json file://input.json
```
input.json의 콘텐츠:

```
{ 
     "CatalogId": "123456789111", 
     "Resource": { 
          "Table": { 
               "CatalogId": "123456789111", 
               "DatabaseName": "tpc", 
               "Name": "dl_tpc_promotion" 
          } 
     }, 
     "LFTags": [{ 
          "CatalogId": "123456789111", 
          "TagKey": "usergroup", 
          "TagValues": [ 
               "analyst" 
          ] 
     }]
}
```
# 출력:

```
{ 
      "Failures": []
}
```
자세한 내용은 AWS Lake Formation 개발자 가이드에서 [데이터 카탈로그 리소스에 LF-태그 할당을](https://docs.aws.amazon.com/lake-formation/latest/dg/TBAC-assigning-tags.html) 참조하십시오.

• API 세부 정보는 명령 참조를 참조하십시오 [AddLfTagsToResource.](https://awscli.amazonaws.com/v2/documentation/api/latest/reference/lakeformation/add-lf-tags-to-resource.html)AWS CLI

### **batch-grant-permissions**

다음 코드 예시에서는 batch-grant-permissions을 사용하는 방법을 보여 줍니다.

```
AWS CLI
```
주체에게 리소스에 대한 권한을 일괄 부여하려면

다음 batch-grant-permissions 예시에서는 지정된 리소스에 대한 액세스 권한을 보안 주체에 게 일괄 부여합니다.

aws lakeformation batch-grant-permissions \ --cli-input-json file://input.json

input.json의 콘텐츠:

```
{ 
     "CatalogId": "123456789111", 
     "Entries": [{ 
              "Id": "1", 
              "Principal": { 
                  "DataLakePrincipalIdentifier": "arn:aws:iam::123456789111:user/lf-
developer" 
              }, 
              "Resource": { 
                  "Table": { 
                       "CatalogId": "123456789111", 
                       "DatabaseName": "tpc", 
                       "Name": "dl_tpc_promotion" 
 } 
              }, 
              "Permissions": [ 
                  "ALL" 
              ], 
              "PermissionsWithGrantOption": [ 
                  "ALL" 
 ] 
         }, 
         { 
              "Id": "2", 
              "Principal": {
```

```
 "DataLakePrincipalIdentifier": "arn:aws:iam::123456789111:user/lf-
developer" 
             }, 
             "Resource": { 
                  "Table": { 
                      "CatalogId": "123456789111", 
                      "DatabaseName": "tpc", 
                      "Name": "dl_tpc_customer" 
 } 
             }, 
             "Permissions": [ 
                  "ALL" 
             ], 
             "PermissionsWithGrantOption": [ 
                  "ALL" 
 ] 
         }, 
         { 
             "Id": "3", 
             "Principal": { 
                  "DataLakePrincipalIdentifier": "arn:aws:iam::123456789111:user/lf-
business-analyst" 
             }, 
             "Resource": { 
                  "Table": { 
                      "CatalogId": "123456789111", 
                      "DatabaseName": "tpc", 
                      "Name": "dl_tpc_promotion" 
 } 
             }, 
             "Permissions": [ 
                  "ALL" 
             ], 
             "PermissionsWithGrantOption": [ 
                  "ALL" 
 ] 
         }, 
         { 
             "Id": "4", 
             "Principal": { 
                  "DataLakePrincipalIdentifier": "arn:aws:iam::123456789111:user/lf-
developer" 
             }, 
             "Resource": {
```

```
 "DataCellsFilter": { 
                       "TableCatalogId": "123456789111", 
                       "DatabaseName": "tpc", 
                       "TableName": "dl_tpc_item", 
                       "Name": "developer_item" 
 } 
              }, 
              "Permissions": [ 
                  "SELECT" 
              ], 
              "PermissionsWithGrantOption": [] 
         } 
    \mathbf{I}
```
# 출력:

}

{ "Failures": [] }

자세한 내용은 AWS Lake Formation 개발자 가이드의 [데이터 카탈로그 리소스에 대한 권한 부여](https://docs.aws.amazon.com/lake-formation/latest/dg/granting-catalog-permissions.html) [및 취소를](https://docs.aws.amazon.com/lake-formation/latest/dg/granting-catalog-permissions.html) 참조하십시오.

• API 세부 정보는 명령 참조를 참조하십시오 [BatchGrantPermissions](https://awscli.amazonaws.com/v2/documentation/api/latest/reference/lakeformation/batch-grant-permissions.html).AWS CLI

# **batch-revoke-permissions**

다음 코드 예시에서는 batch-revoke-permissions을 사용하는 방법을 보여 줍니다.

AWS CLI

보안 주체의 리소스에 대한 권한을 일괄 취소하려면

다음 batch-revoke-permissions 예시에서는 주체의 지정된 리소스에 대한 액세스를 일괄 취 소합니다.

```
aws lakeformation batch-revoke-permissions \ 
     --cli-input-json file://input.json
```
input.json의 콘텐츠:
```
{ 
     "CatalogId": "123456789111", 
     "Entries": [{ 
             "Id": "1", 
             "Principal": { 
                  "DataLakePrincipalIdentifier": "arn:aws:iam::123456789111:user/lf-
developer" 
             }, 
             "Resource": { 
                  "Table": { 
                      "CatalogId": "123456789111", 
                      "DatabaseName": "tpc", 
                      "Name": "dl_tpc_promotion" 
 } 
             }, 
             "Permissions": [ 
                  "ALL" 
             ], 
             "PermissionsWithGrantOption": [ 
                  "ALL" 
 ] 
         }, 
         { 
             "Id": "2", 
             "Principal": { 
                  "DataLakePrincipalIdentifier": "arn:aws:iam::123456789111:user/lf-
business-analyst" 
             }, 
             "Resource": { 
                  "Table": { 
                      "CatalogId": "123456789111", 
                      "DatabaseName": "tpc", 
                      "Name": "dl_tpc_promotion" 
 } 
             }, 
             "Permissions": [ 
                  "ALL" 
             ], 
             "PermissionsWithGrantOption": [ 
                  "ALL" 
 ] 
         } 
     ]
```
}

출력:

```
{ 
      "Failures": []
}
```
자세한 내용은 AWS Lake Formation 개발자 가이드의 [데이터 카탈로그 리소스에 대한 권한 부여](https://docs.aws.amazon.com/lake-formation/latest/dg/granting-catalog-permissions.html) [및 취소를](https://docs.aws.amazon.com/lake-formation/latest/dg/granting-catalog-permissions.html) 참조하십시오.

• API 세부 정보는 명령 참조를 참조하십시오 [BatchRevokePermissions.](https://awscli.amazonaws.com/v2/documentation/api/latest/reference/lakeformation/batch-revoke-permissions.html)AWS CLI

## **cancel-transaction**

다음 코드 예시에서는 cancel-transaction을 사용하는 방법을 보여 줍니다.

AWS CLI

트랜잭션 취소하기

다음 cancel-transaction 예시에서는 거래를 취소합니다.

```
aws lakeformation cancel-transaction \ 
     --transaction-id='b014d972ca8347b89825e33c5774aec4'
```
이 명령은 출력을 생성하지 않습니다.

```
자세한 내용은 Lake Formation 개발자 가이드의 트랜잭션 내 데이터 레이크 읽기 및 쓰기를 참조하
십시오.AWS
```
• API 세부 정보는 AWS CLI 명령 [CancelTransaction](https://awscli.amazonaws.com/v2/documentation/api/latest/reference/lakeformation/cancel-transaction.html)참조를 참조하십시오.

# **commit-transaction**

다음 코드 예시에서는 commit-transaction을 사용하는 방법을 보여 줍니다.

AWS CLI

```
트랜잭션을 커밋하려면
```
다음 commit-transaction 예시에서는 트랜잭션을 커밋합니다.

```
aws lakeformation commit-transaction \ 
     --transaction-id='b014d972ca8347b89825e33c5774aec4'
```
# 출력:

```
{ 
     "TransactionStatus": "committed"
}
```
자세한 내용은 Lake Formation 개발자 가이드의 [트랜잭션 내 데이터 레이크 읽기 및 쓰기를](https://docs.aws.amazon.com/lake-formation/latest/dg/transaction-ops.html) 참조하 십시오.AWS

• API 세부 정보는 AWS CLI 명령 [CommitTransaction](https://awscli.amazonaws.com/v2/documentation/api/latest/reference/lakeformation/commit-transaction.html)참조를 참조하십시오.

# **create-data-cells-filter**

다음 코드 예시에서는 create-data-cells-filter을 사용하는 방법을 보여 줍니다.

AWS CLI

예 1: 데이터 셀 필터를 만들려면

다음 create-data-cells-filter 예제에서는 행 조건에 따라 특정 열에 대한 액세스 권한을 부 여할 수 있는 데이터 셀 필터를 생성합니다.

```
aws lakeformation create-data-cells-filter \ 
     --cli-input-json file://input.json
```

```
{ 
     "TableData": { 
          "ColumnNames": ["p_channel_details", "p_start_date_sk", "p_promo_name"], 
          "DatabaseName": "tpc", 
          "Name": "developer_promotion", 
          "RowFilter": { 
              "FilterExpression": "p_promo_name='ese'" 
         }, 
          "TableCatalogId": "123456789111", 
          "TableName": "dl_tpc_promotion" 
     }
```
}

```
이 명령은 출력을 생성하지 않습니다.
```
자세한 내용은 Lake Formation 개발자 [가이드의 Lake Formation의 데이터 필터링 및 셀 수준 보안](https://docs.aws.amazon.com/lake-formation/latest/dg/data-filtering.html) [을](https://docs.aws.amazon.com/lake-formation/latest/dg/data-filtering.html) 참조하십시오.AWS

예 2: 컬럼 필터를 만들려면

다음 create-data-cells-filter 예제에서는 특정 열에 대한 액세스 권한을 부여할 수 있는 데 이터 필터를 만듭니다.

```
aws lakeformation create-data-cells-filter \ 
     --cli-input-json file://input.json
```
input.json의 콘텐츠:

```
{ 
     "TableData": { 
          "ColumnNames": ["p_channel_details", "p_start_date_sk", "p_promo_name"], 
          "DatabaseName": "tpc", 
          "Name": "developer_promotion_allrows", 
          "RowFilter": { 
              "AllRowsWildcard": {} 
         }, 
          "TableCatalogId": "123456789111", 
          "TableName": "dl_tpc_promotion" 
     }
}
```
이 명령은 출력을 생성하지 않습니다.

자세한 내용은 Lake Formation 개발자 [가이드의 Lake Formation의 데이터 필터링 및 셀 수준 보안](https://docs.aws.amazon.com/lake-formation/latest/dg/data-filtering.html) [을](https://docs.aws.amazon.com/lake-formation/latest/dg/data-filtering.html) 참조하십시오.AWS

예 3: 제외 열이 있는 데이터 필터 생성하기

다음 create-data-cells-filter 예에서는 언급된 열을 제외한 모든 항목에 대한 액세스 권한 을 부여할 수 있는 데이터 필터를 만듭니다.

```
aws lakeformation create-data-cells-filter \
```
--cli-input-json file://input.json

input.json의 콘텐츠:

```
{ 
     "TableData": { 
          "ColumnWildcard": { 
              "ExcludedColumnNames": ["p_channel_details", "p_start_date_sk"] 
          }, 
          "DatabaseName": "tpc", 
          "Name": "developer_promotion_excludecolumn", 
          "RowFilter": { 
              "AllRowsWildcard": {} 
          }, 
          "TableCatalogId": "123456789111", 
          "TableName": "dl_tpc_promotion" 
     }
}
```
이 명령은 출력을 생성하지 않습니다.

자세한 내용은 Lake Formation 개발자 [가이드의 Lake Formation의 데이터 필터링 및 셀 수준 보안](https://docs.aws.amazon.com/lake-formation/latest/dg/data-filtering.html) [을](https://docs.aws.amazon.com/lake-formation/latest/dg/data-filtering.html) 참조하십시오.AWS

• API 세부 정보는 AWS CLI 명령 [CreateDataCellsFilter참](https://awscli.amazonaws.com/v2/documentation/api/latest/reference/lakeformation/create-data-cells-filter.html)조를 참조하십시오.

**create-lf-tag**

다음 코드 예시에서는 create-lf-tag을 사용하는 방법을 보여 줍니다.

AWS CLI

LF-태그를 만들려면

다음 create-lf-tag 예제에서는 지정된 이름과 값을 사용하여 LF-태그를 만듭니다.

```
aws lakeformation create-lf-tag \ 
     --catalog-id '123456789111' \ 
     --tag-key 'usergroup' \ 
     --tag-values '["developer","analyst","campaign"]'
```
이 명령은 출력을 생성하지 않습니다.

자세한 내용은 [AWS Lake Formation 개발자 가이드에서 메타데이터 액세스 제어를 위한 LF-태그](https://docs.aws.amazon.com/lake-formation/latest/dg/managing-tags.html)  [관리를](https://docs.aws.amazon.com/lake-formation/latest/dg/managing-tags.html) 참조하십시오.

• API 세부 정보는 AWS CLI 명령 [CreateLfTag참](https://awscli.amazonaws.com/v2/documentation/api/latest/reference/lakeformation/create-lf-tag.html)조를 참조하십시오.

### **delete-data-cells-filter**

다음 코드 예시에서는 delete-data-cells-filter을 사용하는 방법을 보여 줍니다.

AWS CLI

데이터 셀 필터를 삭제하려면

다음 delete-data-cells-filter 예제에서는 지정된 데이터 셀 필터를 삭제합니다.

```
aws lakeformation delete-data-cells-filter \ 
     --cli-input-json file://input.json
```
input.json의 콘텐츠:

```
{ 
     "TableCatalogId": "123456789111", 
     "DatabaseName": "tpc", 
     "TableName": "dl_tpc_promotion", 
     "Name": "developer_promotion"
}
```
이 명령은 출력을 생성하지 않습니다.

```
자세한 내용은 Lake Formation 개발자 가이드의 Lake Formation의 데이터 필터링 및 셀 수준 보안
을 참조하십시오.AWS
```
• API 세부 정보는 AWS CLI 명령 [DeleteDataCellsFilter참](https://awscli.amazonaws.com/v2/documentation/api/latest/reference/lakeformation/delete-data-cells-filter.html)조를 참조하십시오.

### **delete-lf-tag**

다음 코드 예시에서는 delete-lf-tag을 사용하는 방법을 보여 줍니다.

AWS CLI

LF-태그 정의를 삭제하려면

다음 delete-lf-tag 예제에서는 LF-태그 정의를 삭제합니다.

```
aws lakeformation delete-lf-tag \ 
     --catalog-id '123456789111' \ 
     --tag-key 'usergroup'
```
이 명령은 출력을 생성하지 않습니다.

자세한 내용은 [AWS Lake Formation 개발자 가이드에서 메타데이터 액세스 제어를 위한 LF-태그](https://docs.aws.amazon.com/lake-formation/latest/dg/managing-tags.html)  [관리를](https://docs.aws.amazon.com/lake-formation/latest/dg/managing-tags.html) 참조하십시오.

• API 세부 정보는 AWS CLI 명령 [DeleteLfTag참](https://awscli.amazonaws.com/v2/documentation/api/latest/reference/lakeformation/delete-lf-tag.html)조를 참조하십시오.

#### **delete-objects-on-cancel**

```
다음 코드 예시에서는 delete-objects-on-cancel을 사용하는 방법을 보여 줍니다.
```
AWS CLI

트랜잭션 취소 시 개체 삭제하기

다음 delete-objects-on-cancel 예제에서는 트랜잭션이 취소될 때 나열된 s3 객체를 삭제합 니다.

```
aws lakeformation delete-objects-on-cancel \ 
     --cli-input-json file://input.json
```
input.json의 콘텐츠:

```
{ 
     "CatalogId": "012345678901", 
     "DatabaseName": "tpc", 
     "TableName": "dl_tpc_household_demographics_gov", 
     "TransactionId": "1234d972ca8347b89825e33c5774aec4", 
     "Objects": [{ 
         "Uri": "s3://lf-data-lake-012345678901/target/
dl_tpc_household_demographics_gov/run-unnamed-1-part-block-0-r-00000-snappy-
ff26b17504414fe88b302cd795eabd00.parquet", 
         "ETag": "1234ab1fc50a316b149b4e1f21a73800" 
     }]
}
```
이 명령은 출력을 생성하지 않습니다.

자세한 내용은 Lake Formation 개발자 가이드의 [트랜잭션 내 데이터 레이크 읽기 및 쓰기를](https://docs.aws.amazon.com/lake-formation/latest/dg/transaction-ops.html) 참조하 십시오.AWS

• API 세부 정보는 AWS CLI 명령 [DeleteObjectsOnCancel참](https://awscli.amazonaws.com/v2/documentation/api/latest/reference/lakeformation/delete-objects-on-cancel.html)조를 참조하십시오.

### **deregister-resource**

다음 코드 예시에서는 deregister-resource을 사용하는 방법을 보여 줍니다.

AWS CLI

데이터 레이크 스토리지를 등록 취소하려면

다음 deregister-resource 예시에서는 Lake Formation에서 관리하는 리소스의 등록을 취소합 니다.

aws lakeformation deregister-resource \ --cli-input-json file://input.json

input.json의 콘텐츠:

```
{ 
     "ResourceArn": "arn:aws:s3:::lf-emr-athena-result-123"
}
```
이 명령은 출력을 생성하지 않습니다.

자세한 내용은 [AWS Lake Formation 개발자 안내서의 데이터 레이크에 Amazon S3 위치 추가를](https://docs.aws.amazon.com/lake-formation/latest/dg/register-data-lake.html) 참 조하십시오.

• API 세부 정보는 AWS CLI 명령 [DeregisterResource참](https://awscli.amazonaws.com/v2/documentation/api/latest/reference/lakeformation/deregister-resource.html)조를 참조하십시오.

# **describe-transaction**

다음 코드 예시에서는 describe-transaction을 사용하는 방법을 보여 줍니다.

AWS CLI

트랜잭션 세부 정보를 검색하려면

다음 describe-transaction 예제는 단일 거래의 세부 정보를 반환합니다.

### aws lakeformation describe-transaction \ --transaction-id='8cb4b1a7cc8d486fbaca9a64e7d9f5ce'

출력:

```
{ 
     "TransactionDescription": { 
         "TransactionId": "12345972ca8347b89825e33c5774aec4", 
         "TransactionStatus": "committed", 
         "TransactionStartTime": "2022-08-10T14:29:04.046000+00:00", 
         "TransactionEndTime": "2022-08-10T14:29:09.681000+00:00" 
     }
}
```
자세한 내용은 Lake Formation 개발자 가이드의 [트랜잭션 내 데이터 레이크 읽기 및 쓰기를](https://docs.aws.amazon.com/lake-formation/latest/dg/transaction-ops.html) 참조하 십시오.AWS

• API 세부 정보는 AWS CLI 명령 [DescribeTransaction](https://awscli.amazonaws.com/v2/documentation/api/latest/reference/lakeformation/describe-transaction.html)참조를 참조하십시오.

## **extend-transaction**

```
다음 코드 예시에서는 extend-transaction을 사용하는 방법을 보여 줍니다.
```
AWS CLI

트랜잭션 연장하기

다음 extend-transaction 예제는 트랜잭션을 확장합니다.

aws lakeformation extend-transaction \ --transaction-id='8cb4b1a7cc8d486fbaca9a64e7d9f5ce'

이 명령은 출력을 생성하지 않습니다.

자세한 내용은 Lake Formation 개발자 가이드의 [트랜잭션 내 데이터 레이크 읽기 및 쓰기를](https://docs.aws.amazon.com/lake-formation/latest/dg/transaction-ops.html) 참조하 십시오.AWS

• API 세부 정보는 AWS CLI 명령 [ExtendTransaction](https://awscli.amazonaws.com/v2/documentation/api/latest/reference/lakeformation/extend-transaction.html)참조를 참조하십시오.

#### **get-data-lake-settings**

다음 코드 예시에서는 get-data-lake-settings을 사용하는 방법을 보여 줍니다.

# AWS CLI

AWS 레이크 포메이션에서 관리하는 데이터 레이크 설정을 검색하려면

다음 get-data-lake-settings 예제는 데이터 레이크 관리자 및 기타 데이터 레이크 설정 목록 을 검색합니다.

```
aws lakeformation get-data-lake-settings \ 
     --cli-input-json file://input.json
```
input.json의 콘텐츠:

```
{ 
     "CatalogId": "123456789111"
}
```

```
{ 
     "DataLakeSettings": { 
        "DataLakeAdmins": [{ 
            "DataLakePrincipalIdentifier": "arn:aws:iam::123456789111:user/lf-admin" 
        }], 
        "CreateDatabaseDefaultPermissions": [], 
        "CreateTableDefaultPermissions": [ 
\overline{a} "Principal": { 
                            "DataLakePrincipalIdentifier": "IAM_ALLOWED_PRINCIPALS" 
\},
                        "Permissions": [ 
                            "ALL" 
\blacksquare } 
        ], 
        "TrustedResourceOwners": [], 
         "AllowExternalDataFiltering": true, 
        "ExternalDataFilteringAllowList": [{ 
            "DataLakePrincipalIdentifier": "123456789111" 
        }], 
        "AuthorizedSessionTagValueList": [ 
            "Amazon EMR" 
 ] 
     }
```
}

자세한 내용은 [AWS Lake Formation 개발자 가이드에서 데이터 레이크의 기본 보안 설정 변경을](https://docs.aws.amazon.com/lake-formation/latest/dg/change-settings.html) 참조하십시오.

• API 세부 정보는 AWS CLI 명령 [GetDataLakeSettings](https://awscli.amazonaws.com/v2/documentation/api/latest/reference/lakeformation/get-data-lake-settings.html)참조를 참조하십시오.

### **get-effective-permissions-for-path**

다음 코드 예시에서는 get-effective-permissions-for-path을 사용하는 방법을 보여 줍니다.

AWS CLI

특정 경로에 있는 리소스에 대한 권한을 검색하려면

다음 get-effective-permissions-for-path 예제는 Amazon S3의 경로에 있는 지정된 테 이블 또는 데이터베이스 리소스에 대한 Lake Formation 권한을 반환합니다.

```
aws lakeformation get-effective-permissions-for-path \ 
     --cli-input-json file://input.json
```
input.json의 콘텐츠:

```
{ 
     "CatalogId": "123456789111", 
     "ResourceArn": "arn:aws:s3:::lf-data-lake-123456789111"
}
```

```
{ 
     "Permissions": [{ 
             "Principal": { 
                  "DataLakePrincipalIdentifier": "arn:aws:iam::123456789111:user/lf-
campaign-manager" 
             }, 
             "Resource": { 
                  "Database": { 
                      "Name": "tpc" 
 } 
             }, 
             "Permissions": [
```

```
 "DESCRIBE" 
              ], 
              "PermissionsWithGrantOption": [] 
         }, 
         { 
              "Principal": { 
                  "DataLakePrincipalIdentifier": "arn:aws:iam::123456789111:role/EMR-
RuntimeRole" 
              }, 
              "Resource": { 
                  "Database": { 
                      "Name": "tpc" 
 } 
              }, 
              "Permissions": [ 
                  "ALL" 
              ], 
              "PermissionsWithGrantOption": [] 
         }, 
         { 
              "Principal": { 
                  "DataLakePrincipalIdentifier": "arn:aws:iam::123456789111:saml-
provider/oktaSAMLProvider:user/emr-developer" 
              }, 
              "Resource": { 
                  "Database": { 
                      "Name": "tpc" 
 } 
              }, 
              "Permissions": [ 
                  "ALL", 
                  "DESCRIBE" 
              ], 
              "PermissionsWithGrantOption": [] 
         }, 
         { 
              "Principal": { 
                  "DataLakePrincipalIdentifier": "arn:aws:iam::123456789111:user/lf-
admin" 
              }, 
              "Resource": { 
                  "Database": { 
                      "Name": "tpc" 
 }
```

```
 }, 
              "Permissions": [ 
                  "ALL", 
                   "ALTER", 
                  "CREATE_TABLE", 
                  "DESCRIBE", 
                   "DROP" 
              ], 
              "PermissionsWithGrantOption": [ 
                  "ALL", 
                  "ALTER", 
                  "CREATE_TABLE", 
                  "DESCRIBE", 
                  "DROP" 
 ] 
         }, 
         { 
              "Principal": { 
                  "DataLakePrincipalIdentifier": "arn:aws:iam::123456789111:role/LF-
GlueServiceRole" 
              }, 
              "Resource": { 
                   "Database": { 
                       "Name": "tpc" 
 } 
              }, 
              "Permissions": [ 
                  "CREATE_TABLE" 
              ], 
              "PermissionsWithGrantOption": [] 
         } 
     ], 
     "NextToken": 
 "E5SlJDSTZleUp6SWpvaU9UQTNORE0zTXpFeE5Ua3pJbjE5TENKbGVIQnBjbUYwYVc5dUlqcDdJbk5sWTI5dVpITWlF
}
```
자세한 내용은 [Lake Formation 개발자 안내서의AWS Lake Formation 권한 관리를](https://docs.aws.amazon.com/lake-formation/latest/dg/managing-permissions.html) 참조하십시오.

• API 세부 정보는 AWS CLI 명령 [GetEffectivePermissionsForPath](https://awscli.amazonaws.com/v2/documentation/api/latest/reference/lakeformation/get-effective-permissions-for-path.html)참조를 참조하십시오.

### **get-lf-tag**

다음 코드 예시에서는 get-lf-tag을 사용하는 방법을 보여 줍니다.

## AWS CLI

LF-태그 정의를 검색하려면

다음 get-lf-tag 예제는 LF-태그 정의를 검색합니다.

```
aws lakeformation get-lf-tag \ 
     --catalog-id '123456789111' \ 
     --tag-key 'usergroup'
```
출력:

```
{ 
     "CatalogId": "123456789111", 
     "TagKey": "usergroup", 
     "TagValues": [ 
          "analyst", 
          "campaign", 
          "developer" 
     ]
}
```
자세한 내용은 [AWS Lake Formation 개발자 가이드에서 메타데이터 액세스 제어를 위한 LF-태그](https://docs.aws.amazon.com/lake-formation/latest/dg/managing-tags.html)  [관리를](https://docs.aws.amazon.com/lake-formation/latest/dg/managing-tags.html) 참조하십시오.

• API 세부 정보는 AWS CLI 명령 [GetLfTag](https://awscli.amazonaws.com/v2/documentation/api/latest/reference/lakeformation/get-lf-tag.html)참조를 참조하십시오.

#### **get-query-state**

다음 코드 예시에서는 get-query-state을 사용하는 방법을 보여 줍니다.

AWS CLI

제출된 쿼리의 상태를 검색하려면

다음 get-query-state 예제는 이전에 제출한 쿼리의 상태를 반환합니다.

```
aws lakeformation get-query-state \ 
     --query-id='1234273f-4a62-4cda-8d98-69615ee8be9b'
```

```
{ 
     "State": "FINISHED"
}
```
자세한 내용은 AWS Lake Formation 개발자 [안내서의 트랜잭션 데이터 작업을](https://docs.aws.amazon.com/lake-formation/latest/dg/transactions-data-operations.html) 참조하십시오.

• API 세부 정보는 AWS CLI 명령 [GetQueryState](https://awscli.amazonaws.com/v2/documentation/api/latest/reference/lakeformation/get-query-state.html)참조를 참조하십시오.

#### **get-query-statistics**

다음 코드 예시에서는 get-query-statistics을 사용하는 방법을 보여 줍니다.

AWS CLI

쿼리 통계를 검색하려면

다음 get-query-statistics 예제에서는 쿼리 계획 및 실행에 대한 통계를 검색합니다.

```
aws lakeformation get-query-statistics \ 
     --query-id='1234273f-4a62-4cda-8d98-69615ee8be9b'
```
출력:

```
{ 
     "ExecutionStatistics": { 
          "AverageExecutionTimeMillis": 0, 
          "DataScannedBytes": 0, 
          "WorkUnitsExecutedCount": 0 
     }, 
     "PlanningStatistics": { 
          "EstimatedDataToScanBytes": 43235, 
          "PlanningTimeMillis": 2377, 
          "QueueTimeMillis": 440, 
          "WorkUnitsGeneratedCount": 1 
     }, 
     "QuerySubmissionTime": "2022-08-11T02:14:38.641870+00:00"
}
```
자세한 내용은 AWS Lake Formation 개발자 [안내서의 트랜잭션 데이터 작업을](https://docs.aws.amazon.com/lake-formation/latest/dg/transactions-data-operations.html) 참조하십시오.

• API 세부 정보는 AWS CLI 명령 [GetQueryStatistics](https://awscli.amazonaws.com/v2/documentation/api/latest/reference/lakeformation/get-query-statistics.html)참조를 참조하십시오.

## **get-resource-lf-tags**

다음 코드 예시에서는 get-resource-lf-tags을 사용하는 방법을 보여 줍니다.

AWS CLI

LF-태그를 나열하려면

다음 list-lf-tags 예제는 요청자가 볼 수 있는 권한을 가진 LF 태그의 목록을 반환합니다.

```
aws lakeformation list-lf-tags \ 
     --cli-input-json file://input.json
```
input.json의 콘텐츠:

```
{ 
     "CatalogId": "123456789111", 
     "ResourceShareType": "ALL", 
     "MaxResults": 2
}
```

```
{
"LFTags": [{ 
          "CatalogId": "123456789111", 
          "TagKey": "category", 
          "TagValues": [ 
               "private", 
              "public" 
          ] 
     }, 
     { 
          "CatalogId": "123456789111", 
          "TagKey": "group", 
          "TagValues": [ 
              "analyst", 
              "campaign", 
              "developer" 
          ] 
     }], 
     "NextToken": "kIiwiZXhwaXJhdGlvbiI6eyJzZWNvbmRzIjoxNjYwMDY4dCI6ZmFsc2V9"
```
}

자세한 내용은 [AWS Lake Formation 개발자 가이드에서 메타데이터 액세스 제어를 위한 LF-태그](https://docs.aws.amazon.com/lake-formation/latest/dg/managing-tags.html)  [관리를](https://docs.aws.amazon.com/lake-formation/latest/dg/managing-tags.html) 참조하십시오.

• API 세부 정보는 AWS CLI 명령 [GetResourceLfTags참](https://awscli.amazonaws.com/v2/documentation/api/latest/reference/lakeformation/get-resource-lf-tags.html)조를 참조하십시오.

#### **get-table-objects**

다음 코드 예시에서는 get-table-objects을 사용하는 방법을 보여 줍니다.

AWS CLI

관리 테이블의 개체를 나열하려면

다음 get-table-objects 예제는 지정된 관리 테이블을 구성하는 Amazon S3 객체 세트를 반환 합니다.

```
aws lakeformation get-table-objects \ 
     --cli-input-json file://input.json
```
# input.json의 콘텐츠:

```
{ 
     "CatalogId": "012345678901", 
     "DatabaseName": "tpc", 
     "TableName": "dl_tpc_household_demographics_gov", 
     "QueryAsOfTime": "2022-08-10T15:00:00"
}
```

```
{ 
     "Objects": [{ 
         "PartitionValues": [], 
         "Objects": [{ 
              "Uri": "s3://lf-data-lake-012345678901/target/
dl_tpc_household_demographics_gov/run-unnamed-1-part-block-0-r-00000-snappy-
ff26b17504414fe88b302cd795eabd00.parquet", 
             "ETag": "12345b1fc50a316b149b4e1f21a73800",
```
}

```
 "Size": 43235 
      }] 
 }]
```
자세한 내용은 Lake Formation 개발자 가이드의 [트랜잭션 내 데이터 레이크 읽기 및 쓰기를](https://docs.aws.amazon.com/lake-formation/latest/dg/transaction-ops.html) 참조하 십시오.AWS

• API 세부 정보는 AWS CLI 명령 [GetTableObjects](https://awscli.amazonaws.com/v2/documentation/api/latest/reference/lakeformation/get-table-objects.html)참조를 참조하십시오.

#### **get-work-unit-results**

다음 코드 예시에서는 get-work-unit-results을 사용하는 방법을 보여 줍니다.

#### AWS CLI

지정된 쿼리의 작업 단위를 검색하려면

다음 get-work-unit-results 예제에서는 쿼리로 인한 작업 단위를 반환합니다.

```
aws lakeformation get-work-units \ 
     --query-id='1234273f-4a62-4cda-8d98-69615ee8be9b' \ 
     --work-unit-id '0' \ 
     --work-unit-token 'B2fMSdmQXe9umX8Ux8XCo4=' outfile
```
## 출력:

outfile with Blob content.

자세한 내용은 AWS Lake Formation 개발자 [안내서의 트랜잭션 데이터 작업을](https://docs.aws.amazon.com/lake-formation/latest/dg/transactions-data-operations.html) 참조하십시오.

• API 세부 정보는 AWS CLI 명령 [GetWorkUnitResults참](https://awscli.amazonaws.com/v2/documentation/api/latest/reference/lakeformation/get-work-unit-results.html)조를 참조하십시오.

## **get-work-units**

다음 코드 예시에서는 get-work-units을 사용하는 방법을 보여 줍니다.

AWS CLI

작업 단위를 검색하려면

```
다음 get-work-units 예제에서는 작업에서 생성된 작업 단위를 검색합니다 
StartQueryPlanning .
```

```
aws lakeformation get-work-units \ 
     --query-id='1234273f-4a62-4cda-8d98-69615ee8be9b'
```
출력:

```
{ 
     "WorkUnitRanges": [{ 
         "WorkUnitIdMax": 0, 
         "WorkUnitIdMin": 0, 
         "WorkUnitToken": 
 "1234eMAk4kL04umqEL4Z5WuxL04AXwABABVhd3MtY3J5cHRvLXB1YmxpYy1rZXkAREEwYm9QbkhINmFYTWphbmMxZW
+f88jzGrYq22gE6jkQlpOB
+Oet2eqNUmFudAAAAfjB8BgkqhkiG9w0BBwagbzBtAgEAMGgGCSqGSIb3DQEHATAeBglghkgBZQMEAS4wEQQMCOEWRda
wAAAAEAAAAAAAAAAAAAAAEAAACX3/w5h75QAPomfKH+cyEKYU1yccUmBl
+VSojiGOtdsUk7vcjYXUUboYm3dvqRqX2s4gROMOn
+Ij8R0/8jYmnHkpvyAFNVRPyETyIKg7k5Z9+5I1c2d3446Jw/moWGGxjH8AEG9h27ytmOhozxDOEi/
F2ZoXz6wlGDfGUo/2WxCkYOhTyNaw6TM
+7drTM7yrW4iNVLUM0LX0xnFjIAhLhooWJek6vjQZUAZzBlAjBH8okRtYP8R7AY2Wls/
hqFBhG0V4l42AC0LxsuZbMQrE2SzWZUZ0E9Uew7/n0cyX4CMQDR79INyv4ysMByW9kKGGKyba+cCNklExMR
+btBQBmMuB2fMSdmQXe9umX8Ux8XCo4=" 
     }], 
     "QueryId": "1234273f-4a62-4cda-8d98-69615ee8be9b"
}
```
자세한 내용은 AWS Lake Formation 개발자 [안내서의 트랜잭션 데이터 작업을](https://docs.aws.amazon.com/lake-formation/latest/dg/transactions-data-operations.html) 참조하십시오.

• API 세부 정보는 AWS CLI 명령 [GetWorkUnits참](https://awscli.amazonaws.com/v2/documentation/api/latest/reference/lakeformation/get-work-units.html)조를 참조하십시오.

# **grant-permissions**

다음 코드 예시에서는 grant-permissions을 사용하는 방법을 보여 줍니다.

## AWS CLI

예 1: LF-tag를 사용하여 주체에게 리소스에 대한 권한 부여하기

다음 grant-permissions 예제는 LF-Tag 정책과 일치하는 데이터베이스 리소스의 보안 주체에 게 모든 권한을 부여합니다.

```
aws lakeformation grant-permissions \ 
     --cli-input-json file://input.json
```
input.json의 콘텐츠:

```
{ 
     "CatalogId": "123456789111", 
     "Principal": { 
          "DataLakePrincipalIdentifier": "arn:aws:iam::123456789111:user/lf-admin" 
     }, 
     "Resource": { 
          "LFTagPolicy": { 
              "CatalogId": "123456789111", 
              "ResourceType": "DATABASE", 
              "Expression": [{ 
                   "TagKey": "usergroup", 
                   "TagValues": [ 
                       "analyst", 
                       "developer" 
 ] 
              }] 
          } 
     }, 
     "Permissions": [ 
          "ALL" 
     ], 
     "PermissionsWithGrantOption": [ 
          "ALL" 
     ]
}
```
이 명령은 출력을 생성하지 않습니다.

자세한 내용은 AWS Lake Formation 개발자 가이드의 [데이터 카탈로그 리소스에 대한 권한 부여](https://docs.aws.amazon.com/lake-formation/latest/dg/granting-catalog-permissions.html) [및 취소를](https://docs.aws.amazon.com/lake-formation/latest/dg/granting-catalog-permissions.html) 참조하십시오.

예 2: 보안 주체에 열 수준 권한 부여하기

다음 grant-permissions 예제는 주도자에게 특정 열을 선택할 수 있는 권한을 부여합니다.

```
aws lakeformation grant-permissions \ 
     --cli-input-json file://input.json
```
input.json의 콘텐츠:

```
{ 
     "CatalogId": "123456789111", 
     "Principal": { 
          "DataLakePrincipalIdentifier": "arn:aws:iam::123456789111:user/lf-developer" 
     }, 
     "Resource": { 
          "TableWithColumns": { 
              "CatalogId": "123456789111", 
              "ColumnNames": ["p_end_date_sk"], 
              "DatabaseName": "tpc", 
              "Name": "dl_tpc_promotion" 
          } 
     }, 
     "Permissions": [ 
          "SELECT" 
     ], 
     "PermissionsWithGrantOption": []
}
```
이 명령은 출력을 생성하지 않습니다.

자세한 내용은 AWS Lake Formation 개발자 가이드의 [데이터 카탈로그 리소스에 대한 권한 부여](https://docs.aws.amazon.com/lake-formation/latest/dg/granting-catalog-permissions.html) [및 취소를](https://docs.aws.amazon.com/lake-formation/latest/dg/granting-catalog-permissions.html) 참조하십시오.

```
예 3: 보안 주체에 테이블 권한 부여하기
```
다음 grant-permissions 예제는 해당 데이터베이스의 모든 테이블에 대한 선택 권한을 보안 주 체에게 부여합니다.

aws lakeformation grant-permissions \ --cli-input-json file://input.json

```
{ 
     "CatalogId": "123456789111", 
     "Principal": { 
         "DataLakePrincipalIdentifier": "arn:aws:iam::123456789111:user/lf-developer" 
     },
```

```
 "Resource": { 
          "Table": { 
               "CatalogId": "123456789111", 
               "DatabaseName": "tpc", 
               "TableWildcard": {} 
          } 
     }, 
     "Permissions": [ 
          "SELECT" 
     ], 
     "PermissionsWithGrantOption": []
}
```
이 명령은 출력을 생성하지 않습니다.

자세한 내용은 AWS Lake Formation 개발자 가이드의 [데이터 카탈로그 리소스에 대한 권한 부여](https://docs.aws.amazon.com/lake-formation/latest/dg/granting-catalog-permissions.html) [및 취소를](https://docs.aws.amazon.com/lake-formation/latest/dg/granting-catalog-permissions.html) 참조하십시오.

예 4: LF-태그에 대한 권한을 보안 주체에게 부여하려면

다음 grant-permissions 예에서는 LF-태그에 대한 직원 권한을 보안 주체에게 부여합니다.

```
aws lakeformation grant-permissions \ 
     --cli-input-json file://input.json
```

```
{ 
     "CatalogId": "123456789111", 
     "Principal": { 
          "DataLakePrincipalIdentifier": "arn:aws:iam::123456789111:user/lf-developer" 
     }, 
     "Resource": { 
         "LFTag": { 
              "CatalogId": "123456789111", 
              "TagKey": "category", 
              "TagValues": [ 
                  "private", "public" 
 ] 
         } 
     },
```

```
 "Permissions": [ 
          "ASSOCIATE" 
     ], 
     "PermissionsWithGrantOption": []
}
```
이 명령은 출력을 생성하지 않습니다.

자세한 내용은 AWS Lake Formation 개발자 가이드의 [데이터 카탈로그 리소스에 대한 권한 부여](https://docs.aws.amazon.com/lake-formation/latest/dg/granting-catalog-permissions.html) [및 취소를](https://docs.aws.amazon.com/lake-formation/latest/dg/granting-catalog-permissions.html) 참조하십시오.

```
예 5: 데이터 위치에 대한 권한을 보안 주체에게 부여하려면
```
다음 grant-permissions 예시에서는 주체에게 데이터 위치에 대한 권한을 부여합니다.

```
aws lakeformation grant-permissions \ 
     --cli-input-json file://input.json
```
input.json의 콘텐츠:

```
{ 
     "CatalogId": "123456789111", 
     "Principal": { 
          "DataLakePrincipalIdentifier": "arn:aws:iam::123456789111:user/lf-developer" 
     }, 
     "Resource": { 
          "DataLocation": { 
              "CatalogId": "123456789111", 
              "ResourceArn": "arn:aws:s3:::lf-data-lake-123456789111" 
         } 
     }, 
     "Permissions": [ 
          "DATA_LOCATION_ACCESS" 
     ], 
     "PermissionsWithGrantOption": []
}
```
이 명령은 출력을 생성하지 않습니다.

자세한 내용은 AWS Lake Formation 개발자 가이드의 [데이터 카탈로그 리소스에 대한 권한 부여](https://docs.aws.amazon.com/lake-formation/latest/dg/granting-catalog-permissions.html) [및 취소를](https://docs.aws.amazon.com/lake-formation/latest/dg/granting-catalog-permissions.html) 참조하십시오.

• API 세부 정보는 명령 참조를 참조하십시오 [GrantPermissions.](https://awscli.amazonaws.com/v2/documentation/api/latest/reference/lakeformation/grant-permissions.html)AWS CLI

# **list-data-cells-filter**

다음 코드 예시에서는 list-data-cells-filter을 사용하는 방법을 보여 줍니다.

AWS CLI

데이터 셀 필터를 나열하려면

다음 list-data-cells-filter 예제에서는 지정된 테이블에 대한 데이터 셀 필터를 나열합니 다.

aws lakeformation list-data-cells-filter \ --cli-input-json file://input.json

input.json의 콘텐츠:

```
{ 
     "MaxResults": 2, 
     "Table": { 
          "CatalogId": "123456789111", 
          "DatabaseName": "tpc", 
          "Name": "dl_tpc_promotion" 
     }
}
```

```
{ 
     "DataCellsFilters": [{ 
              "TableCatalogId": "123456789111", 
              "DatabaseName": "tpc", 
              "TableName": "dl_tpc_promotion", 
              "Name": "developer_promotion", 
              "RowFilter": { 
                   "FilterExpression": "p_promo_name='ese'" 
              }, 
              "ColumnNames": [ 
                   "p_channel_details", 
                   "p_start_date_sk",
```

```
 "p_purpose", 
                  "p_promo_id", 
                  "p_promo_name", 
                  "p_end_date_sk", 
                  "p_discount_active" 
 ] 
         }, 
         { 
              "TableCatalogId": "123456789111", 
              "DatabaseName": "tpc", 
              "TableName": "dl_tpc_promotion", 
              "Name": "developer_promotion_allrows", 
              "RowFilter": { 
                  "FilterExpression": "TRUE", 
                  "AllRowsWildcard": {} 
              }, 
              "ColumnNames": [ 
                  "p_channel_details", 
                  "p_start_date_sk", 
                  "p_promo_name" 
 ] 
         } 
     ], 
     "NextToken": "2MDA2MTgwNiwibmFub3MiOjE0MDAwMDAwMH19"
}
```
자세한 내용은 Lake Formation 개발자 [가이드의 Lake Formation의 데이터 필터링 및 셀 수준 보안](https://docs.aws.amazon.com/lake-formation/latest/dg/data-filtering.html) [을](https://docs.aws.amazon.com/lake-formation/latest/dg/data-filtering.html) 참조하십시오.AWS

• API 세부 정보는 AWS CLI 명령 [ListDataCellsFilter참](https://awscli.amazonaws.com/v2/documentation/api/latest/reference/lakeformation/list-data-cells-filter.html)조를 참조하십시오.

### **list-permissions**

다음 코드 예시에서는 list-permissions을 사용하는 방법을 보여 줍니다.

AWS CLI

예 1: 리소스의 보안 주체 권한 목록을 검색하려면

다음 list-permissions 예제는 데이터베이스 리소스에 대한 주체 권한 목록을 반환합니다.

```
aws lakeformation list-permissions \ 
     --cli-input-json file://input.json
```
input.json의 콘텐츠:

```
{ 
     "CatalogId": "123456789111", 
     "ResourceType": "DATABASE", 
     "MaxResults": 2
}
```
출력:

```
{ 
     "PrincipalResourcePermissions": [{ 
         "Principal": { 
              "DataLakePrincipalIdentifier": "arn:aws:iam::123456789111:user/lf-
campaign-manager" 
         }, 
         "Resource": { 
              "Database": { 
                  "CatalogId": "123456789111", 
                  "Name": "tpc" 
 } 
         }, 
         "Permissions": [ 
              "DESCRIBE" 
         ], 
         "PermissionsWithGrantOption": [] 
     }], 
     "NextToken": 
 "E5SlJDSTZleUp6SWpvaU9UQTNORE0zTXpFeE5Ua3pJbjE5TENKbGVIQnBjbUYwYVc5dUlqcDdJbk5sWTI5dVpITWlF
}
```
자세한 내용은 [Lake Formation 개발자 안내서의AWS Lake Formation 권한 관리를](https://docs.aws.amazon.com/lake-formation/latest/dg/managing-permissions.html) 참조하십시오.

예 2: 데이터 필터를 사용하여 테이블의 주요 권한 목록을 검색하려면

다음 list-permissions 예에서는 보안 주체에게 부여된 관련 데이터 필터와 함께 테이블에 대 한 권한을 나열합니다.

```
aws lakeformation list-permissions \ 
     --cli-input-json file://input.json
```

```
{ 
     "CatalogId": "123456789111", 
     "Resource": { 
          "Table": { 
              "CatalogId": "123456789111", 
              "DatabaseName": "tpc", 
              "Name": "dl_tpc_customer" 
          } 
     }, 
     "IncludeRelated": "TRUE", 
     "MaxResults": 10
}
```

```
{ 
     "PrincipalResourcePermissions": [{ 
              "Principal": { 
                   "DataLakePrincipalIdentifier": "arn:aws:iam::123456789111:role/
Admin" 
              }, 
              "Resource": { 
                   "Table": { 
                       "CatalogId": "123456789111", 
                       "DatabaseName": "customer", 
                       "Name": "customer_invoice" 
 } 
              }, 
              "Permissions": [ 
                   "ALL", 
                   "ALTER", 
                   "DELETE", 
                   "DESCRIBE", 
                   "DROP", 
                   "INSERT" 
              ], 
              "PermissionsWithGrantOption": [ 
                   "ALL", 
                   "ALTER", 
                   "DELETE", 
                   "DESCRIBE", 
                   "DROP", 
                   "INSERT"
```

```
 ] 
         }, 
         { 
             "Principal": { 
                  "DataLakePrincipalIdentifier": "arn:aws:iam::123456789111:role/
Admin" 
             }, 
             "Resource": { 
                  "TableWithColumns": { 
                      "CatalogId": "123456789111", 
                      "DatabaseName": "customer", 
                      "Name": "customer_invoice", 
                      "ColumnWildcard": {} 
 } 
             }, 
             "Permissions": [ 
                  "SELECT" 
             ], 
             "PermissionsWithGrantOption": [ 
                  "SELECT" 
 ] 
         }, 
         { 
             "Principal": { 
                  "DataLakePrincipalIdentifier": "arn:aws:iam::123456789111:role/
Admin" 
             }, 
             "Resource": { 
                  "DataCellsFilter": { 
                      "TableCatalogId": "123456789111", 
                      "DatabaseName": "customer", 
                      "TableName": "customer_invoice", 
                      "Name": "dl_us_customer" 
 } 
             }, 
             "Permissions": [ 
                  "DESCRIBE", 
                  "SELECT", 
                  "DROP" 
             ], 
             "PermissionsWithGrantOption": [] 
         } 
     ], 
     "NextToken": "VyeUFjY291bnRQZXJtaXNzaW9ucyI6ZmFsc2V9"
```
}

자세한 내용은 [Lake Formation 개발자 안내서의AWS Lake Formation 권한 관리를](https://docs.aws.amazon.com/lake-formation/latest/dg/managing-permissions.html) 참조하십시오.

# 예 3: LF-Tag의 주요 권한 목록을 검색하려면

다음 list-permissions 예에서는 보안 주체에게 부여된 LF-태그에 대한 권한을 나열합니다.

```
aws lakeformation list-permissions \ 
     --cli-input-json file://input.json
```
input.json의 콘텐츠:

```
{ 
     "CatalogId": "123456789111", 
     "Resource": { 
          "LFTag": { 
              "CatalogId": "123456789111", 
              "TagKey": "category", 
              "TagValues": [ 
                  "private" 
 ] 
         } 
     }, 
     "MaxResults": 10
}
```

```
{ 
        "PrincipalResourcePermissions": [{ 
                      "Principal": { 
                             "DataLakePrincipalIdentifier": "arn:aws:iam::123456789111:user/lf-
admin" 
                      }, 
                      "Resource": { 
                             "LFTag": { 
                                    "CatalogId": "123456789111", 
                                    "TagKey": "category", 
                                    "TagValues": [ 
\mathbf{u} \star \mathbf{u}\sim 100 \sim 100 \sim 100 \sim 100 \sim 100 \sim 100 \sim 100 \sim 100 \sim 100 \sim 100 \sim 100 \sim 100 \sim 100 \sim 100 \sim 100 \sim 100 \sim 100 \sim 100 \sim 100 \sim 100 \sim 100 \sim 100 \sim 100 \sim 100 \sim 
 }
```

```
 }, 
                  "Permissions": [ 
                        "DESCRIBE" 
                  ], 
                  "PermissionsWithGrantOption": [ 
                        "DESCRIBE" 
 ] 
            }, 
\overline{\mathcal{L}} "Principal": { 
                        "DataLakePrincipalIdentifier": "arn:aws:iam::123456789111:user/lf-
admin" 
                  }, 
                  "Resource": { 
                        "LFTag": { 
                              "CatalogId": "123456789111", 
                              "TagKey": "category", 
                              "TagValues": [ 
\mathbf{u} \star \mathbf{u}\sim 100 \sim 100 \sim 100 \sim 100 \sim 100 \sim 100 \sim 100 \sim 100 \sim 100 \sim 100 \sim 100 \sim 100 \sim 100 \sim 100 \sim 100 \sim 100 \sim 100 \sim 100 \sim 100 \sim 100 \sim 100 \sim 100 \sim 100 \sim 100 \sim 
 } 
                  }, 
                  "Permissions": [ 
                        "ASSOCIATE" 
                  ], 
                  "PermissionsWithGrantOption": [ 
                        "ASSOCIATE" 
 ] 
            } 
       ], 
      "NextToken": "EJwY21GMGFXOXVJanA3SW5Ocm1pc3Npb25zIjpmYWxzZX0="
}
```
자세한 내용은 [Lake Formation 개발자 안내서의AWS Lake Formation 권한 관리를](https://docs.aws.amazon.com/lake-formation/latest/dg/managing-permissions.html) 참조하십시오.

• API 세부 정보는 AWS CLI 명령 [ListPermissions](https://awscli.amazonaws.com/v2/documentation/api/latest/reference/lakeformation/list-permissions.html)참조를 참조하십시오.

# **list-resources**

다음 코드 예시에서는 list-resources을 사용하는 방법을 보여 줍니다.

# AWS CLI

Lake Formation에서 관리하는 자원을 나열하려면

```
다음 list-resources 예제는 Lake Formation에서 관리하는 조건과 일치하는 리소스를 나열합
니다.
```

```
aws lakeformation list-resources \ 
     --cli-input-json file://input.json
```
input.json의 콘텐츠:

```
{ 
     "FilterConditionList": [{ 
          "Field": "ROLE_ARN", 
          "ComparisonOperator": "CONTAINS", 
          "StringValueList": [ 
               "123456789111" 
          ] 
     }], 
     "MaxResults": 10
}
```
# 출력:

```
{ 
     "ResourceInfoList": [{ 
              "ResourceArn": "arn:aws:s3:::lf-data-lake-123456789111", 
              "RoleArn": "arn:aws:iam::123456789111:role/LF-GlueServiceRole", 
              "LastModified": "2022-07-21T02:12:46.669000+00:00" 
         }, 
         { 
              "ResourceArn": "arn:aws:s3:::lf-emr-test-123456789111", 
              "RoleArn": "arn:aws:iam::123456789111:role/EMRLFS3Role", 
              "LastModified": "2022-07-29T16:22:03.211000+00:00" 
         } 
     ]
}
```
자세한 내용은 [Lake Formation 개발자 안내서의AWS Lake Formation 권한 관리를](https://docs.aws.amazon.com/lake-formation/latest/dg/managing-permissions.html) 참조하십시오. • API 세부 정보는 AWS CLI 명령 [ListResources](https://awscli.amazonaws.com/v2/documentation/api/latest/reference/lakeformation/list-resources.html)참조를 참조하십시오.

## **list-transactions**

다음 코드 예시에서는 list-transactions을 사용하는 방법을 보여 줍니다.

# AWS CLI

# 모든 트랜잭션 세부 정보를 나열하려면

다음 list-transactions 예시에서는 트랜잭션 및 상태에 대한 메타데이터를 반환합니다.

aws lakeformation list-transactions \ --cli-input-json file://input.json

input.json의 콘텐츠:

```
{ 
     "CatalogId": "123456789111", 
     "StatusFilter": "ALL", 
     "MaxResults": 3
}
```

```
{ 
     "Transactions": [{ 
              "TransactionId": "1234569f08804cb790d950d4d0fe485e", 
              "TransactionStatus": "committed", 
             "TransactionStartTime": "2022-08-10T14:32:29.220000+00:00", 
             "TransactionEndTime": "2022-08-10T14:32:33.751000+00:00" 
         }, 
         { 
              "TransactionId": "12345972ca8347b89825e33c5774aec4", 
              "TransactionStatus": "committed", 
              "TransactionStartTime": "2022-08-10T14:29:04.046000+00:00", 
              "TransactionEndTime": "2022-08-10T14:29:09.681000+00:00" 
         }, 
         { 
              "TransactionId": "12345daf6cb047dbba8ad9b0414613b2", 
             "TransactionStatus": "committed", 
              "TransactionStartTime": "2022-08-10T13:56:51.261000+00:00", 
              "TransactionEndTime": "2022-08-10T13:56:51.547000+00:00" 
         } 
     ], 
     "NextToken": "77X1ebypsI7os+X2lhHsZLGNCDK3nNGpwRdFpicSOHgcX1/
QMoniUAKcpR3kj3ts3PVdMA=="
}
```
자세한 내용은 Lake Formation 개발자 가이드의 [트랜잭션 내 데이터 레이크 읽기 및 쓰기를](https://docs.aws.amazon.com/lake-formation/latest/dg/transaction-ops.html) 참조하 십시오.AWS

• API 세부 정보는 AWS CLI 명령 [ListTransactions참](https://awscli.amazonaws.com/v2/documentation/api/latest/reference/lakeformation/list-transactions.html)조를 참조하십시오.

## **put-data-lake-settings**

다음 코드 예시에서는 put-data-lake-settings을 사용하는 방법을 보여 줍니다.

AWS CLI

AWS 레이크 포메이션이 관리하는 데이터 레이크 설정을 지정하려면

다음 put-data-lake-settings 예시에서는 데이터 레이크 관리자 목록과 기타 데이터 레이크 설정을 설정합니다.

```
aws lakeformation put-data-lake-settings \ 
     --cli-input-json file://input.json
```
input.json의 콘텐츠:

```
{ 
     "DataLakeSettings": { 
         "DataLakeAdmins": [{ 
                  "DataLakePrincipalIdentifier": "arn:aws:iam::123456789111:user/lf-
admin" 
 } 
         ], 
         "CreateDatabaseDefaultPermissions": [], 
         "CreateTableDefaultPermissions": [], 
         "TrustedResourceOwners": [], 
         "AllowExternalDataFiltering": true, 
         "ExternalDataFilteringAllowList": [{ 
              "DataLakePrincipalIdentifier ": "123456789111" 
         }], 
         "AuthorizedSessionTagValueList": ["Amazon EMR"] 
     }
}
```
이 명령은 출력을 생성하지 않습니다.

자세한 내용은 [AWS Lake Formation 개발자 가이드에서 데이터 레이크의 기본 보안 설정 변경을](https://docs.aws.amazon.com/lake-formation/latest/dg/change-settings.html) 참조하십시오.

• API 세부 정보는 AWS CLI 명령 [PutDataLakeSettings참](https://awscli.amazonaws.com/v2/documentation/api/latest/reference/lakeformation/put-data-lake-settings.html)조를 참조하십시오.

#### **register-resource**

다음 코드 예시에서는 register-resource을 사용하는 방법을 보여 줍니다.

AWS CLI

예 1: 서비스 연결 역할을 사용하여 데이터 레이크 스토리지를 등록하려면

다음 register-resource 예제는 Service 연결 역할을 사용하여 Lake Formation에서 관리하는 것으로 리소스를 등록합니다.

```
aws lakeformation register-resource \ 
     --cli-input-json file://input.json
```
input.json의 콘텐츠:

```
{ 
     "ResourceArn": "arn:aws:s3:::lf-emr-athena-result-123", 
     "UseServiceLinkedRole": true
}
```
이 명령은 출력을 생성하지 않습니다.

자세한 내용은 [AWS Lake Formation 개발자 안내서의 데이터 레이크에 Amazon S3 위치 추가를](https://docs.aws.amazon.com/lake-formation/latest/dg/register-data-lake.html) 참 조하십시오.

예 2: 사용자 지정 역할을 사용하여 데이터 레이크 스토리지를 등록하려면

다음 register-resource 예제는 사용자 지정 역할을 사용하여 Lake Formation에서 관리하는 것으로 리소스를 등록합니다.

```
aws lakeformation register-resource \ 
     --cli-input-json file://input.json
```

```
{ 
     "ResourceArn": "arn:aws:s3:::lf-emr-athena-result-123", 
     "UseServiceLinkedRole": false, 
     "RoleArn": "arn:aws:iam::123456789111:role/LF-GlueServiceRole"
}
```
이 명령은 출력을 생성하지 않습니다.

자세한 내용은 [AWS Lake Formation 개발자 안내서의 데이터 레이크에 Amazon S3 위치 추가를](https://docs.aws.amazon.com/lake-formation/latest/dg/register-data-lake.html) 참 조하십시오.

• API 세부 정보는 AWS CLI 명령 [RegisterResource](https://awscli.amazonaws.com/v2/documentation/api/latest/reference/lakeformation/register-resource.html)참조를 참조하십시오.

#### **remove-lf-tags-from-resource**

다음 코드 예시에서는 remove-lf-tags-from-resource을 사용하는 방법을 보여 줍니다.

AWS CLI

리소스에서 LF-tag 삭제하기

```
다음 remove-lf-tags-from-resource 예제는 테이블 리소스와의 LF-태그 연결을 제거합니
다.
```

```
aws lakeformation remove-lf-tags-from-resource \ 
     --cli-input-json file://input.json
```

```
{ 
     "CatalogId": "123456789111", 
     "Resource": { 
          "Table": { 
              "CatalogId": "123456789111", 
              "DatabaseName": "tpc", 
              "Name": "dl_tpc_promotion" 
          } 
     }, 
     "LFTags": [{ 
          "CatalogId": "123456789111", 
          "TagKey": "usergroup",
```

```
 "TagValues": [ 
                 "developer" 
           ] 
      }]
}
```
출력:

```
{ 
      "Failures": []
}
```
자세한 내용은 AWS Lake Formation 개발자 가이드에서 [데이터 카탈로그 리소스에 LF-태그 할당을](https://docs.aws.amazon.com/lake-formation/latest/dg/TBAC-assigning-tags.html) 참조하십시오.

• API 세부 정보는 명령 참조를 참조하십시오 [RemoveLfTagsFromResource.](https://awscli.amazonaws.com/v2/documentation/api/latest/reference/lakeformation/remove-lf-tags-from-resource.html)AWS CLI

# **revoke-permissions**

다음 코드 예시에서는 revoke-permissions을 사용하는 방법을 보여 줍니다.

AWS CLI

주체로부터 리소스에 대한 권한을 취소하려면

다음 revoke-permissions 예시는 특정 데이터베이스의 특정 테이블에 대한 보안 주체 액세스 를 취소합니다.

```
aws lakeformation revoke-permissions \ 
     --cli-input-json file://input.json
```

```
{ 
     "CatalogId": "123456789111", 
     "Principal": { 
          "DataLakePrincipalIdentifier": "arn:aws:iam::123456789111:user/lf-developer" 
     }, 
     "Resource": { 
          "Table": { 
              "CatalogId": "123456789111",
```
```
 "DatabaseName": "tpc", 
               "Name": "dl_tpc_promotion" 
          } 
     }, 
     "Permissions": [ 
          "ALL" 
     ], 
     "PermissionsWithGrantOption": []
}
```
이 명령은 출력을 생성하지 않습니다.

자세한 내용은 AWS Lake Formation 개발자 가이드의 [데이터 카탈로그 리소스에 대한 권한 부여](https://docs.aws.amazon.com/lake-formation/latest/dg/granting-catalog-permissions.html) [및 취소를](https://docs.aws.amazon.com/lake-formation/latest/dg/granting-catalog-permissions.html) 참조하십시오.

• API 세부 정보는 명령 참조를 참조하십시오 [RevokePermissions](https://awscli.amazonaws.com/v2/documentation/api/latest/reference/lakeformation/revoke-permissions.html).AWS CLI

# **search-databases-by-lf-tags**

다음 코드 예시에서는 search-databases-by-lf-tags을 사용하는 방법을 보여 줍니다.

AWS CLI

LFTag로 데이터베이스 리소스를 검색하려면

다음 search-databases-by-lf-tags 예제는 LFTag 표현식과 일치하는 데이터베이스 리소스 를 검색합니다.

```
aws lakeformation search-databases-by-lf-tags \ 
     --cli-input-json file://input.json
```
input.json의 콘텐츠:

```
{ 
      "MaxResults": 1, 
      "CatalogId": "123456789111", 
      "Expression": [{ 
          "TagKey": "usergroup", 
          "TagValues": [ 
               "developer" 
         \mathbf 1
```
}]

}

## 출력:

```
{ 
     "DatabaseList": [{ 
          "Database": { 
              "CatalogId": "123456789111", 
              "Name": "tpc" 
          }, 
          "LFTags": [{ 
              "CatalogId": "123456789111", 
              "TagKey": "usergroup", 
              "TagValues": [ 
                   "developer" 
 ] 
          }] 
     }]
}
```
자세한 내용은 AWS Lake Formation 개발자 [가이드에서 LF-태그가 할당된 리소스 보기를](https://docs.aws.amazon.com/lake-formation/latest/dg/TBAC-view-tag-resources.html) 참조하십 시오.

• API 세부 정보는 AWS CLI 명령 [SearchDatabasesByLfTags](https://awscli.amazonaws.com/v2/documentation/api/latest/reference/lakeformation/search-databases-by-lf-tags.html)참조를 참조하십시오.

## **search-tables-by-lf-tags**

다음 코드 예시에서는 search-tables-by-lf-tags을 사용하는 방법을 보여 줍니다.

AWS CLI

LFTag로 테이블 리소스를 검색하려면

다음 search-tables-by-lf-tags 예제에서는 LFTag 표현식과 일치하는 테이블 리소스를 검 색합니다.

```
aws lakeformation search-tables-by-lf-tags \ 
     --cli-input-json file://input.json
```
input.json의 콘텐츠:

```
{ 
     "MaxResults": 2, 
     "CatalogId": "123456789111", 
     "Expression": [{ 
          "TagKey": "usergroup", 
          "TagValues": [ 
               "developer" 
          ] 
     }]
}
```

```
{ 
       "NextToken": "c2VhcmNoQWxsVGFnc0luVGFibGVzIjpmYWxzZX0=", 
       "TableList": [{ 
             "Table": { 
                   "CatalogId": "123456789111", 
                   "DatabaseName": "tpc", 
                   "Name": "dl_tpc_item" 
             }, 
             "LFTagOnDatabase": [{ 
                   "CatalogId": "123456789111", 
                   "TagKey": "usergroup", 
                   "TagValues": [ 
                         "developer" 
                   ] 
             }], 
             "LFTagsOnTable": [{ 
                   "CatalogId": "123456789111", 
                   "TagKey": "usergroup", 
                   "TagValues": [ 
                         "developer" 
                   ] 
             }], 
             "LFTagsOnColumns": [{ 
                         "Name": "i_item_desc", 
                         "LFTags": [{ 
                               "CatalogId": "123456789111", 
                               "TagKey": "usergroup", 
                               "TagValues": [ 
                                     "developer" 
\sim 100 \sim 100 \sim 100 \sim 100 \sim 100 \sim 100 \sim 100 \sim 100 \sim 100 \sim 100 \sim 100 \sim 100 \sim 100 \sim 100 \sim 100 \sim 100 \sim 100 \sim 100 \sim 100 \sim 100 \sim 100 \sim 100 \sim 100 \sim 100 \sim
```

```
 }] 
                              }, 
                              { 
                                        "Name": "i_container", 
                                        "LFTags": [{ 
                                                  "CatalogId": "123456789111", 
                                                  "TagKey": "usergroup", 
                                                  "TagValues": [ 
                                                            "developer" 
\sim 100 \sim 100 \sim 100 \sim 100 \sim 100 \sim 100 \sim 100 \sim 100 \sim 100 \sim 100 \sim 100 \sim 100 \sim 100 \sim 100 \sim 100 \sim 100 \sim 100 \sim 100 \sim 100 \sim 100 \sim 100 \sim 100 \sim 100 \sim 100 \sim 
                                        }] 
                              }, 
                              { 
                                        "Name": "i_wholesale_cost", 
                                        "LFTags": [{ 
                                                  "CatalogId": "123456789111", 
                                                  "TagKey": "usergroup", 
                                                  "TagValues": [ 
                                                            "developer" 
\sim 100 \sim 100 \sim 100 \sim 100 \sim 100 \sim 100 \sim 100 \sim 100 \sim 100 \sim 100 \sim 100 \sim 100 \sim 100 \sim 100 \sim 100 \sim 100 \sim 100 \sim 100 \sim 100 \sim 100 \sim 100 \sim 100 \sim 100 \sim 100 \sim 
                                        }] 
                              }, 
                              { 
                                        "Name": "i_manufact_id", 
                                        "LFTags": [{ 
                                                  "CatalogId": "123456789111", 
                                                  "TagKey": "usergroup", 
                                                  "TagValues": [ 
                                                            "developer" 
\sim 100 \sim 100 \sim 100 \sim 100 \sim 100 \sim 100 \sim 100 \sim 100 \sim 100 \sim 100 \sim 100 \sim 100 \sim 100 \sim 100 \sim 100 \sim 100 \sim 100 \sim 100 \sim 100 \sim 100 \sim 100 \sim 100 \sim 100 \sim 100 \sim 
                                        }] 
                              }, 
                              { 
                                        "Name": "i_brand_id", 
                                        "LFTags": [{ 
                                                  "CatalogId": "123456789111", 
                                                  "TagKey": "usergroup", 
                                                  "TagValues": [ 
                                                            "developer" 
\sim 100 \sim 100 \sim 100 \sim 100 \sim 100 \sim 100 \sim 100 \sim 100 \sim 100 \sim 100 \sim 100 \sim 100 \sim 100 \sim 100 \sim 100 \sim 100 \sim 100 \sim 100 \sim 100 \sim 100 \sim 100 \sim 100 \sim 100 \sim 100 \sim 
                                        }] 
                              }, 
                              { 
                                        "Name": "i_formulation",
```

```
 "LFTags": [{ 
                                                "CatalogId": "123456789111", 
                                                "TagKey": "usergroup", 
                                                "TagValues": [ 
                                                         "developer" 
\sim 100 \sim 100 \sim 100 \sim 100 \sim 100 \sim 100 \sim 100 \sim 100 \sim 100 \sim 100 \sim 100 \sim 100 \sim 100 \sim 100 \sim 100 \sim 100 \sim 100 \sim 100 \sim 100 \sim 100 \sim 100 \sim 100 \sim 100 \sim 100 \sim 
                                      }] 
                            }, 
\{\hspace{.1cm} \} "Name": "i_current_price", 
                                      "LFTags": [{ 
                                                "CatalogId": "123456789111", 
                                                "TagKey": "usergroup", 
                                                "TagValues": [ 
                                                         "developer" 
\sim 100 \sim 100 \sim 100 \sim 100 \sim 100 \sim 100 \sim 100 \sim 100 \sim 100 \sim 100 \sim 100 \sim 100 \sim 100 \sim 100 \sim 100 \sim 100 \sim 100 \sim 100 \sim 100 \sim 100 \sim 100 \sim 100 \sim 100 \sim 100 \sim 
                                      }] 
                            }, 
                             { 
                                      "Name": "i_size", 
                                      "LFTags": [{ 
                                                "CatalogId": "123456789111", 
                                                "TagKey": "usergroup", 
                                                "TagValues": [ 
                                                         "developer" 
\sim 100 \sim 100 \sim 100 \sim 100 \sim 100 \sim 100 \sim 100 \sim 100 \sim 100 \sim 100 \sim 100 \sim 100 \sim 100 \sim 100 \sim 100 \sim 100 \sim 100 \sim 100 \sim 100 \sim 100 \sim 100 \sim 100 \sim 100 \sim 100 \sim 
                                      }] 
                             }, 
                             { 
                                      "Name": "i_rec_start_date", 
                                      "LFTags": [{ 
                                                "CatalogId": "123456789111", 
                                                "TagKey": "usergroup", 
                                                "TagValues": [ 
                                                         "developer" 
\sim 100 \sim 100 \sim 100 \sim 100 \sim 100 \sim 100 \sim 100 \sim 100 \sim 100 \sim 100 \sim 100 \sim 100 \sim 100 \sim 100 \sim 100 \sim 100 \sim 100 \sim 100 \sim 100 \sim 100 \sim 100 \sim 100 \sim 100 \sim 100 \sim 
                                      }] 
                            }, 
                             { 
                                      "Name": "i_manufact", 
                                      "LFTags": [{ 
                                                "CatalogId": "123456789111", 
                                                "TagKey": "usergroup", 
                                                "TagValues": [
```

```
 "developer" 
\sim 100 \sim 100 \sim 100 \sim 100 \sim 100 \sim 100 \sim 100 \sim 100 \sim 100 \sim 100 \sim 100 \sim 100 \sim 100 \sim 100 \sim 100 \sim 100 \sim 100 \sim 100 \sim 100 \sim 100 \sim 100 \sim 100 \sim 100 \sim 100 \sim 
                                             }] 
                                 }, 
                                  { 
                                             "Name": "i_item_sk", 
                                             "LFTags": [{ 
                                                         "CatalogId": "123456789111", 
                                                         "TagKey": "usergroup", 
                                                        "TagValues": [ 
                                                                    "developer" 
\sim 100 \sim 100 \sim 100 \sim 100 \sim 100 \sim 100 \sim 100 \sim 100 \sim 100 \sim 100 \sim 100 \sim 100 \sim 100 \sim 100 \sim 100 \sim 100 \sim 100 \sim 100 \sim 100 \sim 100 \sim 100 \sim 100 \sim 100 \sim 100 \sim 
                                             }] 
                                  }, 
\{\hspace{.1cm} \} "Name": "i_manager_id", 
                                             "LFTags": [{ 
                                                        "CatalogId": "123456789111", 
                                                        "TagKey": "usergroup", 
                                                        "TagValues": [ 
                                                                    "developer" 
\sim 100 \sim 100 \sim 100 \sim 100 \sim 100 \sim 100 \sim 100 \sim 100 \sim 100 \sim 100 \sim 100 \sim 100 \sim 100 \sim 100 \sim 100 \sim 100 \sim 100 \sim 100 \sim 100 \sim 100 \sim 100 \sim 100 \sim 100 \sim 100 \sim 
                                             }] 
                                 }, 
                                  { 
                                             "Name": "i_item_id", 
                                             "LFTags": [{ 
                                                        "CatalogId": "123456789111", 
                                                        "TagKey": "usergroup", 
                                                        "TagValues": [ 
                                                                    "developer" 
\sim 100 \sim 100 \sim 100 \sim 100 \sim 100 \sim 100 \sim 100 \sim 100 \sim 100 \sim 100 \sim 100 \sim 100 \sim 100 \sim 100 \sim 100 \sim 100 \sim 100 \sim 100 \sim 100 \sim 100 \sim 100 \sim 100 \sim 100 \sim 100 \sim 
                                             }] 
                                 }, 
                                  { 
                                             "Name": "i_class_id", 
                                             "LFTags": [{ 
                                                        "CatalogId": "123456789111", 
                                                        "TagKey": "usergroup", 
                                                         "TagValues": [ 
                                                                    "developer" 
\sim 100 \sim 100 \sim 100 \sim 100 \sim 100 \sim 100 \sim 100 \sim 100 \sim 100 \sim 100 \sim 100 \sim 100 \sim 100 \sim 100 \sim 100 \sim 100 \sim 100 \sim 100 \sim 100 \sim 100 \sim 100 \sim 100 \sim 100 \sim 100 \sim 
                                             }] 
                                 },
```

```
 { 
                                       "Name": "i_class", 
                                       "LFTags": [{ 
                                                 "CatalogId": "123456789111", 
                                                "TagKey": "usergroup", 
                                                "TagValues": [ 
                                                          "developer" 
\sim 100 \sim 100 \sim 100 \sim 100 \sim 100 \sim 100 \sim 100 \sim 100 \sim 100 \sim 100 \sim 100 \sim 100 \sim 100 \sim 100 \sim 100 \sim 100 \sim 100 \sim 100 \sim 100 \sim 100 \sim 100 \sim 100 \sim 100 \sim 100 \sim 
                                       }] 
                             }, 
\{\hspace{.1cm} \} "Name": "i_category", 
                                       "LFTags": [{ 
                                                 "CatalogId": "123456789111", 
                                                "TagKey": "usergroup", 
                                                "TagValues": [ 
                                                          "developer" 
\sim 100 \sim 100 \sim 100 \sim 100 \sim 100 \sim 100 \sim 100 \sim 100 \sim 100 \sim 100 \sim 100 \sim 100 \sim 100 \sim 100 \sim 100 \sim 100 \sim 100 \sim 100 \sim 100 \sim 100 \sim 100 \sim 100 \sim 100 \sim 100 \sim 
                                       }] 
                             }, 
\{\hspace{.1cm} \} "Name": "i_category_id", 
                                       "LFTags": [{ 
                                                "CatalogId": "123456789111", 
                                                "TagKey": "usergroup", 
                                                "TagValues": [ 
                                                          "developer" 
\sim 100 \sim 100 \sim 100 \sim 100 \sim 100 \sim 100 \sim 100 \sim 100 \sim 100 \sim 100 \sim 100 \sim 100 \sim 100 \sim 100 \sim 100 \sim 100 \sim 100 \sim 100 \sim 100 \sim 100 \sim 100 \sim 100 \sim 100 \sim 100 \sim 
                                       }] 
                            }, 
                             { 
                                       "Name": "i_brand", 
                                       "LFTags": [{ 
                                                "CatalogId": "123456789111", 
                                                "TagKey": "usergroup", 
                                                "TagValues": [ 
                                                          "developer" 
\sim 100 \sim 100 \sim 100 \sim 100 \sim 100 \sim 100 \sim 100 \sim 100 \sim 100 \sim 100 \sim 100 \sim 100 \sim 100 \sim 100 \sim 100 \sim 100 \sim 100 \sim 100 \sim 100 \sim 100 \sim 100 \sim 100 \sim 100 \sim 100 \sim 
                                       }] 
                            }, 
                             { 
                                       "Name": "i_units", 
                                       "LFTags": [{ 
                                                 "CatalogId": "123456789111",
```

```
 "TagKey": "usergroup", 
                                                        "TagValues": [ 
                                                                   "developer" 
\sim 100 \sim 100 \sim 100 \sim 100 \sim 100 \sim 100 \sim 100 \sim 100 \sim 100 \sim 100 \sim 100 \sim 100 \sim 100 \sim 100 \sim 100 \sim 100 \sim 100 \sim 100 \sim 100 \sim 100 \sim 100 \sim 100 \sim 100 \sim 100 \sim 
                                            }] 
                                 }, 
                                 { 
                                             "Name": "i_rec_end_date", 
                                             "LFTags": [{ 
                                                        "CatalogId": "123456789111", 
                                                        "TagKey": "usergroup", 
                                                        "TagValues": [ 
                                                                   "developer" 
\sim 100 \sim 100 \sim 100 \sim 100 \sim 100 \sim 100 \sim 100 \sim 100 \sim 100 \sim 100 \sim 100 \sim 100 \sim 100 \sim 100 \sim 100 \sim 100 \sim 100 \sim 100 \sim 100 \sim 100 \sim 100 \sim 100 \sim 100 \sim 100 \sim 
                                            }] 
                                 }, 
                                 { 
                                             "Name": "i_color", 
                                            "LFTags": [{ 
                                                        "CatalogId": "123456789111", 
                                                        "TagKey": "usergroup", 
                                                        "TagValues": [ 
                                                                   "developer" 
\sim 100 \sim 100 \sim 100 \sim 100 \sim 100 \sim 100 \sim 100 \sim 100 \sim 100 \sim 100 \sim 100 \sim 100 \sim 100 \sim 100 \sim 100 \sim 100 \sim 100 \sim 100 \sim 100 \sim 100 \sim 100 \sim 100 \sim 100 \sim 100 \sim 
                                            }] 
                                 }, 
                                 { 
                                            "Name": "i_product_name", 
                                            "LFTags": [{ 
                                                        "CatalogId": "123456789111", 
                                                        "TagKey": "usergroup", 
                                                        "TagValues": [ 
                                                                   "developer" 
\sim 100 \sim 100 \sim 100 \sim 100 \sim 100 \sim 100 \sim 100 \sim 100 \sim 100 \sim 100 \sim 100 \sim 100 \sim 100 \sim 100 \sim 100 \sim 100 \sim 100 \sim 100 \sim 100 \sim 100 \sim 100 \sim 100 \sim 100 \sim 100 \sim 
                                            }] 
                                 } 
                      ] 
           }]
```
자세한 내용은 AWS Lake Formation 개발자 [가이드에서 LF-태그가 할당된 리소스 보기를](https://docs.aws.amazon.com/lake-formation/latest/dg/TBAC-view-tag-resources.html) 참조하십 시오.

• API 세부 정보는 AWS CLI 명령 [SearchTablesByLfTags참](https://awscli.amazonaws.com/v2/documentation/api/latest/reference/lakeformation/search-tables-by-lf-tags.html)조를 참조하십시오.

}

## **start-query-planning**

다음 코드 예시에서는 start-query-planning을 사용하는 방법을 보여 줍니다.

AWS CLI

쿼리문을 처리하려면

다음 start-query-planning 예제에서는 쿼리문을 처리하기 위한 요청을 제출합니다.

```
aws lakeformation start-query-planning \ 
     --cli-input-json file://input.json
```
input.json의 콘텐츠:

```
{ 
     "QueryPlanningContext": { 
         "CatalogId": "012345678901", 
         "DatabaseName": "tpc" 
     }, 
     "QueryString": "select * from dl_tpc_household_demographics_gov where 
  hd_income_band_sk=9"
}
```
출력:

```
{ 
     "QueryId": "772a273f-4a62-4cda-8d98-69615ee8be9b"
}
```
자세한 내용은 Lake Formation 개발자 가이드의 [트랜잭션 내 데이터 레이크 읽기 및 쓰기를](https://docs.aws.amazon.com/lake-formation/latest/dg/transaction-ops.html) 참조하 십시오.AWS

• API 세부 정보는 AWS CLI 명령 [StartQueryPlanning참](https://awscli.amazonaws.com/v2/documentation/api/latest/reference/lakeformation/start-query-planning.html)조를 참조하십시오.

### **start-transaction**

다음 코드 예시에서는 start-transaction을 사용하는 방법을 보여 줍니다.

AWS CLI

새 트랜잭션을 시작하려면

다음 start-transaction 예시에서는 새 거래를 시작하고 해당 거래 ID를 반환합니다.

```
aws lakeformation start-transaction \ 
     --transaction-type = 'READ_AND_WRITE'
```
출력:

```
{ 
     "TransactionId": "b014d972ca8347b89825e33c5774aec4"
}
```
자세한 내용은 Lake Formation 개발자 가이드의 [트랜잭션 내 데이터 레이크 읽기 및 쓰기를](https://docs.aws.amazon.com/lake-formation/latest/dg/transaction-ops.html) 참조하 십시오.AWS

• API 세부 정보는 AWS CLI 명령 [StartTransaction](https://awscli.amazonaws.com/v2/documentation/api/latest/reference/lakeformation/start-transaction.html)참조를 참조하십시오.

### **update-lf-tag**

다음 코드 예시에서는 update-lf-tag을 사용하는 방법을 보여 줍니다.

AWS CLI

LF-태그 정의를 업데이트하려면

다음 update-lf-tag 예제는 LF-태그 정의를 업데이트합니다.

```
aws lakeformation update-lf-tag \ 
     --catalog-id '123456789111' \ 
     --tag-key 'usergroup' \ 
     --tag-values-to-add '["admin"]'
```
이 명령은 출력을 생성하지 않습니다.

자세한 내용은 [AWS Lake Formation 개발자 가이드에서 메타데이터 액세스 제어를 위한 LF-태그](https://docs.aws.amazon.com/lake-formation/latest/dg/managing-tags.html)  [관리를](https://docs.aws.amazon.com/lake-formation/latest/dg/managing-tags.html) 참조하십시오.

• API 세부 정보는 AWS CLI 명령 [UpdateLfTag참](https://awscli.amazonaws.com/v2/documentation/api/latest/reference/lakeformation/update-lf-tag.html)조를 참조하십시오.

#### **update-table-objects**

다음 코드 예시에서는 update-table-objects을 사용하는 방법을 보여 줍니다.

### AWS CLI

## 관리 테이블의 개체를 수정하려면

다음 update-table-objects 예제는 제공된 S3 객체를 지정된 관리 테이블에 추가합니다.

```
aws lakeformation update-table-objects \ 
     --cli-input-json file://input.json
```
input.json의 콘텐츠:

```
{ 
     "CatalogId": "012345678901", 
     "DatabaseName": "tpc", 
     "TableName": "dl_tpc_household_demographics_gov", 
     "TransactionId": "12347a9f75424b9b915f6ff201d2a190", 
     "WriteOperations": [{ 
         "AddObject": { 
              "Uri": "s3://lf-data-lake-012345678901/target/
dl_tpc_household_demographics_gov/run-unnamed-1-part-block-0-r-00000-snappy-
ff26b17504414fe88b302cd795eabd00.parquet", 
              "ETag": "1234ab1fc50a316b149b4e1f21a73800", 
             "Size": 42200 
         } 
     }]
}
```
이 명령은 출력을 생성하지 않습니다.

```
자세한 내용은 Lake Formation 개발자 가이드의 트랜잭션 내 데이터 레이크 읽기 및 쓰기를 참조하
십시오.AWS
```
• API 세부 정보는 AWS CLI 명령 [UpdateTableObjects참](https://awscli.amazonaws.com/v2/documentation/api/latest/reference/lakeformation/update-table-objects.html)조를 참조하십시오.

# 다음을 사용하는 Lambda 예제 AWS CLI

다음 코드 예제는 AWS Command Line Interface with Lambda를 사용하여 작업을 수행하고 일반적인 시나리오를 구현하는 방법을 보여줍니다.

작업은 대규모 프로그램에서 발췌한 코드이며 컨텍스트에 맞춰 실행해야 합니다. 작업은 개별 서비스 함수를 호출하는 방법을 보여 주며 관련 시나리오와 교차 서비스 예시에서 컨텍스트에 맞는 작업을 볼 수 있습니다.

시나리오는 동일한 서비스 내에서 여러 함수를 호출하여 특정 태스크를 수행하는 방법을 보여주는 코 드 예시입니다.

각 예제에는 GitHub 컨텍스트에서 코드를 설정하고 실행하는 방법에 대한 지침을 찾을 수 있는 링크가 포함되어 있습니다.

주제

• [작업](#page-354-0)

작업

### **add-layer-version-permission**

```
다음 코드 예시에서는 add-layer-version-permission을 사용하는 방법을 보여 줍니다.
```
AWS CLI

레이어 버전에 권한 추가하기

다음 add-layer-version-permission 예제에서는 지정된 계정에 레이어 버전 1을 사용할 수 있는 권한을 my-layer 부여합니다.

```
aws lambda add-layer-version-permission \ 
     --layer-name my-layer \ 
     --statement-id xaccount \ 
     --action lambda:GetLayerVersion \ 
     --principal 123456789012 \ 
     --version-number 1
```

```
{ 
     "RevisionId": "35d87451-f796-4a3f-a618-95a3671b0a0c", 
     "Statement": 
     { 
          "Sid":"xaccount", 
          "Effect":"Allow", 
          "Principal":{ 
              "AWS":"arn:aws:iam::210987654321:root" 
         }, 
          "Action":"lambda:GetLayerVersion", 
          "Resource":"arn:aws:lambda:us-east-2:123456789012:layer:my-layer:1"
```
}

}

자세한 내용은 [AWS Lambda 개발자 안내서의 Lambda](https://docs.aws.amazon.com/lambda/latest/dg/configuration-layers.html) 레이어를 참조하십시오.AWS

• API 세부 정보는 명령 참조를 참조하십시오 [AddLayerVersionPermission.](https://awscli.amazonaws.com/v2/documentation/api/latest/reference/lambda/add-layer-version-permission.html)AWS CLI

## **add-permission**

다음 코드 예시에서는 add-permission을 사용하는 방법을 보여 줍니다.

AWS CLI

기존 Lambda 함수에 권한을 추가하려면

다음 add-permission 예제는 Amazon SNS 서비스에 라는 my-function 함수를 호출할 수 있 는 권한을 부여합니다.

```
aws lambda add-permission \ 
     --function-name my-function \ 
     --action lambda:InvokeFunction \ 
     --statement-id sns \ 
     --principal sns.amazonaws.com
```
출력:

```
{ 
     "Statement": 
    \left\{ \right. "Sid":"sns", 
          "Effect":"Allow", 
          "Principal":{ 
               "Service":"sns.amazonaws.com" 
          }, 
          "Action":"lambda:InvokeFunction", 
          "Resource":"arn:aws:lambda:us-east-2:123456789012:function:my-function" 
     }
}
```
자세한 내용은 [Lambda 개발자 안내서의 AWS Lambda용 리소스 기반 정책 사용을](https://docs.aws.amazon.com/lambda/latest/dg/access-control-resource-based.html) 참조하십시 오.AWS

• API 세부 정보는 명령 참조를 참조하십시오. [AddPermission](https://awscli.amazonaws.com/v2/documentation/api/latest/reference/lambda/add-permission.html)AWS CLI

#### **create-alias**

다음 코드 예시에서는 create-alias을 사용하는 방법을 보여 줍니다.

AWS CLI

Lambda 함수에 대한 별칭을 생성하려면 다음을 수행합니다.

다음 create-alias 예제에서는 my-function Lambda 함수의 버전 1을 가리키는 LIVE라는 별 칭을 생성합니다.

```
aws lambda create-alias \ 
     --function-name my-function \ 
     --description "alias for live version of function" \ 
     --function-version 1 \ 
     --name LIVE
```
출력:

```
{ 
     "FunctionVersion": "1", 
     "Name": "LIVE", 
     "AliasArn": "arn:aws:lambda:us-west-2:123456789012:function:my-function:LIVE", 
     "RevisionId": "873282ed-4cd3-4dc8-a069-d0c647e470c6", 
     "Description": "alias for live version of function"
}
```
자세한 내용은 [AWS Lambda 개발자 안내서의 Lambda 함수 별칭 구성을](https://docs.aws.amazon.com/lambda/latest/dg/aliases-intro.html) 참조하십시오 AWS .

• API 세부 정보는 명령 참조를 참조하십시오. [CreateAliasA](https://awscli.amazonaws.com/v2/documentation/api/latest/reference/lambda/create-alias.html)WS CLI

### **create-event-source-mapping**

다음 코드 예시에서는 create-event-source-mapping을 사용하는 방법을 보여 줍니다.

AWS CLI

이벤트 소스와 AWS Lambda 함수 간에 매핑을 생성하려면

다음 create-event-source-mapping 예제는 SQS 대기열과 my-function Lambda 함수 간 의 매핑을 생성합니다.

```
aws lambda create-event-source-mapping \
```

```
 --function-name my-function \ 
--batch-size 5 \lambda --event-source-arn arn:aws:sqs:us-west-2:123456789012:mySQSqueue
```
#### 출력:

```
{ 
     "UUID": "a1b2c3d4-5678-90ab-cdef-11111EXAMPLE", 
     "StateTransitionReason": "USER_INITIATED", 
     "LastModified": 1569284520.333, 
     "BatchSize": 5, 
     "State": "Creating", 
     "FunctionArn": "arn:aws:lambda:us-west-2:123456789012:function:my-function", 
     "EventSourceArn": "arn:aws:sqs:us-west-2:123456789012:mySQSqueue"
}
```
자세한 내용은 [AWS Lambda 개발자 안내서의 Lambda 이벤트 소스](https://docs.aws.amazon.com/lambda/latest/dg/invocation-eventsourcemapping.html) 매핑을AWS 참조하십시오.

• API 세부 정보는 명령 참조를 참조하십시오 [CreateEventSourceMapping.](https://awscli.amazonaws.com/v2/documentation/api/latest/reference/lambda/create-event-source-mapping.html)AWS CLI

### **create-function**

다음 코드 예시에서는 create-function을 사용하는 방법을 보여 줍니다.

AWS CLI

Lambda 함수를 생성하는 방법

다음 create-function 예제에서는 이름이 my-function인 Lambda 함수를 생성합니다.

```
aws lambda create-function \ 
     --function-name my-function \ 
     --runtime nodejs18.x \ 
     --zip-file fileb://my-function.zip \ 
     --handler my-function.handler \ 
     --role arn:aws:iam::123456789012:role/service-role/MyTestFunction-role-tges6bf4
```
my-function.zip의 콘텐츠:

This file is a deployment package that contains your function code and any dependencies.

```
{ 
     "TracingConfig": { 
         "Mode": "PassThrough" 
     }, 
     "CodeSha256": "PFn4S+er27qk+UuZSTKEQfNKG/XNn7QJs90mJgq6oH8=", 
     "FunctionName": "my-function", 
     "CodeSize": 308, 
     "RevisionId": "873282ed-4cd3-4dc8-a069-d0c647e470c6", 
     "MemorySize": 128, 
     "FunctionArn": "arn:aws:lambda:us-west-2:123456789012:function:my-function", 
     "Version": "$LATEST", 
     "Role": "arn:aws:iam::123456789012:role/service-role/MyTestFunction-role-
zgur6bf4", 
     "Timeout": 3, 
     "LastModified": "2023-10-14T22:26:11.234+0000", 
     "Handler": "my-function.handler", 
     "Runtime": "nodejs18.x", 
     "Description": ""
}
```
자세한 설명은 AWS 개발자 안내서에서 [AWS Lambda 함수 구성을](https://docs.aws.amazon.com/lambda/latest/dg/resource-model.html) 참조하세요.

• API에 대한 자세한 내용은 AWS CLI 명령 참조를 참조하십시오 [CreateFunction](https://awscli.amazonaws.com/v2/documentation/api/latest/reference/lambda/create-function.html).

## **delete-alias**

다음 코드 예시에서는 delete-alias을 사용하는 방법을 보여 줍니다.

AWS CLI

Lambda 함수의 별칭을 삭제하려면 다음을 수행합니다.

다음 delete-alias 예제는 my-function Lambda 함수에서 LIVE라는 별칭을 삭제합니다.

```
aws lambda delete-alias \ 
     --function-name my-function \ 
     --name LIVE
```
이 명령은 출력을 생성하지 않습니다.

자세한 내용은 <u>AWS Lambda 개발자 안내서의 Lambda 함수 별칭</u> 구성을 참조하십시오 AWS .

• API 세부 정보는 명령 참조를 참조하십시오. [DeleteAlias](https://awscli.amazonaws.com/v2/documentation/api/latest/reference/lambda/delete-alias.html)AWS CLI

#### **delete-event-source-mapping**

다음 코드 예시에서는 delete-event-source-mapping을 사용하는 방법을 보여 줍니다.

AWS CLI

이벤트 소스와 AWS Lambda 함수 간의 매핑을 삭제하려면

다음 delete-event-source-mapping 예제는 SQS 대기열과 Lambda my-function 함수 간 의 매핑을 삭제합니다.

```
aws lambda delete-event-source-mapping \ 
     --uuid a1b2c3d4-5678-90ab-cdef-11111EXAMPLE
```
출력:

```
{ 
     "UUID": "a1b2c3d4-5678-90ab-cdef-11111EXAMPLE", 
     "StateTransitionReason": "USER_INITIATED", 
     "LastModified": 1569285870.271, 
     "BatchSize": 5, 
     "State": "Deleting", 
     "FunctionArn": "arn:aws:lambda:us-west-2:123456789012:function:my-function", 
     "EventSourceArn": "arn:aws:sqs:us-west-2:123456789012:mySQSqueue"
}
```
자세한 내용은 [AWS Lambda 개발자 안내서의 Lambda 이벤트 소스](https://docs.aws.amazon.com/lambda/latest/dg/invocation-eventsourcemapping.html) 매핑을AWS 참조하십시오.

• API 세부 정보는 명령 참조를 참조하십시오 [DeleteEventSourceMapping.](https://awscli.amazonaws.com/v2/documentation/api/latest/reference/lambda/delete-event-source-mapping.html)AWS CLI

#### **delete-function-concurrency**

다음 코드 예시에서는 delete-function-concurrency을 사용하는 방법을 보여 줍니다.

AWS CLI

함수에서 예약된 동시 실행 제한을 제거하려면 다음을 수행합니다.

다음 delete-function-concurrency 예제에서는 my-function 함수에서 예약된 동시 실행 제한을 삭제합니다.

aws lambda delete-function-concurrency \ --function-name my-function

이 명령은 출력을 생성하지 않습니다.

자세한 내용은 AWS Lambda 개발자 안내서의 [Lambda 함수에 대한 동시성 예약](https://docs.aws.amazon.com/lambda/latest/dg/per-function-concurrency.html)을 참조하세요.

• API에 대한 자세한 내용은 AWS CLI 명령 참조를 참조하십시오 [DeleteFunctionConcurrency.](https://awscli.amazonaws.com/v2/documentation/api/latest/reference/lambda/delete-function-concurrency.html)

### **delete-function-event-invoke-config**

다음 코드 예시에서는 delete-function-event-invoke-config을 사용하는 방법을 보여 줍니 다.

AWS CLI

비동기 호출 구성을 삭제하려면

다음 delete-function-event-invoke-config 예제에서는 지정된 함수의 별칭에 대한 비동 기 호출 구성을 삭제합니다. GREEN

aws lambda delete-function-event-invoke-config --function-name my-function:GREEN

• API 세부 정보는 명령 참조를 참조하십시오. [DeleteFunctionEventInvokeConfigA](https://awscli.amazonaws.com/v2/documentation/api/latest/reference/lambda/delete-function-event-invoke-config.html)WS CLI

### **delete-function**

다음 코드 예시에서는 delete-function을 사용하는 방법을 보여 줍니다.

#### AWS CLI

예제 1: 함수 이름을 기준으로 Lambda 함수를 삭제하는 방법

다음 delete-function 예제에서는 함수 이름을 지정하여 이름이 my-function인 Lambda 함 수를 삭제합니다.

```
aws lambda delete-function \ 
     --function-name my-function
```
이 명령은 출력을 생성하지 않습니다.

### 예제 2: 함수 ARN을 기준으로 Lambda 함수를 삭제하는 방법

다음 delete-function 예제에서는 함수 ARN을 지정하여 이름이 my-function인 Lambda 함 수를 삭제합니다.

```
aws lambda delete-function \ 
     --function-name arn:aws:lambda:us-west-2:123456789012:function:my-function
```
이 명령은 출력을 생성하지 않습니다.

예제 3: 부분 함수 ARN을 기준으로 Lambda 함수를 삭제하는 방법

다음 delete-function 예제에서는 함수의 부분 ARN을 지정하여 이름이 my-function인 Lambda 함수를 삭제합니다.

```
aws lambda delete-function \ 
     --function-name 123456789012:function:my-function
```
이 명령은 출력을 생성하지 않습니다.

자세한 설명은 AWS 개발자 안내서에서 [AWS Lambda 함수 구성을](https://docs.aws.amazon.com/lambda/latest/dg/resource-model.html) 참조하세요.

• API에 대한 자세한 내용은 AWS CLI 명령 참조를 참조하십시오 [DeleteFunction.](https://awscli.amazonaws.com/v2/documentation/api/latest/reference/lambda/delete-function.html)

### **delete-layer-version**

다음 코드 예시에서는 delete-layer-version을 사용하는 방법을 보여 줍니다.

AWS CLI

Lambda 계층의 버전을 삭제하려면

다음 delete-layer-version 예시에서는 이름이 지정된 레이어의 버전 2를 삭제합니다. mylayer

```
aws lambda delete-layer-version \ 
     --layer-name my-layer \ 
     --version-number 2
```
이 명령은 출력을 생성하지 않습니다.

• API 세부 정보는 명령 참조를 참조하십시오 [DeleteLayerVersion.](https://awscli.amazonaws.com/v2/documentation/api/latest/reference/lambda/delete-layer-version.html)AWS CLI

#### **delete-provisioned-concurrency-config**

다음 코드 예시에서는 delete-provisioned-concurrency-config을 사용하는 방법을 보여 줍 니다.

AWS CLI

프로비저닝된 동시성 구성을 삭제하려면 다음을 수행합니다.

다음 delete-provisioned-concurrency-config 예제에서는 지정된 함수의 GREEN 별칭에 대해 프로비저닝된 동시성 구성을 삭제합니다.

```
aws lambda delete-provisioned-concurrency-config \ 
     --function-name my-function \ 
     --qualifier GREEN
```
• API에 대한 자세한 내용은 AWS CLI 명령 참조를 참조하십시오 [DeleteProvisionedConcurrencyConfig](https://awscli.amazonaws.com/v2/documentation/api/latest/reference/lambda/delete-provisioned-concurrency-config.html).

#### **get-account-settings**

다음 코드 예시에서는 get-account-settings을 사용하는 방법을 보여 줍니다.

AWS CLI

특정 AWS 지역의 계정에 대한 세부 정보를 검색하려면

다음 get-account-settings 예제는 계정에 대한 Lambda 한도 및 사용량 정보를 표시합니다.

aws lambda get-account-settings

```
{ 
     "AccountLimit": { 
         "CodeSizeUnzipped": 262144000, 
         "UnreservedConcurrentExecutions": 1000,
```

```
 "ConcurrentExecutions": 1000, 
         "CodeSizeZipped": 52428800, 
         "TotalCodeSize": 80530636800 
     }, 
     "AccountUsage": { 
         "FunctionCount": 4, 
         "TotalCodeSize": 9426 
     }
}
```
자세한 내용은 AWS Lambda 개발자 안내서의 [AWS Lambda 제한을](https://docs.aws.amazon.com/lambda/latest/dg/limits.html) 참조하세요.

• API 세부 정보는 AWS CLI 명령 [GetAccountSettings](https://awscli.amazonaws.com/v2/documentation/api/latest/reference/lambda/get-account-settings.html)참조를 참조하십시오.

# **get-alias**

다음 코드 예시에서는 get-alias을 사용하는 방법을 보여 줍니다.

AWS CLI

함수 별칭에 대한 세부 정보를 검색하려면 다음을 수행합니다.

다음 get-alias 예제에서는 my-function Lambda 함수에서 LIVE라는 별칭에 대한 세부 정보 를 표시합니다.

```
aws lambda get-alias \ 
     --function-name my-function \ 
     --name LIVE
```
출력:

```
{ 
     "FunctionVersion": "3", 
     "Name": "LIVE", 
     "AliasArn": "arn:aws:lambda:us-west-2:123456789012:function:my-function:LIVE", 
     "RevisionId": "594f41fb-b85f-4c20-95c7-6ca5f2a92c93", 
     "Description": "alias for live version of function"
}
```
자세한 내용은 [AWS Lambda 개발자 안내서의 Lambda 함수 별칭 구성을](https://docs.aws.amazon.com/lambda/latest/dg/aliases-intro.html) 참조하십시오 AWS .

• API 세부 정보는 명령 참조를 참조하십시오. [GetAliasA](https://awscli.amazonaws.com/v2/documentation/api/latest/reference/lambda/get-alias.html)WS CLI

### **get-event-source-mapping**

다음 코드 예시에서는 get-event-source-mapping을 사용하는 방법을 보여 줍니다.

AWS CLI

이벤트 소스 매핑에 대한 세부 정보를 검색하려면

다음 get-event-source-mapping 예제는 SQS 대기열과 my-function Lambda 함수 간의 매 핑에 대한 세부 정보를 표시합니다.

```
aws lambda get-event-source-mapping \ 
     --uuid "a1b2c3d4-5678-90ab-cdef-11111EXAMPLE"
```
출력:

```
{ 
     "UUID": "a1b2c3d4-5678-90ab-cdef-11111EXAMPLE", 
     "StateTransitionReason": "USER_INITIATED", 
     "LastModified": 1569284520.333, 
     "BatchSize": 5, 
     "State": "Enabled", 
     "FunctionArn": "arn:aws:lambda:us-west-2:123456789012:function:my-function", 
     "EventSourceArn": "arn:aws:sqs:us-west-2:123456789012:mySQSqueue"
}
```
자세한 내용은 [AWS Lambda 개발자 안내서의 Lambda 이벤트 소스](https://docs.aws.amazon.com/lambda/latest/dg/invocation-eventsourcemapping.html) 매핑을AWS 참조하십시오.

• API 세부 정보는 명령 참조를 참조하십시오 [GetEventSourceMapping](https://awscli.amazonaws.com/v2/documentation/api/latest/reference/lambda/get-event-source-mapping.html).AWS CLI

### **get-function-concurrency**

다음 코드 예시에서는 get-function-concurrency을 사용하는 방법을 보여 줍니다.

AWS CLI

함수에 대한 예약된 동시성 설정을 보려면 다음을 수행합니다.

다음 get-function-concurrency 예제에서는 지정된 함수에 대한 예약된 동시성 설정을 검색 합니다.

```
aws lambda get-function-concurrency \
```
#### --function-name my-function

### 출력:

```
{ 
     "ReservedConcurrentExecutions": 250
}
```
• API에 대한 자세한 내용은 AWS CLI 명령 참조를 참조하십시오 [GetFunctionConcurrency.](https://awscli.amazonaws.com/v2/documentation/api/latest/reference/lambda/get-function-concurrency.html)

## **get-function-configuration**

다음 코드 예시에서는 get-function-configuration을 사용하는 방법을 보여 줍니다.

### AWS CLI

Lambda 함수의 버전별 설정을 검색하려면 다음을 수행합니다.

다음 get-function-configuration 예제에서는 my-function 함수의 버전 2에 대한 설정을 표시합니다.

```
aws lambda get-function-configuration \ 
     --function-name my-function:2
```

```
{ 
     "FunctionName": "my-function", 
     "LastModified": "2019-09-26T20:28:40.438+0000", 
     "RevisionId": "e52502d4-9320-4688-9cd6-152a6ab7490d", 
     "MemorySize": 256, 
     "Version": "2", 
     "Role": "arn:aws:iam::123456789012:role/service-role/my-function-role-uy3l9qyq", 
     "Timeout": 3, 
     "Runtime": "nodejs10.x", 
     "TracingConfig": { 
         "Mode": "PassThrough" 
     }, 
     "CodeSha256": "5tT2qgzYUHaqwR716pZ2dpkn/0J1FrzJmlKidWoaCgk=", 
     "Description": "", 
     "VpcConfig": {
```

```
 "SubnetIds": [], 
          "VpcId": "", 
          "SecurityGroupIds": [] 
     }, 
     "CodeSize": 304, 
     "FunctionArn": "arn:aws:lambda:us-west-2:123456789012:function:my-function:2", 
     "Handler": "index.handler"
}
```
자세한 설명은 AWS 개발자 안내서에서 [AWS Lambda 함수 구성을](https://docs.aws.amazon.com/lambda/latest/dg/resource-model.html) 참조하세요.

• API에 대한 자세한 내용은 AWS CLI 명령 참조를 참조하십시오 [GetFunctionConfiguration.](https://awscli.amazonaws.com/v2/documentation/api/latest/reference/lambda/get-function-configuration.html)

### **get-function-event-invoke-config**

다음 코드 예시에서는 get-function-event-invoke-config을 사용하는 방법을 보여 줍니다.

AWS CLI

비동기 호출 구성을 보려면

다음 get-function-event-invoke-config 예제에서는 지정된 함수의 별칭에 대한 비동기 호 출 구성을 검색합니다. BLUE

```
aws lambda get-function-event-invoke-config \ 
     --function-name my-function:BLUE
```

```
{ 
     "LastModified": 1577824396.653, 
     "FunctionArn": "arn:aws:lambda:us-east-2:123456789012:function:my-
function:BLUE", 
     "MaximumRetryAttempts": 0, 
     "MaximumEventAgeInSeconds": 3600, 
     "DestinationConfig": { 
         "OnSuccess": {}, 
         "OnFailure": { 
              "Destination": "arn:aws:sqs:us-east-2:123456789012:failed-invocations" 
         } 
     }
}
```
## • API 세부 정보는 명령 참조를 참조하십시오. [GetFunctionEventInvokeConfigA](https://awscli.amazonaws.com/v2/documentation/api/latest/reference/lambda/get-function-event-invoke-config.html)WS CLI

### **get-function**

다음 코드 예시에서는 get-function을 사용하는 방법을 보여 줍니다.

### AWS CLI

함수 정보를 검색하는 방법

다음 get-function 예제에서는 my-function 함수에 대한 정보를 표시합니다.

aws lambda get-function \ --function-name my-function

```
{ 
     "Concurrency": { 
          "ReservedConcurrentExecutions": 100 
     }, 
     "Code": { 
          "RepositoryType": "S3", 
          "Location": "https://awslambda-us-west-2-tasks.s3.us-west-2.amazonaws.com/
snapshots/123456789012/my-function..." 
     }, 
     "Configuration": { 
          "TracingConfig": { 
              "Mode": "PassThrough" 
         }, 
          "Version": "$LATEST", 
          "CodeSha256": "5tT2qgzYUHoqwR616pZ2dpkn/0J1FrzJmlKidWaaCgk=", 
          "FunctionName": "my-function", 
          "VpcConfig": { 
              "SubnetIds": [], 
              "VpcId": "", 
              "SecurityGroupIds": [] 
         }, 
          "MemorySize": 128, 
          "RevisionId": "28f0fb31-5c5c-43d3-8955-03e76c5c1075", 
          "CodeSize": 304, 
          "FunctionArn": "arn:aws:lambda:us-west-2:123456789012:function:my-function",
```

```
 "Handler": "index.handler", 
          "Role": "arn:aws:iam::123456789012:role/service-role/helloWorldPython-role-
uy3l9qyq", 
          "Timeout": 3, 
          "LastModified": "2019-09-24T18:20:35.054+0000", 
         "Runtime": "nodejs10.x", 
         "Description": "" 
     }
}
```
자세한 설명은 AWS 개발자 안내서에서 [AWS Lambda 함수 구성을](https://docs.aws.amazon.com/lambda/latest/dg/resource-model.html) 참조하세요.

• API에 대한 자세한 내용은 AWS CLI 명령 참조를 참조하십시오 [GetFunction](https://awscli.amazonaws.com/v2/documentation/api/latest/reference/lambda/get-function.html).

#### **get-layer-version-by-arn**

다음 코드 예시에서는 get-layer-version-by-arn을 사용하는 방법을 보여 줍니다.

AWS CLI

Lambda 계층 버전에 대한 정보를 검색하려면

다음 get-layer-version-by-arn 예제는 지정된 Amazon 리소스 이름 (ARN) 을 가진 레이어 버전에 대한 정보를 표시합니다.

```
aws lambda get-layer-version-by-arn \ 
     --arn "arn:aws:lambda:us-west-2:123456789012:layer:AWSLambda-Python311-
SciPy1x:2"
```

```
{ 
     "LayerVersionArn": "arn:aws:lambda:us-west-2:123456789012:layer:AWSLambda-
Python311-SciPy1x:2", 
     "Description": "AWS Lambda SciPy layer for Python 3.11 (scipy-1.1.0, 
  numpy-1.15.4) https://github.com/scipy/scipy/releases/tag/v1.1.0 https://
github.com/numpy/numpy/releases/tag/v1.15.4", 
     "CreatedDate": "2023-10-12T10:09:38.398+0000", 
     "LayerArn": "arn:aws:lambda:us-west-2:123456789012:layer:AWSLambda-Python311-
SciPy1x", 
     "Content": { 
         "CodeSize": 41784542,
```

```
 "CodeSha256": "GGmv8ocUw4cly0T8HL0Vx/f5V4RmSCGNjDIslY4VskM=", 
         "Location": "https://awslambda-us-west-2-layers.s3.us-west-2.amazonaws.com/
snapshots/123456789012/..." 
     }, 
     "Version": 2, 
     "CompatibleRuntimes": [ 
         "python3.11" 
     ], 
     "LicenseInfo": "SciPy: https://github.com/scipy/scipy/blob/main/LICENSE.txt, 
 NumPy: https://github.com/numpy/numpy/blob/main/LICENSE.txt"
}
```
• API 세부 정보는 명령 참조를 참조하십시오 GetLayerVersionByArn AWS CLI

## **get-layer-version-policy**

다음 코드 예시에서는 get-layer-version-policy을 사용하는 방법을 보여 줍니다.

AWS CLI

Lambda 계층 버전에 대한 권한 정책을 검색하려면

```
다음 get-layer-version-policy 예제는 이름이 지정된 레이어의 버전 1에 대한 정책 정보를 
표시합니다. my-layer
```

```
aws lambda get-layer-version-policy \ 
     --layer-name my-layer \ 
     --version-number 1
```

```
{ 
      "Policy": { 
           "Version":"2012-10-17", 
           "Id":"default", 
           "Statement": 
          \Gamma { 
                     "Sid":"xaccount", 
                     "Effect":"Allow",
```

```
 "Principal": {"AWS":"arn:aws:iam::123456789012:root"}, 
                 "Action":"lambda:GetLayerVersion", 
                 "Resource":"arn:aws:lambda:us-west-2:123456789012:layer:my-layer:1" 
 } 
         ] 
     }, 
     "RevisionId": "c68f21d2-cbf0-4026-90f6-1375ee465cd0"
}
```
• API 세부 정보는 명령 참조를 참조하십시오 [GetLayerVersionPolicy](https://awscli.amazonaws.com/v2/documentation/api/latest/reference/lambda/get-layer-version-policy.html).AWS CLI

#### **get-layer-version**

다음 코드 예시에서는 get-layer-version을 사용하는 방법을 보여 줍니다.

### AWS CLI

Lambda 계층 버전에 대한 정보를 검색하려면

다음 get-layer-version 예제는 이름이 지정된 계층의 버전 1에 대한 정보를 표시합니다. mylayer

```
aws lambda get-layer-version \ 
     --layer-name my-layer \ 
     --version-number 1
```

```
{ 
     "Content": { 
         "Location": "https://awslambda-us-east-2-layers.s3.us-east-2.amazonaws.com/
snapshots/123456789012/my-layer-4aaa2fbb-ff77-4b0a-ad92-5b78a716a96a?
versionId=27iWyA73cCAYqyH...", 
         "CodeSha256": "tv9jJO+rPbXUUXuRKi7CwHzKtLDkDRJLB3cC3Z/ouXo=", 
         "CodeSize": 169 
     }, 
     "LayerArn": "arn:aws:lambda:us-east-2:123456789012:layer:my-layer", 
     "LayerVersionArn": "arn:aws:lambda:us-east-2:123456789012:layer:my-layer:1", 
     "Description": "My Python layer", 
     "CreatedDate": "2018-11-14T23:03:52.894+0000",
```

```
 "Version": 1, 
     "LicenseInfo": "MIT", 
     "CompatibleRuntimes": [ 
          "python3.10", 
          "python3.11" 
     ]
}
```
• API 세부 정보는 명령 참조를 참조하십시오 [GetLayerVersion](https://awscli.amazonaws.com/v2/documentation/api/latest/reference/lambda/get-layer-version.html).AWS CLI

### **get-policy**

다음 코드 예시에서는 get-policy을 사용하는 방법을 보여 줍니다.

### AWS CLI

함수, 버전 또는 별칭에 대한 리소스 기반 IAM 정책을 검색하려면 다음을 수행합니다.

다음 get-policy 예제에서는 my-function Lambda 함수에 대한 정책 정보를 표시합니다.

```
aws lambda get-policy \ 
     --function-name my-function
```

```
{ 
     "Policy": { 
         "Version":"2012-10-17", 
         "Id":"default", 
         "Statement": 
        \Gamma { 
                  "Sid":"iot-events", 
                  "Effect":"Allow", 
                  "Principal": {"Service":"iotevents.amazonaws.com"}, 
                  "Action":"lambda:InvokeFunction", 
                  "Resource":"arn:aws:lambda:us-west-2:123456789012:function:my-
function" 
 } 
 ]
```

```
 }, 
     "RevisionId": "93017fc9-59cb-41dc-901b-4845ce4bf668"
}
```
자세한 내용은 [Lambda 개발자 안내서의 AWS Lambda용 리소스 기반 정책 사용을](https://docs.aws.amazon.com/lambda/latest/dg/access-control-resource-based.html) 참조하십시 오.AWS

• API 세부 정보는 명령 참조를 참조하십시오. [GetPolicyA](https://awscli.amazonaws.com/v2/documentation/api/latest/reference/lambda/get-policy.html)WS CLI

### **get-provisioned-concurrency-config**

```
다음 코드 예시에서는 get-provisioned-concurrency-config을 사용하는 방법을 보여 줍니다.
```
AWS CLI

프로비저닝된 동시성 구성을 보려면 다음을 수행합니다.

다음 get-provisioned-concurrency-config 예제에서는 지정된 함수의 BLUE 별칭에 대해 프로비저닝된 동시성 구성의 세부 정보를 표시합니다.

```
aws lambda get-provisioned-concurrency-config \ 
     --function-name my-function \ 
     --qualifier BLUE
```
출력:

```
{ 
     "RequestedProvisionedConcurrentExecutions": 100, 
     "AvailableProvisionedConcurrentExecutions": 100, 
     "AllocatedProvisionedConcurrentExecutions": 100, 
     "Status": "READY", 
     "LastModified": "2019-12-31T20:28:49+0000"
}
```
• API에 대한 자세한 내용은 AWS CLI 명령 참조를 참조하십시오 [GetProvisionedConcurrencyConfig.](https://awscli.amazonaws.com/v2/documentation/api/latest/reference/lambda/get-provisioned-concurrency-config.html)

## **invoke**

다음 코드 예시에서는 invoke을 사용하는 방법을 보여 줍니다.

### AWS CLI

## 예제 1: Lambda 함수를 동기적으로 간접 호출하는 방법

다음 invoke 예제는 my-function 함수를 동기적으로 간접 호출합니다. AWS CLI 버전 2를 사 용하는 경우 이 cli-binary-format 옵션이 필요합니다. 자자세한 내용은 AWS Command Line Interface 사용 설명서에서 [AWS CL에서 지원되는 전역 명령줄 옵션을](https://docs.aws.amazon.com/cli/latest/userguide/cli-configure-options.html#cli-configure-options-list) 참조하세요.

```
aws lambda invoke \ 
     --function-name my-function \ 
     --cli-binary-format raw-in-base64-out \ 
     --payload '{ "name": "Bob" }' \ 
     response.json
```
출력:

```
{ 
     "ExecutedVersion": "$LATEST", 
     "StatusCode": 200
}
```
자세한 내용은 AWS 개발자 안내서에서 [동기식 간접 호출을](https://docs.aws.amazon.com/lambda/latest/dg/invocation-sync.html) 참조하세요.

예제 2: Lambda 함수를 비동기적으로 간접 호출하는 방법

다음 invoke 예제에서는 my-function 함수를 비동기적으로 간접 호출합니다. AWS CLI 버전 2 를 사용하는 경우 이 cli-binary-format 옵션이 필요합니다. 자자세한 내용은 AWS Command Line Interface 사용 설명서에서 [AWS CL에서 지원되는 전역 명령줄 옵션을](https://docs.aws.amazon.com/cli/latest/userguide/cli-configure-options.html#cli-configure-options-list) 참조하세요.

```
aws lambda invoke \ 
     --function-name my-function \ 
     --invocation-type Event \ 
     --cli-binary-format raw-in-base64-out \ 
     --payload '{ "name": "Bob" }' \ 
     response.json
```

```
{ 
     "StatusCode": 202
}
```
자세한 내용은 AWS 개발자 안내서에서 [비동기 간접 호출을](https://docs.aws.amazon.com/lambda/latest/dg/invocation-async.html) 참조하세요.

• API 세부 정보는 AWS CLI 명령 참조에서 [Invoke를](https://awscli.amazonaws.com/v2/documentation/api/latest/reference/lambda/invoke.html) 참조하세요.

### **list-aliases**

다음 코드 예시에서는 list-aliases을 사용하는 방법을 보여 줍니다.

#### AWS CLI

Lambda 함수의 별칭 목록을 검색하려면

다음 list-aliases 예제는 my-function Lambda 함수의 별칭 목록을 표시합니다.

aws lambda list-aliases \ --function-name my-function

#### 출력:

```
{ 
     "Aliases": [ 
         { 
              "AliasArn": "arn:aws:lambda:us-west-2:123456789012:function:my-
function:BETA", 
              "RevisionId": "a410117f-ab16-494e-8035-7e204bb7933b", 
              "FunctionVersion": "2", 
              "Name": "BETA", 
              "Description": "alias for beta version of function" 
         }, 
         { 
              "AliasArn": "arn:aws:lambda:us-west-2:123456789012:function:my-
function:LIVE", 
              "RevisionId": "21d40116-f8b1-40ba-9360-3ea284da1bb5", 
              "FunctionVersion": "1", 
              "Name": "LIVE", 
              "Description": "alias for live version of function" 
         } 
     ]
}
```
자세한 내용은 [AWS Lambda 개발자 안내서의 Lambda 함수 별칭 구성을](https://docs.aws.amazon.com/lambda/latest/dg/aliases-intro.html) 참조하십시오 AWS .

• API 세부 정보는 명령 참조를 참조하십시오. [ListAliasesA](https://awscli.amazonaws.com/v2/documentation/api/latest/reference/lambda/list-aliases.html)WS CLI

### **list-event-source-mappings**

다음 코드 예시에서는 list-event-source-mappings을 사용하는 방법을 보여 줍니다.

AWS CLI

함수의 이벤트 소스 매핑을 나열하려면

다음 list-event-source-mappings 예제는 Lambda my-function 함수의 이벤트 소스 매핑 목록을 표시합니다.

aws lambda list-event-source-mappings \ --function-name my-function

출력:

```
{ 
     "EventSourceMappings": [ 
          { 
              "UUID": "a1b2c3d4-5678-90ab-cdef-11111EXAMPLE", 
              "StateTransitionReason": "USER_INITIATED", 
              "LastModified": 1569284520.333, 
              "BatchSize": 5, 
              "State": "Enabled", 
              "FunctionArn": "arn:aws:lambda:us-west-2:123456789012:function:my-
function", 
              "EventSourceArn": "arn:aws:sqs:us-west-2:123456789012:mySQSqueue" 
         } 
    \mathbf{I}}
```
자세한 내용은 [AWS Lambda 개발자 안내서의 Lambda 이벤트 소스](https://docs.aws.amazon.com/lambda/latest/dg/invocation-eventsourcemapping.html) 매핑을AWS 참조하십시오.

• API 세부 정보는 명령 참조를 참조하십시오 [ListEventSourceMappings.](https://awscli.amazonaws.com/v2/documentation/api/latest/reference/lambda/list-event-source-mappings.html)AWS CLI

### **list-function-event-invoke-configs**

다음 코드 예시에서는 list-function-event-invoke-configs을 사용하는 방법을 보여 줍니다.

AWS CLI

비동기 호출 구성 목록을 보려면

```
다음 list-function-event-invoke-configs 예제는 지정된 함수의 비동기 호출 구성을 나
열합니다.
```
aws lambda list-function-event-invoke-configs \ --function-name my-function

출력:

```
{ 
     "FunctionEventInvokeConfigs": [ 
          { 
              "LastModified": 1577824406.719, 
              "FunctionArn": "arn:aws:lambda:us-east-2:123456789012:function:my-
function:GREEN", 
              "MaximumRetryAttempts": 2, 
              "MaximumEventAgeInSeconds": 1800 
         }, 
         { 
              "LastModified": 1577824396.653, 
              "FunctionArn": "arn:aws:lambda:us-east-2:123456789012:function:my-
function:BLUE", 
              "MaximumRetryAttempts": 0, 
              "MaximumEventAgeInSeconds": 3600 
         } 
    \mathbf{I}}
```
• API 세부 정보는 명령 참조를 참조하십시오 [ListFunctionEventInvokeConfigs.](https://awscli.amazonaws.com/v2/documentation/api/latest/reference/lambda/list-function-event-invoke-configs.html)AWS CLI

# **list-functions**

다음 코드 예시에서는 list-functions을 사용하는 방법을 보여 줍니다.

AWS CLI

Lambda 함수 목록을 검색하는 방법

다음 list-functions 예제에서는 현재 사용자의 모든 함수 목록을 표시합니다.

aws lambda list-functions

```
{ 
     "Functions": [ 
         { 
              "TracingConfig": { 
                  "Mode": "PassThrough" 
              }, 
              "Version": "$LATEST", 
              "CodeSha256": "dBG9m8SGdmlEjw/JYXlhhvCrAv5TxvXsbL/RMr0fT/I=", 
              "FunctionName": "helloworld", 
              "MemorySize": 128, 
              "RevisionId": "1718e831-badf-4253-9518-d0644210af7b", 
              "CodeSize": 294, 
              "FunctionArn": "arn:aws:lambda:us-
west-2:123456789012:function:helloworld", 
              "Handler": "helloworld.handler", 
              "Role": "arn:aws:iam::123456789012:role/service-role/MyTestFunction-
role-zgur6bf4", 
              "Timeout": 3, 
              "LastModified": "2023-09-23T18:32:33.857+0000", 
              "Runtime": "nodejs18.x", 
              "Description": "" 
         }, 
        \{ "TracingConfig": { 
                  "Mode": "PassThrough" 
              }, 
              "Version": "$LATEST", 
              "CodeSha256": "sU0cJ2/hOZevwV/lTxCuQqK3gDZP3i8gUoqUUVRmY6E=", 
              "FunctionName": "my-function", 
              "VpcConfig": { 
                  "SubnetIds": [], 
                  "VpcId": "", 
                  "SecurityGroupIds": [] 
              }, 
              "MemorySize": 256, 
              "RevisionId": "93017fc9-59cb-41dc-901b-4845ce4bf668", 
              "CodeSize": 266, 
              "FunctionArn": "arn:aws:lambda:us-west-2:123456789012:function:my-
function", 
              "Handler": "index.handler", 
              "Role": "arn:aws:iam::123456789012:role/service-role/helloWorldPython-
role-uy3l9qyq",
```

```
 "Timeout": 3, 
              "LastModified": "2023-10-01T16:47:28.490+0000", 
              "Runtime": "nodejs18.x", 
              "Description": "" 
         }, 
         { 
             "Layers": [ 
\overline{a} "CodeSize": 41784542, 
                      "Arn": "arn:aws:lambda:us-west-2:420165488524:layer:AWSLambda-
Python37-SciPy1x:2" 
                  }, 
\overline{a} "CodeSize": 4121, 
                      "Arn": "arn:aws:lambda:us-
west-2:123456789012:layer:pythonLayer:1" 
 } 
             ], 
             "TracingConfig": { 
                  "Mode": "PassThrough" 
             }, 
             "Version": "$LATEST", 
             "CodeSha256": "ZQukCqxtkqFgyF2cU41Avj99TKQ/hNihPtDtRcc08mI=", 
              "FunctionName": "my-python-function", 
              "VpcConfig": { 
                  "SubnetIds": [], 
                  "VpcId": "", 
                  "SecurityGroupIds": [] 
             }, 
              "MemorySize": 128, 
             "RevisionId": "80b4eabc-acf7-4ea8-919a-e874c213707d", 
             "CodeSize": 299, 
              "FunctionArn": "arn:aws:lambda:us-west-2:123456789012:function:my-
python-function", 
              "Handler": "lambda_function.lambda_handler", 
             "Role": "arn:aws:iam::123456789012:role/service-role/my-python-function-
role-z5g7dr6n", 
             "Timeout": 3, 
             "LastModified": "2023-10-01T19:40:41.643+0000", 
              "Runtime": "python3.11", 
             "Description": "" 
         } 
     ]
```
}

자세한 설명은 AWS 개발자 안내서에서 [AWS Lambda 함수 구성을](https://docs.aws.amazon.com/lambda/latest/dg/resource-model.html) 참조하세요.

• API에 대한 자세한 내용은 AWS CLI 명령 참조를 참조하십시오 [ListFunctions.](https://awscli.amazonaws.com/v2/documentation/api/latest/reference/lambda/list-functions.html)

### **list-layer-versions**

다음 코드 예시에서는 list-layer-versions을 사용하는 방법을 보여 줍니다.

# AWS CLI

AWS Lambda 계층의 버전을 나열하려면

다음 list-layers-versions 예제는 이름이 지정된 레이어의 버전에 대한 정보를 표시합니다. my-layer

```
aws lambda list-layer-versions \ 
     --layer-name my-layer
```
#### 출력:

```
{ 
     "Layers": [ 
         { 
              "LayerVersionArn": "arn:aws:lambda:us-east-2:123456789012:layer:my-
layer:2", 
              "Version": 2, 
              "Description": "My layer", 
              "CreatedDate": "2023-11-15T00:37:46.592+0000", 
              "CompatibleRuntimes": [ 
                  "python3.10", 
                   "python3.11" 
 ] 
         } 
    \mathbf{I}}
```
자세한 내용은 [AWS Lambda 개발자 안내서의 Lambda](https://docs.aws.amazon.com/lambda/latest/dg/configuration-layers.html) 레이어를 참조하십시오.AWS

• API 세부 정보는 명령 참조를 참조하십시오 [ListLayerVersions.](https://awscli.amazonaws.com/v2/documentation/api/latest/reference/lambda/list-layer-versions.html)AWS CLI

# **list-layers**

다음 코드 예시에서는 list-layers을 사용하는 방법을 보여 줍니다.

AWS CLI

함수의 런타임과 호환되는 레이어를 나열하려면

다음 list-layers 예제는 Python 3.11 런타임과 호환되는 레이어에 대한 정보를 표시합니다.

```
aws lambda list-layers \ 
     --compatible-runtime python3.11
```
출력:

```
{ 
     "Layers": [ 
         { 
             "LayerName": "my-layer", 
             "LayerArn": "arn:aws:lambda:us-east-2:123456789012:layer:my-layer", 
             "LatestMatchingVersion": { 
                  "LayerVersionArn": "arn:aws:lambda:us-east-2:123456789012:layer:my-
layer:2", 
                  "Version": 2, 
                  "Description": "My layer", 
                  "CreatedDate": "2023-11-15T00:37:46.592+0000", 
                  "CompatibleRuntimes": [ 
                      "python3.10", 
                      "python3.11" 
 ] 
 } 
         } 
    \mathbf{I}}
```
자세한 내용은 [AWS Lambda 개발자 안내서의 Lambda](https://docs.aws.amazon.com/lambda/latest/dg/configuration-layers.html) 레이어를 참조하십시오.AWS

• API 세부 정보는 명령 참조를 참조하십시오 [ListLayers.](https://awscli.amazonaws.com/v2/documentation/api/latest/reference/lambda/list-layers.html)AWS CLI

# **list-provisioned-concurrency-configs**

다음 코드 예시에서는 list-provisioned-concurrency-configs을 사용하는 방법을 보여 줍니 다.

## AWS CLI

프로비저닝된 동시성 구성의 목록을 가져오려면 다음을 수행합니다.

다음 list-provisioned-concurrency-configs 예제에는 지정된 함수에 대한 프로비저닝된 동시성 구성이 나열되어 있습니다.

```
aws lambda list-provisioned-concurrency-configs \ 
     --function-name my-function
```
출력:

```
\{ "ProvisionedConcurrencyConfigs": [ 
         { 
              "FunctionArn": "arn:aws:lambda:us-east-2:123456789012:function:my-
function:GREEN", 
              "RequestedProvisionedConcurrentExecutions": 100, 
              "AvailableProvisionedConcurrentExecutions": 100, 
              "AllocatedProvisionedConcurrentExecutions": 100, 
              "Status": "READY", 
              "LastModified": "2019-12-31T20:29:00+0000" 
         }, 
         { 
              "FunctionArn": "arn:aws:lambda:us-east-2:123456789012:function:my-
function:BLUE", 
              "RequestedProvisionedConcurrentExecutions": 100, 
              "AvailableProvisionedConcurrentExecutions": 100, 
              "AllocatedProvisionedConcurrentExecutions": 100, 
              "Status": "READY", 
              "LastModified": "2019-12-31T20:28:49+0000" 
         } 
    \mathbf{I}}
```
• API에 대한 자세한 내용은 AWS CLI 명령 참조를 참조하십시오 [ListProvisionedConcurrencyConfigs](https://awscli.amazonaws.com/v2/documentation/api/latest/reference/lambda/list-provisioned-concurrency-configs.html).

# **list-tags**

다음 코드 예시에서는 list-tags을 사용하는 방법을 보여 줍니다.

# AWS CLI

Lambda 함수에 대한 태그 목록을 검색하려면 다음을 수행합니다.

다음 list-tags 예제에서는 my-function Lambda 함수에 연결된 태그를 표시합니다.

```
aws lambda list-tags \ 
     --resource arn:aws:lambda:us-west-2:123456789012:function:my-function
```
출력:

```
{ 
     "Tags": { 
          "Category": "Web Tools", 
          "Department": "Sales" 
     }
}
```
자세한 내용은 AWS Lambda 개발자 안내서의 [Lambda 함수 태그 지정을](https://docs.aws.amazon.com/lambda/latest/dg/tagging.html) 참조하세요.

• API에 대한 자세한 내용은 AWS CLI 명령 참조를 참조하십시오 [ListTags.](https://awscli.amazonaws.com/v2/documentation/api/latest/reference/lambda/list-tags.html)

# **list-versions-by-function**

다음 코드 예시에서는 list-versions-by-function을 사용하는 방법을 보여 줍니다.

AWS CLI

함수 버전의 목록을 검색하려면 다음을 수행합니다.

다음 list-versions-by-function 예제에서는 my-function Lambda 함수의 버전 목록을 표 시합니다.

aws lambda list-versions-by-function \ --function-name my-function

출력:

{

```
 "Versions": [ 
\overline{\mathcal{L}} "TracingConfig": {
```

```
 "Mode": "PassThrough" 
              }, 
              "Version": "$LATEST", 
              "CodeSha256": "sU0cJ2/hOZevwV/lTxCuQqK3gDZP3i8gUoqUUVRmY6E=", 
              "FunctionName": "my-function", 
              "VpcConfig": { 
                  "SubnetIds": [], 
                  "VpcId": "", 
                  "SecurityGroupIds": [] 
              }, 
              "MemorySize": 256, 
              "RevisionId": "93017fc9-59cb-41dc-901b-4845ce4bf668", 
              "CodeSize": 266, 
              "FunctionArn": "arn:aws:lambda:us-west-2:123456789012:function:my-
function:$LATEST", 
              "Handler": "index.handler", 
              "Role": "arn:aws:iam::123456789012:role/service-role/helloWorldPython-
role-uy3l9qyq", 
              "Timeout": 3, 
              "LastModified": "2019-10-01T16:47:28.490+0000", 
              "Runtime": "nodejs10.x", 
              "Description": "" 
         }, 
         { 
              "TracingConfig": { 
                  "Mode": "PassThrough" 
              }, 
              "Version": "1", 
              "CodeSha256": "5tT2qgzYUHoqwR616pZ2dpkn/0J1FrzJmlKidWaaCgk=", 
              "FunctionName": "my-function", 
              "VpcConfig": { 
                  "SubnetIds": [], 
                  "VpcId": "", 
                  "SecurityGroupIds": [] 
              }, 
              "MemorySize": 256, 
              "RevisionId": "949c8914-012e-4795-998c-e467121951b1", 
              "CodeSize": 304, 
              "FunctionArn": "arn:aws:lambda:us-west-2:123456789012:function:my-
function:1", 
              "Handler": "index.handler", 
              "Role": "arn:aws:iam::123456789012:role/service-role/helloWorldPython-
role-uy3l9qyq", 
              "Timeout": 3,
```

```
 "LastModified": "2019-09-26T20:28:40.438+0000", 
              "Runtime": "nodejs10.x", 
              "Description": "new version" 
         }, 
        \mathcal{L} "TracingConfig": { 
                  "Mode": "PassThrough" 
              }, 
              "Version": "2", 
              "CodeSha256": "sU0cJ2/hOZevwV/lTxCuQqK3gDZP3i8gUoqUUVRmY6E=", 
              "FunctionName": "my-function", 
              "VpcConfig": { 
                   "SubnetIds": [], 
                  "VpcId": "", 
                   "SecurityGroupIds": [] 
              }, 
              "MemorySize": 256, 
              "RevisionId": "cd669f21-0f3d-4e1c-9566-948837f2e2ea", 
              "CodeSize": 266, 
              "FunctionArn": "arn:aws:lambda:us-west-2:123456789012:function:my-
function:2", 
              "Handler": "index.handler", 
              "Role": "arn:aws:iam::123456789012:role/service-role/helloWorldPython-
role-uy3l9qyq", 
              "Timeout": 3, 
              "LastModified": "2019-10-01T16:47:28.490+0000", 
              "Runtime": "nodejs10.x", 
              "Description": "newer version" 
         } 
     ]
}
```
자세한 내용은 [AWS Lambda 개발자 안내서의 Lambda 함수 별칭 구성을](https://docs.aws.amazon.com/lambda/latest/dg/aliases-intro.html) 참조하십시오 AWS .

• API 세부 정보는 명령 참조를 참조하십시오. [ListVersionsByFunctionA](https://awscli.amazonaws.com/v2/documentation/api/latest/reference/lambda/list-versions-by-function.html)WS CLI

# **publish-layer-version**

```
다음 코드 예시에서는 publish-layer-version을 사용하는 방법을 보여 줍니다.
```
AWS CLI

Lambda 계층 버전을 생성하려면

다음 publish-layer-version 예제는 새 Python 라이브러리 계층 버전을 만듭니다. 이 명령은 지정된 S3 layer.zip 버킷에 이름이 지정된 파일의 레이어 콘텐츠를 검색합니다.

```
aws lambda publish-layer-version \ 
     --layer-name my-layer \ 
     --description "My Python layer" \ 
     --license-info "MIT" \ 
     --content S3Bucket=lambda-layers-us-west-2-123456789012,S3Key=layer.zip \ 
     --compatible-runtimes python3.10 python3.11
```
출력:

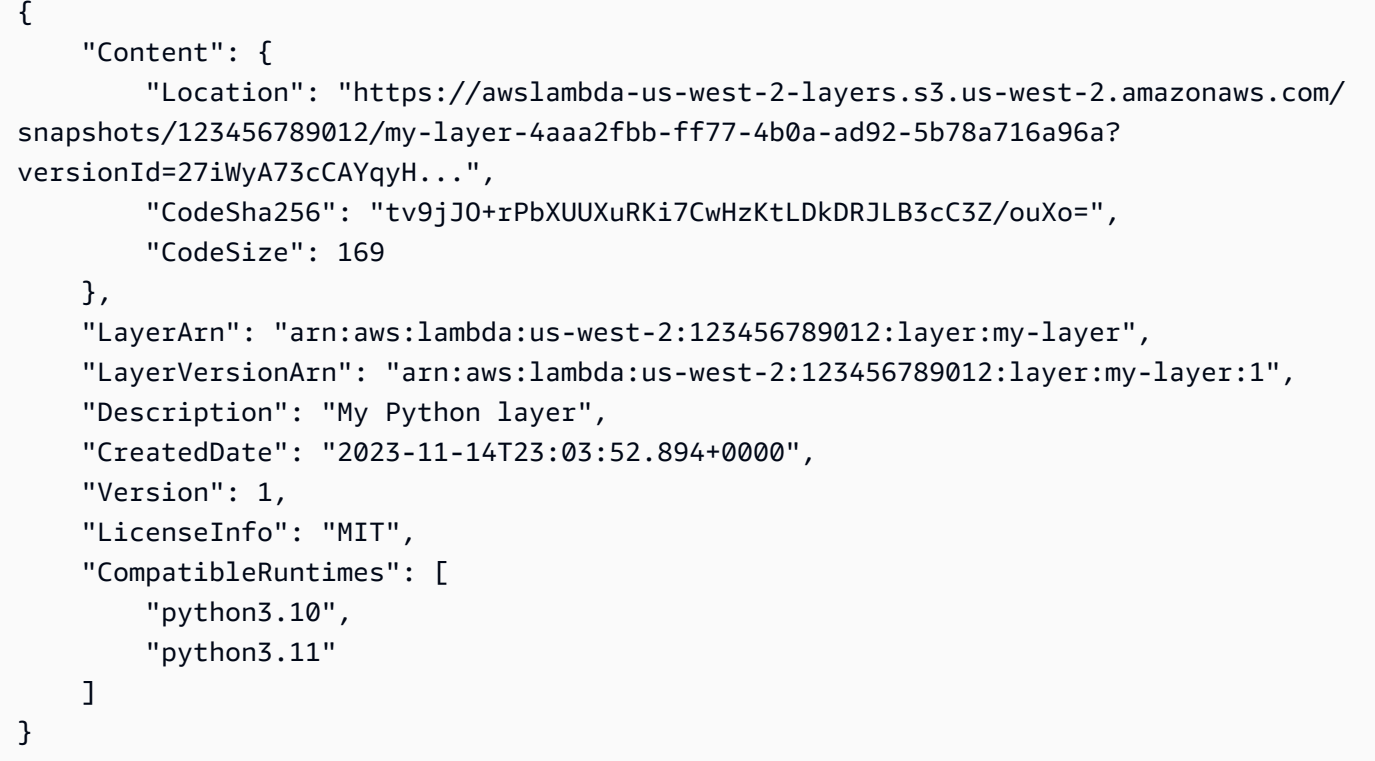

자세한 내용은 [AWS Lambda 개발자 안내서의 Lambda](https://docs.aws.amazon.com/lambda/latest/dg/configuration-layers.html) 레이어를 참조하십시오.AWS

• API 세부 정보는 명령 참조를 참조하십시오 [PublishLayerVersion](https://awscli.amazonaws.com/v2/documentation/api/latest/reference/lambda/publish-layer-version.html).AWS CLI

### **publish-version**

다음 코드 예시에서는 publish-version을 사용하는 방법을 보여 줍니다.

AWS CLI

함수의 새 버전을 게시하려면 다음을 수행합니다.

## 다음 publish-version 예제에서는 my-function Lambda 함수의 새 버전을 게시합니다.

```
aws lambda publish-version \ 
     --function-name my-function
```
### 출력:

```
{ 
     "TracingConfig": { 
         "Mode": "PassThrough" 
     }, 
     "CodeSha256": "dBG9m8SGdmlEjw/JYXlhhvCrAv5TxvXsbL/RMr0fT/I=", 
     "FunctionName": "my-function", 
     "CodeSize": 294, 
     "RevisionId": "f31d3d39-cc63-4520-97d4-43cd44c94c20", 
     "MemorySize": 128, 
     "FunctionArn": "arn:aws:lambda:us-west-2:123456789012:function:my-function:3", 
     "Version": "2", 
     "Role": "arn:aws:iam::123456789012:role/service-role/MyTestFunction-role-
zgur6bf4", 
     "Timeout": 3, 
     "LastModified": "2019-09-23T18:32:33.857+0000", 
     "Handler": "my-function.handler", 
     "Runtime": "nodejs10.x", 
     "Description": ""
}
```
자세한 내용은 [AWS Lambda 개발자 안내서의 Lambda 함수 별칭 구성을](https://docs.aws.amazon.com/lambda/latest/dg/aliases-intro.html) 참조하십시오 AWS .

• API 세부 정보는 명령 참조를 참조하십시오. [PublishVersionA](https://awscli.amazonaws.com/v2/documentation/api/latest/reference/lambda/publish-version.html)WS CLI

### **put-function-concurrency**

다음 코드 예시에서는 put-function-concurrency을 사용하는 방법을 보여 줍니다.

AWS CLI

함수에 대해 예약된 동시성 한도를 구성하려면 다음을 수행합니다.

다음 put-function-concurrency 예제에서는 my-function 함수에 대해 100개의 예약된 동 시 실행을 구성합니다.

```
aws lambda put-function-concurrency \
```

```
 --function-name my-function \ 
 --reserved-concurrent-executions 100
```

```
출력:
```

```
{ 
     "ReservedConcurrentExecutions": 100
}
```
자세한 내용은 AWS Lambda 개발자 안내서의 [Lambda 함수에 대한 동시성 예약](https://docs.aws.amazon.com/lambda/latest/dg/per-function-concurrency.html)을 참조하세요.

• API에 대한 자세한 내용은 AWS CLI 명령 참조를 참조하십시오 [PutFunctionConcurrency](https://awscli.amazonaws.com/v2/documentation/api/latest/reference/lambda/put-function-concurrency.html).

# **put-function-event-invoke-config**

다음 코드 예시에서는 put-function-event-invoke-config을 사용하는 방법을 보여 줍니다.

AWS CLI

비동기 호출에 대한 오류 처리를 구성하려면

다음 put-function-event-invoke-config 예제에서는 최대 이벤트 기간을 1시간으로 설정 하고 지정된 함수에 대한 재시도를 비활성화합니다.

```
aws lambda put-function-event-invoke-config \ 
     --function-name my-function \ 
     --maximum-event-age-in-seconds 3600 \ 
     --maximum-retry-attempts 0
```

```
{ 
     "LastModified": 1573686021.479, 
     "FunctionArn": "arn:aws:lambda:us-east-2:123456789012:function:my-function:
$LATEST", 
     "MaximumRetryAttempts": 0, 
     "MaximumEventAgeInSeconds": 3600, 
     "DestinationConfig": { 
         "OnSuccess": {}, 
         "OnFailure": {} 
     }
}
```
• API 세부 정보는 AWS CLI 명령 [PutFunctionEventInvokeConfig참](https://awscli.amazonaws.com/v2/documentation/api/latest/reference/lambda/put-function-event-invoke-config.html)조를 참조하십시오.

```
put-provisioned-concurrency-config
```
다음 코드 예시에서는 put-provisioned-concurrency-config을 사용하는 방법을 보여 줍니다.

```
AWS CLI
```
프로비저닝된 동시성을 할당하려면 다음을 수행합니다.

다음 put-provisioned-concurrency-config 예제에서는 지정된 함수의 BLUE 별칭에 대해 프로비저닝된 동시성 100개를 할당합니다.

```
aws lambda put-provisioned-concurrency-config \ 
     --function-name my-function \ 
     --qualifier BLUE \ 
     --provisioned-concurrent-executions 100
```
출력:

```
{ 
     "Requested ProvisionedConcurrentExecutions": 100, 
     "Allocated ProvisionedConcurrentExecutions": 0, 
     "Status": "IN_PROGRESS", 
     "LastModified": "2019-11-21T19:32:12+0000"
}
```
• API에 대한 자세한 내용은 AWS CLI 명령 참조를 참조하십시오 [PutProvisionedConcurrencyConfig](https://awscli.amazonaws.com/v2/documentation/api/latest/reference/lambda/put-provisioned-concurrency-config.html).

#### **remove-layer-version-permission**

다음 코드 예시에서는 remove-layer-version-permission을 사용하는 방법을 보여 줍니다.

AWS CLI

레이어 버전 권한을 삭제하려면

다음 remove-layer-version-permission 예제에서는 계정 권한을 삭제하여 레이어 버전을 구성합니다.

```
aws lambda remove-layer-version-permission \ 
     --layer-name my-layer \ 
     --statement-id xaccount \ 
     --version-number 1
```
이 명령은 출력을 생성하지 않습니다.

자세한 내용은 [AWS Lambda 개발자 안내서의 Lambda](https://docs.aws.amazon.com/lambda/latest/dg/configuration-layers.html) 레이어를 참조하십시오.AWS

• API 세부 정보는 명령 참조를 참조하십시오 [RemoveLayerVersionPermission.](https://awscli.amazonaws.com/v2/documentation/api/latest/reference/lambda/remove-layer-version-permission.html)AWS CLI

#### **remove-permission**

다음 코드 예시에서는 remove-permission을 사용하는 방법을 보여 줍니다.

AWS CLI

기존 Lambda 함수에서 권한을 제거하려면 다음을 수행합니다.

다음 remove-permission 예제에서는 my-function이라는 함수를 간접적으로 호출할 수 있는 권한을 제거합니다.

```
aws lambda remove-permission \ 
     --function-name my-function \ 
     --statement-id sns
```
이 명령은 출력을 생성하지 않습니다.

자세한 내용은 [Lambda 개발자 안내서의 AWS Lambda용 리소스 기반 정책 사용을](https://docs.aws.amazon.com/lambda/latest/dg/access-control-resource-based.html) 참조하십시 오.AWS

• API 세부 정보는 명령 참조를 참조하십시오. [RemovePermissionA](https://awscli.amazonaws.com/v2/documentation/api/latest/reference/lambda/remove-permission.html)WS CLI

#### **tag-resource**

다음 코드 예시에서는 tag-resource을 사용하는 방법을 보여 줍니다.

# AWS CLI

기존 Lambda 함수에 태그를 추가하려면 다음을 수행합니다.

다음 tag-resource 예제는 지정된 Lambda 함수에 키 이름 DEPARTMENT와 값이 Department A인 태그를 추가합니다.

aws lambda tag-resource \ --resource arn:aws:lambda:us-west-2:123456789012:function:my-function \ --tags "DEPARTMENT=Department A"

이 명령은 출력을 생성하지 않습니다.

자세한 내용은 AWS Lambda 개발자 안내서의 [Lambda 함수 태그 지정을](https://docs.aws.amazon.com/lambda/latest/dg/tagging.html) 참조하세요.

• API에 대한 자세한 내용은 AWS CLI 명령 참조를 참조하십시오 [TagResource](https://awscli.amazonaws.com/v2/documentation/api/latest/reference/lambda/tag-resource.html).

#### **untag-resource**

다음 코드 예시에서는 untag-resource을 사용하는 방법을 보여 줍니다.

AWS CLI

기존 Lambda 함수에서 태그를 제거하려면 다음을 수행합니다.

다음 untag-resource 예제에서는 my-function Lambda 함수에서 키 이름 DEPARTMENT 태그 가 있는 태그를 제거합니다.

```
aws lambda untag-resource \ 
     --resource arn:aws:lambda:us-west-2:123456789012:function:my-function \ 
     --tag-keys DEPARTMENT
```
이 명령은 출력을 생성하지 않습니다.

자세한 내용은 AWS Lambda 개발자 안내서의 [Lambda 함수 태그 지정을](https://docs.aws.amazon.com/lambda/latest/dg/tagging.html) 참조하세요.

• API에 대한 자세한 내용은 AWS CLI 명령 참조를 참조하십시오 [UntagResource.](https://awscli.amazonaws.com/v2/documentation/api/latest/reference/lambda/untag-resource.html)

### **update-alias**

다음 코드 예시에서는 update-alias을 사용하는 방법을 보여 줍니다.

AWS CLI

함수 별칭을 업데이트하려면 다음을 수행합니다.

다음 update-alias 예제에서는 my-function Lambda 함수의 버전 3을 가리키도록 LIVE라는 별칭을 업데이트합니다.

```
aws lambda update-alias \ 
     --function-name my-function \ 
     --function-version 3 \ 
     --name LIVE
```
출력:

```
{ 
     "FunctionVersion": "3", 
     "Name": "LIVE", 
     "AliasArn": "arn:aws:lambda:us-west-2:123456789012:function:my-function:LIVE", 
     "RevisionId": "594f41fb-b85f-4c20-95c7-6ca5f2a92c93", 
     "Description": "alias for live version of function"
}
```
자세한 내용은 [AWS Lambda 개발자 안내서의 Lambda 함수 별칭 구성을](https://docs.aws.amazon.com/lambda/latest/dg/aliases-intro.html) 참조하십시오 AWS .

• API 세부 정보는 명령 참조를 참조하십시오. [UpdateAlias](https://awscli.amazonaws.com/v2/documentation/api/latest/reference/lambda/update-alias.html)AWS CLI

#### **update-event-source-mapping**

다음 코드 예시에서는 update-event-source-mapping을 사용하는 방법을 보여 줍니다.

AWS CLI

이벤트 소스와 AWS Lambda 함수 간의 매핑을 업데이트하려면

```
다음 update-event-source-mapping 예제는 지정된 매핑에서 배치 크기를 8로 업데이트합니
다.
```

```
aws lambda update-event-source-mapping \ 
     --uuid "a1b2c3d4-5678-90ab-cdef-11111EXAMPLE" \ 
     --batch-size 8
```
출력:

{

```
 "UUID": "a1b2c3d4-5678-90ab-cdef-11111EXAMPLE", 
 "StateTransitionReason": "USER_INITIATED",
```

```
 "LastModified": 1569284520.333, 
     "BatchSize": 8, 
     "State": "Updating", 
     "FunctionArn": "arn:aws:lambda:us-west-2:123456789012:function:my-function", 
     "EventSourceArn": "arn:aws:sqs:us-west-2:123456789012:mySQSqueue"
}
```
자세한 내용은 [AWS Lambda 개발자 안내서의 Lambda 이벤트 소스](https://docs.aws.amazon.com/lambda/latest/dg/invocation-eventsourcemapping.html) 매핑을AWS 참조하십시오.

• API 세부 정보는 명령 참조를 참조하십시오 [UpdateEventSourceMapping.](https://awscli.amazonaws.com/v2/documentation/api/latest/reference/lambda/update-event-source-mapping.html)AWS CLI

### **update-function-code**

다음 코드 예시에서는 update-function-code을 사용하는 방법을 보여 줍니다.

AWS CLI

Lambda 함수 코드를 업데이트하는 방법

다음 update-function-code 예제에서는 my-function 함수의 게시되지 않은 (\$LATEST) 버 전 코드를 지정된 zip 파일의 콘텐츠로 바꿉니다.

```
aws lambda update-function-code \ 
     --function-name my-function \ 
     --zip-file fileb://my-function.zip
```

```
{ 
     "FunctionName": "my-function", 
     "LastModified": "2019-09-26T20:28:40.438+0000", 
     "RevisionId": "e52502d4-9320-4688-9cd6-152a6ab7490d", 
     "MemorySize": 256, 
     "Version": "$LATEST", 
     "Role": "arn:aws:iam::123456789012:role/service-role/my-function-role-uy3l9qyq", 
     "Timeout": 3, 
     "Runtime": "nodejs10.x", 
     "TracingConfig": { 
         "Mode": "PassThrough" 
     }, 
     "CodeSha256": "5tT2qgzYUHaqwR716pZ2dpkn/0J1FrzJmlKidWoaCgk=", 
     "Description": "", 
     "VpcConfig": {
```

```
 "SubnetIds": [], 
          "VpcId": "", 
          "SecurityGroupIds": [] 
     }, 
     "CodeSize": 304, 
     "FunctionArn": "arn:aws:lambda:us-west-2:123456789012:function:my-function", 
     "Handler": "index.handler"
}
```
자세한 설명은 AWS 개발자 안내서에서 [AWS Lambda 함수 구성을](https://docs.aws.amazon.com/lambda/latest/dg/resource-model.html) 참조하세요.

• API에 대한 자세한 내용은 AWS CLI 명령 참조를 참조하십시오 [UpdateFunctionCode.](https://awscli.amazonaws.com/v2/documentation/api/latest/reference/lambda/update-function-code.html)

### **update-function-configuration**

다음 코드 예시에서는 update-function-configuration을 사용하는 방법을 보여 줍니다.

AWS CLI

함수 구성을 수정하는 방법

다음 update-function-configuration 예제에서는 my-function 함수의 게시되지 않은 (\$LATEST) 버전에서 메모리 크기를 256MB로 수정합니다.

```
aws lambda update-function-configuration \ 
     --function-name my-function \ 
     --memory-size 256
```

```
{ 
     "FunctionName": "my-function", 
     "LastModified": "2019-09-26T20:28:40.438+0000", 
     "RevisionId": "e52502d4-9320-4688-9cd6-152a6ab7490d", 
     "MemorySize": 256, 
     "Version": "$LATEST", 
     "Role": "arn:aws:iam::123456789012:role/service-role/my-function-role-uy3l9qyq", 
     "Timeout": 3, 
     "Runtime": "nodejs10.x", 
     "TracingConfig": { 
         "Mode": "PassThrough" 
     }, 
     "CodeSha256": "5tT2qgzYUHaqwR716pZ2dpkn/0J1FrzJmlKidWoaCgk=",
```

```
 "Description": "", 
     "VpcConfig": { 
          "SubnetIds": [], 
          "VpcId": "", 
          "SecurityGroupIds": [] 
     }, 
     "CodeSize": 304, 
     "FunctionArn": "arn:aws:lambda:us-west-2:123456789012:function:my-function", 
     "Handler": "index.handler"
}
```
자세한 설명은 AWS 개발자 안내서에서 [AWS Lambda 함수 구성을](https://docs.aws.amazon.com/lambda/latest/dg/resource-model.html) 참조하세요.

• API에 대한 자세한 내용은 AWS CLI 명령 참조를 참조하십시오 [UpdateFunctionConfiguration](https://awscli.amazonaws.com/v2/documentation/api/latest/reference/lambda/update-function-configuration.html).

# **update-function-event-invoke-config**

다음 코드 예시에서는 update-function-event-invoke-config을 사용하는 방법을 보여 줍니 다.

AWS CLI

비동기 호출 구성을 업데이트하려면

다음 update-function-event-invoke-config 예제에서는 지정된 함수의 기존 비동기 호출 구성에 실패 시 대상을 추가합니다.

```
aws lambda update-function-event-invoke-config \ 
     --function-name my-function \ 
     --destination-config '{"OnFailure":{"Destination": "arn:aws:sqs:us-
east-2:123456789012:destination"}}'
```

```
{ 
     "LastModified": 1573687896.493, 
     "FunctionArn": "arn:aws:lambda:us-east-2:123456789012:function:my-function:
$LATEST", 
    "MaximumRetryAttempts": 0,
     "MaximumEventAgeInSeconds": 3600, 
     "DestinationConfig": { 
         "OnSuccess": {},
```

```
 "OnFailure": { 
              "Destination": "arn:aws:sqs:us-east-2:123456789012:destination" 
          } 
     }
}
```
• API에 대한 자세한 내용은 명령 참조를 참조하십시오. [UpdateFunctionEventInvokeConfig](https://awscli.amazonaws.com/v2/documentation/api/latest/reference/lambda/update-function-event-invoke-config.html)AWS CLI

라이선스 관리자 예제 사용 AWS CLI

다음 코드 예제는 with License Manager를 사용하여 작업을 수행하고 일반적인 시나리오를 구현하는 방법을 보여줍니다. AWS Command Line Interface

작업은 대규모 프로그램에서 발췌한 코드이며 컨텍스트에 맞춰 실행해야 합니다. 작업은 개별 서비스 함수를 호출하는 방법을 보여 주며 관련 시나리오와 교차 서비스 예시에서 컨텍스트에 맞는 작업을 볼 수 있습니다.

시나리오는 동일한 서비스 내에서 여러 함수를 호출하여 특정 태스크를 수행하는 방법을 보여주는 코 드 예시입니다.

각 예제에는 컨텍스트에서 코드를 설정하고 실행하는 방법에 대한 지침을 찾을 수 있는 링크가 포함되 어 있습니다. GitHub

### 주제

• [작업](#page-354-0)

작업

#### **create-license-configuration**

다음 코드 예시에서는 create-license-configuration을 사용하는 방법을 보여 줍니다.

AWS CLI

예 1: 라이선스 구성 생성하기

다음 create-license-configuration 예제에서는 코어 수가 10개라는 엄격한 제한이 있는 라 이선스 구성을 생성합니다.

aws license-manager create-license-configuration --name my-license-configuration \

```
 --license-counting-type Core \ 
 --license-count 10 \ 
 --license-count-hard-limit
```
# 출력:

```
{ 
   "LicenseConfigurationArn": "arn:aws:license-manager:us-
west-2:123456789012:license-configuration:lic-6eb6586f508a786a2ba41EXAMPLE1111"
}
```
# 예 2: 라이선스 구성 생성하기

다음 create-license-configuration 예에서는 소프트 한도가 vCPU가 100개인 라이센스 구 성을 생성합니다. 규칙을 사용하여 vCPU 최적화를 활성화합니다.

```
aws license-manager create-license-configuration --name my-license-configuration 
     --license-counting-type vCPU \ 
     --license-count 100 \ 
     --license-rules "#honorVcpuOptimization=true"
```
출력:

```
{ 
   "LicenseConfigurationArn": "arn:aws:license-manager:us-
west-2:123456789012:license-configuration:lic-6eb6586f508a786a2ba41EXAMPLE2222"
}
```
• API 세부 정보는 AWS CLI 명령 [CreateLicenseConfiguration참](https://awscli.amazonaws.com/v2/documentation/api/latest/reference/license-manager/create-license-configuration.html)조를 참조하십시오.

## **delete-license-configuration**

다음 코드 예시에서는 delete-license-configuration을 사용하는 방법을 보여 줍니다.

AWS CLI

라이선스 구성을 삭제하려면

다음 delete-license-configuration 예제에서는 지정된 라이선스 구성을 삭제합니다.

aws license-manager delete-license-configuration \

```
 --license-configuration-arn arn:aws:license-manager:us-
west-2:123456789012:license-configuration:lic-6eb6586f508a786a2ba4f56c1EXAMPLE
```
이 명령은 출력을 생성하지 않습니다.

• API 세부 정보는 AWS CLI 명령 [DeleteLicenseConfiguration참](https://awscli.amazonaws.com/v2/documentation/api/latest/reference/license-manager/delete-license-configuration.html)조를 참조하십시오.

### **get-license-configuration**

다음 코드 예시에서는 get-license-configuration을 사용하는 방법을 보여 줍니다.

AWS CLI

라이선스 구성 정보를 가져오려면

다음 get-license-configuration 예제는 지정된 라이선스 구성에 대한 세부 정보를 표시합니 다.

```
aws license-manager get-license-configuration \ 
     --license-configuration-arn arn:aws:license-manager:us-
west-2:123456789012:license-configuration:lic-38b658717b87478aaa7c00883EXAMPLE
```

```
{ 
     "LicenseConfigurationId": "lic-38b658717b87478aaa7c00883EXAMPLE", 
     "LicenseConfigurationArn": "arn:aws:license-manager:us-
west-2:123456789012:license-configuration:lic-38b658717b87478aaa7c00883EXAMPLE", 
     "Name": "my-license-configuration", 
     "LicenseCountingType": "vCPU", 
     "LicenseRules": [], 
     "LicenseCountHardLimit": false, 
     "ConsumedLicenses": 0, 
     "Status": "AVAILABLE", 
     "OwnerAccountId": "123456789012", 
     "ConsumedLicenseSummaryList": [ 
         { 
              "ResourceType": "EC2_INSTANCE", 
              "ConsumedLicenses": 0 
         }, 
         { 
              "ResourceType": "EC2_HOST", 
              "ConsumedLicenses": 0
```

```
 }, 
          { 
               "ResourceType": "SYSTEMS_MANAGER_MANAGED_INSTANCE", 
               "ConsumedLicenses": 0 
          } 
     ], 
     "ManagedResourceSummaryList": [ 
          { 
               "ResourceType": "EC2_INSTANCE", 
               "AssociationCount": 0 
          }, 
          { 
               "ResourceType": "EC2_HOST", 
               "AssociationCount": 0 
          }, 
          { 
               "ResourceType": "EC2_AMI", 
               "AssociationCount": 2 
          }, 
          { 
               "ResourceType": "SYSTEMS_MANAGER_MANAGED_INSTANCE", 
               "AssociationCount": 0 
          } 
    \mathbf{I}}
```
• API 세부 정보는 AWS CLI 명령 [GetLicenseConfiguration](https://awscli.amazonaws.com/v2/documentation/api/latest/reference/license-manager/get-license-configuration.html)참조를 참조하십시오.

# **get-service-settings**

다음 코드 예시에서는 get-service-settings을 사용하는 방법을 보여 줍니다.

AWS CLI

라이선스 관리자 설정을 가져오려면

다음 get-service-settings 예제는 현재 지역의 License Manager에 대한 서비스 설정을 표시 합니다.

aws license-manager get-service-settings

다음은 계정 간 리소스 검색이 비활성화된 경우의 예제 출력을 보여줍니다.

```
{ 
     "OrganizationConfiguration": { 
          "EnableIntegration": false 
     }, 
     "EnableCrossAccountsDiscovery": false
}
```
다음은 교차 계정 리소스 검색이 활성화된 경우의 예제 출력을 보여줍니다.

```
{ 
     "S3BucketArn": "arn:aws:s3:::aws-license-manager-service-c22d6279-35c4-47c4-bb", 
     "OrganizationConfiguration": { 
         "EnableIntegration": true 
     }, 
     "EnableCrossAccountsDiscovery": true
}
```
• API 세부 정보는 AWS CLI 명령 [GetServiceSettings참](https://awscli.amazonaws.com/v2/documentation/api/latest/reference/license-manager/get-service-settings.html)조를 참조하십시오.

# **list-associations-for-license-configuration**

다음 코드 예시에서는 list-associations-for-license-configuration을 사용하는 방법을 보여 줍니다.

AWS CLI

라이선스 구성을 위한 연결을 가져오려면

```
다음 list-associations-for-license-configuration 예제는 지정된 라이선스 구성의 연
결에 대한 자세한 정보를 표시합니다.
```

```
aws license-manager list-associations-for-license-configuration \ 
     --license-configuration-arn arn:aws:license-manager:us-
west-2:123456789012:license-configuration:lic-38b658717b87478aaa7c00883EXAMPLE
```
출력:

{

```
 "LicenseConfigurationAssociations": [ 
\overline{\mathcal{L}} "ResourceArn": "arn:aws:ec2:us-west-2::image/ami-1234567890abcdef0",
```

```
 "ResourceType": "EC2_AMI", 
              "ResourceOwnerId": "123456789012", 
              "AssociationTime": 1568825118.617 
          }, 
         \mathcal{L} "ResourceArn": "arn:aws:ec2:us-west-2::image/ami-0abcdef1234567890", 
              "ResourceType": "EC2_AMI", 
              "ResourceOwnerId": "123456789012", 
              "AssociationTime": 1568825118.946 
          } 
     ]
}
```
• API 세부 정보는 AWS CLI 명령 [ListAssociationsForLicenseConfiguration참](https://awscli.amazonaws.com/v2/documentation/api/latest/reference/license-manager/list-associations-for-license-configuration.html)조를 참조하십시오.

# **list-license-configurations**

다음 코드 예시에서는 list-license-configurations을 사용하는 방법을 보여 줍니다.

AWS CLI

예 1: 모든 라이선스 구성을 나열하려면

다음 list-license-configurations 예는 모든 라이선스 구성을 나열합니다.

aws license-manager list-license-configurations

```
\{ "LicenseConfigurations": [ 
         { 
              "LicenseConfigurationId": "lic-6eb6586f508a786a2ba4f56c1EXAMPLE", 
              "LicenseConfigurationArn": "arn:aws:license-manager:us-
west-2:123456789012:license-configuration:lic-6eb6586f508a786a2ba4f56c1EXAMPLE", 
              "Name": "my-license-configuration", 
              "LicenseCountingType": "Core", 
             "LicenseRules": [], 
             "LicenseCount": 10, 
              "LicenseCountHardLimit": true, 
              "ConsumedLicenses": 0, 
              "Status": "AVAILABLE", 
              "OwnerAccountId": "123456789012",
```

```
 "ConsumedLicenseSummaryList": [ 
\overline{a} "ResourceType": "EC2_INSTANCE", 
                    "ConsumedLicenses": 0 
                }, 
\overline{a} "ResourceType": "EC2_HOST", 
                    "ConsumedLicenses": 0 
                }, 
\overline{a} "ResourceType": "SYSTEMS_MANAGER_MANAGED_INSTANCE", 
                    "ConsumedLicenses": 0 
 } 
            ], 
            "ManagedResourceSummaryList": [ 
\overline{a} "ResourceType": "EC2_INSTANCE", 
                    "AssociationCount": 0 
                }, 
\overline{a} "ResourceType": "EC2_HOST", 
                    "AssociationCount": 0 
                }, 
\overline{a} "ResourceType": "EC2_AMI", 
                    "AssociationCount": 0 
                }, 
\overline{a} "ResourceType": "SYSTEMS_MANAGER_MANAGED_INSTANCE", 
                    "AssociationCount": 0 
 } 
 ] 
        }, 
        { 
            ... 
        } 
    ]
```

```
예 2: 특정 라이선스 구성을 나열하려면
```
다음 list-license-configurations 예에서는 지정된 라이선스 구성만 나열합니다.

aws license-manager list-license-configurations \

}

 --license-configuration-arns arn:aws:license-manager:uswest-2:123456789012:license-configuration:lic-38b658717b87478aaa7c00883EXAMPLE

• API 세부 정보는 AWS CLI 명령 [ListLicenseConfigurations참](https://awscli.amazonaws.com/v2/documentation/api/latest/reference/license-manager/list-license-configurations.html)조를 참조하십시오.

### **list-license-specifications-for-resource**

다음 코드 예시에서는 list-license-specifications-for-resource을 사용하는 방법을 보여 줍니다.

AWS CLI

리소스의 라이선스 구성을 나열하려면

다음 list-license-specifications-for-resource 예제는 지정된 Amazon 머신 이미지 (AMI) 와 관련된 라이선스 구성을 나열합니다.

aws license-manager list-license-specifications-for-resource \ --resource-arn arn:aws:ec2:us-west-2::image/ami-1234567890abcdef0

출력:

```
{ 
     "LicenseConfigurationArn": "arn:aws:license-manager:us-
west-2:123456789012:license-configuration:lic-38b658717b87478aaa7c00883EXAMPLE"
}
```
• API 세부 정보는 AWS CLI 명령 [ListLicenseSpecificationsForResource참](https://awscli.amazonaws.com/v2/documentation/api/latest/reference/license-manager/list-license-specifications-for-resource.html)조를 참조하십시오.

#### **list-resource-inventory**

다음 코드 예시에서는 list-resource-inventory을 사용하는 방법을 보여 줍니다.

AWS CLI

리소스 인벤토리의 리소스를 나열하려면

다음 list-resource-inventory 예에는 Systems Manager 인벤토리를 사용하여 관리되는 리 소스가 나열되어 있습니다.

```
aws license-manager list-resource-inventory
```
출력:

```
{ 
     "ResourceInventoryList": [ 
         { 
              "Platform": "Red Hat Enterprise Linux Server", 
              "ResourceType": "EC2Instance", 
              "PlatformVersion": "7.4", 
              "ResourceArn": "arn:aws:ec2:us-west-2:1234567890129:instance/
i-05d3cdfb05bd36376", 
              "ResourceId": "i-05d3cdfb05bd36376", 
              "ResourceOwningAccountId": "1234567890129" 
         }, 
         { 
              "Platform": "Amazon Linux", 
              "ResourceType": "EC2Instance", 
              "PlatformVersion": "2", 
              "ResourceArn": "arn:aws:ec2:us-west-2:1234567890129:instance/
i-0b1d036cfd4594808", 
              "ResourceId": "i-0b1d036cfd4594808", 
              "ResourceOwningAccountId": "1234567890129" 
         }, 
         { 
              "Platform": "Microsoft Windows Server 2019 Datacenter", 
              "ResourceType": "EC2Instance", 
              "PlatformVersion": "10.0.17763", 
              "ResourceArn": "arn:aws:ec2:us-west-2:1234567890129:instance/
i-0cdb3b54a2a8246ad", 
              "ResourceId": "i-0cdb3b54a2a8246ad", 
              "ResourceOwningAccountId": "1234567890129" 
         } 
     ]
}
```
• API 세부 정보는 AWS CLI 명령 [ListResourceInventory참](https://awscli.amazonaws.com/v2/documentation/api/latest/reference/license-manager/list-resource-inventory.html)조를 참조하십시오.

### **list-tags-for-resource**

다음 코드 예시에서는 list-tags-for-resource을 사용하는 방법을 보여 줍니다.

AWS CLI

라이선스 구성의 태그를 나열하려면

다음 list-tags-for-resource 예제는 지정된 라이선스 구성의 태그를 나열합니다.

```
aws license-manager list-tags-for-resource \ 
     --resource-arn arn:aws:license-manager:us-west-2:123456789012:license-
configuration:lic-6eb6586f508a786a2ba4f56c1EXAMPLE
```
출력:

```
{ 
       "Tags": [ 
             { 
                   "Key": "project", 
                   "Value": "lima" 
             } 
      \mathbf{I}}
```
• API 세부 정보는 AWS CLI 명령 [ListTagsForResource참](https://awscli.amazonaws.com/v2/documentation/api/latest/reference/license-manager/list-tags-for-resource.html)조를 참조하십시오.

### **list-usage-for-license-configuration**

다음 코드 예시에서는 list-usage-for-license-configuration을 사용하는 방법을 보여 줍니 다.

AWS CLI

라이선스 구성에 사용 중인 라이선스를 나열하려면

다음 list-usage-for-license-configuration 예제는 지정된 라이선스 구성의 라이선스를 사용하는 리소스에 대한 정보를 나열합니다. 예를 들어 라이센스 유형이 vCPU인 경우 모든 인스턴 스는 vCPU당 하나의 라이센스를 사용합니다.

```
aws license-manager list-usage-for-license-configuration \ 
     --license-configuration-arn arn:aws:license-manager:us-
west-2:123456789012:license-configuration:lic-38b658717b87478aaa7c00883EXAMPLE
```
출력:

{

"LicenseConfigurationUsageList": [

```
 { 
              "ResourceArn": "arn:aws:ec2:us-west-2:123456789012:instance/
i-04a636d18e83cfacb", 
              "ResourceType": "EC2_INSTANCE", 
              "ResourceStatus": "running", 
              "ResourceOwnerId": "123456789012", 
              "AssociationTime": 1570892850.519, 
              "ConsumedLicenses": 2 
         } 
     ]
}
```
• API 세부 정보는 AWS CLI 명령 [ListUsageForLicenseConfiguration](https://awscli.amazonaws.com/v2/documentation/api/latest/reference/license-manager/list-usage-for-license-configuration.html)참조를 참조하십시오.

#### **tag-resource**

다음 코드 예시에서는 tag-resource을 사용하는 방법을 보여 줍니다.

AWS CLI

태그 추가하기: 라이선스 구성

다음 tag-resource 예제에서는 지정된 태그 (키 이름 및 값) 를 지정된 라이선스 구성에 추가합니 다.

```
aws license-manager tag-resource \ 
     --tags Key=project,Value=lima \ 
     --resource-arn arn:aws:license-manager:us-west-2:123456789012:license-
configuration:lic-6eb6586f508a786a2ba4f56c1EXAMPLE
```
이 명령은 출력을 생성하지 않습니다.

• API 세부 정보는 AWS CLI 명령 [TagResource](https://awscli.amazonaws.com/v2/documentation/api/latest/reference/license-manager/tag-resource.html)참조를 참조하십시오.

#### **untag-resource**

다음 코드 예시에서는 untag-resource을 사용하는 방법을 보여 줍니다.

AWS CLI

라이선스 구성에서 태그를 제거하려면

다음 untag-resource 예제는 지정된 라이선스 구성에서 지정된 태그 (키 이름 및 리소스) 를 제 거합니다.

```
aws license-manager untag-resource \ 
     --tag-keys project \ 
     --resource-arn arn:aws:license-manager:us-west-2:123456789012:license-
configuration:lic-6eb6586f508a786a2ba4f56c1EXAMPLE
```
이 명령은 출력을 생성하지 않습니다.

• API 세부 정보는 AWS CLI 명령 [UntagResource참](https://awscli.amazonaws.com/v2/documentation/api/latest/reference/license-manager/untag-resource.html)조를 참조하십시오.

#### **update-license-configuration**

다음 코드 예시에서는 update-license-configuration을 사용하는 방법을 보여 줍니다.

AWS CLI

라이선스 구성을 업데이트하려면

다음 update-license-configuration 예제에서는 지정된 라이선스 구성을 업데이트하여 하 드 제한을 제거합니다.

```
aws license-manager update-license-configuration \ 
     --no-license-count-hard-limit \ 
     --license-configuration-arn arn:aws:license-manager:us-
west-2:880185128111:license-configuration:lic-6eb6586f508a786a2ba4f56c1EXAMPLE
```
이 명령은 출력을 생성하지 않습니다.

다음 update-license-configuration 예제에서는 지정된 라이선스 구성을 업데이트하여 상 태를 로 변경합니다DISABLED.

```
aws license-manager update-license-configuration \ 
     --license-configuration-status DISABLED 
     --license-configuration-arn arn:aws:license-manager:us-
west-2:880185128111:license-configuration:lic-6eb6586f508a786a2ba4f56c1EXAMPLE
```
이 명령은 출력을 생성하지 않습니다.

• API 세부 정보는 AWS CLI 명령 [UpdateLicenseConfiguration참](https://awscli.amazonaws.com/v2/documentation/api/latest/reference/license-manager/update-license-configuration.html)조를 참조하십시오.

## **update-license-specifications-for-resource**

다음 코드 예시에서는 update-license-specifications-for-resource을 사용하는 방법을 보 여 줍니다.

AWS CLI

리소스의 라이선스 구성을 업데이트하려면

다음 update-license-specifications-for-resource 예제는 라이선스 구성 하나를 제거 하고 다른 구성을 추가하여 지정된 Amazon 머신 이미지 (AMI) 와 연결된 라이선스 구성을 대체합 니다.

aws license-manager update-license-specifications-for-resource \ --resource-arn arn:aws:ec2:us-west-2::image/ami-1234567890abcdef0 \ --remove-license-specifications LicenseConfigurationArn=arn:aws:licensemanager:us-west-2:123456789012:licenseconfiguration:lic-38b658717b87478aaa7c00883EXAMPLE \ --add-license-specifications LicenseConfigurationArn=arn:aws:license-manager:uswest-2:123456789012:license-configuration:lic-42b6deb06e5399a980d555927EXAMPLE

이 명령은 출력을 생성하지 않습니다.

• API 세부 정보는 AWS CLI 명령 [UpdateLicenseSpecificationsForResource참](https://awscli.amazonaws.com/v2/documentation/api/latest/reference/license-manager/update-license-specifications-for-resource.html)조를 참조하십시오.

## **update-service-settings**

다음 코드 예시에서는 update-service-settings을 사용하는 방법을 보여 줍니다.

AWS CLI

License Manager 설정을 업데이트하려면

다음 update-service-settings 예제에서는 현재 AWS 지역의 License Manager에 대한 계정 간 리소스 검색을 활성화합니다. Amazon S3 버킷은 Systems Manager 인벤토리에 필요한 리소스 데이터 동기화입니다.

```
aws license-manager update-service-settings \
```

```
 --organization-configuration EnableIntegration=true \
```

```
 --enable-cross-accounts-discovery \
```

```
 --s3-bucket-arn arn:aws:s3:::aws-license-manager-service-abcd1234EXAMPLE
```
이 명령은 출력을 생성하지 않습니다.

• API 세부 정보는 AWS CLI 명령 [UpdateServiceSettings](https://awscli.amazonaws.com/v2/documentation/api/latest/reference/license-manager/update-service-settings.html)참조를 참조하십시오.

Lightsail을 사용한 예제 AWS CLI

다음 코드 예제는 AWS Command Line Interface with Lightsail을 사용하여 작업을 수행하고 일반적인 시나리오를 구현하는 방법을 보여줍니다.

작업은 대규모 프로그램에서 발췌한 코드이며 컨텍스트에 맞춰 실행해야 합니다. 작업은 개별 서비스 함수를 호출하는 방법을 보여 주며 관련 시나리오와 교차 서비스 예시에서 컨텍스트에 맞는 작업을 볼 수 있습니다.

시나리오는 동일한 서비스 내에서 여러 함수를 호출하여 특정 태스크를 수행하는 방법을 보여주는 코 드 예시입니다.

각 예제에는 GitHub 컨텍스트에서 코드를 설정하고 실행하는 방법에 대한 지침을 찾을 수 있는 링크가 포함되어 있습니다.

```
주제
```
• [작업](#page-354-0)

작업

#### **allocate-static-ip**

다음 코드 예시에서는 allocate-static-ip을 사용하는 방법을 보여 줍니다.

AWS CLI

고정 IP를 만들려면

다음 allocate-static-ip 예제에서는 인스턴스에 연결할 수 있는 지정된 고정 IP를 생성합니 다.

```
aws lightsail allocate-static-ip \ 
     --static-ip-name StaticIp-1
```

```
 "operations": [ 
          { 
              "id": "b5d06d13-2f19-4683-889f-dEXAMPLEed79", 
              "resourceName": "StaticIp-1", 
              "resourceType": "StaticIp", 
              "createdAt": 1571071325.076, 
              "location": { 
                   "availabilityZone": "all", 
                   "regionName": "us-west-2" 
              }, 
              "isTerminal": true, 
              "operationType": "AllocateStaticIp", 
              "status": "Succeeded", 
              "statusChangedAt": 1571071325.274 
          } 
    \mathbf{I}}
```
• API 세부 정보는 AWS CLI 명령 [AllocateStaticIp참](https://awscli.amazonaws.com/v2/documentation/api/latest/reference/lightsail/allocate-static-ip.html)조를 참조하십시오.

# **attach-disk**

다음 코드 예시에서는 attach-disk을 사용하는 방법을 보여 줍니다.

AWS CLI

블록 스토리지 디스크를 인스턴스에 연결하려면

다음 attach-disk 예제는 디스크 경로가 다음과 같은 디스크를 Disk-1 인스턴스에 WordPress\_Multisite-1 연결합니다. /dev/xvdf

```
aws lightsail attach-disk \ 
     --disk-name Disk-1 \ 
     --disk-path /dev/xvdf \ 
     --instance-name WordPress_Multisite-1
```

```
{ 
      "operations": [ 
\overline{\mathcal{L}} "id": "10a08267-19ce-43be-b913-6EXAMPLE7e80",
```

```
 "resourceName": "Disk-1", 
              "resourceType": "Disk", 
              "createdAt": 1571071465.472, 
              "location": { 
                   "availabilityZone": "us-west-2a", 
                   "regionName": "us-west-2" 
              }, 
              "isTerminal": false, 
              "operationDetails": "WordPress_Multisite-1", 
              "operationType": "AttachDisk", 
              "status": "Started", 
              "statusChangedAt": 1571071465.472 
         }, 
         { 
              "id": "2912c477-5295-4539-88c9-bEXAMPLEd1f0", 
              "resourceName": "WordPress_Multisite-1", 
              "resourceType": "Instance", 
              "createdAt": 1571071465.474, 
              "location": { 
                   "availabilityZone": "us-west-2a", 
                   "regionName": "us-west-2" 
              }, 
              "isTerminal": false, 
              "operationDetails": "Disk-1", 
              "operationType": "AttachDisk", 
              "status": "Started", 
              "statusChangedAt": 1571071465.474 
         } 
     ]
}
```
• API 세부 정보는 AWS CLI 명령 [AttachDisk참](https://awscli.amazonaws.com/v2/documentation/api/latest/reference/lightsail/attach-disk.html)조를 참조하십시오.

# **attach-instances-to-load-balancer**

다음 코드 예시에서는 attach-instances-to-load-balancer을 사용하는 방법을 보여 줍니다.

AWS CLI

로드 밸런서에 인스턴스를 연결하려면

다음 attach-instances-to-load-balancer 예제는 인스턴스 MEAN-1MEAN-2, 및 MEAN-3 를 로드 밸런서에 연결합니다. LoadBalancer-1

```
aws lightsail attach-instances-to-load-balancer \ 
    --instance-names {"MEAN-1","MEAN-2","MEAN-3"} \
     --load-balancer-name LoadBalancer-1
```
#### 출력:

{

```
 "operations": [ 
     { 
         "id": "8055d19d-abb2-40b9-b527-1EXAMPLE3c7b", 
         "resourceName": "LoadBalancer-1", 
         "resourceType": "LoadBalancer", 
         "createdAt": 1571071699.892, 
         "location": { 
              "availabilityZone": "all", 
              "regionName": "us-west-2" 
         }, 
         "isTerminal": false, 
         "operationDetails": "MEAN-2", 
         "operationType": "AttachInstancesToLoadBalancer", 
         "status": "Started", 
         "statusChangedAt": 1571071699.892 
     }, 
    \{ "id": "c35048eb-8538-456a-a118-0EXAMPLEfb73", 
         "resourceName": "MEAN-2", 
         "resourceType": "Instance", 
         "createdAt": 1571071699.887, 
         "location": { 
              "availabilityZone": "all", 
              "regionName": "us-west-2" 
         }, 
         "isTerminal": false, 
         "operationDetails": "LoadBalancer-1", 
         "operationType": "AttachInstancesToLoadBalancer", 
         "status": "Started", 
         "statusChangedAt": 1571071699.887 
     }, 
     { 
         "id": "910d09e0-adc5-4372-bc2e-0EXAMPLEd891", 
         "resourceName": "LoadBalancer-1", 
         "resourceType": "LoadBalancer", 
         "createdAt": 1571071699.882,
```

```
 "location": { 
          "availabilityZone": "all", 
          "regionName": "us-west-2" 
     }, 
     "isTerminal": false, 
     "operationDetails": "MEAN-3", 
     "operationType": "AttachInstancesToLoadBalancer", 
     "status": "Started", 
     "statusChangedAt": 1571071699.882 
 }, 
 { 
     "id": "178b18ac-43e8-478c-9bed-1EXAMPLE4755", 
     "resourceName": "MEAN-3", 
     "resourceType": "Instance", 
     "createdAt": 1571071699.901, 
     "location": { 
          "availabilityZone": "all", 
          "regionName": "us-west-2" 
     }, 
     "isTerminal": false, 
     "operationDetails": "LoadBalancer-1", 
     "operationType": "AttachInstancesToLoadBalancer", 
     "status": "Started", 
     "statusChangedAt": 1571071699.901 
 }, 
 { 
     "id": "fb62536d-2a98-4190-a6fc-4EXAMPLE7470", 
     "resourceName": "LoadBalancer-1", 
     "resourceType": "LoadBalancer", 
     "createdAt": 1571071699.885, 
     "location": { 
          "availabilityZone": "all", 
         "regionName": "us-west-2" 
     }, 
     "isTerminal": false, 
     "operationDetails": "MEAN-1", 
     "operationType": "AttachInstancesToLoadBalancer", 
     "status": "Started", 
     "statusChangedAt": 1571071699.885 
 }, 
 { 
     "id": "787dac0d-f98d-46c3-8571-3EXAMPLE5a85", 
     "resourceName": "MEAN-1", 
     "resourceType": "Instance",
```

```
 "createdAt": 1571071699.901, 
              "location": { 
                   "availabilityZone": "all", 
                   "regionName": "us-west-2" 
              }, 
              "isTerminal": false, 
              "operationDetails": "LoadBalancer-1", 
              "operationType": "AttachInstancesToLoadBalancer", 
              "status": "Started", 
              "statusChangedAt": 1571071699.901 
         } 
     ]
}
```
• API 세부 정보는 AWS CLI 명령 [AttachInstancesToLoadBalancer참](https://awscli.amazonaws.com/v2/documentation/api/latest/reference/lightsail/attach-instances-to-load-balancer.html)조를 참조하십시오.

# **attach-load-balancer-tls-certificate**

다음 코드 예시에서는 attach-load-balancer-tls-certificate을 사용하는 방법을 보여 줍니 다.

AWS CLI

로드 밸런서에 TLS 인증서를 연결하려면

다음 attach-load-balancer-tls-certificate 예시는 로드 밸런서 TLS 인증서를 Certificate2 로드 밸런서에 연결합니다. LoadBalancer-1

```
aws lightsail attach-load-balancer-tls-certificate \ 
     --certificate-name Certificate2 \ 
     --load-balancer-name LoadBalancer-1
```

```
{ 
     "operations": [ 
         { 
              "id": "cf1ad6e3-3cbb-4b8a-a7f2-3EXAMPLEa118", 
              "resourceName": "LoadBalancer-1", 
              "resourceType": "LoadBalancer", 
              "createdAt": 1571072255.416, 
              "location": {
```

```
 "availabilityZone": "all", 
                   "regionName": "us-west-2" 
              }, 
              "isTerminal": true, 
              "operationDetails": "Certificate2", 
              "operationType": "AttachLoadBalancerTlsCertificate", 
              "status": "Succeeded", 
              "statusChangedAt": 1571072255.416 
         }, 
        \mathcal{L} "id": "dae1bcfb-d531-4c06-b4ea-bEXAMPLEc04e", 
              "resourceName": "Certificate2", 
              "resourceType": "LoadBalancerTlsCertificate", 
              "createdAt": 1571072255.416, 
              "location": { 
                   "availabilityZone": "all", 
                   "regionName": "us-west-2" 
              }, 
              "isTerminal": true, 
              "operationDetails": "LoadBalancer-1", 
              "operationType": "AttachLoadBalancerTlsCertificate", 
              "status": "Succeeded", 
              "statusChangedAt": 1571072255.416 
         } 
     ]
}
```
• API 세부 정보는 명령 참조를 참조하십시오 [AttachLoadBalancerTlsCertificate](https://awscli.amazonaws.com/v2/documentation/api/latest/reference/lightsail/attach-load-balancer-tls-certificate.html).AWS CLI

# **attach-static-ip**

다음 코드 예시에서는 attach-static-ip을 사용하는 방법을 보여 줍니다.

AWS CLI

고정 IP를 인스턴스에 연결하는 방법

다음 attach-static-ip 예제는 고정 StaticIp-1 IP를 인스턴스에 MEAN-1 연결합니다.

```
aws lightsail attach-static-ip \ 
     --static-ip-name StaticIp-1 \ 
     --instance-name MEAN-1
```
# 출력:

```
{ 
     "operations": [ 
         { 
              "id": "45e6fa13-4808-4b8d-9292-bEXAMPLE20b2", 
              "resourceName": "StaticIp-1", 
              "resourceType": "StaticIp", 
              "createdAt": 1571072569.375, 
              "location": { 
                   "availabilityZone": "all", 
                   "regionName": "us-west-2" 
              }, 
              "isTerminal": true, 
              "operationDetails": "MEAN-1", 
              "operationType": "AttachStaticIp", 
              "status": "Succeeded", 
              "statusChangedAt": 1571072569.375 
         }, 
         { 
              "id": "9ee09a17-863c-4e51-8a6d-3EXAMPLE5475", 
              "resourceName": "MEAN-1", 
              "resourceType": "Instance", 
              "createdAt": 1571072569.376, 
              "location": { 
                   "availabilityZone": "us-west-2a", 
                  "regionName": "us-west-2" 
              }, 
              "isTerminal": true, 
              "operationDetails": "StaticIp-1", 
              "operationType": "AttachStaticIp", 
              "status": "Succeeded", 
              "statusChangedAt": 1571072569.376 
         } 
     ]
}
```
• API 세부 정보는 AWS CLI 명령 [AttachStaticIp](https://awscli.amazonaws.com/v2/documentation/api/latest/reference/lightsail/attach-static-ip.html)참조를 참조하십시오.

# **close-instance-public-ports**

다음 코드 예시에서는 close-instance-public-ports을 사용하는 방법을 보여 줍니다.

### AWS CLI

# 인스턴스의 방화벽 포트를 닫으려면

다음 close-instance-public-ports 예제는 인스턴스의 MEAN-2 TCP 포트를 닫습니다22.

```
aws lightsail close-instance-public-ports \ 
     --instance-name MEAN-2 \ 
     --port-info fromPort=22,protocol=TCP,toPort=22
```
출력:

```
{ 
     "operation": { 
          "id": "4f328636-1c96-4649-ae6d-1EXAMPLEf446", 
         "resourceName": "MEAN-2", 
          "resourceType": "Instance", 
          "createdAt": 1571072845.737, 
          "location": { 
              "availabilityZone": "us-west-2a", 
              "regionName": "us-west-2" 
         }, 
          "isTerminal": true, 
          "operationDetails": "22/tcp", 
          "operationType": "CloseInstancePublicPorts", 
          "status": "Succeeded", 
          "statusChangedAt": 1571072845.737 
     }
}
```
• API 세부 정보는 AWS CLI 명령 [CloseInstancePublicPorts참](https://awscli.amazonaws.com/v2/documentation/api/latest/reference/lightsail/close-instance-public-ports.html)조를 참조하십시오.

#### **copy-snapshot**

다음 코드 예시에서는 copy-snapshot을 사용하는 방법을 보여 줍니다.

AWS CLI

예 1: 동일한 AWS 리전 내에서 스냅샷을 복사하려면

다음 copy-snapshot 예제는 인스턴스 스냅샷을 동일한 AWS 지역 MEAN-1-Copy 내의 인스턴스 MEAN-1-1571075291 스냅샷으로 us-west-2 복사합니다.

```
aws lightsail copy-snapshot \ 
     --source-snapshot-name MEAN-1-1571075291 \ 
     --target-snapshot-name MEAN-1-Copy \ 
     --source-region us-west-2
```
출력:

```
{ 
     "operations": [ 
         \left\{ \right. "id": "ced16fc1-f401-4556-8d82-1EXAMPLEb982", 
              "resourceName": "MEAN-1-Copy", 
              "resourceType": "InstanceSnapshot", 
              "createdAt": 1571075581.498, 
              "location": { 
                   "availabilityZone": "all", 
                   "regionName": "us-west-2" 
              }, 
              "isTerminal": false, 
              "operationDetails": "us-west-2:MEAN-1-1571075291", 
              "operationType": "CopySnapshot", 
              "status": "Started", 
              "statusChangedAt": 1571075581.498 
          } 
     ]
}
```
자세한 내용은 [Lightsail 개발자 안내서의 Amazon Lightsail의 한 AWS 지역에서 다른 지역으로 스](https://lightsail.aws.amazon.com/ls/docs/en_us/articles/amazon-lightsail-copying-snapshots-from-one-region-to-another) [냅샷 복사를](https://lightsail.aws.amazon.com/ls/docs/en_us/articles/amazon-lightsail-copying-snapshots-from-one-region-to-another) 참조하십시오.

예 2: 한 지역에서 다른 지역으로 스냅샷 복사하기 AWS

다음 copy-snapshot 예제에서는 인스턴스 스냅샷을 AWS 리전의 us-west-2 인스턴스 MEAN-1-1571075291 MEAN-1-1571075291-Copy 스냅샷으로 us-east-1 복사합니다.

```
aws lightsail copy-snapshot \ 
     --source-snapshot-name MEAN-1-1571075291 \ 
     --target-snapshot-name MEAN-1-1571075291-Copy \ 
     --source-region us-west-2 \ 
     --region us-east-1
```

```
{ 
     "operations": [ 
          { 
              "id": "91116b79-119c-4451-b44a-dEXAMPLEd97b", 
              "resourceName": "MEAN-1-1571075291-Copy", 
              "resourceType": "InstanceSnapshot", 
              "createdAt": 1571075695.069, 
              "location": { 
                   "availabilityZone": "all", 
                   "regionName": "us-east-1" 
              }, 
              "isTerminal": false, 
              "operationDetails": "us-west-2:MEAN-1-1571075291", 
              "operationType": "CopySnapshot", 
              "status": "Started", 
              "statusChangedAt": 1571075695.069 
          } 
    \mathbf{I}}
```
자세한 내용은 [Lightsail 개발자 안내서의 Amazon Lightsail의 한 AWS 지역에서 다른 지역으로 스](https://lightsail.aws.amazon.com/ls/docs/en_us/articles/amazon-lightsail-copying-snapshots-from-one-region-to-another) [냅샷 복사를](https://lightsail.aws.amazon.com/ls/docs/en_us/articles/amazon-lightsail-copying-snapshots-from-one-region-to-another) 참조하십시오.

예 3: 동일한 지역 내에서 자동 스냅샷을 복사하려면 AWS

다음 copy-snapshot 예제는 2019-10-14 인스턴스의 자동 스냅샷을 AWS 지역의 수동 WordPress-1 WordPress-1-10142019 스냅샷으로 us-west-2 복사합니다.

```
aws lightsail copy-snapshot \ 
     --source-resource-name WordPress-1 \ 
     --restore-date 2019-10-14 \ 
     --target-snapshot-name WordPress-1-10142019 \ 
     --source-region us-west-2
```

```
{ 
     "operations": [ 
          { 
              "id": "be3e6754-cd1d-48e6-ad9f-2EXAMPLE1805", 
              "resourceName": "WordPress-1-10142019",
```

```
 "resourceType": "InstanceSnapshot", 
              "createdAt": 1571082412.311, 
              "location": { 
                   "availabilityZone": "all", 
                   "regionName": "us-west-2" 
              }, 
              "isTerminal": false, 
              "operationDetails": "us-west-2:WordPress-1", 
              "operationType": "CopySnapshot", 
              "status": "Started", 
              "statusChangedAt": 1571082412.311 
         } 
     ]
}
```
자세한 내용은 [Lightsail 개발 안내서의 Amazon Lightsail에 인스턴스 또는 디스크의 자동 스냅샷 보](https://lightsail.aws.amazon.com/ls/docs/en_us/articles/amazon-lightsail-keeping-automatic-snapshots) [관을](https://lightsail.aws.amazon.com/ls/docs/en_us/articles/amazon-lightsail-keeping-automatic-snapshots) 참조하십시오.

예 4: 한 지역에서 다른 지역으로 자동 스냅샷을 복사하려면 AWS

다음 copy-snapshot 예시에서는 2019-10-14 인스턴스의 자동 스냅샷을 AWS 지역의 uswest-2 수동 WordPress-1 WordPress-1-10142019 스냅샷으로 us-east-1 복사합니다.

```
aws lightsail copy-snapshot \ 
     --source-resource-name WordPress-1 \ 
     --restore-date 2019-10-14 \ 
     --target-snapshot-name WordPress-1-10142019 \ 
     --source-region us-west-2 \ 
     --region us-east-1
```

```
{ 
     "operations": [ 
         { 
              "id": "dffa128b-0b07-476e-b390-bEXAMPLE3775", 
              "resourceName": "WordPress-1-10142019", 
              "resourceType": "InstanceSnapshot", 
              "createdAt": 1571082493.422, 
              "location": { 
                  "availabilityZone": "all", 
                  "regionName": "us-east-1"
```

```
 }, 
              "isTerminal": false, 
              "operationDetails": "us-west-2:WordPress-1", 
              "operationType": "CopySnapshot", 
              "status": "Started", 
              "statusChangedAt": 1571082493.422 
         } 
     ]
}
```
자세한 내용은 [Lightsail 개발 안내서의 Amazon Lightsail에 인스턴스 또는 디스크의 자동 스냅샷 보](https://lightsail.aws.amazon.com/ls/docs/en_us/articles/amazon-lightsail-keeping-automatic-snapshots) [관을](https://lightsail.aws.amazon.com/ls/docs/en_us/articles/amazon-lightsail-keeping-automatic-snapshots) 참조하십시오.

• API 세부 정보는 명령 참조를 참조하십시오. [CopySnapshot](https://awscli.amazonaws.com/v2/documentation/api/latest/reference/lightsail/copy-snapshot.html)AWS CLI

### **create-disk-from-snapshot**

다음 코드 예시에서는 create-disk-from-snapshot을 사용하는 방법을 보여 줍니다.

AWS CLI

디스크 스냅샷에서 디스크를 만들려면

다음 create-disk-from-snapshot 예제에서는 지정된 블록 스토리지 디스크 Disk-2 스냅샷 에서 이름이 지정된 블록 스토리지 디스크를 만듭니다. 디스크는 지정된 AWS 지역 및 가용 영역에 32GB의 저장 공간을 갖춘 상태로 생성됩니다.

```
aws lightsail create-disk-from-snapshot \ 
     --disk-name Disk-2 \ 
     --disk-snapshot-name Disk-1-1566839161 \ 
     --availability-zone us-west-2a \ 
     --size-in-gb 32
```

```
{ 
     "operations": [ 
          { 
              "id": "d42b605d-5ef1-4b4a-8791-7a3e8b66b5e7", 
              "resourceName": "Disk-2", 
              "resourceType": "Disk",
```

```
 "createdAt": 1569624941.471, 
              "location": { 
                   "availabilityZone": "us-west-2a", 
                   "regionName": "us-west-2" 
              }, 
              "isTerminal": false, 
              "operationType": "CreateDiskFromSnapshot", 
              "status": "Started", 
              "statusChangedAt": 1569624941.791 
         } 
     ]
}
```
자세한 내용은 Lightsail 개발자 안내서의 [Amazon Lightsail의 스냅샷에서 블록 스토리지 디스크 생](https://lightsail.aws.amazon.com/ls/docs/en_us/articles/create-new-block-storage-disk-from-snapshot) [성을](https://lightsail.aws.amazon.com/ls/docs/en_us/articles/create-new-block-storage-disk-from-snapshot) 참조하십시오.

• API 세부 정보는 명령 참조를 참조하십시오 [CreateDiskFromSnapshot](https://awscli.amazonaws.com/v2/documentation/api/latest/reference/lightsail/create-disk-from-snapshot.html).AWS CLI

### **create-disk-snapshot**

다음 코드 예시에서는 create-disk-snapshot을 사용하는 방법을 보여 줍니다.

AWS CLI

예 1: 디스크의 스냅샷을 만들려면

다음 create-disk-snapshot 예제에서는 지정된 블록 스토리지 DiskSnapshot-1 디스크의 이름을 가진 스냅샷을 만듭니다.

```
aws lightsail create-disk-snapshot \ 
     --disk-name Disk-1 \ 
     --disk-snapshot-name DiskSnapshot-1
```

```
{ 
     "operations": [ 
          { 
              "id": "fa74c6d2-03a3-4f42-a7c7-792f124d534b", 
              "resourceName": "DiskSnapshot-1", 
              "resourceType": "DiskSnapshot",
```

```
 "createdAt": 1569625129.739, 
              "location": { 
                   "availabilityZone": "all", 
                   "regionName": "us-west-2" 
              }, 
              "isTerminal": false, 
              "operationDetails": "Disk-1", 
              "operationType": "CreateDiskSnapshot", 
              "status": "Started", 
              "statusChangedAt": 1569625129.739 
          }, 
          { 
              "id": "920a25df-185c-4528-87cd-7b85f5488c06", 
              "resourceName": "Disk-1", 
              "resourceType": "Disk", 
              "createdAt": 1569625129.739, 
              "location": { 
                   "availabilityZone": "us-west-2a", 
                   "regionName": "us-west-2" 
              }, 
              "isTerminal": false, 
              "operationDetails": "DiskSnapshot-1", 
              "operationType": "CreateDiskSnapshot", 
              "status": "Started", 
              "statusChangedAt": 1569625129.739 
          } 
    \mathbf{1}}
```
예 2: 인스턴스의 시스템 디스크 스냅샷 생성하기

다음 create-disk-snapshot 예제는 지정된 인스턴스의 시스템 디스크 스냅샷을 생성합니다.

```
aws lightsail create-disk-snapshot \ 
     --instance-name WordPress-1 \ 
     --disk-snapshot-name SystemDiskSnapshot-1
```

```
{ 
      "operations": [ 
\overline{\mathcal{L}} "id": "f508cf1c-6597-42a6-a4c3-4aebd75af0d9",
```

```
 "resourceName": "SystemDiskSnapshot-1", 
              "resourceType": "DiskSnapshot", 
              "createdAt": 1569625294.685, 
              "location": { 
                   "availabilityZone": "all", 
                  "regionName": "us-west-2" 
              }, 
              "isTerminal": false, 
              "operationDetails": "WordPress-1", 
              "operationType": "CreateDiskSnapshot", 
              "status": "Started", 
              "statusChangedAt": 1569625294.685 
         }, 
         { 
              "id": "0bb9f712-da3b-4d99-b508-3bf871d989e5", 
              "resourceName": "WordPress-1", 
              "resourceType": "Instance", 
              "createdAt": 1569625294.685, 
              "location": { 
                  "availabilityZone": "us-west-2a", 
                  "regionName": "us-west-2" 
              }, 
              "isTerminal": false, 
              "operationDetails": "SystemDiskSnapshot-1", 
              "operationType": "CreateDiskSnapshot", 
              "status": "Started", 
              "statusChangedAt": 1569625294.685 
         } 
     ]
}
```
자세한 내용은 [Lightsail 개발자 안내서의 Amazon Lightsail에서의 스냅샷](https://lightsail.aws.amazon.com/ls/docs/en_us/articles/understanding-instance-snapshots-in-amazon-lightsail) [및 Amazon Lightsail에서](https://lightsail.aws.amazon.com/ls/docs/en_us/articles/amazon-lightsail-create-an-instance-root-volume-snapshot) [인스턴스 루트 볼륨의 스냅샷 생성을](https://lightsail.aws.amazon.com/ls/docs/en_us/articles/amazon-lightsail-create-an-instance-root-volume-snapshot) 참조하십시오.

• API 세부 정보는 명령 참조를 참조하십시오. [CreateDiskSnapshotA](https://awscli.amazonaws.com/v2/documentation/api/latest/reference/lightsail/create-disk-snapshot.html)WS CLI

#### **create-disk**

다음 코드 예시에서는 create-disk을 사용하는 방법을 보여 줍니다.

AWS CLI

블록 스토리지 디스크를 만들려면

다음 create-disk Disk-1 예시에서는 지정된 AWS 지역 및 가용 영역에 32GB의 저장 공간이 있는 블록 스토리지 디스크를 생성합니다.

```
aws lightsail create-disk \ 
     --disk-name Disk-1 \ 
     --availability-zone us-west-2a \ 
     --size-in-gb 32
```
출력:

```
{ 
     "operations": [ 
          { 
              "id": "1c85e2ec-86ba-4697-b936-77f4d3dc013a", 
              "resourceName": "Disk-1", 
              "resourceType": "Disk", 
              "createdAt": 1569449220.36, 
              "location": { 
                   "availabilityZone": "us-west-2a", 
                   "regionName": "us-west-2" 
              }, 
              "isTerminal": false, 
              "operationType": "CreateDisk", 
              "status": "Started", 
              "statusChangedAt": 1569449220.588 
         } 
     ]
}
```
• API 세부 정보는 AWS CLI 명령 [CreateDisk참](https://awscli.amazonaws.com/v2/documentation/api/latest/reference/lightsail/create-disk.html)조를 참조하십시오.

# **create-domain-entry**

다음 코드 예시에서는 create-domain-entry을 사용하는 방법을 보여 줍니다.

AWS CLI

도메인 항목 (DNS 레코드) 을 만들려면

다음 create-domain-entry 예제는 인스턴스의 IP 주소를 가리키는 지정된 도메인의 정점에 대 한 DNS 레코드 (A) 를 생성합니다.

참고: Lightsail의 도메인 관련 API 작업은 해당 지역에서만 사용할 수 있습니다. us-east-1 CLI 프 로파일이 다른 지역을 사용하도록 구성된 경우 --region us-east-1 파라미터를 포함해야 합니 다. 그렇지 않으면 명령이 실패합니다.

```
aws lightsail create-domain-entry \ 
     --region us-east-1 \ 
     --domain-name example.com \ 
     --domain-entry name=example.com,type=A,target=192.0.2.0
```
출력:

```
{ 
     "operation": { 
          "id": "5be4494d-56f4-41fc-8730-693dcd0ef9e2", 
          "resourceName": "example.com", 
          "resourceType": "Domain", 
          "createdAt": 1569865296.519, 
          "location": { 
              "availabilityZone": "all", 
              "regionName": "global" 
          }, 
          "isTerminal": true, 
          "operationType": "CreateDomainEntry", 
          "status": "Succeeded", 
          "statusChangedAt": 1569865296.519 
     }
}
```
자세한 내용은 Lightsail 개발자 안내서의 [Amazon Lightsail에서의 DNS](https://lightsail.aws.amazon.com/ls/docs/en_us/articles/understanding-dns-in-amazon-lightsail) [및 Amazon Lightsail에서 도](https://lightsail.aws.amazon.com/ls/docs/en_us/articles/lightsail-how-to-create-dns-entry) [메인의 DNS 레코드를 관리하기 위한 DNS 영역 생성을](https://lightsail.aws.amazon.com/ls/docs/en_us/articles/lightsail-how-to-create-dns-entry) 참조하십시오.

• API 세부 정보는 명령 참조를 참조하십시오. [CreateDomainEntryA](https://awscli.amazonaws.com/v2/documentation/api/latest/reference/lightsail/create-domain-entry.html)WS CLI

# **create-domain**

다음 코드 예시에서는 create-domain을 사용하는 방법을 보여 줍니다.

AWS CLI

도메인 (DNS 영역) 을 만들려면

다음 create-domain 예제에서는 지정된 도메인에 대한 DNS 영역을 만듭니다.

참고: Lightsail의 도메인 관련 API 작업은 해당 지역에서만 사용할 수 있습니다. us-east-1 CLI 프 로파일이 다른 지역을 사용하도록 구성된 경우 --region us-east-1 파라미터를 포함해야 합니 다. 그렇지 않으면 명령이 실패합니다.

```
aws lightsail create-domain \ 
     --region us-east-1 \ 
     --domain-name example.com
```
출력:

```
{ 
     "operation": { 
          "id": "64e522c8-9ae1-4c05-9b65-3f237324dc34", 
          "resourceName": "example.com", 
          "resourceType": "Domain", 
          "createdAt": 1569864291.92, 
          "location": { 
              "availabilityZone": "all", 
              "regionName": "global" 
          }, 
          "isTerminal": true, 
          "operationType": "CreateDomain", 
          "status": "Succeeded", 
          "statusChangedAt": 1569864292.109 
     }
}
```
자세한 내용은 Lightsail 개발자 안내서의 [Amazon Lightsail에서의 DNS](https://lightsail.aws.amazon.com/ls/docs/en_us/articles/understanding-dns-in-amazon-lightsail) [및 Amazon Lightsail에서 도](https://lightsail.aws.amazon.com/ls/docs/en_us/articles/lightsail-how-to-create-dns-entry) [메인의 DNS 레코드를 관리하기 위한 DNS 영역 생성을](https://lightsail.aws.amazon.com/ls/docs/en_us/articles/lightsail-how-to-create-dns-entry) 참조하십시오.

• API 세부 정보는 명령 참조를 참조하십시오. [CreateDomainA](https://awscli.amazonaws.com/v2/documentation/api/latest/reference/lightsail/create-domain.html)WS CLI

#### **create-instance-snapshot**

다음 코드 예시에서는 create-instance-snapshot을 사용하는 방법을 보여 줍니다.

AWS CLI

인스턴스의 스냅샷을 만들려면

다음 create-instance-snapshot 예제에서는 지정된 인스턴스에서 스냅샷을 생성합니다.

```
aws lightsail create-instance-snapshot \ 
     --instance-name WordPress-1 \ 
     --instance-snapshot-name WordPress-Snapshot-1
```
#### 출력:

```
{ 
     "operations": [ 
         { 
              "id": "4c3db559-9dd0-41e7-89c0-2cb88c19786f", 
              "resourceName": "WordPress-Snapshot-1", 
              "resourceType": "InstanceSnapshot", 
              "createdAt": 1569866438.48, 
              "location": { 
                  "availabilityZone": "all", 
                  "regionName": "us-west-2" 
              }, 
              "isTerminal": false, 
              "operationDetails": "WordPress-1", 
              "operationType": "CreateInstanceSnapshot", 
              "status": "Started", 
              "statusChangedAt": 1569866438.48 
         }, 
         { 
              "id": "c04fdc45-2981-488c-88b5-d6d2fd759a6a", 
              "resourceName": "WordPress-1", 
              "resourceType": "Instance", 
              "createdAt": 1569866438.48, 
              "location": { 
                  "availabilityZone": "us-west-2a", 
                  "regionName": "us-west-2" 
              }, 
              "isTerminal": false, 
              "operationDetails": "WordPress-Snapshot-1", 
              "operationType": "CreateInstanceSnapshot", 
              "status": "Started", 
              "statusChangedAt": 1569866438.48 
         } 
     ]
}
```
• API 세부 정보는 AWS CLI 명령 [CreateInstanceSnapshot](https://awscli.amazonaws.com/v2/documentation/api/latest/reference/lightsail/create-instance-snapshot.html)참조를 참조하십시오.

### **create-instances-from-snapshot**

다음 코드 예시에서는 create-instances-from-snapshot을 사용하는 방법을 보여 줍니다.

AWS CLI

스냅샷에서 인스턴스를 만들려면

다음 create-instances-from-snapshot 예시에서는 10 USD 번들을 사용하여 지정된 AWS 지역 및 가용 영역에서 지정된 인스턴스 스냅샷으로부터 인스턴스를 생성합니다.

참고: 지정하는 번들은 스냅샷을 생성하는 데 사용된 원본 소스 인스턴스의 번들과 사양이 같거나 그 이상이어야 합니다.

```
aws lightsail create-instances-from-snapshot \ 
     --instance-snapshot-name WordPress-1-1569866208 \ 
     --instance-names WordPress-2 \ 
     --availability-zone us-west-2a \ 
     --bundle-id medium_2_0
```
출력:

```
{ 
     "operations": [ 
          { 
              "id": "003f8271-b711-464d-b9b8-7f3806cb496e", 
              "resourceName": "WordPress-2", 
              "resourceType": "Instance", 
              "createdAt": 1569865914.908, 
              "location": { 
                   "availabilityZone": "us-west-2a", 
                   "regionName": "us-west-2" 
              }, 
              "isTerminal": false, 
              "operationType": "CreateInstancesFromSnapshot", 
              "status": "Started", 
              "statusChangedAt": 1569865914.908 
          } 
    \mathbf{I}}
```
• API 세부 정보는 AWS CLI 명령 [CreateInstancesFromSnapshot](https://awscli.amazonaws.com/v2/documentation/api/latest/reference/lightsail/create-instances-from-snapshot.html)참조를 참조하십시오.

### **create-instances**

다음 코드 예시에서는 create-instances을 사용하는 방법을 보여 줍니다.

AWS CLI

예 1: 단일 인스턴스 생성하기

다음 create-instances 예제는 WordPress 블루프린트와 3.50 USD 번들을 사용하여 지정된 AWS 지역 및 가용 영역에 인스턴스를 생성합니다.

```
aws lightsail create-instances \ 
     --instance-names Instance-1 \ 
     --availability-zone us-west-2a \ 
     --blueprint-id wordpress_5_1_1_2 \ 
     --bundle-id nano_2_0
```
출력:

```
{ 
     "operations": [ 
          { 
              "id": "9a77158f-7be3-4d6d-8054-cf5ae2b720cc", 
              "resourceName": "Instance-1", 
              "resourceType": "Instance", 
              "createdAt": 1569447986.061, 
              "location": { 
                   "availabilityZone": "us-west-2a", 
                   "regionName": "us-west-2" 
              }, 
              "isTerminal": false, 
              "operationType": "CreateInstance", 
              "status": "Started", 
              "statusChangedAt": 1569447986.061 
         } 
     ]
}
```
예 2: 한 번에 여러 인스턴스를 만들려면

다음 create-instances 예제는 WordPress 블루프린트와 3.50 USD 번들을 사용하여 지정된 AWS 지역 및 가용 영역에 세 개의 인스턴스를 생성합니다.

```
aws lightsail create-instances \ 
     --instance-names {"Instance1","Instance2","Instance3"} \ 
     --availability-zone us-west-2a \ 
     --blueprint-id wordpress_5_1_1_2 \ 
     --bundle-id nano_2_0
```

```
{ 
     "operations": [ 
         { 
              "id": "5492f015-9d2e-48c6-8eea-b516840e6903", 
              "resourceName": "Instance1", 
              "resourceType": "Instance", 
              "createdAt": 1569448780.054, 
              "location": { 
                  "availabilityZone": "us-west-2a", 
                  "regionName": "us-west-2" 
              }, 
              "isTerminal": false, 
              "operationType": "CreateInstance", 
              "status": "Started", 
              "statusChangedAt": 1569448780.054 
         }, 
         { 
              "id": "c58b5f46-2676-44c8-b95c-3ad375898515", 
              "resourceName": "Instance2", 
              "resourceType": "Instance", 
              "createdAt": 1569448780.054, 
              "location": { 
                  "availabilityZone": "us-west-2a", 
                  "regionName": "us-west-2" 
              }, 
              "isTerminal": false, 
              "operationType": "CreateInstance", 
              "status": "Started", 
              "statusChangedAt": 1569448780.054 
         }, 
         { 
              "id": "a5ad8006-9bee-4499-9eb7-75e42e6f5882", 
              "resourceName": "Instance3", 
              "resourceType": "Instance", 
              "createdAt": 1569448780.054,
```

```
 "location": { 
                   "availabilityZone": "us-west-2a", 
                   "regionName": "us-west-2" 
              }, 
              "isTerminal": false, 
              "operationType": "CreateInstance", 
              "status": "Started", 
              "statusChangedAt": 1569448780.054 
          } 
     ]
}
```
• API 세부 정보는 커맨드 레퍼런스를 참조하십시오 [CreateInstances.](https://awscli.amazonaws.com/v2/documentation/api/latest/reference/lightsail/create-instances.html)AWS CLI

#### **create-key-pair**

다음 코드 예시에서는 create-key-pair을 사용하는 방법을 보여 줍니다.

AWS CLI

키 페어를 생성하는 방법

다음 create-key-pair 예제는 인스턴스를 인증하고 연결하는 데 사용할 수 있는 키 페어를 생성 합니다.

```
aws lightsail create-key-pair \ 
     --key-pair-name MyPersonalKeyPair
```
출력은 생성된 키 쌍을 사용하는 인스턴스를 인증하는 데 사용할 수 있는 개인 키 base64 값을 제공 합니다. 참고: 나중에 검색할 수 없으므로 개인 키 base64 값을 복사하여 안전한 위치에 붙여넣으십 시오.

```
{ 
     "keyPair": { 
         "name": "MyPersonalKeyPair", 
         "arn": "arn:aws:lightsail:us-west-2:111122223333:KeyPair/55025c71-198f-403b-
b42f-a69433e724fb", 
         "supportCode": "621291663362/MyPersonalKeyPair", 
         "createdAt": 1569866556.567, 
         "location": { 
              "availabilityZone": "all",
```

```
 "regionName": "us-west-2" 
         }, 
         "resourceType": "KeyPair" 
     }, 
     "publicKeyBase64": "ssh-rsa ssh-rsa 
 AAAAB3NzaC1yc2EAAAADAQABAAABAQCV0xUEwx96amPERH7K1bVT1tTFl90mNk6o7m5YVHk9xlOdMbDRbFvhtXvw4jz
+BHUgedGUXno6uF7agqxZNO1kPLJBIVTW26SSYBJ0tE
+y804UyVsjrbUqCaMXDhmfXpWulMPwuXhwcKh7e8hwoTfkiX0E6Ql
+KqF/MiA3w6DCjEqvvdIO7SiEZJFsuGNfYDDN3w60Rel5MUhmn3OJdn4y/
A7NWb3IxL4pPfVE4rgFRKU8n1jp9kwRnlVMVBOWuGXk6n+H6M2f1 ", 
     "privateKeyBase64": "-----BEGIN RSA PRIVATE KEY-----
EXAMPLETCCAfICCQD6m7oRw0uXOjANBgkqhkiG9w0BAQUFADCBiDELMAkGA1UEBhMC
\nVVMxCzAJBgNVBAgTAldBMRAwDgYDVQQHEwdTZWF0dGxlMQ8wDQYDVQQKEwZBbWF6\nb24xFDASBgNVBAsTC0lBTSBD
\nBgkqhkiG9w0BCQEWEG5vb25lQGFtYXpvbi5jb20wHhcNMTEwNDI1MjA0NTIxWhcN
\nMTIwNDI0MjA0NTIxWjCBiDELMAkGA1UEBhMCVVMxCzAJBgNVBAgTAldBMRAwDgYD
\nVQQHEwdTZWF0dGxlMQ8wDQEXAMPLEwZBbWF6b24xFDASBgNVBAsTC0lBTSBDb25z
\nb2xlMRIwEAYDVQQDEwlUZXN0Q2lsYWMxHzAdBgkqhkiG9w0BCQEWEG5vb25lQGFt
\nYXpvbi5jb20wgZ8wDQYJKoZIhvcNAQEBBQADgY0AMIGJAoGBAMEXAMPLE4GmWIWJ
\n21uUSfwfEvySWtC2XADZ4nB+BLYgVIk60CpiwsZ3G93vUEIO3IyNoH/f0wYK8m9T
\nrDHudUZg3qX4waLG5M43q7Wgc/MbQITxOUSQv7c7ugFFDzQGBzZswY6786m86gpE
\nIbb3OhjZnzcvQAaREXAMPLEMm2nrAgMBAAEwDQYJKoZIhvcNAQEFBQADgYEAtCu4\nnUhVVxYUntneD9+h8Mg9q6q
+auNKyExzyLwaxlAoo7TJHidbtS4J5iNmZgXL0Fkb
\nFFBjvSfpJIlJ00zbhNYS5f6GuoEDmFJl0ZxBHjJnyp378OEXAMPLELvjx79LjSTb
\nNYiytVbZPQUQ5Yaxu2jXnimvw3rrszlaEXAMPLE=\n-----END RSA PRIVATE KEY-----", 
     "operation": { 
         "id": "67f984db-9994-45fe-ad38-59bafcaf82ef", 
         "resourceName": "MyPersonalKeyPair", 
         "resourceType": "KeyPair", 
         "createdAt": 1569866556.567, 
         "location": { 
             "availabilityZone": "all", 
             "regionName": "us-west-2" 
         }, 
         "isTerminal": true, 
         "operationType": "CreateKeyPair", 
         "status": "Succeeded", 
         "statusChangedAt": 1569866556.704 
     }
}
```
• API 세부 정보는 AWS CLI 명령 [CreateKeyPair](https://awscli.amazonaws.com/v2/documentation/api/latest/reference/lightsail/create-key-pair.html)참조를 참조하십시오.

# **create-load-balancer-tls-certificate**

다음 코드 예시에서는 create-load-balancer-tls-certificate을 사용하는 방법을 보여 줍니 다.

```
AWS CLI
```
로드 밸런서용 TLS 인증서를 만들려면

다음 create-load-balancer-tls-certificate 예시에서는 지정된 로드 밸런서에 연결된 TLS 인증서를 만듭니다. 생성된 인증서는 지정된 도메인에 적용됩니다. 참고: 로드 밸런서에는 인 증서를 두 개만 만들 수 있습니다.

```
aws lightsail create-load-balancer-tls-certificate \ 
     --certificate-alternative-names abc.example.com \ 
     --certificate-domain-name example.com \ 
     --certificate-name MySecondCertificate \ 
     --load-balancer-name MyFirstLoadBalancer
```

```
{ 
     "operations": [ 
        \{ "id": "be663aed-cb46-41e2-9b23-e2f747245bd4", 
              "resourceName": "MySecondCertificate", 
              "resourceType": "LoadBalancerTlsCertificate", 
              "createdAt": 1569867364.971, 
              "location": { 
                  "availabilityZone": "all", 
                  "regionName": "us-west-2" 
              }, 
              "isTerminal": true, 
              "operationDetails": "MyFirstLoadBalancer", 
              "operationType": "CreateLoadBalancerTlsCertificate", 
              "status": "Succeeded", 
              "statusChangedAt": 1569867365.219 
         }, 
         { 
              "id": "f3dfa930-969e-41cc-ac7d-337178716f6d", 
              "resourceName": "MyFirstLoadBalancer", 
              "resourceType": "LoadBalancer", 
              "createdAt": 1569867364.971,
```

```
 "location": { 
                   "availabilityZone": "all", 
                   "regionName": "us-west-2" 
              }, 
              "isTerminal": true, 
              "operationDetails": "MySecondCertificate", 
              "operationType": "CreateLoadBalancerTlsCertificate", 
              "status": "Succeeded", 
              "statusChangedAt": 1569867365.219 
         } 
     ]
}
```
• API 세부 정보는 AWS CLI 명령 [CreateLoadBalancerTlsCertificate](https://awscli.amazonaws.com/v2/documentation/api/latest/reference/lightsail/create-load-balancer-tls-certificate.html)참조를 참조하십시오.

# **create-load-balancer**

다음 코드 예시에서는 create-load-balancer을 사용하는 방법을 보여 줍니다.

AWS CLI

로드 밸런서를 만들려면

다음 create-load-balancer 예시에서는 TLS 인증서를 사용하여 로드 밸런서를 만듭니다. TLS 인증서는 지정된 도메인에 적용되며 포트 80의 인스턴스로 트래픽을 라우팅합니다.

```
aws lightsail create-load-balancer \ 
     --certificate-alternative-names www.example.com test.example.com \ 
     --certificate-domain-name example.com \ 
     --certificate-name Certificate-1 \ 
     --instance-port 80 \ 
     --load-balancer-name LoadBalancer-1
```

```
{ 
     "operations": [ 
          { 
              "id": "cc7b920a-83d8-4762-a74e-9174fe1540be", 
              "resourceName": "LoadBalancer-1", 
              "resourceType": "LoadBalancer", 
              "createdAt": 1569867169.406,
```

```
 "location": { 
              "availabilityZone": "all", 
              "regionName": "us-west-2" 
         }, 
         "isTerminal": false, 
         "operationType": "CreateLoadBalancer", 
         "status": "Started", 
         "statusChangedAt": 1569867169.406 
     }, 
     { 
         "id": "658ed43b-f729-42f3-a8e4-3f8024d3c98d", 
         "resourceName": "LoadBalancer-1", 
         "resourceType": "LoadBalancerTlsCertificate", 
          "createdAt": 1569867170.193, 
         "location": { 
              "availabilityZone": "all", 
              "regionName": "us-west-2" 
         }, 
         "isTerminal": true, 
         "operationDetails": "LoadBalancer-1", 
          "operationType": "CreateLoadBalancerTlsCertificate", 
         "status": "Succeeded", 
         "statusChangedAt": 1569867170.54 
     }, 
     { 
         "id": "4757a342-5181-4870-b1e0-227eebc35ab5", 
         "resourceName": "LoadBalancer-1", 
          "resourceType": "LoadBalancer", 
         "createdAt": 1569867170.193, 
         "location": { 
              "availabilityZone": "all", 
              "regionName": "us-west-2" 
         }, 
         "isTerminal": true, 
          "operationDetails": "Certificate-1", 
         "operationType": "CreateLoadBalancerTlsCertificate", 
         "status": "Succeeded", 
         "statusChangedAt": 1569867170.54 
     } 
 ]
```
자세한 내용은 [Lightsail 개발자 안내서의 Lightsail 로드](https://lightsail.aws.amazon.com/ls/docs/en_us/articles/understanding-lightsail-load-balancers) 밸런서를 참조하십시오.

}

• API 세부 정보는 명령 참조를 참조하십시오. [CreateLoadBalancerA](https://awscli.amazonaws.com/v2/documentation/api/latest/reference/lightsail/create-load-balancer.html)WS CLI

#### **create-relational-database-from-snapshot**

다음 코드 예시에서는 create-relational-database-from-snapshot을 사용하는 방법을 보여 줍니다.

AWS CLI

스냅샷에서 관리형 데이터베이스를 만들려면

다음 create-relational-database-from-snapshot 예시에서는 15달러 상당의 표준 데이 터베이스 번들을 사용하여 지정된 AWS 지역 및 가용 영역의 지정된 스냅샷에서 관리형 데이터베 이스를 만듭니다. 참고: 지정하는 번들은 스냅샷을 생성하는 데 사용된 원본 소스 데이터베이스의 번들과 같거나 그 이상의 사양이어야 합니다.

```
aws lightsail create-relational-database-from-snapshot \ 
     --relational-database-snapshot-name Database-Oregon-1-1566839359 \ 
     --relational-database-name Database-1 \ 
     --availability-zone us-west-2a \ 
     --relational-database-bundle-id micro_1_0 \ 
     --no-publicly-accessible
```

```
{ 
     "operations": [ 
          { 
              "id": "ad6d9193-9d5c-4ea1-97ae-8fe6de600b4c", 
              "resourceName": "Database-1", 
              "resourceType": "RelationalDatabase", 
              "createdAt": 1569867916.938, 
              "location": { 
                   "availabilityZone": "us-west-2a", 
                   "regionName": "us-west-2" 
              }, 
              "isTerminal": false, 
              "operationType": "CreateRelationalDatabaseFromSnapshot", 
              "status": "Started", 
              "statusChangedAt": 1569867918.643 
          } 
    \mathbf 1
```
}

• API 세부 정보는 AWS CLI 명령 [CreateRelationalDatabaseFromSnapshot참](https://awscli.amazonaws.com/v2/documentation/api/latest/reference/lightsail/create-relational-database-from-snapshot.html)조를 참조하십시오.

# **create-relational-database-snapshot**

다음 코드 예시에서는 create-relational-database-snapshot을 사용하는 방법을 보여 줍니 다.

### AWS CLI

관리형 데이터베이스의 스냅샷을 만들려면

```
다음 create-relational-database-snapshot 예제에서는 지정된 관리 데이터베이스의 스
냅샷을 만듭니다.
```

```
aws lightsail create-relational-database-snapshot \ 
     --relational-database-name Database1 \ 
     --relational-database-snapshot-name RelationalDatabaseSnapshot1
```

```
{ 
     "operations": [ 
         { 
              "id": "853667fb-ea91-4c02-8d20-8fc5fd43b9eb", 
              "resourceName": "RelationalDatabaseSnapshot1", 
              "resourceType": "RelationalDatabaseSnapshot", 
              "createdAt": 1569868074.645, 
              "location": { 
                  "availabilityZone": "all", 
                  "regionName": "us-west-2" 
              }, 
              "isTerminal": false, 
              "operationDetails": "Database1", 
              "operationType": "CreateRelationalDatabaseSnapshot", 
              "status": "Started", 
              "statusChangedAt": 1569868074.645 
         }, 
          { 
              "id": "fbafa521-3cac-4be8-9773-1c143780b239", 
              "resourceName": "Database1",
```
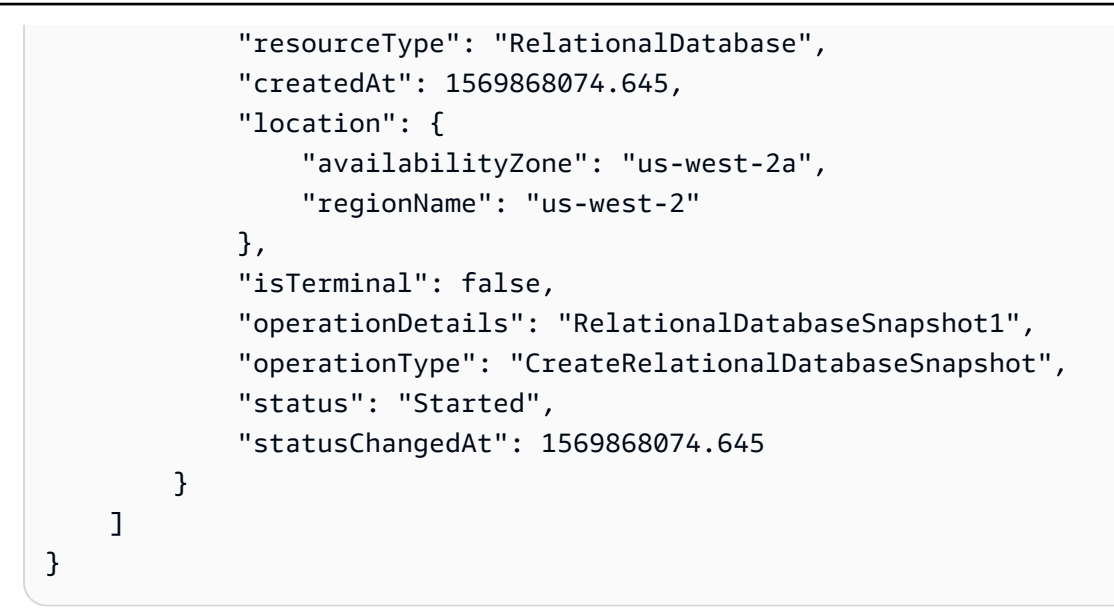

• API 세부 정보는 AWS CLI 명령 [CreateRelationalDatabaseSnapshot참](https://awscli.amazonaws.com/v2/documentation/api/latest/reference/lightsail/create-relational-database-snapshot.html)조를 참조하십시오.

# **create-relational-database**

다음 코드 예시에서는 create-relational-database을 사용하는 방법을 보여 줍니다.

AWS CLI

관리형 데이터베이스를 만들려면

다음 create-relational-database 예시에서는 MySQL 5.6 데이터베이스 엔진 (mysql 5 6) 과 미화 15달러 규모의 표준 데이터베이스 번들 (micro\_1\_0) 을 사용하여 지정된 AWS 지역 및 가용 영역에서 관리형 데이터베이스를 만듭니다. 관리형 데이터베이스는 마스터 사용자 이름으로 미리 채워지며 공개적으로 액세스할 수 없습니다.

```
aws lightsail create-relational-database \ 
     --relational-database-name Database-1 \ 
     --availability-zone us-west-2a \ 
     --relational-database-blueprint-id mysql_5_6 \ 
    --relational-database-bundle-id micro_1_0 \
     --master-database-name dbmaster \ 
     --master-username user \ 
     --no-publicly-accessible
```
출력:

{

```
 "operations": [ 
          { 
              "id": "b52bedee-73ed-4798-8d2a-9c12df89adcd", 
              "resourceName": "Database-1", 
              "resourceType": "RelationalDatabase", 
              "createdAt": 1569450017.244, 
              "location": { 
                   "availabilityZone": "us-west-2a", 
                   "regionName": "us-west-2" 
              }, 
              "isTerminal": false, 
              "operationType": "CreateRelationalDatabase", 
              "status": "Started", 
              "statusChangedAt": 1569450018.637 
          } 
    \mathbf{I}}
```
• API 세부 정보는 AWS CLI 명령 [CreateRelationalDatabase참](https://awscli.amazonaws.com/v2/documentation/api/latest/reference/lightsail/create-relational-database.html)조를 참조하십시오.

# **delete-auto-snapshot**

```
다음 코드 예시에서는 delete-auto-snapshot을 사용하는 방법을 보여 줍니다.
```
AWS CLI

자동 스냅샷을 삭제하려면

다음 delete-auto-snapshot 예제에서는 2019-10-10 WordPress-1 인스턴스의 자동 스냅 샷을 삭제합니다.

```
aws lightsail delete-auto-snapshot \ 
     --resource-name WordPress-1 \ 
     --date 2019-10-10
```

```
{ 
     "operations": [ 
          { 
              "id": "31c36e09-3d52-46d5-b6d8-7EXAMPLE534a", 
              "resourceName": "WordPress-1",
```

```
 "resourceType": "Instance", 
               "createdAt": 1571088141.501, 
              "location": { 
                   "availabilityZone": "us-west-2", 
                   "regionName": "us-west-2" 
              }, 
              "isTerminal": true, 
              "operationDetails": "DeleteAutoSnapshot-2019-10-10", 
              "operationType": "DeleteAutoSnapshot", 
              "status": "Succeeded" 
          } 
    \mathbf{I}}
```
자세한 내용은 [Lightsail 개발 안내서의 Amazon Lightsail에서 인스턴스 또는 디스크의 자동 스냅샷](https://lightsail.aws.amazon.com/ls/docs/en_us/articles/amazon-lightsail-deleting-automatic-snapshots)  [삭제를](https://lightsail.aws.amazon.com/ls/docs/en_us/articles/amazon-lightsail-deleting-automatic-snapshots) 참조하십시오.

• API 세부 정보는 명령 참조를 참조하십시오. [DeleteAutoSnapshotA](https://awscli.amazonaws.com/v2/documentation/api/latest/reference/lightsail/delete-auto-snapshot.html)WS CLI

# **delete-disk-snapshot**

다음 코드 예시에서는 delete-disk-snapshot을 사용하는 방법을 보여 줍니다.

AWS CLI

블록 스토리지 디스크의 스냅샷을 삭제하려면

다음 delete-disk-snapshot 예제에서는 블록 스토리지 디스크의 지정된 스냅샷을 삭제합니다.

```
aws lightsail delete-disk-snapshot \ 
     --disk-snapshot-name DiskSnapshot-1
```

```
{ 
     "operations": [ 
          { 
              "id": "d1e5766d-b81e-4595-ad5d-02afbccfcd5d", 
              "resourceName": "DiskSnapshot-1", 
              "resourceType": "DiskSnapshot", 
              "createdAt": 1569873552.79, 
              "location": { 
                   "availabilityZone": "all",
```

```
 "regionName": "us-west-2" 
              }, 
              "isTerminal": true, 
              "operationType": "DeleteDiskSnapshot", 
              "status": "Succeeded", 
              "statusChangedAt": 1569873552.79 
          } 
     ]
}
```
• API 세부 정보는 AWS CLI 명령 [DeleteDiskSnapshot참](https://awscli.amazonaws.com/v2/documentation/api/latest/reference/lightsail/delete-disk-snapshot.html)조를 참조하십시오.

### **delete-disk**

다음 코드 예시에서는 delete-disk을 사용하는 방법을 보여 줍니다.

### AWS CLI

블록 스토리지 디스크를 삭제하려면

다음 delete-disk 예제에서는 지정된 블록 스토리지 디스크를 삭제합니다.

```
aws lightsail delete-disk \ 
     --disk-name Disk-1
```

```
{ 
     "operations": [ 
          { 
              "id": "6378c70f-4d75-4f7a-ab66-730fca0bb2fc", 
              "resourceName": "Disk-1", 
              "resourceType": "Disk", 
              "createdAt": 1569872887.864, 
              "location": { 
                   "availabilityZone": "us-west-2a", 
                   "regionName": "us-west-2" 
              }, 
              "isTerminal": true, 
              "operationType": "DeleteDisk", 
              "status": "Succeeded", 
              "statusChangedAt": 1569872887.864 
          }
```
]

}

• API 세부 정보는 AWS CLI 명령 [DeleteDisk](https://awscli.amazonaws.com/v2/documentation/api/latest/reference/lightsail/delete-disk.html)참조를 참조하십시오.

### **delete-domain-entry**

다음 코드 예시에서는 delete-domain-entry을 사용하는 방법을 보여 줍니다.

AWS CLI

도메인 항목 (DNS 레코드) 삭제하기

다음 delete-domain-entry 예제에서는 기존 도메인에서 지정된 도메인 항목을 삭제합니다.

참고: Lightsail의 도메인 관련 API 작업은 해당 지역에서만 사용할 수 있습니다. us-east-1 CLI 프 로파일이 다른 지역을 사용하도록 구성된 경우 --region us-east-1 파라미터를 포함해야 합니 다. 그렇지 않으면 명령이 실패합니다.

```
aws lightsail delete-domain-entry \ 
     --region us-east-1 \ 
     --domain-name example.com \ 
     --domain-entry name=123.example.com,target=192.0.2.0,type=A
```

```
{ 
     "operation": { 
          "id": "06eacd01-d785-420e-8daa-823150c7dca1", 
          "resourceName": "example.com ", 
          "resourceType": "Domain", 
          "createdAt": 1569874157.005, 
          "location": { 
              "availabilityZone": "all", 
              "regionName": "global" 
         }, 
          "isTerminal": true, 
          "operationType": "DeleteDomainEntry", 
          "status": "Succeeded", 
          "statusChangedAt": 1569874157.005 
     }
}
```
• API 세부 정보는 AWS CLI 명령 [DeleteDomainEntry](https://awscli.amazonaws.com/v2/documentation/api/latest/reference/lightsail/delete-domain-entry.html)참조를 참조하십시오.

# **delete-domain**

다음 코드 예시에서는 delete-domain을 사용하는 방법을 보여 줍니다.

AWS CLI

도메인 (DNS 영역) 을 삭제하려면

다음 delete-domain 예제에서는 지정된 도메인과 도메인의 모든 항목 (DNS 레코드) 을 삭제합 니다.

참고: Lightsail의 도메인 관련 API 작업은 해당 지역에서만 사용할 수 있습니다. us-east-1 CLI 프 로파일이 다른 지역을 사용하도록 구성된 경우 --region us-east-1 파라미터를 포함해야 합니 다. 그렇지 않으면 명령이 실패합니다.

```
aws lightsail delete-domain \ 
     --region us-east-1 \ 
     --domain-name example.com
```
출력:

```
{ 
     "operation": { 
          "id": "fcef5265-5af1-4a46-a3d7-90b5e18b9b32", 
          "resourceName": "example.com", 
          "resourceType": "Domain", 
          "createdAt": 1569873788.13, 
          "location": { 
              "availabilityZone": "all", 
              "regionName": "global" 
         }, 
          "isTerminal": true, 
          "operationType": "DeleteDomain", 
          "status": "Succeeded", 
          "statusChangedAt": 1569873788.13 
     }
}
```
• API 세부 정보는 AWS CLI 명령 [DeleteDomain](https://awscli.amazonaws.com/v2/documentation/api/latest/reference/lightsail/delete-domain.html)참조를 참조하십시오.

### **delete-instance-snapshot**

다음 코드 예시에서는 delete-instance-snapshot을 사용하는 방법을 보여 줍니다.

#### AWS CLI

title

다음 delete-instance-snapshot 예제는 인스턴스의 지정된 스냅샷을 삭제합니다.

```
aws lightsail delete-instance-snapshot \ 
     --instance-snapshot-name WordPress-1-Snapshot-1
```
출력:

```
{ 
     "operations": [ 
          { 
              "id": "14dad182-976a-46c6-bfd4-9480482bf0ea", 
              "resourceName": "WordPress-1-Snapshot-1", 
              "resourceType": "InstanceSnapshot", 
              "createdAt": 1569874524.562, 
              "location": { 
                   "availabilityZone": "all", 
                   "regionName": "us-west-2" 
              }, 
              "isTerminal": true, 
              "operationType": "DeleteInstanceSnapshot", 
              "status": "Succeeded", 
              "statusChangedAt": 1569874524.562 
          } 
    \mathbf{I}}
```
• API 세부 정보는 AWS CLI 명령 [DeleteInstanceSnapshot참](https://awscli.amazonaws.com/v2/documentation/api/latest/reference/lightsail/delete-instance-snapshot.html)조를 참조하십시오.

#### **delete-instance**

다음 코드 예시에서는 delete-instance을 사용하는 방법을 보여 줍니다.

AWS CLI

인스턴스를 삭제하려면

# 다음 delete-instance 예제에서는 지정된 인스턴스를 삭제합니다.

```
aws lightsail delete-instance \ 
     --instance-name WordPress-1
```

```
{ 
     "operations": [ 
         { 
              "id": "d77345a3-8f80-4d2e-b47d-aaa622718df2", 
              "resourceName": "Disk-1", 
              "resourceType": "Disk", 
              "createdAt": 1569874357.469, 
              "location": { 
                   "availabilityZone": "us-west-2a", 
                  "regionName": "us-west-2" 
              }, 
              "isTerminal": false, 
              "operationDetails": "WordPress-1", 
              "operationType": "DetachDisk", 
              "status": "Started", 
              "statusChangedAt": 1569874357.469 
         }, 
         { 
              "id": "708fa606-2bfd-4e48-a2c1-0b856585b5b1", 
              "resourceName": "WordPress-1", 
              "resourceType": "Instance", 
              "createdAt": 1569874357.465, 
              "location": { 
                   "availabilityZone": "us-west-2a", 
                   "regionName": "us-west-2" 
              }, 
              "isTerminal": false, 
              "operationDetails": "Disk-1", 
              "operationType": "DetachDisk", 
              "status": "Started", 
              "statusChangedAt": 1569874357.465 
         }, 
          { 
              "id": "3187e823-8acb-405d-b098-fad5ceb17bec", 
              "resourceName": "WordPress-1", 
              "resourceType": "Instance",
```

```
 "createdAt": 1569874357.829, 
              "location": { 
                   "availabilityZone": "us-west-2a", 
                   "regionName": "us-west-2" 
              }, 
              "isTerminal": true, 
              "operationType": "DeleteInstance", 
              "status": "Succeeded", 
              "statusChangedAt": 1569874357.829 
         } 
     ]
}
```
• API 세부 정보는 AWS CLI 명령 [DeleteInstance](https://awscli.amazonaws.com/v2/documentation/api/latest/reference/lightsail/delete-instance.html)참조를 참조하십시오.

# **delete-key-pair**

다음 코드 예시에서는 delete-key-pair을 사용하는 방법을 보여 줍니다.

AWS CLI

키 페어를 삭제하는 방법

다음 delete-key-pair 예제에서는 지정된 키 쌍을 삭제합니다.

```
aws lightsail delete-key-pair \ 
     --key-pair-name MyPersonalKeyPair
```

```
{ 
     "operation": { 
          "id": "81621463-df38-4810-b866-6e801a15abbf", 
          "resourceName": "MyPersonalKeyPair", 
          "resourceType": "KeyPair", 
          "createdAt": 1569874626.466, 
          "location": { 
              "availabilityZone": "all", 
              "regionName": "us-west-2" 
         }, 
          "isTerminal": true, 
          "operationType": "DeleteKeyPair", 
          "status": "Succeeded",
```
}

```
 "statusChangedAt": 1569874626.685
```

```
}
```
• API 세부 정보는 AWS CLI 명령 [DeleteKeyPair참](https://awscli.amazonaws.com/v2/documentation/api/latest/reference/lightsail/delete-key-pair.html)조를 참조하십시오.

### **delete-known-host-keys**

다음 코드 예시에서는 delete-known-host-keys을 사용하는 방법을 보여 줍니다.

#### AWS CLI

```
인스턴스에서 알려진 호스트 키를 삭제하려면
```
다음 delete-known-host-keys 예제는 지정된 인스턴스에서 알려진 호스트 키를 삭제합니다.

```
aws lightsail delete-known-host-keys \ 
     --instance-name Instance-1
```
#### 출력:

```
{ 
     "operations": [ 
          { 
              "id": "c61afe9c-45a4-41e6-a97e-d212364da3f5", 
              "resourceName": "Instance-1", 
              "resourceType": "Instance", 
              "createdAt": 1569874760.201, 
              "location": { 
                   "availabilityZone": "us-west-2a", 
                   "regionName": "us-west-2" 
              }, 
              "isTerminal": true, 
              "operationType": "DeleteKnownHostKeys", 
              "status": "Succeeded", 
              "statusChangedAt": 1569874760.201 
          } 
    \mathbf{I}}
```
자세한 내용은 Lightsail 개발 안내서의 [Amazon Lightsail 브라우저 기반 SSH 또는 RDP 클라이언트](https://lightsail.aws.amazon.com/ls/docs/en_us/articles/amazon-lightsail-troubleshooting-browser-based-ssh-rdp-client-connection) [와의 연결 문제 해결을](https://lightsail.aws.amazon.com/ls/docs/en_us/articles/amazon-lightsail-troubleshooting-browser-based-ssh-rdp-client-connection) 참조하십시오.

• API 세부 정보는 명령 참조를 참조하십시오. [DeleteKnownHostKeys](https://awscli.amazonaws.com/v2/documentation/api/latest/reference/lightsail/delete-known-host-keys.html)AWS CLI

# **delete-load-balancer-tls-certificate**

다음 코드 예시에서는 delete-load-balancer-tls-certificate을 사용하는 방법을 보여 줍니 다.

AWS CLI

로드 밸런서의 TLS 인증서를 삭제하려면

다음 delete-load-balancer-tls-certificate 예제는 지정된 로드 밸런서에서 지정된 TLS 인증서를 삭제합니다.

aws lightsail delete-load-balancer-tls-certificate \ --load-balancer-name MyFirstLoadBalancer \ --certificate-name MyFirstCertificate

```
{ 
     "operations": [ 
        \{ "id": "50bec274-e45e-4caa-8a69-b763ef636583", 
              "resourceName": "MyFirstCertificate", 
              "resourceType": "LoadBalancerTlsCertificate", 
              "createdAt": 1569874989.48, 
              "location": { 
                  "availabilityZone": "all", 
                  "regionName": "us-west-2" 
              }, 
              "isTerminal": false, 
              "operationType": "DeleteLoadBalancerTlsCertificate", 
              "status": "Started", 
              "statusChangedAt": 1569874989.48 
         }, 
         { 
              "id": "78c58cdc-a59a-4b27-8213-500638634a8f", 
              "resourceName": "MyFirstLoadBalancer", 
              "resourceType": "LoadBalancer", 
              "createdAt": 1569874989.48, 
              "location": {
```

```
 "availabilityZone": "all", 
              "regionName": "us-west-2" 
          }, 
          "isTerminal": false, 
          "operationType": "DeleteLoadBalancerTlsCertificate", 
          "status": "Started", 
          "statusChangedAt": 1569874989.48 
     } 
 ]
```
• API 세부 정보는 명령 참조를 참조하십시오 [DeleteLoadBalancerTlsCertificate.](https://awscli.amazonaws.com/v2/documentation/api/latest/reference/lightsail/delete-load-balancer-tls-certificate.html)AWS CLI

# **delete-load-balancer**

다음 코드 예시에서는 delete-load-balancer을 사용하는 방법을 보여 줍니다.

AWS CLI

}

로드 밸런서를 삭제하는 방법

다음 delete-load-balancer 예시에서는 지정된 로드 밸런서 및 모든 관련 TLS 인증서를 삭제 합니다.

```
aws lightsail delete-load-balancer \ 
     --load-balancer-name MyFirstLoadBalancer
```

```
{ 
     "operations": [ 
          { 
              "id": "a8c968c7-72a3-4680-a714-af8f03eea535", 
              "resourceName": "MyFirstLoadBalancer", 
              "resourceType": "LoadBalancer", 
              "createdAt": 1569875092.125, 
              "location": { 
                   "availabilityZone": "all", 
                   "regionName": "us-west-2" 
              }, 
              "isTerminal": true,
```

```
 "operationType": "DeleteLoadBalancer", 
              "status": "Succeeded", 
              "statusChangedAt": 1569875092.125 
         }, 
        \mathcal{L} "id": "f91a29fc-8ce3-4e69-a227-ea70ca890bf5", 
              "resourceName": "MySecondCertificate", 
              "resourceType": "LoadBalancerTlsCertificate", 
              "createdAt": 1569875091.938, 
              "location": { 
                   "availabilityZone": "all", 
                  "regionName": "us-west-2" 
              }, 
              "isTerminal": false, 
              "operationType": "DeleteLoadBalancerTlsCertificate", 
              "status": "Started", 
              "statusChangedAt": 1569875091.938 
         }, 
         { 
              "id": "cf64c060-154b-4eb4-ba57-84e2e41563d6", 
              "resourceName": "MyFirstLoadBalancer", 
              "resourceType": "LoadBalancer", 
              "createdAt": 1569875091.94, 
              "location": { 
                   "availabilityZone": "all", 
                  "regionName": "us-west-2" 
              }, 
              "isTerminal": false, 
              "operationType": "DeleteLoadBalancerTlsCertificate", 
              "status": "Started", 
              "statusChangedAt": 1569875091.94 
         } 
     ]
}
```
자세한 내용은 가이드의 제목을 참조하십시오.

• API 세부 정보는 AWS CLI 명령 [DeleteLoadBalancer참](https://awscli.amazonaws.com/v2/documentation/api/latest/reference/lightsail/delete-load-balancer.html)조를 참조하십시오.

# **delete-relational-database-snapshot**

다음 코드 예시에서는 delete-relational-database-snapshot을 사용하는 방법을 보여 줍니 다.
## AWS CLI

관리형 데이터베이스의 스냅샷을 삭제하려면

다음 delete-relational-database-snapshot 예제는 관리형 데이터베이스의 지정된 스냅 샷을 삭제합니다.

```
aws lightsail delete-relational-database-snapshot \ 
     --relational-database-snapshot-name Database-Oregon-1-1566839359
```
출력:

```
{ 
     "operations": [ 
         \left\{ \right. "id": "b99acae8-735b-4823-922f-30af580e3729", 
              "resourceName": "Database-Oregon-1-1566839359", 
              "resourceType": "RelationalDatabaseSnapshot", 
              "createdAt": 1569875293.58, 
              "location": { 
                   "availabilityZone": "all", 
                   "regionName": "us-west-2" 
              }, 
              "isTerminal": true, 
              "operationType": "DeleteRelationalDatabaseSnapshot", 
              "status": "Succeeded", 
              "statusChangedAt": 1569875293.58 
          } 
     ]
}
```
• API 세부 정보는 AWS CLI 명령 [DeleteRelationalDatabaseSnapshot](https://awscli.amazonaws.com/v2/documentation/api/latest/reference/lightsail/delete-relational-database-snapshot.html)참조를 참조하십시오.

# **delete-relational-database**

다음 코드 예시에서는 delete-relational-database을 사용하는 방법을 보여 줍니다.

AWS CLI

```
관리형 데이터베이스를 삭제하려면
```
다음 delete-relational-database 예제에서는 지정된 관리 데이터베이스를 삭제합니다.

```
aws lightsail delete-relational-database \ 
     --relational-database-name Database-1
```

```
{ 
     "operations": [ 
        \{ "id": "3b0c41c1-053d-46f0-92a3-14f76141dc86", 
              "resourceName": "Database-1", 
              "resourceType": "RelationalDatabase", 
              "createdAt": 1569875210.999, 
              "location": { 
                  "availabilityZone": "us-west-2a", 
                  "regionName": "us-west-2" 
              }, 
              "isTerminal": false, 
              "operationType": "DeleteRelationalDatabase", 
              "status": "Started", 
              "statusChangedAt": 1569875210.999 
         }, 
         { 
              "id": "01ddeae8-a87a-4a4b-a1f3-092c71bf9180", 
              "resourceName": "Database-1", 
              "resourceType": "RelationalDatabase", 
              "createdAt": 1569875211.029, 
              "location": { 
                  "availabilityZone": "us-west-2a", 
                  "regionName": "us-west-2" 
              }, 
              "isTerminal": false, 
              "operationDetails": "Database-1-FinalSnapshot-1569875210793", 
              "operationType": "CreateRelationalDatabaseSnapshot", 
              "status": "Started", 
              "statusChangedAt": 1569875211.029 
         }, 
         { 
              "id": "74d73681-30e8-4532-974e-1f23cd3f9f73", 
              "resourceName": "Database-1-FinalSnapshot-1569875210793", 
              "resourceType": "RelationalDatabaseSnapshot", 
              "createdAt": 1569875211.029, 
              "location": { 
                  "availabilityZone": "all",
```

```
 "regionName": "us-west-2" 
              }, 
              "isTerminal": false, 
               "operationDetails": "Database-1", 
               "operationType": "CreateRelationalDatabaseSnapshot", 
              "status": "Started", 
              "statusChangedAt": 1569875211.029 
          } 
    \mathbf{I}}
```
• API 세부 정보는 AWS CLI 명령 [DeleteRelationalDatabase참](https://awscli.amazonaws.com/v2/documentation/api/latest/reference/lightsail/delete-relational-database.html)조를 참조하십시오.

## **detach-static-ip**

다음 코드 예시에서는 detach-static-ip을 사용하는 방법을 보여 줍니다.

AWS CLI

인스턴스에서 고정 IP를 분리하려면

다음 detach-static-ip 예제는 연결된 모든 StaticIp-1 인스턴스에서 고정 IP를 분리합니다.

```
aws lightsail detach-static-ip \ 
     --static-ip-name StaticIp-1
```

```
{ 
     "operations": [ 
         { 
              "id": "2a43d8a3-9f2d-4fe7-bdd0-eEXAMPLE3cf3", 
              "resourceName": "StaticIp-1", 
              "resourceType": "StaticIp", 
              "createdAt": 1571088261.999, 
              "location": { 
                   "availabilityZone": "all", 
                  "regionName": "us-west-2" 
              }, 
              "isTerminal": true, 
              "operationDetails": "MEAN-1", 
              "operationType": "DetachStaticIp", 
              "status": "Succeeded",
```

```
 "statusChangedAt": 1571088261.999 
          }, 
          { 
              "id": "41a7d40c-74e8-4d2e-a837-cEXAMPLEf747", 
              "resourceName": "MEAN-1", 
              "resourceType": "Instance", 
              "createdAt": 1571088262.022, 
              "location": { 
                   "availabilityZone": "us-west-2a", 
                   "regionName": "us-west-2" 
              }, 
              "isTerminal": true, 
              "operationDetails": "StaticIp-1", 
              "operationType": "DetachStaticIp", 
              "status": "Succeeded", 
              "statusChangedAt": 1571088262.022 
         } 
     ]
}
```
• API 세부 정보는 AWS CLI 명령 [DetachStaticIp](https://awscli.amazonaws.com/v2/documentation/api/latest/reference/lightsail/detach-static-ip.html)참조를 참조하십시오.

### **get-active-names**

다음 코드 예시에서는 get-active-names을 사용하는 방법을 보여 줍니다.

AWS CLI

활성 리소스 이름을 가져오려면

다음 get-active-names 예제는 구성된 AWS 지역의 활성 리소스 이름을 반환합니다.

```
aws lightsail get-active-names
```

```
{ 
     "activeNames": [ 
          "WordPress-1", 
          "StaticIp-1", 
          "MEAN-1", 
          "Plesk_Hosting_Stack_on_Ubuntu-1" 
     ]
```
}

• API 세부 정보는 AWS CLI 명령 [GetActiveNames](https://awscli.amazonaws.com/v2/documentation/api/latest/reference/lightsail/get-active-names.html)참조를 참조하십시오.

#### **get-auto-snapshots**

다음 코드 예시에서는 get-auto-snapshots을 사용하는 방법을 보여 줍니다.

AWS CLI

인스턴스에 사용할 수 있는 자동 스냅샷을 가져오려면

get-auto-snapshots예를 들어 다음 예제는 사용 가능한 자동 스냅샷을 반환합니다. WordPress-1

```
aws lightsail get-auto-snapshots \ 
     --resource-name WordPress-1
```

```
{ 
     "resourceName": "WordPress-1", 
     "resourceType": "Instance", 
     "autoSnapshots": [ 
          { 
               "date": "2019-10-14", 
              "createdAt": 1571033872.0, 
              "status": "Success", 
              "fromAttachedDisks": [] 
          }, 
          { 
              "date": "2019-10-13", 
              "createdAt": 1570947473.0, 
              "status": "Success", 
              "fromAttachedDisks": [] 
          }, 
          { 
              "date": "2019-10-12", 
               "createdAt": 1570861072.0, 
              "status": "Success", 
              "fromAttachedDisks": [] 
          },
```

```
 { 
               "date": "2019-10-11", 
               "createdAt": 1570774672.0, 
               "status": "Success", 
               "fromAttachedDisks": [] 
          } 
     ]
}
```
자세한 내용은 [Lightsail 개발 안내서의 Amazon Lightsail에 인스턴스 또는 디스크의 자동 스냅샷 보](https://lightsail.aws.amazon.com/ls/docs/en_us/articles/amazon-lightsail-keeping-automatic-snapshots) [관을](https://lightsail.aws.amazon.com/ls/docs/en_us/articles/amazon-lightsail-keeping-automatic-snapshots) 참조하십시오.

• API 세부 정보는 명령 참조를 참조하십시오. [GetAutoSnapshots](https://awscli.amazonaws.com/v2/documentation/api/latest/reference/lightsail/get-auto-snapshots.html)AWS CLI

## **get-blueprints**

다음 코드 예시에서는 get-blueprints을 사용하는 방법을 보여 줍니다.

AWS CLI

새 인스턴스의 블루프린트를 얻으려면

다음 get-blueprints 예제는 Amazon Lightsail에서 새 인스턴스를 생성하는 데 사용할 수 있는 모든 사용 가능한 블루프린트에 대한 세부 정보를 표시합니다.

aws lightsail get-blueprints

```
\{ "blueprints": [ 
         { 
             "blueprintId": "wordpress", 
             "name": "WordPress", 
             "group": "wordpress", 
             "type": "app", 
             "description": "Bitnami, the leaders in application packaging, and 
  Automattic, the experts behind WordPress, have teamed up to offer this official 
  WordPress image. This image is a pre-configured, ready-to-run image for running 
  WordPress on Amazon Lightsail. WordPress is the world's most popular content 
  management platform. Whether it's for an enterprise or small business website, or 
  a personal or corporate blog, content authors can easily create content using its 
  new Gutenberg editor, and developers can extend the base platform with additional
```

```
 features. Popular plugins like Jetpack, Akismet, All in One SEO Pack, WP Mail, 
  Google Analytics for WordPress, and Amazon Polly are all pre-installed in this 
  image. Let's Encrypt SSL certificates are supported through an auto-configuration 
  script.", 
             "isActive": true, 
            "minPower": 0,
             "version": "5.2.2-3", 
             "versionCode": "1", 
             "productUrl": "https://aws.amazon.com/marketplace/pp/B00NN8Y43U", 
             "licenseUrl": "https://d7umqicpi7263.cloudfront.net/eula/
product/7d426cb7-9522-4dd7-a56b-55dd8cc1c8d0/588fd495-6492-4610-b3e8-
d15ce864454c.txt", 
             "platform": "LINUX_UNIX" 
         }, 
         { 
             "blueprintId": "lamp_7_1_28", 
             "name": "LAMP (PHP 7)", 
             "group": "lamp_7", 
             "type": "app", 
             "description": "LAMP with PHP 7.x certified by Bitnami greatly 
  simplifies the development and deployment of PHP applications. It includes the 
  latest versions of PHP 7.x, Apache and MySQL together with phpMyAdmin and popular 
  PHP frameworks Zend, Symfony, CodeIgniter, CakePHP, Smarty, and Laravel. Other pre-
configured components and PHP modules include FastCGI, ModSecurity, SQLite, Varnish, 
  ImageMagick, xDebug, Xcache, OpenLDAP, Memcache, OAuth, PEAR, PECL, APC, GD and 
  cURL. It is secure by default and supports multiple applications, each with its own 
  virtual host and project directory. Let's Encrypt SSL certificates are supported 
  through an auto-configuration script.", 
             "isActive": true, 
            "minPower": 0,
             "version": "7.1.28", 
             "versionCode": "1", 
             "productUrl": "https://aws.amazon.com/marketplace/pp/B072JNJZ5C", 
             "licenseUrl": "https://d7umqicpi7263.cloudfront.net/eula/product/
cb6afd05-a3b2-4916-a3e6-bccd414f5f21/12ab56cc-6a8c-4977-9611-dcd770824aad.txt", 
             "platform": "LINUX_UNIX" 
         }, 
         { 
             "blueprintId": "nodejs", 
             "name": "Node.js", 
             "group": "node", 
             "type": "app", 
             "description": "Node.js certified by Bitnami is a pre-configured, ready 
  to run image for Node.js on Amazon EC2. It includes the latest version of Node.js,
```

```
 Apache, Python and Redis. The image supports multiple Node.js applications, each 
  with its own virtual host and project directory. It is configured for production 
  use and is secure by default, as all ports except HTTP, HTTPS and SSH ports are 
  closed. Let's Encrypt SSL certificates are supported through an auto-configuration 
  script. Developers benefit from instant access to a secure, update and consistent 
  Node.js environment without having to manually install and configure multiple 
  components and libraries.", 
             "isActive": true, 
            "minPower": 0,
             "version": "12.7.0", 
              "versionCode": "1", 
             "productUrl": "https://aws.amazon.com/marketplace/pp/B00NNZUAKO", 
             "licenseUrl": "https://d7umqicpi7263.cloudfront.net/
eula/product/033793fe-951d-47d0-aa94-5fbd0afb3582/25f8fa66-c868-4d80-
adf8-4a2b602064ae.txt", 
             "platform": "LINUX_UNIX" 
         }, 
         ... 
         } 
    \mathbf{I}}
```
• API 세부 정보는 명령 참조를 참조하십시오 [GetBlueprints.](https://awscli.amazonaws.com/v2/documentation/api/latest/reference/lightsail/get-blueprints.html)AWS CLI

#### **get-bundles**

다음 코드 예시에서는 get-bundles을 사용하는 방법을 보여 줍니다.

AWS CLI

새 인스턴스용 번들을 가져오려면

다음 get-bundles 예제는 Amazon Lightsail에서 새 인스턴스를 생성하는 데 사용할 수 있는 모든 사용 가능한 번들에 대한 세부 정보를 표시합니다.

aws lightsail get-bundles

```
{ 
       "bundles": [ 
             {
```
 "price": 3.5, "cpuCount": 1, "diskSizeInGb": 20, "bundleId": "nano\_2\_0", "instanceType": "nano", "isActive": true, "name": "Nano", "power": 300, "ramSizeInGb": 0.5, "transferPerMonthInGb": 1024, "supportedPlatforms": [ "LINUX\_UNIX" ] }, { "price": 5.0, "cpuCount": 1, "diskSizeInGb": 40, "bundleId": "micro\_2\_0", "instanceType": "micro", "isActive": true, "name": "Micro", "power": 500, "ramSizeInGb": 1.0, "transferPerMonthInGb": 2048, "supportedPlatforms": [ "LINUX\_UNIX" ] }, { "price": 10.0, "cpuCount": 1, "diskSizeInGb": 60, "bundleId": "small\_2\_0", "instanceType": "small", "isActive": true, "name": "Small", "power": 1000, "ramSizeInGb": 2.0, "transferPerMonthInGb": 3072, "supportedPlatforms": [ "LINUX\_UNIX" ] },

```
 ... 
                  } 
         ]
}
```
• API 세부 정보는 명령 참조를 참조하십시오 [GetBundles.](https://awscli.amazonaws.com/v2/documentation/api/latest/reference/lightsail/get-bundles.html)AWS CLI

## **get-cloud-formation-stack-records**

다음 코드 예시에서는 get-cloud-formation-stack-records을 사용하는 방법을 보여 줍니다.

#### AWS CLI

CloudFormation 스택 레코드 및 관련 스택을 가져오려면

다음 get-cloud-formation-stack-records 예제는 내보낸 Amazon Lightsail 스냅샷에서 Amazon EC2 리소스를 생성하는 데 사용된 CloudFormation 스택 레코드 및 관련 스택에 대한 세부 정보를 표시합니다.

aws lightsail get-cloud-formation-stack-records

```
{ 
     "cloudFormationStackRecords": [ 
        \{ "name": "CloudFormationStackRecord-588a4243-
e2d1-490d-8200-3a7513ecebdf", 
             "arn": "arn:aws:lightsail:us-
west-2:111122223333:CloudFormationStackRecord/28d646ab-27bc-48d9-a422-1EXAMPLE6d37", 
             "createdAt": 1565301666.586, 
             "location": { 
                  "availabilityZone": "all", 
                  "regionName": "us-west-2" 
             }, 
             "resourceType": "CloudFormationStackRecord", 
             "state": "Succeeded", 
             "sourceInfo": [ 
\overline{a} "resourceType": "ExportSnapshotRecord", 
                      "name": "ExportSnapshotRecord-
e02f23d7-0453-4aa9-9c95-91aa01a141dd",
```

```
 "arn": "arn:aws:lightsail:us-
west-2:111122223333:ExportSnapshotRecord/f12b8792-f3ea-4d6f-b547-2EXAMPLE8796" 
 } 
             ], 
             "destinationInfo": { 
                 "id": "arn:aws:cloudformation:us-west-2:111122223333:stack/
Lightsail-Stack-588a4243-e2d1-490d-8200-3EXAMPLEebdf/063203b0-
ba28-11e9-838b-0EXAMPLE8b00", 
                 "service": "Aws::CloudFormation::Stack" 
 } 
         } 
    \mathbf{I}}
```
• API 세부 정보는 명령 참조를 참조하십시오. [GetCloudFormationStackRecordsA](https://awscli.amazonaws.com/v2/documentation/api/latest/reference/lightsail/get-cloud-formation-stack-records.html)WS CLI

## **get-disk-snapshot**

다음 코드 예시에서는 get-disk-snapshot을 사용하는 방법을 보여 줍니다.

AWS CLI

```
디스크 스냅샷에 대한 정보를 가져오려면
```

```
다음 get-disk-snapshot 예제는 디스크 스냅샷에 대한 세부 정보를 표시합니
다Disk-1-1566839161.
```

```
aws lightsail get-disk-snapshot \ 
     --disk-snapshot-name Disk-1-1566839161
```

```
{ 
     "diskSnapshot": { 
         "name": "Disk-1-1566839161", 
         "arn": "arn:aws:lightsail:us-west-2:111122223333:DiskSnapshot/
e2d0fa53-8ee0-41a0-8e56-0EXAMPLE1051", 
         "supportCode": "6EXAMPLE3362/snap-0EXAMPLE06100d09", 
         "createdAt": 1566839163.749, 
         "location": { 
              "availabilityZone": "all", 
              "regionName": "us-west-2"
```

```
 }, 
          "resourceType": "DiskSnapshot", 
          "tags": [], 
          "sizeInGb": 8, 
          "state": "completed", 
          "progress": "100%", 
          "fromDiskName": "Disk-1", 
          "fromDiskArn": "arn:aws:lightsail:us-west-2:111122223333:Disk/
c21cfb0a-07f2-44ae-9a23-bEXAMPLE8096", 
          "isFromAutoSnapshot": false 
     }
}
```
자세한 내용은 가이드의 제목을 참조하십시오.

• API 세부 정보는 AWS CLI 명령 [GetDiskSnapshot참](https://awscli.amazonaws.com/v2/documentation/api/latest/reference/lightsail/get-disk-snapshot.html)조를 참조하십시오.

### **get-disk-snapshots**

다음 코드 예시에서는 get-disk-snapshots을 사용하는 방법을 보여 줍니다.

AWS CLI

모든 디스크 스냅샷에 대한 정보를 가져오려면

다음 get-disk-snapshots 예제는 구성된 AWS 지역의 모든 디스크 스냅샷에 대한 세부 정보를 표시합니다.

aws lightsail get-disk-snapshots

```
{ 
     "diskSnapshots": [ 
         { 
              "name": "Disk-2-1571090588", 
              "arn": "arn:aws:lightsail:us-
west-2:111122223333:DiskSnapshot/32e889a9-38d4-4687-9f21-eEXAMPLE7839", 
              "supportCode": "6EXAMPLE3362/snap-0EXAMPLE1ca192a4", 
              "createdAt": 1571090591.226, 
              "location": { 
                  "availabilityZone": "all", 
                  "regionName": "us-west-2"
```
AWS Command Line Interface https://www.accommand Line Interface http://www.accommand Line Interface http://www.accommand.com/interface http://www.accommand.com/interface http://www.accommand.com/interface http://www.accom

```
 }, 
              "resourceType": "DiskSnapshot", 
              "tags": [], 
              "sizeInGb": 8, 
              "state": "completed", 
              "progress": "100%", 
              "fromDiskName": "Disk-2", 
              "fromDiskArn": "arn:aws:lightsail:us-
west-2:111122223333:Disk/6a343ff8-6341-422d-86e2-bEXAMPLE16c2", 
              "isFromAutoSnapshot": false 
         }, 
         { 
              "name": "Disk-1-1566839161", 
              "arn": "arn:aws:lightsail:us-west-2:111122223333:DiskSnapshot/
e2d0fa53-8ee0-41a0-8e56-0EXAMPLE1051", 
              "supportCode": "6EXAMPLE3362/snap-0EXAMPLEe06100d09", 
              "createdAt": 1566839163.749, 
              "location": { 
                  "availabilityZone": "all", 
                  "regionName": "us-west-2" 
              }, 
              "resourceType": "DiskSnapshot", 
              "tags": [], 
              "sizeInGb": 8, 
              "state": "completed", 
              "progress": "100%", 
              "fromDiskName": "Disk-1", 
              "fromDiskArn": "arn:aws:lightsail:us-west-2:111122223333:Disk/
c21cfb0a-07f2-44ae-9a23-bEXAMPLE8096", 
              "isFromAutoSnapshot": false 
         } 
     ]
}
```
• API 세부 정보는 AWS CLI 명령 [GetDiskSnapshots참](https://awscli.amazonaws.com/v2/documentation/api/latest/reference/lightsail/get-disk-snapshots.html)조를 참조하십시오.

## **get-disk**

다음 코드 예시에서는 get-disk을 사용하는 방법을 보여 줍니다.

AWS CLI

블록 스토리지 디스크에 대한 정보를 가져오려면

다음 get-disk 예제는 디스크에 대한 세부 정보를 표시합니다Disk-1.

```
aws lightsail get-disk \ 
     --disk-name Disk-1
```
#### 출력:

```
{ 
     "disk": { 
          "name": "Disk-1", 
          "arn": "arn:aws:lightsail:us-west-2:111122223333:Disk/
c21cfb0a-07f2-44ae-9a23-bEXAMPLE8096", 
          "supportCode": "6EXAMPLE3362/vol-0EXAMPLEf2f88b32f", 
          "createdAt": 1566585439.587, 
          "location": { 
              "availabilityZone": "us-west-2a", 
              "regionName": "us-west-2" 
         }, 
          "resourceType": "Disk", 
          "tags": [], 
          "sizeInGb": 8, 
          "isSystemDisk": false, 
          "iops": 100, 
          "path": "/dev/xvdf", 
          "state": "in-use", 
          "attachedTo": "WordPress_Multisite-1", 
          "isAttached": true, 
          "attachmentState": "attached" 
     }
}
```
자세한 내용은 가이드의 제목을 참조하십시오.

• API 세부 정보는 AWS CLI 명령 [GetDisk참](https://awscli.amazonaws.com/v2/documentation/api/latest/reference/lightsail/get-disk.html)조를 참조하십시오.

#### **get-disks**

다음 코드 예시에서는 get-disks을 사용하는 방법을 보여 줍니다.

AWS CLI

모든 블록 스토리지 디스크에 대한 정보를 가져오려면

# 다음 get-disks 예제는 구성된 AWS 지역의 모든 디스크에 대한 세부 정보를 표시합니다.

aws lightsail get-disks

```
{ 
     "disks": [ 
         { 
              "name": "Disk-2", 
              "arn": "arn:aws:lightsail:us-
west-2:111122223333:Disk/6a343ff8-6341-422d-86e2-bEXAMPLE16c2", 
              "supportCode": "6EXAMPLE3362/vol-0EXAMPLE929602087", 
              "createdAt": 1571090461.634, 
              "location": { 
                   "availabilityZone": "us-west-2a", 
                  "regionName": "us-west-2" 
              }, 
              "resourceType": "Disk", 
              "tags": [], 
              "sizeInGb": 8, 
              "isSystemDisk": false, 
              "iops": 100, 
              "state": "available", 
              "isAttached": false, 
              "attachmentState": "detached" 
         }, 
         { 
              "name": "Disk-1", 
              "arn": "arn:aws:lightsail:us-west-2:111122223333:Disk/
c21cfb0a-07f2-44ae-9a23-bEXAMPLE8096", 
              "supportCode": "6EXAMPLE3362/vol-0EXAMPLEf2f88b32f", 
              "createdAt": 1566585439.587, 
              "location": { 
                   "availabilityZone": "us-west-2a", 
                  "regionName": "us-west-2" 
              }, 
              "resourceType": "Disk", 
              "tags": [], 
              "sizeInGb": 8, 
              "isSystemDisk": false, 
              "iops": 100, 
              "path": "/dev/xvdf",
```

```
 "state": "in-use", 
              "attachedTo": "WordPress_Multisite-1", 
              "isAttached": true, 
              "attachmentState": "attached" 
          } 
     ]
}
```
• API 세부 정보는 AWS CLI 명령 [GetDisks참](https://awscli.amazonaws.com/v2/documentation/api/latest/reference/lightsail/get-disks.html)조를 참조하십시오.

#### **get-domain**

다음 코드 예시에서는 get-domain을 사용하는 방법을 보여 줍니다.

#### AWS CLI

도메인에 대한 정보를 가져오려면

다음 get-domain 예에서는 도메인에 대한 세부 정보를 표시합니다example.com.

참고: Lightsail의 도메인 관련 API 작업은 해당 지역에서만 사용할 수 있습니다. us-east-1 AWS CLI 프로필이 다른 지역을 사용하도록 구성된 경우 ``--region us-east-1`` 매개변수를 포함해야 합 니다. 그렇지 않으면 명령이 실패합니다.

```
aws lightsail get-domain \ 
     --domain-name example.com \ 
     --region us-east-1
```

```
{ 
     "domain": { 
          "name": "example.com", 
          "arn": 
  "arn:aws:lightsail:global:111122223333:Domain/28cda903-3f15-44b2-9baf-3EXAMPLEb304", 
          "supportCode": "6EXAMPLE3362//hostedzone/ZEXAMPLEONGSC1", 
          "createdAt": 1570728588.6, 
          "location": { 
              "availabilityZone": "all", 
              "regionName": "global" 
         }, 
          "resourceType": "Domain",
```

```
 "tags": [], 
         "domainEntries": [ 
             { 
                  "id": "-1682899164", 
                  "name": "example.com", 
                  "target": "192.0.2.0", 
                  "isAlias": false, 
                  "type": "A" 
             }, 
             { 
                  "id": "1703104243", 
                  "name": "example.com", 
                  "target": "ns-137.awsdns-17.com", 
                  "isAlias": false, 
                  "type": "NS" 
             }, 
             { 
                  "id": "-1038331153", 
                  "name": "example.com", 
                  "target": "ns-1710.awsdns-21.co.uk", 
                  "isAlias": false, 
                  "type": "NS" 
             }, 
             { 
                  "id": "-2107289565", 
                  "name": "example.com", 
                  "target": "ns-692.awsdns-22.net", 
                  "isAlias": false, 
                  "type": "NS" 
             }, 
             { 
                  "id": "1582095705", 
                  "name": "example.com", 
                  "target": "ns-1436.awsdns-51.org", 
                  "isAlias": false, 
                  "type": "NS" 
             }, 
             { 
                  "id": "-1769796132", 
                  "name": "example.com", 
                  "target": "ns-1710.awsdns-21.co.uk. awsdns-hostmaster.amazon.com. 1 
 7200 900 1209600 86400", 
                  "isAlias": false, 
                  "type": "SOA"
```

```
 } 
      ] 
   }
}
```
• API 세부 정보는 명령 참조를 참조하십시오. [GetDomain](https://awscli.amazonaws.com/v2/documentation/api/latest/reference/lightsail/get-domain.html)AWS CLI

#### **get-domains**

다음 코드 예시에서는 get-domains을 사용하는 방법을 보여 줍니다.

AWS CLI

모든 도메인에 대한 정보를 가져오려면

다음 get-domains 예에서는 구성된 AWS 지역의 모든 도메인에 대한 세부 정보를 표시합니다.

참고: Lightsail의 도메인 관련 API 작업은 해당 지역에서만 사용할 수 있습니다. us-east-1 AWS CLI 프로파일이 다른 지역을 사용하도록 구성된 경우 --region us-east-1 파라미터를 포함해 야 합니다. 그렇지 않으면 명령이 실패합니다.

```
aws lightsail get-domains \ 
     --region us-east-1
```

```
{ 
     "domains": [ 
         { 
              "name": "example.com", 
              "arn": 
  "arn:aws:lightsail:global:111122223333:Domain/28cda903-3f15-44b2-9baf-3EXAMPLEb304", 
              "supportCode": "6EXAMPLE3362//hostedzone/ZEXAMPLEONGSC1", 
              "createdAt": 1570728588.6, 
              "location": { 
                  "availabilityZone": "all", 
                  "regionName": "global" 
              }, 
              "resourceType": "Domain", 
              "tags": [], 
              "domainEntries": [ 
\overline{a}
```

```
 "id": "-1682899164", 
                      "name": "example.com", 
                      "target": "192.0.2.0", 
                      "isAlias": false, 
                      "type": "A" 
                  }, 
\overline{a} "id": "1703104243", 
                      "name": "example.com", 
                      "target": "ns-137.awsdns-17.com", 
                      "isAlias": false, 
                      "type": "NS" 
                  }, 
\overline{a} "id": "-1038331153", 
                      "name": "example.com", 
                      "target": "ns-4567.awsdns-21.co.uk", 
                      "isAlias": false, 
                      "type": "NS" 
                  }, 
\overline{a} "id": "-2107289565", 
                      "name": "example.com", 
                      "target": "ns-333.awsdns-22.net", 
                      "isAlias": false, 
                      "type": "NS" 
                  }, 
\overline{a} "id": "1582095705", 
                      "name": "example.com", 
                      "target": "ns-1111.awsdns-51.org", 
                      "isAlias": false, 
                      "type": "NS" 
                  }, 
\overline{a} "id": "-1769796132", 
                      "name": "example.com", 
                      "target": "ns-1234.awsdns-21.co.uk. awsdns-
hostmaster.amazon.com. 1 7200 900 1209600 86400", 
                      "isAlias": false, 
                      "type": "SOA" 
                  }, 
\overline{a} "id": "1029454894",
```

```
 "name": "_dead6a124ede046a0319eb44a4eb3cbc.example.com", 
                      "target": "_be133b0a0899fb7b6bf79d9741d1a383.hkvuiqjoua.acm-
validations.aws", 
                      "isAlias": false, 
                      "type": "CNAME" 
 } 
 ] 
         }, 
         { 
             "name": "example.net", 
             "arn": "arn:aws:lightsail:global:111122223333:Domain/9c9f0d70-
c92e-4753-86c2-6EXAMPLE029d", 
             "supportCode": "6EXAMPLE3362//hostedzone/ZEXAMPLE5TPKMV", 
             "createdAt": 1556661071.384, 
             "location": { 
                  "availabilityZone": "all", 
                 "regionName": "global" 
             }, 
             "resourceType": "Domain", 
             "tags": [], 
             "domainEntries": [ 
\overline{a} "id": "-766320943", 
                      "name": "example.net", 
                      "target": "192.0.2.2", 
                      "isAlias": false, 
                      "type": "A" 
                 }, 
\overline{a} "id": "-453913825", 
                      "name": "example.net", 
                      "target": "ns-123.awsdns-10.net", 
                      "isAlias": false, 
                      "type": "NS" 
                 }, 
\overline{a} "id": "1553601564", 
                      "name": "example.net", 
                      "target": "ns-4444.awsdns-47.co.uk", 
                      "isAlias": false, 
                      "type": "NS" 
                 }, 
\overline{a} "id": "1653797661",
```

```
 "name": "example.net", 
                      "target": "ns-7890.awsdns-61.org", 
                      "isAlias": false, 
                      "type": "NS" 
                 }, 
\overline{a} "id": "706414698", 
                      "name": "example.net", 
                      "target": "ns-123.awsdns-44.com", 
                      "isAlias": false, 
                      "type": "NS" 
                 }, 
\overline{a} "id": "337271745", 
                      "name": "example.net", 
                      "target": "ns-4444.awsdns-47.co.uk. awsdns-
hostmaster.amazon.com. 1 7200 900 1209600 86400", 
                      "isAlias": false, 
                      "type": "SOA" 
                 }, 
\overline{a} "id": "-1785431096", 
                      "name": "www.example.net", 
                      "target": "192.0.2.2", 
                      "isAlias": false, 
                      "type": "A" 
 } 
 ] 
         }, 
         { 
             "name": "example.org", 
             "arn": "arn:aws:lightsail:global:111122223333:Domain/
f0f13ba3-3df0-4fdc-8ebb-1EXAMPLEf26e", 
             "supportCode": "6EXAMPLE3362//hostedzone/ZEXAMPLEAFO38", 
             "createdAt": 1556661199.106, 
             "location": { 
                  "availabilityZone": "all", 
                 "regionName": "global" 
             }, 
             "resourceType": "Domain", 
             "tags": [], 
             "domainEntries": [ 
\overline{a} "id": "2065301345",
```

```
 "name": "example.org", 
                      "target": "192.0.2.4", 
                      "isAlias": false, 
                      "type": "A" 
                  }, 
\overline{a} "id": "-447198516", 
                      "name": "example.org", 
                      "target": "ns-123.awsdns-45.com", 
                      "isAlias": false, 
                      "type": "NS" 
                  }, 
\overline{a} "id": "136463022", 
                      "name": "example.org", 
                      "target": "ns-9999.awsdns-15.co.uk", 
                      "isAlias": false, 
                      "type": "NS" 
                  }, 
\overline{a} "id": "1395941679", 
                      "name": "example.org", 
                      "target": "ns-555.awsdns-01.net", 
                      "isAlias": false, 
                      "type": "NS" 
                  }, 
\overline{a} "id": "872052569", 
                      "name": "example.org", 
                      "target": "ns-6543.awsdns-38.org", 
                      "isAlias": false, 
                      "type": "NS" 
                  }, 
\overline{a} "id": "1001949377", 
                      "name": "example.org", 
                      "target": "ns-1234.awsdns-15.co.uk. awsdns-
hostmaster.amazon.com. 1 7200 900 1209600 86400", 
                      "isAlias": false, 
                      "type": "SOA" 
                  }, 
\overline{a} "id": "1046191192", 
                      "name": "www.example.org",
```

```
 "target": "192.0.2.4", 
                  "isAlias": false, 
                  "type": "A" 
 } 
 ] 
       } 
    ]
}
```
• API 세부 정보는 AWS CLI 명령 [GetDomains참](https://awscli.amazonaws.com/v2/documentation/api/latest/reference/lightsail/get-domains.html)조를 참조하십시오.

### **get-export-snapshot-record**

다음 코드 예시에서는 get-export-snapshot-record을 사용하는 방법을 보여 줍니다.

AWS CLI

Amazon EC2로 내보낸 스냅샷의 레코드를 가져오려면

다음 get-export-snapshot-record 예제는 Amazon EC2로 내보낸 Amazon Lightsail 인스턴 스 또는 디스크 스냅샷에 대한 세부 정보를 표시합니다.

aws lightsail get-export-snapshot-records

```
{ 
     "exportSnapshotRecords": [ 
          { 
              "name": "ExportSnapshotRecord-d2da10ce-0b3c-4ae1-ab3a-2EXAMPLEa586", 
              "arn": "arn:aws:lightsail:us-
west-2:111122223333:ExportSnapshotRecord/076c7060-b0cc-4162-98f0-2EXAMPLEe28e", 
              "createdAt": 1543534665.678, 
              "location": { 
                  "availabilityZone": "all", 
                  "regionName": "us-west-2" 
              }, 
              "resourceType": "ExportSnapshotRecord", 
              "state": "Succeeded", 
              "sourceInfo": { 
                  "resourceType": "InstanceSnapshot", 
                  "createdAt": 1540339310.706,
```

```
 "name": "WordPress-512MB-Oregon-1-1540339219", 
                    "arn": "arn:aws:lightsail:us-
west-2:111122223333:InstanceSnapshot/5446f534-ed60-4c17-b4a5-bEXAMPLEf8b7", 
                    "fromResourceName": "WordPress-512MB-Oregon-1", 
                    "fromResourceArn": "arn:aws:lightsail:us-
west-2:111122223333:Instance/4b8f1f24-e4d1-4cf3-88ff-cEXAMPLEa397", 
                    "instanceSnapshotInfo": { 
                        "fromBundleId": "nano_2_0", 
                        "fromBlueprintId": "wordpress_4_9_8", 
                        "fromDiskInfo": [ 
 { 
                                  "path": "/dev/sda1", 
                                  "sizeInGb": 20, 
                                  "isSystemDisk": true 
 } 
\sim 100 \sim 100 \sim 100 \sim 100 \sim 100 \sim 100 \sim 100 \sim 100 \sim 100 \sim 100 \sim 100 \sim 100 \sim 100 \sim 100 \sim 100 \sim 100 \sim 100 \sim 100 \sim 100 \sim 100 \sim 100 \sim 100 \sim 100 \sim 100 \sim 
 } 
               }, 
               "destinationInfo": { 
                    "id": "ami-0EXAMPLEc0d65058e", 
                    "service": "Aws::EC2::Image" 
               } 
          }, 
         \mathcal{L} "name": "ExportSnapshotRecord-1c94e884-40ff-4fe1-9302-0EXAMPLE14c2", 
               "arn": "arn:aws:lightsail:us-west-2:111122223333:ExportSnapshotRecord/
fb392ce8-6567-4013-9bfd-3EXAMPLE5b4c", 
               "createdAt": 1543432110.2, 
               "location": { 
                    "availabilityZone": "all", 
                    "regionName": "us-west-2" 
               }, 
               "resourceType": "ExportSnapshotRecord", 
               "state": "Succeeded", 
               "sourceInfo": { 
                    "resourceType": "InstanceSnapshot", 
                    "createdAt": 1540833603.545, 
                    "name": "LAMP_PHP_5-512MB-Oregon-1-1540833565", 
                    "arn": "arn:aws:lightsail:us-
west-2:111122223333:InstanceSnapshot/82334399-b5f2-49ec-8382-0EXAMPLEe45f", 
                    "fromResourceName": "LAMP_PHP_5-512MB-Oregon-1", 
                    "fromResourceArn": "arn:aws:lightsail:us-
west-2:111122223333:Instance/863b9f35-ab1e-4418-bdd2-1EXAMPLEbab2", 
                    "instanceSnapshotInfo": {
```

```
 "fromBundleId": "nano_2_0", 
                               "fromBlueprintId": "lamp_5_6_37_2", 
                               "fromDiskInfo": [ 
 { 
                                           "path": "/dev/sda1", 
                                           "sizeInGb": 20, 
                                           "isSystemDisk": true 
 } 
\sim 100 \sim 100 \sim 100 \sim 100 \sim 100 \sim 100 \sim 100 \sim 100 \sim 100 \sim 100 \sim 100 \sim 100 \sim 100 \sim 100 \sim 100 \sim 100 \sim 100 \sim 100 \sim 100 \sim 100 \sim 100 \sim 100 \sim 100 \sim 100 \sim 
 } 
                   }, 
                   "destinationInfo": { 
                         "id": "ami-0EXAMPLE7c5ec84e2", 
                         "service": "Aws::EC2::Image" 
 } 
             } 
       ]
}
```
• API 세부 정보는 명령 참조를 참조하십시오 [GetExportSnapshotRecord.](https://awscli.amazonaws.com/v2/documentation/api/latest/reference/lightsail/get-export-snapshot-record.html)AWS CLI

### **get-instance-access-details**

다음 코드 예시에서는 get-instance-access-details을 사용하는 방법을 보여 줍니다.

AWS CLI

인스턴스의 호스트 키 정보를 가져오려면

다음 get-instance-access-details 예제는 예를 들어 호스트 키 정보를 표시합니 다WordPress\_Multisite-1.

aws lightsail get-instance-access-details \ --instance-name WordPress\_Multisite-1

```
{ 
     "accessDetails": { 
         "certKey": "ssh-rsa-cert-v01@openssh.com 
 AEXAMPLEaC1yc2EtY2VydC12MDFAb3BlbnNzaC5jb20AAAAgNf076Dt3ppmPd0fPxZVMmS491aEAYYH9cHqAJ3fNML8
vEXAMPLE2eBWJyQvn7ol/
```
AWS Command Line Interface http://www.accommand Line Interface http://www.accommand Line Interface http://www.accommand.com/ i0+s966h5sx8qUD791PB7q5UESd5VZGFtytrykfQJnjiwqe7EV5agzvjblLj26Fb37EKda9HVfCOu8pWbvky7Tyn9w29 +xMfQM9xVz0rXZmqx8uJidJpRgLCMTviofwQJU/ K1EXAMPLEAAAAAAAABAAAALS00MzMzMDU4MzA40Dg1MTY2NjM40np6UWlndHk4UElRSG9STit0TG5QSEE9PQAAAAsAAA +LiB+ozNbUA0cdNL9Y67x7qPv/R7XhTc21+2A+8+GuVpK/Kz9dqDMKNAEXAMPLE+YYN +tiXm7Y8OgziK+7iDB7xUuQ4vghmn4+qgz9mKwYgWvVe2+0XLuV7cnWPB7iUlHQg +E3LUKrV4ZFw9pj7X2dFdNKfMxwWgI1ISWKimEXAMPLEeHjrf1Rqc/ QH6TpWCvPfcx8uvwVqdwTfkE/SfA5BCzbGGI1UmIUadh8nHcb5FamQ1hK7kECy47K/x9FMn/ KwmM7pCwJbSLDMO7n9bnbvck6m8ZoB2N2YLMG5dW7BerEXAMPLEobqfdtyYJHHel1EyyEJs1fWNU3D5JIGlgzcPAV +ZlbQyUCZXf0oslSa+HE85fO/ FRq9SVSBSHrmbeb0frlPhgMzgSmqLeyhlbr6wwWIDbREXAMPLEJZ49H7RdQxdKyYrZPWvRgcr0qI2EL0tAajnpQQ8UZqeO9/ Aqter0xN5PhFL0J49OWTacwCGRAjLhibAx7K1t/1ZXWo6c+ijq8clll327EXAMPLE/ e89GC89KcmKCxfGQniDAUgF8UqofIbq3ZOUgiAAYCVXclI4L68NhVXyoWuQXPBRQSEXAMPLEWm74tDL9tFN3c7tSe/ Oz0cTR+4sAAAIPAAAAB3NzaC1yc2EAAAIAQnG/ L0DqiSnLrWhEox4aHqMgd0m0oLLAYx6OQH9F0TM9EXAMPLE961rzSCMon7ZgsWNnL0OwZQgDG +rtJ4N0B7HOVwns4ynUFbzNQ3qFGGeE3lKwX1L41vV1iSy7sDk8aI0LmrKJi1LE1Qc1l8uboRlwoXOYEXAMPLEaUCeX +10+WEXAMPLEg6Y4U4ZvE2B3xyRdpvysb5TGFNtk5qPslacnVkoLOGsZZXMpLGJnG4OBpQLLtpj9sNMxAgZPCAUjhkqk +nxO9O4NUZ2pTWbVSUaV1gm6pug9xbwNO1Im21t34JeLlKTqxcJ6zzS8W0c0KKpAm5c4hWkseMbyutS2jav/4hiS +BhrYgptzfwe5qRXEXAMPLEHZQr3YfGzYoBJ/

lLK3NHhxOihhsfAYwMei0BFZT1F/7CT3IH4iitEkIgodi06/

Mw6UDqMPozyQCK1lEA6LFhYCOZG9drWcoRa74lM4kY9TP028Za8gDMh1WpkXLq9Gixon5OHP8aM/ sEXAMPLEr2+fnkw+1BtoO5L6+VKoPlXaGqZ/fBYEXAMPLEAMQHjnLM1JYNvtEEPhp+TNzXHzuixWf/ Ht04m0AVpXrzIDXaS1O2tXY=",

"ipAddress": "192.0.2.0",

```
 "privateKey": "-----BEGIN RSA PRIVATE KEY-----
```
\nEXAMPLEBAAKCAQEA+AD3qeU2toBy5O5v7wnRLVo/tngVickL5+6Jf4tPrPeuoebM \nfKlA+/ZTwe6uVBEneVWRhbcra8pH0CZ44sKnuxFeWoM7425S49uhW9+xCnWvR1Xw \njrvKVm75Mu08p/cNvfWugrBuaPB65DspgxNnOfZWMVxpIpSqOSPWmSwQHV597d6C \nrEXAMPLEo8hJmqz2KFQ09X7fB2lBruGgr9aXiNPmWmovYKqwFmrnFvR7odFmDecq \n5EXAMPLE9dyU1ZsrWhGby77eYrVaFl0GNGQ8qy1HGUiscquZ9NDIL49n4mXbfsTH \n0EXAMPLE12ZqsfLiYnSaUYCwjE74qH8ECVPytQIDAQABAoIBAHeZV9Z58JHAjifz \nCEXAMPLEEqC3doOVDgXSlkKI92qNo4z2VcUEho878paCuVVXVHcCGgSnGeyIh2tN \nMEXAMPLESohR427BhH3YLA+3Z5SIvnejbTgYPfLC37B8khTaYqkqMvdZiFVZK5qn \nIEXAMPLEM93oF9eSZCjcLKB/jGHsfb0eCDMP8BshHE2beuqzVMoK1DxOnvoP3+Fp \nAEXAMPLESq6pDpCo9YVUX8g1u3Ro9cPl2LXHDy+oVEY5KhbZQJ7VU1I72WOvppWW \nOEXAMPLEkgYlq7p6qYtYcSgTEjz14gDiMfQ7SyHB3alkIoNONQ9ZPaWHyJvymeud \noQTNuz0CgYEA/LFWNTEZrzdzdR1kJmyNRmAermU0B6utyNENChAlHGSHkB+1lVSh \nbEXAMPLEQo9ooUeW5UxO3YwacZLoDT1mwxw1Ptc1+PNycZoLe1fE9UdARrdmGTob \n8l7CPLSXp3xuR8VqSp2fnIc7hfiQs/NrPX9gm/EOrB0we0RKyDSzWScCgYEA+z/r \niob+nJZq0YbnOSuP6oMULP4vnWniWj8MIhUJU53LwSAM8DeJdONKDdkuiOd52aAL \nVgn7nLo88rVWKhJwVc4tu/rNgZLcR3bP4+kL6zand0KQnMLyOzNA2Ys26aa5udH1\nqWl0WTt9WEm/ h10ndC1knOMectrvsG17b38y5sMCgYEA54NiRGGz8oCPW6GN/FZA \nKEXAMPLE5tw34GEH3Uxlc9n3CejDaQmczOATwX4nIwRZDEqWyYZcS0btg1jhGiBD\nYEXAMPLEkc8Z71L/ agZEAaVCEog9FqfSqwB

+XTfoKh8qur74X1yCu9p6gof1q6k9\neEXAMPLEchJcNNOg4ETIfMkCgYBdVORRhE4mqvWpOdzA7v66FdEz2YSkjAXKkmsW

```
\naEXAMPLE8Z/8yBSmuBv1Qv03XA12my462uB92uzzGAuW
+1yBc2Kn1sXqYTy0y1z0\ngEXAMPLEBogjw4MqHKL1bPKMHyQU8/
q24PaYgzHPzy13wlH6pTYf1XqlHdE2D6Vv\nyEXAMPLEgQC3i/
kVVhky/2XRwRVlC7JO2Bg3QGTx38hpmDa5IuofKANjA+Wa3/zy\nbEXAMPLE6ytQgD9GN/YtBq+uhO
+2ZkvXPL+CWRi0ZRXpPwYDBBFU9Cw0AuWWGlL8\nwEXAMPLExMlcysRgcWB9RNgf3AuOpFd2i6XT/
riNsvvkpmJ+VooU8g==\n-----END RSA PRIVATE KEY-----\n", 
         "protocol": "ssh", 
         "instanceName": "WordPress_Multisite-1", 
         "username": "bitnami", 
         "hostKeys": [ 
\{\hspace{.1cm} \} "algorithm": "ssh-rsa", 
                 "publicKey": 
  "AEXAMPLEaC1yc2EAAAADAQABAAABAQCoeR9ieZTjQ3pXCHczuAYZFjlF7t
+uBkXuqeGMRex78pCvmS+DiEXAMPLEuJ1Q8dcKhrQL4HpXbD9dosVCTaJnJwb4MQqsuSVFdHFzy3guP
+BKclWqtxJEXAMPLEsBGqZZlrIv6a9bTA0TCplZ8AD+hSRTaSXXqg6FT
+Qf16IktH0XlMs7xIEXAMPLEmNtjCpzZiGXDHzytoMvUgwa8uHPp44Og36EUu4VqQxoUHPJKoXvcQizyk3K8ym0hP0Tp
Ot6y9HwvykEXAMPLEAfbKjbR42+u6+OSlkr4d339q2U1sTDytJhhs8HUel1wTfGRfp", 
                 "witnessedAt": 1570744377.699, 
                 "fingerprintSHA1": "SHA1:GEXAMPLEMoYgUg0ucadqU9Bt3Lk", 
                 "fingerprintSHA256": "SHA256:IEXAMPLEcB5vgxnAUoJawbdZ
+MwELhIp6FUxuwq/LIU" 
             }, 
\{\hspace{.1cm} \} "algorithm": "ssh-ed25519", 
                 "publicKey": 
  "AEXAMPLEaC1lZDI1NTE5AAAAIC1gwGPDfGaONxEXAMPLEJX3UNap781QxHQmn8nzlrUv", 
                 "witnessedAt": 1570744377.697, 
                 "fingerprintSHA1": "SHA1:VEXAMPLE5ReqSmTgv03sSUw9toU", 
                 "fingerprintSHA256": "SHA256:0EXAMPLEdE6tI95k3TJpG
+qhJbAoknB0yz9nAEaDt3A" 
             }, 
\{\hspace{.1cm} \} "algorithm": "ecdsa-sha2-nistp256", 
                 "publicKey": 
  "AEXAMPLEZHNhLXNoYTItbmlzdHAyNTYAAAAIbmlzdHAyNTYAAABEXAMPLE9B4mZy8YSsZW7cixCDq5yHSAAxjJkDo54C
+EnKlDCsYtUkxxEXAMPLE6VOWL2z63RTKa2AUPgd8irjxWI=", 
                 "witnessedAt": 1570744377.707, 
                 "fingerprintSHA1": "SHA1:UEXAMPLEOYCfXsCf2G6tDg+7YG0", 
                  "fingerprintSHA256": "SHA256:wEXAMPLEQ9a/
iEXAMPLEhRufm6U9vFU4cpkMPHnBsNA" 
 } 
         ] 
     }
```
}

• API 세부 정보는 AWS CLI 명령 [GetInstanceAccessDetails](https://awscli.amazonaws.com/v2/documentation/api/latest/reference/lightsail/get-instance-access-details.html)참조를 참조하십시오.

#### **get-instance-metric-data**

다음 코드 예시에서는 get-instance-metric-data을 사용하는 방법을 보여 줍니다.

AWS CLI

인스턴스의 지표 데이터를 가져오려면

다음 get-instance-metric-data 예제는 예를 들어, 1571342400 과 1571428800 사이의 CPUUtilization 매 7200 초 (2시간) 의 평균 백분율을 반환합니다MEAN-1.

유닉스 시간 변환기를 사용하여 시작 시간과 종료 시간을 식별하는 것이 좋습니다.

```
aws lightsail get-instance-metric-data \ 
     --instance-name MEAN-1 \ 
     --metric-name CPUUtilization \ 
    --period 7200 \
     --start-time 1571342400 \ 
     --end-time 1571428800 \ 
     --unit Percent \ 
     --statistics Average
```

```
{ 
     "metricName": "CPUUtilization", 
     "metricData": [ 
          { 
               "average": 0.26113718770120725, 
               "timestamp": 1571342400.0, 
               "unit": "Percent" 
          }, 
          { 
               "average": 0.26861268928111953, 
               "timestamp": 1571392800.0, 
               "unit": "Percent" 
          }, 
\overline{\mathcal{L}} "average": 0.28187475104748777,
```

```
 "timestamp": 1571378400.0, 
     "unit": "Percent" 
 }, 
 { 
      "average": 0.2651936960458352, 
     "timestamp": 1571421600.0, 
     "unit": "Percent" 
 }, 
 { 
      "average": 0.2561856213712188, 
     "timestamp": 1571371200.0, 
     "unit": "Percent" 
 }, 
 { 
      "average": 0.3021383254607764, 
     "timestamp": 1571356800.0, 
     "unit": "Percent" 
 }, 
 { 
     "average": 0.2618381649223539, 
     "timestamp": 1571407200.0, 
     "unit": "Percent" 
 }, 
 { 
     "average": 0.26331929394825787, 
     "timestamp": 1571400000.0, 
     "unit": "Percent" 
 }, 
 { 
      "average": 0.2576348407007818, 
     "timestamp": 1571385600.0, 
     "unit": "Percent" 
 }, 
 { 
     "average": 0.2513008454658378, 
     "timestamp": 1571364000.0, 
     "unit": "Percent" 
 }, 
 { 
      "average": 0.26329974562758346, 
     "timestamp": 1571414400.0, 
     "unit": "Percent" 
 }, 
 {
```

```
 "average": 0.2667092536656445, 
                "timestamp": 1571349600.0, 
                "unit": "Percent" 
           } 
     \mathbf{I}}
```
• API 세부 정보는 AWS CLI 명령 [GetInstanceMetricData참](https://awscli.amazonaws.com/v2/documentation/api/latest/reference/lightsail/get-instance-metric-data.html)조를 참조하십시오.

## **get-instance-port-states**

다음 코드 예시에서는 get-instance-port-states을 사용하는 방법을 보여 줍니다.

AWS CLI

인스턴스의 방화벽 정보를 가져오려면

다음 get-instance-port-states 예제는 예를 들어 구성된 방화벽 포트를 반환합니다MEAN-1.

```
aws lightsail get-instance-port-states \ 
     --instance-name MEAN-1
```

```
{ 
      "portStates": [ 
          { 
               "fromPort": 80, 
               "toPort": 80, 
               "protocol": "tcp", 
               "state": "open" 
          }, 
           { 
               "fromPort": 22, 
               "toPort": 22, 
               "protocol": "tcp", 
               "state": "open" 
          }, 
           { 
               "fromPort": 443, 
               "toPort": 443, 
               "protocol": "tcp",
```

```
 "state": "open" 
            } 
      ]
}
```
• API 세부 정보는 AWS CLI 명령 [GetInstancePortStates참](https://awscli.amazonaws.com/v2/documentation/api/latest/reference/lightsail/get-instance-port-states.html)조를 참조하십시오.

#### **get-instance-snapshot**

다음 코드 예시에서는 get-instance-snapshot을 사용하는 방법을 보여 줍니다.

AWS CLI

```
지정된 인스턴스 스냅샷에 대한 정보를 가져오려면
```
다음 get-instance-snapshot 예제는 지정된 인스턴스 스냅샷에 대한 세부 정보를 표시합니다.

```
aws lightsail get-instance-snapshot \ 
     --instance-snapshot-name MEAN-1-1571419854
```

```
{ 
     "instanceSnapshot": { 
         "name": "MEAN-1-1571419854", 
         "arn": "arn:aws:lightsail:us-west-2:111122223333:InstanceSnapshot/
ac54700c-48a8-40fd-b065-2EXAMPLEac8f", 
         "supportCode": "6EXAMPLE3362/ami-0EXAMPLE67a73020d", 
         "createdAt": 1571419891.927, 
         "location": { 
              "availabilityZone": "all", 
              "regionName": "us-west-2" 
         }, 
         "resourceType": "InstanceSnapshot", 
         "tags": [], 
         "state": "available", 
         "fromAttachedDisks": [], 
         "fromInstanceName": "MEAN-1", 
         "fromInstanceArn": "arn:aws:lightsail:us-west-2:111122223333:Instance/
bd470fc5-a68b-44c5-8dbc-8EXAMPLEbada", 
         "fromBlueprintId": "mean_4_0_9", 
         "fromBundleId": "medium_2_0", 
         "isFromAutoSnapshot": false,
```

```
 "sizeInGb": 80 
 }
```
• API 세부 정보는 AWS CLI 명령 [GetInstanceSnapshot참](https://awscli.amazonaws.com/v2/documentation/api/latest/reference/lightsail/get-instance-snapshot.html)조를 참조하십시오.

#### **get-instance-snapshots**

다음 코드 예시에서는 get-instance-snapshots을 사용하는 방법을 보여 줍니다.

AWS CLI

}

모든 인스턴스 스냅샷에 대한 정보를 얻으려면

다음 get-instance-snapshots 예제는 구성된 AWS 지역의 모든 인스턴스 스냅샷에 대한 세부 정보를 표시합니다.

aws lightsail get-instance-snapshots

```
{ 
     "instanceSnapshots": [ 
         { 
             "name": "MEAN-1-1571421498", 
             "arn": "arn:aws:lightsail:us-west-2:111122223333:InstanceSnapshot/
a20e6ebe-b0ee-4ae4-a750-3EXAMPLEcb0c", 
             "supportCode": "6EXAMPLE3362/ami-0EXAMPLEe33cabfa1", 
             "createdAt": 1571421527.755, 
             "location": { 
                  "availabilityZone": "all", 
                  "regionName": "us-west-2" 
             }, 
             "resourceType": "InstanceSnapshot", 
              "tags": [ 
\overline{a} "key": "no_delete" 
 } 
             ], 
             "state": "available", 
             "fromAttachedDisks": [], 
             "fromInstanceName": "MEAN-1",
```

```
 "fromInstanceArn": "arn:aws:lightsail:us-
west-2:111122223333:Instance/1761aa0a-6038-4f25-8b94-2EXAMPLE19fd", 
              "fromBlueprintId": "wordpress_5_1_1_2", 
              "fromBundleId": "micro_2_0", 
              "isFromAutoSnapshot": false, 
              "sizeInGb": 40 
         }, 
         { 
              "name": "MEAN-1-1571419854", 
              "arn": "arn:aws:lightsail:us-west-2:111122223333:InstanceSnapshot/
ac54700c-48a8-40fd-b065-2EXAMPLEac8f", 
              "supportCode": "6EXAMPLE3362/ami-0EXAMPLE67a73020d", 
              "createdAt": 1571419891.927, 
              "location": { 
                  "availabilityZone": "all", 
                  "regionName": "us-west-2" 
              }, 
              "resourceType": "InstanceSnapshot", 
              "tags": [], 
              "state": "available", 
              "fromAttachedDisks": [], 
              "fromInstanceName": "MEAN-1", 
              "fromInstanceArn": "arn:aws:lightsail:us-west-2:111122223333:Instance/
bd470fc5-a68b-44c5-8dbc-8EXAMPLEbada", 
              "fromBlueprintId": "mean_4_0_9", 
              "fromBundleId": "medium_2_0", 
              "isFromAutoSnapshot": false, 
              "sizeInGb": 80 
         } 
     ]
}
```
• API 세부 정보는 AWS CLI 명령 [GetInstanceSnapshots참](https://awscli.amazonaws.com/v2/documentation/api/latest/reference/lightsail/get-instance-snapshots.html)조를 참조하십시오.

#### **get-instance-state**

다음 코드 예시에서는 get-instance-state을 사용하는 방법을 보여 줍니다.

AWS CLI

인스턴스 상태에 대한 정보를 가져오려면

다음 get-instance-state 예제는 지정된 인스턴스의 상태를 반환합니다.

```
aws lightsail get-instance-state \ 
     --instance-name MEAN-1
```
출력:

```
{ 
      "state": { 
           "code": 16, 
           "name": "running" 
      }
}
```
• API 세부 정보는 AWS CLI 명령 [GetInstanceState참](https://awscli.amazonaws.com/v2/documentation/api/latest/reference/lightsail/get-instance-state.html)조를 참조하십시오.

#### **get-instance**

다음 코드 예시에서는 get-instance을 사용하는 방법을 보여 줍니다.

AWS CLI

인스턴스에 대한 정보를 가져오려면

다음 get-instance 예제는 인스턴스에 대한 세부 정보를 표시합니다MEAN-1.

```
aws lightsail get-instance \ 
     --instance-name MEAN-1
```

```
{ 
     "instance": { 
          "name": "MEAN-1", 
         "arn": "arn:aws:lightsail:us-west-2:111122223333:Instance/bd470fc5-
a68b-44c5-8dbc-EXAMPLE4bada", 
         "supportCode": "6EXAMPLE3362/i-05EXAMPLE407c97d3", 
         "createdAt": 1570635023.124, 
         "location": { 
              "availabilityZone": "us-west-2a", 
              "regionName": "us-west-2" 
         }, 
         "resourceType": "Instance", 
         "tags": [],
```

```
 "blueprintId": "mean_4_0_9", 
         "blueprintName": "MEAN", 
         "bundleId": "medium_2_0", 
         "isStaticIp": false, 
         "privateIpAddress": "192.0.2.0", 
         "publicIpAddress": "192.0.2.0", 
         "hardware": { 
             "cpuCount": 2, 
             "disks": [ 
\overline{a} "createdAt": 1570635023.124, 
                      "sizeInGb": 80, 
                      "isSystemDisk": true, 
                      "iops": 240, 
                      "path": "/dev/sda1", 
                      "attachedTo": "MEAN-1", 
                      "attachmentState": "attached" 
 } 
             ], 
             "ramSizeInGb": 4.0 
         }, 
         "networking": { 
             "monthlyTransfer": { 
                  "gbPerMonthAllocated": 4096 
             }, 
             "ports": [ 
\overline{a} "fromPort": 80, 
                      "toPort": 80, 
                      "protocol": "tcp", 
                      "accessFrom": "Anywhere (0.0.0.0/0)", 
                      "accessType": "public", 
                      "commonName": "", 
                      "accessDirection": "inbound" 
                  }, 
\overline{a} "fromPort": 22, 
                      "toPort": 22, 
                      "protocol": "tcp", 
                      "accessFrom": "Anywhere (0.0.0.0/0)", 
                      "accessType": "public", 
                      "commonName": "", 
                      "accessDirection": "inbound" 
                  },
```

```
\overline{a} "fromPort": 443, 
                     "toPort": 443, 
                     "protocol": "tcp", 
                     "accessFrom": "Anywhere (0.0.0.0/0)", 
                     "accessType": "public", 
                     "commonName": "", 
                     "accessDirection": "inbound" 
 } 
 ] 
         }, 
         "state": { 
             "code": 16, 
             "name": "running" 
         }, 
         "username": "bitnami", 
         "sshKeyName": "MyKey" 
     }
}
```
• API 세부 정보는 AWS CLI 명령 [GetInstance참](https://awscli.amazonaws.com/v2/documentation/api/latest/reference/lightsail/get-instance.html)조를 참조하십시오.

## **get-instances**

다음 코드 예시에서는 get-instances을 사용하는 방법을 보여 줍니다.

# AWS CLI

모든 인스턴스에 대한 정보를 가져오려면

다음 get-instances 예제는 구성된 AWS 지역의 모든 인스턴스에 대한 세부 정보를 표시합니다.

aws lightsail get-instances

```
{ 
     "instances": [ 
         { 
              "name": "Windows_Server_2016-1", 
              "arn": "arn:aws:lightsail:us-
west-2:111122223333:Instance/0f44fbb9-8f55-4e47-a25e-EXAMPLE04763", 
              "supportCode": "62EXAMPLE362/i-0bEXAMPLE71a686b9",
```
```
 "createdAt": 1571332358.665, 
             "location": { 
                 "availabilityZone": "us-west-2a", 
                 "regionName": "us-west-2" 
             }, 
             "resourceType": "Instance", 
             "tags": [], 
             "blueprintId": "windows_server_2016", 
             "blueprintName": "Windows Server 2016", 
             "bundleId": "small_win_2_0", 
             "isStaticIp": false, 
             "privateIpAddress": "192.0.2.0", 
             "publicIpAddress": "192.0.2.0", 
             "hardware": { 
                 "cpuCount": 1, 
                 "disks": [ 
\{ "createdAt": 1571332358.665, 
                         "sizeInGb": 60, 
                         "isSystemDisk": true, 
                         "iops": 180, 
                         "path": "/dev/sda1", 
                         "attachedTo": "Windows_Server_2016-1", 
                         "attachmentState": "attached" 
\}, \{\{ "name": "my-disk-for-windows-server", 
                         "arn": "arn:aws:lightsail:us-
west-2:111122223333:Disk/4123a81c-484c-49ea-afea-5EXAMPLEda87", 
                         "supportCode": "6EXAMPLE3362/vol-0EXAMPLEb2b99ca3d", 
                         "createdAt": 1571355063.494, 
                         "location": { 
                              "availabilityZone": "us-west-2a", 
                             "regionName": "us-west-2" 
\}, \{ "resourceType": "Disk", 
                         "tags": [], 
                         "sizeInGb": 128, 
                         "isSystemDisk": false, 
                         "iops": 384, 
                         "path": "/dev/xvdf", 
                         "state": "in-use", 
                         "attachedTo": "Windows_Server_2016-1", 
                         "isAttached": true,
```

```
 "attachmentState": "attached" 
1999 1999 1999 1999 1999
                 ], 
                 "ramSizeInGb": 2.0 
             }, 
             "networking": { 
                 "monthlyTransfer": { 
                     "gbPerMonthAllocated": 3072 
                 }, 
                 "ports": [ 
\{ "fromPort": 80, 
                         "toPort": 80, 
                         "protocol": "tcp", 
                         "accessFrom": "Anywhere (0.0.0.0/0)", 
                         "accessType": "public", 
                         "commonName": "", 
                         "accessDirection": "inbound" 
                     }, 
\{ "fromPort": 22, 
                         "toPort": 22, 
                         "protocol": "tcp", 
                         "accessFrom": "Anywhere (0.0.0.0/0)", 
                         "accessType": "public", 
                         "commonName": "", 
                         "accessDirection": "inbound" 
                     }, 
\{ "fromPort": 3389, 
                         "toPort": 3389, 
                         "protocol": "tcp", 
                         "accessFrom": "Anywhere (0.0.0.0/0)", 
                         "accessType": "public", 
                         "commonName": "", 
                         "accessDirection": "inbound" 
1 1 1 1 1 1 1
 ] 
             }, 
             "state": { 
                 "code": 16, 
                 "name": "running" 
             }, 
             "username": "Administrator",
```

```
 "sshKeyName": "LightsailDefaultKeyPair" 
         }, 
         { 
             "name": "MEAN-1", 
             "arn": "arn:aws:lightsail:us-west-2:111122223333:Instance/bd470fc5-
a68b-44c5-8dbc-8EXAMPLEbada", 
             "supportCode": "6EXAMPLE3362/i-0EXAMPLEa407c97d3", 
             "createdAt": 1570635023.124, 
             "location": { 
                 "availabilityZone": "us-west-2a", 
                 "regionName": "us-west-2" 
             }, 
             "resourceType": "Instance", 
             "tags": [], 
             "blueprintId": "mean_4_0_9", 
             "blueprintName": "MEAN", 
             "bundleId": "medium_2_0", 
             "isStaticIp": false, 
             "privateIpAddress": "192.0.2.0", 
             "publicIpAddress": "192.0.2.0", 
             "hardware": { 
                 "cpuCount": 2, 
                 "disks": [ 
\{ "name": "Disk-1", 
                         "arn": "arn:aws:lightsail:us-west-2:111122223333:Disk/
c21cfb0a-07f2-44ae-9a23-bEXAMPLE8096", 
                         "supportCode": "6EXAMPLE3362/vol-0EXAMPLEf2f88b32f", 
                         "createdAt": 1566585439.587, 
                         "location": { 
                             "availabilityZone": "us-west-2a", 
                             "regionName": "us-west-2" 
\}, \{ "resourceType": "Disk", 
                         "tags": [ 
\{ "key": "test" 
 } 
, and the contract of \mathbf{I}, \mathbf{I} "sizeInGb": 8, 
                         "isSystemDisk": false, 
                         "iops": 100, 
                         "path": "/dev/xvdf", 
                         "state": "in-use",
```

```
 "attachedTo": "MEAN-1", 
                        "isAttached": true, 
                        "attachmentState": "attached" 
                    }, 
\{ "createdAt": 1570635023.124, 
                        "sizeInGb": 80, 
                        "isSystemDisk": true, 
                        "iops": 240, 
                        "path": "/dev/sda1", 
                        "attachedTo": "MEAN-1", 
                        "attachmentState": "attached" 
1 1 1 1 1 1 1
 ], 
                "ramSizeInGb": 4.0 
            }, 
            "networking": { 
                "monthlyTransfer": { 
                    "gbPerMonthAllocated": 4096 
                }, 
                "ports": [ 
\{ "fromPort": 80, 
                        "toPort": 80, 
                        "protocol": "tcp", 
                        "accessFrom": "Anywhere (0.0.0.0/0)", 
                        "accessType": "public", 
                        "commonName": "", 
                        "accessDirection": "inbound" 
                    }, 
\{ "fromPort": 22, 
                        "toPort": 22, 
                        "protocol": "tcp", 
                         "accessFrom": "Anywhere (0.0.0.0/0)", 
                        "accessType": "public", 
                        "commonName": "", 
                        "accessDirection": "inbound" 
                    }, 
\{ "fromPort": 443, 
                        "toPort": 443, 
                         "protocol": "tcp", 
                         "accessFrom": "Anywhere (0.0.0.0/0)",
```

```
 "accessType": "public", 
                          "commonName": "", 
                          "accessDirection": "inbound" 
1 1 1 1 1 1 1
 ] 
             }, 
             "state": { 
                 "code": 16, 
                 "name": "running" 
             }, 
             "username": "bitnami", 
             "sshKeyName": "MyTestKey" 
         } 
     ]
}
```
• API 세부 정보는 AWS CLI 명령 [GetInstances참](https://awscli.amazonaws.com/v2/documentation/api/latest/reference/lightsail/get-instances.html)조를 참조하십시오.

# **get-key-pair**

다음 코드 예시에서는 get-key-pair을 사용하는 방법을 보여 줍니다.

AWS CLI

Key Pair에 대한 정보를 가져오려면

다음 get-key-pair 예제는 지정된 키 쌍에 대한 세부 정보를 표시합니다.

```
aws lightsail get-key-pair \ 
     --key-pair-name MyKey1
```

```
{ 
     "keyPair": { 
          "name": "MyKey1", 
          "arn": "arn:aws:lightsail:us-
west-2:111122223333:KeyPair/19a4efdf-3054-43d6-91fd-eEXAMPLE21bf", 
          "supportCode": "6EXAMPLE3362/MyKey1", 
          "createdAt": 1571255026.975, 
          "location": { 
              "availabilityZone": "all",
```

```
 "regionName": "us-west-2" 
         }, 
          "resourceType": "KeyPair", 
          "tags": [], 
          "fingerprint": "00:11:22:33:44:55:66:77:88:99:aa:bb:cc:dd:ee:ff:gg:hh:ii:jj" 
     }
}
```
• API 세부 정보는 AWS CLI 명령 [GetKeyPair참](https://awscli.amazonaws.com/v2/documentation/api/latest/reference/lightsail/get-key-pair.html)조를 참조하십시오.

#### **get-key-pairs**

다음 코드 예시에서는 get-key-pairs을 사용하는 방법을 보여 줍니다.

AWS CLI

모든 키 페어에 대한 정보를 가져오려면

다음 get-key-pairs 예제는 구성된 AWS 지역의 모든 키 페어에 대한 세부 정보를 표시합니다.

aws lightsail get-key-pairs

```
{ 
     "keyPairs": [ 
         { 
              "name": "MyKey1", 
              "arn": "arn:aws:lightsail:us-
west-2:111122223333:KeyPair/19a4efdf-3054-43d6-91fd-eEXAMPLE21bf", 
              "supportCode": "6EXAMPLE3362/MyKey1", 
              "createdAt": 1571255026.975, 
              "location": { 
                  "availabilityZone": "all", 
                  "regionName": "us-west-2" 
              }, 
              "resourceType": "KeyPair", 
              "tags": [], 
              "fingerprint": 
  "00:11:22:33:44:55:66:77:88:99:aa:bb:cc:dd:ee:ff:gg:hh:ii:jj" 
 } 
     ]
```
}

• API 세부 정보는 AWS CLI 명령 [GetKeyPairs참](https://awscli.amazonaws.com/v2/documentation/api/latest/reference/lightsail/get-key-pairs.html)조를 참조하십시오.

# **get-load-balancer-tls-certificates**

다음 코드 예시에서는 get-load-balancer-tls-certificates을 사용하는 방법을 보여 줍니다.

AWS CLI

로드 밸런서의 TLS 인증서에 대한 정보를 가져오려면

다음 get-load-balancer-tls-certificates 예제는 지정된 로드 밸런서의 TLS 인증서에 대 한 세부 정보를 표시합니다.

aws lightsail get-load-balancer-tls-certificates \ --load-balancer-name LoadBalancer-1

```
{ 
     "tlsCertificates": [ 
        \{ "name": "example-com", 
             "arn": "arn:aws:lightsail:us-
west-2:111122223333:LoadBalancerTlsCertificate/d7bf4643-6a02-4cd4-b3c4-
fEXAMPLE9b4d", 
              "supportCode": "6EXAMPLE3362/arn:aws:acm:us-
west-2:333322221111:certificate/9af8e32c-a54e-4a67-8c63-cEXAMPLEb314", 
             "createdAt": 1571678025.3, 
             "location": { 
                  "availabilityZone": "all", 
                  "regionName": "us-west-2" 
             }, 
             "resourceType": "LoadBalancerTlsCertificate", 
             "loadBalancerName": "LoadBalancer-1", 
             "isAttached": false, 
             "status": "ISSUED", 
              "domainName": "example.com", 
             "domainValidationRecords": [ 
\overline{a} "name": "_dEXAMPLE4ede046a0319eb44a4eb3cbc.example.com.",
```

```
 "type": "CNAME", 
                      "value": "_bEXAMPLE0899fb7b6bf79d9741d1a383.hkvuiqjoua.acm-
validations.aws.", 
                      "validationStatus": "SUCCESS", 
                      "domainName": "example.com" 
 } 
             ], 
             "issuedAt": 1571678070.0, 
             "issuer": "Amazon", 
             "keyAlgorithm": "RSA-2048", 
             "notAfter": 1605960000.0, 
             "notBefore": 1571616000.0, 
             "serial": "00:11:22:33:44:55:66:77:88:99:aa:bb:cc:dd:ee:ff", 
             "signatureAlgorithm": "SHA256WITHRSA", 
             "subject": "CN=example.com", 
             "subjectAlternativeNames": [ 
                 "example.com" 
 ] 
         } 
     ]
}
```
• API 세부 정보는 AWS CLI 명령 [GetLoadBalancerTlsCertificates참](https://awscli.amazonaws.com/v2/documentation/api/latest/reference/lightsail/get-load-balancer-tls-certificates.html)조를 참조하십시오.

## **get-load-balancer**

다음 코드 예시에서는 get-load-balancer을 사용하는 방법을 보여 줍니다.

AWS CLI

로드 밸런서에 대한 정보를 가져오려면

다음 get-load-balancer 예제는 지정된 로드 밸런서에 대한 세부 정보를 표시합니다.

```
aws lightsail get-load-balancer \ 
     --load-balancer-name LoadBalancer-1
```
출력:

{

```
 "loadBalancer": { 
     "name": "LoadBalancer-1",
```

```
 "arn": "arn:aws:lightsail:us-
west-2:111122223333:LoadBalancer/40486b2b-1ad0-4152-83e4-cEXAMPLE6f4b", 
          "supportCode": "6EXAMPLE3362/arn:aws:elasticloadbalancing:us-
west-2:333322221111:loadbalancer/app/
bEXAMPLE128cb59d86f946a9395dd304/1EXAMPLE8dd9d77e", 
          "createdAt": 1571677906.723, 
          "location": { 
              "availabilityZone": "all", 
              "regionName": "us-west-2" 
         }, 
         "resourceType": "LoadBalancer", 
         "tags": [], 
         "dnsName": "bEXAMPLE128cb59d86f946a9395dd304-1486911371.us-
west-2.elb.amazonaws.com", 
         "state": "active", 
          "protocol": "HTTP", 
          "publicPorts": [ 
              80 
         ], 
          "healthCheckPath": "/", 
          "instancePort": 80, 
          "instanceHealthSummary": [ 
\{\hspace{.1cm} \} "instanceName": "MEAN-3", 
                  "instanceHealth": "healthy" 
              }, 
\{\hspace{.1cm} \} "instanceName": "MEAN-1", 
                  "instanceHealth": "healthy" 
              }, 
              { 
                  "instanceName": "MEAN-2", 
                  "instanceHealth": "healthy" 
              } 
         ], 
          "tlsCertificateSummaries": [ 
\{\hspace{.1cm} \} "name": "example-com", 
                  "isAttached": false 
 } 
         ], 
          "configurationOptions": { 
              "SessionStickinessEnabled": "false", 
              "SessionStickiness_LB_CookieDurationSeconds": "86400"
```
}

 } }

• API 세부 정보는 AWS CLI 명령 [GetLoadBalancer참](https://awscli.amazonaws.com/v2/documentation/api/latest/reference/lightsail/get-load-balancer.html)조를 참조하십시오.

#### **get-load-balancers**

다음 코드 예시에서는 get-load-balancers을 사용하는 방법을 보여 줍니다.

AWS CLI

모든 로드 밸런서에 대한 정보를 가져오려면

다음 get-load-balancers 예시는 구성된 AWS 지역의 모든 로드 밸런서에 대한 세부 정보를 표 시합니다.

aws lightsail get-load-balancers

```
{ 
     "loadBalancers": [ 
         { 
              "name": "LoadBalancer-1", 
              "arn": "arn:aws:lightsail:us-
west-2:111122223333:LoadBalancer/40486b2b-1ad0-4152-83e4-cEXAMPLE6f4b", 
              "supportCode": "6EXAMPLE3362/arn:aws:elasticloadbalancing:us-
west-2:333322221111:loadbalancer/app/
bEXAMPLE128cb59d86f946a9395dd304/1EXAMPLE8dd9d77e", 
              "createdAt": 1571677906.723, 
              "location": { 
                  "availabilityZone": "all", 
                  "regionName": "us-west-2" 
              }, 
              "resourceType": "LoadBalancer", 
              "tags": [], 
              "dnsName": "bEXAMPLE128cb59d86f946a9395dd304-1486911371.us-
west-2.elb.amazonaws.com", 
              "state": "active", 
              "protocol": "HTTP", 
              "publicPorts": [
```

```
e a contra de 1980, estadounidense a contra de 1980, estadounidense a contra de 1980, estadounidense a contra
              ], 
              "healthCheckPath": "/", 
               "instancePort": 80, 
               "instanceHealthSummary": [ 
\overline{a} "instanceName": "MEAN-3", 
                        "instanceHealth": "healthy" 
                   }, 
\overline{a} "instanceName": "MEAN-1", 
                        "instanceHealth": "healthy" 
                   }, 
\overline{a} "instanceName": "MEAN-2", 
                        "instanceHealth": "healthy" 
 } 
              ], 
               "tlsCertificateSummaries": [ 
\overline{a} "name": "example-com", 
                        "isAttached": false 
 } 
              ], 
              "configurationOptions": { 
                   "SessionStickinessEnabled": "false", 
                   "SessionStickiness_LB_CookieDurationSeconds": "86400" 
 } 
          } 
     ]
}
```
• API 세부 정보는 AWS CLI 명령 [GetLoadBalancers참](https://awscli.amazonaws.com/v2/documentation/api/latest/reference/lightsail/get-load-balancers.html)조를 참조하십시오.

#### **get-operation**

다음 코드 예시에서는 get-operation을 사용하는 방법을 보여 줍니다.

AWS CLI

단일 작업에 대한 정보를 가져오려면

다음 get-operation 예제는 지정된 작업에 대한 세부 정보를 표시합니다.

```
aws lightsail get-operation \ 
     --operation-id e5700e8a-daf2-4b49-bc01-3EXAMPLE910a
```
#### 출력:

```
{ 
     "operation": { 
          "id": "e5700e8a-daf2-4b49-bc01-3EXAMPLE910a", 
          "resourceName": "Instance-1", 
          "resourceType": "Instance", 
          "createdAt": 1571679872.404, 
          "location": { 
              "availabilityZone": "us-west-2a", 
              "regionName": "us-west-2" 
         }, 
          "isTerminal": true, 
          "operationType": "CreateInstance", 
          "status": "Succeeded", 
          "statusChangedAt": 1571679890.304 
     }
}
```
• API 세부 정보는 AWS CLI 명령 [GetOperation](https://awscli.amazonaws.com/v2/documentation/api/latest/reference/lightsail/get-operation.html)참조를 참조하십시오.

#### **get-operations-for-resource**

다음 코드 예시에서는 get-operations-for-resource을 사용하는 방법을 보여 줍니다.

AWS CLI

리소스의 모든 작업을 가져오려면

다음 get-operations-for-resource 예제는 지정된 리소스의 모든 작업에 대한 세부 정보를 표시합니다.

```
aws lightsail get-operations-for-resource \ 
     --resource-name LoadBalancer-1
```

```
 "operations": [ 
     { 
         "id": "e2973046-43f8-4252-a4b4-9EXAMPLE69ce", 
         "resourceName": "LoadBalancer-1", 
         "resourceType": "LoadBalancer", 
         "createdAt": 1571678786.071, 
         "location": { 
              "availabilityZone": "all", 
              "regionName": "us-west-2" 
         }, 
         "isTerminal": true, 
         "operationDetails": "MEAN-1", 
         "operationType": "DetachInstancesFromLoadBalancer", 
         "status": "Succeeded", 
         "statusChangedAt": 1571679087.57 
     }, 
     { 
         "id": "2d742a18-0e7f-48c8-9705-3EXAMPLEf98a", 
         "resourceName": "LoadBalancer-1", 
         "resourceType": "LoadBalancer", 
         "createdAt": 1571678782.784, 
         "location": { 
              "availabilityZone": "all", 
              "regionName": "us-west-2" 
         }, 
         "isTerminal": true, 
         "operationDetails": "MEAN-1", 
         "operationType": "AttachInstancesToLoadBalancer", 
         "status": "Succeeded", 
         "statusChangedAt": 1571678798.465 
     }, 
     { 
         "id": "6c700fcc-4246-40ab-952b-1EXAMPLEdac2", 
         "resourceName": "LoadBalancer-1", 
         "resourceType": "LoadBalancer", 
         "createdAt": 1571678775.297, 
         "location": { 
              "availabilityZone": "all", 
              "regionName": "us-west-2" 
         }, 
         "isTerminal": true, 
         "operationDetails": "MEAN-3", 
         "operationType": "AttachInstancesToLoadBalancer", 
         "status": "Succeeded",
```

```
 "statusChangedAt": 1571678842.806 
          }, 
          ... 
 } 
    \mathbf{I}
```
• API 세부 정보는 AWS CLI 명령 [GetOperationsForResource참](https://awscli.amazonaws.com/v2/documentation/api/latest/reference/lightsail/get-operations-for-resource.html)조를 참조하십시오.

## **get-operations**

다음 코드 예시에서는 get-operations을 사용하는 방법을 보여 줍니다.

AWS CLI

}

모든 작업에 대한 정보를 가져오려면

다음 get-operations 예제는 구성된 AWS 지역의 모든 작업에 대한 세부 정보를 표시합니다.

aws lightsail get-operations

```
{ 
     "operations": [ 
          { 
              "id": "e5700e8a-daf2-4b49-bc01-3EXAMPLE910a", 
              "resourceName": "Instance-1", 
              "resourceType": "Instance", 
              "createdAt": 1571679872.404, 
              "location": { 
                   "availabilityZone": "us-west-2a", 
                  "regionName": "us-west-2" 
              }, 
              "isTerminal": true, 
              "operationType": "CreateInstance", 
              "status": "Succeeded", 
              "statusChangedAt": 1571679890.304 
         }, 
          { 
              "id": "701a3339-930e-4914-a9f9-7EXAMPLE68d7", 
              "resourceName": "WordPress-1",
```

```
 "resourceType": "Instance", 
              "createdAt": 1571678786.072, 
              "location": { 
                   "availabilityZone": "all", 
                   "regionName": "us-west-2" 
              }, 
              "isTerminal": true, 
              "operationDetails": "LoadBalancer-1", 
              "operationType": "DetachInstancesFromLoadBalancer", 
              "status": "Succeeded", 
              "statusChangedAt": 1571679086.399 
         }, 
         { 
              "id": "e2973046-43f8-4252-a4b4-9EXAMPLE69ce", 
              "resourceName": "LoadBalancer-1", 
              "resourceType": "LoadBalancer", 
              "createdAt": 1571678786.071, 
              "location": { 
                   "availabilityZone": "all", 
                   "regionName": "us-west-2" 
              }, 
              "isTerminal": true, 
              "operationDetails": "WordPress-1", 
              "operationType": "DetachInstancesFromLoadBalancer", 
              "status": "Succeeded", 
              "statusChangedAt": 1571679087.57 
         }, 
          ... 
         } 
     ]
}
```
• API 세부 정보는 AWS CLI 명령 [GetOperations](https://awscli.amazonaws.com/v2/documentation/api/latest/reference/lightsail/get-operations.html)참조를 참조하십시오.

## **get-regions**

다음 코드 예시에서는 get-regions을 사용하는 방법을 보여 줍니다.

#### AWS CLI

Amazon Lightsail의 모든 AWS 지역을 가져오려면

다음 get-regions 예는 Amazon Lightsail의 모든 AWS 지역에 대한 세부 정보를 표시합니다.

aws lightsail get-regions

# 출력:

```
{ 
     "regions": [ 
          { 
              "continentCode": "NA", 
              "description": "This region is recommended to serve users in the eastern 
 United States", 
              "displayName": "Virginia", 
              "name": "us-east-1", 
              "availabilityZones": [], 
              "relationalDatabaseAvailabilityZones": [] 
         }, 
         { 
              "continentCode": "NA", 
              "description": "This region is recommended to serve users in the eastern 
  United States", 
              "displayName": "Ohio", 
              "name": "us-east-2", 
              "availabilityZones": [], 
              "relationalDatabaseAvailabilityZones": [] 
         }, 
         { 
              "continentCode": "NA", 
              "description": "This region is recommended to serve users in the 
  northwestern United States, Alaska, and western Canada", 
              "displayName": "Oregon", 
              "name": "us-west-2", 
              "availabilityZones": [], 
              "relationalDatabaseAvailabilityZones": [] 
         }, 
          ... 
         } 
     ]
}
```
• API 세부 정보는 AWS CLI 명령 [GetRegions참](https://awscli.amazonaws.com/v2/documentation/api/latest/reference/lightsail/get-regions.html)조를 참조하십시오.

# **get-relational-database-blueprints**

다음 코드 예시에서는 get-relational-database-blueprints을 사용하는 방법을 보여 줍니다.

#### AWS CLI

새 관계형 데이터베이스의 청사진을 얻으려면

다음 get-relational-database-blueprints 예제는 Amazon Lightsail에서 새 관계형 데이 터베이스를 생성하는 데 사용할 수 있는 모든 관계형 데이터베이스 블루프린트에 대한 세부 정보를 표시합니다.

```
aws lightsail get-relational-database-blueprints
```

```
{ 
     "blueprints": [ 
          { 
              "blueprintId": "mysql_5_6", 
              "engine": "mysql", 
              "engineVersion": "5.6.44", 
              "engineDescription": "MySQL Community Edition", 
              "engineVersionDescription": "MySQL 5.6.44", 
              "isEngineDefault": false 
          }, 
          { 
              "blueprintId": "mysql_5_7", 
              "engine": "mysql", 
              "engineVersion": "5.7.26", 
              "engineDescription": "MySQL Community Edition", 
              "engineVersionDescription": "MySQL 5.7.26", 
              "isEngineDefault": true 
          }, 
          { 
              "blueprintId": "mysql_8_0", 
              "engine": "mysql", 
              "engineVersion": "8.0.16", 
              "engineDescription": "MySQL Community Edition", 
              "engineVersionDescription": "MySQL 8.0.16", 
              "isEngineDefault": false 
          }, 
\overline{\mathcal{L}}
```

```
 "blueprintId": "postgres_9_6", 
              "engine": "postgres", 
              "engineVersion": "9.6.15", 
              "engineDescription": "PostgreSQL", 
              "engineVersionDescription": "PostgreSQL 9.6.15-R1", 
              "isEngineDefault": false 
          }, 
         \mathcal{L} "blueprintId": "postgres_10", 
              "engine": "postgres", 
              "engineVersion": "10.10", 
              "engineDescription": "PostgreSQL", 
              "engineVersionDescription": "PostgreSQL 10.10-R1", 
              "isEngineDefault": false 
          }, 
          { 
              "blueprintId": "postgres_11", 
              "engine": "postgres", 
              "engineVersion": "11.5", 
              "engineDescription": "PostgreSQL", 
              "engineVersionDescription": "PostgreSQL 11.5-R1", 
              "isEngineDefault": true 
          } 
    \mathbf{I}}
```
• API 세부 정보는 명령 참조를 참조하십시오. [GetRelationalDatabaseBlueprintsA](https://awscli.amazonaws.com/v2/documentation/api/latest/reference/lightsail/get-relational-database-blueprints.html)WS CLI

# **get-relational-database-bundles**

다음 코드 예시에서는 get-relational-database-bundles을 사용하는 방법을 보여 줍니다.

## AWS CLI

새 관계형 데이터베이스를 위한 번들을 받으려면

다음 get-relational-database-bundles 예제는 Amazon Lightsail에서 새 관계형 데이터베 이스를 생성하는 데 사용할 수 있는 모든 관계형 데이터베이스 번들에 대한 세부 정보를 표시합니 다. 명령에 --include-inactive 플래그가 지정되지 않았으므로 응답에는 비활성 번들이 포함 되지 않습니다. 비활성 번들을 사용하여 새 관계형 데이터베이스를 만들 수는 없습니다.

```
aws lightsail get-relational-database-bundles
```

```
{ 
     "bundles": [ 
          { 
              "bundleId": "micro_2_0", 
              "name": "Micro", 
              "price": 15.0, 
              "ramSizeInGb": 1.0, 
              "diskSizeInGb": 40, 
              "transferPerMonthInGb": 100, 
              "cpuCount": 2, 
              "isEncrypted": true, 
              "isActive": true 
          }, 
          { 
              "bundleId": "micro_ha_2_0", 
              "name": "Micro with High Availability", 
              "price": 30.0, 
              "ramSizeInGb": 1.0, 
              "diskSizeInGb": 40, 
              "transferPerMonthInGb": 100, 
              "cpuCount": 2, 
              "isEncrypted": true, 
              "isActive": true 
          }, 
          { 
              "bundleId": "small_2_0", 
              "name": "Small", 
              "price": 30.0, 
              "ramSizeInGb": 2.0, 
              "diskSizeInGb": 80, 
              "transferPerMonthInGb": 100, 
              "cpuCount": 2, 
              "isEncrypted": true, 
              "isActive": true 
          }, 
          { 
              "bundleId": "small_ha_2_0", 
              "name": "Small with High Availability", 
              "price": 60.0, 
              "ramSizeInGb": 2.0, 
              "diskSizeInGb": 80, 
              "transferPerMonthInGb": 100,
```

```
 "cpuCount": 2, 
     "isEncrypted": true, 
     "isActive": true 
 }, 
 { 
     "bundleId": "medium_2_0", 
     "name": "Medium", 
     "price": 60.0, 
     "ramSizeInGb": 4.0, 
     "diskSizeInGb": 120, 
     "transferPerMonthInGb": 100, 
     "cpuCount": 2, 
     "isEncrypted": true, 
     "isActive": true 
 }, 
 { 
     "bundleId": "medium_ha_2_0", 
     "name": "Medium with High Availability", 
     "price": 120.0, 
     "ramSizeInGb": 4.0, 
     "diskSizeInGb": 120, 
     "transferPerMonthInGb": 100, 
     "cpuCount": 2, 
     "isEncrypted": true, 
     "isActive": true 
 }, 
 { 
     "bundleId": "large_2_0", 
     "name": "Large", 
     "price": 115.0, 
     "ramSizeInGb": 8.0, 
     "diskSizeInGb": 240, 
     "transferPerMonthInGb": 200, 
     "cpuCount": 2, 
     "isEncrypted": true, 
     "isActive": true 
 }, 
 { 
     "bundleId": "large_ha_2_0", 
     "name": "Large with High Availability", 
     "price": 230.0, 
     "ramSizeInGb": 8.0, 
     "diskSizeInGb": 240, 
     "transferPerMonthInGb": 200,
```

```
 "cpuCount": 2, 
                 "isEncrypted": true, 
                 "isActive": true 
           } 
     \mathbf{I}}
```
자세한 내용은 Amazon Lightsail [개발자 안내서의 Amazon Lightsail에서 데이터베이스 생성을](https://lightsail.aws.amazon.com/ls/docs/en_us/articles/amazon-lightsail-creating-a-database) 참조 하십시오.

• API 세부 정보는 명령 참조를 참조하십시오 [GetRelationalDatabaseBundles.](https://awscli.amazonaws.com/v2/documentation/api/latest/reference/lightsail/get-relational-database-bundles.html)AWS CLI

## **get-relational-database-events**

다음 코드 예시에서는 get-relational-database-events을 사용하는 방법을 보여 줍니다.

AWS CLI

관계형 데이터베이스의 이벤트를 가져오려면

다음 get-relational-database-events 예제에서는 지정된 관계형 데이터베이스의 지난 17 시간 (1020분) 동안 발생한 이벤트에 대한 세부 정보를 표시합니다.

```
aws lightsail get-relational-database-events \ 
     --relational-database-name Database-1 \ 
     --duration-in-minutes 1020
```

```
{ 
     "relationalDatabaseEvents": [ 
         { 
              "resource": "Database-1", 
              "createdAt": 1571654146.553, 
              "message": "Backing up Relational Database", 
              "eventCategories": [ 
                  "backup" 
 ] 
         }, 
         { 
              "resource": "Database-1", 
              "createdAt": 1571654249.98,
```

```
 "message": "Finished Relational Database backup", 
             "eventCategories": [ 
                 "backup" 
 ] 
         } 
     ]
}
```
• API 세부 정보는 AWS CLI 명령 [GetRelationalDatabaseEvents참](https://awscli.amazonaws.com/v2/documentation/api/latest/reference/lightsail/get-relational-database-events.html)조를 참조하십시오.

## **get-relational-database-log-events**

다음 코드 예시에서는 get-relational-database-log-events을 사용하는 방법을 보여 줍니다.

AWS CLI

관계형 데이터베이스의 로그 이벤트를 가져오려면

다음 get-relational-database-log-events 예제는 관계형 데이터베이스 간 1570733176 및 관계형 데이터베이스의 지정된 1571597176 로그에 대한 세부 정보를 표시합니다. Database1 반환되는 정보는 에서 head 시작하도록 구성되어 있습니다.

유닉스 시간 변환기를 사용하여 시작 시간과 종료 시간을 식별하는 것이 좋습니다.

```
aws lightsail get-relational-database-log-events \ 
     --relational-database-name Database1 \ 
     --log-stream-name error \ 
     --start-from-head \ 
     --start-time 1570733176 \ 
     --end-time 1571597176
```

```
{ 
     "resourceLogEvents": [ 
         { 
              "createdAt": 1570820267.0, 
              "message": "2019-10-11 18:57:47 20969 [Warning] IP address '192.0.2.0' 
  could not be resolved: Name or service not known" 
         }, 
          {
```

```
 "createdAt": 1570860974.0, 
              "message": "2019-10-12 06:16:14 20969 [Warning] IP address '8192.0.2.0' 
  could not be resolved: Temporary failure in name resolution" 
         }, 
        \mathcal{L} "createdAt": 1570860977.0, 
              "message": "2019-10-12 06:16:17 20969 [Warning] IP address '192.0.2.0' 
  could not be resolved: Temporary failure in name resolution" 
         }, 
         { 
              "createdAt": 1570860979.0, 
              "message": "2019-10-12 06:16:19 20969 [Warning] IP address '192.0.2.0' 
  could not be resolved: Temporary failure in name resolution" 
         }, 
         { 
              "createdAt": 1570860981.0, 
              "message": "2019-10-12 06:16:21 20969 [Warning] IP address '192.0.2.0' 
  could not be resolved: Temporary failure in name resolution" 
         }, 
         { 
              "createdAt": 1570860982.0, 
              "message": "2019-10-12 06:16:22 20969 [Warning] IP address '192.0.2.0' 
  could not be resolved: Temporary failure in name resolution" 
         }, 
         { 
              "createdAt": 1570860984.0, 
              "message": "2019-10-12 06:16:24 20969 [Warning] IP address '192.0.2.0' 
  could not be resolved: Temporary failure in name resolution" 
         }, 
         { 
              "createdAt": 1570860986.0, 
              "message": "2019-10-12 06:16:26 20969 [Warning] IP address '192.0.2.0' 
  could not be resolved: Temporary failure in name resolution" 
         }, 
         ... 
         } 
     ], 
     "nextBackwardToken": 
 "eEXAMPLEZXJUZXh0IjoiZnRWb3F3cUpRS1Q5NndMYThxelRUZ1FhR3J6c2dKWEEvM2kvajZMZzVVVWpqRDN0YjFXTj
     "nextForwardToken": 
 "eEXAMPLEZXJUZXh0IjoiT09Lb0Z6ZFRJbHhaNEQ5N2tPbkkwRmwwNUxPZjFTbFFwUklQbzlSaWqvMWVXbEk4aG56VF
}
```
• API 세부 정보는 AWS CLI 명령 [GetRelationalDatabaseLogEvents참](https://awscli.amazonaws.com/v2/documentation/api/latest/reference/lightsail/get-relational-database-log-events.html)조를 참조하십시오.

# **get-relational-database-log-streams**

다음 코드 예시에서는 get-relational-database-log-streams을 사용하는 방법을 보여 줍니 다.

AWS CLI

관계형 데이터베이스의 로그 스트림을 가져오려면

다음 get-relational-database-log-streams 예제는 지정된 관계형 데이터베이스에 사용 가능한 모든 로그 스트림을 반환합니다.

```
aws lightsail get-relational-database-log-streams \
--relational-database-name Database1
```
출력:

```
{ 
       "logStreams": [ 
             "audit", 
            "error", 
            "general", 
             "slowquery" 
     \mathbf{I}}
```
• API 세부 정보는 AWS CLI 명령 [GetRelationalDatabaseLogStreams참](https://awscli.amazonaws.com/v2/documentation/api/latest/reference/lightsail/get-relational-database-log-streams.html)조를 참조하십시오.

## **get-relational-database-master-user-password**

다음 코드 예시에서는 get-relational-database-master-user-password을 사용하는 방법을 보여 줍니다.

AWS CLI

관계형 데이터베이스의 마스터 사용자 암호를 가져오려면

다음 get-relational-database-master-user-password 예제는 지정된 관계형 데이터베 이스의 마스터 사용자 암호에 대한 정보를 반환합니다.

aws lightsail get-relational-database-master-user-password \

```
 --relational-database-name Database-1
```
# 출력:

```
{ 
     "masterUserPassword": "VEXAMPLEec.9qvx,_t<)Wkf)kwboM,>2", 
     "createdAt": 1571259453.959
}
```
• API 세부 정보는 AWS CLI 명령 [GetRelationalDatabaseMasterUserPassword참](https://awscli.amazonaws.com/v2/documentation/api/latest/reference/lightsail/get-relational-database-master-user-password.html)조를 참조하십시 오.

## **get-relational-database-metric-data**

다음 코드 예시에서는 get-relational-database-metric-data을 사용하는 방법을 보여 줍니 다.

AWS CLI

관계형 데이터베이스의 지표 데이터를 가져오려면

다음 get-relational-database-metric-data 예제는 관계형 데이터베이스 1570733176 사이의 1571597176 24시간 (86400초) DatabaseConnections 동안의 지표 수 합계를 반환합 니다. Database1

유닉스 시간 변환기를 사용하여 시작 시간과 종료 시간을 식별하는 것이 좋습니다.

```
aws lightsail get-relational-database-metric-data \ 
     --relational-database-name Database1 \ 
     --metric-name DatabaseConnections \ 
    --period 86400 \
     --start-time 1570733176 \ 
     --end-time 1571597176 \ 
     --unit Count \ 
     --statistics Sum
```
출력:

{

```
 "metricName": "DatabaseConnections", 
 "metricData": [ 
     {
```

```
 "sum": 1.0, 
     "timestamp": 1571510760.0, 
     "unit": "Count" 
 }, 
 { 
     "sum": 1.0, 
     "timestamp": 1570733160.0, 
     "unit": "Count" 
 }, 
 { 
     "sum": 1.0, 
     "timestamp": 1570992360.0, 
     "unit": "Count" 
 }, 
 { 
     "sum": 0.0, 
     "timestamp": 1571251560.0, 
     "unit": "Count" 
 }, 
 { 
     "sum": 721.0, 
     "timestamp": 1570819560.0, 
     "unit": "Count" 
 }, 
 { 
     "sum": 1.0, 
     "timestamp": 1571078760.0, 
     "unit": "Count" 
 }, 
 { 
     "sum": 2.0, 
     "timestamp": 1571337960.0, 
     "unit": "Count" 
 }, 
 { 
     "sum": 684.0, 
     "timestamp": 1570905960.0, 
     "unit": "Count" 
 }, 
 { 
     "sum": 0.0, 
     "timestamp": 1571165160.0, 
     "unit": "Count" 
 },
```

```
 { 
                "sum": 1.0, 
                "timestamp": 1571424360.0, 
                "unit": "Count" 
           } 
      ]
}
```
• API 세부 정보는 AWS CLI 명령 [GetRelationalDatabaseMetricData](https://awscli.amazonaws.com/v2/documentation/api/latest/reference/lightsail/get-relational-database-metric-data.html)참조를 참조하십시오.

#### **get-relational-database-parameters**

다음 코드 예시에서는 get-relational-database-parameters을 사용하는 방법을 보여 줍니다.

AWS CLI

관계형 데이터베이스의 매개 변수를 가져오려면

다음 get-relational-database-parameters 예제는 지정된 관계형 데이터베이스의 사용 가 능한 모든 매개 변수에 대한 정보를 반환합니다.

aws lightsail get-relational-database-parameters \ --relational-database-name Database-1

```
{ 
     "parameters": [ 
          { 
              "allowedValues": "0,1", 
              "applyMethod": "pending-reboot", 
              "applyType": "dynamic", 
              "dataType": "boolean", 
              "description": "Automatically set all granted roles as active after the 
  user has authenticated successfully.", 
              "isModifiable": true, 
              "parameterName": "activate_all_roles_on_login", 
              "parameterValue": "0" 
         }, 
          { 
              "allowedValues": "0,1", 
              "applyMethod": "pending-reboot",
```

```
 "applyType": "static", 
              "dataType": "boolean", 
              "description": "Controls whether user-defined functions that have only 
  an xxx symbol for the main function can be loaded", 
              "isModifiable": false, 
              "parameterName": "allow-suspicious-udfs" 
         }, 
         { 
              "allowedValues": "0,1", 
              "applyMethod": "pending-reboot", 
              "applyType": "dynamic", 
              "dataType": "boolean", 
              "description": "Sets the autocommit mode", 
              "isModifiable": true, 
              "parameterName": "autocommit" 
         }, 
          { 
              "allowedValues": "0,1", 
              "applyMethod": "pending-reboot", 
              "applyType": "static", 
              "dataType": "boolean", 
              "description": "Controls whether the server autogenerates SSL key and 
  certificate files in the data directory, if they do not already exist.", 
              "isModifiable": false, 
              "parameterName": "auto_generate_certs" 
         }, 
          ... 
          } 
    \mathbf{I}}
```
자세한 내용은 Lightsail 개발 안내서의 [Amazon Lightsail의 데이터베이스 파라미터 업데이트를](https://lightsail.aws.amazon.com/ls/docs/en_us/articles/amazon-lightsail-updating-database-parameters) 참 조하십시오.

• API 세부 정보는 명령 참조를 참조하십시오. [GetRelationalDatabaseParametersA](https://awscli.amazonaws.com/v2/documentation/api/latest/reference/lightsail/get-relational-database-parameters.html)WS CLI

## **get-relational-database-snapshot**

다음 코드 예시에서는 get-relational-database-snapshot을 사용하는 방법을 보여 줍니다.

AWS CLI

관계형 데이터베이스 스냅샷에 대한 정보를 가져오려면

다음 get-relational-database-snapshot 예제에서는 지정된 관계형 데이터베이스 스냅샷 에 대한 세부 정보를 표시합니다.

```
aws lightsail get-relational-database-snapshot \ 
     --relational-database-snapshot-name Database-1-1571350042
```
출력:

```
{ 
     "relationalDatabaseSnapshot": { 
         "name": "Database-1-1571350042", 
         "arn": "arn:aws:lightsail:us-
west-2:111122223333:RelationalDatabaseSnapshot/0389bbad-4b85-4c3d-9EXAMPLEaee3643d2", 
         "supportCode": "6EXAMPLE3362/ls-8EXAMPLE2ba7ad041451946fafc2ad19cfbd9eb2", 
         "createdAt": 1571350046.238, 
         "location": { 
             "availabilityZone": "all", 
             "regionName": "us-west-2" 
         }, 
         "resourceType": "RelationalDatabaseSnapshot", 
         "tags": [], 
         "engine": "mysql", 
         "engineVersion": "8.0.16", 
         "sizeInGb": 40, 
         "state": "available", 
         "fromRelationalDatabaseName": "Database-1", 
         "fromRelationalDatabaseArn": "arn:aws:lightsail:us-
west-2:111122223333:RelationalDatabase/7ea932b1-b85a-4bd5-9b3e-bEXAMPLE8cc4", 
         "fromRelationalDatabaseBundleId": "micro_1_0", 
         "fromRelationalDatabaseBlueprintId": "mysql_8_0" 
     }
}
```
• API 세부 정보는 AWS CLI 명령 [GetRelationalDatabaseSnapshot참](https://awscli.amazonaws.com/v2/documentation/api/latest/reference/lightsail/get-relational-database-snapshot.html)조를 참조하십시오.

#### **get-relational-database-snapshots**

다음 코드 예시에서는 get-relational-database-snapshots을 사용하는 방법을 보여 줍니다.

AWS CLI

모든 관계형 데이터베이스 스냅샷에 대한 정보를 가져오려면

다음 get-relational-database-snapshots 예제는 구성된 지역의 모든 관계형 데이터베이 스 스냅샷에 대한 세부 정보를 표시합니다. AWS

aws lightsail get-relational-database-snapshots

```
{ 
     "relationalDatabaseSnapshots": [ 
         { 
              "name": "Database-1-1571350042", 
             "arn": "arn:aws:lightsail:us-
west-2:111122223333:RelationalDatabaseSnapshot/0389bbad-4b85-4c3d-9861-6EXAMPLE43d2", 
              "supportCode": "6EXAMPLE3362/
ls-8EXAMPLE2ba7ad041451946fafc2ad19cfbd9eb2", 
              "createdAt": 1571350046.238, 
              "location": { 
                  "availabilityZone": "all", 
                  "regionName": "us-west-2" 
             }, 
             "resourceType": "RelationalDatabaseSnapshot", 
             "tags": [], 
             "engine": "mysql", 
             "engineVersion": "8.0.16", 
             "sizeInGb": 40, 
             "state": "available", 
              "fromRelationalDatabaseName": "Database-1", 
              "fromRelationalDatabaseArn": "arn:aws:lightsail:us-
west-2:111122223333:RelationalDatabase/7ea932b1-b85a-4bd5-9b3e-bEXAMPLE8cc4", 
              "fromRelationalDatabaseBundleId": "micro_1_0", 
             "fromRelationalDatabaseBlueprintId": "mysql_8_0" 
         }, 
         { 
              "name": "Database1-Console", 
             "arn": "arn:aws:lightsail:us-
west-2:111122223333:RelationalDatabaseSnapshot/8b94136e-06ec-4b1a-
a3fb-5EXAMPLEe1e9", 
              "supportCode": "6EXAMPLE3362/
ls-9EXAMPLE14b000d34c8d1c432734e137612d5b5c", 
              "createdAt": 1571249981.025, 
             "location": { 
                  "availabilityZone": "all", 
                  "regionName": "us-west-2"
```

```
 }, 
             "resourceType": "RelationalDatabaseSnapshot", 
             "tags": [ 
\overline{a} "key": "test" 
 } 
             ], 
             "engine": "mysql", 
             "engineVersion": "5.6.44", 
             "sizeInGb": 40, 
             "state": "available", 
             "fromRelationalDatabaseName": "Database1", 
             "fromRelationalDatabaseArn": "arn:aws:lightsail:us-
west-2:111122223333:RelationalDatabase/a6161cb7-4535-4f16-9dcf-8EXAMPLE3d4e", 
             "fromRelationalDatabaseBundleId": "micro_1_0", 
             "fromRelationalDatabaseBlueprintId": "mysql_5_6" 
         } 
     ]
}
```
• API 세부 정보는 AWS CLI 명령 [GetRelationalDatabaseSnapshots참](https://awscli.amazonaws.com/v2/documentation/api/latest/reference/lightsail/get-relational-database-snapshots.html)조를 참조하십시오.

# **get-relational-database**

다음 코드 예시에서는 get-relational-database을 사용하는 방법을 보여 줍니다.

AWS CLI

```
관계형 데이터베이스에 대한 정보를 가져오려면
```
다음 get-relational-database 예제는 지정된 관계형 데이터베이스에 대한 세부 정보를 표시 합니다.

```
aws lightsail get-relational-database \ 
     --relational-database-name Database-1
```
출력:

{

```
 "relationalDatabase": { 
     "name": "Database-1",
```

```
 "arn": "arn:aws:lightsail:us-
west-2:111122223333:RelationalDatabase/7ea932b1-b85a-4bd5-9b3e-bEXAMPLE8cc4", 
          "supportCode": "6EXAMPLE3362/ls-9EXAMPLE8ad863723b62cc8901a8aa6e794ae0d2", 
          "createdAt": 1571259453.795, 
          "location": { 
              "availabilityZone": "us-west-2a", 
              "regionName": "us-west-2" 
         }, 
          "resourceType": "RelationalDatabase", 
         "tags": [], 
          "relationalDatabaseBlueprintId": "mysql_8_0", 
         "relationalDatabaseBundleId": "micro_1_0", 
          "masterDatabaseName": "dbmaster", 
          "hardware": { 
              "cpuCount": 1, 
              "diskSizeInGb": 40, 
              "ramSizeInGb": 1.0 
         }, 
         "state": "available", 
          "backupRetentionEnabled": false, 
          "pendingModifiedValues": {}, 
          "engine": "mysql", 
          "engineVersion": "8.0.16", 
          "masterUsername": "dbmasteruser", 
          "parameterApplyStatus": "in-sync", 
          "preferredBackupWindow": "10:01-10:31", 
          "preferredMaintenanceWindow": "sat:11:14-sat:11:44", 
          "publiclyAccessible": true, 
          "masterEndpoint": { 
              "port": 3306, 
              "address": "ls-9EXAMPLE8ad863723b62ccEXAMPLEa6e794ae0d2.czowadgeezqi.us-
west-2.rds.amazonaws.com" 
         }, 
          "pendingMaintenanceActions": [] 
     }
}
```
• API 세부 정보는 AWS CLI 명령 [GetRelationalDatabase](https://awscli.amazonaws.com/v2/documentation/api/latest/reference/lightsail/get-relational-database.html)참조를 참조하십시오.

## **get-relational-databases**

다음 코드 예시에서는 get-relational-databases을 사용하는 방법을 보여 줍니다.

# AWS CLI

# 모든 관계형 데이터베이스에 대한 정보를 가져오려면

다음 get-relational-databases 예제는 구성된 AWS 지역의 모든 관계형 데이터베이스에 대 한 세부 정보를 표시합니다.

aws lightsail get-relational-databases

```
{ 
     "relationalDatabases": [ 
         { 
              "name": "MySQL", 
              "arn": "arn:aws:lightsail:us-
west-2:111122223333:RelationalDatabase/8529020c-3ab9-4d51-92af-5EXAMPLE8979", 
              "supportCode": "6EXAMPLE3362/
ls-3EXAMPLEa995d8c3b06b4501356e5f2f28e1aeba", 
              "createdAt": 1554306019.155, 
              "location": { 
                  "availabilityZone": "us-west-2a", 
                  "regionName": "us-west-2" 
              }, 
              "resourceType": "RelationalDatabase", 
              "tags": [], 
              "relationalDatabaseBlueprintId": "mysql_8_0", 
              "relationalDatabaseBundleId": "micro_1_0", 
              "masterDatabaseName": "dbmaster", 
              "hardware": { 
                  "cpuCount": 1, 
                  "diskSizeInGb": 40, 
                  "ramSizeInGb": 1.0 
              }, 
              "state": "available", 
              "backupRetentionEnabled": true, 
              "pendingModifiedValues": {}, 
              "engine": "mysql", 
              "engineVersion": "8.0.15", 
              "latestRestorableTime": 1571686200.0, 
              "masterUsername": "dbmasteruser", 
              "parameterApplyStatus": "in-sync", 
              "preferredBackupWindow": "07:51-08:21",
```

```
 "preferredMaintenanceWindow": "tue:12:18-tue:12:48", 
              "publiclyAccessible": true, 
              "masterEndpoint": { 
                  "port": 3306, 
                  "address": 
  "ls-3EXAMPLEa995d8c3b06b4501356e5f2fEXAMPLEa.czowadgeezqi.us-
west-2.rds.amazonaws.com" 
              }, 
              "pendingMaintenanceActions": [] 
         }, 
         { 
              "name": "Postgres", 
              "arn": "arn:aws:lightsail:us-west-2:111122223333:RelationalDatabase/
e9780b6b-d0ab-4af2-85f1-1EXAMPLEac68", 
              "supportCode": "6EXAMPLE3362/
ls-3EXAMPLEb4fffb5cec056220c734713e14bd5fcd", 
              "createdAt": 1554306000.814, 
              "location": { 
                  "availabilityZone": "us-west-2a", 
                  "regionName": "us-west-2" 
              }, 
              "resourceType": "RelationalDatabase", 
              "tags": [], 
              "relationalDatabaseBlueprintId": "postgres_11", 
              "relationalDatabaseBundleId": "micro_1_0", 
              "masterDatabaseName": "dbmaster", 
              "hardware": { 
                  "cpuCount": 1, 
                  "diskSizeInGb": 40, 
                  "ramSizeInGb": 1.0 
              }, 
              "state": "available", 
              "backupRetentionEnabled": true, 
              "pendingModifiedValues": {}, 
              "engine": "postgres", 
              "engineVersion": "11.1", 
              "latestRestorableTime": 1571686339.0, 
              "masterUsername": "dbmasteruser", 
              "parameterApplyStatus": "in-sync", 
              "preferredBackupWindow": "06:19-06:49", 
              "preferredMaintenanceWindow": "sun:10:19-sun:10:49", 
              "publiclyAccessible": false, 
              "masterEndpoint": { 
                  "port": 5432,
```

```
 "address": 
  "ls-3EXAMPLEb4fffb5cec056220c734713eEXAMPLEd.czowadgeezqi.us-
west-2.rds.amazonaws.com" 
              }, 
              "pendingMaintenanceActions": [] 
          } 
     ]
}
```
• API 세부 정보는 AWS CLI 명령 [GetRelationalDatabases](https://awscli.amazonaws.com/v2/documentation/api/latest/reference/lightsail/get-relational-databases.html)참조를 참조하십시오.

#### **get-static-ip**

다음 코드 예시에서는 get-static-ip을 사용하는 방법을 보여 줍니다.

AWS CLI

고정 IP에 대한 정보를 가져오려면

다음 get-static-ip 예제는 지정된 고정 IP에 대한 세부 정보를 표시합니다.

```
aws lightsail get-static-ip \ 
     --static-ip-name StaticIp-1
```

```
{ 
     "staticIp": { 
          "name": "StaticIp-1", 
          "arn": "arn:aws:lightsail:us-
west-2:111122223333:StaticIp/2257cd76-1f0e-4ac0-82e2-2EXAMPLE23ad", 
          "supportCode": "6EXAMPLE3362/192.0.2.0", 
          "createdAt": 1571071325.076, 
          "location": { 
              "availabilityZone": "all", 
              "regionName": "us-west-2" 
          }, 
          "resourceType": "StaticIp", 
          "ipAddress": "192.0.2.0", 
          "isAttached": false 
     }
}
```
• API 세부 정보는 AWS CLI 명령 [GetStaticIp참](https://awscli.amazonaws.com/v2/documentation/api/latest/reference/lightsail/get-static-ip.html)조를 참조하십시오.

#### **get-static-ips**

다음 코드 예시에서는 get-static-ips을 사용하는 방법을 보여 줍니다.

#### AWS CLI

모든 고정 IP에 대한 정보를 가져오려면

다음 get-static-ips 예시는 구성된 AWS 지역의 모든 고정 IP에 대한 세부 정보를 표시합니다.

aws lightsail get-static-ips

```
{ 
     "staticIps": [ 
         { 
              "name": "StaticIp-1", 
              "arn": "arn:aws:lightsail:us-
west-2:111122223333:StaticIp/2257cd76-1f0e-4ac0-8EXAMPLE16f9423ad", 
              "supportCode": "6EXAMPLE3362/192.0.2.0", 
              "createdAt": 1571071325.076, 
              "location": { 
                  "availabilityZone": "all", 
                  "regionName": "us-west-2" 
              }, 
              "resourceType": "StaticIp", 
              "ipAddress": "192.0.2.0", 
              "isAttached": false 
         }, 
          { 
              "name": "StaticIP-2", 
              "arn": "arn:aws:lightsail:us-west-2:111122223333:StaticIp/c61edb40-
e5f0-4fd6-ae7c-8EXAMPLE19f8", 
              "supportCode": "6EXAMPLE3362/192.0.2.2", 
              "createdAt": 1568305385.681, 
              "location": { 
                  "availabilityZone": "all", 
                  "regionName": "us-west-2" 
              }, 
              "resourceType": "StaticIp",
```
```
 "ipAddress": "192.0.2.2", 
                "attachedTo": "WordPress-1", 
                "isAttached": true 
           } 
     \mathbf{I}}
```
• API 세부 정보는 AWS CLI 명령 [GetStaticIps참](https://awscli.amazonaws.com/v2/documentation/api/latest/reference/lightsail/get-static-ips.html)조를 참조하십시오.

## **is-vpc-peered**

다음 코드 예시에서는 is-vpc-peered을 사용하는 방법을 보여 줍니다.

AWS CLI

Amazon Lightsail 가상 사설 클라우드가 피어링되었는지 확인하려면

다음 is-vpc-peered 예제는 지정된 지역에 대한 Amazon Lightsail 가상 사설 클라우드 (VPC) 의 피어링 상태를 반환합니다. AWS

```
aws lightsail is-vpc-peered \ 
     --region us-west-2
```
### 출력:

{ "isPeered": true }

• API 세부 정보는 명령 참조를 참조하십시오 [IsVpcPeered.](https://awscli.amazonaws.com/v2/documentation/api/latest/reference/lightsail/is-vpc-peered.html)AWS CLI

## **open-instance-public-ports**

다음 코드 예시에서는 open-instance-public-ports을 사용하는 방법을 보여 줍니다.

AWS CLI

인스턴스의 방화벽 포트를 열려면

다음 open-instance-public-ports 예제는 지정된 인스턴스에서 TCP 포트 22를 엽니다.

aws lightsail open-instance-public-ports \

```
 --instance-name MEAN-2 \ 
 --port-info fromPort=22,protocol=TCP,toPort=22
```
#### 출력:

```
{ 
     "operation": { 
          "id": "719744f0-a022-46f2-9f11-6EXAMPLE4642", 
          "resourceName": "MEAN-2", 
          "resourceType": "Instance", 
          "createdAt": 1571072906.849, 
          "location": { 
              "availabilityZone": "us-west-2a", 
              "regionName": "us-west-2" 
         }, 
          "isTerminal": true, 
          "operationDetails": "22/tcp", 
          "operationType": "OpenInstancePublicPorts", 
          "status": "Succeeded", 
          "statusChangedAt": 1571072906.849 
     }
}
```
• API 세부 정보는 AWS CLI 명령 [OpenInstancePublicPorts참](https://awscli.amazonaws.com/v2/documentation/api/latest/reference/lightsail/open-instance-public-ports.html)조를 참조하십시오.

#### **peer-vpc**

다음 코드 예시에서는 peer-vpc을 사용하는 방법을 보여 줍니다.

AWS CLI

Amazon Lightsail 가상 사설 클라우드를 피어링하려면

다음 peer-vpc 예제는 지정된 지역의 Amazon Lightsail 가상 사설 클라우드 (VPC) 를 피어링합니 다. AWS

```
aws lightsail peer-vpc \ 
     --region us-west-2
```
출력:

{

```
 "operation": { 
          "id": "787e846a-54ac-497f-bce2-9EXAMPLE5d91", 
          "resourceName": "vpc-0EXAMPLEa5261efb3", 
          "resourceType": "PeeredVpc", 
          "createdAt": 1571694233.104, 
          "location": { 
              "availabilityZone": "all", 
              "regionName": "us-west-2" 
         }, 
         "isTerminal": true, 
          "operationDetails": "vpc-e2b3eb9b", 
          "operationType": "PeeredVpc", 
          "status": "Succeeded", 
          "statusChangedAt": 1571694233.104 
     }
}
```
• API 세부 정보는 명령 참조를 참조하십시오 [PeerVpc](https://awscli.amazonaws.com/v2/documentation/api/latest/reference/lightsail/peer-vpc.html).AWS CLI

## **reboot-instance**

다음 코드 예시에서는 reboot-instance을 사용하는 방법을 보여 줍니다.

AWS CLI

인스턴스를 재부팅하려면

다음 reboot-instance 예제는 지정된 인스턴스를 재부팅합니다.

```
aws lightsail reboot-instance \ 
     --instance-name MEAN-1
```

```
{ 
     "operations": [ 
          { 
              "id": "2b679f1c-8b71-4bb4-8e97-8EXAMPLEed93", 
              "resourceName": "MEAN-1", 
              "resourceType": "Instance", 
              "createdAt": 1571694445.49, 
              "location": { 
                   "availabilityZone": "us-west-2a",
```

```
 "regionName": "us-west-2" 
              }, 
              "isTerminal": true, 
              "operationDetails": "", 
              "operationType": "RebootInstance", 
              "status": "Succeeded", 
              "statusChangedAt": 1571694445.49 
          } 
     ]
}
```
• API 세부 정보는 AWS CLI 명령 [RebootInstance](https://awscli.amazonaws.com/v2/documentation/api/latest/reference/lightsail/reboot-instance.html)참조를 참조하십시오.

# **reboot-relational-database**

다음 코드 예시에서는 reboot-relational-database을 사용하는 방법을 보여 줍니다.

AWS CLI

관계형 데이터베이스를 재부팅하려면

다음 reboot-relational-database 예제에서는 지정된 관계형 데이터베이스를 재부팅합니 다.

```
aws lightsail reboot-relational-database \ 
     --relational-database-name Database-1
```

```
{ 
     "operations": [ 
         { 
              "id": "e4c980c0-3137-496c-9c91-1EXAMPLEdec2", 
              "resourceName": "Database-1", 
              "resourceType": "RelationalDatabase", 
              "createdAt": 1571694532.91, 
              "location": { 
                   "availabilityZone": "us-west-2a", 
                   "regionName": "us-west-2" 
              }, 
              "isTerminal": false, 
              "operationDetails": "",
```

```
 "operationType": "RebootRelationalDatabase", 
               "status": "Started", 
               "statusChangedAt": 1571694532.91 
          } 
    \mathbf{I}}
```
• API 세부 정보는 AWS CLI 명령 [RebootRelationalDatabase참](https://awscli.amazonaws.com/v2/documentation/api/latest/reference/lightsail/reboot-relational-database.html)조를 참조하십시오.

# **release-static-ip**

다음 코드 예시에서는 release-static-ip을 사용하는 방법을 보여 줍니다.

AWS CLI

고정 IP를 삭제하려면

다음 release-static-ip 예시에서는 지정된 고정 IP를 삭제합니다.

```
aws lightsail release-static-ip \ 
     --static-ip-name StaticIp-1
```

```
{ 
     "operations": [ 
          { 
              "id": "e374c002-dc6d-4c7f-919f-2EXAMPLE13ce", 
              "resourceName": "StaticIp-1", 
              "resourceType": "StaticIp", 
              "createdAt": 1571694962.003, 
              "location": { 
                   "availabilityZone": "all", 
                   "regionName": "us-west-2" 
              }, 
              "isTerminal": true, 
              "operationType": "ReleaseStaticIp", 
              "status": "Succeeded", 
              "statusChangedAt": 1571694962.003 
          } 
    \mathbf{I}}
```
• API 세부 정보는 AWS CLI 명령 [ReleaseStaticIp](https://awscli.amazonaws.com/v2/documentation/api/latest/reference/lightsail/release-static-ip.html)참조를 참조하십시오.

### **start-instance**

다음 코드 예시에서는 start-instance을 사용하는 방법을 보여 줍니다.

#### AWS CLI

인스턴스를 시작하려면

다음 start-instance 예제는 지정된 인스턴스를 시작합니다.

aws lightsail start-instance \ --instance-name WordPress-1

출력:

```
{ 
     "operations": [ 
         \mathcal{L} "id": "f88d2a93-7cea-4165-afce-2d688cb18f23", 
               "resourceName": "WordPress-1", 
               "resourceType": "Instance", 
               "createdAt": 1571695583.463, 
               "location": { 
                   "availabilityZone": "us-west-2a", 
                   "regionName": "us-west-2" 
               }, 
               "isTerminal": false, 
               "operationType": "StartInstance", 
               "status": "Started", 
               "statusChangedAt": 1571695583.463 
          } 
    \mathbf{I}}
```
• API 세부 정보는 AWS CLI 명령 [StartInstance참](https://awscli.amazonaws.com/v2/documentation/api/latest/reference/lightsail/start-instance.html)조를 참조하십시오.

## **start-relational-database**

다음 코드 예시에서는 start-relational-database을 사용하는 방법을 보여 줍니다.

## AWS CLI

## 관계형 데이터베이스를 시작하려면

다음 start-relational-database 예제에서는 지정된 관계형 데이터베이스를 시작합니다.

```
aws lightsail start-relational-database \ 
     --relational-database-name Database-1
```
출력:

```
{ 
     "operations": [ 
          { 
              "id": "4d5294ec-a38a-4fda-9e37-aEXAMPLE0d24", 
              "resourceName": "Database-1", 
              "resourceType": "RelationalDatabase", 
              "createdAt": 1571695998.822, 
              "location": { 
                   "availabilityZone": "us-west-2a", 
                   "regionName": "us-west-2" 
              }, 
              "isTerminal": false, 
              "operationType": "StartRelationalDatabase", 
              "status": "Started", 
              "statusChangedAt": 1571695998.822 
         } 
     ]
}
```
• API 세부 정보는 AWS CLI 명령 [StartRelationalDatabase](https://awscli.amazonaws.com/v2/documentation/api/latest/reference/lightsail/start-relational-database.html)참조를 참조하십시오.

### **stop-instance**

다음 코드 예시에서는 stop-instance을 사용하는 방법을 보여 줍니다.

AWS CLI

인스턴스를 중지하려면

다음 stop-instance 예제는 지정된 인스턴스를 중지합니다.

aws lightsail stop-instance \

#### --instance-name WordPress-1

## 출력:

```
{ 
     "operations": [ 
          { 
              "id": "265357e2-2943-4d51-888a-1EXAMPLE7585", 
              "resourceName": "WordPress-1", 
              "resourceType": "Instance", 
              "createdAt": 1571695471.134, 
              "location": { 
                   "availabilityZone": "us-west-2a", 
                   "regionName": "us-west-2" 
              }, 
              "isTerminal": false, 
              "operationType": "StopInstance", 
              "status": "Started", 
              "statusChangedAt": 1571695471.134 
          } 
    \mathbf{I}}
```
• API 세부 정보는 AWS CLI 명령 [StopInstance](https://awscli.amazonaws.com/v2/documentation/api/latest/reference/lightsail/stop-instance.html)참조를 참조하십시오.

## **stop-relational-database**

다음 코드 예시에서는 stop-relational-database을 사용하는 방법을 보여 줍니다.

AWS CLI

관계형 데이터베이스를 중지하려면

다음 stop-relational-database 예제에서는 지정된 관계형 데이터베이스를 중지합니다.

```
aws lightsail stop-relational-database \ 
     --relational-database-name Database-1
```
출력:

{

"operations": [

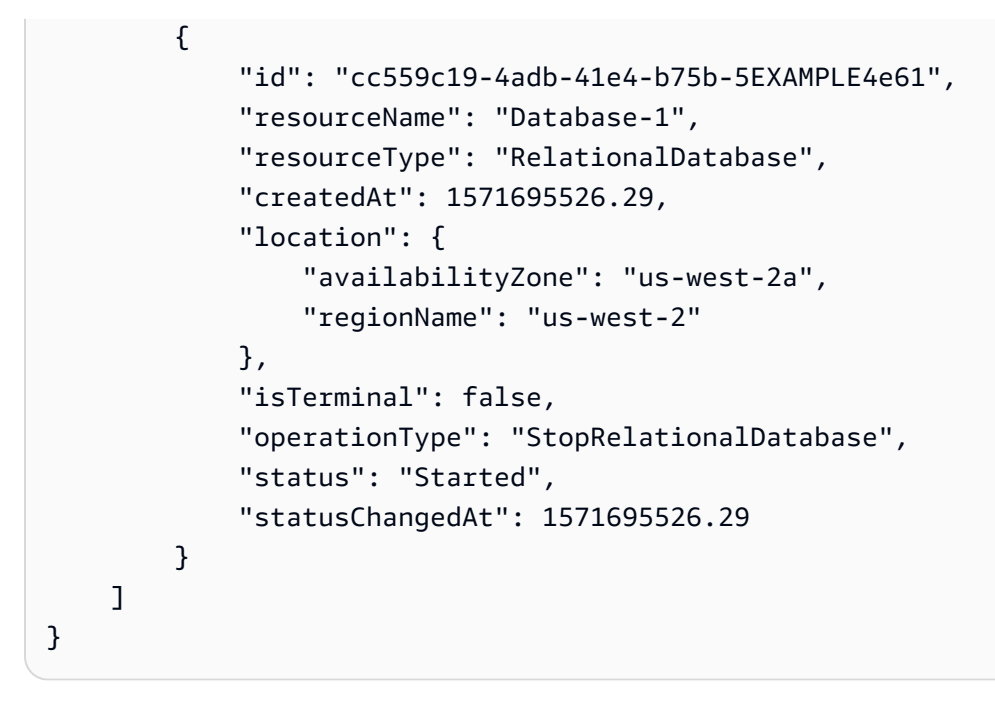

• API 세부 정보는 AWS CLI 명령 [StopRelationalDatabase참](https://awscli.amazonaws.com/v2/documentation/api/latest/reference/lightsail/stop-relational-database.html)조를 참조하십시오.

#### **unpeer-vpc**

다음 코드 예시에서는 unpeer-vpc을 사용하는 방법을 보여 줍니다.

## AWS CLI

Amazon Lightsail 가상 사설 클라우드를 언피어링하려면

다음 unpeer-vpc 예제는 지정된 지역의 Amazon Lightsail 가상 사설 클라우드 (VPC) 를 언피어링 합니다. AWS

```
aws lightsail unpeer-vpc \ 
     --region us-west-2
```

```
{ 
     "operation": { 
          "id": "531aca64-7157-47ab-84c6-eEXAMPLEd898", 
          "resourceName": "vpc-0EXAMPLEa5261efb3", 
          "resourceType": "PeeredVpc", 
          "createdAt": 1571694109.945, 
          "location": {
```

```
 "availabilityZone": "all", 
              "regionName": "us-west-2" 
         }, 
          "isTerminal": true, 
          "operationDetails": "vpc-e2b3eb9b", 
          "operationType": "UnpeeredVpc", 
          "status": "Succeeded", 
          "statusChangedAt": 1571694109.945 
     }
}
```
• API 세부 정보는 명령 참조를 참조하십시오. [UnpeerVpcA](https://awscli.amazonaws.com/v2/documentation/api/latest/reference/lightsail/unpeer-vpc.html)WS CLI

# Macie를 사용한 예제 AWS CLI

다음 코드 예제는 Macie와 AWS Command Line Interface 함께 를 사용하여 작업을 수행하고 일반적인 시나리오를 구현하는 방법을 보여줍니다.

작업은 대규모 프로그램에서 발췌한 코드이며 컨텍스트에 맞춰 실행해야 합니다. 작업은 개별 서비스 함수를 호출하는 방법을 보여 주며 관련 시나리오와 교차 서비스 예시에서 컨텍스트에 맞는 작업을 볼 수 있습니다.

시나리오는 동일한 서비스 내에서 여러 함수를 호출하여 특정 태스크를 수행하는 방법을 보여주는 코 드 예시입니다.

각 예제에는 컨텍스트에서 코드를 설정하고 실행하는 방법에 대한 지침을 찾을 수 있는 링크가 포함되 어 있습니다. GitHub

#### 주제

• [작업](#page-354-0)

작업

## **describe-buckets**

다음 코드 예시에서는 describe-buckets을 사용하는 방법을 보여 줍니다.

AWS CLI

Amazon Macie가 사용자 계정에 대해 모니터링하고 분석하는 하나 이상의 S3 버킷에 대한 데이터 를 쿼리하려면

# 다음 describe-buckets 예제는 이름이 MY-S3 로 시작하고 현재 지역에 있는 모든 S3 버킷에 대 한 메타데이터를 쿼리합니다. AWS

```
aws macie2 describe-buckets \ 
     --criteria '{"bucketName":{"prefix":"my-S3"}}'
```

```
{ 
     "buckets": [ 
         { 
              "accountId": "123456789012", 
              "allowsUnencryptedObjectUploads": "FALSE", 
              "bucketArn": "arn:aws:s3:::MY-S3-DOC-EXAMPLE-BUCKET1", 
              "bucketCreatedAt": "2020-05-18T19:54:00+00:00", 
              "bucketName": "MY-S3-DOC-EXAMPLE-BUCKET1", 
              "classifiableObjectCount": 13, 
              "classifiableSizeInBytes": 1592088, 
              "jobDetails": { 
                  "isDefinedInJob": "TRUE", 
                  "isMonitoredByJob": "TRUE", 
                  "lastJobId": "08c81dc4a2f3377fae45c9ddaexample", 
                  "lastJobRunTime": "2021-04-26T14:55:30.270000+00:00" 
              }, 
              "lastAutomatedDiscoveryTime": "2022-12-10T19:11:25.364000+00:00", 
              "lastUpdated": "2022-12-13T07:33:06.337000+00:00", 
              "objectCount": 13, 
              "objectCountByEncryptionType": { 
                  "customerManaged": 0, 
                  "kmsManaged": 2, 
                  "s3Managed": 7, 
                  "unencrypted": 4, 
                  "unknown": 0 
              }, 
              "publicAccess": { 
                  "effectivePermission": "NOT_PUBLIC", 
                  "permissionConfiguration": { 
                       "accountLevelPermissions": { 
                           "blockPublicAccess": { 
                                "blockPublicAcls": true, 
                                "blockPublicPolicy": true, 
                                "ignorePublicAcls": true, 
                                "restrictPublicBuckets": true
```

```
 } 
\}, \{ "bucketLevelPermissions": { 
                       "accessControlList": { 
                           "allowsPublicReadAccess": false, 
                           "allowsPublicWriteAccess": false 
\}, \{ "blockPublicAccess": { 
                          "blockPublicAcls": true, 
                          "blockPublicPolicy": true, 
                          "ignorePublicAcls": true, 
                          "restrictPublicBuckets": true 
\}, \{ "bucketPolicy": { 
                           "allowsPublicReadAccess": false, 
                          "allowsPublicWriteAccess": false 
 } 
1 1 1 1 1 1 1
 } 
           }, 
            "region": "us-west-2", 
            "replicationDetails": { 
               "replicated": false, 
               "replicatedExternally": false, 
               "replicationAccounts": [] 
           }, 
            "sensitivityScore": 78, 
            "serverSideEncryption": { 
               "kmsMasterKeyId": null, 
               "type": "NONE" 
           }, 
           "sharedAccess": "NOT_SHARED", 
           "sizeInBytes": 4549746, 
            "sizeInBytesCompressed": 0, 
            "tags": [ 
\overline{a} "key": "Division", 
                   "value": "HR" 
               }, 
\overline{a} "key": "Team", 
                   "value": "Recruiting" 
 } 
           ],
```

```
 "unclassifiableObjectCount": { 
         "fileType": 0, 
         "storageClass": 0, 
         "total": 0 
     }, 
     "unclassifiableObjectSizeInBytes": { 
         "fileType": 0, 
         "storageClass": 0, 
         "total": 0 
     }, 
     "versioning": true 
 }, 
 { 
     "accountId": "123456789012", 
     "allowsUnencryptedObjectUploads": "TRUE", 
     "bucketArn": "arn:aws:s3:::MY-S3-DOC-EXAMPLE-BUCKET2", 
     "bucketCreatedAt": "2020-11-25T18:24:38+00:00", 
     "bucketName": "MY-S3-DOC-EXAMPLE-BUCKET2", 
     "classifiableObjectCount": 8, 
     "classifiableSizeInBytes": 133810, 
     "jobDetails": { 
         "isDefinedInJob": "TRUE", 
         "isMonitoredByJob": "FALSE", 
         "lastJobId": "188d4f6044d621771ef7d65f2example", 
         "lastJobRunTime": "2021-04-09T19:37:11.511000+00:00" 
     }, 
     "lastAutomatedDiscoveryTime": "2022-12-12T19:11:25.364000+00:00", 
     "lastUpdated": "2022-12-13T07:33:06.337000+00:00", 
     "objectCount": 8, 
     "objectCountByEncryptionType": { 
         "customerManaged": 0, 
        "kmsManaged": 0,
         "s3Managed": 8, 
        "unencrypted": 0,
        "unknown": 0
     }, 
     "publicAccess": { 
         "effectivePermission": "NOT_PUBLIC", 
         "permissionConfiguration": { 
              "accountLevelPermissions": { 
                  "blockPublicAccess": { 
                       "blockPublicAcls": true, 
                       "blockPublicPolicy": true, 
                       "ignorePublicAcls": true,
```

```
 "restrictPublicBuckets": true 
 } 
\}, \{ "bucketLevelPermissions": { 
                       "accessControlList": { 
                           "allowsPublicReadAccess": false, 
                           "allowsPublicWriteAccess": false 
\}, \{ "blockPublicAccess": { 
                          "blockPublicAcls": true, 
                           "blockPublicPolicy": true, 
                          "ignorePublicAcls": true, 
                          "restrictPublicBuckets": true 
\}, \{ "bucketPolicy": { 
                           "allowsPublicReadAccess": false, 
                           "allowsPublicWriteAccess": false 
 } 
1 1 1 1 1 1 1
 } 
           }, 
            "region": "us-west-2", 
            "replicationDetails": { 
               "replicated": false, 
               "replicatedExternally": false, 
               "replicationAccounts": [] 
           }, 
           "sensitivityScore": 95, 
           "serverSideEncryption": { 
               "kmsMasterKeyId": null, 
               "type": "AES256" 
           }, 
            "sharedAccess": "EXTERNAL", 
           "sizeInBytes": 175978, 
            "sizeInBytesCompressed": 0, 
            "tags": [ 
\overline{a} "key": "Division", 
                   "value": "HR" 
               }, 
\overline{a} "key": "Team", 
                   "value": "Recruiting" 
 }
```

```
 ], 
               "unclassifiableObjectCount": { 
                    "fileType": 3, 
                   "storageClass": 0, 
                   "total": 3 
               }, 
               "unclassifiableObjectSizeInBytes": { 
                    "fileType": 2999826, 
                   "storageClass": 0, 
                   "total": 2999826 
               }, 
               "versioning": true 
          } 
     ]
}
```
자세한 내용은 Amazon Macie 사용 설명서의 [S3 버킷 인벤토리 필터링을](https://docs.aws.amazon.com/macie/latest/user/monitoring-s3-inventory-filter.html) 참조하십시오.

• API 세부 정보는 AWS CLI 명령 [DescribeBuckets](https://awscli.amazonaws.com/v2/documentation/api/latest/reference/macie2/describe-buckets.html)참조를 참조하십시오.

아마존 매니지드 Grafana 예제를 사용한 AWS CLI

다음 코드 예제는 Amazon Managed Grafana와 AWS Command Line Interface 함께 사용하여 작업을 수행하고 일반적인 시나리오를 구현하는 방법을 보여줍니다.

작업은 대규모 프로그램에서 발췌한 코드이며 컨텍스트에 맞춰 실행해야 합니다. 작업은 개별 서비스 함수를 호출하는 방법을 보여 주며 관련 시나리오와 교차 서비스 예시에서 컨텍스트에 맞는 작업을 볼 수 있습니다.

시나리오는 동일한 서비스 내에서 여러 함수를 호출하여 특정 태스크를 수행하는 방법을 보여주는 코 드 예시입니다.

각 예제에는 GitHub 컨텍스트에서 코드를 설정하고 실행하는 방법에 대한 지침을 찾을 수 있는 링크가 포함되어 있습니다.

주제

• [작업](#page-354-0)

## 작업

## **list-workspaces**

다음 코드 예시에서는 list-workspaces을 사용하는 방법을 보여 줍니다.

AWS CLI

# 사용자 자격 증명으로 지정된 지역의 계정 작업 공간을 나열하려면

다음 list-workspaces 예는 계정 지역의 Grafana 작업 공간을 나열합니다.

aws grafana list-workspaces

```
{ 
     "workspaces": [ 
         { 
              "authentication": { 
                  "providers": [ 
                      "AWS_SSO" 
 ] 
             }, 
             "created": "2022-04-04T16:20:21.796000-07:00", 
             "description": "to test tags", 
             "endpoint": "g-949e7b44df.grafana-workspace.us-east-1.amazonaws.com", 
              "grafanaVersion": "8.2", 
             "id": "g-949e7b44df", 
              "modified": "2022-04-04T16:20:21.796000-07:00", 
             "name": "testtag2", 
             "notificationDestinations": [ 
                  "SNS" 
             ], 
             "status": "ACTIVE" 
         }, 
         { 
             "authentication": { 
                  "providers": [ 
                      "AWS_SSO" 
 ] 
             }, 
              "created": "2022-04-20T10:22:15.115000-07:00",
```

```
 "description": "ww", 
               "endpoint": "g-bffa51ed1b.grafana-workspace.us-east-1.amazonaws.com", 
               "grafanaVersion": "8.2", 
               "id": "g-bffa51ed1b", 
               "modified": "2022-04-20T10:22:15.115000-07:00", 
               "name": "ww", 
               "notificationDestinations": [ 
                   "SNS" 
              ], 
              "status": "ACTIVE" 
          } 
    \mathbf{I}}
```
• API 세부 정보는 명령 참조를 참조하십시오 [ListWorkspaces.](https://awscli.amazonaws.com/v2/documentation/api/latest/reference/grafana/list-workspaces.html)AWS CLI

MediaConnect 예제 사용 AWS CLI

다음 코드 예제는 with 를 사용하여 작업을 수행하고 일반적인 시나리오를 구현하는 방법을 보여줍니 다 MediaConnect. AWS Command Line Interface

작업은 대규모 프로그램에서 발췌한 코드이며 컨텍스트에 맞춰 실행해야 합니다. 작업은 개별 서비스 함수를 호출하는 방법을 보여 주며 관련 시나리오와 교차 서비스 예시에서 컨텍스트에 맞는 작업을 볼 수 있습니다.

시나리오는 동일한 서비스 내에서 여러 함수를 호출하여 특정 태스크를 수행하는 방법을 보여주는 코 드 예시입니다.

각 예제에는 컨텍스트에서 코드를 설정하고 실행하는 방법에 대한 지침을 찾을 수 있는 링크가 포함되 어 있습니다. GitHub

주제

• [작업](#page-354-0)

작업

## **add-flow-outputs**

다음 코드 예시에서는 add-flow-outputs을 사용하는 방법을 보여 줍니다.

## AWS CLI

## 흐름에 출력 추가하기

다음 add-flow-outputs 예제에서는 지정된 흐름에 출력을 추가합니다.

```
aws mediaconnect add-flow-outputs \
--flow-arn arn:aws:mediaconnect:us-
east-1:111122223333:flow:1-23aBC45dEF67hiJ8-12AbC34DE5fG:BaseballGame \
--outputs Description='NYC 
 stream',Destination=192.0.2.12,Name=NYC,Port=3333,Protocol=rtp-
fec,SmoothingLatency=100 Description='LA 
 stream',Destination=203.0.113.9,Name=LA,Port=4444,Protocol=rtp-
fec,SmoothingLatency=100
```

```
{ 
     "Outputs": [ 
         { 
              "Port": 3333, 
              "OutputArn": "arn:aws:mediaconnect:us-
east-1:111122223333:output:2-3aBC45dEF67hiJ89-c34de5fG678h:NYC", 
              "Name": "NYC", 
              "Description": "NYC stream", 
              "Destination": "192.0.2.12", 
              "Transport": { 
                  "Protocol": "rtp-fec", 
                  "SmoothingLatency": 100 
              } 
         }, 
         { 
              "Port": 4444, 
              "OutputArn": "arn:aws:mediaconnect:us-
east-1:111122223333:output:2-987655dEF67hiJ89-c34de5fG678h:LA", 
              "Name": "LA", 
              "Description": "LA stream", 
              "Destination": "203.0.113.9", 
              "Transport": { 
                  "Protocol": "rtp-fec", 
                  "SmoothingLatency": 100 
 } 
         }
```

```
 ], 
     "FlowArn": "arn:aws:mediaconnect:us-
east-1:111122223333:flow:1-23aBC45dEF67hiJ8-12AbC34DE5fG:BaseballGame"
}
```
자세한 내용은 AWS Elemental MediaConnect 사용자 안내서의 [흐름에 출력 추가를](https://docs.aws.amazon.com/mediaconnect/latest/ug/outputs-add.html) 참조하십시오.

• API에 대한 자세한 내용은 AWS CLI 명령 참조를 참조하십시오 [AddFlowOutputs.](https://awscli.amazonaws.com/v2/documentation/api/latest/reference/mediaconnect/add-flow-outputs.html)

### **create-flow**

다음 코드 예시에서는 create-flow을 사용하는 방법을 보여 줍니다.

AWS CLI

플로우 생성하기

다음 create-flow 예제에서는 지정된 구성으로 흐름을 만듭니다.

```
aws mediaconnect create-flow \ 
     --availability-zone us-west-2c \ 
     --name ExampleFlow \ 
     --source Description='Example source, 
  backup',IngestPort=1055,Name=BackupSource,Protocol=rtp,WhitelistCidr=10.24.34.0/23
```

```
{ 
     "Flow": { 
         "FlowArn": "arn:aws:mediaconnect:us-
east-1:123456789012:flow:1-23aBC45dEF67hiJ8-12AbC34DE5fG:ExampleFlow", 
         "AvailabilityZone": "us-west-2c", 
         "EgressIp": "54.245.71.21", 
         "Source": { 
              "IngestPort": 1055, 
              "SourceArn": "arn:aws:mediaconnect:us-
east-1:123456789012:source:2-3aBC45dEF67hiJ89-c34de5fG678h:BackupSource", 
              "Transport": { 
                  "Protocol": "rtp", 
                  "MaxBitrate": 80000000 
              }, 
              "Description": "Example source, backup",
```

```
 "IngestIp": "54.245.71.21", 
              "WhitelistCidr": "10.24.34.0/23", 
              "Name": "mySource" 
          }, 
          "Entitlements": [], 
          "Name": "ExampleFlow", 
          "Outputs": [], 
          "Status": "STANDBY", 
          "Description": "Example source, backup" 
     }
}
```
자세한 내용은 AWS Elemental MediaConnect 사용 설명서의 [흐름 만들기를](https://docs.aws.amazon.com/mediaconnect/latest/ug/flows-create.html) 참조하십시오.

• API에 대한 자세한 내용은 AWS CLI 명령 참조를 참조하십시오 [CreateFlow.](https://awscli.amazonaws.com/v2/documentation/api/latest/reference/mediaconnect/create-flow.html)

## **delete-flow**

다음 코드 예시에서는 delete-flow을 사용하는 방법을 보여 줍니다.

AWS CLI

흐름을 삭제하려면

다음 delete-flow 예제에서는 지정된 흐름을 삭제합니다.

```
aws mediaconnect delete-flow \ 
     --flow-arn arn:aws:mediaconnect:us-
east-1:123456789012:flow:1-23aBC45dEF67hiJ8-12AbC34DE5fG:AwardsShow
```
출력:

```
\mathcal{L} "FlowArn": "arn:aws:mediaconnect:us-
east-1:123456789012:flow:1-23aBC45dEF67hiJ8-12AbC34DE5fG:AwardsShow", 
     "Status": "DELETING"
}
```
자세한 내용은 AWS Elemental MediaConnect 사용 설명서의 [흐름 삭제를](https://docs.aws.amazon.com/mediaconnect/latest/ug/flows-delete.html) 참조하십시오.

• API 세부 정보는 AWS CLI 명령 [DeleteFlow](https://awscli.amazonaws.com/v2/documentation/api/latest/reference/mediaconnect/delete-flow.html)참조를 참조하십시오.

### **describe-flow**

다음 코드 예시에서는 describe-flow을 사용하는 방법을 보여 줍니다.

AWS CLI

흐름의 세부 정보를 보려면

다음 describe-flow 예제는 ARN, 가용 영역, 상태, 소스, 사용 권한 및 출력과 같은 지정된 흐름 의 세부 정보를 표시합니다.

```
aws mediaconnect describe-flow \ 
     --flow-arn arn:aws:mediaconnect:us-
east-1:123456789012:flow:1-23aBC45dEF67hiJ8-12AbC34DE5fG:AwardsShow
```

```
{ 
     "Flow": { 
         "EgressIp": "54.201.4.39", 
         "AvailabilityZone": "us-west-2c", 
         "Status": "ACTIVE", 
         "FlowArn": "arn:aws:mediaconnect:us-
east-1:123456789012:flow:1-23aBC45dEF67hiJ8-12AbC34DE5fG:AwardsShow", 
         "Entitlements": [ 
             { 
                  "EntitlementArn": "arn:aws:mediaconnect:us-
west-2:123456789012:entitlement:1-AaBb11CcDd22EeFf-34DE5fG12AbC:MyEntitlement", 
                  "Description": "Assign to this account", 
                  "Name": "MyEntitlement", 
                  "Subscribers": [ 
                      "444455556666" 
 ] 
 } 
         ], 
         "Description": "NYC awards show", 
         "Name": "AwardsShow", 
         "Outputs": [ 
             { 
                  "Port": 2355, 
                  "Name": "NYC", 
                  "Transport": { 
                      "SmoothingLatency": 0,
```

```
 "Protocol": "rtp-fec" 
                  }, 
                  "OutputArn": "arn:aws:mediaconnect:us-
east-1:123456789012:output:2-3aBC45dEF67hiJ89-c34de5fG678h:NYC", 
                  "Destination": "192.0.2.0" 
              }, 
              { 
                  "Port": 3025, 
                  "Name": "LA", 
                  "Transport": { 
                      "SmoothingLatency": 0,
                      "Protocol": "rtp-fec" 
                  }, 
                  "OutputArn": "arn:aws:mediaconnect:us-
east-1:123456789012:output:2-987655dEF67hiJ89-c34de5fG678h:LA", 
                  "Destination": "192.0.2.0" 
 } 
         ], 
         "Source": { 
              "IngestIp": "54.201.4.39", 
              "SourceArn": "arn:aws:mediaconnect:us-
east-1:123456789012:source:3-4aBC56dEF78hiJ90-4de5fG6Hi78Jk:ShowSource", 
              "Transport": { 
                  "MaxBitrate": 80000000, 
                  "Protocol": "rtp" 
              }, 
              "IngestPort": 1069, 
              "Description": "Saturday night show", 
              "Name": "ShowSource", 
              "WhitelistCidr": "10.24.34.0/23" 
         } 
     }
}
```
자세한 내용은 AWS Elemental MediaConnect 사용 [설명서의 흐름 세부 정보 보기를](https://docs.aws.amazon.com/mediaconnect/latest/ug/flows-view-details.html) 참조하십시 오.

• API 세부 정보는 AWS CLI 명령 [DescribeFlow참](https://awscli.amazonaws.com/v2/documentation/api/latest/reference/mediaconnect/describe-flow.html)조를 참조하십시오.

# **grant-flow-entitlements**

다음 코드 예시에서는 grant-flow-entitlements을 사용하는 방법을 보여 줍니다.

## AWS CLI

플로우에 권한 부여하기

다음 grant-flow-entitlements 예제는 지정된 기존 흐름에 콘텐츠를 다른 계정과 공유할 수 있는 권한을 부여합니다. AWS

```
aws mediaconnect grant-flow-entitlements \ 
     --flow-arn arn:aws:mediaconnect:us-
east-1:111122223333:flow:1-23aBC45dEF67hiJ8-12AbC34DE5fG:BaseballGame \
     --entitlements Description='For 
 AnyCompany',Encryption={"Algorithm=aes128,KeyType=static-
key,RoleArn=arn:aws:iam::111122223333:role/MediaConnect-
ASM,SecretArn=arn:aws:secretsmanager:us-
west-2:111122223333:secret:mySecret1"},Name=AnyCompany_Entitlement,Subscribers=444455556666 
  Description='For Example Corp',Name=ExampleCorp,Subscribers=777788889999
```

```
{ 
     "Entitlements": [ 
         { 
              "Name": "AnyCompany_Entitlement", 
             "EntitlementArn": "arn:aws:mediaconnect:us-
west-2:111122223333:entitlement:1-11aa22bb11aa22bb-3333cccc4444:AnyCompany_Entitlement", 
              "Subscribers": [ 
                  "444455556666" 
             ], 
              "Description": "For AnyCompany", 
              "Encryption": { 
                  "SecretArn": "arn:aws:secretsmanager:us-
west-2:111122223333:secret:mySecret1", 
                  "Algorithm": "aes128", 
                  "RoleArn": "arn:aws:iam::111122223333:role/MediaConnect-ASM", 
                  "KeyType": "static-key" 
 } 
         }, 
         { 
              "Name": "ExampleCorp", 
              "EntitlementArn": "arn:aws:mediaconnect:us-
west-2:111122223333:entitlement:1-3333cccc4444dddd-1111aaaa2222:ExampleCorp", 
              "Subscribers": [ 
                  "777788889999"
```

```
 ], 
              "Description": "For Example Corp" 
         } 
     ], 
     "FlowArn": "arn:aws:mediaconnect:us-
east-1:111122223333:flow:1-23aBC45dEF67hiJ8-12AbC34DE5fG:BaseballGame"
}
```
자세한 내용은 Elemental 사용 [설명서의 플로우에 대한 권한 부여를](https://docs.aws.amazon.com/mediaconnect/latest/ug/entitlements-grant.html) 참조하십시오.AWS MediaConnect

• API 세부 정보는 명령 참조를 참조하십시오 [GrantFlowEntitlements.](https://awscli.amazonaws.com/v2/documentation/api/latest/reference/mediaconnect/grant-flow-entitlements.html)AWS CLI

## **list-entitlements**

다음 코드 예시에서는 list-entitlements을 사용하는 방법을 보여 줍니다.

AWS CLI

사용 권한 목록을 보려면

다음 list-entitlements 예에서는 계정에 부여된 모든 자격의 목록을 표시합니다.

```
aws mediaconnect list-entitlements
```
출력:

```
{ 
     "Entitlements": [ 
         \mathcal{L} "EntitlementArn": "arn:aws:mediaconnect:us-
west-2:111122223333:entitlement:1-11aa22bb11aa22bb-3333cccc4444:MyEntitlement", 
               "EntitlementName": "MyEntitlement" 
          } 
    \mathbf{I}}
```
자세한 내용은 AWS Elemental MediaConnect API 참조를 참조하십시오 [ListEntitlements.](https://docs.aws.amazon.com/mediaconnect/latest/api/v1-entitlements.html)

• API 세부 정보는 AWS CLI 명령 [ListEntitlements참](https://awscli.amazonaws.com/v2/documentation/api/latest/reference/mediaconnect/list-entitlements.html)조를 참조하십시오.

## **list-flows**

다음 코드 예시에서는 list-flows을 사용하는 방법을 보여 줍니다.

## AWS CLI

# 흐름 목록을 보려면

다음 list-flows 예제에서는 흐름 목록을 표시합니다.

aws mediaconnect list-flows

## 출력:

```
{ 
     "Flows": [ 
         { 
              "Status": "STANDBY", 
              "SourceType": "OWNED", 
              "AvailabilityZone": "us-west-2a", 
              "Description": "NYC awards show", 
              "Name": "AwardsShow", 
              "FlowArn": "arn:aws:mediaconnect:us-
east-1:111122223333:flow:1-23aBC45dEF67hiJ8-12AbC34DE5fG:AwardsShow" 
         }, 
         { 
              "Status": "STANDBY", 
              "SourceType": "OWNED", 
              "AvailabilityZone": "us-west-2c", 
              "Description": "LA basketball game", 
              "Name": "BasketballGame", 
              "FlowArn": "arn:aws:mediaconnect:us-
east-1:111122223333:flow:1-23aBC45dEF67hiJ8-12AbC34DE5fG:BasketballGame" 
         } 
    \mathbf{I}}
```
자세한 내용은 AWS Elemental MediaConnect 사용 설명서의 [흐름 목록 보기를](https://docs.aws.amazon.com/mediaconnect/latest/ug/flows-view-list.html) 참조하십시오.

• API에 대한 자세한 내용은 AWS CLI 명령 참조를 참조하십시오 [ListFlows](https://awscli.amazonaws.com/v2/documentation/api/latest/reference/mediaconnect/list-flows.html).

## **list-tags-for-resource**

다음 코드 예시에서는 list-tags-for-resource을 사용하는 방법을 보여 줍니다.

#### AWS CLI

```
MediaConnect 리소스의 태그를 나열하려면
```
다음 list-tags-for-resource 예제는 지정된 MediaConnect 리소스와 관련된 태그 키와 값을 표시합니다.

```
aws mediaconnect list-tags-for-resource \ 
     --resource-arn arn:aws:mediaconnect:us-
east-1:123456789012:flow:1-23aBC45dEF67hiJ8-12AbC34DE5fG:BasketballGame
```
출력:

```
{ 
      "Tags": { 
           "region": "west", 
           "stage": "prod" 
      }
}
```
자세한 내용은 AWS Elemental MediaConnect API UntagResource 참조의 ListTagsForResource TagResourc[e,](https://docs.aws.amazon.com/mediaconnect/latest/api/tags-resourcearn.html) 를 참조하십시오.

• API 세부 정보는 AWS CLI 명령 [ListTagsForResource참](https://awscli.amazonaws.com/v2/documentation/api/latest/reference/mediaconnect/list-tags-for-resource.html)조를 참조하십시오.

### **remove-flow-output**

다음 코드 예시에서는 remove-flow-output을 사용하는 방법을 보여 줍니다.

AWS CLI

흐름에서 출력을 제거하려면

다음 remove-flow-output 예제는 지정된 흐름에서 출력을 제거합니다.

```
aws mediaconnect remove-flow-output \ 
     --flow-arn arn:aws:mediaconnect:us-
east-1:111122223333:flow:1-23aBC45dEF67hiJ8-12AbC34DE5fG:BaseballGame \
```

```
 --output-arn arn:aws:mediaconnect:us-
east-1:111122223333:output:2-3aBC45dEF67hiJ89-c34de5fG678h:NYC
```
# 출력:

```
{ 
     "FlowArn": "arn:aws:mediaconnect:us-
east-1:111122223333:flow:1-23aBC45dEF67hiJ8-12AbC34DE5fG:BaseballGame", 
     "OutputArn": "arn:aws:mediaconnect:us-
east-1:111122223333:output:2-3aBC45dEF67hiJ89-c34de5fG678h:NYC"
}
```
자세한 내용은 AWS Elemental MediaConnect 사용자 안내서의 [흐름에서 출력 제거를](https://docs.aws.amazon.com/mediaconnect/latest/ug/outputs-remove.html) 참조하십시 오.

• API 세부 정보는 AWS CLI 명령 [RemoveFlowOutput](https://awscli.amazonaws.com/v2/documentation/api/latest/reference/mediaconnect/remove-flow-output.html)참조를 참조하십시오.

### **revoke-flow-entitlement**

다음 코드 예시에서는 revoke-flow-entitlement을 사용하는 방법을 보여 줍니다.

AWS CLI

자격 취소하기

다음 revoke-flow-entitlement 예제는 지정된 흐름에서 권한을 취소합니다.

```
aws mediaconnect revoke-flow-entitlement \ 
     --flow-arn arn:aws:mediaconnect:us-
east-1:111122223333:flow:1-23aBC45dEF67hiJ8-12AbC34DE5fG:BaseballGame \
     --entitlement-arn arn:aws:mediaconnect:us-
west-2:111122223333:entitlement:1-11aa22bb11aa22bb-3333cccc4444:AnyCompany_Entitlement
```

```
{ 
     "FlowArn": "arn:aws:mediaconnect:us-
east-1:111122223333:flow:1-23aBC45dEF67hiJ8-12AbC34DE5fG:BaseballGame", 
     "EntitlementArn": "arn:aws:mediaconnect:us-
west-2:111122223333:entitlement:1-11aa22bb11aa22bb-3333cccc4444:AnyCompany_Entitlement"
}
```
자세한 내용은 Elemental 사용 [설명서의 자격 취소를](https://docs.aws.amazon.com/mediaconnect/latest/ug/entitlements-revoke.html) 참조하십시오.AWS MediaConnect

• API 세부 정보는 명령 참조를 참조하십시오. [RevokeFlowEntitlementA](https://awscli.amazonaws.com/v2/documentation/api/latest/reference/mediaconnect/revoke-flow-entitlement.html)WS CLI

#### **start-flow**

다음 코드 예시에서는 start-flow을 사용하는 방법을 보여 줍니다.

## AWS CLI

플로우를 시작하려면

다음 start-flow 예제에서는 지정된 흐름을 시작합니다.

```
aws mediaconnect start-flow \ 
     --flow-arn arn:aws:mediaconnect:us-
east-1:123456789012:flow:1-23aBC45dEF67hiJ8-12AbC34DE5fG:AwardsShow
```
이 명령은 출력을 생성하지 않습니다. 출력:

```
{ 
     "FlowArn": "arn:aws:mediaconnect:us-
east-1:123456789012:flow:1-23aBC45dEF67hiJ8-12AbC34DE5fG:AwardsShow", 
     "Status": "STARTING"
}
```
자세한 내용은 AWS Elemental MediaConnect 사용 설명서의 [흐름 시작을](https://docs.aws.amazon.com/mediaconnect/latest/ug/flows-start.html) 참조하십시오.

• API에 대한 자세한 내용은 AWS CLI 명령 참조를 참조하십시오 [StartFlow.](https://awscli.amazonaws.com/v2/documentation/api/latest/reference/mediaconnect/start-flow.html)

#### **stop-flow**

다음 코드 예시에서는 stop-flow을 사용하는 방법을 보여 줍니다.

AWS CLI

흐름 중지하기

다음 stop-flow 예제에서는 지정된 흐름을 중지합니다.

```
aws mediaconnect stop-flow \ 
     --flow-arn arn:aws:mediaconnect:us-
east-1:123456789012:flow:1-23aBC45dEF67hiJ8-12AbC34DE5fG:AwardsShow
```
출력:

```
{ 
     "Status": "STOPPING", 
     "FlowArn": "arn:aws:mediaconnect:us-
east-1:123456789012:flow:1-23aBC45dEF67hiJ8-12AbC34DE5fG:AwardsShow"
}
```
자세한 내용은 AWS Elemental MediaConnect 사용 설명서의 [흐름 중지를](https://docs.aws.amazon.com/mediaconnect/latest/ug/flows-stop.html) 참조하십시오.

• API에 대한 자세한 내용은 AWS CLI 명령 참조를 참조하십시오 [StopFlow](https://awscli.amazonaws.com/v2/documentation/api/latest/reference/mediaconnect/stop-flow.html).

#### **tag-resource**

다음 코드 예시에서는 tag-resource을 사용하는 방법을 보여 줍니다.

AWS CLI

MediaConnect 리소스에 태그를 추가하려면

다음 tag-resource 예제는 키 이름과 값이 있는 태그를 지정된 MediaConnect 리소스에 추가합 니다.

```
aws mediaconnect tag-resource \ 
     --resource-arn arn:aws:mediaconnect:us-
east-1:123456789012:flow:1-23aBC45dEF67hiJ8-12AbC34DE5fG:BasketballGame 
     --tags region=west
```
이 명령은 출력을 생성하지 않습니다.

자세한 내용은 AWS Elemental MediaConnect API UntagResource 참조의 ListTagsForResource TagResourc[e,](https://docs.aws.amazon.com/mediaconnect/latest/api/tags-resourcearn.html) 를 참조하십시오.

• API 세부 정보는 AWS CLI 명령 [TagResource](https://awscli.amazonaws.com/v2/documentation/api/latest/reference/mediaconnect/tag-resource.html)참조를 참조하십시오.

#### **untag-resource**

다음 코드 예시에서는 untag-resource을 사용하는 방법을 보여 줍니다.

AWS CLI

MediaConnect 리소스에서 태그 삭제하기

다음 untag-resource 예제에서는 지정된 키 이름과 관련 값이 있는 태그를 MediaConnect 리소 스에서 제거합니다.

```
aws mediaconnect untag-resource \ 
     --resource-arn arn:aws:mediaconnect:us-
east-1:123456789012:flow:1-23aBC45dEF67hiJ8-12AbC34DE5fG:BasketballGame \ 
     --tag-keys region
```
이 명령은 출력을 생성하지 않습니다.

자세한 내용은 AWS Elemental MediaConnect API UntagResource 참조의 ListTagsForResource TagResourc[e,](https://docs.aws.amazon.com/mediaconnect/latest/api/tags-resourcearn.html) 를 참조하십시오.

• API 세부 정보는 AWS CLI 명령 [UntagResource참](https://awscli.amazonaws.com/v2/documentation/api/latest/reference/mediaconnect/untag-resource.html)조를 참조하십시오.

#### **update-flow-entitlement**

다음 코드 예시에서는 update-flow-entitlement을 사용하는 방법을 보여 줍니다.

AWS CLI

자격을 업데이트하려면

다음 update-flow-entitlement 예제는 새 설명과 구독자로 지정된 자격을 업데이트합니다.

```
aws mediaconnect update-flow-entitlement \ 
     --flow-arn arn:aws:mediaconnect:us-
east-1:111122223333:flow:1-23aBC45dEF67hiJ8-12AbC34DE5fG:BaseballGame \ 
     --entitlement-arn arn:aws:mediaconnect:us-
west-2:111122223333:entitlement:1-11aa22bb11aa22bb-3333cccc4444:AnyCompany_Entitlement 
 \setminus --description 'For AnyCompany Affiliate' \ 
     --subscribers 777788889999
```

```
\{ "FlowArn": "arn:aws:mediaconnect:us-
east-1:111122223333:flow:1-23aBC45dEF67hiJ8-12AbC34DE5fG:BaseballGame", 
     "Entitlement": { 
         "Name": "AnyCompany_Entitlement", 
         "Description": "For AnyCompany Affiliate",
```

```
 "EntitlementArn": "arn:aws:mediaconnect:us-
west-2:111122223333:entitlement:1-11aa22bb11aa22bb-3333cccc4444:AnyCompany_Entitlement", 
         "Encryption": { 
              "KeyType": "static-key", 
              "Algorithm": "aes128", 
              "RoleArn": "arn:aws:iam::111122223333:role/MediaConnect-ASM", 
              "SecretArn": "arn:aws:secretsmanager:us-
west-2:111122223333:secret:mySecret1" 
         }, 
         "Subscribers": [ 
              "777788889999" 
         ] 
     }
}
```
자세한 내용은 Elemental 사용 [설명서의 자격 업데이트를](https://docs.aws.amazon.com/mediaconnect/latest/ug/entitlements-update.html) 참조하십시오.AWS MediaConnect

• API 세부 정보는 명령 참조를 참조하십시오 [UpdateFlowEntitlement](https://awscli.amazonaws.com/v2/documentation/api/latest/reference/mediaconnect/update-flow-entitlement.html).AWS CLI

## **update-flow-output**

다음 코드 예시에서는 update-flow-output을 사용하는 방법을 보여 줍니다.

AWS CLI

흐름의 출력을 업데이트하려면

다음 update-flow-output 예제에서는 지정된 흐름의 출력을 업데이트합니다.

```
aws mediaconnect update-flow-output \ 
     --flow-arn arn:aws:mediaconnect:us-
east-1:111122223333:flow:1-23aBC45dEF67hiJ8-12AbC34DE5fG:BaseballGame \ 
     --output-arn arn:aws:mediaconnect:us-
east-1:111122223333:output:2-3aBC45dEF67hiJ89-c34de5fG678h:NYC \ 
     --port 3331
```

```
{ 
     "FlowArn": "arn:aws:mediaconnect:us-
east-1:111122223333:flow:1-23aBC45dEF67hiJ8-12AbC34DE5fG:BaseballGame", 
     "Output": { 
         "Name": "NYC",
```

```
 "Port": 3331, 
          "Description": "NYC stream", 
          "Transport": { 
              "Protocol": "rtp-fec", 
              "SmoothingLatency": 100 
         }, 
          "OutputArn": "arn:aws:mediaconnect:us-
east-1:111122223333:output:2-3aBC45dEF67hiJ89-c34de5fG678h:NYC", 
          "Destination": "192.0.2.12" 
     }
}
```
자세한 내용은 AWS Elemental MediaConnect 사용자 안내서의 [흐름에 대한 출력 업데이트를](https://docs.aws.amazon.com/mediaconnect/latest/ug/outputs-update.html) 참조 하십시오.

• API 세부 정보는 AWS CLI 명령 [UpdateFlowOutput](https://awscli.amazonaws.com/v2/documentation/api/latest/reference/mediaconnect/update-flow-output.html)참조를 참조하십시오.

### **update-flow-source**

다음 코드 예시에서는 update-flow-source을 사용하는 방법을 보여 줍니다.

AWS CLI

```
기존 흐름의 소스를 업데이트하려면
```
다음 update-flow-source 예제는 기존 흐름의 소스를 업데이트합니다.

```
aws mediaconnect update-flow-source \ 
     --flow-arn arn:aws:mediaconnect:us-
east-1:111122223333:flow:1-23aBC45dEF67hiJ8-12AbC34DE5fG:AwardsShow \
     --source-arn arn:aws:mediaconnect:us-
east-1:111122223333:source:3-4aBC56dEF78hiJ90-4de5fG6Hi78Jk:ShowSource \
     --description 'Friday night show' \ 
     --ingest-port 3344 \ 
     --protocol rtp-fec \ 
     --whitelist-cidr 10.24.34.0/23
```

```
{ 
     "FlowArn": "arn:aws:mediaconnect:us-
east-1:111122223333:flow:1-23aBC45dEF67hiJ8-12AbC34DE5fG:AwardsShow",
```

```
 "Source": { 
          "IngestIp": "34.210.136.56", 
          "WhitelistCidr": "10.24.34.0/23", 
          "Transport": { 
              "Protocol": "rtp-fec" 
         }, 
         "IngestPort": 3344, 
          "Name": "ShowSource", 
          "Description": "Friday night show", 
         "SourceArn": "arn:aws:mediaconnect:us-
east-1:111122223333:source:3-4aBC56dEF78hiJ90-4de5fG6Hi78Jk:ShowSource" 
     }
}
```
자세한 내용은 AWS Elemental MediaConnect 사용 설명서의 [흐름 소스 업데이트를](https://docs.aws.amazon.com/mediaconnect/latest/ug/source-update.html) 참조하십시오.

• API 세부 정보는 AWS CLI 명령 [UpdateFlowSource](https://awscli.amazonaws.com/v2/documentation/api/latest/reference/mediaconnect/update-flow-source.html)참조를 참조하십시오.

MediaConvert 예제 사용 AWS CLI

다음 코드 예제는 with를 사용하여 작업을 수행하고 일반적인 시나리오를 구현하는 방법을 보여줍니다 MediaConvert. AWS Command Line Interface

작업은 대규모 프로그램에서 발췌한 코드이며 컨텍스트에 맞춰 실행해야 합니다. 작업은 개별 서비스 함수를 호출하는 방법을 보여 주며 관련 시나리오와 교차 서비스 예시에서 컨텍스트에 맞는 작업을 볼 수 있습니다.

시나리오는 동일한 서비스 내에서 여러 함수를 호출하여 특정 태스크를 수행하는 방법을 보여주는 코 드 예시입니다.

각 예제에는 컨텍스트에서 코드를 설정하고 실행하는 방법에 대한 지침을 찾을 수 있는 링크가 포함되 어 있습니다. GitHub

### 주제

• [작업](#page-354-0)

작업

**cancel-job**

다음 코드 예시에서는 cancel-job을 사용하는 방법을 보여 줍니다.

## AWS CLI

대기열에 있는 작업 취소하기

다음 cancel-job 예에서는 1234567891234-abc123 ID가 있는 작업을 취소합니다. 서비스에서 처리를 시작한 작업은 취소할 수 없습니다.

```
aws mediaconvert cancel-job \ 
     --endpoint-url https://abcd1234.mediaconvert.region-name-1.amazonaws.com \ 
     --region region-name-1 \ 
     --id 1234567891234-abc123
```
계정별 엔드포인트를 가져오려면 describe-endpoints를 사용하거나 엔드포인트 없이 명령을 전송하세요. 서비스가 오류와 엔드포인트를 반환합니다.

자세한 내용은 Elemental MediaConvert 사용 설명서의 [AWS Elemental MediaConvert 작업A](https://docs.aws.amazon.com/mediaconvert/latest/ug/working-with-jobs.html)WS 사용을 참조하십시오.

• API에 대한 자세한 내용은 AWS CLI 명령 참조를 참조하십시오 [CancelJob.](https://awscli.amazonaws.com/v2/documentation/api/latest/reference/mediaconvert/cancel-job.html)

## **create-job-template**

다음 코드 예시에서는 create-job-template을 사용하는 방법을 보여 줍니다.

AWS CLI

작업 템플릿을 생성하는 방법

다음 create-job-template 예제에서는 시스템에 job-template.json 있는 파일에 지정된 트랜스코딩 설정을 사용하여 작업 템플릿을 만듭니다.

```
aws mediaconvert create-job-template \ 
     --endpoint-url https://abcd1234.mediaconvert.region-name-1.amazonaws.com \ 
     --region region-name-1 \ 
     --name JobTemplate1 \ 
     --cli-input-json file://~/job-template.json
```
파일을 사용하고 get-job-template 수정하여 작업 템플릿 JSON 파일을 만드는 경우 JobTemplate 개체를 제거하고 Settings 하위 개체는 그 안에 그대로 두십시오. 또한,,, 다음과 같 은 키-값 쌍도 제거해야 합니다. LastUpdated Arn Type CreatedAt JSON 파일이나 명령줄에 서 범주, 설명, 이름 및 큐를 지정할 수 있습니다.

계정별 엔드포인트를 가져오려면 describe-endpoints를 사용하거나 엔드포인트 없이 명령을 전송하세요. 서비스가 오류와 엔드포인트를 반환합니다.

요청이 성공하면 서비스는 생성한 작업 템플릿에 대한 JSON 사양을 반환합니다.

자세한 내용은 Elemental MediaConvert 사용자 안내서의 [AWS Elemental MediaConvert Job 템플](https://docs.aws.amazon.com/mediaconvert/latest/ug/working-with-job-templates.html) [릿](https://docs.aws.amazon.com/mediaconvert/latest/ug/working-with-job-templates.html)AWS 사용을 참조하십시오.

• API에 대한 자세한 내용은 AWS CLI 명령 참조를 참조하십시오 [CreateJobTemplate.](https://awscli.amazonaws.com/v2/documentation/api/latest/reference/mediaconvert/create-job-template.html)

#### **create-job**

다음 코드 예시에서는 create-job을 사용하는 방법을 보여 줍니다.

### AWS CLI

작업을 생성하는 방법

다음 create-job 예시에서는 명령을 보내는 소스 시스템에 있는 job.json 파일에 지정된 설정 을 사용하여 트랜스코딩 작업을 생성합니다. 이 JSON 작업 사양은 각 설정을 개별적으로 지정하거 나, 작업 템플릿을 참조하거나, 출력 사전 설정을 참조할 수 있습니다.

```
aws mediaconvert create-job \ 
     --endpoint-url https://abcd1234.mediaconvert.region-name-1.amazonaws.com \ 
     --region region-name-1 \ 
     --cli-input-json file://~/job.json
```
AWS Elemental MediaConvert 콘솔을 사용하면 작업 설정을 선택한 다음 Job 섹션 하단에서 작업 JSON 표시를 선택하여 JSON 작업 사양을 생성할 수 있습니다.

계정별 엔드포인트를 가져오려면 describe-endpoints를 사용하거나 엔드포인트 없이 명령을 전송하세요. 서비스가 오류와 엔드포인트를 반환합니다.

요청이 성공하면 서비스는 요청과 함께 전송한 JSON 작업 사양을 반환합니다.

자세한 내용은 Elemental 사용 설명서의 [AWS Elemental MediaConvert 작업 사용을](https://docs.aws.amazon.com/mediaconvert/latest/ug/working-with-jobs.html) 참조하십시 오.AWS MediaConvert

• API에 대한 자세한 내용은 AWS CLI 명령 참조를 참조하십시오 [CreateJob.](https://awscli.amazonaws.com/v2/documentation/api/latest/reference/mediaconvert/create-job.html)

#### **create-preset**

다음 코드 예시에서는 create-preset을 사용하는 방법을 보여 줍니다.

## AWS CLI

사용자 지정 출력 프리셋을 만들려면

다음 create-preset 예제에서는 파일에 지정된 출력 설정을 기반으로 사용자 정의 출력 사전 설 정을 만듭니다preset.json. JSON 파일이나 명령줄에서 범주, 설명 및 이름을 지정할 수 있습니 다.

```
aws mediaconvert create-preset \ 
     --endpoint-url https://abcd1234.mediaconvert.region-name-1.amazonaws.com 
     --region region-name-1 \ 
     --cli-input-json file://~/preset.json
```
를 사용하고 출력 파일을 수정하여 사전 설정된 JSON 파일을 만드는 경우,, get-preset 및 키-값 쌍을 제거해야 합니다. LastUpdated Arn Type CreatedAt

계정별 엔드포인트를 가져오려면 describe-endpoints를 사용하거나 엔드포인트 없이 명령을 전송하세요. 서비스가 오류와 엔드포인트를 반환합니다.

```
자세한 내용은 AWS Elemental 사용 안내서의 요소 MediaConvert 출력 사전 설정 작업을 참조하십
시오.AWS MediaConvert
```
• API에 대한 자세한 내용은 명령 참조를 참조하십시오 [CreatePreset](https://awscli.amazonaws.com/v2/documentation/api/latest/reference/mediaconvert/create-preset.html).AWS CLI

### **create-queue**

다음 코드 예시에서는 create-queue을 사용하는 방법을 보여 줍니다.

AWS CLI

사용자 지정 대기열을 만들려면

다음 create-queue 예시에서는 사용자 지정 트랜스코딩 대기열을 만듭니다.

```
aws mediaconvert create-queue \ 
    --endpoint-url https://abcd1234.mediaconvert.region-name-1.amazonaws.com \
     --region region-name-1 \ 
     --name Queue1 \ 
     --description "Keep this queue empty unless job is urgent."
```
계정별 엔드포인트를 가져오려면 describe-endpoints를 사용하거나 엔드포인트 없이 명령을 전송하세요. 서비스가 오류와 엔드포인트를 반환합니다.
# 출력:

```
{ 
     "Queue": { 
          "Status": "ACTIVE", 
          "Name": "Queue1", 
          "LastUpdated": 1518034928, 
          "Arn": "arn:aws:mediaconvert:region-name-1:012345678998:queues/Queue1", 
          "Type": "CUSTOM", 
          "CreatedAt": 1518034928, 
          "Description": "Keep this queue empty unless job is urgent." 
     }
}
```
자세한 내용은 Elemental 사용 [설명서의 AWS Elemental MediaConvert 대기열 사용을](https://docs.aws.amazon.com/mediaconvert/latest/ug/working-with-queues.html) 참조하십시 오.AWS MediaConvert

• API에 대한 자세한 내용은 명령 참조를 참조하십시오 [CreateQueue.](https://awscli.amazonaws.com/v2/documentation/api/latest/reference/mediaconvert/create-queue.html)AWS CLI

# **delete-job-template**

다음 코드 예시에서는 delete-job-template을 사용하는 방법을 보여 줍니다.

AWS CLI

작업 템플릿을 삭제하려면

다음 delete-job-template 예제에서는 지정된 사용자 정의 작업 템플릿을 삭제합니다.

```
aws mediaconvert delete-job-template \ 
     --name "DASH Streaming" \ 
     --endpoint-url https://abcd1234.mediaconvert.us-west-2.amazonaws.com
```
이 명령은 출력을 생성하지 않습니다. aws mediaconvert list-job-templates실행하여 템 플릿이 삭제되었는지 확인합니다.

자세한 내용은 Elemental MediaConvert 사용자 안내서의 [AWS Elemental MediaConvert Job 템플](https://docs.aws.amazon.com/mediaconvert/latest/ug/working-with-job-templates.html) [릿](https://docs.aws.amazon.com/mediaconvert/latest/ug/working-with-job-templates.html)AWS 사용을 참조하십시오.

• API에 대한 자세한 내용은 AWS CLI 명령 참조를 참조하십시오 [DeleteJobTemplate](https://awscli.amazonaws.com/v2/documentation/api/latest/reference/mediaconvert/delete-job-template.html).

### **delete-preset**

다음 코드 예시에서는 delete-preset을 사용하는 방법을 보여 줍니다.

AWS CLI

사용자 지정 온디맨드 대기열을 삭제하려면

다음 delete-preset 예제에서는 지정된 사용자 정의 프리셋을 삭제합니다.

aws mediaconvert delete-preset \ --name SimpleMP4 \ --endpoint-url https://abcd1234.mediaconvert.us-west-2.amazonaws.com

이 명령은 출력을 생성하지 않습니다. aws mediaconvert list-presets실행하여 프리셋이 삭제되었는지 확인합니다.

자세한 내용은 [AWS Elemental 사용자 안내서의 요소 MediaConvert 출력 프리셋](https://docs.aws.amazon.com/mediaconvert/latest/ug/working-with-presets.html) 사용을AWS 참조 하십시오. MediaConvert

• API에 대한 자세한 내용은 명령 참조를 참조하십시오 [DeletePreset.](https://awscli.amazonaws.com/v2/documentation/api/latest/reference/mediaconvert/delete-preset.html)AWS CLI

### **delete-queue**

다음 코드 예시에서는 delete-queue을 사용하는 방법을 보여 줍니다.

AWS CLI

사용자 지정 온디맨드 대기열을 삭제하려면

다음 delete-queue 예시에서는 지정된 사용자 지정 온디맨드 대기열을 삭제합니다.

기본 대기열은 삭제할 수 없습니다. 활성 요금제가 있거나 처리되지 않은 작업이 포함된 예약 대기 열은 삭제할 수 없습니다.

```
aws mediaconvert delete-queue \ 
     --name Customer1 \ 
     --endpoint-url https://abcd1234.mediaconvert.us-west-2.amazonaws.com
```
이 명령은 출력을 생성하지 않습니다. aws mediaconvert list-queues를 실행하여 대기열이 삭제되었는지 확인합니다.

자세한 내용은 Elemental [사용자 안내서의 AWS Elemental MediaConvert 대기열](https://docs.aws.amazon.com/mediaconvert/latest/ug/working-with-queues.html) 사용을 참조하십 시오.AWS MediaConvert

• API에 대한 자세한 내용은 명령 참조를 참조하십시오 [DeleteQueue](https://awscli.amazonaws.com/v2/documentation/api/latest/reference/mediaconvert/delete-queue.html).AWS CLI

## **describe-endpoints**

다음 코드 예시에서는 describe-endpoints을 사용하는 방법을 보여 줍니다.

AWS CLI

계정별 엔드포인트를 가져오려면

다음 describe-endpoints 예제는 서비스에 다른 요청을 보내는 데 필요한 엔드포인트를 검색 합니다.

aws mediaconvert describe-endpoints

출력:

```
{ 
     "Endpoints": [ 
          { 
               "Url": "https://abcd1234.mediaconvert.region-name-1.amazonaws.com" 
          } 
     ]
}
```
자세한 내용은 AWS Elemental MediaConvert API [참조의 API MediaConvert 사용 시작하기를](https://docs.aws.amazon.com/mediaconvert/latest/apireference/getting-started.html) 참 조하십시오.

• API 세부 정보는 AWS CLI 명령 [DescribeEndpoints참](https://awscli.amazonaws.com/v2/documentation/api/latest/reference/mediaconvert/describe-endpoints.html)조를 참조하십시오.

**get-job-template**

다음 코드 예시에서는 get-job-template을 사용하는 방법을 보여 줍니다.

AWS CLI

작업 템플릿의 세부 정보를 가져오려면

다음 get-job-template 예제는 지정된 사용자 지정 작업 템플릿의 JSON 정의를 표시합니다.

```
aws mediaconvert get-job-template \ 
     --name "DASH Streaming" \ 
     --endpoint-url https://abcd1234.mediaconvert.us-east-1.amazonaws.com
```
출력:

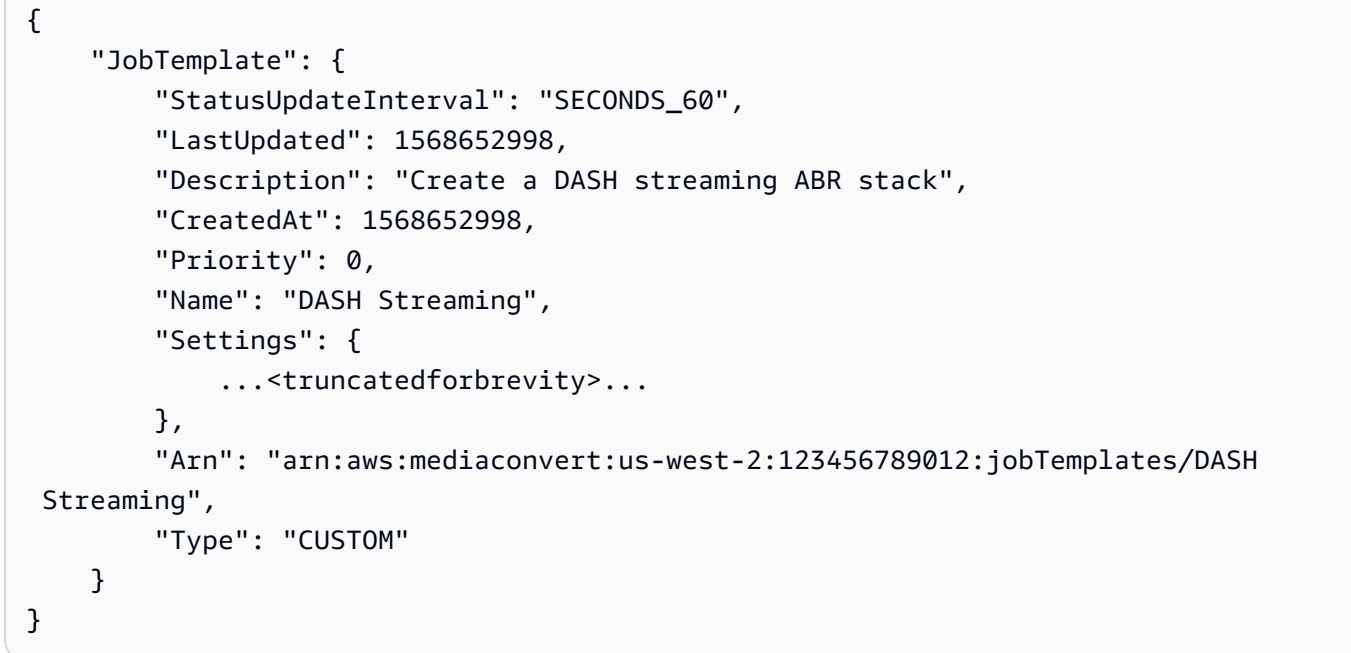

자세한 내용은 Elemental MediaConvert 사용자 안내서의 [AWS Elemental MediaConvert Job 템플](https://docs.aws.amazon.com/mediaconvert/latest/ug/working-with-job-templates.html) [릿](https://docs.aws.amazon.com/mediaconvert/latest/ug/working-with-job-templates.html)AWS 사용을 참조하십시오.

• API에 대한 자세한 내용은 AWS CLI 명령 참조를 참조하십시오 [GetJobTemplate.](https://awscli.amazonaws.com/v2/documentation/api/latest/reference/mediaconvert/get-job-template.html)

#### **get-job**

다음 코드 예시에서는 get-job을 사용하는 방법을 보여 줍니다.

AWS CLI

특정 작업에 대한 세부 정보를 가져오는 방법

다음 예시에서는 ID가 1234567890987-1ab2c3인 작업에 대한 정보를 요청합니다. 이 예시에서 는 오류로 종료되었습니다.

aws mediaconvert get-job \

```
 --endpoint-url https://abcd1234.mediaconvert.region-name-1.amazonaws.com \ 
 --region region-name-1 \ 
 --id 1234567890987-1ab2c3
```
계정별 엔드포인트를 가져오려면 describe-endpoints를 사용하거나 엔드포인트 없이 명령을 전송하세요. 서비스가 오류와 엔드포인트를 반환합니다.

요청이 성공하면 서비스는 다음과 같이 작업 설정, 반환된 오류 및 기타 작업 데이터를 비롯한 작업 정보가 포함된 JSON 파일을 반환합니다.

```
{ 
     "Job": { 
          "Status": "ERROR", 
          "Queue": "arn:aws:mediaconvert:region-name-1:012345678998:queues/Queue1", 
         "Settings": { 
              ...<truncated for brevity>... 
         }, 
          "ErrorMessage": "Unable to open input file [s3://my-input-bucket/file-
name.mp4]: [Failed probe/open: [Failed to read data: AssumeRole failed]]", 
          "ErrorCode": 1434, 
          "Role": "arn:aws:iam::012345678998:role/MediaConvertServiceRole", 
         "Arn": "arn:aws:mediaconvert:us-
west-1:012345678998:jobs/1234567890987-1ab2c3", 
         "UserMetadata": {}, 
          "Timing": { 
              "FinishTime": 1517442131, 
              "SubmitTime": 1517442103, 
              "StartTime": 1517442104 
         }, 
         "Id": "1234567890987-1ab2c3", 
          "CreatedAt": 1517442103 
     }
}
```
자세한 내용은 Elemental MediaConvert 사용자 안내서의 [AWS Elemental MediaConvert 작](https://docs.aws.amazon.com/mediaconvert/latest/ug/working-with-jobs.html) [업](https://docs.aws.amazon.com/mediaconvert/latest/ug/working-with-jobs.html)AWS 사용을 참조하십시오.

• API에 대한 자세한 내용은 AWS CLI 명령 참조를 참조하십시오 [GetJob.](https://awscli.amazonaws.com/v2/documentation/api/latest/reference/mediaconvert/get-job.html)

### **get-preset**

다음 코드 예시에서는 get-preset을 사용하는 방법을 보여 줍니다.

## AWS CLI

# 특정 프리셋에 대한 세부 정보를 보려면

다음 get-preset 예제에서는 지정된 사용자 정의 프리셋의 JSON 정의를 요청합니다.

```
aws mediaconvert get-preset \ 
     --name SimpleMP4 \ 
     --endpoint-url https://abcd1234.mediaconvert.us-west-2.amazonaws.com
```

```
{ 
     "Preset": { 
         "Description": "Creates basic MP4 file. No filtering or preproccessing.", 
         "Arn": "arn:aws:mediaconvert:us-west-2:123456789012:presets/SimpleMP4", 
         "LastUpdated": 1568843141, 
         "Name": "SimpleMP4", 
         "Settings": { 
              "ContainerSettings": { 
                  "Mp4Settings": { 
                      "FreeSpaceBox": "EXCLUDE", 
                      "CslgAtom": "INCLUDE", 
                      "MoovPlacement": "PROGRESSIVE_DOWNLOAD" 
                  }, 
                  "Container": "MP4" 
             }, 
             "AudioDescriptions": [ 
\overline{\mathcal{L}} "LanguageCodeControl": "FOLLOW_INPUT", 
                      "AudioTypeControl": "FOLLOW_INPUT", 
                      "CodecSettings": { 
                           "AacSettings": { 
                               "RawFormat": "NONE", 
                               "CodecProfile": "LC", 
                               "AudioDescriptionBroadcasterMix": "NORMAL", 
                               "SampleRate": 48000, 
                               "Bitrate": 96000, 
                               "RateControlMode": "CBR", 
                               "Specification": "MPEG4", 
                               "CodingMode": "CODING_MODE_2_0" 
\},
                           "Codec": "AAC"
```

```
1 1 1 1 1 1 1
 } 
             ], 
             "VideoDescription": { 
                  "RespondToAfd": "NONE", 
                  "TimecodeInsertion": "DISABLED", 
                  "Sharpness": 50, 
                  "ColorMetadata": "INSERT", 
                  "CodecSettings": { 
                      "H264Settings": { 
                          "FramerateControl": "INITIALIZE_FROM_SOURCE", 
                          "SpatialAdaptiveQuantization": "ENABLED", 
                          "Softness": 0, 
                          "Telecine": "NONE", 
                          "CodecLevel": "AUTO", 
                          "QualityTuningLevel": "SINGLE_PASS", 
                          "UnregisteredSeiTimecode": "DISABLED", 
                          "Slices": 1, 
                          "Syntax": "DEFAULT", 
                          "GopClosedCadence": 1, 
                          "AdaptiveQuantization": "HIGH", 
                          "EntropyEncoding": "CABAC", 
                          "InterlaceMode": "PROGRESSIVE", 
                          "ParControl": "INITIALIZE_FROM_SOURCE", 
                          "NumberBFramesBetweenReferenceFrames": 2, 
                          "GopSizeUnits": "FRAMES", 
                          "RepeatPps": "DISABLED", 
                          "CodecProfile": "MAIN", 
                          "FieldEncoding": "PAFF", 
                          "GopSize": 90.0, 
                          "SlowPal": "DISABLED", 
                          "SceneChangeDetect": "ENABLED", 
                          "GopBReference": "DISABLED", 
                          "RateControlMode": "CBR", 
                          "FramerateConversionAlgorithm": "DUPLICATE_DROP", 
                          "FlickerAdaptiveQuantization": "DISABLED", 
                          "DynamicSubGop": "STATIC", 
                          "MinIInterval": 0, 
                          "TemporalAdaptiveQuantization": "ENABLED", 
                          "Bitrate": 400000, 
                          "NumberReferenceFrames": 3 
\}, \{ "Codec": "H_264" 
\qquad \qquad \text{ }
```

```
 "AfdSignaling": "NONE", 
                  "AntiAlias": "ENABLED", 
                  "ScalingBehavior": "DEFAULT", 
                  "DropFrameTimecode": "ENABLED" 
 } 
         }, 
         "Type": "CUSTOM", 
         "CreatedAt": 1568841521 
     }
}
```

```
자세한 내용은 AWS Elemental 사용 안내서의AWS 요소 MediaConvert 출력 프리셋 사용을 참조하
십시오. MediaConvert
```
• API에 대한 자세한 내용은 명령 참조를 참조하십시오 [GetPreset.](https://awscli.amazonaws.com/v2/documentation/api/latest/reference/mediaconvert/get-preset.html)AWS CLI

### **get-queue**

다음 코드 예시에서는 get-queue을 사용하는 방법을 보여 줍니다.

AWS CLI

대기열의 세부 정보를 가져오려면

다음 get-queue 예제에서는 지정된 사용자 지정 대기열의 세부 정보를 검색합니다.

```
aws mediaconvert get-queue \ 
     --name Customer1 \ 
     --endpoint-url https://abcd1234.mediaconvert.us-west-2.amazonaws.com
```

```
{ 
     "Queue": { 
          "LastUpdated": 1526428502, 
          "Type": "CUSTOM", 
          "SubmittedJobsCount": 0, 
          "Status": "ACTIVE", 
          "PricingPlan": "ON_DEMAND", 
          "CreatedAt": 1526428502, 
          "ProgressingJobsCount": 0, 
          "Arn": "arn:aws:mediaconvert:us-west-2:123456789012:queues/Customer1", 
          "Name": "Customer1"
```
}

}

자세한 내용은 Elemental 사용 [설명서의 AWS Elemental MediaConvert 대기열 사용을](https://docs.aws.amazon.com/mediaconvert/latest/ug/working-with-queues.html) 참조하십시 오.AWS MediaConvert

• API에 대한 자세한 내용은 명령 참조를 참조하십시오 [GetQueue.](https://awscli.amazonaws.com/v2/documentation/api/latest/reference/mediaconvert/get-queue.html)AWS CLI

### **list-job-templates**

다음 코드 예시에서는 list-job-templates을 사용하는 방법을 보여 줍니다.

## AWS CLI

예 1: 사용자 지정 작업 템플릿을 나열하려면

다음 list-job-templates 예에는 현재 지역의 모든 사용자 지정 작업 템플릿이 나열되어 있습 니다. 시스템 작업 템플릿을 나열하려면 다음 예를 참조하십시오.

```
aws mediaconvert list-job-templates \ 
     --endpoint-url https://abcd1234.mediaconvert.us-west-2.amazonaws.com
```

```
{ 
     "JobTemplates": [ 
          { 
              "Description": "Create a DASH streaming ABR stack", 
              "Arn": "arn:aws:mediaconvert:us-west-2:123456789012:jobTemplates/DASH 
  Streaming", 
              "Name": "DASH Streaming", 
              "LastUpdated": 1568653007, 
              "Priority": 0, 
              "Settings": { 
                   ...<truncatedforbrevity>... 
              }, 
              "Type": "CUSTOM", 
              "StatusUpdateInterval": "SECONDS_60", 
              "CreatedAt": 1568653007 
         }, 
          { 
              "Description": "Create a high-res file", 
              "Arn": "arn:aws:mediaconvert:us-west-2:123456789012:jobTemplates/File",
```

```
 "Name": "File", 
               "LastUpdated": 1568653007, 
               "Priority": 0, 
               "Settings": { 
                   ...<truncatedforbrevity>... 
              }, 
              "Type": "CUSTOM", 
               "StatusUpdateInterval": "SECONDS_60", 
              "CreatedAt": 1568653023 
          } 
     ]
}
```
# 예 2: MediaConvert 시스템 작업 템플릿을 나열하려면

다음 list-job-templates 예에는 모든 시스템 작업 템플릿이 나열되어 있습니다.

```
aws mediaconvert list-job-templates \ 
     --endpoint-url https://abcd1234.mediaconvert.us-east-1.amazonaws.com \ 
     --list-by SYSTEM
```

```
{ 
     "JobTemplates": [ 
        { 
             "CreatedAt": 1568321779, 
            "Arn": "arn:aws:mediaconvert:us-east-1:123456789012:jobTemplates/System-
Generic_Mp4_Hev1_Avc_Aac_Sdr_Qvbr", 
             "Name": "System-Generic_Mp4_Hev1_Avc_Aac_Sdr_Qvbr", 
            "Description": "GENERIC, MP4, AVC + HEV1(HEVC,SDR), AAC, SDR, QVBR", 
            "Category": "GENERIC", 
             "Settings": { 
                 "AdAvailOffset": 0, 
                 "OutputGroups": [ 
\{ \} "Outputs": [ 
\{ "Extension": "mp4", 
                                 "Preset": "System-
Generic_Hd_Mp4_Avc_Aac_16x9_Sdr_1280x720p_30Hz_5Mbps_Qvbr_Vq9", 
                                "NameModifier": 
  "_Generic_Hd_Mp4_Avc_Aac_16x9_Sdr_1280x720p_30Hz_5000Kbps_Qvbr_Vq9"
```

```
 }, 
\{ "Extension": "mp4", 
                           "Preset": "System-
Generic_Hd_Mp4_Avc_Aac_16x9_Sdr_1920x1080p_30Hz_10Mbps_Qvbr_Vq9", 
                           "NameModifier": 
 "_Generic_Hd_Mp4_Avc_Aac_16x9_Sdr_1920x1080p_30Hz_10000Kbps_Qvbr_Vq9" 
 }, 
\{ "Extension": "mp4", 
                           "Preset": "System-
Generic_Sd_Mp4_Avc_Aac_16x9_Sdr_640x360p_30Hz_0.8Mbps_Qvbr_Vq7", 
                           "NameModifier": 
 "_Generic_Sd_Mp4_Avc_Aac_16x9_Sdr_640x360p_30Hz_800Kbps_Qvbr_Vq7" 
 }, 
\{ "Extension": "mp4", 
                           "Preset": "System-
Generic_Hd_Mp4_Hev1_Aac_16x9_Sdr_1280x720p_30Hz_4Mbps_Qvbr_Vq9", 
                           "NameModifier": 
 "_Generic_Hd_Mp4_Hev1_Aac_16x9_Sdr_1280x720p_30Hz_4000Kbps_Qvbr_Vq9" 
 }, 
\{ "Extension": "mp4", 
                           "Preset": "System-
Generic_Hd_Mp4_Hev1_Aac_16x9_Sdr_1920x1080p_30Hz_8Mbps_Qvbr_Vq9", 
                           "NameModifier": 
 "_Generic_Hd_Mp4_Hev1_Aac_16x9_Sdr_1920x1080p_30Hz_8000Kbps_Qvbr_Vq9" 
 }, 
\{ "Extension": "mp4", 
                           "Preset": "System-
Generic_Uhd_Mp4_Hev1_Aac_16x9_Sdr_3840x2160p_30Hz_12Mbps_Qvbr_Vq9", 
                           "NameModifier": 
 "_Generic_Uhd_Mp4_Hev1_Aac_16x9_Sdr_3840x2160p_30Hz_12000Kbps_Qvbr_Vq9" 
 } 
, and the contract of \mathbf{I}, \mathbf{I} "OutputGroupSettings": { 
                        "FileGroupSettings": { 
 }, 
                        "Type": "FILE_GROUP_SETTINGS" 
\}, \{ "Name": "File Group"
```

```
1 1 1 1 1 1 1
 ] 
            }, 
            "Type": "SYSTEM", 
            "LastUpdated": 1568321779 
        }, 
        ...<truncatedforbrevity>... 
    ]
}
```
자세한 내용은 Elemental MediaConvert 사용자 안내서의 [AWS Elemental MediaConvert Job 템플](https://docs.aws.amazon.com/mediaconvert/latest/ug/working-with-job-templates.html) [릿](https://docs.aws.amazon.com/mediaconvert/latest/ug/working-with-job-templates.html)AWS 사용을 참조하십시오.

• API에 대한 자세한 내용은 AWS CLI 명령 참조를 참조하십시오 [ListJobTemplates](https://awscli.amazonaws.com/v2/documentation/api/latest/reference/mediaconvert/list-job-templates.html).

## **list-jobs**

다음 코드 예시에서는 list-jobs을 사용하는 방법을 보여 줍니다.

AWS CLI

리전 내 모든 작업에 대한 세부 정보를 가져오는 방법

다음 예시에서는 지정된 리전의 모든 작업에 대한 정보를 요청합니다.

```
aws mediaconvert list-jobs \ 
    --endpoint-url https://abcd1234.mediaconvert.region-name-1.amazonaws.com \
     --region region-name-1
```
계정별 엔드포인트를 가져오려면 describe-endpoints를 사용하거나 엔드포인트 없이 명령을 전송하세요. 서비스가 오류와 엔드포인트를 반환합니다.

자세한 내용은 Elemental MediaConvert 사용자 안내서의 [AWS Elemental MediaConvert 작](https://docs.aws.amazon.com/mediaconvert/latest/ug/working-with-jobs.html) [업](https://docs.aws.amazon.com/mediaconvert/latest/ug/working-with-jobs.html)AWS 사용을 참조하십시오.

• API에 대한 자세한 내용은 AWS CLI 명령 참조를 참조하십시오 [ListJobs](https://awscli.amazonaws.com/v2/documentation/api/latest/reference/mediaconvert/list-jobs.html).

### **list-presets**

다음 코드 예시에서는 list-presets을 사용하는 방법을 보여 줍니다.

### AWS CLI

예 1: 사용자 지정 출력 프리셋을 나열하려면

다음 list-presets 예제는 사용자 지정 출력 사전 설정을 나열합니다. 시스템 프리셋을 나열하 려면 다음 예제를 참조하십시오.

```
aws mediaconvert list-presets \ 
     --endpoint-url https://abcd1234.mediaconvert.us-west-2.amazonaws.com
```
출력:

```
{ 
     "Presets": [ 
         \{ "Name": "SimpleMP4", 
              "CreatedAt": 1568841521, 
              "Settings": { 
                   ...... 
              }, 
              "Arn": "arn:aws:mediaconvert:us-east-1:003235472598:presets/SimpleMP4", 
              "Type": "CUSTOM", 
              "LastUpdated": 1568843141, 
              "Description": "Creates basic MP4 file. No filtering or preproccessing." 
         }, 
         { 
              "Name": "SimpleTS", 
              "CreatedAt": 1568843113, 
              "Settings": { 
                   ... truncated for brevity ... 
              }, 
              "Arn": "arn:aws:mediaconvert:us-east-1:003235472598:presets/SimpleTS", 
              "Type": "CUSTOM", 
              "LastUpdated": 1568843113, 
              "Description": "Create a basic transport stream." 
         } 
     ]
}
```
예 2: 시스템 출력 프리셋을 나열하려면

다음 list-presets 예제에는 사용 가능한 MediaConvert 시스템 프리셋이 나열되어 있습니다. 사 용자 정의 프리셋을 나열하려면 이전 예를 참조하십시오.

```
aws mediaconvert list-presets \ 
     --list-by SYSTEM \ 
     --endpoint-url https://abcd1234.mediaconvert.us-west-2.amazonaws.com
```
### 출력:

```
{ 
     "Presets": [ 
         { 
              "Arn": "arn:aws:mediaconvert:us-west-2:123456789012:presets/System-
Avc_16x9_1080p_29_97fps_8500kbps", 
             "Name": "System-Avc_16x9_1080p_29_97fps_8500kbps", 
              "CreatedAt": 1568321789, 
             "Description": "Wifi, 1920x1080, 16:9, 29.97fps, 8500kbps", 
             "LastUpdated": 1568321789, 
              "Type": "SYSTEM", 
             "Category": "HLS", 
             "Settings": { 
              ...<output settings removed for brevity>... 
 } 
         }, 
         ...<list of presets shortened for brevity>... 
         { 
             "Arn": "arn:aws:mediaconvert:us-east-1:123456789012:presets/System-
Xdcam_HD_1080i_29_97fps_35mpbs", 
             "Name": "System-Xdcam_HD_1080i_29_97fps_35mpbs", 
              "CreatedAt": 1568321790, 
              "Description": "XDCAM MPEG HD, 1920x1080i, 29.97fps, 35mbps", 
             "LastUpdated": 1568321790, 
              "Type": "SYSTEM", 
             "Category": "MXF", 
             "Settings": { 
              ...<output settings removed for brevity>... 
 } 
         } 
    \mathbf{I}}
```
자세한 내용은 [AWS Elemental 사용 안내서의AWS 요소 MediaConvert 출력 사전 설정 작업을](https://docs.aws.amazon.com/mediaconvert/latest/ug/working-with-presets.html) 참 조하십시오. MediaConvert

• API에 대한 자세한 내용은 명령 참조를 참조하십시오 [ListPresets.](https://awscli.amazonaws.com/v2/documentation/api/latest/reference/mediaconvert/list-presets.html)AWS CLI

## **list-queues**

다음 코드 예시에서는 list-queues을 사용하는 방법을 보여 줍니다.

## AWS CLI

대기열을 나열하려면

다음 list-queues 예제에는 모든 대기열이 나열되어 있습니다. MediaConvert

```
aws mediaconvert list-queues \ 
     --endpoint-url https://abcd1234.mediaconvert.us-west-2.amazonaws.com
```

```
{ 
     "Queues": [ 
         { 
              "PricingPlan": "ON_DEMAND", 
              "Type": "SYSTEM", 
              "Status": "ACTIVE", 
              "CreatedAt": 1503451595, 
              "Name": "Default", 
              "SubmittedJobsCount": 0, 
              "ProgressingJobsCount": 0, 
              "Arn": "arn:aws:mediaconvert:us-west-2:123456789012:queues/Default", 
              "LastUpdated": 1534549158 
         }, 
         { 
              "PricingPlan": "ON_DEMAND", 
              "Type": "CUSTOM", 
              "Status": "ACTIVE", 
              "CreatedAt": 1537460025, 
              "Name": "Customer1", 
              "SubmittedJobsCount": 0, 
              "Description": "Jobs we run for our cusotmer.", 
              "ProgressingJobsCount": 0, 
              "Arn": "arn:aws:mediaconvert:us-west-2:123456789012:queues/Customer1", 
              "LastUpdated": 1537460025 
         },
```
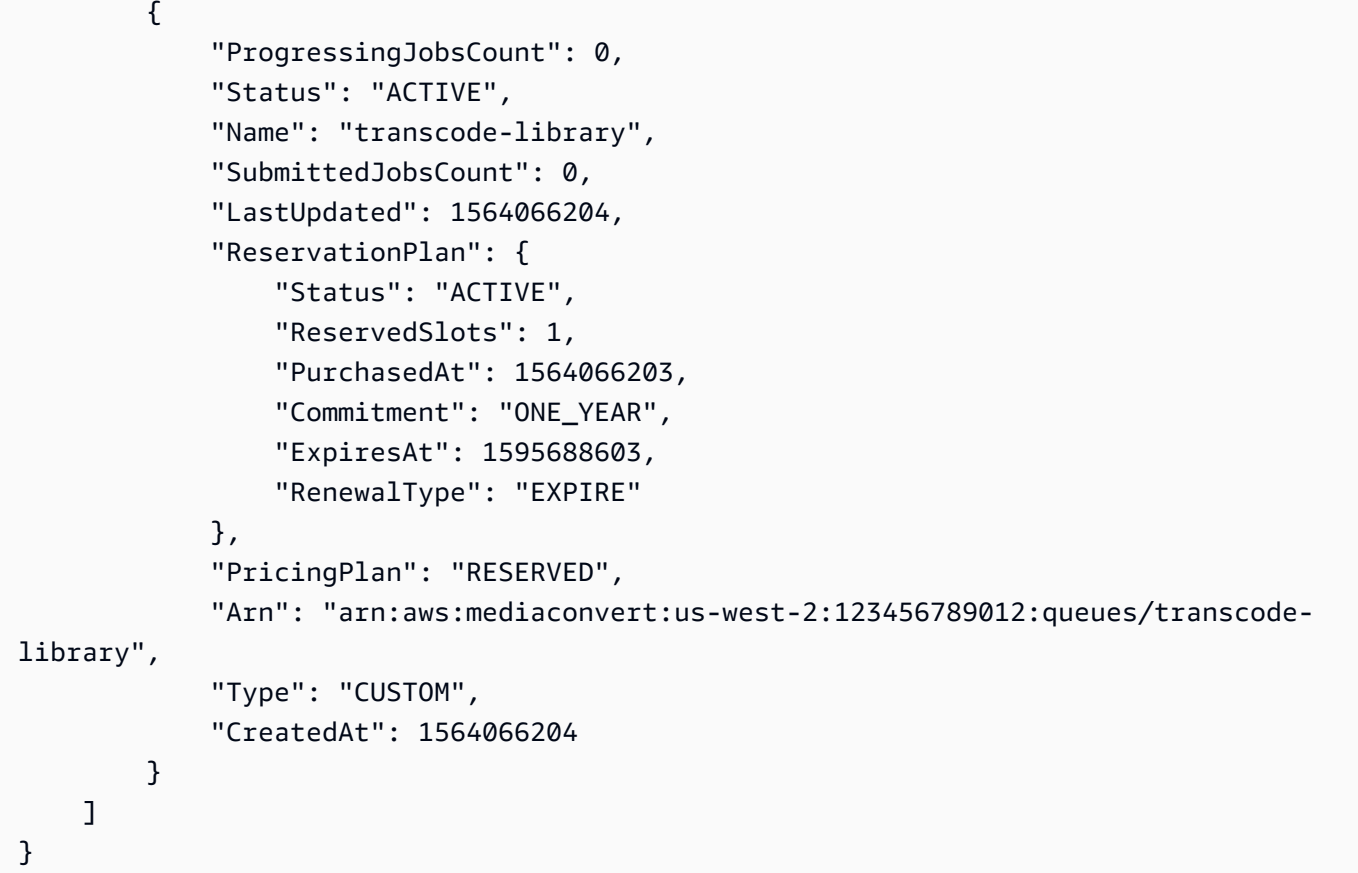

자세한 내용은 Elemental 사용자 [안내서의 AWS Elemental MediaConvert 대기열 사용을](https://docs.aws.amazon.com/mediaconvert/latest/ug/working-with-queues.html) 참조하십 시오.AWS MediaConvert

• API에 대한 자세한 내용은 명령 참조를 참조하십시오 [ListQueues](https://awscli.amazonaws.com/v2/documentation/api/latest/reference/mediaconvert/list-queues.html).AWS CLI

# **list-tags-for-resource**

다음 코드 예시에서는 list-tags-for-resource을 사용하는 방법을 보여 줍니다.

AWS CLI

MediaConvert 큐, 작업 템플릿 또는 출력 프리셋의 태그를 나열하려면

다음 list-tags-for-resource 예제에서는 지정된 출력 사전 설정의 태그를 나열합니다.

```
aws mediaconvert list-tags-for-resource \ 
    --arn arn:aws:mediaconvert:us-west-2:123456789012:presets/SimpleMP4 \
     --endpoint-url https://abcd1234.mediaconvert.us-west-2.amazonaws.com
```

```
{ 
     "ResourceTags": { 
          "Tags": { 
              "customer": "zippyVideo" 
          }, 
          "Arn": "arn:aws:mediaconvert:us-west-2:123456789012:presets/SimpleMP4" 
     }
}
```
자세한 내용은 Elemental 사용 [안내서의 AWS Elemental MediaConvert 큐, 작업 템플릿 및 출력 프](https://docs.aws.amazon.com/mediaconvert/latest/ug/tagging-queues-templates-presets.html) [리셋에AWS 태그](https://docs.aws.amazon.com/mediaconvert/latest/ug/tagging-queues-templates-presets.html) 지정을 참조하십시오. MediaConvert

• API에 대한 자세한 내용은 명령 참조를 참조하십시오. [ListTagsForResourceA](https://awscli.amazonaws.com/v2/documentation/api/latest/reference/mediaconvert/list-tags-for-resource.html)WS CLI

### **update-job-template**

다음 코드 예시에서는 update-job-template을 사용하는 방법을 보여 줍니다.

AWS CLI

작업 템플릿을 변경하려면

```
다음 update-job-template 예제는 지정된 사용자 지정 작업 템플릿의 JSON 정의를 제공된 파
일의 JSON 정의로 바꿉니다.
```

```
aws mediaconvert update-job-template --name File1 --endpoint-url https://
abcd1234.mediaconvert.us-west-2.amazonaws.com — 파일: //~/ .json cli-input-json job-template-
update
```
job-template-update.json의 콘텐츠:

```
{ 
     "Description": "A simple job template that generates a single file output.", 
     "Queue": "arn:aws:mediaconvert:us-east-1:012345678998:queues/Default", 
     "Name": "SimpleFile", 
     "Settings": { 
       "OutputGroups": [ 
        \{ "Name": "File Group", 
            "Outputs": [ 
              { 
                "ContainerSettings": { 
                  "Container": "MP4",
```

```
 "Mp4Settings": { 
                    "CslgAtom": "INCLUDE", 
                    "FreeSpaceBox": "EXCLUDE", 
                    "MoovPlacement": "PROGRESSIVE_DOWNLOAD" 
 } 
                }, 
                "VideoDescription": { 
                  "ScalingBehavior": "DEFAULT", 
                  "TimecodeInsertion": "DISABLED", 
                  "AntiAlias": "ENABLED", 
                  "Sharpness": 50, 
                  "CodecSettings": { 
                    "Codec": "H_264", 
                    "H264Settings": { 
                      "InterlaceMode": "PROGRESSIVE", 
                      "NumberReferenceFrames": 3, 
                      "Syntax": "DEFAULT", 
                      "Softness": 0, 
                      "GopClosedCadence": 1, 
                      "GopSize": 90, 
                      "Slices": 1, 
                      "GopBReference": "DISABLED", 
                      "SlowPal": "DISABLED", 
                      "SpatialAdaptiveQuantization": "ENABLED", 
                      "TemporalAdaptiveQuantization": "ENABLED", 
                      "FlickerAdaptiveQuantization": "DISABLED", 
                      "EntropyEncoding": "CABAC", 
                      "Bitrate": 400000, 
                      "FramerateControl": "INITIALIZE_FROM_SOURCE", 
                      "RateControlMode": "CBR", 
                      "CodecProfile": "MAIN", 
                      "Telecine": "NONE", 
                      "MinIInterval": 0, 
                      "AdaptiveQuantization": "HIGH", 
                      "CodecLevel": "AUTO", 
                      "FieldEncoding": "PAFF", 
                      "SceneChangeDetect": "ENABLED", 
                      "QualityTuningLevel": "SINGLE_PASS", 
                      "FramerateConversionAlgorithm": "DUPLICATE_DROP", 
                      "UnregisteredSeiTimecode": "DISABLED", 
                      "GopSizeUnits": "FRAMES", 
                      "ParControl": "INITIALIZE_FROM_SOURCE", 
                      "NumberBFramesBetweenReferenceFrames": 2, 
                      "RepeatPps": "DISABLED",
```

```
 "DynamicSubGop": "STATIC" 
 } 
\qquad \qquad \text{ } "AfdSignaling": "NONE", 
                 "DropFrameTimecode": "ENABLED", 
                 "RespondToAfd": "NONE", 
                 "ColorMetadata": "INSERT" 
               }, 
               "AudioDescriptions": [ 
\overline{a} "AudioTypeControl": "FOLLOW_INPUT", 
                   "CodecSettings": { 
                      "Codec": "AAC", 
                      "AacSettings": { 
                        "AudioDescriptionBroadcasterMix": "NORMAL", 
                        "Bitrate": 96000, 
                        "RateControlMode": "CBR", 
                        "CodecProfile": "LC", 
                        "CodingMode": "CODING_MODE_2_0", 
                        "RawFormat": "NONE", 
                        "SampleRate": 48000, 
                        "Specification": "MPEG4" 
1 1 1 1 1 1 1
, and the state \mathbb{R}, the state \mathbb{R} "LanguageCodeControl": "FOLLOW_INPUT" 
 } 
 ] 
 } 
           ], 
           "OutputGroupSettings": { 
             "Type": "FILE_GROUP_SETTINGS", 
             "FileGroupSettings": {} 
           } 
         } 
       ], 
      "AdAvailOffset": 0 
    }, 
    "StatusUpdateInterval": "SECONDS_60", 
     "Priority": 0
```
요청 결과 오류가 발생하더라도 시스템은 요청과 함께 전송한 JSON 페이로드를 반환합니다. 따라 서 반환되는 JSON이 반드시 작업 템플릿의 새 정의일 필요는 없습니다.

}

JSON 페이로드가 길 수 있으므로 오류 메시지를 보려면 위로 스크롤해야 할 수 있습니다.

자세한 내용은 Elemental MediaConvert 사용자 안내서의 [AWS Elemental MediaConvert Job 템플](https://docs.aws.amazon.com/mediaconvert/latest/ug/working-with-job-templates.html) [릿](https://docs.aws.amazon.com/mediaconvert/latest/ug/working-with-job-templates.html)AWS 사용을 참조하십시오.

• API에 대한 자세한 내용은 AWS CLI 명령 참조를 참조하십시오 [UpdateJobTemplate](https://awscli.amazonaws.com/v2/documentation/api/latest/reference/mediaconvert/update-job-template.html).

#### **update-preset**

다음 코드 예시에서는 update-preset을 사용하는 방법을 보여 줍니다.

AWS CLI

프리셋을 변경하려면

다음 update-preset 예제는 지정된 프리셋의 설명을 대체합니다.

```
aws mediaconvert update-preset \
--name Customer1 \
--description "New description text."
--endpoint-url https://abcd1234.mediaconvert.us-west-2.amazonaws.com
```
이 명령은 출력을 생성하지 않습니다. 출력:

```
{ 
     "Preset": { 
          "Arn": "arn:aws:mediaconvert:us-east-1:003235472598:presets/SimpleMP4", 
          "Settings": { 
          ...<output settings removed for brevity>... 
         }, 
         "Type": "CUSTOM", 
          "LastUpdated": 1568938411, 
          "Description": "New description text.", 
          "Name": "SimpleMP4", 
          "CreatedAt": 1568938240 
     }
}
```
자세한 내용은 [AWS Elemental 사용 안내서의AWS 요소 MediaConvert 출력 사전 설정 작업을](https://docs.aws.amazon.com/mediaconvert/latest/ug/working-with-presets.html) 참 조하십시오. MediaConvert

• API에 대한 자세한 내용은 명령 참조를 참조하십시오 [UpdatePreset.](https://awscli.amazonaws.com/v2/documentation/api/latest/reference/mediaconvert/update-preset.html)AWS CLI

### **update-queue**

다음 코드 예시에서는 update-queue을 사용하는 방법을 보여 줍니다.

AWS CLI

대기열을 변경하려면

다음 update-queue 예제에서는 상태를 로 변경하여 지정된 대기열을 일시 중지합니다. PAUSED

```
aws mediaconvert update-queue \
--name Customer1 \
--status PAUSED
--endpoint-url https://abcd1234.mediaconvert.us-west-2.amazonaws.com
```
출력:

```
{ 
     "Queue": { 
          "LastUpdated": 1568839845, 
          "Status": "PAUSED", 
          "ProgressingJobsCount": 0, 
          "CreatedAt": 1526428516, 
          "Arn": "arn:aws:mediaconvert:us-west-1:123456789012:queues/Customer1", 
          "Name": "Customer1", 
          "SubmittedJobsCount": 0, 
          "PricingPlan": "ON_DEMAND", 
          "Type": "CUSTOM" 
     }
}
```
자세한 내용은 Elemental 사용 [설명서의 AWS Elemental MediaConvert 대기열 사용을](https://docs.aws.amazon.com/mediaconvert/latest/ug/working-with-queues.html) 참조하십시 오.AWS MediaConvert

• API에 대한 자세한 내용은 명령 참조를 참조하십시오 [UpdateQueue](https://awscli.amazonaws.com/v2/documentation/api/latest/reference/mediaconvert/update-queue.html).AWS CLI

MediaLive 예제 사용 AWS CLI

다음 코드 예제는 with를 사용하여 작업을 수행하고 일반적인 시나리오를 구현하는 방법을 보여줍니다 MediaLive. AWS Command Line Interface

작업은 대규모 프로그램에서 발췌한 코드이며 컨텍스트에 맞춰 실행해야 합니다. 작업은 개별 서비스 함수를 호출하는 방법을 보여 주며 관련 시나리오와 교차 서비스 예시에서 컨텍스트에 맞는 작업을 볼 수 있습니다.

시나리오는 동일한 서비스 내에서 여러 함수를 호출하여 특정 태스크를 수행하는 방법을 보여주는 코 드 예시입니다.

각 예제에는 컨텍스트에서 코드를 설정하고 실행하는 방법에 대한 지침을 찾을 수 있는 링크가 포함되 어 있습니다. GitHub

주제

• [작업](#page-354-0)

작업

### **create-channel**

다음 코드 예시에서는 create-channel을 사용하는 방법을 보여 줍니다.

AWS CLI

채널을 만들려면

다음 create-channel 예제에서는 지정하려는 매개변수가 포함된 JSON 파일을 전달하여 채널 을 만듭니다.

이 예제의 채널은 비디오, 오디오 및 포함된 캡션이 포함된 소스에 연결되는 HLS PULL 입력을 인 제스트합니다. 채널은 Akamai 서버를 대상으로 하는 HLS 출력 그룹 하나를 생성합니다. 출력 그룹 에는 두 개의 출력이 포함됩니다. 하나는 H.265 비디오 및 AAC 오디오용이고 다른 하나는 영어로 만 제공되는 Web-VTT 캡션용입니다.

이 예제 채널의 JSON에는 HLS PULL 입력을 사용하고 Akamai를 대상으로 하는 HLS 출력 그룹을 생성하는 채널에 필요한 최소 매개 변수가 포함되어 있습니다. JSON에는 다음과 같은 기본 섹션이 포함됩니다.

InputAttachments는 오디오 소스 하나와 캡션 소스 하나를 지정합니다. 비디오 선택기를 지정 하지 않으므로 소스에서 찾은 첫 번째 비디오를 MediaLive 추출합니다. Destinations에는 이 채 널의 단일 출력 그룹에 대한 두 개의 IP 주소 (URL) 가 포함됩니다. 이러한 주소에는 비밀번호가 필 요합니다. EncoderSettings하위 섹션이 포함되어 있습니다. AudioDescriptions는 채널에 오디오 출력 에셋 하나가 포함되도록 지정합니다. 이 에셋은 의 소스를 사용하고 AAC 형식의 오디 오를 생성합니다. InputAttachments CaptionDescriptions는 의 소스를 사용하는 캡션 출력 에

셋 하나가 채널에 포함되도록 지정하고 InputAttachments Web-VTT 형식으로 캡션을 생성합니다. VideoDescriptions는 채널에 지정된 해상도의 비디오 출력 에셋 하나가 포함되도록 지정합니 다. OutputGroups, 출력 그룹을 지정합니다. 이 예제에는 이름이 지정된 그룹이 하나 Akamai 있 습니다. 연결은 HLS PUT을 사용하여 이루어집니다. 출력 그룹에는 두 개의 출력이 포함됩니다. 하 나는 비디오 에셋 (이름 지정Video\_high) 과 오디오 에셋 (이름 지정Audio\_EN) 에 대한 출력입니 다. 캡션 에셋 (이름 지정WebVTT\_EN) 에 대한 출력 1개입니다.

이 예제에서 일부 매개 변수에는 값이 없거나 중첩된 빈 매개 변수가 포함되어 있습니다. OutputSettings 예를 들어 Video and audio 출력의 경우 빈 매개 변수 M3U8Settings로 끝나는 중첩 매개 변수가 여러 개 포함되어 있습니다. 이 매개 변수는 포함되어야 하지만 하위 매개 변수를 하나, 여러 개 또는 모두 생략할 수 있습니다. 즉, 자식이 기본값을 취하거나 null이 됩니다.

이 예제 채널에 적용되지만 이 파일에 지정되지 않은 모든 매개 변수는 기본값을 사용하거나, null로 설정되거나, 에서 생성된 고유한 값을 사용합니다. MediaLive

```
aws medialive create-channel \ 
     --cli-input-json file://channel-in-hls-out-hls-akamai.json
```
channel-in-hls-out-hls-akamai.json의 콘텐츠:

```
{ 
    "Name": "News_West", 
    "RoleArn": "arn:aws:iam::111122223333:role/MediaLiveAccessRole", 
    "InputAttachments": [ 
       \left\{ \right. "InputAttachmentName": "local_news", 
            "InputId": "1234567", 
           "InputSettings": { 
               "AudioSelectors": [ 
\{ \} "Name": "English-Audio", 
                       "SelectorSettings": { 
                          "AudioLanguageSelection": { 
                              "LanguageCode": "EN" 
 } 
 } 
 } 
               ], 
               "CaptionSelectors": [ 
\{ \} "LanguageCode": "ENE", 
                       "Name": "English_embedded"
```

```
1 1 1 1 1 1 1
 ] 
             } 
         } 
    ], 
     "Destinations": [ 
         { 
             "Id": "akamai-server-west", 
             "Settings": [ 
\overline{a} "PasswordParam": "/medialive/examplecorp1", 
                      "Url": "http://203.0.113.55/news/news_west", 
                     "Username": "examplecorp" 
                 }, 
\overline{a} "PasswordParam": "/medialive/examplecorp2", 
                      "Url": "http://203.0.113.82/news/news_west", 
                      "Username": "examplecorp" 
 } 
 ] 
         } 
    ], 
     "EncoderSettings": { 
         "AudioDescriptions": [ 
\{\hspace{.1cm} \} "AudioSelectorName": "English-Audio", 
                 "CodecSettings": { 
                      "AacSettings": {} 
                 }, 
                 "Name": "Audio_EN" 
             } 
         ], 
         "CaptionDescriptions": [ 
\{\hspace{.1cm} \} "CaptionSelectorName": "English_embedded", 
                 "DestinationSettings": { 
                      "WebvttDestinationSettings": {} 
                 }, 
                 "Name": "WebVTT_EN" 
             } 
         ], 
         "VideoDescriptions": [ 
             { 
                 "Height": 720,
```

```
 "Name": "Video_high", 
               "Width": 1280 
 } 
       ], 
       "OutputGroups": [ 
\{\hspace{.1cm} \} "Name": "Akamai", 
               "OutputGroupSettings": { 
                  "HlsGroupSettings": { 
                      "Destination": { 
                         "DestinationRefId": "akamai-server-west" 
\}, \{ "HlsCdnSettings": { 
                         "HlsBasicPutSettings": {} 
 } 
1 1 1 1 1 1 1
              }, 
               "Outputs": [ 
\{ "AudioDescriptionNames": [ 
                         "Audio_EN" 
, and the contract of \mathbf{I}, \mathbf{I} "OutputName": "Video_and_audio", 
                      "OutputSettings": { 
                         "HlsOutputSettings": { 
                             "HlsSettings": { 
                                "StandardHlsSettings": { 
                                    "M3u8Settings": {} 
 } 
\}, \{ "NameModifier": "_1" 
 } 
\}, \{ "VideoDescriptionName": "Video_high" 
\}, \{\{ "CaptionDescriptionNames": [ 
                         "WebVTT_EN" 
, and the contract of \mathbf{I}, \mathbf{I} "OutputName": "Captions-WebVTT", 
                      "OutputSettings": { 
                         "HlsOutputSettings": { 
                             "HlsSettings": { 
                                "StandardHlsSettings": {
```
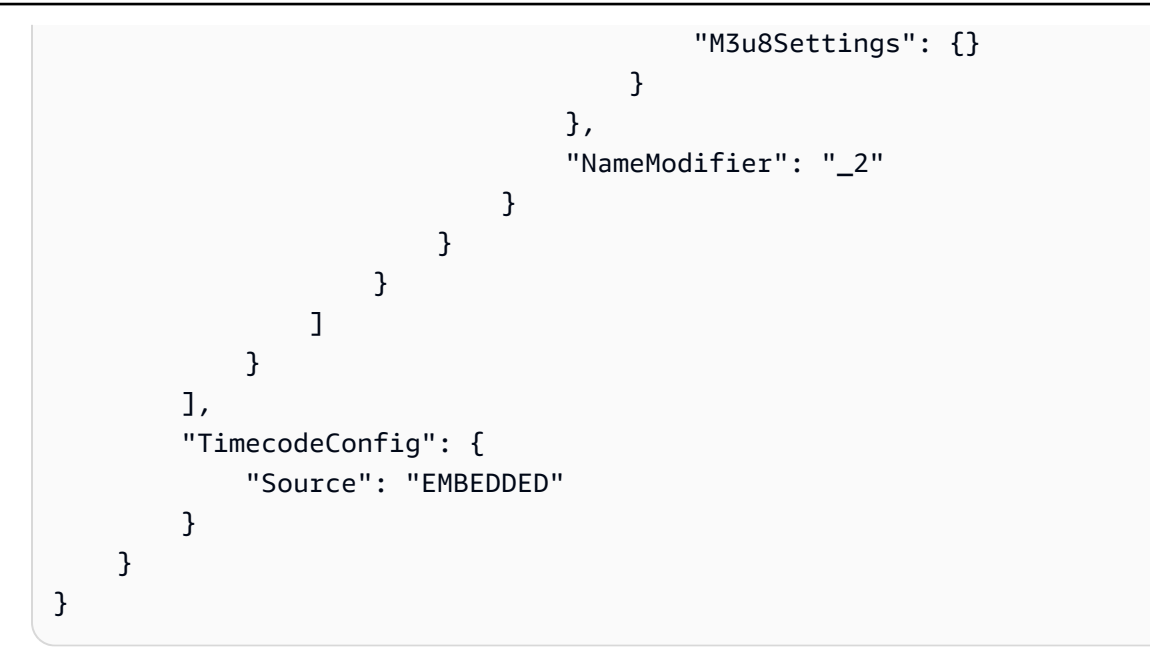

# 출력:

출력은 JSON 파일의 내용과 다음 값을 반복합니다. 모든 매개변수는 알파벳순으로 정렬됩니다.

ARN채널용. ARN의 마지막 부분은 고유한 채널 ID입니다. EgressEndpoints이 예시 채널은 PUSH 입력에만 사용되었으므로 비어 있습니다. 적용하면 콘텐츠가 MediaLive 푸시되는 해당 주소 가 표시됩니다. OutputGroups,Outputs. 여기에는 포함하지는 않았지만 이 채널과 관련된 매개 변수를 포함하여 출력 그룹 및 출력에 대한 모든 매개변수가 표시됩니다. 매개변수가 비어 있거나 (이 채널 구성에서 매개변수 또는 기능이 비활성화되었음을 나타내는 것일 수 있음) 적용할 기본값 이 표시될 수 있습니다. LogLevel기본값 (DISABLED) 으로 설정되어 있습니다. Tags기본값 (null) 으로 설정되어 있습니다. PipelinesRunningCount채널의 현재 상태를 State 보여줍니다.

자세한 내용은 AWS Elemental MediaLive 사용 안내서의 [처음부터 채널 만들기를](https://docs.aws.amazon.com/medialive/latest/ug/creating-channel-scratch.html) 참조하십시오.

• API에 대한 자세한 내용은 AWS CLI 명령 참조를 참조하십시오 [CreateChannel.](https://awscli.amazonaws.com/v2/documentation/api/latest/reference/medialive/create-channel.html)

# **create-input**

다음 코드 예시에서는 create-input을 사용하는 방법을 보여 줍니다.

AWS CLI

# 입력을 만들려면

다음 create-input 예제에서는 이러한 유형의 입력에 적용되는 매개변수가 포함된 JSON 파일 을 전달하여 HLS PULL 입력을 생성합니다. 이 예제 입력의 JSON은 인제스트의 중복성을 지원하 기 위해 입력에 두 개의 소스 (주소) 를 지정합니다. 이러한 주소에는 비밀번호가 필요합니다.

```
aws medialive create-input \ 
     --cli-input-json file://input-hls-pull-news.json
```
input-hls-pull-news.json의 콘텐츠:

```
{ 
     "Name": "local_news", 
     "RequestId": "cli000059", 
     "Sources": [ 
\{\hspace{.1cm} \} "Url": "https://203.0.113.13/newschannel/anytownusa.m3u8", 
                      "Username": "examplecorp", 
                      "PasswordParam": "/medialive/examplecorp1" 
              }, 
        { 
                      "Url": "https://198.51.100.54/fillervideos/oceanwaves.mp4", 
                      "Username": "examplecorp", 
                      "PasswordParam": "examplecorp2" 
 } 
     ], 
     "Type": "URL_PULL"
}
```
출력:

출력은 JSON 파일의 내용과 다음 값을 반복합니다. 모든 매개변수는 알파벳순으로 정렬됩니다.

Arn입력용. ARN의 마지막 부분은 고유한 입력 ID입니다. Attached Channels새로 생성한 입력의 경우 항상 비어 있습니다. Destinations이는 PUSH 입력에서만 사용되므로 이 예제 에서는 비어 있습니다. Id입력의 경우 ARN의 ID와 동일합니다. MediaConnectFlows는 입력 MediaConnect 유형에만 사용되므로 이 예제에서는 비어 있습니다. SecurityGroups는 PUSH 입 력에서만 사용되므로 이 예제에서는 비어 있습니다. State이 입력의 Tags, 비어 있습니다 (이 매 개변수의 기본값).

자세한 내용은 AWS Elemental MediaLive 사용 안내서의 [입력 생성을](https://docs.aws.amazon.com/medialive/latest/ug/create-input.html) 참조하십시오.

• API에 대한 자세한 내용은 AWS CLI 명령 참조를 참조하십시오 [CreateInput.](https://awscli.amazonaws.com/v2/documentation/api/latest/reference/medialive/create-input.html)

MediaPackage 예제 사용 AWS CLI

다음 코드 예제는 with 를 사용하여 작업을 수행하고 일반적인 시나리오를 구현하는 방법을 보여줍니 다 MediaPackage. AWS Command Line Interface

작업은 대규모 프로그램에서 발췌한 코드이며 컨텍스트에 맞춰 실행해야 합니다. 작업은 개별 서비스 함수를 호출하는 방법을 보여 주며 관련 시나리오와 교차 서비스 예시에서 컨텍스트에 맞는 작업을 볼 수 있습니다.

시나리오는 동일한 서비스 내에서 여러 함수를 호출하여 특정 태스크를 수행하는 방법을 보여주는 코 드 예시입니다.

각 예제에는 컨텍스트에서 코드를 설정하고 실행하는 방법에 대한 지침을 찾을 수 있는 링크가 포함되 어 있습니다. GitHub

```
주제
```
• [작업](#page-354-0)

```
작업
```
# **create-channel**

```
다음 코드 예시에서는 create-channel을 사용하는 방법을 보여 줍니다.
```
AWS CLI

채널을 만들려면

다음 create-channel 명령을 실행하면 현재 계정에 이름이 지정된 sportschannel 채널이 만 들어집니다.

aws mediapackage create-channel --id sportschannel

```
\{ "Arn": "arn:aws:mediapackage:us-
west-2:111222333:channels/6d345804ec3f46c9b454a91d4a80d0e0", 
    "HlsIngest": { 
         "IngestEndpoints": [ 
\{\hspace{.1cm} \} "Id": "6d345804ec3f46c9b454a91d4a80d0e0",
```

```
 "Password": "generatedwebdavpassword1", 
                  "Url": "https://f31c86aed53b815a.mediapackage.us-
west-2.amazonaws.com/in/
v2/6d345804ec3f46c9b454a91d4a80d0e0/6d345804ec3f46c9b454a91d4a80d0e0/channel", 
                  "Username": "generatedwebdavusername1" 
             }, 
             { 
                  "Id": "2daa32878af24803b24183727211b8ff", 
                  "Password": "generatedwebdavpassword2", 
                  "Url": "https://6ebbe7e04c4b0afa.mediapackage.us-
west-2.amazonaws.com/in/
v2/6d345804ec3f46c9b454a91d4a80d0e0/2daa32878af24803b24183727211b8ff/channel", 
                  "Username": "generatedwebdavusername2" 
 } 
         ] 
     }, 
     "Id": "sportschannel", 
     "Tags": { 
         "region": "west" 
     }
}
```
자세한 내용은 AWS Elemental MediaPackage 사용 안내서의 [채널 만들기를](https://docs.aws.amazon.com/mediapackage/latest/ug/channels-create.html) 참조하십시오.

• API에 대한 자세한 내용은 AWS CLI 명령 참조를 참조하십시오 [CreateChannel.](https://awscli.amazonaws.com/v2/documentation/api/latest/reference/mediapackage/create-channel.html)

# **create-origin-endpoint**

다음 코드 예시에서는 create-origin-endpoint을 사용하는 방법을 보여 줍니다.

AWS CLI

오리진 엔드포인트를 만들려면

다음 create-origin-endpoint 명령은 JSON 파일에 제공된 패키지 cmafsports 설정과 지정 된 엔드포인트 설정으로 이름이 지정된 원본 엔드포인트를 생성합니다.

```
aws mediapackage create-origin-endpoint \ 
     --channel-id sportschannel \ 
     --id cmafsports \ 
     --cmaf-package file://file/path/cmafpkg.json --description "cmaf output of 
  sports" \ 
     --id cmaf_sports \
```

```
 --manifest-name sports_channel \ 
 --startover-window-seconds 300 \ 
 --tags region=west,media=sports \
```

```
 --time-delay-seconds 10
```
# 출력:

```
{ 
     "Arn": "arn:aws:mediapackage:us-
west-2:111222333:origin_endpoints/1dc6718be36f4f34bb9cd86bc50925e6", 
     "ChannelId": "sportschannel", 
     "CmafPackage": { 
         "HlsManifests": [ 
\{\hspace{.1cm} \} "AdMarkers": "PASSTHROUGH", 
                  "Id": "cmaf_sports_endpoint", 
                  "IncludeIframeOnlyStream": true, 
                  "ManifestName": "index", 
                  "PlaylistType": "EVENT", 
                  "PlaylistWindowSeconds": 300, 
                  "ProgramDateTimeIntervalSeconds": 300, 
                  "Url": "https://c4af3793bf76b33c.mediapackage.us-
west-2.amazonaws.com/out/v1/1dc6718be36f4f34bb9cd86bc50925e6/cmaf_sports_endpoint/
index.m3u8" 
 } 
         ], 
         "SegmentDurationSeconds": 2, 
         "SegmentPrefix": "sportschannel" 
     }, 
     "Description": "cmaf output of sports", 
     "Id": "cmaf_sports", 
    "ManifestName": "sports channel",
     "StartoverWindowSeconds": 300, 
     "Tags": { 
         "region": "west", 
         "media": "sports" 
     }, 
     "TimeDelaySeconds": 10, 
     "Url": "", 
     "Whitelist": []
}
```
자세한 내용은 AWS Elemental MediaPackage 사용 설명서의 [엔드포인트 생성을](https://docs.aws.amazon.com/mediapackage/latest/ug/endpoints-create.html) 참조하십시오.

• API에 대한 자세한 내용은 AWS CLI 명령 참조를 참조하십시오 [CreateOriginEndpoint.](https://awscli.amazonaws.com/v2/documentation/api/latest/reference/mediapackage/create-origin-endpoint.html)

# **delete-channel**

다음 코드 예시에서는 delete-channel을 사용하는 방법을 보여 줍니다.

AWS CLI

채널을 삭제하려면

다음 delete-channel 명령은 이름이 test 지정된 채널을 삭제합니다.

```
aws mediapackage delete-channel \ 
     --id test
```
이 명령은 출력을 생성하지 않습니다.

자세한 내용은 AWS Elemental MediaPackage 사용 안내서의 [채널 삭제를](https://docs.aws.amazon.com/mediapackage/latest/ug/channels-delete.html) 참조하십시오.

• API에 대한 자세한 내용은 AWS CLI 명령 참조를 참조하십시오 [DeleteChannel.](https://awscli.amazonaws.com/v2/documentation/api/latest/reference/mediapackage/delete-channel.html)

### **delete-origin-endpoint**

다음 코드 예시에서는 delete-origin-endpoint을 사용하는 방법을 보여 줍니다.

AWS CLI

오리진 엔드포인트를 삭제하려면

```
다음 delete-origin-endpoint 명령은 이름이 tester2 지정된 원본 엔드포인트를 삭제합니
다.
```

```
aws mediapackage delete-origin-endpoint \ 
     --id tester2
```
자세한 내용은 AWS Elemental MediaPackage 사용 안내서의 [엔드포인트 삭제를](https://docs.aws.amazon.com/mediapackage/latest/ug/endpoints-delete.html) 참조하십시오.

• API 세부 정보는 AWS CLI 명령 [DeleteOriginEndpoint](https://awscli.amazonaws.com/v2/documentation/api/latest/reference/mediapackage/delete-origin-endpoint.html)참조를 참조하십시오.

### **describe-channel**

다음 코드 예시에서는 describe-channel을 사용하는 방법을 보여 줍니다.

# AWS CLI

# 채널을 설명하려면

다음 describe-channel 명령은 이름이 지정된 채널의 모든 세부 정보를 표시합니다test.

```
aws mediapackage describe-channel \ 
     --id test
```
# 출력:

```
{ 
     "Arn": "arn:aws:mediapackage:us-
west-2:111222333:channels/584797f1740548c389a273585dd22a63", 
     "HlsIngest": { 
         "IngestEndpoints": [ 
\{\hspace{.1cm} \} "Id": "584797f1740548c389a273585dd22a63", 
                  "Password": "webdavgeneratedpassword1", 
                  "Url": "https://9be9c4405c474882.mediapackage.us-
west-2.amazonaws.com/in/
v2/584797f1740548c389a273585dd22a63/584797f1740548c389a273585dd22a63/channel", 
                  "Username": "webdavgeneratedusername1" 
             }, 
             { 
                  "Id": "7d187c8616fd455f88aaa5a9fcf74442", 
                  "Password": "webdavgeneratedpassword2", 
                  "Url": "https://7bf454c57220328d.mediapackage.us-
west-2.amazonaws.com/in/
v2/584797f1740548c389a273585dd22a63/7d187c8616fd455f88aaa5a9fcf74442/channel", 
                  "Username": "webdavgeneratedusername2" 
 } 
         ] 
     }, 
     "Id": "test", 
     "Tags": {}
}
```
자세한 내용은< https://docs.aws.amazon.com/mediapackage/latest/ug/channels-view.html > AWS Elemental MediaPackage 사용 설명서의 채널 세부 정보 보기를 참조하십시오.

• API 세부 정보는 AWS CLI 명령 [DescribeChannel](https://awscli.amazonaws.com/v2/documentation/api/latest/reference/mediapackage/describe-channel.html)참조를 참조하십시오.

### **describe-origin-endpoint**

다음 코드 예시에서는 describe-origin-endpoint을 사용하는 방법을 보여 줍니다.

AWS CLI

오리진 엔드포인트를 설명하려면

다음 describe-origin-endpoint 명령은 이름이 지정된 원본 엔드포인트의 모든 세부 정보를 표시합니다cmaf\_sports.

```
aws mediapackage describe-origin-endpoint \ 
     --id cmaf_sports
```

```
{ 
     "Arn": "arn:aws:mediapackage:us-
west-2:111222333:origin_endpoints/1dc6718be36f4f34bb9cd86bc50925e6", 
     "ChannelId": "sportschannel", 
     "CmafPackage": { 
         "HlsManifests": [ 
\{\hspace{.1cm} \} "AdMarkers": "NONE", 
                  "Id": "cmaf_sports_endpoint", 
                  "IncludeIframeOnlyStream": false, 
                  "PlaylistType": "EVENT", 
                  "PlaylistWindowSeconds": 60, 
                  "ProgramDateTimeIntervalSeconds": 0, 
                  "Url": "https://c4af3793bf76b33c.mediapackage.us-
west-2.amazonaws.com/out/v1/1dc6718be36f4f34bb9cd86bc50925e6/cmaf_sports_endpoint/
index.m3u8" 
 } 
         ], 
         "SegmentDurationSeconds": 2, 
         "SegmentPrefix": "sportschannel" 
     }, 
     "Id": "cmaf_sports", 
     "ManifestName": "index", 
     "StartoverWindowSeconds": 0, 
     "Tags": { 
         "region": "west", 
         "media": "sports"
```

```
 }, 
      "TimeDelaySeconds": 0, 
      "Url": "", 
      "Whitelist": []
}
```
자세한 내용은 AWS Elemental MediaPackage 사용 안내서의 [단일 엔드포인트 보기를](https://docs.aws.amazon.com/mediapackage/latest/ug/endpoints-view-one.html) 참조하십시 오.

• API에 대한 자세한 내용은 AWS CLI 명령 참조를 참조하십시오 [DescribeOriginEndpoint.](https://awscli.amazonaws.com/v2/documentation/api/latest/reference/mediapackage/describe-origin-endpoint.html)

## **list-channels**

다음 코드 예시에서는 list-channels을 사용하는 방법을 보여 줍니다.

AWS CLI

모든 채널을 나열하는 방법

다음 list-channels 명령은 현재 AWS 계정에 구성된 모든 채널을 나열합니다.

aws mediapackage list-channels

```
{ 
     "Channels": [ 
         { 
             "Arn": "arn:aws:mediapackage:us-
west-2:111222333:channels/584797f1740548c389a273585dd22a63", 
             "HlsIngest": { 
                 "IngestEndpoints": [ 
\{ \} "Id": "584797f1740548c389a273585dd22a63", 
                         "Password": "webdavgeneratedpassword1", 
                         "Url": "https://9be9c4405c474882.mediapackage.us-
west-2.amazonaws.com/in/
v2/584797f1740548c389a273585dd22a63/584797f1740548c389a273585dd22a63/channel", 
                         "Username": "webdavgeneratedusername1" 
                     }, 
\{ \} "Id": "7d187c8616fd455f88aaa5a9fcf74442", 
                         "Password": "webdavgeneratedpassword2",
```

```
 "Url": "https://7bf454c57220328d.mediapackage.us-
west-2.amazonaws.com/in/
v2/584797f1740548c389a273585dd22a63/7d187c8616fd455f88aaa5a9fcf74442/channel", 
                         "Username": "webdavgeneratedusername2" 
1 1 1 1 1 1 1
 ] 
            }, 
             "Id": "test", 
            "Tags": {} 
        } 
    ]
}
```
자세한 내용은 AWS Elemental MediaPackage 사용 설명서의 [채널 세부 정보 보기를](https://docs.aws.amazon.com/mediapackage/latest/ug/channels-view.html) 참조하십시 오.

• API 세부 정보는 AWS CLI 명령 [ListChannels참](https://awscli.amazonaws.com/v2/documentation/api/latest/reference/mediapackage/list-channels.html)조를 참조하십시오.

# **list-origin-endpoints**

다음 코드 예시에서는 list-origin-endpoints을 사용하는 방법을 보여 줍니다.

AWS CLI

채널의 모든 오리진-엔드포인트를 나열하는 방법

다음 list-origin-endpoints 명령은 test 채널에 구성된 모든 오리진 엔드포인트를 나열합니 다.

```
aws mediapackage list-origin-endpoints \ 
     --channel-id test
```

```
{ 
     "OriginEndpoints": [ 
         { 
              "Arn": "arn:aws:mediapackage:us-
west-2:111222333:origin_endpoints/247cff871f2845d3805129be22f2c0a2", 
              "ChannelId": "test", 
              "DashPackage": { 
                  "ManifestLayout": "FULL", 
                  "ManifestWindowSeconds": 60,
```

```
 "MinBufferTimeSeconds": 30, 
                  "MinUpdatePeriodSeconds": 15, 
                  "PeriodTriggers": [], 
                  "Profile": "NONE", 
                  "SegmentDurationSeconds": 2, 
                  "SegmentTemplateFormat": "NUMBER_WITH_TIMELINE", 
                  "StreamSelection": { 
                       "MaxVideoBitsPerSecond": 2147483647, 
                       "MinVideoBitsPerSecond": 0, 
                       "StreamOrder": "ORIGINAL" 
                  }, 
                  "SuggestedPresentationDelaySeconds": 25 
              }, 
              "Id": "tester2", 
              "ManifestName": "index", 
              "StartoverWindowSeconds": 0, 
              "Tags": {}, 
              "TimeDelaySeconds": 0, 
              "Url": "https://8343f7014c0ea438.mediapackage.us-west-2.amazonaws.com/
out/v1/247cff871f2845d3805129be22f2c0a2/index.mpd", 
              "Whitelist": [] 
         }, 
         { 
              "Arn": "arn:aws:mediapackage:us-
west-2:111222333:origin_endpoints/869e237f851549e9bcf10e3bc2830839", 
              "ChannelId": "test", 
              "HlsPackage": { 
                  "AdMarkers": "NONE", 
                  "IncludeIframeOnlyStream": false, 
                  "PlaylistType": "EVENT", 
                  "PlaylistWindowSeconds": 60, 
                  "ProgramDateTimeIntervalSeconds": 0, 
                  "SegmentDurationSeconds": 6, 
                  "StreamSelection": { 
                       "MaxVideoBitsPerSecond": 2147483647, 
                       "MinVideoBitsPerSecond": 0, 
                       "StreamOrder": "ORIGINAL" 
                  }, 
                  "UseAudioRenditionGroup": false 
              }, 
              "Id": "tester", 
              "ManifestName": "index", 
              "StartoverWindowSeconds": 0, 
              "Tags": {},
```
```
 "TimeDelaySeconds": 0, 
              "Url": "https://8343f7014c0ea438.mediapackage.us-west-2.amazonaws.com/
out/v1/869e237f851549e9bcf10e3bc2830839/index.m3u8", 
              "Whitelist": [] 
         } 
     ]
}
```
자세한 내용은 AWS Elemental MediaPackage 사용 설명서의 [채널과 연결된 모든 엔드포인트 보기](https://docs.aws.amazon.com/mediapackage/latest/ug/endpoints-view-all.html) [를](https://docs.aws.amazon.com/mediapackage/latest/ug/endpoints-view-all.html) 참조하십시오.

• API 세부 정보는 AWS CLI 명령 [ListOriginEndpoints](https://awscli.amazonaws.com/v2/documentation/api/latest/reference/mediapackage/list-origin-endpoints.html)참조를 참조하십시오.

### **list-tags-for-resource**

다음 코드 예시에서는 list-tags-for-resource을 사용하는 방법을 보여 줍니다.

AWS CLI

리소스에 할당된 태그를 나열하려면

다음 list-tags-for-resource 명령은 지정된 리소스에 할당된 태그를 나열합니다.

```
aws mediapackage list-tags-for-resource \ 
     --resource-arn arn:aws:mediapackage:us-
west-2:111222333:channels/6d345804ec3f46c9b454a91d4a80d0e0
```
출력:

```
{ 
      "Tags": { 
           "region": "west" 
      }
}
```
자세한 내용은 [AWS Elemental 사용 설명서의 MediaPackage Elemental의 리소스 태그](https://docs.aws.amazon.com/mediapackage/latest/ug/tagging.html)AWS 지정 을 참조하십시오. MediaPackage

• API에 대한 자세한 내용은 명령 참조를 참조하십시오 [ListTagsForResource](https://awscli.amazonaws.com/v2/documentation/api/latest/reference/mediapackage/list-tags-for-resource.html).AWS CLI

### **rotate-ingest-endpoint-credentials**

다음 코드 예시에서는 rotate-ingest-endpoint-credentials을 사용하는 방법을 보여 줍니다.

#### AWS CLI

인제스트 자격 증명을 교체하려면

다음 rotate-ingest-endpoint-credentials 명령은 지정된 수집 엔드포인트의 WebDAV 사 용자 이름과 비밀번호를 교체합니다.

```
aws mediapackage rotate-ingest-endpoint-credentials \ 
    -id test \setminus --ingest-endpoint-id 584797f1740548c389a273585dd22a63
```

```
{ 
     "Arn": "arn:aws:mediapackage:us-
west-2:111222333:channels/584797f1740548c389a273585dd22a63", 
     "HlsIngest": { 
         "IngestEndpoints": [ 
\{\hspace{.1cm} \} "Id": "584797f1740548c389a273585dd22a63", 
                  "Password": "webdavregeneratedpassword1", 
                  "Url": "https://9be9c4405c474882.mediapackage.us-
west-2.amazonaws.com/in/
v2/584797f1740548c389a273585dd22a63/584797f1740548c389a273585dd22a63/channel", 
                  "Username": "webdavregeneratedusername1" 
             }, 
             { 
                  "Id": "7d187c8616fd455f88aaa5a9fcf74442", 
                  "Password": "webdavgeneratedpassword2", 
                  "Url": "https://7bf454c57220328d.mediapackage.us-
west-2.amazonaws.com/in/
v2/584797f1740548c389a273585dd22a63/7d187c8616fd455f88aaa5a9fcf74442/channel", 
                  "Username": "webdavgeneratedusername2" 
 } 
         ] 
     }, 
     "Id": "test", 
     "Tags": {}
}
```
자세한 내용은 Elemental 사용 [설명서의 입력 URL의 자격 증명 교체를](https://docs.aws.amazon.com/mediapackage/latest/ug/channels-rotate-creds) 참조하십시오.AWS **MediaPackage** 

• API에 대한 자세한 내용은 AWS CLI 명령 참조를 참조하십시오 [RotateIngestEndpointCredentials](https://awscli.amazonaws.com/v2/documentation/api/latest/reference/mediapackage/rotate-ingest-endpoint-credentials.html).

#### **tag-resource**

다음 코드 예시에서는 tag-resource을 사용하는 방법을 보여 줍니다.

AWS CLI

리소스에 태그를 추가하려면

다음 tag-resource 명령은 지정된 리소스에 region=west 키와 값 쌍을 추가합니다.

```
aws mediapackage tag-resource \ 
     --resource-arn arn:aws:mediapackage:us-
west-2:111222333:channels/6d345804ec3f46c9b454a91d4a80d0e0 \ 
     --tags region=west
```
이 명령은 출력을 생성하지 않습니다.

```
자세한 내용은 AWS Elemental 사용 설명서의 MediaPackage Elemental의 리소스 태그AWS 지정
을 참조하십시오. MediaPackage
```
• API에 대한 자세한 내용은 명령 참조를 참조하십시오 [TagResource.](https://awscli.amazonaws.com/v2/documentation/api/latest/reference/mediapackage/tag-resource.html)AWS CLI

#### **untag-resource**

다음 코드 예시에서는 untag-resource을 사용하는 방법을 보여 줍니다.

AWS CLI

리소스에서 태그 삭제하기

다음 untag-resource 명령은 지정된 region 채널에서 키가 있는 태그를 제거합니다.

```
aws mediapackage untag-resource \ 
     --resource-arn arn:aws:mediapackage:us-
west-2:111222333:channels/6d345804ec3f46c9b454a91d4a80d0e0\
     --tag-keys region
```
자세한 내용은 [AWS Elemental 사용 설명서의 MediaPackage Elemental의 리소스 태깅을](https://docs.aws.amazon.com/mediapackage/latest/ug/tagging.html)AWS 참 조하십시오. MediaPackage

• API에 대한 자세한 내용은 명령 참조를 참조하십시오 [UntagResource.](https://awscli.amazonaws.com/v2/documentation/api/latest/reference/mediapackage/untag-resource.html)AWS CLI

### **update-channel**

다음 코드 예시에서는 update-channel을 사용하는 방법을 보여 줍니다.

AWS CLI

채널을 업데이트하려면

다음 update-channel 명령은 설명이 sportschannel 포함되도록 이름이 지정된 채널을 24x7 sports 업데이트합니다.

```
aws mediapackage update-channel \ 
     --id sportschannel \ 
     --description "24x7 sports"
```

```
\{ "Arn": "arn:aws:mediapackage:us-
west-2:111222333:channels/6d345804ec3f46c9b454a91d4a80d0e0", 
     "Description": "24x7 sports", 
     "HlsIngest": { 
         "IngestEndpoints": [ 
\{\hspace{.1cm} \} "Id": "6d345804ec3f46c9b454a91d4a80d0e0", 
                  "Password": "generatedwebdavpassword1", 
                  "Url": "https://f31c86aed53b815a.mediapackage.us-
west-2.amazonaws.com/in/
v2/6d345804ec3f46c9b454a91d4a80d0e0/6d345804ec3f46c9b454a91d4a80d0e0/channel", 
                  "Username": "generatedwebdavusername1" 
             }, 
             { 
                  "Id": "2daa32878af24803b24183727211b8ff", 
                  "Password": "generatedwebdavpassword2", 
                  "Url": "https://6ebbe7e04c4b0afa.mediapackage.us-
west-2.amazonaws.com/in/
v2/6d345804ec3f46c9b454a91d4a80d0e0/2daa32878af24803b24183727211b8ff/channel",
```

```
 "Username": "generatedwebdavusername2" 
 } 
         ] 
     }, 
     "Id": "sportschannel", 
     "Tags": {}
```
자세한 내용은 AWS Elemental MediaPackage 사용 안내서의 [채널 편집을](https://docs.aws.amazon.com/mediapackage/latest/ug/channels-edit.html) 참조하십시오.

• API에 대한 자세한 내용은 AWS CLI 명령 참조를 참조하십시오 [UpdateChannel.](https://awscli.amazonaws.com/v2/documentation/api/latest/reference/mediapackage/update-channel.html)

### **update-origin-endpoint**

다음 코드 예시에서는 update-origin-endpoint을 사용하는 방법을 보여 줍니다.

AWS CLI

}

```
오리진 엔드포인트를 업데이트하려면
```
다음 update-origin-endpoint 명령은 이름이 지정된 오리진 엔드포인트를 cmaf\_sports 업 데이트합니다. 시간 지연을 0 초로 변경합니다.

```
aws mediapackage update-origin-endpoint \ 
     --id cmaf_sports \ 
     --time-delay-seconds 0
```

```
{ 
     "Arn": "arn:aws:mediapackage:us-
west-2:111222333:origin_endpoints/1dc6718be36f4f34bb9cd86bc50925e6", 
     "ChannelId": "sportschannel", 
     "CmafPackage": { 
         "HlsManifests": [ 
\{\hspace{.1cm} \} "AdMarkers": "NONE", 
                  "Id": "cmaf_sports_endpoint", 
                  "IncludeIframeOnlyStream": false, 
                  "PlaylistType": "EVENT", 
                  "PlaylistWindowSeconds": 60, 
                  "ProgramDateTimeIntervalSeconds": 0,
```

```
 "Url": "https://c4af3793bf76b33c.mediapackage.us-
west-2.amazonaws.com/out/v1/1dc6718be36f4f34bb9cd86bc50925e6/cmaf_sports_endpoint/
index.m3u8" 
 } 
         ], 
         "SegmentDurationSeconds": 2, 
         "SegmentPrefix": "sportschannel" 
     }, 
     "Id": "cmaf_sports", 
     "ManifestName": "index", 
     "StartoverWindowSeconds": 0, 
     "Tags": { 
         "region": "west", 
         "media": "sports" 
     }, 
    "TimeDelaySeconds": 0,
     "Url": "", 
     "Whitelist": []
}
```
자세한 내용은 AWS Elemental MediaPackage 사용 안내서의 [엔드포인트 편집을](https://docs.aws.amazon.com/mediapackage/latest/ug/endpoints-edit.html) 참조하십시오.

• API 세부 정보는 AWS CLI 명령 [UpdateOriginEndpoint](https://awscli.amazonaws.com/v2/documentation/api/latest/reference/mediapackage/update-origin-endpoint.html)참조를 참조하십시오.

# MediaPackage 를 사용한 VOD 예제 AWS CLI

다음 코드 예제는 AWS Command Line Interface with MediaPackage VOD를 사용하여 작업을 수행하 고 일반적인 시나리오를 구현하는 방법을 보여줍니다.

작업은 대규모 프로그램에서 발췌한 코드이며 컨텍스트에 맞춰 실행해야 합니다. 작업은 개별 서비스 함수를 호출하는 방법을 보여 주며 관련 시나리오와 교차 서비스 예시에서 컨텍스트에 맞는 작업을 볼 수 있습니다.

시나리오는 동일한 서비스 내에서 여러 함수를 호출하여 특정 태스크를 수행하는 방법을 보여주는 코 드 예시입니다.

각 예제에는 컨텍스트에서 코드를 설정하고 실행하는 방법에 대한 지침을 찾을 수 있는 링크가 포함되 어 있습니다. GitHub

주제

• [작업](#page-354-0)

### 작업

#### **create-asset**

다음 코드 예시에서는 create-asset을 사용하는 방법을 보여 줍니다.

AWS CLI

에셋 생성하기

다음 create-asset Chicken\_Asset 예시에서는 현재 AWS 계정에 이름이 지정된 자산을 생성 합니다. 에셋은 파일을 30sec\_chicken.smil 에 MediaPackage 인제스트합니다.

```
aws mediapackage-vod create-asset \ 
     --id chicken_asset \ 
     --packaging-group-id hls_chicken_gp \ 
    --source-role-arn arn:aws:iam::111122223333:role/EMP_Vod \
     --source-arn arn:aws:s3::111122223333:video-bucket/A/30sec_chicken.smil
```
출력:

#### {

```
 "Arn":"arn:aws:mediapackage-vod:us-west-2:111122223333:assets/chicken_asset", 
     "Id":"chicken_asset", 
     "PackagingGroupId":"hls_chicken_gp", 
     "SourceArn":"arn:aws:s3::111122223333:video-bucket/A/30sec_chicken.smil", 
     "SourceRoleArn":"arn:aws:iam::111122223333:role/EMP_Vod", 
     "EgressEndpoints":[ 
        \{ "PackagingConfigurationId":"New_config_1", 
             "Url":"https://c75ea2668ab49d02bca7ae10ef31c59e.egress.mediapackage-
vod.us-west-2.amazonaws.com/out/
v1/6644b55df1744261ab3732a8e5cdaf07/904b06a58c7645e08d57d40d064216ac/
f5b2e633ff4942228095d164c10074f3/index.m3u8" 
         }, 
        \{ "PackagingConfigurationId":"new_hls", 
             "Url":" https://c75ea2668ab49d02bca7ae10ef31c59e.egress.mediapackage-
vod.us-west-2.amazonaws.com/out/v1/6644b55df1744261ab3732a8e5cdaf07/
fe8f1f00a80e424cb4f8da4095835e9e/7370ec57432343af816332356d2bd5c6/string.m3u8" 
         } 
    \mathbf{I}}
```
자세한 내용은 AWS Elemental MediaPackage 사용 설명서의 [에셋 인제스트를](https://docs.aws.amazon.com/mediapackage/latest/ug/asset-create.html) 참조하십시오.

• API에 대한 자세한 내용은 AWS CLI 커맨드 [CreateAsset레](https://awscli.amazonaws.com/v2/documentation/api/latest/reference/mediapackage-vod/create-asset.html)퍼런스를 참조하십시오.

#### **create-packaging-configuration**

다음 코드 예시에서는 create-packaging-configuration을 사용하는 방법을 보여 줍니다.

AWS CLI

패키징 구성을 만들려면

다음 create-packaging-configuration new\_hls 예제에서는 라는 패키징 그룹에 이름이 지 정된 패키징 구성을 만듭니다hls\_chicken. 이 예제에서는 라는 이름의 디스크에 hls\_pc.json 있는 파일을 사용하여 세부 정보를 제공합니다.

```
aws mediapackage-vod create-packaging-configuration \ 
    --id new_hls \setminus --packaging-group-id hls_chicken \ 
     --hls-package file://hls_pc.json
```
hls\_pc.json의 콘텐츠:

```
{ 
     "HlsManifests":[ 
        \{ "AdMarkers":"NONE", 
              "IncludeIframeOnlyStream":false, 
              "ManifestName":"string", 
              "ProgramDateTimeIntervalSeconds":60, 
              "RepeatExtXKey":true, 
              "StreamSelection":{ 
                  "MaxVideoBitsPerSecond":1000, 
                  "MinVideoBitsPerSecond":0, 
                  "StreamOrder":"ORIGINAL" 
 } 
         } 
     ], 
     "SegmentDurationSeconds":6, 
     "UseAudioRenditionGroup":false
}
```

```
{ 
     "Arn":"arn:aws:mediapackage-vod:us-west-2:111122223333:packaging-configurations/
new_hls", 
     "Id":"new_hls", 
     "PackagingGroupId":"hls_chicken", 
     "HlsManifests":{ 
         "SegmentDurationSeconds":6, 
         "UseAudioRenditionGroup":false, 
         "HlsMarkers":[ 
             { 
                  "AdMarkers":"NONE", 
                  "IncludeIframeOnlyStream":false, 
                  "ManifestName":"string", 
                  "ProgramDateTimeIntervalSeconds":60, 
                  "RepeatExtXKey":true, 
                  "StreamSelection":{ 
                      "MaxVideoBitsPerSecond":1000, 
                      "MinVideoBitsPerSecond":0, 
                      "StreamOrder":"ORIGINAL" 
 } 
 } 
        \mathbf{I} }
}
```
자세한 내용은 AWS Elemental MediaPackage 사용 설명서의 [패키징 구성 만들기를](https://docs.aws.amazon.com/mediapackage/latest/ug/pkg-cfig-create.html) 참조하십시오.

• API에 대한 자세한 내용은 AWS CLI 명령 참조를 참조하십시오 [CreatePackagingConfiguration.](https://awscli.amazonaws.com/v2/documentation/api/latest/reference/mediapackage-vod/create-packaging-configuration.html)

### **create-packaging-group**

다음 코드 예시에서는 create-packaging-group을 사용하는 방법을 보여 줍니다.

AWS CLI

패키징 그룹을 만들려면

다음 create-packaging-group 예제는 현재 AWS 계정에 구성된 모든 패키징 그룹을 나열합니 다.

```
aws mediapackage-vod create-packaging-group \ 
     --id hls_chicken
```
### 출력:

```
{ 
     "Arn": "arn:aws:mediapackage-vod:us-west-2:111122223333:packaging-groups/
hls_chicken", 
     "Id": "hls_chicken"
}
```
자세한 내용은 AWS Elemental MediaPackage 사용 설명서의 [패키징 그룹 만들기를](https://docs.aws.amazon.com/mediapackage/latest/ug/pkg-group-create.html) 참조하십시오.

• API에 대한 자세한 내용은 AWS CLI 명령 참조를 참조하십시오 [CreatePackagingGroup.](https://awscli.amazonaws.com/v2/documentation/api/latest/reference/mediapackage-vod/create-packaging-group.html)

### **delete-asset**

다음 코드 예시에서는 delete-asset을 사용하는 방법을 보여 줍니다.

AWS CLI

에셋 삭제하기

다음 delete-asset 예제에서는 이름이 30sec\_chicken 지정된 자산을 삭제합니다.

```
aws mediapackage-vod delete-asset \ 
     --id 30sec_chicken
```
이 명령은 출력을 생성하지 않습니다.

자세한 내용은 AWS Elemental MediaPackage 사용 설명서의 [자산 삭제를](https://docs.aws.amazon.com/mediapackage/latest/ug/asset-delete.html) 참조하십시오.

• API에 대한 자세한 내용은 AWS CLI 명령 참조를 참조하십시오 [DeleteAsset.](https://awscli.amazonaws.com/v2/documentation/api/latest/reference/mediapackage-vod/delete-asset.html)

### **delete-packaging-configuration**

다음 코드 예시에서는 delete-packaging-configuration을 사용하는 방법을 보여 줍니다.

AWS CLI

패키징 구성을 삭제하려면

다음 delete-packaging-configuration 예제에서는 라는 CMAF 패키징 구성을 삭제합니다.

aws mediapackage-vod delete-packaging-configuration \

--id CMAF

이 명령은 출력을 생성하지 않습니다.

자세한 내용은 AWS Elemental MediaPackage 사용 설명서의 [패키징 구성 삭제를](https://docs.aws.amazon.com/mediapackage/latest/ug/pkg-cfig-delete.html) 참조하십시오.

• API에 대한 자세한 내용은 AWS CLI 명령 참조를 참조하십시오 [DeletePackagingConfiguration](https://awscli.amazonaws.com/v2/documentation/api/latest/reference/mediapackage-vod/delete-packaging-configuration.html).

#### **delete-packaging-group**

다음 코드 예시에서는 delete-packaging-group을 사용하는 방법을 보여 줍니다.

AWS CLI

패키징 그룹을 삭제하려면

다음 delete-packaging-group 예제에서는 이름이 Dash\_widevine 지정된 패키징 그룹을 삭 제합니다.

```
aws mediapackage-vod delete-packaging-group \ 
     --id Dash_widevine
```
이 명령은 출력을 생성하지 않습니다.

자세한 내용은 AWS Elemental MediaPackage 사용 설명서의 [패키징 그룹 삭제를](https://docs.aws.amazon.com/mediapackage/latest/ug/pkg-group-delete.html) 참조하십시오.

• API에 대한 자세한 내용은 AWS CLI 명령 참조를 참조하십시오 [DeletePackagingGroup](https://awscli.amazonaws.com/v2/documentation/api/latest/reference/mediapackage-vod/delete-packaging-group.html).

### **describe-asset**

다음 코드 예시에서는 describe-asset을 사용하는 방법을 보여 줍니다.

AWS CLI

자산을 설명하려면

다음 describe-asset 예제에서는 이름이 지정된 자산의 모든 세부 정보를 표시합니 다30sec\_chicken.

```
aws mediapackage-vod describe-asset \ 
     --id 30sec_chicken
```

```
{ 
     "Arn":"arn:aws:mediapackage-vod:us-west-2:111122223333:assets/30sec_chicken", 
     "Id":"30sec_chicken", 
     "PackagingGroupId":"Packaging_group_1", 
     "SourceArn":"arn:aws:s3::111122223333:video-bucket/A/30sec_chicken.smil", 
     "SourceRoleArn":"arn:aws:iam::111122223333:role/EMP_Vod", 
     "EgressEndpoints":[ 
         { 
             "PackagingConfigurationId":"DASH", 
             "Url":"https://a5f46a44118ba3e3724ef39ef532e701.egress.mediapackage-
vod.us-west-2.amazonaws.com/out/v1/
aad7962c569946119c2d5a691be5663c/66c25aff456d463aae0855172b3beb27/4ddfda6da17c4c279a1b8401cb
index.mpd" 
         }, 
         { 
             "PackagingConfigurationId":"HLS", 
             "Url":"https://a5f46a44118ba3e3724ef39ef532e701.egress.mediapackage-
vod.us-west-2.amazonaws.com/out/v1/
aad7962c569946119c2d5a691be5663c/6e5bf286a3414254a2bf0d22ae148d7e/06b5875b4d004c3cbdc4da2dc4
index.m3u8" 
         }, 
         { 
             "PackagingConfigurationId":"CMAF", 
             "Url":"https://a5f46a44118ba3e3724ef39ef532e701.egress.mediapackage-
vod.us-west-2.amazonaws.com/out/v1/
aad7962c569946119c2d5a691be5663c/628fb5d8d89e4702958b020af27fde0e/05eb062214064238ad6330a443
index.m3u8" 
         } 
    \mathbf{I}}
```
자세한 내용은 AWS Elemental MediaPackage 사용 설명서의 [자산 세부 정보 보기를](https://docs.aws.amazon.com/mediapackage/latest/ug/asset-view.html) 참조하십시 오.

• API 세부 정보는 AWS CLI 명령 [DescribeAsset참](https://awscli.amazonaws.com/v2/documentation/api/latest/reference/mediapackage-vod/describe-asset.html)조를 참조하십시오.

### **describe-packaging-configuration**

다음 코드 예시에서는 describe-packaging-configuration을 사용하는 방법을 보여 줍니다.

AWS CLI

패키징 구성을 설명하려면

다음 describe-packaging-configuration 예제는 이름이 지정된 패키징 구성의 모든 세부 정보를 표시합니다DASH.

aws mediapackage-vod describe-packaging-configuration \ --id DASH

### 출력:

```
{ 
     "Arn":"arn:aws:mediapackage-vod:us-west-2:111122223333:packaging-configurations/
DASH", 
     "Id":"DASH", 
     "PackagingGroupId":"Packaging_group_1", 
     "DashPackage":[ 
         { 
              "SegmentDurationSeconds":"2" 
         }, 
         { 
              "DashManifests":{ 
                  "ManifestName":"index", 
                  "MinBufferTimeSeconds":"30", 
                  "Profile":"NONE" 
 } 
         } 
     ]
}
```
자세한 내용은 AWS Elemental MediaPackage 사용 설명서의 [패키징 구성 세부 정보 보기를](https://docs.aws.amazon.com/mediapackage/latest/ug/pkg-cfig-view.html) 참조 하십시오.

• API 세부 정보는 AWS CLI 명령 [DescribePackagingConfiguration참](https://awscli.amazonaws.com/v2/documentation/api/latest/reference/mediapackage-vod/describe-packaging-configuration.html)조를 참조하십시오.

### **describe-packaging-group**

다음 코드 예시에서는 describe-packaging-group을 사용하는 방법을 보여 줍니다.

AWS CLI

패키징 그룹 설명하기

다음 describe-packaging-group 예제는 이름이 지정된 패키징 그룹의 모든 세부 정보를 표시 합니다Packaging\_group\_1.

```
aws mediapackage-vod describe-packaging-group \ 
     --id Packaging_group_1
```
### 출력:

```
\{ "Arn": "arn:aws:mediapackage-vod:us-west-2:111122223333:packaging-groups/
Packaging_group_1", 
     "Id": "Packaging_group_1"
}
```
자세한 내용은 AWS Elemental MediaPackage 사용 설명서의 [패키징 그룹 세부 정보 보기를](https://docs.aws.amazon.com/mediapackage/latest/ug/pkg-group-view.html) 참조 하십시오.

• API 세부 정보는 AWS CLI 명령 [DescribePackagingGroup참](https://awscli.amazonaws.com/v2/documentation/api/latest/reference/mediapackage-vod/describe-packaging-group.html)조를 참조하십시오.

### **list-assets**

다음 코드 예시에서는 list-assets을 사용하는 방법을 보여 줍니다.

AWS CLI

모든 자산을 나열하려면

다음 list-assets 예제는 현재 AWS 계정에 구성된 모든 자산을 나열합니다.

aws mediapackage-vod list-assets

```
{ 
     "Assets": [ 
         "Arn": "arn:aws:mediapackage-vod:us-
west-2:111122223333:assets/30sec_chicken", 
         "Id": "30sec_chicken", 
         "PackagingGroupId": "Packaging_group_1", 
         "SourceArn": "arn:aws:s3::111122223333:video-bucket/A/30sec_chicken.smil", 
         "SourceRoleArn": "arn:aws:iam::111122223333:role/EMP_Vod" 
     ]
}
```
자세한 내용은 AWS Elemental MediaPackage 사용 설명서의 [자산 세부 정보 보기를](https://docs.aws.amazon.com/mediapackage/latest/ug/asset-view.html) 참조하십시 오.

• API 세부 정보는 AWS CLI 명령 [ListAssets참](https://awscli.amazonaws.com/v2/documentation/api/latest/reference/mediapackage-vod/list-assets.html)조를 참조하십시오.

# **list-packaging-configurations**

다음 코드 예시에서는 list-packaging-configurations을 사용하는 방법을 보여 줍니다.

AWS CLI

모든 패키징 구성을 나열하려면

다음 list-packaging-configurations 예제는 라는 패키징 그룹에 구성된 모든 패키징 구성 을 Packaging\_group\_1 나열합니다.

```
aws mediapackage-vod list-packaging-configurations \ 
     --packaging-group-id Packaging_group_1
```

```
{ 
     "PackagingConfigurations":[ 
        { 
            "Arn":"arn:aws:mediapackage-vod:us-west-2:111122223333:packaging-
configurations/CMAF", 
            "Id":"CMAF", 
             "PackagingGroupId":"Packaging_group_1", 
            "CmafPackage":[ 
\overline{a} "SegmentDurationSeconds":"2" 
                }, 
\overline{a} "HlsManifests":{ 
                        "AdMarkers":"NONE", 
                        "RepeatExtXKey":"False", 
                        "ManifestName":"index", 
                        "ProgramDateTimeIntervalSeconds":"0", 
                        "IncludeIframeOnlyStream":"False" 
 } 
 } 
 ] 
        },
```

```
 { 
             "Arn":"arn:aws:mediapackage-vod:us-west-2:111122223333:packaging-
configurations/DASH", 
             "Id":"DASH", 
             "PackagingGroupId":"Packaging_group_1", 
             "DashPackage":[ 
\overline{a} "SegmentDurationSeconds":"2" 
                 }, 
\overline{a} "DashManifests":{ 
                         "ManifestName":"index", 
                         "MinBufferTimeSeconds":"30", 
                         "Profile":"NONE" 
1 1 1 1 1 1 1
 } 
 ] 
        }, 
         { 
             "Arn":"arn:aws:mediapackage-vod:us-west-2:111122223333:packaging-
configurations/HLS", 
             "Id":"HLS", 
             "PackagingGroupId":"Packaging_group_1", 
             "HlsPackage":[ 
\overline{a} "SegmentDurationSeconds":"6", 
                     "UseAudioRenditionGroup":"False" 
                 }, 
\overline{a} "HlsManifests":{ 
                         "AdMarkers":"NONE", 
                         "RepeatExtXKey":"False", 
                         "ManifestName":"index", 
                         "ProgramDateTimeIntervalSeconds":"0", 
                         "IncludeIframeOnlyStream":"False" 
1 1 1 1 1 1 1
 } 
 ] 
         }, 
         { 
             "Arn":"arn:aws:mediapackage-vod:us-west-2:111122223333:packaging-
configurations/New_config_0_copy", 
             "Id":"New_config_0_copy", 
             "PackagingGroupId":"Packaging_group_1",
```

```
 "HlsPackage":[ 
\overline{a} "SegmentDurationSeconds":"6", 
                    "UseAudioRenditionGroup":"False" 
                }, 
\overline{a} "Encryption":{ 
                        "EncryptionMethod":"AWS_128", 
                        "SpekeKeyProvider":{ 
                           "RoleArn":"arn:aws:iam:111122223333::role/SPEKERole", 
                            "Url":"https://lfgubdvs97.execute-api.us-
west-2.amazonaws.com/EkeStage/copyProtection/", 
                            "SystemIds":[ 
                                "81376844-f976-481e-a84e-cc25d39b0b33" 
) and the contract of the contract \mathbf{J} } 
1 1 1 1 1 1 1
                }, 
\overline{a} "HlsManifests":{ 
                        "AdMarkers":"NONE", 
                        "RepeatExtXKey":"False", 
                        "ManifestName":"index", 
                        "ProgramDateTimeIntervalSeconds":"0", 
                        "IncludeIframeOnlyStream":"False" 
1 1 1 1 1 1 1
 } 
 ] 
        } 
    ]
}
```
자세한 내용은 AWS Elemental MediaPackage 사용 설명서의 [패키징 구성 세부 정보 보기를](https://docs.aws.amazon.com/mediapackage/latest/ug/pkg-cfig-view.html) 참조 하십시오.

• API 세부 정보는 AWS CLI 명령 [ListPackagingConfigurations](https://awscli.amazonaws.com/v2/documentation/api/latest/reference/mediapackage-vod/list-packaging-configurations.html)참조를 참조하십시오.

# **list-packaging-groups**

다음 코드 예시에서는 list-packaging-groups을 사용하는 방법을 보여 줍니다.

# AWS CLI

# 모든 패키징 그룹을 나열하려면

다음 list-packaging-groups 예제는 현재 AWS 계정에 구성된 모든 패키징 그룹을 나열합니 다.

aws mediapackage-vod list-packaging-groups

출력:

```
{ 
     "PackagingGroups": [ 
         { 
              "Arn": "arn:aws:mediapackage-vod:us-west-2:111122223333:packaging-
groups/Dash_widevine", 
              "Id": "Dash_widevine" 
         }, 
         \{ "Arn": "arn:aws:mediapackage-vod:us-west-2:111122223333:packaging-
groups/Encrypted_HLS", 
              "Id": "Encrypted_HLS" 
         }, 
         { 
              "Arn": "arn:aws:mediapackage-vod:us-west-2:111122223333:packaging-
groups/Packaging_group_1", 
              "Id": "Packaging_group_1" 
         } 
    \mathbf{I}}
```
자세한 내용은 AWS Elemental MediaPackage 사용 설명서의 [패키징 그룹 세부 정보 보기를](https://docs.aws.amazon.com/mediapackage/latest/ug/pkg-group-view.html) 참조 하십시오.

• API 세부 정보는 AWS CLI 명령 [ListPackagingGroups](https://awscli.amazonaws.com/v2/documentation/api/latest/reference/mediapackage-vod/list-packaging-groups.html)참조를 참조하십시오.

MediaStore 데이터 플레인 예제 사용 AWS CLI

다음 코드 예제는 with MediaStore Data Plane을 사용하여 작업을 수행하고 일반적인 시나리오를 구현 하는 방법을 보여줍니다. AWS Command Line Interface

작업은 대규모 프로그램에서 발췌한 코드이며 컨텍스트에 맞춰 실행해야 합니다. 작업은 개별 서비스 함수를 호출하는 방법을 보여 주며 관련 시나리오와 교차 서비스 예시에서 컨텍스트에 맞는 작업을 볼 수 있습니다.

시나리오는 동일한 서비스 내에서 여러 함수를 호출하여 특정 태스크를 수행하는 방법을 보여주는 코 드 예시입니다.

각 예제에는 컨텍스트에서 코드를 설정하고 실행하는 방법에 대한 지침을 찾을 수 있는 링크가 포함되 어 있습니다. GitHub

```
주제
```

```
• 작업
```
작업

```
delete-object
```
다음 코드 예시에서는 delete-object을 사용하는 방법을 보여 줍니다.

AWS CLI

개체 삭제하기

다음 delete-object 예제에서는 지정된 개체를 삭제합니다.

```
aws mediastore-data delete-object \ 
    --endpoint=https://aaabbbcccdddee.data.mediastore.us-west-2.amazonaws.com \
     --path=/folder_name/README.md
```
이 명령은 출력을 생성하지 않습니다.

자세한 내용은 AWS Elemental MediaStore 사용 안내서의 [개체 삭제를](https://docs.aws.amazon.com/mediastore/latest/ug/objects-delete.html) 참조하십시오.

• API에 대한 자세한 내용은 AWS CLI 명령 참조를 참조하십시오 [DeleteObject.](https://awscli.amazonaws.com/v2/documentation/api/latest/reference/mediastore-data/delete-object.html)

### **describe-object**

다음 코드 예시에서는 describe-object을 사용하는 방법을 보여 줍니다.

AWS CLI

개체의 헤더를 보려면

다음 describe-object 예제에서는 지정된 경로에 있는 객체의 헤더를 표시합니다.

```
aws mediastore-data describe-object \ 
     --endpoint https://aaabbbcccdddee.data.mediastore.us-west-2.amazonaws.com \ 
     --path events/baseball/setup.jpg
```
출력:

```
{ 
     "LastModified": "Fri, 19 Jul 2019 21:50:31 GMT", 
     "ContentType": "image/jpeg", 
     "ContentLength": "3860266", 
     "ETag": "2aa333bbcc8d8d22d777e999c88d4aa9eeeeee4dd89ff7f555555555555da6d3"
}
```
자세한 내용은 AWS Elemental MediaStore 사용 설명서의 [개체 세부 정보 보기를](https://docs.aws.amazon.com/mediastore/latest/ug/objects-view-details.html) 참조하십시오.

• API에 대한 자세한 내용은 AWS CLI 명령 참조를 참조하십시오 [DescribeObject](https://awscli.amazonaws.com/v2/documentation/api/latest/reference/mediastore-data/describe-object.html).

#### **get-object**

다음 코드 예시에서는 get-object을 사용하는 방법을 보여 줍니다.

AWS CLI

예 1: 전체 개체를 다운로드하려면

다음 get-object 예제는 지정된 객체를 다운로드합니다.

```
aws mediastore-data get-object \ 
     --endpoint https://aaabbbcccdddee.data.mediastore.us-west-2.amazonaws.com \ 
     --path events/baseball/setup.jpg setup.jpg
```

```
{ 
     "ContentType": "image/jpeg", 
     "StatusCode": 200, 
     "ETag": "2aa333bbcc8d8d22d777e999c88d4aa9eeeeee4dd89ff7f555555555555da6d3", 
     "ContentLength": "3860266", 
     "LastModified": "Fri, 19 Jul 2019 21:50:31 GMT"
}
```
### 예 2: 개체의 일부를 다운로드하려면

다음 get-object 예제에서는 객체의 지정된 부분을 다운로드합니다.

```
aws mediastore-data get-object \ 
     --endpoint https://aaabbbcccdddee.data.mediastore.us-west-2.amazonaws.com \ 
     --path events/baseball/setup.jpg setup.jpg \ 
     --range "bytes=0-100"
```
출력:

```
{ 
     "StatusCode": 206, 
     "LastModified": "Fri, 19 Jul 2019 21:50:31 GMT", 
     "ContentType": "image/jpeg", 
     "ContentRange": "bytes 0-100/3860266", 
     "ETag": "2aa333bbcc8d8d22d777e999c88d4aa9eeeeee4dd89ff7f555555555555da6d3", 
     "ContentLength": "101"
}
```
자세한 내용은 AWS Elemental MediaStore 사용 설명서의 [개체 다운로드를](https://docs.aws.amazon.com/mediastore/latest/ug/objects-download.html) 참조하십시오.

• API에 대한 자세한 내용은 AWS CLI 명령 참조를 참조하십시오 [GetObject](https://awscli.amazonaws.com/v2/documentation/api/latest/reference/mediastore-data/get-object.html).

#### **list-items**

다음 코드 예시에서는 list-items을 사용하는 방법을 보여 줍니다.

AWS CLI

예 1: 컨테이너에 저장된 항목 (개체 및 폴더) 목록을 보려면

다음 list-items 예제에서는 지정된 컨테이너에 저장된 항목 (개체 및 폴더) 목록을 표시합니다.

```
aws mediastore-data list-items \ 
     --endpoint https://aaabbbcccdddee.data.mediastore.us-west-2.amazonaws.com
```
출력:

{

"Items": [

```
 { 
               "Type": "OBJECT", 
               "ContentLength": 3784, 
               "Name": "setup.jpg", 
               "ETag": 
  "2aa333bbcc8d8d22d777e999c88d4aa9eeeeee4dd89ff7f555555555555da6d3", 
              "ContentType": "image/jpeg", 
               "LastModified": 1563571859.379 
          }, 
          { 
               "Type": "FOLDER", 
              "Name": "events" 
          } 
     ]
}
```
예 2: 폴더에 저장된 항목 (개체 및 폴더) 목록을 보려면

다음 list-items 예제에서는 지정된 폴더에 저장된 항목 (개체 및 폴더) 목록을 표시합니다.

```
aws mediastore-data list-items \ 
    --endpoint https://aaabbbcccdddee.data.mediastore.us-west-2.amazonaws.com \
     --path events/baseball
```
출력:

```
{ 
     "Items": [ 
          { 
               "ETag": 
  "2aa333bbcc8d8d22d777e999c88d4aa9eeeeee4dd89ff7f555555555555da6d3", 
               "ContentType": "image/jpeg", 
               "Type": "OBJECT", 
               "ContentLength": 3860266, 
               "LastModified": 1563573031.872, 
               "Name": "setup.jpg" 
          } 
    \mathbf{I}}
```
자세한 내용은 AWS Elemental MediaStore 사용 안내서의 [개체 목록 보기를](https://docs.aws.amazon.com/mediastore/latest/ug/objects-view-list.html) 참조하십시오.

• API에 대한 자세한 내용은 AWS CLI 명령 참조를 참조하십시오 [ListItems](https://awscli.amazonaws.com/v2/documentation/api/latest/reference/mediastore-data/list-items.html).

### **put-object**

다음 코드 예시에서는 put-object을 사용하는 방법을 보여 줍니다.

### AWS CLI

```
예 1: 컨테이너에 객체를 업로드하려면
```

```
다음 put-object 예제는 지정된 컨테이너에 객체를 업로드합니다.
```

```
aws mediastore-data put-object \ 
    --endpoint https://aaabbbcccdddee.data.mediastore.us-west-2.amazonaws.com \
     --body ReadMe.md \ 
     --path ReadMe.md \ 
     --cache-control "max-age=6, public" \ 
     --content-type binary/octet-stream
```
출력:

```
{ 
     "ContentSHA256": 
  "f29bc64a9d3732b4b9035125fdb3285f5b6455778edca72414671e0ca3b2e0de", 
     "StorageClass": "TEMPORAL", 
     "ETag": "2aa333bbcc8d8d22d777e999c88d4aa9eeeeee4dd89ff7f555555555555da6d3"
}
```
예 2: 컨테이너 내 폴더에 객체 업로드하기

다음 put-object 예제에서는 컨테이너 내의 지정된 폴더에 객체를 업로드합니다.

```
aws mediastore-data put-object \ 
    --endpoint https://aaabbbcccdddee.data.mediastore.us-west-2.amazonaws.com \
     --body ReadMe.md \ 
     --path /september-events/ReadMe.md \
```

```
 --cache-control "max-age=6, public" \
```
--content-type binary/octet-stream

```
출력:
```

```
{
```
 "ETag": "2aa333bbcc8d8d22d777e999c88d4aa9eeeeee4dd89ff7f555555555555da6d3", "ContentSHA256":

"f29bc64a9d3732b4b9035125fdb3285f5b6455778edca72414671e0ca3b2e0de",

}

"StorageClass": "TEMPORAL"

자세한 내용은 AWS Elemental MediaStore 사용 설명서의 [개체 업로드를](https://docs.aws.amazon.com/mediastore/latest/ug/objects-upload.html) 참조하십시오.

• API에 대한 자세한 내용은 AWS CLI 명령 참조를 참조하십시오 [PutObject.](https://awscli.amazonaws.com/v2/documentation/api/latest/reference/mediastore-data/put-object.html)

MediaTailor 예제 사용 AWS CLI

다음 코드 예제는 with 를 사용하여 작업을 수행하고 일반적인 시나리오를 구현하는 방법을 보여줍니 다 MediaTailor. AWS Command Line Interface

작업은 대규모 프로그램에서 발췌한 코드이며 컨텍스트에 맞춰 실행해야 합니다. 작업은 개별 서비스 함수를 호출하는 방법을 보여 주며 관련 시나리오와 교차 서비스 예시에서 컨텍스트에 맞는 작업을 볼 수 있습니다.

시나리오는 동일한 서비스 내에서 여러 함수를 호출하여 특정 태스크를 수행하는 방법을 보여주는 코 드 예시입니다.

각 예제에는 컨텍스트에서 코드를 설정하고 실행하는 방법에 대한 지침을 찾을 수 있는 링크가 포함되 어 있습니다. GitHub

#### 주제

### • [작업](#page-354-0)

작업

#### **delete-playback-configuration**

다음 코드 예시에서는 delete-playback-configuration을 사용하는 방법을 보여 줍니다.

### AWS CLI

구성을 삭제하려면

다음은 라는 campaign\_short 구성을 delete-playback-configuration 삭제합니다.

aws mediatailor delete-playback-configuration \ --name campaign\_short

이 명령은 출력을 생성하지 않습니다.

자세한 내용은 AWS Elemental MediaTailor 사용 설명서의 [구성 삭제를](https://docs.aws.amazon.com/mediatailor/latest/ug/configurations-delete.html) 참조하십시오.

• API에 대한 자세한 내용은 AWS CLI 명령 참조를 참조하십시오 [DeletePlaybackConfiguration.](https://awscli.amazonaws.com/v2/documentation/api/latest/reference/mediatailor/delete-playback-configuration.html)

#### **get-playback-configuration**

다음 코드 예시에서는 get-playback-configuration을 사용하는 방법을 보여 줍니다.

#### AWS CLI

구성을 설명하려면

다음은 이름이 지정된 구성의 모든 세부 정보를 get-playback-configuration 표시합니 다west\_campaign.

```
aws mediatailor get-playback-configuration \ 
     --name west_campaign
```

```
{ 
      "AdDecisionServerUrl": "http://your.ads.url", 
      "CdnConfiguration": {}, 
      "DashConfiguration": { 
          "ManifestEndpointPrefix": 
  "https://170c14299689462897d0cc45fc2000bb.mediatailor.us-west-2.amazonaws.com/v1/
dash/1cbfeaaecb69778e0c167d0505a2bc57da2b1754/west_campaign/", 
          "MpdLocation": "EMT_DEFAULT", 
          "OriginManifestType": "MULTI_PERIOD" 
      }, 
      "HlsConfiguration": { 
          "ManifestEndpointPrefix": 
  "https://170c14299689462897d0cc45fc2000bb.mediatailor.us-west-2.amazonaws.com/v1/
master/1cbfeaaecb69778e0c167d0505a2bc57da2b1754/west_campaign/" 
      }, 
      "Name": "west_campaign", 
      "PlaybackConfigurationArn": "arn:aws:mediatailor:us-
west-2:123456789012:playbackConfiguration/west_campaign", 
      "PlaybackEndpointPrefix": 
  "https://170c14299689462897d0cc45fc2000bb.mediatailor.us-west-2.amazonaws.com", 
      "SessionInitializationEndpointPrefix": 
  "https://170c14299689462897d0cc45fc2000bb.mediatailor.us-west-2.amazonaws.com/v1/
session/1cbfeaaecb69778e0c167d0505a2bc57da2b1754/west_campaign/",
```

```
 "Tags": {}, 
      "VideoContentSourceUrl": "https://8343f7014c0ea438.mediapackage.us-
west-2.amazonaws.com/out/v1/683f0f2ff7cd43a48902e6dcd5e16dcf/index.m3u8"
}
```
자세한 내용은 AWS Elemental MediaTailor 사용 설명서의 [구성 보기를](https://docs.aws.amazon.com/mediatailor/latest/ug/configurations-view.html) 참조하십시오.

• API에 대한 자세한 내용은 AWS CLI 명령 참조를 참조하십시오 [GetPlaybackConfiguration.](https://awscli.amazonaws.com/v2/documentation/api/latest/reference/mediatailor/get-playback-configuration.html)

# **list-playback-configurations**

다음 코드 예시에서는 list-playback-configurations을 사용하는 방법을 보여 줍니다.

AWS CLI

모든 구성을 나열하려면

다음은 현재 AWS 계정의 모든 구성 세부 정보를 list-playback-configurations 표시합니 다.

aws mediatailor list-playback-configurations

```
{ 
     "Items": [ 
         { 
              "AdDecisionServerUrl": "http://your.ads.url", 
              "CdnConfiguration": {}, 
              "DashConfiguration": { 
                  "ManifestEndpointPrefix": 
  "https://170c14299689462897d0cc45fc2000bb.mediatailor.us-west-2.amazonaws.com/v1/
dash/1cbfeaaecb69778e0c167d0505a2bc57da2b1754/west_campaign/", 
                  "MpdLocation": "EMT_DEFAULT", 
                  "OriginManifestType": "MULTI_PERIOD" 
             }, 
              "HlsConfiguration": { 
                  "ManifestEndpointPrefix": 
  "https://170c14299689462897d0cc45fc2000bb.mediatailor.us-west-2.amazonaws.com/v1/
master/1cbfeaaecb69778e0c167d0505a2bc57da2b1754/west_campaign/" 
             }, 
              "Name": "west_campaign",
```

```
 "PlaybackConfigurationArn": "arn:aws:mediatailor:us-
west-2:123456789012:playbackConfiguration/west_campaign", 
             "PlaybackEndpointPrefix": 
  "https://170c14299689462897d0cc45fc2000bb.mediatailor.us-west-2.amazonaws.com", 
             "SessionInitializationEndpointPrefix": 
  "https://170c14299689462897d0cc45fc2000bb.mediatailor.us-west-2.amazonaws.com/v1/
session/1cbfeaaecb69778e0c167d0505a2bc57da2b1754/west_campaign/", 
             "Tags": {}, 
             "VideoContentSourceUrl": "https://8343f7014c0ea438.mediapackage.us-
west-2.amazonaws.com/out/v1/683f0f2ff7cd43a48902e6dcd5e16dcf/index.m3u8" 
         }, 
         { 
             "AdDecisionServerUrl": "http://your.ads.url", 
             "CdnConfiguration": {}, 
             "DashConfiguration": { 
                  "ManifestEndpointPrefix": 
  "https://73511f91d6a24ca2b93f3cf1d7cedd67.mediatailor.us-west-2.amazonaws.com/v1/
dash/1cbfeaaecb69778e0c167d0505a2bc57da2b1754/sports_campaign/", 
                 "MpdLocation": "DISABLED", 
                  "OriginManifestType": "MULTI_PERIOD" 
             }, 
             "HlsConfiguration": { 
                  "ManifestEndpointPrefix": 
  "https://73511f91d6a24ca2b93f3cf1d7cedd67.mediatailor.us-west-2.amazonaws.com/v1/
master/1cbfeaaecb69778e0c167d0505a2bc57da2b1754/sports_campaign/" 
             }, 
             "Name": "sports_campaign", 
             "PlaybackConfigurationArn": "arn:aws:mediatailor:us-
west-2:123456789012:playbackConfiguration/sports_campaign", 
             "PlaybackEndpointPrefix": 
  "https://73511f91d6a24ca2b93f3cf1d7cedd67.mediatailor.us-west-2.amazonaws.com", 
             "SessionInitializationEndpointPrefix": 
  "https://73511f91d6a24ca2b93f3cf1d7cedd67.mediatailor.us-west-2.amazonaws.com/v1/
session/1cbfeaaecb69778e0c167d0505a2bc57da2b1754/sports_campaign/", 
             "SlateAdUrl": "http://s3.bucket/slate_ad.mp4", 
             "Tags": {}, 
             "VideoContentSourceUrl": "https://c4af3793bf76b33c.mediapackage.us-
west-2.amazonaws.com/out/v1/1dc6718be36f4f34bb9cd86bc50925e6/sports_endpoint/
index.m3u8" 
         } 
    \mathbf{I}}
```
자세한 내용은< https://docs.aws.amazon.com/mediatailor/latest/ug/configurations-view.html > AWS Elemental MediaTailor 사용 설명서의 구성 보기를 참조하십시오.

• API에 대한 자세한 내용은 AWS CLI 명령 참조를 참조하십시오 [ListPlaybackConfigurations.](https://awscli.amazonaws.com/v2/documentation/api/latest/reference/mediatailor/list-playback-configurations.html)

# **put-playback-configuration**

다음 코드 예시에서는 put-playback-configuration을 사용하는 방법을 보여 줍니다.

AWS CLI

구성을 만들려면

다음은 이라는 구성을 put-playback-configuration 생성합니다campaign\_short.

```
aws mediatailor put-playback-configuration \ 
     --name campaign_short \
```
- --ad-decision-server-url http://your.ads.url \
- --video-content-source-url http://video.bucket/index.m3u8

```
{ 
     "AdDecisionServerUrl": "http://your.ads.url", 
     "CdnConfiguration": {}, 
     "DashConfiguration": { 
          "ManifestEndpointPrefix": 
  "https://13484114d38f4383bc0d6a7cb879bd00.mediatailor.us-west-2.amazonaws.com/v1/
dash/1cbfeaaecb69778e0c167d0505a2bc57da2b1754/campaign_short/", 
          "MpdLocation": "EMT_DEFAULT", 
          "OriginManifestType": "MULTI_PERIOD" 
     }, 
     "HlsConfiguration": { 
         "ManifestEndpointPrefix": 
  "https://13484114d38f4383bc0d6a7cb879bd00.mediatailor.us-west-2.amazonaws.com/v1/
master/1cbfeaaecb69778e0c167d0505a2bc57da2b1754/campaign_short/" 
     }, 
     "Name": "campaign_short", 
     "PlaybackConfigurationArn": "arn:aws:mediatailor:us-
west-2:123456789012:playbackConfiguration/campaign_short", 
     "PlaybackEndpointPrefix": 
  "https://13484114d38f4383bc0d6a7cb879bd00.mediatailor.us-west-2.amazonaws.com",
```

```
 "SessionInitializationEndpointPrefix": 
  "https://13484114d38f4383bc0d6a7cb879bd00.mediatailor.us-west-2.amazonaws.com/v1/
session/1cbfeaaecb69778e0c167d0505a2bc57da2b1754/campaign_short/", 
     "Tags": {}, 
     "VideoContentSourceUrl": "http://video.bucket/index.m3u8"
}
```
자세한 내용은 AWS Elemental MediaTailor 사용 안내서의 [구성 작성을](https://docs.aws.amazon.com/mediatailor/latest/ug/configurations-create.html) 참조하십시오.

• API에 대한 자세한 내용은 AWS CLI 명령 참조를 참조하십시오 [PutPlaybackConfiguration](https://awscli.amazonaws.com/v2/documentation/api/latest/reference/mediatailor/put-playback-configuration.html).

메모리DB 예제 사용 AWS CLI

다음 코드 예제는 with MemoryDB를 사용하여 작업을 수행하고 일반적인 시나리오를 구현하는 방법을 보여줍니다. AWS Command Line Interface

작업은 대규모 프로그램에서 발췌한 코드이며 컨텍스트에 맞춰 실행해야 합니다. 작업은 개별 서비스 함수를 호출하는 방법을 보여 주며 관련 시나리오와 교차 서비스 예시에서 컨텍스트에 맞는 작업을 볼 수 있습니다.

시나리오는 동일한 서비스 내에서 여러 함수를 호출하여 특정 태스크를 수행하는 방법을 보여주는 코 드 예시입니다.

각 예제에는 GitHub 컨텍스트에서 코드를 설정하고 실행하는 방법에 대한 지침을 찾을 수 있는 링크가 포함되어 있습니다.

### 주제

• [작업](#page-354-0)

```
작업
```
**copy-snapshot**

다음 코드 예시에서는 copy-snapshot을 사용하는 방법을 보여 줍니다.

AWS CLI

스냅샷을 복사하려면

다음 copy-snapshot 예제에서는 스냅샷의 복사본을 만듭니다.

aws memorydb copy-snapshot \

```
 --source-snapshot-name my-cluster-snapshot \ 
 --target-snapshot-name my-cluster-snapshot-copy
```
### 출력

```
{ 
     "Snapshot": { 
          "Name": "my-cluster-snapshot-copy", 
          "Status": "creating", 
          "Source": "manual", 
          "ARN": "arn:aws:memorydb:us-east-1:491658xxxxxx:snapshot/my-cluster-
snapshot-copy", 
          "ClusterConfiguration": { 
              "Name": "my-cluster", 
              "Description": " ", 
              "NodeType": "db.r6g.large", 
              "EngineVersion": "6.2", 
              "MaintenanceWindow": "wed:03:00-wed:04:00", 
              "Port": 6379, 
              "ParameterGroupName": "default.memorydb-redis6", 
              "SubnetGroupName": "my-sg", 
              "VpcId": "vpc-xx2574fc", 
              "SnapshotRetentionLimit": 0, 
              "SnapshotWindow": "04:30-05:30", 
              "NumShards": 2 
         } 
     }
}
```
자세한 내용은 MemoryDB 사용 설명서의 [스냅샷 복사를](https://docs.aws.amazon.com/memorydb/latest/devguide/snapshots-copying.html) 참조하십시오.

• API에 대한 자세한 내용은 AWS CLI 명령 참조를 참조하십시오 [CopySnapshot.](https://awscli.amazonaws.com/v2/documentation/api/latest/reference/memorydb/copy-snapshot.html)

### **create-acl**

다음 코드 예시에서는 create-acl을 사용하는 방법을 보여 줍니다.

### AWS CLI

### ACL을 만들려면

다음 create-acl 예제에서는 새 액세스 제어 목록을 만듭니다.

```
aws memorydb create-acl \ 
     --acl-name "new-acl-1" \ 
     --user-names "my-user"
```
### 출력:

```
{ 
     "ACL": { 
          "Name": "new-acl-1", 
          "Status": "creating", 
          "UserNames": [ 
               "my-user" 
          ], 
          "MinimumEngineVersion": "6.2", 
          "Clusters": [], 
          "ARN": "arn:aws:memorydb:us-east-1:491658xxxxxx:acl/new-acl-1" 
     }
}
```
자세한 내용은 MemoryDB 사용 설명서의 [액세스 제어 목록을 사용한 사용자 인증을](https://docs.aws.amazon.com/memorydb/latest/devguide/clusters.acls.html) 참조하십시오.

• API에 대한 자세한 내용은 명령 참조를 참조하십시오 [CreateAcl](https://awscli.amazonaws.com/v2/documentation/api/latest/reference/memorydb/create-acl.html).AWS CLI

### **create-cluster**

다음 코드 예시에서는 create-cluster을 사용하는 방법을 보여 줍니다.

AWS CLI

클러스터를 만들려면

다음 create-cluster 예제에서는 새 클러스터를 생성합니다.

```
aws memorydb create-cluster \ 
     --cluster-name my-new-cluster \ 
     --node-type db.r6g.large \ 
    --ac1-name my-acl \setminus --subnet-group my-sg
```
출력:

{

```
 "Cluster": { 
          "Name": "my-new-cluster", 
          "Status": "creating", 
          "NumberOfShards": 1, 
          "AvailabilityMode": "MultiAZ", 
          "ClusterEndpoint": { 
              "Port": 6379 
         }, 
          "NodeType": "db.r6g.large", 
          "EngineVersion": "6.2", 
          "EnginePatchVersion": "6.2.6", 
          "ParameterGroupName": "default.memorydb-redis6", 
          "ParameterGroupStatus": "in-sync", 
          "SubnetGroupName": "my-sg", 
          "TLSEnabled": true, 
          "ARN": "arn:aws:memorydb:us-east-1:49165xxxxxx:cluster/my-new-cluster", 
          "SnapshotRetentionLimit": 0, 
          "MaintenanceWindow": "sat:10:00-sat:11:00", 
          "SnapshotWindow": "07:30-08:30", 
          "ACLName": "my-acl", 
          "AutoMinorVersionUpgrade": true 
     }
}
```
자세한 내용은 MemoryDB 사용 설명서의 [클러스터 관리를](https://docs.aws.amazon.com/memorydb/latest/devguide/clusters.html) 참조하십시오.

• API에 대한 자세한 내용은 AWS CLI 명령 참조를 참조하십시오 [CreateCluster](https://awscli.amazonaws.com/v2/documentation/api/latest/reference/memorydb/create-cluster.html).

#### **create-parameter-group**

다음 코드 예시에서는 create-parameter-group을 사용하는 방법을 보여 줍니다.

AWS CLI

파라미터 그룹을 만들려면

다음 create-parameter-group 예제에서는 파라미터 그룹을 생성합니다.

```
aws memorydb create-parameter-group \
```

```
 --parameter-group-name myRedis6x \
```
- --family memorydb\_redis6 \
- --description "my-parameter-group"

#### 출력:

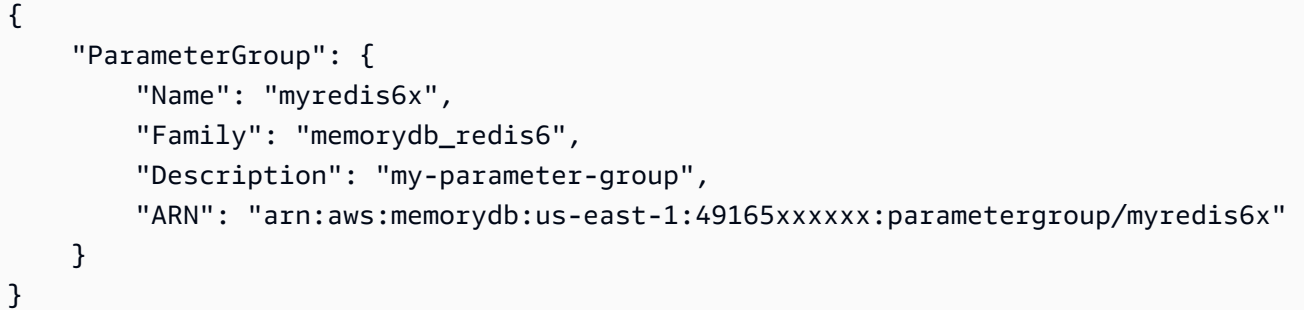

자세한 내용은 MemoryDB 사용 설명서의 [파라미터 그룹 생성을](https://docs.aws.amazon.com/memorydb/latest/devguide/parametergroups.creating.html) 참조하십시오.

• API에 대한 자세한 내용은 AWS CLI 명령 참조를 참조하십시오 [CreateParameterGroup.](https://awscli.amazonaws.com/v2/documentation/api/latest/reference/memorydb/create-parameter-group.html)

### **create-snapshot**

다음 코드 예시에서는 create-snapshot을 사용하는 방법을 보여 줍니다.

AWS CLI

스냅샷을 만들려면

다음 create-snapshot 예제에서는 스냅샷을 생성합니다.

```
aws memorydb create-snapshot \ 
     --cluster-name my-cluster \ 
     --snapshot-name my-cluster-snapshot
```

```
{ 
     "Snapshot": { 
          "Name": "my-cluster-snapshot1", 
          "Status": "creating", 
          "Source": "manual", 
          "ARN": "arn:aws:memorydb:us-east-1:49165xxxxxx:snapshot/my-cluster-
snapshot", 
          "ClusterConfiguration": { 
              "Name": "my-cluster", 
              "Description": "", 
              "NodeType": "db.r6g.large",
```

```
 "EngineVersion": "6.2", 
              "MaintenanceWindow": "wed:03:00-wed:04:00", 
              "Port": 6379, 
              "ParameterGroupName": "default.memorydb-redis6", 
              "SubnetGroupName": "my-sg", 
              "VpcId": "vpc-862xxxxc", 
              "SnapshotRetentionLimit": 0, 
              "SnapshotWindow": "04:30-05:30", 
              "NumShards": 2 
         } 
     }
}
```
자세한 내용은 MemoryDB [사용 설명서의 수동 스냅샷 만들기를](https://docs.aws.amazon.com/memorydb/latest/devguide/snapshots-manual.html) 참조하십시오.

• API에 대한 자세한 내용은 명령 참조를 참조하십시오 [CreateSnapshot](https://awscli.amazonaws.com/v2/documentation/api/latest/reference/memorydb/create-snapshot.html).AWS CLI

#### **create-subnet-group**

다음 코드 예시에서는 create-subnet-group을 사용하는 방법을 보여 줍니다.

AWS CLI

서브넷 그룹을 만들려면

다음 create-subnet-group 예에서는 서브넷 그룹을 생성합니다.

```
aws memorydb create-subnet-group \ 
     --subnet-group-name mysubnetgroup \ 
     --description "my subnet group" \ 
     --subnet-ids subnet-5623xxxx
```

```
{ 
     "SubnetGroup": { 
          "Name": "mysubnetgroup", 
          "Description": "my subnet group", 
          "VpcId": "vpc-86257xxx", 
          "Subnets": [ 
              { 
                   "Identifier": "subnet-5623xxxx", 
                   "AvailabilityZone": {
```

```
 "Name": "us-east-1a" 
 } 
 } 
        ], 
        "ARN": "arn:aws:memorydb:us-east-1:491658xxxxxx:subnetgroup/mysubnetgroup" 
    }
}
```
자세한 내용은 MemoryDB 사용 설명서의 [서브넷 그룹 생성을](https://docs.aws.amazon.com/memorydb/latest/devguide/subnetgroups.creating.html) 참조하십시오.

• API에 대한 자세한 내용은 명령 참조를 참조하십시오 [CreateSubnetGroup.](https://awscli.amazonaws.com/v2/documentation/api/latest/reference/memorydb/create-subnet-group.html)AWS CLI

#### **create-user**

다음 코드 예시에서는 create-user을 사용하는 방법을 보여 줍니다.

#### AWS CLI

사용자 생성하기

다음 create-user 예제에서는 새 사용자를 생성합니다.

```
aws memorydb create-user \ 
     --user-name user-name-1 \ 
    --access-string "~objects:* ~items:* ~public:*" \
      --authentication-mode \ 
          Passwords="enterapasswordhere",Type=password
```

```
{ 
     "User": { 
          "Name": "user-name-1", 
          "Status": "active", 
          "AccessString": "off ~objects:* ~items:* ~public:* resetchannels -@all", 
          "ACLNames": [], 
          "MinimumEngineVersion": "6.2", 
          "Authentication": { 
              "Type": "password", 
              "PasswordCount": 1 
         }, 
          "ARN": "arn:aws:memorydb:us-west-2:491658xxxxxx:user/user-name-1" 
     }
```
}

자세한 내용은 MemoryDB 사용 설명서의 [액세스 제어 목록을 사용한 사용자 인증을](https://docs.aws.amazon.com/memorydb/latest/devguide/clusters.acls.html) 참조하십시오.

• API에 대한 자세한 내용은 명령 참조를 참조하십시오 [CreateUser.](https://awscli.amazonaws.com/v2/documentation/api/latest/reference/memorydb/create-user.html)AWS CLI

### **delete-acl**

다음 코드 예시에서는 delete-acl을 사용하는 방법을 보여 줍니다.

#### AWS CLI

ACL을 삭제하려면

다음 delete-acl 예제에서는 액세스 제어 목록을 삭제합니다.

```
aws memorydb delete-acl \ 
     --acl-name "new-acl-1"
```
출력:

```
{ 
     "ACL": { 
          "Name": "new-acl-1", 
          "Status": "deleting", 
          "UserNames": [ 
               "pat" 
          ], 
          "MinimumEngineVersion": "6.2", 
          "Clusters": [], 
          "ARN": "arn:aws:memorydb:us-east-1:491658xxxxxx:acl/new-acl-1" 
     }
}
```
자세한 내용은 MemoryDB 사용 설명서의 [액세스 제어 목록을 사용하여 사용자 인증을](https://docs.aws.amazon.com/memorydb/latest/devguide/clusters.acls.html) 참조하십시 오.

• API에 대한 자세한 내용은 명령 참조를 참조하십시오 [DeleteAcl.](https://awscli.amazonaws.com/v2/documentation/api/latest/reference/memorydb/delete-acl.html)AWS CLI

### **delete-cluster**

다음 코드 예시에서는 delete-cluster을 사용하는 방법을 보여 줍니다.
## 클러스터를 삭제하려면

다음 delete-cluster 예제는 클러스터를 삭제합니다.

```
aws memorydb delete-cluster \ 
     --cluster-name my-new-cluster
```
## 출력:

```
{ 
     "Cluster": { 
         "Name": "my-new-cluster", 
          "Status": "deleting", 
          "NumberOfShards": 1, 
         "ClusterEndpoint": { 
              "Address": "clustercfg.my-new-cluster.xxxxx.memorydb.us-
east-1.amazonaws.com", 
              "Port": 6379 
         }, 
          "NodeType": "db.r6g.large", 
         "EngineVersion": "6.2", 
          "EnginePatchVersion": "6.2.6", 
          "ParameterGroupName": "default.memorydb-redis6", 
         "ParameterGroupStatus": "in-sync", 
         "SubnetGroupName": "my-sg", 
          "TLSEnabled": true, 
          "ARN": "arn:aws:memorydb:us-east-1:491658xxxxxx:cluster/my-new-cluster", 
          "SnapshotRetentionLimit": 0, 
         "MaintenanceWindow": "sat:10:00-sat:11:00", 
         "SnapshotWindow": "07:30-08:30", 
         "AutoMinorVersionUpgrade": true 
     }
}
```
자세한 내용은 MemoryDB 사용 설명서의 [클러스터 삭제를](https://docs.aws.amazon.com/memorydb/latest/devguide/clusters.delete.html) 참조하십시오.

• API에 대한 자세한 내용은 AWS CLI 명령 참조를 참조하십시오 [DeleteCluster.](https://awscli.amazonaws.com/v2/documentation/api/latest/reference/memorydb/delete-cluster.html)

## **delete-parameter-group**

다음 코드 예시에서는 delete-parameter-group을 사용하는 방법을 보여 줍니다.

### 파라미터 그룹을 삭제하려면

다음 delete-parameter-group 예제에서는 파라미터 그룹을 삭제합니다.

```
aws memorydb delete-parameter-group \ 
     --parameter-group-name myRedis6x
```
출력:

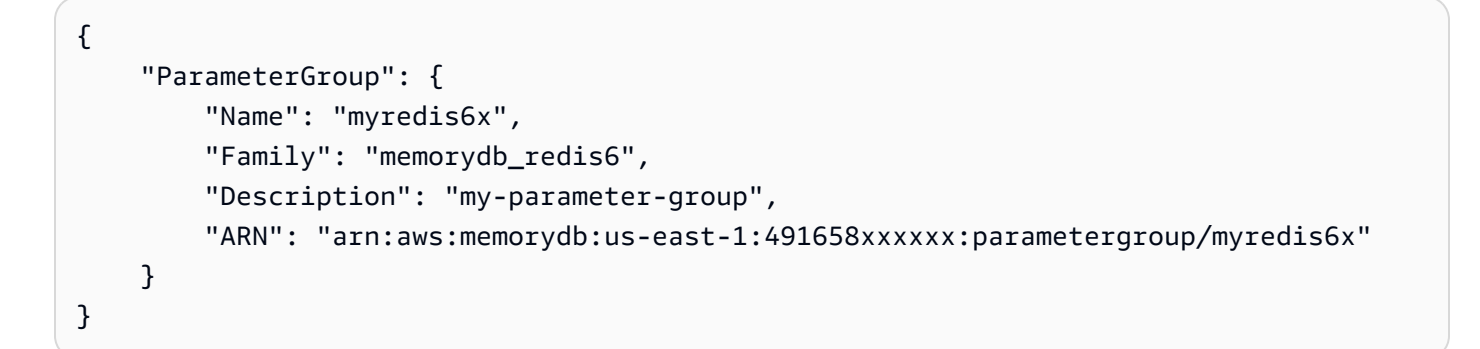

자세한 내용은 MemoryDB 사용 [설명서의 파라미터 그룹 삭제를](https://docs.aws.amazon.com/memorydb/latest/devguide/parametergroups.deleting.html) 참조하십시오.

• API에 대한 자세한 내용은 AWS CLI 명령 참조를 참조하십시오 [DeleteParameterGroup](https://awscli.amazonaws.com/v2/documentation/api/latest/reference/memorydb/delete-parameter-group.html).

## **delete-snapshot**

다음 코드 예시에서는 delete-snapshot을 사용하는 방법을 보여 줍니다.

AWS CLI

스냅샷을 삭제하는 방법

다음 delete-snapshot 예제는 스냅샷을 삭제합니다.

aws memorydb delete-snapshot \ --snapshot-name my-cluster-snapshot

출력:

{

"Snapshot": {

```
 "Name": "my-cluster-snapshot", 
          "Status": "deleting", 
          "Source": "manual", 
          "ARN": "arn:aws:memorydb:us-east-1:49165xxxxxx:snapshot/my-cluster-
snapshot", 
          "ClusterConfiguration": { 
              "Name": "my-cluster", 
              "Description": "", 
              "NodeType": "db.r6g.large", 
              "EngineVersion": "6.2", 
              "MaintenanceWindow": "wed:03:00-wed:04:00", 
              "Port": 6379, 
              "ParameterGroupName": "default.memorydb-redis6", 
              "SubnetGroupName": "my-sg", 
              "VpcId": "vpc-862xxxxc", 
              "SnapshotRetentionLimit": 0, 
              "SnapshotWindow": "04:30-05:30", 
              "NumShards": 2 
         } 
     }
}
```
자세한 내용은 MemoryDB 사용 설명서의 [스냅샷 삭제를](https://docs.aws.amazon.com/memorydb/latest/devguide/snapshots-deleting.html) 참조하십시오.

• API에 대한 자세한 내용은 AWS CLI 명령 참조를 참조하십시오 [DeleteSnapshot.](https://awscli.amazonaws.com/v2/documentation/api/latest/reference/memorydb/delete-snapshot.html)

# **delete-subnet-group**

다음 코드 예시에서는 delete-subnet-group을 사용하는 방법을 보여 줍니다.

AWS CLI

서브넷 그룹을 삭제하려면

다음 delete-subnet-group 예에서는 서브넷을 삭제합니다.

```
aws memorydb delete-subnet-group \ 
     --subnet-group-name mysubnetgroup
```

```
 "SubnetGroup": { 
         "Name": "mysubnetgroup", 
         "Description": "my subnet group", 
         "VpcId": "vpc-86xxxx4fc", 
         "Subnets": [ 
\{\hspace{.1cm} \} "Identifier": "subnet-56xxx61b", 
                 "AvailabilityZone": { 
                     "Name": "us-east-1a" 
 } 
 } 
         ], 
         "ARN": "arn:aws:memorydb:us-east-1:491658xxxxxx:subnetgroup/mysubnetgroup" 
     }
}
```
자세한 내용은 MemoryDB 사용 [설명서의 서브넷 그룹 삭제를](https://docs.aws.amazon.com/memorydb/latest/devguide/subnetgroups.deleting.html) 참조하십시오.

• API에 대한 자세한 내용은 명령 참조를 참조하십시오 [DeleteSubnetGroup.](https://awscli.amazonaws.com/v2/documentation/api/latest/reference/memorydb/delete-subnet-group.html)AWS CLI

### **delete-user**

다음 코드 예시에서는 delete-user을 사용하는 방법을 보여 줍니다.

#### AWS CLI

사용자 삭제

다음 delete-user 예제는 사용자를 삭제합니다.

```
aws memorydb delete-user \ 
     --user-name my-user
```

```
{ 
     "User": { 
          "Name": "my-user", 
          "Status": "deleting", 
          "AccessString": "on ~app::* resetchannels -@all +@read", 
          "ACLNames": [ 
               "my-acl" 
          ],
```

```
 "MinimumEngineVersion": "6.2", 
          "Authentication": { 
              "Type": "password", 
              "PasswordCount": 1 
         }, 
         "ARN": "arn:aws:memorydb:us-east-1:491658xxxxxx:user/my-user"
     }
}
```
자세한 내용은 MemoryDB 사용 설명서의 [액세스 제어 목록을 사용한 사용자 인증을](https://docs.aws.amazon.com/memorydb/latest/devguide/clusters.acls.html) 참조하십시오.

• API에 대한 자세한 내용은 명령 참조를 참조하십시오 [DeleteUser.](https://awscli.amazonaws.com/v2/documentation/api/latest/reference/memorydb/delete-user.html)AWS CLI

### **describe-acls**

다음 코드 예시에서는 describe-acls을 사용하는 방법을 보여 줍니다.

#### AWS CLI

ACL 목록을 반환하려면

다음 설명-acls'는 ACL 목록을 반환합니다.

aws memorydb describe-acls

```
{ 
     "ACLs": [ 
          { 
               "Name": "open-access", 
               "Status": "active", 
               "UserNames": [ 
                   "default" 
               ], 
               "MinimumEngineVersion": "6.2", 
               "Clusters": [], 
               "ARN": "arn:aws:memorydb:us-east-1:491658xxxxxx:acl/open-access" 
          }, 
          { 
               "Name": my-acl", 
               "Status": "active", 
               "UserNames": [],
```

```
 "MinimumEngineVersion": "6.2", 
               "Clusters": [ 
                   "my-cluster" 
              ], 
              "ARN": "arn:aws:memorydb:us-east-1:49165xxxxxxx:acl/my-acl" 
          } 
     ]
}
```
자세한 내용은 MemoryDB 사용 설명서의 [액세스 제어 목록을 사용한 사용자 인증을](https://docs.aws.amazon.com/memorydb/latest/devguide/clusters.acls.html) 참조하십시오.

• API에 대한 자세한 내용은 명령 참조를 참조하십시오 [DescribeAcls.](https://awscli.amazonaws.com/v2/documentation/api/latest/reference/memorydb/describe-acls.html)AWS CLI

#### **describe-clusters**

다음 코드 예시에서는 describe-clusters을 사용하는 방법을 보여 줍니다.

AWS CLI

클러스터 목록을 반환하려면

다음 설명 클러스터'는 클러스터 목록을 반환합니다.

aws memorydb describe-clusters

```
{ 
     "Clusters": [ 
          { 
                  "Name": "my-cluster", 
                   "Status": "available", 
                   "NumberOfShards": 2, 
                   "ClusterEndpoint": { 
                       "Address": "clustercfg.my-cluster.llru6f.memorydb.us-
east-1.amazonaws.com", 
                       "Port": 6379 
                  }, 
                   "NodeType": "db.r6g.large", 
                   "EngineVersion": "6.2", 
                   "EnginePatchVersion": "6.2.6", 
                   "ParameterGroupName": "default.memorydb-redis6", 
                   "ParameterGroupStatus": "in-sync",
```

```
 "SecurityGroups": [ 
\{ "SecurityGroupId": "sg-0a1434xxxxxc9fae", 
                         "Status": "active" 
1 1 1 1 1 1 1
 ], 
                 "SubnetGroupName": "pat-sg", 
                 "TLSEnabled": true, 
                 "ARN": "arn:aws:memorydb:us-east-1:49165xxxxxx:cluster/my-cluster", 
                 "SnapshotRetentionLimit": 0, 
                 "MaintenanceWindow": "wed:03:00-wed:04:00", 
                 "SnapshotWindow": "04:30-05:30", 
                 "ACLName": "my-acl", 
                 "AutoMinorVersionUpgrade": true 
        } 
    \mathbf{I}}
```
자세한 내용은 MemoryDB 사용 설명서의 [클러스터 관리를](https://docs.aws.amazon.com/memorydb/latest/devguide/clusters.html) 참조하십시오.

• API에 대한 자세한 내용은 AWS CLI 명령 참조를 참조하십시오 [DescribeClusters.](https://awscli.amazonaws.com/v2/documentation/api/latest/reference/memorydb/describe-clusters.html)

# **describe-engine-versions**

```
다음 코드 예시에서는 describe-engine-versions을 사용하는 방법을 보여 줍니다.
```
AWS CLI

엔진 버전 목록을 반환하려면

describe-engine-versions다음`은 엔진 버전 목록을 반환합니다.

aws memorydb describe-engine-versions

```
{ 
     "EngineVersions": [ 
          { 
              "EngineVersion": "6.2", 
              "EnginePatchVersion": "6.2.6", 
              "ParameterGroupFamily": "memorydb_redis6" 
          }
```
 $\mathbf{I}$ 

}

자세한 내용은 MemoryDB 사용 설명서의 [엔진 버전 및 업그레이드를](https://docs.aws.amazon.com/memorydb/latest/devguide/engine-versions.htmll) 참조하십시오.

• API에 대한 자세한 내용은 AWS CLI 명령 참조를 참조하십시오 [DescribeEngineVersions.](https://awscli.amazonaws.com/v2/documentation/api/latest/reference/memorydb/describe-engine-versions.html)

#### **describe-events**

다음 코드 예시에서는 describe-events을 사용하는 방법을 보여 줍니다.

#### AWS CLI

이벤트 목록을 반환하려면

다음 설명 이벤트'는 이벤트 목록을 반환합니다.

aws memorydb describe-events

출력:

```
{ 
     "Events": [ 
         { 
              "SourceName": "my-cluster", 
              "SourceType": "cluster", 
              "Message": "Increase replica count started for replication group my-
cluster on 2022-07-22T14:09:01.440Z", 
              "Date": "2022-07-22T07:09:01.443000-07:00" 
         }, 
         { 
              "SourceName": "my-user", 
              "SourceType": "user", 
              "Message": "Create user my-user operation completed.", 
              "Date": "2022-07-22T07:00:02.975000-07:00" 
         } 
     ]
}
```
자세한 내용은 MemoryDB 사용 설명서의 [이벤트 모니터링을](https://docs.aws.amazon.com/memorydb/latest/devguide/monitoring-events.html) 참조하십시오.

• API에 대한 자세한 내용은 AWS CLI 명령 참조를 참조하십시오 [DescribeEvents](https://awscli.amazonaws.com/v2/documentation/api/latest/reference/memorydb/describe-events.html).

### **describe-parameter-groups**

다음 코드 예시에서는 describe-parameter-groups을 사용하는 방법을 보여 줍니다.

#### AWS CLI

파라미터 그룹 목록을 반환하려면

describe-parameter-groups다음`은 파라미터 그룹 목록을 반환합니다.

aws memorydb describe-parameter-groups

출력:

```
{ 
     "ParameterGroups": [ 
         { 
              "Name": "default.memorydb-redis6", 
              "Family": "memorydb_redis6", 
              "Description": "Default parameter group for memorydb_redis6", 
              "ARN": "arn:aws:memorydb:us-east-1:491658xxxxxx:parametergroup/
default.memorydb-redis6" 
         } 
     ]
}
```
자세한 내용은 MemoryDB 사용 설명서의 [파라미터 그룹을 사용하여 엔진 파라미터 구성을](https://docs.aws.amazon.com/memorydb/latest/devguide/parametergroups.html) 참조하 십시오.

• API에 대한 자세한 내용은 AWS CLI 명령 참조를 참조하십시오 [DescribeParameterGroups.](https://awscli.amazonaws.com/v2/documentation/api/latest/reference/memorydb/describe-parameter-groups.html)

#### **describe-parameters**

다음 코드 예시에서는 describe-parameters을 사용하는 방법을 보여 줍니다.

AWS CLI

파라미터 목록을 반환하려면

```
다음 설명 매개변수'는 매개변수 목록을 반환합니다.
```
aws memorydb describe-parameters

```
{ 
     "Parameters": [ 
         { 
              "Name": "acllog-max-len", 
              "Value": "128", 
              "Description": "The maximum length of the ACL Log", 
              "DataType": "integer", 
              "AllowedValues": "1-10000", 
              "MinimumEngineVersion": "6.2.4" 
         }, 
         { 
              "Name": "activedefrag", 
              "Value": "no", 
              "Description": "Enabled active memory defragmentation", 
              "DataType": "string", 
              "AllowedValues": "yes,no", 
              "MinimumEngineVersion": "6.2.4" 
         }, 
          { 
              "Name": "active-defrag-cycle-max", 
              "Value": "75", 
              "Description": "Maximal effort for defrag in CPU percentage", 
              "DataType": "integer", 
              "AllowedValues": "1-75", 
              "MinimumEngineVersion": "6.2.4" 
         }, 
         { 
              "Name": "active-defrag-cycle-min", 
              "Value": "5", 
              "Description": "Minimal effort for defrag in CPU percentage", 
              "DataType": "integer", 
              "AllowedValues": "1-75", 
              "MinimumEngineVersion": "6.2.4" 
         }, 
         { 
              "Name": "active-defrag-ignore-bytes", 
              "Value": "104857600", 
              "Description": "Minimum amount of fragmentation waste to start active 
  defrag", 
              "DataType": "integer", 
              "AllowedValues": "1048576-", 
              "MinimumEngineVersion": "6.2.4"
```

```
 }, 
        { 
             "Name": "active-defrag-max-scan-fields", 
             "Value": "1000", 
             "Description": "Maximum number of set/hash/zset/list fields that will be 
 processed from the main dictionary scan", 
             "DataType": "integer", 
             "AllowedValues": "1-1000000", 
             "MinimumEngineVersion": "6.2.4" 
        }, 
        { 
             "Name": "active-defrag-threshold-lower", 
             "Value": "10", 
             "Description": "Minimum percentage of fragmentation to start active 
 defrag", 
             "DataType": "integer", 
             "AllowedValues": "1-100", 
             "MinimumEngineVersion": "6.2.4" 
        }, 
        { 
             "Name": "active-defrag-threshold-upper", 
             "Value": "100", 
             "Description": "Maximum percentage of fragmentation at which we use 
 maximum effort", 
             "DataType": "integer", 
             "AllowedValues": "1-100", 
             "MinimumEngineVersion": "6.2.4" 
        }, 
        { 
             "Name": "active-expire-effort", 
             "Value": "1", 
             "Description": "The amount of effort that redis uses to expire items in 
 the active expiration job", 
             "DataType": "integer", 
             "AllowedValues": "1-10", 
             "MinimumEngineVersion": "6.2.4" 
        }, 
        { 
             "Name": "activerehashing", 
             "Value": "yes", 
             "Description": "Apply rehashing or not", 
             "DataType": "string", 
             "AllowedValues": "yes,no", 
             "MinimumEngineVersion": "6.2.4"
```

```
 }, 
 { 
     "Name": "client-output-buffer-limit-normal-hard-limit", 
     "Value": "0", 
     "Description": "Normal client output buffer hard limit in bytes", 
     "DataType": "integer", 
     "AllowedValues": "0-", 
     "MinimumEngineVersion": "6.2.4" 
 }, 
 { 
     "Name": "client-output-buffer-limit-normal-soft-limit", 
     "Value": "0", 
     "Description": "Normal client output buffer soft limit in bytes", 
     "DataType": "integer", 
     "AllowedValues": "0-", 
     "MinimumEngineVersion": "6.2.4" 
 }, 
 { 
     "Name": "client-output-buffer-limit-normal-soft-seconds", 
     "Value": "0", 
     "Description": "Normal client output buffer soft limit in seconds", 
     "DataType": "integer", 
     "AllowedValues": "0-", 
     "MinimumEngineVersion": "6.2.4" 
 }, 
 { 
     "Name": "client-output-buffer-limit-pubsub-hard-limit", 
     "Value": "33554432", 
     "Description": "Pubsub client output buffer hard limit in bytes", 
     "DataType": "integer", 
     "AllowedValues": "0-", 
     "MinimumEngineVersion": "6.2.4" 
 }, 
 { 
     "Name": "client-output-buffer-limit-pubsub-soft-limit", 
     "Value": "8388608", 
     "Description": "Pubsub client output buffer soft limit in bytes", 
     "DataType": "integer", 
     "AllowedValues": "0-", 
     "MinimumEngineVersion": "6.2.4" 
 }, 
 { 
     "Name": "client-output-buffer-limit-pubsub-soft-seconds", 
     "Value": "60",
```

```
 "Description": "Pubsub client output buffer soft limit in seconds", 
             "DataType": "integer", 
             "AllowedValues": "0-", 
             "MinimumEngineVersion": "6.2.4" 
        }, 
        { 
             "Name": "hash-max-ziplist-entries", 
             "Value": "512", 
             "Description": "The maximum number of hash entries in order for the 
 dataset to be compressed", 
             "DataType": "integer", 
             "AllowedValues": "0-", 
             "MinimumEngineVersion": "6.2.4" 
        }, 
        { 
             "Name": "hash-max-ziplist-value", 
             "Value": "64", 
             "Description": "The threshold of biggest hash entries in order for the 
 dataset to be compressed", 
             "DataType": "integer", 
             "AllowedValues": "0-", 
             "MinimumEngineVersion": "6.2.4" 
        }, 
        { 
             "Name": "hll-sparse-max-bytes", 
             "Value": "3000", 
             "Description": "HyperLogLog sparse representation bytes limit", 
             "DataType": "integer", 
             "AllowedValues": "1-16000", 
             "MinimumEngineVersion": "6.2.4" 
        }, 
        { 
             "Name": "lazyfree-lazy-eviction", 
             "Value": "no", 
             "Description": "Perform an asynchronous delete on evictions", 
             "DataType": "string", 
             "AllowedValues": "yes,no", 
             "MinimumEngineVersion": "6.2.4" 
        }, 
        { 
             "Name": "lazyfree-lazy-expire", 
             "Value": "no", 
             "Description": "Perform an asynchronous delete on expired keys", 
             "DataType": "string",
```

```
 "AllowedValues": "yes,no", 
             "MinimumEngineVersion": "6.2.4" 
        }, 
        { 
            "Name": "lazyfree-lazy-server-del", 
            "Value": "no", 
             "Description": "Perform an asynchronous delete on key updates", 
             "DataType": "string", 
             "AllowedValues": "yes,no", 
            "MinimumEngineVersion": "6.2.4" 
        }, 
        { 
            "Name": "lazyfree-lazy-user-del", 
            "Value": "no", 
            "Description": "Specifies whether the default behavior of DEL command 
 acts the same as UNLINK", 
             "DataType": "string", 
             "AllowedValues": "yes,no", 
            "MinimumEngineVersion": "6.2.4" 
        }, 
        { 
             "Name": "lfu-decay-time", 
             "Value": "1", 
            "Description": "The amount of time in minutes to decrement the key 
 counter for LFU eviction policyd", 
            "DataType": "integer", 
            "AllowedValues": "0-", 
             "MinimumEngineVersion": "6.2.4" 
        }, 
        { 
            "Name": "lfu-log-factor", 
            "Value": "10", 
             "Description": "The log factor for incrementing key counter for LFU 
 eviction policy", 
             "DataType": "integer", 
            "AllowedValues": "1-", 
            "MinimumEngineVersion": "6.2.4" 
        }, 
        { 
             "Name": "list-compress-depth", 
            "Value": "0", 
            "Description": "Number of quicklist ziplist nodes from each side of 
 the list to exclude from compression. The head and tail of the list are always 
 uncompressed for fast push/pop operations",
```

```
 "DataType": "integer", 
              "AllowedValues": "0-", 
              "MinimumEngineVersion": "6.2.4" 
         }, 
        \mathcal{L} "Name": "maxmemory-policy", 
              "Value": "noeviction", 
              "Description": "Max memory policy", 
              "DataType": "string", 
              "AllowedValues": "volatile-lru,allkeys-lru,volatile-lfu,allkeys-
lfu,volatile-random,allkeys-random,volatile-ttl,noeviction", 
              "MinimumEngineVersion": "6.2.4" 
         }, 
         { 
              "Name": "maxmemory-samples", 
              "Value": "3", 
              "Description": "Max memory samples", 
              "DataType": "integer", 
              "AllowedValues": "1-", 
              "MinimumEngineVersion": "6.2.4" 
         }, 
         { 
              "Name": "notify-keyspace-events", 
              "Description": "The keyspace events for Redis to notify Pub/Sub clients 
  about. By default all notifications are disabled", 
              "DataType": "string", 
              "MinimumEngineVersion": "6.2.4" 
         }, 
         { 
              "Name": "set-max-intset-entries", 
              "Value": "512", 
              "Description": "The limit in the size of the set in order for the 
  dataset to be compressed", 
              "DataType": "integer", 
              "AllowedValues": "0-", 
              "MinimumEngineVersion": "6.2.4" 
         }, 
         { 
              "Name": "slowlog-log-slower-than", 
              "Value": "10000", 
              "Description": "The execution time, in microseconds, to exceed in order 
  for the command to get logged. Note that a negative number disables the slow log, 
  while a value of zero forces the logging of every command", 
              "DataType": "integer",
```

```
 "AllowedValues": "-", 
             "MinimumEngineVersion": "6.2.4" 
        }, 
        { 
             "Name": "slowlog-max-len", 
             "Value": "128", 
             "Description": "The length of the slow log. There is no limit to this 
 length. Just be aware that it will consume memory. You can reclaim memory used by 
 the slow log with SLOWLOG RESET.", 
             "DataType": "integer", 
             "AllowedValues": "0-", 
             "MinimumEngineVersion": "6.2.4" 
        }, 
        { 
             "Name": "stream-node-max-bytes", 
             "Value": "4096", 
             "Description": "The maximum size of a single node in a stream in bytes", 
             "DataType": "integer", 
             "AllowedValues": "0-", 
             "MinimumEngineVersion": "6.2.4" 
        }, 
        { 
             "Name": "stream-node-max-entries", 
             "Value": "100", 
             "Description": "The maximum number of items a single node in a stream 
 can contain", 
             "DataType": "integer", 
             "AllowedValues": "0-", 
             "MinimumEngineVersion": "6.2.4" 
        }, 
        { 
             "Name": "tcp-keepalive", 
             "Value": "300", 
             "Description": "If non-zero, send ACKs every given number of seconds", 
             "DataType": "integer", 
             "AllowedValues": "0-", 
             "MinimumEngineVersion": "6.2.4" 
        }, 
        { 
             "Name": "timeout", 
             "Value": "0", 
             "Description": "Close connection if client is idle for a given number of 
 seconds, or never if 0", 
             "DataType": "integer",
```

```
 "AllowedValues": "0,20-", 
              "MinimumEngineVersion": "6.2.4" 
         }, 
         { 
              "Name": "tracking-table-max-keys", 
              "Value": "1000000", 
              "Description": "The maximum number of keys allowed for the tracking 
  table for client side caching", 
              "DataType": "integer", 
              "AllowedValues": "1-100000000", 
              "MinimumEngineVersion": "6.2.4" 
         }, 
         { 
              "Name": "zset-max-ziplist-entries", 
              "Value": "128", 
              "Description": "The maximum number of sorted set entries in order for 
  the dataset to be compressed", 
              "DataType": "integer", 
              "AllowedValues": "0-", 
              "MinimumEngineVersion": "6.2.4" 
         }, 
          { 
              "Name": "zset-max-ziplist-value", 
              "Value": "64", 
              "Description": "The threshold of biggest sorted set entries in order for 
  the dataset to be compressed", 
              "DataType": "integer", 
              "AllowedValues": "0-", 
              "MinimumEngineVersion": "6.2.4" 
         } 
    \mathbf{I}}
```
자세한 내용은 MemoryDB 사용 설명서의 [파라미터 그룹을 사용하여 엔진 파라미터 구성을](https://docs.aws.amazon.com/memorydb/latest/devguide/parametergroups.html) 참조하 십시오.

• API에 대한 자세한 내용은 AWS CLI 명령 참조를 참조하십시오 [DescribeParameters.](https://awscli.amazonaws.com/v2/documentation/api/latest/reference/memorydb/describe-parameters.html)

## **describe-snapshots**

다음 코드 예시에서는 describe-snapshots을 사용하는 방법을 보여 줍니다.

## 스냅샷 목록을 반환하려면

# 다음 설명 스냅샷'은 스냅샷 목록을 반환합니다.

aws memorydb describe-snapshots

### 출력:

```
{
"Snapshots": [ 
     { 
          "Name": "my-cluster-snapshot", 
          "Status": "available", 
          "Source": "manual", 
          "ARN": "arn:aws:memorydb:us-east-1:491658xxxxxx2:snapshot/my-cluster-
snapshot", 
          "ClusterConfiguration": { 
              "Name": "my-cluster", 
              "Description": " ", 
              "NodeType": "db.r6g.large", 
              "EngineVersion": "6.2", 
              "MaintenanceWindow": "wed:03:00-wed:04:00", 
              "Port": 6379, 
              "ParameterGroupName": "default.memorydb-redis6", 
              "SubnetGroupName": "my-sg", 
              "VpcId": "vpc-862574fc", 
              "SnapshotRetentionLimit": 0, 
              "SnapshotWindow": "04:30-05:30", 
              "NumShards": 2 
         } 
     }
}
```
자세한 내용은 MemoryDB 사용 설명서의 [스냅샷 및 복원을](https://docs.aws.amazon.com/memorydb/latest/devguide/snapshots.html) 참조하십시오.

• API에 대한 자세한 내용은 AWS CLI 명령 참조를 참조하십시오 [DescribeSnapshots](https://awscli.amazonaws.com/v2/documentation/api/latest/reference/memorydb/describe-snapshots.html).

## **describe-subnet-groups**

다음 코드 예시에서는 describe-subnet-groups을 사용하는 방법을 보여 줍니다.

## 서브넷 그룹 목록을 반환하려면

describe-subnet-groups다음`은 서브넷 그룹 목록을 반환합니다.

```
aws memorydb describe-subnet-groups
```
# 출력

```
{ 
    "SubnetGroups": [ 
        { 
            "Name": "my-sg", 
            "Description": "pat-sg", 
            "VpcId": "vpc-86xxx4fc", 
            "Subnets": [ 
\overline{a} "Identifier": "subnet-faxx84a6", 
                    "AvailabilityZone": { 
                        "Name": "us-east-1b" 
 } 
                }, 
\overline{a} "Identifier": "subnet-56xxf61b", 
                    "AvailabilityZone": { 
                        "Name": "us-east-1a" 
 } 
 } 
            ], 
            "ARN": "arn:aws:memorydb:us-east-1:49165xxxxxx:subnetgroup/my-sg" 
        } 
    ]
}
```
자세한 내용은 MemoryDB 사용 설명서의 [서브넷 및 서브넷 그룹을](https://docs.aws.amazon.com/memorydb/latest/devguide/subnetgroups.html) 참조하십시오.

• API에 대한 자세한 내용은 명령 참조를 참조하십시오 [DescribeSubnetGroups](https://awscli.amazonaws.com/v2/documentation/api/latest/reference/memorydb/describe-subnet-groups.html).AWS CLI

## **describe-users**

다음 코드 예시에서는 describe-users을 사용하는 방법을 보여 줍니다.

사용자 목록을 반환하려면

다음 설명-사용자'는 사용자 목록을 반환합니다.

aws memorydb describe-users

# 출력

```
{ 
     "Users": [ 
          { 
              "Name": "default", 
              "Status": "active", 
              "AccessString": "on ~* &* +@all", 
              "ACLNames": [ 
                   "open-access" 
              ], 
              "MinimumEngineVersion": "6.0", 
              "Authentication": { 
                   "Type": "no-password" 
              }, 
              "ARN": "arn:aws:memorydb:us-east-1:491658xxxxxx:user/default" 
         }, 
         \{ "Name": "my-user", 
              "Status": "active", 
              "AccessString": "off ~objects:* ~items:* ~public:* resetchannels -@all", 
              "ACLNames": [], 
              "MinimumEngineVersion": "6.2", 
              "Authentication": { 
                   "Type": "password", 
                   "PasswordCount": 2 
              }, 
              "ARN": "arn:aws:memorydb:us-east-1:491658xxxxxx:user/my-user" 
         } 
     ]
}
```
자세한 내용은 MemoryDB 사용 설명서의 [액세스 제어 목록을 통한 사용자 인증을](https://docs.aws.amazon.com/memorydb/latest/devguide/clusters.acls.html) 참조하십시오.

• API에 대한 자세한 내용은 명령 참조를 참조하십시오 [DescribeUsers](https://awscli.amazonaws.com/v2/documentation/api/latest/reference/memorydb/describe-users.html).AWS CLI

## **failover-shard**

다음 코드 예시에서는 failover-shard을 사용하는 방법을 보여 줍니다.

AWS CLI

샤드를 페일오버하려면

다음 페일오버 샤드'는 샤드를 페일오버합니다.

```
aws memorydb failover-shard \ 
     --cluster-name my-cluster --shard-name 0001
```

```
{ 
     "Cluster": { 
         "Name": "my-cluster", 
         "Status": "available", 
         "NumberOfShards": 2, 
         "ClusterEndpoint": { 
              "Address": "clustercfg.my-cluster.xxxxxx.memorydb.us-
east-1.amazonaws.com", 
              "Port": 6379 
         }, 
         "NodeType": "db.r6g.large", 
         "EngineVersion": "6.2", 
         "EnginePatchVersion": "6.2.6", 
         "ParameterGroupName": "default.memorydb-redis6", 
         "ParameterGroupStatus": "in-sync", 
         "SecurityGroups": [ 
              { 
                  "SecurityGroupId": "sg-0a143xxxx45c9fae", 
                  "Status": "active" 
 } 
         ], 
         "SubnetGroupName": "my-sg", 
         "TLSEnabled": true, 
         "ARN": "arn:aws:memorydb:us-east-1:491658xxxxxx:cluster/my-cluster", 
         "SnapshotRetentionLimit": 0, 
         "MaintenanceWindow": "wed:03:00-wed:04:00", 
         "SnapshotWindow": "04:30-05:30", 
         "AutoMinorVersionUpgrade": true
```
}

}

자세한 내용은 MemoryDB 사용 설명서의 [MultiAZ를 사용한 가동 중지 시간 최소화를](https://docs.aws.amazon.com/memorydb/latest/devguide/autofailover.html) 참조하십시 오.

• API에 대한 자세한 내용은 명령 참조를 참조하십시오. [FailoverShardA](https://awscli.amazonaws.com/v2/documentation/api/latest/reference/memorydb/failover-shard.html)WS CLI

### **list-allowed-node-type-updates**

다음 코드 예시에서는 list-allowed-node-type-updates을 사용하는 방법을 보여 줍니다.

AWS CLI

```
허용된 노드 유형 업데이트 목록을 반환하려면
```
다음 list-allowed-node-type -update는 사용 가능한 노드 유형 업데이트 목록을 반환합니다.

aws memorydb list-allowed-node-type-updates

```
출력:
```

```
{ 
     "Cluster": { 
         "Name": "my-cluster", 
          "Status": "available", 
          "NumberOfShards": 2, 
          "ClusterEndpoint": { 
              "Address": "clustercfg.my-cluster.xxxxxx.memorydb.us-
east-1.amazonaws.com", 
              "Port": 6379 
         }, 
         "NodeType": "db.r6g.large", 
         "EngineVersion": "6.2", 
          "EnginePatchVersion": "6.2.6", 
          "ParameterGroupName": "default.memorydb-redis6", 
          "ParameterGroupStatus": "in-sync", 
          "SecurityGroups": [ 
              { 
                  "SecurityGroupId": "sg-0a143xxxx45c9fae", 
                  "Status": "active" 
 }
```
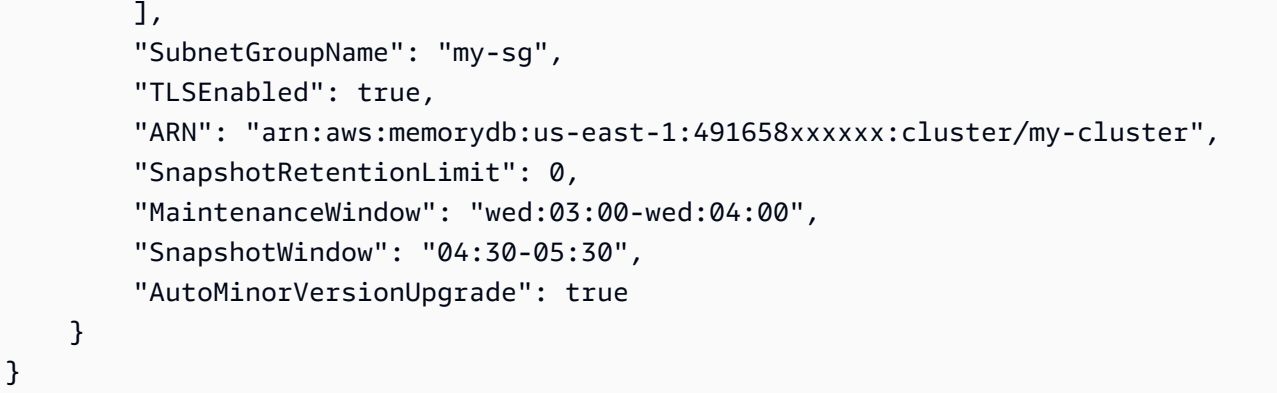

자세한 내용은 MemoryDB 사용 설명서의 [크기 조정을](https://docs.aws.amazon.com/memorydb/latest/devguide/scaling.html) 참조하십시오.

• API에 대한 자세한 내용은 AWS CLI 명령 참조를 참조하십시오 [ListAllowedNodeTypeUpdates.](https://awscli.amazonaws.com/v2/documentation/api/latest/reference/memorydb/list-allowed-node-type-updates.html)

#### **list-tags**

다음 코드 예시에서는 list-tags을 사용하는 방법을 보여 줍니다.

AWS CLI

태그 목록을 반환하려면

다음 목록 태그는 태그 목록을 반환합니다.

```
aws memorydb list-tags \ 
     --resource-arn arn:aws:memorydb:us-east-1:491658xxxxxx:cluster/my-cluster
```
출력:

```
{ 
      "TagList": [ 
           { 
                "Key": "mytag", 
                "Value": "myvalue" 
           } 
      ]
}
```
자세한 내용은 MemoryDB 사용 설명서의 [리소스 태깅을](https://docs.aws.amazon.com/memorydb/latest/devguide/tagging-resources.html) 참조하십시오.

• API에 대한 자세한 내용은 명령 참조를 참조하십시오 [ListTags.](https://awscli.amazonaws.com/v2/documentation/api/latest/reference/memorydb/list-tags.html)AWS CLI

#### **reset-parameter-group**

다음 코드 예시에서는 reset-parameter-group을 사용하는 방법을 보여 줍니다.

AWS CLI

파라미터 그룹을 재설정하려면

다음 reset-parameter-group `은 파라미터 그룹을 재설정합니다.

```
aws memorydb reset-parameter-group \ 
     --parameter-group-name my-parameter-group \ 
     --all-parameters
```
출력:

```
{ 
     "ParameterGroup": { 
         "Name": "my-parameter-group", 
         "Family": "memorydb_redis6", 
         "Description": "my parameter group", 
         "ARN": "arn:aws:memorydb:us-east-1:491658xxxxxx:parametergroup/my-parameter-
group" 
     }
}
```
자세한 내용은 MemoryDB 사용 설명서의 [파라미터 그룹을 사용하여 엔진 파라미터 구성을](https://docs.aws.amazon.com/memorydb/latest/devguide/parametergroups.html) 참조하 십시오.

• API에 대한 자세한 내용은 AWS CLI 명령 참조를 참조하십시오 [ResetParameterGroup.](https://awscli.amazonaws.com/v2/documentation/api/latest/reference/memorydb/reset-parameter-group.html)

#### **tag-resource**

다음 코드 예시에서는 tag-resource을 사용하는 방법을 보여 줍니다.

#### AWS CLI

리소스에 태그를 지정하려면

다음 태그-리소스'는 리소스에 태그를 추가합니다.

aws memorydb tag-resource \

```
--resource-arn arn:aws:memorydb:us-east-1:491658xxxxxx:cluster/my-cluster \
 --tags Key="mykey",Value="myvalue"
```
### 출력:

```
{ 
      "TagList": [ 
           { 
                "Key": "mytag", 
                "Value": "myvalue" 
           }, 
           { 
                "Key": "mykey", 
                "Value": "myvalue" 
           } 
      ]
}
```
자세한 내용은 MemoryDB 사용 설명서의 [리소스 태깅을](https://docs.aws.amazon.com/memorydb/latest/devguide/tagging-resources.html) 참조하십시오.

• API에 대한 자세한 내용은 명령 참조를 참조하십시오 [TagResource.](https://awscli.amazonaws.com/v2/documentation/api/latest/reference/memorydb/tag-resource.html)AWS CLI

#### **untag-resource**

다음 코드 예시에서는 untag-resource을 사용하는 방법을 보여 줍니다.

AWS CLI

ACL을 업데이트하려면

다음 업데이트-acl'은 사용자를 추가하여 ACL을 업데이트합니다.

```
aws memorydb untag-resource \ 
    --resource-arn arn:aws:memorydb:us-east-1:491658xxxxx:cluster/my-cluster \
     --tag-keys mykey
```

```
{ 
       "TagList": [ 
\overline{\mathcal{L}} "Key": "mytag",
```

```
 "Value": "myvalue" 
           } 
      ]
}
```
자세한 내용은 MemoryDB 사용 설명서의 리소스 [태깅을](https://docs.aws.amazon.com/memorydb/latest/devguide/tagging-resources.html) 참조하십시오.

• API에 대한 자세한 내용은 명령 참조를 참조하십시오 [UntagResource.](https://awscli.amazonaws.com/v2/documentation/api/latest/reference/memorydb/untag-resource.html)AWS CLI

#### **update-cluster**

다음 코드 예시에서는 update-cluster을 사용하는 방법을 보여 줍니다.

AWS CLI

클러스터를 업데이트하려면

다음 업데이트 클러스터``는 클러스터의 파라미터 그룹을 로 업데이트합니다. my-parameter-group

```
aws memorydb update-cluster \ 
     --cluster-name my-cluster \ 
     --parameter-group-name my-parameter-group
```

```
{ 
     "Cluster": { 
          "Name": "my-cluster", 
          "Status": "available", 
          "NumberOfShards": 2, 
          "AvailabilityMode": "MultiAZ", 
          "ClusterEndpoint": { 
              "Address": "clustercfg.my-cluster.llru6f.memorydb.us-
east-1.amazonaws.com", 
              "Port": 6379 
         }, 
          "NodeType": "db.r6g.large", 
          "EngineVersion": "6.2", 
          "EnginePatchVersion": "6.2.6", 
          "ParameterGroupName": "my-parameter-group", 
          "ParameterGroupStatus": "in-sync", 
          "SecurityGroups": [ 
\{\hspace{.1cm} \}
```

```
 "SecurityGroupId": "sg-0a143xxxxxc9fae", 
                  "Status": "active" 
 } 
         ], 
         "SubnetGroupName": "pat-sg", 
         "TLSEnabled": true, 
         "ARN": "arn:aws:memorydb:us-east-1:491658xxxxxx:cluster/my-cluster", 
         "SnapshotRetentionLimit": 0, 
         "MaintenanceWindow": "wed:03:00-wed:04:00", 
         "SnapshotWindow": "04:30-05:30", 
         "ACLName": "my-acl", 
         "AutoMinorVersionUpgrade": true 
     }
}
```
자세한 내용은 MemoryDB 사용 설명서의 [클러스터 수정을 참조하십시오.](https://docs.aws.amazon.com/memorydb/latest/devguide/clusters.modify.html)

• API에 대한 자세한 내용은 명령 참조를 참조하십시오 [UpdateCluster](https://awscli.amazonaws.com/v2/documentation/api/latest/reference/memorydb/update-cluster.html).AWS CLI

#### **update-parameter-group**

다음 코드 예시에서는 update-parameter-group을 사용하는 방법을 보여 줍니다.

AWS CLI

파라미터 그룹을 업데이트하려면

다음 update-parameter-group ``는 파라미터 그룹을 업데이트합니다.

```
aws memorydb update-parameter-group \ 
     --parameter-group-name my-parameter-group \ 
     --parameter-name-values "ParameterName=activedefrag, ParameterValue=no"
```

```
{ 
     "ParameterGroup": { 
         "Name": "my-parameter-group", 
          "Family": "memorydb_redis6", 
          "Description": "my parameter group", 
          "ARN": "arn:aws:memorydb:us-east-1:49165xxxxxx:parametergroup/my-parameter-
group" 
     }
```
}

자세한 내용은 MemoryDB 사용 설명서의 [파라미터 그룹 수정을](https://docs.aws.amazon.com/memorydb/latest/devguide/parametergroups.modifying.html) 참조하십시오.

• API에 대한 자세한 내용은 명령 참조를 참조하십시오 [UpdateParameterGroup.](https://awscli.amazonaws.com/v2/documentation/api/latest/reference/memorydb/update-parameter-group.html)AWS CLI

### **update-subnet-group**

다음 코드 예시에서는 update-subnet-group을 사용하는 방법을 보여 줍니다.

AWS CLI

서브넷 그룹을 업데이트하려면

update-subnet-group다음`은 서브넷 그룹의 서브넷 ID를 업데이트합니다.

```
aws memorydb update-subnet-group \ 
     --subnet-group-name my-sg \ 
     --subnet-ids subnet-01f29d458f3xxxxx
```
출력:

```
{ 
     "SubnetGroup": { 
         "Name": "my-sg-1", 
         "Description": "my-sg", 
         "VpcId": "vpc-09d2cfc01xxxxxxx", 
         "Subnets": [ 
\{\hspace{.1cm} \} "Identifier": "subnet-01f29d458fxxxxxx", 
                 "AvailabilityZone": { 
                     "Name": "us-east-1a" 
 } 
 } 
         ], 
         "ARN": "arn:aws:memorydb:us-east-1:491658xxxxxx:subnetgroup/my-sg" 
     }
}
```
자세한 내용은 MemoryDB 사용 [설명서의 서브넷 및 서브넷 그룹을](https://docs.aws.amazon.com/memorydb/latest/devguide/subnetgroups.html) 참조하십시오.

• API에 대한 자세한 내용은 명령 참조를 참조하십시오 [UpdateSubnetGroup.](https://awscli.amazonaws.com/v2/documentation/api/latest/reference/memorydb/update-subnet-group.html)AWS CLI

#### **update-user**

다음 코드 예시에서는 update-user을 사용하는 방법을 보여 줍니다.

AWS CLI

사용자를 업데이트하려면

다음은 사용자의 액세스 문자열을 update-user 수정합니다.

```
aws memorydb update-user \ 
     --user-name my-user \ 
     --access-string "off ~objects:* ~items:* ~public:* resetchannels -@all"
```
출력:

```
{ 
     "User": { 
          "Name": "my-user", 
          "Status": "modifying", 
          "AccessString": "off ~objects:* ~items:* ~public:* resetchannels -@all", 
          "ACLNames": [ 
              "myt-acl" 
          ], 
          "MinimumEngineVersion": "6.2", 
          "Authentication": { 
              "Type": "password", 
              "PasswordCount": 2 
          }, 
          "ARN": "arn:aws:memorydb:us-east-1:491658xxxxxx:user/my-user" 
     }
}
```
자세한 내용은 MemoryDB 사용 설명서의 [액세스 제어 목록을 사용한 사용자 인증을](https://docs.aws.amazon.com/memorydb/latest/devguide/clusters.acls.html) 참조하십시오.

• API에 대한 자세한 내용은 명령 참조를 참조하십시오 [UpdateUser.](https://awscli.amazonaws.com/v2/documentation/api/latest/reference/memorydb/update-user.html)AWS CLI

사용하는 Amazon MSK 예제 AWS CLI

다음 코드 예제는 Amazon MSK와 AWS Command Line Interface 함께 사용하여 작업을 수행하고 일 반적인 시나리오를 구현하는 방법을 보여줍니다.

작업은 대규모 프로그램에서 발췌한 코드이며 컨텍스트에 맞춰 실행해야 합니다. 작업은 개별 서비스 함수를 호출하는 방법을 보여 주며 관련 시나리오와 교차 서비스 예시에서 컨텍스트에 맞는 작업을 볼 수 있습니다.

시나리오는 동일한 서비스 내에서 여러 함수를 호출하여 특정 태스크를 수행하는 방법을 보여주는 코 드 예시입니다.

각 예제에는 컨텍스트에서 코드를 설정하고 실행하는 방법에 대한 지침을 찾을 수 있는 링크가 포함되 어 있습니다. GitHub

```
주제
```
• [작업](#page-354-0)

작업

```
create-cluster
```
다음 코드 예시에서는 create-cluster을 사용하는 방법을 보여 줍니다.

AWS CLI

```
Amazon MSK 클러스터를 만들려면
```
다음 create-cluster 예제에서는 세 개의 브로커 MessagingCluster 노드로 이름이 지정된 MSK 클러스터를 생성합니다. 라는 JSON 파일은 Amazon MSK에서 브로커 노드를 배포할 서브넷 3개를 brokernodegroupinfo.json 지정합니다. 이 예제에서는 모니터링 수준을 지정하지 않으 므로 클러스터가 해당 수준을 가져옵니다. DEFAULT

```
aws kafka create-cluster \ 
     --cluster-name "MessagingCluster" \ 
     --broker-node-group-info file://brokernodegroupinfo.json \ 
     --kafka-version "2.2.1" \ 
     --number-of-broker-nodes 3
```
brokernodegroupinfo.json의 콘텐츠:

{ "InstanceType": "kafka.m5.xlarge", "BrokerAZDistribution": "DEFAULT", "ClientSubnets": [ "subnet-0123456789111abcd",

```
 "subnet-0123456789222abcd", 
     "subnet-0123456789333abcd" 
 ]
```

```
출력:
```
}

```
{ 
    "ClusterArn": "arn:aws:kafka:us-west-2:123456789012:cluster/MessagingCluster/
a1b2c3d4-5678-90ab-cdef-11111EXAMPLE-2", 
     "ClusterName": "MessagingCluster", 
     "State": "CREATING"
}
```
자세한 내용은 Apache Kafka용 아마존 매니지드 스트리밍에서 Amazon [MSK 클러스터 생성을](https://docs.aws.amazon.com/msk/latest/developerguide/msk-create-cluster.html) 참 조하십시오.

• API 세부 정보는 명령 참조를 참조하십시오 [CreateCluster](https://awscli.amazonaws.com/v2/documentation/api/latest/reference/kafka/create-cluster.html).AWS CLI

### **create-configuration**

```
다음 코드 예시에서는 create-configuration을 사용하는 방법을 보여 줍니다.
```
AWS CLI

사용자 지정 Amazon MSK 구성을 만들려면

다음 create-configuration 예제는 입력 파일에 지정된 서버 속성을 사용하여 사용자 지정 MSK 구성을 생성합니다.

```
aws kafka create-configuration \ 
     --name "CustomConfiguration" \ 
     --description "Topic autocreation enabled; Apache ZooKeeper timeout 2000 ms; Log 
  rolling 604800000 ms." \ 
     --kafka-versions "2.2.1" \ 
     --server-properties file://configuration.txt
```
configuration.txt의 콘텐츠:

```
auto.create.topics.enable = true
zookeeper.connection.timeout.ms = 2000
log.roll.ms = 604800000
```
이 명령은 출력을 생성하지 않습니다. 출력:

```
{ 
     "Arn": "arn:aws:kafka:us-west-2:123456789012:configuration/CustomConfiguration/
a1b2c3d4-5678-90ab-cdef-11111EXAMPLE-2", 
     "CreationTime": "2019-10-09T15:26:05.548Z", 
     "LatestRevision": 
         { 
              "CreationTime": "2019-10-09T15:26:05.548Z", 
              "Description": "Topic autocreation enabled; Apache ZooKeeper timeout 
  2000 ms; Log rolling 604800000 ms.", 
             "Revision": 1 
         }, 
     "Name": "CustomConfiguration"
}
```
자세한 내용은 Apache Kafka용 아마존 매니지드 스트리밍 개발자 안내서의 Amazon [MSK 구성 작](https://docs.aws.amazon.com/msk/latest/developerguide/msk-configuration-operations.html) [업을](https://docs.aws.amazon.com/msk/latest/developerguide/msk-configuration-operations.html) 참조하십시오.

• API 세부 정보는 명령 참조를 참조하십시오 [CreateConfiguration.](https://awscli.amazonaws.com/v2/documentation/api/latest/reference/kafka/create-configuration.html)AWS CLI

#### **describe-cluster**

다음 코드 예시에서는 describe-cluster을 사용하는 방법을 보여 줍니다.

AWS CLI

클러스터를 설명하려면

다음 describe-cluster 예제는 Amazon MSK 클러스터를 설명합니다.

```
aws kafka describe-cluster \ 
     --cluster-arn arn:aws:kafka:us-east-1:123456789012:cluster/demo-
cluster-1/6357e0b2-0e6a-4b86-a0b4-70df934c2e31-5
```

```
{ 
     "ClusterInfo": { 
          "BrokerNodeGroupInfo": { 
              "BrokerAZDistribution": "DEFAULT", 
               "ClientSubnets": [ 
                   "subnet-cbfff283",
```

```
 "subnet-6746046b" 
             ], 
             "InstanceType": "kafka.m5.large", 
             "SecurityGroups": [ 
                  "sg-f839b688" 
             ], 
             "StorageInfo": { 
                  "EbsStorageInfo": { 
                      "VolumeSize": 100 
 } 
 } 
         }, 
         "ClusterArn": "arn:aws:kafka:us-east-1:123456789012:cluster/demo-
cluster-1/6357e0b2-0e6a-4b86-a0b4-70df934c2e31-5", 
         "ClusterName": "demo-cluster-1", 
         "CreationTime": "2020-07-09T02:31:36.223000+00:00", 
         "CurrentBrokerSoftwareInfo": { 
             "KafkaVersion": "2.2.1" 
         }, 
         "CurrentVersion": "K3AEGXETSR30VB", 
         "EncryptionInfo": { 
             "EncryptionAtRest": { 
                  "DataVolumeKMSKeyId": "arn:aws:kms:us-east-1:123456789012:key/
a7ca56d5-0768-4b64-a670-339a9fbef81c" 
             }, 
             "EncryptionInTransit": { 
                  "ClientBroker": "TLS_PLAINTEXT", 
                 "InCluster": true 
             } 
         }, 
         "EnhancedMonitoring": "DEFAULT", 
         "OpenMonitoring": { 
             "Prometheus": { 
                  "JmxExporter": { 
                      "EnabledInBroker": false 
                 }, 
                 "NodeExporter": { 
                      "EnabledInBroker": false 
 } 
 } 
         }, 
         "NumberOfBrokerNodes": 2, 
         "State": "ACTIVE", 
         "Tags": {},
```

```
 "ZookeeperConnectString": "z-2.demo-cluster-1.xuy0sb.c5.kafka.us-
east-1.amazonaws.com:2181,z-1.demo-cluster-1.xuy0sb.c5.kafka.us-
east-1.amazonaws.com:2181,z-3.demo-cluster-1.xuy0sb.c5.kafka.us-
east-1.amazonaws.com:2181" 
     }
}
```
자세한 내용은 Apache Kafka용 아마존 매니지드 스트리밍 개발자 안내서의 Amazon [MSK 클러스](https://docs.aws.amazon.com/msk/latest/developerguide/msk-list-clusters.html) [터 목록을](https://docs.aws.amazon.com/msk/latest/developerguide/msk-list-clusters.html) 참조하십시오.

• API 세부 정보는 명령 참조를 참조하십시오 [DescribeCluster.](https://awscli.amazonaws.com/v2/documentation/api/latest/reference/kafka/describe-cluster.html)AWS CLI

#### **get-bootstrap-brokers**

다음 코드 예시에서는 get-bootstrap-brokers을 사용하는 방법을 보여 줍니다.

AWS CLI

부트스트랩 브로커를 가져오려면

다음 get-bootstrap-brokers 예제는 Amazon MSK 클러스터의 부트스트랩 브로커 정보를 검 색합니다.

```
aws kafka get-bootstrap-brokers \ 
     --cluster-arn arn:aws:kafka:us-east-1:123456789012:cluster/demo-
cluster-1/6357e0b2-0e6a-4b86-a0b4-70df934c2e31-5
```
출력:

```
{ 
     "BootstrapBrokerString": "b-1.demo-cluster-1.xuy0sb.c5.kafka.us-
east-1.amazonaws.com:9092,b-2.demo-cluster-1.xuy0sb.c5.kafka.us-
east-1.amazonaws.com:9092", 
     "BootstrapBrokerStringTls": "b-1.demo-cluster-1.xuy0sb.c5.kafka.us-
east-1.amazonaws.com:9094,b-2.demo-cluster-1.xuy0sb.c5.kafka.us-
east-1.amazonaws.com:9094"
}
```
자세한 내용은 Apache Kafka용 Amazon 관리형 스트리밍 개발자 안내서의 [부트스트랩 브로커 가](https://docs.aws.amazon.com/msk/latest/developerguide/msk-get-bootstrap-brokers.html) [져오기를](https://docs.aws.amazon.com/msk/latest/developerguide/msk-get-bootstrap-brokers.html) 참조하십시오.

• API 세부 정보는 명령 참조를 참조하십시오. [GetBootstrapBrokersA](https://awscli.amazonaws.com/v2/documentation/api/latest/reference/kafka/get-bootstrap-brokers.html)WS CLI

## **list-clusters**

다음 코드 예시에서는 list-clusters을 사용하는 방법을 보여 줍니다.

AWS CLI

사용 가능한 클러스터를 나열하려면

다음 list-clusters 예는 사용자 AWS 계정의 Amazon MSK 클러스터를 나열합니다.

aws kafka list-clusters

```
{ 
     "ClusterInfoList": [ 
         { 
             "BrokerNodeGroupInfo": { 
                 "BrokerAZDistribution": "DEFAULT", 
                  "ClientSubnets": [ 
                      "subnet-cbfff283", 
                      "subnet-6746046b" 
                 ], 
                 "InstanceType": "kafka.m5.large", 
                 "SecurityGroups": [ 
                      "sg-f839b688" 
                 ], 
                  "StorageInfo": { 
                      "EbsStorageInfo": { 
                          "VolumeSize": 100 
 } 
 } 
             }, 
             "ClusterArn": "arn:aws:kafka:us-east-1:123456789012:cluster/demo-
cluster-1/6357e0b2-0e6a-4b86-a0b4-70df934c2e31-5", 
             "ClusterName": "demo-cluster-1", 
             "CreationTime": "2020-07-09T02:31:36.223000+00:00", 
             "CurrentBrokerSoftwareInfo": { 
                  "KafkaVersion": "2.2.1" 
             }, 
             "CurrentVersion": "K3AEGXETSR30VB", 
             "EncryptionInfo": { 
                  "EncryptionAtRest": {
```

```
 "DataVolumeKMSKeyId": "arn:aws:kms:us-east-1:123456789012:key/
a7ca56d5-0768-4b64-a670-339a9fbef81c" 
\qquad \qquad \text{ } "EncryptionInTransit": { 
                     "ClientBroker": "TLS_PLAINTEXT", 
                     "InCluster": true 
 } 
            }, 
             "EnhancedMonitoring": "DEFAULT", 
             "OpenMonitoring": { 
                 "Prometheus": { 
                     "JmxExporter": { 
                         "EnabledInBroker": false 
\}, \{ "NodeExporter": { 
                         "EnabledInBroker": false 
1 1 1 1 1 1 1
 } 
            }, 
             "NumberOfBrokerNodes": 2, 
             "State": "ACTIVE", 
             "Tags": {}, 
            "ZookeeperConnectString": "z-2.demo-cluster-1.xuy0sb.c5.kafka.us-
east-1.amazonaws.com:2181,z-1.demo-cluster-1.xuy0sb.c5.kafka.us-
east-1.amazonaws.com:2181,z-3.demo-cluster-1.xuy0sb.c5.kafka.us-
east-1.amazonaws.com:2181" 
 } 
    ]
}
```
자세한 내용은 Apache Kafka용 아마존 매니지드 스트리밍 개발자 안내서의 Amazon [MSK 클러스](https://docs.aws.amazon.com/msk/latest/developerguide/msk-list-clusters.html) [터 목록을](https://docs.aws.amazon.com/msk/latest/developerguide/msk-list-clusters.html) 참조하십시오.

• API 세부 정보는 명령 참조를 참조하십시오 [ListClusters.](https://awscli.amazonaws.com/v2/documentation/api/latest/reference/kafka/list-clusters.html)AWS CLI

#### **update-broker-storage**

다음 코드 예시에서는 update-broker-storage을 사용하는 방법을 보여 줍니다.

AWS CLI

브로커용 EBS 스토리지를 업데이트하려면
다음 update-broker-storage 예제는 클러스터에 있는 모든 브로커의 EBS 스토리지 용량을 업 데이트합니다. Amazon MSK는 각 브로커의 목표 스토리지 용량을 예제에 지정된 용량으로 설정합 니다. 클러스터를 설명하거나 모든 클러스터를 나열하여 클러스터의 현재 버전을 확인할 수 있습니 다.

```
aws kafka update-broker-storage \ 
     --cluster-arn "arn:aws:kafka:us-west-2:123456789012:cluster/MessagingCluster/
a1b2c3d4-5678-90ab-cdef-11111EXAMPLE-2" \ 
     --current-version "K21V3IB1VIZYYH" \ 
     --target-broker-ebs-volume-info "KafkaBrokerNodeId=ALL,VolumeSizeGB=1100"
```
출력은 이 update-broker-storage 작업에 대한 ARN을 반환합니다. 이 작업이 완료되었는지 확인하려면 이 ARN을 describe-cluster-operation 입력으로 사용하여 명령을 사용하십시 오.

```
{ 
     "ClusterArn": "arn:aws:kafka:us-west-2:123456789012:cluster/MessagingCluster/
a1b2c3d4-5678-90ab-cdef-11111EXAMPLE-2", 
     "ClusterOperationArn": "arn:aws:kafka:us-west-2:123456789012:cluster-
operation/V123450123/a1b2c3d4-1234-abcd-cdef-22222EXAMPLE-2/a1b2c3d4-abcd-1234-
bcde-33333EXAMPLE"
}
```
자세한 내용은 Apache [Kafka용 Amazon 관리형 스트리밍 개발자 가이드에서 브로커용 EBS 스토](https://docs.aws.amazon.com/msk/latest/developerguide/msk-update-storage.html) [리지 업데이트를](https://docs.aws.amazon.com/msk/latest/developerguide/msk-update-storage.html) 참조하십시오.

• API 세부 정보는 명령 참조를 참조하십시오. [UpdateBrokerStorageA](https://awscli.amazonaws.com/v2/documentation/api/latest/reference/kafka/update-broker-storage.html)WS CLI

## **update-cluster-configuration**

다음 코드 예시에서는 update-cluster-configuration을 사용하는 방법을 보여 줍니다.

AWS CLI

Amazon MSK 클러스터의 구성을 업데이트하려면

다음 update-cluster-configuration 예제는 지정된 기존 MSK 클러스터의 구성을 업데이트 합니다. 사용자 지정 MSK 구성을 사용합니다.

```
aws kafka update-cluster-configuration \
```

```
--cluster-arn "arn:aws:kafka:us-west-2:123456789012:cluster/MessagingCluster/
a1b2c3d4-5678-90ab-cdef-11111EXAMPLE-2" \ 
     --configuration-info file://configuration-info.json \ 
     --current-version "K21V3IB1VIZYYH"
```
configuration-info.json의 콘텐츠:

```
\{ "Arn": "arn:aws:kafka:us-west-2:123456789012:configuration/CustomConfiguration/
a1b2c3d4-5678-90ab-cdef-11111EXAMPLE-2", 
     "Revision": 1
}
```
출력은 이 update-cluster-configuration 작업에 대한 ARN을 반환합니다. 이 작업이 완료 되었는지 확인하려면 이 ARN을 describe-cluster-operation 입력으로 사용하여 명령을 사 용하십시오.

```
\{ "ClusterArn": "arn:aws:kafka:us-west-2:123456789012:cluster/MessagingCluster/
a1b2c3d4-5678-90ab-cdef-11111EXAMPLE-2", 
     "ClusterOperationArn": "arn:aws:kafka:us-west-2:123456789012:cluster-
operation/V123450123/a1b2c3d4-1234-abcd-cdef-22222EXAMPLE-2/a1b2c3d4-abcd-1234-
bcde-33333EXAMPLE"
}
```
자세한 내용은 Apache Kafka용 Amazon 관리형 스트리밍 개발자 안내서의 Amazon [MSK 클러스터](https://docs.aws.amazon.com/msk/latest/developerguide/msk-update-cluster-cofig.html)  [구성 업데이트를](https://docs.aws.amazon.com/msk/latest/developerguide/msk-update-cluster-cofig.html) 참조하십시오.

• API 세부 정보는 명령 참조를 참조하십시오 [UpdateClusterConfiguration](https://awscli.amazonaws.com/v2/documentation/api/latest/reference/kafka/update-cluster-configuration.html).AWS CLI

네트워크 관리자 예제 사용 AWS CLI

다음 코드 예제는 AWS Command Line Interface with Network Manager를 사용하여 작업을 수행하고 일반적인 시나리오를 구현하는 방법을 보여줍니다.

작업은 대규모 프로그램에서 발췌한 코드이며 컨텍스트에 맞춰 실행해야 합니다. 작업은 개별 서비스 함수를 호출하는 방법을 보여 주며 관련 시나리오와 교차 서비스 예시에서 컨텍스트에 맞는 작업을 볼 수 있습니다.

시나리오는 동일한 서비스 내에서 여러 함수를 호출하여 특정 태스크를 수행하는 방법을 보여주는 코 드 예시입니다.

각 예제에는 컨텍스트에서 코드를 설정하고 실행하는 방법에 대한 지침을 찾을 수 있는 링크가 포함되 어 있습니다. GitHub

```
주제
```
• [작업](#page-354-0)

작업

## **associate-customer-gateway**

다음 코드 예시에서는 associate-customer-gateway을 사용하는 방법을 보여 줍니다.

AWS CLI

```
고객 게이트웨이 연결하기
```
다음 associate-customer-gateway cgw-11223344556677889 예에서는 지정된 글로벌 네 트워크의 고객 게이트웨이를 device-07f6fd08867abc123 디바이스와 연결합니다.

```
aws networkmanager associate-customer-gateway \ 
     --customer-gateway-arn arn:aws:ec2:us-west-2:123456789012:customer-gateway/
cgw-11223344556677889 \ 
     --global-network-id global-network-01231231231231231 \ 
     --device-id device-07f6fd08867abc123 \ 
     --region us-west-2
```
출력:

```
{ 
     "CustomerGatewayAssociation": { 
         "CustomerGatewayArn": "arn:aws:ec2:us-west-2:123456789012:customer-gateway/
cgw-11223344556677889", 
         "GlobalNetworkId": "global-network-01231231231231231", 
         "DeviceId": "device-07f6fd08867abc123", 
         "State": "PENDING" 
     }
}
```
자세한 내용은 Transit Gateway 네트워크 관리자 가이드의 고객 게이트웨이 [연결을](https://docs.aws.amazon.com/vpc/latest/tgw/on-premises-networks.html#cgw-association) 참조하십시오.

• API 세부 정보는 AWS CLI 명령 [AssociateCustomerGateway참](https://awscli.amazonaws.com/v2/documentation/api/latest/reference/networkmanager/associate-customer-gateway.html)조를 참조하십시오.

## **associate-link**

다음 코드 예시에서는 associate-link을 사용하는 방법을 보여 줍니다.

AWS CLI

링크를 연결하려면

다음 associate-link 예제는 링크를 link-11112222aaaabbbb1 기기와 device-07f6fd08867abc123 연결합니다. 링크와 장치가 지정된 글로벌 네트워크에 있습니다.

```
aws networkmanager associate-link \ 
     --global-network-id global-network-01231231231231231 \ 
     --device-id device-07f6fd08867abc123 \ 
     --link-id link-11112222aaaabbbb1 \ 
     --region us-west-2
```
출력:

```
{ 
     "LinkAssociation": { 
         "GlobalNetworkId": "global-network-01231231231231231", 
          "DeviceId": "device-07f6fd08867abc123", 
         "LinkId": "link-11112222aaaabbbb1", 
         "LinkAssociationState": "PENDING" 
     }
}
```
자세한 내용은 Transit Gateway 네트워크 관리자 가이드의 [장치 및 링크 연결을](https://docs.aws.amazon.com/vpc/latest/tgw/on-premises-networks.html#device-link-association) 참조하십시오.

• API 세부 정보는 AWS CLI 명령 [AssociateLink](https://awscli.amazonaws.com/v2/documentation/api/latest/reference/networkmanager/associate-link.html)참조를 참조하십시오.

## **create-core-network**

다음 코드 예시에서는 create-core-network을 사용하는 방법을 보여 줍니다.

AWS CLI

코어 네트워크를 만들려면

다음 create-core-network 예시에서는 AWS Cloud WAN 글로벌 네트워크 내에 선택적 설명과 태그를 사용하여 코어 네트워크를 생성합니다.

```
aws networkmanager create-core-network \ 
     --global-network-id global-network-0d59060f16a73bc41\ 
     --description "Main headquarters location"\ 
     --tags Key=Name,Value="New York City office"
```
출력:

```
{ 
     "CoreNetwork": { 
         "GlobalNetworkId": "global-network-0d59060f16a73bc41", 
         "CoreNetworkId": "core-network-0fab62fe438d94db6", 
         "CoreNetworkArn": "arn:aws:networkmanager::987654321012:core-network/core-
network-0fab62fe438d94db6", 
         "Description": "Main headquarters location", 
         "CreatedAt": "2022-01-10T19:53:59+00:00", 
         "State": "AVAILABLE", 
         "Tags": [ 
              { 
                  "Key": "Name", 
                  "Value": "New York City office" 
 } 
        \mathbf{I} }
}
```
자세한 내용은 AWS 클라우드 WAN 사용 설명서의 [코어 네트워크를](https://docs.aws.amazon.com/AWSEC2vpc/latest/cloudwan/cloudwan-networks-working-with.html#cloudwan-core-networks) 참조하십시오.

• API 세부 정보는 AWS CLI 명령 [CreateCoreNetwork](https://awscli.amazonaws.com/v2/documentation/api/latest/reference/networkmanager/create-core-network.html)참조를 참조하십시오.

## **create-device**

다음 코드 예시에서는 create-device을 사용하는 방법을 보여 줍니다.

AWS CLI

기기를 만들려면

다음 create-device 예제에서는 지정된 글로벌 네트워크에 장치를 만듭니다. 장치 세부 정보에 는 설명, 유형, 공급업체, 모델 및 일련 번호가 포함됩니다.

```
aws networkmanager create-device 
     --global-network-id global-network-01231231231231231 \
```

```
 --description "New York office device" \ 
 --type "office device" \ 
 --vendor "anycompany" \ 
 --model "abcabc" \ 
 --serial-number "1234" \ 
 --region us-west-2
```
출력:

```
\{ "Device": { 
         "DeviceId": "device-07f6fd08867abc123", 
         "DeviceArn": "arn:aws:networkmanager::123456789012:device/global-
network-01231231231231231/device-07f6fd08867abc123", 
         "GlobalNetworkId": "global-network-01231231231231231", 
         "Description": "New York office device", 
         "Type": "office device", 
         "Vendor": "anycompany", 
         "Model": "abcabc", 
         "SerialNumber": "1234", 
         "CreatedAt": 1575554005.0, 
         "State": "PENDING" 
     }
}
```
자세한 내용은 Transit Gateway 네트워크 관리자 가이드의 [장치](https://docs.aws.amazon.com/vpc/latest/tgw/on-premises-networks.html#working-with-devices) 사용을 참조하십시오.

• API 세부 정보는 AWS CLI 명령 [CreateDevice참](https://awscli.amazonaws.com/v2/documentation/api/latest/reference/networkmanager/create-device.html)조를 참조하십시오.

## **create-global-network**

다음 코드 예시에서는 create-global-network을 사용하는 방법을 보여 줍니다.

AWS CLI

글로벌 네트워크를 만들려면

다음 create-global-network 예제는 새 글로벌 네트워크를 만듭니다. 생성 시 초기 상태는 입 니다PENDING.

aws networkmanager create-global-network

```
{ 
     "GlobalNetwork": { 
         "GlobalNetworkId": "global-network-00a77fc0f722dae74", 
         "GlobalNetworkArn": "arn:aws:networkmanager::987654321012:global-network/
global-network-00a77fc0f722dae74", 
         "CreatedAt": "2022-03-14T20:31:56+00:00", 
         "State": "PENDING" 
     }
}
```
• API 세부 정보는 AWS CLI 명령 [CreateGlobalNetwork참](https://awscli.amazonaws.com/v2/documentation/api/latest/reference/networkmanager/create-global-network.html)조를 참조하십시오.

#### **create-link**

다음 코드 예시에서는 create-link을 사용하는 방법을 보여 줍니다.

AWS CLI

링크를 만들려면

다음 create-link 예제에서는 지정된 글로벌 네트워크에 링크를 만듭니다. 링크에는 링크 유형, 대역폭 및 공급자에 대한 설명과 세부 정보가 포함됩니다. 사이트 ID는 링크가 연결된 사이트를 나 타냅니다.

```
aws networkmanager create-link \ 
     --global-network-id global-network-01231231231231231 \ 
     --description "VPN Link" \ 
     --type "broadband" \ 
     --bandwidth UploadSpeed=10,DownloadSpeed=20 \ 
     --provider "AnyCompany" \ 
     --site-id site-444555aaabbb11223 \ 
     --region us-west-2
```

```
{ 
     "Link": { 
         "LinkId": "link-11112222aaaabbbb1", 
         "LinkArn": "arn:aws:networkmanager::123456789012:link/global-
network-01231231231231231/link-11112222aaaabbbb1", 
         "GlobalNetworkId": "global-network-01231231231231231", 
         "SiteId": "site-444555aaabbb11223",
```

```
 "Description": "VPN Link", 
          "Type": "broadband", 
          "Bandwidth": { 
               "UploadSpeed": 10, 
              "DownloadSpeed": 20 
          }, 
          "Provider": "AnyCompany", 
          "CreatedAt": 1575555811.0, 
          "State": "PENDING" 
     }
}
```
자세한 내용은 Transit Gateway 네트워크 관리자 가이드의 [링크](https://docs.aws.amazon.com/vpc/latest/tgw/on-premises-networks.html#working-with-links) 사용을 참조하십시오.

• API 세부 정보는 AWS CLI 명령 [CreateLink](https://awscli.amazonaws.com/v2/documentation/api/latest/reference/networkmanager/create-link.html)참조를 참조하십시오.

## **create-site**

다음 코드 예시에서는 create-site을 사용하는 방법을 보여 줍니다.

AWS CLI

사이트를 만들려면

다음 create-site 예제에서는 지정된 글로벌 네트워크에 사이트를 만듭니다. 사이트 세부 정보 에는 설명과 위치 정보가 포함됩니다.

```
aws networkmanager create-site \ 
     --global-network-id global-network-01231231231231231 \ 
     --description "New York head office" \ 
     --location Latitude=40.7128,Longitude=-74.0060 \ 
     --region us-west-2
```

```
{ 
     "Site": { 
         "SiteId": "site-444555aaabbb11223", 
         "SiteArn": "arn:aws:networkmanager::123456789012:site/global-
network-01231231231231231/site-444555aaabbb11223", 
         "GlobalNetworkId": "global-network-01231231231231231", 
         "Description": "New York head office", 
         "Location": {
```

```
 "Latitude": "40.7128", 
               "Longitude": "-74.0060" 
          }, 
          "CreatedAt": 1575554300.0, 
          "State": "PENDING" 
     }
}
```
자세한 내용은 Transit Gateway 네트워크 관리자 가이드의 [사이트](https://docs.aws.amazon.com/vpc/latest/tgw/on-premises-networks.html#working-with-sites) 사용을 참조하십시오.

• API 세부 정보는 AWS CLI 명령 [CreateSite참](https://awscli.amazonaws.com/v2/documentation/api/latest/reference/networkmanager/create-site.html)조를 참조하십시오.

## **create-vpc-attachment**

다음 코드 예시에서는 create-vpc-attachment을 사용하는 방법을 보여 줍니다.

AWS CLI

VPC 첨부 파일을 만들려면

다음 create-vpc-attachment 예제는 코어 네트워크에서 IPv6를 지원하는 VPC 연결을 생성합 니다.

```
aws networkmanager create-vpc-attachment \ 
     --core-network-id core-network-0fab62fe438d94db6 \ 
    --vpc-arn arn:aws:ec2:us-east-1:987654321012:vpc/vpc-09f37f69e2786eeb8 \
     --subnet-arns arn:aws:ec2:us-east-1:987654321012:subnet/subnet-04ca4e010857e7bb7 
\setminus --Ipv6Support=true
```

```
{ 
     "VpcAttachment": { 
         "Attachment": { 
              "CoreNetworkId": "core-network-0fab62fe438d94db6", 
              "AttachmentId": "attachment-05e1da6eba87a06e6", 
              "OwnerAccountId": "987654321012", 
              "AttachmentType": "VPC", 
              "State": "CREATING", 
              "EdgeLocation": "us-east-1", 
              "ResourceArn": "arn:aws:ec2:us-east-1:987654321012:vpc/
vpc-09f37f69e2786eeb8",
```

```
 "Tags": [], 
              "CreatedAt": "2022-03-10T20:59:14+00:00", 
              "UpdatedAt": "2022-03-10T20:59:14+00:00" 
          }, 
          "SubnetArns": [ 
              "arn:aws:ec2:us-east-1:987654321012:subnet/subnet-04ca4e010857e7bb7" 
          ], 
          "Options": { 
              "Ipv6Support": true 
          } 
     }
}
```
자세한 내용은 Cloud WAN 사용 [설명서의 첨부 파일 만들기를](https://docs.aws.amazon.com/vpc/latest/cloudwan/cloudwan-create-attachment.html) 참조하십시오.

• API 세부 정보는 AWS CLI 명령 [CreateVpcAttachment참](https://awscli.amazonaws.com/v2/documentation/api/latest/reference/networkmanager/create-vpc-attachment.html)조를 참조하십시오.

## **delete-attachment**

다음 코드 예시에서는 delete-attachment을 사용하는 방법을 보여 줍니다.

AWS CLI

첨부 파일 삭제하기

다음 delete-attachment 예에서는 Connect 첨부 파일을 삭제합니다.

```
aws networkmanager delete-attachment \ 
     --attachment-id attachment-01feddaeae26ab68c
```

```
{ 
     "Attachment": { 
         "CoreNetworkId": "core-network-0f4b0a9d5ee7761d1", 
         "AttachmentId": "attachment-01feddaeae26ab68c", 
         "OwnerAccountId": "987654321012", 
         "AttachmentType": "CONNECT", 
         "State": "DELETING", 
         "EdgeLocation": "us-east-1", 
         "ResourceArn": "arn:aws:networkmanager::987654321012:attachment/
attachment-02c3964448fedf5aa", 
         "CreatedAt": "2022-03-15T19:18:41+00:00",
```
}

```
 "UpdatedAt": "2022-03-15T19:28:59+00:00"
```
}

자세한 내용은 Cloud WAN 사용 설명서의 [첨부 파일 삭제를](https://docs.aws.amazon.com/vpc/latest/cloudwan/cloudwan-attachments-working-with.html#cloudwan-attachments-deleting) 참조하십시오.

• API 세부 정보는 AWS CLI 명령 [DeleteAttachment참](https://awscli.amazonaws.com/v2/documentation/api/latest/reference/networkmanager/delete-attachment.html)조를 참조하십시오.

## **delete-bucket-analytics-configuration**

다음 코드 예시에서는 delete-bucket-analytics-configuration을 사용하는 방법을 보여 줍 니다.

AWS CLI

버킷의 분석 구성을 삭제하려면

다음 delete-bucket-analytics-configuration 예시는 지정된 버킷 및 ID에 대한 분석 구 성을 제거합니다.

```
aws s3api delete-bucket-analytics-configuration \ 
     --bucket my-bucket \ 
     --id 1
```
이 명령은 출력을 생성하지 않습니다.

• API에 대한 자세한 내용은 AWS CLI 명령 참조를 참조하십시오 [DeleteBucketAnalyticsConfiguration.](https://awscli.amazonaws.com/v2/documentation/api/latest/reference/networkmanager/delete-bucket-analytics-configuration.html)

## **delete-bucket-metrics-configuration**

다음 코드 예시에서는 delete-bucket-metrics-configuration을 사용하는 방법을 보여 줍니 다.

AWS CLI

버킷의 지표 구성을 삭제하려면

다음 delete-bucket-metrics-configuration 예시는 지정된 버킷 및 ID에 대한 지표 구성을 제거합니다.

aws s3api delete-bucket-metrics-configuration \

```
 --bucket my-bucket \ 
 --id 123
```
이 명령은 출력을 생성하지 않습니다.

```
• API에 대한 자세한 내용은 AWS CLI 명령 참조를 참조하십시오
 DeleteBucketMetricsConfiguration.
```
### **delete-core-network**

다음 코드 예시에서는 delete-core-network을 사용하는 방법을 보여 줍니다.

AWS CLI

코어 네트워크를 삭제하려면

다음 delete-core-network 예시는 Cloud WAN 글로벌 네트워크에서 코어 네트워크를 삭제합 니다.

```
aws networkmanager delete-core-network \ 
     --core-network-id core-network-0fab62fe438d94db6
```

```
{ 
     "CoreNetwork": { 
          "GlobalNetworkId": "global-network-0d59060f16a73bc41", 
         "CoreNetworkId": "core-network-0fab62fe438d94db6", 
         "Description": "Main headquarters location", 
         "CreatedAt": "2021-12-09T18:31:11+00:00", 
         "State": "DELETING", 
         "Segments": [ 
\{\hspace{.1cm} \} "Name": "dev", 
                  "EdgeLocations": [ 
                       "us-east-1" 
                  ], 
                  "SharedSegments": [] 
 } 
         ], 
         "Edges": [ 
\{\hspace{.1cm} \} "EdgeLocation": "us-east-1",
```

```
 "Asn": 64512, 
                 "InsideCidrBlocks": [] 
 } 
         ] 
     }
}
```
자세한 내용은 클라우드 WAN 사용 설명서의 [코어 네트워크를](https://docs.aws.amazon.com/vpc/latest/cloudwan/cloudwan-networks-working-with.html#cloudwan-core-networks) 참조하십시오.

• API 세부 정보는 AWS CLI 명령 [DeleteCoreNetwork참](https://awscli.amazonaws.com/v2/documentation/api/latest/reference/networkmanager/delete-core-network.html)조를 참조하십시오.

## **delete-device**

다음 코드 예시에서는 delete-device을 사용하는 방법을 보여 줍니다.

## AWS CLI

기기를 삭제하려면

다음 delete-device 예제에서는 지정된 글로벌 네트워크에서 지정된 장치를 삭제합니다.

```
aws networkmanager delete-device \ 
     --global-network-id global-network-01231231231231231 \ 
     --device-id device-07f6fd08867abc123 \ 
     --region us-west-2
```

```
{ 
     "Device": { 
         "DeviceId": "device-07f6fd08867abc123", 
         "DeviceArn": "arn:aws:networkmanager::123456789012:device/global-
network-01231231231231231/device-07f6fd08867abc123", 
         "GlobalNetworkId": "global-network-01231231231231231", 
         "Description": "New York office device", 
         "Type": "office device", 
         "Vendor": "anycompany", 
         "Model": "abcabc", 
         "SerialNumber": "1234", 
         "SiteId": "site-444555aaabbb11223", 
         "CreatedAt": 1575554005.0, 
         "State": "DELETING" 
     }
```
}

자세한 내용은 Transit Gateway 네트워크 관리자 가이드의 [장치](https://docs.aws.amazon.com/vpc/latest/tgw/on-premises-networks.html#working-with-devices) 사용을 참조하십시오.

• API 세부 정보는 AWS CLI 명령 [DeleteDevice참](https://awscli.amazonaws.com/v2/documentation/api/latest/reference/networkmanager/delete-device.html)조를 참조하십시오.

# **delete-global-network**

다음 코드 예시에서는 delete-global-network을 사용하는 방법을 보여 줍니다.

AWS CLI

글로벌 네트워크를 삭제하려면

다음 delete-global-network 예시에서는 글로벌 네트워크를 삭제합니다.

```
aws networkmanager delete-global-network \ 
     --global-network-id global-network-052bedddccb193b6b
```
출력:

```
{ 
     "GlobalNetwork": { 
         "GlobalNetworkId": "global-network-052bedddccb193b6b", 
         "GlobalNetworkArn": "arn:aws:networkmanager::987654321012:global-network/
global-network-052bedddccb193b6b", 
         "CreatedAt": "2021-12-09T18:19:12+00:00", 
         "State": "DELETING" 
     }
}
```
• API 세부 정보는 AWS CLI 명령 [DeleteGlobalNetwork참](https://awscli.amazonaws.com/v2/documentation/api/latest/reference/networkmanager/delete-global-network.html)조를 참조하십시오.

## **delete-link**

다음 코드 예시에서는 delete-link을 사용하는 방법을 보여 줍니다.

AWS CLI

링크를 삭제하려면

다음 delete-link 예제에서는 지정된 글로벌 네트워크에서 지정된 링크를 삭제합니다.

```
aws networkmanager delete-link \ 
    --global-network-id global-network-01231231231231231 \
     --link-id link-11112222aaaabbbb1 \ 
     --region us-west-2
```
출력:

```
{ 
     "Link": { 
         "LinkId": "link-11112222aaaabbbb1", 
         "LinkArn": "arn:aws:networkmanager::123456789012:link/global-
network-01231231231231231/link-11112222aaaabbbb1", 
          "GlobalNetworkId": "global-network-01231231231231231", 
          "SiteId": "site-444555aaabbb11223", 
          "Description": "VPN Link", 
         "Type": "broadband", 
         "Bandwidth": { 
              "UploadSpeed": 20, 
              "DownloadSpeed": 20 
         }, 
         "Provider": "AnyCompany", 
         "CreatedAt": 1575555811.0, 
         "State": "DELETING" 
     }
}
```
자세한 내용은 Transit Gateway 네트워크 관리자 가이드의 [링크](https://docs.aws.amazon.com/vpc/latest/tgw/on-premises-networks.html#working-with-links) 사용을 참조하십시오.

• API 세부 정보는 AWS CLI 명령 [DeleteLink참](https://awscli.amazonaws.com/v2/documentation/api/latest/reference/networkmanager/delete-link.html)조를 참조하십시오.

## **delete-public-access-block**

다음 코드 예시에서는 delete-public-access-block을 사용하는 방법을 보여 줍니다.

AWS CLI

버킷의 퍼블릭 액세스 차단 구성을 삭제하려면

다음 delete-public-access-block 예시는 지정된 버킷에서 퍼블릭 액세스 차단 구성을 제거 합니다.

```
aws s3api delete-public-access-block \
```
--bucket my-bucket

이 명령은 출력을 생성하지 않습니다.

• API에 대한 자세한 내용은 AWS CLI 명령 참조를 참조하십시오 [DeletePublicAccessBlock.](https://awscli.amazonaws.com/v2/documentation/api/latest/reference/networkmanager/delete-public-access-block.html)

## **delete-site**

다음 코드 예시에서는 delete-site을 사용하는 방법을 보여 줍니다.

AWS CLI

사이트를 삭제하려면

다음 delete-site 예제에서는 지정된 글로벌 네트워크에서 지정된 사이트 (site-444555aaabbb11223) 를 삭제합니다.

```
aws networkmanager delete-site \ 
    --qlobal-network-id qlobal-network-01231231231231231
     --site-id site-444555aaabbb11223 \ 
     --region us-west-2
```
출력:

```
{ 
     "Site": { 
          "SiteId": "site-444555aaabbb11223", 
          "SiteArn": "arn:aws:networkmanager::123456789012:site/global-
network-01231231231231231/site-444555aaabbb11223", 
          "GlobalNetworkId": "global-network-01231231231231231", 
          "Description": "New York head office", 
          "Location": { 
              "Latitude": "40.7128", 
              "Longitude": "-74.0060" 
         }, 
         "CreatedAt": 1575554300.0, 
         "State": "DELETING" 
     }
}
```
자세한 내용은 Transit Gateway 네트워크 관리자 가이드의 [사이트](https://docs.aws.amazon.com/vpc/latest/tgw/on-premises-networks.html#working-with-sites) 사용을 참조하십시오.

• API 세부 정보는 AWS CLI 명령 [DeleteSite참](https://awscli.amazonaws.com/v2/documentation/api/latest/reference/networkmanager/delete-site.html)조를 참조하십시오.

# **deregister-transit-gateway**

다음 코드 예시에서는 deregister-transit-gateway을 사용하는 방법을 보여 줍니다.

AWS CLI

글로벌 네트워크에서 트랜짓 게이트웨이 등록을 취소하려면

다음 deregister-transit-gateway 예제에서는 지정된 글로벌 네트워크에서 지정된 트랜짓 게이트웨이의 등록을 취소합니다.

```
aws networkmanager deregister-transit-gateway \ 
     --global-network-id global-network-01231231231231231 \ 
     --transit-gateway-arn arn:aws:ec2:us-west-2:123456789012:transit-gateway/
tgw-123abc05e04123abc \ 
     --region us-west-2
```
출력:

```
{ 
     "TransitGatewayRegistration": { 
          "GlobalNetworkId": "global-network-01231231231231231", 
         "TransitGatewayArn": "arn:aws:ec2:us-west-2:123456789012:transit-gateway/
tgw-123abc05e04123abc", 
         "State": { 
              "Code": "DELETING" 
         } 
     }
}
```
자세한 내용은 [Transit Gateway 네트워크 관리자 가이드의 Transit Gateway 등록을](https://docs.aws.amazon.com/vpc/latest/tgw/tgw-registrations.html) 참조하십시오.

• API 세부 정보는 AWS CLI 명령 [DeregisterTransitGateway참](https://awscli.amazonaws.com/v2/documentation/api/latest/reference/networkmanager/deregister-transit-gateway.html)조를 참조하십시오.

## **describe-global-networks**

다음 코드 예시에서는 describe-global-networks을 사용하는 방법을 보여 줍니다.

AWS CLI

글로벌 네트워크를 설명하려면

다음 describe-global-networks 예시는 계정에 있는 모든 글로벌 네트워크를 설명합니다.

```
aws networkmanager describe-global-networks \ 
     --region us-west-2
```
## 출력:

```
{ 
     "GlobalNetworks": [ 
         { 
              "GlobalNetworkId": "global-network-01231231231231231", 
              "GlobalNetworkArn": "arn:aws:networkmanager::123456789012:global-
network/global-network-01231231231231231", 
              "Description": "Company 1 global network", 
              "CreatedAt": 1575553525.0, 
              "State": "AVAILABLE" 
         } 
    \mathbf{I}}
```
• API 세부 정보는 AWS CLI 명령 [DescribeGlobalNetworks](https://awscli.amazonaws.com/v2/documentation/api/latest/reference/networkmanager/describe-global-networks.html)참조를 참조하십시오.

#### **disassociate-customer-gateway**

다음 코드 예시에서는 disassociate-customer-gateway을 사용하는 방법을 보여 줍니다.

AWS CLI

고객 게이트웨이 연결을 끊으려면

다음 disassociate-customer-gateway 예제에서는 지정된 글로벌 네트워크에서 지정된 고객 게이트웨이 (cgw-11223344556677889) 를 연결 해제합니다.

```
aws networkmanager disassociate-customer-gateway \ 
     --global-network-id global-network-01231231231231231 \ 
     --customer-gateway-arn arn:aws:ec2:us-west-2:123456789012:customer-gateway/
cgw-11223344556677889 \ 
     --region us-west-2
```
출력:

{

```
 "CustomerGatewayAssociation": {
```

```
 "CustomerGatewayArn": "arn:aws:ec2:us-west-2:123456789012:customer-gateway/
cgw-11223344556677889", 
         "GlobalNetworkId": "global-network-01231231231231231", 
         "DeviceId": "device-07f6fd08867abc123", 
         "State": "DELETING" 
     }
}
```
자세한 내용은 Transit Gateway 네트워크 관리자 가이드의 고객 게이트웨이 [연결을](https://docs.aws.amazon.com/vpc/latest/tgw/on-premises-networks.html#cgw-association) 참조하십시오.

• API 세부 정보는 AWS CLI 명령 [DisassociateCustomerGateway참](https://awscli.amazonaws.com/v2/documentation/api/latest/reference/networkmanager/disassociate-customer-gateway.html)조를 참조하십시오.

## **disassociate-link**

다음 코드 예시에서는 disassociate-link을 사용하는 방법을 보여 줍니다.

AWS CLI

링크 연결을 끊으려면

다음 disassociate-link 예제는 지정된 글로벌 네트워크의 장치에서 device-07f6fd08867abc123 지정된 링크를 연결 해제합니다.

```
aws networkmanager disassociate-link \ 
     --global-network-id global-network-01231231231231231 \ 
     --device-id device-07f6fd08867abc123 \ 
     --link-id link-11112222aaaabbbb1 \ 
     --region us-west-2
```
출력:

```
{ 
     "LinkAssociation": { 
          "GlobalNetworkId": "global-network-01231231231231231", 
          "DeviceId": "device-07f6fd08867abc123", 
         "LinkId": "link-11112222aaaabbbb1", 
         "LinkAssociationState": "DELETING" 
     }
}
```
자세한 내용은 Transit Gateway 네트워크 관리자 가이드의 [장치 및 링크 연결을](https://docs.aws.amazon.com/vpc/latest/tgw/on-premises-networks.html#device-link-association) 참조하십시오.

• API 세부 정보는 AWS CLI 명령 [DisassociateLink](https://awscli.amazonaws.com/v2/documentation/api/latest/reference/networkmanager/disassociate-link.html)참조를 참조하십시오.

# **get-bucket-analytics-configuration**

다음 코드 예시에서는 get-bucket-analytics-configuration을 사용하는 방법을 보여 줍니다.

AWS CLI

```
특정 ID를 가진 버킷의 분석 구성을 검색하려면
```
다음 get-bucket-analytics-configuration 예시는 지정된 버킷 및 ID에 대한 분석 구성을 표시합니다.

```
aws s3api get-bucket-analytics-configuration \ 
     --bucket my-bucket \ 
     --id 1
```
출력:

```
{ 
     "AnalyticsConfiguration": { 
          "StorageClassAnalysis": {}, 
          "Id": "1" 
     }
}
```
• API에 대한 자세한 내용은 AWS CLI 명령 참조를 참조하십시오 [GetBucketAnalyticsConfiguration](https://awscli.amazonaws.com/v2/documentation/api/latest/reference/networkmanager/get-bucket-analytics-configuration.html).

# **get-bucket-metrics-configuration**

다음 코드 예시에서는 get-bucket-metrics-configuration을 사용하는 방법을 보여 줍니다.

AWS CLI

특정 ID를 가진 버킷의 지표 구성을 검색하려면

다음 get-bucket-metrics-configuration 예시는 지정된 버킷 및 ID에 대한 지표 구성을 표 시합니다.

```
aws s3api get-bucket-metrics-configuration \ 
     --bucket my-bucket \ 
     --id 123
```
# 출력:

```
{ 
      "MetricsConfiguration": { 
           "Filter": { 
               "Prefix": "logs" 
          }, 
          "Id": "123" 
     }
}
```
• API에 대한 자세한 내용은 AWS CLI 명령 참조를 참조하십시오 [GetBucketMetricsConfiguration](https://awscli.amazonaws.com/v2/documentation/api/latest/reference/networkmanager/get-bucket-metrics-configuration.html).

# **get-customer-gateway-associations**

다음 코드 예시에서는 get-customer-gateway-associations을 사용하는 방법을 보여 줍니다.

AWS CLI

고객 게이트웨이 연결을 가져오려면

다음 get-customer-gateway-associations 예에서는 지정된 글로벌 네트워크에 대한 고객 게이트웨이 연결을 가져옵니다.

```
aws networkmanager get-customer-gateway-associations \ 
     --global-network-id global-network-01231231231231231 \ 
     --region us-west-2
```

```
{ 
     "CustomerGatewayAssociations": [ 
         { 
              "CustomerGatewayArn": "arn:aws:ec2:us-west-2:123456789012:customer-
gateway/cgw-11223344556677889", 
              "GlobalNetworkId": "global-network-01231231231231231", 
              "DeviceId": "device-07f6fd08867abc123", 
              "State": "AVAILABLE" 
         } 
     ]
}
```
• API 세부 정보는 AWS CLI 명령 [GetCustomerGatewayAssociations](https://awscli.amazonaws.com/v2/documentation/api/latest/reference/networkmanager/get-customer-gateway-associations.html)참조를 참조하십시오.

#### **get-devices**

다음 코드 예시에서는 get-devices을 사용하는 방법을 보여 줍니다.

#### AWS CLI

기기를 가져오려면

다음 get-devices 예제는 지정된 글로벌 네트워크에 있는 장치를 가져옵니다.

```
aws networkmanager get-devices \ 
     --global-network-id global-network-01231231231231231 \ 
     --region us-west-2
```
출력:

```
{ 
     "Devices": [ 
         { 
              "DeviceId": "device-07f6fd08867abc123", 
              "DeviceArn": "arn:aws:networkmanager::123456789012:device/global-
network-01231231231231231/device-07f6fd08867abc123", 
              "GlobalNetworkId": "global-network-01231231231231231", 
              "Description": "NY office device", 
              "Type": "office device", 
              "Vendor": "anycompany", 
              "Model": "abcabc", 
              "SerialNumber": "1234", 
              "CreatedAt": 1575554005.0, 
              "State": "AVAILABLE" 
         } 
     ]
}
```
• API 세부 정보는 AWS CLI 명령 [GetDevices](https://awscli.amazonaws.com/v2/documentation/api/latest/reference/networkmanager/get-devices.html)참조를 참조하십시오.

## **get-link-associations**

다음 코드 예시에서는 get-link-associations을 사용하는 방법을 보여 줍니다.

# AWS CLI

# 링크 연결을 가져오려면

다음 get-link-associations 예제는 지정된 글로벌 네트워크의 링크 연결을 가져옵니다.

```
aws networkmanager get-link-associations \ 
     --global-network-id global-network-01231231231231231 \ 
     --region us-west-2
```
출력:

```
{ 
     "LinkAssociations": [ 
          { 
              "GlobalNetworkId": "global-network-01231231231231231", 
              "DeviceId": "device-07f6fd08867abc123", 
              "LinkId": "link-11112222aaaabbbb1", 
              "LinkAssociationState": "AVAILABLE" 
         } 
     ]
}
```
• API 세부 정보는 AWS CLI 명령 [GetLinkAssociations참](https://awscli.amazonaws.com/v2/documentation/api/latest/reference/networkmanager/get-link-associations.html)조를 참조하십시오.

# **get-links**

다음 코드 예시에서는 get-links을 사용하는 방법을 보여 줍니다.

AWS CLI

링크를 받으려면

다음 get-links 예제는 지정된 글로벌 네트워크의 링크를 가져옵니다.

```
aws networkmanager get-links \ 
     --global-network-id global-network-01231231231231231 \ 
     --region us-west-2
```
출력:

{

```
 "Links": [ 
         { 
              "LinkId": "link-11112222aaaabbbb1", 
              "LinkArn": "arn:aws:networkmanager::123456789012:link/global-
network-01231231231231231/link-11112222aaaabbbb1", 
              "GlobalNetworkId": "global-network-01231231231231231", 
              "SiteId": "site-444555aaabbb11223", 
              "Description": "VPN Link", 
              "Type": "broadband", 
              "Bandwidth": { 
                  "UploadSpeed": 10, 
                  "DownloadSpeed": 20 
              }, 
              "Provider": "AnyCompany", 
              "CreatedAt": 1575555811.0, 
              "State": "AVAILABLE" 
         } 
     ]
}
```
• API 세부 정보는 AWS CLI 명령 [GetLinks참](https://awscli.amazonaws.com/v2/documentation/api/latest/reference/networkmanager/get-links.html)조를 참조하십시오.

# **get-object-retention**

다음 코드 예시에서는 get-object-retention을 사용하는 방법을 보여 줍니다.

AWS CLI

객체의 객체 보존 구성을 검색하는 방법

다음 get-object-retention 예시에서는 지정된 객체에 대한 보존 구성을 검색합니다.

```
aws s3api get-object-retention \ 
     --bucket my-bucket-with-object-lock \ 
     --key doc1.rtf
```

```
{ 
     "Retention": { 
          "Mode": "GOVERNANCE", 
          "RetainUntilDate": "2025-01-01T00:00:00.000Z" 
     }
```
}

• API에 대한 자세한 내용은 AWS CLI 명령 참조를 참조하십시오 [GetObjectRetention](https://awscli.amazonaws.com/v2/documentation/api/latest/reference/networkmanager/get-object-retention.html).

## **get-public-access-block**

다음 코드 예시에서는 get-public-access-block을 사용하는 방법을 보여 줍니다.

AWS CLI

버킷의 퍼블릭 액세스 차단 구성을 설정하거나 수정하려면

다음 get-public-access-block 예시는 지정된 버킷에 대한 퍼블릭 액세스 차단 구성을 표시 합니다.

aws s3api get-public-access-block --bucket my-bucket

출력:

```
{ 
     "PublicAccessBlockConfiguration": { 
          "IgnorePublicAcls": true, 
          "BlockPublicPolicy": true, 
          "BlockPublicAcls": true, 
          "RestrictPublicBuckets": true 
     }
}
```
• API에 대한 자세한 내용은 AWS CLI 명령 참조를 참조하십시오 [GetPublicAccessBlock](https://awscli.amazonaws.com/v2/documentation/api/latest/reference/networkmanager/get-public-access-block.html).

#### **get-sites**

다음 코드 예시에서는 get-sites을 사용하는 방법을 보여 줍니다.

AWS CLI

사이트를 가져오려면

다음 get-sites 예제는 지정된 글로벌 네트워크의 사이트를 가져옵니다.

aws networkmanager get-sites \

```
 --global-network-id global-network-01231231231231231 \ 
 --region us-west-2
```
## 출력:

```
{ 
     "Sites": [ 
          { 
              "SiteId": "site-444555aaabbb11223", 
              "SiteArn": "arn:aws:networkmanager::123456789012:site/global-
network-01231231231231231/site-444555aaabbb11223", 
              "GlobalNetworkId": "global-network-01231231231231231", 
              "Description": "NY head office", 
              "Location": { 
                  "Latitude": "40.7128", 
                  "Longitude": "-74.0060" 
              }, 
              "CreatedAt": 1575554528.0, 
              "State": "AVAILABLE" 
         } 
     ]
}
```
• API 세부 정보는 AWS CLI 명령 [GetSites](https://awscli.amazonaws.com/v2/documentation/api/latest/reference/networkmanager/get-sites.html)참조를 참조하십시오.

## **get-transit-gateway-registrations**

다음 코드 예시에서는 get-transit-gateway-registrations을 사용하는 방법을 보여 줍니다.

AWS CLI

트랜짓 게이트웨이 등록을 받으려면

다음 get-transit-gateway-registrations 예제는 지정된 글로벌 네트워크에 등록된 트랜 짓 게이트웨이를 가져옵니다.

```
aws networkmanager get-transit-gateway-registrations \ 
     --global-network-id global-network-01231231231231231 \ 
     --region us-west-2
```

```
{ 
     "TransitGatewayRegistrations": [ 
         { 
              "GlobalNetworkId": "global-network-01231231231231231", 
              "TransitGatewayArn": "arn:aws:ec2:us-west-2:123456789012:transit-
gateway/tgw-123abc05e04123abc", 
              "State": { 
                  "Code": "AVAILABLE" 
 } 
         } 
    \mathbf{I}}
```
• API 세부 정보는 AWS CLI 명령 [GetTransitGatewayRegistrations참](https://awscli.amazonaws.com/v2/documentation/api/latest/reference/networkmanager/get-transit-gateway-registrations.html)조를 참조하십시오.

## **get-vpc-attachment**

```
다음 코드 예시에서는 get-vpc-attachment을 사용하는 방법을 보여 줍니다.
```
AWS CLI

VPC 첨부 파일을 가져오려면

다음 get-vpc-attachment 예제는 VPC 연결에 대한 정보를 반환합니다.

```
aws networkmanager get-vpc-attachment \ 
     --attachment-id attachment-03b7ea450134787da
```

```
{ 
     "VpcAttachment": { 
         "Attachment": { 
              "CoreNetworkId": "core-network-0522de1b226a5d7b3", 
             "AttachmentId": "attachment-03b7ea450134787da", 
             "OwnerAccountId": "987654321012", 
             "AttachmentType": "VPC", 
             "State": "CREATING", 
              "EdgeLocation": "us-east-1", 
             "ResourceArn": "arn:aws:ec2:us-east-1:987654321012:vpc/vpc-a7c4bbda", 
              "Tags": [ 
\overline{a}
```

```
 "Key": "Name", 
                      "Value": "DevVPC" 
 } 
             ], 
             "CreatedAt": "2022-03-11T17:48:58+00:00", 
             "UpdatedAt": "2022-03-11T17:48:58+00:00" 
         }, 
         "SubnetArns": [ 
             "arn:aws:ec2:us-east-1:987654321012:subnet/subnet-202cde6c", 
             "arn:aws:ec2:us-east-1:987654321012:subnet/subnet-e5022dba", 
             "arn:aws:ec2:us-east-1:987654321012:subnet/subnet-2387ae02", 
             "arn:aws:ec2:us-east-1:987654321012:subnet/subnet-cda9dffc" 
         ], 
         "Options": { 
              "Ipv6Support": false 
         } 
     }
}
```
자세한 내용은 Cloud WAN 사용 설명서의 [첨부 파일을](https://docs.aws.amazon.com/vpc/latest/cloudwan/cloudwan-attachments-working-with.html) 참조하십시오.

• API 세부 정보는 AWS CLI 명령 [GetVpcAttachment참](https://awscli.amazonaws.com/v2/documentation/api/latest/reference/networkmanager/get-vpc-attachment.html)조를 참조하십시오.

# **list-bucket-analytics-configurations**

다음 코드 예시에서는 list-bucket-analytics-configurations을 사용하는 방법을 보여 줍니 다.

AWS CLI

버킷의 분석 구성 목록을 검색하려면

다음 list-bucket-analytics-configurations는 지정된 버킷에 대한 분석 구성 목록을 검 색합니다.

```
aws s3api list-bucket-analytics-configurations \ 
     --bucket my-bucket
```
출력:

{

"AnalyticsConfigurationList": [

```
 { 
                "StorageClassAnalysis": {}, 
               "Id": "1" 
          } 
     ], 
      "IsTruncated": false
}
```
• API에 대한 자세한 내용은 AWS CLI 명령 참조를 참조하십시오 [ListBucketAnalyticsConfigurations.](https://awscli.amazonaws.com/v2/documentation/api/latest/reference/networkmanager/list-bucket-analytics-configurations.html)

# **list-bucket-metrics-configurations**

```
다음 코드 예시에서는 list-bucket-metrics-configurations을 사용하는 방법을 보여 줍니다.
```
AWS CLI

버킷의 메트릭 구성 목록을 검색하려면

다음 list-bucket-metrics-configurations 예제는 지정된 버킷의 지표 구성 목록을 검색 합니다.

```
aws s3api list-bucket-metrics-configurations \ 
     --bucket my-bucket
```

```
{ 
      "IsTruncated": false, 
      "MetricsConfigurationList": [ 
           { 
                "Filter": { 
                     "Prefix": "logs" 
                }, 
                "Id": "123" 
          }, 
           { 
                "Filter": { 
                     "Prefix": "tmp" 
                }, 
                "Id": "234" 
           }
```
 $\mathbf{I}$ 

}

• API 세부 정보는 AWS CLI 명령 [ListBucketMetricsConfigurations참](https://awscli.amazonaws.com/v2/documentation/api/latest/reference/networkmanager/list-bucket-metrics-configurations.html)조를 참조하십시오.

#### **list-tags-for-resource**

다음 코드 예시에서는 list-tags-for-resource을 사용하는 방법을 보여 줍니다.

AWS CLI

리소스의 태그를 나열하려면

다음 list-tags-for-resource 예제는 지정된 장치 리소스 (device-07f6fd08867abc123) 의 태그를 나열합니다.

```
aws networkmanager list-tags-for-resource \ 
     --resource-arn arn:aws:networkmanager::123456789012:device/global-
network-01231231231231231/device-07f6fd08867abc123 \ 
     --region us-west-2
```
출력:

```
{ 
      "TagList": [ 
           { 
                "Key": "Network", 
                "Value": "Northeast" 
           } 
      ]
}
```
• API 세부 정보는 AWS CLI 명령 [ListTagsForResource참](https://awscli.amazonaws.com/v2/documentation/api/latest/reference/networkmanager/list-tags-for-resource.html)조를 참조하십시오.

## **put-bucket-metrics-configuration**

다음 코드 예시에서는 put-bucket-metrics-configuration을 사용하는 방법을 보여 줍니다.

AWS CLI

버킷의 메트릭 구성을 설정하려면

다음 put-bucket-metrics-configuration 예제는 지정된 버킷에 대해 ID가 123인 메트릭 구 성을 설정합니다.

```
aws s3api put-bucket-metrics-configuration \ 
     --bucket my-bucket \ 
    -id 123 \
     --metrics-configuration '{"Id": "123", "Filter": {"Prefix": "logs"}}'
```
이 명령은 출력을 생성하지 않습니다.

• API 세부 정보는 AWS CLI 명령 [PutBucketMetricsConfiguration참](https://awscli.amazonaws.com/v2/documentation/api/latest/reference/networkmanager/put-bucket-metrics-configuration.html)조를 참조하십시오.

#### **put-object-retention**

다음 코드 예시에서는 put-object-retention을 사용하는 방법을 보여 줍니다.

AWS CLI

객체의 객체 보존 구성을 설정하는 방법

다음 put-object-retention 예시에서는 지정된 객체에 2025-01-01까지 객체 보존 구성을 설 정합니다.

```
aws s3api put-object-retention \ 
     --bucket my-bucket-with-object-lock \ 
     --key doc1.rtf \ 
     --retention '{ "Mode": "GOVERNANCE", "RetainUntilDate": "2025-01-01T00:00:00" }'
```
이 명령은 출력을 생성하지 않습니다.

• API에 대한 자세한 내용은 AWS CLI 명령 참조를 참조하십시오 [PutObjectRetention](https://awscli.amazonaws.com/v2/documentation/api/latest/reference/networkmanager/put-object-retention.html).

## **put-public-access-block**

다음 코드 예시에서는 put-public-access-block을 사용하는 방법을 보여 줍니다.

AWS CLI

버킷의 퍼블릭 액세스 차단 구성을 설정하려면

다음 put-public-access-block 예제는 지정된 버킷에 대해 제한적인 공개 액세스 차단 구성 을 설정합니다.

```
aws s3api put-public-access-block \ 
     --bucket my-bucket \ 
     --public-access-block-configuration 
  "BlockPublicAcls=true,IgnorePublicAcls=true,BlockPublicPolicy=true,RestrictPublicBuckets=true"
```
이 명령은 출력을 생성하지 않습니다.

• API 세부 정보는 AWS CLI 명령 [PutPublicAccessBlock참](https://awscli.amazonaws.com/v2/documentation/api/latest/reference/networkmanager/put-public-access-block.html)조를 참조하십시오.

## **register-transit-gateway**

다음 코드 예시에서는 register-transit-gateway을 사용하는 방법을 보여 줍니다.

AWS CLI

글로벌 네트워크에 트랜짓 게이트웨이를 등록하려면

다음 register-transit-gateway 예제는 지정된 글로벌 네트워크에 트랜짓 게이트웨이를 tgw-123abc05e04123abc 등록합니다.

```
aws networkmanager register-transit-gateway \ 
     --global-network-id global-network-01231231231231231 \ 
     --transit-gateway-arn arn:aws:ec2:us-west-2:123456789012:transit-gateway/
tgw-123abc05e04123abc \ 
     --region us-west-2
```
출력:

```
{ 
     "TransitGatewayRegistration": { 
          "GlobalNetworkId": "global-network-01231231231231231", 
          "TransitGatewayArn": "arn:aws:ec2:us-west-2:123456789012:transit-gateway/
tgw-123abc05e04123abc", 
         "State": { 
              "Code": "PENDING" 
         } 
     }
}
```
자세한 내용은 [Transit Gateway 네트워크 관리자 가이드의 Transit Gateway 등록을](https://docs.aws.amazon.com/vpc/latest/tgw/tgw-registrations.html) 참조하십시오.

• API 세부 정보는 AWS CLI 명령 [RegisterTransitGateway참](https://awscli.amazonaws.com/v2/documentation/api/latest/reference/networkmanager/register-transit-gateway.html)조를 참조하십시오.

## **reject-attachment**

다음 코드 예시에서는 reject-attachment을 사용하는 방법을 보여 줍니다.

## AWS CLI

첨부 파일 거부하기

다음 reject-attachment 예시는 VPC 연결 요청을 거부합니다.

```
aws networkmanager reject-attachment \ 
     --attachment-id attachment-03b7ea450134787da
```
출력:

```
{ 
     "Attachment": { 
         "CoreNetworkId": "core-network-0522de1b226a5d7b3", 
         "AttachmentId": "attachment-03b7ea450134787da", 
         "OwnerAccountId": "987654321012", 
         "AttachmentType": "VPC", 
         "State": "AVAILABLE", 
         "EdgeLocation": "us-east-1", 
         "ResourceArn": "arn:aws:ec2:us-east-1:987654321012:vpc/vpc-a7c4bbda", 
         "CreatedAt": "2022-03-11T17:48:58+00:00", 
         "UpdatedAt": "2022-03-11T17:51:25+00:00" 
     }
}
```
자세한 내용은 클라우드 WAN 사용 설명서의 [첨부 수락을](https://docs.aws.amazon.com/vpc/latest/cloudwan/cloudwan-attachments-working-with.html#cloudwan-attachments-acceptance) 참조하십시오.

• API 세부 정보는 AWS CLI 명령 [RejectAttachment참](https://awscli.amazonaws.com/v2/documentation/api/latest/reference/networkmanager/reject-attachment.html)조를 참조하십시오.

## **start-route-analysis**

다음 코드 예시에서는 start-route-analysis을 사용하는 방법을 보여 줍니다.

AWS CLI

경로 분석을 시작하려면

다음 start-route-analysis 예시에서는 선택 사항을 포함하여 소스와 목적지 간의 분석을 시 작합니다include-return-path.

```
aws networkmanager start-route-analysis \ 
     --global-network-id global-network-00aa0aaa0b0aaa000 \ 
     --source TransitGatewayAttachmentArn=arn:aws:ec2:us-east-1:503089527312:transit-
gateway-attachment/tgw-attach-0d4a2d491bf68c093,IpAddress=10.0.0.0 \ 
     --destination TransitGatewayAttachmentArn=arn:aws:ec2:us-
west-1:503089527312:transit-gateway-attachment/tgw-
attach-002577f30bb181742,IpAddress=11.0.0.0 \ 
     --include-return-path
```
출력:

```
{ 
     "RouteAnalysis": { 
         "GlobalNetworkId": "global-network-00aa0aaa0b0aaa000 
         "OwnerAccountId": "1111222233333", 
         "RouteAnalysisId": "a1873de1-273c-470c-1a2bc2345678", 
         "StartTimestamp": 1695760154.0, 
         "Status": "RUNNING", 
         "Source": { 
              "TransitGatewayAttachmentArn": "arn:aws:ec2:us-
east-1:111122223333:transit-gateway-attachment/tgw-attach-1234567890abcdef0, 
              "TransitGatewayArn": "arn:aws:ec2:us-east-1:111122223333:transit-
gateway/tgw-abcdef01234567890", 
              "IpAddress": "10.0.0.0" 
         }, 
         "Destination": { 
              "TransitGatewayAttachmentArn": "arn:aws:ec2:us-
west-1:555555555555:transit-gateway-attachment/tgw-attach-021345abcdef6789", 
              "TransitGatewayArn": "arn:aws:ec2:us-west-1:111122223333:transit-
gateway/tgw-09876543210fedcba0", 
              "IpAddress": "11.0.0.0" 
         }, 
         "IncludeReturnPath": true, 
         "UseMiddleboxes": false 
     }
}
```
자세한 내용은 트랜짓 게이트웨이를 위한AWS 글로벌 네트워크 사용 설명서의 [Route Analyzer를](https://docs.aws.amazon.com/network-manager/latest/tgwnm/route-analyzer.html) 참조하십시오.

• API 세부 정보는 AWS CLI 명령 [StartRouteAnalysis](https://awscli.amazonaws.com/v2/documentation/api/latest/reference/networkmanager/start-route-analysis.html)참조를 참조하십시오.

#### **tag-resource**

다음 코드 예시에서는 tag-resource을 사용하는 방법을 보여 줍니다.

## AWS CLI

리소스에 태그를 적용하려면

다음 tag-resource 예제는 태그를 Network=Northeast 기기에 적용합니 다device-07f6fd08867abc123.

```
aws networkmanager tag-resource \ 
     --resource-arn arn:aws:networkmanager::123456789012:device/global-
network-01231231231231231/device-07f6fd08867abc123 \ 
     --tags Key=Network,Value=Northeast \ 
     --region us-west-2
```
이 명령은 출력을 생성하지 않습니다.

• API 세부 정보는 AWS CLI 명령 [TagResource](https://awscli.amazonaws.com/v2/documentation/api/latest/reference/networkmanager/tag-resource.html)참조를 참조하십시오.

#### **untag-resource**

다음 코드 예시에서는 untag-resource을 사용하는 방법을 보여 줍니다.

AWS CLI

리소스에서 태그를 제거하려면

다음 untag-resource 예제는 키가 Network 있는 태그를 기기에서 제거합니 다device-07f6fd08867abc123.

```
aws networkmanager untag-resource \ 
     --resource-arn arn:aws:networkmanager::123456789012:device/global-
network-01231231231231231/device-07f6fd08867abc123 ] 
     --tag-keys Network \ 
     --region us-west-2
```
이 명령은 출력을 생성하지 않습니다.

• API 세부 정보는 AWS CLI 명령 [UntagResource참](https://awscli.amazonaws.com/v2/documentation/api/latest/reference/networkmanager/untag-resource.html)조를 참조하십시오.

## **update-device**

다음 코드 예시에서는 update-device을 사용하는 방법을 보여 줍니다.

### AWS CLI

기기를 업데이트하려면

다음 update-device 예제에서는 장치의 사이트 ID를 device-07f6fd08867abc123 지정하여 장치를 업데이트합니다.

```
aws networkmanager update-device \ 
     --global-network-id global-network-01231231231231231 \ 
     --device-id device-07f6fd08867abc123 \ 
     --site-id site-444555aaabbb11223 \ 
     --region us-west-2
```
출력:

```
{ 
     "Device": { 
          "DeviceId": "device-07f6fd08867abc123", 
          "DeviceArn": "arn:aws:networkmanager::123456789012:device/global-
network-01231231231231231/device-07f6fd08867abc123", 
          "GlobalNetworkId": "global-network-01231231231231231", 
         "Description": "NY office device", 
         "Type": "Office device", 
          "Vendor": "anycompany", 
         "Model": "abcabc", 
          "SerialNumber": "1234", 
         "SiteId": "site-444555aaabbb11223", 
         "CreatedAt": 1575554005.0, 
         "State": "UPDATING" 
     }
}
```
자세한 내용은 Transit Gateway 네트워크 관리자 가이드의 [장치](https://docs.aws.amazon.com/vpc/latest/tgw/on-premises-networks.html#working-with-devices) 사용을 참조하십시오.

• API 세부 정보는 AWS CLI 명령 [UpdateDevice참](https://awscli.amazonaws.com/v2/documentation/api/latest/reference/networkmanager/update-device.html)조를 참조하십시오.

## **update-global-network**

다음 코드 예시에서는 update-global-network을 사용하는 방법을 보여 줍니다.
## AWS CLI

# 글로벌 네트워크를 업데이트하려면

다음 update-global-network 예에서는 글로벌 네트워크에 대한 설명을 globalnetwork-01231231231231231 업데이트합니다.

```
aws networkmanager update-global-network \ 
     --global-network-id global-network-01231231231231231 \ 
     --description "Head offices" \ 
     --region us-west-2
```
출력:

```
{ 
     "GlobalNetwork": { 
         "GlobalNetworkId": "global-network-01231231231231231", 
         "GlobalNetworkArn": "arn:aws:networkmanager::123456789012:global-network/
global-network-01231231231231231", 
         "Description": "Head offices", 
         "CreatedAt": 1575553525.0, 
         "State": "UPDATING" 
     }
}
```
자세한 내용은 Transit Gateway 네트워크 관리자 가이드의 [글로벌 네트워크를](https://docs.aws.amazon.com/vpc/latest/tgw/global-networks.html) 참조하십시오.

• API 세부 정보는 AWS CLI 명령 [UpdateGlobalNetwork참](https://awscli.amazonaws.com/v2/documentation/api/latest/reference/networkmanager/update-global-network.html)조를 참조하십시오.

## **update-link**

다음 코드 예시에서는 update-link을 사용하는 방법을 보여 줍니다.

AWS CLI

링크를 업데이트하려면

다음 update-link 예제에서는 링크의 대역폭 정보를 link-11112222aaaabbbb1 업데이트합 니다.

```
aws networkmanager update-link \ 
     --global-network-id global-network-01231231231231231 \
```

```
 --link-id link-11112222aaaabbbb1 \ 
 --bandwidth UploadSpeed=20,DownloadSpeed=20 \ 
 --region us-west-2
```

```
{ 
     "Link": { 
         "LinkId": "link-11112222aaaabbbb1", 
         "LinkArn": "arn:aws:networkmanager::123456789012:link/global-
network-01231231231231231/link-11112222aaaabbbb1", 
          "GlobalNetworkId": "global-network-01231231231231231", 
          "SiteId": "site-444555aaabbb11223", 
         "Description": "VPN Link", 
         "Type": "broadband", 
          "Bandwidth": { 
              "UploadSpeed": 20, 
              "DownloadSpeed": 20 
         }, 
         "Provider": "AnyCompany", 
         "CreatedAt": 1575555811.0, 
         "State": "UPDATING" 
     }
}
```
자세한 내용은 Transit Gateway 네트워크 관리자 가이드의 [링크](https://docs.aws.amazon.com/vpc/latest/tgw/on-premises-networks.html#working-with-links) 사용을 참조하십시오.

• API 세부 정보는 AWS CLI 명령 [UpdateLink참](https://awscli.amazonaws.com/v2/documentation/api/latest/reference/networkmanager/update-link.html)조를 참조하십시오.

#### **update-site**

다음 코드 예시에서는 update-site을 사용하는 방법을 보여 줍니다.

AWS CLI

사이트를 업데이트하려면

다음 update-site site-444555aaabbb11223 예에서는 지정된 글로벌 네트워크의 사이트 설 명을 업데이트합니다.

```
aws networkmanager update-site \ 
     --global-network-id global-network-01231231231231231 \
```

```
 --site-id site-444555aaabbb11223 \ 
 --description "New York Office site" \ 
 --region us-west-2
```

```
{ 
     "Site": { 
         "SiteId": "site-444555aaabbb11223", 
         "SiteArn": "arn:aws:networkmanager::123456789012:site/global-
network-01231231231231231/site-444555aaabbb11223", 
         "GlobalNetworkId": "global-network-01231231231231231", 
          "Description": "New York Office site", 
          "Location": { 
              "Latitude": "40.7128", 
              "Longitude": "-74.0060" 
         }, 
         "CreatedAt": 1575554528.0, 
         "State": "UPDATING" 
     }
}
```
자세한 내용은 Transit Gateway 네트워크 관리자 가이드의 [사이트](https://docs.aws.amazon.com/vpc/latest/tgw/on-premises-networks.html#working-with-sites) 사용을 참조하십시오.

• API 세부 정보는 AWS CLI 명령 [UpdateSite참](https://awscli.amazonaws.com/v2/documentation/api/latest/reference/networkmanager/update-site.html)조를 참조하십시오.

님블 스튜디오 예제를 사용한 AWS CLI

다음 코드 예제는 AWS Command Line Interface with Nimble Studio를 사용하여 작업을 수행하고 일반 적인 시나리오를 구현하는 방법을 보여줍니다.

작업은 대규모 프로그램에서 발췌한 코드이며 컨텍스트에 맞춰 실행해야 합니다. 작업은 개별 서비스 함수를 호출하는 방법을 보여 주며 관련 시나리오와 교차 서비스 예시에서 컨텍스트에 맞는 작업을 볼 수 있습니다.

시나리오는 동일한 서비스 내에서 여러 함수를 호출하여 특정 태스크를 수행하는 방법을 보여주는 코 드 예시입니다.

각 예제에는 GitHub 컨텍스트에서 코드를 설정하고 실행하는 방법에 대한 지침을 찾을 수 있는 링크가 포함되어 있습니다.

#### 주제

• [작업](#page-354-0)

작업

#### **get-eula**

다음 코드 예시에서는 get-eula을 사용하는 방법을 보여 줍니다.

AWS CLI

스튜디오에 대한 정보를 얻으려면

다음 get-eula 예시는 EULA에 대한 정보를 나열합니다.

```
aws nimble get-eula \ 
     --eula-id "EULAid"
```
출력:

```
{ 
     "eula": { 
         "content": "https://www.mozilla.org/en-US/MPL/2.0/", 
         "createdAt": "2021-04-20T16:45:23+00:00", 
         "eulaId": "gJZLygd-Srq_5NNbSfiaLg", 
         "name": "Mozilla-FireFox", 
          "updatedAt": "2021-04-20T16:45:23+00:00" 
     }
}
```
자세한 내용은 Amazon Nimble Studio 사용 [설명서의 EULA 수락을](https://docs.aws.amazon.com/nimble-studio/latest/userguide/adding-studio-users.html#adding-studio-users-step-3) 참조하십시오.

• API 세부 정보는 명령 참조를 참조하십시오 [GetEula.](https://awscli.amazonaws.com/v2/documentation/api/latest/reference/nimble/get-eula.html)AWS CLI

## **get-launch-profile-details**

다음 코드 예시에서는 get-launch-profile-details을 사용하는 방법을 보여 줍니다.

AWS CLI

사용 가능한 위젯을 나열하려면

다음 get-launch-profile-details 예시는 론치 프로필에 대한 세부 정보를 나열합니다.

```
aws nimble get-launch-profile-details \ 
     --studio-id "StudioID" \ 
     --launch-profile-id "LaunchProfileID"
```

```
{ 
     "launchProfile": { 
          "arn": "arn:aws:nimble:us-west-2:123456789012:launch-profile/
yeG7lDwNQEiwNTRT7DrV7Q", 
         "createdAt": "2022-01-27T21:18:59+00:00", 
         "createdBy": "AROA3OO2NEHCCYRNDDIFT:i-EXAMPLE11111", 
          "description": "The Launch Profile for the Render workers created by 
  StudioBuilder.", 
         "ec2SubnetIds": [ 
              "subnet-EXAMPLE11111" 
         ], 
         "launchProfileId": "yeG7lDwNQEiwNTRT7DrV7Q", 
         "launchProfileProtocolVersions": [ 
              "2021-03-31" 
         ], 
         "name": "RenderWorker-Default", 
         "state": "READY", 
         "statusCode": "LAUNCH_PROFILE_CREATED", 
          "statusMessage": "Launch Profile has been created", 
          "streamConfiguration": { 
              "clipboardMode": "ENABLED", 
              "ec2InstanceTypes": [ 
                  "g4dn.4xlarge", 
                  "g4dn.8xlarge" 
              ], 
              "maxSessionLengthInMinutes": 690, 
              "maxStoppedSessionLengthInMinutes": 0, 
              "streamingImageIds": [ 
                  "Cw_jXnp1QcSSXhE2hkNRoQ", 
                  "YGXAqgoWTnCNSV8VP20sHQ" 
 ] 
         }, 
          "studioComponentIds": [ 
              "_hR_-RaAReSOjAnLakbX7Q", 
              "vQ5w_TbIRayPkAZgcbyYRA", 
              "ZQuMxN99Qfa_Js6ma9TwdA", 
              "45KjOSPPRzK2OyvpCuQ6qw"
```

```
 ], 
         "tags": { 
              "resourceArn": "arn:aws:nimble:us-west-2:123456789012:launch-profile/
yeG7lDwNQEiwNTRT7DrV7Q" 
         }, 
         "updatedAt": "2022-01-27T21:19:13+00:00", 
         "updatedBy": "AROA3OO2NEHCCYRNDDIFT:i-00b98256b04d9e989", 
         "validationResults": [ 
\{\hspace{.1cm} \} "state": "VALIDATION_SUCCESS", 
                  "statusCode": "VALIDATION_SUCCESS", 
                  "statusMessage": "The validation succeeded.", 
                  "type": "VALIDATE_ACTIVE_DIRECTORY_STUDIO_COMPONENT" 
             }, 
\{\hspace{.1cm} \} "state": "VALIDATION_SUCCESS", 
                  "statusCode": "VALIDATION_SUCCESS", 
                  "statusMessage": "The validation succeeded.", 
                  "type": "VALIDATE_SUBNET_ASSOCIATION" 
              }, 
\{\hspace{.1cm} \} "state": "VALIDATION_SUCCESS", 
                  "statusCode": "VALIDATION_SUCCESS", 
                  "statusMessage": "The validation succeeded.", 
                  "type": "VALIDATE_NETWORK_ACL_ASSOCIATION" 
              }, 
\{\hspace{.1cm} \} "state": "VALIDATION_SUCCESS", 
                  "statusCode": "VALIDATION_SUCCESS", 
                  "statusMessage": "The validation succeeded.", 
                  "type": "VALIDATE_SECURITY_GROUP_ASSOCIATION" 
 } 
         ] 
     }, 
     "streamingImages": [ 
         { 
              "arn": "arn:aws:nimble:us-west-2:123456789012:streaming-image/
Cw_jXnp1QcSSXhE2hkNRoQ", 
              "description": "Base windows image for NimbleStudio", 
              "ec2ImageId": "ami-EXAMPLE11111", 
              "eulaIds": [ 
                  "gJZLygd-Srq_5NNbSfiaLg", 
                  "ggK2eIw6RQyt8PIeeOlD3g", 
                  "a-D9Wc0VQCKUfxAinCDxaw",
```

```
 "RvoNmVXiSrS4LhLTb6ybkw", 
                  "wtp85BcSTa2NZeNRnMKdjw", 
                  "Rl-J0fM5Sl2hyIiwWIV6hw" 
             ], 
             "name": "NimbleStudioWindowsStreamImage", 
             "owner": "amazon", 
             "platform": "WINDOWS", 
              "state": "READY", 
              "streamingImageId": "Cw_jXnp1QcSSXhE2hkNRoQ", 
             "tags": { 
                  "resourceArn": "arn:aws:nimble:us-west-2:123456789012:streaming-
image/Cw_jXnp1QcSSXhE2hkNRoQ" 
 } 
         }, 
         { 
             "arn": "arn:aws:nimble:us-west-2:123456789012:streaming-image/
YGXAqgoWTnCNSV8VP20sHQ", 
              "description": "Base linux image for NimbleStudio", 
              "ec2ImageId": "ami-EXAMPLE11111", 
              "eulaIds": [ 
                  "gJZLygd-Srq_5NNbSfiaLg", 
                  "ggK2eIw6RQyt8PIeeOlD3g", 
                  "a-D9Wc0VQCKUfxAinCDxaw", 
                  "RvoNmVXiSrS4LhLTb6ybkw", 
                  "wtp85BcSTa2NZeNRnMKdjw", 
                  "Rl-J0fM5Sl2hyIiwWIV6hw" 
             ], 
             "name": "NimbleStudioLinuxStreamImage", 
             "owner": "amazon", 
              "platform": "LINUX", 
             "state": "READY", 
             "streamingImageId": "YGXAqgoWTnCNSV8VP20sHQ", 
             "tags": { 
                  "resourceArn": "arn:aws:nimble:us-west-2:123456789012:streaming-
image/YGXAqgoWTnCNSV8VP20sHQ" 
 } 
         } 
     ], 
     "studioComponentSummaries": [ 
         { 
              "description": "FSx for Windows", 
             "name": "FSxWindows", 
              "studioComponentId": "ZQuMxN99Qfa_Js6ma9TwdA", 
              "subtype": "AMAZON_FSX_FOR_WINDOWS",
```

```
 "type": "SHARED_FILE_SYSTEM" 
          }, 
          { 
              "description": "Instance configuration studio component.", 
              "name": "InstanceConfiguration", 
              "studioComponentId": "vQ5w_TbIRayPkAZgcbyYRA", 
              "subtype": "CUSTOM", 
              "type": "CUSTOM" 
          }, 
          { 
              "name": "ActiveDirectory", 
              "studioComponentId": "_hR_-RaAReSOjAnLakbX7Q", 
              "subtype": "AWS_MANAGED_MICROSOFT_AD", 
              "type": "ACTIVE_DIRECTORY" 
          }, 
          { 
              "description": "Render farm running Deadline", 
              "name": "RenderFarm", 
              "studioComponentId": "45KjOSPPRzK2OyvpCuQ6qw", 
              "subtype": "CUSTOM", 
              "type": "COMPUTE_FARM" 
         } 
    \mathbf{I}}
```
자세한 내용은 Amazon Nimble Studio 사용 설명서의 [시작 프로필 생성을](https://docs.aws.amazon.com/nimble-studio/latest/userguide/creating-launch-profiles.html) 참조하십시오.

• API 세부 정보는 AWS CLI 명령 [GetLaunchProfileDetails참](https://awscli.amazonaws.com/v2/documentation/api/latest/reference/nimble/get-launch-profile-details.html)조를 참조하십시오.

# **get-launch-profile**

```
다음 코드 예시에서는 get-launch-profile을 사용하는 방법을 보여 줍니다.
```
AWS CLI

사용 가능한 위젯을 나열하려면

다음 get-launch-profile 예시는 론치 프로필에 대한 정보를 나열합니다.

```
aws nimble get-launch-profile \ 
     --studio-id "StudioID" \ 
     --launch-profile-id "LaunchProfileID"
```

```
{ 
     "launchProfile": { 
          "arn": "arn:aws:nimble:us-west-2:123456789012:launch-profile/
yeG7lDwNQEiwNTRT7DrV7Q", 
          "createdAt": "2022-01-27T21:18:59+00:00", 
          "createdBy": "AROA3OO2NEHCCYRNDDIFT:i-EXAMPLE11111", 
          "description": "The Launch Profile for the Render workers created by 
  StudioBuilder.", 
         "ec2SubnetIds": [ 
              "subnet-EXAMPLE11111" 
         ], 
          "launchProfileId": "yeG7lDwNQEiwNTRT7DrV7Q", 
          "launchProfileProtocolVersions": [ 
              "2021-03-31" 
         ], 
         "name": "RenderWorker-Default", 
         "state": "READY", 
         "statusCode": "LAUNCH_PROFILE_CREATED", 
          "statusMessage": "Launch Profile has been created", 
          "streamConfiguration": { 
              "clipboardMode": "ENABLED", 
              "ec2InstanceTypes": [ 
                  "g4dn.4xlarge", 
                  "g4dn.8xlarge" 
              ], 
              "maxSessionLengthInMinutes": 690, 
              "maxStoppedSessionLengthInMinutes": 0, 
              "streamingImageIds": [ 
                  "Cw_jXnp1QcSSXhE2hkNRoQ", 
                  "YGXAqgoWTnCNSV8VP20sHQ" 
 ] 
         }, 
          "studioComponentIds": [ 
              "_hR_-RaAReSOjAnLakbX7Q", 
              "vQ5w_TbIRayPkAZgcbyYRA", 
              "ZQuMxN99Qfa_Js6ma9TwdA", 
              "45KjOSPPRzK2OyvpCuQ6qw" 
         ], 
         "tags": {}, 
          "updatedAt": "2022-01-27T21:19:13+00:00", 
          "updatedBy": "AROA3OO2NEHCCYRNDDIFT:i-00b98256b04d9e989", 
          "validationResults": [
```

```
 { 
                  "state": "VALIDATION_SUCCESS", 
                  "statusCode": "VALIDATION_SUCCESS", 
                  "statusMessage": "The validation succeeded.", 
                  "type": "VALIDATE_ACTIVE_DIRECTORY_STUDIO_COMPONENT" 
              }, 
              { 
                  "state": "VALIDATION_SUCCESS", 
                  "statusCode": "VALIDATION_SUCCESS", 
                  "statusMessage": "The validation succeeded.", 
                  "type": "VALIDATE_SUBNET_ASSOCIATION" 
              }, 
              { 
                  "state": "VALIDATION_SUCCESS", 
                  "statusCode": "VALIDATION_SUCCESS", 
                  "statusMessage": "The validation succeeded.", 
                  "type": "VALIDATE_NETWORK_ACL_ASSOCIATION" 
              }, 
              { 
                  "state": "VALIDATION_SUCCESS", 
                  "statusCode": "VALIDATION_SUCCESS", 
                  "statusMessage": "The validation succeeded.", 
                  "type": "VALIDATE_SECURITY_GROUP_ASSOCIATION" 
 } 
         ] 
     }
}
```
자세한 내용은 Amazon Nimble Studio 사용 설명서의 [시작 프로필 생성을](https://docs.aws.amazon.com/nimble-studio/latest/userguide/creating-launch-profiles.html) 참조하십시오.

• API 세부 정보는 AWS CLI 명령 [GetLaunchProfile참](https://awscli.amazonaws.com/v2/documentation/api/latest/reference/nimble/get-launch-profile.html)조를 참조하십시오.

## **get-studio**

다음 코드 예시에서는 get-studio을 사용하는 방법을 보여 줍니다.

## AWS CLI

스튜디오에 대한 정보를 가져오려면

다음 get-studio 예시는 AWS 계정에 있는 스튜디오를 나열합니다.

```
aws nimble get-studio \
```

```
AWS Command Line Interface http://www.accommand Line Interface http://www.accommand Line Interface http://www.accommand.com/interface/
```

```
 --studio-id "StudioID"
```

```
{ 
     "studio": { 
         "adminRoleArn": "arn:aws:iam::123456789012:role/studio-admin-role", 
         "arn": "arn:aws:nimble:us-west-2:123456789012:studio/stid-EXAMPLE11111", 
         "createdAt": "2022-01-27T20:29:35+00:00", 
         "displayName": "studio-name", 
         "homeRegion": "us-west-2", 
         "ssoClientId": "a1b2c3d4-5678-90ab-cdef-EXAMPLE11111", 
         "state": "READY", 
         "statusCode": "STUDIO_CREATED", 
         "statusMessage": "The studio has been created successfully ", 
         "studioEncryptionConfiguration": { 
              "keyType": "AWS_OWNED_KEY" 
         }, 
         "studioId": "us-west-2:stid-EXAMPLE11111", 
         "studioName": "studio-name", 
         "studioUrl": "https://studio-name.nimblestudio.us-west-2.amazonaws.com", 
         "tags": {}, 
         "updatedAt": "2022-01-27T20:29:37+00:00", 
         "userRoleArn": "arn:aws:iam::123456789012:role/studio-user-role" 
     }
}
```
자세한 내용은 [Amazon Nimble Studio란 무엇입니까?](https://docs.aws.amazon.com/nimble-studio/latest/userguide/what-is-nimble-studio.html) 를 참조하십시오. Amazon Nimble Studio 사 용 설명서에서 확인할 수 있습니다.

• API 세부 정보는 AWS CLI 명령 [GetStudio참](https://awscli.amazonaws.com/v2/documentation/api/latest/reference/nimble/get-studio.html)조를 참조하십시오.

# **list-eula-acceptances**

다음 코드 예시에서는 list-eula-acceptances을 사용하는 방법을 보여 줍니다.

AWS CLI

사용 가능한 위젯을 나열하려면

다음 list-eula-acceptances 예시는 계정에서 허용되는 EULA를 나열합니다. AWS

```
aws nimble list-eula-acceptances \
```
--studio-id "StudioID"

```
{ 
     "eulaAcceptances": [ 
         { 
              "acceptedAt": "2022-01-28T17:44:35+00:00", 
              "acceptedBy": "92677b4b19-e9fd012a-94ad-4f16-9866-c69a63ab6486", 
              "accepteeId": "us-west-2:stid-nyoqq12fteqy1x48", 
              "eulaAcceptanceId": "V0JlpZQaSx6yHcUuX0qfQw", 
             "eulaId": "Rl-J0fM5Sl2hyIiwWIV6hw" 
         }, 
         { 
             "acceptedAt": "2022-01-28T17:44:35+00:00", 
             "acceptedBy": "92677b4b19-e9fd012a-94ad-4f16-9866-c69a63ab6486", 
              "accepteeId": "us-west-2:stid-nyoqq12fteqy1x48", 
              "eulaAcceptanceId": "YY_uDFW-SVibc627qbug0Q", 
             "eulaId": "RvoNmVXiSrS4LhLTb6ybkw" 
         }, 
         { 
             "acceptedAt": "2022-01-28T17:44:35+00:00", 
             "acceptedBy": "92677b4b19-e9fd012a-94ad-4f16-9866-c69a63ab6486", 
              "accepteeId": "us-west-2:stid-nyoqq12fteqy1x48", 
              "eulaAcceptanceId": "ovO87PnhQ4-MpttiL5uN6Q", 
             "eulaId": "a-D9Wc0VQCKUfxAinCDxaw" 
         }, 
         { 
             "acceptedAt": "2022-01-28T17:44:35+00:00", 
             "acceptedBy": "92677b4b19-e9fd012a-94ad-4f16-9866-c69a63ab6486", 
              "accepteeId": "us-west-2:stid-nyoqq12fteqy1x48", 
             "eulaAcceptanceId": "5YeXje4yROamuTESGvqIAQ", 
             "eulaId": "gJZLygd-Srq_5NNbSfiaLg" 
         }, 
         { 
             "acceptedAt": "2022-01-28T17:44:35+00:00", 
             "acceptedBy": "92677b4b19-e9fd012a-94ad-4f16-9866-c69a63ab6486", 
              "accepteeId": "us-west-2:stid-nyoqq12fteqy1x48", 
             "eulaAcceptanceId": "W1sIn8PtScqeJEn8sxxhgw", 
             "eulaId": "ggK2eIw6RQyt8PIeeOlD3g" 
         }, 
         { 
              "acceptedAt": "2022-01-28T17:44:35+00:00",
```

```
 "acceptedBy": "92677b4b19-e9fd012a-94ad-4f16-9866-c69a63ab6486", 
              "accepteeId": "us-west-2:stid-nyoqq12fteqy1x48", 
              "eulaAcceptanceId": "Zq9KNEQPRMWJ7FolSoQgUA", 
             "eulaId": "wtp85BcSTa2NZeNRnMKdjw" 
         } 
     ]
}
```
자세한 내용은 Amazon Nimble Studio 사용 [설명서의 EULA 수락을](https://docs.aws.amazon.com/nimble-studio/latest/userguide/adding-studio-users.html#adding-studio-users-step-3) 참조하십시오.

• API 세부 정보는 명령 참조를 참조하십시오 [ListEulaAcceptances.](https://awscli.amazonaws.com/v2/documentation/api/latest/reference/nimble/list-eula-acceptances.html)AWS CLI

## **list-eulas**

다음 코드 예시에서는 list-eulas을 사용하는 방법을 보여 줍니다.

#### AWS CLI

사용 가능한 위젯을 나열하려면

다음 list-eulas 예시는 계정의 EULA를 나열합니다. AWS

aws nimble list-eulas

```
{ 
     "eulas": [ 
         { 
              "content": "https://www.mozilla.org/en-US/MPL/2.0/", 
              "createdAt": "2021-04-20T16:45:23+00:00", 
              "eulaId": "gJZLygd-Srq_5NNbSfiaLg", 
              "name": "Mozilla-FireFox", 
              "updatedAt": "2021-04-20T16:45:23+00:00" 
         }, 
         { 
              "content": "https://www.awsthinkbox.com/end-user-license-agreement", 
              "createdAt": "2021-04-20T16:45:24+00:00", 
              "eulaId": "RvoNmVXiSrS4LhLTb6ybkw", 
              "name": "Thinkbox-Deadline", 
              "updatedAt": "2021-04-20T16:45:24+00:00" 
         }, 
\overline{\mathcal{L}}
```

```
 "content": "https://www.videolan.org/legal.html", 
     "createdAt": "2021-04-20T16:45:24+00:00", 
     "eulaId": "Rl-J0fM5Sl2hyIiwWIV6hw", 
     "name": "Videolan-VLC", 
     "updatedAt": "2021-04-20T16:45:24+00:00" 
 }, 
 { 
     "content": "https://code.visualstudio.com/license", 
     "createdAt": "2021-04-20T16:45:23+00:00", 
     "eulaId": "ggK2eIw6RQyt8PIeeOlD3g", 
     "name": "Microsoft-VSCode", 
     "updatedAt": "2021-04-20T16:45:23+00:00" 
 }, 
 { 
     "content": "https://darbyjohnston.github.io/DJV/legal.html#License", 
     "createdAt": "2021-04-20T16:45:23+00:00", 
     "eulaId": "wtp85BcSTa2NZeNRnMKdjw", 
     "name": "DJV-DJV", 
     "updatedAt": "2021-04-20T16:45:23+00:00" 
 }, 
 { 
     "content": "https://www.sidefx.com/legal/license-agreement/", 
     "createdAt": "2021-04-20T16:45:24+00:00", 
     "eulaId": "uu2VDLo-QJeIGWWLBae_UA", 
     "name": "SideFX-Houdini", 
     "updatedAt": "2021-04-20T16:45:24+00:00" 
 }, 
 { 
     "content": "https://www.chaosgroup.com/eula", 
     "createdAt": "2021-04-20T16:45:23+00:00", 
     "eulaId": "L0HS4P3CRYKVXc2J2LO7Vw", 
     "name": "ChaosGroup-Vray", 
     "updatedAt": "2021-04-20T16:45:23+00:00" 
 }, 
 { 
     "content": "https://www.foundry.com/eula", 
     "createdAt": "2021-04-20T16:45:23+00:00", 
     "eulaId": "SAuhfHmmSAeUuq3wsMiMlw", 
     "name": "Foundry-Nuke", 
     "updatedAt": "2021-04-20T16:45:23+00:00" 
 }, 
 { 
     "content": "https://download.blender.org/release/GPL3-license.txt", 
     "createdAt": "2021-04-20T16:45:23+00:00",
```

```
 "eulaId": "a-D9Wc0VQCKUfxAinCDxaw", 
              "name": "BlenderFoundation-Blender", 
              "updatedAt": "2021-04-20T16:45:23+00:00" 
         } 
     ]
}
```
자세한 내용은 Amazon Nimble Studio 사용 [설명서의 EULA 수락을](https://docs.aws.amazon.com/nimble-studio/latest/userguide/adding-studio-users.html#adding-studio-users-step-3) 참조하십시오.

• API 세부 정보는 명령 참조를 참조하십시오 [ListEulas.](https://awscli.amazonaws.com/v2/documentation/api/latest/reference/nimble/list-eulas.html)AWS CLI

# **list-launch-profiles**

다음 코드 예시에서는 list-launch-profiles을 사용하는 방법을 보여 줍니다.

# AWS CLI

사용 가능한 위젯을 나열하려면

다음 list-launch-profiles 예시는 AWS 계정의 시작 프로필을 나열합니다.

```
aws nimble list-launch-profiles \ 
     --studio-id "StudioID"
```

```
{ 
     "launchProfiles": [ 
         { 
              "arn": "arn:aws:nimble:us-west-2:123456789012:launch-profile/
yeG7lDwNQEiwNTRT7DrV7Q", 
              "createdAt": "2022-01-27T21:18:59+00:00", 
              "createdBy": "AROA3OO2NEHCCYRNDDIFT:i-EXAMPLE11111", 
              "description": "The Launch Profile for the Render workers created by 
  StudioBuilder.", 
              "ec2SubnetIds": [ 
                  "subnet-EXAMPLE11111" 
              ], 
              "launchProfileId": "yeG7lDwNQEiwNTRT7DrV7Q", 
              "launchProfileProtocolVersions": [ 
                  "2021-03-31" 
              ], 
              "name": "RenderWorker-Default",
```

```
 "state": "READY", 
             "statusCode": "LAUNCH_PROFILE_CREATED", 
             "statusMessage": "Launch Profile has been created", 
             "streamConfiguration": { 
                 "clipboardMode": "ENABLED", 
                 "ec2InstanceTypes": [ 
                      "g4dn.4xlarge", 
                      "g4dn.8xlarge" 
                 ], 
                 "maxSessionLengthInMinutes": 690, 
                 "maxStoppedSessionLengthInMinutes": 0, 
                 "streamingImageIds": [ 
                      "Cw_jXnp1QcSSXhE2hkNRoQ", 
                      "YGXAqgoWTnCNSV8VP20sHQ" 
 ] 
             }, 
             "studioComponentIds": [ 
                  "_hR_-RaAReSOjAnLakbX7Q", 
                 "vQ5w_TbIRayPkAZgcbyYRA", 
                 "ZQuMxN99Qfa_Js6ma9TwdA", 
                 "45KjOSPPRzK2OyvpCuQ6qw" 
             ], 
             "tags": {}, 
             "updatedAt": "2022-01-27T21:19:13+00:00", 
             "updatedBy": "AROA3OO2NEHCCYRNDDIFT:i-EXAMPLE11111", 
             "validationResults": [ 
\overline{a} "state": "VALIDATION_SUCCESS", 
                      "statusCode": "VALIDATION_SUCCESS", 
                      "statusMessage": "The validation succeeded.", 
                      "type": "VALIDATE_ACTIVE_DIRECTORY_STUDIO_COMPONENT" 
                 }, 
\overline{a} "state": "VALIDATION_SUCCESS", 
                      "statusCode": "VALIDATION_SUCCESS", 
                      "statusMessage": "The validation succeeded.", 
                      "type": "VALIDATE_SUBNET_ASSOCIATION" 
                 }, 
\overline{a} "state": "VALIDATION_SUCCESS", 
                      "statusCode": "VALIDATION_SUCCESS", 
                      "statusMessage": "The validation succeeded.", 
                      "type": "VALIDATE_NETWORK_ACL_ASSOCIATION" 
                 },
```

```
\overline{a} "state": "VALIDATION_SUCCESS", 
                      "statusCode": "VALIDATION_SUCCESS", 
                      "statusMessage": "The validation succeeded.", 
                      "type": "VALIDATE_SECURITY_GROUP_ASSOCIATION" 
 } 
 ] 
         }, 
         { 
             "arn": "arn:aws:nimble:us-west-2:123456789012:launch-profile/
jDCIm1jRSaa9e44PZ3w7gg", 
             "createdAt": "2022-01-27T21:19:26+00:00", 
             "createdBy": "AROA3OO2NEHCCYRNDDIFT:i-EXAMPLE11111", 
             "description": "This Workstation Launch Profile was created by 
  StudioBuilder", 
             "ec2SubnetIds": [ 
                  "subnet-046f4205ae535b2cc" 
             ], 
             "launchProfileId": "jDCIm1jRSaa9e44PZ3w7gg", 
             "launchProfileProtocolVersions": [ 
                  "2021-03-31" 
             ], 
             "name": "Workstation-Default", 
             "state": "READY", 
             "statusCode": "LAUNCH_PROFILE_CREATED", 
             "statusMessage": "Launch Profile has been created", 
             "streamConfiguration": { 
                  "clipboardMode": "ENABLED", 
                 "ec2InstanceTypes": [ 
                      "g4dn.4xlarge", 
                      "g4dn.8xlarge" 
                 ], 
                  "maxSessionLengthInMinutes": 690, 
                  "maxStoppedSessionLengthInMinutes": 0, 
                  "streamingImageIds": [ 
                      "Cw_jXnp1QcSSXhE2hkNRoQ", 
                      "YGXAqgoWTnCNSV8VP20sHQ" 
 ] 
             }, 
             "studioComponentIds": [ 
                  "_hR_-RaAReSOjAnLakbX7Q", 
                  "vQ5w_TbIRayPkAZgcbyYRA", 
                  "ZQuMxN99Qfa_Js6ma9TwdA", 
                  "yJSbsHXAQYWk9FXLNusXlQ",
```

```
 "45KjOSPPRzK2OyvpCuQ6qw" 
             ], 
             "tags": {}, 
             "updatedAt": "2022-01-27T21:19:40+00:00", 
             "updatedBy": "AROA3OO2NEHCCYRNDDIFT:i-EXAMPLE11111", 
             "validationResults": [ 
\overline{a} "state": "VALIDATION_SUCCESS", 
                     "statusCode": "VALIDATION_SUCCESS", 
                     "statusMessage": "The validation succeeded.", 
                     "type": "VALIDATE_ACTIVE_DIRECTORY_STUDIO_COMPONENT" 
                 }, 
\overline{a} "state": "VALIDATION_SUCCESS", 
                     "statusCode": "VALIDATION_SUCCESS", 
                     "statusMessage": "The validation succeeded.", 
                     "type": "VALIDATE_SUBNET_ASSOCIATION" 
                 }, 
\overline{a} "state": "VALIDATION_SUCCESS", 
                     "statusCode": "VALIDATION_SUCCESS", 
                     "statusMessage": "The validation succeeded.", 
                     "type": "VALIDATE_NETWORK_ACL_ASSOCIATION" 
                 }, 
\overline{a} "state": "VALIDATION_SUCCESS", 
                     "statusCode": "VALIDATION_SUCCESS", 
                     "statusMessage": "The validation succeeded.", 
                     "type": "VALIDATE_SECURITY_GROUP_ASSOCIATION" 
 } 
 ] 
        } 
    ]
```
자세한 내용은 Amazon Nimble Studio 사용 설명서의 [시작 프로필 생성을](https://docs.aws.amazon.com/nimble-studio/latest/userguide/creating-launch-profiles.html) 참조하십시오.

• API 세부 정보는 AWS CLI 명령 [ListLaunchProfiles](https://awscli.amazonaws.com/v2/documentation/api/latest/reference/nimble/list-launch-profiles.html)참조를 참조하십시오.

## **list-studio-components**

다음 코드 예시에서는 list-studio-components을 사용하는 방법을 보여 줍니다.

}

## AWS CLI

# 사용 가능한 위젯을 나열하려면

## 다음 list-studio-components 예시는 AWS 계정의 스튜디오 구성 요소를 나열합니다.

```
aws nimble list-studio-components \ 
     --studio-id "StudioID"
```

```
{ 
     "studioComponents": [ 
         { 
              "arn": "arn:aws:nimble:us-west-2:123456789012:studio-component/
ZQuMxN99Qfa_Js6ma9TwdA", 
             "configuration": { 
                  "sharedFileSystemConfiguration": { 
                      "fileSystemId": "fs-EXAMPLE11111", 
                      "linuxMountPoint": "/mnt/fsxshare", 
                      "shareName": "share", 
                      "windowsMountDrive": "Z" 
 } 
             }, 
             "createdAt": "2022-01-27T21:15:34+00:00", 
             "createdBy": "AROA3OO2NEHCCYRNDDIFT:i-EXAMPLE11111", 
             "description": "FSx for Windows", 
             "ec2SecurityGroupIds": [ 
                  "sg-EXAMPLE11111" 
             ], 
              "name": "FSxWindows", 
             "state": "READY", 
             "statusCode": "STUDIO_COMPONENT_CREATED", 
             "statusMessage": "Studio Component has been created", 
             "studioComponentId": "ZQuMxN99Qfa_Js6ma9TwdA", 
             "subtype": "AMAZON_FSX_FOR_WINDOWS", 
              "tags": {}, 
             "type": "SHARED_FILE_SYSTEM", 
              "updatedAt": "2022-01-27T21:15:35+00:00", 
             "updatedBy": "AROA3OO2NEHCCYRNDDIFT:i-EXAMPLE11111" 
         }, 
     ...
}
```
자세한 내용은 Amazon Nimble Studio 사용 [설명서의 Amazon Nimble Studio와 함께 StudioBuilder](https://docs.aws.amazon.com/nimble-studio/latest/userguide/what-is-studiobuilder.html)  [작동하는 방법을](https://docs.aws.amazon.com/nimble-studio/latest/userguide/what-is-studiobuilder.html) 참조하십시오.

• API 세부 정보는 명령 참조를 참조하십시오 [ListStudioComponents.](https://awscli.amazonaws.com/v2/documentation/api/latest/reference/nimble/list-studio-components.html)AWS CLI

## **list-studio-members**

다음 코드 예시에서는 list-studio-members을 사용하는 방법을 보여 줍니다.

AWS CLI

사용 가능한 위젯을 나열하려면

다음 list-studio-members 예시는 AWS 계정에서 사용할 수 있는 스튜디오 멤버를 나열합니 다.

```
aws nimble list-studio-members \ 
     --studio-id "StudioID"
```
출력:

```
{ 
     "members": [ 
          { 
               "identityStoreId": "d-EXAMPLE11111", 
               "persona": "ADMINISTRATOR", 
               "principalId": "EXAMPLE11111-e9fd012a-94ad-4f16-9866-c69a63ab6486" 
          } 
    \mathbf{I}}
```
자세한 내용은 Amazon Nimble Studio 사용 설명서의 스튜디오 사용자 [추가를](https://docs.aws.amazon.com/nimble-studio/latest/userguide/adding-studio-users.html) 참조하십시오.

• API 세부 정보는 AWS CLI 명령 [ListStudioMembers참](https://awscli.amazonaws.com/v2/documentation/api/latest/reference/nimble/list-studio-members.html)조를 참조하십시오.

## **list-studios**

다음 코드 예시에서는 list-studios을 사용하는 방법을 보여 줍니다.

AWS CLI

스튜디오를 나열하려면

# 다음 list-studios 예시는 AWS 계정에 있는 스튜디오를 나열합니다.

#### aws nimble list-studios

#### 출력:

```
\{ "studios": [ 
        \mathcal{L} "adminRoleArn": "arn:aws:iam::123456789012:role/studio-admin-role", 
              "arn": "arn:aws:nimble:us-west-2:123456789012:studio/studio-id", 
              "createdAt": "2022-01-27T20:29:35+00:00", 
              "displayName": "studio-name", 
              "homeRegion": "us-west-2", 
              "ssoClientId": "a1b2c3d4-5678-90ab-cdef-EXAMPLE11111", 
              "state": "READY", 
              "statusCode": "STUDIO_CREATED", 
              "statusMessage": "The studio has been created successfully ", 
              "studioEncryptionConfiguration": { 
                  "keyType": "AWS_OWNED_KEY" 
              }, 
              "studioId": "us-west-2:studio-id", 
              "studioName": "studio-name", 
              "studioUrl": "https://studio-name.nimblestudio.us-west-2.amazonaws.com", 
              "tags": {}, 
              "updatedAt": "2022-01-27T20:29:37+00:00", 
              "userRoleArn": "arn:aws:iam::123456789012:role/studio-user-role" 
         } 
    \mathbf{I}}
```
자세한 내용은 [Amazon Nimble Studio란 무엇입니까?](https://docs.aws.amazon.com/nimble-studio/latest/userguide/what-is-nimble-studio.html) 를 참조하십시오. Amazon Nimble Studio 사 용 설명서에서 확인할 수 있습니다.

• API 세부 정보는 AWS CLI 명령 [ListStudios참](https://awscli.amazonaws.com/v2/documentation/api/latest/reference/nimble/list-studios.html)조를 참조하십시오.

OpenSearch 를 사용한 서비스 예제 AWS CLI

다음 코드 예제는 with OpenSearch Service를 사용하여 작업을 수행하고 일반적인 시나리오를 구현하 는 방법을 보여줍니다. AWS Command Line Interface

작업은 대규모 프로그램에서 발췌한 코드이며 컨텍스트에 맞춰 실행해야 합니다. 작업은 개별 서비스 함수를 호출하는 방법을 보여 주며 관련 시나리오와 교차 서비스 예시에서 컨텍스트에 맞는 작업을 볼 수 있습니다.

시나리오는 동일한 서비스 내에서 여러 함수를 호출하여 특정 태스크를 수행하는 방법을 보여주는 코 드 예시입니다.

각 예제에는 컨텍스트에서 코드를 설정하고 실행하는 방법에 대한 지침을 찾을 수 있는 링크가 포함되 어 있습니다. GitHub

```
주제
```
• [작업](#page-354-0)

작업

### **create-elasticsearch-domain**

다음 코드 예시에서는 create-elasticsearch-domain을 사용하는 방법을 보여 줍니다.

AWS CLI

아마존 Elasticsearch Service 도메인을 만들려면

다음 create-elasticsearch-domain 명령은 VPC 내에 새 아마존 Elasticsearch Service 도메 인을 생성하고 액세스를 단일 사용자로 제한합니다. Amazon ES는 지정된 서브넷 및 보안 그룹 ID 에서 VPC ID를 유추합니다.

```
aws es create-elasticsearch-domain \ 
     --domain-name vpc-cli-example \ 
     --elasticsearch-version 6.2 \ 
     --elasticsearch-cluster-config 
  InstanceType=m4.large.elasticsearch,InstanceCount=1 \ 
    --ebs-options EBSEnabled=true, VolumeType=standard, VolumeSize=10
     --access-policies '{"Version": "2012-10-17", "Statement": [ { "Effect": 
  "Allow", "Principal": {"AWS": "arn:aws:iam::123456789012:root" }, "Action":"es:*", 
 "Resource": "arn:aws:es:us-west-1:123456789012:domain/vpc-cli-example/*" } ] }' \setminus --vpc-options SubnetIds=subnet-1a2a3a4a,SecurityGroupIds=sg-2a3a4a5a
```
출력:

{

"DomainStatus": {

```
 "ElasticsearchClusterConfig": { 
              "DedicatedMasterEnabled": false, 
              "InstanceCount": 1, 
              "ZoneAwarenessEnabled": false, 
              "InstanceType": "m4.large.elasticsearch" 
         }, 
          "DomainId": "123456789012/vpc-cli-example", 
          "CognitoOptions": { 
              "Enabled": false 
         }, 
          "VPCOptions": { 
              "SubnetIds": [ 
                  "subnet-1a2a3a4a" 
              ], 
              "VPCId": "vpc-3a4a5a6a", 
              "SecurityGroupIds": [ 
                  "sg-2a3a4a5a" 
              ], 
              "AvailabilityZones": [ 
                  "us-west-1c" 
 ] 
         }, 
         "Created": true, 
         "Deleted": false, 
          "EBSOptions": { 
              "VolumeSize": 10, 
              "VolumeType": "standard", 
              "EBSEnabled": true 
         }, 
         "Processing": true, 
         "DomainName": "vpc-cli-example", 
         "SnapshotOptions": { 
              "AutomatedSnapshotStartHour": 0 
         }, 
         "ElasticsearchVersion": "6.2", 
          "AccessPolicies": "{\"Version\":\"2012-10-17\",\"Statement\":[{\"Effect\":
\"Allow\",\"Principal\":{\"AWS\":\"arn:aws:iam::123456789012:root\"},\"Action\":
\"es:*\",\"Resource\":\"arn:aws:es:us-west-1:123456789012:domain/vpc-cli-example/*
\"}]}", 
          "AdvancedOptions": { 
              "rest.action.multi.allow_explicit_index": "true" 
         }, 
         "EncryptionAtRestOptions": { 
              "Enabled": false
```

```
 }, 
          "ARN": "arn:aws:es:us-west-1:123456789012:domain/vpc-cli-example" 
     }
}
```
• API 세부 정보는 명령 참조를 참조하십시오 [CreateElasticsearchDomain.](https://awscli.amazonaws.com/v2/documentation/api/latest/reference/es/create-elasticsearch-domain.html)AWS CLI

### **describe-elasticsearch-domain-config**

다음 코드 예시에서는 describe-elasticsearch-domain-config을 사용하는 방법을 보여 줍니 다.

#### AWS CLI

도메인 구성 세부 정보를 가져오려면

다음 describe-elasticsearch-domain-config 예제는 각 개별 도메인 구성 요소의 상태 정 보와 함께 해당 도메인의 구성 세부 정보를 제공합니다.

```
aws es describe-elasticsearch-domain-config \ 
     --domain-name cli-example
```

```
{ 
     "DomainConfig": { 
          "ElasticsearchVersion": { 
              "Options": "7.4", 
              "Status": { 
                  "CreationDate": 1589395034.946, 
                  "UpdateDate": 1589395827.325, 
                  "UpdateVersion": 8, 
                  "State": "Active", 
                  "PendingDeletion": false 
 } 
         }, 
          "ElasticsearchClusterConfig": { 
              "Options": { 
                  "InstanceType": "c5.large.elasticsearch", 
                  "InstanceCount": 1,
```

```
 "DedicatedMasterEnabled": true, 
                  "ZoneAwarenessEnabled": false, 
                  "DedicatedMasterType": "c5.large.elasticsearch", 
                  "DedicatedMasterCount": 3, 
                  "WarmEnabled": true, 
                  "WarmType": "ultrawarm1.medium.elasticsearch", 
                  "WarmCount": 2 
              }, 
              "Status": { 
                  "CreationDate": 1589395034.946, 
                  "UpdateDate": 1589395827.325, 
                  "UpdateVersion": 8, 
                  "State": "Active", 
                  "PendingDeletion": false 
 } 
         }, 
         "EBSOptions": { 
              "Options": { 
                  "EBSEnabled": true, 
                  "VolumeType": "gp2", 
                  "VolumeSize": 10 
              }, 
              "Status": { 
                  "CreationDate": 1589395034.946, 
                  "UpdateDate": 1589395827.325, 
                  "UpdateVersion": 8, 
                  "State": "Active", 
                  "PendingDeletion": false 
              } 
         }, 
         "AccessPolicies": { 
              "Options": "{\"Version\":\"2012-10-17\",\"Statement\":[{\"Effect
\":\"Allow\",\"Principal\":{\"AWS\":\"*\"},\"Action\":\"es:*\",\"Resource\":
\"arn:aws:es:us-east-1:123456789012:domain/cli-example/*\"}]}", 
              "Status": { 
                  "CreationDate": 1589395034.946, 
                  "UpdateDate": 1589395827.325, 
                  "UpdateVersion": 8, 
                  "State": "Active", 
                  "PendingDeletion": false 
              } 
         }, 
          "SnapshotOptions": { 
              "Options": {
```

```
 "AutomatedSnapshotStartHour": 0 
              }, 
              "Status": { 
                  "CreationDate": 1589395034.946, 
                  "UpdateDate": 1589395827.325, 
                  "UpdateVersion": 8, 
                  "State": "Active", 
                  "PendingDeletion": false 
 } 
         }, 
          "VPCOptions": { 
              "Options": {}, 
              "Status": { 
                  "CreationDate": 1591210426.162, 
                  "UpdateDate": 1591210426.162, 
                  "UpdateVersion": 18, 
                  "State": "Active", 
                  "PendingDeletion": false 
 } 
         }, 
          "CognitoOptions": { 
              "Options": { 
                  "Enabled": false 
              }, 
              "Status": { 
                  "CreationDate": 1591210426.163, 
                  "UpdateDate": 1591210426.163, 
                  "UpdateVersion": 18, 
                  "State": "Active", 
                  "PendingDeletion": false 
              } 
         }, 
          "EncryptionAtRestOptions": { 
              "Options": { 
                  "Enabled": true, 
                  "KmsKeyId": "arn:aws:kms:us-
east-1:123456789012:key/1a2a3a4a-1a2a-1a2a-1a2a-1a2a3a4a5a6a" 
              }, 
              "Status": { 
                   "CreationDate": 1589395034.946, 
                  "UpdateDate": 1589395827.325, 
                  "UpdateVersion": 8, 
                  "State": "Active", 
                  "PendingDeletion": false
```

```
 } 
         }, 
         "NodeToNodeEncryptionOptions": { 
              "Options": { 
                  "Enabled": true 
             }, 
             "Status": { 
                  "CreationDate": 1589395034.946, 
                  "UpdateDate": 1589395827.325, 
                  "UpdateVersion": 8, 
                  "State": "Active", 
                  "PendingDeletion": false 
             } 
         }, 
         "AdvancedOptions": { 
              "Options": { 
                  "rest.action.multi.allow_explicit_index": "true" 
             }, 
             "Status": { 
                  "CreationDate": 1589395034.946, 
                  "UpdateDate": 1589395827.325, 
                  "UpdateVersion": 8, 
                  "State": "Active", 
                  "PendingDeletion": false 
 } 
         }, 
         "LogPublishingOptions": { 
              "Options": {}, 
             "Status": { 
                  "CreationDate": 1591210426.164, 
                  "UpdateDate": 1591210426.164, 
                  "UpdateVersion": 18, 
                  "State": "Active", 
                  "PendingDeletion": false 
 } 
         }, 
         "DomainEndpointOptions": { 
             "Options": { 
                  "EnforceHTTPS": true, 
                  "TLSSecurityPolicy": "Policy-Min-TLS-1-0-2019-07" 
             }, 
             "Status": { 
                  "CreationDate": 1589395034.946, 
                  "UpdateDate": 1589395827.325,
```

```
 "UpdateVersion": 8, 
                  "State": "Active", 
                  "PendingDeletion": false 
 } 
         }, 
         "AdvancedSecurityOptions": { 
             "Options": { 
                  "Enabled": true, 
                  "InternalUserDatabaseEnabled": true 
             }, 
             "Status": { 
                  "CreationDate": 1589395034.946, 
                  "UpdateDate": 1589827485.577, 
                  "UpdateVersion": 14, 
                  "State": "Active", 
                  "PendingDeletion": false 
 } 
         } 
     }
}
```
• API 세부 정보는 명령 참조를 참조하십시오 [DescribeElasticsearchDomainConfig.](https://awscli.amazonaws.com/v2/documentation/api/latest/reference/es/describe-elasticsearch-domain-config.html)AWS CLI

# **describe-elasticsearch-domain**

다음 코드 예시에서는 describe-elasticsearch-domain을 사용하는 방법을 보여 줍니다.

AWS CLI

```
단일 도메인의 세부 정보를 보려면
```
다음 describe-elasticsearch-domain 예에서는 해당 도메인의 구성 세부 정보를 제공합니 다.

```
aws es describe-elasticsearch-domain \ 
     --domain-name cli-example
```
출력:

{

```
 "DomainStatus": { 
          "DomainId": "123456789012/cli-example", 
          "DomainName": "cli-example", 
          "ARN": "arn:aws:es:us-east-1:123456789012:domain/cli-example", 
         "Created": true, 
          "Deleted": false, 
          "Endpoint": "search-cli-example-1a2a3a4a5a6a7a8a9a0a.us-
east-1.es.amazonaws.com", 
          "Processing": false, 
          "UpgradeProcessing": false, 
          "ElasticsearchVersion": "7.4", 
          "ElasticsearchClusterConfig": { 
              "InstanceType": "c5.large.elasticsearch", 
              "InstanceCount": 1, 
              "DedicatedMasterEnabled": true, 
              "ZoneAwarenessEnabled": false, 
              "DedicatedMasterType": "c5.large.elasticsearch", 
              "DedicatedMasterCount": 3, 
              "WarmEnabled": true, 
              "WarmType": "ultrawarm1.medium.elasticsearch", 
              "WarmCount": 2 
         }, 
          "EBSOptions": { 
              "EBSEnabled": true, 
              "VolumeType": "gp2", 
              "VolumeSize": 10 
         }, 
          "AccessPolicies": "{\"Version\":\"2012-10-17\",\"Statement\":[{\"Effect
\":\"Allow\",\"Principal\":{\"AWS\":\"*\"},\"Action\":\"es:*\",\"Resource\":
\"arn:aws:es:us-east-1:123456789012:domain/cli-example/*\"}]}", 
          "SnapshotOptions": { 
              "AutomatedSnapshotStartHour": 0 
         }, 
          "CognitoOptions": { 
              "Enabled": false 
         }, 
          "EncryptionAtRestOptions": { 
              "Enabled": true, 
              "KmsKeyId": "arn:aws:kms:us-
east-1:123456789012:key/1a2a3a4a-1a2a-1a2a-1a2a-1a2a3a4a5a6a" 
         }, 
          "NodeToNodeEncryptionOptions": { 
              "Enabled": true 
         },
```

```
 "AdvancedOptions": { 
              "rest.action.multi.allow_explicit_index": "true" 
         }, 
          "ServiceSoftwareOptions": { 
              "CurrentVersion": "R20200522", 
              "NewVersion": "", 
              "UpdateAvailable": false, 
              "Cancellable": false, 
              "UpdateStatus": "COMPLETED", 
              "Description": "There is no software update available for this domain.", 
             "AutomatedUpdateDate": 0.0
         }, 
          "DomainEndpointOptions": { 
              "EnforceHTTPS": true, 
              "TLSSecurityPolicy": "Policy-Min-TLS-1-0-2019-07" 
         }, 
          "AdvancedSecurityOptions": { 
              "Enabled": true, 
              "InternalUserDatabaseEnabled": true 
         } 
     }
}
```
• API 세부 정보는 명령 참조를 참조하십시오 [DescribeElasticsearchDomain](https://awscli.amazonaws.com/v2/documentation/api/latest/reference/es/describe-elasticsearch-domain.html).AWS CLI

# **describe-elasticsearch-domains**

다음 코드 예시에서는 describe-elasticsearch-domains을 사용하는 방법을 보여 줍니다.

AWS CLI

하나 이상의 도메인에 대한 세부 정보를 보려면

다음 describe-elasticsearch-domains 예는 하나 이상의 도메인에 대한 구성 세부 정보를 제공합니다.

```
aws es describe-elasticsearch-domains \ 
     --domain-names cli-example-1 cli-example-2
```

```
{ 
     "DomainStatusList": [{ 
              "DomainId": "123456789012/cli-example-1", 
              "DomainName": "cli-example-1", 
              "ARN": "arn:aws:es:us-east-1:123456789012:domain/cli-example-1", 
              "Created": true, 
              "Deleted": false, 
              "Endpoint": "search-cli-example-1-1a2a3a4a5a6a7a8a9a0a.us-
east-1.es.amazonaws.com", 
              "Processing": false, 
              "UpgradeProcessing": false, 
              "ElasticsearchVersion": "7.4", 
              "ElasticsearchClusterConfig": { 
                  "InstanceType": "c5.large.elasticsearch", 
                  "InstanceCount": 1, 
                   "DedicatedMasterEnabled": true, 
                  "ZoneAwarenessEnabled": false, 
                  "DedicatedMasterType": "c5.large.elasticsearch", 
                  "DedicatedMasterCount": 3, 
                  "WarmEnabled": true, 
                  "WarmType": "ultrawarm1.medium.elasticsearch", 
                  "WarmCount": 2 
              }, 
              "EBSOptions": { 
                  "EBSEnabled": true, 
                  "VolumeType": "gp2", 
                  "VolumeSize": 10 
              }, 
              "AccessPolicies": "{\"Version\":\"2012-10-17\",\"Statement\":[{\"Effect
\":\"Allow\",\"Principal\":{\"AWS\":\"*\"},\"Action\":\"es:*\",\"Resource\":
\"arn:aws:es:us-east-1:123456789012:domain/cli-example-1/*\"}]}", 
              "SnapshotOptions": { 
                  "AutomatedSnapshotStartHour": 0 
              }, 
              "CognitoOptions": { 
                  "Enabled": false 
             }, 
              "EncryptionAtRestOptions": { 
                  "Enabled": true, 
                  "KmsKeyId": "arn:aws:kms:us-
east-1:123456789012:key/1a2a3a4a-1a2a-1a2a-1a2a-1a2a3a4a5a6a" 
              }, 
              "NodeToNodeEncryptionOptions": {
```

```
 "Enabled": true 
             }, 
              "AdvancedOptions": { 
                  "rest.action.multi.allow_explicit_index": "true" 
             }, 
              "ServiceSoftwareOptions": { 
                  "CurrentVersion": "R20200522", 
                  "NewVersion": "", 
                  "UpdateAvailable": false, 
                  "Cancellable": false, 
                  "UpdateStatus": "COMPLETED", 
                  "Description": "There is no software update available for this 
 domain.", 
                 "AutomatedUpdateDate": 0.0
             }, 
              "DomainEndpointOptions": { 
                  "EnforceHTTPS": true, 
                  "TLSSecurityPolicy": "Policy-Min-TLS-1-0-2019-07" 
             }, 
             "AdvancedSecurityOptions": { 
                  "Enabled": true, 
                  "InternalUserDatabaseEnabled": true 
 } 
         }, 
         { 
             "DomainId": "123456789012/cli-example-2", 
             "DomainName": "cli-example-2", 
             "ARN": "arn:aws:es:us-east-1:123456789012:domain/cli-example-2", 
             "Created": true, 
             "Deleted": false, 
             "Processing": true, 
             "UpgradeProcessing": false, 
              "ElasticsearchVersion": "7.4", 
              "ElasticsearchClusterConfig": { 
                  "InstanceType": "r5.large.elasticsearch", 
                  "InstanceCount": 1, 
                  "DedicatedMasterEnabled": false, 
                  "ZoneAwarenessEnabled": false, 
                  "WarmEnabled": false 
             }, 
              "EBSOptions": { 
                  "EBSEnabled": true, 
                  "VolumeType": "gp2", 
                  "VolumeSize": 10
```

```
 }, 
              "AccessPolicies": "{\"Version\":\"2012-10-17\",\"Statement\":[{\"Effect
\":\"Deny\",\"Principal\":{\"AWS\":\"*\"},\"Action\":\"es:*\",\"Resource\":
\"arn:aws:es:us-east-1:123456789012:domain/cli-example-2/*\"}]}", 
              "SnapshotOptions": { 
                  "AutomatedSnapshotStartHour": 0 
              }, 
              "CognitoOptions": { 
                  "Enabled": false 
              }, 
              "EncryptionAtRestOptions": { 
                  "Enabled": false 
              }, 
              "NodeToNodeEncryptionOptions": { 
                  "Enabled": false 
              }, 
              "AdvancedOptions": { 
                  "rest.action.multi.allow_explicit_index": "true" 
              }, 
              "ServiceSoftwareOptions": { 
                  "CurrentVersion": "", 
                  "NewVersion": "", 
                  "UpdateAvailable": false, 
                  "Cancellable": false, 
                  "UpdateStatus": "COMPLETED", 
                  "Description": "There is no software update available for this 
  domain.", 
                 "AutomatedUpdateDate": 0.0
              }, 
              "DomainEndpointOptions": { 
                  "EnforceHTTPS": false, 
                  "TLSSecurityPolicy": "Policy-Min-TLS-1-0-2019-07" 
              }, 
              "AdvancedSecurityOptions": { 
                  "Enabled": false, 
                  "InternalUserDatabaseEnabled": false 
 } 
         } 
    \mathbf{I}}
```
• API 세부 정보는 명령 참조를 참조하십시오 [DescribeElasticsearchDomains](https://awscli.amazonaws.com/v2/documentation/api/latest/reference/es/describe-elasticsearch-domains.html).AWS CLI

# **describe-reserved-elasticsearch-instances**

다음 코드 예시에서는 describe-reserved-elasticsearch-instances을 사용하는 방법을 보 여 줍니다.

## AWS CLI

모든 예약 인스턴스를 보려면

다음 describe-elasticsearch-domains 예는 지역에 예약한 모든 인스턴스의 요약을 제공합 니다.

aws es describe-reserved-elasticsearch-instances

## 출력:

```
{ 
     "ReservedElasticsearchInstances": [{ 
         "FixedPrice": 100.0, 
          "ReservedElasticsearchInstanceOfferingId": 
  "1a2a3a4a5-1a2a-3a4a-5a6a-1a2a3a4a5a6a", 
          "ReservationName": "my-reservation", 
          "PaymentOption": "PARTIAL_UPFRONT", 
          "UsagePrice": 0.0, 
          "ReservedElasticsearchInstanceId": "9a8a7a6a-5a4a-3a2a-1a0a-9a8a7a6a5a4a", 
          "RecurringCharges": [{ 
              "RecurringChargeAmount": 0.603, 
              "RecurringChargeFrequency": "Hourly" 
         }], 
         "State": "payment-pending", 
         "StartTime": 1522872571.229, 
         "ElasticsearchInstanceCount": 3, 
          "Duration": 31536000, 
          "ElasticsearchInstanceType": "m4.2xlarge.elasticsearch", 
          "CurrencyCode": "USD" 
     }]
}
```
자세한 내용은 Amazon Elasticsearch Service 개발자 안내서의 [예약 인스턴스를](https://docs.aws.amazon.com/elasticsearch-service/latest/developerguide/aes-ri.html) 참조하십시오.

• API 세부 정보는 AWS CLI 명령 [DescribeReservedElasticsearchInstances참](https://awscli.amazonaws.com/v2/documentation/api/latest/reference/es/describe-reserved-elasticsearch-instances.html)조를 참조하십시오.

### **list-domain-names**

다음 코드 예시에서는 list-domain-names을 사용하는 방법을 보여 줍니다.

AWS CLI

```
모든 도메인을 나열하려면
```
다음 list-domain-names 예는 해당 지역의 모든 도메인을 간략하게 요약한 것입니다.

aws es list-domain-names

출력:

```
{ 
      "DomainNames": [{ 
                 "DomainName": "cli-example-1" 
           }, 
           { 
                 "DomainName": "cli-example-2" 
           } 
     \mathbf{I}}
```
자세한 내용은 [Amazon Elasticsearch Service 개발자 안내서의 Amazon Elasticsearch 서비스 도메](https://docs.aws.amazon.com/elasticsearch-service/latest/developerguide/es-createupdatedomains.html) [인 생성 및 관리를](https://docs.aws.amazon.com/elasticsearch-service/latest/developerguide/es-createupdatedomains.html) 참조하십시오.

• API 세부 정보는 명령 참조를 참조하십시오 [ListDomainNames](https://awscli.amazonaws.com/v2/documentation/api/latest/reference/es/list-domain-names.html).AWS CLI

AWS OpsWorks 예제 사용 AWS CLI

다음 코드 예제는 with를 사용하여 작업을 수행하고 일반적인 시나리오를 구현하는 방법을 보여줍니다 AWS OpsWorks. AWS Command Line Interface

작업은 대규모 프로그램에서 발췌한 코드이며 컨텍스트에 맞춰 실행해야 합니다. 작업은 개별 서비스 함수를 호출하는 방법을 보여 주며 관련 시나리오와 교차 서비스 예시에서 컨텍스트에 맞는 작업을 볼 수 있습니다.

시나리오는 동일한 서비스 내에서 여러 함수를 호출하여 특정 태스크를 수행하는 방법을 보여주는 코 드 예시입니다.

각 예제에는 컨텍스트에서 코드를 설정하고 실행하는 방법에 대한 지침을 찾을 수 있는 링크가 포함되 어 있습니다. GitHub

주제

• [작업](#page-354-0)

작업

## **assign-instance**

다음 코드 예시에서는 assign-instance을 사용하는 방법을 보여 줍니다.

AWS CLI

등록된 인스턴스를 레이어에 할당하려면

다음 예제에서는 등록된 인스턴스를 사용자 정의 레이어에 할당합니다.

aws opsworks --region us-east-1 assign-instance --instance-id 4d6d1710-ded9-42a1 b08e-b043ad7af1e2 --layer-ids 26cf1d32-6876-42fa-bbf1-9cadc0bff938

출력: 없음.

추가 정보

자세한 내용은 AWS OpsWorks 사용 안내서의 레이어에 등록된 인스턴스 할당을 참조하십시오.

• API 세부 정보는 AWS CLI 명령 [AssignInstance참](https://awscli.amazonaws.com/v2/documentation/api/latest/reference/opsworks/assign-instance.html)조를 참조하십시오.

## **assign-volume**

다음 코드 예시에서는 assign-volume을 사용하는 방법을 보여 줍니다.

AWS CLI

등록된 볼륨을 인스턴스에 할당하려면

다음 예제는 등록된 아마존 엘라스틱 블록 스토어 (Amazon EBS) 볼륨을 인스턴스에 할당합니다. 볼륨은 Amazon Elastic Compute Cloud (Amazon EC2) 볼륨 ID가 아니라 스택에 볼륨을 등록할 때 AWS OpsWorks 할당되는 GUID인 볼륨 ID로 식별됩니다. assign-volume실행하기 전에 먼저 를 update-volume 실행하여 볼륨에 마운트 지점을 할당해야 합니다.
aws opsworks --region us-east-1 assign-volume --instance-id 4d6d1710-ded9-42a1-b08eb043ad7af1e2 --volume-id 26cf1d32-6876-42fa-bbf1-9cadc0bff938

출력: 없음.

추가 정보

자세한 내용은 사용 AWS OpsWorks 설명서의 인스턴스에 Amazon EBS 볼륨 할당을 참조하십시 오.

• API 세부 정보는 AWS CLI 명령 [AssignVolume참](https://awscli.amazonaws.com/v2/documentation/api/latest/reference/opsworks/assign-volume.html)조를 참조하십시오.

### **associate-elastic-ip**

다음 코드 예시에서는 associate-elastic-ip을 사용하는 방법을 보여 줍니다.

AWS CLI

엘라스틱 IP 주소를 인스턴스에 연결하려면

다음 예제는 엘라스틱 IP 주소를 지정된 인스턴스와 연결합니다.

```
aws opsworks --region us-east-1 associate-elastic-ip --instance-id 
  dfe18b02-5327-493d-91a4-c5c0c448927f --elastic-ip 54.148.130.96
```
출력: 없음.

추가 정보

자세한 내용은 AWS OpsWorks 사용 설명서의 리소스 관리를 참조하십시오.

• API 세부 정보는 AWS CLI 명령 [AssociateElasticIp참](https://awscli.amazonaws.com/v2/documentation/api/latest/reference/opsworks/associate-elastic-ip.html)조를 참조하십시오.

### **attach-elastic-load-balancer**

다음 코드 예시에서는 attach-elastic-load-balancer을 사용하는 방법을 보여 줍니다.

AWS CLI

로드 밸런서를 레이어에 연결하려면

다음 예제는 이름으로 식별되는 로드 밸런서를 지정된 계층에 연결합니다.

aws opsworks --region us-east-1 attach-elastic-load-balancer --elastic-loadbalancer-name Java-LB --layer-id 888c5645-09a5-4d0e-95a8-812ef1db76a4

출력: 없음.

추가 정보

자세한 내용은 AWS OpsWorks 사용 설명서의 Elastic Load Balancing을 참조하십시오.

• API 세부 정보는 AWS CLI 명령 [AttachElasticLoadBalancer참](https://awscli.amazonaws.com/v2/documentation/api/latest/reference/opsworks/attach-elastic-load-balancer.html)조를 참조하십시오.

**create-app**

다음 코드 예시에서는 create-app을 사용하는 방법을 보여 줍니다.

AWS CLI

예 1: 앱을 만들려면

다음 예제에서는 리포지토리에 저장된 코드를 사용하여 SimplePHPapp이라는 PHP 앱을 만듭니 다. GitHub 이 명령은 응용 프로그램 소스 정의의 약식 형식을 사용합니다.

```
aws opsworks create-app \ 
     --region us-east-1 \ 
     --stack-id f6673d70-32e6-4425-8999-265dd002fec7 \ 
     --name SimplePHPApp \ 
    -type php \setminus --app-source Type=git,Url=git://github.com/amazonwebservices/opsworks-demo-php-
simple-app.git, Revision=version1
```
출력:

```
{ 
     "AppId": "6cf5163c-a951-444f-a8f7-3716be75f2a2"
}
```
예 2: 데이터베이스가 연결된 앱을 만들려면

다음 예제는 퍼블릭 S3 버킷의.zip 아카이브에 저장된 코드를 사용하여 JSP 앱을 생성합니다. 앱의 데이터 스토어 역할을 할 RDS DB 인스턴스를 연결합니다. 애플리케이션 및 데이터베이스 소스는 명령을 실행하는 디렉터리에 있는 별도의 JSON 파일에 정의되어 있습니다.

```
aws opsworks create-app \ 
     --region us-east-1 \ 
     --stack-id 8c428b08-a1a1-46ce-a5f8-feddc43771b8 \ 
     --name SimpleJSP \ 
     --type java \ 
     --app-source file://appsource.json \ 
     --data-sources file://datasource.json
```
애플리케이션 소스 정보는 에 appsource.json 있으며 다음을 포함합니다.

```
{ 
     "Type": "archive", 
     "Url": "https://s3.amazonaws.com/opsworks-demo-assets/simplejsp.zip"
}
```
데이터베이스 소스 정보는 에 datasource.json 있으며 다음을 포함합니다.

```
\overline{L} { 
           "Type": "RdsDbInstance", 
           "Arn": "arn:aws:rds:us-west-2:123456789012:db:clitestdb", 
           "DatabaseName": "mydb" 
      }
\mathbf{I}
```
참고: RDS DB 인스턴스의 경우 먼저 를 register-rds-db-instance 사용하여 인스 턴스를 스택에 등록해야 합니다. MySQL 앱 서버 인스턴스의 경우 로 설정합니다Type. OpsworksMysqlInstance 이러한 인스턴스는 에서 AWS OpsWorks 생성되므로 등록할 필요가 없습니다.

출력:

```
{ 
     "AppId": "26a61ead-d201-47e3-b55c-2a7c666942f8"
}
```
자세한 내용은 AWS OpsWorks 사용 설명서의 앱 추가를 참조하십시오.

• API 세부 정보는 AWS CLI 명령 [CreateApp참](https://awscli.amazonaws.com/v2/documentation/api/latest/reference/opsworks/create-app.html)조를 참조하십시오.

### **create-deployment**

다음 코드 예시에서는 create-deployment을 사용하는 방법을 보여 줍니다.

#### AWS CLI

예 1: 앱을 배포하고 스택 명령을 실행하려면

다음 예제는 create-deployment 명령을 사용하여 앱을 배포하고 스택 명령을 실행하는 방법을 보여줍니다. 명령을 지정하는 JSON 객체의 따옴표 (") 문자 앞에는 모두 이스케이프 문자 (\) 가 붙 습니다. 이스케이프 문자가 없으면 명령이 잘못된 JSON 오류를 반환할 수 있습니다.

다음 create-deployment 예시는 앱을 지정된 스택에 배포합니다.

```
aws opsworks create-deployment \ 
     --stack-id cfb7e082-ad1d-4599-8e81-de1c39ab45bf \ 
     --app-id 307be5c8-d55d-47b5-bd6e-7bd417c6c7eb 
     --command "{\"Name\":\"deploy\"}"
```
출력:

```
{ 
     "DeploymentId": "5746c781-df7f-4c87-84a7-65a119880560"
}
```
예 2: Rails 앱을 배포하고 데이터베이스를 마이그레이션하려면

다음 create-deployment 명령은 Ruby on Rails 앱을 지정된 스택에 배포하고 데이터베이스를 마이그레이션합니다.

```
aws opsworks create-deployment \ 
     --stack-id cfb7e082-ad1d-4599-8e81-de1c39ab45bf \ 
     --app-id 307be5c8-d55d-47b5-bd6e-7bd417c6c7eb \ 
     --command "{\"Name\":\"deploy\", \"Args\":{\"migrate\":[\"true\"]}}"
```
출력:

```
{ 
     "DeploymentId": "5746c781-df7f-4c87-84a7-65a119880560"
}
```
배포에 대한 자세한 내용은 사용 설명서의 [앱 배포를](https://docs.aws.amazon.com/opsworks/latest/userguide/workingapps-deploying.html) 참조하십시오.AWS OpsWorks

## 예 3: 레시피 실행

다음 create-deployment 명령은 지정된 스택의 인스턴스에서 사용자 지정 레시피를 실행합니 다. phpapp::appsetup

```
aws opsworks create-deployment \ 
     --stack-id 935450cc-61e0-4b03-a3e0-160ac817d2bb \ 
     --command "{\"Name\":\"execute_recipes\", \"Args\":{\"recipes\":
[\"phpapp::appsetup\"]}}"
```
출력:

```
{ 
     "DeploymentId": "5cbaa7b9-4e09-4e53-aa1b-314fbd106038"
}
```
자세한 내용은 AWS OpsWorks 사용 설명서의 [스택 명령 실행을](https://docs.aws.amazon.com/opsworks/latest/userguide/workingstacks-commands.html) 참조하십시오.

예 4: 종속성 설치

다음 create-deployment 명령은 패키지 또는 Ruby gem과 같은 종속성을 지정된 스택의 인스 턴스에 설치합니다.

```
aws opsworks create-deployment \ 
     --stack-id 935450cc-61e0-4b03-a3e0-160ac817d2bb \ 
     --command "{\"Name\":\"install_dependencies\"}"
```
출력:

```
{ 
     "DeploymentId": "aef5b255-8604-4928-81b3-9b0187f962ff"
}
```
자세한 내용은 사용 설명서의 [스택 명령 실행을](https://docs.aws.amazon.com/opsworks/latest/userguide/workingstacks-commands.html) 참조하십시오.AWS OpsWorks

• API 세부 정보는 AWS CLI 명령 [CreateDeployment](https://awscli.amazonaws.com/v2/documentation/api/latest/reference/opsworks/create-deployment.html)참조를 참조하십시오.

## **create-instance**

다음 코드 예시에서는 create-instance을 사용하는 방법을 보여 줍니다.

## AWS CLI

인스턴스를 만들려면

다음 create-instance 명령은 지정된 스택에 myinstance1이라는 m1.large 아마존 리눅스 인스 턴스를 생성합니다. 인스턴스는 한 레이어에 할당됩니다.

aws opsworks --region us-east-1 create-instance --stack-id 935450cc-61e0-4b03 a3e0-160ac817d2bb --layer-ids 5c8c272a-f2d5-42e3-8245-5bf3927cb65b --hostname myinstance1 --instance-type m1.large --os "Amazon Linux"

자동 생성된 이름을 사용하려면 스택을 생성할 때 지정한 테마를 기반으로 호스트 이름을 생성하는 를 get-hostname-suggestion 호출하십시오. 그런 다음 해당 이름을 hostname 인수에 전달합니다.

출력:

```
{ 
   "InstanceId": "5f9adeaa-c94c-42c6-aeef-28a5376002cd"
}
```
추가 정보

자세한 내용은 AWS OpsWorks 사용 안내서의 레이어에 인스턴스 추가를 참조하십시오.

• API에 대한 자세한 내용은 AWS CLI 명령 참조를 참조하십시오 [CreateInstance.](https://awscli.amazonaws.com/v2/documentation/api/latest/reference/opsworks/create-instance.html)

## **create-layer**

다음 코드 예시에서는 create-layer을 사용하는 방법을 보여 줍니다.

AWS CLI

레이어 생성하기

다음 create-layer 명령은 지정된 스택에 MyPHPlayer라는 PHP 앱 서버 계층을 만듭니다.

```
aws opsworks create-layer --region us-east-1 --stack-id 
  f6673d70-32e6-4425-8999-265dd002fec7 --type php-app --name MyPHPLayer --shortname 
  myphplayer
```

```
{ 
   "LayerId": "0b212672-6b4b-40e4-8a34-5a943cf2e07a"
}
```
자세한 내용은 AWS OpsWorks 사용 안내서의 레이어 생성 방법을 참조하십시오.

• API에 대한 자세한 내용은 AWS CLI 명령 참조를 참조하십시오 [CreateLayer](https://awscli.amazonaws.com/v2/documentation/api/latest/reference/opsworks/create-layer.html).

#### **create-server**

다음 코드 예시에서는 create-server을 사용하는 방법을 보여 줍니다.

AWS CLI

서버를 만들려면

다음 create-server 예제는 기본 automate-06 지역에 이름이 지정된 새 Chef Automate 서버 를 만듭니다. 보존할 백업 수, 유지 관리 및 백업 시작 시간과 같은 대부분의 다른 설정에는 기본값 이 사용됩니다. create-server명령을 실행하기 전에 AWS Opsworks AWS OpsWorks for [Chef](https://docs.aws.amazon.com/opsworks/latest/userguide/gettingstarted-opscm.html) [Automate 사용 설명서의 Chef Automate 시작하기에 나와 있는](https://docs.aws.amazon.com/opsworks/latest/userguide/gettingstarted-opscm.html) 사전 요구 사항을 완료하십시오.

```
aws opsworks-cm create-server \ 
     --engine "ChefAutomate" \ 
     --instance-profile-arn "arn:aws:iam::012345678901:instance-profile/aws-opsworks-
cm-ec2-role" \ 
     --instance-type "t2.medium" \ 
     --server-name "automate-06" \ 
     --service-role-arn "arn:aws:iam::012345678901:role/aws-opsworks-cm-service-role"
```

```
{ 
     "Server": { 
          "AssociatePublicIpAddress": true, 
         "BackupRetentionCount": 10, 
          "CreatedAt": 2019-12-29T13:38:47.520Z, 
          "DisableAutomatedBackup": FALSE, 
          "Endpoint": "https://opsworks-cm.us-east-1.amazonaws.com", 
          "Engine": "ChefAutomate", 
         "EngineAttributes": [
```

```
 { 
                  "Name": "CHEF_AUTOMATE_ADMIN_PASSWORD", 
                  "Value": "1Example1" 
 } 
         ], 
         "EngineModel": "Single", 
         "EngineVersion": "2019-08", 
         "InstanceProfileArn": "arn:aws:iam::012345678901:instance-profile/aws-
opsworks-cm-ec2-role", 
         "InstanceType": "t2.medium", 
         "PreferredBackupWindow": "Sun:02:00", 
         "PreferredMaintenanceWindow": "00:00", 
         "SecurityGroupIds": [ "sg-12345678" ], 
         "ServerArn": "arn:aws:iam::012345678901:instance/automate-06-1010V4UU2WRM2", 
         "ServerName": "automate-06", 
         "ServiceRoleArn": "arn:aws:iam::012345678901:role/aws-opsworks-cm-service-
role", 
         "Status": "CREATING", 
         "SubnetIds": [ "subnet-12345678" ] 
     }
}
```
자세한 내용은 Chef 자동화 [CreateServerA](https://docs.aws.amazon.com/opsworks-cm/latest/APIReference/API_CreateServer.html)PI AWS OpsWorks 참조를 참조하십시오.

• API 세부 정보는 AWS CLI 명령 [CreateServer참](https://awscli.amazonaws.com/v2/documentation/api/latest/reference/opsworks/create-server.html)조를 참조하십시오.

### **create-stack**

다음 코드 예시에서는 create-stack을 사용하는 방법을 보여 줍니다.

AWS CLI

스택을 만들려면

다음 create-stack 명령은 CLI Stack이라는 이름의 스택을 생성합니다.

```
aws opsworks create-stack --name "CLI Stack" --stack-region "us-east-1" --service-
role-arn arn:aws:iam::123456789012:role/aws-opsworks-service-role --default-
instance-profile-arn arn:aws:iam::123456789012:instance-profile/aws-opsworks-ec2-
role --region us-east-1
```
service-role-arn 및 default-instance-profile-arn 파라미터가 필요합니다. 일반적 으로 첫 번째 스택을 생성할 때 자동으로 AWS OpsWorks 생성되는 스택을 사용합니다. 계정의

# Amazon 리소스 이름 (ARN) 을 가져오려면 IAM 콘솔로 이동하여 탐색 패널에서 선택하고 역할 또 는 프로필을 선택한 다음 탭을 Summary 선택합니다. Roles

## 출력:

```
{ 
   "StackId": "f6673d70-32e6-4425-8999-265dd002fec7"
}
```
## 추가 정보

자세한 내용은 AWS OpsWorks 사용 설명서의 새 스택 생성을 참조하십시오.

• API 세부 정보는 AWS CLI 명령 [CreateStack](https://awscli.amazonaws.com/v2/documentation/api/latest/reference/opsworks/create-stack.html)참조를 참조하십시오.

### **create-user-profile**

다음 코드 예시에서는 create-user-profile을 사용하는 방법을 보여 줍니다.

AWS CLI

사용자 프로필을 만들려면

사용자 프로필을 create-user-profile 생성하기 위해 AWS OpsWorks 호출하여 AWS ID 및 액세스 관리자 (IAM) 사용자를 불러옵니다. 다음 예시에서는 Amazon 리소스 이름 (ARN) 으로 식별되는 cli-user-test IAM 사용자의 사용자 프로필을 생성합니다. 이 예제에서는 사용자에게 SSH 사용자 이 름을 myusername 할당하고 자체 관리를 활성화하여 사용자가 SSH 퍼블릭 키를 지정할 수 있도록 합니다.

```
aws opsworks --region us-east-1 create-user-profile --iam-user-arn 
  arn:aws:iam::123456789102:user/cli-user-test --ssh-username myusername --allow-
self-management
```
출력:

```
\{ "IamUserArn": "arn:aws:iam::123456789102:user/cli-user-test"
}
```
팁: 이 명령은 연결된 정책에서 부여한 권한만 사용하여 IAM 사용자를 로 AWS OpsWorks 가져옵 니다. 명령을 사용하여 스택별 AWS OpsWorks 권한을 부여할 수 있습니다. set-permissions

자세한 내용은 AWS OpsWorks 사용 설명서의 사용자 AWS OpsWorks 가져오기를 참조하십시오.

• API 세부 정보는 AWS CLI 명령 [CreateUserProfile참](https://awscli.amazonaws.com/v2/documentation/api/latest/reference/opsworks/create-user-profile.html)조를 참조하십시오.

#### **delete-app**

다음 코드 예시에서는 delete-app을 사용하는 방법을 보여 줍니다.

AWS CLI

앱을 삭제하려면

다음 예시에서는 앱 ID로 식별되는 지정된 앱을 삭제합니다. AWS OpsWorks 콘솔의 앱 세부 정보 페이지로 이동하거나 describe-apps 명령을 실행하여 앱 ID를 얻을 수 있습니다.

aws opsworks delete-app --region us-east-1 --app-id 577943b9-2ec1-4bafa7bf-1d347601edc5

출력: 없음.

추가 정보

자세한 내용은 AWS OpsWorks 사용 설명서의 앱을 참조하십시오.

• API 세부 정보는 AWS CLI 명령 [DeleteApp](https://awscli.amazonaws.com/v2/documentation/api/latest/reference/opsworks/delete-app.html)참조를 참조하십시오.

### **delete-instance**

다음 코드 예시에서는 delete-instance을 사용하는 방법을 보여 줍니다.

AWS CLI

인스턴스를 삭제하려면

다음 delete-instance 예제에서는 인스턴스 ID로 식별되는 지정된 인스턴스를 삭제합니다. AWS OpsWorks 콘솔에서 인스턴스의 세부 정보 페이지를 열거나 describe-instances 명령을 실행하여 인스턴스 ID를 찾을 수 있습니다.

인스턴스가 온라인 상태인 경우 먼저 를 stop-instance 호출하여 인스턴스를 중지한 다음 인스 턴스가 중지될 때까지 기다려야 합니다. describe-instances를 실행하여 인스턴스 상태를 확 인합니다.

인스턴스의 Amazon EBS 볼륨 또는 엘라스틱 IP 주소를 제거하려면 각각 --delete-volumes 또 는 --delete-elastic-ip 인수를 추가합니다.

```
aws opsworks delete-instance \ 
     --region us-east-1 \ 
     --instance-id 3a21cfac-4a1f-4ce2-a921-b2cfba6f7771
```
이 명령은 출력을 생성하지 않습니다.

자세한 내용은 AWS OpsWorks 사용 설명서의 AWS OpsWorks [인스턴스 삭제를](https://docs.aws.amazon.com/opsworks/latest/userguide/workinginstances-delete.html) 참조하십시오.

• API 세부 정보는 AWS CLI 명령 [DeleteInstance](https://awscli.amazonaws.com/v2/documentation/api/latest/reference/opsworks/delete-instance.html)참조를 참조하십시오.

## **delete-layer**

다음 코드 예시에서는 delete-layer을 사용하는 방법을 보여 줍니다.

#### AWS CLI

레이어를 삭제하려면

다음 예제에서는 레이어 ID로 식별되는 지정된 레이어를 삭제합니다. AWS OpsWorks 콘솔에서 레 이어의 세부정보 페이지로 이동하거나 describe-layers 명령을 실행하여 레이어 ID를 얻을 수 있습니다.

참고: 레이어를 삭제하기 전에 를 사용하여 delete-instance 레이어의 모든 인스턴스를 삭제해 야 합니다.

```
aws opsworks delete-layer --region us-east-1 --layer-id a919454e-b816-4598-
b29a-5796afb498ed
```
### 출력: 없음.

### 추가 정보

자세한 내용은 AWS OpsWorks 사용 설명서의 AWS OpsWorks 인스턴스 삭제를 참조하십시오.

• API 세부 정보는 AWS CLI 명령 [DeleteLayer참](https://awscli.amazonaws.com/v2/documentation/api/latest/reference/opsworks/delete-layer.html)조를 참조하십시오.

## **delete-stack**

다음 코드 예시에서는 delete-stack을 사용하는 방법을 보여 줍니다.

#### AWS CLI

스택을 삭제하려면

다음 예제는 스택 ID로 식별되는 지정된 스택을 삭제합니다. AWS OpsWorks 콘솔에서 스택 설정 을 클릭하거나 **describe-stacks** 명령을 실행하여 스택 ID를 얻을 수 있습니다.

참고: 레이어를 삭제하기 전에, delete-appdelete-instance, delete-layer 를 사용하여 스 택의 앱, 인스턴스, 레이어를 모두 삭제해야 합니다.

aws opsworks delete-stack --region us-east-1 --stack-id 154a9d89-7e9e-433b-8de8-617e53756c84

출력: 없음.

추가 정보

자세한 내용은 AWS OpsWorks 사용 설명서의 스택 종료를 참조하십시오.

• API 세부 정보는 AWS CLI 명령 [DeleteStack참](https://awscli.amazonaws.com/v2/documentation/api/latest/reference/opsworks/delete-stack.html)조를 참조하십시오.

### **delete-user-profile**

다음 코드 예시에서는 delete-user-profile을 사용하는 방법을 보여 줍니다.

AWS CLI

사용자 프로필을 삭제하고 IAM 사용자를 제거하려면 AWS OpsWorks

다음 예시에서는 Amazon 리소스 이름 (ARN) 으로 식별되는 지정된 IAM ( AWS ID 및 액세스 관리) 사용자의 사용자 프로필을 삭제합니다. 이 작업은 IAM 사용자에서 사용자를 AWS OpsWorks 제거 하지만 IAM 사용자를 삭제하지는 않습니다. 해당 작업에는 IAM 콘솔, CLI 또는 API를 사용해야 합 니다.

aws opsworks --region us-east-1 delete-user-profile --iam-user-arn arn:aws:iam::123456789102:user/cli-user-test

출력: 없음.

추가 정보

자세한 내용은 AWS OpsWorks 사용 설명서의 사용자 AWS OpsWorks 가져오기를 참조하십시오.

• API 세부 정보는 AWS CLI 명령 [DeleteUserProfile](https://awscli.amazonaws.com/v2/documentation/api/latest/reference/opsworks/delete-user-profile.html)참조를 참조하십시오.

## **deregister-elastic-ip**

다음 코드 예시에서는 deregister-elastic-ip을 사용하는 방법을 보여 줍니다.

AWS CLI

스택에서 엘라스틱 IP 주소 등록을 취소하려면

다음 예제는 해당 IP 주소로 식별되는 엘라스틱 IP 주소를 스택에서 등록 취소합니다.

aws opsworks deregister-elastic-ip --region us-east-1 --elastic-ip 54.148.130.96

출력: 없음.

추가 정보

자세한 내용은 AWS OpsWorks 사용 설명서의 엘라스틱 IP 주소 등록 취소를 참조하십시오.

• API 세부 정보는 AWS CLI 명령 [DeregisterElasticIp참](https://awscli.amazonaws.com/v2/documentation/api/latest/reference/opsworks/deregister-elastic-ip.html)조를 참조하십시오.

### **deregister-instance**

다음 코드 예시에서는 deregister-instance을 사용하는 방법을 보여 줍니다.

AWS CLI

등록된 인스턴스를 스택에서 등록 취소하려면

다음 deregister-instance 명령은 등록된 인스턴스를 스택에서 등록 취소합니다.

```
aws opsworks --region us-east-1 deregister-instance --instance-id 4d6d1710-
ded9-42a1-b08e-b043ad7af1e2
```
## 출력: 없음.

추가 정보

자세한 내용은 AWS OpsWorks 사용 설명서의 등록된 인스턴스 등록 취소를 참조하십시오.

• API 세부 정보는 AWS CLI 명령 [DeregisterInstance참](https://awscli.amazonaws.com/v2/documentation/api/latest/reference/opsworks/deregister-instance.html)조를 참조하십시오.

### **deregister-rds-db-instance**

다음 코드 예시에서는 deregister-rds-db-instance을 사용하는 방법을 보여 줍니다.

## AWS CLI

## 스택에서 Amazon RDS DB 인스턴스를 등록 취소하려면

다음 예제는 ARN으로 식별되는 RDS DB 인스턴스를 스택에서 등록 취소합니다.

aws opsworks deregister-rds-db-instance --region us-east-1 --rds-db-instance-arn arn:aws:rds:us-west-2:123456789012:db:clitestdb

출력: 없음.

추가 정보

자세한 내용은 ASW OpsWorks 사용 설명서의 Amazon RDS 인스턴스 등록 취소를 참조하십시오.

인스턴스 ID: clitestdb 마스터 사용자 이름: 클러스터 마스터 비밀번호: some23! pwd DB 이 름: mydb aws opsworks deregister-rds-db-instance --region us-east-1 — arn:aws:rds:us-west-2:645732743964:db:clitestdb rds-db-instance-arn

• API에 [DeregisterRdsDbInstance대](https://awscli.amazonaws.com/v2/documentation/api/latest/reference/opsworks/deregister-rds-db-instance.html)한 AWS CLI 자세한 내용은 명령 참조를 참조하십시오.

### **deregister-volume**

다음 코드 예시에서는 deregister-volume을 사용하는 방법을 보여 줍니다.

AWS CLI

Amazon EBS 볼륨을 등록 취소하려면

다음 예제는 스택에서 EBS 볼륨을 등록 취소합니다. 볼륨은 볼륨 ID로 식별됩니다. 볼륨 ID는 EC2 볼륨 ID가 아니라 스택에 볼륨을 등록할 때 AWS OpsWorks 할당된 GUID입니다.

aws opsworks deregister-volume --region us-east-1 --volume-id 5c48ef52-3144-4bf5 beaa-fda4deb23d4d

출력: 없음.

추가 정보

자세한 내용은 사용 AWS OpsWorks 설명서의 Amazon EBS 볼륨 등록 취소를 참조하십시오.

• API 세부 정보는 AWS CLI 명령 [DeregisterVolume](https://awscli.amazonaws.com/v2/documentation/api/latest/reference/opsworks/deregister-volume.html)참조를 참조하십시오.

### **describe-apps**

다음 코드 예시에서는 describe-apps을 사용하는 방법을 보여 줍니다.

#### AWS CLI

### 앱을 설명하려면

다음 describe-apps 명령은 지정된 스택의 앱을 설명합니다.

```
aws opsworks describe-apps \ 
     --stack-id 38ee91e2-abdc-4208-a107-0b7168b3cc7a \ 
     --region us-east-1
```
출력:

```
{ 
     "Apps": [ 
          { 
              "StackId": "38ee91e2-abdc-4208-a107-0b7168b3cc7a", 
              "AppSource": { 
              "Url": "https://s3-us-west-2.amazonaws.com/opsworks-demo-assets/
simplejsp.zip", 
              "Type": "archive" 
          }, 
              "Name": "SimpleJSP", 
              "EnableSsl": false, 
              "SslConfiguration": {}, 
              "AppId": "da1decc1-0dff-43ea-ad7c-bb667cd87c8b", 
              "Attributes": { 
              "RailsEnv": null, 
              "AutoBundleOnDeploy": "true", 
              "DocumentRoot": "ROOT" 
          }, 
              "Shortname": "simplejsp", 
              "Type": "other", 
              "CreatedAt": "2013-08-01T21:46:54+00:00" 
          } 
    \mathbf{I}}
```
자세한 내용은 AWS OpsWorks 사용 설명서의 앱을 참조하십시오.

• API 세부 정보는 AWS CLI 명령 [DescribeApps참](https://awscli.amazonaws.com/v2/documentation/api/latest/reference/opsworks/describe-apps.html)조를 참조하십시오.

### **describe-commands**

다음 코드 예시에서는 describe-commands을 사용하는 방법을 보여 줍니다.

AWS CLI

명령 설명하기

다음 describe-commands 명령은 지정된 인스턴스의 명령을 설명합니다.

```
aws opsworks describe-commands \ 
     --instance-id 8c2673b9-3fe5-420d-9cfa-78d875ee7687 \ 
     --region us-east-1
```

```
{ 
     "Commands": [ 
         { 
             "Status": "successful", 
             "CompletedAt": "2013-07-25T18:57:47+00:00", 
             "InstanceId": "8c2673b9-3fe5-420d-9cfa-78d875ee7687", 
             "DeploymentId": "6ed0df4c-9ef7-4812-8dac-d54a05be1029", 
             "AcknowledgedAt": "2013-07-25T18:57:41+00:00", 
             "LogUrl": "https://s3.amazonaws.com/<bucket-name>/logs/008c1a91-
ec59-4d51-971d-3adff54b00cc?AWSAccessKeyId=AKIAIOSFODNN7EXAMPLE 
  &Expires=1375394373&Signature=HkXil6UuNfxTCC37EPQAa462E1E%3D&response-cache-
control=private&response-content-encoding=gzip&response-content- type=text%2Fplain", 
             "Type": "undeploy", 
             "CommandId": "008c1a91-ec59-4d51-971d-3adff54b00cc", 
             "CreatedAt": "2013-07-25T18:57:34+00:00", 
             "ExitCode": 0 
         }, 
         { 
             "Status": "successful", 
             "CompletedAt": "2013-07-25T18:55:40+00:00", 
             "InstanceId": "8c2673b9-3fe5-420d-9cfa-78d875ee7687", 
             "DeploymentId": "19d3121e-d949-4ff2-9f9d-94eac087862a", 
             "AcknowledgedAt": "2013-07-25T18:55:32+00:00", 
            "LogUrl": "https://s3.amazonaws.com/<bucket-name>/
logs/899d3d64-0384-47b6-a586-33433aad117c?AWSAccessKeyId=AKIAIOSFODNN7EXAMPLE 
  &Expires=1375394373&Signature=xMsJvtLuUqWmsr8s%2FAjVru0BtRs%3D&response-cache-
control=private&response-content-encoding=gzip&response-conten t-type=text%2Fplain",
```

```
 "Type": "deploy", 
          "CommandId": "899d3d64-0384-47b6-a586-33433aad117c", 
          "CreatedAt": "2013-07-25T18:55:29+00:00", 
          "ExitCode": 0 
     } 
 ]
```
자세한 내용은 AWS OpsWorks 사용 설명서의 AWS OpsWorks 라이프사이클 이벤트를 참조하십 시오.

• API 세부 정보는 AWS CLI 명령 [DescribeCommands참](https://awscli.amazonaws.com/v2/documentation/api/latest/reference/opsworks/describe-commands.html)조를 참조하십시오.

## **describe-deployments**

다음 코드 예시에서는 describe-deployments을 사용하는 방법을 보여 줍니다.

AWS CLI

}

배포에 대해 설명하려면

다음 describe-deployments 명령은 지정된 스택에서의 배포를 설명합니다.

```
aws opsworks --region us-east-1 describe-deployments --stack-id 38ee91e2-abdc-4208-
a107-0b7168b3cc7a
```

```
{ 
   "Deployments": [ 
       { 
            "StackId": "38ee91e2-abdc-4208-a107-0b7168b3cc7a", 
            "Status": "successful", 
            "CompletedAt": "2013-07-25T18:57:49+00:00", 
            "DeploymentId": "6ed0df4c-9ef7-4812-8dac-d54a05be1029", 
            "Command": { 
                "Args": {}, 
                "Name": "undeploy" 
            }, 
            "CreatedAt": "2013-07-25T18:57:34+00:00", 
            "Duration": 15, 
            "InstanceIds": [ 
                "8c2673b9-3fe5-420d-9cfa-78d875ee7687",
```

```
 "9e588a25-35b2-4804-bd43-488f85ebe5b7" 
            ] 
       }, 
       { 
            "StackId": "38ee91e2-abdc-4208-a107-0b7168b3cc7a", 
            "Status": "successful", 
            "CompletedAt": "2013-07-25T18:56:41+00:00", 
            "IamUserArn": "arn:aws:iam::123456789012:user/someuser", 
            "DeploymentId": "19d3121e-d949-4ff2-9f9d-94eac087862a", 
            "Command": { 
                "Args": {}, 
                "Name": "deploy" 
            }, 
            "InstanceIds": [ 
                "8c2673b9-3fe5-420d-9cfa-78d875ee7687", 
                "9e588a25-35b2-4804-bd43-488f85ebe5b7" 
            ], 
            "Duration": 72, 
            "CreatedAt": "2013-07-25T18:55:29+00:00" 
       } 
   ]
}
```
자세한 내용은 AWS OpsWorks 사용 설명서의 앱 배포를 참조하십시오.

• API 세부 정보는 AWS CLI 명령 [DescribeDeployments참](https://awscli.amazonaws.com/v2/documentation/api/latest/reference/opsworks/describe-deployments.html)조를 참조하십시오.

## **describe-elastic-ips**

다음 코드 예시에서는 describe-elastic-ips을 사용하는 방법을 보여 줍니다.

AWS CLI

엘라스틱 IP 인스턴스 설명하기

다음 describe-elastic-ips 명령은 지정된 인스턴스의 엘라스틱 IP 주소를 설명합니다.

aws opsworks --region us-east-1 describe-elastic-ips --instance-id b62f3e04 e9eb-436c-a91f-d9e9a396b7b0

```
{ 
   "ElasticIps": [ 
        { 
             "Ip": "192.0.2.0", 
             "Domain": "standard", 
             "Region": "us-west-2" 
        } 
   ]
}
```
자세한 내용은 AWS OpsWorks 사용 설명서의 인스턴스를 참조하십시오.

• API 세부 정보는 AWS CLI 명령 [DescribeElasticIps참](https://awscli.amazonaws.com/v2/documentation/api/latest/reference/opsworks/describe-elastic-ips.html)조를 참조하십시오.

## **describe-elastic-load-balancers**

다음 코드 예시에서는 describe-elastic-load-balancers을 사용하는 방법을 보여 줍니다.

AWS CLI

스택의 엘라스틱 로드 밸런서에 대해 설명하려면

다음 describe-elastic-load-balancers 명령은 지정된 스택의 로드 밸런서를 설명합니다.

```
aws opsworks --region us-west-2 describe-elastic-load-balancers --stack-id 
  6f4660e5-37a6-4e42-bfa0-1358ebd9c182
```
출력: 이 특정 스택에는 하나의 로드 밸런서가 있습니다.

```
{ 
   "ElasticLoadBalancers": [ 
       { 
            "SubnetIds": [ 
                 "subnet-60e4ea04", 
                 "subnet-66e1c110" 
            ], 
            "Ec2InstanceIds": [], 
            "ElasticLoadBalancerName": "my-balancer", 
            "Region": "us-west-2", 
            "LayerId": "344973cb-bf2b-4cd0-8d93-51cd819bab04", 
            "AvailabilityZones": [
```

```
 "us-west-2a", 
                "us-west-2b" 
            ], 
            "VpcId": "vpc-b319f9d4", 
            "StackId": "6f4660e5-37a6-4e42-bfa0-1358ebd9c182", 
            "DnsName": "my-balancer-2094040179.us-west-2.elb.amazonaws.com" 
       } 
   ]
}
```
자세한 내용은 AWS OpsWorks 사용 설명서의 앱을 참조하십시오.

• API 세부 정보는 AWS CLI 명령 [DescribeElasticLoadBalancers참](https://awscli.amazonaws.com/v2/documentation/api/latest/reference/opsworks/describe-elastic-load-balancers.html)조를 참조하십시오.

### **describe-instances**

다음 코드 예시에서는 describe-instances을 사용하는 방법을 보여 줍니다.

AWS CLI

인스턴스 설명하기

다음 describe-instances 명령은 지정된 스택의 인스턴스를 설명합니다.

```
aws opsworks --region us-east-1 describe-instances --stack-id 8c428b08-a1a1-46ce-
a5f8-feddc43771b8
```
출력: 다음 출력 예제는 두 개의 인스턴스가 있는 스택에 대한 것입니다. 첫 번째는 등록된 EC2 인 스턴스이고 두 번째는 에서 생성한 AWS OpsWorks 것입니다.

```
{ 
   "Instances": [ 
     { 
       "StackId": "71c7ca72-55ae-4b6a-8ee1-a8dcded3fa0f", 
       "PrivateDns": "ip-10-31-39-66.us-west-2.compute.internal", 
       "LayerIds": [ 
          "26cf1d32-6876-42fa-bbf1-9cadc0bff938" 
       ], 
       "EbsOptimized": false, 
       "ReportedOs": { 
         "Version": "14.04",
```

```
 "Name": "ubuntu", 
         "Family": "debian" 
       }, 
       "Status": "online", 
       "InstanceId": "4d6d1710-ded9-42a1-b08e-b043ad7af1e2", 
       "SshKeyName": "US-West-2", 
       "InfrastructureClass": "ec2", 
       "RootDeviceVolumeId": "vol-d08ec6c1", 
       "SubnetId": "subnet-b8de0ddd", 
       "InstanceType": "t1.micro", 
       "CreatedAt": "2015-02-24T20:52:49+00:00", 
       "AmiId": "ami-35501205", 
       "Hostname": "ip-192-0-2-0", 
       "Ec2InstanceId": "i-5cd23551", 
       "PublicDns": "ec2-192-0-2-0.us-west-2.compute.amazonaws.com", 
       "SecurityGroupIds": [ 
         "sg-c4d3f0a1" 
       ], 
       "Architecture": "x86_64", 
       "RootDeviceType": "ebs", 
       "InstallUpdatesOnBoot": true, 
       "Os": "Custom", 
       "VirtualizationType": "paravirtual", 
       "AvailabilityZone": "us-west-2a", 
       "PrivateIp": "10.31.39.66", 
       "PublicIp": "192.0.2.06", 
       "RegisteredBy": "arn:aws:iam::123456789102:user/AWS/OpsWorks/OpsWorks-
EC2Register-i-5cd23551" 
     }, 
    \mathcal{L} "StackId": "71c7ca72-55ae-4b6a-8ee1-a8dcded3fa0f", 
       "PrivateDns": "ip-10-31-39-158.us-west-2.compute.internal", 
       "SshHostRsaKeyFingerprint": "69:6b:7b:8b:72:f3:ed:23:01:00:05:bc:9f:a4:60:c1", 
       "LayerIds": [ 
         "26cf1d32-6876-42fa-bbf1-9cadc0bff938" 
       ], 
       "EbsOptimized": false, 
       "ReportedOs": {}, 
       "Status": "booting", 
       "InstanceId": "9b137a0d-2f5d-4cc0-9704-13da4b31fdcb", 
       "SshKeyName": "US-West-2", 
       "InfrastructureClass": "ec2", 
       "RootDeviceVolumeId": "vol-e09dd5f1", 
       "SubnetId": "subnet-b8de0ddd",
```

```
 "InstanceProfileArn": "arn:aws:iam::123456789102:instance-profile/aws-
opsworks-ec2-role", 
       "InstanceType": "c3.large", 
       "CreatedAt": "2015-02-24T21:29:33+00:00", 
       "AmiId": "ami-9fc29baf", 
       "SshHostDsaKeyFingerprint": "fc:87:95:c3:f5:e1:3b:9f:d2:06:6e:62:9a:35:27:e8", 
       "Ec2InstanceId": "i-8d2dca80", 
       "PublicDns": "ec2-192-0-2-1.us-west-2.compute.amazonaws.com", 
       "SecurityGroupIds": [ 
         "sg-b022add5", 
         "sg-b122add4" 
       ], 
       "Architecture": "x86_64", 
       "RootDeviceType": "ebs", 
       "InstallUpdatesOnBoot": true, 
       "Os": "Amazon Linux 2014.09", 
       "VirtualizationType": "paravirtual", 
       "AvailabilityZone": "us-west-2a", 
       "Hostname": "custom11", 
       "PrivateIp": "10.31.39.158", 
       "PublicIp": "192.0.2.0" 
     } 
  \mathbf{I}}
```
자세한 내용은 AWS OpsWorks 사용 설명서의 인스턴스를 참조하십시오.

• API 세부 정보는 AWS CLI 명령 [DescribeInstances참](https://awscli.amazonaws.com/v2/documentation/api/latest/reference/opsworks/describe-instances.html)조를 참조하십시오.

### **describe-layers**

다음 코드 예시에서는 describe-layers을 사용하는 방법을 보여 줍니다.

AWS CLI

스택의 레이어 설명하기

다음 describe-layers 명령은 지정된 스택의 레이어를 설명합니다.

```
aws opsworks --region us-east-1 describe-layers --stack-id 38ee91e2-abdc-4208-
a107-0b7168b3cc7a
```

```
{ 
   "Layers": [ 
        { 
             "StackId": "38ee91e2-abdc-4208-a107-0b7168b3cc7a", 
             "Type": "db-master", 
             "DefaultSecurityGroupNames": [ 
                  "AWS-OpsWorks-DB-Master-Server" 
             ], 
             "Name": "MySQL", 
             "Packages": [], 
             "DefaultRecipes": { 
                  "Undeploy": [], 
                  "Setup": [ 
                      "opsworks_initial_setup", 
                      "ssh_host_keys", 
                      "ssh_users", 
                      "mysql::client", 
                      "dependencies", 
                      "ebs", 
                      "opsworks_ganglia::client", 
                      "mysql::server", 
                      "dependencies", 
                      "deploy::mysql" 
                 ], 
                  "Configure": [ 
                      "opsworks_ganglia::configure-client", 
                      "ssh_users", 
                      "agent_version", 
                      "deploy::mysql" 
                 ], 
                  "Shutdown": [ 
                      "opsworks_shutdown::default", 
                      "mysql::stop" 
                 ], 
                 "Deploy": [ 
                      "deploy::default", 
                      "deploy::mysql" 
. . . . . . . . . . . . . . . . <u>]</u>
             }, 
             "CustomRecipes": { 
                  "Undeploy": [], 
                  "Setup": [],
```

```
 "Configure": [], 
                "Shutdown": [], 
                "Deploy": [] 
           }, 
           "EnableAutoHealing": false, 
           "LayerId": "41a20847-d594-4325-8447-171821916b73", 
           "Attributes": { 
                "MysqlRootPasswordUbiquitous": "true", 
                "RubygemsVersion": null, 
                "RailsStack": null, 
                "HaproxyHealthCheckMethod": null, 
                "RubyVersion": null, 
                "BundlerVersion": null, 
                "HaproxyStatsPassword": null, 
                "PassengerVersion": null, 
                "MemcachedMemory": null, 
                "EnableHaproxyStats": null, 
                "ManageBundler": null, 
                "NodejsVersion": null, 
                "HaproxyHealthCheckUrl": null, 
                "MysqlRootPassword": "*****FILTERED*****", 
                "GangliaPassword": null, 
                "GangliaUser": null, 
                "HaproxyStatsUrl": null, 
                "GangliaUrl": null, 
                "HaproxyStatsUser": null 
           }, 
           "Shortname": "db-master", 
           "AutoAssignElasticIps": false, 
           "CustomSecurityGroupIds": [], 
           "CreatedAt": "2013-07-25T18:11:19+00:00", 
           "VolumeConfigurations": [ 
\overline{a} "MountPoint": "/vol/mysql", 
                    "Size": 10, 
                    "NumberOfDisks": 1 
 } 
           ] 
       }, 
       { 
           "StackId": "38ee91e2-abdc-4208-a107-0b7168b3cc7a", 
           "Type": "custom", 
           "DefaultSecurityGroupNames": [ 
                "AWS-OpsWorks-Custom-Server"
```

```
 ], 
            "Name": "TomCustom", 
            "Packages": [], 
            "DefaultRecipes": { 
                "Undeploy": [], 
                "Setup": [ 
                     "opsworks_initial_setup", 
                     "ssh_host_keys", 
                     "ssh_users", 
                     "mysql::client", 
                     "dependencies", 
                     "ebs", 
                     "opsworks_ganglia::client" 
                ], 
                "Configure": [ 
                     "opsworks_ganglia::configure-client", 
                     "ssh_users", 
                     "agent_version" 
                ], 
                "Shutdown": [ 
                     "opsworks_shutdown::default" 
                ], 
                "Deploy": [ 
                     "deploy::default" 
 ] 
           }, 
            "CustomRecipes": { 
                "Undeploy": [], 
                "Setup": [ 
                     "tomcat::setup" 
                ], 
                "Configure": [ 
                     "tomcat::configure" 
                ], 
                "Shutdown": [], 
                "Deploy": [ 
                     "tomcat::deploy" 
 ] 
            }, 
            "EnableAutoHealing": true, 
            "LayerId": "e6cbcd29-d223-40fc-8243-2eb213377440", 
            "Attributes": { 
                "MysqlRootPasswordUbiquitous": null, 
                "RubygemsVersion": null,
```
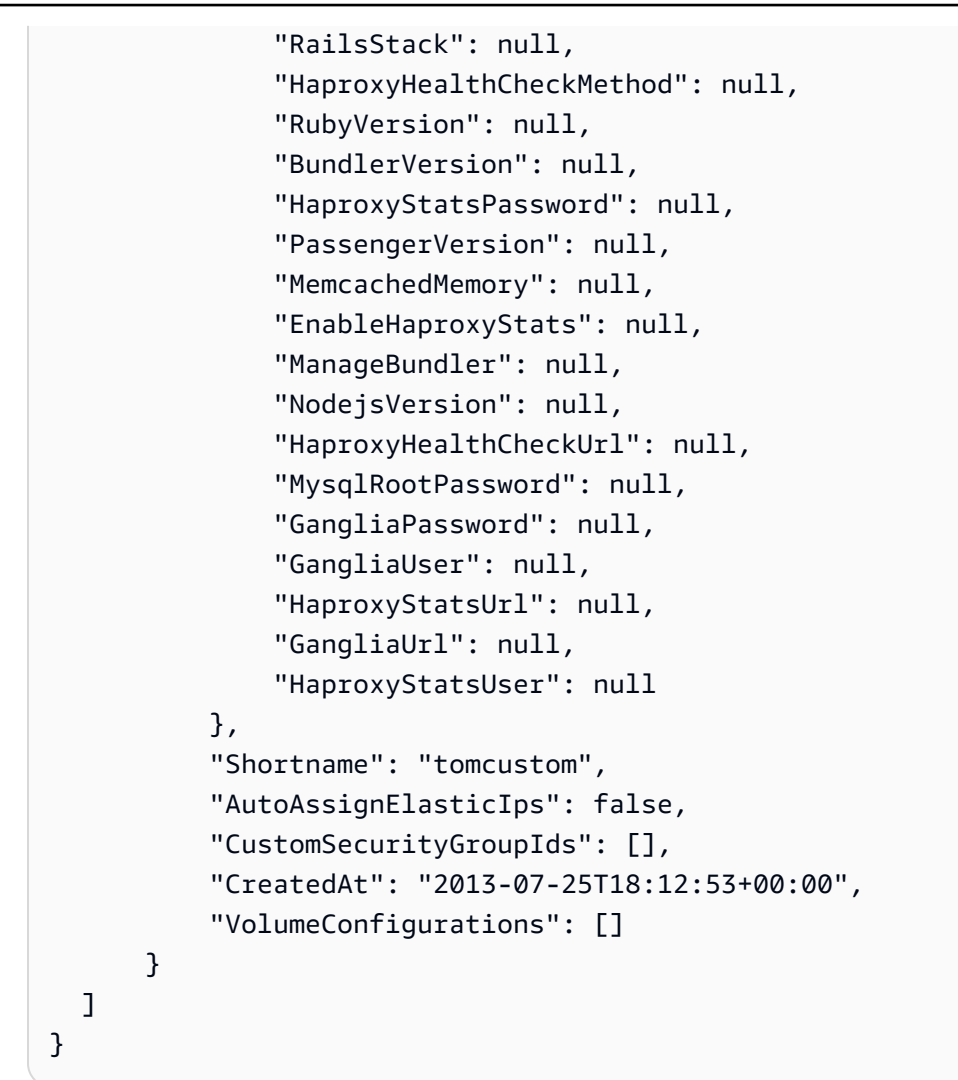

자세한 내용은 AWS OpsWorks 사용 안내서의 레이어를 참조하십시오.

• API에 대한 자세한 내용은 AWS CLI 명령 참조를 참조하십시오 [DescribeLayers.](https://awscli.amazonaws.com/v2/documentation/api/latest/reference/opsworks/describe-layers.html)

## **describe-load-based-auto-scaling**

다음 코드 예시에서는 describe-load-based-auto-scaling을 사용하는 방법을 보여 줍니다.

AWS CLI

레이어의 부하 기반 스케일링 구성 설명하기

다음 예제는 지정된 레이어의 부하 기반 스케일링 구성을 설명합니다. 레이어는 레이어 ID로 식별 되며, 레이어 ID는 레이어의 세부정보 페이지에서 또는 describe-layers 실행하여 찾을 수 있습 니다.

```
aws opsworks describe-load-based-auto-scaling --region us-east-1 --layer-ids 
  6bec29c9-c866-41a0-aba5-fa3e374ce2a1
```
결과: 예제 레이어에는 단일 로드 기반 인스턴스가 있습니다.

```
{ 
   "LoadBasedAutoScalingConfigurations": [ 
     { 
        "DownScaling": { 
          "IgnoreMetricsTime": 10, 
          "ThresholdsWaitTime": 10, 
          "InstanceCount": 1, 
          "CpuThreshold": 30.0 
       }, 
        "Enable": true, 
        "UpScaling": { 
          "IgnoreMetricsTime": 5, 
          "ThresholdsWaitTime": 5, 
          "InstanceCount": 1, 
          "CpuThreshold": 80.0 
       }, 
        "LayerId": "6bec29c9-c866-41a0-aba5-fa3e374ce2a1" 
     } 
   ]
}
```
## 추가 정보

자세한 내용은 AWS OpsWorks 사용 설명서의 자동 부하 기반 조정 작동 방식을 참조하십시오.

• API에 대한 자세한 내용은 AWS CLI 명령 참조를 참조하십시오 [DescribeLoadBasedAutoScaling](https://awscli.amazonaws.com/v2/documentation/api/latest/reference/opsworks/describe-load-based-auto-scaling.html).

### **describe-my-user-profile**

다음 코드 예시에서는 describe-my-user-profile을 사용하는 방법을 보여 줍니다.

### AWS CLI

사용자 프로필을 가져오려면

다음 예제는 명령을 실행하는 AWS Identity 및 Access Management (IAM) 사용자의 프로필을 가져 오는 방법을 보여줍니다.

```
aws opsworks --region us-east-1 describe-my-user-profile
```
결과: 간결하게 설명하기 위해 대부분의 사용자 SSH 공개 키는 줄임표 (...) 로 대체되었습니다.

```
{ 
   "UserProfile": { 
     "IamUserArn": "arn:aws:iam::123456789012:user/myusername", 
     "SshPublicKey": "ssh-rsa AAAAB3NzaC1yc2EAAAABJQ...3LQ4aX9jpxQw== rsa-
key-20141104", 
     "Name": "myusername", 
     "SshUsername": "myusername" 
   }
}
```
추가 정보

자세한 내용은 AWS OpsWorks 사용 설명서의 사용자 AWS OpsWorks 가져오기를 참조하십시오.

• API 세부 정보는 AWS CLI 명령 [DescribeMyUserProfile참](https://awscli.amazonaws.com/v2/documentation/api/latest/reference/opsworks/describe-my-user-profile.html)조를 참조하십시오.

### **describe-permissions**

다음 코드 예시에서는 describe-permissions을 사용하는 방법을 보여 줍니다.

AWS CLI

사용자의 스택별 AWS OpsWorks 권한 수준을 얻으려면

다음 예제는 지정된 스택에서 AWS Identity 및 Access Management (IAM) 사용자의 권한 수준을 얻는 방법을 보여줍니다.

```
aws opsworks --region us-east-1 describe-permissions --iam-user-arn 
  arn:aws:iam::123456789012:user/cli-user-test --stack-id d72553d4-8727-448c-9b00-
f024f0ba1b06
```

```
{ 
   "Permissions": [ 
     { 
       "StackId": "d72553d4-8727-448c-9b00-f024f0ba1b06", 
       "IamUserArn": "arn:aws:iam::123456789012:user/cli-user-test", 
       "Level": "manage", 
       "AllowSudo": true, 
       "AllowSsh": true 
     } 
   ]
}
```
자세한 내용은 사용 AWS OpsWorks 설명서의 스택별 권한 수준 부여를 참조하십시오.

• API에 대한 자세한 내용은 AWS CLI 명령 참조를 참조하십시오 [DescribePermissions.](https://awscli.amazonaws.com/v2/documentation/api/latest/reference/opsworks/describe-permissions.html)

### **describe-raid-arrays**

다음 코드 예시에서는 describe-raid-arrays을 사용하는 방법을 보여 줍니다.

AWS CLI

RAID 어레이에 대해 설명하려면

다음 예제는 지정된 스택의 인스턴스에 연결된 RAID 어레이를 설명합니다.

```
aws opsworks --region us-east-1 describe-raid-arrays --stack-id 
  d72553d4-8727-448c-9b00-f024f0ba1b06
```
출력: 다음은 하나의 RAID 어레이가 있는 스택의 출력입니다.

```
{ 
   "RaidArrays": [ 
     { 
       "StackId": "d72553d4-8727-448c-9b00-f024f0ba1b06", 
       "AvailabilityZone": "us-west-2a", 
       "Name": "Created for php-app1", 
       "NumberOfDisks": 2, 
       "InstanceId": "9f14adbc-ced5-43b6-bf01-e7d0db6cf2f7", 
       "RaidLevel": 0,
```

```
 "VolumeType": "standard", 
       "RaidArrayId": "f2d4e470-5972-4676-b1b8-bae41ec3e51c", 
       "Device": "/dev/md0", 
       "MountPoint": "/mnt/workspace", 
       "CreatedAt": "2015-02-26T23:53:09+00:00", 
       "Size": 100 
     } 
   ]
}
```
자세한 내용은 AWS OpsWorks 사용 설명서의 EBS 볼륨을 참조하십시오.

• API 세부 정보는 AWS CLI 명령 [DescribeRaidArrays참](https://awscli.amazonaws.com/v2/documentation/api/latest/reference/opsworks/describe-raid-arrays.html)조를 참조하십시오.

## **describe-rds-db-instances**

다음 코드 예시에서는 describe-rds-db-instances을 사용하는 방법을 보여 줍니다.

AWS CLI

스택에 등록된 Amazon RDS 인스턴스를 설명하려면

다음 예제는 지정된 스택에 등록된 Amazon RDS 인스턴스를 설명합니다.

```
aws opsworks --region us-east-1 describe-rds-db-instances --stack-id 
  d72553d4-8727-448c-9b00-f024f0ba1b06
```
출력: 다음은 등록된 RDS 인스턴스 하나가 있는 스택의 출력입니다.

```
\{ "RdsDbInstances": [ 
     { 
       "Engine": "mysql", 
       "StackId": "d72553d4-8727-448c-9b00-f024f0ba1b06", 
       "MissingOnRds": false, 
       "Region": "us-west-2", 
       "RdsDbInstanceArn": "arn:aws:rds:us-west-2:123456789012:db:clitestdb", 
       "DbPassword": "*****FILTERED*****", 
       "Address": "clitestdb.cdlqlk5uwd0k.us-west-2.rds.amazonaws.com", 
       "DbUser": "cliuser", 
       "DbInstanceIdentifier": "clitestdb" 
     } 
  \mathbf{I}
```
}

자세한 내용은 AWS OpsWorks 사용 설명서의 리소스 관리를 참조하십시오.

• API 세부 정보는 AWS CLI 명령 [DescribeRdsDbInstances참](https://awscli.amazonaws.com/v2/documentation/api/latest/reference/opsworks/describe-rds-db-instances.html)조를 참조하십시오.

### **describe-stack-provisioning-parameters**

다음 코드 예시에서는 describe-stack-provisioning-parameters을 사용하는 방법을 보여 줍 니다.

AWS CLI

스택의 프로비저닝 파라미터를 반환하려면

다음 describe-stack-provisioning-parameters 예제는 지정된 스택의 프로비저닝 파 라미터를 반환합니다. 프로비저닝 파라미터에는 스택의 인스턴스에서 에이전트를 관리하는 데 OpsWorks 사용하는 에이전트 설치 위치 및 공개 키와 같은 설정이 포함됩니다.

aws opsworks describe-stack-provisioning-parameters \ --stack-id 62744d97-6faf-4ecb-969b-a086fEXAMPLE

```
{ 
     "AgentInstallerUrl": "https://opsworks-instance-agent-us-
west-2.s3.amazonaws.com/ID_number/opsworks-agent-installer.tgz", 
     "Parameters": { 
         "agent_installer_base_url": "https://opsworks-instance-agent-us-
west-2.s3.amazonaws.com", 
         "agent_installer_tgz": "opsworks-agent-installer.tgz", 
         "assets_download_bucket": "opsworks-instance-assets-us-
west-2.s3.amazonaws.com", 
         "charlie_public_key": "-----BEGIN PUBLIC KEY-----PUBLIC_KEY_EXAMPLE\n-----
END PUBLIC KEY-----", 
         "instance_service_endpoint": "opsworks-instance-service.us-
west-2.amazonaws.com", 
         "instance_service_port": "443", 
         "instance_service_region": "us-west-2", 
         "instance_service_ssl_verify_peer": "true", 
         "instance_service_use_ssl": "true", 
         "ops_works_endpoint": "opsworks.us-west-2.amazonaws.com",
```

```
 "ops_works_port": "443", 
          "ops_works_region": "us-west-2", 
         "ops works ssl verify peer": "true",
          "ops_works_use_ssl": "true", 
         "verbose": "false", 
         "wait_between_runs": "30" 
     }
}
```
자세한 내용은 AWS OpsWorks 사용 설명서의 [스택 명령 실행을](https://docs.aws.amazon.com/opsworks/latest/userguide/workingstacks-commands.html) 참조하십시오.

• API 세부 정보는 AWS CLI 명령 [DescribeStackProvisioningParameters참](https://awscli.amazonaws.com/v2/documentation/api/latest/reference/opsworks/describe-stack-provisioning-parameters.html)조를 참조하십시오.

### **describe-stack-summary**

```
다음 코드 예시에서는 describe-stack-summary을 사용하는 방법을 보여 줍니다.
```
### AWS CLI

스택 구성 설명하기

다음 describe-stack-summary 명령은 지정된 스택의 구성 요약을 반환합니다.

```
aws opsworks --region us-east-1 describe-stack-summary --stack-id 8c428b08-
a1a1-46ce-a5f8-feddc43771b8
```
출력:

```
{ 
   "StackSummary": { 
     "StackId": "8c428b08-a1a1-46ce-a5f8-feddc43771b8", 
     "InstancesCount": { 
       "Booting": 1 
     }, 
     "Name": "CLITest", 
     "AppsCount": 1, 
     "LayersCount": 1, 
     "Arn": "arn:aws:opsworks:us-west-2:123456789012:stack/8c428b08-a1a1-46ce-a5f8-
feddc43771b8/" 
   }
}
```
추가 정보

자세한 내용은 AWS OpsWorks 사용 설명서의 스택을 참조하십시오.

• API 세부 정보는 AWS CLI 명령 [DescribeStackSummary참](https://awscli.amazonaws.com/v2/documentation/api/latest/reference/opsworks/describe-stack-summary.html)조를 참조하십시오.

## **describe-stacks**

다음 코드 예시에서는 describe-stacks을 사용하는 방법을 보여 줍니다.

#### AWS CLI

스택을 설명하려면

다음 describe-stacks 명령어는 계정의 스택을 설명합니다.

```
aws opsworks --region us-east-1 describe-stacks
```

```
{ 
   "Stacks": [ 
     { 
       "ServiceRoleArn": "arn:aws:iam::444455556666:role/aws-opsworks-service-role", 
       "StackId": "aeb7523e-7c8b-49d4-b866-03aae9d4fbcb", 
       "DefaultRootDeviceType": "instance-store", 
       "Name": "TomStack-sd", 
       "ConfigurationManager": { 
         "Version": "11.4", 
         "Name": "Chef" 
       }, 
       "UseCustomCookbooks": true, 
      "CustomJson": "{\n \"tomcat\": {\n \"base_version\": 7,\n \"java_opts
\": \"-Djava.awt.headless=true -Xmx256m\"\n },\n \"datasources\": {\n \"ROOT\": 
 \"jdbc/mydb\"\n }\n}", 
       "Region": "us-east-1", 
       "DefaultInstanceProfileArn": "arn:aws:iam::444455556666:instance-profile/aws-
opsworks-ec2-role", 
       "CustomCookbooksSource": { 
         "Url": "git://github.com/example-repo/tomcustom.git", 
         "Type": "git" 
       }, 
       "DefaultAvailabilityZone": "us-east-1a", 
       "HostnameTheme": "Layer_Dependent", 
       "Attributes": {
```

```
 "Color": "rgb(45, 114, 184)" 
       }, 
       "DefaultOs": "Amazon Linux", 
       "CreatedAt": "2013-08-01T22:53:42+00:00" 
     }, 
    \sqrt{ } "ServiceRoleArn": "arn:aws:iam::444455556666:role/aws-opsworks-service-role", 
       "StackId": "40738975-da59-4c5b-9789-3e422f2cf099", 
       "DefaultRootDeviceType": "instance-store", 
       "Name": "MyStack", 
       "ConfigurationManager": { 
          "Version": "11.4", 
         "Name": "Chef" 
       }, 
       "UseCustomCookbooks": false, 
       "Region": "us-east-1", 
       "DefaultInstanceProfileArn": "arn:aws:iam::444455556666:instance-profile/aws-
opsworks-ec2-role", 
       "CustomCookbooksSource": {}, 
       "DefaultAvailabilityZone": "us-east-1a", 
       "HostnameTheme": "Layer_Dependent", 
       "Attributes": { 
          "Color": "rgb(45, 114, 184)" 
       }, 
       "DefaultOs": "Amazon Linux", 
       "CreatedAt": "2013-10-25T19:24:30+00:00" 
     } 
   ]
}
```
자세한 내용은 AWS OpsWorks 사용 설명서의 스택을 참조하십시오.

• API 세부 정보는 AWS CLI 명령 [DescribeStacks참](https://awscli.amazonaws.com/v2/documentation/api/latest/reference/opsworks/describe-stacks.html)조를 참조하십시오.

## **describe-timebased-auto-scaling**

```
다음 코드 예시에서는 describe-timebased-auto-scaling을 사용하는 방법을 보여 줍니다.
```
AWS CLI

인스턴스의 시간 기반 조정 구성을 설명하려면

다음 예제는 지정된 인스턴스의 시간 기반 조정 구성을 설명합니다. 인스턴스는 인스턴스 ID로 식 별되며, 인스턴스 ID는 인스턴스의 세부 정보 페이지에서 찾거나 describe-instances 실행하 여 확인할 수 있습니다.

aws opsworks describe-time-based-auto-scaling --region us-east-1 --instance-ids 701f2ffe-5d8e-4187-b140-77b75f55de8d

결과: 이 예제에는 단일 시간 기반 인스턴스가 있습니다.

```
{ 
   "TimeBasedAutoScalingConfigurations": [ 
    { 
        "InstanceId": "701f2ffe-5d8e-4187-b140-77b75f55de8d", 
        "AutoScalingSchedule": { 
          "Monday": { 
             "11": "on", 
             "10": "on", 
             "13": "on", 
             "12": "on" 
          }, 
           "Tuesday": { 
             "11": "on", 
             "10": "on", 
             "13": "on", 
             "12": "on" 
          } 
        } 
     } 
  \mathbf{I}}
```
추가 정보

자세한 내용은 AWS OpsWorks 사용 설명서의 자동 시간 기반 조정 작동 방식을 참조하십시오.

• API에 대한 자세한 내용은 AWS CLI 명령 참조를 참조하십시오 [DescribeTimebasedAutoScaling.](https://awscli.amazonaws.com/v2/documentation/api/latest/reference/opsworks/describe-timebased-auto-scaling.html)

## **describe-user-profiles**

다음 코드 예시에서는 describe-user-profiles을 사용하는 방법을 보여 줍니다.

## AWS CLI

## 사용자 프로필 설명하기

다음 describe-user-profiles 명령은 계정의 사용자 프로필을 설명합니다.

```
aws opsworks --region us-east-1 describe-user-profiles
```
# 출력:

```
{ 
   "UserProfiles": [ 
    \{ "IamUserArn": "arn:aws:iam::123456789012:user/someuser", 
       "SshPublicKey": "ssh-rsa AAAAB3NzaC1yc2EAAAABJQAAAQEAkOuP7i80q3Cko...", 
       "AllowSelfManagement": true, 
       "Name": "someuser", 
       "SshUsername": "someuser" 
     }, 
     { 
       "IamUserArn": "arn:aws:iam::123456789012:user/cli-user-test", 
       "AllowSelfManagement": true, 
       "Name": "cli-user-test", 
       "SshUsername": "myusername" 
     } 
  \mathbf{I}}
```
## 추가 정보

자세한 내용은 AWS OpsWorks 사용 설명서의 AWS OpsWorks 사용자 관리를 참조하십시오.

• API 세부 정보는 AWS CLI 명령 [DescribeUserProfiles참](https://awscli.amazonaws.com/v2/documentation/api/latest/reference/opsworks/describe-user-profiles.html)조를 참조하십시오.

## **describe-volumes**

다음 코드 예시에서는 describe-volumes을 사용하는 방법을 보여 줍니다.

AWS CLI

스택 볼륨 설명하기

다음 예제는 스택의 EBS 볼륨을 설명합니다.
```
aws opsworks --region us-east-1 describe-volumes --stack-id 8c428b08-a1a1-46ce-a5f8-
feddc43771b8
```
# 출력:

```
{ 
   "Volumes": [ 
     { 
       "Status": "in-use", 
       "AvailabilityZone": "us-west-2a", 
       "Name": "CLITest", 
       "InstanceId": "dfe18b02-5327-493d-91a4-c5c0c448927f", 
       "VolumeType": "standard", 
       "VolumeId": "56b66fbd-e1a1-4aff-9227-70f77118d4c5", 
       "Device": "/dev/sdi", 
       "Ec2VolumeId": "vol-295c1638", 
       "MountPoint": "/mnt/myvolume", 
       "Size": 1 
     } 
   ]
}
```
추가 정보

자세한 내용은 AWS OpsWorks 사용 설명서의 리소스 관리를 참조하십시오.

• API 세부 정보는 AWS CLI 명령 [DescribeVolumes](https://awscli.amazonaws.com/v2/documentation/api/latest/reference/opsworks/describe-volumes.html)참조를 참조하십시오.

## **detach-elastic-load-balancer**

다음 코드 예시에서는 detach-elastic-load-balancer을 사용하는 방법을 보여 줍니다.

AWS CLI

해당 계층에서 로드 밸런서를 분리하려면

다음 예제는 이름으로 식별되는 로드 밸런서를 해당 계층에서 분리합니다.

aws opsworks --region us-east-1 detach-elastic-load-balancer --elastic-loadbalancer-name Java-LB --layer-id 888c5645-09a5-4d0e-95a8-812ef1db76a4

# 출력: 없음.

추가 정보

자세한 내용은 AWS OpsWorks 사용 설명서의 Elastic Load Balancing을 참조하십시오.

• API 세부 정보는 AWS CLI 명령 [DetachElasticLoadBalancer참](https://awscli.amazonaws.com/v2/documentation/api/latest/reference/opsworks/detach-elastic-load-balancer.html)조를 참조하십시오.

# **disassociate-elastic-ip**

다음 코드 예시에서는 disassociate-elastic-ip을 사용하는 방법을 보여 줍니다.

AWS CLI

인스턴스에서 엘라스틱 IP 주소 연결을 끊으려면

다음 예제는 지정된 인스턴스에서 엘라스틱 IP 주소를 분리합니다.

aws opsworks --region us-east-1 disassociate-elastic-ip --elastic-ip 54.148.130.96

출력: 없음.

추가 정보

자세한 내용은 AWS OpsWorks 사용 설명서의 리소스 관리를 참조하십시오.

• API 세부 정보는 AWS CLI 명령 [DisassociateElasticIp참](https://awscli.amazonaws.com/v2/documentation/api/latest/reference/opsworks/disassociate-elastic-ip.html)조를 참조하십시오.

## **get-hostname-suggestion**

다음 코드 예시에서는 get-hostname-suggestion을 사용하는 방법을 보여 줍니다.

AWS CLI

레이어의 다음 호스트 이름을 가져오려면

다음 예제에서는 지정된 레이어에 대해 다음으로 생성된 호스트 이름을 가져옵니다. 이 예제에 사 용된 계층은 하나의 인스턴스가 있는 Java 애플리케이션 서버 계층입니다. 스택의 호스트 이름 테 마는 기본값인 Layer\_Dependent입니다.

```
aws opsworks --region us-east-1 get-hostname-suggestion --layer-id 
  888c5645-09a5-4d0e-95a8-812ef1db76a4
```
출력:

```
{ 
   "Hostname": "java-app2", 
   "LayerId": "888c5645-09a5-4d0e-95a8-812ef1db76a4"
}
```
추가 정보

자세한 내용은 AWS OpsWorks 사용 설명서의 새 스택 생성을 참조하십시오.

• API 세부 정보는 AWS CLI 명령 [GetHostnameSuggestion](https://awscli.amazonaws.com/v2/documentation/api/latest/reference/opsworks/get-hostname-suggestion.html)참조를 참조하십시오.

#### **reboot-instance**

다음 코드 예시에서는 reboot-instance을 사용하는 방법을 보여 줍니다.

AWS CLI

인스턴스를 재부팅하려면

다음 예제는 인스턴스를 재부팅합니다.

```
aws opsworks --region us-east-1 reboot-instance --instance-id 
  dfe18b02-5327-493d-91a4-c5c0c448927f
```
출력: 없음.

추가 정보

자세한 내용은 AWS OpsWorks 사용 설명서의 인스턴스 재부팅을 참조하십시오.

• API 세부 정보는 AWS CLI 명령 [RebootInstance](https://awscli.amazonaws.com/v2/documentation/api/latest/reference/opsworks/reboot-instance.html)참조를 참조하십시오.

### **register-elastic-ip**

다음 코드 예시에서는 register-elastic-ip을 사용하는 방법을 보여 줍니다.

AWS CLI

스택에 엘라스틱 IP 주소를 등록하려면

다음 예에서는 IP 주소로 식별되는 엘라스틱 IP 주소를 지정된 스택에 등록합니다.

참고: 엘라스틱 IP 주소는 스택과 동일한 지역에 있어야 합니다.

aws opsworks register-elastic-ip --region us-east-1 --stack-id d72553d4-8727-448c-9b00-f024f0ba1b06 --elastic-ip 54.148.130.96

### 출력

```
\mathcal{L} "ElasticIp": "54.148.130.96"
}
```
## 추가 정보

자세한 내용은 OpsWorks 사용 설명서의 스택에 엘라스틱 IP 주소 등록을 참조하십시오.

• API 세부 정보는 AWS CLI 명령 [RegisterElasticIp](https://awscli.amazonaws.com/v2/documentation/api/latest/reference/opsworks/register-elastic-ip.html)참조를 참조하십시오.

### **register-rds-db-instance**

다음 코드 예시에서는 register-rds-db-instance을 사용하는 방법을 보여 줍니다.

AWS CLI

Amazon RDS 인스턴스를 스택에 등록하려면

다음 예제는 Amazon 리소스 이름 (ARN) 으로 식별되는 Amazon RDS DB 인스턴스를 지정된 스택 에 등록합니다. 또한 인스턴스의 마스터 사용자 이름과 비밀번호도 지정합니다. 단, 이 두 값 중 어 느 것도 AWS OpsWorks 검증하지는 않습니다. 둘 중 하나가 올바르지 않으면 애플리케이션이 데 이터베이스에 연결할 수 없습니다.

aws opsworks register-rds-db-instance --region us-east-1 --stack-id d72553d4-8727-448c-9b00-f024f0ba1b06 --rds-db-instance-arn arn:aws:rds:uswest-2:123456789012:db:clitestdb --db-user cliuser --db-password some23!pwd

## 출력: 없음.

추가 정보

자세한 내용은 AWS OpsWorks 사용 설명서의 스택에 Amazon RDS 인스턴스 등록을 참조하십시 오.

• API 세부 정보는 AWS CLI 명령 [RegisterRdsDbInstance참](https://awscli.amazonaws.com/v2/documentation/api/latest/reference/opsworks/register-rds-db-instance.html)조를 참조하십시오.

## **register-volume**

다음 코드 예시에서는 register-volume을 사용하는 방법을 보여 줍니다.

AWS CLI

Amazon EBS 볼륨을 스택에 등록하려면

다음 예제는 볼륨 ID로 식별되는 Amazon EBS 볼륨을 지정된 스택에 등록합니다.

aws opsworks register-volume --region us-east-1 --stack-id d72553d4-8727-448c-9b00 f024f0ba1b06 --ec-2-volume-id vol-295c1638

출력:

```
{ 
   "VolumeId": "ee08039c-7cb7-469f-be10-40fb7f0c05e8"
}
```
# 추가 정보

자세한 내용은 AWS OpsWorks 사용 설명서의 스택에 Amazon EBS 볼륨 등록을 참조하십시오.

• API 세부 정보는 AWS CLI 명령 [RegisterVolume참](https://awscli.amazonaws.com/v2/documentation/api/latest/reference/opsworks/register-volume.html)조를 참조하십시오.

### **register**

다음 코드 예시에서는 register을 사용하는 방법을 보여 줍니다.

AWS CLI

스택에 인스턴스를 등록하려면

다음 예제는 AWS Opsworks 외부에서 생성된 스택에 인스턴스를 등록하는 다양한 방법을 보여줍 니다. 등록할 register 인스턴스에서 실행하거나 별도의 워크스테이션에서 실행할 수 있습니다. 자세한 내용은 사용 설명서의 Amazon EC2 및 온프레미스 인스턴스 등록을 참조하십시오.AWS **OpsWorks** 

참고: 간결하게 설명하기 위해 예제에서는 인수를 생략했습니다. region

Amazon EC2 인스턴스를 등록하려면

EC2 인스턴스를 등록하고 있음을 나타내려면 --infrastructure-class 인수를 로 설정하십시  $P$  ec2

다음 예제는 별도의 워크스테이션에서 지정된 스택에 EC2 인스턴스를 등록합니다. 인스턴스는 해 당 EC2 ID () 로 식별됩니다. i-12345678 이 예제에서는 워크스테이션의 기본 SSH 사용자 이름 을 사용하고 기본 프라이빗 SSH 키와 같이 비밀번호가 필요 없는 인증 기술을 사용하여 인스턴스 로그인을 시도합니다. 실패하면 비밀번호를 register 쿼리합니다.

```
aws opsworks register --infrastructure-class=ec2 --stack-id 935450cc-61e0-4b03-
a3e0-160ac817d2bb i-12345678
```
다음 예제는 별도의 워크스테이션에서 지정된 스택에 EC2 인스턴스를 등록합니다. --sshusername및 --ssh-private-key 인수를 사용하여 명령이 인스턴스에 로그인하는 데 사용하는 SSH 사용자 이름과 개인 키 파일을 명시적으로 지정합니다. ec2-userAmazon Linux 인스턴스의 표준 사용자 이름입니다. 우분투 ubuntu 인스턴스에 사용합니다.

```
aws opsworks register --infrastructure-class=ec2 --stack-id 935450cc-61e0-4b03-
a3e0-160ac817d2bb --ssh-username ec2-user --ssh-private-key ssh_private_key 
  i-12345678
```
다음 예제는 명령을 실행하는 EC2 인스턴스를 등록합니다. register SSH로 인스턴스에 로그인 하고 인스턴스 ID 또는 호스트 이름 대신 --local 인수를 register 사용하여 실행합니다.

```
aws opsworks register --infrastructure-class ec2 --stack-id 935450cc-61e0-4b03-
a3e0-160ac817d2bb --local
```
온프레미스 인스턴스를 등록하려면

온프레미스 인스턴스를 등록하고 있음을 나타내려면 --infrastructure-class 인수를 로 설정 합니다. on-premises

다음 예제에서는 별도의 워크스테이션에서 지정된 스택에 기존 온프레미스 인스턴스를 등록합니 다. 인스턴스는 IP 주소 () 로 식별됩니다. 192.0.2.3 이 예제에서는 워크스테이션의 기본 SSH 사 용자 이름을 사용하고 기본 프라이빗 SSH 키와 같이 비밀번호가 필요 없는 인증 기술을 사용하여 인스턴스 로그인을 시도합니다. 실패하면 비밀번호를 register 쿼리합니다.

```
aws opsworks register --infrastructure-class on-premises --stack-id 
  935450cc-61e0-4b03-a3e0-160ac817d2bb 192.0.2.3
```
다음 예제는 별도의 워크스테이션에서 지정된 스택으로 온프레미스 인스턴스를 등록합니다. 인스 턴스는 호스트 이름 () 으로 식별됩니다. host1 --override-...인수는 각각 호스트 이름과 인스 턴스의 퍼블릭 192.0.2.3 및 10.0.0.2 프라이빗 IP 주소로 AWS OpsWorks webserver1 표시 되도록 지시합니다.

```
aws opsworks register --infrastructure-class on-premises --stack-id 
  935450cc-61e0-4b03-a3e0-160ac817d2bb --override-hostname webserver1 --override-
public-ip 192.0.2.3 --override-private-ip 10.0.0.2 host1
```
다음 예제는 별도의 워크스테이션에서 지정된 스택에 온프레미스 인스턴스를 등록합니다. 인스턴 스는 IP 주소로 식별됩니다. register지정된 SSH 사용자 이름 및 개인 키 파일을 사용하여 인스 턴스에 로그인합니다.

```
aws opsworks register --infrastructure-class on-premises --stack-id 
  935450cc-61e0-4b03-a3e0-160ac817d2bb --ssh-username admin --ssh-private-key 
  ssh_private_key 192.0.2.3
```
다음 예제는 별도의 워크스테이션에서 지정된 스택에 기존 온프레미스 인스턴스를 등록합니다. 이 명령은 SSH 암호와 인스턴스의 IP 주소를 지정하는 사용자 지정 SSH 명령 문자열을 사용하여 인 스턴스에 로그인합니다.

aws opsworks register --infrastructure-class on-premises --stack-id 935450cc-61e0-4b03-a3e0-160ac817d2bb --override-ssh "sshpass -p 'mypassword' ssh your-user@192.0.2.3"

다음 예제는 명령을 실행하는 온프레미스 인스턴스를 등록합니다. register SSH로 인스턴스에 로그인하고 인스턴스 ID 또는 호스트 이름 대신 --local 인수를 register 사용하여 실행합니다.

```
aws opsworks register --infrastructure-class on-premises --stack-id 
  935450cc-61e0-4b03-a3e0-160ac817d2bb --local
```
# 출력: 다음은 EC2 인스턴스 등록을 위한 일반적인 출력입니다.

Warning: Permanently added '52.11.41.206' (ECDSA) to the list of known hosts. % Total % Received % Xferd Average Speed Time Time Time Current Dload Upload Total Spent Left Speed 100 6403k 100 6403k 0 0 2121k 0 0:00:03 0:00:03 --:--:-- 2121k [Tue, 24 Feb 2015 20:48:37 +0000] opsworks-init: Initializing AWS OpsWorks environment

```
[Tue, 24 Feb 2015 20:48:37 +0000] opsworks-init: Running on Ubuntu
[Tue, 24 Feb 2015 20:48:37 +0000] opsworks-init: Checking if OS is supported
[Tue, 24 Feb 2015 20:48:37 +0000] opsworks-init: Running on supported OS
[Tue, 24 Feb 2015 20:48:37 +0000] opsworks-init: Setup motd
[Tue, 24 Feb 2015 20:48:37 +0000] opsworks-init: Executing: ln -sf --backup /etc/
motd.opsworks-static /etc/motd
[Tue, 24 Feb 2015 20:48:37 +0000] opsworks-init: Enabling multiverse repositories
[Tue, 24 Feb 2015 20:48:37 +0000] opsworks-init: Customizing APT environment
[Tue, 24 Feb 2015 20:48:37 +0000] opsworks-init: Installing system packages
[Tue, 24 Feb 2015 20:48:37 +0000] opsworks-init: Executing: dpkg --configure -a
[Tue, 24 Feb 2015 20:48:37 +0000] opsworks-init: Executing with retry: apt-get 
  update
[Tue, 24 Feb 2015 20:49:13 +0000] opsworks-init: Executing: apt-get install -y ruby 
  ruby-dev libicu-dev libssl-dev libxslt-dev libxml2-dev libyaml-dev monit
[Tue, 24 Feb 2015 20:50:13 +0000] opsworks-init: Using assets bucket from 
  environment: 'opsworks-instance-assets-us-east-1.s3.amazonaws.com'.
[Tue, 24 Feb 2015 20:50:13 +0000] opsworks-init: Installing Ruby for the agent
[Tue, 24 Feb 2015 20:50:13 +0000] opsworks-init: Executing: /tmp/opsworks-
agent-installer.YgGq8wF3UUre6yDy/opsworks-agent-installer/opsworks-agent/bin/
installer_wrapper.sh -r -R opsworks-instance-assets-us-east-1.s3.amazonaws.com
[Tue, 24 Feb 2015 20:50:44 +0000] opsworks-init: Starting the installer
Instance successfully registered. Instance ID: 4d6d1710-ded9-42a1-b08e-b043ad7af1e2
Connection to 52.11.41.206 closed.
```
### 추가 정보

자세한 내용은 AWS OpsWorks 사용 설명서의 AWS OpsWorks 스택에 인스턴스 등록을 참조하십 시오.

• API 세부 정보는 AWS CLI 명령 참조에 [등록을](https://awscli.amazonaws.com/v2/documentation/api/latest/reference/opsworks/register.html) 참조하십시오.

### **set-load-based-auto-scaling**

다음 코드 예시에서는 set-load-based-auto-scaling을 사용하는 방법을 보여 줍니다.

AWS CLI

레이어의 부하 기반 스케일링 구성을 설정하려면

다음 예제에서는 지정된 레이어에 대한 로드 기반 스케일링을 활성화하고 해당 레이어의 구성을 설 정합니다. 를 create-instance 사용하여 로드 기반 인스턴스를 레이어에 추가해야 합니다.

```
aws opsworks --region us-east-1 set-load-based-auto-scaling --layer-id 
  523569ae-2faf-47ac-b39e-f4c4b381f36d --enable --up-scaling file://upscale.json --
down-scaling file://downscale.json
```
이 예제에서는 이름이 지정된 upscale.json 작업 디렉터리의 별도 파일에 업스케일링 임계값 설 정을 저장합니다. 이 파일에는 다음이 포함됩니다.

```
{ 
   "InstanceCount": 2, 
   "ThresholdsWaitTime": 3, 
   "IgnoreMetricsTime": 3, 
   "CpuThreshold": 85, 
   "MemoryThreshold": 85, 
   "LoadThreshold": 85
}
```
이 예제에서는 다운스케일링 임계값 설정을 이름이 지정된 downscale.json 작업 디렉터리의 별 도 파일에 저장합니다. 이 파일에는 다음이 포함됩니다.

```
{
"InstanceCount": 2,
"ThresholdsWaitTime": 3,
"IgnoreMetricsTime": 3,
"CpuThreshold": 35,
"MemoryThreshold": 30,
"LoadThreshold": 30
}
```
출력: 없음.

추가 정보

자세한 내용은 사용 설명서의AWS OpsWorks 자동 부하 기반 조정 사용을 참조하십시오.

• API에 대한 자세한 내용은 AWS CLI 명령 참조를 참조하십시오 [SetLoadBasedAutoScaling.](https://awscli.amazonaws.com/v2/documentation/api/latest/reference/opsworks/set-load-based-auto-scaling.html)

### **set-permission**

다음 코드 예시에서는 set-permission을 사용하는 방법을 보여 줍니다.

# AWS CLI

# 스택별 AWS OpsWorks 권한 수준을 부여하려면

를 AWS OpsWorks create-user-profile 호출하여 AWS Identity 및 Access Management (IAM) 사용자를 가져오면 사용자는 연결된 IAM 정책에 의해 부여된 권한만 가집니다. 사용자 정 책을 수정하여 AWS OpsWorks 권한을 부여할 수 있습니다. 하지만 사용자를 가져온 다음 setpermission 명령을 사용하여 사용자가 액세스해야 하는 각 스택의 표준 권한 수준 중 하나를 사 용자에게 부여하는 것이 더 쉬운 경우가 많습니다.

다음 예제는 Amazon 리소스 이름 (ARN) 으로 식별되는 사용자에게 지정된 스택에 대한 권한을 부 여합니다. 이 예제는 사용자에게 스택 인스턴스에 대한 sudo 및 SSH 권한과 함께 관리 권한 수준을 부여합니다.

aws opsworks set-permission --region us-east-1 --stack-id 71c7ca72-55ae-4b6a-8ee1 a8dcded3fa0f --level manage --iam-user-arn arn:aws:iam::123456789102:user/cli-usertest --allow-ssh --allow-sudo

# 출력: 없음.

추가 정보

자세한 내용은 사용 AWS OpsWorks 설명서의 AWS OpsWorks 사용자에게 스택별 권한 부여를 참 조하십시오.

• API에 대한 자세한 내용은 AWS CLI 명령 참조를 참조하십시오 [SetPermission](https://awscli.amazonaws.com/v2/documentation/api/latest/reference/opsworks/set-permission.html).

## **set-time-based-auto-scaling**

다음 코드 예시에서는 set-time-based-auto-scaling을 사용하는 방법을 보여 줍니다.

AWS CLI

레이어의 시간 기반 스케일링 구성을 설정하려면

다음 예제는 지정된 인스턴스의 시간 기반 구성을 설정합니다. 먼저 를 create-instance 사용하 여 인스턴스를 레이어에 추가해야 합니다.

```
aws opsworks --region us-east-1 set-time-based-auto-scaling --instance-id 
  69b6237c-08c0-4edb-a6af-78f3d01cedf2 --auto-scaling-schedule file://schedule.json
```
이 예제에서는 라는 작업 디렉토리에 있는 별도의 파일에 일정을 저장합니다schedule.json. 이 예시에서는 월요일과 화요일의 정오 UTC (협정 세계시) 즈음에 몇 시간 동안 인스턴스가 켜져 있습 니다.

```
{ 
   "Monday": { 
     "10": "on", 
     "11": "on", 
      "12": "on", 
      "13": "on" 
   }, 
   "Tuesday": { 
      "10": "on", 
     "11": "on", 
      "12": "on", 
      "13": "on" 
   }
}
```
# 출력: 없음.

추가 정보

자세한 내용은 사용 설명서의AWS OpsWorks 자동 시간 기반 조정 사용을 참조하십시오.

• API 세부 정보는 AWS CLI 명령 [SetTimeBasedAutoScaling참](https://awscli.amazonaws.com/v2/documentation/api/latest/reference/opsworks/set-time-based-auto-scaling.html)조를 참조하십시오.

## **start-instance**

다음 코드 예시에서는 start-instance을 사용하는 방법을 보여 줍니다.

AWS CLI

인스턴스를 시작하려면

다음 start-instance 명령은 지정된 연중무휴 인스턴스를 시작합니다.

aws opsworks start-instance --instance-id f705ee48-9000-4890-8bd3-20eb05825aaf

출력: 없음. 설명 인스턴스를 사용하여 인스턴스의 상태를 확인합니다.

팁 start-stack을 호출하여 명령 하나로 스택의 모든 오프라인 인스턴스를 시작할 수 있습니다.

추가 정보:

자세한 내용은 사용 설명서의 연중무휴 인스턴스 수동 시작, 중지 및 재부팅을 참조하십시오.AWS **OpsWorks** 

• API 세부 정보는 명령 참조를 참조하십시오 [StartInstance.](https://awscli.amazonaws.com/v2/documentation/api/latest/reference/opsworks/start-instance.html)AWS CLI

## **start-stack**

다음 코드 예시에서는 start-stack을 사용하는 방법을 보여 줍니다.

AWS CLI

스택의 인스턴스를 시작하려면

다음 예제는 스택의 모든 연중무휴 인스턴스를 시작합니다. 특정 인스턴스를 시작하려면 를 사용하 십시오start-instance.

aws opsworks --region us-east-1 start-stack --stack-id 8c428b08-a1a1-46ce-a5f8 feddc43771b8

출력: 없음.

추가 정보

자세한 내용은 AWS OpsWorks 사용 설명서의 인스턴스 시작을 참조하십시오.

• API 세부 정보는 AWS CLI 명령 [StartStack참](https://awscli.amazonaws.com/v2/documentation/api/latest/reference/opsworks/start-stack.html)조를 참조하십시오.

#### **stop-instance**

다음 코드 예시에서는 stop-instance을 사용하는 방법을 보여 줍니다.

AWS CLI

인스턴스를 중지하려면

다음 예제는 인스턴스 ID로 식별되는 지정된 인스턴스를 중지합니다. AWS OpsWorks 콘솔의 인스 턴스 세부 정보 페이지로 이동하거나 describe-instances 명령을 실행하여 인스턴스 ID를 얻 을 수 있습니다.

aws opsworks stop-instance --region us-east-1 --instance-id 3a21cfac-4a1f-4ce2-a921 b2cfba6f7771

중지된 인스턴스를 start-instance 호출하거나 호출하여 인스턴스를 삭제하여 다시 시작할 수 delete-instance 있습니다.

출력: 없음.

추가 정보

자세한 내용은 AWS OpsWorks 사용 설명서의 인스턴스 중지를 참조하십시오.

• API 세부 정보는 AWS CLI 명령 [StopInstance](https://awscli.amazonaws.com/v2/documentation/api/latest/reference/opsworks/stop-instance.html)참조를 참조하십시오.

### **stop-stack**

다음 코드 예시에서는 stop-stack을 사용하는 방법을 보여 줍니다.

AWS CLI

스택의 인스턴스를 중지하려면

다음 예시는 스택의 연중무휴 인스턴스를 모두 중지합니다. 특정 인스턴스를 중지하려면 를 사용하 십시오stop-instance.

aws opsworks --region us-east-1 stop-stack --stack-id 8c428b08-a1a1-46ce-a5f8 feddc43771b8

출력: 출력이 없습니다.

추가 정보

자세한 내용은 AWS OpsWorks 사용 설명서의 인스턴스 중지를 참조하십시오.

• API 세부 정보는 AWS CLI 명령 [StopStack참](https://awscli.amazonaws.com/v2/documentation/api/latest/reference/opsworks/stop-stack.html)조를 참조하십시오.

### **unassign-instance**

다음 코드 예시에서는 unassign-instance을 사용하는 방법을 보여 줍니다.

AWS CLI

등록된 인스턴스를 해당 레이어에서 할당 취소하려면

다음 unassign-instance 명령은 연결된 레이어에서 인스턴스 할당을 취소합니다.

aws opsworks --region us-east-1 unassign-instance --instance-id 4d6d1710-ded9-42a1 b08e-b043ad7af1e2

# 출력: 없음.

추가 정보

자세한 내용은 AWS OpsWorks 사용 설명서의 등록된 인스턴스 할당 취소를 참조하십시오.

• API 세부 정보는 AWS CLI 명령 [UnassignInstance참](https://awscli.amazonaws.com/v2/documentation/api/latest/reference/opsworks/unassign-instance.html)조를 참조하십시오.

### **unassign-volume**

다음 코드 예시에서는 unassign-volume을 사용하는 방법을 보여 줍니다.

AWS CLI

인스턴스에서 볼륨 할당 취소하기

다음 예제에서는 등록된 아마존 엘라스틱 블록 스토어 (Amazon EBS) 볼륨을 해당 인스턴스에서 할당 취소합니다. 볼륨은 Amazon Elastic Compute Cloud (Amazon EC2) 볼륨 ID가 아니라 스택에 볼륨을 등록할 때 AWS OpsWorks 할당되는 GUID인 볼륨 ID로 식별됩니다.

aws opsworks --region us-east-1 unassign-volume --volume-id 8430177d-52b7-4948-9c62 e195af4703df

출력: 없음.

추가 정보

자세한 내용은 사용 설명서의 Amazon EBS 볼륨 할당 취소를 참조하십시오.AWS OpsWorks

• API 세부 정보는 명령 참조를 참조하십시오 [UnassignVolume.](https://awscli.amazonaws.com/v2/documentation/api/latest/reference/opsworks/unassign-volume.html)AWS CLI

#### **update-app**

다음 코드 예시에서는 update-app을 사용하는 방법을 보여 줍니다.

AWS CLI

앱을 업데이트하려면

# 다음 예제는 지정된 앱을 업데이트하여 이름을 변경합니다.

aws opsworks --region us-east-1 update-app --app-id 26a61ead-d201-47e3 b55c-2a7c666942f8 --name NewAppName

출력: 없음.

추가 정보

자세한 내용은 AWS OpsWorks 사용 설명서의 앱 편집을 참조하십시오.

• API 세부 정보는 AWS CLI 명령 [UpdateApp](https://awscli.amazonaws.com/v2/documentation/api/latest/reference/opsworks/update-app.html)참조를 참조하십시오.

### **update-elastic-ip**

다음 코드 예시에서는 update-elastic-ip을 사용하는 방법을 보여 줍니다.

AWS CLI

엘라스틱 IP 주소 이름을 업데이트하려면

다음 예제는 지정된 엘라스틱 IP 주소의 이름을 업데이트합니다.

```
aws opsworks --region us-east-1 update-elastic-ip --elastic-ip 54.148.130.96 --name 
  NewIPName
```
출력: 없음.

추가 정보

자세한 내용은 AWS OpsWorks 사용 설명서의 리소스 관리를 참조하십시오.

• API 세부 정보는 AWS CLI 명령 [UpdateElasticIp](https://awscli.amazonaws.com/v2/documentation/api/latest/reference/opsworks/update-elastic-ip.html)참조를 참조하십시오.

#### **update-instance**

다음 코드 예시에서는 update-instance을 사용하는 방법을 보여 줍니다.

AWS CLI

인스턴스를 업데이트하려면

다음 예제는 지정된 인스턴스의 유형을 업데이트합니다.

aws opsworks --region us-east-1 update-instance --instance-id dfe18b02-5327-493d-91a4-c5c0c448927f --instance-type c3.xlarge

출력: 없음.

추가 정보

자세한 내용은 AWS OpsWorks 사용 설명서의 인스턴스 구성 편집을 참조하십시오.

• API 세부 정보는 AWS CLI 명령 [UpdateInstance](https://awscli.amazonaws.com/v2/documentation/api/latest/reference/opsworks/update-instance.html)참조를 참조하십시오.

### **update-layer**

다음 코드 예시에서는 update-layer을 사용하는 방법을 보여 줍니다.

AWS CLI

레이어 업데이트하기

다음 예제는 Amazon EBS에 최적화된 인스턴스를 사용하도록 지정된 레이어를 업데이트합니다.

aws opsworks --region us-east-1 update-layer --layer-id 888c5645-09a5-4d0e-95a8-812ef1db76a4 --use-ebs-optimized-instances

# 출력: 없음.

추가 정보

자세한 내용은 AWS OpsWorks 사용 안내서의 OpsWorks 레이어 구성 편집을 참조하십시오.

• API에 대한 자세한 내용은 AWS CLI 명령 참조를 참조하십시오 [UpdateLayer.](https://awscli.amazonaws.com/v2/documentation/api/latest/reference/opsworks/update-layer.html)

### **update-my-user-profile**

다음 코드 예시에서는 update-my-user-profile을 사용하는 방법을 보여 줍니다.

AWS CLI

사용자 프로필을 업데이트하려면

다음 예제는 지정된 SSH 공개 키를 사용하도록 development 사용자 프로필을 업데이트합니다. 사용자 AWS 자격 증명은 credentials file (~\.aws\credentials) 의 development 프로필 로 표시되며 키는 작업 디렉토리의 .pem 파일에 있습니다.

aws opsworks --region us-east-1 --profile development update-my-user-profile --sshpublic-key file://development\_key.pem

출력: 없음.

추가 정보

자세한 내용은 사용 설명서의 AWS OpsWorks AWS OpsWorks 사용자 설정 편집을 참조하십시오.

• API 세부 정보는 AWS CLI 명령 [UpdateMyUserProfile](https://awscli.amazonaws.com/v2/documentation/api/latest/reference/opsworks/update-my-user-profile.html)참조를 참조하십시오.

### **update-rds-db-instance**

다음 코드 예시에서는 update-rds-db-instance을 사용하는 방법을 보여 줍니다.

AWS CLI

등록된 Amazon RDS DB 인스턴스를 업데이트하려면

다음 예제는 Amazon RDS 인스턴스의 마스터 암호 값을 업데이트합니다. 참고로 이 명령은 RDS 인스턴스의 마스터 암호는 변경하지 않고 사용자가 제공한 암호만 변경합니다. AWS OpsWorks 이 비밀번호가 RDS 인스턴스의 비밀번호와 일치하지 않으면 애플리케이션이 데이터베이스에 연결할 수 없습니다.

aws opsworks --region us-east-1 update-rds-db-instance --db-password 123456789

# 출력: 없음.

추가 정보

자세한 내용은 AWS OpsWorks 사용 설명서의 스택에 Amazon RDS 인스턴스 등록을 참조하십시 오.

• API 세부 정보는 AWS CLI 명령 [UpdateRdsDbInstance참](https://awscli.amazonaws.com/v2/documentation/api/latest/reference/opsworks/update-rds-db-instance.html)조를 참조하십시오.

### **update-volume**

다음 코드 예시에서는 update-volume을 사용하는 방법을 보여 줍니다.

AWS CLI

등록된 볼륨을 업데이트하려면

다음 예제는 등록된 아마존 Elastic Block Store (Amazon EBS) 볼륨의 마운트 포인트를 업데이트합 니다. 볼륨은 Amazon Elastic Compute Cloud (Amazon EC2) 볼륨 ID가 아니라 스택에 등록할 때 볼륨에 AWS OpsWorks 할당되는 GUID인 볼륨 ID로 식별됩니다. :

aws opsworks --region us-east-1 update-volume --volume-id 8430177d-52b7-4948-9c62 e195af4703df --mount-point /mnt/myvol

출력: 없음.

추가 정보

자세한 내용은 사용 AWS OpsWorks 설명서의 인스턴스에 Amazon EBS 볼륨 할당을 참조하십시 오.

• API 세부 정보는 AWS CLI 명령 [UpdateVolume참](https://awscli.amazonaws.com/v2/documentation/api/latest/reference/opsworks/update-volume.html)조를 참조하십시오.

AWS OpsWorks CM 예제 사용 AWS CLI

다음 코드 예제는 with를 사용하여 작업을 수행하고 일반적인 시나리오를 구현하는 방법을 보여줍니다 AWS OpsWorks CM. AWS Command Line Interface

작업은 대규모 프로그램에서 발췌한 코드이며 컨텍스트에 맞춰 실행해야 합니다. 작업은 개별 서비스 함수를 호출하는 방법을 보여 주며 관련 시나리오와 교차 서비스 예시에서 컨텍스트에 맞는 작업을 볼 수 있습니다.

시나리오는 동일한 서비스 내에서 여러 함수를 호출하여 특정 태스크를 수행하는 방법을 보여주는 코 드 예시입니다.

각 예제에는 컨텍스트에서 코드를 설정하고 실행하는 방법에 대한 지침을 찾을 수 있는 링크가 포함되 어 있습니다. GitHub

주제

• [작업](#page-354-0)

작업

**associate-node**

다음 코드 예시에서는 associate-node을 사용하는 방법을 보여 줍니다.

# AWS CLI

# 노드를 연결하려면

다음 associate-node 명령은 이름이 지정된 노드를 Chef Automate i-44de882p 서버와 연결 합니다. 즉automate-06, automate-06 서버가 노드를 관리하고, associate-node 명령으로 노드 에 설치된 chef-client 에이전트 소프트웨어를 통해 레시피 명령을 노드에 전달합니다. 유효한 노드 이름은 EC2 인스턴스 ID입니다. :

```
aws opsworks-cm associate-node --server-name "automate-06" --node-name 
  "i-43de882p" --engine-attributes "Name=CHEF_ORGANIZATION,Value='MyOrganization' 
 Name=CHEF_NODE_PUBLIC_KEY,Value='Public_key_contents'"
```
명령에서 반환되는 출력은 다음과 유사합니다. 출력:

```
 "NodeAssociationStatusToken": "AHUY8wFe4pdXtZC5DiJa5SOLp5o14DH//
rHRqHDWXxwVoNBxcEy4V7R0NOFymh7E/1HumOBPsemPQFE6dcGaiFk"
}
```
# 추가 정보

{

자세한 내용은 AWS OpsWorks 사용 설명서의 Chef Automate에 AWS OpsWorks 자동으로 노드 추가를 참조하십시오.

• API 세부 정보는 AWS CLI 명령 [AssociateNode참](https://awscli.amazonaws.com/v2/documentation/api/latest/reference/opsworkscm/associate-node.html)조를 참조하십시오.

## **create-backup**

다음 코드 예시에서는 create-backup을 사용하는 방법을 보여 줍니다.

AWS CLI

백업을 만들려면

다음 create-backup 명령은 해당 automate-06 us-east-1 지역에 이름이 지정된 Chef Automate 서버의 수동 백업을 시작합니다. 이 명령은 --description 파라미터의 백업에 설명 메 시지를 추가합니다.

```
aws opsworks-cm create-backup \
```

```
 --server-name 'automate-06' \ 
 --description "state of my infrastructure at launch"
```
출력에는 다음과 비슷한 새 백업에 대한 정보가 표시됩니다.

```
출력:
```

```
{ 
     "Backups": [ 
         { 
              "BackupArn": "string", 
              "BackupId": "automate-06-20160729133847520", 
              "BackupType": "MANUAL", 
              "CreatedAt": 2016-07-29T13:38:47.520Z, 
              "Description": "state of my infrastructure at launch", 
              "Engine": "Chef", 
              "EngineModel": "Single", 
              "EngineVersion": "12", 
              "InstanceProfileArn": "arn:aws:iam::1019881987024:instance-profile/
automate-06-1010V4UU2WRM2", 
              "InstanceType": "m4.large", 
              "KeyPair": "", 
              "PreferredBackupWindow": "", 
              "PreferredMaintenanceWindow": "", 
             "S3LogUrl": "https://s3.amazonaws.com/<br/>bucket-name>/
automate-06-20160729133847520", 
              "SecurityGroupIds": [ "sg-1a24c270" ], 
              "ServerName": "automate-06", 
              "ServiceRoleArn": "arn:aws:iam::1019881987024:role/aws-opsworks-cm-
service-role.1114810729735", 
              "Status": "OK", 
              "StatusDescription": "", 
              "SubnetIds": [ "subnet-49436a18" ], 
              "ToolsVersion": "string", 
              "UserArn": "arn:aws:iam::1019881987024:user/opsworks-user" 
         } 
     ],
}
```
자세한 내용은 사용 AWS OpsWorks 설명서의 Chef AWS OpsWorks Automate 서버용 백업 및 복 원을 참조하십시오.

• API 세부 정보는 AWS CLI 명령 [CreateBackup](https://awscli.amazonaws.com/v2/documentation/api/latest/reference/opsworkscm/create-backup.html)참조를 참조하십시오.

#### **create-server**

다음 코드 예시에서는 create-server을 사용하는 방법을 보여 줍니다.

AWS CLI

서버를 만들려면

다음 create-server 예제는 기본 automate-06 지역에 이름이 지정된 새 Chef Automate 서버 를 만듭니다. 보존할 백업 수, 유지 관리 및 백업 시작 시간과 같은 대부분의 다른 설정에는 기본값 이 사용됩니다. create-server명령을 실행하기 전에 AWS Opsworks AWS OpsWorks for [Chef](https://docs.aws.amazon.com/opsworks/latest/userguide/gettingstarted-opscm.html) [Automate 사용 설명서의 Chef Automate 시작하기에 나와 있는](https://docs.aws.amazon.com/opsworks/latest/userguide/gettingstarted-opscm.html) 사전 요구 사항을 완료하십시오.

```
aws opsworks-cm create-server \ 
     --engine "Chef" \ 
     --engine-model "Single" \ 
     --engine-version "12" \ 
     --server-name "automate-06" \ 
     --instance-profile-arn "arn:aws:iam::1019881987024:instance-profile/aws-
opsworks-cm-ec2-role" \ 
     --instance-type "t2.medium" \ 
     --key-pair "amazon-test" \ 
     --service-role-arn "arn:aws:iam::044726508045:role/aws-opsworks-cm-service-role"
```
출력에는 새 서버에 대한 다음과 유사한 정보가 표시됩니다.

```
{ 
     "Server": { 
         "BackupRetentionCount": 10, 
         "CreatedAt": 2016-07-29T13:38:47.520Z, 
         "DisableAutomatedBackup": FALSE, 
         "Endpoint": "https://opsworks-cm.us-east-1.amazonaws.com", 
         "Engine": "Chef", 
         "EngineAttributes": [ 
\{\hspace{.1cm} \} "Name": "CHEF_DELIVERY_ADMIN_PASSWORD", 
                  "Value": "1Password1" 
 } 
         ], 
         "EngineModel": "Single", 
         "EngineVersion": "12", 
         "InstanceProfileArn": "arn:aws:iam::1019881987024:instance-profile/aws-
opsworks-cm-ec2-role",
```
 "InstanceType": "t2.medium", "KeyPair": "amazon-test", "MaintenanceStatus": "", "PreferredBackupWindow": "Sun:02:00", "PreferredMaintenanceWindow": "00:00", "SecurityGroupIds": [ "sg-1a24c270" ], "ServerArn": "arn:aws:iam::1019881987024:instance/ automate-06-1010V4UU2WRM2", "ServerName": "automate-06", "ServiceRoleArn": "arn:aws:iam::1019881987024:role/aws-opsworks-cm-servicerole", "Status": "CREATING", "StatusReason": "", "SubnetIds": [ "subnet-49436a18" ] } }

자세한 AWS OpsWorks 내용은 Chef Automate API 참조를 참조하십시오 [UpdateServer](https://docs.aws.amazon.com/opsworks-cm/latest/APIReference/API_UpdateServer.html).

• API 세부 정보는 AWS CLI 명령 [CreateServer참](https://awscli.amazonaws.com/v2/documentation/api/latest/reference/opsworkscm/create-server.html)조를 참조하십시오.

# **delete-backup**

다음 코드 예시에서는 delete-backup을 사용하는 방법을 보여 줍니다.

AWS CLI

백업을 삭제하려면

다음 delete-backup 명령은 백업 ID로 식별되는 Chef Automate 서버의 수동 또는 자동 백업을 삭제합니다. 이 명령은 저장할 수 있는 최대 백업 수에 근접하거나 Amazon S3 스토리지 비용을 최 소화하려는 경우에 유용합니다. :

aws opsworks-cm delete-backup --backup-id "automate-06-2016-11-19T23:42:40.240Z"

출력에는 백업 삭제 성공 여부가 표시됩니다.

추가 정보

자세한 내용은 사용 AWS OpsWorks 설명서의 Chef AWS OpsWorks Automate 서버용 백업 및 복 원을 참조하십시오.

• API 세부 정보는 AWS CLI 명령 [DeleteBackup참](https://awscli.amazonaws.com/v2/documentation/api/latest/reference/opsworkscm/delete-backup.html)조를 참조하십시오.

### **delete-server**

다음 코드 예시에서는 delete-server을 사용하는 방법을 보여 줍니다.

AWS CLI

서버를 삭제하려면

다음 delete-server 명령은 서버 이름으로 식별되는 Chef Automate 서버를 삭제합니다. 서버가 삭제된 후에는 더 이상 DescribeServer 요청에 의해 반환되지 않습니다. :

aws opsworks-cm delete-server --server-name "automate-06"

출력에는 서버 삭제 성공 여부가 표시됩니다.

추가 정보

자세한 내용은 AWS OpsWorks 사용 설명서의 Chef Automate 서버 삭제를 참조하십시오. AWS **OpsWorks** 

• API 세부 정보는 AWS CLI 명령 [DeleteServer](https://awscli.amazonaws.com/v2/documentation/api/latest/reference/opsworkscm/delete-server.html)참조를 참조하십시오.

# **describe-account-attributes**

다음 코드 예시에서는 describe-account-attributes을 사용하는 방법을 보여 줍니다.

AWS CLI

계정 속성을 설명하려면

다음 describe-account-attributes 명령은 계정의 Chef Automate 리소스 사용에 AWS OpsWorks 대한 정보를 반환합니다. :

aws opsworks-cm describe-account-attributes

명령으로 반환되는 각 계정 속성 항목의 출력은 다음과 유사합니다. 출력:

```
{ 
  "Attributes": [ 
      { 
          "Maximum": 5,
```

```
 "Name": "ServerLimit", 
          "Used": 2 
      } 
  ]
}
```
추가 정보

자세한 AWS OpsWorks 내용은 Chef 자동화 API 참조를 참조하십시오 DescribeAccountAttributes .

• API 세부 정보는 AWS CLI 명령 [DescribeAccountAttributes참](https://awscli.amazonaws.com/v2/documentation/api/latest/reference/opsworkscm/describe-account-attributes.html)조를 참조하십시오.

## **describe-backups**

다음 코드 예시에서는 describe-backups을 사용하는 방법을 보여 줍니다.

AWS CLI

백업에 대해 설명하려면

다음 describe-backups 명령은 기본 지역의 계정과 관련된 모든 백업에 대한 정보를 반환합니 다.

aws opsworks-cm describe-backups

명령으로 반환되는 각 백업 항목의 출력은 다음과 비슷합니다.

출력:

```
{ 
     "Backups": [ 
         { 
              "BackupArn": "string", 
              "BackupId": "automate-06-20160729133847520", 
              "BackupType": "MANUAL", 
              "CreatedAt": 2016-07-29T13:38:47.520Z, 
              "Description": "state of my infrastructure at launch", 
              "Engine": "Chef", 
              "EngineModel": "Single", 
              "EngineVersion": "12", 
              "InstanceProfileArn": "arn:aws:iam::1019881987024:instance-profile/
automate-06-1010V4UU2WRM2",
```

```
 "InstanceType": "m4.large", 
              "KeyPair": "", 
              "PreferredBackupWindow": "", 
              "PreferredMaintenanceWindow": "", 
             "S3LogUrl": "https://s3.amazonaws.com/<bucket-name>/
automate-06-20160729133847520", 
             "SecurityGroupIds": [ "sg-1a24c270" ], 
              "ServerName": "automate-06", 
             "ServiceRoleArn": "arn:aws:iam::1019881987024:role/aws-opsworks-cm-
service-role.1114810729735", 
             "Status": "Successful", 
             "StatusDescription": "", 
             "SubnetIds": [ "subnet-49436a18" ], 
             "ToolsVersion": "string", 
              "UserArn": "arn:aws:iam::1019881987024:user/opsworks-user" 
         } 
     ],
}
```
자세한 내용은 사용 설명서의 Chef Automate AWS OpsWorks 서버용 백업 및 복원을 참조하십시 오.AWS OpsWorks

• API 세부 정보는 AWS CLI 명령 [DescribeBackups참](https://awscli.amazonaws.com/v2/documentation/api/latest/reference/opsworkscm/describe-backups.html)조를 참조하십시오.

# **describe-events**

다음 코드 예시에서는 describe-events을 사용하는 방법을 보여 줍니다.

AWS CLI

이벤트 설명하기

다음 describe-events 예제는 지정된 Chef Automate 서버와 관련된 모든 이벤트에 대한 정보를 반환합니다.

```
aws opsworks-cm describe-events \ 
     --server-name 'automate-06'
```
명령에서 반환되는 각 이벤트 항목의 출력은 다음 예제와 비슷합니다.

```
 "ServerEvents": [
```
{

```
 { 
              "CreatedAt": 2016-07-29T13:38:47.520Z, 
             "LogUrl": "https://s3.amazonaws.com/<bucket-name>/
automate-06-20160729133847520", 
              "Message": "Updates successfully installed.", 
              "ServerName": "automate-06" 
         } 
     ]
}
```
자세한 내용은 AWS OpsWorks 사용 설명서의 [일반 문제 해결 팁을](https://docs.aws.amazon.com/opsworks/latest/userguide/troubleshoot-opscm.html#d0e4561) 참조하십시오.

• API 세부 정보는 AWS CLI 명령 [DescribeEvents](https://awscli.amazonaws.com/v2/documentation/api/latest/reference/opsworkscm/describe-events.html)참조를 참조하십시오.

# **describe-node-association-status**

다음 코드 예시에서는 describe-node-association-status을 사용하는 방법을 보여 줍니다.

AWS CLI

노드 연결 상태를 설명하려면

다음 describe-node-association-status 명령은 노드를 이름이 지정된 Chef Automate 서 버와 연결하라는 요청의 상태를 반환합니다automate-06. :

```
aws opsworks-cm describe-node-association-status --server-
name "automate-06" --node-association-status-token "AflJKl+/
GoKLZJBdDQEx0O65CDi57blQe9nKM8joSok0pQ9xr8DqApBN9/1O6sLdSvlfDEKkEx+eoCHvjoWHaOs="
```
명령으로 반환되는 각 계정 속성 항목의 출력은 다음과 유사합니다. 출력:

```
{ 
  "NodeAssociationStatus": "IN_PROGRESS"
}
```
# 추가 정보

자세한 AWS OpsWorks 내용은 Chef 자동화 API 참조를 참조하십시오

DescribeNodeAssociationStatus .

• API 세부 정보는 AWS CLI 명령 [DescribeNodeAssociationStatus참](https://awscli.amazonaws.com/v2/documentation/api/latest/reference/opsworkscm/describe-node-association-status.html)조를 참조하십시오.

# **describe-servers**

다음 코드 예시에서는 describe-servers을 사용하는 방법을 보여 줍니다.

AWS CLI

서버 설명하기

다음 describe-servers 명령은 사용자 계정과 연결된 모든 서버 및 기본 지역에 대한 정보를 반 환합니다. :

```
aws opsworks-cm describe-servers
```
명령으로 반환되는 각 서버 항목의 출력은 다음과 유사합니다. 출력:

```
{ 
  "Servers": [ 
     { 
        "BackupRetentionCount": 8, 
        "CreatedAt": 2016-07-29T13:38:47.520Z, 
        "DisableAutomatedBackup": FALSE, 
        "Endpoint": "https://opsworks-cm.us-east-1.amazonaws.com", 
        "Engine": "Chef", 
        "EngineAttributes": [ 
            { 
               "Name": "CHEF_DELIVERY_ADMIN_PASSWORD", 
               "Value": "1Password1" 
           } 
        ], 
        "EngineModel": "Single", 
        "EngineVersion": "12", 
        "InstanceProfileArn": "arn:aws:iam::1019881987024:instance-profile/
automate-06-1010V4UU2WRM2", 
        "InstanceType": "m4.large", 
        "KeyPair": "", 
        "MaintenanceStatus": "SUCCESS", 
        "PreferredBackupWindow": "03:00", 
        "PreferredMaintenanceWindow": "Mon:09:00", 
        "SecurityGroupIds": [ "sg-1a24c270" ], 
        "ServerArn": "arn:aws:iam::1019881987024:instance/automate-06-1010V4UU2WRM2", 
        "ServerName": "automate-06", 
        "ServiceRoleArn": "arn:aws:iam::1019881987024:role/aws-opsworks-cm-service-
role.1114810729735",
```

```
 "Status": "HEALTHY", 
          "StatusReason": "", 
         "SubnetIds": [ "subnet-49436a18" ] 
      } 
 \mathbf{I}}
```
추가 정보

자세한 AWS OpsWorks 내용은 Chef 자동화 API 가이드를 참조하십시오 DescribeServers .

• API 세부 정보는 AWS CLI 명령 [DescribeServers참](https://awscli.amazonaws.com/v2/documentation/api/latest/reference/opsworkscm/describe-servers.html)조를 참조하십시오.

# **disassociate-node**

다음 코드 예시에서는 disassociate-node을 사용하는 방법을 보여 줍니다.

AWS CLI

노드 연결을 끊으려면

다음 disassociate-node 명령은 이름이 지정된 노드를 연결 해제하여 이름이 지정된 i-44de882p Chef Automate 서버의 관리에서 해당 노드를 제거합니다. automate-06 유효한 노 드 이름은 EC2 인스턴스 ID입니다. :

```
aws opsworks-cm disassociate-node --server-name "automate-06" --node-name 
  "i-43de882p" --engine-attributes "Name=CHEF_ORGANIZATION,Value='MyOrganization' 
  Name=CHEF_NODE_PUBLIC_KEY,Value='Public_key_contents'"
```
명령에서 반환되는 출력은 다음과 유사합니다. 출력:

```
{ 
  "NodeAssociationStatusToken": "AHUY8wFe4pdXtZC5DiJa5SOLp5o14DH//
rHRqHDWXxwVoNBxcEy4V7R0NOFymh7E/1HumOBPsemPQFE6dcGaiFk"
}
```
# 추가 정보

자세한 내용은 AWS OpsWorks 사용 설명서의 Chef Automate 서버 삭제를 참조하십시오. AWS **OpsWorks** 

• API 세부 정보는 AWS CLI 명령 [DisassociateNode참](https://awscli.amazonaws.com/v2/documentation/api/latest/reference/opsworkscm/disassociate-node.html)조를 참조하십시오.

#### **restore-server**

다음 코드 예시에서는 restore-server을 사용하는 방법을 보여 줍니다.

AWS CLI

서버를 복원하려면

다음 restore-server 명령은 ID가 인 백업에서 기본 지역에 이름이 지정된 automate-06 Chef Automate 서버의 내부 복원을 수행합니다. automate-06-2016-11-22T16:13:27.998Z 서버 를 복원하면 지정된 백업이 수행될 때 Chef Automate 서버가 관리하고 있던 노드에 대한 연결이 복 원됩니다.

aws opsworks-cm 복원 서버 --backup-id "Automate-06-2016-11-22T 16:13:27.998 Z" --서버 이름 "automate-06"

출력은 명령 ID만 표시됩니다. 출력:

(None)

추가 정보

자세한 내용은 AWS OpsWorks 사용 설명서의 Chef Automate 서버 실패 AWS OpsWorks 복원을 참조하십시오.

• API 세부 정보는 AWS CLI 명령 [RestoreServer참](https://awscli.amazonaws.com/v2/documentation/api/latest/reference/opsworkscm/restore-server.html)조를 참조하십시오.

## **start-maintenance**

다음 코드 예시에서는 start-maintenance을 사용하는 방법을 보여 줍니다.

AWS CLI

유지 관리를 시작하려면

다음 start-maintenance 예제는 기본 지역의 지정된 Chef Automate 또는 Puppet Enterprise 서 버에서 수동으로 유지 관리를 시작합니다. 이 명령은 이전의 자동 유지 관리 시도가 실패하고 유지 관리 실패의 기본 원인이 해결된 경우에 유용합니다.

```
aws opsworks-cm start-maintenance \ 
     --server-name 'automate-06'
```
# 출력:

```
{ 
     "Server": { 
         "AssociatePublicIpAddress": true, 
         "BackupRetentionCount": 10, 
         "ServerName": "automate-06", 
         "CreatedAt": 1569229584.842, 
         "CloudFormationStackArn": "arn:aws:cloudformation:us-
west-2:123456789012:stack/aws-opsworks-cm-instance-automate-06-1606611794746/
EXAMPLE0-31de-11eb-bdb0-0a5b0a1353b8", 
         "DisableAutomatedBackup": false, 
         "Endpoint": "automate-06-EXAMPLEvr8gjfk5f.us-west-2.opsworks-cm.io", 
         "Engine": "ChefAutomate", 
         "EngineModel": "Single", 
         "EngineAttributes": [], 
         "EngineVersion": "2020-07", 
         "InstanceProfileArn": "arn:aws:iam::123456789012:instance-profile/aws-
opsworks-cm-ec2-role", 
         "InstanceType": "m5.large", 
         "PreferredMaintenanceWindow": "Sun:01:00", 
         "PreferredBackupWindow": "Sun:15:00", 
         "SecurityGroupIds": [ 
             "sg-EXAMPLE" 
         ], 
         "ServiceRoleArn": "arn:aws:iam::123456789012:role/service-role/aws-opsworks-
cm-service-role", 
         "Status": "UNDER_MAINTENANCE", 
         "SubnetIds": [ 
              "subnet-EXAMPLE" 
         ], 
         "ServerArn": "arn:aws:opsworks-cm:us-west-2:123456789012:server/
automate-06/0148382d-66b0-4196-8274-d1a2b6dff8d1" 
     }
}
```
자세한 내용은 사용 AWS OpsWorks 설명서의 [시스템 유지 관리 \(Puppet Enterprise 서버\)](https://docs.aws.amazon.com/opsworks/latest/userguide/opspup-maintenance.html) 또는 [시](https://docs.aws.amazon.com/opsworks/latest/userguide/opscm-maintenance.html) [스템 유지 관리 \(Chef Automate 서버\)](https://docs.aws.amazon.com/opsworks/latest/userguide/opscm-maintenance.html) 를 참조하십시오.

• API 세부 정보는 AWS CLI 명령 [StartMaintenance](https://awscli.amazonaws.com/v2/documentation/api/latest/reference/opsworkscm/start-maintenance.html)참조를 참조하십시오.

# **update-server-engine-attributes**

다음 코드 예시에서는 update-server-engine-attributes을 사용하는 방법을 보여 줍니다.

AWS CLI

```
서버 엔진 속성을 업데이트하려면
```
다음 update-server-engine-attributes 명령은 이름이 지정된 Chef Automate 서버의 CHEF\_PIVOTAL\_KEY 엔진 속성 값을 automate-06 업데이트합니다. 현재 다른 엔진 속성의 값은 변경할 수 없습니다.

```
aws opsworks-cm update-server-engine-attributes \ 
    --attribute-name CHEF PIVOTAL KEY \
     --attribute-value "new key value" \ 
     --server-name "automate-06"
```
출력에는 업데이트된 서버에 대한 다음과 비슷한 정보가 표시됩니다.

```
{ 
     "Server": { 
         "BackupRetentionCount": 2, 
         "CreatedAt": 2016-07-29T13:38:47.520Z, 
         "DisableAutomatedBackup": FALSE, 
         "Endpoint": "https://opsworks-cm.us-east-1.amazonaws.com", 
         "Engine": "Chef", 
         "EngineAttributes": [ 
\{\hspace{.1cm} \} "Name": "CHEF_PIVOTAL_KEY", 
                  "Value": "new key value" 
 } 
         ], 
         "EngineModel": "Single", 
         "EngineVersion": "12", 
         "InstanceProfileArn": "arn:aws:iam::1019881987024:instance-profile/
automate-06-1010V4UU2WRM2", 
         "InstanceType": "m4.large", 
         "KeyPair": "", 
         "MaintenanceStatus": "SUCCESS", 
         "PreferredBackupWindow": "Mon:09:15", 
         "PreferredMaintenanceWindow": "03:00", 
         "SecurityGroupIds": [ "sg-1a24c270" ],
```

```
 "ServerArn": "arn:aws:iam::1019881987024:instance/
automate-06-1010V4UU2WRM2", 
         "ServerName": "automate-06", 
         "ServiceRoleArn": "arn:aws:iam::1019881987024:role/aws-opsworks-cm-service-
role.1114810729735", 
         "Status": "HEALTHY", 
         "StatusReason": "", 
         "SubnetIds": [ "subnet-49436a18" ] 
     }
}
```
자세한 AWS OpsWorks 내용은 Chef Automate API 참조를 참조하십시오 [UpdateServerEngineAttributes.](https://docs.aws.amazon.com/opsworks-cm/latest/APIReference/API_UpdateServerEngineAttributes.html)

• API 세부 정보는 AWS CLI 명령 [UpdateServerEngineAttributes](https://awscli.amazonaws.com/v2/documentation/api/latest/reference/opsworkscm/update-server-engine-attributes.html)참조를 참조하십시오.

### **update-server**

다음 코드 예시에서는 update-server을 사용하는 방법을 보여 줍니다.

AWS CLI

서버를 업데이트하려면

다음 update-server 명령은 기본 지역에서 지정된 Chef Automate 서버의 유지 관리 시작 시 간을 업데이트합니다. 서버 유지 관리 시작 날짜 및 시간을 월요일 오전 9:15 로 변경하는 - preferred-maintenance-window 매개 변수가 추가되었습니다. UTC. :

```
aws opsworks-cm update-server \ 
     --server-name "automate-06" \ 
     --preferred-maintenance-window "Mon:09:15"
```
출력에는 업데이트된 서버에 대한 다음과 비슷한 정보가 표시됩니다.

```
{ 
     "Server": { 
          "BackupRetentionCount": 8, 
          "CreatedAt": 2016-07-29T13:38:47.520Z, 
          "DisableAutomatedBackup": TRUE, 
          "Endpoint": "https://opsworks-cm.us-east-1.amazonaws.com", 
          "Engine": "Chef", 
          "EngineAttributes": [ 
\{\hspace{.1cm} \}
```

```
 "Name": "CHEF_DELIVERY_ADMIN_PASSWORD", 
                  "Value": "1Password1" 
 } 
         ], 
         "EngineModel": "Single", 
         "EngineVersion": "12", 
         "InstanceProfileArn": "arn:aws:iam::1019881987024:instance-profile/
automate-06-1010V4UU2WRM2", 
         "InstanceType": "m4.large", 
         "KeyPair": "", 
         "MaintenanceStatus": "OK", 
         "PreferredBackupWindow": "Mon:09:15", 
         "PreferredMaintenanceWindow": "03:00", 
         "SecurityGroupIds": [ "sg-1a24c270" ], 
         "ServerArn": "arn:aws:iam::1019881987024:instance/
automate-06-1010V4UU2WRM2", 
         "ServerName": "automate-06", 
         "ServiceRoleArn": "arn:aws:iam::1019881987024:role/aws-opsworks-cm-service-
role.1114810729735", 
         "Status": "HEALTHY", 
         "StatusReason": "", 
         "SubnetIds": [ "subnet-49436a18" ] 
     }
}
```
자세한 AWS OpsWorks 내용은 Chef Automate API 참조를 참조하십시오 [UpdateServer](https://docs.aws.amazon.com/opsworks-cm/latest/APIReference/API_UpdateServer.html).

• API 세부 정보는 AWS CLI 명령 [UpdateServer](https://awscli.amazonaws.com/v2/documentation/api/latest/reference/opsworkscm/update-server.html)참조를 참조하십시오.

다음을 사용하는 조직 예제 AWS CLI

다음 코드 예제는 Organizations와 AWS Command Line Interface 함께 를 사용하여 작업을 수행하고 일반적인 시나리오를 구현하는 방법을 보여줍니다.

작업은 대규모 프로그램에서 발췌한 코드이며 컨텍스트에 맞춰 실행해야 합니다. 작업은 개별 서비스 함수를 호출하는 방법을 보여 주며 관련 시나리오와 교차 서비스 예시에서 컨텍스트에 맞는 작업을 볼 수 있습니다.

시나리오는 동일한 서비스 내에서 여러 함수를 호출하여 특정 태스크를 수행하는 방법을 보여주는 코 드 예시입니다.

각 예제에는 컨텍스트에서 코드를 설정하고 실행하는 방법에 대한 지침을 찾을 수 있는 링크가 포함되 어 있습니다. GitHub

주제

• [작업](#page-354-0)

작업

# **accept-handshake**

다음 코드 예시에서는 accept-handshake을 사용하는 방법을 보여 줍니다.

AWS CLI

다른 계정의 핸드셰이크 수락하기

조직의 소유주인 Bill은 이전에 Juan의 계정을 자신의 조직에 가입하도록 초대했습니다. 다음 예는 Juan의 계정이 악수를 수락하고 초대에 동의한 것을 보여줍니다.

aws organizations accept-handshake --handshake-id h-examplehandshakeid111

출력은 다음과 같이 표시됩니다.

```
{ 
       "Handshake": { 
             "Action": "INVITE", 
             "Arn": "arn:aws:organizations::111111111111:handshake/o-
exampleorgid/invite/h-examplehandshakeid111", 
             "RequestedTimestamp": 1481656459.257, 
             "ExpirationTimestamp": 1482952459.257, 
             "Id": "h-examplehandshakeid111", 
             "Parties": [ 
 { 
                          "Id": "o-exampleorgid", 
                          "Type": "ORGANIZATION" 
\},
 { 
                          "Id": "juan@example.com", 
                          "Type": "EMAIL" 
 } 
             ], 
             "Resources": [ 
 { 
                          "Resources": [ 
\{
```

```
 "Type": "MASTER_EMAIL", 
                                 "Value": "bill@amazon.com" 
\}, \overline{\phantom{a}}\{ "Type": "MASTER_NAME", 
                                 "Value": "Org Master Account" 
\}, \overline{\phantom{a}}\{ "Type": "ORGANIZATION_FEATURE_SET", 
                                 "Value": "ALL" 
 } 
\sim 1, \sim 1, \sim 1, \sim "Type": "ORGANIZATION", 
                      "Value": "o-exampleorgid" 
\}, \{ { 
                      "Type": "EMAIL", 
                      "Value": "juan@example.com" 
 } 
           ], 
           "State": "ACCEPTED" 
      }
}
```
• API 세부 정보는 명령 참조를 참조하십시오 [AcceptHandshake.](https://awscli.amazonaws.com/v2/documentation/api/latest/reference/organizations/accept-handshake.html)AWS CLI

# **attach-policy**

다음 코드 예시에서는 attach-policy을 사용하는 방법을 보여 줍니다.

AWS CLI

정책을 루트, OU 또는 계정에 연결하는 방법

예 1

다음 예시에서는 서비스 제어 정책(SCP)을 OU에 연결하는 방법을 보여줍니다.

```
aws organizations attach-policy 
                 --policy-id p-examplepolicyid111 
                 --target-id ou-examplerootid111-exampleouid111
```
예제 2

다음 예시에서는 계정에 서비스 제어 정책을 직접 연결하는 방법을 보여줍니다.

```
aws organizations attach-policy 
                  --policy-id p-examplepolicyid111 
                  --target-id 333333333333
```
• API에 대한 자세한 내용은 AWS CLI 명령 참조를 참조하십시오 [AttachPolicy](https://awscli.amazonaws.com/v2/documentation/api/latest/reference/organizations/attach-policy.html).

# **cancel-handshake**

다음 코드 예시에서는 cancel-handshake을 사용하는 방법을 보여 줍니다.

AWS CLI

다른 계정에서 보낸 핸드셰이크를 취소하려면

빌은 이전에 Susan의 계정으로 자신의 조직에 가입하라는 초대장을 보냈습니다. 그는 마음이 바뀌 어 Susan이 초대를 수락하기 전에 초대를 취소하기로 결정합니다. 다음 예는 Bill의 취소를 보여줍 니다.

```
aws organizations cancel-handshake --handshake-id h-examplehandshakeid111
```
출력에는 상태가 현재 CANCELED 상태임을 보여주는 핸드셰이크 객체가 포함됩니다.

```
{ 
       "Handshake": { 
              "Id": "h-examplehandshakeid111", 
              "State":"CANCELED", 
              "Action": "INVITE", 
              "Arn": "arn:aws:organizations::111111111111:handshake/o-
exampleorgid/invite/h-examplehandshakeid111", 
              "Parties": [ 
 { 
                           "Id": "o-exampleorgid", 
                           "Type": "ORGANIZATION" 
\},
 { 
                           "Id": "susan@example.com", 
                           "Type": "EMAIL" 
 } 
 ],
```
```
 "Resources": [ 
 { 
                       "Type": "ORGANIZATION", 
                       "Value": "o-exampleorgid", 
                       "Resources": [ 
\{ "Type": "MASTER_EMAIL", 
                                   "Value": "bill@example.com" 
\}, \overline{\phantom{a}}\{ "Type": "MASTER_NAME", 
                                   "Value": "Master Account" 
\}, \overline{\phantom{a}}\{ "Type": "ORGANIZATION_FEATURE_SET", 
                                   "Value": "CONSOLIDATED_BILLING" 
 } 
) and the contract of the contract \mathbf{I}\}, \{ { 
                       "Type": "EMAIL", 
                       "Value": "anika@example.com" 
\}, \{ { 
                       "Type": "NOTES", 
                       "Value": "This is a request for Susan's account to 
 join Bob's organization." 
 } 
            ], 
            "RequestedTimestamp": 1.47008383521E9, 
            "ExpirationTimestamp": 1.47137983521E9 
      }
}
```
• API 세부 정보는 AWS CLI 명령 [CancelHandshake](https://awscli.amazonaws.com/v2/documentation/api/latest/reference/organizations/cancel-handshake.html)참조를 참조하십시오.

#### **create-account**

다음 코드 예시에서는 create-account을 사용하는 방법을 보여 줍니다.

AWS CLI

자동으로 조직의 일부가 되는 멤버 계정을 생성하는 방법

다음 예시에서는 조직 내에 멤버 계정을 생성하는 방법을 보여줍니다. 멤버 계정은 Production Account라는 이름과 susan@example.com이라는 이메일 주소로 구성됩니다. roleName 파라미터 가 지정되지 OrganizationAccountAccessRole 않았으므로 Organizations는 기본 이름을 사용하여 IAM 역할을 자동으로 생성합니다. 또한 IamUserAccessToBilling 파라미터가 지정되지 않았으므로 계정 결제 데이터에 액세스할 수 있는 충분한 권한을 가진 IAM 사용자 또는 역할을 허용하는 설정 은 기본값인 ALLOW로 설정됩니다. Organizations는 Susan에게 "환영합니다"라는 이메일을 자동 으로 보냅니다. AWS

```
aws organizations create-account --email susan@example.com --account-name 
  "Production Account"
```
출력에는 현재 IN\_PROGRESS 상태임을 보여주는 요청 객체가 포함됩니다.

```
{ 
          "CreateAccountStatus": { 
                   "State": "IN_PROGRESS", 
                   "Id": "car-examplecreateaccountrequestid111" 
          }
}
```
Id 응답 값을 create-account-request-id 파라미터 값으로 describe-create-account-status 명령에 제 공하여 나중에 요청의 현재 상태를 쿼리할 수 있습니다.

자세한 내용은 Organizations 사용 안내서의 조직 내 AWS 계정 생성을 참조하십시오.AWS

• API 세부 정보는 AWS CLI 명령 [CreateAccount참](https://awscli.amazonaws.com/v2/documentation/api/latest/reference/organizations/create-account.html)조를 참조하십시오.

#### **create-organization**

다음 코드 예시에서는 create-organization을 사용하는 방법을 보여 줍니다.

AWS CLI

예 1: 새 조직을 생성하는 방법

Bill은 111111111111 계정의 보안 인증 정보를 사용하여 조직을 만들려고 합니다. 다음 예시에서는 해당 계정이 새 조직의 마스터 계정이 되는 것을 보여줍니다. Bill이 기능 세트를 지정하지 않기 때문 에 새 조직에서는 기본적으로 모든 기능이 활성화되고 서비스 제어 정책은 루트에서 활성화됩니다.

```
aws organizations create-organization
```
출력에는 새 조직에 대한 세부 정보가 포함된 조직 객체가 포함됩니다.

```
{ 
        "Organization": { 
                "AvailablePolicyTypes": [ 
 { 
                               "Status": "ENABLED", 
                               "Type": "SERVICE_CONTROL_POLICY" 
 } 
 ], 
                "MasterAccountId": "111111111111", 
                "MasterAccountArn": "arn:aws:organizations::111111111111:account/o-
exampleorgid/111111111111", 
                "MasterAccountEmail": "bill@example.com", 
                "FeatureSet": "ALL", 
                "Id": "o-exampleorgid", 
                "Arn": "arn:aws:organizations::111111111111:organization/o-
exampleorgid" 
        }
}
```
# 예 2: 통합 결제 기능만 활성화된 새 조직을 생성하는 방법

다음 예시에서는 통합 결제 기능만 지원하는 조직을 만듭니다.

aws organizations create-organization --feature-set CONSOLIDATED\_BILLING

출력에는 새 조직에 대한 세부 정보가 포함된 조직 객체가 포함됩니다.

```
{ 
         "Organization": { 
                  "Arn": "arn:aws:organizations::111111111111:organization/o-
exampleorgid", 
                  "AvailablePolicyTypes": [], 
                  "Id": "o-exampleorgid", 
                  "MasterAccountArn": "arn:aws:organizations::111111111111:account/o-
exampleorgid/111111111111", 
                  "MasterAccountEmail": "bill@example.com", 
                  "MasterAccountId": "111111111111", 
                  "FeatureSet": "CONSOLIDATED_BILLING" 
         }
}
```
자세한 내용은 AWS Organizations 사용 설명서의 조직 생성을 참조하세요.

• API에 대한 자세한 내용은 AWS CLI 명령 참조를 참조하십시오 [CreateOrganization](https://awscli.amazonaws.com/v2/documentation/api/latest/reference/organizations/create-organization.html).

#### **create-organizational-unit**

다음 코드 예시에서는 create-organizational-unit을 사용하는 방법을 보여 줍니다.

## AWS CLI

루트 또는 상위 OU에 OU를 생성하는 방법

다음 예시에서는 AccountingOU라는 OU를 생성하는 방법을 보여줍니다.

```
aws organizations create-organizational-unit --parent-id r-examplerootid111 --name 
  AccountingOU
```
출력에는 새 OU에 대한 세부 정보가 포함된 organizationalUnit 객체가 포함됩니다.

```
{ 
         "OrganizationalUnit": { 
                  "Id": "ou-examplerootid111-exampleouid111", 
                  "Arn": "arn:aws:organizations::111111111111:ou/o-exampleorgid/ou-
examplerootid111-exampleouid111", 
                  "Name": "AccountingOU" 
         }
}
```
• API에 대한 자세한 내용은 AWS CLI 명령 참조를 참조하십시오 [CreateOrganizationalUnit.](https://awscli.amazonaws.com/v2/documentation/api/latest/reference/organizations/create-organizational-unit.html)

#### **create-policy**

다음 코드 예시에서는 create-policy을 사용하는 방법을 보여 줍니다.

#### AWS CLI

예 1: JSON 정책의 텍스트 소스 파일을 사용하여 정책을 생성하는 방법

다음 예시에서는 이름이 AllowAllS3Actions인 서비스 제어 정책(SCP)을 생성하는 방법을 보여 줍니다. 정책 콘텐츠는 policy.json이라는 로컬 컴퓨터에 있는 파일에서 가져온 것입니다.

```
aws organizations create-policy --content file://policy.json --name 
  AllowAllS3Actions, --type SERVICE_CONTROL_POLICY --description "Allows delegation 
  of all S3 actions"
```
출력에는 새 정책에 대한 세부 정보가 포함된 정책 객체가 포함됩니다.

```
{ 
         "Policy": { 
                 "Content": "{\"Version\":\"2012-10-17\",\"Statement\":[{\"Effect\":
\"Allow\",\"Action\":[\"s3:*\"],\"Resource\":[\"*\"]}]}", 
                 "PolicySummary": { 
                          "Arn": "arn:aws:organizations::o-exampleorgid:policy/
service_control_policy/p-examplepolicyid111", 
                          "Description": "Allows delegation of all S3 actions", 
                          "Name": "AllowAllS3Actions", 
                          "Type":"SERVICE_CONTROL_POLICY" 
 } 
         }
}
```
예 2: JSON 정책을 파라미터로 사용하여 정책을 생성하는 방법

다음 예시에서는 동일한 SCP를 생성하는 방법을 보여줍니다. 이번에는 정책 콘텐츠를 파라미터에 JSON 문자열로 임베드합니다. 파라미터에서 문자열을 큰 따옴표로 묶은 리터럴로 취급하도록 하 려면 큰따옴표 앞의 백슬래시로 문자열을 이스케이프 처리해야 합니다.

```
aws organizations create-policy --content "{\"Version\":\"2012-10-17\",\"Statement
\":[{\"Effect\":\"Allow\",\"Action\":[\"s3:*\"],\"Resource\":[\"*\"]}]}" --name 
 AllowAllS3Actions --type SERVICE_CONTROL_POLICY --description "Allows delegation of 
  all S3 actions"
```
조직에서 정책을 만들고 사용하는 방법에 대한 자세한 내용은 AWS Organizations 사용 설명서의 조직 정책 관리를 참조하세요.

• API에 대한 자세한 내용은 AWS CLI 명령 참조를 참조하십시오 [CreatePolicy](https://awscli.amazonaws.com/v2/documentation/api/latest/reference/organizations/create-policy.html).

### **decline-handshake**

다음 코드 예시에서는 decline-handshake을 사용하는 방법을 보여 줍니다.

#### AWS CLI

다른 계정에서 보낸 핸드셰이크를 거부하려면

다음 예는 222222222222 계정의 소유자인 관리자 Susan이 Bill의 조직에 가입하라는 초대를 거부 하는 것을 보여줍니다. 이 DeclineHandshake 작업은 핸드셰이크 객체를 반환하는데, 이는 해당 상 태가 현재 거부되었음을 나타냅니다.

aws organizations decline-handshake --handshake-id h-examplehandshakeid111

출력에는 다음과 같은 새 상태를 보여주는 핸드셰이크 개체가 포함됩니다. DECLINED

```
{ 
       "Handshake": { 
            "Id": "h-examplehandshakeid111", 
            "State": "DECLINED", 
            "Resources": [ 
 { 
                        "Type": "ORGANIZATION", 
                        "Value": "o-exampleorgid", 
                        "Resources": [ 
\{ "Type": "MASTER_EMAIL", 
                                    "Value": "bill@example.com" 
\}, \overline{\phantom{a}}\{ "Type": "MASTER_NAME", 
                                    "Value": "Master Account" 
 } 
\blacksquare ) and the contract of the contract of \blacksquare\},
 { 
                        "Type": "EMAIL", 
                        "Value": "susan@example.com" 
\},
 { 
                        "Type": "NOTES", 
                        "Value": "This is an invitation to Susan's account 
 to join the Bill's organization." 
 } 
            ], 
            "Parties": [ 
 {
```

```
 "Type": "EMAIL", 
                             "Id": "susan@example.com" 
\}, \{ { 
                             "Type": "ORGANIZATION", 
                             "Id": "o-exampleorgid" 
 } 
               ], 
               "Action": "INVITE", 
               "RequestedTimestamp": 1470684478.687, 
               "ExpirationTimestamp": 1471980478.687, 
               "Arn": "arn:aws:organizations::111111111111:handshake/o-
exampleorgid/invite/h-examplehandshakeid111" 
        }
}
```
• API 세부 정보는 AWS CLI 명령 [DeclineHandshake참](https://awscli.amazonaws.com/v2/documentation/api/latest/reference/organizations/decline-handshake.html)조를 참조하십시오.

## **delete-organization**

다음 코드 예시에서는 delete-organization을 사용하는 방법을 보여 줍니다.

AWS CLI

조직을 삭제하는 방법

다음 예시에서는 조직을 삭제하는 방법을 보여줍니다. 이 작업을 수행하려면 조직의 마스터 계정 관리자여야 합니다. 이 예시에서는 이전에 조직에서 모든 멤버 계정, OU 및 정책을 제거했다고 가 정합니다.

aws organizations delete-organization

• API에 대한 자세한 내용은 AWS CLI 명령 참조를 참조하십시오 [DeleteOrganization.](https://awscli.amazonaws.com/v2/documentation/api/latest/reference/organizations/delete-organization.html)

## **delete-organizational-unit**

다음 코드 예시에서는 delete-organizational-unit을 사용하는 방법을 보여 줍니다.

AWS CLI

OU를 삭제하는 방법

다음 예제에서는 OU를 삭제하는 방법을 보여줍니다. 이 예시에서는 이전에 OU에서 모든 계정과 다른 OU를 제거했다고 가정합니다.

aws organizations delete-organizational-unit --organizational-unit-id ouexamplerootid111-exampleouid111

• API에 대한 자세한 내용은 AWS CLI 명령 참조를 참조하십시오 [DeleteOrganizationalUnit.](https://awscli.amazonaws.com/v2/documentation/api/latest/reference/organizations/delete-organizational-unit.html)

#### **delete-policy**

다음 코드 예시에서는 delete-policy을 사용하는 방법을 보여 줍니다.

AWS CLI

정책을 삭제하는 방법

다음 예시에서는 조직에서 정책을 삭제하는 방법을 보여줍니다. 이 예시에서는 이전에 정책을 모든 엔터티에서 분리했다고 가정합니다.

aws organizations delete-policy --policy-id p-examplepolicyid111

• API에 대한 자세한 내용은 AWS CLI 명령 참조를 참조하십시오 [DeletePolicy.](https://awscli.amazonaws.com/v2/documentation/api/latest/reference/organizations/delete-policy.html)

## **describe-account**

다음 코드 예시에서는 describe-account을 사용하는 방법을 보여 줍니다.

AWS CLI

계정에 대한 세부 정보를 가져오려면

다음 예는 계정에 대한 세부 정보를 요청하는 방법을 보여줍니다.

aws organizations describe-account --account-id 5555555555555

출력에는 계정에 대한 세부 정보가 포함된 계정 개체가 표시됩니다.

```
 "Account": { 
          "Id": "555555555555",
```
{

```
 "Arn": "arn:aws:organizations::111111111111:account/o-
exampleorgid/555555555555", 
                  "Name": "Beta account", 
                  "Email": "anika@example.com", 
                  "JoinedMethod": "INVITED", 
                  "JoinedTimeStamp": 1481756563.134, 
                  "Status": "ACTIVE" 
         }
}
```
• API 세부 정보는 AWS CLI 명령 [DescribeAccount참](https://awscli.amazonaws.com/v2/documentation/api/latest/reference/organizations/describe-account.html)조를 참조하십시오.

## **describe-create-account-status**

다음 코드 예시에서는 describe-create-account-status을 사용하는 방법을 보여 줍니다.

AWS CLI

계정 생성 요청의 최신 상태를 보려면

다음 예시는 조직에 계정을 생성하기 위한 이전 요청의 최신 상태를 요청하는 방법을 보여줍니 다. 지정된 --request-id는 계정 생성을 위한 원래 호출의 응답에서 비롯됩니다. 계정 생성 요청은 Organizations가 계정 생성을 성공적으로 완료했음을 상태 필드 옆에 표시합니다.

명령:

```
aws organizations describe-create-account-status --create-account-request-id car-
examplecreateaccountrequestid111
```
출력:

```
{ 
   "CreateAccountStatus": { 
     "State": "SUCCEEDED", 
     "AccountId": "555555555555", 
     "AccountName": "Beta account", 
     "RequestedTimestamp": 1470684478.687, 
     "CompletedTimestamp": 1470684532.472, 
     "Id": "car-examplecreateaccountrequestid111" 
   }
}
```
• API 세부 정보는 AWS CLI 명령 [DescribeCreateAccountStatus참](https://awscli.amazonaws.com/v2/documentation/api/latest/reference/organizations/describe-create-account-status.html)조를 참조하십시오.

## **describe-handshake**

다음 코드 예시에서는 describe-handshake을 사용하는 방법을 보여 줍니다.

AWS CLI

핸드셰이크에 대한 정보를 가져오려면

다음 예제는 핸드셰이크에 대한 세부 정보를 요청하는 방법을 보여줍니다. 핸드셰이크 ID는 원래 호출 또는 또는 호출에서 가져온 것입니다ListHandshakesForAccount. InviteAccountToOrganization ListHandshakesForOrganization

aws organizations describe-handshake --handshake-id h-examplehandshakeid111

출력에는 요청된 핸드셰이크에 대한 모든 세부 정보가 포함된 핸드셰이크 객체가 포함됩니다.

```
{ 
       "Handshake": { 
            "Id": "h-examplehandshakeid111", 
            "State": "OPEN", 
            "Resources": [ 
 { 
                        "Type": "ORGANIZATION", 
                        "Value": "o-exampleorgid", 
                        "Resources": [ 
\{ "Type": "MASTER_EMAIL", 
                                    "Value": "bill@example.com" 
\}, \overline{\phantom{a}}\{ "Type": "MASTER_NAME", 
                                    "Value": "Master Account" 
 } 
\blacksquare ) and the contract of the contract of \blacksquare\},
 { 
                        "Type": "EMAIL", 
                        "Value": "anika@example.com" 
 } 
            ],
```

```
 "Parties": [ 
 { 
                            "Type": "ORGANIZATION", 
                            "Id": "o-exampleorgid" 
\}, \{ { 
                            "Type": "EMAIL", 
                            "Id": "anika@example.com" 
 } 
              ], 
              "Action": "INVITE", 
              "RequestedTimestamp": 1470158698.046, 
              "ExpirationTimestamp": 1471454698.046, 
              "Arn": "arn:aws:organizations::111111111111:handshake/o-
exampleorgid/invite/h-examplehandshakeid111" 
       }
}
```
• API 세부 정보는 AWS CLI 명령 [DescribeHandshake](https://awscli.amazonaws.com/v2/documentation/api/latest/reference/organizations/describe-handshake.html)참조를 참조하십시오.

# **describe-organization**

다음 코드 예시에서는 describe-organization을 사용하는 방법을 보여 줍니다.

AWS CLI

현재 조직에 대한 정보를 얻으려면

다음 예는 조직에 대한 세부 정보를 요청하는 방법을 보여줍니다.

aws organizations describe-organization

출력에는 조직에 대한 세부 정보가 있는 조직 객체가 포함됩니다.

```
{ 
         "Organization": { 
                  "MasterAccountArn": "arn:aws:organizations::111111111111:account/o-
exampleorgid/111111111111", 
                  "MasterAccountEmail": "bill@example.com", 
                  "MasterAccountId": "111111111111", 
                  "Id": "o-exampleorgid", 
                  "FeatureSet": "ALL",
```

```
 "Arn": "arn:aws:organizations::111111111111:organization/o-
exampleorgid", 
             "AvailablePolicyTypes": [ 
 { 
                          "Status": "ENABLED", 
                          "Type": "SERVICE_CONTROL_POLICY" 
 } 
 ] 
       }
}
```
• API 세부 정보는 AWS CLI 명령 [DescribeOrganization참](https://awscli.amazonaws.com/v2/documentation/api/latest/reference/organizations/describe-organization.html)조를 참조하십시오.

# **describe-organizational-unit**

다음 코드 예시에서는 describe-organizational-unit을 사용하는 방법을 보여 줍니다.

AWS CLI

OU에 대한 정보를 얻으려면

다음 describe-organizational-unit 예에서는 OU에 대한 세부 정보를 요청합니다.

```
aws organizations describe-organizational-unit \ 
     --organizational-unit-id ou-examplerootid111-exampleouid111
```
출력:

```
{ 
     "OrganizationalUnit": { 
         "Name": "Accounting Group", 
         "Arn": "arn:aws:organizations::123456789012:ou/o-exampleorgid/ou-
examplerootid111-exampleouid111", 
         "Id": "ou-examplerootid111-exampleouid111" 
     }
}
```
• API 세부 정보는 AWS CLI 명령 [DescribeOrganizationalUnit](https://awscli.amazonaws.com/v2/documentation/api/latest/reference/organizations/describe-organizational-unit.html)참조를 참조하십시오.

## **describe-policy**

다음 코드 예시에서는 describe-policy을 사용하는 방법을 보여 줍니다.

## AWS CLI

정책에 대한 정보를 가져오는 방법

다음 예시에서는 정책에 대한 정보를 요청하는 방법을 보여줍니다.

```
aws organizations describe-policy --policy-id p-examplepolicyid111
```
출력에는 정책에 대한 세부 정보가 포함된 정책 객체가 포함됩니다.

```
{ 
               "Policy": { 
                            "Content": "{\n \"Version\": \"2012-10-17\",\n \"Statement\": [\n 
      {\n\ m \ \ {\Huge{in} \ \ {\mathcal N}: \ \ {\text{A}low\",\,\}}\n} \ \ {\text{C}l \ \ {\text{C}l}: \ \ {\text{A}low\",\,\}}\n} \ \ {\text{C}l \ \ {\text{C}l}: \ \ {\text{C}l \ \ {\text{C}l}: \ \ {\text{C}l \ \ {\text{C}l}: \ \ {\text{C}l \ \ {\text{C}l}: \ \ {\text{C}l \ \ {\text{C}l}: \ \ {\text{C}l \ \ {\text{C}l}: \ \ {\text{C}l \ \ {\text{C}l}: \ \ {\text{C}l \ \ {\text{C}l}: \ \ {\text{C}l \ \ {\text{C\Upsilon^*\"\n }\n ]\n}",
                            "PolicySummary": { 
                                          "Arn": "arn:aws:organizations::111111111111:policy/o-
exampleorgid/service_control_policy/p-examplepolicyid111", 
                                          "Type": "SERVICE_CONTROL_POLICY", 
                                          "Id": "p-examplepolicyid111", 
                                          "AwsManaged": false, 
                                          "Name": "AllowAllS3Actions", 
                                          "Description": "Enables admins to delegate S3 permissions" 
 } 
              }
}
```
• API에 대한 자세한 내용은 AWS CLI 명령 참조를 참조하십시오 [DescribePolicy.](https://awscli.amazonaws.com/v2/documentation/api/latest/reference/organizations/describe-policy.html)

## **detach-policy**

다음 코드 예시에서는 detach-policy을 사용하는 방법을 보여 줍니다.

AWS CLI

정책을 루트, OU 또는 계정에서 분리하는 방법

다음 예시에서는 OU에서 정책을 분리하는 방법을 보여줍니다.

```
aws organizations detach-policy --target-id ou-examplerootid111-exampleouid111 --
policy-id p-examplepolicyid111
```
• API에 대한 자세한 내용은 AWS CLI 명령 참조를 참조하십시오 [DetachPolicy](https://awscli.amazonaws.com/v2/documentation/api/latest/reference/organizations/detach-policy.html).

#### **disable-policy-type**

다음 코드 예시에서는 disable-policy-type을 사용하는 방법을 보여 줍니다.

AWS CLI

루트에서 정책 유형을 비활성화하려면

다음 예제는 루트에서 SCP (서비스 제어 정책) 정책 유형을 사용하지 않도록 설정하는 방법을 보여 줍니다.

```
aws organizations disable-policy-type --root-id r-examplerootid111 --policy-type 
 SERVICE CONTROL POLICY
```
출력은 PolicyTypes 응답 요소에 더 이상 SERVICE\_CONTROL\_POLICY가 포함되지 않음을 보여 줍니다.

```
{ 
         "Root": { 
                  "PolicyTypes": [], 
                  "Name": "Root", 
                  "Id": "r-examplerootid111", 
                  "Arn": "arn:aws:organizations::111111111111:root/o-exampleorgid/r-
examplerootid111" 
 }
}
```
• API 세부 정보는 명령 참조를 참조하십시오. [DisablePolicyType](https://awscli.amazonaws.com/v2/documentation/api/latest/reference/organizations/disable-policy-type.html)AWS CLI

## **enable-all-features**

다음 코드 예시에서는 enable-all-features을 사용하는 방법을 보여 줍니다.

AWS CLI

조직의 모든 기능을 활성화하려면

이 예에서는 관리자가 조직의 모든 초대 계정에 조직의 모든 기능이 활성화되었는지 승인하도록 요 청하는 모습을 보여줍니다. AWS Organizations는 초대된 모든 멤버 계정에 등록된 주소로 이메일

을 보내 소유자에게 전송된 핸드셰이크를 수락하여 모든 기능에 대한 변경을 승인하도록 요청합니 다. 초대된 모든 구성원 계정이 핸드셰이크를 수락한 후 조직 관리자는 모든 기능에 대한 변경을 완 료할 수 있으며, 적절한 권한을 가진 사용자는 정책을 만들어 루트, OU 및 계정에 적용할 수 있습니 다.

aws organizations enable-all-features

출력은 승인을 위해 초대된 모든 구성원 계정에 전송되는 핸드셰이크 개체입니다.

```
{ 
        "Handshake": { 
               "Action": "ENABLE_ALL_FEATURES", 
               "Arn":"arn:aws:organizations::111111111111:handshake/o-exampleorgid/
enable_all_features/h-examplehandshakeid111", 
               "ExpirationTimestamp":1.483127868609E9, 
               "Id":"h-examplehandshakeid111", 
               "Parties": [ 
 { 
                              "id":"o-exampleorgid", 
                              "type":"ORGANIZATION" 
 } 
               ], 
               "requestedTimestamp":1.481831868609E9, 
               "resources": [ 
 { 
                              "type":"ORGANIZATION", 
                              "value":"o-exampleorgid" 
 } 
               ], 
               "state":"REQUESTED" 
        }
}
```
• API 세부 정보는 AWS CLI 명령 [EnableAllFeatures](https://awscli.amazonaws.com/v2/documentation/api/latest/reference/organizations/enable-all-features.html)참조를 참조하십시오.

#### **enable-policy-type**

다음 코드 예시에서는 enable-policy-type을 사용하는 방법을 보여 줍니다.

AWS CLI

루트에서 정책 유형을 사용할 수 있게 하려면

다음 예제는 루트에서 SCP (서비스 제어 정책) 정책 유형을 활성화하는 방법을 보여줍니다.

aws organizations enable-policy-type --root-id r-examplerootid111 --policy-type SERVICE\_CONTROL\_POLICY

출력에는 PolicyTypes 응답 요소가 포함된 루트 개체가 표시되어 SCP가 현재 활성화되었음을 보여 줍니다.

```
{ 
        "Root": { 
               "PolicyTypes": [ 
 { 
                             "Status":"ENABLED", 
                             "Type":"SERVICE_CONTROL_POLICY" 
 } 
 ], 
               "Id": "r-examplerootid111", 
               "Name": "Root", 
               "Arn": "arn:aws:organizations::111111111111:root/o-exampleorgid/r-
examplerootid111" 
        }
}
```
• API 세부 정보는 명령 참조를 참조하십시오 [EnablePolicyType](https://awscli.amazonaws.com/v2/documentation/api/latest/reference/organizations/enable-policy-type.html).AWS CLI

#### **invite-account-to-organization**

다음 코드 예시에서는 invite-account-to-organization을 사용하는 방법을 보여 줍니다.

AWS CLI

조직에 가입하도록 계정을 초대하려면

다음 예는 bill@example.com 소유의 마스터 계정이 juan@example.com 소유의 계정을 조직에 가 입하도록 초대하는 것을 보여줍니다.

aws organizations invite-account-to-organization --target '{"Type": "EMAIL", "Id": "juan@example.com"}' --notes "This is a request for Juan's account to join Bill's organization."

출력에는 초대된 계정으로 전송되는 내용을 보여주는 핸드셰이크 구조가 포함됩니다.

```
{ 
      "Handshake": { 
            "Action": "INVITE", 
            "Arn": "arn:aws:organizations::111111111111:handshake/o-
exampleorgid/invite/h-examplehandshakeid111", 
            "ExpirationTimestamp": 1482952459.257, 
            "Id": "h-examplehandshakeid111", 
            "Parties": [ 
 { 
                        "Id": "o-exampleorgid", 
                        "Type": "ORGANIZATION" 
\}, \{ { 
                        "Id": "juan@example.com", 
                        "Type": "EMAIL" 
 } 
            ], 
            "RequestedTimestamp": 1481656459.257, 
            "Resources": [ 
 { 
                        "Resources": [ 
\{ "Type": "MASTER_EMAIL", 
                                    "Value": "bill@amazon.com" 
\}, \overline{\phantom{a}}\{ "Type": "MASTER_NAME", 
                                    "Value": "Org Master Account" 
\}, \overline{\phantom{a}}\{ "Type": "ORGANIZATION_FEATURE_SET", 
                                    "Value": "FULL" 
 } 
\sim 1, \sim 1, \sim 1, \sim "Type": "ORGANIZATION", 
                        "Value": "o-exampleorgid" 
\}, \{ { 
                        "Type": "EMAIL", 
                        "Value": "juan@example.com" 
 } 
            ], 
            "State": "OPEN"
```
}

}

• API 세부 정보는 AWS CLI 명령 [InviteAccountToOrganization](https://awscli.amazonaws.com/v2/documentation/api/latest/reference/organizations/invite-account-to-organization.html)참조를 참조하십시오.

#### **leave-organization**

다음 코드 예시에서는 leave-organization을 사용하는 방법을 보여 줍니다.

AWS CLI

조직을 구성원 계정으로 탈퇴하려면

다음 예는 구성원 계정의 관리자가 현재 구성원으로 속해 있는 조직에서 탈퇴를 요청하는 경우를 보여줍니다.

aws organizations leave-organization

• API 세부 정보는 AWS CLI 명령 [LeaveOrganization참](https://awscli.amazonaws.com/v2/documentation/api/latest/reference/organizations/leave-organization.html)조를 참조하십시오.

#### **list-accounts-for-parent**

다음 코드 예시에서는 list-accounts-for-parent을 사용하는 방법을 보여 줍니다.

AWS CLI

지정된 상위 루트 또는 OU의 모든 계정 목록을 검색하려면

다음 예는 OU의 계정 목록을 요청하는 방법을 보여줍니다.

```
aws organizations list-accounts-for-parent --parent-id ou-examplerootid111-
exampleouid111
```
출력에는 계정 요약 객체 목록이 포함됩니다.

```
{ 
          "Accounts": [ 
\overline{\mathcal{L}} "Arn": "arn:aws:organizations::111111111111:account/o-
exampleorgid/333333333333", 
                           "JoinedMethod": "INVITED",
```

```
 "JoinedTimestamp": 1481835795.536, 
                          "Id": "333333333333", 
                          "Name": "Development Account", 
                          "Email": "juan@example.com", 
                          "Status": "ACTIVE" 
\qquad \qquad \text{ }\overline{a} "Arn": "arn:aws:organizations::111111111111:account/o-
exampleorgid/444444444444", 
                          "JoinedMethod": "INVITED", 
                          "JoinedTimestamp": 1481835812.143, 
                          "Id": "444444444444", 
                          "Name": "Test Account", 
                          "Email": "anika@example.com", 
                          "Status": "ACTIVE" 
 } 
         ]
}
```
• API 세부 정보는 AWS CLI 명령 [ListAccountsForParent참](https://awscli.amazonaws.com/v2/documentation/api/latest/reference/organizations/list-accounts-for-parent.html)조를 참조하십시오.

## **list-accounts**

다음 코드 예시에서는 list-accounts을 사용하는 방법을 보여 줍니다.

AWS CLI

조직의 모든 계정 목록을 검색하는 방법

다음 예시에서는 조직의 계정 목록을 요청하는 방법을 보여줍니다.

aws organizations list-accounts

출력에는 계정 요약 객체 목록이 포함됩니다.

```
{ 
         "Accounts": [ 
\overline{\mathcal{L}} "Arn": "arn:aws:organizations::111111111111:account/o-
exampleorgid/111111111111", 
                           "JoinedMethod": "INVITED", 
                           "JoinedTimestamp": 1481830215.45,
```

```
"Id": "11111111111111111",
                          "Name": "Master Account", 
                          "Email": "bill@example.com", 
                          "Status": "ACTIVE" 
                  }, 
\overline{a} "Arn": "arn:aws:organizations::111111111111:account/o-
exampleorgid/222222222222", 
                          "JoinedMethod": "INVITED", 
                          "JoinedTimestamp": 1481835741.044, 
                          "Id": "222222222222", 
                          "Name": "Production Account", 
                          "Email": "alice@example.com", 
                          "Status": "ACTIVE" 
                  }, 
\overline{a} "Arn": "arn:aws:organizations::111111111111:account/o-
exampleorgid/333333333333", 
                          "JoinedMethod": "INVITED", 
                          "JoinedTimestamp": 1481835795.536, 
                          "Id": "333333333333", 
                          "Name": "Development Account", 
                          "Email": "juan@example.com", 
                          "Status": "ACTIVE" 
\qquad \qquad \text{ }\overline{a} "Arn": "arn:aws:organizations::111111111111:account/o-
exampleorgid/444444444444", 
                          "JoinedMethod": "INVITED", 
                          "JoinedTimestamp": 1481835812.143, 
                          "Id": "444444444444", 
                          "Name": "Test Account", 
                          "Email": "anika@example.com", 
                          "Status": "ACTIVE" 
 } 
         ]
}
```
• API에 대한 자세한 내용은 AWS CLI 명령 참조를 참조하십시오 [ListAccounts](https://awscli.amazonaws.com/v2/documentation/api/latest/reference/organizations/list-accounts.html).

# **list-children**

다음 코드 예시에서는 list-children을 사용하는 방법을 보여 줍니다.

### AWS CLI

## 상위 OU 또는 루트의 하위 계정 및 OU를 검색하려면

다음 예에서는 해당 계정 4444444444가 포함된 루트 또는 OU를 나열하는 방법을 보여 줍니다.

```
aws organizations list-children --child-type ORGANIZATIONAL_UNIT --parent-id ou-
examplerootid111-exampleouid111
```
출력에는 상위에 포함된 두 개의 하위 OU가 표시됩니다.

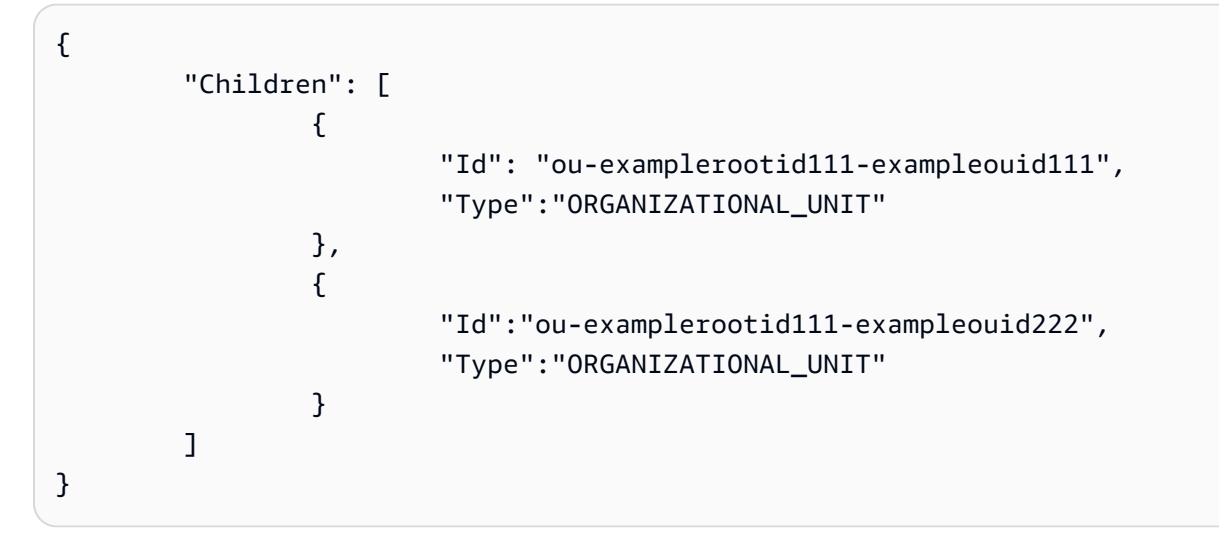

• API 세부 정보는 AWS CLI 명령 [ListChildren참](https://awscli.amazonaws.com/v2/documentation/api/latest/reference/organizations/list-children.html)조를 참조하십시오.

#### **list-create-account-status**

다음 코드 예시에서는 list-create-account-status을 사용하는 방법을 보여 줍니다.

AWS CLI

예 1: 현재 조직에서 이루어진 계정 생성 요청 목록을 검색하려면

다음 예는 성공적으로 완료된 조직의 계정 생성 요청 목록을 요청하는 방법을 보여줍니다.

aws organizations list-create-account-status --states SUCCEEDED

출력에는 각 요청에 대한 정보가 포함된 개체 배열이 포함됩니다.

"CreateAccountStatuses": [

{

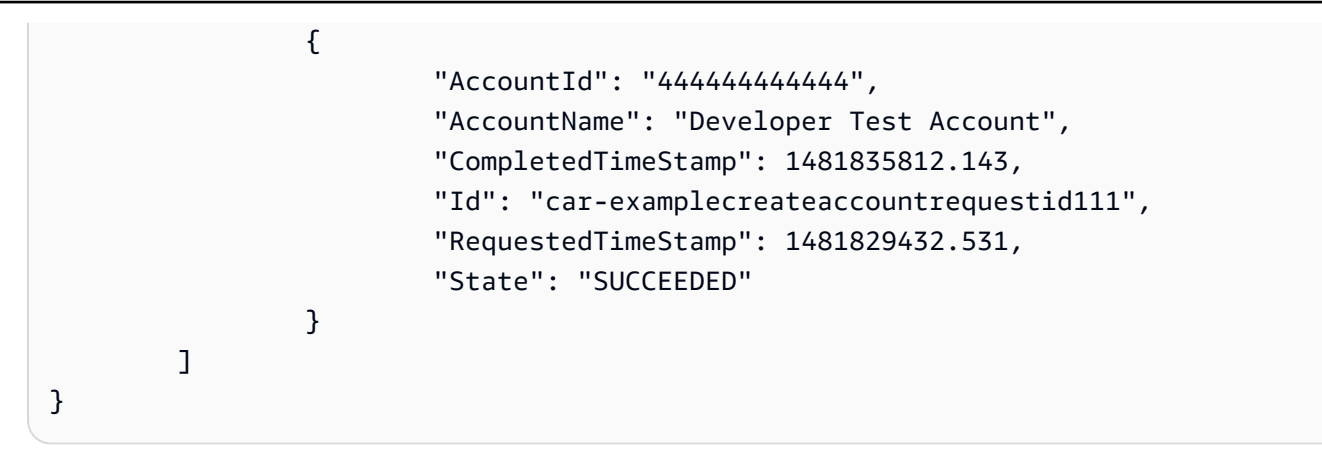

# 예 2: 현재 조직에서 진행 중인 계정 생성 요청 목록을 검색하려면

다음 예제는 조직에 대해 진행 중인 계정 생성 요청 목록을 가져옵니다.

```
aws organizations list-create-account-status --states IN_PROGRESS
```
출력에는 각 요청에 대한 정보가 포함된 객체 배열이 포함됩니다.

```
{ 
         "CreateAccountStatuses": [ 
\overline{a} "State": "IN_PROGRESS", 
                  "Id": "car-examplecreateaccountrequestid111", 
                  "RequestedTimeStamp": 1481829432.531, 
                  "AccountName": "Production Account" 
 } 
        ]
}
```
• API 세부 정보는 AWS CLI 명령 [ListCreateAccountStatus](https://awscli.amazonaws.com/v2/documentation/api/latest/reference/organizations/list-create-account-status.html)참조를 참조하십시오.

## **list-handshakes-for-account**

다음 코드 예시에서는 list-handshakes-for-account을 사용하는 방법을 보여 줍니다.

AWS CLI

계정으로 전송된 핸드셰이크 목록을 검색하려면

다음 예제는 작업을 호출하는 데 사용된 자격 증명의 계정과 연결된 모든 핸드셰이크 목록을 가져 오는 방법을 보여줍니다.

aws organizations list-handshakes-for-account

출력에는 현재 상태를 비롯한 각 핸드셰이크에 대한 정보가 포함된 핸드셰이크 구조 목록이 포함됩 니다.

```
{ 
      "Handshake": { 
            "Action": "INVITE", 
            "Arn": "arn:aws:organizations::111111111111:handshake/o-
exampleorgid/invite/h-examplehandshakeid111", 
            "ExpirationTimestamp": 1482952459.257, 
            "Id": "h-examplehandshakeid111", 
            "Parties": [ 
 { 
                       "Id": "o-exampleorgid", 
                       "Type": "ORGANIZATION" 
\},
 { 
                       "Id": "juan@example.com", 
                       "Type": "EMAIL" 
 } 
            ], 
            "RequestedTimestamp": 1481656459.257, 
            "Resources": [ 
 { 
                       "Resources": [ 
\{ "Type": "MASTER_EMAIL", 
                                  "Value": "bill@amazon.com" 
\}, \overline{\phantom{a}}\{ "Type": "MASTER_NAME", 
                                  "Value": "Org Master Account" 
\}, \overline{\phantom{a}}\{ "Type": "ORGANIZATION_FEATURE_SET", 
                                  "Value": "FULL" 
 } 
\sim 1.
                       "Type": "ORGANIZATION", 
                       "Value": "o-exampleorgid" 
\},
 {
```

```
 "Type": "EMAIL", 
                              "Value": "juan@example.com" 
 } 
               ], 
               "State": "OPEN" 
        }
}
```
• API 세부 정보는 AWS CLI 명령 [ListHandshakesForAccount참](https://awscli.amazonaws.com/v2/documentation/api/latest/reference/organizations/list-handshakes-for-account.html)조를 참조하십시오.

## **list-handshakes-for-organization**

다음 코드 예시에서는 list-handshakes-for-organization을 사용하는 방법을 보여 줍니다.

#### AWS CLI

조직과 관련된 핸드셰이크 목록을 검색하려면

다음 예제는 현재 조직과 관련된 핸드셰이크 목록을 가져오는 방법을 보여줍니다.

aws organizations list-handshakes-for-organization

출력에는 두 개의 핸드셰이크가 표시됩니다. 첫 번째는 Juan의 계정으로 초대된 것으로 OPEN 상 태를 보여줍니다. 두 번째는 Anika의 계정으로 초대하는 것으로, 수락됨 상태를 보여줍니다.

```
{ 
       "Handshakes": [ 
\overline{\mathcal{L}} "Action": "INVITE", 
                    "Arn": "arn:aws:organizations::111111111111:handshake/o-
exampleorgid/invite/h-examplehandshakeid111", 
                    "ExpirationTimestamp": 1482952459.257, 
                    "Id": "h-examplehandshakeid111", 
                    "Parties": [ 
\{ "Id": "o-exampleorgid", 
                                 "Type": "ORGANIZATION" 
\}, \{\{ "Id": "juan@example.com", 
                                 "Type": "EMAIL" 
 }
```

```
, and the contract of \mathbf{I}, \mathbf{I} "RequestedTimestamp": 1481656459.257, 
                      "Resources": [ 
\{ "Resources": [ 
\{ "Type": "MASTER_EMAIL", 
                                                   "Value": "bill@amazon.com" 
\} , and the contract of \} , and the contract of \} , and the contract of \}\{ "Type": "MASTER_NAME", 
                                                   "Value": "Org Master 
 Account" 
\} , and the contract of \} , and the contract of \} , and the contract of \}\{ "Type": 
  "ORGANIZATION_FEATURE_SET", 
                                                   "Value": "FULL" 
 } 
\Box, \Box, \Box, \Box, \Box, \Box, \Box, \Box, \Box, \Box, \Box, \Box, \Box, \Box, \Box, \Box, \Box, \Box, \Box, \Box, \Box, \Box, \Box, \Box, \Box, \Box, \Box, \Box, \Box, \Box, \Box, \Box, \Box, \Box, \Box, \Box, \Box,
                                     "Type": "ORGANIZATION", 
                                     "Value": "o-exampleorgid" 
\}, \{\{ "Type": "EMAIL", 
                                     "Value": "juan@example.com" 
\}, \{\{ "Type":"NOTES", 
                                     "Value":"This is an invitation to Juan's 
 account to join Bill's organization." 
 } 
, and the contract of \mathbf{I}, \mathbf{I} "State": "OPEN" 
               }, 
\overline{a} "Action": "INVITE", 
                      "State":"ACCEPTED", 
                      "Arn": "arn:aws:organizations::111111111111:handshake/o-
exampleorgid/invite/h-examplehandshakeid111", 
                      "ExpirationTimestamp": 1.471797437427E9, 
                      "Id": "h-examplehandshakeid222", 
                      "Parties": [ 
\{
```

```
 "Id": "o-exampleorgid", 
                                  "Type": "ORGANIZATION" 
\}, \{\{ "Id": "anika@example.com", 
                                  "Type": "EMAIL" 
 } 
, and the contract of \mathbf{I}, \mathbf{I} "RequestedTimestamp": 1.469205437427E9, 
                     "Resources": [ 
\{ "Resources": [ 
\{ "Type":"MASTER_EMAIL", 
                                               "Value":"bill@example.com" 
\} , and the contract of \} , and the contract of \} , and the contract of \}\{ "Type":"MASTER_NAME", 
                                               "Value":"Master Account" 
 } 
\Box, \Box, \Box, \Box, \Box, \Box, \Box, \Box, \Box, \Box, \Box, \Box, \Box, \Box, \Box, \Box, \Box, \Box, \Box, \Box, \Box, \Box, \Box, \Box, \Box, \Box, \Box, \Box, \Box, \Box, \Box, \Box, \Box, \Box, \Box, \Box, \Box,
                                  "Type":"ORGANIZATION", 
                                  "Value":"o-exampleorgid" 
\}, \{\{ "Type":"EMAIL", 
                                  "Value":"anika@example.com" 
\}, \{\{ "Type":"NOTES", 
                                  "Value":"This is an invitation to Anika's 
 account to join Bill's organization." 
 } 
\blacksquare } 
       ]
}
```
• API 세부 정보는 AWS CLI 명령 [ListHandshakesForOrganization참](https://awscli.amazonaws.com/v2/documentation/api/latest/reference/organizations/list-handshakes-for-organization.html)조를 참조하십시오.

## **list-organizational-units-for-parent**

다음 코드 예시에서는 list-organizational-units-for-parent을 사용하는 방법을 보여 줍니 다.

AWS CLI

상위 OU 또는 루트의 OU 목록을 검색하려면

다음 예제는 지정된 루트에서 OU 목록을 가져오는 방법을 보여줍니다.

```
aws organizations list-organizational-units-for-parent --parent-id r-
examplerootid111
```
출력에는 지정된 루트에 두 개의 OU가 포함되어 있고 각 OU에 대한 세부 정보가 표시됩니다.

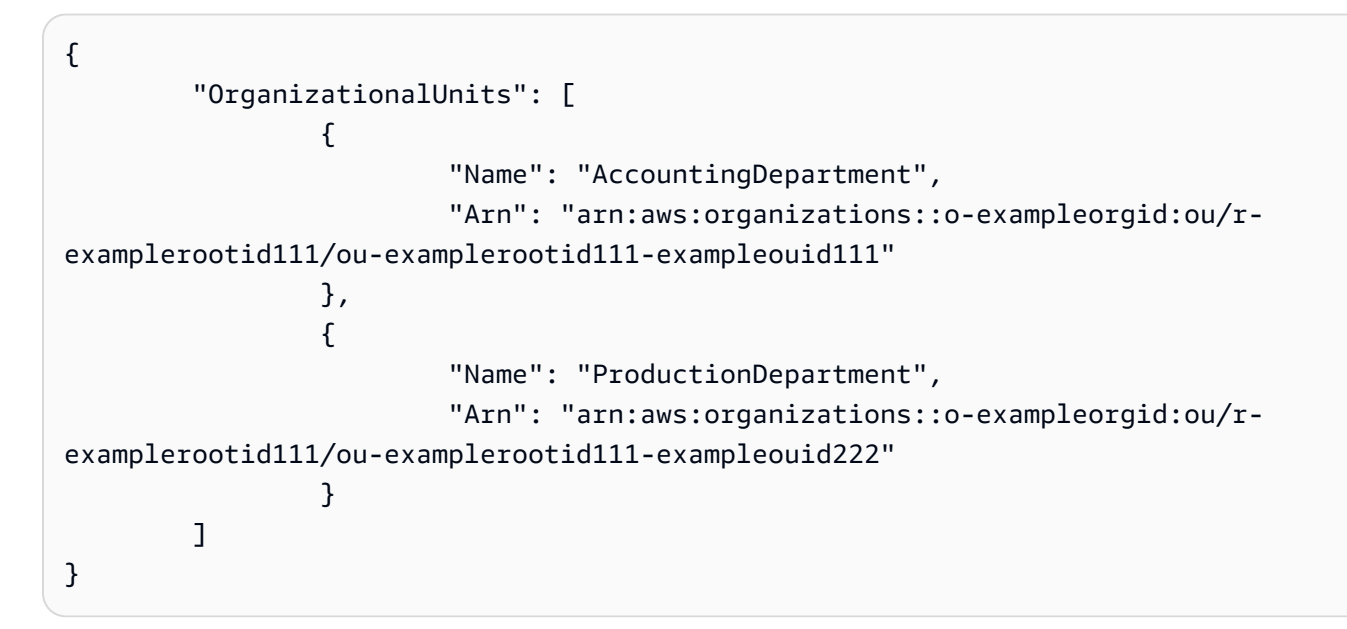

• API 세부 정보는 AWS CLI 명령 [ListOrganizationalUnitsForParent참](https://awscli.amazonaws.com/v2/documentation/api/latest/reference/organizations/list-organizational-units-for-parent.html)조를 참조하십시오.

## **list-parents**

다음 코드 예시에서는 list-parents을 사용하는 방법을 보여 줍니다.

AWS CLI

계정 또는 하위 OU의 상위 OU 또는 루트를 나열하려면

다음 예에서는 해당 계정 4444444444를 포함하는 루트 또는 부모 OU를 나열하는 방법을 보여 줍 니다.

aws organizations list-parents --child-id 444444444444

출력은 지정된 계정이 지정된 ID를 가진 OU에 있음을 보여줍니다.

```
{ 
   "Parents": [ 
          { 
            "Id": "ou-examplerootid111-exampleouid111", 
            "Type": "ORGANIZATIONAL_UNIT" 
          } 
   ]
}
```
• API 세부 정보는 AWS CLI 명령 [ListParents](https://awscli.amazonaws.com/v2/documentation/api/latest/reference/organizations/list-parents.html)참조를 참조하십시오.

#### **list-policies-for-target**

다음 코드 예시에서는 list-policies-for-target을 사용하는 방법을 보여 줍니다.

AWS CLI

계정에 직접 연결된 SCP 목록을 검색하려면

다음 예제는 Filter 매개 변수로 지정된 대로 계정에 직접 연결된 모든 서비스 제어 정책 (SCP) 목록 을 가져오는 방법을 보여줍니다.

```
aws organizations list-policies-for-target --filter SERVICE_CONTROL_POLICY --target-
id 444444444444
```
출력에는 정책에 대한 요약 정보가 포함된 정책 구조 목록이 포함됩니다. OU 계층 내 계정 위치로 부터의 상속으로 인해 계정에 적용되는 정책은 목록에 포함되지 않습니다.

```
{ 
         "Policies": [ 
\overline{\mathcal{L}} "Type": "SERVICE_CONTROL_POLICY", 
                           "Name": "AllowAllEC2Actions", 
                           "AwsManaged", false, 
                           "Id": "p-examplepolicyid222", 
                           "Arn": "arn:aws:organizations::o-exampleorgid:policy/
service_control_policy/p-examplepolicyid222",
```

```
 "Description": "Enables account admins to delegate 
  permissions for any EC2 actions to users and roles in their accounts." 
 } 
        ]
}
```
• API 세부 정보는 AWS CLI 명령 [ListPoliciesForTarget참](https://awscli.amazonaws.com/v2/documentation/api/latest/reference/organizations/list-policies-for-target.html)조를 참조하십시오.

## **list-policies**

다음 코드 예시에서는 list-policies을 사용하는 방법을 보여 줍니다.

AWS CLI

특정 유형의 조직에 있는 모든 정책 목록을 검색하는 방법

다음 예시에서는 필터 파라미터로 지정된 SCP 목록을 가져오는 방법을 보여줍니다.

aws organizations list-policies --filter SERVICE\_CONTROL\_POLICY

출력에는 요약 정보가 포함된 정책 목록이 포함됩니다.

```
{ 
         "Policies": [ 
\overline{\mathcal{L}} "Type": "SERVICE_CONTROL_POLICY", 
                           "Name": "AllowAllS3Actions", 
                           "AwsManaged": false, 
                           "Id": "p-examplepolicyid111", 
                           "Arn": "arn:aws:organizations::111111111111:policy/
service_control_policy/p-examplepolicyid111", 
                           "Description": "Enables account admins to delegate 
  permissions for any S3 actions to users and roles in their accounts." 
                  }, 
\overline{\mathcal{L}} "Type": "SERVICE_CONTROL_POLICY", 
                           "Name": "AllowAllEC2Actions", 
                           "AwsManaged": false, 
                           "Id": "p-examplepolicyid222", 
                           "Arn": "arn:aws:organizations::111111111111:policy/
service_control_policy/p-examplepolicyid222", 
                           "Description": "Enables account admins to delegate 
  permissions for any EC2 actions to users and roles in their accounts."
```

```
 }, 
\overline{a} "AwsManaged": true, 
                         "Description": "Allows access to every operation", 
                         "Type": "SERVICE_CONTROL_POLICY", 
                         "Id": "p-FullAWSAccess", 
                         "Arn": "arn:aws:organizations::aws:policy/
service_control_policy/p-FullAWSAccess", 
                         "Name": "FullAWSAccess" 
 } 
         ]
}
```
• API에 대한 자세한 내용은 AWS CLI 명령 참조를 참조하십시오 [ListPolicies](https://awscli.amazonaws.com/v2/documentation/api/latest/reference/organizations/list-policies.html).

## **list-roots**

다음 코드 예시에서는 list-roots을 사용하는 방법을 보여 줍니다.

AWS CLI

조직의 루트 목록을 검색하려면

이 예에서는 조직의 루트 목록을 가져오는 방법을 보여줍니다.

```
aws organizations list-roots
```
출력에는 루트 구조 목록과 요약 정보가 포함됩니다.

```
{ 
       "Roots": [ 
\overline{\mathcal{L}} "Name": "Root", 
                     "Arn": "arn:aws:organizations::111111111111:root/o-
exampleorgid/r-examplerootid111", 
                     "Id": "r-examplerootid111", 
                     "PolicyTypes": [ 
\{ "Status":"ENABLED", 
                                  "Type":"SERVICE_CONTROL_POLICY" 
 } 
\blacksquare
```
 } }

• API 세부 정보는 AWS CLI 명령 [ListRoots](https://awscli.amazonaws.com/v2/documentation/api/latest/reference/organizations/list-roots.html)참조를 참조하십시오.

## **list-targets-for-policy**

]

다음 코드 예시에서는 list-targets-for-policy을 사용하는 방법을 보여 줍니다.

AWS CLI

정책이 연결된 루트, OU 및 계정 목록을 검색하려면

다음 예제는 지정된 정책이 연결된 루트, OU 및 계정 목록을 가져오는 방법을 보여줍니다.

aws organizations list-targets-for-policy --policy-id p-FullAWSAccess

출력에는 정책이 연결된 루트, OU 및 계정에 대한 요약 정보가 포함된 첨부 개체 목록이 포함됩니 다.

```
{ 
         "Targets": [ 
\overline{\mathcal{L}} "Arn": "arn:aws:organizations::111111111111:root/o-
exampleorgid/r-examplerootid111", 
                           "Name": "Root", 
                           "TargetId":"r-examplerootid111", 
                           "Type":"ROOT" 
                  }, 
\overline{\mathcal{L}} "Arn": "arn:aws:organizations::111111111111:account/o-
exampleorgid/333333333333;", 
                           "Name": "Developer Test Account", 
                           "TargetId": "333333333333", 
                           "Type": "ACCOUNT" 
                  }, 
\overline{\mathcal{L}} "Arn":"arn:aws:organizations::111111111111:ou/o-
exampleorgid/ou-examplerootid111-exampleouid111", 
                           "Name":"Accounting", 
                           "TargetId":"ou-examplerootid111-exampleouid111",
```
#### "Type":"ORGANIZATIONAL\_UNIT"

 } ] }

• API 세부 정보는 AWS CLI 명령 [ListTargetsForPolicy참](https://awscli.amazonaws.com/v2/documentation/api/latest/reference/organizations/list-targets-for-policy.html)조를 참조하십시오.

#### **move-account**

다음 코드 예시에서는 move-account을 사용하는 방법을 보여 줍니다.

AWS CLI

루트 또는 OU 간에 계정을 이동하려면

다음 예는 조직의 마스터 계정을 루트에서 OU로 이동하는 방법을 보여줍니다.

aws organizations move-account --account-id 333333333333 --source-parent-id rexamplerootid111 --destination-parent-id ou-examplerootid111-exampleouid111

• API 세부 정보는 AWS CLI 명령 [MoveAccount참](https://awscli.amazonaws.com/v2/documentation/api/latest/reference/organizations/move-account.html)조를 참조하십시오.

#### **remove-account-from-organization**

다음 코드 예시에서는 remove-account-from-organization을 사용하는 방법을 보여 줍니다.

AWS CLI

조직에서 마스터 계정으로 계정을 제거하려면

다음 예는 조직에서 계정을 제거하는 방법을 보여줍니다.

aws organizations remove-account-from-organization --account-id 333333333333

• API 세부 정보는 AWS CLI 명령 [RemoveAccountFromOrganization](https://awscli.amazonaws.com/v2/documentation/api/latest/reference/organizations/remove-account-from-organization.html)참조를 참조하십시오.

#### **update-organizational-unit**

다음 코드 예시에서는 update-organizational-unit을 사용하는 방법을 보여 줍니다.

# AWS CLI

OU 이름을 바꾸려면

이 예에서는 OU 이름을 바꾸는 방법을 보여 줍니다. 이 예에서는 OU 이름이 "AccountingOU"로 변 경되었습니다.

```
aws organizations update-organizational-unit --organizational-unit-id ou-
examplerootid111-exampleouid111 --name AccountingOU
```
출력에는 새 이름이 표시됩니다.

```
{ 
         "OrganizationalUnit": { 
                 "Id": "ou-examplerootid111-exampleouid111" 
                 "Name": "AccountingOU", 
                 "Arn": "arn:aws:organizations::111111111111:ou/o-exampleorgid/ou-
examplerootid111-exampleouid111"" 
 }
}
```
• API 세부 정보는 AWS CLI 명령 [UpdateOrganizationalUnit참](https://awscli.amazonaws.com/v2/documentation/api/latest/reference/organizations/update-organizational-unit.html)조를 참조하십시오.

# **update-policy**

다음 코드 예시에서는 update-policy을 사용하는 방법을 보여 줍니다.

AWS CLI

예 1: 정책 이름 바꾸기

다음 update-policy 예시는 정책의 이름을 바꾸고 새 설명을 제공합니다.

```
aws organizations update-policy \ 
     --policy-id p-examplepolicyid111 \ 
     --name Renamed-Policy \ 
     --description "This description replaces the original."
```
출력에는 새 이름과 설명이 표시됩니다.

```
 "Policy": {
```
{

```
 "Content": "{\n \"Version\":\"2012-10-17\",\n \"Statement\":{\n 
  \"Effect\":\"Allow\",\n \"Action\":\"ec2:*\",\n \"Resource\":\"*\"\n 
  \ln\n",
         "PolicySummary": { 
             "Id": "p-examplepolicyid111", 
             "AwsManaged": false, 
             "Arn":"arn:aws:organizations::111111111111:policy/o-exampleorgid/
service_control_policy/p-examplepolicyid111", 
             "Description": "This description replaces the original.", 
             "Name": "Renamed-Policy", 
             "Type": "SERVICE_CONTROL_POLICY" 
         } 
     }
}
```
예 2: 정책의 JSON 텍스트 콘텐츠 바꾸기

다음 예제는 이전 예제에서 SCP의 JSON 텍스트를 EC2 대신 S3를 허용하는 새 JSON 정책 텍스트 문자열로 바꾸는 방법을 보여줍니다.

```
aws organizations update-policy \ 
     --policy-id p-examplepolicyid111 \ 
     --content "{\"Version\":\"2012-10-17\",\"Statement\":{\"Effect\":\"Allow\",
\"Action\":\"s3:*\",\"Resource\":\"*\"}}"
```
출력에는 새 콘텐츠가 표시됩니다.

```
{ 
     "Policy": { 
         "Content": "{ \"Version\": \"2012-10-17\", \"Statement\": { \"Effect\": 
 \"Allow\", \"Action\": \"s3:*\", \"Resource\": \"*\" } }", 
         "PolicySummary": { 
              "Arn": "arn:aws:organizations::111111111111:policy/o-exampleorgid/
service_control_policy/p-examplepolicyid111", 
              "AwsManaged": false; 
              "Description": "This description replaces the original.", 
             "Id": "p-examplepolicyid111", 
              "Name": "Renamed-Policy", 
             "Type": "SERVICE_CONTROL_POLICY" 
         } 
     }
}
```
• API 세부 정보는 AWS CLI 명령 [UpdatePolicy참](https://awscli.amazonaws.com/v2/documentation/api/latest/reference/organizations/update-policy.html)조를 참조하십시오.

AWS Outposts 예제 사용 AWS CLI

다음 코드 예제는 with 를 사용하여 작업을 수행하고 일반적인 시나리오를 구현하는 방법을 보여줍니 다 AWS Outposts. AWS Command Line Interface

작업은 대규모 프로그램에서 발췌한 코드이며 컨텍스트에 맞춰 실행해야 합니다. 작업은 개별 서비스 함수를 호출하는 방법을 보여 주며 관련 시나리오와 교차 서비스 예시에서 컨텍스트에 맞는 작업을 볼 수 있습니다.

시나리오는 동일한 서비스 내에서 여러 함수를 호출하여 특정 태스크를 수행하는 방법을 보여주는 코 드 예시입니다.

각 예제에는 컨텍스트에서 코드를 설정하고 실행하는 방법에 대한 지침을 찾을 수 있는 링크가 포함되 어 있습니다. GitHub

```
주제
```

```
• 작업
```
작업

```
get-outpost-instance-types
```
다음 코드 예시에서는 get-outpost-instance-types을 사용하는 방법을 보여 줍니다.

AWS CLI

Outpost에서 인스턴스 유형을 가져오려면

다음 get-outpost-instance-types 예제는 지정된 Outpost의 인스턴스 유형을 가져옵니다.

```
aws outposts get-outpost-instance-types \ 
     --outpost-id op-0ab23c4567EXAMPLE
```
출력:

```
{ 
      "InstanceTypes": [ 
           {
```

```
 "InstanceType": "c5d.large" 
          }, 
          { 
              "InstanceType": "i3en.24xlarge" 
          }, 
          { 
              "InstanceType": "m5d.large" 
          }, 
          { 
              "InstanceType": "r5d.large" 
          } 
     ], 
     "OutpostId": "op-0ab23c4567EXAMPLE", 
     "OutpostArn": "arn:aws:outposts:us-west-2:123456789012:outpost/
op-0ab23c4567EXAMPLE"
}
```
자세한 내용은 AWS Outposts 사용 설명서의 [Outpost에서 인스턴스 시작을](https://docs.aws.amazon.com/outposts/latest/userguide/launch-instance.html) 참조하십시오.

• API 세부 정보는 AWS CLI 명령 [GetOutpostInstanceTypes참](https://awscli.amazonaws.com/v2/documentation/api/latest/reference/outposts/get-outpost-instance-types.html)조를 참조하십시오.

#### **get-outpost**

다음 코드 예시에서는 get-outpost을 사용하는 방법을 보여 줍니다.

AWS CLI

아웃포스트 세부 정보를 보려면

다음 get-outpost 예제에서는 지정된 전초 기지의 세부 정보를 표시합니다.

```
aws outposts get-outpost \ 
     --outpost-id op-0ab23c4567EXAMPLE
```
출력:

```
{ 
     "Outpost": { 
         "OutpostId": "op-0ab23c4567EXAMPLE", 
         "OwnerId": "123456789012", 
         "OutpostArn": "arn:aws:outposts:us-west-2:123456789012:outpost/
op-0ab23c4567EXAMPLE", 
         "SiteId": "os-0ab12c3456EXAMPLE",
```
```
 "Name": "EXAMPLE", 
          "LifeCycleStatus": "ACTIVE", 
          "AvailabilityZone": "us-west-2a", 
          "AvailabilityZoneId": "usw2-az1", 
          "Tags": {} 
     }
}
```
자세한 내용은 Outposts 사용 [설명서의 Outposts](https://docs.aws.amazon.com/outposts/latest/userguide/work-with-outposts.html) 사용을AWS 참조하십시오.

• API에 대한 자세한 내용은 AWS CLI 명령 참조를 참조하십시오 [GetOutpost](https://awscli.amazonaws.com/v2/documentation/api/latest/reference/outposts/get-outpost.html).

## **list-outposts**

다음 코드 예시에서는 list-outposts을 사용하는 방법을 보여 줍니다.

## AWS CLI

Outposts를 나열하려면

다음 list-outposts 예시는 사용자 AWS 계정의 Outposts를 나열합니다.

aws outposts list-outposts

```
{ 
     "Outposts": [ 
         { 
              "OutpostId": "op-0ab23c4567EXAMPLE", 
             "OwnerId": "123456789012", 
             "OutpostArn": "arn:aws:outposts:us-west-2:123456789012:outpost/
op-0ab23c4567EXAMPLE", 
              "SiteId": "os-0ab12c3456EXAMPLE", 
             "Name": "EXAMPLE", 
             "Description": "example", 
             "LifeCycleStatus": "ACTIVE", 
             "AvailabilityZone": "us-west-2a", 
             "AvailabilityZoneId": "usw2-az1", 
             "Tags": { 
                  "Name": "EXAMPLE" 
 } 
         },
```

```
 { 
              "OutpostId": "op-4fe3dc21baEXAMPLE", 
              "OwnerId": "123456789012", 
              "OutpostArn": "arn:aws:outposts:us-west-2:123456789012:outpost/
op-4fe3dc21baEXAMPLE", 
              "SiteId": "os-0ab12c3456EXAMPLE", 
              "Name": "EXAMPLE2", 
              "LifeCycleStatus": "ACTIVE", 
              "AvailabilityZone": "us-west-2a", 
              "AvailabilityZoneId": "usw2-az1", 
              "Tags": {} 
         } 
    \mathbf{I}}
```
자세한 내용은 Outposts 사용 [설명서의 Outposts](https://docs.aws.amazon.com/outposts/latest/userguide/work-with-outposts.html) 사용을AWS 참조하십시오.

• API에 대한 자세한 내용은 AWS CLI 명령 참조를 참조하십시오 [ListOutposts.](https://awscli.amazonaws.com/v2/documentation/api/latest/reference/outposts/list-outposts.html)

## **list-sites**

다음 코드 예시에서는 list-sites을 사용하는 방법을 보여 줍니다.

## AWS CLI

사이트를 나열하려면

다음 list-sites 예시는 AWS 계정에서 사용 가능한 Outpost 사이트를 나열합니다.

aws outposts list-sites

```
{ 
     "Sites": [ 
          { 
               "SiteId": "os-0ab12c3456EXAMPLE", 
               "AccountId": "123456789012", 
               "Name": "EXAMPLE", 
               "Description": "example", 
               "Tags": {} 
          } 
     ]
```
}

자세한 내용은 Outposts 사용 [설명서의 Outposts](https://docs.aws.amazon.com/outposts/latest/userguide/work-with-outposts.html) 사용을AWS 참조하십시오.

• API에 대한 자세한 내용은 AWS CLI 명령 참조를 참조하십시오 [ListSites](https://awscli.amazonaws.com/v2/documentation/api/latest/reference/outposts/list-sites.html).

AWS Payment Cryptography 예제 사용 AWS CLI

다음 코드 예제는 with를 사용하여 작업을 수행하고 일반적인 시나리오를 구현하는 방법을 보여줍니다 AWS Payment Cryptography. AWS Command Line Interface

작업은 대규모 프로그램에서 발췌한 코드이며 컨텍스트에 맞춰 실행해야 합니다. 작업은 개별 서비스 함수를 호출하는 방법을 보여 주며 관련 시나리오와 교차 서비스 예시에서 컨텍스트에 맞는 작업을 볼 수 있습니다.

시나리오는 동일한 서비스 내에서 여러 함수를 호출하여 특정 태스크를 수행하는 방법을 보여주는 코 드 예시입니다.

각 예제에는 컨텍스트에서 코드를 설정하고 실행하는 방법에 대한 지침을 찾을 수 있는 링크가 포함되 어 있습니다. GitHub

#### 주제

### • [작업](#page-354-0)

## 작업

### **create-alias**

```
다음 코드 예시에서는 create-alias을 사용하는 방법을 보여 줍니다.
```
AWS CLI

키의 별칭을 만들려면

다음 create-alias 예시에서는 키의 별칭을 생성합니다.

```
aws payment-cryptography create-alias \ 
     --alias-name alias/sampleAlias1 \ 
     --key-arn arn:aws:payment-cryptography:us-east-2:123456789012:key/
kwapwa6qaifllw2h
```
## 출력:

```
{ 
     "Alias": { 
         "AliasName": "alias/sampleAlias1", 
         "KeyArn": "arn:aws:payment-cryptography:us-west-2:123456789012:key/
kwapwa6qaifllw2h" 
     }
}
```
자세한 내용은 AWS 결제 암호화 사용 [설명서의 별칭](https://docs.aws.amazon.com/payment-cryptography/latest/userguide/alias-about.html) 정보를 참조하십시오.

• API 세부 정보는 AWS CLI 명령 [CreateAlias](https://awscli.amazonaws.com/v2/documentation/api/latest/reference/payment-cryptography/create-alias.html)참조를 참조하십시오.

### **create-key**

다음 코드 예시에서는 create-key을 사용하는 방법을 보여 줍니다.

### AWS CLI

키 생성하기

다음 create-key 예제에서는 CVV/CVV2 값을 생성하고 확인하는 데 사용할 수 있는 2KEY TDES 키를 생성합니다.

```
aws payment-cryptography create-key \ 
     --exportable \ 
     --key-attributes KeyAlgorithm=TDES_2KEY, 
  KeyUsage=TR31_C0_CARD_VERIFICATION_KEY,KeyClass=SYMMETRIC_KEY, 
  KeyModesOfUse={Generate=true,Verify=true}
```

```
{ 
     "Key": { 
          "CreateTimestamp": "1686800690", 
         "Enabled": true, 
         "Exportable": true, 
          "KeyArn": "arn:aws:payment-cryptography:us-west-2:123456789012:key/
kwapwa6qaifllw2h", 
          "KeyAttributes": { 
              "KeyAlgorithm": "TDES_2KEY",
```

```
 "KeyClass": "SYMMETRIC_KEY", 
              "KeyModesOfUse": { 
                   "Decrypt": false, 
                   "DeriveKey": false, 
                   "Encrypt": false, 
                   "Generate": true, 
                   "NoRestrictions": false, 
                   "Sign": false, 
                   "Unwrap": false, 
                   "Verify": true, 
                   "Wrap": false 
              }, 
              "KeyUsage": "TR31_C0_CARD_VERIFICATION_KEY" 
          }, 
          "KeyCheckValue": "F2E50F", 
          "KeyCheckValueAlgorithm": "ANSI_X9_24", 
          "KeyOrigin": "AWS_PAYMENT_CRYPTOGRAPHY", 
          "KeyState": "CREATE_COMPLETE", 
          "UsageStartTimestamp": "1686800690" 
     }
}
```
자세한 내용은 결제 암호화 사용 설명서의 키 [생성을](https://docs.aws.amazon.com/payment-cryptography/latest/userguide/create-keys.html) 참조하십시오.AWS

• API 세부 정보는 AWS CLI 명령 [CreateKey참](https://awscli.amazonaws.com/v2/documentation/api/latest/reference/payment-cryptography/create-key.html)조를 참조하십시오.

## **delete-alias**

다음 코드 예시에서는 delete-alias을 사용하는 방법을 보여 줍니다.

AWS CLI

별칭을 삭제하려면

다음 delete-alias 예제에서는 별칭을 삭제합니다. 키에는 영향을 주지 않습니다.

```
aws payment-cryptography delete-alias \ 
     --alias-name alias/sampleAlias1
```
이 명령은 출력을 생성하지 않습니다.

자세한 내용은 AWS 결제 암호화 사용 설명서의 [별칭](https://docs.aws.amazon.com/payment-cryptography/latest/userguide/alias-about.html) 정보를 참조하십시오.

• API 세부 정보는 AWS CLI 명령 [DeleteAlias참](https://awscli.amazonaws.com/v2/documentation/api/latest/reference/payment-cryptography/delete-alias.html)조를 참조하십시오.

## **delete-key**

다음 코드 예시에서는 delete-key을 사용하는 방법을 보여 줍니다.

AWS CLI

키를 삭제하려면

다음 delete-key 예시에서는 기본 대기 기간인 7일 후에 키를 삭제하도록 예약합니다.

```
aws payment-cryptography delete-key \ 
     --key-identifier arn:aws:payment-cryptography:us-west-2:123456789012:key/
kwapwa6qaifllw2h
```

```
{ 
     "Key": { 
          "CreateTimestamp": "1686801198", 
          "DeletePendingTimestamp": "1687405998", 
          "Enabled": true, 
          "Exportable": true, 
          "KeyArn": "arn:aws:payment-cryptography:us-west-2:123456789012:key/
kwapwa6qaifllw2h", 
          "KeyAttributes": { 
              "KeyAlgorithm": "TDES_2KEY", 
              "KeyClass": "SYMMETRIC_KEY", 
              "KeyModesOfUse": { 
                  "Decrypt": false, 
                   "DeriveKey": false, 
                  "Encrypt": false, 
                  "Generate": true, 
                   "NoRestrictions": false, 
                  "Sign": false, 
                  "Unwrap": false, 
                  "Verify": true, 
                  "Wrap": false 
              }, 
              "KeyUsage": "TR31_C0_CARD_VERIFICATION_KEY" 
         }, 
          "KeyCheckValue": "F2E50F", 
          "KeyCheckValueAlgorithm": "ANSI_X9_24", 
          "KeyOrigin": "AWS_PAYMENT_CRYPTOGRAPHY",
```

```
 "KeyState": "DELETE_PENDING", 
          "UsageStartTimestamp": "1686801190" 
     }
}
```
자세한 내용은 AWS 결제 암호화 사용 설명서의 [키 삭제를](https://docs.aws.amazon.com/payment-cryptography/latest/userguide/keys-deleting.html) 참조하십시오.

• API 세부 정보는 AWS CLI 명령 [DeleteKey참](https://awscli.amazonaws.com/v2/documentation/api/latest/reference/payment-cryptography/delete-key.html)조를 참조하십시오.

### **export-key**

다음 코드 예시에서는 export-key을 사용하는 방법을 보여 줍니다.

AWS CLI

키를 내보내려면

다음 export-key 예제는 키를 내보냅니다.

```
aws payment-cryptography export-key \ 
     --export-key-identifier arn:aws:payment-cryptography:us-west-2:123456789012:key/
lco3w6agsk7zgu2l \ 
     --key-material '{"Tr34KeyBlock": { \ 
         "CertificateAuthorityPublicKeyIdentifier": "arn:aws:payment-cryptography:us-
west-2:123456789012:key/ftobshq7pvioc5fx", \ 
         "ExportToken": "export-token-cu4lg26ofcziixny", \ 
         "KeyBlockFormat": "X9_TR34_2012", \ 
         "WrappingKeyCertificate": file://wrapping-key-certificate.pem }}'
```
wrapping-key-certificate.pem의 콘텐츠:

LS0tLS1CRUdJTiBDRVJUSUZJQ0FURS0tLS0tCk1JSUV2VENDQXFXZ0F3SUJBZ01SQU1ZZS8xMXFUK2svVzlRUDJQOElV

```
{ 
 "WrappedKey": { 
 "KeyMaterial": 
"308205A106092A864886F70D010702A08205923082058E020101310D300B06096086480165030402013082031F
 "WrappedKeyMaterialFormat": "TR34_KEY_BLOCK" 
 }
}
```
자세한 내용은 AWS 결제 암호화 사용 설명서의 [키 내보내기를](https://docs.aws.amazon.com/payment-cryptography/latest/userguide/keys-export.html) 참조하십시오.

• API 세부 정보는 AWS CLI 명령 [ExportKey참](https://awscli.amazonaws.com/v2/documentation/api/latest/reference/payment-cryptography/export-key.html)조를 참조하십시오.

#### **get-alias**

다음 코드 예시에서는 get-alias을 사용하는 방법을 보여 줍니다.

### AWS CLI

별칭을 가져오려면

다음 get-alias 예제는 별칭과 연결된 키의 ARN을 반환합니다.

```
aws payment-cryptography get-alias \ 
     --alias-name alias/sampleAlias1
```
출력:

```
{ 
     "Alias": { 
         "AliasName": "alias/sampleAlias1", 
         "KeyArn": "arn:aws:payment-cryptography:us-west-2:123456789012:key/
kwapwa6qaifllw2h" 
     }
}
```
자세한 내용은 AWS 결제 암호화 사용 [설명서의 별칭 정보를](https://docs.aws.amazon.com/payment-cryptography/latest/userguide/alias-about.html) 참조하십시오.

• API 세부 정보는 AWS CLI 명령 [GetAlias참](https://awscli.amazonaws.com/v2/documentation/api/latest/reference/payment-cryptography/get-alias.html)조를 참조하십시오.

#### **get-key**

다음 코드 예시에서는 get-key을 사용하는 방법을 보여 줍니다.

AWS CLI

키의 메타데이터를 가져오려면

다음 get-key 예제는 별칭과 연결된 키의 메타데이터를 반환합니다. 이 작업은 암호화 자료를 반 환하지 않습니다.

```
aws payment-cryptography get-key \
```
--key-identifier alias/sampleAlias1

#### 출력:

```
{ 
     "Key": { 
          "CreateTimestamp": "1686800690", 
          "DeletePendingTimestamp": "1687405998", 
          "Enabled": true, 
          "Exportable": true, 
          "KeyArn": "arn:aws:payment-cryptography:us-west-2:123456789012:key/
kwapwa6qaifllw2h", 
          "KeyAttributes": { 
              "KeyAlgorithm": "TDES_2KEY", 
              "KeyClass": "SYMMETRIC_KEY", 
              "KeyModesOfUse": { 
                  "Decrypt": false, 
                   "DeriveKey": false, 
                  "Encrypt": false, 
                  "Generate": true, 
                   "NoRestrictions": false, 
                  "Sign": false, 
                   "Unwrap": false, 
                  "Verify": true, 
                  "Wrap": false 
              }, 
              "KeyUsage": "TR31_C0_CARD_VERIFICATION_KEY" 
         }, 
          "KeyCheckValue": "F2E50F", 
          "KeyCheckValueAlgorithm": "ANSI_X9_24", 
          "KeyOrigin": "AWS_PAYMENT_CRYPTOGRAPHY", 
          "KeyState": "DELETE_PENDING", 
          "UsageStartTimestamp": "1686801190" 
     }
}
```
자세한 내용은 AWS 결제 암호화 사용 설명서의 [키 가져오기를](https://docs.aws.amazon.com/payment-cryptography/latest/userguide/getkeys.html) 참조하십시오.

• API 세부 정보는 AWS CLI 명령 [GetKey](https://awscli.amazonaws.com/v2/documentation/api/latest/reference/payment-cryptography/get-key.html)참조를 참조하십시오.

### **get-parameters-for-export**

다음 코드 예시에서는 get-parameters-for-export을 사용하는 방법을 보여 줍니다.

## AWS CLI

## 내보내기 프로세스를 초기화하려면

다음 get-parameters-for-export 예에서는 키 쌍을 생성하고 키에 서명한 다음 인증서와 인 증서 루트를 반환합니다.

```
aws payment-cryptography get-parameters-for-export \ 
     --signing-key-algorithm RSA_2048 \ 
     --key-material-type TR34_KEY_BLOCK
```
출력:

{

 "ExportToken": "export-token-ep5cwyzune7oya53", "ParametersValidUntilTimestamp": "1687415640", "SigningKeyAlgorithm": "RSA\_2048", "SigningKeyCertificate":

 "MIICiTCCAfICCQD6m7oRw0uXOjANBgkqhkiG9w0BAQUFADCBiDELMAkGA1UEBhMC VVMxCzAJBgNVBAgTAldBMRAwDgYDVQQHEwdTZWF0dGxlMQ8wDQYDVQQKEwZBbWF6 b24xFDASBgNVBAsTC0lBTSBDb25zb2xlMRIwEAYDVQQDEwlUZXN0Q2lsYWMxHzAd BgkqhkiG9w0BCQEWEG5vb25lQGFtYXpvbi5jb20wHhcNMTEwNDI1MjA0NTIxWhcN MTIwNDI0MjA0NTIxWjCBiDELMAkGA1UEBhMCVVMxCzAJBgNVBAgTAldBMRAwDgYD VQQHEwdTZWF0dGxlMQ8wDQYDVQQKEwZBbWF6b24xFDASBgNVBAsTC0lBTSBDb25z b2xlMRIwEAYDVQQDEwlUZXN0Q2lsYWMxHzAdBgkqhkiG9w0BCQEWEG5vb25lQGFt YXpvbi5jb20wgZ8wDQYJKoZIhvcNAQEBBQADgY0AMIGJAoGBAMaK0dn+a4GmWIWJ 21uUSfwfEvySWtC2XADZ4nB+BLYgVIk60CpiwsZ3G93vUEIO3IyNoH/f0wYK8m9T rDHudUZg3qX4waLG5M43q7Wgc/MbQITxOUSQv7c7ugFFDzQGBzZswY6786m86gpE Ibb3OhjZnzcvQAaRHhdlQWIMm2nrAgMBAAEwDQYJKoZIhvcNAQEFBQADgYEAtCu4 nUhVVxYUntneD9+h8Mg9q6q+auNKyExzyLwaxlAoo7TJHidbtS4J5iNmZgXL0Fkb FFBjvSfpJIlJ00zbhNYS5f6GuoEDmFJl0ZxBHjJnyp378OD8uTs7fLvjx79LjSTb NYiytVbZPQUQ5Yaxu2jXnimvw3rrszlaEXAMPLE=",

"SigningKeyCertificateChain":

 "NIICiTCCAfICCQD6m7oRw0uXOjANBgkqhkiG9w0BAQUFADCBiDELMAkGA1UEBhMC VVMxCzAJBgNVBAgTAldBMRAwDgYDVQQHEwdTZWF0dGxlMQ8wDQYDVQQKEwZBbWF6 b24xFDASBgNVBAsTC0lBTSBDb25zb2xlMRIwEAYDVQQDEwlUZXN0Q2lsYWMxHzAd BgkqhkiG9w0BCQEWEG5vb25lQGFtYXpvbi5jb20wHhcNMTEwNDI1MjA0NTIxWhcN MTIwNDI0MjA0NTIxWjCBiDELMAkGA1UEBhMCVVMxCzAJBgNVBAgTAldBMRAwDgYD VQQHEwdTZWF0dGxlMQ8wDQYDVQQKEwZBbWF6b24xFDASBgNVBAsTC0lBTSBDb25z b2xlMRIwEAYDVQQDEwlUZXN0Q2lsYWMxHzAdBgkqhkiG9w0BCQEWEG5vb25lQGFt YXpvbi5jb20wgZ8wDQYJKoZIhvcNAQEBBQADgY0AMIGJAoGBAMaK0dn+a4GmWIWJ 21uUSfwfEvySWtC2XADZ4nB+BLYgVIk60CpiwsZ3G93vUEIO3IyNoH/f0wYK8m9T

 rDHudUZg3qX4waLG5M43q7Wgc/MbQITxOUSQv7c7ugFFDzQGBzZswY6786m86gpE Ibb3OhjZnzcvQAaRHhdlQWIMm2nrAgMBAAEwDQYJKoZIhvcNAQEFBQADgYEAtCu4 nUhVVxYUntneD9+h8Mg9q6q+auNKyExzyLwaxlAoo7TJHidbtS4J5iNmZgXL0Fkb FFBjvSfpJIlJ00zbhNYS5f6GuoEDmFJl0ZxBHjJnyp378OD8uTs7fLvjx79LjSTb NYiytVbZPQUQ5Yaxu2jXnimvw3rrszlaEXAMPLE="

}

자세한 내용은 AWS 결제 암호화 사용 설명서의 [키 내보내기를](https://docs.aws.amazon.com/payment-cryptography/latest/userguide/keys-export.html) 참조하십시오.

• API 세부 정보는 AWS CLI 명령 [GetParametersForExport](https://awscli.amazonaws.com/v2/documentation/api/latest/reference/payment-cryptography/get-parameters-for-export.html)참조를 참조하십시오.

#### **get-parameters-for-import**

다음 코드 예시에서는 get-parameters-for-import을 사용하는 방법을 보여 줍니다.

AWS CLI

가져오기 프로세스를 초기화하려면

다음 get-parameters-for-import 예에서는 키 쌍을 생성하고 키에 서명한 다음 인증서와 인 증서 루트를 반환합니다.

aws payment-cryptography get-parameters-for-import \ --key-material-type TR34\_KEY\_BLOCK \ --wrapping-key-algorithm RSA\_2048

출력:

{

```
 "ImportToken": "import-token-qgmafpaa7nt2kfbb", 
 "ParametersValidUntilTimestamp": "1687415640", 
 "WrappingKeyAlgorithm": "RSA_2048", 
 "WrappingKeyCertificate": 
 "MIICiTCCAfICCQD6m7oRw0uXOjANBgkqhkiG9w0BAQUFADCBiDELMAkGA1UEBhMC 
 VVMxCzAJBgNVBAgTAldBMRAwDgYDVQQHEwdTZWF0dGxlMQ8wDQYDVQQKEwZBbWF6 
 b24xFDASBgNVBAsTC0lBTSBDb25zb2xlMRIwEAYDVQQDEwlUZXN0Q2lsYWMxHzAd 
 BgkqhkiG9w0BCQEWEG5vb25lQGFtYXpvbi5jb20wHhcNMTEwNDI1MjA0NTIxWhcN 
 MTIwNDI0MjA0NTIxWjCBiDELMAkGA1UEBhMCVVMxCzAJBgNVBAgTAldBMRAwDgYD 
 VQQHEwdTZWF0dGxlMQ8wDQYDVQQKEwZBbWF6b24xFDASBgNVBAsTC0lBTSBDb25z 
 b2xlMRIwEAYDVQQDEwlUZXN0Q2lsYWMxHzAdBgkqhkiG9w0BCQEWEG5vb25lQGFt 
 YXpvbi5jb20wgZ8wDQYJKoZIhvcNAQEBBQADgY0AMIGJAoGBAMaK0dn+a4GmWIWJ 
 21uUSfwfEvySWtC2XADZ4nB+BLYgVIk60CpiwsZ3G93vUEIO3IyNoH/f0wYK8m9T 
 rDHudUZg3qX4waLG5M43q7Wgc/MbQITxOUSQv7c7ugFFDzQGBzZswY6786m86gpE
```
 Ibb3OhjZnzcvQAaRHhdlQWIMm2nrAgMBAAEwDQYJKoZIhvcNAQEFBQADgYEAtCu4 nUhVVxYUntneD9+h8Mg9q6q+auNKyExzyLwaxlAoo7TJHidbtS4J5iNmZgXL0Fkb FFBjvSfpJIlJ00zbhNYS5f6GuoEDmFJl0ZxBHjJnyp378OD8uTs7fLvjx79LjSTb NYiytVbZPQUQ5Yaxu2jXnimvw3rrszlaEXAMPLE=", "WrappingKeyCertificateChain":

 "NIICiTCCAfICCQD6m7oRw0uXOjANBgkqhkiG9w0BAQUFADCBiDELMAkGA1UEBhMC VVMxCzAJBgNVBAgTAldBMRAwDgYDVQQHEwdTZWF0dGxlMQ8wDQYDVQQKEwZBbWF6 b24xFDASBgNVBAsTC0lBTSBDb25zb2xlMRIwEAYDVQQDEwlUZXN0Q2lsYWMxHzAd BgkqhkiG9w0BCQEWEG5vb25lQGFtYXpvbi5jb20wHhcNMTEwNDI1MjA0NTIxWhcN MTIwNDI0MjA0NTIxWjCBiDELMAkGA1UEBhMCVVMxCzAJBgNVBAgTAldBMRAwDgYD VQQHEwdTZWF0dGxlMQ8wDQYDVQQKEwZBbWF6b24xFDASBgNVBAsTC0lBTSBDb25z b2xlMRIwEAYDVQQDEwlUZXN0Q2lsYWMxHzAdBgkqhkiG9w0BCQEWEG5vb25lQGFt YXpvbi5jb20wgZ8wDQYJKoZIhvcNAQEBBQADgY0AMIGJAoGBAMaK0dn+a4GmWIWJ 21uUSfwfEvySWtC2XADZ4nB+BLYgVIk60CpiwsZ3G93vUEIO3IyNoH/f0wYK8m9T rDHudUZg3qX4waLG5M43q7Wgc/MbQITxOUSQv7c7ugFFDzQGBzZswY6786m86gpE Ibb3OhjZnzcvQAaRHhdlQWIMm2nrAgMBAAEwDQYJKoZIhvcNAQEFBQADgYEAtCu4 nUhVVxYUntneD9+h8Mg9q6q+auNKyExzyLwaxlAoo7TJHidbtS4J5iNmZgXL0Fkb FFBjvSfpJIlJ00zbhNYS5f6GuoEDmFJl0ZxBHjJnyp378OD8uTs7fLvjx79LjSTb NYiytVbZPQUQ5Yaxu2jXnimvw3rrszlaEXAMPLE="

}

자세한 내용은 AWS 결제 암호화 사용 설명서의 [키 가져오기를](https://docs.aws.amazon.com/payment-cryptography/latest/userguide/keys-import.html) 참조하십시오.

• API 세부 정보는 AWS CLI 명령 [GetParametersForImport](https://awscli.amazonaws.com/v2/documentation/api/latest/reference/payment-cryptography/get-parameters-for-import.html)참조를 참조하십시오.

## **get-public-key-certificate**

다음 코드 예시에서는 get-public-key-certificate을 사용하는 방법을 보여 줍니다.

AWS CLI

퍼블릭 키를 반환하려면

다음 get-public-key-certificate 예제는 키 쌍의 퍼블릭 키 부분을 반환합니다.

```
aws payment-cryptography get-public-key-certificate \ 
     --key-identifier arn:aws:payment-cryptography:us-east-2:123456789012:key/
kwapwa6qaifllw2h
```
출력:

{

"KeyCertificate":

 "MIICiTCCAfICCQD6m7oRw0uXOjANBgkqhkiG9w0BAQUFADCBiDELMAkGA1UEBhMC VVMxCzAJBgNVBAgTAldBMRAwDgYDVQQHEwdTZWF0dGxlMQ8wDQYDVQQKEwZBbWF6 b24xFDASBgNVBAsTC0lBTSBDb25zb2xlMRIwEAYDVQQDEwlUZXN0Q2lsYWMxHzAd BgkqhkiG9w0BCQEWEG5vb25lQGFtYXpvbi5jb20wHhcNMTEwNDI1MjA0NTIxWhcN MTIwNDI0MjA0NTIxWjCBiDELMAkGA1UEBhMCVVMxCzAJBgNVBAgTAldBMRAwDgYD VQQHEwdTZWF0dGxlMQ8wDQYDVQQKEwZBbWF6b24xFDASBgNVBAsTC0lBTSBDb25z b2xlMRIwEAYDVQQDEwlUZXN0Q2lsYWMxHzAdBgkqhkiG9w0BCQEWEG5vb25lQGFt YXpvbi5jb20wgZ8wDQYJKoZIhvcNAQEBBQADgY0AMIGJAoGBAMaK0dn+a4GmWIWJ 21uUSfwfEvySWtC2XADZ4nB+BLYgVIk60CpiwsZ3G93vUEIO3IyNoH/f0wYK8m9T rDHudUZg3qX4waLG5M43q7Wgc/MbQITxOUSQv7c7ugFFDzQGBzZswY6786m86gpE Ibb3OhjZnzcvQAaRHhdlQWIMm2nrAgMBAAEwDQYJKoZIhvcNAQEFBQADgYEAtCu4 nUhVVxYUntneD9+h8Mg9q6q+auNKyExzyLwaxlAoo7TJHidbtS4J5iNmZgXL0Fkb FFBjvSfpJIlJ00zbhNYS5f6GuoEDmFJl0ZxBHjJnyp378OD8uTs7fLvjx79LjSTb NYiytVbZPQUQ5Yaxu2jXnimvw3rrszlaEXAMPLE=", "KeyCertificateChain": "NIICiTCCAfICCQD6m7oRw0uXOjANBgkqhkiG9w0BAQUFADCBiDELMAkGA1UEBhMC VVMxCzAJBgNVBAgTAldBMRAwDgYDVQQHEwdTZWF0dGxlMQ8wDQYDVQQKEwZBbWF6 b24xFDASBgNVBAsTC0lBTSBDb25zb2xlMRIwEAYDVQQDEwlUZXN0Q2lsYWMxHzAd BgkqhkiG9w0BCQEWEG5vb25lQGFtYXpvbi5jb20wHhcNMTEwNDI1MjA0NTIxWhcN MTIwNDI0MjA0NTIxWjCBiDELMAkGA1UEBhMCVVMxCzAJBgNVBAgTAldBMRAwDgYD VQQHEwdTZWF0dGxlMQ8wDQYDVQQKEwZBbWF6b24xFDASBgNVBAsTC0lBTSBDb25z b2xlMRIwEAYDVQQDEwlUZXN0Q2lsYWMxHzAdBgkqhkiG9w0BCQEWEG5vb25lQGFt YXpvbi5jb20wgZ8wDQYJKoZIhvcNAQEBBQADgY0AMIGJAoGBAMaK0dn+a4GmWIWJ 21uUSfwfEvySWtC2XADZ4nB+BLYgVIk60CpiwsZ3G93vUEIO3IyNoH/f0wYK8m9T rDHudUZg3qX4waLG5M43q7Wgc/MbQITxOUSQv7c7ugFFDzQGBzZswY6786m86gpE Ibb3OhjZnzcvQAaRHhdlQWIMm2nrAgMBAAEwDQYJKoZIhvcNAQEFBQADgYEAtCu4 nUhVVxYUntneD9+h8Mg9q6q+auNKyExzyLwaxlAoo7TJHidbtS4J5iNmZgXL0Fkb FFBjvSfpJIlJ00zbhNYS5f6GuoEDmFJl0ZxBHjJnyp378OD8uTs7fLvjx79LjSTb NYiytVbZPQUQ5Yaxu2jXnimvw3rrszlaEXAMPLE="

}

자세한 내용은 AWS 결제 암호화 사용 [설명서의 키 쌍과 관련된 공개 키/인증서 가져오기를](https://docs.aws.amazon.com/payment-cryptography/latest/userguide/keys.getpubliccertificate-example.html) 참조하 십시오.

• API 세부 정보는 명령 참조를 참조하십시오 [GetPublicKeyCertificate.](https://awscli.amazonaws.com/v2/documentation/api/latest/reference/payment-cryptography/get-public-key-certificate.html)AWS CLI

## **import-key**

다음 코드 예시에서는 import-key을 사용하는 방법을 보여 줍니다.

AWS CLI

TR-34 키를 가져오려면

다음 import-key 예제는 TR-34 키를 가져옵니다.

```
aws payment-cryptography import-key \ 
         --key-material='{ "Tr34KeyBlock": {" \ 
             CertificateAuthorityPublicKeyIdentifier": "arn:aws:payment-
cryptography:us-west-2:123456789012:key/rmm5wn2q564njnjm", \ 
             "ImportToken": "import-token-5ott6ho5nts7bbcg", \ 
             "KeyBlockFormat": "X9_TR34_2012", \ 
             "SigningKeyCertificate": file://signing-key-certificate.pem, \ 
             "WrappedKeyBlock": file://wrapped-key-block.pem }}'
```
signing-key-certificate.pem의 콘텐츠:

LS0tLS1CRUdJTiBDRVJUSUZJQ0FURS0tLS0tCk1JSUV2RENDQXFTZ0F3SUJBZ01RYWVCK25IbE1WZU1PR1ZiNjU1Q2Jz

wrapped-key-block.pem의 콘텐츠:

3082059806092A864886F70D010702A082058930820585020101310D300B06096086480165030402013082031606

```
{ 
     "Key": { 
          "CreateTimestamp": "2023-06-09T16:56:27.621000-07:00", 
          "Enabled": true, 
          "KeyArn": "arn:aws:payment-cryptography:us-west-2:123456789012:key/
bzmvgyxdg3sktwxd", 
          "KeyAttributes": { 
              "KeyAlgorithm": "TDES_2KEY", 
              "KeyClass": "SYMMETRIC_KEY", 
              "KeyModesOfUse": { 
                   "Decrypt": false, 
                   "DeriveKey": false, 
                   "Encrypt": false, 
                  "Generate": true, 
                   "NoRestrictions": false, 
                  "Sign": false, 
                  "Unwrap": false, 
                   "Verify": true, 
                  "Wrap": false 
              }, 
              "KeyUsage": "TR31_C0_CARD_VERIFICATION_KEY"
```

```
 }, 
     "KeyCheckValue": "D9B20E", 
     "KeyCheckValueAlgorithm": "ANSI_X9_24", 
     "KeyOrigin": "EXTERNAL", 
     "KeyState": "CREATE_COMPLETE", 
     "UsageStartTimestamp": "2023-06-09T16:56:27.621000-07:00" 
 }
```
자세한 내용은 AWS 결제 암호화 사용 설명서의 [키 가져오기를](https://docs.aws.amazon.com/payment-cryptography/latest/userguide/keys-import.html) 참조하십시오.

• API 세부 정보는 AWS CLI 명령 [ImportKey참](https://awscli.amazonaws.com/v2/documentation/api/latest/reference/payment-cryptography/import-key.html)조를 참조하십시오.

### **list-aliases**

}

다음 코드 예시에서는 list-aliases을 사용하는 방법을 보여 줍니다.

### AWS CLI

별칭 목록을 가져오려면

다음 list-aliases 예는 이 지역 내 계정의 모든 별칭을 보여줍니다.

```
aws payment-cryptography list-aliases
```
#### 출력:

```
{ 
     "Aliases": [ 
          { 
              "AliasName": "alias/sampleAlias1", 
              "KeyArn": "arn:aws:payment-cryptography:us-east-2:123456789012:key/
kwapwa6qaifllw2h" 
          }, 
          { 
              "AliasName": "alias/sampleAlias2", 
              "KeyArn": "arn:aws:payment-cryptography:us-east-2:123456789012:key/
kwapwa6qaifllw2h" 
          } 
    \mathbf{I}}
```
자세한 내용은 AWS 결제 암호화 사용 [설명서의 별칭](https://docs.aws.amazon.com/payment-cryptography/latest/userguide/alias-about.html) 정보를 참조하십시오.

• API 세부 정보는 AWS CLI 명령 [ListAliases참](https://awscli.amazonaws.com/v2/documentation/api/latest/reference/payment-cryptography/list-aliases.html)조를 참조하십시오.

#### **list-keys**

다음 코드 예시에서는 list-keys을 사용하는 방법을 보여 줍니다.

### AWS CLI

키 목록을 가져오려면

다음 list-keys 예는 이 지역의 계정에 있는 모든 키를 보여줍니다.

aws payment-cryptography list-keys

```
{ 
     "Keys": [ 
     { 
          "CreateTimestamp": "1666506840", 
          "Enabled": false, 
          "Exportable": true, 
          "KeyArn": "arn:aws:payment-cryptography:us-east-2:123456789012:key/
kwapwa6qaifllw2h", 
          "KeyAttributes": { 
              "KeyAlgorithm": "TDES_3KEY", 
              "KeyClass": "SYMMETRIC_KEY", 
              "KeyModesOfUse": { 
                   "Decrypt": true, 
                   "DeriveKey": false, 
                   "Encrypt": true, 
                   "Generate": false, 
                   "NoRestrictions": false, 
                   "Sign": false, 
                   "Unwrap": true, 
                   "Verify": false, 
                   "Wrap": true 
              }, 
              "KeyUsage": "TR31_P1_PIN_GENERATION_KEY" 
          }, 
          "KeyCheckValue": "369D", 
          "KeyCheckValueAlgorithm": "ANSI_X9_24",
```

```
 "KeyOrigin": "AWS_PAYMENT_CRYPTOGRAPHY", 
          "KeyState": "CREATE_COMPLETE", 
          "UsageStopTimestamp": "1666938840" 
     } 
     ]
}
```
자세한 내용은 AWS 결제 암호화 사용 설명서의 [키 목록을](https://docs.aws.amazon.com/payment-cryptography/latest/userguide/alias-about.html) 참조하십시오.

• API 세부 정보는 AWS CLI 명령 [ListKeys참](https://awscli.amazonaws.com/v2/documentation/api/latest/reference/payment-cryptography/list-keys.html)조를 참조하십시오.

### **list-tags-for-resource**

다음 코드 예시에서는 list-tags-for-resource을 사용하는 방법을 보여 줍니다.

### AWS CLI

키의 태그 목록을 가져오려면

다음 list-tags-for-resource 예제는 키의 태그를 가져옵니다.

```
aws payment-cryptography list-tags-for-resource \ 
     --resource-arn arn:aws:payment-cryptography:us-east-2:123456789012:key/
kwapwa6qaifllw2h
```
출력:

```
{ 
      "Tags": [ 
           { 
                "Key": "BIN", 
                "Value": "20151120" 
           }, 
           { 
                "Key": "Project", 
                "Value": "Production" 
           } 
      ]
}
```
자세한 내용은 AWS 결제 암호화 사용 설명서의 [API 작업을 통한 키 태그 관리를](https://docs.aws.amazon.com/payment-cryptography/latest/userguide/manage-tags-api.html) 참조하십시오.

• API 세부 정보는 AWS CLI 명령 [ListTagsForResource참](https://awscli.amazonaws.com/v2/documentation/api/latest/reference/payment-cryptography/list-tags-for-resource.html)조를 참조하십시오.

#### **restore-key**

다음 코드 예시에서는 restore-key을 사용하는 방법을 보여 줍니다.

AWS CLI

삭제 예정인 키를 복원하려면

다음 restore-key 예시에서는 키 삭제를 취소합니다.

```
aws payment-cryptography restore-key \ 
     --key-identifier arn:aws:payment-cryptography:us-east-2:123456789012:key/
kwapwa6qaifllw2h
```

```
{ 
     "Key": { 
          "KeyArn": "arn:aws:payment-cryptography:us-east-2:123456789012:key/
kwapwa6qaifllw2h", 
         "KeyAttributes": { 
              "KeyUsage": "TR31_V2_VISA_PIN_VERIFICATION_KEY", 
              "KeyClass": "SYMMETRIC_KEY", 
              "KeyAlgorithm": "TDES_3KEY", 
              "KeyModesOfUse": { 
                  "Encrypt": false, 
                  "Decrypt": false, 
                  "Wrap": false, 
                  "Unwrap": false, 
                  "Generate": true, 
                  "Sign": false, 
                  "Verify": true, 
                  "DeriveKey": false, 
                  "NoRestrictions": false 
 } 
         }, 
         "KeyCheckValue": "", 
         "KeyCheckValueAlgorithm": "ANSI_X9_24", 
          "Enabled": false, 
          "Exportable": true, 
          "KeyState": "CREATE_COMPLETE", 
          "KeyOrigin": "AWS_PAYMENT_CRYPTOGRAPHY", 
         "CreateTimestamp": "1686800690",
```
}

```
 "UsageStopTimestamp": "1687405998"
```
}

자세한 내용은 AWS 결제 암호화 사용 설명서의 [키 삭제를](https://docs.aws.amazon.com/payment-cryptography/latest/userguide/keys-deleting.html) 참조하십시오.

• API 세부 정보는 AWS CLI 명령 [RestoreKey참](https://awscli.amazonaws.com/v2/documentation/api/latest/reference/payment-cryptography/restore-key.html)조를 참조하십시오.

### **start-key-usage**

다음 코드 예시에서는 start-key-usage을 사용하는 방법을 보여 줍니다.

AWS CLI

키를 활성화하려면

다음 start-key-usage 예제에서는 키를 사용할 수 있습니다.

```
aws payment-cryptography start-key-usage \ 
     --key-identifier arn:aws:payment-cryptography:us-east-2:123456789012:key/
kwapwa6qaifllw2h
```

```
{ 
     "Key": { 
          "CreateTimestamp": "1686800690", 
          "Enabled": true, 
          "Exportable": true, 
          "KeyArn": "arn:aws:payment-cryptography:us-east-2:111122223333:key/
alsuwfxug3pgy6xh", 
          "KeyAttributes": { 
              "KeyAlgorithm": "TDES_3KEY", 
              "KeyClass": "SYMMETRIC_KEY", 
              "KeyModesOfUse": { 
                   "Decrypt": true, 
                   "DeriveKey": false, 
                   "Encrypt": true, 
                   "Generate": false, 
                   "NoRestrictions": false, 
                   "Sign": false, 
                   "Unwrap": true, 
                   "Verify": false,
```
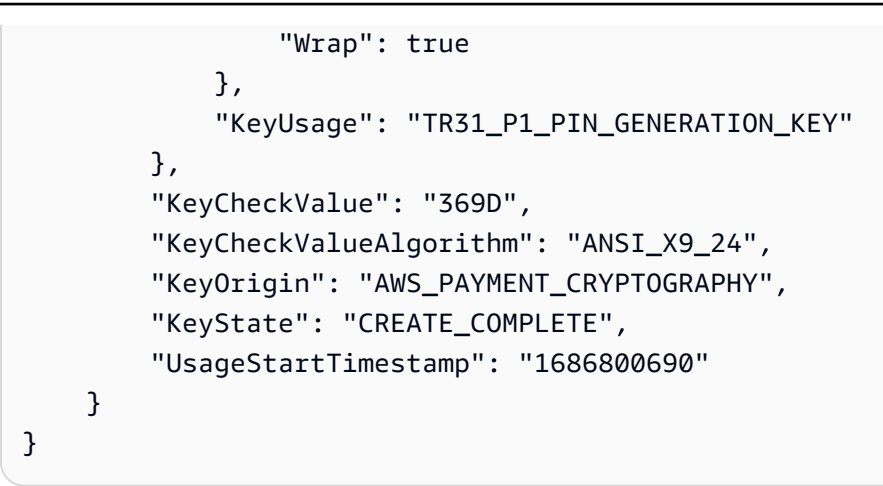

자세한 내용은 AWS 결제 암호화 사용 설명서의 [키 활성화 및 비활성화를](https://docs.aws.amazon.com/payment-cryptography/latest/userguide/keys-enable-disable.html) 참조하십시오.

• API 세부 정보는 AWS CLI 명령 [StartKeyUsage참](https://awscli.amazonaws.com/v2/documentation/api/latest/reference/payment-cryptography/start-key-usage.html)조를 참조하십시오.

### **stop-key-usage**

다음 코드 예시에서는 stop-key-usage을 사용하는 방법을 보여 줍니다.

AWS CLI

키를 비활성화하려면

다음 stop-key-usage 예시에서는 키를 비활성화합니다.

```
aws payment-cryptography stop-key-usage \ 
     --key-identifier arn:aws:payment-cryptography:us-east-2:123456789012:key/
kwapwa6qaifllw2h
```

```
{ 
     "Key": { 
         "CreateTimestamp": "1686800690", 
         "Enabled": true, 
          "Exportable": true, 
         "KeyArn": "arn:aws:payment-cryptography:us-east-2:111122223333:key/
alsuwfxug3pgy6xh", 
          "KeyAttributes": { 
              "KeyAlgorithm": "TDES_3KEY", 
              "KeyClass": "SYMMETRIC_KEY", 
              "KeyModesOfUse": {
```

```
 "Decrypt": true, 
                   "DeriveKey": false, 
                   "Encrypt": true, 
                   "Generate": false, 
                   "NoRestrictions": false, 
                   "Sign": false, 
                   "Unwrap": true, 
                   "Verify": false, 
                   "Wrap": true 
              }, 
              "KeyUsage": "TR31_P1_PIN_GENERATION_KEY" 
          }, 
          "KeyCheckValue": "369D", 
          "KeyCheckValueAlgorithm": "ANSI_X9_24", 
          "KeyOrigin": "AWS_PAYMENT_CRYPTOGRAPHY", 
          "KeyState": "CREATE_COMPLETE", 
          "UsageStartTimestamp": "1686800690" 
     }
}
```
자세한 내용은 AWS 결제 암호화 사용 설명서의 [키 활성화 및 비활성화를](https://docs.aws.amazon.com/payment-cryptography/latest/userguide/keys-enable-disable.html) 참조하십시오.

• API 세부 정보는 AWS CLI 명령 [StopKeyUsage](https://awscli.amazonaws.com/v2/documentation/api/latest/reference/payment-cryptography/stop-key-usage.html)참조를 참조하십시오.

### **tag-resource**

다음 코드 예시에서는 tag-resource을 사용하는 방법을 보여 줍니다.

AWS CLI

키에 태그를 지정하려면

다음 tag-resource 예제는 키에 태그를 지정합니다.

```
aws payment-cryptography tag-resource \ 
     --resource-arn arn:aws:payment-cryptography:us-east-2:123456789012:key/
kwapwa6qaifllw2h \ 
     --tags Key=sampleTag,Value=sampleValue
```
이 명령은 출력을 생성하지 않습니다.

자세한 내용은 AWS 결제 암호화 사용 설명서의 [키 태그 관리를](https://docs.aws.amazon.com/payment-cryptography/latest/userguide/manage-tags-api.html) 참조하십시오.

• API 세부 정보는 AWS CLI 명령 [TagResource](https://awscli.amazonaws.com/v2/documentation/api/latest/reference/payment-cryptography/tag-resource.html)참조를 참조하십시오.

#### **untag-resource**

다음 코드 예시에서는 untag-resource을 사용하는 방법을 보여 줍니다.

AWS CLI

키에서 태그 삭제하기

다음 untag-resource 예제는 키에서 태그를 제거합니다.

```
aws payment-cryptography untag-resource \ 
     --resource-arn arn:aws:payment-cryptography:us-east-2:123456789012:key/
kwapwa6qaifllw2h \ 
     --tag-keys sampleTag
```
이 명령은 출력을 생성하지 않습니다.

자세한 내용은 AWS 결제 암호화 사용 설명서의 [키 태그 관리를](https://docs.aws.amazon.com/payment-cryptography/latest/userguide/manage-tags-api.html) 참조하십시오.

• API 세부 정보는 AWS CLI 명령 [UntagResource참](https://awscli.amazonaws.com/v2/documentation/api/latest/reference/payment-cryptography/untag-resource.html)조를 참조하십시오.

### **update-alias**

```
다음 코드 예시에서는 update-alias을 사용하는 방법을 보여 줍니다.
```
AWS CLI

별칭을 업데이트하려면

다음 update-alias 예제에서는 별칭을 다른 키와 연결합니다.

```
aws payment-cryptography update-alias \ 
     --alias-name alias/sampleAlias1 \ 
     --key-arn arn:aws:payment-cryptography:us-east-2:123456789012:key/
tqv5yij6wtxx64pi
```

```
{ 
     "Alias": { 
         "AliasName": "alias/sampleAlias1", 
         "KeyArn": "arn:aws:payment-cryptography:us-west-2:123456789012:key/
tqv5yij6wtxx64pi "
```
}

}

자세한 내용은 AWS 결제 암호화 사용 [설명서의 별칭 정보를](https://docs.aws.amazon.com/payment-cryptography/latest/userguide/alias-about.html) 참조하십시오.

• API 세부 정보는 AWS CLI 명령 [UpdateAlias참](https://awscli.amazonaws.com/v2/documentation/api/latest/reference/payment-cryptography/update-alias.html)조를 참조하십시오.

AWS Payment Cryptography 데이터 플레인 예제 사용 AWS CLI

다음 코드 예제는 with AWS Payment Cryptography Data Plane을 사용하여 작업을 수행하고 일반적인 시나리오를 구현하는 방법을 보여줍니다. AWS Command Line Interface

작업은 대규모 프로그램에서 발췌한 코드이며 컨텍스트에 맞춰 실행해야 합니다. 작업은 개별 서비스 함수를 호출하는 방법을 보여 주며 관련 시나리오와 교차 서비스 예시에서 컨텍스트에 맞는 작업을 볼 수 있습니다.

시나리오는 동일한 서비스 내에서 여러 함수를 호출하여 특정 태스크를 수행하는 방법을 보여주는 코 드 예시입니다.

각 예제에는 컨텍스트에서 코드를 설정하고 실행하는 방법에 대한 지침을 찾을 수 있는 링크가 포함되 어 있습니다. GitHub

#### 주제

### • [작업](#page-354-0)

### 작업

### **decrypt-data**

다음 코드 예시에서는 decrypt-data을 사용하는 방법을 보여 줍니다.

#### AWS CLI

#### 암호문을 해독하려면

다음 decrypt-data 예제는 대칭 키를 사용하여 암호문 데이터를 해독합니다. 이 작업을 수행 하려면 키가 로 설정되고 로 설정되어 있어야 KeyModesOfUse 합니다. Decrypt KeyUsage TR31\_D0\_SYMMETRIC\_DATA\_ENCRYPTION\_KEY

```
aws payment-cryptography-data decrypt-data \ 
     --key-identifier arn:aws:payment-cryptography:us-east-2:123456789012:key/
kwapwa6qaifllw2h \
```

```
 --cipher-text 33612AB9D6929C3A828EB6030082B2BD \ 
 --decryption-attributes 'Symmetric={Mode=CBC}'
```
출력:

```
{ 
     "KeyArn": "arn:aws:payment-cryptography:us-east-2:123456789012:key/
kwapwa6qaifllw2h", 
     "KeyCheckValue": "71D7AE", 
     "PlainText": "31323334313233343132333431323334"
}
```
자세한 내용은 AWS 결제 암호화 사용 [설명서의 데이터 복호화를](https://docs.aws.amazon.com/payment-cryptography/latest/userguide/decrypt-data.html) 참조하십시오.

• API 세부 정보는 명령 참조를 참조하십시오 [DecryptData.](https://awscli.amazonaws.com/v2/documentation/api/latest/reference/payment-cryptography-data/decrypt-data.html)AWS CLI

### **encrypt-data**

다음 코드 예시에서는 encrypt-data을 사용하는 방법을 보여 줍니다.

AWS CLI

데이터를 암호화하려면

다음 encrypt-data 예제에서는 대칭 키를 사용하여 일반 텍스트 데이터를 암호화합니다. 이 작 업을 수행하려면 키가 로 설정되고 로 KeyModesOfUse Encrypt 설정되어야 합니다. KeyUsage TR31\_D0\_SYMMETRIC\_DATA\_ENCRYPTION\_KEY

```
aws payment-cryptography-data encrypt-data \ 
     --key-identifier arn:aws:payment-cryptography:us-east-2:123456789012:key/
kwapwa6qaifllw2h \ 
     --plain-text 31323334313233343132333431323334 \ 
     --encryption-attributes 'Symmetric={Mode=CBC}'
```

```
{ 
     "KeyArn": "arn:aws:payment-cryptography:us-east-2:123456789012:key/
kwapwa6qaifllw2h", 
     "KeyCheckValue": "71D7AE", 
     "CipherText": "33612AB9D6929C3A828EB6030082B2BD"
}
```
자세한 내용은 AWS 결제 암호화 사용 설명서의 [데이터 암호화를](https://docs.aws.amazon.com/payment-cryptography/latest/userguide/encrypt-data.html) 참조하십시오.

• API 세부 정보는 AWS CLI 명령 [EncryptData](https://awscli.amazonaws.com/v2/documentation/api/latest/reference/payment-cryptography-data/encrypt-data.html)참조를 참조하십시오.

```
generate-card-validation-data
```
다음 코드 예시에서는 generate-card-validation-data을 사용하는 방법을 보여 줍니다.

AWS CLI

CVV를 생성하려면

```
다음 generate-card-validation-data 예제에서는 CVV/CVV2를 생성합니다.
```

```
aws payment-cryptography-data generate-card-validation-data \ 
     --key-identifier arn:aws:payment-cryptography:us-east-2:123456789012:key/
kwapwa6qaifllw2h \ 
     --primary-account-number=171234567890123 \ 
     --generation-attributes CardVerificationValue2={CardExpiryDate=0123}
```
출력:

```
{ 
     "KeyArn": "arn:aws:payment-cryptography:us-east-2:123456789012:key/
kwapwa6qaifllw2h", 
     "KeyCheckValue": "CADDA1", 
     "ValidationData": "801"
}
```
자세한 내용은 결제 암호화 사용 설명서의 [카드 데이터 생성을](https://docs.aws.amazon.com/payment-cryptography/latest/userguide/generate-card-data.html) 참조하십시오.AWS

• API 세부 정보는 AWS CLI 명령 [GenerateCardValidationData](https://awscli.amazonaws.com/v2/documentation/api/latest/reference/payment-cryptography-data/generate-card-validation-data.html)참조를 참조하십시오.

#### **generate-mac**

다음 코드 예시에서는 generate-mac을 사용하는 방법을 보여 줍니다.

AWS CLI

MAC을 생성하려면

다음 generate-card-validation-data 예제에서는 HMAC\_SHA256 알고리즘과 HMAC 암 호화 키를 사용하여 카드 데이터 인증을 위한 해시 기반 메시지 인증 코드 (HMAC) 를 생성합니

다. 키가 -와 to로 설정되어 있어야 합니다. KeyUsage TR31\_M7\_HMAC\_KEY KeyModesOfUse Generate

```
aws payment-cryptography-data generate-mac \ 
     --key-identifier arn:aws:payment-cryptography:us-east-2:123456789012:key/
kwapwa6qaifllw2h \ 
     --message-data 
  "3b313038383439303031303733393431353d32343038323236303030373030303f33" \ 
     --generation-attributes Algorithm=HMAC_SHA256
```
출력:

```
{ 
     "KeyArn": "arn:aws:payment-cryptography:us-east-2:123456789012:key/
kwapwa6qaifllw2h, 
     "KeyCheckValue": "2976E7", 
     "Mac": "ED87F26E961C6D0DDB78DA5038AA2BDDEA0DCE03E5B5E96BDDD494F4A7AA470C"
}
```
자세한 내용은 AWS 결제 암호화 사용 설명서의 [MAC 생성을](https://docs.aws.amazon.com/payment-cryptography/latest/userguide/generate-mac.html) 참조하십시오.

• API 세부 정보는 AWS CLI 명령 [GenerateMac참](https://awscli.amazonaws.com/v2/documentation/api/latest/reference/payment-cryptography-data/generate-mac.html)조를 참조하십시오.

### **generate-pin-data**

다음 코드 예시에서는 generate-pin-data을 사용하는 방법을 보여 줍니다.

AWS CLI

PIN을 생성하려면

```
다음 generate-card-validation-data 예제에서는 Visa PIN 체계를 사용하여 새 임의 PIN을 
생성합니다.
```

```
aws payment-cryptography-data generate-pin-data \ 
     --generation-key-identifier arn:aws:payment-cryptography:us-
east-2:111122223333:key/37y2tsl45p5zjbh2 \ 
     --encryption-key-identifier arn:aws:payment-cryptography:us-
east-2:111122223333:key/ivi5ksfsuplneuyt \
     --primary-account-number 171234567890123 \ 
     --pin-block-format ISO_FORMAT_0 \
```
--generation-attributes VisaPin={PinVerificationKeyIndex=1}

#### 출력:

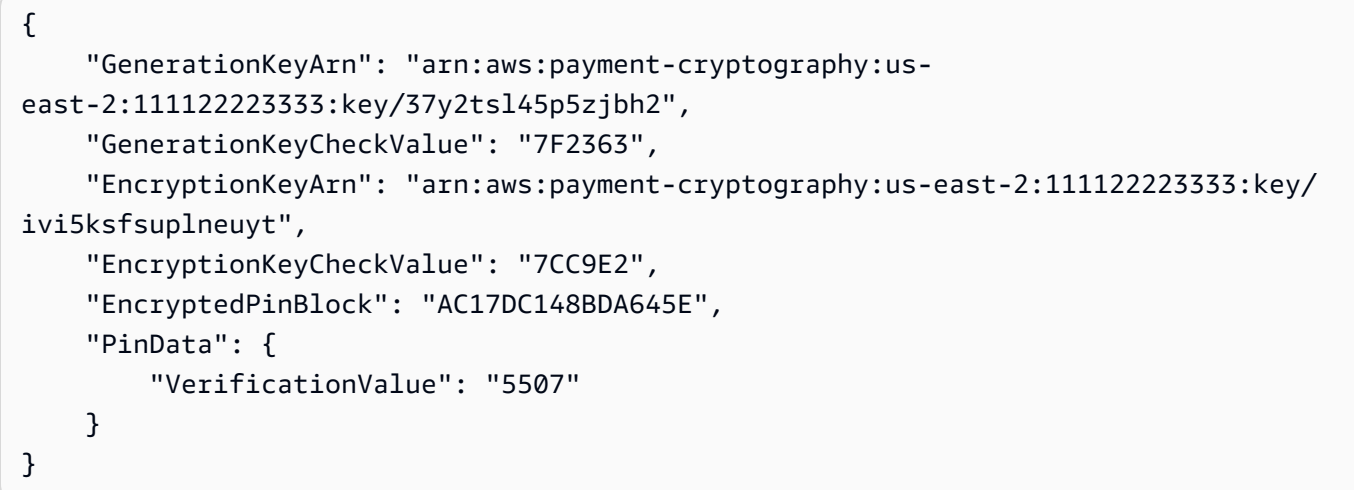

자세한 내용은 AWS 결제 암호화 사용 설명서의 [PIN 데이터 생성을](https://docs.aws.amazon.com/payment-cryptography/latest/userguide/generate-pin-data.html) 참조하십시오.

• API 세부 정보는 AWS CLI 명령 [GeneratePinData참](https://awscli.amazonaws.com/v2/documentation/api/latest/reference/payment-cryptography-data/generate-pin-data.html)조를 참조하십시오.

#### **re-encrypt-data**

다음 코드 예시에서는 re-encrypt-data을 사용하는 방법을 보여 줍니다.

AWS CLI

다른 키로 데이터를 다시 암호화하려면

다음 re-encrypt-data 예제에서는 AES 대칭 키를 사용하여 암호화된 암호 텍스트를 해독하고 DUKPT (트랜잭션당 파생 고유 키) 키를 사용하여 다시 암호화합니다.

```
aws payment-cryptography-data re-encrypt-data \
     --incoming-key-identifier arn:aws:payment-cryptography:us-
west-2:111122223333:key/hyvv7ymboitd4vfy \ 
     --outgoing-key-identifier arn:aws:payment-cryptography:us-
west-2:111122223333:key/jl6ythkcvzesbxen \ 
     --cipher-text 
  4D2B0BDBA192D5AEFEAA5B3EC28E4A65383C313FFA25140101560F75FE1B99F27192A90980AB9334 \ 
     --incoming-encryption-attributes 
  "Dukpt={Mode=ECB,KeySerialNumber=0123456789111111}" \ 
     --outgoing-encryption-attributes '{"Symmetric": {"Mode": "ECB"}}'
```
## 출력:

```
{ 
     "CipherText": 
  "F94959DA30EEFF0C035483C6067667CF6796E3C1AD28C2B61F9CFEB772A8DD41C0D6822931E0D3B1", 
     "KeyArn": "arn:aws:payment-cryptography:us-west-2:111122223333:key/
jl6ythkcvzesbxen", 
     "KeyCheckValue": "2E8CD9"
}
```
자세한 내용은 결제 암호화 사용 설명서의 데이터 [암호화 및 암호 해독을](https://docs.aws.amazon.com/payment-cryptography/latest/userguide/crypto-ops.encryptdecrypt.html) 참조하십시오.AWS

• API 세부 정보는 명령 참조를 참조하십시오 [ReEncryptData.](https://awscli.amazonaws.com/v2/documentation/api/latest/reference/payment-cryptography-data/re-encrypt-data.html)AWS CLI

### **translate-pin-data**

다음 코드 예시에서는 translate-pin-data을 사용하는 방법을 보여 줍니다.

AWS CLI

PIN 데이터를 번역하려면

다음 translate-pin-data 예제에서는 ISO 0 PIN 블록을 사용하는 PEK TDES 암호화에서 DUKPT 알고리즘을 사용하는 AES ISO 4 PIN 블록으로 PIN을 변환합니다.

```
aws payment-cryptography-data translate-pin-data \ 
     --encrypted-pin-block "AC17DC148BDA645E" \ 
     --incoming-translation-
attributes=IsoFormat0='{PrimaryAccountNumber=171234567890123}' \ 
     --incoming-key-identifier arn:aws:payment-cryptography:us-
east-2:111122223333:key/ivi5ksfsuplneuyt \
     --outgoing-key-identifier arn:aws:payment-cryptography:us-
east-2:111122223333:key/4pmyquwjs3yj4vwe \ 
     --outgoing-translation-attributes 
  IsoFormat4="{PrimaryAccountNumber=171234567890123}" \ 
     --outgoing-dukpt-attributes KeySerialNumber="FFFF9876543210E00008"
```
출력:

{

"PinBlock": "1F4209C670E49F83E75CC72E81B787D9",

```
 "KeyArn": "arn:aws:payment-cryptography:us-east-2:111122223333:key/
ivi5ksfsuplneuyt 
     "KeyCheckValue": "7CC9E2"
}
```
자세한 내용은 AWS 결제 암호화 사용 설명서의 [PIN 데이터 번역 \(Translate\)](https://docs.aws.amazon.com/payment-cryptography/latest/userguide/translate-pin-data.html) 을 참조하십시오.

• API 세부 정보는 AWS CLI 명령 [TranslatePinData참](https://awscli.amazonaws.com/v2/documentation/api/latest/reference/payment-cryptography-data/translate-pin-data.html)조를 참조하십시오.

#### **verify-auth-request-cryptogram**

다음 코드 예시에서는 verify-auth-request-cryptogram을 사용하는 방법을 보여 줍니다.

AWS CLI

인증 요청을 확인하려면

다음 verify-auth-request-cryptogram 예제는 ARQC (권한 요청 크립토그램) 를 검증합니 다.

```
aws payment-cryptography-data verify-auth-request-cryptogram \ 
     --auth-request-cryptogram F6E1BD1E6037FB3E \ 
    --auth-response-attributes '{"ArpcMethod1": {"AuthResponseCode": "1111"}}' \
     --key-identifier arn:aws:payment-cryptography:us-west-2:111122223333:key/
pboipdfzd4mdklya \ 
     --major-key-derivation-mode "EMV_OPTION_A" \ 
     --session-key-derivation-attributes '{"EmvCommon": 
  {"ApplicationTransactionCounter": "1234","PanSequenceNumber": 
  "01","PrimaryAccountNumber": "471234567890123"}}' \ 
     --transaction-data "123456789ABCDEF"
```
출력:

```
{ 
     "AuthResponseValue": "D899B8C6FBF971AA", 
     "KeyArn": "arn:aws:payment-cryptography:us-west-2:111122223333:key/
pboipdfzd4mdklya", 
     "KeyCheckValue": "985792"
}
```
자세한 내용은 결제 암호화 사용 [설명서의 인증 요청 \(ARQC\) 암호 확인을](https://docs.aws.amazon.com/payment-cryptography/latest/userguide/data-operations.verifyauthrequestcryptogram.html) 참조하십시오.AWS

• API 세부 정보는 명령 참조를 참조하십시오. [VerifyAuthRequestCryptogram](https://awscli.amazonaws.com/v2/documentation/api/latest/reference/payment-cryptography-data/verify-auth-request-cryptogram.html)AWS CLI

## **verify-card-validation-data**

다음 코드 예시에서는 verify-card-validation-data을 사용하는 방법을 보여 줍니다.

#### AWS CLI

CVV를 검증하려면

다음 verify-card-validation-data 예제는 PAN에 대한 CVV/CVV2를 검증합니다.

```
aws payment-cryptography-data verify-card-validation-data \ 
     --key-identifier arn:aws:payment-cryptography:us-east-2:111122223333:key/
tqv5yij6wtxx64pi \ 
     --primary-account-number=171234567890123 \ 
     --verification-attributes CardVerificationValue2={CardExpiryDate=0123} \ 
     --validation-data 801
```
출력:

```
{ 
     "KeyArn": "arn:aws:payment-cryptography:us-east-2:111122223333:key/
tqv5yij6wtxx64pi", 
     "KeyCheckValue": "CADDA1"
}
```
자세한 내용은 결제 암호화 사용 설명서의 [카드 데이터 확인을](https://docs.aws.amazon.com/payment-cryptography/latest/userguide/verify-card-data.html) 참조하십시오.AWS

• API 세부 정보는 AWS CLI 명령 [VerifyCardValidationData참](https://awscli.amazonaws.com/v2/documentation/api/latest/reference/payment-cryptography-data/verify-card-validation-data.html)조를 참조하십시오.

### **verify-mac**

다음 코드 예시에서는 verify-mac을 사용하는 방법을 보여 줍니다.

AWS CLI

MAC을 확인하려면

다음 verify-mac 예에서는 HMAC\_SHA256 알고리즘과 HMAC 암호화 키를 사용하여 카드 데이 터 인증을 위한 해시 기반 메시지 인증 코드 (HMAC) 를 확인합니다.

```
aws payment-cryptography-data verify-mac \ 
     --key-identifier arn:aws:payment-cryptography:us-east-2:111122223333:key/
qnobl5lghrzunce6 \
```

```
 --message-data 
 "3b343038383439303031303733393431353d32343038323236303030373030303f33" \ 
   --verification-attributes='Algorithm=HMAC_SHA256' \
    --mac ED87F26E961C6D0DDB78DA5038AA2BDDEA0DCE03E5B5E96BDDD494F4A7AA470C
```
출력:

```
{ 
     "KeyArn": "arn:aws:payment-cryptography:us-east-2:111122223333:key/
qnobl5lghrzunce6, 
     "KeyCheckValue": "2976E7",
}
```
[자세한 내용은 결제 암호화 사용 설명서의 MAC 인증을 참조하십시오.AWS](https://docs.aws.amazon.com/payment-cryptography/latest/userguide/verify-mac.html)

• API 세부 정보는 AWS CLI 명령 [VerifyMac참](https://awscli.amazonaws.com/v2/documentation/api/latest/reference/payment-cryptography-data/verify-mac.html)조를 참조하십시오.

#### **verify-pin-data**

다음 코드 예시에서는 verify-pin-data을 사용하는 방법을 보여 줍니다.

AWS CLI

PIN을 확인하려면

다음 verify-pin-data 예제는 PAN의 PIN을 검증합니다.

```
aws payment-cryptography-data verify-pin-data \ 
     --verification-key-identifier arn:aws:payment-cryptography:us-
east-2:111122223333:key/37y2tsl45p5zjbh2 \ 
     --encryption-key-identifier arn:aws:payment-cryptography:us-
east-2:111122223333:key/ivi5ksfsuplneuyt \
     --primary-account-number 171234567890123 \ 
    --pin-block-format ISO FORMAT 0 \
     --verification-attributes 
 VisaPin="{PinVerificationKeyIndex=1,VerificationValue=5507}" \
     --encrypted-pin-block AC17DC148BDA645E
```
출력:

{

```
 "VerificationKeyArn": "arn:aws:payment-cryptography:us-
east-2:111122223333:key/37y2tsl45p5zjbh2",
```

```
 "VerificationKeyCheckValue": "7F2363", 
     "EncryptionKeyArn": "arn:aws:payment-cryptography:us-east-2:111122223333:key/
ivi5ksfsuplneuyt", 
     "EncryptionKeyCheckValue": "7CC9E2",
}
```
자세한 내용은 AWS 결제 암호화 사용 설명서의 [PIN 데이터 확인을](https://docs.aws.amazon.com/payment-cryptography/latest/userguide/verify-pin-data.html) 참조하십시오.

• API 세부 정보는 AWS CLI 명령 [VerifyPinData참](https://awscli.amazonaws.com/v2/documentation/api/latest/reference/payment-cryptography-data/verify-pin-data.html)조를 참조하십시오.

# Amazon Pinpoint를 사용한 예제 AWS CLI

다음 코드 예제는 AWS Command Line Interface with Amazon Pinpoint를 사용하여 작업을 수행하고 일반적인 시나리오를 구현하는 방법을 보여줍니다.

작업은 대규모 프로그램에서 발췌한 코드이며 컨텍스트에 맞춰 실행해야 합니다. 작업은 개별 서비스 함수를 호출하는 방법을 보여 주며 관련 시나리오와 교차 서비스 예시에서 컨텍스트에 맞는 작업을 볼 수 있습니다.

시나리오는 동일한 서비스 내에서 여러 함수를 호출하여 특정 태스크를 수행하는 방법을 보여주는 코 드 예시입니다.

각 예제에는 컨텍스트에서 코드를 설정하고 실행하는 방법에 대한 지침을 찾을 수 있는 링크가 포함되 어 있습니다. GitHub

### 주제

• [작업](#page-354-0)

## 작업

**create-app**

다음 코드 예시에서는 create-app을 사용하는 방법을 보여 줍니다.

AWS CLI

예시 1: 애플리케이션 생성

다음 create-app 예시에서는 새 애플리케이션(프로젝트)을 생성합니다.

aws pinpoint create-app \

--create-application-request Name=ExampleCorp

### 출력:

```
\{ "ApplicationResponse": { 
          "Arn": "arn:aws:mobiletargeting:us-
west-2:AIDACKCEVSQ6C2EXAMPLE:apps/810c7aab86d42fb2b56c8c966example", 
         "Id": "810c7aab86d42fb2b56c8c966example", 
         "Name": "ExampleCorp", 
         "tags": {} 
     }
}
```
예시 2: 태그가 지정된 애플리케이션을 생성하는 방법

다음 create-app 예시에서는 새 애플리케이션(프로젝트)을 만들고 태그(키 및 값)를 애플리케이 션에 연결합니다.

```
aws pinpoint create-app \ 
     --create-application-request Name=ExampleCorp,tags={"Stack"="Test"}
```
출력:

```
{ 
     "ApplicationResponse": { 
          "Arn": "arn:aws:mobiletargeting:us-
west-2:AIDACKCEVSQ6C2EXAMPLE:apps/810c7aab86d42fb2b56c8c966example", 
          "Id": "810c7aab86d42fb2b56c8c966example", 
          "Name": "ExampleCorp", 
          "tags": { 
              "Stack": "Test" 
         } 
     }
}
```
• API 세부 정보는 AWS CLI 명령 [CreateApp참](https://awscli.amazonaws.com/v2/documentation/api/latest/reference/pinpoint/create-app.html)조를 참조하십시오.

#### **create-sms-template**

다음 코드 예시에서는 create-sms-template을 사용하는 방법을 보여 줍니다.

### AWS CLI

SMS 채널을 통해 전송되는 메시지에 대한 메시지 템플릿을 만듭니다.

다음 create-sms-template 예제에서는 SMS 메시지 템플릿을 만듭니다.

```
aws pinpoint create-sms-template \ 
     --template-name TestTemplate \ 
     --sms-template-request file://myfile.json \ 
     --region us-east-1
```
myfile.json의 콘텐츠:

```
{ 
     "Body": "hello\n how are you?\n food is good", 
     "TemplateDescription": "Test SMS Template"
}
```
출력:

```
{ 
     "CreateTemplateMessageBody": { 
         "Arn": "arn:aws:mobiletargeting:us-east-1:AIDACKCEVSQ6C2EXAMPLE:templates/
TestTemplate/SMS", 
         "Message": "Created", 
         "RequestID": "8c36b17f-a0b0-400f-ac21-29e9b62a975d" 
     }
}
```
자세한 내용은 [아마존 Pinpoint 사용 설명서의 Amazon Pinpoint 메시지 템플릿을](https://docs.aws.amazon.com/pinpoint/latest/userguide/messages-templates.html) 참조하십시오.

• API 세부 정보는 AWS CLI 명령 [CreateSmsTemplate](https://awscli.amazonaws.com/v2/documentation/api/latest/reference/pinpoint/create-sms-template.html)참조를 참조하십시오.

### **delete-app**

다음 코드 예시에서는 delete-app을 사용하는 방법을 보여 줍니다.

AWS CLI

애플리케이션 삭제

다음 delete-app 예시에서는 애플리케이션(프로젝트)을 삭제합니다.

```
aws pinpoint delete-app \ 
     --application-id 810c7aab86d42fb2b56c8c966example
```
## 출력:

```
{ 
     "ApplicationResponse": { 
          "Arn": "arn:aws:mobiletargeting:us-
west-2:AIDACKCEVSQ6C2EXAMPLE:apps/810c7aab86d42fb2b56c8c966example", 
         "Id": "810c7aab86d42fb2b56c8c966example", 
         "Name": "ExampleCorp", 
         "tags": {} 
     }
}
```
• API에 대한 자세한 내용은 AWS CLI 명령 참조를 참조하십시오 [DeleteApp](https://awscli.amazonaws.com/v2/documentation/api/latest/reference/pinpoint/delete-app.html).

#### **get-apns-channel**

다음 코드 예시에서는 get-apns-channel을 사용하는 방법을 보여 줍니다.

AWS CLI

애플리케이션의 APN 채널 상태 및 설정에 대한 정보를 검색하려면

다음 get-apns-channel 예제는 애플리케이션의 APN 채널 상태 및 설정에 대한 정보를 검색합 니다.

```
aws pinpoint get-apns-channel \ 
     --application-id 9ab1068eb0a6461c86cce7f27ce0efd7 \ 
     --region us-east-1
```

```
{ 
     "APNSChannelResponse": { 
         "ApplicationId": "9ab1068eb0a6461c86cce7f27ce0efd7", 
         "CreationDate": "2019-05-09T21:54:45.082Z", 
         "DefaultAuthenticationMethod": "CERTIFICATE", 
         "Enabled": true,
```

```
 "HasCredential": true, 
          "HasTokenKey": false, 
          "Id": "apns", 
          "IsArchived": false, 
          "LastModifiedDate": "2019-05-09T22:04:01.067Z", 
          "Platform": "APNS", 
          "Version": 2 
     }
}
```
• API 세부 정보는 AWS CLI 명령 [GetApnsChannel참](https://awscli.amazonaws.com/v2/documentation/api/latest/reference/pinpoint/get-apns-channel.html)조를 참조하십시오.

#### **get-app**

다음 코드 예시에서는 get-app을 사용하는 방법을 보여 줍니다.

## AWS CLI

애플리케이션 (프로젝트) 에 대한 정보를 검색하려면

다음 get-app 예제에서는 응용 프로그램 (프로젝트) 에 대한 정보를 검색합니다.

```
aws pinpoint get-app \ 
     --application-id 810c7aab86d42fb2b56c8c966example \ 
     --region us-east-1
```
출력:

```
{ 
     "ApplicationResponse": { 
         "Arn": "arn:aws:mobiletargeting:us-
east-1:AIDACKCEVSQ6C2EXAMPLE:apps/810c7aab86d42fb2b56c8c966example", 
         "Id": "810c7aab86d42fb2b56c8c966example", 
         "Name": "ExampleCorp", 
         "tags": { 
                 "Year": "2019", 
                  "Stack": "Production" 
 } 
     }
}
```
• API 세부 정보는 AWS CLI 명령 [GetApp참](https://awscli.amazonaws.com/v2/documentation/api/latest/reference/pinpoint/get-app.html)조를 참조하십시오.
### **get-apps**

다음 코드 예시에서는 get-apps을 사용하는 방법을 보여 줍니다.

### AWS CLI

모든 애플리케이션에 대한 정보를 검색하려면

다음 get-apps 예제는 모든 애플리케이션 (프로젝트) 에 대한 정보를 검색합니다.

aws pinpoint get-apps

```
{ 
     "ApplicationsResponse": { 
         "Item": [ 
             { 
                  "Arn": "arn:aws:mobiletargeting:us-
west-2:AIDACKCEVSQ6C2EXAMPLE:apps/810c7aab86d42fb2b56c8c966example", 
                  "Id": "810c7aab86d42fb2b56c8c966example", 
                  "Name": "ExampleCorp", 
                  "tags": { 
                      "Year": "2019", 
                      "Stack": "Production" 
 } 
             }, 
\{\hspace{.1cm} \} "Arn": "arn:aws:mobiletargeting:us-
west-2:AIDACKCEVSQ6C2EXAMPLE:apps/42d8c7eb0990a57ba1d5476a3example", 
                  "Id": "42d8c7eb0990a57ba1d5476a3example", 
                  "Name": "AnyCompany", 
                  "tags": {} 
             }, 
             { 
                  "Arn": "arn:aws:mobiletargeting:us-
west-2:AIDACKCEVSQ6C2EXAMPLE:apps/80f5c382b638ffe5ad12376bbexample", 
                  "Id": "80f5c382b638ffe5ad12376bbexample", 
                  "Name": "ExampleCorp_Test", 
                  "tags": { 
                      "Year": "2019", 
                      "Stack": "Test" 
 }
```

```
 } 
         ], 
         "NextToken": 
 "eyJDcmVhdGlvbkRhdGUiOiIyMDE5LTA3LTE2VDE0OjM4OjUzLjkwM1oiLCJBY2NvdW50SWQiOiI1MTIzOTcxODM4Nz
    }
}
```
NextToken응답 값이 있다는 것은 사용할 수 있는 출력이 더 많다는 것을 나타냅니다. 명령을 다시 호출하고 해당 값을 NextToken 입력 매개 변수로 제공합니다.

• API 세부 정보는 AWS CLI 명령 [GetApps참](https://awscli.amazonaws.com/v2/documentation/api/latest/reference/pinpoint/get-apps.html)조를 참조하십시오.

#### **get-campaign**

다음 코드 예시에서는 get-campaign을 사용하는 방법을 보여 줍니다.

#### AWS CLI

캠페인의 상태, 구성 및 기타 설정에 대한 정보를 검색하려면

다음 get-campaign 예시에서는 캠페인의 상태, 구성 및 기타 설정에 대한 정보를 검색합니다.

```
aws pinpoint get-campaign \ 
     --application-id 6e0b7591a90841d2b5d93fa11143e5a7 \ 
     --campaign-id a1e63c6cc0eb43ed826ffcc3cc90b30d \ 
     --region us-east-1
```

```
{ 
     "CampaignResponse": { 
         "AdditionalTreatments": [], 
         "ApplicationId": "6e0b7591a90841d2b5d93fa11143e5a7", 
         "Arn": "arn:aws:mobiletargeting:us-
east-1:AIDACKCEVSQ6C2EXAMPLE:apps/6e0b7591a90841d2b5d93fa11143e5a7/campaigns/
a1e63c6cc0eb43ed826ffcc3cc90b30d", 
         "CreationDate": "2019-10-08T18:40:16.581Z", 
         "Description": " ", 
         "HoldoutPercent": 0, 
         "Id": "a1e63c6cc0eb43ed826ffcc3cc90b30d", 
         "IsPaused": false, 
         "LastModifiedDate": "2019-10-08T18:40:16.581Z", 
         "Limits": {
```

```
"Daily": 0,
              "MaximumDuration": 60, 
              "MessagesPerSecond": 50, 
              "Total": 0 
         }, 
         "MessageConfiguration": { 
              "EmailMessage": { 
                  "FromAddress": "sender@example.com", 
                 "HtmlBody": "<!DOCTYPE html>\n <html lang=\"en\">\n <head>\n
  <meta http-equiv=\"Content-Type\" content=\"text/html; charset=utf-8\" />\n</head>
\n<br/>body>Hello</body>\n</html>",
                  "Title": "PinpointDemo" 
 } 
         }, 
          "Name": "MyCampaign", 
         "Schedule": { 
              "IsLocalTime": false, 
              "StartTime": "IMMEDIATE", 
              "Timezone": "utc" 
         }, 
         "SegmentId": "b66c9e42f71444b2aa2e0ffc1df28f60", 
         "SegmentVersion": 1, 
         "State": { 
              "CampaignStatus": "COMPLETED" 
         }, 
         "tags": {}, 
          "TemplateConfiguration": {}, 
         "Version": 1 
     }
}
```
• API 세부 정보는 AWS CLI 명령 [GetCampaign](https://awscli.amazonaws.com/v2/documentation/api/latest/reference/pinpoint/get-campaign.html)참조를 참조하십시오.

### **get-campaigns**

다음 코드 예시에서는 get-campaigns을 사용하는 방법을 보여 줍니다.

AWS CLI

애플리케이션과 연결된 모든 캠페인의 상태, 구성 및 기타 설정에 대한 정보를 검색하려면

다음 get-campaigns 예시에서는 애플리케이션과 연결된 모든 캠페인의 상태, 구성 및 기타 설정 에 대한 정보를 검색합니다.

```
aws pinpoint get-campaigns \ 
     --application-id 6e0b7591a90841d2b5d93fa11143e5a7 \ 
     --region us-east-1
```

```
{ 
     "CampaignsResponse": { 
         "Item": [ 
             { 
                  "AdditionalTreatments": [], 
                  "ApplicationId": "6e0b7591a90841d2b5d93fa11143e5a7", 
                  "Arn": "arn:aws:mobiletargeting:us-
east-1:AIDACKCEVSQ6C2EXAMPLE:apps/6e0b7591a90841d2b5d93fa11143e5a7/
campaigns/7e1280344c8f4a9aa40a00b006fe44f1", 
                  "CreationDate": "2019-10-08T18:40:22.905Z", 
                  "Description": " ", 
                  "HoldoutPercent": 0, 
                  "Id": "7e1280344c8f4a9aa40a00b006fe44f1", 
                  "IsPaused": false, 
                  "LastModifiedDate": "2019-10-08T18:40:22.905Z", 
                  "Limits": {}, 
                  "MessageConfiguration": { 
                      "EmailMessage": { 
                          "FromAddress": "sender@example.com", 
                           "HtmlBody": "<!DOCTYPE html>\n <html lang=\"en
\">\n <head>\n <meta http-equiv=\"Content-Type\" content=\"text/html; 
 charset=utf-8\" />\n</head>\n<br/>body>Hello</body>\n</html>",
                          "Title": "PInpointDemo Test" 
 } 
\mathbb{R}, \mathbb{R}, \mathbb{R} "Name": "MyCampaign1", 
                  "Schedule": { 
                      "IsLocalTime": false, 
                      "QuietTime": {}, 
                      "StartTime": "IMMEDIATE", 
                      "Timezone": "UTC" 
                  }, 
                  "SegmentId": "b66c9e42f71444b2aa2e0ffc1df28f60", 
                  "SegmentVersion": 1, 
                  "State": { 
                      "CampaignStatus": "COMPLETED" 
                  },
```

```
 "tags": {}, 
                  "TemplateConfiguration": {}, 
                  "Version": 1 
              }, 
\{\hspace{.1cm} \} "AdditionalTreatments": [], 
                  "ApplicationId": "6e0b7591a90841d2b5d93fa11143e5a7", 
                  "Arn": "arn:aws:mobiletargeting:us-
east-1:AIDACKCEVSQ6C2EXAMPLE:apps/6e0b7591a90841d2b5d93fa11143e5a7/campaigns/
a1e63c6cc0eb43ed826ffcc3cc90b30d", 
                  "CreationDate": "2019-10-08T18:40:16.581Z", 
                  "Description": " ", 
                  "HoldoutPercent": 0, 
                  "Id": "a1e63c6cc0eb43ed826ffcc3cc90b30d", 
                  "IsPaused": false, 
                  "LastModifiedDate": "2019-10-08T18:40:16.581Z", 
                  "Limits": { 
                      "Daily": 0, 
                      "MaximumDuration": 60, 
                      "MessagesPerSecond": 50, 
                      "Total": 0 
                  }, 
                  "MessageConfiguration": { 
                      "EmailMessage": { 
                           "FromAddress": "sender@example.com", 
                           "HtmlBody": "<!DOCTYPE html>\n <html lang=\"en
\">\n <head>\n <meta http-equiv=\"Content-Type\" content=\"text/html;
 charset=utf-8\" />\n</head>\n<br/>body>Demo</body>\n</html>",
                           "Title": "PinpointDemo" 
1 1 1 1 1 1 1
                  }, 
                  "Name": "MyCampaign2", 
                  "Schedule": { 
                      "IsLocalTime": false, 
                      "StartTime": "IMMEDIATE", 
                      "Timezone": "utc" 
                  }, 
                  "SegmentId": "b66c9e42f71444b2aa2e0ffc1df28f60", 
                  "SegmentVersion": 1, 
                  "State": { 
                      "CampaignStatus": "COMPLETED" 
                  }, 
                  "tags": {}, 
                  "TemplateConfiguration": {},
```

```
 "Version": 1 
 } 
        ] 
    }
}
```
• API 세부 정보는 AWS CLI 명령 [GetCampaigns](https://awscli.amazonaws.com/v2/documentation/api/latest/reference/pinpoint/get-campaigns.html)참조를 참조하십시오.

### **get-channels**

다음 코드 예시에서는 get-channels을 사용하는 방법을 보여 줍니다.

AWS CLI

```
애플리케이션의 각 채널 기록 및 상태에 대한 정보를 검색하려면
```
다음 get-channels 예제는 애플리케이션의 각 채널 기록 및 상태에 대한 정보를 검색합니다.

```
aws pinpoint get-channels \ 
     --application-id 6e0b7591a90841d2b5d93fa11143e5a7 \ 
     --region us-east-1
```

```
{ 
     "ChannelsResponse": { 
          "Channels": { 
              "GCM": { 
                   "ApplicationId": "6e0b7591a90841d2b5d93fa11143e5a7", 
                  "CreationDate": "2019-10-08T18:28:23.182Z", 
                  "Enabled": true, 
                   "HasCredential": true, 
                  "Id": "gcm", 
                  "IsArchived": false, 
                  "LastModifiedDate": "2019-10-08T18:28:23.182Z", 
                  "Version": 1 
              }, 
              "SMS": { 
                   "ApplicationId": "6e0b7591a90841d2b5d93fa11143e5a7", 
                  "CreationDate": "2019-10-08T18:39:18.511Z", 
                   "Enabled": true, 
                   "Id": "sms",
```

```
 "IsArchived": false, 
                  "LastModifiedDate": "2019-10-08T18:39:18.511Z", 
                  "Version": 1 
              }, 
              "EMAIL": { 
                  "ApplicationId": "6e0b7591a90841d2b5d93fa11143e5a7", 
                  "CreationDate": "2019-10-08T18:27:23.990Z", 
                  "Enabled": true, 
                  "Id": "email", 
                  "IsArchived": false, 
                  "LastModifiedDate": "2019-10-08T18:27:23.990Z", 
                  "Version": 1 
              }, 
              "IN_APP": { 
                  "Enabled": true, 
                  "IsArchived": false, 
                  "Version": 0 
 } 
         } 
     }
}
```
• API 세부 정보는 AWS CLI 명령 [GetChannels](https://awscli.amazonaws.com/v2/documentation/api/latest/reference/pinpoint/get-channels.html)참조를 참조하십시오.

# **get-email-channel**

```
다음 코드 예시에서는 get-email-channel을 사용하는 방법을 보여 줍니다.
```
AWS CLI

애플리케이션의 이메일 채널 상태 및 설정에 대한 정보를 검색하려면

다음 get-email-channel 예제는 애플리케이션의 이메일 채널 상태 및 설정을 검색합니다.

```
aws pinpoint get-email-channel \ 
     --application-id 6e0b7591a90841d2b5d93fa11143e5a7 \ 
     --region us-east-1
```
출력:

{

"EmailChannelResponse": {

```
 "ApplicationId": "6e0b7591a90841d2b5d93fa11143e5a7", 
         "CreationDate": "2019-10-08T18:27:23.990Z", 
         "Enabled": true, 
         "FromAddress": "sender@example.com", 
         "Id": "email", 
         "Identity": "arn:aws:ses:us-east-1:AIDACKCEVSQ6C2EXAMPLE:identity/
sender@example.com", 
         "IsArchived": false, 
         "LastModifiedDate": "2019-10-08T18:27:23.990Z", 
         "MessagesPerSecond": 1, 
         "Platform": "EMAIL", 
         "RoleArn": "arn:aws:iam::AIDACKCEVSQ6C2EXAMPLE:role/pinpoint-events", 
         "Version": 1 
     }
}
```
• API 세부 정보는 AWS CLI 명령 [GetEmailChannel](https://awscli.amazonaws.com/v2/documentation/api/latest/reference/pinpoint/get-email-channel.html)참조를 참조하십시오.

### **get-endpoint**

다음 코드 예시에서는 get-endpoint을 사용하는 방법을 보여 줍니다.

AWS CLI

애플리케이션에 대한 특정 엔드포인트의 설정 및 속성에 대한 정보 검색

다음 get-endpoint 예시에서는 애플리케이션에 대한 특정 엔드포인트의 설정 및 속성에 대한 정 보를 검색합니다.

```
aws pinpoint get-endpoint \ 
     --application-id 611e3e3cdd47474c9c1399a505665b91 \ 
     --endpoint-id testendpoint \ 
     --region us-east-1
```

```
{ 
     "EndpointResponse": { 
          "Address": "+11234567890", 
          "ApplicationId": "611e3e3cdd47474c9c1399a505665b91", 
          "Attributes": {}, 
          "ChannelType": "SMS",
```

```
 "CohortId": "63", 
         "CreationDate": "2019-01-28T23:55:11.534Z", 
         "EffectiveDate": "2021-08-06T00:04:51.763Z", 
         "EndpointStatus": "ACTIVE", 
         "Id": "testendpoint", 
         "Location": { 
              "Country": "USA" 
         }, 
         "Metrics": { 
              "SmsDelivered": 1.0 
         }, 
         "OptOut": "ALL", 
         "RequestId": "a204b1f2-7e26-48a7-9c80-b49a2143489d", 
         "User": { 
              "UserAttributes": { 
                  "Age": [ 
                       "24" 
 ] 
              }, 
         "UserId": "testuser" 
         } 
     }
```
• API에 대한 자세한 내용은 AWS CLI 명령 참조를 참조하십시오 [GetEndpoint.](https://awscli.amazonaws.com/v2/documentation/api/latest/reference/pinpoint/get-endpoint.html)

### **get-gcm-channel**

다음 코드 예시에서는 get-gcm-channel을 사용하는 방법을 보여 줍니다.

AWS CLI

}

애플리케이션의 GCM 채널 상태 및 설정에 대한 정보를 검색하려면

다음 get-gcm-channel 예시에서는 애플리케이션의 GCM 채널 상태 및 설정에 대한 정보를 검색 합니다.

```
aws pinpoint get-gcm-channel \ 
     --application-id 6e0b7591a90841d2b5d93fa11143e5a7 \ 
     --region us-east-1
```

```
{ 
     "GCMChannelResponse": { 
          "ApplicationId": "6e0b7591a90841d2b5d93fa11143e5a7", 
          "CreationDate": "2019-10-08T18:28:23.182Z", 
          "Enabled": true, 
          "HasCredential": true, 
          "Id": "gcm", 
          "IsArchived": false, 
          "LastModifiedDate": "2019-10-08T18:28:23.182Z", 
         "Platform": "GCM", 
          "Version": 1 
     }
}
```
• API 세부 정보는 AWS CLI 명령어 참조를 참조하십시오 [GetGcmChannel](https://awscli.amazonaws.com/v2/documentation/api/latest/reference/pinpoint/get-gcm-channel.html).

### **get-sms-channel**

다음 코드 예시에서는 get-sms-channel을 사용하는 방법을 보여 줍니다.

AWS CLI

애플리케이션의 SMS 채널 상태 및 설정에 대한 정보 검색

다음 get-sms-channel 예시에서는 애플리케이션의 SMS 채널 상태 및 설정을 검색합니다.

```
aws pinpoint get-sms-channel \ 
     --application-id 6e0b7591a90841d2b5d93fa11143e5a7 \ 
     --region us-east-1
```

```
{ 
     "SMSChannelResponse": { 
          "ApplicationId": "6e0b7591a90841d2b5d93fa11143e5a7", 
         "CreationDate": "2019-10-08T18:39:18.511Z", 
         "Enabled": true, 
         "Id": "sms", 
         "IsArchived": false, 
          "LastModifiedDate": "2019-10-08T18:39:18.511Z", 
         "Platform": "SMS",
```

```
 "PromotionalMessagesPerSecond": 20, 
          "TransactionalMessagesPerSecond": 20, 
          "Version": 1 
     }
}
```
• API에 대한 자세한 내용은 AWS CLI 명령 참조를 참조하십시오 [GetSmsChannel](https://awscli.amazonaws.com/v2/documentation/api/latest/reference/pinpoint/get-sms-channel.html).

#### **get-sms-template**

다음 코드 예시에서는 get-sms-template을 사용하는 방법을 보여 줍니다.

AWS CLI

```
SMS 채널을 통해 전송된 메시지에 대한 메시지 템플릿의 내용 및 설정을 검색합니다.
```
다음 get-sms-template 예제에서는 SMS 메시지 템플릿의 콘텐츠 및 설정을 검색합니다.

```
aws pinpoint get-sms-template \ 
     --template-name TestTemplate \ 
     --region us-east-1
```
출력:

```
\{ "SMSTemplateResponse": { 
         "Arn": "arn:aws:mobiletargeting:us-east-1:AIDACKCEVSQ6C2EXAMPLE:templates/
TestTemplate/SMS", 
         "Body": "hello\n how are you?\n food is good", 
         "CreationDate": "2023-06-20T21:37:30.124Z", 
         "LastModifiedDate": "2023-06-20T21:37:30.124Z", 
         "tags": {}, 
         "TemplateDescription": "Test SMS Template", 
         "TemplateName": "TestTemplate", 
         "TemplateType": "SMS", 
         "Version": "1" 
     }
}
```
자세한 내용은 [아마존 Pinpoint 사용 설명서의 Amazon Pinpoint 메시지 템플릿을](https://docs.aws.amazon.com/pinpoint/latest/userguide/messages-templates.html) 참조하십시오.

• API 세부 정보는 AWS CLI 명령 [GetSmsTemplate참](https://awscli.amazonaws.com/v2/documentation/api/latest/reference/pinpoint/get-sms-template.html)조를 참조하십시오.

### **get-voice-channel**

다음 코드 예시에서는 get-voice-channel을 사용하는 방법을 보여 줍니다.

### AWS CLI

애플리케이션의 음성 채널 상태 및 설정에 대한 정보를 검색하려면

다음 get-voice-channel 예제는 애플리케이션의 음성 채널 상태 및 설정을 검색합니다.

```
aws pinpoint get-voice-channel \ 
     --application-id 6e0b7591a90841d2b5d93fa11143e5a7 \ 
     --region us-east-1
```
출력:

```
{ 
     "VoiceChannelResponse": { 
          "ApplicationId": "6e0b7591a90841d2b5d93fa11143e5a7", 
          "CreationDate": "2022-04-28T00:17:03.836Z", 
          "Enabled": true, 
          "Id": "voice", 
         "IsArchived": false, 
          "LastModifiedDate": "2022-04-28T00:17:03.836Z", 
          "Platform": "VOICE", 
          "Version": 1 
     }
}
```
• API 세부 정보는 AWS CLI 명령 [GetVoiceChannel](https://awscli.amazonaws.com/v2/documentation/api/latest/reference/pinpoint/get-voice-channel.html)참조를 참조하십시오.

# **list-tags-for-resource**

다음 코드 예시에서는 list-tags-for-resource을 사용하는 방법을 보여 줍니다.

AWS CLI

리소스의 태그 목록을 검색하려면

다음 list-tags-for-resource 예제는 지정된 리소스와 관련된 모든 태그 (키 이름 및 값) 를 검 색합니다.

```
aws pinpoint list-tags-for-resource \ 
     --resource-arn arn:aws:mobiletargeting:us-
west-2:AIDACKCEVSQ6C2EXAMPLE:apps/810c7aab86d42fb2b56c8c966example
```
#### 출력:

```
{ 
      "TagsModel": { 
           "tags": { 
                "Year": "2019", 
                "Stack": "Production" 
           } 
      }
}
```
자세한 내용은 Amazon Pinpoint 개발자 안내서의 '아마존 Pinpoint 리소스 태깅'\_\_을 참조하십시오.

< https://docs.aws.amazon.com/pinpoint/latest/developerguide/tagging-resources.html>

• API 세부 정보는 명령 참조를 참조하십시오. [ListTagsForResource](https://awscli.amazonaws.com/v2/documentation/api/latest/reference/pinpoint/list-tags-for-resource.html)AWS CLI

#### **phone-number-validate**

```
다음 코드 예시에서는 phone-number-validate을 사용하는 방법을 보여 줍니다.
```
AWS CLI

전화번호에 대한 정보를 검색합니다.

다음은 전화번호에 대한 정보를 phone-number-validate 검색합니다.

```
aws pinpoint phone-number-validate \ 
     --number-validate-request PhoneNumber="+12065550142" \ 
     --region us-east-1
```

```
{ 
     "NumberValidateResponse": { 
          "Carrier": "ExampleCorp Mobile", 
          "City": "Seattle", 
          "CleansedPhoneNumberE164": "+12065550142",
```

```
 "CleansedPhoneNumberNational": "2065550142", 
     "Country": "United States", 
     "CountryCodeIso2": "US", 
     "CountryCodeNumeric": "1", 
     "OriginalPhoneNumber": "+12065550142", 
     "PhoneType": "MOBILE", 
    "PhoneTypeCode": 0,
     "Timezone": "America/Los_Angeles", 
     "ZipCode": "98101" 
 }
```
자세한 내용은 Amazon Pinpoint 사용 설명서의 [Amazon Pinpoint SMS 채널을](https://docs.aws.amazon.com/pinpoint/latest/userguide/channels-sms.html) 참조하세요.

• API 세부 정보는 AWS CLI 명령 [PhoneNumberValidate참](https://awscli.amazonaws.com/v2/documentation/api/latest/reference/pinpoint/phone-number-validate.html)조를 참조하십시오.

### **send-messages**

다음 코드 예시에서는 send-messages을 사용하는 방법을 보여 줍니다.

AWS CLI

}

애플리케이션의 엔드포인트를 사용하여 SMS 메시지 전송

다음 send-messages 예시에서는 엔드포인트가 있는 애플리케이션에 다이렉트 메시지를 보냅니 다.

```
aws pinpoint send-messages \ 
     --application-id 611e3e3cdd47474c9c1399a505665b91 \ 
     --message-request file://myfile.json \ 
     --region us-west-2
```
myfile.json의 콘텐츠:

```
{ 
     "MessageConfiguration": { 
          "SMSMessage": { 
               "Body": "hello, how are you?" 
          } 
     }, 
     "Endpoints": { 
          "testendpoint": {} 
     }
```
# }

### 출력:

```
{ 
     "MessageResponse": { 
         "ApplicationId": "611e3e3cdd47474c9c1399a505665b91", 
         "EndpointResult": { 
             "testendpoint": { 
                  "Address": "+12345678900", 
                  "DeliveryStatus": "SUCCESSFUL", 
                  "MessageId": "itnuqhai5alf1n6ahv3udc05n7hhddr6gb3lq6g0", 
                  "StatusCode": 200, 
                  "StatusMessage": "MessageId: 
  itnuqhai5alf1n6ahv3udc05n7hhddr6gb3lq6g0" 
 } 
         }, 
         "RequestId": "c7e23264-04b2-4a46-b800-d24923f74753" 
     }
}
```
자세한 내용은 Amazon Pinpoint 사용 설명서의 [Amazon Pinpoint SMS 채널을](https://docs.aws.amazon.com/pinpoint/latest/userguide/channels-sms.html) 참조하세요.

• API에 대한 자세한 내용은 AWS CLI 명령 참조를 참조하십시오 [SendMessages.](https://awscli.amazonaws.com/v2/documentation/api/latest/reference/pinpoint/send-messages.html)

### **send-users-messages**

다음 코드 예시에서는 send-users-messages을 사용하는 방법을 보여 줍니다.

AWS CLI

애플리케이션 사용자에게 SMS 메시지를 보내려면

다음 send-users-messages 예제는 애플리케이션 사용자에게 다이렉트 메시지를 보냅니다.

```
aws pinpoint send-users-messages \ 
     --application-id 611e3e3cdd47474c9c1399a505665b91 \ 
     --send-users-message-request file://myfile.json \ 
     --region us-west-2
```
myfile.json의 콘텐츠:

{

```
 "MessageConfiguration": { 
          "SMSMessage": { 
               "Body": "hello, how are you?" 
          } 
     }, 
     "Users": { 
          "testuser": {} 
     }
}
```
출력:

```
{ 
     "SendUsersMessageResponse": { 
         "ApplicationId": "611e3e3cdd47474c9c1399a505665b91", 
         "RequestId": "e0b12cf5-2359-11e9-bb0b-d5fb91876b25", 
         "Result": { 
             "testuser": { 
                 "testuserendpoint": { 
                     "DeliveryStatus": "SUCCESSFUL", 
                     "MessageId": "7qu4hk5bqhda3i7i2n4pjf98qcuh8b7p45ifsmo0", 
                     "StatusCode": 200, 
                     "StatusMessage": "MessageId: 
  7qu4hk5bqhda3i7i2n4pjf98qcuh8b7p45ifsmo0", 
                     "Address": "+12345678900" 
 } 
 } 
         } 
     }
}
```
자세한 내용은 Amazon Pinpoint 사용 설명서의 [Amazon Pinpoint SMS 채널을](https://docs.aws.amazon.com/pinpoint/latest/userguide/channels-sms.html) 참조하세요.

• API 세부 정보는 AWS CLI 명령 [SendUsersMessages](https://awscli.amazonaws.com/v2/documentation/api/latest/reference/pinpoint/send-users-messages.html)참조를 참조하십시오.

# **tag-resource**

다음 코드 예시에서는 tag-resource을 사용하는 방법을 보여 줍니다.

AWS CLI

리소스에 태그 추가하기

다음 예제는 리소스에 두 개의 태그 (키 이름 및 값) 를 추가합니다.

```
aws pinpoint list-tags-for-resource \ 
     --resource-arn arn:aws:mobiletargeting:us-
east-1:AIDACKCEVSQ6C2EXAMPLE:apps/810c7aab86d42fb2b56c8c966example \
     --tags-model tags={Stack=Production,Year=2019}
```
이 명령은 출력을 생성하지 않습니다.

자세한 내용은 Amazon Pinpoint 개발자 안내서의 '아마존 Pinpoint 리소스 태깅'\_\_을 참조하십시오. < https://docs.aws.amazon.com/pinpoint/latest/developerguide/tagging-resources.html>

• API 세부 정보는 명령 참조를 참조하십시오. [TagResourceA](https://awscli.amazonaws.com/v2/documentation/api/latest/reference/pinpoint/tag-resource.html)WS CLI

#### **untag-resource**

다음 코드 예시에서는 untag-resource을 사용하는 방법을 보여 줍니다.

AWS CLI

예 1: 리소스에서 태그 삭제하기

다음 untag-resource 예제는 리소스에서 지정된 태그 (키 이름 및 값) 를 제거합니다.

```
aws pinpoint untag-resource \ 
     --resource-arn arn:aws:mobiletargeting:us-
west-2:AIDACKCEVSQ6C2EXAMPLE:apps/810c7aab86d42fb2b56c8c966example \
     --tag-keys Year
```
이 명령은 출력을 생성하지 않습니다.

예 2: 리소스에서 여러 태그를 제거하려면

다음 untag-resource 예제는 리소스에서 지정된 태그 (키 이름 및 값) 를 제거합니다.

```
aws pinpoint untag-resource \ 
     --resource-arn arn:aws:mobiletargeting:us-
east-1:AIDACKCEVSQ6C2EXAMPLE:apps/810c7aab86d42fb2b56c8c966example \
     --tag-keys Year Stack
```
이 명령은 출력을 생성하지 않습니다.

자세한 내용은 Amazon Pinpoint 개발자 안내서의 '아마존 Pinpoint 리소스 태깅' \_을 참조하십시오. < https://docs.aws.amazon.com/pinpoint/latest/developerguide/tagging-resources.html>

• API 세부 정보는 명령 참조를 참조하십시오. [UntagResourceA](https://awscli.amazonaws.com/v2/documentation/api/latest/reference/pinpoint/untag-resource.html)WS CLI

### **update-sms-channel**

다음 코드 예시에서는 update-sms-channel을 사용하는 방법을 보여 줍니다.

AWS CLI

SMS 채널을 활성화하거나 애플리케이션의 SMS 채널 상태 및 설정을 업데이트하려면

다음 update-sms-channel 예제에서는 애플리케이션의 SMS 채널용 SMS 채널을 활성화합니 다.

```
aws pinpoint update-sms-channel \ 
     --application-id 611e3e3cdd47474c9c1399a505665b91 \ 
     --sms-channel-request Enabled=true \ 
     --region us-west-2
```
출력:

```
{ 
     "SMSChannelResponse": { 
          "ApplicationId": "611e3e3cdd47474c9c1399a505665b91", 
          "CreationDate": "2019-01-28T23:25:25.224Z", 
          "Enabled": true, 
          "Id": "sms", 
          "IsArchived": false, 
          "LastModifiedDate": "2023-05-18T23:22:50.977Z", 
          "Platform": "SMS", 
          "PromotionalMessagesPerSecond": 20, 
          "TransactionalMessagesPerSecond": 20, 
          "Version": 3 
     }
}
```
자세한 내용은 Amazon Pinpoint 사용 설명서의 [Amazon Pinpoint SMS 채널을](https://docs.aws.amazon.com/pinpoint/latest/userguide/channels-sms.html) 참조하세요.

• API 세부 정보는 AWS CLI 명령 [UpdateSmsChannel참](https://awscli.amazonaws.com/v2/documentation/api/latest/reference/pinpoint/update-sms-channel.html)조를 참조하십시오.

Amazon Polly를 사용한 예제 AWS CLI

다음 코드 예제는 Amazon Polly와 AWS Command Line Interface 함께 사용하여 작업을 수행하고 일 반적인 시나리오를 구현하는 방법을 보여줍니다.

작업은 대규모 프로그램에서 발췌한 코드이며 컨텍스트에 맞춰 실행해야 합니다. 작업은 개별 서비스 함수를 호출하는 방법을 보여 주며 관련 시나리오와 교차 서비스 예시에서 컨텍스트에 맞는 작업을 볼 수 있습니다.

시나리오는 동일한 서비스 내에서 여러 함수를 호출하여 특정 태스크를 수행하는 방법을 보여주는 코 드 예시입니다.

각 예제에는 컨텍스트에서 코드를 설정하고 실행하는 방법에 대한 지침을 찾을 수 있는 링크가 포함되 어 있습니다. GitHub

#### 주제

• [작업](#page-354-0)

```
작업
```
### **delete-lexicon**

```
다음 코드 예시에서는 delete-lexicon을 사용하는 방법을 보여 줍니다.
```
AWS CLI

어휘를 삭제하는 방법

다음 delete-lexicon 예시에서는 지정된 어휘를 삭제합니다.

```
aws polly delete-lexicon \ 
     --name w3c
```
이 명령은 출력을 생성하지 않습니다.

자세한 내용은 Amazon Polly 개발자 [안내서의 DeleteLexicon 작업 사용을](https://docs.aws.amazon.com/polly/latest/dg/gs-delete-lexicon.html) 참조하십시오.

• API 세부 정보는 AWS CLI 명령 [DeleteLexicon](https://awscli.amazonaws.com/v2/documentation/api/latest/reference/polly/delete-lexicon.html)참조를 참조하십시오.

### **get-lexicon**

다음 코드 예시에서는 get-lexicon을 사용하는 방법을 보여 줍니다.

### AWS CLI

# 어휘의 콘텐츠를 검색하는 방법

# 다음 get-lexicon 예시에서는 지정된 발음 어휘의 콘텐츠를 검색합니다.

```
aws polly get-lexicon \ 
     --name w3c
```
출력:

```
{ 
     "Lexicon": { 
         "Content": "<?xml version=\"1.0\" encoding=\"UTF-8\"?>\n<lexicon version=
\"1.0\" \n xmlns= \"http://www.w3.org/2005/01/pronunciation-lexicon
\"\n xmlns:xsi=\"http://www.w3.org/2001/XMLSchema-instance\" \n 
  xsi:schemaLocation=\"http://www.w3.org/2005/01/pronunciation-lexicon \n 
  http://www.w3.org/TR/2007/CR-pronunciation- lexicon-20071212/pls.xsd\"\n 
    alphabet=\"ipa\" \n xml:lang=\"en-US\">\n <lexeme>\n <grapheme>W3C</
grapheme>\n <alias>World Wide Web Consortium</alias>\n </lexeme>\n</lexicon>
\mathcal{M}",
         "Name": "w3c" 
     }, 
     "LexiconAttributes": { 
         "Alphabet": "ipa", 
         "LanguageCode": "en-US", 
         "LastModified": 1603908910.99, 
         "LexiconArn": "arn:aws:polly:us-west-2:880185128111:lexicon/w3c", 
         "LexemesCount": 1, 
         "Size": 492 
     }
}
```
자세한 내용은 Amazon Polly 개발자 [안내서의 GetLexicon 작업 사용을](https://docs.aws.amazon.com/polly/latest/dg/gs-get-lexicon.html) 참조하십시오.

• API 세부 정보는 AWS CLI 명령 [GetLexicon참](https://awscli.amazonaws.com/v2/documentation/api/latest/reference/polly/get-lexicon.html)조를 참조하십시오.

# **get-speech-synthesis-task**

다음 코드 예시에서는 get-speech-synthesis-task을 사용하는 방법을 보여 줍니다.

### AWS CLI

# 음성 합성 태스크에 대한 정보를 가져오는 방법

다음 get-speech-synthesis-task 예시에서는 지정된 음성 합성 태스크에 대한 정보를 검색합 니다.

```
aws polly get-speech-synthesis-task \ 
     --task-id 70b61c0f-57ce-4715-a247-cae8729dcce9
```
출력:

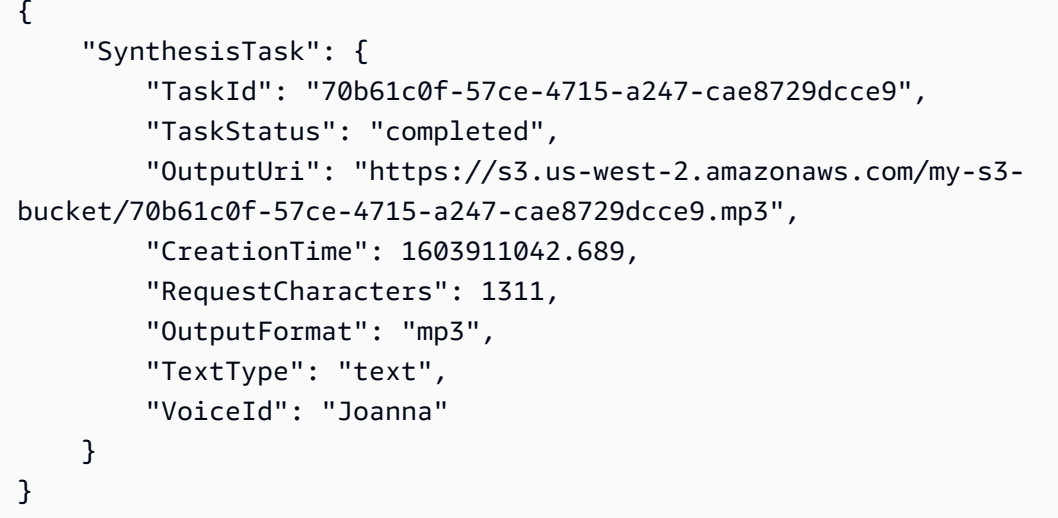

자세한 내용을 알아보려면 Amazon Polly 개발자 안내서의 [긴 오디오 파일 생성](https://docs.aws.amazon.com/polly/latest/dg/longer-cli.html)을 참조하세요.

• API에 대한 자세한 내용은 AWS CLI 명령 참조를 참조하십시오 [GetSpeechSynthesisTask](https://awscli.amazonaws.com/v2/documentation/api/latest/reference/polly/get-speech-synthesis-task.html).

# **list-lexicons**

다음 코드 예시에서는 list-lexicons을 사용하는 방법을 보여 줍니다.

AWS CLI

어휘를 나열하는 방법

다음 list-lexicons 예시에서는 발음 어휘를 나열합니다.

aws polly list-lexicons

출력:

```
{ 
     "Lexicons": [ 
         { 
              "Name": "w3c", 
              "Attributes": { 
                  "Alphabet": "ipa", 
                  "LanguageCode": "en-US", 
                  "LastModified": 1603908910.99, 
                  "LexiconArn": "arn:aws:polly:us-east-2:123456789012:lexicon/w3c", 
                  "LexemesCount": 1, 
                  "Size": 492 
 } 
         } 
     ]
}
```
자세한 내용은 Amazon Polly 개발자 [안내서의 ListLexicons 작업 사용을](https://docs.aws.amazon.com/polly/latest/dg/gs-list-lexicons.html) 참조하십시오.

• API 세부 정보는 AWS CLI 명령 [ListLexicons](https://awscli.amazonaws.com/v2/documentation/api/latest/reference/polly/list-lexicons.html)참조를 참조하십시오.

# **list-speech-synthesis-tasks**

다음 코드 예시에서는 list-speech-synthesis-tasks을 사용하는 방법을 보여 줍니다.

AWS CLI

음성 합성 작업을 나열하려면

다음 list-speech-synthesis-tasks 예제에는 음성 합성 작업이 나열되어 있습니다.

aws polly list-speech-synthesis-tasks

```
{ 
     "SynthesisTasks": [ 
          { 
              "TaskId": "70b61c0f-57ce-4715-a247-cae8729dcce9", 
              "TaskStatus": "completed",
```

```
 "OutputUri": "https://s3.us-west-2.amazonaws.com/my-s3-
bucket/70b61c0f-57ce-4715-a247-cae8729dcce9.mp3", 
              "CreationTime": 1603911042.689, 
              "RequestCharacters": 1311, 
              "OutputFormat": "mp3", 
              "TextType": "text", 
              "VoiceId": "Joanna" 
          } 
    \mathbf{I}}
```
자세한 내용을 알아보려면 Amazon Polly 개발자 안내서의 [긴 오디오 파일 생성](https://docs.aws.amazon.com/polly/latest/dg/longer-cli.html)을 참조하세요.

• API 세부 정보는 AWS CLI 명령 [ListSpeechSynthesisTasks참](https://awscli.amazonaws.com/v2/documentation/api/latest/reference/polly/list-speech-synthesis-tasks.html)조를 참조하십시오.

#### **put-lexicon**

다음 코드 예시에서는 put-lexicon을 사용하는 방법을 보여 줍니다.

AWS CLI

어휘를 저장하는 방법

다음 put-lexicon 예시에서는 지정된 발음 어휘를 저장합니다. example.pls 파일은 W3C PLS 호환 어휘를 지정합니다.

```
aws polly put-lexicon \ 
    --name w3c \backslash --content file://example.pls
```
example.pls의 콘텐츠

```
{ 
     <?xml version="1.0" encoding="UTF-8"?> 
     <lexicon version="1.0" 
         xmlns="http://www.w3.org/2005/01/pronunciation-lexicon" 
         xmlns:xsi="http://www.w3.org/2001/XMLSchema-instance" 
         xsi:schemaLocation="http://www.w3.org/2005/01/pronunciation-lexicon 
             http://www.w3.org/TR/2007/CR-pronunciation-lexicon-20071212/pls.xsd" 
         alphabet="ipa" 
         xml:lang="en-US"> 
         <lexeme>
```

```
 <grapheme>W3C</grapheme> 
              <alias>World Wide Web Consortium</alias> 
          </lexeme> 
     </lexicon>
}
```
이 명령은 출력을 생성하지 않습니다.

자세한 내용은 Amazon Polly 개발자 [안내서의 PutLexicon 작업 사용을](https://docs.aws.amazon.com/polly/latest/dg/gs-put-lexicon.html) 참조하십시오.

• API 세부 정보는 AWS CLI 명령 [PutLexicon참](https://awscli.amazonaws.com/v2/documentation/api/latest/reference/polly/put-lexicon.html)조를 참조하십시오.

### **start-speech-synthesis-task**

다음 코드 예시에서는 start-speech-synthesis-task을 사용하는 방법을 보여 줍니다.

AWS CLI

텍스트를 합성하는 방법

다음 start-speech-synthesis-task 예시에서는 text\_file.txt의 텍스트를 합성하고 결 과 MP3 파일을 지정된 버킷에 저장합니다.

```
aws polly start-speech-synthesis-task \ 
     --output-format mp3 \ 
     --output-s3-bucket-name my-s3-bucket \ 
     --text file://text_file.txt \ 
     --voice-id Joanna
```

```
{ 
     "SynthesisTask": { 
          "TaskId": "70b61c0f-57ce-4715-a247-cae8729dcce9", 
          "TaskStatus": "scheduled", 
          "OutputUri": "https://s3.us-east-2.amazonaws.com/my-s3-
bucket/70b61c0f-57ce-4715-a247-cae8729dcce9.mp3", 
          "CreationTime": 1603911042.689, 
          "RequestCharacters": 1311, 
          "OutputFormat": "mp3", 
          "TextType": "text", 
          "VoiceId": "Joanna"
```
}

}

자세한 내용을 알아보려면 Amazon Polly 개발자 안내서의 [긴 오디오 파일 생성](https://docs.aws.amazon.com/polly/latest/dg/longer-cli.html)을 참조하세요.

• API에 대한 자세한 내용은 AWS CLI 명령 참조를 참조하십시오 [StartSpeechSynthesisTask](https://awscli.amazonaws.com/v2/documentation/api/latest/reference/polly/start-speech-synthesis-task.html).

# AWS 가격표 예제 사용 AWS CLI

다음 코드 예제는 with 를 사용하여 작업을 수행하고 일반적인 시나리오를 구현하는 방법을 보여줍니 다 AWS 가격표. AWS Command Line Interface

작업은 대규모 프로그램에서 발췌한 코드이며 컨텍스트에 맞춰 실행해야 합니다. 작업은 개별 서비스 함수를 호출하는 방법을 보여 주며 관련 시나리오와 교차 서비스 예시에서 컨텍스트에 맞는 작업을 볼 수 있습니다.

시나리오는 동일한 서비스 내에서 여러 함수를 호출하여 특정 태스크를 수행하는 방법을 보여주는 코 드 예시입니다.

각 예제에는 컨텍스트에서 코드를 설정하고 실행하는 방법에 대한 지침을 찾을 수 있는 링크가 포함되 어 있습니다. GitHub

### 주제

# • [작업](#page-354-0)

### 작업

### **describe-services**

다음 코드 예시에서는 describe-services을 사용하는 방법을 보여 줍니다.

AWS CLI

서비스 메타데이터를 검색하려면

이 예제는 Amazon EC2 서비스 코드의 메타데이터를 검색합니다.

명령:

```
aws pricing describe-services --service-code AmazonEC2 --format-version aws_v1 --
max-items 1
```

```
\{ "Services": [ 
        { 
            "ServiceCode": "AmazonEC2", 
            "AttributeNames": [ 
                 "volumeType", 
                 "maxIopsvolume", 
                 "instance", 
                 "instanceCapacity10xlarge", 
                 "locationType", 
                 "instanceFamily", 
                 "operatingSystem", 
                 "clockSpeed", 
                 "LeaseContractLength", 
                 "ecu", 
                 "networkPerformance", 
                 "instanceCapacity8xlarge", 
                 "group", 
                 "maxThroughputvolume", 
                 "gpuMemory", 
                 "ebsOptimized", 
                 "elasticGpuType", 
                 "maxVolumeSize", 
                 "gpu", 
                 "processorFeatures", 
                 "intelAvxAvailable", 
                 "instanceCapacity4xlarge", 
                 "servicecode", 
                 "groupDescription", 
                 "processorArchitecture", 
                 "physicalCores", 
                 "productFamily", 
                 "enhancedNetworkingSupported", 
                 "intelTurboAvailable", 
                 "memory", 
                 "dedicatedEbsThroughput", 
                 "vcpu", 
                 "OfferingClass", 
                 "instanceCapacityLarge", 
                 "capacitystatus", 
                 "termType", 
                 "storage",
```
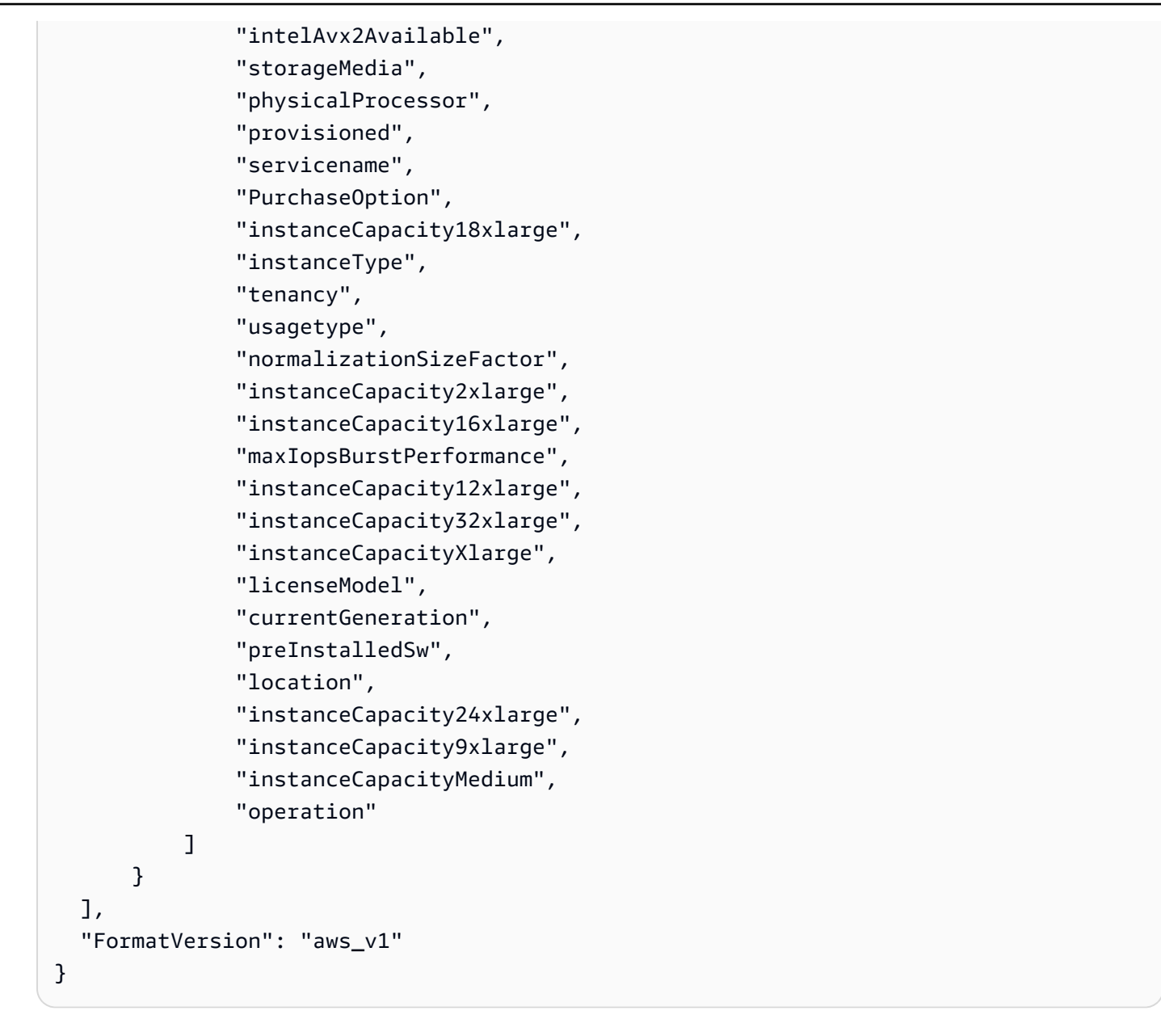

• API 세부 정보는 AWS CLI 명령 [DescribeServices참](https://awscli.amazonaws.com/v2/documentation/api/latest/reference/pricing/describe-services.html)조를 참조하십시오.

### **get-attribute-values**

다음 코드 예시에서는 get-attribute-values을 사용하는 방법을 보여 줍니다.

AWS CLI

속성 값 목록을 검색하려면

다음 get-attribute-values 예제는 지정된 속성에 사용할 수 있는 값 목록을 검색합니다.

```
aws pricing get-attribute-values \ 
     --service-code AmazonEC2 \ 
     --attribute-name volumeType \ 
     --max-items 2
```
출력:

```
{ 
     "NextToken": "eyJOZXh0VG9rZW4iOiBudWxsLCAiYm90b190cnVuY2F0ZV9hbW91bnQiOiAyfQ==", 
     "AttributeValues": [ 
          { 
               "Value": "Cold HDD" 
          }, 
          { 
               "Value": "General Purpose" 
          } 
    \mathbf{I}}
```
• API 세부 정보는 AWS CLI 명령 [GetAttributeValues참](https://awscli.amazonaws.com/v2/documentation/api/latest/reference/pricing/get-attribute-values.html)조를 참조하십시오.

#### **get-products**

다음 코드 예시에서는 get-products을 사용하는 방법을 보여 줍니다.

AWS CLI

제품 목록을 검색하려면

이 예제는 지정된 기준과 일치하는 제품 목록을 검색합니다.

명령:

```
aws pricing get-products --filters file://filters.json --format-version aws_v1 --
max-results 1 --service-code AmazonEC2
```
필터.json:

```
\Gamma { 
   "Type": "TERM_MATCH", 
   "Field": "ServiceCode",
```
 }, {

 } ]

출력:

"Value": "AmazonEC2"

 "Type": "TERM\_MATCH", "Field": "volumeType",

"Value": "Provisioned IOPS"

```
\mathcal{L} "FormatVersion": "aws_v1", 
   "NextToken": "WGDY7ko8fQXdlaUZVdasFQ==:RVSagyIFn770XQOzdUIcO9BY6ucBG9itXAZGZF/
zioUzOsUKh6PCcPWaOyPZRiMePb986TeoKYB9l55fw/
CyoMq5ymnGmT1Vj39TljbbAlhcqnVfTmPIilx8Uy5bdDaBYy/e/2Ofw9Edzsykbs8LTBuNbiDQ
+BBds5yeI9AQkUepruKk3aEahFPxJ55kx/zk", 
   "PriceList": [ 
       "{\"product\":{\"productFamily\":\"Storage\",\"attributes\":{\"storageMedia\":
\"SSD-backed\",\"maxThroughputvolume\":\"320 MB/sec\",\"volumeType\":\"Provisioned 
  IOPS\",\"maxIopsvolume\":\"20000\",\"servicecode\":\"AmazonEC2\",\"usagetype
\":\"APS1-EBS:VolumeUsage.piops\",\"locationType\":\"AWS Region\",\"location\":
\"Asia Pacific (Singapore)\",\"servicename\":\"Amazon Elastic Compute Cloud\",
\"maxVolumeSize\":\"16 TiB\",\"operation\":\"\"},\"sku\":\"3MKHN58N7RDDVGKJ\"},
\"serviceCode\":\"AmazonEC2\",\"terms\":{\"OnDemand\":{\"3MKHN58N7RDDVGKJ.JRTCKXETXF
\":{\"priceDimensions\":{\"3MKHN58N7RDDVGKJ.JRTCKXETXF.6YS6EN2CT7\":{\"unit\":\"GB-
Mo\",\"endRange\":\"Inf\",\"description\":\"$0.138 per GB-month of Provisioned 
  IOPS SSD (io1) provisioned storage - Asia Pacific (Singapore)\",\"appliesTo
\":[],\"rateCode\":\"3MKHN58N7RDDVGKJ.JRTCKXETXF.6YS6EN2CT7\",\"beginRange\":
\"0\",\"pricePerUnit\":{\"USD\":\"0.1380000000\"}}},\"sku\":\"3MKHN58N7RDDVGKJ
\",\"effectiveDate\":\"2018-08-01T00:00:00Z\",\"offerTermCode\":\"JRTCKXETXF
\",\"termAttributes\":{}}}},\"version\":\"20180808005701\",\"publicationDate\":
\"2018-08-08T00:57:01Z\"}" 
   ]
}
```
• API에 대한 자세한 내용은 명령 참조를 참조하십시오 [GetProducts](https://awscli.amazonaws.com/v2/documentation/api/latest/reference/pricing/get-products.html).AWS CLI

# AWS Private CA 예제 사용 AWS CLI

다음 코드 예제는 with 를 사용하여 작업을 수행하고 일반적인 시나리오를 구현하는 방법을 보여줍니 다 AWS Private CA. AWS Command Line Interface

작업은 대규모 프로그램에서 발췌한 코드이며 컨텍스트에 맞춰 실행해야 합니다. 작업은 개별 서비스 함수를 호출하는 방법을 보여 주며 관련 시나리오와 교차 서비스 예시에서 컨텍스트에 맞는 작업을 볼 수 있습니다.

시나리오는 동일한 서비스 내에서 여러 함수를 호출하여 특정 태스크를 수행하는 방법을 보여주는 코 드 예시입니다.

각 예제에는 컨텍스트에서 코드를 설정하고 실행하는 방법에 대한 지침을 찾을 수 있는 링크가 포함되 어 있습니다. GitHub

주제

• [작업](#page-354-0)

작업

### **create-certificate-authority-audit-report**

다음 코드 예시에서는 create-certificate-authority-audit-report을 사용하는 방법을 보 여 줍니다.

AWS CLI

인증 기관 감사 보고서를 만들려면

다음 create-certificate-authority-audit-report 명령은 ARN에서 식별한 사설 CA에 대한 감사 보고서를 생성합니다.

```
aws acm-pca create-certificate-authority-audit-report --certificate-
authority-arn arn:aws:acm-pca:us-east-1:accountid:certificate-
authority/12345678-1234-1234-1234-123456789012 --s3-bucket-name your-bucket-name --
audit-report-response-format JSON
```
• API 세부 정보는 AWS CLI 명령 [CreateCertificateAuthorityAuditReport참](https://awscli.amazonaws.com/v2/documentation/api/latest/reference/acm-pca/create-certificate-authority-audit-report.html)조를 참조하십시오.

### **create-certificate-authority**

다음 코드 예시에서는 create-certificate-authority을 사용하는 방법을 보여 줍니다.

AWS CLI

사설 인증 기관을 만들려면

다음 create-certificate-authority 명령을 실행하면 AWS 계정에 사설 인증 기관이 만들 어집니다.

aws acm-pca create-certificate-authority --certificate-authority-configuration file://C:\ca\_config.txt --revocation-configuration file://C:\revoke\_config.txt - certificate-authority-type "SUBORDINATE" --idempotency-token 98256344

• API 세부 정보는 AWS CLI 명령 [CreateCertificateAuthority참](https://awscli.amazonaws.com/v2/documentation/api/latest/reference/acm-pca/create-certificate-authority.html)조를 참조하십시오.

#### **delete-certificate-authority**

다음 코드 예시에서는 delete-certificate-authority을 사용하는 방법을 보여 줍니다.

AWS CLI

사설 인증 기관을 삭제하려면

다음 delete-certificate-authority 명령은 ARN에서 식별한 인증 기관을 삭제합니다.

```
aws acm-pca delete-certificate-authority --certificate-
authority-arn arn:aws:acm-pca:us-west-2:123456789012:certificate-
authority/12345678-1234-1234-1234-123456789012
```
• API 세부 정보는 AWS CLI 명령 [DeleteCertificateAuthority](https://awscli.amazonaws.com/v2/documentation/api/latest/reference/acm-pca/delete-certificate-authority.html)참조를 참조하십시오.

### **describe-certificate-authority-audit-report**

다음 코드 예시에서는 describe-certificate-authority-audit-report을 사용하는 방법을 보여 줍니다.

AWS CLI

인증 기관의 감사 보고서에 대해 설명하려면

다음 describe-certificate-authority-audit-report 명령은 ARN에서 식별한 CA의 지 정된 감사 보고서에 대한 정보를 나열합니다.

```
aws acm-pca describe-certificate-authority-audit-report --certificate-
authority-arn arn:aws:acm-pca:us-west-2:123456789012:certificate-
```

```
authority/99999999-8888-7777-6666-555555555555 --audit-report-id 
  11111111-2222-3333-4444-555555555555
```
• API 세부 정보는 AWS CLI 명령 [DescribeCertificateAuthorityAuditReport](https://awscli.amazonaws.com/v2/documentation/api/latest/reference/acm-pca/describe-certificate-authority-audit-report.html)참조를 참조하십시오.

### **describe-certificate-authority**

다음 코드 예시에서는 describe-certificate-authority을 사용하는 방법을 보여 줍니다.

AWS CLI

사설 인증 기관에 대해 설명하려면

다음 describe-certificate-authority 명령은 ARN에서 식별한 사설 CA에 대한 정보를 나 열합니다.

```
aws acm-pca describe-certificate-authority --certificate-
authority-arn arn:aws:acm-pca:us-west-2:123456789012:certificate-
authority/12345678-1234-1234-1234-123456789012
```
• API 세부 정보는 AWS CLI 명령 [DescribeCertificateAuthority참](https://awscli.amazonaws.com/v2/documentation/api/latest/reference/acm-pca/describe-certificate-authority.html)조를 참조하십시오.

### **get-certificate-authority-certificate**

다음 코드 예시에서는 get-certificate-authority-certificate을 사용하는 방법을 보여 줍 니다.

AWS CLI

CA (인증 기관) 인증서를 검색하려면

다음 get-certificate-authority-certificate 명령은 ARN에서 지정한 사설 CA의 인증 서 및 인증서 체인을 검색합니다.

```
aws acm-pca get-certificate-authority-certificate --certificate-
authority-arn arn:aws:acm-pca:us-west-2:123456789012:certificate-
authority/12345678-1234-1234-1234-123456789012 --output text
```
• API 세부 정보는 AWS CLI 명령 [GetCertificateAuthorityCertificate참](https://awscli.amazonaws.com/v2/documentation/api/latest/reference/acm-pca/get-certificate-authority-certificate.html)조를 참조하십시오.

### **get-certificate-authority-csr**

다음 코드 예시에서는 get-certificate-authority-csr을 사용하는 방법을 보여 줍니다.

AWS CLI

인증 기관에 대한 인증서 서명 요청을 검색하려면

다음 get-certificate-authority-csr 명령은 ARN에서 지정한 사설 CA에 대한 CSR을 검 색합니다.

```
aws acm-pca get-certificate-authority-csr --certificate-
authority-arn arn:aws:acm-pca:us-west-2:123456789012:certificate-
authority/12345678-1234-1234-1234-123456789012 --output text
```
• API 세부 정보는 명령 참조를 참조하십시오 [GetCertificateAuthorityCsr.](https://awscli.amazonaws.com/v2/documentation/api/latest/reference/acm-pca/get-certificate-authority-csr.html)AWS CLI

#### **get-certificate**

다음 코드 예시에서는 get-certificate을 사용하는 방법을 보여 줍니다.

AWS CLI

발급된 인증서를 검색하려면

다음 get-certificate 예제는 지정된 사설 CA에서 인증서를 검색합니다.

```
aws acm-pca get-certificate \ 
     --certificate-authority-arn arn:aws:acm-pca:us-west-2:123456789012:certificate-
authority/12345678-1234-1234-1234-123456789012 \ 
     --certificate-arn arn:aws:acm-pca:us-west-2:123456789012:certificate-
authority/12345678-1234-1234-1234-123456789012/
certificate/6707447683a9b7f4055627ffd55cebcc \ 
     --output text
```

```
-----BEGIN CERTIFICATE-----
MIIEDzCCAvegAwIBAgIRAJuJ8f6ZVYL7gG/rS3qvrZMwDQYJKoZIhvcNAQELBQAw
cTELMAkGA1UEBhMCVVMxEzARBgNVBAgMCldhc2hpbmd0b24xEDAOBgNVBAcMB1Nl 
     ....certificate body truncated for brevity....
tKCSglgZZrd4FdLw1EkGm+UVXnodwMtJEQyy3oTfZjURPIyyaqskTu/KSS7YDjK0
```
KQNy73D6LtmdOEbAyq10XiDxqY41lvKHJ1eZrPaBmYNABxU= -----END CERTIFICATE---- -----BEGIN CERTIFICATE----- MIIDrzCCApegAwIBAgIRAOskdzLvcj1eShkoyEE693AwDQYJKoZIhvcNAQELBQAw cTELMAkGA1UEBhMCVVMxEzARBgNVBAgMCldhc2hpbmd0b24xEDAOBgNVBAcMB1Nl ...certificate body truncated for brevity.... kdRGB6P2hpxstDOUIwAoCbhoaWwfA4ybJznf+jOQhAziNlRdKQRR8nODWpKt7H9w dJ5nxsTk/fniJz86Ddtp6n8s82wYdkN3cVffeK72A9aTCOU= -----END CERTIFICATE-----

출력의 첫 번째 부분은 인증서 자체입니다. 두 번째 부분은 루트 CA 인증서에 연결되는 인증서 체 인입니다. 이 --output text 옵션을 사용하면 두 인증서 사이에 TAB 문자가 삽입된다는 점에 유 의하십시오. 이 때문에 텍스트가 들여쓰여집니다. 이 출력을 가져와서 다른 도구를 사용하여 인증 서를 구문 분석하려는 경우 올바르게 처리되도록 TAB 문자를 제거해야 할 수 있습니다.

• API 세부 정보는 AWS CLI 명령 [GetCertificate참](https://awscli.amazonaws.com/v2/documentation/api/latest/reference/acm-pca/get-certificate.html)조를 참조하십시오.

### **import-certificate-authority-certificate**

다음 코드 예시에서는 import-certificate-authority-certificate을 사용하는 방법을 보여 줍니다.

AWS CLI

인증 기관 인증서를 ACM PCA로 가져오려면

다음 import-certificate-authority-certificate 명령은 ARN에서 지정한 CA의 서명된 사설 CA 인증서를 ACM PCA로 가져옵니다.

```
aws acm-pca import-certificate-authority-certificate --certificate-
authority-arn arn:aws:acm-pca:us-west-2:123456789012:certificate-
authority/12345678-1234-1234-1234-123456789012 --certificate file://C:\ca_cert.pem 
  --certificate-chain file://C:\ca_cert_chain.pem
```
• API 세부 정보는 명령 참조를 참조하십시오 [ImportCertificateAuthorityCertificate.](https://awscli.amazonaws.com/v2/documentation/api/latest/reference/acm-pca/import-certificate-authority-certificate.html)AWS CLI

### **issue-certificate**

다음 코드 예시에서는 issue-certificate을 사용하는 방법을 보여 줍니다.

AWS CLI

사설 인증서를 발급하려면

다음 issue-certificate 명령은 ARN에서 지정한 사설 CA를 사용하여 사설 인증서를 발급합니 다.

aws acm-pca issue-certificate --certificate-authority-arn arn:aws:acm-pca:uswest-2:123456789012:certificate-authority/12345678-1234-1234-1234-123456789012 --csr file://C:\cert\_1.csr --signing-algorithm "SHA256WITHRSA" --validity Value=365,Type="DAYS" --idempotency-token 1234

• API 세부 정보는 AWS CLI 명령 [IssueCertificate참](https://awscli.amazonaws.com/v2/documentation/api/latest/reference/acm-pca/issue-certificate.html)조를 참조하십시오.

### **list-certificate-authorities**

다음 코드 예시에서는 list-certificate-authorities을 사용하는 방법을 보여 줍니다.

AWS CLI

사설 인증 기관을 나열하려면

다음 list-certificate-authorities 명령은 계정의 모든 사설 CA에 대한 정보를 나열합니 다.

aws acm-pca list-certificate-authorities --max-results 10

• API 세부 정보는 AWS CLI 명령 [ListCertificateAuthorities](https://awscli.amazonaws.com/v2/documentation/api/latest/reference/acm-pca/list-certificate-authorities.html)참조를 참조하십시오.

#### **list-tags**

다음 코드 예시에서는 list-tags을 사용하는 방법을 보여 줍니다.

AWS CLI

인증 기관의 태그를 나열하려면

다음 list-tags 명령은 ARN에서 지정한 사설 CA와 관련된 태그를 나열합니다.

```
aws acm-pca list-tags --certificate-authority-arn arn:aws:acm-pca:us-
west-2:123456789012:certificate-authority/123455678-1234-1234-1234-123456789012 --
max-results 10
```
• API 세부 정보는 AWS CLI 명령 [ListTags참](https://awscli.amazonaws.com/v2/documentation/api/latest/reference/acm-pca/list-tags.html)조를 참조하십시오.

### **revoke-certificate**

다음 코드 예시에서는 revoke-certificate을 사용하는 방법을 보여 줍니다.

AWS CLI

사설 인증서를 해지하려면

다음 revoke-certificate 명령은 ARN에서 식별한 CA의 사설 인증서를 해지합니다.

```
aws acm-pca revoke-certificate --certificate-authority-arn arn:aws:acm-pca:us-
west-2:1234567890:certificate-authority/12345678-1234-1234-1234-123456789012 --
certificate-serial 67:07:44:76:83:a9:b7:f4:05:56:27:ff:d5:5c:eb:cc --revocation-
reason "KEY_COMPROMISE"
```
• API 세부 정보는 명령 참조를 참조하십시오 [RevokeCertificate.](https://awscli.amazonaws.com/v2/documentation/api/latest/reference/acm-pca/revoke-certificate.html)AWS CLI

### **tag-certificate-authority**

다음 코드 예시에서는 tag-certificate-authority을 사용하는 방법을 보여 줍니다.

AWS CLI

사설 인증 기관에 태그를 첨부하려면

다음 tag-certificate-authority 명령은 사설 CA에 하나 이상의 태그를 연결합니다.

```
aws acm-pca tag-certificate-authority --certificate-authority-
arn arn:aws:acm-pca:us-west-2:123456789012:certificate-
authority/12345678-1234-1234-1234-123456789012 --tags Key=Admin,Value=Alice
```
• API 세부 정보는 AWS CLI 명령 [TagCertificateAuthority](https://awscli.amazonaws.com/v2/documentation/api/latest/reference/acm-pca/tag-certificate-authority.html)참조를 참조하십시오.

### **untag-certificate-authority**

```
다음 코드 예시에서는 untag-certificate-authority을 사용하는 방법을 보여 줍니다.
```
AWS CLI

사설 인증 기관에서 하나 이상의 태그를 제거하려면
```
다음 untag-certificate-authority 명령은 ARN으로 식별된 사설 CA에서 태그를 제거합니
다.
```

```
aws acm-pca untag-certificate-authority --certificate-authority-
arn arn:aws:acm-pca:us-west-2:123456789012:certificate-
authority/12345678-1234-1234-1234-123456789012 --tags Key=Purpose,Value=Website
```
• API 세부 정보는 AWS CLI 명령 [UntagCertificateAuthority참](https://awscli.amazonaws.com/v2/documentation/api/latest/reference/acm-pca/untag-certificate-authority.html)조를 참조하십시오.

### **update-certificate-authority**

다음 코드 예시에서는 update-certificate-authority을 사용하는 방법을 보여 줍니다.

AWS CLI

사설 인증 기관의 구성을 업데이트하려면

다음 update-certificate-authority 명령은 ARN에서 식별한 사설 CA의 상태 및 구성을 업 데이트합니다.

```
aws acm-pca update-certificate-authority --certificate-
authority-arn arn:aws:acm-pca:us-west-2:123456789012:certificate-
authority/12345678-1234-1234-1234-1232456789012 --revocation-configuration file://C:
\revoke_config.txt --status "DISABLED"
```
• API 세부 정보는 AWS CLI 명령 [UpdateCertificateAuthority](https://awscli.amazonaws.com/v2/documentation/api/latest/reference/acm-pca/update-certificate-authority.html)참조를 참조하십시오.

AWS Proton 예제 사용 AWS CLI

다음 코드 예제는 with 를 사용하여 작업을 수행하고 일반적인 시나리오를 구현하는 방법을 보여줍니 다 AWS Proton. AWS Command Line Interface

작업은 대규모 프로그램에서 발췌한 코드이며 컨텍스트에 맞춰 실행해야 합니다. 작업은 개별 서비스 함수를 호출하는 방법을 보여 주며 관련 시나리오와 교차 서비스 예시에서 컨텍스트에 맞는 작업을 볼 수 있습니다.

시나리오는 동일한 서비스 내에서 여러 함수를 호출하여 특정 태스크를 수행하는 방법을 보여주는 코 드 예시입니다.

각 예제에는 컨텍스트에서 코드를 설정하고 실행하는 방법에 대한 지침을 찾을 수 있는 링크가 포함되 어 있습니다. GitHub

주제

• [작업](#page-354-0)

작업

# **cancel-service-instance-deployment**

다음 코드 예시에서는 cancel-service-instance-deployment을 사용하는 방법을 보여 줍니다.

AWS CLI

서비스 인스턴스 배포를 취소하려면

다음 cancel-service-instance-deployment 예시는 서비스 인스턴스 배포를 취소합니다.

```
aws proton cancel-service-instance-deployment \ 
     --service-instance-name "instance-one" \ 
     --service-name "simple-svc"
```

```
{ 
     "serviceInstance": { 
         "arn": "arn:aws:proton:region-id:123456789012:service/simple-svc/service-
instance/instance-one", 
         "createdAt": "2021-04-02T21:29:59.962000+00:00", 
         "deploymentStatus": "CANCELLING", 
         "environmentName": "simple-env", 
         "lastDeploymentAttemptedAt": "2021-04-02T21:45:15.406000+00:00", 
         "lastDeploymentSucceededAt": "2021-04-02T21:38:00.823000+00:00", 
         "name": "instance-one", 
         "serviceName": "simple-svc", 
         "spec": "proton: ServiceSpec\npipeline:\n 
  my_sample_pipeline_optional_input: abc\n my_sample_pipeline_required_input: 
  '123'\ninstances:\n- name: my-instance\n environment: MySimpleEnv
\n spec:\n my_sample_service_instance_optional_input: def\n 
  my_sample_service_instance_required_input: '456'\n- name: my-other-instance\n 
  environment: MySimpleEnv\n spec:\n my_sample_service_instance_required_input: 
  '789'\n", 
         "templateMajorVersion": "1", 
         "templateMinorVersion": "1", 
         "templateName": "svc-simple"
```
}

}

자세한 내용은 AWS Proton 관리자 안내서의 [서비스 인스턴스](https://docs.aws.amazon.com/proton/latest/adminguide/ag-svc-instance-update.html) 업데이트 또는 Proton [사용 설명서](https://docs.aws.amazon.com/proton/latest/userguide/ug-svc-instance-update.html) [의 서비스 인스턴스](https://docs.aws.amazon.com/proton/latest/userguide/ug-svc-instance-update.html) 업데이트를 참조하십시오. AWS

• API에 대한 자세한 내용은 AWS CLI 명령 참조를 참조하십시오 [CancelServiceInstanceDeployment.](https://awscli.amazonaws.com/v2/documentation/api/latest/reference/proton/cancel-service-instance-deployment.html)

# **cancel-service-pipeline-deployment**

다음 코드 예시에서는 cancel-service-pipeline-deployment을 사용하는 방법을 보여 줍니다.

AWS CLI

서비스 파이프라인 배포를 취소하려면

다음 cancel-service-pipeline-deployment 예시는 서비스 파이프라인 배포를 취소합니다.

```
aws proton cancel-service-pipeline-deployment \ 
     --service-name "simple-svc"
```
출력:

```
{ 
     "pipeline": { 
         "arn": "arn:aws:proton:region-id:123456789012:service/simple-svc/pipeline", 
         "createdAt": "2021-04-02T21:29:59.962000+00:00", 
         "deploymentStatus": "CANCELLING", 
         "lastDeploymentAttemptedAt": "2021-04-02T22:02:45.095000+00:00", 
         "lastDeploymentSucceededAt": "2021-04-02T21:39:28.991000+00:00", 
         "templateMajorVersion": "1", 
         "templateMinorVersion": "1", 
         "templateName": "svc-simple" 
     }
}
```
자세한 내용은 AWS Proton 관리자 안내서의 [서비스 파이프라인](https://docs.aws.amazon.com/proton/latest/adminguide/ag-svc-pipeline-update.html) 업데이트 또는 Proton [사용 설명](https://docs.aws.amazon.com/proton/latest/userguide/ag-svc-pipeline-update.html) [서의 서비스 파이프라인](https://docs.aws.amazon.com/proton/latest/userguide/ag-svc-pipeline-update.html) 업데이트를 참조하십시오. AWS

• API에 대한 자세한 내용은 AWS CLI 명령 참조를 참조하십시오 [CancelServicePipelineDeployment](https://awscli.amazonaws.com/v2/documentation/api/latest/reference/proton/cancel-service-pipeline-deployment.html).

## **create-service**

다음 코드 예시에서는 create-service을 사용하는 방법을 보여 줍니다.

AWS CLI

서비스를 만들려면

다음 create-service 예제는 서비스 파이프라인을 사용하여 서비스를 생성합니다.

```
aws proton create-service \ 
     --name "MySimpleService" \ 
     --template-name "fargate-service" \ 
     --template-major-version "1" \ 
     --branch-name "mainline" \ 
     --repository-connection-arn "arn:aws:codestar-connections:region-id:account-
id:connection/a1b2c3d4-5678-90ab-cdef-EXAMPLE11111" \ 
     --repository-id "myorg/myapp" \ 
     --spec file://spec.yaml
```
spec.yaml의 콘텐츠:

```
proton: ServiceSpec
pipeline: 
     my_sample_pipeline_required_input: "hello" 
     my_sample_pipeline_optional_input: "bye"
instances: 
     - name: "acme-network-dev" 
         environment: "ENV_NAME" 
         spec: 
             my_sample_service_instance_required_input: "hi" 
             my_sample_service_instance_optional_input: "ho"
```

```
{ 
     "service": { 
         "arn": "arn:aws:proton:region-id:123456789012:service/MySimpleService", 
         "createdAt": "2020-11-18T19:50:27.460000+00:00", 
         "lastModifiedAt": "2020-11-18T19:50:27.460000+00:00",
```

```
 "name": "MySimpleService", 
         "repositoryConnectionArn": "arn:aws:codestar-connections:region-
id:123456789012connection/a1b2c3d4-5678-90ab-cdef-EXAMPLE11111", 
         "repositoryId": "myorg/myapp", 
         "status": "CREATE_IN_PROGRESS", 
         "templateName": "fargate-service" 
     }
}
```
자세한 내용은 AWS Proton 관리자 안내서의 [서비스 생성](https://docs.aws.amazon.com/proton/latest/adminguide/ag-create-svc.html) 및 Proton [사용 설명서의 서비스](https://docs.aws.amazon.com/proton/latest/userguide/ug-svc-create.html) 생성을 참조하십시오. AWS

• API에 대한 자세한 내용은 AWS CLI 명령 참조를 참조하십시오 [CreateService](https://awscli.amazonaws.com/v2/documentation/api/latest/reference/proton/create-service.html).

### **delete-service**

다음 코드 예시에서는 delete-service을 사용하는 방법을 보여 줍니다.

AWS CLI

서비스를 삭제하는 방법

다음 delete-service 예제는 서비스를 삭제합니다.

```
aws proton delete-service \ 
     --name "simple-svc"
```

```
{ 
     "service": { 
         "arn": "arn:aws:proton:region-id:123456789012:service/simple-svc", 
         "branchName": "mainline", 
         "createdAt": "2020-11-28T22:40:50.512000+00:00", 
         "description": "Edit by updating description", 
         "lastModifiedAt": "2020-11-29T00:30:39.248000+00:00", 
         "name": "simple-svc", 
         "repositoryConnectionArn": "arn:aws:codestar-connections:region-
id:123456789012:connection/a1b2c3d4-5678-90ab-cdef-EXAMPLE11111", 
         "repositoryId": "myorg/myapp", 
         "status": "DELETE_IN_PROGRESS", 
         "templateName": "fargate-service"
```
}

}

자세한 내용은 AWS Proton 관리자 안내서의 [서비스 삭제를](https://docs.aws.amazon.com/proton/latest/adminguide/ag-svc-delete.html) 참조하십시오.

• API에 대한 자세한 내용은 AWS CLI 명령 참조를 참조하십시오 [DeleteService.](https://awscli.amazonaws.com/v2/documentation/api/latest/reference/proton/delete-service.html)

### **get-service-instance**

다음 코드 예시에서는 get-service-instance을 사용하는 방법을 보여 줍니다.

AWS CLI

서비스 인스턴스 세부 정보를 가져오려면

다음 get-service-instance 예제는 서비스 인스턴스의 세부 데이터를 가져옵니다.

```
aws proton get-service-instance \ 
     --name "instance-one" \ 
     --service-name "simple-svc"
```

```
\{ "serviceInstance": { 
         "arn": "arn:aws:proton:region-id:123456789012:service/simple-svc/service-
instance/instance-one", 
         "createdAt": "2020-11-28T22:40:50.512000+00:00", 
         "deploymentStatus": "SUCCEEDED", 
         "environmentName": "simple-env", 
         "lastDeploymentAttemptedAt": "2020-11-28T22:40:50.512000+00:00", 
         "lastDeploymentSucceededAt": "2020-11-28T22:40:50.512000+00:00", 
         "name": "instance-one", 
         "serviceName": "simple-svc", 
         "spec": "proton: ServiceSpec\npipeline:\n 
  my_sample_pipeline_optional_input: hello world\n 
  my_sample_pipeline_required_input: pipeline up\ninstances:\n- name: instance-one\n 
  environment: my-simple-env\n spec:\n my_sample_service_instance_optional_input: 
  Ola\n my_sample_service_instance_required_input: Ciao\n", 
         "templateMajorVersion": "1", 
         "templateMinorVersion": "0", 
         "templateName": "svc-simple" 
     }
```
## }

자세한 내용은 AWS Proton 관리자 안내서의 [서비스 데이터 보기](https://docs.aws.amazon.com/proton/latest/adminguide/ag-svc-view.html) 또는 Proton 사용 설명서의 [서비](https://docs.aws.amazon.com/proton/latest/userguide/ug-svc-view.html) [스 데이터 보기를](https://docs.aws.amazon.com/proton/latest/userguide/ug-svc-view.html) 참조하십시오. AWS

• API에 대한 자세한 내용은 AWS CLI 명령 참조를 참조하십시오 [GetServiceInstance.](https://awscli.amazonaws.com/v2/documentation/api/latest/reference/proton/get-service-instance.html)

#### **get-service**

다음 코드 예시에서는 get-service을 사용하는 방법을 보여 줍니다.

AWS CLI

서비스 세부 정보를 가져오려면

다음 get-service 예제는 서비스의 세부 데이터를 가져옵니다.

```
aws proton get-service \ 
     --name "simple-svc"
```

```
{ 
     "service": { 
         "arn": "arn:aws:proton:region-id:123456789012:service/simple-svc", 
         "branchName": "mainline", 
         "createdAt": "2020-11-28T22:40:50.512000+00:00", 
         "lastModifiedAt": "2020-11-28T22:44:51.207000+00:00", 
         "name": "simple-svc", 
         "pipeline": { 
             "arn": "arn:aws:proton:region-id:123456789012:service/simple-svc/
pipeline/a1b2c3d4-5678-90ab-cdef-EXAMPLE11111", 
             "createdAt": "2020-11-28T22:40:50.512000+00:00", 
             "deploymentStatus": "SUCCEEDED", 
             "lastDeploymentAttemptedAt": "2020-11-28T22:40:50.512000+00:00", 
             "lastDeploymentSucceededAt": "2020-11-28T22:40:50.512000+00:00", 
             "spec": "proton: ServiceSpec\npipeline:\n 
  my_sample_pipeline_required_input: hello\n my_sample_pipeline_optional_input: 
  bye\ninstances:\n- name: instance-svc-simple\n environment: my-simple-
env\n spec:\n my_sample_service_instance_required_input: hi\n 
  my_sample_service_instance_optional_input: ho\n", 
             "templateMajorVersion": "1", 
             "templateMinorVersion": "1",
```

```
 "templateName": "svc-simple" 
         }, 
         "repositoryConnectionArn": "arn:aws:codestar-connections:region-
id:123456789012:connection/a1b2c3d4-5678-90ab-cdef-EXAMPLE22222", 
         "repositoryId": "myorg/myapp", 
         "spec": "proton: ServiceSpec\npipeline:\n 
  my_sample_pipeline_required_input: hello\n my_sample_pipeline_optional_input: 
  bye\ninstances:\n- name: instance-svc-simple\n environment: my-simple-
env\n spec:\n my sample service instance required input: hi\n
  my_sample_service_instance_optional_input: ho\n", 
         "status": "ACTIVE", 
         "templateName": "svc-simple" 
     }
}
```
자세한 내용은 AWS Proton 관리자 안내서의 [서비스 데이터 보기](https://docs.aws.amazon.com/proton/latest/adminguide/ag-svc-view.html) 또는 Proton 사용 설명서의 [서비](https://docs.aws.amazon.com/proton/latest/userguide/ug-svc-view.html) [스 데이터 보기를](https://docs.aws.amazon.com/proton/latest/userguide/ug-svc-view.html) 참조하십시오. AWS

• API에 대한 자세한 내용은 AWS CLI 명령 참조를 참조하십시오 [GetService](https://awscli.amazonaws.com/v2/documentation/api/latest/reference/proton/get-service.html).

### **list-service-instances**

다음 코드 예시에서는 list-service-instances을 사용하는 방법을 보여 줍니다.

AWS CLI

예 1: 모든 서비스 인스턴스를 나열하려면

다음 list-service-instances 예제는 서비스 인스턴스를 나열합니다.

aws proton list-service-instances

```
{ 
     "serviceInstances": [ 
\overline{\mathcal{L}} "arn": "arn:aws:proton:region-id:123456789012:service/simple-svc/
service-instance/instance-one", 
              "createdAt": "2020-11-28T22:40:50.512000+00:00", 
              "deploymentStatus": "SUCCEEDED", 
              "environmentArn": "arn:aws:proton:region-id:123456789012:environment/
simple-env",
```

```
 "lastDeploymentAttemptedAt": "2020-11-28T22:40:50.512000+00:00", 
              "lastDeploymentSucceededAt": "2020-11-28T22:40:50.512000+00:00", 
              "name": "instance-one", 
              "serviceName": "simple-svc", 
              "templateMajorVersion": "1", 
              "templateMinorVersion": "0", 
              "templateName": "fargate-service" 
         } 
     ]
}
```
자세한 내용은 AWS Proton 관리자 안내서의 [서비스 인스턴스 데이터](https://docs.aws.amazon.com/proton/latest/adminguide/ag-svc-instance-view.html) 보기 또는 Proton [사용 설명](https://docs.aws.amazon.com/proton/latest/userguide/ag-svc-instance-view.html) [서의 서비스 인스턴스 데이터 보기를](https://docs.aws.amazon.com/proton/latest/userguide/ag-svc-instance-view.html) 참조하십시오. AWS

```
예 2: 지정된 서비스 인스턴스를 나열하려면
```
다음 get-service-instance 예제는 서비스 인스턴스를 가져옵니다.

```
aws proton get-service-instance \ 
     --name "instance-one" \ 
     --service-name "simple-svc"
```

```
{ 
     "serviceInstance": { 
         "arn": "arn:aws:proton:region-id:123456789012:service/simple-svc/service-
instance/instance-one", 
         "createdAt": "2020-11-28T22:40:50.512000+00:00", 
         "deploymentStatus": "SUCCEEDED", 
         "environmentName": "simple-env", 
         "lastDeploymentAttemptedAt": "2020-11-28T22:40:50.512000+00:00", 
         "lastDeploymentSucceededAt": "2020-11-28T22:40:50.512000+00:00", 
         "name": "instance-one", 
         "serviceName": "simple-svc", 
         "spec": "proton: ServiceSpec\npipeline:\n 
  my_sample_pipeline_optional_input: hello world\n 
  my_sample_pipeline_required_input: pipeline up\ninstances:\n- name: instance-one\n 
  environment: my-simple-env\n spec:\n my_sample_service_instance_optional_input: 
  Ola\n my_sample_service_instance_required_input: Ciao\n", 
         "templateMajorVersion": "1", 
         "templateMinorVersion": "0", 
         "templateName": "svc-simple"
```
}

}

자세한 내용은 AWS Proton 관리자 안내서의 [서비스 인스턴스 데이터](https://docs.aws.amazon.com/proton/latest/adminguide/ag-svc-instance-view.html) 보기 또는 Proton [사용 설명](https://docs.aws.amazon.com/proton/latest/userguide/ag-svc-instance-view.html) [서의 서비스 인스턴스 데이터 보기를](https://docs.aws.amazon.com/proton/latest/userguide/ag-svc-instance-view.html) 참조하십시오. AWS

• API에 대한 자세한 내용은 AWS CLI 명령 참조를 참조하십시오 [ListServiceInstances](https://awscli.amazonaws.com/v2/documentation/api/latest/reference/proton/list-service-instances.html).

#### **update-service-instance**

다음 코드 예시에서는 update-service-instance을 사용하는 방법을 보여 줍니다.

AWS CLI

서비스 인스턴스를 새 마이너 버전으로 업데이트하려면

다음 update-service-instance 예제는 서비스 인스턴스를 서비스 템플릿의 새 마이너 버전으 로 업데이트합니다. 이 서비스 템플릿은 새로운 필수 입력과 함께 이름이 my-other-instance ""인 새 인스턴스를 추가합니다.

```
aws proton update-service-instance \ 
     --service-name "simple-svc" \ 
     --spec "file://service-spec.yaml " \ 
     --template-major-version "1" \ 
     --template-minor-version "1" \ 
    --deployment-type "MINOR VERSION" \
```
--name "instance-one"

service-spec.yaml의 콘텐츠:

```
proton: ServiceSpec
pipeline: 
     my_sample_pipeline_optional_input: "abc" 
     my_sample_pipeline_required_input: "123"
instances: 
     - name: "instance-one" 
         environment: "simple-env" 
         spec: 
              my_sample_service_instance_optional_input: "def" 
              my_sample_service_instance_required_input: "456" 
     - name: "my-other-instance" 
         environment: "simple-env"
```

```
 spec:
```
my\_sample\_service\_instance\_required\_input: "789"

## 출력:

```
{ 
     "serviceInstance": { 
         "arn": "arn:aws:proton:region-id:123456789012:service/simple-svc/service-
instance/instance-one", 
         "createdAt": "2021-04-02T21:29:59.962000+00:00", 
         "deploymentStatus": "IN_PROGRESS", 
         "environmentName": "arn:aws:proton:region-id:123456789012:environment/
simple-env", 
         "lastDeploymentAttemptedAt": "2021-04-02T21:38:00.823000+00:00", 
         "lastDeploymentSucceededAt": "2021-04-02T21:29:59.962000+00:00", 
         "name": "instance-one", 
         "serviceName": "simple-svc", 
         "templateMajorVersion": "1", 
         "templateMinorVersion": "0", 
         "templateName": "svc-simple" 
     }
}
```
자세한 내용은 AWS Proton 관리자 안내서의 [서비스 인스턴스](https://docs.aws.amazon.com/proton/latest/adminguide/ag-svc-instance-update.html) 업데이트 또는 Proton [사용 설명서](https://docs.aws.amazon.com/proton/latest/userguide/ag-svc-instance-update.html) [의 서비스 인스턴스](https://docs.aws.amazon.com/proton/latest/userguide/ag-svc-instance-update.html) 업데이트를 참조하십시오. AWS

• API에 대한 자세한 내용은 AWS CLI 명령 참조를 참조하십시오 [UpdateServiceInstance](https://awscli.amazonaws.com/v2/documentation/api/latest/reference/proton/update-service-instance.html).

# **update-service-pipeline**

다음 코드 예시에서는 update-service-pipeline을 사용하는 방법을 보여 줍니다.

AWS CLI

서비스 파이프라인을 업데이트하려면

다음 update-service-pipeline 예제는 서비스 파이프라인을 해당 서비스 템플릿의 새 마이너 버전으로 업데이트합니다.

```
aws proton update-service-pipeline \ 
     --service-name "simple-svc" \ 
     --spec "file://service-spec.yaml" \
```

```
 --template-major-version "1" \ 
 --template-minor-version "1" \ 
 --deployment-type "MINOR_VERSION"
```
### 출력:

```
{ 
     "pipeline": { 
         "arn": "arn:aws:proton:region-id:123456789012:service/simple-svc/pipeline/
a1b2c3d4-5678-90ab-cdef-EXAMPLE11111", 
         "createdAt": "2021-04-02T21:29:59.962000+00:00", 
         "deploymentStatus": "IN_PROGRESS", 
         "lastDeploymentAttemptedAt": "2021-04-02T21:39:28.991000+00:00", 
         "lastDeploymentSucceededAt": "2021-04-02T21:29:59.962000+00:00", 
         "spec": "proton: ServiceSpec\n\npipeline:\n 
  my_sample_pipeline_optional_input: \"abc\"\n my_sample_pipeline_required_input: 
 \"123\"\n\ninstances:\n - name: \"my-instance\"\n environment: \"MySimpleEnv
\"\n spec:\n my_sample_service_instance_optional_input: \"def
\"\n my_sample_service_instance_required_input: \"456\"\n - name: 
 \"my-other-instance\"\n environment: \"MySimpleEnv\"\n spec:\n 
  my_sample_service_instance_required_input: \"789\"\n", 
         "templateMajorVersion": "1", 
         "templateMinorVersion": "0", 
         "templateName": "svc-simple" 
     }
}
```
자세한 내용은 AWS Proton 관리자 안내서의 [서비스 파이프라인](https://docs.aws.amazon.com/proton/latest/adminguide/ag-svc-pipeline-update.html) 업데이트 또는 Proton [사용 설명](https://docs.aws.amazon.com/proton/latest/userguide/ag-svc-pipeline-update.html) [서의 서비스 파이프라인](https://docs.aws.amazon.com/proton/latest/userguide/ag-svc-pipeline-update.html) 업데이트를 참조하십시오. AWS

• API에 대한 자세한 내용은 AWS CLI 명령 참조를 참조하십시오 [UpdateServicePipeline.](https://awscli.amazonaws.com/v2/documentation/api/latest/reference/proton/update-service-pipeline.html)

#### **update-service**

다음 코드 예시에서는 update-service을 사용하는 방법을 보여 줍니다.

AWS CLI

서비스를 업데이트하려면

다음 update-service 예제는 서비스 설명을 편집합니다.

```
aws proton update-service \
```

```
 --name "MySimpleService" \ 
 --description "Edit by updating description"
```
#### 출력:

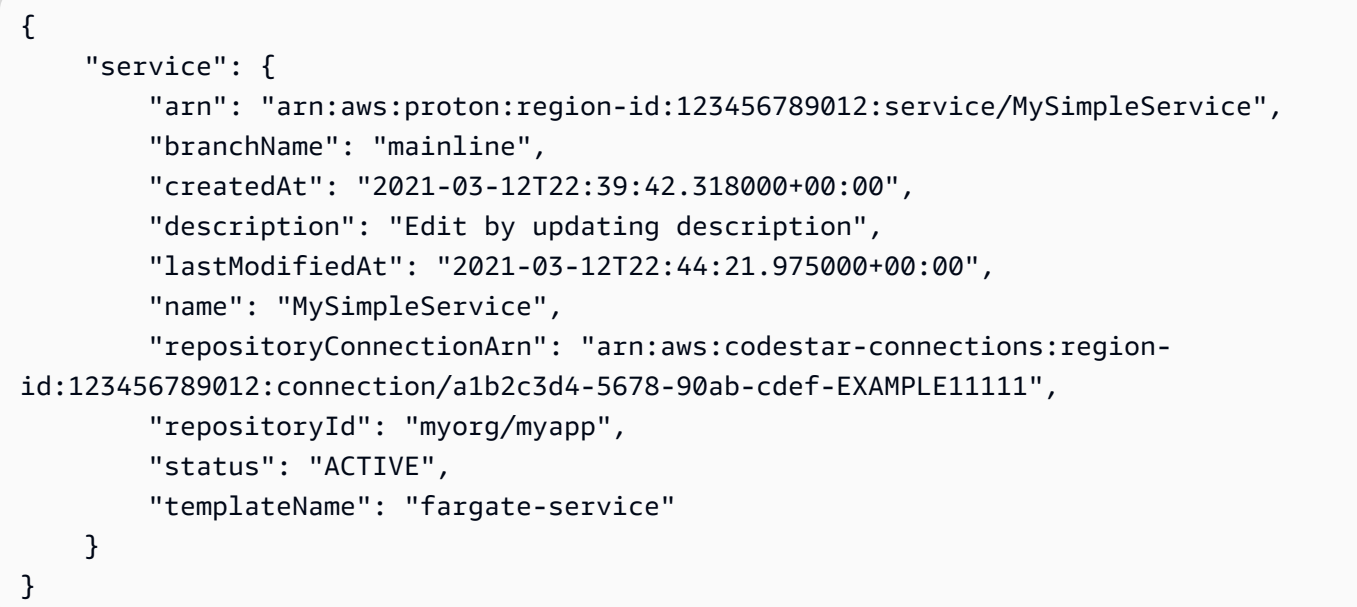

자세한 내용은 AWS Proton 관리자 안내서의 [서비스 편집](https://docs.aws.amazon.com/proton/latest/adminguide/ag-svc-update.html) 또는 Proton 사용 설명서의 [서비스 편집](https://docs.aws.amazon.com/proton/latest/userguide/ug-svc-update.html) [을](https://docs.aws.amazon.com/proton/latest/userguide/ug-svc-update.html) 참조하십시오. AWS

• API에 대한 자세한 내용은 AWS CLI 명령 참조를 참조하십시오 [UpdateService.](https://awscli.amazonaws.com/v2/documentation/api/latest/reference/proton/update-service.html)

# 를 사용하는 QLDB 예제 AWS CLI

다음 코드 예제는 QLDB와 AWS Command Line Interface 함께 를 사용하여 작업을 수행하고 일반적인 시나리오를 구현하는 방법을 보여줍니다.

작업은 대규모 프로그램에서 발췌한 코드이며 컨텍스트에 맞춰 실행해야 합니다. 작업은 개별 서비스 함수를 호출하는 방법을 보여 주며 관련 시나리오와 교차 서비스 예시에서 컨텍스트에 맞는 작업을 볼 수 있습니다.

시나리오는 동일한 서비스 내에서 여러 함수를 호출하여 특정 태스크를 수행하는 방법을 보여주는 코 드 예시입니다.

각 예제에는 GitHub 컨텍스트에서 코드를 설정하고 실행하는 방법에 대한 지침을 찾을 수 있는 링크가 포함되어 있습니다.

#### 주제

• [작업](#page-354-0)

# 작업

# **cancel-journal-kinesis-stream**

다음 코드 예시에서는 cancel-journal-kinesis-stream을 사용하는 방법을 보여 줍니다.

# AWS CLI

저널 스트림을 취소하려면

다음 cancel-journal-kinesis-stream 예시는 원장에서 지정된 저널 스트림을 취소합니다.

```
aws qldb cancel-journal-kinesis-stream \ 
     --ledger-name myExampleLedger \ 
     --stream-id 7ISCkqwe4y25YyHLzYUFAf
```
출력:

```
{ 
     "StreamId": "7ISCkqwe4y25YyHLzYUFAf"
}
```
자세한 내용은 Amazon [QLDB 개발자 안내서의 Amazon QLDB에서 저널 데이터 스트리밍을](https://docs.aws.amazon.com/qldb/latest/developerguide/streams.html) 참조 하십시오.

• API 세부 정보는 명령 참조를 참조하십시오 [CancelJournalKinesisStream](https://awscli.amazonaws.com/v2/documentation/api/latest/reference/qldb/cancel-journal-kinesis-stream.html).AWS CLI

# **create-ledger**

다음 코드 예시에서는 create-ledger을 사용하는 방법을 보여 줍니다.

AWS CLI

예 1: 기본 속성을 사용하여 원장을 생성하는 방법

다음 create-ledger 예시에서는 myExampleLedger 이름과 STANDARD 권한 모드를 사용하여 원장을 생성합니다. 삭제 보호를 위한 선택적 파라미터 및 AWS KMS 키는 지정되지 않았으므로 각 각 KMS 키를 기본값으로 사용합니다. true AWS

```
aws qldb create-ledger \
```

```
 --name myExampleLedger \ 
 --permissions-mode STANDARD
```
### 출력:

```
{ 
     "State": "CREATING", 
     "Arn": "arn:aws:qldb:us-west-2:123456789012:ledger/myExampleLedger", 
     "DeletionProtection": true, 
     "CreationDateTime": 1568839243.951, 
     "Name": "myExampleLedger", 
     "PermissionsMode": "STANDARD"
}
```
예 2: 삭제 방지 기능이 비활성화되고 고객 관리형 KMS 키와 지정된 태그를 사용하여 원장을 생성 하는 방법

다음 create-ledger 예시에서는 myExampleLedger2 이름과 STANDARD 권한 모드를 사용하여 원장을 생성합니다. 삭제 방지 기능이 비활성화되고, 지정된 고객 관리 KMS 키는 저장 중 암호화에 사용되며, 지정된 태그는 리소스에 연결됩니다.

```
aws qldb create-ledger \ 
     --name myExampleLedger2 \ 
     --permissions-mode STANDARD \ 
     --no-deletion-protection \ 
     --kms-key arn:aws:kms:us-west-2:123456789012:key/a1b2c3d4-5678-90ab-cdef-
EXAMPLE11111 \ 
     --tags IsTest=true,Domain=Test
```

```
{ 
     "Arn": "arn:aws:qldb:us-west-2:123456789012:ledger/myExampleLedger2", 
     "DeletionProtection": false, 
     "CreationDateTime": 1568839543.557, 
     "State": "CREATING", 
     "Name": "myExampleLedger2", 
     "PermissionsMode": "STANDARD", 
     "KmsKeyArn": "arn:aws:kms:us-west-2:123456789012:key/a1b2c3d4-5678-90ab-cdef-
EXAMPLE11111"
}
```
자세한 내용은 Amazon QLDB 개발자 안내서의 [Amazon QLDB 원장의 기본 작업을](https://docs.aws.amazon.com/qldb/latest/developerguide/ledger-management.basics.html) 참조하세요.

• API 세부 정보는 AWS CLI 명령 [CreateLedger참](https://awscli.amazonaws.com/v2/documentation/api/latest/reference/qldb/create-ledger.html)조를 참조하십시오.

### **delete-ledger**

다음 코드 예시에서는 delete-ledger을 사용하는 방법을 보여 줍니다.

## AWS CLI

원장 삭제하기

다음 delete-ledger 예제에서는 지정된 원장을 삭제합니다.

aws qldb delete-ledger \ --name myExampleLedger

이 명령은 출력을 생성하지 않습니다.

자세한 내용은 Amazon QLDB 개발자 안내서의 [Amazon QLDB 원장의 기본 작업을](https://docs.aws.amazon.com/qldb/latest/developerguide/ledger-management.basics.html) 참조하세요.

• API 세부 정보는 AWS CLI 명령 [DeleteLedger](https://awscli.amazonaws.com/v2/documentation/api/latest/reference/qldb/delete-ledger.html)참조를 참조하십시오.

#### **describe-journal-kinesis-stream**

다음 코드 예시에서는 describe-journal-kinesis-stream을 사용하는 방법을 보여 줍니다.

AWS CLI

저널 스트림을 설명하려면

다음 describe-journal-kinesis-stream 예제는 원장의 지정된 저널 스트림에 대한 세부 정 보를 표시합니다.

```
aws qldb describe-journal-kinesis-stream \ 
     --ledger-name myExampleLedger \ 
     --stream-id 7ISCkqwe4y25YyHLzYUFAf
```
출력:

{

```
 "Stream": { 
     "LedgerName": "myExampleLedger",
```
 "CreationTime": 1591221984.677, "InclusiveStartTime": 1590710400.0, "ExclusiveEndTime": 1590796799.0, "RoleArn": "arn:aws:iam::123456789012:role/my-kinesis-stream-role", "StreamId": "7ISCkqwe4y25YyHLzYUFAf", "Arn": "arn:aws:qldb:us-east-1:123456789012:stream/ myExampleLedger/7ISCkqwe4y25YyHLzYUFAf", "Status": "ACTIVE", "KinesisConfiguration": { "StreamArn": "arn:aws:kinesis:us-east-1:123456789012:stream/stream-forqldb", "AggregationEnabled": true }, "StreamName": "myExampleLedger-stream" } }

자세한 내용은 Amazon [QLDB 개발자 안내서의 Amazon QLDB에서 저널 데이터 스트리밍을](https://docs.aws.amazon.com/qldb/latest/developerguide/streams.html) 참조 하십시오.

• API 세부 정보는 명령 참조를 참조하십시오 [DescribeJournalKinesisStream](https://awscli.amazonaws.com/v2/documentation/api/latest/reference/qldb/describe-journal-kinesis-stream.html).AWS CLI

# **describe-journal-s3-export**

다음 코드 예시에서는 describe-journal-s3-export을 사용하는 방법을 보여 줍니다.

AWS CLI

저널 내보내기 작업에 대해 설명하려면

다음 describe-journal-s3-export 예제는 원장에서 지정한 내보내기 작업에 대한 세부 정보 를 표시합니다.

```
aws qldb describe-journal-s3-export \ 
     --name myExampleLedger \ 
     --export-id ADR2ONPKN5LINYGb4dp7yZ
```
출력:

{

```
 "ExportDescription": { 
     "S3ExportConfiguration": {
```

```
 "Bucket": "awsExampleBucket", 
             "Prefix": "ledgerexport1/", 
             "EncryptionConfiguration": { 
                  "ObjectEncryptionType": "SSE_S3" 
 } 
         }, 
         "RoleArn": "arn:aws:iam::123456789012:role/my-s3-export-role", 
         "Status": "COMPLETED", 
         "ExportCreationTime": 1568847801.418, 
         "InclusiveStartTime": 1568764800.0, 
         "ExclusiveEndTime": 1568847599.0, 
         "LedgerName": "myExampleLedger", 
         "ExportId": "ADR2ONPKN5LINYGb4dp7yZ" 
     }
}
```
자세한 내용은 Amazon [QLDB 개발자 안내서의 Amazon QLDB로 저널 내보내기를](https://docs.aws.amazon.com/qldb/latest/developerguide/export-journal.html) 참조하십시오.

• API 세부 정보는 명령 참조의 [DescribeJournalS3Export를](https://awscli.amazonaws.com/v2/documentation/api/latest/reference/qldb/describe-journal-s3-export.html) 참조하십시오.AWS CLI

### **describe-ledger**

```
다음 코드 예시에서는 describe-ledger을 사용하는 방법을 보여 줍니다.
```
### AWS CLI

원장에 대해 설명하려면

다음 describe-ledger 예제는 지정된 원장의 상세내역을 표시합니다.

```
aws qldb describe-ledger \ 
     --name myExampleLedger
```

```
{ 
     "CreationDateTime": 1568839243.951, 
     "Arn": "arn:aws:qldb:us-west-2:123456789012:ledger/myExampleLedger", 
     "State": "ACTIVE", 
     "Name": "myExampleLedger", 
     "DeletionProtection": true, 
     "PermissionsMode": "STANDARD", 
     "EncryptionDescription": {
```

```
 "KmsKeyArn": "arn:aws:kms:us-west-2:123456789012:key/a1b2c3d4-5678-90ab-
cdef-EXAMPLE11111", 
         "EncryptionStatus": "ENABLED" 
     }
}
```
자세한 내용은 Amazon QLDB 개발자 안내서의 [Amazon QLDB 원장의 기본 작업을](https://docs.aws.amazon.com/qldb/latest/developerguide/ledger-management.basics.html) 참조하세요.

• API 세부 정보는 AWS CLI 명령 [DescribeLedger참](https://awscli.amazonaws.com/v2/documentation/api/latest/reference/qldb/describe-ledger.html)조를 참조하십시오.

#### **export-journal-to-s3**

다음 코드 예시에서는 export-journal-to-s3을 사용하는 방법을 보여 줍니다.

AWS CLI

저널 블록을 S3로 내보내려면

다음 export-journal-to-s3 예제에서는 이름이 myExampleLedger 지정된 원장에서 지정된 날짜 및 시간 범위 내의 저널 블록에 대한 내보내기 작업을 생성합니다. 내보내기 작업은 블록을 지 정된 Amazon S3 버킷에 기록합니다.

```
aws qldb export-journal-to-s3 \ 
     --name myExampleLedger \ 
     --inclusive-start-time 2019-09-18T00:00:00Z \ 
     --exclusive-end-time 2019-09-18T22:59:59Z \ 
    --role-arn arn:aws:iam::123456789012:role/my-s3-export-role \
     --s3-export-configuration file://my-s3-export-config.json
```
my-s3-export-config.json의 콘텐츠:

```
{ 
     "Bucket": "awsExampleBucket", 
     "Prefix": "ledgerexport1/", 
     "EncryptionConfiguration": { 
          "ObjectEncryptionType": "SSE_S3" 
     }
}
```
#### 출력:

{

"ExportId": "ADR2ONPKN5LINYGb4dp7yZ"

자세한 내용은 Amazon [QLDB 개발자 안내서의 Amazon QLDB로 저널 내보내기를](https://docs.aws.amazon.com/qldb/latest/developerguide/export-journal.html) 참조하십시오.

• API 세부 정보는 명령 참조의 [ExportJournalToS3를](https://awscli.amazonaws.com/v2/documentation/api/latest/reference/qldb/export-journal-to-s3.html) 참조하십시오.AWS CLI

#### **get-block**

}

다음 코드 예시에서는 get-block을 사용하는 방법을 보여 줍니다.

AWS CLI

예 1: 입력 파일을 사용하여 검증을 위한 저널 블록 및 증명을 가져오려면

다음 get-block 예시에서는 지정된 원장으로부터 블록 데이터 객체와 증명을 요청합니다. 요청은 지정된 다이제스트 팁 주소와 블록 주소에 대한 것입니다.

```
aws qldb get-block \
```

```
 --name vehicle-registration \
```
- --block-address file://myblockaddress.json \
- --digest-tip-address file://mydigesttipaddress.json

myblockaddress.json의 콘텐츠:

```
{ 
    "IonText": "{strandId:\"KmA3ZZca7vAIiJAK9S5Iwl\", sequenceNo:100}"
}
```
mydigesttipaddress.json의 콘텐츠:

```
{ 
     "IonText": "{strandId:\"KmA3ZZca7vAIiJAK9S5Iwl\",sequenceNo:123}"
}
```

```
{ 
     "Block": { 
         "IonText": "{blockAddress:{strandId:\"KmA3ZZca7vAIiJAK9S5Iwl
\",sequenceNo:100},transactionId:\"FnQeJBAicTX0Ah32ZnVtSX
```
AWS Command Line Interface https://www.accommand Line Interface http://www.accommand Line Interface http://www.accommand.com/interface http://www.accommand.com/interface http://www.accommand.com/interface http://www.accom

```
\",blockTimestamp:2019-09-16T19:37:05.360Z,blockHash:
{{NoChM92yKRuJAb/jeLd1VnYn4DHiWIf071ACfic9uHc=}},entriesHash:
{{l05LOsiKV14SDbuaYnH7uwXzUvqzIwUiRLXGbTyj/nY=}},previousBlockHash:
{{7kewBXhpdbClcZKxhVmpoMHpUGOJtWQD0iY2LPfZkYA=}},entriesHashList:
[{{eRSwnmAM7WWANWDd5iGOyK+T4tDXyzUq6HZ/0fgLHos=}},{{mHVex/
yjHAWjFPpwhBuH2GKXmKJjK2FBa9faqoUVNtg=}},
{{y5cCBr7pOAIUfsVQ1j0TqtE97b4b4oo1R0vnYyE5wWM=}},{{TvTXygML1bMe6NvEZtGkX
+KR+W/EJl4qD1mmV77KZQg=}}],transactionInfo:{statements:[{statement:
\"FROM VehicleRegistration AS r \\nWHERE r.VIN = '1N4AL11D75C109151'\
\nINSERT INTO r.Owners.SecondaryOwners\\n VALUE { 'PersonId' : 
  'CMVdR77XP8zAglmmFDGTvt' }\",startTime:2019-09-16T19:37:05.302Z,statementDigest:
{{jcgPX2vsOJ0waum4qmDYtn1pCAT9xKNIzA+2k4R+mxA=}}}],documents:
{JUJgkIcNbhS2goq8RqLuZ4:{tableName:\"VehicleRegistration\",tableId:
\"BFJKdXgzt9oF4wjMbuxy4G\",statements:[0]}}},revisions:[{blockAddress:
{strandId:\"KmA3ZZca7vAIiJAK9S5Iwl\",sequenceNo:100},hash:
{{mHVex/yjHAWjFPpwhBuH2GKXmKJjK2FBa9faqoUVNtg=}},data:{VIN:
\"1N4AL11D75C109151\",LicensePlateNumber:\"LEWISR261LL\",State:\"WA
\",PendingPenaltyTicketAmount:90.25,ValidFromDate:2017-08-21,ValidToDate:2020-05-11,Owners:
{PrimaryOwner:{PersonId:\"BFJKdXhnLRT27sXBnojNGW\"},SecondaryOwners:
[{PersonId:\"CMVdR77XP8zAglmmFDGTvt\"}]},City:\"Everett\"},metadata:{id:
\"JUJqkIcNbhS2goq8RqLuZ4\",version:3,txTime:2019-09-16T19:37:05.344Z,txId:
\"FnQeJBAicTX0Ah32ZnVtSX\"}}]}" 
     }, 
     "Proof": { 
         "IonText": "[{{l3+EXs69K1+rehlqyWLkt+oHDlw4Zi9pCLW/t/mgTPM=}},
{{48CXG3ehPqsxCYd34EEa8Fso0ORpWWAO8010RJKf3Do=}},{{9UnwnKSQT0i3ge1JMVa
+tMIqCEDaOPTkWxmyHSn8UPQ=}},{{3nW6Vryghk+7pd6wFCtLufgPM6qXHyTNeCb1sCwcDaI=}},
{{Irb5fNhBrNEQ1VPhzlnGT/ZQPadSmgfdtMYcwkNOxoI=}},{{+3CWpYG/ytf/
vq9GidpzSx6JJiLXt1hMQWNnqOy3jfY=}},{{NPx6cRhwsiy5m9UEWS5JTJrZoUdO2jBOAAOmyZAT
+qE=}}]" 
     }
}
```
자세한 내용은 Amazon [QLDB 개발자 안내서의 Amazon QLDB에서의 데이터 검증을](https://docs.aws.amazon.com/qldb/latest/developerguide/verification.html) 참조하십시 오.

예 2: 속기 구문을 사용하여 검증을 위한 저널 블록 및 증명을 가져오려면

다음 get-block 예제에서는 속기 구문을 사용하여 지정된 원장으로부터 블록 데이터 객체와 증명 을 요청합니다. 요청은 지정된 다이제스트 팁 주소와 블록 주소에 대한 것입니다.

```
aws qldb get-block \setminus --name vehicle-registration \
```

```
 --block-address 'IonText="{strandId:\"KmA3ZZca7vAIiJAK9S5Iwl\",sequenceNo:100}"'
```

```
 --digest-tip-address 'IonText="{strandId:\"KmA3ZZca7vAIiJAK9S5Iwl
\",sequenceNo:123}"'
```
# 출력:

 $\setminus$ 

```
{ 
     "Block": { 
         "IonText": "{blockAddress:{strandId:\"KmA3ZZca7vAIiJAK9S5Iwl
\",sequenceNo:100},transactionId:\"FnQeJBAicTX0Ah32ZnVtSX
\",blockTimestamp:2019-09-16T19:37:05.360Z,blockHash:
{{NoChM92yKRuJAb/jeLd1VnYn4DHiWIf071ACfic9uHc=}},entriesHash:
{{l05LOsiKV14SDbuaYnH7uwXzUvqzIwUiRLXGbTyj/nY=}},previousBlockHash:
{{7kewBXhpdbClcZKxhVmpoMHpUGOJtWQD0iY2LPfZkYA=}},entriesHashList:
[{{eRSwnmAM7WWANWDd5iGOyK+T4tDXyzUq6HZ/0fgLHos=}},{{mHVex/
yjHAWjFPpwhBuH2GKXmKJjK2FBa9faqoUVNtg=}},
{{y5cCBr7pOAIUfsVQ1j0TqtE97b4b4oo1R0vnYyE5wWM=}},{{TvTXygML1bMe6NvEZtGkX
+KR+W/EJl4qD1mmV77KZQg=}}],transactionInfo:{statements:[{statement:
\"FROM VehicleRegistration AS r \\nWHERE r.VIN = '1N4AL11D75C109151'\
\nINSERT INTO r.Owners.SecondaryOwners\\n VALUE { 'PersonId' : 
  'CMVdR77XP8zAglmmFDGTvt' }\",startTime:2019-09-16T19:37:05.302Z,statementDigest:
{{jcgPX2vsOJ0waum4qmDYtn1pCAT9xKNIzA+2k4R+mxA=}}}],documents:
{JUJgkIcNbhS2goq8RqLuZ4:{tableName:\"VehicleRegistration\",tableId:
\"BFJKdXgzt9oF4wjMbuxy4G\",statements:[0]}}},revisions:[{blockAddress:
{strandId:\"KmA3ZZca7vAIiJAK9S5Iwl\",sequenceNo:100},hash:
{{mHVex/yjHAWjFPpwhBuH2GKXmKJjK2FBa9faqoUVNtg=}},data:{VIN:
\"1N4AL11D75C109151\",LicensePlateNumber:\"LEWISR261LL\",State:\"WA
\",PendingPenaltyTicketAmount:90.25,ValidFromDate:2017-08-21,ValidToDate:2020-05-11,Owners:
{PrimaryOwner:{PersonId:\"BFJKdXhnLRT27sXBnojNGW\"},SecondaryOwners:
[{PersonId:\"CMVdR77XP8zAglmmFDGTvt\"}]},City:\"Everett\"},metadata:{id:
\"JUJgkIcNbhS2goq8RqLuZ4\",version:3,txTime:2019-09-16T19:37:05.344Z,txId:
\"FnQeJBAicTX0Ah32ZnVtSX\"}}]}" 
     }, 
     "Proof": { 
         "IonText": "[{{l3+EXs69K1+rehlqyWLkt+oHDlw4Zi9pCLW/t/mgTPM=}},
{{48CXG3ehPqsxCYd34EEa8Fso0ORpWWAO8010RJKf3Do=}},{{9UnwnKSQT0i3ge1JMVa
+tMIqCEDaOPTkWxmyHSn8UPQ=}},{{3nW6Vryghk+7pd6wFCtLufgPM6qXHyTNeCb1sCwcDaI=}},
{{Irb5fNhBrNEQ1VPhzlnGT/ZQPadSmgfdtMYcwkNOxoI=}},{{+3CWpYG/ytf/
vq9GidpzSx6JJiLXt1hMQWNnqOy3jfY=}},{{NPx6cRhwsiy5m9UEWS5JTJrZoUdO2jBOAAOmyZAT
+qE=}}]" 
     }
}
```
자세한 내용은 Amazon [QLDB 개발자 안내서의 Amazon QLDB에서의 데이터 검증을](https://docs.aws.amazon.com/qldb/latest/developerguide/verification.html) 참조하십시 오.

• API 세부 정보는 명령 참조를 참조하십시오 [GetBlock.](https://awscli.amazonaws.com/v2/documentation/api/latest/reference/qldb/get-block.html)AWS CLI

### **get-digest**

다음 코드 예시에서는 get-digest을 사용하는 방법을 보여 줍니다.

AWS CLI

원장에 대한 요약을 가져오려면

다음 get-digest 예시는 저널에서 가장 최근에 커밋된 블록에 지정된 원장의 다이제스트를 요청 합니다.

```
aws qldb get-digest \ 
     --name vehicle-registration
```
출력:

```
{ 
     "Digest": "6m6BMXobbJKpMhahwVthAEsN6awgnHK62Qq5McGP1Gk=", 
     "DigestTipAddress": { 
        "IonText": "{strandId:\"KmA3ZZca7vAIiJAK9S5Iwl\", sequenceNo:123}"
     }
}
```
자세한 내용은 Amazon [QLDB 개발자 안내서의 Amazon QLDB에서의 데이터 검증을](https://docs.aws.amazon.com/qldb/latest/developerguide/verification.html) 참조하십시 오.

• API 세부 정보는 명령 참조를 참조하십시오 [GetDigest.](https://awscli.amazonaws.com/v2/documentation/api/latest/reference/qldb/get-digest.html)AWS CLI

#### **get-revision**

```
다음 코드 예시에서는 get-revision을 사용하는 방법을 보여 줍니다.
```
AWS CLI

예 1: 입력 파일을 사용하여 문서 수정 및 검증을 위한 증거를 받으려면

다음 get-revision 예시에서는 지정된 원장으로부터 개정 데이터 객체와 증명을 요청합니다. 요 청은 수정본의 지정된 다이제스트 팁 주소, 문서 ID 및 블록 주소를 요구하는 것입니다.

```
aws qldb get-revision \
```
- --name vehicle-registration \
- --block-address file://myblockaddress.json \
- --document-id JUJgkIcNbhS2goq8RqLuZ4 \
- --digest-tip-address file://mydigesttipaddress.json

myblockaddress.json의 콘텐츠:

```
{ 
    "IonText": "{strandId:\"KmA3ZZca7vAIiJAK9S5Iwl\", sequenceNo:100}"
}
```
mydigesttipaddress.json의 콘텐츠:

```
{ 
    "IonText": "{strandId:\"KmA3ZZca7vAIiJAK9S5Iwl\", sequenceNo:123}"
}
```

```
{ 
     "Revision": { 
         "IonText": "{blockAddress:{strandId:\"KmA3ZZca7vAIiJAK9S5Iwl
\",sequenceNo:100},hash:{{mHVex/yjHAWjFPpwhBuH2GKXmKJjK2FBa9faqoUVNtg=}},data:
{VIN:\"1N4AL11D75C109151\",LicensePlateNumber:\"LEWISR261LL\",State:\"WA
\",PendingPenaltyTicketAmount:90.25,ValidFromDate:2017-08-21,ValidToDate:2020-05-11,Owners:
{PrimaryOwner:{PersonId:\"BFJKdXhnLRT27sXBnojNGW\"},SecondaryOwners:
[{PersonId:\"CMVdR77XP8zAglmmFDGTvt\"}]},City:\"Everett\"},metadata:{id:
\"JUJgkIcNbhS2goq8RqLuZ4\",version:3,txTime:2019-09-16T19:37:05.344Z,txId:
\"FnQeJBAicTX0Ah32ZnVtSX\"}}" 
     }, 
     "Proof": { 
         "IonText": "[{{eRSwnmAM7WWANWDd5iGOyK+T4tDXyzUq6HZ/0fgLHos=}},{{VV1rdaNuf
+yJZVGlmsM6gr2T52QvBO8Lg+KgpjcnWAU=}},
{{7kewBXhpdbClcZKxhVmpoMHpUGOJtWQD0iY2LPfZkYA=}},{{l3+EXs69K1+rehlqyWLkt
+oHDlw4Zi9pCLW/t/mgTPM=}},{{48CXG3ehPqsxCYd34EEa8Fso0ORpWWAO8010RJKf3Do=}},
{{9UnwnKSQT0i3ge1JMVa+tMIqCEDaOPTkWxmyHSn8UPQ=}},{{3nW6Vryghk
+7pd6wFCtLufgPM6qXHyTNeCb1sCwcDaI=}},{{Irb5fNhBrNEQ1VPhzlnGT/
```

```
ZQPadSmgfdtMYcwkNOxoI=}},{{+3CWpYG/ytf/vq9GidpzSx6JJiLXt1hMQWNnqOy3jfY=}},
{{NPx6cRhwsiy5m9UEWS5JTJrZoUdO2jBOAAOmyZAT+qE=}}]" 
     }
}
```
자세한 내용은 Amazon [QLDB 개발자 안내서의 Amazon QLDB에서의 데이터 검증을](https://docs.aws.amazon.com/qldb/latest/developerguide/verification.html) 참조하십시 오.

예 2: 속기 구문을 사용하여 문서 수정 및 검증을 위한 증명을 받으려면

다음 get-revision 예제에서는 속기 구문을 사용하여 지정된 원장으로부터 개정 데이터 객체와 증명을 요청합니다. 요청은 수정본의 지정된 다이제스트 팁 주소, 문서 ID 및 블록 주소를 요구하는 것입니다.

```
aws qldb get-revision \ 
     --name vehicle-registration \ 
     --block-address 'IonText="{strandId:\"KmA3ZZca7vAIiJAK9S5Iwl\",sequenceNo:100}"' 
\setminus --document-id JUJgkIcNbhS2goq8RqLuZ4 \ 
     --digest-tip-address 'IonText="{strandId:\"KmA3ZZca7vAIiJAK9S5Iwl
\",sequenceNo:123}"'
```

```
{ 
     "Revision": { 
         "IonText": "{blockAddress:{strandId:\"KmA3ZZca7vAIiJAK9S5Iwl
\",sequenceNo:100},hash:{{mHVex/yjHAWjFPpwhBuH2GKXmKJjK2FBa9faqoUVNtg=}},data:
{VIN:\"1N4AL11D75C109151\",LicensePlateNumber:\"LEWISR261LL\",State:\"WA
\",PendingPenaltyTicketAmount:90.25,ValidFromDate:2017-08-21,ValidToDate:2020-05-11,Owners:
{PrimaryOwner:{PersonId:\"BFJKdXhnLRT27sXBnojNGW\"},SecondaryOwners:
[{PersonId:\"CMVdR77XP8zAglmmFDGTvt\"}]},City:\"Everett\"},metadata:{id:
\"JUJgkIcNbhS2goq8RqLuZ4\",version:3,txTime:2019-09-16T19:37:05.344Z,txId:
\"FnQeJBAicTX0Ah32ZnVtSX\"}}" 
     }, 
     "Proof": { 
         "IonText": "[{{eRSwnmAM7WWANWDd5iGOyK+T4tDXyzUq6HZ/0fgLHos=}},{{VV1rdaNuf
+yJZVGlmsM6gr2T52QvBO8Lg+KgpjcnWAU=}},
{{7kewBXhpdbClcZKxhVmpoMHpUGOJtWQD0iY2LPfZkYA=}},{{l3+EXs69K1+rehlqyWLkt
+oHDlw4Zi9pCLW/t/mgTPM=}},{{48CXG3ehPqsxCYd34EEa8Fso0ORpWWAO8010RJKf3Do=}},
{{9UnwnKSQT0i3ge1JMVa+tMIqCEDaOPTkWxmyHSn8UPQ=}},{{3nW6Vryghk
+7pd6wFCtLufgPM6qXHyTNeCb1sCwcDaI=}},{{Irb5fNhBrNEQ1VPhzlnGT/
```

```
ZQPadSmgfdtMYcwkNOxoI=}},{{+3CWpYG/ytf/vq9GidpzSx6JJiLXt1hMQWNnqOy3jfY=}},
{{NPx6cRhwsiy5m9UEWS5JTJrZoUdO2jBOAAOmyZAT+qE=}}]" 
     }
}
```
자세한 내용은 Amazon [QLDB 개발자 안내서의 Amazon QLDB에서의 데이터 검증을](https://docs.aws.amazon.com/qldb/latest/developerguide/verification.html) 참조하십시 오.

• API 세부 정보는 명령 참조를 참조하십시오 [GetRevision.](https://awscli.amazonaws.com/v2/documentation/api/latest/reference/qldb/get-revision.html)AWS CLI

### **list-journal-kinesis-streams-for-ledger**

다음 코드 예시에서는 list-journal-kinesis-streams-for-ledger을 사용하는 방법을 보여 줍니다.

AWS CLI

원장의 저널 스트림을 나열하려면

다음 list-journal-kinesis-streams-for-ledger 예는 지정된 원장의 저널 스트림을 나열 합니다.

aws qldb list-journal-kinesis-streams-for-ledger \ --ledger-name myExampleLedger

```
{ 
     "Streams": [ 
        \{ "LedgerName": "myExampleLedger", 
              "CreationTime": 1591221984.677, 
             "InclusiveStartTime": 1590710400.0, 
             "ExclusiveEndTime": 1590796799.0, 
             "RoleArn": "arn:aws:iam::123456789012:role/my-kinesis-stream-role", 
              "StreamId": "7ISCkqwe4y25YyHLzYUFAf", 
             "Arn": "arn:aws:qldb:us-east-1:123456789012:stream/
myExampleLedger/7ISCkqwe4y25YyHLzYUFAf", 
             "Status": "ACTIVE", 
             "KinesisConfiguration": { 
                  "StreamArn": "arn:aws:kinesis:us-east-1:123456789012:stream/stream-
for-qldb",
```

```
 "AggregationEnabled": true 
           }, 
           "StreamName": "myExampleLedger-stream" 
      } 
\mathbf{I}
```
자세한 내용은 Amazon [QLDB 개발자 안내서의 Amazon QLDB에서 저널 데이터 스트리밍을](https://docs.aws.amazon.com/qldb/latest/developerguide/streams.html) 참조 하십시오.

• API 세부 정보는 명령 참조를 참조하십시오 [ListJournalKinesisStreamsForLedger.](https://awscli.amazonaws.com/v2/documentation/api/latest/reference/qldb/list-journal-kinesis-streams-for-ledger.html)AWS CLI

### **list-journal-s3-exports-for-ledger**

다음 코드 예시에서는 list-journal-s3-exports-for-ledger을 사용하는 방법을 보여 줍니다.

AWS CLI

}

원장의 저널 익스포트 작업을 나열하려면

다음 list-journal-s3-exports-for-ledger 예는 지정된 원장에 대한 분개 익스포트 작업 을 나열합니다.

aws qldb list-journal-s3-exports-for-ledger \ --name myExampleLedger

```
{ 
     "JournalS3Exports": [ 
         { 
             "LedgerName": "myExampleLedger", 
             "ExclusiveEndTime": 1568847599.0, 
             "ExportCreationTime": 1568847801.418, 
             "S3ExportConfiguration": { 
                  "Bucket": "awsExampleBucket", 
                 "Prefix": "ledgerexport1/", 
                 "EncryptionConfiguration": { 
                      "ObjectEncryptionType": "SSE_S3" 
 } 
             }, 
             "ExportId": "ADR2ONPKN5LINYGb4dp7yZ", 
             "RoleArn": "arn:aws:iam::123456789012:role/qldb-s3-export",
```

```
 "InclusiveStartTime": 1568764800.0, 
               "Status": "IN_PROGRESS" 
          } 
     ]
}
```
자세한 내용은 Amazon [QLDB 개발자 안내서의 Amazon QLDB로 저널 내보내기를](https://docs.aws.amazon.com/qldb/latest/developerguide/export-journal.html) 참조하십시오.

• API 세부 정보는 명령 참조의 [ListJournalExportsForLedgerS3를](https://awscli.amazonaws.com/v2/documentation/api/latest/reference/qldb/list-journal-s3-exports-for-ledger.html) 참조하십시오.AWS CLI

# **list-journal-s3-exports**

다음 코드 예시에서는 list-journal-s3-exports을 사용하는 방법을 보여 줍니다.

AWS CLI

저널 내보내기 작업을 나열하려면

다음 list-journal-s3-exports 예는 현재 AWS 계정 및 지역과 관련된 모든 원장에 대한 저널 내보내기 작업을 나열합니다.

aws qldb list-journal-s3-exports

```
{ 
     "JournalS3Exports": [ 
          { 
              "Status": "IN_PROGRESS", 
              "LedgerName": "myExampleLedger", 
              "S3ExportConfiguration": { 
                  "EncryptionConfiguration": { 
                       "ObjectEncryptionType": "SSE_S3" 
                  }, 
                  "Bucket": "awsExampleBucket", 
                  "Prefix": "ledgerexport1/" 
              }, 
              "RoleArn": "arn:aws:iam::123456789012:role/my-s3-export-role", 
              "ExportCreationTime": 1568847801.418, 
              "ExportId": "ADR2ONPKN5LINYGb4dp7yZ", 
              "InclusiveStartTime": 1568764800.0, 
              "ExclusiveEndTime": 1568847599.0 
         },
```
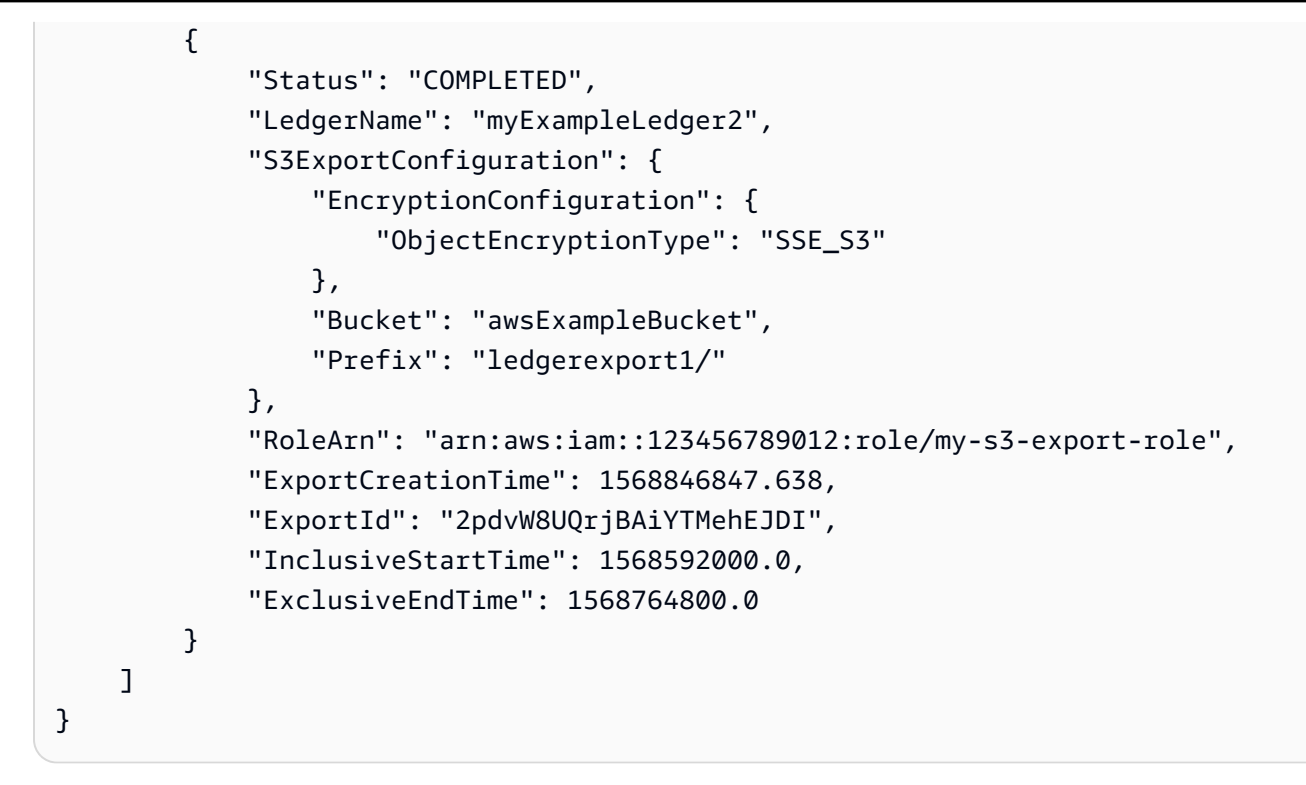

자세한 내용은 Amazon [QLDB 개발자 안내서의 Amazon QLDB로 저널 내보내기를](https://docs.aws.amazon.com/qldb/latest/developerguide/export-journal.html) 참조하십시오.

• API 세부 정보는 명령 참조의 [ListJournalS3Exports를](https://awscli.amazonaws.com/v2/documentation/api/latest/reference/qldb/list-journal-s3-exports.html) 참조하십시오.AWS CLI

# **list-ledgers**

다음 코드 예시에서는 list-ledgers을 사용하는 방법을 보여 줍니다.

AWS CLI

사용 가능한 원장을 나열하는 방법

다음 list-ledgers 예는 현재 AWS 계정 및 지역과 관련된 모든 원장을 나열합니다.

aws qldb list-ledgers

```
{ 
     "Ledgers": [ 
          { 
               "State": "ACTIVE", 
               "CreationDateTime": 1568839243.951, 
               "Name": "myExampleLedger"
```

```
 }, 
          { 
               "State": "ACTIVE", 
               "CreationDateTime": 1568839543.557, 
               "Name": "myExampleLedger2" 
          } 
     ]
}
```
자세한 내용은 Amazon QLDB 개발자 안내서의 [Amazon QLDB 원장의 기본 작업을](https://docs.aws.amazon.com/qldb/latest/developerguide/ledger-management.basics.html) 참조하세요.

• API 세부 정보는 AWS CLI 명령 [ListLedgers](https://awscli.amazonaws.com/v2/documentation/api/latest/reference/qldb/list-ledgers.html)참조를 참조하십시오.

### **list-tags-for-resource**

다음 코드 예시에서는 list-tags-for-resource을 사용하는 방법을 보여 줍니다.

AWS CLI

원장에 첨부된 태그를 나열하려면

다음 list-tags-for-resource 예는 지정된 원장에 첨부된 모든 태그를 나열합니다.

```
aws qldb list-tags-for-resource \ 
     --resource-arn arn:aws:qldb:us-west-2:123456789012:ledger/myExampleLedger
```
출력:

```
{ 
      "Tags": { 
           "IsTest": "true", 
           "Domain": "Test" 
      }
}
```
자세한 내용은 Amazon QLDB 개발자 [안내서의 Amazon QLDB 리소스 태그](https://docs.aws.amazon.com/qldb/latest/developerguide/tagging.html) 지정을 참조하십시오.

• API 세부 정보는 명령 참조를 참조하십시오. [ListTagsForResource](https://awscli.amazonaws.com/v2/documentation/api/latest/reference/qldb/list-tags-for-resource.html)AWS CLI

# **stream-journal-to-kinesis**

다음 코드 예시에서는 stream-journal-to-kinesis을 사용하는 방법을 보여 줍니다.

AWS CLI

예 1: 입력 파일을 사용하여 저널 데이터를 Kinesis Data Streams로 스트리밍하려면

다음 stream-journal-to-kinesis 예제에서는 이름이 지정된 원장에서 지정된 날짜 및 시 간 범위 내에 저널 데이터 스트림을 생성합니다. myExampleLedger 스트림은 데이터를 지정된 Amazon Kinesis 데이터 스트림으로 전송합니다.

```
aws qldb stream-journal-to-kinesis \ 
     --ledger-name myExampleLedger \ 
     --inclusive-start-time 2020-05-29T00:00:00Z \ 
     --exclusive-end-time 2020-05-29T23:59:59Z \ 
    --role-arn arn:aws:iam::123456789012:role/my-kinesis-stream-role \
     --kinesis-configuration file://my-kinesis-config.json \ 
     --stream-name myExampleLedger-stream
```
my-kinesis-config.json의 콘텐츠:

```
{ 
     "StreamArn": "arn:aws:kinesis:us-east-1:123456789012:stream/stream-for-qldb", 
     "AggregationEnabled": true
}
```
### 출력:

```
{ 
     "StreamId": "7ISCkqwe4y25YyHLzYUFAf"
}
```
자세한 내용은 Amazon [QLDB 개발자 안내서의 Amazon QLDB에서 저널 데이터 스트리밍을](https://docs.aws.amazon.com/qldb/latest/developerguide/streams.html) 참조 하십시오.

```
예 2: 약식 구문을 사용하여 저널 데이터를 Kinesis Data Streams로 스트리밍하려면
```
다음 stream-journal-to-kinesis 예제에서는 이름이 지정된 원장에서 지정된 날짜 및 시 간 범위 내에 저널 데이터 스트림을 생성합니다. myExampleLedger 스트림은 데이터를 지정된 Amazon Kinesis 데이터 스트림으로 전송합니다.

```
aws qldb stream-journal-to-kinesis \ 
     --ledger-name myExampleLedger \ 
     --inclusive-start-time 2020-05-29T00:00:00Z \ 
     --exclusive-end-time 2020-05-29T23:59:59Z \
```

```
--role-arn arn:aws:iam::123456789012:role/my-kinesis-stream-role \
     --stream-name myExampleLedger-stream \ 
     --kinesis-configuration StreamArn=arn:aws:kinesis:us-east-1:123456789012:stream/
stream-for-qldb,AggregationEnabled=true
```
출력:

```
{ 
     "StreamId": "7ISCkqwe4y25YyHLzYUFAf"
}
```
자세한 내용은 Amazon [QLDB 개발자 안내서의 Amazon QLDB에서 저널 데이터 스트리밍을](https://docs.aws.amazon.com/qldb/latest/developerguide/streams.html) 참조 하십시오.

• API 세부 정보는 명령 참조를 참조하십시오 [StreamJournalToKinesis.](https://awscli.amazonaws.com/v2/documentation/api/latest/reference/qldb/stream-journal-to-kinesis.html)AWS CLI

#### **tag-resource**

다음 코드 예시에서는 tag-resource을 사용하는 방법을 보여 줍니다.

AWS CLI

원장에 태그를 지정하려면

다음 tag-resource 예제는 지정된 원장에 태그 세트를 추가합니다.

```
aws qldb tag-resource \ 
    --resource-arn arn:aws:qldb:us-west-2:123456789012:ledger/myExampleLedger \
     --tags IsTest=true,Domain=Test
```
이 명령은 출력을 생성하지 않습니다.

자세한 내용은 Amazon QLDB 개발자 [안내서의 Amazon QLDB 리소스 태그](https://docs.aws.amazon.com/qldb/latest/developerguide/tagging.html) 지정을 참조하십시오.

• API 세부 정보는 명령 참조를 참조하십시오. [TagResourceA](https://awscli.amazonaws.com/v2/documentation/api/latest/reference/qldb/tag-resource.html)WS CLI

#### **untag-resource**

다음 코드 예시에서는 untag-resource을 사용하는 방법을 보여 줍니다.

AWS CLI

리소스에서 태그를 제거하려면

다음 untag-resource 예제는 지정된 원장에서 지정된 태그 키가 있는 태그를 제거합니다.

```
aws qldb untag-resource \ 
    --resource-arn arn:aws:qldb:us-west-2:123456789012:ledger/myExampleLedger \
     --tag-keys IsTest Domain
```
이 명령은 출력을 생성하지 않습니다.

자세한 내용은 Amazon QLDB 개발자 [안내서의 Amazon QLDB 리소스 태그](https://docs.aws.amazon.com/qldb/latest/developerguide/tagging.html) 지정을 참조하십시오.

• API 세부 정보는 명령 참조를 참조하십시오. [UntagResourceA](https://awscli.amazonaws.com/v2/documentation/api/latest/reference/qldb/untag-resource.html)WS CLI

#### **update-ledger-permissions-mode**

다음 코드 예시에서는 update-ledger-permissions-mode을 사용하는 방법을 보여 줍니다.

AWS CLI

예 1: 원장의 권한 모드를 STANDARD로 업데이트하려면

다음 update-ledger-permissions-mode 예에서는 지정된 원장에 STANDARD 권한 모드를 할 당합니다.

```
aws qldb update-ledger-permissions-mode \ 
     --name myExampleLedger \ 
     --permissions-mode STANDARD
```
출력:

```
{ 
     "Name": "myExampleLedger", 
     "Arn": "arn:aws:qldb:us-west-2:123456789012:ledger/myExampleLedger", 
     "PermissionsMode": "STANDARD"
}
```
예 2: 원장의 권한 모드를 ALLOW\_ALL로 업데이트하려면

다음 update-ledger-permissions-mode 예에서는 지정된 원장에 ALLOW\_ALL 권한 모드를 할당합니다.

```
aws qldb update-ledger-permissions-mode \ 
     --name myExampleLedger \
```
--permissions-mode ALLOW\_ALL

### 출력:

```
{ 
     "Name": "myExampleLedger", 
     "Arn": "arn:aws:qldb:us-west-2:123456789012:ledger/myExampleLedger", 
     "PermissionsMode": "ALLOW_ALL"
}
```
자세한 내용은 Amazon QLDB 개발자 안내서의 [Amazon QLDB 원장의 기본 작업을](https://docs.aws.amazon.com/qldb/latest/developerguide/ledger-management.basics.html) 참조하세요.

• API 세부 정보는 AWS CLI 명령 [UpdateLedgerPermissionsMode참](https://awscli.amazonaws.com/v2/documentation/api/latest/reference/qldb/update-ledger-permissions-mode.html)조를 참조하십시오.

# **update-ledger**

다음 코드 예시에서는 update-ledger을 사용하는 방법을 보여 줍니다.

AWS CLI

```
예 1: 원장의 삭제 보호 속성을 업데이트하려면
```
다음 update-ledger 예제는 지정된 원장을 업데이트하여 삭제 보호 기능을 비활성화합니다.

```
aws qldb update-ledger \ 
     --name myExampleLedger \ 
     --no-deletion-protection
```
출력:

```
\mathcal{L} "CreationDateTime": 1568839243.951, 
     "Arn": "arn:aws:qldb:us-west-2:123456789012:ledger/myExampleLedger", 
     "DeletionProtection": false, 
     "Name": "myExampleLedger", 
     "State": "ACTIVE"
}
```
예 2: 원장의 AWS KMS 키를 고객 관리 키로 업데이트하려면

다음 update-ledger 예제는 저장된 암호화에 고객 관리형 KMS 키를 사용하도록 지정된 원장을 업데이트합니다.

```
aws qldb update-ledger \ 
     --name myExampleLedger \ 
     --kms-key arn:aws:kms:us-west-2:123456789012:key/a1b2c3d4-5678-90ab-cdef-
EXAMPLE11111
```
출력:

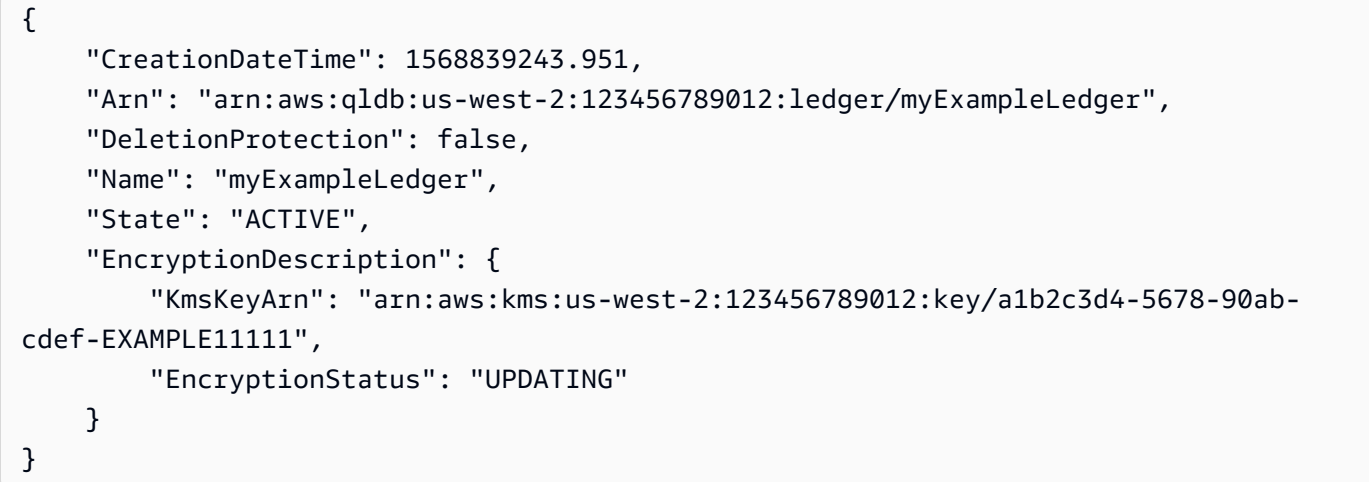

# 예 3: 원장의 AWS KMS 키를 소유 키로 업데이트하려면 AWS

다음 update-ledger 예제는 저장된 암호화에 AWS 소유한 KMS 키를 사용하도록 지정된 원장을 업데이트합니다.

```
aws qldb update-ledger \ 
     --name myExampleLedger \ 
     --kms-key AWS_OWNED_KMS_KEY
```

```
{ 
     "CreationDateTime": 1568839243.951, 
     "Arn": "arn:aws:qldb:us-west-2:123456789012:ledger/myExampleLedger", 
     "DeletionProtection": false, 
     "Name": "myExampleLedger", 
     "State": "ACTIVE", 
     "EncryptionDescription": { 
         "KmsKeyArn": "AWS_OWNED_KMS_KEY", 
         "EncryptionStatus": "UPDATING" 
     }
```
}

자세한 내용은 Amazon QLDB 개발자 안내서의 [Amazon QLDB 원장의 기본 작업을](https://docs.aws.amazon.com/qldb/latest/developerguide/ledger-management.basics.html) 참조하세요.

• API 세부 정보는 AWS CLI 명령 [UpdateLedger](https://awscli.amazonaws.com/v2/documentation/api/latest/reference/qldb/update-ledger.html)참조를 참조하십시오.

사용하는 Amazon RDS 예제 AWS CLI

다음 코드 예제는 Amazon RDS와 AWS Command Line Interface 함께 사용하여 작업을 수행하고 일 반적인 시나리오를 구현하는 방법을 보여줍니다.

작업은 대규모 프로그램에서 발췌한 코드이며 컨텍스트에 맞춰 실행해야 합니다. 작업은 개별 서비스 함수를 호출하는 방법을 보여 주며 관련 시나리오와 교차 서비스 예시에서 컨텍스트에 맞는 작업을 볼 수 있습니다.

시나리오는 동일한 서비스 내에서 여러 함수를 호출하여 특정 태스크를 수행하는 방법을 보여주는 코 드 예시입니다.

각 예제에는 컨텍스트에서 코드를 설정하고 실행하는 방법에 대한 지침을 찾을 수 있는 링크가 포함되 어 있습니다. GitHub

#### 주제

• [작업](#page-354-0)

작업

#### **add-option-to-option-group**

```
다음 코드 예시에서는 add-option-to-option-group을 사용하는 방법을 보여 줍니다.
```
AWS CLI

옵션 그룹에 옵션 추가하기

다음 add-option-to-option-group 예제에서는 지정된 옵션 그룹에 옵션을 추가합니다.

```
aws rds add-option-to-option-group \ 
     --option-group-name myoptiongroup \ 
    --options OptionName=OEM, Port=5500, DBSecurityGroupMemberships=default \
     --apply-immediately
```
```
{ 
     "OptionGroup": { 
         "OptionGroupName": "myoptiongroup", 
         "OptionGroupDescription": "Test Option Group", 
         "EngineName": "oracle-ee", 
         "MajorEngineVersion": "12.1", 
         "Options": [ 
\{\hspace{.1cm} \} "OptionName": "Timezone", 
                 "OptionDescription": "Change time zone", 
                 "Persistent": true, 
                 "Permanent": false, 
                 "OptionSettings": [ 
\{ \} "Name": "TIME_ZONE", 
                         "Value": "Australia/Sydney", 
                         "DefaultValue": "UTC", 
                         "Description": "Specifies the timezone the user wants to 
  change the system time to", 
                         "ApplyType": "DYNAMIC", 
                         "DataType": "STRING", 
                         "AllowedValues": "Africa/Cairo,Africa/Casablanca,Africa/
Harare,Africa/Lagos,Africa/Luanda,Africa/Monrovia,Africa/Nairobi,Africa/
Tripoli,Africa/Windhoek,America/Araguaina,America/Argentina/Buenos_Aires,America/
Asuncion,America/Bogota,America/Caracas,America/Chicago,America/Chihuahua,America/
Cuiaba,America/Denver,America/Detroit,America/Fortaleza,America/Godthab,America/
Guatemala,America/Halifax,America/Lima,America/Los_Angeles,America/Manaus,America/
Matamoros,America/Mexico_City,America/Monterrey,America/Montevideo,America/
New_York,America/Phoenix,America/Santiago,America/Sao_Paulo,America/Tijuana,America/
Toronto,Asia/Amman,Asia/Ashgabat,Asia/Baghdad,Asia/Baku,Asia/Bangkok,Asia/
Beirut,Asia/Calcutta,Asia/Damascus,Asia/Dhaka,Asia/Hong_Kong,Asia/Irkutsk,Asia/
Jakarta,Asia/Jerusalem,Asia/Kabul,Asia/Karachi,Asia/Kathmandu,Asia/Kolkata,Asia/
Krasnoyarsk,Asia/Magadan,Asia/Manila,Asia/Muscat,Asia/Novosibirsk,Asia/Rangoon,Asia/
Riyadh,Asia/Seoul,Asia/Shanghai,Asia/Singapore,Asia/Taipei,Asia/Tehran,Asia/
Tokyo,Asia/Ulaanbaatar,Asia/Vladivostok,Asia/Yakutsk,Asia/Yerevan,Atlantic/
Azores,Atlantic/Cape_Verde,Australia/Adelaide,Australia/Brisbane,Australia/
Darwin,Australia/Eucla,Australia/Hobart,Australia/Lord_Howe,Australia/
Perth,Australia/Sydney,Brazil/DeNoronha,Brazil/East,Canada/Newfoundland,Canada/
Saskatchewan,Etc/GMT-3,Europe/Amsterdam,Europe/Athens,Europe/Berlin,Europe/
Dublin,Europe/Helsinki,Europe/Kaliningrad,Europe/London,Europe/Madrid,Europe/
Moscow,Europe/Paris,Europe/Prague,Europe/Rome,Europe/Sarajevo,Pacific/Apia,Pacific/
Auckland,Pacific/Chatham,Pacific/Fiji,Pacific/Guam,Pacific/Honolulu,Pacific/
```

```
Kiritimati, Pacific/Marquesas, Pacific/Samoa, Pacific/Tongatapu, Pacific/Wake, US/
Alaska,US/Central,US/East-Indiana,US/Eastern,US/Pacific,UTC", 
                         "IsModifiable": true, 
                         "IsCollection": false 
1 1 1 1 1 1 1
 ], 
                 "DBSecurityGroupMemberships": [], 
                 "VpcSecurityGroupMemberships": [] 
             }, 
             { 
                 "OptionName": "OEM", 
                 "OptionDescription": "Oracle 12c EM Express", 
                 "Persistent": false, 
                 "Permanent": false, 
                 "Port": 5500, 
                 "OptionSettings": [], 
                 "DBSecurityGroupMemberships": [ 
\{ "DBSecurityGroupName": "default", 
                         "Status": "authorized" 
1 1 1 1 1 1 1
                 ], 
                 "VpcSecurityGroupMemberships": [] 
 } 
         ], 
         "AllowsVpcAndNonVpcInstanceMemberships": false, 
         "OptionGroupArn": "arn:aws:rds:us-east-1:123456789012:og:myoptiongroup" 
     }
}
```
자세한 내용은 Amazon RDS 사용 설명서의 [옵션 그룹에 옵션 추가를](https://docs.aws.amazon.com/AmazonRDS/latest/UserGuide/USER_WorkingWithOptionGroups.html#USER_WorkingWithOptionGroups.AddOption) 참조하십시오.

• API 세부 정보는 AWS CLI 명령 [AddOptionToOptionGroup참](https://awscli.amazonaws.com/v2/documentation/api/latest/reference/rds/add-option-to-option-group.html)조를 참조하십시오.

# **add-role-to-db-cluster**

```
다음 코드 예시에서는 add-role-to-db-cluster을 사용하는 방법을 보여 줍니다.
```
AWS CLI

AWS ID 및 액세스 관리 (IAM) 역할을 DB 클러스터와 연결하려면

다음 add-role-to-db-cluster 예제는 역할을 DB 클러스터와 연결합니다.

```
aws rds add-role-to-db-cluster \ 
     --db-cluster-identifier mydbcluster \ 
     --role-arn arn:aws:iam::123456789012:role/RDSLoadFromS3
```
이 명령은 출력을 생성하지 않습니다.

자세한 내용은 Amazon Aurora 사용 [설명서의 Amazon Aurora MySQL DB 클러스터와 IAM 역할 연](https://docs.aws.amazon.com/AmazonRDS/latest/AuroraUserGuide/AuroraMySQL.Integrating.Authorizing.IAM.AddRoleToDBCluster.html) [결을](https://docs.aws.amazon.com/AmazonRDS/latest/AuroraUserGuide/AuroraMySQL.Integrating.Authorizing.IAM.AddRoleToDBCluster.html) 참조하십시오.

• API 세부 정보는 명령 참조를 참조하십시오. [AddRoleToDbClusterA](https://awscli.amazonaws.com/v2/documentation/api/latest/reference/rds/add-role-to-db-cluster.html)WS CLI

### **add-role-to-db-instance**

다음 코드 예시에서는 add-role-to-db-instance을 사용하는 방법을 보여 줍니다.

AWS CLI

AWS ID 및 액세스 관리 (IAM) 역할을 DB 인스턴스에 연결하는 방법

다음 add-role-to-db-instance 예제는 라는 test-instance Oracle DB 인스턴스에 역할을 추가합니다.

```
aws rds add-role-to-db-instance \ 
     --db-instance-identifier test-instance \ 
     --feature-name S3_INTEGRATION \ 
     --role-arn arn:aws:iam::111122223333:role/rds-s3-integration-role
```
이 명령은 출력을 생성하지 않습니다.

자세한 내용은 Amazon RDS 사용 설명서의 [Amazon RDS Oracle과 Amazon S3를 통합하기 위한](https://docs.aws.amazon.com/AmazonRDS/latest/UserGuide/oracle-s3-integration.html#oracle-s3-integration.preparing)  [사전 요구 사항을](https://docs.aws.amazon.com/AmazonRDS/latest/UserGuide/oracle-s3-integration.html#oracle-s3-integration.preparing) 참조하십시오.

• API 세부 정보는 명령 참조를 참조하십시오 [AddRoleToDbInstance.](https://awscli.amazonaws.com/v2/documentation/api/latest/reference/rds/add-role-to-db-instance.html)AWS CLI

### **add-source-identifier-to-subscription**

다음 코드 예시에서는 add-source-identifier-to-subscription을 사용하는 방법을 보여 줍 니다.

AWS CLI

구독에 소스 식별자를 추가하려면

# 다음 add-source-identifier 예시에서는 기존 구독에 다른 소스 식별자를 추가합니다.

```
aws rds add-source-identifier-to-subscription \ 
     --subscription-name my-instance-events \ 
     --source-identifier test-instance-repl
```
출력:

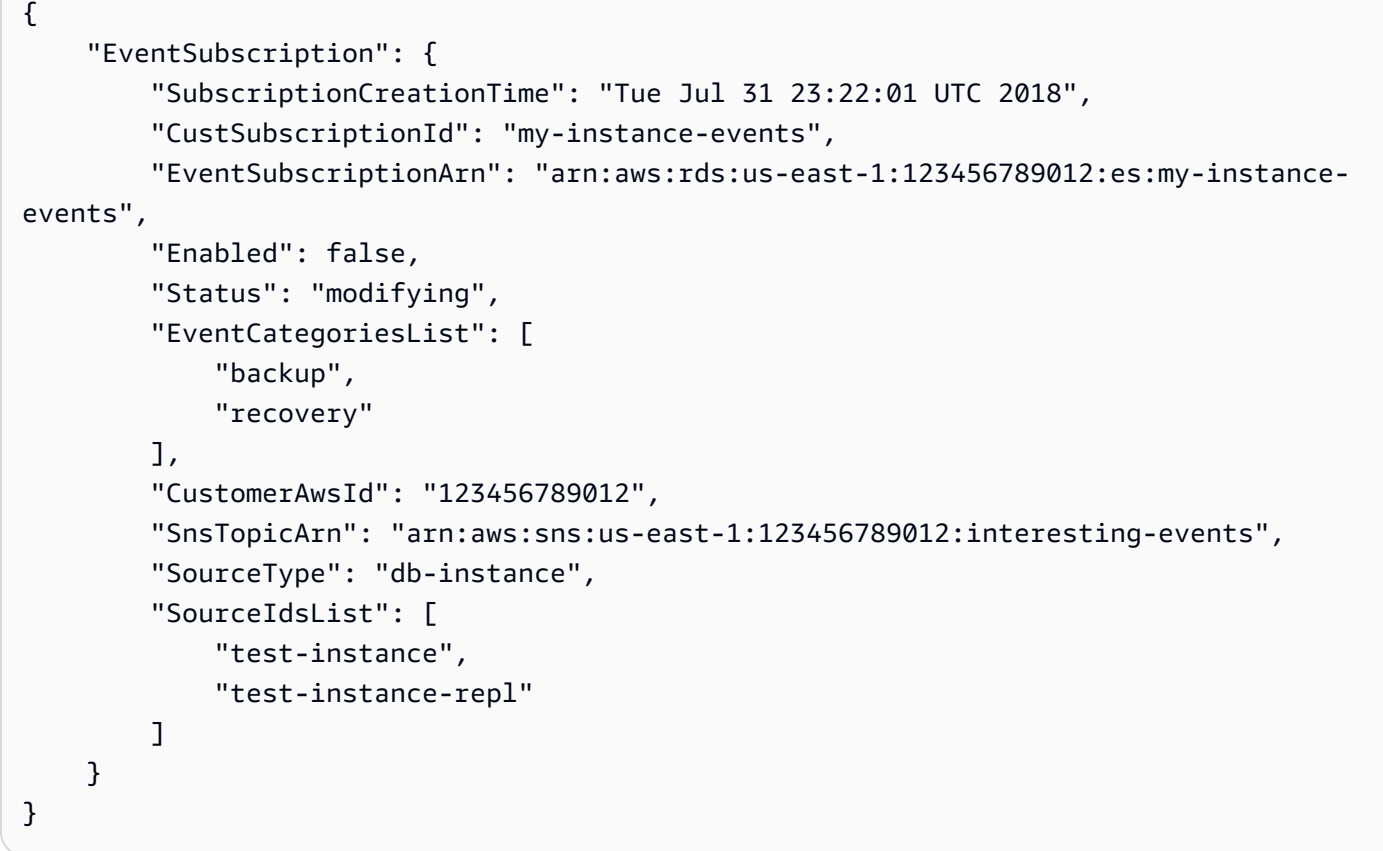

• API 세부 정보는 AWS CLI 명령 [AddSourceIdentifierToSubscription참](https://awscli.amazonaws.com/v2/documentation/api/latest/reference/rds/add-source-identifier-to-subscription.html)조를 참조하십시오.

#### **add-tags-to-resource**

다음 코드 예시에서는 add-tags-to-resource을 사용하는 방법을 보여 줍니다.

AWS CLI

리소스에 태그를 추가하려면

다음 add-tags-to-resource 예제는 RDS 데이터베이스에 태그를 추가합니다.

```
aws rds add-tags-to-resource \ 
    --resource-name arn:aws:rds:us-east-1:123456789012:db:database-mysql \
     --tags "[{\"Key\": \"Name\",\"Value\": \"MyDatabase\"},{\"Key\": \"Environment
\",\"Value\": \"test\"}]"
```
이 명령은 출력을 생성하지 않습니다.

자세한 내용은 Amazon RDS 사용 [설명서의 Amazon RDS 리소스 태그](https://docs.aws.amazon.com/AmazonRDS/latest/UserGuide/USER_Tagging.html) 지정을 참조하십시오.

• API 세부 정보는 명령 참조를 참조하십시오 [AddTagsToResource.](https://awscli.amazonaws.com/v2/documentation/api/latest/reference/rds/add-tags-to-resource.html)AWS CLI

#### **apply-pending-maintenance-action**

```
다음 코드 예시에서는 apply-pending-maintenance-action을 사용하는 방법을 보여 줍니다.
```
AWS CLI

보류되었던 유지 관리 작업을 적용하려면

다음 apply-pending-maintenance-action 예시는 DB 클러스터에 대해 보류 중인 유지 관리 작업을 적용합니다.

```
aws rds apply-pending-maintenance-action \ 
    --resource-identifier arn:aws:rds:us-east-1:123456789012:cluster:my-db-cluster \
     --apply-action system-update \ 
     --opt-in-type immediate
```

```
{ 
     "ResourcePendingMaintenanceActions": { 
         "ResourceIdentifier": "arn:aws:rds:us-east-1:123456789012:cluster:my-db-
cluster", 
         "PendingMaintenanceActionDetails": [ 
\{\hspace{.1cm} \} "Action": "system-update", 
                  "OptInStatus": "immediate", 
                  "CurrentApplyDate": "2021-01-23T01:07:36.100Z", 
                  "Description": "Upgrade to Aurora PostgreSQL 3.3.2" 
 } 
        \mathbf 1
```
}

}

자세한 내용은 Amazon RDS 사용 설명서의 [DB 인스턴스 유지 관리](https://docs.aws.amazon.com/AmazonRDS/latest/UserGuide/USER_UpgradeDBInstance.Maintenance.html) 및 Amazon Aurora 사용 설명 서의 [Amazon Aurora DB 클러스터 유지](https://docs.aws.amazon.com/AmazonRDS/latest/AuroraUserGuide/USER_UpgradeDBInstance.Maintenance.html) 관리를 참조하십시오.

• API 세부 정보는 명령 참조를 참조하십시오 [ApplyPendingMaintenanceAction](https://awscli.amazonaws.com/v2/documentation/api/latest/reference/rds/apply-pending-maintenance-action.html).AWS CLI

## **authorize-db-security-group-ingress**

다음 코드 예시에서는 authorize-db-security-group-ingress을 사용하는 방법을 보여 줍니 다.

#### AWS CLI

AWS ID 및 액세스 관리 (IAM) 역할을 DB 인스턴스에 연결하는 방법

다음 authorize-db-security-group-ingress 예제는 CIDR IP 범위 192.0.2.0/24에 대한 수 신 규칙을 사용하여 기본 보안 그룹을 구성합니다.

```
aws rds authorize-db-security-group-ingress \ 
     --db-security-group-name default \ 
     --cidrip 192.0.2.0/24
```

```
{ 
     "DBSecurityGroup": { 
         "OwnerId": "123456789012", 
         "DBSecurityGroupName": "default", 
         "DBSecurityGroupDescription": "default", 
         "EC2SecurityGroups": [], 
         "IPRanges": [ 
\{\hspace{.1cm} \} "Status": "authorizing", 
                  "CIDRIP": "192.0.2.0/24" 
 } 
         ], 
         "DBSecurityGroupArn": "arn:aws:rds:us-east-1:111122223333:secgrp:default" 
     }
}
```
자세한 내용은 Amazon RDS 사용 설명서의 [IP 범위에서 DB 보안 그룹에 대한 네트워크 액세스 권](https://docs.aws.amazon.com/AmazonRDS/latest/UserGuide/USER_WorkingWithSecurityGroups.html#USER_WorkingWithSecurityGroups.Authorizing) [한 부여를](https://docs.aws.amazon.com/AmazonRDS/latest/UserGuide/USER_WorkingWithSecurityGroups.html#USER_WorkingWithSecurityGroups.Authorizing) 참조하십시오.

• API 세부 정보는 AWS CLI 명령 [AuthorizeDbSecurityGroupIngress](https://awscli.amazonaws.com/v2/documentation/api/latest/reference/rds/authorize-db-security-group-ingress.html)참조를 참조하십시오.

### **backtrack-db-cluster**

다음 코드 예시에서는 backtrack-db-cluster을 사용하는 방법을 보여 줍니다.

AWS CLI

Aurora DB 클러스터를 백트래킹하려면

다음 backtrack-db-cluster 예제는 지정된 DB 클러스터 샘플 클러스터를 2018년 3월 19일 오 전 10시로 역추적합니다.

aws rds backtrack-db-cluster --db-cluster-identifier sample-cluster --backtrack-to 2018-03-19T10:00:00+00:00

이 명령은 RDS 리소스의 변경을 확인하는 JSON 블록을 출력합니다.

• API 세부 정보는 명령 참조를 참조하십시오 [BacktrackDbCluster](https://awscli.amazonaws.com/v2/documentation/api/latest/reference/rds/backtrack-db-cluster.html).AWS CLI

#### **cancel-export-task**

다음 코드 예시에서는 cancel-export-task을 사용하는 방법을 보여 줍니다.

AWS CLI

Amazon S3로 스냅샷 내보내기를 취소하려면

다음 cancel-export-task 예제는 스냅샷을 Amazon S3로 내보내는 진행 중인 내보내기 작업을 취소합니다.

```
aws rds cancel-export-task \ 
     --export-task-identifier my-s3-export-1
```
출력:

{

"ExportTaskIdentifier": "my-s3-export-1",

```
 "SourceArn": "arn:aws:rds:us-east-1:123456789012:snapshot:publisher-final-
snapshot", 
     "SnapshotTime": "2019-03-24T20:01:09.815Z", 
     "S3Bucket": "mybucket", 
     "S3Prefix": "", 
     "IamRoleArn": "arn:aws:iam::123456789012:role/service-role/export-snap-S3-role", 
     "KmsKeyId": "arn:aws:kms:us-east-1:123456789012:key/abcd0000-7bfd-4594-af38-
aabbccddeeff", 
     "Status": "CANCELING", 
     "PercentProgress": 0, 
     "TotalExtractedDataInGB": 0
}
```
자세한 내용은 Amazon RDS 사용 설명서의 [스냅샷 내보내기 작업 취소](https://docs.aws.amazon.com/AmazonRDS/latest/UserGuide/USER_ExportSnapshot.html#USER_ExportSnapshot.Canceling) 또는 Amazon Aurora 사용 설명서의 [스냅샷 내보내기 작업](https://docs.aws.amazon.com/AmazonRDS/latest/AuroraUserGuide/USER_ExportSnapshot.html#USER_ExportSnapshot.Canceling) 취소를 참조하십시오.

• API 세부 정보는 명령 참조를 참조하십시오 [CancelExportTask](https://awscli.amazonaws.com/v2/documentation/api/latest/reference/rds/cancel-export-task.html).AWS CLI

#### **copy-db-cluster-parameter-group**

```
다음 코드 예시에서는 copy-db-cluster-parameter-group을 사용하는 방법을 보여 줍니다.
```
AWS CLI

DB 클러스터 파라미터 그룹을 복사하려면

다음 copy-db-cluster-parameter-group 예시에서는 DB 클러스터 파라미터 그룹을 복사합 니다.

```
aws rds copy-db-cluster-parameter-group \ 
     --source-db-cluster-parameter-group-identifier mydbclusterpg \ 
     --target-db-cluster-parameter-group-identifier mydbclusterpgcopy \ 
     --target-db-cluster-parameter-group-description "Copy of mydbclusterpg parameter 
  group"
```

```
{ 
     "DBClusterParameterGroup": { 
         "DBClusterParameterGroupName": "mydbclusterpgcopy", 
         "DBClusterParameterGroupArn": "arn:aws:rds:us-east-1:123456789012:cluster-
pg:mydbclusterpgcopy",
```

```
 "DBParameterGroupFamily": "aurora-mysql5.7", 
         "Description": "Copy of mydbclusterpg parameter group" 
     }
}
```
자세한 내용은 Amazon Aurora 사용 [설명서의 DB 클러스터 파라미터 그룹 복사를](https://docs.aws.amazon.com/AmazonRDS/latest/AuroraUserGuide/USER_WorkingWithParamGroups.html#USER_WorkingWithParamGroups.CopyingCluster) 참조하십시오.

• API 세부 정보는 AWS CLI 명령 [CopyDbClusterParameterGroup참](https://awscli.amazonaws.com/v2/documentation/api/latest/reference/rds/copy-db-cluster-parameter-group.html)조를 참조하십시오.

#### **copy-db-cluster-snapshot**

다음 코드 예시에서는 copy-db-cluster-snapshot을 사용하는 방법을 보여 줍니다.

AWS CLI

DB 클러스터 스냅샷을 복사하려면

다음 copy-db-cluster-snapshot 예시에서는 태그를 포함한 DB 클러스터 스냅샷의 사본을 생 성합니다.

```
aws rds copy-db-cluster-snapshot \ 
     --source-db-cluster-snapshot-identifier arn:aws:rds:us-
east-1:123456789012:cluster-snapshot:rds:myaurora-2019-06-04-09-16 
     --target-db-cluster-snapshot-identifier myclustersnapshotcopy \ 
     --copy-tags
```

```
{ 
     "DBClusterSnapshot": { 
          "AvailabilityZones": [ 
              "us-east-1a", 
              "us-east-1b", 
              "us-east-1e" 
          ], 
          "DBClusterSnapshotIdentifier": "myclustersnapshotcopy", 
          "DBClusterIdentifier": "myaurora", 
          "SnapshotCreateTime": "2019-06-04T09:16:42.649Z", 
          "Engine": "aurora-mysql", 
          "AllocatedStorage": 0, 
          "Status": "available", 
          "Port": 0,
```
 "VpcId": "vpc-6594f31c", "ClusterCreateTime": "2019-04-15T14:18:42.785Z", "MasterUsername": "myadmin", "EngineVersion": "5.7.mysql\_aurora.2.04.2", "LicenseModel": "aurora-mysql", "SnapshotType": "manual", "PercentProgress": 100, "StorageEncrypted": true, "KmsKeyId": "arn:aws:kms:us-east-1:123456789012:key/AKIAIOSFODNN7EXAMPLE", "DBClusterSnapshotArn": "arn:aws:rds:us-east-1:123456789012:clustersnapshot:myclustersnapshotcopy", "IAMDatabaseAuthenticationEnabled": false } }

자세한 내용은 Amazon Aurora 사용 설명서의 [스냅샷 복사를](https://docs.aws.amazon.com/AmazonRDS/latest/AuroraUserGuide/USER_CopySnapshot.html) 참조하십시오.

• API 세부 정보는 AWS CLI 명령 [CopyDbClusterSnapshot](https://awscli.amazonaws.com/v2/documentation/api/latest/reference/rds/copy-db-cluster-snapshot.html)참조를 참조하십시오.

### **copy-db-parameter-group**

다음 코드 예시에서는 copy-db-parameter-group을 사용하는 방법을 보여 줍니다.

AWS CLI

DB 클러스터 파라미터 그룹을 복사하려면

다음 copy-db-parameter-group 예시에서는 DB 파라미터 그룹을 복사합니다.

```
aws rds copy-db-parameter-group \ 
     --source-db-parameter-group-identifier mydbpg \ 
     --target-db-parameter-group-identifier mydbpgcopy \ 
     --target-db-parameter-group-description "Copy of mydbpg parameter group"
```

```
{ 
     "DBParameterGroup": { 
         "DBParameterGroupName": "mydbpgcopy", 
         "DBParameterGroupArn": "arn:aws:rds:us-east-1:814387698303:pg:mydbpgcopy", 
         "DBParameterGroupFamily": "mysql5.7", 
         "Description": "Copy of mydbpg parameter group"
```
}

}

자세한 내용은 Amazon RDS 사용 설명서의 [DB 파라미터 그룹 복사를](https://docs.aws.amazon.com/AmazonRDS/latest/UserGuide/USER_WorkingWithParamGroups.html#USER_WorkingWithParamGroups.Copying) 참조하십시오.

• API 세부 정보는 AWS CLI 명령 [CopyDbParameterGroup참](https://awscli.amazonaws.com/v2/documentation/api/latest/reference/rds/copy-db-parameter-group.html)조를 참조하십시오.

#### **copy-db-snapshot**

다음 코드 예시에서는 copy-db-snapshot을 사용하는 방법을 보여 줍니다.

AWS CLI

DB 스냅샷을 복사하려면

다음 copy-db-snapshot 예시에서는 DB 스냅샷의 사본을 생성합니다.

```
aws rds copy-db-snapshot \ 
     --source-db-snapshot-identifier rds:database-mysql-2019-06-06-08-38 
     --target-db-snapshot-identifier mydbsnapshotcopy
```

```
{ 
     "DBSnapshot": { 
          "VpcId": "vpc-6594f31c", 
          "Status": "creating", 
          "Encrypted": true, 
          "SourceDBSnapshotIdentifier": "arn:aws:rds:us-
east-1:123456789012:snapshot:rds:database-mysql-2019-06-06-08-38", 
          "MasterUsername": "admin", 
          "Iops": 1000, 
          "Port": 3306, 
          "LicenseModel": "general-public-license", 
         "DBSnapshotArn": "arn:aws:rds:us-
east-1:123456789012:snapshot:mydbsnapshotcopy", 
         "EngineVersion": "5.6.40", 
          "OptionGroupName": "default:mysql-5-6", 
          "ProcessorFeatures": [], 
          "Engine": "mysql", 
          "StorageType": "io1", 
          "DbiResourceId": "db-ZI7UJ5BLKMBYFGX7FDENCKADC4",
```
 "KmsKeyId": "arn:aws:kms:us-east-1:123456789012:key/AKIAIOSFODNN7EXAMPLE", "SnapshotType": "manual", "IAMDatabaseAuthenticationEnabled": false, "SourceRegion": "us-east-1", "DBInstanceIdentifier": "database-mysql", "InstanceCreateTime": "2019-04-30T15:45:53.663Z", "AvailabilityZone": "us-east-1f", "PercentProgress": 0, "AllocatedStorage": 100, "DBSnapshotIdentifier": "mydbsnapshotcopy" } }

자세한 내용은 Amazon RDS 사용 설명서의 [스냅샷 복사를](https://docs.aws.amazon.com/AmazonRDS/latest/UserGuide/USER_CopySnapshot.html) 참조하십시오.

• API 세부 정보는 AWS CLI 명령 [CopyDbSnapshot](https://awscli.amazonaws.com/v2/documentation/api/latest/reference/rds/copy-db-snapshot.html)참조를 참조하십시오.

## **copy-option-group**

다음 코드 예시에서는 copy-option-group을 사용하는 방법을 보여 줍니다.

AWS CLI

```
옵션 그룹을 복사하려면
```
다음 copy-option-group 예제에서는 옵션 그룹의 복사본을 만듭니다.

```
aws rds copy-option-group \ 
     --source-option-group-identifier myoptiongroup \ 
     --target-option-group-identifier new-option-group \
```
--target-option-group-description "My option group copy"

```
{ 
     "OptionGroup": { 
         "Options": [], 
          "OptionGroupName": "new-option-group", 
          "MajorEngineVersion": "11.2", 
          "OptionGroupDescription": "My option group copy", 
          "AllowsVpcAndNonVpcInstanceMemberships": true, 
          "EngineName": "oracle-ee",
```
}

"OptionGroupArn": "arn:aws:rds:us-east-1:123456789012:og:new-option-group"

}

자세한 내용은 Amazon RDS 사용 설명서의 [옵션 그룹 복사본 만들기를](https://docs.aws.amazon.com/AmazonRDS/latest/UserGuide/USER_WorkingWithOptionGroups.html#USER_WorkingWithOptionGroups.Copy) 참조하십시오.

• API 세부 정보는 AWS CLI 명령 [CopyOptionGroup참](https://awscli.amazonaws.com/v2/documentation/api/latest/reference/rds/copy-option-group.html)조를 참조하십시오.

#### **create-blue-green-deployment**

다음 코드 예시에서는 create-blue-green-deployment을 사용하는 방법을 보여 줍니다.

AWS CLI

```
예제 1: MySQL용 RDS DB 인스턴스를 위한 블루/그린 배포를 만들려면
```
다음 create-blue-green-deployment 예제는 MySQL DB 인스턴스를 위한 블루/그린 배포를 생성합니다.

```
aws rds create-blue-green-deployment \ 
     --blue-green-deployment-name bgd-cli-test-instance \ 
     --source arn:aws:rds:us-east-1:123456789012:db:my-db-instance \ 
     --target-engine-version 8.0 \ 
     --target-db-parameter-group-name mysql-80-group
```

```
{ 
     "BlueGreenDeployment": { 
          "BlueGreenDeploymentIdentifier": "bgd-v53303651eexfake", 
          "BlueGreenDeploymentName": "bgd-cli-test-instance", 
          "Source": "arn:aws:rds:us-east-1:123456789012:db:my-db-instance", 
          "SwitchoverDetails": [ 
\{\hspace{.1cm} \} "SourceMember": "arn:aws:rds:us-east-1:123456789012:db:my-db-
instance" 
              }, 
\{\hspace{.1cm} \} "SourceMember": "arn:aws:rds:us-east-1:123456789012:db:my-db-
instance-replica-1" 
              }, 
\{\hspace{.1cm} \}
```

```
 "SourceMember": "arn:aws:rds:us-east-1:123456789012:db:my-db-
instance-replica-2" 
              }, 
\{\hspace{.1cm} \} "SourceMember": "arn:aws:rds:us-east-1:123456789012:db:my-db-
instance-replica-3" 
 } 
         ], 
         "Tasks": [ 
\{\hspace{.1cm} \} "Name": "CREATING_READ_REPLICA_OF_SOURCE", 
                  "Status": "PENDING" 
              }, 
\{\hspace{.1cm} \} "Name": "DB_ENGINE_VERSION_UPGRADE", 
                  "Status": "PENDING" 
              }, 
\{\hspace{.1cm} \} "Name": "CONFIGURE_BACKUPS", 
                  "Status": "PENDING" 
              }, 
\{\hspace{.1cm} \} "Name": "CREATING_TOPOLOGY_OF_SOURCE", 
                  "Status": "PENDING" 
 } 
         ], 
          "Status": "PROVISIONING", 
         "CreateTime": "2022-02-25T21:18:51.183000+00:00" 
     }
}
```
자세한 내용은 Amazon RDS 사용 [설명서의 블루/그린 배포 생성을](https://docs.aws.amazon.com/AmazonRDS/latest/UserGuide/blue-green-deployments-creating.html) 참조하십시오.

예제 2: Aurora MySQL DB 클러스터를 위한 블루/그린 디플로이먼트를 생성하려면

다음 create-blue-green-deployment 예시에서는 Aurora MySQL DB 클러스터를 위한 블루/ 그린 배포를 생성합니다.

```
aws rds create-blue-green-deployment \ 
     --blue-green-deployment-name my-blue-green-deployment \ 
    --source arn:aws:rds:us-east-1:123456789012:cluster:my-aurora-mysql-cluster \
     --target-engine-version 8.0 \ 
     --target-db-cluster-parameter-group-name ams-80-binlog-enabled \
```

```
 --target-db-parameter-group-name mysql-80-cluster-group
```

```
{ 
       "BlueGreenDeployment": { 
          "BlueGreenDeploymentIdentifier": "bgd-wi89nwzglccsfake", 
          "BlueGreenDeploymentName": "my-blue-green-deployment", 
          "Source": "arn:aws:rds:us-east-1:123456789012:cluster:my-aurora-mysql-
cluster", 
          "SwitchoverDetails": [ 
\overline{\mathcal{L}} "SourceMember": "arn:aws:rds:us-east-1:123456789012:cluster:my-aurora-
mysql-cluster", 
              "Status": "PROVISIONING" 
            }, 
\overline{\mathcal{L}} "SourceMember": "arn:aws:rds:us-east-1:123456789012:db:my-aurora-mysql-
cluster-1", 
              "Status": "PROVISIONING" 
            }, 
            { 
              "SourceMember": "arn:aws:rds:us-east-1:123456789012:db:my-aurora-mysql-
cluster-2", 
              "Status": "PROVISIONING" 
            }, 
\overline{\mathcal{L}} "SourceMember": "arn:aws:rds:us-east-1:123456789012:db:my-aurora-mysql-
cluster-3", 
              "Status": "PROVISIONING" 
            }, 
\overline{\mathcal{L}} "SourceMember": "arn:aws:rds:us-east-1:123456789012:cluster-endpoint:my-
excluded-member-endpoint", 
              "Status": "PROVISIONING" 
            }, 
\overline{\mathcal{L}} "SourceMember": "arn:aws:rds:us-east-1:123456789012:cluster-endpoint:my-
reader-endpoint", 
              "Status": "PROVISIONING" 
            } 
          ], 
          "Tasks": [
```

```
 { 
              "Name": "CREATING_READ_REPLICA_OF_SOURCE", 
              "Status": "PENDING" 
            }, 
\overline{a} "Name": "DB_ENGINE_VERSION_UPGRADE", 
              "Status": "PENDING" 
            }, 
\overline{a} "Name": "CREATE_DB_INSTANCES_FOR_CLUSTER", 
              "Status": "PENDING" 
            }, 
            { 
              "Name": "CREATE_CUSTOM_ENDPOINTS", 
              "Status": "PENDING" 
            } 
          ], 
          "Status": "PROVISIONING", 
          "CreateTime": "2022-02-25T21:12:00.288000+00:00" 
       }
}
```
자세한 내용은 Amazon Aurora 사용 [설명서의 블루/그린 배포 생성을](https://docs.aws.amazon.com/AmazonRDS/latest/AuroraUserGuide/blue-green-deployments-creating.html) 참조하십시오.

• API 세부 정보는 명령 참조를 참조하십시오 [CreateBlueGreenDeployment.](https://awscli.amazonaws.com/v2/documentation/api/latest/reference/rds/create-blue-green-deployment.html)AWS CLI

## **create-db-cluster-endpoint**

다음 코드 예시에서는 create-db-cluster-endpoint을 사용하는 방법을 보여 줍니다.

AWS CLI

사용자 지정 DB 클러스터 엔드포인트를 만들려면

다음 create-db-cluster-endpoint 예제에서는 사용자 지정 DB 클러스터 엔드포인트를 생성 하여 지정된 Aurora DB 클러스터와 연결합니다.

```
aws rds create-db-cluster-endpoint \ 
     --db-cluster-endpoint-identifier mycustomendpoint \ 
     --endpoint-type reader \ 
     --db-cluster-identifier mydbcluster \
```
--static-members dbinstance1 dbinstance2

## 출력:

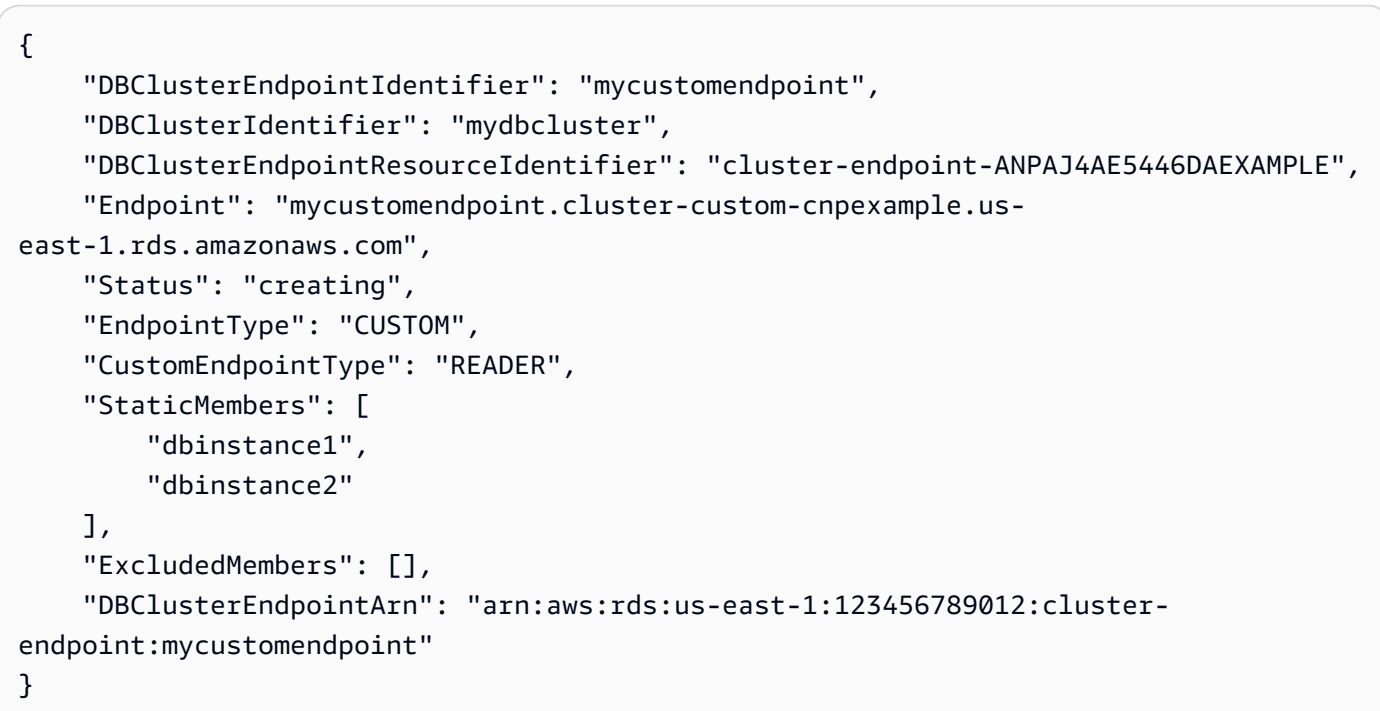

자세한 내용은 [Amazon Aurora 사용 설명서의 Amazon Aurora 연결 관리를](https://docs.aws.amazon.com/AmazonRDS/latest/AuroraUserGuide/Aurora.Overview.Endpoints.html) 참조하십시오.

• API 세부 정보는 AWS CLI 명령 [CreateDbClusterEndpoint참](https://awscli.amazonaws.com/v2/documentation/api/latest/reference/rds/create-db-cluster-endpoint.html)조를 참조하십시오.

## **create-db-cluster-parameter-group**

다음 코드 예시에서는 create-db-cluster-parameter-group을 사용하는 방법을 보여 줍니다.

AWS CLI

DB 클러스터 파라미터 그룹을 만들려면

```
다음 create-db-cluster-parameter-group 예제는 DB 클러스터 파라미터 그룹을 생성합니
다.
```

```
aws rds create-db-cluster-parameter-group \ 
     --db-cluster-parameter-group-name mydbclusterparametergroup \ 
     --db-parameter-group-family aurora5.6 \ 
     --description "My new cluster parameter group"
```
출력:

{

```
 "DBClusterParameterGroup": { 
         "DBClusterParameterGroupName": "mydbclusterparametergroup", 
         "DBParameterGroupFamily": "aurora5.6", 
         "Description": "My new cluster parameter group", 
         "DBClusterParameterGroupArn": "arn:aws:rds:us-east-1:123456789012:cluster-
pg:mydbclusterparametergroup" 
     }
}
```
자세한 내용은 Amazon Aurora 사용 설명서의 [DB 클러스터 파라미터 그룹 생성을](https://docs.aws.amazon.com/AmazonRDS/latest/AuroraUserGuide/USER_WorkingWithParamGroups.html#USER_WorkingWithParamGroups.CreatingCluster) 참조하십시오.

• API 세부 정보는 AWS CLI 명령 [CreateDbClusterParameterGroup참](https://awscli.amazonaws.com/v2/documentation/api/latest/reference/rds/create-db-cluster-parameter-group.html)조를 참조하십시오.

## **create-db-cluster-snapshot**

다음 코드 예시에서는 create-db-cluster-snapshot을 사용하는 방법을 보여 줍니다.

AWS CLI

DB 클러스터 스냅샷을 만들려면

다음 create-db-cluster-snapshot 예제는 DB 클러스터 스냅샷을 생성합니다.

```
aws rds create-db-cluster-snapshot \ 
     --db-cluster-identifier mydbcluster \ 
     --db-cluster-snapshot-identifier mydbclustersnapshot
```

```
{ 
     "DBClusterSnapshot": { 
          "AvailabilityZones": [ 
              "us-east-1a", 
              "us-east-1b", 
              "us-east-1e" 
          ], 
          "DBClusterSnapshotIdentifier": "mydbclustersnapshot", 
          "DBClusterIdentifier": "mydbcluster", 
          "SnapshotCreateTime": "2019-06-18T21:21:00.469Z", 
          "Engine": "aurora-mysql", 
          "AllocatedStorage": 1, 
          "Status": "creating",
```
 "Port": 0, "VpcId": "vpc-6594f31c", "ClusterCreateTime": "2019-04-15T14:18:42.785Z", "MasterUsername": "myadmin", "EngineVersion": "5.7.mysql\_aurora.2.04.2", "LicenseModel": "aurora-mysql", "SnapshotType": "manual", "PercentProgress": 0, "StorageEncrypted": true, "KmsKeyId": "arn:aws:kms:us-east-1:123456789012:key/AKIAIOSFODNN7EXAMPLE", "DBClusterSnapshotArn": "arn:aws:rds:us-east-1:123456789012:clustersnapshot:mydbclustersnapshot", "IAMDatabaseAuthenticationEnabled": false } }

자세한 내용은 Amazon Aurora 사용 설명서의 [DB 클러스터 스냅샷 생성을](https://docs.aws.amazon.com/AmazonRDS/latest/AuroraUserGuide/USER_CreateSnapshotCluster.html) 참조하십시오.

• API 세부 정보는 AWS CLI 명령 [CreateDbClusterSnapshot](https://awscli.amazonaws.com/v2/documentation/api/latest/reference/rds/create-db-cluster-snapshot.html)참조를 참조하십시오.

## **create-db-cluster**

다음 코드 예시에서는 create-db-cluster을 사용하는 방법을 보여 줍니다.

AWS CLI

예제 1: MySQL 5.7과 호환되는 DB 클러스터를 만들려면

다음 create-db-cluster 예제에서는 기본 엔진 버전을 사용하여 MySQL 5.7 호환 DB 클러스터 를 생성합니다. 샘플 비밀번호를 보안 secret99 비밀번호로 대체하십시오. 콘솔을 사용하여 DB 클러스터를 생성하면 Amazon RDS가 자동으로 DB 클러스터용 라이터 DB 인스턴스를 생성합니 다. 하지만 CLI를 사용하여 DB 클러스터를 생성할 때는 AWS CLI 명령을 사용하여 DB 클러스터용 Writer DB 인스턴스를 명시적으로 생성해야 합니다. create-db-instance AWS

```
aws rds create-db-cluster \ 
     --db-cluster-identifier sample-cluster \ 
     --engine aurora-mysql \ 
    --engine-version 5.7 \setminus --master-username admin \ 
     --master-user-password secret99 \ 
     --db-subnet-group-name default \ 
     --vpc-security-group-ids sg-0b9130572daf3dc16
```
## 출력:

{

```
 "DBCluster": { 
         "DBSubnetGroup": "default", 
         "VpcSecurityGroups": [ 
              { 
                  "VpcSecurityGroupId": "sg-0b9130572daf3dc16", 
                  "Status": "active" 
 } 
         ], 
         "AllocatedStorage": 1, 
         "AssociatedRoles": [], 
         "PreferredBackupWindow": "09:12-09:42", 
         "ClusterCreateTime": "2023-02-27T23:21:33.048Z", 
         "DeletionProtection": false, 
         "IAMDatabaseAuthenticationEnabled": false, 
         "ReadReplicaIdentifiers": [], 
         "EngineMode": "provisioned", 
         "Engine": "aurora-mysql", 
         "StorageEncrypted": false, 
         "MultiAZ": false, 
         "PreferredMaintenanceWindow": "mon:04:31-mon:05:01", 
         "HttpEndpointEnabled": false, 
         "BackupRetentionPeriod": 1, 
         "DbClusterResourceId": "cluster-ANPAJ4AE5446DAEXAMPLE", 
         "DBClusterIdentifier": "sample-cluster", 
         "AvailabilityZones": [ 
              "us-east-1a", 
              "us-east-1b", 
              "us-east-1e" 
         ], 
         "MasterUsername": "master", 
         "EngineVersion": "5.7.mysql_aurora.2.11.1", 
         "DBClusterArn": "arn:aws:rds:us-east-1:123456789012:cluster:sample-cluster", 
         "DBClusterMembers": [], 
         "Port": 3306, 
         "Status": "creating", 
         "Endpoint": "sample-cluster.cluster-cnpexample.us-east-1.rds.amazonaws.com", 
         "DBClusterParameterGroup": "default.aurora-mysql5.7", 
         "HostedZoneId": "Z2R2ITUGPM61AM", 
         "ReaderEndpoint": "sample-cluster.cluster-ro-cnpexample.us-
east-1.rds.amazonaws.com", 
         "CopyTagsToSnapshot": false
```
}

}

## 예제 2: PostgreSQL과 호환되는 DB 클러스터를 만들려면

다음 create-db-cluster 예제에서는 기본 엔진 버전을 사용하여 PostgreSQL 호환 DB 클러스 터를 생성합니다. 예제 암호를 보안 secret99 암호로 바꾸십시오. 콘솔을 사용하여 DB 클러스터 를 생성하면 Amazon RDS가 자동으로 DB 클러스터용 라이터 DB 인스턴스를 생성합니다. 하지만 CLI를 사용하여 DB 클러스터를 생성할 때는 AWS CLI 명령을 사용하여 DB 클러스터용 Writer DB 인스턴스를 명시적으로 생성해야 합니다. create-db-instance AWS

```
aws rds create-db-cluster \ 
     --db-cluster-identifier sample-pg-cluster \ 
     --engine aurora-postgresql \ 
     --master-username master \ 
     --master-user-password secret99 \
```

```
 --db-subnet-group-name default \
```
--vpc-security-group-ids sg-0b9130572daf3dc16

```
{ 
     "DBCluster": { 
         "Endpoint": "sample-pg-cluster.cluster-cnpexample.us-
east-1.rds.amazonaws.com", 
         "HttpEndpointEnabled": false, 
         "DBClusterMembers": [], 
         "EngineMode": "provisioned", 
         "CopyTagsToSnapshot": false, 
         "HostedZoneId": "Z2R2ITUGPM61AM", 
         "IAMDatabaseAuthenticationEnabled": false, 
         "AllocatedStorage": 1, 
         "VpcSecurityGroups": [ 
\{\hspace{.1cm} \} "VpcSecurityGroupId": "sg-0b9130572daf3dc16", 
                  "Status": "active" 
 } 
         ], 
         "DeletionProtection": false, 
         "StorageEncrypted": false, 
         "BackupRetentionPeriod": 1, 
         "PreferredBackupWindow": "09:56-10:26",
```

```
 "ClusterCreateTime": "2023-02-27T23:26:08.371Z", 
          "DBClusterParameterGroup": "default.aurora-postgresql13", 
          "EngineVersion": "13.7", 
          "Engine": "aurora-postgresql", 
          "Status": "creating", 
          "DBClusterIdentifier": "sample-pg-cluster", 
          "MultiAZ": false, 
          "Port": 5432, 
         "DBClusterArn": "arn:aws:rds:us-east-1:123456789012:cluster:sample-pg-
cluster", 
         "AssociatedRoles": [], 
         "DbClusterResourceId": "cluster-ANPAJ4AE5446DAEXAMPLE", 
          "PreferredMaintenanceWindow": "wed:03:33-wed:04:03", 
          "ReaderEndpoint": "sample-pg-cluster.cluster-ro-cnpexample.us-
east-1.rds.amazonaws.com", 
          "MasterUsername": "master", 
          "AvailabilityZones": [ 
              "us-east-1a", 
              "us-east-1b", 
              "us-east-1c" 
         ], 
          "ReadReplicaIdentifiers": [], 
         "DBSubnetGroup": "default" 
     }
}
```
자세한 내용은 Amazon Aurora 사용 [설명서의 Amazon Aurora DB 클러스터 생성을](https://docs.aws.amazon.com/AmazonRDS/latest/AuroraUserGuide/Aurora.CreateInstance.html) 참조하십시오.

• API 세부 정보는 AWS CLI 명령 [CreateDbCluster참](https://awscli.amazonaws.com/v2/documentation/api/latest/reference/rds/create-db-cluster.html)조를 참조하십시오.

## **create-db-instance-read-replica**

다음 코드 예시에서는 create-db-instance-read-replica을 사용하는 방법을 보여 줍니다.

AWS CLI

DB 인스턴스 읽기 전용 복제본을 만들려면

이 예제에서는 라는 기존 DB 인스턴스의 읽기 전용 복제본을 만듭니다. test-instance 읽기 전 용 복제본에는 이름이 지정됩니다. test-instance-repl

```
aws rds create-db-instance-read-replica \ 
     --db-instance-identifier test-instance-repl \
```
--source-db-instance-identifier test-instance

#### 출력:

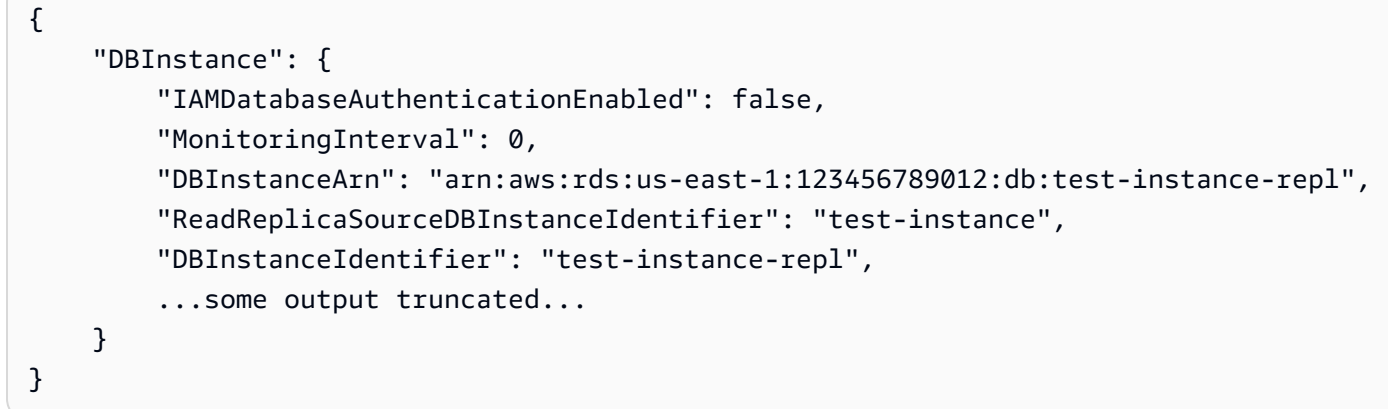

• API 세부 정보는 AWS CLI 명령 [CreateDbInstanceReadReplica참](https://awscli.amazonaws.com/v2/documentation/api/latest/reference/rds/create-db-instance-read-replica.html)조를 참조하십시오.

## **create-db-instance**

다음 코드 예시에서는 create-db-instance을 사용하는 방법을 보여 줍니다.

AWS CLI

DB 인스턴스를 생성하려면

다음 create-db-instance 예제에서는 필수 옵션을 사용하여 새 DB 인스턴스를 시작합니다.

```
aws rds create-db-instance \ 
     --db-instance-identifier test-mysql-instance \ 
     --db-instance-class db.t3.micro \ 
    --engine mysql \setminus --master-username admin \ 
     --master-user-password secret99 \ 
     --allocated-storage 20
```

```
{ 
     "DBInstance": { 
          "DBInstanceIdentifier": "test-mysql-instance", 
          "DBInstanceClass": "db.t3.micro", 
          "Engine": "mysql",
```

```
 "DBInstanceStatus": "creating", 
         "MasterUsername": "admin", 
         "AllocatedStorage": 20, 
         "PreferredBackupWindow": "12:55-13:25", 
         "BackupRetentionPeriod": 1, 
         "DBSecurityGroups": [], 
         "VpcSecurityGroups": [ 
\{\hspace{.1cm} \} "VpcSecurityGroupId": "sg-12345abc", 
                 "Status": "active" 
 } 
        ], 
         "DBParameterGroups": [ 
            { 
                 "DBParameterGroupName": "default.mysql5.7", 
                 "ParameterApplyStatus": "in-sync" 
 } 
        ], 
         "DBSubnetGroup": { 
             "DBSubnetGroupName": "default", 
             "DBSubnetGroupDescription": "default", 
             "VpcId": "vpc-2ff2ff2f", 
             "SubnetGroupStatus": "Complete", 
             "Subnets": [ 
\overline{a} "SubnetIdentifier": "subnet-########", 
                     "SubnetAvailabilityZone": { 
                         "Name": "us-west-2c" 
\}, \{ "SubnetStatus": "Active" 
                 }, 
\overline{a} "SubnetIdentifier": "subnet-########", 
                     "SubnetAvailabilityZone": { 
                         "Name": "us-west-2d" 
                     }, 
                     "SubnetStatus": "Active" 
                 }, 
\overline{a} "SubnetIdentifier": "subnet-########", 
                     "SubnetAvailabilityZone": { 
                         "Name": "us-west-2a" 
\}, \{ "SubnetStatus": "Active"
```

```
 }, 
\overline{a} "SubnetIdentifier": "subnet-########", 
                      "SubnetAvailabilityZone": { 
                          "Name": "us-west-2b" 
\}, \{ "SubnetStatus": "Active" 
 } 
 ] 
         }, 
         "PreferredMaintenanceWindow": "sun:08:07-sun:08:37", 
         "PendingModifiedValues": { 
             "MasterUserPassword": "****" 
         }, 
         "MultiAZ": false, 
         "EngineVersion": "5.7.22", 
         "AutoMinorVersionUpgrade": true, 
         "ReadReplicaDBInstanceIdentifiers": [], 
         "LicenseModel": "general-public-license", 
         "OptionGroupMemberships": [ 
\{\hspace{.1cm} \} "OptionGroupName": "default:mysql-5-7", 
                 "Status": "in-sync" 
             } 
         ], 
         "PubliclyAccessible": true, 
         "StorageType": "gp2", 
         "DbInstancePort": 0, 
         "StorageEncrypted": false, 
         "DbiResourceId": "db-5555EXAMPLE44444444EXAMPLE", 
         "CACertificateIdentifier": "rds-ca-2019", 
         "DomainMemberships": [], 
         "CopyTagsToSnapshot": false, 
         "MonitoringInterval": 0, 
         "DBInstanceArn": "arn:aws:rds:us-west-2:123456789012:db:test-mysql-
instance", 
         "IAMDatabaseAuthenticationEnabled": false, 
         "PerformanceInsightsEnabled": false, 
         "DeletionProtection": false, 
         "AssociatedRoles": [] 
     }
}
```
자세한 내용은 Amazon RDS 사용 설명서의 [Amazon RDS DB 인스턴스 생성을](https://docs.aws.amazon.com/AmazonRDS/latest/UserGuide/USER_CreateDBInstance.html) 참조하세요.

• API 세부 정보는 AWS CLI 명령 참조의 [CreateDBInstance를](https://awscli.amazonaws.com/v2/documentation/api/latest/reference/rds/create-db-instance.html) 참조하세요.

```
create-db-parameter-group
```
다음 코드 예시에서는 create-db-parameter-group을 사용하는 방법을 보여 줍니다.

AWS CLI

DB 파라미터 그룹을 생성하려면

다음 create-db-parameter-group 예제에서는 DB 파라미터 그룹을 생성합니다.

```
aws rds create-db-parameter-group \ 
     --db-parameter-group-name mydbparametergroup \ 
     --db-parameter-group-family MySQL5.6 \ 
     --description "My new parameter group"
```
출력:

```
{ 
     "DBParameterGroup": { 
         "DBParameterGroupName": "mydbparametergroup", 
         "DBParameterGroupFamily": "mysql5.6", 
         "Description": "My new parameter group", 
         "DBParameterGroupArn": "arn:aws:rds:us-
east-1:123456789012:pg:mydbparametergroup" 
     }
}
```
자세한 내용은 Amazon RDS 사용 설명서의 [DB 파라미터 그룹 생성을](https://docs.aws.amazon.com/AmazonRDS/latest/UserGuide/USER_WorkingWithParamGroups.html#USER_WorkingWithParamGroups.Creating) 참조하세요.

• API에 대한 자세한 내용은 AWS CLI 명령 ParameterGroup 참조의 [CreateDB를](https://awscli.amazonaws.com/v2/documentation/api/latest/reference/rds/create-db-parameter-group.html) 참조하십시오.

#### **create-db-proxy-endpoint**

```
다음 코드 예시에서는 create-db-proxy-endpoint을 사용하는 방법을 보여 줍니다.
```
AWS CLI

RDS 데이터베이스의 DB 프록시 엔드포인트를 만들려면

다음 create-db-proxy-endpoint 예시에서는 DB 프록시 엔드포인트를 생성합니다.

```
aws rds create-db-proxy-endpoint \ 
     --db-proxy-name proxyExample \ 
     --db-proxy-endpoint-name "proxyep1" \ 
     --vpc-subnet-ids subnetgroup1 subnetgroup2
```
출력:

```
{
"DBProxyEndpoint": { 
          "DBProxyEndpointName": "proxyep1", 
          "DBProxyEndpointArn": "arn:aws:rds:us-east-1:123456789012:db-proxy-
endpoint:prx-endpoint-0123a01b12345c0ab", 
          "DBProxyName": "proxyExample", 
          "Status": "creating", 
          "VpcId": "vpc-1234567", 
          "VpcSecurityGroupIds": [ 
              "sg-1234", 
              "sg-5678" 
          ], 
          "VpcSubnetIds": [ 
              "subnetgroup1", 
              "subnetgroup2" 
          ], 
          "Endpoint": "proxyep1.endpoint.proxy-ab0cd1efghij.us-
east-1.rds.amazonaws.com", 
          "CreatedDate": "2023-04-05T16:09:33.452000+00:00", 
          "TargetRole": "READ_WRITE", 
          "IsDefault": false 
     }
}
```
자세한 내용은 Amazon RDS 사용 설명서의 [프록시 엔드포인트](https://docs.aws.amazon.com/AmazonRDS/latest/UserGuide/rds-proxy-endpoints.html#rds-proxy-endpoints.CreatingEndpoint) 생성 및 Amazon Aurora 사용 설명 서의 [프록시 엔드포인트](https://docs.aws.amazon.com/AmazonRDS/latest/AuroraUserGuide/rds-proxy-endpoints.html#rds-proxy-endpoints.CreatingEndpoint) 생성을 참조하십시오.

• API 세부 정보는 AWS CLI 명령 [CreateDbProxyEndpoint참](https://awscli.amazonaws.com/v2/documentation/api/latest/reference/rds/create-db-proxy-endpoint.html)조를 참조하십시오.

#### **create-db-proxy**

다음 코드 예시에서는 create-db-proxy을 사용하는 방법을 보여 줍니다.

## AWS CLI

## RDS 데이터베이스용 DB 프록시를 만들려면

다음 create-db-proxy 예제는 DB 프록시를 생성합니다.

```
aws rds create-db-proxy \ 
     --db-proxy-name proxyExample \ 
     --engine-family MYSQL \ 
     --auth 
  Description="proxydescription1",AuthScheme="SECRETS",SecretArn="arn:aws:secretsmanager:us-
west-2:123456789123:secret:secretName-1234f",IAMAuth="DISABLED",ClientPasswordAuthType="MYSQ
\setminus --role-arn arn:aws:iam::123456789123:role/ProxyRole \ 
     --vpc-subnet-ids subnetgroup1 subnetgroup2
```

```
{
"DBProxy": { 
          "DBProxyName": "proxyExample", 
          "DBProxyArn": "arn:aws:rds:us-east-1:123456789012:db-
proxy:prx-0123a01b12345c0ab", 
          "EngineFamily": "MYSQL", 
          "VpcId": "vpc-1234567", 
          "VpcSecuritytGroupIds": [ 
              "sg-1234", 
              "sg-5678", 
              "sg-9101" 
          ], 
          "VpcSubnetIds": [ 
              "subnetgroup1", 
              "subnetgroup2" 
         ], 
          "Auth": "[ 
              { 
                  "Description": "proxydescription1", 
                  "AuthScheme": "SECRETS", 
                  "SecretArn": "arn:aws:secretsmanager:us-
west-2:123456789123:secret:proxysecret1-Abcd1e", 
                  "IAMAuth": "DISABLED" 
 } 
         ]",
```

```
 "RoleArn": "arn:aws:iam::12345678912:role/ProxyRole", 
         "Endpoint": "proxyExample.proxy-ab0cd1efghij.us-east-1.rds.amazonaws.com", 
         "RequireTLS": false, 
         "IdleClientTimeout": 1800, 
         "DebuggingLogging": false, 
         "CreatedDate": "2023-04-05T16:09:33.452000+00:00", 
         "UpdatedDate": "2023-04-13T01:49:38.568000+00:00" 
     }
}
```
자세한 내용은 Amazon RDS 사용 설명서의 [RDS 프록시 생성](https://docs.aws.amazon.com/AmazonRDS/latest/UserGuide/rds-proxy-setup.html#rds-proxy-creating) [및 Amazon Aurora 사용 설명서의](https://docs.aws.amazon.com/AmazonRDS/latest/AuroraUserGuide/rds-proxy-setup.html#rds-proxy-creating) [RDS 프록시](https://docs.aws.amazon.com/AmazonRDS/latest/AuroraUserGuide/rds-proxy-setup.html#rds-proxy-creating) 생성을 참조하십시오.

• API 세부 정보는 명령 참조를 참조하십시오 [CreateDbProxy](https://awscli.amazonaws.com/v2/documentation/api/latest/reference/rds/create-db-proxy.html).AWS CLI

#### **create-db-security-group**

다음 코드 예시에서는 create-db-security-group을 사용하는 방법을 보여 줍니다.

AWS CLI

Amazon RDS DB 보안 그룹을 만들려면

다음 create-db-security-group 명령은 새 Amazon RDS DB 보안 그룹을 생성합니다.

aws rds create-db-security-group --db-security-group-name mysecgroup --db-securitygroup-description "My Test Security Group"

이 예제에서는 새 DB 보안 그룹의 이름이 mysecgroup 지정되고 설명이 있습니다.

```
{ 
     "DBSecurityGroup": { 
          "OwnerId": "123456789012", 
          "DBSecurityGroupName": "mysecgroup", 
          "DBSecurityGroupDescription": "My Test Security Group", 
          "VpcId": "vpc-a1b2c3d4", 
          "EC2SecurityGroups": [], 
         "IPRanges": [], 
          "DBSecurityGroupArn": "arn:aws:rds:us-west-2:123456789012:secgrp:mysecgroup" 
     }
}
```
• API 세부 정보는 AWS CLI 명령 [CreateDbSecurityGroup](https://awscli.amazonaws.com/v2/documentation/api/latest/reference/rds/create-db-security-group.html)참조를 참조하십시오.

#### **create-db-shard-group**

다음 코드 예시에서는 create-db-shard-group을 사용하는 방법을 보여 줍니다.

AWS CLI

예 1: Aurora PostgreSQL 기본 DB 클러스터를 만들려면

다음 create-db-cluster 예시에서는 Aurora 서버리스 v2 및 Aurora 리미트리스 데이터베이스 와 호환되는 Aurora PostgreSQL 기본 DB 클러스터를 생성합니다.

```
aws rds create-db-cluster \ 
     --db-cluster-identifier my-sv2-cluster \ 
     --engine aurora-postgresql \ 
     --engine-version 15.2-limitless \ 
     --storage-type aurora-iopt1 \ 
    --serverless-v2-scaling-configuration MinCapacity=2, MaxCapacity=16 \
     --enable-limitless-database \ 
     --master-username myuser \ 
     --master-user-password mypassword \ 
     --enable-cloudwatch-logs-exports postgresql
```

```
{ 
     "DBCluster": { 
          "AllocatedStorage": 1, 
          "AvailabilityZones": [ 
              "us-east-2b", 
              "us-east-2c", 
              "us-east-2a" 
         ], 
         "BackupRetentionPeriod": 1, 
          "DBClusterIdentifier": "my-sv2-cluster", 
          "DBClusterParameterGroup": "default.aurora-postgresql15", 
         "DBSubnetGroup": "default", 
          "Status": "creating", 
          "Endpoint": "my-sv2-cluster.cluster-cekycexample.us-
east-2.rds.amazonaws.com", 
          "ReaderEndpoint": "my-sv2-cluster.cluster-ro-cekycexample.us-
east-2.rds.amazonaws.com",
```

```
 "MultiAZ": false, 
         "Engine": "aurora-postgresql", 
         "EngineVersion": "15.2-limitless", 
         "Port": 5432, 
         "MasterUsername": "myuser", 
         "PreferredBackupWindow": "06:05-06:35", 
         "PreferredMaintenanceWindow": "mon:08:25-mon:08:55", 
         "ReadReplicaIdentifiers": [], 
         "DBClusterMembers": [], 
         "VpcSecurityGroups": [ 
\{\hspace{.1cm} \} "VpcSecurityGroupId": "sg-########", 
                  "Status": "active" 
 } 
         ], 
         "HostedZoneId": "Z2XHWR1EXAMPLE", 
         "StorageEncrypted": false, 
         "DbClusterResourceId": "cluster-XYEDT6ML6FHIXH4Q2J1EXAMPLE", 
         "DBClusterArn": "arn:aws:rds:us-east-2:123456789012:cluster:my-sv2-cluster", 
         "AssociatedRoles": [], 
         "IAMDatabaseAuthenticationEnabled": false, 
         "ClusterCreateTime": "2024-02-19T16:24:07.771000+00:00", 
         "EnabledCloudwatchLogsExports": [ 
              "postgresql" 
         ], 
         "EngineMode": "provisioned", 
         "DeletionProtection": false, 
         "HttpEndpointEnabled": false, 
         "CopyTagsToSnapshot": false, 
         "CrossAccountClone": false, 
         "DomainMemberships": [], 
         "TagList": [], 
         "StorageType": "aurora-iopt1", 
         "AutoMinorVersionUpgrade": true, 
         "ServerlessV2ScalingConfiguration": { 
              "MinCapacity": 2.0, 
             "MaxCapacity": 16.0 
         }, 
         "NetworkType": "IPV4", 
         "IOOptimizedNextAllowedModificationTime": 
 "2024-03-21T16:24:07.781000+00:00", 
         "LimitlessDatabase": { 
              "Status": "not-in-use", 
              "MinRequiredACU": 96.0
```
}

 } }

## 예 2: 기본 (라이터) DB 인스턴스를 만들려면

다음 create-db-instance 예제는 Aurora 서버리스 v2 기본 (라이터) DB 인스턴스를 만듭니다. 콘솔을 사용하여 DB 클러스터를 생성하면 Amazon RDS가 자동으로 DB 클러스터용 라이터 DB 인 스턴스를 생성합니다. 하지만 CLI를 사용하여 DB 클러스터를 생성할 때는 AWS CLI 명령을 사용 하여 DB 클러스터용 Writer DB 인스턴스를 명시적으로 생성해야 합니다. create-db-instance AWS

```
aws rds create-db-instance \ 
     --db-instance-identifier my-sv2-instance \ 
     --db-cluster-identifier my-sv2-cluster \ 
     --engine aurora-postgresql \ 
     --db-instance-class db.serverless
```

```
{ 
     "DBInstance": { 
         "DBInstanceIdentifier": "my-sv2-instance", 
         "DBInstanceClass": "db.serverless", 
         "Engine": "aurora-postgresql", 
         "DBInstanceStatus": "creating", 
         "MasterUsername": "myuser", 
         "AllocatedStorage": 1, 
         "PreferredBackupWindow": "06:05-06:35", 
         "BackupRetentionPeriod": 1, 
         "DBSecurityGroups": [], 
         "VpcSecurityGroups": [ 
\{\hspace{.1cm} \} "VpcSecurityGroupId": "sg-########", 
                  "Status": "active" 
 } 
         ], 
         "DBParameterGroups": [ 
\{\hspace{.1cm} \} "DBParameterGroupName": "default.aurora-postgresql15", 
                  "ParameterApplyStatus": "in-sync" 
 }
```

```
 ], 
        "DBSubnetGroup": { 
            "DBSubnetGroupName": "default", 
            "DBSubnetGroupDescription": "default", 
            "VpcId": "vpc-########", 
            "SubnetGroupStatus": "Complete", 
            "Subnets": [ 
\overline{a} "SubnetIdentifier": "subnet-########", 
                    "SubnetAvailabilityZone": { 
                        "Name": "us-east-2c" 
\}, \{ "SubnetOutpost": {}, 
                    "SubnetStatus": "Active" 
                }, 
\overline{a} "SubnetIdentifier": "subnet-########", 
                    "SubnetAvailabilityZone": { 
                        "Name": "us-east-2a" 
\}, \{ "SubnetOutpost": {}, 
                    "SubnetStatus": "Active" 
                }, 
\overline{a} "SubnetIdentifier": "subnet-########", 
                    "SubnetAvailabilityZone": { 
                        "Name": "us-east-2b" 
\}, \{ "SubnetOutpost": {}, 
                    "SubnetStatus": "Active" 
 } 
 ] 
        }, 
        "PreferredMaintenanceWindow": "fri:09:01-fri:09:31", 
        "PendingModifiedValues": { 
            "PendingCloudwatchLogsExports": { 
                "LogTypesToEnable": [ 
                    "postgresql" 
 ] 
 } 
        }, 
        "MultiAZ": false, 
        "EngineVersion": "15.2-limitless", 
        "AutoMinorVersionUpgrade": true,
```

```
 "ReadReplicaDBInstanceIdentifiers": [], 
          "LicenseModel": "postgresql-license", 
          "OptionGroupMemberships": [ 
\{\hspace{.1cm} \} "OptionGroupName": "default:aurora-postgresql-15", 
                  "Status": "in-sync" 
 } 
         ], 
          "PubliclyAccessible": false, 
          "StorageType": "aurora-iopt1", 
          "DbInstancePort": 0, 
         "DBClusterIdentifier": "my-sv2-cluster", 
         "StorageEncrypted": false, 
          "DbiResourceId": "db-BIQTE3B3K3RM7M74SK5EXAMPLE", 
          "CACertificateIdentifier": "rds-ca-rsa2048-g1", 
          "DomainMemberships": [], 
          "CopyTagsToSnapshot": false, 
          "MonitoringInterval": 0, 
         "PromotionTier": 1, 
          "DBInstanceArn": "arn:aws:rds:us-east-2:123456789012:db:my-sv2-instance", 
          "IAMDatabaseAuthenticationEnabled": false, 
         "PerformanceInsightsEnabled": false, 
          "DeletionProtection": false, 
         "AssociatedRoles": [], 
         "TagList": [], 
          "CustomerOwnedIpEnabled": false, 
          "BackupTarget": "region", 
          "NetworkType": "IPV4", 
         "StorageThroughput": 0, 
         "CertificateDetails": { 
              "CAIdentifier": "rds-ca-rsa2048-g1" 
         }, 
         "DedicatedLogVolume": false 
     }
}
```
예제 3: DB 샤드 그룹을 만들려면

다음 create-db-shard-group 예시에서는 Aurora PostgreSQL 기본 DB 클러스터에 DB 샤드 그룹을 생성합니다.

```
aws rds create-db-shard-group \ 
     --db-shard-group-identifier my-db-shard-group \
```

```
 --db-cluster-identifier my-sv2-cluster \ 
 --max-acu 768
```
## 출력:

```
{ 
     "DBShardGroupResourceId": "shardgroup-a6e3a0226aa243e2ac6c7a1234567890", 
     "DBShardGroupIdentifier": "my-db-shard-group", 
     "DBClusterIdentifier": "my-sv2-cluster", 
     "MaxACU": 768.0, 
    "ComputeRedundancy": 0,
     "Status": "creating", 
     "PubliclyAccessible": false, 
     "Endpoint": "my-sv2-cluster.limitless-cekycexample.us-east-2.rds.amazonaws.com"
}
```
자세한 내용은 Amazon [Aurora 사용 설명서의 Aurora 서버리스 v2 사용을](https://docs.aws.amazon.com/AmazonRDS/latest/AuroraUserGuide/aurora-serverless-v2.html) 참조하십시오.

• API 세부 정보는 명령 참조를 참조하십시오 [CreateDbShardGroup.](https://awscli.amazonaws.com/v2/documentation/api/latest/reference/rds/create-db-shard-group.html)AWS CLI

### **create-db-snapshot**

다음 코드 예시에서는 create-db-snapshot을 사용하는 방법을 보여 줍니다.

AWS CLI

DB 스냅샷을 생성하려면

다음 예제에서는 DB 스냅샷을 생성합니다.

```
aws rds create-db-snapshot \ 
     --db-instance-identifier database-mysql \ 
     --db-snapshot-identifier mydbsnapshot
```

```
{ 
     "DBSnapshot": { 
          "DBSnapshotIdentifier": "mydbsnapshot", 
          "DBInstanceIdentifier": "database-mysql", 
          "Engine": "mysql", 
          "AllocatedStorage": 100,
```
 "Status": "creating", "Port": 3306, "AvailabilityZone": "us-east-1b", "VpcId": "vpc-6594f31c", "InstanceCreateTime": "2019-04-30T15:45:53.663Z", "MasterUsername": "admin", "EngineVersion": "5.6.40", "LicenseModel": "general-public-license", "SnapshotType": "manual", "Iops": 1000, "OptionGroupName": "default:mysql-5-6", "PercentProgress": 0, "StorageType": "io1", "Encrypted": true, "KmsKeyId": "arn:aws:kms:us-east-1:123456789012:key/AKIAIOSFODNN7EXAMPLE", "DBSnapshotArn": "arn:aws:rds:us-east-1:123456789012:snapshot:mydbsnapshot", "IAMDatabaseAuthenticationEnabled": false, "ProcessorFeatures": [], "DbiResourceId": "db-AKIAIOSFODNN7EXAMPLE" }

자세한 내용은 Amazon RDS 사용 설명서의 [DB 스냅샷 생성을](https://docs.aws.amazon.com/AmazonRDS/latest/UserGuide/USER_CreateSnapshot.html) 참조하세요.

• API 세부 정보는 AWS CLI 명령 참조의 [CreateDBSnapshot을](https://awscli.amazonaws.com/v2/documentation/api/latest/reference/rds/create-db-snapshot.html) 참조하세요.

## **create-db-subnet-group**

다음 코드 예시에서는 create-db-subnet-group을 사용하는 방법을 보여 줍니다.

AWS CLI

}

DB 서브넷 그룹을 만들려면

다음 create-db-subnet-group 예시에서는 기존 서브넷을 mysubnetgroup 사용하여 DB 서 브넷 그룹을 생성합니다.

```
aws rds create-db-subnet-group \ 
     --db-subnet-group-name mysubnetgroup \ 
     --db-subnet-group-description "test DB subnet group" \ 
     --subnet-ids 
  '["subnet-0a1dc4e1a6f123456","subnet-070dd7ecb3aaaaaaa","subnet-00f5b198bc0abcdef"]'
```
## 출력:

```
{ 
     "DBSubnetGroup": { 
         "DBSubnetGroupName": "mysubnetgroup", 
          "DBSubnetGroupDescription": "test DB subnet group", 
          "VpcId": "vpc-0f08e7610a1b2c3d4", 
          "SubnetGroupStatus": "Complete", 
          "Subnets": [ 
\{\hspace{.1cm} \} "SubnetIdentifier": "subnet-070dd7ecb3aaaaaaa", 
                  "SubnetAvailabilityZone": { 
                       "Name": "us-west-2b" 
\qquad \qquad \text{ } "SubnetStatus": "Active" 
              }, 
\{\hspace{.1cm} \} "SubnetIdentifier": "subnet-00f5b198bc0abcdef", 
                  "SubnetAvailabilityZone": { 
                       "Name": "us-west-2d" 
\qquad \qquad \text{ } "SubnetStatus": "Active" 
              }, 
\{\hspace{.1cm} \} "SubnetIdentifier": "subnet-0a1dc4e1a6f123456", 
                  "SubnetAvailabilityZone": { 
                       "Name": "us-west-2b" 
\qquad \qquad \text{ } "SubnetStatus": "Active" 
 } 
         ], 
         "DBSubnetGroupArn": "arn:aws:rds:us-
west-2:0123456789012:subgrp:mysubnetgroup" 
     }
}
```
자세한 내용은 Amazon RDS 사용 [설명서의 VPC에 DB 인스턴스 생성을](https://docs.aws.amazon.com/AmazonRDS/latest/UserGuide/USER_VPC.WorkingWithRDSInstanceinaVPC.html#USER_VPC.InstanceInVPC) 참조하십시오.

• API 세부 정보는 AWS CLI 명령 [CreateDbSubnetGroup참](https://awscli.amazonaws.com/v2/documentation/api/latest/reference/rds/create-db-subnet-group.html)조를 참조하십시오.

## **create-event-subscription**

다음 코드 예시에서는 create-event-subscription을 사용하는 방법을 보여 줍니다.

### AWS CLI

## 이벤트 구독을 만들려면

다음 create-event-subscription 예시에서는 현재 AWS 계정의 DB 인스턴스에 대한 백업 및 복구 이벤트 구독을 생성합니다. 알림은 에서 지정한 Amazon 단순 알림 서비스 주제로 전송됩니 다--sns-topic-arn.

```
aws rds create-event-subscription \
```

```
 --subscription-name my-instance-events \
```

```
 --source-type db-instance \
```
- --event-categories '["backup","recovery"]' \
- --sns-topic-arn arn:aws:sns:us-east-1:123456789012:interesting-events

출력:

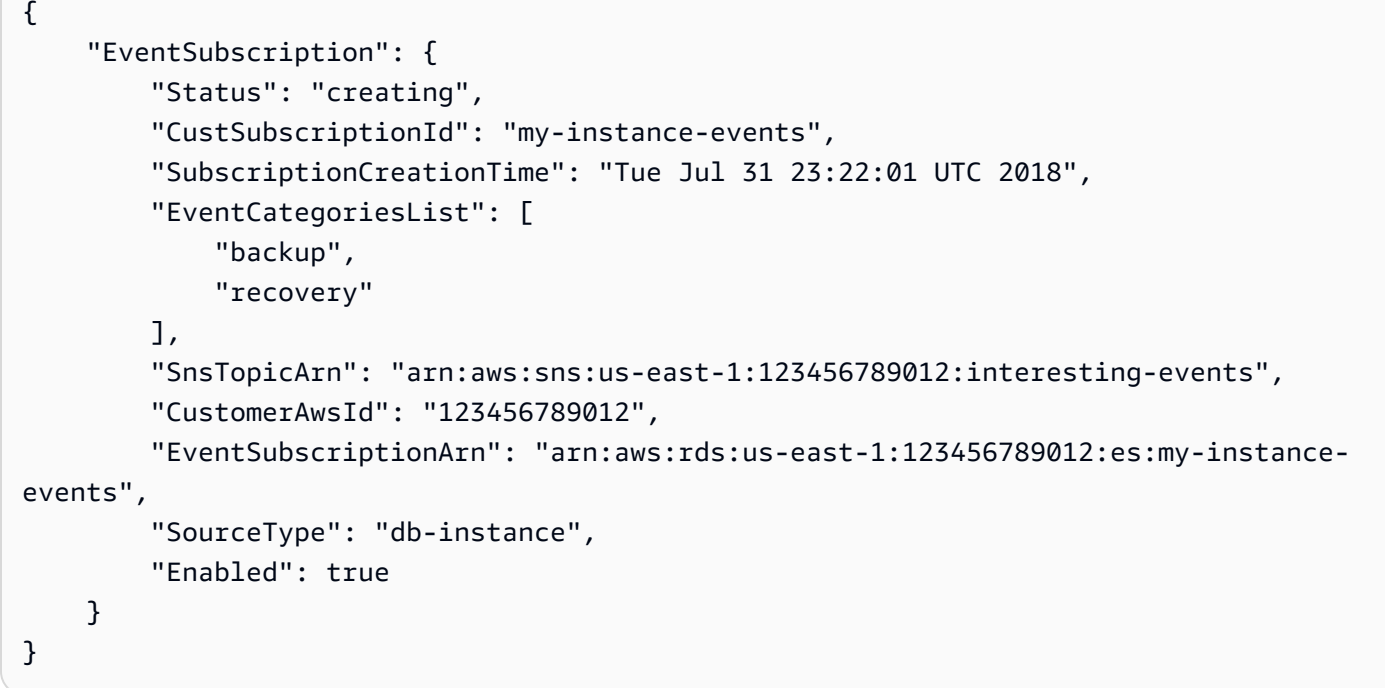

• API 세부 정보는 AWS CLI 명령 [CreateEventSubscription참](https://awscli.amazonaws.com/v2/documentation/api/latest/reference/rds/create-event-subscription.html)조를 참조하십시오.

## **create-global-cluster**

다음 코드 예시에서는 create-global-cluster을 사용하는 방법을 보여 줍니다.

## AWS CLI

## 글로벌 DB 클러스터를 만들려면

다음 create-global-cluster 예시에서는 Aurora MySQL 호환 글로벌 DB 클러스터를 새로 생 성합니다.

```
aws rds create-global-cluster \ 
     --global-cluster-identifier myglobalcluster \ 
     --engine aurora-mysql
```
출력:

```
{ 
     "GlobalCluster": { 
          "GlobalClusterIdentifier": "myglobalcluster", 
          "GlobalClusterResourceId": "cluster-f0e523bfe07aabb", 
         "GlobalClusterArn": "arn:aws:rds::123456789012:global-
cluster:myglobalcluster", 
         "Status": "available", 
          "Engine": "aurora-mysql", 
          "EngineVersion": "5.7.mysql_aurora.2.07.2", 
          "StorageEncrypted": false, 
         "DeletionProtection": false, 
         "GlobalClusterMembers": [] 
     }
}
```
자세한 내용은 Amazon Aurora 사용 [설명서의 Aurora 글로벌 데이터베이스 생성을](https://docs.aws.amazon.com/AmazonRDS/latest/AuroraUserGuide/aurora-global-database-getting-started.html#aurora-global-database-creating) 참조하십시오.

• API 세부 정보는 AWS CLI 명령 [CreateGlobalCluster참](https://awscli.amazonaws.com/v2/documentation/api/latest/reference/rds/create-global-cluster.html)조를 참조하십시오.

#### **create-option-group**

다음 코드 예시에서는 create-option-group을 사용하는 방법을 보여 줍니다.

AWS CLI

Amazon RDS 옵션 그룹을 생성하려면

다음 create-option-group 명령은 Oracle Enterprise Edition 버전에 11.2`, is named ``MyOptionGroup 대한 새 Amazon RDS 옵션 그룹을 생성하고 설명을 포함합니다.

```
aws rds create-option-group \ 
     --option-group-name MyOptionGroup \ 
     --engine-name oracle-ee \ 
     --major-engine-version 11.2 \ 
     --option-group-description "Oracle Database Manager Database Control"
```
출력:

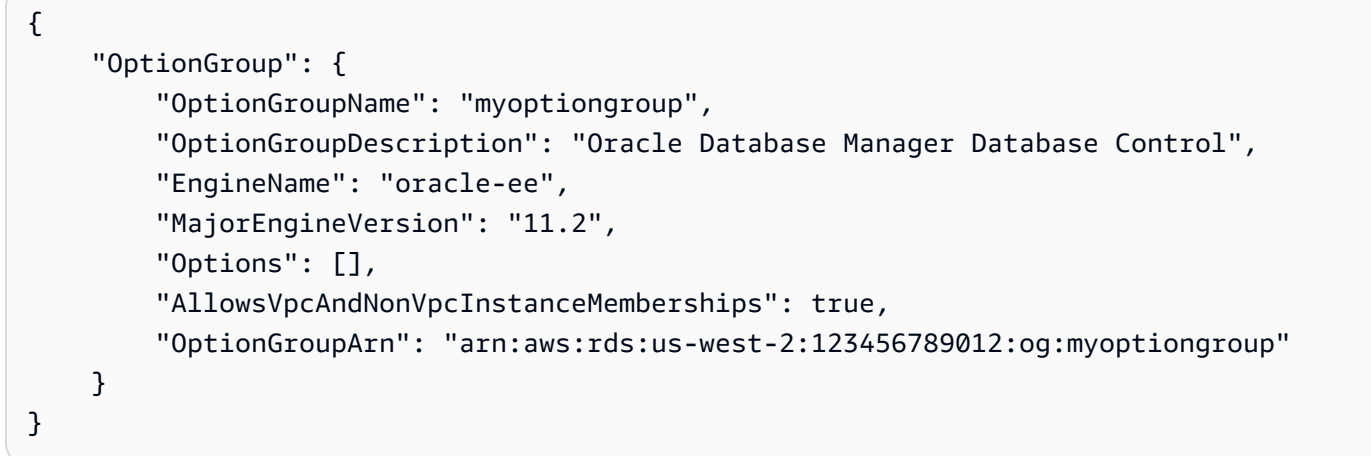

• API 세부 정보는 AWS CLI 명령 [CreateOptionGroup참](https://awscli.amazonaws.com/v2/documentation/api/latest/reference/rds/create-option-group.html)조를 참조하십시오.

## **delete-blue-green-deployment**

다음 코드 예시에서는 delete-blue-green-deployment을 사용하는 방법을 보여 줍니다.

AWS CLI

예 1: MySQL용 RDS DB 인스턴스의 그린 환경에서 리소스를 삭제하려면

다음 delete-blue-green-deployment 예제는 MySQL용 RDS DB 인스턴스의 그린 환경에서 리소스를 삭제합니다.

```
aws rds delete-blue-green-deployment \ 
     --blue-green-deployment-identifier bgd-v53303651eexfake \ 
     --delete-target
```
출력:

{

"BlueGreenDeployment": {

```
 "BlueGreenDeploymentIdentifier": "bgd-v53303651eexfake", 
         "BlueGreenDeploymentName": "bgd-cli-test-instance", 
         "Source": "arn:aws:rds:us-east-1:123456789012:db:my-db-instance", 
         "Target": "arn:aws:rds:us-east-1:123456789012:db:my-db-instance-green-
rkfbpe", 
         "SwitchoverDetails": [ 
\{\hspace{.1cm} \} "SourceMember": "arn:aws:rds:us-east-1:123456789012:db:my-db-
instance", 
                  "TargetMember": "arn:aws:rds:us-east-1:123456789012:db:my-db-
instance-green-rkfbpe", 
                  "Status": "AVAILABLE" 
             }, 
\{\hspace{.1cm} \} "SourceMember": "arn:aws:rds:us-east-1:123456789012:db:my-db-
instance-replica-1", 
                  "TargetMember": "arn:aws:rds:us-east-1:123456789012:db:my-db-
instance-replica-1-green-j382ha", 
                  "Status": "AVAILABLE" 
             }, 
\{\hspace{.1cm} \} "SourceMember": "arn:aws:rds:us-east-1:123456789012:db:my-db-
instance-replica-2", 
                  "TargetMember": "arn:aws:rds:us-east-1:123456789012:db:my-db-
instance-replica-2-green-ejv4ao", 
                  "Status": "AVAILABLE" 
             }, 
\{\hspace{.1cm} \} "SourceMember": "arn:aws:rds:us-east-1:123456789012:db:my-db-
instance-replica-3", 
                  "TargetMember": "arn:aws:rds:us-east-1:123456789012:db:my-db-
instance-replica-3-green-vlpz3t", 
                  "Status": "AVAILABLE" 
 } 
         ], 
         "Tasks": [ 
\{\hspace{.1cm} \} "Name": "CREATING_READ_REPLICA_OF_SOURCE", 
                  "Status": "COMPLETED" 
             }, 
             { 
                  "Name": "DB_ENGINE_VERSION_UPGRADE", 
                  "Status": "COMPLETED" 
             },
```

```
 { 
                  "Name": "CONFIGURE_BACKUPS", 
                  "Status": "COMPLETED" 
             }, 
\{\hspace{.1cm} \}"Name": "CREATING TOPOLOGY OF SOURCE",
                  "Status": "COMPLETED" 
 } 
         ], 
         "Status": "DELETING", 
         "CreateTime": "2022-02-25T21:18:51.183000+00:00", 
         "DeleteTime": "2022-02-25T22:25:31.331000+00:00" 
     }
}
```
자세한 내용은 Amazon RDS 사용 [설명서의 블루/그린 배포 삭제를](https://docs.aws.amazon.com/AmazonRDS/latest/UserGuide/blue-green-deployments-deleting.html) 참조하십시오.

예 2: Aurora MySQL DB 클러스터의 그린 환경에서 리소스를 삭제하려면

다음 delete-blue-green-deployment 예제는 Aurora MySQL DB 클러스터의 그린 환경에서 리소스를 삭제합니다.

```
aws rds delete-blue-green-deployment \ 
     --blue-green-deployment-identifier bgd-wi89nwzglccsfake \ 
     --delete-target
```

```
{ 
     "BlueGreenDeployment": { 
         "BlueGreenDeploymentIdentifier": "bgd-wi89nwzglccsfake", 
         "BlueGreenDeploymentName": "my-blue-green-deployment", 
         "Source": "arn:aws:rds:us-east-1:123456789012:cluster:my-aurora-mysql-
cluster", 
         "Target": "arn:aws:rds:us-east-1:123456789012:cluster:my-aurora-mysql-
cluster-green-3rnukl", 
         "SwitchoverDetails": [ 
\{\hspace{.1cm} \} "SourceMember": "arn:aws:rds:us-east-1:123456789012:cluster:my-
aurora-mysql-cluster", 
                  "TargetMember": "arn:aws:rds:us-east-1:123456789012:cluster:my-
aurora-mysql-cluster-green-3rnukl", 
                  "Status": "AVAILABLE"
```

```
 }, 
\{\hspace{.1cm} \} "SourceMember": "arn:aws:rds:us-east-1:123456789012:db:my-aurora-
mysql-cluster-1", 
                  "TargetMember": "arn:aws:rds:us-east-1:123456789012:db:my-aurora-
mysql-cluster-1-green-gpmaxf", 
                  "Status": "AVAILABLE" 
             }, 
\{\hspace{.1cm} \} "SourceMember": "arn:aws:rds:us-east-1:123456789012:db:my-aurora-
mysql-cluster-2", 
                  "TargetMember": "arn:aws:rds:us-east-1:123456789012:db:my-aurora-
mysql-cluster-2-green-j2oajq", 
                  "Status": "AVAILABLE" 
             }, 
\{\hspace{.1cm} \} "SourceMember": "arn:aws:rds:us-east-1:123456789012:db:my-aurora-
mysql-cluster-3", 
                  "TargetMember": "arn:aws:rds:us-east-1:123456789012:db:my-aurora-
mysql-cluster-3-green-mkxies", 
                  "Status": "AVAILABLE" 
             }, 
\{\hspace{.1cm} \} "SourceMember": "arn:aws:rds:us-east-1:123456789012:cluster-
endpoint:my-excluded-member-endpoint", 
                  "TargetMember": "arn:aws:rds:us-east-1:123456789012:cluster-
endpoint:my-excluded-member-endpoint-green-4sqjrq", 
                  "Status": "AVAILABLE" 
             }, 
\{\hspace{.1cm} \} "SourceMember": "arn:aws:rds:us-east-1:123456789012:cluster-
endpoint:my-reader-endpoint", 
                  "TargetMember": "arn:aws:rds:us-east-1:123456789012:cluster-
endpoint:my-reader-endpoint-green-gwwzlg", 
                 "Status": "AVAILABLE"
 } 
         ], 
         "Tasks": [ 
\{\hspace{.1cm} \} "Name": "CREATING_READ_REPLICA_OF_SOURCE", 
                  "Status": "COMPLETED" 
             }, 
\{\hspace{.1cm} \} "Name": "DB_ENGINE_VERSION_UPGRADE",
```

```
 "Status": "COMPLETED" 
              }, 
              { 
                   "Name": "CREATE_DB_INSTANCES_FOR_CLUSTER", 
                   "Status": "COMPLETED" 
              }, 
              { 
                   "Name": "CREATE_CUSTOM_ENDPOINTS", 
                   "Status": "COMPLETED" 
              } 
          ], 
          "Status": "DELETING", 
          "CreateTime": "2022-02-25T21:12:00.288000+00:00", 
          "DeleteTime": "2022-02-25T22:29:11.336000+00:00" 
     }
}
```
자세한 내용은 Amazon Aurora 사용 [설명서의 블루/그린 배포 삭제를](https://docs.aws.amazon.com/AmazonRDS/latest/AuroraUserGuide/blue-green-deployments-deleting.html) 참조하십시오.

• API 세부 정보는 명령 참조를 참조하십시오 [DeleteBlueGreenDeployment](https://awscli.amazonaws.com/v2/documentation/api/latest/reference/rds/delete-blue-green-deployment.html).AWS CLI

## **delete-db-cluster-endpoint**

다음 코드 예시에서는 delete-db-cluster-endpoint을 사용하는 방법을 보여 줍니다.

AWS CLI

사용자 지정 DB 클러스터 엔드포인트를 삭제하려면

다음 delete-db-cluster-endpoint 예시에서는 지정된 사용자 지정 DB 클러스터 엔드포인트 를 삭제합니다.

```
aws rds delete-db-cluster-endpoint \ 
     --db-cluster-endpoint-identifier mycustomendpoint
```

```
{ 
     "DBClusterEndpointIdentifier": "mycustomendpoint", 
     "DBClusterIdentifier": "mydbcluster", 
     "DBClusterEndpointResourceIdentifier": "cluster-endpoint-ANPAJ4AE5446DAEXAMPLE", 
     "Endpoint": "mycustomendpoint.cluster-custom-cnpexample.us-
east-1.rds.amazonaws.com",
```

```
 "Status": "deleting", 
     "EndpointType": "CUSTOM", 
     "CustomEndpointType": "READER", 
     "StaticMembers": [ 
          "dbinstance1", 
          "dbinstance2", 
          "dbinstance3" 
     ], 
     "ExcludedMembers": [], 
     "DBClusterEndpointArn": "arn:aws:rds:us-east-1:123456789012:cluster-
endpoint:mycustomendpoint"
}
```
자세한 내용은 [Amazon Aurora 사용 설명서의 Amazon Aurora 연결 관리를](https://docs.aws.amazon.com/AmazonRDS/latest/AuroraUserGuide/Aurora.Overview.Endpoints.html) 참조하십시오.

• API 세부 정보는 AWS CLI 명령 [DeleteDbClusterEndpoint참](https://awscli.amazonaws.com/v2/documentation/api/latest/reference/rds/delete-db-cluster-endpoint.html)조를 참조하십시오.

#### **delete-db-cluster-parameter-group**

다음 코드 예시에서는 delete-db-cluster-parameter-group을 사용하는 방법을 보여 줍니다.

AWS CLI

DB 클러스터 파라미터 그룹을 삭제하려면

다음 delete-db-cluster-parameter-group 예시에서는 지정된 DB 클러스터 파라미터 그룹 을 삭제합니다.

```
aws rds delete-db-cluster-parameter-group \ 
     --db-cluster-parameter-group-name mydbclusterparametergroup
```
이 명령은 출력을 생성하지 않습니다.

자세한 내용은 Amazon Aurora 사용 설명서의 [DB 파라미터 그룹 및 DB 클러스터 파라미터 그룹](https://docs.aws.amazon.com/AmazonRDS/latest/AuroraUserGuide/USER_WorkingWithParamGroups.html) 사 용을 참조하십시오.

• API에 대한 세부 정보는 AWS CLI 명령 참조를 참조하십시오 [DeleteDbClusterParameterGroup.](https://awscli.amazonaws.com/v2/documentation/api/latest/reference/rds/delete-db-cluster-parameter-group.html)

#### **delete-db-cluster-snapshot**

다음 코드 예시에서는 delete-db-cluster-snapshot을 사용하는 방법을 보여 줍니다.

## AWS CLI

## DB 클러스터 스냅샷을 삭제하려면

다음 delete-db-cluster-snapshot 예제는 지정된 DB 클러스터 스냅샷을 삭제합니다.

```
aws rds delete-db-cluster-snapshot \ 
     --db-cluster-snapshot-identifier mydbclustersnapshot
```
## 출력:

```
{ 
     "DBClusterSnapshot": { 
          "AvailabilityZones": [ 
              "us-east-1a", 
              "us-east-1b", 
              "us-east-1e" 
         ], 
          "DBClusterSnapshotIdentifier": "mydbclustersnapshot", 
          "DBClusterIdentifier": "mydbcluster", 
          "SnapshotCreateTime": "2019-06-18T21:21:00.469Z", 
          "Engine": "aurora-mysql", 
          "AllocatedStorage": 0, 
         "Status": "available", 
         "Port": 0, 
          "VpcId": "vpc-6594f31c", 
          "ClusterCreateTime": "2019-04-15T14:18:42.785Z", 
          "MasterUsername": "myadmin", 
          "EngineVersion": "5.7.mysql_aurora.2.04.2", 
          "LicenseModel": "aurora-mysql", 
          "SnapshotType": "manual", 
          "PercentProgress": 100, 
          "StorageEncrypted": true, 
          "KmsKeyId": "arn:aws:kms:us-east-1:123456789012:key/AKIAIOSFODNN7EXAMPLE", 
         "DBClusterSnapshotArn": "arn:aws:rds:us-east-1:123456789012:cluster-
snapshot:mydbclustersnapshot", 
          "IAMDatabaseAuthenticationEnabled": false 
     }
}
```
자세한 내용은 Amazon Aurora 사용 설명서의 [스냅샷 삭제를](https://docs.aws.amazon.com/AmazonRDS/latest/AuroraUserGuide/USER_DeleteSnapshot.html) 참조하십시오.

• API 세부 정보는 AWS CLI 명령 [DeleteDbClusterSnapshot참](https://awscli.amazonaws.com/v2/documentation/api/latest/reference/rds/delete-db-cluster-snapshot.html)조를 참조하십시오.

### **delete-db-cluster**

다음 코드 예시에서는 delete-db-cluster을 사용하는 방법을 보여 줍니다.

AWS CLI

예 1: DB 클러스터에서 DB 인스턴스를 삭제하려면

다음 delete-db-instance 예제는 DB 클러스터의 최종 DB 인스턴스를 삭제합니다. 삭제 상태 가 아닌 DB 인스턴스가 포함된 DB 클러스터는 삭제할 수 없습니다. DB 클러스터에서 DB 인스턴스 를 삭제할 때는 최종 스냅샷을 찍을 수 없습니다.

```
aws rds delete-db-instance \ 
     --db-instance-identifier database-3
```
출력:

```
{ 
     "DBInstance": { 
          "DBInstanceIdentifier": "database-3", 
          "DBInstanceClass": "db.r4.large", 
          "Engine": "aurora-postgresql", 
          "DBInstanceStatus": "deleting", 
     ...output omitted... 
     }
}
```
자세한 내용은 Amazon [Aurora 사용 설명서의 Aurora DB 클러스터에서 DB 인스턴스 삭제를](https://docs.aws.amazon.com/AmazonRDS/latest/AuroraUserGuide/USER_DeleteInstance.html) 참조 하십시오.

예 2: DB 클러스터를 삭제하려면

다음 delete-db-cluster 예시에서는 이름이 지정된 DB 클러스터를 mycluster 삭제하고 이 름이 지정된 최종 스냅샷을 생성합니다. mycluster-final-snapshot 스냅샷을 찍는 동안 DB 클러스터의 상태를 확인할 수 있습니다. 삭제 진행 상황을 추적하려면 describe-db-clusters CLI 명령을 사용합니다.

```
aws rds delete-db-cluster \ 
     --db-cluster-identifier mycluster \
```

```
 --no-skip-final-snapshot \ 
 --final-db-snapshot-identifier mycluster-final-snapshot
```
## 출력:

```
{ 
     "DBCluster": { 
          "AllocatedStorage": 20, 
          "AvailabilityZones": [ 
              "eu-central-1b", 
              "eu-central-1c", 
              "eu-central-1a" 
          ], 
          "BackupRetentionPeriod": 7, 
          "DBClusterIdentifier": "mycluster", 
          "DBClusterParameterGroup": "default.aurora-postgresql10", 
          "DBSubnetGroup": "default-vpc-aa11bb22", 
          "Status": "available", 
     ...output omitted... 
     }
}
```
자세한 내용은 Amazon Aurora 사용 설명서의 단일 DB 인스턴스가 있는 Aurora [클러스터를](https://docs.aws.amazon.com/AmazonRDS/latest/AuroraUserGuide/USER_DeleteInstance.html#USER_DeleteInstance.LastInstance) 참조하 십시오.

• API 세부 정보는 AWS CLI 명령 [DeleteDbCluster](https://awscli.amazonaws.com/v2/documentation/api/latest/reference/rds/delete-db-cluster.html)참조를 참조하십시오.

### **delete-db-instance-automated-backup**

```
다음 코드 예시에서는 delete-db-instance-automated-backup을 사용하는 방법을 보여 줍니
다.
```
AWS CLI

지역에서 복제된 자동 백업을 삭제하려면

다음 delete-db-instance-automated-backup 예제는 지정된 Amazon 리소스 이름 (ARN) 을 사용하여 자동 백업을 삭제합니다.

aws rds delete-db-instance-automated-backup \

```
 --db-instance-automated-backups-arn "arn:aws:rds:us-west-2:123456789012:auto-
backup:ab-jkib2gfq5rv7replzadausbrktni2bn4example"
```
### 출력:

```
{ 
     "DBInstanceAutomatedBackup": { 
         "DBInstanceArn": "arn:aws:rds:us-east-1:123456789012:db:new-orcl-db", 
         "DbiResourceId": "db-JKIB2GFQ5RV7REPLZA4EXAMPLE", 
         "Region": "us-east-1", 
         "DBInstanceIdentifier": "new-orcl-db", 
         "RestoreWindow": {}, 
         "AllocatedStorage": 20, 
         "Status": "deleting", 
         "Port": 1521, 
         "AvailabilityZone": "us-east-1b", 
         "VpcId": "vpc-########", 
         "InstanceCreateTime": "2020-12-04T15:28:31Z", 
         "MasterUsername": "admin", 
         "Engine": "oracle-se2", 
         "EngineVersion": "12.1.0.2.v21", 
         "LicenseModel": "bring-your-own-license", 
         "OptionGroupName": "default:oracle-se2-12-1", 
         "Encrypted": false, 
         "StorageType": "gp2", 
         "IAMDatabaseAuthenticationEnabled": false, 
         "BackupRetentionPeriod": 7, 
         "DBInstanceAutomatedBackupsArn": "arn:aws:rds:us-west-2:123456789012:auto-
backup:ab-jkib2gfq5rv7replzadausbrktni2bn4example" 
     }
}
```
자세한 내용은 Amazon RDS 사용 설명서의 [복제된 백업 삭제를](https://docs.aws.amazon.com/AmazonRDS/latest/UserGuide/USER_ReplicateBackups.html#AutomatedBackups.Delete) 참조하십시오.

• API 세부 정보는 AWS CLI 명령 [DeleteDbInstanceAutomatedBackup참](https://awscli.amazonaws.com/v2/documentation/api/latest/reference/rds/delete-db-instance-automated-backup.html)조를 참조하십시오.

### **delete-db-instance**

다음 코드 예시에서는 delete-db-instance을 사용하는 방법을 보여 줍니다.

AWS CLI

DB 인스턴스를 삭제하려면

다음 delete-db-instance 예제에서는 test-instance-final-snap이라는 최종 DB 스냅샷 을 만든 후 지정된 DB 인스턴스를 삭제합니다.

```
aws rds delete-db-instance \ 
     --db-instance-identifier test-instance \ 
     --final-db-snapshot-identifier test-instance-final-snap
```
출력:

```
{ 
     "DBInstance": { 
          "DBInstanceIdentifier": "test-instance", 
          "DBInstanceStatus": "deleting", 
          ...some output truncated... 
     }
}
```
• API 세부 정보는 AWS CLI 명령 참조의 [DeleteDBInstance](https://awscli.amazonaws.com/v2/documentation/api/latest/reference/rds/delete-db-instance.html)를 참조하세요.

#### **delete-db-parameter-group**

다음 코드 예시에서는 delete-db-parameter-group을 사용하는 방법을 보여 줍니다.

AWS CLI

DB 파라미터 그룹을 삭제하려면

다음 command 예제에서는 DB 파라미터 그룹을 삭제합니다.

aws rds delete-db-parameter-group \ --db-parameter-group-name mydbparametergroup

이 명령은 출력을 생성하지 않습니다.

자세한 내용을 알아보려면 Amazon RDS 사용 설명서의 [DB 파라미터 그룹 작업](https://docs.aws.amazon.com/AmazonRDS/latest/UserGuide/USER_WorkingWithParamGroups.html)을 참조하세요.

• API에 대한 자세한 내용은 AWS CLI 명령 ParameterGroup 참조의 [DeletedB를](https://awscli.amazonaws.com/v2/documentation/api/latest/reference/rds/delete-db-parameter-group.html) 참조하십시오.

#### **delete-db-proxy-endpoint**

다음 코드 예시에서는 delete-db-proxy-endpoint을 사용하는 방법을 보여 줍니다.

## AWS CLI

RDS 데이터베이스의 DB 프록시 엔드포인트를 삭제하려면

다음 delete-db-proxy-endpoint 예시는 대상 데이터베이스의 DB 프록시 엔드포인트를 삭제 합니다.

aws rds delete-db-proxy-endpoint \ --db-proxy-endpoint-name proxyEP1

## 출력:

```
{
"DBProxyEndpoint": 
     { 
          "DBProxyEndpointName": "proxyEP1", 
          "DBProxyEndpointArn": "arn:aws:rds:us-east-1:123456789012:db-proxy-
endpoint:prx-endpoint-0123a01b12345c0ab", 
          "DBProxyName": "proxyExample", 
          "Status": "deleting", 
          "VpcId": "vpc-1234567", 
          "VpcSecurityGroupIds": [ 
              "sg-1234", 
              "sg-5678" 
          ], 
          "VpcSubnetIds": [ 
              "subnetgroup1", 
              "subnetgroup2" 
          ], 
          "Endpoint": "proxyEP1.endpoint.proxy-ab0cd1efghij.us-
east-1.rds.amazonaws.com", 
          "CreatedDate": "2023-04-13T01:49:38.568000+00:00", 
          "TargetRole": "READ_ONLY", 
          "IsDefault": false 
     }
}
```
자세한 내용은 Amazon RDS 사용 설명서의 [프록시 엔드포인트 삭제](https://docs.aws.amazon.com/AmazonRDS/latest/UserGuide/rds-proxy-endpoints.html#rds-proxy-endpoints.DeletingEndpoint) 및 Amazon Aurora 사용 설명 서의 [프록시 엔드포인트](https://docs.aws.amazon.com/AmazonRDS/latest/AuroraUserGuide/rds-proxy-endpoints.html#rds-proxy-endpoints.DeletingEndpoint) 삭제를 참조하십시오.

• API 세부 정보는 AWS CLI 명령 [DeleteDbProxyEndpoint](https://awscli.amazonaws.com/v2/documentation/api/latest/reference/rds/delete-db-proxy-endpoint.html)참조를 참조하십시오.

#### **delete-db-proxy**

다음 코드 예시에서는 delete-db-proxy을 사용하는 방법을 보여 줍니다.

## AWS CLI

RDS 데이터베이스의 DB 프록시를 삭제하려면

다음 delete-db-proxy 예시에서는 DB 프록시를 삭제합니다.

```
aws rds delete-db-proxy \ 
     --db-proxy-name proxyExample
```

```
{ 
         "DBProxy": 
         { 
              "DBProxyName": "proxyExample", 
              "DBProxyArn": "arn:aws:rds:us-east-1:123456789012:db-
proxy:prx-0123a01b12345c0ab", 
              "Status": "deleting", 
              "EngineFamily": "PostgreSQL", 
              "VpcId": "vpc-1234567", 
              "VpcSecurityGroupIds": [ 
                  "sg-1234", 
                  "sg-5678" 
              ], 
              "VpcSubnetIds": [ 
                  "subnetgroup1", 
                  "subnetgroup2" 
              ], 
              "Auth": "[ 
\overline{a} "Description": "proxydescription`" 
                  "AuthScheme": "SECRETS", 
                  "SecretArn": "arn:aws:secretsmanager:us-
west-2:123456789123:secret:proxysecret1-Abcd1e", 
                  "IAMAuth": "DISABLED" 
                  } ], 
              "RoleArn": "arn:aws:iam::12345678912:role/ProxyPostgreSQLRole", 
              "Endpoint": "proxyExample.proxy-ab0cd1efghij.us-
east-1.rds.amazonaws.com", 
              "RequireTLS": false,
```

```
 "IdleClientTimeout": 1800, 
         "DebuggingLogging": false, 
     "CreatedDate": "2023-04-05T16:09:33.452000+00:00", 
     "UpdatedDate": "2023-04-13T01:49:38.568000+00:00" 
 }
```
자세한 내용은 Amazon RDS 사용 설명서의 [RDS 프록시 삭제](https://docs.aws.amazon.com/AmazonRDS/latest/UserGuide/rds-proxy-managing.html#rds-proxy-deleting) [및 Amazon Aurora 사용 설명서의](https://docs.aws.amazon.com/AmazonRDS/latest/AuroraUserGuide/rds-proxy-managing.html#rds-proxy-deleting) [RDS 프록시](https://docs.aws.amazon.com/AmazonRDS/latest/AuroraUserGuide/rds-proxy-managing.html#rds-proxy-deleting) 삭제를 참조하십시오.

• API 세부 정보는 명령 참조를 참조하십시오 [DeleteDbProxy.](https://awscli.amazonaws.com/v2/documentation/api/latest/reference/rds/delete-db-proxy.html)AWS CLI

## **delete-db-security-group**

다음 코드 예시에서는 delete-db-security-group을 사용하는 방법을 보여 줍니다.

AWS CLI

}

DB 보안 그룹을 삭제하려면

다음 delete-db-security-group 예시에서는 라는 mysecuritygroup DB 보안 그룹을 삭제 합니다.

aws rds delete-db-security-group \ --db-security-group-name mysecuritygroup

이 명령은 출력을 생성하지 않습니다.

자세한 내용은 Amazon RDS 사용 [설명서의 DB 보안 그룹 사용 \(EC2-Classic 플랫폼\)](https://docs.aws.amazon.com/AmazonRDS/latest/UserGuide/USER_WorkingWithSecurityGroups.html) 을 참조하십 시오.

• API 세부 정보는 명령 참조를 참조하십시오 [DeleteDbSecurityGroup.](https://awscli.amazonaws.com/v2/documentation/api/latest/reference/rds/delete-db-security-group.html)AWS CLI

#### **delete-db-shard-group**

다음 코드 예시에서는 delete-db-shard-group을 사용하는 방법을 보여 줍니다.

AWS CLI

예 1: DB 샤드 그룹을 성공적으로 삭제하지 못했습니다.

다음 delete-db-shard-group 예제는 모든 데이터베이스와 스키마를 삭제하기 전에 DB 샤드 그룹을 삭제하려고 할 때 발생하는 오류를 보여줍니다.

```
aws rds delete-db-shard-group \ 
     --db-shard-group-identifier limitless-test-shard-grp
```
#### 출력:

An error occurred (InvalidDBShardGroupState) when calling the DeleteDBShardGroup operation: Unable to delete the DB shard group limitless-test-db-shard-group. Delete all of your Limitless Database databases and schemas, then try again.

## 예 2: DB 샤드 그룹을 성공적으로 삭제하려면

다음 delete-db-shard-group 예제는 스키마를 포함한 모든 데이터베이스와 스키마를 삭제한 후 DB 샤드 그룹을 삭제합니다. public

```
aws rds delete-db-shard-group \ 
     --db-shard-group-identifier limitless-test-shard-grp
```
출력:

```
{ 
     "DBShardGroupResourceId": "shardgroup-7bb446329da94788b3f957746example", 
     "DBShardGroupIdentifier": "limitless-test-shard-grp", 
     "DBClusterIdentifier": "limitless-test-cluster", 
     "MaxACU": 768.0, 
    "ComputeRedundancy": 0,
     "Status": "deleting", 
     "PubliclyAccessible": true, 
     "Endpoint": "limitless-test-cluster.limitless-cekycexample.us-
east-2.rds.amazonaws.com"
}
```
자세한 내용은 Amazon Aurora 사용 [설명서의 Aurora DB 클러스터 및 DB 인스턴스 삭제를](https://docs.aws.amazon.com/AmazonRDS/latest/AuroraUserGuide/USER_DeleteCluster.html) 참조하 십시오.

• API 세부 정보는 AWS CLI 명령 [DeleteDbShardGroup참](https://awscli.amazonaws.com/v2/documentation/api/latest/reference/rds/delete-db-shard-group.html)조를 참조하십시오.

#### **delete-db-snapshot**

다음 코드 예시에서는 delete-db-snapshot을 사용하는 방법을 보여 줍니다.

## AWS CLI

## DB 스냅샷을 삭제하려면

다음 delete-db-snapshot 예시에서는 지정된 DB 스냅샷을 삭제합니다.

```
aws rds delete-db-snapshot \ 
     --db-snapshot-identifier mydbsnapshot
```
## 출력:

```
{ 
     "DBSnapshot": { 
         "DBSnapshotIdentifier": "mydbsnapshot", 
         "DBInstanceIdentifier": "database-mysql", 
          "SnapshotCreateTime": "2019-06-18T22:08:40.702Z", 
         "Engine": "mysql", 
         "AllocatedStorage": 100, 
          "Status": "deleted", 
          "Port": 3306, 
          "AvailabilityZone": "us-east-1b", 
         "VpcId": "vpc-6594f31c", 
         "InstanceCreateTime": "2019-04-30T15:45:53.663Z", 
         "MasterUsername": "admin", 
          "EngineVersion": "5.6.40", 
          "LicenseModel": "general-public-license", 
          "SnapshotType": "manual", 
          "Iops": 1000, 
          "OptionGroupName": "default:mysql-5-6", 
         "PercentProgress": 100, 
          "StorageType": "io1", 
          "Encrypted": true, 
          "KmsKeyId": "arn:aws:kms:us-east-1:123456789012:key/AKIAIOSFODNN7EXAMPLE", 
          "DBSnapshotArn": "arn:aws:rds:us-east-1:123456789012:snapshot:mydbsnapshot", 
          "IAMDatabaseAuthenticationEnabled": false, 
         "ProcessorFeatures": [], 
         "DbiResourceId": "db-AKIAIOSFODNN7EXAMPLE" 
     }
}
```
자세한 내용은 Amazon RDS 사용 설명서의 [스냅샷 삭제를](https://docs.aws.amazon.com/AmazonRDS/latest/UserGuide/USER_DeleteSnapshot.html) 참조하십시오.

• API 세부 정보는 AWS CLI 명령 [DeleteDbSnapshot참](https://awscli.amazonaws.com/v2/documentation/api/latest/reference/rds/delete-db-snapshot.html)조를 참조하십시오.

### **delete-db-subnet-group**

다음 코드 예시에서는 delete-db-subnet-group을 사용하는 방법을 보여 줍니다.

AWS CLI

DB 서브넷 그룹을 삭제하려면

다음 delete-db-subnet-group 예시에서는 라는 DB 서브넷 그룹을 삭제합니다. mysubnetgroup

aws rds delete-db-subnet-group --db-subnet-group-name mysubnetgroup

이 명령은 출력을 생성하지 않습니다.

자세한 내용은 Amazon RDS 사용 [설명서의 VPC에서 DB 인스턴스](https://docs.aws.amazon.com/AmazonRDS/latest/UserGuide/USER_VPC.WorkingWithRDSInstanceinaVPC.html) 사용을 참조하십시오.

• API에 대한 세부 정보는 AWS CLI 명령 참조를 참조하십시오 [DeleteDbSubnetGroup.](https://awscli.amazonaws.com/v2/documentation/api/latest/reference/rds/delete-db-subnet-group.html)

#### **delete-event-subscription**

다음 코드 예시에서는 delete-event-subscription을 사용하는 방법을 보여 줍니다.

AWS CLI

```
이벤트 구독을 삭제하려면
```
다음 delete-event-subscription 예제에서는 지정된 이벤트 구독을 삭제합니다.

aws rds delete-event-subscription --subscription-name my-instance-events

```
{ 
     "EventSubscription": { 
          "EventSubscriptionArn": "arn:aws:rds:us-east-1:123456789012:es:my-instance-
events", 
          "CustomerAwsId": "123456789012", 
          "Enabled": false, 
          "SourceIdsList": [ 
              "test-instance" 
          ], 
          "SourceType": "db-instance",
```

```
 "EventCategoriesList": [ 
              "backup", 
              "recovery" 
         ], 
         "SubscriptionCreationTime": "2018-07-31 23:22:01.893", 
         "CustSubscriptionId": "my-instance-events", 
          "SnsTopicArn": "arn:aws:sns:us-east-1:123456789012:interesting-events", 
         "Status": "deleting" 
     }
}
```
• API 세부 정보는 AWS CLI 명령 [DeleteEventSubscription참](https://awscli.amazonaws.com/v2/documentation/api/latest/reference/rds/delete-event-subscription.html)조를 참조하십시오.

## **delete-global-cluster**

다음 코드 예시에서는 delete-global-cluster을 사용하는 방법을 보여 줍니다.

AWS CLI

글로벌 DB 클러스터를 삭제하려면

다음 delete-global-cluster 예시에서는 Aurora MySQL 호환 글로벌 DB 클러스터를 삭제합 니다. 출력에는 삭제하려는 클러스터가 표시되지만 후속 describe-global-clusters 명령에 는 해당 DB 클러스터가 나열되지 않습니다.

```
aws rds delete-global-cluster \ 
     --global-cluster-identifier myglobalcluster
```

```
{ 
     "GlobalCluster": { 
         "GlobalClusterIdentifier": "myglobalcluster", 
         "GlobalClusterResourceId": "cluster-f0e523bfe07aabb", 
         "GlobalClusterArn": "arn:aws:rds::123456789012:global-
cluster:myglobalcluster", 
         "Status": "available", 
         "Engine": "aurora-mysql", 
         "EngineVersion": "5.7.mysql_aurora.2.07.2", 
         "StorageEncrypted": false, 
         "DeletionProtection": false, 
         "GlobalClusterMembers": []
```
}

}

자세한 내용은 Amazon Aurora 사용 [설명서의 Aurora 글로벌 데이터베이스 삭제를](https://docs.aws.amazon.com/AmazonRDS/latest/AuroraUserGuide/aurora-global-database-managing.html#aurora-global-database-deleting) 참조하십시오.

• API 세부 정보는 AWS CLI 명령 [DeleteGlobalCluster참](https://awscli.amazonaws.com/v2/documentation/api/latest/reference/rds/delete-global-cluster.html)조를 참조하십시오.

### **delete-option-group**

다음 코드 예시에서는 delete-option-group을 사용하는 방법을 보여 줍니다.

AWS CLI

옵션 그룹을 삭제하려면

다음 delete-option-group 예제에서는 지정된 옵션 그룹을 삭제합니다.

```
aws rds delete-option-group \ 
     --option-group-name myoptiongroup
```
이 명령은 출력을 생성하지 않습니다.

자세한 내용은 Amazon RDS 사용 설명서의 [옵션 그룹 삭제를](https://docs.aws.amazon.com/AmazonRDS/latest/UserGuide/USER_WorkingWithOptionGroups.html#USER_WorkingWithOptionGroups.Delete) 참조하십시오.

• API 세부 정보는 AWS CLI 명령 [DeleteOptionGroup참](https://awscli.amazonaws.com/v2/documentation/api/latest/reference/rds/delete-option-group.html)조를 참조하십시오.

#### **deregister-db-proxy-targets**

다음 코드 예시에서는 deregister-db-proxy-targets을 사용하는 방법을 보여 줍니다.

AWS CLI

데이터베이스 대상 그룹에서 DB 프록시 대상 등록을 취소하려면

다음 deregister-db-proxy-targets 예제는 proxyExample 프록시와 대상 간의 연결을 제 거합니다.

```
aws rds deregister-db-proxy-targets \ 
     --db-proxy-name proxyExample \ 
     --db-instance-identifiers database-1
```
이 명령은 출력을 생성하지 않습니다.

자세한 내용은 Amazon RDS 사용 설명서의 [RDS 프록시 삭제](https://docs.aws.amazon.com/AmazonRDS/latest/UserGuide/rds-proxy-managing.html#rds-proxy-deleting) [및 Amazon Aurora 사용 설명서의](https://docs.aws.amazon.com/AmazonRDS/latest/AuroraUserGuide/rds-proxy-managing.html#rds-proxy-deleting) [RDS 프록시](https://docs.aws.amazon.com/AmazonRDS/latest/AuroraUserGuide/rds-proxy-managing.html#rds-proxy-deleting) 삭제를 참조하십시오.

• API 세부 정보는 명령 참조를 참조하십시오 [DeregisterDbProxyTargets](https://awscli.amazonaws.com/v2/documentation/api/latest/reference/rds/deregister-db-proxy-targets.html).AWS CLI

### **describe-account-attributes**

다음 코드 예시에서는 describe-account-attributes을 사용하는 방법을 보여 줍니다.

AWS CLI

계정 속성을 설명하려면

다음 describe-account-attributes 예제는 현재 AWS 계정의 속성을 검색합니다.

```
aws rds describe-account-attributes
```

```
{ 
      "AccountQuotas": [ 
          { 
               "Max": 40, 
               "Used": 4, 
               "AccountQuotaName": "DBInstances" 
          }, 
          { 
               "Max": 40, 
               "Used": 0, 
               "AccountQuotaName": "ReservedDBInstances" 
          }, 
          { 
               "Max": 100000, 
               "Used": 40, 
               "AccountQuotaName": "AllocatedStorage" 
          }, 
          { 
               "Max": 25, 
               "Used": 0, 
               "AccountQuotaName": "DBSecurityGroups" 
          }, 
          { 
               "Max": 20,
```

```
 "Used": 0, 
     "AccountQuotaName": "AuthorizationsPerDBSecurityGroup" 
 }, 
 { 
     "Max": 50, 
     "Used": 1, 
     "AccountQuotaName": "DBParameterGroups" 
 }, 
 { 
     "Max": 100, 
     "Used": 3, 
     "AccountQuotaName": "ManualSnapshots" 
 }, 
 { 
     "Max": 20, 
     "Used": 0, 
     "AccountQuotaName": "EventSubscriptions" 
 }, 
 { 
     "Max": 50, 
     "Used": 1, 
     "AccountQuotaName": "DBSubnetGroups" 
 }, 
 { 
     "Max": 20, 
     "Used": 1, 
     "AccountQuotaName": "OptionGroups" 
 }, 
 { 
     "Max": 20, 
     "Used": 6, 
     "AccountQuotaName": "SubnetsPerDBSubnetGroup" 
 }, 
 { 
     "Max": 5, 
     "Used": 0, 
     "AccountQuotaName": "ReadReplicasPerMaster" 
 }, 
 { 
     "Max": 40, 
     "Used": 1, 
     "AccountQuotaName": "DBClusters" 
 }, 
 {
```

```
 "Max": 50, 
                "Used": 0, 
                "AccountQuotaName": "DBClusterParameterGroups" 
           }, 
          \mathcal{L} "Max": 5, 
                "Used": 0, 
                "AccountQuotaName": "DBClusterRoles" 
           } 
      ]
}
```
• API 세부 정보는 AWS CLI 명령 [DescribeAccountAttributes참](https://awscli.amazonaws.com/v2/documentation/api/latest/reference/rds/describe-account-attributes.html)조를 참조하십시오.

## **describe-blue-green-deployments**

다음 코드 예시에서는 describe-blue-green-deployments을 사용하는 방법을 보여 줍니다.

AWS CLI

예 1: 생성 완료 후 RDS DB 인스턴스의 블루/그린 배포에 대해 설명하려면

```
다음 describe-blue-green-deployment 예제는 생성 완료 후 블루/그린 배포의 세부 정보를 
검색합니다.
```

```
aws rds describe-blue-green-deployments \ 
     --blue-green-deployment-identifier bgd-v53303651eexfake
```

```
{ 
     "BlueGreenDeployments": [ 
         { 
             "BlueGreenDeploymentIdentifier": "bgd-v53303651eexfake", 
             "BlueGreenDeploymentName": "bgd-cli-test-instance", 
             "Source": "arn:aws:rds:us-east-1:123456789012:db:my-db-instance", 
             "Target": "arn:aws:rds:us-east-1:123456789012:db:my-db-instance-green-
rkfbpe", 
             "SwitchoverDetails": [ 
\overline{a} "SourceMember": "arn:aws:rds:us-east-1:123456789012:db:my-db-
instance",
```

```
 "TargetMember": "arn:aws:rds:us-east-1:123456789012:db:my-db-
instance-green-rkfbpe", 
                     "Status": "AVAILABLE" 
                 }, 
\overline{a} "SourceMember": "arn:aws:rds:us-east-1:123456789012:db:my-db-
instance-replica-1", 
                     "TargetMember": "arn:aws:rds:us-east-1:123456789012:db:my-db-
instance-replica-1-green-j382ha", 
                     "Status": "AVAILABLE" 
                 }, 
\overline{a} "SourceMember": "arn:aws:rds:us-east-1:123456789012:db:my-db-
instance-replica-2", 
                     "TargetMember": "arn:aws:rds:us-east-1:123456789012:db:my-db-
instance-replica-2-green-ejv4ao", 
                     "Status": "AVAILABLE" 
                 }, 
\overline{a} "SourceMember": "arn:aws:rds:us-east-1:123456789012:db:my-db-
instance-replica-3", 
                     "TargetMember": "arn:aws:rds:us-east-1:123456789012:db:my-db-
instance-replica-3-green-vlpz3t", 
                     "Status": "AVAILABLE" 
 } 
             ], 
             "Tasks": [ 
\overline{a} "Name": "CREATING_READ_REPLICA_OF_SOURCE", 
                     "Status": "COMPLETED" 
                 }, 
\overline{a} "Name": "DB_ENGINE_VERSION_UPGRADE", 
                     "Status": "COMPLETED" 
                 }, 
\overline{a} "Name": "CONFIGURE_BACKUPS", 
                     "Status": "COMPLETED" 
                 }, 
\overline{a} "Name": "CREATING_TOPOLOGY_OF_SOURCE", 
                     "Status": "COMPLETED" 
 } 
             ],
```

```
 "Status": "AVAILABLE", 
              "CreateTime": "2022-02-25T21:18:51.183000+00:00" 
         } 
     ]
}
```
자세한 내용은 Amazon RDS 사용 [설명서의 블루/그린 배포 보기를](https://docs.aws.amazon.com/AmazonRDS/latest/UserGuide/blue-green-deployments-viewing.html) 참조하십시오.

예제 2: Aurora MySQL DB 클러스터의 블루/그린 배포에 대해 설명하려면

다음 describe-blue-green-deployment 예제는 블루/그린 배포의 세부 정보를 검색합니다.

```
aws rds describe-blue-green-deployments \ 
     --blue-green-deployment-identifier bgd-wi89nwzglccsfake
```

```
{ 
     "BlueGreenDeployments": [ 
         { 
             "BlueGreenDeploymentIdentifier": "bgd-wi89nwzglccsfake", 
             "BlueGreenDeploymentName": "my-blue-green-deployment", 
             "Source": "arn:aws:rds:us-east-1:123456789012:cluster:my-aurora-mysql-
cluster", 
             "Target": "arn:aws:rds:us-east-1:123456789012:cluster:my-aurora-mysql-
cluster-green-3rnukl", 
             "SwitchoverDetails": [ 
\overline{a} "SourceMember": "arn:aws:rds:us-east-1:123456789012:cluster:my-
aurora-mysql-cluster", 
                     "TargetMember": "arn:aws:rds:us-east-1:123456789012:cluster:my-
aurora-mysql-cluster-green-3rnukl", 
                     "Status": "AVAILABLE" 
                 }, 
\overline{a} "SourceMember": "arn:aws:rds:us-east-1:123456789012:db:my-
aurora-mysql-cluster-1", 
                     "TargetMember": "arn:aws:rds:us-east-1:123456789012:db:my-
aurora-mysql-cluster-1-green-gpmaxf", 
                     "Status": "AVAILABLE" 
                 }, 
\overline{a}
```

```
 "SourceMember": "arn:aws:rds:us-east-1:123456789012:db:my-
aurora-mysql-cluster-2", 
                     "TargetMember": "arn:aws:rds:us-east-1:123456789012:db:my-
aurora-mysql-cluster-2-green-j2oajq", 
                     "Status": "AVAILABLE" 
                 }, 
\overline{a} "SourceMember": "arn:aws:rds:us-east-1:123456789012:db:my-
aurora-mysql-cluster-3", 
                     "TargetMember": "arn:aws:rds:us-east-1:123456789012:db:my-
aurora-mysql-cluster-3-green-mkxies", 
                     "Status": "AVAILABLE" 
                 }, 
\overline{a} "SourceMember": "arn:aws:rds:us-east-1:123456789012:cluster-
endpoint:my-excluded-member-endpoint", 
                     "TargetMember": "arn:aws:rds:us-east-1:123456789012:cluster-
endpoint:my-excluded-member-endpoint-green-4sqjrq", 
                     "Status": "AVAILABLE" 
                 }, 
\overline{a} "SourceMember": "arn:aws:rds:us-east-1:123456789012:cluster-
endpoint:my-reader-endpoint", 
                     "TargetMember": "arn:aws:rds:us-east-1:123456789012:cluster-
endpoint:my-reader-endpoint-green-gwwzlg", 
                     "Status": "AVAILABLE" 
 } 
             ], 
             "Tasks": [ 
\overline{a} "Name": "CREATING_READ_REPLICA_OF_SOURCE", 
                     "Status": "COMPLETED" 
                 }, 
\overline{a} "Name": "DB_ENGINE_VERSION_UPGRADE", 
                     "Status": "COMPLETED" 
                 }, 
\overline{a} "Name": "CREATE_DB_INSTANCES_FOR_CLUSTER", 
                     "Status": "COMPLETED" 
                 }, 
\overline{a} "Name": "CREATE_CUSTOM_ENDPOINTS", 
                     "Status": "COMPLETED"
```

```
 } 
            ], 
            "Status": "AVAILABLE", 
            "CreateTime": "2022-02-25T21:12:00.288000+00:00" 
        } 
    ]
}
```
자세한 내용은 Amazon Aurora 사용 [설명서의 블루/그린 배포 보기를](https://docs.aws.amazon.com/AmazonRDS/latest/AuroraUserGuide/blue-green-deployments-viewing.html) 참조하십시오.

예 3: 전환 후 Aurora MySQL 클러스터의 블루/그린 배포에 대해 설명하기

다음 describe-blue-green-deployment 예제에서는 그린 환경이 프로덕션 환경으로 승격된 후의 블루/그린 배포에 대한 세부 정보를 검색합니다.

```
aws rds describe-blue-green-deployments \ 
     --blue-green-deployment-identifier bgd-wi89nwzglccsfake
```

```
{ 
     "BlueGreenDeployments": [ 
         { 
             "BlueGreenDeploymentIdentifier": "bgd-wi89nwzglccsfake", 
             "BlueGreenDeploymentName": "my-blue-green-deployment", 
             "Source": "arn:aws:rds:us-east-1:123456789012:cluster:my-aurora-mysql-
cluster-old1", 
             "Target": "arn:aws:rds:us-east-1:123456789012:cluster:my-aurora-mysql-
cluster", 
             "SwitchoverDetails": [ 
\overline{a} "SourceMember": "arn:aws:rds:us-east-1:123456789012:cluster:my-
aurora-mysql-cluster-old1", 
                      "TargetMember": "arn:aws:rds:us-east-1:123456789012:cluster:my-
aurora-mysql-cluster", 
                     "Status": "SWITCHOVER_COMPLETED" 
                 }, 
\overline{a} "SourceMember": "arn:aws:rds:us-east-1:123456789012:db:my-
aurora-mysql-cluster-1-old1", 
                     "TargetMember": "arn:aws:rds:us-east-1:123456789012:db:my-
aurora-mysql-cluster-1", 
                     "Status": "SWITCHOVER_COMPLETED"
```

```
 }, 
\overline{a} "SourceMember": "arn:aws:rds:us-east-1:123456789012:db:my-
aurora-mysql-cluster-2-old1", 
                     "TargetMember": "arn:aws:rds:us-east-1:123456789012:db:my-
aurora-mysql-cluster-2", 
                     "Status": "SWITCHOVER_COMPLETED" 
                 }, 
\overline{a} "SourceMember": "arn:aws:rds:us-east-1:123456789012:db:my-
aurora-mysql-cluster-3-old1", 
                     "TargetMember": "arn:aws:rds:us-east-1:123456789012:db:my-
aurora-mysql-cluster-3", 
                     "Status": "SWITCHOVER_COMPLETED" 
                 }, 
\overline{a} "SourceMember": "arn:aws:rds:us-east-1:123456789012:cluster-
endpoint:my-excluded-member-endpoint-old1", 
                     "TargetMember": "arn:aws:rds:us-east-1:123456789012:cluster-
endpoint:my-excluded-member-endpoint", 
                     "Status": "SWITCHOVER_COMPLETED" 
                 }, 
\overline{a} "SourceMember": "arn:aws:rds:us-east-1:123456789012:cluster-
endpoint:my-reader-endpoint-old1", 
                     "TargetMember": "arn:aws:rds:us-east-1:123456789012:cluster-
endpoint:my-reader-endpoint", 
                     "Status": "SWITCHOVER_COMPLETED" 
 } 
             ], 
             "Tasks": [ 
\overline{a} "Name": "CREATING_READ_REPLICA_OF_SOURCE", 
                     "Status": "COMPLETED" 
                 }, 
\overline{a} "Name": "DB_ENGINE_VERSION_UPGRADE", 
                     "Status": "COMPLETED" 
                 }, 
\overline{a} "Name": "CREATE_DB_INSTANCES_FOR_CLUSTER", 
                     "Status": "COMPLETED" 
                 }, 
\overline{a}
```

```
 "Name": "CREATE_CUSTOM_ENDPOINTS", 
                     "Status": "COMPLETED" 
 } 
             ], 
             "Status": "SWITCHOVER_COMPLETED", 
             "CreateTime": "2022-02-25T22:38:49.522000+00:00" 
         } 
     ]
}
```
자세한 내용은 Amazon Aurora 사용 <u>설명서의 블루/그린 배포 보기를</u> 참조하십시오.

# 예 4: 블루/그린 통합 배포에 대한 설명하기

다음 describe-blue-green-deployment 예제는 블루/그린 통합 배포의 세부 정보를 검색합니 다.

aws rds describe-blue-green-deployments

```
{ 
     "BlueGreenDeployments": [ 
         { 
             "BlueGreenDeploymentIdentifier": "bgd-wi89nwzgfakelccs", 
             "BlueGreenDeploymentName": "my-blue-green-deployment", 
             "Source": "arn:aws:rds:us-east-1:123456789012:cluster:my-aurora-mysql-
cluster", 
             "Target": "arn:aws:rds:us-east-1:123456789012:cluster:my-aurora-mysql-
cluster-green-3rnukl", 
             "SwitchoverDetails": [ 
\overline{a} "SourceMember": "arn:aws:rds:us-east-1:123456789012:cluster:my-
aurora-mysql-cluster", 
                     "TargetMember": "arn:aws:rds:us-east-1:123456789012:cluster:my-
aurora-mysql-cluster-green-3rnukl", 
                     "Status": "AVAILABLE" 
                 }, 
\overline{a} "SourceMember": "arn:aws:rds:us-east-1:123456789012:db:my-
aurora-mysql-cluster-1", 
                     "TargetMember": "arn:aws:rds:us-east-1:123456789012:db:my-
aurora-mysql-cluster-1-green-gpmaxf",
```

```
 "Status": "AVAILABLE" 
                 }, 
\overline{a} "SourceMember": "arn:aws:rds:us-east-1:123456789012:db:my-
aurora-mysql-cluster-2", 
                     "TargetMember": "arn:aws:rds:us-east-1:123456789012:db:my-
aurora-mysql-cluster-2-green-j2oajq", 
                     "Status": "AVAILABLE" 
                 }, 
\overline{a} "SourceMember": "arn:aws:rds:us-east-1:123456789012:db:my-
aurora-mysql-cluster-3", 
                     "TargetMember": "arn:aws:rds:us-east-1:123456789012:db:my-
aurora-mysql-cluster-3-green-mkxies", 
                     "Status": "AVAILABLE" 
                 }, 
\overline{a} "SourceMember": "arn:aws:rds:us-east-1:123456789012:cluster-
endpoint:my-excluded-member-endpoint", 
                     "TargetMember": "arn:aws:rds:us-east-1:123456789012:cluster-
endpoint:my-excluded-member-endpoint-green-4sqjrq", 
                     "Status": "AVAILABLE" 
                 }, 
\overline{a} "SourceMember": "arn:aws:rds:us-east-1:123456789012:cluster-
endpoint:my-reader-endpoint", 
                     "TargetMember": "arn:aws:rds:us-east-1:123456789012:cluster-
endpoint:my-reader-endpoint-green-gwwzlg", 
                     "Status": "AVAILABLE" 
 } 
             ], 
             "Tasks": [ 
\overline{a} "Name": "CREATING_READ_REPLICA_OF_SOURCE", 
                     "Status": "COMPLETED" 
                 }, 
\overline{a} "Name": "DB_ENGINE_VERSION_UPGRADE", 
                     "Status": "COMPLETED" 
                 }, 
\overline{a} "Name": "CREATE_DB_INSTANCES_FOR_CLUSTER", 
                     "Status": "COMPLETED" 
                 },
```

```
\overline{a} "Name": "CREATE_CUSTOM_ENDPOINTS", 
                     "Status": "COMPLETED" 
 } 
             ], 
             "Status": "AVAILABLE", 
             "CreateTime": "2022-02-25T21:12:00.288000+00:00" 
         }, 
         { 
             "BlueGreenDeploymentIdentifier": "bgd-v5330365fake1eex", 
             "BlueGreenDeploymentName": "bgd-cli-test-instance", 
             "Source": "arn:aws:rds:us-east-1:123456789012:db:my-db-instance-old1", 
             "Target": "arn:aws:rds:us-east-1:123456789012:db:my-db-instance", 
             "SwitchoverDetails": [ 
\overline{a} "SourceMember": "arn:aws:rds:us-east-1:123456789012:db:my-db-
instance-old1", 
                     "TargetMember": "arn:aws:rds:us-east-1:123456789012:db:my-db-
instance", 
                     "Status": "SWITCHOVER_COMPLETED" 
                 }, 
\overline{a} "SourceMember": "arn:aws:rds:us-east-1:123456789012:db:my-db-
instance-replica-1-old1", 
                     "TargetMember": "arn:aws:rds:us-east-1:123456789012:db:my-db-
instance-replica-1", 
                     "Status": "SWITCHOVER_COMPLETED" 
                 }, 
\overline{a} "SourceMember": "arn:aws:rds:us-east-1:123456789012:db:my-db-
instance-replica-2-old1", 
                     "TargetMember": "arn:aws:rds:us-east-1:123456789012:db:my-db-
instance-replica-2", 
                     "Status": "SWITCHOVER_COMPLETED" 
                 }, 
\overline{a} "SourceMember": "arn:aws:rds:us-east-1:123456789012:db:my-db-
instance-replica-3-old1", 
                     "TargetMember": "arn:aws:rds:us-east-1:123456789012:db:my-db-
instance-replica-3", 
                     "Status": "SWITCHOVER_COMPLETED" 
 } 
             ], 
             "Tasks": [
```

```
\overline{a} "Name": "CREATING_READ_REPLICA_OF_SOURCE", 
                     "Status": "COMPLETED" 
                 }, 
\overline{a}"Name": "DB_ENGINE_VERSION_UPGRADE",
                     "Status": "COMPLETED" 
                 }, 
\overline{a} "Name": "CONFIGURE_BACKUPS", 
                     "Status": "COMPLETED" 
                 }, 
\overline{a} "Name": "CREATING_TOPOLOGY_OF_SOURCE", 
                     "Status": "COMPLETED" 
 } 
             ], 
             "Status": "SWITCHOVER_COMPLETED", 
             "CreateTime": "2022-02-25T22:33:22.225000+00:00" 
         } 
     ]
}
```
자세한 내용은 Amazon RDS 사용 설명서의 [블루/그린 배포 보기](https://docs.aws.amazon.com/AmazonRDS/latest/UserGuide/blue-green-deployments-viewing.html) 및 Amazon Aurora 사용 설명서의 [블루/그린 배포 보기를](https://docs.aws.amazon.com/AmazonRDS/latest/AuroraUserGuide/blue-green-deployments-viewing.html) 참조하십시오.

• API 세부 정보는 명령 참조를 참조하십시오. [DescribeBlueGreenDeployments](https://awscli.amazonaws.com/v2/documentation/api/latest/reference/rds/describe-blue-green-deployments.html)AWS CLI

## **describe-certificates**

다음 코드 예시에서는 describe-certificates을 사용하는 방법을 보여 줍니다.

## AWS CLI

인증서를 설명하려면

다음 describe-certificates 예제는 사용자의 기본 지역과 관련된 인증서의 세부 정보를 검색 합니다.

aws rds describe-certificates

```
{ 
     "Certificates": [ 
         { 
              "CertificateIdentifier": "rds-ca-ecc384-g1", 
              "CertificateType": "CA", 
              "Thumbprint": "2ee3dcc06e50192559b13929e73484354f23387d", 
              "ValidFrom": "2021-05-24T22:06:59+00:00", 
             "ValidTill": "2121-05-24T23:06:59+00:00", 
             "CertificateArn": "arn:aws:rds:us-west-2::cert:rds-ca-ecc384-g1", 
             "CustomerOverride": false 
         }, 
         { 
             "CertificateIdentifier": "rds-ca-rsa4096-g1", 
             "CertificateType": "CA", 
              "Thumbprint": "19da4f2af579a8ae1f6a0fa77aa5befd874b4cab", 
             "ValidFrom": "2021-05-24T22:03:20+00:00", 
             "ValidTill": "2121-05-24T23:03:20+00:00", 
              "CertificateArn": "arn:aws:rds:us-west-2::cert:rds-ca-rsa4096-g1", 
             "CustomerOverride": false 
         }, 
         { 
             "CertificateIdentifier": "rds-ca-rsa2048-g1", 
             "CertificateType": "CA", 
              "Thumbprint": "7c40cb42714b6fdb2b296f9bbd0e8bb364436a76", 
             "ValidFrom": "2021-05-24T21:59:00+00:00", 
              "ValidTill": "2061-05-24T22:59:00+00:00", 
              "CertificateArn": "arn:aws:rds:us-west-2::cert:rds-ca-rsa2048-g1", 
             "CustomerOverride": true, 
             "CustomerOverrideValidTill": "2061-05-24T22:59:00+00:00" 
         }, 
         { 
             "CertificateIdentifier": "rds-ca-2019", 
              "CertificateType": "CA", 
              "Thumbprint": "d40ddb29e3750dffa671c3140bbf5f478d1c8096", 
             "ValidFrom": "2019-08-22T17:08:50+00:00", 
             "ValidTill": "2024-08-22T17:08:50+00:00", 
              "CertificateArn": "arn:aws:rds:us-west-2::cert:rds-ca-2019", 
             "CustomerOverride": false 
         } 
     ], 
     "DefaultCertificateForNewLaunches": "rds-ca-rsa2048-g1"
}
```
자세한 내용은 Amazon RDS 사용 설명서의 [SSL/TLS를 사용하여 DB 인스턴스 연결을 암호화하고](https://docs.aws.amazon.com/AmazonRDS/latest/UserGuide/UsingWithRDS.SSL.html)  [Amazon Aurora](https://docs.aws.amazon.com/AmazonRDS/latest/UserGuide/UsingWithRDS.SSL.html) 사용 설명서의 [SSL/TLS를 사용하여 DB 클러스터에 대한 연결 암호화를](https://docs.aws.amazon.com/AmazonRDS/latest/AuroraUserGuide/UsingWithRDS.SSL.html) 참조하십 시오.

• [DescribeCertificates](https://awscli.amazonaws.com/v2/documentation/api/latest/reference/rds/describe-certificates.html)API AWS CLI 세부 정보는 명령 참조를 참조하십시오.

## **describe-db-cluster-backtracks**

다음 코드 예시에서는 describe-db-cluster-backtracks을 사용하는 방법을 보여 줍니다.

AWS CLI

DB 클러스터의 백트랙에 대해 설명하려면

다음 describe-db-cluster-backtracks 예제는 지정된 DB 클러스터에 대한 세부 정보를 검 색합니다.

```
aws rds describe-db-cluster-backtracks \ 
     --db-cluster-identifier mydbcluster
```

```
{ 
     "DBClusterBacktracks": [ 
         { 
              "DBClusterIdentifier": "mydbcluster", 
              "BacktrackIdentifier": "2f5f5294-0dd2-44c9-9f50-EXAMPLE", 
              "BacktrackTo": "2021-02-12T04:59:22Z", 
              "BacktrackedFrom": "2021-02-12T14:37:31.640Z", 
              "BacktrackRequestCreationTime": "2021-02-12T14:36:18.819Z", 
              "Status": "COMPLETED" 
         }, 
         { 
              "DBClusterIdentifier": "mydbcluster", 
              "BacktrackIdentifier": "3c7a6421-af2a-4ea3-ae95-EXAMPLE", 
              "BacktrackTo": "2021-02-11T22:53:46Z", 
              "BacktrackedFrom": "2021-02-12T00:09:27.006Z", 
              "BacktrackRequestCreationTime": "2021-02-12T00:07:53.487Z", 
              "Status": "COMPLETED" 
         } 
     ]
}
```
자세한 내용은 Amazon Aurora 사용 [설명서의 Aurora DB 클러스터 백트래킹을](https://docs.aws.amazon.com/AmazonRDS/latest/AuroraUserGuide/AuroraMySQL.Managing.Backtrack.html) 참조하십시오.

• API 세부 정보는 명령 참조를 참조하십시오 [DescribeDbClusterBacktracks.](https://awscli.amazonaws.com/v2/documentation/api/latest/reference/rds/describe-db-cluster-backtracks.html)AWS CLI

#### **describe-db-cluster-endpoints**

다음 코드 예시에서는 describe-db-cluster-endpoints을 사용하는 방법을 보여 줍니다.

AWS CLI

예 1: DB 클러스터 엔드포인트를 설명하려면

다음 describe-db-cluster-endpoints 예제는 DB 클러스터 엔드포인트에 대한 세부 정보를 검색합니다. 가장 일반적인 Aurora 클러스터에는 두 개의 엔드포인트가 있습니다. 엔드포인트 하나 에는 유형이 있습니다. WRITER 이 엔드포인트를 모든 SQL 문에 사용할 수 있습니다. 다른 엔드포 인트에는 유형이 READER 있습니다. 이 엔드포인트는 SELECT 및 기타 읽기 전용 SQL 문에만 사용 할 수 있습니다.

aws rds describe-db-cluster-endpoints

```
{ 
     "DBClusterEndpoints": [ 
         { 
              "DBClusterIdentifier": "my-database-1", 
              "Endpoint": "my-database-1.cluster-cnpexample.us-
east-1.rds.amazonaws.com", 
              "Status": "creating", 
              "EndpointType": "WRITER" 
         }, 
         { 
              "DBClusterIdentifier": "my-database-1", 
              "Endpoint": "my-database-1.cluster-ro-cnpexample.us-
east-1.rds.amazonaws.com", 
              "Status": "creating", 
              "EndpointType": "READER" 
         }, 
         { 
              "DBClusterIdentifier": "mydbcluster", 
              "Endpoint": "mydbcluster.cluster-cnpexamle.us-east-1.rds.amazonaws.com", 
              "Status": "available",
```

```
 "EndpointType": "WRITER" 
          }, 
          { 
              "DBClusterIdentifier": "mydbcluster", 
              "Endpoint": "mydbcluster.cluster-ro-cnpexample.us-
east-1.rds.amazonaws.com", 
              "Status": "available", 
              "EndpointType": "READER" 
          } 
     ]
}
```
# 예 2: 단일 DB 클러스터의 DB 클러스터 엔드포인트를 설명하려면

다음 describe-db-cluster-endpoints 예제는 지정된 단일 DB 클러스터의 DB 클러스터 엔 드포인트에 대한 세부 정보를 검색합니다. Aurora 서버리스 클러스터에는 유형이 다음과 같은 단일 엔드포인트만 있습니다. WRITER

```
aws rds describe-db-cluster-endpoints \ 
     --db-cluster-identifier serverless-cluster
```
## 출력:

```
{ 
     "DBClusterEndpoints": [ 
         { 
              "Status": "available", 
              "Endpoint": "serverless-cluster.cluster-cnpexample.us-
east-1.rds.amazonaws.com", 
              "DBClusterIdentifier": "serverless-cluster", 
              "EndpointType": "WRITER" 
         } 
     ]
}
```
자세한 내용은 [Amazon Aurora 사용 설명서의 Amazon Aurora 연결 관리를](https://docs.aws.amazon.com/AmazonRDS/latest/AuroraUserGuide/Aurora.Overview.Endpoints.html) 참조하십시오.

• API 세부 정보는 AWS CLI 명령 [DescribeDbClusterEndpoints](https://awscli.amazonaws.com/v2/documentation/api/latest/reference/rds/describe-db-cluster-endpoints.html)참조를 참조하십시오.

#### **describe-db-cluster-parameter-groups**

다음 코드 예시에서는 describe-db-cluster-parameter-groups을 사용하는 방법을 보여 줍니 다.

AWS CLI

DB 클러스터 파라미터 그룹 설명하기

다음 describe-db-cluster-parameter-groups 예제는 DB 클러스터 파라미터 그룹의 세부 정보를 검색합니다.

aws rds describe-db-cluster-parameter-groups

```
{ 
     "DBClusterParameterGroups": [ 
         { 
             "DBClusterParameterGroupName": "default.aurora-mysql5.7", 
              "DBParameterGroupFamily": "aurora-mysql5.7", 
              "Description": "Default cluster parameter group for aurora-mysql5.7", 
             "DBClusterParameterGroupArn": "arn:aws:rds:us-
east-1:123456789012:cluster-pg:default.aurora-mysql5.7" 
         }, 
         { 
              "DBClusterParameterGroupName": "default.aurora-postgresql9.6", 
              "DBParameterGroupFamily": "aurora-postgresql9.6", 
             "Description": "Default cluster parameter group for aurora-
postgresql9.6", 
             "DBClusterParameterGroupArn": "arn:aws:rds:us-
east-1:123456789012:cluster-pg:default.aurora-postgresql9.6" 
         }, 
         { 
             "DBClusterParameterGroupName": "default.aurora5.6", 
             "DBParameterGroupFamily": "aurora5.6", 
              "Description": "Default cluster parameter group for aurora5.6", 
             "DBClusterParameterGroupArn": "arn:aws:rds:us-
east-1:123456789012:cluster-pg:default.aurora5.6" 
         }, 
         { 
              "DBClusterParameterGroupName": "mydbclusterpg", 
              "DBParameterGroupFamily": "aurora-mysql5.7",
```

```
 "Description": "My DB cluster parameter group", 
              "DBClusterParameterGroupArn": "arn:aws:rds:us-
east-1:123456789012:cluster-pg:mydbclusterpg" 
         }, 
        \mathcal{L} "DBClusterParameterGroupName": "mydbclusterpgcopy", 
              "DBParameterGroupFamily": "aurora-mysql5.7", 
              "Description": "Copy of mydbclusterpg parameter group", 
              "DBClusterParameterGroupArn": "arn:aws:rds:us-
east-1:123456789012:cluster-pg:mydbclusterpgcopy" 
         } 
     ]
}
```
자세한 내용은 Amazon Aurora 사용 설명서의 [DB 파라미터 그룹 및 DB 클러스터 파라미터 그룹](https://docs.aws.amazon.com/AmazonRDS/latest/AuroraUserGuide/USER_WorkingWithParamGroups.html) 사 용을 참조하십시오.

• API에 대한 세부 정보는 AWS CLI 명령 참조를 참조하십시오 [DescribeDbClusterParameterGroups.](https://awscli.amazonaws.com/v2/documentation/api/latest/reference/rds/describe-db-cluster-parameter-groups.html)

#### **describe-db-cluster-parameters**

다음 코드 예시에서는 describe-db-cluster-parameters을 사용하는 방법을 보여 줍니다.

AWS CLI

예 1: DB 클러스터 파라미터 그룹의 파라미터 설명하기

다음 describe-db-cluster-parameters 예제는 DB 클러스터 파라미터 그룹의 파라미터에 대한 세부 정보를 검색합니다.

```
aws rds describe-db-cluster-parameters \ 
     --db-cluster-parameter-group-name mydbclusterpg
```

```
{ 
     "Parameters": [ 
\overline{\mathcal{L}} "ParameterName": "allow-suspicious-udfs", 
              "Description": "Controls whether user-defined functions that have only 
  an xxx symbol for the main function can be loaded",
```

```
 "Source": "engine-default", 
              "ApplyType": "static", 
              "DataType": "boolean", 
             "AllowedValues": "0,1",
              "IsModifiable": false, 
              "ApplyMethod": "pending-reboot", 
              "SupportedEngineModes": [ 
                  "provisioned" 
 ] 
         }, 
         { 
              "ParameterName": "aurora_lab_mode", 
              "ParameterValue": "0", 
              "Description": "Enables new features in the Aurora engine.", 
              "Source": "engine-default", 
              "ApplyType": "static", 
              "DataType": "boolean", 
              "AllowedValues": "0,1", 
              "IsModifiable": true, 
              "ApplyMethod": "pending-reboot", 
              "SupportedEngineModes": [ 
                  "provisioned" 
 ] 
         }, 
          ...some output truncated... 
    \mathbf{I}}
```
예 2: DB 클러스터 파라미터 그룹의 파라미터 이름만 나열하려면

다음 describe-db-cluster-parameters 예제는 DB 클러스터 파라미터 그룹의 파라미터 이 름만 검색합니다.

```
aws rds describe-db-cluster-parameters \ 
    --db-cluster-parameter-group-name default.aurora-mysql5.7 \
     --query 'Parameters[].{ParameterName:ParameterName}'
```

```
\Gamma { 
           "ParameterName": "allow-suspicious-udfs" 
     },
```

```
 { 
          "ParameterName": "aurora_binlog_read_buffer_size" 
     }, 
     { 
          "ParameterName": "aurora_binlog_replication_max_yield_seconds" 
     }, 
     { 
          "ParameterName": "aurora_binlog_use_large_read_buffer" 
     }, 
     { 
          "ParameterName": "aurora_lab_mode" 
     }, 
     ...some output truncated... 
     }
\mathbf{I}
```
예 3: DB 클러스터 파라미터 그룹에서 수정 가능한 파라미터만 설명하기

다음 describe-db-cluster-parameters 예제는 DB 클러스터 파라미터 그룹에서 수정할 수 있는 파라미터의 이름만 검색합니다.

```
aws rds describe-db-cluster-parameters \ 
    --db-cluster-parameter-group-name default.aurora-mysql5.7 \
     --query 'Parameters[].{ParameterName:ParameterName,IsModifiable:IsModifiable} | 
  [?IsModifiable == `true`]'
```

```
\Gamma { 
          "ParameterName": "aurora_binlog_read_buffer_size", 
          "IsModifiable": true 
     }, 
     { 
          "ParameterName": "aurora_binlog_replication_max_yield_seconds", 
          "IsModifiable": true 
     }, 
     { 
          "ParameterName": "aurora_binlog_use_large_read_buffer", 
          "IsModifiable": true 
     }, 
     {
```

```
 "ParameterName": "aurora_lab_mode", 
           "IsModifiable": true 
     }, 
      ...some output truncated... 
     }
\mathbf{I}
```
예 4: DB 클러스터 파라미터 그룹에서 수정 가능한 Boolean 파라미터만 설명하기

다음 describe-db-cluster-parameters 예제는 DB 클러스터 파라미터 그룹에서 수정할 수 있고 Boolean 데이터 유형을 가진 파라미터의 이름만 검색합니다.

```
aws rds describe-db-cluster-parameters \ 
    --db-cluster-parameter-group-name default.aurora-mysql5.7 \
     --query 'Parameters[].
{ParameterName:ParameterName,DataType:DataType,IsModifiable:IsModifiable} | [?
DataType == `boolean`] | [?IsModifiable == `true`]'
```

```
\Gamma { 
          "DataType": "boolean", 
          "ParameterName": "aurora_binlog_use_large_read_buffer", 
          "IsModifiable": true 
     }, 
     { 
          "DataType": "boolean", 
          "ParameterName": "aurora_lab_mode", 
          "IsModifiable": true 
     }, 
     { 
          "DataType": "boolean", 
          "ParameterName": "autocommit", 
          "IsModifiable": true 
     }, 
     { 
          "DataType": "boolean", 
          "ParameterName": "automatic_sp_privileges", 
          "IsModifiable": true 
     }, 
     ...some output truncated...
```
}

 $\mathbf{I}$ 

자세한 내용은 Amazon Aurora 사용 설명서의 [DB 파라미터 그룹 및 DB 클러스터 파라미터 그룹](https://docs.aws.amazon.com/AmazonRDS/latest/AuroraUserGuide/USER_WorkingWithParamGroups.html) 사 용을 참조하십시오.

• API에 대한 세부 정보는 AWS CLI 명령 참조를 참조하십시오 [DescribeDbClusterParameters.](https://awscli.amazonaws.com/v2/documentation/api/latest/reference/rds/describe-db-cluster-parameters.html)

#### **describe-db-cluster-snapshot-attributes**

다음 코드 예시에서는 describe-db-cluster-snapshot-attributes을 사용하는 방법을 보여 줍니다.

AWS CLI

DB 클러스터 스냅샷의 속성 이름 및 값을 설명하려면

다음 describe-db-cluster-snapshot-attributes 예제는 지정된 DB 클러스터 스냅샷의 속성 이름 및 값에 대한 세부 정보를 검색합니다.

aws rds describe-db-cluster-snapshot-attributes \ --db-cluster-snapshot-identifier myclustersnapshot

출력:

```
{ 
     "DBClusterSnapshotAttributesResult": { 
         "DBClusterSnapshotIdentifier": "myclustersnapshot", 
         "DBClusterSnapshotAttributes": [ 
\{\hspace{.1cm} \} "AttributeName": "restore", 
                 "AttributeValues": [ 
                     "123456789012" 
 ] 
 } 
         ] 
     }
}
```
자세한 내용은 Amazon Aurora 사용 설명서의 [DB 클러스터 스냅샷 공유를](https://docs.aws.amazon.com/AmazonRDS/latest/AuroraUserGuide/USER_ShareSnapshot.html) 참조하십시오.

• API 세부 정보는 AWS CLI 명령 [DescribeDbClusterSnapshotAttributes](https://awscli.amazonaws.com/v2/documentation/api/latest/reference/rds/describe-db-cluster-snapshot-attributes.html)참조를 참조하십시오.

#### **describe-db-cluster-snapshots**

다음 코드 예시에서는 describe-db-cluster-snapshots을 사용하는 방법을 보여 줍니다.

AWS CLI

DB 클러스터의 DB 클러스터 스냅샷 설명하기

다음 describe-db-cluster-snapshots 예제는 지정된 DB 클러스터의 DB 클러스터 스냅샷에 대한 세부 정보를 검색합니다.

```
aws rds describe-db-cluster-snapshots \ 
     --db-cluster-identifier mydbcluster
```

```
{ 
     "DBClusterSnapshots": [ 
         { 
              "AvailabilityZones": [ 
                  "us-east-1a", 
                  "us-east-1b", 
                  "us-east-1e" 
              ], 
              "DBClusterSnapshotIdentifier": "myclustersnapshotcopy", 
              "DBClusterIdentifier": "mydbcluster", 
              "SnapshotCreateTime": "2019-06-04T09:16:42.649Z", 
              "Engine": "aurora-mysql", 
              "AllocatedStorage": 0, 
              "Status": "available", 
              "Port": 0, 
              "VpcId": "vpc-6594f31c", 
              "ClusterCreateTime": "2019-04-15T14:18:42.785Z", 
              "MasterUsername": "myadmin", 
              "EngineVersion": "5.7.mysql_aurora.2.04.2", 
              "LicenseModel": "aurora-mysql", 
              "SnapshotType": "manual", 
              "PercentProgress": 100, 
              "StorageEncrypted": true, 
              "KmsKeyId": "arn:aws:kms:us-east-1:123456789012:key/
AKIAIOSFODNN7EXAMPLE", 
              "DBClusterSnapshotArn": "arn:aws:rds:us-east-1:814387698303:cluster-
snapshot:myclustersnapshotcopy",
```

```
 "IAMDatabaseAuthenticationEnabled": false 
         }, 
         { 
              "AvailabilityZones": [ 
                  "us-east-1a", 
                  "us-east-1b", 
                  "us-east-1e" 
              ], 
              "DBClusterSnapshotIdentifier": "rds:mydbcluster-2019-06-20-09-16", 
              "DBClusterIdentifier": "mydbcluster", 
              "SnapshotCreateTime": "2019-06-20T09:16:26.569Z", 
              "Engine": "aurora-mysql", 
              "AllocatedStorage": 0, 
              "Status": "available", 
              "Port": 0, 
              "VpcId": "vpc-6594f31c", 
              "ClusterCreateTime": "2019-04-15T14:18:42.785Z", 
              "MasterUsername": "myadmin", 
              "EngineVersion": "5.7.mysql_aurora.2.04.2", 
              "LicenseModel": "aurora-mysql", 
              "SnapshotType": "automated", 
              "PercentProgress": 100, 
              "StorageEncrypted": true, 
              "KmsKeyId": "arn:aws:kms:us-east-1:814387698303:key/
AKIAIOSFODNN7EXAMPLE", 
              "DBClusterSnapshotArn": "arn:aws:rds:us-east-1:123456789012:cluster-
snapshot:rds:mydbcluster-2019-06-20-09-16", 
              "IAMDatabaseAuthenticationEnabled": false 
         } 
     ]
}
```
자세한 내용은 Amazon Aurora 사용 설명서의 [DB 클러스터 스냅샷 생성을](https://docs.aws.amazon.com/AmazonRDS/latest/AuroraUserGuide/USER_CreateSnapshotCluster.html) 참조하십시오.

• API 세부 정보는 AWS CLI 명령 [DescribeDbClusterSnapshots참](https://awscli.amazonaws.com/v2/documentation/api/latest/reference/rds/describe-db-cluster-snapshots.html)조를 참조하십시오.

## **describe-db-clusters**

```
다음 코드 예시에서는 describe-db-clusters을 사용하는 방법을 보여 줍니다.
```
## AWS CLI

예 1: DB 클러스터를 설명하려면

## 다음 describe-db-clusters 예제는 지정된 DB 클러스터의 세부 정보를 검색합니다.

```
aws rds describe-db-clusters \ 
     --db-cluster-identifier mydbcluster
```

```
{ 
     "DBClusters": [ 
         { 
              "AllocatedStorage": 1, 
              "AvailabilityZones": [ 
                  "us-east-1a", 
                  "us-east-1b", 
                  "us-east-1e" 
              ], 
              "BackupRetentionPeriod": 1, 
              "DatabaseName": "mydbcluster", 
              "DBClusterIdentifier": "mydbcluster", 
              "DBClusterParameterGroup": "default.aurora-mysql5.7", 
              "DBSubnetGroup": "default", 
              "Status": "available", 
              "EarliestRestorableTime": "2019-06-19T09:16:28.210Z", 
              "Endpoint": "mydbcluster.cluster-cnpexample.us-
east-1.rds.amazonaws.com", 
              "ReaderEndpoint": "mydbcluster.cluster-ro-cnpexample.us-
east-1.rds.amazonaws.com", 
              "MultiAZ": true, 
              "Engine": "aurora-mysql", 
              "EngineVersion": "5.7.mysql_aurora.2.04.2", 
              "LatestRestorableTime": "2019-06-20T22:38:14.908Z", 
              "Port": 3306, 
              "MasterUsername": "myadmin", 
              "PreferredBackupWindow": "09:09-09:39", 
              "PreferredMaintenanceWindow": "sat:04:09-sat:04:39", 
              "ReadReplicaIdentifiers": [], 
              "DBClusterMembers": [ 
\overline{a} "DBInstanceIdentifier": "dbinstance3", 
                      "IsClusterWriter": false, 
                      "DBClusterParameterGroupStatus": "in-sync", 
                      "PromotionTier": 1 
\mathbb{R}, \mathbb{R}
```

```
\overline{a} "DBInstanceIdentifier": "dbinstance1", 
                     "IsClusterWriter": false, 
                     "DBClusterParameterGroupStatus": "in-sync", 
                     "PromotionTier": 1 
                 }, 
\overline{a} "DBInstanceIdentifier": "dbinstance2", 
                     "IsClusterWriter": false, 
                     "DBClusterParameterGroupStatus": "in-sync", 
                     "PromotionTier": 1 
                 }, 
\overline{a} "DBInstanceIdentifier": "mydbcluster", 
                     "IsClusterWriter": false, 
                     "DBClusterParameterGroupStatus": "in-sync", 
                     "PromotionTier": 1 
                 }, 
\overline{a} "DBInstanceIdentifier": "mydbcluster-us-east-1b", 
                     "IsClusterWriter": false, 
                     "DBClusterParameterGroupStatus": "in-sync", 
                     "PromotionTier": 1 
                 }, 
\overline{a} "DBInstanceIdentifier": "mydbcluster", 
                     "IsClusterWriter": true, 
                     "DBClusterParameterGroupStatus": "in-sync", 
                     "PromotionTier": 1 
 } 
             ], 
             "VpcSecurityGroups": [ 
\overline{a} "VpcSecurityGroupId": "sg-0b9130572daf3dc16", 
                     "Status": "active" 
 } 
             ], 
             "HostedZoneId": "Z2R2ITUGPM61AM", 
             "StorageEncrypted": true, 
             "KmsKeyId": "arn:aws:kms:us-east-1:814387698303:key/
AKIAIOSFODNN7EXAMPLE", 
             "DbClusterResourceId": "cluster-AKIAIOSFODNN7EXAMPLE", 
             "DBClusterArn": "arn:aws:rds:us-
east-1:123456789012:cluster:mydbcluster",
```

```
 "AssociatedRoles": [], 
              "IAMDatabaseAuthenticationEnabled": false, 
              "ClusterCreateTime": "2019-04-15T14:18:42.785Z", 
              "EngineMode": "provisioned", 
              "DeletionProtection": false, 
              "HttpEndpointEnabled": false 
         } 
     ]
}
```
# 예 2: 모든 DB 클러스터의 특정 속성을 나열하려면

```
다음 describe-db-clusters 예제는 현재 AWS 지역에 있는 모든 DB 클러스터의
DBClusterIdentifierEndpoint,, ReaderEndpoint 속성만 검색합니다.
```

```
aws rds describe-db-clusters \ 
     --query 'DBClusters[].
{DBClusterIdentifier:DBClusterIdentifier,Endpoint:Endpoint,ReaderEndpoint:ReaderEndpoint}'
```

```
\Gamma { 
         "Endpoint": "cluster-57-2020-05-01-2270.cluster-cnpexample.us-
east-1.rds.amazonaws.com", 
         "ReaderEndpoint": "cluster-57-2020-05-01-2270.cluster-ro-cnpexample.us-
east-1.rds.amazonaws.com", 
         "DBClusterIdentifier": "cluster-57-2020-05-01-2270" 
     }, 
    \{ "Endpoint": "cluster-57-2020-05-01-4615.cluster-cnpexample.us-
east-1.rds.amazonaws.com", 
         "ReaderEndpoint": "cluster-57-2020-05-01-4615.cluster-ro-cnpexample.us-
east-1.rds.amazonaws.com", 
         "DBClusterIdentifier": "cluster-57-2020-05-01-4615" 
     }, 
     { 
         "Endpoint": "pg2-cluster.cluster-cnpexample.us-east-1.rds.amazonaws.com", 
         "ReaderEndpoint": "pg2-cluster.cluster-ro-cnpexample.us-
east-1.rds.amazonaws.com", 
         "DBClusterIdentifier": "pg2-cluster" 
     }, 
     ...output omitted...
```
}

 $\mathbf{I}$ 

# 예 3: 특정 속성을 가진 DB 클러스터를 나열하려면

```
다음 describe-db-clusters 예제는 DB 엔진을 사용하는 DB 클러스터의
DBClusterIdentifier 및 Engine 속성만 검색합니다aurora-postgresql.
```

```
aws rds describe-db-clusters \ 
     --query 'DBClusters[].{DBClusterIdentifier:DBClusterIdentifier,Engine:Engine} | 
  [?Engine == `aurora-postgresql`]'
```
출력:

```
\Gamma { 
          "Engine": "aurora-postgresql", 
          "DBClusterIdentifier": "pg2-cluster" 
     }
]
```
자세한 내용은 Amazon [Aurora 사용 설명서의 Amazon Aurora DB 클러스터를](https://docs.aws.amazon.com/AmazonRDS/latest/AuroraUserGuide/Aurora.Overview.html) 참조하십시오.

• API 세부 정보는 AWS CLI 명령 [DescribeDbClusters참](https://awscli.amazonaws.com/v2/documentation/api/latest/reference/rds/describe-db-clusters.html)조를 참조하십시오.

## **describe-db-engine-versions**

다음 코드 예시에서는 describe-db-engine-versions을 사용하는 방법을 보여 줍니다.

AWS CLI

MySQL DB 엔진의 DB 엔진 버전을 설명하려면

다음 describe-db-engine-versions 예제는 지정된 DB 엔진의 각 DB 엔진 버전에 대한 세부 정보를 표시합니다.

```
aws rds describe-db-engine-versions \ 
     --engine mysql
```
출력:

{

```
 "DBEngineVersions": [ 
         { 
             "Engine": "mysql", 
             "EngineVersion": "5.5.46", 
             "DBParameterGroupFamily": "mysql5.5", 
             "DBEngineDescription": "MySQL Community Edition", 
             "DBEngineVersionDescription": "MySQL 5.5.46", 
             "ValidUpgradeTarget": [ 
\overline{a} "Engine": "mysql", 
                      "EngineVersion": "5.5.53", 
                      "Description": "MySQL 5.5.53", 
                      "AutoUpgrade": false, 
                      "IsMajorVersionUpgrade": false 
                 }, 
\overline{a} "Engine": "mysql", 
                      "EngineVersion": "5.5.54", 
                      "Description": "MySQL 5.5.54", 
                      "AutoUpgrade": false, 
                      "IsMajorVersionUpgrade": false 
                 }, 
\overline{a} "Engine": "mysql", 
                      "EngineVersion": "5.5.57", 
                      "Description": "MySQL 5.5.57", 
                      "AutoUpgrade": false, 
                      "IsMajorVersionUpgrade": false 
                 }, 
                  ...some output truncated... 
 ] 
         }
```
자세한 내용은 Amazon RDS 사용 설명서의 [Amazon Relational Database Service\(RDS\)란 무엇인](https://docs.aws.amazon.com/AmazonRDS/latest/UserGuide/Welcome.html) [가요?를](https://docs.aws.amazon.com/AmazonRDS/latest/UserGuide/Welcome.html) 참조하세요.

• API에 대한 자세한 내용은 AWS CLI 명령 참조의 [EngineVersionsDescribeDB를](https://awscli.amazonaws.com/v2/documentation/api/latest/reference/rds/describe-db-engine-versions.html) 참조하십시오.

## **describe-db-instance-automated-backups**

다음 코드 예시에서는 describe-db-instance-automated-backups을 사용하는 방법을 보여 줍 니다.

#### AWS CLI

## DB 인스턴스의 자동 백업에 대해 설명하려면

다음 describe-db-instance-automated-backups 예제는 지정된 DB 인스턴스의 자동 백업 에 대한 세부 정보를 표시합니다. 세부 정보에는 다른 AWS 지역의 복제된 자동 백업이 포함됩니다.

```
aws rds describe-db-instance-automated-backups \ 
     --db-instance-identifier new-orcl-db
```
출력:

```
{ 
     "DBInstanceAutomatedBackups": [ 
         { 
              "DBInstanceArn": "arn:aws:rds:us-east-1:123456789012:db:new-orcl-db", 
              "DbiResourceId": "db-JKIB2GFQ5RV7REPLZA4EXAMPLE", 
              "Region": "us-east-1", 
              "DBInstanceIdentifier": "new-orcl-db", 
              "RestoreWindow": { 
                  "EarliestTime": "2020-12-07T21:05:20.939Z", 
                  "LatestTime": "2020-12-07T21:05:20.939Z" 
              }, 
              "AllocatedStorage": 20, 
              "Status": "replicating", 
              "Port": 1521, 
              "InstanceCreateTime": "2020-12-04T15:28:31Z", 
              "MasterUsername": "admin", 
              "Engine": "oracle-se2", 
              "EngineVersion": "12.1.0.2.v21", 
              "LicenseModel": "bring-your-own-license", 
              "OptionGroupName": "default:oracle-se2-12-1", 
              "Encrypted": false, 
              "StorageType": "gp2", 
              "IAMDatabaseAuthenticationEnabled": false, 
              "BackupRetentionPeriod": 14, 
              "DBInstanceAutomatedBackupsArn": "arn:aws:rds:us-
west-2:123456789012:auto-backup:ab-jkib2gfq5rv7replzadausbrktni2bn4example" 
         } 
     ]
}
```
자세한 내용은 Amazon RDS 사용 설명서에서 [복제된 백업에 대한 정보 찾기를](https://docs.aws.amazon.com/AmazonRDS/latest/UserGuide/USER_ReplicateBackups.html#AutomatedBackups.Replicating.Describe) 참조하십시오.

• API 세부 정보는 AWS CLI 명령 [DescribeDbInstanceAutomatedBackups](https://awscli.amazonaws.com/v2/documentation/api/latest/reference/rds/describe-db-instance-automated-backups.html)참조를 참조하십시오.

## **describe-db-instances**

다음 코드 예시에서는 describe-db-instances을 사용하는 방법을 보여 줍니다.

AWS CLI

DB 인스턴스를 설명하려면

다음 describe-db-instances 예제에서는 지정된 DB 인스턴스에 대한 세부 정보를 검색합니 다.

aws rds describe-db-instances \ --db-instance-identifier mydbinstancecf

출력:

```
{ 
     "DBInstances": [ 
          { 
              "DBInstanceIdentifier": "mydbinstancecf", 
              "DBInstanceClass": "db.t3.small", 
              "Engine": "mysql", 
              "DBInstanceStatus": "available", 
              "MasterUsername": "masterawsuser", 
              "Endpoint": { 
                   "Address": "mydbinstancecf.abcexample.us-east-1.rds.amazonaws.com", 
                   "Port": 3306, 
                   "HostedZoneId": "Z2R2ITUGPM61AM" 
              }, 
              ...some output truncated... 
          } 
    \mathbf{I}}
```
• API 세부 정보는 AWS CLI 명령 참조의 [DescribeDBInstances를](https://awscli.amazonaws.com/v2/documentation/api/latest/reference/rds/describe-db-instances.html) 참조하세요.

## **describe-db-log-files**

다음 코드 예시에서는 describe-db-log-files을 사용하는 방법을 보여 줍니다.

## AWS CLI

DB 인스턴스의 로그 파일 설명하기

다음 describe-db-log-files 예제는 지정된 DB 인스턴스의 로그 파일에 대한 세부 정보를 검 색합니다.

```
aws rds describe-db-log-files -\ 
     -db-instance-identifier test-instance
```

```
{ 
     "DescribeDBLogFiles": [ 
          { 
              "Size": 0, 
              "LastWritten": 1533060000000, 
              "LogFileName": "error/mysql-error-running.log" 
          }, 
          { 
              "Size": 2683, 
              "LastWritten": 1532994300000, 
              "LogFileName": "error/mysql-error-running.log.0" 
          }, 
          { 
              "Size": 107, 
              "LastWritten": 1533057300000, 
              "LogFileName": "error/mysql-error-running.log.18" 
          }, 
          { 
              "Size": 13105, 
              "LastWritten": 1532991000000, 
              "LogFileName": "error/mysql-error-running.log.23" 
          }, 
          { 
              "Size": 0, 
              "LastWritten": 1533061200000, 
              "LogFileName": "error/mysql-error.log" 
          }, 
          { 
              "Size": 3519, 
              "LastWritten": 1532989252000, 
              "LogFileName": "mysqlUpgrade"
```
}

 ] }

• API 세부 정보는 AWS CLI 명령 [DescribeDbLogFiles](https://awscli.amazonaws.com/v2/documentation/api/latest/reference/rds/describe-db-log-files.html)참조를 참조하십시오.

#### **describe-db-parameter-groups**

다음 코드 예시에서는 describe-db-parameter-groups을 사용하는 방법을 보여 줍니다.

AWS CLI

DB 파라미터 그룹을 설명하려면

다음 describe-db-parameter-groups 예제에서는 DB 파라미터 그룹에 대한 세부 정보를 검 색합니다.

aws rds describe-db-parameter-groups

```
{ 
     "DBParameterGroups": [ 
         { 
              "DBParameterGroupName": "default.aurora-mysql5.7", 
              "DBParameterGroupFamily": "aurora-mysql5.7", 
              "Description": "Default parameter group for aurora-mysql5.7", 
              "DBParameterGroupArn": "arn:aws:rds:us-
east-1:123456789012:pg:default.aurora-mysql5.7" 
         }, 
\overline{\mathcal{L}} "DBParameterGroupName": "default.aurora-postgresql9.6", 
              "DBParameterGroupFamily": "aurora-postgresql9.6", 
              "Description": "Default parameter group for aurora-postgresql9.6", 
              "DBParameterGroupArn": "arn:aws:rds:us-
east-1:123456789012:pg:default.aurora-postgresql9.6" 
         }, 
         { 
              "DBParameterGroupName": "default.aurora5.6", 
              "DBParameterGroupFamily": "aurora5.6", 
              "Description": "Default parameter group for aurora5.6",
```

```
 "DBParameterGroupArn": "arn:aws:rds:us-
east-1:123456789012:pg:default.aurora5.6" 
         }, 
         { 
              "DBParameterGroupName": "default.mariadb10.1", 
              "DBParameterGroupFamily": "mariadb10.1", 
              "Description": "Default parameter group for mariadb10.1", 
              "DBParameterGroupArn": "arn:aws:rds:us-
east-1:123456789012:pg:default.mariadb10.1" 
         }, 
         ...some output truncated... 
     ]
}
```
자세한 내용을 알아보려면 Amazon RDS 사용 설명서의 [DB 파라미터 그룹 작업](https://docs.aws.amazon.com/AmazonRDS/latest/UserGuide/USER_WorkingWithParamGroups.html)을 참조하세요.

• API에 대한 자세한 내용은 AWS CLI 명령 참조의 [ParameterGroupsDescribeDB를](https://awscli.amazonaws.com/v2/documentation/api/latest/reference/rds/describe-db-parameter-groups.html) 참조하십시오.

## **describe-db-parameters**

다음 코드 예시에서는 describe-db-parameters을 사용하는 방법을 보여 줍니다.

AWS CLI

DB 파라미터 그룹의 파라미터를 설명하려면

다음 describe-db-parameters 예제에서는 지정된 DB 파라미터 그룹의 세부 정보를 검색합니 다.

```
aws rds describe-db-parameters \ 
     --db-parameter-group-name mydbpg
```

```
{ 
     "Parameters": [ 
         { 
              "ParameterName": "allow-suspicious-udfs", 
              "Description": "Controls whether user-defined functions that have only 
  an xxx symbol for the main function can be loaded", 
              "Source": "engine-default", 
              "ApplyType": "static", 
              "DataType": "boolean",
```

```
 "AllowedValues": "0,1", 
              "IsModifiable": false, 
              "ApplyMethod": "pending-reboot" 
         }, 
        \mathcal{L} "ParameterName": "auto_generate_certs", 
              "Description": "Controls whether the server autogenerates SSL key and 
  certificate files in the data directory, if they do not already exist.", 
              "Source": "engine-default", 
              "ApplyType": "static", 
              "DataType": "boolean", 
              "AllowedValues": "0,1", 
              "IsModifiable": false, 
              "ApplyMethod": "pending-reboot" 
         }, 
          ...some output truncated... 
     ]
}
```
자세한 내용을 알아보려면 Amazon RDS 사용 설명서의 [DB 파라미터 그룹 작업](https://docs.aws.amazon.com/AmazonRDS/latest/UserGuide/USER_WorkingWithParamGroups.html)을 참조하세요.

• API 세부 정보는 AWS CLI 명령 참조의 [DescribeDBParameters를](https://awscli.amazonaws.com/v2/documentation/api/latest/reference/rds/describe-db-parameters.html) 참조하세요.

## **describe-db-proxies**

다음 코드 예시에서는 describe-db-proxies을 사용하는 방법을 보여 줍니다.

AWS CLI

```
RDS 데이터베이스의 DB 프록시 설명하기
```
다음 describe-db-proxies 예제는 DB 프록시에 대한 정보를 반환합니다.

aws rds describe-db-proxies

```
{ 
     "DBProxies": [ 
         { 
              "DBProxyName": "proxyExample1", 
              "DBProxyArn": "arn:aws:rds:us-east-1:123456789012:db-
proxy:prx-0123a01b12345c0ab",
```

```
 "Status": "available", 
              "EngineFamily": "PostgreSQL", 
              "VpcId": "vpc-1234567", 
              "VpcSecurityGroupIds": [ 
                  "sg-1234" 
             ], 
              "VpcSubnetIds": [ 
                  "subnetgroup1", 
                  "subnetgroup2" 
             ], 
             "Auth": "[ 
\overline{a} "Description": "proxydescription1" 
                      "AuthScheme": "SECRETS", 
                      "SecretArn": "arn:aws:secretsmanager:us-
west-2:123456789123:secret:secretName-1234f", 
                      "IAMAuth": "DISABLED" 
 } 
             ]", 
              "RoleArn": "arn:aws:iam::12345678912??:role/ProxyPostgreSQLRole", 
             "Endpoint": "proxyExample1.proxy-ab0cd1efghij.us-
east-1.rds.amazonaws.com", 
              "RequireTLS": false, 
             "IdleClientTimeout": 1800, 
             "DebuggingLogging": false, 
             "CreatedDate": "2023-04-05T16:09:33.452000+00:00", 
             "UpdatedDate": "2023-04-13T01:49:38.568000+00:00" 
         }, 
         { 
              "DBProxyName": "proxyExample2", 
             "DBProxyArn": "arn:aws:rds:us-east-1:123456789012:db-
proxy:prx-1234a12b23456c1ab", 
             "Status": "available", 
             "EngineFamily": "PostgreSQL", 
              "VpcId": "sg-1234567", 
             "VpcSecurityGroupIds": [ 
                  "sg-1234" 
             ], 
              "VpcSubnetIds": [ 
                  "subnetgroup1", 
                  "subnetgroup2" 
             ], 
              "Auth": "[ 
\overline{a}
```
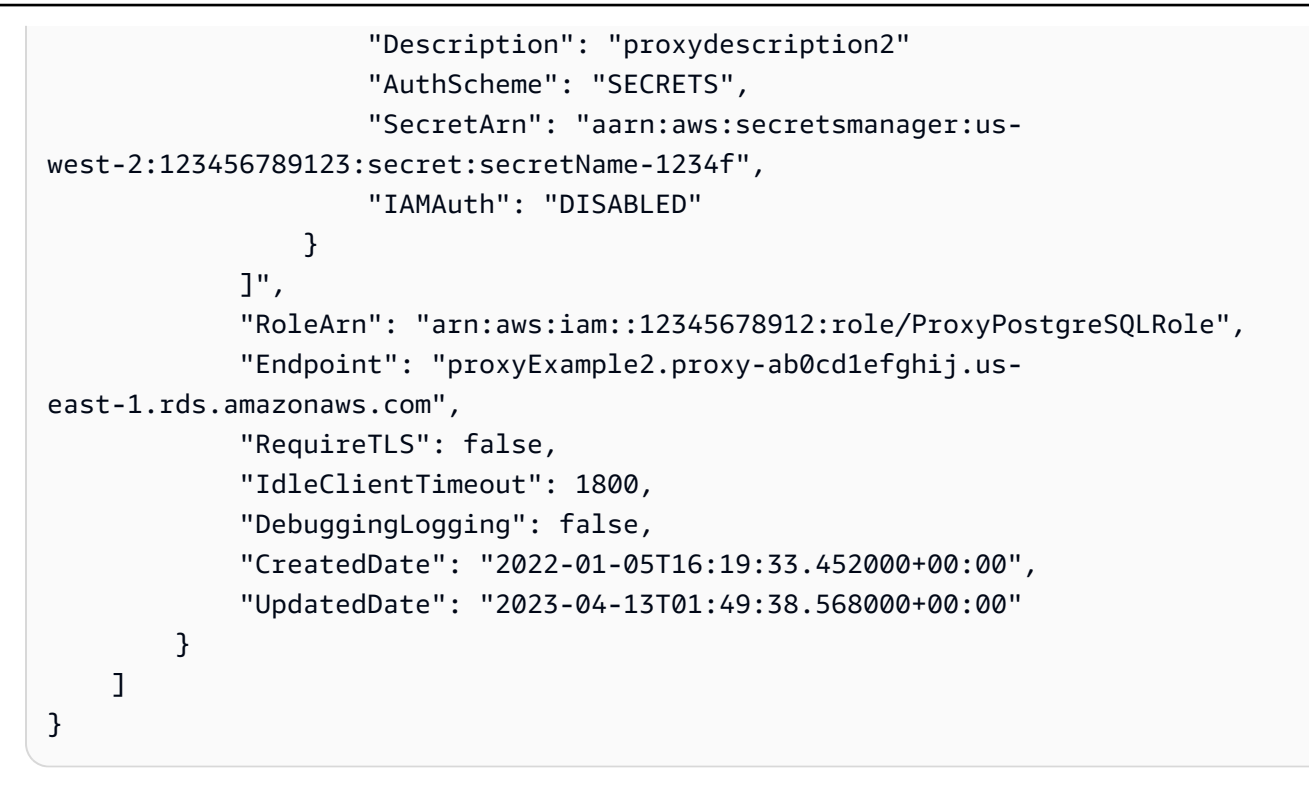

자세한 내용은 Amazon RDS 사용 설명서의 [RDS 프록시 보기](https://docs.aws.amazon.com/AmazonRDS/latest/UserGuide/rds-proxy-setup.html#rds-proxy-viewing) 및 Amazon Aurora 사용 설명서의 [RDS 프록시 보기를](https://docs.aws.amazon.com/AmazonRDS/latest/AuroraUserGuide/rds-proxy-setup.html#rds-proxy-viewing) 참조하십시오.

• API 세부 정보는 명령 참조를 참조하십시오 [DescribeDbProxies.](https://awscli.amazonaws.com/v2/documentation/api/latest/reference/rds/describe-db-proxies.html)AWS CLI

## **describe-db-proxy-endpoints**

다음 코드 예시에서는 describe-db-proxy-endpoints을 사용하는 방법을 보여 줍니다.

AWS CLI

DB 프록시 엔드포인트를 설명하려면

```
다음 describe-db-proxy-endpoints 예제는 DB 프록시 엔드포인트에 대한 정보를 반환합니
다.
```
aws rds describe-db-proxy-endpoints

```
{ 
      "DBProxyEndpoints": [ 
\overline{\mathcal{L}} "DBProxyEndpointName": "proxyEndpoint1",
```

```
 "DBProxyEndpointArn": "arn:aws:rds:us-east-1:123456789012:db-proxy-
endpoint:prx-endpoint-0123a01b12345c0ab", 
              "DBProxyName": "proxyExample", 
              "Status": "available", 
              "VpcId": "vpc-1234567", 
              "VpcSecurityGroupIds": [ 
                  "sg-1234" 
              ], 
              "VpcSubnetIds": [ 
                  "subnetgroup1", 
                  "subnetgroup2" 
              ], 
              "Endpoint": "proxyEndpoint1.endpoint.proxy-ab0cd1efghij.us-
east-1.rds.amazonaws.com", 
              "CreatedDate": "2023-04-05T16:09:33.452000+00:00", 
              "TargetRole": "READ_WRITE", 
              "IsDefault": false 
         }, 
         { 
              "DBProxyEndpointName": "proxyEndpoint2", 
              "DBProxyEndpointArn": "arn:aws:rds:us-east-1:123456789012:db-proxy-
endpoint:prx-endpoint-4567a01b12345c0ab", 
              "DBProxyName": "proxyExample2", 
              "Status": "available", 
              "VpcId": "vpc1234567", 
              "VpcSecurityGroupIds": [ 
                  "sg-5678" 
              ], 
              "VpcSubnetIds": [ 
                  "subnetgroup1", 
                  "subnetgroup2" 
              ], 
              "Endpoint": "proxyEndpoint2.endpoint.proxy-cd1ef2klmnop.us-
east-1.rds.amazonaws.com", 
              "CreatedDate": "2023-04-05T16:09:33.452000+00:00", 
              "TargetRole": "READ_WRITE", 
              "IsDefault": false 
         } 
     ]
}
```
자세한 내용은 Amazon RDS 사용 설명서의 [프록시 엔드포인트 보기](https://docs.aws.amazon.com/AmazonRDS/latest/UserGuide/rds-proxy-endpoints.html#rds-proxy-endpoints.DescribingEndpoint) 및 Amazon Aurora 사용 설명 서의 [프록시 엔드포인트 생성을](https://docs.aws.amazon.com/AmazonRDS/latest/AuroraUserGuide/rds-proxy-endpoints.html#rds-proxy-endpoints.DescribingEndpoint) 참조하십시오.

• API 세부 정보는 AWS CLI 명령 [DescribeDbProxyEndpoints참](https://awscli.amazonaws.com/v2/documentation/api/latest/reference/rds/describe-db-proxy-endpoints.html)조를 참조하십시오.

#### **describe-db-proxy-target-groups**

다음 코드 예시에서는 describe-db-proxy-target-groups을 사용하는 방법을 보여 줍니다.

AWS CLI

DB 프록시 엔드포인트를 설명하려면

다음 describe-db-proxy-target-groups 예제는 DB 프록시 대상 그룹에 대한 정보를 반환합 니다.

aws rds describe-db-proxy-target-groups \ --db-proxy-name proxyExample

출력:

```
{
"TargetGroups": 
     { 
          "DBProxyName": "proxyExample", 
          "TargetGroupName": "default", 
         "TargetGroupArn": "arn:aws:rds:us-east-1:123456789012:target-group:prx-
tg-0123a01b12345c0ab", 
         "IsDefault": true, 
         "Status": "available", 
          "ConnectionPoolConfig": { 
              "MaxConnectionsPercent": 100, 
              "MaxIdleConnectionsPercent": 50, 
              "ConnectionBorrowTimeout": 120, 
              "SessionPinningFilters": [] 
         }, 
          "CreatedDate": "2023-05-02T18:41:19.495000+00:00", 
          "UpdatedDate": "2023-05-02T18:41:21.762000+00:00" 
     }
}
```
자세한 내용은 Amazon RDS 사용 설명서의 [RDS 프록시 보기](https://docs.aws.amazon.com/AmazonRDS/latest/UserGuide/rds-proxy-setup.html#rds-proxy-viewing) 및 Amazon Aurora 사용 설명서의 [RDS 프록시 보기를](https://docs.aws.amazon.com/AmazonRDS/latest/AuroraUserGuide/rds-proxy-setup.html#rds-proxy-viewing) 참조하십시오.

• API 세부 정보는 명령 참조를 참조하십시오 [DescribeDbProxyTargetGroups.](https://awscli.amazonaws.com/v2/documentation/api/latest/reference/rds/describe-db-proxy-target-groups.html)AWS CLI

#### **describe-db-proxy-targets**

다음 코드 예시에서는 describe-db-proxy-targets을 사용하는 방법을 보여 줍니다.

AWS CLI

DB 프록시 대상에 대해 설명하려면

다음 describe-db-proxy-targets 예제는 DB 프록시 대상에 대한 정보를 반환합니다.

```
aws rds describe-db-proxy-targets \ 
     --db-proxy-name proxyExample
```
출력:

```
{ 
     "Targets": [ 
         { 
              "Endpoint": "database1.ab0cd1efghij.us-east-1.rds.amazonaws.com", 
              "TrackedClusterId": "database1", 
              "RdsResourceId": "database1-instance-1", 
              "Port": 3306, 
              "Type": "RDS_INSTANCE", 
              "Role": "READ_WRITE", 
              "TargetHealth": { 
                  "State": "UNAVAILABLE", 
                  "Reason": "PENDING_PROXY_CAPACITY", 
                  "Description": "DBProxy Target is waiting for proxy to scale to 
  desired capacity" 
 } 
         } 
     ]
}
```
자세한 내용은 Amazon RDS 사용 설명서의 [RDS 프록시 보기](https://docs.aws.amazon.com/AmazonRDS/latest/UserGuide/rds-proxy-setup.html#rds-proxy-viewing) 및 Amazon Aurora 사용 설명서의 [RDS 프록시 보기를](https://docs.aws.amazon.com/AmazonRDS/latest/AuroraUserGuide/rds-proxy-setup.html#rds-proxy-viewing) 참조하십시오.

• API 세부 정보는 명령 참조를 참조하십시오 [DescribeDbProxyTargets](https://awscli.amazonaws.com/v2/documentation/api/latest/reference/rds/describe-db-proxy-targets.html).AWS CLI

#### **describe-db-recommendations**

다음 코드 예시에서는 describe-db-recommendations을 사용하는 방법을 보여 줍니다.

## AWS CLI

## 예 1: 모든 DB 권장 사항을 나열하려면

## 다음 describe-db-recommendations 예시는 AWS 계정의 모든 DB 권장 사항을 나열합니다.

```
aws rds describe-db-recommendations
```

```
{ 
     "DBRecommendations": [ 
        { 
            "RecommendationId": "12ab3cde-f456-7g8h-9012-i3j45678k9lm", 
            "TypeId": "config_recommendation::old_minor_version", 
            "Severity": "informational", 
            "ResourceArn": "arn:aws:rds:us-west-2:111122223333:db:database-1", 
            "Status": "active", 
            "CreatedTime": "2024-02-21T23:14:19.292000+00:00", 
            "UpdatedTime": "2024-02-21T23:14:19+00:00", 
            "Detection": "**[resource-name]** is not running the latest minor DB 
  engine version", 
            "Recommendation": "Upgrade to latest engine version", 
            "Description": "Your database resources aren't running the latest minor 
  DB engine version. The latest minor version contains the latest security fixes and 
  other improvements.", 
            "RecommendedActions": [ 
\overline{\mathcal{L}} "ActionId": "12ab34c5de6fg7h89i0jk1lm234n5678", 
                    "Operation": "modifyDbInstance", 
                    "Parameters": [ 
 { 
                            "Key": "EngineVersion", 
                            "Value": "5.7.44" 
\},
 { 
                            "Key": "DBInstanceIdentifier", 
                            "Value": "database-1" 
 } 
 ], 
                    "ApplyModes": [ 
                        "immediately", 
                        "next-maintenance-window"
```

```
 ], 
                      "Status": "ready", 
                      "ContextAttributes": [ 
 { 
                               "Key": "Recommended value", 
                               "Value": "5.7.44" 
\}, \{ { 
                               "Key": "Current engine version", 
                               "Value": "5.7.42" 
 } 
\sim 100 \sim 100 \sim 100 \sim 100 \sim 100 \sim 100 \sim 100 \sim 100 \sim 100 \sim 100 \sim 100 \sim 100 \sim 100 \sim 100 \sim 100 \sim 100 \sim 100 \sim 100 \sim 100 \sim 100 \sim 100 \sim 100 \sim 100 \sim 100 \sim 
 } 
             ], 
              "Category": "security", 
              "Source": "RDS", 
             "TypeDetection": "**[resource-count] resources** are not running the 
  latest minor DB engine version", 
             "TypeRecommendation": "Upgrade to latest engine version", 
             "Impact": "Reduced database performance and data security at risk", 
              "AdditionalInfo": "We recommend that you maintain your database with the 
  latest DB engine minor version as this version includes the latest security and 
  functionality fixes. The DB engine minor version upgrades contain only the changes 
  which are backward-compatible with earlier minor versions of the same major version 
  of the DB engine.", 
             "Links": [ 
\overline{a} "Text": "Upgrading an RDS DB instance engine version", 
                      "Url": "https://docs.aws.amazon.com/AmazonRDS/latest/UserGuide/
USER_UpgradeDBInstance.Upgrading.html" 
                  }, 
\overline{a} "Text": "Using Amazon RDS Blue/Green Deployments for database 
  updates for Amazon Aurora", 
                      "Url": "https://docs.aws.amazon.com/AmazonRDS/latest/
AuroraUserGuide/blue-green-deployments.html" 
\qquad \qquad \text{ }\overline{a} "Text": "Using Amazon RDS Blue/Green Deployments for database 
  updates for Amazon RDS", 
                      "Url": "https://docs.aws.amazon.com/AmazonRDS/latest/UserGuide/
blue-green-deployments.html" 
 } 
 ]
```
}

```
 ]
}
```
자세한 내용은 Amazon RDS 사용 설명서의 [Amazon RDS 권장 사항 보기 및 응답](https://docs.aws.amazon.com/AmazonRDS/latest/UserGuide/monitoring-recommendations.html) 및 Amazon Aurora 사용 설명서의 [Amazon RDS 권장 사항 보기 및 응답을](https://docs.aws.amazon.com/AmazonRDS/latest/AuroraUserGuide/monitoring-recommendations.html) 참조하십시오.

예 2: 심각도가 높은 DB 권장 사항 나열하기

다음 describe-db-recommendations 예시는 AWS 계정의 심각도가 높은 DB 권장 사항을 나 열합니다.

aws rds describe-db-recommendations \ --filters Name=severity,Values=high

```
{ 
     "DBRecommendations": [ 
         { 
             "RecommendationId": "12ab3cde-f456-7g8h-9012-i3j45678k9lm", 
             "TypeId": "config_recommendation::rds_extended_support", 
             "Severity": "high", 
             "ResourceArn": "arn:aws:rds:us-west-2:111122223333:db:database-1", 
             "Status": "active", 
             "CreatedTime": "2024-02-21T23:14:19.392000+00:00", 
             "UpdatedTime": "2024-02-21T23:14:19+00:00", 
             "Detection": "Your databases will be auto-enrolled to RDS Extended 
  Support on February 29", 
             "Recommendation": "Upgrade your major version before February 29, 2024 
  to avoid additional charges", 
             "Description": "Your PostgreSQL 11 and MySQL 5.7 databases will be 
  automatically enrolled into RDS Extended Support on February 29, 2024. To avoid 
  the increase in charges due to RDS Extended Support, we recommend upgrading your 
  databases to a newer major engine version before February 29, 2024.\nTo learn more 
  about the RDS Extended Support pricing, refer to the pricing page.", 
             "RecommendedActions": [ 
\overline{\mathcal{L}} "ActionId": "12ab34c5de6fg7h89i0jk1lm234n5678", 
                      "Parameters": [], 
                      "ApplyModes": [ 
                          "manual" 
 ],
```

```
 "Status": "ready", 
                     "ContextAttributes": [] 
 } 
             ], 
             "Category": "cost optimization", 
             "Source": "RDS", 
             "TypeDetection": "Your database will be auto-enrolled to RDS Extended 
  Support on February 29", 
             "TypeRecommendation": "Upgrade your major version before February 29, 
  2024 to avoid additional charges", 
             "Impact": "Increase in charges due to RDS Extended Support", 
             "AdditionalInfo": "With Amazon RDS Extended Support, you can continue 
  running your database on a major engine version past the RDS end of standard 
  support date for an additional cost. This paid feature gives you more time to 
  upgrade to a supported major engine version.\nDuring Extended Support, Amazon RDS 
  will supply critical CVE patches and bug fixes.", 
             "Links": [ 
\overline{a} "Text": "Amazon RDS Extended Support pricing for RDS for MySQL", 
                     "Url": "https://aws.amazon.com/rds/mysql/pricing/" 
                 }, 
\overline{a} "Text": "Amazon RDS Extended Support for RDS for MySQL and 
  PostgreSQL databases", 
                     "Url": "https://docs.aws.amazon.com/AmazonRDS/latest/UserGuide/
extended-support.html" 
                 }, 
\overline{a} "Text": "Amazon RDS Extended Support pricing for Amazon Aurora 
  PostgreSQL", 
                     "Url": "https://aws.amazon.com/rds/aurora/pricing/" 
                 }, 
\overline{a} "Text": "Amazon RDS Extended Support for Aurora PostgreSQL 
  databases", 
                     "Url": "https://docs.aws.amazon.com/AmazonRDS/latest/
AuroraUserGuide/extended-support.html" 
                 }, 
\overline{a} "Text": "Amazon RDS Extended Support pricing for RDS for 
  PostgreSQL", 
                     "Url": "https://aws.amazon.com/rds/postgresql/pricing/" 
 } 
 ]
```
}

```
 ]
}
```
자세한 내용은 Amazon RDS 사용 설명서의 [Amazon RDS 권장 사항 보기 및 응답](https://docs.aws.amazon.com/AmazonRDS/latest/UserGuide/monitoring-recommendations.html) 및 Amazon Aurora 사용 설명서의 [Amazon RDS 권장 사항 보기 및 응답을](https://docs.aws.amazon.com/AmazonRDS/latest/AuroraUserGuide/monitoring-recommendations.html) 참조하십시오.

예 3: 지정된 DB 인스턴스에 대한 DB 권장 사항을 나열하려면

다음 describe-db-recommendations 예제는 지정된 DB 인스턴스에 대한 모든 DB 권장 사항 을 나열합니다.

```
aws rds describe-db-recommendations \ 
     --filters Name=dbi-resource-id,Values=database-1
```

```
{ 
     "DBRecommendations": [ 
         { 
             "RecommendationId": "12ab3cde-f456-7g8h-9012-i3j45678k9lm", 
            "TypeId": "config_recommendation::old_minor_version", 
            "Severity": "informational", 
            "ResourceArn": "arn:aws:rds:us-west-2:111122223333:db:database-1", 
            "Status": "active", 
            "CreatedTime": "2024-02-21T23:14:19.292000+00:00", 
             "UpdatedTime": "2024-02-21T23:14:19+00:00", 
            "Detection": "**[resource-name]** is not running the latest minor DB 
  engine version", 
             "Recommendation": "Upgrade to latest engine version", 
            "Description": "Your database resources aren't running the latest minor 
  DB engine version. The latest minor version contains the latest security fixes and 
  other improvements.", 
             "RecommendedActions": [ 
\overline{a} "ActionId": "12ab34c5de6fg7h89i0jk1lm234n5678", 
                    "Operation": "modifyDbInstance", 
                    "Parameters": [ 
 { 
                            "Key": "EngineVersion", 
                            "Value": "5.7.44" 
\},
 {
```

```
 "Key": "DBInstanceIdentifier", 
                               "Value": "database-1" 
 } 
 ], 
                      "ApplyModes": [ 
                           "immediately", 
                           "next-maintenance-window" 
 ], 
                      "Status": "ready", 
                      "ContextAttributes": [ 
 { 
                               "Key": "Recommended value", 
                               "Value": "5.7.44" 
\}, \{ { 
                               "Key": "Current engine version", 
                               "Value": "5.7.42" 
 } 
\sim 100 \sim 100 \sim 100 \sim 100 \sim 100 \sim 100 \sim 100 \sim 100 \sim 100 \sim 100 \sim 100 \sim 100 \sim 100 \sim 100 \sim 100 \sim 100 \sim 100 \sim 100 \sim 100 \sim 100 \sim 100 \sim 100 \sim 100 \sim 100 \sim 
 } 
             ], 
              "Category": "security", 
              "Source": "RDS", 
             "TypeDetection": "**[resource-count] resources** are not running the 
  latest minor DB engine version", 
             "TypeRecommendation": "Upgrade to latest engine version", 
              "Impact": "Reduced database performance and data security at risk", 
              "AdditionalInfo": "We recommend that you maintain your database with the 
  latest DB engine minor version as this version includes the latest security and 
  functionality fixes. The DB engine minor version upgrades contain only the changes 
  which are backward-compatible with earlier minor versions of the same major version 
  of the DB engine.", 
              "Links": [ 
\overline{a} "Text": "Upgrading an RDS DB instance engine version", 
                      "Url": "https://docs.aws.amazon.com/AmazonRDS/latest/UserGuide/
USER_UpgradeDBInstance.Upgrading.html" 
\qquad \qquad \text{ }\overline{a} "Text": "Using Amazon RDS Blue/Green Deployments for database 
  updates for Amazon Aurora", 
                      "Url": "https://docs.aws.amazon.com/AmazonRDS/latest/
AuroraUserGuide/blue-green-deployments.html" 
\qquad \qquad \text{ }
```

```
\overline{a} "Text": "Using Amazon RDS Blue/Green Deployments for database 
  updates for Amazon RDS", 
                   "Url": "https://docs.aws.amazon.com/AmazonRDS/latest/UserGuide/
blue-green-deployments.html" 
 } 
 ] 
        } 
    ]
}
```
자세한 내용은 Amazon RDS 사용 설명서의 [Amazon RDS 권장 사항 보기 및 응답](https://docs.aws.amazon.com/AmazonRDS/latest/UserGuide/monitoring-recommendations.html) 및 Amazon Aurora 사용 설명서의 [Amazon RDS 권장 사항 보기 및 응답을](https://docs.aws.amazon.com/AmazonRDS/latest/AuroraUserGuide/monitoring-recommendations.html) 참조하십시오.

예 4: 모든 활성 DB 권장 사항을 나열하려면

다음 describe-db-recommendations 예는 AWS 계정의 모든 활성 DB 권장 사항을 나열합니 다.

```
aws rds describe-db-recommendations \ 
     --filters Name=status,Values=active
```

```
출력:
```

```
{ 
     "DBRecommendations": [ 
         { 
             "RecommendationId": "12ab3cde-f456-7g8h-9012-i3j45678k9lm", 
             "TypeId": "config_recommendation::old_minor_version", 
             "Severity": "informational", 
             "ResourceArn": "arn:aws:rds:us-west-2:111122223333:db:database-1", 
             "Status": "active", 
             "CreatedTime": "2024-02-21T23:14:19.292000+00:00", 
             "UpdatedTime": "2024-02-21T23:14:19+00:00", 
             "Detection": "**[resource-name]** is not running the latest minor DB 
  engine version", 
             "Recommendation": "Upgrade to latest engine version", 
             "Description": "Your database resources aren't running the latest minor 
  DB engine version. The latest minor version contains the latest security fixes and 
  other improvements.", 
             "RecommendedActions": [ 
\overline{a} "ActionId": "12ab34c5de6fg7h89i0jk1lm234n5678",
```

```
 "Operation": "modifyDbInstance", 
                     "Parameters": [ 
 { 
                              "Key": "EngineVersion", 
                              "Value": "5.7.44" 
\}, \{ { 
                              "Key": "DBInstanceIdentifier", 
                              "Value": "database-1" 
 } 
 ], 
                     "ApplyModes": [ 
                          "immediately", 
                          "next-maintenance-window" 
 ], 
                     "Status": "ready", 
                     "ContextAttributes": [ 
 { 
                              "Key": "Recommended value", 
                              "Value": "5.7.44" 
\}, \{ { 
                              "Key": "Current engine version", 
                              "Value": "5.7.42" 
 } 
\sim 100 \sim 100 \sim 100 \sim 100 \sim 100 \sim 100 \sim 100 \sim 100 \sim 100 \sim 100 \sim 100 \sim 100 \sim 100 \sim 100 \sim 100 \sim 100 \sim 100 \sim 100 \sim 100 \sim 100 \sim 100 \sim 100 \sim 100 \sim 100 \sim 
 } 
             ], 
             "Category": "security", 
             "Source": "RDS", 
             "TypeDetection": "**[resource-count] resources** are not running the 
  latest minor DB engine version", 
             "TypeRecommendation": "Upgrade to latest engine version", 
             "Impact": "Reduced database performance and data security at risk", 
             "AdditionalInfo": "We recommend that you maintain your database with the 
  latest DB engine minor version as this version includes the latest security and 
  functionality fixes. The DB engine minor version upgrades contain only the changes 
  which are backward-compatible with earlier minor versions of the same major version 
  of the DB engine.", 
             "Links": [ 
\overline{a} "Text": "Upgrading an RDS DB instance engine version", 
                     "Url": "https://docs.aws.amazon.com/AmazonRDS/latest/UserGuide/
USER_UpgradeDBInstance.Upgrading.html"
```

```
 }, 
\overline{a} "Text": "Using Amazon RDS Blue/Green Deployments for database 
 updates for Amazon Aurora", 
                     "Url": "https://docs.aws.amazon.com/AmazonRDS/latest/
AuroraUserGuide/blue-green-deployments.html" 
\qquad \qquad \text{ }\overline{a} "Text": "Using Amazon RDS Blue/Green Deployments for database 
  updates for Amazon RDS", 
                    "Url": "https://docs.aws.amazon.com/AmazonRDS/latest/UserGuide/
blue-green-deployments.html" 
 } 
 ] 
        } 
   \mathbf{I}}
```
자세한 내용은 Amazon RDS 사용 설명서의 [Amazon RDS 권장 사항 보기 및 응답](https://docs.aws.amazon.com/AmazonRDS/latest/UserGuide/monitoring-recommendations.html) 및 Amazon Aurora 사용 설명서의 [Amazon RDS 권장 사항 보기 및 응답을](https://docs.aws.amazon.com/AmazonRDS/latest/AuroraUserGuide/monitoring-recommendations.html) 참조하십시오.

• API 세부 정보는 명령 참조를 참조하십시오 [DescribeDbRecommendations.](https://awscli.amazonaws.com/v2/documentation/api/latest/reference/rds/describe-db-recommendations.html)AWS CLI

## **describe-db-security-groups**

다음 코드 예시에서는 describe-db-security-groups을 사용하는 방법을 보여 줍니다.

AWS CLI

DB 보안 그룹을 나열하려면

다음 describe-db-security-groups 예제는 DB 보안 그룹을 나열합니다.

aws rds describe-db-security-groups

```
{ 
     "DBSecurityGroups": [ 
          { 
               "OwnerId": "123456789012", 
               "DBSecurityGroupName": "default",
```

```
 "DBSecurityGroupDescription": "default", 
              "EC2SecurityGroups": [], 
              "IPRanges": [], 
              "DBSecurityGroupArn": "arn:aws:rds:us-
west-1:111122223333:secgrp:default" 
         }, 
         { 
              "OwnerId": "123456789012", 
              "DBSecurityGroupName": "mysecgroup", 
              "DBSecurityGroupDescription": "My Test Security Group", 
              "VpcId": "vpc-1234567f", 
              "EC2SecurityGroups": [], 
              "IPRanges": [], 
              "DBSecurityGroupArn": "arn:aws:rds:us-
west-1:111122223333:secgrp:mysecgroup" 
         } 
     ]
}
```
자세한 내용은 Amazon RDS 사용 설명서의 [사용 가능한 DB 보안 그룹 목록을](https://docs.aws.amazon.com/AmazonRDS/latest/UserGuide/USER_WorkingWithSecurityGroups.html#USER_WorkingWithSecurityGroups.Listing) 참조하십시오.

• API 세부 정보는 AWS CLI 명령 [DescribeDbSecurityGroups참](https://awscli.amazonaws.com/v2/documentation/api/latest/reference/rds/describe-db-security-groups.html)조를 참조하십시오.

## **describe-db-shard-groups**

다음 코드 예시에서는 describe-db-shard-groups을 사용하는 방법을 보여 줍니다.

AWS CLI

예 1: DB 샤드 그룹 설명하기

다음 describe-db-shard-groups 예제는 DB 샤드 그룹의 세부 정보를 검색합니다.

aws rds describe-db-shard-groups

```
{ 
     "DBShardGroups": [ 
         { 
              "DBShardGroupResourceId": "shardgroup-7bb446329da94788b3f957746example", 
              "DBShardGroupIdentifier": "limitless-test-shard-grp",
```
```
 "DBClusterIdentifier": "limitless-test-cluster", 
              "MaxACU": 768.0, 
              "ComputeRedundancy": 0, 
              "Status": "available", 
              "PubliclyAccessible": true, 
              "Endpoint": "limitless-test-cluster.limitless-cekycexample.us-
east-2.rds.amazonaws.com" 
         }, 
         { 
              "DBShardGroupResourceId": "shardgroup-a6e3a0226aa243e2ac6c7a1234567890", 
              "DBShardGroupIdentifier": "my-db-shard-group", 
              "DBClusterIdentifier": "my-sv2-cluster", 
              "MaxACU": 768.0, 
              "ComputeRedundancy": 0, 
              "Status": "available", 
              "PubliclyAccessible": false, 
              "Endpoint": "my-sv2-cluster.limitless-cekycexample.us-
east-2.rds.amazonaws.com" 
         } 
    \mathbf{I}}
```
자세한 내용은 Amazon [Aurora 사용 설명서의 Amazon Aurora DB 클러스터를](https://docs.aws.amazon.com/AmazonRDS/latest/AuroraUserGuide/Aurora.Overview.html) 참조하십시오.

• API 세부 정보는 AWS CLI 명령 [DescribeDbShardGroups](https://awscli.amazonaws.com/v2/documentation/api/latest/reference/rds/describe-db-shard-groups.html)참조를 참조하십시오.

### **describe-db-snapshot-attributes**

다음 코드 예시에서는 describe-db-snapshot-attributes을 사용하는 방법을 보여 줍니다.

AWS CLI

```
DB 스냅샷의 속성 이름 및 값을 설명하려면
```
다음 describe-db-snapshot-attributes 예제는 DB 스냅샷의 속성 이름과 값을 설명합니다.

```
aws rds describe-db-snapshot-attributes \ 
     --db-snapshot-identifier mydbsnapshot
```
출력:

{

"DBSnapshotAttributesResult": {

```
 "DBSnapshotIdentifier": "mydbsnapshot", 
         "DBSnapshotAttributes": [ 
\{\hspace{.1cm} \} "AttributeName": "restore", 
                 "AttributeValues": [ 
                     "123456789012", 
                     "210987654321" 
 ] 
 } 
         ] 
     }
}
```
자세한 내용은 Amazon RDS 사용 설명서의 [DB 스냅샷 공유를](https://docs.aws.amazon.com/AmazonRDS/latest/UserGuide/USER_ShareSnapshot.html) 참조하십시오.

• API 세부 정보는 AWS CLI 명령 [DescribeDbSnapshotAttributes](https://awscli.amazonaws.com/v2/documentation/api/latest/reference/rds/describe-db-snapshot-attributes.html)참조를 참조하십시오.

# **describe-db-snapshots**

다음 코드 예시에서는 describe-db-snapshots을 사용하는 방법을 보여 줍니다.

AWS CLI

```
예 1: DB 인스턴스의 DB 스냅샷을 설명하려면
```
다음 describe-db-snapshots 예제에서는 DB 인스턴스의 DB 스냅샷 세부 정보를 검색합니다.

```
aws rds describe-db-snapshots \ 
     --db-snapshot-identifier mydbsnapshot
```

```
{ 
     "DBSnapshots": [ 
         { 
              "DBSnapshotIdentifier": "mydbsnapshot", 
              "DBInstanceIdentifier": "mysqldb", 
              "SnapshotCreateTime": "2018-02-08T22:28:08.598Z", 
              "Engine": "mysql", 
              "AllocatedStorage": 20, 
              "Status": "available", 
              "Port": 3306, 
              "AvailabilityZone": "us-east-1f",
```

```
 "VpcId": "vpc-6594f31c", 
              "InstanceCreateTime": "2018-02-08T22:24:55.973Z", 
              "MasterUsername": "mysqladmin", 
              "EngineVersion": "5.6.37", 
              "LicenseModel": "general-public-license", 
              "SnapshotType": "manual", 
              "OptionGroupName": "default:mysql-5-6", 
              "PercentProgress": 100, 
              "StorageType": "gp2", 
              "Encrypted": false, 
              "DBSnapshotArn": "arn:aws:rds:us-
east-1:123456789012:snapshot:mydbsnapshot", 
              "IAMDatabaseAuthenticationEnabled": false, 
              "ProcessorFeatures": [], 
              "DbiResourceId": "db-AKIAIOSFODNN7EXAMPLE" 
         } 
    \mathbf{I}}
```
자세한 내용은 Amazon RDS 사용 설명서의 [DB 스냅샷 생성을](https://docs.aws.amazon.com/AmazonRDS/latest/UserGuide/USER_CreateSnapshot.html) 참조하세요.

예 2: 생성한 수동 스냅샷의 개수를 확인하려면

다음 describe-db-snapshots 예제에서는 --query 옵션의 length 연산자를 사용하여 특정 AWS 지역에서 촬영된 수동 스냅샷의 수를 반환합니다.

```
aws rds describe-db-snapshots \ 
     --snapshot-type manual \ 
     --query "length(*[].{DBSnapshots:SnapshotType})" \ 
     --region eu-central-1
```
출력:

35

자세한 내용은 Amazon RDS 사용 설명서의 [DB 스냅샷 생성을](https://docs.aws.amazon.com/AmazonRDS/latest/UserGuide/USER_CreateSnapshot.html) 참조하세요.

• API 세부 정보는 AWS CLI 명령 참조의 [DescribeDBSnapshots](https://awscli.amazonaws.com/v2/documentation/api/latest/reference/rds/describe-db-snapshots.html)를 참조하세요.

### **describe-db-subnet-groups**

다음 코드 예시에서는 describe-db-subnet-groups을 사용하는 방법을 보여 줍니다.

# AWS CLI

## DB 서브넷 그룹 설명하기

다음 describe-db-subnet-groups 예제는 지정된 DB 서브넷 그룹의 세부 정보를 검색합니다.

```
aws rds describe-db-subnet-groups
```

```
{ 
         "DBSubnetGroups": [ 
                 { 
                          "DBSubnetGroupName": "mydbsubnetgroup", 
                          "DBSubnetGroupDescription": "My DB Subnet Group", 
                          "VpcId": "vpc-971c12ee", 
                          "SubnetGroupStatus": "Complete", 
                          "Subnets": [ 
\overline{\mathcal{L}} "SubnetIdentifier": "subnet-d8c8e7f4", 
                                           "SubnetAvailabilityZone": { 
                                                   "Name": "us-east-1a" 
\mathbb{R}, \mathbb{R}, \mathbb{R}, \mathbb{R}, \mathbb{R}, \mathbb{R}, \mathbb{R}, \mathbb{R}, \mathbb{R}, \mathbb{R}, \mathbb{R}, \mathbb{R}, \mathbb{R}, \mathbb{R}, \mathbb{R}, \mathbb{R}, \mathbb{R}, \mathbb{R}, \mathbb{R}, \mathbb{R}, \mathbb{R}, \mathbb{R},  "SubnetStatus": "Active" 
                                  }, 
\overline{\mathcal{L}} "SubnetIdentifier": "subnet-718fdc7d", 
                                           "SubnetAvailabilityZone": { 
                                                   "Name": "us-east-1f" 
\mathbb{R}, \mathbb{R}, \mathbb{R}, \mathbb{R}, \mathbb{R}, \mathbb{R}, \mathbb{R}, \mathbb{R}, \mathbb{R}, \mathbb{R}, \mathbb{R}, \mathbb{R}, \mathbb{R}, \mathbb{R}, \mathbb{R}, \mathbb{R}, \mathbb{R}, \mathbb{R}, \mathbb{R}, \mathbb{R}, \mathbb{R}, \mathbb{R},  "SubnetStatus": "Active" 
                                  }, 
\overline{\mathcal{L}} "SubnetIdentifier": "subnet-cbc8e7e7", 
                                           "SubnetAvailabilityZone": { 
                                                   "Name": "us-east-1a" 
\mathbb{R}, \mathbb{R}, \mathbb{R}, \mathbb{R}, \mathbb{R}, \mathbb{R}, \mathbb{R}, \mathbb{R}, \mathbb{R}, \mathbb{R}, \mathbb{R}, \mathbb{R}, \mathbb{R}, \mathbb{R}, \mathbb{R}, \mathbb{R}, \mathbb{R}, \mathbb{R}, \mathbb{R}, \mathbb{R}, \mathbb{R}, \mathbb{R},  "SubnetStatus": "Active" 
                                  }, 
\overline{\mathcal{L}} "SubnetIdentifier": "subnet-0ccde220", 
                                           "SubnetAvailabilityZone": { 
                                                   "Name": "us-east-1a"
```

```
\}, \{ "SubnetStatus": "Active" 
 } 
           ], 
           "DBSubnetGroupArn": "arn:aws:rds:us-
east-1:123456789012:subgrp:mydbsubnetgroup" 
        } 
    ]
}
```
자세한 내용은 Amazon [RDS 사용 설명서의 Amazon 가상 사설 클라우드 VPC 및 Amazon RDS를](https://docs.aws.amazon.com/AmazonRDS/latest/UserGuide/USER_VPC.html) 참조하십시오.

• API 세부 정보는 명령 참조를 참조하십시오 [DescribeDbSubnetGroups](https://awscli.amazonaws.com/v2/documentation/api/latest/reference/rds/describe-db-subnet-groups.html).AWS CLI

# **describe-engine-default-cluster-parameters**

다음 코드 예시에서는 describe-engine-default-cluster-parameters을 사용하는 방법을 보 여 줍니다.

## AWS CLI

Aurora 데이터베이스 엔진의 기본 엔진 및 시스템 파라미터 정보를 설명하려면

다음 describe-engine-default-cluster-parameters 예제는 MySQL 5.7과 호환되는 Aurora DB 클러스터의 기본 엔진 및 시스템 파라미터 정보에 대한 세부 정보를 검색합니다.

```
aws rds describe-engine-default-cluster-parameters \ 
     --db-parameter-group-family aurora-mysql5.7
```

```
{ 
     "EngineDefaults": { 
          "Parameters": [ 
\{\hspace{.1cm} \} "ParameterName": "aurora_load_from_s3_role", 
                  "Description": "IAM role ARN used to load data from AWS S3", 
                  "Source": "engine-default", 
                  "ApplyType": "dynamic", 
                  "DataType": "string", 
                  "IsModifiable": true,
```

```
 "SupportedEngineModes": [ 
                     "provisioned" 
 ] 
             }, 
             ...some output truncated... 
         ] 
     }
}
```
자세한 내용은 Amazon Aurora 사용 설명서의 [DB 파라미터 그룹 및 DB 클러스터 파라미터 그룹](https://docs.aws.amazon.com/AmazonRDS/latest/AuroraUserGuide/USER_WorkingWithParamGroups.html) 사 용을 참조하십시오.

• API에 대한 세부 정보는 AWS CLI 명령 참조를 참조하십시오 [DescribeEngineDefaultClusterParameters.](https://awscli.amazonaws.com/v2/documentation/api/latest/reference/rds/describe-engine-default-cluster-parameters.html)

# **describe-engine-default-parameters**

다음 코드 예시에서는 describe-engine-default-parameters을 사용하는 방법을 보여 줍니다.

AWS CLI

```
데이터베이스 엔진의 기본 엔진 및 시스템 파라미터 정보를 설명하려면
```
다음 describe-engine-default-parameters 예제는 MySQL 5.7 DB 인스턴스의 기본 엔진 및 시스템 파라미터 정보에 대한 세부 정보를 검색합니다.

```
aws rds describe-engine-default-parameters \ 
     --db-parameter-group-family mysql5.7
```

```
{ 
     "EngineDefaults": { 
         "Parameters": [ 
\{\hspace{.1cm} \} "ParameterName": "allow-suspicious-udfs", 
                  "Description": "Controls whether user-defined functions that have 
  only an xxx symbol for the main function can be loaded", 
                  "Source": "engine-default", 
                  "ApplyType": "static", 
                  "DataType": "boolean", 
                  "AllowedValues": "0,1",
```

```
 "IsModifiable": false 
          }, 
           ...some output truncated... 
     ] 
 }
```
자세한 내용을 알아보려면 Amazon RDS 사용 설명서의 [DB 파라미터 그룹 작업](https://docs.aws.amazon.com/AmazonRDS/latest/UserGuide/USER_WorkingWithParamGroups.html)을 참조하세요.

• API 세부 정보는 명령 참조를 참조하십시오 [DescribeEngineDefaultParameters.](https://awscli.amazonaws.com/v2/documentation/api/latest/reference/rds/describe-engine-default-parameters.html)AWS CLI

### **describe-event-categories**

다음 코드 예시에서는 describe-event-categories을 사용하는 방법을 보여 줍니다.

AWS CLI

}

이벤트 카테고리를 설명하려면

다음 describe-event-categories 예제는 사용 가능한 모든 이벤트 소스의 이벤트 카테고리에 대한 세부 정보를 검색합니다.

aws rds describe-event-categories

```
{ 
     "EventCategoriesMapList": [ 
          { 
               "SourceType": "db-instance", 
               "EventCategories": [ 
                    "deletion", 
                    "read replica", 
                    "failover", 
                    "restoration", 
                    "maintenance", 
                    "low storage", 
                    "configuration change", 
                    "backup", 
                    "creation", 
                    "availability", 
                    "recovery", 
                    "failure",
```

```
 "backtrack", 
                  "notification" 
 ] 
         }, 
         { 
             "SourceType": "db-security-group", 
             "EventCategories": [ 
                  "configuration change", 
                  "failure" 
             ] 
         }, 
         { 
             "SourceType": "db-parameter-group", 
             "EventCategories": [ 
                  "configuration change" 
 ] 
         }, 
         { 
             "SourceType": "db-snapshot", 
             "EventCategories": [ 
                  "deletion", 
                  "creation", 
                  "restoration", 
                  "notification" 
 ] 
         }, 
         { 
             "SourceType": "db-cluster", 
             "EventCategories": [ 
                  "failover", 
                  "failure", 
                  "notification" 
 ] 
         }, 
         { 
             "SourceType": "db-cluster-snapshot", 
             "EventCategories": [ 
                  "backup" 
 ] 
         } 
     ]
}
```
• API 세부 정보는 AWS CLI 명령 [DescribeEventCategories](https://awscli.amazonaws.com/v2/documentation/api/latest/reference/rds/describe-event-categories.html)참조를 참조하십시오.

## **describe-event-subscriptions**

다음 코드 예시에서는 describe-event-subscriptions을 사용하는 방법을 보여 줍니다.

# AWS CLI

이벤트 구독에 대해 설명하려면

이 예제에서는 현재 AWS 계정의 모든 Amazon RDS 이벤트 구독을 설명합니다.

aws rds describe-event-subscriptions

### 출력:

```
{ 
     "EventSubscriptionsList": [ 
         { 
              "EventCategoriesList": [ 
                  "backup", 
                  "recovery" 
              ], 
              "Enabled": true, 
              "EventSubscriptionArn": "arn:aws:rds:us-east-1:123456789012:es:my-
instance-events", 
              "Status": "creating", 
              "SourceType": "db-instance", 
              "CustomerAwsId": "123456789012", 
              "SubscriptionCreationTime": "2018-07-31 23:22:01.893", 
              "CustSubscriptionId": "my-instance-events", 
              "SnsTopicArn": "arn:aws:sns:us-east-1:123456789012:interesting-events" 
         }, 
          ...some output truncated... 
     ]
}
```
• API 세부 정보는 AWS CLI 명령 [DescribeEventSubscriptions](https://awscli.amazonaws.com/v2/documentation/api/latest/reference/rds/describe-event-subscriptions.html)참조를 참조하십시오.

## **describe-events**

다음 코드 예시에서는 describe-events을 사용하는 방법을 보여 줍니다.

# AWS CLI

이벤트 설명하기

다음 describe-events 예제는 지정된 DB 인스턴스에서 발생한 이벤트의 세부 정보를 검색합니 다.

```
aws rds describe-events \ 
     --source-identifier test-instance \ 
     --source-type db-instance
```
출력:

```
{ 
     "Events": [ 
         { 
              "SourceType": "db-instance", 
              "SourceIdentifier": "test-instance", 
              "EventCategories": [ 
                  "backup" 
              ], 
              "Message": "Backing up DB instance", 
              "Date": "2018-07-31T23:09:23.983Z", 
              "SourceArn": "arn:aws:rds:us-east-1:123456789012:db:test-instance" 
         }, 
         { 
              "SourceType": "db-instance", 
              "SourceIdentifier": "test-instance", 
              "EventCategories": [ 
                   "backup" 
              ], 
              "Message": "Finished DB Instance backup", 
              "Date": "2018-07-31T23:15:13.049Z", 
              "SourceArn": "arn:aws:rds:us-east-1:123456789012:db:test-instance" 
         } 
     ]
}
```
• API 세부 정보는 AWS CLI 명령 [DescribeEvents](https://awscli.amazonaws.com/v2/documentation/api/latest/reference/rds/describe-events.html)참조를 참조하십시오.

### **describe-export-tasks**

다음 코드 예시에서는 describe-export-tasks을 사용하는 방법을 보여 줍니다.

### AWS CLI

스냅샷 내보내기 작업에 대해 설명하려면

다음 describe-export-tasks 예제는 Amazon S3로 내보내는 스냅샷에 대한 정보를 반환합니 다.

aws rds describe-export-tasks

```
{ 
     "ExportTasks": [ 
         { 
              "ExportTaskIdentifier": "test-snapshot-export", 
              "SourceArn": "arn:aws:rds:us-west-2:123456789012:snapshot:test-
snapshot", 
              "SnapshotTime": "2020-03-02T18:26:28.163Z", 
              "TaskStartTime": "2020-03-02T18:57:56.896Z", 
             "TaskEndTime": "2020-03-02T19:10:31.985Z", 
             "S3Bucket": "mybucket", 
             "S3Prefix": "", 
              "IamRoleArn": "arn:aws:iam::123456789012:role/service-role/ExportRole", 
              "KmsKeyId": "arn:aws:kms:us-west-2:123456789012:key/
abcd0000-7fca-4128-82f2-aabbccddeeff", 
              "Status": "COMPLETE", 
             "PercentProgress": 100, 
              "TotalExtractedDataInGB": 0 
         }, 
         { 
              "ExportTaskIdentifier": "my-s3-export", 
              "SourceArn": "arn:aws:rds:us-west-2:123456789012:snapshot:db5-snapshot-
test", 
             "SnapshotTime": "2020-03-27T20:48:42.023Z", 
             "S3Bucket": "mybucket", 
              "S3Prefix": "", 
              "IamRoleArn": "arn:aws:iam::123456789012:role/service-role/ExportRole", 
              "KmsKeyId": "arn:aws:kms:us-west-2:123456789012:key/
abcd0000-7fca-4128-82f2-aabbccddeeff",
```

```
 "Status": "STARTING", 
                "PercentProgress": 0, 
                "TotalExtractedDataInGB": 0 
           } 
     \mathbf{I}}
```
자세한 내용은 Amazon RDS 사용 설명서의 [스냅샷 내보내기 모니터링을](https://docs.aws.amazon.com/AmazonRDS/latest/UserGuide/USER_ExportSnapshot.html#USER_ExportSnapshot.Monitoring) 참조하십시오.

• API 세부 정보는 AWS CLI 명령 [DescribeExportTasks](https://awscli.amazonaws.com/v2/documentation/api/latest/reference/rds/describe-export-tasks.html)참조를 참조하십시오.

# **describe-global-clusters**

다음 코드 예시에서는 describe-global-clusters을 사용하는 방법을 보여 줍니다.

AWS CLI

글로벌 DB 클러스터에 대해 설명하려면

다음 describe-global-clusters 예는 현재 AWS 지역의 Aurora 글로벌 DB 클러스터를 나열 합니다.

```
aws rds describe-global-clusters
```

```
{ 
     "GlobalClusters": [ 
         { 
              "GlobalClusterIdentifier": "myglobalcluster", 
              "GlobalClusterResourceId": "cluster-f5982077e3b5aabb", 
              "GlobalClusterArn": "arn:aws:rds::123456789012:global-
cluster:myglobalcluster", 
              "Status": "available", 
              "Engine": "aurora-mysql", 
              "EngineVersion": "5.7.mysql_aurora.2.07.2", 
              "StorageEncrypted": false, 
              "DeletionProtection": false, 
              "GlobalClusterMembers": [] 
         } 
     ]
}
```
자세한 내용은 Amazon Aurora 사용 [설명서의 Aurora 글로벌 데이터베이스 관리를](https://docs.aws.amazon.com/AmazonRDS/latest/AuroraUserGuide/aurora-global-database-managing.html) 참조하십시오.

• API 세부 정보는 AWS CLI 명령 [DescribeGlobalClusters](https://awscli.amazonaws.com/v2/documentation/api/latest/reference/rds/describe-global-clusters.html)참조를 참조하십시오.

#### **describe-option-group-options**

다음 코드 예시에서는 describe-option-group-options을 사용하는 방법을 보여 줍니다.

AWS CLI

사용 가능한 모든 옵션을 설명하려면

다음 describe-option-group-options 예제는 Oracle Database 19c 인스턴스의 두 가지 옵 션을 나열합니다.

```
aws rds describe-option-group-options \ 
     --engine-name oracle-ee \ 
     --major-engine-version 19 \ 
     --max-items 2
```

```
출력:
```

```
{ 
     "OptionGroupOptions": [ 
         { 
              "Name": "APEX", 
              "Description": "Oracle Application Express Runtime Environment", 
              "EngineName": "oracle-ee", 
              "MajorEngineVersion": "19", 
              "MinimumRequiredMinorEngineVersion": "0.0.0.ru-2019-07.rur-2019-07.r1", 
              "PortRequired": false, 
              "OptionsDependedOn": [], 
              "OptionsConflictsWith": [], 
              "Persistent": false, 
              "Permanent": false, 
              "RequiresAutoMinorEngineVersionUpgrade": false, 
              "VpcOnly": false, 
              "SupportsOptionVersionDowngrade": false, 
              "OptionGroupOptionSettings": [], 
              "OptionGroupOptionVersions": [ 
\overline{\mathcal{L}} "Version": "19.1.v1", 
                       "IsDefault": true
```

```
 }, 
\overline{a} "Version": "19.2.v1", 
                      "IsDefault": false 
 } 
 ] 
         }, 
        \mathcal{L} "Name": "APEX-DEV", 
             "Description": "Oracle Application Express Development Environment", 
             "EngineName": "oracle-ee", 
             "MajorEngineVersion": "19", 
             "MinimumRequiredMinorEngineVersion": "0.0.0.ru-2019-07.rur-2019-07.r1", 
             "PortRequired": false, 
             "OptionsDependedOn": [ 
                  "APEX" 
             ], 
             "OptionsConflictsWith": [], 
             "Persistent": false, 
             "Permanent": false, 
              "RequiresAutoMinorEngineVersionUpgrade": false, 
             "VpcOnly": false, 
             "OptionGroupOptionSettings": [] 
         } 
     ], 
     "NextToken": "eyJNYXJrZXIiOiBudWxsLCAiYm90b190cnVuY2F0ZV9hbW91bnQiOiAyfQ=="
}
```
자세한 내용은 Amazon RDS 사용 설명서의 [옵션 그룹에 대한 옵션 및 옵션 설정](https://docs.aws.amazon.com/AmazonRDS/latest/UserGuide/USER_WorkingWithOptionGroups.html#USER_WorkingWithOptionGroups.ListOption) 나열을 참조하십 시오.

• API 세부 정보는 AWS CLI 명령 [DescribeOptionGroupOptions참](https://awscli.amazonaws.com/v2/documentation/api/latest/reference/rds/describe-option-group-options.html)조를 참조하십시오.

# **describe-option-groups**

다음 코드 예시에서는 describe-option-groups을 사용하는 방법을 보여 줍니다.

AWS CLI

사용 가능한 옵션 그룹을 설명하려면

다음 describe-option-groups 예제는 Oracle Database 19c 인스턴스의 옵션 그룹을 나열합 니다.

```
aws rds describe-option-groups \ 
     --engine-name oracle-ee \ 
     --major-engine-version 19
```
출력:

```
{ 
     "OptionGroupsList": [ 
         { 
              "OptionGroupName": "default:oracle-ee-19", 
              "OptionGroupDescription": "Default option group for oracle-ee 19", 
              "EngineName": "oracle-ee", 
              "MajorEngineVersion": "19", 
              "Options": [], 
              "AllowsVpcAndNonVpcInstanceMemberships": true, 
              "OptionGroupArn": "arn:aws:rds:us-west-1:111122223333:og:default:oracle-
ee-19" 
         } 
    \mathbf{I}}
```
자세한 내용은 Amazon RDS 사용 설명서의 [옵션 그룹에 대한 옵션 및 옵션 설정](https://docs.aws.amazon.com/AmazonRDS/latest/UserGuide/USER_WorkingWithOptionGroups.html#USER_WorkingWithOptionGroups.ListOption) 나열을 참조하십 시오.

• API 세부 정보는 AWS CLI 명령 [DescribeOptionGroups](https://awscli.amazonaws.com/v2/documentation/api/latest/reference/rds/describe-option-groups.html)참조를 참조하십시오.

### **describe-orderable-db-instance-options**

다음 코드 예시에서는 describe-orderable-db-instance-options을 사용하는 방법을 보여 줍 니다.

AWS CLI

주문 가능한 DB 인스턴스 옵션을 설명하려면

다음 describe-orderable-db-instance-options 예제에서는 MySQL DB 엔진을 실행 중인 DB 인스턴스의 주문 가능한 옵션에 대한 세부 정보를 검색합니다.

```
aws rds describe-orderable-db-instance-options \ 
     --engine mysql
```
출력:

```
{ 
     "OrderableDBInstanceOptions": [ 
         { 
              "MinStorageSize": 5, 
              "ReadReplicaCapable": true, 
              "MaxStorageSize": 6144, 
              "AvailabilityZones": [ 
\overline{a} "Name": "us-east-1a" 
                  }, 
\overline{a} "Name": "us-east-1b" 
                  }, 
\overline{a} "Name": "us-east-1c" 
                  }, 
\overline{a} "Name": "us-east-1d" 
 } 
             ], 
             "SupportsIops": false, 
             "AvailableProcessorFeatures": [], 
             "MultiAZCapable": true, 
             "DBInstanceClass": "db.m1.large", 
             "Vpc": true, 
             "StorageType": "gp2", 
             "LicenseModel": "general-public-license", 
             "EngineVersion": "5.5.46", 
             "SupportsStorageEncryption": false, 
             "SupportsEnhancedMonitoring": true, 
             "Engine": "mysql", 
             "SupportsIAMDatabaseAuthentication": false, 
             "SupportsPerformanceInsights": false 
         } 
     ] 
     ...some output truncated...
}
```
• API에 대한 자세한 내용은 AWS CLI 명령 InstanceOptions 참조의 DescribeOrderable [DB를](https://awscli.amazonaws.com/v2/documentation/api/latest/reference/rds/describe-orderable-db-instance-options.html) 참조 하십시오.

# **describe-pending-maintenance-actions**

```
다음 코드 예시에서는 describe-pending-maintenance-actions을 사용하는 방법을 보여 줍니
다.
```
AWS CLI

보류 중인 유지 관리 작업이 하나 이상 있는 리소스를 나열하려면

다음 describe-pending-maintenance-actions 예제는 DB 인스턴스의 보류 중인 유지 관리 작업을 나열합니다.

aws rds describe-pending-maintenance-actions

## 출력:

```
{ 
     "PendingMaintenanceActions": [ 
         { 
             "ResourceIdentifier": "arn:aws:rds:us-
west-2:123456789012:cluster:global-db1-cl1", 
             "PendingMaintenanceActionDetails": [ 
\overline{\mathcal{L}} "Action": "system-update", 
                     "Description": "Upgrade to Aurora PostgreSQL 2.4.2" 
 } 
 ] 
         } 
     ]
}
```
자세한 내용은 Amazon RDS 사용 설명서의 [DB 인스턴스 유지 관리를](https://docs.aws.amazon.com/AmazonRDS/latest/UserGuide/USER_UpgradeDBInstance.Maintenance.html) 참조하십시오.

• API 세부 정보는 AWS CLI 명령 [DescribePendingMaintenanceActions참](https://awscli.amazonaws.com/v2/documentation/api/latest/reference/rds/describe-pending-maintenance-actions.html)조를 참조하십시오.

#### **describe-reserved-db-instances-offerings**

다음 코드 예시에서는 describe-reserved-db-instances-offerings을 사용하는 방법을 보여 줍니다.

AWS CLI

예약 DB 인스턴스 상품 설명

다음 describe-reserved-db-instances-offerings 예제는 예약 DB 인스턴스 옵션에 대한 oracle 세부 정보를 검색합니다.

aws rds describe-reserved-db-instances-offerings \ --product-description oracle

출력:

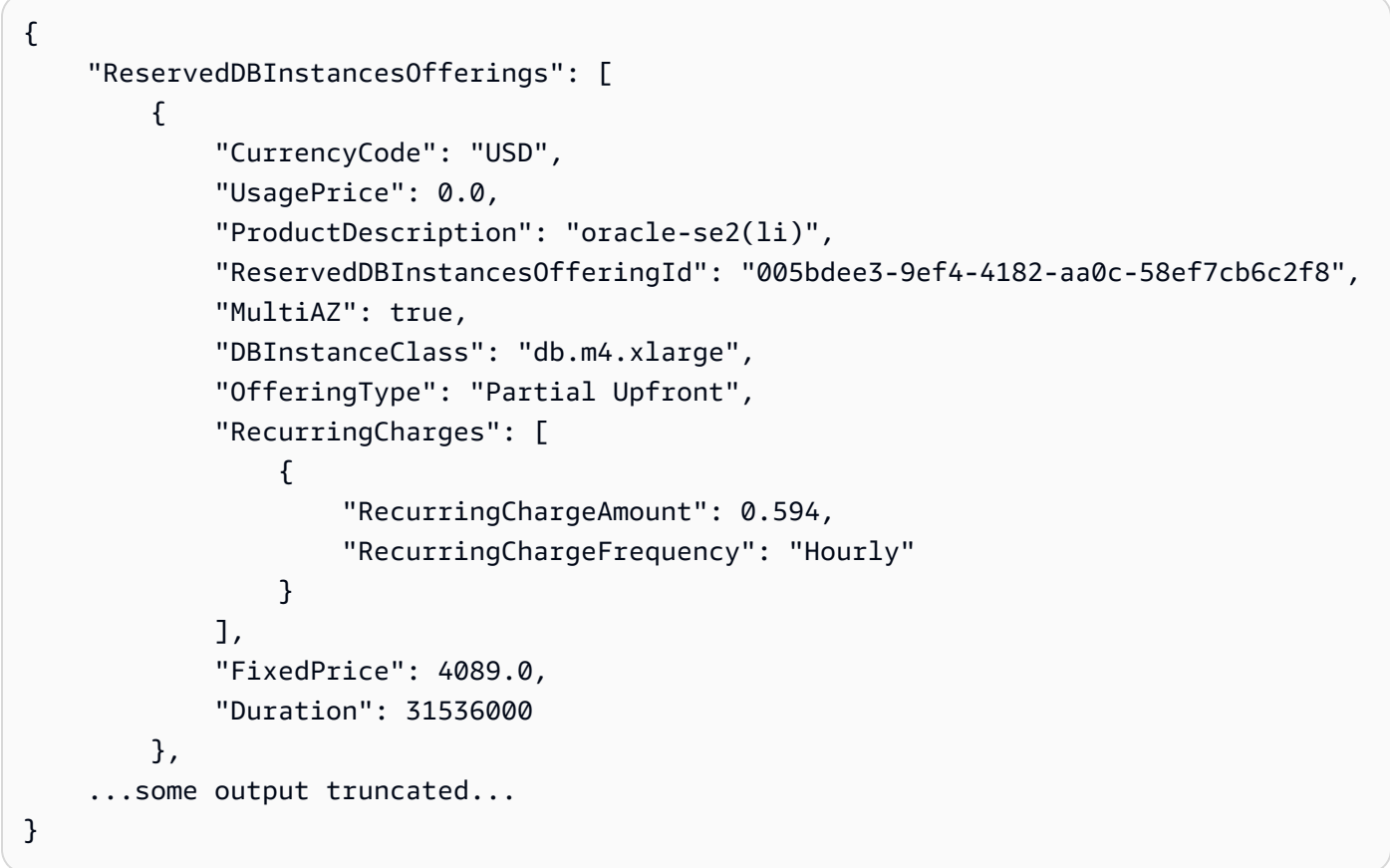

• API 세부 정보는 AWS CLI 명령 [DescribeReservedDbInstancesOfferings](https://awscli.amazonaws.com/v2/documentation/api/latest/reference/rds/describe-reserved-db-instances-offerings.html)참조를 참조하십시오.

### **describe-reserved-db-instances**

다음 코드 예시에서는 describe-reserved-db-instances을 사용하는 방법을 보여 줍니다.

AWS CLI

예약 DB 인스턴스 설명하기

다음 describe-reserved-db-instances 예제는 현재 AWS 계정의 모든 예약 DB 인스턴스에 대한 세부 정보를 검색합니다.

aws rds describe-reserved-db-instances

## 출력:

```
{ 
     "ReservedDBInstances": [ 
         { 
              "ReservedDBInstanceId": "myreservedinstance", 
              "ReservedDBInstancesOfferingId": "12ab34cd-59af-4b2c-a660-1abcdef23456", 
              "DBInstanceClass": "db.t3.micro", 
              "StartTime": "2020-06-01T13:44:21.436Z", 
              "Duration": 31536000, 
              "FixedPrice": 0.0, 
              "UsagePrice": 0.0, 
              "CurrencyCode": "USD", 
              "DBInstanceCount": 1, 
              "ProductDescription": "sqlserver-ex(li)", 
              "OfferingType": "No Upfront", 
              "MultiAZ": false, 
              "State": "payment-pending", 
              "RecurringCharges": [ 
\overline{\mathcal{L}} "RecurringChargeAmount": 0.014, 
                      "RecurringChargeFrequency": "Hourly" 
 } 
              ], 
              "ReservedDBInstanceArn": "arn:aws:rds:us-
west-2:123456789012:ri:myreservedinstance", 
              "LeaseId": "a1b2c3d4-6b69-4a59-be89-5e11aa446666" 
         } 
    \mathbf{I}}
```
자세한 내용은 [Amazon RDS 사용 설명서의 Amazon RDS용 예약 DB 인스턴스를](https://docs.aws.amazon.com/AmazonRDS/latest/UserGuide/USER_WorkingWithReservedDBInstances.html) 참조하십시오.

• API 세부 정보는 AWS CLI 명령 [DescribeReservedDbInstances참](https://awscli.amazonaws.com/v2/documentation/api/latest/reference/rds/describe-reserved-db-instances.html)조를 참조하십시오.

# **describe-source-regions**

다음 코드 예시에서는 describe-source-regions을 사용하는 방법을 보여 줍니다.

## AWS CLI

소스 지역 설명하기

다음 describe-source-regions 예제는 모든 소스 AWS 지역에 대한 세부 정보를 검색합니다. 또한 자동 백업은 미국 서부 (오레곤) 에서 대상 AWS 지역인 미국 동부 (버지니아 북부) 로만 복제 할 수 있음을 보여줍니다.

```
aws rds describe-source-regions \ 
     --region us-east-1
```

```
{ 
     "SourceRegions": [ 
         { 
              "RegionName": "af-south-1", 
              "Endpoint": "https://rds.af-south-1.amazonaws.com", 
              "Status": "available", 
              "SupportsDBInstanceAutomatedBackupsReplication": false 
         }, 
         { 
              "RegionName": "ap-east-1", 
              "Endpoint": "https://rds.ap-east-1.amazonaws.com", 
              "Status": "available", 
              "SupportsDBInstanceAutomatedBackupsReplication": false 
         }, 
         { 
              "RegionName": "ap-northeast-1", 
              "Endpoint": "https://rds.ap-northeast-1.amazonaws.com", 
              "Status": "available", 
              "SupportsDBInstanceAutomatedBackupsReplication": true 
         }, 
         { 
              "RegionName": "ap-northeast-2", 
              "Endpoint": "https://rds.ap-northeast-2.amazonaws.com", 
              "Status": "available", 
              "SupportsDBInstanceAutomatedBackupsReplication": true 
         }, 
         { 
              "RegionName": "ap-northeast-3", 
              "Endpoint": "https://rds.ap-northeast-3.amazonaws.com", 
              "Status": "available",
```

```
 "SupportsDBInstanceAutomatedBackupsReplication": false 
 }, 
 { 
     "RegionName": "ap-south-1", 
     "Endpoint": "https://rds.ap-south-1.amazonaws.com", 
     "Status": "available", 
     "SupportsDBInstanceAutomatedBackupsReplication": true 
 }, 
 { 
     "RegionName": "ap-southeast-1", 
     "Endpoint": "https://rds.ap-southeast-1.amazonaws.com", 
     "Status": "available", 
     "SupportsDBInstanceAutomatedBackupsReplication": true 
 }, 
 { 
     "RegionName": "ap-southeast-2", 
     "Endpoint": "https://rds.ap-southeast-2.amazonaws.com", 
     "Status": "available", 
     "SupportsDBInstanceAutomatedBackupsReplication": true 
 }, 
 { 
     "RegionName": "ap-southeast-3", 
     "Endpoint": "https://rds.ap-southeast-3.amazonaws.com", 
     "Status": "available", 
     "SupportsDBInstanceAutomatedBackupsReplication": false 
 }, 
 { 
     "RegionName": "ca-central-1", 
     "Endpoint": "https://rds.ca-central-1.amazonaws.com", 
     "Status": "available", 
     "SupportsDBInstanceAutomatedBackupsReplication": true 
 }, 
 { 
     "RegionName": "eu-north-1", 
     "Endpoint": "https://rds.eu-north-1.amazonaws.com", 
     "Status": "available", 
     "SupportsDBInstanceAutomatedBackupsReplication": true 
 }, 
 { 
     "RegionName": "eu-south-1", 
     "Endpoint": "https://rds.eu-south-1.amazonaws.com", 
     "Status": "available", 
     "SupportsDBInstanceAutomatedBackupsReplication": false 
 },
```

```
 { 
     "RegionName": "eu-west-1", 
     "Endpoint": "https://rds.eu-west-1.amazonaws.com", 
     "Status": "available", 
     "SupportsDBInstanceAutomatedBackupsReplication": true 
 }, 
 { 
     "RegionName": "eu-west-2", 
     "Endpoint": "https://rds.eu-west-2.amazonaws.com", 
     "Status": "available", 
     "SupportsDBInstanceAutomatedBackupsReplication": true 
 }, 
 { 
     "RegionName": "eu-west-3", 
     "Endpoint": "https://rds.eu-west-3.amazonaws.com", 
     "Status": "available", 
     "SupportsDBInstanceAutomatedBackupsReplication": true 
 }, 
 { 
     "RegionName": "me-central-1", 
      "Endpoint": "https://rds.me-central-1.amazonaws.com", 
      "Status": "available", 
      "SupportsDBInstanceAutomatedBackupsReplication": false 
 }, 
 { 
     "RegionName": "me-south-1", 
     "Endpoint": "https://rds.me-south-1.amazonaws.com", 
     "Status": "available", 
     "SupportsDBInstanceAutomatedBackupsReplication": false 
 }, 
 { 
     "RegionName": "sa-east-1", 
     "Endpoint": "https://rds.sa-east-1.amazonaws.com", 
     "Status": "available", 
     "SupportsDBInstanceAutomatedBackupsReplication": true 
 }, 
 { 
     "RegionName": "us-east-2", 
     "Endpoint": "https://rds.us-east-2.amazonaws.com", 
     "Status": "available", 
     "SupportsDBInstanceAutomatedBackupsReplication": true 
 }, 
 { 
     "RegionName": "us-west-1",
```

```
 "Endpoint": "https://rds.us-west-1.amazonaws.com", 
              "Status": "available", 
              "SupportsDBInstanceAutomatedBackupsReplication": true 
          }, 
         \mathcal{L} "RegionName": "us-west-2", 
             "Endpoint": "https://rds.us-west-2.amazonaws.com", 
              "Status": "available", 
              "SupportsDBInstanceAutomatedBackupsReplication": true 
         } 
     ]
}
```
자세한 내용은 Amazon RDS 사용 설명서에서 [복제된 백업에 대한 정보 찾기를](https://docs.aws.amazon.com/AmazonRDS/latest/UserGuide/USER_ReplicateBackups.html#AutomatedBackups.Replicating.Describe) 참조하십시오.

• API 세부 정보는 AWS CLI 명령 [DescribeSourceRegions참](https://awscli.amazonaws.com/v2/documentation/api/latest/reference/rds/describe-source-regions.html)조를 참조하십시오.

# **describe-valid-db-instance-modifications**

다음 코드 예시에서는 describe-valid-db-instance-modifications을 사용하는 방법을 보여 줍니다.

AWS CLI

DB 인스턴스의 유효한 수정 내용 설명

다음 describe-valid-db-instance-modifications 예제는 지정된 DB 인스턴스의 유효한 수정 사항에 대한 세부 정보를 검색합니다.

```
aws rds describe-valid-db-instance-modifications \ 
     --db-instance-identifier test-instance
```

```
{ 
     "ValidDBInstanceModificationsMessage": { 
         "ValidProcessorFeatures": [], 
         "Storage": [ 
             { 
                 "StorageSize": [ 
\{ \} "Step": 1, 
                         "To": 20,
```

```
 "From": 20 
                 }, 
\{ "Step": 1, 
                     "To": 6144, 
                     "From": 22 
1 1 1 1 1 1 1
              ], 
              "ProvisionedIops": [ 
\{ "Step": 1, 
                     "To": 0, 
                     "From": 0 
1 1 1 1 1 1 1
              ], 
              "IopsToStorageRatio": [ 
\{ "To": 0.0, 
                     "From": 0.0 
1 1 1 1 1 1 1
              ], 
              "StorageType": "gp2" 
          }, 
           { 
              "StorageSize": [ 
\{ "Step": 1, 
                     "To": 6144, 
                     "From": 100 
1 1 1 1 1 1 1
              ], 
              "ProvisionedIops": [ 
\{ "Step": 1, 
                     "To": 40000, 
                     "From": 1000 
1 1 1 1 1 1 1
              ], 
              "IopsToStorageRatio": [ 
\{ "To": 50.0, 
                     "From": 1.0 
1 1 1 1 1 1 1
              ],
```

```
 "StorageType": "io1" 
           }, 
\{\hspace{.1cm} \} "StorageSize": [ 
\{ "Step": 1, 
                      "To": 20, 
                      "From": 20 
\}, \{\{ "Step": 1, 
                      "To": 3072, 
                      "From": 22 
1 1 1 1 1 1 1
               ], 
               "ProvisionedIops": [ 
\{ "Step": 1, 
                      "To": 0, 
                      "From": 0 
1 1 1 1 1 1 1
               ], 
               "IopsToStorageRatio": [ 
\{ "To": 0.0, 
                      "From": 0.0 
1 1 1 1 1 1 1
               ], 
               "StorageType": "magnetic" 
           } 
       \mathbf{I} }
}
```
• API 세부 정보는 AWS CLI 명령 [DescribeValidDbInstanceModifications참](https://awscli.amazonaws.com/v2/documentation/api/latest/reference/rds/describe-valid-db-instance-modifications.html)조를 참조하십시오.

# **download-db-log-file-portion**

다음 코드 예시에서는 download-db-log-file-portion을 사용하는 방법을 보여 줍니다.

AWS CLI

DB 로그 파일을 다운로드하려면

다음 download-db-log-file-portion 예제에서는 로그 파일의 최신 부분만 다운로드하여 라 는 로컬 파일에 저장합니다tail.txt.

```
aws rds download-db-log-file-portion \ 
     --db-instance-identifier test-instance \ 
     --log-file-name log.txt \ 
     --output text > tail.txt
```
전체 파일을 다운로드하려면 --starting-token 0 파라미터를 포함해야 합니다. 다음 예제에서 는 출력을 라는 로컬 파일에 저장합니다full.txt.

```
aws rds download-db-log-file-portion \ 
     --db-instance-identifier test-instance \ 
     --log-file-name log.txt \ 
    --starting-token 0 \
     --output text > full.txt
```
저장된 파일에 빈 줄이 있을 수 있습니다. 다운로드되는 동안 로그 파일의 각 부분 끝에 표시됩니다. 이렇게 해도 일반적으로 로그 파일 분석에는 문제가 발생하지 않습니다.

• API 세부 정보는 AWS CLI 명령 [DownloadDbLogFilePortion](https://awscli.amazonaws.com/v2/documentation/api/latest/reference/rds/download-db-log-file-portion.html)참조를 참조하십시오.

#### **generate-auth-token**

다음 코드 예시에서는 generate-auth-token을 사용하는 방법을 보여 줍니다.

AWS CLI

인증 토큰을 생성하려면

다음 generate-db-auth-token 예제는 IAM 데이터베이스 인증에 사용할 인증 토큰을 생성합니 다.

```
aws rds generate-db-auth-token \ 
     --hostname aurmysql-test.cdgmuqiadpid.us-west-2.rds.amazonaws.com \ 
    --port 3306 \
     --region us-east-1 \ 
     --username jane_doe
```
aurmysql-test.cdgmuqiadpid.us-west-2.rds.amazonaws.com:3306/? Action=connect&DBUser=jane\_doe&X-Amz-Algorithm=AWS4-HMAC-SHA256&X-Amz-Credential=AKIAIESZCNJ3OEXAMPLE%2F20180731%2Fus-east-1%2Frds-db%2Faws4\_request&X-Amz-Date=20180731T235209Z&X-Amz-Expires=900&X-Amz-SignedHeaders=host&X-Amz-Signature=5a8753ebEXAMPLEa2c724e5667797EXAMPLE9d6ec6e3f427191fa41aeEXAMPLE

• API 세부 정보는 AWS CLI 명령 [GenerateAuthToken](https://awscli.amazonaws.com/v2/documentation/api/latest/reference/rds/generate-auth-token.html)참조를 참조하십시오.

#### **generate-db-auth-token**

다음 코드 예시에서는 generate-db-auth-token을 사용하는 방법을 보여 줍니다.

AWS CLI

IAM 인증 토큰을 생성하려면

다음 generate-db-auth-token 예제는 데이터베이스에 연결하기 위한 IAM 인증 토큰을 생성합 니다.

```
aws rds generate-db-auth-token \ 
     --hostname mydb.123456789012.us-east-1.rds.amazonaws.com \ 
    --port 3306 \
     --region us-east-1 \ 
     --username db_user
```
출력:

```
mydb.123456789012.us-east-1.rds.amazonaws.com:3306/?
Action=connect&DBUser=db_user&X-Amz-Algorithm=AWS4-HMAC-SHA256&X-Amz-
Credential=AKIAIEXAMPLE%2Fus-east-1%2Frds-db%2Faws4_request&X-Amz-
Date=20210123T011543Z&X-Amz-Expires=900&X-Amz-SignedHeaders=host&X-Amz-
Signature=88987EXAMPLE1EXAMPLE2EXAMPLE3EXAMPLE4EXAMPLE5EXAMPLE6
```
자세한 내용은 Amazon RDS 사용 설명서의 [IAM 인증을 사용하여 DB 인스턴스에](https://docs.aws.amazon.com/AmazonRDS/latest/UserGuide/UsingWithRDS.IAMDBAuth.Connecting.html) 연결 및 Amazon Aurora 사용 설명서의 [IAM 인증을 사용하여 DB 클러스터에](https://docs.aws.amazon.com/AmazonRDS/latest/AuroraUserGuide/UsingWithRDS.IAMDBAuth.Connecting.html) 연결을 참조하십시오.

• API 세부 정보는 명령 참조를 참조하십시오 [GenerateDbAuthToken.](https://awscli.amazonaws.com/v2/documentation/api/latest/reference/rds/generate-db-auth-token.html)AWS CLI

#### **list-tags-for-resource**

다음 코드 예시에서는 list-tags-for-resource을 사용하는 방법을 보여 줍니다.

# AWS CLI

# Amazon RDS 리소스에 태그를 나열하려면

다음 list-tags-for-resource 예제는 DB 인스턴스의 모든 태그를 나열합니다.

```
aws rds list-tags-for-resource \ 
     --resource-name arn:aws:rds:us-east-1:123456789012:db:orcl1
```
출력:

```
{ 
      "TagList": [ 
            { 
                 "Key": "Environment", 
                 "Value": "test" 
           }, 
            { 
                 "Key": "Name", 
                 "Value": "MyDatabase" 
           } 
     \mathbf{I}}
```
자세한 내용은 Amazon RDS 사용 [설명서의 Amazon RDS 리소스 태그](https://docs.aws.amazon.com/AmazonRDS/latest/UserGuide/USER_Tagging.html) 지정을 참조하십시오.

• API 세부 정보는 명령 참조를 참조하십시오 [ListTagsForResource.](https://awscli.amazonaws.com/v2/documentation/api/latest/reference/rds/list-tags-for-resource.html)AWS CLI

# **modify-certificates**

다음 코드 예시에서는 modify-certificates을 사용하는 방법을 보여 줍니다.

AWS CLI

새 DB 인스턴스의 시스템 기본 SSL/TLS 인증서를 일시적으로 재정의하려면

다음 modify-certificates 예제는 새 DB 인스턴스의 시스템 기본 SSL/TLS 인증서를 일시적 으로 재정의합니다.

```
aws rds modify-certificates \ 
     --certificate-identifier rds-ca-2019
```
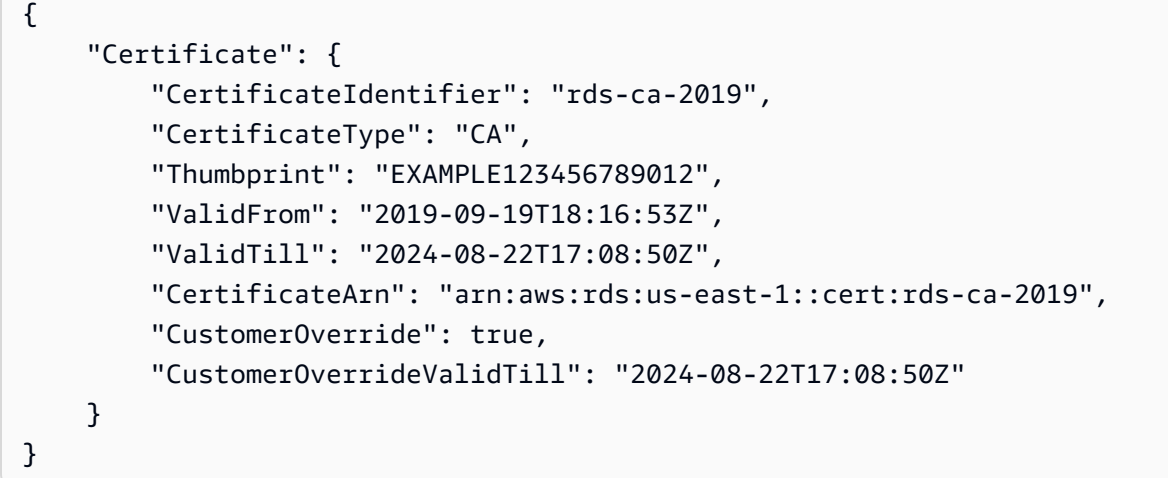

자세한 내용은 [Amazon RDS 사용 설명서의 SSL/TLS](https://docs.aws.amazon.com/AmazonRDS/latest/UserGuide/UsingWithRDS.SSL-certificate-rotation.html) 인증서 교체 및 Amazon Aurora 사용 설명서 의 [SSL/TLS 인증서](https://docs.aws.amazon.com/AmazonRDS/latest/AuroraUserGuide/UsingWithRDS.SSL-certificate-rotation.html) 교체를 참조하십시오.

• [ModifyCertificates](https://awscli.amazonaws.com/v2/documentation/api/latest/reference/rds/modify-certificates.html)API AWS CLI 세부 정보는 명령 참조를 참조하십시오.

# **modify-current-db-cluster-capacity**

```
다음 코드 예시에서는 modify-current-db-cluster-capacity을 사용하는 방법을 보여 줍니다.
```
AWS CLI

Aurora 서버리스 DB 클러스터의 용량을 확장하려면

다음 modify-current-db-cluster-capacity 예시에서는 Aurora 서버리스 DB 클러스터의 용량을 8로 조정합니다.

```
aws rds modify-current-db-cluster-capacity \ 
     --db-cluster-identifier mydbcluster \ 
     --capacity 8
```

```
{ 
     "DBClusterIdentifier": "mydbcluster", 
     "PendingCapacity": 8, 
     "CurrentCapacity": 1, 
     "SecondsBeforeTimeout": 300, 
     "TimeoutAction": "ForceApplyCapacityChange"
}
```
자세한 내용은 Amazon Aurora 사용 [설명서의 Aurora 서버리스 v1 DB 클러스터 용량 수동 확장을](https://docs.aws.amazon.com/AmazonRDS/latest/AuroraUserGuide/aurora-serverless.setting-capacity.html) 참조하십시오.

• API 세부 정보는 명령 참조를 참조하십시오 [ModifyCurrentDbClusterCapacity.](https://awscli.amazonaws.com/v2/documentation/api/latest/reference/rds/modify-current-db-cluster-capacity.html)AWS CLI

#### **modify-db-cluster-endpoint**

다음 코드 예시에서는 modify-db-cluster-endpoint을 사용하는 방법을 보여 줍니다.

AWS CLI

사용자 지정 DB 클러스터 엔드포인트를 수정하려면

다음 modify-db-cluster-endpoint 예제는 지정된 사용자 지정 DB 클러스터 엔드포인트를 수 정합니다.

```
aws rds modify-db-cluster-endpoint \ 
     --db-cluster-endpoint-identifier mycustomendpoint \ 
     --static-members dbinstance1 dbinstance2 dbinstance3
```
출력:

```
{ 
     "DBClusterEndpointIdentifier": "mycustomendpoint", 
     "DBClusterIdentifier": "mydbcluster", 
     "DBClusterEndpointResourceIdentifier": "cluster-endpoint-ANPAJ4AE5446DAEXAMPLE", 
     "Endpoint": "mycustomendpoint.cluster-custom-cnpexample.us-
east-1.rds.amazonaws.com", 
     "Status": "modifying", 
     "EndpointType": "CUSTOM", 
     "CustomEndpointType": "READER", 
     "StaticMembers": [ 
         "dbinstance1", 
         "dbinstance2", 
         "dbinstance3" 
     ], 
     "ExcludedMembers": [], 
     "DBClusterEndpointArn": "arn:aws:rds:us-east-1:123456789012:cluster-
endpoint:mycustomendpoint"
}
```
자세한 내용은 [Amazon Aurora 사용 설명서의 Amazon Aurora 연결 관리를](https://docs.aws.amazon.com/AmazonRDS/latest/AuroraUserGuide/Aurora.Overview.Endpoints.html) 참조하십시오.

• API 세부 정보는 AWS CLI 명령 [ModifyDbClusterEndpoint](https://awscli.amazonaws.com/v2/documentation/api/latest/reference/rds/modify-db-cluster-endpoint.html)참조를 참조하십시오.

### **modify-db-cluster-parameter-group**

다음 코드 예시에서는 modify-db-cluster-parameter-group을 사용하는 방법을 보여 줍니다.

```
AWS CLI
```
DB 클러스터 파라미터 그룹의 파라미터를 수정하려면

다음 modify-db-cluster-parameter-group 예제는 DB 클러스터 파라미터 그룹의 파라미터 값을 수정합니다.

```
aws rds modify-db-cluster-parameter-group \ 
     --db-cluster-parameter-group-name mydbclusterpg \ 
     --parameters 
  "ParameterName=server_audit_logging,ParameterValue=1,ApplyMethod=immediate" \
```
"ParameterName=server\_audit\_logs\_upload,ParameterValue=1,ApplyMethod=immediate"

출력:

```
{ 
     "DBClusterParameterGroupName": "mydbclusterpg"
}
```
자세한 내용은 Amazon Aurora 사용 설명서의 [DB 파라미터 그룹 및 DB 클러스터 파라미터 그룹](https://docs.aws.amazon.com/AmazonRDS/latest/AuroraUserGuide/USER_WorkingWithParamGroups.html) 사 용을 참조하십시오.

• API 세부 정보는 AWS CLI 명령 [ModifyDbClusterParameterGroup](https://awscli.amazonaws.com/v2/documentation/api/latest/reference/rds/modify-db-cluster-parameter-group.html)참조를 참조하십시오.

#### **modify-db-cluster-snapshot-attribute**

다음 코드 예시에서는 modify-db-cluster-snapshot-attribute을 사용하는 방법을 보여 줍니 다.

AWS CLI

DB 클러스터 스냅샷 속성을 수정하려면

다음 modify-db-cluster-snapshot-attribute 예제에서는 지정된 DB 클러스터 스냅샷 속 성을 변경합니다.

```
aws rds modify-db-cluster-snapshot-attribute \ 
     --db-cluster-snapshot-identifier myclustersnapshot \ 
     --attribute-name restore \ 
     --values-to-add 123456789012
```
# 출력:

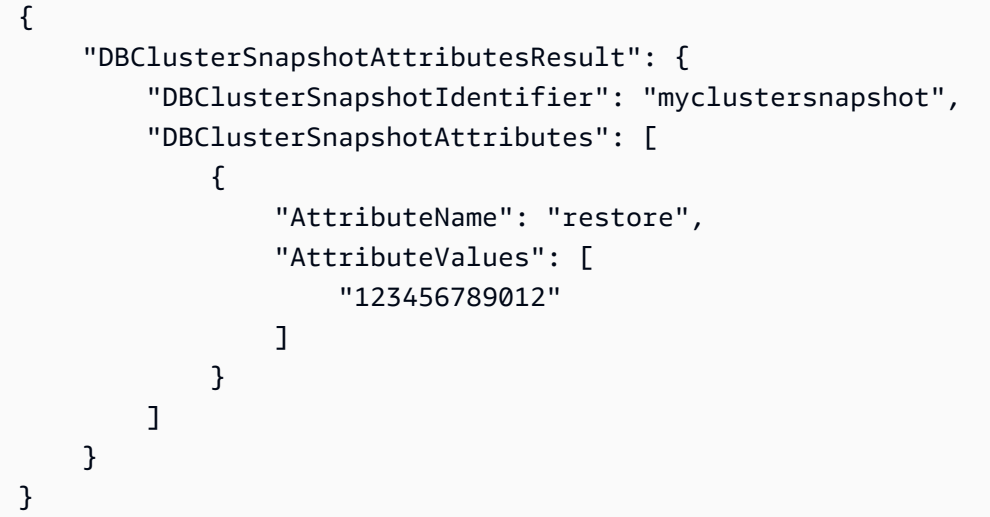

자세한 내용은 Amazon Aurora 사용 설명서의 [DB 클러스터 스냅샷에서 복원을](https://docs.aws.amazon.com/AmazonRDS/latest/AuroraUserGuide/USER_RestoreFromSnapshot.html) 참조하십시오.

• API 세부 정보는 AWS CLI 명령 [ModifyDbClusterSnapshotAttribute](https://awscli.amazonaws.com/v2/documentation/api/latest/reference/rds/modify-db-cluster-snapshot-attribute.html)참조를 참조하십시오.

### **modify-db-cluster**

다음 코드 예시에서는 modify-db-cluster을 사용하는 방법을 보여 줍니다.

AWS CLI

예 1: DB 클러스터를 수정하려면

다음 modify-db-cluster 예시에서는 이름이 지정된 cluster-2 DB 클러스터의 마스터 사용자 비밀번호를 변경하고 백업 보존 기간을 14일로 설정합니다. --apply-immediately파라미터를 사용하면 다음 유지 관리 기간까지 기다리지 않고 변경이 즉시 적용됩니다.

```
aws rds modify-db-cluster \ 
     --db-cluster-identifier cluster-2 \ 
     --backup-retention-period 14 \ 
     --master-user-password newpassword99 \ 
     --apply-immediately
```

```
{ 
     "DBCluster": { 
          "AllocatedStorage": 1, 
          "AvailabilityZones": [ 
              "eu-central-1b", 
              "eu-central-1c", 
              "eu-central-1a" 
         ], 
         "BackupRetentionPeriod": 14, 
         "DatabaseName": "", 
         "DBClusterIdentifier": "cluster-2", 
         "DBClusterParameterGroup": "default.aurora5.6", 
          "DBSubnetGroup": "default-vpc-2305ca49", 
         "Status": "available", 
         "EarliestRestorableTime": "2020-06-03T02:07:29.637Z", 
          "Endpoint": "cluster-2.cluster-############.eu-central-1.rds.amazonaws.com", 
          "ReaderEndpoint": "cluster-2.cluster-ro-############.eu-
central-1.rds.amazonaws.com", 
          "MultiAZ": false, 
          "Engine": "aurora", 
         "EngineVersion": "5.6.10a", 
          "LatestRestorableTime": "2020-06-04T15:11:25.748Z", 
         "Port": 3306, 
         "MasterUsername": "admin", 
          "PreferredBackupWindow": "01:55-02:25", 
          "PreferredMaintenanceWindow": "thu:21:14-thu:21:44", 
          "ReadReplicaIdentifiers": [], 
          "DBClusterMembers": [ 
\{\hspace{.1cm} \} "DBInstanceIdentifier": "cluster-2-instance-1", 
                  "IsClusterWriter": true, 
                  "DBClusterParameterGroupStatus": "in-sync", 
                  "PromotionTier": 1 
 } 
         ], 
          "VpcSecurityGroups": [ 
              { 
                  "VpcSecurityGroupId": "sg-20a5c047", 
                  "Status": "active" 
              } 
         ], 
         "HostedZoneId": "Z1RLNU0EXAMPLE",
```

```
 "StorageEncrypted": true, 
         "KmsKeyId": "arn:aws:kms:eu-central-1:123456789012:key/
d1bd7c8f-5cdb-49ca-8a62-a1b2c3d4e5f6", 
         "DbClusterResourceId": "cluster-AGJ7XI77XVIS6FUXHU1EXAMPLE", 
         "DBClusterArn": "arn:aws:rds:eu-central-1:123456789012:cluster:cluster-2", 
         "AssociatedRoles": [], 
         "IAMDatabaseAuthenticationEnabled": false, 
         "ClusterCreateTime": "2020-04-03T14:44:02.764Z", 
         "EngineMode": "provisioned", 
         "DeletionProtection": false, 
         "HttpEndpointEnabled": false, 
         "CopyTagsToSnapshot": true, 
         "CrossAccountClone": false, 
         "DomainMemberships": [] 
     }
}
```
자세한 내용은 Amazon Aurora 사용 [설명서의 Amazon Aurora DB 클러스터 수정을](https://docs.aws.amazon.com/AmazonRDS/latest/AuroraUserGuide/Aurora.Modifying.html) 참조하십시오.

예 2: VPC 보안 그룹을 DB 클러스터와 연결하는 방법

다음 modify-db-instance 예제는 특정 VPC 보안 그룹을 연결하고 DB 클러스터에서 DB 보안 그룹을 제거합니다.

```
aws rds modify-db-cluster \ 
     --db-cluster-identifier dbName \ 
     --vpc-security-group-ids sg-ID
```

```
{ 
     "DBCluster": { 
          "AllocatedStorage": 1, 
          "AvailabilityZones": [ 
              "us-west-2c", 
              "us-west-2b", 
              "us-west-2a" 
          ], 
          "BackupRetentionPeriod": 1, 
          "DBClusterIdentifier": "dbName", 
          "DBClusterParameterGroup": "default.aurora-mysql8.0", 
          "DBSubnetGroup": "default",
```

```
 "Status": "available", 
         "EarliestRestorableTime": "2024-02-15T01:12:13.966000+00:00", 
         "Endpoint": "dbName.cluster-abcdefghji.us-west-2.rds.amazonaws.com", 
         "ReaderEndpoint": "dbName.cluster-ro-abcdefghji.us-
west-2.rds.amazonaws.com", 
         "MultiAZ": false, 
         "Engine": "aurora-mysql", 
         "EngineVersion": "8.0.mysql_aurora.3.04.1", 
         "LatestRestorableTime": "2024-02-15T02:25:33.696000+00:00", 
         "Port": 3306, 
         "MasterUsername": "admin", 
         "PreferredBackupWindow": "10:59-11:29", 
         "PreferredMaintenanceWindow": "thu:08:54-thu:09:24", 
         "ReadReplicaIdentifiers": [], 
         "DBClusterMembers": [ 
\{\hspace{.1cm} \} "DBInstanceIdentifier": "dbName-instance-1", 
                  "IsClusterWriter": true, 
                  "DBClusterParameterGroupStatus": "in-sync", 
                  "PromotionTier": 1 
 } 
         ], 
         "VpcSecurityGroups": [ 
\{\hspace{.1cm} \} "VpcSecurityGroupId": "sg-ID", 
                  "Status": "active" 
 } 
         ], 
         ...output omitted... 
     }
}
```
자세한 내용은 Amazon Aurora 사용 설명서의 [보안 그룹을 통한 액세스 제어를](https://docs.aws.amazon.com/AmazonRDS/latest/AuroraUserGuide/Overview.RDSSecurityGroups.html) 참조하십시오.

• API 세부 정보는 AWS CLI 명령 [ModifyDbCluster참](https://awscli.amazonaws.com/v2/documentation/api/latest/reference/rds/modify-db-cluster.html)조를 참조하십시오.

#### **modify-db-instance**

```
다음 코드 예시에서는 modify-db-instance을 사용하는 방법을 보여 줍니다.
```
AWS CLI

예제 1: DB 인스턴스를 수정하려면 다음과 같이 하세요.

다음 modify-db-instance 예제에서는 옵션 그룹과 파라미터 그룹을 호환되는 Microsoft SQL Server DB 인스턴스와 연결합니다. --apply-immediately 파라미터를 사용하면 다음 유지 관 리 기간이 될 때까지 기다리는 대신 옵션과 파라미터 그룹이 즉시 연결됩니다.

```
aws rds modify-db-instance \ 
     --db-instance-identifier database-2 \ 
     --option-group-name test-se-2017 \ 
     --db-parameter-group-name test-sqlserver-se-2017 \ 
     --apply-immediately
```

```
{ 
     "DBInstance": { 
         "DBInstanceIdentifier": "database-2", 
         "DBInstanceClass": "db.r4.large", 
         "Engine": "sqlserver-se", 
         "DBInstanceStatus": "available", 
         ...output omitted... 
         "DBParameterGroups": [ 
             { 
                  "DBParameterGroupName": "test-sqlserver-se-2017", 
                  "ParameterApplyStatus": "applying" 
 } 
         ], 
         "AvailabilityZone": "us-west-2d", 
         ...output omitted... 
         "MultiAZ": true, 
         "EngineVersion": "14.00.3281.6.v1", 
         "AutoMinorVersionUpgrade": false, 
         "ReadReplicaDBInstanceIdentifiers": [], 
         "LicenseModel": "license-included", 
         "OptionGroupMemberships": [ 
             { 
                  "OptionGroupName": "test-se-2017", 
                  "Status": "pending-apply" 
 } 
         ], 
         "CharacterSetName": "SQL_Latin1_General_CP1_CI_AS",
```
```
 "SecondaryAvailabilityZone": "us-west-2c", 
          "PubliclyAccessible": true, 
          "StorageType": "gp2", 
          ...output omitted... 
          "DeletionProtection": false, 
          "AssociatedRoles": [], 
          "MaxAllocatedStorage": 1000 
     }
}
```
자세한 내용은 Amazon RDS 사용 설명서의 [Amazon RDS DB 인스턴스 수정을](https://docs.aws.amazon.com/AmazonRDS/latest/UserGuide/Overview.DBInstance.Modifying.html) 참조하세요.

예제 2: VPC 보안 그룹을 DB 인스턴스와 연결하려면 다음과 같이 하세요.

다음 modify-db-instance 예제는 특정 VPC 보안 그룹을 연결하고 DB 인스턴스에서 DB 보안 그룹을 제거합니다.

```
aws rds modify-db-instance \ 
     --db-instance-identifier dbName \ 
     --vpc-security-group-ids sg-ID
```

```
{
"DBInstance": { 
     "DBInstanceIdentifier": "dbName", 
     "DBInstanceClass": "db.t3.micro", 
     "Engine": "mysql", 
     "DBInstanceStatus": "available", 
     "MasterUsername": "admin", 
     "Endpoint": { 
         "Address": "dbName.abcdefghijk.us-west-2.rds.amazonaws.com", 
         "Port": 3306, 
         "HostedZoneId": "ABCDEFGHIJK1234" 
     }, 
     "AllocatedStorage": 20, 
     "InstanceCreateTime": "2024-02-15T00:37:58.793000+00:00", 
     "PreferredBackupWindow": "11:57-12:27", 
     "BackupRetentionPeriod": 7, 
     "DBSecurityGroups": [],
```

```
 "VpcSecurityGroups": [ 
          { 
               "VpcSecurityGroupId": "sg-ID", 
              "Status": "active" 
          } 
     ], 
     ... output omitted ... 
     "MultiAZ": false, 
     "EngineVersion": "8.0.35", 
     "AutoMinorVersionUpgrade": true, 
     "ReadReplicaDBInstanceIdentifiers": [], 
     "LicenseModel": "general-public-license", 
     ... output ommited ... 
     }
}
```
자세한 내용은 Amazon RDS 사용 설명서의 [보안 그룹을 통한 액세스 제어를](https://docs.aws.amazon.com/AmazonRDS/latest/UserGuide/Overview.RDSSecurityGroups.html) 참조하세요.

• API 세부 정보는 AWS CLI 명령 참조의 [ModifyDBInstance를](https://awscli.amazonaws.com/v2/documentation/api/latest/reference/rds/modify-db-instance.html) 참조하세요.

### **modify-db-parameter-group**

다음 코드 예시에서는 modify-db-parameter-group을 사용하는 방법을 보여 줍니다.

AWS CLI

DB 파라미터 그룹을 수정하려면

다음 modify-db-parameter-group 예제에서는 DB 파라미터 그룹의 clr enabled 파라미터 값을 변경합니다. --apply-immediately 파라미터를 사용하면 다음 유지 관리 기간이 될 때까지 기다리는 대신 DB 파라미터 그룹이 즉시 수정됩니다.

```
aws rds modify-db-parameter-group \ 
     --db-parameter-group-name test-sqlserver-se-2017 \ 
     --parameters "ParameterName='clr 
  enabled',ParameterValue=1,ApplyMethod=immediate"
```
출력:

{

```
 "DBParameterGroupName": "test-sqlserver-se-2017"
```
}

자세한 내용은 Amazon RDS 사용 설명서의 [DB 파라미터 그룹의 파라미터 수정](https://docs.aws.amazon.com/AmazonRDS/latest/UserGuide/USER_WorkingWithParamGroups.html#USER_WorkingWithParamGroups.Modifying)을 참조하세요.

• API에 대한 자세한 내용은 AWS CLI 명령 ParameterGroup 참조의 [ModifyDB를](https://awscli.amazonaws.com/v2/documentation/api/latest/reference/rds/modify-db-parameter-group.html) 참조하십시오.

### **modify-db-proxy-endpoint**

다음 코드 예시에서는 modify-db-proxy-endpoint을 사용하는 방법을 보여 줍니다.

AWS CLI

RDS 데이터베이스의 DB 프록시 엔드포인트를 수정하려면

다음 modify-db-proxy-endpoint 예시에서는 DB 프록시 엔드포인트를 proxyEndpoint 수 정하여 읽기 제한 시간을 65초로 설정합니다.

```
aws rds modify-db-proxy-endpoint \ 
     --db-proxy-endpoint-name proxyEndpoint \ 
     --cli-read-timeout 65
```

```
{
"DBProxyEndpoint": 
     { 
          "DBProxyEndpointName": "proxyEndpoint", 
          "DBProxyEndpointArn": "arn:aws:rds:us-east-1:123456789012:db-proxy-
endpoint:prx-endpoint-0123a01b12345c0ab", 
          "DBProxyName": "proxyExample", 
          "Status": "available", 
          "VpcId": "vpc-1234567", 
          "VpcSecurityGroupIds": [ 
              "sg-1234" 
         ], 
          "VpcSubnetIds": [ 
              "subnetgroup1", 
              "subnetgroup2" 
         ], 
          "Endpoint": "proxyEndpoint.endpoint.proxyExample-ab0cd1efghij.us-
east-1.rds.amazonaws.com",
```

```
 "CreatedDate": "2023-04-05T16:09:33.452000+00:00", 
          "TargetRole": "READ_WRITE", 
          "IsDefault": "false" 
     }
}
```
자세한 내용은 Amazon RDS 사용 설명서의 [프록시 엔드포인트 수정](https://docs.aws.amazon.com/AmazonRDS/latest/UserGuide/rds-proxy-endpoints.html#rds-proxy-endpoints.ModifyingEndpoint) 및 Amazon Aurora 사용 설명 서의 [프록시 엔드포인트](https://docs.aws.amazon.com/AmazonRDS/latest/AuroraUserGuide/rds-proxy-endpoints.html#rds-proxy-endpoints.ModifyingEndpoint) 수정을 참조하십시오.

• API 세부 정보는 명령 참조를 참조하십시오 [ModifyDbProxyEndpoint.](https://awscli.amazonaws.com/v2/documentation/api/latest/reference/rds/modify-db-proxy-endpoint.html)AWS CLI

### **modify-db-proxy-target-group**

다음 코드 예시에서는 modify-db-proxy-target-group을 사용하는 방법을 보여 줍니다.

AWS CLI

DB 프록시 엔드포인트를 수정하려면

다음 modify-db-proxy-target-group 예시에서는 DB 프록시 대상 그룹을 수정하여 최대 연 결을 80% 로 설정하고 최대 유휴 연결을 10% 로 설정합니다.

```
aws rds modify-db-proxy-target-group \
```

```
 --target-group-name default \
```

```
 --db-proxy-name proxyExample \
```
--connection-pool-config MaxConnectionsPercent=80,MaxIdleConnectionsPercent=10

```
{
"DBProxyTargetGroup": 
     { 
          "DBProxyName": "proxyExample", 
          "TargetGroupName": "default", 
         "TargetGroupArn": "arn:aws:rds:us-east-1:123456789012:target-group:prx-
tg-0123a01b12345c0ab", 
         "IsDefault": true, 
          "Status": "available", 
          "ConnectionPoolConfig": { 
              "MaxConnectionsPercent": 80, 
              "MaxIdleConnectionsPercent": 10, 
              "ConnectionBorrowTimeout": 120,
```

```
 "SessionPinningFilters": [] 
     }, 
     "CreatedDate": "2023-05-02T18:41:19.495000+00:00", 
     "UpdatedDate": "2023-05-02T18:41:21.762000+00:00" 
 }
```
자세한 내용은 Amazon RDS 사용 설명서의 [RDS 프록시 수정](https://docs.aws.amazon.com/AmazonRDS/latest/UserGuide/rds-proxy-managing.html#rds-proxy-modifying-proxy) [및 Amazon Aurora 사용 설명서의](https://docs.aws.amazon.com/AmazonRDS/latest/AuroraUserGuide/rds-proxy-managing.html#rds-proxy-modifying-proxy) [RDS](https://docs.aws.amazon.com/AmazonRDS/latest/AuroraUserGuide/rds-proxy-managing.html#rds-proxy-modifying-proxy) 프록시 수정을 참조하십시오.

• API 세부 정보는 명령 참조를 참조하십시오. [ModifyDbProxyTargetGroupA](https://awscli.amazonaws.com/v2/documentation/api/latest/reference/rds/modify-db-proxy-target-group.html)WS CLI

### **modify-db-proxy**

다음 코드 예시에서는 modify-db-proxy을 사용하는 방법을 보여 줍니다.

### AWS CLI

}

RDS 데이터베이스의 DB 프록시를 수정하려면

다음 modify-db-proxy 예제에서는 연결에 SSL이 proxyExample 필요하도록 이름이 지정된 DB 프록시를 수정합니다.

```
aws rds modify-db-proxy \ 
     --db-proxy-name proxyExample \ 
     --require-tls
```

```
{
"DBProxy": 
     { 
          "DBProxyName": "proxyExample", 
          "DBProxyArn": "arn:aws:rds:us-east-1:123456789012:db-
proxy:prx-0123a01b12345c0ab", 
          "Status": "modifying" 
          "EngineFamily": "PostgreSQL", 
          "VpcId": "sg-1234567", 
          "VpcSecurityGroupIds": [ 
              "sg-1234" 
          ], 
          "VpcSubnetIds": [
```

```
 "subnetgroup1", 
              "subnetgroup2" 
         ], 
         "Auth": "[ 
\{\hspace{.1cm} \} "Description": "proxydescription1", 
                  "AuthScheme": "SECRETS", 
                  "SecretArn": "arn:aws:secretsmanager:us-
west-2:123456789123:secret:proxysecret1-Abcd1e", 
                  "IAMAuth": "DISABLED" 
 } 
         ]", 
         "RoleArn": "arn:aws:iam::12345678912:role/ProxyPostgreSQLRole", 
         "Endpoint": "proxyExample.proxy-ab0cd1efghij.us-east-1.rds.amazonaws.com", 
         "RequireTLS": true, 
         "IdleClientTimeout": 1800, 
         "DebuggingLogging": false, 
         "CreatedDate": "2023-04-05T16:09:33.452000+00:00", 
         "UpdatedDate": "2023-04-13T01:49:38.568000+00:00" 
     }
}
```
자세한 내용은 Amazon RDS 사용 설명서의 [RDS 프록시 수정](https://docs.aws.amazon.com/AmazonRDS/latest/UserGuide/rds-proxy-managing.html#rds-proxy-modifying-proxy) 및 Amazon Aurora 사용 설명서의 [RDS 프록시 생성을](https://docs.aws.amazon.com/AmazonRDS/latest/AuroraUserGuide/rds-proxy-managing.html#rds-proxy-modifying-proxy) 참조하십시오.

• API 세부 정보는 명령 참조를 참조하십시오 [ModifyDbProxy.](https://awscli.amazonaws.com/v2/documentation/api/latest/reference/rds/modify-db-proxy.html)AWS CLI

## **modify-db-shard-group**

```
다음 코드 예시에서는 modify-db-shard-group을 사용하는 방법을 보여 줍니다.
```
AWS CLI

예 1: DB 샤드 그룹을 수정하려면

다음 modify-db-shard-group 예시는 DB 샤드 그룹의 최대 용량을 변경합니다.

```
aws rds modify-db-shard-group \ 
     --db-shard-group-identifier my-db-shard-group \ 
     --max-acu 1000
```
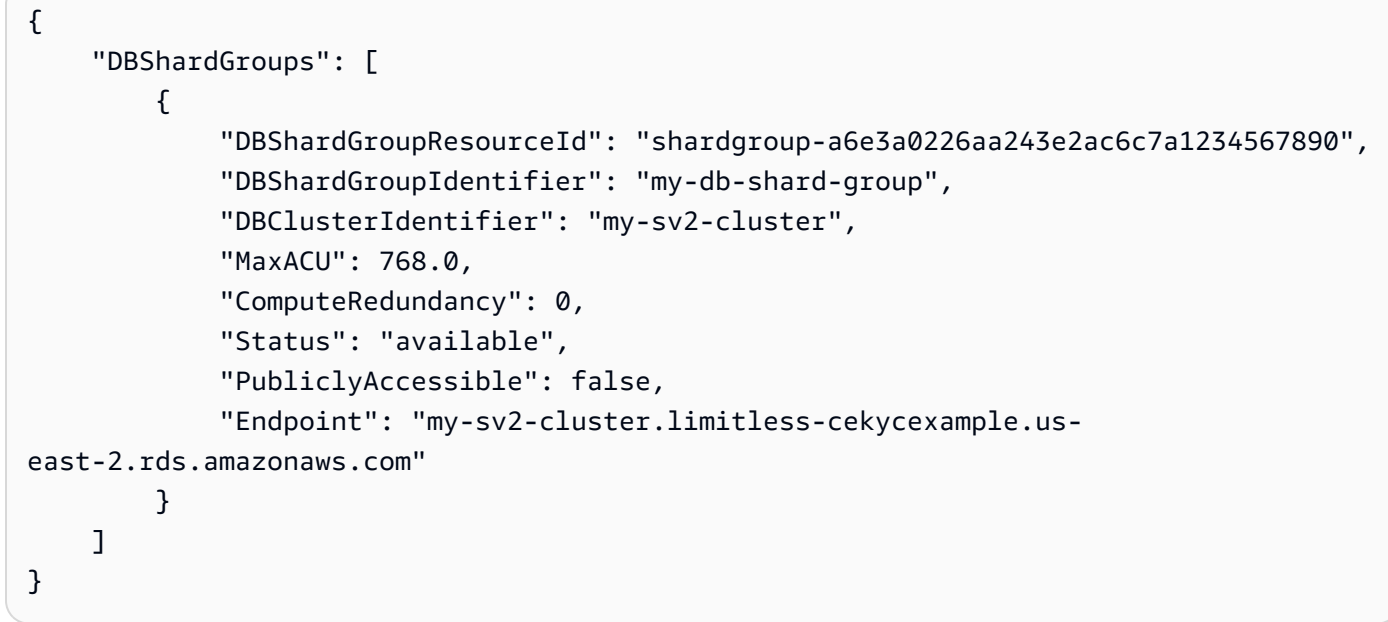

자세한 내용은 Amazon [Aurora 사용 설명서의 Amazon Aurora DB 클러스터를](https://docs.aws.amazon.com/AmazonRDS/latest/AuroraUserGuide/Aurora.Overview.html) 참조하십시오.

# 예 2: DB 샤드 그룹을 설명하려면

다음 describe-db-shard-groups 예제는 명령을 실행한 후 DB 샤드 그룹의 세부 정보를 검 색합니다. modify-db-shard-group DB 샤드 그룹의 최대 my-db-shard-group 용량은 이제 1000 Aurora 용량 유닛 (ACU) 입니다.

aws rds describe-db-shard-groups

```
{ 
     "DBShardGroups": [ 
         { 
              "DBShardGroupResourceId": "shardgroup-7bb446329da94788b3f957746example", 
              "DBShardGroupIdentifier": "limitless-test-shard-grp", 
              "DBClusterIdentifier": "limitless-test-cluster", 
              "MaxACU": 768.0, 
             "ComputeRedundancy": 0,
              "Status": "available", 
              "PubliclyAccessible": true, 
              "Endpoint": "limitless-test-cluster.limitless-cekycexample.us-
east-2.rds.amazonaws.com" 
         }, 
         {
```

```
 "DBShardGroupResourceId": "shardgroup-a6e3a0226aa243e2ac6c7a1234567890", 
              "DBShardGroupIdentifier": "my-db-shard-group", 
              "DBClusterIdentifier": "my-sv2-cluster", 
              "MaxACU": 1000.0, 
             "ComputeRedundancy": 0,
             "Status": "available", 
             "PubliclyAccessible": false, 
             "Endpoint": "my-sv2-cluster.limitless-cekycexample.us-
east-2.rds.amazonaws.com" 
         } 
     ]
}
```
자세한 내용은 Amazon [Aurora 사용 설명서의 Amazon Aurora DB 클러스터를](https://docs.aws.amazon.com/AmazonRDS/latest/AuroraUserGuide/Aurora.Overview.html) 참조하십시오.

• API 세부 정보는 AWS CLI 명령 [ModifyDbShardGroup](https://awscli.amazonaws.com/v2/documentation/api/latest/reference/rds/modify-db-shard-group.html)참조를 참조하십시오.

### **modify-db-snapshot-attribute**

다음 코드 예시에서는 modify-db-snapshot-attribute을 사용하는 방법을 보여 줍니다.

AWS CLI

```
예 1: 두 AWS 계정을 사용하여 DB 스냅샷을 복원할 수 있도록 하려면
```

```
다음 modify-db-snapshot-attribute 예시에서는 111122223333 식별자와
444455556666 함께 이름이 지정된 mydbsnapshot DB 스냅샷을 복원할 수 있는 권한을 두 AWS 
계정에 부여합니다.
```

```
aws rds modify-db-snapshot-attribute \ 
     --db-snapshot-identifier mydbsnapshot \ 
     --attribute-name restore \ 
     --values-to-add {"111122223333","444455556666"}
```

```
{ 
     "DBSnapshotAttributesResult": { 
          "DBSnapshotIdentifier": "mydbsnapshot", 
          "DBSnapshotAttributes": [ 
\{\hspace{.1cm} \}
```

```
 "AttributeName": "restore", 
                "AttributeValues": [ 
                   "111122223333", 
                   "444455556666" 
 ] 
 } 
        ] 
    }
}
```
자세한 내용은 Amazon RDS 사용 설명서의 [스냅샷 공유를](https://docs.aws.amazon.com/AmazonRDS/latest/UserGuide/USER_ShareSnapshot.html#USER_ShareSnapshot.Sharing) 참조하십시오.

예 2: AWS 계정이 DB 스냅샷을 복원하지 못하도록 하려면

다음 modify-db-snapshot-attribute 예시는 이름이 지정된 DB 스냅샷을 복원할 수 있는 특 정 AWS 계정의 권한을 제거합니다mydbsnapshot. 단일 계정을 지정하는 경우 계정 식별자를 따 옴표나 중괄호로 묶을 수 없습니다.

```
aws rds modify-db-snapshot-attribute \ 
     --db-snapshot-identifier mydbsnapshot \ 
     --attribute-name restore \ 
     --values-to-remove 444455556666
```
출력:

```
{ 
     "DBSnapshotAttributesResult": { 
         "DBSnapshotIdentifier": "mydbsnapshot", 
         "DBSnapshotAttributes": [ 
             { 
                 "AttributeName": "restore", 
                 "AttributeValues": [ 
                     "111122223333" 
 ] 
 } 
         ] 
     }
}
```
자세한 내용은 Amazon RDS 사용 설명서의 [스냅샷 공유를](https://docs.aws.amazon.com/AmazonRDS/latest/UserGuide/USER_ShareSnapshot.html#USER_ShareSnapshot.Sharing) 참조하십시오.

• API 세부 정보는 AWS CLI 명령 [ModifyDbSnapshotAttribute](https://awscli.amazonaws.com/v2/documentation/api/latest/reference/rds/modify-db-snapshot-attribute.html)참조를 참조하십시오.

## **modify-db-snapshot-attributes**

다음 코드 예시에서는 modify-db-snapshot-attributes을 사용하는 방법을 보여 줍니다.

AWS CLI

```
DB 스냅샷 속성을 수정하려면
```
다음 modify-db-snapshot-attribute 예시에서는 두 개의 AWS 계정 식별자를 111122223333 허용하고444455556666, 라는 이름의 DB 스냅샷을 복원할 수 있습니다. mydbsnapshot

```
aws rds modify-db-snapshot-attribute \ 
     --db-snapshot-identifier mydbsnapshot \ 
     --attribute-name restore \ 
     --values-to-add '["111122223333","444455556666"]'
```
출력:

```
{ 
     "DBSnapshotAttributesResult": { 
         "DBSnapshotIdentifier": "mydbsnapshot", 
         "DBSnapshotAttributes": [ 
\{\hspace{.1cm} \} "AttributeName": "restore", 
                  "AttributeValues": [ 
                      "111122223333", 
                      "444455556666" 
 ] 
 } 
        \mathbf{I} }
}
```
자세한 내용은 Amazon RDS 사용 설명서의 [스냅샷 공유를](https://docs.aws.amazon.com/AmazonRDS/latest/UserGuide/USER_ShareSnapshot.html#USER_ShareSnapshot.Sharing) 참조하십시오.

• API 세부 정보는 AWS CLI 명령 [ModifyDbSnapshotAttributes](https://awscli.amazonaws.com/v2/documentation/api/latest/reference/rds/modify-db-snapshot-attributes.html)참조를 참조하십시오.

## **modify-db-snapshot**

다음 코드 예시에서는 modify-db-snapshot을 사용하는 방법을 보여 줍니다.

## AWS CLI

DB 스냅샷을 수정하려면

다음 modify-db-snapshot 예시에서는 PostgreSQL 11.7이라는 이름의 PostgeSQL 10.6 스냅샷 을 업그레이드합니다db5-snapshot-upg-test. 새 DB 엔진 버전은 스냅샷 업그레이드가 완료되 고 상태를 사용할 수 있게 되면 표시됩니다.

```
aws rds modify-db-snapshot \ 
     --db-snapshot-identifier db5-snapshot-upg-test \ 
     --engine-version 11.7
```
출력:

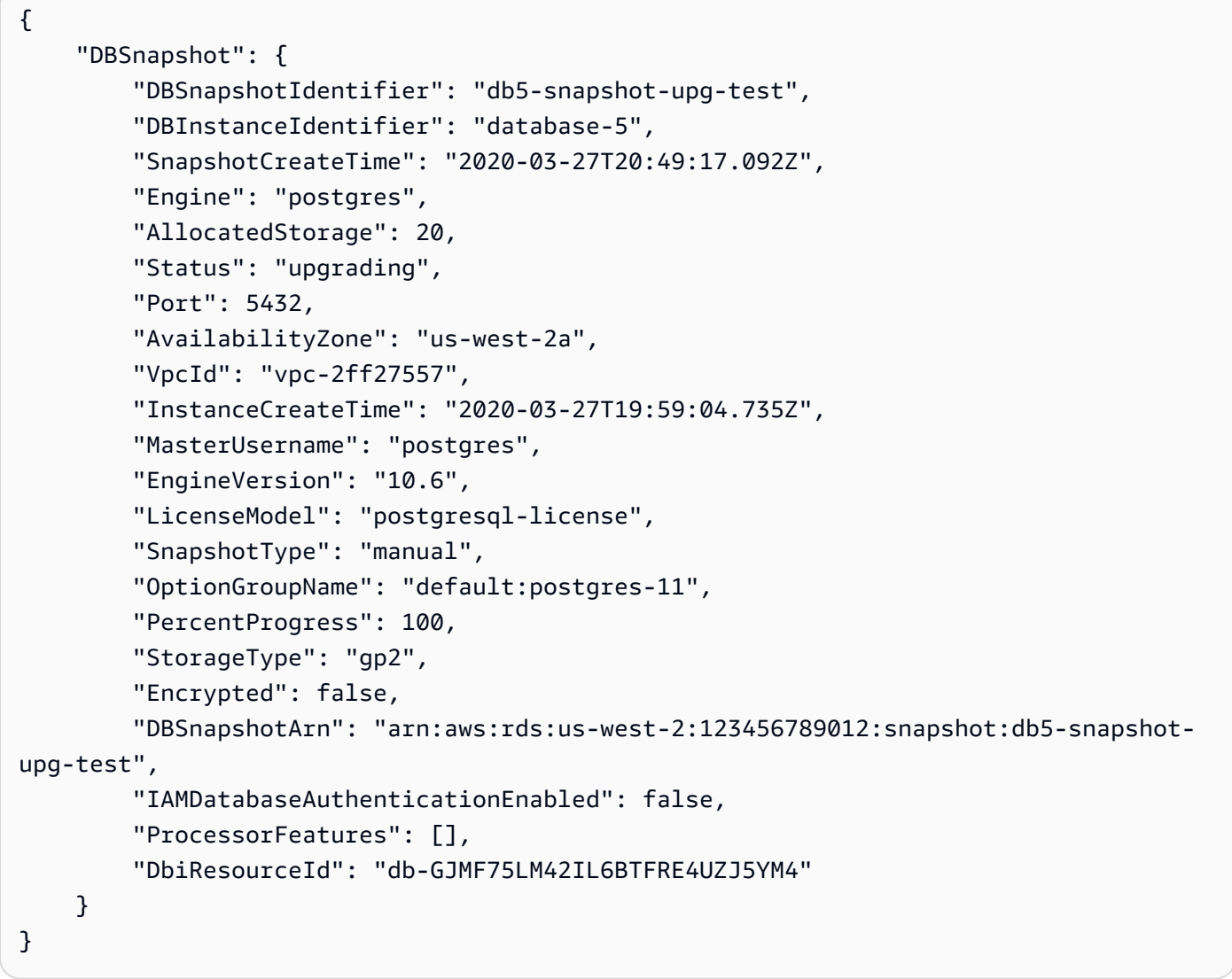

자세한 내용은 Amazon RDS 사용 [설명서의 PostgreSQL DB 스냅샷 업그레이드를](https://docs.aws.amazon.com/AmazonRDS/latest/UserGuide/USER_UpgradeDBSnapshot.PostgreSQL.html) 참조하십시오.

• API 세부 정보는 명령 참조를 참조하십시오 [ModifyDbSnapshot.](https://awscli.amazonaws.com/v2/documentation/api/latest/reference/rds/modify-db-snapshot.html)AWS CLI

#### **modify-db-subnet-group**

다음 코드 예시에서는 modify-db-subnet-group을 사용하는 방법을 보여 줍니다.

AWS CLI

DB 서브넷 그룹을 수정하려면

다음 modify-db-subnet-group 예제는 이름이 지정된 DB 서브넷 그룹에 subnet-08e41f9e230222222 ID가 있는 서브넷을 추가합니다. mysubnetgroup 서브넷 그룹의 기존 서브넷을 유지하려면 옵션에 서브넷의 ID를 값으로 포함하십시오. --subnet-ids DB 서브 넷 그룹에 최소 두 개의 서로 다른 가용 영역이 있는 서브넷이 있어야 합니다.

```
aws rds modify-db-subnet-group \ 
     --db-subnet-group-name mysubnetgroup \ 
     --subnet-ids 
  '["subnet-0a1dc4e1a6f123456","subnet-070dd7ecb3aaaaaaa","subnet-00f5b198bc0abcdef","subnet-08e41f9e230222222"]'
```

```
{ 
     "DBSubnetGroup": { 
          "DBSubnetGroupName": "mysubnetgroup", 
          "DBSubnetGroupDescription": "test DB subnet group", 
          "VpcId": "vpc-0f08e7610a1b2c3d4", 
          "SubnetGroupStatus": "Complete", 
          "Subnets": [ 
              { 
                   "SubnetIdentifier": "subnet-08e41f9e230222222", 
                   "SubnetAvailabilityZone": { 
                       "Name": "us-west-2a" 
                   }, 
                   "SubnetStatus": "Active" 
              }, 
\{\hspace{.1cm} \} "SubnetIdentifier": "subnet-070dd7ecb3aaaaaaa", 
                   "SubnetAvailabilityZone": { 
                       "Name": "us-west-2b" 
                   },
```

```
 "SubnetStatus": "Active" 
              }, 
              { 
                  "SubnetIdentifier": "subnet-00f5b198bc0abcdef", 
                  "SubnetAvailabilityZone": { 
                       "Name": "us-west-2d" 
                  }, 
                  "SubnetStatus": "Active" 
              }, 
\{\hspace{.1cm} \} "SubnetIdentifier": "subnet-0a1dc4e1a6f123456", 
                  "SubnetAvailabilityZone": { 
                       "Name": "us-west-2b" 
                  }, 
                  "SubnetStatus": "Active" 
 } 
         ], 
         "DBSubnetGroupArn": "arn:aws:rds:us-
west-2:534026745191:subgrp:mysubnetgroup" 
     }
}
```
자세한 내용은 Amazon RDS 사용 설명서의 [3단계: DB 서브넷 그룹 생성을](https://docs.aws.amazon.com/AmazonRDS/latest/UserGuide/USER_VPC.WorkingWithRDSInstanceinaVPC.html#USER_VPC.CreateDBSubnetGroup) 참조하십시오.

• API 세부 정보는 AWS CLI 명령 [ModifyDbSubnetGroup](https://awscli.amazonaws.com/v2/documentation/api/latest/reference/rds/modify-db-subnet-group.html)참조를 참조하십시오.

## **modify-event-subscription**

다음 코드 예시에서는 modify-event-subscription을 사용하는 방법을 보여 줍니다.

AWS CLI

이벤트 구독을 수정하려면

다음 modify-event-subscription 예제는 지정된 이벤트 구독을 비활성화하여 더 이상 지정된 Amazon Simple Notification Service 주제에 알림을 게시하지 않도록 합니다.

```
aws rds modify-event-subscription \ 
     --subscription-name my-instance-events \ 
     --no-enabled
```

```
{ 
     "EventSubscription": { 
         "EventCategoriesList": [ 
              "backup", 
              "recovery" 
         ], 
         "CustomerAwsId": "123456789012", 
          "SourceType": "db-instance", 
          "SubscriptionCreationTime": "Tue Jul 31 23:22:01 UTC 2018", 
         "EventSubscriptionArn": "arn:aws:rds:us-east-1:123456789012:es:my-instance-
events", 
          "SnsTopicArn": "arn:aws:sns:us-east-1:123456789012:interesting-events", 
         "CustSubscriptionId": "my-instance-events", 
         "Status": "modifying", 
         "Enabled": false 
     }
}
```
• API 세부 정보는 AWS CLI 명령 [ModifyEventSubscription](https://awscli.amazonaws.com/v2/documentation/api/latest/reference/rds/modify-event-subscription.html)참조를 참조하십시오.

## **modify-global-cluster**

```
다음 코드 예시에서는 modify-global-cluster을 사용하는 방법을 보여 줍니다.
```
AWS CLI

글로벌 DB 클러스터를 수정하려면

다음 modify-global-cluster 예시에서는 Aurora MySQL 호환 글로벌 DB 클러스터에 대한 삭 제 보호를 활성화합니다.

```
aws rds modify-global-cluster \ 
     --global-cluster-identifier myglobalcluster \ 
     --deletion-protection
```

```
{ 
     "GlobalCluster": { 
         "GlobalClusterIdentifier": "myglobalcluster", 
         "GlobalClusterResourceId": "cluster-f0e523bfe07aabb",
```

```
 "GlobalClusterArn": "arn:aws:rds::123456789012:global-
cluster:myglobalcluster", 
         "Status": "available", 
          "Engine": "aurora-mysql", 
          "EngineVersion": "5.7.mysql_aurora.2.07.2", 
         "StorageEncrypted": false, 
          "DeletionProtection": true, 
          "GlobalClusterMembers": [] 
     }
}
```
자세한 내용은 Amazon Aurora 사용 [설명서의 Aurora 글로벌 데이터베이스 관리를](https://docs.aws.amazon.com/AmazonRDS/latest/AuroraUserGuide/aurora-global-database-managing.html) 참조하십시오.

• API 세부 정보는 AWS CLI 명령 [ModifyGlobalCluster](https://awscli.amazonaws.com/v2/documentation/api/latest/reference/rds/modify-global-cluster.html)참조를 참조하십시오.

### **promote-read-replica-db-cluster**

다음 코드 예시에서는 promote-read-replica-db-cluster을 사용하는 방법을 보여 줍니다.

AWS CLI

DB 클러스터 읽기 전용 복제본을 승격시키려면

다음 promote-read-replica-db-cluster 예제는 지정된 읽기 전용 복제본을 독립형 DB 클러 스터로 승격시킵니다.

```
aws rds promote-read-replica-db-cluster \ 
     --db-cluster-identifier mydbcluster-1
```

```
{ 
     "DBCluster": { 
          "AllocatedStorage": 1, 
          "AvailabilityZones": [ 
               "us-east-1a", 
              "us-east-1b", 
              "us-east-1c" 
          ], 
          "BackupRetentionPeriod": 1, 
          "DatabaseName": "", 
          "DBClusterIdentifier": "mydbcluster-1",
```
}

```
 ...some output truncated... 
 }
```
자세한 내용은 Amazon Aurora 사용 [설명서의 읽기 전용 복제본을 DB 클러스터로 승격하는](https://docs.aws.amazon.com/AmazonRDS/latest/AuroraUserGuide/AuroraMySQL.Replication.CrossRegion.html#AuroraMySQL.Replication.CrossRegion.Promote) 섹션을 참조하십시오.

• API 세부 정보는 AWS CLI 명령 [PromoteReadReplicaDbCluster참](https://awscli.amazonaws.com/v2/documentation/api/latest/reference/rds/promote-read-replica-db-cluster.html)조를 참조하십시오.

### **promote-read-replica**

다음 코드 예시에서는 promote-read-replica을 사용하는 방법을 보여 줍니다.

AWS CLI

읽기 전용 복제본을 승격하려면

다음 promote-read-replica 예제는 지정된 읽기 전용 복제본을 독립형 DB 인스턴스로 승격시 킵니다.

```
aws rds promote-read-replica \ 
     --db-instance-identifier test-instance-repl
```
출력:

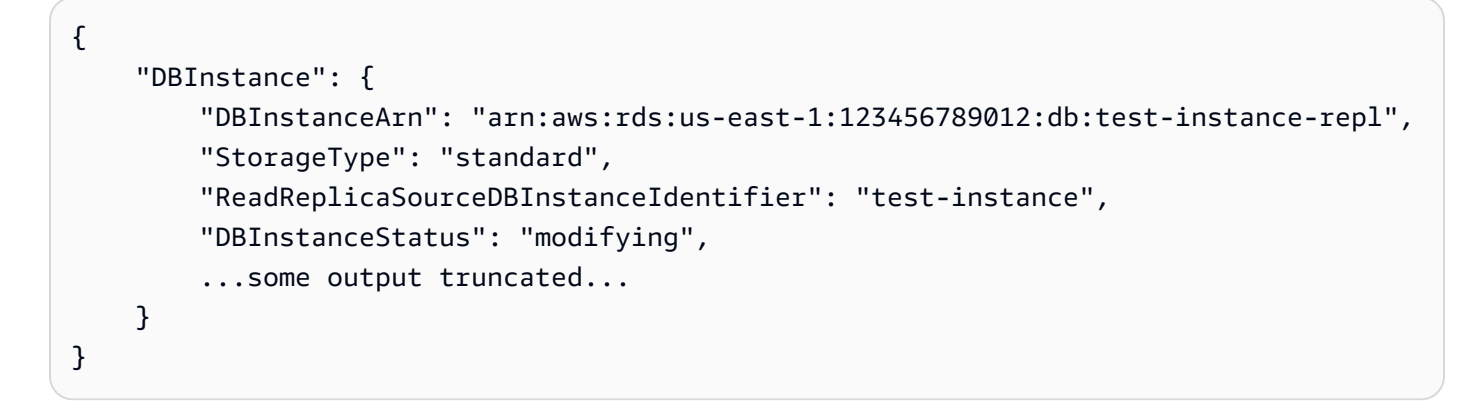

• API 세부 정보는 AWS CLI 명령 [PromoteReadReplica](https://awscli.amazonaws.com/v2/documentation/api/latest/reference/rds/promote-read-replica.html)참조를 참조하십시오.

#### **purchase-reserved-db-instance**

다음 코드 예시에서는 purchase-reserved-db-instance을 사용하는 방법을 보여 줍니다.

## AWS CLI

예약 DB 인스턴스 상품을 구매하려면

다음 purchase-reserved-db-instances-offering 예는 예약 DB 인스턴스 상품을 구 입합니다. describe-reserved-db-instances-offering명령으로 반환된 유효한 제안 reserved-db-instances-offering-id ID여야 합니다.

aws rds purchase-reserved-db-instances -오퍼링 -- reserved-db-instances-offering id 438012d3-4a52-4cc7-b2e3-8dff72e0e706

• API에 대한 세부 [PurchaseReservedDbInstance정](https://awscli.amazonaws.com/v2/documentation/api/latest/reference/rds/purchase-reserved-db-instance.html)보는 AWS CLI 명령 참조를 참조하십시오.

## **purchase-reserved-db-instances-offerings**

다음 코드 예시에서는 purchase-reserved-db-instances-offerings을 사용하는 방법을 보여 줍니다.

### AWS CLI

예 1: 구매할 예약 DB 인스턴스를 찾으려면

다음 describe-reserved-db-instances-offerings 예제는 db.t2.micro 인스턴스 클래스가 있고 기간이 1년인 예약 MySQL DB 인스턴스를 나열합니다. 예약 DB 인스턴스를 구매하려면 오퍼 링 ID가 필요합니다.

```
aws rds describe-reserved-db-instances-offerings \ 
     --product-description mysql \ 
     --db-instance-class db.t2.micro \ 
     --duration 1
```

```
{ 
     "ReservedDBInstancesOfferings": [ 
          { 
              "ReservedDBInstancesOfferingId": "8ba30be1-b9ec-447f-8f23-6114e3f4c7b4", 
              "DBInstanceClass": "db.t2.micro", 
              "Duration": 31536000, 
              "FixedPrice": 51.0, 
              "UsagePrice": 0.0, 
              "CurrencyCode": "USD",
```

```
 "ProductDescription": "mysql", 
             "OfferingType": "Partial Upfront", 
             "MultiAZ": false, 
             "RecurringCharges": [ 
\overline{a} "RecurringChargeAmount": 0.006, 
                    "RecurringChargeFrequency": "Hourly" 
 } 
 ] 
        }, 
     ... some output truncated ... 
    ]
}
```
자세한 내용은 [Amazon RDS 사용 설명서의 Amazon RDS용 예약 DB 인스턴스를](https://docs.aws.amazon.com/AmazonRDS/latest/UserGuide/USER_WorkingWithReservedDBInstances.html) 참조하십시오.

예 2: 예약 DB 인스턴스를 구매하려면

다음 purchase-reserved-db-instances-offering 예는 이전 예제의 예약 DB 인스턴스 상 품을 구매하는 방법을 보여줍니다.

aws rds purchase-reserved-db-instances -오퍼링 -- reserved-db-instances-offering id 8ba30be1 b9ec-447f-8f23-6114e3f4c7b4

```
{ 
     "ReservedDBInstance": { 
         "ReservedDBInstanceId": "ri-2020-06-29-16-54-57-670", 
          "ReservedDBInstancesOfferingId": "8ba30be1-b9ec-447f-8f23-6114e3f4c7b4", 
         "DBInstanceClass": "db.t2.micro", 
          "StartTime": "2020-06-29T16:54:57.670Z", 
          "Duration": 31536000, 
         "FixedPrice": 51.0, 
          "UsagePrice": 0.0, 
         "CurrencyCode": "USD", 
         "DBInstanceCount": 1, 
         "ProductDescription": "mysql", 
          "OfferingType": "Partial Upfront", 
          "MultiAZ": false, 
          "State": "payment-pending", 
          "RecurringCharges": [ 
\{\hspace{.1cm} \}
```

```
 "RecurringChargeAmount": 0.006, 
                 "RecurringChargeFrequency": "Hourly" 
 } 
         ], 
         "ReservedDBInstanceArn": "arn:aws:rds:us-
west-2:123456789012:ri:ri-2020-06-29-16-54-57-670" 
     }
}
```
자세한 내용은 [Amazon RDS 사용 설명서의 Amazon RDS용 예약 DB 인스턴스를](https://docs.aws.amazon.com/AmazonRDS/latest/UserGuide/USER_WorkingWithReservedDBInstances.html) 참조하십시오.

• API 세부 정보는 AWS CLI 명령 [PurchaseReservedDbInstancesOfferings참](https://awscli.amazonaws.com/v2/documentation/api/latest/reference/rds/purchase-reserved-db-instances-offerings.html)조를 참조하십시오.

## **reboot-db-instance**

다음 코드 예시에서는 reboot-db-instance을 사용하는 방법을 보여 줍니다.

AWS CLI

DB 인스턴스를 재부팅하려면

다음 reboot-db-instance 예제에서는 지정된 DB 인스턴스의 재부팅을 시작합니다.

```
aws rds reboot-db-instance \ 
     --db-instance-identifier test-mysql-instance
```

```
{ 
     "DBInstance": { 
          "DBInstanceIdentifier": "test-mysql-instance", 
          "DBInstanceClass": "db.t3.micro", 
          "Engine": "mysql", 
          "DBInstanceStatus": "rebooting", 
          "MasterUsername": "admin", 
          "Endpoint": { 
              "Address": "test-mysql-instance.############.us-
west-2.rds.amazonaws.com", 
              "Port": 3306, 
              "HostedZoneId": "Z1PVIF0EXAMPLE" 
         },
```

```
 ... output omitted... 
     }
}
```
자세한 내용은 Amazon RDS 사용 설명서의 [DB 인스턴스 재부팅을](https://docs.aws.amazon.com/AmazonRDS/latest/UserGuide/USER_RebootInstance.html) 참조하세요.

• API 세부 정보는 AWS CLI 명령 참조의 [RebootDBInstance](https://awscli.amazonaws.com/v2/documentation/api/latest/reference/rds/reboot-db-instance.html)를 참조하세요.

## **reboot-db-shard-group**

다음 코드 예시에서는 reboot-db-shard-group을 사용하는 방법을 보여 줍니다.

AWS CLI

예 1: DB 샤드 그룹을 재부팅하려면

다음 reboot-db-shard-group 예시에서는 DB 샤드 그룹을 재부팅합니다.

```
aws rds reboot-db-shard-group \ 
     --db-shard-group-identifier my-db-shard-group
```
## 출력:

```
\{ "DBShardGroups": [ 
         { 
             "DBShardGroupResourceId": "shardgroup-a6e3a0226aa243e2ac6c7a1234567890", 
             "DBShardGroupIdentifier": "my-db-shard-group", 
             "DBClusterIdentifier": "my-sv2-cluster", 
             "MaxACU": 1000.0, 
             "ComputeRedundancy": 0,
             "Status": "available", 
             "PubliclyAccessible": false, 
             "Endpoint": "my-sv2-cluster.limitless-cekycexample.us-
east-2.rds.amazonaws.com" 
 } 
     ]
}
```
자세한 내용은 Amazon Aurora 사용 설명서의 [Amazon Aurora DB 클러스터 또는 Amazon Aurora](https://docs.aws.amazon.com/AmazonRDS/latest/AuroraUserGuide/USER_RebootCluster.html)  [DB 인스턴스 재부팅을](https://docs.aws.amazon.com/AmazonRDS/latest/AuroraUserGuide/USER_RebootCluster.html) 참조하십시오.

## 예 2: DB 샤드 그룹을 설명하려면

다음 describe-db-shard-groups 예제는 명령을 실행한 후 DB 샤드 그룹의 세부 정보를 검색 합니다. reboot-db-shard-group 이제 DB 샤드 그룹이 my-db-shard-group 재부팅되고 있 습니다.

aws rds describe-db-shard-groups

출력:

```
{ 
     "DBShardGroups": [ 
        \left\{ \right. "DBShardGroupResourceId": "shardgroup-7bb446329da94788b3f957746example", 
              "DBShardGroupIdentifier": "limitless-test-shard-grp", 
              "DBClusterIdentifier": "limitless-test-cluster", 
              "MaxACU": 768.0, 
             "ComputeRedundancy": 0,
              "Status": "available", 
              "PubliclyAccessible": true, 
              "Endpoint": "limitless-test-cluster.limitless-cekycexample.us-
east-2.rds.amazonaws.com" 
         }, 
          { 
              "DBShardGroupResourceId": "shardgroup-a6e3a0226aa243e2ac6c7a1234567890", 
              "DBShardGroupIdentifier": "my-db-shard-group", 
              "DBClusterIdentifier": "my-sv2-cluster", 
              "MaxACU": 1000.0, 
             "ComputeRedundancy": 0,
              "Status": "rebooting", 
              "PubliclyAccessible": false, 
              "Endpoint": "my-sv2-cluster.limitless-cekycexample.us-
east-2.rds.amazonaws.com" 
         } 
    \mathbf{I}}
```
자세한 내용은 Amazon Aurora 사용 설명서의 [Amazon Aurora DB 클러스터 또는 Amazon Aurora](https://docs.aws.amazon.com/AmazonRDS/latest/AuroraUserGuide/USER_RebootCluster.html)  [DB 인스턴스 재부팅을](https://docs.aws.amazon.com/AmazonRDS/latest/AuroraUserGuide/USER_RebootCluster.html) 참조하십시오.

• API 세부 정보는 명령 참조를 참조하십시오. [RebootDbShardGroupA](https://awscli.amazonaws.com/v2/documentation/api/latest/reference/rds/reboot-db-shard-group.html)WS CLI

## **register-db-proxy-targets**

다음 코드 예시에서는 register-db-proxy-targets을 사용하는 방법을 보여 줍니다.

AWS CLI

데이터베이스에 DB 프록시를 등록하려면

다음 register-db-proxy-targets 예제는 데이터베이스와 프록시 간의 연결을 생성합니다.

```
aws rds register-db-proxy-targets \ 
     --db-proxy-name proxyExample \ 
     --db-cluster-identifiers database-5
```
출력:

```
\{ "DBProxyTargets": [ 
         { 
              "RdsResourceId": "database-5", 
              "Port": 3306, 
              "Type": "TRACKED_CLUSTER", 
              "TargetHealth": { 
                  "State": "REGISTERING" 
 } 
         }, 
         { 
              "Endpoint": "database-5instance-1.ab0cd1efghij.us-
east-1.rds.amazonaws.com", 
              "RdsResourceId": "database-5", 
              "Port": 3306, 
              "Type": "RDS_INSTANCE", 
              "TargetHealth": { 
                  "State": "REGISTERING" 
 } 
         } 
    \mathbf{I}}
```
자세한 내용은 Amazon RDS 사용 설명서의 [RDS 프록시 생성](https://docs.aws.amazon.com/AmazonRDS/latest/UserGuide/rds-proxy-setup.html#rds-proxy-creating) [및 Amazon Aurora 사용 설명서의](https://docs.aws.amazon.com/AmazonRDS/latest/AuroraUserGuide/rds-proxy-setup.html#rds-proxy-creating) [RDS 프록시](https://docs.aws.amazon.com/AmazonRDS/latest/AuroraUserGuide/rds-proxy-setup.html#rds-proxy-creating) 생성을 참조하십시오.

• API 세부 정보는 명령 참조를 참조하십시오 [RegisterDbProxyTargets.](https://awscli.amazonaws.com/v2/documentation/api/latest/reference/rds/register-db-proxy-targets.html)AWS CLI

## **remove-from-global-cluster**

다음 코드 예시에서는 remove-from-global-cluster을 사용하는 방법을 보여 줍니다.

AWS CLI

Aurora 글로벌 데이터베이스 클러스터에서 Aurora 보조 클러스터를 분리하려면

다음 remove-from-global-cluster 예에서는 Aurora 글로벌 데이터베이스 클러스터에서 Aurora 보조 클러스터를 분리합니다. 클러스터가 읽기 전용에서 읽기-쓰기 기능이 있는 독립 실행 형 클러스터로 변경됩니다.

```
aws rds remove-from-global-cluster \ 
     --region us-west-2 \ 
     --global-cluster-identifier myglobalcluster \ 
     --db-cluster-identifier arn:aws:rds:us-west-2:123456789012:cluster:DB-1
```

```
{ 
     "GlobalCluster": { 
         "GlobalClusterIdentifier": "myglobalcluster", 
          "GlobalClusterResourceId": "cluster-abc123def456gh", 
         "GlobalClusterArn": "arn:aws:rds::123456789012:global-
cluster:myglobalcluster", 
         "Status": "available", 
          "Engine": "aurora-postgresql", 
          "EngineVersion": "10.11", 
          "StorageEncrypted": true, 
          "DeletionProtection": false, 
         "GlobalClusterMembers": [ 
              { 
                  "DBClusterArn": "arn:aws:rds:us-east-1:123456789012:cluster:js-
global-cluster", 
                  "Readers": [ 
                       "arn:aws:rds:us-west-2:123456789012:cluster:DB-1" 
                  ], 
                  "IsWriter": true 
              }, 
\{\hspace{.1cm} \} "DBClusterArn": "arn:aws:rds:us-west-2:123456789012:cluster:DB-1", 
                  "Readers": [], 
                  "IsWriter": false,
```
 }  $\mathbf{I}$ 

```
 "GlobalWriteForwardingStatus": "disabled"
```

```
 }
}
```
자세한 내용은 Amazon [Aurora 사용 설명서의 Amazon Aurora 글로벌 데이터베이스에서 클러스터](https://docs.aws.amazon.com/AmazonRDS/latest/AuroraUserGuide/aurora-global-database-managing.html#aurora-global-database-detaching) [제거를](https://docs.aws.amazon.com/AmazonRDS/latest/AuroraUserGuide/aurora-global-database-managing.html#aurora-global-database-detaching) 참조하십시오.

• API 세부 정보는 AWS CLI 명령 [RemoveFromGlobalCluster참](https://awscli.amazonaws.com/v2/documentation/api/latest/reference/rds/remove-from-global-cluster.html)조를 참조하십시오.

### **remove-option-from-option-group**

다음 코드 예시에서는 remove-option-from-option-group을 사용하는 방법을 보여 줍니다.

AWS CLI

옵션 그룹에서 옵션을 삭제하려면

다음 remove-option-from-option-group 예제에서는 에서 OEM 옵션을 제거합니 다myoptiongroup.

```
aws rds remove-option-from-option-group \ 
     --option-group-name myoptiongroup \ 
     --options OEM \ 
     --apply-immediately
```
출력:

```
{ 
     "OptionGroup": { 
          "OptionGroupName": "myoptiongroup", 
          "OptionGroupDescription": "Test", 
         "EngineName": "oracle-ee", 
          "MajorEngineVersion": "19", 
          "Options": [], 
          "AllowsVpcAndNonVpcInstanceMemberships": true, 
          "OptionGroupArn": "arn:aws:rds:us-east-1:123456789012:og:myoptiongroup" 
     }
}
```
자세한 내용은 Amazon Aurora 사용 설명서의 [옵션 그룹에서 옵션 제거를](https://docs.aws.amazon.com/AmazonRDS/latest/UserGuide/USER_WorkingWithOptionGroups.html#USER_WorkingWithOptionGroups.RemoveOption) 참조하십시오.

• API 세부 정보는 AWS CLI 명령 [RemoveOptionFromOptionGroup참](https://awscli.amazonaws.com/v2/documentation/api/latest/reference/rds/remove-option-from-option-group.html)조를 참조하십시오.

## **remove-role-from-db-cluster**

다음 코드 예시에서는 remove-role-from-db-cluster을 사용하는 방법을 보여 줍니다.

AWS CLI

DB 클러스터에서 AWS ID 및 액세스 관리 (IAM) 역할을 분리하려면

다음 remove-role-from-db-cluster 예시는 DB 클러스터에서 역할을 제거합니다.

```
aws rds remove-role-from-db-cluster \ 
     --db-cluster-identifier mydbcluster \ 
     --role-arn arn:aws:iam::123456789012:role/RDSLoadFromS3
```
이 명령은 출력을 생성하지 않습니다.

자세한 내용은 Amazon Aurora 사용 [설명서의 Amazon Aurora MySQL DB 클러스터와 IAM 역할 연](https://docs.aws.amazon.com/AmazonRDS/latest/AuroraUserGuide/AuroraMySQL.Integrating.Authorizing.IAM.AddRoleToDBCluster.html) [결을](https://docs.aws.amazon.com/AmazonRDS/latest/AuroraUserGuide/AuroraMySQL.Integrating.Authorizing.IAM.AddRoleToDBCluster.html) 참조하십시오.

• API 세부 정보는 명령 참조를 참조하십시오. [RemoveRoleFromDbCluster](https://awscli.amazonaws.com/v2/documentation/api/latest/reference/rds/remove-role-from-db-cluster.html)AWS CLI

**remove-role-from-db-instance**

다음 코드 예시에서는 remove-role-from-db-instance을 사용하는 방법을 보여 줍니다.

AWS CLI

DB 인스턴스에서 AWS ID 및 액세스 관리 (IAM) 역할을 분리하려면

다음 remove-role-from-db-instance 예제는 이름이 지정된 Oracle DB rds-s3 integration-role 인스턴스에서 이름이 지정된 역할을 제거합니다. test-instance

```
aws rds remove-role-from-db-instance \
```
- --db-instance-identifier test-instance \
- --feature-name S3\_INTEGRATION \
- --role-arn arn:aws:iam::111122223333:role/rds-s3-integration-role

이 명령은 출력을 생성하지 않습니다.

자세한 내용은 Amazon RDS 사용 설명서의 [S3와 RDS SQL 서버 통합 비활성화를](https://docs.aws.amazon.com/AmazonRDS/latest/UserGuide/User.SQLServer.Options.S3-integration.html#Appendix.SQLServer.Options.S3-integration.disabling) 참조하십시오.

• API에 대한 세부 정보는 명령 참조를 참조하십시오 [RemoveRoleFromDbInstance.](https://awscli.amazonaws.com/v2/documentation/api/latest/reference/rds/remove-role-from-db-instance.html)AWS CLI

#### **remove-source-identifier-from-subscription**

다음 코드 예시에서는 remove-source-identifier-from-subscription을 사용하는 방법을 보 여 줍니다.

AWS CLI

구독에서 소스 식별자를 제거하려면

다음 remove-source-identifier 예제에서는 기존 구독에서 지정된 소스 식별자를 제거합니 다.

aws rds remove-source-identifier-from-subscription \ --subscription-name my-instance-events \ --source-identifier test-instance-repl

```
{ 
     "EventSubscription": { 
          "EventSubscriptionArn": "arn:aws:rds:us-east-1:123456789012:es:my-instance-
events", 
          "SubscriptionCreationTime": "Tue Jul 31 23:22:01 UTC 2018", 
          "EventCategoriesList": [ 
              "backup", 
              "recovery" 
         ], 
         "SnsTopicArn": "arn:aws:sns:us-east-1:123456789012:interesting-events", 
         "Status": "modifying", 
          "CustSubscriptionId": "my-instance-events", 
          "CustomerAwsId": "123456789012", 
          "SourceIdsList": [ 
              "test-instance" 
         ], 
         "SourceType": "db-instance", 
         "Enabled": false 
     }
}
```
• API 세부 정보는 AWS CLI 명령 [RemoveSourceIdentifierFromSubscription참](https://awscli.amazonaws.com/v2/documentation/api/latest/reference/rds/remove-source-identifier-from-subscription.html)조를 참조하십시오.

#### **remove-tags-from-resource**

다음 코드 예시에서는 remove-tags-from-resource을 사용하는 방법을 보여 줍니다.

AWS CLI

리소스에서 태그를 제거하려면

다음 remove-tags-from-resource 예제는 리소스에서 태그를 제거합니다.

```
aws rds remove-tags-from-resource \ 
    --resource-name arn:aws:rds:us-east-1:123456789012:db:mydbinstance \
     --tag-keys Name Environment
```
이 명령은 출력을 생성하지 않습니다.

자세한 내용은 Amazon RDS 사용 설명서의 [Amazon RDS 리소스 태그 지정](https://docs.aws.amazon.com/AmazonRDS/latest/UserGuide/USER_Tagging.html) 및 Amazon Aurora 사 용 설명서의 [Amazon RDS](https://docs.aws.amazon.com/AmazonRDS/latest/AuroraUserGuide/USER_Tagging.html) 리소스 태그 지정을 참조하십시오.

• API 세부 정보는 명령 참조를 참조하십시오. [RemoveTagsFromResource](https://awscli.amazonaws.com/v2/documentation/api/latest/reference/rds/remove-tags-from-resource.html)AWS CLI

### **reset-db-cluster-parameter-group**

다음 코드 예시에서는 reset-db-cluster-parameter-group을 사용하는 방법을 보여 줍니다.

AWS CLI

예 1: 모든 파라미터를 기본값으로 재설정하려면

다음 reset-db-cluster-parameter-group 예제는 고객이 생성한 DB 클러스터 파라미터 그 룹의 모든 파라미터 값을 기본값으로 재설정합니다.

```
aws rds reset-db-cluster-parameter-group \ 
     --db-cluster-parameter-group-name mydbclpg \ 
     --reset-all-parameters
```
출력:

{

"DBClusterParameterGroupName": "mydbclpg"

}

자세한 내용은 Amazon Aurora 사용 설명서의 [DB 파라미터 그룹 및 DB 클러스터 파라미터 그룹](https://docs.aws.amazon.com/AmazonRDS/latest/AuroraUserGuide/USER_WorkingWithParamGroups.html) 사 용을 참조하십시오.

```
예 2: 특정 파라미터를 기본값으로 재설정하려면
```
다음 reset-db-cluster-parameter-group 예제는 고객이 만든 DB 클러스터 파라미터 그룹 에서 특정 파라미터의 파라미터 값을 기본값으로 재설정합니다.

```
aws rds reset-db-cluster-parameter-group \ 
     --db-cluster-parameter-group-name mydbclpgy \ 
    --parameters "ParameterName=max connections,ApplyMethod=immediate" \
                  "ParameterName=max_allowed_packet,ApplyMethod=immediate"
```
출력:

```
{ 
     "DBClusterParameterGroupName": "mydbclpg"
}
```
자세한 내용은 Amazon Aurora 사용 설명서의 [DB 파라미터 그룹 및 DB 클러스터 파라미터 그룹](https://docs.aws.amazon.com/AmazonRDS/latest/AuroraUserGuide/USER_WorkingWithParamGroups.html) 사 용을 참조하십시오.

• API 세부 정보는 AWS CLI 명령 [ResetDbClusterParameterGroup](https://awscli.amazonaws.com/v2/documentation/api/latest/reference/rds/reset-db-cluster-parameter-group.html)참조를 참조하십시오.

#### **reset-db-parameter-group**

다음 코드 예시에서는 reset-db-parameter-group을 사용하는 방법을 보여 줍니다.

AWS CLI

예 1: 모든 파라미터를 기본값으로 재설정하려면

다음 reset-db-parameter-group 예시에서는 고객이 생성한 DB 파라미터 그룹의 모든 파라미 터 값을 기본값으로 재설정합니다.

```
aws rds reset-db-parameter-group \ 
     --db-parameter-group-name mypg \
```
--reset-all-parameters

### 출력:

```
{ 
     "DBParameterGroupName": "mypg"
}
```
자세한 내용은 Amazon RDS 사용 설명서의 [DB 파라미터 그룹](https://docs.aws.amazon.com/AmazonRDS/latest/UserGuide/USER_WorkingWithParamGroups.html) 사용 및 Amazon Aurora 사용 설명 서의 [DB 파라미터 그룹 및 DB 클러스터 파라미터 그룹](https://docs.aws.amazon.com/AmazonRDS/latest/AuroraUserGuide/USER_WorkingWithParamGroups.html) 사용을 참조하십시오.

### 예 2: 특정 파라미터를 기본값으로 재설정하려면

다음 reset-db-parameter-group 예시에서는 고객이 생성한 DB 파라미터 그룹에서 특정 파라 미터의 파라미터 값을 기본값으로 재설정합니다.

```
aws rds reset-db-parameter-group \ 
     --db-parameter-group-name mypg \ 
    --parameters "ParameterName=max_connections,ApplyMethod=immediate" \
                  "ParameterName=max_allowed_packet,ApplyMethod=immediate"
```
## 출력:

{ "DBParameterGroupName": "mypg" }

자세한 내용은 Amazon RDS 사용 설명서의 [DB 파라미터 그룹](https://docs.aws.amazon.com/AmazonRDS/latest/UserGuide/USER_WorkingWithParamGroups.html) 사용 및 Amazon Aurora 사용 설명 서의 [DB 파라미터 그룹 및 DB 클러스터 파라미터 그룹](https://docs.aws.amazon.com/AmazonRDS/latest/AuroraUserGuide/USER_WorkingWithParamGroups.html) 사용을 참조하십시오.

• API 세부 정보는 AWS CLI 명령 [ResetDbParameterGroup](https://awscli.amazonaws.com/v2/documentation/api/latest/reference/rds/reset-db-parameter-group.html)참조를 참조하십시오.

## **restore-db-cluster-from-s3**

다음 코드 예시에서는 restore-db-cluster-from-s3을 사용하는 방법을 보여 줍니다.

### AWS CLI

아마존 S3에서 아마존 Aurora DB 클러스터를 복원하려면

다음 restore-db-cluster-from-s3 예제는 Amazon S3의 MySQL 5.7 DB 백업 파일에서 Amazon Aurora MySQL 버전 5.7과 호환되는 DB 클러스터를 복원합니다.

```
aws rds restore-db-cluster-from-s3 \ 
     --db-cluster-identifier cluster-s3-restore \ 
     --engine aurora-mysql \ 
     --master-username admin \ 
     --master-user-password mypassword \ 
     --s3-bucket-name mybucket \ 
     --s3-prefix test-backup \ 
    --s3-ingestion-role-arn arn:aws:iam::123456789012:role/service-role/TestBackup \
     --source-engine mysql \ 
     --source-engine-version 5.7.28
```

```
{ 
     "DBCluster": { 
         "AllocatedStorage": 1, 
          "AvailabilityZones": [ 
              "us-west-2c", 
              "us-west-2a", 
              "us-west-2b" 
         ], 
         "BackupRetentionPeriod": 1, 
          "DBClusterIdentifier": "cluster-s3-restore", 
          "DBClusterParameterGroup": "default.aurora-mysql5.7", 
          "DBSubnetGroup": "default", 
          "Status": "creating", 
          "Endpoint": "cluster-s3-restore.cluster-co3xyzabc123.us-
west-2.rds.amazonaws.com", 
          "ReaderEndpoint": "cluster-s3-restore.cluster-ro-co3xyzabc123.us-
west-2.rds.amazonaws.com", 
          "MultiAZ": false, 
          "Engine": "aurora-mysql", 
          "EngineVersion": "5.7.12", 
         "Port": 3306, 
         "MasterUsername": "admin", 
          "PreferredBackupWindow": "11:15-11:45", 
          "PreferredMaintenanceWindow": "thu:12:19-thu:12:49", 
          "ReadReplicaIdentifiers": [], 
          "DBClusterMembers": [], 
          "VpcSecurityGroups": [
```
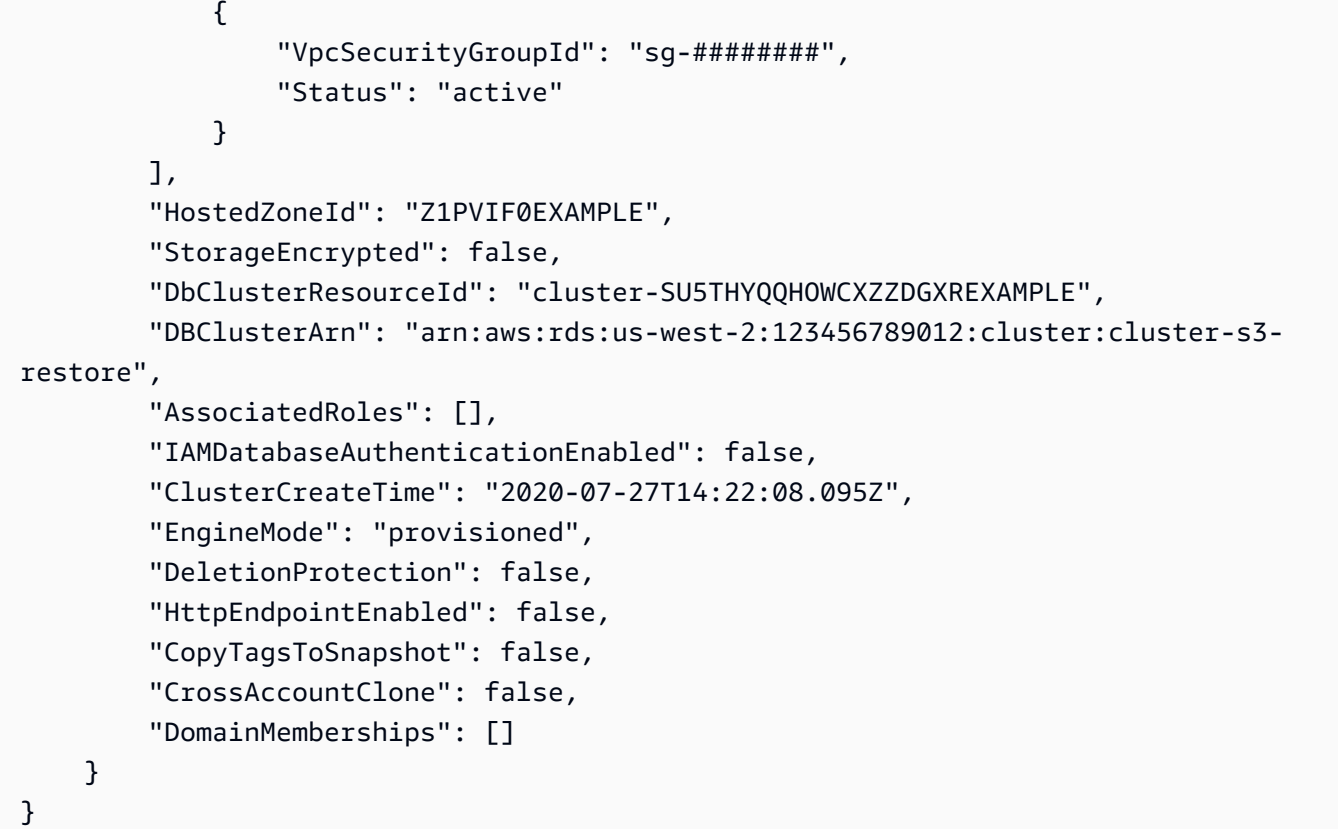

자세한 내용은 Amazon Aurora 사용 설명서의 [Amazon S3 버킷을 사용하여 MySQL에서 데이터를](https://docs.aws.amazon.com/AmazonRDS/latest/AuroraUserGuide/AuroraMySQL.Migrating.ExtMySQL.html#AuroraMySQL.Migrating.ExtMySQL.S3) [마이그레이션하는](https://docs.aws.amazon.com/AmazonRDS/latest/AuroraUserGuide/AuroraMySQL.Migrating.ExtMySQL.html#AuroraMySQL.Migrating.ExtMySQL.S3) 섹션을 참조하십시오.

• API 세부 정보는 명령 참조의 [RestoreDbClusterFrom AWS CLI S3를](https://awscli.amazonaws.com/v2/documentation/api/latest/reference/rds/restore-db-cluster-from-s3.html) 참조하십시오.

## **restore-db-cluster-from-snapshot**

다음 코드 예시에서는 restore-db-cluster-from-snapshot을 사용하는 방법을 보여 줍니다.

AWS CLI

스냅샷에서 DB 클러스터를 복원하려면

다음은 이름이 지정된 DB 클러스터 스냅샷에서 PostgreSQL 버전 10.7과 호환되는 Aurora PostgreSQL DB 클러스터를 restore-db-cluster-from-snapshot 복원합니다. testinstance-snapshot

```
aws rds restore-db-cluster-from-snapshot \ 
     --db-cluster-identifier newdbcluster \ 
     --snapshot-identifier test-instance-snapshot \ 
     --engine aurora-postgresql \
```
#### --engine-version 10.7

```
{ 
     "DBCluster": { 
         "AllocatedStorage": 1, 
         "AvailabilityZones": [ 
              "us-west-2c", 
              "us-west-2a", 
              "us-west-2b" 
         ], 
         "BackupRetentionPeriod": 7, 
         "DatabaseName": "", 
         "DBClusterIdentifier": "newdbcluster", 
         "DBClusterParameterGroup": "default.aurora-postgresql10", 
         "DBSubnetGroup": "default", 
         "Status": "creating", 
         "Endpoint": "newdbcluster.cluster-############.us-west-2.rds.amazonaws.com", 
         "ReaderEndpoint": "newdbcluster.cluster-ro-############.us-
west-2.rds.amazonaws.com", 
         "MultiAZ": false, 
         "Engine": "aurora-postgresql", 
         "EngineVersion": "10.7", 
         "Port": 5432, 
         "MasterUsername": "postgres", 
         "PreferredBackupWindow": "09:33-10:03", 
         "PreferredMaintenanceWindow": "sun:12:22-sun:12:52", 
         "ReadReplicaIdentifiers": [], 
         "DBClusterMembers": [], 
         "VpcSecurityGroups": [ 
\{\hspace{.1cm} \} "VpcSecurityGroupId": "sg-########", 
                  "Status": "active" 
 } 
         ], 
         "HostedZoneId": "Z1PVIF0EXAMPLE", 
         "StorageEncrypted": true, 
         "KmsKeyId": "arn:aws:kms:us-west-2:123456789012:key/287364e4-33e3-4755-a3b0-
a1b2c3d4e5f6", 
         "DbClusterResourceId": "cluster-5DSB5IFQDDUVAWOUWM1EXAMPLE", 
         "DBClusterArn": "arn:aws:rds:us-west-2:123456789012:cluster:newdbcluster", 
         "AssociatedRoles": [],
```

```
 "IAMDatabaseAuthenticationEnabled": false, 
     "ClusterCreateTime": "2020-06-05T15:06:58.634Z", 
     "EngineMode": "provisioned", 
     "DeletionProtection": false, 
     "HttpEndpointEnabled": false, 
     "CopyTagsToSnapshot": false, 
     "CrossAccountClone": false, 
     "DomainMemberships": [] 
 }
```
자세한 내용은 Amazon Aurora 사용 설명서의 [DB 클러스터 스냅샷에서 복원을](https://docs.aws.amazon.com/AmazonRDS/latest/AuroraUserGuide/USER_RestoreFromSnapshot.html) 참조하십시오.

• API 세부 정보는 AWS CLI 명령 [RestoreDbClusterFromSnapshot](https://awscli.amazonaws.com/v2/documentation/api/latest/reference/rds/restore-db-cluster-from-snapshot.html)참조를 참조하십시오.

# **restore-db-cluster-to-point-in-time**

다음 코드 예시에서는 restore-db-cluster-to-point-in-time을 사용하는 방법을 보여 줍니 다.

AWS CLI

}

DB 클러스터를 지정된 시간으로 복원하려면

다음 restore-db-cluster-to-point-in-time 예제는 이름이 지정된 database-4 DB 클러 스터를 가능한 가장 최근 시간으로 복원합니다. 복원 유형으로 사용하면 copy-on-write 새 DB 클러스터를 원본 DB 클러스터의 복제본으로 복원합니다.

```
aws rds restore-db-cluster-to-point-in-time \ 
     --source-db-cluster-identifier database-4 \ 
     --db-cluster-identifier sample-cluster-clone \ 
     --restore-type copy-on-write \ 
     --use-latest-restorable-time
```

```
{ 
     "DBCluster": { 
          "AllocatedStorage": 1, 
          "AvailabilityZones": [ 
               "us-west-2c", 
               "us-west-2a", 
               "us-west-2b"
```

```
 ], 
         "BackupRetentionPeriod": 7, 
         "DatabaseName": "", 
         "DBClusterIdentifier": "sample-cluster-clone", 
         "DBClusterParameterGroup": "default.aurora-postgresql10", 
         "DBSubnetGroup": "default", 
         "Status": "creating", 
         "Endpoint": "sample-cluster-clone.cluster-############.us-
west-2.rds.amazonaws.com", 
         "ReaderEndpoint": "sample-cluster-clone.cluster-ro-############.us-
west-2.rds.amazonaws.com", 
         "MultiAZ": false, 
         "Engine": "aurora-postgresql", 
         "EngineVersion": "10.7", 
         "Port": 5432, 
         "MasterUsername": "postgres", 
         "PreferredBackupWindow": "09:33-10:03", 
         "PreferredMaintenanceWindow": "sun:12:22-sun:12:52", 
         "ReadReplicaIdentifiers": [], 
         "DBClusterMembers": [], 
         "VpcSecurityGroups": [ 
\{\hspace{.1cm} \} "VpcSecurityGroupId": "sg-########", 
                  "Status": "active" 
 } 
         ], 
         "HostedZoneId": "Z1PVIF0EXAMPLE", 
         "StorageEncrypted": true, 
         "KmsKeyId": "arn:aws:kms:us-west-2:123456789012:key/287364e4-33e3-4755-a3b0-
a1b2c3d4e5f6", 
         "DbClusterResourceId": "cluster-BIZ77GDSA2XBSTNPFW1EXAMPLE", 
         "DBClusterArn": "arn:aws:rds:us-west-2:123456789012:cluster:sample-cluster-
clone", 
         "AssociatedRoles": [], 
         "IAMDatabaseAuthenticationEnabled": false, 
         "CloneGroupId": "8d19331a-099a-45a4-b4aa-11aa22bb33cc44dd", 
         "ClusterCreateTime": "2020-03-10T19:57:38.967Z", 
         "EngineMode": "provisioned", 
         "DeletionProtection": false, 
         "HttpEndpointEnabled": false, 
         "CopyTagsToSnapshot": false, 
         "CrossAccountClone": false 
     }
```
}

자세한 내용은 Amazon Aurora 사용 설명서의 [DB 클러스터를 지정된 시간으로 복원을](https://docs.aws.amazon.com/AmazonRDS/latest/AuroraUserGuide/USER_PIT.html) 참조하십시 오.

• API 세부 정보는 AWS CLI 명령 [RestoreDbClusterToPointInTime참](https://awscli.amazonaws.com/v2/documentation/api/latest/reference/rds/restore-db-cluster-to-point-in-time.html)조를 참조하십시오.

### **restore-db-instance-from-db-snapshot**

다음 코드 예시에서는 restore-db-instance-from-db-snapshot을 사용하는 방법을 보여 줍니 다.

AWS CLI

DB 스냅샷에서 DB 인스턴스를 복원하려면

다음 restore-db-instance-from-db-snapshot 예제는 지정된 DB 스냅샷의 db.t3.small DB 인스턴스 db7-new-instance 클래스로 이름이 지정된 새 DB 인스턴스를 만듭니다. 스냅샷을 촬영한 원본 DB 인스턴스는 더 이상 사용되지 않는 DB 인스턴스 클래스를 사용하므로 업그레이드 할 수 없습니다.

aws rds restore-db-instance-from-db-snapshot \ --db-instance-identifier db7-new-instance \ --db-snapshot-identifier db7-test-snapshot \ --db-instance-class db.t3.small

```
{ 
     "DBInstance": { 
          "DBInstanceIdentifier": "db7-new-instance", 
          "DBInstanceClass": "db.t3.small", 
          "Engine": "mysql", 
          "DBInstanceStatus": "creating", 
          ...output omitted... 
          "PreferredMaintenanceWindow": "mon:07:37-mon:08:07", 
          "PendingModifiedValues": {}, 
          "MultiAZ": false, 
          "EngineVersion": "5.7.22", 
          "AutoMinorVersionUpgrade": true,
```

```
 "ReadReplicaDBInstanceIdentifiers": [], 
         "LicenseModel": "general-public-license", 
         ...output omitted... 
         "DBInstanceArn": "arn:aws:rds:us-west-2:123456789012:db:db7-new-instance", 
         "IAMDatabaseAuthenticationEnabled": false, 
         "PerformanceInsightsEnabled": false, 
         "DeletionProtection": false, 
         "AssociatedRoles": [] 
     }
}
```
자세한 내용은 Amazon RDS 사용 설명서의 [DB 스냅샷에서 복원을](https://docs.aws.amazon.com/AmazonRDS/latest/UserGuide/USER_RestoreFromSnapshot.html) 참조하십시오.

• API 세부 정보는 AWS CLI 명령 [RestoreDbInstanceFromDbSnapshot참](https://awscli.amazonaws.com/v2/documentation/api/latest/reference/rds/restore-db-instance-from-db-snapshot.html)조를 참조하십시오.

## **restore-db-instance-from-s3**

다음 코드 예시에서는 restore-db-instance-from-s3을 사용하는 방법을 보여 줍니다.

AWS CLI

Amazon S3의 백업에서 DB 인스턴스를 복원하려면

다음 restore-db-instance-from-s3 예제는 my-backups S3 버킷의 기존 restoredtest-instance 백업에서 이름이 지정된 새 DB 인스턴스를 만듭니다.

```
aws rds restore-db-instance-from-s3 \ 
     --db-instance-identifier restored-test-instance \ 
    --allocated-storage 250 --db-instance-class db.m4.large --engine mysql \
     --master-username master --master-user-password secret99 \ 
     --s3-bucket-name my-backups --s3-ingestion-role-arn 
  arn:aws:iam::123456789012:role/my-role \ 
     --source-engine mysql --source-engine-version 5.6.27
```
• API 세부 정보는 AWS CLI 명령 참조의 RestoreDbInstanceFrom [S3를](https://awscli.amazonaws.com/v2/documentation/api/latest/reference/rds/restore-db-instance-from-s3.html) 참조하십시오.

## **restore-db-instance-to-point-in-time**

다음 코드 예시에서는 restore-db-instance-to-point-in-time을 사용하는 방법을 보여 줍니 다.
### AWS CLI

# 예 1: DB 인스턴스를 특정 시점으로 복원하려면

다음 restore-db-instance-to-point-in-time 예제는 지정된 시간을 기준으로 이름이 restored-test-instance 지정된 새 DB test-instance 인스턴스로 복원합니다.

```
aws rds restore-db-instance-to-point-in-time \ 
     --source-db-instance-identifier test-instance \ 
     --target-db-instance restored-test-instance \ 
     --restore-time 2018-07-30T23:45:00.000Z
```
출력:

```
{ 
     "DBInstance": { 
         "AllocatedStorage": 20, 
         "DBInstanceArn": "arn:aws:rds:us-east-1:123456789012:db:restored-test-
instance", 
          "DBInstanceStatus": "creating", 
          "DBInstanceIdentifier": "restored-test-instance", 
          ...some output omitted... 
     }
}
```
자세한 내용은 Amazon RDS 사용 설명서의 [DB 인스턴스를 지정된 시간으로 복원을](https://docs.aws.amazon.com/AmazonRDS/latest/UserGuide/USER_PIT.html) 참조하십시오.

예 2: 복제된 백업에서 DB 인스턴스를 지정된 시간으로 복원하려면

다음 restore-db-instance-to-point-in-time 예제는 복제된 자동 백업에서 Oracle DB 인 스턴스를 지정된 시간으로 복원합니다.

```
aws rds restore-db-instance-to-point-in-time \ 
     --source-db-instance-automated-backups-arn "arn:aws:rds:us-
west-2:123456789012:auto-backup:ab-jkib2gfq5rv7replzadausbrktni2bn4example" \
     --target-db-instance-identifier myorclinstance-from-replicated-backup \ 
     --restore-time 2020-12-08T18:45:00.000Z
```
출력:

{

"DBInstance": {

```
 "DBInstanceIdentifier": "myorclinstance-from-replicated-backup", 
         "DBInstanceClass": "db.t3.micro", 
         "Engine": "oracle-se2", 
         "DBInstanceStatus": "creating", 
         "MasterUsername": "admin", 
         "DBName": "ORCL", 
         "AllocatedStorage": 20, 
         "PreferredBackupWindow": "07:45-08:15", 
         "BackupRetentionPeriod": 14, 
         ... some output omitted ... 
         "DbiResourceId": "db-KGLXG75BGVIWKQT7NQ4EXAMPLE", 
         "CACertificateIdentifier": "rds-ca-2019", 
         "DomainMemberships": [], 
         "CopyTagsToSnapshot": false, 
         "MonitoringInterval": 0, 
         "DBInstanceArn": "arn:aws:rds:us-west-2:123456789012:db:myorclinstance-from-
replicated-backup", 
         "IAMDatabaseAuthenticationEnabled": false, 
         "PerformanceInsightsEnabled": false, 
         "DeletionProtection": false, 
         "AssociatedRoles": [], 
         "TagList": [] 
     }
}
```
자세한 내용은 Amazon RDS 사용 설명서의 [복제된 백업에서 지정된 시간으로 복원을](https://docs.aws.amazon.com/AmazonRDS/latest/UserGuide/USER_ReplicateBackups.html#AutomatedBackups.PiTR) 참조하십시 오.

• API 세부 정보는 AWS CLI 명령 [RestoreDbInstanceToPointInTime참](https://awscli.amazonaws.com/v2/documentation/api/latest/reference/rds/restore-db-instance-to-point-in-time.html)조를 참조하십시오.

### **start-activity-stream**

다음 코드 예시에서는 start-activity-stream을 사용하는 방법을 보여 줍니다.

AWS CLI

데이터베이스 활동 스트림을 시작하려면

다음 start-activity-stream 예에서는 라는 Aurora 클러스터를 모니터링하기 위해 비동기 활 동 스트림을 시작합니다. my-pg-cluster

```
aws rds start-activity-stream \ 
     --region us-east-1 \
```

```
 --mode async \ 
     --kms-key-id arn:aws:kms:us-east-1:1234567890123:key/a12c345d-6ef7-890g-
h123-456i789jk0l1 \ 
    --resource-arn arn:aws:rds:us-east-1:1234567890123:cluster:my-pg-cluster \
     --apply-immediately
```
출력:

```
{ 
     "KmsKeyId": "arn:aws:kms:us-east-1:1234567890123:key/a12c345d-6ef7-890g-
h123-456i789jk0l1", 
     "KinesisStreamName": "aws-rds-das-cluster-0ABCDEFGHI1JKLM2NOPQ3R4S", 
     "Status": "starting", 
     "Mode": "async", 
     "ApplyImmediately": true
}
```
자세한 내용은 Amazon Aurora 사용 설명서의 [데이터베이스 활동 스트림 시작을](https://docs.aws.amazon.com/AmazonRDS/latest/AuroraUserGuide/DBActivityStreams.html#DBActivityStreams.Enabling) 참조하십시오.

• API 세부 정보는 AWS CLI 명령 [StartActivityStream](https://awscli.amazonaws.com/v2/documentation/api/latest/reference/rds/start-activity-stream.html)참조를 참조하십시오.

### **start-db-cluster**

다음 코드 예시에서는 start-db-cluster을 사용하는 방법을 보여 줍니다.

AWS CLI

DB 클러스터를 시작하려면

다음 start-db-cluster 예제는 DB 클러스터와 해당 DB 인스턴스를 시작합니다.

```
aws rds start-db-cluster \ 
     --db-cluster-identifier mydbcluster
```

```
{ 
     "DBCluster": { 
          "AllocatedStorage": 1, 
          "AvailabilityZones": [ 
               "us-east-1a", 
               "us-east-1e",
```

```
 "us-east-1b" 
          ], 
          "BackupRetentionPeriod": 1, 
          "DatabaseName": "mydb", 
          "DBClusterIdentifier": "mydbcluster", 
          ...some output truncated... 
     }
}
```
자세한 내용은 Amazon Aurora 사용 [설명서의 Amazon Aurora DB 클러스터 중지 및 시작을](https://docs.aws.amazon.com/AmazonRDS/latest/AuroraUserGuide/aurora-cluster-stop-start.html) 참조하 십시오.

• API 세부 정보는 AWS CLI 명령 [StartDbCluster참](https://awscli.amazonaws.com/v2/documentation/api/latest/reference/rds/start-db-cluster.html)조를 참조하십시오.

#### **start-db-instance-automated-backups-replication**

다음 코드 예시에서는 start-db-instance-automated-backups-replication을 사용하는 방 법을 보여 줍니다.

AWS CLI

리전 간 자동 백업을 활성화하려면

다음 start-db-instance-automated-backups-replication 예제는 미국 동부 (버지니아 북부) 지역의 DB 인스턴스에서 미국 서부 (오레곤) 로 자동 백업을 복제합니다. 백업 보존 기간은 14일입니다.

```
aws rds start-db-instance-automated-backups-replication \ 
     --region us-west-2 \ 
     --source-db-instance-arn "arn:aws:rds:us-east-1:123456789012:db:new-orcl-db" \ 
     --backup-retention-period 14
```

```
{ 
     "DBInstanceAutomatedBackup": { 
         "DBInstanceArn": "arn:aws:rds:us-east-1:123456789012:db:new-orcl-db", 
         "DbiResourceId": "db-JKIB2GFQ5RV7REPLZA4EXAMPLE", 
         "Region": "us-east-1", 
         "DBInstanceIdentifier": "new-orcl-db", 
         "RestoreWindow": {}, 
         "AllocatedStorage": 20,
```
 "Status": "pending", "Port": 1521, "InstanceCreateTime": "2020-12-04T15:28:31Z", "MasterUsername": "admin", "Engine": "oracle-se2", "EngineVersion": "12.1.0.2.v21", "LicenseModel": "bring-your-own-license", "OptionGroupName": "default:oracle-se2-12-1", "Encrypted": false, "StorageType": "gp2", "IAMDatabaseAuthenticationEnabled": false, "BackupRetentionPeriod": 14, "DBInstanceAutomatedBackupsArn": "arn:aws:rds:us-west-2:123456789012:autobackup:ab-jkib2gfq5rv7replzadausbrktni2bn4example" } }

자세한 내용은 Amazon RDS 사용 설명서의 [리전 간 자동 백업 활성화를](https://docs.aws.amazon.com/AmazonRDS/latest/UserGuide/USER_ReplicateBackups.html#AutomatedBackups.Replicating.Enable) 참조하십시오.

• API 세부 정보는 AWS CLI 명령 [StartDbInstanceAutomatedBackupsReplication참](https://awscli.amazonaws.com/v2/documentation/api/latest/reference/rds/start-db-instance-automated-backups-replication.html)조를 참조하십 시오.

## **start-db-instance**

다음 코드 예시에서는 start-db-instance을 사용하는 방법을 보여 줍니다.

AWS CLI

DB 인스턴스를 시작하려면

다음 start-db-instance 예제는 지정된 DB 인스턴스를 시작합니다.

```
aws rds start-db-instance \ 
     --db-instance-identifier test-instance
```

```
{ 
     "DBInstance": { 
          "DBInstanceStatus": "starting", 
          ...some output truncated... 
     }
```
}

• API 세부 정보는 AWS CLI 명령 [StartDbInstance](https://awscli.amazonaws.com/v2/documentation/api/latest/reference/rds/start-db-instance.html)참조를 참조하십시오.

#### **start-export-task**

다음 코드 예시에서는 start-export-task을 사용하는 방법을 보여 줍니다.

AWS CLI

스냅샷을 Amazon S3로 내보내려면

다음 start-export-task 예제는 이름이 지정된 Amazon S3 db5-snapshot-test 버킷에 이 름이 지정된 DB 스냅샷을 내보냅니다mybucket.

```
aws rds start-export-task \ 
     --export-task-identifier my-s3-export \ 
    --source-arn arn:aws:rds:us-west-2:123456789012:snapshot:db5-snapshot-test \
     --s3-bucket-name mybucket \ 
    --iam-role-arn arn:aws:iam::123456789012:role/service-role/ExportRole \
     --kms-key-id arn:aws:kms:us-west-2:123456789012:key/abcd0000-7fca-4128-82f2-
aabbccddeeff
```
출력:

```
{ 
     "ExportTaskIdentifier": "my-s3-export", 
     "SourceArn": "arn:aws:rds:us-west-2:123456789012:snapshot:db5-snapshot-test", 
     "SnapshotTime": "2020-03-27T20:48:42.023Z", 
     "S3Bucket": "mybucket", 
     "IamRoleArn": "arn:aws:iam::123456789012:role/service-role/ExportRole", 
     "KmsKeyId": "arn:aws:kms:us-west-2:123456789012:key/abcd0000-7fca-4128-82f2-
aabbccddeeff", 
     "Status": "STARTING", 
     "PercentProgress": 0, 
     "TotalExtractedDataInGB": 0
}
```
자세한 내용은 Amazon RDS 사용 설명서의 [Amazon S3 버킷으로 스냅샷 내보내기를](https://docs.aws.amazon.com/AmazonRDS/latest/UserGuide/USER_ExportSnapshot.html#USER_ExportSnapshot.Exporting) 참조하십시 오.

• API 세부 정보는 AWS CLI 명령 [StartExportTask](https://awscli.amazonaws.com/v2/documentation/api/latest/reference/rds/start-export-task.html)참조를 참조하십시오.

#### **stop-activity-stream**

다음 코드 예시에서는 stop-activity-stream을 사용하는 방법을 보여 줍니다.

### AWS CLI

### 데이터베이스 활동 스트림을 중지하려면

다음 stop-activity-stream 예에서는 라는 Aurora 클러스터의 활동 스트림을 중지합니다. mypg-cluster

```
aws rds stop-activity-stream \ 
     --region us-east-1 \ 
    --resource-arn arn:aws:rds:us-east-1:1234567890123:cluster:my-pg-cluster \
     --apply-immediately
```
출력:

```
{ 
     "KmsKeyId": "arn:aws:kms:us-east-1:1234567890123:key/a12c345d-6ef7-890g-
h123-456i789jk0l1", 
     "KinesisStreamName": "aws-rds-das-cluster-0ABCDEFGHI1JKLM2NOPQ3R4S", 
     "Status": "stopping"
}
```
자세한 내용은 Amazon Aurora 사용 설명서의 [활동 스트림 중지를](https://docs.aws.amazon.com/AmazonRDS/latest/AuroraUserGuide/DBActivityStreams.html#DBActivityStreams.Disabling) 참조하십시오.

• API 세부 정보는 AWS CLI 명령 [StopActivityStream](https://awscli.amazonaws.com/v2/documentation/api/latest/reference/rds/stop-activity-stream.html)참조를 참조하십시오.

#### **stop-db-cluster**

다음 코드 예시에서는 stop-db-cluster을 사용하는 방법을 보여 줍니다.

AWS CLI

DB 클러스터를 중지하려면

다음 stop-db-cluster 예시는 DB 클러스터와 해당 DB 인스턴스를 중지합니다.

```
aws rds stop-db-cluster \ 
     --db-cluster-identifier mydbcluster
```

```
{ 
     "DBCluster": { 
          "AllocatedStorage": 1, 
          "AvailabilityZones": [ 
               "us-east-1a", 
              "us-east-1e", 
              "us-east-1b" 
          ], 
          "BackupRetentionPeriod": 1, 
          "DatabaseName": "mydb", 
          "DBClusterIdentifier": "mydbcluster", 
          ...some output truncated... 
     }
}
```
자세한 내용은 Amazon Aurora 사용 [설명서의 Amazon Aurora DB 클러스터 중지 및 시작을](https://docs.aws.amazon.com/AmazonRDS/latest/AuroraUserGuide/aurora-cluster-stop-start.html) 참조하 십시오.

• API 세부 정보는 AWS CLI 명령 [StopDbCluster](https://awscli.amazonaws.com/v2/documentation/api/latest/reference/rds/stop-db-cluster.html)참조를 참조하십시오.

### **stop-db-instance-automated-backups-replication**

다음 코드 예시에서는 stop-db-instance-automated-backups-replication을 사용하는 방법 을 보여 줍니다.

AWS CLI

자동 백업 복제 중지하기

다음은 미국 서부 (오레곤) 지역으로의 자동 백업 복제를 stop-db-instance-automatedbackups-replication 종료합니다. 복제된 백업은 설정된 백업 보존 기간에 따라 보존됩니다.

```
aws rds stop-db-instance-automated-backups-replication \ 
     --region us-west-2 \ 
     --source-db-instance-arn "arn:aws:rds:us-east-1:123456789012:db:new-orcl-db"
```

```
{ 
     "DBInstanceAutomatedBackup": { 
         "DBInstanceArn": "arn:aws:rds:us-east-1:123456789012:db:new-orcl-db", 
         "DbiResourceId": "db-JKIB2GFQ5RV7REPLZA4EXAMPLE",
```

```
 "Region": "us-east-1", 
          "DBInstanceIdentifier": "new-orcl-db", 
          "RestoreWindow": { 
              "EarliestTime": "2020-12-04T23:13:21.030Z", 
              "LatestTime": "2020-12-07T19:59:57Z" 
         }, 
         "AllocatedStorage": 20, 
         "Status": "replicating", 
         "Port": 1521, 
         "InstanceCreateTime": "2020-12-04T15:28:31Z", 
          "MasterUsername": "admin", 
         "Engine": "oracle-se2", 
         "EngineVersion": "12.1.0.2.v21", 
          "LicenseModel": "bring-your-own-license", 
          "OptionGroupName": "default:oracle-se2-12-1", 
          "Encrypted": false, 
          "StorageType": "gp2", 
          "IAMDatabaseAuthenticationEnabled": false, 
         "BackupRetentionPeriod": 7, 
          "DBInstanceAutomatedBackupsArn": "arn:aws:rds:us-west-2:123456789012:auto-
backup:ab-jkib2gfq5rv7replzadausbrktni2bn4example" 
     }
}
```
자세한 내용은 Amazon RDS 사용 설명서의 [자동 백업 복제 중지를](https://docs.aws.amazon.com/AmazonRDS/latest/UserGuide/USER_ReplicateBackups.html#AutomatedBackups.StopReplicating) 참조하십시오.

• API 세부 정보는 AWS CLI 명령 [StopDbInstanceAutomatedBackupsReplication참](https://awscli.amazonaws.com/v2/documentation/api/latest/reference/rds/stop-db-instance-automated-backups-replication.html)조를 참조하십 시오.

### **stop-db-instance**

다음 코드 예시에서는 stop-db-instance을 사용하는 방법을 보여 줍니다.

AWS CLI

DB 인스턴스를 중지하려면

다음 stop-db-instance 예제는 지정된 DB 인스턴스를 중지합니다.

```
aws rds stop-db-instance \ 
     --db-instance-identifier test-instance
```

```
{ 
     "DBInstance": { 
          "DBInstanceStatus": "stopping", 
          ...some output truncated... 
     }
}
```
• API 세부 정보는 AWS CLI 명령 [StopDbInstance참](https://awscli.amazonaws.com/v2/documentation/api/latest/reference/rds/stop-db-instance.html)조를 참조하십시오.

## **switchover-blue-green-deployment**

다음 코드 예시에서는 switchover-blue-green-deployment을 사용하는 방법을 보여 줍니다.

## AWS CLI

예 1: RDS DB 인스턴스의 블루/그린 배포를 전환하는 방법

다음 switchover-blue-green-deployment 예시에서는 지정된 녹색 환경을 새 프로덕션 환경 으로 승격합니다.

```
aws rds switchover-blue-green-deployment \ 
     --blue-green-deployment-identifier bgd-wi89nwzglccsfake \ 
     --switchover-timeout 300
```

```
{ 
     "BlueGreenDeployment": { 
         "BlueGreenDeploymentIdentifier": "bgd-v53303651eexfake", 
         "BlueGreenDeploymentName": "bgd-cli-test-instance", 
         "Source": "arn:aws:rds:us-east-1:123456789012:db:my-db-instance", 
         "Target": "arn:aws:rds:us-east-1:123456789012:db:my-db-instance-green-
blhi1e", 
         "SwitchoverDetails": [ 
\{\hspace{.1cm} \} "SourceMember": "arn:aws:rds:us-east-1:123456789012:db:my-db-
instance", 
                  "TargetMember": "arn:aws:rds:us-east-1:123456789012:db:my-db-
instance-green-blhi1e", 
                  "Status": "AVAILABLE" 
             }, 
\{\hspace{.1cm} \}
```

```
 "SourceMember": "arn:aws:rds:us-east-1:123456789012:db:my-db-
instance-replica-1", 
                  "TargetMember": "arn:aws:rds:us-east-1:123456789012:db:my-db-
instance-replica-1-green-k5fv7u", 
                  "Status": "AVAILABLE" 
              }, 
              { 
                  "SourceMember": "arn:aws:rds:us-east-1:123456789012:db:my-db-
instance-replica-2", 
                  "TargetMember": "arn:aws:rds:us-east-1:123456789012:db:my-db-
instance-replica-2-green-ggsh8m", 
                  "Status": "AVAILABLE" 
             }, 
\{\hspace{.1cm} \} "SourceMember": "arn:aws:rds:us-east-1:123456789012:db:my-db-
instance-replica-3", 
                  "TargetMember": "arn:aws:rds:us-east-1:123456789012:db:my-db-
instance-replica-3-green-o2vwm0", 
                  "Status": "AVAILABLE" 
 } 
         ], 
         "Tasks": [ 
              { 
                  "Name": "CREATING_READ_REPLICA_OF_SOURCE", 
                  "Status": "COMPLETED" 
              }, 
\{\hspace{.1cm} \} "Name": "DB_ENGINE_VERSION_UPGRADE", 
                  "Status": "COMPLETED" 
              }, 
              { 
                  "Name": "CONFIGURE_BACKUPS", 
                  "Status": "COMPLETED" 
              }, 
\{\hspace{.1cm} \} "Name": "CREATING_TOPOLOGY_OF_SOURCE", 
                  "Status": "COMPLETED" 
             } 
         ], 
         "Status": "SWITCHOVER_IN_PROGRESS", 
         "CreateTime": "2022-02-25T22:33:22.225000+00:00" 
     }
}
```
자세한 내용은 Amazon RDS 사용 [설명서의 블루/그린 배포 전환을](https://docs.aws.amazon.com/AmazonRDS/latest/UserGuide/blue-green-deployments-switching.html) 참조하십시오.

## 예 2: Aurora MySQL DB 클러스터를 위한 블루/그린 배포를 홍보하려면

다음 switchover-blue-green-deployment 예시에서는 지정된 녹색 환경을 새 프로덕션 환경 으로 승격합니다.

```
aws rds switchover-blue-green-deployment \ 
     --blue-green-deployment-identifier bgd-wi89nwzglccsfake \ 
     --switchover-timeout 300
```

```
{ 
     "BlueGreenDeployment": { 
         "BlueGreenDeploymentIdentifier": "bgd-wi89nwzglccsfake", 
         "BlueGreenDeploymentName": "my-blue-green-deployment", 
         "Source": "arn:aws:rds:us-east-1:123456789012:cluster:my-aurora-mysql-
cluster", 
         "Target": "arn:aws:rds:us-east-1:123456789012:cluster:my-aurora-mysql-
cluster-green-3ud8z6", 
         "SwitchoverDetails": [ 
\{\hspace{.1cm} \} "SourceMember": "arn:aws:rds:us-east-1:123456789012:cluster:my-
aurora-mysql-cluster", 
                  "TargetMember": "arn:aws:rds:us-east-1:123456789012:cluster:my-
aurora-mysql-cluster-green-3ud8z6", 
                  "Status": "AVAILABLE" 
             }, 
\{\hspace{.1cm} \} "SourceMember": "arn:aws:rds:us-east-1:123456789012:db:my-aurora-
mysql-cluster-1", 
                  "TargetMember": "arn:aws:rds:us-east-1:123456789012:db:my-aurora-
mysql-cluster-1-green-bvxc73", 
                  "Status": "AVAILABLE" 
             }, 
\{\hspace{.1cm} \} "SourceMember": "arn:aws:rds:us-east-1:123456789012:db:my-aurora-
mysql-cluster-2", 
                  "TargetMember": "arn:aws:rds:us-east-1:123456789012:db:my-aurora-
mysql-cluster-2-green-7wc4ie", 
                  "Status": "AVAILABLE" 
             },
```

```
\{\hspace{.1cm} \} "SourceMember": "arn:aws:rds:us-east-1:123456789012:db:my-aurora-
mysql-cluster-3", 
                  "TargetMember": "arn:aws:rds:us-east-1:123456789012:db:my-aurora-
mysql-cluster-3-green-p4xxkz", 
                  "Status": "AVAILABLE" 
             }, 
\{\hspace{.1cm} \} "SourceMember": "arn:aws:rds:us-east-1:123456789012:cluster-
endpoint:my-excluded-member-endpoint", 
                  "TargetMember": "arn:aws:rds:us-east-1:123456789012:cluster-
endpoint:my-excluded-member-endpoint-green-np1ikl", 
                  "Status": "AVAILABLE" 
             }, 
             { 
                  "SourceMember": "arn:aws:rds:us-east-1:123456789012:cluster-
endpoint:my-reader-endpoint", 
                  "TargetMember": "arn:aws:rds:us-east-1:123456789012:cluster-
endpoint:my-reader-endpoint-green-miszlf", 
                  "Status": "AVAILABLE" 
 } 
         ], 
         "Tasks": [ 
             { 
                  "Name": "CREATING_READ_REPLICA_OF_SOURCE", 
                  "Status": "COMPLETED" 
             }, 
\{\hspace{.1cm} \}"Name": "DB_ENGINE_VERSION_UPGRADE",
                  "Status": "COMPLETED" 
             }, 
             { 
                  "Name": "CREATE_DB_INSTANCES_FOR_CLUSTER", 
                  "Status": "COMPLETED" 
             }, 
             { 
                  "Name": "CREATE_CUSTOM_ENDPOINTS", 
                  "Status": "COMPLETED" 
 } 
         ], 
         "Status": "SWITCHOVER_IN_PROGRESS", 
         "CreateTime": "2022-02-25T22:38:49.522000+00:00" 
     }
```
}

자세한 내용은 Amazon Aurora 사용 [설명서의 블루/그린 배포 전환을](https://docs.aws.amazon.com/AmazonRDS/latest/AuroraUserGuide/blue-green-deployments-switching.html) 참조하십시오.

• API 세부 정보는 명령 참조를 참조하십시오 [SwitchoverBlueGreenDeployment](https://awscli.amazonaws.com/v2/documentation/api/latest/reference/rds/switchover-blue-green-deployment.html).AWS CLI

Amazon RDS 데이터 서비스 예제 사용 AWS CLI

다음 코드 예제는 Amazon RDS Data Service와 AWS Command Line Interface 함께 사용하여 작업을 수행하고 일반적인 시나리오를 구현하는 방법을 보여줍니다.

작업은 대규모 프로그램에서 발췌한 코드이며 컨텍스트에 맞춰 실행해야 합니다. 작업은 개별 서비스 함수를 호출하는 방법을 보여 주며 관련 시나리오와 교차 서비스 예시에서 컨텍스트에 맞는 작업을 볼 수 있습니다.

시나리오는 동일한 서비스 내에서 여러 함수를 호출하여 특정 태스크를 수행하는 방법을 보여주는 코 드 예시입니다.

각 예제에는 컨텍스트에서 코드를 설정하고 실행하는 방법에 대한 지침을 찾을 수 있는 링크가 포함되 어 있습니다. GitHub

#### 주제

• [작업](#page-354-0)

작업

#### **batch-execute-statement**

다음 코드 예시에서는 batch-execute-statement을 사용하는 방법을 보여 줍니다.

AWS CLI

배치 SQL 문을 실행하려면

다음 batch-execute-statement 예제에서는 파라미터가 설정된 데이터 배열에 대해 배치 SQL 문을 실행합니다.

```
aws rds-data batch-execute-statement \ 
    --resource-arn "arn:aws:rds:us-west-2:123456789012:cluster:mydbcluster" \
     --database "mydb" \ 
     --secret-arn "arn:aws:secretsmanager:us-west-2:123456789012:secret:mysecret" \
```

```
 --sql "insert into mytable values (:id, :val)" \ 
   --parameter-sets "[[{\"name\": \"id\", \"value\": {\"longValue\": 1}}, {\"name\":
 \"val\", \"value\": {\"stringValue\": \"ValueOne\"}}], 
        [\{\{\}'$name\}': \{'"id\", \'\`value\}': \{\{'''longValue\}': 2\}, \{\'\`name\}': \{'''value\}',\ \"value\": {\"stringValue\": \"ValueTwo\"}}], 
        [\{\n\}'name\": \"id\", \"value\": \{\n\}'longValue\": 3}},\{\n\}'name\": \"val\",
 \"value\": {\"stringValue\": \"ValueThree\"}}]]"
```
이 명령은 출력을 생성하지 않습니다.

자세한 내용은 Amazon RDS 사용 설명서의 [Aurora Serverless에 데이터 API 사용을](https://docs.aws.amazon.com/AmazonRDS/latest/AuroraUserGuide/data-api.html) 참조하세요.

• API 세부 정보는 AWS CLI 명령 [BatchExecuteStatement참](https://awscli.amazonaws.com/v2/documentation/api/latest/reference/rds-data/batch-execute-statement.html)조를 참조하십시오.

### **begin-transaction**

다음 코드 예시에서는 begin-transaction을 사용하는 방법을 보여 줍니다.

AWS CLI

SQL 트랜잭션을 시작하려면

다음 begin-transaction 예제에서는 SQL 트랜잭션을 시작합니다.

```
aws rds-data begin-transaction \ 
    --resource-arn "arn:aws:rds:us-west-2:123456789012:cluster:mydbcluster" \
     --database "mydb" \ 
     --secret-arn "arn:aws:secretsmanager:us-west-2:123456789012:secret:mysecret"
```
출력:

```
{ 
     "transactionId": "ABC1234567890xyz"
}
```
자세한 내용은 Amazon RDS 사용 설명서의 [Aurora Serverless에 데이터 API 사용을](https://docs.aws.amazon.com/AmazonRDS/latest/AuroraUserGuide/data-api.html) 참조하세요.

• API 세부 정보는 AWS CLI 명령 [BeginTransaction참](https://awscli.amazonaws.com/v2/documentation/api/latest/reference/rds-data/begin-transaction.html)조를 참조하십시오.

### **commit-transaction**

다음 코드 예시에서는 commit-transaction을 사용하는 방법을 보여 줍니다.

### AWS CLI

## SQL 트랜잭션을 커밋하려면

다음 commit-transaction 예제에서는 지정된 SQL 트랜잭션을 종료하고 트랜잭션의 일부로 변 경한 내용을 커밋합니다.

```
aws rds-data commit-transaction \ 
    --resource-arn "arn:aws:rds:us-west-2:123456789012:cluster:mydbcluster" \
     --secret-arn "arn:aws:secretsmanager:us-west-2:123456789012:secret:mysecret" \ 
     --transaction-id "ABC1234567890xyz"
```
출력:

```
{ 
     "transactionStatus": "Transaction Committed"
}
```
자세한 내용은 Amazon RDS 사용 설명서의 [Aurora Serverless에 데이터 API 사용을](https://docs.aws.amazon.com/AmazonRDS/latest/AuroraUserGuide/data-api.html) 참조하세요.

• API 세부 정보는 AWS CLI 명령 [CommitTransaction](https://awscli.amazonaws.com/v2/documentation/api/latest/reference/rds-data/commit-transaction.html)참조를 참조하십시오.

### **execute-statement**

다음 코드 예시에서는 execute-statement을 사용하는 방법을 보여 줍니다.

AWS CLI

예 1: 트랜잭션의 일부인 SQL 문을 실행하는 방법

다음 execute-statement 예시에서는 트랜잭션의 일부인 SQL 문을 실행합니다.

```
aws rds-data execute-statement \ 
    --resource-arn "arn:aws:rds:us-west-2:123456789012:cluster:mydbcluster" \
     --database "mydb" \ 
    --secret-arn "arn:aws:secretsmanager:us-west-2:123456789012:secret:mysecret" \
     --sql "update mytable set quantity=5 where id=201" \ 
     --transaction-id "ABC1234567890xyz"
```
출력:

{

}

"numberOfRecordsUpdated": 1

## 예 2: 파라미터를 사용하여 SQL 문을 실행하는 방법

```
다음 execute-statement 예시에서는 파라미터를 사용하여 SQL 문을 실행합니다.
```

```
aws rds-data execute-statement \ 
    --resource-arn "arn:aws:rds:us-east-1:123456789012:cluster:mydbcluster" \
     --database "mydb" \ 
     --secret-arn "arn:aws:secretsmanager:us-east-1:123456789012:secret:mysecret" \ 
     --sql "insert into mytable values (:id, :val)" \ 
     --parameters "[{\"name\": \"id\", \"value\": {\"longValue\": 1}},{\"name\": 
  \"val\", \"value\": {\"stringValue\": \"value1\"}}]"
```
출력:

```
\{ "numberOfRecordsUpdated": 1
}
```
자세한 내용은 Amazon RDS 사용 설명서의 [Aurora Serverless에 데이터 API 사용을](https://docs.aws.amazon.com/AmazonRDS/latest/AuroraUserGuide/data-api.html) 참조하세요.

• API에 대한 자세한 내용은 AWS CLI 명령 참조를 참조하십시오 [ExecuteStatement](https://awscli.amazonaws.com/v2/documentation/api/latest/reference/rds-data/execute-statement.html).

### **rollback-transaction**

다음 코드 예시에서는 rollback-transaction을 사용하는 방법을 보여 줍니다.

AWS CLI

SQL 트랜잭션을 롤백하려면

다음 rollback-transaction 예제에서는 지정된 SQL 트랜잭션을 롤백합니다.

```
aws rds-data rollback-transaction \ 
    --resource-arn "arn:aws:rds:us-west-2:123456789012:cluster:mydbcluster" \
    --secret-arn "arn:aws:secretsmanager:us-west-2:123456789012:secret:mysecret" \
     --transaction-id "ABC1234567890xyz"
```

```
{ 
     "transactionStatus": "Rollback Complete"
}
```
자세한 내용은 Amazon RDS 사용 설명서의 [Aurora Serverless에 데이터 API 사용을](https://docs.aws.amazon.com/AmazonRDS/latest/AuroraUserGuide/data-api.html) 참조하세요.

• API 세부 정보는 AWS CLI 명령 [RollbackTransaction참](https://awscli.amazonaws.com/v2/documentation/api/latest/reference/rds-data/rollback-transaction.html)조를 참조하십시오.

Amazon RDS Performance Insights 예제 사용 AWS CLI

다음 코드 예제는 Amazon RDS Performance Insights와 AWS Command Line Interface 함께 사용하여 작업을 수행하고 일반적인 시나리오를 구현하는 방법을 보여줍니다.

작업은 대규모 프로그램에서 발췌한 코드이며 컨텍스트에 맞춰 실행해야 합니다. 작업은 개별 서비스 함수를 호출하는 방법을 보여 주며 관련 시나리오와 교차 서비스 예시에서 컨텍스트에 맞는 작업을 볼 수 있습니다.

시나리오는 동일한 서비스 내에서 여러 함수를 호출하여 특정 태스크를 수행하는 방법을 보여주는 코 드 예시입니다.

각 예제에는 컨텍스트에서 코드를 설정하고 실행하는 방법에 대한 지침을 찾을 수 있는 링크가 포함되 어 있습니다. GitHub

### 주제

## • [작업](#page-354-0)

작업

#### **describe-dimension-keys**

다음 코드 예시에서는 describe-dimension-keys을 사용하는 방법을 보여 줍니다.

AWS CLI

차원 키에 대해 설명하려면

이 예제에서는 모든 대기 이벤트의 이름을 요청합니다. 데이터는 이벤트 이름 및 지정된 기간 동안 의 해당 이벤트의 집계 값을 기준으로 요약됩니다.

### 명령:

```
aws pi describe-dimension-keys --service-type RDS --identifier db-
LKCGOBK26374TPTDFXOIWVCPPM --start-time 1527026400 --end-time 1527080400 --metric 
  db.load.avg --group-by '{"Group":"db.wait_event"}'
```

```
{ 
     "AlignedEndTime": 1.5270804E9, 
     "AlignedStartTime": 1.5270264E9, 
     "Keys": [ 
         { 
              "Dimensions": {"db.wait_event.name": "wait/synch/mutex/innodb/
aurora_lock_thread_slot_futex"}, 
              "Total": 0.05906906851195666 
         }, 
         { 
              "Dimensions": {"db.wait_event.name": "wait/io/aurora_redo_log_flush"}, 
              "Total": 0.015824722186149193 
         }, 
         { 
              "Dimensions": {"db.wait_event.name": "CPU"}, 
              "Total": 0.008014396230265477 
         }, 
        \{ "Dimensions": {"db.wait_event.name": "wait/io/
aurora_respond_to_client"}, 
              "Total": 0.0036361612526204477 
         }, 
         { 
              "Dimensions": {"db.wait_event.name": "wait/io/table/sql/handler"}, 
              "Total": 0.0019108398419382965 
         }, 
         { 
              "Dimensions": {"db.wait_event.name": "wait/synch/cond/mysys/
my_thread_var::suspend"}, 
              "Total": 8.533847837782684E-4 
         }, 
         { 
              "Dimensions": {"db.wait_event.name": "wait/io/file/csv/data"}, 
              "Total": 6.864181956477376E-4 
         }, 
         { 
              "Dimensions": {"db.wait_event.name": "Unknown"},
```

```
 "Total": 3.895887056379051E-4 
          }, 
          { 
              "Dimensions": {"db.wait_event.name": "wait/synch/mutex/sql/
FILE_AS_TABLE::LOCK_shim_lists"}, 
              "Total": 3.710368625122906E-5 
          }, 
          { 
               "Dimensions": {"db.wait_event.name": "wait/lock/table/sql/handler"}, 
              "Total": 0 
          } 
    \mathbf{I}}
```
• API 세부 정보는 AWS CLI 명령 [DescribeDimensionKeys참](https://awscli.amazonaws.com/v2/documentation/api/latest/reference/pi/describe-dimension-keys.html)조를 참조하십시오.

#### **get-resource-metrics**

다음 코드 예시에서는 get-resource-metrics을 사용하는 방법을 보여 줍니다.

AWS CLI

리소스 메트릭을 가져오려면

이 예제에서는 db.wait\_event 차원 그룹 및 해당 그룹 내의 db.wait\_event.name 차원에 대한 데이터 포인트를 요청합니다. 응답에서 관련 데이터 포인트는 요청된 측정기준 (db.wait\_event.name) 을 기준으로 그룹화됩니다.

명령:

```
aws pi get-resource-metrics --service-type RDS --identifier db-
LKCGOBK26374TPTDFXOIWVCPPM --start-time 1527026400 --end-time 1527080400 --period-
in-seconds 300 --metric db.load.avg --metric-queries file://metric-queries.json
```
의 인수는 JSON 파일 () 에 저장됩니다. --metric-queries metric-queries.json 해당 파일 의 내용은 다음과 같습니다.

```
\Gamma { 
           "Metric": "db.load.avg", 
           "GroupBy": { 
                "Group":"db.wait_event"
```

```
 } 
        }
]
```

```
{ 
     "AlignedEndTime": 1.5270804E9, 
     "AlignedStartTime": 1.5270264E9, 
     "Identifier": "db-LKCGOBK26374TPTDFXOIWVCPPM", 
     "MetricList": [ 
         { 
              "Key": { 
                  "Metric": "db.load.avg" 
              }, 
              "DataPoints": [ 
\overline{\mathcal{L}} "Timestamp": 1527026700.0, 
                       "Value": 1.3533333333333333 
                  }, 
\overline{\mathcal{L}} "Timestamp": 1527027000.0, 
                       "Value": 0.88 
                  }, 
                  <...remaining output omitted...> 
              ] 
         }, 
         { 
              "Key": { 
                  "Metric": "db.load.avg", 
                  "Dimensions": { 
                       "db.wait_event.name": "wait/synch/mutex/innodb/
aurora_lock_thread_slot_futex" 
 } 
              }, 
              "DataPoints": [ 
\overline{\mathcal{L}} "Timestamp": 1527026700.0, 
                       "Value": 0.8566666666666667 
                  }, 
\overline{\mathcal{L}} "Timestamp": 1527027000.0, 
                       "Value": 0.8633333333333333
```

```
\qquad \qquad \text{ } <...remaining output omitted...> 
                ], 
          }, 
                <...remaining output omitted...> 
     \mathbb{I}}
```
• API 세부 정보는 AWS CLI 명령 [GetResourceMetrics참](https://awscli.amazonaws.com/v2/documentation/api/latest/reference/pi/get-resource-metrics.html)조를 참조하십시오.

사용하는 Amazon Redshift 예제 AWS CLI

다음 코드 예제는 Amazon Redshift와 AWS Command Line Interface 함께 사용하여 작업을 수행하고 일반적인 시나리오를 구현하는 방법을 보여줍니다.

작업은 대규모 프로그램에서 발췌한 코드이며 컨텍스트에 맞춰 실행해야 합니다. 작업은 개별 서비스 함수를 호출하는 방법을 보여 주며 관련 시나리오와 교차 서비스 예시에서 컨텍스트에 맞는 작업을 볼 수 있습니다.

시나리오는 동일한 서비스 내에서 여러 함수를 호출하여 특정 태스크를 수행하는 방법을 보여주는 코 드 예시입니다.

각 예제에는 컨텍스트에서 코드를 설정하고 실행하는 방법에 대한 지침을 찾을 수 있는 링크가 포함되 어 있습니다. GitHub

### 주제

• [작업](#page-354-0)

작업

#### **accept-reserved-node-exchange**

다음 코드 예시에서는 accept-reserved-node-exchange을 사용하는 방법을 보여 줍니다.

AWS CLI

예약 노드 교환을 수락하려면

다음 accept-reserved-node-exchange 예에서는 DC1 예약 노드를 DC2 예약 노드로 교환하 는 것을 허용합니다.

```
aws redshift accept-reserved-node-exchange / 
     --reserved-node-id 12345678-12ab-12a1-1a2a-12ab-12a12EXAMPLE / 
     --target-reserved-node-offering-id 12345678-12ab-12a1-1a2a-12ab-12a12EXAMPLE
```
#### 출력:

```
{ 
     "ExchangedReservedNode": { 
         "ReservedNodeId": "12345678-12ab-12a1-1a2a-12ab-12a12EXAMPLE", 
         "ReservedNodeOfferingId": "12345678-12ab-12a1-1a2a-12ab-12a12EXAMPLE", 
         "NodeType": "dc2.large", 
         "StartTime": "2019-12-06T21:17:26Z", 
         "Duration": 31536000, 
         "FixedPrice": 0.0, 
         "UsagePrice": 0.0, 
         "CurrencyCode": "USD", 
         "NodeCount": 1, 
         "State": "exchanging", 
         "OfferingType": "All Upfront", 
         "RecurringCharges": [ 
              { 
                  "RecurringChargeAmount": 0.0, 
                  "RecurringChargeFrequency": "Hourly" 
 } 
         ], 
         "ReservedNodeOfferingType": "Regular" 
     }
}
```
자세한 내용은 Amazon Redshift 클러스터 관리 [안내서의 AWS CLI를 사용한 예약 노드 업그레이드](https://docs.aws.amazon.com/redshift/latest/mgmt/purchase-reserved-node-offering-console.html) [를](https://docs.aws.amazon.com/redshift/latest/mgmt/purchase-reserved-node-offering-console.html) 참조하십시오.

• API 세부 정보는 AWS CLI 명령 [AcceptReservedNodeExchange](https://awscli.amazonaws.com/v2/documentation/api/latest/reference/redshift/accept-reserved-node-exchange.html)참조를 참조하십시오.

## **authorize-cluster-security-group-ingress**

다음 코드 예시에서는 authorize-cluster-security-group-ingress을 사용하는 방법을 보여 줍니다.

## AWS CLI

EC2 보안 GroupThis 예제에 대한 액세스 권한 부여는 지정된 Amazon EC2 보안 그룹에 대한 액세 스를 승인합니다.명령:

aws redshift authorize-cluster-security-group-ingress --cluster-security-group-name mysecuritygroup --ec2-security-group-name myec2securitygroup --ec2-security-groupowner-id 123445677890

CIDR 범위에 대한 액세스 권한 부여이 예제는 CIDR 범위에 대한 액세스를 승인합니다.명령:

aws redshift authorize-cluster-security-group-ingress --cluster-security-group-name mysecuritygroup --cidrip 192.168.100.100/32

• API 세부 정보는 명령 참조를 참조하십시오. [AuthorizeClusterSecurityGroupIngress](https://awscli.amazonaws.com/v2/documentation/api/latest/reference/redshift/authorize-cluster-security-group-ingress.html)AWS CLI

### **authorize-snapshot-access**

다음 코드 예시에서는 authorize-snapshot-access을 사용하는 방법을 보여 줍니다.

AWS CLI

AWS 계정 복원 권한 부여 SnapshotThis 예시에서는 AWS 계정에 스냅샷 복원 444455556666 권 한을 부여합니다. my-snapshot-id 기본 출력 형식은 JSON입니다. 명령:

```
aws redshift authorize-snapshot-access --snapshot-id my-snapshot-id --account-with-
restore-access 444455556666
```

```
{ 
    "Snapshot": { 
       "Status": "available", 
       "SnapshotCreateTime": "2013-07-17T22:04:18.947Z", 
       "EstimatedSecondsToCompletion": 0, 
       "AvailabilityZone": "us-east-1a", 
       "ClusterVersion": "1.0", 
       "MasterUsername": "adminuser", 
       "Encrypted": false, 
       "OwnerAccount": "111122223333", 
       "BackupProgressInMegabytes": 11.0, 
       "ElapsedTimeInSeconds": 0,
```
 "DBName": "dev", "CurrentBackupRateInMegabytesPerSecond: 0.1534, "ClusterCreateTime": "2013-01-22T21:59:29.559Z", "ActualIncrementalBackupSizeInMegabytes"; 11.0, "SnapshotType": "manual", "NodeType": "dw.hs1.xlarge", "ClusterIdentifier": "mycluster", "TotalBackupSizeInMegabytes": 20.0, "Port": 5439, "NumberOfNodes": 2, "SnapshotIdentifier": "my-snapshot-id" }

• API 세부 정보는 AWS CLI 명령 [AuthorizeSnapshotAccess](https://awscli.amazonaws.com/v2/documentation/api/latest/reference/redshift/authorize-snapshot-access.html)참조를 참조하십시오.

## **batch-delete-cluster-snapshots**

다음 코드 예시에서는 batch-delete-cluster-snapshots을 사용하는 방법을 보여 줍니다.

AWS CLI

}

클러스터 스냅샷 세트를 삭제하려면

다음 batch-delete-cluster-snapshots 예에서는 수동 클러스터 스냅샷 세트를 삭제합니다.

```
aws redshift batch-delete-cluster-snapshots \ 
         --identifiers SnapshotIdentifier=mycluster-2019-11-06-14-12 
  SnapshotIdentifier=mycluster-2019-11-06-14-20
```
출력:

```
{ 
     "Resources": [ 
          "mycluster-2019-11-06-14-12", 
          "mycluster-2019-11-06-14-20" 
     ]
}
```
자세한 내용은 [Amazon Redshift 클러스터 관리 안내서의 Amazon Redshift 스냅샷을](https://docs.aws.amazon.com/redshift/latest/mgmt/working-with-snapshots.html) 참조하십시 오.

• API 세부 정보는 명령 참조를 참조하십시오 [BatchDeleteClusterSnapshots](https://awscli.amazonaws.com/v2/documentation/api/latest/reference/redshift/batch-delete-cluster-snapshots.html).AWS CLI

## **batch-modify-cluster-snapshots**

다음 코드 예시에서는 batch-modify-cluster-snapshots을 사용하는 방법을 보여 줍니다.

AWS CLI

```
클러스터 스냅샷 세트를 수정하려면
```
다음 batch-modify-cluster-snapshots 예에서는 클러스터 스냅샷 세트의 설정을 수정합니 다.

```
aws redshift batch-modify-cluster-snapshots \ 
     --snapshot-identifier-list mycluster-2019-11-06-16-31 mycluster-2019-11-06-16-32 
 \setminus --manual-snapshot-retention-period 30
```
출력:

```
\{ "Resources": [ 
          "mycluster-2019-11-06-16-31", 
          "mycluster-2019-11-06-16-32" 
     ], 
     "Errors": [], 
     "ResponseMetadata": { 
          "RequestId": "12345678-12ab-12a1-1a2a-12ab-12a12EXAMPLE", 
          "HTTPStatusCode": 200, 
          "HTTPHeaders": { 
                  "x-amzn-requestid": "12345678-12ab-12a1-1a2a-12ab-12a12EXAMPLE, 
                  "content-type": "text/xml", 
                   "content-length": "480", 
                   "date": "Sat, 07 Dec 2019 00:36:09 GMT", 
                   "connection": "keep-alive" 
          }, 
          "RetryAttempts": 0 
     }
}
```
자세한 내용은 [Amazon Redshift 클러스터 관리 안내서의 Amazon Redshift 스냅샷을](https://docs.aws.amazon.com/redshift/latest/mgmt/working-with-snapshots.html) 참조하십시 오.

• API 세부 정보는 명령 참조를 참조하십시오 [BatchModifyClusterSnapshots.](https://awscli.amazonaws.com/v2/documentation/api/latest/reference/redshift/batch-modify-cluster-snapshots.html)AWS CLI

### **cancel-resize**

다음 코드 예시에서는 cancel-resize을 사용하는 방법을 보여 줍니다.

AWS CLI

```
클러스터 크기 조정 취소하기
```
다음 cancel-resize 예제는 클러스터의 클래식 크기 조정 작업을 취소합니다.

```
aws redshift cancel-resize \ 
     --cluster-identifier mycluster
```
출력:

```
{ 
     "TargetNodeType": "dc2.large", 
     "TargetNumberOfNodes": 2, 
     "TargetClusterType": "multi-node", 
     "Status": "CANCELLING", 
     "ResizeType": "ClassicResize", 
     "TargetEncryptionType": "NONE"
}
```
자세한 내용은 Amazon Redshift [클러스터 관리 안내서의 Amazon Redshift에서의 클러스터 크기](https://docs.aws.amazon.com/redshift/latest/mgmt/rs-resize-tutorial.html) [조정을](https://docs.aws.amazon.com/redshift/latest/mgmt/rs-resize-tutorial.html) 참조하십시오.

• API 세부 정보는 명령 참조를 참조하십시오 [CancelResize](https://awscli.amazonaws.com/v2/documentation/api/latest/reference/redshift/cancel-resize.html).AWS CLI

### **copy-cluster-snapshot**

다음 코드 예시에서는 copy-cluster-snapshot을 사용하는 방법을 보여 줍니다.

AWS CLI

모든 클러스터에 대한 설명 가져오기 VersionsThis 예제는 모든 클러스터 버전에 대한 설명을 반환 합니다. 기본 출력 형식은 JSON입니다. 명령:

```
aws redshift copy-cluster-snapshot --source-snapshot-identifier 
  cm:examplecluster-2013-01-22-19-27-58 --target-snapshot-identifier my-saved-
snapshot-copy
```
## 결과:

```
{ 
    "Snapshot": { 
       "Status": "available", 
       "SnapshotCreateTime": "2013-01-22T19:27:58.931Z", 
       "AvailabilityZone": "us-east-1c", 
       "ClusterVersion": "1.0", 
       "MasterUsername": "adminuser", 
       "DBName": "dev", 
       "ClusterCreateTime": "2013-01-22T19:23:59.368Z", 
       "SnapshotType": "manual", 
       "NodeType": "dw.hs1.xlarge", 
       "ClusterIdentifier": "examplecluster", 
       "Port": 5439, 
       "NumberOfNodes": "2", 
       "SnapshotIdentifier": "my-saved-snapshot-copy" 
    }, 
    "ResponseMetadata": { 
       "RequestId": "3b279691-64e3-11e2-bec0-17624ad140dd" 
    }
}
```
• API 세부 정보는 AWS CLI 명령 [CopyClusterSnapshot참](https://awscli.amazonaws.com/v2/documentation/api/latest/reference/redshift/copy-cluster-snapshot.html)조를 참조하십시오.

### **create-cluster-parameter-group**

다음 코드 예시에서는 create-cluster-parameter-group을 사용하는 방법을 보여 줍니다.

AWS CLI

클러스터 파라미터 생성 GroupThis 예제는 새 클러스터 파라미터 그룹을 생성합니다. 명령:

```
aws redshift create-cluster-parameter-group --parameter-group-name 
  myclusterparametergroup --parameter-group-family redshift-1.0 --description "My 
  first cluster parameter group"
```

```
{ 
    "ClusterParameterGroup": { 
       "ParameterGroupFamily": "redshift-1.0",
```

```
 "Description": "My first cluster parameter group", 
       "ParameterGroupName": "myclusterparametergroup" 
    }, 
    "ResponseMetadata": { 
       "RequestId": "739448f0-64cc-11e2-8f7d-3b939af52818" 
    }
}
```
• API에 대한 자세한 내용은 AWS CLI 명령 참조를 참조하십시오 [CreateClusterParameterGroup.](https://awscli.amazonaws.com/v2/documentation/api/latest/reference/redshift/create-cluster-parameter-group.html)

#### **create-cluster-security-group**

다음 코드 예시에서는 create-cluster-security-group을 사용하는 방법을 보여 줍니다.

AWS CLI

클러스터 보안 GroupThis 예제를 생성하면 새 클러스터 보안 그룹이 생성됩니다. 기본 출력 형식은 JSON입니다. 명령:

```
aws redshift create-cluster-security-group --cluster-security-group-name 
  mysecuritygroup --description "This is my cluster security group"
```
결과:

```
{ 
    "create_cluster_security_group_response": { 
       "create_cluster_security_group_result": { 
           "cluster_security_group": { 
              "description": "This is my cluster security group", 
              "owner_id": "300454760768", 
              "cluster_security_group_name": "mysecuritygroup", 
              "ec2_security_groups": \[], 
             "ip ranges": \[ \ ] } 
       }, 
       "response_metadata": { 
           "request_id": "5df486a0-343a-11e2-b0d8-d15d0ef48549" 
       } 
    }
}
```
--output text 옵션을 사용하여 텍스트 형식으로 동일한 정보를 얻을 수도 있습니다. 명령:

--output text 옵션. 명령:

### 옵션. 명령:

```
aws redshift create-cluster-security-group --cluster-security-group-name 
  mysecuritygroup --description "This is my cluster security group" --output text
```
#### 결과:

```
This is my cluster security group 300454760768 mysecuritygroup
a0c0bfab-343a-11e2-95d2-c3dc9fe8ab57
```
• API 세부 정보는 AWS CLI 명령 [CreateClusterSecurityGroup참](https://awscli.amazonaws.com/v2/documentation/api/latest/reference/redshift/create-cluster-security-group.html)조를 참조하십시오.

#### **create-cluster-snapshot**

다음 코드 예시에서는 create-cluster-snapshot을 사용하는 방법을 보여 줍니다.

AWS CLI

클러스터 생성 SnapshotThis 예제는 새 클러스터 스냅샷을 생성합니다. 기본 출력 형식은 JSON입 니다. 명령:

```
aws redshift create-cluster-snapshot --cluster-identifier mycluster --snapshot-
identifier my-snapshot-id
```

```
{ 
    "Snapshot": { 
       "Status": "creating", 
       "SnapshotCreateTime": "2013-01-22T22:20:33.548Z", 
       "AvailabilityZone": "us-east-1a", 
       "ClusterVersion": "1.0", 
       "MasterUsername": "adminuser", 
       "DBName": "dev", 
       "ClusterCreateTime": "2013-01-22T21:59:29.559Z", 
       "SnapshotType": "manual", 
       "NodeType": "dw.hs1.xlarge", 
       "ClusterIdentifier": "mycluster", 
       "Port": 5439,
```

```
 "NumberOfNodes": "2", 
       "SnapshotIdentifier": "my-snapshot-id" 
    }, 
    "ResponseMetadata": { 
       "RequestId": "f024d1a5-64e1-11e2-88c5-53eb05787dfb" 
    }
}
```
• API 세부 정보는 AWS CLI 명령 [CreateClusterSnapshot참](https://awscli.amazonaws.com/v2/documentation/api/latest/reference/redshift/create-cluster-snapshot.html)조를 참조하십시오.

## **create-cluster-subnet-group**

다음 코드 예시에서는 create-cluster-subnet-group을 사용하는 방법을 보여 줍니다.

AWS CLI

```
클러스터 서브넷 생성 GroupThis 예제는 새 클러스터 서브넷 그룹을 생성합니다. 명령:
```

```
aws redshift create-cluster-subnet-group --cluster-subnet-group-name mysubnetgroup 
  --description "My subnet group" --subnet-ids subnet-763fdd1c
```

```
{ 
    "ClusterSubnetGroup": { 
       "Subnets": [ 
          { 
              "SubnetStatus": "Active", 
              "SubnetIdentifier": "subnet-763fdd1c", 
              "SubnetAvailabilityZone": { 
                 "Name": "us-east-1a" 
 } 
          } ], 
       "VpcId": "vpc-7e3fdd14", 
       "SubnetGroupStatus": "Complete", 
       "Description": "My subnet group", 
       "ClusterSubnetGroupName": "mysubnetgroup" 
    }, 
    "ResponseMetadata": { 
       "RequestId": "500b8ce2-698f-11e2-9790-fd67517fb6fd" 
    }
}
```
• API에 대한 자세한 내용은 명령 참조를 참조하십시오 [CreateClusterSubnetGroup.](https://awscli.amazonaws.com/v2/documentation/api/latest/reference/redshift/create-cluster-subnet-group.html)AWS CLI

### **create-cluster**

다음 코드 예시에서는 create-cluster을 사용하는 방법을 보여 줍니다.

AWS CLI

최소 클러스터 생성 ParametersThis 예제: 최소 파라미터 세트를 사용하여 클러스터를 생성합니다. 기본 출력 형식은 JSON입니다. 명령:

aws redshift create-cluster --node-type dw.hs1.xlarge --number-of-nodes 2 --masterusername adminuser --master-user-password TopSecret1 --cluster-identifier mycluster

```
{ 
    "Cluster": { 
       "NodeType": "dw.hs1.xlarge", 
       "ClusterVersion": "1.0", 
       "PubliclyAccessible": "true", 
       "MasterUsername": "adminuser", 
       "ClusterParameterGroups": [ 
           { 
              "ParameterApplyStatus": "in-sync", 
              "ParameterGroupName": "default.redshift-1.0" 
           } ], 
       "ClusterSecurityGroups": [ 
          \{ "Status": "active", 
              "ClusterSecurityGroupName": "default" 
           } ], 
       "AllowVersionUpgrade": true, 
       "VpcSecurityGroups": \[], 
       "PreferredMaintenanceWindow": "sat:03:30-sat:04:00", 
       "AutomatedSnapshotRetentionPeriod": 1, 
       "ClusterStatus": "creating", 
       "ClusterIdentifier": "mycluster", 
       "DBName": "dev", 
       "NumberOfNodes": 2, 
       "PendingModifiedValues": { 
           "MasterUserPassword": "\****"
```

```
 } 
    }, 
    "ResponseMetadata": { 
        "RequestId": "7cf4bcfc-64dd-11e2-bea9-49e0ce183f07" 
    }
}
```
• API에 대한 자세한 내용은 AWS CLI 명령 참조를 참조하십시오 [CreateCluster](https://awscli.amazonaws.com/v2/documentation/api/latest/reference/redshift/create-cluster.html).

## **create-event-subscription**

다음 코드 예시에서는 create-event-subscription을 사용하는 방법을 보여 줍니다.

AWS CLI

이벤트에 대한 알림 구독을 만들려면

다음 create-event-subscription 예제에서는 이벤트 알림 구독을 생성합니다.

```
aws redshift create-event-subscription \ 
     --subscription-name mysubscription \ 
    --sns-topic-arn arn:aws:sns:us-west-2:123456789012:MySNStopic \
     --source-type cluster \ 
     --source-ids mycluster
```

```
{ 
          "EventSubscription": { 
          "CustomerAwsId": "123456789012", 
          "CustSubscriptionId": "mysubscription", 
          "SnsTopicArn": "arn:aws:sns:us-west-2:123456789012:MySNStopic", 
          "Status": "active", 
          "SubscriptionCreationTime": "2019-12-09T20:05:19.365Z", 
          "SourceType": "cluster", 
          "SourceIdsList": [ 
              "mycluster" 
          ], 
          "EventCategoriesList": [], 
          "Severity": "INFO", 
          "Enabled": true, 
          "Tags": []
```
}

}

자세한 내용은 Amazon Redshift 클러스터 [관리 안내서의 Amazon Redshift 이벤트 알림 구독을](https://docs.aws.amazon.com/redshift/latest/mgmt/working-with-event-notifications.html) 참 조하십시오.

• API 세부 정보는 명령 참조를 참조하십시오 [CreateEventSubscription.](https://awscli.amazonaws.com/v2/documentation/api/latest/reference/redshift/create-event-subscription.html)AWS CLI

## **create-hsm-client-certificate**

다음 코드 예시에서는 create-hsm-client-certificate을 사용하는 방법을 보여 줍니다.

AWS CLI

HSM 클라이언트 인증서를 만들려면

다음 create-hsm-client-certificate 예제는 클러스터가 HSM에 연결하는 데 사용할 수 있 는 HSM 클라이언트 인증서를 생성합니다.

aws redshift create-hsm-client-certificate \ --hsm-client-certificate-identifier myhsmclientcert

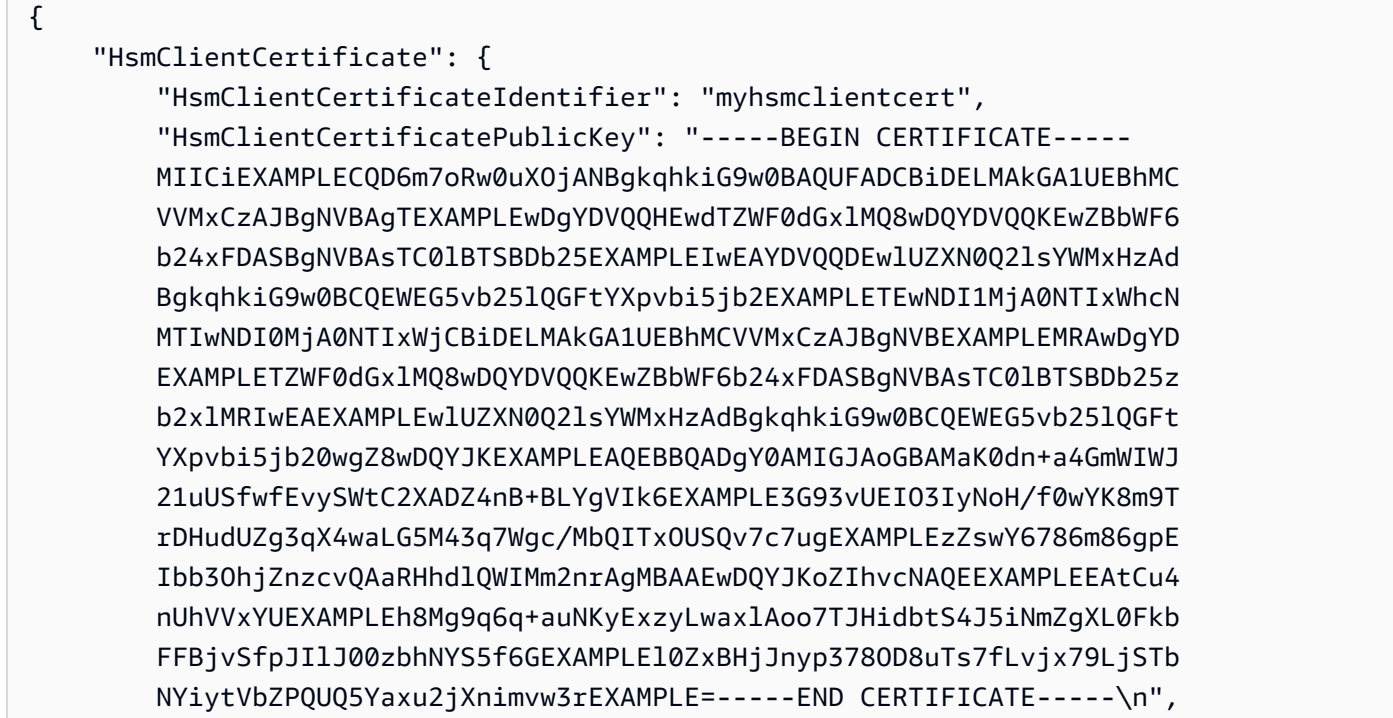

```
 "Tags": [] 
      }
}
```
자세한 내용은 [Amazon Redshift 클러스터 관리 안내서의 Amazon Redshift API 권한 참조를](https://docs.aws.amazon.com/redshift/latest/mgmt/redshift-policy-resources.resource-permissions.html) 참조 하십시오.

• API 세부 정보는 AWS CLI 명령 [CreateHsmClientCertificate참](https://awscli.amazonaws.com/v2/documentation/api/latest/reference/redshift/create-hsm-client-certificate.html)조를 참조하십시오.

### **create-hsm-configuration**

다음 코드 예시에서는 create-hsm-configuration을 사용하는 방법을 보여 줍니다.

AWS CLI

HSM 구성을 만들려면

다음 create-hsm-configuration 예에서는 클러스터가 HSM (하드웨어 보안 모듈) 에 데이터 베이스 암호화 키를 저장하고 사용하는 데 필요한 정보가 포함된 지정된 HSM 구성을 만듭니다.

```
aws redshift create-hsm-configuration /
```
- --hsm-configuration-identifier myhsmconnection
- --description "My HSM connection"
- --hsm-ip-address 192.0.2.09
- --hsm-partition-name myhsmpartition /
- --hsm-partition-password A1b2c3d4 /
- --hsm-server-public-certificate myhsmclientcert

출력:

```
{ 
     "HsmConfiguration": { 
          "HsmConfigurationIdentifier": "myhsmconnection", 
          "Description": "My HSM connection", 
          "HsmIpAddress": "192.0.2.09", 
          "HsmPartitionName": "myhsmpartition", 
          "Tags": [] 
     }
}
```
• API 세부 정보는 AWS CLI 명령 [CreateHsmConfiguration](https://awscli.amazonaws.com/v2/documentation/api/latest/reference/redshift/create-hsm-configuration.html)참조를 참조하십시오.

### **create-snapshot-copy-grant**

다음 코드 예시에서는 create-snapshot-copy-grant을 사용하는 방법을 보여 줍니다.

#### AWS CLI

스냅샷 복사 허가를 생성하려면

다음 create-snapshot-copy-grant 예시에서는 대상 AWS 리전에서 스냅샷 복사 허가를 생성 하고 복사된 스냅샷을 암호화합니다.

```
aws redshift create-snapshot-copy-grant \ 
     --snapshot-copy-grant-name mysnapshotcopygrantname
```
출력:

```
{ 
     "SnapshotCopyGrant": { 
          "SnapshotCopyGrantName": "mysnapshotcopygrantname", 
          "KmsKeyId": "arn:aws:kms:us-west-2:123456789012:key/
bPxRfih3yCo8nvbEXAMPLEKEY", 
         "Tags": [] 
     }
}
```
자세한 내용은 [Amazon Redshift 클러스터 관리 안내서의 Amazon Redshift 데이터베이스 암호화를](https://docs.aws.amazon.com/redshift/latest/mgmt/working-with-db-encryption.html) 참조하십시오.

• API 세부 정보는 AWS CLI 명령 [CreateSnapshotCopyGrant참](https://awscli.amazonaws.com/v2/documentation/api/latest/reference/redshift/create-snapshot-copy-grant.html)조를 참조하십시오.

### **create-snapshot-schedule**

다음 코드 예시에서는 create-snapshot-schedule을 사용하는 방법을 보여 줍니다.

AWS CLI

스냅샷 일정을 만들려면

다음 create-snapshot-schedule 예제에서는 12시간마다 지정된 설명과 비율을 사용하여 스 냅샷 일정을 생성합니다.

```
aws redshift create-snapshot-schedule \ 
     --schedule-definitions "rate(12 hours)" \
```
```
 --schedule-identifier mysnapshotschedule \ 
 --schedule-description "My schedule description"
```
# 출력:

```
{ 
     "ScheduleDefinitions": [ 
          "rate(12 hours)" 
     ], 
     "ScheduleIdentifier": "mysnapshotschedule", 
     "ScheduleDescription": "My schedule description", 
     "Tags": []
}
```
자세한 내용은 Amazon Redshift 클러스터 관리 안내서의 [자동 스냅샷 일정을](https://docs.aws.amazon.com/redshift/latest/mgmt/working-with-snapshots.html#automated-snapshot-schedules) 참조하십시오.

• API 세부 정보는 AWS CLI 명령 [CreateSnapshotSchedule참](https://awscli.amazonaws.com/v2/documentation/api/latest/reference/redshift/create-snapshot-schedule.html)조를 참조하십시오.

### **create-tags**

다음 코드 예시에서는 create-tags을 사용하는 방법을 보여 줍니다.

AWS CLI

```
클러스터용 태그를 만들려면
```
다음 create-tags 예제에서는 지정된 태그 키/값 쌍을 지정된 클러스터에 추가합니다.

```
aws redshift create-tags \ 
    --resource-name arn:aws:redshift:us-west-2:123456789012:cluster:mycluster \
     --tags "Key"="mytags","Value"="tag1"
```
이 명령은 출력을 생성하지 않습니다.

자세한 내용은 Amazon Redshift 클러스터 관리 안내서의 [Amazon Redshift의 리소스 태깅을](https://docs.aws.amazon.com/redshift/latest/mgmt/amazon-redshift-tagging.html) 참조 하십시오.

• API 세부 정보는 명령 참조를 참조하십시오 [CreateTags.](https://awscli.amazonaws.com/v2/documentation/api/latest/reference/redshift/create-tags.html)AWS CLI

### **delete-cluster-parameter-group**

다음 코드 예시에서는 delete-cluster-parameter-group을 사용하는 방법을 보여 줍니다.

### AWS CLI

클러스터 파라미터 삭제 GroupThis 예제는 클러스터 파라미터 그룹을 삭제합니다. 명령:

```
aws redshift delete-cluster-parameter-group --parameter-group-name 
  myclusterparametergroup
```
• API 세부 정보는 명령 참조를 참조하십시오 [DeleteClusterParameterGroup](https://awscli.amazonaws.com/v2/documentation/api/latest/reference/redshift/delete-cluster-parameter-group.html).AWS CLI

### **delete-cluster-security-group**

다음 코드 예시에서는 delete-cluster-security-group을 사용하는 방법을 보여 줍니다.

AWS CLI

클러스터 보안 삭제 GroupThis 예제는 클러스터 보안 그룹을 삭제합니다. 명령:

aws redshift delete-cluster-security-group --cluster-security-group-name mysecuritygroup

• API 세부 정보는 명령 참조를 참조하십시오 [DeleteClusterSecurityGroup.](https://awscli.amazonaws.com/v2/documentation/api/latest/reference/redshift/delete-cluster-security-group.html)AWS CLI

### **delete-cluster-snapshot**

다음 코드 예시에서는 delete-cluster-snapshot을 사용하는 방법을 보여 줍니다.

AWS CLI

클러스터 삭제 SnapshotThis 예제는 클러스터 스냅샷을 삭제합니다.명령:

aws redshift delete-cluster-snapshot --snapshot-identifier my-snapshot-id

• API 세부 정보는 명령 참조를 참조하십시오 [DeleteClusterSnapshot.](https://awscli.amazonaws.com/v2/documentation/api/latest/reference/redshift/delete-cluster-snapshot.html)AWS CLI

#### **delete-cluster-subnet-group**

다음 코드 예시에서는 delete-cluster-subnet-group을 사용하는 방법을 보여 줍니다.

AWS CLI

클러스터 서브넷 삭제 GroupThis 예제는 클러스터 서브넷 그룹을 삭제합니다. 명령:

aws redshift delete-cluster-subnet-group --cluster-subnet-group-name mysubnetgroup

결과:

```
{ 
    "ResponseMetadata": { 
       "RequestId": "253fbffd-6993-11e2-bc3a-47431073908a" 
    }
}
```
• API에 대한 자세한 내용은 명령 참조를 참조하십시오. [DeleteClusterSubnetGroupA](https://awscli.amazonaws.com/v2/documentation/api/latest/reference/redshift/delete-cluster-subnet-group.html)WS CLI

# **delete-cluster**

다음 코드 예시에서는 delete-cluster을 사용하는 방법을 보여 줍니다.

AWS CLI

최종 클러스터가 없는 클러스터 삭제 SnapshotThis 예제는 클러스터를 삭제하여 최종 클러스터 스 냅샷이 생성되지 않도록 데이터를 강제로 삭제합니다.명령:

```
aws redshift delete-cluster --cluster-identifier mycluster --skip-final-cluster-
snapshot
```
클러스터 삭제, 최종 클러스터 허용 SnapshotThis 예제는 클러스터를 삭제하지만 최종 클러스터 스 냅샷을 지정합니다.명령:

```
aws redshift delete-cluster --cluster-identifier mycluster --final-cluster-snapshot-
identifier myfinalsnapshot
```
• API에 대한 자세한 내용은 명령 참조를 참조하십시오 [DeleteCluster](https://awscli.amazonaws.com/v2/documentation/api/latest/reference/redshift/delete-cluster.html).AWS CLI

#### **delete-event-subscription**

다음 코드 예시에서는 delete-event-subscription을 사용하는 방법을 보여 줍니다.

AWS CLI

이벤트 구독을 삭제하려면

다음 delete-event-subscription 예제에서는 지정된 이벤트 알림 구독을 삭제합니다.

aws redshift delete-event-subscription \ --subscription-name mysubscription

이 명령은 출력을 생성하지 않습니다.

자세한 내용은 Amazon Redshift 클러스터 [관리 안내서의 Amazon Redshift 이벤트 알림 구독을](https://docs.aws.amazon.com/redshift/latest/mgmt/working-with-event-notifications.html) 참 조하십시오.

• API 세부 정보는 명령 참조를 참조하십시오 [DeleteEventSubscription.](https://awscli.amazonaws.com/v2/documentation/api/latest/reference/redshift/delete-event-subscription.html)AWS CLI

#### **delete-hsm-client-certificate**

다음 코드 예시에서는 delete-hsm-client-certificate을 사용하는 방법을 보여 줍니다.

AWS CLI

HSM 클라이언트 인증서를 삭제하려면

다음 delete-hsm-client-certificate 예시에서는 HSM 클라이언트 인증서를 삭제합니다.

aws redshift delete-hsm-client-certificate \ --hsm-client-certificate-identifier myhsmclientcert

이 명령은 출력을 생성하지 않습니다.

자세한 내용은 [Amazon Redshift 클러스터 관리 안내서의 Amazon Redshift API 권한 참조를](https://docs.aws.amazon.com/redshift/latest/mgmt/redshift-policy-resources.resource-permissions.html) 참조 하십시오.

• API 세부 정보는 AWS CLI 명령 [DeleteHsmClientCertificate](https://awscli.amazonaws.com/v2/documentation/api/latest/reference/redshift/delete-hsm-client-certificate.html)참조를 참조하십시오.

#### **delete-hsm-configuration**

다음 코드 예시에서는 delete-hsm-configuration을 사용하는 방법을 보여 줍니다.

AWS CLI

HSM 구성을 삭제하려면

다음 delete-hsm-configuration 예시는 현재 계정에서 지정된 HSM 구성을 삭제합니다. AWS

aws redshift delete-hsm-configuration / --hsm-configuration-identifier myhsmconnection

이 명령은 출력을 생성하지 않습니다.

• API 세부 정보는 AWS CLI 명령 [DeleteHsmConfiguration참](https://awscli.amazonaws.com/v2/documentation/api/latest/reference/redshift/delete-hsm-configuration.html)조를 참조하십시오.

### **delete-scheduled-action**

다음 코드 예시에서는 delete-scheduled-action을 사용하는 방법을 보여 줍니다.

AWS CLI

예약된 작업을 삭제하려면

다음 delete-scheduled-action 예제에서는 지정된 예약된 작업을 삭제합니다.

```
aws redshift delete-scheduled-action \ 
     --scheduled-action-name myscheduledaction
```
이 명령은 출력을 생성하지 않습니다.

• API 세부 정보는 AWS CLI 명령 [DeleteScheduledAction참](https://awscli.amazonaws.com/v2/documentation/api/latest/reference/redshift/delete-scheduled-action.html)조를 참조하십시오.

### **delete-snapshot-copy-grant**

다음 코드 예시에서는 delete-snapshot-copy-grant을 사용하는 방법을 보여 줍니다.

AWS CLI

스냅샷 복사 허가를 삭제하려면

다음 delete-snapshot-copy-grant 예에서는 지정된 스냅샷 복사 권한을 삭제합니다.

aws redshift delete-snapshot-copy-grant \ --snapshot-copy-grant-name mysnapshotcopygrantname

이 명령은 출력을 생성하지 않습니다.

자세한 내용은 [Amazon Redshift 클러스터 관리 안내서의 Amazon Redshift 데이터베이스 암호화를](https://docs.aws.amazon.com/redshift/latest/mgmt/working-with-db-encryption.html) 참조하십시오.

• API 세부 정보는 AWS CLI 명령 [DeleteSnapshotCopyGrant참](https://awscli.amazonaws.com/v2/documentation/api/latest/reference/redshift/delete-snapshot-copy-grant.html)조를 참조하십시오.

#### **delete-snapshot-schedule**

다음 코드 예시에서는 delete-snapshot-schedule을 사용하는 방법을 보여 줍니다.

AWS CLI

스냅샷 일정을 삭제하려면

다음 delete-snapshot-schedule 예제에서는 지정된 스냅샷 일정을 삭제합니다. 일정을 삭제 하기 전에 클러스터를 분리해야 합니다.

aws redshift delete-snapshot-schedule \ --schedule-identifier mysnapshotschedule

이 명령은 출력을 생성하지 않습니다.

자세한 내용은 Amazon Redshift 클러스터 관리 안내서의 [자동 스냅샷 일정을](https://docs.aws.amazon.com/redshift/latest/mgmt/working-with-snapshots.html#automated-snapshot-schedules) 참조하십시오.

• API 세부 정보는 AWS CLI 명령 [DeleteSnapshotSchedule참](https://awscli.amazonaws.com/v2/documentation/api/latest/reference/redshift/delete-snapshot-schedule.html)조를 참조하십시오.

### **delete-tags**

다음 코드 예시에서는 delete-tags을 사용하는 방법을 보여 줍니다.

AWS CLI

클러스터에서 태그를 삭제하려면

다음 delete-tags 예제는 지정된 클러스터에서 지정된 키 이름을 가진 태그를 삭제합니다.

```
aws redshift delete-tags \ 
    --resource-name arn:aws:redshift:us-west-2:123456789012:cluster:mycluster \
     --tag-keys "clustertagkey" "clustertagvalue"
```
이 명령은 출력을 생성하지 않습니다.

자세한 내용은 Amazon Redshift 클러스터 관리 안내서의 [Amazon Redshift의 리소스 태깅을](https://docs.aws.amazon.com/redshift/latest/mgmt/amazon-redshift-tagging.html) 참조 하십시오.

• API 세부 정보는 명령 참조를 참조하십시오 [DeleteTags.](https://awscli.amazonaws.com/v2/documentation/api/latest/reference/redshift/delete-tags.html)AWS CLI

### **describe-account-attributes**

다음 코드 예시에서는 describe-account-attributes을 사용하는 방법을 보여 줍니다.

### AWS CLI

AWS 계정의 속성을 설명하려면

다음 describe-account-attributes 예제에서는 통화 AWS 계정에 연결된 속성을 표시합니 다.

aws redshift describe-account-attributes

### 출력:

```
{ 
     "AccountAttributes": [ 
       \{ "AttributeName": "max-defer-maintenance-duration", 
            "AttributeValues": [ 
\overline{a} "AttributeValue": "45" 
 } 
 ] 
        } 
   \mathbf{I}}
```
• API 세부 정보는 AWS CLI 명령 [DescribeAccountAttributes참](https://awscli.amazonaws.com/v2/documentation/api/latest/reference/redshift/describe-account-attributes.html)조를 참조하십시오.

# **describe-cluster-db-revisions**

다음 코드 예시에서는 describe-cluster-db-revisions을 사용하는 방법을 보여 줍니다.

AWS CLI

클러스터의 DB 수정에 대해 설명하려면

다음 describe-cluster-db-revisions 예제는 지정된 클러스터의 ClusterDbRevision 객 체 배열 세부 정보를 표시합니다.

```
aws redshift describe-cluster-db-revisions \ 
     --cluster-identifier mycluster
```
### 출력:

```
{ 
     "ClusterDbRevisions": [ 
          { 
              "ClusterIdentifier": "mycluster", 
               "CurrentDatabaseRevision": "11420", 
               "DatabaseRevisionReleaseDate": "2019-11-22T16:43:49.597Z", 
              "RevisionTargets": [] 
          } 
    \mathbf{I}}
```
• API 세부 정보는 AWS CLI 명령 [DescribeClusterDbRevisions참](https://awscli.amazonaws.com/v2/documentation/api/latest/reference/redshift/describe-cluster-db-revisions.html)조를 참조하십시오.

### **describe-cluster-parameter-groups**

```
다음 코드 예시에서는 describe-cluster-parameter-groups을 사용하는 방법을 보여 줍니다.
```
AWS CLI

모든 클러스터 파라미터 설명 가져오기 GroupsThis 예제는 계정의 모든 클러스터 파라미터 그룹에 대한 설명을 열 헤더와 함께 반환합니다. 기본 출력 형식은 JSON입니다. 명령:

aws redshift describe-cluster-parameter-groups

```
{ 
    "ParameterGroups": [ 
       { 
           "ParameterGroupFamily": "redshift-1.0", 
           "Description": "My first cluster parameter group", 
           "ParameterGroupName": "myclusterparametergroup" 
       } ], 
    "ResponseMetadata": { 
       "RequestId": "8ceb8f6f-64cc-11e2-bea9-49e0ce183f07"
```
}

}

# --output text 옵션을 사용하여 텍스트 형식으로 동일한 정보를 얻을 수도 있습니다. 명령:

--output text 옵션. 명령:

옵션. 명령:

aws redshift describe-cluster-parameter-groups --output text

결과:

```
redshift-1.0 My first cluster parameter group myclusterparametergroup
RESPONSEMETADATA 9e665a36-64cc-11e2-8f7d-3b939af52818
```
• API 세부 정보는 AWS CLI 명령 [DescribeClusterParameterGroups참](https://awscli.amazonaws.com/v2/documentation/api/latest/reference/redshift/describe-cluster-parameter-groups.html)조를 참조하십시오.

### **describe-cluster-parameters**

다음 코드 예시에서는 describe-cluster-parameters을 사용하는 방법을 보여 줍니다.

AWS CLI

지정된 클러스터 파라미터의 파라미터 검색 GroupThis 예제는 명명된 파라미터 그룹의 파라미터를 검색합니다. 기본 출력 형식은 JSON입니다. 명령:

```
aws redshift describe-cluster-parameters --parameter-group-name 
  myclusterparametergroup
```

```
{ 
    "Parameters": [ 
       { 
           "Description": "Sets the display format for date and time values.", 
           "DataType": "string", 
           "IsModifiable": true, 
           "Source": "engine-default", 
           "ParameterValue": "ISO, MDY",
```

```
 "ParameterName": "datestyle" 
       }, 
       { 
           "Description": "Sets the number of digits displayed for floating-point 
  values", 
           "DataType": "integer", 
           "IsModifiable": true, 
           "AllowedValues": "-15-2", 
           "Source": "engine-default", 
           "ParameterValue": "0", 
           "ParameterName": "extra_float_digits" 
       }, 
       (...remaining output omitted...) 
    ]
}
```
--output text 옵션을 사용하여 텍스트 형식으로 동일한 정보를 얻을 수도 있습니다. 명령:

--output text 옵션. 명령:

옵션. 명령:

```
aws redshift describe-cluster-parameters --parameter-group-name 
  myclusterparametergroup --output text
```

```
RESPONSEMETADATA cdac40aa-64cc-11e2-9e70-918437dd236d
Sets the display format for date and time values. string True engine-default 
 ISO, MDY datestyle
Sets the number of digits displayed for floating-point values integer True
 -15-2 engine-default 0 extra_float_digits
This parameter applies a user-defined label to a group of queries that are run 
 during the same session.. string True engine-default default query_group
require ssl for all databaseconnections boolean True true,false engine-
default false require_ssl
Sets the schema search order for names that are not schema-qualified. string
 True engine-default $user, public search_path
Aborts any statement that takes over the specified number of milliseconds. integer 
 True engine-default 0 statement_timeout
wlm json configuration string True engine-default 
 \[{"query_concurrency":5}] wlm_json_configuration
```
• API 세부 정보는 AWS CLI 명령 [DescribeClusterParameters참](https://awscli.amazonaws.com/v2/documentation/api/latest/reference/redshift/describe-cluster-parameters.html)조를 참조하십시오.

### **describe-cluster-security-groups**

다음 코드 예시에서는 describe-cluster-security-groups을 사용하는 방법을 보여 줍니다.

AWS CLI

모든 클러스터 보안에 대한 설명 가져오기 GroupsThis 예제는 계정의 모든 클러스터 보안 그룹에 대한 설명을 반환합니다. 기본 출력 형식은 JSON입니다. 명령:

aws redshift describe-cluster-security-groups

결과:

```
{ 
    "ClusterSecurityGroups": [ 
       { 
          "OwnerId": "100447751468", 
          "Description": "default", 
          "ClusterSecurityGroupName": "default", 
          "EC2SecurityGroups": \[], 
          "IPRanges": [ 
              { 
                 "Status": "authorized", 
                 "CIDRIP": "0.0.0.0/0" 
 } 
 ] 
       }, 
       { 
          "OwnerId": "100447751468", 
          "Description": "This is my cluster security group", 
          "ClusterSecurityGroupName": "mysecuritygroup", 
          "EC2SecurityGroups": \[], 
          "IPRanges": \[] 
       }, 
       (...remaining output omitted...) 
    ]
}
```
• API 세부 정보는 AWS CLI 명령 [DescribeClusterSecurityGroups](https://awscli.amazonaws.com/v2/documentation/api/latest/reference/redshift/describe-cluster-security-groups.html)참조를 참조하십시오.

### **describe-cluster-snapshots**

다음 코드 예시에서는 describe-cluster-snapshots을 사용하는 방법을 보여 줍니다.

AWS CLI

모든 클러스터에 대한 설명 가져오기 SnapshotsThis 예제는 계정의 모든 클러스터 스냅샷에 대한 설명을 반환합니다. 기본 출력 형식은 JSON입니다. 명령:

aws redshift describe-cluster-snapshots

```
{ 
    "Snapshots": [ 
       { 
          "Status": "available", 
          "SnapshotCreateTime": "2013-07-17T22:02:22.852Z", 
          "EstimatedSecondsToCompletion": -1, 
          "AvailabilityZone": "us-east-1a", 
          "ClusterVersion": "1.0", 
          "MasterUsername": "adminuser", 
          "Encrypted": false, 
          "OwnerAccount": "111122223333", 
          "BackupProgressInMegabytes": 20.0, 
          "ElapsedTimeInSeconds": 0, 
          "DBName": "dev", 
          "CurrentBackupRateInMegabytesPerSecond: 0.0, 
          "ClusterCreateTime": "2013-01-22T21:59:29.559Z", 
          "ActualIncrementalBackupSizeInMegabytes"; 20.0 
          "SnapshotType": "automated", 
          "NodeType": "dw.hs1.xlarge", 
           "ClusterIdentifier": "mycluster", 
          "Port": 5439, 
          "TotalBackupSizeInMegabytes": 20.0, 
          "NumberOfNodes": "2", 
          "SnapshotIdentifier": "cm:mycluster-2013-01-22-22-04-18" 
       }, 
       { 
          "EstimatedSecondsToCompletion": 0, 
          "OwnerAccount": "111122223333", 
           "CurrentBackupRateInMegabytesPerSecond: 0.1534, 
           "ActualIncrementalBackupSizeInMegabytes"; 11.0,
```

```
 "NumberOfNodes": "2", 
          "Status": "available", 
          "ClusterVersion": "1.0", 
           "MasterUsername": "adminuser", 
          "AccountsWithRestoreAccess": [ 
\{\hspace{.1cm} \} "AccountID": "444455556666" 
              } ], 
          "TotalBackupSizeInMegabytes": 20.0, 
          "DBName": "dev", 
          "BackupProgressInMegabytes": 11.0, 
          "ClusterCreateTime": "2013-01-22T21:59:29.559Z", 
          "ElapsedTimeInSeconds": 0, 
          "ClusterIdentifier": "mycluster", 
          "SnapshotCreateTime": "2013-07-17T22:04:18.947Z", 
          "AvailabilityZone": "us-east-1a", 
          "NodeType": "dw.hs1.xlarge", 
          "Encrypted": false, 
          "SnapshotType": "manual", 
          "Port": 5439, 
          "SnapshotIdentifier": "my-snapshot-id" 
       } ] 
    } 
    (...remaining output omitted...)
```
• API 세부 정보는 AWS CLI 명령 [DescribeClusterSnapshots](https://awscli.amazonaws.com/v2/documentation/api/latest/reference/redshift/describe-cluster-snapshots.html)참조를 참조하십시오.

# **describe-cluster-subnet-groups**

다음 코드 예시에서는 describe-cluster-subnet-groups을 사용하는 방법을 보여 줍니다.

AWS CLI

모든 클러스터 서브넷에 대한 설명 가져오기 GroupsThis 예제는 모든 클러스터 서브넷 그룹에 대한 설명을 반환합니다. 기본 출력 형식은 JSON입니다. 명령:

aws redshift describe-cluster-subnet-groups

결과:

{

"ClusterSubnetGroups": [

```
 { 
          "Subnets": [ 
\{\hspace{.1cm} \} "SubnetStatus": "Active", 
                 "SubnetIdentifier": "subnet-763fdd1c", 
                "SubnetAvailabilityZone": { 
                    "Name": "us-east-1a" 
 } 
 } 
          ], 
          "VpcId": "vpc-7e3fdd14", 
          "SubnetGroupStatus": "Complete", 
          "Description": "My subnet group", 
          "ClusterSubnetGroupName": "mysubnetgroup" 
       } 
    ], 
    "ResponseMetadata": { 
       "RequestId": "37fa8c89-6990-11e2-8f75-ab4018764c77" 
    }
}
```
• API 세부 정보는 AWS CLI 명령 [DescribeClusterSubnetGroups참](https://awscli.amazonaws.com/v2/documentation/api/latest/reference/redshift/describe-cluster-subnet-groups.html)조를 참조하십시오.

# **describe-cluster-tracks**

다음 코드 예시에서는 describe-cluster-tracks을 사용하는 방법을 보여 줍니다.

AWS CLI

```
클러스터 트랙 설명하기
```
다음 describe-cluster-tracks 예제는 사용 가능한 유지 관리 트랙의 세부 정보를 표시합니 다.

```
aws redshift describe-cluster-tracks \ 
     --maintenance-track-name current
```
출력:

{

"MaintenanceTracks": [

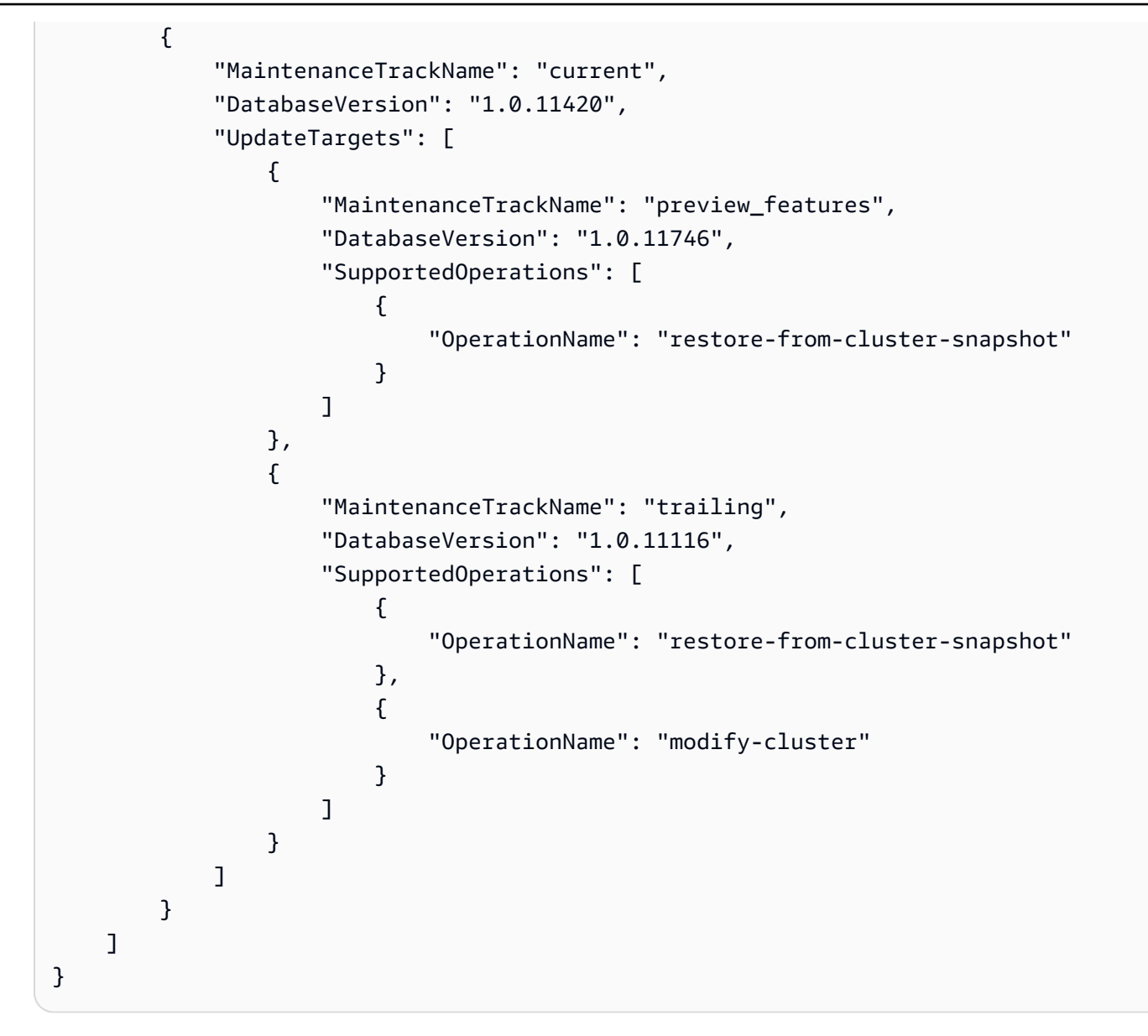

자세한 내용은 Amazon Redshift 클러스터 관리 안내서의 클러스터 유지 관리 [트랙 선택을](https://docs.aws.amazon.com/redshift/latest/mgmt/working-with-clusters.html#rs-mgmt-maintenance-tracks) 참조하 십시오.

• API 세부 정보는 AWS CLI 명령 [DescribeClusterTracks참](https://awscli.amazonaws.com/v2/documentation/api/latest/reference/redshift/describe-cluster-tracks.html)조를 참조하십시오.

# **describe-cluster-versions**

다음 코드 예시에서는 describe-cluster-versions을 사용하는 방법을 보여 줍니다.

AWS CLI

모든 클러스터에 대한 설명 가져오기 VersionsThis 예제는 모든 클러스터 버전에 대한 설명을 반환 합니다. 기본 출력 형식은 JSON입니다. 명령:

aws redshift describe-cluster-versions

# 결과:

```
{ 
    "ClusterVersions": [ 
       { 
       "ClusterVersion": "1.0", 
       "Description": "Initial release", 
       "ClusterParameterGroupFamily": "redshift-1.0" 
       } ], 
    "ResponseMetadata": { 
       "RequestId": "16a53de3-64cc-11e2-bec0-17624ad140dd" 
    }
}
```
• API 세부 정보는 AWS CLI 명령 [DescribeClusterVersions](https://awscli.amazonaws.com/v2/documentation/api/latest/reference/redshift/describe-cluster-versions.html)참조를 참조하십시오.

# **describe-clusters**

```
다음 코드 예시에서는 describe-clusters을 사용하는 방법을 보여 줍니다.
```
AWS CLI

모든 설명 가져오기 ClustersThis 예제는 계정의 모든 클러스터에 대한 설명을 반환합니다. 기본 출 력 형식은 JSON입니다. 명령:

aws redshift describe-clusters

```
{ 
    "Clusters": [ 
    { 
       "NodeType": "dw.hs1.xlarge", 
       "Endpoint": { 
           "Port": 5439, 
           "Address": "mycluster.coqoarplqhsn.us-east-1.redshift.amazonaws.com" 
       }, 
       "ClusterVersion": "1.0",
```

```
 "PubliclyAccessible": "true", 
       "MasterUsername": "adminuser", 
       "ClusterParameterGroups": [ 
           { 
              "ParameterApplyStatus": "in-sync", 
              "ParameterGroupName": "default.redshift-1.0" 
          } ], 
       "ClusterSecurityGroups": [ 
           { 
              "Status": "active", 
              "ClusterSecurityGroupName": "default" 
          } ], 
       "AllowVersionUpgrade": true, 
       "VpcSecurityGroups": \[], 
       "AvailabilityZone": "us-east-1a", 
       "ClusterCreateTime": "2013-01-22T21:59:29.559Z", 
       "PreferredMaintenanceWindow": "sat:03:30-sat:04:00", 
       "AutomatedSnapshotRetentionPeriod": 1, 
       "ClusterStatus": "available", 
       "ClusterIdentifier": "mycluster", 
       "DBName": "dev", 
       "NumberOfNodes": 2, 
       "PendingModifiedValues": {} 
    } ], 
    "ResponseMetadata": { 
       "RequestId": "65b71cac-64df-11e2-8f5b-e90bd6c77476" 
    }
}
```
--output text 옵션을 사용하여 텍스트 형식으로 동일한 정보를 얻을 수도 있습니다. 명령:

--output text 옵션. 명령:

옵션. 명령:

aws redshift describe-clusters --output text

```
dw.hs1.xlarge 1.0 true adminuser True us-east-1a 
 2013-01-22T21:59:29.559Z sat:03:30-sat:04:00 1 available 
 mycluster dev 2
ENDPOINT 5439 mycluster.coqoarplqhsn.us-east-1.redshift.amazonaws.com
```

```
in-sync default.redshift-1.0
active default
PENDINGMODIFIEDVALUES
RESPONSEMETADATA 934281a8-64df-11e2-b07c-f7fbdd006c67
```
• API 세부 정보는 AWS CLI 명령 [DescribeClusters참](https://awscli.amazonaws.com/v2/documentation/api/latest/reference/redshift/describe-clusters.html)조를 참조하십시오.

### **describe-default-cluster-parameters**

다음 코드 예시에서는 describe-default-cluster-parameters을 사용하는 방법을 보여 줍니 다.

AWS CLI

기본 클러스터 설명 가져오기 ParametersThis 예제는 redshift-1.0 패밀리의 기본 클러스터 매 개 변수에 대한 설명을 반환합니다. 기본 출력 형식은 JSON입니다. 명령:

```
aws redshift describe-default-cluster-parameters --parameter-group-family 
  redshift-1.0
```

```
\{ "DefaultClusterParameters": { 
    "ParameterGroupFamily": "redshift-1.0", 
    "Parameters": [ 
       { 
           "Description": "Sets the display format for date and time values.", 
           "DataType": "string", 
           "IsModifiable": true, 
           "Source": "engine-default", 
          "ParameterValue": "ISO, MDY", 
          "ParameterName": "datestyle" 
       }, 
       { 
           "Description": "Sets the number of digits displayed for floating-point 
  values", 
           "DataType": "integer", 
           "IsModifiable": true, 
           "AllowedValues": "-15-2", 
           "Source": "engine-default", 
           "ParameterValue": "0",
```

```
 "ParameterName": "extra_float_digits" 
    }, 
    (...remaining output omitted...) 
    ] 
 }
```
유효한 파라미터 그룹 패밀리 목록을 보려면 describe-cluster-parameter-groups 명령을 사용하십시오.

describe-cluster-parameter-groups명령.

명령.

}

• API에 대한 자세한 내용은 AWS CLI 명령 참조를 참조하십시오 [DescribeDefaultClusterParameters](https://awscli.amazonaws.com/v2/documentation/api/latest/reference/redshift/describe-default-cluster-parameters.html).

### **describe-event-categories**

다음 코드 예시에서는 describe-event-categories을 사용하는 방법을 보여 줍니다.

AWS CLI

클러스터의 이벤트 카테고리를 설명하려면

다음 describe-event-categories 예제는 클러스터의 이벤트 카테고리에 대한 세부 정보를 표 시합니다.

```
aws redshift describe-event-categories \ 
     --source-type cluster
```
출력:

```
{ 
     "EventCategoriesMapList": [ 
         { 
              "SourceType": "cluster", 
              "Events": [ 
\overline{a} "EventId": "REDSHIFT-EVENT-2000", 
                       "EventCategories": [ 
                           "management"
```

```
 ], 
                    "EventDescription": "Cluster <cluster name> created at <time in 
 UTC>.", 
                    "Severity": "INFO" 
                }, 
\overline{a} "EventId": "REDSHIFT-EVENT-2001", 
                    "EventCategories": [ 
                        "management" 
 ], 
                    "EventDescription": "Cluster <cluster name> deleted at <time in 
 UTC>.", 
                    "Severity": "INFO" 
                }, 
\overline{a} "EventId": "REDSHIFT-EVENT-3625", 
                    "EventCategories": [ 
                        "monitoring" 
 ], 
                    "EventDescription": "The cluster <cluster name> can't be resumed 
 with its previous elastic network interface <ENI id>. We will allocate a new 
  elastic network interface and associate it with the cluster node.", 
                    "Severity": "INFO" 
 } 
 ] 
        } 
   \mathbf{I}}
```
• API 세부 정보는 AWS CLI 명령 [DescribeEventCategories](https://awscli.amazonaws.com/v2/documentation/api/latest/reference/redshift/describe-event-categories.html)참조를 참조하십시오.

# **describe-event-subscriptions**

다음 코드 예시에서는 describe-event-subscriptions을 사용하는 방법을 보여 줍니다.

AWS CLI

이벤트 구독에 대해 설명하려면

다음 describe-event-subscriptions 예제에서는 지정된 구독에 대한 이벤트 알림 구독을 표 시합니다.

aws redshift describe-event-subscriptions \

--subscription-name mysubscription

# 출력:

```
{ 
     "EventSubscriptionsList": [ 
          { 
              "CustomerAwsId": "123456789012", 
              "CustSubscriptionId": "mysubscription", 
              "SnsTopicArn": "arn:aws:sns:us-west-2:123456789012:MySNStopic", 
              "Status": "active", 
              "SubscriptionCreationTime": "2019-12-09T21:50:21.332Z", 
              "SourceIdsList": [], 
              "EventCategoriesList": [ 
                   "management" 
              ], 
              "Severity": "ERROR", 
              "Enabled": true, 
              "Tags": [] 
          } 
    \mathbf{I}}
```
자세한 내용은 Amazon Redshift 클러스터 [관리 안내서의 Amazon Redshift 이벤트 알림 구독을](https://docs.aws.amazon.com/redshift/latest/mgmt/working-with-event-notifications.html) 참 조하십시오.

• API 세부 정보는 명령 참조를 참조하십시오 [DescribeEventSubscriptions](https://awscli.amazonaws.com/v2/documentation/api/latest/reference/redshift/describe-event-subscriptions.html).AWS CLI

# **describe-events**

다음 코드 예시에서는 describe-events을 사용하는 방법을 보여 줍니다.

AWS CLI

모든 이벤트 설명 이 예제는 모든 이벤트를 반환합니다. 기본 출력 형식은 JSON입니다. 명령:

aws redshift describe-events

결과:

{

```
 "Events": [ 
       { 
       "Date": "2013-01-22T19:17:03.640Z", 
       "SourceIdentifier": "myclusterparametergroup", 
       "Message": "Cluster parameter group myclusterparametergroup has been 
  created.", 
       "SourceType": "cluster-parameter-group" 
       } ], 
    "ResponseMetadata": { 
       "RequestId": "9f056111-64c9-11e2-9390-ff04f2c1e638" 
    }
}
```
--output text 옵션을 사용하여 텍스트 형식으로 동일한 정보를 얻을 수도 있습니다. 명령:

--output text 옵션. 명령:

옵션. 명령:

```
aws redshift describe-events --output text
```
결과:

```
2013-01-22T19:17:03.640Z myclusterparametergroup Cluster parameter group 
myclusterparametergroup has been created. cluster-parameter-group
RESPONSEMETADATA 8e5fe765-64c9-11e2-bce3-e56f52c50e17
```
• API 세부 정보는 AWS CLI 명령 [DescribeEvents](https://awscli.amazonaws.com/v2/documentation/api/latest/reference/redshift/describe-events.html)참조를 참조하십시오.

# **describe-hsm-client-certificates**

다음 코드 예시에서는 describe-hsm-client-certificates을 사용하는 방법을 보여 줍니다.

AWS CLI

HSM 클라이언트 인증서를 설명하려면

다음 describe-hsm-client-certificates 예제는 지정된 HSM 클라이언트 인증서의 세부 정보를 표시합니다.

aws redshift describe-hsm-client-certificates \

#### --hsm-client-certificate-identifier myhsmclientcert

### 출력:

```
{ 
     "HsmClientCertificates": [ 
\overline{\mathcal{L}} "HsmClientCertificateIdentifier": "myhsmclientcert", 
         "HsmClientCertificatePublicKey": "-----BEGIN CERTIFICATE-----\ 
         EXAMPLECAfICCQD6m7oRw0uXOjANBgkqhkiG9w0BAQUFADCBiDELMAkGA1UEBhMC 
         VVMxCzAJBgNVBAEXAMPLERAwDgYDVQQHEwdTZWF0dGxlMQ8wDQYDVQQKEwZBbWF6 
         b24xFDASBgNVBAsTC0lBTSBDb25zEXAMPLEwEAYDVQQDEwlUZXN0Q2lsYWMxHzAd 
         BgkqhkiG9w0BCQEWEG5vb25lQGFtYXpvbi5jb20wHhEXAMPLEDI1MjA0EXAMPLEN 
         EXAMPLE0MjA0NTIxWjCBiDELMAkGA1UEBhMCVVMxCzAJBgNVBAgTAldBMRAwDgYD 
         VQQHEwdTZWF0dGEXAMPLEQYDVQQKEwZBbWF6b24xFDASBgNVBAsTC0lBTSBDb25z 
         b2xlMRIwEAYDVQQDEwlUZXN0Q2lsEXAMPLEdBgkqhkiG9w0BCQEWEG5vb25lQGFt 
         YXpvbi5jb20wgZ8wDQYJKoZIhvcNAQEBBQADgY0AMIEXAMPLEMaK0dn+a4GmWIWJ 
         21uUSfwfEvySWtC2XADZ4nB+BLYgVIk60CpiwsZ3G93vUEIO3IyNoH/f0wYK8m9T 
         rDHudUZg3qX4waLG5M43q7Wgc/MbQITxOUSQv7c7ugFFDzQGBzZswY67EXAMPLEE 
         EXAMPLEZnzcvQAaRHhdlQWIMm2nrAgMBAAEwDQYJKoZIhvcNAQEFBQADgYEAtCu4 
         nUhVVxYUntneD9EXAMPLE6q+auNKyExzyLwaxlAoo7TJHidbtS4J5iNmZgXL0Fkb 
         FFBjvSfpJIlJ00zbhNYS5f6GuoEDEXAMPLEBHjJnyp378OD8uTs7fLvjx79LjSTb 
         NYiytVbZPQUQ5Yaxu2jXnimvw3rEXAMPLE=-----END CERTIFICATE-----\n", 
         "Tags": [] 
 } 
    \mathbf{I}}
```
자세한 내용은 [Amazon Redshift 클러스터 관리 안내서의 Amazon Redshift API 권한 참조를](https://docs.aws.amazon.com/redshift/latest/mgmt/redshift-policy-resources.resource-permissions.html) 참조 하십시오.

• API 세부 정보는 AWS CLI 명령 [DescribeHsmClientCertificates참](https://awscli.amazonaws.com/v2/documentation/api/latest/reference/redshift/describe-hsm-client-certificates.html)조를 참조하십시오.

# **describe-hsm-configurations**

다음 코드 예시에서는 describe-hsm-configurations을 사용하는 방법을 보여 줍니다.

AWS CLI

HSM 구성 설명하기

다음 describe-hsm-configurations 예제는 통화 AWS 계정에 사용 가능한 HSM 구성의 세부 정보를 표시합니다.

```
aws redshift describe-hsm-configurations / 
     --hsm-configuration-identifier myhsmconnection
```
## 출력:

```
{ 
     "HsmConfigurations": [ 
          { 
               "HsmConfigurationIdentifier": "myhsmconnection", 
               "Description": "My HSM connection", 
               "HsmIpAddress": "192.0.2.09", 
               "HsmPartitionName": "myhsmpartition", 
               "Tags": [] 
          } 
    \mathbf{I}}
```
• API 세부 정보는 AWS CLI 명령 [DescribeHsmConfigurations참](https://awscli.amazonaws.com/v2/documentation/api/latest/reference/redshift/describe-hsm-configurations.html)조를 참조하십시오.

### **describe-logging-status**

다음 코드 예시에서는 describe-logging-status을 사용하는 방법을 보여 줍니다.

AWS CLI

클러스터의 로깅 상태를 설명하려면

다음 describe-logging-status 예제는 클러스터에 대해 쿼리 및 연결 시도와 같은 정보가 로 깅되고 있는지 여부를 표시합니다.

```
aws redshift describe-logging-status \ 
     --cluster-identifier mycluster
```
출력:

{

}

```
 "LoggingEnabled": false
```
자세한 내용은 Amazon Redshift 클러스터 관리 안내서의 [데이터베이스 감사 로깅을](https://docs.aws.amazon.com/redshift/latest/mgmt/db-auditing.html) 참조하십시오.

• API 세부 정보는 AWS CLI 명령 [DescribeLoggingStatus](https://awscli.amazonaws.com/v2/documentation/api/latest/reference/redshift/describe-logging-status.html)참조를 참조하십시오.

### **describe-node-configuration-options**

다음 코드 예시에서는 describe-node-configuration-options을 사용하는 방법을 보여 줍니 다.

AWS CLI

노드 구성 옵션을 설명하려면

다음 describe-node-configuration-options 예제는 지정된 클러스터 스냅샷의 노드 유형, 노드 수, 디스크 사용량 등 가능한 노드 구성의 속성을 표시합니다.

```
aws redshift describe-node-configuration-options \ 
     --action-type restore-cluster \ 
     --snapshot-identifier rs:mycluster-2019-12-09-16-42-43
```
출력:

```
{ 
     "NodeConfigurationOptionList": [ 
          { 
              "NodeType": "dc2.large", 
              "NumberOfNodes": 2, 
              "EstimatedDiskUtilizationPercent": 19.61 
          }, 
          { 
               "NodeType": "dc2.large", 
              "NumberOfNodes": 4, 
              "EstimatedDiskUtilizationPercent": 9.96 
          }, 
          { 
              "NodeType": "ds2.xlarge", 
              "NumberOfNodes": 2, 
              "EstimatedDiskUtilizationPercent": 1.53 
          }, 
          { 
               "NodeType": "ds2.xlarge", 
              "NumberOfNodes": 4, 
              "EstimatedDiskUtilizationPercent": 0.78 
          }
```
]

}

자세한 내용은 [Amazon Redshift 클러스터 관리 안내서의 Amazon Redshift 예약 노드 구매를](https://docs.aws.amazon.com/redshift/latest/mgmt/purchase-reserved-node-instance.html) 참조 하십시오.

• API 세부 정보는 AWS CLI 명령 [DescribeNodeConfigurationOptions참](https://awscli.amazonaws.com/v2/documentation/api/latest/reference/redshift/describe-node-configuration-options.html)조를 참조하십시오.

### **describe-orderable-cluster-options**

다음 코드 예시에서는 describe-orderable-cluster-options을 사용하는 방법을 보여 줍니다.

AWS CLI

모든 주문 가능한 클러스터 OptionsThis 예제를 설명하면 주문 가능한 모든 클러스터 옵션에 대한 설명이 반환됩니다. 기본 출력 형식은 JSON입니다. 명령:

aws redshift describe-orderable-cluster-options

```
{ 
    "OrderableClusterOptions": [ 
       { 
           "NodeType": "dw.hs1.8xlarge", 
           "AvailabilityZones": [ 
              { "Name": "us-east-1a" }, 
              { "Name": "us-east-1b" }, 
              { "Name": "us-east-1c" } ], 
           "ClusterVersion": "1.0", 
           "ClusterType": "multi-node" 
       }, 
       { 
           "NodeType": "dw.hs1.xlarge", 
           "AvailabilityZones": [ 
              { "Name": "us-east-1a" }, 
              { "Name": "us-east-1b" }, 
              { "Name": "us-east-1c" } ], 
           "ClusterVersion": "1.0", 
           "ClusterType": "multi-node" 
       }, 
       {
```

```
 "NodeType": "dw.hs1.xlarge", 
       "AvailabilityZones": [ 
           { "Name": "us-east-1a" }, 
           { "Name": "us-east-1b" }, 
           { "Name": "us-east-1c" } ], 
       "ClusterVersion": "1.0", 
       "ClusterType": "single-node" 
       } ], 
    "ResponseMetadata": { 
       "RequestId": "f6000035-64cb-11e2-9135-ff82df53a51a" 
    }
}
```
--output text 옵션을 사용하여 텍스트 형식으로 동일한 정보를 얻을 수도 있습니다. 명령:

--output text 옵션. 명령:

옵션. 명령:

aws redshift describe-orderable-cluster-options --output text

결과:

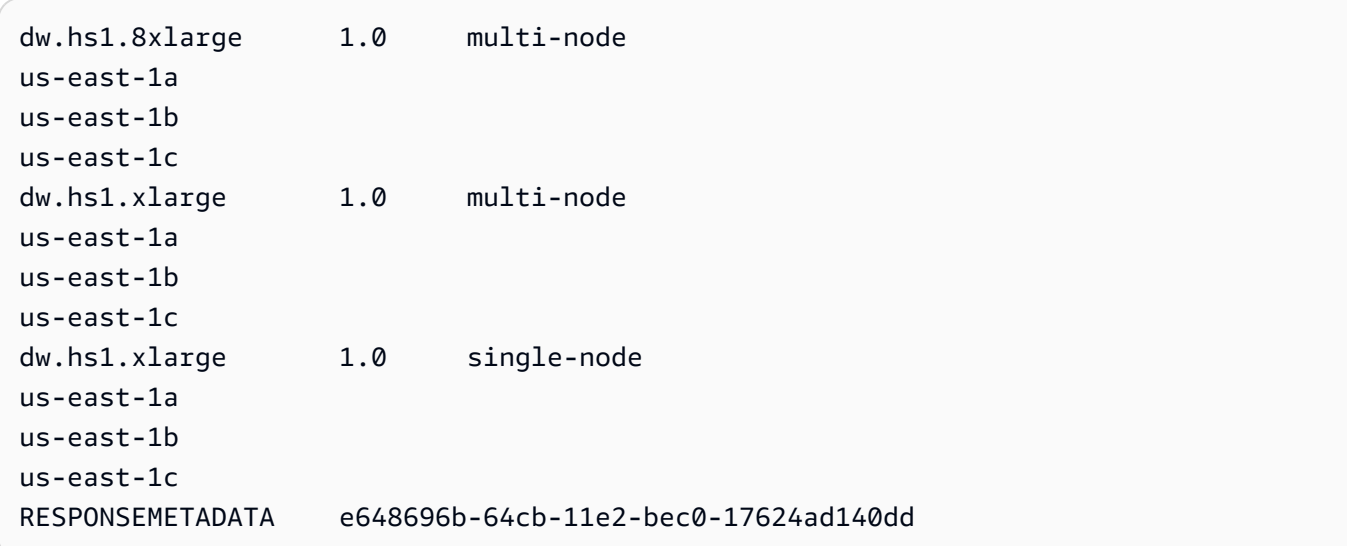

• API 세부 정보는 명령 참조를 참조하십시오 [DescribeOrderableClusterOptions](https://awscli.amazonaws.com/v2/documentation/api/latest/reference/redshift/describe-orderable-cluster-options.html).AWS CLI

# **describe-reserved-node-offerings**

다음 코드 예시에서는 describe-reserved-node-offerings을 사용하는 방법을 보여 줍니다.

# AWS CLI

예약 노드 OfferingsThis 예제를 설명하면 구매 가능한 모든 예약 노드 오퍼링이 나와 있습니다.명 령:

```
aws redshift describe-reserved-node-offerings
```

```
{ 
    "ReservedNodeOfferings": [ 
       { 
           "OfferingType": "Heavy Utilization", 
           "FixedPrice": "", 
           "NodeType": "dw.hs1.xlarge", 
           "UsagePrice": "", 
           "RecurringCharges": [ 
              { 
                 "RecurringChargeAmount": "", 
                 "RecurringChargeFrequency": "Hourly" 
              } ], 
           "Duration": 31536000, 
           "ReservedNodeOfferingId": "ceb6a579-cf4c-4343-be8b-d832c45ab51c" 
       }, 
       { 
           "OfferingType": "Heavy Utilization", 
           "FixedPrice": "", 
           "NodeType": "dw.hs1.8xlarge", 
           "UsagePrice": "", 
           "RecurringCharges": [ 
              { 
              "RecurringChargeAmount": "", 
              "RecurringChargeFrequency": "Hourly" 
              } ], 
           "Duration": 31536000, 
           "ReservedNodeOfferingId": "e5a2ff3b-352d-4a9c-ad7d-373c4cab5dd2" 
       }, 
       ...remaining output omitted... 
    ], 
    "ResponseMetadata": { 
       "RequestId": "8b1a1a43-75ff-11e2-9666-e142fe91ddd1" 
    }
}
```
예약 노드 상품을 구매하려는 경우 유효한 예약 노드를 purchase-reserved-node-offering 사용하여 전화를 걸 수 있습니다. ReservedNodeOfferingId

purchase-reserved-node-offering유효한 번호 사용 ReservedNodeOfferingId.

유효한 것 사용 ReservedNodeOfferingId.

ReservedNodeOfferingId.

• API 세부 정보는 AWS CLI 명령 [DescribeReservedNodeOfferings](https://awscli.amazonaws.com/v2/documentation/api/latest/reference/redshift/describe-reserved-node-offerings.html)참조를 참조하십시오.

#### **describe-reserved-nodes**

```
다음 코드 예시에서는 describe-reserved-nodes을 사용하는 방법을 보여 줍니다.
```
#### AWS CLI

.

예약 NodesThis 예제를 설명하면 이미 구매한 예약 노드 서비스를 보여 줍니다.명령:

aws redshift describe-reserved-nodes

```
{ 
    "ResponseMetadata": { 
       "RequestId": "bc29ce2e-7600-11e2-9949-4b361e7420b7" 
    }, 
    "ReservedNodes": [ 
       { 
           "OfferingType": "Heavy Utilization", 
           "FixedPrice": "", 
           "NodeType": "dw.hs1.xlarge", 
           "ReservedNodeId": "1ba8e2e3-bc01-4d65-b35d-a4a3e931547e", 
           "UsagePrice": "", 
           "RecurringCharges": [ 
              { 
                  "RecurringChargeAmount": "", 
                  "RecurringChargeFrequency": "Hourly" 
              } ], 
           "NodeCount": 1, 
           "State": "payment-pending",
```

```
 "StartTime": "2013-02-13T17:08:39.051Z", 
           "Duration": 31536000, 
           "ReservedNodeOfferingId": "ceb6a579-cf4c-4343-be8b-d832c45ab51c" 
        } 
   \mathbf{I}}
```
• API 세부 정보는 명령 참조를 참조하십시오 [DescribeReservedNodes.](https://awscli.amazonaws.com/v2/documentation/api/latest/reference/redshift/describe-reserved-nodes.html)AWS CLI

## **describe-resize**

다음 코드 예시에서는 describe-resize을 사용하는 방법을 보여 줍니다.

AWS CLI

설명 ResizeThis 예제는 클러스터의 최신 크기 조정을 설명합니다. 요청은 dw.hs1.8xlarge .Command 유형의 노드 3개에 대한 것이었습니다.

aws redshift describe-resize --cluster-identifier mycluster

결과:

```
{ 
    "Status": "NONE", 
    "TargetClusterType": "multi-node", 
    "TargetNodeType": "dw.hs1.8xlarge", 
    "ResponseMetadata": { 
       "RequestId": "9f52b0b4-7733-11e2-aa9b-318b2909bd27" 
    }, 
    "TargetNumberOfNodes": "3"
}
```
• API 세부 정보는 AWS CLI 명령 [DescribeResize](https://awscli.amazonaws.com/v2/documentation/api/latest/reference/redshift/describe-resize.html)참조를 참조하십시오.

# **describe-scheduled-actions**

다음 코드 예시에서는 describe-scheduled-actions을 사용하는 방법을 보여 줍니다.

AWS CLI

예약된 작업에 대해 설명하려면

다음 describe-scheduled-actions 예제에서는 현재 예약된 모든 작업의 세부 정보를 표시합 니다.

aws redshift describe-scheduled-actions

#### 출력:

```
{ 
     "ScheduledActions": [ 
        \left\{ \right. "ScheduledActionName": "resizecluster", 
              "TargetAction": { 
                  "ResizeCluster": { 
                       "ClusterIdentifier": "mycluster", 
                       "NumberOfNodes": 4, 
                       "Classic": false 
 } 
              }, 
              "Schedule": "at(2019-12-10T00:07:00)", 
              "IamRole": "arn:aws:iam::123456789012:role/myRedshiftRole", 
              "State": "ACTIVE", 
              "NextInvocations": [ 
                  "2019-12-10T00:07:00Z" 
 ] 
         } 
    \mathbf{I}}
```
• API 세부 정보는 AWS CLI 명령 [DescribeScheduledActions참](https://awscli.amazonaws.com/v2/documentation/api/latest/reference/redshift/describe-scheduled-actions.html)조를 참조하십시오.

### **describe-snapshot-copy-grants**

다음 코드 예시에서는 describe-snapshot-copy-grants을 사용하는 방법을 보여 줍니다.

AWS CLI

스냅샷 복사본 허가에 대해 설명하려면

다음 describe-snapshot-copy-grants 예에서는 지정된 클러스터 스냅샷 복사본 허가에 대 한 세부 정보를 표시합니다.

```
aws redshift describe-snapshot-copy-grants \
```
--snapshot-copy-grant-name mysnapshotcopygrantname

#### 출력:

```
{ 
     "SnapshotCopyGrants": [ 
          { 
               "SnapshotCopyGrantName": "mysnapshotcopygrantname", 
              "KmsKeyId": "arn:aws:kms:us-west-2:123456789012:key/
bPxRfih3yCo8nvbEXAMPLEKEY", 
               "Tags": [] 
          } 
    \mathbf{I}}
```
자세한 내용은 [Amazon Redshift 클러스터 관리 안내서의 Amazon Redshift 데이터베이스 암호화를](https://docs.aws.amazon.com/redshift/latest/mgmt/working-with-db-encryption.html) 참조하십시오.

• API 세부 정보는 AWS CLI 명령 [DescribeSnapshotCopyGrants](https://awscli.amazonaws.com/v2/documentation/api/latest/reference/redshift/describe-snapshot-copy-grants.html)참조를 참조하십시오.

### **describe-snapshot-schedules**

다음 코드 예시에서는 describe-snapshot-schedules을 사용하는 방법을 보여 줍니다.

AWS CLI

스냅샷 일정을 설명하려면

다음 describe-snapshot-schedules 예에서는 지정된 클러스터 스냅샷 일정에 대한 세부 정 보를 표시합니다.

```
aws redshift describe-snapshot-schedules \ 
     --cluster-identifier mycluster \ 
     --schedule-identifier mysnapshotschedule
```
출력:

```
{ 
     "SnapshotSchedules": [ 
          { 
               "ScheduleDefinitions": [ 
                    "rate(12 hours)"
```

```
 ], 
             "ScheduleIdentifier": "mysnapshotschedule", 
             "ScheduleDescription": "My schedule description", 
             "Tags": [], 
             "AssociatedClusterCount": 1, 
             "AssociatedClusters": [ 
\overline{a} "ClusterIdentifier": "mycluster", 
                    "ScheduleAssociationState": "ACTIVE" 
 } 
 ] 
        } 
    ]
}
```
자세한 내용은 Amazon Redshift 클러스터 관리 안내서의 [자동 스냅샷 일정을](https://docs.aws.amazon.com/redshift/latest/mgmt/working-with-snapshots.html#automated-snapshot-schedules) 참조하십시오.

• API 세부 정보는 AWS CLI 명령 [DescribeSnapshotSchedules](https://awscli.amazonaws.com/v2/documentation/api/latest/reference/redshift/describe-snapshot-schedules.html)참조를 참조하십시오.

# **describe-storage**

다음 코드 예시에서는 describe-storage을 사용하는 방법을 보여 줍니다.

AWS CLI

스토리지에 대해 설명하려면

다음 describe-storage 예에서는 계정의 백업 스토리지 및 임시 스토리지 크기에 대한 세부 정 보를 표시합니다.

aws redshift describe-storage

출력:

```
{ 
     "TotalBackupSizeInMegaBytes": 193149.0, 
     "TotalProvisionedStorageInMegaBytes": 655360.0
}
```
자세한 내용은 Amazon Redshift 클러스터 [관리 안내서의 스냅샷 스토리지](https://docs.aws.amazon.com/redshift/latest/mgmt/working-with-snapshots.html#managing-snapshot-storage) 관리를 참조하십시오.

• API 세부 정보는 AWS CLI 명령 [DescribeStorage참](https://awscli.amazonaws.com/v2/documentation/api/latest/reference/redshift/describe-storage.html)조를 참조하십시오.

# **describe-table-restore-status**

다음 코드 예시에서는 describe-table-restore-status을 사용하는 방법을 보여 줍니다.

AWS CLI

클러스터 스냅샷의 테이블 복원 요청 상태를 설명하려면

다음 describe-table-restore-status 예에서는 지정된 클러스터에 대한 테이블 복원 요청 의 세부 정보를 표시합니다.

```
aws redshift describe-table-restore-status / 
     --cluster-identifier mycluster
```
출력:

```
{ 
     "TableRestoreStatusDetails": [ 
         { 
              "TableRestoreRequestId": "z1116630-0e80-46f4-ba86-bd9670411ebd", 
              "Status": "IN_PROGRESS", 
              "RequestTime": "2019-12-27T18:22:12.257Z", 
              "ClusterIdentifier": "mycluster", 
              "SnapshotIdentifier": "mysnapshotid", 
              "SourceDatabaseName": "dev", 
              "SourceSchemaName": "public", 
              "SourceTableName": "mytable", 
              "TargetDatabaseName": "dev", 
              "TargetSchemaName": "public", 
              "NewTableName": "mytable-clone" 
         } 
     ]
}
```
자세한 내용은 Amazon Redshift 클러스터 관리 [안내서의 스냅샷에서 테이블 복원을](https://docs.aws.amazon.com/redshift/latest/mgmt/working-with-snapshots.html#working-with-snapshot-restore-table-from-snapshot) 참조하십시오.

• API 세부 정보는 AWS CLI 명령 [DescribeTableRestoreStatus참](https://awscli.amazonaws.com/v2/documentation/api/latest/reference/redshift/describe-table-restore-status.html)조를 참조하십시오.

# **describe-tags**

다음 코드 예시에서는 describe-tags을 사용하는 방법을 보여 줍니다.

## AWS CLI

## 태그를 설명하려면

다음 describe-tags 예제는 지정된 클러스터가 지정된 태그 이름 및 값과 연결된 리소스를 표시 합니다.

```
aws redshift describe-tags \ 
    --resource-name arn:aws:redshift:us-west-2:123456789012:cluster:mycluster \
     --tag-keys clustertagkey \ 
     --tag-values clustertagvalue
```
출력:

```
{ 
     "TaggedResources": [ 
\{ \} "Tag": { 
                 "Key": "clustertagkey", 
                 "Value": "clustertagvalue" 
             }, 
             "ResourceName": "arn:aws:redshift:us-
west-2:123456789012:cluster:mycluster", 
             "ResourceType": "cluster" 
         } 
     ]
}
```
자세한 내용은 Amazon Redshift 클러스터 관리 안내서의 [Amazon Redshift의 리소스 태깅을](https://docs.aws.amazon.com/redshift/latest/mgmt/amazon-redshift-tagging.html) 참조 하십시오.

• API 세부 정보는 명령 참조를 참조하십시오 [DescribeTags](https://awscli.amazonaws.com/v2/documentation/api/latest/reference/redshift/describe-tags.html).AWS CLI

#### **disable-snapshot-copy**

다음 코드 예시에서는 disable-snapshot-copy을 사용하는 방법을 보여 줍니다.

AWS CLI

클러스터의 스냅샷 복사를 비활성화하려면

다음 disable-snapshot-copy 예제에서는 지정된 클러스터의 스냅샷 자동 복사를 비활성화합 니다.

```
aws redshift disable-snapshot-copy \ 
     --cluster-identifier mycluster
```
# 출력:

```
{ 
     "Cluster": { 
         "ClusterIdentifier": "mycluster", 
         "NodeType": "dc2.large", 
         "ClusterStatus": "available", 
         "ClusterAvailabilityStatus": "Available", 
         "MasterUsername": "adminuser", 
         "DBName": "dev", 
         "Endpoint": { 
              "Address": "mycluster.cmeaswqeuae.us-west-2.redshift.amazonaws.com", 
              "Port": 5439 
         }, 
         "ClusterCreateTime": "2019-12-05T18:44:36.991Z", 
         "AutomatedSnapshotRetentionPeriod": 3, 
         "ManualSnapshotRetentionPeriod": -1, 
         "ClusterSecurityGroups": [], 
         "VpcSecurityGroups": [ 
              { 
                  "VpcSecurityGroupId": "sh-i9b431cd", 
                  "Status": "active" 
 } 
         ], 
         "ClusterParameterGroups": [ 
\{\hspace{.1cm} \} "ParameterGroupName": "default.redshift-1.0", 
                  "ParameterApplyStatus": "in-sync" 
 } 
         ], 
         "ClusterSubnetGroupName": "default", 
         "VpcId": "vpc-b1fel7t9", 
         "AvailabilityZone": "us-west-2f", 
         "PreferredMaintenanceWindow": "sat:16:00-sat:16:30", 
         "PendingModifiedValues": { 
              "NodeType": "dc2.large", 
              "NumberOfNodes": 2, 
              "ClusterType": "multi-node" 
         }, 
         "ClusterVersion": "1.0",
```
```
 "AllowVersionUpgrade": true, 
         "NumberOfNodes": 4, 
         "PubliclyAccessible": false, 
         "Encrypted": false, 
         "Tags": [ 
\{\hspace{.1cm} \} "Key": "mytags", 
                  "Value": "tag1" 
 } 
         ], 
         "EnhancedVpcRouting": false, 
         "IamRoles": [ 
\{\hspace{.1cm} \} "IamRoleArn": "arn:aws:iam::123456789012:role/myRedshiftRole", 
                  "ApplyStatus": "in-sync" 
 } 
         ], 
         "MaintenanceTrackName": "current", 
         "DeferredMaintenanceWindows": [], 
         "ExpectedNextSnapshotScheduleTime": "2019-12-10T04:42:43.390Z", 
         "ExpectedNextSnapshotScheduleTimeStatus": "OnTrack", 
         "NextMaintenanceWindowStartTime": "2019-12-14T16:00:00Z" 
     }
```
자세한 내용은 Amazon Redshift 클러스터 관리 [AWS 안내서의 다른 지역으로 스냅샷 복사를](https://docs.aws.amazon.com/redshift/latest/mgmt/working-with-snapshots.html#cross-region-snapshot-copy) 참조 하십시오.

• API 세부 정보는 AWS CLI 명령 [DisableSnapshotCopy참](https://awscli.amazonaws.com/v2/documentation/api/latest/reference/redshift/disable-snapshot-copy.html)조를 참조하십시오.

## **enable-snapshot-copy**

```
다음 코드 예시에서는 enable-snapshot-copy을 사용하는 방법을 보여 줍니다.
```
AWS CLI

}

클러스터의 스냅샷 복사본을 활성화하려면

다음 enable-snapshot-copy 예에서는 지정된 클러스터의 스냅샷 자동 복사를 활성화합니다.

```
aws redshift enable-snapshot-copy \ 
     --cluster-identifier mycluster \ 
     --destination-region us-west-1
```
## 출력:

{

```
 "Cluster": { 
         "ClusterIdentifier": "mycluster", 
         "NodeType": "dc2.large", 
         "ClusterStatus": "available", 
         "ClusterAvailabilityStatus": "Available", 
         "MasterUsername": "adminuser", 
         "DBName": "dev", 
         "Endpoint": { 
             "Address": "mycluster.cmeaswqeuae.us-west-2.redshift.amazonaws.com", 
             "Port": 5439 
         }, 
         "ClusterCreateTime": "2019-12-05T18:44:36.991Z", 
         "AutomatedSnapshotRetentionPeriod": 3, 
         "ManualSnapshotRetentionPeriod": -1, 
         "ClusterSecurityGroups": [], 
         "VpcSecurityGroups": [ 
             { 
                  "VpcSecurityGroupId": "sh-f4c731cd", 
                  "Status": "active" 
 } 
         ], 
         "ClusterParameterGroups": [ 
             { 
                  "ParameterGroupName": "default.redshift-1.0", 
                  "ParameterApplyStatus": "in-sync" 
 } 
         ], 
         "ClusterSubnetGroupName": "default", 
         "VpcId": "vpc-b1ael7t9", 
         "AvailabilityZone": "us-west-2f", 
         "PreferredMaintenanceWindow": "sat:16:00-sat:16:30", 
         "PendingModifiedValues": { 
             "NodeType": "dc2.large", 
             "NumberOfNodes": 2, 
             "ClusterType": "multi-node" 
         }, 
         "ClusterVersion": "1.0", 
         "AllowVersionUpgrade": true, 
         "NumberOfNodes": 4, 
         "PubliclyAccessible": false, 
         "Encrypted": false,
```

```
 "ClusterSnapshotCopyStatus": { 
              "DestinationRegion": "us-west-1", 
             "RetentionPeriod": 7, 
             "ManualSnapshotRetentionPeriod": -1 
         }, 
         "Tags": [ 
             { 
                  "Key": "mytags", 
                  "Value": "tag1" 
 } 
         ], 
         "EnhancedVpcRouting": false, 
         "IamRoles": [ 
\{\hspace{.1cm} \} "IamRoleArn": "arn:aws:iam::123456789012:role/myRedshiftRole", 
                  "ApplyStatus": "in-sync" 
 } 
         ], 
         "MaintenanceTrackName": "current", 
         "DeferredMaintenanceWindows": [], 
         "ExpectedNextSnapshotScheduleTime": "2019-12-10T04:42:43.390Z", 
         "ExpectedNextSnapshotScheduleTimeStatus": "OnTrack", 
         "NextMaintenanceWindowStartTime": "2019-12-14T16:00:00Z" 
     }
}
```
자세한 내용은 Amazon Redshift 클러스터 관리 [AWS 안내서의 다른 지역으로 스냅샷 복사를](https://docs.aws.amazon.com/redshift/latest/mgmt/working-with-snapshots.html#cross-region-snapshot-copy) 참조 하십시오.

• API 세부 정보는 AWS CLI 명령 [EnableSnapshotCopy](https://awscli.amazonaws.com/v2/documentation/api/latest/reference/redshift/enable-snapshot-copy.html)참조를 참조하십시오.

## **get-cluster-credentials**

다음 코드 예시에서는 get-cluster-credentials을 사용하는 방법을 보여 줍니다.

AWS CLI

AWS 계정의 클러스터 자격 증명을 가져오려면

다음 get-cluster-credentials 예제는 Amazon Redshift 데이터베이스에 액세스할 수 있는 임시 자격 증명을 검색합니다.

```
aws redshift get-cluster-credentials \
```

```
 --db-user adminuser --db-name dev \ 
 --cluster-identifier mycluster
```
출력:

```
{ 
     "DbUser": "IAM:adminuser", 
     "DbPassword": "AMAFUyyuros/QjxPTtgzcsuQsqzIasdzJEN04aCtWDzXx1O9d6UmpkBtvEeqFly/
EXAMPLE==", 
     "Expiration": "2019-12-10T17:25:05.770Z"
}
```
자세한 내용은 Amazon Redshift 클러스터 관리 [안내서의 Amazon Redshift CLI 또는 API를 사용하](https://docs.aws.amazon.com/redshift/latest/mgmt/generating-iam-credentials-cli-api.html) [여 IAM 데이터베이스 자격 증명 생성을](https://docs.aws.amazon.com/redshift/latest/mgmt/generating-iam-credentials-cli-api.html) 참조하십시오.

• API 세부 정보는 명령 참조를 참조하십시오 [GetClusterCredentials](https://awscli.amazonaws.com/v2/documentation/api/latest/reference/redshift/get-cluster-credentials.html).AWS CLI

### **get-reserved-node-exchange-offerings**

다음 코드 예시에서는 get-reserved-node-exchange-offerings을 사용하는 방법을 보여 줍니 다.

AWS CLI

예약 노드 교환 오퍼링을 받으려면

다음 get-reserved-node-exchange-offerings 예제는 지정된 DC1 예약 노드와 DC2 ReservedNodeOfferings 일치하는 배열을 검색합니다.

```
aws redshift get-reserved-node-exchange-offerings \ 
     --reserved-node-id 12345678-12ab-12a1-1a2a-12ab-12a12EXAMPLE
```

```
{ 
     "ReservedNodeOfferings": [ 
         { 
              "ReservedNodeOfferingId": "12345678-12ab-12a1-1a2a-12ab-12a12EXAMPLE", 
              "NodeType": "dc2.large", 
              "Duration": 31536000, 
              "FixedPrice": 0.0, 
              "UsagePrice": 0.0,
```

```
 "CurrencyCode": "USD", 
             "OfferingType": "All Upfront", 
             "RecurringCharges": [ 
\overline{a} "RecurringChargeAmount": 0.0, 
                     "RecurringChargeFrequency": "Hourly" 
 } 
             ], 
             "ReservedNodeOfferingType": "Regular" 
         } 
     ]
}
```
자세한 내용은 Amazon Redshift 클러스터 관리 [안내서의 AWS CLI를 사용한 예약 노드 업그레이드](https://docs.aws.amazon.com/redshift/latest/mgmt/purchase-reserved-node-offering-console.html) [를](https://docs.aws.amazon.com/redshift/latest/mgmt/purchase-reserved-node-offering-console.html) 참조하십시오.

• API 세부 정보는 AWS CLI 명령 [GetReservedNodeExchangeOfferings참](https://awscli.amazonaws.com/v2/documentation/api/latest/reference/redshift/get-reserved-node-exchange-offerings.html)조를 참조하십시오.

## **modify-cluster-iam-roles**

다음 코드 예시에서는 modify-cluster-iam-roles을 사용하는 방법을 보여 줍니다.

AWS CLI

클러스터의 IAM 역할을 수정하려면

다음 modify-cluster-iam-roles 예제는 지정된 클러스터에서 지정된 AWS IAM 역할을 제거 합니다.

```
aws redshift modify-cluster-iam-roles \ 
     --cluster-identifier mycluster \ 
     --remove-iam-roles arn:aws:iam::123456789012:role/myRedshiftRole
```

```
{ 
     "Cluster": { 
          "ClusterIdentifier": "mycluster", 
          "NodeType": "dc2.large", 
          "ClusterStatus": "available", 
          "ClusterAvailabilityStatus": "Available", 
          "MasterUsername": "adminuser", 
          "DBName": "dev",
```

```
 "Endpoint": { 
              "Address": "mycluster.cmeaswqeuae.us-west-2.redshift.amazonaws.com", 
              "Port": 5439 
         }, 
         "ClusterCreateTime": "2019-12-05T18:44:36.991Z", 
         "AutomatedSnapshotRetentionPeriod": 3, 
         "ManualSnapshotRetentionPeriod": -1, 
         "ClusterSecurityGroups": [], 
         "VpcSecurityGroups": [ 
              { 
                  "VpcSecurityGroupId": "sh-f9b731sd", 
                  "Status": "active" 
             } 
         ], 
         "ClusterParameterGroups": [ 
\{\hspace{.1cm} \} "ParameterGroupName": "default.redshift-1.0", 
                  "ParameterApplyStatus": "in-sync" 
              } 
         ], 
         "ClusterSubnetGroupName": "default", 
         "VpcId": "vpc-b2fal7t9", 
         "AvailabilityZone": "us-west-2f", 
         "PreferredMaintenanceWindow": "sat:16:00-sat:16:30", 
         "PendingModifiedValues": { 
              "NodeType": "dc2.large", 
              "NumberOfNodes": 2, 
              "ClusterType": "multi-node" 
         }, 
         "ClusterVersion": "1.0", 
         "AllowVersionUpgrade": true, 
         "NumberOfNodes": 4, 
         "PubliclyAccessible": false, 
         "Encrypted": false, 
         "ClusterSnapshotCopyStatus": { 
              "DestinationRegion": "us-west-1", 
              "RetentionPeriod": 7, 
              "ManualSnapshotRetentionPeriod": -1 
         }, 
         "Tags": [ 
\{\hspace{.1cm} \} "Key": "mytags", 
                  "Value": "tag1" 
 }
```

```
 ], 
         "EnhancedVpcRouting": false, 
         "IamRoles": [], 
         "MaintenanceTrackName": "current", 
         "DeferredMaintenanceWindows": [], 
         "ExpectedNextSnapshotScheduleTime": "2019-12-11T04:42:55.631Z", 
         "ExpectedNextSnapshotScheduleTimeStatus": "OnTrack", 
         "NextMaintenanceWindowStartTime": "2019-12-14T16:00:00Z" 
     }
}
```
자세한 내용은 Amazon [Redshift 클러스터 관리 안내서의 Amazon Redshift에 대한 자격 증명 기반](https://docs.aws.amazon.com/redshift/latest/mgmt/redshift-iam-access-control-identity-based.html)  [정책 \(IAM 정책\) 사용을](https://docs.aws.amazon.com/redshift/latest/mgmt/redshift-iam-access-control-identity-based.html) 참조하십시오.

• API 세부 정보는 명령 참조를 참조하십시오. [ModifyClusterIamRolesA](https://awscli.amazonaws.com/v2/documentation/api/latest/reference/redshift/modify-cluster-iam-roles.html)WS CLI

### **modify-cluster-maintenance**

다음 코드 예시에서는 modify-cluster-maintenance을 사용하는 방법을 보여 줍니다.

AWS CLI

클러스터 유지 관리를 수정하려면

다음 modify-cluster-maintenance 예에서는 지정된 클러스터의 유지 관리를 30일 연기합니 다.

```
aws redshift modify-cluster-maintenance \ 
     --cluster-identifier mycluster \ 
     --defer-maintenance \ 
     --defer-maintenance-duration 30
```

```
{ 
     "Cluster": { 
          "ClusterIdentifier": "mycluster", 
          "NodeType": "dc2.large", 
          "ClusterStatus": "available", 
          "ClusterAvailabilityStatus": "Available", 
          "MasterUsername": "adminuser", 
          "DBName": "dev", 
          "Endpoint": {
```

```
 "Address": "mycluster.cmeaswqeuae.us-west-2.redshift.amazonaws.com", 
              "Port": 5439 
         }, 
         "ClusterCreateTime": "2019-12-05T18:44:36.991Z", 
         "AutomatedSnapshotRetentionPeriod": 3, 
         "ManualSnapshotRetentionPeriod": -1, 
         "ClusterSecurityGroups": [], 
         "VpcSecurityGroups": [ 
\{\hspace{.1cm} \} "VpcSecurityGroupId": "sh-a1a123ab", 
                  "Status": "active" 
 } 
         ], 
         "ClusterParameterGroups": [ 
\{\hspace{.1cm} \} "ParameterGroupName": "default.redshift-1.0", 
                  "ParameterApplyStatus": "in-sync" 
 } 
         ], 
         "ClusterSubnetGroupName": "default", 
         "VpcId": "vpc-b1ael7t9", 
         "AvailabilityZone": "us-west-2f", 
         "PreferredMaintenanceWindow": "sat:16:00-sat:16:30", 
         "PendingModifiedValues": { 
              "NodeType": "dc2.large", 
             "NumberOfNodes": 2, 
             "ClusterType": "multi-node" 
         }, 
         "ClusterVersion": "1.0", 
         "AllowVersionUpgrade": true, 
         "NumberOfNodes": 4, 
         "PubliclyAccessible": false, 
         "Encrypted": false, 
         "ClusterSnapshotCopyStatus": { 
              "DestinationRegion": "us-west-1", 
             "RetentionPeriod": 7, 
             "ManualSnapshotRetentionPeriod": -1 
         }, 
         "Tags": [ 
             { 
                  "Key": "mytags", 
                  "Value": "tag1" 
             } 
         ],
```

```
 "EnhancedVpcRouting": false, 
         "IamRoles": [], 
         "MaintenanceTrackName": "current", 
         "DeferredMaintenanceWindows": [ 
\{\hspace{.1cm} \} "DeferMaintenanceIdentifier": "dfm-mUdVIfFcT1B4SGhw6fyF", 
                  "DeferMaintenanceStartTime": "2019-12-10T18:18:39.354Z", 
                  "DeferMaintenanceEndTime": "2020-01-09T18:18:39.354Z" 
 } 
         ], 
         "ExpectedNextSnapshotScheduleTime": "2019-12-11T04:42:55.631Z", 
         "ExpectedNextSnapshotScheduleTimeStatus": "OnTrack", 
         "NextMaintenanceWindowStartTime": "2020-01-11T16:00:00Z" 
     }
}
```
자세한 내용은 Amazon Redshift [클러스터 관리 안내서의 클러스터 유지](https://docs.aws.amazon.com/redshift/latest/mgmt/working-with-clusters.html#rs-cluster-maintenance) 관리를 참조하십시오.

• API 세부 정보는 AWS CLI 명령 [ModifyClusterMaintenance](https://awscli.amazonaws.com/v2/documentation/api/latest/reference/redshift/modify-cluster-maintenance.html)참조를 참조하십시오.

### **modify-cluster-parameter-group**

다음 코드 예시에서는 modify-cluster-parameter-group을 사용하는 방법을 보여 줍니다.

#### AWS CLI

```
파라미터 그룹의 파라미터 수정
```

```
다음 modify-cluster-parameter-group 예에서는 워크로드 관리를 위한
wlm_json_configuration 매개변수를 수정합니다. 아래 표시된 JSON 내용이 포함된 파일의 매개 변
수를 받아들입니다.
```

```
aws redshift modify-cluster-parameter-group \ 
     --parameter-group-name myclusterparametergroup \ 
     --parameters file://modify_pg.json
```
modify\_pg.json의 콘텐츠:

```
\Gamma { 
         "ParameterName": "wlm_json_configuration", 
         "ParameterValue": "[{\"user_group\":\"example_user_group1\",\"query_group\": 
  \"example_query_group1\", \"query_concurrency\":7},{\"query_concurrency\":5}]"
```
}

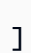

## 출력:

```
{ 
    "ParameterGroupStatus": "Your parameter group has been updated but changes won't 
  get applied until you reboot the associated Clusters.", 
    "ParameterGroupName": "myclusterparametergroup", 
    "ResponseMetadata": { 
       "RequestId": "09974cc0-64cd-11e2-bea9-49e0ce183f07" 
    }
}
```
• API 세부 정보는 AWS CLI 명령 [ModifyClusterParameterGroup참](https://awscli.amazonaws.com/v2/documentation/api/latest/reference/redshift/modify-cluster-parameter-group.html)조를 참조하십시오.

## **modify-cluster-snapshot-schedule**

다음 코드 예시에서는 modify-cluster-snapshot-schedule을 사용하는 방법을 보여 줍니다.

AWS CLI

```
클러스터 스냅샷 일정을 수정하려면
```
다음 modify-cluster-snapshot-schedule 예제에서는 지정된 클러스터에서 지정된 스냅샷 일정을 제거합니다.

```
aws redshift modify-cluster-snapshot-schedule \ 
     --cluster-identifier mycluster \ 
     --schedule-identifier mysnapshotschedule \ 
     --disassociate-schedule
```
이 명령은 출력을 생성하지 않습니다.

자세한 내용은 Amazon Redshift 클러스터 관리 안내서의 [자동 스냅샷 일정을](https://docs.aws.amazon.com/redshift/latest/mgmt/working-with-snapshots.html#automated-snapshot-schedules) 참조하십시오.

• API 세부 정보는 AWS CLI 명령 [ModifyClusterSnapshotSchedule](https://awscli.amazonaws.com/v2/documentation/api/latest/reference/redshift/modify-cluster-snapshot-schedule.html)참조를 참조하십시오.

## **modify-cluster-snapshot**

다음 코드 예시에서는 modify-cluster-snapshot을 사용하는 방법을 보여 줍니다.

## AWS CLI

# 클러스터 스냅샷을 수정하려면

다음 modify-cluster-snapshot 예에서는 지정된 클러스터 스냅샷의 수동 보존 기간 설정을 10일로 설정합니다.

```
aws redshift modify-cluster-snapshot \ 
     --snapshot-identifier mycluster-2019-11-06-16-32 \ 
     --manual-snapshot-retention-period 10
```
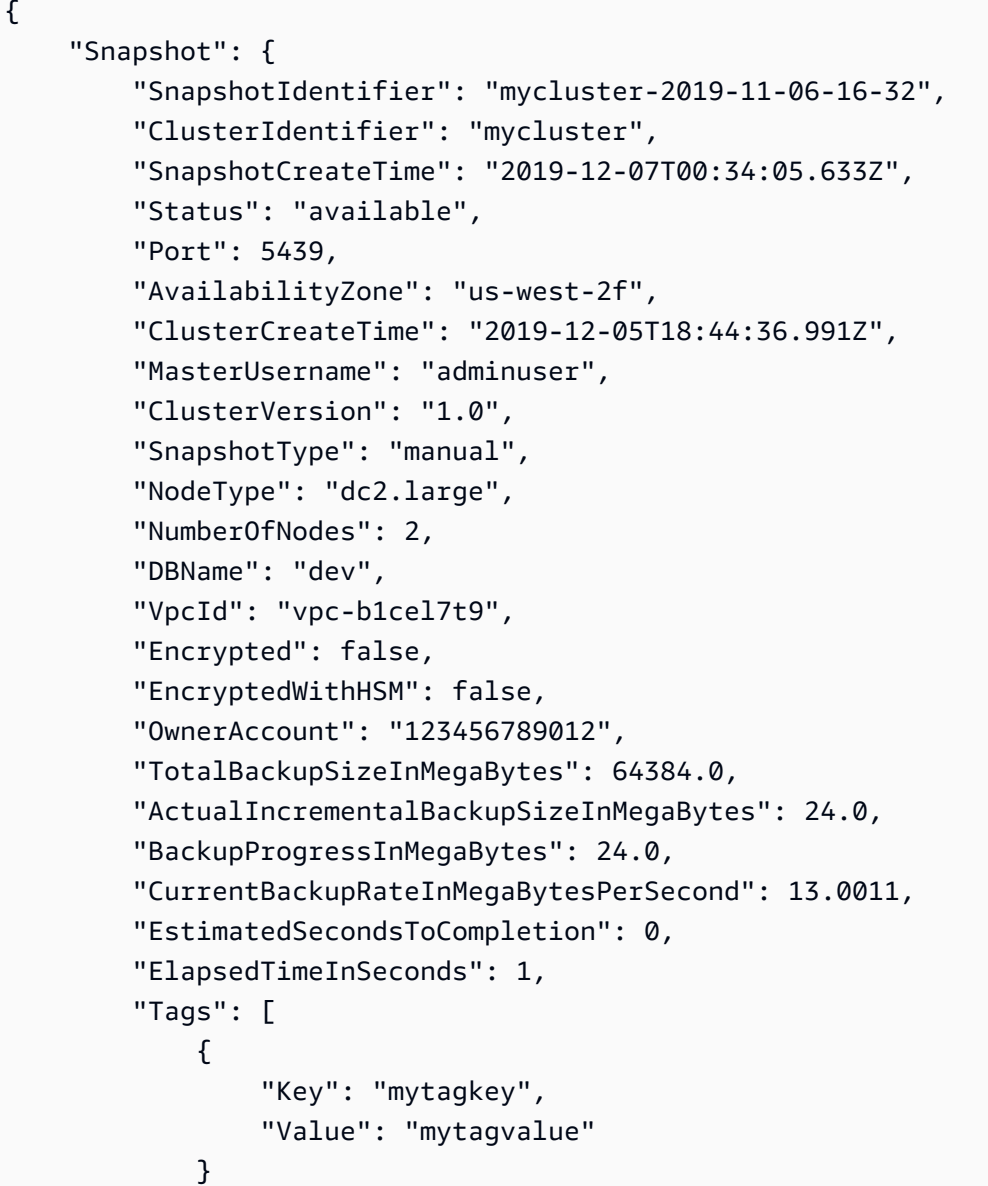

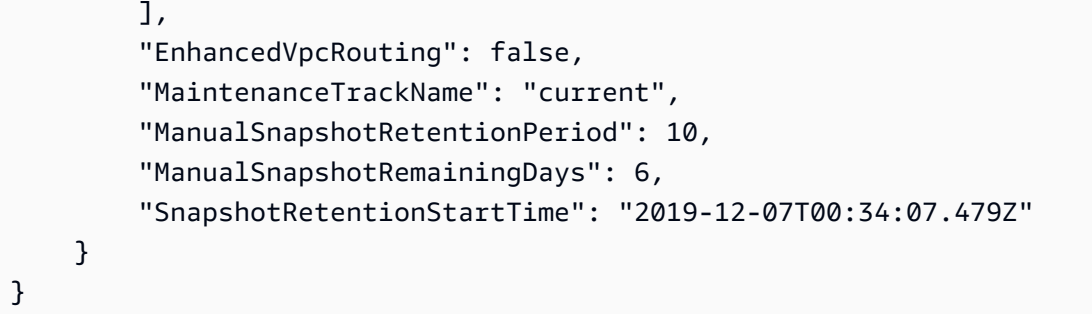

자세한 내용은 [Amazon Redshift 클러스터 관리 안내서의 Amazon Redshift 스냅샷을](https://docs.aws.amazon.com/redshift/latest/mgmt/working-with-snapshots.html) 참조하십시 오.

• API 세부 정보는 명령 참조를 참조하십시오 [ModifyClusterSnapshot](https://awscli.amazonaws.com/v2/documentation/api/latest/reference/redshift/modify-cluster-snapshot.html).AWS CLI

### **modify-cluster-subnet-group**

다음 코드 예시에서는 modify-cluster-subnet-group을 사용하는 방법을 보여 줍니다.

AWS CLI

클러스터 서브넷의 서브넷 수정 GroupThis 예제에서는 캐시 서브넷 그룹의 서브넷 목록을 수정하 는 방법을 보여줍니다. 기본 출력 형식은 JSON입니다. 명령:

```
aws redshift modify-cluster-subnet-group --cluster-subnet-group-name mysubnetgroup 
  --subnet-ids subnet-763fdd1 subnet-ac830e9
```
결과:

```
\{ "ClusterSubnetGroup": 
    { 
        "Subnets": [ 
\overline{\mathcal{E}} "SubnetStatus": "Active", 
               "SubnetIdentifier": "subnet-763fdd1c", 
               "SubnetAvailabilityZone": 
                  { "Name": "us-east-1a" } 
           }, 
           { 
               "SubnetStatus": "Active", 
               "SubnetIdentifier": "subnet-ac830e9", 
               "SubnetAvailabilityZone":
```

```
 { "Name": "us-east-1b" } 
           } ], 
       "VpcId": "vpc-7e3fdd14", 
       "SubnetGroupStatus": "Complete", 
       "Description": "My subnet group", 
       "ClusterSubnetGroupName": "mysubnetgroup" 
    }, 
    "ResponseMetadata": { 
       "RequestId": "8da93e89-8372-f936-93a8-873918938197a" 
    }
}
```
• API 세부 정보는 명령 참조를 참조하십시오 [ModifyClusterSubnetGroup.](https://awscli.amazonaws.com/v2/documentation/api/latest/reference/redshift/modify-cluster-subnet-group.html)AWS CLI

### **modify-cluster**

다음 코드 예시에서는 modify-cluster을 사용하는 방법을 보여 줍니다.

AWS CLI

ClusterThis 예를 들어 보안 그룹 연결은 클러스터 보안 그룹을 지정된 클러스터와 연결하는 방법을 보여 줍니다.명령:

```
aws redshift modify-cluster --cluster-identifier mycluster --cluster-security-groups 
  mysecuritygroup
```
유지 관리 기간을 수정하면 클러스터의 주간 기본 유지 관리 기간을 일요일 오후 11시 15분에 시작 하여 월요일 오전 3시 15분에 종료되는 최소 4시간이 되도록 변경하는 방법을 ClusterThis 보여 줍 니다.명령:

```
aws redshift modify-cluster --cluster-identifier mycluster --preferred-maintenance-
window Sun:23:15-Mon:03:15
```
이 ClusterThis 예제의 마스터 암호 변경은 클러스터의 마스터 암호를 변경하는 방법을 보여 줍니 다.명령:

```
aws redshift modify-cluster --cluster-identifier mycluster --master-user-password 
  A1b2c3d4
```
• API 세부 정보는 명령 참조를 참조하십시오 [ModifyCluster.](https://awscli.amazonaws.com/v2/documentation/api/latest/reference/redshift/modify-cluster.html)AWS CLI

## **modify-event-subscription**

다음 코드 예시에서는 modify-event-subscription을 사용하는 방법을 보여 줍니다.

AWS CLI

```
이벤트 구독을 수정하려면
```
다음 modify-event-subscription 예제는 지정된 이벤트 알림 구독을 비활성화합니다.

```
aws redshift modify-event-subscription \ 
     --subscription-name mysubscription \ 
     --no-enabled
```
출력:

```
{ 
     "EventSubscription": { 
          "CustomerAwsId": "123456789012", 
          "CustSubscriptionId": "mysubscription", 
          "SnsTopicArn": "arn:aws:sns:us-west-2:123456789012:MySNStopic", 
          "Status": "active", 
          "SubscriptionCreationTime": "2019-12-09T21:50:21.332Z", 
          "SourceIdsList": [], 
          "EventCategoriesList": [ 
              "management" 
         ], 
          "Severity": "ERROR", 
          "Enabled": false, 
          "Tags": [] 
     }
}
```
자세한 내용은 Amazon Redshift 클러스터 [관리 안내서의 Amazon Redshift 이벤트 알림 구독을](https://docs.aws.amazon.com/redshift/latest/mgmt/working-with-event-notifications.html) 참 조하십시오.

• API 세부 정보는 명령 참조를 참조하십시오 [ModifyEventSubscription](https://awscli.amazonaws.com/v2/documentation/api/latest/reference/redshift/modify-event-subscription.html).AWS CLI

### **modify-scheduled-action**

다음 코드 예시에서는 modify-scheduled-action을 사용하는 방법을 보여 줍니다.

#### AWS CLI

### 예약된 작업을 수정하려면

다음 modify-scheduled-action 예제에서는 지정된 기존 예약된 작업에 설명을 추가합니다.

```
aws redshift modify-scheduled-action \ 
     --scheduled-action-name myscheduledaction \ 
     --scheduled-action-description "My scheduled action"
```
출력:

```
{ 
     "ScheduledActionName": "myscheduledaction", 
     "TargetAction": { 
          "ResizeCluster": { 
              "ClusterIdentifier": "mycluster", 
              "NumberOfNodes": 2, 
              "Classic": false 
          } 
     }, 
     "Schedule": "at(2019-12-25T00:00:00)", 
     "IamRole": "arn:aws:iam::123456789012:role/myRedshiftRole", 
     "ScheduledActionDescription": "My scheduled action", 
     "State": "ACTIVE", 
     "NextInvocations": [ 
          "2019-12-25T00:00:00Z" 
    \mathbf{I}}
```
• API 세부 정보는 AWS CLI 명령 [ModifyScheduledAction참](https://awscli.amazonaws.com/v2/documentation/api/latest/reference/redshift/modify-scheduled-action.html)조를 참조하십시오.

#### **modify-snapshot-copy-retention-period**

```
다음 코드 예시에서는 modify-snapshot-copy-retention-period을 사용하는 방법을 보여 줍
니다.
```
AWS CLI

스냅샷 복사본 보존 기간을 수정하려면

# 다음 modify-snapshot-copy-retention-period 예에서는 대상 AWS 리전에서 지정된 클러 스터의 스냅샷을 복사한 후 스냅샷을 보존할 기간 (일) 을 수정합니다. AWS

```
aws redshift modify-snapshot-copy-retention-period \ 
     --cluster-identifier mycluster \ 
     --retention-period 15
```

```
{ 
     "Cluster": { 
         "ClusterIdentifier": "mycluster", 
          "NodeType": "dc2.large", 
          "ClusterStatus": "available", 
          "ClusterAvailabilityStatus": "Available", 
          "MasterUsername": "adminuser", 
          "DBName": "dev", 
          "Endpoint": { 
              "Address": "mycluster.cmeaswqeuae.us-west-2.redshift.amazonaws.com", 
              "Port": 5439 
         }, 
          "ClusterCreateTime": "2019-12-05T18:44:36.991Z", 
          "AutomatedSnapshotRetentionPeriod": 3, 
          "ManualSnapshotRetentionPeriod": -1, 
          "ClusterSecurityGroups": [], 
          "VpcSecurityGroups": [ 
\{\hspace{.1cm} \} "VpcSecurityGroupId": "sh-a1a123ab", 
                  "Status": "active" 
 } 
         ], 
          "ClusterParameterGroups": [ 
              { 
                  "ParameterGroupName": "default.redshift-1.0", 
                  "ParameterApplyStatus": "in-sync" 
              } 
         ], 
         "ClusterSubnetGroupName": "default", 
          "VpcId": "vpc-b1fet7t9", 
          "AvailabilityZone": "us-west-2f", 
          "PreferredMaintenanceWindow": "sat:16:00-sat:16:30", 
          "PendingModifiedValues": { 
              "NodeType": "dc2.large",
```

```
 "NumberOfNodes": 2, 
              "ClusterType": "multi-node" 
         }, 
         "ClusterVersion": "1.0", 
         "AllowVersionUpgrade": true, 
         "NumberOfNodes": 4, 
         "PubliclyAccessible": false, 
         "Encrypted": false, 
         "ClusterSnapshotCopyStatus": { 
              "DestinationRegion": "us-west-1", 
              "RetentionPeriod": 15, 
              "ManualSnapshotRetentionPeriod": -1 
         }, 
         "Tags": [ 
\{\hspace{.1cm} \} "Key": "mytags", 
                  "Value": "tag1" 
 } 
         ], 
         "EnhancedVpcRouting": false, 
         "IamRoles": [], 
         "MaintenanceTrackName": "current", 
         "DeferredMaintenanceWindows": [ 
\{\hspace{.1cm} \} "DeferMaintenanceIdentifier": "dfm-mUdVSfDcT1F4SGhw6fyF", 
                  "DeferMaintenanceStartTime": "2019-12-10T18:18:39.354Z", 
                  "DeferMaintenanceEndTime": "2020-01-09T18:18:39.354Z" 
 } 
         ], 
         "NextMaintenanceWindowStartTime": "2020-01-11T16:00:00Z" 
     }
}
```
자세한 내용은 Amazon Redshift 클러스터 관리 안내서의 [스냅샷 일정 형식을](https://docs.aws.amazon.com/redshift/latest/mgmt/working-with-snapshots.html#working-with-snapshot-scheduling) 참조하십시오.

• API 세부 정보는 AWS CLI 명령 [ModifySnapshotCopyRetentionPeriod](https://awscli.amazonaws.com/v2/documentation/api/latest/reference/redshift/modify-snapshot-copy-retention-period.html)참조를 참조하십시오.

## **modify-snapshot-schedule**

다음 코드 예시에서는 modify-snapshot-schedule을 사용하는 방법을 보여 줍니다.

AWS CLI

스냅샷 일정을 수정하려면

다음 modify-snapshot-schedule 예에서는 지정된 스냅샷 일정의 비율을 10시간마다 수정합 니다.

```
aws redshift modify-snapshot-schedule \ 
     --schedule-identifier mysnapshotschedule \ 
     --schedule-definitions "rate(10 hours)"
```
출력:

```
{ 
     "ScheduleDefinitions": [ 
          "rate(10 hours)" 
     ], 
     "ScheduleIdentifier": "mysnapshotschedule", 
     "ScheduleDescription": "My schedule description", 
     "Tags": []
}
```
자세한 내용은 Amazon Redshift 클러스터 관리 안내서의 [스냅샷 일정 형식을](https://docs.aws.amazon.com/redshift/latest/mgmt/working-with-snapshots.html#working-with-snapshot-scheduling) 참조하십시오.

• API 세부 정보는 AWS CLI 명령 [ModifySnapshotSchedule](https://awscli.amazonaws.com/v2/documentation/api/latest/reference/redshift/modify-snapshot-schedule.html)참조를 참조하십시오.

#### **purchase-reserved-node-offering**

다음 코드 예시에서는 purchase-reserved-node-offering을 사용하는 방법을 보여 줍니다.

AWS CLI

```
예약 구매 NodeThis 예시는 예약 노드 상품을 구매하는 방법을 보여줍니다. describe-
reserved-node-offerings.Command를 호출하면 확인할 수 있습니다. reserved-node-
offering-id
```

```
aws redshift purchase-reserved-node-offering --reserved-node-offering-id ceb6a579-
cf4c-4343-be8b-d832c45ab51c
```
결과:

```
{ 
    "ReservedNode": { 
       "OfferingType": "Heavy Utilization",
```

```
 "FixedPrice": "", 
       "NodeType": "dw.hs1.xlarge", 
       "ReservedNodeId": "1ba8e2e3-bc01-4d65-b35d-a4a3e931547e", 
       "UsagePrice": "", 
       "RecurringCharges": [ 
          \mathcal{L} "RecurringChargeAmount": "", 
              "RecurringChargeFrequency": "Hourly" 
           } 
       ], 
       "NodeCount": 1, 
       "State": "payment-pending", 
       "StartTime": "2013-02-13T17:08:39.051Z", 
       "Duration": 31536000, 
       "ReservedNodeOfferingId": "ceb6a579-cf4c-4343-be8b-d832c45ab51c" 
    }, 
    "ResponseMetadata": { 
       "RequestId": "01bda7bf-7600-11e2-b605-2568d7396e7f" 
    }
}
```
• API에 대한 자세한 내용은 AWS CLI 명령 참조를 참조하십시오 [PurchaseReservedNodeOffering](https://awscli.amazonaws.com/v2/documentation/api/latest/reference/redshift/purchase-reserved-node-offering.html).

### **reboot-cluster**

다음 코드 예시에서는 reboot-cluster을 사용하는 방법을 보여 줍니다.

### AWS CLI

ClusterThis 예제를 재부팅하면 클러스터가 재부팅됩니다. 기본 출력 형식은 JSON입니다. 명령:

aws redshift reboot-cluster --cluster-identifier mycluster

결과:

```
{ 
    "Cluster": { 
       "NodeType": "dw.hs1.xlarge", 
       "Endpoint": { 
           "Port": 5439, 
           "Address": "mycluster.coqoarplqhsn.us-east-1.redshift.amazonaws.com"
```

```
 }, 
    "ClusterVersion": "1.0", 
    "PubliclyAccessible": "true", 
    "MasterUsername": "adminuser", 
    "ClusterParameterGroups": [ 
      \mathcal{L} "ParameterApplyStatus": "in-sync", 
       "ParameterGroupName": "default.redshift-1.0" 
       } 
    ], 
    "ClusterSecurityGroups": [ 
       { 
       "Status": "active", 
       "ClusterSecurityGroupName": "default" 
       } 
    ], 
    "AllowVersionUpgrade": true, 
    "VpcSecurityGroups": \[], 
    "AvailabilityZone": "us-east-1a", 
    "ClusterCreateTime": "2013-01-22T21:59:29.559Z", 
    "PreferredMaintenanceWindow": "sun:23:15-mon:03:15", 
    "AutomatedSnapshotRetentionPeriod": 1, 
    "ClusterStatus": "rebooting", 
    "ClusterIdentifier": "mycluster", 
    "DBName": "dev", 
    "NumberOfNodes": 2, 
    "PendingModifiedValues": {} 
 }, 
 "ResponseMetadata": { 
    "RequestId": "61c8b564-64e8-11e2-8f7d-3b939af52818" 
 }
```
• API 세부 정보는 AWS CLI 명령 [RebootCluster참](https://awscli.amazonaws.com/v2/documentation/api/latest/reference/redshift/reboot-cluster.html)조를 참조하십시오.

#### **reset-cluster-parameter-group**

다음 코드 예시에서는 reset-cluster-parameter-group을 사용하는 방법을 보여 줍니다.

AWS CLI

}

파라미터의 파라미터 재설정 GroupThis 예제는 파라미터 그룹의 모든 파라미터를 재설정하는 방법 을 보여줍니다. 명령:

aws redshift reset-cluster-parameter-group --parameter-group-name myclusterparametergroup --reset-all-parameters

• API 세부 정보는 AWS CLI 명령 [ResetClusterParameterGroup참](https://awscli.amazonaws.com/v2/documentation/api/latest/reference/redshift/reset-cluster-parameter-group.html)조를 참조하십시오.

#### **resize-cluster**

다음 코드 예시에서는 resize-cluster을 사용하는 방법을 보여 줍니다.

AWS CLI

클러스터 크기를 조정하려면

다음 resize-cluster 예제에서는 지정된 클러스터의 크기를 조정합니다.

```
aws redshift resize-cluster \ 
     --cluster-identifier mycluster \ 
     --cluster-type multi-node \ 
     --node-type dc2.large \ 
     --number-of-nodes 6 \ 
     --classic
```

```
{ 
     "Cluster": { 
          "ClusterIdentifier": "mycluster", 
          "NodeType": "dc2.large", 
          "ClusterStatus": "resizing", 
          "ClusterAvailabilityStatus": "Modifying", 
          "MasterUsername": "adminuser", 
          "DBName": "dev", 
          "Endpoint": { 
              "Address": "mycluster.cmeaswqeuae.us-west-2.redshift.amazonaws.com", 
              "Port": 5439 
         }, 
          "ClusterCreateTime": "2019-12-05T18:44:36.991Z", 
          "AutomatedSnapshotRetentionPeriod": 3, 
          "ManualSnapshotRetentionPeriod": -1, 
          "ClusterSecurityGroups": [], 
          "VpcSecurityGroups": [ 
\{\hspace{.1cm} \}
```

```
 "VpcSecurityGroupId": "sh-a1a123ab", 
                  "Status": "active" 
             } 
         ], 
         "ClusterParameterGroups": [ 
\{\hspace{.1cm} \} "ParameterGroupName": "default.redshift-1.0", 
                  "ParameterApplyStatus": "in-sync" 
 } 
         ], 
         "ClusterSubnetGroupName": "default", 
         "VpcId": "vpc-a1abc1a1", 
         "AvailabilityZone": "us-west-2f", 
         "PreferredMaintenanceWindow": "sat:16:00-sat:16:30", 
         "PendingModifiedValues": { 
             "NodeType": "dc2.large", 
             "NumberOfNodes": 6, 
             "ClusterType": "multi-node" 
         }, 
         "ClusterVersion": "1.0", 
         "AllowVersionUpgrade": true, 
         "NumberOfNodes": 4, 
         "PubliclyAccessible": false, 
         "Encrypted": false, 
         "ClusterSnapshotCopyStatus": { 
             "DestinationRegion": "us-west-1", 
             "RetentionPeriod": 15, 
             "ManualSnapshotRetentionPeriod": -1 
         }, 
         "Tags": [ 
\{\hspace{.1cm} \} "Key": "mytags", 
                  "Value": "tag1" 
 } 
         ], 
         "EnhancedVpcRouting": false, 
         "IamRoles": [], 
         "MaintenanceTrackName": "current", 
         "DeferredMaintenanceWindows": [ 
\{\hspace{.1cm} \} "DeferMaintenanceIdentifier": "dfm-mUdVCfDcT1B4SGhw6fyF", 
                  "DeferMaintenanceStartTime": "2019-12-10T18:18:39.354Z", 
                  "DeferMaintenanceEndTime": "2020-01-09T18:18:39.354Z" 
 }
```

```
 ], 
          "NextMaintenanceWindowStartTime": "2020-01-11T16:00:00Z", 
          "ResizeInfo": { 
              "ResizeType": "ClassicResize", 
              "AllowCancelResize": true 
          } 
     }
}
```
자세한 내용은 Amazon Redshift 클러스터 관리 안내서의 클러스터 [크기 조정을](https://docs.aws.amazon.com/redshift/latest/mgmt/working-with-clusters.html#cluster-resize-intro) 참조하십시오.

• API 세부 정보는 AWS CLI 명령 [ResizeCluster참](https://awscli.amazonaws.com/v2/documentation/api/latest/reference/redshift/resize-cluster.html)조를 참조하십시오.

## **restore-from-cluster-snapshot**

다음 코드 예시에서는 restore-from-cluster-snapshot을 사용하는 방법을 보여 줍니다.

## AWS CLI

SnapshotThis 예제에서 클러스터를 복원하면 Snapshot에서 클러스터를 복원합니다.명령:

```
aws redshift restore-from-cluster-snapshot --cluster-identifier mycluster-clone --
snapshot-identifier my-snapshot-id
```
결과:

```
{ 
    "Cluster": { 
       "NodeType": "dw.hs1.xlarge", 
       "ClusterVersion": "1.0", 
       "PubliclyAccessible": "true", 
       "MasterUsername": "adminuser", 
       "ClusterParameterGroups": [ 
           { 
           "ParameterApplyStatus": "in-sync", 
           "ParameterGroupName": "default.redshift-1.0" 
           } 
       ], 
       "ClusterSecurityGroups": [ 
\overline{\mathcal{E}} "Status": "active", 
           "ClusterSecurityGroupName": "default"
```

```
 } 
       ], 
       "AllowVersionUpgrade": true, 
       "VpcSecurityGroups": \[], 
       "PreferredMaintenanceWindow": "sun:23:15-mon:03:15", 
       "AutomatedSnapshotRetentionPeriod": 1, 
       "ClusterStatus": "creating", 
       "ClusterIdentifier": "mycluster-clone", 
       "DBName": "dev", 
       "NumberOfNodes": 2, 
       "PendingModifiedValues": {} 
    }, 
    "ResponseMetadata": { 
       "RequestId": "77fd512b-64e3-11e2-8f5b-e90bd6c77476" 
    }
}
```
• API 세부 정보는 명령 참조를 참조하십시오 [RestoreFromClusterSnapshot.](https://awscli.amazonaws.com/v2/documentation/api/latest/reference/redshift/restore-from-cluster-snapshot.html)AWS CLI

### **restore-table-from-cluster-snapshot**

```
다음 코드 예시에서는 restore-table-from-cluster-snapshot을 사용하는 방법을 보여 줍니
다.
```
AWS CLI

클러스터 스냅샷에서 테이블을 복원하려면

다음 restore-table-from-cluster-snapshot 예제에서는 지정된 클러스터 스냅샷의 지정 된 테이블에서 새 테이블을 만듭니다.

```
aws redshift restore-table-from-cluster-snapshot / 
     --cluster-identifier mycluster / 
     --snapshot-identifier mycluster-2019-11-19-16-17 / 
     --source-database-name dev / 
     --source-schema-name public / 
     --source-table-name mytable / 
     --target-database-name dev / 
     --target-schema-name public / 
     --new-table-name mytable-clone
```

```
{ 
     "TableRestoreStatus": { 
         "TableRestoreRequestId": "a123a12b-abc1-1a1a-a123-a1234ab12345", 
         "Status": "PENDING", 
          "RequestTime": "2019-12-20T00:20:16.402Z", 
          "ClusterIdentifier": "mycluster", 
          "SnapshotIdentifier": "mycluster-2019-11-19-16-17", 
          "SourceDatabaseName": "dev", 
          "SourceSchemaName": "public", 
         "SourceTableName": "mytable", 
          "TargetDatabaseName": "dev", 
          "TargetSchemaName": "public", 
          "NewTableName": "mytable-clone" 
     }
}
```
자세한 내용은 Amazon Redshift 클러스터 관리 [안내서의 스냅샷에서 테이블 복원을](https://docs.aws.amazon.com/redshift/latest/mgmt/working-with-snapshots.html#working-with-snapshot-restore-table-from-snapshot) 참조하십시오.

• API 세부 정보는 AWS CLI 명령 [RestoreTableFromClusterSnapshot참](https://awscli.amazonaws.com/v2/documentation/api/latest/reference/redshift/restore-table-from-cluster-snapshot.html)조를 참조하십시오.

### **revoke-cluster-security-group-ingress**

다음 코드 예시에서는 revoke-cluster-security-group-ingress을 사용하는 방법을 보여 줍 니다.

AWS CLI

EC2 보안 GroupThis 예제에서 액세스 권한 취소는 지정된 Amazon EC2 보안 그룹에 대한 액세스 를 취소합니다.명령:

aws redshift revoke-cluster-security-group-ingress --cluster-security-group-name mysecuritygroup --ec2-security-group-name myec2securitygroup --ec2-security-groupowner-id 123445677890

CIDR 범위에 대한 액세스 취소이 예제는 CIDR 범위에 대한 액세스를 취소합니다.명령:

aws redshift revoke-cluster-security-group-ingress --cluster-security-group-name mysecuritygroup --cidrip 192.168.100.100/32

• API 세부 [RevokeClusterSecurityGroupIngress정](https://awscli.amazonaws.com/v2/documentation/api/latest/reference/redshift/revoke-cluster-security-group-ingress.html)보는 AWS CLI 명령 참조를 참조하십시오.

#### **revoke-snapshot-access**

다음 코드 예시에서는 revoke-snapshot-access을 사용하는 방법을 보여 줍니다.

AWS CLI

AWS 계정 복원 권한 취소 SnapshotThis 예제는 스냅샷을 복원할 수 있는 AWS 계정의 444455556666 권한을 취소합니다. my-snapshot-id 기본 출력 형식은 JSON입니다. 명령:

aws redshift revoke-snapshot-access --snapshot-id my-snapshot-id --account-withrestore-access 444455556666

결과:

```
{ 
    "Snapshot": { 
       "Status": "available", 
       "SnapshotCreateTime": "2013-07-17T22:04:18.947Z", 
       "EstimatedSecondsToCompletion": 0, 
       "AvailabilityZone": "us-east-1a", 
       "ClusterVersion": "1.0", 
       "MasterUsername": "adminuser", 
       "Encrypted": false, 
       "OwnerAccount": "111122223333", 
       "BackupProgressInMegabytes": 11.0, 
       "ElapsedTimeInSeconds": 0, 
       "DBName": "dev", 
       "CurrentBackupRateInMegabytesPerSecond: 0.1534, 
       "ClusterCreateTime": "2013-01-22T21:59:29.559Z", 
       "ActualIncrementalBackupSizeInMegabytes"; 11.0, 
       "SnapshotType": "manual", 
       "NodeType": "dw.hs1.xlarge", 
       "ClusterIdentifier": "mycluster", 
       "TotalBackupSizeInMegabytes": 20.0, 
       "Port": 5439, 
       "NumberOfNodes": 2, 
       "SnapshotIdentifier": "my-snapshot-id" 
    }
}
```
• API 세부 정보는 명령 참조를 참조하십시오 [RevokeSnapshotAccess](https://awscli.amazonaws.com/v2/documentation/api/latest/reference/redshift/revoke-snapshot-access.html).AWS CLI

#### **rotate-encryption-key**

다음 코드 예시에서는 rotate-encryption-key을 사용하는 방법을 보여 줍니다.

AWS CLI

클러스터의 암호화 키를 교체하려면

다음 rotate-encryption-key 예제에서는 지정된 클러스터의 암호화 키를 교체합니다.

```
aws redshift rotate-encryption-key \ 
     --cluster-identifier mycluster
```

```
{ 
     "Cluster": { 
         "ClusterIdentifier": "mycluster", 
         "NodeType": "dc2.large", 
         "ClusterStatus": "rotating-keys", 
         "ClusterAvailabilityStatus": "Modifying", 
         "MasterUsername": "adminuser", 
         "DBName": "dev", 
         "Endpoint": { 
              "Address": "mycluster.cmeaswqeuae.us-west-2.redshift.amazonaws.com", 
             "Port": 5439 
         }, 
         "ClusterCreateTime": "2019-12-10T19:25:45.886Z", 
         "AutomatedSnapshotRetentionPeriod": 30, 
         "ManualSnapshotRetentionPeriod": -1, 
         "ClusterSecurityGroups": [], 
         "VpcSecurityGroups": [ 
\{\hspace{.1cm} \} "VpcSecurityGroupId": "sh-a1a123ab", 
                  "Status": "active" 
 } 
         ], 
         "ClusterParameterGroups": [ 
             { 
                  "ParameterGroupName": "default.redshift-1.0", 
                  "ParameterApplyStatus": "in-sync" 
 } 
         ],
```

```
 "ClusterSubnetGroupName": "default", 
         "VpcId": "vpc-a1abc1a1", 
         "AvailabilityZone": "us-west-2a", 
         "PreferredMaintenanceWindow": "sat:16:00-sat:16:30", 
         "PendingModifiedValues": {}, 
         "ClusterVersion": "1.0", 
         "AllowVersionUpgrade": true, 
         "NumberOfNodes": 2, 
         "PubliclyAccessible": false, 
         "Encrypted": true, 
         "Tags": [], 
         "KmsKeyId": "arn:aws:kms:us-west-2:123456789012:key/
bPxRfih3yCo8nvbEXAMPLEKEY", 
         "EnhancedVpcRouting": false, 
         "IamRoles": [ 
\{\hspace{.1cm} \} "IamRoleArn": "arn:aws:iam::123456789012:role/myRedshiftRole", 
                  "ApplyStatus": "in-sync" 
 } 
         ], 
         "MaintenanceTrackName": "current", 
         "DeferredMaintenanceWindows": [], 
         "NextMaintenanceWindowStartTime": "2019-12-14T16:00:00Z" 
     }
}
```
자세한 내용은 [Amazon Redshift 클러스터 관리 안내서의 Amazon Redshift 데이터베이스 암호화를](https://docs.aws.amazon.com/redshift/latest/mgmt/working-with-db-encryption.html) 참조하십시오.

• API 세부 정보는 AWS CLI 명령 [RotateEncryptionKey참](https://awscli.amazonaws.com/v2/documentation/api/latest/reference/redshift/rotate-encryption-key.html)조를 참조하십시오.

Amazon Rekognition을 사용한 예제 AWS CLI

다음 코드 예제는 Amazon Rekognition과 AWS Command Line Interface 함께 사용하여 작업을 수행하 고 일반적인 시나리오를 구현하는 방법을 보여줍니다.

작업은 대규모 프로그램에서 발췌한 코드이며 컨텍스트에 맞춰 실행해야 합니다. 작업은 개별 서비스 함수를 호출하는 방법을 보여 주며 관련 시나리오와 교차 서비스 예시에서 컨텍스트에 맞는 작업을 볼 수 있습니다.

시나리오는 동일한 서비스 내에서 여러 함수를 호출하여 특정 태스크를 수행하는 방법을 보여주는 코 드 예시입니다.

각 예제에는 GitHub 컨텍스트에서 코드를 설정하고 실행하는 방법에 대한 지침을 찾을 수 있는 링크가 포함되어 있습니다.

주제

• [작업](#page-354-0)

작업

**compare-faces**

다음 코드 예시에서는 compare-faces을 사용하는 방법을 보여 줍니다.

자세한 내용은 [이미지 내 얼굴 비교를](https://docs.aws.amazon.com/rekognition/latest/dg/faces-comparefaces.html) 참조하세요.

### AWS CLI

두 이미지에서 얼굴을 비교하는 방법

다음 compare-faces 명령은 Amazon S3 버킷에 저장된 두 이미지에서 얼굴을 비교합니다.

```
aws rekognition compare-faces \ 
     --source-image '{"S3Object":{"Bucket":"MyImageS3Bucket","Name":"source.jpg"}}' \ 
     --target-image '{"S3Object":{"Bucket":"MyImageS3Bucket","Name":"target.jpg"}}'
```

```
{ 
     "UnmatchedFaces": [], 
     "FaceMatches": [ 
          { 
              "Face": { 
                   "BoundingBox": { 
                        "Width": 0.12368916720151901, 
                        "Top": 0.16007372736930847, 
                        "Left": 0.5901257991790771, 
                        "Height": 0.25140416622161865 
                   }, 
                   "Confidence": 100.0, 
                   "Pose": { 
                        "Yaw": -3.7351467609405518, 
                        "Roll": -0.10309021919965744, 
                        "Pitch": 0.8637830018997192
```

```
 }, 
              "Quality": { 
                  "Sharpness": 95.51618957519531, 
                  "Brightness": 65.29893493652344 
              }, 
              "Landmarks": [ 
\{ "Y": 0.26721030473709106, 
                      "X": 0.6204193830490112, 
                     "Type": "eyeLeft" 
\}, \{\{ "Y": 0.26831310987472534, 
                      "X": 0.6776827573776245, 
                      "Type": "eyeRight" 
\}, \{\{ "Y": 0.3514654338359833, 
                      "X": 0.6241428852081299, 
                      "Type": "mouthLeft" 
\}, \{\{ "Y": 0.35258132219314575, 
                      "X": 0.6713621020317078, 
                      "Type": "mouthRight" 
\}, \{\{ "Y": 0.3140771687030792, 
                      "X": 0.6428444981575012, 
                      "Type": "nose" 
1 1 1 1 1 1 1
 ] 
           }, 
           "Similarity": 100.0 
       } 
    "SourceImageFace": { 
       "BoundingBox": { 
           "Width": 0.12368916720151901, 
           "Top": 0.16007372736930847, 
           "Left": 0.5901257991790771, 
           "Height": 0.25140416622161865 
       }, 
        "Confidence": 100.0
```
],

}

}

자세한 내용은 Amazon Rekognition 개발자 안내서의 [이미지에 있는 얼굴 비교](https://docs.aws.amazon.com/rekognition/latest/dg/faces-comparefaces.html)를 참조하세요.

• API 세부 정보는 AWS CLI 명령 [CompareFaces](https://awscli.amazonaws.com/v2/documentation/api/latest/reference/rekognition/compare-faces.html)참조를 참조하십시오.

#### **create-collection**

다음 코드 예시에서는 create-collection을 사용하는 방법을 보여 줍니다.

자세한 내용은 [컬렉션 생성을](https://docs.aws.amazon.com/rekognition/latest/dg/create-collection-procedure.html) 참조하세요.

AWS CLI

모음을 생성하는 방법

다음 create-collection 명령을 실행하면 지정된 이름의 모음이 생성됩니다.

```
aws rekognition create-collection \ 
     --collection-id "MyCollection"
```
출력:

```
{ 
     "CollectionArn": "aws:rekognition:us-west-2:123456789012:collection/
MyCollection", 
     "FaceModelVersion": "4.0", 
     "StatusCode": 200
}
```
자세한 내용은 Amazon Rekognition 개발자 안내서의 [모음 만들기를](https://docs.aws.amazon.com/rekognition/latest/dg/create-collection-procedure.html) 참조하세요.

• API에 대한 자세한 내용은 AWS CLI 명령 참조를 참조하십시오 [CreateCollection.](https://awscli.amazonaws.com/v2/documentation/api/latest/reference/rekognition/create-collection.html)

#### **create-stream-processor**

다음 코드 예시에서는 create-stream-processor을 사용하는 방법을 보여 줍니다.

AWS CLI

새 스트림 프로세서를 만들려면

다음 create-stream-processor 예제에서는 지정된 구성으로 새 스트림 프로세서를 만듭니다.

```
aws rekognition create-stream-processor --name my-stream-processor\ 
     --input '{"KinesisVideoStream":{"Arn":"arn:aws:kinesisvideo:us-
west-2:123456789012:stream/macwebcam/1530559711205"}}'\ 
     --stream-processor-output '{"KinesisDataStream":{"Arn":"arn:aws:kinesis:us-
west-2:123456789012:stream/AmazonRekognitionRekStream"}}'\ 
     --role-arn arn:aws:iam::123456789012:role/AmazonRekognitionDetect\ 
     --settings '{"FaceSearch":
{"CollectionId":"MyCollection","FaceMatchThreshold":85.5}}'
```
출력:

```
{ 
     "StreamProcessorArn": "arn:aws:rekognition:us-
west-2:123456789012:streamprocessor/my-stream-processor"
}
```
자세한 내용은 Amazon Rekognition [개발자 안내서의 스트리밍 비디오](https://docs.aws.amazon.com/rekognition/latest/dg/streaming-video.html) 사용을 참조하십시오.

• API 세부 정보는 명령 참조를 참조하십시오 [CreateStreamProcessor.](https://awscli.amazonaws.com/v2/documentation/api/latest/reference/rekognition/create-stream-processor.html)AWS CLI

### **delete-collection**

다음 코드 예시에서는 delete-collection을 사용하는 방법을 보여 줍니다.

자세한 내용은 [컬렉션을 삭제를](https://docs.aws.amazon.com/rekognition/latest/dg/delete-collection-procedure.html) 참조하세요.

AWS CLI

모음을 삭제하는 방법

다음 delete-collection 명령은 지정된 모음을 삭제합니다.

```
aws rekognition delete-collection \ 
     --collection-id MyCollection
```
출력:

{

"StatusCode": 200

}

자세한 내용은 Amazon Rekognition 개발자 안내서의 [모음 삭제를](https://docs.aws.amazon.com/rekognition/latest/dg/delete-collection-procedure.html) 참조하세요.

• API에 대한 자세한 내용은 AWS CLI 명령 참조를 참조하십시오 [DeleteCollection.](https://awscli.amazonaws.com/v2/documentation/api/latest/reference/rekognition/delete-collection.html)

#### **delete-faces**

다음 코드 예시에서는 delete-faces을 사용하는 방법을 보여 줍니다.

자세한 내용은 [컬렉션에서 얼굴 삭제를](https://docs.aws.amazon.com/rekognition/latest/dg/delete-faces-procedure.html) 참조하십시오.

AWS CLI

모음에서 얼굴을 삭제하는 방법

다음 delete-faces 명령은 모음에서 지정된 얼굴을 삭제합니다.

```
aws rekognition delete-faces \ 
     --collection-id MyCollection 
     --face-ids '["0040279c-0178-436e-b70a-e61b074e96b0"]'
```
출력:

```
{ 
      "DeletedFaces": [ 
           "0040279c-0178-436e-b70a-e61b074e96b0" 
     \mathbf{I}}
```
자세한 내용은 Amazon Rekognition 개발자 안내서의 [모음에서 얼굴 삭제를](https://docs.aws.amazon.com/rekognition/latest/dg/delete-faces-procedure.html) 참조하세요.

• API에 대한 자세한 내용은 AWS CLI 명령 참조를 참조하십시오 [DeleteFaces.](https://awscli.amazonaws.com/v2/documentation/api/latest/reference/rekognition/delete-faces.html)

#### **delete-stream-processor**

다음 코드 예시에서는 delete-stream-processor을 사용하는 방법을 보여 줍니다.

AWS CLI

스트림 프로세서를 삭제하려면

다음 delete-stream-processor 명령은 지정된 스트림 프로세서를 삭제합니다.

aws rekognition delete-stream-processor \ --name my-stream-processor

이 명령은 출력을 생성하지 않습니다.

자세한 내용은 Amazon Rekognition [개발자 안내서의 스트리밍 비디오](https://docs.aws.amazon.com/rekognition/latest/dg/streaming-video.html) 사용을 참조하십시오.

• API 세부 정보는 명령 참조를 참조하십시오 [DeleteStreamProcessor.](https://awscli.amazonaws.com/v2/documentation/api/latest/reference/rekognition/delete-stream-processor.html)AWS CLI

### **describe-collection**

다음 코드 예시에서는 describe-collection을 사용하는 방법을 보여 줍니다.

자세한 내용은 [컬렉션 설명을](https://docs.aws.amazon.com/rekognition/latest/dg/describe-collection-procedure.html) 참조하세요.

```
AWS CLI
```
모음을 설명하는 방법

다음 describe-collection 예시에서는 지정된 모음의 세부 정보를 표시합니다.

aws rekognition describe-collection \ --collection-id MyCollection

출력:

```
{ 
     "FaceCount": 200, 
     "CreationTimestamp": 1569444828.274, 
     "CollectionARN": "arn:aws:rekognition:us-west-2:123456789012:collection/
MyCollection", 
     "FaceModelVersion": "4.0"
}
```
자세한 내용은 Amazon Rekognition 개발자 안내서의 [모음 설명을](https://docs.aws.amazon.com/rekognition/latest/dg/describe-collection-procedure.html) 참조하세요.

• API에 대한 자세한 내용은 AWS CLI 명령 참조를 참조하십시오 [DescribeCollection](https://awscli.amazonaws.com/v2/documentation/api/latest/reference/rekognition/describe-collection.html).

#### **describe-stream-processor**

다음 코드 예시에서는 describe-stream-processor을 사용하는 방법을 보여 줍니다.

### AWS CLI

### 스트림 프로세서에 대한 정보를 가져오려면

다음 describe-stream-processor 명령은 지정된 스트림 프로세서에 대한 세부 정보를 표시합 니다.

```
aws rekognition describe-stream-processor \ 
     --name my-stream-processor
```
출력:

```
{ 
     "Status": "STOPPED", 
     "Name": "my-stream-processor", 
     "LastUpdateTimestamp": 1532449292.712, 
     "Settings": { 
         "FaceSearch": { 
              "FaceMatchThreshold": 80.0, 
              "CollectionId": "my-collection" 
         } 
     }, 
     "RoleArn": "arn:aws:iam::123456789012:role/AmazonRekognitionDetectStream", 
     "StreamProcessorArn": "arn:aws:rekognition:us-
west-2:123456789012:streamprocessor/my-stream-processpr", 
     "Output": { 
          "KinesisDataStream": { 
              "Arn": "arn:aws:kinesis:us-west-2:123456789012:stream/
AmazonRekognitionRekStream" 
         } 
     }, 
     "Input": { 
          "KinesisVideoStream": { 
              "Arn": "arn:aws:kinesisvideo:us-west-2:123456789012:stream/
macwebcam/123456789012" 
         } 
     }, 
     "CreationTimestamp": 1532449292.712
}
```
자세한 내용은 Amazon Rekognition [개발자 안내서의 스트리밍 비디오](https://docs.aws.amazon.com/rekognition/latest/dg/streaming-video.html) 사용을 참조하십시오.

• API 세부 정보는 명령 참조를 참조하십시오 [DescribeStreamProcessor](https://awscli.amazonaws.com/v2/documentation/api/latest/reference/rekognition/describe-stream-processor.html).AWS CLI

#### **detect-faces**

다음 코드 예시에서는 detect-faces을 사용하는 방법을 보여 줍니다.

자세한 내용은 [이미지에서 얼굴 감지](https://docs.aws.amazon.com/rekognition/latest/dg/faces-detect-images.html)를 참조하십시오.

### AWS CLI

이미지에서 얼굴을 감지하는 방법

다음 detect-faces 명령은 Amazon S3 버킷에 저장된 지정된 이미지에서 얼굴을 감지합니다.

```
aws rekognition detect-faces \ 
    --image '{"S3Object":{"Bucket":"MyImageS3Bucket","Name":"MyFriend.jpg"}}' \
     --attributes "ALL"
```

```
{ 
     "FaceDetails": [ 
          { 
              "Confidence": 100.0, 
              "Eyeglasses": { 
                   "Confidence": 98.91107940673828, 
                   "Value": false 
              }, 
              "Sunglasses": { 
                   "Confidence": 99.7966537475586, 
                   "Value": false 
              }, 
              "Gender": { 
                   "Confidence": 99.56611633300781, 
                   "Value": "Male" 
              }, 
              "Landmarks": [ 
\overline{a} "Y": 0.26721030473709106, 
                       "X": 0.6204193830490112, 
                       "Type": "eyeLeft" 
                   }, 
\overline{a} "Y": 0.26831310987472534, 
                       "X": 0.6776827573776245, 
                       "Type": "eyeRight"
```
```
 }, 
\overline{a} "Y": 0.3514654338359833, 
                     "X": 0.6241428852081299, 
                     "Type": "mouthLeft" 
                 }, 
\overline{a} "Y": 0.35258132219314575, 
                     "X": 0.6713621020317078, 
                     "Type": "mouthRight" 
                 }, 
\overline{a} "Y": 0.3140771687030792, 
                     "X": 0.6428444981575012, 
                     "Type": "nose" 
                 }, 
\overline{a} "Y": 0.24662546813488007, 
                     "X": 0.6001564860343933, 
                     "Type": "leftEyeBrowLeft" 
                 }, 
\overline{a} "Y": 0.24326619505882263, 
                     "X": 0.6303644776344299, 
                     "Type": "leftEyeBrowRight" 
                 }, 
\overline{a} "Y": 0.23818562924861908, 
                     "X": 0.6146903038024902, 
                     "Type": "leftEyeBrowUp" 
                 }, 
\overline{a} "Y": 0.24373626708984375, 
                     "X": 0.6640064716339111, 
                     "Type": "rightEyeBrowLeft" 
                 }, 
\overline{a} "Y": 0.24877218902111053, 
                     "X": 0.7025929093360901, 
                     "Type": "rightEyeBrowRight" 
                 }, 
\overline{a} "Y": 0.23938551545143127, 
                     "X": 0.6823262572288513,
```

```
 "Type": "rightEyeBrowUp" 
                 }, 
\overline{a} "Y": 0.265746533870697, 
                     "X": 0.6112898588180542, 
                     "Type": "leftEyeLeft" 
                 }, 
\overline{a} "Y": 0.2676128149032593, 
                     "X": 0.6317071914672852, 
                     "Type": "leftEyeRight" 
                 }, 
\overline{a} "Y": 0.262735515832901, 
                     "X": 0.6201658248901367, 
                     "Type": "leftEyeUp" 
                 }, 
\overline{a} "Y": 0.27025148272514343, 
                     "X": 0.6206279993057251, 
                     "Type": "leftEyeDown" 
                 }, 
\overline{a} "Y": 0.268223375082016, 
                     "X": 0.6658390760421753, 
                     "Type": "rightEyeLeft" 
                 }, 
\overline{a} "Y": 0.2672517001628876, 
                     "X": 0.687832236289978, 
                     "Type": "rightEyeRight" 
                 }, 
\overline{a} "Y": 0.26383838057518005, 
                     "X": 0.6769183874130249, 
                     "Type": "rightEyeUp" 
                 }, 
\overline{a} "Y": 0.27138751745224, 
                     "X": 0.676596462726593, 
                     "Type": "rightEyeDown" 
                 }, 
\overline{a} "Y": 0.32283174991607666,
```

```
 "X": 0.6350004076957703, 
                     "Type": "noseLeft" 
                 }, 
\overline{a} "Y": 0.3219289481639862, 
                     "X": 0.6567046642303467, 
                     "Type": "noseRight" 
                 }, 
\overline{a} "Y": 0.3420318365097046, 
                     "X": 0.6450609564781189, 
                     "Type": "mouthUp" 
                 }, 
\overline{a} "Y": 0.3664324879646301, 
                     "X": 0.6455618143081665, 
                     "Type": "mouthDown" 
                 }, 
\overline{a} "Y": 0.26721030473709106, 
                     "X": 0.6204193830490112, 
                     "Type": "leftPupil" 
                 }, 
\overline{a} "Y": 0.26831310987472534, 
                     "X": 0.6776827573776245, 
                     "Type": "rightPupil" 
                 }, 
\overline{a} "Y": 0.26343393325805664, 
                     "X": 0.5946047306060791, 
                     "Type": "upperJawlineLeft" 
                 }, 
\overline{a} "Y": 0.3543180525302887, 
                     "X": 0.6044883728027344, 
                     "Type": "midJawlineLeft" 
                 }, 
\overline{a} "Y": 0.4084877669811249, 
                     "X": 0.6477024555206299, 
                     "Type": "chinBottom" 
                 }, 
\overline{a}
```

```
 "Y": 0.3562754988670349, 
                     "X": 0.707981526851654, 
                     "Type": "midJawlineRight" 
                 }, 
\overline{a} "Y": 0.26580461859703064, 
                     "X": 0.7234612107276917, 
                     "Type": "upperJawlineRight" 
 } 
             ], 
             "Pose": { 
                 "Yaw": -3.7351467609405518, 
                 "Roll": -0.10309021919965744, 
                 "Pitch": 0.8637830018997192 
             }, 
             "Emotions": [ 
\overline{a} "Confidence": 8.74203109741211, 
                     "Type": "SURPRISED" 
                 }, 
\overline{a} "Confidence": 2.501944065093994, 
                     "Type": "ANGRY" 
                 }, 
\overline{a} "Confidence": 0.7378743290901184, 
                     "Type": "DISGUSTED" 
                 }, 
\overline{a} "Confidence": 3.5296201705932617, 
                     "Type": "HAPPY" 
                 }, 
\overline{a} "Confidence": 1.7162904739379883, 
                     "Type": "SAD" 
                 }, 
\overline{a} "Confidence": 9.518536567687988, 
                     "Type": "CONFUSED" 
                 }, 
\overline{a} "Confidence": 0.45474427938461304, 
                     "Type": "FEAR" 
                 },
```

```
\overline{a} "Confidence": 72.79895782470703, 
                      "Type": "CALM" 
 } 
             ], 
             "AgeRange": { 
                  "High": 48, 
                  "Low": 32 
             }, 
              "EyesOpen": { 
                  "Confidence": 98.93987274169922, 
                  "Value": true 
             }, 
              "BoundingBox": { 
                  "Width": 0.12368916720151901, 
                  "Top": 0.16007372736930847, 
                  "Left": 0.5901257991790771, 
                  "Height": 0.25140416622161865 
             }, 
             "Smile": { 
                  "Confidence": 93.4493179321289, 
                  "Value": false 
             }, 
             "MouthOpen": { 
                  "Confidence": 90.53053283691406, 
                  "Value": false 
             }, 
              "Quality": { 
                  "Sharpness": 95.51618957519531, 
                  "Brightness": 65.29893493652344 
             }, 
              "Mustache": { 
                  "Confidence": 89.85221099853516, 
                  "Value": false 
             }, 
             "Beard": { 
                  "Confidence": 86.1991195678711, 
                  "Value": true 
 } 
         }
```
}

]

자세한 내용은 Amazon Rekognition 개발자 안내서의 [이미지에서 얼굴 감지를](https://docs.aws.amazon.com/rekognition/latest/dg/faces-detect-images.html) 참조하세요.

• API에 대한 자세한 내용은 AWS CLI 명령 참조를 참조하십시오 [DetectFaces.](https://awscli.amazonaws.com/v2/documentation/api/latest/reference/rekognition/detect-faces.html)

#### **detect-labels**

다음 코드 예시에서는 detect-labels을 사용하는 방법을 보여 줍니다.

자세한 내용은 [이미지에서 레이블 감지](https://docs.aws.amazon.com/rekognition/latest/dg/labels-detect-labels-image.html)를 참조하세요.

AWS CLI

이미지에서 레이블을 감지하는 방법

다음 detect-labels 예시에서는 Amazon S3 버킷에 저장된 이미지에서 장면과 객체를 감지합니 다.

```
aws rekognition detect-labels \ 
     --image '{"S3Object":{"Bucket":"bucket","Name":"image"}}'
```

```
{ 
     "Labels": [ 
          { 
              "Instances": [], 
              "Confidence": 99.15271759033203, 
              "Parents": [ 
\overline{\mathcal{L}} "Name": "Vehicle" 
                   }, 
\overline{\mathcal{L}} "Name": "Transportation" 
 } 
              ], 
              "Name": "Automobile" 
          }, 
          { 
              "Instances": [], 
              "Confidence": 99.15271759033203, 
              "Parents": [ 
\overline{\mathcal{L}} "Name": "Transportation"
```

```
 } 
            ], 
            "Name": "Vehicle" 
        }, 
        { 
            "Instances": [], 
            "Confidence": 99.15271759033203, 
            "Parents": [], 
            "Name": "Transportation" 
        }, 
        { 
            "Instances": [ 
\overline{a} "BoundingBox": { 
                         "Width": 0.10616336017847061, 
                         "Top": 0.5039216876029968, 
                         "Left": 0.0037978808395564556, 
                         "Height": 0.18528179824352264 
\}, \{ "Confidence": 99.15271759033203 
                }, 
\overline{a} "BoundingBox": { 
                         "Width": 0.2429988533258438, 
                         "Top": 0.5251884460449219, 
                         "Left": 0.7309805154800415, 
                         "Height": 0.21577216684818268 
\}, \{ "Confidence": 99.1286392211914 
                }, 
\overline{a} "BoundingBox": { 
                         "Width": 0.14233611524105072, 
                         "Top": 0.5333095788955688, 
                         "Left": 0.6494812965393066, 
                         "Height": 0.15528248250484467 
\}, \{ "Confidence": 98.48368072509766 
                }, 
\overline{a} "BoundingBox": { 
                         "Width": 0.11086395382881165, 
                         "Top": 0.5354844927787781, 
                         "Left": 0.10355594009160995,
```

```
 "Height": 0.10271988064050674 
\}, \{ "Confidence": 96.45606231689453 
                }, 
\overline{a} "BoundingBox": { 
                        "Width": 0.06254628300666809, 
                        "Top": 0.5573825240135193, 
                        "Left": 0.46083059906959534, 
                        "Height": 0.053911514580249786 
\}, \{ "Confidence": 93.65448760986328 
                }, 
\overline{a} "BoundingBox": { 
                        "Width": 0.10105438530445099, 
                        "Top": 0.534368634223938, 
                        "Left": 0.5743985772132874, 
                        "Height": 0.12226245552301407 
\}, \{ "Confidence": 93.06217193603516 
                }, 
\overline{a} "BoundingBox": { 
                        "Width": 0.056389667093753815, 
                        "Top": 0.5235804319381714, 
                        "Left": 0.9427769780158997, 
                        "Height": 0.17163699865341187 
\}, \{ "Confidence": 92.6864013671875 
                }, 
\overline{a} "BoundingBox": { 
                        "Width": 0.06003860384225845, 
                        "Top": 0.5441341400146484, 
                        "Left": 0.22409997880458832, 
                        "Height": 0.06737709045410156 
\}, \{ "Confidence": 90.4227066040039 
                }, 
\overline{a} "BoundingBox": { 
                        "Width": 0.02848697081208229, 
                        "Top": 0.5107086896896362,
```

```
 "Left": 0, 
                        "Height": 0.19150497019290924 
\}, \{ "Confidence": 86.65286254882812 
                }, 
\overline{a} "BoundingBox": { 
                        "Width": 0.04067881405353546, 
                        "Top": 0.5566273927688599, 
                        "Left": 0.316415935754776, 
                        "Height": 0.03428703173995018 
\}, \{ "Confidence": 85.36471557617188 
                }, 
\overline{a} "BoundingBox": { 
                        "Width": 0.043411049991846085, 
                        "Top": 0.5394920110702515, 
                        "Left": 0.18293385207653046, 
                        "Height": 0.0893595889210701 
\}, \{ "Confidence": 82.21705627441406 
                }, 
\overline{a} "BoundingBox": { 
                        "Width": 0.031183116137981415, 
                        "Top": 0.5579366683959961, 
                        "Left": 0.2853088080883026, 
                        "Height": 0.03989990055561066 
\}, \{ "Confidence": 81.0157470703125 
                }, 
\overline{a} "BoundingBox": { 
                        "Width": 0.031113790348172188, 
                        "Top": 0.5504819750785828, 
                        "Left": 0.2580395042896271, 
                        "Height": 0.056484755128622055 
\}, \{ "Confidence": 56.13441467285156 
                }, 
\overline{a} "BoundingBox": { 
                        "Width": 0.08586374670267105,
```

```
 "Top": 0.5438792705535889, 
                        "Left": 0.5128012895584106, 
                        "Height": 0.08550430089235306 
\}, \{ "Confidence": 52.37760925292969 
 } 
            ], 
            "Confidence": 99.15271759033203, 
            "Parents": [ 
\overline{a} "Name": "Vehicle" 
                }, 
\overline{a} "Name": "Transportation" 
 } 
            ], 
            "Name": "Car" 
        }, 
        { 
            "Instances": [], 
            "Confidence": 98.9914321899414, 
            "Parents": [], 
            "Name": "Human" 
        }, 
        { 
            "Instances": [ 
\overline{a} "BoundingBox": { 
                        "Width": 0.19360728561878204, 
                        "Top": 0.35072067379951477, 
                        "Left": 0.43734854459762573, 
                        "Height": 0.2742200493812561 
\}, \{ "Confidence": 98.9914321899414 
                }, 
\overline{a} "BoundingBox": { 
                        "Width": 0.03801717236638069, 
                        "Top": 0.5010883808135986, 
                        "Left": 0.9155802130699158, 
                        "Height": 0.06597328186035156 
\}, \{ "Confidence": 85.02790832519531 
 }
```

```
 ], 
             "Confidence": 98.9914321899414, 
             "Parents": [], 
             "Name": "Person" 
        }, 
        { 
             "Instances": [], 
             "Confidence": 93.24951934814453, 
             "Parents": [], 
             "Name": "Machine" 
        }, 
        { 
             "Instances": [ 
\overline{a} "BoundingBox": { 
                         "Width": 0.03561960905790329, 
                         "Top": 0.6468243598937988, 
                         "Left": 0.7850857377052307, 
                         "Height": 0.08878646790981293 
\}, \{ "Confidence": 93.24951934814453 
                 }, 
\overline{a} "BoundingBox": { 
                         "Width": 0.02217046171426773, 
                         "Top": 0.6149078607559204, 
                         "Left": 0.04757237061858177, 
                         "Height": 0.07136218994855881 
\}, \{ "Confidence": 91.5025863647461 
                 }, 
\overline{a} "BoundingBox": { 
                         "Width": 0.016197510063648224, 
                         "Top": 0.6274210214614868, 
                         "Left": 0.6472989320755005, 
                         "Height": 0.04955997318029404 
\}, \{ "Confidence": 85.14686584472656 
                 }, 
\overline{a} "BoundingBox": { 
                         "Width": 0.020207518711686134, 
                         "Top": 0.6348286867141724,
```

```
 "Left": 0.7295016646385193, 
                        "Height": 0.07059963047504425 
\}, \{ "Confidence": 83.34547424316406 
                }, 
\overline{a} "BoundingBox": { 
                        "Width": 0.020280985161662102, 
                        "Top": 0.6171894669532776, 
                        "Left": 0.08744934946298599, 
                        "Height": 0.05297485366463661 
\}, \{ "Confidence": 79.9981460571289 
                }, 
\overline{a} "BoundingBox": { 
                        "Width": 0.018318990245461464, 
                        "Top": 0.623889148235321, 
                        "Left": 0.6836880445480347, 
                        "Height": 0.06730121374130249 
\}, \{ "Confidence": 78.87144470214844 
                }, 
\overline{a} "BoundingBox": { 
                        "Width": 0.021310249343514442, 
                        "Top": 0.6167286038398743, 
                        "Left": 0.004064912907779217, 
                        "Height": 0.08317798376083374 
\}, \{ "Confidence": 75.89361572265625 
                }, 
\overline{a} "BoundingBox": { 
                        "Width": 0.03604431077837944, 
                        "Top": 0.7030032277107239, 
                        "Left": 0.9254803657531738, 
                        "Height": 0.04569442570209503 
\}, \{ "Confidence": 64.402587890625 
                }, 
\overline{a} "BoundingBox": { 
                        "Width": 0.009834849275648594,
```

```
 "Top": 0.5821820497512817, 
                        "Left": 0.28094568848609924, 
                        "Height": 0.01964157074689865 
\}, \{ "Confidence": 62.79907989501953 
                }, 
\overline{a} "BoundingBox": { 
                        "Width": 0.01475677452981472, 
                        "Top": 0.6137543320655823, 
                        "Left": 0.5950819253921509, 
                        "Height": 0.039063986390829086 
\}, \{ "Confidence": 59.40483474731445 
 } 
            ], 
            "Confidence": 93.24951934814453, 
            "Parents": [ 
\overline{a} "Name": "Machine" 
 } 
            ], 
            "Name": "Wheel" 
        }, 
        { 
            "Instances": [], 
            "Confidence": 92.61514282226562, 
            "Parents": [], 
            "Name": "Road" 
        }, 
        { 
            "Instances": [], 
            "Confidence": 92.37877655029297, 
            "Parents": [ 
\overline{a} "Name": "Person" 
 } 
            ], 
            "Name": "Sport" 
        }, 
        { 
            "Instances": [], 
            "Confidence": 92.37877655029297, 
            "Parents": [
```

```
\overline{a} "Name": "Person" 
 } 
            ], 
            "Name": "Sports" 
        }, 
        { 
            "Instances": [ 
\overline{a} "BoundingBox": { 
                         "Width": 0.12326609343290329, 
                         "Top": 0.6332163214683533, 
                         "Left": 0.44815489649772644, 
                         "Height": 0.058117982000112534 
                    }, 
                     "Confidence": 92.37877655029297 
 } 
            ], 
            "Confidence": 92.37877655029297, 
            "Parents": [ 
\overline{a} "Name": "Person" 
                }, 
\overline{a} "Name": "Sport" 
 } 
            ], 
            "Name": "Skateboard" 
        }, 
        { 
            "Instances": [], 
            "Confidence": 90.62931060791016, 
            "Parents": [ 
\overline{a} "Name": "Person" 
 } 
            ], 
            "Name": "Pedestrian" 
        }, 
        { 
            "Instances": [], 
            "Confidence": 88.81334686279297, 
            "Parents": [], 
            "Name": "Asphalt"
```

```
 }, 
         { 
              "Instances": [], 
              "Confidence": 88.81334686279297, 
              "Parents": [], 
              "Name": "Tarmac" 
         }, 
         { 
              "Instances": [], 
              "Confidence": 88.23201751708984, 
              "Parents": [], 
              "Name": "Path" 
         }, 
         { 
              "Instances": [], 
              "Confidence": 80.26520538330078, 
              "Parents": [], 
              "Name": "Urban" 
         }, 
         { 
              "Instances": [], 
              "Confidence": 80.26520538330078, 
              "Parents": [ 
\overline{a} "Name": "Building" 
                  }, 
\overline{a} "Name": "Urban" 
 } 
              ], 
              "Name": "Town" 
         }, 
         { 
              "Instances": [], 
              "Confidence": 80.26520538330078, 
              "Parents": [], 
              "Name": "Building" 
         }, 
         { 
              "Instances": [], 
              "Confidence": 80.26520538330078, 
              "Parents": [ 
\overline{a} "Name": "Building"
```

```
 }, 
\overline{a} "Name": "Urban" 
 } 
            ], 
            "Name": "City" 
        }, 
        { 
            "Instances": [], 
            "Confidence": 78.37934875488281, 
            "Parents": [ 
\overline{a} "Name": "Car" 
                }, 
\overline{a} "Name": "Vehicle" 
                }, 
\overline{a} "Name": "Transportation" 
 } 
            ], 
            "Name": "Parking Lot" 
        }, 
        { 
            "Instances": [], 
            "Confidence": 78.37934875488281, 
            "Parents": [ 
\overline{a} "Name": "Car" 
                }, 
\overline{a} "Name": "Vehicle" 
                }, 
\overline{a} "Name": "Transportation" 
 } 
            ], 
            "Name": "Parking" 
        }, 
        { 
            "Instances": [], 
            "Confidence": 74.37590026855469, 
            "Parents": [ 
\overline{a}
```

```
 "Name": "Building" 
                 }, 
\overline{a} "Name": "Urban" 
                 }, 
\overline{a} "Name": "City" 
 } 
            ], 
            "Name": "Downtown" 
        }, 
        { 
            "Instances": [], 
            "Confidence": 69.84622955322266, 
            "Parents": [ 
\overline{a} "Name": "Road" 
 } 
            ], 
            "Name": "Intersection" 
        }, 
        { 
            "Instances": [], 
            "Confidence": 57.68518829345703, 
            "Parents": [ 
                 { 
                     "Name": "Sports Car" 
                 }, 
\overline{a} "Name": "Car" 
                 }, 
\overline{a} "Name": "Vehicle" 
                 }, 
\overline{a} "Name": "Transportation" 
 } 
            ], 
            "Name": "Coupe" 
        }, 
        { 
            "Instances": [], 
            "Confidence": 57.68518829345703, 
            "Parents": [
```

```
\overline{a} "Name": "Car" 
                }, 
\overline{a} "Name": "Vehicle" 
                }, 
\overline{a} "Name": "Transportation" 
 } 
            ], 
            "Name": "Sports Car" 
        }, 
        { 
            "Instances": [], 
            "Confidence": 56.59492111206055, 
            "Parents": [ 
\overline{a} "Name": "Path" 
 } 
            ], 
            "Name": "Sidewalk" 
        }, 
        { 
            "Instances": [], 
            "Confidence": 56.59492111206055, 
            "Parents": [ 
\overline{a} "Name": "Path" 
 } 
            ], 
            "Name": "Pavement" 
        }, 
        { 
            "Instances": [], 
            "Confidence": 55.58770751953125, 
            "Parents": [ 
\overline{a} "Name": "Building" 
                }, 
\overline{a} "Name": "Urban" 
 } 
            ], 
            "Name": "Neighborhood"
```

```
 } 
     ], 
      "LabelModelVersion": "2.0"
}
```
자세한 내용은 Amazon Rekognition 개발자 안내서의 [이미지에서 레이블 감지를](https://docs.aws.amazon.com/rekognition/latest/dg/labels-detect-labels-image.html) 참조하세요.

• API에 대한 자세한 내용은 AWS CLI 명령 참조를 참조하십시오 [DetectLabels](https://awscli.amazonaws.com/v2/documentation/api/latest/reference/rekognition/detect-labels.html).

### **detect-moderation-labels**

다음 코드 예시에서는 detect-moderation-labels을 사용하는 방법을 보여 줍니다.

자세한 내용은 [부적절한 이미지 감지](https://docs.aws.amazon.com/rekognition/latest/dg/procedure-moderate-images.html)를 참조하세요.

#### AWS CLI

이미지에서 안전하지 않은 콘텐츠를 감지하는 방법

다음 detect-moderation-labels 명령은 Amazon S3 버킷에 저장된 지정된 이미지에서 안전 하지 않은 콘텐츠를 감지합니다.

```
aws rekognition detect-moderation-labels \ 
     --image "S3Object={Bucket=MyImageS3Bucket,Name=gun.jpg}"
```

```
{ 
     "ModerationModelVersion": "3.0", 
     "ModerationLabels": [ 
          { 
               "Confidence": 97.29618072509766, 
               "ParentName": "Violence", 
               "Name": "Weapon Violence" 
          }, 
          { 
               "Confidence": 97.29618072509766, 
               "ParentName": "", 
               "Name": "Violence" 
          } 
     ]
}
```
자세한 내용은 Amazon Rekognition 개발자 안내서의 [안전하지 않은 이미지 감지](https://docs.aws.amazon.com/rekognition/latest/dg/procedure-moderate-images.html)를 참조하세요.

• API에 대한 자세한 내용은 AWS CLI 명령 참조를 참조하십시오 [DetectModerationLabels](https://awscli.amazonaws.com/v2/documentation/api/latest/reference/rekognition/detect-moderation-labels.html).

#### **detect-text**

다음 코드 예시에서는 detect-text을 사용하는 방법을 보여 줍니다.

자세한 내용은 [이미지에서 텍스트 감지](https://docs.aws.amazon.com/rekognition/latest/dg/text-detecting-text-procedure.html)를 참조하세요.

### AWS CLI

이미지에서 텍스트를 감지하는 방법

다음 detect-text 명령은 지정된 이미지에서 텍스트를 감지합니다.

```
aws rekognition detect-text \ 
     --image '{"S3Object":{"Bucket":"MyImageS3Bucket","Name":"ExamplePicture.jpg"}}'
```

```
{ 
       "TextDetections": [ 
            \{ "Geometry": { 
                          "BoundingBox": { 
                                "Width": 0.24624845385551453, 
                                "Top": 0.28288066387176514, 
                                "Left": 0.391388863325119, 
                                "Height": 0.022687450051307678 
                          }, 
                          "Polygon": [ 
\{ \} "Y": 0.28288066387176514, 
                                      "X": 0.391388863325119 
                                }, 
\{ \} "Y": 0.2826388478279114, 
                                      "X": 0.6376373171806335 
\mathbb{R}, \mathbb{R}, \mathbb{R}, \mathbb{R}, \mathbb{R}, \mathbb{R}, \mathbb{R}, \mathbb{R}, \mathbb{R}, \mathbb{R}, \mathbb{R}, \mathbb{R}, \mathbb{R}, \mathbb{R}, \mathbb{R}, \mathbb{R}, \mathbb{R}, \mathbb{R}, \mathbb{R}, \mathbb{R}, \mathbb{R}, \mathbb{R}, \{ \} "Y": 0.30532628297805786, 
                                       "X": 0.637677013874054
```

```
\}, \{\{ "Y": 0.305568128824234, 
                     "X": 0.39142853021621704 
1 1 1 1 1 1 1
 ] 
          }, 
          "Confidence": 94.35709381103516, 
          "DetectedText": "ESTD 1882", 
          "Type": "LINE", 
          "Id": 0 
       }, 
       { 
          "Geometry": { 
              "BoundingBox": { 
                 "Width": 0.33933889865875244, 
                 "Top": 0.32603850960731506, 
                 "Left": 0.34534579515457153, 
                 "Height": 0.07126858830451965 
              }, 
              "Polygon": [ 
\{ "Y": 0.32603850960731506, 
                     "X": 0.34534579515457153 
\}, \{\{ "Y": 0.32633158564567566, 
                     "X": 0.684684693813324 
\}, \{\{ "Y": 0.3976001739501953, 
                     "X": 0.684575080871582 
\}, \{\{ "Y": 0.3973070979118347, 
                     "X": 0.345236212015152 
1 1 1 1 1 1 1
 ] 
          }, 
          "Confidence": 99.95779418945312, 
          "DetectedText": "BRAINS", 
          "Type": "LINE", 
          "Id": 1 
       },
```

```
 { 
           "Confidence": 97.22098541259766, 
           "Geometry": { 
               "BoundingBox": { 
                   "Width": 0.061079490929841995, 
                   "Top": 0.2843210697174072, 
                   "Left": 0.391391396522522, 
                   "Height": 0.021029088646173477 
               }, 
               "Polygon": [ 
\{ "Y": 0.2843210697174072, 
                      "X": 0.391391396522522 
\}, \{\{ "Y": 0.2828207015991211, 
                      "X": 0.4524524509906769 
\}, \{\{ "Y": 0.3038259446620941, 
                      "X": 0.4534534513950348 
                   }, 
\{ "Y": 0.30532634258270264, 
                      "X": 0.3923923969268799 
1 1 1 1 1 1 1
 ] 
           }, 
           "DetectedText": "ESTD", 
           "ParentId": 0, 
           "Type": "WORD", 
           "Id": 2 
        }, 
        { 
           "Confidence": 91.49320983886719, 
           "Geometry": { 
               "BoundingBox": { 
                   "Width": 0.07007007300853729, 
                   "Top": 0.2828207015991211, 
                   "Left": 0.5675675868988037, 
                   "Height": 0.02250562608242035 
               }, 
               "Polygon": [ 
\{
```
{

```
 "Y": 0.2828207015991211, 
                    "X": 0.5675675868988037 
\}, \{\{ "Y": 0.2828207015991211, 
                    "X": 0.6376376152038574 
\}, \{\{ "Y": 0.30532634258270264, 
                    "X": 0.6376376152038574 
\}, \{\{ "Y": 0.30532634258270264, 
                    "X": 0.5675675868988037 
1 1 1 1 1 1 1
 ] 
          }, 
          "DetectedText": "1882", 
          "ParentId": 0, 
          "Type": "WORD", 
          "Id": 3 
       }, 
          "Confidence": 99.95779418945312, 
          "Geometry": { 
              "BoundingBox": { 
                 "Width": 0.33933934569358826, 
                 "Top": 0.32633158564567566, 
                 "Left": 0.3453453481197357, 
                 "Height": 0.07127484679222107 
              }, 
              "Polygon": [ 
\{ "Y": 0.32633158564567566, 
                    "X": 0.3453453481197357 
                 }, 
\{ "Y": 0.32633158564567566, 
                    "X": 0.684684693813324 
\}, \{\{ "Y": 0.39759939908981323, 
                    "X": 0.6836836934089661 
\}, \{
```

```
\{ "Y": 0.39684921503067017, 
                       "X": 0.3453453481197357 
1 1 1 1 1 1 1
 ] 
            }, 
            "DetectedText": "BRAINS", 
            "ParentId": 1, 
            "Type": "WORD", 
            "Id": 4 
        } 
   \mathbf{I}}
```
• API에 대한 자세한 내용은 AWS CLI 명령 참조를 참조하십시오 [DetectText](https://awscli.amazonaws.com/v2/documentation/api/latest/reference/rekognition/detect-text.html).

# **disassociate-faces**

다음 코드 예시에서는 disassociate-faces을 사용하는 방법을 보여 줍니다.

AWS CLI

```
aws rekognition disassociate-faces --face-ids list-of-face-ids 
   --user-id user-id --collection-id collection-name --region region-name
```
• API에 대한 자세한 내용은 AWS CLI 명령 참조를 참조하십시오 [DisassociateFaces.](https://awscli.amazonaws.com/v2/documentation/api/latest/reference/rekognition/disassociate-faces.html)

# **get-celebrity-info**

다음 코드 예시에서는 get-celebrity-info을 사용하는 방법을 보여 줍니다.

AWS CLI

유명 인사에 대한 정보를 가져오는 방법

다음 get-celebrity-info 명령은 지정된 유명 인사에 대한 정보를 표시합니다. id 파라미터는 이전 recognize-celebrities 직접 호출에서 가져온 것입니다.

aws rekognition get-celebrity-info --id nnnnnnn

```
{ 
     "Name": "Celeb A", 
     "Urls": [ 
          "www.imdb.com/name/aaaaaaaaa" 
     ]
}
```
자세한 내용은 Amazon Rekognition 개발자 안내서의 [유명 인사에 대한 정보 얻기를](https://docs.aws.amazon.com/rekognition/latest/dg/get-celebrity-info-procedure.html) 참조하세요.

• API에 대한 자세한 내용은 AWS CLI 명령 참조를 참조하십시오 [GetCelebrityInfo.](https://awscli.amazonaws.com/v2/documentation/api/latest/reference/rekognition/get-celebrity-info.html)

### **get-celebrity-recognition**

다음 코드 예시에서는 get-celebrity-recognition을 사용하는 방법을 보여 줍니다.

AWS CLI

유명인 인식 작업 결과를 얻으려면

다음 get-celebrity-recognition 명령은 이전에 전화를 걸어 시작한 유명인 인식 작업의 결 과를 표시합니다. start-celebrity-recognition

```
aws rekognition get-celebrity-recognition \ 
     --job-id 1234567890abcdef1234567890abcdef1234567890abcdef1234567890abcdef
```

```
{ 
        "NextToken": "3D01ClxlCiT31VsRDkAO3IybLb/h5AtDWSGuhYi
+N1FIJwwPtAkuKzDhL2rV3GcwmNt77+12", 
        "Celebrities": [ 
                { 
                      "Timestamp": 0,
                       "Celebrity": { 
                               "Confidence": 96.0, 
                               "Face": { 
                                      "BoundingBox": { 
                                              "Width": 0.70333331823349, 
                                              "Top": 0.16750000417232513, 
                                              "Left": 0.19555555284023285, 
                                              "Height": 0.3956249952316284 
\mathbb{R}, \mathbb{R}, \mathbb{R}, \mathbb{R}, \mathbb{R}, \mathbb{R}, \mathbb{R}, \mathbb{R}, \mathbb{R}, \mathbb{R}, \mathbb{R}, \mathbb{R}, \mathbb{R}, \mathbb{R}, \mathbb{R}, \mathbb{R}, \mathbb{R}, \mathbb{R}, \mathbb{R}, \mathbb{R}, \mathbb{R}, \mathbb{R},
```

```
 "Landmarks": [ 
 { 
                       "Y": 0.31031012535095215, 
                       "X": 0.441436767578125, 
                       "Type": "eyeLeft" 
\}, \{ { 
                       "Y": 0.3081788718700409, 
                       "X": 0.6437258720397949, 
                       "Type": "eyeRight" 
\}, \{ { 
                       "Y": 0.39542075991630554, 
                       "X": 0.5572493076324463, 
                       "Type": "nose" 
\}, \{ { 
                       "Y": 0.4597957134246826, 
                       "X": 0.4579732120037079, 
                       "Type": "mouthLeft" 
\}, \{ { 
                       "Y": 0.45688048005104065, 
                       "X": 0.6349081993103027, 
                       "Type": "mouthRight" 
 } 
 ], 
                 "Pose": { 
                    "Yaw": 8.943398475646973, 
                    "Roll": -2.0309247970581055, 
                    "Pitch": -0.5674862861633301 
                 }, 
                 "Quality": { 
                    "Sharpness": 99.40211486816406, 
                    "Brightness": 89.47132110595703 
\}, \{ "Confidence": 99.99861145019531 
             }, 
             "Name": "CelebrityA", 
             "Urls": [ 
                 "www.imdb.com/name/111111111" 
             ], 
             "Id": "nnnnnn"
```
}

```
 }, 
       { 
          "Timestamp": 467, 
          "Celebrity": { 
             "Confidence": 99.0, 
             "Face": { 
                "BoundingBox": { 
                    "Width": 0.6877777576446533, 
                    "Top": 0.18437500298023224, 
                    "Left": 0.20555555820465088, 
                    "Height": 0.3868750035762787 
\}, \{ "Landmarks": [ 
 { 
                       "Y": 0.31895750761032104, 
                       "X": 0.4411413371562958, 
                       "Type": "eyeLeft" 
\}, \{ { 
                       "Y": 0.3140959143638611, 
                       "X": 0.6523157954216003, 
                       "Type": "eyeRight" 
\}, \{ { 
                       "Y": 0.4016456604003906, 
                       "X": 0.5682755708694458, 
                       "Type": "nose" 
\}, \{ { 
                       "Y": 0.46894142031669617, 
                       "X": 0.4597797095775604, 
                       "Type": "mouthLeft" 
\}, \{ { 
                       "Y": 0.46971091628074646, 
                       "X": 0.6286435127258301, 
                       "Type": "mouthRight" 
 } 
 ], 
                 "Pose": { 
                    "Yaw": 10.433465957641602, 
                    "Roll": -3.347442388534546, 
                    "Pitch": 1.3709543943405151 
\}, \{
```

```
 "Quality": { 
                          "Sharpness": 99.5531005859375, 
                          "Brightness": 88.5764389038086 
\}, \{ "Confidence": 99.99148559570312 
                 }, 
                 "Name": "Jane Celebrity", 
                 "Urls": [ 
                     "www.imdb.com/name/111111111" 
 ], 
                 "Id": "nnnnnn" 
 } 
         } 
     ], 
     "JobStatus": "SUCCEEDED", 
     "VideoMetadata": { 
         "Format": "QuickTime / MOV", 
         "FrameRate": 29.978118896484375, 
         "Codec": "h264", 
         "DurationMillis": 4570, 
         "FrameHeight": 1920, 
         "FrameWidth": 1080 
     }
}
```
자세한 내용은 Amazon Rekognition 개발자 [안내서의 저장된 동영상에서 유명인 인식하기를](https://docs.aws.amazon.com/rekognition/latest/dg/celebrities-video-sqs.html) 참조 하십시오.

• API 세부 정보는 명령 참조를 참조하십시오 [GetCelebrityRecognition](https://awscli.amazonaws.com/v2/documentation/api/latest/reference/rekognition/get-celebrity-recognition.html).AWS CLI

### **get-content-moderation**

다음 코드 예시에서는 get-content-moderation을 사용하는 방법을 보여 줍니다.

AWS CLI

안전하지 않은 콘텐츠 작업의 결과를 가져오려면

다음 get-content-moderation 명령은 이전에 호출하여 시작한 안전하지 않은 콘텐츠 작업의 결과를 표시합니다. start-content-moderation

```
aws rekognition get-content-moderation \ 
     --job-id 1234567890abcdef1234567890abcdef1234567890abcdef1234567890abcdef
```
### 출력:

```
{ 
     "NextToken": "dlhcKMHMzpCBGFukz6IO3JMcWiJAamCVhXHt3r6b4b5Tfbyw3q7o+Jeezt
+ZpgfOnW9FCCgQ", 
     "ModerationLabels": [ 
         { 
             "Timestamp": 0,
              "ModerationLabel": { 
                  "Confidence": 97.39583587646484, 
                  "ParentName": "", 
                  "Name": "Violence" 
 } 
         }, 
         \mathcal{L} "Timestamp": 0, 
              "ModerationLabel": { 
                  "Confidence": 97.39583587646484, 
                  "ParentName": "Violence", 
                  "Name": "Weapon Violence" 
 } 
         } 
     ], 
     "JobStatus": "SUCCEEDED", 
     "VideoMetadata": { 
          "Format": "QuickTime / MOV", 
          "FrameRate": 29.97515869140625, 
          "Codec": "h264", 
          "DurationMillis": 6039, 
          "FrameHeight": 1920, 
          "FrameWidth": 1080 
     }
}
```
자세한 내용은 Amazon Rekognition 개발자 [안내서의 안전하지 않은 저장 동영상](https://docs.aws.amazon.com/rekognition/latest/dg/procedure-moderate-videos.html) 감지를 참조하십 시오.

• API 세부 정보는 명령 참조를 참조하십시오 [GetContentModeration.](https://awscli.amazonaws.com/v2/documentation/api/latest/reference/rekognition/get-content-moderation.html)AWS CLI

# **get-face-detection**

다음 코드 예시에서는 get-face-detection을 사용하는 방법을 보여 줍니다.

### AWS CLI

# 얼굴 인식 작업의 결과를 가져오려면

다음 get-face-detection 명령은 이전에 호출하여 시작한 얼굴 감지 작업의 결과를 표시합니 다start-face-detection.

```
aws rekognition get-face-detection \ 
     --job-id 1234567890abcdef1234567890abcdef1234567890abcdef1234567890abcdef
```

```
{ 
        "Faces": [ 
               { 
                      "Timestamp": 467, 
                      "Face": { 
                              "BoundingBox": { 
                                     "Width": 0.1560753583908081, 
                                     "Top": 0.13555361330509186, 
                                     "Left": -0.0952017530798912, 
                                     "Height": 0.6934483051300049 
                             }, 
                             "Landmarks": [ 
\{ \} "Y": 0.4013825058937073, 
                                            "X": -0.041750285774469376, 
                                            "Type": "eyeLeft" 
                                     }, 
\{ \} "Y": 0.41695496439933777, 
                                            "X": 0.027979329228401184, 
                                            "Type": "eyeRight" 
\mathbb{R}, \mathbb{R}, \mathbb{R}, \mathbb{R}, \mathbb{R}, \mathbb{R}, \mathbb{R}, \mathbb{R}, \mathbb{R}, \mathbb{R}, \mathbb{R}, \mathbb{R}, \mathbb{R}, \mathbb{R}, \mathbb{R}, \mathbb{R}, \mathbb{R}, \mathbb{R}, \mathbb{R}, \mathbb{R}, \mathbb{R}, \mathbb{R}, \{ \} "Y": 0.6375303268432617, 
                                            "X": -0.04034662991762161, 
                                            "Type": "mouthLeft" 
\mathbb{R}, \mathbb{R}, \mathbb{R}, \mathbb{R}, \mathbb{R}, \mathbb{R}, \mathbb{R}, \mathbb{R}, \mathbb{R}, \mathbb{R}, \mathbb{R}, \mathbb{R}, \mathbb{R}, \mathbb{R}, \mathbb{R}, \mathbb{R}, \mathbb{R}, \mathbb{R}, \mathbb{R}, \mathbb{R}, \mathbb{R}, \mathbb{R}, \{ \} "Y": 0.6497718691825867, 
                                            "X": 0.013960429467260838, 
                                            "Type": "mouthRight"
```

```
\}, \{\{ "Y": 0.5238034129142761, 
                       "X": 0.008022055961191654, 
                       "Type": "nose" 
1 1 1 1 1 1 1
               ], 
               "Pose": { 
                   "Yaw": -58.07863998413086, 
                   "Roll": 1.9384294748306274, 
                   "Pitch": -24.66305160522461 
               }, 
               "Quality": { 
                   "Sharpness": 83.14741516113281, 
                   "Brightness": 25.75942611694336 
               }, 
               "Confidence": 87.7622299194336 
           } 
        }, 
        { 
            "Timestamp": 967, 
           "Face": { 
               "BoundingBox": { 
                   "Width": 0.28559377789497375, 
                   "Top": 0.19436298310756683, 
                   "Left": 0.024553587660193443, 
                   "Height": 0.7216082215309143 
               }, 
               "Landmarks": [ 
\{ "Y": 0.4650231599807739, 
                       "X": 0.16269078850746155, 
                       "Type": "eyeLeft" 
\}, \{\{ "Y": 0.4843238294124603, 
                       "X": 0.2782580852508545, 
                       "Type": "eyeRight" 
\}, \{\{ "Y": 0.71530681848526, 
                       "X": 0.1741468608379364, 
                       "Type": "mouthLeft" 
\}, \{
```

```
\{ "Y": 0.7310671210289001, 
                          "X": 0.26857468485832214, 
                          "Type": "mouthRight" 
                     }, 
\{ "Y": 0.582602322101593, 
                          "X": 0.2566150426864624, 
                          "Type": "nose" 
1 1 1 1 1 1 1
                 ], 
                 "Pose": { 
                     "Yaw": 11.487052917480469, 
                     "Roll": 5.074230670928955, 
                     "Pitch": 15.396159172058105 
                 }, 
                 "Quality": { 
                     "Sharpness": 73.32209777832031, 
                     "Brightness": 54.96497344970703 
                 }, 
                 "Confidence": 99.99998474121094 
 } 
         } 
     ], 
     "NextToken": 
  "OzL223pDKy9116O/02KXRqFIEAwxjy4PkgYcm3hSo0rdysbXg5Ex0eFgTGEj0ADEac6S037U", 
     "JobStatus": "SUCCEEDED", 
     "VideoMetadata": { 
         "Format": "QuickTime / MOV", 
         "FrameRate": 29.970617294311523, 
         "Codec": "h264", 
         "DurationMillis": 6806, 
         "FrameHeight": 1080, 
         "FrameWidth": 1920 
     }
}
```
자세한 내용은 Amazon Rekognition [개발자 안내서의 저장된 비디오의 얼굴](https://docs.aws.amazon.com/rekognition/latest/dg/faces-sqs-video.html) 감지를 참조하십시오.

• API 세부 정보는 명령 참조를 참조하십시오 [GetFaceDetection.](https://awscli.amazonaws.com/v2/documentation/api/latest/reference/rekognition/get-face-detection.html)AWS CLI

#### **get-face-search**

다음 코드 예시에서는 get-face-search을 사용하는 방법을 보여 줍니다.

AWS CLI

얼굴 검색 작업 결과를 가져오려면

다음 get-face-search 명령은 이전에 호출하여 시작한 얼굴 검색 작업의 결과를 표시합니 다start-face-search.

```
aws rekognition get-face-search \ 
     --job-id 1234567890abcdef1234567890abcdef1234567890abcdef1234567890abcdef
```

```
{ 
      "Persons": [ 
           { 
                 "Timestamp": 467, 
                 "FaceMatches": [], 
                 "Person": { 
                      "Index": 0, 
                      "Face": { 
                            "BoundingBox": { 
                                 "Width": 0.1560753583908081, 
                                 "Top": 0.13555361330509186, 
                                 "Left": -0.0952017530798912, 
                                 "Height": 0.6934483051300049 
\mathbb{R}, \mathbb{R}, \mathbb{R}, \mathbb{R}, \mathbb{R}, \mathbb{R}, \mathbb{R}, \mathbb{R}, \mathbb{R}, \mathbb{R}, \mathbb{R}, \mathbb{R}, \mathbb{R}, \mathbb{R}, \mathbb{R}, \mathbb{R}, \mathbb{R}, \mathbb{R}, \mathbb{R}, \mathbb{R}, \mathbb{R}, \mathbb{R},  "Landmarks": [ 
 { 
                                      "Y": 0.4013825058937073, 
                                      "X": -0.041750285774469376, 
                                      "Type": "eyeLeft" 
\},
 { 
                                      "Y": 0.41695496439933777, 
                                      "X": 0.027979329228401184, 
                                      "Type": "eyeRight" 
\},
 { 
                                      "Y": 0.6375303268432617,
```

```
 "X": -0.04034662991762161, 
                         "Type": "mouthLeft" 
\}, \{ { 
                         "Y": 0.6497718691825867, 
                         "X": 0.013960429467260838, 
                         "Type": "mouthRight" 
\}, \{ { 
                         "Y": 0.5238034129142761, 
                         "X": 0.008022055961191654, 
                         "Type": "nose" 
 } 
 ], 
                  "Pose": { 
                     "Yaw": -58.07863998413086, 
                     "Roll": 1.9384294748306274, 
                     "Pitch": -24.66305160522461 
\}, \{ "Quality": { 
                     "Sharpness": 83.14741516113281, 
                     "Brightness": 25.75942611694336 
\}, \{ "Confidence": 87.7622299194336 
 } 
 } 
       }, 
       { 
           "Timestamp": 967, 
           "FaceMatches": [ 
\overline{a} "Face": { 
                      "BoundingBox": { 
                         "Width": 0.12368900328874588, 
                         "Top": 0.16007399559020996, 
                         "Left": 0.5901259779930115, 
                         "Height": 0.2514039874076843 
\}, \{ "FaceId": "056a95fa-2060-4159-9cab-7ed4daa030fa", 
                     "ExternalImageId": "image3.jpg", 
                     "Confidence": 100.0, 
                      "ImageId": "08f8a078-8929-37fd-8e8f-aadf690e8232" 
                  }, 
                  "Similarity": 98.44476318359375
```

```
 } 
          ], 
          "Person": { 
             "Index": 1, 
             "Face": { 
                 "BoundingBox": { 
                    "Width": 0.28559377789497375, 
                    "Top": 0.19436298310756683, 
                    "Left": 0.024553587660193443, 
                    "Height": 0.7216082215309143 
                }, 
                 "Landmarks": [ 
 { 
                       "Y": 0.4650231599807739, 
                       "X": 0.16269078850746155, 
                       "Type": "eyeLeft" 
\}, \{ { 
                       "Y": 0.4843238294124603, 
                       "X": 0.2782580852508545, 
                       "Type": "eyeRight" 
\}, \{ { 
                       "Y": 0.71530681848526, 
                       "X": 0.1741468608379364, 
                       "Type": "mouthLeft" 
\}, \{ { 
                       "Y": 0.7310671210289001, 
                       "X": 0.26857468485832214, 
                       "Type": "mouthRight" 
\}, \{ { 
                       "Y": 0.582602322101593, 
                       "X": 0.2566150426864624, 
                       "Type": "nose" 
 } 
 ], 
                 "Pose": { 
                    "Yaw": 11.487052917480469, 
                    "Roll": 5.074230670928955, 
                    "Pitch": 15.396159172058105 
\}, \{ "Quality": {
```

```
 "Sharpness": 73.32209777832031, 
                         "Brightness": 54.96497344970703 
\}, \{ "Confidence": 99.99998474121094 
 } 
 } 
         } 
     ], 
     "NextToken": "5bkgcezyuaqhtWk3C8OTW6cjRghrwV9XDMivm5B3MXm+Lv6G+L+GejyFHPhoNa/
ldXIC4c/d", 
     "JobStatus": "SUCCEEDED", 
     "VideoMetadata": { 
         "Format": "QuickTime / MOV", 
         "FrameRate": 29.970617294311523, 
         "Codec": "h264", 
         "DurationMillis": 6806, 
         "FrameHeight": 1080, 
         "FrameWidth": 1920 
     }
}
```
자세한 [내용은 Amazon Rekognition 개발자 안내서의 저장된 비디오에서 얼굴 검색을](https://docs.aws.amazon.com/rekognition/latest/dg/procedure-person-search-videos.html) 참조하십시 오.

• API 세부 정보는 명령 참조를 참조하십시오 [GetFaceSearch](https://awscli.amazonaws.com/v2/documentation/api/latest/reference/rekognition/get-face-search.html).AWS CLI

# **get-label-detection**

다음 코드 예시에서는 get-label-detection을 사용하는 방법을 보여 줍니다.

AWS CLI

물체 및 장면 감지 작업의 결과를 가져오려면

다음 get-label-detection 명령은 이전에 호출하여 시작한 물체 및 장면 감지 작업의 결과를 표시합니다start-label-detection.

```
aws rekognition get-label-detection \ 
     --job-id 1234567890abcdef1234567890abcdef1234567890abcdef1234567890abcdef
```
출력:

{
```
 "Labels": [ 
        { 
            "Timestamp": 0, 
            "Label": { 
                "Instances": [], 
                "Confidence": 50.19071578979492, 
                "Parents": [ 
\{ "Name": "Person" 
\}, \{\{ "Name": "Crowd" 
1999 1999 1999 1999 1999
                ], 
                "Name": "Audience" 
            } 
        }, 
        { 
            "Timestamp": 0, 
            "Label": { 
                "Instances": [], 
                "Confidence": 55.74115753173828, 
                "Parents": [ 
\{ "Name": "Room" 
                    }, 
\{ "Name": "Indoors" 
                    }, 
\{ "Name": "School" 
1999 1999 1999 1999 1999
                ], 
                "Name": "Classroom" 
            } 
        } 
    ], 
    "JobStatus": "SUCCEEDED", 
    "LabelModelVersion": "2.0", 
    "VideoMetadata": { 
        "Format": "QuickTime / MOV", 
        "FrameRate": 29.970617294311523, 
        "Codec": "h264", 
        "DurationMillis": 6806,
```

```
 "FrameHeight": 1080, 
         "FrameWidth": 1920 
     }, 
     "NextToken": "BMugzAi4L72IERzQdbpyMQuEFBsjlo5W0Yx3mfG+sR9mm98E1/
CpObenspRfs/5FBQFs4X7G"
}
```
자세한 내용은 Amazon Rekognition [개발자 안내서의 동영상 라벨](https://docs.aws.amazon.com/rekognition/latest/dg/labels-detecting-labels-video.html) 감지를 참조하십시오.

• API 세부 정보는 명령 참조를 참조하십시오 [GetLabelDetection.](https://awscli.amazonaws.com/v2/documentation/api/latest/reference/rekognition/get-label-detection.html)AWS CLI

### **get-person-tracking**

다음 코드 예시에서는 get-person-tracking을 사용하는 방법을 보여 줍니다.

AWS CLI

사용자 경로 지정 작업의 결과를 가져오려면

다음 get-person-tracking 명령은 이전에 호출하여 시작한 사람 경로 지정 작업의 결과를 표시 합니다. start-person-tracking

```
aws rekognition get-person-tracking \
     --job-id 1234567890abcdef1234567890abcdef1234567890abcdef1234567890abcdef
```

```
{ 
      "Persons": [ 
           { 
                "Timestamp": 500, 
                "Person": { 
                     "BoundingBox": { 
                          "Width": 0.4151041805744171, 
                          "Top": 0.07870370149612427, 
                          "Left": 0.0, 
                          "Height": 0.9212962985038757 
                     }, 
                     "Index": 0 
                } 
           }, 
\overline{\mathcal{L}}
```

```
 "Timestamp": 567, 
              "Person": { 
                  "BoundingBox": { 
                       "Width": 0.4755208194255829, 
                       "Top": 0.07777778059244156, 
                       "Left": 0.0, 
                       "Height": 0.9194444417953491 
                  }, 
                  "Index": 0 
 } 
         } 
     ], 
     "NextToken": "D/vRIYNyhG79ugdta3f+8cRg9oSRo
+HigGOuxRiYpTn0ExnqTi1CJektVAc4HrAXDv25eHYk", 
     "JobStatus": "SUCCEEDED", 
     "VideoMetadata": { 
          "Format": "QuickTime / MOV", 
          "FrameRate": 29.970617294311523, 
          "Codec": "h264", 
          "DurationMillis": 6806, 
          "FrameHeight": 1080, 
         "FrameWidth": 1920 
     }
}
```
자세한 내용은 Amazon Rekognition 개발자 안내서의 사용자 [경로](https://docs.aws.amazon.com/rekognition/latest/dg/persons.html) 지정을 참조하십시오.

• API 세부 정보는 명령 참조를 참조하십시오 [GetPersonTracking.](https://awscli.amazonaws.com/v2/documentation/api/latest/reference/rekognition/get-person-tracking.html)AWS CLI

#### **index-faces**

다음 코드 예시에서는 index-faces을 사용하는 방법을 보여 줍니다.

자세한 내용은 [컬렉션에 얼굴 추가](https://docs.aws.amazon.com/rekognition/latest/dg/add-faces-to-collection-procedure.html)를 참조하십시오.

AWS CLI

모음에 얼굴을 추가하는 방법

다음 index-faces 명령은 이미지에서 찾은 얼굴을 지정된 모음에 추가합니다.

```
aws rekognition index-faces \ 
     --image '{"S3Object":{"Bucket":"MyVideoS3Bucket","Name":"MyPicture.jpg"}}' \
```

```
 --collection-id MyCollection \ 
--max-Faces 1 \setminus --quality-filter "AUTO" \ 
 --detection-attributes "ALL" \ 
 --external-image-id "MyPicture.jpg"
```

```
{ 
      "FaceRecords": [ 
            { 
                 "FaceDetail": { 
                       "Confidence": 99.993408203125, 
                       "Eyeglasses": { 
                             "Confidence": 99.11750030517578, 
                             "Value": false 
                       }, 
                       "Sunglasses": { 
                             "Confidence": 99.98249053955078, 
                             "Value": false 
                       }, 
                       "Gender": { 
                             "Confidence": 99.92769622802734, 
                             "Value": "Male" 
                       }, 
                       "Landmarks": [ 
\{ \} "Y": 0.26750367879867554, 
                                  "X": 0.6202793717384338, 
                                  "Type": "eyeLeft" 
                             }, 
\{ \} "Y": 0.26642778515815735, 
                                   "X": 0.6787431836128235, 
                                   "Type": "eyeRight" 
\mathbb{R}, \mathbb{R}, \mathbb{R}, \mathbb{R}, \mathbb{R}, \mathbb{R}, \mathbb{R}, \mathbb{R}, \mathbb{R}, \mathbb{R}, \mathbb{R}, \mathbb{R}, \mathbb{R}, \mathbb{R}, \mathbb{R}, \mathbb{R}, \mathbb{R}, \mathbb{R}, \mathbb{R}, \mathbb{R}, \mathbb{R}, \mathbb{R}, \{ \} "Y": 0.31361380219459534, 
                                   "X": 0.6421601176261902, 
                                   "Type": "nose" 
                             }, 
\{ \} "Y": 0.3495299220085144,
```

```
 "X": 0.6216195225715637, 
                  "Type": "mouthLeft" 
\}, \{\{ "Y": 0.35194727778434753, 
                  "X": 0.669899046421051, 
                  "Type": "mouthRight" 
\}, \{\{ "Y": 0.26844894886016846, 
                  "X": 0.6210268139839172, 
                  "Type": "leftPupil" 
\}, \{\{ "Y": 0.26707562804222107, 
                  "X": 0.6817160844802856, 
                  "Type": "rightPupil" 
\}, \{\{ "Y": 0.24834522604942322, 
                  "X": 0.6018546223640442, 
                  "Type": "leftEyeBrowLeft" 
\}, \{\{ "Y": 0.24397172033786774, 
                  "X": 0.6172008514404297, 
                  "Type": "leftEyeBrowUp" 
\}, \{\{ "Y": 0.24677404761314392, 
                  "X": 0.6339119076728821, 
                  "Type": "leftEyeBrowRight" 
\}, \{\{ "Y": 0.24582654237747192, 
                  "X": 0.6619398593902588, 
                  "Type": "rightEyeBrowLeft" 
\}, \{\{ "Y": 0.23973053693771362, 
                  "X": 0.6804757118225098, 
                  "Type": "rightEyeBrowUp" 
\}, \{\{
```

```
 "Y": 0.24441994726657867, 
                   "X": 0.6978968977928162, 
                   "Type": "rightEyeBrowRight" 
\}, \{\{ "Y": 0.2695908546447754, 
                   "X": 0.6085202693939209, 
                   "Type": "leftEyeLeft" 
\}, \{\{ "Y": 0.26716896891593933, 
                   "X": 0.6315826177597046, 
                   "Type": "leftEyeRight" 
\}, \{\{ "Y": 0.26289820671081543, 
                   "X": 0.6202316880226135, 
                   "Type": "leftEyeUp" 
\}, \{\{ "Y": 0.27123287320137024, 
                   "X": 0.6205548048019409, 
                   "Type": "leftEyeDown" 
\}, \{\{ "Y": 0.2668408751487732, 
                   "X": 0.6663622260093689, 
                   "Type": "rightEyeLeft" 
\}, \{\{ "Y": 0.26741549372673035, 
                   "X": 0.6910083889961243, 
                   "Type": "rightEyeRight" 
\}, \{\{ "Y": 0.2614026665687561, 
                   "X": 0.6785826086997986, 
                   "Type": "rightEyeUp" 
\}, \{\{ "Y": 0.27075251936912537, 
                   "X": 0.6789616942405701, 
                   "Type": "rightEyeDown" 
\}, \{
```

```
\{ "Y": 0.3211299479007721, 
                    "X": 0.6324167847633362, 
                    "Type": "noseLeft" 
\}, \{\{ "Y": 0.32276326417922974, 
                    "X": 0.6558475494384766, 
                    "Type": "noseRight" 
\}, \{\{ "Y": 0.34385165572166443, 
                    "X": 0.6444970965385437, 
                    "Type": "mouthUp" 
                 }, 
\{ "Y": 0.3671635091304779, 
                    "X": 0.6459195017814636, 
                    "Type": "mouthDown" 
1 1 1 1 1 1 1
              ], 
              "Pose": { 
                 "Yaw": -9.54541015625, 
                 "Roll": -0.5709401965141296, 
                 "Pitch": 0.6045494675636292 
              }, 
              "Emotions": [ 
\{ "Confidence": 39.90074157714844, 
                    "Type": "HAPPY" 
\}, \{\{ "Confidence": 23.38753890991211, 
                    "Type": "CALM" 
\}, \{\{ "Confidence": 5.840933322906494, 
                    "Type": "CONFUSED" 
1 1 1 1 1 1 1
              ], 
              "AgeRange": { 
                 "High": 63, 
                 "Low": 45 
              },
```

```
 "EyesOpen": { 
                       "Confidence": 99.80887603759766, 
                       "Value": true 
                  }, 
                  "BoundingBox": { 
                       "Width": 0.18562500178813934, 
                       "Top": 0.1618015021085739, 
                       "Left": 0.5575000047683716, 
                       "Height": 0.24770642817020416 
                  }, 
                  "Smile": { 
                       "Confidence": 99.69740295410156, 
                       "Value": false 
                  }, 
                  "MouthOpen": { 
                       "Confidence": 99.97393798828125, 
                       "Value": false 
                  }, 
                  "Quality": { 
                       "Sharpness": 95.54405975341797, 
                       "Brightness": 63.867706298828125 
                  }, 
                  "Mustache": { 
                       "Confidence": 97.05007934570312, 
                       "Value": false 
                  }, 
                  "Beard": { 
                       "Confidence": 87.34505462646484, 
                       "Value": false 
 } 
              }, 
              "Face": { 
                  "BoundingBox": { 
                       "Width": 0.18562500178813934, 
                       "Top": 0.1618015021085739, 
                       "Left": 0.5575000047683716, 
                       "Height": 0.24770642817020416 
                  }, 
                  "FaceId": "ce7ed422-2132-4a11-ab14-06c5c410f29f", 
                  "ExternalImageId": "example-image.jpg", 
                  "Confidence": 99.993408203125, 
                  "ImageId": "8d67061e-90d2-598f-9fbd-29c8497039c0" 
              } 
         }
```

```
 ], 
     "UnindexedFaces": [], 
     "FaceModelVersion": "3.0", 
     "OrientationCorrection": "ROTATE_0"
}
```
자세한 내용은 Amazon Rekognition 개발자 안내서의 [모음에 얼굴 추가를](https://docs.aws.amazon.com/rekognition/latest/dg/add-faces-to-collection-procedure.html) 참조하세요.

• API에 대한 자세한 내용은 AWS CLI 명령 참조를 참조하십시오 [IndexFaces](https://awscli.amazonaws.com/v2/documentation/api/latest/reference/rekognition/index-faces.html).

### **list-collections**

다음 코드 예시에서는 list-collections을 사용하는 방법을 보여 줍니다.

자세한 내용은 [컬렉션 나열을](https://docs.aws.amazon.com/rekognition/latest/dg/list-collection-procedure.html) 참조하세요.

#### AWS CLI

사용 가능한 모음을 나열하는 방법

다음 list-collections 명령은 AWS 계정에서 사용 가능한 컬렉션을 나열합니다.

aws rekognition list-collections

```
{ 
      "FaceModelVersions": [ 
           "2.0", 
           "3.0", 
           "3.0", 
           "3.0", 
           "4.0", 
           "1.0", 
           "3.0", 
           "4.0", 
           "4.0", 
           "4.0" 
      ], 
      "CollectionIds": [ 
           "MyCollection1", 
           "MyCollection2", 
           "MyCollection3",
```
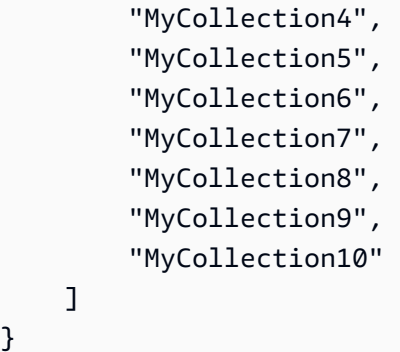

자세한 내용은 Amazon Rekognition 개발자 안내서의 [모음 나열을](https://docs.aws.amazon.com/rekognition/latest/dg/list-collection-procedure.html) 참조하세요.

• API 세부 정보는 AWS CLI 명령 [ListCollections참](https://awscli.amazonaws.com/v2/documentation/api/latest/reference/rekognition/list-collections.html)조를 참조하십시오.

### **list-faces**

}

다음 코드 예시에서는 list-faces을 사용하는 방법을 보여 줍니다.

자세한 내용은 [컬렉션에서 얼굴 나열](https://docs.aws.amazon.com/rekognition/latest/dg/list-faces-in-collection-procedure.html)을 참조하세요.

AWS CLI

모음에 있는 얼굴을 나열하는 방법

다음 list-faces 명령은 지정된 모음에 있는 얼굴을 나열합니다.

```
aws rekognition list-faces \ 
     --collection-id MyCollection
```

```
{ 
     "FaceModelVersion": "3.0", 
     "Faces": [ 
         { 
              "BoundingBox": { 
                  "Width": 0.5216310024261475, 
                  "Top": 0.3256250023841858, 
                  "Left": 0.13394300639629364, 
                  "Height": 0.3918749988079071 
              }, 
              "FaceId": "0040279c-0178-436e-b70a-e61b074e96b0", 
              "ExternalImageId": "image1.jpg",
```

```
 "Confidence": 100.0, 
     "ImageId": "f976e487-3719-5e2d-be8b-ea2724c26991" 
 }, 
 { 
     "BoundingBox": { 
          "Width": 0.5074880123138428, 
          "Top": 0.3774999976158142, 
          "Left": 0.18302799761295319, 
          "Height": 0.3812499940395355 
     }, 
     "FaceId": "086261e8-6deb-4bc0-ac73-ab22323cc38d", 
     "ExternalImageId": "image2.jpg", 
     "Confidence": 99.99930572509766, 
     "ImageId": "ae1593b0-a8f6-5e24-a306-abf529e276fa" 
 }, 
 { 
     "BoundingBox": { 
          "Width": 0.5574039816856384, 
          "Top": 0.37187498807907104, 
          "Left": 0.14559100568294525, 
          "Height": 0.4181250035762787 
     }, 
     "FaceId": "11c4bd3c-19c5-4eb8-aecc-24feb93a26e1", 
     "ExternalImageId": "image3.jpg", 
     "Confidence": 99.99960327148438, 
     "ImageId": "80739b4d-883f-5b78-97cf-5124038e26b9" 
 }, 
 { 
     "BoundingBox": { 
          "Width": 0.18562500178813934, 
          "Top": 0.1618019938468933, 
          "Left": 0.5575000047683716, 
          "Height": 0.24770599603652954 
     }, 
     "FaceId": "13692fe4-990a-4679-b14a-5ac23d135eab", 
     "ExternalImageId": "image4.jpg", 
     "Confidence": 99.99340057373047, 
     "ImageId": "8df18239-9ad1-5acd-a46a-6581ff98f51b" 
 }, 
 { 
     "BoundingBox": { 
          "Width": 0.5307819843292236, 
          "Top": 0.2862499952316284, 
          "Left": 0.1564060002565384,
```

```
 "Height": 0.3987500071525574 
     }, 
     "FaceId": "2eb5f3fd-e2a9-4b1c-a89f-afa0a518fe06", 
     "ExternalImageId": "image5.jpg", 
     "Confidence": 99.99970245361328, 
     "ImageId": "3c314792-197d-528d-bbb6-798ed012c150" 
 }, 
\mathcal{L} "BoundingBox": { 
          "Width": 0.5773710012435913, 
          "Top": 0.34437501430511475, 
         "Left": 0.12396000325679779, 
         "Height": 0.4337500035762787 
     }, 
     "FaceId": "57189455-42b0-4839-a86c-abda48b13174", 
     "ExternalImageId": "image6.jpg", 
     "Confidence": 100.0, 
     "ImageId": "0aff2f37-e7a2-5dbc-a3a3-4ef6ec18eaa0" 
 }, 
 { 
     "BoundingBox": { 
         "Width": 0.5349419713020325, 
          "Top": 0.29124999046325684, 
         "Left": 0.16389399766921997, 
         "Height": 0.40187498927116394 
     }, 
     "FaceId": "745f7509-b1fa-44e0-8b95-367b1359638a", 
     "ExternalImageId": "image7.jpg", 
     "Confidence": 99.99979400634766, 
     "ImageId": "67a34327-48d1-5179-b042-01e52ccfeada" 
 }, 
 { 
     "BoundingBox": { 
          "Width": 0.41499999165534973, 
          "Top": 0.09187500178813934, 
         "Left": 0.28083300590515137, 
         "Height": 0.3112500011920929 
     }, 
     "FaceId": "8d3cfc70-4ba8-4b36-9644-90fba29c2dac", 
     "ExternalImageId": "image8.jpg", 
     "Confidence": 99.99769592285156, 
     "ImageId": "a294da46-2cb1-5cc4-9045-61d7ca567662" 
 }, 
 {
```

```
 "BoundingBox": { 
                   "Width": 0.48166701197624207, 
                   "Top": 0.20999999344348907, 
                   "Left": 0.21250000596046448, 
                  "Height": 0.36125001311302185 
              }, 
              "FaceId": "bd4ceb4d-9acc-4ab7-8ef8-1c2d2ba0a66a", 
              "ExternalImageId": "image9.jpg", 
              "Confidence": 99.99949645996094, 
              "ImageId": "5e1a7588-e5a0-5ee3-bd00-c642518dfe3a" 
         }, 
         { 
              "BoundingBox": { 
                   "Width": 0.18562500178813934, 
                  "Top": 0.1618019938468933, 
                  "Left": 0.5575000047683716, 
                  "Height": 0.24770599603652954 
              }, 
              "FaceId": "ce7ed422-2132-4a11-ab14-06c5c410f29f", 
              "ExternalImageId": "image10.jpg", 
              "Confidence": 99.99340057373047, 
              "ImageId": "8d67061e-90d2-598f-9fbd-29c8497039c0" 
         } 
    \mathbf{I}}
```
자세한 내용은 Amazon Rekognition 개발자 안내서의 [모음에 얼굴 나열을](https://docs.aws.amazon.com/rekognition/latest/dg/list-faces-in-collection-procedure.html) 참조하세요.

• API에 대한 자세한 내용은 AWS CLI 명령 참조를 참조하십시오 [ListFaces.](https://awscli.amazonaws.com/v2/documentation/api/latest/reference/rekognition/list-faces.html)

#### **list-stream-processors**

다음 코드 예시에서는 list-stream-processors을 사용하는 방법을 보여 줍니다.

AWS CLI

계정의 스트림 프로세서를 나열하려면

다음 list-stream-processors 명령은 계정의 스트림 프로세서와 각 스트림 프로세서의 상태 를 나열합니다.

aws rekognition list-stream-processors

```
{ 
     "StreamProcessors": [ 
         \{ "Status": "STOPPED", 
               "Name": "my-stream-processor" 
          } 
     ]
}
```
자세한 내용은 Amazon Rekognition [개발자 안내서의 스트리밍 비디오](https://docs.aws.amazon.com/rekognition/latest/dg/streaming-video.html) 사용을 참조하십시오.

• API 세부 정보는 명령 참조를 참조하십시오 [ListStreamProcessors.](https://awscli.amazonaws.com/v2/documentation/api/latest/reference/rekognition/list-stream-processors.html)AWS CLI

# **recognize-celebrities**

다음 코드 예시에서는 recognize-celebrities을 사용하는 방법을 보여 줍니다.

자세한 내용은 [유명 인사 인식](https://docs.aws.amazon.com/rekognition/latest/dg/celebrities-procedure-image.html)을 참조하세요.

AWS CLI

이미지에서 유명 인사를 인식하는 방법

다음 recognize-celebrities 명령은 Amazon S3 버킷에 저장된 지정된 이미지에서 유명 인사 를 인식합니다.

```
aws rekognition recognize-celebrities \ 
     --image "S3Object={Bucket=MyImageS3Bucket,Name=moviestars.jpg}"
```

```
{ 
     "UnrecognizedFaces": [ 
          { 
               "BoundingBox": { 
                   "Width": 0.14416666328907013, 
                   "Top": 0.07777778059244156, 
                   "Left": 0.625, 
                   "Height": 0.2746031880378723 
              }, 
              "Confidence": 99.9990234375,
```

```
 "Pose": { 
                 "Yaw": 10.80408763885498, 
                 "Roll": -12.761146545410156, 
                 "Pitch": 10.96889877319336 
             }, 
             "Quality": { 
                 "Sharpness": 94.1185531616211, 
                 "Brightness": 79.18367004394531 
             }, 
             "Landmarks": [ 
\overline{a} "Y": 0.18220913410186768, 
                     "X": 0.6702951788902283, 
                      "Type": "eyeLeft" 
                 }, 
\overline{a} "Y": 0.16337193548679352, 
                     "X": 0.7188183665275574, 
                     "Type": "eyeRight" 
                 }, 
\overline{a} "Y": 0.20739148557186127, 
                     "X": 0.7055801749229431, 
                     "Type": "nose" 
                 }, 
\overline{a} "Y": 0.2889308035373688, 
                     "X": 0.687512218952179, 
                     "Type": "mouthLeft" 
                 }, 
\overline{a} "Y": 0.2706988751888275, 
                      "X": 0.7250053286552429, 
                      "Type": "mouthRight" 
 } 
 ] 
         } 
    ], 
     "CelebrityFaces": [ 
         { 
             "MatchConfidence": 100.0, 
             "Face": { 
                 "BoundingBox": { 
                      "Width": 0.14000000059604645,
```

```
 "Top": 0.1190476194024086, 
                  "Left": 0.82833331823349, 
                  "Height": 0.2666666805744171 
               }, 
               "Confidence": 99.99359130859375, 
               "Pose": { 
                  "Yaw": -10.509642601013184, 
                  "Roll": -14.51749324798584, 
                  "Pitch": 13.799399375915527 
               }, 
               "Quality": { 
                  "Sharpness": 78.74752044677734, 
                  "Brightness": 42.201324462890625 
               }, 
               "Landmarks": [ 
\{ "Y": 0.2290833294391632, 
                      "X": 0.8709492087364197, 
                      "Type": "eyeLeft" 
\}, \{\{ "Y": 0.20639978349208832, 
                      "X": 0.9153988361358643, 
                      "Type": "eyeRight" 
\}, \{\{ "Y": 0.25417643785476685, 
                      "X": 0.8907724022865295, 
                      "Type": "nose" 
\}, \{\{ "Y": 0.32729196548461914, 
                      "X": 0.8876466155052185, 
                      "Type": "mouthLeft" 
\}, \{\{ "Y": 0.3115464746952057, 
                      "X": 0.9238573312759399, 
                      "Type": "mouthRight" 
1 1 1 1 1 1 1
 ] 
           }, 
           "Name": "Celeb A", 
           "Urls": [
```

```
 "www.imdb.com/name/aaaaaaaaa" 
            ], 
            "Id": "1111111" 
        }, 
        { 
            "MatchConfidence": 97.0, 
            "Face": { 
                "BoundingBox": { 
                    "Width": 0.13333334028720856, 
                    "Top": 0.24920634925365448, 
                    "Left": 0.4449999928474426, 
                    "Height": 0.2539682686328888 
                }, 
                "Confidence": 99.99979400634766, 
                "Pose": { 
                    "Yaw": 6.557040691375732, 
                    "Roll": -7.316643714904785, 
                    "Pitch": 9.272967338562012 
                }, 
                "Quality": { 
                    "Sharpness": 83.23492431640625, 
                    "Brightness": 78.83267974853516 
                }, 
                "Landmarks": [ 
\{ "Y": 0.3625510632991791, 
                        "X": 0.48898839950561523, 
                        "Type": "eyeLeft" 
\}, \{\{ "Y": 0.35366007685661316, 
                       "X": 0.5313721299171448, 
                        "Type": "eyeRight" 
                    }, 
\{ "Y": 0.3894785940647125, 
                        "X": 0.5173314809799194, 
                        "Type": "nose" 
\}, \{\{ "Y": 0.44889405369758606, 
                        "X": 0.5020005702972412, 
                        "Type": "mouthLeft" 
\}, \{
```

```
\{ "Y": 0.4408611059188843, 
                       "X": 0.5351271629333496, 
                       "Type": "mouthRight" 
1 1 1 1 1 1 1
 ] 
            }, 
            "Name": "Celeb B", 
            "Urls": [ 
                "www.imdb.com/name/bbbbbbbbb" 
            ], 
            "Id": "2222222" 
        }, 
        { 
            "MatchConfidence": 100.0, 
            "Face": { 
                "BoundingBox": { 
                   "Width": 0.12416666746139526, 
                   "Top": 0.2968254089355469, 
                   "Left": 0.2150000035762787, 
                   "Height": 0.23650793731212616 
                }, 
                "Confidence": 99.99958801269531, 
                "Pose": { 
                   "Yaw": 7.801797866821289, 
                   "Roll": -8.326810836791992, 
                   "Pitch": 7.844768047332764 
                }, 
                "Quality": { 
                   "Sharpness": 86.93206024169922, 
                   "Brightness": 79.81291198730469 
                }, 
                "Landmarks": [ 
\{ "Y": 0.4027804136276245, 
                       "X": 0.2575301229953766, 
                       "Type": "eyeLeft" 
\}, \{\{ "Y": 0.3934555947780609, 
                       "X": 0.2956969439983368, 
                       "Type": "eyeRight" 
\}, \{\{
```

```
 "Y": 0.4309830069541931, 
                        "X": 0.2837020754814148, 
                        "Type": "nose" 
\}, \{\{ "Y": 0.48186683654785156, 
                        "X": 0.26812544465065, 
                        "Type": "mouthLeft" 
\}, \{\{ "Y": 0.47338807582855225, 
                        "X": 0.29905644059181213, 
                        "Type": "mouthRight" 
1999 1999 1999 1999 1999
 ] 
            }, 
            "Name": "Celeb C", 
            "Urls": [ 
                "www.imdb.com/name/ccccccccc" 
            ], 
            "Id": "3333333" 
        }, 
        { 
            "MatchConfidence": 97.0, 
            "Face": { 
                "BoundingBox": { 
                    "Width": 0.11916666477918625, 
                    "Top": 0.3698412775993347, 
                    "Left": 0.008333333767950535, 
                    "Height": 0.22698412835597992 
                }, 
                "Confidence": 99.99999237060547, 
                "Pose": { 
                    "Yaw": 16.38478660583496, 
                    "Roll": -1.0260354280471802, 
                    "Pitch": 5.975185394287109 
                }, 
                "Quality": { 
                    "Sharpness": 83.23492431640625, 
                    "Brightness": 61.408443450927734 
                }, 
                "Landmarks": [ 
\{ "Y": 0.4632347822189331,
```

```
 "X": 0.049406956881284714, 
                     "Type": "eyeLeft" 
\}, \{\{ "Y": 0.46388113498687744, 
                     "X": 0.08722897619009018, 
                     "Type": "eyeRight" 
\}, \{\{ "Y": 0.5020678639411926, 
                     "X": 0.0758260041475296, 
                     "Type": "nose" 
\}, \{\{ "Y": 0.544157862663269, 
                     "X": 0.054029736667871475, 
                     "Type": "mouthLeft" 
\}, \{\{ "Y": 0.5463630557060242, 
                     "X": 0.08464983850717545, 
                     "Type": "mouthRight" 
1999 1999 1999 1999 1999
 ] 
          }, 
          "Name": "Celeb D", 
          "Urls": [ 
              "www.imdb.com/name/ddddddddd" 
          ], 
          "Id": "4444444" 
       } 
    ]
```
자세한 내용은 Amazon Rekognition 개발자 안내서의 [이미지 속 유명 인사 인식을](https://docs.aws.amazon.com/rekognition/latest/dg/celebrities-procedure-image.html) 참조하세요.

• API에 대한 자세한 내용은 AWS CLI 명령 참조를 참조하십시오 [RecognizeCelebrities.](https://awscli.amazonaws.com/v2/documentation/api/latest/reference/rekognition/recognize-celebrities.html)

### **search-faces-by-image**

다음 코드 예시에서는 search-faces-by-image을 사용하는 방법을 보여 줍니다.

자세한 내용은 [얼굴\(이미지\) 검색을](https://docs.aws.amazon.com/rekognition/latest/dg/search-face-with-image-procedure.html) 참조하세요.

}

AWS CLI

이미지에서 가장 큰 얼굴과 일치하는 얼굴을 모음에서 검색하는 방법

다음 search-faces-by-image 명령은 지정된 이미지에서 가장 큰 얼굴과 일치하는 얼굴을 모음 에서 검색합니다.

```
aws rekognition search-faces-by-image \ 
    --image '{"S3Object":{"Bucket":"MyImageS3Bucket","Name":"ExamplePerson.jpg"}}' \
     --collection-id MyFaceImageCollection
{ 
     "SearchedFaceBoundingBox": { 
          "Width": 0.18562500178813934, 
          "Top": 0.1618015021085739, 
          "Left": 0.5575000047683716, 
         "Height": 0.24770642817020416 
     }, 
     "SearchedFaceConfidence": 99.993408203125, 
     "FaceMatches": [ 
         { 
              "Face": { 
                  "BoundingBox": { 
                       "Width": 0.18562500178813934, 
                       "Top": 0.1618019938468933, 
                       "Left": 0.5575000047683716, 
                       "Height": 0.24770599603652954 
                  }, 
                  "FaceId": "ce7ed422-2132-4a11-ab14-06c5c410f29f", 
                  "ExternalImageId": "example-image.jpg", 
                  "Confidence": 99.99340057373047, 
                  "ImageId": "8d67061e-90d2-598f-9fbd-29c8497039c0" 
              }, 
              "Similarity": 99.97913360595703 
         }, 
         { 
              "Face": { 
                  "BoundingBox": { 
                       "Width": 0.18562500178813934, 
                       "Top": 0.1618019938468933, 
                       "Left": 0.5575000047683716, 
                       "Height": 0.24770599603652954 
                  }, 
                  "FaceId": "13692fe4-990a-4679-b14a-5ac23d135eab",
```

```
 "ExternalImageId": "image3.jpg", 
          "Confidence": 99.99340057373047, 
          "ImageId": "8df18239-9ad1-5acd-a46a-6581ff98f51b" 
     }, 
     "Similarity": 99.97913360595703 
 }, 
 { 
     "Face": { 
          "BoundingBox": { 
              "Width": 0.41499999165534973, 
              "Top": 0.09187500178813934, 
              "Left": 0.28083300590515137, 
              "Height": 0.3112500011920929 
         }, 
          "FaceId": "8d3cfc70-4ba8-4b36-9644-90fba29c2dac", 
         "ExternalImageId": "image2.jpg", 
         "Confidence": 99.99769592285156, 
          "ImageId": "a294da46-2cb1-5cc4-9045-61d7ca567662" 
     }, 
     "Similarity": 99.18069458007812 
 }, 
 { 
     "Face": { 
          "BoundingBox": { 
              "Width": 0.48166701197624207, 
              "Top": 0.20999999344348907, 
              "Left": 0.21250000596046448, 
              "Height": 0.36125001311302185 
         }, 
         "FaceId": "bd4ceb4d-9acc-4ab7-8ef8-1c2d2ba0a66a", 
         "ExternalImageId": "image1.jpg", 
         "Confidence": 99.99949645996094, 
          "ImageId": "5e1a7588-e5a0-5ee3-bd00-c642518dfe3a" 
     }, 
     "Similarity": 98.66607666015625 
 }, 
 { 
     "Face": { 
          "BoundingBox": { 
              "Width": 0.5349419713020325, 
              "Top": 0.29124999046325684, 
              "Left": 0.16389399766921997, 
              "Height": 0.40187498927116394 
         },
```

```
 "FaceId": "745f7509-b1fa-44e0-8b95-367b1359638a", 
          "ExternalImageId": "image9.jpg", 
          "Confidence": 99.99979400634766, 
          "ImageId": "67a34327-48d1-5179-b042-01e52ccfeada" 
     }, 
     "Similarity": 98.24278259277344 
 }, 
\mathcal{L} "Face": { 
          "BoundingBox": { 
              "Width": 0.5307819843292236, 
              "Top": 0.2862499952316284, 
              "Left": 0.1564060002565384, 
              "Height": 0.3987500071525574 
          }, 
          "FaceId": "2eb5f3fd-e2a9-4b1c-a89f-afa0a518fe06", 
          "ExternalImageId": "image10.jpg", 
          "Confidence": 99.99970245361328, 
          "ImageId": "3c314792-197d-528d-bbb6-798ed012c150" 
     }, 
     "Similarity": 98.10665893554688 
 }, 
 { 
     "Face": { 
          "BoundingBox": { 
              "Width": 0.5074880123138428, 
              "Top": 0.3774999976158142, 
              "Left": 0.18302799761295319, 
              "Height": 0.3812499940395355 
          }, 
          "FaceId": "086261e8-6deb-4bc0-ac73-ab22323cc38d", 
          "ExternalImageId": "image6.jpg", 
          "Confidence": 99.99930572509766, 
          "ImageId": "ae1593b0-a8f6-5e24-a306-abf529e276fa" 
     }, 
     "Similarity": 98.10526275634766 
 }, 
 { 
     "Face": { 
          "BoundingBox": { 
              "Width": 0.5574039816856384, 
              "Top": 0.37187498807907104, 
              "Left": 0.14559100568294525, 
              "Height": 0.4181250035762787
```

```
 }, 
                   "FaceId": "11c4bd3c-19c5-4eb8-aecc-24feb93a26e1", 
                   "ExternalImageId": "image5.jpg", 
                   "Confidence": 99.99960327148438, 
                   "ImageId": "80739b4d-883f-5b78-97cf-5124038e26b9" 
              }, 
              "Similarity": 97.94659423828125 
         }, 
          { 
              "Face": { 
                   "BoundingBox": { 
                       "Width": 0.5773710012435913, 
                       "Top": 0.34437501430511475, 
                       "Left": 0.12396000325679779, 
                       "Height": 0.4337500035762787 
                  }, 
                  "FaceId": "57189455-42b0-4839-a86c-abda48b13174", 
                  "ExternalImageId": "image8.jpg", 
                  "Confidence": 100.0, 
                   "ImageId": "0aff2f37-e7a2-5dbc-a3a3-4ef6ec18eaa0" 
              }, 
              "Similarity": 97.93476867675781 
         } 
     ], 
     "FaceModelVersion": "3.0"
}
```
자세한 내용은 Amazon Rekognition 개발자 안내서의 [이미지를 사용하여 얼굴 검색](https://docs.aws.amazon.com/rekognition/latest/dg/search-face-with-image-procedure.html)을 참조하세요.

• API에 대한 자세한 내용은 AWS CLI 명령 참조를 참조하십시오 [SearchFacesByImage](https://awscli.amazonaws.com/v2/documentation/api/latest/reference/rekognition/search-faces-by-image.html).

### **search-faces**

다음 코드 예시에서는 search-faces을 사용하는 방법을 보여 줍니다.

자세한 내용은 [얼굴 검색\(face ID\)을](https://docs.aws.amazon.com/rekognition/latest/dg/search-face-with-id-procedure.html) 참조하세요.

#### AWS CLI

모음에서 얼굴 ID와 일치하는 얼굴을 검색하는 방법

다음 search-faces 명령은 모음에서 지정된 얼굴 ID와 일치하는 얼굴을 검색합니다.

aws rekognition search-faces \

```
 --face-id 8d3cfc70-4ba8-4b36-9644-90fba29c2dac \ 
 --collection-id MyCollection
```
{

```
 "SearchedFaceId": "8d3cfc70-4ba8-4b36-9644-90fba29c2dac", 
 "FaceModelVersion": "3.0", 
 "FaceMatches": [ 
     { 
         "Face": { 
              "BoundingBox": { 
                  "Width": 0.48166701197624207, 
                  "Top": 0.20999999344348907, 
                  "Left": 0.21250000596046448, 
                  "Height": 0.36125001311302185 
              }, 
              "FaceId": "bd4ceb4d-9acc-4ab7-8ef8-1c2d2ba0a66a", 
              "ExternalImageId": "image1.jpg", 
              "Confidence": 99.99949645996094, 
              "ImageId": "5e1a7588-e5a0-5ee3-bd00-c642518dfe3a" 
         }, 
         "Similarity": 99.30997467041016 
     }, 
     { 
         "Face": { 
              "BoundingBox": { 
                  "Width": 0.18562500178813934, 
                  "Top": 0.1618019938468933, 
                  "Left": 0.5575000047683716, 
                  "Height": 0.24770599603652954 
              }, 
              "FaceId": "ce7ed422-2132-4a11-ab14-06c5c410f29f", 
              "ExternalImageId": "example-image.jpg", 
              "Confidence": 99.99340057373047, 
              "ImageId": "8d67061e-90d2-598f-9fbd-29c8497039c0" 
         }, 
         "Similarity": 99.24862670898438 
     }, 
     { 
         "Face": { 
              "BoundingBox": { 
                   "Width": 0.18562500178813934,
```

```
 "Top": 0.1618019938468933, 
              "Left": 0.5575000047683716, 
              "Height": 0.24770599603652954 
          }, 
          "FaceId": "13692fe4-990a-4679-b14a-5ac23d135eab", 
          "ExternalImageId": "image3.jpg", 
          "Confidence": 99.99340057373047, 
          "ImageId": "8df18239-9ad1-5acd-a46a-6581ff98f51b" 
     }, 
     "Similarity": 99.24862670898438 
 }, 
 { 
     "Face": { 
          "BoundingBox": { 
              "Width": 0.5349419713020325, 
              "Top": 0.29124999046325684, 
              "Left": 0.16389399766921997, 
              "Height": 0.40187498927116394 
          }, 
          "FaceId": "745f7509-b1fa-44e0-8b95-367b1359638a", 
          "ExternalImageId": "image9.jpg", 
          "Confidence": 99.99979400634766, 
          "ImageId": "67a34327-48d1-5179-b042-01e52ccfeada" 
     }, 
     "Similarity": 96.73158264160156 
 }, 
 { 
     "Face": { 
          "BoundingBox": { 
              "Width": 0.5307819843292236, 
              "Top": 0.2862499952316284, 
              "Left": 0.1564060002565384, 
              "Height": 0.3987500071525574 
          }, 
          "FaceId": "2eb5f3fd-e2a9-4b1c-a89f-afa0a518fe06", 
          "ExternalImageId": "image10.jpg", 
          "Confidence": 99.99970245361328, 
          "ImageId": "3c314792-197d-528d-bbb6-798ed012c150" 
     }, 
     "Similarity": 96.48291015625 
 }, 
 { 
     "Face": { 
          "BoundingBox": {
```

```
 "Width": 0.5074880123138428, 
                  "Top": 0.3774999976158142, 
                  "Left": 0.18302799761295319, 
                  "Height": 0.3812499940395355 
              }, 
              "FaceId": "086261e8-6deb-4bc0-ac73-ab22323cc38d", 
              "ExternalImageId": "image6.jpg", 
              "Confidence": 99.99930572509766, 
              "ImageId": "ae1593b0-a8f6-5e24-a306-abf529e276fa" 
         }, 
         "Similarity": 96.43287658691406 
     }, 
     { 
         "Face": { 
              "BoundingBox": { 
                  "Width": 0.5574039816856384, 
                  "Top": 0.37187498807907104, 
                  "Left": 0.14559100568294525, 
                  "Height": 0.4181250035762787 
              }, 
              "FaceId": "11c4bd3c-19c5-4eb8-aecc-24feb93a26e1", 
              "ExternalImageId": "image5.jpg", 
              "Confidence": 99.99960327148438, 
              "ImageId": "80739b4d-883f-5b78-97cf-5124038e26b9" 
         }, 
         "Similarity": 95.25305938720703 
     }, 
     { 
         "Face": { 
              "BoundingBox": { 
                  "Width": 0.5773710012435913, 
                  "Top": 0.34437501430511475, 
                  "Left": 0.12396000325679779, 
                  "Height": 0.4337500035762787 
              }, 
              "FaceId": "57189455-42b0-4839-a86c-abda48b13174", 
              "ExternalImageId": "image8.jpg", 
              "Confidence": 100.0, 
              "ImageId": "0aff2f37-e7a2-5dbc-a3a3-4ef6ec18eaa0" 
         }, 
         "Similarity": 95.22837829589844 
     } 
 ]
```
}

자세한 내용은 Amazon Rekognition 개발자 안내서의 [얼굴 ID를 사용하여 얼굴 검색을](https://docs.aws.amazon.com/rekognition/latest/dg/search-face-with-id-procedure.html) 참조하세요.

• API에 대한 자세한 내용은 AWS CLI 명령 참조를 참조하십시오 [SearchFaces.](https://awscli.amazonaws.com/v2/documentation/api/latest/reference/rekognition/search-faces.html)

### **start-celebrity-recognition**

다음 코드 예시에서는 start-celebrity-recognition을 사용하는 방법을 보여 줍니다.

AWS CLI

저장된 동영상에서 유명인 인식을 시작하려면

다음 start-celebrity-recognition 명령은 Amazon S3 버킷에 저장된 지정된 비디오 파일 에서 유명인을 찾는 작업을 시작합니다.

```
aws rekognition start-celebrity-recognition \ 
    --video "S30bject={Bucket=MyVideoS3Bucket,Name=MyVideoFile.mpg}"
```
출력:

```
{ 
     "JobId": "1234567890abcdef1234567890abcdef1234567890abcdef1234567890abcdef"
}
```
자세한 내용은 Amazon Rekognition 개발자 [안내서의 저장된 동영상에서 유명인 인식하기를](https://docs.aws.amazon.com/rekognition/latest/dg/celebrities-video-sqs.html) 참조 하십시오.

• API 세부 정보는 명령 참조를 참조하십시오 [StartCelebrityRecognition](https://awscli.amazonaws.com/v2/documentation/api/latest/reference/rekognition/start-celebrity-recognition.html).AWS CLI

#### **start-content-moderation**

다음 코드 예시에서는 start-content-moderation을 사용하는 방법을 보여 줍니다.

AWS CLI

저장된 동영상의 안전하지 않은 콘텐츠 인식을 시작하려면

다음 start-content-moderation 명령은 Amazon S3 버킷에 저장된 지정된 비디오 파일에서 안전하지 않은 콘텐츠를 탐지하는 작업을 시작합니다.

```
aws rekognition start-content-moderation \ 
     --video "S3Object={Bucket=MyVideoS3Bucket,Name=MyVideoFile.mpg}"
```

```
{ 
     "JobId": "1234567890abcdef1234567890abcdef1234567890abcdef1234567890abcdef"
}
```
자세한 내용은 Amazon Rekognition 개발자 [안내서의 안전하지 않은 저장 동영상](https://docs.aws.amazon.com/rekognition/latest/dg/procedure-moderate-videos.html) 감지를 참조하십 시오.

• API 세부 정보는 명령 참조를 참조하십시오 [StartContentModeration.](https://awscli.amazonaws.com/v2/documentation/api/latest/reference/rekognition/start-content-moderation.html)AWS CLI

#### **start-face-detection**

다음 코드 예시에서는 start-face-detection을 사용하는 방법을 보여 줍니다.

AWS CLI

비디오에서 얼굴을 감지하려면

다음 start-face-detection 명령은 Amazon S3 버킷에 저장된 지정된 비디오 파일에서 얼굴 을 감지하는 작업을 시작합니다.

```
aws rekognition start-face-detection 
     --video "S3Object={Bucket=MyVideoS3Bucket,Name=MyVideoFile.mpg}"
```
출력:

{ "JobId": "1234567890abcdef1234567890abcdef1234567890abcdef1234567890abcdef" }

자세한 내용은 Amazon Rekognition [개발자 안내서의 저장된 비디오의 얼굴](https://docs.aws.amazon.com/rekognition/latest/dg/faces-sqs-video.html) 감지를 참조하십시오.

• API 세부 정보는 명령 참조를 참조하십시오 [StartFaceDetection.](https://awscli.amazonaws.com/v2/documentation/api/latest/reference/rekognition/start-face-detection.html)AWS CLI

### **start-face-search**

다음 코드 예시에서는 start-face-search을 사용하는 방법을 보여 줍니다.

### AWS CLI

컬렉션에서 비디오에서 감지된 얼굴과 일치하는 얼굴을 검색하려면

다음 start-face-search 명령은 Amazon S3 버킷의 지정된 비디오 파일에서 감지된 얼굴과 일 치하는 얼굴과 일치하는 컬렉션의 얼굴을 검색하는 작업을 시작합니다.

```
aws rekognition start-face-search \ 
    --video "S3Object={Bucket=MyVideoS3Bucket,Name=MyVideoFile.mpg}" \
     --collection-id collection
```
출력:

```
{ 
     "JobId": "1234567890abcdef1234567890abcdef1234567890abcdef1234567890abcdef"
}
```
자세한 [내용은 Amazon Rekognition 개발자 안내서의 저장된 비디오에서 얼굴 검색을](https://docs.aws.amazon.com/rekognition/latest/dg/procedure-person-search-videos.html) 참조하십시 오.

• API 세부 정보는 명령 참조를 참조하십시오 [StartFaceSearch](https://awscli.amazonaws.com/v2/documentation/api/latest/reference/rekognition/start-face-search.html).AWS CLI

# **start-label-detection**

다음 코드 예시에서는 start-label-detection을 사용하는 방법을 보여 줍니다.

AWS CLI

비디오에서 물체와 장면을 감지하려면

다음 start-label-detection 명령은 Amazon S3 버킷에 저장된 지정된 비디오 파일의 객체 및 장면을 탐지하는 작업을 시작합니다.

```
aws rekognition start-label-detection \ 
    --video "S30bject={Bucket=MyVideoS3Bucket,Name=MyVideoFile.mpq}"
```

```
{ 
     "JobId": "1234567890abcdef1234567890abcdef1234567890abcdef1234567890abcdef"
}
```
자세한 내용은 Amazon Rekognition [개발자 안내서의 동영상 라벨](https://docs.aws.amazon.com/rekognition/latest/dg/labels-detecting-labels-video.html) 감지를 참조하십시오.

• API 세부 정보는 명령 참조를 참조하십시오 [StartLabelDetection.](https://awscli.amazonaws.com/v2/documentation/api/latest/reference/rekognition/start-label-detection.html)AWS CLI

#### **start-person-tracking**

다음 코드 예시에서는 start-person-tracking을 사용하는 방법을 보여 줍니다.

AWS CLI

저장된 동영상의 인물 경로 지정을 시작하려면

다음 start-person-tracking 명령은 Amazon S3 버킷에 저장된 지정된 비디오 파일에서 사람 들이 취하는 경로를 추적하는 작업을 시작합니다. :

```
aws rekognition start-person-tracking \ 
     --video "S3Object={Bucket=MyVideoS3Bucket,Name=MyVideoFile.mpg}"
```
출력:

```
{ 
     "JobId": "1234567890abcdef1234567890abcdef1234567890abcdef1234567890abcdef"
}
```
자세한 내용은 Amazon Rekognition 개발자 안내서의 사용자 [경로](https://docs.aws.amazon.com/rekognition/latest/dg/persons.html) 지정을 참조하십시오.

• API 세부 정보는 명령 참조를 참조하십시오 [StartPersonTracking.](https://awscli.amazonaws.com/v2/documentation/api/latest/reference/rekognition/start-person-tracking.html)AWS CLI

#### **start-stream-processor**

다음 코드 예시에서는 start-stream-processor을 사용하는 방법을 보여 줍니다.

AWS CLI

스트림 프로세서를 시작하려면

다음 start-stream-processor 명령은 지정된 비디오 스트림 프로세서를 시작합니다.

```
aws rekognition start-stream-processor \
```

```
 --name my-stream-processor
```
이 명령은 출력을 생성하지 않습니다.

자세한 내용은 Amazon Rekognition [개발자 안내서의 스트리밍 비디오](https://docs.aws.amazon.com/rekognition/latest/dg/streaming-video.html) 사용을 참조하십시오.

• API 세부 정보는 명령 참조를 참조하십시오 [StartStreamProcessor](https://awscli.amazonaws.com/v2/documentation/api/latest/reference/rekognition/start-stream-processor.html).AWS CLI

#### **stop-stream-processor**

다음 코드 예시에서는 stop-stream-processor을 사용하는 방법을 보여 줍니다.

AWS CLI

스트림 프로세서 실행을 중지하려면

다음 stop-stream-processor 명령은 실행 중인 지정된 스트림 프로세서를 중지합니다.

```
aws rekognition stop-stream-processor \ 
     --name my-stream-processor
```
이 명령은 출력을 생성하지 않습니다.

자세한 내용은 Amazon Rekognition [개발자 안내서의 스트리밍 비디오](https://docs.aws.amazon.com/rekognition/latest/dg/streaming-video.html) 사용을 참조하십시오.

• API 세부 정보는 명령 참조를 참조하십시오 [StopStreamProcessor.](https://awscli.amazonaws.com/v2/documentation/api/latest/reference/rekognition/stop-stream-processor.html)AWS CLI

AWS RAM 예제 사용 AWS CLI

다음 코드 예제는 with를 사용하여 작업을 수행하고 일반적인 시나리오를 구현하는 방법을 보여줍니다 AWS RAM. AWS Command Line Interface

작업은 대규모 프로그램에서 발췌한 코드이며 컨텍스트에 맞춰 실행해야 합니다. 작업은 개별 서비스 함수를 호출하는 방법을 보여 주며 관련 시나리오와 교차 서비스 예시에서 컨텍스트에 맞는 작업을 볼 수 있습니다.

시나리오는 동일한 서비스 내에서 여러 함수를 호출하여 특정 태스크를 수행하는 방법을 보여주는 코 드 예시입니다.

각 예제에는 컨텍스트에서 코드를 설정하고 실행하는 방법에 대한 지침을 찾을 수 있는 링크가 포함되 어 있습니다. GitHub

주제

• [작업](#page-354-0)

## 작업

#### **accept-resource-share-invitation**

다음 코드 예시에서는 accept-resource-share-invitation을 사용하는 방법을 보여 줍니다.

AWS CLI

리소스 공유 초대를 수락하려면

다음 accept-resource-share-invitation 예에서는 지정된 리소스 공유 초대를 수락합니다. 초대된 계정의 보안 주체는 공유의 리소스를 즉시 사용할 수 있습니다.

```
aws ram accept-resource-share-invitation \ 
     --resource-share-invitation-arn arn:aws:ram:us-west-2:111111111111:resource-
share-invitation/1e3477be-4a95-46b4-bbe0-c4001EXAMPLE
```
출력:

```
\mathcal{L} "resourceShareInvitation": { 
         "resourceShareInvitationArn": "arn:aws:ram:us-west-2:111111111111:resource-
share-invitation/1e3477be-4a95-46b4-bbe0-c4001EXAMPLE", 
         "resourceShareName": "MyLicenseShare", 
         "resourceShareArn": "arn:aws:ram:us-west-2:111111111111:resource-
share/27d09b4b-5e12-41d1-a4f2-19dedEXAMPLE", 
         "senderAccountId": "111111111111", 
         "receiverAccountId": "222222222222", 
         "invitationTimestamp": "2021-09-22T15:07:35.620000-07:00", 
         "status": "ACCEPTED" 
     }
}
```
• API 세부 정보는 AWS CLI 명령 [AcceptResourceShareInvitation](https://awscli.amazonaws.com/v2/documentation/api/latest/reference/ram/accept-resource-share-invitation.html)참조를 참조하십시오.

#### **associate-resource-share-permission**

다음 코드 예시에서는 associate-resource-share-permission을 사용하는 방법을 보여 줍니 다.

#### AWS CLI

## RAM 관리 권한을 리소스 공유와 연결하려면

다음 associate-resource-share-permission 예제는 관련 리소스 유형에 대한 기존 관리 권 한을 지정된 관리 권한으로 대체합니다. 관련 리소스 유형의 모든 리소스에 대한 액세스는 새 권한 에 의해 관리됩니다.

```
aws ram associate-resource-share-permission \ 
     --permission-arn arn:aws:ram::aws:permission/
AWSRAMPermissionGlueDatabaseReadWrite \ 
     --replace \ 
     --resource-share-arn arn:aws:ram:us-west-2:123456789012:resource-
share/27d09b4b-5e12-41d1-a4f2-19dedEXAMPLE
```
출력:

```
{ 
     "returnValue": true
}
```
• API 세부 정보는 AWS CLI 명령 [AssociateResourceSharePermission참](https://awscli.amazonaws.com/v2/documentation/api/latest/reference/ram/associate-resource-share-permission.html)조를 참조하십시오.

#### **associate-resource-share**

다음 코드 예시에서는 associate-resource-share을 사용하는 방법을 보여 줍니다.

AWS CLI

예 1: 리소스를 리소스 공유에 연결하려면

다음 associate-resource-share 예제에서는 지정된 리소스 공유에 라이선스 구성을 추가합 니다.

```
aws ram associate-resource-share \ 
     --resource-share arn:aws:ram:us-west-2:123456789012:resource-
share/27d09b4b-5e12-41d1-a4f2-19dedEXAMPLE \ 
     --resource-arns arn:aws:license-manager:us-west-2:123456789012:license-
configuration:lic-36be0485f5ae379cc74cf8e92EXAMPLE
```

```
{ 
     "resourceShareAssociations": [ 
         { 
             "resourceShareArn": "arn:aws:ram:us-west-2:123456789012:resource-
share/27d09b4b-5e12-41d1-a4f2-19dedEXAMPLE", 
             "associatedEntity": "arn:aws:license-manager:us-
west-2:123456789012:license-configuration:lic-36be0485f5ae379cc74cf8e92EXAMPLE", 
             "associationType": "RESOURCE", 
             "status": "ASSOCIATING", 
            "external": false 
         } 
     ]
}
```
예 2: 보안 주체를 리소스 공유에 연결하기

다음 associate-resource-share 예제에서는 지정된 조직 단위의 모든 계정에 지정된 리소스 공유에 대한 액세스 권한을 부여합니다.

```
aws ram associate-resource-share \ 
     --resource-share-arn arn:aws:ram:us-west-2:123456789012:resource-
share/27d09b4b-5e12-41d1-a4f2-19dedEXAMPLE \ 
     --principals arn:aws:organizations::123456789012:ou/o-63bEXAMPLE/ou-46xi-
rEXAMPLE
```
출력:

```
{ 
     "resourceShareAssociations": [ 
         \mathcal{L} "status": "ASSOCIATING", 
              "associationType": "PRINCIPAL", 
              "associatedEntity": "arn:aws:organizations::123456789012:ou/
o-63bEXAMPLE/ou-46xi-rEXAMPLE", 
              "external": false, 
              "resourceShareArn": "arn:aws:ram:us-west-2:123456789012:resource-
share/27d09b4b-5e12-41d1-a4f2-19dedEXAMPLE" 
          } 
    \mathbf{I}}
```
• API 세부 정보는 AWS CLI 명령 [AssociateResourceShare참](https://awscli.amazonaws.com/v2/documentation/api/latest/reference/ram/associate-resource-share.html)조를 참조하십시오.

#### **create-resource-share**

다음 코드 예시에서는 create-resource-share을 사용하는 방법을 보여 줍니다.

AWS CLI

예 1: 리소스 공유를 만들려면

다음 create-resource-share 예제에서는 지정된 이름의 빈 리소스 공유를 만듭니다. 공유에 리소스, 보안 주체 및 권한을 별도로 추가해야 합니다.

```
aws ram create-resource-share \ 
     --name MyNewResourceShare
```
출력:

```
{ 
     "resourceShare": { 
         "resourceShareArn": "arn:aws:ram:us-west-2:123456789012:resource-
share/4476c27d-8feb-4b21-afe9-7de23EXAMPLE", 
         "name": "MyNewResourceShare", 
         "owningAccountId": "123456789012", 
         "allowExternalPrincipals": true, 
         "status": "ACTIVE", 
         "creationTime": 1634586271.302, 
         "lastUpdatedTime": 1634586271.302 
     }
}
```
예 2: AWS 계정을 보안 주체로 사용하여 리소스 공유를 만들려면

다음 create-resource-share 예제에서는 리소스 공유를 만들고 지정된 AWS 계정 (222222222222) 에 대한 액세스 권한을 부여합니다. 지정된 주도자가 동일한 AWS 조직에 속하지 않는 경우 초대가 발송되며 초대를 수락해야 액세스 권한이 부여됩니다.

```
aws ram create-resource-share \ 
     --name MyNewResourceShare \ 
     --principals 222222222222
```
예 3: 조직으로 제한된 리소스 공유를 만들려면 AWS
다음 create-resource-share 예제에서는 사용자 계정이 AWS 속한 조직의 계정으로 제한된 리소스 공유를 만들고 지정된 OU를 보안 주체로 추가합니다. 해당 OU의 모든 계정이 리소스 공유 의 리소스를 사용할 수 있습니다.

```
aws ram create-resource-share \ 
     --name MyNewResourceShare \ 
     --no-allow-external-principals \ 
     --principals arn:aws:organizations::123456789012:ou/o-63bEXAMPLE/ou-46xi-
rEXAMPLE
```
출력:

```
{ 
     "resourceShare": { 
         "resourceShareArn": "arn:aws:ram:us-west-2:123456789012:resource-
share/7be8694e-095c-41ca-9ce8-7be4aEXAMPLE", 
         "name": "MyNewResourceShare", 
         "owningAccountId": "123456789012", 
         "allowExternalPrincipals": false, 
         "status": "ACTIVE", 
         "creationTime": 1634587042.49, 
         "lastUpdatedTime": 1634587042.49 
     }
}
```
• API 세부 정보는 AWS CLI 명령 [CreateResourceShare참](https://awscli.amazonaws.com/v2/documentation/api/latest/reference/ram/create-resource-share.html)조를 참조하십시오.

### **delete-resource-share**

다음 코드 예시에서는 delete-resource-share을 사용하는 방법을 보여 줍니다.

AWS CLI

리소스 공유를 삭제하려면

다음 delete-resource-share 예제에서는 지정된 리소스 공유를 삭제합니다.

```
aws ram delete-resource-share \ 
     --resource-share-arn arn:aws:ram:us-west-2:123456789012:resource-share/7ab63972-
b505-7e2a-420d-6f5d3EXAMPLE
```
다음 출력은 성공을 나타냅니다.

```
{ 
     "returnValue": true
}
```
• API 세부 정보는 AWS CLI 명령 [DeleteResourceShare](https://awscli.amazonaws.com/v2/documentation/api/latest/reference/ram/delete-resource-share.html)참조를 참조하십시오.

## **disassociate-resource-share-permission**

다음 코드 예시에서는 disassociate-resource-share-permission을 사용하는 방법을 보여 줍 니다.

## AWS CLI

리소스 공유에서 리소스 유형에 대한 RAM 관리 권한을 제거하려면

다음 disassociate-resource-share-permission 예제는 지정된 리소스 공유에서 Glue 데 이터베이스의 RAM 관리 권한을 제거합니다.

```
aws ram disassociate-resource-share-permission \ 
     --resource-share-arn arn:aws:ram:us-west-2:123456789012:resource-
share/27d09b4b-5e12-41d1-a4f2-19dedEXAMPLE \ 
     --permission-arn arn:aws:ram::aws:permission/
AWSRAMPermissionGlueDatabaseReadWrite
```
출력:

```
{ 
     "returnValue": true
}
```
• API 세부 정보는 AWS CLI 명령 [DisassociateResourceSharePermission참](https://awscli.amazonaws.com/v2/documentation/api/latest/reference/ram/disassociate-resource-share-permission.html)조를 참조하십시오.

## **disassociate-resource-share**

다음 코드 예시에서는 disassociate-resource-share을 사용하는 방법을 보여 줍니다.

AWS CLI

리소스 공유에서 리소스를 제거하려면

다음 disassociate-resource-share 예제는 지정된 리소스 공유에서 지정된 리소스 (이 경우 VPC 서브넷) 를 제거합니다. 리소스 공유에 대한 액세스 권한이 있는 모든 보안 주체는 더 이상 해 당 리소스에서 작업을 수행할 수 없습니다.

```
aws ram disassociate-resource-share \ 
     --resource-arns arn:aws:ec2:us-west-2:123456789012:subnet/
subnet-0250c25a1fEXAMPLE \ 
     --resource-share-arn arn:aws:ram:us-west-2:123456789012:resource-share/7ab63972-
b505-7e2a-420d-6f5d3EXAMPLE
```
출력:

```
{ 
     "resourceShareAssociations": [ 
         "resourceShareArn": "arn:aws:ram:us-west-2:123456789012:resource-
share/7ab63972-b505-7e2a-420d-6f5d3EXAMPLE", 
          "associatedEntity": "arn:aws:ec2:us-west-2:123456789012:subnet/
subnet-0250c25a1fEXAMPLE", 
         "associationType": "RESOURCE", 
         "status": "DISASSOCIATING", 
         "external": false 
    \mathbf{I}}
```
• API 세부 정보는 AWS CLI 명령 [DisassociateResourceShare참](https://awscli.amazonaws.com/v2/documentation/api/latest/reference/ram/disassociate-resource-share.html)조를 참조하십시오.

### **enable-sharing-with-aws-organization**

다음 코드 예시에서는 enable-sharing-with-aws-organization을 사용하는 방법을 보여 줍니 다.

AWS CLI

AWS 조직 간 리소스 공유를 활성화하려면

다음 enable-sharing-with-aws-organization 예시에서는 조직 및 조직 단위 간의 리소스 공유를 활성화합니다.

aws ram enable-sharing-with-aws-organization

다음 출력은 성공을 나타냅니다.

```
{ 
     "returnValue": true
}
```
• API 세부 정보는 AWS CLI 명령 [EnableSharingWithAwsOrganization참](https://awscli.amazonaws.com/v2/documentation/api/latest/reference/ram/enable-sharing-with-aws-organization.html)조를 참조하십시오.

#### **get-permission**

다음 코드 예시에서는 get-permission을 사용하는 방법을 보여 줍니다.

## AWS CLI

```
RAM 관리 권한의 세부 정보를 검색하려면
```
다음 get-permission 예제는 지정된 RAM 관리 권한의 기본 버전에 대한 세부 정보를 표시합니 다.

```
aws ram get-permission \ 
     --permission-arn arn:aws:ram::aws:permission/
AWSRAMPermissionGlueTableReadWriteForDatabase
```

```
{ 
     "permission": { 
         "arn": "arn:aws:ram::aws:permission/
AWSRAMPermissionGlueTableReadWriteForDatabase", 
         "version": "2", 
         "defaultVersion": true, 
         "name": "AWSRAMPermissionGlueTableReadWriteForDatabase", 
         "resourceType": "glue:Database", 
         "permission": "{\"Effect\":\"Allow\",\"Action\":[\"glue:GetTable
\", \"glue:UpdateTable\", \"glue:DeleteTable\", \"glue:BatchDeleteTable\", 
 \"glue:BatchDeleteTableVersion\", \"glue:GetTableVersion\", \"glue:GetTableVersions
\", \"glue:GetPartition\", \"glue:GetPartitions\", \"glue:BatchGetPartition\", 
  \"glue:BatchCreatePartition\", \"glue:CreatePartition\", \"glue:UpdatePartition
\", \"glue:BatchDeletePartition\", \"glue:DeletePartition\", \"glue:GetTables\", 
  \"glue:SearchTables\"]}", 
         "creationTime": 1624912434.431, 
         "lastUpdatedTime": 1624912434.431, 
         "isResourceTypeDefault": false 
     }
```
}

• API 세부 정보는 AWS CLI 명령 [GetPermission참](https://awscli.amazonaws.com/v2/documentation/api/latest/reference/ram/get-permission.html)조를 참조하십시오.

#### **get-resource-policies**

다음 코드 예시에서는 get-resource-policies을 사용하는 방법을 보여 줍니다.

AWS CLI

리소스에 대한 정책을 가져오려면

다음 get-resource-policies 예제는 리소스 공유와 연결된 지정된 리소스에 대한 리소스 기반 권한 정책을 표시합니다.

```
aws ram get-resource-policies \ 
     --resource-arns arn:aws:ec2:us-west-2:123456789012:subnet/
subnet-0250c25a1fEXAMPLE
```
출력:

```
{ 
     "policies": [ 
          "{\"Version\":\"2008-10-17\",\"Statement\":[{\"Sid\":\"RamStatement1\",
\"Effect\":\"Allow\",\"Principal\":{\"AWS\":[]},\"Action\":[\"ec2:RunInstances
\",\"ec2:CreateNetworkInterface\",\"ec2:DescribeSubnets\"],\"Resource\":
\"arn:aws:ec2:us-west-2:123456789012:subnet/subnet-0250c25a1fEXAMPLE\"}]}" 
    \mathbf 1}
```
• API 세부 정보는 AWS CLI 명령 [GetResourcePolicies](https://awscli.amazonaws.com/v2/documentation/api/latest/reference/ram/get-resource-policies.html)참조를 참조하십시오.

#### **get-resource-share-associations**

다음 코드 예시에서는 get-resource-share-associations을 사용하는 방법을 보여 줍니다.

AWS CLI

예 1: 모든 리소스 유형에 대한 모든 리소스 연결을 나열하려면

다음 get-resource-share-associations 예는 모든 리소스 공유의 모든 리소스 유형에 대한 리소스 연결을 나열합니다.

```
aws ram get-resource-share-associations \ 
     --association-type RESOURCE
```
## 출력:

```
{ 
     "resourceShareAssociations": [ 
         { 
              "resourceShareArn": "arn:aws:ram:us-west-2:123456789012:resource-
share/7ab63972-b505-7e2a-420d-6f5d3EXAMPLE", 
              "associatedEntity": "arn:aws:ec2:us-west-2:123456789012:subnet/
subnet-0250c25a1fEXAMPLE", 
              "resourceShareName": "MySubnetShare", 
              "associationType": "RESOURCE", 
              "status": "ASSOCIATED", 
              "creationTime": 1565303590.973, 
              "lastUpdatedTime": 1565303591.695, 
              "external": false 
         }, 
        \{ "resourceShareArn": "arn:aws:ram:us-west-2:123456789012:resource-
share/8167bdfe-4480-4a01-8632-315e0EXAMPLE", 
              "associatedEntity": "arn:aws:license-manager:us-
west-2:123456789012:license-configuration:lic-36be0485f5ae379cc74cf8e92EXAMPLE", 
              "resourceShareName": "MyLicenseShare", 
              "associationType": "RESOURCE", 
              "status": "ASSOCIATED", 
              "creationTime": 1632342958.457, 
              "lastUpdatedTime": 1632342958.907, 
              "external": false 
         } 
    \mathbf{I}}
```
예 2: 리소스 공유의 주요 연결을 나열하려면

다음 get-resource-share-associations 예에서는 지정된 리소스 공유에 대한 주요 연결만 나열합니다.

```
aws ram get-resource-share-associations \ 
    --resource-share-arns arn:aws:ram:us-west-2:123456789012:resource-
share/7be8694e-095c-41ca-9ce8-7be4aEXAMPLE \
```
--association-type PRINCIPAL

#### 출력:

```
{ 
     "resourceShareAssociations": [ 
        \{ "resourceShareArn": "arn:aws:ram:us-west-2:123456789012:resource-
share/7be8694e-095c-41ca-9ce8-7be4aEXAMPLE", 
              "resourceShareName": "MyNewResourceShare", 
              "associatedEntity": "arn:aws:organizations::123456789012:ou/
o-63bEXAMPLE/ou-46xi-rEXAMPLE", 
              "associationType": "PRINCIPAL", 
              "status": "ASSOCIATED", 
              "creationTime": 1634587042.49, 
              "lastUpdatedTime": 1634587044.291, 
              "external": false 
         } 
    \mathbf{I}}
```
• API 세부 정보는 AWS CLI 명령 [GetResourceShareAssociations](https://awscli.amazonaws.com/v2/documentation/api/latest/reference/ram/get-resource-share-associations.html)참조를 참조하십시오.

### **get-resource-share-invitations**

다음 코드 예시에서는 get-resource-share-invitations을 사용하는 방법을 보여 줍니다.

AWS CLI

리소스 공유 초대를 나열하려면

다음 get-resource-share-invitations 예제에는 현재 리소스 공유 초대가 나열되어 있습니 다.

```
aws ram get-resource-share-invitations
```
# 출력:

{

"resourceShareInvitations": [

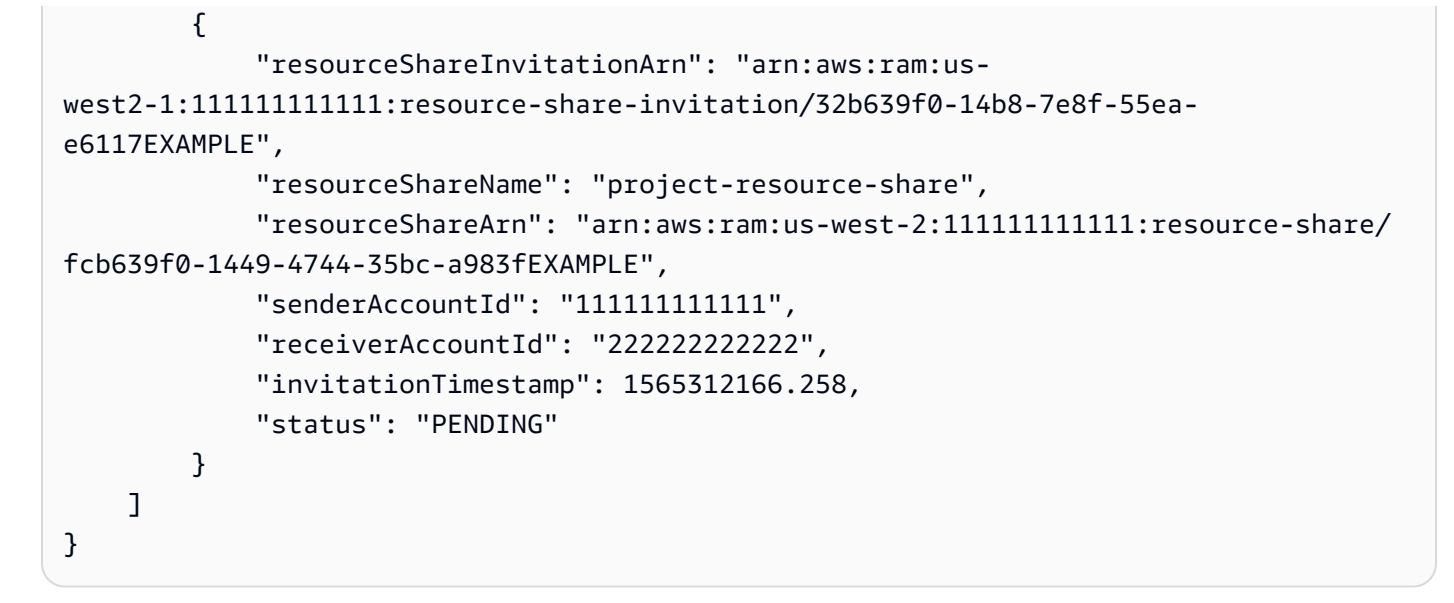

• API 세부 정보는 AWS CLI 명령 [GetResourceShareInvitations참](https://awscli.amazonaws.com/v2/documentation/api/latest/reference/ram/get-resource-share-invitations.html)조를 참조하십시오.

### **get-resource-shares**

다음 코드 예시에서는 get-resource-shares을 사용하는 방법을 보여 줍니다.

AWS CLI

예 1: 소유한 리소스 공유를 나열하고 다른 사람과 공유하는 방법

다음 get-resource-shares 예제에는 생성되어 다른 사람과 공유 중인 리소스 공유가 나열되어 있습니다.

```
aws ram get-resource-shares \ 
     --resource-owner SELF
```

```
{ 
     "resourceShares": [ 
         { 
              "resourceShareArn": "arn:aws:ram:us-west-2:123456789012:resource-
share/3ab63985-99d9-1cd2-7d24-75e93EXAMPLE", 
              "name": "my-resource-share", 
              "owningAccountId": "123456789012", 
              "allowExternalPrincipals": false, 
              "status": "ACTIVE",
```

```
 "tags": [ 
\overline{a} "key": "project", 
                      "value": "lima" 
 } 
 ] 
             "creationTime": 1565295733.282, 
             "lastUpdatedTime": 1565295733.282 
         }, 
         { 
             "resourceShareArn": "arn:aws:ram:us-west-2:123456789012:resource-
share/7ab63972-b505-7e2a-420d-6f5d3EXAMPLE", 
             "name": "my-resource-share", 
             "owningAccountId": "123456789012", 
             "allowExternalPrincipals": true, 
             "status": "ACTIVE", 
             "creationTime": 1565295733.282, 
             "lastUpdatedTime": 1565295733.282 
         } 
    \mathbf{1}}
```
## 예 2: 다른 사람이 소유하고 나와 공유한 리소스 공유를 나열하려면

다음 get-resource-shares 예는 다른 사람이 생성하여 사용자와 공유한 리소스 공유를 나열합 니다. 이 예시에서는 아무 것도 없습니다.

```
aws ram get-resource-shares \ 
     --resource-owner OTHER-ACCOUNTS
```
출력:

```
{ 
     "resourceShares": []
}
```
• API 세부 정보는 AWS CLI 명령 [GetResourceShares참](https://awscli.amazonaws.com/v2/documentation/api/latest/reference/ram/get-resource-shares.html)조를 참조하십시오.

# **list-pending-invitation-resources**

다음 코드 예시에서는 list-pending-invitation-resources을 사용하는 방법을 보여 줍니다.

## AWS CLI

# 보류 중인 리소스 공유에서 사용할 수 있는 리소스를 나열하려면

다음 list-pending-invitation-resources 예제는 지정된 초대와 관련된 리소스 공유에 있 는 모든 리소스를 나열합니다.

```
aws ram list-pending-invitation-resources \ 
     --resource-share-invitation-arn arn:aws:ram:us-west-2:123456789012:resource-
share-invitation/1e3477be-4a95-46b4-bbe0-c4001EXAMPLE
```
출력:

```
{ 
    "resources": [ 
\overline{\mathcal{L}} "arn": "arn:aws:ec2:us-west-2:123456789012:subnet/
subnet-04a555b0e6EXAMPLE", 
              "resourceShareArn": "arn:aws:ram:us-west-2:123456789012:resource-
share/7be8694e-095c-41ca-9ce8-7be4aEXAMPLE", 
              "creationTime": 1634676051.269, 
              "lastUpdatedTime": 1634676052.07, 
              "status": "AVAILABLE", 
              "type": "ec2:Subnet" 
         }, 
         { 
              "arn": "arn:aws:license-manager:us-west-2:123456789012:license-
configuration:lic-36be0485f5ae379cc74cf8e92EXAMPLE", 
              "resourceShareArn": "arn:aws:ram:us-west-2:123456789012:resource-
share/7ab63972-b505-7e2a-420d-6f5d3EXAMPLE", 
              "creationTime": 1624912434.431, 
              "lastUpdatedTime": 1624912434.431, 
              "status": "AVAILABLE", 
              "type": "license-manager:LicenseConfiguration" 
       } 
   \mathbf{I}}
```
• API 세부 정보는 AWS CLI 명령 [ListPendingInvitationResources](https://awscli.amazonaws.com/v2/documentation/api/latest/reference/ram/list-pending-invitation-resources.html)참조를 참조하십시오.

## **list-permissions**

다음 코드 예시에서는 list-permissions을 사용하는 방법을 보여 줍니다.

AWS CLI

사용 가능한 RAM 관리 권한을 나열하려면

다음 list-permissions 예제는 AWS Glue 데이터베이스 리소스 유형에만 사용할 수 있는 모든 RAM 관리 권한을 나열합니다.

```
aws ram list-permissions \ 
     --resource-type glue:Database
```

```
{ 
     "permissions": [ 
         { 
              "arn": "arn:aws:ram::aws:permission/
AWSRAMDefaultPermissionGlueDatabase", 
             "version": "1", 
              "defaultVersion": true, 
              "name": "AWSRAMDefaultPermissionGlueDatabase", 
              "resourceType": "glue:Database", 
              "creationTime": 1592007820.935, 
              "lastUpdatedTime": 1592007820.935, 
              "isResourceTypeDefault": true 
         }, 
         { 
              "arn": "arn:aws:ram::aws:permission/
AWSRAMPermissionGlueAllTablesReadWriteForDatabase", 
              "version": "2", 
              "defaultVersion": true, 
              "name": "AWSRAMPermissionGlueAllTablesReadWriteForDatabase", 
              "resourceType": "glue:Database", 
              "creationTime": 1624912413.323, 
              "lastUpdatedTime": 1624912413.323, 
              "isResourceTypeDefault": false 
         }, 
         { 
              "arn": "arn:aws:ram::aws:permission/
AWSRAMPermissionGlueDatabaseReadWrite",
```

```
 "version": "2", 
              "defaultVersion": true, 
              "name": "AWSRAMPermissionGlueDatabaseReadWrite", 
              "resourceType": "glue:Database", 
              "creationTime": 1624912417.4, 
              "lastUpdatedTime": 1624912417.4, 
              "isResourceTypeDefault": false 
         }, 
          { 
              "arn": "arn:aws:ram::aws:permission/
AWSRAMPermissionGlueTableReadWriteForDatabase", 
              "version": "2", 
              "defaultVersion": true, 
              "name": "AWSRAMPermissionGlueTableReadWriteForDatabase", 
              "resourceType": "glue:Database", 
              "creationTime": 1624912434.431, 
              "lastUpdatedTime": 1624912434.431, 
              "isResourceTypeDefault": false 
         } 
    \mathbf{1}}
```
다음 list-permissions 예제는 모든 리소스 유형에 사용할 수 있는 RAM 관리 권한을 표시합니 다.

aws ram list-permissions

```
\{ "permissions": [ 
         { 
              "arn": "arn:aws:ram::aws:permission/
AWSRAMBlankEndEntityCertificateAPICSRPassthroughIssuanceCertificateAuthority", 
              "version": "1", 
              "defaultVersion": true, 
              "name": 
  "AWSRAMBlankEndEntityCertificateAPICSRPassthroughIssuanceCertificateAuthority", 
              "resourceType": "acm-pca:CertificateAuthority", 
              "creationTime": 1623264861.085, 
              "lastUpdatedTime": 1623264861.085, 
              "isResourceTypeDefault": false 
         },
```

```
 { 
              "arn": "arn:aws:ram::aws:permission/AWSRAMDefaultPermissionAppMesh", 
              "version": "1", 
              "defaultVersion": true, 
              "name": "AWSRAMDefaultPermissionAppMesh", 
              "resourceType": "appmesh:Mesh", 
              "creationTime": 1589307188.584, 
              "lastUpdatedTime": 1589307188.584, 
              "isResourceTypeDefault": true 
         }, 
          ...TRUNCATED FOR BREVITY... 
         { 
              "arn": "arn:aws:ram::aws:permission/
AWSRAMSubordinateCACertificatePathLen0IssuanceCertificateAuthority", 
              "version": "1", 
              "defaultVersion": true, 
              "name": 
  "AWSRAMSubordinateCACertificatePathLen0IssuanceCertificateAuthority", 
              "resourceType": "acm-pca:CertificateAuthority", 
              "creationTime": 1623264876.75, 
              "lastUpdatedTime": 1623264876.75, 
              "isResourceTypeDefault": false 
         } 
    \mathbf{I}}
```
• API 세부 정보는 AWS CLI 명령 [ListPermissions](https://awscli.amazonaws.com/v2/documentation/api/latest/reference/ram/list-permissions.html)참조를 참조하십시오.

### **list-principals**

다음 코드 예시에서는 list-principals을 사용하는 방법을 보여 줍니다.

## AWS CLI

리소스에 액세스할 수 있는 보안 주체를 나열하려면

다음 list-principals 예제는 모든 리소스 공유를 통해 지정된 유형의 리소스에 액세스할 수 있 는 보안 주체 목록을 표시합니다.

```
aws ram list-principals \ 
     --resource-type ec2:Subnet
```

```
{ 
     "principals": [ 
         { 
              "id": "arn:aws:organizations::123456789012:ou/o-gx7EXAMPLE/ou-29c5-
zEXAMPLE", 
              "resourceShareArn": "arn:aws:ram:us-west-2:123456789012:resource-
share/7ab63972-b505-7e2a-420d-6f5d3EXAMPLE", 
              "creationTime": 1565298209.737, 
              "lastUpdatedTime": 1565298211.019, 
              "external": false 
         } 
     ]
}
```
• API 세부 정보는 AWS CLI 명령 [ListPrincipals참](https://awscli.amazonaws.com/v2/documentation/api/latest/reference/ram/list-principals.html)조를 참조하십시오.

## **list-resource-share-permissions**

다음 코드 예시에서는 list-resource-share-permissions을 사용하는 방법을 보여 줍니다.

AWS CLI

현재 리소스 공유에 연결된 모든 RAM 관리 권한을 나열하려면

다음 list-resource-share-permissions 예제는 지정된 리소스 공유에 연결된 모든 RAM 관 리 권한을 나열합니다.

```
aws ram list-resource-share-permissions \ 
     --resource-share-arn arn:aws:ram:us-west-2:123456789012:resource-
share/27d09b4b-5e12-41d1-a4f2-19dedEXAMPLE
```

```
{ 
     "permissions": [ 
         { 
              "arn": "arn:aws:ram::aws:permission/
AWSRAMDefaultPermissionLicenseConfiguration", 
              "version": "1", 
              "resourceType": "license-manager:LicenseConfiguration", 
              "status": "ASSOCIATED",
```

```
 "lastUpdatedTime": 1632342984.234 
         }, 
          { 
              "arn": "arn:aws:ram::aws:permission/
AWSRAMPermissionGlueDatabaseReadWrite", 
              "version": "2", 
              "resourceType": "glue:Database", 
              "status": "ASSOCIATED", 
              "lastUpdatedTime": 1632512462.297 
         } 
     ]
}
```
• API 세부 정보는 AWS CLI 명령 [ListResourceSharePermissions참](https://awscli.amazonaws.com/v2/documentation/api/latest/reference/ram/list-resource-share-permissions.html)조를 참조하십시오.

## **list-resource-types**

다음 코드 예시에서는 list-resource-types을 사용하는 방법을 보여 줍니다.

AWS CLI

AWS RAM에서 지원하는 리소스 유형을 나열하려면

다음 list-resource-types 예제는 현재 AWS RAM에서 지원하는 모든 리소스 유형을 나열합 니다.

```
aws ram list-resource-types
```

```
{ 
     "resourceTypes": [ 
          { 
              "resourceType": "route53resolver:FirewallRuleGroup", 
              "serviceName": "route53resolver" 
          }, 
          { 
              "resourceType": "ec2:LocalGatewayRouteTable", 
              "serviceName": "ec2" 
          }, 
          ...OUTPUT TRUNCATED FOR BREVITY... 
          {
```

```
 "resourceType": "ec2:Subnet", 
               "serviceName": "ec2" 
          }, 
          { 
               "resourceType": "ec2:TransitGatewayMulticastDomain", 
              "serviceName": "ec2" 
          } 
     ]
}
```
• API 세부 정보는 AWS CLI 명령 [ListResourceTypes참](https://awscli.amazonaws.com/v2/documentation/api/latest/reference/ram/list-resource-types.html)조를 참조하십시오.

## **list-resources**

다음 코드 예시에서는 list-resources을 사용하는 방법을 보여 줍니다.

AWS CLI

리소스 공유와 관련된 리소스를 나열하려면

다음 list-resources 예제는 지정된 리소스 공유에서 지정된 리소스 유형의 모든 리소스를 나열 합니다.

```
aws ram list-resources \ 
     --resource-type ec2:Subnet \ 
     --resource-owner SELF \ 
     --resource-share-arn arn:aws:ram:us-west-2:123456789012:resource-share/7ab63972-
b505-7e2a-420d-6f5d3EXAMPLE
```

```
{ 
     "resources": [ 
        \{ "arn": "aarn:aws:ec2:us-west-2:123456789012:subnet/
subnet-0250c25a1f4e15235", 
             "type": "ec2:Subnet", 
             "resourceShareArn": "arn:aws:ram:us-west-2:123456789012:resource-
share/7ab63972-b505-7e2a-420d-6f5d3EXAMPLE", 
              "creationTime": 1565301545.023, 
             "lastUpdatedTime": 1565301545.947 
         }
```
 $\mathbf{I}$ 

}

• API 세부 정보는 AWS CLI 명령 [ListResources](https://awscli.amazonaws.com/v2/documentation/api/latest/reference/ram/list-resources.html)참조를 참조하십시오.

#### **promote-resource-share-created-from-policy**

다음 코드 예시에서는 promote-resource-share-created-from-policy을 사용하는 방법을 보 여 줍니다.

AWS CLI

리소스 정책 기반 리소스 공유를 RAM의 전체 기능으로 승격시키려면 AWS

다음 promote-resource-share-created-from-policy 예제에서는 리소스 기반 정책을 연 결하여 암시적으로 생성한 리소스 공유를 RAM AWS 콘솔과 해당 CLI 및 API 작업에서 완벽하게 작동하도록 변환합니다.

```
aws ram promote-resource-share-created-from-policy \ 
     --resource-share-arn arn:aws:ram:us-east-1:123456789012:resource-
share/91fa8429-2d06-4032-909a-90909EXAMPLE
```
출력:

```
{ 
     "returnValue": true
}
```
• API 세부 정보는 명령 참조를 참조하십시오. [PromoteResourceShareCreatedFromPolicyA](https://awscli.amazonaws.com/v2/documentation/api/latest/reference/ram/promote-resource-share-created-from-policy.html)WS CLI

#### **reject-resource-share-invitation**

다음 코드 예시에서는 reject-resource-share-invitation을 사용하는 방법을 보여 줍니다.

AWS CLI

리소스 공유 초대를 거부하려면

다음 reject-resource-share-invitation 예에서는 지정된 리소스 공유 초대를 거부합니다.

```
aws ram reject-resource-share-invitation \ 
     --resource-share-invitation-arn arn:aws:ram:us-west-2:111111111111:resource-
share-invitation/32b639f0-14b8-7e8f-55ea-e6117EXAMPLE
```
출력:

```
"resourceShareInvitations": [ 
    \left\{ \right. "resourceShareInvitationArn": "arn:aws:ram:us-west2-1:111111111111:resource-
share-invitation/32b639f0-14b8-7e8f-55ea-e6117EXAMPLE", 
          "resourceShareName": "project-resource-share", 
         "resourceShareArn": "arn:aws:ram:us-west-2:111111111111:resource-share/
fcb639f0-1449-4744-35bc-a983fEXAMPLE", 
          "senderAccountId": "111111111111", 
          "receiverAccountId": "222222222222", 
         "invitationTimestamp": 1565319592.463, 
         "status": "REJECTED" 
     }
\mathbf{I}
```
• API 세부 정보는 AWS CLI 명령 [RejectResourceShareInvitation참](https://awscli.amazonaws.com/v2/documentation/api/latest/reference/ram/reject-resource-share-invitation.html)조를 참조하십시오.

#### **tag-resource**

다음 코드 예시에서는 tag-resource을 사용하는 방법을 보여 줍니다.

AWS CLI

리소스 공유에 태그를 추가하려면

다음 tag-resource 예제는 지정된 리소스 lima 공유에 태그 project 키와 관련 값을 추가합니 다.

```
aws ram tag-resource \ 
     --tags key=project,value=lima \ 
     --resource-share-arn arn:aws:ram:us-west-2:123456789012:resource-share/7ab63972-
b505-7e2a-420d-6f5d3EXAMPLE
```
이 명령은 출력을 생성하지 않습니다.

• API 세부 정보는 AWS CLI 명령 [TagResource](https://awscli.amazonaws.com/v2/documentation/api/latest/reference/ram/tag-resource.html)참조를 참조하십시오.

#### **untag-resource**

다음 코드 예시에서는 untag-resource을 사용하는 방법을 보여 줍니다.

AWS CLI

리소스 공유에서 태그를 제거하려면

다음 untag-resource 예제는 지정된 리소스 공유에서 project 태그 키와 관련 값을 제거합니 다.

```
aws ram untag-resource \ 
     --tag-keys project \ 
     --resource-share-arn arn:aws:ram:us-west-2:123456789012:resource-share/7ab63972-
b505-7e2a-420d-6f5d3EXAMPLE
```
이 명령은 출력을 생성하지 않습니다.

• API 세부 정보는 AWS CLI 명령 [UntagResource참](https://awscli.amazonaws.com/v2/documentation/api/latest/reference/ram/untag-resource.html)조를 참조하십시오.

### **update-resource-share**

다음 코드 예시에서는 update-resource-share을 사용하는 방법을 보여 줍니다.

AWS CLI

리소스 공유를 업데이트하려면

다음 update-resource-share 예제에서는 조직에 속하지 않은 외부 주체를 허용하도록 지정된 리소스 공유를 AWS 변경합니다.

```
aws ram update-resource-share \ 
     --allow-external-principals \ 
     --resource-share-arn arn:aws:ram:us-west-2:123456789012:resource-share/7ab63972-
b505-7e2a-420d-6f5d3EXAMPLE
```
출력:

{

"resourceShare": {

```
 "resourceShareArn": "arn:aws:ram:us-west-2:123456789012:resource-
share/7ab63972-b505-7e2a-420d-6f5d3EXAMPLE", 
         "name": "my-resource-share", 
         "owningAccountId": "123456789012", 
         "allowExternalPrincipals": true, 
         "status": "ACTIVE", 
         "creationTime": 1565295733.282, 
         "lastUpdatedTime": 1565303080.023 
     }
}
```
• API 세부 정보는 AWS CLI 명령 [UpdateResourceShare](https://awscli.amazonaws.com/v2/documentation/api/latest/reference/ram/update-resource-share.html)참조를 참조하십시오.

# 리소스 탐색기 예제 사용 AWS CLI

다음 코드 예제는 리소스 탐색기와 AWS Command Line Interface 함께 를 사용하여 작업을 수행하고 일반적인 시나리오를 구현하는 방법을 보여줍니다.

작업은 대규모 프로그램에서 발췌한 코드이며 컨텍스트에 맞춰 실행해야 합니다. 작업은 개별 서비스 함수를 호출하는 방법을 보여 주며 관련 시나리오와 교차 서비스 예시에서 컨텍스트에 맞는 작업을 볼 수 있습니다.

시나리오는 동일한 서비스 내에서 여러 함수를 호출하여 특정 태스크를 수행하는 방법을 보여주는 코 드 예시입니다.

각 예제에는 컨텍스트에서 코드를 설정하고 실행하는 방법에 대한 지침을 찾을 수 있는 링크가 포함되 어 있습니다. GitHub

### 주제

• [작업](#page-354-0)

작업

### **associate-default-view**

다음 코드 예시에서는 associate-default-view을 사용하는 방법을 보여 줍니다.

AWS CLI

리소스 탐색기 보기를 해당 AWS 지역의 기본값으로 설정하기

다음 associate-default-view 예제에서는 ARN에서 지정한 뷰를 작업을 호출하는 AWS 지역 의 기본 뷰로 설정합니다.

```
aws resource-explorer-2 associate-default-view \ 
     --view-arn arn:aws:resource-explorer-2:us-east-1:123456789012:view/My-Main-View/
EXAMPLE8-90ab-cdef-fedc-EXAMPLE11111
```
출력:

{

```
 "ViewArn": "arn:aws:resource-explorer-2:us-east-1:123456789012:view/My-Main-
View/EXAMPLE8-90ab-cdef-fedc-EXAMPLE11111"
}
```
자세한 내용은 AWS 리소스 탐색기 사용 설명서의 AWS [지역별 기본 보기 설정을](https://docs.aws.amazon.com/resource-explorer/latest/userguide/manage-views-set-default.html) 참조하십시오.

• API 세부 정보는 AWS CLI 명령 [AssociateDefaultView](https://awscli.amazonaws.com/v2/documentation/api/latest/reference/resource-explorer-2/associate-default-view.html)참조를 참조하십시오.

### **batch-get-view**

다음 코드 예시에서는 batch-get-view을 사용하는 방법을 보여 줍니다.

AWS CLI

여러 리소스 탐색기 뷰에 대한 세부 정보를 검색하려면

다음 batch-get-view 예제는 ARN에서 지정한 두 개의 뷰에 대한 세부 정보를 표시합니다. - view-arn 파라미터의 여러 ARN을 공백으로 구분합니다.

```
aws resource-explorer-2 batch-get-view \ 
     --view-arns arn:aws:resource-explorer-2:us-east-1:123456789012:view/My-EC2-Only-
View/EXAMPLE8-90ab-cdef-fedc-EXAMPLE22222, \ 
                 arn:aws:resource-explorer-2:us-east-1:123456789012:view/My-Main-
View/EXAMPLE8-90ab-cdef-fedc-EXAMPLE11111
```

```
{ 
      "Views": [ 
           { 
                "Filters": { 
                     "FilterString": "service:ec2"
```

```
 }, 
             "IncludedProperties": [ 
\overline{a} "Name": "tags" 
 } 
             ], 
             "LastUpdatedAt": "2022-07-13T21:33:45.249000+00:00", 
             "Owner": "123456789012", 
             "Scope": "arn:aws:iam::123456789012:root", 
             "ViewArn": "arn:aws:resource-explorer-2:us-east-1:123456789012:view/My-
EC2-Only-View/EXAMPLE8-90ab-cdef-fedc-EXAMPLE22222" 
         }, 
         { 
             "Filters": { 
                 "FilterString": "" 
             }, 
             "IncludedProperties": [ 
\overline{a} "Name": "tags" 
 } 
             ], 
             "LastUpdatedAt": "2022-07-13T20:34:11.314000+00:00", 
             "Owner": "123456789012", 
             "Scope": "arn:aws:iam::123456789012:root", 
             "ViewArn": "arn:aws:resource-explorer-2:us-east-1:123456789012:view/My-
Main-View/EXAMPLE8-90ab-cdef-fedc-EXAMPLE11111" 
         } 
     ] 
     "Errors": []
}
```
뷰에 대한 자세한 내용은 리소스 탐색기 사용 [설명서의 리소스 탐색기 뷰](https://docs.aws.amazon.com/resource-explorer/latest/userguide/manage-views-about.html) 정보를 참조하십시 오.AWS

• API 세부 정보는 AWS CLI 명령 [BatchGetView](https://awscli.amazonaws.com/v2/documentation/api/latest/reference/resource-explorer-2/batch-get-view.html)참조를 참조하십시오.

## **create-index**

다음 코드 예시에서는 create-index을 사용하는 방법을 보여 줍니다.

AWS CLI

인덱스를 생성하여 특정 AWS 지역의 리소스 탐색기를 켜려면

다음 create-index 예제에서는 작업이 호출되는 AWS 지역에 로컬 색인을 만듭니다. AWS CLI 는 자동으로 임의 client-token 매개변수 값을 생성하여 값을 지정하지 않는 AWS 경우 호출에 포함시킵니다.

```
aws resource-explorer-2 create-index \ 
     --region us-east-1
```
출력:

```
{ 
     "Arn": "arn:aws:resource-explorer-2:us-east-1:123456789012:index/EXAMPLE8-90ab-
cdef-fedc-EXAMPLE22222c", 
     "CreatedAt": "2022-11-01T20:00:59.149Z", 
     "State": "CREATING"
}
```
로컬 인덱스를 생성한 후 명령을 실행하여 로컬 인덱스를 계정의 애그리게이터 인덱스로 변환할 수 있습니다. [update-index-type](https://docs.aws.amazon.com/cli/latest/reference/resource-explorer-2/update-index-type.html)

자세한 내용은 [리소스 탐색기 사용 설명서의 리소스를 인덱싱할 수 있는 AWS 지역의AWS](https://docs.aws.amazon.com/resource-explorer/latest/userguide/manage-service-register.html) 리소스 탐색기 사용을 참조하십시오.

• API에 대한 자세한 내용은 AWS CLI 명령 참조를 참조하십시오 [CreateIndex.](https://awscli.amazonaws.com/v2/documentation/api/latest/reference/resource-explorer-2/create-index.html)

#### **create-view**

다음 코드 예시에서는 create-view을 사용하는 방법을 보여 줍니다.

AWS CLI

예 1: 리전의 인덱스에 대해 필터링되지 않은 뷰 생성하기 AWS

다음 create-view 예제에서는 필터링 없이 AWS 해당 지역의 모든 결과를 반환하는 뷰를 지정된 지역에 만듭니다. 이 뷰에는 반환된 결과의 선택적 태그 필드가 포함됩니다. 이 뷰는 애그리게이터 색인이 포함된 지역에서 만들어지므로 리소스 탐색기 색인이 포함된 계정 내 모든 지역의 결과를 포함할 수 있습니다.

```
aws resource-explorer-2 create-view \ 
     --view-name My-Main-View \ 
     --included-properties Name=tags \
```

```
 --region us-east-1
```
## 출력:

```
{ 
     "View": { 
         "Filters": { 
              "FilterString": "" 
         }, 
         "IncludedProperties": [ 
            \{ "Name": "tags" 
 } 
         ], 
         "LastUpdatedAt": "2022-07-13T20:34:11.314000+00:00", 
         "Owner": "123456789012", 
         "Scope": "arn:aws:iam::123456789012:root", 
         "ViewArn": "arn:aws:resource-explorer-2:us-east-1:123456789012:view/My-Main-
View/EXAMPLE8-90ab-cdef-fedc-EXAMPLE11111" 
     }
}
```
예 2: Amazon EC2와 관련된 리소스만 반환하는 뷰를 만들려면

다음은 Amazon EC2 서비스와 연결된 us-east-1 해당 AWS 지역의 리소스만 반환하는 리전에 뷰를 create-view 생성합니다. 뷰에는 반환된 결과의 선택적 Tags 필드가 포함됩니다. 이 뷰는 애그리게이터 색인이 포함된 지역에서 만들어지므로 리소스 탐색기 색인이 포함된 계정 내 모든 지 역의 결과를 포함할 수 있습니다.

```
aws resource-explorer-2 create-view \ 
     --view-name My-EC2-Only-View \ 
     --included-properties Name=tags \ 
     --filters FilterString="service:ec2" \ 
     --region us-east-1
```

```
{ 
     "View": { 
          "Filters": { 
               "FilterString": "service:ec2"
```

```
 }, 
         "IncludedProperties": [ 
\{\hspace{.1cm} \} "Name":"tags" 
 } 
         ], 
         "LastUpdatedAt": "2022-07-13T21:35:09.059Z", 
         "Owner": "123456789012", 
         "Scope": "arn:aws:iam::123456789012:root", 
         "ViewArn": "arn:aws:resource-explorer-2:us-east-1:123456789012:view/My-EC2-
Only-View/EXAMPLE8-90ab-cdef-fedc-EXAMPLE22222" 
     }
}
```
자세한 내용은 AWS 리소스 탐색기 사용 안내서의 [검색용 뷰 만들기를](https://docs.aws.amazon.com/resource-explorer/latest/userguide/manage-views-create.html) 참조하십시오.

• API에 대한 세부 정보는 AWS CLI 명령 참조를 참조하십시오 [CreateView](https://awscli.amazonaws.com/v2/documentation/api/latest/reference/resource-explorer-2/create-view.html).

## **delete-index**

다음 코드 예시에서는 delete-index을 사용하는 방법을 보여 줍니다.

AWS CLI

특정 지역의 색인을 삭제하여 AWS 해당 지역의 리소스 탐색기를 끄려면

다음 delete-index 예제에서는 요청한 AWS 지역에서 지정된 리소스 탐색기 색인을 삭제합니 다.

```
aws resource-explorer-2 delete-index \ 
     --arn arn:aws:resource-explorer-2:us-west-2:123456789012:index/EXAMPLE8-90ab-
cdef-fedc-EXAMPLE22222 \ 
     --region us-west-2
```

```
\{ "Arn": "arn:aws:resource-explorer-2:us-west-2:123456789012:index/EXAMPLE8-90ab-
cdef-fedc-EXAMPLE22222", 
     "State": "DELETING"
}
```
인덱스 삭제에 대한 자세한 내용은 [AWS 리소스 탐색기 사용자 가이드의 특정 AWS 지역에서AWS](https://docs.aws.amazon.com/resource-explorer/latest/userguide/manage-service-deregister.html)  [리소스 탐색기 끄기를](https://docs.aws.amazon.com/resource-explorer/latest/userguide/manage-service-deregister.html) 참조하십시오.

• API에 대한 자세한 내용은 AWS CLI 명령 참조를 참조하십시오 [DeleteIndex](https://awscli.amazonaws.com/v2/documentation/api/latest/reference/resource-explorer-2/delete-index.html).

#### **delete-view**

다음 코드 예시에서는 delete-view을 사용하는 방법을 보여 줍니다.

AWS CLI

리소스 탐색기 뷰를 삭제하려면

다음 delete-view 예제에서는 ARN으로 지정된 뷰를 삭제합니다.

```
aws resource-explorer-2 delete-view \ 
     --view-arn arn:aws:resource-explorer-2:us-east-1:123456789012:view/EC2-Only-
View/EXAMPLE8-90ab-cdef-fedc-EXAMPLE11111
```
출력:

```
{ 
     "ViewArn": "arn:aws:resource-explorer-2:us-east-1:123456789012:view/EC2-Only-
View/EXAMPLE8-90ab-cdef-fedc-EXAMPLE11111"
}
```
자세한 내용은 AWS 리소스 탐색기 사용 [안내서의 뷰 삭제를](https://docs.aws.amazon.com/resource-explorer/latest/userguide/manage-views-delete.html) 참조하십시오.

• API 세부 정보는 AWS CLI 명령 [DeleteView참](https://awscli.amazonaws.com/v2/documentation/api/latest/reference/resource-explorer-2/delete-view.html)조를 참조하십시오.

## **disassociate-default-view**

다음 코드 예시에서는 disassociate-default-view을 사용하는 방법을 보여 줍니다.

AWS CLI

AWS 지역의 기본 리소스 탐색기 보기를 제거하려면

다음은 작업을 호출하는 AWS 지역의 기본 리소스 탐색기 보기를 disassociate-defaultview 제거합니다. 이 작업을 수행한 후에는 해당 지역의 모든 검색 작업에서 보기를 명시적으로 지 정해야 합니다. 그렇지 않으면 작업이 실패합니다.

aws resource-explorer-2 disassociate-default-view

이 명령은 출력을 생성하지 않습니다.

자세한 내용은 AWS 리소스 탐색기 사용 설명서의 [AWS 지역 내 기본 보기 설정을](https://docs.aws.amazon.com/resource-explorer/latest/userguide/manage-views-set-default.html) 참조하십시오.

• API 세부 정보는 AWS CLI 명령 [DisassociateDefaultView](https://awscli.amazonaws.com/v2/documentation/api/latest/reference/resource-explorer-2/disassociate-default-view.html)참조를 참조하십시오.

#### **get-default-view**

다음 코드 예시에서는 get-default-view을 사용하는 방법을 보여 줍니다.

AWS CLI

해당 AWS 지역의 기본 보기인 리소스 탐색기 보기를 검색하려면

다음 get-default-view 예제에서는 작업을 호출한 지역의 기본값인 뷰의 AWS ARN을 검색합 니다.

aws resource-explorer-2 get-default-view

### 출력:

```
{ 
     "ViewArn": "arn:aws:resource-explorer-2:us-east-1:123456789012:view/default-
view/EXAMPLE8-90ab-cdef-fedc-EXAMPLE11111"
}
```
자세한 내용은 AWS 리소스 탐색기 사용 설명서의 [AWS 지역 내 기본 보기 설정을](https://docs.aws.amazon.com/resource-explorer/latest/userguide/manage-views-set-default.html) 참조하십시오.

• API 세부 정보는 AWS CLI 명령 [GetDefaultView참](https://awscli.amazonaws.com/v2/documentation/api/latest/reference/resource-explorer-2/get-default-view.html)조를 참조하십시오.

#### **get-index**

다음 코드 예시에서는 get-index을 사용하는 방법을 보여 줍니다.

AWS CLI

예 1: 리소스 탐색기 애그리게이터 인덱스의 세부 정보를 검색하려면

다음 get-index 예제에서는 지정된 AWS 지역의 리소스 탐색기 인덱스에 대한 세부 정보를 표시 합니다. 지정된 지역에는 해당 계정의 애그리게이터 색인이 포함되므로 이 지역의 색인에 데이터를 복제하는 지역이 출력에 나열됩니다.

```
aws resource-explorer-2 get-index \ 
     --region us-east-1
```
출력:

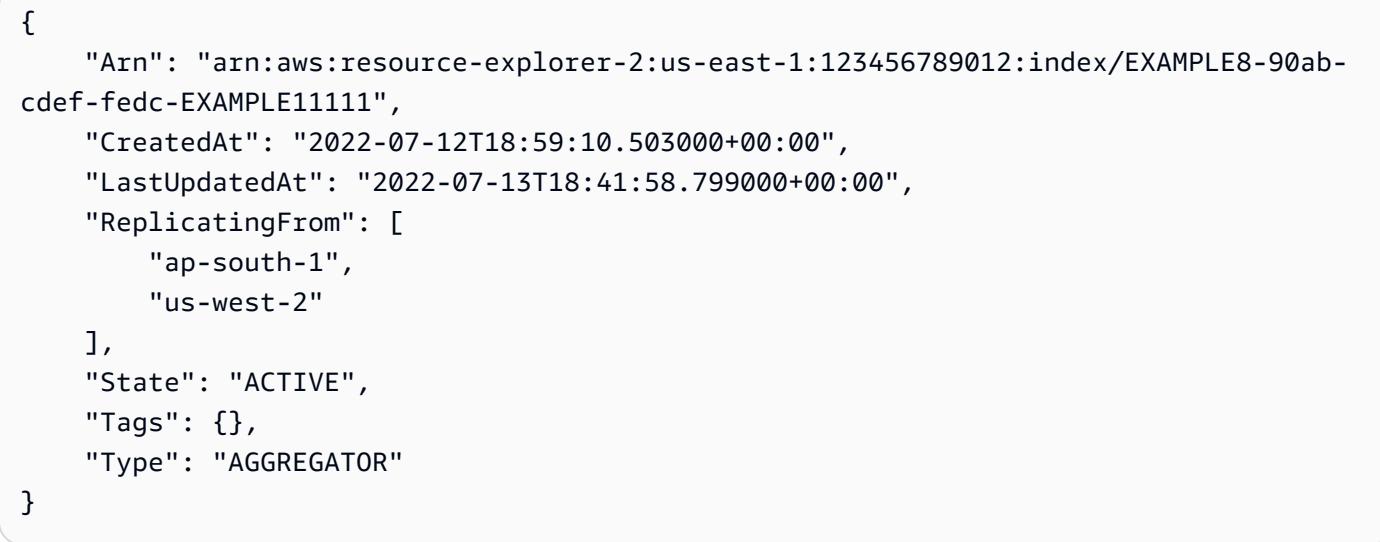

예 2: 리소스 탐색기 로컬 인덱스의 세부 정보를 검색하려면

다음 get-index 예제에서는 지정된 AWS 지역의 리소스 탐색기 인덱스에 대한 세부 정보를 표시 합니다. 지정된 지역에 로컬 색인이 포함되어 있으므로 이 지역 색인의 데이터를 복제하는 지역이 출력에 나열됩니다.

```
aws resource-explorer-2 get-index \ 
     --region us-west-2
```

```
{ 
     "Arn": "arn:aws:resource-explorer-2:us-west-2:123456789012:index/EXAMPLE8-90ab-
cdef-fedc-EXAMPLE22222", 
     "CreatedAt": "2022-07-12T18:59:10.503000+00:00", 
     "LastUpdatedAt": "2022-07-13T18:41:58.799000+00:00", 
     "ReplicatingTo": [ 
         "us-west-2"
```

```
 ], 
      "State": "ACTIVE", 
      "Tags": {}, 
      "Type": "LOCAL"
}
```
색인에 대한 자세한 내용은 리소스 탐색기 사용 [설명서의AWS 리소스 탐색기가 켜진 AWS 지역 확](https://docs.aws.amazon.com/resource-explorer/latest/userguide/manage-service-check.html) [인을](https://docs.aws.amazon.com/resource-explorer/latest/userguide/manage-service-check.html) 참조하십시오.

• API에 대한 자세한 내용은 AWS CLI 명령 참조를 참조하십시오 [GetIndex.](https://awscli.amazonaws.com/v2/documentation/api/latest/reference/resource-explorer-2/get-index.html)

### **get-view**

다음 코드 예시에서는 get-view을 사용하는 방법을 보여 줍니다.

AWS CLI

리소스 탐색기 뷰에 대한 세부 정보를 검색하려면

다음 get-view 예제는 ARN으로 지정된 뷰에 대한 세부 정보를 표시합니다.

```
aws resource-explorer-2 get-view \ 
     --view-arn arn:aws:resource-explorer-2:us-east-1:123456789012:view/EC2-Only-
View/EXAMPLE8-90ab-cdef-fedc-EXAMPLE11111
```

```
{ 
   "Tags" : {}, 
   "View" : { 
         "Filters" : { 
              "FilterString" : "service:ec2" 
         }, 
          "IncludedProperties" : [ 
\{\hspace{.1cm} \} "Name" : "tags" 
              } 
          ], 
          "LastUpdatedAt" : "2022-07-13T21:33:45.249Z", 
          "Owner" : "123456789012", 
          "Scope" : "arn:aws:iam::123456789012:root", 
          "ViewArn" : "arn:aws:resource-explorer-2:us-east-1:123456789012:view/EC2-
Only-View/EXAMPLE8-90ab-cdef-fedc-EXAMPLE11111"
```
}

}

뷰에 대한 자세한 내용은 리소스 탐색기 사용자 가이드의 리소스 탐색기 [뷰](https://docs.aws.amazon.com/resource-explorer/latest/userguide/manage-views-about.html) 정보를 참조하십시 오.AWS

• API 세부 정보는 AWS CLI 명령 [GetView참](https://awscli.amazonaws.com/v2/documentation/api/latest/reference/resource-explorer-2/get-view.html)조를 참조하십시오.

## **list-indexes**

다음 코드 예시에서는 list-indexes을 사용하는 방법을 보여 줍니다.

AWS CLI

리소스 탐색기에 색인이 있는 AWS 지역을 나열하려면

다음 list-indexes 예에서는 리소스 탐색기에 색인이 있는 모든 지역의 색인을 나열합니다. 응 답은 각 인덱스의 유형, AWS 지역, ARN을 지정합니다.

```
aws resource-explorer-2 list-indexes
```

```
{ 
     "Indexes": [ 
        \{ "Arn": "arn:aws:resource-explorer-2:us-west-2:123456789012:index/
EXAMPLE8-90ab-cdef-fedc-EXAMPLE11111", 
              "Region": "us-west-2", 
              "Type": "AGGREGATOR" 
         }, 
         { 
              "Arn": "arn:aws:resource-explorer-2:us-east-1:123456789012:index/
EXAMPLE8-90ab-cdef-fedc-EXAMPLE22222", 
              "Region": "us-east-1", 
              "Type": "LOCAL" 
         }, 
         { 
              "Arn": "arn:aws:resource-explorer-2:us-east-2:123456789012:index/
EXAMPLE8-90ab-cdef-fedc-EXAMPLE33333", 
              "Region": "us-east-2", 
              "Type": "LOCAL"
```

```
 }, 
          { 
              "Arn": "arn:aws:resource-explorer-2:us-west-1:123456789012:index/
EXAMPLE8-90ab-cdef-fedc-EXAMPLE44444", 
              "Region": "us-west-1", 
              "Type": "LOCAL" 
          } 
     ]
}
```
색인에 대한 자세한 내용은 리소스 탐색기 사용 안내서의 [AWS 리소스 탐색기가 켜진 AWS 지역 확](https://docs.aws.amazon.com/resource-explorer/latest/userguide/manage-service-check.html) [인을](https://docs.aws.amazon.com/resource-explorer/latest/userguide/manage-service-check.html) 참조하십시오.

• API에 대한 자세한 내용은 AWS CLI 명령 참조를 참조하십시오 [ListIndexes.](https://awscli.amazonaws.com/v2/documentation/api/latest/reference/resource-explorer-2/list-indexes.html)

## **list-supported-resource-types**

다음 코드 예시에서는 list-supported-resource-types을 사용하는 방법을 보여 줍니다.

AWS CLI

리소스 탐색기에 색인이 있는 AWS 지역을 나열하려면

다음 list-supported-resource-types 예는 &AREXlong; 에서 현재 지원하는 모든 리소스 유형을 나열합니다. 예제 응답에는 추가 호출을 통해 검색할 수 있는 출력이 더 많음을 나타내는 NextToken 값이 포함되어 있습니다.

```
aws resource-explorer-2 list-supported-resource-types \ 
     --max-items 10
```

```
{ 
     "ResourceTypes": [ 
          { 
               "ResourceType": "cloudfront:cache-policy", 
              "Service": "cloudfront" 
          }, 
          { 
               "ResourceType": "cloudfront:distribution", 
               "Service": "cloudfront" 
          },
```

```
 { 
               "ResourceType": "cloudfront:function", 
              "Service": "cloudfront" 
          }, 
         \mathcal{L} "ResourceType": "cloudfront:origin-access-identity", 
              "Service": "cloudfront" 
          }, 
          { 
              "ResourceType": "cloudfront:origin-request-policy", 
              "Service": "cloudfront" 
          }, 
          { 
              "ResourceType": "cloudfront:realtime-log-config", 
              "Service": "cloudfront" 
          }, 
          { 
              "ResourceType": "cloudfront:response-headers-policy", 
              "Service": "cloudfront" 
          }, 
          { 
              "ResourceType": "cloudwatch:alarm", 
              "Service": "cloudwatch" 
          }, 
          { 
              "ResourceType": "cloudwatch:dashboard", 
              "Service": "cloudwatch" 
          }, 
          { 
              "ResourceType": "cloudwatch:insight-rule", 
              "Service": "cloudwatch" 
          } 
     ], 
     "NextToken": "eyJOZXh0VG9rZW4iOiBudWxsLCAiYm90b190cnVuY2F0ZV9hbW91bnQiOiAxMH0="
}
```
출력의 다음 부분을 가져오려면 작업을 다시 호출하고 이전 호출의 NextToken 응답 값을 의 값으 로 --starting-token 전달하십시오. NextToken가 응답에 없을 때까지 반복합니다.

```
aws resource-explorer-2 list-supported-resource-types \ 
    --max-items 10 \ \ \ \ \ \ \ --starting-token 
  eyJOZXh0VG9rZW4iOiBudWxsLCAiYm90b190cnVuY2F0ZV9hbW91bnQiOiAxMH0=
```
출력:

{

```
 "ResourceTypes": [ 
     { 
          "ResourceType": "cloudwatch:metric-stream", 
          "Service": "cloudwatch" 
     }, 
     { 
          "ResourceType": "dynamodb:table", 
          "Service": "dynamodb" 
     }, 
     { 
          "ResourceType": "ec2:capacity-reservation", 
          "Service": "ec2" 
     }, 
     { 
          "ResourceType": "ec2:capacity-reservation-fleet", 
          "Service": "ec2" 
     }, 
     { 
          "ResourceType": "ec2:client-vpn-endpoint", 
          "Service": "ec2" 
     }, 
     { 
          "ResourceType": "ec2:customer-gateway", 
          "Service": "ec2" 
     }, 
     { 
          "ResourceType": "ec2:dedicated-host", 
          "Service": "ec2" 
     }, 
     { 
          "ResourceType": "ec2:dhcp-options", 
          "Service": "ec2" 
     }, 
     { 
          "ResourceType": "ec2:egress-only-internet-gateway", 
          "Service": "ec2" 
     }, 
     { 
          "ResourceType": "ec2:elastic-gpu", 
          "Service": "ec2" 
     }
```
}

```
 ], 
 "NextToken": "eyJOZXh0VG9rZW4iOiBudWxsLCAiYm90b190cnVuY2F0ZV9hbW91bnQiOiAyMH0="
```
색인에 대한 자세한 내용은 리소스 탐색기 사용 안내서의 [AWS 리소스 탐색기가 켜진 AWS 지역 확](https://docs.aws.amazon.com/resource-explorer/latest/userguide/manage-service-check.html) [인을](https://docs.aws.amazon.com/resource-explorer/latest/userguide/manage-service-check.html) 참조하십시오.

• API에 대한 자세한 내용은 AWS CLI 명령 참조를 참조하십시오 [ListSupportedResourceTypes](https://awscli.amazonaws.com/v2/documentation/api/latest/reference/resource-explorer-2/list-supported-resource-types.html).

#### **list-tags-for-resource**

다음 코드 예시에서는 list-tags-for-resource을 사용하는 방법을 보여 줍니다.

AWS CLI

리소스 탐색기 뷰 또는 인덱스에 첨부된 태그를 나열하려면

다음 list-tags-for-resource 예제는 지정된 ARN으로 뷰에 연결된 태그 키와 값 쌍을 나열합 니다. 리소스가 포함된 AWS 리전에서 작업을 호출해야 합니다.

```
aws resource-explorer-2 list-tags-for-resource \ 
     --resource-arn arn:aws:resource-explorer-2:us-east-1:123456789012:view/My-View/
EXAMPLE8-90ab-cdef-fedc-EXAMPLE11111
```
출력:

```
{ 
     "Tags": { 
          "application": "MainCorpApp", 
          "department": "1234" 
     }
}
```
뷰 태깅에 대한 자세한 내용은 AWS 리소스 탐색기 사용 설명서의 [액세스 제어를 위한 뷰 태깅을](https://docs.aws.amazon.com/resource-explorer/latest/userguide/manage-views-tag.html) 참 조하십시오.

• API에 대한 자세한 내용은 AWS CLI 명령 참조를 참조하십시오 [ListTagsForResource.](https://awscli.amazonaws.com/v2/documentation/api/latest/reference/resource-explorer-2/list-tags-for-resource.html)

## **list-views**

다음 코드 예시에서는 list-views을 사용하는 방법을 보여 줍니다.

### AWS CLI

AWS 지역에서 사용할 수 있는 리소스 탐색기 보기를 나열하려면

다음 list-views 예제는 작업을 호출한 지역에서 사용할 수 있는 모든 보기를 나열합니다.

```
aws resource-explorer-2 list-views
```
## 출력:

```
{ 
     "Views": [ 
         "arn:aws:resource-explorer-2:us-east-1:123456789012:view/EC2-Only-View/
EXAMPLE8-90ab-cdef-fedc-EXAMPLE11111", 
         "arn:aws:resource-explorer-2:us-east-1:123456789012:view/Default-All-
Resources-View/EXAMPLE8-90ab-cdef-fedc-EXAMPLE22222", 
         "arn:aws:resource-explorer-2:us-east-1:123456789012:view/Production-Only-
View/EXAMPLE8-90ab-cdef-fedc-EXAMPLE33333" 
     ]
}
```
뷰에 대한 자세한 내용은 리소스 탐색기 사용자 가이드의 리소스 탐색기 [뷰](https://docs.aws.amazon.com/resource-explorer/latest/userguide/manage-views-about.html) 정보를 참조하십시 오.AWS

• API 세부 정보는 AWS CLI 명령 [ListViews참](https://awscli.amazonaws.com/v2/documentation/api/latest/reference/resource-explorer-2/list-views.html)조를 참조하십시오.

## **search**

다음 코드 예시에서는 search을 사용하는 방법을 보여 줍니다.

AWS CLI

예 1: 기본 보기를 사용하여 검색하려면

다음 search 예제는 지정된 항목 내에서 서비스와 관련된 모든 리소스를 표시합니다. 검색에서는 해당 지역의 기본 보기를 사용합니다. 예제 응답에는 추가 호출을 통해 검색할 수 있는 출력이 더 많 음을 나타내는 NextToken 값이 포함되어 있습니다.

```
aws resource-explorer-2 search \ 
     --query-string "service:iam"
```
# 출력:

```
{ 
     "Count": { 
         "Complete": true, 
         "TotalResources": 55 
     }, 
     "NextToken": 
  "AG9VOEF1KLEXAMPLEOhJHVwo5chEXAMPLER5XiEpNrgsEXAMPLE...b0CmOFOryHEXAMPLE", 
     "Resources": [{ 
          "Arn": "arn:aws:iam::123456789012:policy/service-role/Some-Policy-For-A-
Service-Role", 
         "LastReportedAt": "2022-07-21T12:34:42Z", 
          "OwningAccountId": "123456789012", 
          "Properties": [], 
         "Region": "global", 
         "ResourceType": "iam:policy", 
         "Service": "iam" 
     }, { 
          "Arn": "arn:aws:iam::123456789012:policy/service-role/Another-Policy-For-A-
Service-Role", 
          "LastReportedAt": "2022-07-21T12:34:42Z", 
         "OwningAccountId": "123456789012", 
         "Properties": [], 
         "Region": "global", 
         "ResourceType": "iam:policy", 
         "Service": "iam" 
     }, { 
        ... TRUNCATED FOR BREVITY ... 
     }], 
     "ViewArn": "arn:aws:resource-explorer-2:us-east-1:123456789012:view/my-default-
view/EXAMPLE8-90ab-cdef-fedc-EXAMPLE11111"
}
```
## 예 2: 지정된 뷰를 사용하여 검색하기

다음 search 예제 검색은 지정된 AWS 지역에서 지정된 뷰를 통해 볼 수 있는 모든 리소스 ("\*") 를 표시합니다. 뷰에 연결된 필터 때문에 Amazon EC2와 관련된 리소스만 결과에 포함됩니다.

```
aws resource-explorer-2 search \ 
     -- query-string "*" \ 
    -- view-arn arn:aws:resource-explorer-2:us-east-1:123456789012:view/My-EC2-view/
EXAMPLE8-90ab-cdef-fedc-EXAMPLE22222
```
```
HTTP/1.1 200 OK
Date: Tue, 01 Nov 2022 20:00:59 GMT
Content-Type: application/json
Content-Length: <PayloadSizeBytes> 
     { 
          "Count": { 
              "Complete": true, 
              "TotalResources": 67 
         }, 
          "Resources": [{ 
              "Arn": "arn:aws:ec2:us-east-1:123456789012:network-acl/acl-1a2b3c4d", 
              "LastReportedAt": "2022-07-21T18:52:02Z", 
              "OwningAccountId": "123456789012", 
              "Properties": [{ 
                  "Data": [{ 
                       "Key": "Department", 
                       "Value": "AppDevelopment" 
                  }, { 
                       "Key": "Environment", 
                       "Value": "Production" 
                  }], 
                  "LastReportedAt": "2021-11-15T14:48:29Z", 
                  "Name": "tags" 
              }], 
              "Region": "us-east-1", 
              "ResourceType": "ec2:network-acl", 
              "Service": "ec2" 
         }, { 
              "Arn": "arn:aws:ec2:us-east-1:123456789012:subnet/subnet-1a2b3c4d", 
              "LastReportedAt": "2022-07-21T21:22:23Z", 
              "OwningAccountId": "123456789012", 
              "Properties": [{ 
                  "Data": [{ 
                       "Key": "Department", 
                       "Value": "AppDevelopment" 
                  }, { 
                       "Key": "Environment", 
                       "Value": "Production" 
                  }], 
                  "LastReportedAt": "2021-07-29T19:02:39Z", 
                  "Name": "tags"
```

```
 }], 
              "Region": "us-east-1", 
              "ResourceType": "ec2:subnet", 
              "Service": "ec2" 
         }, { 
              "Arn": "arn:aws:ec2:us-east-1:123456789012:dhcp-options/dopt-1a2b3c4d", 
              "LastReportedAt": "2022-07-21T06:08:53Z", 
              "OwningAccountId": "123456789012", 
              "Properties": [{ 
                  "Data": [{ 
                       "Key": "Department", 
                       "Value": "AppDevelopment" 
                  }, { 
                       "Key": "Environment", 
                       "Value": "Production" 
                  }], 
                  "LastReportedAt": "2021-11-15T15:11:05Z", 
                  "Name": "tags" 
              }], 
              "Region": "us-east-1", 
              "ResourceType": "ec2:dhcpoptions", 
              "Service": "ec2" 
         }, { 
              ... TRUNCATED FOR BREVITY ... 
         }], 
          "ViewArn": "arn:aws:resource-explorer-2:us-east-1:123456789012:view/My-EC2-
view/EXAMPLE8-90ab-cdef-fedc-EXAMPLE22222" 
     }
```
자세한 내용은 리소스 탐색기 사용 안내서의 AWS 리소스 탐색기를 사용하여AWS 리소스 [검색을](https://docs.aws.amazon.com/resource-explorer/latest/userguide/using-search.html) 참조하십시오.

• API 세부 정보는 AWS CLI 명령 참조에서 [검색을](https://awscli.amazonaws.com/v2/documentation/api/latest/reference/resource-explorer-2/search.html) 참조하십시오.

#### **tag-resource**

다음 코드 예시에서는 tag-resource을 사용하는 방법을 보여 줍니다.

AWS CLI

리소스 탐색기 뷰에 태그를 지정하려면

다음 tag-resource 예제에서는 값이 "production"인 태그 키 "environment"를 지정된 ARN이 있 는 뷰에 추가합니다.

```
aws resource-explorer-2 tag-resource \ 
     --resource-arn arn:aws:resource-explorer-2:us-east-1:123456789012:view/My-View//
EXAMPLE8-90ab-cdef-fedc-EXAMPLE11111 \ 
     --tags environment=production
```
이 명령은 출력을 생성하지 않습니다.

자세한 내용은 AWS 리소스 탐색기 사용 안내서의 [액세스 제어를 위한 뷰 태그](https://docs.aws.amazon.com/resource-explorer/latest/userguide/manage-views-tag.html) 지정을 참조하십시 오.

• API 세부 정보는 AWS CLI 명령 [TagResource](https://awscli.amazonaws.com/v2/documentation/api/latest/reference/resource-explorer-2/tag-resource.html)참조를 참조하십시오.

### **untag-resource**

다음 코드 예시에서는 untag-resource을 사용하는 방법을 보여 줍니다.

AWS CLI

리소스 탐색기 보기에서 태그 제거하기

다음 untag-resource 예제에서는 지정된 ARN이 있는 뷰에서 키 이름이 "environment"인 태그를 모두 제거합니다.

```
aws resource-explorer-2 untag-resource \ 
     --resource-arn arn:aws:resource-explorer-2:us-east-1:123456789012:view/My-View//
EXAMPLE8-90ab-cdef-fedc-EXAMPLE11111 \ 
     --tag-keys environment
```
이 명령은 출력을 생성하지 않습니다.

자세한 내용은 AWS 리소스 탐색기 사용 설명서의 [액세스 제어를 위한 뷰 태그](https://docs.aws.amazon.com/resource-explorer/latest/userguide/manage-views-tag.html) 지정을 참조하십시 오.

• API 세부 정보는 AWS CLI 명령 [UntagResource참](https://awscli.amazonaws.com/v2/documentation/api/latest/reference/resource-explorer-2/untag-resource.html)조를 참조하십시오.

### **update-index-type**

다음 코드 예시에서는 update-index-type을 사용하는 방법을 보여 줍니다.

## AWS CLI

# 리소스 탐색기 색인의 유형을 변경하려면

다음 update-index-type 예제에서는 계정의 모든 AWS 지역에서 리소스를 검색하는 기능을 aggregator 활성화하기 위해 지정된 색인을 유형에서 유형으로 변환합니다. local 업데이트하 려는 색인이 포함된 AWS 지역으로 요청을 보내야 합니다.

```
aws resource-explorer-2 update-index-type \ 
     --arn arn:aws:resource-explorer-2:us-east-1:123456789012:index/EXAMPLE8-90ab-
cdef-fedc-EXAMPLE11111 \ 
     --type aggregator \ 
     --region us-east-1
```
출력:

```
{ 
     "Arn":"arn:aws:resource-explorer-2:us-east-1:123456789012:index/EXAMPLE8-90ab-
cdef-fedc-EXAMPLE11111", 
     "LastUpdatedAt":"2022-07-13T18:41:58.799Z", 
     "State":"updating", 
     "Type":"aggregator"
}
```
색인 유형 변경에 대한 자세한 내용은 AWS 리소스 탐색기 [사용 설명서의 집계 색인을 만들어 지역](https://docs.aws.amazon.com/resource-explorer/latest/userguide/manage-aggregator-region.html)  [간 검색 켜기를](https://docs.aws.amazon.com/resource-explorer/latest/userguide/manage-aggregator-region.html) 참조하십시오.

• API 세부 정보는 명령 참조를 참조하십시오 [UpdateIndexType.](https://awscli.amazonaws.com/v2/documentation/api/latest/reference/resource-explorer-2/update-index-type.html)AWS CLI

### **update-view**

다음 코드 예시에서는 update-view을 사용하는 방법을 보여 줍니다.

AWS CLI

예 1: 리소스 탐색기 뷰의 IncludedProperties 필드를 업데이트하려면

다음 update-view 예제에서는 선택 뷰에 `tags` 추가하여 지정된 뷰를 `IncludedProperties` 업데이트합니다. 이 작업을 실행한 후 이 뷰를 사용하는 검색 작업에는 결과에 나타나는 리소스에 첨부된 태그에 대한 정보가 포함됩니다.

```
aws resource-explorer-2 update-view \
```

```
 --included-properties Name=tags \ 
     --view-arn arn:aws:resource-explorer-2:us-east-1:123456789012:view/My-View/
EXAMPLE8-90ab-cdef-fedc-EXAMPLE22222
```
# 출력:

```
{ 
     "View": { 
         "Filters": { 
             "FilterString": "" 
         }, 
         "IncludedProperties": [ 
\{\hspace{.1cm} \} "Name": "tags" 
 } 
         ], 
         "LastUpdatedAt": "2022-07-19T17:41:21.710000+00:00", 
         "Owner": "123456789012", 
         "Scope": "arn:aws:iam::123456789012:root", 
         "ViewArn": "arn:aws:resource-explorer-2:us-east-1:123456789012:view/My-EC2-
Only-View/EXAMPLE8-90ab-cdef-fedc-EXAMPLE11111" 
     }
}
```
예 2: 뷰에 연결된 필터 업데이트하기

다음 update-view 예제는 결과를 Amazon EC2 서비스와 관련된 리소스 유형으로만 제한하는 필 터를 사용하도록 지정된 뷰를 업데이트합니다.

```
aws resource-explorer-2 update-view \ 
     --filters FilterString="service:ec2" \ 
     --view-arn arn:aws:resource-explorer-2:us-east-1:123456789012:view/My-View/
EXAMPLE8-90ab-cdef-fedc-EXAMPLE22222
```

```
{ 
     "View": { 
     "Filters": { 
          "FilterString": "service:ec2" 
     }, 
     "IncludedProperties": [],
```

```
 "LastUpdatedAt": "2022-07-19T17:41:21.710000+00:00", 
         "Owner": "123456789012", 
         "Scope": "arn:aws:iam::123456789012:root", 
         "ViewArn": "arn:aws:resource-explorer-2:us-east-1:123456789012:view/My-View/
EXAMPLE8-90ab-cdef-fedc-EXAMPLE22222" 
     }
}
```
뷰에 대한 자세한 내용은 리소스 탐색기 사용 설명서의AWS 리소스 탐색기 [뷰](https://docs.aws.amazon.com/resource-explorer/latest/userguide/manage-views-about.html) 정보를 참조하십시 오.

• API 세부 정보는 AWS CLI 명령 [UpdateView참](https://awscli.amazonaws.com/v2/documentation/api/latest/reference/resource-explorer-2/update-view.html)조를 참조하십시오.

Resource Groups 예제 사용 AWS CLI

다음 코드 예제는 with Resource Groups를 사용하여 작업을 수행하고 일반적인 시나리오를 구현하는 방법을 보여줍니다. AWS Command Line Interface

작업은 대규모 프로그램에서 발췌한 코드이며 컨텍스트에 맞춰 실행해야 합니다. 작업은 개별 서비스 함수를 호출하는 방법을 보여 주며 관련 시나리오와 교차 서비스 예시에서 컨텍스트에 맞는 작업을 볼 수 있습니다.

시나리오는 동일한 서비스 내에서 여러 함수를 호출하여 특정 태스크를 수행하는 방법을 보여주는 코 드 예시입니다.

각 예제에는 컨텍스트에서 코드를 설정하고 실행하는 방법에 대한 지침을 찾을 수 있는 링크가 포함되 어 있습니다. GitHub

### 주제

## • [작업](#page-354-0)

작업

### **create-group**

다음 코드 예시에서는 create-group을 사용하는 방법을 보여 줍니다.

AWS CLI

예 1: 태그 기반 리소스 그룹을 만들려면

다음 create-group 예제는 현재 지역에 Amazon EC2 인스턴스의 태그 기반 리소스 그룹을 생성 합니다. 키와 Name 값으로 태그가 지정된 리소스에 대한 쿼리를 기반으로 합니다. WebServers 그 룹 이름은 입니다. tbq-WebServer 쿼리는 명령에 전달되는 별도의 JSON 파일에 있습니다.

```
aws resource-groups create-group \ 
     --name tbq-WebServer \ 
     --resource-query file://query.json
```
query.json의 콘텐츠:

```
{ 
     "Type": "TAG_FILTERS_1_0", 
    "Query": "{\"ResourceTypeFilters\":[\"AWS::EC2::Instance\"],\"TagFilters\":
[{\"Key\":\"Name\", \"Values\":[\"WebServers\"]}]}"
}
```
출력:

```
\mathcal{L} "Group": { 
          "GroupArn": "arn:aws:resource-groups:us-west-2:123456789012:group/tbq-
WebServer", 
          "Name": "tbq-WebServer" 
     }, 
     "ResourceQuery": { 
          "Type": "TAG_FILTERS_1_0", 
          "Query": "{\"ResourceTypeFilters\":[\"AWS::EC2::Instance\"],\"TagFilters\":
[{\"Key\":\"Name\", \"Values\":[\"WebServers\"]}]}" 
     }
}
```
예 2: CloudFormation 스택 기반 리소스 그룹을 만들려면

다음 create-group 예제에서는 라는 AWS CloudFormation 스택 기반 리소스 그룹을 만듭니다. sampleCFNstackgroup 쿼리에는 Resource Groups에서 지원하는 지정된 CloudFormation 스택 의 모든 AWS 리소스가 포함됩니다.

```
aws resource-groups create-group \ 
     --name cbq-CFNstackgroup \ 
     --resource-query file://query.json
```
query.json의 콘텐츠:

```
{ 
     "Type": "CLOUDFORMATION_STACK_1_0", 
     "Query": "{\"ResourceTypeFilters\":[\"AWS::AllSupported\"],\"StackIdentifier
\":\"arn:aws:cloudformation:us-west-2:123456789012:stack/MyCFNStack/1415z9z0-
z39z-11z8-97z5-500z212zz6fz\"}"
}
```
출력:

```
\{ "Group": { 
         "GroupArn": "arn:aws:resource-groups:us-west-2:123456789012:group/cbq-
CFNstackgroup", 
         "Name": "cbq-CFNstackgroup" 
     }, 
     "ResourceQuery": { 
         "Type": "CLOUDFORMATION_STACK_1_0", 
         "Query": "{\"ResourceTypeFilters\":[\"AWS::AllSupported\"],\"StackIdentifier
\":\"arn:aws:cloudformation:us-east-2:123456789012:stack/MyCFNStack/1415z9z0-
z39z-11z8-97z5-500z212zz6fz\"}"}' 
     }
}
```
자세한 내용은 AWS Resource Groups 사용 설명서의 [그룹 생성을](https://docs.aws.amazon.com/ARG/latest/userguide/gettingstarted-query.html) 참조하십시오.

• API 세부 정보는 AWS CLI 명령 [CreateGroup참](https://awscli.amazonaws.com/v2/documentation/api/latest/reference/resource-groups/create-group.html)조를 참조하십시오.

# **delete-group**

다음 코드 예시에서는 delete-group을 사용하는 방법을 보여 줍니다.

AWS CLI

리소스 그룹에 대한 설명을 업데이트하려면

다음 delete-group 예제는 지정된 리소스 그룹을 업데이트합니다.

```
aws resource-groups delete-group \ 
     --group-name tbq-WebServer
```
• API 세부 정보는 AWS CLI 명령 [GetGroupQuery참](https://awscli.amazonaws.com/v2/documentation/api/latest/reference/resource-groups/get-group-query.html)조를 참조하십시오.

```
{ 
     "GroupQuery": { 
          "GroupName": "tbq-WebServer", 
          "ResourceQuery": { 
              "Type": "TAG_FILTERS_1_0", 
              "Query": "{\"ResourceTypeFilters\":[\"AWS::EC2::Instance\"],\"TagFilters
\":[{\"Key\":\"Name\", \"Values\":[\"WebServers\"]}]}" 
         } 
     }
}
```
출력:

AWS CLI

```
aws resource-groups get-group-query \ 
     --group-name tbq-WebServer
```
리소스 그룹에 쿼리를 첨부하려면

다음 get-group-query 예제는 지정된 리소스 그룹에 연결된 쿼리를 표시합니다.

다음 코드 예시에서는 get-group-query을 사용하는 방법을 보여 줍니다.

**get-group-query**

• API 세부 정보는 AWS CLI 명령 [DeleteGroup](https://awscli.amazonaws.com/v2/documentation/api/latest/reference/resource-groups/delete-group.html)참조를 참조하십시오.

자세한 내용은 AWS Resource Groups 사용 설명서의 [그룹 삭제를](https://docs.aws.amazon.com/ARG/latest/userguide/deleting-resource-groups.html) 참조하십시오.

```
 "Group": { 
          "GroupArn": "arn:aws:resource-groups:us-west-2:1234567890:group/tbq-
WebServer", 
          "Name": "tbq-WebServer" 
     }
}
```
{

### **get-group**

다음 코드 예시에서는 get-group을 사용하는 방법을 보여 줍니다.

AWS CLI

```
리소스 그룹에 대한 정보를 가져오려면
```
다음 get-group 예제는 지정된 리소스 그룹에 대한 세부 정보를 표시합니다. 쿼리를 그룹에 첨부 하려면 를 사용하십시오get-group-query.

```
aws resource-groups get-group \ 
     --group-name tbq-WebServer
```
출력:

```
{ 
     "Group": { 
         "GroupArn": "arn:aws:resource-groups:us-west-2:123456789012:group/tbq-
WebServer", 
         "Name": "tbq-WebServer", 
         "Description": "A tag-based query resource group of WebServers." 
     }
}
```
• API 세부 정보는 AWS CLI 명령 [GetGroup참](https://awscli.amazonaws.com/v2/documentation/api/latest/reference/resource-groups/get-group.html)조를 참조하십시오.

## **get-tags**

다음 코드 예시에서는 get-tags을 사용하는 방법을 보여 줍니다.

AWS CLI

리소스 그룹에 연결된 태그를 검색하려면

다음 get-tags 예제는 지정된 자원 그룹 (구성원이 아닌 그룹 자체) 에 연결된 태그 키와 값 쌍을 표시합니다.

```
aws resource-groups get-tags \ 
     --arn arn:aws:resource-groups:us-west-2:123456789012:group/tbq-WebServer
```

```
{ 
     "Arn": "arn:aws:resource-groups:us-west-2:123456789012:group/tbq-WebServer", 
     "Tags": { 
          "QueryType": "tags", 
          "QueryResources": "ec2-instances" 
     }
}
```
• API 세부 정보는 AWS CLI 명령 [GetTags](https://awscli.amazonaws.com/v2/documentation/api/latest/reference/resource-groups/get-tags.html)참조를 참조하십시오.

### **list-group-resources**

다음 코드 예시에서는 list-group-resources을 사용하는 방법을 보여 줍니다.

AWS CLI

리소스 그룹의 모든 리소스를 나열하려면

예 1: 다음 list-resource-groups 예제는 지정된 리소스 그룹에 속하는 모든 리소스를 나열합 니다.

aws resource-groups list-group-resources \ --group-name tbq-WebServer

출력:

```
{ 
     "ResourceIdentifiers": [ 
          { 
               "ResourceArn": "arn:aws:ec2:us-west-2:123456789012:instance/
i-09f77fa38c12345ab", 
               "ResourceType": "AWS::EC2::Instance" 
          } 
    \mathbf{I}}
```
예 2: 다음 예에서는 그룹 내에서 ': :EC2 AWS: :Instance'와 같은 '리소스 유형'도 있는 모든 리소스 를 나열합니다. . :

aws 리소스 그룹 list-group-resources --그룹 이름 tbq- WebServer --필터 이름=리소스 유형, 값 =: :EC2: :인스턴스AWS

• API에 대한 세부 [ListGroupResources정](https://awscli.amazonaws.com/v2/documentation/api/latest/reference/resource-groups/list-group-resources.html)보는 AWS CLI 명령 참조를 참조하십시오.

### **list-groups**

다음 코드 예시에서는 list-groups을 사용하는 방법을 보여 줍니다.

### AWS CLI

사용 가능한 리소스 그룹을 나열하려면

다음 list-groups 예제는 모든 자원 그룹의 목록을 표시합니다.

aws resource-groups list-groups

```
{ 
     "GroupIdentifiers": [ 
          { 
              "GroupName": "tbq-WebServer", 
              "GroupArn": "arn:aws:resource-groups:us-west-2:123456789012:group/tbq-
WebServer3" 
          }, 
          { 
              "GroupName": "cbq-CFNStackQuery", 
              "GroupArn": "arn:aws:resource-groups:us-west-2:123456789012:group/cbq-
CFNStackQuery" 
          } 
     ], 
     "Groups": [ 
          { 
              "GroupArn": "arn:aws:resource-groups:us-west-2:123456789012:group/tbq-
WebServer", 
              "Name": "tbq-WebServer" 
         }, 
          { 
              "GroupArn": "arn:aws:resource-groups:us-west-2:123456789012:group/cbq-
CFNStackQuery", 
              "Name": "cbq-CFNStackQuery" 
          } 
     ]
}
```
• API 세부 정보는 AWS CLI 명령 [ListGroups](https://awscli.amazonaws.com/v2/documentation/api/latest/reference/resource-groups/list-groups.html)참조를 참조하십시오.

### **list-resource-groups**

다음 코드 예시에서는 list-resource-groups을 사용하는 방법을 보여 줍니다.

AWS CLI

리소스 그룹의 모든 리소스를 나열하려면

다음 list-resource-groups 예제는 지정된 리소스 그룹에 속하는 모든 리소스를 나열합니다.

```
aws resource-groups list-group-resources \ 
     --group-name tbq-WebServer
```
출력:

```
{ 
     "ResourceIdentifiers": [ 
          { 
              "ResourceArn": "arn:aws:ec2:us-west-2:123456789012:instance/
i-09f77fa38c12345ab", 
              "ResourceType": "AWS::EC2::Instance" 
         } 
     ]
}
```
• API 세부 정보는 AWS CLI 명령 [ListResourceGroups참](https://awscli.amazonaws.com/v2/documentation/api/latest/reference/resource-groups/list-resource-groups.html)조를 참조하십시오.

## **put-group-configuration**

다음 코드 예시에서는 put-group-configuration을 사용하는 방법을 보여 줍니다.

AWS CLI

서비스 구성을 리소스 그룹에 연결하려면

예 1: 다음 put-group-configuration 예제는 리소스 그룹이 C5 또는 M5 패밀리의 인스턴스에 대한 Amazon EC2 용량 예약만 포함하도록 지정합니다.

```
aws resource-groups put-group-configuration \ 
     --group MyTestGroup \
```
#### --configuration file://config.json

config.json의 콘텐츠:

```
\Gamma { 
          "Type": "AWS::EC2::HostManagement", 
          "Parameters": [ 
              { 
                   "Name": "allowed-host-families", 
                   "Values": [ "c5", "m5" ] 
              }, 
\overline{a} "Name": "any-host-based-license-configuration", 
                       "Values": [ "true" ] 
 } 
         ] 
     }, 
     { 
          "Type": "AWS::ResourceGroups::Generic", 
          "Parameters": [ 
              { 
                   "Name": "allowed-resource-types", 
                   "Values": [ "AWS::EC2::Host" ] 
              }, 
              { 
                   "Name": "deletion-protection", 
                   "Values": [ "UNLESS_EMPTY" ] 
              } 
          ] 
     }
\mathbf{I}
```
이 명령은 성공 시 출력을 생성하지 않습니다.

자세한 내용은 [Resource Groups API 참조 안내서의 리소스 그룹에 대한 서비스 구성을](https://docs.aws.amazon.com/ARG/latest/APIReference/about-slg.html) 참조하십시 오.

• API 세부 정보는 AWS CLI 명령 [PutGroupConfiguration참](https://awscli.amazonaws.com/v2/documentation/api/latest/reference/resource-groups/put-group-configuration.html)조를 참조하십시오.

## **search-resources**

다음 코드 예시에서는 search-resources을 사용하는 방법을 보여 줍니다.

# AWS CLI

# 쿼리와 일치하는 리소스를 찾으려면

다음 search-resources 예제는 지정된 쿼리와 일치하는 모든 AWS 리소스 목록을 검색합니다.

```
aws resource-groups search-resources \ 
     --resource-query file://query.json
```
query.json의 콘텐츠:

```
{ 
     "Type": "TAG_FILTERS_1_0", 
     "Query": "{\"ResourceTypeFilters\":[\"AWS::EC2::Instance\"],\"TagFilters\":
[{\"Key\":\"Patch Group\", \"Values\":[\"Dev\"]}]}"
}
```
출력:

```
{ 
     "ResourceIdentifiers": [ 
         \mathcal{L} "ResourceArn": "arn:aws:ec2:us-west-2:123456789012:instance/
i-01a23bc45d67890ef", 
               "ResourceType": "AWS::EC2::Instance" 
          } 
    \mathbf{I}}
```
• API 세부 정보는 AWS CLI 명령 [SearchResources참](https://awscli.amazonaws.com/v2/documentation/api/latest/reference/resource-groups/search-resources.html)조를 참조하십시오.

## **tag**

다음 코드 예시에서는 tag을 사용하는 방법을 보여 줍니다.

AWS CLI

리소스 그룹에 태그를 첨부하려면

다음 tag 예제에서는 지정된 태그 키와 값 쌍을 지정된 리소스 그룹 (구성원이 아닌 그룹 자체) 에 연결합니다.

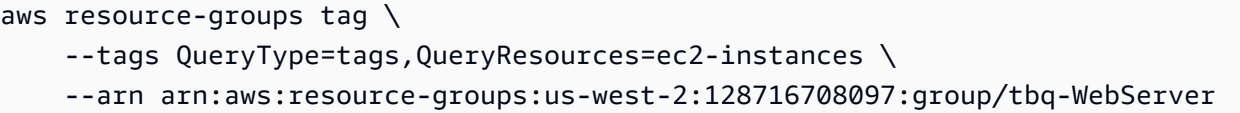

출력:

```
{ 
     "Arn": "arn:aws:resource-groups:us-west-2:128716708097:group/tbq-WebServer", 
     "Tags": { 
         "QueryType": "tags", 
         "QueryResources": "ec2-instances" 
     }
}
```
자세한 내용은 AWS Resource Groups 사용 설명서의 [태그 관리를](https://docs.aws.amazon.com/ARG/latest/userguide/tagging-resources.html) 참조하십시오.

• API 세부 정보는 AWS CLI 명령 참조의 [태그를](https://awscli.amazonaws.com/v2/documentation/api/latest/reference/resource-groups/tag.html) 참조하십시오.

### **untag**

다음 코드 예시에서는 untag을 사용하는 방법을 보여 줍니다.

AWS CLI

리소스 그룹에서 태그를 제거하려면

다음 untags 예제에서는 지정된 키가 있는 태그를 리소스 그룹 구성원이 아닌 리소스 그룹 자체에 서 제거합니다.

```
aws resource-groups untag \ 
    --arn arn:aws:resource-groups:us-west-2:123456789012:group/tbq-WebServer \
     --keys QueryType
```

```
{ 
     "Arn": "arn:aws:resource-groups:us-west-2:123456789012:group/tbq-WebServer", 
     "Keys": [ 
          "QueryType" 
    \mathbf{I}}
```
자세한 내용은 AWS Resource Groups 사용 설명서의 [태그 관리를](https://docs.aws.amazon.com/ARG/latest/userguide/tagging-resources.html) 참조하십시오.

• API 세부 정보는 AWS CLI 명령 참조의 [태그 해제를](https://awscli.amazonaws.com/v2/documentation/api/latest/reference/resource-groups/untag.html) 참조하십시오.

### **update-group-query**

다음 코드 예시에서는 update-group-query을 사용하는 방법을 보여 줍니다.

## AWS CLI

예 1: 태그 기반 리소스 그룹에 대한 쿼리를 업데이트하려면

다음 update-group-query 예제는 지정된 태그 기반 리소스 그룹에 첨부된 쿼리를 업데이트합 니다.

```
aws resource-groups update-group-query \ 
     --group-name tbq-WebServer \ 
     --resource-query '{"Type":"TAG_FILTERS_1_0", "Query":"{\"ResourceTypeFilters\":
[\"AWS::EC2::Instance\"],\"TagFilters\":[{\"Key\":\"Name\", \"Values\":[\"WebServers
\"]}]}"}'
```
# 출력:

```
{ 
     "Group": { 
         "GroupArn": "arn:aws:resource-groups:us-east-2:123456789012:group/tbq-
WebServer", 
         "Name": "tbq-WebServer" 
     }, 
     "ResourceQuery": { 
         "Type": "TAG_FILTERS_1_0", 
         "Query": "{\"ResourceTypeFilters\":[\"AWS::EC2::Instance\"],\"TagFilters\":
[{\"Key\":\"Name\", \"Values\":[\"WebServers\"]}]}" 
     }
}
```
자세한 내용은 AWS Resource Groups 사용 설명서의 [업데이트 그룹을](https://docs.aws.amazon.com/ARG/latest/userguide/updating-resource-groups.html) 참조하십시오.

예 2: CloudFormation 스택 기반 리소스 그룹에 대한 쿼리를 업데이트하려면

다음 update-group-query 예제에서는 지정된 AWS CloudFormation 스택 기반 리소스 그룹에 연결된 쿼리를 업데이트합니다.

```
aws resource-groups update-group-query \ 
     --group-name cbq-CFNstackgroup \ 
     --resource-query '{"Type": "CLOUDFORMATION_STACK_1_0", "Query": 
  "{\"ResourceTypeFilters\":[\"AWS::AllSupported\"],\"StackIdentifier\":
\"arn:aws:cloudformation:us-west-2:123456789012:stack/MyCFNStack/1415z9z0-
z39z-11z8-97z5-500z212zz6fz\"}"}'
```
출력:

```
{ 
     "Group": { 
         "GroupArn": "arn:aws:resource-groups:us-west-2:123456789012:group/cbq-
CFNstackgroup", 
         "Name": "cbq-CFNstackgroup" 
     }, 
     "ResourceQuery": { 
         "Type": "CLOUDFORMATION_STACK_1_0", 
         "Query": "{\"ResourceTypeFilters\":[\"AWS::AllSupported\"],\"StackIdentifier
\":\"arn:aws:cloudformation:us-west-2:123456789012:stack/MyCFNStack/1415z9z0-
z39z-11z8-97z5-500z212zz6fz\"}" 
     }
}
```
자세한 내용은 AWS Resource Groups 사용 설명서의 [업데이트 그룹을](https://docs.aws.amazon.com/ARG/latest/userguide/updating-resource-groups.html) 참조하십시오.

• API 세부 정보는 AWS CLI 명령 [UpdateGroupQuery참](https://awscli.amazonaws.com/v2/documentation/api/latest/reference/resource-groups/update-group-query.html)조를 참조하십시오.

## **update-group**

다음 코드 예시에서는 update-group을 사용하는 방법을 보여 줍니다.

AWS CLI

리소스 그룹에 대한 설명을 업데이트하려면

다음 update-group 예에서는 지정된 리소스 그룹에 대한 설명을 업데이트합니다.

```
aws resource-groups update-group \ 
     --group-name tbq-WebServer \ 
     --description "Resource group for all web server resources."
```

```
{ 
     "Group": { 
          "GroupArn": "arn:aws:resource-groups:us-west-2:123456789012:group/tbq-
WebServer", 
          "Name": "tbq-WebServer" 
         "Description": "Resource group for all web server resources." 
     }
}
```
자세한 내용은 AWS Resource Groups 사용 설명서의 [업데이트 그룹을](https://docs.aws.amazon.com/ARG/latest/userguide/updating-resource-groups.html) 참조하십시오.

• API 세부 정보는 AWS CLI 명령 [UpdateGroup](https://awscli.amazonaws.com/v2/documentation/api/latest/reference/resource-groups/update-group.html)참조를 참조하십시오.

Resource Groups 태깅 API 예제 사용 AWS CLI

다음 코드 예제는 with Resource Groups Tagging API를 사용하여 작업을 수행하고 일반적인 시나리오 를 구현하는 방법을 보여줍니다. AWS Command Line Interface

작업은 대규모 프로그램에서 발췌한 코드이며 컨텍스트에 맞춰 실행해야 합니다. 작업은 개별 서비스 함수를 호출하는 방법을 보여 주며 관련 시나리오와 교차 서비스 예시에서 컨텍스트에 맞는 작업을 볼 수 있습니다.

시나리오는 동일한 서비스 내에서 여러 함수를 호출하여 특정 태스크를 수행하는 방법을 보여주는 코 드 예시입니다.

각 예제에는 컨텍스트에서 코드를 설정하고 실행하는 방법에 대한 지침을 찾을 수 있는 링크가 포함되 어 있습니다. GitHub

## 주제

# • [작업](#page-354-0)

작업

## **get-resources**

다음 코드 예시에서는 get-resources을 사용하는 방법을 보여 줍니다.

AWS CLI

태그가 지정된 리소스의 목록을 가져오려면

다음 get-resources 예제는 지정된 키 이름 및 값으로 태그가 지정된 계정의 리소스 목록을 표시 합니다.

```
aws resourcegroupstaggingapi get-resources \ 
     --tag-filters Key=Environment,Values=Production \ 
     --tags-per-page 100
```
출력:

```
{ 
     "ResourceTagMappingList": [ 
         { 
             "ResourceARN": " arn:aws:inspector:us-west-2:123456789012:target/0-
nvgVhaxX/template/0-7sbz2Kz0", 
             "Tags": [ 
\overline{a} "Key": "Environment", 
                     "Value": "Production" 
 } 
 ] 
         } 
    \mathbf{I}}
```
자세한 내용은 Resource Groups 태깅 API 참조를 참조하십시오 [GetResources](https://docs.aws.amazon.com/resourcegroupstagging/latest/APIReference/API_GetResources.html).

• API 세부 정보는 AWS CLI 명령 [GetResources참](https://awscli.amazonaws.com/v2/documentation/api/latest/reference/resourcegroupstaggingapi/get-resources.html)조를 참조하십시오.

### **get-tag-keys**

다음 코드 예시에서는 get-tag-keys을 사용하는 방법을 보여 줍니다.

AWS CLI

모든 태그 키 목록을 가져오려면

다음 get-tag-keys 예제는 계정의 리소스에서 사용하는 모든 태그 키 이름의 목록을 검색합니 다.

aws resourcegroupstaggingapi get-tag-keys

```
{ 
      "TagKeys": [ 
           "Environment", 
           "CostCenter", 
           "Department" 
      ]
}
```
자세한 내용은 Resource Groups 태깅 API 참조를 참조하십시오 [GetTagKeys](https://docs.aws.amazon.com/resourcegroupstagging/latest/APIReference/API_GetTagKeys.html).

• API 세부 정보는 AWS CLI 명령 [GetTagKeys참](https://awscli.amazonaws.com/v2/documentation/api/latest/reference/resourcegroupstaggingapi/get-tag-keys.html)조를 참조하십시오.

### **get-tag-values**

다음 코드 예시에서는 get-tag-values을 사용하는 방법을 보여 줍니다.

AWS CLI

모든 태그 값 목록을 가져오려면

다음 get-tag-values 예제는 내 모든 리소스의 지정된 키에 사용된 모든 값을 표시합니다.

```
aws resourcegroupstaggingapi get-tag-values \ 
     --key=Environment
```
출력:

```
{ 
      "TagValues": [ 
           "Alpha", 
           "Gamma", 
           "Production" 
      ]
}
```
자세한 내용은 Resource Groups 태깅 API 참조를 참조하십시오 [GetTagValues](https://docs.aws.amazon.com/resourcegroupstagging/latest/APIReference/API_GetTagValues.html).

• API 세부 정보는 AWS CLI 명령 [GetTagValues참](https://awscli.amazonaws.com/v2/documentation/api/latest/reference/resourcegroupstaggingapi/get-tag-values.html)조를 참조하십시오.

### **tag-resources**

다음 코드 예시에서는 tag-resources을 사용하는 방법을 보여 줍니다.

# AWS CLI

리소스에 태그를 첨부하려면

다음 tag-resources 예시에서는 지정된 리소스에 키 이름과 값을 태그합니다.

```
aws resourcegroupstaggingapi tag-resources \ 
    --resource-arn-list arn:aws:s3:::MyProductionBucket \
     --tags Environment=Production,CostCenter=1234
```
출력:

```
\{ "FailedResourcesMap": {}
}
```
자세한 내용은 Resource Groups 태깅 API 참조를 참조하십시오 [TagResources.](https://docs.aws.amazon.com/resourcegroupstagging/latest/APIReference/API_TagResources.html)

• API 세부 정보는 AWS CLI 명령 [TagResources](https://awscli.amazonaws.com/v2/documentation/api/latest/reference/resourcegroupstaggingapi/tag-resources.html)참조를 참조하십시오.

## **untag-resources**

다음 코드 예시에서는 untag-resources을 사용하는 방법을 보여 줍니다.

AWS CLI

리소스에서 태그 삭제하기

다음 untag-resources 예제는 지정된 리소스에서 지정된 태그 키와 모든 관련 값을 제거합니다.

```
aws resourcegroupstaggingapi untag-resources \ 
    --resource-arn-list arn:aws:s3:::awsexamplebucket \
     --tag-keys Environment CostCenter
```
출력:

```
{ 
     "FailedResourcesMap": {}
}
```
자세한 내용은 Resource Groups 태깅 API 참조를 참조하십시오 [UntagResources.](https://docs.aws.amazon.com/resourcegroupstagging/latest/APIReference/API_UntagResources.html)

• API 세부 정보는 AWS CLI 명령 [UntagResources참](https://awscli.amazonaws.com/v2/documentation/api/latest/reference/resourcegroupstaggingapi/untag-resources.html)조를 참조하십시오.

AWS RoboMaker 예제 사용 AWS CLI

다음 코드 예제는 with를 사용하여 작업을 수행하고 일반적인 시나리오를 구현하는 방법을 보여줍니다 AWS RoboMaker. AWS Command Line Interface

작업은 대규모 프로그램에서 발췌한 코드이며 컨텍스트에 맞춰 실행해야 합니다. 작업은 개별 서비스 함수를 호출하는 방법을 보여 주며 관련 시나리오와 교차 서비스 예시에서 컨텍스트에 맞는 작업을 볼 수 있습니다.

시나리오는 동일한 서비스 내에서 여러 함수를 호출하여 특정 태스크를 수행하는 방법을 보여주는 코 드 예시입니다.

각 예제에는 컨텍스트에서 코드를 설정하고 실행하는 방법에 대한 지침을 찾을 수 있는 링크가 포함되 어 있습니다. GitHub

```
주제
```
• [작업](#page-354-0)

작업

### **batch-describe-simulation-job**

다음 코드 예시에서는 batch-describe-simulation-job을 사용하는 방법을 보여 줍니다.

AWS CLI

시뮬레이션 작업을 일괄 설명하려면

다음 batch-describe-simulation-job 예제는 지정된 세 가지 시뮬레이션 작업에 대한 세부 정보를 검색합니다.

명령:

```
aws robomaker batch-describe-simulation-job \
--job arn:aws:robomaker:us-west-2:111111111111:simulation-job/sim-66bbb3gpxm8x 
  arn:aws:robomaker:us-west-2:111111111111:simulation-job/sim-p0cpdrrwng2n 
  arn:aws:robomaker:us-west-2:111111111111:simulation-job/sim-g8h6tglmblgw
```

```
{ 
     "jobs": [ 
         { 
             "arn": "arn:aws:robomaker:us-west-2:111111111111:simulation-job/
sim-66bbb3gpxm8x", 
             "status": "Completed", 
             "lastUpdatedAt": 1548959178.0, 
             "failureBehavior": "Continue", 
             "clientRequestToken": "6020408e-b05c-4310-9f13-4ed71c5221ed", 
             "outputLocation": { 
                 "s3Bucket": "awsrobomakerobjecttracker-111111111-
bundlesbucket-2lk584kiq1oa", 
                 "s3Prefix": "output" 
             }, 
             "maxJobDurationInSeconds": 3600, 
             "simulationTimeMillis": 0, 
             "iamRole": "arn:aws:iam::111111111111:role/
AWSRoboMakerObjectTracker-154895-SimulationJobRole-14D5ASA7PQE3A", 
             "simulationApplications": [ 
\overline{a} "application": "arn:aws:robomaker:us-
west-2:111111111111:simulation-application/
AWSRoboMakerObjectTracker-1548959046124_NPvyfcatq/1548959170096", 
                     "applicationVersion": "$LATEST", 
                     "launchConfig": { 
                         "packageName": "object_tracker_simulation", 
                         "launchFile": "local_training.launch", 
                         "environmentVariables": { 
                              "MARKOV_PRESET_FILE": "object_tracker.py", 
                             "MODEL_S3_BUCKET": "awsrobomakerobjecttracker-111111111-
bundlesbucket-2lk584kiq1oa", 
                             "MODEL_S3_PREFIX": "model-store", 
                             "ROS_AWS_REGION": "us-west-2" 
 } 
 } 
 } 
             ], 
             "tags": {}, 
             "vpcConfig": { 
                 "subnets": [ 
                     "subnet-716dd52a", 
                     "subnet-43c22325",
```

```
 "subnet-3f526976" 
 ], 
                 "securityGroups": [ 
                     "sg-3fb40545" 
                 ], 
                 "vpcId": "vpc-99895eff", 
                 "assignPublicIp": true 
 } 
         }, 
         { 
             "arn": "arn:aws:robomaker:us-west-2:111111111111:simulation-job/sim-
p0cpdrrwng2n", 
             "status": "Completed", 
             "lastUpdatedAt": 1548168817.0, 
             "failureBehavior": "Continue", 
             "clientRequestToken": "e4a23e75-f9a7-411d-835f-21881c82c58b", 
             "outputLocation": { 
                 "s3Bucket": "awsrobomakercloudwatch-111111111111-
bundlesbucket-14e5s9jvwtmv7", 
                 "s3Prefix": "output" 
             }, 
             "maxJobDurationInSeconds": 3600, 
             "simulationTimeMillis": 0, 
             "iamRole": "arn:aws:iam::111111111111:role/
AWSRoboMakerCloudWatch-154766341-SimulationJobRole-G0OBWTQ8YBG6", 
             "robotApplications": [ 
\overline{a} "application": "arn:aws:robomaker:us-west-2:111111111111:robot-
application/AWSRoboMakerCloudWatch-1547663411642_NZbpqEJ3T/1547663517377", 
                     "applicationVersion": "$LATEST", 
                     "launchConfig": { 
                         "packageName": "cloudwatch_robot", 
                         "launchFile": "await_commands.launch", 
                         "environmentVariables": { 
                             "LAUNCH_ID": "1548168752173", 
                             "ROS_AWS_REGION": "us-west-2" 
 } 
1 1 1 1 1 1 1
 } 
             ], 
             "simulationApplications": [ 
\overline{a}
```

```
 "application": "arn:aws:robomaker:us-
west-2:111111111111:simulation-application/
AWSRoboMakerCloudWatch-1547663411642_0LIt6D1h6/1547663521470", 
                      "applicationVersion": "$LATEST", 
                      "launchConfig": { 
                          "packageName": "cloudwatch_simulation", 
                          "launchFile": "bookstore_turtlebot_navigation.launch", 
                          "environmentVariables": { 
                              "LAUNCH_ID": "1548168752173", 
                              "ROS_AWS_REGION": "us-west-2", 
                              "TURTLEBOT3_MODEL": "waffle_pi" 
 } 
1 1 1 1 1 1 1
 } 
             ], 
             "tags": {}, 
             "vpcConfig": { 
                 "subnets": [ 
                      "subnet-716dd52a", 
                      "subnet-43c22325", 
                      "subnet-3f526976" 
                 ], 
                 "securityGroups": [ 
                      "sg-3fb40545" 
                 ], 
                 "vpcId": "vpc-99895eff", 
                 "assignPublicIp": true 
 } 
         }, 
         { 
             "arn": "arn:aws:robomaker:us-west-2:111111111111:simulation-job/sim-
g8h6tglmblgw", 
             "status": "Canceled", 
             "lastUpdatedAt": 1546543442.0, 
             "failureBehavior": "Fail", 
             "clientRequestToken": "d796bbb4-2a2c-1abc-f2a9-0d9e547d853f", 
             "outputLocation": { 
                 "s3Bucket": "sample-bucket", 
                 "s3Prefix": "SimulationLog_115490482698" 
             }, 
             "maxJobDurationInSeconds": 28800, 
             "simulationTimeMillis": 0, 
             "iamRole": "arn:aws:iam::111111111111:role/RoboMakerSampleTheFirst", 
             "robotApplications": [
```

```
\overline{a} "application": "arn:aws:robomaker:us-west-2:111111111111:robot-
application/RoboMakerHelloWorldRobot/1546541208251", 
                    "applicationVersion": "$LATEST", 
                    "launchConfig": { 
                         "packageName": "hello_world_robot", 
                         "launchFile": "rotate.launch" 
1 1 1 1 1 1 1
 } 
            ], 
             "simulationApplications": [ 
\overline{a} "application": "arn:aws:robomaker:us-
west-2:111111111111:simulation-application/
RoboMakerHelloWorldSimulation/1546541198985", 
                    "applicationVersion": "$LATEST", 
                    "launchConfig": { 
                         "packageName": "hello_world_simulation", 
                         "launchFile": "empty_world.launch" 
1 1 1 1 1 1 1
 } 
            ], 
            "tags": {} 
        } 
    ], 
     "unprocessedJobs": []
}
```
• API 세부 정보는 AWS CLI 명령 [BatchDescribeSimulationJob참](https://awscli.amazonaws.com/v2/documentation/api/latest/reference/robomaker/batch-describe-simulation-job.html)조를 참조하십시오.

# **cancel-simulation-job**

다음 코드 예시에서는 cancel-simulation-job을 사용하는 방법을 보여 줍니다.

AWS CLI

시뮬레이션 작업 취소하기

다음 cancel-simulation-job 예제에서는 지정된 시뮬레이션 작업을 취소합니다.

```
aws robomaker cancel-simulation-job \ 
     --job arn:aws:robomaker:us-west-2:111111111111:simulation-job/sim-66bbb3gpxm8x
```
• API 세부 정보는 AWS CLI 명령 [CancelSimulationJob참](https://awscli.amazonaws.com/v2/documentation/api/latest/reference/robomaker/cancel-simulation-job.html)조를 참조하십시오.

### **create-deployment-job**

다음 코드 예시에서는 create-deployment-job을 사용하는 방법을 보여 줍니다.

### AWS CLI

배포 작업을 만들려면

이 예시에서는 플릿에 대한 배포 작업을 생성합니다 MyFleet. 여기에는 "ENVIRONMENT"라는 환 경 변수가 포함됩니다. 또한 "Region"이라는 태그도 첨부됩니다.

### 명령:

```
aws robomaker create-deployment-job --deployment-config 
  concurrentDeploymentPercentage=20,failureThresholdPercentage=25 
  --fleet arn:aws:robomaker:us-west-2:111111111111:deployment-fleet/
Trek/1539894765711 --tags Region=West --deployment-application-configs 
  application=arn:aws:robomaker:us-west-2:111111111111:robot-application/
RoboMakerVoiceInteractionRobot/1546537110575,applicationVersion=1,launchConfig={environment\
```

```
{ 
   "arn": "arn:aws:robomaker:us-west-2:111111111111:deployment-job/sim-0974h36s4v0t", 
   "fleet": "arn:aws:robomaker:us-west-2:111111111111:deployment-fleet/
MyFleet/1539894765711", 
   "status": "Pending", 
   "deploymentApplicationConfigs": [ 
       { 
           "application": "arn:aws:robomaker:us-west-2:111111111111:robot-
application/RoboMakerVoiceInteractionRobot/1546537110575", 
           "applicationVersion": "1", 
           "launchConfig": { 
               "packageName": "voice_interaction_robot", 
               "launchFile": "await_commands.launch", 
               "environmentVariables": { 
                   "ENVIRONMENT": "Beta" 
 } 
 } 
       }
```

```
 ], 
   "createdAt": 1550770236.0, 
   "deploymentConfig": { 
        "concurrentDeploymentPercentage": 20, 
        "failureThresholdPercentage": 25 
   }, 
   "tags": { 
        "Region": "West" 
   }
}
```
• API 세부 정보는 AWS CLI 명령 [CreateDeploymentJob참](https://awscli.amazonaws.com/v2/documentation/api/latest/reference/robomaker/create-deployment-job.html)조를 참조하십시오.

## **create-fleet**

다음 코드 예시에서는 create-fleet을 사용하는 방법을 보여 줍니다.

# AWS CLI

플릿 생성하기

이 예시에서는 플릿을 생성합니다. Region이라는 태그가 첨부됩니다.

명령:

aws robomaker create-fleet --name MyFleet --tags Region=East

출력:

```
{ 
   "arn": "arn:aws:robomaker:us-west-2:111111111111:deployment-fleet/
MyOtherFleet/1550771394395", 
   "name": "MyFleet", 
   "createdAt": 1550771394.0, 
   "tags": { 
       "Region": "East" 
   }
}
```
• API 세부 정보는 AWS CLI 명령 [CreateFleet참](https://awscli.amazonaws.com/v2/documentation/api/latest/reference/robomaker/create-fleet.html)조를 참조하십시오.

# **create-robot-application-version**

다음 코드 예시에서는 create-robot-application-version을 사용하는 방법을 보여 줍니다.

# AWS CLI

로봇 애플리케이션 버전을 만들려면

이 예제는 로봇 애플리케이션 버전을 생성합니다.

명령:

```
aws robomaker create-robot-application-version --application arn:aws:robomaker:us-
west-2:111111111111:robot-application/MyRobotApplication/1551201873931
```
출력:

```
{ 
   "arn": "arn:aws:robomaker:us-west-2:111111111111:robot-application/
MyRobotApplication/1551201873931", 
   "name": "MyRobotApplication", 
   "version": "1", 
   "sources": [ 
      \{ "s3Bucket": "my-bucket", 
            "s3Key": "my-robot-application.tar.gz", 
            "etag": "f8cf5526f1c6e7b3a72c3ed3f79c5493-70", 
            "architecture": "ARMHF" 
       } 
   ], 
   "robotSoftwareSuite": { 
       "name": "ROS", 
       "version": "Kinetic" 
   }, 
   "lastUpdatedAt": 1551201873.0, 
   "revisionId": "9986bb8d-a695-4ab4-8810-9f4a74d1aa00" 
   "tags": {}
}
```
• API 세부 정보는 AWS CLI 명령 [CreateRobotApplicationVersion참](https://awscli.amazonaws.com/v2/documentation/api/latest/reference/robomaker/create-robot-application-version.html)조를 참조하십시오.

# **create-robot-application**

다음 코드 예시에서는 create-robot-application을 사용하는 방법을 보여 줍니다.

# AWS CLI

로봇 애플리케이션을 만들려면

이 예제는 로봇 애플리케이션을 만듭니다.

명령:

```
aws robomaker create-robot-application --name MyRobotApplication --sources 
  s3Bucket=my-bucket,s3Key=my-robot-application.tar.gz,architecture=X86_64 --robot-
software-suite name=ROS,version=Kinetic
```
출력:

```
{ 
   "arn": "arn:aws:robomaker:us-west-2:111111111111:robot-application/
MyRobotApplication/1551201873931", 
   "name": "MyRobotApplication", 
   "version": "$LATEST", 
   "sources": [ 
       { 
            "s3Bucket": "my-bucket", 
            "s3Key": "my-robot-application.tar.gz", 
            "architecture": "ARMHF" 
       } 
   ], 
   "robotSoftwareSuite": { 
       "name": "ROS", 
       "version": "Kinetic" 
   }, 
   "lastUpdatedAt": 1551201873.0, 
   "revisionId": "1f3cb539-9239-4841-a656-d3efcffa07e1", 
   "tags": {}
}
```
• API 세부 정보는 AWS CLI 명령 [CreateRobotApplication참](https://awscli.amazonaws.com/v2/documentation/api/latest/reference/robomaker/create-robot-application.html)조를 참조하십시오.

## **create-robot**

다음 코드 예시에서는 create-robot을 사용하는 방법을 보여 줍니다.

### AWS CLI

## 로봇을 만들려면

이 예제는 로봇을 만듭니다. ARMHF 아키텍처를 사용합니다. 또한 지역이라는 태그도 첨부됩니다.

명령:

```
aws robomaker create-robot --name MyRobot --architecture ARMHF --greengrass-group-id 
  0f728a3c-7dbf-4a3e-976d-d16a8360caba --tags Region=East
```
출력:

```
{ 
   "arn": "arn:aws:robomaker:us-west-2:111111111111:robot/MyRobot/1550772324398", 
   "name": "MyRobot", 
   "createdAt": 1550772325.0, 
   "greengrassGroupId": "0f728a3c-7dbf-4a3e-976d-d16a8360caba", 
   "architecture": "ARMHF", 
   "tags": { 
       "Region": "East" 
   }
}
```
• API 세부 정보는 AWS CLI 명령 [CreateRobot](https://awscli.amazonaws.com/v2/documentation/api/latest/reference/robomaker/create-robot.html)참조를 참조하십시오.

## **create-simulation-application-version**

다음 코드 예시에서는 create-simulation-application-version을 사용하는 방법을 보여 줍 니다.

AWS CLI

시뮬레이션 애플리케이션 버전을 만들려면

```
이 예제는 로봇 애플리케이션 버전을 생성합니다.
```
## 명령:

```
aws robomaker create-simulation-application-version --application 
  arn:aws:robomaker:us-west-2:111111111111:robot-application/
MySimulationApplication/1551203427605
```
### 출력:

```
{ 
   "arn": "arn:aws:robomaker:us-west-2:111111111111:simulation-application/
MyRobotApplication/1551203427605", 
   "name": "MyRobotApplication", 
   "version": "1", 
   "sources": [ 
       { 
            "s3Bucket": "my-bucket", 
            "s3Key": "my-simulation-application.tar.gz", 
            "etag": "00d8a94ff113856688c4fce618ae0f45-94", 
            "architecture": "X86_64" 
       } 
   ], 
   "simulationSoftwareSuite": { 
       "name": "Gazebo", 
       "version": "7" 
   }, 
   "robotSoftwareSuite": { 
       "name": "ROS", 
       "version": "Kinetic" 
   }, 
   "renderingEngine": { 
       "name": "OGRE", 
       "version": "1.x" 
   }, 
  "lastUpdatedAt": 1551203853.0, 
   "revisionId": "ee753e53-519c-4d37-895d-65e79bcd1914", 
   "tags": {}
}
```
• API 세부 정보는 AWS CLI 명령 [CreateSimulationApplicationVersion참](https://awscli.amazonaws.com/v2/documentation/api/latest/reference/robomaker/create-simulation-application-version.html)조를 참조하십시오.

## **create-simulation-application**

다음 코드 예시에서는 create-simulation-application을 사용하는 방법을 보여 줍니다.

## AWS CLI

시뮬레이션 응용 프로그램을 만들려면

이 예제는 시뮬레이션 애플리케이션을 생성합니다.

명령:

```
aws robomaker create-simulation-application --name MyRobotApplication --sources 
  s3Bucket=my-bucket,s3Key=my-simulation-application.tar.gz,architecture=ARMHF 
  --robot-software-suite name=ROS,version=Kinetic --simulation-software-suite 
  name=Gazebo,version=7 --rendering-engine name=OGRE,version=1.x
```

```
{ 
   "arn": "arn:aws:robomaker:us-west-2:111111111111:simulation-application/
MyRobotApplication/1551203301792", 
   "name": "MyRobotApplication", 
   "version": "$LATEST", 
   "sources": [ 
       { 
            "s3Bucket": "my-bucket", 
            "s3Key": "my-simulation-application.tar.gz", 
            "architecture": "X86_64" 
       } 
   ], 
   "simulationSoftwareSuite": { 
       "name": "Gazebo", 
       "version": "7" 
   }, 
   "robotSoftwareSuite": { 
       "name": "ROS", 
       "version": "Kinetic" 
   }, 
   "renderingEngine": { 
       "name": "OGRE", 
       "version": "1.x" 
   }, 
   "lastUpdatedAt": 1551203301.0, 
   "revisionId": "ee753e53-519c-4d37-895d-65e79bcd1914", 
   "tags": {}
}
```
• API 세부 정보는 AWS CLI 명령 [CreateSimulationApplication참](https://awscli.amazonaws.com/v2/documentation/api/latest/reference/robomaker/create-simulation-application.html)조를 참조하십시오.

### **create-simulation-job**

다음 코드 예시에서는 create-simulation-job을 사용하는 방법을 보여 줍니다.

### AWS CLI

시뮬레이션 작업 생성하기

이 예제는 시뮬레이션 작업을 생성합니다. 로봇 애플리케이션과 시뮬레이션 애플리케이션을 사용 합니다.

### 명령:

```
aws robomaker create-simulation-job --max-job-duration-
in-seconds 3600 --iam-role arn:aws:iam::111111111111:role/
AWSRoboMakerCloudWatch-154766341-SimulationJobRole-G0OBWTQ8YBG6 --robot-
applications application=arn:aws:robomaker:us-west-2:111111111111:robot-application/
MyRobotApplication/1551203485821,launchConfig={packageName=hello_world_robot,launchFile=rota
  --simulation-applications application=arn:aws:robomaker:us-
west-2:111111111111:simulation-application/
MySimulationApplication/1551203427605,launchConfig={packageName=hello_world_simulation,launc
  --tags Region=North
```

```
{ 
   "arn": "arn:aws:robomaker:us-west-2:111111111111:simulation-job/sim-w7m68wpr05h8", 
   "status": "Pending", 
   "lastUpdatedAt": 1551213837.0, 
   "failureBehavior": "Fail", 
   "clientRequestToken": "b283ccce-e468-43ee-8642-be76a9d69f15", 
   "maxJobDurationInSeconds": 3600, 
   "simulationTimeMillis": 0, 
   "iamRole": "arn:aws:iam::111111111111:role/MySimulationRole", 
   "robotApplications": [ 
       { 
            "application": "arn:aws:robomaker:us-west-2:111111111111:robot-
application/MyRobotApplication/1551203485821", 
           "applicationVersion": "$LATEST", 
            "launchConfig": { 
                "packageName": "hello_world_robot",
```

```
 "launchFile": "rotate.launch" 
            } 
       } 
   ], 
   "simulationApplications": [ 
       { 
            "application": "arn:aws:robomaker:us-west-2:111111111111:simulation-
application/MySimulationApplication/1551203427605", 
            "applicationVersion": "$LATEST", 
            "launchConfig": { 
                 "packageName": "hello_world_simulation", 
                 "launchFile": "empty_world.launch" 
            } 
       } 
   ], 
   "tags": { 
       "Region": "North" 
   }
}
```
• API에 대한 자세한 내용은 AWS CLI 명령 참조를 참조하십시오 [CreateSimulationJob.](https://awscli.amazonaws.com/v2/documentation/api/latest/reference/robomaker/create-simulation-job.html)

## **delete-fleet**

다음 코드 예시에서는 delete-fleet을 사용하는 방법을 보여 줍니다.

## AWS CLI

플릿 삭제하기

```
이 예시는 플릿을 삭제합니다.
```
명령:

```
aws robomaker delete-fleet --fleet arn:aws:robomaker:us-
west-2:111111111111:deployment-fleet/MyFleet/1550771394395
```
• API 세부 정보는 AWS CLI 명령 [DeleteFleet참](https://awscli.amazonaws.com/v2/documentation/api/latest/reference/robomaker/delete-fleet.html)조를 참조하십시오.

# **delete-robot-application**

다음 코드 예시에서는 delete-robot-application을 사용하는 방법을 보여 줍니다.
## AWS CLI

로봇 애플리케이션을 삭제하려면

이 예제는 로봇 애플리케이션을 삭제합니다.

## 명령:

aws robomaker delete-robot-application --application arn:aws:robomaker:uswest-2:111111111111:robot-application/MyRobotApplication/1551203485821

• API 세부 정보는 AWS CLI 명령 [DeleteRobotApplication참](https://awscli.amazonaws.com/v2/documentation/api/latest/reference/robomaker/delete-robot-application.html)조를 참조하십시오.

## **delete-robot**

다음 코드 예시에서는 delete-robot을 사용하는 방법을 보여 줍니다.

## AWS CLI

로봇을 삭제하려면

이 예제에서는 로봇을 삭제합니다.

명령:

aws robomaker delete-robot --robot arn:aws:robomaker:us-west-2:11111111111111:robot/ MyRobot/1540829698778

• API 세부 정보는 AWS CLI 명령 [DeleteRobot참](https://awscli.amazonaws.com/v2/documentation/api/latest/reference/robomaker/delete-robot.html)조를 참조하십시오.

## **delete-simulation-application**

다음 코드 예시에서는 delete-simulation-application을 사용하는 방법을 보여 줍니다.

AWS CLI

시뮬레이션 애플리케이션을 삭제하려면

이 예제는 시뮬레이션 애플리케이션을 삭제합니다.

## 명령:

aws robomaker delete-simulation-application --application arn:aws:robomaker:uswest-2:111111111111:simulation-application/MySimulationApplication/1551203427605

• API 세부 정보는 AWS CLI 명령 [DeleteSimulationApplication참](https://awscli.amazonaws.com/v2/documentation/api/latest/reference/robomaker/delete-simulation-application.html)조를 참조하십시오.

## **deregister-robot**

다음 코드 예시에서는 deregister-robot을 사용하는 방법을 보여 줍니다.

#### AWS CLI

플릿에서 로봇 등록을 취소하려면

이 예제는 플릿에서 로봇을 등록 취소합니다.

명령:

```
aws robomaker deregister-robot --fleet arn:aws:robomaker:us-
west-2:111111111111:deployment-fleet/MyFleet/1550771358907 --robot 
  arn:aws:robomaker:us-west-2:111111111111:robot/MyRobot/1550772324398
```
출력:

```
{ 
   "fleet": "arn:aws:robomaker:us-west-2:111111111111:deployment-fleet/
MyFleet/1550771358907", 
   "robot": "arn:aws:robomaker:us-west-2:111111111111:robot/MyRobot/1550772324398"
}
```
• API 세부 정보는 AWS CLI 명령 [DeregisterRobot참](https://awscli.amazonaws.com/v2/documentation/api/latest/reference/robomaker/deregister-robot.html)조를 참조하십시오.

# **describe-deployment-job**

다음 코드 예시에서는 describe-deployment-job을 사용하는 방법을 보여 줍니다.

AWS CLI

배포 작업에 대해 설명하려면

다음 describe-deployment-job 예제는 지정된 배포 작업에 대한 세부 정보를 검색합니다.

```
aws robomaker describe-deployment-job \ 
     --job arn:aws:robomaker:us-west-2:111111111111:deployment-job/deployment-
xl8qssl6pbcn
```
### 출력:

```
{ 
     "arn": "arn:aws:robomaker:us-west-2:111111111111:deployment-job/deployment-
xl8qssl6pbcn", 
     "fleet": "arn:aws:robomaker:us-west-2:111111111111:deployment-fleet/
Trek/1539894765711", 
     "status": "InProgress", 
     "deploymentConfig": { 
         "concurrentDeploymentPercentage": 20, 
         "failureThresholdPercentage": 25 
     }, 
     "deploymentApplicationConfigs": [ 
        \{ "application": "arn:aws:robomaker:us-west-2:111111111111:robot-
application/RoboMakerHelloWorldRobot/1546541208251", 
              "applicationVersion": "1", 
              "launchConfig": { 
                  "packageName": "hello_world_robot", 
                  "launchFile": "rotate.launch" 
 } 
         } 
     ], 
     "createdAt": 1551218369.0, 
     "robotDeploymentSummary": [ 
         { 
              "arn": "arn:aws:robomaker:us-west-2:111111111111:robot/
MyRobot/1540834232469", 
              "deploymentStartTime": 1551218376.0, 
              "status": "Deploying", 
             "progressDetail": {} 
         } 
     ], 
     "tags": {}
}
```
• API 세부 정보는 AWS CLI 명령 [DescribeDeploymentJob참](https://awscli.amazonaws.com/v2/documentation/api/latest/reference/robomaker/describe-deployment-job.html)조를 참조하십시오.

## **describe-fleet**

다음 코드 예시에서는 describe-fleet을 사용하는 방법을 보여 줍니다.

AWS CLI

플릿을 설명하려면

다음 describe-fleet 예제는 지정된 플릿에 대한 세부 정보를 검색합니다.

```
aws robomaker describe-fleet \ 
     --fleet arn:aws:robomaker:us-west-2:111111111111:deployment-fleet/
MyFleet/1550771358907
```
출력:

```
{ 
     "name": "MyFleet", 
     "arn": "arn:aws:robomaker:us-west-2:111111111111:deployment-fleet/
MyFleet/1539894765711", 
     "robots": [ 
         { 
              "arn": "arn:aws:robomaker:us-west-2:111111111111:robot/
MyRobot/1540834232469", 
              "createdAt": 1540834232.0 
         }, 
         { 
              "arn": "arn:aws:robomaker:us-west-2:111111111111:robot/
MyOtherRobot/1540829698778", 
              "createdAt": 1540829698.0 
         } 
     ], 
     "createdAt": 1539894765.0, 
     "lastDeploymentStatus": "Succeeded", 
     "lastDeploymentJob": "arn:aws:robomaker:us-west-2:111111111111:deployment-job/
deployment-xl8qssl6pbcn", 
     "lastDeploymentTime": 1551218369.0, 
     "tags": {}
}
```
• API 세부 정보는 AWS CLI 명령 [DescribeFleet](https://awscli.amazonaws.com/v2/documentation/api/latest/reference/robomaker/describe-fleet.html)참조를 참조하십시오.

# **describe-robot-application**

다음 코드 예시에서는 describe-robot-application을 사용하는 방법을 보여 줍니다.

### AWS CLI

로봇 애플리케이션 설명하기

이 예제에서는 로봇 애플리케이션을 설명합니다.

명령:

```
aws robomaker describe-robot-application --application arn:aws:robomaker:us-
west-2:111111111111:robot-application/MyRobotApplication/1551203485821
```
출력:

```
{ 
   "arn": "arn:aws:robomaker:us-west-2:111111111111:robot-application/
MyRobotApplication/1551203485821", 
   "name": "MyRobotApplication", 
   "version": "$LATEST", 
   "sources": [ 
       { 
            "s3Bucket": "my-bucket", 
            "s3Key": "my-robot-application.tar.gz", 
            "architecture": "X86_64" 
       } 
   ], 
   "robotSoftwareSuite": { 
       "name": "ROS", 
       "version": "Kinetic" 
   }, 
   "revisionId": "e72efe0d-f44f-4333-b604-f6fa5c6bb50b", 
   "lastUpdatedAt": 1551203485.0, 
   "tags": {}
}
```
• API 세부 정보는 AWS CLI 명령 [DescribeRobotApplication](https://awscli.amazonaws.com/v2/documentation/api/latest/reference/robomaker/describe-robot-application.html)참조를 참조하십시오.

## **describe-robot**

다음 코드 예시에서는 describe-robot을 사용하는 방법을 보여 줍니다.

# AWS CLI

로봇에 대해 설명하려면

이 예제에서는 로봇을 설명합니다.

# 명령:

```
aws robomaker describe-robot --robot arn:aws:robomaker:us-west-2:11111111111111:robot/
MyRobot/1550772324398
```
# 출력:

```
{ 
   "arn": "arn:aws:robomaker:us-west-2:111111111111:robot/MyRobot/1550772324398", 
   "name": "MyRobot", 
   "status": "Available", 
   "greengrassGroupId": "0f728a3c-7dbf-4a3e-976d-d16a8360caba", 
   "createdAt": 1550772325.0, 
   "architecture": "ARMHF", 
   "tags": { 
       "Region": "East" 
   }
}
```
• API 세부 정보는 AWS CLI 명령 [DescribeRobot참](https://awscli.amazonaws.com/v2/documentation/api/latest/reference/robomaker/describe-robot.html)조를 참조하십시오.

# **describe-simulation-application**

다음 코드 예시에서는 describe-simulation-application을 사용하는 방법을 보여 줍니다.

# AWS CLI

시뮬레이션 애플리케이션을 설명하려면

이 예제에서는 시뮬레이션 애플리케이션을 설명합니다.

# 명령:

```
aws robomaker describe-simulation-application --application arn:aws:robomaker:us-
west-2:111111111111:simulation-application/MySimulationApplication/1551203427605
```
# 출력:

```
{ 
   "arn": "arn:aws:robomaker:us-west-2:111111111111:simulation-application/
MySimulationApplication/1551203427605", 
   "name": "MySimulationApplication", 
   "version": "$LATEST", 
   "sources": [ 
      \{ "s3Bucket": "my-bucket", 
            "s3Key": "my-simulation-application.tar.gz", 
            "architecture": "X86_64" 
       } 
   ], 
   "simulationSoftwareSuite": { 
       "name": "Gazebo", 
       "version": "7" 
   }, 
   "robotSoftwareSuite": { 
       "name": "ROS", 
       "version": "Kinetic" 
   }, 
   "renderingEngine": { 
       "name": "OGRE", 
       "version": "1.x" 
   }, 
   "revisionId": "783674ab-b7b8-42d9-b01f-9373907987e5", 
   "lastUpdatedAt": 1551203427.0, 
   "tags": {}
}
```
• API 세부 정보는 AWS CLI 명령 [DescribeSimulationApplication](https://awscli.amazonaws.com/v2/documentation/api/latest/reference/robomaker/describe-simulation-application.html)참조를 참조하십시오.

# **describe-simulation-job**

다음 코드 예시에서는 describe-simulation-job을 사용하는 방법을 보여 줍니다.

AWS CLI

시뮬레이션 작업 설명하기

이 예제에서는 시뮬레이션 작업에 대해 설명합니다.

# 명령:

```
aws robomaker describe-simulation-job --job arn:aws:robomaker:us-
west-2:111111111111:simulation-job/sim-pql32v7pfjy6
```

```
{ 
   "arn": "arn:aws:robomaker:us-west-2:111111111111:simulation-job/sim-pql32v7pfjy6", 
   "status": "Running", 
   "lastUpdatedAt": 1551219349.0, 
   "failureBehavior": "Continue", 
   "clientRequestToken": "a19ec4b5-e50d-3591-33da-c2e593c60615", 
   "outputLocation": { 
       "s3Bucket": "my-output-bucket", 
       "s3Prefix": "output" 
   }, 
   "maxJobDurationInSeconds": 3600, 
   "simulationTimeMillis": 0, 
   "iamRole": "arn:aws:iam::111111111111:role/MySimulationRole", 
   "robotApplications": [ 
       { 
            "application": "arn:aws:robomaker:us-west-2:111111111111:robot-
application/MyRobotApplication/1551206341136", 
            "applicationVersion": "$LATEST", 
            "launchConfig": { 
                "packageName": "hello_world_robot", 
                "launchFile": "rotate.launch" 
           } 
       } 
   ], 
   "simulationApplications": [ 
       { 
            "application": "arn:aws:robomaker:us-west-2:111111111111:simulation-
application/MySimulationApplication/1551206347967", 
            "applicationVersion": "$LATEST", 
            "launchConfig": { 
                "packageName": "hello_world_simulation", 
                "launchFile": "empty_world.launch" 
           } 
       } 
   ], 
   "tags": {}
```
}

# **list-deployment-jobs**

다음 코드 예시에서는 list-deployment-jobs을 사용하는 방법을 보여 줍니다.

## AWS CLI

배포 작업을 나열하려면

다음 list-deployment-jobs 예제는 배포 작업 목록을 검색합니다.

```
aws robomaker list-deployment-jobs
```

```
{ 
     "deploymentJobs": [ 
        { 
            "arn": "arn:aws:robomaker:us-west-2:111111111111:deployment-job/
sim-6293szzm56rv", 
            "fleet": "arn:aws:robomaker:us-west-2:111111111111:deployment-fleet/
MyFleet/1539894765711", 
             "status": "InProgress", 
            "deploymentApplicationConfigs": [ 
\overline{a} "application": "arn:aws:robomaker:us-west-2:111111111111:robot-
application/HelloWorldRobot/1546537110575", 
                    "applicationVersion": "1", 
                    "launchConfig": { 
                        "packageName": "hello_world_robot", 
                        "launchFile": "rotate.launch", 
                        "environmentVariables": { 
                            "ENVIRONMENT": "Desert" 
 } 
 } 
 } 
            ], 
             "deploymentConfig": { 
                "concurrentDeploymentPercentage": 20,
```

```
 "failureThresholdPercentage": 25 
             }, 
             "createdAt": 1550689373.0 
         }, 
         { 
             "arn": "arn:aws:robomaker:us-west-2:111111111111:deployment-job/
deployment-4w4g69p25zdb", 
             "fleet": "arn:aws:robomaker:us-west-2:111111111111:deployment-fleet/
MyFleet/1539894765711", 
             "status": "Pending", 
             "deploymentApplicationConfigs": [ 
\overline{a} "application": "arn:aws:robomaker:us-west-2:111111111111:robot-
application/AWSRoboMakerHelloWorld-1544562726923_YGHM_sh5M/1544562822877", 
                      "applicationVersion": "1", 
                      "launchConfig": { 
                          "packageName": "fail", 
                          "launchFile": "fail" 
1 1 1 1 1 1 1
 } 
             ], 
             "deploymentConfig": { 
                 "concurrentDeploymentPercentage": 20, 
                 "failureThresholdPercentage": 25 
             }, 
             "failureReason": "", 
             "failureCode": "", 
             "createdAt": 1544719763.0 
         } 
     ]
}
```
• API 세부 정보는 AWS CLI 명령 [ListDeploymentJobs](https://awscli.amazonaws.com/v2/documentation/api/latest/reference/robomaker/list-deployment-jobs.html)참조를 참조하십시오.

# **list-fleets**

다음 코드 예시에서는 list-fleets을 사용하는 방법을 보여 줍니다.

AWS CLI

# 플릿을 나열하려면

이 예제는 플릿을 나열합니다. 최대 20개의 플릿이 반환됩니다.

## 명령:

aws robomaker list-fleets --max-items 20

## 출력:

```
{ 
   "fleetDetails": [ 
      \{ "name": "Trek", 
            "arn": "arn:aws:robomaker:us-west-2:111111111111:deployment-fleet/
MyFleet/1539894765711", 
            "createdAt": 1539894765.0, 
            "lastDeploymentStatus": "Failed", 
            "lastDeploymentJob": "arn:aws:robomaker:us-west-2:111111111111:deployment-
job/deployment-4w4g69p25zdb", 
            "lastDeploymentTime": 1544719763.0 
       } 
  \mathbf{I}}
```
• API 세부 정보는 AWS CLI 명령 [ListFleets참](https://awscli.amazonaws.com/v2/documentation/api/latest/reference/robomaker/list-fleets.html)조를 참조하십시오.

# **list-robot-applications**

다음 코드 예시에서는 list-robot-applications을 사용하는 방법을 보여 줍니다.

AWS CLI

로봇 애플리케이션을 나열하려면

이 예제에서는 로봇 애플리케이션을 나열합니다. 결과는 20개의 로봇 애플리케이션으로 제한됩니 다.

명령:

aws robomaker list-robot-applications --max-results 20

## 출력:

{

```
 "robotApplicationSummaries": [ 
       { 
            "name": "MyRobot", 
            "arn": "arn:aws:robomaker:us-west-2:111111111111:robot-application/
MyRobot/1546537110575", 
            "version": "$LATEST", 
            "lastUpdatedAt": 1546540372.0 
       }, 
       { 
            "name": "AnotherRobot", 
            "arn": "arn:aws:robomaker:us-west-2:111111111111:robot-application/
AnotherRobot/1546541208251", 
            "version": "$LATEST", 
            "lastUpdatedAt": 1546541208.0 
       }, 
       { 
            "name": "MySuperRobot", 
            "arn": "arn:aws:robomaker:us-west-2:111111111111:robot-application/
MySuperRobot/1547663517377", 
            "version": "$LATEST", 
            "lastUpdatedAt": 1547663517.0 
       } 
  \mathbf{I}}
```
• API 세부 정보는 AWS CLI 명령 [ListRobotApplications참](https://awscli.amazonaws.com/v2/documentation/api/latest/reference/robomaker/list-robot-applications.html)조를 참조하십시오.

# **list-robots**

다음 코드 예시에서는 list-robots을 사용하는 방법을 보여 줍니다.

AWS CLI

로봇을 나열하려면

이 예제에서는 로봇을 나열합니다. 최대 20대의 로봇이 반환됩니다.

명령:

aws robomaker list-robots --max-results 20

```
{ 
   "robots": [ 
       { 
            "arn": "arn:aws:robomaker:us-west-2:111111111111:robot/
Robot100/1544035373264", 
            "name": "Robot100", 
            "status": "Available", 
            "createdAt": 1544035373.0, 
            "architecture": "X86_64" 
       }, 
      \mathcal{L} "arn": "arn:aws:robomaker:us-west-2:111111111111:robot/
Robot101/1542146976587", 
            "name": "Robot101", 
            "status": "Available", 
            "createdAt": 1542146976.0, 
            "architecture": "X86_64" 
       }, 
       { 
            "arn": "arn:aws:robomaker:us-west-2:111111111111:robot/
Robot102/1540834232469", 
            "name": "Robot102", 
            "fleetArn": "arn:aws:robomaker:us-west-2:111111111111:deployment-fleet/
Trek/1539894765711", 
            "status": "Available", 
            "createdAt": 1540834232.0, 
            "architecture": "X86_64", 
            "lastDeploymentJob": "arn:aws:robomaker:us-west-2:111111111111:deployment-
job/deployment-jb007b75gl5f", 
           "lastDeploymentTime": 1550689533.0 
       }, 
       { 
            "arn": "arn:aws:robomaker:us-west-2:111111111111:robot/
MyRobot/1540829698778", 
            "name": "MyRobot", 
            "status": "Registered", 
            "createdAt": 1540829698.0, 
            "architecture": "X86_64" 
       } 
   ]
}
```
• API 세부 정보는 AWS CLI 명령 [ListRobots참](https://awscli.amazonaws.com/v2/documentation/api/latest/reference/robomaker/list-robots.html)조를 참조하십시오.

# **list-simulation-applications**

다음 코드 예시에서는 list-simulation-applications을 사용하는 방법을 보여 줍니다.

## AWS CLI

시뮬레이션 애플리케이션을 나열하려면

이 예제에서는 시뮬레이션 애플리케이션을 나열합니다. 최대 20개의 시뮬레이션 애플리케이션이 반환됩니다.

명령:

aws robomaker list-simulation-applications --max-results 20

```
{ 
   "simulationApplicationSummaries": [ 
       { 
           "name": "AWSRoboMakerObjectTracker-1548959046124_NPvyfcatq", 
           "arn": "arn:aws:robomaker:us-west-2:111111111111:simulation-application/
AWSRoboMakerObjectTracker-1548959046124_NPvyfcatq/1548959170096", 
           "version": "$LATEST", 
           "lastUpdatedAt": 1548959170.0 
       }, 
       { 
           "name": "RoboMakerHelloWorldSimulation", 
           "arn": "arn:aws:robomaker:us-west-2:111111111111:simulation-application/
RoboMakerHelloWorldSimulation/1546541198985", 
           "version": "$LATEST", 
           "lastUpdatedAt": 1546541198.0 
       }, 
       { 
           "name": "RoboMakerObjectTrackerSimulation", 
           "arn": "arn:aws:robomaker:us-west-2:111111111111:simulation-application/
RoboMakerObjectTrackerSimulation/1545846795615", 
           "version": "$LATEST", 
           "lastUpdatedAt": 1545847405.0 
       }, 
       { 
           "name": "RoboMakerVoiceInteractionSimulation", 
           "arn": "arn:aws:robomaker:us-west-2:111111111111:simulation-application/
RoboMakerVoiceInteractionSimulation/1546537100507",
```

```
 "version": "$LATEST", 
           "lastUpdatedAt": 1546540352.0 
       }, 
       { 
           "name": "AWSRoboMakerCloudWatch-1547663411642_0LIt6D1h6", 
           "arn": "arn:aws:robomaker:us-west-2:111111111111:simulation-application/
AWSRoboMakerCloudWatch-1547663411642_0LIt6D1h6/1547663521470", 
           "version": "$LATEST", 
           "lastUpdatedAt": 1547663521.0 
       }, 
       { 
           "name": "AWSRoboMakerDeepRacer-1545848257672_1YZCaieQ-", 
           "arn": "arn:aws:robomaker:us-west-2:111111111111:simulation-application/
AWSRoboMakerDeepRacer-1545848257672_1YZCaieQ-/1545848370525", 
           "version": "$LATEST", 
           "lastUpdatedAt": 1545848370.0 
       } 
   ]
}
```
• API 세부 정보는 AWS CLI 명령 [ListSimulationApplications참](https://awscli.amazonaws.com/v2/documentation/api/latest/reference/robomaker/list-simulation-applications.html)조를 참조하십시오.

# **list-simulation-jobs**

다음 코드 예시에서는 list-simulation-jobs을 사용하는 방법을 보여 줍니다.

AWS CLI

시뮬레이션 작업을 나열하려면

```
이 예제에서는 시뮬레이션 작업을 나열합니다.
```
명령:

aws robomaker list-simulation-jobs

```
{ 
   "simulationJobSummaries": [ 
       { 
            "arn": "arn:aws:robomaker:us-west-2:111111111111:simulation-job/
sim-66bbb3gpxm8x",
```

```
 "lastUpdatedAt": 1548959178.0, 
            "status": "Completed", 
            "simulationApplicationNames": [ 
                "AWSRoboMakerObjectTracker-1548959046124_NPvyfcatq" 
            ], 
            "robotApplicationNames": [ 
                null 
           ] 
       }, 
       { 
            "arn": "arn:aws:robomaker:us-west-2:111111111111:simulation-job/sim-
b27c4rkrtzcw", 
            "lastUpdatedAt": 1543514088.0, 
            "status": "Canceled", 
            "simulationApplicationNames": [ 
                "AWSRoboMakerPersonDetection-1543513948280_T8rHW2_lu" 
            ], 
            "robotApplicationNames": [ 
                "AWSRoboMakerPersonDetection-1543513948280_EYaMT0mYb" 
            ] 
       }, 
       { 
            "arn": "arn:aws:robomaker:us-west-2:111111111111:simulation-job/
sim-51vxjbzy4q8t", 
            "lastUpdatedAt": 1543508858.0, 
            "status": "Canceled", 
            "simulationApplicationNames": [ 
                "AWSRoboMakerCloudWatch-1543504747391_lFF9ZQyx6" 
            ], 
            "robotApplicationNames": [ 
                "AWSRoboMakerCloudWatch-1543504747391_axbYa3S3K" 
            ] 
       }, 
       { 
            "arn": "arn:aws:robomaker:us-west-2:111111111111:simulation-job/sim-
kgf1fqxflqbx", 
            "lastUpdatedAt": 1543504862.0, 
            "status": "Completed", 
            "simulationApplicationNames": [ 
                "AWSRoboMakerCloudWatch-1543504747391_lFF9ZQyx6" 
            ], 
            "robotApplicationNames": [ 
                "AWSRoboMakerCloudWatch-1543504747391_axbYa3S3K" 
           \mathbf{I}
```

```
 }, 
       { 
            "arn": "arn:aws:robomaker:us-west-2:111111111111:simulation-job/sim-
vw8lvh061nqt", 
            "lastUpdatedAt": 1543441430.0, 
            "status": "Completed", 
            "simulationApplicationNames": [ 
                "AWSRoboMakerHelloWorld-1543437372341__yb_Jg96l" 
            ], 
            "robotApplicationNames": [ 
                "AWSRoboMakerHelloWorld-1543437372341_lNbmKHvs9" 
           ] 
       }, 
       { 
            "arn": "arn:aws:robomaker:us-west-2:111111111111:simulation-job/sim-
txy5ypxmhz84", 
            "lastUpdatedAt": 1543437488.0, 
            "status": "Completed", 
            "simulationApplicationNames": [ 
                "AWSRoboMakerHelloWorld-1543437372341__yb_Jg96l" 
            ], 
            "robotApplicationNames": [ 
                "AWSRoboMakerHelloWorld-1543437372341_lNbmKHvs9" 
            ] 
       } 
   ]
}
```
• API 세부 정보는 AWS CLI 명령 [ListSimulationJobs](https://awscli.amazonaws.com/v2/documentation/api/latest/reference/robomaker/list-simulation-jobs.html)참조를 참조하십시오.

# **list-tags-for-resource**

다음 코드 예시에서는 list-tags-for-resource을 사용하는 방법을 보여 줍니다.

AWS CLI

리소스의 태그를 나열하려면

이 예제에서는 AWS RoboMaker 리소스의 태그를 나열합니다.

명령:

```
aws robomaker list-tags-for-resource --resource-arn "arn:aws:robomaker:us-
west-2:111111111111:robot/Robby_the_Robot/1544035373264"
```
# 출력:

```
{ 
   "tags": { 
        "Region": "North", 
        "Stage": "Initial" 
   }
}
```
• API 세부 정보는 AWS CLI 명령 [ListTagsForResource참](https://awscli.amazonaws.com/v2/documentation/api/latest/reference/robomaker/list-tags-for-resource.html)조를 참조하십시오.

## **register-robot**

다음 코드 예시에서는 register-robot을 사용하는 방법을 보여 줍니다.

AWS CLI

로봇을 등록하려면

이 예제는 로봇을 플릿에 등록합니다.

명령:

```
aws robomaker register-robot --fleet arn:aws:robomaker:us-
west-2:111111111111:deployment-fleet/MyFleet/1550771358907 --robot 
  arn:aws:robomaker:us-west-2:111111111111:robot/MyRobot/1550772324398
```
## 출력:

```
{ 
   "fleet": "arn:aws:robomaker:us-west-2:111111111111:deployment-fleet/
MyFleet/1550771358907", 
   "robot": "arn:aws:robomaker:us-west-2:111111111111:robot/MyRobot/1550772324398"
}
```
• API 세부 정보는 AWS CLI 명령 [RegisterRobot참](https://awscli.amazonaws.com/v2/documentation/api/latest/reference/robomaker/register-robot.html)조를 참조하십시오.

# **restart-simulation-job**

다음 코드 예시에서는 restart-simulation-job을 사용하는 방법을 보여 줍니다.

AWS CLI

시뮬레이션을 다시 시작하려면

이 예제는 시뮬레이션을 다시 시작합니다.

명령:

```
aws robomaker restart-simulation-job --job arn:aws:robomaker:us-
west-2:111111111111:simulation-job/sim-t6rdgt70mftr
```
• API 세부 정보는 AWS CLI 명령 [RestartSimulationJob](https://awscli.amazonaws.com/v2/documentation/api/latest/reference/robomaker/restart-simulation-job.html)참조를 참조하십시오.

## **sync-deployment-job**

```
다음 코드 예시에서는 sync-deployment-job을 사용하는 방법을 보여 줍니다.
```
AWS CLI

배포 작업을 동기화하려면

이 예제는 배포 작업을 동기화합니다.

명령:

```
aws robomaker sync-deployment-job --fleet arn:aws:robomaker:us-
west-2:111111111111:deployment-fleet/Trek/1539894765711
```

```
{ 
   "arn": "arn:aws:robomaker:us-west-2:111111111111:deployment-job/
deployment-09ccxs3tlfms", 
   "fleet": "arn:aws:robomaker:us-west-2:111111111111:deployment-fleet/
MyFleet/1539894765711", 
   "status": "Pending", 
   "deploymentConfig": { 
       "concurrentDeploymentPercentage": 20,
```

```
 "failureThresholdPercentage": 25 
   }, 
   "deploymentApplicationConfigs": [ 
       { 
            "application": "arn:aws:robomaker:us-west-2:111111111111:robot-
application/MyRobotApplication/1546541208251", 
            "applicationVersion": "1", 
            "launchConfig": { 
                "packageName": "hello_world_simulation", 
                "launchFile": "empty_world.launch" 
            } 
       } 
   ], 
   "createdAt": 1551286954.0
}
```
• API 세부 정보는 AWS CLI 명령 [SyncDeploymentJob](https://awscli.amazonaws.com/v2/documentation/api/latest/reference/robomaker/sync-deployment-job.html)참조를 참조하십시오.

### **tag-resource**

다음 코드 예시에서는 tag-resource을 사용하는 방법을 보여 줍니다.

AWS CLI

리소스에 태그를 지정하려면

이 예시에서는 리소스에 태그를 지정합니다. 지역과 스테이지라는 두 개의 태그가 첨부됩니다.

명령:

```
aws robomaker tag-resource --resource-arn "arn:aws:robomaker:us-
west-2:111111111111:robot/MyRobot/1544035373264" --tags Region=North,Stage=Initial
```
• API에 대한 자세한 내용은 AWS CLI 명령 참조를 참조하십시오 [TagResource](https://awscli.amazonaws.com/v2/documentation/api/latest/reference/robomaker/tag-resource.html).

## **untag-resource**

다음 코드 예시에서는 untag-resource을 사용하는 방법을 보여 줍니다.

AWS CLI

리소스 태그 해제하기

이 예제는 리소스에서 태그를 제거합니다. 지역 태그를 제거합니다.

## 명령:

```
aws robomaker untag-resource --resource-arn "arn:aws:robomaker:us-
west-2:111111111111:robot/MyRobot/1544035373264" --tag-keys Region
```
• API 세부 정보는 AWS CLI 명령 [UntagResource참](https://awscli.amazonaws.com/v2/documentation/api/latest/reference/robomaker/untag-resource.html)조를 참조하십시오.

## **update-robot-application**

```
다음 코드 예시에서는 update-robot-application을 사용하는 방법을 보여 줍니다.
```
## AWS CLI

로봇 애플리케이션을 업데이트하려면

이 예제는 로봇 애플리케이션을 업데이트합니다.

### 명령:

```
aws robomaker update-robot-application --application arn:aws:robomaker:us-
west-2:111111111111:robot-application/MyRobotApplication/1551203485821 --sources 
  s3Bucket=my-bucket,s3Key=my-robot-application.tar.gz,architecture=X86_64 --robot-
software-suite name=ROS,version=Kinetic
```

```
{ 
   "arn": "arn:aws:robomaker:us-west-2:111111111111:robot-application/
MyRobotApplication/1551203485821", 
   "name": "MyRobotApplication", 
   "version": "$LATEST", 
   "sources": [ 
       { 
            "s3Bucket": "my-bucket", 
            "s3Key": "my-robot-application.tar.gz", 
            "architecture": "X86_64" 
       } 
   ], 
   "robotSoftwareSuite": {
```

```
 "name": "ROS", 
       "version": "Kinetic" 
   }, 
   "lastUpdatedAt": 1551287993.0, 
   "revisionId": "20b5e331-24fd-4504-8b8c-531afe5f4c94"
}
```
• API 세부 정보는 AWS CLI 명령 [UpdateRobotApplication참](https://awscli.amazonaws.com/v2/documentation/api/latest/reference/robomaker/update-robot-application.html)조를 참조하십시오.

## **update-simulation-application**

다음 코드 예시에서는 update-simulation-application을 사용하는 방법을 보여 줍니다.

# AWS CLI

시뮬레이션 애플리케이션을 업데이트하려면

이 예제는 시뮬레이션 애플리케이션을 업데이트합니다.

명령:

```
aws robomaker update-simulation-application --application 
  arn:aws:robomaker:us-west-2:111111111111:simulation-application/
MySimulationApplication/1551203427605 --sources s3Bucket=my-bucket,s3Key=my-
simulation-application.tar.gz,architecture=X86_64 --robot-software-suite 
  name=ROS,version=Kinetic --simulation-software-suite name=Gazebo,version=7 --
rendering-engine name=OGRE,version=1.x
```

```
{ 
   "arn": "arn:aws:robomaker:us-west-2:111111111111:simulation-application/
MySimulationApplication/1551203427605", 
   "name": "MySimulationApplication", 
   "version": "$LATEST", 
   "sources": [ 
       { 
            "s3Bucket": "my-bucket", 
            "s3Key": "my-simulation-application.tar.gz", 
            "architecture": "X86_64" 
       } 
   ],
```

```
 "simulationSoftwareSuite": { 
        "name": "Gazebo", 
        "version": "7" 
   }, 
   "robotSoftwareSuite": { 
        "name": "ROS", 
        "version": "Kinetic" 
   }, 
   "renderingEngine": { 
        "name": "OGRE", 
        "version": "1.x" 
   }, 
   "lastUpdatedAt": 1551289361.0, 
   "revisionId": "4a22cb5d-93c5-4cef-9311-52bdd119b79e"
}
```
• API 세부 정보는 AWS CLI 명령 [UpdateSimulationApplication참](https://awscli.amazonaws.com/v2/documentation/api/latest/reference/robomaker/update-simulation-application.html)조를 참조하십시오.

Route 53을 사용한 예제 AWS CLI

다음 코드 예제는 Route 53과 AWS Command Line Interface 함께 사용하여 작업을 수행하고 일반적 인 시나리오를 구현하는 방법을 보여줍니다.

작업은 대규모 프로그램에서 발췌한 코드이며 컨텍스트에 맞춰 실행해야 합니다. 작업은 개별 서비스 함수를 호출하는 방법을 보여 주며 관련 시나리오와 교차 서비스 예시에서 컨텍스트에 맞는 작업을 볼 수 있습니다.

시나리오는 동일한 서비스 내에서 여러 함수를 호출하여 특정 태스크를 수행하는 방법을 보여주는 코 드 예시입니다.

각 예제에는 컨텍스트에서 코드를 설정하고 실행하는 방법에 대한 지침을 찾을 수 있는 링크가 포함되 어 있습니다. GitHub

주제

• [작업](#page-354-0)

작업

#### **change-resource-record-sets**

다음 코드 예시에서는 change-resource-record-sets을 사용하는 방법을 보여 줍니다.

## AWS CLI

리소스 레코드 세트를 생성, 업데이트 또는 삭제하려면

다음 change-resource-record-sets 명령은 파일에서 hosted-zone-id Z1R8UBAEXAMPLE 및 JSON 형식의 구성을 사용하여 리소스 레코드 세트를 만듭니다. C:\awscli

```
\route53\change-resource-record-sets.json
```

```
aws route53 change-resource-record-sets --hosted-zone-id Z1R8UBAEXAMPLE --change-
batch file://C:\awscli\route53\change-resource-record-sets.json
```
자세한 내용은 Amazon Route 53 API ChangeResourceRecordSets 참조의 POST를 참조하십시 오.

```
JSON 파일의 구성은 생성하려는 리소스 레코드 세트의 종류에 따라 달라집니다.
```
BasicWeightedAliasWeighted AliasLatencyLatency AliasFailoverFailover 별칭

기본 구문:

```
{ 
   "Comment": "optional comment about the changes in this change batch request", 
   "Changes": [ 
     { 
        "Action": "CREATE"|"DELETE"|"UPSERT", 
        "ResourceRecordSet": { 
          "Name": "DNS domain name", 
          "Type": "SOA"|"A"|"TXT"|"NS"|"CNAME"|"MX"|"PTR"|"SRV"|"SPF"|"AAAA", 
          "TTL": time to live in seconds, 
          "ResourceRecords": [ 
\overline{\mathcal{L}} "Value": "applicable value for the record type" 
            }, 
            {...} 
         \mathbf{I} } 
     }, 
     {...} 
   ]
}
```
가중치 기반 구문:

```
{ 
   "Comment": "optional comment about the changes in this change batch request", 
   "Changes": [ 
     { 
       "Action": "CREATE"|"DELETE"|"UPSERT", 
       "ResourceRecordSet": { 
         "Name": "DNS domain name", 
         "Type": "SOA"|"A"|"TXT"|"NS"|"CNAME"|"MX"|"PTR"|"SRV"|"SPF"|"AAAA", 
         "SetIdentifier": "unique description for this resource record set", 
         "Weight": value between 0 and 255, 
         "TTL": time to live in seconds, 
         "ResourceRecords": [ 
           { 
              "Value": "applicable value for the record type" 
           }, 
           {...} 
         ], 
         "HealthCheckId": "optional ID of an Amazon Route 53 health check" 
       } 
     }, 
     {...} 
   ]
}
```
# 별칭 구문:

```
\{ "Comment": "optional comment about the changes in this change batch request", 
   "Changes": [ 
    \{ "Action": "CREATE"|"DELETE"|"UPSERT", 
       "ResourceRecordSet": { 
         "Name": "DNS domain name", 
         "Type": "SOA"|"A"|"TXT"|"NS"|"CNAME"|"MX"|"PTR"|"SRV"|"SPF"|"AAAA", 
         "AliasTarget": { 
           "HostedZoneId": "hosted zone ID for your CloudFront distribution, Amazon 
  S3 bucket, Elastic Load Balancing load balancer, or Amazon Route 53 hosted zone", 
           "DNSName": "DNS domain name for your CloudFront distribution, Amazon S3 
  bucket, Elastic Load Balancing load balancer, or another resource record set in 
  this hosted zone", 
           "EvaluateTargetHealth": true|false 
         }, 
         "HealthCheckId": "optional ID of an Amazon Route 53 health check"
```

```
 } 
        }, 
        {...} 
    ]
}
```
가중치 기반 별칭 구문:

```
{ 
   "Comment": "optional comment about the changes in this change batch request", 
   "Changes": [ 
     { 
       "Action": "CREATE"|"DELETE"|"UPSERT", 
       "ResourceRecordSet": { 
         "Name": "DNS domain name", 
         "Type": "SOA"|"A"|"TXT"|"NS"|"CNAME"|"MX"|"PTR"|"SRV"|"SPF"|"AAAA", 
         "SetIdentifier": "unique description for this resource record set", 
         "Weight": value between 0 and 255, 
         "AliasTarget": { 
           "HostedZoneId": "hosted zone ID for your CloudFront distribution, Amazon 
  S3 bucket, Elastic Load Balancing load balancer, or Amazon Route 53 hosted zone", 
           "DNSName": "DNS domain name for your CloudFront distribution, Amazon S3 
  bucket, Elastic Load Balancing load balancer, or another resource record set in 
  this hosted zone", 
           "EvaluateTargetHealth": true|false 
         }, 
         "HealthCheckId": "optional ID of an Amazon Route 53 health check" 
       } 
     }, 
     {...} 
   ]
}
```
레이턴시 구문:

```
{ 
   "Comment": "optional comment about the changes in this change batch request", 
   "Changes": [ 
     { 
       "Action": "CREATE"|"DELETE"|"UPSERT", 
       "ResourceRecordSet": { 
         "Name": "DNS domain name", 
         "Type": "SOA"|"A"|"TXT"|"NS"|"CNAME"|"MX"|"PTR"|"SRV"|"SPF"|"AAAA",
```

```
 "SetIdentifier": "unique description for this resource record set", 
        "Region": "Amazon EC2 region name", 
        "TTL": time to live in seconds, 
        "ResourceRecords": [ 
         \mathcal{L} "Value": "applicable value for the record type" 
          }, 
          {...} 
       ], 
        "HealthCheckId": "optional ID of an Amazon Route 53 health check" 
     } 
   }, 
   {...} 
 ]
```
지연 별칭 구문:

}

```
{ 
   "Comment": "optional comment about the changes in this change batch request", 
   "Changes": [ 
     { 
       "Action": "CREATE"|"DELETE"|"UPSERT", 
       "ResourceRecordSet": { 
         "Name": "DNS domain name", 
         "Type": "SOA"|"A"|"TXT"|"NS"|"CNAME"|"MX"|"PTR"|"SRV"|"SPF"|"AAAA", 
         "SetIdentifier": "unique description for this resource record set", 
         "Region": "Amazon EC2 region name", 
         "AliasTarget": { 
           "HostedZoneId": "hosted zone ID for your CloudFront distribution, Amazon 
  S3 bucket, Elastic Load Balancing load balancer, or Amazon Route 53 hosted zone", 
           "DNSName": "DNS domain name for your CloudFront distribution, Amazon S3 
  bucket, Elastic Load Balancing load balancer, or another resource record set in 
  this hosted zone", 
           "EvaluateTargetHealth": true|false 
         }, 
         "HealthCheckId": "optional ID of an Amazon Route 53 health check" 
       } 
     }, 
     {...} 
   ]
}
```
페일오버 구문:

```
\mathcal{L} "Comment": "optional comment about the changes in this change batch request", 
   "Changes": [ 
     { 
       "Action": "CREATE"|"DELETE"|"UPSERT", 
       "ResourceRecordSet": { 
          "Name": "DNS domain name", 
          "Type": "SOA"|"A"|"TXT"|"NS"|"CNAME"|"MX"|"PTR"|"SRV"|"SPF"|"AAAA", 
          "SetIdentifier": "unique description for this resource record set", 
          "Failover": "PRIMARY" | "SECONDARY", 
          "TTL": time to live in seconds, 
          "ResourceRecords": [ 
           \mathcal{L} "Value": "applicable value for the record type" 
            }, 
            {...} 
          ], 
          "HealthCheckId": "ID of an Amazon Route 53 health check" 
       } 
     }, 
     {...} 
   ]
}
```
페일오버 별칭 구문:

```
{ 
   "Comment": "optional comment about the changes in this change batch request", 
   "Changes": [ 
     { 
       "Action": "CREATE"|"DELETE"|"UPSERT", 
       "ResourceRecordSet": { 
         "Name": "DNS domain name", 
         "Type": "SOA"|"A"|"TXT"|"NS"|"CNAME"|"MX"|"PTR"|"SRV"|"SPF"|"AAAA", 
         "SetIdentifier": "unique description for this resource record set", 
         "Failover": "PRIMARY" | "SECONDARY", 
         "AliasTarget": { 
           "HostedZoneId": "hosted zone ID for your CloudFront distribution, Amazon 
  S3 bucket, Elastic Load Balancing load balancer, or Amazon Route 53 hosted zone",
```

```
 "DNSName": "DNS domain name for your CloudFront distribution, Amazon S3 
  bucket, Elastic Load Balancing load balancer, or another resource record set in 
  this hosted zone", 
            "EvaluateTargetHealth": true|false 
         }, 
         "HealthCheckId": "optional ID of an Amazon Route 53 health check" 
       } 
     }, 
     {...} 
   ]
}
```
• API 세부 정보는 AWS CLI 명령 [ChangeResourceRecordSets](https://awscli.amazonaws.com/v2/documentation/api/latest/reference/route53/change-resource-record-sets.html)참조를 참조하십시오.

## **change-tags-for-resource**

다음 코드 예시에서는 change-tags-for-resource을 사용하는 방법을 보여 줍니다.

AWS CLI

다음 명령은 ID로 지정된 상태 점검 owner 리소스에 이름이 지정된 태그를 추가합니다.

```
aws route53 change-tags-for-resource --resource-type healthcheck --resource-id 
  6233434j-18c1-34433-ba8e-3443434 --add-tags Key=owner,Value=myboss
```
다음 명령은 ID로 지정된 호스팅 영역 owner 리소스에서 이름이 지정된 태그를 제거합니다.

```
aws route53 change-tags-for-resource --resource-type hostedzone --resource-id 
  Z1523434445 --remove-tag-keys owner
```
• API 세부 정보는 AWS CLI 명령 [ChangeTagsForResource](https://awscli.amazonaws.com/v2/documentation/api/latest/reference/route53/change-tags-for-resource.html)참조를 참조하십시오.

#### **create-health-check**

다음 코드 예시에서는 create-health-check을 사용하는 방법을 보여 줍니다.

AWS CLI

헬스 체크를 생성하려면

다음 create-health-check 명령은 호출자 2014-04-01-18:47 참조와 파일의 JSON 형식 구 성을 사용하여 상태 확인을 생성합니다. C:\awscli\route53\create-health-check.json

```
aws route53 create-health-check --caller-reference 2014-04-01-18:47 --health-check-
config file://C:\awscli\route53\create-health-check.json
```
# JSON 구문:

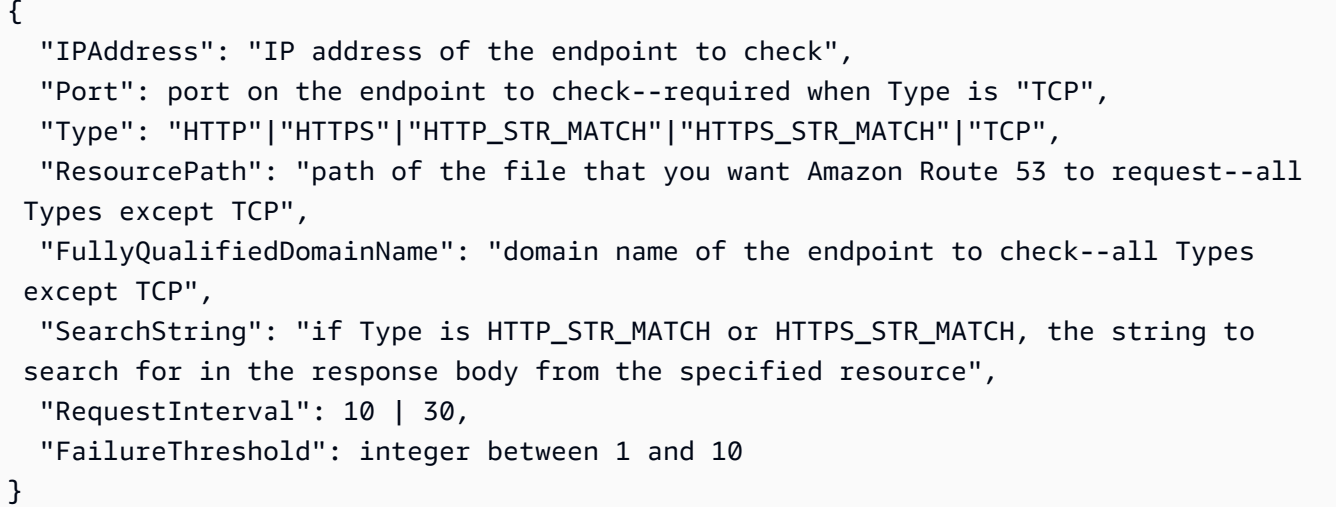

Route 53 리소스 레코드 세트에 상태 확인을 추가하려면 change-resource-record-sets 명령 을 사용합니다.

자세한 내용은 Amazon Route 53 개발자 안내서의 Amazon Route 53 상태 확인 및 DNS 장애 조치 를 참조하십시오.

• API 세부 정보는 AWS CLI 명령 [CreateHealthCheck참](https://awscli.amazonaws.com/v2/documentation/api/latest/reference/route53/create-health-check.html)조를 참조하십시오.

### **create-hosted-zone**

다음 코드 예시에서는 create-hosted-zone을 사용하는 방법을 보여 줍니다.

AWS CLI

호스팅 영역을 생성하려면

다음 create-hosted-zone 명령은 호출자 example.com 2014-04-01-18:47 참조를 사용하 여 이름이 지정된 호스팅 영역을 추가합니다. 선택적 설명에는 공백이 포함되므로 따옴표로 묶어야 합니다.

```
aws route53 create-hosted-zone --name example.com --caller-reference 
  2014-04-01-18:47 --hosted-zone-config Comment="command-line version"
```
자세한 내용은 Amazon Route 53 개발자 안내서의 호스팅 영역 사용을 참조하십시오.

• API 세부 정보는 AWS CLI 명령 [CreateHostedZone참](https://awscli.amazonaws.com/v2/documentation/api/latest/reference/route53/create-hosted-zone.html)조를 참조하십시오.

# **delete-health-check**

다음 코드 예시에서는 delete-health-check을 사용하는 방법을 보여 줍니다.

AWS CLI

헬스 체크를 삭제하려면

다음 delete-health-check 명령은 a가 포함된 상태 확인을 삭제합니다health-check-id. e75b48d9-547a-4c3d-88a5-ae4002397608

```
aws route53 delete-health-check --health-check-id e75b48d9-547a-4c3d-88a5-
ae4002397608
```
• API 세부 정보는 AWS CLI 명령 [DeleteHealthCheck참](https://awscli.amazonaws.com/v2/documentation/api/latest/reference/route53/delete-health-check.html)조를 참조하십시오.

## **delete-hosted-zone**

다음 코드 예시에서는 delete-hosted-zone을 사용하는 방법을 보여 줍니다.

AWS CLI

호스팅 영역을 삭제하려면

다음 delete-hosted-zone 명령은 다음 id 중 Z36KTIQEXAMPLE 하나를 사용하여 호스팅 영역 을 삭제합니다.

aws route53 delete-hosted-zone --id Z36KTIQEXAMPLE

• API 세부 정보는 AWS CLI 명령 [DeleteHostedZone](https://awscli.amazonaws.com/v2/documentation/api/latest/reference/route53/delete-hosted-zone.html)참조를 참조하십시오.

#### **get-change**

다음 코드 예시에서는 get-change을 사용하는 방법을 보여 줍니다.

AWS CLI

리소스 레코드 세트의 변경 상태를 가져오려면

다음 get-change 명령은 다음 중 하나를 포함하는 change-resource-record-sets Id 요청 의 상태 및 기타 정보를 가져옵니다/change/CWPIK4URU2I5S.

aws route53 get-change --id /change/CWPIK4URU2I5S

• API 세부 정보는 AWS CLI 명령 [GetChange참](https://awscli.amazonaws.com/v2/documentation/api/latest/reference/route53/get-change.html)조를 참조하십시오.

## **get-health-check**

다음 코드 예시에서는 get-health-check을 사용하는 방법을 보여 줍니다.

AWS CLI

상태 점검에 대한 정보를 얻으려면

다음 get-health-check 명령은 health-check-id a가 포함된 상태 확인에 대한 정보를 가져 옵니다02ec8401-9879-4259-91fa-04e66d094674.

aws route53 get-health-check --health-check-id 02ec8401-9879-4259-91fa-04e66d094674

• API 세부 정보는 AWS CLI 명령 [GetHealthCheck](https://awscli.amazonaws.com/v2/documentation/api/latest/reference/route53/get-health-check.html)참조를 참조하십시오.

## **get-hosted-zone**

다음 코드 예시에서는 get-hosted-zone을 사용하는 방법을 보여 줍니다.

AWS CLI

호스팅 영역에 대한 정보를 가져오려면

다음 get-hosted-zone 명령은 다음 id 중 Z1R8UBAEXAMPLE 하나를 포함하는 호스팅 영역에 대한 정보를 가져옵니다.

aws route53 get-hosted-zone --id Z1R8UBAEXAMPLE

• API 세부 정보는 AWS CLI 명령 [GetHostedZone참](https://awscli.amazonaws.com/v2/documentation/api/latest/reference/route53/get-hosted-zone.html)조를 참조하십시오.

## **list-health-checks**

다음 코드 예시에서는 list-health-checks을 사용하는 방법을 보여 줍니다.

## AWS CLI

현재 AWS 계정과 관련된 상태 확인을 나열하려면

다음 list-health-checks 명령은 현재 AWS 계정과 관련된 처음 100개의 상태 확인에 대한 세 부 정보를 나열합니다. :

aws route53 list-health-checks

상태 점검이 100개가 넘거나 100개 미만의 그룹으로 나열하려는 경우 --maxitems 매개변수를 포 함하세요. 예를 들어 상태 확인을 한 번에 하나씩 나열하려면 다음 명령을 사용합니다.

aws route53 list-health-checks --max-items 1

다음 상태 확인을 보려면 이전 명령에 대한 NextToken 응답에서 의 값을 가져와 --startingtoken 파라미터에 포함하십시오. 예를 들면 다음과 같습니다.

aws route53 list-health-checks --max-items 1 --starting-token Z3M3LMPEXAMPLE

• API 세부 정보는 AWS CLI 명령 [ListHealthChecks참](https://awscli.amazonaws.com/v2/documentation/api/latest/reference/route53/list-health-checks.html)조를 참조하십시오.

## **list-hosted-zones-by-name**

다음 코드 예시에서는 list-hosted-zones-by-name을 사용하는 방법을 보여 줍니다.

AWS CLI

다음 명령은 도메인 이름별로 정렬된 최대 100개의 호스팅 영역을 나열합니다.

aws route53 list-hosted-zones-by-name

```
{ 
   "HostedZones": [ 
        { 
            "ResourceRecordSetCount": 2, 
            "CallerReference": "test20150527-2", 
            "Config": { 
                 "Comment": "test2", 
                 "PrivateZone": false
```

```
 }, 
            "Id": "/hostedzone/Z119WBBTVP5WFX", 
            "Name": "2.example.com." 
        }, 
       \mathcal{L} "ResourceRecordSetCount": 2, 
            "CallerReference": "test20150527-1", 
            "Config": { 
                 "Comment": "test", 
                 "PrivateZone": false 
            }, 
            "Id": "/hostedzone/Z3P5QSUBK4POTI", 
            "Name": "www.example.com." 
        } 
   ], 
   "IsTruncated": false, 
   "MaxItems": "100"
}
```
다음 명령은 다음으로 시작하여 이름순으로 호스팅 영역을 나열합니다www.example.com.

aws route53 list-hosted-zones-by-name --dns-name www.example.com

```
{ 
   "HostedZones": [ 
        { 
            "ResourceRecordSetCount": 2, 
            "CallerReference": "mwunderl20150527-1", 
            "Config": { 
                 "Comment": "test", 
                 "PrivateZone": false 
            }, 
            "Id": "/hostedzone/Z3P5QSUBK4POTI", 
            "Name": "www.example.com." 
       } 
   ], 
   "DNSName": "www.example.com", 
   "IsTruncated": false, 
   "MaxItems": "100"
}
```
• API 세부 정보는 AWS CLI 명령 [ListHostedZonesByName](https://awscli.amazonaws.com/v2/documentation/api/latest/reference/route53/list-hosted-zones-by-name.html)참조를 참조하십시오.

### **list-hosted-zones**

다음 코드 예시에서는 list-hosted-zones을 사용하는 방법을 보여 줍니다.

AWS CLI

현재 AWS 계정과 연결된 호스팅 영역을 나열하려면

다음 list-hosted-zones 명령은 현재 AWS 계정과 연결된 처음 100개의 호스팅 영역에 대한 요 약 정보를 나열합니다. :

aws route53 list-hosted-zones

100개 이상의 호스팅 영역이 있거나 100개 미만의 그룹으로 나열하려면 --max-items 파라미터 를 포함합니다. 예를 들어, 호스팅 영역을 한 번에 하나씩 나열하려면 다음 명령을 사용합니다.

aws route53 list-hosted-zones --max-items 1

다음 호스팅 영역에 대한 정보를 보려면 이전 명령에 대한 응답에서 NextToken의 값을 가져와 - starting-token 파라미터에 포함합니다. 예를 들면 다음과 같습니다.

aws route53 list-hosted-zones --max-items 1 --starting-token Z3M3LMPEXAMPLE

• API 세부 정보는 AWS CLI 명령 [ListHostedZones](https://awscli.amazonaws.com/v2/documentation/api/latest/reference/route53/list-hosted-zones.html)참조를 참조하십시오.

#### **list-query-logging-configs**

다음 코드 예시에서는 list-query-logging-configs을 사용하는 방법을 보여 줍니다.

AWS CLI

쿼리 로깅 구성을 나열하려면

다음 list-query-logging-configs 예시는 호스팅 영역에 대한 AWS 계정의 처음 100개의 쿼 리 로깅 구성에 대한 정보를 Z1OX3WQEXAMPLE 나열합니다.

aws route53 list-query-logging-configs \ --hosted-zone-id Z1OX3WQEXAMPLE

출력:

```
{ 
     "QueryLoggingConfigs": [ 
        \{ "Id": "964ff34e-ae03-4f06-80a2-9683cexample", 
              "HostedZoneId": "Z1OX3WQEXAMPLE", 
              "CloudWatchLogsLogGroupArn": "arn:aws:logs:us-east-1:111122223333:log-
group:/aws/route53/example.com:*" 
         } 
     ]
}
```
자세한 내용은 Amazon Route 53 개발자 안내서의 [DNS 쿼리 로깅을](https://docs.aws.amazon.com/Route53/latest/DeveloperGuide/query-logs.html) 참조하십시오.

• API 세부 정보는 AWS CLI 명령 [ListQueryLoggingConfigs참](https://awscli.amazonaws.com/v2/documentation/api/latest/reference/route53/list-query-logging-configs.html)조를 참조하십시오.

## **list-resource-record-sets**

다음 코드 예시에서는 list-resource-record-sets을 사용하는 방법을 보여 줍니다.

AWS CLI

호스팅 영역의 리소스 레코드 세트를 나열하려면

다음 list-resource-record-sets 명령은 지정된 호스팅 영역의 처음 100개 리소스 레코드 세 트에 대한 요약 정보를 나열합니다. :

aws route53 list-resource-record-sets --hosted-zone-id Z2LD58HEXAMPLE

호스팅 영역에 100개가 넘는 리소스 레코드 세트가 있거나 100개 미만의 그룹으로 나열하려는 경 우 --maxitems 파라미터를 포함하십시오. 예를 들어 리소스 레코드 세트를 한 번에 하나씩 나열 하려면 다음 명령을 사용하십시오.

aws route53 list-resource-record-sets --hosted-zone-id Z2LD58HEXAMPLE --max-items 1

호스팅 영역의 다음 리소스 레코드 세트에 대한 정보를 보려면 이전 명령에 대한 NextToken 응답 에서 의 값을 가져와 --starting-token 파라미터에 포함하십시오. 예를 들면 다음과 같습니다.

```
aws route53 list-resource-record-sets --hosted-zone-id Z2LD58HEXAMPLE --max-items 1 
  --starting-token Z3M3LMPEXAMPLE
```
특정 이름의 모든 리소스 레코드 세트를 보려면 --query 파라미터를 사용하여 해당 레코드 세트 를 필터링하십시오. 예:

aws route53 list-resource-record-sets --hosted-zone-id Z2LD58HEXAMPLE --query "ResourceRecordSets[?Name == 'example.domain.']"

• API 세부 정보는 AWS CLI 명령 [ListResourceRecordSets참](https://awscli.amazonaws.com/v2/documentation/api/latest/reference/route53/list-resource-record-sets.html)조를 참조하십시오.

Route 53 도메인 등록 예제 사용 AWS CLI

다음 코드 예제는 Route 53 도메인 등록과 AWS Command Line Interface 함께 를 사용하여 작업을 수 행하고 일반적인 시나리오를 구현하는 방법을 보여줍니다.

작업은 대규모 프로그램에서 발췌한 코드이며 컨텍스트에 맞춰 실행해야 합니다. 작업은 개별 서비스 함수를 호출하는 방법을 보여 주며 관련 시나리오와 교차 서비스 예시에서 컨텍스트에 맞는 작업을 볼 수 있습니다.

시나리오는 동일한 서비스 내에서 여러 함수를 호출하여 특정 태스크를 수행하는 방법을 보여주는 코 드 예시입니다.

각 예제에는 컨텍스트에서 코드를 설정하고 실행하는 방법에 대한 지침을 찾을 수 있는 링크가 포함되 어 있습니다. GitHub

### 주제

• [작업](#page-354-0)

작업

### **check-domain-availability**

다음 코드 예시에서는 check-domain-availability을 사용하는 방법을 보여 줍니다.

AWS CLI

Route 53에 도메인 이름을 등록할 수 있는지 여부를 확인하려면

다음 check-domain-availability 명령은 Route 53을 사용하여 도메인 이름을 등록할 수 example.com 있는지 여부에 대한 정보를 반환합니다.

이 명령은 us-east-1 지역에서만 실행됩니다. 기본 지역이 로 us-east-1 설정된 경우 region 매개변수를 생략할 수 있습니다.

```
aws route53domains check-domain-availability \ 
     --region us-east-1 \ 
     --domain-name example.com
```
출력:

```
{ 
     "Availability": "UNAVAILABLE"
}
```
Route 53은 .com 및 와 .jp 같은 많은 최상위 도메인 (TLD) 을 지원하지만 사용 가능한 모든 TLD 를 지원하지는 않습니다. 도메인의 가용성을 확인했는데 Route 53이 TLD를 지원하지 않는 경우, 다음 메시지가 check-domain-availability 반환됩니다.

An error occurred (UnsupportedTLD) when calling the CheckDomainAvailability operation: <top-level domain> tld is not supported.

Route 53에 도메인을 등록할 때 사용할 수 있는 TLD 목록은 Amazon Route 53 개발자 안내서의 [Amazon Route 53에 등록할 수 있는 도메인을](https://docs.aws.amazon.com/Route53/latest/DeveloperGuide/registrar-tld-list.html) 참조하십시오. Amazon Route 53에 도메인을 등록하 는 방법에 대한 자세한 내용은 Amazon Route 53 개발자 안내서의 [새 도메인 등록을](https://docs.aws.amazon.com/Route53/latest/DeveloperGuide/domain-register.html) 참조하십시오.

• API 세부 정보는 AWS CLI 명령 [CheckDomainAvailability](https://awscli.amazonaws.com/v2/documentation/api/latest/reference/route53domains/check-domain-availability.html)참조를 참조하십시오.

### **check-domain-transferability**

다음 코드 예시에서는 check-domain-transferability을 사용하는 방법을 보여 줍니다.

AWS CLI

도메인을 Route 53으로 이전할 수 있는지 여부를 확인하려면

다음 check-domain-transferability 명령은 도메인 이름을 example.com Route 53으로 이 전할 수 있는지 여부에 대한 정보를 반환합니다.

이 명령은 us-east-1 지역에서만 실행됩니다. 기본 지역이 로 us-east-1 설정된 경우 region 매개변수를 생략할 수 있습니다.

```
aws route53domains check-domain-transferability \ 
     --region us-east-1 \ 
     --domain-name example.com
```
# 출력:

```
{ 
     "Transferability": { 
          "Transferable": "UNTRANSFERABLE" 
     }
}
```
자세한 내용은 Amazon [Route 53 개발자 안내서의 Amazon Route 53으로 도메인 등록 이전을](https://docs.aws.amazon.com/Route53/latest/DeveloperGuide/domain-transfer-to-route-53.html) 참조 하십시오.

• API 세부 정보는 AWS CLI 명령 [CheckDomainTransferability참](https://awscli.amazonaws.com/v2/documentation/api/latest/reference/route53domains/check-domain-transferability.html)조를 참조하십시오.

## **delete-tags-for-domain**

다음 코드 예시에서는 delete-tags-for-domain을 사용하는 방법을 보여 줍니다.

AWS CLI

도메인의 태그를 삭제하려면

다음 delete-tags-for-domain 명령은 지정된 도메인에서 세 개의 태그를 삭제합니다. 참고로 태그 키만 지정하고 태그 값은 지정하지 마십시오.

이 명령은 us-east-1 지역에서만 실행됩니다. 기본 지역이 로 us-east-1 설정된 경우 region 매개변수를 생략할 수 있습니다.

```
aws route53domains delete-tags-for-domain \ 
     --region us-east-1 \ 
     --domain-name example.com \ 
     --tags-to-delete accounting-key hr-key engineering-key
```
이 명령은 출력을 생성하지 않습니다.

를 [list-tags-for-domain실](https://docs.aws.amazon.com/cli/latest/reference/route53domains/list-tags-for-domain.html)행하여 태그가 삭제되었는지 확인할 수 있습니다. 자세한 내용은 Amazon Route 53 개발자 안내서의 [Amazon Route 53 리소스 태그](https://docs.aws.amazon.com/Route53/latest/DeveloperGuide/tagging-resources.html) 지정을 참조하십시오.

• API 세부 정보는 AWS CLI 명령 [DeleteTagsForDomain참](https://awscli.amazonaws.com/v2/documentation/api/latest/reference/route53domains/delete-tags-for-domain.html)조를 참조하십시오.

# **disable-domain-auto-renew**

다음 코드 예시에서는 disable-domain-auto-renew을 사용하는 방법을 보여 줍니다.

### AWS CLI

도메인 자동 갱신을 비활성화하려면

다음 disable-domain-auto-renew 명령은 도메인 등록이 example.com 만료되기 전에 도메 인을 자동으로 갱신하지 않도록 Route 53을 구성합니다.

이 명령은 지역에서만 실행됩니다. us-east-1 기본 지역이 로 us-east-1 설정된 경우 region 매개변수를 생략할 수 있습니다.

```
aws route53domains disable-domain-auto-renew \ 
     --region us-east-1 \ 
     --domain-name example.com
```
이 명령은 출력을 생성하지 않습니다.

를 [get-domain-detail](https://docs.aws.amazon.com/cli/latest/reference/route53domains/get-domain-detail.html)실행하여 설정이 변경되었는지 확인할 수 있습니다. 자동 갱신이 비활성화된 경우 의 값은 AutoRenew 입니다False. 자동 갱신에 대한 자세한 내용은 Amazon Route 53 개발 자 안내서의 도메인 등록 갱신 < https://docs.aws.amazon.com/Route53/latest/ DeveloperGuide / domain-renew.html 를 참조하십시오.

• API 세부 정보는 AWS CLI 명령 [DisableDomainAutoRenew참](https://awscli.amazonaws.com/v2/documentation/api/latest/reference/route53domains/disable-domain-auto-renew.html)조를 참조하십시오.

**disable-domain-transfer-lock**

다음 코드 예시에서는 disable-domain-transfer-lock을 사용하는 방법을 보여 줍니다.

AWS CLI

도메인의 전송 잠금을 비활성화하려면

다음 disable-domain-transfer-lock 명령은 도메인의 전송 잠금을 제거하여 도메인을 다른 등록기관으로 이전할 수 example.com 있도록 합니다. 이 명령은 상태를 변경합니다. clientTransferProhibited

이 명령은 us-east-1 지역에서만 실행됩니다. 기본 지역이 로 us-east-1 설정된 경우 region 매개변수를 생략할 수 있습니다.

```
aws route53domains disable-domain-transfer-lock \ 
     --region us-east-1 \
```
--domain-name example.com

출력:

```
{ 
     "OperationId": "3f28e0ac-126a-4113-9048-cc930example"
}
```
를 [get-domain-detail](https://docs.aws.amazon.com/cli/latest/reference/route53domains/get-domain-detail.html)실행하여 전송 잠금이 변경되었는지 확인할 수 있습니다. 전송 잠금이 비활성 화된 경우 의 값에는 포함되지 StatusList 않습니다clientTransferProhibited.

이전 프로세스에 대한 자세한 내용은 Amazon [Route 53 개발자 안내서의 Amazon Route 53에서 다](https://docs.aws.amazon.com/Route53/latest/DeveloperGuide/domain-transfer-from-route-53.html) [른 등록 기관으로 도메인 이전을](https://docs.aws.amazon.com/Route53/latest/DeveloperGuide/domain-transfer-from-route-53.html) 참조하십시오.

• API 세부 정보는 AWS CLI 명령 [DisableDomainTransferLock참](https://awscli.amazonaws.com/v2/documentation/api/latest/reference/route53domains/disable-domain-transfer-lock.html)조를 참조하십시오.

## **enable-domain-auto-renew**

다음 코드 예시에서는 enable-domain-auto-renew을 사용하는 방법을 보여 줍니다.

AWS CLI

도메인 자동 갱신을 활성화하려면

다음 enable-domain-auto-renew 명령은 도메인 등록이 example.com 만료되기 전에 도메인 을 자동으로 갱신하도록 Route 53을 구성합니다.

이 명령은 지역에서만 실행됩니다. us-east-1 기본 지역이 로 us-east-1 설정된 경우 region 매개변수를 생략할 수 있습니다.

```
aws route53domains enable-domain-auto-renew \ 
     --region us-east-1 \ 
     --domain-name example.com
```
이 명령은 출력을 생성하지 않습니다. 를 [get-domain-detail실](https://docs.aws.amazon.com/cli/latest/reference/route53domains/get-domain-detail.html)행하여 설정이 변경되었는지 확인할 수 있습니다. 자동 갱신이 활성화된 경우 의 값은 AutoRenew 입니다True.

자동 갱신에 대한 자세한 내용은 Amazon Route 53 개발자 안내서의 도메인 등록 갱신 < https:// docs.aws.amazon.com/Route53/latest/ DeveloperGuide /domain-renew.html 를 참조하십시오.

• API 세부 정보는 AWS CLI 명령 [EnableDomainAutoRenew참](https://awscli.amazonaws.com/v2/documentation/api/latest/reference/route53domains/enable-domain-auto-renew.html)조를 참조하십시오.

# **enable-domain-transfer-lock**

다음 코드 예시에서는 enable-domain-transfer-lock을 사용하는 방법을 보여 줍니다.

#### AWS CLI

도메인에서 전송 잠금을 활성화하려면

다음 enable-domain-transfer-lock 명령은 다른 등록기관으로 이전할 수 없도록 지정된 도 메인을 잠급니다. 이 명령은 상태를 변경합니다. clientTransferProhibited

이 명령은 us-east-1 지역에서만 실행됩니다. 기본 지역이 로 us-east-1 설정된 경우 region 매개변수를 생략할 수 있습니다.

```
aws route53domains enable-domain-transfer-lock \ 
     --region us-east-1 \ 
     --domain-name example.com
```
출력:

```
{ 
     "OperationId": "3f28e0ac-126a-4113-9048-cc930example"
}
```
를 [get-domain-detail](https://docs.aws.amazon.com/cli/latest/reference/route53domains/get-domain-detail.html)실행하여 전송 잠금이 변경되었는지 확인할 수 있습니다. 전송 잠금이 활성화 된 경우 의 StatusList 값에는 다음이 포함됩니다clientTransferProhibited.

이전 프로세스에 대한 자세한 내용은 Amazon [Route 53 개발자 안내서의 Amazon Route 53에서 다](https://docs.aws.amazon.com/Route53/latest/DeveloperGuide/domain-transfer-from-route-53.html) [른 등록 기관으로 도메인 이전을](https://docs.aws.amazon.com/Route53/latest/DeveloperGuide/domain-transfer-from-route-53.html) 참조하십시오.

• API 세부 정보는 AWS CLI 명령 [EnableDomainTransferLock참](https://awscli.amazonaws.com/v2/documentation/api/latest/reference/route53domains/enable-domain-transfer-lock.html)조를 참조하십시오.

### **get-contact-reachability-status**

다음 코드 예시에서는 get-contact-reachability-status을 사용하는 방법을 보여 줍니다.

AWS CLI

등록자 연락처가 확인 이메일에 응답했는지 확인하려면

다음 get-contact-reachability-status 명령은 지정된 도메인의 등록자 연락처가 확인 이 메일에 응답했는지 여부에 대한 정보를 반환합니다.

이 명령은 지역에서만 실행됩니다. us-east-1 기본 지역이 로 us-east-1 설정된 경우 region 매개변수를 생략할 수 있습니다.

```
aws route53domains get-contact-reachability-status \ 
     --region us-east-1 \ 
     --domain-name example.com
```
출력:

```
{ 
     "domainName": "example.com", 
     "status": "DONE"
}
```
자세한 내용은 Amazon Route 53 개발자 안내서의 [승인 및 확인 이메일 재전송을](https://docs.aws.amazon.com/Route53/latest/DeveloperGuide/domain-click-email-link.html) 참조하십시오.

• API 세부 정보는 AWS CLI 명령 [GetContactReachabilityStatus](https://awscli.amazonaws.com/v2/documentation/api/latest/reference/route53domains/get-contact-reachability-status.html)참조를 참조하십시오.

### **get-domain-detail**

다음 코드 예시에서는 get-domain-detail을 사용하는 방법을 보여 줍니다.

AWS CLI

지정된 도메인에 대한 세부 정보를 가져오려면

다음 get-domain-detail 명령은 지정된 도메인에 대한 세부 정보를 표시합니다.

이 명령은 us-east-1 지역에서만 실행됩니다. 기본 지역이 로 us-east-1 설정된 경우 region 매개변수를 생략할 수 있습니다.

```
aws route53domains get-domain-detail \ 
     --region us-east-1 \ 
     --domain-name example.com
```

```
{ 
      "DomainName": "example.com", 
      "Nameservers": [ 
\overline{\mathcal{L}} "Name": "ns-2048.awsdns-64.com",
```

```
 "GlueIps": [] 
     }, 
     { 
          "Name": "ns-2049.awsdns-65.net", 
          "GlueIps": [] 
     }, 
     { 
          "Name": "ns-2050.awsdns-66.org", 
          "GlueIps": [] 
     }, 
     { 
          "Name": "ns-2051.awsdns-67.co.uk", 
          "GlueIps": [] 
     } 
 ], 
 "AutoRenew": true, 
 "AdminContact": { 
     "FirstName": "Saanvi", 
     "LastName": "Sarkar", 
     "ContactType": "COMPANY", 
     "OrganizationName": "Example", 
     "AddressLine1": "123 Main Street", 
     "City": "Anytown", 
     "State": "WA", 
     "CountryCode": "US", 
     "ZipCode": "98101", 
     "PhoneNumber": "+1.8005551212", 
     "Email": "ssarkar@example.com", 
     "ExtraParams": [] 
 }, 
 "RegistrantContact": { 
     "FirstName": "Alejandro", 
     "LastName": "Rosalez", 
     "ContactType": "COMPANY", 
     "OrganizationName": "Example", 
     "AddressLine1": "123 Main Street", 
     "City": "Anytown", 
     "State": "WA", 
     "CountryCode": "US", 
     "ZipCode": "98101", 
     "PhoneNumber": "+1.8005551212", 
     "Email": "arosalez@example.com", 
     "ExtraParams": []
```
},

```
 "TechContact": { 
          "FirstName": "Wang", 
          "LastName": "Xiulan", 
          "ContactType": "COMPANY", 
          "OrganizationName": "Example", 
          "AddressLine1": "123 Main Street", 
          "City": "Anytown", 
          "State": "WA", 
          "CountryCode": "US", 
          "ZipCode": "98101", 
          "PhoneNumber": "+1.8005551212", 
          "Email": "wxiulan@example.com", 
          "ExtraParams": [] 
     }, 
     "AdminPrivacy": true, 
     "RegistrantPrivacy": true, 
     "TechPrivacy": true, 
     "RegistrarName": "Amazon Registrar, Inc.", 
     "WhoIsServer": "whois.registrar.amazon.com", 
     "RegistrarUrl": "http://registrar.amazon.com", 
     "AbuseContactEmail": "abuse@registrar.amazon.com", 
     "AbuseContactPhone": "+1.2062661000", 
     "CreationDate": 1444934889.601, 
     "ExpirationDate": 1602787689.0, 
     "StatusList": [ 
          "clientTransferProhibited" 
     ]
}
```
• API 세부 정보는 AWS CLI 명령 [GetDomainDetail참](https://awscli.amazonaws.com/v2/documentation/api/latest/reference/route53domains/get-domain-detail.html)조를 참조하십시오.

### **get-domain-suggestions**

다음 코드 예시에서는 get-domain-suggestions을 사용하는 방법을 보여 줍니다.

AWS CLI

제안된 도메인 이름 목록을 가져오려면

다음 get-domain-suggestions 명령은 도메인 이름을 기반으로 제안된 도메인 이름 목록을 표 시합니다example.com. 응답에는 사용 가능한 도메인 이름만 포함됩니다. 이 명령은 us-east-1 지역에서만 실행됩니다. 기본 지역이 로 us-east-1 설정된 경우 region 매개변수를 생략할 수 있습니다.

```
aws route53domains get-domain-suggestions \ 
     --region us-east-1 \ 
     --domain-name example.com \ 
     --suggestion-count 10 \ 
     --only-available
```

```
{ 
     "SuggestionsList": [ 
          { 
               "DomainName": "egzaampal.com", 
               "Availability": "AVAILABLE" 
          }, 
          { 
               "DomainName": "examplelaw.com", 
               "Availability": "AVAILABLE" 
          }, 
          { 
               "DomainName": "examplehouse.net", 
               "Availability": "AVAILABLE" 
          }, 
          { 
               "DomainName": "homeexample.net", 
               "Availability": "AVAILABLE" 
          }, 
          { 
               "DomainName": "examplelist.com", 
               "Availability": "AVAILABLE" 
         }, 
          { 
               "DomainName": "examplenews.net", 
               "Availability": "AVAILABLE" 
          }, 
          { 
               "DomainName": "officeexample.com", 
               "Availability": "AVAILABLE" 
          }, 
          { 
               "DomainName": "exampleworld.com", 
               "Availability": "AVAILABLE" 
          }, 
          {
```

```
 "DomainName": "exampleart.com", 
               "Availability": "AVAILABLE" 
          } 
     ]
}
```
• API 세부 정보는 AWS CLI 명령 [GetDomainSuggestions참](https://awscli.amazonaws.com/v2/documentation/api/latest/reference/route53domains/get-domain-suggestions.html)조를 참조하십시오.

### **get-operation-detail**

다음 코드 예시에서는 get-operation-detail을 사용하는 방법을 보여 줍니다.

AWS CLI

작업의 현재 상태를 가져오려면

일부 도메인 등록 작업은 비동기적으로 작동하며 완료되기 전에 응답을 반환합니다. 이러한 작업은 현재 상태를 가져오는 데 사용할 수 있는 작업 ID를 반환합니다. 다음 get-operation-detail 명령은 지정된 작업의 상태를 반환합니다.

이 명령은 us-east-1 지역에서만 실행됩니다. 기본 지역이 로 us-east-1 설정된 경우 region 매개변수를 생략할 수 있습니다.

```
aws route53domains get-operation-detail \ 
     --region us-east-1 \ 
     --operation-id edbd8d63-7fe7-4343-9bc5-54033example
```
출력:

```
{ 
     "OperationId": "edbd8d63-7fe7-4343-9bc5-54033example", 
     "Status": "SUCCESSFUL", 
     "DomainName": "example.com", 
     "Type": "DOMAIN_LOCK", 
     "SubmittedDate": 1573749367.864
}
```
• API 세부 정보는 AWS CLI 명령 [GetOperationDetail참](https://awscli.amazonaws.com/v2/documentation/api/latest/reference/route53domains/get-operation-detail.html)조를 참조하십시오.

## **list-domains**

다음 코드 예시에서는 list-domains을 사용하는 방법을 보여 줍니다.

## AWS CLI

현재 AWS 계정에 등록된 도메인을 나열하려면

다음 list-domains 명령은 현재 AWS 계정에 등록된 도메인에 대한 요약 정보를 나열합니다.

이 명령은 us-east-1 지역에서만 실행됩니다. 기본 지역이 로 us-east-1 설정된 경우 region 매개변수를 생략할 수 있습니다.

```
aws route53domains list-domains 
     --region us-east-1
```
출력:

```
{ 
     "Domains": [ 
         \{ "DomainName": "example.com", 
               "AutoRenew": true, 
               "TransferLock": true, 
               "Expiry": 1602712345.0 
          }, 
          { 
               "DomainName": "example.net", 
               "AutoRenew": true, 
               "TransferLock": true, 
               "Expiry": 1602723456.0 
          }, 
          { 
               "DomainName": "example.org", 
               "AutoRenew": true, 
               "TransferLock": true, 
               "Expiry": 1602734567.0 
          } 
    \mathbf{I}}
```
• API 세부 정보는 AWS CLI 명령 [ListDomains](https://awscli.amazonaws.com/v2/documentation/api/latest/reference/route53domains/list-domains.html)참조를 참조하십시오.

## **list-operations**

다음 코드 예시에서는 list-operations을 사용하는 방법을 보여 줍니다.

### AWS CLI

작업 ID를 반환하는 작업의 상태를 나열하려면

일부 도메인 등록 작업은 비동기적으로 실행되며 완료되기 전에 응답을 반환합니다. 이러한 작업은 현재 상태를 가져오는 데 사용할 수 있는 작업 ID를 반환합니다. 다음 list-operations 명령은 상태를 포함하여 현재 도메인 등록 작업에 대한 요약 정보를 나열합니다.

이 명령은 지역에서만 실행됩니다. us-east-1 기본 지역이 로 us-east-1 설정된 경우 region 매개변수를 생략할 수 있습니다.

```
aws route53domains list-operations 
     --region us-east-1
```

```
{ 
     "Operations": [ 
          { 
              "OperationId": "aab9822f-1da0-4bf3-8a15-fd4e0example", 
              "Status": "SUCCESSFUL", 
              "Type": "DOMAIN_LOCK", 
              "SubmittedDate": 1455321739.986 
         }, 
          { 
              "OperationId": "c24379ed-76be-42f8-bdad-9379bexample", 
              "Status": "SUCCESSFUL", 
              "Type": "UPDATE_NAMESERVER", 
              "SubmittedDate": 1468960475.109 
         }, 
          { 
              "OperationId": "f47e1297-ef9e-4c2b-ae1e-a5fcbexample", 
              "Status": "SUCCESSFUL", 
              "Type": "RENEW_DOMAIN", 
              "SubmittedDate": 1473561835.943 
         }, 
          { 
              "OperationId": "75584f23-b15f-459e-aed7-dc6f5example", 
              "Status": "SUCCESSFUL",
```

```
 "Type": "UPDATE_DOMAIN_CONTACT", 
               "SubmittedDate": 1547501003.41 
          } 
     ]
}
```
출력에는 작업 ID를 반환하는 모든 작업과 현재 AWS 계정을 사용하여 등록한 모든 도메인에서 수 행한 모든 작업이 포함됩니다. 지정된 날짜 이후에 제출한 작업만 가져오려면 submitted-since 매개 변수를 포함하고 Unix 형식 및 협정 세계시 (UTC) 로 날짜를 지정할 수 있습니다. 다음 명령은 2020년 1월 1일 오전 12시 (UTC) 이후에 제출된 모든 작업의 상태를 가져옵니다.

```
aws route53domains list-operations \ 
     --submitted-since 1577836800
```
• API 세부 정보는 AWS CLI 명령 [ListOperations참](https://awscli.amazonaws.com/v2/documentation/api/latest/reference/route53domains/list-operations.html)조를 참조하십시오.

### **list-tags-for-domain**

다음 코드 예시에서는 list-tags-for-domain을 사용하는 방법을 보여 줍니다.

AWS CLI

```
도메인의 태그를 나열하려면
```
다음 list-tags-for-domain 명령은 현재 지정된 도메인과 연결된 태그를 나열합니다.

이 명령은 us-east-1 지역에서만 실행됩니다. 기본 지역이 로 us-east-1 설정된 경우 region 매개변수를 생략할 수 있습니다.

```
aws route53domains list-tags-for-domain \ 
     --region us-east-1 \ 
     --domain-name example.com
```

```
{ 
      "TagList": [ 
           { 
                "Key": "key1", 
                "Value": "value1" 
           },
```

```
 { 
                   "Key": "key2", 
                   "Value": "value2" 
             } 
      \mathbf{I}}
```
자세한 내용은 Amazon Route 53 개발자 안내서의 [Amazon Route 53 리소스 태그](https://docs.aws.amazon.com/Route53/latest/DeveloperGuide/tagging-resources.html) 지정을 참조하십 시오.

• API 세부 정보는 AWS CLI 명령 [ListTagsForDomain참](https://awscli.amazonaws.com/v2/documentation/api/latest/reference/route53domains/list-tags-for-domain.html)조를 참조하십시오.

## **register-domain**

다음 코드 예시에서는 register-domain을 사용하는 방법을 보여 줍니다.

AWS CLI

도메인을 등록하려면

다음 register-domain 명령은 JSON 형식의 파일에서 모든 파라미터 값을 검색하여 도메인을 등록합니다.

이 명령은 지역에서만 실행됩니다. us-east-1 기본 지역이 로 us-east-1 설정된 경우 region 매개변수를 생략할 수 있습니다.

```
aws route53domains register-domain \ 
     --region us-east-1 \ 
     --cli-input-json file://register-domain.json
```
register-domain.json의 콘텐츠:

```
{ 
     "DomainName": "example.com", 
     "DurationInYears": 1, 
     "AutoRenew": true, 
     "AdminContact": { 
          "FirstName": "Martha", 
          "LastName": "Rivera", 
          "ContactType": "PERSON", 
          "OrganizationName": "Example", 
          "AddressLine1": "1 Main Street",
```

```
 "City": "Anytown", 
          "State": "WA", 
          "CountryCode": "US", 
          "ZipCode": "98101", 
          "PhoneNumber": "+1.8005551212", 
          "Email": "mrivera@example.com" 
     }, 
     "RegistrantContact": { 
          "FirstName": "Li", 
          "LastName": "Juan", 
          "ContactType": "PERSON", 
          "OrganizationName": "Example", 
          "AddressLine1": "1 Main Street", 
          "City": "Anytown", 
          "State": "WA", 
          "CountryCode": "US", 
          "ZipCode": "98101", 
          "PhoneNumber": "+1.8005551212", 
          "Email": "ljuan@example.com" 
     }, 
     "TechContact": { 
          "FirstName": "Mateo", 
          "LastName": "Jackson", 
          "ContactType": "PERSON", 
          "OrganizationName": "Example", 
          "AddressLine1": "1 Main Street", 
          "City": "Anytown", 
          "State": "WA", 
          "CountryCode": "US", 
          "ZipCode": "98101", 
          "PhoneNumber": "+1.8005551212", 
          "Email": "mjackson@example.com" 
     }, 
     "PrivacyProtectAdminContact": true, 
     "PrivacyProtectRegistrantContact": true, 
     "PrivacyProtectTechContact": true
}
```
# 출력:

```
{
```
}

```
 "OperationId": "b114c44a-9330-47d1-a6e8-a0b11example"
```
를 get-operation-detail 실행하여 작업이 성공했는지 확인할 수 있습니다. 자세한 내용은 을 참조하십시오 [get-operation-detail.](https://docs.aws.amazon.com/cli/latest/reference/route53domains/get-operation-detail.html)

자세한 내용은 Amazon Route 53 개발자 안내서의 [새 도메인 등록을](https://docs.aws.amazon.com/Route53/latest/DeveloperGuide/domain-register.html) 참조하십시오.

값이 필요한 최상위 도메인 (TLD) ExtraParams 과 유효한 값에 대한 자세한 내용은 Amazon Route 53 API 참조를 참조하십시오 [ExtraParam.](https://docs.aws.amazon.com/Route53/latest/APIReference/API_domains_ExtraParam.html)

• API 세부 정보는 AWS CLI 명령 [RegisterDomain](https://awscli.amazonaws.com/v2/documentation/api/latest/reference/route53domains/register-domain.html)참조를 참조하십시오.

#### **renew-domain**

다음 코드 예시에서는 renew-domain을 사용하는 방법을 보여 줍니다.

#### AWS CLI

도메인을 갱신하려면

다음 renew-domain 명령은 지정된 도메인을 5년 동안 갱신합니다. 의 값을 가져오려면 getdomain-detail 명령을 사용하고 Unix 형식의 값을 변환하십시오. current-expiry-year ExpirationDate

이 명령은 us-east-1 지역에서만 실행됩니다. 기본 지역이 로 us-east-1 설정된 경우 region 매개변수를 생략할 수 있습니다.

```
aws route53domains renew-domain \ 
     --region us-east-1 \ 
     --domain-name example.com \ 
     --duration-in-years 5 \ 
     --current-expiry-year 2020
```
출력:

```
{ 
     "OperationId": "3f28e0ac-126a-4113-9048-cc930example"
}
```
를 get-operation-detail 실행하여 작업이 성공했는지 확인할 수 있습니다. 자세한 내용은 을 참조하십시오 [get-operation-detail.](https://docs.aws.amazon.com/cli/latest/reference/route53domains/get-operation-detail.html)

.com 또는.org와 같은 각 최상위 도메인 (TLD) 의 레지스트리는 도메인을 갱신할 수 있는 최대 연수를 제어합니다. 도메인의 최대 갱신 기간을 확인하려면 Amazon [Route 53 개발자 안내서의](https://docs.aws.amazon.com/Route53/latest/DeveloperGuide/registrar-tld-list.html) [Amazon Route 53에 등록할 수 있는 도메인의](https://docs.aws.amazon.com/Route53/latest/DeveloperGuide/registrar-tld-list.html) TLD에 대한 "등록 및 갱신 기간" 섹션을 참조하십시 오.

자세한 [내용은 Amazon Route 53 개발자 안내서의 도메인 등록 갱신을](https://docs.aws.amazon.com/Route53/latest/DeveloperGuide/domain-renew.html) 참조하십시오.

• API 세부 정보는 AWS CLI 명령 [RenewDomain참](https://awscli.amazonaws.com/v2/documentation/api/latest/reference/route53domains/renew-domain.html)조를 참조하십시오.

### **resend-contact-reachability-email**

다음 코드 예시에서는 resend-contact-reachability-email을 사용하는 방법을 보여 줍니다.

AWS CLI

등록자 연락처의 현재 이메일 주소로 확인 이메일을 다시 보내려면

다음 resend-contact-reachability-email 명령은 example.com 도메인 등록자 연락처의 현재 이메일 주소로 확인 이메일을 다시 보냅니다.

이 명령은 지역에서만 실행됩니다. us-east-1 기본 지역이 로 us-east-1 설정된 경우 region 매개변수를 생략할 수 있습니다.

```
aws route53domains resend-contact-reachability-email \ 
     --region us-east-1 \ 
     --domain-name example.com
```
출력:

```
{ 
     "domainName": "example.com", 
     "emailAddress": "moliveira@example.com", 
     "isAlreadyVerified": true
}
```
이 예와 같이 의 isAlreadyVerified 값이 인 경우 등록자 연락처는 지정된 이메일 주소에 연결 할 수 있음을 이미 확인한 것입니다. true

자세한 내용은 Amazon Route 53 개발자 안내서의 [승인 및 확인 이메일 재전송을](https://docs.aws.amazon.com/Route53/latest/DeveloperGuide/domain-click-email-link.html) 참조하십시오.

• API 세부 정보는 AWS CLI 명령 [ResendContactReachabilityEmail](https://awscli.amazonaws.com/v2/documentation/api/latest/reference/route53domains/resend-contact-reachability-email.html)참조를 참조하십시오.

# **retrieve-domain-auth-code**

다음 코드 예시에서는 retrieve-domain-auth-code을 사용하는 방법을 보여 줍니다.

AWS CLI

도메인을 다른 등록기관으로 이전할 수 있도록 도메인의 인증 코드를 받으려면

다음 retrieve-domain-auth-code 명령은 example.com 도메인의 현재 인증 코드를 가져옵니 다. 도메인을 다른 도메인 등록 대행자에게 이전하려는 경우 이 값을 다른 도메인 등록 대행자에게 제공합니다.

이 명령은 해당 지역에서만 실행됩니다. us-east-1 기본 지역이 로 us-east-1 설정된 경우 region 매개변수를 생략할 수 있습니다.

```
aws route53domains retrieve-domain-auth-code \ 
     --region us-east-1 \ 
     --domain-name example.com
```
출력:

```
{ 
     "AuthCode": ")o!v3dJeXampLe"
}
```
자세한 내용은 Amazon [Route 53 개발자 안내서의 Amazon Route 53에서 다른 등록 기관으로 도메](https://docs.aws.amazon.com/Route53/latest/DeveloperGuide/domain-transfer-from-route-53.html) [인 이전을](https://docs.aws.amazon.com/Route53/latest/DeveloperGuide/domain-transfer-from-route-53.html) 참조하십시오.

• API 세부 정보는 AWS CLI 명령 [RetrieveDomainAuthCode참](https://awscli.amazonaws.com/v2/documentation/api/latest/reference/route53domains/retrieve-domain-auth-code.html)조를 참조하십시오.

# **transfer-domain**

다음 코드 예시에서는 transfer-domain을 사용하는 방법을 보여 줍니다.

AWS CLI

도메인을 Amazon Route 53으로 이전하려면

다음 transfer-domain 명령은 JSON 형식 파일에서 제공하는 파라미터를 사용하여 도메인을 Route 53으로 전송합니다. C:\temp\transfer-domain.json

이 명령은 지역에서만 실행됩니다. us-east-1 기본 지역이 로 us-east-1 설정된 경우 region 매개변수를 생략할 수 있습니다.

```
aws route53domains transfer-domain \ 
    --region us-east-1 \setminus --cli-input-json file://C:\temp\transfer-domain.json
```
transfer-domain.json의 콘텐츠:

```
{ 
     "DomainName": "example.com", 
     "DurationInYears": 1, 
     "Nameservers": [ 
          { 
               "Name": "ns-2048.awsdns-64.com" 
          }, 
          { 
               "Name": "ns-2049.awsdns-65.net" 
          }, 
          { 
               "Name": "ns-2050.awsdns-66.org" 
          }, 
          { 
              "Name": "ns-2051.awsdns-67.co.uk" 
          } 
     ], 
     "AuthCode": ")o!v3dJeXampLe", 
     "AutoRenew": true, 
     "AdminContact": { 
          "FirstName": "Martha", 
          "LastName": "Rivera", 
          "ContactType": "PERSON", 
          "OrganizationName": "Example", 
          "AddressLine1": "1 Main Street", 
          "City": "Anytown", 
          "State": "WA", 
          "CountryCode": "US", 
          "ZipCode": "98101", 
          "PhoneNumber": "+1.8005551212", 
          "Email": "mrivera@example.com" 
     }, 
     "RegistrantContact": { 
          "FirstName": "Li",
```
 "LastName": "Juan", "ContactType": "PERSON", "OrganizationName": "Example", "AddressLine1": "1 Main Street", "City": "Anytown", "State": "WA", "CountryCode": "US", "ZipCode": "98101", "PhoneNumber": "+1.8005551212", "Email": "ljuan@example.com" }, "TechContact": { "FirstName": "Mateo", "LastName": "Jackson", "ContactType": "PERSON", "OrganizationName": "Example", "AddressLine1": "1 Main Street", "City": "Anytown", "State": "WA", "CountryCode": "US", "ZipCode": "98101", "PhoneNumber": "+1.8005551212", "Email": "mjackson@example.com" }, "PrivacyProtectAdminContact": true, "PrivacyProtectRegistrantContact": true, "PrivacyProtectTechContact": true }

# 출력:

```
{ 
     "OperationId": "b114c44a-9330-47d1-a6e8-a0b11example"
}
```
를 get-operation-detail 실행하여 작업이 성공했는지 확인할 수 있습니다. 자세한 내용은 을 참조하십시오 [get-operation-detail.](https://docs.aws.amazon.com/cli/latest/reference/route53domains/get-operation-detail.html)

자세한 내용은 Amazon [Route 53 개발자 안내서의 Amazon Route 53으로 도메인 등록 이전을](https://docs.aws.amazon.com/Route53/latest/DeveloperGuide/domain-transfer-to-route-53.html) 참조 하십시오.

• API 세부 정보는 AWS CLI 명령 [TransferDomain](https://awscli.amazonaws.com/v2/documentation/api/latest/reference/route53domains/transfer-domain.html)참조를 참조하십시오.

## **update-domain-contact-privacy**

다음 코드 예시에서는 update-domain-contact-privacy을 사용하는 방법을 보여 줍니다.

#### AWS CLI

도메인 연락처의 개인 정보 설정을 업데이트하려면

다음 update-domain-contact-privacy 명령은 example.com 도메인의 관리 연락처에 대한 개인 정보 보호를 해제합니다. 이 명령은 지역에서만 실행됩니다. us-east-1

기본 지역이 로 us-east-1 설정된 경우 region 매개변수를 생략할 수 있습니다.

```
aws route53domains update-domain-contact-privacy \ 
     --region us-east-1 \ 
     --domain-name example.com \ 
     --no-admin-privacy
```
출력:

```
{ 
     "OperationId": "b3a219e9-d801-4244-b533-b7256example"
}
```
를 get-operation-detail 실행하여 작업이 성공했는지 확인할 수 있습니다. 자세한 내용은 을 참조하십시오 [get-operation-detail.](https://docs.aws.amazon.com/cli/latest/reference/route53domains/get-operation-detail.html)

자세한 내용은 Amazon Route 53 개발자 안내서의 [도메인 연락처 정보에 대한 개인 정보 보호 활성](https://docs.aws.amazon.com/Route53/latest/DeveloperGuide/domain-privacy-protection.html) [화 또는 비활성화를](https://docs.aws.amazon.com/Route53/latest/DeveloperGuide/domain-privacy-protection.html) 참조하십시오.

• API 세부 정보는 AWS CLI 명령 [UpdateDomainContactPrivacy참](https://awscli.amazonaws.com/v2/documentation/api/latest/reference/route53domains/update-domain-contact-privacy.html)조를 참조하십시오.

### **update-domain-contact**

다음 코드 예시에서는 update-domain-contact을 사용하는 방법을 보여 줍니다.

AWS CLI

도메인의 연락처 정보를 업데이트하려면

다음 update-domain-contact 명령은 JSON 형식의 파일에서 매개변수를 가져와 도메인의 연 락처 정보를 업데이트합니다. C:\temp\update-domain-contact.json

이 명령은 지역에서만 실행됩니다. us-east-1 기본 지역이 로 us-east-1 설정된 경우 region 매개변수를 생략할 수 있습니다.

```
aws route53domains update-domain-contact \ 
     --region us-east-1 \ 
     --cli-input-json file://C:\temp\update-domain-contact.json
```
update-domain-contact.json의 콘텐츠:

```
{ 
     "AdminContact": { 
          "AddressLine1": "101 Main Street", 
          "AddressLine2": "Suite 1a", 
          "City": "Seattle", 
          "ContactType": "COMPANY", 
          "CountryCode": "US", 
          "Email": "w.xiulan@example.com", 
          "FirstName": "Wang", 
          "LastName": "Xiulan", 
          "OrganizationName": "Example", 
          "PhoneNumber": "+1.8005551212", 
          "State": "WA", 
          "ZipCode": "98101" 
     }, 
     "DomainName": "example.com", 
     "RegistrantContact": { 
          "AddressLine1": "101 Main Street", 
          "AddressLine2": "Suite 1a", 
          "City": "Seattle", 
          "ContactType": "COMPANY", 
          "CountryCode": "US", 
          "Email": "w.xiulan@example.com", 
          "FirstName": "Wang", 
          "LastName": "Xiulan", 
          "OrganizationName": "Example", 
          "PhoneNumber": "+1.8005551212", 
          "State": "WA", 
          "ZipCode": "98101" 
     }, 
     "TechContact": { 
          "AddressLine1": "101 Main Street", 
          "AddressLine2": "Suite 1a", 
          "City": "Seattle",
```

```
 "ContactType": "COMPANY", 
          "CountryCode": "US", 
          "Email": "w.xiulan@example.com", 
          "FirstName": "Wang", 
          "LastName": "Xiulan", 
          "OrganizationName": "Example", 
          "PhoneNumber": "+1.8005551212", 
          "State": "WA", 
          "ZipCode": "98101" 
     }
}
```
# 출력:

```
{ 
     "OperationId": "b3a219e9-d801-4244-b533-b7256example"
}
```
를 [get-domain-detail](https://docs.aws.amazon.com/cli/latest/reference/route53domains/get-domain-detail.html)실행하여 작업이 성공했는지 확인할 수 있습니다. 자세한 [내용은 Amazon](https://docs.aws.amazon.com/Route53/latest/DeveloperGuide/domain-update-contacts.html#domain-update-contacts-basic)  [Route 53 개발자 안내서의 도메인 연락처 정보 업데이트를](https://docs.aws.amazon.com/Route53/latest/DeveloperGuide/domain-update-contacts.html#domain-update-contacts-basic) 참조하십시오.

• API 세부 정보는 AWS CLI 명령 [UpdateDomainContact참](https://awscli.amazonaws.com/v2/documentation/api/latest/reference/route53domains/update-domain-contact.html)조를 참조하십시오.

# **update-domain-nameservers**

```
다음 코드 예시에서는 update-domain-nameservers을 사용하는 방법을 보여 줍니다.
```
AWS CLI

도메인의 네임 서버를 업데이트하려면

다음 update-domain-nameservers 명령은 도메인의 이름 서버를 업데이트합니다.

이 명령은 us-east-1 지역에서만 실행됩니다. 기본 지역이 로 us-east-1 설정된 경우 region 매개변수를 생략할 수 있습니다.

```
aws route53domains update-domain-nameservers \ 
     --region us-east-1 \ 
     --domain-name example.com \ 
     --nameservers Name=ns-1.awsdns-01.org Name=ns-2.awsdns-02.co.uk 
  Name=ns-3.awsdns-03.net Name=ns-4.awsdns-04.com
```
# 출력:

```
{ 
     "OperationId": "f1691ec4-0e7a-489e-82e0-b19d3example"
}
```
를 [get-domain-detail](https://docs.aws.amazon.com/cli/latest/reference/route53domains/get-domain-detail.html)실행하여 작업이 성공했는지 확인할 수 있습니다.

자세한 내용은 Amazon Route 53 개발자 안내서의 [도메인에 대한 이름 서버 및 Glue 레코드 추가](https://docs.aws.amazon.com/Route53/latest/DeveloperGuide/domain-name-servers-glue-records.html) [또는 변경을](https://docs.aws.amazon.com/Route53/latest/DeveloperGuide/domain-name-servers-glue-records.html) 참조하십시오.

• API 세부 정보는 AWS CLI 명령 [UpdateDomainNameservers참](https://awscli.amazonaws.com/v2/documentation/api/latest/reference/route53domains/update-domain-nameservers.html)조를 참조하십시오.

## **update-tags-for-domain**

다음 코드 예시에서는 update-tags-for-domain을 사용하는 방법을 보여 줍니다.

AWS CLI

도메인의 태그 추가 또는 업데이트하기

다음 update-tags-for-domain 명령은 example.com 도메인에 대해 두 개의 키와 해당 값을 추 가하거나 업데이트합니다. 키 값을 업데이트하려면 키와 새 값을 포함하면 됩니다. 한 번에 한 도메 인에서만 태그를 추가하거나 업데이트할 수 있습니다.

이 명령은 us-east-1 지역에서만 실행됩니다. 기본 지역이 로 us-east-1 설정된 경우 region 매개변수를 생략할 수 있습니다.

```
aws route53domains update-tags-for-domain \ 
     --region us-east-1 \ 
     --domain-name example.com \ 
     --tags-to-update "Key=key1,Value=value1" "Key=key2,Value=value2"
```
이 명령은 출력을 생성하지 않습니다. 를 [list-tags-for-domain실](https://docs.aws.amazon.com/cli/latest/reference/route53domains/list-tags-for-domain.html)행하여 태그가 추가 또는 업데이트 되었는지 확인할 수 있습니다.

자세한 내용은 Amazon Route 53 개발자 안내서의 [Amazon Route 53 리소스 태그](https://docs.aws.amazon.com/Route53/latest/DeveloperGuide/tagging-resources.html) 지정을 참조하십 시오.

• API 세부 정보는 AWS CLI 명령 [UpdateTagsForDomain참](https://awscli.amazonaws.com/v2/documentation/api/latest/reference/route53domains/update-tags-for-domain.html)조를 참조하십시오.

### **view-billing**

다음 코드 예시에서는 view-billing을 사용하는 방법을 보여 줍니다.

AWS CLI

현재 AWS 계정의 도메인 등록 요금에 대한 청구 정보를 얻으려면

다음 view-billing 명령은 2018년 1월 1일 (유닉스 시간으로 1514764800) 부터 2019년 12월 31일 자정 (유닉스 시간으로는 1577836800) 까지의 기간 동안 현재 계정에 대한 모든 도메인 관련 결제 기록을 반환합니다.

us-east-1이 명령은 해당 지역에서만 실행됩니다. 기본 지역이 로 us-east-1 설정된 경우 region 매개변수를 생략할 수 있습니다.

```
aws route53domains view-billing \ 
     --region us-east-1 \ 
     --start-time 1514764800 \ 
     --end-time 1577836800
```
출력:

```
{ 
     "BillingRecords": [ 
          { 
               "DomainName": "example.com", 
              "Operation": "RENEW_DOMAIN", 
              "InvoiceId": "149962827", 
              "BillDate": 1536618063.181, 
              "Price": 12.0 
          }, 
          { 
              "DomainName": "example.com", 
               "Operation": "RENEW_DOMAIN", 
               "InvoiceId": "290913289", 
               "BillDate": 1568162630.884, 
              "Price": 12.0 
          } 
     ]
}
```
자세한 내용은 Amazon Route 53 API 참조를 참조하십시오 [ViewBilling](https://docs.aws.amazon.com/Route53/latest/APIReference/API_domains_ViewBilling.html).

• API 세부 정보는 AWS CLI 명령 [ViewBilling](https://awscli.amazonaws.com/v2/documentation/api/latest/reference/route53domains/view-billing.html)참조를 참조하십시오.

Route 53 리졸버 예제 사용 AWS CLI

다음 코드 예제는 Route 53 리졸버와 AWS Command Line Interface 함께 사용하여 작업을 수행하고 일반적인 시나리오를 구현하는 방법을 보여줍니다.

작업은 대규모 프로그램에서 발췌한 코드이며 컨텍스트에 맞춰 실행해야 합니다. 작업은 개별 서비스 함수를 호출하는 방법을 보여 주며 관련 시나리오와 교차 서비스 예시에서 컨텍스트에 맞는 작업을 볼 수 있습니다.

시나리오는 동일한 서비스 내에서 여러 함수를 호출하여 특정 태스크를 수행하는 방법을 보여주는 코 드 예시입니다.

각 예제에는 GitHub 컨텍스트에서 코드를 설정하고 실행하는 방법에 대한 지침을 찾을 수 있는 링크가 포함되어 있습니다.

```
주제
```

```
• 작업
```
작업

#### **associate-firewall-rule-group**

다음 코드 예시에서는 associate-firewall-rule-group을 사용하는 방법을 보여 줍니다.

AWS CLI

방화벽 규칙 그룹을 VPC와 연결하려면

다음 associate-firewall-rule-group 예시는 DNS 방화벽 규칙 그룹을 Amazon VPC와 연 결합니다.

```
aws route53resolver associate-firewall-rule-group \ 
     --name test-association \ 
     --firewall-rule-group-id rslvr-frg-47f93271fexample \ 
    --vpc-id vpc-31e92222 \
     --priority 101
```

```
{ 
     "FirewallRuleGroupAssociation": { 
         "Id": "rslvr-frgassoc-57e8873d7example", 
         "Arn": "arn:aws:route53resolver:us-west-2:123456789012:firewall-rule-group-
association/rslvr-frgassoc-57e8873d7example", 
         "FirewallRuleGroupId": "rslvr-frg-47f93271fexample", 
         "VpcId": "vpc-31e92222", 
         "Name": "test-association", 
         "Priority": 101, 
         "MutationProtection": "DISABLED", 
         "Status": "UPDATING", 
         "StatusMessage": "Creating Firewall Rule Group Association", 
         "CreatorRequestId": "2ca1a304-32b3-4f5f-bc4c-EXAMPLE11111", 
         "CreationTime": "2021-05-25T21:47:48.755768Z", 
         "ModificationTime": "2021-05-25T21:47:48.755768Z" 
     }
}
```
자세한 내용은 Amazon Route 53 개발자 안내서의 [VPC와 Route 53 리졸버 DNS 방화벽 규칙 그룹](https://docs.aws.amazon.com/Route53/latest/DeveloperGuide/resolver-dns-firewall-vpc-associating-rule-group.html) [간의 연결 관리를](https://docs.aws.amazon.com/Route53/latest/DeveloperGuide/resolver-dns-firewall-vpc-associating-rule-group.html) 참조하십시오.

• API 세부 정보는 명령 참조를 참조하십시오 [AssociateFirewallRuleGroup.](https://awscli.amazonaws.com/v2/documentation/api/latest/reference/route53resolver/associate-firewall-rule-group.html)AWS CLI

### **associate-resolver-endpoint-ip-address**

다음 코드 예시에서는 associate-resolver-endpoint-ip-address을 사용하는 방법을 보여 줍 니다.

AWS CLI

다른 IP 주소를 리졸버 엔드포인트와 연결하려면

다음 associate-resolver-endpoint-ip-address 예에서는 다른 IP 주소를 인바운드 Resolver 엔드포인트와 연결합니다. 서브넷 ID만 지정하고 --ip-address 매개 변수에서 IP 주소 를 생략한 경우 Resolver는 지정된 서브넷에서 사용 가능한 IP 주소 중에서 IP 주소를 선택합니다.

```
aws route53resolver associate-resolver-endpoint-ip-address \ 
     --resolver-endpoint-id rslvr-in-497098ad5example \ 
     --ip-address="SubnetId=subnet-12d8exam,Ip=192.0.2.118"
```

```
{ 
     "ResolverEndpoint": { 
         "Id": "rslvr-in-497098ad5example", 
          "CreatorRequestId": "AWSConsole.25.0123456789", 
          "Arn": "arn:aws:route53resolver:us-west-2:111122223333:resolver-endpoint/
rslvr-in-497098ad5example", 
          "Name": "my-inbound-endpoint", 
         "SecurityGroupIds": [ 
              "sg-05cd7b25d6example" 
         ], 
         "Direction": "INBOUND", 
          "IpAddressCount": 3, 
         "HostVPCId": "vpc-304bexam", 
          "Status": "UPDATING", 
          "StatusMessage": "Updating the Resolver Endpoint", 
         "CreationTime": "2020-01-02T23:25:45.538Z", 
         "ModificationTime": "2020-01-02T23:25:45.538Z" 
     }
}
```
자세한 내용은 Amazon Route 53 개발자 안내서의 [인바운드 엔드포인트를 생성하거나 편집할 때](https://docs.aws.amazon.com/Route53/latest/DeveloperGuide/resolver-forwarding-inbound-queries.html#resolver-forwarding-inbound-queries-values)  [지정하는 값을](https://docs.aws.amazon.com/Route53/latest/DeveloperGuide/resolver-forwarding-inbound-queries.html#resolver-forwarding-inbound-queries-values) 참조하십시오.

• API 세부 정보는 AWS CLI 명령 [AssociateResolverEndpointIpAddress참](https://awscli.amazonaws.com/v2/documentation/api/latest/reference/route53resolver/associate-resolver-endpoint-ip-address.html)조를 참조하십시오.

# **associate-resolver-rule**

다음 코드 예시에서는 associate-resolver-rule을 사용하는 방법을 보여 줍니다.

AWS CLI

리졸버 규칙을 VPC와 연결하려면

다음 associate-resolver-rule 예시는 리졸버 규칙을 Amazon VPC와 연결합니다. 명령을 실 행하면 Resolver는 전달되는 쿼리의 도메인 이름과 같은 규칙의 설정을 기반으로 DNS 쿼리를 네트 워크에 전달하기 시작합니다.

```
aws route53resolver associate-resolver-rule \ 
     --name my-resolver-rule-association \ 
     --resolver-rule-id rslvr-rr-42b60677c0example \ 
     --vpc-id vpc-304bexam
```
출력:

```
{ 
     "ResolverRuleAssociation": { 
         "Id": "rslvr-rrassoc-d61cbb2c8bexample", 
         "ResolverRuleId": "rslvr-rr-42b60677c0example", 
         "Name": "my-resolver-rule-association", 
          "VPCId": "vpc-304bexam", 
          "Status": "CREATING", 
         "StatusMessage": "[Trace id: 1-5dc5a8fa-ec2cc480d2ef07617example] Creating 
  the association." 
     }
}
```
자세한 내용은 Amazon Route 53 개발자 안내서의 [네트워크로 아웃바운드 DNS 쿼리 전달을](https://docs.aws.amazon.com/Route53/latest/DeveloperGuide/resolver-forwarding-outbound-queries.html) 참조 하십시오.

• API 세부 정보는 AWS CLI 명령 [AssociateResolverRule](https://awscli.amazonaws.com/v2/documentation/api/latest/reference/route53resolver/associate-resolver-rule.html)참조를 참조하십시오.

# **create-firewall-domain-list**

다음 코드 예시에서는 create-firewall-domain-list을 사용하는 방법을 보여 줍니다.

AWS CLI

Route 53 리졸버 DNS 방화벽 도메인 목록을 생성하려면

다음 create-firewall-domain-list 예시는 계정에 test라는 Route 53 Resolver DNS 방화벽 도메인 목록을 생성합니다. AWS

```
aws route53resolver create-firewall-domain-list \ 
     --creator-request-id my-request-id \ 
     --name test
```

```
{ 
     "FirewallDomainList": { 
         "Id": "rslvr-fdl-d61cbb2cbexample", 
         "Arn": "arn:aws:route53resolver:us-west-2:123456789012:firewall-domain-list/
rslvr-fdl-d61cbb2cbexample", 
         "Name": "test",
```

```
"DomainCount": 0,
         "Status": "COMPLETE", 
         "StatusMessage": "Created Firewall Domain List", 
         "CreatorRequestId": "my-request-id", 
         "CreationTime": "2021-05-25T15:55:51.115365Z", 
         "ModificationTime": "2021-05-25T15:55:51.115365Z" 
     }
}
```
자세한 내용은 Amazon Route 53 개발자 안내서의 [자체 도메인 목록 관리를](https://docs.aws.amazon.com/Route53/latest/DeveloperGuide/resolver-dns-firewall-user-managed-domain-lists.html) 참조하십시오.

• API 세부 정보는 AWS CLI 명령 [CreateFirewallDomainList참](https://awscli.amazonaws.com/v2/documentation/api/latest/reference/route53resolver/create-firewall-domain-list.html)조를 참조하십시오.

**create-firewall-rule-group**

다음 코드 예시에서는 create-firewall-rule-group을 사용하는 방법을 보여 줍니다.

AWS CLI

방화벽 규칙 그룹을 만들려면

다음 create-firewall-rule-group 예에서는 DNS 방화벽 규칙 그룹을 만듭니다.

```
aws route53resolver create-firewall-rule-group \ 
     --creator-request-id my-request-id \ 
     --name test
```

```
{ 
     "FirewallRuleGroup": { 
         "Id": "rslvr-frg-47f93271fexample", 
         "Arn": "arn:aws:route53resolver:us-west-2:123456789012:firewall-rule-group/
rslvr-frg-47f93271fexample", 
         "Name": "test", 
         "RuleCount": 0, 
         "Status": "COMPLETE", 
         "StatusMessage": "Created Firewall Rule Group", 
         "OwnerId": "123456789012", 
         "CreatorRequestId": "my-request-id", 
         "ShareStatus": "NOT_SHARED", 
         "CreationTime": "2021-05-25T18:59:26.490017Z",
```
}

"ModificationTime": "2021-05-25T18:59:26.490017Z"

}

자세한 내용은 Amazon Route 53 개발자 안내서의 [DNS 방화벽의 규칙 그룹 및 규칙 관리를](https://docs.aws.amazon.com/Route53/latest/DeveloperGuide/resolver-dns-firewall-rule-group-managing.html) 참조하 십시오.

• API 세부 정보는 AWS CLI 명령 [CreateFirewallRuleGroup참](https://awscli.amazonaws.com/v2/documentation/api/latest/reference/route53resolver/create-firewall-rule-group.html)조를 참조하십시오.

## **create-firewall-rule**

다음 코드 예시에서는 create-firewall-rule을 사용하는 방법을 보여 줍니다.

AWS CLI

방화벽 규칙을 만들려면

다음 create-firewall-rule 예에서는 DNS 방화벽 도메인 목록에 나열된 도메인에 대한 DNS 방화벽 규칙에 방화벽 규칙을 만듭니다.

```
aws route53resolver create-firewall-rule \ 
     --name allow-rule \ 
     --firewall-rule-group-id rslvr-frg-47f93271fexample \ 
     --firewall-domain-list-id rslvr-fdl-9e956e9ffexample \ 
    --priority 101 \
     --action ALLOW
```

```
{ 
     "FirewallRule": { 
         "FirewallRuleGroupId": "rslvr-frg-47f93271fexample", 
         "FirewallDomainListId": "rslvr-fdl-9e956e9ffexample", 
         "Name": "allow-rule", 
         "Priority": 101, 
         "Action": "ALLOW", 
         "CreatorRequestId": "d81e3fb7-020b-415e-939f-EXAMPLE11111", 
         "CreationTime": "2021-05-25T21:44:00.346093Z", 
         "ModificationTime": "2021-05-25T21:44:00.346093Z" 
     }
}
```
자세한 내용은 Amazon Route 53 개발자 안내서의 [DNS 방화벽의 규칙 그룹 및 규칙 관리를](https://docs.aws.amazon.com/Route53/latest/DeveloperGuide/resolver-dns-firewall-rule-group-managing.html) 참조하 십시오.

• API 세부 정보는 AWS CLI 명령 [CreateFirewallRule](https://awscli.amazonaws.com/v2/documentation/api/latest/reference/route53resolver/create-firewall-rule.html)참조를 참조하십시오.

# **create-resolver-endpoint**

다음 코드 예시에서는 create-resolver-endpoint을 사용하는 방법을 보여 줍니다.

AWS CLI

인바운드 리졸버 엔드포인트를 만들려면

다음 create-resolver-endpoint 예시에서는 인바운드 Resolver 엔드포인트를 생성합니다. 동일한 명령을 사용하여 인바운드 엔드포인트와 아웃바운드 엔드포인트를 모두 생성할 수 있습니 다.

aws route53resolver create-resolver-endpoint --이름 — creator-request-id 2020-01- 01-18:47 — "sg-f62bexam" --디렉션 인바운드 my-inbound-endpoint --ip-주소 =서브넷-ba47exam, Ip=192.0.2.255 =서브넷-12d8exam, Ip=192.0.2.254 security-group-ids SubnetId SubnetId

```
{ 
     "ResolverEndpoint": { 
         "Id": "rslvr-in-f9ab8a03f1example", 
         "CreatorRequestId": "2020-01-01-18:47", 
         "Arn": "arn:aws:route53resolver:us-west-2:111122223333:resolver-endpoint/
rslvr-in-f9ab8a03f1example", 
         "Name": "my-inbound-endpoint", 
         "SecurityGroupIds": [ 
              "sg-f62bexam" 
         ], 
         "Direction": "INBOUND", 
         "IpAddressCount": 2, 
         "HostVPCId": "vpc-304examp", 
         "Status": "CREATING", 
         "StatusMessage": "[Trace id: 1-5dc1ff84-f3477826e4a190025example] Creating 
  the Resolver Endpoint", 
         "CreationTime": "2020-01-01T23:02:29.583Z", 
         "ModificationTime": "2020-01-01T23:02:29.583Z" 
     }
}
```
# 아웃바운드 리졸버 엔드포인트를 만들려면

다음 create-resolver-endpoint 예제에서는 JSON 형식 문서의 값을 사용하여 아웃바운드 리졸버 엔드포인트를 만듭니다. create-outbound-resolver-endpoint.json

```
aws route53resolver create-resolver-endpoint \ 
     --cli-input-json file://c:\temp\create-outbound-resolver-endpoint.json
```
create-outbound-resolver-endpoint.json의 콘텐츠:

```
{ 
    "CreatorRequestId": "2020-01-01-18:47", 
    "Direction": "OUTBOUND", 
    "IpAddresses": [ 
        { 
           "Ip": "192.0.2.255", 
           "SubnetId": "subnet-ba47exam" 
       }, 
        { 
           "Ip": "192.0.2.254", 
           "SubnetId": "subnet-12d8exam" 
        } 
    ], 
    "Name": "my-outbound-endpoint", 
    "SecurityGroupIds": [ "sg-05cd7b25d6example" ], 
    "Tags": [ 
        { 
           "Key": "my-key-name", 
           "Value": "my-key-value" 
        } 
    ]
}
```
자세한 내용은 Amazon Route 53 Developer Guide의 [Resolving DNS Queries Between VPCs and](https://docs.aws.amazon.com/Route53/latest/DeveloperGuide/resolver.html) [Your Network를](https://docs.aws.amazon.com/Route53/latest/DeveloperGuide/resolver.html) 참조하세요.

• API 세부 정보는 명령 참조를 참조하십시오. [CreateResolverEndpoint](https://awscli.amazonaws.com/v2/documentation/api/latest/reference/route53resolver/create-resolver-endpoint.html)AWS CLI

### **create-resolver-rule**

다음 코드 예시에서는 create-resolver-rule을 사용하는 방법을 보여 줍니다.

# AWS CLI

# 리졸버 규칙을 만들려면

다음 create-resolver-rule 예시에서는 리졸버 전달 규칙을 만듭니다. 이 규칙은 아웃바운 드 엔드포인트 rslvr-out-d 5e5920e37 예제를 사용하여 IP 주소 10.24.8.75 및 10.24.8.156에 대한 DNS 쿼리를 전달합니다. example.com

```
aws route53resolver create-resolver-rule \ 
     --creator-request-id 2020-01-02-18:47 \ 
     --domain-name example.com \ 
     --name my-rule \ 
     --resolver-endpoint-id rslvr-out-d5e5920e37example \ 
     --rule-type FORWARD \ 
     --target-ips "Ip=10.24.8.75" "Ip=10.24.8.156"
```

```
{ 
     "ResolverRule": { 
         "Status": "COMPLETE", 
         "RuleType": "FORWARD", 
          "ResolverEndpointId": "rslvr-out-d5e5920e37example", 
         "Name": "my-rule", 
         "DomainName": "example.com.", 
          "CreationTime": "2022-05-10T21:35:30.923187Z", 
          "TargetIps": [ 
              { 
                  "Ip": "10.24.8.75", 
                  "Port": 53 
              }, 
              { 
                  "Ip": "10.24.8.156", 
                  "Port": 53 
 } 
         ], 
         "CreatorRequestId": "2022-05-10-16:33", 
         "ModificationTime": "2022-05-10T21:35:30.923187Z", 
          "ShareStatus": "NOT_SHARED", 
          "Arn": "arn:aws:route53resolver:us-east-1:111117012054:resolver-rule/rslvr-
rr-b1e0b905e93611111", 
          "OwnerId": "111111111111", 
         "Id": "rslvr-rr-rslvr-rr-b1e0b905e93611111",
```

```
 "StatusMessage": "[Trace id: 1-22222222-3e56afcc71a3724664f22e24] 
  Successfully created Resolver Rule." 
     }
}
```
• API 세부 [CreateResolverRule AWS CLI정](https://awscli.amazonaws.com/v2/documentation/api/latest/reference/route53resolver/create-resolver-rule.html)보는 명령 참조를 참조하십시오.

# **delete-firewall-domain-list**

다음 코드 예시에서는 delete-firewall-domain-list을 사용하는 방법을 보여 줍니다.

AWS CLI

Route 53 리졸버 DNS 방화벽 도메인 목록을 삭제하려면

다음 delete-firewall-domain-list 예시는 계정에서 test라는 Route 53 Resolver DNS 방화 벽 도메인 목록을 삭제합니다. AWS

```
aws route53resolver delete-firewall-domain-list \ 
     --firewall-domain-list-id rslvr-fdl-9e956e9ffexample
```
출력:

```
{ 
     "FirewallDomainList": { 
         "Id": "rslvr-fdl-9e956e9ffexample", 
         "Arn": "arn:aws:route53resolver:us-west-2:123456789012:firewall-domain-list/
rslvr-fdl-9e956e9ffexample", 
         "Name": "test", 
         "DomainCount": 6, 
         "Status": "DELETING", 
         "StatusMessage": "Deleting the Firewall Domain List", 
         "CreatorRequestId": "my-request-id", 
         "CreationTime": "2021-05-25T15:55:51.115365Z", 
         "ModificationTime": "2021-05-25T18:58:05.588024Z" 
     }
}
```
자세한 내용은 Amazon Route 53 개발자 안내서의 [자체 도메인 목록 관리를](https://docs.aws.amazon.com/Route53/latest/DeveloperGuide/resolver-dns-firewall-user-managed-domain-lists.html) 참조하십시오.

• API 세부 정보는 AWS CLI 명령 [DeleteFirewallDomainList](https://awscli.amazonaws.com/v2/documentation/api/latest/reference/route53resolver/delete-firewall-domain-list.html)참조를 참조하십시오.
## **delete-firewall-rule-group**

다음 코드 예시에서는 delete-firewall-rule-group을 사용하는 방법을 보여 줍니다.

AWS CLI

```
방화벽 규칙 그룹을 삭제하려면
```
다음 delete-firewall-rule-group 예시에서는 방화벽 규칙 그룹을 삭제합니다.

```
aws route53resolver delete-firewall-rule-group \ 
     --firewall-rule-group-id rslvr-frg-47f93271fexample
```
출력:

```
{ 
     "FirewallRuleGroup": { 
         "Id": "rslvr-frg-47f93271fexample", 
         "Arn": "arn:aws:route53resolver:us-west-2:123456789012:firewall-rule-group/
rslvr-frg-47f93271fexample", 
         "Name": "test", 
        "RuleCount": 0,
         "Status": "UPDATING", 
         "StatusMessage": "Updating Firewall Rule Group", 
         "OwnerId": "123456789012", 
         "CreatorRequestId": "my-request-id", 
         "ShareStatus": "NOT_SHARED", 
         "CreationTime": "2021-05-25T18:59:26.490017Z", 
         "ModificationTime": "2021-05-25T21:51:53.028688Z" 
     }
}
```
자세한 내용은 Amazon Route 53 개발자 안내서의 [DNS 방화벽의 규칙 그룹 및 규칙 관리를](https://docs.aws.amazon.com/Route53/latest/DeveloperGuide/resolver-dns-firewall-rule-group-managing.html) 참조하 십시오.

• API 세부 정보는 AWS CLI 명령 [DeleteFirewallRuleGroup](https://awscli.amazonaws.com/v2/documentation/api/latest/reference/route53resolver/delete-firewall-rule-group.html)참조를 참조하십시오.

## **delete-firewall-rule**

다음 코드 예시에서는 delete-firewall-rule을 사용하는 방법을 보여 줍니다.

## AWS CLI

#### 방화벽 규칙을 삭제하려면

다음 delete-firewall-rule 예제에서는 지정된 방화벽 규칙을 삭제합니다.

```
aws route53resolver delete-firewall-rule \ 
     --firewall-rule-group-id rslvr-frg-47f93271fexample \ 
     --firewall-domain-list-id rslvr-fdl-9e956e9ffexample
```
출력:

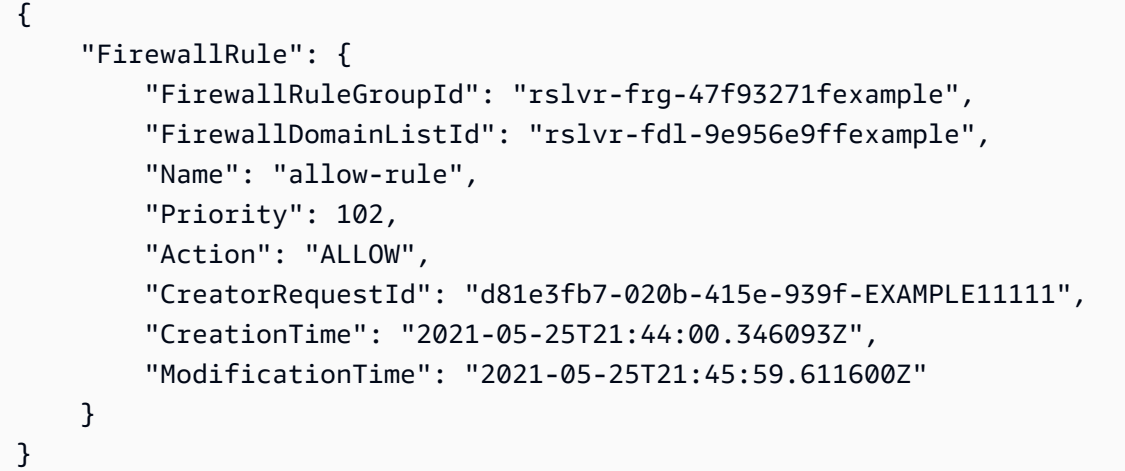

자세한 내용은 Amazon Route 53 개발자 안내서의 [DNS 방화벽의 규칙 그룹 및 규칙 관리를](https://docs.aws.amazon.com/Route53/latest/DeveloperGuide/resolver-dns-firewall-rule-group-managing.html) 참조하 십시오.

• API 세부 정보는 AWS CLI 명령 [DeleteFirewallRule참](https://awscli.amazonaws.com/v2/documentation/api/latest/reference/route53resolver/delete-firewall-rule.html)조를 참조하십시오.

### **delete-resolver-endpoint**

다음 코드 예시에서는 delete-resolver-endpoint을 사용하는 방법을 보여 줍니다.

AWS CLI

리졸버 엔드포인트를 삭제하려면

다음 delete-resolver-endpoint 예제는 지정된 엔드포인트를 삭제합니다.

중요 인바운드 엔드포인트를 삭제하면 네트워크의 DNS 쿼리가 엔드포인트에서 지정한 VPC의 Resolver에 더 이상 전달되지 않습니다. 아웃바운드 엔드포인트를 삭제하면 Resolver는 삭제된 아

# 웃바운드 엔드포인트를 지정하는 규칙에 대해 더 이상 DNS 쿼리를 VPC에서 네트워크로 전달하지 않습니다.

```
aws route53resolver delete-resolver-endpoint \ 
     --resolver-endpoint-id rslvr-in-497098ad59example
```
출력:

```
{ 
     "ResolverEndpoint": { 
         "Id": "rslvr-in-497098ad59example", 
         "CreatorRequestId": "AWSConsole.25.157290example", 
         "Arn": "arn:aws:route53resolver:us-west-2:111122223333:resolver-endpoint/
rslvr-in-497098ad59example", 
         "Name": "my-inbound-endpoint", 
         "SecurityGroupIds": [ 
              "sg-05cd7b25d6example" 
         ], 
         "Direction": "INBOUND", 
         "IpAddressCount": 5, 
         "HostVPCId": "vpc-304bexam", 
         "Status": "DELETING", 
         "StatusMessage": "[Trace id: 1-5dc5b658-811b5be0922bbc382example] Deleting 
  ResolverEndpoint.", 
         "CreationTime": "2020-01-01T23:25:45.538Z", 
         "ModificationTime": "2020-01-02T23:25:45.538Z" 
     }
}
```
• API 세부 정보는 명령 참조를 참조하십시오. [DeleteResolverEndpointA](https://awscli.amazonaws.com/v2/documentation/api/latest/reference/route53resolver/delete-resolver-endpoint.html)WS CLI

#### **delete-resolver-rule**

다음 코드 예시에서는 delete-resolver-rule을 사용하는 방법을 보여 줍니다.

AWS CLI

리졸버 규칙을 삭제하려면

다음 delete-resolver-rule 예제에서는 지정된 규칙을 삭제합니다.

참고 규칙이 VPC와 연결되어 있는 경우 규칙을 삭제하려면 먼저 VPC에서 규칙을 분리해야 합니 다.

```
aws route53resolver delete-resolver-rule \ 
     --resolver-rule-id rslvr-rr-5b3809426bexample
```
출력:

```
{ 
     "ResolverRule": { 
         "Id": "rslvr-rr-5b3809426bexample", 
         "CreatorRequestId": "2020-01-03-18:47", 
         "Arn": "arn:aws:route53resolver:us-west-2:111122223333:resolver-rule/rslvr-
rr-5b3809426bexample", 
         "DomainName": "zenith.example.com.", 
         "Status": "DELETING", 
         "StatusMessage": "[Trace id: 1-5dc5e05b-602e67b052cb74f05example] Deleting 
  Resolver Rule.", 
         "RuleType": "FORWARD", 
          "Name": "my-resolver-rule", 
          "TargetIps": [ 
\{\hspace{.8cm},\hspace{.8cm}\} "Ip": "192.0.2.50", 
                  "Port": 53 
 } 
         ], 
          "ResolverEndpointId": "rslvr-out-d5e5920e3example", 
         "OwnerId": "111122223333", 
         "ShareStatus": "NOT_SHARED" 
     }
}
```
• API 세부 정보는 명령 참조를 참조하십시오 [DeleteResolverRule.](https://awscli.amazonaws.com/v2/documentation/api/latest/reference/route53resolver/delete-resolver-rule.html)AWS CLI

#### **disassociate-firewall-rule-group**

다음 코드 예시에서는 disassociate-firewall-rule-group을 사용하는 방법을 보여 줍니다.

AWS CLI

VPC에서 방화벽 규칙 그룹 연결을 끊으려면

# 다음 disassociate-firewall-rule-group 예제는 Amazon VPC에서 DNS 방화벽 규칙 그룹 을 분리합니다.

```
aws route53resolver disassociate-firewall-rule-group \ 
     --firewall-rule-group-association-id rslvr-frgassoc-57e8873d7example
```
### 출력:

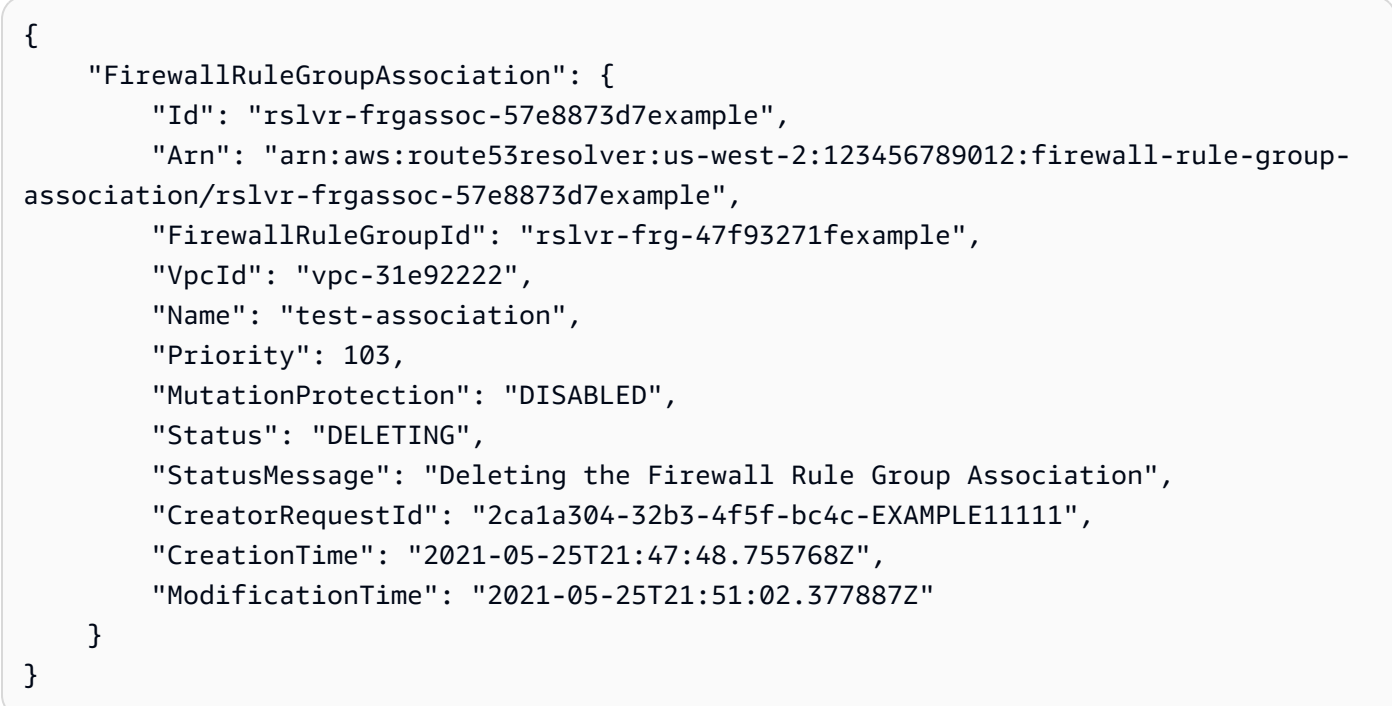

자세한 내용은 Amazon Route 53 개발자 안내서의 [VPC와 Route 53 리졸버 DNS 방화벽 규칙 그룹](https://docs.aws.amazon.com/Route53/latest/DeveloperGuide/resolver-dns-firewall-vpc-associating-rule-group.html) [간의 연결 관리를](https://docs.aws.amazon.com/Route53/latest/DeveloperGuide/resolver-dns-firewall-vpc-associating-rule-group.html) 참조하십시오.

• API 세부 정보는 명령 참조를 참조하십시오 [DisassociateFirewallRuleGroup.](https://awscli.amazonaws.com/v2/documentation/api/latest/reference/route53resolver/disassociate-firewall-rule-group.html)AWS CLI

### **disassociate-resolver-endpoint-ip-address**

다음 코드 예시에서는 disassociate-resolver-endpoint-ip-address을 사용하는 방법을 보 여 줍니다.

AWS CLI

리졸버 엔드포인트에서 IP 주소 연결을 끊으려면

다음 disassociate-resolver-endpoint-ip-address 예제는 지정된 Resolver 인바운드 또 는 아웃바운드 엔드포인트에서 IP 주소를 제거합니다.

참고 엔드포인트에는 최소 두 개의 IP 주소가 있어야 합니다. 현재 엔드포인트에 IP 주소가 두 개뿐 인데 한 주소를 다른 주소로 바꾸려면 먼저 [associate-resolver-endpoint-ip-address를 사용하여 새](https://docs.aws.amazon.com/cli/latest/reference/route53resolver/associate-resolver-endpoint-ip-address.html) [IP 주소를](https://docs.aws.amazon.com/cli/latest/reference/route53resolver/associate-resolver-endpoint-ip-address.html) 연결해야 합니다. 그런 다음 원래 IP 주소 중 하나를 엔드포인트에서 분리할 수 있습니다.

```
aws route53resolver disassociate-resolver-endpoint-ip-address \ 
     --resolver-endpoint-id rslvr-in-f9ab8a03f1example \ 
     --ip-address="SubnetId=subnet-12d8a459,Ip=172.31.40.121"
```
출력:

```
{ 
     "ResolverEndpoint": { 
          "Id": "rslvr-in-f9ab8a03f1example", 
          "CreatorRequestId": "2020-01-01-18:47", 
         "Arn": "arn:aws:route53resolver:us-west-2:111122223333:resolver-endpoint/
rslvr-in-f9ab8a03f1example", 
         "Name": "my-inbound-endpoint", 
         "SecurityGroupIds": [ 
              "sg-f62bexam" 
         ], 
          "Direction": "INBOUND", 
          "IpAddressCount": 3, 
          "HostVPCId": "vpc-304bexam", 
         "Status": "UPDATING", 
          "StatusMessage": "Updating the Resolver Endpoint", 
          "CreationTime": "2020-01-01T23:02:29.583Z", 
         "ModificationTime": "2020-01-05T23:02:29.583Z" 
     }
}
```
• API 세부 정보는 AWS CLI 명령 [DisassociateResolverEndpointIpAddress참](https://awscli.amazonaws.com/v2/documentation/api/latest/reference/route53resolver/disassociate-resolver-endpoint-ip-address.html)조를 참조하십시오.

#### **disassociate-resolver-rule**

다음 코드 예시에서는 disassociate-resolver-rule을 사용하는 방법을 보여 줍니다.

AWS CLI

Amazon VPC에서 리졸버 규칙을 분리하려면

다음 disassociate-resolver-rule 예제는 지정된 Resolver 규칙과 지정된 VPC 간의 연결을 제거합니다. 다음과 같은 상황에서 VPC에서 규칙을 분리할 수 있습니다.

이 VPC에서 시작된 DNS 쿼리의 경우 Resolver가 규칙에 지정된 도메인 이름에 대한 쿼리를 네트 워크로 전달하는 것을 중지하기를 원합니다. 전달 규칙을 삭제하려고 합니다. 규칙이 현재 하나 이 상의 VPC에 연결된 경우 규칙을 삭제하기 전에 모든 VPC에서 규칙의 연결을 해제해야 합니다.

```
aws route53resolver disassociate-resolver-rule \ 
     --resolver-rule-id rslvr-rr-4955cb98ceexample \ 
     --vpc-id vpc-304bexam
```
출력:

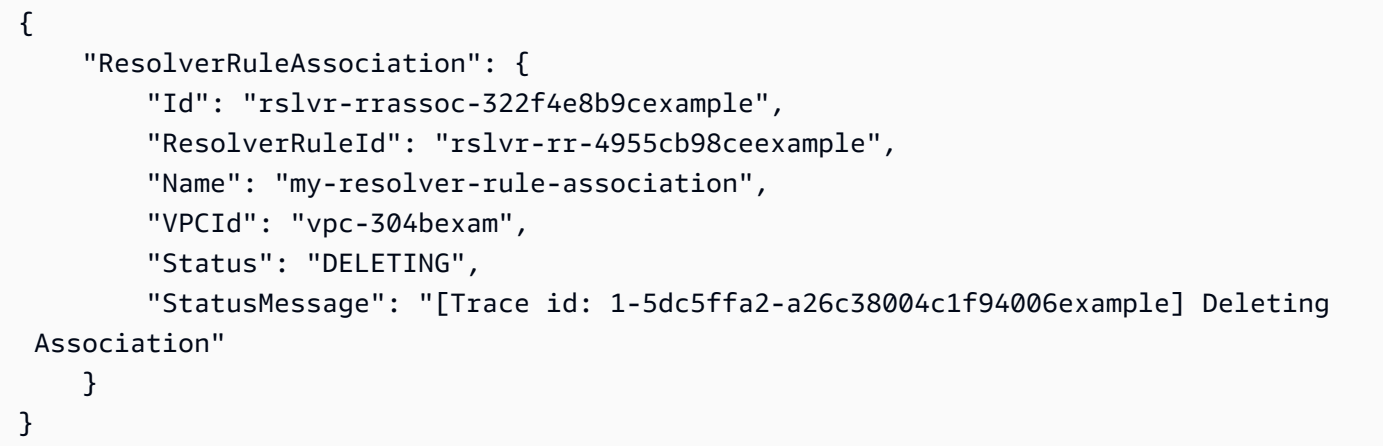

• API 세부 정보는 명령 참조를 참조하십시오. [DisassociateResolverRuleA](https://awscli.amazonaws.com/v2/documentation/api/latest/reference/route53resolver/disassociate-resolver-rule.html)WS CLI

#### **get-firewall-config**

다음 코드 예시에서는 get-firewall-config을 사용하는 방법을 보여 줍니다.

AWS CLI

VPC의 방화벽 구성을 가져오려면

다음 get-firewall-config 예제는 지정된 VPC의 DNS 방화벽 동작을 검색합니다.

```
aws route53resolver get-firewall-config \ 
     --resource-id vpc-31e92222
```
출력:

{

"FirewallConfig": {

```
 "Id": "rslvr-fc-86016850cexample", 
     "ResourceId": "vpc-31e9222", 
     "OwnerId": "123456789012", 
     "FirewallFailOpen": "DISABLED" 
 }
```
자세한 내용은 Amazon Route 53 개발자 안내서의 [DNS 방화벽 VPC 구성을](https://docs.aws.amazon.com/Route53/latest/DeveloperGuide/resolver-dns-firewall-vpc-configuration.html) 참조하십시오.

• API 세부 정보는 AWS CLI 명령 [GetFirewallConfig참](https://awscli.amazonaws.com/v2/documentation/api/latest/reference/route53resolver/get-firewall-config.html)조를 참조하십시오.

## **get-firewall-domain-list**

```
다음 코드 예시에서는 get-firewall-domain-list을 사용하는 방법을 보여 줍니다.
```
### AWS CLI

}

Route 53 리졸버 DNS 방화벽 도메인 목록을 가져오려면

다음 get-firewall-domain-list 예제는 지정한 ID로 도메인 목록을 검색합니다.

```
aws route53resolver get-firewall-domain-list \ 
     --firewall-domain-list-id rslvr-fdl-42b60677cexample
```
### 출력:

```
{ 
     "FirewallDomainList": { 
         "Id": "rslvr-fdl-9e956e9ffexample", 
         "Arn": "arn:aws:route53resolver:us-west-2:123457689012:firewall-domain-list/
rslvr-fdl-42b60677cexample", 
         "Name": "test", 
        "DomainCount": 0,
         "Status": "COMPLETE", 
         "StatusMessage": "Created Firewall Domain List", 
         "CreatorRequestId": "my-request-id", 
         "CreationTime": "2021-05-25T15:55:51.115365Z", 
         "ModificationTime": "2021-05-25T15:55:51.115365Z" 
     }
}
```
자세한 내용은 Amazon Route 53 개발자 안내서의 [자체 도메인 목록 관리를](https://docs.aws.amazon.com/Route53/latest/DeveloperGuide/resolver-dns-firewall-user-managed-domain-lists.html) 참조하십시오.

• API 세부 정보는 AWS CLI 명령 [GetFirewallDomainList참](https://awscli.amazonaws.com/v2/documentation/api/latest/reference/route53resolver/get-firewall-domain-list.html)조를 참조하십시오.

#### **get-firewall-rule-group-association**

다음 코드 예시에서는 get-firewall-rule-group-association을 사용하는 방법을 보여 줍니 다.

AWS CLI

방화벽 규칙 그룹 연결을 가져오려면

```
다음 get-firewall-rule-group-association 예에서는 방화벽 규칙 그룹 연결을 검색합니
다.
```

```
aws route53resolver get-firewall-rule-group-association \ 
     --firewall-rule-group-association-id rslvr-frgassoc-57e8873d7example
```
출력:

```
{ 
     "FirewallRuleGroupAssociation": { 
         "Id": "rslvr-frgassoc-57e8873d7example", 
         "Arn": "arn:aws:route53resolver:us-west-2:123456789012:firewall-rule-group-
association/rslvr-frgassoc-57e8873d7example", 
         "FirewallRuleGroupId": "rslvr-frg-47f93271fexample", 
         "VpcId": "vpc-31e92222", 
         "Name": "test-association", 
         "Priority": 101, 
         "MutationProtection": "DISABLED", 
         "Status": "COMPLETE", 
         "StatusMessage": "Finished rule group association update", 
         "CreatorRequestId": "2ca1a304-32b3-4f5f-bc4c-EXAMPLE11111", 
         "CreationTime": "2021-05-25T21:47:48.755768Z", 
         "ModificationTime": "2021-05-25T21:47:48.755768Z" 
     }
}
```
자세한 내용은 Amazon Route 53 개발자 안내서의 [VPC와 Route 53 리졸버 DNS 방화벽 규칙 그룹](https://docs.aws.amazon.com/Route53/latest/DeveloperGuide/resolver-dns-firewall-vpc-associating-rule-group.html) [간의 연결 관리를](https://docs.aws.amazon.com/Route53/latest/DeveloperGuide/resolver-dns-firewall-vpc-associating-rule-group.html) 참조하십시오.

• API 세부 정보는 명령 참조를 참조하십시오 [GetFirewallRuleGroupAssociation](https://awscli.amazonaws.com/v2/documentation/api/latest/reference/route53resolver/get-firewall-rule-group-association.html).AWS CLI

### **get-firewall-rule-group-policy**

다음 코드 예시에서는 get-firewall-rule-group-policy을 사용하는 방법을 보여 줍니다.

#### AWS CLI

AWS IAM 정책을 가져오려면

다음 get-firewall-rule-group-policy 예제는 지정된 규칙 그룹을 공유하기 위한 AWS Identity 및 Access Management (AWS IAM) 정책을 가져옵니다.

```
aws route53resolver get-firewall-rule-group-policy \ 
     --arn arn:aws:route53resolver:us-west-2:AWS_ACCOUNT_ID:firewall-rule-group/
rslvr-frg-47f93271fexample
```
출력:

```
{ 
     "FirewallRuleGroupPolicy": "{\"Version\":\"2012-10-17\",
\"Statement\":[{\"Sid\":\"test\",\"Effect\":\"Allow\",\"Principal
\":{\"AWS\":\"arn:aws:iam::AWS_ACCOUNT_ID:root\"},\"Action\":
[\"route53resolver:GetFirewallRuleGroup\",\"route53resolver:ListFirewallRuleGroups
\"],\"Resource\":\"arn:aws:route53resolver:us-east-1:AWS_ACCOUNT_ID:firewall-rule-
group/rslvr-frg-47f93271fexample\"}]}"
}
```
자세한 내용은 Amazon Route 53 개발자 안내서의 [DNS 방화벽의 규칙 그룹 및 규칙 관리를](https://docs.aws.amazon.com/Route53/latest/DeveloperGuide/resolver-dns-firewall-rule-group-managing.html) 참조하 십시오.

• API 세부 정보는 AWS CLI 명령 [GetFirewallRuleGroupPolicy참](https://awscli.amazonaws.com/v2/documentation/api/latest/reference/route53resolver/get-firewall-rule-group-policy.html)조를 참조하십시오.

### **get-firewall-rule-group**

다음 코드 예시에서는 get-firewall-rule-group을 사용하는 방법을 보여 줍니다.

AWS CLI

방화벽 규칙 그룹을 가져오려면

다음 get-firewall-rule-group 예제는 입력한 ID로 DNS 방화벽 규칙 그룹에 대한 정보를 검 색합니다.

aws route53resolver get-firewall-rule-group \

--firewall-rule-group-id rslvr-frg-47f93271fexample

출력:

```
\{ "FirewallRuleGroup": { 
         "Id": "rslvr-frg-47f93271fexample", 
         "Arn": "arn:aws:route53resolver:us-west-2:123456789012:firewall-rule-group/
rslvr-frg-47f93271fexample", 
         "Name": "test", 
        "RuleCount": 0,
         "Status": "COMPLETE", 
         "StatusMessage": "Created Firewall Rule Group", 
         "OwnerId": "123456789012", 
         "CreatorRequestId": "my-request-id", 
         "ShareStatus": "NOT_SHARED", 
         "CreationTime": "2021-05-25T18:59:26.490017Z", 
         "ModificationTime": "2021-05-25T18:59:26.490017Z" 
     }
}
```
자세한 내용은 Amazon Route 53 개발자 안내서의 [DNS 방화벽의 규칙 그룹 및 규칙 관리를](https://docs.aws.amazon.com/Route53/latest/DeveloperGuide/resolver-dns-firewall-rule-group-managing.html) 참조하 십시오.

• API 세부 정보는 AWS CLI 명령 [GetFirewallRuleGroup참](https://awscli.amazonaws.com/v2/documentation/api/latest/reference/route53resolver/get-firewall-rule-group.html)조를 참조하십시오.

#### **get-resolver-endpoint**

다음 코드 예시에서는 get-resolver-endpoint을 사용하는 방법을 보여 줍니다.

AWS CLI

Resolver 엔드포인트에 대한 정보를 가져오려면

다음 get-resolver-endpoint 예제는 아웃바운드 지정 엔드포인트에 대한 세부 정보를 표시 합니다. 해당 엔드포인트 ID를 지정하여 인바운드 엔드포인트와 아웃바운드 엔드포인트 getresolver-endpoint 모두에 사용할 수 있습니다.

aws route53resolver get-resolver-endpoint \ --resolver-endpoint-id rslvr-out-d5e5920e37example

```
{ 
     "ResolverEndpoint": { 
         "Id": "rslvr-out-d5e5920e37example", 
          "CreatorRequestId": "2020-01-01-18:47", 
          "Arn": "arn:aws:route53resolver:us-west-2:111122223333:resolver-endpoint/
rslvr-out-d5e5920e37example", 
          "Name": "my-outbound-endpoint", 
         "SecurityGroupIds": [ 
              "sg-05cd7b25d6example" 
         ], 
         "Direction": "OUTBOUND", 
          "IpAddressCount": 2, 
         "HostVPCId": "vpc-304bexam", 
          "Status": "OPERATIONAL", 
          "StatusMessage": "This Resolver Endpoint is operational.", 
         "CreationTime": "2020-01-01T23:50:50.979Z", 
          "ModificationTime": "2020-01-02T23:50:50.979Z" 
     }
}
```
자세한 내용은 Amazon Route 53 개발자 안내서의 [인바운드 엔드포인트를 생성하거나 편집할 때](https://docs.aws.amazon.com/Route53/latest/DeveloperGuide/resolver-forwarding-inbound-queries.html#resolver-forwarding-inbound-queries-values)  [지정하는 값을](https://docs.aws.amazon.com/Route53/latest/DeveloperGuide/resolver-forwarding-inbound-queries.html#resolver-forwarding-inbound-queries-values) 참조하십시오.

• API 세부 정보는 AWS CLI 명령 [GetResolverEndpoint](https://awscli.amazonaws.com/v2/documentation/api/latest/reference/route53resolver/get-resolver-endpoint.html)참조를 참조하십시오.

### **get-resolver-rule-association**

다음 코드 예시에서는 get-resolver-rule-association을 사용하는 방법을 보여 줍니다.

AWS CLI

리졸버 규칙과 VPC 간의 연관성에 대한 정보를 얻으려면

다음 get-resolver-rule-association 예제는 지정된 Resolver 규칙과 VPC 간의 연결에 대 한 세부 정보를 표시합니다. 를 사용하여 리졸버 규칙과 VPC를 연결합니다. [associate-resolver-rule](https://docs.aws.amazon.com/cli/latest/reference/route53resolver/associate-resolver-rule.html)

```
aws route53resolver get-resolver-rule-association \ 
     --resolver-rule-association-id rslvr-rrassoc-d61cbb2c8bexample
```
출력:

{

```
 "ResolverRuleAssociation": { 
         "Id": "rslvr-rrassoc-d61cbb2c8bexample", 
         "ResolverRuleId": "rslvr-rr-42b60677c0example", 
          "Name": "my-resolver-rule-association", 
          "VPCId": "vpc-304bexam", 
         "Status": "COMPLETE", 
         "StatusMessage": "" 
     }
}
```
• API 세부 정보는 명령 참조를 참조하십시오 [GetResolverRuleAssociation.](https://awscli.amazonaws.com/v2/documentation/api/latest/reference/route53resolver/get-resolver-rule-association.html)AWS CLI

#### **get-resolver-rule**

다음 코드 예시에서는 get-resolver-rule을 사용하는 방법을 보여 줍니다.

AWS CLI

리졸버 규칙에 대한 정보를 얻으려면

다음 get-resolver-rule 예제는 규칙이 DNS 쿼리를 전달하는 도메인 이름, 규칙이 연결된 아 웃바운드 확인자 엔드포인트의 ID 등 지정된 Resolver 규칙에 대한 세부 정보를 표시합니다.

```
aws route53resolver get-resolver-rule \ 
     --resolver-rule-id rslvr-rr-42b60677c0example
```

```
{ 
     "ResolverRule": { 
          "Id": "rslvr-rr-42b60677c0example", 
          "CreatorRequestId": "2020-01-01-18:47", 
         "Arn": "arn:aws:route53resolver:us-west-2:111122223333:resolver-rule/rslvr-
rr-42b60677c0example", 
         "DomainName": "example.com.", 
          "Status": "COMPLETE", 
         "StatusMessage": "[Trace id: 1-5dc4b177-ff1d9d001a0f80005example] 
  Successfully created Resolver Rule.", 
          "RuleType": "FORWARD", 
          "Name": "my-rule", 
          "TargetIps": [ 
\{\hspace{.1cm} \}
```

```
 "Ip": "192.0.2.45", 
                  "Port": 53 
 } 
         ], 
         "ResolverEndpointId": "rslvr-out-d5e5920e37example", 
         "OwnerId": "111122223333", 
         "ShareStatus": "NOT_SHARED" 
     }
}
```
자세한 내용은 Amazon Route 53 개발자 안내서의 [규칙을 생성하거나 편집할 때 지정하는 값을](https://docs.aws.amazon.com/Route53/latest/DeveloperGuide/resolver-forwarding-outbound-queries.html#resolver-forwarding-outbound-queries-rule-values) 참 조하십시오.

• API 세부 정보는 AWS CLI 명령 [GetResolverRule참](https://awscli.amazonaws.com/v2/documentation/api/latest/reference/route53resolver/get-resolver-rule.html)조를 참조하십시오.

## **import-firewall-domains**

다음 코드 예시에서는 import-firewall-domains을 사용하는 방법을 보여 줍니다.

AWS CLI

```
도메인을 도메인 목록으로 가져오려면
```
다음 import-firewall-domains 예제는 파일의 도메인 세트를 지정한 DNS 방화벽 도메인 목 록으로 가져옵니다.

```
aws route53resolver import-firewall-domains \ 
     --firewall-domain-list-id rslvr-fdl-d61cbb2cbexample \ 
     --operation REPLACE \ 
     --domain-file-url s3://PATH/TO/YOUR/FILE
```
출력:

```
{ 
     "Id": "rslvr-fdl-d61cbb2cbexample", 
     "Name": "test", 
     "Status": "IMPORTING", 
     "StatusMessage": "Importing domains from provided file."
}
```
자세한 내용은 Amazon Route 53 개발자 안내서의 [자체 도메인 목록 관리를](https://docs.aws.amazon.com/Route53/latest/DeveloperGuide/resolver-dns-firewall-user-managed-domain-lists.html) 참조하십시오.

• API 세부 정보는 AWS CLI 명령 [ImportFirewallDomains참](https://awscli.amazonaws.com/v2/documentation/api/latest/reference/route53resolver/import-firewall-domains.html)조를 참조하십시오.

### **list-firewall-configs**

다음 코드 예시에서는 list-firewall-configs을 사용하는 방법을 보여 줍니다.

AWS CLI

```
방화벽 구성을 나열하려면
```
다음 list-firewall-configs 예는 DNS 방화벽 구성을 나열합니다.

aws route53resolver list-firewall-configs

출력:

```
{ 
     "FirewallConfigs": [ 
          { 
               "Id": "rslvr-fc-86016850cexample", 
               "ResourceId": "vpc-31e92222", 
               "OwnerId": "123456789012", 
               "FirewallFailOpen": "DISABLED" 
          } 
    \mathbf{I}}
```
자세한 내용은 Amazon Route 53 개발자 안내서의 [DNS 방화벽 VPC 구성을](https://docs.aws.amazon.com/Route53/latest/DeveloperGuide/resolver-dns-firewall-vpc-configuration.html) 참조하십시오.

• API 세부 정보는 AWS CLI 명령 [ListFirewallConfigs참](https://awscli.amazonaws.com/v2/documentation/api/latest/reference/route53resolver/list-firewall-configs.html)조를 참조하십시오.

### **list-firewall-domain-lists**

```
다음 코드 예시에서는 list-firewall-domain-lists을 사용하는 방법을 보여 줍니다.
```
AWS CLI

Route 53 리졸버 DNS 방화벽 도메인 목록을 모두 나열하려면

다음 list-firewall-domain-lists 예는 모든 도메인 목록을 나열합니다.

aws route53resolver list-firewall-domain-lists

```
{ 
     "FirewallDomainLists": [ 
        \sqrt{ } "Id": "rslvr-fdl-2c46f2ecfexample", 
             "Arn": "arn:aws:route53resolver:us-west-2:123456789012:firewall-domain-
list/rslvr-fdl-2c46f2ecfexample", 
              "Name": "AWSManagedDomainsMalwareDomainList", 
              "CreatorRequestId": "AWSManagedDomainsMalwareDomainList", 
              "ManagedOwnerName": "Route 53 Resolver DNS Firewall" 
         }, 
         { 
             "Id": "rslvr-fdl-aa970e9e1example", 
             "Arn": "arn:aws:route53resolver:us-west-2:123456789012:firewall-domain-
list/rslvr-fdl-aa970e9e1example", 
              "Name": "AWSManagedDomainsBotnetCommandandControl", 
              "CreatorRequestId": "AWSManagedDomainsBotnetCommandandControl", 
              "ManagedOwnerName": "Route 53 Resolver DNS Firewall" 
         }, 
         { 
              "Id": "rslvr-fdl-42b60677cexample", 
              "Arn": "arn:aws:route53resolver:us-west-2:123456789111:firewall-domain-
list/rslvr-fdl-42b60677cexample", 
             "Name": "test", 
              "CreatorRequestId": "my-request-id" 
         } 
     ]
}
```
자세한 내용은 Amazon Route 53 개발자 [안내서의 Route 53 리졸버 DNS 방화벽 도메인 목록을](https://docs.aws.amazon.com/Route53/latest/DeveloperGuide/resolver-dns-firewall-domain-lists.html) 참 조하십시오.

• API 세부 정보는 AWS CLI 명령 [ListFirewallDomainLists](https://awscli.amazonaws.com/v2/documentation/api/latest/reference/route53resolver/list-firewall-domain-lists.html)참조를 참조하십시오.

# **list-firewall-domains**

다음 코드 예시에서는 list-firewall-domains을 사용하는 방법을 보여 줍니다.

AWS CLI

도메인 목록에 도메인을 나열하려면

다음 list-firewall-domains 예제에서는 지정한 DNS 방화벽 도메인 목록에 있는 도메인을 나 열합니다.

```
aws route53resolver list-firewall-domains \ 
     --firewall-domain-list-id rslvr-fdl-d61cbb2cbexample
```
### 출력:

```
{ 
      "Domains": [ 
            "test1.com.", 
            "test2.com.", 
            "test3.com." 
     \mathbf{I}}
```
자세한 내용은 Amazon Route 53 개발자 안내서의 [자체 도메인 목록 관리를](https://docs.aws.amazon.com/Route53/latest/DeveloperGuide/resolver-dns-firewall-user-managed-domain-lists.html) 참조하십시오.

• API 세부 정보는 AWS CLI 명령 [ListFirewallDomains참](https://awscli.amazonaws.com/v2/documentation/api/latest/reference/route53resolver/list-firewall-domains.html)조를 참조하십시오.

### **list-firewall-rule-group-associations**

다음 코드 예시에서는 list-firewall-rule-group-associations을 사용하는 방법을 보여 줍 니다.

### AWS CLI

DNS 방화벽 규칙 그룹 연결을 나열하려면

다음 list-firewall-rule-group-associations 예는 Amazon VPC와의 DNS 방화벽 규칙 그룹 연결을 나열합니다.

```
aws route53resolver list-firewall-rule-group-associations
```

```
{ 
     "FirewallRuleGroupAssociations": [ 
         { 
              "Id": "rslvr-frgassoc-57e8873d7example", 
             "Arn": "arn:aws:route53resolver:us-west-2:123456789012:firewall-rule-
group-association/rslvr-frgassoc-57e8873d7example", 
             "FirewallRuleGroupId": "rslvr-frg-47f93271fexample",
```

```
 "VpcId": "vpc-31e92222", 
              "Name": "test-association", 
              "Priority": 101, 
              "MutationProtection": "DISABLED", 
              "Status": "UPDATING", 
              "StatusMessage": "Creating Firewall Rule Group Association", 
              "CreatorRequestId": "2ca1a304-32b3-4f5f-bc4c-EXAMPLE11111", 
              "CreationTime": "2021-05-25T21:47:48.755768Z", 
              "ModificationTime": "2021-05-25T21:47:48.755768Z" 
         } 
     ]
}
```
자세한 내용은 Amazon Route 53 개발자 안내서의 [VPC와 Route 53 리졸버 DNS 방화벽 규칙 그룹](https://docs.aws.amazon.com/Route53/latest/DeveloperGuide/resolver-dns-firewall-vpc-associating-rule-group.html) [간의 연결 관리를](https://docs.aws.amazon.com/Route53/latest/DeveloperGuide/resolver-dns-firewall-vpc-associating-rule-group.html) 참조하십시오.

• API 세부 정보는 명령 참조를 참조하십시오 [ListFirewallRuleGroupAssociations.](https://awscli.amazonaws.com/v2/documentation/api/latest/reference/route53resolver/list-firewall-rule-group-associations.html)AWS CLI

## **list-firewall-rule-groups**

다음 코드 예시에서는 list-firewall-rule-groups을 사용하는 방법을 보여 줍니다.

AWS CLI

방화벽 규칙 그룹 목록을 가져오려면

다음 list-firewall-rule-groups 예제는 DNS 방화벽 규칙 그룹을 나열합니다.

aws route53resolver list-firewall-rule-groups

```
{ 
     "FirewallRuleGroups": [ 
         { 
              "Id": "rslvr-frg-47f93271fexample", 
              "Arn": "arn:aws:route53resolver:us-west-2:123456789012:firewall-rule-
group/rslvr-frg-47f93271fexample", 
              "Name": "test", 
              "OwnerId": "123456789012", 
              "CreatorRequestId": "my-request-id", 
              "ShareStatus": "NOT_SHARED"
```
}

```
\mathbf{I}}
```
자세한 내용은 Amazon Route 53 개발자 안내서의 [DNS 방화벽의 규칙 그룹 및 규칙 관리를](https://docs.aws.amazon.com/Route53/latest/DeveloperGuide/resolver-dns-firewall-rule-group-managing.html) 참조하 십시오.

• API 세부 정보는 AWS CLI 명령 [ListFirewallRuleGroups](https://awscli.amazonaws.com/v2/documentation/api/latest/reference/route53resolver/list-firewall-rule-groups.html)참조를 참조하십시오.

### **list-firewall-rules**

다음 코드 예시에서는 list-firewall-rules을 사용하는 방법을 보여 줍니다.

AWS CLI

방화벽 규칙을 나열하려면

다음 list-firewall-rules 예는 방화벽 규칙 그룹 내의 모든 DNS 방화벽 규칙을 나열합니다.

```
aws route53resolver list-firewall-rules \ 
     --firewall-rule-group-id rslvr-frg-47f93271fexample
```
출력:

```
{ 
     "FirewallRules": [ 
         { 
              "FirewallRuleGroupId": "rslvr-frg-47f93271fexample", 
              "FirewallDomainListId": "rslvr-fdl-9e956e9ffexample", 
              "Name": "allow-rule", 
              "Priority": 101, 
              "Action": "ALLOW", 
              "CreatorRequestId": "d81e3fb7-020b-415e-939f-EXAMPLE11111", 
              "CreationTime": "2021-05-25T21:44:00.346093Z", 
              "ModificationTime": "2021-05-25T21:44:00.346093Z" 
         } 
    \mathbf{I}}
```
자세한 내용은 Amazon Route 53 개발자 안내서의 [DNS 방화벽의 규칙 그룹 및 규칙 관리를](https://docs.aws.amazon.com/Route53/latest/DeveloperGuide/resolver-dns-firewall-rule-group-managing.html) 참조하 십시오.

• API 세부 정보는 AWS CLI 명령 [ListFirewallRules참](https://awscli.amazonaws.com/v2/documentation/api/latest/reference/route53resolver/list-firewall-rules.html)조를 참조하십시오.

#### **list-resolver-endpoint-ip-addresses**

다음 코드 예시에서는 list-resolver-endpoint-ip-addresses을 사용하는 방법을 보여 줍니 다.

AWS CLI

지정된 인바운드 또는 아웃바운드 엔드포인트의 IP 주소를 나열하려면

다음 list-resolver-endpoint-ip-addresses 예는 인바운드 엔드포인트와 연결된 IP 주소 에 대한 정보를 나열합니다. rslvr-in-f9ab8a03f1example 해당 엔드포인트 ID를 지정하여 아 웃바운드 list-resolver-endpoint-ip-addresses 엔드포인트에 사용할 수도 있습니다.

```
aws route53resolver list-resolver-endpoint-ip-addresses \ 
     --resolver-endpoint-id rslvr-in-f9ab8a03f1example
```

```
{ 
     "MaxResults": 10, 
     "IpAddresses": [ 
          { 
              "IpId": "rni-1de60cdbfeexample", 
              "SubnetId": "subnet-ba47exam", 
              "Ip": "192.0.2.44", 
              "Status": "ATTACHED", 
              "StatusMessage": "This IP address is operational.", 
              "CreationTime": "2020-01-03T23:02:29.587Z", 
              "ModificationTime": "2020-01-03T23:03:05.555Z" 
         }, 
          { 
              "IpId": "rni-aac7085e38example", 
              "SubnetId": "subnet-12d8exam", 
              "Ip": "192.0.2.45", 
              "Status": "ATTACHED", 
              "StatusMessage": "This IP address is operational.", 
              "CreationTime": "2020-01-03T23:02:29.593Z", 
              "ModificationTime": "2020-01-03T23:02:55.060Z" 
          } 
    \mathbf 1
```
}

출력 값에 대한 자세한 내용은 Amazon Route 53 개발자 안내서의 [인바운드 엔드포인트를 생성하](https://docs.aws.amazon.com/Route53/latest/DeveloperGuide/resolver-forwarding-inbound-queries.html#resolver-forwarding-inbound-queries-values) [거나 편집할](https://docs.aws.amazon.com/Route53/latest/DeveloperGuide/resolver-forwarding-inbound-queries.html#resolver-forwarding-inbound-queries-values) [때 지정하는 값 및 아웃바운드 엔드포인트를 생성하거나 편집할](https://docs.aws.amazon.com/Route53/latest/DeveloperGuide/resolver-forwarding-outbound-queries.html#resolver-forwarding-outbound-queries-endpoint-values) 때 지정하는 값을 참 조하십시오.

• API 세부 정보는 명령 참조를 참조하십시오 [ListResolverEndpointIpAddresses](https://awscli.amazonaws.com/v2/documentation/api/latest/reference/route53resolver/list-resolver-endpoint-ip-addresses.html).AWS CLI

#### **list-resolver-endpoints**

다음 코드 예시에서는 list-resolver-endpoints을 사용하는 방법을 보여 줍니다.

AWS CLI

리전의 Resolver 엔드포인트를 나열하려면 AWS

다음 list-resolver-endpoints 예는 현재 계정에 있는 인바운드 및 아웃바운드 Resolver 엔 드포인트를 나열합니다.

aws route53resolver list-resolver-endpoints

```
{ 
     "MaxResults": 10, 
     "ResolverEndpoints": [ 
         { 
              "Id": "rslvr-in-497098ad59example", 
              "CreatorRequestId": "2020-01-01-18:47", 
              "Arn": "arn:aws:route53resolver:us-west-2:111122223333:resolver-
endpoint/rslvr-in-497098ad59example", 
              "Name": "my-inbound-endpoint", 
              "SecurityGroupIds": [ 
                  "sg-05cd7b25d6example" 
              ], 
              "Direction": "INBOUND", 
              "IpAddressCount": 2, 
              "HostVPCId": "vpc-304bexam", 
              "Status": "OPERATIONAL", 
              "StatusMessage": "This Resolver Endpoint is operational.", 
              "CreationTime": "2020-01-01T23:25:45.538Z",
```

```
 "ModificationTime": "2020-01-01T23:25:45.538Z" 
         }, 
         { 
              "Id": "rslvr-out-d5e5920e37example", 
              "CreatorRequestId": "2020-01-01-18:48", 
              "Arn": "arn:aws:route53resolver:us-west-2:111122223333:resolver-
endpoint/rslvr-out-d5e5920e37example", 
              "Name": "my-outbound-endpoint", 
              "SecurityGroupIds": [ 
                  "sg-05cd7b25d6example" 
              ], 
              "Direction": "OUTBOUND", 
              "IpAddressCount": 2, 
              "HostVPCId": "vpc-304bexam", 
              "Status": "OPERATIONAL", 
              "StatusMessage": "This Resolver Endpoint is operational.", 
              "CreationTime": "2020-01-01T23:50:50.979Z", 
              "ModificationTime": "2020-01-01T23:50:50.979Z" 
         } 
    \mathbf{1}}
```
• API 세부 정보는 명령 참조를 참조하십시오. [ListResolverEndpointsA](https://awscli.amazonaws.com/v2/documentation/api/latest/reference/route53resolver/list-resolver-endpoints.html)WS CLI

# **list-resolver-rule-associations**

다음 코드 예시에서는 list-resolver-rule-associations을 사용하는 방법을 보여 줍니다.

AWS CLI

리졸버 규칙과 VPC 간의 연관성을 나열하려면

다음 list-resolver-rule-associations 예시는 현재 계정의 VPC와 리졸버 규칙 간의 연관 성을 나열합니다. AWS

aws route53resolver list-resolver-rule-associations

출력:

{

```
 "MaxResults": 30, 
 "ResolverRuleAssociations": [
```
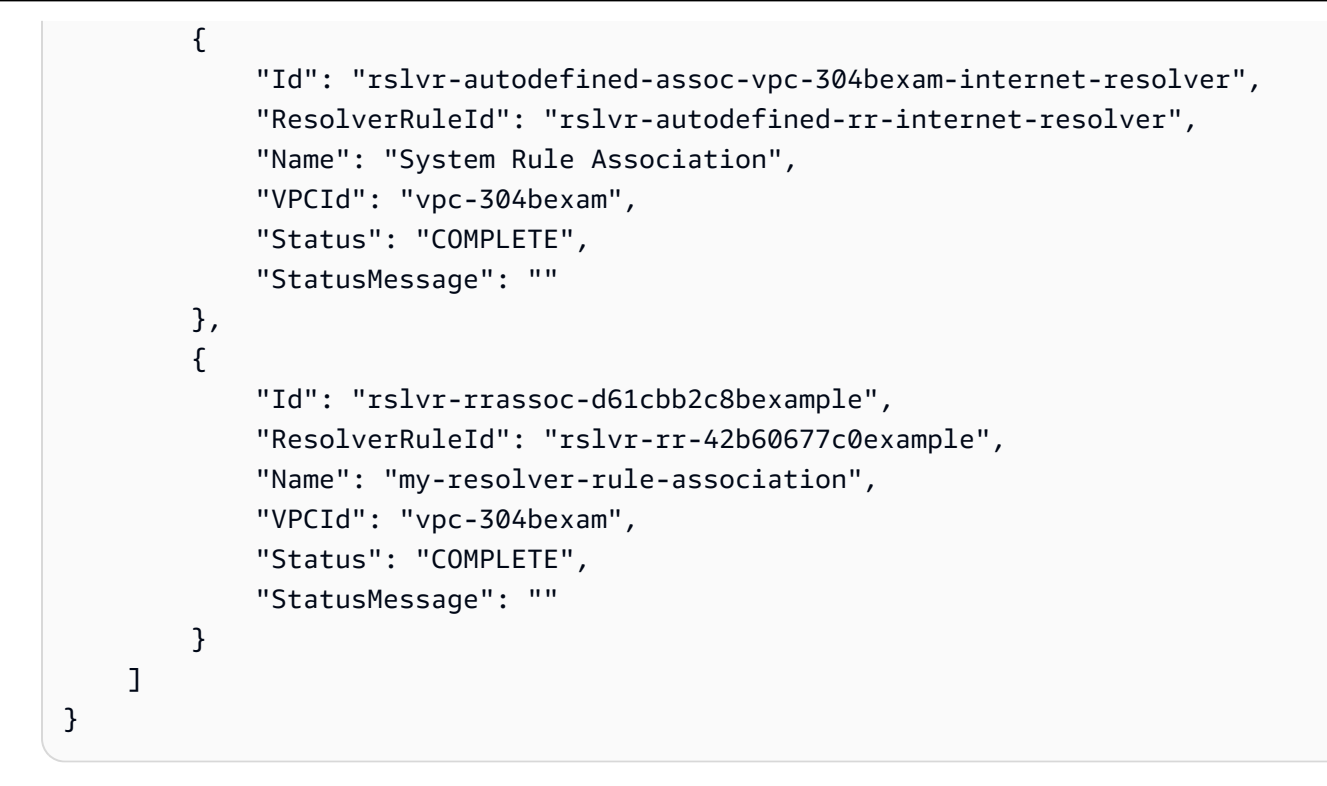

자세한 내용은 Amazon [Route 53 개발자 안내서에서 Route 53 리졸버가 VPC의 DNS 쿼리를 네트](https://docs.aws.amazon.com/Route53/latest/DeveloperGuide/resolver.html#resolver-overview-forward-vpc-to-network) [워크로 전달하는 방법을](https://docs.aws.amazon.com/Route53/latest/DeveloperGuide/resolver.html#resolver-overview-forward-vpc-to-network) 참조하십시오.

• API 세부 정보는 명령 참조를 참조하십시오 [ListResolverRuleAssociations](https://awscli.amazonaws.com/v2/documentation/api/latest/reference/route53resolver/list-resolver-rule-associations.html).AWS CLI

### **list-resolver-rules**

다음 코드 예시에서는 list-resolver-rules을 사용하는 방법을 보여 줍니다.

AWS CLI

리졸버 규칙을 나열하려면

다음 list-resolver-rules 예제는 현재 계정의 모든 Resolver 규칙을 나열합니다. AWS

```
aws route53resolver list-resolver-rules
```

```
{ 
      "MaxResults": 30, 
      "ResolverRules": [ 
           {
```

```
 "Id": "rslvr-autodefined-rr-internet-resolver", 
              "CreatorRequestId": "", 
              "Arn": "arn:aws:route53resolver:us-west-2::autodefined-rule/rslvr-
autodefined-rr-internet-resolver", 
              "DomainName": ".", 
              "Status": "COMPLETE", 
              "RuleType": "RECURSIVE", 
              "Name": "Internet Resolver", 
              "OwnerId": "Route 53 Resolver", 
              "ShareStatus": "NOT_SHARED" 
         }, 
        \mathcal{L} "Id": "rslvr-rr-42b60677c0example", 
              "CreatorRequestId": "2020-01-01-18:47", 
              "Arn": "arn:aws:route53resolver:us-west-2:111122223333:resolver-rule/
rslvr-rr-42b60677c0bc4e299", 
              "DomainName": "example.com.", 
              "Status": "COMPLETE", 
              "StatusMessage": "[Trace id: 1-5dc4b177-ff1d9d001a0f80005example] 
  Successfully created Resolver Rule.", 
              "RuleType": "FORWARD", 
              "Name": "my-rule", 
              "TargetIps": [ 
\overline{a} "Ip": "192.0.2.45", 
                      "Port": 53 
 } 
              ], 
              "ResolverEndpointId": "rslvr-out-d5e5920e37example", 
              "OwnerId": "111122223333", 
              "ShareStatus": "NOT_SHARED" 
         } 
    \mathbf{I}}
```
자세한 내용은 Amazon [Route 53 개발자 안내서에서 Route 53 리졸버가 VPC의 DNS 쿼리를 네트](https://docs.aws.amazon.com/Route53/latest/DeveloperGuide/resolver.html#resolver-overview-forward-vpc-to-network) [워크로 전달하는 방법을](https://docs.aws.amazon.com/Route53/latest/DeveloperGuide/resolver.html#resolver-overview-forward-vpc-to-network) 참조하십시오.

• API 세부 정보는 명령 참조를 참조하십시오 [ListResolverRules.](https://awscli.amazonaws.com/v2/documentation/api/latest/reference/route53resolver/list-resolver-rules.html)AWS CLI

### **list-tags-for-resource**

다음 코드 예시에서는 list-tags-for-resource을 사용하는 방법을 보여 줍니다.

### AWS CLI

Resolver 리소스의 태그를 나열하려면

다음 list-tags-for-resource 예제는 지정된 Resolver 규칙에 할당된 태그를 나열합니다.

```
aws route53resolver list-tags-for-resource \ 
     --resource-arn "arn:aws:route53resolver:us-west-2:111122223333:resolver-rule/
rslvr-rr-42b60677c0example"
```
출력:

```
{ 
      "Tags": [ 
           { 
                "Key": "my-key-1", 
                "Value": "my-value-1" 
           }, 
           { 
                "Key": "my-key-2", 
                "Value": "my-value-2" 
           } 
      ]
}
```
비용 할당에 태그를 사용하는 방법에 대한 자세한 내용은 AWS Billing and Cost Management 사용 설명서의 [비용 할당 태그 사용을](https://docs.aws.amazon.com/awsaccountbilling/latest/aboutv2/cost-alloc-tags.html) 참조하십시오.

• API 세부 정보는 AWS CLI 명령 [ListTagsForResource참](https://awscli.amazonaws.com/v2/documentation/api/latest/reference/route53resolver/list-tags-for-resource.html)조를 참조하십시오.

### **put-firewall-rule-group-policy**

다음 코드 예시에서는 put-firewall-rule-group-policy을 사용하는 방법을 보여 줍니다.

AWS CLI

AWS IAM 정책을 연결하여 방화벽 규칙 그룹 정책을 공유하는 방법

다음 put-firewall-rule-group-policy 예제에서는 규칙 그룹을 공유하기 위한 AWS ID 및 액세스 관리 (AWS IAM) 정책을 연결합니다.

aws route53resolver put-firewall-rule-group-policy \

```
 --firewall-rule-group-policy "{\"Version\":\"2012-10-17\",
\"Statement\":[{\"Sid\":\"test\",\"Effect\":\"Allow\",\"Principal
\":{\"AWS\":\"arn:aws:iam::AWS_ACCOUNT_ID:root\"},\"Action\":
[\"route53resolver:GetFirewallRuleGroup\",\"route53resolver:ListFirewallRuleGroups
\"],\"Resource\":\"arn:aws:route53resolver:us-east-1:AWS_ACCOUNT_ID:firewall-rule-
group/rslvr-frg-47f93271fexample\"}]}"
```
출력:

```
{ 
     "ReturnValue": true
}
```
자세한 내용은 Amazon Route 53 개발자 안내서의 [DNS 방화벽의 규칙 그룹 및 규칙 관리를](https://docs.aws.amazon.com/Route53/latest/DeveloperGuide/resolver-dns-firewall-rule-group-managing.html) 참조하 십시오.

• API 세부 정보는 AWS CLI 명령 [PutFirewallRuleGroupPolicy참](https://awscli.amazonaws.com/v2/documentation/api/latest/reference/route53resolver/put-firewall-rule-group-policy.html)조를 참조하십시오.

**put-resolver-rule-policy**

다음 코드 예시에서는 put-resolver-rule-policy을 사용하는 방법을 보여 줍니다.

AWS CLI

다른 계정과 리졸버 규칙을 공유하려면 AWS

다음 put-resolver-rule-policy 예시에서는 다른 AWS 계정과 공유하려는 Resolver 규칙, 규 칙을 공유하려는 계정, 해당 계정이 규칙에 대해 수행할 수 있는 규칙 관련 작업을 지정합니다.

참고 규칙을 만든 동일한 계정의 자격 증명을 사용하여 이 명령을 실행해야 합니다.

```
aws route53resolver put-resolver-rule-policy \ 
    --region us-east-1 \setminus --arn "arn:aws:route53resolver:us-east-1:111122223333:resolver-rule/rslvr-
rr-42b60677c0example" \ 
     --resolver-rule-policy "{\"Version\": \"2012-10-17\", \ 
          \"Statement\": [ { \ 
         \Upsilon"Effect\Upsilon" : \Upsilon"Allow\Upsilon", \Upsilon \"Principal\" : {\"AWS\" : \"444455556666\" }, \ 
         \setminus"Action\setminus" : [ \setminus \"route53resolver:GetResolverRule\", \ 
               \"route53resolver:AssociateResolverRule\", \
```

```
 \"route53resolver:DisassociateResolverRule\", \ 
             \"route53resolver:ListResolverRules\", \ 
             \"route53resolver:ListResolverRuleAssociations\" ], \ 
         \"Resource\" : [ \"arn:aws:route53resolver:us-east-1:111122223333:resolver-
rule/rslvr-rr-42b60677c0example\" ] } ] }"
```
출력:

```
{ 
     "ReturnValue": true
}
```
를 put-resolver-rule-policy 실행한 후 다음 두 개의 Resource Access Manager (RAM) 명 령을 실행할 수 있습니다. 규칙을 공유하려는 계정을 사용해야 합니다.

get-resource-share-invitations값을 반환합니다resourceShareInvitationArn. 공유 규칙 사용 초대를 수락하려면 이 값이 필요합니다. accept-resource-share-invitation공유 규칙 사용 초대를 수락합니다.

자세한 내용은 다음 설명서를 참조하세요.

[get-resource-share-invitationsa](https://docs.aws.amazon.com/cli/latest/reference/ram/get-resource-share-invitations.html)[ccept-resource-share-invitations](https://docs.aws.amazon.com/cli/latest/reference/ram/accept-resource-share-invitation.html)[다른 AWS 계정과 전달 규칙 공유](https://docs.aws.amazon.com/Route53/latest/DeveloperGuide/resolver-rules-managing.html#resolver-rules-managing-sharing)  [및 Amazon Route 53 개발자 안내서의 공유 규칙 사용](https://docs.aws.amazon.com/Route53/latest/DeveloperGuide/resolver-rules-managing.html#resolver-rules-managing-sharing)

• API 세부 정보는 AWS CLI 명령 [PutResolverRulePolicy](https://awscli.amazonaws.com/v2/documentation/api/latest/reference/route53resolver/put-resolver-rule-policy.html)참조를 참조하십시오.

### **tag-resource**

다음 코드 예시에서는 tag-resource을 사용하는 방법을 보여 줍니다.

AWS CLI

태그를 Resolver 리소스와 연결하려면

다음 tag-resource 예제에서는 두 개의 태그 키/값 쌍을 지정된 Resolver 규칙과 연결합니다.

```
aws route53resolver tag-resource \ 
     --resource-arn "arn:aws:route53resolver:us-west-2:111122223333:resolver-rule/
rslvr-rr-42b60677c0example" \ 
     --tags "Key=my-key-1,Value=my-value-1" "Key=my-key-2,Value=my-value-2"
```
이 명령은 출력을 생성하지 않습니다.

비용 할당에 태그를 사용하는 방법에 대한 자세한 내용은 AWS Billing and Cost Management 사용 설명서의 [비용 할당 태그 사용을](https://docs.aws.amazon.com/awsaccountbilling/latest/aboutv2/cost-alloc-tags.html) 참조하십시오.

• API 세부 정보는 AWS CLI 명령 [TagResource](https://awscli.amazonaws.com/v2/documentation/api/latest/reference/route53resolver/tag-resource.html)참조를 참조하십시오.

#### **untag-resource**

다음 코드 예시에서는 untag-resource을 사용하는 방법을 보여 줍니다.

AWS CLI

Resolver 리소스에서 태그 삭제하기

다음 untag-resource 예제는 지정된 Resolver 규칙에서 두 개의 태그를 제거합니다.

```
aws route53resolver untag-resource \ 
     --resource-arn "arn:aws:route53resolver:us-west-2:111122223333:resolver-rule/
rslvr-rr-42b60677c0example" \ 
     --tag-keys my-key-1 my-key-2
```
이 명령은 출력을 생성하지 않습니다. 를 사용하여 태그가 제거되었는지 확인할 수 있습니다. [list](https://docs.aws.amazon.com/cli/latest/reference/route53resolver/list-tags-for-resource.html)[tags-for-resource](https://docs.aws.amazon.com/cli/latest/reference/route53resolver/list-tags-for-resource.html)

비용 할당에 태그를 사용하는 방법에 대한 자세한 내용은 AWS Billing and Cost Management 사용 설명서의 [비용 할당 태그 사용을](https://docs.aws.amazon.com/awsaccountbilling/latest/aboutv2/cost-alloc-tags.html) 참조하십시오.

• API 세부 정보는 AWS CLI 명령 [UntagResource참](https://awscli.amazonaws.com/v2/documentation/api/latest/reference/route53resolver/untag-resource.html)조를 참조하십시오.

#### **update-firewall-config**

```
다음 코드 예시에서는 update-firewall-config을 사용하는 방법을 보여 줍니다.
```
AWS CLI

방화벽 구성을 업데이트하려면

다음 update-firewall-config 예시는 DNS 방화벽 구성을 업데이트합니다.

```
aws route53resolver update-firewall-config \ 
     --resource-id vpc-31e92222 \ 
     --firewall-fail-open DISABLED
```
## 출력:

```
{ 
     "FirewallConfig": { 
          "Id": "rslvr-fc-86016850cexample", 
          "ResourceId": "vpc-31e92222", 
          "OwnerId": "123456789012", 
          "FirewallFailOpen": "DISABLED" 
     }
}
```
자세한 내용은 Amazon Route 53 개발자 안내서의 [DNS 방화벽 VPC 구성을](https://docs.aws.amazon.com/Route53/latest/DeveloperGuide/resolver-dns-firewall-vpc-configuration.html) 참조하십시오.

• API 세부 정보는 AWS CLI 명령 [UpdateFirewallConfig참](https://awscli.amazonaws.com/v2/documentation/api/latest/reference/route53resolver/update-firewall-config.html)조를 참조하십시오.

## **update-firewall-domains**

다음 코드 예시에서는 update-firewall-domains을 사용하는 방법을 보여 줍니다.

AWS CLI

도메인 목록을 업데이트하려면

다음 update-firewall-domains 예제에서는 입력한 ID를 사용하여 도메인을 도메인 목록에 추 가합니다.

```
aws route53resolver update-firewall-domains \ 
     --firewall-domain-list-id rslvr-fdl-42b60677cexampleb \ 
     --operation ADD \ 
     --domains test1.com test2.com test3.com
```
출력:

```
{ 
     "Id": "rslvr-fdl-42b60677cexample", 
     "Name": "test", 
     "Status": "UPDATING", 
     "StatusMessage": "Updating the Firewall Domain List"
}
```
자세한 내용은 Amazon Route 53 개발자 안내서의 [자체 도메인 목록 관리를](https://docs.aws.amazon.com/Route53/latest/DeveloperGuide/resolver-dns-firewall-user-managed-domain-lists.html) 참조하십시오.

• API 세부 정보는 AWS CLI 명령 [UpdateFirewallDomains참](https://awscli.amazonaws.com/v2/documentation/api/latest/reference/route53resolver/update-firewall-domains.html)조를 참조하십시오.

#### **update-firewall-rule-group-association**

다음 코드 예시에서는 update-firewall-rule-group-association을 사용하는 방법을 보여 줍 니다.

AWS CLI

방화벽 규칙 그룹 연결을 업데이트하려면

다음 update-firewall-rule-group-association 예에서는 방화벽 규칙 그룹 연결을 업데 이트합니다.

```
aws route53resolver update-firewall-rule-group-association \ 
    --firewall-rule-group-association-id rslvr-frgassoc-57e8873d7example \
     --priority 103
```
출력:

```
{ 
     "FirewallRuleGroupAssociation": { 
         "Id": "rslvr-frgassoc-57e8873d7example", 
         "Arn": "arn:aws:route53resolver:us-west-2:123456789012:firewall-rule-group-
association/rslvr-frgassoc-57e8873d7example", 
         "FirewallRuleGroupId": "rslvr-frg-47f93271fexample", 
         "VpcId": "vpc-31e92222", 
         "Name": "test-association", 
         "Priority": 103, 
         "MutationProtection": "DISABLED", 
         "Status": "UPDATING", 
         "StatusMessage": "Updating the Firewall Rule Group Association Attributes", 
         "CreatorRequestId": "2ca1a304-32b3-4f5f-bc4c-EXAMPLE11111", 
         "CreationTime": "2021-05-25T21:47:48.755768Z", 
         "ModificationTime": "2021-05-25T21:50:09.272569Z" 
     }
}
```
자세한 내용은 Amazon Route 53 개발자 안내서의 [VPC와 Route 53 리졸버 DNS 방화벽 규칙 그룹](https://docs.aws.amazon.com/Route53/latest/DeveloperGuide/resolver-dns-firewall-vpc-associating-rule-group.html) [간의 연결 관리를](https://docs.aws.amazon.com/Route53/latest/DeveloperGuide/resolver-dns-firewall-vpc-associating-rule-group.html) 참조하십시오.

• API 세부 정보는 명령 참조를 참조하십시오 [UpdateFirewallRuleGroupAssociation.](https://awscli.amazonaws.com/v2/documentation/api/latest/reference/route53resolver/update-firewall-rule-group-association.html)AWS CLI

## **update-firewall-rule**

다음 코드 예시에서는 update-firewall-rule을 사용하는 방법을 보여 줍니다.

AWS CLI

방화벽 규칙을 업데이트하려면

다음 update-firewall-rule 예제에서는 지정한 매개변수로 방화벽 규칙을 업데이트합니다.

```
aws route53resolver update-firewall-rule \ 
     --firewall-rule-group-id rslvr-frg-47f93271fexample \ 
     --firewall-domain-list-id rslvr-fdl-9e956e9ffexample \ 
     --priority 102
```
출력:

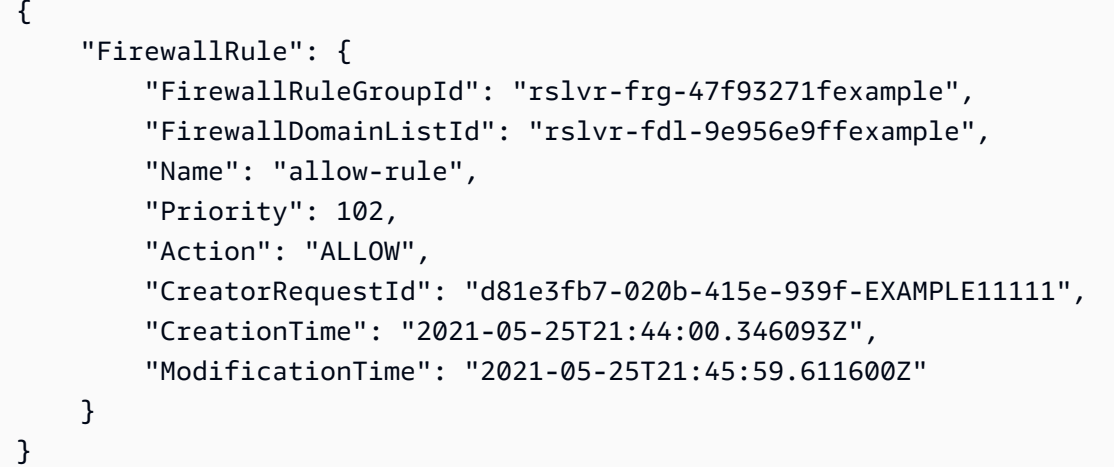

자세한 내용은 Amazon Route 53 개발자 안내서의 [DNS 방화벽의 규칙 그룹 및 규칙 관리를](https://docs.aws.amazon.com/Route53/latest/DeveloperGuide/resolver-dns-firewall-rule-group-managing.html) 참조하 십시오.

• API 세부 정보는 AWS CLI 명령 [UpdateFirewallRule참](https://awscli.amazonaws.com/v2/documentation/api/latest/reference/route53resolver/update-firewall-rule.html)조를 참조하십시오.

#### **update-resolver-endpoint**

다음 코드 예시에서는 update-resolver-endpoint을 사용하는 방법을 보여 줍니다.

AWS CLI

Resolver 엔드포인트의 이름을 업데이트하려면

다음 update-resolver-endpoint 예제는 Resolver 엔드포인트의 이름을 업데이트합니다. 다 른 값 업데이트는 지원되지 않습니다.

```
aws route53resolver update-resolver-endpoint \ 
     --resolver-endpoint-id rslvr-in-b5d45e32bdc445f09 \ 
     --name my-renamed-inbound-endpoint
```
출력:

```
{ 
     "ResolverEndpoint": { 
         "Id": "rslvr-in-b5d45e32bdexample", 
          "CreatorRequestId": "2020-01-02-18:48", 
         "Arn": "arn:aws:route53resolver:us-west-2:111122223333:resolver-endpoint/
rslvr-in-b5d45e32bdexample", 
          "Name": "my-renamed-inbound-endpoint", 
          "SecurityGroupIds": [ 
              "sg-f62bexam" 
         ], 
         "Direction": "INBOUND", 
         "IpAddressCount": 2, 
          "HostVPCId": "vpc-304bexam", 
          "Status": "OPERATIONAL", 
          "StatusMessage": "This Resolver Endpoint is operational.", 
          "CreationTime": "2020-01-01T18:33:59.265Z", 
         "ModificationTime": "2020-01-08T18:33:59.265Z" 
     }
}
```
• API 세부 정보는 AWS CLI 명령 [UpdateResolverEndpoint참](https://awscli.amazonaws.com/v2/documentation/api/latest/reference/route53resolver/update-resolver-endpoint.html)조를 참조하십시오.

#### **update-resolver-rule**

다음 코드 예시에서는 update-resolver-rule을 사용하는 방법을 보여 줍니다.

AWS CLI

예 1: 설정 리졸버 엔드포인트를 업데이트하려면

다음 update-resolver-rule 예제는 규칙의 이름, DNS 쿼리가 전달되는 온프레미스 네트워크 의 IP 주소, 네트워크에 쿼리를 전달하는 데 사용하는 아웃바운드 Resolver 엔드포인트의 ID를 업데 이트합니다.

주: 의 기존 TargetIps 값은 덮어쓰기되므로 업데이트 후 규칙에 포함하려는 모든 IP 주소를 지정 해야 합니다.

```
aws route53resolver update-resolver-rule \ 
     --resolver-rule-id rslvr-rr-1247fa64f3example \ 
     --config Name="my-2nd-rule",TargetIps=[{Ip=192.0.2.45,Port=53},
{Ip=192.0.2.46,Port=53}],ResolverEndpointId=rslvr-out-7b89ed0d25example
```
출력:

```
{ 
     "ResolverRule": { 
         "Id": "rslvr-rr-1247fa64f3example", 
         "CreatorRequestId": "2020-01-02-18:47", 
         "Arn": "arn:aws:route53resolver:us-west-2:111122223333:resolver-rule/rslvr-
rr-1247fa64f3example", 
          "DomainName": "www.example.com.", 
          "Status": "COMPLETE", 
         "StatusMessage": "[Trace id: 1-5dcc90b9-8a8ee860aba1ebd89example] 
  Successfully updated Resolver Rule.", 
         "RuleType": "FORWARD", 
          "Name": "my-2nd-rule", 
          "TargetIps": [ 
\{\hspace{.1cm} \} "Ip": "192.0.2.45", 
                  "Port": 53 
              }, 
\{\hspace{.1cm} \} "Ip": "192.0.2.46", 
                  "Port": 53 
 } 
         ], 
         "ResolverEndpointId": "rslvr-out-7b89ed0d25example", 
         "OwnerId": "111122223333", 
         "ShareStatus": "NOT_SHARED" 
     }
}
```
예 2: ``config`` 설정용 파일을 사용하여 설정 리졸버 엔드포인트를 업데이트하려면

또는 JSON 파일에 config 설정을 포함시킨 다음 호출할 때 해당 파일을 지정할 수 있습니다. update-resolver-rule

```
aws route53resolver update-resolver-rule \ 
     --resolver-rule-id rslvr-rr-1247fa64f3example \ 
     --config file://c:\temp\update-resolver-rule.json
```
update-resolver-rule.json의 콘텐츠.

```
{ 
      "Name": "my-2nd-rule", 
      "TargetIps": [ 
           { 
                "Ip": "192.0.2.45", 
                "Port": 53 
           }, 
          \left\{ \right. "Ip": "192.0.2.46", 
                "Port": 53 
           } 
      ], 
      "ResolverEndpointId": "rslvr-out-7b89ed0d25example"
}
```
자세한 내용은 Amazon Route 53 개발자 안내서의 [규칙을 생성하거나 편집할 때 지정하는 값을](https://docs.aws.amazon.com/Route53/latest/DeveloperGuide/resolver-forwarding-outbound-queries.html#resolver-forwarding-outbound-queries-rule-values) 참 조하십시오.

• API 세부 정보는 AWS CLI 명령 [UpdateResolverRule참](https://awscli.amazonaws.com/v2/documentation/api/latest/reference/route53resolver/update-resolver-rule.html)조를 참조하십시오.

Amazon S3를 사용하는 예제 AWS CLI

다음 코드 예제는 Amazon S3와 AWS Command Line Interface 함께 사용하여 작업을 수행하고 일반 적인 시나리오를 구현하는 방법을 보여줍니다.

작업은 대규모 프로그램에서 발췌한 코드이며 컨텍스트에 맞춰 실행해야 합니다. 작업은 개별 서비스 함수를 호출하는 방법을 보여 주며 관련 시나리오와 교차 서비스 예시에서 컨텍스트에 맞는 작업을 볼 수 있습니다.

시나리오는 동일한 서비스 내에서 여러 함수를 호출하여 특정 태스크를 수행하는 방법을 보여주는 코 드 예시입니다.

각 예제에는 컨텍스트에서 코드를 설정하고 실행하는 방법에 대한 지침을 찾을 수 있는 링크가 포함되 어 있습니다. GitHub

주제

• [작업](#page-354-0)

작업

### **abort-multipart-upload**

다음 코드 예시에서는 abort-multipart-upload을 사용하는 방법을 보여 줍니다.

AWS CLI

지정된 멀티파트 업로드를 중단하려면

다음 abort-multipart-upload 명령은 my-bucket 버킷의 multipart/01 키에 대한 멀티파 트 업로드를 중단합니다.

```
aws s3api abort-multipart-upload \ 
     --bucket my-bucket \ 
     --key multipart/01 \ 
     --upload-id 
 dfRtDYU0WWCCcH43C3WFbkRONycyCpTJJvxu2i5GYkZljF.Yxwh6XG7WfS2vC4to6HiV6Yjlx.cph0gtNBtJ8P3URCS
```
이 명령에 필요한 업로드 ID는 create-multipart-upload에서 출력되며 list-multipartuploads를 사용하여 검색할 수도 있습니다.

• API 세부 정보는 AWS CLI 명령 [AbortMultipartUpload참](https://awscli.amazonaws.com/v2/documentation/api/latest/reference/s3api/abort-multipart-upload.html)조를 참조하십시오.

### **complete-multipart-upload**

다음 코드 예시에서는 complete-multipart-upload을 사용하는 방법을 보여 줍니다.

AWS CLI

다음 명령은 my-bucket 버킷의 multipart/01 키에 대한 멀티파트 업로드를 완료합니다.

```
aws s3api complete-multipart-upload --multipart-upload file://
mpustruct --bucket my-bucket --key 'multipart/01' --upload-id 
 dfRtDYU0WWCCcH43C3WFbkRONycyCpTJJvxu2i5GYkZljF.Yxwh6XG7WfS2vC4to6HiV6Yjlx.cph0gtNBtJ8P3URCS
```
이 명령에 필요한 업로드 ID는 create-multipart-upload에서 출력되며 list-multipartuploads를 사용하여 검색할 수도 있습니다.

위 명령의 멀티파트 업로드 옵션은 전체 파일로 리어셈블해야 하는 멀티파트 업로드 부분을 설명 하는 JSON 구조를 사용합니다. 이 예시에서는 file:// 접두사를 사용하여 mpustruct라는 로컬 폴더에 있는 파일에서 JSON 구조를 로드합니다.

#### mpustruct:

```
{ 
   "Parts": [ 
     { 
        "ETag": "e868e0f4719e394144ef36531ee6824c", 
        "PartNumber": 1 
      }, 
     \left\{ \right. "ETag": "6bb2b12753d66fe86da4998aa33fffb0", 
        "PartNumber": 2 
     }, 
      { 
        "ETag": "d0a0112e841abec9c9ec83406f0159c8", 
        "PartNumber": 3 
      } 
  \mathbf{I}}
```
업로드되는 각 파트의 ETag 값은 upload-part 명령을 사용하여 파트를 업로드할 때마다 출력되 며, list-parts를 직접 호출하거나 각 파트의 MD5 체크섬으로 계산할 수도 있습니다.

출력:

```
{ 
     "ETag": "\"3944a9f7a4faab7f78788ff6210f63f0-3\"", 
     "Bucket": "my-bucket", 
     "Location": "https://my-bucket.s3.amazonaws.com/multipart%2F01", 
     "Key": "multipart/01"
}
```
• API에 대한 자세한 내용은 AWS CLI 명령 참조를 참조하십시오 [CompleteMultipartUpload.](https://awscli.amazonaws.com/v2/documentation/api/latest/reference/s3api/complete-multipart-upload.html)

### **copy-object**

다음 코드 예시에서는 copy-object을 사용하는 방법을 보여 줍니다.
### AWS CLI

다음 명령은 bucket-1에서 bucket-2로 객체를 복사합니다.

```
aws s3api copy-object --copy-source bucket-1/test.txt --key test.txt --bucket 
  bucket-2
```
출력:

```
{ 
     "CopyObjectResult": { 
         "LastModified": "2015-11-10T01:07:25.000Z", 
         "ETag": "\"589c8b79c230a6ecd5a7e1d040a9a030\"" 
     }, 
     "VersionId": "YdnYvTCVDqRRFA.NFJjy36p0hxifMlkA"
}
```
• API에 대한 자세한 내용은 AWS CLI 명령 참조를 참조하십시오 [CopyObject.](https://awscli.amazonaws.com/v2/documentation/api/latest/reference/s3api/copy-object.html)

**cp**

다음 코드 예시에서는 cp을 사용하는 방법을 보여 줍니다.

AWS CLI

예 1: 로컬 파일을 S3로 복사

다음 cp 명령은 단일 파일을 지정된 버킷과 키에 복사합니다.

aws s3 cp test.txt s3://mybucket/test2.txt

출력:

upload: test.txt to s3://mybucket/test2.txt

예 2: 만료일이 있는 로컬 파일을 S3로 복사

다음 cp 명령은 지정된 ISO 8601 타임스탬프에 만료되는 특정 버킷과 키에 단일 파일을 복사합니 다.

aws s3 cp test.txt s3://mybucket/test2.txt \

--expires 2014-10-01T20:30:00Z

#### 출력:

upload: test.txt to s3://mybucket/test2.txt

예 3: S3에서 S3로 파일 복사

다음 cp 명령은 단일 s3 객체를 지정된 버킷과 키에 복사합니다.

aws s3 cp s3://mybucket/test.txt s3://mybucket/test2.txt

출력:

copy: s3://mybucket/test.txt to s3://mybucket/test2.txt

예 4: S3 객체를 로컬 파일에 복사

다음 cp 명령은 단일 객체를 지정된 파일에 로컬로 복사합니다.

aws s3 cp s3://mybucket/test.txt test2.txt

출력:

download: s3://mybucket/test.txt to test2.txt

예 5: 한 버킷에서 다른 버킷으로 S3 객체 복사

다음 cp 명령은 원래 이름을 유지하면서 단일 객체를 지정된 버킷에 복사합니다.

aws s3 cp s3://mybucket/test.txt s3://mybucket2/

출력:

copy: s3://mybucket/test.txt to s3://mybucket2/test.txt

예 6: S3 객체를 로컬 디렉터리에 반복적으로 복사

--recursive파라미터와 함께 전달되면 다음 cp 명령은 지정된 접두사 및 버킷 아래의 모든 객체를 지정된 디렉터리에 재귀적으로 복사합니다. 이 예제에서 mybucket 버킷에는 객체와 test1.txt 다음이 있습니다. test2.txt

```
aws s3 cp s3://mybucket . \setminus --recursive
```
출력:

```
download: s3://mybucket/test1.txt to test1.txt
download: s3://mybucket/test2.txt to test2.txt
```
예 7: 로컬 파일을 S3에 재귀적으로 복사

파라미터와 함께 전달되면 다음 cp 명령은 파라미터를 --recursive 사용하여 일부 파일은 제외 하고 지정된 디렉터리의 모든 파일을 지정된 버킷과 접두사에 재귀적으로 복사합니다. --exclude 이 예제에서 myDir 디렉터리에는 다음과 같은 파일과 파일이 test1.txt 있습니다. test2.jpg

```
aws s3 cp myDir s3://mybucket/ \setminus --recursive \ 
     --exclude "*.jpg"
```
출력:

upload: myDir/test1.txt to s3://mybucket/test1.txt

예 8: S3 객체를 다른 버킷에 재귀적으로 복사

파라미터와 함께 전달되면 다음 cp 명령은 파라미터를 --recursive 사용하여 일부 객체를 제 외하고 지정된 버킷의 모든 객체를 다른 버킷에 재귀적으로 복사합니다. --exclude 이 예제에서 mybucket 버킷에는 객체와 다음과 같은 객체가 test1.txt 있습니다another/test1.txt.

```
aws s3 cp s3://mybucket/ s3://mybucket2/ \ 
     --recursive \ 
     --exclude "another/*"
```
출력:

copy: s3://mybucket/test1.txt to s3://mybucket2/test1.txt

다른 모든 객체를 제외하고 --exclude 패턴과 일치하는 객체만 복사하도록 결합 및 --include 옵션을 설정할 수 있습니다.

```
aws s3 cp s3://mybucket/logs/ s3://mybucket2/logs/ \
     --recursive \ 
     --exclude "*" \ 
     --include "*.log"
```
출력:

```
copy: s3://mybucket/logs/test/test.log to s3://mybucket2/logs/test/test.log
copy: s3://mybucket/logs/test3.log to s3://mybucket2/logs/test3.log
```
예 9: S3 객체를 복사하는 동안 액세스 제어 목록 (ACL) 설정

다음 cp 명령은 ACL을 다음과 같이 설정하면서 단일 객체를 지정된 버킷과 키에 복사합니다. public-read-write

```
aws s3 cp s3://mybucket/test.txt s3://mybucket/test2.txt \
     --acl public-read-write
```
출력:

```
copy: s3://mybucket/test.txt to s3://mybucket/test2.txt
```
단, --acl 옵션을 사용하는 경우 관련 IAM 정책에 해당 작업이 포함되어 있는지 확인하십시오. "s3:PutObjectAcl"

```
aws iam get-user-policy \ 
     --user-name myuser \ 
     --policy-name mypolicy
```
출력:

```
{ 
     "UserName": "myuser", 
     "PolicyName": "mypolicy", 
     "PolicyDocument": { 
          "Version": "2012-10-17", 
          "Statement": [
```

```
 { 
                    "Action": [ 
                        "s3:PutObject", 
                        "s3:PutObjectAcl" 
                   ], 
                   "Resource": [ 
                        "arn:aws:s3:::mybucket/*" 
                   ], 
                   "Effect": "Allow", 
                   "Sid": "Stmt1234567891234" 
 } 
         \mathbf{I} }
}
```
예 10: S3 객체에 대한 권한 부여

다음 cp 명령은 --grants 옵션을 사용하여 URI로 식별되는 모든 사용자에게 읽기 권한을 부여하 고 표준 ID로 식별되는 특정 사용자에게 모든 권한을 부여하는 방법을 보여줍니다.

```
aws s3 cp file.txt s3://mybucket/ --grants read=uri=http://acs.amazonaws.com/groups/
global/AllUsers 
  full=id=79a59df900b949e55d96a1e698fbacedfd6e09d98eacf8f8d5218e7cd47ef2be
```
출력:

upload: file.txt to s3://mybucket/file.txt

예 11: S3에 로컬 파일 스트림 업로드

PowerShell 파이프 입력의 인코딩을 변경하거나 CRLF를 추가할 수 있습니다.

다음 cp 명령은 표준 입력의 로컬 파일 스트림을 지정된 버킷 및 키로 업로드합니다.

aws s3 cp - s3://mybucket/stream.txt

예 12:50GB보다 큰 로컬 파일 스트림을 S3에 업로드

다음 cp 명령은 표준 입력에서 지정된 버킷 및 키로 51GB 로컬 파일 스트림을 업로드합니다. - expected-size옵션을 제공해야 합니다. 그렇지 않으면 기본 부분 제한인 10,000에 도달하면 업 로드가 실패할 수 있습니다.

aws s3 cp - s3://mybucket/stream.txt --expected-size 54760833024

#### 예 13: S3 객체를 로컬 파일 스트림으로 다운로드

PowerShell 파이프 또는 리디렉션된 출력의 인코딩을 변경하거나 CRLF를 추가할 수 있습니다.

다음 cp 명령은 S3 객체를 표준 출력에 대한 스트림으로 로컬로 다운로드합니다. 스트림으로 다운 로드하는 것은 현재 --recursive 파라미터와 호환되지 않습니다.

```
aws s3 cp s3://mybucket/stream.txt -
```
예 14: S3 액세스 포인트에 업로드

다음 cp 명령은 키 () 의 액세스 포인트 (mydoc.txt) 에 단일 파일 (myaccesspoint) 을 업로드합 니다. mykey

aws s3 cp mydoc.txt s3://arn:aws:s3:us-west-2:123456789012:accesspoint/ myaccesspoint/mykey

출력:

```
upload: mydoc.txt to s3://arn:aws:s3:us-west-2:123456789012:accesspoint/
myaccesspoint/mykey
```
예 15: S3 액세스 포인트에서 다운로드

```
다음 cp 명령은 액세스 포인트 (mykey) 에서 로컬 파일 (myaccesspoint) 로 단일 객체 () 를 다운
로드합니다. mydoc.txt
```
aws s3 cp s3://arn:aws:s3:us-west-2:123456789012:accesspoint/myaccesspoint/mykey mydoc.txt

출력:

```
download: s3://arn:aws:s3:us-west-2:123456789012:accesspoint/myaccesspoint/mykey to 
  mydoc.txt
```
• API 세부 정보는 AWS CLI 명령 참조의 [Cp를](https://awscli.amazonaws.com/v2/documentation/api/latest/reference/s3api/cp.html) 참조하십시오.

#### **create-bucket**

다음 코드 예시에서는 create-bucket을 사용하는 방법을 보여 줍니다.

AWS CLI

예 1: 버킷을 생성하는 방법

다음 create-bucket 예시에서는 my-bucket이라는 버킷을 생성합니다.

```
aws s3api create-bucket \ 
     --bucket my-bucket \ 
     --region us-east-1
```
출력:

```
{ 
     "Location": "/my-bucket"
}
```
자세한 내용은 Amazon S3 사용 설명서의 [버킷 생성을](https://docs.aws.amazon.com/AmazonS3/latest/userguide/create-bucket-overview.html) 참조하세요.

예 2: 소유자가 적용된 버킷을 생성하는 방법

다음 create-bucket 예시에서는 S3 객체 소유권에 대해 버킷 소유자 적용 설정을 사용하는 이름 이 my-bucket인 버킷을 생성합니다.

```
aws s3api create-bucket \ 
     --bucket my-bucket \ 
     --region us-east-1 \ 
     --object-ownership BucketOwnerEnforced
```
출력:

```
{ 
     "Location": "/my-bucket"
}
```
자세한 내용을 알아보려면 [Amazon S3 사용 설명서의](https://docs.aws.amazon.com/AmazonS3/latest/userguide/about-object-ownership.html) 객체 소유권 제어 및 버킷에 대해 ACL 사용 중지를 참조하세요.

예 3: ``us-east-1`` 리전 외부에서 버킷을 생성하는 방법

다음 create-bucket 예시에서는 eu-west-1 리전에서 my-bucket이라는 버킷을 생성합니다. us-east-1 외부 리전의 경우 원하는 리전에 버킷을 생성하려면 적절한 LocationConstraint를 지정해야 합니다.

```
aws s3api create-bucket \ 
     --bucket my-bucket \ 
     --region eu-west-1 \ 
     --create-bucket-configuration LocationConstraint=eu-west-1
```
출력:

```
{ 
     "Location": "http://my-bucket.s3.amazonaws.com/"
}
```
자세한 내용은 Amazon S3 사용 설명서의 [버킷 생성을](https://docs.aws.amazon.com/AmazonS3/latest/userguide/create-bucket-overview.html) 참조하세요.

• API 세부 정보는 AWS CLI 명령 [CreateBucket참](https://awscli.amazonaws.com/v2/documentation/api/latest/reference/s3api/create-bucket.html)조를 참조하십시오.

## **create-multipart-upload**

다음 코드 예시에서는 create-multipart-upload을 사용하는 방법을 보여 줍니다.

AWS CLI

다음 명령은 multipart/01 키를 사용하여 my-bucket 버킷에 멀티파트 업로드를 생성합니다.

aws s3api create-multipart-upload --bucket my-bucket --key 'multipart/01'

출력:

```
{ 
     "Bucket": "my-bucket", 
     "UploadId": 
 "dfRtDYU0WWCCcH43C3WFbkRONycyCpTJJvxu2i5GYkZljF.Yxwh6XG7WfS2vC4to6HiV6Yjlx.cph0gtNBtJ8P3URO
     "Key": "multipart/01"
}
```
완성된 파일은 이름이 01이며 my-bucket 버킷의 multipart 폴더에 있습니다. upload-part 명령과 함께 사용할 업로드 ID, 키, 버킷 이름을 저장합니다.

• API에 대한 자세한 내용은 AWS CLI 명령 참조를 참조하십시오 [CreateMultipartUpload](https://awscli.amazonaws.com/v2/documentation/api/latest/reference/s3api/create-multipart-upload.html).

# **delete-bucket-analytics-configuration**

다음 코드 예시에서는 delete-bucket-analytics-configuration을 사용하는 방법을 보여 줍 니다.

AWS CLI

```
버킷의 분석 구성을 삭제하려면
```
다음 delete-bucket-analytics-configuration 예시는 지정된 버킷 및 ID에 대한 분석 구 성을 제거합니다.

```
aws s3api delete-bucket-analytics-configuration \ 
     --bucket my-bucket \ 
     --id 1
```
이 명령은 출력을 생성하지 않습니다.

• API에 대한 자세한 내용은 AWS CLI 명령 참조를 참조하십시오 [DeleteBucketAnalyticsConfiguration.](https://awscli.amazonaws.com/v2/documentation/api/latest/reference/s3api/delete-bucket-analytics-configuration.html)

### **delete-bucket-cors**

다음 코드 예시에서는 delete-bucket-cors을 사용하는 방법을 보여 줍니다.

AWS CLI

다음 명령은 이름이 my-bucket인 버킷에서 Cross-Origin Resource Sharing 구성을 삭제합니다.

```
aws s3api delete-bucket-cors --bucket my-bucket
```
• API에 대한 자세한 내용은 AWS CLI 명령 참조를 참조하십시오 [DeleteBucketCors.](https://awscli.amazonaws.com/v2/documentation/api/latest/reference/s3api/delete-bucket-cors.html)

#### **delete-bucket-encryption**

```
다음 코드 예시에서는 delete-bucket-encryption을 사용하는 방법을 보여 줍니다.
```
AWS CLI

버킷의 서버 측 암호화 구성을 삭제하려면

다음 delete-bucket-encryption 예시는 지정된 버킷의 서버 측 암호화 구성을 삭제합니다.

```
aws s3api delete-bucket-encryption \ 
     --bucket my-bucket
```
- 이 명령은 출력을 생성하지 않습니다.
- API에 대한 자세한 내용은 AWS CLI 명령 참조를 참조하십시오 [DeleteBucketEncryption](https://awscli.amazonaws.com/v2/documentation/api/latest/reference/s3api/delete-bucket-encryption.html).

### **delete-bucket-intelligent-tiering-configuration**

다음 코드 예시에서는 delete-bucket-intelligent-tiering-configuration을 사용하는 방 법을 보여 줍니다.

AWS CLI

버킷에서 S3 인텔리전트 계층화 구성을 제거하려면

다음 delete-bucket-intelligent-tiering-configuration 예제는 버킷에서 이름이 지 정된 S3 인텔리전트 계층화 구성을 제거합니다. ExampleConfig

```
aws s3api delete-bucket-intelligent-tiering-configuration \ 
     --bucket DOC-EXAMPLE-BUCKET \ 
     --id ExampleConfig
```
이 명령은 출력을 생성하지 않습니다.

자세한 내용은 Amazon [S3 사용 설명서의 S3 지능형 계층화 사용을](https://docs.aws.amazon.com/AmazonS3/latest/userguide/using-intelligent-tiering.html) 참조하십시오.

• API 세부 정보는 명령 참조를 참조하십시오 [DeleteBucketIntelligentTieringConfiguration.](https://awscli.amazonaws.com/v2/documentation/api/latest/reference/s3api/delete-bucket-intelligent-tiering-configuration.html)AWS CLI

### **delete-bucket-inventory-configuration**

다음 코드 예시에서는 delete-bucket-inventory-configuration을 사용하는 방법을 보여 줍 니다.

AWS CLI

버킷의 인벤토리 구성을 삭제하려면

다음 delete-bucket-inventory-configuration 예시는 지정된 버킷에 대해 ID가 1인 인벤 토리 구성을 삭제합니다.

```
aws s3api delete-bucket-inventory-configuration \ 
     --bucket my-bucket \ 
     --id 1
```
이 명령은 출력을 생성하지 않습니다.

• API에 대한 자세한 내용은 AWS CLI 명령 참조를 참조하십시오 [DeleteBucketInventoryConfiguration](https://awscli.amazonaws.com/v2/documentation/api/latest/reference/s3api/delete-bucket-inventory-configuration.html).

### **delete-bucket-lifecycle**

다음 코드 예시에서는 delete-bucket-lifecycle을 사용하는 방법을 보여 줍니다.

AWS CLI

다음 명령은 my-bucket이라는 버킷에서 수명 주기 구성을 삭제합니다.

aws s3api delete-bucket-lifecycle --bucket my-bucket

• API에 대한 자세한 내용은 AWS CLI 명령 참조를 참조하십시오 [DeleteBucketLifecycle](https://awscli.amazonaws.com/v2/documentation/api/latest/reference/s3api/delete-bucket-lifecycle.html).

### **delete-bucket-metrics-configuration**

다음 코드 예시에서는 delete-bucket-metrics-configuration을 사용하는 방법을 보여 줍니 다.

AWS CLI

버킷의 지표 구성을 삭제하려면

다음 delete-bucket-metrics-configuration 예시는 지정된 버킷 및 ID에 대한 지표 구성을 제거합니다.

```
aws s3api delete-bucket-metrics-configuration \ 
     --bucket my-bucket \ 
     --id 123
```
이 명령은 출력을 생성하지 않습니다.

• API에 대한 자세한 내용은 AWS CLI 명령 참조를 참조하십시오 [DeleteBucketMetricsConfiguration](https://awscli.amazonaws.com/v2/documentation/api/latest/reference/s3api/delete-bucket-metrics-configuration.html).

## **delete-bucket-ownership-controls**

다음 코드 예시에서는 delete-bucket-ownership-controls을 사용하는 방법을 보여 줍니다.

AWS CLI

버킷의 버킷 소유권 설정을 제거하려면

다음 delete-bucket-ownership-controls 예시에서는 버킷의 버킷 소유권 설정을 제거합니 다.

aws s3api delete-bucket-ownership-controls \ --bucket DOC-EXAMPLE-BUCKET

이 명령은 출력을 생성하지 않습니다.

자세한 내용은 Amazon S3 사용 설명서의 [기존 버킷에 대한 객체 소유권 설정을](https://docs.aws.amazon.com/AmazonS3/latest/userguide/object-ownership-existing-bucket.html) 참조하십시오.

• API 세부 정보는 AWS CLI 명령 [DeleteBucketOwnershipControls참](https://awscli.amazonaws.com/v2/documentation/api/latest/reference/s3api/delete-bucket-ownership-controls.html)조를 참조하십시오.

## **delete-bucket-policy**

다음 코드 예시에서는 delete-bucket-policy을 사용하는 방법을 보여 줍니다.

AWS CLI

다음 명령은 이름이 my-bucket인 버킷에서 버킷 정책을 삭제합니다.

aws s3api delete-bucket-policy --bucket my-bucket

• API에 대한 자세한 내용은 AWS CLI 명령 참조를 참조하십시오 [DeleteBucketPolicy.](https://awscli.amazonaws.com/v2/documentation/api/latest/reference/s3api/delete-bucket-policy.html)

# **delete-bucket-replication**

다음 코드 예시에서는 delete-bucket-replication을 사용하는 방법을 보여 줍니다.

#### AWS CLI

다음 명령은 my-bucket이라는 버킷에서 복제 구성을 삭제합니다.

aws s3api delete-bucket-replication --bucket my-bucket

• API에 대한 자세한 내용은 AWS CLI 명령 참조를 참조하십시오 [DeleteBucketReplication.](https://awscli.amazonaws.com/v2/documentation/api/latest/reference/s3api/delete-bucket-replication.html)

#### **delete-bucket-tagging**

다음 코드 예시에서는 delete-bucket-tagging을 사용하는 방법을 보여 줍니다.

AWS CLI

다음 명령은 my-bucket이라는 버킷에서 태그 지정 구성을 삭제합니다.

aws s3api delete-bucket-tagging --bucket my-bucket

• API에 대한 자세한 내용은 AWS CLI 명령 참조를 참조하십시오 [DeleteBucketTagging.](https://awscli.amazonaws.com/v2/documentation/api/latest/reference/s3api/delete-bucket-tagging.html)

#### **delete-bucket-website**

다음 코드 예시에서는 delete-bucket-website을 사용하는 방법을 보여 줍니다.

AWS CLI

다음 명령은 my-bucket이라는 버킷에서 웹 사이트 구성을 삭제합니다.

aws s3api delete-bucket-website --bucket my-bucket

• API에 대한 자세한 내용은 AWS CLI 명령 참조를 참조하십시오 [DeleteBucketWebsite.](https://awscli.amazonaws.com/v2/documentation/api/latest/reference/s3api/delete-bucket-website.html)

### **delete-bucket**

다음 코드 예시에서는 delete-bucket을 사용하는 방법을 보여 줍니다.

AWS CLI

다음 명령은 이름이 my-bucket인 버킷을 삭제합니다.

aws s3api delete-bucket --bucket my-bucket --region us-east-1

• API에 대한 자세한 내용은 AWS CLI 명령 참조를 참조하십시오 [DeleteBucket.](https://awscli.amazonaws.com/v2/documentation/api/latest/reference/s3api/delete-bucket.html)

### **delete-object-tagging**

다음 코드 예시에서는 delete-object-tagging을 사용하는 방법을 보여 줍니다.

AWS CLI

객체의 태그 세트를 삭제하려면

다음 delete-object-tagging 예시는 지정된 키가 있는 태그를 doc1.rtf 객체에서 삭제합니 다.

```
aws s3api delete-object-tagging \ 
     --bucket my-bucket \ 
     --key doc1.rtf
```
이 명령은 출력을 생성하지 않습니다.

• API에 대한 자세한 내용은 AWS CLI 명령 참조를 참조하십시오 [DeleteObjectTagging.](https://awscli.amazonaws.com/v2/documentation/api/latest/reference/s3api/delete-object-tagging.html)

### **delete-object**

다음 코드 예시에서는 delete-object을 사용하는 방법을 보여 줍니다.

AWS CLI

다음 명령은 이름이 my-bucket인 버킷에서 test.txt라는 객체를 삭제합니다.

aws s3api delete-object --bucket my-bucket --key test.txt

버킷 버전 관리가 활성화된 경우 출력에는 삭제 마커의 버전 ID가 포함됩니다.

```
{ 
   "VersionId": "9_gKg5vG56F.TTEUdwkxGpJ3tNDlWlGq", 
   "DeleteMarker": true
}
```
객체 삭제에 대한 자세한 내용은 Amazon S3 개발자 안내서의 객체 삭제를 참조하세요.

• API에 대한 자세한 내용은 AWS CLI 명령 참조를 참조하십시오 [DeleteObject.](https://awscli.amazonaws.com/v2/documentation/api/latest/reference/s3api/delete-object.html)

### **delete-objects**

다음 코드 예시에서는 delete-objects을 사용하는 방법을 보여 줍니다.

AWS CLI

다음 명령은 이름이 my-bucket인 버킷에서 객체를 삭제합니다.

```
aws s3api delete-objects --bucket my-bucket --delete file://delete.json
```
delete.json은 삭제할 객체를 지정하는 현재 디렉터리의 JSON 문서입니다.

```
{ 
   "Objects": [ 
      { 
         "Key": "test1.txt" 
      } 
   ], 
   "Quiet": false
}
```
출력:

```
{ 
      "Deleted": [ 
          { 
               "DeleteMarkerVersionId": "mYAT5Mc6F7aeUL8SS7FAAqUPO1koHwzU", 
               "Key": "test1.txt", 
               "DeleteMarker": true 
          } 
    \mathbf{I}}
```
• API에 대한 자세한 내용은 AWS CLI 명령 참조를 참조하십시오 [DeleteObjects.](https://awscli.amazonaws.com/v2/documentation/api/latest/reference/s3api/delete-objects.html)

#### **delete-public-access-block**

다음 코드 예시에서는 delete-public-access-block을 사용하는 방법을 보여 줍니다.

AWS CLI

버킷의 퍼블릭 액세스 차단 구성을 삭제하려면

다음 delete-public-access-block 예시는 지정된 버킷에서 퍼블릭 액세스 차단 구성을 제거 합니다.

```
aws s3api delete-public-access-block \ 
     --bucket my-bucket
```
이 명령은 출력을 생성하지 않습니다.

• API에 대한 자세한 내용은 AWS CLI 명령 참조를 참조하십시오 [DeletePublicAccessBlock.](https://awscli.amazonaws.com/v2/documentation/api/latest/reference/s3api/delete-public-access-block.html)

#### **get-bucket-accelerate-configuration**

다음 코드 예시에서는 get-bucket-accelerate-configuration을 사용하는 방법을 보여 줍니 다.

AWS CLI

버킷의 가속화 구성을 검색하려면

다음 get-bucket-accelerate-configuration 예시는 지정된 버킷에 대한 가속 구성을 검색 합니다.

```
aws s3api get-bucket-accelerate-configuration \ 
     --bucket my-bucket
```
출력:

```
{ 
     "Status": "Enabled"
}
```
• API에 대한 자세한 내용은 AWS CLI 명령 참조를 참조하십시오 [GetBucketAccelerateConfiguration.](https://awscli.amazonaws.com/v2/documentation/api/latest/reference/s3api/get-bucket-accelerate-configuration.html)

#### **get-bucket-acl**

다음 코드 예시에서는 get-bucket-acl을 사용하는 방법을 보여 줍니다.

AWS CLI

다음 명령은 이름이 my-bucket인 버킷의 액세스 제어 목록을 검색합니다.

aws s3api get-bucket-acl --bucket my-bucket

## 출력:

```
{ 
     "Owner": { 
          "DisplayName": "my-username", 
          "ID": "7009a8971cd538e11f6b6606438875e7c86c5b672f46db45460ddcd087d36c32" 
     }, 
     "Grants": [ 
          { 
              "Grantee": { 
                   "DisplayName": "my-username", 
                   "ID": 
  "7009a8971cd538e11f6b6606438875e7c86c5b672f46db45460ddcd087d36c32" 
              }, 
              "Permission": "FULL_CONTROL" 
          } 
     ]
}
```
• API에 대한 자세한 내용은 AWS CLI 명령 참조를 참조하십시오 [GetBucketAcl.](https://awscli.amazonaws.com/v2/documentation/api/latest/reference/s3api/get-bucket-acl.html)

# **get-bucket-analytics-configuration**

다음 코드 예시에서는 get-bucket-analytics-configuration을 사용하는 방법을 보여 줍니다.

AWS CLI

특정 ID를 가진 버킷의 분석 구성을 검색하려면

다음 get-bucket-analytics-configuration 예시는 지정된 버킷 및 ID에 대한 분석 구성을 표시합니다.

```
aws s3api get-bucket-analytics-configuration \ 
     --bucket my-bucket \ 
     --id 1
```
출력:

```
 "AnalyticsConfiguration": { 
          "StorageClassAnalysis": {}, 
          "Id": "1" 
     }
}
```
• API에 대한 자세한 내용은 AWS CLI 명령 참조를 참조하십시오 [GetBucketAnalyticsConfiguration](https://awscli.amazonaws.com/v2/documentation/api/latest/reference/s3api/get-bucket-analytics-configuration.html).

# **get-bucket-cors**

다음 코드 예시에서는 get-bucket-cors을 사용하는 방법을 보여 줍니다.

AWS CLI

다음 명령은 이름이 my-bucket인 버킷에 대한 Cross-Origin Resource Sharing 구성을 검색합니 다.

aws s3api get-bucket-cors --bucket my-bucket

# 출력:

```
{ 
     "CORSRules": [ 
         { 
              "AllowedHeaders": [ 
 "*" 
              ], 
              "ExposeHeaders": [ 
                  "x-amz-server-side-encryption" 
              ], 
              "AllowedMethods": [ 
                  "PUT", 
                  "POST", 
                  "DELETE" 
              ], 
              "MaxAgeSeconds": 3000, 
              "AllowedOrigins": [ 
                  "http://www.example.com" 
 ] 
         }, 
         {
```

```
 "AllowedHeaders": [ 
                    "Authorization" 
               ], 
               "MaxAgeSeconds": 3000, 
               "AllowedMethods": [ 
                    "GET" 
               ], 
               "AllowedOrigins": [ 
\mathbf{u} \star \mathbf{u} ] 
          } 
    \mathbf{I}}
```
• API에 대한 자세한 내용은 AWS CLI 명령 참조를 참조하십시오 [GetBucketCors](https://awscli.amazonaws.com/v2/documentation/api/latest/reference/s3api/get-bucket-cors.html).

# **get-bucket-encryption**

다음 코드 예시에서는 get-bucket-encryption을 사용하는 방법을 보여 줍니다.

AWS CLI

버킷의 서버 측 암호화 구성을 검색하려면

다음 get-bucket-encryption 예시는 my-bucket 버킷의 서버 측 암호화 구성을 검색합니다.

```
aws s3api get-bucket-encryption \ 
     --bucket my-bucket
```
출력:

```
{ 
     "ServerSideEncryptionConfiguration": { 
         "Rules": [ 
\{\hspace{.1cm} \} "ApplyServerSideEncryptionByDefault": { 
                     "SSEAlgorithm": "AES256" 
 } 
 } 
        \mathbf{I} }
}
```
• API에 대한 자세한 내용은 AWS CLI 명령 참조를 참조하십시오 [GetBucketEncryption.](https://awscli.amazonaws.com/v2/documentation/api/latest/reference/s3api/get-bucket-encryption.html)

#### **get-bucket-intelligent-tiering-configuration**

다음 코드 예시에서는 get-bucket-intelligent-tiering-configuration을 사용하는 방법을 보여 줍니다.

### AWS CLI

버킷에서 S3 인텔리전트 계층화 구성을 검색하려면

다음 get-bucket-intelligent-tiering-configuration 예제는 버킷에서 이름이 지정된 S3 인텔리전트 계층화 구성을 검색합니다. ExampleConfig

```
aws s3api get-bucket-intelligent-tiering-configuration \ 
     --bucket DOC-EXAMPLE-BUCKET \ 
     --id ExampleConfig
```
출력:

```
{ 
     "IntelligentTieringConfiguration": { 
          "Id": "ExampleConfig2", 
          "Filter": { 
              "Prefix": "images" 
          }, 
          "Status": "Enabled", 
          "Tierings": [ 
\{\hspace{.1cm} \} "Days": 90, 
                   "AccessTier": "ARCHIVE_ACCESS" 
              }, 
              { 
                   "Days": 180, 
                   "AccessTier": "DEEP_ARCHIVE_ACCESS" 
 } 
          ] 
     }
}
```
자세한 내용은 Amazon [S3 사용 설명서의 S3 지능형 계층화 사용을](https://docs.aws.amazon.com/AmazonS3/latest/userguide/using-intelligent-tiering.html) 참조하십시오.

• API 세부 정보는 명령 참조를 참조하십시오 [GetBucketIntelligentTieringConfiguration.](https://awscli.amazonaws.com/v2/documentation/api/latest/reference/s3api/get-bucket-intelligent-tiering-configuration.html)AWS CLI

# **get-bucket-inventory-configuration**

다음 코드 예시에서는 get-bucket-inventory-configuration을 사용하는 방법을 보여 줍니다.

## AWS CLI

```
버킷의 인벤토리 구성을 검색하려면
```
다음 get-bucket-inventory-configuration 예시는 지정된 버킷에 대해 ID가 1인 인벤토리 구성을 검색합니다.

```
aws s3api get-bucket-inventory-configuration \ 
     --bucket my-bucket \ 
     --id 1
```
출력:

```
{ 
     "InventoryConfiguration": { 
          "IsEnabled": true, 
          "Destination": { 
              "S3BucketDestination": { 
                  "Format": "ORC", 
                  "Bucket": "arn:aws:s3:::my-bucket", 
                  "AccountId": "123456789012" 
 } 
         }, 
          "IncludedObjectVersions": "Current", 
          "Id": "1", 
         "Schedule": { 
              "Frequency": "Weekly" 
         } 
     }
}
```
• API에 대한 자세한 내용은 AWS CLI 명령 참조를 참조하십시오 [GetBucketInventoryConfiguration.](https://awscli.amazonaws.com/v2/documentation/api/latest/reference/s3api/get-bucket-inventory-configuration.html)

# **get-bucket-lifecycle-configuration**

다음 코드 예시에서는 get-bucket-lifecycle-configuration을 사용하는 방법을 보여 줍니다.

# AWS CLI

다음 명령은 이름이 my-bucket인 버킷의 수명 주기 구성을 검색합니다.

aws s3api get-bucket-lifecycle-configuration --bucket my-bucket

출력:

```
{ 
     "Rules": [ 
       \{ "ID": "Move rotated logs to Glacier", 
            "Prefix": "rotated/", 
            "Status": "Enabled", 
            "Transitions": [ 
\overline{a} "Date": "2015-11-10T00:00:00.000Z", 
                     "StorageClass": "GLACIER" 
 } 
 ] 
        }, 
        { 
            "Status": "Enabled", 
            "Prefix": "", 
             "NoncurrentVersionTransitions": [ 
\overline{a}"NoncurrentDays": 0,
                     "StorageClass": "GLACIER" 
 } 
            ], 
            "ID": "Move old versions to Glacier" 
        } 
    ]
}
```
• API에 대한 자세한 내용은 AWS CLI 명령 참조를 참조하십시오 [GetBucketLifecycleConfiguration.](https://awscli.amazonaws.com/v2/documentation/api/latest/reference/s3api/get-bucket-lifecycle-configuration.html)

# **get-bucket-lifecycle**

다음 코드 예시에서는 get-bucket-lifecycle을 사용하는 방법을 보여 줍니다.

### AWS CLI

다음 명령은 이름이 my-bucket인 버킷의 수명 주기 구성을 검색합니다.

aws s3api get-bucket-lifecycle --bucket my-bucket

#### 출력:

```
{ 
   "Rules": [ 
     { 
        "ID": "Move to Glacier after sixty days (objects in logs/2015/)", 
        "Prefix": "logs/2015/", 
        "Status": "Enabled", 
        "Transition": { 
          "Days": 60, 
          "StorageClass": "GLACIER" 
        } 
     }, 
     { 
        "Expiration": { 
          "Date": "2016-01-01T00:00:00.000Z" 
        }, 
        "ID": "Delete 2014 logs in 2016.", 
        "Prefix": "logs/2014/", 
        "Status": "Enabled" 
     } 
  \mathbf{I}}
```
• API에 대한 자세한 내용은 AWS CLI 명령 참조를 참조하십시오 [GetBucketLifecycle.](https://awscli.amazonaws.com/v2/documentation/api/latest/reference/s3api/get-bucket-lifecycle.html)

## **get-bucket-location**

다음 코드 예시에서는 get-bucket-location을 사용하는 방법을 보여 줍니다.

AWS CLI

다음 명령은 이름이 my-bucket인 버킷의 위치 제약 조건을 검색합니다(제약 조건이 있는 경우).

aws s3api get-bucket-location --bucket my-bucket

## 출력:

```
{ 
     "LocationConstraint": "us-west-2"
}
```
• API에 대한 자세한 내용은 AWS CLI 명령 참조를 참조하십시오 [GetBucketLocation.](https://awscli.amazonaws.com/v2/documentation/api/latest/reference/s3api/get-bucket-location.html)

# **get-bucket-logging**

다음 코드 예시에서는 get-bucket-logging을 사용하는 방법을 보여 줍니다.

### AWS CLI

버킷의 로깅 상태를 검색하려면

다음 get-bucket-logging 예시는 지정된 버킷의 로깅 상태를 검색합니다.

```
aws s3api get-bucket-logging \ 
     --bucket my-bucket
```
출력:

```
{ 
     "LoggingEnabled": { 
         "TargetPrefix": "", 
         "TargetBucket": "my-bucket-logs" 
 }
}
```
• API에 대한 자세한 내용은 AWS CLI 명령 참조를 참조하십시오 [GetBucketLogging.](https://awscli.amazonaws.com/v2/documentation/api/latest/reference/s3api/get-bucket-logging.html)

## **get-bucket-metrics-configuration**

다음 코드 예시에서는 get-bucket-metrics-configuration을 사용하는 방법을 보여 줍니다.

AWS CLI

특정 ID를 가진 버킷의 지표 구성을 검색하려면

다음 get-bucket-metrics-configuration 예시는 지정된 버킷 및 ID에 대한 지표 구성을 표 시합니다.

```
aws s3api get-bucket-metrics-configuration \ 
     --bucket my-bucket \ 
     --id 123
```
## 출력:

```
{ 
      "MetricsConfiguration": { 
           "Filter": { 
               "Prefix": "logs" 
          }, 
          "Id": "123" 
     }
}
```
• API에 대한 자세한 내용은 AWS CLI 명령 참조를 참조하십시오 [GetBucketMetricsConfiguration](https://awscli.amazonaws.com/v2/documentation/api/latest/reference/s3api/get-bucket-metrics-configuration.html).

# **get-bucket-notification-configuration**

다음 코드 예시에서는 get-bucket-notification-configuration을 사용하는 방법을 보여 줍 니다.

# AWS CLI

다음 명령은 이름이 my-bucket인 버킷의 알림 구성을 검색합니다.

aws s3api get-bucket-notification-configuration --bucket my-bucket

출력:

```
{ 
     "TopicConfigurations": [ 
         { 
             "Id": "YmQzMmEwM2EjZWVlI0NGItNzVtZjI1MC00ZjgyLWZDBiZWNl", 
             "TopicArn": "arn:aws:sns:us-west-2:123456789012:my-notification-topic", 
             "Events": [ 
                  "s3:ObjectCreated:*" 
 ] 
         } 
     ]
}
```
• API에 대한 자세한 내용은 AWS CLI 명령 참조를 참조하십시오 [GetBucketNotificationConfiguration.](https://awscli.amazonaws.com/v2/documentation/api/latest/reference/s3api/get-bucket-notification-configuration.html)

## **get-bucket-notification**

다음 코드 예시에서는 get-bucket-notification을 사용하는 방법을 보여 줍니다.

## AWS CLI

다음 명령은 이름이 my-bucket인 버킷의 알림 구성을 검색합니다.

aws s3api get-bucket-notification --bucket my-bucket

출력:

```
{ 
     "TopicConfiguration": { 
          "Topic": "arn:aws:sns:us-west-2:123456789012:my-notification-topic", 
          "Id": "YmQzMmEwM2EjZWVlI0NGItNzVtZjI1MC00ZjgyLWZDBiZWNl", 
          "Event": "s3:ObjectCreated:*", 
          "Events": [ 
              "s3:ObjectCreated:*" 
         ] 
     }
}
```
• API에 대한 자세한 내용은 AWS CLI 명령 참조를 참조하십시오 [GetBucketNotification](https://awscli.amazonaws.com/v2/documentation/api/latest/reference/s3api/get-bucket-notification.html).

## **get-bucket-ownership-controls**

다음 코드 예시에서는 get-bucket-ownership-controls을 사용하는 방법을 보여 줍니다.

AWS CLI

버킷의 버킷 소유권 설정을 검색하려면

다음 get-bucket-ownership-controls 예제는 버킷의 버킷 소유권 설정을 검색합니다.

```
aws s3api get-bucket-ownership-controls \ 
     --bucket DOC-EXAMPLE-BUCKET
```
# 출력:

```
{ 
     "OwnershipControls": { 
          "Rules": [ 
\{\hspace{.8cm},\hspace{.8cm}\} "ObjectOwnership": "BucketOwnerEnforced" 
 } 
          ] 
     }
}
```
자세한 내용은 Amazon S3 사용 [설명서의 S3 버킷의 객체 소유권 설정 보기를](https://docs.aws.amazon.com/AmazonS3/latest/userguide/object-ownership-retrieving.html) 참조하십시오.

• API 세부 정보는 AWS CLI 명령 [GetBucketOwnershipControls](https://awscli.amazonaws.com/v2/documentation/api/latest/reference/s3api/get-bucket-ownership-controls.html)참조를 참조하십시오.

# **get-bucket-policy-status**

다음 코드 예시에서는 get-bucket-policy-status을 사용하는 방법을 보여 줍니다.

AWS CLI

특정 버킷이 퍼블릭인지 나타내는 버킷 정책 상태를 검색하려면

다음 get-bucket-policy-status 예시는 my-bucket 버킷의 정책 상태를 검색합니다.

```
aws s3api get-bucket-policy-status \ 
     --bucket my-bucket
```
출력:

```
{ 
      "PolicyStatus": { 
           "IsPublic": false 
     }
}
```
• API에 대한 자세한 내용은 AWS CLI 명령 참조를 참조하십시오 [GetBucketPolicyStatus](https://awscli.amazonaws.com/v2/documentation/api/latest/reference/s3api/get-bucket-policy-status.html).

## **get-bucket-policy**

다음 코드 예시에서는 get-bucket-policy을 사용하는 방법을 보여 줍니다.

## AWS CLI

다음 명령은 이름이 my-bucket인 버킷의 버킷 정책을 검색합니다.

aws s3api get-bucket-policy --bucket my-bucket

출력:

{

```
 "Policy": "{\"Version\":\"2008-10-17\",\"Statement\":[{\"Sid\":\"\",\"Effect
\":\"Allow\",\"Principal\":\"*\",\"Action\":\"s3:GetObject\",\"Resource\":
\"arn:aws:s3:::my-bucket/*\"},{\"Sid\":\"\",\"Effect\":\"Deny\",\"Principal\":\"*\",
\"Action\":\"s3:GetObject\",\"Resource\":\"arn:aws:s3:::my-bucket/secret/*\"}]}"
}
```
버킷 정책 가져오기 및 넣기 다음 예시에서는 Amazon S3 버킷 정책을 다운로드하고 파일을 수정한 다음 put-bucket-policy를 사용하여 수정된 버킷 정책을 적용하는 방법을 보여줍니다. 버킷 정 책을 파일로 다운로드하려면 다음을 실행할 수 있습니다.

```
aws s3api get-bucket-policy --bucket mybucket --query Policy --output text > 
  policy.json
```
그런 다음 필요에 따라 policy.json 파일을 수정할 수 있습니다. 마지막으로 필요에 따라

policy.json 파일을 실행하여 수정된 정책을 S3 버킷에 다시 적용할 수 있습니다. 마지막으로 필 요에 따라

파일을 실행하여 수정된 정책을 S3 버킷에 다시 적용할 수 있습니다. 마지막으로 필요에 따라 다음 을 실행하여 수정된 정책을 S3 버킷에 다시 적용할 수 있습니다.

```
aws s3api put-bucket-policy --bucket mybucket --policy file://policy.json
```
• API에 대한 자세한 내용은 AWS CLI 명령 참조를 참조하십시오 [GetBucketPolicy](https://awscli.amazonaws.com/v2/documentation/api/latest/reference/s3api/get-bucket-policy.html).

#### **get-bucket-replication**

다음 코드 예시에서는 get-bucket-replication을 사용하는 방법을 보여 줍니다.

AWS CLI

다음 명령은 이름이 my-bucket인 버킷의 복제 구성을 검색합니다.

aws s3api get-bucket-replication --bucket my-bucket

## 출력:

```
{ 
     "ReplicationConfiguration": { 
          "Rules": [ 
\{\hspace{.1cm} \} "Status": "Enabled", 
                   "Prefix": "", 
                   "Destination": { 
                       "Bucket": "arn:aws:s3:::my-bucket-backup", 
                       "StorageClass": "STANDARD" 
                   }, 
                   "ID": "ZmUwNzE4ZmQ4tMjVhOS00MTlkLOGI4NDkzZTIWJjNTUtYTA1" 
              } 
          ], 
          "Role": "arn:aws:iam::123456789012:role/s3-replication-role" 
     }
}
```
• API에 대한 자세한 내용은 AWS CLI 명령 참조를 참조하십시오 [GetBucketReplication.](https://awscli.amazonaws.com/v2/documentation/api/latest/reference/s3api/get-bucket-replication.html)

#### **get-bucket-request-payment**

다음 코드 예시에서는 get-bucket-request-payment을 사용하는 방법을 보여 줍니다.

AWS CLI

버킷의 지불 요청 구성을 검색하려면

다음 get-bucket-request-payment 예시는 지정된 버킷에 대한 요청자 지불 구성을 검색합니 다.

```
aws s3api get-bucket-request-payment \ 
     --bucket my-bucket
```
출력:

{

"Payer": "BucketOwner"

}

• API에 대한 자세한 내용은 AWS CLI 명령 참조를 참조하십시오 [GetBucketRequestPayment](https://awscli.amazonaws.com/v2/documentation/api/latest/reference/s3api/get-bucket-request-payment.html).

#### **get-bucket-tagging**

다음 코드 예시에서는 get-bucket-tagging을 사용하는 방법을 보여 줍니다.

AWS CLI

다음 명령은 이름이 my-bucket인 버킷에 대한 태그 지정 구성을 검색합니다.

aws s3api get-bucket-tagging --bucket my-bucket

출력:

```
{ 
      "TagSet": [ 
           { 
                "Value": "marketing", 
                "Key": "organization" 
           } 
      ]
}
```
• API에 대한 자세한 내용은 AWS CLI 명령 참조를 참조하십시오 [GetBucketTagging.](https://awscli.amazonaws.com/v2/documentation/api/latest/reference/s3api/get-bucket-tagging.html)

## **get-bucket-versioning**

다음 코드 예시에서는 get-bucket-versioning을 사용하는 방법을 보여 줍니다.

AWS CLI

다음 명령은 이름이 my-bucket인 버킷에 대한 버전 관리 구성을 검색합니다.

aws s3api get-bucket-versioning --bucket my-bucket

출력:

"Status": "Enabled"

}

• API에 대한 자세한 내용은 AWS CLI 명령 참조를 참조하십시오 [GetBucketVersioning.](https://awscli.amazonaws.com/v2/documentation/api/latest/reference/s3api/get-bucket-versioning.html)

#### **get-bucket-website**

다음 코드 예시에서는 get-bucket-website을 사용하는 방법을 보여 줍니다.

## AWS CLI

다음 명령은 이름이 my-bucket인 버킷의 정적 웹 사이트 구성을 검색합니다.

```
aws s3api get-bucket-website --bucket my-bucket
```
출력:

```
{ 
     "IndexDocument": { 
          "Suffix": "index.html" 
     }, 
     "ErrorDocument": { 
          "Key": "error.html" 
     }
}
```
• API에 대한 자세한 내용은 AWS CLI 명령 참조를 참조하십시오 [GetBucketWebsite](https://awscli.amazonaws.com/v2/documentation/api/latest/reference/s3api/get-bucket-website.html).

#### **get-object-acl**

다음 코드 예시에서는 get-object-acl을 사용하는 방법을 보여 줍니다.

AWS CLI

다음 명령은 이름이 my-bucket인 버킷의 객체에 대한 액세스 제어 목록을 검색합니다.

aws s3api get-object-acl --bucket my-bucket --key index.html

출력:

```
 "Owner": { 
          "DisplayName": "my-username", 
          "ID": "7009a8971cd538e11f6b6606438875e7c86c5b672f46db45460ddcd087d36c32" 
     }, 
     "Grants": [ 
          { 
               "Grantee": { 
                   "DisplayName": "my-username", 
                   "ID": 
  "7009a8971cd538e11f6b6606438875e7c86c5b672f46db45460ddcd087d36c32" 
              }, 
               "Permission": "FULL_CONTROL" 
          }, 
          { 
               "Grantee": { 
                   "URI": "http://acs.amazonaws.com/groups/global/AllUsers" 
               }, 
               "Permission": "READ" 
          } 
    \mathbf{I}}
```
• API에 대한 자세한 내용은 AWS CLI 명령 참조를 참조하십시오 [GetObjectAcl.](https://awscli.amazonaws.com/v2/documentation/api/latest/reference/s3api/get-object-acl.html)

# **get-object-attributes**

다음 코드 예시에서는 get-object-attributes을 사용하는 방법을 보여 줍니다.

AWS CLI

개체 자체를 반환하지 않고 개체에서 메타데이터를 검색하려면

다음 get-object-attributes 예제에서는 객체에서 메타데이터를 검색합니다. doc1.rtf

```
aws s3api get-object-attributes \ 
     --bucket my-bucket \ 
    -key doc1.rtf \
     --object-attributes "StorageClass" "ETag" "ObjectSize"
```
출력:

```
 "LastModified": "2022-03-15T19:37:31+00:00", 
 "VersionId": "IuCPjXTDzHNfldAuitVBIKJpF2p1fg4P", 
 "ETag": "b662d79adeb7c8d787ea7eafb9ef6207", 
 "StorageClass": "STANDARD", 
 "ObjectSize": 405
```
자세한 내용은 Amazon S3 API 참조를 참조하십시오 [GetObjectAttributes.](https://docs.aws.amazon.com/AmazonS3/latest/API/API_GetObjectAttributes.html)

• API 세부 정보는 AWS CLI 명령 [GetObjectAttributes참](https://awscli.amazonaws.com/v2/documentation/api/latest/reference/s3api/get-object-attributes.html)조를 참조하십시오.

# **get-object-legal-hold**

```
다음 코드 예시에서는 get-object-legal-hold을 사용하는 방법을 보여 줍니다.
```
AWS CLI

}

객체의 법적 보류 상태 검색

다음 get-object-legal-hold 예시는 지정된 객체의 법적 보류 상태를 검색합니다.

```
aws s3api get-object-legal-hold \ 
     --bucket my-bucket-with-object-lock \ 
     --key doc1.rtf
```
출력:

```
{ 
      "LegalHold": { 
           "Status": "ON" 
      }
}
```
• API에 대한 자세한 내용은 AWS CLI 명령 참조를 참조하십시오 [GetObjectLegalHold](https://awscli.amazonaws.com/v2/documentation/api/latest/reference/s3api/get-object-legal-hold.html).

# **get-object-lock-configuration**

다음 코드 예시에서는 get-object-lock-configuration을 사용하는 방법을 보여 줍니다.

AWS CLI

버킷의 객체 잠금 구성을 검색하는 방법

다음 get-object-lock-configuration 예시에서는 지정된 버킷에 대한 객체 잠금 구성을 검 색합니다.

aws s3api get-object-lock-configuration \ --bucket my-bucket-with-object-lock

출력:

```
{ 
     "ObjectLockConfiguration": { 
         "ObjectLockEnabled": "Enabled", 
         "Rule": { 
              "DefaultRetention": { 
                  "Mode": "COMPLIANCE", 
                  "Days": 50 
 } 
         } 
     }
}
```
• API에 대한 자세한 내용은 AWS CLI 명령 참조를 참조하십시오 [GetObjectLockConfiguration.](https://awscli.amazonaws.com/v2/documentation/api/latest/reference/s3api/get-object-lock-configuration.html)

# **get-object-retention**

다음 코드 예시에서는 get-object-retention을 사용하는 방법을 보여 줍니다.

AWS CLI

객체의 객체 보존 구성을 검색하는 방법

다음 get-object-retention 예시에서는 지정된 객체에 대한 보존 구성을 검색합니다.

```
aws s3api get-object-retention \ 
     --bucket my-bucket-with-object-lock \ 
     --key doc1.rtf
```
출력:

```
 "Retention": { 
     "Mode": "GOVERNANCE",
```
}

```
 "RetainUntilDate": "2025-01-01T00:00:00.000Z"
```
}

• API에 대한 자세한 내용은 AWS CLI 명령 참조를 참조하십시오 [GetObjectRetention](https://awscli.amazonaws.com/v2/documentation/api/latest/reference/s3api/get-object-retention.html).

# **get-object-tagging**

다음 코드 예시에서는 get-object-tagging을 사용하는 방법을 보여 줍니다.

AWS CLI

객체에 연결된 태그를 검색하려면

다음 get-object-tagging 예시는 지정된 객체에서 지정된 키의 값을 검색합니다.

```
aws s3api get-object-tagging \ 
     --bucket my-bucket \ 
     --key doc1.rtf
```
출력:

```
{ 
      "TagSet": [ 
            { 
                 "Value": "confidential", 
                 "Key": "designation" 
            } 
     \mathbf{I}}
```
다음 get-object-tagging 예시는 태그가 없는 doc2.rtf 객체의 태그 세트를 검색하려고 시도 합니다.

```
aws s3api get-object-tagging \ 
     --bucket my-bucket \ 
     --key doc2.rtf
```
출력:

"TagSet": []

}

다음 get-object-tagging 예시는 태그가 여러 개 있는 doc3.rtf 객체의 태그 세트를 검색합 니다.

```
aws s3api get-object-tagging \ 
     --bucket my-bucket \ 
     --key doc3.rtf
```
출력:

```
{ 
      "TagSet": [ 
           { 
                "Value": "confidential", 
                "Key": "designation" 
           }, 
           { 
                "Value": "finance", 
                "Key": "department" 
           }, 
           { 
                "Value": "payroll", 
                "Key": "team" 
           } 
     \mathbf{I}}
```
• API에 대한 자세한 내용은 AWS CLI 명령 참조를 참조하십시오 [GetObjectTagging.](https://awscli.amazonaws.com/v2/documentation/api/latest/reference/s3api/get-object-tagging.html)

# **get-object-torrent**

다음 코드 예시에서는 get-object-torrent을 사용하는 방법을 보여 줍니다.

AWS CLI

다음 명령은 라는 my-bucket 버킷의 객체에 대한 토런트를 생성합니다.

aws s3api get-object-torrent --bucket my-bucket --key large-video-file.mp4 largevideo-file.torrent
토렌트 파일은 현재 폴더에 로컬로 저장됩니다. 참고로 출력 파일 이름 (large-videofile.torrent) 은 옵션 이름 없이 지정되며 명령의 마지막 인수여야 합니다.

• API에 대한 자세한 내용은 AWS CLI 명령 참조를 참조하십시오 [GetObjectTorrent.](https://awscli.amazonaws.com/v2/documentation/api/latest/reference/s3api/get-object-torrent.html)

#### **get-object**

다음 코드 예시에서는 get-object을 사용하는 방법을 보여 줍니다.

AWS CLI

다음 예시에서는 get-object 명령을 사용하여 Amazon S3에서 객체를 다운로드합니다.

```
aws s3api get-object --bucket text-content --key dir/my_images.tar.bz2 
  my_images.tar.bz2
```
참고로 outfile 파라미터는 "--outfile"과 같은 옵션 이름 없이 지정됩니다. 출력 파일의 이름은 명령의 마지막 파라미터여야 합니다.

아래 예시에서는 --range를 사용하여 객체에서 특정 바이트 범위를 다운로드하는 방법을 보여줍 니다. 참고로 바이트 범위에는 "bytes="라는 접두사가 있어야 합니다.

```
aws s3api get-object --bucket text-content --key dir/my_data --range bytes=8888-9999 
  my_data_range
```
객체 검색에 대한 자세한 내용은 Amazon S3 개발자 안내서의 객체 가져오기를 참조하세요.

• API에 대한 자세한 내용은 AWS CLI 명령 참조를 참조하십시오 [GetObject](https://awscli.amazonaws.com/v2/documentation/api/latest/reference/s3api/get-object.html).

#### **get-public-access-block**

다음 코드 예시에서는 get-public-access-block을 사용하는 방법을 보여 줍니다.

AWS CLI

버킷의 퍼블릭 액세스 차단 구성을 설정하거나 수정하려면

다음 get-public-access-block 예시는 지정된 버킷에 대한 퍼블릭 액세스 차단 구성을 표시 합니다.

```
aws s3api get-public-access-block \
```
--bucket my-bucket

## 출력:

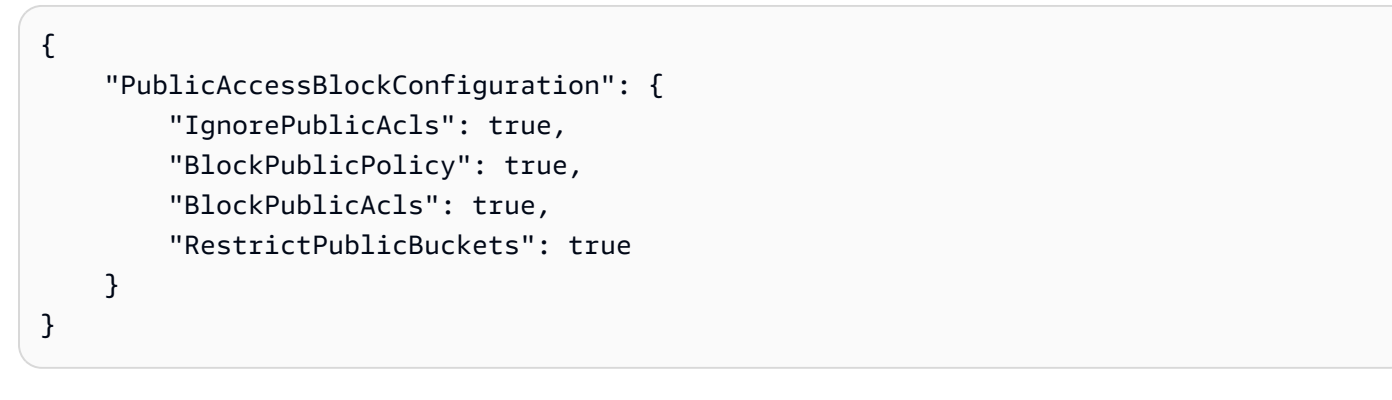

• API에 대한 자세한 내용은 AWS CLI 명령 참조를 참조하십시오 [GetPublicAccessBlock](https://awscli.amazonaws.com/v2/documentation/api/latest/reference/s3api/get-public-access-block.html).

## **head-bucket**

다음 코드 예시에서는 head-bucket을 사용하는 방법을 보여 줍니다.

AWS CLI

다음 명령은 my-bucket이라는 버킷에 대한 액세스를 확인합니다.

aws s3api head-bucket --bucket my-bucket

버킷이 존재하고 버킷에 대한 액세스 권한이 있는 경우 출력이 반환되지 않습니다. 그렇지 않으면 오류 메시지가 표시됩니다. 예:

A client error (404) occurred when calling the HeadBucket operation: Not Found

• API에 대한 자세한 내용은 AWS CLI 명령 참조를 참조하십시오 [HeadBucket.](https://awscli.amazonaws.com/v2/documentation/api/latest/reference/s3api/head-bucket.html)

## **head-object**

다음 코드 예시에서는 head-object을 사용하는 방법을 보여 줍니다.

AWS CLI

다음 명령은 my-bucket이라는 버킷의 객체에 대한 메타데이터를 검색합니다.

aws s3api head-object --bucket my-bucket --key index.html

## 출력:

```
{ 
     "AcceptRanges": "bytes", 
     "ContentType": "text/html", 
     "LastModified": "Thu, 16 Apr 2015 18:19:14 GMT", 
     "ContentLength": 77, 
     "VersionId": "null", 
     "ETag": "\"30a6ec7e1a9ad79c203d05a589c8b400\"", 
     "Metadata": {}
}
```
• API에 대한 자세한 내용은 AWS CLI 명령 참조를 참조하십시오 [HeadObject.](https://awscli.amazonaws.com/v2/documentation/api/latest/reference/s3api/head-object.html)

## **list-bucket-analytics-configurations**

다음 코드 예시에서는 list-bucket-analytics-configurations을 사용하는 방법을 보여 줍니 다.

AWS CLI

버킷의 분석 구성 목록을 검색하려면

다음 list-bucket-analytics-configurations는 지정된 버킷에 대한 분석 구성 목록을 검 색합니다.

```
aws s3api list-bucket-analytics-configurations \ 
     --bucket my-bucket
```

```
{ 
      "AnalyticsConfigurationList": [ 
          { 
                "StorageClassAnalysis": {}, 
               "Id": "1" 
           } 
     ],
```
"IsTruncated": false

}

• API에 대한 자세한 내용은 AWS CLI 명령 참조를 참조하십시오 [ListBucketAnalyticsConfigurations.](https://awscli.amazonaws.com/v2/documentation/api/latest/reference/s3api/list-bucket-analytics-configurations.html)

## **list-bucket-intelligent-tiering-configurations**

다음 코드 예시에서는 list-bucket-intelligent-tiering-configurations을 사용하는 방법 을 보여 줍니다.

AWS CLI

버킷의 모든 S3 인텔리전트 계층화 구성을 검색하려면

다음 list-bucket-intelligent-tiering-configurations 예제는 버킷의 모든 S3 인텔리 전트 계층화 구성을 검색합니다.

```
aws s3api list-bucket-intelligent-tiering-configurations \ 
     --bucket DOC-EXAMPLE-BUCKET
```

```
{ 
     "IsTruncated": false, 
     "IntelligentTieringConfigurationList": [ 
         { 
             "Id": "ExampleConfig", 
             "Filter": { 
                 "Prefix": "images" 
             }, 
             "Status": "Enabled", 
             "Tierings": [ 
\overline{a} "Days": 90, 
                     "AccessTier": "ARCHIVE_ACCESS" 
                 }, 
\overline{a} "Days": 180, 
                      "AccessTier": "DEEP_ARCHIVE_ACCESS" 
 }
```
]

```
 }, 
        { 
            "Id": "ExampleConfig2", 
            "Status": "Disabled", 
            "Tierings": [ 
\overline{a} "Days": 730, 
                    "AccessTier": "ARCHIVE_ACCESS" 
 } 
 ] 
        }, 
        { 
            "Id": "ExampleConfig3", 
            "Filter": { 
                "Tag": { 
                    "Key": "documents", 
                    "Value": "taxes" 
 } 
            }, 
            "Status": "Enabled", 
            "Tierings": [ 
\overline{a} "Days": 90, 
                    "AccessTier": "ARCHIVE_ACCESS" 
                }, 
\overline{a} "Days": 365, 
                    "AccessTier": "DEEP_ARCHIVE_ACCESS" 
 } 
 ] 
        } 
    ]
}
```
자세한 내용은 Amazon [S3 사용 설명서의 S3 지능형 계층화 사용을](https://docs.aws.amazon.com/AmazonS3/latest/userguide/using-intelligent-tiering.html) 참조하십시오.

• API 세부 정보는 명령 참조를 참조하십시오 [ListBucketIntelligentTieringConfigurations.](https://awscli.amazonaws.com/v2/documentation/api/latest/reference/s3api/list-bucket-intelligent-tiering-configurations.html)AWS CLI

## **list-bucket-inventory-configurations**

다음 코드 예시에서는 list-bucket-inventory-configurations을 사용하는 방법을 보여 줍니 다.

## AWS CLI

# 버킷의 인벤토리 구성을 검색하려면

다음 list-bucket-inventory-configurations 예시는 지정된 버킷의 인벤토리 구성을 나 열합니다.

```
aws s3api list-bucket-inventory-configurations \ 
     --bucket my-bucket
```

```
{ 
     "InventoryConfigurationList": [ 
         { 
             "IsEnabled": true, 
             "Destination": { 
                 "S3BucketDestination": { 
                     "Format": "ORC", 
                      "Bucket": "arn:aws:s3:::my-bucket", 
                      "AccountId": "123456789012" 
 } 
             }, 
             "IncludedObjectVersions": "Current", 
             "Id": "1", 
             "Schedule": { 
                 "Frequency": "Weekly" 
 } 
         }, 
         { 
             "IsEnabled": true, 
             "Destination": { 
                 "S3BucketDestination": { 
                      "Format": "CSV", 
                     "Bucket": "arn:aws:s3:::my-bucket", 
                     "AccountId": "123456789012" 
 } 
             }, 
             "IncludedObjectVersions": "Current", 
             "Id": "2", 
             "Schedule": { 
                 "Frequency": "Daily" 
 }
```

```
 } 
      ], 
      "IsTruncated": false
}
```
• API에 대한 자세한 내용은 AWS CLI 명령 참조를 참조하십시오 [ListBucketInventoryConfigurations.](https://awscli.amazonaws.com/v2/documentation/api/latest/reference/s3api/list-bucket-inventory-configurations.html)

## **list-bucket-metrics-configurations**

다음 코드 예시에서는 list-bucket-metrics-configurations을 사용하는 방법을 보여 줍니다.

AWS CLI

버킷의 메트릭 구성 목록을 검색하려면

다음 list-bucket-metrics-configurations 예제는 지정된 버킷의 지표 구성 목록을 검색 합니다.

```
aws s3api list-bucket-metrics-configurations \ 
     --bucket my-bucket
```

```
{ 
      "IsTruncated": false, 
      "MetricsConfigurationList": [ 
           { 
                "Filter": { 
                     "Prefix": "logs" 
                }, 
                "Id": "123" 
           }, 
           { 
                "Filter": { 
                     "Prefix": "tmp" 
                }, 
                "Id": "234" 
           } 
      ]
}
```
• API 세부 정보는 AWS CLI 명령 [ListBucketMetricsConfigurations참](https://awscli.amazonaws.com/v2/documentation/api/latest/reference/s3api/list-bucket-metrics-configurations.html)조를 참조하십시오.

## **list-buckets**

다음 코드 예시에서는 list-buckets을 사용하는 방법을 보여 줍니다.

AWS CLI

다음 명령은 list-buckets 명령을 사용하여 모든 Amazon S3 버킷(모든 리전)의 이름을 표시합 니다.

aws s3api list-buckets --query "Buckets[].Name"

쿼리 옵션은 list-buckets의 출력을 버킷 이름으로만 필터링합니다.

버킷에 대한 자세한 내용은 Amazon S3 개발자 안내서의 Amazon S3 버킷 작업을 참조하세요.

• API에 대한 자세한 내용은 AWS CLI 명령 참조를 참조하십시오 [ListBuckets.](https://awscli.amazonaws.com/v2/documentation/api/latest/reference/s3api/list-buckets.html)

#### **list-multipart-uploads**

다음 코드 예시에서는 list-multipart-uploads을 사용하는 방법을 보여 줍니다.

AWS CLI

다음 명령은 이름이 my-bucket인 버킷의 활성 멀티파트 업로드를 모두 나열합니다.

aws s3api list-multipart-uploads --bucket my-bucket

```
{ 
     "Uploads": [ 
         { 
              "Initiator": { 
                  "DisplayName": "username", 
                  "ID": "arn:aws:iam::0123456789012:user/username" 
              }, 
              "Initiated": "2015-06-02T18:01:30.000Z", 
              "UploadId": 
 "dfRtDYU0WWCCcH43C3WFbkRONycyCpTJJvxu2i5GYkZljF.Yxwh6XG7WfS2vC4to6HiV6Yjlx.cph0gtNBtJ8P3URO
              "StorageClass": "STANDARD",
```

```
 "Key": "multipart/01", 
              "Owner": { 
                  "DisplayName": "aws-account-name", 
                  "ID": 
  "100719349fc3b6dcd7c820a124bf7aecd408092c3d7b51b38494939801fc248b" 
 } 
         } 
     ], 
     "CommonPrefixes": []
}
```
진행 중인 멀티파트 업로드는 Amazon S3에서 스토리지 비용을 발생시킵니다. 활성 멀티파트 업로 드를 완료하거나 중단하여 계정에서 해당 파트를 제거하세요.

• API에 대한 자세한 내용은 AWS CLI 명령 참조를 참조하십시오 [ListMultipartUploads.](https://awscli.amazonaws.com/v2/documentation/api/latest/reference/s3api/list-multipart-uploads.html)

## **list-object-versions**

다음 코드 예시에서는 list-object-versions을 사용하는 방법을 보여 줍니다.

## AWS CLI

다음 명령은 이름이 my-bucket인 버킷의 객체의 버전 정보를 검색합니다.

aws s3api list-object-versions --bucket my-bucket --prefix index.html

```
{ 
     "DeleteMarkers": [ 
          { 
              "Owner": { 
                   "DisplayName": "my-username", 
                   "ID": 
  "7009a8971cd660687538875e7c86c5b672fe116bd438f46db45460ddcd036c32" 
              }, 
              "IsLatest": true, 
              "VersionId": "B2VsEK5saUNNHKcOAJj7hIE86RozToyq", 
              "Key": "index.html", 
              "LastModified": "2015-11-10T00:57:03.000Z" 
         }, 
         \{ "Owner": {
```

```
 "DisplayName": "my-username", 
                 "ID": 
 "7009a8971cd660687538875e7c86c5b672fe116bd438f46db45460ddcd036c32" 
             }, 
             "IsLatest": false, 
             "VersionId": ".FLQEZscLIcfxSq.jsFJ.szUkmng2Yw6", 
             "Key": "index.html", 
             "LastModified": "2015-11-09T23:32:20.000Z" 
        } 
    ], 
    "Versions": [ 
        { 
             "LastModified": "2015-11-10T00:20:11.000Z", 
             "VersionId": "Rb_l2T8UHDkFEwCgJjhlgPOZC0qJ.vpD", 
             "ETag": "\"0622528de826c0df5db1258a23b80be5\"", 
             "StorageClass": "STANDARD", 
             "Key": "index.html", 
             "Owner": { 
                 "DisplayName": "my-username", 
                 "ID": 
 "7009a8971cd660687538875e7c86c5b672fe116bd438f46db45460ddcd036c32" 
             }, 
             "IsLatest": false, 
             "Size": 38 
        }, 
        { 
             "LastModified": "2015-11-09T23:26:41.000Z", 
             "VersionId": "rasWWGpgk9E4s0LyTJgusGeRQKLVIAFf", 
             "ETag": "\"06225825b8028de826c0df5db1a23be5\"", 
             "StorageClass": "STANDARD", 
             "Key": "index.html", 
             "Owner": { 
                 "DisplayName": "my-username", 
                 "ID": 
 "7009a8971cd660687538875e7c86c5b672fe116bd438f46db45460ddcd036c32" 
             }, 
             "IsLatest": false, 
             "Size": 38 
        }, 
        { 
             "LastModified": "2015-11-09T22:50:50.000Z", 
             "VersionId": "null", 
             "ETag": "\"d1f45267a863c8392e07d24dd592f1b9\"", 
             "StorageClass": "STANDARD",
```

```
 "Key": "index.html", 
               "Owner": { 
                   "DisplayName": "my-username", 
                   "ID": 
  "7009a8971cd660687538875e7c86c5b672fe116bd438f46db45460ddcd036c32" 
              }, 
              "IsLatest": false, 
              "Size": 533823 
          } 
     ]
}
```
• API에 대한 자세한 내용은 AWS CLI 명령 참조를 참조하십시오 [ListObjectVersions](https://awscli.amazonaws.com/v2/documentation/api/latest/reference/s3api/list-object-versions.html).

# **list-objects-v2**

다음 코드 예시에서는 list-objects-v2을 사용하는 방법을 보여 줍니다.

AWS CLI

버킷의 객체 목록을 보려면

다음 list-objects-v2 예시는 지정된 버킷의 객체를 나열합니다.

```
aws s3api list-objects-v2 \ 
     --bucket my-bucket
```

```
{ 
     "Contents": [ 
         { 
              "LastModified": "2019-11-05T23:11:50.000Z", 
              "ETag": "\"621503c373607d548b37cff8778d992c\"", 
              "StorageClass": "STANDARD", 
              "Key": "doc1.rtf", 
              "Size": 391 
         }, 
          { 
              "LastModified": "2019-11-05T23:11:50.000Z", 
              "ETag": "\"a2cecc36ab7c7fe3a71a273b9d45b1b5\"", 
              "StorageClass": "STANDARD",
```

```
 "Key": "doc2.rtf", 
              "Size": 373 
          }, 
          { 
              "LastModified": "2019-11-05T23:11:50.000Z", 
              "ETag": "\"08210852f65a2e9cb999972539a64d68\"", 
              "StorageClass": "STANDARD", 
              "Key": "doc3.rtf", 
              "Size": 399 
          }, 
          { 
              "LastModified": "2019-11-05T23:11:50.000Z", 
              "ETag": "\"d1852dd683f404306569471af106988e\"", 
              "StorageClass": "STANDARD", 
              "Key": "doc4.rtf", 
              "Size": 6225 
          } 
     ]
}
```
• API에 대한 자세한 내용은 AWS CLI 명령 참조의 ListObjects [V2를](https://awscli.amazonaws.com/v2/documentation/api/latest/reference/s3api/list-objects-v2.html) 참조하십시오.

# **list-objects**

다음 코드 예시에서는 list-objects을 사용하는 방법을 보여 줍니다.

AWS CLI

다음 예시에서는 list-objects 명령을 사용하여 지정된 버킷에 있는 모든 객체의 이름을 표시합 니다.

aws s3api list-objects --bucket text-content --query 'Contents[].{Key: Key, Size: Size}'

이 예시에서는 --query 인수를 사용하여 list-objects의 출력을 각 객체의 키 값 및 크기로 필 터링합니다.

객체에 대한 자세한 내용은 Amazon S3 개발자 안내서의 Amazon S3 객체 작업을 참조하세요.

• API에 대한 자세한 내용은 AWS CLI 명령 참조를 참조하십시오 [ListObjects](https://awscli.amazonaws.com/v2/documentation/api/latest/reference/s3api/list-objects.html).

## **list-parts**

다음 코드 예시에서는 list-parts을 사용하는 방법을 보여 줍니다.

## AWS CLI

다음 명령은 my-bucket 버킷에 키가 multipart/01 있는 멀티파트 업로드를 위해 업로드된 모 든 파트를 나열합니다.

aws s3api list-parts --bucket my-bucket --key 'multipart/01' --upload-id dfRtDYU0WWCCcH43C3WFbkRONycyCpTJJvxu2i5GYkZljF.Yxwh6XG7WfS2vC4to6HiV6Yjlx.cph0gtNBtJ8P3URCS

```
{ 
     "Owner": { 
          "DisplayName": "aws-account-name", 
          "ID": "100719349fc3b6dcd7c820a124bf7aecd408092c3d7b51b38494939801fc248b" 
     }, 
     "Initiator": { 
          "DisplayName": "username", 
          "ID": "arn:aws:iam::0123456789012:user/username" 
     }, 
     "Parts": [ 
          { 
              "LastModified": "2015-06-02T18:07:35.000Z", 
              "PartNumber": 1, 
              "ETag": "\"e868e0f4719e394144ef36531ee6824c\"", 
              "Size": 5242880 
          }, 
          { 
              "LastModified": "2015-06-02T18:07:42.000Z", 
              "PartNumber": 2, 
              "ETag": "\"6bb2b12753d66fe86da4998aa33fffb0\"", 
              "Size": 5242880 
          }, 
          { 
              "LastModified": "2015-06-02T18:07:47.000Z", 
              "PartNumber": 3, 
              "ETag": "\"d0a0112e841abec9c9ec83406f0159c8\"", 
              "Size": 5242880 
          } 
     ],
```
"StorageClass": "STANDARD"

}

• API 세부 정보는 AWS CLI 명령 [ListParts참](https://awscli.amazonaws.com/v2/documentation/api/latest/reference/s3api/list-parts.html)조를 참조하십시오.

#### **ls**

다음 코드 예시에서는 ls을 사용하는 방법을 보여 줍니다.

#### AWS CLI

예 1: 모든 사용자 소유 버킷 나열

다음 ls 명령은 사용자가 소유한 모든 버킷을 나열합니다. 이 예시에서는 사용자가 버킷 mybucket 및 을 소유합니다. mybucket2 타임스탬프는 버킷이 생성된 날짜이며, 컴퓨터의 시간 대로 표시됩니다. 이 날짜는 버킷 정책을 편집하는 등 버킷을 변경할 때 변경될 수 있습니다. 참고로 를 path 인수로 <S3Uri> 사용하면 모든 버킷도 나열됩니다. s3://

aws s3 ls

#### 출력:

```
2013-07-11 17:08:50 mybucket
2013-07-24 14:55:44 mybucket2
```
예 2: 버킷의 모든 접두사와 객체 나열

다음 ls 명령은 지정된 버킷과 접두사 아래의 객체 및 공통 접두사를 나열합니다. 이 예시에서 는 사용자가 객체와 mybucket 함께 버킷을 소유합니다. test.txt somePrefix/test.txt LastWriteTime및 는 Length 임의적입니다. 이 ls 명령은 로컬 파일 시스템과 상호 작용하지 않 으므로 모호성을 해결하는 데 s3:// URI 스키마가 필요하지 않으며 생략할 수 있습니다.

aws s3 ls s3://mybucket

출력:

2013-07-25 17:06:27 88 test.txt

PRE somePrefix/

예 3: 특정 버킷 및 접두사의 모든 접두사와 객체 나열

다음 ls 명령은 지정된 버킷과 접두사 아래의 객체 및 공통 접두사를 나열합니다. 하지만 지정된 버 킷과 접두사에는 객체나 공통 접두사가 없습니다.

aws s3 ls s3://mybucket/noExistPrefix

출력:

None

예 4: 버킷의 모든 접두사와 객체를 재귀적으로 나열

다음 ls 명령은 버킷의 객체를 재귀적으로 나열합니다. PRE dirname/출력에는 표시되지 않고 버 킷의 모든 콘텐츠가 순서대로 나열됩니다.

```
aws s3 ls s3://mybucket \setminus --recursive
```
출력:

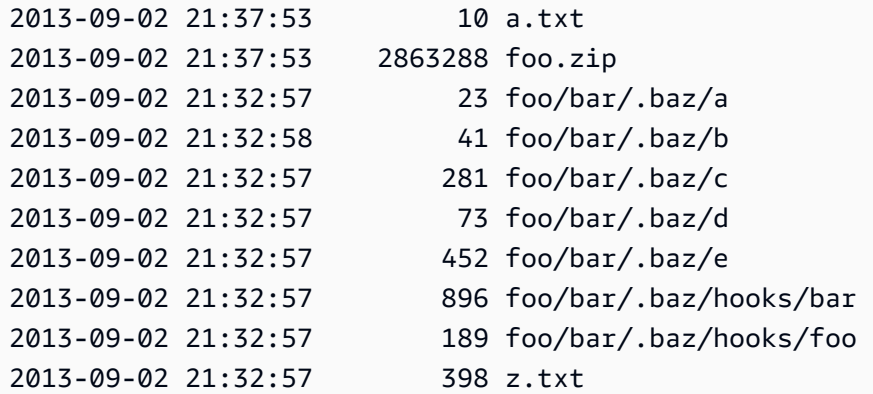

예 5: 버킷의 모든 접두사와 객체 요약

다음 ls 명령은 --human-readable 및 --summarize 옵션을 사용하는 동일한 명령을 보여줍니다. --사람이 읽을 수 있는 것은 파일 크기를 바이트/MIB/KIB/Gib/TIB/PIB/eIB 단위로 표시합니다. - summarize는 결과 목록 끝에 총 개체 수와 전체 크기를 표시합니다.

```
aws s3 ls s3://mybucket \setminus --recursive \ 
     --human-readable \ 
     --summarize
```
#### 출력:

```
2013-09-02 21:37:53 10 Bytes a.txt
2013-09-02 21:37:53 2.9 MiB foo.zip
2013-09-02 21:32:57 23 Bytes foo/bar/.baz/a
2013-09-02 21:32:58 41 Bytes foo/bar/.baz/b
2013-09-02 21:32:57 281 Bytes foo/bar/.baz/c
2013-09-02 21:32:57 73 Bytes foo/bar/.baz/d
2013-09-02 21:32:57 452 Bytes foo/bar/.baz/e
2013-09-02 21:32:57 896 Bytes foo/bar/.baz/hooks/bar
2013-09-02 21:32:57 189 Bytes foo/bar/.baz/hooks/foo
2013-09-02 21:32:57 398 Bytes z.txt
Total Objects: 10 
   Total Size: 2.9 MiB
```
#### 예 6: S3 액세스 포인트의 목록

#### 다음 ls 명령은 액세스 포인트 (myaccesspoint) 의 객체를 나열합니다.

aws s3 ls s3://arn:aws:s3:us-west-2:123456789012:accesspoint/myaccesspoint/

#### 출력:

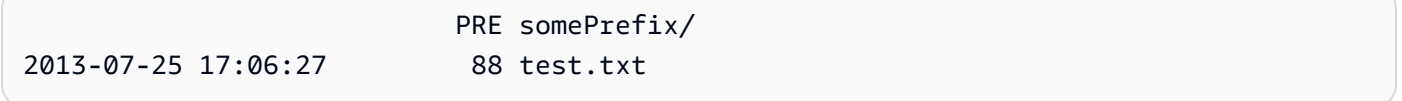

• API 세부 정보는 AWS CLI 명령 참조의 [Ls를](https://awscli.amazonaws.com/v2/documentation/api/latest/reference/s3api/ls.html) 참조하십시오.

#### **mb**

다음 코드 예시에서는 mb을 사용하는 방법을 보여 줍니다.

#### AWS CLI

예제 1: 버킷 생성

다음 mb 명령은 버킷을 만듭니다. 이 예시에서는 사용자가 버킷을 만듭니다mybucket. 버킷은 사 용자 구성 파일에 지정된 리전에 생성됩니다.

aws s3 mb s3://mybucket

#### 출력:

make\_bucket: s3://mybucket

#### 예 2: 지정된 리전에 버킷 생성

다음 mb 명령은 --region 파라미터로 지정된 지역에 버킷을 만듭니다. 이 예시에서는 사용자가 해당 리전에 버킷을 mybucket 만듭니다us-west-1.

```
aws s3 mb s3://mybucket \setminus --region us-west-1
```
출력:

make\_bucket: s3://mybucket

• API 세부 정보는 AWS CLI 명령 참조의 [Mb를](https://awscli.amazonaws.com/v2/documentation/api/latest/reference/s3api/mb.html) 참조하십시오.

#### **mv**

다음 코드 예시에서는 mv을 사용하는 방법을 보여 줍니다.

AWS CLI

예 1: 로컬 파일을 지정된 버킷으로 이동

다음 mv 명령은 단일 파일을 지정된 버킷과 키로 이동합니다.

aws s3 mv test.txt s3://mybucket/test2.txt

출력:

move: test.txt to s3://mybucket/test2.txt

예 2: 객체를 지정된 버킷과 키로 이동

다음 mv 명령은 단일 s3 객체를 지정된 버킷과 키로 이동합니다.

aws s3 mv s3://mybucket/test.txt s3://mybucket/test2.txt

#### 출력:

move: s3://mybucket/test.txt to s3://mybucket/test2.txt

#### 예 3: S3 객체를 로컬 디렉토리로 이동

다음 mv 명령은 단일 객체를 지정된 파일로 로컬로 이동합니다.

aws s3 mv s3://mybucket/test.txt test2.txt

출력:

move: s3://mybucket/test.txt to test2.txt

예 4: 원래 이름을 가진 객체를 지정된 버킷으로 이동

다음 mv 명령은 원래 이름을 유지하면서 단일 객체를 지정된 버킷으로 이동합니다.

aws s3 mv s3://mybucket/test.txt s3://mybucket2/

출력:

move: s3://mybucket/test.txt to s3://mybucket2/test.txt

예 5: 버킷의 모든 객체와 접두사를 로컬 디렉토리로 이동

--recursive파라미터와 함께 전달되면 다음 mv 명령은 지정된 프리픽스 및 버킷 아래의 모 든 객체를 지정된 디렉터리로 재귀적으로 이동합니다. 이 예제에서 mybucket 버킷에는 객체 test1.txt 및 가 있습니다. test2.txt

```
aws s3 mv s3://mybucket . \setminus --recursive
```
출력:

```
move: s3://mybucket/test1.txt to test1.txt
move: s3://mybucket/test2.txt to test2.txt
```
예 6: ``.jpg`` 파일을 제외한 버킷의 모든 객체와 접두사를 로컬 디렉토리로 이동

다음 mv 명령을 파라미터와 함께 전달하면 파라미터를 --recursive 사용하여 일부 파일은 제 외하면서 지정된 디렉터리의 모든 파일을 지정된 버킷과 접두사로 재귀적으로 이동합니다. - exclude 이 예제에서 myDir 디렉터리에는 파일과 파일이 test1.txt 있습니다. test2.jpg

```
aws s3 mv myDir s3://mybucket/ \ 
     --recursive \ 
     --exclude "*.jpg"
```
출력:

```
move: myDir/test1.txt to s3://mybucket2/test1.txt
```
예 7: 지정된 접두사를 제외하고 버킷의 모든 객체와 접두사를 로컬 디렉토리로 이동

다음 mv 명령을 --recursive 파라미터와 함께 전달하면 파라미터를 사용하여 일부 객체는 제외 하고 지정된 버킷의 모든 객체를 다른 버킷으로 재귀적으로 이동합니다. --exclude 이 예제에서 mybucket 버킷에는 객체 test1.txt 및 another/test1.txt 가 있습니다.

```
aws s3 mv s3://mybucket/ s3://mybucket2/ \ 
     --recursive \ 
     --exclude "mybucket/another/*"
```
출력:

move: s3://mybucket/test1.txt to s3://mybucket2/test1.txt

예 8: 객체를 지정된 버킷으로 이동하고 ACL을 설정합니다.

다음 mv 명령은 ACL을 로 설정하면서 단일 객체를 지정된 버킷과 키로 이동합니다. publicread-write

```
aws s3 mv s3://mybucket/test.txt s3://mybucket/test2.txt \
     --acl public-read-write
```
출력:

move: s3://mybucket/test.txt to s3://mybucket/test2.txt

예 9: 로컬 파일을 지정된 버킷으로 이동하고 권한을 부여합니다.

# 다음 mv 명령은 --grants 옵션을 사용하여 모든 사용자에게 읽기 권한을 부여하고 이메일 주소로 식별되는 특정 사용자에게 모든 권한을 부여하는 방법을 보여줍니다.

aws s3 mv file.txt s3://mybucket/  $\setminus$  --grants read=uri=http://acs.amazonaws.com/groups/global/AllUsers full=emailaddress=user@example.com

출력:

move: file.txt to s3://mybucket/file.txt

#### 예 10: 파일을 S3 액세스 포인트로 이동

다음 mv 명령은 이름이 지정된 단일 파일을 이름이 지정된 mydoc.txt 키에 이름이 지정된 myaccesspoint 액세스 포인트로 이동합니다mykey.

aws s3 mv mydoc.txt s3://arn:aws:s3:us-west-2:123456789012:accesspoint/ myaccesspoint/mykey

#### 출력:

move: mydoc.txt to s3://arn:aws:s3:us-west-2:123456789012:accesspoint/myaccesspoint/ mykey

• API 세부 정보는 AWS CLI 명령 참조의 [Mv를](https://awscli.amazonaws.com/v2/documentation/api/latest/reference/s3api/mv.html) 참조하십시오.

#### **presign**

다음 코드 예시에서는 presign을 사용하는 방법을 보여 줍니다.

AWS CLI

예 1: S3 버킷의 객체에 연결되는 기본 1시간의 사전 서명된 URL을 만들려면

다음 presign 명령은 1시간 동안 유효한 지정된 버킷 및 키에 대해 미리 서명된 URL을 생성합니 다.

aws s3 presign s3://DOC-EXAMPLE-BUCKET/test2.txt

https://DOC-EXAMPLE-BUCKET.s3.us-west-2.amazonaws.com/key?X-Amz-Algorithm=AWS4- HMAC-SHA256&X-Amz-Credential=AKIAEXAMPLE123456789%2F20210621%2Fuswest-2%2Fs3%2Faws4\_request&X-Amz-Date=20210621T041609Z&X-Amz-Expires=3600&X-Amz-SignedHeaders=host&X-Amz-Signature=EXAMBLE1234494d5fba3fed607f98018e1dfc62e2529ae96d844123456

예 2: S3 버킷의 객체에 연결되는 사용자 지정 수명을 가진 사전 서명된 URL을 만들려면

다음 presign 명령은 1주일 동안 유효한 지정된 버킷 및 키에 대해 미리 서명된 URL을 생성합니 다.

aws s3 presign s3://DOC-EXAMPLE-BUCKET/test2.txt \ --expires-in 604800

출력:

https://DOC-EXAMPLE-BUCKET.s3.us-west-2.amazonaws.com/key?X-Amz-Algorithm=AWS4- HMAC-SHA256&X-Amz-Credential=AKIAEXAMPLE123456789%2F20210621%2Fuswest-2%2Fs3%2Faws4\_request&X-Amz-Date=20210621T041609Z&X-Amz-Expires=604800&X-Amz-SignedHeaders=host&X-Amz-Signature=EXAMBLE1234494d5fba3fed607f98018e1dfc62e2529ae96d844123456

자세한 내용은 S3 개발자 안내서의 [다른 사람과 객체 공유를](https://docs.aws.amazon.com/AmazonS3/latest/dev/ShareObjectPreSignedURL.html) 참조하십시오.

• API 세부 정보는 [사전 서명AWS CLI](https://awscli.amazonaws.com/v2/documentation/api/latest/reference/s3api/presign.html) 명령 참조를 참조하십시오.

## **put-bucket-accelerate-configuration**

다음 코드 예시에서는 put-bucket-accelerate-configuration을 사용하는 방법을 보여 줍니 다.

AWS CLI

버킷의 가속화 구성을 설정하려면

다음 put-bucket-accelerate-configuration 예시는 지정된 버킷에 대한 가속화 구성을 활 성화합니다.

```
aws s3api put-bucket-accelerate-configuration \ 
     --bucket my-bucket \ 
     --accelerate-configuration Status=Enabled
```
• API에 대한 자세한 내용은 AWS CLI 명령 참조를 참조하십시오 [PutBucketAccelerateConfiguration.](https://awscli.amazonaws.com/v2/documentation/api/latest/reference/s3api/put-bucket-accelerate-configuration.html)

#### **put-bucket-acl**

다음 코드 예시에서는 put-bucket-acl을 사용하는 방법을 보여 줍니다.

AWS CLI

이 예시에서는 두 명의 AWS 사용자 (user1@example.com 및 user2@example.com) 에게 read 권 한을 full control 부여하고 모든 사용자에게 권한을 부여합니다.

aws s3api put-bucket-acl --bucket MyBucket --grant-full-control emailaddress=user1@example.com,emailaddress=user2@example.com --grant-read uri=http://acs.amazonaws.com/groups/global/AllUsers

사용자 지정 ACL에 대한 자세한 내용은 http://docs.aws.amazon.com/AmazonS3/latest/API/ RESTBucketPUTacl.html을 참조하세요(put-bucket-acl과 같은 s3api ACL 명령은 동일한 간편 인수 표기법을 사용함).

• API 세부 정보는 AWS CLI 명령 [PutBucketAcl참](https://awscli.amazonaws.com/v2/documentation/api/latest/reference/s3api/put-bucket-acl.html)조를 참조하십시오.

#### **put-bucket-analytics-configuration**

다음 코드 예시에서는 put-bucket-analytics-configuration을 사용하는 방법을 보여 줍니다.

AWS CLI

버킷의 분석 구성을 설정하려면

다음 put-bucket-analytics-configuration 예제는 지정된 버킷에 대한 분석을 구성합니 다.

```
aws s3api put-bucket-analytics-configuration \ 
    --bucket my-bucket --id 1 \
     --analytics-configuration '{"Id": "1","StorageClassAnalysis": {}}'
```
이 명령은 출력을 생성하지 않습니다.

• API 세부 정보는 AWS CLI 명령 [PutBucketAnalyticsConfiguration](https://awscli.amazonaws.com/v2/documentation/api/latest/reference/s3api/put-bucket-analytics-configuration.html)참조를 참조하십시오.

#### **put-bucket-cors**

다음 코드 예시에서는 put-bucket-cors을 사용하는 방법을 보여 줍니다.

AWS CLI

다음 예시에서는 www.example.com의 PUT, POST, 및 DELETE 요청을 활성화하고 모든 도메인의 GET 요청을 활성화합니다.

```
aws s3api put-bucket-cors --bucket MyBucket --cors-configuration file://cors.json
cors.json:
{ 
   "CORSRules": [ 
     { 
       "AllowedOrigins": ["http://www.example.com"], 
       "AllowedHeaders": ["*"], 
       "AllowedMethods": ["PUT", "POST", "DELETE"], 
       "MaxAgeSeconds": 3000, 
       "ExposeHeaders": ["x-amz-server-side-encryption"] 
     }, 
    \{ "AllowedOrigins": ["*"], 
       "AllowedHeaders": ["Authorization"], 
       "AllowedMethods": ["GET"], 
       "MaxAgeSeconds": 3000 
     } 
   ]
}
```
• API에 대한 자세한 내용은 AWS CLI 명령 참조를 참조하십시오 [PutBucketCors](https://awscli.amazonaws.com/v2/documentation/api/latest/reference/s3api/put-bucket-cors.html).

### **put-bucket-encryption**

다음 코드 예시에서는 put-bucket-encryption을 사용하는 방법을 보여 줍니다.

AWS CLI

버킷의 서버 측 암호화를 설정하려면

다음 put-bucket-encryption 예시는 AES256 암호화를 지정된 버킷의 기본값으로 설정합니 다.

```
aws s3api put-bucket-encryption \ 
     --bucket my-bucket \ 
     --server-side-encryption-configuration '{"Rules": 
  [{"ApplyServerSideEncryptionByDefault": {"SSEAlgorithm": "AES256"}}]}'
```
• API에 대한 자세한 내용은 AWS CLI 명령 참조를 참조하십시오 [PutBucketEncryption](https://awscli.amazonaws.com/v2/documentation/api/latest/reference/s3api/put-bucket-encryption.html).

### **put-bucket-intelligent-tiering-configuration**

다음 코드 예시에서는 put-bucket-intelligent-tiering-configuration을 사용하는 방법을 보여 줍니다.

AWS CLI

버킷의 S3 지능형 계층화 구성을 업데이트하려면

다음 put-bucket-intelligent-tiering-configuration 예제는 버킷에서 이름이 지정된 S3 지능형 계층화 구성을 업데이트합니다. ExampleConfig 구성은 접두사 이미지로 액세스되지 않 은 객체를 90일 후에는 아카이브 액세스로, 180일 후에는 딥 아카이브 액세스로 전환합니다.

```
aws s3api put-bucket-intelligent-tiering-configuration \ 
     --bucket DOC-EXAMPLE-BUCKET \ 
     --id "ExampleConfig" \ 
     --intelligent-tiering-configuration file://intelligent-tiering-
configuration.json
```
intelligent-tiering-configuration.json의 콘텐츠:

```
{ 
      "Id": "ExampleConfig", 
      "Status": "Enabled", 
      "Filter": { 
          "Prefix": "images" 
          }, 
      "Tierings": [ 
          { 
               "Days": 90, 
               "AccessTier": "ARCHIVE_ACCESS" 
          },
```

```
 { 
                "Days": 180, 
                "AccessTier": "DEEP_ARCHIVE_ACCESS" 
           } 
      ]
}
```
자세한 내용은 Amazon S3 사용 설명서의 [기존 버킷에 대한 객체 소유권 설정을](https://docs.aws.amazon.com/AmazonS3/latest/userguide/object-ownership-existing-bucket.html) 참조하십시오.

• API 세부 정보는 AWS CLI 명령 [PutBucketIntelligentTieringConfiguration](https://awscli.amazonaws.com/v2/documentation/api/latest/reference/s3api/put-bucket-intelligent-tiering-configuration.html)참조를 참조하십시오.

# **put-bucket-inventory-configuration**

다음 코드 예시에서는 put-bucket-inventory-configuration을 사용하는 방법을 보여 줍니다.

AWS CLI

예 1: 버킷의 인벤토리 구성을 설정하려면

다음 put-bucket-inventory-configuration 예제는 버킷에 대한 주간 ORC 형식의 인벤토 리 보고서를 설정합니다. my-bucket

```
aws s3api put-bucket-inventory-configuration \ 
     --bucket my-bucket \ 
    -id 1 \setminus --inventory-configuration '{"Destination": { "S3BucketDestination": 
  { "AccountId": "123456789012", "Bucket": "arn:aws:s3:::my-bucket", "Format": 
  "ORC" }}, "IsEnabled": true, "Id": "1", "IncludedObjectVersions": "Current", 
  "Schedule": { "Frequency": "Weekly" }}'
```
이 명령은 출력을 생성하지 않습니다.

예 2: 버킷의 인벤토리 구성 설정하기

다음 put-bucket-inventory-configuration 예제는 버킷에 대한 일별 CSV 형식의 인벤토 리 보고서를 설정합니다. my-bucket

```
aws s3api put-bucket-inventory-configuration \ 
     --bucket my-bucket \
```

```
-id 2 \setminus --inventory-configuration '{"Destination": { "S3BucketDestination": 
 { "AccountId": "123456789012", "Bucket": "arn:aws:s3:::my-bucket", "Format": 
 "CSV" }}, "IsEnabled": true, "Id": "2", "IncludedObjectVersions": "Current", 
 "Schedule": { "Frequency": "Daily" }}'
```
• API 세부 정보는 명령 참조를 참조하십시오 [PutBucketInventoryConfiguration.](https://awscli.amazonaws.com/v2/documentation/api/latest/reference/s3api/put-bucket-inventory-configuration.html)AWS CLI

### **put-bucket-lifecycle-configuration**

다음 코드 예시에서는 put-bucket-lifecycle-configuration을 사용하는 방법을 보여 줍니다.

AWS CLI

다음 명령은 my-bucket이라는 버킷에 수명 주기 구성을 적용합니다.

```
aws s3api put-bucket-lifecycle-configuration --bucket my-bucket --lifecycle-
configuration file://lifecycle.json
```
lifecycle.json 파일은 다음 두 규칙을 지정하는 현재 폴더의 JSON 문서입니다.

```
{ 
     "Rules": [ 
         { 
             "ID": "Move rotated logs to Glacier", 
             "Prefix": "rotated/", 
             "Status": "Enabled", 
             "Transitions": [ 
\overline{a} "Date": "2015-11-10T00:00:00.000Z", 
                     "StorageClass": "GLACIER" 
 } 
 ] 
        }, 
         { 
             "Status": "Enabled", 
             "Prefix": "", 
             "NoncurrentVersionTransitions": [ 
\overline{a} "NoncurrentDays": 2,
```

```
 "StorageClass": "GLACIER" 
 } 
            ], 
            "ID": "Move old versions to Glacier" 
        } 
    ]
}
```
첫 번째 규칙은 rotated 접두사가 있는 파일을 지정된 날짜에 Glacier로 옮깁니다. 두 번째 규칙은 이전 객체 버전이 더 이상 최신 버전이 아닌 경우 Glacier로 옮깁니다. 허용되는 타임스탬프 형식에 대한 자세한 내용은 AWS CLI 사용 설명서의 파라미터 값 지정을 참조하세요.

• API에 대한 자세한 내용은 AWS CLI 명령 참조를 참조하십시오 [PutBucketLifecycleConfiguration.](https://awscli.amazonaws.com/v2/documentation/api/latest/reference/s3api/put-bucket-lifecycle-configuration.html)

#### **put-bucket-lifecycle**

다음 코드 예시에서는 put-bucket-lifecycle을 사용하는 방법을 보여 줍니다.

AWS CLI

다음 명령은 수명 주기 구성을 버킷에 적용합니다my-bucket.

```
aws s3api put-bucket-lifecycle --bucket my-bucket --lifecycle-configuration file://
lifecycle.json
```
lifecycle.json 파일은 다음 두 규칙을 지정하는 현재 폴더의 JSON 문서입니다.

```
{ 
   "Rules": [ 
     { 
        "ID": "Move to Glacier after sixty days (objects in logs/2015/)", 
        "Prefix": "logs/2015/", 
        "Status": "Enabled", 
        "Transition": { 
          "Days": 60, 
          "StorageClass": "GLACIER" 
       } 
     }, 
     { 
        "Expiration": { 
          "Date": "2016-01-01T00:00:00.000Z"
```

```
 }, 
        "ID": "Delete 2014 logs in 2016.", 
        "Prefix": "logs/2014/", 
        "Status": "Enabled" 
      } 
  \mathbb{I}}
```
첫 번째 규칙은 60일 후에 파일을 Amazon Glacier로 이동합니다. 두 번째 규칙은 지정된 날짜에 Amazon S3에서 파일을 삭제합니다. 허용되는 타임스탬프 형식에 대한 자세한 내용은 AWS CLI 사 용 설명서의 파라미터 값 지정을 참조하세요.

위 예제의 각 규칙은 적용되는 정책 (Transition또는Expiration) 및 파일 접두사 (폴더 이름) 를 지정합니다. 빈 접두사를 지정하여 전체 버킷에 적용되는 규칙을 만들 수도 있습니다.

```
{ 
   "Rules": [ 
    \{ "ID": "Move to Glacier after sixty days (all objects in bucket)", 
        "Prefix": "", 
        "Status": "Enabled", 
        "Transition": { 
          "Days": 60, 
          "StorageClass": "GLACIER" 
        } 
     } 
  \mathbf{I}}
```
• API 세부 정보는 AWS CLI 명령 [PutBucketLifecycle참](https://awscli.amazonaws.com/v2/documentation/api/latest/reference/s3api/put-bucket-lifecycle.html)조를 참조하십시오.

# **put-bucket-logging**

다음 코드 예시에서는 put-bucket-logging을 사용하는 방법을 보여 줍니다.

AWS CLI

예시 1: 버킷 정책 로깅을 설정하려면

다음 put-bucket-logging 예제는 에 대한 로깅 정책을 설정합니다 MyBucket. 먼저 putbucket-policy 명령을 사용하여 버킷 정책에서 로깅 서비스 보안 주체 권한을 부여합니다.

```
aws s3api put-bucket-policy \ 
     --bucket MyBucket \ 
     --policy file://policy.json
```
policy.json의 콘텐츠:

```
{ 
     "Version": "2012-10-17", 
     "Statement": [ 
        \left\{ \right. "Sid": "S3ServerAccessLogsPolicy", 
              "Effect": "Allow", 
              "Principal": {"Service": "logging.s3.amazonaws.com"}, 
              "Action": "s3:PutObject", 
              "Resource": "arn:aws:s3:::MyBucket/Logs/*", 
              "Condition": { 
                   "ArnLike": {"aws:SourceARN": "arn:aws:s3:::SOURCE-BUCKET-NAME"}, 
                   "StringEquals": {"aws:SourceAccount": "SOURCE-AWS-ACCOUNT-ID"} 
 } 
         } 
    \mathbf{I}}
```
로깅 정책을 적용하려면 put-bucket-logging을 사용합니다.

```
aws s3api put-bucket-logging \ 
     --bucket MyBucket \ 
     --bucket-logging-status file://logging.json
```
logging.json의 콘텐츠:

```
{ 
       "LoggingEnabled": { 
           "TargetBucket": "MyBucket", 
           "TargetPrefix": "Logs/" 
       } 
  }
```
로깅 서비스 보안 주체에 s3:PutObject 권한을 부여하려면 put-bucket-policy 명령이 필요 합니다.

자세한 내용은 Amazon S3 사용 설명서의 [Amazon S3 서버 액세스 로깅을](https://docs.aws.amazon.com/AmazonS3/latest/userguide/ServerLogs.html) 참조하세요.

예시 2: 단일 사용자에게만 액세스 로깅에 대한 버킷 정책을 설정하려면

다음 put-bucket-logging 예에서는 에 대한 로깅 정책을 설정합니다 MyBucket. bob@example.com AWS 사용자는 로그 파일을 완전히 제어할 수 있으며 다른 사용자는 액세스 권한을 갖지 않습니다. 먼저 put-bucket-acl을 사용하여 S3 권한을 부여합니다.

```
aws s3api put-bucket-acl \ 
     --bucket MyBucket \ 
    --grant-write URI=http://acs.amazonaws.com/groups/s3/LogDelivery \
     --grant-read-acp URI=http://acs.amazonaws.com/groups/s3/LogDelivery
```
그런 다음 put-bucket-logging을 사용하여 로깅 정책을 적용합니다.

```
aws s3api put-bucket-logging \ 
     --bucket MyBucket \ 
     --bucket-logging-status file://logging.json
```
logging.json의 콘텐츠:

```
{ 
     "LoggingEnabled": { 
          "TargetBucket": "MyBucket", 
          "TargetPrefix": "MyBucketLogs/", 
          "TargetGrants": [ 
\{\hspace{.1cm} \} "Grantee": { 
                       "Type": "AmazonCustomerByEmail", 
                       "EmailAddress": "bob@example.com" 
                   }, 
                   "Permission": "FULL_CONTROL" 
 } 
         \mathbf{I} }
}
```
S3의 로그 전달 시스템에 필수 권한(write 및 read-acp 권한)을 부여하려면 put-bucket-acl 명령 이 필요합니다.

자세한 내용은 Amazon S3 개발자 안내서의 [Amazon S3 서버 액세스 로깅을](https://docs.aws.amazon.com/AmazonS3/latest/userguide/ServerLogs.html) 참조하세요.

• API 세부 정보는 AWS CLI 명령 [PutBucketLogging참](https://awscli.amazonaws.com/v2/documentation/api/latest/reference/s3api/put-bucket-logging.html)조를 참조하십시오.

#### **put-bucket-metrics-configuration**

다음 코드 예시에서는 put-bucket-metrics-configuration을 사용하는 방법을 보여 줍니다.

AWS CLI

버킷의 메트릭 구성을 설정하려면

다음 put-bucket-metrics-configuration 예제는 지정된 버킷에 대해 ID가 123인 메트릭 구 성을 설정합니다.

```
aws s3api put-bucket-metrics-configuration \ 
     --bucket my-bucket \ 
    -id 123 \
     --metrics-configuration '{"Id": "123", "Filter": {"Prefix": "logs"}}'
```
이 명령은 출력을 생성하지 않습니다.

• API 세부 정보는 AWS CLI 명령 [PutBucketMetricsConfiguration참](https://awscli.amazonaws.com/v2/documentation/api/latest/reference/s3api/put-bucket-metrics-configuration.html)조를 참조하십시오.

#### **put-bucket-notification-configuration**

다음 코드 예시에서는 put-bucket-notification-configuration을 사용하는 방법을 보여 줍 니다.

AWS CLI

버킷에 지정된 알림을 활성화하려면

다음 put-bucket-notification-configuration 예시에서는 my-bucket이라는 버킷에 알 림 구성을 적용합니다. notification.json 파일은 모니터링할 SNS 주제와 이벤트 유형을 지정 하는 현재 폴더의 JSON 문서입니다.

```
aws s3api put-bucket-notification-configuration \ 
     --bucket my-bucket \ 
     --notification-configuration file://notification.json
```
notification.json의 콘텐츠:

```
{ 
     "TopicConfigurations": [ 
         { 
             "TopicArn": "arn:aws:sns:us-west-2:123456789012:s3-notification-topic", 
             "Events": [ 
                 "s3:ObjectCreated:*" 
 ] 
         } 
     ]
}
```
SNS 주제에 IAM 정책이 연결되어 있어야 Amazon S3가 해당 주제에 게시할 수 있습니다.

```
{ 
     "Version": "2008-10-17", 
     "Id": "example-ID", 
     "Statement": [ 
         { 
             "Sid": "example-statement-ID", 
             "Effect": "Allow", 
             "Principal": { 
                  "Service": "s3.amazonaws.com" 
             }, 
             "Action": [ 
                  "SNS:Publish" 
             ], 
             "Resource": "arn:aws:sns:us-west-2:123456789012::s3-notification-topic", 
             "Condition": { 
                  "ArnLike": { 
                      "aws:SourceArn": "arn:aws:s3:*:*:my-bucket" 
 } 
 } 
         } 
     ]
}
```
• API에 대한 자세한 내용은 AWS CLI 명령 참조를 참조하십시오 [PutBucketNotificationConfiguration](https://awscli.amazonaws.com/v2/documentation/api/latest/reference/s3api/put-bucket-notification-configuration.html).

# **put-bucket-notification**

다음 코드 예시에서는 put-bucket-notification을 사용하는 방법을 보여 줍니다.

## AWS CLI

my-bucket이라는 버킷에 알림 구성을 적용합니다.

aws s3api put-bucket-notification --bucket my-bucket --notification-configuration file://notification.json

notification.json 파일은 모니터링할 SNS 주제와 이벤트 유형을 지정하는 현재 폴더의 JSON 문서입니다.

```
{ 
   "TopicConfiguration": { 
     "Event": "s3:ObjectCreated:*", 
     "Topic": "arn:aws:sns:us-west-2:123456789012:s3-notification-topic" 
   }
}
```
SNS 주제에 IAM 정책이 연결되어 있어야 Amazon S3가 해당 주제에 게시할 수 있습니다.

```
\{ "Version": "2008-10-17", 
  "Id": "example-ID", 
  "Statement": [ 
   { 
    "Sid": "example-statement-ID", 
    "Effect": "Allow", 
    "Principal": { 
      "Service": "s3.amazonaws.com" 
    }, 
    "Action": [ 
     "SNS:Publish" 
    ], 
    "Resource": "arn:aws:sns:us-west-2:123456789012:my-bucket", 
    "Condition": { 
        "ArnLike": { 
        "aws:SourceArn": "arn:aws:s3:*:*:my-bucket" 
     } 
    } 
   } 
  ]
}
```
• API에 대한 자세한 내용은 AWS CLI 명령 참조를 참조하십시오 [PutBucketNotification](https://awscli.amazonaws.com/v2/documentation/api/latest/reference/s3api/put-bucket-notification.html).

#### **put-bucket-ownership-controls**

다음 코드 예시에서는 put-bucket-ownership-controls을 사용하는 방법을 보여 줍니다.

AWS CLI

버킷의 버킷 소유권 설정을 업데이트하려면

다음 put-bucket-ownership-controls 예시는 버킷의 버킷 소유권 설정을 업데이트합니다.

```
aws s3api put-bucket-ownership-controls \ 
     --bucket DOC-EXAMPLE-BUCKET \ 
     --ownership-controls="Rules=[{ObjectOwnership=BucketOwnerEnforced}]"
```
이 명령은 출력을 생성하지 않습니다.

자세한 내용은 Amazon S3 사용 설명서의 [기존 버킷에 대한 객체 소유권 설정을](https://docs.aws.amazon.com/AmazonS3/latest/userguide/object-ownership-existing-bucket.html) 참조하십시오.

• API 세부 정보는 AWS CLI 명령 [PutBucketOwnershipControls참](https://awscli.amazonaws.com/v2/documentation/api/latest/reference/s3api/put-bucket-ownership-controls.html)조를 참조하십시오.

#### **put-bucket-policy**

다음 코드 예시에서는 put-bucket-policy을 사용하는 방법을 보여 줍니다.

AWS CLI

이 예제에서는 모든 사용자가 에 있는 객체를 MyBucket제외한 모든 객체를 검색할 수 MySecretFolder있습니다. 또한 AWS 계정의 루트 사용자에게 delete 권한을 put 부여하고 권한 을 부여합니다1234-5678-9012.

```
aws s3api put-bucket-policy --bucket MyBucket --policy file://policy.json
policy.json:
{ 
    "Statement": [ 
       { 
           "Effect": "Allow", 
           "Principal": "*", 
           "Action": "s3:GetObject", 
           "Resource": "arn:aws:s3:::MyBucket/*" 
       },
```

```
 { 
           "Effect": "Deny", 
           "Principal": "*", 
           "Action": "s3:GetObject", 
           "Resource": "arn:aws:s3:::MyBucket/MySecretFolder/*" 
        }, 
        { 
           "Effect": "Allow", 
           "Principal": { 
               "AWS": "arn:aws:iam::123456789012:root" 
           }, 
           "Action": [ 
               "s3:DeleteObject", 
               "s3:PutObject" 
           ], 
           "Resource": "arn:aws:s3:::MyBucket/*" 
        } 
   \mathbf{I}}
```
• API 세부 정보는 AWS CLI 명령 [PutBucketPolicy참](https://awscli.amazonaws.com/v2/documentation/api/latest/reference/s3api/put-bucket-policy.html)조를 참조하십시오.

# **put-bucket-replication**

```
다음 코드 예시에서는 put-bucket-replication을 사용하는 방법을 보여 줍니다.
```
AWS CLI

S3 버킷의 복제를 구성하려면

다음 put-bucket-replication 예시는 지정된 S3 버킷에 복제 구성을 적용합니다.

```
aws s3api put-bucket-replication \ 
     --bucket AWSDOC-EXAMPLE-BUCKET1 \ 
     --replication-configuration file://replication.json
```
replication.json의 콘텐츠:

```
{ 
      "Role": "arn:aws:iam::123456789012:role/s3-replication-role", 
     "Rules": [ 
\overline{\mathcal{L}} "Status": "Enabled",
```

```
 "Priority": 1, 
              "DeleteMarkerReplication": { "Status": "Disabled" }, 
              "Filter" : { "Prefix": ""}, 
              "Destination": { 
                  "Bucket": "arn:aws:s3:::AWSDOC-EXAMPLE-BUCKET2" 
              } 
         } 
     ]
}
```
대상 버킷에 버전 관리가 활성화되어 있어야 합니다. 지정된 역할에는 대상 버킷에 쓰기 위한 권한 이 있어야 하며 Amazon S3가 역할을 맡도록 허용하는 신뢰 관계가 있어야 합니다.

예시 역할 권한 정책:

```
{ 
     "Version": "2012-10-17", 
     "Statement": [ 
          { 
              "Effect": "Allow", 
              "Action": [ 
                   "s3:GetReplicationConfiguration", 
                   "s3:ListBucket" 
              ], 
              "Resource": [ 
                   "arn:aws:s3:::AWSDOC-EXAMPLE-BUCKET1" 
 ] 
          }, 
          { 
              "Effect": "Allow", 
              "Action": [ 
                   "s3:GetObjectVersion", 
                   "s3:GetObjectVersionAcl", 
                   "s3:GetObjectVersionTagging" 
              ], 
              "Resource": [ 
                   "arn:aws:s3:::AWSDOC-EXAMPLE-BUCKET1/*" 
             \mathbf{I} }, 
          { 
              "Effect": "Allow", 
              "Action": [ 
                   "s3:ReplicateObject",
```
```
 "s3:ReplicateDelete", 
                   "s3:ReplicateTags" 
              ], 
               "Resource": "arn:aws:s3:::AWSDOC-EXAMPLE-BUCKET2/*" 
          } 
     ]
}
```
예시 신뢰 관계 정책:

```
{ 
      "Version": "2012-10-17", 
      "Statement": [ 
           { 
                "Effect": "Allow", 
                "Principal": { 
                     "Service": "s3.amazonaws.com" 
                }, 
                "Action": "sts:AssumeRole" 
           } 
     \mathbf{I}}
```
이 명령은 출력을 생성하지 않습니다.

자세한 내용은 Amazon Simple Storage Service 콘솔 사용 설명서의 [주제 제목을](https://docs.aws.amazon.com/AmazonS3/latest/user-guide/enable-replication.html) 참조하세요.

• API에 대한 자세한 내용은 AWS CLI 명령 참조를 참조하십시오 [PutBucketReplication](https://awscli.amazonaws.com/v2/documentation/api/latest/reference/s3api/put-bucket-replication.html).

## **put-bucket-request-payment**

다음 코드 예시에서는 put-bucket-request-payment을 사용하는 방법을 보여 줍니다.

AWS CLI

예시 1: 버킷의 ``요청자 지불`` 구성을 활성화하려면

다음 put-bucket-request-payment 예시는 지정된 버킷의 requester pays를 활성화합니 다.

```
aws s3api put-bucket-request-payment \ 
     --bucket my-bucket \ 
     --request-payment-configuration '{"Payer":"Requester"}'
```
이 명령은 출력을 생성하지 않습니다.

예시 2: 버킷의 ``요청자 지불`` 구성을 비활성화하려면

다음 put-bucket-request-payment 예시는 지정된 버킷의 requester pays를 비활성화합 니다.

```
aws s3api put-bucket-request-payment \ 
     --bucket my-bucket \ 
     --request-payment-configuration '{"Payer":"BucketOwner"}'
```
이 명령은 출력을 생성하지 않습니다.

• API에 대한 자세한 내용은 AWS CLI 명령 참조를 참조하십시오 [PutBucketRequestPayment.](https://awscli.amazonaws.com/v2/documentation/api/latest/reference/s3api/put-bucket-request-payment.html)

### **put-bucket-tagging**

다음 코드 예시에서는 put-bucket-tagging을 사용하는 방법을 보여 줍니다.

AWS CLI

다음 명령은 my-bucket이라는 버킷에 태그 지정 구성을 적용합니다.

aws s3api put-bucket-tagging --bucket my-bucket --tagging file://tagging.json

tagging.json 파일은 태그를 지정하는 현재 폴더의 JSON 문서입니다.

```
\{ "TagSet": [ 
       { 
          "Key": "organization", 
          "Value": "marketing" 
       } 
    ]
}
```
또는 명령줄에서 태그 지정 구성을 my-bucket에 직접 적용할 수도 있습니다.

```
aws s3api put-bucket-tagging --bucket my-bucket --tagging 
  'TagSet=[{Key=organization,Value=marketing}]'
```
• API에 대한 자세한 내용은 AWS CLI 명령 참조를 참조하십시오 [PutBucketTagging](https://awscli.amazonaws.com/v2/documentation/api/latest/reference/s3api/put-bucket-tagging.html).

# **put-bucket-versioning**

다음 코드 예시에서는 put-bucket-versioning을 사용하는 방법을 보여 줍니다.

AWS CLI

다음 명령은 이름이 my-bucket인 버킷의 버전 관리를 활성화합니다.

aws s3api put-bucket-versioning --bucket my-bucket --versioning-configuration Status=Enabled

다음 명령은 버전 관리를 활성화하고 mfa 코드를 사용합니다.

aws s3api put-bucket-versioning --bucket my-bucket --versioning-configuration Status=Enabled --mfa "SERIAL 123456"

• API에 대한 자세한 내용은 AWS CLI 명령 참조를 참조하십시오 [PutBucketVersioning.](https://awscli.amazonaws.com/v2/documentation/api/latest/reference/s3api/put-bucket-versioning.html)

## **put-bucket-website**

다음 코드 예시에서는 put-bucket-website을 사용하는 방법을 보여 줍니다.

AWS CLI

my-bucket이라는 버킷에 정적 웹 사이트 구성을 적용합니다.

```
aws s3api put-bucket-website --bucket my-bucket --website-configuration file://
website.json
```
website.json 파일은 웹 사이트의 색인 및 오류 페이지를 지정하는 현재 폴더의 JSON 문서입니 다.

```
\{ "IndexDocument": { 
          "Suffix": "index.html" 
     }, 
     "ErrorDocument": { 
          "Key": "error.html" 
     }
}
```
• API에 대한 자세한 내용은 AWS CLI 명령 참조를 참조하십시오 [PutBucketWebsite](https://awscli.amazonaws.com/v2/documentation/api/latest/reference/s3api/put-bucket-website.html).

# **put-object-acl**

다음 코드 예시에서는 put-object-acl을 사용하는 방법을 보여 줍니다.

AWS CLI

다음 명령은 두 명의 AWS 사용자 (user1@example.com 및 user2@example.com) full control 에게 권한을 부여하고 모든 사용자에게 read 권한을 부여합니다.

```
aws s3api put-object-acl --bucket MyBucket --key file.txt --grant-full-control 
  emailaddress=user1@example.com,emailaddress=user2@example.com --grant-read 
  uri=http://acs.amazonaws.com/groups/global/AllUsers
```
사용자 지정 ACL에 대한 자세한 내용은 http://docs.aws.amazon.com/AmazonS3/latest/API/ RESTBucketPUTacl.html을 참조하세요(put-object-acl과 같은 s3api ACL 명령은 동일한 간편 인수 표기법을 사용함).

• API 세부 정보는 AWS CLI 명령 [PutObjectAcl참](https://awscli.amazonaws.com/v2/documentation/api/latest/reference/s3api/put-object-acl.html)조를 참조하십시오.

# **put-object-legal-hold**

다음 코드 예시에서는 put-object-legal-hold을 사용하는 방법을 보여 줍니다.

AWS CLI

객체에 법적 보존을 적용하는 방법

다음 put-object-legal-hold 예시에서는 doc1.rtf 객체에 법적 보존을 설정합니다.

```
aws s3api put-object-legal-hold \ 
     --bucket my-bucket-with-object-lock \ 
    --key doc1.rtf \
     --legal-hold Status=ON
```
이 명령은 출력을 생성하지 않습니다.

• API에 대한 자세한 내용은 AWS CLI 명령 참조를 참조하십시오 [PutObjectLegalHold.](https://awscli.amazonaws.com/v2/documentation/api/latest/reference/s3api/put-object-legal-hold.html)

# **put-object-lock-configuration**

다음 코드 예시에서는 put-object-lock-configuration을 사용하는 방법을 보여 줍니다.

## AWS CLI

버킷에 객체 잠금 구성을 설정하는 방법

다음 put-object-lock-configuration 예시에서는 지정된 버킷에 50일 객체 잠금을 설정합 니다.

```
aws s3api put-object-lock-configuration \ 
     --bucket my-bucket-with-object-lock \ 
     --object-lock-configuration '{ "ObjectLockEnabled": "Enabled", "Rule": 
  { "DefaultRetention": { "Mode": "COMPLIANCE", "Days": 50 }}}'
```
이 명령은 출력을 생성하지 않습니다.

• API에 대한 자세한 내용은 AWS CLI 명령 참조를 참조하십시오 [PutObjectLockConfiguration.](https://awscli.amazonaws.com/v2/documentation/api/latest/reference/s3api/put-object-lock-configuration.html)

### **put-object-retention**

다음 코드 예시에서는 put-object-retention을 사용하는 방법을 보여 줍니다.

AWS CLI

객체의 객체 보존 구성을 설정하는 방법

다음 put-object-retention 예시에서는 지정된 객체에 2025-01-01까지 객체 보존 구성을 설 정합니다.

```
aws s3api put-object-retention \ 
     --bucket my-bucket-with-object-lock \ 
    -key doc1.rtf \
     --retention '{ "Mode": "GOVERNANCE", "RetainUntilDate": "2025-01-01T00:00:00" }'
```
이 명령은 출력을 생성하지 않습니다.

• API에 대한 자세한 내용은 AWS CLI 명령 참조를 참조하십시오 [PutObjectRetention](https://awscli.amazonaws.com/v2/documentation/api/latest/reference/s3api/put-object-retention.html).

## **put-object-tagging**

다음 코드 예시에서는 put-object-tagging을 사용하는 방법을 보여 줍니다.

AWS CLI

개체에 태그를 설정하려면

다음 put-object-tagging 예제에서는 지정된 객체의 designation 키와 값을 confidential 사용하여 태그를 설정합니다.

```
aws s3api put-object-tagging \ 
     --bucket my-bucket \ 
    -key doc1.rtf \
     --tagging '{"TagSet": [{ "Key": "designation", "Value": "confidential" }]}'
```
이 명령은 출력을 생성하지 않습니다.

다음 put-object-tagging 예제에서는 지정된 객체에 여러 태그 세트를 설정합니다.

```
aws s3api put-object-tagging \ 
     --bucket my-bucket-example \ 
    -key doc3.rtf \
     --tagging '{"TagSet": [{ "Key": "designation", "Value": "confidential" }, 
  { "Key": "department", "Value": "finance" }, { "Key": "team", "Value": 
  "payroll" } ]}'
```
이 명령은 출력을 생성하지 않습니다.

• API 세부 정보는 AWS CLI 명령 [PutObjectTagging](https://awscli.amazonaws.com/v2/documentation/api/latest/reference/s3api/put-object-tagging.html)참조를 참조하십시오.

## **put-object**

다음 코드 예시에서는 put-object을 사용하는 방법을 보여 줍니다.

AWS CLI

```
다음 예시에서는 put-object 명령을 사용하여 Amazon S3에 객체를 업로드합니다.
```
aws s3api put-object --bucket text-content --key dir-1/my\_images.tar.bz2 --body my\_images.tar.bz2

다음 예시에서는 비디오 파일의 업로드를 보여줍니다(비디오 파일은 Windows 파일 시스템 구문을 사용하여 지정됨).

```
aws s3api put-object --bucket text-content --key dir-1/big-video-file.mp4 --body e:
\media\videos\f-sharp-3-data-services.mp4
```
객체 업로드에 대한 자세한 내용은 Amazon S3 개발자 안내서의 객체 업로드를 참조하세요.

• API에 대한 자세한 내용은 AWS CLI 명령 참조를 참조하십시오 [PutObject.](https://awscli.amazonaws.com/v2/documentation/api/latest/reference/s3api/put-object.html)

#### **put-public-access-block**

다음 코드 예시에서는 put-public-access-block을 사용하는 방법을 보여 줍니다.

#### AWS CLI

버킷의 퍼블릭 액세스 차단 구성을 설정하려면

다음 put-public-access-block 예시에서는 지정된 버킷에 대해 제한적인 공개 액세스 차단 구성을 설정합니다.

```
aws s3api put-public-access-block \ 
     --bucket my-bucket \ 
     --public-access-block-configuration 
  "BlockPublicAcls=true,IgnorePublicAcls=true,BlockPublicPolicy=true,RestrictPublicBuckets=true"
```
이 명령은 출력을 생성하지 않습니다.

• API 세부 정보는 AWS CLI 명령 [PutPublicAccessBlock참](https://awscli.amazonaws.com/v2/documentation/api/latest/reference/s3api/put-public-access-block.html)조를 참조하십시오.

# **rb**

다음 코드 예시에서는 rb을 사용하는 방법을 보여 줍니다.

# AWS CLI

#### 예 1: 버킷 삭제

다음 rb 명령은 버킷을 제거합니다. 이 예제에서 사용자의 버킷은 입니다mybucket. 단, 버킷을 삭 제하려면 버킷이 비어 있어야 합니다.

aws s3 rb s3://mybucket

#### 출력:

remove\_bucket: mybucket

### 예 2: 버킷 강제 삭제

다음 rb 명령은 --force 파라미터를 사용하여 먼저 버킷의 모든 객체를 제거한 다음 버킷 자 체를 제거합니다. 이 예제에서 사용자의 버킷은 이고, 안에 있는 mybucket 객체는 mybucket test1.txt 및 입니다test2.txt.

```
aws s3 rb s3://mybucket \
     --force
```
출력:

```
delete: s3://mybucket/test1.txt
delete: s3://mybucket/test2.txt
remove_bucket: mybucket
```
• API 세부 정보는 AWS CLI 명령 참조의 [Rb를](https://awscli.amazonaws.com/v2/documentation/api/latest/reference/s3api/rb.html) 참조하십시오.

#### **restore-object**

다음 코드 예시에서는 restore-object을 사용하는 방법을 보여 줍니다.

AWS CLI

객체에 대한 복원 요청을 생성하는 방법

다음 restore-object 예시에서는 my-glacier-bucket 버킷의 지정된 Amazon S3 Glacier 객 체를 10일 동안 복원합니다.

```
aws s3api restore-object \ 
     --bucket my-glacier-bucket \ 
     --key doc1.rtf \ 
     --restore-request Days=10
```
이 명령은 출력을 생성하지 않습니다.

• API에 대한 자세한 내용은 AWS CLI 명령 참조를 참조하십시오 [RestoreObject.](https://awscli.amazonaws.com/v2/documentation/api/latest/reference/s3api/restore-object.html)

#### **rm**

다음 코드 예시에서는 rm을 사용하는 방법을 보여 줍니다.

## AWS CLI

예 1: S3 객체 삭제

다음 rm 명령은 단일 s3 객체를 삭제합니다.

aws s3 rm s3://mybucket/test2.txt

#### 출력:

delete: s3://mybucket/test2.txt

예 2: 버킷의 모든 콘텐츠 삭제

다음 rm 명령은 파라미터와 함께 전달될 때 지정된 버킷 및 접두사 아래의 모든 객체를 재귀적 으로 삭제합니다. --recursive 이 예제에서 mybucket 버킷에는 객체와 다음이 포함됩니다. test1.txt test2.txt

```
aws s3 rm s3://mybucket \ 
     --recursive
```
출력:

```
delete: s3://mybucket/test1.txt
delete: s3://mybucket/test2.txt
```
예 3: ``.jpg`` 파일을 제외한 버킷의 모든 콘텐츠 삭제

다음 rm 명령은 파라미터와 함께 전달될 때 지정된 버킷 및 접두사 아래의 모든 객체를 재귀적으로 삭제하고, 파라미터를 사용하여 일부 객체는 제외합니다. --recursive --exclude 이 예제에서 mybucket 버킷에는 객체와 다음과 같은 객체가 있습니다. test1.txt test2.jpg

```
aws s3 rm s3://mybucket/ \setminus --recursive \ 
     --exclude "*.jpg"
```
출력:

delete: s3://mybucket/test1.txt

예 4: 지정된 접두사 아래의 객체를 제외한 버킷의 모든 콘텐츠 삭제

다음 rm 명령은 파라미터와 함께 전달될 때 지정된 버킷과 프리픽스의 모든 오브젝트를 재귀적 으로 삭제하고 파라미터를 --recursive 사용하여 특정 프리픽스 아래의 모든 오브젝트를 제 외합니다. --exclude 이 예제에서 mybucket 버킷에는 객체와 다음이 있습니다. test1.txt another/test.txt

```
aws s3 rm s3://mybucket/ \backslash --recursive \ 
     --exclude "another/*"
```
출력:

delete: s3://mybucket/test1.txt

예 5: S3 액세스 포인트에서 객체 삭제

다음 rm 명령은 액세스 포인트 (mykey) 에서 단일 객체 () 를 삭제합니다. myaccesspoint :: 다음 rm 명령은 액세스 포인트 (mykey) 에서 단일 개체 () 를 삭제합니다. myaccesspoint

aws s3 rm s3://arn:aws:s3:us-west-2:123456789012:accesspoint/myaccesspoint/mykey

출력:

delete: s3://arn:aws:s3:us-west-2:123456789012:accesspoint/myaccesspoint/mykey

• API 세부 정보는 AWS CLI 명령 참조의 [Rm을](https://awscli.amazonaws.com/v2/documentation/api/latest/reference/s3api/rm.html) 참조하십시오.

## **select-object-content**

다음 코드 예시에서는 select-object-content을 사용하는 방법을 보여 줍니다.

AWS CLI

SQL 문을 기반으로 Amazon S3 객체의 콘텐츠를 필터링하는 방법

다음 select-object-content 예시에서는 지정된 SQL my-data-file.csv 문으로 객체를 필 터링하고 출력을 파일로 보냅니다.

```
aws s3api select-object-content \ 
     --bucket my-bucket \ 
     --key my-data-file.csv \ 
     --expression "select * from s3object limit 100" \
```

```
 --expression-type 'SQL' \ 
--input-serialization '{"CSV": {}, "CompressionType": "NONE"}' \
 --output-serialization '{"CSV": {}}' "output.csv"
```
이 명령은 출력을 생성하지 않습니다.

• API에 대한 자세한 내용은 AWS CLI 명령 참조를 참조하십시오 [SelectObjectContent](https://awscli.amazonaws.com/v2/documentation/api/latest/reference/s3api/select-object-content.html).

#### **sync**

다음 코드 예시에서는 sync을 사용하는 방법을 보여 줍니다.

#### AWS CLI

예 1: 모든 로컬 객체를 지정된 버킷에 동기화

다음 sync 명령은 로컬 파일을 S3에 업로드하여 로컬 디렉토리의 객체를 지정된 접두사 및 버킷 으로 동기화합니다. 로컬 파일 크기가 S3 객체 크기와 다르거나, 로컬 파일의 마지막 수정 시간이 S3 객체의 마지막 수정 시간보다 최신이거나, 지정된 버킷 및 접두사 아래에 로컬 파일이 없는 경 우 로컬 파일을 업로드해야 합니다. 이 예제에서 사용자는 버킷을 mybucket 로컬 현재 디렉터리 에 동기화합니다. 로컬 현재 디렉터리에는 파일과 파일이 들어 있습니다test.txt. test2.txt mybucket버킷에는 객체가 없습니다.

aws s3 sync . s3://mybucket

### 출력:

upload: test.txt to s3://mybucket/test.txt upload: test2.txt to s3://mybucket/test2.txt

예 2: 지정된 S3 버킷의 모든 S3 객체를 다른 버킷으로 동기화

다음 sync 명령은 S3 객체를 복사하여 지정된 접두사 및 버킷의 객체를 지정된 다른 접두사 및 버 킷의 객체와 동기화합니다. 두 S3 객체의 크기가 다르거나, 원본의 마지막 수정 시간이 대상의 마지 막 수정 시간보다 최신이거나, S3 객체가 지정된 버킷 및 접두사 대상에 존재하지 않는 경우 S3 객 체를 복사해야 합니다.

이 예시에서는 사용자가 버킷을 mybucket 버킷에 동기화합니다. mybucket2 mybucket버킷에는 객체 test.txt 및 test2.txt 가 들어 있습니다. mybucket2버킷에 객체가 없습니다.

aws s3 sync s3://mybucket s3://mybucket2

### 출력:

```
copy: s3://mybucket/test.txt to s3://mybucket2/test.txt
copy: s3://mybucket/test2.txt to s3://mybucket2/test2.txt
```
## 예 3: 지정된 S3 버킷의 모든 S3 객체를 로컬 디렉토리로 동기화

다음 sync 명령은 S3 객체를 다운로드하여 지정된 S3 버킷의 파일을 로컬 디렉토리로 동기화합니 다. S3 객체 크기가 로컬 파일 크기와 다르거나, S3 객체의 마지막 수정 시간이 로컬 파일의 마지막 수정 시간보다 이후이거나, S3 객체가 로컬 디렉토리에 없는 경우 S3 객체를 다운로드해야 합니다. 참고로, S3에서 객체를 다운로드하면 로컬 파일의 마지막 수정 시간이 S3 객체의 마지막 수정 시 간으로 변경됩니다. 이 예제에서 사용자는 버킷을 mybucket 현재 로컬 디렉터리에 동기화합니다. mybucket버킷에는 객체 test.txt 및 test2.txt 가 들어 있습니다. 현재 로컬 디렉터리에는 파 일이 없습니다.

aws s3 sync s3://mybucket .

### 출력:

download: s3://mybucket/test.txt to test.txt download: s3://mybucket/test2.txt to test2.txt

## 예 4: 모든 로컬 객체를 지정된 버킷에 동기화하고 일치하지 않는 모든 파일 삭제

다음 sync 명령은 로컬 파일을 S3에 업로드하여 지정된 접두사 및 버킷의 객체를 로컬 디렉토리의 파일에 동기화합니다. --delete파라미터 때문에 지정된 접두사 및 버킷에 속하지만 로컬 디렉토 리에는 없는 모든 파일이 삭제됩니다. 이 예제에서 사용자는 버킷을 로컬 현재 mybucket 디렉터 리에 동기화합니다. 로컬 현재 디렉터리에는 파일과 파일이 들어 있습니다test.txt. test2.txt mybucket버킷에는 test3.txt 다음과 같은 객체가 들어 있습니다.

```
aws s3 sync . s3://mybucket \
     --delete
```

```
upload: test.txt to s3://mybucket/test.txt
upload: test2.txt to s3://mybucket/test2.txt
delete: s3://mybucket/test3.txt
```
### 예 5: ``.jpg`` 파일을 제외한 모든 로컬 객체를 지정된 버킷에 동기화

다음 sync 명령은 로컬 파일을 S3에 업로드하여 지정된 접두사 및 버킷의 객체를 로컬 디렉터리의 파일에 동기화합니다. --exclude파라미터 때문에 S3와 로컬에 모두 존재하는 패턴과 일치하는 모든 파일이 동기화에서 제외됩니다. 이 예시에서는 사용자가 버킷을 mybucket 로컬 현재 디렉터 리에 동기화합니다. 로컬 현재 디렉터리에는 파일과 파일이 들어 있습니다test.jpg. test2.txt mybucket버킷에는 로컬 객체와 test.jpg 크기가 다른 객체가 들어 있습니다test.jpg.

```
aws s3 sync . s3://mybucket \setminus --exclude "*.jpg"
```
출력:

upload: test2.txt to s3://mybucket/test2.txt

예 6: ``.jpg`` 파일을 제외한 모든 로컬 객체를 지정된 버킷에 동기화

다음 sync 명령은 S3 객체를 다운로드하여 로컬 디렉터리의 파일을 지정된 접두사 및 버킷의 객체 에 동기화합니다. 이 예제에서는 --exclude 파라미터 플래그를 사용하여 명령에서 지정된 디렉 터리와 S3 접두사를 제외합니다. sync 이 예제에서 사용자는 로컬 현재 디렉터리를 버킷에 동기화 합니다. mybucket 로컬 현재 디렉터리에는 파일과 파일이 들어 있습니다test.txt. another/ test2.txt mybucket버킷에는 another/test5.txt 객체와 test1.txt 다음이 포함됩니다.

```
aws s3 sync s3://mybucket/ . \backslash --exclude "*another/*"
```
출력:

download: s3://mybucket/test1.txt to test1.txt

예 7: 서로 다른 지역에 있는 버킷 간에 모든 객체를 동기화합니다.

다음 sync 명령은 서로 다른 지역에 있는 두 버킷 간에 파일을 동기화합니다.

```
aws s3 sync s3://my-us-west-2-bucket s3://my-us-east-1-bucket \setminus --source-region us-west-2 \ 
     --region us-east-1
```
download: s3://my-us-west-2-bucket/test1.txt to s3://my-us-east-1-bucket/test1.txt

# 예 8: S3 액세스 포인트와 동기화

다음 sync 명령은 현재 디렉터리를 액세스 포인트 (myaccesspoint) 에 동기화합니다.

aws s3 sync . s3://arn:aws:s3:us-west-2:123456789012:accesspoint/myaccesspoint/

#### 출력:

```
upload: test.txt to s3://arn:aws:s3:us-west-2:123456789012:accesspoint/
myaccesspoint/test.txt
upload: test2.txt to s3://arn:aws:s3:us-west-2:123456789012:accesspoint/
myaccesspoint/test2.txt
```
• API 세부 정보는 AWS CLI 명령 참조에서 [동기화를](https://awscli.amazonaws.com/v2/documentation/api/latest/reference/s3api/sync.html) 참조하십시오.

### **upload-part-copy**

다음 코드 예시에서는 upload-part-copy을 사용하는 방법을 보여 줍니다.

AWS CLI

기존 개체의 데이터를 데이터 소스로 복사하여 개체의 일부를 업로드하려면

다음 upload-part-copy 예제에서는 기존 객체의 데이터를 데이터 소스로 복사하여 부품을 업로 드합니다.

```
aws s3api upload-part-copy \ 
     --bucket my-bucket \ 
     --key "Map_Data_June.mp4" \ 
     --copy-source "my-bucket/copy_of_Map_Data_June.mp4" \ 
     --part-number 1 \ 
     --upload-id 
 "bq0tdE1CDpWQYRPLHuNG50xAT6pA5D.m_RiBy0ggOH6b13pVRY7QjvLlf75iFdJqp_2wztk5hvpUM2SesXgrzbehG5
```

```
{ 
     "CopyPartResult": { 
          "LastModified": "2019-12-13T23:16:03.000Z",
```
}

```
 "ETag": "\"711470fc377698c393d94aed6305e245\""
```
}

• API 세부 정보는 AWS CLI 명령 [UploadPartCopy](https://awscli.amazonaws.com/v2/documentation/api/latest/reference/s3api/upload-part-copy.html)참조를 참조하십시오.

# **upload-part**

다음 코드 예시에서는 upload-part을 사용하는 방법을 보여 줍니다.

AWS CLI

다음 명령은 create-multipart-upload 명령으로 시작된 멀티파트 업로드의 첫 번째 파트를 업로드합니다.

```
aws s3api upload-part --bucket my-bucket --key 'multipart/01' --part-number 1 --body 
  part01 --upload-id 
 "dfRtDYU0WWCCcH43C3WFbkRONycyCpTJJvxu2i5GYkZljF.Yxwh6XG7WfS2vC4to6HiV6Yjlx.cph0gtNBtJ8P3URO
```
body 옵션은 업로드할 로컬 파일의 이름 또는 경로를 사용합니다. file:// 접두사는 사용하지 마세요. 최소 파트 크기는 5MB입니다. create-multipart-upload에서 업로드 ID를 반환하며 listmultipart-uploads를 사용하여 검색할 수도 있습니다. 멀티파트 업로드를 생성할 때 버킷과 키 가 지정됩니다.

출력:

{ "ETag": "\"e868e0f4719e394144ef36531ee6824c\"" }

나중을 위해 각 파트의 ETag 값을 저장하세요. 멀티파트 업로드를 완료하는 데 필요합니다.

• API에 대한 자세한 내용은 AWS CLI 명령 참조를 참조하십시오 [UploadPart](https://awscli.amazonaws.com/v2/documentation/api/latest/reference/s3api/upload-part.html).

### **website**

다음 코드 예시에서는 website을 사용하는 방법을 보여 줍니다.

AWS CLI

S3 버킷을 정적 웹 사이트로 구성합니다.

다음 명령은 정적 웹 사이트라는 이름의 my-bucket 버킷을 구성합니다. 색인 문서 옵션은 mybucket 방문자가 웹 사이트 URL로 이동할 때 연결될 파일을 지정합니다. 이 경우 버킷은 uswest-2 지역에 있으므로 사이트가 다음과 같이 표시됩니다. http://my-bucket.s3-websiteus-west-2.amazonaws.com

정적 사이트에 표시되는 버킷의 모든 파일은 방문자가 열 수 있도록 구성해야 합니다. 파일 권한은 버킷 웹 사이트 구성과 별도로 구성됩니다.

```
aws s3 website s3://my-bucket/ \backslash --index-document index.html \ 
     --error-document error.html
```
Amazon S3에서 정적 웹 사이트를 호스팅하는 방법에 대한 자세한 내용은 Amazon Simple Storage 서비스 개발자 안내서의 [정적 웹 사이트 호스팅을](https://docs.aws.amazon.com/AmazonS3/latest/userguide/WebsiteHosting.html) 참조하십시오.

• API 세부 정보는 AWS CLI 명령 참조의 [웹 사이트를](https://awscli.amazonaws.com/v2/documentation/api/latest/reference/s3api/website.html) 참조하십시오.

# Amazon S3 컨트롤 예제 사용 AWS CLI

다음 코드 예제는 Amazon S3 Control과 AWS Command Line Interface 함께 사용하여 작업을 수행하 고 일반적인 시나리오를 구현하는 방법을 보여줍니다.

작업은 대규모 프로그램에서 발췌한 코드이며 컨텍스트에 맞춰 실행해야 합니다. 작업은 개별 서비스 함수를 호출하는 방법을 보여 주며 관련 시나리오와 교차 서비스 예시에서 컨텍스트에 맞는 작업을 볼 수 있습니다.

시나리오는 동일한 서비스 내에서 여러 함수를 호출하여 특정 태스크를 수행하는 방법을 보여주는 코 드 예시입니다.

각 예제에는 컨텍스트에서 코드를 설정하고 실행하는 방법에 대한 지침을 찾을 수 있는 링크가 포함되 어 있습니다. GitHub

## 주제

• [작업](#page-354-0)

작업

#### **create-access-point**

다음 코드 예시에서는 create-access-point을 사용하는 방법을 보여 줍니다.

## AWS CLI

액세스 포인트를 만들려면

다음 create-access-point 예제에서는 계정 business-records 123456789012에서 버킷의 이름을 딴 finance-ap 액세스 포인트를 만듭니다. 이 예제를 실행하기 전에 액세스 포인트 이름, 버킷 이름 및 계정 번호를 사용 사례에 적합한 값으로 바꾸십시오.

```
aws s3control create-access-point \ 
     --account-id 123456789012 \ 
     --bucket business-records \ 
     --name finance-ap
```
이 명령은 출력을 생성하지 않습니다.

자세한 내용은 Amazon 심플 스토리지 서비스 개발자 안내서의 [액세스 포인트 생성을](https://docs.aws.amazon.com/AmazonS3/latest/dev/creating-access-points.html) 참조하십시 오.

• API 세부 정보는 AWS CLI 명령 [CreateAccessPoint](https://awscli.amazonaws.com/v2/documentation/api/latest/reference/s3control/create-access-point.html)참조를 참조하십시오.

## **create-job**

다음 코드 예시에서는 create-job을 사용하는 방법을 보여 줍니다.

AWS CLI

Amazon S3 배치 작업 작업을 생성하려면

다음 create-job 예제는 객체에 태그를 지정하는 Amazon S3 배치 작업 작업을 생성합니 다confidential` in the bucket ``employee-records.

```
aws s3control create-job \ 
     --account-id 123456789012 \ 
     --operation '{"S3PutObjectTagging": { "TagSet": [{"Key":"confidential", 
 "Value":"true"}] }' \
     --report '{"Bucket":"arn:aws:s3:::employee-records-logs","Prefix":"batch-op-
create-job", 
  "Format":"Report_CSV_20180820","Enabled":true,"ReportScope":"AllTasks"}' \ 
     --manifest '{"Spec":{"Format":"S3BatchOperations_CSV_20180820","Fields":
["Bucket","Key"]},"Location":{"ObjectArn":"arn:aws:s3:::employee-records-logs/inv-
report/7a6a9be4-072c-407e-85a2-
ec3e982f773e.csv","ETag":"69f52a4e9f797e987155d9c8f5880897"}}' \
```

```
--priority 42 \setminus --role-arn arn:aws:iam::123456789012:role/S3BatchJobRole
```
# 출력:

```
{ 
     "JobId": "93735294-df46-44d5-8638-6356f335324e"
}
```
• API 세부 정보는 AWS CLI 명령 [CreateJob참](https://awscli.amazonaws.com/v2/documentation/api/latest/reference/s3control/create-job.html)조를 참조하십시오.

# **delete-access-point-policy**

다음 코드 예시에서는 delete-access-point-policy을 사용하는 방법을 보여 줍니다.

AWS CLI

액세스 포인트 정책을 삭제하려면

다음 delete-access-point-policy 예에서는 계정 123456789012에 이름이 지정된 finance-ap 액세스 포인트에서 액세스 포인트 정책을 삭제합니다. 이 예제를 실행하기 전에 액세 스 포인트 이름과 계정 번호를 사용 사례에 맞는 적절한 값으로 바꾸십시오.

```
aws s3control delete-access-point-policy \ 
     --account-id 123456789012 \ 
     --name finance-ap
```
이 명령은 출력을 생성하지 않습니다.

자세한 내용은 Amazon 심플 스토리지 서비스 개발자 안내서의 [Amazon S3 액세스 포인트를 사용](https://docs.aws.amazon.com/AmazonS3/latest/dev/access-points.html) [한 데이터 액세스 관리를](https://docs.aws.amazon.com/AmazonS3/latest/dev/access-points.html) 참조하십시오.

• API 세부 정보는 AWS CLI 명령 [DeleteAccessPointPolicy참](https://awscli.amazonaws.com/v2/documentation/api/latest/reference/s3control/delete-access-point-policy.html)조를 참조하십시오.

#### **delete-access-point**

다음 코드 예시에서는 delete-access-point을 사용하는 방법을 보여 줍니다.

AWS CLI

액세스 포인트를 삭제하려면

다음 delete-access-point finance-ap 예제에서는 계정 123456789012에 이름이 지정된 액 세스 포인트를 삭제합니다. 이 예제를 실행하기 전에 액세스 포인트 이름과 계정 번호를 사용 사례 에 맞는 적절한 값으로 바꾸십시오.

aws s3control delete-access-point \ --account-id 123456789012 \ --name finance-ap

이 명령은 출력을 생성하지 않습니다.

자세한 내용은 Amazon 심플 스토리지 서비스 개발자 안내서의 [Amazon S3 액세스 포인트를 사용](https://docs.aws.amazon.com/AmazonS3/latest/dev/access-points.html) [한 데이터 액세스 관리를](https://docs.aws.amazon.com/AmazonS3/latest/dev/access-points.html) 참조하십시오.

• API 세부 정보는 AWS CLI 명령 [DeleteAccessPoint참](https://awscli.amazonaws.com/v2/documentation/api/latest/reference/s3control/delete-access-point.html)조를 참조하십시오.

**delete-public-access-block**

다음 코드 예시에서는 delete-public-access-block을 사용하는 방법을 보여 줍니다.

AWS CLI

계정의 퍼블릭 액세스 차단 설정을 삭제하려면

다음 delete-public-access-block 예시에서는 지정된 계정의 퍼블릭 액세스 차단 설정을 삭 제합니다.

```
aws s3control delete-public-access-block \ 
     --account-id 123456789012
```
이 명령은 출력을 생성하지 않습니다.

• API 세부 정보는 AWS CLI 명령 [DeletePublicAccessBlock참](https://awscli.amazonaws.com/v2/documentation/api/latest/reference/s3control/delete-public-access-block.html)조를 참조하십시오.

## **describe-job**

다음 코드 예시에서는 describe-job을 사용하는 방법을 보여 줍니다.

AWS CLI

Amazon S3 배치 작업 작업을 설명하려면

다음은 지정된 배치 작업 작업의 구성 파라미터 및 상태를 describe-job 제공합니다.

```
aws s3control describe-job \ 
     --account-id 123456789012 \ 
     --job-id 93735294-df46-44d5-8638-6356f335324e
```

```
{ 
     "Job": { 
         "TerminationDate": "2019-10-03T21:49:53.944Z", 
         "JobId": "93735294-df46-44d5-8638-6356f335324e", 
         "FailureReasons": [], 
         "Manifest": { 
             "Spec": { 
                 "Fields": [ 
                     "Bucket", 
                     "Key" 
                 ], 
                 "Format": "S3BatchOperations_CSV_20180820" 
             }, 
             "Location": { 
                 "ETag": "69f52a4e9f797e987155d9c8f5880897", 
                 "ObjectArn": "arn:aws:s3:::employee-records-logs/inv-
report/7a6a9be4-072c-407e-85a2-ec3e982f773e.csv" 
 } 
         }, 
         "Operation": { 
             "S3PutObjectTagging": { 
                 "TagSet": [ 
\{ \} "Value": "true", 
                         "Key": "confidential" 
 } 
 ] 
             } 
         }, 
         "RoleArn": "arn:aws:iam::123456789012:role/S3BatchJobRole", 
         "ProgressSummary": { 
             "TotalNumberOfTasks": 8, 
             "NumberOfTasksFailed": 0, 
             "NumberOfTasksSucceeded": 8 
         },
```

```
 "Priority": 42, 
          "Report": { 
              "ReportScope": "AllTasks", 
              "Format": "Report_CSV_20180820", 
              "Enabled": true, 
              "Prefix": "batch-op-create-job", 
              "Bucket": "arn:aws:s3:::employee-records-logs" 
         }, 
         "JobArn": "arn:aws:s3:us-west-2:123456789012:job/93735294-
df46-44d5-8638-6356f335324e", 
         "CreationTime": "2019-10-03T21:48:48.048Z", 
         "Status": "Complete" 
     }
}
```
• API 세부 정보는 AWS CLI 명령 [DescribeJob참](https://awscli.amazonaws.com/v2/documentation/api/latest/reference/s3control/describe-job.html)조를 참조하십시오.

# **get-access-point-policy-status**

다음 코드 예시에서는 get-access-point-policy-status을 사용하는 방법을 보여 줍니다.

AWS CLI

액세스 포인트 정책 상태를 검색하려면

다음 get-access-point-policy-status finance-ap 예에서는 계정 123456789012에 이름 이 지정된 액세스 포인트의 액세스 포인트 정책 상태를 검색합니다. 액세스 포인트 정책 상태는 액 세스 포인트의 정책이 퍼블릭 액세스를 허용하는지 여부를 나타냅니다. 이 예제를 실행하기 전에 액세스 포인트 이름과 계정 번호를 사용 사례에 맞는 적절한 값으로 바꾸십시오.

```
aws s3control get-access-point-policy-status \ 
     --account-id 123456789012 \ 
     --name finance-ap
```

```
{ 
     "PolicyStatus": { 
          "IsPublic": false 
     }
}
```
액세스 포인트 정책이 공개로 간주되는 시기에 대한 자세한 내용은 Amazon Simple Storage Service 개발자 안내서의 ["공개"의 의미를](https://docs.aws.amazon.com/AmazonS3/latest/dev/access-control-block-public-access.html#access-control-block-public-access-policy-status) 참조하십시오.

• API 세부 정보는 AWS CLI 명령 [GetAccessPointPolicyStatus](https://awscli.amazonaws.com/v2/documentation/api/latest/reference/s3control/get-access-point-policy-status.html)참조를 참조하십시오.

### **get-access-point-policy**

다음 코드 예시에서는 get-access-point-policy을 사용하는 방법을 보여 줍니다.

AWS CLI

액세스 포인트 정책을 검색하려면

다음 get-access-point-policy 예에서는 계정 123456789012에 이름이 지정된 finance-ap 액세스 포인트에서 액세스 포인트 정책을 검색합니다. 이 예제를 실행하기 전에 액세스 포인트 이 름과 계정 번호를 사용 사례에 맞는 적절한 값으로 바꾸십시오.

```
aws s3control get-access-point-policy \ 
     --account-id 123456789012 \ 
     --name finance-ap
```
출력:

```
{ 
     "Policy": "{\"Version\":\"2012-10-17\",\"Statement\":[{\"Effect\":\"Allow
\",\"Principal\":{\"AWS\":\"arn:aws:iam::123456789012:role/Admin\"},\"Action\":
\"s3:GetObject\",\"Resource\":\"arn:aws:s3:us-west-2:123456789012:accesspoint/
finance-ap/object/records/*\"}]}"
}
```
자세한 내용은 Amazon 심플 스토리지 서비스 개발자 안내서의 [Amazon S3 액세스 포인트를 사용](https://docs.aws.amazon.com/AmazonS3/latest/dev/access-points.html) [한 데이터 액세스 관리를](https://docs.aws.amazon.com/AmazonS3/latest/dev/access-points.html) 참조하십시오.

• API 세부 정보는 AWS CLI 명령 [GetAccessPointPolicy참](https://awscli.amazonaws.com/v2/documentation/api/latest/reference/s3control/get-access-point-policy.html)조를 참조하십시오.

#### **get-access-point**

다음 코드 예시에서는 get-access-point을 사용하는 방법을 보여 줍니다.

AWS CLI

액세스 포인트 구성 세부 정보를 검색하려면

다음 get-access-point finance-ap 예에서는 계정 123456789012에 이름이 지정된 액세스 포인트에 대한 구성 세부 정보를 검색합니다. 이 예제를 실행하기 전에 액세스 포인트 이름과 계정 번호를 사용 사례에 맞는 적절한 값으로 바꾸십시오.

```
aws s3control get-access-point \ 
     --account-id 123456789012 \ 
     --name finance-ap
```
출력:

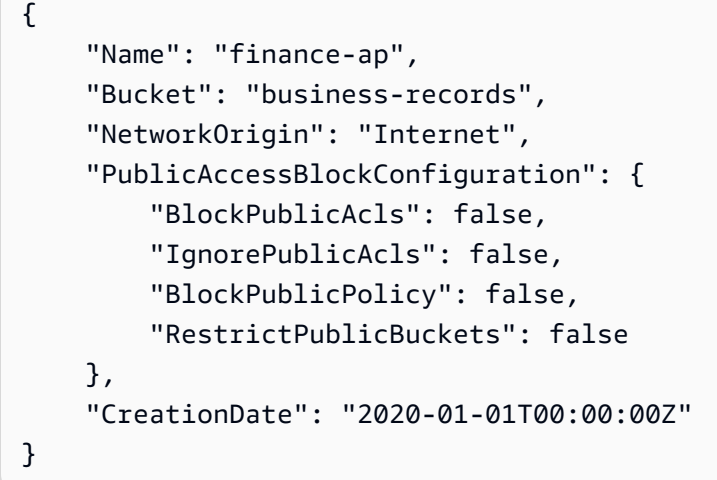

자세한 내용은 Amazon 심플 스토리지 서비스 개발자 안내서의 [Amazon S3 액세스 포인트를 사용](https://docs.aws.amazon.com/AmazonS3/latest/dev/access-points.html) [한 데이터 액세스 관리를](https://docs.aws.amazon.com/AmazonS3/latest/dev/access-points.html) 참조하십시오.

• API 세부 정보는 AWS CLI 명령 [GetAccessPoint참](https://awscli.amazonaws.com/v2/documentation/api/latest/reference/s3control/get-access-point.html)조를 참조하십시오.

# **get-multi-region-access-point-routes**

다음 코드 예시에서는 get-multi-region-access-point-routes을 사용하는 방법을 보여 줍니 다.

AWS CLI

현재 다중 지역 액세스 포인트 경로 구성을 쿼리하려면

다음 get-multi-region-access-point-routes 예제는 지정된 다중 지역 액세스 포인트의 현재 라우팅 구성을 반환합니다.

aws s3control get-multi-region-access-point-routes \

```
 --region Region \ 
 --account-id 111122223333 \ 
 --mrap MultiRegionAccessPoint_ARN
```
# 출력:

```
{ 
     "Mrap": "arn:aws:s3::111122223333:accesspoint/0000000000000.mrap", 
     "Routes": [ 
          { 
               "Bucket": "DOC-EXAMPLE-BUCKET-1", 
              "Region": "ap-southeast-2", 
              "TrafficDialPercentage": 100 
          }, 
          { 
               "Bucket": "DOC-EXAMPLE-BUCKET-2", 
               "Region": "us-west-1", 
              "TrafficDialPercentage": 0 
          } 
    \mathbf{I}}
```
• API 세부 정보는 AWS CLI 명령 [GetMultiRegionAccessPointRoutes참](https://awscli.amazonaws.com/v2/documentation/api/latest/reference/s3control/get-multi-region-access-point-routes.html)조를 참조하십시오.

# **get-public-access-block**

다음 코드 예시에서는 get-public-access-block을 사용하는 방법을 보여 줍니다.

AWS CLI

계정의 공개 차단 액세스 설정을 나열하려면

다음 get-public-access-block 예제에서는 지정된 계정의 퍼블릭 액세스 차단 설정을 표시합 니다.

```
aws s3control get-public-access-block \ 
     --account-id 123456789012
```

```
 "PublicAccessBlockConfiguration": { 
       "BlockPublicPolicy": true, 
       "RestrictPublicBuckets": true, 
       "IgnorePublicAcls": true, 
       "BlockPublicAcls": true 
    }
}
```
• API 세부 정보는 AWS CLI 명령 [GetPublicAccessBlock](https://awscli.amazonaws.com/v2/documentation/api/latest/reference/s3control/get-public-access-block.html)참조를 참조하십시오.

# **list-access-points**

다음 코드 예시에서는 list-access-points을 사용하는 방법을 보여 줍니다.

AWS CLI

예 1: 계정의 모든 액세스 포인트 목록을 검색하려면

다음 list-access-points 예제에서는 계정 123456789012가 소유한 버킷에 연결된 모든 액세 스 포인트의 목록을 표시합니다.

aws s3control list-access-points \ --account-id 123456789012

```
{ 
     "AccessPointList": [ 
          { 
               "Name": "finance-ap", 
              "NetworkOrigin": "Internet", 
               "Bucket": "business-records" 
          }, 
          { 
               "Name": "managers-ap", 
               "NetworkOrigin": "Internet", 
               "Bucket": "business-records" 
          }, 
          { 
               "Name": "private-network-ap", 
               "NetworkOrigin": "VPC", 
               "VpcConfiguration": {
```

```
 "VpcId": "1a2b3c" 
               }, 
               "Bucket": "business-records" 
          }, 
         \mathcal{L} "Name": "customer-ap", 
               "NetworkOrigin": "Internet", 
               "Bucket": "external-docs" 
          }, 
          { 
               "Name": "public-ap", 
               "NetworkOrigin": "Internet", 
               "Bucket": "external-docs" 
          } 
     ]
}
```
예 2: 버킷의 모든 액세스 포인트 목록 검색하기

다음 list-access-points 예제는 계정 123456789012가 external-docs 소유한 버킷에 연결 된 모든 액세스 포인트의 목록을 검색합니다.

```
aws s3control list-access-points \ 
     --account-id 123456789012 \ 
     --bucket external-docs
```

```
{ 
     "AccessPointList": [ 
          { 
               "Name": "customer-ap", 
               "NetworkOrigin": "Internet", 
               "Bucket": "external-docs" 
          }, 
          { 
               "Name": "public-ap", 
               "NetworkOrigin": "Internet", 
               "Bucket": "external-docs" 
          } 
    \mathbf{I}}
```
자세한 내용은 Amazon 심플 스토리지 서비스 개발자 안내서의 [Amazon S3 액세스 포인트를 사용](https://docs.aws.amazon.com/AmazonS3/latest/dev/access-points.html) [한 데이터 액세스 관리를](https://docs.aws.amazon.com/AmazonS3/latest/dev/access-points.html) 참조하십시오.

• API 세부 정보는 AWS CLI 명령 [ListAccessPoints참](https://awscli.amazonaws.com/v2/documentation/api/latest/reference/s3control/list-access-points.html)조를 참조하십시오.

# **list-jobs**

다음 코드 예시에서는 list-jobs을 사용하는 방법을 보여 줍니다.

### AWS CLI

계정을 나열하려면 Amazon S3 배치 작업 작업을 나열하십시오.

다음 list-jobs 예제는 지정된 계정의 최근 배치 작업 전체를 나열합니다.

```
aws s3control list-jobs \ 
     --account-id 123456789012
```

```
{ 
     "Jobs": [ 
          { 
              "Operation": "S3PutObjectTagging", 
              "ProgressSummary": { 
                   "NumberOfTasksFailed": 0, 
                   "NumberOfTasksSucceeded": 8, 
                   "TotalNumberOfTasks": 8 
              }, 
              "CreationTime": "2019-10-03T21:48:48.048Z", 
              "Status": "Complete", 
              "JobId": "93735294-df46-44d5-8638-6356f335324e", 
              "Priority": 42 
         }, 
          { 
              "Operation": "S3PutObjectTagging", 
              "ProgressSummary": { 
                   "NumberOfTasksFailed": 0, 
                   "NumberOfTasksSucceeded": 0, 
                   "TotalNumberOfTasks": 0 
              }, 
              "CreationTime": "2019-10-03T21:46:07.084Z", 
              "Status": "Failed",
```

```
 "JobId": "3f3c7619-02d3-4779-97f6-1d98dd313108", 
              "Priority": 42 
          }, 
     ]
}
```
• API 세부 정보는 AWS CLI 명령 [ListJobs](https://awscli.amazonaws.com/v2/documentation/api/latest/reference/s3control/list-jobs.html)참조를 참조하십시오.

# **put-access-point-policy**

다음 코드 예시에서는 put-access-point-policy을 사용하는 방법을 보여 줍니다.

AWS CLI

액세스 포인트 정책을 설정하려면

다음 put-access-point-policy 예에서는 액세스 포인트에 대해 지정된 액세스 포인트 정책을 계정 finance-ap 123456789012에 적용합니다. 액세스 포인트에 finance-ap 이미 정책이 있는 경우 이 명령은 기존 정책을 이 명령에 지정된 정책으로 대체합니다. 이 예제를 실행하기 전에 계정 번호, 액세스 포인트 이름 및 정책 설명을 사용 사례에 적합한 값으로 바꾸십시오.

```
aws s3control put-access-point-policy \ 
     --account-id 123456789012 \ 
     --name finance-ap \ 
     --policy file://ap-policy.json
```
ap-policy.json의 콘텐츠:

```
{ 
     "Version": "2012-10-17", 
     "Statement": [ 
         { 
              "Effect": "Allow", 
              "Principal": { 
                  "AWS": "arn:aws:iam::123456789012:user/Alice" 
              }, 
              "Action": "s3:GetObject", 
              "Resource": "arn:aws:s3:us-west-2:123456789012:accesspoint/finance-ap/
object/Alice/*" 
 } 
     ]
```
}

이 명령은 출력을 생성하지 않습니다.

자세한 내용은 Amazon 심플 스토리지 서비스 개발자 안내서의 [Amazon S3 액세스 포인트를 사용](https://docs.aws.amazon.com/AmazonS3/latest/dev/access-points.html) [한 데이터 액세스 관리를](https://docs.aws.amazon.com/AmazonS3/latest/dev/access-points.html) 참조하십시오.

• API 세부 정보는 AWS CLI 명령 [PutAccessPointPolicy](https://awscli.amazonaws.com/v2/documentation/api/latest/reference/s3control/put-access-point-policy.html)참조를 참조하십시오.

## **put-public-access-block**

다음 코드 예시에서는 put-public-access-block을 사용하는 방법을 보여 줍니다.

AWS CLI

계정의 퍼블릭 액세스 차단 설정을 편집하려면

다음 put-public-access-block 예시에서는 지정된 계정의 모든 퍼블릭 액세스 차단 설정을 로 true 전환합니다.

```
aws s3control put-public-access-block \ 
     --account-id 123456789012 \ 
     --public-access-block-configuration '{"BlockPublicAcls": true, 
  "IgnorePublicAcls": true, "BlockPublicPolicy": true, "RestrictPublicBuckets": 
  true}'
```
이 명령은 출력을 생성하지 않습니다.

• API 세부 정보는 AWS CLI 명령 [PutPublicAccessBlock참](https://awscli.amazonaws.com/v2/documentation/api/latest/reference/s3control/put-public-access-block.html)조를 참조하십시오.

## **submit-multi-region-access-point-routes**

다음 코드 예시에서는 submit-multi-region-access-point-routes을 사용하는 방법을 보여 줍니다.

AWS CLI

다중 지역 액세스 포인트 라우팅 구성을 업데이트하려면

다음 submit-multi-region-access-point-routes 예는 다중 지역 액세스 포인트의 DOC-EXAMPLE-BUCKET-1 및 ap-southeast-2 지역 DOC-EXAMPLE-BUCKET-2 내 라우팅 상태를 업 데이트합니다.

```
aws s3control submit-multi-region-access-point-routes \ 
     --region ap-southeast-2 \ 
     --account-id 111122223333 \ 
     --mrap MultiRegionAccessPoint_ARN \ 
     --route-updates Bucket=DOC-EXAMPLE-BUCKET-1,TrafficDialPercentage=100 
  Bucket=DOC-EXAMPLE-BUCKET-2,TrafficDialPercentage=0
```
이 명령은 출력을 생성하지 않습니다.

• API 세부 정보는 AWS CLI 명령 [SubmitMultiRegionAccessPointRoutes참](https://awscli.amazonaws.com/v2/documentation/api/latest/reference/s3control/submit-multi-region-access-point-routes.html)조를 참조하십시오.

# **update-job-priority**

```
다음 코드 예시에서는 update-job-priority을 사용하는 방법을 보여 줍니다.
```
AWS CLI

Amazon S3 배치 작업 작업의 작업 우선 순위를 업데이트하려면

다음 update-job-priority 예제는 지정된 작업을 새로운 우선 순위로 업데이트합니다.

```
aws s3control update-job-priority \ 
     --account-id 123456789012 \ 
     --job-id 8d9a18fe-c303-4d39-8ccc-860d372da386 \ 
     --priority 52
```
출력:

```
{ 
     "JobId": "8d9a18fe-c303-4d39-8ccc-860d372da386", 
     "Priority": 52
}
```
• API 세부 정보는 AWS CLI 명령 [UpdateJobPriority참](https://awscli.amazonaws.com/v2/documentation/api/latest/reference/s3control/update-job-priority.html)조를 참조하십시오.

## **update-job-status**

다음 코드 예시에서는 update-job-status을 사용하는 방법을 보여 줍니다.

AWS CLI

Amazon S3 배치 작업 상태를 업데이트하려면

다음 update-job-status 예제는 승인 대기 중인 지정된 작업을 취소합니다.

```
aws s3control update-job-status \ 
     --account-id 123456789012 \ 
     --job-id 8d9a18fe-c303-4d39-8ccc-860d372da386 \ 
     --requested-job-status Cancelled
```
출력:

```
{ 
     "Status": "Cancelled", 
     "JobId": "8d9a18fe-c303-4d39-8ccc-860d372da386"
}
```
다음 update-job-status 예제는 승인 대기 중인 지정된 작업을 확인하고 실행합니다.

```
aws s3control update-job-status \ 
     --account-id 123456789012 \ 
     --job-id 5782949f-3301-4fb3-be34-8d5bab54dbca \ 
     --requested-job-status Ready
Output::
{ 
     "Status": "Ready", 
     "JobId": "5782949f-3301-4fb3-be34-8d5bab54dbca"
}
```
다음 update-job-status 예제는 실행 중인 지정된 작업을 취소합니다.

```
 aws s3control update-job-status \ 
     --account-id 123456789012 \ 
     --job-id 5782949f-3301-4fb3-be34-8d5bab54dbca \ 
     --requested-job-status Cancelled
Output::
\left\{ \right. "Status": "Cancelling", 
           "JobId": "5782949f-3301-4fb3-be34-8d5bab54dbca"
}
```
• API 세부 정보는 AWS CLI 명령 [UpdateJobStatus](https://awscli.amazonaws.com/v2/documentation/api/latest/reference/s3control/update-job-status.html)참조를 참조하십시오.

S3 글레이셔 예제 사용 AWS CLI

다음 코드 예제는 S3 Glacier와 AWS Command Line Interface 함께 사용하여 작업을 수행하고 일반적 인 시나리오를 구현하는 방법을 보여줍니다.

작업은 대규모 프로그램에서 발췌한 코드이며 컨텍스트에 맞춰 실행해야 합니다. 작업은 개별 서비스 함수를 호출하는 방법을 보여 주며 관련 시나리오와 교차 서비스 예시에서 컨텍스트에 맞는 작업을 볼 수 있습니다.

시나리오는 동일한 서비스 내에서 여러 함수를 호출하여 특정 태스크를 수행하는 방법을 보여주는 코 드 예시입니다.

각 예제에는 GitHub 컨텍스트에서 코드를 설정하고 실행하는 방법에 대한 지침을 찾을 수 있는 링크가 포함되어 있습니다.

주제

• [작업](#page-354-0)

작업

### **abort-multipart-upload**

다음 코드 예시에서는 abort-multipart-upload을 사용하는 방법을 보여 줍니다.

AWS CLI

다음 명령은 이름이 지정된 저장소에 진행 중인 멀티파트 업로드를 삭제합니다. my-vault

aws glacier abort-multipart-upload --account-id - --vault-name my-vault --upload-id 19gaRezEXAMPLES6Ry5YYdqthHOC\_kGRCT03L9yetr220UmPtBYKk-OssZtLqyFu7sY1\_lR7vgFuJV6NtcV5zpsJ

이 명령은 출력을 생성하지 않습니다. Amazon Glacier에서는 작업을 수행할 때 계정 ID 인수가 필 요하지만 하이픈을 사용하여 사용 중인 계정을 지정할 수 있습니다. 업로드 ID는 aws glacier initiate-multipart-upload 명령으로 반환되며 aws glacier list-multipartuploads를 사용하여 가져올 수도 있습니다.

CLI를 사용하여 AWS Amazon Glacier에 멀티파트 업로드를 수행하는 방법에 대한 자세한 내용은 CLI 사용 설명서의 Amazon Glacier 사용을 참조하십시오.AWS

• API 세부 정보는 명령 참조를 참조하십시오. [AbortMultipartUpload](https://awscli.amazonaws.com/v2/documentation/api/latest/reference/glacier/abort-multipart-upload.html)AWS CLI

# **abort-vault-lock**

다음 코드 예시에서는 abort-vault-lock을 사용하는 방법을 보여 줍니다.

AWS CLI

진행 중인 저장소 잠금 프로세스를 중단하려면

다음 abort-vault-lock 예제에서는 지정된 저장소에서 저장소 잠금 정책을 삭제하고 저장소 잠 금의 잠금 상태를 잠금 해제로 재설정합니다.

```
aws glacier abort-vault-lock \ 
    -account-id - \setminus --vault-name MyVaultName
```
이 명령은 출력을 생성하지 않습니다.

자세한 내용은 Amazon Glacier API 개발자 안내서의 [저장소 잠금 중단 \(잠금 정책 삭제\)](https://docs.aws.amazon.com/amazonglacier/latest/dev/api-AbortVaultLock.html) 을 참조하 십시오.

• API 세부 정보는 명령 참조를 참조하십시오. [AbortVaultLockA](https://awscli.amazonaws.com/v2/documentation/api/latest/reference/glacier/abort-vault-lock.html)WS CLI

#### **add-tags-to-vault**

다음 코드 예시에서는 add-tags-to-vault을 사용하는 방법을 보여 줍니다.

AWS CLI

다음 명령은 이름이 지정된 my-vault에 두 개의 태그를 추가합니다.

```
aws glacier add-tags-to-vault --account-id - --vault-name my-vault --tags 
  id=1234,date=july2015
```
Amazon Glacier에서는 작업을 수행할 때 계정 ID 인수가 필요하지만 하이픈을 사용하여 사용 중인 계정을 지정할 수 있습니다.

• API에 대한 자세한 내용은 AWS CLI 명령 참조를 참조하십시오 [AddTagsToVault](https://awscli.amazonaws.com/v2/documentation/api/latest/reference/glacier/add-tags-to-vault.html).

# **complete-multipart-upload**

다음 코드 예시에서는 complete-multipart-upload을 사용하는 방법을 보여 줍니다.

## AWS CLI

다음 명령은 3MiB 아카이브에 대한 멀티파트 업로드를 완료합니다.

aws glacier complete-multipart-upload --archive-size 3145728 --checksum 9628195fcdbcbbe76cdde456d4646fa7de5f219fb39823836d81f0cc0e18aa67 --upload-id 19gaRezEXAMPLES6Ry5YYdqthHOC\_kGRCT03L9yetr220UmPtBYKk-OssZtLqyFu7sY1\_lR7vgFuJV6NtcV5zpsJ --account-id - --vault-name my-vault

Amazon Glacier에서는 작업을 수행할 때 계정 ID 인수가 필요하지만 하이픈을 사용하여 사용 중인 계정을 지정할 수 있습니다.

업로드 ID는 aws glacier initiate-multipart-upload 명령으로 반환되며 aws glacier list-multipart-uploads를 사용하여 가져올 수도 있습니다. 체크섬 매개변수는 아카이브의 SHA-256 트리 해시를 16진수로 사용합니다.

트리 해시 계산 지침을 포함하여 CLI를 사용하여 AWS Amazon Glacier에 멀티파트 업로드를 수행 하는 방법에 대한 자세한 내용은 CLI 사용 설명서의 Amazon Glacier 사용을 참조하십시오.AWS

• API 세부 정보는 명령 참조를 참조하십시오. [CompleteMultipartUploadA](https://awscli.amazonaws.com/v2/documentation/api/latest/reference/glacier/complete-multipart-upload.html)WS CLI

### **complete-vault-lock**

다음 코드 예시에서는 complete-vault-lock을 사용하는 방법을 보여 줍니다.

AWS CLI

진행 중인 저장소 잠금 프로세스를 완료하려면

다음 complete-vault-lock 예제에서는 지정된 저장소의 진행 중인 잠금 진행을 완료하고 저장 소 잠금의 잠금 상태를 로 설정합니다. Locked 를 실행하면 lock-id 매개 변수 값을 가져옵니다. initiate-lock-process

```
aws glacier complete-vault-lock \ 
    -account-id - \setminus --vault-name MyVaultName \ 
     --lock-id 9QZgEXAMPLEPhvL6xEXAMPLE
```
이 명령은 출력을 생성하지 않습니다.

자세한 내용은 Amazon Glacier API 개발자 안내서의 [전체 저장소 잠금 \(POST LocKid\)](https://docs.aws.amazon.com/amazonglacier/latest/dev/api-CompleteVaultLock.html) 을 참조하십 시오.

• API 세부 정보는 명령 참조를 참조하십시오 [CompleteVaultLock](https://awscli.amazonaws.com/v2/documentation/api/latest/reference/glacier/complete-vault-lock.html).AWS CLI

## **create-vault**

다음 코드 예시에서는 create-vault을 사용하는 방법을 보여 줍니다.

#### AWS CLI

다음 명령은 my-vault라는 새 볼트를 생성합니다.

aws glacier create-vault --vault-name my-vault --account-id -

Amazon Glacier에서는 작업을 수행할 때 계정 ID 인수가 필요하지만 하이픈을 사용하여 사용 중인 계정을 지정할 수 있습니다.

• API에 대한 자세한 내용은 AWS CLI 명령 참조를 참조하십시오 [CreateVault.](https://awscli.amazonaws.com/v2/documentation/api/latest/reference/glacier/create-vault.html)

# **delete-archive**

다음 코드 예시에서는 delete-archive을 사용하는 방법을 보여 줍니다.

AWS CLI

볼트에서 아카이브를 삭제하는 방법

다음 delete-archive 예시에서는 example\_vault에서 지정된 아카이브를 제거합니다.

```
aws glacier delete-archive \ 
     --account-id 111122223333 \ 
     --vault-name example_vault \ 
     --archive-id Sc0u9ZP8yaWkmh-XGlIvAVprtLhaLCGnNwNl5I5x9HqPIkX5mjc0DrId3Ln-
Gi_k2HzmlIDZUz117KSdVMdMXLuFWi9PJUitxWO73edQ43eTlMWkH0pd9zVSAuV_XXZBVhKhyGhJ7w
```
이 명령은 출력을 생성하지 않습니다.

• API에 대한 자세한 내용은 AWS CLI 명령 참조를 참조하십시오 [DeleteArchive.](https://awscli.amazonaws.com/v2/documentation/api/latest/reference/glacier/delete-archive.html)

# **delete-vault-access-policy**

다음 코드 예시에서는 delete-vault-access-policy을 사용하는 방법을 보여 줍니다.

## AWS CLI

저장소의 액세스 정책을 제거하려면

다음 delete-vault-access-policy 예에서는 지정된 저장소에 대한 액세스 정책을 제거합니 다.

```
aws glacier delete-vault-access-policy \ 
     --account-id 111122223333 \ 
     --vault-name example_vault
```
이 명령은 출력을 생성하지 않습니다.

• API 세부 정보는 AWS CLI 명령 [DeleteVaultAccessPolicy참](https://awscli.amazonaws.com/v2/documentation/api/latest/reference/glacier/delete-vault-access-policy.html)조를 참조하십시오.

# **delete-vault-notifications**

다음 코드 예시에서는 delete-vault-notifications을 사용하는 방법을 보여 줍니다.

AWS CLI

저장소에 대한 SNS 알림 제거

다음 delete-vault-notifications 예시에서는 지정된 볼트에 대해 Amazon Simple Notification Service(SNS)에서 전송한 알림을 제거합니다.

```
aws glacier delete-vault-notifications \ 
     --account-id 111122223333 \ 
     --vault-name example_vault
```
이 명령은 출력을 생성하지 않습니다.

• API에 대한 자세한 내용은 AWS CLI 명령 참조를 참조하십시오 [DeleteVaultNotifications](https://awscli.amazonaws.com/v2/documentation/api/latest/reference/glacier/delete-vault-notifications.html).

# **delete-vault**

다음 코드 예시에서는 delete-vault을 사용하는 방법을 보여 줍니다.

AWS CLI

다음 명령은 my-vault라는 볼트를 삭제합니다.
aws glacier delete-vault --vault-name my-vault --account-id -

이 명령은 출력을 생성하지 않습니다. Amazon Glacier에서는 작업을 수행할 때 계정 ID 인수가 필 요하지만 하이픈을 사용하여 사용 중인 계정을 지정할 수 있습니다.

• API에 대한 자세한 내용은 AWS CLI 명령 참조를 참조하십시오 [DeleteVault](https://awscli.amazonaws.com/v2/documentation/api/latest/reference/glacier/delete-vault.html).

### **describe-job**

다음 코드 예시에서는 describe-job을 사용하는 방법을 보여 줍니다.

AWS CLI

다음 명령은 my-vault라는 저장소의 인벤토리 검색 작업에 대한 정보를 검색합니다.

```
aws glacier describe-job --account-id - --vault-name my-
vault --job-id zbxcm3Z_3z5UkoroF7SuZKrxgGoDc3RloGduS7Eg-
RO47Yc6FxsdGBgf_Q2DK5Ejh18CnTS5XW4_XqlNHS61dsO4CnMW
```
출력:

```
{ 
     "InventoryRetrievalParameters": { 
         "Format": "JSON" 
     }, 
     "VaultARN": "arn:aws:glacier:us-west-2:0123456789012:vaults/my-vault", 
     "Completed": false, 
     "JobId": "zbxcm3Z_3z5UkoroF7SuZKrxgGoDc3RloGduS7Eg-
RO47Yc6FxsdGBgf_Q2DK5Ejh18CnTS5XW4_XqlNHS61dsO4CnMW", 
     "Action": "InventoryRetrieval", 
     "CreationDate": "2015-07-17T20:23:41.616Z", 
     "StatusCode": "InProgress"
}
```
작업 ID는 aws glacier initiate-job 및 aws glacier list-jobs의 출력에서 찾을 수 있 습니다. Amazon Glacier에서는 작업을 수행할 때 계정 ID 인수가 필요하지만 하이픈을 사용하여 사 용 중인 계정을 지정할 수 있습니다.

• API에 대한 자세한 내용은 AWS CLI 명령 참조를 참조하십시오 [DescribeJob.](https://awscli.amazonaws.com/v2/documentation/api/latest/reference/glacier/describe-job.html)

### **describe-vault**

다음 코드 예시에서는 describe-vault을 사용하는 방법을 보여 줍니다.

AWS CLI

다음 명령은 my-vault라는 볼트에 대한 데이터를 검색합니다.

aws glacier describe-vault --vault-name my-vault --account-id -

Amazon Glacier에서는 작업을 수행할 때 계정 ID 인수가 필요하지만 하이픈을 사용하여 사용 중인 계정을 지정할 수 있습니다.

• API에 대한 자세한 내용은 AWS CLI 명령 참조를 참조하십시오 [DescribeVault.](https://awscli.amazonaws.com/v2/documentation/api/latest/reference/glacier/describe-vault.html)

### **get-data-retrieval-policy**

다음 코드 예시에서는 get-data-retrieval-policy을 사용하는 방법을 보여 줍니다.

AWS CLI

다음 명령은 사용 중인 계정의 데이터 검색 정책을 가져옵니다.

```
aws glacier get-data-retrieval-policy --account-id -
```
출력:

```
{ 
     "Policy": { 
         "Rules": [ 
\{\hspace{.1cm} \} "BytesPerHour": 10737418240, 
                  "Strategy": "BytesPerHour" 
 } 
         ] 
     }
}
```
Amazon Glacier에서는 작업을 수행할 때 계정 ID 인수가 필요하지만 하이픈을 사용하여 사용 중인 계정을 지정할 수 있습니다.

• API 세부 정보는 AWS CLI 명령 [GetDataRetrievalPolicy](https://awscli.amazonaws.com/v2/documentation/api/latest/reference/glacier/get-data-retrieval-policy.html)참조를 참조하십시오.

### **get-job-output**

다음 코드 예시에서는 get-job-output을 사용하는 방법을 보여 줍니다.

### AWS CLI

다음 명령은 볼트 인벤토리 작업의 출력을 output.json라는 현재 디렉터리의 파일에 저장합니 다.

```
aws glacier get-job-output --account-id - --vault-name my-
vault --job-id zbxcm3Z_3z5UkoroF7SuZKrxgGoDc3RloGduS7Eg-
RO47Yc6FxsdGBgf_Q2DK5Ejh18CnTS5XW4_XqlNHS61dsO4CnMW output.json
```
job-id는 aws glacier list-jobs의 출력에서 확인할 수 있습니다. 참고로 출력 파일 이름은 옵션 이름이 접두사로 붙지 않는 위치 인수입니다. Amazon Glacier에서는 작업을 수행할 때 계정 ID 인수가 필요하지만 하이픈을 사용하여 사용 중인 계정을 지정할 수 있습니다.

출력:

```
{ 
     "status": 200, 
     "acceptRanges": "bytes", 
     "contentType": "application/json"
}
```
output.json:

```
{"VaultARN":"arn:aws:glacier:us-west-2:0123456789012:vaults/
my-vault","InventoryDate":"2015-04-07T00:26:18Z","ArchiveList":
[{"ArchiveId":"kKB7ymWJVpPSwhGP6ycSOAekp9ZYe_--zM_mw6k76ZFGEIWQX-
ybtRDvc2VkPSDtfKmQrj0IRQLSGsNuDp-
AJVlu2ccmDSyDUmZwKbwbpAdGATGDiB3hHO0bjbGehXTcApVud_wyDw","ArchiveDescription":"multipart 
  upload 
 test","CreationDate":"2015-04-06T22:24:34Z","Size":3145728,"SHA256TreeHash":"9628195fcdbcbb
```
• API에 대한 자세한 내용은 AWS CLI 명령 참조를 참조하십시오 [GetJobOutput.](https://awscli.amazonaws.com/v2/documentation/api/latest/reference/glacier/get-job-output.html)

# **get-vault-access-policy**

다음 코드 예시에서는 get-vault-access-policy을 사용하는 방법을 보여 줍니다.

### AWS CLI

저장소의 액세스 정책을 검색하려면

다음 get-vault-access-policy 예제는 지정된 저장소에 대한 액세스 정책을 검색합니다.

```
aws glacier get-vault-access-policy \ 
     --account-id 111122223333 \ 
     --vault-name example_vault
```
출력:

```
{ 
     "policy": { 
         "Policy": "{\"Version\":\"2012-10-17\",\"Statement\":[{\"Effect
\":\"Allow\",\"Principal\":{\"AWS\":\"arn:aws:iam::444455556666:root
\"},\"Action\":\"glacier:ListJobs\",\"Resource\":\"arn:aws:glacier:us-
east-1:111122223333:vaults/example_vault\"},{\"Effect\":\"Allow\",\"Principal\":
{\"AWS\":\"arn:aws:iam::444455556666:root\"},\"Action\":\"glacier:UploadArchive\",
\"Resource\":\"arn:aws:glacier:us-east-1:111122223333:vaults/example_vault\"}]}" 
     }
}
```
• API 세부 정보는 AWS CLI 명령 [GetVaultAccessPolicy참](https://awscli.amazonaws.com/v2/documentation/api/latest/reference/glacier/get-vault-access-policy.html)조를 참조하십시오.

### **get-vault-lock**

다음 코드 예시에서는 get-vault-lock을 사용하는 방법을 보여 줍니다.

AWS CLI

저장소 잠금의 세부 정보를 가져오려면

다음 get-vault-lock 예제에서는 지정된 저장소의 잠금 세부 정보를 검색했습니다.

```
aws glacier get-vault-lock \ 
    -account-id - \setminus --vault-name MyVaultName
```
{ "Policy": "{\"Version\":\"2012-10-17\",\"Statement\":[{\"Sid\":\"Define-vaultlock\",\"Effect\":\"Deny\",\"Principal\":{\"AWS\":\"arn:aws:iam::999999999999:root \"},\"Action\":\"glacier:DeleteArchive\",\"Resource\":\"arn:aws:glacier:uswest-2:99999999999:vaults/MyVaultName\",\"Condition\":{\"NumericLessThanEquals\": {\"glacier:ArchiveAgeinDays\":\"365\"}}}]}", "State": "Locked", "CreationDate": "2019-07-29T22:25:28.640Z" }

자세한 내용은 Amazon Glacier [API 개발자 안내서의 저장소 잠금 가져오기 \(GET 잠금 정책\)](https://docs.aws.amazon.com/amazonglacier/latest/dev/api-GetVaultLock.html) 를 참 조하십시오.

• API 세부 정보는 명령 참조를 참조하십시오 [GetVaultLock](https://awscli.amazonaws.com/v2/documentation/api/latest/reference/glacier/get-vault-lock.html).AWS CLI

# **get-vault-notifications**

다음 코드 예시에서는 get-vault-notifications을 사용하는 방법을 보여 줍니다.

AWS CLI

다음 명령은 my-vault라는 저장소의 알림 구성 설명을 가져옵니다.

```
aws glacier get-vault-notifications --account-id - --vault-name my-vault
```
출력:

```
\left\{ \right. "vaultNotificationConfig": { 
          "Events": [ 
               "InventoryRetrievalCompleted", 
               "ArchiveRetrievalCompleted" 
          ], 
          "SNSTopic": "arn:aws:sns:us-west-2:0123456789012:my-vault" 
     }
}
```
볼트에 대한 알림이 구성되지 않은 경우에는 오류가 반환됩니다. Amazon Glacier에서는 작업을 수 행할 때 계정 ID 인수가 필요하지만 하이픈을 사용하여 사용 중인 계정을 지정할 수 있습니다.

• API에 대한 자세한 내용은 AWS CLI 명령 참조를 참조하십시오 [GetVaultNotifications](https://awscli.amazonaws.com/v2/documentation/api/latest/reference/glacier/get-vault-notifications.html).

### **initiate-job**

다음 코드 예시에서는 initiate-job을 사용하는 방법을 보여 줍니다.

### AWS CLI

다음 명령은 저장소 my-vault 인벤토리를 가져오는 작업을 시작합니다.

```
aws glacier initiate-job --account-id - --vault-name my-vault --job-parameters 
  '{"Type": "inventory-retrieval"}'
```
출력:

```
\mathcal{L} "location": "/0123456789012/vaults/my-vault/jobs/
zbxcm3Z_3z5UkoroF7SuZKrxgGoDc3RloGduS7Eg-
RO47Yc6FxsdGBgf_Q2DK5Ejh18CnTS5XW4_XqlNHS61dsO4CnMW", 
     "jobId": "zbxcm3Z_3z5UkoroF7SuZKrxgGoDc3RloGduS7Eg-
RO47Yc6FxsdGBgf_Q2DK5Ejh18CnTS5XW4_XqlNHS61dsO4CnMW"
}
```
Amazon Glacier에서는 작업을 수행할 때 계정 ID 인수가 필요하지만 하이픈을 사용하여 사용 중인 계정을 지정할 수 있습니다.

다음 명령은 저장소에서 아카이브를 검색하는 작업을 시작합니다. my-vault

```
aws glacier initiate-job --account-id - --vault-name my-vault --job-parameters
  file://job-archive-retrieval.json
```
job-archive-retrieval.json작업 유형, 아카이브 ID 및 일부 선택적 매개 변수를 지정하는 로컬 폴더의 JSON 파일입니다.

```
{ 
   "Type": "archive-retrieval", 
   "ArchiveId": "kKB7ymWJVpPSwhGP6ycSOAekp9ZYe_--zM_mw6k76ZFGEIWQX-
ybtRDvc2VkPSDtfKmQrj0IRQLSGsNuDp-
AJVlu2ccmDSyDUmZwKbwbpAdGATGDiB3hHO0bjbGehXTcApVud_wyDw", 
   "Description": "Retrieve archive on 2015-07-17", 
   "SNSTopic": "arn:aws:sns:us-west-2:0123456789012:my-topic"
}
```
아카이브 ID는 aws glacier upload-archive 및 aws glacier get-job-output 의 출력 에서 사용할 수 있습니다.

### 출력:

```
{ 
     "location": "/011685312445/vaults/mwunderl/jobs/l7IL5-
EkXyEY9Ws95fClzIbk2O5uLYaFdAYOi-
azsX_Z8V6NH4yERHzars8wTKYQMX6nBDI9cMNHzyZJO59-8N9aHWav", 
     "jobId": "l7IL5-EkXy2O5uLYaFdAYOiEY9Ws95fClzIbk-
azsX_Z8V6NH4yERHzars8wTKYQMX6nBDI9cMNHzyZJO59-8N9aHWav"
}
```
작업 파라미터 형식에 대한 자세한 내용은 Amazon Glacier API 참조의 Initiate Job을 참조하십시 오.

• API 세부 정보는 명령 참조를 참조하십시오 [InitiateJob.](https://awscli.amazonaws.com/v2/documentation/api/latest/reference/glacier/initiate-job.html)AWS CLI

#### **initiate-multipart-upload**

다음 코드 예시에서는 initiate-multipart-upload을 사용하는 방법을 보여 줍니다.

AWS CLI

다음 명령은 파일당 부분 크기가 1MiB (1024 x 1024바이트) 인 저장소에 멀티파트 업로드를 시작합 니다. my-vault

```
aws glacier initiate-multipart-upload --account-id - --part-size 1048576 --vault-
name my-vault --archive-description "multipart upload test"
```
아카이브 설명 매개변수는 선택 사항입니다. Amazon Glacier에서는 작업을 수행할 때 계정 ID 인수 가 필요하지만 하이픈을 사용하여 사용 중인 계정을 지정할 수 있습니다.

이 명령은 성공 시 업로드 ID를 출력합니다. 아카이브의 각 부분을 업로드할 때는 업로드 ID를 사용 하십시오. aws glacier upload-multipart-part CLI를 사용하여 AWS Amazon Glacier에 멀티파트 업로드를 수행하는 방법에 대한 자세한 내용은 CLI 사용 설명서의 Amazon Glacier 사용 을 참조하십시오.AWS

• API 세부 정보는 명령 참조를 참조하십시오. [InitiateMultipartUploadA](https://awscli.amazonaws.com/v2/documentation/api/latest/reference/glacier/initiate-multipart-upload.html)WS CLI

# **initiate-vault-lock**

다음 코드 예시에서는 initiate-vault-lock을 사용하는 방법을 보여 줍니다.

AWS CLI

저장소 잠금 프로세스를 시작하려면

다음 initiate-vault-lock 예제에서는 지정된 저장소에 저장소 잠금 정책을 설치하고 저장소 잠금의 잠금 상태를 로 설정합니다. InProgress 24시간 complete-vault-lock 이내에 전화를 걸어 저장소 잠금 상태를 로 설정하여 프로세스를 완료해야 합니다. Locked

```
aws glacier initiate-vault-lock \ 
    -account-id - \setminus --vault-name MyVaultName \ 
     --policy file://vault_lock_policy.json
```
vault\_lock\_policy.json의 콘텐츠:

```
{"Policy":"{\"Version\":\"2012-10-17\",\"Statement\":[{\"Sid\":\"Define-vault-
lock\",\"Effect\":\"Deny\",\"Principal\":{\"AWS\":\"arn:aws:iam::999999999999:root
\"},\"Action\":\"glacier:DeleteArchive\",\"Resource\":\"arn:aws:glacier:us-
west-2:999999999999:vaults/examplevault\",\"Condition\":{\"NumericLessThanEquals\":
{\"glacier:ArchiveAgeinDays\":\"365\"}}}]}"}
```
저장소 잠금 프로세스를 완료하는 데 사용할 수 있는 저장소 잠금 ID가 출력됩니다.

```
{ 
     "lockId": "9QZgEXAMPLEPhvL6xEXAMPLE"
}
```
자세한 내용은 Amazon Glacier API [개발자 안내서의 저장소 잠금 시작 \(POST 잠금 정책\)](https://docs.aws.amazon.com/amazonglacier/latest/dev/api-InitiateVaultLock.html) 을 참조 하십시오.

• API 세부 정보는 명령 참조를 참조하십시오. [InitiateVaultLockA](https://awscli.amazonaws.com/v2/documentation/api/latest/reference/glacier/initiate-vault-lock.html)WS CLI

# **list-jobs**

다음 코드 예시에서는 list-jobs을 사용하는 방법을 보여 줍니다.

### AWS CLI

다음 명령은 my-vault라는 볼트에 대해 진행 중인 작업과 최근에 완료된 작업을 나열합니다.

aws glacier list-jobs --account-id - --vault-name my-vault

```
{ 
     "JobList": [ 
         { 
             "VaultARN": "arn:aws:glacier:us-west-2:0123456789012:vaults/my-vault", 
             "RetrievalByteRange": "0-3145727", 
             "SNSTopic": "arn:aws:sns:us-west-2:0123456789012:my-vault", 
             "Completed": false, 
             "SHA256TreeHash": 
  "9628195fcdbcbbe76cdde932d4646fa7de5f219fb39823836d81f0cc0e18aa67", 
              "JobId": "l7IL5-EkXyEY9Ws95fClzIbk2O5uLYaFdAYOi-
azsX_Z8V6NH4yERHzars8wTKYQMX6nBDI9cMNHzyZJO59-8N9aHWav", 
             "ArchiveId": "kKB7ymWJVpPSwhGP6ycSOAekp9ZYe_--zM_mw6k76ZFGEIWQX-
ybtRDvc2VkPSDtfKmQrj0IRQLSGsNuDp-
AJVlu2ccmDSyDUmZwKbwbpAdGATGDiB3hHO0bjbGehXTcApVud_wyDw", 
              "JobDescription": "Retrieve archive on 2015-07-17", 
             "ArchiveSizeInBytes": 3145728, 
             "Action": "ArchiveRetrieval", 
             "ArchiveSHA256TreeHash": 
  "9628195fcdbcbbe76cdde932d4646fa7de5f219fb39823836d81f0cc0e18aa67", 
             "CreationDate": "2015-07-17T21:16:13.840Z", 
             "StatusCode": "InProgress" 
         }, 
         { 
             "InventoryRetrievalParameters": { 
                  "Format": "JSON" 
             }, 
             "VaultARN": "arn:aws:glacier:us-west-2:0123456789012:vaults/my-vault", 
             "Completed": false, 
             "JobId": "zbxcm3Z_3z5UkoroF7SuZKrxgGoDc3RloGduS7Eg-
RO47Yc6FxsdGBgf_Q2DK5Ejh18CnTS5XW4_XqlNHS61dsO4CnMW", 
             "Action": "InventoryRetrieval", 
             "CreationDate": "2015-07-17T20:23:41.616Z", 
             "StatusCode": ""InProgress"" 
 } 
     ]
```
}

Amazon Glacier에서는 작업을 수행할 때 계정 ID 인수가 필요하지만 하이픈을 사용하여 사용 중인 계정을 지정할 수 있습니다.

• API에 대한 자세한 내용은 AWS CLI 명령 참조를 참조하십시오 [ListJobs](https://awscli.amazonaws.com/v2/documentation/api/latest/reference/glacier/list-jobs.html).

#### **list-multipart-uploads**

다음 코드 예시에서는 list-multipart-uploads을 사용하는 방법을 보여 줍니다.

AWS CLI

다음 명령은 이름이 지정된 저장소에 대해 진행 중인 멀티파트 업로드를 모두 보여줍니다. myvault

aws glacier list-multipart-uploads --account-id - --vault-name my-vault

Amazon Glacier에서는 작업을 수행할 때 계정 ID 인수가 필요하지만 하이픈을 사용하여 사용 중인 계정을 지정할 수 있습니다.

CLI를 사용하여 AWS Amazon Glacier에 멀티파트 업로드를 수행하는 방법에 대한 자세한 내용은 CLI 사용 설명서의 Amazon Glacier 사용을 참조하십시오.AWS

• API 세부 정보는 명령 참조를 참조하십시오. [ListMultipartUploads](https://awscli.amazonaws.com/v2/documentation/api/latest/reference/glacier/list-multipart-uploads.html)AWS CLI

#### **list-parts**

다음 코드 예시에서는 list-parts을 사용하는 방법을 보여 줍니다.

AWS CLI

다음 명령은 이름이 지정된 my-vault 저장소에 멀티파트 업로드를 위해 업로드된 부분을 나열합 니다.

aws glacier list-parts --account-id - --vault-name my-vault --upload-id "SYZi7qnL-YGqGwAm8Kn3BLP2ElNCvnB-5961R09CSaPmPwkYGHOqeN\_nX3-Vhnd2yF0KfB5FkmbnBU9GubbdrCs8ut-D"

```
{ 
     "MultipartUploadId": "SYZi7qnL-
YGqGwAm8Kn3BLP2ElNCvnB-5961R09CSaPmPwkYGHOqeN_nX3-Vhnd2yF0KfB5FkmbnBU9GubbdrCs8ut-
D^{\prime\prime},
     "Parts": [ 
          { 
              "RangeInBytes": "0-1048575", 
              "SHA256TreeHash": 
  "e1f2a7cd6e047350f69b9f8cfa60fa606fe2f02802097a9a026360a7edc1f553" 
         }, 
          { 
              "RangeInBytes": "1048576-2097151", 
              "SHA256TreeHash": 
  "43cf3061fb95796aed99a11a6aa3cd8f839eed15e655ab0a597126210636aee6" 
         } 
     ], 
     "VaultARN": "arn:aws:glacier:us-west-2:0123456789012:vaults/my-vault", 
     "CreationDate": "2015-07-18T00:05:23.830Z", 
     "PartSizeInBytes": 1048576
}
```
Amazon Glacier에서는 작업을 수행할 때 계정 ID 인수가 필요하지만 하이픈을 사용하여 사용 중인 계정을 지정할 수 있습니다.

CLI를 사용하여 AWS Amazon Glacier에 멀티파트 업로드를 수행하는 방법에 대한 자세한 내용은 CLI 사용 설명서의 Amazon Glacier 사용을 참조하십시오.AWS

• API 세부 정보는 명령 참조를 참조하십시오. [ListParts](https://awscli.amazonaws.com/v2/documentation/api/latest/reference/glacier/list-parts.html)AWS CLI

# **list-provisioned-capacity**

다음 코드 예시에서는 list-provisioned-capacity을 사용하는 방법을 보여 줍니다.

AWS CLI

프로비저닝된 용량 단위를 검색하려면

다음 list-provisioned-capacity 예에서는 지정된 계정의 모든 프로비저닝된 용량 단위에 대 한 세부 정보를 검색합니다.

```
aws glacier list-provisioned-capacity \ 
     --account-id 111122223333
```
### 출력:

```
{ 
     "ProvisionedCapacityList": [ 
          { 
               "CapacityId": "HpASAuvfRFiVDbOjMfEIcr8K", 
               "ExpirationDate": "2020-03-18T19:59:24.000Z", 
               "StartDate": "2020-02-18T19:59:24.912Z" 
          } 
    \mathbf{I}}
```
• API 세부 정보는 명령 참조를 참조하십시오 [ListProvisionedCapacity](https://awscli.amazonaws.com/v2/documentation/api/latest/reference/glacier/list-provisioned-capacity.html).AWS CLI

### **list-tags-for-vault**

다음 코드 예시에서는 list-tags-for-vault을 사용하는 방법을 보여 줍니다.

#### AWS CLI

다음 명령은 my-vault라는 볼트에 적용된 태그를 나열합니다.

aws glacier list-tags-for-vault --account-id - --vault-name my-vault

출력:

```
{ 
      "Tags": { 
           "date": "july2015", 
           "id": "1234" 
      }
}
```
Amazon Glacier에서는 작업을 수행할 때 계정 ID 인수가 필요하지만 하이픈을 사용하여 사용 중인 계정을 지정할 수 있습니다.

• API에 대한 자세한 내용은 AWS CLI 명령 참조를 참조하십시오 [ListTagsForVault.](https://awscli.amazonaws.com/v2/documentation/api/latest/reference/glacier/list-tags-for-vault.html)

# **list-vaults**

다음 코드 예시에서는 list-vaults을 사용하는 방법을 보여 줍니다.

### AWS CLI

다음 명령은 기본 계정 및 리전 내 볼트를 나열합니다.

```
aws glacier list-vaults --account-id -
```
출력:

```
{ 
     "VaultList": [ 
          { 
              "SizeInBytes": 3178496, 
              "VaultARN": "arn:aws:glacier:us-west-2:0123456789012:vaults/my-vault", 
              "LastInventoryDate": "2015-04-07T00:26:19.028Z", 
              "VaultName": "my-vault", 
              "NumberOfArchives": 1, 
              "CreationDate": "2015-04-06T21:23:45.708Z" 
          } 
    \mathbf{I}}
```
Amazon Glacier에서는 작업을 수행할 때 계정 ID 인수가 필요하지만 하이픈을 사용하여 사용 중인 계정을 지정할 수 있습니다.

• API에 대한 자세한 내용은 AWS CLI 명령 참조를 참조하십시오 [ListVaults](https://awscli.amazonaws.com/v2/documentation/api/latest/reference/glacier/list-vaults.html).

# **purchase-provisioned-capacity**

다음 코드 예시에서는 purchase-provisioned-capacity을 사용하는 방법을 보여 줍니다.

AWS CLI

프로비저닝된 용량 단위를 구매하려면

다음 purchase-provisioned-capacity 예시에서는 프로비저닝된 용량 단위를 구매합니다.

```
aws glacier purchase-provisioned-capacity \ 
     --account-id 111122223333
```
출력:

{

"capacityId": "HpASAuvfRFiVDbOjMfEIcr8K"

}

• API 세부 정보는 AWS CLI 명령 [PurchaseProvisionedCapacity](https://awscli.amazonaws.com/v2/documentation/api/latest/reference/glacier/purchase-provisioned-capacity.html)참조를 참조하십시오.

### **remove-tags-from-vault**

다음 코드 예시에서는 remove-tags-from-vault을 사용하는 방법을 보여 줍니다.

AWS CLI

다음 명령은 이름이 지정된 date 저장소에서 키가 있는 태그를 제거합니다my-vault.

```
aws glacier remove-tags-from-vault --account-id - --vault-name my-vault --tag-keys 
  date
```
Amazon Glacier에서는 작업을 수행할 때 계정 ID 인수가 필요하지만 하이픈을 사용하여 사용 중인 계정을 지정할 수 있습니다.

• API 세부 정보는 AWS CLI 명령 [RemoveTagsFromVault참](https://awscli.amazonaws.com/v2/documentation/api/latest/reference/glacier/remove-tags-from-vault.html)조를 참조하십시오.

#### **set-data-retrieval-policy**

다음 코드 예시에서는 set-data-retrieval-policy을 사용하는 방법을 보여 줍니다.

AWS CLI

다음 명령은 사용 중인 계정의 데이터 검색 정책을 구성합니다.

```
aws glacier set-data-retrieval-policy --account-id - --policy file://data-retrieval-
policy.json
```
data-retrieval-policy.json는 데이터 검색 정책을 지정하는 현재 폴더의 JSON 파일입니 다.

```
{ 
   "Rules":[ 
       { 
            "Strategy":"BytesPerHour", 
            "BytesPerHour":10737418240 
        } 
    ]
```
}

Amazon Glacier에서는 작업을 수행할 때 계정 ID 인수가 필요하지만 하이픈을 사용하여 사용 중인 계정을 지정할 수 있습니다.

다음 명령은 인라인 JSON을 FreeTier 사용하도록 데이터 검색 정책을 설정합니다.

```
aws glacier set-data-retrieval-policy --account-id - --policy '{"Rules":
[{"Strategy":"FreeTier"}]}'
```
정책 형식에 대한 자세한 내용은 Amazon Glacier API 참조의 데이터 검색 정책 설정을 참조하십시 오.

• API 세부 정보는 명령 참조를 참조하십시오 [SetDataRetrievalPolicy.](https://awscli.amazonaws.com/v2/documentation/api/latest/reference/glacier/set-data-retrieval-policy.html)AWS CLI

#### **set-vault-access-policy**

다음 코드 예시에서는 set-vault-access-policy을 사용하는 방법을 보여 줍니다.

AWS CLI

저장소의 액세스 정책을 설정하려면

다음 set-vault-access-policy 예제에서는 권한 정책을 지정된 저장소에 연결합니다.

```
aws glacier set-vault-access-policy \ 
     --account-id 111122223333 \ 
     --vault-name example_vault 
     --policy '{"Policy": "{\"Version\":\"2012-10-17\",\"Statement\":
[{\"Effect\":\"Allow\",\"Principal\":{\"AWS\":\"arn:aws:iam::444455556666:root
\"},\"Action\":\"glacier:ListJobs\",\"Resource\":\"arn:aws:glacier:us-
east-1:111122223333:vaults/example_vault\"},{\"Effect\":\"Allow\",\"Principal\":
{\"AWS\":\"arn:aws:iam::444455556666:root\"},\"Action\":\"glacier:UploadArchive\",
\"Resource\":\"arn:aws:glacier:us-east-1:111122223333:vaults/example_vault\"}]}"}'
```
이 명령은 출력을 생성하지 않습니다.

• API 세부 정보는 AWS CLI 명령 [SetVaultAccessPolicy](https://awscli.amazonaws.com/v2/documentation/api/latest/reference/glacier/set-vault-access-policy.html)참조를 참조하십시오.

### **set-vault-notifications**

다음 코드 예시에서는 set-vault-notifications을 사용하는 방법을 보여 줍니다.

AWS CLI

다음 명령은 my-vault라는 볼트에 대한 SNS 알림을 구성합니다.

```
aws glacier set-vault-notifications --account-id - --vault-name my-vault --vault-
notification-config file://notificationconfig.json
```
notificationconfig.json은 게시할 SNS 주제와 이벤트를 지정하는 현재 폴더의 JSON 파일 입니다.

```
{ 
   "SNSTopic": "arn:aws:sns:us-west-2:0123456789012:my-vault", 
   "Events": ["ArchiveRetrievalCompleted", "InventoryRetrievalCompleted"]
}
```
Amazon Glacier에서는 작업을 수행할 때 계정 ID 인수가 필요하지만 하이픈을 사용하여 사용 중인 계정을 지정할 수 있습니다.

• API에 대한 자세한 내용은 AWS CLI 명령 참조를 참조하십시오 [SetVaultNotifications.](https://awscli.amazonaws.com/v2/documentation/api/latest/reference/glacier/set-vault-notifications.html)

### **upload-archive**

다음 코드 예시에서는 upload-archive을 사용하는 방법을 보여 줍니다.

AWS CLI

다음 명령은 archive.zip이라는 현재 폴더의 아카이브를 my-vault라는 볼트에 업로드합니다.

```
aws glacier upload-archive --account-id - --vault-name my-vault --body archive.zip
```

```
{ 
     "archiveId": "kKB7ymWJVpPSwhGP6ycSOAekp9ZYe_--zM_mw6k76ZFGEIWQX-
ybtRDvc2VkPSDtfKmQrj0IRQLSGsNuDp-
AJVlu2ccmDSyDUmZwKbwbpAdGATGDiB3hHO0bjbGehXTcApVud_wyDw", 
     "checksum": "969fb39823836d81f0cc028195fcdbcbbe76cdde932d4646fa7de5f21e18aa67", 
     "location": "/0123456789012/vaults/my-vault/archives/
kKB7ymWJVpPSwhGP6ycSOAekp9ZYe_--zM_mw6k76ZFGEIWQX-ybtRDvc2VkPSDtfKmQrj0IRQLSGsNuDp-
AJVlu2ccmDSyDUmZwKbwbpAdGATGDiB3hHO0bjbGehXTcApVud_wyDw"
}
```
Amazon Glacier에서는 작업을 수행할 때 계정 ID 인수가 필요하지만 하이픈을 사용하여 사용 중인 계정을 지정할 수 있습니다.

업로드된 아카이브를 검색하려면 aws glacier initiate-job 명령을 사용하여 검색 작업을 시작하세요.

• API에 대한 자세한 내용은 AWS CLI 명령 참조를 참조하십시오 [UploadArchive](https://awscli.amazonaws.com/v2/documentation/api/latest/reference/glacier/upload-archive.html).

#### **upload-multipart-part**

다음 코드 예시에서는 upload-multipart-part을 사용하는 방법을 보여 줍니다.

AWS CLI

다음 명령은 아카이브의 첫 번째 1MiB(1024 x 1024바이트) 부분을 업로드합니다.

```
aws glacier upload-multipart-part --body part1 --range 'bytes 
  0-1048575/*' --account-id - --vault-name my-vault --upload-
id 19gaRezEXAMPLES6Ry5YYdqthHOC_kGRCT03L9yetr220UmPtBYKk-
OssZtLqyFu7sY1_lR7vgFuJV6NtcV5zpsJ
```
Amazon Glacier에서는 작업을 수행할 때 계정 ID 인수가 필요하지만 하이픈을 사용하여 사용 중인 계정을 지정할 수 있습니다.

본문 파라미터는 로컬 파일 시스템의 부분 파일 경로를 사용합니다. 범위 파라미터는 완성된 아 카이브에서 부분이 차지하는 바이트를 나타내는 HTTP 콘텐츠 범위를 사용합니다. 업로드 ID는 aws glacier initiate-multipart-upload 명령으로 반환되며 aws glacier listmultipart-uploads를 사용하여 가져올 수도 있습니다.

CLI를 사용하여 AWS Amazon Glacier에 멀티파트 업로드를 수행하는 방법에 대한 자세한 내용은 CLI 사용 설명서의 Amazon Glacier 사용을 참조하십시오.AWS

• API 세부 정보는 명령 참조를 참조하십시오. [UploadMultipartPartA](https://awscli.amazonaws.com/v2/documentation/api/latest/reference/glacier/upload-multipart-part.html)WS CLI

# Secrets Manager를 사용한 예제 AWS CLI

다음 코드 예제는 with Secrets Manager를 사용하여 작업을 수행하고 일반적인 시나리오를 구현하는 방법을 보여줍니다. AWS Command Line Interface

작업은 대규모 프로그램에서 발췌한 코드이며 컨텍스트에 맞춰 실행해야 합니다. 작업은 개별 서비스 함수를 호출하는 방법을 보여 주며 관련 시나리오와 교차 서비스 예시에서 컨텍스트에 맞는 작업을 볼 수 있습니다.

시나리오는 동일한 서비스 내에서 여러 함수를 호출하여 특정 태스크를 수행하는 방법을 보여주는 코 드 예시입니다.

각 예제에는 컨텍스트에서 코드를 설정하고 실행하는 방법에 대한 지침을 찾을 수 있는 링크가 포함되 어 있습니다. GitHub

주제

• [작업](#page-354-0)

작업

# **batch-get-secret-value**

```
다음 코드 예시에서는 batch-get-secret-value을 사용하는 방법을 보여 줍니다.
```
AWS CLI

예 1: 이름별로 나열된 암호 그룹의 암호 값 검색하기

다음 batch-get-secret-value 예에서는 세 개의 비밀에 대한 비밀 값 비밀을 가져옵니다.

aws secretsmanager batch-get-secret-value \ --secret-id-list MySecret1 MySecret2 MySecret3

```
{ 
     "SecretValues": [ 
         { 
             "ARN": "arn:aws:secretsmanager:us-west-2:123456789012:secret:MySecret1-
a1b2c3", 
             "Name": "MySecret1", 
             "VersionId": "a1b2c3d4-5678-90ab-cdef-EXAMPLEaaaaa", 
             "SecretString": "{\"username\":\"diego_ramirez\",\"password\":\"EXAMPLE-
PASSWORD\",\"engine\":\"mysql\",\"host\":\"secretsmanagertutorial.cluster.us-
west-2.rds.amazonaws.com\",\"port\":3306,\"dbClusterIdentifier\":
\"secretsmanagertutorial\"}", 
             "VersionStages": [ 
                  "AWSCURRENT" 
             ], 
             "CreatedDate": "1523477145.729" 
         },
```

```
 { 
             "ARN": "arn:aws:secretsmanager:us-west-2:123456789012:secret:MySecret2-
a1b2c3", 
              "Name": "MySecret2", 
              "VersionId": "a1b2c3d4-5678-90ab-cdef-EXAMPLEbbbbb", 
              "SecretString": "{\"username\":\"akua_mansa\",\"password\":\"EXAMPLE-
PASSWORD\"", 
              "VersionStages": [ 
                  "AWSCURRENT" 
              ], 
              "CreatedDate": "1673477781.275" 
         }, 
         { 
              "ARN": "arn:aws:secretsmanager:us-west-2:123456789012:secret:MySecret3-
a1b2c3", 
              "Name": "MySecret3", 
              "VersionId": "a1b2c3d4-5678-90ab-cdef-EXAMPLEccccc", 
              "SecretString": "{\"username\":\"jie_liu\",\"password\":\"EXAMPLE-
PASSWORD\"", 
              "VersionStages": [ 
                  "AWSCURRENT" 
              ], 
              "CreatedDate": "1373477721.124" 
         } 
     ], 
     "Errors": []
}
```
자세한 내용은 [Secrets Manager 사용 설명서의AWS 비밀 그룹 일괄 검색을](https://docs.aws.amazon.com/secretsmanager/latest/userguide/retrieving-secrets_batch.html) 참조하십시오.

예 2: 필터로 선택한 비밀 그룹의 비밀 값을 검색하려면

다음 batch-get-secret-value 예시에서는 계정에서 이름이 같은 비밀 값 암호를 가져옵니다. MySecret 이름의 필터링은 대소문자를 구분합니다.

```
aws secretsmanager batch-get-secret-value \ 
     --filters Key="name",Values="MySecret"
```

```
{ 
      "SecretValues": [ 
           {
```

```
"ARN": "arn:aws:secretsmanager:us-west-2:123456789012:secret:MySecret1-
a1b2c3", 
              "Name": "MySecret1", 
             "VersionId": "a1b2c3d4-5678-90ab-cdef-EXAMPLEaaaaa", 
              "SecretString": "{\"username\":\"diego_ramirez\",\"password\":\"EXAMPLE-
PASSWORD\",\"engine\":\"mysql\",\"host\":\"secretsmanagertutorial.cluster.us-
west-2.rds.amazonaws.com\",\"port\":3306,\"dbClusterIdentifier\":
\"secretsmanagertutorial\"}", 
              "VersionStages": [ 
                  "AWSCURRENT" 
             ], 
              "CreatedDate": "1523477145.729" 
         }, 
         { 
              "ARN": "arn:aws:secretsmanager:us-west-2:123456789012:secret:MySecret2-
a1b2c3", 
             "Name": "MySecret2", 
              "VersionId": "a1b2c3d4-5678-90ab-cdef-EXAMPLEbbbbb", 
             "SecretString": "{\"username\":\"akua_mansa\",\"password\":\"EXAMPLE-
PASSWORD\"",
              "VersionStages": [ 
                  "AWSCURRENT" 
             ], 
             "CreatedDate": "1673477781.275" 
         }, 
         { 
             "ARN": "arn:aws:secretsmanager:us-west-2:123456789012:secret:MySecret3-
a1b2c3", 
             "Name": "MySecret3", 
              "VersionId": "a1b2c3d4-5678-90ab-cdef-EXAMPLEccccc", 
             "SecretString": "{\"username\":\"jie_liu\",\"password\":\"EXAMPLE-
PASSWORD\"", 
              "VersionStages": [ 
                  "AWSCURRENT" 
             ], 
             "CreatedDate": "1373477721.124" 
         } 
     ], 
     "Errors": []
}
```
자세한 내용은 [Secrets Manager 사용 설명서의AWS 비밀 그룹 일괄 검색을](https://docs.aws.amazon.com/secretsmanager/latest/userguide/retrieving-secrets_batch.html) 참조하십시오.

• API 세부 정보는 AWS CLI 명령 [BatchGetSecretValue참](https://awscli.amazonaws.com/v2/documentation/api/latest/reference/secretsmanager/batch-get-secret-value.html)조를 참조하십시오.

### **cancel-rotate-secret**

다음 코드 예시에서는 cancel-rotate-secret을 사용하는 방법을 보여 줍니다.

AWS CLI

시크릿의 자동 로테이션 끄기

다음 cancel-rotate-secret 예제에서는 시크릿의 자동 로테이션을 끕니다. 회전을 재개하려면 를 호출하세요rotate-secret.

```
aws secretsmanager cancel-rotate-secret \ 
     --secret-id MyTestSecret
```
출력:

```
{ 
   "ARN": "arn:aws:secretsmanager:us-west-2:123456789012:secret:MyTestSecret-a1b2c3", 
   "Name": "MyTestSecret"
}
```
자세한 내용은 Secrets Manager 사용 설명서의 [시크릿](https://docs.aws.amazon.com/secretsmanager/latest/userguide/rotating-secrets.html) 교체를 참조하십시오.

• API 세부 정보는 AWS CLI 명령 [CancelRotateSecret참](https://awscli.amazonaws.com/v2/documentation/api/latest/reference/secretsmanager/cancel-rotate-secret.html)조를 참조하십시오.

### **create-secret**

다음 코드 예시에서는 create-secret을 사용하는 방법을 보여 줍니다.

AWS CLI

예 1: 보안 암호를 생성하는 방법

다음 create-secret 예시에서는 두 개의 키-값 쌍으로 보안 암호를 만듭니다.

```
aws secretsmanager create-secret \ 
     --name MyTestSecret \ 
    --description "My test secret created with the CLI." \
     --secret-string "{\"user\":\"diegor\",\"password\":\"EXAMPLE-PASSWORD\"}"
```
출력:

{

```
 "ARN": "arn:aws:secretsmanager:us-west-2:123456789012:secret:MyTestSecret-a1b2c3", 
   "Name": "MyTestSecret", 
   "VersionId": "EXAMPLE1-90ab-cdef-fedc-ba987EXAMPLE"
}
```
자세한 내용은 Secrets Manager 사용 설명서의 [보안 암호 생성을](https://docs.aws.amazon.com/secretsmanager/latest/userguide/manage_create-basic-secret.html) 참조하세요.

```
예 2: JSON 파일의 보안 인증 정보로 보안 암호를 생성하는 방법
```
다음 create-secret 예시에서는 파일의 보안 인증 정보를 사용하여 보안 암호를 만듭니다. 자세 한 내용은 CLI 사용 설명서의 [파일에서 AWSAWS CLI 매개 변수 로드를](https://docs.aws.amazon.com/cli/latest/userguide/cli-usage-parameters-file.html) 참조하십시오.

```
aws secretsmanager create-secret \ 
     --name MyTestSecret \ 
     --secret-string file://mycreds.json
```
mycreds.json의 콘텐츠:

```
{ 
   "engine": "mysql", 
   "username": "saanvis", 
   "password": "EXAMPLE-PASSWORD", 
   "host": "my-database-endpoint.us-west-2.rds.amazonaws.com", 
   "dbname": "myDatabase", 
   "port": "3306"
}
```
출력:

```
\mathcal{L} "ARN": "arn:aws:secretsmanager:us-west-2:123456789012:secret:MyTestSecret-a1b2c3", 
   "Name": "MyTestSecret", 
   "VersionId": "a1b2c3d4-5678-90ab-cdef-EXAMPLE11111"
}
```
자세한 내용은 Secrets Manager 사용 설명서의 [보안 암호 생성을](https://docs.aws.amazon.com/secretsmanager/latest/userguide/manage_create-basic-secret.html) 참조하세요.

• API 세부 정보는 AWS CLI 명령 [CreateSecret참](https://awscli.amazonaws.com/v2/documentation/api/latest/reference/secretsmanager/create-secret.html)조를 참조하십시오.

### **delete-resource-policy**

다음 코드 예시에서는 delete-resource-policy을 사용하는 방법을 보여 줍니다.

### AWS CLI

비밀에 연결된 리소스 기반 정책을 삭제하려면

다음 delete-resource-policy 예시에서는 보안 암호에 연결된 리소스 기반 정책을 삭제합니 다.

```
aws secretsmanager delete-resource-policy \ 
     --secret-id MyTestSecret
```
출력:

```
{ 
     "ARN": "arn:aws:secretsmanager:us-west-2:123456789012:secret:MyTestSecret-
a1b2c3", 
     "Name": "MyTestSecret"
}
```
자세한 내용은 Secrets Manager 사용 설명서의 [인증 및 액세스 제어를](https://docs.aws.amazon.com/secretsmanager/latest/userguide/auth-and-access.html) 참조하십시오.

• API 세부 정보는 AWS CLI 명령 [DeleteResourcePolicy](https://awscli.amazonaws.com/v2/documentation/api/latest/reference/secretsmanager/delete-resource-policy.html)참조를 참조하십시오.

# **delete-secret**

다음 코드 예시에서는 delete-secret을 사용하는 방법을 보여 줍니다.

AWS CLI

예 1: 보안 암호를 삭제하는 방법

다음 delete-secret 예시에서는 보안 암호를 삭제합니다. DeletionDate 응답 필드의 날짜 및 시간까지 restore-secret으로 보안 암호를 복구할 수 있습니다. 다른 리전에 복제된 보안 암호 를 삭제하려면 먼저 remove-regions-from-replication(으)로 해당 복제본을 삭제한 다음 delete-secret을(를) 호출합니다.

```
aws secretsmanager delete-secret \ 
     --secret-id MyTestSecret \ 
     --recovery-window-in-days 7
```

```
{ 
     "ARN": "arn:aws:secretsmanager:us-west-2:123456789012:secret:MyTestSecret-
a1b2c3", 
     "Name": "MyTestSecret", 
     "DeletionDate": 1524085349.095
}
```
자세한 내용은 Secrets Manager 사용 설명서의 [보안 암호 삭제를](https://docs.aws.amazon.com/secretsmanager/latest/userguide/manage_delete-secret.html) 참조하세요.

```
예 2: 보안 암호를 즉시 삭제하는 방법
```
다음 delete-secret 예시는 복구 기간 없이 즉시 보안 암호를 삭제합니다. 이러한 보안 암호는 복구할 수 없습니다.

```
aws secretsmanager delete-secret \ 
     --secret-id MyTestSecret \ 
     --force-delete-without-recovery
```
출력:

```
\mathcal{L} "ARN": "arn:aws:secretsmanager:us-west-2:123456789012:secret:MyTestSecret-
a1b2c3", 
     "Name": "MyTestSecret", 
     "DeletionDate": 1508750180.309
}
```
자세한 내용은 Secrets Manager 사용 설명서의 [보안 암호 삭제를](https://docs.aws.amazon.com/secretsmanager/latest/userguide/manage_delete-secret.html) 참조하세요.

• API에 대한 자세한 내용은 AWS CLI 명령 참조를 참조하십시오 [DeleteSecret.](https://awscli.amazonaws.com/v2/documentation/api/latest/reference/secretsmanager/delete-secret.html)

### **describe-secret**

다음 코드 예시에서는 describe-secret을 사용하는 방법을 보여 줍니다.

AWS CLI

보안 암호의 세부 정보를 검색하는 방법

다음 describe-secret 예시에서는 보안 암호에 대한 세부 정보를 보여줍니다.

```
aws secretsmanager describe-secret \ 
     --secret-id MyTestSecret
```

```
{ 
     "ARN": "arn:aws:secretsmanager:us-west-2:123456789012:secret:MyTestSecret-
Ca8JGt", 
     "Name": "MyTestSecret", 
     "Description": "My test secret", 
     "KmsKeyId": "arn:aws:kms:us-west-2:123456789012:key/EXAMPLE1-90ab-cdef-fedc-
ba987EXAMPLE", 
     "RotationEnabled": true, 
     "RotationLambdaARN": "arn:aws:lambda:us-
west-2:123456789012:function:MyTestRotationLambda", 
     "RotationRules": { 
          "AutomaticallyAfterDays": 2, 
          "Duration": "2h", 
          "ScheduleExpression": "cron(0 16 1,15 * ? *)" 
     }, 
     "LastRotatedDate": 1525747253.72, 
     "LastChangedDate": 1523477145.729, 
     "LastAccessedDate": 1524572133.25, 
     "Tags": [ 
         { 
              "Key": "SecondTag", 
              "Value": "AnotherValue" 
         }, 
          { 
              "Key": "FirstTag", 
              "Value": "SomeValue" 
         } 
     ], 
     "VersionIdsToStages": { 
          "a1b2c3d4-5678-90ab-cdef-EXAMPLE11111": [ 
              "AWSPREVIOUS" 
         ], 
          "a1b2c3d4-5678-90ab-cdef-EXAMPLE22222": [ 
              "AWSCURRENT" 
         ], 
          "a1b2c3d4-5678-90ab-cdef-EXAMPLE33333": [ 
              "AWSPENDING" 
        \mathbf{I}
```

```
 }, 
     "CreatedDate": 1521534252.66, 
     "PrimaryRegion": "us-west-2", 
     "ReplicationStatus": [ 
         \mathcal{L} "Region": "eu-west-3", 
               "KmsKeyId": "alias/aws/secretsmanager", 
               "Status": "InSync", 
               "StatusMessage": "Replication succeeded" 
          } 
     ]
}
```
자세한 내용은 Secrets Manager 사용 설명서의 [보안 암호](https://docs.aws.amazon.com/secretsmanager/latest/userguide/getting-started.html#term_secret)를 참조하세요.

• API에 대한 자세한 내용은 AWS CLI 명령 참조를 참조하십시오 [DescribeSecret](https://awscli.amazonaws.com/v2/documentation/api/latest/reference/secretsmanager/describe-secret.html).

### **get-random-password**

다음 코드 예시에서는 get-random-password을 사용하는 방법을 보여 줍니다.

AWS CLI

```
임의 비밀번호를 생성하려면
```
다음 get-random-password 예제에서는 대문자, 소문자, 숫자, 문장 부호를 하나 이상 포함하는 20자 길이의 임의 암호를 생성합니다.

```
aws secretsmanager get-random-password \ 
     --require-each-included-type \ 
     --password-length 20
```
출력:

```
{ 
     "RandomPassword": "EXAMPLE-PASSWORD"
}
```
자세한 내용은 [Secrets Manager 사용 설명서의 시크릿 생성 및 관리를](https://docs.aws.amazon.com/secretsmanager/latest/userguide/managing-secrets.html) 참조하십시오.

• API 세부 정보는 AWS CLI 명령 [GetRandomPassword참](https://awscli.amazonaws.com/v2/documentation/api/latest/reference/secretsmanager/get-random-password.html)조를 참조하십시오.

### **get-resource-policy**

다음 코드 예시에서는 get-resource-policy을 사용하는 방법을 보여 줍니다.

AWS CLI

시크릿에 연결된 리소스 기반 정책을 검색하려면

다음 get-resource-policy 예시에서는 보안 암호에 연결된 리소스 기반 정책을 검색합니다.

```
aws secretsmanager get-resource-policy \ 
     --secret-id MyTestSecret
```
출력:

```
{ 
     "ARN": "arn:aws:secretsmanager:us-west-2:123456789012:secret:MyTestSecret-
a1b2c3", 
     "Name": "MyTestSecret", 
     "ResourcePolicy": "{\n\"Version\":\"2012-10-17\",\n\"Statement\":[{\n\"Effect\":
\"Allow\",\n 
     \"Principal\":{\n\"AWS\":\"arn:aws:iam::123456789012:root\"\n},\n\"Action\": 
     \"secretsmanager:GetSecretValue\",\n\"Resource\":\"*\"\n}]\n}"
}
```
자세한 내용은 Secrets Manager 사용 설명서의 [인증 및 액세스 제어를](https://docs.aws.amazon.com/secretsmanager/latest/userguide/auth-and-access.html) 참조하십시오.

• API 세부 정보는 AWS CLI 명령 [GetResourcePolicy참](https://awscli.amazonaws.com/v2/documentation/api/latest/reference/secretsmanager/get-resource-policy.html)조를 참조하십시오.

### **get-secret-value**

다음 코드 예시에서는 get-secret-value을 사용하는 방법을 보여 줍니다.

AWS CLI

예 1: 보안 암호의 암호화된 보안 암호 값을 검색하는 방법

다음 get-secret-value 예에서는 현재 보안 암호 값을 가져옵니다.

```
aws secretsmanager get-secret-value \ 
     --secret-id MyTestSecret
```
# 출력:

```
{ 
     "ARN": "arn:aws:secretsmanager:us-west-2:123456789012:secret:MyTestSecret-
a1b2c3", 
     "Name": "MyTestSecret", 
     "VersionId": "a1b2c3d4-5678-90ab-cdef-EXAMPLE11111", 
     "SecretString": "{\"user\":\"diegor\",\"password\":\"EXAMPLE-PASSWORD\"}", 
     "VersionStages": [ 
         "AWSCURRENT" 
     ], 
     "CreatedDate": 1523477145.713
}
```
자세한 내용은 Secrets Manager 사용 설명서의 [보안 암호 검색을](https://docs.aws.amazon.com/secretsmanager/latest/userguide/retrieving-secrets.html) 참조하세요.

예 2: 이전 보안 암호 값 검색

다음 get-secret-value 예시에서는 이전 보안 암호 값을 가져옵니다.

```
aws secretsmanager get-secret-value \ 
     --secret-id MyTestSecret 
     --version-stage AWSPREVIOUS
```
출력:

```
\mathcal{L} "ARN": "arn:aws:secretsmanager:us-west-2:123456789012:secret:MyTestSecret-
a1b2c3", 
     "Name": "MyTestSecret", 
     "VersionId": "a1b2c3d4-5678-90ab-cdef-EXAMPLE22222", 
     "SecretString": "{\"user\":\"diegor\",\"password\":\"PREVIOUS-EXAMPLE-PASSWORD
\"}", 
     "VersionStages": [ 
         "AWSPREVIOUS" 
     ], 
     "CreatedDate": 1523477145.713
}
```
자세한 내용은 Secrets Manager 사용 설명서의 [보안 암호 검색을](https://docs.aws.amazon.com/secretsmanager/latest/userguide/retrieving-secrets.html) 참조하세요.

• API에 대한 자세한 내용은 AWS CLI 명령 참조를 참조하십시오 [GetSecretValue.](https://awscli.amazonaws.com/v2/documentation/api/latest/reference/secretsmanager/get-secret-value.html)

### **list-secret-version-ids**

다음 코드 예시에서는 list-secret-version-ids을 사용하는 방법을 보여 줍니다.

AWS CLI

```
시크릿과 관련된 모든 시크릿 버전을 나열하려면
```
다음 list-secret-version-ids 예제는 암호의 모든 버전 목록을 가져옵니다.

```
aws secretsmanager list-secret-version-ids \ 
     --secret-id MyTestSecret
```

```
\{ "Versions": [ 
     { 
          "VersionId": "a1b2c3d4-5678-90ab-cdef-EXAMPLE11111", 
          "VersionStages": [ 
              "AWSPREVIOUS" 
          ], 
          "LastAccessedDate": 1523477145.713, 
          "CreatedDate": 1523477145.713 
     }, 
     { 
          "VersionId": "a1b2c3d4-5678-90ab-cdef-EXAMPLE22222", 
          "VersionStages": [ 
              "AWSCURRENT" 
          ], 
          "LastAccessedDate": 1523477145.713, 
          "CreatedDate": 1523486221.391 
     }, 
     { 
          "CreatedDate": 1.51197446236E9, 
          "VersionId": "a1b2c3d4-5678-90ab-cdef-EXAMPLE33333;" 
     } 
     ], 
     "ARN": "arn:aws:secretsmanager:us-west-2:123456789012:secret:MyTestSecret-
a1b2c3", 
     "Name": "MyTestSecret"
}
```
자세한 내용은 Secrets Manager 사용 설명서의 [버전을](https://docs.aws.amazon.com/secretsmanager/latest/userguide/getting-started.html#term_version) 참조하십시오.

• API 세부 정보는 AWS CLI 명령 [ListSecretVersionIds](https://awscli.amazonaws.com/v2/documentation/api/latest/reference/secretsmanager/list-secret-version-ids.html)참조를 참조하십시오.

### **list-secrets**

다음 코드 예시에서는 list-secrets을 사용하는 방법을 보여 줍니다.

### AWS CLI

예 1: 계정의 보안 암호를 나열하는 방법

다음 list-secrets 예시에서는 계정에 있는 보안 암호 목록을 가져옵니다.

aws secretsmanager list-secrets

```
{ 
     "SecretList": [ 
         { 
             "ARN": "arn:aws:secretsmanager:us-
west-2:123456789012:secret:MyTestSecret-a1b2c3", 
             "Name": "MyTestSecret", 
             "LastChangedDate": 1523477145.729, 
             "SecretVersionsToStages": { 
                 "a1b2c3d4-5678-90ab-cdef-EXAMPLE11111": [ 
                     "AWSCURRENT" 
 ] 
 } 
         }, 
         { 
             "ARN": "arn:aws:secretsmanager:us-
west-2:123456789012:secret:AnotherSecret-d4e5f6", 
             "Name": "AnotherSecret", 
             "LastChangedDate": 1523482025.685, 
             "SecretVersionsToStages": { 
                 "a1b2c3d4-5678-90ab-cdef-EXAMPLE22222": [ 
                     "AWSCURRENT" 
 ] 
             } 
         } 
     ]
```
}

자세한 내용은 Secrets Manager 사용 설명서의 [보안 암호 찾기를](https://docs.aws.amazon.com/secretsmanager/latest/userguide/manage_search-secret.html) 참조하세요.

예 1: 계정의 보안 암호 목록을 필터링하는 방법

다음 list-secrets 예시에서는 계정에서 이름에 Test가 있는 보안 암호 목록을 가져옵니다. 이 름의 필터링은 대소문자를 구분합니다.

```
aws secretsmanager list-secrets \ 
     --filter Key="name",Values="Test"
```
출력:

```
{ 
     "SecretList": [ 
         { 
             "ARN": "arn:aws:secretsmanager:us-
west-2:123456789012:secret:MyTestSecret-a1b2c3", 
             "Name": "MyTestSecret", 
             "LastChangedDate": 1523477145.729, 
             "SecretVersionsToStages": { 
                 "a1b2c3d4-5678-90ab-cdef-EXAMPLE11111": [ 
                      "AWSCURRENT" 
 ] 
 } 
         } 
    \mathbf{I}}
```
자세한 내용은 Secrets Manager 사용 설명서의 [보안 암호 찾기를](https://docs.aws.amazon.com/secretsmanager/latest/userguide/manage_search-secret.html) 참조하세요.

예 3: 다른 서비스에서 관리하는 계정의 보안 암호를 나열하는 방법

다음 list-secrets 예시에서는 Amazon RDS에서 관리하는 계정의 보안 암호를 반환합니다.

```
aws secretsmanager list-secrets \ 
     --filter Key="owning-service",Values="rds"
```
출력:

{

```
 "SecretList": [ 
         { 
             "Name": "rds!cluster-a1b2c3d4-5678-90ab-cdef-EXAMPLE11111", 
             "Tags": [ 
\overline{a} "Value": "arn:aws:rds:us-
west-2:123456789012:cluster:database-1", 
                      "Key": "aws:rds:primaryDBClusterArn" 
\qquad \qquad \text{ }\overline{a} "Value": "rds", 
                      "Key": "aws:secretsmanager:owningService" 
 } 
             ], 
             "RotationRules": { 
                  "AutomaticallyAfterDays": 1 
             }, 
             "LastChangedDate": 1673477781.275, 
             "LastRotatedDate": 1673477781.26, 
             "SecretVersionsToStages": { 
                  "a1b2c3d4-5678-90ab-cdef-EXAMPLEaaaaa": [ 
                      "AWSPREVIOUS" 
                 ], 
                 "a1b2c3d4-5678-90ab-cdef-EXAMPLEbbbbb": [ 
                      "AWSCURRENT", 
                      "AWSPENDING" 
 ] 
             }, 
             "OwningService": "rds", 
             "RotationEnabled": true, 
             "CreatedDate": 1673467300.7, 
             "LastAccessedDate": 1673395200.0, 
             "ARN": "arn:aws:secretsmanager:us-west-2:123456789012:secret:rds!
cluster-a1b2c3d4-5678-90ab-cdef-EXAMPLE11111-a1b2c3", 
             "Description": "Secret associated with primary RDS DB cluster: 
  arn:aws:rds:us-west-2:123456789012:cluster:database-1" 
         } 
    \mathbf{I}}
```
자세한 내용은 Secrets Manager 사용 설명서의 [다른 서비스에서 관리하는 보안 암호](https://docs.aws.amazon.com/secretsmanager/latest/userguide/service-linked-secrets.html)를 참조하세 요.

• API에 대한 자세한 내용은 AWS CLI 명령 참조를 참조하십시오 [ListSecrets](https://awscli.amazonaws.com/v2/documentation/api/latest/reference/secretsmanager/list-secrets.html).

# **put-resource-policy**

다음 코드 예시에서는 put-resource-policy을 사용하는 방법을 보여 줍니다.

AWS CLI

시크릿에 리소스 기반 정책을 추가하려면

다음 put-resource-policy 예시에서는 보안 암호에 사용 권한 정책을 추가하여 해당 정책이 암 호에 대한 광범위한 액세스를 제공하지 않는지 먼저 확인합니다. 파일에서 해당 정책을 읽습니다. 자세한 내용은 CLI 사용 설명서의 [파일에서 AWSAWS CLI 매개 변수 로드를](https://docs.aws.amazon.com/cli/latest/userguide/cli-usage-parameters-file.html) 참조하십시오.

```
aws secretsmanager put-resource-policy \ 
     --secret-id MyTestSecret \ 
     --resource-policy file://mypolicy.json \ 
     --block-public-policy
```
mypolicy.json의 콘텐츠:

```
{ 
     "Version": "2012-10-17", 
     "Statement": [ 
          { 
               "Effect": "Allow", 
               "Principal": { 
                    "AWS": "arn:aws:iam::123456789012:role/MyRole" 
               }, 
               "Action": "secretsmanager:GetSecretValue", 
               "Resource": "*" 
          } 
    \mathbf{I}}
```
출력:

```
\{ "ARN": "arn:aws:secretsmanager:us-west-2:123456789012:secret:MyTestSecret-
a1b2c3", 
     "Name": "MyTestSecret"
}
```
자세한 내용은 Secrets Manager 사용 설명서의 [비밀에 권한 정책 연결을](https://docs.aws.amazon.com/secretsmanager/latest/userguide/auth-and-access_resource-policies.html) 참조하십시오.

• API 세부 정보는 AWS CLI 명령 [PutResourcePolicy참](https://awscli.amazonaws.com/v2/documentation/api/latest/reference/secretsmanager/put-resource-policy.html)조를 참조하십시오.

#### **put-secret-value**

다음 코드 예시에서는 put-secret-value을 사용하는 방법을 보여 줍니다.

AWS CLI

예 1: 보안 암호에 새 암호 값을 저장하는 방법

다음 put-secret-value 예시에서는 두 개의 키-값 페어로 새 버전의 보안 암호를 만듭니다.

```
aws secretsmanager put-secret-value \ 
     --secret-id MyTestSecret \ 
     --secret-string "{\"user\":\"diegor\",\"password\":\"EXAMPLE-PASSWORD\"}"
```
출력:

```
{ 
     "ARN": "arn:aws:secretsmanager:us-
west-2:123456789012:secret:MyTestSecret-1a2b3c", 
     "Name": "MyTestSecret", 
     "VersionId": "a1b2c3d4-5678-90ab-cdef-EXAMPLE11111", 
     "VersionStages": [ 
          "AWSCURRENT" 
    \mathbf{I}}
```
자세한 내용은 Secrets Manager 사용 설명서의 [보안 암호 수정을](https://docs.aws.amazon.com/secretsmanager/latest/userguide/manage_update-secret.html) 참조하세요.

```
예 2: JSON 파일의 보안 인증 정보로 새 보안 암호 값을 저장하는 방법
```
다음 put-secret-value 예에서는 파일로 된 보안 인증 정보로 새 버전의 보안 암호를 만듭니다. 자세한 내용은 CLI 사용 설명서의 [파일에서 AWSAWS CLI 매개 변수 로드를](https://docs.aws.amazon.com/cli/latest/userguide/cli-usage-parameters-file.html) 참조하십시오.

```
aws secretsmanager put-secret-value \ 
     --secret-id MyTestSecret \ 
     --secret-string file://mycreds.json
```
mycreds.json의 콘텐츠:

{

```
 "engine": "mysql", 
   "username": "saanvis", 
   "password": "EXAMPLE-PASSWORD", 
   "host": "my-database-endpoint.us-west-2.rds.amazonaws.com", 
   "dbname": "myDatabase", 
   "port": "3306"
}
```
출력:

```
\{ "ARN": "arn:aws:secretsmanager:us-west-2:123456789012:secret:MyTestSecret-
a1b2c3", 
     "Name": "MyTestSecret", 
     "VersionId": "a1b2c3d4-5678-90ab-cdef-EXAMPLE11111", 
     "VersionStages": [ 
          "AWSCURRENT" 
    \mathbf{1}}
```
자세한 내용은 Secrets Manager 사용 설명서의 [보안 암호 수정을](https://docs.aws.amazon.com/secretsmanager/latest/userguide/manage_update-secret.html) 참조하세요.

• API 세부 정보는 AWS CLI 명령 [PutSecretValue참](https://awscli.amazonaws.com/v2/documentation/api/latest/reference/secretsmanager/put-secret-value.html)조를 참조하십시오.

#### **remove-regions-from-replication**

다음 코드 예시에서는 remove-regions-from-replication을 사용하는 방법을 보여 줍니다.

AWS CLI

복제본 비밀번호를 삭제하려면

다음 remove-regions-from-replication 예시에서는 eu-west-3의 복제 보안 암호를 삭제 합니다. 다른 리전에 복제된 기본 보안 암호를 삭제하려면 먼저 복제본을 삭제한 다음 deletesecret을(를) 호출합니다.

```
aws secretsmanager remove-regions-from-replication \ 
     --secret-id MyTestSecret \ 
     --remove-replica-regions eu-west-3
```

```
{ 
     "ARN": "arn:aws:secretsmanager:us-
west-2:123456789012:secret:MyTestSecret-1a2b3c", 
     "ReplicationStatus": []
}
```
자세한 내용은 Secrets Manager 사용 설명서의 [복제본 암호 삭제를](https://docs.aws.amazon.com/secretsmanager/latest/userguide/delete-replica.html) 참조하십시오.

• API 세부 정보는 AWS CLI 명령 [RemoveRegionsFromReplication](https://awscli.amazonaws.com/v2/documentation/api/latest/reference/secretsmanager/remove-regions-from-replication.html)참조를 참조하십시오.

### **replicate-secret-to-regions**

다음 코드 예시에서는 replicate-secret-to-regions을 사용하는 방법을 보여 줍니다.

AWS CLI

시크릿을 다른 리전에 복제하려면

다음 replicate-secret-to-regions 예시에서는 eu-west-3으로 보안 암호를 복제합니다. 복 제본은 AWS 관리 키로 암호화됩니다. aws/secretsmanager

```
aws secretsmanager replicate-secret-to-regions \ 
     --secret-id MyTestSecret \ 
     --add-replica-regions Region=eu-west-3
```
출력:

```
{ 
     "ARN": "arn:aws:secretsmanager:us-
west-2:123456789012:secret:MyTestSecret-1a2b3c", 
     "ReplicationStatus": [ 
          { 
               "Region": "eu-west-3", 
               "KmsKeyId": "alias/aws/secretsmanager", 
              "Status": "InProgress" 
          } 
    \mathbf{I}}
```
자세한 내용은 [Secrets Manager 사용 설명서의 다른 지역으로 비밀 복제를](https://docs.aws.amazon.com/secretsmanager/latest/userguide/replicate-existing-secret.html) 참조하십시오.

• API 세부 정보는 AWS CLI 명령 [ReplicateSecretToRegions참](https://awscli.amazonaws.com/v2/documentation/api/latest/reference/secretsmanager/replicate-secret-to-regions.html)조를 참조하십시오.
#### **restore-secret**

다음 코드 예시에서는 restore-secret을 사용하는 방법을 보여 줍니다.

AWS CLI

이전에 삭제한 비밀번호를 복원하려면

다음 restore-secret 예시에서는 이전에 삭제가 예정된 보안 암호를 복원합니다.

```
aws secretsmanager restore-secret \ 
     --secret-id MyTestSecret
```
출력:

```
{ 
     "ARN": "arn:aws:secretsmanager:us-west-2:123456789012:secret:MyTestSecret-
a1b2c3", 
     "Name": "MyTestSecret"
}
```
자세한 내용은 Secrets Manager 사용 설명서의 [보안 암호 삭제를](https://docs.aws.amazon.com/secretsmanager/latest/userguide/manage_delete-secret.html) 참조하세요.

• API 세부 정보는 AWS CLI 명령 [RestoreSecret참](https://awscli.amazonaws.com/v2/documentation/api/latest/reference/secretsmanager/restore-secret.html)조를 참조하십시오.

#### **rotate-secret**

다음 코드 예시에서는 rotate-secret을 사용하는 방법을 보여 줍니다.

AWS CLI

예 1: 시크릿에 대한 자동 로테이션을 구성하고 시작하려면

다음 rotate-secret 예제에서는 시크릿의 자동 로테이션을 구성하고 시작합니다. Secrets Manager는 암호를 즉시 한 번 교체한 다음 2시간 간격으로 8시간마다 교체합니다. 출력에는 VersionId 순환에 의해 생성된 새 비밀 버전이 표시됩니다.

```
aws secretsmanager rotate-secret \ 
     --secret-id MyTestDatabaseSecret \ 
     --rotation-lambda-arn arn:aws:lambda:us-
west-2:1234566789012:function:SecretsManagerTestRotationLambda \
```

```
--rotation-rules "{\"ScheduleExpression\": \"cron(0 8/8 * * ? *)\", \"Duration
\": \"2h\"}"
```

```
{ 
     "ARN": "aws:arn:secretsmanager:us-
west-2:123456789012:secret:MyTestDatabaseSecret-a1b2c3", 
     "Name": "MyTestDatabaseSecret", 
     "VersionId": "a1b2c3d4-5678-90ab-cdef-EXAMPLE11111"
}
```
자세한 내용은 [Secrets Manager](https://docs.aws.amazon.com/secretsmanager/latest/userguide/rotating-secrets.html) 사용 설명서의 암호 교체를 참조하십시오.

예 2: 순환 간격에 따라 자동 순환을 구성하고 시작하려면

다음 rotate-secret 예제에서는 시크릿의 자동 순환을 구성하고 시작합니다. Secrets Manager 는 암호를 즉시 한 번 교체한 다음 10일마다 교체합니다. 출력에는 VersionId 순환에 의해 생성된 새 비밀 버전이 표시됩니다.

```
aws secretsmanager rotate-secret \ 
     --secret-id MyTestDatabaseSecret \ 
     --rotation-lambda-arn arn:aws:lambda:us-
west-2:1234566789012:function:SecretsManagerTestRotationLambda \ 
     --rotation-rules "{\"ScheduleExpression\": \"rate(10 days)\"}"
```
출력:

```
\{ "ARN": "aws:arn:secretsmanager:us-
west-2:123456789012:secret:MyTestDatabaseSecret-a1b2c3", 
     "Name": "MyTestDatabaseSecret", 
     "VersionId": "a1b2c3d4-5678-90ab-cdef-EXAMPLE11111"
}
```
자세한 내용은 [Secrets Manager](https://docs.aws.amazon.com/secretsmanager/latest/userguide/rotating-secrets.html) 사용 설명서의 암호 교체를 참조하십시오.

예 3: 시크릿을 즉시 교체하기

다음 rotate-secret 예에서는 즉시 교체를 시작합니다. 출력에는 VersionId 순환에 의해 생성 된 새 암호 버전이 표시됩니다. 보안 암호에 교체가 미리 구성되어 있어야 합니다.

```
aws secretsmanager rotate-secret \ 
     --secret-id MyTestDatabaseSecret
```

```
{ 
     "ARN": "aws:arn:secretsmanager:us-
west-2:123456789012:secret:MyTestDatabaseSecret-a1b2c3", 
     "Name": "MyTestDatabaseSecret", 
     "VersionId": "a1b2c3d4-5678-90ab-cdef-EXAMPLE11111"
}
```
자세한 내용은 [Secrets Manager](https://docs.aws.amazon.com/secretsmanager/latest/userguide/rotating-secrets.html) 사용 설명서의 암호 교체를 참조하십시오.

• API 세부 정보는 AWS CLI 명령 [RotateSecret](https://awscli.amazonaws.com/v2/documentation/api/latest/reference/secretsmanager/rotate-secret.html)참조를 참조하십시오.

#### **stop-replication-to-replica**

다음 코드 예시에서는 stop-replication-to-replica을 사용하는 방법을 보여 줍니다.

AWS CLI

복제본 암호를 기본 암호로 승격하려면

다음 stop-replication-to-replica 예시에서는 복제 암호와 기본 암호 간의 링크를 제거 합니다. 복제 보안 암호는 복제본 리전의 기본 보안 암호로 승격됩니다. 복제 리전 내에서 stopreplication-to-replica을(를) 호출해야 합니다.

```
aws secretsmanager stop-replication-to-replica \ 
     --secret-id MyTestSecret
```
출력:

{ "ARN": "arn:aws:secretsmanager:us-west-2:123456789012:secret:MyTestSecreta1b2c3" }

자세한 내용은 Secrets Manager 사용 설명서의 <u>복제본 암호 승격을</u> 참조하십시오.

• API 세부 정보는 AWS CLI 명령 [StopReplicationToReplica](https://awscli.amazonaws.com/v2/documentation/api/latest/reference/secretsmanager/stop-replication-to-replica.html)참조를 참조하십시오.

#### **tag-resource**

다음 코드 예시에서는 tag-resource을 사용하는 방법을 보여 줍니다.

AWS CLI

예 1: 시크릿에 태그 추가하기

다음 예시에서는 간편 구문으로 태그를 연결하는 방법을 보여줍니다.

```
aws secretsmanager tag-resource \ 
     --secret-id MyTestSecret \ 
     --tags Key=FirstTag,Value=FirstValue
```
이 명령은 출력을 생성하지 않습니다.

자세한 내용은 Secrets Manager 사용 설명서에서 비밀에 [태그 지정하기를](https://docs.aws.amazon.com/secretsmanager/latest/userguide/managing-secrets_tagging.html) 참조하십시오.

예 2: 시크릿에 여러 태그 추가하기

다음 tag-resource 예시에서는 두 개의 키-값 태그를 보안 암호에 연결합니다.

```
aws secretsmanager tag-resource \ 
     --secret-id MyTestSecret \ 
     --tags '[{"Key": "FirstTag", "Value": "FirstValue"}, {"Key": "SecondTag", 
  "Value": "SecondValue"}]'
```
이 명령은 출력을 생성하지 않습니다.

자세한 내용은 [Secrets Manager 사용 설명서의 태그](https://docs.aws.amazon.com/secretsmanager/latest/userguide/managing-secrets_tagging.html) 암호를 참조하십시오.

• API 세부 정보는 AWS CLI 명령 [TagResource](https://awscli.amazonaws.com/v2/documentation/api/latest/reference/secretsmanager/tag-resource.html)참조를 참조하십시오.

#### **untag-resource**

다음 코드 예시에서는 untag-resource을 사용하는 방법을 보여 줍니다.

AWS CLI

시크릿에서 태그 삭제하기

다음 untag-resource 예시에서는 보안 암호에서 두 개의 태그를 제거합니다. 각 태그의 키와 값 이 모두 제거됩니다.

```
aws secretsmanager untag-resource \ 
     --secret-id MyTestSecret \ 
     --tag-keys '[ "FirstTag", "SecondTag"]'
```
이 명령은 출력을 생성하지 않습니다.

자세한 내용은 [Secrets Manager 사용 설명서의 태그](https://docs.aws.amazon.com/secretsmanager/latest/userguide/managing-secrets_tagging.html) 암호를 참조하십시오.

• API 세부 정보는 AWS CLI 명령 [UntagResource참](https://awscli.amazonaws.com/v2/documentation/api/latest/reference/secretsmanager/untag-resource.html)조를 참조하십시오.

### **update-secret-version-stage**

다음 코드 예시에서는 update-secret-version-stage을 사용하는 방법을 보여 줍니다.

AWS CLI

예 1: 시크릿을 이전 버전으로 되돌리려면

다음 update-secret-version-stage 예제에서는 AWS CURRENT 스테이징 레이블을 암 호의 이전 버전으로 이동합니다. 그러면 암호가 이전 버전으로 되돌아갑니다. 이전 버전의 ID 를 찾으려면 를 사용하십시오. list-secret-version-ids 이 예제에서 AWS현재 레이블 이 있는 버전은 A1B2C3D4-5678-90AB-CDEF-Example11111이고 이전 레이블이 있는 버전은 A1B2C3D4-5678-90AB-CDEF-Example22222입니다. AWS이 AWS예제에서는 현재 레이블을 버 전 11111에서 22222로 이동합니다. AWS현재 레이블이 버전에서 제거되었으므로 AWS이전 레이 블이 해당 버전 (11111) 으로 update-secret-version-stage 자동으로 이동합니다. 그 결과 AWS현재 버전과 AWS이전 버전이 교체됩니다.

```
aws secretsmanager update-secret-version-stage \ 
     --secret-id MyTestSecret \ 
     --version-stage AWSCURRENT \ 
     --move-to-version-id a1b2c3d4-5678-90ab-cdef-EXAMPLE22222 \ 
     --remove-from-version-id a1b2c3d4-5678-90ab-cdef-EXAMPLE11111
```
출력:

{

 "ARN": "arn:aws:secretsmanager:us-west-2:123456789012:secret:MyTestSecreta1b2c3",

}

"Name": "MyTestSecret"

자세한 내용은 Secrets Manager 사용 설명서의 [버전을](https://docs.aws.amazon.com/secretsmanager/latest/userguide/getting-started.html#term_version) 참조하십시오.

예 2: 시크릿 버전에 스테이징 라벨을 첨부하려면

다음 update-secret-version-stage 예시는 시크릿 버전에 스테이징 라벨을 추가합니다. 영 향을 받는 버전의 VersionStages 응답 필드를 list-secret-version-ids 실행하고 확인하 여 결과를 검토할 수 있습니다.

```
aws secretsmanager update-secret-version-stage \ 
     --secret-id MyTestSecret \ 
     --version-stage STAGINGLABEL1 \ 
     --move-to-version-id EXAMPLE1-90ab-cdef-fedc-ba987EXAMPLE
```
출력:

```
{ 
     "ARN": "arn:aws:secretsmanager:us-west-2:123456789012:secret:MyTestSecret-
a1b2c3", 
     "Name": "MyTestSecret"
}
```
자세한 내용은 Secrets Manager 사용 설명서의 [버전을](https://docs.aws.amazon.com/secretsmanager/latest/userguide/getting-started.html#term_version) 참조하십시오.

예 3: 시크릿 버전에 첨부된 스테이징 라벨을 삭제하려면

다음 update-secret-version-stage 예시에서는 시크릿 버전에 첨부된 스테이징 라벨을 삭제 합니다. 영향을 받는 버전의 VersionStages 응답 필드를 list-secret-version-ids 실행하 고 확인하여 결과를 검토할 수 있습니다.

```
aws secretsmanager update-secret-version-stage \ 
     --secret-id MyTestSecret \ 
     --version-stage STAGINGLABEL1 \ 
     --remove-from-version-id a1b2c3d4-5678-90ab-cdef-EXAMPLE11111
```
출력:

{

```
 "ARN": "arn:aws:secretsmanager:us-west-2:123456789012:secret:MyTestSecret-
a1b2c3", 
     "Name": "MyTestSecret"
}
```
자세한 내용은 Secrets Manager 사용 설명서의 [버전을](https://docs.aws.amazon.com/secretsmanager/latest/userguide/getting-started.html#term_version) 참조하십시오.

• API 세부 정보는 AWS CLI 명령 [UpdateSecretVersionStage참](https://awscli.amazonaws.com/v2/documentation/api/latest/reference/secretsmanager/update-secret-version-stage.html)조를 참조하십시오.

#### **update-secret**

다음 코드 예시에서는 update-secret을 사용하는 방법을 보여 줍니다.

AWS CLI

예 1: 보안 암호의 설명을 업데이트하는 방법

다음 update-secret 예에서는 보안 암호에 대한 설명을 업데이트합니다.

```
aws secretsmanager update-secret \ 
     --secret-id MyTestSecret \ 
     --description "This is a new description for the secret."
```
출력:

```
{ 
     "ARN": "arn:aws:secretsmanager:us-west-2:123456789012:secret:MyTestSecret-
a1b2c3", 
     "Name": "MyTestSecret"
}
```
자세한 내용은 Secrets Manager 사용 설명서의 [보안 암호 수정을](https://docs.aws.amazon.com/secretsmanager/latest/userguide/manage_update-secret.html) 참조하세요.

예 2: 보안 암호와 연결된 암호화 키를 업데이트하는 방법

다음 update-secret 예에서는 보안 암호 값을 암호화하는 데 사용되는 KMS 키를 업데이트합니 다. KMS 키는 보안 암호와 동일한 리전에 있어야 합니다.

```
aws secretsmanager update-secret \ 
     --secret-id MyTestSecret \ 
     --kms-key-id arn:aws:kms:us-west-2:123456789012:key/EXAMPLE1-90ab-cdef-fedc-
ba987EXAMPLE
```

```
\{ "ARN": "arn:aws:secretsmanager:us-west-2:123456789012:secret:MyTestSecret-
a1b2c3", 
     "Name": "MyTestSecret"
}
```
자세한 내용은 Secrets Manager 사용 설명서의 [보안 암호 수정을](https://docs.aws.amazon.com/secretsmanager/latest/userguide/manage_update-secret.html) 참조하세요.

• API에 대한 자세한 내용은 AWS CLI 명령 참조를 참조하십시오 [UpdateSecret.](https://awscli.amazonaws.com/v2/documentation/api/latest/reference/secretsmanager/update-secret.html)

### **validate-resource-policy**

다음 코드 예시에서는 validate-resource-policy을 사용하는 방법을 보여 줍니다.

AWS CLI

리소스 정책을 검증하려면

다음 validate-resource-policy 예제는 리소스 정책이 비밀에 대한 광범위한 액세스 권한을 부여하지 않는지 확인합니다. 정책은 디스크에 있는 파일에서 읽습니다. 자세한 내용은 CLI 사용 설 명서의 [파일에서 AWSAWS CLI 매개 변수 로드를](https://docs.aws.amazon.com/cli/latest/userguide/cli-usage-parameters-file.html) 참조하십시오.

```
aws secretsmanager validate-resource-policy \ 
     --resource-policy file://mypolicy.json
```
mypolicy.json의 콘텐츠:

```
{ 
     "Version": "2012-10-17", 
     "Statement": [ 
          { 
               "Effect": "Allow", 
              "Principal": { 
                   "AWS": "arn:aws:iam::123456789012:role/MyRole" 
              }, 
               "Action": "secretsmanager:GetSecretValue", 
              "Resource": "*" 
          } 
     ]
```
}

출력:

```
{ 
     "PolicyValidationPassed": true, 
     "ValidationErrors": []
}
```
자세한 내용은 Secrets Manager 사용 설명서의 [Secrets Manager에 대한 권한 참조를](https://docs.aws.amazon.com/secretsmanager/latest/userguide/reference_iam-permissions.html) 참조하십시 오.

• API 세부 정보는 AWS CLI 명령 [ValidateResourcePolicy참](https://awscli.amazonaws.com/v2/documentation/api/latest/reference/secretsmanager/validate-resource-policy.html)조를 참조하십시오.

Security Hub 예제 사용 AWS CLI

다음 코드 예제는 Security Hub와 AWS Command Line Interface 함께 를 사용하여 작업을 수행하고 일 반적인 시나리오를 구현하는 방법을 보여줍니다.

작업은 대규모 프로그램에서 발췌한 코드이며 컨텍스트에 맞춰 실행해야 합니다. 작업은 개별 서비스 함수를 호출하는 방법을 보여 주며 관련 시나리오와 교차 서비스 예시에서 컨텍스트에 맞는 작업을 볼 수 있습니다.

시나리오는 동일한 서비스 내에서 여러 함수를 호출하여 특정 태스크를 수행하는 방법을 보여주는 코 드 예시입니다.

각 예제에는 컨텍스트에서 코드를 설정하고 실행하는 방법에 대한 지침을 찾을 수 있는 링크가 포함되 어 있습니다. GitHub

### 주제

• [작업](#page-354-0)

작업

### **accept-administrator-invitation**

다음 코드 예시에서는 accept-administrator-invitation을 사용하는 방법을 보여 줍니다.

AWS CLI

관리자 계정의 초대를 수락하려면

다음 accept-administrator-invitation 예에서는 지정된 관리자 계정으로부터 지정된 초 대를 수락합니다.

aws securityhub accept-invitation \ --administrator-id 123456789012 \ --invitation-id 7ab938c5d52d7904ad09f9e7c20cc4eb

이 명령은 출력을 생성하지 않습니다.

자세한 내용은 AWS Security Hub 사용 설명서의 [관리자 및 구성원 계정 관리를](https://docs.aws.amazon.com/securityhub/latest/userguide/securityhub-accounts.html) 참조하십시오.

• API 세부 정보는 AWS CLI 명령 [AcceptAdministratorInvitation참](https://awscli.amazonaws.com/v2/documentation/api/latest/reference/securityhub/accept-administrator-invitation.html)조를 참조하십시오.

#### **accept-invitation**

다음 코드 예시에서는 accept-invitation을 사용하는 방법을 보여 줍니다.

AWS CLI

관리자 계정의 초대를 수락하려면

다음 accept-invitation 예에서는 지정된 관리자 계정으로부터 지정된 초대를 수락합니다.

```
aws securityhub accept-invitation \ 
     --master-id 123456789012 \ 
     --invitation-id 7ab938c5d52d7904ad09f9e7c20cc4eb
```
이 명령은 출력을 생성하지 않습니다.

자세한 내용은 AWS Security Hub 사용 설명서의 [관리자 및 구성원 계정 관리를](https://docs.aws.amazon.com/securityhub/latest/userguide/securityhub-accounts.html) 참조하십시오.

• API 세부 정보는 AWS CLI 명령 [AcceptInvitation참](https://awscli.amazonaws.com/v2/documentation/api/latest/reference/securityhub/accept-invitation.html)조를 참조하십시오.

### **batch-delete-automation-rules**

다음 코드 예시에서는 batch-delete-automation-rules을 사용하는 방법을 보여 줍니다.

AWS CLI

자동화 규칙을 삭제하려면

다음 batch-delete-automation-rules 예제에서는 지정된 자동화 규칙을 삭제합니다. 단일 명령으로 하나 이상의 규칙을 삭제할 수 있습니다. Security Hub 관리자 계정만 이 명령을 실행할 수 있습니다.

```
aws securityhub batch-delete-automation-rules \ 
     --automation-rules-arns '["arn:aws:securityhub:us-
east-1:123456789012:automation-rule/a1b2c3d4-5678-90ab-cdef-EXAMPLE11111"]'
```
출력:

```
{ 
     "ProcessedAutomationRules": [ 
         "arn:aws:securityhub:us-east-1:123456789012:automation-rule/
a1b2c3d4-5678-90ab-cdef-EXAMPLE11111" 
     ], 
     "UnprocessedAutomationRules": []
}
```
자세한 내용은 AWS Security Hub 사용 설명서의 [자동화 규칙 삭제를](https://docs.aws.amazon.com/securityhub/latest/userguide/automation-rules.html#delete-automation-rules) 참조하십시오.

• API 세부 정보는 AWS CLI 명령 [BatchDeleteAutomationRules참](https://awscli.amazonaws.com/v2/documentation/api/latest/reference/securityhub/batch-delete-automation-rules.html)조를 참조하십시오.

#### **batch-disable-standards**

다음 코드 예시에서는 batch-disable-standards을 사용하는 방법을 보여 줍니다.

AWS CLI

표준을 비활성화하려면

다음 batch-disable-standards 예시에서는 지정된 구독 ARN과 관련된 표준을 비활성화합니 다.

```
aws securityhub batch-disable-standards \ 
     --standards-subscription-arns "arn:aws:securityhub:us-
west-1:123456789012:subscription/pci-dss/v/3.2.1"
```
출력:

{

"StandardsSubscriptions": [

```
 { 
              "StandardsArn": "arn:aws:securityhub:eu-central-1::standards/pci-dss/
v/3.2.1", 
              "StandardsInput": { }, 
              "StandardsStatus": "DELETING", 
              "StandardsSubscriptionArn": "arn:aws:securityhub:us-
west-1:123456789012:subscription/pci-dss/v/3.2.1" 
         } 
    \mathbf{I}}
```
자세한 내용은 Security Hub 사용 설명서의AWS [보안 표준 비활성화 또는 활성화를](https://docs.aws.amazon.com/securityhub/latest/userguide/securityhub-standards-enable-disable.html) 참조하십시오.

• API 세부 정보는 AWS CLI 명령 [BatchDisableStandards참](https://awscli.amazonaws.com/v2/documentation/api/latest/reference/securityhub/batch-disable-standards.html)조를 참조하십시오.

### **batch-enable-standards**

다음 코드 예시에서는 batch-enable-standards을 사용하는 방법을 보여 줍니다.

AWS CLI

표준을 활성화하려면

다음 batch-enable-standards 예에서는 요청 계정에 대해 PCI DSS 표준을 활성화합니다.

```
aws securityhub batch-enable-standards \ 
     --standards-subscription-requests '{"StandardsArn":"arn:aws:securityhub:us-
west-1::standards/pci-dss/v/3.2.1"}'
```
출력:

```
{ 
     "StandardsSubscriptions": [ 
\overline{\mathcal{L}} "StandardsArn": "arn:aws:securityhub:us-west-1::standards/pci-dss/
v/3.2.1",
              "StandardsInput": { }, 
              "StandardsStatus": "PENDING", 
              "StandardsSubscriptionArn": "arn:aws:securityhub:us-
west-1:123456789012:subscription/pci-dss/v/3.2.1" 
 } 
     ]
```
}

자세한 내용은 Security Hub 사용 설명서의AWS [보안 표준 비활성화 또는 활성화를](https://docs.aws.amazon.com/securityhub/latest/userguide/securityhub-standards-enable-disable.html) 참조하십시오.

• API 세부 정보는 AWS CLI 명령 [BatchEnableStandards참](https://awscli.amazonaws.com/v2/documentation/api/latest/reference/securityhub/batch-enable-standards.html)조를 참조하십시오.

#### **batch-get-automation-rules**

다음 코드 예시에서는 batch-get-automation-rules을 사용하는 방법을 보여 줍니다.

AWS CLI

자동화 규칙에 대한 세부 정보를 보려면

다음 batch-get-automation-rules 예제에서는 지정된 자동화 규칙의 세부 정보를 가져옵니 다. 단일 명령으로 하나 이상의 자동화 규칙에 대한 세부 정보를 얻을 수 있습니다.

```
aws securityhub batch-get-automation-rules \ 
     --automation-rules-arns '["arn:aws:securityhub:us-
east-1:123456789012:automation-rule/a1b2c3d4-5678-90ab-cdef-EXAMPLE11111"]'
```
출력:

```
{ 
     "Rules": [ 
        { 
             "RuleArn": "arn:aws:securityhub:us-east-1:123456789012:automation-rule/
a1b2c3d4-5678-90ab-cdef-EXAMPLE11111", 
            "RuleStatus": "ENABLED", 
            "RuleOrder": 1, 
            "RuleName": "Suppress informational findings", 
            "Description": "Suppress GuardDuty findings with Informational 
  severity", 
            "IsTerminal": false, 
            "Criteria": { 
                "ProductName": [ 
\{ \} "Value": "GuardDuty", 
                        "Comparison": "EQUALS" 
 } 
 ], 
                "SeverityLabel": [
```

```
\{ "Value": "INFORMATIONAL", 
                     "Comparison": "EQUALS" 
1 1 1 1 1 1 1
 ], 
              "WorkflowStatus": [ 
\{ "Value": "NEW", 
                      "Comparison": "EQUALS" 
1 1 1 1 1 1 1
              ], 
              "RecordState": [ 
\{ "Value": "ACTIVE", 
                     "Comparison": "EQUALS" 
1 1 1 1 1 1 1
 ] 
           }, 
           "Actions": [ 
\overline{a} "Type": "FINDING_FIELDS_UPDATE", 
                  "FindingFieldsUpdate": { 
                      "Note": { 
                         "Text": "Automatically suppress GuardDuty findings with 
 Informational severity", 
                         "UpdatedBy": "sechub-automation" 
\}, \{ "Workflow": { 
                         "Status": "SUPPRESSED" 
 } 
1 1 1 1 1 1 1
 } 
           ], 
           "CreatedAt": "2023-05-31T17:56:14.837000+00:00", 
           "UpdatedAt": "2023-05-31T17:59:38.466000+00:00", 
           "CreatedBy": "arn:aws:iam::123456789012:role/Admin" 
       } 
    ], 
    "UnprocessedAutomationRules": []
}
```
자세한 내용은 AWS Security Hub 사용 설명서에서 [자동화 규칙 보기를](https://docs.aws.amazon.com/securityhub/latest/userguide/automation-rules.html#view-automation-rules) 참조하십시오.

• API 세부 정보는 AWS CLI 명령 [BatchGetAutomationRules참](https://awscli.amazonaws.com/v2/documentation/api/latest/reference/securityhub/batch-get-automation-rules.html)조를 참조하십시오.

## **batch-get-configuration-policy-associations**

다음 코드 예시에서는 batch-get-configuration-policy-associations을 사용하는 방법을 보여 줍니다.

AWS CLI

대상 배치에 대한 구성 연결 세부 정보를 가져오려면

다음 batch-get-configuration-policy-associations 예제에서는 지정된 대상에 대한 연 결 세부 정보를 검색합니다. 대상의 계정 ID, 조직 단위 ID 또는 루트 ID를 제공할 수 있습니다.

```
aws securityhub batch-get-configuration-policy-associations \ 
     --target '{"OrganizationalUnitId": "ou-6hi7-8j91kl2m"}'
```
출력:

```
{ 
     "ConfigurationPolicyId": "a1b2c3d4-5678-90ab-cdef-EXAMPLE33333", 
     "TargetId": "ou-6hi7-8j91kl2m", 
     "TargetType": "ORGANIZATIONAL_UNIT", 
     "AssociationType": "APPLIED", 
     "UpdatedAt": "2023-09-26T21:13:01.816000+00:00", 
     "AssociationStatus": "SUCCESS", 
     "AssociationStatusMessage": "Association applied successfully on this target."
}
```
자세한 내용은 [Security Hub 사용 설명서의AWS Security Hub 구성 정책 보기를](https://docs.aws.amazon.com/securityhub/latest/userguide/view-policy.html) 참조하십시오.

• API 세부 정보는 AWS CLI 명령 [BatchGetConfigurationPolicyAssociations참](https://awscli.amazonaws.com/v2/documentation/api/latest/reference/securityhub/batch-get-configuration-policy-associations.html)조를 참조하십시오.

### **batch-get-security-controls**

다음 코드 예시에서는 batch-get-security-controls을 사용하는 방법을 보여 줍니다.

AWS CLI

보안 제어 세부 정보를 가져오려면

다음 batch-get-security-controls 예에서는 현재 AWS 계정 및 지역의 보안 제어 ACM.1 및 IAM.1에 대한 세부 정보를 가져옵니다. AWS

```
aws securityhub batch-get-security-controls \ 
     --security-control-ids '["ACM.1", "IAM.1"]'
```
{

```
 "SecurityControls": [ 
         { 
             "SecurityControlId": "ACM.1", 
             "SecurityControlArn": "arn:aws:securityhub:us-
east-2:123456789012:security-control/ACM.1", 
             "Title": "Imported and ACM-issued certificates should be renewed after a 
  specified time period", 
             "Description": "This control checks whether an AWS Certificate Manager 
  (ACM) certificate is renewed within the specified time period. It checks both 
  imported certificates and certificates provided by ACM. The control fails if the 
  certificate isn't renewed within the specified time period. Unless you provide a 
  custom parameter value for the renewal period, Security Hub uses a default value of 
  30 days.", 
             "RemediationUrl": "https://docs.aws.amazon.com/console/securityhub/
ACM.1/remediation", 
             "SeverityRating": "MEDIUM", 
             "SecurityControlStatus": "ENABLED" 
             "UpdateStatus": "READY", 
             "Parameters": { 
                 "daysToExpiration": { 
                     "ValueType": CUSTOM, 
                     "Value": { 
                          "Integer": 15 
 } 
 } 
             }, 
             "LastUpdateReason": "Updated control parameter" 
         }, 
         { 
             "SecurityControlId": "IAM.1", 
             "SecurityControlArn": "arn:aws:securityhub:us-
east-2:123456789012:security-control/IAM.1", 
             "Title": "IAM policies should not allow full \"*\" administrative 
  privileges", 
             "Description": "This AWS control checks whether the default version of 
  AWS Identity and Access Management (IAM) policies (also known as customer managed 
  policies) do not have administrator access with a statement that has \"Effect\":
```

```
 \"Allow\" with \"Action\": \"*\" over \"Resource\": \"*\". It only checks for 
  the Customer Managed Policies that you created, but not inline and AWS Managed 
  Policies.", 
              "RemediationUrl": "https://docs.aws.amazon.com/console/securityhub/
IAM.1/remediation", 
              "SeverityRating": "HIGH", 
             "SecurityControlStatus": "ENABLED" 
              "UpdateStatus": "READY", 
              "Parameters": {} 
         } 
     ]
}
```
자세한 [내용은 AWS Security Hub 사용 설명서에서 컨트롤의 세부 정보 보기를](https://docs.aws.amazon.com/securityhub/latest/userguide/securityhub-standards-control-details.html) 참조하십시오.

• API 세부 정보는 AWS CLI 명령 [BatchGetSecurityControls](https://awscli.amazonaws.com/v2/documentation/api/latest/reference/securityhub/batch-get-security-controls.html)참조를 참조하십시오.

### **batch-get-standards-control-associations**

다음 코드 예시에서는 batch-get-standards-control-associations을 사용하는 방법을 보여 줍니다.

AWS CLI

컨트롤의 활성화 상태를 가져오려면

다음 batch-get-standards-control-associations 예제는 지정된 컨트롤이 지정된 표준 에서 활성화되어 있는지 여부를 식별합니다.

```
aws securityhub batch-get-standards-control-associations \ 
     --standards-control-association-ids '[{"SecurityControlId": 
  "Config.1","StandardsArn": "arn:aws:securityhub:us-east-1:123456789012:ruleset/cis-
aws-foundations-benchmark/v/1.2.0"}, {"SecurityControlId": "IAM.6","StandardsArn": 
  "arn:aws:securityhub:us-east-1:123456789012:standards/aws-foundational-security-
best-practices/v/1.0.0"}]'
```
출력:

```
{ 
     "StandardsControlAssociationDetails": [ 
         { 
              "StandardsArn": "arn:aws:securityhub:::ruleset/cis-aws-foundations-
benchmark/v/1.2.0",
```

```
 "SecurityControlId": "Config.1", 
             "SecurityControlArn": "arn:aws:securityhub:us-
east-1:068873283051:security-control/Config.1", 
             "AssociationStatus": "ENABLED", 
             "RelatedRequirements": [ 
                 "CIS AWS Foundations 2.5" 
             ], 
             "UpdatedAt": "2022-10-27T16:07:12.960000+00:00", 
             "StandardsControlTitle": "Ensure AWS Config is enabled", 
             "StandardsControlDescription": "AWS Config is a web service that 
  performs configuration management of supported AWS resources within your account 
  and delivers log files to you. The recorded information includes the configuration 
  item (AWS resource), relationships between configuration items (AWS resources), and 
  any configuration changes between resources. It is recommended to enable AWS Config 
  in all regions.", 
             "StandardsControlArns": [ 
                 "arn:aws:securityhub:us-east-1:068873283051:control/cis-aws-
foundations-benchmark/v/1.2.0/2.5" 
 ] 
         }, 
         { 
             "StandardsArn": "arn:aws:securityhub:us-east-1::standards/aws-
foundational-security-best-practices/v/1.0.0", 
             "SecurityControlId": "IAM.6", 
             "SecurityControlArn": "arn:aws:securityhub:us-
east-1:068873283051:security-control/IAM.6", 
             "AssociationStatus": "DISABLED", 
             "RelatedRequirements": [], 
             "UpdatedAt": "2022-11-22T21:30:35.080000+00:00", 
             "UpdatedReason": "test", 
             "StandardsControlTitle": "Hardware MFA should be enabled for the root 
  user", 
             "StandardsControlDescription": "This AWS control checks whether your AWS 
  account is enabled to use a hardware multi-factor authentication (MFA) device to 
  sign in with root user credentials.", 
             "StandardsControlArns": [ 
                  "arn:aws:securityhub:us-east-1:068873283051:control/aws-
foundational-security-best-practices/v/1.0.0/IAM.6" 
 ] 
         } 
    \mathbf{1}}
```
자세한 내용은 AWS Security Hub 사용 설명서의 [특정 표준에서의 제어 활성화 및 비활성화를](https://docs.aws.amazon.com/securityhub/latest/userguide/controls-configure.html) 참조 하십시오.

• API 세부 정보는 AWS CLI 명령 [BatchGetStandardsControlAssociations참](https://awscli.amazonaws.com/v2/documentation/api/latest/reference/securityhub/batch-get-standards-control-associations.html)조를 참조하십시오.

## **batch-import-findings**

다음 코드 예시에서는 batch-import-findings을 사용하는 방법을 보여 줍니다.

AWS CLI

검색 결과를 업데이트하려면

다음 batch-import-findings 예제는 검색 결과를 업데이트합니다.

```
aws securityhub batch-import-findings \ 
      --findings ' 
        [ "AwsAccountId": "123456789012", 
             "CreatedAt": "2020-05-27T17:05:54.832Z", 
             "Description": "Vulnerability in a CloudTrail trail", 
             "FindingProviderFields": { 
                  "Severity": { 
                      "Label": "LOW", 
                      "Original": "10" 
                 }, 
                  "Types": [ 
                      "Software and Configuration Checks/Vulnerabilities/CVE" 
 ] 
             }, 
             "GeneratorId": "TestGeneratorId", 
             "Id": "Id1", 
             "ProductArn": "arn:aws:securityhub:us-
west-1:123456789012:product/123456789012/default", 
             "Resources": [ 
\overline{\mathcal{L}} "Id": "arn:aws:cloudtrail:us-west-1:123456789012:trail/
TrailName", 
                      "Partition": "aws", 
                      "Region": "us-west-1", 
                      "Type": "AwsCloudTrailTrail" 
 } 
             ],
```

```
 "SchemaVersion": "2018-10-08", 
     "Title": "CloudTrail trail vulnerability", 
     "UpdatedAt": "2020-06-02T16:05:54.832Z" 
 }]'
```

```
{ 
     "FailedCount": 0, 
     "SuccessCount": 1, 
     "FailedFindings": []
}
```
자세한 내용은 AWS Security Hub [사용 설명서의 결과 생성 및 업데이트를 위한 사용을](https://docs.aws.amazon.com/securityhub/latest/userguide/finding-update-batchimportfindings.html)  [BatchImportFindings](https://docs.aws.amazon.com/securityhub/latest/userguide/finding-update-batchimportfindings.html) 참조하십시오.

• API 세부 정보는 AWS CLI 명령 [BatchImportFindings](https://awscli.amazonaws.com/v2/documentation/api/latest/reference/securityhub/batch-import-findings.html)참조를 참조하십시오.

## **batch-update-automation-rules**

다음 코드 예시에서는 batch-update-automation-rules을 사용하는 방법을 보여 줍니다.

AWS CLI

```
자동화 규칙을 업데이트하려면
```
다음 batch-update-automation-rules 예제에서는 지정된 자동화 규칙을 업데이트합니다. 단일 명령으로 하나 이상의 규칙을 업데이트할 수 있습니다. Security Hub 관리자 계정만 이 명령을 실행할 수 있습니다.

```
aws securityhub batch-update-automation-rules \ 
     --update-automation-rules-request-items '[ \ 
         \left\{ \right."Actions": [{ \setminus"Type": "FINDING_FIELDS_UPDATE", \
                    "FindingFieldsUpdate": { \ 
                        "Note": \{\ \ \ \"Text": "Known issue that is a risk", \setminus "UpdatedBy": "sechub-automation" \ 
                        \}, \setminus"Workflow": { \setminus "Status": "NEW" \
```

```
\}\} \setminus31. \lambda"Criteria": { \setminus "SeverityLabel": [{ \ 
                        "Value": "LOW", \setminus "Comparison": "EQUALS" \ 
                   31 \setminus\}, \setminus "RuleArn": "arn:aws:securityhub:us-east-1:123456789012:automation-rule/
a1b2c3d4-5678-90ab-cdef-EXAMPLE11111", \ 
               "RuleOrder": 1, \ 
               "RuleStatus": "DISABLED" \ 
         \} ]'
```

```
{ 
     "ProcessedAutomationRules": [ 
         "arn:aws:securityhub:us-east-1:123456789012:automation-rule/
a1b2c3d4-5678-90ab-cdef-EXAMPLE11111" 
     ], 
     "UnprocessedAutomationRules": []
}
```
자세한 내용은 AWS Security Hub 사용 설명서의 [자동화 규칙 편집을](https://docs.aws.amazon.com/securityhub/latest/userguide/automation-rules.html#edit-automation-rules) 참조하십시오.

• API 세부 정보는 AWS CLI 명령 [BatchUpdateAutomationRules참](https://awscli.amazonaws.com/v2/documentation/api/latest/reference/securityhub/batch-update-automation-rules.html)조를 참조하십시오.

# **batch-update-findings**

다음 코드 예시에서는 batch-update-findings을 사용하는 방법을 보여 줍니다.

AWS CLI

예 1: 검색 결과를 업데이트하려면

다음 batch-update-findings 예제는 두 가지 결과를 업데이트하여 메모를 추가하고 심각도 레 이블을 변경한 다음 문제를 해결합니다.

```
aws securityhub batch-update-findings \
```

```
 --finding-identifiers '[{"Id": "arn:aws:securityhub:us-
west-1:123456789012:subscription/pci-dss/v/3.2.1/PCI.Lambda.2/finding/
a1b2c3d4-5678-90ab-cdef-EXAMPLE11111", "ProductArn": "arn:aws:securityhub:us-
west-1::product/aws/securityhub"}, {"Id": "arn:aws:securityhub:us-
west-1:123456789012:subscription/pci-dss/v/3.2.1/PCI.Lambda.2/finding/
a1b2c3d4-5678-90ab-cdef-EXAMPLE22222", "ProductArn": "arn:aws:securityhub:us-
west-1::product/aws/securityhub"}]' \ 
    --note '{"Text": "Known issue that is not a risk.", "UpdatedBy": "user1"}' \
     --severity '{"Label": "LOW"}' \ 
     --workflow '{"Status": "RESOLVED"}'
```

```
{ 
     "ProcessedFindings": [ 
        \{ "Id": "arn:aws:securityhub:us-west-1:123456789012:subscription/pci-dss/
v/3.2.1/PCI.Lambda.2/finding/a1b2c3d4-5678-90ab-cdef-EXAMPLE11111", 
             "ProductArn": "arn:aws:securityhub:us-west-1::product/aws/securityhub" 
         }, 
         { 
             "Id": "arn:aws:securityhub:us-west-1:123456789012:subscription/pci-dss/
v/3.2.1/PCI.Lambda.2/finding/a1b2c3d4-5678-90ab-cdef-EXAMPLE22222", 
             "ProductArn": "arn:aws:securityhub:us-west-1::product/aws/securityhub" 
         } 
     ], 
     "UnprocessedFindings": []
}
```
자세한 내용은 AWS Security Hub [사용 설명서의 검색 결과를 BatchUpdateFindings 업데이트하는](https://docs.aws.amazon.com/securityhub/latest/userguide/finding-update-batchupdatefindings.html)  [데 사용을](https://docs.aws.amazon.com/securityhub/latest/userguide/finding-update-batchupdatefindings.html) 참조하십시오.

예 2: 속기 구문을 사용하여 검색 결과 업데이트하기

다음 batch-update-findings 예제는 두 가지 결과를 업데이트하여 메모를 추가하고 심각도 레 이블을 변경한 다음 속기 구문을 사용하여 문제를 해결합니다.

```
aws securityhub batch-update-findings \ 
     --finding-identifiers Id="arn:aws:securityhub:us-
west-1:123456789012:subscription/pci-dss/v/3.2.1/PCI.Lambda.2/finding/
a1b2c3d4-5678-90ab-cdef-EXAMPLE11111",ProductArn="arn:aws:securityhub:us-
west-1::product/aws/securityhub" Id="arn:aws:securityhub:us-
west-1:123456789012:subscription/pci-dss/v/3.2.1/PCI.Lambda.2/finding/
```

```
a1b2c3d4-5678-90ab-cdef-EXAMPLE22222",ProductArn="arn:aws:securityhub:us-
west-1::product/aws/securityhub" \ 
    --note Text="Known issue that is not a risk.", UpdatedBy="user1" \setminus --severity Label="LOW" \ 
     --workflow Status="RESOLVED"
```

```
{ 
     "ProcessedFindings": [ 
         { 
              "Id": "arn:aws:securityhub:us-west-1:123456789012:subscription/pci-dss/
v/3.2.1/PCI.Lambda.2/finding/a1b2c3d4-5678-90ab-cdef-EXAMPLE11111", 
              "ProductArn": "arn:aws:securityhub:us-west-1::product/aws/securityhub" 
         }, 
\overline{\mathcal{L}} "Id": "arn:aws:securityhub:us-west-1:123456789012:subscription/pci-dss/
v/3.2.1/PCI.Lambda.2/finding/a1b2c3d4-5678-90ab-cdef-EXAMPLE22222", 
              "ProductArn": "arn:aws:securityhub:us-west-1::product/aws/securityhub" 
         } 
     ], 
     "UnprocessedFindings": []
}
```
자세한 내용은 AWS Security Hub [사용 설명서의 검색 결과를 BatchUpdateFindings 업데이트하는](https://docs.aws.amazon.com/securityhub/latest/userguide/finding-update-batchupdatefindings.html)  [데 사용을](https://docs.aws.amazon.com/securityhub/latest/userguide/finding-update-batchupdatefindings.html) 참조하십시오.

• API 세부 정보는 AWS CLI 명령 [BatchUpdateFindings참](https://awscli.amazonaws.com/v2/documentation/api/latest/reference/securityhub/batch-update-findings.html)조를 참조하십시오.

#### **batch-update-standards-control-associations**

다음 코드 예시에서는 batch-update-standards-control-associations을 사용하는 방법을 보여 줍니다.

AWS CLI

활성화된 표준에서 컨트롤의 활성화 상태를 업데이트하려면

다음 batch-update-standards-control-associations 예제에서는 지정된 표준에서 CloudTrail .1을 비활성화합니다.

aws securityhub batch-update-standards-control-associations \

 --standards-control-association-updates '[{"SecurityControlId": "CloudTrail.1", "StandardsArn": "arn:aws:securityhub:::ruleset/cis-aws-foundations-benchmark/ v/1.2.0", "AssociationStatus": "DISABLED", "UpdatedReason": "Not applicable to environment"}, {"SecurityControlId": "CloudTrail.1", "StandardsArn": "arn:aws:securityhub:::standards/cis-aws-foundations-benchmark/v/1.4.0", "AssociationStatus": "DISABLED", "UpdatedReason": "Not applicable to environment"}]'

이 명령은 성공 시 출력을 생성하지 않습니다.

자세한 내용은 [AWS Security Hub User Guide의 특정 표준에서의](https://docs.aws.amazon.com/securityhub/latest/userguide/controls-configure.html) 제어 [활성화 및 비활성화 및 모든](https://docs.aws.amazon.com/securityhub/latest/userguide/securityhub-standards-enable-disable-controls.html) [표준의 컨트롤](https://docs.aws.amazon.com/securityhub/latest/userguide/securityhub-standards-enable-disable-controls.html) 활성화 및 비활성화를 참조하십시오.

• API에 대한 세부 정보는 AWS CLI 명령 참조를 참조하십시오 [BatchUpdateStandardsControlAssociations](https://awscli.amazonaws.com/v2/documentation/api/latest/reference/securityhub/batch-update-standards-control-associations.html).

#### **create-action-target**

다음 코드 예시에서는 create-action-target을 사용하는 방법을 보여 줍니다.

AWS CLI

사용자 지정 작업을 만들려면

다음 create-action-target 예제에서는 사용자 지정 액션을 만듭니다. 작업의 이름, 설명, 식 별자를 제공합니다.

```
aws securityhub create-action-target \ 
     --name "Send to remediation" \ 
     --description "Action to send the finding for remediation tracking" \ 
     --id "Remediation"
```
### 출력:

```
{ 
     "ActionTargetArn": "arn:aws:securityhub:us-west-1:123456789012:action/custom/
Remediation"
}
```
자세한 내용은 AWS Security Hub 사용 설명서의 [사용자 지정 작업 만들기 및 CloudWatch 이벤트](https://docs.aws.amazon.com/securityhub/latest/userguide/securityhub-cloudwatch-events.html#securityhub-cwe-configure) [규칙과 연결을](https://docs.aws.amazon.com/securityhub/latest/userguide/securityhub-cloudwatch-events.html#securityhub-cwe-configure) 참조하십시오.

• API에 대한 세부 정보는 AWS CLI 명령 참조를 참조하십시오 [CreateActionTarget](https://awscli.amazonaws.com/v2/documentation/api/latest/reference/securityhub/create-action-target.html).

#### **create-automation-rule**

다음 코드 예시에서는 create-automation-rule을 사용하는 방법을 보여 줍니다.

AWS CLI

자동화 규칙을 만들려면

다음 create-automation-rule 예시에서는 현재 AWS 계정 및 AWS 지역에서 자동화 규칙을 생성합니다. Security Hub는 지정된 기준에 따라 검색 결과를 필터링하고 일치하는 검색 결과에 작 업을 적용합니다. Security Hub 관리자 계정만 이 명령을 실행할 수 있습니다.

```
aws securityhub create-automation-rule \ 
    --actions '[{ \
          "Type": "FINDING_FIELDS_UPDATE", \
          "FindingFieldsUpdate": \{\ \setminus"Severity": { \setminus "Label": "HIGH" \ 
              \}, \setminus"Note": \{\ \ \ \"Text": "Known issue that is a risk. Updated by automation rules", \setminus "UpdatedBy": "sechub-automation" \ 
               } \ 
          } \ 
    }]' \setminus--criteria \langle \rangle"SeverityLabel": [f \setminus "Value": "INFORMATIONAL", \ 
               "Comparison": "EQUALS" \ 
         31 \setminus\}' \
      --description "A sample rule" \ 
      --no-is-terminal \ 
     --rule-name "sample rule" \ 
    --rule-order 1 \setminus --rule-status "ENABLED"
```
출력:

{

```
 "RuleArn": "arn:aws:securityhub:us-east-1:123456789012:automation-rule/
a1b2c3d4-5678-90ab-cdef-EXAMPLE11111"
}
```
자세한 내용은 AWS Security Hub 사용 설명서의 [자동화 규칙 생성을](https://docs.aws.amazon.com/securityhub/latest/userguide/automation-rules.html#create-automation-rules) 참조하십시오.

• API 세부 정보는 AWS CLI 명령 [CreateAutomationRule참](https://awscli.amazonaws.com/v2/documentation/api/latest/reference/securityhub/create-automation-rule.html)조를 참조하십시오.

#### **create-configuration-policy**

다음 코드 예시에서는 create-configuration-policy을 사용하는 방법을 보여 줍니다.

AWS CLI

### 구성 정책을 만들려면

다음 create-configuration-policy 예제에서는 지정된 설정을 사용하여 구성 정책을 만듭니 다.

```
aws securityhub create-configuration-policy \ 
     --name "SampleConfigurationPolicy" \ 
     --description "SampleDescription" \ 
     --configuration-policy '{"SecurityHub": {"ServiceEnabled": 
  true, "EnabledStandardIdentifiers": ["arn:aws:securityhub:eu-
central-1::standards/aws-foundational-security-best-practices/
v/1.0.0","arn:aws:securityhub:::ruleset/cis-aws-foundations-benchmark/
v/1.2.0"],"SecurityControlsConfiguration":{"DisabledSecurityControlIdentifiers": 
  ["CloudTrail.2"], "SecurityControlCustomParameters": [{"SecurityControlId": 
  "ACM.1", "Parameters": {"daysToExpiration": {"ValueType": "CUSTOM", "Value": 
  {"Integer": 15}}}}]}}}' \ 
     --tags '{"Environment": "Prod"}'
```
출력:

```
{ 
     "Arn": "arn:aws:securityhub:eu-central-1:123456789012:configuration-policy/
a1b2c3d4-5678-90ab-cdef-EXAMPLE11111", 
     "Id": "a1b2c3d4-5678-90ab-cdef-EXAMPLE11111", 
     "Name": "SampleConfigurationPolicy", 
     "Description": "SampleDescription", 
     "UpdatedAt": "2023-11-28T20:28:04.494000+00:00", 
     "CreatedAt": "2023-11-28T20:28:04.494000+00:00",
```

```
 "ConfigurationPolicy": { 
        "SecurityHub": { 
           "ServiceEnabled": true, 
           "EnabledStandardIdentifiers": [ 
              "arn:aws:securityhub:eu-central-1::standards/aws-foundational-
security-best-practices/v/1.0.0", 
              "arn:aws:securityhub:::ruleset/cis-aws-foundations-benchmark/
v/1.2.0" 
           ], 
           "SecurityControlsConfiguration": { 
              "DisabledSecurityControlIdentifiers": [ 
                  "CloudTrail.2" 
 ], 
              "SecurityControlCustomParameters": [ 
\{ "SecurityControlId": "ACM.1", 
                      "Parameters": { 
                         "daysToExpiration": { 
                            "ValueType": "CUSTOM", 
                            "Value": { 
                                "Integer": 15 
 } 
 } 
 } 
1 1 1 1 1 1 1
 ] 
 } 
       } 
    }
}
```
자세한 내용은 Security Hub 사용 설명서의 [Security Hub 구성 정책 생성 및 연결을](https://docs.aws.amazon.com/securityhub/latest/userguide/create-associate-policy.html) 참조하십시 오.AWS

• API 세부 정보는 AWS CLI 명령 [CreateConfigurationPolicy참](https://awscli.amazonaws.com/v2/documentation/api/latest/reference/securityhub/create-configuration-policy.html)조를 참조하십시오.

### **create-finding-aggregator**

다음 코드 예시에서는 create-finding-aggregator을 사용하는 방법을 보여 줍니다.

AWS CLI

검색 집계를 활성화하려면

다음 create-finding-aggregator 예제에서는 검색 집계를 구성합니다. 미국 동부 (버지니아) 에서 실행되며, 미국 동부 (버지니아) 를 집계 지역으로 지정합니다. 이는 지정된 지역만 연결하고 새 지역은 자동으로 연결하지 않음을 나타냅니다. 미국 서부 (캘리포니아 북부) 및 미국 서부 (오레 곤) 를 연결 지역으로 선택합니다.

```
aws securityhub create-finding-aggregator \ 
     --region us-east-1 \ 
     --region-linking-mode SPECIFIED_REGIONS \ 
     --regions us-west-1,us-west-2
```
출력:

```
{ 
     "FindingAggregatorArn": "arn:aws:securityhub:us-east-1:222222222222:finding-
aggregator/123e4567-e89b-12d3-a456-426652340000", 
     "FindingAggregationRegion": "us-east-1", 
     "RegionLinkingMode": "SPECIFIED_REGIONS", 
     "Regions": "us-west-1,us-west-2"
}
```
자세한 내용은 AWS Security Hub 사용 설명서의 [검색 집계 활성화를](https://docs.aws.amazon.com/securityhub/latest/userguide/finding-aggregation-enable.html) 참조하십시오.

• API 세부 정보는 AWS CLI 명령 [CreateFindingAggregator참](https://awscli.amazonaws.com/v2/documentation/api/latest/reference/securityhub/create-finding-aggregator.html)조를 참조하십시오.

### **create-insight**

다음 코드 예시에서는 create-insight을 사용하는 방법을 보여 줍니다.

AWS CLI

사용자 지정 인사이트를 만들려면

다음 create-insight 예제에서는 역할과 관련된 중요한 결과를 반환하는 중요 AWS 역할 검색 결과라는 사용자 지정 통찰력을 만듭니다.

```
aws securityhub create-insight \ 
     --filters '{"ResourceType": [{ "Comparison": "EQUALS", "Value": "AwsIamRole"}], 
  "SeverityLabel": [{"Comparison": "EQUALS", "Value": "CRITICAL"}]}' \ 
     --group-by-attribute "ResourceId" \ 
     --name "Critical role findings"
```
{

```
 "InsightArn": "arn:aws:securityhub:us-west-1:123456789012:insight/123456789012/
custom/a1b2c3d4-5678-90ab-cdef-EXAMPLE11111"
}
```
자세한 내용은 AWS Security Hub 사용 설명서의 사용자 [지정 인사이트 관리를](https://docs.aws.amazon.com/securityhub/latest/userguide/securityhub-custom-insights.html) 참조하십시오.

• API 세부 정보는 AWS CLI 명령 [CreateInsight참](https://awscli.amazonaws.com/v2/documentation/api/latest/reference/securityhub/create-insight.html)조를 참조하십시오.

### **create-members**

다음 코드 예시에서는 create-members을 사용하는 방법을 보여 줍니다.

AWS CLI

계정을 멤버 계정으로 추가하려면

다음 create-members 예에서는 요청한 관리자 계정에 두 계정을 구성원 계정으로 추가합니다.

```
aws securityhub create-members \ 
     --account-details '[{"AccountId": "123456789111"}, {"AccountId": 
  "123456789222"}]'
```
출력:

```
{ 
     "UnprocessedAccounts": []
}
```
자세한 내용은 AWS Security Hub 사용 설명서의 [관리자 및 구성원 계정 관리를](https://docs.aws.amazon.com/securityhub/latest/userguide/securityhub-accounts.html) 참조하십시오.

• API 세부 정보는 AWS CLI 명령 [CreateMembers](https://awscli.amazonaws.com/v2/documentation/api/latest/reference/securityhub/create-members.html)참조를 참조하십시오.

#### **decline-invitations**

다음 코드 예시에서는 decline-invitations을 사용하는 방법을 보여 줍니다.

AWS CLI

멤버 계정 초대를 거부하려면

다음 decline-invitations 예에서는 지정된 관리자 계정의 구성원 계정으로 초대하는 것을 거 부합니다. 멤버 계정은 요청 계정입니다.

aws securityhub decline-invitations \ --account-ids "123456789012"

### 출력:

```
{ 
     "UnprocessedAccounts": []
}
```
자세한 내용은 AWS Security Hub 사용 설명서의 [관리자 및 구성원 계정 관리를](https://docs.aws.amazon.com/securityhub/latest/userguide/securityhub-accounts.html) 참조하십시오.

• API 세부 정보는 AWS CLI 명령 [DeclineInvitations](https://awscli.amazonaws.com/v2/documentation/api/latest/reference/securityhub/decline-invitations.html)참조를 참조하십시오.

#### **delete-action-target**

다음 코드 예시에서는 delete-action-target을 사용하는 방법을 보여 줍니다.

AWS CLI

사용자 지정 작업을 삭제하려면

다음 delete-action-target 예제는 지정된 ARN으로 식별된 사용자 지정 작업을 삭제합니다.

```
aws securityhub delete-action-target \ 
     --action-target-arn "arn:aws:securityhub:us-west-1:123456789012:action/custom/
Remediation"
```
# 출력:

```
{ 
     "ActionTargetArn": "arn:aws:securityhub:us-west-1:123456789012:action/custom/
Remediation"
}
```
자세한 내용은 AWS Security Hub 사용 설명서의 [사용자 지정 작업 만들기 및 CloudWatch 이벤트](https://docs.aws.amazon.com/securityhub/latest/userguide/securityhub-cloudwatch-events.html#securityhub-cwe-configure) [규칙과 연결을](https://docs.aws.amazon.com/securityhub/latest/userguide/securityhub-cloudwatch-events.html#securityhub-cwe-configure) 참조하십시오.

• API에 대한 세부 정보는 AWS CLI 명령 참조를 참조하십시오 [DeleteActionTarget.](https://awscli.amazonaws.com/v2/documentation/api/latest/reference/securityhub/delete-action-target.html)

### **delete-configuration-policy**

다음 코드 예시에서는 delete-configuration-policy을 사용하는 방법을 보여 줍니다.

#### AWS CLI

구성 정책을 삭제하려면

다음 delete-configuration-policy 예제는 지정된 구성 정책을 삭제합니다.

```
aws securityhub delete-configuration-policy \ 
     --identifier "arn:aws:securityhub:eu-central-1:123456789012:configuration-
policy/a1b2c3d4-5678-90ab-cdef-EXAMPLE11111"
```
이 명령은 출력을 생성하지 않습니다.

자세한 내용은 Security Hub 사용 설명서의 [Security Hub 구성 정책 삭제 및 연결 해제를](https://docs.aws.amazon.com/securityhub/latest/userguide/delete-disassociate-policy.html) 참조하십 시오.AWS

• API 세부 정보는 AWS CLI 명령 [DeleteConfigurationPolicy](https://awscli.amazonaws.com/v2/documentation/api/latest/reference/securityhub/delete-configuration-policy.html)참조를 참조하십시오.

#### **delete-finding-aggregator**

다음 코드 예시에서는 delete-finding-aggregator을 사용하는 방법을 보여 줍니다.

AWS CLI

집계 검색을 중단하려면

다음 delete-finding-aggregator 예시에서는 집계 찾기를 중지합니다. 집계 지역인 미국 동 부 (버지니아) 에서 실행됩니다.

```
aws securityhub delete-finding-aggregator \ 
     --region us-east-1 \ 
     --finding-aggregator-arn arn:aws:securityhub:us-east-1:222222222222:finding-
aggregator/123e4567-e89b-12d3-a456-426652340000
```
이 명령은 출력을 생성하지 않습니다.

자세한 내용은 AWS Security Hub 사용 설명서에서 [집계 검색](https://docs.aws.amazon.com/securityhub/latest/userguide/finding-aggregation-stop.html) 중지를 참조하십시오.

• API 세부 정보는 AWS CLI 명령 [DeleteFindingAggregator참](https://awscli.amazonaws.com/v2/documentation/api/latest/reference/securityhub/delete-finding-aggregator.html)조를 참조하십시오.

#### **delete-insight**

다음 코드 예시에서는 delete-insight을 사용하는 방법을 보여 줍니다.

AWS CLI

사용자 지정 인사이트를 삭제하려면

다음 delete-insight 예제는 지정된 ARN을 사용하여 사용자 지정 통찰력을 삭제합니다.

```
aws securityhub delete-insight \ 
     --insight-arn "arn:aws:securityhub:us-west-1:123456789012:insight/123456789012/
custom/a1b2c3d4-5678-90ab-cdef-EXAMPLE11111"
```
#### 출력:

```
\mathcal{L} "InsightArn": "arn:aws:securityhub:eu-
central-1:123456789012:insight/123456789012/custom/a1b2c3d4-5678-90ab-cdef-
EXAMPLE11111"
}
```
자세한 내용은 AWS Security Hub 사용 설명서의 사용자 [지정 인사이트 관리를](https://docs.aws.amazon.com/securityhub/latest/userguide/securityhub-custom-insights.html) 참조하십시오.

• API 세부 정보는 AWS CLI 명령 [DeleteInsight](https://awscli.amazonaws.com/v2/documentation/api/latest/reference/securityhub/delete-insight.html)참조를 참조하십시오.

### **delete-invitations**

다음 코드 예시에서는 delete-invitations을 사용하는 방법을 보여 줍니다.

AWS CLI

멤버 계정으로 가입하기 위한 초대를 삭제하려면

다음 delete-invitations 예시에서는 지정된 관리자 계정의 구성원 계정으로 가입하라는 초대 를 삭제합니다. 멤버 계정은 요청 계정입니다.

```
aws securityhub delete-invitations \
```
--account-ids "123456789012"

#### 출력:

```
{ 
     "UnprocessedAccounts": []
}
```
자세한 내용은 AWS Security Hub 사용 설명서의 [관리자 및 구성원 계정 관리를](https://docs.aws.amazon.com/securityhub/latest/userguide/securityhub-accounts.html) 참조하십시오.

• API 세부 정보는 AWS CLI 명령 [DeleteInvitations참](https://awscli.amazonaws.com/v2/documentation/api/latest/reference/securityhub/delete-invitations.html)조를 참조하십시오.

#### **delete-members**

다음 코드 예시에서는 delete-members을 사용하는 방법을 보여 줍니다.

### AWS CLI

멤버 계정을 삭제하려면

다음 delete-members 예제에서는 요청한 관리자 계정에서 지정된 구성원 계정을 삭제합니다.

```
aws securityhub delete-members \ 
     --account-ids "123456789111" "123456789222"
```
### 출력:

```
{ 
     "UnprocessedAccounts": []
}
```
자세한 내용은 AWS Security Hub 사용 설명서의 [관리자 및 구성원 계정 관리를](https://docs.aws.amazon.com/securityhub/latest/userguide/securityhub-accounts.html) 참조하십시오.

• API 세부 정보는 AWS CLI 명령 [DeleteMembers참](https://awscli.amazonaws.com/v2/documentation/api/latest/reference/securityhub/delete-members.html)조를 참조하십시오.

#### **describe-action-targets**

다음 코드 예시에서는 describe-action-targets을 사용하는 방법을 보여 줍니다.

#### AWS CLI

사용자 지정 작업에 대한 세부 정보를 검색하려면

다음 describe-action-targets 예제는 지정된 ARN으로 식별되는 사용자 지정 작업에 대한 정보를 검색합니다.

```
aws securityhub describe-action-targets \ 
     --action-target-arns "arn:aws:securityhub:us-west-1:123456789012:action/custom/
Remediation"
```
출력:

```
{ 
     "ActionTargets": [ 
         { 
              "ActionTargetArn": "arn:aws:securityhub:us-west-1:123456789012:action/
custom/Remediation", 
              "Description": "Action to send the finding for remediation tracking", 
              "Name": "Send to remediation" 
         } 
     ]
}
```
자세한 내용은 AWS Security Hub 사용 설명서의 [사용자 지정 작업 만들기 및 CloudWatch 이벤트](https://docs.aws.amazon.com/securityhub/latest/userguide/securityhub-cloudwatch-events.html#securityhub-cwe-configure) [규칙과 연결을](https://docs.aws.amazon.com/securityhub/latest/userguide/securityhub-cloudwatch-events.html#securityhub-cwe-configure) 참조하십시오.

• API에 대한 세부 정보는 AWS CLI 명령 참조를 참조하십시오 [DescribeActionTargets.](https://awscli.amazonaws.com/v2/documentation/api/latest/reference/securityhub/describe-action-targets.html)

## **describe-hub**

다음 코드 예시에서는 describe-hub을 사용하는 방법을 보여 줍니다.

AWS CLI

허브 리소스에 대한 정보를 가져오려면

다음 describe-hub 예제는 지정된 허브 리소스의 구독 날짜를 반환합니다. 허브 리소스는 ARN 으로 식별됩니다.

```
aws securityhub describe-hub \ 
     --hub-arn "arn:aws:securityhub:us-west-1:123456789012:hub/default"
```
출력:

```
{ 
     "HubArn": "arn:aws:securityhub:us-west-1:123456789012:hub/default", 
     "SubscribedAt": "2019-11-19T23:15:10.046Z"
}
```
자세한 내용은 AWS CloudFormation 사용 설명서의AWS[:SecurityHub: :Hub를](https://docs.aws.amazon.com/AWSCloudFormation/latest/UserGuide/aws-resource-securityhub-hub.html) 참조하십시오.

• API에 대한 자세한 내용은 AWS CLI 명령 참조를 참조하십시오 [DescribeHub.](https://awscli.amazonaws.com/v2/documentation/api/latest/reference/securityhub/describe-hub.html)

### **describe-organization-configuration**

다음 코드 예시에서는 describe-organization-configuration을 사용하는 방법을 보여 줍니 다.

AWS CLI

Security Hub가 조직에 어떻게 구성되어 있는지 보려면

다음 describe-organization-configuration 예제는 Security Hub에서 조직을 구성하는 방 식에 대한 정보를 반환합니다. 이 예제에서 조직은 중앙 구성을 사용합니다. Security Hub 관리자 계정만 이 명령을 실행할 수 있습니다.

aws securityhub describe-organization-configuration

출력:

```
\{ "AutoEnable": false, 
     "MemberAccountLimitReached": false, 
     "AutoEnableStandards": "NONE", 
     "OrganizationConfiguration": { 
         "ConfigurationType": "LOCAL", 
          "Status": "ENABLED", 
          "StatusMessage": "Central configuration has been enabled successfully" 
     }
}
```
자세한 내용은 AWS Security Hub 사용 설명서의 AWS [Organizations를 통한 계정 관리를](https://docs.aws.amazon.com/securityhub/latest/userguide/securityhub-accounts-orgs.html) 참조하 십시오.

• API 세부 정보는 AWS CLI 명령 [DescribeOrganizationConfiguration참](https://awscli.amazonaws.com/v2/documentation/api/latest/reference/securityhub/describe-organization-configuration.html)조를 참조하십시오.

### **describe-products**

다음 코드 예시에서는 describe-products을 사용하는 방법을 보여 줍니다.

#### AWS CLI

사용 가능한 제품 통합에 대한 정보를 반환하려면

다음 describe-products 예에서는 사용 가능한 제품 통합을 한 번에 하나씩 반환합니다.

```
aws securityhub describe-products \ 
     --max-results 1
```
#### 출력:

```
{ 
     "NextToken": "U2FsdGVkX18vvPlOqb7RDrWRWVFBJI46MOIAb+nZmRJmR15NoRi2gm13sdQEn3O/
pq/78dGs+bKpgA+7HMPHO0qX33/zoRI+uIG/F9yLNhcOrOWzFUdy36JcXLQji3Rpnn/
cD1SVkGA98qI3zPOSDg==", 
     "Products": [ 
\overline{\mathcal{L}} "ProductArn": "arn:aws:securityhub:us-west-1:123456789333:product/
crowdstrike/crowdstrike-falcon", 
             "ProductName": "CrowdStrike Falcon", 
             "CompanyName": "CrowdStrike", 
             "Description": "CrowdStrike Falcon's single lightweight sensor unifies 
  next-gen antivirus, endpoint detection and response, and 24/7 managed hunting, via 
  the cloud.", 
              "Categories": [ 
                  "Endpoint Detection and Response (EDR)", 
                  "AV Scanning and Sandboxing", 
                  "Threat Intelligence Feeds and Reports", 
                  "Endpoint Forensics", 
                  "Network Forensics" 
             ], 
             "IntegrationTypes": [ 
                  "SEND_FINDINGS_TO_SECURITY_HUB" 
             ], 
             "MarketplaceUrl": "https://aws.amazon.com/marketplace/seller-profile?
id=a1b2c3d4-5678-90ab-cdef-EXAMPLE11111", 
             "ActivationUrl": "https://falcon.crowdstrike.com/support/documentation", 
             "ProductSubscriptionResourcePolicy": "{\"Version\":
\"2012-10-17\",\"Statement\":[{\"Effect\":\"Allow\",\"Principal\":{\"AWS\":
\"123456789333\"},\"Action\":[\"securityhub:BatchImportFindings\"],\"Resource\":
```
```
\"arn:aws:securityhub:us-west-1:123456789012:product-subscription/crowdstrike/
crowdstrike-falcon\",\"Condition\":{\"StringEquals\":{\"securityhub:TargetAccount
\":\"123456789012\"}}},{\"Effect\":\"Allow\",\"Principal\":{\"AWS\":
\"123456789012\"},\"Action\":[\"securityhub:BatchImportFindings\"],\"Resource
\":\"arn:aws:securityhub:us-west-1:123456789333:product/crowdstrike/crowdstrike-
falcon\",\"Condition\":{\"StringEquals\":{\"securityhub:TargetAccount\":
\"123456789012\"}}}]}" 
         } 
    ]
}
```
자세한 내용은 AWS Security Hub 사용 설명서의 [제품 통합 관리를](https://docs.aws.amazon.com/securityhub/latest/userguide/securityhub-integrations-managing.html) 참조하십시오.

• API 세부 정보는 AWS CLI 명령 [DescribeProducts참](https://awscli.amazonaws.com/v2/documentation/api/latest/reference/securityhub/describe-products.html)조를 참조하십시오.

# **describe-standards-controls**

다음 코드 예시에서는 describe-standards-controls을 사용하는 방법을 보여 줍니다.

AWS CLI

활성화된 표준의 컨트롤 목록을 요청하려면

다음 describe-standards-controls 예시에서는 요청자 계정의 PCI DSS 표준 구독에 있는 컨트롤 목록을 요청합니다. 요청은 한 번에 두 개의 컨트롤을 반환합니다.

```
aws securityhub describe-standards-controls \ 
     --standards-subscription-arn "arn:aws:securityhub:us-
west-1:123456789012:subscription/pci-dss/v/3.2.1" \ 
     --max-results 2
```

```
{ 
     "Controls": [ 
         { 
              "StandardsControlArn": "arn:aws:securityhub:us-
west-1:123456789012:control/pci-dss/v/3.2.1/PCI.AutoScaling.1", 
              "ControlStatus": "ENABLED", 
              "ControlStatusUpdatedAt": "2020-05-15T18:49:04.473000+00:00", 
              "ControlId": "PCI.AutoScaling.1", 
              "Title": "Auto scaling groups associated with a load balancer should use 
  health checks",
```

```
 "Description": "This AWS control checks whether your Auto Scaling groups 
  that are associated with a load balancer are using Elastic Load Balancing health 
  checks.", 
             "RemediationUrl": "https://docs.aws.amazon.com/console/securityhub/
PCI.AutoScaling.1/remediation", 
             "SeverityRating": "LOW", 
             "RelatedRequirements": [ 
                 "PCI DSS 2.2" 
 ] 
         }, 
        \mathcal{L} "StandardsControlArn": "arn:aws:securityhub:us-
west-1:123456789012:control/pci-dss/v/3.2.1/PCI.CW.1", 
             "ControlStatus": "ENABLED", 
             "ControlStatusUpdatedAt": "2020-05-15T18:49:04.498000+00:00", 
             "ControlId": "PCI.CW.1", 
             "Title": "A log metric filter and alarm should exist for usage of the 
  \"root\" user", 
             "Description": "This control checks for the CloudWatch metric 
 filters using the following pattern { \frac{1}{2}.userIdentity.type = \"Root\" &&
  $.userIdentity.invokedBy NOT EXISTS && $.eventType != \"AwsServiceEvent\" } 
  It checks that the log group name is configured for use with active multi-
region CloudTrail, that there is at least one Event Selector for a Trail with 
  IncludeManagementEvents set to true and ReadWriteType set to All, and that there is 
  at least one active subscriber to an SNS topic associated with the alarm.", 
             "RemediationUrl": "https://docs.aws.amazon.com/console/securityhub/
PCI.CW.1/remediation", 
             "SeverityRating": "MEDIUM", 
             "RelatedRequirements": [ 
                 "PCI DSS 7.2.1" 
 ] 
         } 
     ], 
     "NextToken": "U2FsdGVkX1+eNkPoZHVl11ip5HUYQPWSWZGmftcmJiHL8JoKEsCDuaKayiPDyLK
+LiTkShveoOdvfxXCkOBaGhohIXhsIedN+LSjQV/
l7kfCfJcq4PziNC1N9xe9aq2pjlLVZnznTfSImrodT5bRNHe4fELCQq/z+5ka
+5Lzmc11axcwTd5lKgQyQqmUVoeriHZhyIiBgWKf7oNYdBVG8OEortVWvSkoUTt
+B2ThcnC7l43kI0UNxlkZ6sc64AsW"
}
```
자세한 [내용은 AWS Security Hub 사용 설명서의 컨트롤 세부 정보 보기를](https://docs.aws.amazon.com/securityhub/latest/userguide/securityhub-standards-view-controls.html) 참조하십시오.

• API 세부 정보는 AWS CLI 명령 [DescribeStandardsControls참](https://awscli.amazonaws.com/v2/documentation/api/latest/reference/securityhub/describe-standards-controls.html)조를 참조하십시오.

## **describe-standards**

다음 코드 예시에서는 describe-standards을 사용하는 방법을 보여 줍니다.

AWS CLI

사용 가능한 표준 목록을 반환하려면

다음 describe-standards 예제는 사용 가능한 표준 목록을 반환합니다.

aws securityhub describe-standards

```
{ 
     "Standards": [ 
         { 
             "StandardsArn": "arn:aws:securityhub:us-west-1::standards/aws-
foundational-security-best-practices/v/1.0.0", 
             "Name": "AWS Foundational Security Best Practices v1.0.0", 
             "Description": "The AWS Foundational Security Best Practices standard 
  is a set of automated security checks that detect when AWS accounts and deployed 
  resources do not align to security best practices. The standard is defined by AWS 
  security experts. This curated set of controls helps improve your security posture 
  in AWS, and cover AWS's most popular and foundational services.", 
             "EnabledByDefault": true 
         }, 
         { 
             "StandardsArn": "arn:aws:securityhub:::ruleset/cis-aws-foundations-
benchmark/v/1.2.0", 
             "Name": "CIS AWS Foundations Benchmark v1.2.0", 
             "Description": "The Center for Internet Security (CIS) AWS Foundations 
  Benchmark v1.2.0 is a set of security configuration best practices for AWS. This 
  Security Hub standard automatically checks for your compliance readiness against a 
  subset of CIS requirements.", 
             "EnabledByDefault": true 
         }, 
         { 
             "StandardsArn": "arn:aws:securityhub:us-west-1::standards/pci-dss/
v/3.2.1",
             "Name": "PCI DSS v3.2.1", 
             "Description": "The Payment Card Industry Data Security Standard (PCI 
  DSS) v3.2.1 is an information security standard for entities that store, process,
```

```
 and/or transmit cardholder data. This Security Hub standard automatically checks 
  for your compliance readiness against a subset of PCI DSS requirements.", 
              "EnabledByDefault": false 
         } 
    \mathbf{I}}
```
자세한 내용은 Security [Hub 사용 설명서의 AWSAWS Security Hub의 보안 표준을](https://docs.aws.amazon.com/securityhub/latest/userguide/securityhub-standards.html) 참조하십시오.

• API 세부 정보는 AWS CLI 명령 [DescribeStandards](https://awscli.amazonaws.com/v2/documentation/api/latest/reference/securityhub/describe-standards.html)참조를 참조하십시오.

#### **disable-import-findings-for-product**

다음 코드 예시에서는 disable-import-findings-for-product을 사용하는 방법을 보여 줍니 다.

AWS CLI

제품 통합에서 찾은 결과 수신을 중단하려면

다음 disable-import-findings-for-product 예제에서는 제품 통합에 대한 지정된 구독에 대한 검색 결과 흐름을 비활성화합니다.

aws securityhub disable-import-findings-for-product \ --product-subscription-arn "arn:aws:securityhub:us-west-1:123456789012:productsubscription/crowdstrike/crowdstrike-falcon"

이 명령은 출력을 생성하지 않습니다.

자세한 내용은 AWS Security Hub 사용 설명서의 [제품 통합 관리를](https://docs.aws.amazon.com/securityhub/latest/userguide/securityhub-integrations-managing.html) 참조하십시오.

• API 세부 정보는 AWS CLI 명령 [DisableImportFindingsForProduct참](https://awscli.amazonaws.com/v2/documentation/api/latest/reference/securityhub/disable-import-findings-for-product.html)조를 참조하십시오.

### **disable-organization-admin-account**

다음 코드 예시에서는 disable-organization-admin-account을 사용하는 방법을 보여 줍니다.

AWS CLI

Security Hub 관리자 계정을 제거하려면

다음 disable-organization-admin-account 예시는 Organizations의 Security Hub 관리자 계정으로서 지정된 계정에 할당된 계정을 취소합니다. AWS

aws securityhub disable-organization-admin-account \ --admin-account-id 777788889999

이 명령은 출력을 생성하지 않습니다.

자세한 내용은 Security Hub 사용 설명서의 Security Hub [관리자 계정AWS 지정을](https://docs.aws.amazon.com/securityhub/latest/userguide/designate-orgs-admin-account.html) 참조하십시오.

• API 세부 정보는 AWS CLI 명령 [DisableOrganizationAdminAccount참](https://awscli.amazonaws.com/v2/documentation/api/latest/reference/securityhub/disable-organization-admin-account.html)조를 참조하십시오.

### **disable-security-hub**

다음 코드 예시에서는 disable-security-hub을 사용하는 방법을 보여 줍니다.

AWS CLI

AWS Security Hub를 사용하지 않도록 설정하려면

다음 disable-security-hub 예시에서는 요청 계정의 AWS Security Hub를 비활성화합니다.

aws securityhub disable-security-hub

이 명령은 출력을 생성하지 않습니다.

자세한 내용은 [AWS Security Hub 사용 설명서의AWS Security Hub 비활성화를](https://docs.aws.amazon.com/securityhub/latest/userguide/securityhub-disable.html) 참조하십시오.

• API 세부 정보는 AWS CLI 명령 [DisableSecurityHub참](https://awscli.amazonaws.com/v2/documentation/api/latest/reference/securityhub/disable-security-hub.html)조를 참조하십시오.

### **disassociate-from-administrator-account**

다음 코드 예시에서는 disassociate-from-administrator-account을 사용하는 방법을 보여 줍니다.

AWS CLI

관리자 계정과의 연결을 끊으려면

다음 disassociate-from-administrator-account 예제에서는 요청 계정을 현재 관리자 계 정과 연결 해제합니다.

aws securityhub disassociate-from-administrator-account

이 명령은 출력을 생성하지 않습니다.

자세한 내용은 AWS Security Hub 사용 설명서의 [관리자 및 구성원 계정 관리를](https://docs.aws.amazon.com/securityhub/latest/userguide/securityhub-accounts.html) 참조하십시오.

• API 세부 정보는 AWS CLI 명령 [DisassociateFromAdministratorAccount](https://awscli.amazonaws.com/v2/documentation/api/latest/reference/securityhub/disassociate-from-administrator-account.html)참조를 참조하십시오.

### **disassociate-from-master-account**

다음 코드 예시에서는 disassociate-from-master-account을 사용하는 방법을 보여 줍니다.

AWS CLI

관리자 계정과의 연결을 끊으려면

다음 disassociate-from-master-account 예제에서는 요청 계정을 현재 관리자 계정과 연결 해제합니다.

aws securityhub disassociate-from-master-account

이 명령은 출력을 생성하지 않습니다.

자세한 내용은 AWS Security Hub 사용 설명서의 [관리자 및 구성원 계정 관리를](https://docs.aws.amazon.com/securityhub/latest/userguide/securityhub-accounts.html) 참조하십시오.

• API 세부 정보는 AWS CLI 명령 [DisassociateFromMasterAccount](https://awscli.amazonaws.com/v2/documentation/api/latest/reference/securityhub/disassociate-from-master-account.html)참조를 참조하십시오.

### **disassociate-members**

다음 코드 예시에서는 disassociate-members을 사용하는 방법을 보여 줍니다.

AWS CLI

멤버 계정 연결을 해제하려면

다음 disassociate-members 예제에서는 요청한 관리자 계정과 지정된 구성원 계정을 연결 해 제합니다.

```
aws securityhub disassociate-members \ 
     --account-ids "123456789111" "123456789222"
```
이 명령은 출력을 생성하지 않습니다.

자세한 내용은 AWS Security Hub 사용 설명서의 [관리자 및 구성원 계정 관리를](https://docs.aws.amazon.com/securityhub/latest/userguide/securityhub-accounts.html) 참조하십시오.

• API 세부 정보는 AWS CLI 명령 [DisassociateMembers](https://awscli.amazonaws.com/v2/documentation/api/latest/reference/securityhub/disassociate-members.html)참조를 참조하십시오.

## **enable-import-findings-for-product**

다음 코드 예시에서는 enable-import-findings-for-product을 사용하는 방법을 보여 줍니다.

AWS CLI

제품 통합에서 결과를 받기 시작하려면

다음 enable-import-findings-for-product 예제는 지정된 제품 통합의 결과 흐름을 활성 화합니다.

```
aws securityhub enable-import-findings-for-product \ 
     --product-arn "arn:aws:securityhub:us-east-1:123456789333:product/crowdstrike/
crowdstrike-falcon"
```
출력:

```
{ 
     "ProductSubscriptionArn": "arn:aws:securityhub:us-east-1:123456789012:product-
subscription/crowdstrike/crowdstrike-falcon"
}
```
자세한 내용은 AWS Security Hub 사용 설명서의 [제품 통합 관리를](https://docs.aws.amazon.com/securityhub/latest/userguide/securityhub-integrations-managing.html) 참조하십시오.

• API 세부 정보는 AWS CLI 명령 [EnableImportFindingsForProduct](https://awscli.amazonaws.com/v2/documentation/api/latest/reference/securityhub/enable-import-findings-for-product.html)참조를 참조하십시오.

#### **enable-organization-admin-account**

```
다음 코드 예시에서는 enable-organization-admin-account을 사용하는 방법을 보여 줍니다.
```
AWS CLI

조직 계정을 Security Hub 관리자 계정으로 지정하려면

다음 enable-organization-admin-account 예에서는 지정된 계정을 Security Hub 관리자 계 정으로 지정합니다.

aws securityhub enable-organization-admin-account \ --admin-account-id 777788889999

이 명령은 출력을 생성하지 않습니다.

자세한 내용은 Security Hub 사용 설명서의 Security Hub [관리자 계정AWS 지정을](https://docs.aws.amazon.com/securityhub/latest/userguide/designate-orgs-admin-account.html) 참조하십시오.

• API 세부 정보는 AWS CLI 명령 [EnableOrganizationAdminAccount참](https://awscli.amazonaws.com/v2/documentation/api/latest/reference/securityhub/enable-organization-admin-account.html)조를 참조하십시오.

#### **enable-security-hub**

다음 코드 예시에서는 enable-security-hub을 사용하는 방법을 보여 줍니다.

AWS CLI

AWS Security Hub를 활성화하려면

다음 enable-security-hub 예에서는 요청 계정에 대해 AWS Security Hub를 활성화합니다. 기 본 표준을 활성화하도록 Security Hub를 구성합니다. 허브 리소스의 경우 태그에 값을 Security 할당합니다. Department

```
aws securityhub enable-security-hub \ 
     --enable-default-standards \ 
     --tags '{"Department": "Security"}'
```
이 명령은 출력을 생성하지 않습니다.

자세한 내용은 [Security Hub 사용 설명서의AWS Security Hub 활성화를](https://docs.aws.amazon.com/securityhub/latest/userguide/securityhub-settingup.html#securityhub-enable) 참조하십시오.

• API 세부 정보는 AWS CLI 명령 [EnableSecurityHub참](https://awscli.amazonaws.com/v2/documentation/api/latest/reference/securityhub/enable-security-hub.html)조를 참조하십시오.

**get-administrator-account**

다음 코드 예시에서는 get-administrator-account을 사용하는 방법을 보여 줍니다.

AWS CLI

관리자 계정에 대한 정보를 검색하려면

다음 get-administrator-account 예에서는 요청 계정의 관리자 계정에 대한 정보를 검색합니 다.

aws securityhub get-administrator-account

출력:

{

```
 "Master": { 
       "AccountId": "123456789012", 
       "InvitationId": "7ab938c5d52d7904ad09f9e7c20cc4eb", 
       "InvitedAt": 2020-06-01T20:21:18.042000+00:00, 
       "MemberStatus": "ASSOCIATED" 
    }
}
```
자세한 내용은 AWS Security Hub 사용 설명서의 [관리자 및 구성원 계정 관리를](https://docs.aws.amazon.com/securityhub/latest/userguide/securityhub-accounts.html) 참조하십시오.

• API 세부 정보는 AWS CLI 명령 [GetAdministratorAccount참](https://awscli.amazonaws.com/v2/documentation/api/latest/reference/securityhub/get-administrator-account.html)조를 참조하십시오.

## **get-configuration-policy-association**

다음 코드 예시에서는 get-configuration-policy-association을 사용하는 방법을 보여 줍니 다.

AWS CLI

대상의 구성 연결 세부 정보를 가져오려면

다음 get-configuration-policy-association 예제에서는 지정된 대상에 대한 연결 세부 정보를 검색합니다. 대상의 계정 ID, 조직 단위 ID 또는 루트 ID를 제공할 수 있습니다.

```
aws securityhub get-configuration-policy-association \ 
     --target '{"OrganizationalUnitId": "ou-6hi7-8j91kl2m"}'
```
출력:

```
{ 
     "ConfigurationPolicyId": "a1b2c3d4-5678-90ab-cdef-EXAMPLE33333", 
     "TargetId": "ou-6hi7-8j91kl2m", 
     "TargetType": "ORGANIZATIONAL_UNIT", 
     "AssociationType": "APPLIED", 
     "UpdatedAt": "2023-09-26T21:13:01.816000+00:00", 
     "AssociationStatus": "SUCCESS", 
     "AssociationStatusMessage": "Association applied successfully on this target."
}
```
자세한 내용은 [Security Hub 사용 설명서의AWS Security Hub 구성 정책 보기를](https://docs.aws.amazon.com/securityhub/latest/userguide/view-policy.html) 참조하십시오.

• API 세부 정보는 AWS CLI 명령 [GetConfigurationPolicyAssociation](https://awscli.amazonaws.com/v2/documentation/api/latest/reference/securityhub/get-configuration-policy-association.html)참조를 참조하십시오.

## **get-configuration-policy**

다음 코드 예시에서는 get-configuration-policy을 사용하는 방법을 보여 줍니다.

AWS CLI

구성 정책 세부 정보를 보려면

다음 get-configuration-policy 예제는 지정된 구성 정책에 대한 세부 정보를 검색합니다.

```
aws securityhub get-configuration-policy \ 
    --identifier "arn:aws:securityhub:eu-central-1:123456789012:configuration-policy/
a1b2c3d4-5678-90ab-cdef-EXAMPLE11111"
```

```
{ 
     "Arn": "arn:aws:securityhub:eu-central-1:123456789012:configuration-policy/
a1b2c3d4-5678-90ab-cdef-EXAMPLE11111", 
     "Id": "ce5ed1e7-9639-4e2f-9313-fa87fcef944b", 
     "Name": "SampleConfigurationPolicy", 
     "Description": "SampleDescription", 
     "UpdatedAt": "2023-11-28T20:28:04.494000+00:00", 
     "CreatedAt": "2023-11-28T20:28:04.494000+00:00", 
     "ConfigurationPolicy": { 
         "SecurityHub": { 
             "ServiceEnabled": true, 
             "EnabledStandardIdentifiers": [ 
                  "arn:aws:securityhub:eu-central-1::standards/aws-foundational-
security-best-practices/v/1.0.0", 
                  "arn:aws:securityhub:::ruleset/cis-aws-foundations-benchmark/
v/1.2.0" 
             ], 
              "SecurityControlsConfiguration": { 
                  "DisabledSecurityControlIdentifiers": [ 
                      "CloudTrail.2" 
                 ], 
                  "SecurityControlCustomParameters": [ 
\{ \} "SecurityControlId": "ACM.1", 
                          "Parameters": { 
                              "daysToExpiration": { 
                                   "ValueType": "CUSTOM", 
                                   "Value": {
```
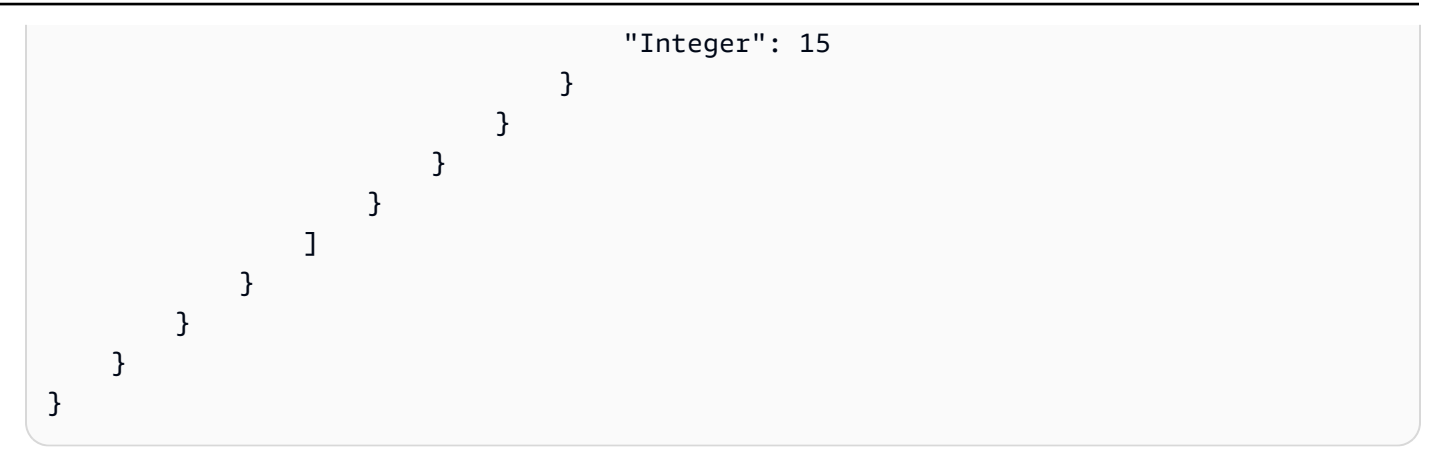

자세한 내용은 [Security Hub 사용 설명서의AWS Security Hub 구성 정책 보기를](https://docs.aws.amazon.com/securityhub/latest/userguide/view-policy.html) 참조하십시오.

• API 세부 정보는 AWS CLI 명령 [GetConfigurationPolicy참](https://awscli.amazonaws.com/v2/documentation/api/latest/reference/securityhub/get-configuration-policy.html)조를 참조하십시오.

## **get-enabled-standards**

다음 코드 예시에서는 get-enabled-standards을 사용하는 방법을 보여 줍니다.

AWS CLI

활성화된 표준에 대한 정보를 검색하려면

다음 get-enabled-standards 예에서는 PCI DSS 표준에 대한 정보를 검색합니다.

```
aws securityhub get-enabled-standards \ 
     --standards-subscription-arn "arn:aws:securityhub:us-
west-1:123456789012:subscription/pci-dss/v/3.2.1"
```

```
{ 
     "StandardsSubscriptions": [ 
         { 
              "StandardsArn": "arn:aws:securityhub:us-west-1::standards/pci-dss/
v/3.2.1",
              "StandardsInput": { }, 
              "StandardsStatus": "READY", 
              "StandardsSubscriptionArn": "arn:aws:securityhub:us-
west-1:123456789012:subscription/pci-dss/v/3.2.1" 
         } 
     ]
}
```
자세한 내용은 Security [Hub 사용 설명서의 AWSAWS Security Hub의 보안 표준을](https://docs.aws.amazon.com/securityhub/latest/userguide/securityhub-standards.html) 참조하십시오.

• API 세부 정보는 AWS CLI 명령 [GetEnabledStandards](https://awscli.amazonaws.com/v2/documentation/api/latest/reference/securityhub/get-enabled-standards.html)참조를 참조하십시오.

#### **get-finding-aggregator**

```
다음 코드 예시에서는 get-finding-aggregator을 사용하는 방법을 보여 줍니다.
```
AWS CLI

현재 검색 결과 집계 구성을 검색하려면

다음 get-finding-aggregator 예제는 현재 검색 결과 집계 구성을 검색합니다.

```
aws securityhub get-finding-aggregator \ 
     --finding-aggregator-arn arn:aws:securityhub:us-east-1:222222222222:finding-
aggregator/123e4567-e89b-12d3-a456-426652340000
```
출력:

```
{ 
     "FindingAggregatorArn": "arn:aws:securityhub:us-east-1:222222222222:finding-
aggregator/123e4567-e89b-12d3-a456-426652340000", 
     "FindingAggregationRegion": "us-east-1", 
     "RegionLinkingMode": "SPECIFIED_REGIONS", 
     "Regions": "us-west-1,us-west-2"
}
```
자세한 내용은 AWS Security Hub 사용 설명서의 [현재 검색 결과 집계 구성 보기를](https://docs.aws.amazon.com/securityhub/latest/userguide/finding-aggregation-view-config.html) 참조하십시오.

• API 세부 정보는 AWS CLI 명령 [GetFindingAggregator](https://awscli.amazonaws.com/v2/documentation/api/latest/reference/securityhub/get-finding-aggregator.html)참조를 참조하십시오.

### **get-finding-history**

다음 코드 예시에서는 get-finding-history을 사용하는 방법을 보여 줍니다.

AWS CLI

검색 기록을 가져오려면

다음 get-finding-history 예제에서는 지정된 검색 결과에 대한 최근 90일간의 기록을 가져옵 니다. 이 예제에서 결과는 검색 기록의 두 레코드로 제한됩니다.

```
aws securityhub get-finding-history \ 
     --finding-identifier Id="arn:aws:securityhub:us-
east-1:123456789012:security-control/S3.17/finding/a1b2c3d4-5678-90ab-cdef-
EXAMPLE11111",ProductArn="arn:aws:securityhub:us-east-1::product/aws/securityhub"
```

```
{ 
     "Records": [ 
         { 
             "FindingIdentifier": { 
                 "Id": "arn:aws:securityhub:us-east-1:123456789012:security-control/
S3.17/finding/a1b2c3d4-5678-90ab-cdef-EXAMPLE11111", 
                 "ProductArn": "arn:aws:securityhub:us-east-1::product/aws/
securityhub" 
             }, 
             "UpdateTime": "2023-06-02T03:15:25.685000+00:00", 
             "FindingCreated": false, 
             "UpdateSource": { 
                  "Type": "BATCH_IMPORT_FINDINGS", 
                 "Identity": "arn:aws:securityhub:us-east-1::product/aws/securityhub" 
             }, 
             "Updates": [ 
\overline{a} "UpdatedField": "Compliance.RelatedRequirements", 
                      "OldValue": "[\"NIST.800-53.r5 SC-12(2)\",\"NIST.800-53.r5 
  SC-12(3)\",\"NIST.800-53.r5 SC-12(6)\",\"NIST.800-53.r5 CM-3(6)\",\"NIST.800-53.r5 
  SC-13\",\"NIST.800-53.r5 SC-28\",\"NIST.800-53.r5 SC-28(1)\",\"NIST.800-53.r5 
 SC-7(10)\ ]",
                      "NewValue": "[\"NIST.800-53.r5 SC-12(2)\",\"NIST.800-53.r5 
  CM-3(6)\",\"NIST.800-53.r5 SC-13\",\"NIST.800-53.r5 SC-28\",\"NIST.800-53.r5 
  SC-28(1)\",\"NIST.800-53.r5 SC-7(10)\",\"NIST.800-53.r5 CA-9(1)\",\"NIST.800-53.r5 
  SI-7(6)\",\"NIST.800-53.r5 AU-9\"]" 
                 }, 
\overline{a} "UpdatedField": "LastObservedAt", 
                      "OldValue": "2023-06-01T09:15:38.587Z", 
                      "NewValue": "2023-06-02T03:15:22.946Z" 
                 }, 
\overline{a} "UpdatedField": "UpdatedAt", 
                      "OldValue": "2023-06-01T09:15:31.049Z", 
                      "NewValue": "2023-06-02T03:15:14.861Z"
```

```
 }, 
\overline{a} "UpdatedField": "ProcessedAt", 
                      "OldValue": "2023-06-01T09:15:41.058Z", 
                      "NewValue": "2023-06-02T03:15:25.685Z" 
 } 
 ] 
         }, 
\overline{\mathcal{L}} "FindingIdentifier": { 
                  "Id": "arn:aws:securityhub:us-east-1:123456789012:security-control/
S3.17/finding/a1b2c3d4-5678-90ab-cdef-EXAMPLE11111", 
                  "ProductArn": "arn:aws:securityhub:us-east-1::product/aws/
securityhub" 
             }, 
              "UpdateTime": "2023-05-23T02:06:51.518000+00:00", 
             "FindingCreated": "true", 
              "UpdateSource": { 
                  "Type": "BATCH_IMPORT_FINDINGS", 
                  "Identity": "arn:aws:securityhub:us-east-1::product/aws/securityhub" 
             }, 
              "Updates": [] 
         } 
    \mathbf{I}}
```
자세한 내용은 AWS Security Hub 사용 설명서에서 [기록 찾기를](https://docs.aws.amazon.com/securityhub/latest/userguide/finding-view-details.html#finding-history) 참조하십시오.

• API 세부 정보는 AWS CLI 명령 [GetFindingHistory](https://awscli.amazonaws.com/v2/documentation/api/latest/reference/securityhub/get-finding-history.html)참조를 참조하십시오.

# **get-findings**

다음 코드 예시에서는 get-findings을 사용하는 방법을 보여 줍니다.

AWS CLI

예 1: 특정 표준에 대해 생성된 결과를 반환하려면

다음 get-findings 예제는 PCI DSS 표준에 대한 결과를 반환합니다.

```
aws securityhub get-findings \ 
     --filters '{"GeneratorId":[{"Value": "pci-dss","Comparison":"PREFIX"}]}' \ 
     --max-items 1
```

```
{ 
     "Findings": [ 
         { 
             "SchemaVersion": "2018-10-08", 
             "Id": "arn:aws:securityhub:eu-central-1:123456789012:subscription/pci-
dss/v/3.2.1/PCI.Lambda.2/finding/a1b2c3d4-5678-90ab-cdef-EXAMPLE11111", 
             "ProductArn": "arn:aws:securityhub:us-west-1::product/aws/securityhub", 
             "GeneratorId": "pci-dss/v/3.2.1/PCI.Lambda.2", 
             "AwsAccountId": "123456789012", 
             "Types": [ 
                  "Software and Configuration Checks/Industry and Regulatory 
  Standards/PCI-DSS" 
             ], 
             "FindingProviderFields": { 
                  "Severity": { 
                      "Original": 0, 
                      "Label": "INFORMATIONAL" 
                 }, 
                  "Types": [ 
                      "Software and Configuration Checks/Industry and Regulatory 
  Standards/PCI-DSS" 
 ] 
             }, 
             "FirstObservedAt": "2020-06-02T14:02:49.159Z", 
             "LastObservedAt": "2020-06-02T14:02:52.397Z", 
             "CreatedAt": "2020-06-02T14:02:49.159Z", 
             "UpdatedAt": "2020-06-02T14:02:52.397Z", 
             "Severity": { 
                  "Original": 0, 
                 "Label": "INFORMATIONAL", 
                 "Normalized": 0 
             }, 
             "Title": "PCI.Lambda.2 Lambda functions should be in a VPC", 
             "Description": "This AWS control checks whether a Lambda function is in 
  a VPC.", 
             "Remediation": { 
                  "Recommendation": { 
                      "Text": "For directions on how to fix this issue, please consult 
  the AWS Security Hub PCI DSS documentation.", 
                      "Url": "https://docs.aws.amazon.com/console/securityhub/
PCI.Lambda.2/remediation" 
 }
```

```
 }, 
             "ProductFields": { 
                 "StandardsArn": "arn:aws:securityhub:::standards/pci-dss/v/3.2.1", 
                 "StandardsSubscriptionArn": "arn:aws:securityhub:us-
west-1:123456789012:subscription/pci-dss/v/3.2.1", 
                 "ControlId": "PCI.Lambda.2", 
                 "RecommendationUrl": "https://docs.aws.amazon.com/console/
securityhub/PCI.Lambda.2/remediation", 
                 "RelatedAWSResources:0/name": "securityhub-lambda-inside-
vpc-0e904a3b", 
                 "RelatedAWSResources:0/type": "AWS::Config::ConfigRule", 
                 "StandardsControlArn": "arn:aws:securityhub:us-
west-1:123456789012:control/pci-dss/v/3.2.1/PCI.Lambda.2", 
                 "aws/securityhub/SeverityLabel": "INFORMATIONAL", 
                 "aws/securityhub/ProductName": "Security Hub", 
                 "aws/securityhub/CompanyName": "AWS", 
                 "aws/securityhub/FindingId": "arn:aws:securityhub:eu-
central-1::product/aws/securityhub/arn:aws:securityhub:eu-
central-1:123456789012:subscription/pci-dss/v/3.2.1/PCI.Lambda.2/finding/
a1b2c3d4-5678-90ab-cdef-EXAMPLE11111" 
         }, 
             "Resources": [ 
\overline{a} "Type": "AwsAccount", 
                      "Id": "AWS::::Account:123456789012", 
                      "Partition": "aws", 
                      "Region": "us-west-1" 
 } 
             ], 
             "Compliance": { 
                 "Status": "PASSED", 
                 "RelatedRequirements": [ 
                      "PCI DSS 1.2.1", 
                      "PCI DSS 1.3.1", 
                      "PCI DSS 1.3.2", 
                      "PCI DSS 1.3.4" 
 ] 
             }, 
             "WorkflowState": "NEW", 
             "Workflow": { 
                 "Status": "NEW" 
             }, 
             "RecordState": "ARCHIVED" 
         }
```
}

 ], "NextToken": "eyJOZXh0VG9rZW4iOiBudWxsLCAiYm90b190cnVuY2F0ZV9hbW91bnQiOiAxfQ=="

## 예 2: 워크플로우 상태가 NOTIFID인 중요 심각도 검색 결과를 반환하려면

다음 get-findings 예에서는 심각도 레이블 값이 CRITICAL이고 워크플로 상태가 NOTIFIED인 결과를 반환합니다. 결과는 신뢰도 값을 기준으로 내림차순으로 정렬됩니다.

```
aws securityhub get-findings \ 
     --filters '{"SeverityLabel":[{"Value": 
  "CRITICAL","Comparison":"EQUALS"}],"WorkflowStatus": 
  [{"Value":"NOTIFIED","Comparison":"EQUALS"}]}' \ 
     --sort-criteria '{ "Field": "Confidence", "SortOrder": "desc"}' \ 
     --max-items 1
```

```
{ 
     "Findings": [ 
         { 
             "SchemaVersion": "2018-10-08", 
             "Id": "arn:aws:securityhub:us-west-1: 123456789012:subscription/cis-aws-
foundations-benchmark/v/1.2.0/1.13/finding/a1b2c3d4-5678-90ab-cdef-EXAMPLE11111", 
             "ProductArn": "arn:aws:securityhub:us-west-2::product/aws/securityhub", 
             "GeneratorId": "arn:aws:securityhub:::ruleset/cis-aws-foundations-
benchmark/v/1.2.0/rule/1.13", 
             "AwsAccountId": "123456789012", 
             "Types": [ 
                  "Software and Configuration Checks/Industry and Regulatory 
  Standards/CIS AWS Foundations Benchmark" 
             ], 
              "FindingProviderFields" { 
                  "Severity": { 
                      "Original": 90, 
                      "Label": "CRITICAL" 
                  }, 
                  "Types": [ 
                      "Software and Configuration Checks/Industry and Regulatory 
  Standards/CIS AWS Foundations Benchmark" 
 ] 
             }, 
             "FirstObservedAt": "2020-05-21T20:16:34.752Z",
```

```
 "LastObservedAt": "2020-06-09T08:16:37.171Z", 
             "CreatedAt": "2020-05-21T20:16:34.752Z", 
             "UpdatedAt": "2020-06-09T08:16:36.430Z", 
             "Severity": { 
                 "Original": 90, 
                 "Label": "CRITICAL", 
                 "Normalized": 90 
             }, 
             "Title": "1.13 Ensure MFA is enabled for the \"root\" account", 
             "Description": "The root account is the most privileged user in an AWS 
  account. MFA adds an extra layer of protection on top of a user name and password. 
  With MFA enabled, when a user signs in to an AWS website, they will be prompted for 
  their user name and password as well as for an authentication code from their AWS 
  MFA device.", 
             "Remediation": { 
                  "Recommendation": { 
                      "Text": "For directions on how to fix this issue, please consult 
  the AWS Security Hub CIS documentation.", 
                      "Url": "https://docs.aws.amazon.com/console/securityhub/
standards-cis-1.13/remediation" 
 } 
             }, 
             "ProductFields": { 
                 "StandardsGuideArn": "arn:aws:securityhub:::ruleset/cis-aws-
foundations-benchmark/v/1.2.0", 
                 "StandardsGuideSubscriptionArn": "arn:aws:securityhub:us-
west-1:123456789012:subscription/cis-aws-foundations-benchmark/v/1.2.0", 
                 "RuleId": "1.13", 
                 "RecommendationUrl": "https://docs.aws.amazon.com/console/
securityhub/standards-cis-1.13/remediation", 
                 "RelatedAWSResources:0/name": "securityhub-root-account-mfa-
enabled-5pftha", 
                  "RelatedAWSResources:0/type": "AWS::Config::ConfigRule", 
                 "StandardsControlArn": "arn:aws:securityhub:us-
west-1:123456789012:control/cis-aws-foundations-benchmark/v/1.2.0/1.13", 
                 "aws/securityhub/SeverityLabel": "CRITICAL", 
                 "aws/securityhub/ProductName": "Security Hub", 
                 "aws/securityhub/CompanyName": "AWS", 
                 "aws/securityhub/FindingId": "arn:aws:securityhub:us-
west-1::product/aws/securityhub/arn:aws:securityhub:us-
west-1:123456789012:subscription/cis-aws-foundations-benchmark/v/1.2.0/1.13/finding/
a1b2c3d4-5678-90ab-cdef-EXAMPLE11111" 
             }, 
             "Resources": [
```

```
\overline{a} "Type": "AwsAccount", 
                      "Id": "AWS::::Account:123456789012", 
                      "Partition": "aws", 
                      "Region": "us-west-1" 
 } 
             ], 
              "Compliance": { 
                  "Status": "FAILED" 
             }, 
              "WorkflowState": "NEW", 
              "Workflow": { 
                  "Status": "NOTIFIED" 
             }, 
              "RecordState": "ACTIVE" 
         } 
     ]
}
```
자세한 내용은 AWS Security Hub 사용 설명서의 [결과 필터링 및 그룹화를](https://docs.aws.amazon.com/securityhub/latest/userguide/findings-filtering-grouping.html) 참조하십시오.

• API 세부 정보는 AWS CLI 명령 [GetFindings참](https://awscli.amazonaws.com/v2/documentation/api/latest/reference/securityhub/get-findings.html)조를 참조하십시오.

## **get-insight-results**

다음 코드 예시에서는 get-insight-results을 사용하는 방법을 보여 줍니다.

AWS CLI

결과를 검색하여 통찰력을 얻으려면

```
다음 get-insight-results 예제는 지정된 ARN의 인사이트에 대한 인사이트 결과 목록을 반환
합니다.
```

```
aws securityhub get-insight-results \ 
     --insight-arn "arn:aws:securityhub:us-west-1:123456789012:insight/123456789012/
custom/a1b2c3d4-5678-90ab-cdef-EXAMPLE11111"
```
출력:

{

```
 "InsightResults": { 
     "GroupByAttribute": "ResourceId",
```

```
 "InsightArn": "arn:aws:securityhub:us-
west-1:123456789012:insight/123456789012/custom/a1b2c3d4-5678-90ab-cdef-
EXAMPLE11111", 
         "ResultValues": [ 
\{\hspace{.1cm} \} "Count": 10, 
                  "GroupByAttributeValue": "AWS::::Account:123456789111" 
             }, 
\{\hspace{.1cm} \} "Count": 3, 
                  "GroupByAttributeValue": "AWS::::Account:123456789222" 
 } 
         ] 
     }
}
```
자세한 내용은 AWS Security Hub 사용 설명서의 [인사이트 결과 및 결과 보기 및 이에 대한 조치 취](https://docs.aws.amazon.com/securityhub/latest/userguide/securityhub-insights-view-take-action.html) [하기를](https://docs.aws.amazon.com/securityhub/latest/userguide/securityhub-insights-view-take-action.html) 참조하십시오.

• API 세부 정보는 AWS CLI 명령 [GetInsightResults참](https://awscli.amazonaws.com/v2/documentation/api/latest/reference/securityhub/get-insight-results.html)조를 참조하십시오.

### **get-insights**

다음 코드 예시에서는 get-insights을 사용하는 방법을 보여 줍니다.

AWS CLI

인사이트에 대한 세부 정보를 검색하려면

다음 get-insights 예에서는 지정된 ARN을 사용하여 인사이트에 대한 구성 세부 정보를 검색합 니다.

```
aws securityhub get-insights \ 
     --insight-arns "arn:aws:securityhub:us-west-1:123456789012:insight/123456789012/
custom/a1b2c3d4-5678-90ab-cdef-EXAMPLE11111"
```

```
{ 
       "Insights": [ 
\overline{\mathcal{L}} "Filters": {
```

```
 "ResourceType": [ 
\{ "Comparison": "EQUALS", 
                      "Value": "AwsIamRole" 
1 1 1 1 1 1 1
 ], 
               "SeverityLabel": [ 
\{ "Comparison": "EQUALS", 
                      "Value": "CRITICAL" 
1 1 1 1 1 1 1
 ], 
           }, 
           "GroupByAttribute": "ResourceId", 
           "InsightArn": "arn:aws:securityhub:us-
west-1:123456789012:insight/123456789012/custom/a1b2c3d4-5678-90ab-cdef-
EXAMPLE11111", 
           "Name": "Critical role findings" 
        } 
   \mathbf{I}}
```
자세한 내용은 [AWS Security Hub 사용 설명서의AWS Security Hub에서의 인사이트를](https://docs.aws.amazon.com/securityhub/latest/userguide/securityhub-insights.html) 참조하십시 오.

• API 세부 정보는 AWS CLI 명령 [GetInsights참](https://awscli.amazonaws.com/v2/documentation/api/latest/reference/securityhub/get-insights.html)조를 참조하십시오.

## **get-invitations-count**

다음 코드 예시에서는 get-invitations-count을 사용하는 방법을 보여 줍니다.

AWS CLI

수락되지 않은 초대 수를 검색하려면

다음 get-invitations-count 예에서는 요청 계정이 거부했거나 응답하지 않은 초대의 수를 검 색합니다.

aws securityhub get-invitations-count

"InvitationsCount": 3

}

자세한 내용은 AWS Security Hub 사용 설명서의 [관리자 및 구성원 계정 관리를](https://docs.aws.amazon.com/securityhub/latest/userguide/securityhub-accounts.html) 참조하십시오.

• API 세부 정보는 AWS CLI 명령 [GetInvitationsCount참](https://awscli.amazonaws.com/v2/documentation/api/latest/reference/securityhub/get-invitations-count.html)조를 참조하십시오.

#### **get-master-account**

다음 코드 예시에서는 get-master-account을 사용하는 방법을 보여 줍니다.

AWS CLI

관리자 계정에 대한 정보를 검색하려면

다음 get-master-account 예에서는 요청 계정의 관리자 계정에 대한 정보를 검색합니다.

aws securityhub get-master-account

출력:

```
{ 
    "Master": { 
       "AccountId": "123456789012", 
       "InvitationId": "7ab938c5d52d7904ad09f9e7c20cc4eb", 
       "InvitedAt": 2020-06-01T20:21:18.042000+00:00, 
       "MemberStatus": "ASSOCIATED" 
    }
}
```
자세한 내용은 AWS Security Hub 사용 설명서의 [관리자 및 구성원 계정 관리를](https://docs.aws.amazon.com/securityhub/latest/userguide/securityhub-accounts.html) 참조하십시오.

• API 세부 정보는 AWS CLI 명령 [GetMasterAccount참](https://awscli.amazonaws.com/v2/documentation/api/latest/reference/securityhub/get-master-account.html)조를 참조하십시오.

#### **get-members**

다음 코드 예시에서는 get-members을 사용하는 방법을 보여 줍니다.

AWS CLI

선택한 회원 계정에 대한 정보를 검색하려면

다음 get-members 예제에서는 지정된 회원 계정에 대한 정보를 검색합니다.

```
aws securityhub get-members \ 
     --account-ids "444455556666" "777788889999"
```
## 출력:

```
{ 
     "Members": [ 
         { 
              "AccountId": "123456789111", 
              "AdministratorId": "123456789012", 
              "InvitedAt": 2020-06-01T20:15:15.289000+00:00, 
              "MasterId": "123456789012", 
              "MemberStatus": "ASSOCIATED", 
              "UpdatedAt": 2020-06-01T20:15:15.289000+00:00 
         }, 
          { 
              "AccountId": "123456789222", 
              "AdministratorId": "123456789012", 
              "InvitedAt": 2020-06-01T20:15:15.289000+00:00, 
              "MasterId": "123456789012", 
              "MemberStatus": "ASSOCIATED", 
              "UpdatedAt": 2020-06-01T20:15:15.289000+00:00 
         } 
     ], 
     "UnprocessedAccounts": [ ]
}
```
자세한 내용은 AWS Security Hub 사용 설명서의 [관리자 및 구성원 계정 관리를](https://docs.aws.amazon.com/securityhub/latest/userguide/securityhub-accounts.html) 참조하십시오.

• API 세부 정보는 AWS CLI 명령 [GetMembers참](https://awscli.amazonaws.com/v2/documentation/api/latest/reference/securityhub/get-members.html)조를 참조하십시오.

### **get-security-control-definition**

다음 코드 예시에서는 get-security-control-definition을 사용하는 방법을 보여 줍니다.

AWS CLI

보안 제어 정의 세부 정보를 가져오려면

다음 get-security-control-definition 예제는 Security Hub 보안 컨트롤에 대한 정의 세 부 정보를 검색합니다. 세부 정보에는 컨트롤 제목, 설명, 지역 가용성, 매개 변수 및 기타 정보가 포 함됩니다.

```
aws securityhub get-security-control-definition \ 
     --security-control-id ACM.1
```
## 출력:

{

```
 "SecurityControlDefinition": {
```

```
 "SecurityControlId": "ACM.1",
```
 "Title": "Imported and ACM-issued certificates should be renewed after a specified time period",

 "Description": "This control checks whether an AWS Certificate Manager (ACM) certificate is renewed within the specified time period. It checks both imported certificates and certificates provided by ACM. The control fails if the certificate isn't renewed within the specified time period. Unless you provide a custom parameter value for the renewal period, Security Hub uses a default value of 30 days.",

```
 "RemediationUrl": "https://docs.aws.amazon.com/console/securityhub/ACM.1/
remediation",
```

```
 "SeverityRating": "MEDIUM",
```

```
 "CurrentRegionAvailability": "AVAILABLE",
```

```
 "ParameterDefinitions": {
```

```
 "daysToExpiration": {
```
"Description": "Number of days within which the ACM certificate must

```
 be renewed",
```
}

}

}

```
 "ConfigurationOptions": { 
                "Integer": { 
                   "DefaultValue": 30, 
                   "Min": 14, 
                   "Max": 365 
 } 
 } 
 }
```
자세한 내용은 AWS Security Hub 사용 설명서의 사용자 [지정 제어 매개 변수를](https://docs.aws.amazon.com/securityhub/latest/userguide/custom-control-parameters.html) 참조하십시오.

• API 세부 정보는 AWS CLI 명령 [GetSecurityControlDefinition참](https://awscli.amazonaws.com/v2/documentation/api/latest/reference/securityhub/get-security-control-definition.html)조를 참조하십시오.

## **invite-members**

다음 코드 예시에서는 invite-members을 사용하는 방법을 보여 줍니다.

AWS CLI

멤버 계정에 초대를 보내려면

다음 invite-members 예제에서는 지정된 멤버 계정에 초대를 보냅니다.

```
aws securityhub invite-members \ 
     --account-ids "123456789111" "123456789222"
```
출력:

```
{ 
     "UnprocessedAccounts": []
}
```
자세한 내용은 AWS Security Hub 사용 설명서의 [관리자 및 구성원 계정 관리를](https://docs.aws.amazon.com/securityhub/latest/userguide/securityhub-accounts.html) 참조하십시오.

• API 세부 정보는 AWS CLI 명령 [InviteMembers참](https://awscli.amazonaws.com/v2/documentation/api/latest/reference/securityhub/invite-members.html)조를 참조하십시오.

## **list-automation-rules**

다음 코드 예시에서는 list-automation-rules을 사용하는 방법을 보여 줍니다.

AWS CLI

자동화 규칙 목록을 보려면

다음 list-automation-rules 예시는 AWS 계정의 자동화 규칙을 나열합니다. Security Hub 관 리자 계정만 이 명령을 실행할 수 있습니다.

```
aws securityhub list-automation-rules \ 
     --max-results 3 \ 
     --next-token NULL
```
출력:

{

```
 "AutomationRulesMetadata": [ 
        \mathcal{L} "RuleArn": "arn:aws:securityhub:us-east-1:123456789012:automation-rule/
a1b2c3d4-5678-90ab-cdef-EXAMPLE11111", 
              "RuleStatus": "ENABLED", 
              "RuleOrder": 1, 
              "RuleName": "Suppress informational findings", 
              "Description": "Suppress GuardDuty findings with Informational 
  severity", 
              "IsTerminal": false, 
              "CreatedAt": "2023-05-31T17:56:14.837000+00:00", 
              "UpdatedAt": "2023-05-31T17:59:38.466000+00:00", 
              "CreatedBy": "arn:aws:iam::123456789012:role/Admin" 
         }, 
         { 
              "RuleArn": "arn:aws:securityhub:us-east-1:123456789012:automation-rule/
a1b2c3d4-5678-90ab-cdef-EXAMPLE22222", 
              "RuleStatus": "ENABLED", 
              "RuleOrder": 1, 
              "RuleName": "sample rule", 
              "Description": "A sample rule", 
              "IsTerminal": false, 
              "CreatedAt": "2023-07-15T23:37:20.223000+00:00", 
              "UpdatedAt": "2023-07-15T23:37:20.223000+00:00", 
              "CreatedBy": "arn:aws:iam::123456789012:role/Admin" 
         }, 
        \mathcal{L} "RuleArn": "arn:aws:securityhub:us-east-1:123456789012:automation-rule/
a1b2c3d4-5678-90ab-cdef-EXAMPLE33333", 
              "RuleStatus": "ENABLED", 
              "RuleOrder": 1, 
              "RuleName": "sample rule", 
              "Description": "A sample rule", 
              "IsTerminal": false, 
              "CreatedAt": "2023-07-15T23:45:25.126000+00:00", 
              "UpdatedAt": "2023-07-15T23:45:25.126000+00:00", 
              "CreatedBy": "arn:aws:iam::123456789012:role/Admin" 
         } 
    \mathbf{I}}
```
자세한 내용은 AWS Security Hub 사용 설명서에서 [자동화 규칙 보기를](https://docs.aws.amazon.com/securityhub/latest/userguide/automation-rules.html#view-automation-rules) 참조하십시오.

• API 세부 정보는 AWS CLI 명령 [ListAutomationRules](https://awscli.amazonaws.com/v2/documentation/api/latest/reference/securityhub/list-automation-rules.html)참조를 참조하십시오.

## **list-configuration-policies**

다음 코드 예시에서는 list-configuration-policies을 사용하는 방법을 보여 줍니다.

AWS CLI

구성 정책 요약을 나열하려면

다음 list-configuration-policies 예에는 조직의 구성 정책 요약이 나열되어 있습니다.

```
aws securityhub list-configuration-policies \ 
     --max-items 3
```

```
{ 
     "ConfigurationPolicySummaries": [ 
         { 
              "Arn": "arn:aws:securityhub:eu-central-1:123456789012:configuration-
policy/a1b2c3d4-5678-90ab-cdef-EXAMPLE11111", 
              "Id": "a1b2c3d4-5678-90ab-cdef-EXAMPLE11111", 
             "Name": "SampleConfigurationPolicy1", 
              "Description": "SampleDescription1", 
              "UpdatedAt": "2023-09-26T21:08:36.214000+00:00", 
              "ServiceEnabled": true 
         }, 
         { 
              "Arn": "arn:aws:securityhub:eu-central-1:123456789012:configuration-
policy/a1b2c3d4-5678-90ab-cdef-EXAMPLE22222", 
              "Id": "a1b2c3d4-5678-90ab-cdef-EXAMPLE22222", 
             "Name": "SampleConfigurationPolicy2", 
             "Description": "SampleDescription2" 
              "UpdatedAt": "2023-11-28T19:26:25.207000+00:00", 
             "ServiceEnabled": true 
         }, 
         { 
              "Arn": "arn:aws:securityhub:eu-central-1:123456789012:configuration-
policy/a1b2c3d4-5678-90ab-cdef-EXAMPLE33333", 
              "Id": "a1b2c3d4-5678-90ab-cdef-EXAMPLE33333", 
              "Name": "SampleConfigurationPolicy3", 
              "Description": "SampleDescription3", 
              "UpdatedAt": "2023-11-28T20:28:04.494000+00:00", 
              "ServiceEnabled": true
```
}

}

자세한 내용은 [Security Hub 사용 설명서의AWS Security Hub 구성 정책 보기를](https://docs.aws.amazon.com/securityhub/latest/userguide/view-policy.html) 참조하십시오.

• API 세부 정보는 AWS CLI 명령 [ListConfigurationPolicies참](https://awscli.amazonaws.com/v2/documentation/api/latest/reference/securityhub/list-configuration-policies.html)조를 참조하십시오.

## **list-configuration-policy-associations**

다음 코드 예시에서는 list-configuration-policy-associations을 사용하는 방법을 보여 줍 니다.

AWS CLI

구성 연결을 나열하려면

다음 list-configuration-policy-associations 예에는 조직의 구성 연결 요약이 나열되 어 있습니다. 응답에는 구성 정책과의 연관성 및 자체 관리 동작이 포함됩니다.

```
aws securityhub list-configuration-policy-associations \ 
     --association-type "APPLIED" \ 
     --max-items 4
```

```
{ 
     "ConfigurationPolicyAssociationSummaries": [ 
         { 
              "ConfigurationPolicyId": "a1b2c3d4-5678-90ab-cdef-EXAMPLE11111", 
              "TargetId": "r-1ab2", 
              "TargetType": "ROOT", 
              "AssociationType": "APPLIED", 
              "UpdatedAt": "2023-11-28T19:26:49.417000+00:00", 
              "AssociationStatus": "FAILED", 
              "AssociationStatusMessage": "Policy association failed because 2 
  organizational units or accounts under this root failed." 
         }, 
         { 
              "ConfigurationPolicyId": "a1b2c3d4-5678-90ab-cdef-EXAMPLE22222", 
              "TargetId": "ou-1ab2-c3de4f5g", 
              "TargetType": "ORGANIZATIONAL_UNIT", 
              "AssociationType": "APPLIED",
```
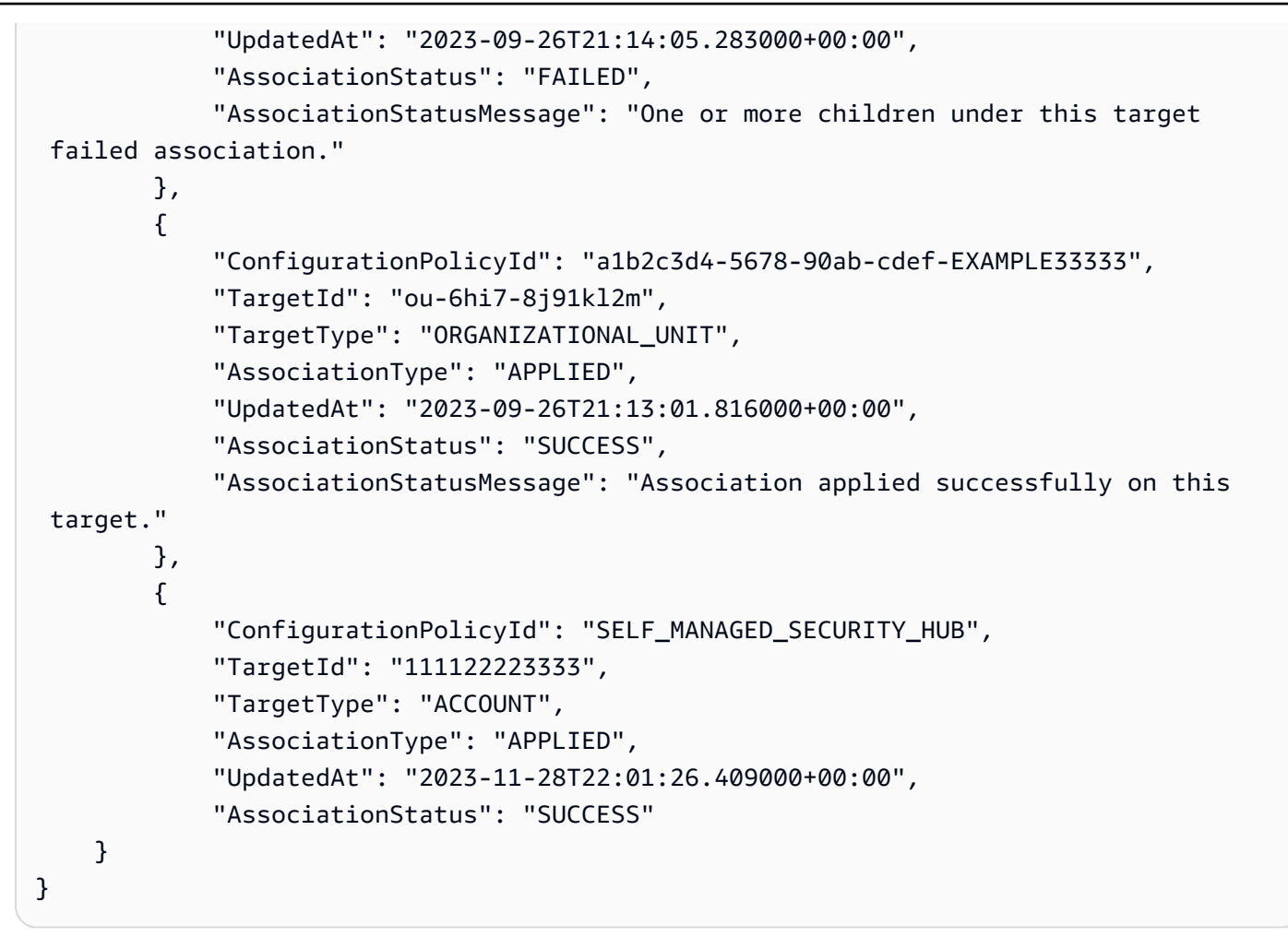

자세한 내용은 [Security Hub 사용 설명서의AWS Security Hub 구성 정책 보기를](https://docs.aws.amazon.com/securityhub/latest/userguide/view-policy.html) 참조하십시오.

• API 세부 정보는 AWS CLI 명령 [ListConfigurationPolicyAssociations참](https://awscli.amazonaws.com/v2/documentation/api/latest/reference/securityhub/list-configuration-policy-associations.html)조를 참조하십시오.

## **list-enabled-products-for-import**

다음 코드 예시에서는 list-enabled-products-for-import을 사용하는 방법을 보여 줍니다.

AWS CLI

활성화된 제품 통합 목록을 반환하려면

다음 list-enabled-products-for-import 예제는 현재 활성화된 제품 통합에 대한 구독 ARNS 목록을 반환합니다.

aws securityhub list-enabled-products-for-import

```
{ 
     "ProductSubscriptions": [ "arn:aws:securityhub:us-west-1:123456789012:product-
subscription/crowdstrike/crowdstrike-falcon", "arn:aws:securityhub:us-
west-1:123456789012:product-subscription/aws/securityhub" ]
}
```
자세한 내용은 AWS Security Hub 사용 설명서의 [제품 통합 관리를](https://docs.aws.amazon.com/securityhub/latest/userguide/securityhub-integrations-managing.html) 참조하십시오.

• API 세부 정보는 AWS CLI 명령 [ListEnabledProductsForImport](https://awscli.amazonaws.com/v2/documentation/api/latest/reference/securityhub/list-enabled-products-for-import.html)참조를 참조하십시오.

#### **list-finding-aggregators**

다음 코드 예시에서는 list-finding-aggregators을 사용하는 방법을 보여 줍니다.

AWS CLI

사용 가능한 위젯을 나열하려면

다음 list-finding-aggregators 예제는 검색 결과 집계 구성의 ARN을 반환합니다.

aws securityhub list-finding-aggregators

출력:

```
{ 
     "FindingAggregatorArn": "arn:aws:securityhub:us-east-1:222222222222:finding-
aggregator/123e4567-e89b-12d3-a456-426652340000"
}
```
자세한 내용은 AWS Security Hub 사용 설명서의 [현재 검색 결과 집계 구성 보기를](https://docs.aws.amazon.com/securityhub/latest/userguide/finding-aggregation-view-config.html) 참조하십시오.

• API 세부 정보는 AWS CLI 명령 [ListFindingAggregators참](https://awscli.amazonaws.com/v2/documentation/api/latest/reference/securityhub/list-finding-aggregators.html)조를 참조하십시오.

## **list-invitations**

다음 코드 예시에서는 list-invitations을 사용하는 방법을 보여 줍니다.

AWS CLI

초대 목록을 표시하려면

다음 list-invitations 예제는 요청 계정으로 보낸 초대 목록을 검색합니다.

aws securityhub list-invitations

### 출력:

```
{ 
     "Invitations": [ 
         { 
              "AccountId": "123456789012", 
              "InvitationId": "7ab938c5d52d7904ad09f9e7c20cc4eb", 
              "InvitedAt": 2020-06-01T20:21:18.042000+00:00, 
              "MemberStatus": "ASSOCIATED" 
         } 
     ],
}
```
자세한 내용은 AWS Security Hub 사용 설명서의 [관리자 및 구성원 계정 관리를](https://docs.aws.amazon.com/securityhub/latest/userguide/securityhub-accounts.html) 참조하십시오.

• API 세부 정보는 AWS CLI 명령 [ListInvitations참](https://awscli.amazonaws.com/v2/documentation/api/latest/reference/securityhub/list-invitations.html)조를 참조하십시오.

# **list-members**

```
다음 코드 예시에서는 list-members을 사용하는 방법을 보여 줍니다.
```
AWS CLI

회원 계정 목록을 검색하려면

다음 list-members 예에서는 요청한 관리자 계정의 구성원 계정 목록을 반환합니다.

aws securityhub list-members

```
{ 
     "Members": [ 
         { 
              "AccountId": "123456789111", 
              "AdministratorId": "123456789012", 
              "InvitedAt": 2020-06-01T20:15:15.289000+00:00, 
              "MasterId": "123456789012", 
              "MemberStatus": "ASSOCIATED",
```

```
 "UpdatedAt": 2020-06-01T20:15:15.289000+00:00 
         }, 
          { 
              "AccountId": "123456789222", 
              "AdministratorId": "123456789012", 
              "InvitedAt": 2020-06-01T20:15:15.289000+00:00, 
              "MasterId": "123456789012", 
              "MemberStatus": "ASSOCIATED", 
              "UpdatedAt": 2020-06-01T20:15:15.289000+00:00 
         } 
     ],
}
```
자세한 내용은 AWS Security Hub 사용 설명서의 [관리자 및 구성원 계정 관리를](https://docs.aws.amazon.com/securityhub/latest/userguide/securityhub-accounts.html) 참조하십시오.

• API 세부 정보는 AWS CLI 명령 [ListMembers참](https://awscli.amazonaws.com/v2/documentation/api/latest/reference/securityhub/list-members.html)조를 참조하십시오.

# **list-organization-admin-accounts**

다음 코드 예시에서는 list-organization-admin-accounts을 사용하는 방법을 보여 줍니다.

AWS CLI

지정된 Security Hub 관리자 계정을 나열하려면

다음 list-organization-admin-accounts 예에서는 조직의 Security Hub 관리자 계정을 나 열합니다.

aws securityhub list-organization-admin-accounts

출력:

```
{ 
     AdminAccounts": [ 
          { "AccountId": "777788889999" }, 
          { "Status": "ENABLED" } 
     ]
}
```
자세한 내용은 Security Hub 사용 설명서의 Security Hub [관리자 계정AWS 지정을](https://docs.aws.amazon.com/securityhub/latest/userguide/designate-orgs-admin-account.html) 참조하십시오.

• API 세부 정보는 AWS CLI 명령 [ListOrganizationAdminAccounts](https://awscli.amazonaws.com/v2/documentation/api/latest/reference/securityhub/list-organization-admin-accounts.html)참조를 참조하십시오.

## **list-security-control-definitions**

다음 코드 예시에서는 list-security-control-definitions을 사용하는 방법을 보여 줍니다.

AWS CLI

예 1: 사용 가능한 모든 보안 제어를 나열하려면

다음 list-security-control-definitions 예는 모든 Security Hub 표준에서 사용할 수 있 는 보안 제어를 나열합니다. 이 예에서는 결과를 세 가지 컨트롤로 제한합니다.

```
aws securityhub list-security-control-definitions \ 
     --max-items 3
```

```
{ 
     "SecurityControlDefinitions": [ 
         { 
             "SecurityControlId": "ACM.1", 
             "Title": "Imported and ACM-issued certificates should be renewed after a 
  specified time period", 
             "Description": "This control checks whether an AWS Certificate Manager 
  (ACM) certificate is renewed within the specified time period. It checks both 
  imported certificates and certificates provided by ACM. The control fails if the 
  certificate isn't renewed within the specified time period. Unless you provide a 
  custom parameter value for the renewal period, Security Hub uses a default value of 
  30 days.", 
             "RemediationUrl": "https://docs.aws.amazon.com/console/securityhub/
ACM.1/remediation", 
             "SeverityRating": "MEDIUM", 
             "CurrentRegionAvailability": "AVAILABLE", 
             "CustomizableProperties": [ 
                 "Parameters" 
 ] 
         }, 
         { 
             "SecurityControlId": "ACM.2", 
             "Title": "RSA certificates managed by ACM should use a key length of at 
  least 2,048 bits", 
             "Description": "This control checks whether RSA certificates managed by 
  AWS Certificate Manager use a key length of at least 2,048 bits. The control fails 
  if the key length is smaller than 2,048 bits.",
```

```
 "RemediationUrl": "https://docs.aws.amazon.com/console/securityhub/
ACM.2/remediation", 
             "SeverityRating": "HIGH", 
             "CurrentRegionAvailability": "AVAILABLE", 
             "CustomizableProperties": [] 
         }, 
         { 
             "SecurityControlId": "APIGateway.1", 
             "Title": "API Gateway REST and WebSocket API execution logging should be 
  enabled", 
             "Description": "This control checks whether all stages of an Amazon 
  API Gateway REST or WebSocket API have logging enabled. The control fails if 
  the 'loggingLevel' isn't 'ERROR' or 'INFO' for all stages of the API. Unless you 
  provide custom parameter values to indicate that a specific log type should be 
  enabled, Security Hub produces a passed finding if the logging level is either 
  'ERROR' or 'INFO'.", 
             "RemediationUrl": "https://docs.aws.amazon.com/console/securityhub/
APIGateway.1/remediation", 
             "SeverityRating": "MEDIUM", 
             "CurrentRegionAvailability": "AVAILABLE", 
             "CustomizableProperties": [ 
                 "Parameters" 
 ] 
         } 
     ], 
     "NextToken": "U2FsdGVkX1/UprCPzxVbkDeHikDXbDxfgJZ1w2RG1XWsFPTMTIQPVE0m/
FduIGxS7ObRtAbaUt/8/RCQcg2PU0YXI20hH/GrhoOTgv+TSm0qvQVFhkJepWmqh
+NYawjocVBeos6xzn/8qnbF9IuwGg=="
}
```
자세한 [내용은 AWS Security Hub 사용 설명서에서 표준 세부 정보 보기를](https://docs.aws.amazon.com/securityhub/latest/userguide/securityhub-standards-view-controls.html) 참조하십시오.

예 2: 특정 표준에 사용할 수 있는 보안 제어를 나열하려면

다음 list-security-control-definitions 예는 CIS AWS 재단 벤치마크 v1.4.0에 사용할 수 있는 보안 제어를 나열합니다. 이 예시에서는 결과를 세 가지 컨트롤로 제한합니다.

```
aws securityhub list-security-control-definitions \ 
     --standards-arn "arn:aws:securityhub:us-east-1::standards/cis-aws-foundations-
benchmark/v/1.4.0" \
     --max-items 3
```

```
{ 
     "SecurityControlDefinitions": [ 
         { 
             "SecurityControlId": "CloudTrail.1", 
             "Title": "CloudTrail should be enabled and configured with at least one 
  multi-Region trail that includes read and write management events", 
             "Description": "This AWS control checks that there is at least one 
  multi-region AWS CloudTrail trail includes read and write management events.", 
              "RemediationUrl": "https://docs.aws.amazon.com/console/securityhub/
CloudTrail.1/remediation", 
             "SeverityRating": "HIGH", 
             "CurrentRegionAvailability": "AVAILABLE", 
             "CustomizableProperties": [] 
         }, 
        \mathcal{L} "SecurityControlId": "CloudTrail.2", 
             "Title": "CloudTrail should have encryption at-rest enabled", 
             "Description": "This AWS control checks whether AWS CloudTrail is 
  configured to use the server side encryption (SSE) AWS Key Management Service (AWS 
  KMS) customer master key (CMK) encryption. The check will pass if the KmsKeyId is 
  defined.", 
             "RemediationUrl": "https://docs.aws.amazon.com/console/securityhub/
CloudTrail.2/remediation", 
             "SeverityRating": "MEDIUM", 
             "CurrentRegionAvailability": "AVAILABLE", 
             "CustomizableProperties": [] 
         }, 
         { 
             "SecurityControlId": "CloudTrail.4", 
             "Title": "CloudTrail log file validation should be enabled", 
             "Description": "This AWS control checks whether CloudTrail log file 
  validation is enabled.", 
             "RemediationUrl": "https://docs.aws.amazon.com/console/securityhub/
CloudTrail.4/remediation", 
             "SeverityRating": "MEDIUM", 
             "CurrentRegionAvailability": "AVAILABLE", 
             "CustomizableProperties": [] 
         } 
     ], 
     "NextToken": "eyJOZXh0VG9rZW4iOiBudWxsLCAiYm90b190cnVuY2F0ZV9hbW91bnQiOiAzfQ=="
}
```
# 자세한 [내용은 AWS Security Hub 사용 설명서에서 표준 세부 정보 보기를](https://docs.aws.amazon.com/securityhub/latest/userguide/securityhub-standards-view-controls.html) 참조하십시오.

• API 세부 정보는 AWS CLI 명령 [ListSecurityControlDefinitions참](https://awscli.amazonaws.com/v2/documentation/api/latest/reference/securityhub/list-security-control-definitions.html)조를 참조하십시오.

## **list-standards-control-associations**

다음 코드 예시에서는 list-standards-control-associations을 사용하는 방법을 보여 줍니 다.

### AWS CLI

활성화된 각 표준에서 컨트롤의 활성화 상태를 가져오려면

다음 list-standards-control-associations 예제는 활성화된 각 표준의 활성화 CloudTrail 상태.1을 나열합니다.

```
aws securityhub list-standards-control-associations \ 
     --security-control-id CloudTrail.1
```

```
{ 
     "StandardsControlAssociationSummaries": [ 
         { 
              "StandardsArn": "arn:aws:securityhub:us-east-2::standards/nist-800-53/
v/5.0.0", 
              "SecurityControlId": "CloudTrail.1", 
              "SecurityControlArn": "arn:aws:securityhub:us-
east-2:123456789012:security-control/CloudTrail.1", 
              "AssociationStatus": "ENABLED", 
              "RelatedRequirements": [ 
                  "NIST.800-53.r5 AC-2(4)", 
                  "NIST.800-53.r5 AC-4(26)", 
                  "NIST.800-53.r5 AC-6(9)", 
                  "NIST.800-53.r5 AU-10", 
                  "NIST.800-53.r5 AU-12", 
                  "NIST.800-53.r5 AU-2", 
                  "NIST.800-53.r5 AU-3", 
                  "NIST.800-53.r5 AU-6(3)", 
                  "NIST.800-53.r5 AU-6(4)", 
                  "NIST.800-53.r5 AU-14(1)", 
                  "NIST.800-53.r5 CA-7", 
                  "NIST.800-53.r5 SC-7(9)", 
                  "NIST.800-53.r5 SI-3(8)",
```
```
 "NIST.800-53.r5 SI-4(20)", 
                  "NIST.800-53.r5 SI-7(8)", 
                  "NIST.800-53.r5 SA-8(22)" 
             ], 
             "UpdatedAt": "2023-05-15T17:52:21.304000+00:00", 
             "StandardsControlTitle": "CloudTrail should be enabled and configured 
  with at least one multi-Region trail that includes read and write management 
  events", 
             "StandardsControlDescription": "This AWS control checks that there is 
  at least one multi-region AWS CloudTrail trail includes read and write management 
  events." 
         }, 
         { 
             "StandardsArn": "arn:aws:securityhub:::ruleset/cis-aws-foundations-
benchmark/v/1.2.0", 
             "SecurityControlId": "CloudTrail.1", 
             "SecurityControlArn": "arn:aws:securityhub:us-
east-2:123456789012:security-control/CloudTrail.1", 
             "AssociationStatus": "ENABLED", 
             "RelatedRequirements": [ 
                  "CIS AWS Foundations 2.1" 
             ], 
             "UpdatedAt": "2020-02-10T21:22:53.998000+00:00", 
             "StandardsControlTitle": "Ensure CloudTrail is enabled in all regions", 
             "StandardsControlDescription": "AWS CloudTrail is a web service that 
  records AWS API calls for your account and delivers log files to you. The recorded 
  information includes the identity of the API caller, the time of the API call, 
  the source IP address of the API caller, the request parameters, and the response 
  elements returned by the AWS service." 
         }, 
         { 
             "StandardsArn": "arn:aws:securityhub:us-east-2::standards/aws-
foundational-security-best-practices/v/1.0.0", 
             "SecurityControlId": "CloudTrail.1", 
             "SecurityControlArn": "arn:aws:securityhub:us-
east-2:123456789012:security-control/CloudTrail.1", 
             "AssociationStatus": "DISABLED", 
             "RelatedRequirements": [], 
             "UpdatedAt": "2023-05-15T19:31:52.671000+00:00", 
             "UpdatedReason": "Alternative compensating controls are in place", 
             "StandardsControlTitle": "CloudTrail should be enabled and configured 
  with at least one multi-Region trail that includes read and write management 
  events",
```

```
 "StandardsControlDescription": "This AWS control checks that there is 
  at least one multi-region AWS CloudTrail trail includes read and write management 
  events." 
         }, 
        \mathcal{L} "StandardsArn": "arn:aws:securityhub:us-east-2::standards/cis-aws-
foundations-benchmark/v/1.4.0", 
             "SecurityControlId": "CloudTrail.1", 
             "SecurityControlArn": "arn:aws:securityhub:us-
east-2:123456789012:security-control/CloudTrail.1", 
             "AssociationStatus": "ENABLED", 
             "RelatedRequirements": [ 
                  "CIS AWS Foundations Benchmark v1.4.0/3.1" 
             ], 
             "UpdatedAt": "2022-11-10T15:40:36.021000+00:00", 
             "StandardsControlTitle": "Ensure CloudTrail is enabled in all regions", 
             "StandardsControlDescription": "AWS CloudTrail is a web service that 
  records AWS API calls for your account and delivers log files to you. The recorded 
  information includes the identity of the API caller, the time of the API call, 
  the source IP address of the API caller, the request parameters, and the response 
  elements returned by the AWS service. CloudTrail provides a history of AWS API 
  calls for an account, including API calls made via the Management Console, SDKs, 
  command line tools, and higher-level AWS services (such as CloudFormation)." 
         } 
     ]
}
```
자세한 내용은 AWS Security Hub 사용 설명서의 [특정 표준에서의 제어 활성화 및 비활성화를](https://docs.aws.amazon.com/securityhub/latest/userguide/controls-configure.html) 참조 하십시오.

• API 세부 정보는 AWS CLI 명령 [ListStandardsControlAssociations참](https://awscli.amazonaws.com/v2/documentation/api/latest/reference/securityhub/list-standards-control-associations.html)조를 참조하십시오.

#### **list-tags-for-resource**

다음 코드 예시에서는 list-tags-for-resource을 사용하는 방법을 보여 줍니다.

AWS CLI

리소스에 할당된 태그를 검색하려면

다음 list-tags-for-resource 예제는 지정된 허브 리소스에 할당된 태그를 반환합니다.

aws securityhub list-tags-for-resource \

--resource-arn "arn:aws:securityhub:us-west-1:123456789012:hub/default"

출력:

```
{ 
     "Tags": { 
          "Department" : "Operations", 
          "Area" : "USMidwest" 
     }
}
```
자세한 내용은 AWS CloudFormation 사용 설명서의AWS[:SecurityHub: :Hub를](https://docs.aws.amazon.com/AWSCloudFormation/latest/UserGuide/aws-resource-securityhub-hub.html) 참조하십시오.

• API에 대한 자세한 내용은 AWS CLI 명령 참조를 참조하십시오 [ListTagsForResource.](https://awscli.amazonaws.com/v2/documentation/api/latest/reference/securityhub/list-tags-for-resource.html)

## **start-configuration-policy-association**

다음 코드 예시에서는 start-configuration-policy-association을 사용하는 방법을 보여 줍 니다.

## AWS CLI

예 1: 구성 정책을 연결하려면

```
다음 start-configuration-policy-association 예에서는 지정된 구성 정책을 지정된 조
직 단위와 연결합니다. 구성은 대상 계정, 조직 단위 또는 루트와 연결될 수 있습니다.
```

```
aws securityhub start-configuration-policy-association \ 
     --configuration-policy-identifier "arn:aws:securityhub:eu-
central-1:123456789012:configuration-policy/a1b2c3d4-5678-90ab-cdef-EXAMPLE33333" \ 
     --target '{"OrganizationalUnitId": "ou-6hi7-8j91kl2m"}'
```
출력:

{

```
 "ConfigurationPolicyId": "a1b2c3d4-5678-90ab-cdef-EXAMPLE33333", 
 "TargetId": "ou-6hi7-8j91kl2m", 
 "TargetType": "ORGANIZATIONAL_UNIT", 
 "AssociationType": "APPLIED", 
 "UpdatedAt": "2023-11-29T17:40:52.468000+00:00", 
 "AssociationStatus": "PENDING"
```
}

자세한 내용은 Security Hub 사용 설명서의 [Security Hub 구성 정책 생성 및 연결을](https://docs.aws.amazon.com/securityhub/latest/userguide/create-associate-policy.html) 참조하십시 오.AWS

예 2: 자체 관리형 구성 연결하기

다음 start-configuration-policy-association 예에서는 자체 관리 구성을 지정된 계정 과 연결합니다.

```
aws securityhub start-configuration-policy-association \ 
     --configuration-policy-identifier "SELF_MANAGED_SECURITY_HUB" \ 
     --target '{"OrganizationalUnitId": "123456789012"}'
```
출력:

```
{ 
     "ConfigurationPolicyId": "SELF_MANAGED_SECURITY_HUB", 
     "TargetId": "123456789012", 
     "TargetType": "ACCOUNT", 
     "AssociationType": "APPLIED", 
     "UpdatedAt": "2023-11-29T17:40:52.468000+00:00", 
     "AssociationStatus": "PENDING"
}
```
자세한 내용은 Security Hub 사용 설명서의 [Security Hub 구성 정책 생성 및 연결을](https://docs.aws.amazon.com/securityhub/latest/userguide/create-associate-policy.html) 참조하십시 오.AWS

• API 세부 정보는 AWS CLI 명령 [StartConfigurationPolicyAssociation](https://awscli.amazonaws.com/v2/documentation/api/latest/reference/securityhub/start-configuration-policy-association.html)참조를 참조하십시오.

## **start-configuration-policy-disassociation**

다음 코드 예시에서는 start-configuration-policy-disassociation을 사용하는 방법을 보 여 줍니다.

AWS CLI

예 1: 구성 정책의 연결을 끊으려면

다음 start-configuration-policy-disassociation 예제에서는 지정된 조직 단위에서 구 성 정책을 분리합니다. 대상 계정, 조직 단위 또는 루트에서 구성을 분리할 수 있습니다.

```
aws securityhub start-configuration-policy-disassociation \ 
     --configuration-policy-identifier "arn:aws:securityhub:eu-
central-1:123456789012:configuration-policy/a1b2c3d4-5678-90ab-cdef-EXAMPLE33333" \ 
     --target '{"OrganizationalUnitId": "ou-6hi7-8j91kl2m"}'
```
이 명령은 출력을 생성하지 않습니다.

자세한 내용은 AWS Security Hub 사용 설명서의 [계정 및 OU와 구성 연결 해제를](https://docs.aws.amazon.com/securityhub/latest/userguide/delete-disassociate-policy.html#disassociate-policy) 참조하십시오.

예 2: 자체 관리형 구성의 연결을 끊으려면

다음 start-configuration-policy-disassociation 예제에서는 지정된 계정에서 자체 관 리 구성을 연결 해제합니다.

aws securityhub start-configuration-policy-disassociation \ --configuration-policy-identifier "SELF\_MANAGED\_SECURITY\_HUB" \ --target '{"AccountId": "123456789012"}'

이 명령은 출력을 생성하지 않습니다.

자세한 내용은 AWS Security Hub 사용 설명서의 [계정 및 OU와 구성 연결 해제를](https://docs.aws.amazon.com/securityhub/latest/userguide/delete-disassociate-policy.html#disassociate-policy) 참조하십시오.

• API 세부 정보는 AWS CLI 명령 [StartConfigurationPolicyDisassociation](https://awscli.amazonaws.com/v2/documentation/api/latest/reference/securityhub/start-configuration-policy-disassociation.html)참조를 참조하십시오.

#### **tag-resource**

다음 코드 예시에서는 tag-resource을 사용하는 방법을 보여 줍니다.

AWS CLI

리소스에 태그를 할당하려면

다음 tag-resource 예제에서는 부서 및 지역 태그 값을 지정된 허브 리소스에 할당합니다.

```
aws securityhub tag-resource \ 
    --resource-arn "arn:aws:securityhub:us-west-1:123456789012:hub/default" \
     --tags '{"Department":"Operations", "Area":"USMidwest"}'
```
이 명령은 출력을 생성하지 않습니다.

자세한 내용은 AWS CloudFormation 사용 설명서의AWS[:SecurityHub: :Hub를](https://docs.aws.amazon.com/AWSCloudFormation/latest/UserGuide/aws-resource-securityhub-hub.html) 참조하십시오.

• API에 대한 자세한 내용은 AWS CLI 명령 참조를 참조하십시오 [TagResource](https://awscli.amazonaws.com/v2/documentation/api/latest/reference/securityhub/tag-resource.html).

#### **untag-resource**

다음 코드 예시에서는 untag-resource을 사용하는 방법을 보여 줍니다.

AWS CLI

리소스에서 태그 값 삭제하기

다음 untag-resource 예제는 지정된 허브 리소스에서 Department 태그를 제거합니다.

```
aws securityhub untag-resource \ 
    --resource-arn "arn:aws:securityhub:us-west-1:123456789012:hub/default" \
     --tag-keys "Department"
```
이 명령은 출력을 생성하지 않습니다.

자세한 내용은 AWS CloudFormation 사용 설명서의AWS[::SecurityHub: :Hub를](https://docs.aws.amazon.com/AWSCloudFormation/latest/UserGuide/aws-resource-securityhub-hub.html) 참조하십시오.

• API에 대한 자세한 내용은 AWS CLI 명령 참조를 참조하십시오 [UntagResource.](https://awscli.amazonaws.com/v2/documentation/api/latest/reference/securityhub/untag-resource.html)

#### **update-action-target**

다음 코드 예시에서는 update-action-target을 사용하는 방법을 보여 줍니다.

AWS CLI

사용자 지정 작업을 업데이트하려면

```
다음 update-action-target 예제는 지정된 ARN으로 식별되는 사용자 지정 작업의 이름을 업
데이트합니다.
```

```
aws securityhub update-action-target \ 
     --action-target-arn "arn:aws:securityhub:us-west-1:123456789012:action/custom/
Remediation" \ 
     --name "Send to remediation"
```
이 명령은 출력을 생성하지 않습니다.

자세한 내용은 AWS Security Hub 사용 설명서의 [사용자 지정 작업 만들기 및 CloudWatch 이벤트](https://docs.aws.amazon.com/securityhub/latest/userguide/securityhub-cloudwatch-events.html#securityhub-cwe-configure) [규칙과 연결을](https://docs.aws.amazon.com/securityhub/latest/userguide/securityhub-cloudwatch-events.html#securityhub-cwe-configure) 참조하십시오.

• API에 대한 세부 정보는 AWS CLI 명령 참조를 참조하십시오 [UpdateActionTarget.](https://awscli.amazonaws.com/v2/documentation/api/latest/reference/securityhub/update-action-target.html)

## **update-configuration-policy**

다음 코드 예시에서는 update-configuration-policy을 사용하는 방법을 보여 줍니다.

AWS CLI

구성 정책을 업데이트하려면

다음 update-configuration-policy 예제에서는 지정된 설정을 사용하도록 기존 구성 정책을 업데이트합니다.

```
aws securityhub update-configuration-policy \ 
     --identifier "arn:aws:securityhub:eu-central-1:508236694226:configuration-
policy/09f37766-57d8-4ede-9d33-5d8b0fecf70e" \ 
     --name "SampleConfigurationPolicyUpdated" \ 
     --description "SampleDescriptionUpdated" \ 
     --configuration-policy '{"SecurityHub": {"ServiceEnabled": 
  true, "EnabledStandardIdentifiers": ["arn:aws:securityhub:eu-
central-1::standards/aws-foundational-security-best-practices/
v/1.0.0","arn:aws:securityhub:::ruleset/cis-aws-foundations-benchmark/
v/1.2.0"],"SecurityControlsConfiguration":{"DisabledSecurityControlIdentifiers": 
  ["CloudWatch.1"], "SecurityControlCustomParameters": [{"SecurityControlId": 
  "ACM.1", "Parameters": {"daysToExpiration": {"ValueType": "CUSTOM", "Value": 
 {\{"Interger": 21}}}}}]}}' \
     --updated-reason "Disabling CloudWatch.1 and changing parameter value"
```

```
{ 
     "Arn": "arn:aws:securityhub:eu-central-1:123456789012:configuration-policy/
a1b2c3d4-5678-90ab-cdef-EXAMPLE11111", 
     "Id": "a1b2c3d4-5678-90ab-cdef-EXAMPLE11111", 
     "Name": "SampleConfigurationPolicyUpdated", 
     "Description": "SampleDescriptionUpdated", 
     "UpdatedAt": "2023-11-28T20:28:04.494000+00:00", 
     "CreatedAt": "2023-11-28T20:28:04.494000+00:00", 
     "ConfigurationPolicy": { 
         "SecurityHub": { 
             "ServiceEnabled": true, 
             "EnabledStandardIdentifiers": [
```
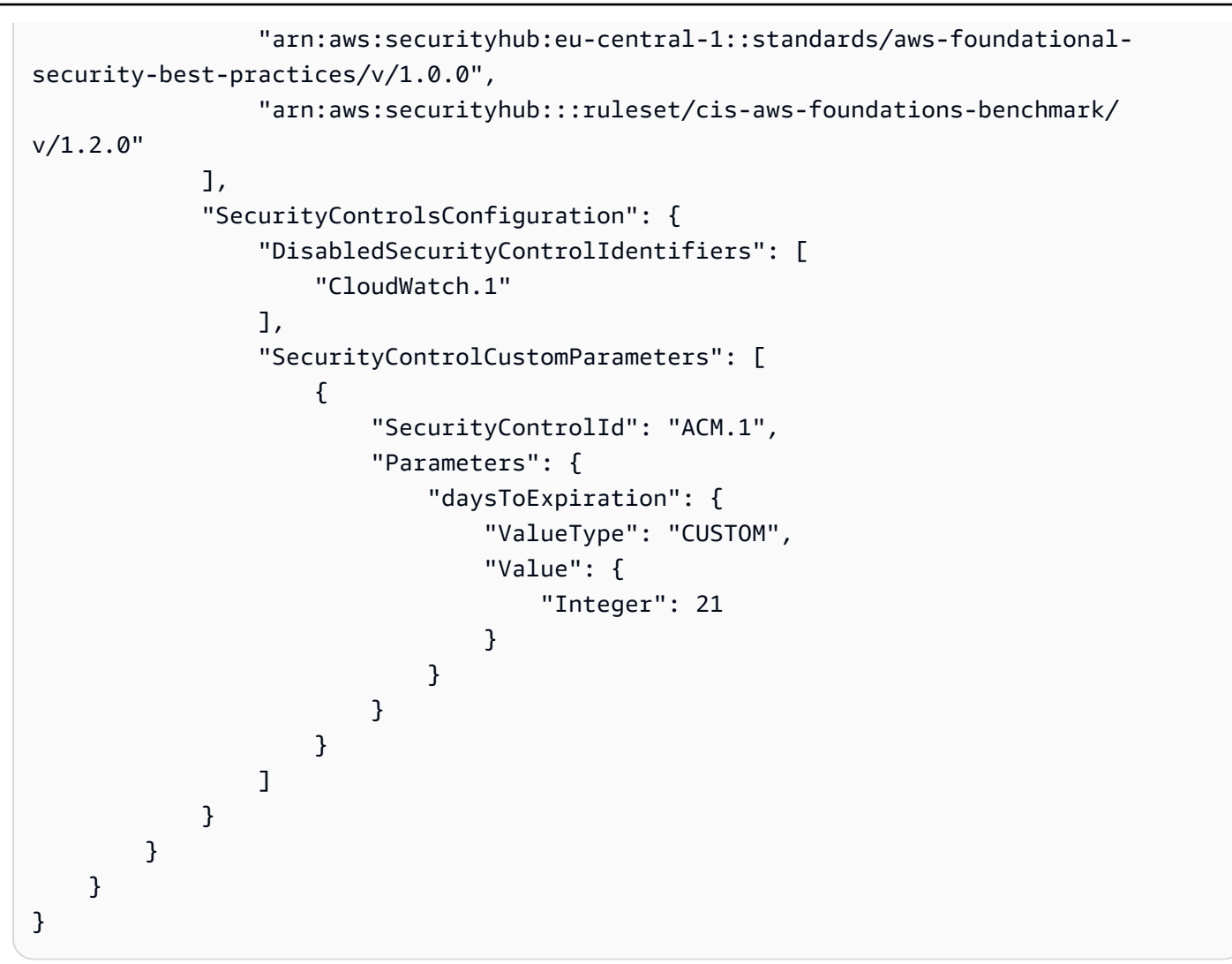

자세한 내용은 [Security Hub 사용 설명서의AWS Security Hub 구성 정책 업데이트를](https://docs.aws.amazon.com/securityhub/latest/userguide/update-policy.html) 참조하십시오. • API 세부 정보는 AWS CLI 명령 [UpdateConfigurationPolicy](https://awscli.amazonaws.com/v2/documentation/api/latest/reference/securityhub/update-configuration-policy.html)참조를 참조하십시오.

# **update-finding-aggregator**

다음 코드 예시에서는 update-finding-aggregator을 사용하는 방법을 보여 줍니다.

AWS CLI

현재 검색 결과 집계 구성을 업데이트하려면

다음 update-finding-aggregator 예제에서는 검색 결과 집계 구성을 선택한 지역의 링크로 변경합니다. 집계 지역인 미국 동부 (버지니아) 에서 실행됩니다. 미국 서부 (캘리포니아 북부) 및 미 국 서부 (오레곤) 를 연결 지역으로 선택합니다.

```
aws securityhub update-finding-aggregator \ 
     --region us-east-1 \ 
     --finding-aggregator-arn arn:aws:securityhub:us-east-1:222222222222:finding-
aggregator/123e4567-e89b-12d3-a456-426652340000 \ 
    --region-linking-mode SPECIFIED REGIONS \
     --regions us-west-1,us-west-2
```
이 명령은 출력을 생성하지 않습니다.

자세한 내용은 AWS Security Hub 사용 설명서의 [검색 결과 집계 구성 업데이트를](https://docs.aws.amazon.com/securityhub/latest/userguide/finding-aggregation-update.html) 참조하십시오.

• API 세부 정보는 AWS CLI 명령 [UpdateFindingAggregator참](https://awscli.amazonaws.com/v2/documentation/api/latest/reference/securityhub/update-finding-aggregator.html)조를 참조하십시오.

#### **update-insight**

다음 코드 예시에서는 update-insight을 사용하는 방법을 보여 줍니다.

AWS CLI

예 1: 사용자 지정 인사이트에 대한 필터 변경하기

다음 update-insight 예시에서는 사용자 지정 인사이트에 대한 필터를 변경합니다. 업데이트된 인사이트는 AWS 역할과 관련된 심각도가 높은 결과를 찾습니다.

```
aws securityhub update-insight \ 
     --insight-arn "arn:aws:securityhub:us-west-1:123456789012:insight/123456789012/
custom/a1b2c3d4-5678-90ab-cdef-EXAMPLE11111" \ 
     --filters '{"ResourceType": [{ "Comparison": "EQUALS", "Value": "AwsIamRole"}], 
  "SeverityLabel": [{"Comparison": "EQUALS", "Value": "HIGH"}]}' \ 
     --name "High severity role findings"
```
예 2: 사용자 지정 인사이트의 그룹화 속성 변경하기

다음 update-insight 예에서는 지정된 ARN을 사용하여 사용자 지정 인사이트의 그룹화 속성을 변경합니다. 새 그룹화 속성은 리소스 ID입니다.

```
aws securityhub update-insight \ 
     --insight-arn "arn:aws:securityhub:us-west-1:123456789012:insight/123456789012/
custom/a1b2c3d4-5678-90ab-cdef-EXAMPLE11111" \ 
     --group-by-attribute "ResourceId" \ 
     --name "Critical role findings"
```

```
{ 
      "Insights": [ 
            { 
                  "InsightArn": "arn:aws:securityhub:us-
west-1:123456789012:insight/123456789012/custom/a1b2c3d4-5678-90ab-cdef-
EXAMPLE11111", 
                  "Name": "Critical role findings", 
                  "Filters": { 
                       "SeverityLabel": [ 
\{ \} "Value": "CRITICAL", 
                                   "Comparison": "EQUALS" 
en and the state of the state of the state of the state of the state of the state of the state of the state of
                       ], 
                       "ResourceType": [ 
\{ \} "Value": "AwsIamRole", 
                                   "Comparison": "EQUALS" 
en and the state of the state of the state of the state of the state of the state of the state of the state of
 ] 
                 }, 
                  "GroupByAttribute": "ResourceId" 
            } 
     \mathbf{I}}
```
자세한 내용은 AWS Security Hub 사용 설명서의 사용자 [지정 인사이트 관리를](https://docs.aws.amazon.com/securityhub/latest/userguide/securityhub-custom-insights.html) 참조하십시오.

• API 세부 정보는 AWS CLI 명령 [UpdateInsight](https://awscli.amazonaws.com/v2/documentation/api/latest/reference/securityhub/update-insight.html)참조를 참조하십시오.

# **update-organization-configuration**

다음 코드 예시에서는 update-organization-configuration을 사용하는 방법을 보여 줍니다.

AWS CLI

조직의 Security Hub 구성 방식을 업데이트하려면

다음 update-organization-configuration 예에서는 Security Hub가 중앙 구성을 사용하여 조직을 구성하도록 지정합니다. 이 명령을 실행한 후 위임된 Security Hub 관리자는 구성 정책을 만 들고 관리하여 조직을 구성할 수 있습니다. 위임된 관리자는 이 명령을 사용하여 중앙 구성에서 로

컬 구성으로 전환할 수도 있습니다. 로컬 구성이 구성 유형인 경우 위임된 관리자는 새 조직 계정에 서 Security Hub 및 기본 보안 표준을 자동으로 사용하도록 설정할지 여부를 선택할 수 있습니다.

aws securityhub update-organization-configuration \ --no-auto-enable \ --organization-configuration '{"ConfigurationType": "CENTRAL"}'

이 명령은 출력을 생성하지 않습니다.

자세한 내용은 AWS Security Hub 사용 설명서의 AWS [Organizations를 통한 계정 관리를](https://docs.aws.amazon.com/securityhub/latest/userguide/securityhub-accounts-orgs.html) 참조하 십시오.

• API 세부 정보는 AWS CLI 명령 [UpdateOrganizationConfiguration](https://awscli.amazonaws.com/v2/documentation/api/latest/reference/securityhub/update-organization-configuration.html)참조를 참조하십시오.

## **update-security-control**

다음 코드 예시에서는 update-security-control을 사용하는 방법을 보여 줍니다.

AWS CLI

보안 제어 속성을 업데이트하려면

다음 update-security-control 예에서는 Security Hub 보안 제어 매개변수의 사용자 지정 값 을 지정합니다.

```
aws securityhub update-security-control \ 
     --security-control-id ACM.1 \ 
     --parameters '{"daysToExpiration": {"ValueType": "CUSTOM", "Value": {"Integer": 
 15}}}' \
     --last-update-reason "Internal compliance requirement"
```
이 명령은 출력을 생성하지 않습니다.

자세한 내용은 AWS Security Hub 사용 설명서의 사용자 [지정 제어 매개 변수를](https://docs.aws.amazon.com/securityhub/latest/userguide/custom-control-parameters.html) 참조하십시오.

• API 세부 정보는 AWS CLI 명령 [UpdateSecurityControl참](https://awscli.amazonaws.com/v2/documentation/api/latest/reference/securityhub/update-security-control.html)조를 참조하십시오.

## **update-security-hub-configuration**

다음 코드 예시에서는 update-security-hub-configuration을 사용하는 방법을 보여 줍니다.

## AWS CLI

Security Hub 구성을 업데이트하려면

다음 update-security-hub-configuration 예제에서는 활성화된 표준에 대한 새 컨트롤을 자동으로 활성화하도록 Security Hub를 구성합니다.

```
aws securityhub update-security-hub-configuration \ 
     --auto-enable-controls
```
이 명령은 출력을 생성하지 않습니다.

자세한 내용은 AWS Security Hub 사용 설명서의 [새 컨트롤 자동 활성화를](https://docs.aws.amazon.com/securityhub/latest/userguide/controls-auto-enable.html) 참조하십시오.

• API에 대한 세부 정보는 AWS CLI 명령 참조를 참조하십시오 [UpdateSecurityHubConfiguration.](https://awscli.amazonaws.com/v2/documentation/api/latest/reference/securityhub/update-security-hub-configuration.html)

## **update-standards-control**

다음 코드 예시에서는 update-standards-control을 사용하는 방법을 보여 줍니다.

AWS CLI

```
예 1: 컨트롤을 비활성화하려면
```
다음 update-standards-control 예제에서는 PCI를 비활성화합니다. AutoScaling1. 컨트롤.

```
aws securityhub update-standards-control \ 
     --standards-control-arn "arn:aws:securityhub:us-west-1:123456789012:control/pci-
dss/v/3.2.1/PCI.AutoScaling.1" \setminus --control-status "DISABLED" \ 
     --disabled-reason "Not applicable for my service"
```
이 명령은 출력을 생성하지 않습니다.

예 2: 컨트롤 활성화하기

다음 update-standards-control 예제에서는 PCI를 활성화합니다. AutoScaling1. 컨트롤.

```
aws securityhub update-standards-control \ 
     --standards-control-arn "arn:aws:securityhub:us-west-1:123456789012:control/pci-
dss/v/3.2.1/PCI.AutoScaling.1" \setminus
```
--control-status "ENABLED"

이 명령은 출력을 생성하지 않습니다.

자세한 내용은 AWS Security Hub 사용 설명서의 [개별 컨트롤 비활성화 및 활성화를](https://docs.aws.amazon.com/securityhub/latest/userguide/securityhub-standards-enable-disable-controls.html) 참조하십시오.

• API 세부 정보는 AWS CLI 명령 [UpdateStandardsControl](https://awscli.amazonaws.com/v2/documentation/api/latest/reference/securityhub/update-standards-control.html)참조를 참조하십시오.

AWS Serverless Application Repository 예제 사용 AWS CLI

다음 코드 예제는 with 를 사용하여 작업을 수행하고 일반적인 시나리오를 구현하는 방법을 보여줍니 다 AWS Serverless Application Repository. AWS Command Line Interface

작업은 대규모 프로그램에서 발췌한 코드이며 컨텍스트에 맞춰 실행해야 합니다. 작업은 개별 서비스 함수를 호출하는 방법을 보여 주며 관련 시나리오와 교차 서비스 예시에서 컨텍스트에 맞는 작업을 볼 수 있습니다.

시나리오는 동일한 서비스 내에서 여러 함수를 호출하여 특정 태스크를 수행하는 방법을 보여주는 코 드 예시입니다.

각 예제에는 컨텍스트에서 코드를 설정하고 실행하는 방법에 대한 지침을 찾을 수 있는 링크가 포함되 어 있습니다. GitHub

## 주제

• [작업](#page-354-0)

작업

#### **put-application-policy**

다음 코드 예시에서는 put-application-policy을 사용하는 방법을 보여 줍니다.

AWS CLI

예 1: 애플리케이션을 공개적으로 공유하려면

다음은 애플리케이션을 공개적으로 put-application-policy 공유하므로 누구나 AWS Serverless Application Repository에서 애플리케이션을 찾아 배포할 수 있습니다.

aws serverlessrepo put-application-policy \

```
 --application-id arn:aws:serverlessrepo:us-east-1:123456789012:applications/my-
test-application \ 
     --statements Principals='*',Actions=Deploy
```

```
{ 
     "Statements": [ 
        \{ "Actions": [ 
                  "Deploy" 
              ], 
              "Principals": [ 
 "" 
              ], 
              "StatementId": "a1b2c3d4-5678-90ab-cdef-11111EXAMPLE" 
         } 
     ]
}
```
예 2: 애플리케이션을 비공개로 공유하기

다음은 애플리케이션을 비공개로 put-application-policy 공유하므로 특정 AWS 계정만 AWS Serverless Application Repository에서 애플리케이션을 찾아 배포할 수 있습니다.

```
aws serverlessrepo put-application-policy \ 
     --application-id arn:aws:serverlessrepo:us-east-1:123456789012:applications/my-
test-application \ 
     --statements Principals=111111111111,222222222222,Actions=Deploy
```

```
{ 
      "Statements": [ 
           { 
                "Actions": [ 
                     "Deploy" 
                ], 
                "Principals": [ 
                    "11111111111",
                     "222222222222" 
                ],
```

```
 "StatementId": "a1b2c3d4-5678-90ab-cdef-11111EXAMPLE" 
          } 
     ]
}
```
자세한 내용은 AWS Serverless Application Repository 개발자 안내서의 콘솔을 통한 애플리케이션 [공유를](https://docs.aws.amazon.com/serverlessrepo/latest/devguide/serverlessrepo-how-to-publish.html#share-application) 참조하십시오.

• API에 대한 자세한 내용은 AWS CLI 명령 참조를 참조하십시오 [PutApplicationPolicy.](https://awscli.amazonaws.com/v2/documentation/api/latest/reference/serverlessrepo/put-application-policy.html)

사용하는 Service Catalog 예제 AWS CLI

다음 코드 예제는 with Service Catalog를 사용하여 작업을 수행하고 일반적인 시나리오를 구현하는 방 법을 보여줍니다. AWS Command Line Interface

작업은 대규모 프로그램에서 발췌한 코드이며 컨텍스트에 맞춰 실행해야 합니다. 작업은 개별 서비스 함수를 호출하는 방법을 보여 주며 관련 시나리오와 교차 서비스 예시에서 컨텍스트에 맞는 작업을 볼 수 있습니다.

시나리오는 동일한 서비스 내에서 여러 함수를 호출하여 특정 태스크를 수행하는 방법을 보여주는 코 드 예시입니다.

각 예제에는 컨텍스트에서 코드를 설정하고 실행하는 방법에 대한 지침을 찾을 수 있는 링크가 포함되 어 있습니다. GitHub

# 주제

• [작업](#page-354-0)

작업

## **accept-portfolio-share**

다음 코드 예시에서는 accept-portfolio-share을 사용하는 방법을 보여 줍니다.

AWS CLI

포트폴리오 공유 수락하기

다음 accept-portfolio-share 예시에서는 지정된 포트폴리오를 공유하겠다는 다른 사용자의 제안을 수락합니다.

aws servicecatalog accept-portfolio-share \ --portfolio-id port-2s6wuabcdefghijk

이 명령은 출력을 생성하지 않습니다.

• API 세부 정보는 AWS CLI 명령 [AcceptPortfolioShare참](https://awscli.amazonaws.com/v2/documentation/api/latest/reference/servicecatalog/accept-portfolio-share.html)조를 참조하십시오.

## **associate-principal-with-portfolio**

다음 코드 예시에서는 associate-principal-with-portfolio을 사용하는 방법을 보여 줍니다.

AWS CLI

주도자를 포트폴리오와 연결하려면

다음 associate-principal-with-portfolio 예제는 사용자를 지정된 포트폴리오와 연결합 니다.

```
aws servicecatalog associate-principal-with-portfolio \
```
--portfolio-id port-2s6abcdefwdh4 \

--principal-arn arn:aws:iam::123456789012:user/usertest \

--principal-type IAM

이 명령은 출력을 생성하지 않습니다.

• API 세부 정보는 AWS CLI 명령 [AssociatePrincipalWithPortfolio](https://awscli.amazonaws.com/v2/documentation/api/latest/reference/servicecatalog/associate-principal-with-portfolio.html)참조를 참조하십시오.

## **associate-product-with-portfolio**

다음 코드 예시에서는 associate-product-with-portfolio을 사용하는 방법을 보여 줍니다.

AWS CLI

제품을 포트폴리오와 연결하려면

다음 associate-product-with-portfolio 예제는 지정된 제품을 지정된 포트폴리오와 연결 합니다.

aws servicecatalog associate-product-with-portfolio --product-id prod-3p5abcdef3oyk

--portfolio-id port-2s6abcdef5wdh4

이 명령은 출력을 생성하지 않습니다.

• API 세부 정보는 AWS CLI 명령 [AssociateProductWithPortfolio](https://awscli.amazonaws.com/v2/documentation/api/latest/reference/servicecatalog/associate-product-with-portfolio.html)참조를 참조하십시오.

### **associate-tag-option-with-resource**

다음 코드 예시에서는 associate-tag-option-with-resource을 사용하는 방법을 보여 줍니다.

AWS CLI

TagOption a를 리소스에 연결하려면

다음 associate-tag-option-with-resource 예제는 지정된 리소스를 지정된 TagOption 리 소스와 연결합니다.

aws servicecatalog associate-tag-option-with-resource \ --resource-id port-2s6abcdq5wdh4 \ --tag-option-id tag-p3abc2pkpz5qc

이 명령은 출력을 생성하지 않습니다.

• API 세부 정보는 AWS CLI 명령 [AssociateTagOptionWithResource참](https://awscli.amazonaws.com/v2/documentation/api/latest/reference/servicecatalog/associate-tag-option-with-resource.html)조를 참조하십시오.

### **copy-product**

다음 코드 예시에서는 copy-product을 사용하는 방법을 보여 줍니다.

AWS CLI

제품을 복사하려면

다음 copy-product 예제에서는 JSON 파일을 사용하여 매개변수를 전달하여 지정된 제품의 복 사본을 만듭니다.

aws servicecatalog copy-product --cli-input-json file://copy-product-input.json

copy-product-input.json의 콘텐츠:

```
 "SourceProductArn": "arn:aws:catalog:us-west-2:123456789012:product/prod-
tcabcd3syn2xy",
```
{

```
 "TargetProductName": "copy-of-myproduct", 
 "CopyOptions": [ 
     "CopyTags" 
 ]
```
}

```
{ 
     "CopyProductToken": "copyproduct-abc5defgjkdji"
}
```
• API 세부 정보는 AWS CLI 명령 [CopyProduct참](https://awscli.amazonaws.com/v2/documentation/api/latest/reference/servicecatalog/copy-product.html)조를 참조하십시오.

# **create-portfolio-share**

다음 코드 예시에서는 create-portfolio-share을 사용하는 방법을 보여 줍니다.

AWS CLI

포트폴리오를 계정과 공유하려면

다음 create-portfolio-share 예시에서는 지정된 포트폴리오를 지정된 계정과 공유합니다.

```
aws servicecatalog create-portfolio-share \ 
     --portfolio-id port-2s6abcdef5wdh4 \ 
     --account-id 794123456789
```
이 명령은 출력을 생성하지 않습니다.

• API 세부 정보는 AWS CLI 명령 [CreatePortfolioShare](https://awscli.amazonaws.com/v2/documentation/api/latest/reference/servicecatalog/create-portfolio-share.html)참조를 참조하십시오.

## **create-portfolio**

다음 코드 예시에서는 create-portfolio을 사용하는 방법을 보여 줍니다.

AWS CLI

포트폴리오를 만들려면

다음 create-portfolio 예제에서는 포트폴리오를 생성합니다.

```
aws servicecatalog create-portfolio \ 
     --provider-name my-provider \ 
     --display-name my-portfolio
```

```
{ 
     "PortfolioDetail": { 
         "ProviderName": "my-provider", 
         "DisplayName": "my-portfolio", 
          "CreatedTime": 1571337221.555, 
          "ARN": "arn:aws:catalog:us-east-2:123456789012:portfolio/
port-2s6xmplq5wdh4", 
         "Id": "port-2s6xmplq5wdh4" 
     }
}
```
• API 세부 정보는 AWS CLI 명령 [CreatePortfolio](https://awscli.amazonaws.com/v2/documentation/api/latest/reference/servicecatalog/create-portfolio.html)참조를 참조하십시오.

### **create-product**

다음 코드 예시에서는 create-product을 사용하는 방법을 보여 줍니다.

AWS CLI

제품을 만들려면

다음 create-product 예제에서는 JSON 파일을 사용하여 매개변수를 전달하여 제품을 생성합 니다.

```
aws servicecatalog create-product \ 
     --cli-input-json file://create-product-input.json
```
create-product-input.json의 콘텐츠:

```
{ 
     "AcceptLanguage": "en", 
     "Name": "test-product", 
     "Owner": "test-owner", 
     "Description": "test-description", 
     "Distributor": "test-distributor",
```

```
 "SupportDescription": "test-support", 
     "SupportEmail": "test@amazon.com", 
     "SupportUrl": "https://aws.amazon.com", 
     "ProductType": "CLOUD_FORMATION_TEMPLATE", 
     "Tags": [ 
         { 
              "Key": "region", 
              "Value": "us-east-1" 
         } 
     ], 
     "ProvisioningArtifactParameters": { 
         "Name": "test-version-name", 
         "Description": "test-version-description", 
          "Info": { 
              "LoadTemplateFromURL": "https://s3-us-west-1.amazonaws.com/
cloudformation-templates-us-west-1/my-cfn-template.template" 
         }, 
         "Type": "CLOUD_FORMATION_TEMPLATE" 
     }
}
```

```
출력:
```

```
{ 
     "Tags": [ 
          { 
              "Key": "region", 
              "Value": "us-east-1" 
         } 
     ], 
     "ProductViewDetail": { 
          "CreatedTime": 1576025036.0, 
          "ProductARN": "arn:aws:catalog:us-west-2:1234568542028:product/
prod-3p5abcdef3oyk", 
          "Status": "CREATED", 
          "ProductViewSummary": { 
              "Type": "CLOUD_FORMATION_TEMPLATE", 
              "Distributor": "test-distributor", 
              "SupportUrl": "https://aws.amazon.com", 
              "SupportEmail": "test@amazon.com", 
              "Id": "prodview-abcd42wvx45um", 
              "SupportDescription": "test-support", 
              "ShortDescription": "test-description",
```

```
 "Owner": "test-owner", 
              "Name": "test-product2", 
              "HasDefaultPath": false, 
              "ProductId": "prod-3p5abcdef3oyk" 
          } 
     }, 
     "ProvisioningArtifactDetail": { 
          "CreatedTime": 1576025036.0, 
          "Active": true, 
          "Id": "pa-pq3p5lil12a34", 
          "Description": "test-version-description", 
          "Name": "test-version-name", 
          "Type": "CLOUD_FORMATION_TEMPLATE" 
     }
}
```
• API 세부 정보는 AWS CLI 명령 [CreateProduct참](https://awscli.amazonaws.com/v2/documentation/api/latest/reference/servicecatalog/create-product.html)조를 참조하십시오.

# **create-provisioning-artifact**

다음 코드 예시에서는 create-provisioning-artifact을 사용하는 방법을 보여 줍니다.

AWS CLI

```
프로비저닝 아티팩트를 만들려면
```
다음 create-provisioning-artifact 예제는 JSON 파일을 사용하여 파라미터를 전달하는 프로비저닝 아티팩트를 만듭니다.

```
aws servicecatalog create-provisioning-artifact \ 
    --cli-input-json file://create-provisioning-artifact-input.json
```
create-provisioning-artifact-input.json의 콘텐츠:

```
{ 
     "ProductId": "prod-nfi2abcdefghi", 
     "Parameters": { 
         "Name": "test-provisioning-artifact", 
         "Description": "test description", 
         "Info": { 
             "LoadTemplateFromURL": "https://s3-us-west-1.amazonaws.com/
cloudformation-templates-us-west-1/my-cfn-template.template"
```

```
 }, 
          "Type": "CLOUD_FORMATION_TEMPLATE" 
     }
}
```

```
{ 
     "Info": { 
         "TemplateUrl": "https://s3-us-west-1.amazonaws.com/cloudformation-templates-
us-west-1/my-cfn-template.template" 
     }, 
     "Status": "CREATING", 
     "ProvisioningArtifactDetail": { 
         "Id": "pa-bb4abcdefwnaio", 
         "Name": "test-provisioning-artifact", 
         "Description": "test description", 
         "Active": true, 
         "Type": "CLOUD_FORMATION_TEMPLATE", 
         "CreatedTime": 1576022545.0 
     }
}
```
• API 세부 정보는 명령 참조를 참조하십시오 [CreateProvisioningArtifact.](https://awscli.amazonaws.com/v2/documentation/api/latest/reference/servicecatalog/create-provisioning-artifact.html)AWS CLI

# **create-tag-option**

다음 코드 예시에서는 create-tag-option을 사용하는 방법을 보여 줍니다.

AWS CLI

생성하려면 TagOption

다음 create-tag-option 예제에서는 a를 생성합니다 TagOption.

```
aws servicecatalog create-tag-option 
     --key 1234 
     --value name
```

```
 "TagOptionDetail": { 
     "Id": "tag-iabcdn4fzjjms", 
     "Value": "name", 
     "Active": true, 
     "Key": "1234" 
     }
}
```
• API 세부 정보는 AWS CLI 명령 [CreateTagOption](https://awscli.amazonaws.com/v2/documentation/api/latest/reference/servicecatalog/create-tag-option.html)참조를 참조하십시오.

## **delete-portfolio-share**

다음 코드 예시에서는 delete-portfolio-share을 사용하는 방법을 보여 줍니다.

AWS CLI

계정과 포트폴리오 공유를 중단하려면

다음 delete-portfolio-share 예시에서는 지정된 계정과의 포트폴리오 공유를 중지합니다.

```
aws servicecatalog delete-portfolio-share \ 
     --portfolio-id port-2s6abcdq5wdh4 \ 
     --account-id 123456789012
```
이 명령은 출력을 생성하지 않습니다.

• API 세부 정보는 AWS CLI 명령 [DeletePortfolioShare참](https://awscli.amazonaws.com/v2/documentation/api/latest/reference/servicecatalog/delete-portfolio-share.html)조를 참조하십시오.

## **delete-portfolio**

다음 코드 예시에서는 delete-portfolio을 사용하는 방법을 보여 줍니다.

AWS CLI

포트폴리오를 삭제하려면

다음 delete-portfolio 예제에서는 지정된 포트폴리오를 삭제합니다.

```
aws servicecatalog delete-portfolio \ 
     --id port-abcdlx4gox4do
```
이 명령은 출력을 생성하지 않습니다.

• API 세부 정보는 AWS CLI 명령 [DeletePortfolio참](https://awscli.amazonaws.com/v2/documentation/api/latest/reference/servicecatalog/delete-portfolio.html)조를 참조하십시오.

## **delete-product**

다음 코드 예시에서는 delete-product을 사용하는 방법을 보여 줍니다.

AWS CLI

제품을 삭제하려면

다음 delete-product 예제에서는 지정된 제품을 삭제합니다.

aws servicecatalog delete-product \ --id prod-abcdcek6yhbxi

이 명령은 출력을 생성하지 않습니다.

• API 세부 정보는 AWS CLI 명령 [DeleteProduct](https://awscli.amazonaws.com/v2/documentation/api/latest/reference/servicecatalog/delete-product.html)참조를 참조하십시오.

#### **delete-provisioning-artifact**

```
다음 코드 예시에서는 delete-provisioning-artifact을 사용하는 방법을 보여 줍니다.
```
AWS CLI

프로비저닝 아티팩트를 삭제하려면

다음 delete-provisioning-artifact 예제는 지정된 프로비저닝 아티팩트를 삭제합니다.

aws servicecatalog delete-provisioning-artifact \ --product-id prod-abc2uebuplcpw \ --provisioning-artifact-id pa-pqabcddii7ouc

이 명령은 출력을 생성하지 않습니다.

• API 세부 정보는 명령 참조를 참조하십시오 [DeleteProvisioningArtifact.](https://awscli.amazonaws.com/v2/documentation/api/latest/reference/servicecatalog/delete-provisioning-artifact.html)AWS CLI

#### **delete-tag-option**

다음 코드 예시에서는 delete-tag-option을 사용하는 방법을 보여 줍니다.

# AWS CLI

삭제하려면 TagOption

다음 delete-tag-option 예제에서는 지정된 TagOption 항목을 삭제합니다.

```
aws servicecatalog delete-tag-option \ 
     --id tag-iabcdn4fzjjms
```
이 명령은 출력을 생성하지 않습니다.

• API 세부 정보는 AWS CLI 명령 [DeleteTagOption참](https://awscli.amazonaws.com/v2/documentation/api/latest/reference/servicecatalog/delete-tag-option.html)조를 참조하십시오.

## **describe-copy-product-status**

다음 코드 예시에서는 describe-copy-product-status을 사용하는 방법을 보여 줍니다.

AWS CLI

제품 복사 작업의 상태를 설명하려면

다음 describe-copy-product-status 예제는 지정된 비동기 제품 복사 작업의 현재 상태를 표시합니다.

aws servicecatalog describe-copy-product-status \ --copy-product-token copyproduct-znn5tf5abcd3w

출력:

```
{ 
     "CopyProductStatus": "SUCCEEDED", 
     "TargetProductId": "prod-os6hog7abcdt2"
}
```
• API 세부 정보는 명령 참조를 참조하십시오 [DescribeCopyProductStatus.](https://awscli.amazonaws.com/v2/documentation/api/latest/reference/servicecatalog/describe-copy-product-status.html)AWS CLI

# **describe-portfolio**

다음 코드 예시에서는 describe-portfolio을 사용하는 방법을 보여 줍니다.

# AWS CLI

# 포트폴리오를 설명하려면

다음 describe-portfolio 예제는 지정된 포트폴리오의 세부 정보를 표시합니다.

```
aws servicecatalog describe-portfolio \ 
     --id port-2s6abcdq5wdh4
```
# 출력:

```
{ 
     "TagOptions": [], 
     "PortfolioDetail": { 
          "ARN": "arn:aws:catalog:us-west-2:687558541234:portfolio/
port-2s6abcdq5wdh4", 
          "Id": "port-2s6wuzyq5wdh4", 
          "CreatedTime": 1571337221.555, 
          "DisplayName": "my-portfolio", 
          "ProviderName": "my-provider" 
     }, 
     "Tags": []
}
```
• API 세부 정보는 AWS CLI 명령 [DescribePortfolio참](https://awscli.amazonaws.com/v2/documentation/api/latest/reference/servicecatalog/describe-portfolio.html)조를 참조하십시오.

# **describe-product-as-admin**

```
다음 코드 예시에서는 describe-product-as-admin을 사용하는 방법을 보여 줍니다.
```
# AWS CLI

```
관리자로서의 제품 설명하기
```
다음 describe-product-as-admin 예제에서는 관리자 권한을 사용하여 지정된 제품에 대한 세 부 정보를 표시합니다.

```
aws servicecatalog describe-product-as-admin \ 
     --id prod-abcdcek6yhbxi
```

```
{ 
     "TagOptions": [], 
     "ProductViewDetail": { 
          "ProductARN": "arn:aws:catalog:us-west-2:687558542028:product/prod-
abcdcek6yhbxi", 
          "ProductViewSummary": { 
              "SupportEmail": "test@amazon.com", 
             "Type": "CLOUD FORMATION TEMPLATE",
              "Distributor": "test-distributor", 
              "ShortDescription": "test-description", 
              "Owner": "test-owner", 
              "Id": "prodview-wi3l2j4abc6vc", 
              "SupportDescription": "test-support", 
              "ProductId": "prod-abcdcek6yhbxi", 
              "HasDefaultPath": false, 
              "Name": "test-product3", 
              "SupportUrl": "https://aws.amazon.com" 
         }, 
          "CreatedTime": 1577136715.0, 
          "Status": "CREATED" 
     }, 
     "ProvisioningArtifactSummaries": [ 
         { 
              "CreatedTime": 1577136715.0, 
              "Description": "test-version-description", 
              "ProvisioningArtifactMetadata": { 
                  "SourceProvisioningArtifactId": "pa-abcdxkkiv5fcm" 
              }, 
              "Name": "test-version-name-3", 
              "Id": "pa-abcdxkkiv5fcm" 
         } 
     ], 
     "Tags": [ 
         { 
              "Value": "iad", 
              "Key": "region" 
         } 
     ]
}
```
• API 세부 정보는 AWS CLI 명령 [DescribeProductAsAdmin참](https://awscli.amazonaws.com/v2/documentation/api/latest/reference/servicecatalog/describe-product-as-admin.html)조를 참조하십시오.

## **describe-provisioned-product**

다음 코드 예시에서는 describe-provisioned-product을 사용하는 방법을 보여 줍니다.

### AWS CLI

프로비저닝된 제품을 설명하려면

다음 describe-provisioned-product 예제는 지정된 프로비저닝된 제품에 대한 세부 정보를 표시합니다.

```
aws servicecatalog describe-provisioned-product \ 
     --id pp-dpom27bm4abcd
```
출력:

```
{ 
     "ProvisionedProductDetail": { 
         "Status": "ERROR", 
         "CreatedTime": 1577222793.358, 
         "Arn": "arn:aws:servicecatalog:us-west-2:123456789012:stack/mytestppname3/
pp-dpom27bm4abcd", 
         "Id": "pp-dpom27bm4abcd", 
         "StatusMessage": "AmazonCloudFormationException Parameters: [KeyName] 
  must have values (Service: AmazonCloudFormation; Status Code: 400; Error Code: 
  ValidationError; Request ID: 5528602a-a9ef-427c-825c-f82c31b814f5)", 
         "IdempotencyToken": "527c5358-2a1a-4b9e-b1b9-7293b0ddff42", 
         "LastRecordId": "rec-tfuawdjovzxge", 
         "Type": "CFN_STACK", 
         "Name": "mytestppname3" 
     }, 
     "CloudWatchDashboards": []
}
```
• API 세부 정보는 AWS CLI 명령 [DescribeProvisionedProduct참](https://awscli.amazonaws.com/v2/documentation/api/latest/reference/servicecatalog/describe-provisioned-product.html)조를 참조하십시오.

## **describe-provisioning-artifact**

다음 코드 예시에서는 describe-provisioning-artifact을 사용하는 방법을 보여 줍니다.

AWS CLI

프로비저닝 아티팩트에 대해 설명하려면

다음 describe-provisioning-artifact 예제는 지정된 프로비전 아티팩트에 대한 세부 정보 를 표시합니다.

```
aws servicecatalog describe-provisioning-artifact \ 
     --provisioning-artifact-id pa-pcz347abcdcfm \ 
     --product-id prod-abcdfz3syn2rg
```
출력:

```
{ 
     "Info": { 
          "TemplateUrl": "https://awsdocs.s3.amazonaws.com/servicecatalog/
myexampledevelopment-environment.template" 
     }, 
     "ProvisioningArtifactDetail": { 
         "Id": "pa-pcz347abcdcfm", 
         "Active": true, 
         "Type": "CLOUD_FORMATION_TEMPLATE", 
         "Description": "updated description", 
          "CreatedTime": 1562097906.0, 
          "Name": "updated name" 
     }, 
     "Status": "AVAILABLE"
}
```
• API 세부 정보는 AWS CLI 명령 [DescribeProvisioningArtifact](https://awscli.amazonaws.com/v2/documentation/api/latest/reference/servicecatalog/describe-provisioning-artifact.html)참조를 참조하십시오.

## **describe-tag-option**

다음 코드 예시에서는 describe-tag-option을 사용하는 방법을 보여 줍니다.

AWS CLI

설명하자면 TagOption

다음 describe-tag-option 예제는 지정된 항목에 대한 세부 정보를 표시합니다 TagOption.

```
aws servicecatalog describe-tag-option \ 
     --id tag-p3tej2abcd5qc
```

```
{ 
     "TagOptionDetail": { 
          "Active": true, 
          "Id": "tag-p3tej2abcd5qc", 
          "Value": "value-3", 
          "Key": "1234" 
     }
}
```
• API 세부 정보는 AWS CLI 명령 [DescribeTagOption참](https://awscli.amazonaws.com/v2/documentation/api/latest/reference/servicecatalog/describe-tag-option.html)조를 참조하십시오.

# **disassociate-principal-from-portfolio**

다음 코드 예시에서는 disassociate-principal-from-portfolio을 사용하는 방법을 보여 줍 니다.

AWS CLI

포트폴리오에서 주도자를 분리하려면

다음 disassociate-principal-from-portfolio 예에서는 지정된 주도금을 포트폴리오에 서 분리합니다.

aws servicecatalog disassociate-principal-from-portfolio \ --portfolio-id port-2s6abcdq5wdh4 \ --principal-arn arn:aws:iam::123456789012:group/myendusers

이 명령은 출력을 생성하지 않습니다.

• API 세부 정보는 AWS CLI 명령 [DisassociatePrincipalFromPortfolio](https://awscli.amazonaws.com/v2/documentation/api/latest/reference/servicecatalog/disassociate-principal-from-portfolio.html)참조를 참조하십시오.

# **disassociate-product-from-portfolio**

다음 코드 예시에서는 disassociate-product-from-portfolio을 사용하는 방법을 보여 줍니 다.

AWS CLI

포트폴리오에서 제품 연결을 끊으려면

다음 disassociate-product-from-portfolio 예제는 포트폴리오에서 지정된 제품을 분리 합니다.

```
aws servicecatalog disassociate-product-from-portfolio \ 
     --product-id prod-3p5abcdmu3oyk \ 
     --portfolio-id port-2s6abcdq5wdh4
```
이 명령은 출력을 생성하지 않습니다.

• API 세부 정보는 AWS CLI 명령 [DisassociateProductFromPortfolio참](https://awscli.amazonaws.com/v2/documentation/api/latest/reference/servicecatalog/disassociate-product-from-portfolio.html)조를 참조하십시오.

## **disassociate-tag-option-from-resource**

다음 코드 예시에서는 disassociate-tag-option-from-resource을 사용하는 방법을 보여 줍 니다.

AWS CLI

TagOption 리소스에서 a를 분리하려면

다음 disassociate-tag-option-from-resource 예제에서는 지정된 항목을 TagOption 리 소스에서 분리합니다.

```
aws servicecatalog disassociate-tag-option-from-resource \
```
--resource-id port-2s6abcdq5wdh4 \

--tag-option-id tag-p3abc2pkpz5qc

이 명령은 출력을 생성하지 않습니다.

• API 세부 정보는 AWS CLI 명령 [DisassociateTagOptionFromResource참](https://awscli.amazonaws.com/v2/documentation/api/latest/reference/servicecatalog/disassociate-tag-option-from-resource.html)조를 참조하십시오.

## **list-accepted-portfolio-shares**

다음 코드 예시에서는 list-accepted-portfolio-shares을 사용하는 방법을 보여 줍니다.

AWS CLI

허용된 포트폴리오 주식을 나열하려면

다음 list-accepted-portfolio-shares 예에서는 기본 Service Catalog 포트폴리오만 포함 하여 이 계정에서 공유를 수락한 모든 포트폴리오를 나열합니다.

```
aws servicecatalog list-accepted-portfolio-shares \ 
     --portfolio-share-type "AWS_SERVICECATALOG"
```

```
{ 
     "PortfolioDetails": [ 
         { 
              "ARN": "arn:aws:catalog:us-west-2:123456789012:portfolio/port-
d2abcd5dpkuma", 
              "Description": "AWS Service Catalog Reference blueprints for often-used 
 AWS services such as EC2, S3, RDS, VPC and EMR.", 
              "CreatedTime": 1574456190.687, 
              "ProviderName": "AWS Service Catalog", 
              "DisplayName": "Reference Architectures", 
              "Id": "port-d2abcd5dpkuma" 
         }, 
         { 
              "ARN": "arn:aws:catalog:us-west-2:123456789012:portfolio/port-
abcdefaua7zpu", 
              "Description": "AWS well-architected blueprints for high reliability 
  applications.", 
              "CreatedTime": 1574461496.092, 
              "ProviderName": "AWS Service Catalog", 
              "DisplayName": "High Reliability Architectures", 
              "Id": "port-abcdefaua7zpu" 
         } 
    \mathbf{I}}
```
• API 세부 정보는 명령 참조를 참조하십시오 [ListAcceptedPortfolioShares.](https://awscli.amazonaws.com/v2/documentation/api/latest/reference/servicecatalog/list-accepted-portfolio-shares.html)AWS CLI

## **list-portfolio-access**

다음 코드 예시에서는 list-portfolio-access을 사용하는 방법을 보여 줍니다.

AWS CLI

포트폴리오에 액세스할 수 있는 계정을 나열하려면

다음 list-portfolio-access 예제는 지정된 포트폴리오에 액세스할 수 있는 AWS 계정을 나 열합니다.

```
aws servicecatalog list-portfolio-access \ 
     --portfolio-id port-2s6abcdq5wdh4
```

```
{ 
      "AccountIds": [ 
           "123456789012" 
      ]
}
```
• API 세부 정보는 AWS CLI 명령 [ListPortfolioAccess참](https://awscli.amazonaws.com/v2/documentation/api/latest/reference/servicecatalog/list-portfolio-access.html)조를 참조하십시오.

# **list-portfolios-for-product**

다음 코드 예시에서는 list-portfolios-for-product을 사용하는 방법을 보여 줍니다.

# AWS CLI

제품과 관련된 포트폴리오를 나열하려면

다음 list-portfolios-for-product 예제는 지정된 제품과 관련된 포트폴리오를 나열합니다.

```
aws servicecatalog list-portfolios-for-product \ 
     --product-id prod-abcdfz3syn2rg
```

```
{ 
     "PortfolioDetails": [ 
         { 
              "CreatedTime": 1571337221.555, 
              "Id": "port-2s6abcdq5wdh4", 
              "ARN": "arn:aws:catalog:us-west-2:123456789012:portfolio/
port-2s6abcdq5wdh4", 
              "DisplayName": "my-portfolio", 
              "ProviderName": "my-provider" 
         }, 
         { 
              "CreatedTime": 1559665256.348, 
              "Id": "port-5abcd3e5st4ei", 
              "ARN": "arn:aws:catalog:us-west-2:123456789012:portfolio/
port-5abcd3e5st4ei", 
              "DisplayName": "test", 
              "ProviderName": "provider-name"
```
]

}

}

• API 세부 정보는 AWS CLI 명령 [ListPortfoliosForProduct](https://awscli.amazonaws.com/v2/documentation/api/latest/reference/servicecatalog/list-portfolios-for-product.html)참조를 참조하십시오.

# **list-portfolios**

다음 코드 예시에서는 list-portfolios을 사용하는 방법을 보여 줍니다.

## AWS CLI

포트폴리오를 나열하려면

다음 list-portfolios 예는 현재 지역의 Service Catalog 포트폴리오를 나열합니다.

aws servicecatalog list-portfolios

출력:

```
{ 
     "PortfolioDetails": [ 
         { 
             "CreatedTime": 1559665256.348, 
             "ARN": "arn:aws:catalog:us-east-2:123456789012:portfolio/
port-5pzcxmplst4ei", 
             "DisplayName": "my-portfolio", 
             "Id": "port-5pzcxmplst4ei", 
             "ProviderName": "my-user" 
         } 
     ]
}
```
• API 세부 정보는 AWS CLI 명령 [ListPortfolios참](https://awscli.amazonaws.com/v2/documentation/api/latest/reference/servicecatalog/list-portfolios.html)조를 참조하십시오.

# **list-principals-for-portfolio**

다음 코드 예시에서는 list-principals-for-portfolio을 사용하는 방법을 보여 줍니다.

AWS CLI

포트폴리오의 모든 주도자를 나열하려면

다음 list-principals-for-portfolio 예제는 지정된 포트폴리오의 모든 주도자를 나열합니 다.

aws servicecatalog list-principals-for-portfolio \ --portfolio-id port-2s6abcdq5wdh4

출력:

```
{ 
     "Principals": [ 
          { 
               "PrincipalARN": "arn:aws:iam::123456789012:user/usertest", 
               "PrincipalType": "IAM" 
          } 
     ]
}
```
• API 세부 정보는 AWS CLI 명령 [ListPrincipalsForPortfolio참](https://awscli.amazonaws.com/v2/documentation/api/latest/reference/servicecatalog/list-principals-for-portfolio.html)조를 참조하십시오.

# **list-provisioning-artifacts**

다음 코드 예시에서는 list-provisioning-artifacts을 사용하는 방법을 보여 줍니다.

AWS CLI

제품의 모든 프로비저닝 아티팩트를 나열하려면

다음 list-provisioning-artifacts 예제는 지정된 제품에 대한 모든 프로비저닝 아티팩트를 나열합니다.

aws servicecatalog list-provisioning-artifacts \ --product-id prod-nfi2abcdefgcpw

```
{ 
     "ProvisioningArtifactDetails": [ 
          { 
              "Id": "pa-abcdef54ipm6z", 
              "Description": "test-version-description",
```

```
 "Type": "CLOUD_FORMATION_TEMPLATE", 
              "CreatedTime": 1576021147.0, 
              "Active": true, 
              "Name": "test-version-name" 
          }, 
          { 
              "Id": "pa-bb4zyxwwnaio", 
              "Description": "test description", 
              "Type": "CLOUD_FORMATION_TEMPLATE", 
              "CreatedTime": 1576022545.0, 
              "Active": true, 
              "Name": "test-provisioning-artifact-2" 
          } 
     ]
}
```
• API 세부 정보는 AWS CLI 명령 [ListProvisioningArtifacts참](https://awscli.amazonaws.com/v2/documentation/api/latest/reference/servicecatalog/list-provisioning-artifacts.html)조를 참조하십시오.

# **list-resources-for-tag-option**

다음 코드 예시에서는 list-resources-for-tag-option을 사용하는 방법을 보여 줍니다.

AWS CLI

a와 관련된 리소스를 나열하려면 TagOption

다음 list-resources-for-tag-option 예제는 지정된 것과 관련된 리소스를 나열합니 다TagOption.

```
aws servicecatalog list-resources-for-tag-option \ 
     --tag-option-id tag-p3tej2abcd5qc
```

```
{ 
     "ResourceDetails": [ 
         { 
              "ARN": "arn:aws:catalog:us-west-2:123456789012:product/prod-
abcdfz3syn2rg", 
              "Name": "my product", 
              "Description": "description", 
              "CreatedTime": 1562097906.0,
```
```
 "Id": "prod-abcdfz3syn2rg" 
          } 
     ]
}
```
• API 세부 정보는 AWS CLI 명령 [ListResourcesForTagOption](https://awscli.amazonaws.com/v2/documentation/api/latest/reference/servicecatalog/list-resources-for-tag-option.html)참조를 참조하십시오.

### **list-tag-options**

다음 코드 예시에서는 list-tag-options을 사용하는 방법을 보여 줍니다.

AWS CLI

다음 list-tag-options 예제는 의 모든 값을 TagOptions 나열합니다.

aws servicecatalog list-tag-options

출력:

```
{ 
      "TagOptionDetails": [ 
          { 
               "Value": "newvalue", 
               "Active": true, 
               "Id": "tag-iabcdn4fzjjms", 
               "Key": "1234" 
          }, 
          { 
               "Value": "value1", 
               "Active": true, 
               "Id": "tag-e3abcdvmwvrzy", 
               "Key": "key" 
          } 
     ]
}
```
• API 세부 정보는 AWS CLI 명령 [ListTagOptions참](https://awscli.amazonaws.com/v2/documentation/api/latest/reference/servicecatalog/list-tag-options.html)조를 참조하십시오.

#### **provision-product**

다음 코드 예시에서는 provision-product을 사용하는 방법을 보여 줍니다.

### AWS CLI

제품을 프로비전하려면

다음 provision-product 예제는 지정된 프로비전 아티팩트를 사용하여 지정된 제품을 프로비 저닝합니다.

```
aws servicecatalog provision-product \
```

```
 --product-id prod-abcdfz3syn2rg \
```
- --provisioning-artifact-id pa-abc347pcsccfm \
- --provisioned-product-name "mytestppname3"

출력:

```
{ 
     "RecordDetail": { 
         "RecordId": "rec-tfuawdabcdege", 
         "CreatedTime": 1577222793.362, 
          "ProvisionedProductId": "pp-abcd27bm4mldq", 
         "PathId": "lpv2-abcdg3jp6t5k6", 
         "RecordErrors": [], 
          "ProductId": "prod-abcdfz3syn2rg", 
          "UpdatedTime": 1577222793.362, 
          "RecordType": "PROVISION_PRODUCT", 
          "ProvisionedProductName": "mytestppname3", 
         "ProvisioningArtifactId": "pa-pcz347abcdcfm", 
         "RecordTags": [], 
          "Status": "CREATED", 
          "ProvisionedProductType": "CFN_STACK" 
     }
}
```
• API 세부 정보는 AWS CLI 명령 [ProvisionProduct참](https://awscli.amazonaws.com/v2/documentation/api/latest/reference/servicecatalog/provision-product.html)조를 참조하십시오.

# **reject-portfolio-share**

다음 코드 예시에서는 reject-portfolio-share을 사용하는 방법을 보여 줍니다.

AWS CLI

포트폴리오 공유 거부하기

다음 reject-portfolio-share 예시에서는 해당 포트폴리오의 포트폴리오 지분을 거부합니다.

```
aws servicecatalog reject-portfolio-share \ 
     --portfolio-id port-2s6wuabcdefghijk
```
이 명령은 출력을 생성하지 않습니다.

• API 세부 정보는 AWS CLI 명령 [RejectPortfolioShare](https://awscli.amazonaws.com/v2/documentation/api/latest/reference/servicecatalog/reject-portfolio-share.html)참조를 참조하십시오.

#### **scan-provisioned-products**

다음 코드 예시에서는 scan-provisioned-products을 사용하는 방법을 보여 줍니다.

AWS CLI

사용 가능한 프로비저닝된 제품을 모두 나열하려면

다음 scan-provisioned-products 예에는 사용 가능한 프로비저닝된 제품이 나열되어 있습니 다.

aws servicecatalog scan-provisioned-products

```
{ 
     "ProvisionedProducts": [ 
         { 
              "Status": "ERROR", 
              "Arn": "arn:aws:servicecatalog:us-west-2:123456789012:stack/
mytestppname3/pp-abcd27bm4mldq", 
              "StatusMessage": "AmazonCloudFormationException Parameters: [KeyName] 
  must have values (Service: AmazonCloudFormation; Status Code: 400; Error Code: 
  ValidationError; Request ID: 5528602a-a9ef-427c-825c-f82c31b814f5)", 
              "Id": "pp-abcd27bm4mldq", 
              "Type": "CFN_STACK", 
              "IdempotencyToken": "527c5358-2a1a-4b9e-b1b9-7293b0ddff42", 
              "CreatedTime": 1577222793.358, 
              "Name": "mytestppname3", 
              "LastRecordId": "rec-tfuawdabcdxge" 
         } 
    \mathbf 1
```
• API 세부 정보는 AWS CLI 명령 [ScanProvisionedProducts참](https://awscli.amazonaws.com/v2/documentation/api/latest/reference/servicecatalog/scan-provisioned-products.html)조를 참조하십시오.

#### **search-products-as-admin**

다음 코드 예시에서는 search-products-as-admin을 사용하는 방법을 보여 줍니다.

AWS CLI

}

관리자 권한이 있는 제품을 검색하려면

다음 search-products-as-admin 예시에서는 포트폴리오 ID를 필터로 사용하여 관리자 권한 이 있는 제품을 검색합니다.

aws servicecatalog search-products-as-admin \ --portfolio-id port-5abcd3e5st4ei

출력:

```
{ 
     "ProductViewDetails": [ 
          { 
              "ProductViewSummary": { 
                   "Name": "my product", 
                   "Owner": "owner name", 
                   "Type": "CLOUD_FORMATION_TEMPLATE", 
                   "ProductId": "prod-abcdfz3syn2rg", 
                   "HasDefaultPath": false, 
                   "Id": "prodview-abcdmyuzv2dlu", 
                   "ShortDescription": "description" 
              }, 
              "ProductARN": "arn:aws:catalog:us-west-2:123456789012:product/prod-
abcdfz3syn2rg", 
              "CreatedTime": 1562097906.0, 
              "Status": "CREATED" 
          } 
    \mathbf{I}}
```
• API 세부 정보는 AWS CLI 명령 [SearchProductsAsAdmin참](https://awscli.amazonaws.com/v2/documentation/api/latest/reference/servicecatalog/search-products-as-admin.html)조를 참조하십시오.

### **search-provisioned-products**

다음 코드 예시에서는 search-provisioned-products을 사용하는 방법을 보여 줍니다.

AWS CLI

프로비저닝된 제품을 검색하려면

다음 search-provisioned-products 예제는 JSON 파일을 사용하여 매개변수를 전달하여 지 정된 제품 ID와 일치하는 프로비저닝된 제품을 검색합니다.

```
aws servicecatalog search-provisioned-products \ 
     --cli-input-json file://search-provisioned-products-input.json
```
search-provisioned-products-input.json의 콘텐츠:

```
{ 
      "Filters": { 
           "SearchQuery": [ 
                "prod-tcjvfz3syn2rg" 
           ] 
      }
}
```

```
{ 
     "ProvisionedProducts": [ 
        \{ "ProvisioningArtifactId": "pa-pcz347abcdcfm", 
             "Name": "mytestppname3", 
             "CreatedTime": 1577222793.358, 
             "Id": "pp-abcd27bm4mldq", 
             "Status": "ERROR", 
             "UserArn": "arn:aws:iam::123456789012:user/cliuser", 
             "StatusMessage": "AmazonCloudFormationException Parameters: [KeyName] 
  must have values (Service: AmazonCloudFormation; Status Code: 400; Error Code: 
  ValidationError; Request ID: 5528602a-a9ef-427c-825c-f82c31b814f5)", 
              "Arn": "arn:aws:servicecatalog:us-west-2:123456789012:stack/
mytestppname3/pp-abcd27bm4mldq", 
             "Tags": [
```

```
\overline{a} "Value": "arn:aws:catalog:us-west-2:123456789012:product/prod-
abcdfz3syn2rg", 
                     "Key": "aws:servicecatalog:productArn" 
                 }, 
\overline{a} "Value": "arn:aws:iam::123456789012:user/cliuser", 
                     "Key": "aws:servicecatalog:provisioningPrincipalArn" 
                 }, 
\overline{a} "Value": "value-3", 
                     "Key": "1234" 
                 }, 
\overline{a} "Value": "pa-pcz347abcdcfm", 
                     "Key": "aws:servicecatalog:provisioningArtifactIdentifier" 
                 }, 
\overline{a} "Value": "arn:aws:catalog:us-west-2:123456789012:portfolio/
port-2s6abcdq5wdh4", 
                     "Key": "aws:servicecatalog:portfolioArn" 
                 }, 
\overline{a} "Value": "arn:aws:servicecatalog:us-west-2:123456789012:stack/
mytestppname3/pp-abcd27bm4mldq", 
                     "Key": "aws:servicecatalog:provisionedProductArn" 
 } 
             ], 
             "IdempotencyToken": "527c5358-2a1a-4b9e-b1b9-7293b0ddff42", 
             "UserArnSession": "arn:aws:iam::123456789012:user/cliuser", 
             "Type": "CFN_STACK", 
             "LastRecordId": "rec-tfuawdabcdxge", 
             "ProductId": "prod-abcdfz3syn2rg" 
         } 
     ], 
     "TotalResultsCount": 1
}
```
• API 세부 정보는 명령 참조를 참조하십시오 [SearchProvisionedProducts](https://awscli.amazonaws.com/v2/documentation/api/latest/reference/servicecatalog/search-provisioned-products.html).AWS CLI

# **update-portfolio**

다음 코드 예시에서는 update-portfolio을 사용하는 방법을 보여 줍니다.

### AWS CLI

### 포트폴리오를 업데이트하려면

다음 update-portfolio 예제에서는 지정된 포트폴리오의 이름을 업데이트합니다.

```
aws servicecatalog update-portfolio \ 
     --id port-5abcd3e5st4ei \ 
     --display-name "New portfolio name"
```
출력:

```
{ 
     "PortfolioDetail": { 
         "DisplayName": "New portfolio name", 
         "ProviderName": "provider", 
         "ARN": "arn:aws:catalog:us-west-2:123456789012:portfolio/
port-5abcd3e5st4ei", 
         "Id": "port-5abcd3e5st4ei", 
         "CreatedTime": 1559665256.348 
     }, 
     "Tags": []
}
```
• API 세부 정보는 AWS CLI 명령 [UpdatePortfolio참](https://awscli.amazonaws.com/v2/documentation/api/latest/reference/servicecatalog/update-portfolio.html)조를 참조하십시오.

#### **update-product**

다음 코드 예시에서는 update-product을 사용하는 방법을 보여 줍니다.

AWS CLI

제품을 업데이트하려면

다음 update-product 예제는 지정된 제품의 이름 및 소유자를 업데이트합니다.

```
aws servicecatalog update-product \ 
     --id prod-os6abc7drqlt2 \ 
     --name "New product name" \ 
     --owner "Updated product owner"
```

```
{ 
     "Tags": [ 
         { 
              "Value": "iad", 
              "Key": "region" 
         } 
     ], 
     "ProductViewDetail": { 
          "ProductViewSummary": { 
              "Owner": "Updated product owner", 
              "ProductId": "prod-os6abc7drqlt2", 
              "Distributor": "test-distributor", 
              "SupportUrl": "https://aws.amazon.com", 
              "Name": "New product name", 
              "ShortDescription": "test-description", 
              "HasDefaultPath": false, 
              "Id": "prodview-6abcdgrfhvidy", 
              "SupportDescription": "test-support", 
              "SupportEmail": "test@amazon.com", 
              "Type": "CLOUD_FORMATION_TEMPLATE" 
         }, 
          "Status": "CREATED", 
          "ProductARN": "arn:aws:catalog:us-west-2:123456789012:product/prod-
os6abc7drqlt2", 
          "CreatedTime": 1577136255.0 
     }
}
```
• API 세부 정보는 AWS CLI 명령 [UpdateProduct](https://awscli.amazonaws.com/v2/documentation/api/latest/reference/servicecatalog/update-product.html)참조를 참조하십시오.

# **update-provisioning-artifact**

다음 코드 예시에서는 update-provisioning-artifact을 사용하는 방법을 보여 줍니다.

AWS CLI

프로비저닝 아티팩트를 업데이트하려면

다음 update-provisioning-artifact 예제는 JSON 파일을 사용하여 매개 변수를 전달하여 지정된 프로비저닝 아티팩트의 이름과 설명을 업데이트합니다.

aws servicecatalog update-provisioning-artifact \

```
 --cli-input-json file://update-provisioning-artifact-input.json
```
update-provisioning-artifact-input.json의 콘텐츠:

```
{ 
     "ProductId": "prod-abcdfz3syn2rg", 
     "ProvisioningArtifactId": "pa-pcz347abcdcfm", 
     "Name": "updated name", 
     "Description": "updated description"
}
```
출력:

```
{ 
     "Info": { 
         "TemplateUrl": "https://awsdocs.s3.amazonaws.com/servicecatalog/
myexampledevelopment-environment.template" 
     }, 
     "Status": "AVAILABLE", 
     "ProvisioningArtifactDetail": { 
         "Active": true, 
         "Description": "updated description", 
         "Id": "pa-pcz347abcdcfm", 
         "Name": "updated name", 
         "Type": "CLOUD_FORMATION_TEMPLATE", 
          "CreatedTime": 1562097906.0 
     }
}
```
• API 세부 정보는 명령 참조를 참조하십시오 [UpdateProvisioningArtifact.](https://awscli.amazonaws.com/v2/documentation/api/latest/reference/servicecatalog/update-provisioning-artifact.html)AWS CLI

#### **update-tag-option**

다음 코드 예시에서는 update-tag-option을 사용하는 방법을 보여 줍니다.

AWS CLI

업데이트하려면 TagOption

다음 update-tag-option TagOption 예제에서는 지정된 JSON 파일을 사용하여 a의 값을 업 데이트합니다.

```
aws servicecatalog update-tag-option --cli-input-json file://update-tag-option-
input.json
```
update-tag-option-input.json의 콘텐츠:

```
{ 
     "Id": "tag-iabcdn4fzjjms", 
     "Value": "newvalue", 
     "Active": true
}
```
출력:

```
{ 
     "TagOptionDetail": { 
          "Value": "newvalue", 
          "Key": "1234", 
          "Active": true, 
          "Id": "tag-iabcdn4fzjjms" 
     }
}
```
• API 세부 정보는 AWS CLI 명령 [UpdateTagOption참](https://awscli.amazonaws.com/v2/documentation/api/latest/reference/servicecatalog/update-tag-option.html)조를 참조하십시오.

Service Quotas 예제 사용 AWS CLI

다음 코드 예제는 with Service Quotas를 사용하여 작업을 수행하고 일반적인 시나리오를 구현하는 방 법을 보여줍니다. AWS Command Line Interface

작업은 대규모 프로그램에서 발췌한 코드이며 컨텍스트에 맞춰 실행해야 합니다. 작업은 개별 서비스 함수를 호출하는 방법을 보여 주며 관련 시나리오와 교차 서비스 예시에서 컨텍스트에 맞는 작업을 볼 수 있습니다.

시나리오는 동일한 서비스 내에서 여러 함수를 호출하여 특정 태스크를 수행하는 방법을 보여주는 코 드 예시입니다.

각 예제에는 GitHub 컨텍스트에서 코드를 설정하고 실행하는 방법에 대한 지침을 찾을 수 있는 링크가 포함되어 있습니다.

주제

• [작업](#page-354-0)

작업

### **get-aws-default-service-quota**

다음 코드 예시에서는 get-aws-default-service-quota을 사용하는 방법을 보여 줍니다.

AWS CLI

기본 서비스 할당량 설명하기

다음 get-aws-default-service-quota 예제에서는 지정된 할당량에 대한 세부 정보를 표시 합니다.

```
aws service-quotas get-aws-default-service-quota \ 
     --service-code ec2 \ 
     --quota-code L-1216C47A
```

```
{ 
     "Quota": { 
          "ServiceCode": "ec2", 
          "ServiceName": "Amazon Elastic Compute Cloud (Amazon EC2)", 
          "QuotaArn": "arn:aws:servicequotas:us-east-2::ec2/L-1216C47A", 
          "QuotaCode": "L-1216C47A", 
          "QuotaName": "Running On-Demand Standard (A, C, D, H, I, M, R, T, Z) 
  instances", 
          "Value": 5.0, 
          "Unit": "None", 
          "Adjustable": true, 
          "GlobalQuota": false, 
          "UsageMetric": { 
              "MetricNamespace": "AWS/Usage", 
              "MetricName": "ResourceCount", 
              "MetricDimensions": { 
                  "Class": "Standard/OnDemand", 
                  "Resource": "vCPU", 
                  "Service": "EC2", 
                  "Type": "Resource" 
              },
```
}

}

```
 "MetricStatisticRecommendation": "Maximum"
```
}

• API 세부 정보는 AWS CLI 명령 [GetAwsDefaultServiceQuota참](https://awscli.amazonaws.com/v2/documentation/api/latest/reference/service-quotas/get-aws-default-service-quota.html)조를 참조하십시오.

#### **get-requested-service-quota-change**

다음 코드 예시에서는 get-requested-service-quota-change을 사용하는 방법을 보여 줍니다.

AWS CLI

서비스 할당량 증가 요청에 대해 설명하려면

다음 get-requested-service-quota-change 예에서는 지정된 할당량 증가 요청을 설명합니 다.

```
aws service-quotas get-requested-service-quota-change \ 
     --request-id d187537d15254312a9609aa51bbf7624u7W49tPO
```

```
{ 
     "RequestedQuota": { 
         "Id": "d187537d15254312a9609aa51bbf7624u7W49tPO", 
         "CaseId": "6780195351", 
          "ServiceCode": "ec2", 
          "ServiceName": "Amazon Elastic Compute Cloud (Amazon EC2)", 
          "QuotaCode": "L-20F13EBD", 
          "QuotaName": "Running Dedicated c5n Hosts", 
         "DesiredValue": 2.0, 
         "Status": "CASE_OPENED", 
          "Created": 1580446904.067, 
          "LastUpdated": 1580446953.265, 
          "Requester": "{\"accountId\":\"123456789012\",\"callerArn\":
\"arn:aws:iam::123456789012:root\"}", 
          "QuotaArn": "arn:aws:servicequotas:us-east-2:123456789012:ec2/L-20F13EBD", 
         "GlobalQuota": false, 
          "Unit": "None" 
     }
}
```
• API 세부 정보는 AWS CLI 명령 [GetRequestedServiceQuotaChange](https://awscli.amazonaws.com/v2/documentation/api/latest/reference/service-quotas/get-requested-service-quota-change.html)참조를 참조하십시오.

#### **get-service-quota**

다음 코드 예시에서는 get-service-quota을 사용하는 방법을 보여 줍니다.

AWS CLI

서비스 할당량을 설명하려면

다음 get-service-quota 예제는 지정된 할당량에 대한 세부 정보를 표시합니다.

```
aws service-quotas get-service-quota \ 
     --service-code ec2 \ 
     --quota-code L-1216C47A
```

```
{ 
     "Quota": { 
          "ServiceCode": "ec2", 
          "ServiceName": "Amazon Elastic Compute Cloud (Amazon EC2)", 
          "QuotaArn": "arn:aws:servicequotas:us-east-2:123456789012:ec2/L-1216C47A", 
          "QuotaCode": "L-1216C47A", 
          "QuotaName": "Running On-Demand Standard (A, C, D, H, I, M, R, T, Z) 
  instances", 
          "Value": 1920.0, 
          "Unit": "None", 
          "Adjustable": true, 
          "GlobalQuota": false, 
          "UsageMetric": { 
              "MetricNamespace": "AWS/Usage", 
              "MetricName": "ResourceCount", 
              "MetricDimensions": { 
                  "Class": "Standard/OnDemand", 
                  "Resource": "vCPU", 
                  "Service": "EC2", 
                  "Type": "Resource" 
              }, 
              "MetricStatisticRecommendation": "Maximum" 
         } 
     }
```
}

• API 세부 정보는 AWS CLI 명령 [GetServiceQuota](https://awscli.amazonaws.com/v2/documentation/api/latest/reference/service-quotas/get-service-quota.html)참조를 참조하십시오.

**list-aws-default-service-quotas**

다음 코드 예시에서는 list-aws-default-service-quotas을 사용하는 방법을 보여 줍니다.

AWS CLI

서비스의 기본 할당량을 나열하려면

다음 list-aws-default-service-quotas 예제는 지정된 서비스의 할당량 기본값을 나열합 니다.

aws service-quotas list-aws-default-service-quotas \ --service-code xray

```
{ 
     "Quotas": [ 
          { 
              "ServiceCode": "xray", 
              "ServiceName": "AWS X-Ray", 
              "QuotaArn": "arn:aws:servicequotas:us-west-2::xray/L-C6B6F05D", 
              "QuotaCode": "L-C6B6F05D", 
              "QuotaName": "Indexed annotations per trace", 
              "Value": 50.0, 
              "Unit": "None", 
              "Adjustable": false, 
              "GlobalQuota": false 
         }, 
          { 
              "ServiceCode": "xray", 
              "ServiceName": "AWS X-Ray", 
              "QuotaArn": "arn:aws:servicequotas:us-west-2::xray/L-D781C0FD", 
              "QuotaCode": "L-D781C0FD", 
              "QuotaName": "Segment document size", 
              "Value": 64.0, 
              "Unit": "Kilobytes", 
              "Adjustable": false,
```

```
 "GlobalQuota": false 
          }, 
          { 
              "ServiceCode": "xray", 
              "ServiceName": "AWS X-Ray", 
              "QuotaArn": "arn:aws:servicequotas:us-west-2::xray/L-998BFF16", 
              "QuotaCode": "L-998BFF16", 
              "QuotaName": "Trace and service graph retention in days", 
              "Value": 30.0, 
              "Unit": "None", 
              "Adjustable": false, 
              "GlobalQuota": false 
         } 
     ]
}
```
• API 세부 정보는 AWS CLI 명령 [ListAwsDefaultServiceQuotas](https://awscli.amazonaws.com/v2/documentation/api/latest/reference/service-quotas/list-aws-default-service-quotas.html)참조를 참조하십시오.

### **list-requested-service-quota-change-history-by-quota**

다음 코드 예시에서는 list-requested-service-quota-change-history-by-quota을 사용 하는 방법을 보여 줍니다.

AWS CLI

할당량 증가 요청을 나열하려면

다음 list-requested-service-quota-change-history-by-quota 예제에는 지정된 할당 량에 대한 할당량 증가 요청이 나열되어 있습니다.

```
aws service-quotas list-requested-service-quota-change-history-by-quota \ 
     --service-code ec2 \ 
     --quota-code L-20F13EBD
```

```
{ 
     "RequestedQuotas": [ 
          { 
              "Id": "d187537d15254312a9609aa51bbf7624u7W49tPO", 
              "CaseId": "6780195351", 
              "ServiceCode": "ec2",
```

```
 "ServiceName": "Amazon Elastic Compute Cloud (Amazon EC2)", 
              "QuotaCode": "L-20F13EBD", 
              "QuotaName": "Running Dedicated c5n Hosts", 
              "DesiredValue": 2.0, 
              "Status": "CASE_OPENED", 
              "Created": 1580446904.067, 
              "LastUpdated": 1580446953.265, 
              "Requester": "{\"accountId\":\"123456789012\",\"callerArn\":
\"arn:aws:iam::123456789012:root\"}", 
              "QuotaArn": "arn:aws:servicequotas:us-east-2:123456789012:ec2/
L-20F13EBD", 
              "GlobalQuota": false, 
              "Unit": "None" 
         } 
     ]
}
```
• API 세부 정보는 AWS CLI 명령 [ListRequestedServiceQuotaChangeHistoryByQuota참](https://awscli.amazonaws.com/v2/documentation/api/latest/reference/service-quotas/list-requested-service-quota-change-history-by-quota.html)조를 참조 하십시오.

#### **list-requested-service-quota-change-history**

다음 코드 예시에서는 list-requested-service-quota-change-history을 사용하는 방법을 보여 줍니다.

AWS CLI

할당량 증가 요청을 나열하려면

```
다음 list-requested-service-quota-change-history 예에는 지정된 서비스에 대한 할당
량 증가 요청이 나열되어 있습니다.
```

```
aws service-quotas list-requested-service-quota-change-history \ 
     --service-code ec2
```

```
{ 
     "RequestedQuotas": [ 
          { 
              "Id": "d187537d15254312a9609aa51bbf7624u7W49tPO", 
              "CaseId": "6780195351",
```

```
 "ServiceCode": "ec2", 
              "ServiceName": "Amazon Elastic Compute Cloud (Amazon EC2)", 
              "QuotaCode": "L-20F13EBD", 
              "QuotaName": "Running Dedicated c5n Hosts", 
              "DesiredValue": 2.0, 
              "Status": "CASE_OPENED", 
              "Created": 1580446904.067, 
              "LastUpdated": 1580446953.265, 
              "Requester": "{\"accountId\":\"123456789012\",\"callerArn\":
\"arn:aws:iam::123456789012:root\"}", 
              "QuotaArn": "arn:aws:servicequotas:us-east-2:123456789012:ec2/
L-20F13EBD", 
              "GlobalQuota": false, 
              "Unit": "None" 
         } 
    \mathbf{I}}
```
• API 세부 정보는 AWS CLI 명령 [ListRequestedServiceQuotaChangeHistory참](https://awscli.amazonaws.com/v2/documentation/api/latest/reference/service-quotas/list-requested-service-quota-change-history.html)조를 참조하십시 오.

#### **list-service-quotas**

다음 코드 예시에서는 list-service-quotas을 사용하는 방법을 보여 줍니다.

AWS CLI

서비스 할당량을 나열하려면

```
다음 list-service-quotas 예제는 의 할당량에 대한 세부 정보를 표시합니다. AWS 
CloudFormation
```
aws service-quotas list-service-quotas \ --service-code cloudformation

```
{ 
     "Quotas": [ 
          { 
               "ServiceCode": "cloudformation", 
               "ServiceName": "AWS CloudFormation",
```

```
 "QuotaArn": "arn:aws:servicequotas:us-
east-2:123456789012:cloudformation/L-87D14FB7", 
              "QuotaCode": "L-87D14FB7", 
              "QuotaName": "Output count in CloudFormation template", 
              "Value": 60.0, 
              "Unit": "None", 
              "Adjustable": false, 
              "GlobalQuota": false 
         }, 
         { 
              "ServiceCode": "cloudformation", 
              "ServiceName": "AWS CloudFormation", 
              "QuotaArn": "arn:aws:servicequotas:us-
east-2:123456789012:cloudformation/L-0485CB21", 
              "QuotaCode": "L-0485CB21", 
              "QuotaName": "Stack count", 
              "Value": 200.0, 
              "Unit": "None", 
              "Adjustable": true, 
              "GlobalQuota": false 
         } 
     ]
}
```
• API 세부 정보는 AWS CLI 명령 [ListServiceQuotas참](https://awscli.amazonaws.com/v2/documentation/api/latest/reference/service-quotas/list-service-quotas.html)조를 참조하십시오.

### **list-services**

다음 코드 예시에서는 list-services을 사용하는 방법을 보여 줍니다.

AWS CLI

사용 가능한 서비스를 나열하려면

다음 명령은 Service Quotas에서 사용할 수 있는 서비스를 나열합니다.

aws service-quotas list-services

```
{ 
      "Services": [ 
            {
```

```
 "ServiceCode": "AWSCloudMap", 
               "ServiceName": "AWS Cloud Map" 
          }, 
          { 
               "ServiceCode": "access-analyzer", 
               "ServiceName": "Access Analyzer" 
          }, 
          { 
               "ServiceCode": "acm", 
               "ServiceName": "AWS Certificate Manager (ACM)" 
          }, 
          ...truncated... 
          { 
               "ServiceCode": "xray", 
               "ServiceName": "AWS X-Ray" 
          } 
    \mathbf{I}}
```
--query매개 변수를 추가하여 원하는 정보로 디스플레이를 필터링할 수 있습니다. 다음 예에서는 서비스 코드만 표시합니다.

```
aws service-quotas list-services \ 
     --query Services[*].ServiceCode
```
출력:

```
\Gamma "AWSCloudMap", 
     "access-analyzer", 
     "acm", 
     "acm-pca", 
     "amplify", 
      "apigateway", 
     "application-autoscaling", 
           ...truncated... 
     "xray"
]
```
• API 세부 정보는 AWS CLI 명령 [ListServices참](https://awscli.amazonaws.com/v2/documentation/api/latest/reference/service-quotas/list-services.html)조를 참조하십시오.

#### **request-service-quota-increase**

다음 코드 예시에서는 request-service-quota-increase을 사용하는 방법을 보여 줍니다.

#### AWS CLI

#### 서비스 할당량 증가를 요청하려면

다음 request-service-quota-increase 예시에서는 지정된 서비스 할당량 증가를 요청합니 다.

```
aws service-quotas request-service-quota-increase \ 
     --service-code ec2 \ 
     --quota-code L-20F13EBD \ 
     --desired-value 2
```
출력:

```
{ 
     "RequestedQuota": { 
          "Id": "d187537d15254312a9609aa51bbf7624u7W49tPO", 
          "ServiceCode": "ec2", 
          "ServiceName": "Amazon Elastic Compute Cloud (Amazon EC2)", 
          "QuotaCode": "L-20F13EBD", 
          "QuotaName": "Running Dedicated c5n Hosts", 
          "DesiredValue": 2.0, 
          "Status": "PENDING", 
          "Created": 1580446904.067, 
          "Requester": "{\"accountId\":\"123456789012\",\"callerArn\":
\"arn:aws:iam::123456789012:root\"}", 
          "QuotaArn": "arn:aws:servicequotas:us-east-2:123456789012:ec2/L-20F13EBD", 
          "GlobalQuota": false, 
          "Unit": "None" 
     }
}
```
• API 세부 정보는 AWS CLI 명령 [RequestServiceQuotaIncrease참](https://awscli.amazonaws.com/v2/documentation/api/latest/reference/service-quotas/request-service-quota-increase.html)조를 참조하십시오.

# 다음을 사용하는 Amazon SES 예제 AWS CLI

다음 코드 예제는 Amazon SES와 AWS Command Line Interface 함께 사용하여 작업을 수행하고 일반 적인 시나리오를 구현하는 방법을 보여줍니다.

작업은 대규모 프로그램에서 발췌한 코드이며 컨텍스트에 맞춰 실행해야 합니다. 작업은 개별 서비스 함수를 호출하는 방법을 보여 주며 관련 시나리오와 교차 서비스 예시에서 컨텍스트에 맞는 작업을 볼 수 있습니다.

시나리오는 동일한 서비스 내에서 여러 함수를 호출하여 특정 태스크를 수행하는 방법을 보여주는 코 드 예시입니다.

각 예제에는 컨텍스트에서 코드를 설정하고 실행하는 방법에 대한 지침을 찾을 수 있는 링크가 포함되 어 있습니다. GitHub

주제

• [작업](#page-354-0)

작업

#### **delete-identity**

다음 코드 예시에서는 delete-identity을 사용하는 방법을 보여 줍니다.

AWS CLI

자격 증명을 삭제하려면

다음 예제에서는 delete-identity 명령을 사용하여 Amazon SES에서 확인된 자격 증명 목록에 서 자격 증명을 삭제합니다.

aws ses delete-identity --identity user@example.com

확인된 자격 증명에 대한 자세한 내용은 Amazon Simple Email Service 개발자 가이드에서 Amazon SES에서 이메일 주소 및 도메인 확인을 참조하세요.

• API 세부 정보는 AWS CLI 명령 [DeleteIdentity참](https://awscli.amazonaws.com/v2/documentation/api/latest/reference/ses/delete-identity.html)조를 참조하십시오.

### **get-identity-dkim-attributes**

다음 코드 예시에서는 get-identity-dkim-attributes을 사용하는 방법을 보여 줍니다.

AWS CLI

자격 증명 목록에 대한 Amazon SES Easy DKIM 속성을 가져오려면

다음 예제에서는 get-identity-dkim-attributes 명령을 사용하여 자격 증명 목록에 대한 Amazon SES Easy DKIM 속성을 검색합니다.

```
aws ses get-identity-dkim-attributes --identities "example.com" "user@example.com"
```
### 출력:

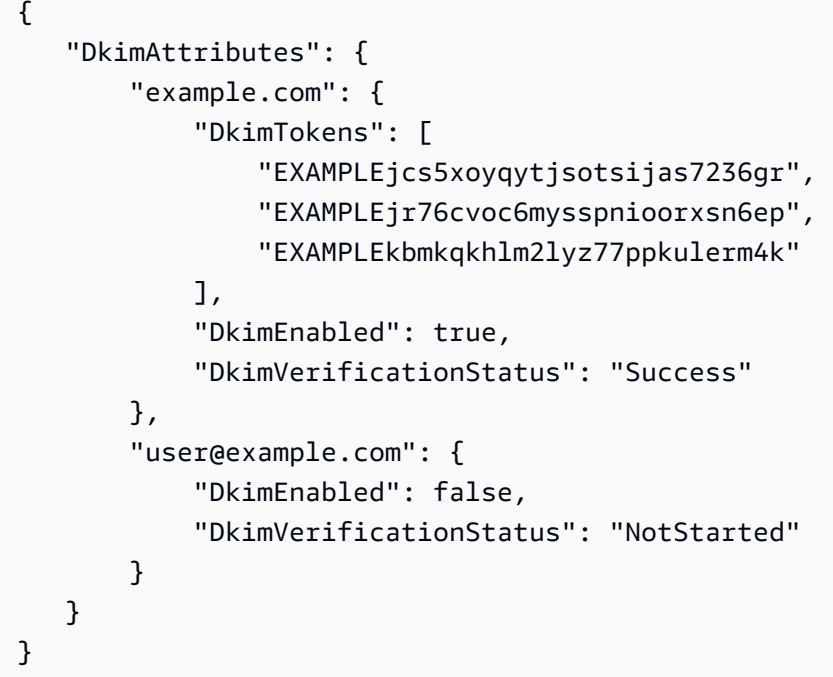

확인을 위해 제출한 적이 없는 자격 증명을 사용하여 이 명령을 직접적으로 호출하는 경우 해당 자 격 증명은 출력에 표시되지 않습니다.

Easy DKIM에 대한 자세한 내용은 Amazon 단순 이메일 서비스 개발자 안내서의 Amazon SES의 Easy DKIM을 참조하십시오.

• API 세부 정보는 AWS CLI 명령 [GetIdentityDkimAttributes](https://awscli.amazonaws.com/v2/documentation/api/latest/reference/ses/get-identity-dkim-attributes.html)참조를 참조하십시오.

### **get-identity-notification-attributes**

다음 코드 예시에서는 get-identity-notification-attributes을 사용하는 방법을 보여 줍니 다.

AWS CLI

자격 증명 목록에 대한 Amazon SES 알림 속성을 가져오려면

다음 예제에서는 get-identity-notification-attributes 명령을 사용하여 자격 증명 목 록에 대한 Amazon SES 알림 속성을 검색합니다.

aws ses get-identity-notification-attributes --identities "user1@example.com" "user2@example.com"

출력:

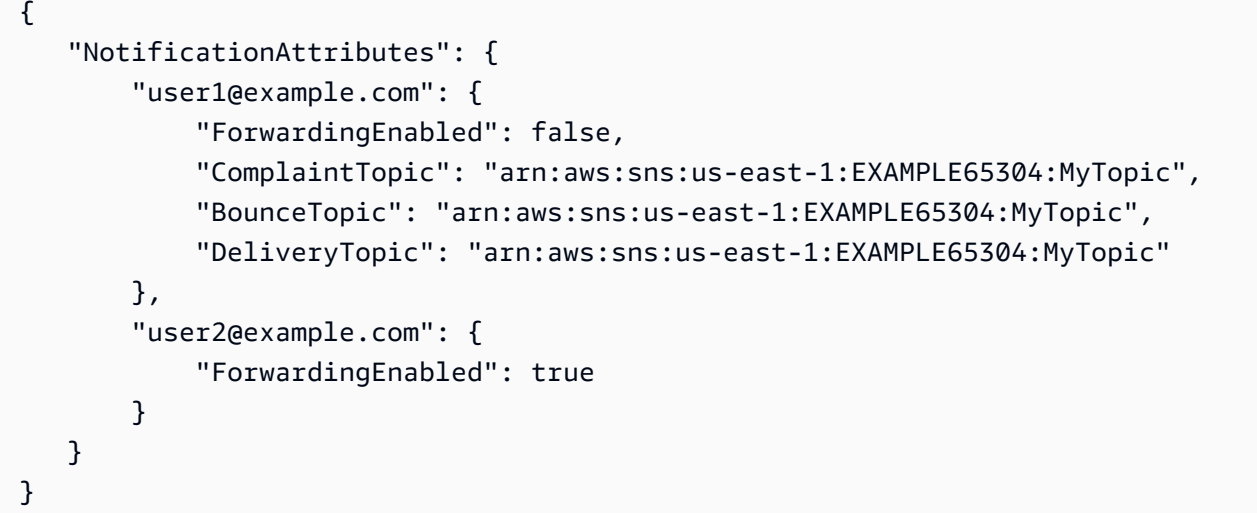

이 명령은 이메일 피드백 전달 상태를 반환하고, 해당하는 경우 반송, 수신 거부 및 전송 알림이 전 송되는 Amazon SNS 주제의 Amazon 리소스 이름 (ARN) 을 반환합니다.

확인을 위해 제출한 적이 없는 자격 증명을 사용하여 이 명령을 직접적으로 호출하는 경우 해당 자 격 증명은 출력에 표시되지 않습니다.

알림에 대한 자세한 내용은 Amazon Simple 이메일 서비스 개발자 안내서의 Amazon SES를 통한 알림 사용을 참조하십시오.

• API 세부 정보는 AWS CLI 명령 [GetIdentityNotificationAttributes](https://awscli.amazonaws.com/v2/documentation/api/latest/reference/ses/get-identity-notification-attributes.html)참조를 참조하십시오.

### **get-identity-verification-attributes**

다음 코드 예시에서는 get-identity-verification-attributes을 사용하는 방법을 보여 줍니 다.

AWS CLI

자격 증명 목록에 대한 Amazon SES 확인 상태를 가져오려면

다음 예제에서는 get-identity-verification-attributes 명령을 사용하여 자격 증명 목 록에 대한 Amazon SES 확인 상태를 가져옵니다.

aws ses get-identity-verification-attributes --identities "user1@example.com" "user2@example.com"

#### 출력:

```
{ 
    "VerificationAttributes": { 
         "user1@example.com": { 
             "VerificationStatus": "Success" 
         }, 
         "user2@example.com": { 
             "VerificationStatus": "Pending" 
         } 
    }
}
```
확인을 위해 제출한 적이 없는 자격 증명을 사용하여 이 명령을 직접적으로 호출하는 경우 해당 자 격 증명은 출력에 표시되지 않습니다.

확인된 자격 증명에 대한 자세한 내용은 Amazon Simple Email Service 개발자 가이드에서 Amazon SES에서 이메일 주소 및 도메인 확인을 참조하세요.

• API에 대한 자세한 내용은 AWS CLI 명령 참조를 참조하십시오 [GetIdentityVerificationAttributes](https://awscli.amazonaws.com/v2/documentation/api/latest/reference/ses/get-identity-verification-attributes.html).

#### **get-send-quota**

다음 코드 예시에서는 get-send-quota을 사용하는 방법을 보여 줍니다.

AWS CLI

Amazon SES 발신 한도를 확인하려면

다음 예제에서는 get-send-quota 명령을 사용하여 Amazon SES 발신 한도를 반환합니다.

aws ses get-send-quota

출력:

{

```
 "Max24HourSend": 200.0, 
 "SentLast24Hours": 1.0, 
 "MaxSendRate": 1.0
```
}

HourSend Max24는 발신 할당량이며, 이는 24시간 동안 보낼 수 있는 최대 이메일 수입니다. 발신 할당량은 롤링 기간을 반영합니다. 이메일 전송을 시도할 때마다 Amazon SES에서 지난 24시간 내 에 보낸 이메일 수를 확인합니다. 보낸 이메일의 총 수가 할당량보다 낮으면 전송 요청이 수락되고 이메일이 전송됩니다.

SentLast24시간은 지난 24시간 동안 보낸 이메일의 수입니다.

MaxSendRate 초당 보낼 수 있는 최대 이메일 수입니다.

발신 한도는 메시지 수가 아닌 수신자 수를 기준으로 한다는 점에 유의하세요. 예를 들어, 수신자가 10명인 이메일은 전송 할당량에서 10개로 간주됩니다.

자세한 내용은 Amazon Simple Email Service 개발자 가이드에서 Amazon SES 발신 한도 관리를 참조하세요.

• API 세부 정보는 AWS CLI 명령 [GetSendQuota](https://awscli.amazonaws.com/v2/documentation/api/latest/reference/ses/get-send-quota.html)참조를 참조하십시오.

### **get-send-statistics**

다음 코드 예시에서는 get-send-statistics을 사용하는 방법을 보여 줍니다.

AWS CLI

Amazon SES 전송 통계를 가져오려면

다음 예시에서는 get-send-statistics 명령을 사용하여 Amazon SES 전송 통계를 반환합니 다.

```
aws ses get-send-statistics
```

```
{ 
    "SendDataPoints": [ 
         { 
            "Complaints": 0,
             "Timestamp": "2013-06-12T19:32:00Z",
```

```
 "DeliveryAttempts": 2, 
              "Bounces": 0, 
              "Rejects": 0 
         }, 
        \mathcal{L} "Complaints": 0, 
              "Timestamp": "2013-06-12T00:47:00Z", 
              "DeliveryAttempts": 1, 
              "Bounces": 0, 
              "Rejects": 0 
         } 
    ]
}
```
결과는 지난 2주간의 전송 활동을 나타내는 데이터 요소 목록입니다. 목록의 각 데이터 요소에는 15분 간격의 통계가 포함됩니다.

이 예시에서는 지난 2주 동안 사용자가 보낸 이메일이 15분 간격 2개뿐이므로 데이터 포인트가 두 개뿐입니다.

자세한 내용은 Amazon Simple 이메일 서비스 개발자 안내서의 Amazon SES 사용 통계 모니터링 을 참조하십시오.

• API 세부 정보는 AWS CLI 명령 [GetSendStatistics참](https://awscli.amazonaws.com/v2/documentation/api/latest/reference/ses/get-send-statistics.html)조를 참조하십시오.

### **list-identities**

다음 코드 예시에서는 list-identities을 사용하는 방법을 보여 줍니다.

AWS CLI

특정 AWS 계정의 모든 ID (이메일 주소 및 도메인) 를 나열하려면

다음 예제에서는 list-identities 명령을 사용하여 Amazon SES에 확인을 위해 제출된 모든 자격 증명을 나열합니다.

```
aws ses list-identities
```
출력:

{

```
 "Identities": [ 
   "user@example.com",
```
}

```
 "example.com" 
 ]
```
반환되는 목록에는 확인 상태(확인됨, 확인 보류 중, 실패 등)와 상관없이 모든 자격 증명이 포함됩 니다.

이 예제에서는 자격 증명 유형 파라미터를 지정하지 않았으므로 이메일 주소와 도메인이 모두 반환 됩니다.

확인에 대한 자세한 내용은 Amazon Simple Email Service 개발자 가이드에서 Amazon SES에서 이메일 주소 및 도메인 확인을 참조하세요.

• API 세부 정보는 AWS CLI 명령 [ListIdentities참](https://awscli.amazonaws.com/v2/documentation/api/latest/reference/ses/list-identities.html)조를 참조하십시오.

#### **send-email**

다음 코드 예시에서는 send-email을 사용하는 방법을 보여 줍니다.

AWS CLI

Amazon SES를 사용하여 서식이 지정된 이메일을 보내려면

다음 예제에서는 send-email 명령을 사용하여 서식이 지정된 이메일을 보냅니다.

```
aws ses send-email --from sender@example.com --destination file://destination.json 
  --message file://message.json
```
출력:

```
{ 
    "MessageId": "EXAMPLEf3a5efcd1-51adec81-d2a4-4e3f-9fe2-5d85c1b23783-000000"
}
```
대상 및 메시지는 현재 디렉터리의 .json 파일에 저장된 JSON 데이터 구조입니다. 이러한 파일은 다음과 같습니다.

destination.json:

```
 "ToAddresses": ["recipient1@example.com", "recipient2@example.com"], 
 "CcAddresses": ["recipient3@example.com"],
```
 $\{$ 

message.json:

"Subject": {

"Body": {

},

}

}

}

"Text": {

"Html": {

"Charset": "UTF-8"

"Charset": "UTF-8"

"Charset": "UTF-8"

}

{

},

```
 "BccAddresses": []
```

```
출력의 Message ID는 직접적인 send-email 호출이 성공했음을 나타냅니다.
```
이메일을 받지 못한 경우 정크 박스를 확인해 보세요.

"Data": "Test email sent using the AWS CLI",

"Data": "This is the message body in text format.",

"Data": "This message body contains HTML formatting. It can, for example,

contain links like this one: <a class=\"ulink\" href=\"http://docs.aws.amazon.com/

ses/latest/DeveloperGuide\" target=\"\_blank\">Amazon SES Developer Guide</a>.",

발신자 및 수신자 이메일 주소를 사용하려는 주소로 바꿉니다. 발신자의 이메일 주소는 Amazon SES에서 확인되어야 한다는 점에 유의하세요. Amazon SES에 대한 프로덕션 액세스 권한을 부여 받기 전까지는 각 수신자의 이메일 주소도 확인해야 합니다. 단, 수신자가 Amazon SES 메일박스 시뮬레이터인 경우는 예외입니다. 확인에 대한 자세한 내용은 Amazon Simple Email Service 개발

자세한 내용은 Amazon Simple Email Service 개발자 가이드에서 Amazon SES API를 사용하여 서 식이 지정된 이메일 보내기를 참조하세요.

• API에 대한 자세한 내용은 AWS CLI 명령 참조를 참조하십시오 [SendEmail](https://awscli.amazonaws.com/v2/documentation/api/latest/reference/ses/send-email.html).

자 가이드에서 Amazon SES에서 이메일 주소 및 도메인 확인을 참조하세요.

### **send-raw-email**

다음 코드 예시에서는 send-raw-email을 사용하는 방법을 보여 줍니다.

### AWS CLI

Amazon SES를 사용하여 원시 이메일을 보내려면

다음 예제에서는 send-raw-email 명령을 사용하여 TXT 첨부 파일이 있는 이메일을 보냅니다.

```
aws ses send-raw-email --raw-message file://message.json
```
### 출력:

{

```
{ 
    "MessageId": "EXAMPLEf3f73d99b-c63fb06f-d263-41f8-a0fb-d0dc67d56c07-000000"
}
```
원시 메시지는 현재 디렉터리의 message.json 파일에 저장된 JSON 데이터 구조입니다. 이는 다 음을 포함합니다.

 "Data": "From: sender@example.com\nTo: recipient@example.com\nSubject: Test email sent using the AWS CLI (contains an attachment)\nMIME-Version: 1.0\nContent-type: Multipart/Mixed; boundary=\"NextPart\"\n\n--NextPart\nContent-Type: text/plain \n\nThis is the message body.\n\n--NextPart\nContent-Type: text/plain;\nContent-Disposition: attachment; filename=\"attachment.txt\"\n\nThis is the text in the attachment.\n\n--NextPart--" }

보시다시피 'Data'는 attachment.txt 첨부 파일을 포함하여 MIME 형식의 원시 이메일 콘텐츠 전체를 포함하는 하나의 긴 문자열입니다.

sender@example.com 및 recipient@example.com을 사용하려는 주소로 바꿉니다. 발신자의 이메 일 주소는 Amazon SES에서 확인되어야 한다는 점에 유의하세요. Amazon SES에 대한 프로덕션 액세스 권한을 부여받기 전까지는 수신자의 이메일 주소도 확인해야 합니다. 단, 수신자가 Amazon SES 메일박스 시뮬레이터가 아닌 경우는 예외입니다. 확인에 대한 자세한 내용은 Amazon Simple Email Service 개발자 가이드에서 Amazon SES에서 이메일 주소 및 도메인 확인을 참조하세요.

출력의 메시지 ID는 호출이 send-raw-email 성공했음을 나타냅니다.

이메일을 받지 못한 경우 정크 박스를 확인해 보세요.

자세한 내용은 Amazon Simple Email Service 개발자 가이드에서 Amazon SES API를 사용하여 원 시 이메일 보내기를 참조하세요.

• API 세부 정보는 AWS CLI 명령 [SendRawEmail](https://awscli.amazonaws.com/v2/documentation/api/latest/reference/ses/send-raw-email.html)참조를 참조하십시오.

#### **set-identity-dkim-enabled**

다음 코드 예시에서는 set-identity-dkim-enabled을 사용하는 방법을 보여 줍니다.

AWS CLI

Amazon SES 인증 자격 증명에 대한 Easy DKIM을 활성화 또는 비활성화하려면

다음 예시에서는 set-identity-dkim-enabled 명령을 사용하여 확인된 이메일 주소에 대해 DKIM을 비활성화합니다.

```
aws ses set-identity-dkim-enabled --identity user@example.com --no-dkim-enabled
```
Easy DKIM에 대한 자세한 내용은 Amazon 단순 이메일 서비스 개발자 안내서의 Amazon SES의 Easy DKIM을 참조하십시오.

• API 세부 정보는 AWS CLI 명령 [SetIdentityDkimEnabled](https://awscli.amazonaws.com/v2/documentation/api/latest/reference/ses/set-identity-dkim-enabled.html)참조를 참조하십시오.

#### **set-identity-feedback-forwarding-enabled**

다음 코드 예시에서는 set-identity-feedback-forwarding-enabled을 사용하는 방법을 보여 줍니다.

AWS CLI

Amazon SES 인증 자격 증명에 대한 반송 및 수신 거부 이메일 피드백 전달을 활성화 또는 비활성 화하려면

다음 예시에서는 set-identity-feedback-forwarding-enabled 명령을 사용하여 확인된 이메일 주소로 반송 메일 및 수신 거부 알림을 이메일로 수신할 수 있도록 합니다.

```
aws ses set-identity-feedback-forwarding-enabled --identity user@example.com --
forwarding-enabled
```
반송 메일 및 수신 거부 알림은 Amazon SNS 또는 이메일 피드백 전달을 통해 수신해야 하므로 반 송 및 수신 거부 알림 모두에 대해 Amazon SNS 주제를 선택한 경우에만 이메일 피드백 전달을 비 활성화할 수 있습니다.

알림에 대한 자세한 내용은 Amazon Simple 이메일 서비스 개발자 안내서의 Amazon SES를 통한 알림 사용을 참조하십시오.

• API 세부 정보는 AWS CLI 명령 [SetIdentityFeedbackForwardingEnabled참](https://awscli.amazonaws.com/v2/documentation/api/latest/reference/ses/set-identity-feedback-forwarding-enabled.html)조를 참조하십시오.

#### **set-identity-notification-topic**

다음 코드 예시에서는 set-identity-notification-topic을 사용하는 방법을 보여 줍니다.

AWS CLI

Amazon SES가 확인된 자격 증명에 대한 반송, 수신 거부 및/또는 전송 알림을 게시할 Amazon SNS 주제를 설정하려면

다음 예제에서는 set-identity-notification-topic 명령을 사용하여 확인된 이메일 주소 로 반송 알림을 수신할 Amazon SNS 주제를 지정합니다.

aws ses set-identity-notification-topic --identity user@example.com --notificationtype Bounce --sns-topic arn:aws:sns:us-east-1:EXAMPLE65304:MyTopic

알림에 대한 자세한 내용은 Amazon Simple 이메일 서비스 개발자 안내서의 Amazon SES를 통한 알림 사용을 참조하십시오.

• API 세부 정보는 AWS CLI 명령 [SetIdentityNotificationTopic](https://awscli.amazonaws.com/v2/documentation/api/latest/reference/ses/set-identity-notification-topic.html)참조를 참조하십시오.

#### **verify-domain-dkim**

다음 코드 예시에서는 verify-domain-dkim을 사용하는 방법을 보여 줍니다.

AWS CLI

Amazon SES를 통한 DKIM 서명을 위한 검증된 도메인의 DKIM 토큰을 생성하려면

다음 예시에서는 verify-domain-dkim 명령을 사용하여 Amazon SES에서 검증된 도메인의 DKIM 토큰을 생성합니다.

aws ses verify-domain-dkim --domain example.com

#### 출력:

{

```
 "DkimTokens": [ 
         "EXAMPLEq76owjnks3lnluwg65scbemvw", 
         "EXAMPLEi3dnsj67hstzaj673klariwx2", 
         "EXAMPLEwfbtcukvimehexktmdtaz6naj" 
   \mathbf{I}}
```
DKIM을 설정하려면 반환된 DKIM 토큰을 사용하여 Amazon SES에서 호스팅하는 DKIM 퍼블 릭 키를 가리키는 CNAME 레코드로 도메인의 DNS 설정을 업데이트해야 합니다. 자세한 내용은 Amazon 단순 이메일 서비스 개발자 안내서의 Amazon SES의 Easy DKIM을 참조하십시오.

• API 세부 정보는 AWS CLI 명령 [VerifyDomainDkim참](https://awscli.amazonaws.com/v2/documentation/api/latest/reference/ses/verify-domain-dkim.html)조를 참조하십시오.

### **verify-domain-identity**

다음 코드 예시에서는 verify-domain-identity을 사용하는 방법을 보여 줍니다.

AWS CLI

Amazon SES를 사용하여 도메인을 확인하려면

다음 예제에서는 verify-domain-identity 명령을 사용하여 도메인을 확인합니다.

aws ses verify-domain-identity --domain example.com

출력:

```
\{ "VerificationToken": "eoEmxw+YaYhb3h3iVJHuXMJXqeu1q1/wwmvjuEXAMPLE"
}
```
도메인 확인을 완료하려면 반환된 확인 토큰이 포함된 TXT 레코드를 도메인의 DNS 설정에 추가해 야 합니다. 자세한 내용은 Amazon Simple Email Service 개발자 가이드에서 Amazon SES에서 도 메인 확인을 참조하세요.

• API에 대한 자세한 내용은 AWS CLI 명령 참조를 참조하십시오 [VerifyDomainIdentity.](https://awscli.amazonaws.com/v2/documentation/api/latest/reference/ses/verify-domain-identity.html)

### **verify-email-identity**

다음 코드 예시에서는 verify-email-identity을 사용하는 방법을 보여 줍니다.

#### AWS CLI

### Amazon SES로 이메일 주소를 확인하려면

다음 예제에서는 verify-email-identity 명령을 사용하여 이메일 주소를 확인합니다.

aws ses verify-email-identity --email-address user@example.com

Amazon SES를 사용하여 이메일을 보내려면 발신 이메일 주소 또는 도메인이 사용자 본인의 소유 인지 확인해야 합니다. 프로덕션 액세스 권한이 아직 없는 경우Amazon SES 메일박스 시뮬레이터 에서 제공하는 이메일 주소를 제외하고 이메일을 전송하는 모든 이메일 주소도 확인해야 합니다.

verify-email-identity 가 호출되면 이메일 주소에 확인 이메일이 전송됩니다. 확인 프로세스를 완료 하려면 이메일에 포함된 링크를 클릭해야 합니다.

자세한 내용은 Amazon Simple Email Service 개발자 가이드에서 Amazon SES에서 이메일 주소 확인을 참조하세요.

• API 세부 정보는 AWS CLI 명령 [VerifyEmailIdentity](https://awscli.amazonaws.com/v2/documentation/api/latest/reference/ses/verify-email-identity.html)참조를 참조하십시오.

# Shield 사용 예제 AWS CLI

다음 코드 예제는 with Shield를 사용하여 작업을 수행하고 일반적인 시나리오를 구현하는 방법을 보여 줍니다. AWS Command Line Interface

작업은 대규모 프로그램에서 발췌한 코드이며 컨텍스트에 맞춰 실행해야 합니다. 작업은 개별 서비스 함수를 호출하는 방법을 보여 주며 관련 시나리오와 교차 서비스 예시에서 컨텍스트에 맞는 작업을 볼 수 있습니다.

시나리오는 동일한 서비스 내에서 여러 함수를 호출하여 특정 태스크를 수행하는 방법을 보여주는 코 드 예시입니다.

각 예제에는 컨텍스트에서 코드를 설정하고 실행하는 방법에 대한 지침을 찾을 수 있는 링크가 포함되 어 있습니다. GitHub

#### 주제

### • [작업](#page-354-0)

작업

#### **associate-drt-log-bucket**

다음 코드 예시에서는 associate-drt-log-bucket을 사용하는 방법을 보여 줍니다.

AWS CLI

DRT가 Amazon S3 버킷에 액세스할 수 있도록 승인하려면

다음 associate-drt-log-bucket 예제에서는 DRT와 지정된 S3 버킷 간의 연결을 생성합니다. 이렇게 하면 DRT가 계정을 대신하여 버킷에 액세스할 수 있습니다. :

aws shield associate-drt-log-bucket \ --log-bucket flow-logs-for-website-lb

이 명령은 출력을 생성하지 않습니다.

자세한 내용은 AWS Shield Advanced 개발자 [가이드의 DDoS 대응팀 승인을](https://docs.aws.amazon.com/waf/latest/developerguide/authorize-DRT.html) 참조하십시오.

• API 세부 정보는 AWS CLI 명령 [AssociateDrtLogBucket참](https://awscli.amazonaws.com/v2/documentation/api/latest/reference/shield/associate-drt-log-bucket.html)조를 참조하십시오.

#### **associate-drt-role**

다음 코드 예시에서는 associate-drt-role을 사용하는 방법을 보여 줍니다.

AWS CLI

사용자를 대신하여 DRT가 잠재적 공격을 완화할 수 있도록 승인하려면

다음 associate-drt-role 예제에서는 DRT와 지정된 역할 간의 연결을 생성합니다. DRT는 이 역할을 사용하여 계정에 액세스하고 관리할 수 있습니다.

```
aws shield associate-drt-role \ 
     --role-arn arn:aws:iam::123456789012:role/service-role/DrtRole
```
이 명령은 출력을 생성하지 않습니다.

자세한 내용은 AWS Shield Advanced 개발자 [가이드의 DDoS 대응팀 승인을](https://docs.aws.amazon.com/waf/latest/developerguide/authorize-DRT.html) 참조하십시오.

• API 세부 정보는 AWS CLI 명령 [AssociateDrtRole참](https://awscli.amazonaws.com/v2/documentation/api/latest/reference/shield/associate-drt-role.html)조를 참조하십시오.

### **create-protection**

다음 코드 예시에서는 create-protection을 사용하는 방법을 보여 줍니다.

AWS CLI

단일 AWS 리소스에 대해 AWS Shield Advanced 보호를 활성화하려면

다음 create-protection 예에서는 지정된 AWS CloudFront 배포에 대해 Shield Advanced 보호 를 활성화합니다.

```
aws shield create-protection \ 
     --name "Protection for CloudFront distribution" \ 
     --resource-arn arn:aws:cloudfront::123456789012:distribution/E198WC25FXOWY8
```
출력:

```
{ 
     "ProtectionId": "a1b2c3d4-5678-90ab-cdef-EXAMPLE11111"
}
```
자세한 내용은 AWS Shield Advanced 개발자 가이드에서 [보호할 리소스 지정하기를](https://docs.aws.amazon.com/waf/latest/developerguide/ddos-choose-resources.html) 참조하십시 오.

• API 세부 정보는 AWS CLI 명령 [CreateProtection](https://awscli.amazonaws.com/v2/documentation/api/latest/reference/shield/create-protection.html)참조를 참조하십시오.

#### **create-subscription**

다음 코드 예시에서는 create-subscription을 사용하는 방법을 보여 줍니다.

AWS CLI

계정에 대한 AWS Shield Advanced 보호를 활성화하려면

다음 create-subscription 예시에서는 계정에 대한 Shield Advanced 보호를 활성화합니다.

aws shield create-subscription

이 명령은 출력을 생성하지 않습니다.

자세한 내용은 Shield [Advanced 개발자 안내서의 AWS Shield AWS Advanced로 시작하기를](https://docs.aws.amazon.com/waf/latest/developerguide/getting-started-ddos.html) 참조 하십시오.

• API 세부 정보는 AWS CLI 명령 [CreateSubscription](https://awscli.amazonaws.com/v2/documentation/api/latest/reference/shield/create-subscription.html)참조를 참조하십시오.

#### **delete-protection**

다음 코드 예시에서는 delete-protection을 사용하는 방법을 보여 줍니다.

### AWS CLI

AWS 리소스에서 AWS Shield Advanced 보호를 제거하려면

다음 delete-protection 예에서는 지정된 AWS Shield Advanced 보호를 제거합니다.

```
aws shield delete-protection \ 
     --protection-id a1b2c3d4-5678-90ab-cdef-EXAMPLE11111
```
이 명령은 출력을 생성하지 않습니다.

자세한 내용은 [AWS Shield Advanced 개발자 가이드의 AWS 리소스에서AWS Shield Advanced를](https://docs.aws.amazon.com/waf/latest/developerguide/remove-protection.html) [제거하기를](https://docs.aws.amazon.com/waf/latest/developerguide/remove-protection.html) 참조하십시오.

• API 세부 정보는 AWS CLI 명령 [DeleteProtection참](https://awscli.amazonaws.com/v2/documentation/api/latest/reference/shield/delete-protection.html)조를 참조하십시오.

### **describe-attack**

다음 코드 예시에서는 describe-attack을 사용하는 방법을 보여 줍니다.

AWS CLI

공격에 대한 자세한 설명을 검색하려면

다음 describe-attack 예제에서는 지정된 공격 ID를 사용하여 DDoS 공격에 대한 세부 정보를 표시합니다. list-attacks명령을 실행하여 공격 ID를 얻을 수 있습니다.

aws shield describe-attack --attack-id a1b2c3d4-5678-90ab-cdef-EXAMPLE22222

```
{ 
     "Attack": { 
         "AttackId": "a1b2c3d4-5678-90ab-cdef-EXAMPLE22222", 
         "ResourceArn": "arn:aws:elasticloadbalancing:us-
west-2:123456789012:loadbalancer/testElb",
```
```
 "SubResources": [ 
                 { 
                       "Type": "IP", 
                       "Id": "192.0.2.2", 
                       "AttackVectors": [ 
\{ "VectorType": "SYN_FLOOD", 
                                  "VectorCounters": [ 
\{ "Name": "SYN_FLOOD_BPS", 
                                              "Max": 982184.0, 
                                              "Average": 982184.0, 
                                              "Sum": 11786208.0, 
                                              "N": 12, 
                                              "Unit": "BPS" 
 } 
\sim 100 \sim 100 \sim 100 \sim 100 \sim 100 \sim 100 \sim 100 \sim 100 \sim 100 \sim 100 \sim 100 \sim 100 \sim 100 \sim 100 \sim 100 \sim 100 \sim 100 \sim 100 \sim 100 \sim 100 \sim 100 \sim 100 \sim 100 \sim 100 \sim 
1 1 1 1 1 1 1
                       ], 
                       "Counters": [] 
                 }, 
                 { 
                       "Type": "IP", 
                       "Id": "192.0.2.3", 
                       "AttackVectors": [ 
\{ "VectorType": "SYN_FLOOD", 
                                  "VectorCounters": [ 
\{ "Name": "SYN_FLOOD_BPS", 
                                              "Max": 982184.0, 
                                              "Average": 982184.0, 
                                              "Sum": 9821840.0, 
                                              "N": 10, 
                                              "Unit": "BPS" 
 } 
\sim 100 \sim 100 \sim 100 \sim 100 \sim 100 \sim 100 \sim 100 \sim 100 \sim 100 \sim 100 \sim 100 \sim 100 \sim 100 \sim 100 \sim 100 \sim 100 \sim 100 \sim 100 \sim 100 \sim 100 \sim 100 \sim 100 \sim 100 \sim 100 \sim 
1 1 1 1 1 1 1
                       ], 
                       "Counters": [] 
                 }, 
                 { 
                       "Type": "IP", 
                       "Id": "192.0.2.4",
```

```
 "AttackVectors": [ 
\{ "VectorType": "SYN_FLOOD", 
                                 "VectorCounters": [ 
\{ "Name": "SYN_FLOOD_BPS", 
                                            "Max": 982184.0, 
                                            "Average": 982184.0, 
                                            "Sum": 7857472.0, 
                                            "N": 8, 
                                            "Unit": "BPS" 
 } 
\sim 100 \sim 100 \sim 100 \sim 100 \sim 100 \sim 100 \sim 100 \sim 100 \sim 100 \sim 100 \sim 100 \sim 100 \sim 100 \sim 100 \sim 100 \sim 100 \sim 100 \sim 100 \sim 100 \sim 100 \sim 100 \sim 100 \sim 100 \sim 100 \sim 
1 1 1 1 1 1 1
                      ], 
                      "Counters": [] 
                }, 
                 { 
                      "Type": "IP", 
                      "Id": "192.0.2.5", 
                      "AttackVectors": [ 
\{ "VectorType": "SYN_FLOOD", 
                                 "VectorCounters": [ 
\{ "Name": "SYN_FLOOD_BPS", 
                                            "Max": 982184.0, 
                                            "Average": 982184.0, 
                                            "Sum": 1964368.0, 
                                            "N": 2, 
                                            "Unit": "BPS" 
 } 
\sim 100 \sim 100 \sim 100 \sim 100 \sim 100 \sim 100 \sim 100 \sim 100 \sim 100 \sim 100 \sim 100 \sim 100 \sim 100 \sim 100 \sim 100 \sim 100 \sim 100 \sim 100 \sim 100 \sim 100 \sim 100 \sim 100 \sim 100 \sim 100 \sim 
1 1 1 1 1 1 1
                      ], 
                      "Counters": [] 
                }, 
                 { 
                      "Type": "IP", 
                      "Id": "2001:DB8::bcde:4321:8765:0:0", 
                      "AttackVectors": [ 
\{ "VectorType": "SYN_FLOOD", 
                                 "VectorCounters": [
```

```
\{ "Name": "SYN_FLOOD_BPS", 
                                            "Max": 982184.0, 
                                            "Average": 982184.0, 
                                            "Sum": 1964368.0, 
                                            "N": 2, 
                                            "Unit": "BPS" 
 } 
\sim 100 \sim 100 \sim 100 \sim 100 \sim 100 \sim 100 \sim 100 \sim 100 \sim 100 \sim 100 \sim 100 \sim 100 \sim 100 \sim 100 \sim 100 \sim 100 \sim 100 \sim 100 \sim 100 \sim 100 \sim 100 \sim 100 \sim 100 \sim 100 \sim 
1 1 1 1 1 1 1
                      ], 
                      "Counters": [] 
                }, 
                { 
                      "Type": "IP", 
                      "Id": "192.0.2.6", 
                      "AttackVectors": [ 
\{ "VectorType": "SYN_FLOOD", 
                                 "VectorCounters": [ 
\{ "Name": "SYN_FLOOD_BPS", 
                                            "Max": 982184.0, 
                                            "Average": 982184.0, 
                                            "Sum": 1964368.0, 
                                            "N": 2, 
                                            "Unit": "BPS" 
 } 
\sim 100 \sim 100 \sim 100 \sim 100 \sim 100 \sim 100 \sim 100 \sim 100 \sim 100 \sim 100 \sim 100 \sim 100 \sim 100 \sim 100 \sim 100 \sim 100 \sim 100 \sim 100 \sim 100 \sim 100 \sim 100 \sim 100 \sim 100 \sim 100 \sim 
1 1 1 1 1 1 1
 ], 
                      "Counters": [] 
                } 
           ], 
           "StartTime": 1576024927.457, 
           "EndTime": 1576025647.457, 
           "AttackCounters": [], 
           "AttackProperties": [ 
\{\hspace{.1cm} \} "AttackLayer": "NETWORK", 
                      "AttackPropertyIdentifier": "SOURCE_IP_ADDRESS", 
                      "TopContributors": [ 
\{ "Name": "198.51.100.5",
```

```
 "Value": 2024475682 
                 }, 
\{ "Name": "198.51.100.8", 
                    "Value": 1311380863 
\}, \{\{ "Name": "203.0.113.4", 
                    "Value": 900599855 
                 }, 
\{ "Name": "198.51.100.4", 
                    "Value": 769417366 
                 }, 
\{ "Name": "203.1.113.13", 
                    "Value": 757992847 
1 1 1 1 1 1 1
              ], 
              "Unit": "BYTES", 
              "Total": 92773354841 
          }, 
          { 
              "AttackLayer": "NETWORK", 
              "AttackPropertyIdentifier": "SOURCE_COUNTRY", 
              "TopContributors": [ 
\{ "Name": "United States", 
                    "Value": 80938161764 
                 }, 
\{ "Name": "Brazil", 
                    "Value": 9929864330 
                 }, 
\{ "Name": "Netherlands", 
                    "Value": 1635009446 
                 }, 
\{ "Name": "Mexico", 
                    "Value": 144832971 
                 }, 
\{ "Name": "Japan",
```

```
 "Value": 45369000 
1 1 1 1 1 1 1
               ], 
               "Unit": "BYTES", 
               "Total": 92773354841 
           }, 
           { 
               "AttackLayer": "NETWORK", 
               "AttackPropertyIdentifier": "SOURCE_ASN", 
               "TopContributors": [ 
\{ "Name": "12345", 
                       "Value": 74953625841 
                   }, 
\{ "Name": "12346", 
                       "Value": 4440087595 
                   }, 
\{ "Name": "12347", 
                       "Value": 1635009446 
                   }, 
\{ "Name": "12348", 
                       "Value": 1221230000 
                   }, 
\{ "Name": "12349", 
                       "Value": 1199425294 
1 1 1 1 1 1 1
               ], 
               "Unit": "BYTES", 
               "Total": 92755479921 
           } 
        ], 
        "Mitigations": [] 
    }
```
자세한 내용은 AWS Shield Advanced 개발자 가이드의 [DDoS 사고 검토를](https://docs.aws.amazon.com/waf/latest/developerguide/using-ddos-reports.html) 참조하십시오.

• API 세부 정보는 AWS CLI 명령 [DescribeAttack참](https://awscli.amazonaws.com/v2/documentation/api/latest/reference/shield/describe-attack.html)조를 참조하십시오.

}

### **describe-drt-access**

다음 코드 예시에서는 describe-drt-access을 사용하는 방법을 보여 줍니다.

AWS CLI

DRT가 사용자 대신 공격을 완화하는 데 필요한 권한 부여에 대한 설명을 검색하려면

다음 describe-drt-access 예제는 DRT가 보유한 역할 및 S3 버킷 권한을 검색하여 DRT가 사 용자를 대신하여 잠재적 공격에 대응할 수 있도록 합니다.

aws shield describe-drt-access

출력:

```
{ 
     "RoleArn": "arn:aws:iam::123456789012:role/service-role/DrtRole", 
     "LogBucketList": [ 
         "flow-logs-for-website-lb" 
     ]
}
```
자세한 내용은 AWS Shield Advanced 개발자 [가이드의 DDoS 대응팀 승인을](https://docs.aws.amazon.com/waf/latest/developerguide/authorize-DRT.html) 참조하십시오.

• API 세부 정보는 AWS CLI 명령 [DescribeDrtAccess](https://awscli.amazonaws.com/v2/documentation/api/latest/reference/shield/describe-drt-access.html)참조를 참조하십시오.

### **describe-emergency-contact-settings**

다음 코드 예시에서는 describe-emergency-contact-settings을 사용하는 방법을 보여 줍니 다.

AWS CLI

DRT에 등록된 긴급 전자 메일 주소를 검색하려면

다음 describe-emergency-contact-settings 예에서는 해당 계정의 DRT에 등록된 전자 메 일 주소를 검색합니다. 의심스러운 공격에 대응할 때 DRT가 연락해야 하는 주소입니다.

aws shield describe-emergency-contact-settings

```
{ 
      "EmergencyContactList": [ 
          { 
                "EmailAddress": "ops@example.com" 
          }, 
          { 
               "EmailAddress": "ddos-notifications@example.com" 
         } 
    \mathbf{I}}
```
자세한 내용은 AWS Shield< https://docs.aws.amazon.com/waf/latest/developerguide/ddosoverview.html > 고급 개발자 안내서의AWS Shield 작동 방식을 참조하십시오.

• API 세부 정보는 AWS CLI 명령 [DescribeEmergencyContactSettings참](https://awscli.amazonaws.com/v2/documentation/api/latest/reference/shield/describe-emergency-contact-settings.html)조를 참조하십시오.

# **describe-protection**

다음 코드 예시에서는 describe-protection을 사용하는 방법을 보여 줍니다.

AWS CLI

AWS Shield Advanced 보호에 대한 세부 정보를 검색하려면

다음 describe-protection 예에서는 지정된 ID를 사용하여 Shield Advanced 보호에 대한 세부 정보를 표시합니다. list-protections명령을 실행하여 보호 ID를 얻을 수 있습니다.

```
aws shield describe-protection \ 
     --protection-id a1b2c3d4-5678-90ab-cdef-EXAMPLE11111
```

```
{ 
     "Protection": { 
          "Id": "a1b2c3d4-5678-90ab-cdef-EXAMPLE11111", 
          "Name": "1.2.3.4", 
         "ResourceArn": "arn:aws:ec2:us-west-2:123456789012:eip-allocation/
eipalloc-0ac1537af40742a6d" 
     }
}
```
자세한 내용은 AWS Shield Advanced 개발자 가이드에서 [보호할 리소스 지정하기를](https://docs.aws.amazon.com/waf/latest/developerguide/ddos-choose-resources.html) 참조하십시 오.

• API 세부 정보는 AWS CLI 명령 [DescribeProtection참](https://awscli.amazonaws.com/v2/documentation/api/latest/reference/shield/describe-protection.html)조를 참조하십시오.

# **describe-subscription**

다음 코드 예시에서는 describe-subscription을 사용하는 방법을 보여 줍니다.

AWS CLI

계정에 대한 AWS Shield Advanced 보호 세부 정보를 검색하려면

다음 describe-subscription 예는 계정에 제공된 Shield Advanced 보호에 대한 세부 정보를 표시합니다. :

aws shield describe-subscription

```
{ 
     "Subscription": { 
          "StartTime": 1534368978.0, 
          "EndTime": 1597613778.0, 
          "TimeCommitmentInSeconds": 63244800, 
          "AutoRenew": "ENABLED", 
          "Limits": [ 
               { 
                    "Type": "GLOBAL_ACCELERATOR", 
                    "Max": 1000 
               }, 
               { 
                    "Type": "ROUTE53_HOSTED_ZONE", 
                    "Max": 1000 
               }, 
               { 
                    "Type": "CF_DISTRIBUTION", 
                    "Max": 1000 
               }, 
\{\hspace{.1cm} \} "Type": "ELB_LOAD_BALANCER", 
                    "Max": 1000 
               },
```

```
 { 
                   "Type": "EC2_ELASTIC_IP_ALLOCATION", 
                   "Max": 1000 
 } 
         \mathbf{I} }
}
```
자세한 내용은 [AWS Shield 고급 개발자 안내서의AWS Shield 작동 방식을](https://docs.aws.amazon.com/waf/latest/developerguide/ddos-overview.html) 참조하십시오.

• API 세부 정보는 AWS CLI 명령 [DescribeSubscription참](https://awscli.amazonaws.com/v2/documentation/api/latest/reference/shield/describe-subscription.html)조를 참조하십시오.

### **disassociate-drt-log-bucket**

다음 코드 예시에서는 disassociate-drt-log-bucket을 사용하는 방법을 보여 줍니다.

AWS CLI

DRT가 사용자를 대신하여 Amazon S3 버킷에 액세스할 수 있는 권한을 제거하려면

다음 disassociate-drt-log-bucket 예제는 DRT와 지정된 S3 버킷 간의 연결을 제거합니다. 이 명령이 완료되면 DRT는 더 이상 계정을 대신하여 버킷에 액세스할 수 없습니다.

```
aws shield disassociate-drt-log-bucket \ 
     --log-bucket flow-logs-for-website-lb
```
이 명령은 출력을 생성하지 않습니다.

자세한 내용은 AWS Shield Advanced 개발자 [가이드의 DDoS 대응팀 승인을](https://docs.aws.amazon.com/waf/latest/developerguide/authorize-DRT.html) 참조하십시오.

• API 세부 정보는 AWS CLI 명령 [DisassociateDrtLogBucket참](https://awscli.amazonaws.com/v2/documentation/api/latest/reference/shield/disassociate-drt-log-bucket.html)조를 참조하십시오.

### **disassociate-drt-role**

다음 코드 예시에서는 disassociate-drt-role을 사용하는 방법을 보여 줍니다.

AWS CLI

사용자를 대신하여 잠재적 공격을 완화하기 위해 DRT에 대한 승인을 제거하려면

다음 disassociate-drt-role 예에서는 DRT와 계정 간의 연결을 제거합니다. 이 호출 이후 DRT는 더 이상 계정에 액세스하거나 계정을 관리할 수 없습니다.

aws shield disassociate-drt-role

이 명령은 출력을 생성하지 않습니다.

자세한 내용은 AWS Shield Advanced 개발자 [가이드의 DDoS 대응팀 승인을](https://docs.aws.amazon.com/waf/latest/developerguide/authorize-DRT.html) 참조하십시오.

• API 세부 정보는 AWS CLI 명령 [DisassociateDrtRole참](https://awscli.amazonaws.com/v2/documentation/api/latest/reference/shield/disassociate-drt-role.html)조를 참조하십시오.

#### **get-subscription-state**

다음 코드 예시에서는 get-subscription-state을 사용하는 방법을 보여 줍니다.

AWS CLI

계정의 AWS Shield Advanced 구독의 현재 상태를 검색하려면

다음 get-subscription-state 예시는 계정에 대한 Shield Advanced 보호 상태를 검색합니다.

aws shield get-subscription-state

출력:

```
{ 
     "SubscriptionState": "ACTIVE"
}
```
자세한 내용은 [AWS Shield 고급 개발자 안내서의AWS Shield 작동 방식을](https://docs.aws.amazon.com/waf/latest/developerguide/ddos-overview.html) 참조하십시오.

• API 세부 정보는 AWS CLI 명령 [GetSubscriptionState참](https://awscli.amazonaws.com/v2/documentation/api/latest/reference/shield/get-subscription-state.html)조를 참조하십시오.

# **list-attacks**

다음 코드 예시에서는 list-attacks을 사용하는 방법을 보여 줍니다.

AWS CLI

AWS Shield Advanced에서 공격 요약을 검색하려면

다음 list-attacks 예제는 지정된 기간 동안 지정된 AWS CloudFront 배포판에 대한 공격 요약 을 검색합니다. 응답에는 공격에 대한 자세한 정보를 얻기 위해 describe-attack 명령에 제공할 수 있는 공격 ID가 포함됩니다.

```
aws shield list-attacks \ 
     --resource-arns arn:aws:cloudfront::12345678910:distribution/E1PXMP22ZVFAOR \ 
     --start-time FromInclusive=1529280000,ToExclusive=1529300000
```
# 출력:

```
{ 
     "AttackSummaries": [ 
         { 
             "AttackId": "a1b2c3d4-5678-90ab-cdef-EXAMPLE11111", 
             "ResourceArn": "arn:aws:cloudfront::123456789012:distribution/
E1PXMP22ZVFAOR", 
             "StartTime": 1529280000.0, 
             "EndTime": 1529449200.0, 
             "AttackVectors": [ 
\overline{\mathcal{L}} "VectorType": "SYN_FLOOD" 
 } 
 ] 
         } 
     ]
}
```
자세한 내용은 AWS Shield Advanced 개발자 가이드의 [DDoS 사고 검토를](https://docs.aws.amazon.com/waf/latest/developerguide/using-ddos-reports.html) 참조하십시오.

• API 세부 정보는 AWS CLI 명령 [ListAttacks](https://awscli.amazonaws.com/v2/documentation/api/latest/reference/shield/list-attacks.html)참조를 참조하십시오.

# **list-protections**

다음 코드 예시에서는 list-protections을 사용하는 방법을 보여 줍니다.

AWS CLI

AWS Shield Advanced에서 보호 요약을 검색하려면

다음 list-protections 예시는 계정에 활성화된 보호 기능의 요약을 검색합니다.

aws shield list-protections

출력:

{

```
 "Protections": [ 
\overline{\mathcal{L}} "Id": "a1b2c3d4-5678-90ab-cdef-EXAMPLE11111", 
              "Name": "Protection for CloudFront distribution", 
              "ResourceArn": "arn:aws:cloudfront::123456789012:distribution/
E198WC25FXOWY8" 
          } 
     ]
}
```
자세한 내용은 AWS Shield Advanced 개발자 가이드에서 [보호할 리소스 지정하기를](https://docs.aws.amazon.com/waf/latest/developerguide/ddos-choose-resources.html) 참조하십시 오.

• API 세부 정보는 AWS CLI 명령 [ListProtections참](https://awscli.amazonaws.com/v2/documentation/api/latest/reference/shield/list-protections.html)조를 참조하십시오.

## **update-emergency-contact-settings**

다음 코드 예시에서는 update-emergency-contact-settings을 사용하는 방법을 보여 줍니다.

# AWS CLI

DRT에 등록된 긴급 전자 메일 주소를 정의하려면

다음 update-emergency-contact-settings 예에서는 의심스러운 공격에 대응할 때 DRT가 연락해야 하는 두 개의 전자 메일 주소를 정의합니다.

```
aws shield update-emergency-contact-settings \ 
         --emergency-contact-list EmailAddress=ops@example.com EmailAddress=ddos-
notifications@example.com
```
이 명령은 출력을 생성하지 않습니다.

자세한 내용은 [AWS Shield 고급 개발자 안내서의AWS Shield 작동 방식을](https://docs.aws.amazon.com/waf/latest/developerguide/ddos-overview.html) 참조하십시오.

• API 세부 정보는 AWS CLI 명령 [UpdateEmergencyContactSettings](https://awscli.amazonaws.com/v2/documentation/api/latest/reference/shield/update-emergency-contact-settings.html)참조를 참조하십시오.

#### **update-subscription**

다음 코드 예시에서는 update-subscription을 사용하는 방법을 보여 줍니다.

AWS CLI

계정의 AWS Shield 어드밴스드 구독을 수정하려면

다음 update-subscription 예시에서는 해당 계정의 AWS Shield Advanced 구독 자동 갱신을 활성화합니다.

aws shield update-subscription \ --auto-renew ENABLED

이 명령은 출력을 생성하지 않습니다.

자세한 내용은 [AWS Shield 고급 개발자 안내서의AWS Shield 작동 방식을](https://docs.aws.amazon.com/waf/latest/developerguide/ddos-overview.html) 참조하십시오.

• API 세부 정보는 AWS CLI 명령 [UpdateSubscription참](https://awscli.amazonaws.com/v2/documentation/api/latest/reference/shield/update-subscription.html)조를 참조하십시오.

서명자 예제 사용 AWS CLI

다음 코드 예제는 AWS Command Line Interface with Signer를 사용하여 작업을 수행하고 일반적인 시 나리오를 구현하는 방법을 보여줍니다.

작업은 대규모 프로그램에서 발췌한 코드이며 컨텍스트에 맞춰 실행해야 합니다. 작업은 개별 서비스 함수를 호출하는 방법을 보여 주며 관련 시나리오와 교차 서비스 예시에서 컨텍스트에 맞는 작업을 볼 수 있습니다.

시나리오는 동일한 서비스 내에서 여러 함수를 호출하여 특정 태스크를 수행하는 방법을 보여주는 코 드 예시입니다.

각 예제에는 컨텍스트에서 코드를 설정하고 실행하는 방법에 대한 지침을 찾을 수 있는 링크가 포함되 어 있습니다. GitHub

```
주제
```
• [작업](#page-354-0)

작업

#### **cancel-signing-profile**

다음 코드 예시에서는 cancel-signing-profile을 사용하는 방법을 보여 줍니다.

AWS CLI

```
서명 프로필 삭제하기
```
다음 cancel-signing-profile 예제에서는 AWS 서명자에서 기존 서명 프로필을 제거합니다.

```
aws signer cancel-signing-profile \ 
     --profile-name MyProfile1
```
이 명령은 출력을 생성하지 않습니다.

• API 세부 정보는 AWS CLI 명령 [CancelSigningProfile참](https://awscli.amazonaws.com/v2/documentation/api/latest/reference/signer/cancel-signing-profile.html)조를 참조하십시오.

### **describe-signing-job**

다음 코드 예시에서는 describe-signing-job을 사용하는 방법을 보여 줍니다.

AWS CLI

```
서명 작업에 대한 세부 정보를 표시하려면
```
다음 describe-signing-job 예제에서는 지정된 서명 작업에 대한 세부 정보를 표시합니다.

```
aws signer describe-signing-job \ 
     --job-id 2065c468-73e2-4385-a6c9-0123456789abc
```

```
{ 
     "status": "Succeeded", 
     "completedAt": 1568412037, 
     "platformId": "AmazonFreeRTOS-Default", 
     "signingMaterial": { 
          "certificateArn": "arn:aws:acm:us-
west-2:123456789012:certificate/6a55389b-306b-4e8c-a95c-0123456789abc" 
     }, 
     "statusReason": "Signing Succeeded", 
     "jobId": "2065c468-73e2-4385-a6c9-0123456789abc", 
     "source": { 
          "s3": { 
              "version": "PNyFaUTgsQh5ZdMCcoCe6pT1gOpgB_M4", 
              "bucketName": "signer-source", 
              "key": "MyCode.rb" 
         } 
     }, 
     "profileName": "MyProfile2", 
     "signedObject": { 
          "s3": { 
              "bucketName": "signer-destination",
```

```
 "key": "signed-2065c468-73e2-4385-a6c9-0123456789abc" 
         } 
     }, 
     "requestedBy": "arn:aws:iam::123456789012:user/maria", 
     "createdAt": 1568412036
}
```
• API 세부 정보는 AWS CLI 명령 [DescribeSigningJob참](https://awscli.amazonaws.com/v2/documentation/api/latest/reference/signer/describe-signing-job.html)조를 참조하십시오.

#### **get-signing-platform**

다음 코드 예시에서는 get-signing-platform을 사용하는 방법을 보여 줍니다.

AWS CLI

서명 플랫폼에 대한 세부 정보를 표시하려면

다음 get-signing-platform 예제에서는 지정된 서명 플랫폼에 대한 세부 정보를 표시합니다.

```
aws signer get-signing-platform \ 
     --platform-id AmazonFreeRTOS-TI-CC3220SF
```

```
출력:
```

```
{ 
     "category": "AWS", 
     "displayName": "Amazon FreeRTOS SHA1-RSA CC3220SF-Format", 
     "target": "SHA1-RSA-TISHA1", 
     "platformId": "AmazonFreeRTOS-TI-CC3220SF", 
     "signingConfiguration": { 
         "encryptionAlgorithmOptions": { 
             "defaultValue": "RSA", 
             "allowedValues": [ 
                  "RSA" 
 ] 
         }, 
         "hashAlgorithmOptions": { 
             "defaultValue": "SHA1", 
             "allowedValues": [ 
                  "SHA1" 
 ] 
         } 
     },
```

```
 "maxSizeInMB": 16, 
     "partner": "AmazonFreeRTOS", 
     "signingImageFormat": { 
          "defaultFormat": "JSONEmbedded", 
          "supportedFormats": [ 
               "JSONEmbedded" 
          ] 
     }
}
```
• API 세부 정보는 AWS CLI 명령 [GetSigningPlatform](https://awscli.amazonaws.com/v2/documentation/api/latest/reference/signer/get-signing-platform.html)참조를 참조하십시오.

# **get-signing-profile**

다음 코드 예시에서는 get-signing-profile을 사용하는 방법을 보여 줍니다.

# AWS CLI

서명 프로필에 대한 세부 정보를 표시하려면

다음 get-signing-profile 예제에서는 지정된 서명 프로필에 대한 세부 정보를 표시합니다.

```
aws signer get-signing-profile \ 
     --profile-name MyProfile3
```
출력:

```
{ 
     "platformId": "AmazonFreeRTOS-TI-CC3220SF", 
     "profileName": "MyProfile3", 
     "status": "Active", 
     "signingMaterial": { 
         "certificateArn": "arn:aws:acm:us-
west-2:123456789012:certificate/6a55389b-306b-4e8c-a95c-0123456789abc" 
     }
}
```
• API 세부 정보는 AWS CLI 명령 [GetSigningProfile참](https://awscli.amazonaws.com/v2/documentation/api/latest/reference/signer/get-signing-profile.html)조를 참조하십시오.

# **list-signing-jobs**

다음 코드 예시에서는 list-signing-jobs을 사용하는 방법을 보여 줍니다.

# AWS CLI

# 모든 서명 작업을 나열하려면

# 다음 list-signing-jobs 예시는 계정의 모든 서명 작업에 대한 세부 정보를 표시합니다.

```
aws signer list-signing-jobs
```
이 예시에서는 두 개의 작업이 반환되는데, 하나는 성공했고 다른 하나는 실패했습니다.

```
{ 
     "jobs": [ 
         { 
             "status": "Succeeded", 
             "signingMaterial": { 
                  "certificateArn": "arn:aws:acm:us-
west-2:123456789012:certificate/6a55389b-306b-4e8c-a95c-0123456789abc" 
             }, 
             "jobId": "2065c468-73e2-4385-a6c9-0123456789abc", 
             "source": { 
                  "s3": { 
                      "version": "PNyFaUTgsQh5ZdMCcoCe6pT1gOpgB_M4", 
                      "bucketName": "signer-source", 
                      "key": "MyCode.rb" 
 } 
             }, 
             "signedObject": { 
                  "s3": { 
                      "bucketName": "signer-destination", 
                      "key": "signed-2065c468-73e2-4385-a6c9-0123456789abc" 
 } 
             }, 
             "createdAt": 1568412036 
         }, 
         { 
             "status": "Failed", 
             "source": { 
                  "s3": { 
                      "version": "PNyFaUTgsQh5ZdMCcoCe6pT1gOpgB_M4", 
                      "bucketName": "signer-source", 
                      "key": "MyOtherCode.rb" 
 } 
             },
```

```
 "signingMaterial": { 
                  "certificateArn": "arn:aws:acm:us-
west-2:123456789012:certificate/6a55389b-306b-4e8c-a95c-0123456789abc" 
              }, 
              "createdAt": 1568402690, 
              "jobId": "74d9825e-22fc-4a0d-b962-0123456789abc" 
         } 
     ]
}
```
• API 세부 정보는 AWS CLI 명령 [ListSigningJobs](https://awscli.amazonaws.com/v2/documentation/api/latest/reference/signer/list-signing-jobs.html)참조를 참조하십시오.

# **list-signing-platforms**

다음 코드 예시에서는 list-signing-platforms을 사용하는 방법을 보여 줍니다.

AWS CLI

모든 서명 플랫폼을 나열하려면

다음 list-signing-platforms 예제에서는 사용 가능한 모든 서명 플랫폼에 대한 세부 정보를 표시합니다.

aws signer list-signing-platforms

```
{ 
        "platforms": [ 
              { 
                     "category": "AWS", 
                     "displayName": "AWS IoT Device Management SHA256-ECDSA ", 
                     "target": "SHA256-ECDSA", 
                     "platformId": "AWSIoTDeviceManagement-SHA256-ECDSA", 
                     "signingConfiguration": { 
                             "encryptionAlgorithmOptions": { 
                                   "defaultValue": "ECDSA", 
                                   "allowedValues": [ 
                                          "ECDSA" 
\sim 100 \sim 100 \sim 100 \sim 100 \sim 100 \sim 100 \sim 100 \sim 100 \sim 100 \sim 100 \sim 100 \sim 100 \sim 100 \sim 100 \sim 100 \sim 100 \sim 100 \sim 100 \sim 100 \sim 100 \sim 100 \sim 100 \sim 100 \sim 100 \sim 
                            }, 
                            "hashAlgorithmOptions": {
```

```
 "defaultValue": "SHA256", 
                                   "allowedValues": [ 
                                          "SHA256" 
\sim 100 \sim 100 \sim 100 \sim 100 \sim 100 \sim 100 \sim 100 \sim 100 \sim 100 \sim 100 \sim 100 \sim 100 \sim 100 \sim 100 \sim 100 \sim 100 \sim 100 \sim 100 \sim 100 \sim 100 \sim 100 \sim 100 \sim 100 \sim 100 \sim 
 } 
                     }, 
                     "maxSizeInMB": 2048, 
                     "partner": "AWSIoTDeviceManagement", 
                     "signingImageFormat": { 
                            "defaultFormat": "JSONDetached", 
                            "supportedFormats": [ 
                                   "JSONDetached" 
 ] 
 } 
              }, 
              { 
                     "category": "AWS", 
                     "displayName": "Amazon FreeRTOS SHA1-RSA CC3220SF-Format", 
                     "target": "SHA1-RSA-TISHA1", 
                     "platformId": "AmazonFreeRTOS-TI-CC3220SF", 
                     "signingConfiguration": { 
                            "encryptionAlgorithmOptions": { 
                                   "defaultValue": "RSA", 
                                   "allowedValues": [ 
                                          "RSA" 
\sim 100 \sim 100 \sim 100 \sim 100 \sim 100 \sim 100 \sim 100 \sim 100 \sim 100 \sim 100 \sim 100 \sim 100 \sim 100 \sim 100 \sim 100 \sim 100 \sim 100 \sim 100 \sim 100 \sim 100 \sim 100 \sim 100 \sim 100 \sim 100 \sim 
                            }, 
                            "hashAlgorithmOptions": { 
                                   "defaultValue": "SHA1", 
                                   "allowedValues": [ 
                                          "SHA1" 
\sim 100 \sim 100 \sim 100 \sim 100 \sim 100 \sim 100 \sim 100 \sim 100 \sim 100 \sim 100 \sim 100 \sim 100 \sim 100 \sim 100 \sim 100 \sim 100 \sim 100 \sim 100 \sim 100 \sim 100 \sim 100 \sim 100 \sim 100 \sim 100 \sim 
 } 
                     }, 
                     "maxSizeInMB": 16, 
                     "partner": "AmazonFreeRTOS", 
                     "signingImageFormat": { 
                            "defaultFormat": "JSONEmbedded", 
                            "supportedFormats": [ 
                                   "JSONEmbedded" 
 ] 
 } 
              }, 
              {
```

```
 "category": "AWS", 
                      "displayName": "Amazon FreeRTOS SHA256-ECDSA", 
                      "target": "SHA256-ECDSA", 
                      "platformId": "AmazonFreeRTOS-Default", 
                      "signingConfiguration": { 
                             "encryptionAlgorithmOptions": { 
                                    "defaultValue": "ECDSA", 
                                    "allowedValues": [ 
                                           "ECDSA" 
\sim 100 \sim 100 \sim 100 \sim 100 \sim 100 \sim 100 \sim 100 \sim 100 \sim 100 \sim 100 \sim 100 \sim 100 \sim 100 \sim 100 \sim 100 \sim 100 \sim 100 \sim 100 \sim 100 \sim 100 \sim 100 \sim 100 \sim 100 \sim 100 \sim 
                             }, 
                             "hashAlgorithmOptions": { 
                                    "defaultValue": "SHA256", 
                                    "allowedValues": [ 
                                           "SHA256" 
\sim 100 \sim 100 \sim 100 \sim 100 \sim 100 \sim 100 \sim 100 \sim 100 \sim 100 \sim 100 \sim 100 \sim 100 \sim 100 \sim 100 \sim 100 \sim 100 \sim 100 \sim 100 \sim 100 \sim 100 \sim 100 \sim 100 \sim 100 \sim 100 \sim 
 } 
                      }, 
                      "maxSizeInMB": 16, 
                      "partner": "AmazonFreeRTOS", 
                      "signingImageFormat": { 
                             "defaultFormat": "JSONEmbedded", 
                             "supportedFormats": [ 
                                    "JSONEmbedded" 
 ] 
 } 
              } 
        ]
}
```
• API 세부 정보는 AWS CLI 명령 [ListSigningPlatforms참](https://awscli.amazonaws.com/v2/documentation/api/latest/reference/signer/list-signing-platforms.html)조를 참조하십시오.

# **list-signing-profiles**

다음 코드 예시에서는 list-signing-profiles을 사용하는 방법을 보여 줍니다.

AWS CLI

모든 서명 프로필을 나열하려면

다음 list-signing-profiles 예에서는 계정의 모든 서명 프로필에 대한 세부 정보를 표시합니 다.

```
aws signer list-signing-profiles
```
## 출력:

```
{ 
     "profiles": [ 
        \{ "platformId": "AmazonFreeRTOS-TI-CC3220SF", 
             "profileName": "MyProfile4", 
              "status": "Active", 
             "signingMaterial": { 
                  "certificateArn": "arn:aws:acm:us-
west-2:123456789012:certificate/6a55389b-306b-4e8c-a95c-0123456789abc" 
 } 
         }, 
         { 
             "platformId": "AWSIoTDeviceManagement-SHA256-ECDSA", 
             "profileName": "MyProfile5", 
              "status": "Active", 
              "signingMaterial": { 
                  "certificateArn": "arn:aws:acm:us-
west-2:123456789012:certificate/6a55389b-306b-4e8c-a95c-0123456789abc" 
 } 
         } 
    \mathbf{I}}
```
• API 세부 정보는 AWS CLI 명령 [ListSigningProfiles참](https://awscli.amazonaws.com/v2/documentation/api/latest/reference/signer/list-signing-profiles.html)조를 참조하십시오.

### **put-signing-profile**

다음 코드 예시에서는 put-signing-profile을 사용하는 방법을 보여 줍니다.

AWS CLI

서명 프로필을 만들려면

다음 put-signing-profile 예제에서는 지정된 인증서 및 플랫폼을 사용하여 서명 프로필을 만 듭니다.

```
aws signer put-signing-profile \ 
     --profile-name MyProfile6 \
```

```
 --signing-material certificateArn=arn:aws:acm:us-
west-2:123456789012:certificate/6a55389b-306b-4e8c-a95c-0123456789abc \ 
     --platform AmazonFreeRTOS-TI-CC3220SF
```
### 출력:

```
{ 
     "arn": "arn:aws:signer:us-west-2:123456789012:/signing-profiles/MyProfile6"
}
```
• API 세부 정보는 AWS CLI 명령 [PutSigningProfile](https://awscli.amazonaws.com/v2/documentation/api/latest/reference/signer/put-signing-profile.html)참조를 참조하십시오.

### **start-signing-job**

다음 코드 예시에서는 start-signing-job을 사용하는 방법을 보여 줍니다.

AWS CLI

서명 작업을 시작하려면

다음 start-signing-job 예제에서는 지정된 소스에서 찾은 코드에서 서명 작업을 시작합니다. 지정된 프로필을 사용하여 서명을 수행하고 서명된 코드를 지정된 대상에 배치합니다.

```
aws signer start-signing-job \ 
     --source 's3={bucketName=signer-
source, key=MyCode.rb, version=PNyFaUTgsQh5ZdMCcoCe6pT1gOpgB_M4}' \
    --destination 's3={bucketName=signer-destination, prefix=signed-}' \
     --profile-name MyProfile7
```
출력은 서명 작업의 ID입니다.

```
{ 
     "jobId": "2065c468-73e2-4385-a6c9-0123456789abc"
}
```
• API 세부 정보는 AWS CLI 명령 [StartSigningJob참](https://awscli.amazonaws.com/v2/documentation/api/latest/reference/signer/start-signing-job.html)조를 참조하십시오.

# Snowball을 사용한 예제 AWS CLI

다음 코드 예제는 Snowball과 AWS Command Line Interface 함께 사용하여 작업을 수행하고 일반적 인 시나리오를 구현하는 방법을 보여줍니다.

작업은 대규모 프로그램에서 발췌한 코드이며 컨텍스트에 맞춰 실행해야 합니다. 작업은 개별 서비스 함수를 호출하는 방법을 보여 주며 관련 시나리오와 교차 서비스 예시에서 컨텍스트에 맞는 작업을 볼 수 있습니다.

시나리오는 동일한 서비스 내에서 여러 함수를 호출하여 특정 태스크를 수행하는 방법을 보여주는 코 드 예시입니다.

각 예제에는 컨텍스트에서 코드를 설정하고 실행하는 방법에 대한 지침을 찾을 수 있는 링크가 포함되 어 있습니다. GitHub

```
주제
```
• [작업](#page-354-0)

작업

## **get-snowball-usage**

다음 코드 예시에서는 get-snowball-usage을 사용하는 방법을 보여 줍니다.

AWS CLI

계정의 Snowball 서비스 한도에 대한 정보를 얻으려면

다음 get-snowball-usage 예에는 계정의 Snowball 서비스 한도에 대한 정보와 계정에서 사용 중인 Snowball의 수가 표시됩니다.

aws snowball get-snowball-usage

출력:

```
{ 
     "SnowballLimit": 1, 
     "SnowballsInUse": 0
}
```
자세한 내용은 [AWS Snowball 개발자 안내서의 Snowball 에지 제한을](https://docs.aws.amazon.com/snowball/latest/developer-guide/limits.html) 참조하십시오.AWS

• API 세부 정보는 AWS CLI 명령 [GetSnowballUsage참](https://awscli.amazonaws.com/v2/documentation/api/latest/reference/snowball/get-snowball-usage.html)조를 참조하십시오.

# **list-jobs**

다음 코드 예시에서는 list-jobs을 사용하는 방법을 보여 줍니다.

AWS CLI

계정의 현재 Snowball 작업을 나열하려면

다음 list-jobs 예제에서는 JobListEntry 객체 배열을 표시합니다. 이 예제에서는 단일 작업 이 나열됩니다.

aws snowball list-jobs

출력:

```
{ 
     "JobListEntries": [ 
        \{ "CreationDate": 2016-09-27T14:50Z, 
               "Description": "Important Photos 2016-08-11", 
               "IsMaster": TRUE, 
               "JobId": "ABCd1e324fe-022f-488e-a98b-3b0566063db1", 
               "JobState": "Complete", 
               "JobType": "IMPORT", 
               "SnowballType": "EDGE" 
         } 
    ]
}
```
자세한 내용은 Snowball 개발자 [안내서의 AWS Snowball Edge AWS 디바이스용 작업을](https://docs.aws.amazon.com/snowball/latest/developer-guide/jobs.html) 참조하십 시오.

• API 세부 정보는 AWS CLI 명령 [ListJobs](https://awscli.amazonaws.com/v2/documentation/api/latest/reference/snowball/list-jobs.html)참조를 참조하십시오.

를 사용한 Amazon SNS 예제 AWS CLI

다음 코드 예제는 Amazon SNS와 AWS Command Line Interface 함께 사용하여 작업을 수행하고 일반 적인 시나리오를 구현하는 방법을 보여줍니다.

작업은 대규모 프로그램에서 발췌한 코드이며 컨텍스트에 맞춰 실행해야 합니다. 작업은 개별 서비스 함수를 호출하는 방법을 보여 주며 관련 시나리오와 교차 서비스 예시에서 컨텍스트에 맞는 작업을 볼 수 있습니다.

시나리오는 동일한 서비스 내에서 여러 함수를 호출하여 특정 태스크를 수행하는 방법을 보여주는 코 드 예시입니다.

각 예제에는 컨텍스트에서 코드를 설정하고 실행하는 방법에 대한 지침을 찾을 수 있는 링크가 포함되 어 있습니다. GitHub

주제

- [작업](#page-354-0)
- [시나리오](#page-5804-0)

작업

### **add-permission**

다음 코드 예시에서는 add-permission을 사용하는 방법을 보여 줍니다.

AWS CLI

주제에 권한 추가하기

다음 add-permission 예에서는 AWS 계정 987654321098 아래에 지정된 주제와 함께 Publish 작업을 사용할 수 있는 AWS 계정에 대한 권한을 추가합니다123456789012.

```
aws sns add-permission \ 
     --topic-arn arn:aws:sns:us-west-2:123456789012:MyTopic \ 
     --label Publish-Permission \ 
     --aws-account-id 987654321098 \ 
     --action-name Publish
```
이 명령은 출력을 생성하지 않습니다.

• API 세부 정보는 AWS CLI 명령 [AddPermission참](https://awscli.amazonaws.com/v2/documentation/api/latest/reference/sns/add-permission.html)조를 참조하십시오.

### **check-if-phone-number-is-opted-out**

```
다음 코드 예시에서는 check-if-phone-number-is-opted-out을 사용하는 방법을 보여 줍니다.
```
AWS CLI

전화번호의 SMS 메시지 옵트아웃을 확인하려면

다음 check-if-phone-number-is-opted-out 예시는 지정된 전화번호가 현재 AWS 계정의 SMS 메시지 수신을 거부했는지 여부를 확인합니다.

```
aws sns check-if-phone-number-is-opted-out \ 
     --phone-number +1555550100
```
출력:

```
{ 
     "isOptedOut": false
}
```
• API 세부 정보는 AWS CLI 명령 [CheckIfPhoneNumberIsOptedOut참](https://awscli.amazonaws.com/v2/documentation/api/latest/reference/sns/check-if-phone-number-is-opted-out.html)조를 참조하십시오.

### **confirm-subscription**

다음 코드 예시에서는 confirm-subscription을 사용하는 방법을 보여 줍니다.

AWS CLI

구독을 확인하려면

다음 confirm-subscription 명령은 my-topic라는 SNS 주제를 구독할 때 시작된 확인 프로 세스를 완료합니다. --token 파라미터는 구독 호출에 지정된 알림 엔드포인트로 전송된 확인 메시지 에서 제공됩니다.

```
aws sns confirm-subscription \ 
     --topic-arn arn:aws:sns:us-west-2:123456789012:my-topic \ 
     --token 
 2336412f37fb687f5d51e6e241d7700ae02f7124d8268910b858cb4db727ceeb2474bb937929d3bdd7ce5d0cce1
```
출력:

```
{ 
     "SubscriptionArn": "arn:aws:sns:us-west-2:123456789012:my-
topic:8a21d249-4329-4871-acc6-7be709c6ea7f"
}
```
• API에 대한 자세한 내용은 AWS CLI 명령 참조를 참조하십시오 [ConfirmSubscription](https://awscli.amazonaws.com/v2/documentation/api/latest/reference/sns/confirm-subscription.html).

# **create-platform-application**

다음 코드 예시에서는 create-platform-application을 사용하는 방법을 보여 줍니다.

AWS CLI

플랫폼 애플리케이션을 만들려면

다음 create-platform-application 예시에서는 지정된 플랫폼 자격 증명을 사용하여 Google Firebase 플랫폼 애플리케이션을 만듭니다.

```
aws sns create-platform-application \ 
     --name MyApplication \ 
     --platform GCM \ 
     --attributes PlatformCredential=EXAMPLEabcd12345jklm67890stuv12345bcdef
```
출력:

```
{ 
     "PlatformApplicationArn": "arn:aws:sns:us-west-2:123456789012:app/GCM/
MyApplication"
}
```
• API 세부정보는 AWS CLI 명령 [CreatePlatformApplication](https://awscli.amazonaws.com/v2/documentation/api/latest/reference/sns/create-platform-application.html)참조를 참조하십시오.

### **create-topic**

다음 코드 예시에서는 create-topic을 사용하는 방법을 보여 줍니다.

AWS CLI

SNS 주제를 생성하려면

다음 create-topic 예제에서는 my-topic이라는 SNS 주제를 생성합니다.

```
aws sns create-topic \ 
     --name my-topic
```
출력:

{

```
 "ResponseMetadata": { 
         "RequestId": "1469e8d7-1642-564e-b85d-a19b4b341f83" 
     }, 
     "TopicArn": "arn:aws:sns:us-west-2:123456789012:my-topic"
}
```
자세한 내용은 [AWS 명령줄 인터페이스 사용 설명서의 Amazon SQS 및 Amazon SNS에서 AWS](https://docs.aws.amazon.com/cli/latest/userguide/cli-sqs-queue-sns-topic.html) [명령줄 인터페이스 사용을](https://docs.aws.amazon.com/cli/latest/userguide/cli-sqs-queue-sns-topic.html) 참조하십시오.

• API 세부 정보는 AWS CLI 명령 [CreateTopic참](https://awscli.amazonaws.com/v2/documentation/api/latest/reference/sns/create-topic.html)조를 참조하십시오.

### **delete-endpoint**

다음 코드 예시에서는 delete-endpoint을 사용하는 방법을 보여 줍니다.

#### AWS CLI

플랫폼 애플리케이션 엔드포인트를 삭제하려면

다음 delete-endpoint 예제에서는 지정된 플랫폼 애플리케이션 엔드포인트를 삭제합니다.

```
aws sns delete-endpoint \ 
     --endpoint-arn arn:aws:sns:us-west-2:123456789012:endpoint/GCM/
MyApplication/12345678-abcd-9012-efgh-345678901234
```
이 명령은 출력을 생성하지 않습니다.

• API 세부 정보는 AWS CLI 명령 [DeleteEndpoint](https://awscli.amazonaws.com/v2/documentation/api/latest/reference/sns/delete-endpoint.html)참조를 참조하십시오.

### **delete-platform-application**

```
다음 코드 예시에서는 delete-platform-application을 사용하는 방법을 보여 줍니다.
```
AWS CLI

플랫폼 애플리케이션을 삭제하려면

다음 delete-platform-application 예제에서는 지정된 플랫폼 애플리케이션을 삭제합니다.

```
aws sns delete-platform-application \ 
     --platform-application-arn arn:aws:sns:us-west-2:123456789012:app/ADM/
MyApplication
```
이 명령은 출력을 생성하지 않습니다.

• API 세부 정보는 AWS CLI 명령 [DeletePlatformApplication](https://awscli.amazonaws.com/v2/documentation/api/latest/reference/sns/delete-platform-application.html)참조를 참조하십시오.

#### **delete-topic**

다음 코드 예시에서는 delete-topic을 사용하는 방법을 보여 줍니다.

#### AWS CLI

SNS 주제를 삭제하려면

다음 delete-topic 예제에서는 지정된 SNS 주제를 삭제합니다.

```
aws sns delete-topic \ 
     --topic-arn "arn:aws:sns:us-west-2:123456789012:my-topic"
```
이 명령은 출력을 생성하지 않습니다.

• API에 대한 자세한 내용은 AWS CLI 명령 참조를 참조하십시오 [DeleteTopic](https://awscli.amazonaws.com/v2/documentation/api/latest/reference/sns/delete-topic.html).

#### **get-endpoint-attributes**

다음 코드 예시에서는 get-endpoint-attributes을 사용하는 방법을 보여 줍니다.

AWS CLI

플랫폼 애플리케이션 엔드포인트 속성을 나열하려면

다음 get-endpoint-attributes 예제는 지정된 플랫폼 애플리케이션 엔드포인트의 속성을 나 열합니다.

```
aws sns get-endpoint-attributes \ 
     --endpoint-arn arn:aws:sns:us-west-2:123456789012:endpoint/GCM/
MyApplication/12345678-abcd-9012-efgh-345678901234
```
출력:

{

```
 "Attributes": { 
     "Enabled": "true",
```

```
 "Token": "EXAMPLE12345..." 
 }
```
• API 세부 정보는 AWS CLI 명령 [GetEndpointAttributes참](https://awscli.amazonaws.com/v2/documentation/api/latest/reference/sns/get-endpoint-attributes.html)조를 참조하십시오.

# **get-platform-application-attributes**

다음 코드 예시에서는 get-platform-application-attributes을 사용하는 방법을 보여 줍니 다.

AWS CLI

}

플랫폼 애플리케이션 속성을 나열하려면

다음 get-platform-application-attributes 예제는 지정된 플랫폼 애플리케이션의 속성 을 나열합니다.

```
aws sns get-platform-application-attributes \ 
     --platform-application-arn arn:aws:sns:us-west-2:123456789012:app/MPNS/
MyApplication
```
출력:

```
{ 
     "Attributes": { 
          "Enabled": "true", 
          "SuccessFeedbackSampleRate": "100" 
     }
}
```
• API 세부 정보는 AWS CLI 명령 [GetPlatformApplicationAttributes](https://awscli.amazonaws.com/v2/documentation/api/latest/reference/sns/get-platform-application-attributes.html)참조를 참조하십시오.

#### **get-sms-attributes**

다음 코드 예시에서는 get-sms-attributes을 사용하는 방법을 보여 줍니다.

AWS CLI

기본 SMS 메시지 속성을 나열하려면

다음 get-sms-attributes 예제에서는 SMS 메시지 전송의 기본 속성을 나열합니다.

aws sns get-sms-attributes

#### 출력:

```
{ 
     "attributes": { 
          "DefaultSenderID": "MyName" 
     }
}
```
• API 세부 정보는 AWS CLI 명령 참조의 [GetSMSAttributes](https://awscli.amazonaws.com/v2/documentation/api/latest/reference/sns/get-sms-attributes.html)를 참조하세요.

### **get-subscription-attributes**

다음 코드 예시에서는 get-subscription-attributes을 사용하는 방법을 보여 줍니다.

AWS CLI

주제에 대한 구독 속성을 검색하려면

다음은 지정된 구독의 속성을 get-subscription-attributes 표시합니다. listsubscriptions명령의 subscription-arn 출력에서 을 가져올 수 있습니다.

```
aws sns get-subscription-attributes \ 
     --subscription-arn "arn:aws:sns:us-west-2:123456789012:my-
topic:8a21d249-4329-4871-acc6-7be709c6ea7f"
```

```
{ 
     "Attributes": { 
         "Endpoint": "my-email@example.com", 
         "Protocol": "email", 
         "RawMessageDelivery": "false", 
         "ConfirmationWasAuthenticated": "false", 
         "Owner": "123456789012", 
         "SubscriptionArn": "arn:aws:sns:us-west-2:123456789012:my-
topic:8a21d249-4329-4871-acc6-7be709c6ea7f",
```
}

"TopicArn": "arn:aws:sns:us-west-2:123456789012:my-topic"

}

• API 세부 정보는 AWS CLI 명령 [GetSubscriptionAttributes](https://awscli.amazonaws.com/v2/documentation/api/latest/reference/sns/get-subscription-attributes.html)참조를 참조하십시오.

## **get-topic-attributes**

다음 코드 예시에서는 get-topic-attributes을 사용하는 방법을 보여 줍니다.

AWS CLI

주제의 속성을 검색하려면

다음 get-topic-attributes 예제에서는 지정된 주제의 속성을 표시합니다.

```
aws sns get-topic-attributes \ 
     --topic-arn "arn:aws:sns:us-west-2:123456789012:my-topic"
```

```
{ 
     "Attributes": { 
         "SubscriptionsConfirmed": "1", 
         "DisplayName": "my-topic", 
         "SubscriptionsDeleted": "0", 
         "EffectiveDeliveryPolicy": "{\"http\":{\"defaultHealthyRetryPolicy\":
{\"minDelayTarget\":20,\"maxDelayTarget\":20,\"numRetries\":3,\"numMaxDelayRetries
\":0,\"numNoDelayRetries\":0,\"numMinDelayRetries\":0,\"backoffFunction\":\"linear
\"},\"disableSubscriptionOverrides\":false}}", 
         "Owner": "123456789012", 
         "Policy": "{\"Version\":\"2008-10-17\",\"Id\":\"__default_policy_ID\",
\"Statement\":[{\"Sid\":\"__default_statement_ID\",\"Effect\":\"Allow\",\"Principal
\":{\"AWS\":\"*\"},\"Action\":[\"SNS:Subscribe\",\"SNS:ListSubscriptionsByTopic
\",\"SNS:DeleteTopic\",\"SNS:GetTopicAttributes\",\"SNS:Publish\",
\"SNS:RemovePermission\",\"SNS:AddPermission\",\"SNS:SetTopicAttributes\"],
\"Resource\":\"arn:aws:sns:us-west-2:123456789012:my-topic\",\"Condition\":
{\"StringEquals\":{\"AWS:SourceOwner\":\"0123456789012\"}}}]}", 
         "TopicArn": "arn:aws:sns:us-west-2:123456789012:my-topic", 
         "SubscriptionsPending": "0" 
     }
}
```
• API에 대한 자세한 내용은 AWS CLI 명령 참조를 참조하십시오 [GetTopicAttributes](https://awscli.amazonaws.com/v2/documentation/api/latest/reference/sns/get-topic-attributes.html).

### **list-endpoints-by-platform-application**

다음 코드 예시에서는 list-endpoints-by-platform-application을 사용하는 방법을 보여 줍 니다.

AWS CLI

플랫폼 애플리케이션의 엔드포인트를 나열하려면

다음 list-endpoints-by-platform-application 예제는 지정된 플랫폼 애플리케이션의 엔 드포인트와 엔드포인트 속성을 나열합니다.

```
aws sns list-endpoints-by-platform-application \ 
     --platform-application-arn arn:aws:sns:us-west-2:123456789012:app/GCM/
MyApplication
```
출력:

```
{ 
     "Endpoints": [ 
          { 
              "Attributes": { 
                   "Token": "EXAMPLE12345..., 
                   "Enabled": "true" 
              }, 
              "EndpointArn": "arn:aws:sns:us-west-2:123456789012:endpoint/GCM/
MyApplication/12345678-abcd-9012-efgh-345678901234" 
          } 
     ]
}
```
• API 세부 정보는 AWS CLI 명령 [ListEndpointsByPlatformApplication참](https://awscli.amazonaws.com/v2/documentation/api/latest/reference/sns/list-endpoints-by-platform-application.html)조를 참조하십시오.

#### **list-phone-numbers-opted-out**

다음 코드 예시에서는 list-phone-numbers-opted-out을 사용하는 방법을 보여 줍니다.

AWS CLI

SMS 메시지 옵트아웃을 나열하려면

다음 list-phone-numbers-opted-out 예제에서는 SMS 메시지 수신을 옵트아웃한 전화번호 를 나열합니다.

aws sns list-phone-numbers-opted-out

## 출력:

```
{ 
      "phoneNumbers": [ 
           "+15555550100" 
      ]
}
```
• API에 대한 자세한 내용은 AWS CLI 명령 참조를 참조하십시오 [ListPhoneNumbersOptedOut](https://awscli.amazonaws.com/v2/documentation/api/latest/reference/sns/list-phone-numbers-opted-out.html).

# **list-platform-applications**

```
다음 코드 예시에서는 list-platform-applications을 사용하는 방법을 보여 줍니다.
```
AWS CLI

플랫폼 애플리케이션을 나열하려면

다음 list-platform-applications 예제는 ADM 및 MPNS용 플랫폼 애플리케이션을 나열합 니다.

aws sns list-platform-applications

```
{ 
     "PlatformApplications": [ 
         { 
             "PlatformApplicationArn": "arn:aws:sns:us-west-2:123456789012:app/ADM/
MyApplication", 
             "Attributes": { 
                  "SuccessFeedbackSampleRate": "100", 
                  "Enabled": "true" 
 } 
         },
```

```
 { 
              "PlatformApplicationArn": "arn:aws:sns:us-west-2:123456789012:app/MPNS/
MyOtherApplication", 
              "Attributes": { 
                  "SuccessFeedbackSampleRate": "100", 
                  "Enabled": "true" 
 } 
         } 
    \mathbf{I}}
```
• API 세부 정보는 AWS CLI 명령 [ListPlatformApplications](https://awscli.amazonaws.com/v2/documentation/api/latest/reference/sns/list-platform-applications.html)참조를 참조하십시오.

# **list-subscriptions-by-topic**

다음 코드 예시에서는 list-subscriptions-by-topic을 사용하는 방법을 보여 줍니다.

AWS CLI

주제와 관련된 구독을 나열하려면

다음은 지정된 주제와 관련된 SNS 구독 목록을 list-subscriptions-by-topic 검색합니다.

```
aws sns list-subscriptions-by-topic \ 
     --topic-arn "arn:aws:sns:us-west-2:123456789012:my-topic"
```
출력:

```
\{ "Subscriptions": [ 
          { 
              "Owner": "123456789012", 
              "Endpoint": "my-email@example.com", 
              "Protocol": "email", 
              "TopicArn": "arn:aws:sns:us-west-2:123456789012:my-topic", 
              "SubscriptionArn": "arn:aws:sns:us-west-2:123456789012:my-
topic:8a21d249-4329-4871-acc6-7be709c6ea7f" 
          } 
    \mathbf{I}}
```
• API 세부 정보는 AWS CLI 명령 [ListSubscriptionsByTopic](https://awscli.amazonaws.com/v2/documentation/api/latest/reference/sns/list-subscriptions-by-topic.html)참조를 참조하십시오.

# **list-subscriptions**

다음 코드 예시에서는 list-subscriptions을 사용하는 방법을 보여 줍니다.

AWS CLI

SNS 구독을 나열하려면

다음 list-subscriptions 예시는 AWS 계정의 SNS 구독 목록을 표시합니다.

aws sns list-subscriptions

출력:

```
{ 
     "Subscriptions": [ 
          { 
              "Owner": "123456789012", 
              "Endpoint": "my-email@example.com", 
              "Protocol": "email", 
              "TopicArn": "arn:aws:sns:us-west-2:123456789012:my-topic", 
              "SubscriptionArn": "arn:aws:sns:us-west-2:123456789012:my-
topic:8a21d249-4329-4871-acc6-7be709c6ea7f" 
          } 
    \mathbf{I}}
```
• API 세부 정보는 AWS CLI 명령 [ListSubscriptions참](https://awscli.amazonaws.com/v2/documentation/api/latest/reference/sns/list-subscriptions.html)조를 참조하십시오.

### **list-tags-for-resource**

다음 코드 예시에서는 list-tags-for-resource을 사용하는 방법을 보여 줍니다.

AWS CLI

주제의 태그를 나열하려면

다음 list-tags-for-resource 예제는 지정된 Amazon SNS 주제에 대한 태그를 나열합니다.

```
aws sns list-tags-for-resource \ 
     --resource-arn arn:aws:sns:us-west-2:123456789012:MyTopic
```
```
{ 
      "Tags": [ 
           { 
                 "Key": "Team", 
                 "Value": "Alpha" 
           } 
      ]
}
```
• API 세부 정보는 AWS CLI 명령 [ListTagsForResource참](https://awscli.amazonaws.com/v2/documentation/api/latest/reference/sns/list-tags-for-resource.html)조를 참조하십시오.

# **list-topics**

다음 코드 예시에서는 list-topics을 사용하는 방법을 보여 줍니다.

# AWS CLI

SNS 주제를 나열하려면

다음 list-topics 예시는 AWS 계정의 모든 SNS 주제를 나열합니다.

```
aws sns list-topics
```
# 출력:

```
{ 
      "Topics": [ 
           { 
                "TopicArn": "arn:aws:sns:us-west-2:123456789012:my-topic" 
           } 
     \mathbf{I}}
```
• API 세부 정보는 AWS CLI 명령 [ListTopics](https://awscli.amazonaws.com/v2/documentation/api/latest/reference/sns/list-topics.html)참조를 참조하십시오.

# **opt-in-phone-number**

다음 코드 예시에서는 opt-in-phone-number을 사용하는 방법을 보여 줍니다.

# AWS CLI

SMS 메시지를 수신하도록 옵트인하려면

다음 opt-in-phone-number 예에서는 지정된 전화번호를 사용하여 SMS 메시지를 수신하도록 선택합니다.

```
aws sns opt-in-phone-number \ 
     --phone-number +15555550100
```
이 명령은 출력을 생성하지 않습니다.

• API 세부 정보는 AWS CLI 명령 [OptInPhoneNumber참](https://awscli.amazonaws.com/v2/documentation/api/latest/reference/sns/opt-in-phone-number.html)조를 참조하십시오.

#### **publish**

다음 코드 예시에서는 publish을 사용하는 방법을 보여 줍니다.

## AWS CLI

예제 1: 주제에 메시지를 게시하려면

다음 publish 예제에서는 지정된 Amazon SNS 주제에 지정된 메시지를 게시합니다. 메시지는 줄 바꿈을 포함할 수 있는 텍스트 파일에서 제공됩니다.

```
aws sns publish \ 
     --topic-arn "arn:aws:sns:us-west-2:123456789012:my-topic" \ 
     --message file://message.txt
```
message.txt의 콘텐츠:

Hello World Second Line

# 출력:

```
{ 
     "MessageId": "123a45b6-7890-12c3-45d6-111122223333"
}
```
예제 2: 전화번호에 SMS 메시지를 게시하려면

다음 publish 예제에서는 Hello world! 메시지를 전화번호 +1-555-555-0100에 게시합니 다.

```
aws sns publish \setminus --message "Hello world!" \ 
     --phone-number +1-555-555-0100
```
출력:

```
{ 
     "MessageId": "123a45b6-7890-12c3-45d6-333322221111"
}
```
• API 세부 정보는 AWS CLI 명령 참조의 [Publish를](https://awscli.amazonaws.com/v2/documentation/api/latest/reference/sns/publish.html) 참조하세요.

## **put-data-protection-policy**

```
다음 코드 예시에서는 put-data-protection-policy을 사용하는 방법을 보여 줍니다.
```
AWS CLI

```
데이터 보호 정책을 설정하려면
```
예 1: 게시자가 다음과 같은 메시지를 게시하지 못하도록 거부하려면 CreditCardNumber

다음 put-data-protection-policy 예에서는 게시자의 메시지 게시를 거부합니다. CreditCardNumber

```
aws sns put-data-protection-policy \ 
     --resource-arn arn:aws:sns:us-east-1:123456789012:mytopic \ 
     --data-protection-policy "{\"Name\":\"data_protection_policy\",\"Description
\":\"Example data protection policy\",\"Version\":\"2021-06-01\",\"Statement
\":[{\"DataDirection\":\"Inbound\",\"Principal\":[\"*\"],\"DataIdentifier\":
[\"arn:aws:dataprotection::aws:data-identifier/CreditCardNumber\"],\"Operation\":
{\"Deny\":{}}}]}"
```
이 명령은 출력을 생성하지 않습니다.

예 2: 파일에서 매개 변수를 로드하려면

다음은 파일에서 매개변수를 put-data-protection-policy 로드합니다.

```
aws sns put-data-protection-policy \ 
     --resource-arn arn:aws:sns:us-west-2:123456789012:MyTopic \ 
     --data-protection-policy file://policy.json
```
이 명령은 출력을 생성하지 않습니다.

• API 세부 정보는 AWS CLI 명령 [PutDataProtectionPolicy참](https://awscli.amazonaws.com/v2/documentation/api/latest/reference/sns/put-data-protection-policy.html)조를 참조하십시오.

#### **remove-permission**

다음 코드 예시에서는 remove-permission을 사용하는 방법을 보여 줍니다.

AWS CLI

주제에서 권한 제거하기

다음 remove-permission 예제에서는 지정된 Publish-Permission 주제에서 권한을 제거합 니다.

```
aws sns remove-permission \
```

```
--topic-arn arn:aws:sns:us-west-2:123456789012:MyTopic \
```

```
 --label Publish-Permission
```
이 명령은 출력을 생성하지 않습니다.

• API 세부 정보는 AWS CLI 명령 [RemovePermission](https://awscli.amazonaws.com/v2/documentation/api/latest/reference/sns/remove-permission.html)참조를 참조하십시오.

#### **set-endpoint-attributes**

다음 코드 예시에서는 set-endpoint-attributes을 사용하는 방법을 보여 줍니다.

AWS CLI

엔드포인트 속성을 설정하려면

다음 set-endpoint-attributes 예제는 지정된 플랫폼 애플리케이션 엔드포인트를 비활성화 합니다.

```
aws sns set-endpoint-attributes \ 
     --endpoint-arn arn:aws:sns:us-west-2:123456789012:endpoint/GCM/
MyApplication/12345678-abcd-9012-efgh-345678901234 \
```
#### --attributes Enabled=false

# 출력:

```
{ 
     "Attributes": { 
          "Enabled": "false", 
          "Token": "EXAMPLE12345..." 
     }
}
```
• API 세부 정보는 AWS CLI 명령 [SetEndpointAttributes](https://awscli.amazonaws.com/v2/documentation/api/latest/reference/sns/set-endpoint-attributes.html)참조를 참조하십시오.

# **set-platform-application-attributes**

다음 코드 예시에서는 set-platform-application-attributes을 사용하는 방법을 보여 줍니 다.

## AWS CLI

플랫폼 애플리케이션 속성을 설정하려면

다음 set-platform-application-attributes 예제는 지정된 플랫폼 애플리케이션의 EventDeliveryFailure 속성을 지정된 Amazon SNS 주제의 ARN으로 설정합니다.

```
aws sns set-platform-application-attributes \ 
     --platform-application-arn arn:aws:sns:us-west-2:123456789012:app/GCM/
MyApplication \ 
     --attributes EventDeliveryFailure=arn:aws:sns:us-
west-2:123456789012:AnotherTopic
```
이 명령은 출력을 생성하지 않습니다.

• API 세부 정보는 AWS CLI 명령 [SetPlatformApplicationAttributes](https://awscli.amazonaws.com/v2/documentation/api/latest/reference/sns/set-platform-application-attributes.html)참조를 참조하십시오.

## **set-sms-attributes**

다음 코드 예시에서는 set-sms-attributes을 사용하는 방법을 보여 줍니다.

AWS CLI

SMS 메시지 속성을 설정하려면

다음 set-sms-attributes 예제에서는 SMS 메시지의 기본 발신자 ID를 MyName으로 설정합니 다.

aws sns set-sms-attributes \ --attributes DefaultSenderID=MyName

이 명령은 출력을 생성하지 않습니다.

• API 세부 정보는 AWS CLI 명령 참조의 [SetSMSAttributes](https://awscli.amazonaws.com/v2/documentation/api/latest/reference/sns/set-sms-attributes.html)를 참조하세요.

#### **set-subscription-attributes**

다음 코드 예시에서는 set-subscription-attributes을 사용하는 방법을 보여 줍니다.

AWS CLI

구독 속성을 설정하려면

다음 set-subscription-attributes 예제에서는 SQS 구독에 RawMessageDelivery 속성 을 설정합니다.

```
aws sns set-subscription-attributes \ 
     --subscription-arn arn:aws:sns:us-
east-1:123456789012:mytopic:f248de18-2cf6-578c-8592-b6f1eaa877dc \ 
     --attribute-name RawMessageDelivery \ 
     --attribute-value true
```
이 명령은 출력을 생성하지 않습니다.

다음 set-subscription-attributes 예제에서는 SQS 구독에 FilterPolicy 속성을 설정합 니다.

```
aws sns set-subscription-attributes \ 
     --subscription-arn arn:aws:sns:us-
east-1:123456789012:mytopic:f248de18-2cf6-578c-8592-b6f1eaa877dc \ 
     --attribute-name FilterPolicy \ 
     --attribute-value "{ \"anyMandatoryKey\": [\"any\", \"of\", \"these\"] }"
```
이 명령은 출력을 생성하지 않습니다.

다음 set-subscription-attributes 예제에서는 SQS 구독에서 FilterPolicy 속성을 제거 합니다.

```
aws sns set-subscription-attributes \ 
     --subscription-arn arn:aws:sns:us-
east-1:123456789012:mytopic:f248de18-2cf6-578c-8592-b6f1eaa877dc \ 
     --attribute-name FilterPolicy \ 
     --attribute-value "{}"
```
이 명령은 출력을 생성하지 않습니다.

• API에 대한 자세한 내용은 AWS CLI 명령 참조를 참조하십시오 [SetSubscriptionAttributes.](https://awscli.amazonaws.com/v2/documentation/api/latest/reference/sns/set-subscription-attributes.html)

#### **set-topic-attributes**

다음 코드 예시에서는 set-topic-attributes을 사용하는 방법을 보여 줍니다.

AWS CLI

주제에 대한 속성을 설정하려면

다음 set-topic-attributes 예제에서는 지정된 주제에 DisplayName 속성을 설정합니다.

```
aws sns set-topic-attributes \ 
     --topic-arn arn:aws:sns:us-west-2:123456789012:MyTopic \ 
     --attribute-name DisplayName \ 
     --attribute-value MyTopicDisplayName
```
이 명령은 출력을 생성하지 않습니다.

• API에 대한 자세한 내용은 AWS CLI 명령 참조를 참조하십시오 [SetTopicAttributes](https://awscli.amazonaws.com/v2/documentation/api/latest/reference/sns/set-topic-attributes.html).

#### **subscribe**

다음 코드 예시에서는 subscribe을 사용하는 방법을 보여 줍니다.

AWS CLI

주제를 구독하려면

다음 subscribe 명령은 이메일 주소로 지정된 주제를 구독합니다.

```
aws sns subscribe \ 
     --topic-arn arn:aws:sns:us-west-2:123456789012:my-topic \ 
     --protocol email \
```
--notification-endpoint my-email@example.com

#### 출력:

```
{ 
     "SubscriptionArn": "pending confirmation"
}
```
• API 세부 정보는 AWS CLI 명령 참조의 [Subscribe를](https://awscli.amazonaws.com/v2/documentation/api/latest/reference/sns/subscribe.html) 참조하세요.

#### **tag-resource**

다음 코드 예시에서는 tag-resource을 사용하는 방법을 보여 줍니다.

#### AWS CLI

주제에 태그를 추가하려면

다음 tag-resource 예제에서는 지정된 Amazon SNS 주제에 메타데이터 태그를 추가합니다.

```
aws sns tag-resource \ 
     --resource-arn arn:aws:sns:us-west-2:123456789012:MyTopic \ 
     --tags Key=Team,Value=Alpha
```
이 명령은 출력을 생성하지 않습니다.

• API에 대한 자세한 내용은 AWS CLI 명령 참조를 참조하십시오 [TagResource](https://awscli.amazonaws.com/v2/documentation/api/latest/reference/sns/tag-resource.html).

## **unsubscribe**

다음 코드 예시에서는 unsubscribe을 사용하는 방법을 보여 줍니다.

# AWS CLI

주제 구독을 취소하려면

다음 unsubscribe 예제에서는 주제에서 지정된 구독을 삭제합니다.

```
aws sns unsubscribe \ 
     --subscription-arn arn:aws:sns:us-west-2:0123456789012:my-
topic:8a21d249-4329-4871-acc6-7be709c6ea7f
```
이 명령은 출력을 생성하지 않습니다.

• API 세부 정보는 AWS CLI 명령 참조의 [Unsubscribe](https://awscli.amazonaws.com/v2/documentation/api/latest/reference/sns/unsubscribe.html)를 참조하세요.

#### **untag-resource**

다음 코드 예시에서는 untag-resource을 사용하는 방법을 보여 줍니다.

AWS CLI

주제에서 태그 삭제하기

다음 untag-resource 예제는 지정된 Amazon SNS 주제에서 지정된 키가 있는 모든 태그를 제거 합니다.

```
aws sns untag-resource \ 
     --resource-arn arn:aws:sns:us-west-2:123456789012:MyTopic \ 
     --tag-keys Team
```
이 명령은 출력을 생성하지 않습니다.

• API 세부 정보는 AWS CLI 명령 [UntagResource참](https://awscli.amazonaws.com/v2/documentation/api/latest/reference/sns/untag-resource.html)조를 참조하십시오.

시나리오

푸시 알림에 대한 플랫폼 엔드포인트 생성

다음 코드 예제에서는 Amazon SNS 푸시 알림에 대한 플랫폼 엔드포인트를 생성하는 방법을 보여줍 니다.

AWS CLI

플랫폼 애플리케이션 엔드포인트를 생성하려면

다음 create-platform-endpoint 예제에서는 지정된 토큰을 사용하여 지정된 플랫폼 애플리 케이션의 엔드포인트를 생성합니다.

```
aws sns create-platform-endpoint \ 
     --platform-application-arn arn:aws:sns:us-west-2:123456789012:app/GCM/
MyApplication \ 
     --token EXAMPLE12345...
```
{

```
 "EndpointArn": "arn:aws:sns:us-west-2:1234567890:endpoint/GCM/
MyApplication/12345678-abcd-9012-efgh-345678901234"
}
```
# 사용하는 Amazon SQS 예제 AWS CLI

다음 코드 예제는 Amazon SQS와 AWS Command Line Interface 함께 사용하여 작업을 수행하고 일 반적인 시나리오를 구현하는 방법을 보여줍니다.

작업은 대규모 프로그램에서 발췌한 코드이며 컨텍스트에 맞춰 실행해야 합니다. 작업은 개별 서비스 함수를 호출하는 방법을 보여 주며 관련 시나리오와 교차 서비스 예시에서 컨텍스트에 맞는 작업을 볼 수 있습니다.

시나리오는 동일한 서비스 내에서 여러 함수를 호출하여 특정 태스크를 수행하는 방법을 보여주는 코 드 예시입니다.

각 예제에는 컨텍스트에서 코드를 설정하고 실행하는 방법에 대한 지침을 찾을 수 있는 링크가 포함되 어 있습니다. GitHub

#### 주제

• [작업](#page-354-0)

작업

## **add-permission**

다음 코드 예시에서는 add-permission을 사용하는 방법을 보여 줍니다.

AWS CLI

대기열에 권한 추가하기

이 예에서는 지정된 AWS 계정이 지정된 대기열에 메시지를 보낼 수 있도록 합니다.

명령:

aws sqs add-permission --queue-url https://sqs.us-east-1.amazonaws.com/80398EXAMPLE/ MyQueue --label SendMessagesFromMyQueue --aws-account-ids 12345EXAMPLE --actions SendMessage

None.

• API 세부 정보는 AWS CLI 명령 [AddPermission참](https://awscli.amazonaws.com/v2/documentation/api/latest/reference/sqs/add-permission.html)조를 참조하십시오.

#### **cancel-message-move-task**

다음 코드 예시에서는 cancel-message-move-task을 사용하는 방법을 보여 줍니다.

AWS CLI

메시지 이동 작업을 취소하려면

다음 cancel-message-move-task 예제에서는 지정된 메시지 이동 작업을 취소합니다.

```
aws sqs cancel-message-move-task \ 
     --task-handle AQEB6nR4...HzlvZQ==
```
출력:

```
{ 
     "ApproximateNumberOfMessagesMoved": 102
}
```
자세한 내용은 개발자 안내서의 [Amazon SQS API 권한: 작업 및 리소스 참조를](https://docs.aws.amazon.com/AWSSimpleQueueService/latest/SQSDeveloperGuide/sqs-api-permissions-reference.html) 참조하십시오.

• API 세부 정보는 AWS CLI 명령 [CancelMessageMoveTask참](https://awscli.amazonaws.com/v2/documentation/api/latest/reference/sqs/cancel-message-move-task.html)조를 참조하십시오.

## **change-message-visibility-batch**

다음 코드 예시에서는 change-message-visibility-batch을 사용하는 방법을 보여 줍니다.

AWS CLI

여러 메시지의 타임아웃 가시성을 일괄적으로 변경하려면

이 예제는 2개의 지정된 메시지의 타임아웃 가시성을 10시간 (10시간\* 60분\* 60초) 으로 변경합니 다.

## 명령:

```
aws sqs change-message-visibility-batch --queue-url https://sqs.us-
east-1.amazonaws.com/80398EXAMPLE/MyQueue --entries file://change-message-
visibility-batch.json
```
입력 파일 (.json): change-message-visibility-batch

```
\Gamma { 
     "Id": "FirstMessage", 
          "ReceiptHandle": "AQEBhz2q...Jf3kaw==", 
          "VisibilityTimeout": 36000 
   }, 
   { 
     "Id": "SecondMessage", 
          "ReceiptHandle": "AQEBkTUH...HifSnw==", 
          "VisibilityTimeout": 36000 
   }
\mathbf{I}
```
출력:

```
{ 
    "Successful": [ 
      \left\{ \right. "Id": "SecondMessage" 
       }, 
       { 
          "Id": "FirstMessage" 
       } 
   \mathbf{I}}
```
• API에 대한 자세한 내용은 AWS CLI 명령 참조를 참조하십시오 [ChangeMessageVisibilityBatch.](https://awscli.amazonaws.com/v2/documentation/api/latest/reference/sqs/change-message-visibility-batch.html)

## **change-message-visibility**

```
다음 코드 예시에서는 change-message-visibility을 사용하는 방법을 보여 줍니다.
```
AWS CLI

메시지의 제한 시간 가시성을 변경하는 방법

이 예시에서는 지정된 메시지의 제한 시간 가시성을 10시간(10시간 \* 60분 \* 60초)으로 변경합니다.

## 명령:

```
aws sqs change-message-visibility --queue-url https://sqs.us-
east-1.amazonaws.com/80398EXAMPLE/MyQueue --receipt-handle AQEBTpyI...t6HyQg== --
visibility-timeout 36000
```
# 출력:

None.

• API에 대한 자세한 내용은 AWS CLI 명령 참조를 참조하십시오 [ChangeMessageVisibility](https://awscli.amazonaws.com/v2/documentation/api/latest/reference/sqs/change-message-visibility.html).

#### **create-queue**

다음 코드 예시에서는 create-queue을 사용하는 방법을 보여 줍니다.

AWS CLI

대기열을 생성하려면

이 예시에서는 지정된 이름의 대기열을 만들고, 메시지 보존 기간을 3일(3일 \* 24시간 \* 60분 \* 60 초)로 설정하고, 대기열의 DLQ(Dead Letter Queue)를 최대 메시지 수신 개수 1,000개의 지정된 대 기열로 설정합니다.

명령:

```
aws sqs create-queue --queue-name MyQueue --attributes file://create-queue.json
```
입력 파일(create-queue.json):

```
\{ "RedrivePolicy": "{\"deadLetterTargetArn\":\"arn:aws:sqs:us-
east-1:80398EXAMPLE:MyDeadLetterQueue\",\"maxReceiveCount\":\"1000\"}",
   "MessageRetentionPeriod": "259200"
```
}

출력:

{

"QueueUrl": "https://queue.amazonaws.com/80398EXAMPLE/MyQueue"

}

• API에 대한 자세한 내용은 AWS CLI 명령 참조를 참조하십시오 [CreateQueue](https://awscli.amazonaws.com/v2/documentation/api/latest/reference/sqs/create-queue.html).

## **delete-message-batch**

다음 코드 예시에서는 delete-message-batch을 사용하는 방법을 보여 줍니다.

AWS CLI

여러 메시지를 배치로 삭제하는 방법

이 예시에서는 지정된 메시지를 삭제합니다.

명령:

```
aws sqs delete-message-batch --queue-url https://sqs.us-
east-1.amazonaws.com/80398EXAMPLE/MyQueue --entries file://delete-message-batch.json
```
입력 파일 (delete-message-batch.json):

```
\Gamma { 
          "Id": "FirstMessage", 
          "ReceiptHandle": "AQEB1mgl...Z4GuLw==" 
   }, 
   { 
     "Id": "SecondMessage", 
          "ReceiptHandle": "AQEBLsYM...VQubAA==" 
   }
]
```

```
{ 
   "Successful": [ 
     \mathcal{L} "Id": "FirstMessage" 
      }, 
      { 
         "Id": "SecondMessage"
```
}

 ] }

• API에 대한 자세한 내용은 AWS CLI 명령 참조를 참조하십시오 [DeleteMessageBatch](https://awscli.amazonaws.com/v2/documentation/api/latest/reference/sqs/delete-message-batch.html).

# **delete-message**

다음 코드 예시에서는 delete-message을 사용하는 방법을 보여 줍니다.

## AWS CLI

메시지를 삭제하는 방법

이 예시에서는 지정된 메시지를 삭제합니다.

명령:

```
aws sqs delete-message --queue-url https://sqs.us-east-1.amazonaws.com/80398EXAMPLE/
MyQueue --receipt-handle AQEBRXTo...q2doVA==
```
출력:

None.

• API에 대한 자세한 내용은 AWS CLI 명령 참조를 참조하십시오 [DeleteMessage.](https://awscli.amazonaws.com/v2/documentation/api/latest/reference/sqs/delete-message.html)

#### **delete-queue**

다음 코드 예시에서는 delete-queue을 사용하는 방법을 보여 줍니다.

AWS CLI

대기열을 삭제하려면

이 예시에서는 지정된 대기열을 삭제합니다.

명령:

```
aws sqs delete-queue --queue-url https://sqs.us-east-1.amazonaws.com/80398EXAMPLE/
MyNewerQueue
```
None.

• API에 대한 자세한 내용은 AWS CLI 명령 참조를 참조하십시오 [DeleteQueue.](https://awscli.amazonaws.com/v2/documentation/api/latest/reference/sqs/delete-queue.html)

# **get-queue-attributes**

다음 코드 예시에서는 get-queue-attributes을 사용하는 방법을 보여 줍니다.

AWS CLI

대기열의 속성을 가져오는 방법

이 예시에서는 지정된 대기열의 모든 속성을 가져옵니다.

명령:

```
aws sqs get-queue-attributes --queue-url https://sqs.us-
east-1.amazonaws.com/80398EXAMPLE/MyQueue --attribute-names All
```

```
{ 
   "Attributes": { 
     "ApproximateNumberOfMessagesNotVisible": "0", 
     "RedrivePolicy": "{\"deadLetterTargetArn\":\"arn:aws:sqs:us-
east-1:80398EXAMPLE:MyDeadLetterQueue\",\"maxReceiveCount\":1000}", 
     "MessageRetentionPeriod": "345600", 
     "ApproximateNumberOfMessagesDelayed": "0", 
     "MaximumMessageSize": "262144", 
     "CreatedTimestamp": "1442426968", 
     "ApproximateNumberOfMessages": "0", 
     "ReceiveMessageWaitTimeSeconds": "0", 
     "DelaySeconds": "0", 
     "VisibilityTimeout": "30", 
     "LastModifiedTimestamp": "1442426968", 
     "QueueArn": "arn:aws:sqs:us-east-1:80398EXAMPLE:MyNewQueue" 
   }
}
```
이 예시에서는 지정된 대기열의 최대 메시지 크기 및 가시성 제한 시간 속성만 가져옵니다.

#### 명령:

```
aws sqs get-queue-attributes --queue-url https://sqs.us-
east-1.amazonaws.com/80398EXAMPLE/MyNewQueue --attribute-names MaximumMessageSize 
  VisibilityTimeout
```
# 출력:

```
{ 
   "Attributes": { 
     "VisibilityTimeout": "30", 
     "MaximumMessageSize": "262144" 
   }
}
```
• API에 대한 자세한 내용은 AWS CLI 명령 참조를 참조하십시오 [GetQueueAttributes](https://awscli.amazonaws.com/v2/documentation/api/latest/reference/sqs/get-queue-attributes.html).

# **get-queue-url**

다음 코드 예시에서는 get-queue-url을 사용하는 방법을 보여 줍니다.

AWS CLI

대기열 URL을 가져오는 방법

이 예시에서는 지정된 대기열의 URL을 가져옵니다.

명령:

aws sqs get-queue-url --queue-name MyQueue

# 출력:

```
{ 
   "QueueUrl": "https://queue.amazonaws.com/80398EXAMPLE/MyQueue"
}
```
• API에 대한 자세한 내용은 AWS CLI 명령 참조를 참조하십시오 [GetQueueUrl.](https://awscli.amazonaws.com/v2/documentation/api/latest/reference/sqs/get-queue-url.html)

## **list-dead-letter-source-queues**

다음 코드 예시에서는 list-dead-letter-source-queues을 사용하는 방법을 보여 줍니다.

#### AWS CLI

데드레터 소스 대기열을 나열하려면

이 예제에서는 지정된 데드레터 소스 대기열과 연결된 대기열을 나열합니다.

명령:

```
aws sqs list-dead-letter-source-queues --queue-url https://sqs.us-
east-1.amazonaws.com/80398EXAMPLE/MyDeadLetterQueue
```
출력:

```
{ 
   "queueUrls": [ 
     "https://queue.amazonaws.com/80398EXAMPLE/MyQueue", 
     "https://queue.amazonaws.com/80398EXAMPLE/MyOtherQueue" 
   ]
}
```
• API 세부 정보는 AWS CLI 명령 [ListDeadLetterSourceQueues](https://awscli.amazonaws.com/v2/documentation/api/latest/reference/sqs/list-dead-letter-source-queues.html)참조를 참조하십시오.

#### **list-message-move-tasks**

다음 코드 예시에서는 list-message-move-tasks을 사용하는 방법을 보여 줍니다.

AWS CLI

메시지 이동 작업을 나열하려면

다음 list-message-move-tasks 예제에서는 지정된 대기열에 있는 가장 최근의 메시지 이동 작업 2개를 나열합니다.

```
aws sqs list-message-move-tasks \ 
     --source-arn arn:aws:sqs:us-west-2:80398EXAMPLE:MyQueue \ 
     --max-results 2
```

```
{ 
     "Results": [ 
         { 
              "TaskHandle": "AQEB6nR4...HzlvZQ==", 
              "Status": "RUNNING", 
              "SourceArn": "arn:aws:sqs:us-west-2:80398EXAMPLE:MyQueue1", 
              "DestinationArn": "arn:aws:sqs:us-west-2:80398EXAMPLE:MyQueue2", 
              "MaxNumberOfMessagesPerSecond": 50, 
              "ApproximateNumberOfMessagesMoved": 203, 
              "ApproximateNumberOfMessagesToMove": 30, 
              "StartedTimestamp": 1442428276921 
          }, 
          { 
              "Status": "COMPLETED", 
              "SourceArn": "arn:aws:sqs:us-west-2:80398EXAMPLE:MyQueue1", 
              "DestinationArn": "arn:aws:sqs:us-west-2:80398EXAMPLE:MyQueue2", 
              "ApproximateNumberOfMessagesMoved": 29, 
              "ApproximateNumberOfMessagesToMove": 0, 
              "StartedTimestamp": 1342428272093 
          } 
     ]
}
```
자세한 내용은 개발자 안내서의 [Amazon SQS API 권한: 작업 및 리소스 참조를](https://docs.aws.amazon.com/AWSSimpleQueueService/latest/SQSDeveloperGuide/sqs-api-permissions-reference.html) 참조하십시오.

• API 세부 정보는 AWS CLI 명령 [ListMessageMoveTasks참](https://awscli.amazonaws.com/v2/documentation/api/latest/reference/sqs/list-message-move-tasks.html)조를 참조하십시오.

## **list-queue-tags**

다음 코드 예시에서는 list-queue-tags을 사용하는 방법을 보여 줍니다.

AWS CLI

대기열의 모든 비용 할당 태그를 나열하려면

다음 list-queue-tags 예제에서는 지정된 대기열과 관련된 모든 비용 할당 태그를 표시합니다.

```
aws sqs list-queue-tags \ 
     --queue-url https://sqs.us-west-2.amazonaws.com/123456789012/MyQueue
```

```
{ 
      "Tags": { 
           "Team": "Alpha" 
      }
}
```
자세한 내용은 Amazon Simple Queue 서비스 개발자 안내서의 [리스팅 비용 할당 태그를](https://docs.aws.amazon.com/AWSSimpleQueueService/latest/SQSDeveloperGuide/sqs-queue-tags.html) 참조하십 시오.

• API 세부 정보는 AWS CLI 명령 [ListQueueTags참](https://awscli.amazonaws.com/v2/documentation/api/latest/reference/sqs/list-queue-tags.html)조를 참조하십시오.

# **list-queues**

다음 코드 예시에서는 list-queues을 사용하는 방법을 보여 줍니다.

AWS CLI

대기열을 나열하는 방법

이 예시에서는 모든 대기열을 나열합니다.

명령:

aws sqs list-queues

# 출력:

```
{ 
   "QueueUrls": [ 
     "https://queue.amazonaws.com/80398EXAMPLE/MyDeadLetterQueue", 
     "https://queue.amazonaws.com/80398EXAMPLE/MyQueue", 
     "https://queue.amazonaws.com/80398EXAMPLE/MyOtherQueue", 
     "https://queue.amazonaws.com/80398EXAMPLE/TestQueue1", 
         "https://queue.amazonaws.com/80398EXAMPLE/TestQueue2" 
   ]
}
```
이 예시에서는 'My'로 시작하는 대기열만 나열합니다.

명령:

aws sqs list-queues --queue-name-prefix My

```
{ 
   "QueueUrls": [ 
     "https://queue.amazonaws.com/80398EXAMPLE/MyDeadLetterQueue", 
     "https://queue.amazonaws.com/80398EXAMPLE/MyQueue", 
     "https://queue.amazonaws.com/80398EXAMPLE/MyOtherQueue" 
   ]
}
```
• API에 대한 자세한 내용은 AWS CLI 명령 참조를 참조하십시오 [ListQueues.](https://awscli.amazonaws.com/v2/documentation/api/latest/reference/sqs/list-queues.html)

#### **purge-queue**

다음 코드 예시에서는 purge-queue을 사용하는 방법을 보여 줍니다.

## AWS CLI

대기열을 지우려면

이 예제는 지정된 대기열의 모든 메시지를 삭제합니다.

명령:

aws sqs purge-queue --queue-url https://sqs.us-east-1.amazonaws.com/80398EXAMPLE/ MyNewQueue

# 출력:

None.

• API 세부 정보는 AWS CLI 명령 [PurgeQueue](https://awscli.amazonaws.com/v2/documentation/api/latest/reference/sqs/purge-queue.html)참조를 참조하십시오.

## **receive-message**

다음 코드 예시에서는 receive-message을 사용하는 방법을 보여 줍니다.

AWS CLI

메시지를 수신하는 방법

이 예시에서는 사용 가능한 메시지를 최대 10개까지 수신하고 사용 가능한 속성을 모두 반환합니 다.

명령:

```
aws sqs receive-message --queue-url https://sqs.us-
east-1.amazonaws.com/80398EXAMPLE/MyQueue --attribute-names All --message-attribute-
names All --max-number-of-messages 10
```
출력:

```
\{ "Messages": [ 
    \left\{ \right. "Body": "My first message.", 
        "ReceiptHandle": "AQEBzbVv...fqNzFw==", 
        "MD5OfBody": "1000f835...a35411fa", 
        "MD5OfMessageAttributes": "9424c491...26bc3ae7", 
        "MessageId": "d6790f8d-d575-4f01-bc51-40122EXAMPLE", 
        "Attributes": { 
          "ApproximateFirstReceiveTimestamp": "1442428276921", 
          "SenderId": "AIDAIAZKMSNQ7TEXAMPLE", 
          "ApproximateReceiveCount": "5", 
          "SentTimestamp": "1442428276921" 
        }, 
        "MessageAttributes": { 
          "PostalCode": { 
            "DataType": "String", 
            "StringValue": "ABC123" 
          }, 
          "City": { 
            "DataType": "String", 
            "StringValue": "Any City" 
          } 
       } 
     } 
   ]
}
```
이 예제는 다음으로 사용 가능한 메시지를 SenderId 수신하여 및 SentTimestamp 속성과 PostalCode 메시지 속성만 반환합니다.

명령:

```
aws sqs receive-message --queue-url https://sqs.us-
east-1.amazonaws.com/80398EXAMPLE/MyQueue --attribute-names SenderId SentTimestamp 
  --message-attribute-names PostalCode
```

```
{ 
   "Messages": [ 
     { 
       "Body": "My first message.", 
       "ReceiptHandle": "AQEB6nR4...HzlvZQ==", 
       "MD5OfBody": "1000f835...a35411fa", 
       "MD5OfMessageAttributes": "b8e89563...e088e74f", 
       "MessageId": "d6790f8d-d575-4f01-bc51-40122EXAMPLE", 
       "Attributes": { 
          "SenderId": "AIDAIAZKMSNQ7TEXAMPLE", 
          "SentTimestamp": "1442428276921" 
       }, 
       "MessageAttributes": { 
          "PostalCode": { 
            "DataType": "String", 
            "StringValue": "ABC123" 
          } 
       } 
     } 
   ]
}
```
• API 세부 정보는 AWS CLI 명령 [ReceiveMessage](https://awscli.amazonaws.com/v2/documentation/api/latest/reference/sqs/receive-message.html)참조를 참조하십시오.

#### **remove-permission**

다음 코드 예시에서는 remove-permission을 사용하는 방법을 보여 줍니다.

AWS CLI

권한 삭제하기

이 예제는 지정된 대기열에서 지정된 레이블의 권한을 제거합니다.

명령:

```
aws sqs remove-permission --queue-url https://sqs.us-
east-1.amazonaws.com/80398EXAMPLE/MyQueue --label SendMessagesFromMyQueue
```
None.

• API 세부 정보는 AWS CLI 명령 [RemovePermission](https://awscli.amazonaws.com/v2/documentation/api/latest/reference/sqs/remove-permission.html)참조를 참조하십시오.

#### **send-message-batch**

다음 코드 예시에서는 send-message-batch을 사용하는 방법을 보여 줍니다.

AWS CLI

여러 메시지를 배치로 전송하는 방법

이 예시에서는 지정된 메시지 본문, 지연 기간 및 메시지 속성이 설정된 메시지 2개를 지정된 대기 열로 보냅니다.

명령:

```
aws sqs send-message-batch --queue-url https://sqs.us-
east-1.amazonaws.com/80398EXAMPLE/MyQueue --entries file://send-message-batch.json
```
입력 파일 (send-message-batch.json):

```
\Gamma { 
     "Id": "FuelReport-0001-2015-09-16T140731Z", 
          "MessageBody": "Fuel report for account 0001 on 2015-09-16 at 02:07:31 PM.", 
          "DelaySeconds": 10, 
          "MessageAttributes": { 
            "SellerName": { 
              "DataType": "String", 
                   "StringValue": "Example Store" 
       }, 
            "City": { 
          "DataType": "String", 
          "StringValue": "Any City" 
        }, 
            "Region": {
```

```
 "DataType": "String", 
                   "StringValue": "WA" 
       }, 
            "PostalCode": { 
              "DataType": "String", 
                   "StringValue": "99065" 
            }, 
            "PricePerGallon": { 
               "DataType": "Number", 
                   "StringValue": "1.99" 
        } 
          } 
   }, 
   { 
     "Id": "FuelReport-0002-2015-09-16T140930Z", 
          "MessageBody": "Fuel report for account 0002 on 2015-09-16 at 02:09:30 PM.", 
          "DelaySeconds": 10, 
          "MessageAttributes": { 
            "SellerName": { 
               "DataType": "String", 
                   "StringValue": "Example Fuels" 
       }, 
            "City": { 
          "DataType": "String", 
          "StringValue": "North Town" 
       }, 
            "Region": { 
               "DataType": "String", 
                   "StringValue": "WA" 
       }, 
            "PostalCode": { 
              "DataType": "String", 
                   "StringValue": "99123" 
            }, 
            "PricePerGallon": { 
              "DataType": "Number", 
                   "StringValue": "1.87" 
       } 
          } 
   }
]
```

```
{ 
   "Successful": [ 
    \left\{ \right. "MD5OfMessageBody": "203c4a38...7943237e", 
       "MD5OfMessageAttributes": "10809b55...baf283ef", 
       "Id": "FuelReport-0001-2015-09-16T140731Z", 
       "MessageId": "d175070c-d6b8-4101-861d-adeb3EXAMPLE" 
     }, 
     { 
       "MD5OfMessageBody": "2cf0159a...c1980595", 
       "MD5OfMessageAttributes": "55623928...ae354a25", 
       "Id": "FuelReport-0002-2015-09-16T140930Z", 
       "MessageId": "f9b7d55d-0570-413e-b9c5-a9264EXAMPLE" 
     } 
   ]
}
```
• API에 대한 자세한 내용은 AWS CLI 명령 참조를 참조하십시오 [SendMessageBatch.](https://awscli.amazonaws.com/v2/documentation/api/latest/reference/sqs/send-message-batch.html)

#### **send-message**

다음 코드 예시에서는 send-message을 사용하는 방법을 보여 줍니다.

AWS CLI

메시지를 전송하려면

이 예시에서는 지정된 메시지 본문, 지연 기간 및 메시지 속성이 설정된 메시지를 지정된 대기열로 보냅니다.

명령:

aws sqs send-message --queue-url https://sqs.us-east-1.amazonaws.com/80398EXAMPLE/ MyQueue --message-body "Information about the largest city in Any Region." --delayseconds 10 --message-attributes file://send-message.json

입력 파일(send-message.json):

```
{ 
   "City": { 
     "DataType": "String", 
     "StringValue": "Any City"
```

```
 }, 
   "Greeting": { 
     "DataType": "Binary", 
     "BinaryValue": "Hello, World!" 
   }, 
   "Population": { 
     "DataType": "Number", 
     "StringValue": "1250800" 
   }
}
```

```
\{ "MD5OfMessageBody": "51b0a325...39163aa0", 
   "MD5OfMessageAttributes": "00484c68...59e48f06", 
   "MessageId": "da68f62c-0c07-4bee-bf5f-7e856EXAMPLE"
}
```
• API에 대한 자세한 내용은 AWS CLI 명령 참조를 참조하십시오 [SendMessage.](https://awscli.amazonaws.com/v2/documentation/api/latest/reference/sqs/send-message.html)

## **set-queue-attributes**

다음 코드 예시에서는 set-queue-attributes을 사용하는 방법을 보여 줍니다.

AWS CLI

대기열 속성을 설정하는 방법

이 예시에서는 지정된 대기열을 전송 지연 10초, 최대 메시지 크기 128KB(128KB \* 1,024바이트), 메시지 보존 기간 3일(3일 \* 24시간 \* 60분 \* 60초), 메시지 수신 대기 시간 20초, 기본 가시성 제한 시간 60초로 설정합니다. 또한 이 예시에서는 지정된 DLQ(Dead Letter Queue)를 최대 수신 개수 1,000개의 메시지와 연결합니다.

명령:

```
aws sqs set-queue-attributes --queue-url https://sqs.us-
east-1.amazonaws.com/80398EXAMPLE/MyNewQueue --attributes file://set-queue-
attributes.json
```
입력 파일 (set-queue-attributes.json):

```
{ 
   "DelaySeconds": "10", 
   "MaximumMessageSize": "131072", 
   "MessageRetentionPeriod": "259200", 
   "ReceiveMessageWaitTimeSeconds": "20", 
   "RedrivePolicy": "{\"deadLetterTargetArn\":\"arn:aws:sqs:us-
east-1:80398EXAMPLE:MyDeadLetterQueue\",\"maxReceiveCount\":\"1000\"}",
   "VisibilityTimeout": "60"
}
```
None.

• API에 대한 자세한 내용은 AWS CLI 명령 참조를 참조하십시오 [SetQueueAttributes.](https://awscli.amazonaws.com/v2/documentation/api/latest/reference/sqs/set-queue-attributes.html)

#### **start-message-move-task**

다음 코드 예시에서는 start-message-move-task을 사용하는 방법을 보여 줍니다.

AWS CLI

예 1: \*메시지 이동 작업을 시작하려면\*

다음 start-message-move-task 예제에서는 지정된 데드레터 큐에서 소스 큐로 메시지를 다시 전송하는 메시지 이동 작업을 시작합니다.

```
aws sqs start-message-move-task \ 
     --source-arn arn:aws:sqs:us-west-2:80398EXAMPLE:MyQueue
```
# 출력:

```
{ 
     "TaskHandle": "AQEB6nR4...HzlvZQ=="
}
```
자세한 내용은 가이드 [이름의 주제 제목입니다.](https://link.to.the/topic/page) 를 참조하십시오.

예 2: \*최대 속도로 메시지 이동 작업을 시작하려면\*

다음 start-message-move-task 예제에서는 지정된 데드레터 큐의 메시지를 지정된 대상 큐로 초당 최대 50개 메시지의 속도로 다시 전송하는 메시지 이동 작업을 시작합니다.

```
aws sqs start-message-move-task \ 
     --source-arn arn:aws:sqs:us-west-2:80398EXAMPLE:MyQueue1 \ 
    --destination-arn arn:aws:sqs:us-west-2:80398EXAMPLE:MyQueue2 \
     --max-number-of-messages-per-second 50
```
출력:

```
{ 
     "TaskHandle": "AQEB6nR4...HzlvZQ=="
}
```
자세한 내용은 개발자 안내서의 [Amazon SQS API 권한: 작업 및 리소스 참조를](https://docs.aws.amazon.com/AWSSimpleQueueService/latest/SQSDeveloperGuide/sqs-api-permissions-reference.html) 참조하십시오.

• API 세부 정보는 AWS CLI 명령 [StartMessageMoveTask참](https://awscli.amazonaws.com/v2/documentation/api/latest/reference/sqs/start-message-move-task.html)조를 참조하십시오.

#### **tag-queue**

다음 코드 예시에서는 tag-queue을 사용하는 방법을 보여 줍니다.

AWS CLI

```
대기열에 비용 할당 태그를 추가하려면
```
다음 tag-queue 예제는 지정된 Amazon SQS 대기열에 비용 할당 태그를 추가합니다.

```
aws sqs tag-queue \ 
     --queue-url https://sqs.us-west-2.amazonaws.com/123456789012/MyQueue \ 
     --tags Priority=Highest
```
이 명령은 출력을 생성하지 않습니다.

자세한 내용은 Amazon Simple Queue 서비스 개발자 안내서의 [비용 할당 태그 추가를](https://docs.aws.amazon.com/AWSSimpleQueueService/latest/SQSDeveloperGuide/sqs-queue-tags.html) 참조하십시 오.

• API 세부 정보는 AWS CLI 명령 [TagQueue참](https://awscli.amazonaws.com/v2/documentation/api/latest/reference/sqs/tag-queue.html)조를 참조하십시오.

#### **untag-queue**

다음 코드 예시에서는 untag-queue을 사용하는 방법을 보여 줍니다.

# AWS CLI

# 대기열에서 비용 할당 태그를 제거하려면

다음 untag-queue 예제는 지정된 Amazon SQS 대기열에서 비용 할당 태그를 제거합니다.

```
aws sqs untag-queue \ 
     --queue-url https://sqs.us-west-2.amazonaws.com/123456789012/MyQueue \ 
     --tag-keys "Priority"
```
이 명령은 출력을 생성하지 않습니다.

자세한 내용은 Amazon Simple Queue 서비스 개발자 안내서의 [비용 할당 태그 추가를](https://docs.aws.amazon.com/AWSSimpleQueueService/latest/SQSDeveloperGuide/sqs-queue-tags.html) 참조하십시 오.

• API 세부 정보는 AWS CLI 명령 [UntagQueue](https://awscli.amazonaws.com/v2/documentation/api/latest/reference/sqs/untag-queue.html)참조를 참조하십시오.

# 를 사용하는 Storage Gateway 예제 AWS CLI

다음 코드 예제는 Storage Gateway와 AWS Command Line Interface 함께 를 사용하여 작업을 수행하 고 일반적인 시나리오를 구현하는 방법을 보여줍니다.

작업은 대규모 프로그램에서 발췌한 코드이며 컨텍스트에 맞춰 실행해야 합니다. 작업은 개별 서비스 함수를 호출하는 방법을 보여 주며 관련 시나리오와 교차 서비스 예시에서 컨텍스트에 맞는 작업을 볼 수 있습니다.

시나리오는 동일한 서비스 내에서 여러 함수를 호출하여 특정 태스크를 수행하는 방법을 보여주는 코 드 예시입니다.

각 예제에는 컨텍스트에서 코드를 설정하고 실행하는 방법에 대한 지침을 찾을 수 있는 링크가 포함되 어 있습니다. GitHub

#### 주제

• [작업](#page-354-0)

작업

#### **describe-gateway-information**

다음 코드 예시에서는 describe-gateway-information을 사용하는 방법을 보여 줍니다.

# AWS CLI

게이트웨이 설명하기

다음 describe-gateway-information 명령은 지정된 게이트웨이에 대한 메타데이터를 반환 합니다. 설명할 게이트웨이를 지정하려면 명령에서 게이트웨이의 Amazon 리소스 이름 (ARN) 을 사용합니다.

다음 sgw-12A3456B 예에서는 ID가 계정에 123456789012 있는 게이트웨이를 지정합니다.

```
aws storagegateway describe-gateway-information --gateway-arn 
  "arn:aws:storagegateway:us-west-2:123456789012:gateway/sgw-12A3456B"
```
이 명령어는 이름, 네트워크 인터페이스, 구성된 시간대, 상태 (게이트웨이 실행 여부) 등 게이트웨 이에 대한 메타데이터가 포함된 JSON 블록을 출력합니다.

• API 세부 정보는 AWS CLI 명령 [DescribeGatewayInformation참](https://awscli.amazonaws.com/v2/documentation/api/latest/reference/storagegateway/describe-gateway-information.html)조를 참조하십시오.

# **list-file-shares**

다음 코드 예시에서는 list-file-shares을 사용하는 방법을 보여 줍니다.

AWS CLI

파일 공유를 나열하려면

다음 command-name 예시는 AWS 계정에서 사용 가능한 위젯을 나열합니다.

```
aws storagegateway list-file-shares \ 
     --gateway-arn arn:aws:storagegateway:us-east-1:209870788375:gateway/sgw-FB02E292
```

```
{ 
     "FileShareInfoList": [ 
\overline{\mathcal{L}} "FileShareType": "NFS", 
              "FileShareARN": "arn:aws:storagegateway:us-east-1:111122223333:share/
share-2FA12345", 
              "FileShareId": "share-2FA12345", 
              "FileShareStatus": "AVAILABLE", 
              "GatewayARN": "arn:aws:storagegateway:us-east-1:111122223333:gateway/
sgw-FB0AAAAA"
```

```
 } 
     ], 
     "Marker": null
}
```
자세한 내용은 AWS Storage Gateway 서비스 API 참조를 참조하십시오 [ListFileShares.](https://docs.aws.amazon.com/storagegateway/latest/APIReference/API_ListFileShares.html)

• API 세부 정보는 AWS CLI 명령 [ListFileShares](https://awscli.amazonaws.com/v2/documentation/api/latest/reference/storagegateway/list-file-shares.html)참조를 참조하십시오.

# **list-gateways**

다음 코드 예시에서는 list-gateways을 사용하는 방법을 보여 줍니다.

AWS CLI

계정의 게이트웨이를 나열하려면

다음 list-gateways 명령은 계정에 정의된 모든 게이트웨이를 나열합니다.

aws storagegateway list-gateways

이 명령은 게이트웨이 Amazon 리소스 이름 (ARN) 목록이 포함된 JSON 블록을 출력합니다.

• API 세부 정보는 AWS CLI 명령 [ListGateways](https://awscli.amazonaws.com/v2/documentation/api/latest/reference/storagegateway/list-gateways.html)참조를 참조하십시오.

## **list-volumes**

다음 코드 예시에서는 list-volumes을 사용하는 방법을 보여 줍니다.

#### AWS CLI

게이트웨이에 구성된 볼륨을 나열하려면

다음 list-volumes 명령은 지정된 게이트웨이에 구성된 볼륨 목록을 반환합니다. 설명할 게이트 웨이를 지정하려면 명령에서 게이트웨이의 Amazon 리소스 이름 (ARN) 을 사용합니다.

다음 sgw-12A3456B 예에서는 ID가 계정에 123456789012 있는 게이트웨이를 지정합니다.

aws storagegateway list-volumes --gateway-arn "arn:aws:storagegateway:uswest-2:123456789012:gateway/sgw-12A3456B"

이 명령은 각 볼륨의 유형과 ARN이 포함된 볼륨 목록이 있는 JSON 블록을 출력합니다.

• API 세부 정보는 AWS CLI 명령 [ListVolumes참](https://awscli.amazonaws.com/v2/documentation/api/latest/reference/storagegateway/list-volumes.html)조를 참조하십시오.

#### **refresh-cache**

다음 코드 예시에서는 refresh-cache을 사용하는 방법을 보여 줍니다.

AWS CLI

파일 공유 캐시를 새로 고치려면

다음 refresh-cache 예제에서는 지정된 파일 공유의 캐시를 새로 고칩니다.

```
aws storagegateway refresh-cache \ 
     --file-share-arn arn:aws:storagegateway:us-east-1:111122223333:share/
share-2FA12345
```
출력:

```
\mathcal{L} "FileShareARN": "arn:aws:storagegateway:us-east-1:111122223333:share/
share-2FA12345", 
     "NotificationId": "4954d4b1-abcd-ef01-1234-97950a7d3483"
}
```
자세한 내용은 AWS Storage Gateway 서비스 API 참조를 참조하십시오 [ListFileShares.](https://docs.aws.amazon.com/storagegateway/latest/APIReference/API_RefreshCache.html)

• API 세부 정보는 AWS CLI 명령 [RefreshCache참](https://awscli.amazonaws.com/v2/documentation/api/latest/reference/storagegateway/refresh-cache.html)조를 참조하십시오.

AWS STS 예제 사용 AWS CLI

다음 코드 예제는 with 를 사용하여 작업을 수행하고 일반적인 시나리오를 구현하는 방법을 보여줍니 다 AWS STS. AWS Command Line Interface

작업은 대규모 프로그램에서 발췌한 코드이며 컨텍스트에 맞춰 실행해야 합니다. 작업은 개별 서비스 함수를 호출하는 방법을 보여 주며 관련 시나리오와 교차 서비스 예시에서 컨텍스트에 맞는 작업을 볼 수 있습니다.

시나리오는 동일한 서비스 내에서 여러 함수를 호출하여 특정 태스크를 수행하는 방법을 보여주는 코 드 예시입니다.

각 예제에는 컨텍스트에서 코드를 설정하고 실행하는 방법에 대한 지침을 찾을 수 있는 링크가 포함되 어 있습니다. GitHub

주제

• [작업](#page-354-0)

작업

# **assume-role-with-saml**

다음 코드 예시에서는 assume-role-with-saml을 사용하는 방법을 보여 줍니다.

AWS CLI

SAML로 인증된 역할에 대한 단기 자격 증명을 얻으려면

다음 assume-role-with-saml 명령은 IAM 역할 TestSaml에 대한 일련의 단기 보안 인증 정보 를 검색합니다. 이 예제의 요청은 인증 시 ID 공급자가 제공한 SAML 어설션을 사용하여 인증됩니 다.

```
aws sts assume-role-with-saml \ 
    --role-arn arn:aws:iam::123456789012:role/TestSaml \
    --principal-arn arn:aws:iam::123456789012:saml-provider/SAML-test \
     --saml-assertion 
 "VERYLONGENCODEDASSERTIONEXAMPLExzYW1sOkF1ZGllbmNlPmJsYW5rPC9zYW1sOkF1ZGllbmNlPjwvc2FtbDpBc
+PHNhbWw6TmFtZUlEIEZvcm1hdD0idXJuOm9hc2lzOm5hbWVzOnRjOlNBTUw6Mi4wOm5hbWVpZC1mb3JtYXQ6dHJhbnN
```
+PHNhbWw6U3ViamVjdENvbmZpcm1hdGlvbiBNZXRob2Q9InVybjpvYXNpczpuYW1lczp0YzpTQU1MOjIuMDpjbTpiZWF

```
{ 
     "Issuer": "https://integ.example.com/idp/shibboleth</Issuer", 
     "AssumedRoleUser": { 
         "Arn": "arn:aws:sts::123456789012:assumed-role/TestSaml", 
         "AssumedRoleId": "ARO456EXAMPLE789:TestSaml" 
     }, 
     "Credentials": { 
         "AccessKeyId": "ASIAV3ZUEFP6EXAMPLE", 
         "SecretAccessKey": "8P+SQvWIuLnKhh8d++jpw0nNmQRBZvNEXAMPLEKEY", 
         "SessionToken": "IQoJb3JpZ2luX2VjEOz////////////////////
wEXAMPLEtMSJHMEUCIDoKK3JH9uGQE1z0sINr5M4jk
+Na8KHDcCYRVjJCZEvOAiEA3OvJGtw1EcViOleS2vhs8VdCKFJQWPQrmGdeehM4IC1NtBmUpp2wUE8phUZampKsburED
+xo0rKwT38xVqr7ZD0u0iPPkUL64lIZbqBAz
+scqKmlzm8FDrypNC9Yjc8fPOLn9FX9KSYvKTr4rvx3iSIlTJabIQwj2ICCR/oLxBA==", 
         "Expiration": "2019-11-01T20:26:47Z"
```

```
 }, 
     "Audience": "https://signin.aws.amazon.com/saml", 
     "SubjectType": "transient", 
     "PackedPolicySize": "6", 
     "NameQualifier": "SbdGOnUkh1i4+EXAMPLExL/jEvs=", 
     "Subject": "SamlExample"
}
```
자세한 내용은 AWS IAM 사용 설명서의 [임시 보안 자격 증명 요청을](https://docs.aws.amazon.com/IAM/latest/UserGuide/id_credentials_temp_request.html#api_assumerolewithsaml) 참조하세요.

• API 세부 정보는 명령 참조를 참조하십시오. [AssumeRoleWithSamlA](https://awscli.amazonaws.com/v2/documentation/api/latest/reference/sts/assume-role-with-saml.html)WS CLI

## **assume-role-with-web-identity**

다음 코드 예시에서는 assume-role-with-web-identity을 사용하는 방법을 보여 줍니다.

AWS CLI

웹 자격 증명으로 인증된 역할에 대한 단기 자격 증명 받기(OAuth 2."0)

다음 assume-role-with-web-identity 명령은 IAM 역할 app1에 대한 일련의 단기 보안 인증 정보를 검색합니다. 요청은 지정된 웹 ID 제공업체가 제공하는 웹 ID 토큰을 사용하여 인증됩니다. 사용자가 수행할 수 있는 작업을 추가로 제한하기 위해 두 가지 추가 정책이 세션에 적용됩니다. 반 환된 자격 증명은 생성되고 1시간 후에 만료됩니다.

```
aws sts assume-role-with-web-identity \ 
     --duration-seconds 3600 \ 
     --role-session-name "app1" \ 
     --provider-id "www.amazon.com" \ 
     --policy-arns "arn:aws:iam::123456789012:policy/
q=webidentitydemopolicy1","arn:aws:iam::123456789012:policy/webidentitydemopolicy2" 
\setminus--role-arn arn:aws:iam::123456789012:role/FederatedWebIdentityRole \
     --web-identity-token "Atza
%7CIQEBLjAsAhRFiXuWpUXuRvQ9PZL3GMFcYevydwIUFAHZwXZXXXXXXXXJnrulxKDHwy87oGKPznh0D6bEQZTSCzyoC
CrKqjG7nPBjNIL016GGvuS5gSvPRUxWES3VYfm1wl7WTI7jn-Pcb6M-
buCgHhFOzTQxod27L9CqnOLio7N3gZAGpsp6n1-
AJBOCJckcyXe2c6uD0srOJeZlKUm2eTDVMf8IehDVI0r1QOnTV6KzzAI3OY87Vd_cVMQ"
```
#### 출력:

{

```
 "SubjectFromWebIdentityToken": "amzn1.account.AF6RHO7KZU5XRVQJGXK6HB56KR2A" 
     "Audience": "client.5498841531868486423.1548@apps.example.com", 
     "AssumedRoleUser": { 
         "Arn": "arn:aws:sts::123456789012:assumed-role/FederatedWebIdentityRole/
app1", 
         "AssumedRoleId": "AROACLKWSDQRAOEXAMPLE:app1" 
     } 
     "Credentials": { 
         "AccessKeyId": "AKIAIOSFODNN7EXAMPLE", 
         "SecretAccessKey": "wJalrXUtnFEMI/K7MDENG/bPxRfiCYzEXAMPLEKEY", 
         "SessionToken": "AQoEXAMPLEH4aoAH0gNCAPyJxz4BlCFFxWNE1OPTgk5TthT
+FvwqnKwRcOIfrRh3c/LTo6UDdyJwOOvEVPvLXCrrrUtdnniCEXAMPLE/
IvU1dYUg2RVAJBanLiHb4IgRmpRV3zrkuWJOgQs8IZZaIv2BXIa2R4OlgkBN9bkUDNCJiBeb/
AXlzBBko7b15fjrBs2+cTQtpZ3CYWFXG8C5zqx37wnOE49mRl/+OtkIKGO7fAE", 
         "Expiration": "2020-05-19T18:06:10+00:00" 
     }, 
     "Provider": "www.amazon.com"
}
```
자세한 내용은 AWS IAM 사용 설명서의 [임시 보안 자격 증명 요청을](https://docs.aws.amazon.com/IAM/latest/UserGuide/id_credentials_temp_request.html#api_assumerolewithwebidentity) 참조하세요.

• API에 대한 자세한 내용은 AWS CLI 명령 참조를 참조하십시오 [AssumeRoleWithWebIdentity](https://awscli.amazonaws.com/v2/documentation/api/latest/reference/sts/assume-role-with-web-identity.html).

#### **assume-role**

다음 코드 예시에서는 assume-role을 사용하는 방법을 보여 줍니다.

AWS CLI

역할 위임

다음 assume-role 명령은 IAM 역할 s3-access-example에 대한 일련의 단기 보안 인증 정보 를 검색합니다.

```
aws sts assume-role \ 
     --role-arn arn:aws:iam::123456789012:role/xaccounts3access \ 
     --role-session-name s3-access-example
```
출력:

{

"AssumedRoleUser": {
```
 "AssumedRoleId": "AROA3XFRBF535PLBIFPI4:s3-access-example", 
         "Arn": "arn:aws:sts::123456789012:assumed-role/xaccounts3access/s3-access-
example" 
     }, 
     "Credentials": { 
         "SecretAccessKey": "9drTJvcXLB89EXAMPLELB8923FB892xMFI", 
         "SessionToken": "AQoXdzELDDY//////////
wEaoAK1wvxJY12r2IrDFT2IvAzTCn3zHoZ7YNtpiQLF0MqZye/qwjzP2iEXAMPLEbw/
m3hsj8VBTkPORGvr9jM5sgP+w9IZWZnU+LWhmg
+a5fDi2oTGUYcdg9uexQ4mtCHIHfi4citgqZTgco40Yqr4lIlo4V2b2Dyauk0eYFNebHtYlFVgAUj
+7Indz3LU0aTWk1WKIjHmmMCIoTkyYp/k7kUG7moeEYKSitwQIi6Gjn+nyzM
+PtoA3685ixzv0R7i5rjQi0YE0lf1oeie3bDiNHncmzosRM6SFiPzSvp6h/32xQuZsjcypmwsPSDtTPYcs0+YN/8BRi2/
IcrxSpnWEXAMPLEXSDFTAQAM6Dl9zR0tXoybnlrZIwMLlMi1Kcgo5OytwU=", 
         "Expiration": "2016-03-15T00:05:07Z", 
         "AccessKeyId": "ASIAJEXAMPLEXEG2JICEA" 
     }
}
```
명령의 출력에는 AWS인증에 사용할 수 있는 액세스 키, 비밀 키 및 세션 토큰이 포함됩니다.

AWS CLI를 사용하는 경우 역할과 관련된 명명된 프로필을 설정할 수 있습니다. 프로필을 사용하 면 AWS CLI가 assume-role을 호출하고 사용자 대신 자격 증명을 관리합니다. 자세한 내용은 [AWS](https://docs.aws.amazon.com/cli/latest/userguide/cli-configure-role.html) [CLI 사용 설명서의 CLI에서의 IAM 역할 사용을](https://docs.aws.amazon.com/cli/latest/userguide/cli-configure-role.html) 참조하십시오.AWS

• API 세부 정보는 명령 참조를 참조하십시오 [AssumeRole](https://awscli.amazonaws.com/v2/documentation/api/latest/reference/sts/assume-role.html).AWS CLI

#### **decode-authorization-message**

다음 코드 예시에서는 decode-authorization-message을 사용하는 방법을 보여 줍니다.

AWS CLI

요청에 대한 응답으로 반환된 인코딩된 인증 메시지 디코딩

다음 decode-authorization-message 예제는 Amazon Web Services 요청에 대한 응답으로 반환되는 인코딩 메시지로부터 받은 요청의 권한 부여 상태에 대한 추가 정보를 디코딩합니다.

```
aws sts decode-authorization-message \
```
--encoded-message EXAMPLEWodyRNrtlQARDip-

eTA6i6DrlUhHhPQrLWB\_lAbl5pAKxl9mPDLexYcGBreyIKQC1BGBIpBKr3dFDkwqe07e2NMk5j\_hmzAiChJN-8oy3Ewi Ojau7BMj0TWw0tHPhV\_Zaz87yENdipr745EjQwRd5LaoL3vN8\_5ZfA9UiBMKDgVh1gjqZJFUiQoubv78V1RbHNYnK44E pOu3FZjwYStfvTb3GHs3-6rLribG09jZOktkfE6vqxlFzLyeDr4P2ihC1wty9tArCvvGzIAUNmARQJ2VVWPxioqgoqCz JWP5pwe\_mAyqh0NLw-r1S56YC\_90onj9A80sNrHlI-

다음 코드 예시에서는 get-caller-identity을 사용하는 방법을 보여 줍니다.

## **get-caller-identity**

자세한 내용은 AWS IAM 사용 설명서의 [정책 평가 로직](https://docs.aws.amazon.com/IAM/latest/UserGuide/reference_policies_evaluation-logic.html)을 참조하세요. • API에 대한 자세한 내용은 AWS CLI 명령 참조를 참조하십시오 [DecodeAuthorizationMessage](https://awscli.amazonaws.com/v2/documentation/api/latest/reference/sts/decode-authorization-message.html).

```
{ 
     "DecodedMessage": "{\"allowed\":false,\"explicitDeny\":true,\"matchedStatements
\":{\"items\":[{\"statementId\":\"VisualEditor0\",\"effect\":\"DENY\",\"principals
\":{\"items\":[{\"value\":\"AROA123456789EXAMPLE\"}]},\"principalGroups
\":{\"items\":[]},\"actions\":{\"items\":[{\"value\":\"ec2:RunInstances
\"}]},\"resources\":{\"items\":[{\"value\":\"*\"}]},\"conditions\":{\"items
\":[]}}]},\"failures\":{\"items\":[]},\"context\":{\"principal\":{\"id\":
\"AROA123456789EXAMPLE:Ana\",\"arn\":\"arn:aws:sts::111122223333:assumed-role/
Developer/Ana\"},\"action\":\"RunInstances\",\"resource\":\"arn:aws:ec2:us-
east-1:111122223333:instance/*\",\"conditions\":{\"items\":[{\"key\":
\"ec2:MetadataHttpPutResponseHopLimit\",\"values\":{\"items\":[{\"value\":
\"2\"}]}},{\"key\":\"ec2:InstanceMarketType\",\"values\":{\"items\":[{\"value
\":\"on-demand\"}]}},{\"key\":\"aws:Resource\",\"values\":{\"items\":[{\"value
\":\"instance/*\"}]}},{\"key\":\"aws:Account\",\"values\":{\"items\":[{\"value
\":\"111122223333\"}]}},{\"key\":\"ec2:AvailabilityZone\",\"values\":{\"items\":
[{\"value\":\"us-east-1f\"}]}},{\"key\":\"ec2:ebsOptimized\",\"values\":{\"items
\":[{\"value\":\"false\"}]}},{\"key\":\"ec2:IsLaunchTemplateResource\",\"values
\":{\"items\":[{\"value\":\"false\"}]}},{\"key\":\"ec2:InstanceType\",\"values\":
{\"items\":[{\"value\":\"t2.micro\"}]}},{\"key\":\"ec2:RootDeviceType\",\"values
\":{\"items\":[{\"value\":\"ebs\"}]}},{\"key\":\"aws:Region\",\"values\":{\"items
\":[{\"value\":\"us-east-1\"}]}},{\"key\":\"ec2:MetadataHttpEndpoint\",\"values
\":{\"items\":[{\"value\":\"enabled\"}]}},{\"key\":\"aws:Service\",\"values\":
{\"items\":[{\"value\":\"ec2\"}]}},{\"key\":\"ec2:InstanceID\",\"values\":{\"items
\":[{\"value\":\"*\"}]}},{\"key\":\"ec2:MetadataHttpTokens\",\"values\":{\"items
\":[{\"value\":\"required\"}]}},{\"key\":\"aws:Type\",\"values\":{\"items\":
[{\"value\":\"instance\"}]}},{\"key\":\"ec2:Tenancy\",\"values\":{\"items\":
[{\"value\":\"default\"}]}},{\"key\":\"ec2:Region\",\"values\":{\"items\":[{\"value
\":\"us-east-1\"}]}},{\"key\":\"aws:ARN\",\"values\":{\"items\":[{\"value\":
\"arn:aws:ec2:us-east-1:111122223333:instance/*\"}]}}]}}}"
}
```
# 출력:

tIiNd7tgNTYzDuPQYD2FMDBnp82V9eVmYGtPp5NIeSpuf3fOHanFuBZgENxZQZ2dlH3xJGMTtYayzZrRXjiq\_SfX9zeB FaoPIb8LmmKVBLpIB0iFhU9sEHPqKHVPi6jdxXqKaZaFGvYVmVOiuQdNQKuyk0p067POFrZECLjjOtNPBOZCcuEKEXAMPLE

#### AWS CLI

현재 IAM ID에 대한 세부 정보를 보려면

다음 get-caller-identity 명령은 요청을 인증하는 데 사용된 IAM ID에 대한 정보를 표시합니 다. 호출자는 IAM 사용자입니다.

```
aws sts get-caller-identity
```
출력:

```
{ 
     "UserId": "AIDASAMPLEUSERID", 
     "Account": "123456789012", 
     "Arn": "arn:aws:iam::123456789012:user/DevAdmin"
}
```
• API 세부 정보는 AWS CLI 명령 [GetCallerIdentity참](https://awscli.amazonaws.com/v2/documentation/api/latest/reference/sts/get-caller-identity.html)조를 참조하십시오.

### **get-federation-token**

```
다음 코드 예시에서는 get-federation-token을 사용하는 방법을 보여 줍니다.
```
AWS CLI

IAM 사용자 액세스 키 자격 증명을 사용하여 임시 보안 자격 증명 세트 반환

다음 get-federation-token 예제는 사용자에 대한 임시 보안 자격 증명 세트(액세스 키 ID, 비 밀 액세스 키 및 보안 토큰으로 구성)를 반환합니다. IAM 사용자의 장기 보안 자격 증명을 사용하여 GetFederationToken 작업을 직접적으로 호출해야 합니다.

```
aws sts get-federation-token \ 
     --name Bob \ 
     --policy file://myfile.json \ 
     --policy-arns arn=arn:aws:iam::aws:policy/AmazonS3ReadOnlyAccess \ 
     --duration-seconds 900
```
myfile.json의 콘텐츠:

{

```
 "Version": "2012-10-17", 
     "Statement": [ 
          { 
               "Effect": "Allow", 
               "Action": "ec2:Describe*", 
               "Resource": "*" 
          }, 
          { 
               "Effect": "Allow", 
               "Action": "elasticloadbalancing:Describe*", 
               "Resource": "*" 
          }, 
          { 
               "Effect": "Allow", 
               "Action": [ 
                    "cloudwatch:ListMetrics", 
                   "cloudwatch:GetMetricStatistics", 
                   "cloudwatch:Describe*" 
               ], 
               "Resource": "*" 
          }, 
          { 
               "Effect": "Allow", 
               "Action": "autoscaling:Describe*", 
               "Resource": "*" 
          } 
     ]
}
```

```
{ 
     "Credentials": { 
         "AccessKeyId": "ASIAIOSFODNN7EXAMPLE", 
         "SecretAccessKey": "wJalrXUtnFEMI/K7MDENG/bPxRfiCYEXAMPLEKEY", 
         "SessionToken": "EXAMPLEpZ2luX2VjEGoaCXVzLXdlc3QtMiJIMEYCIQC/
W9pL5ArQyDD5JwFL3/h5+WGopQ24GEXweNctwhi9sgIhAMkg
+MZE35iWM8s4r5Lr25f9rSTVPFH98G42QQunWMTfKq0DCOP//////////
wEQAxoMNDUyOTI1MTcwNTA3Igxuy3AOpuuoLsk3MJwqgQPg8QOd9HuoClUxq26wnc/nm
+eZLjHDyGf2KUAHK2DuaS/nrGSEXAMPLE", 
         "Expiration": "2023-12-20T02:06:07+00:00" 
     }, 
     "FederatedUser": {
```

```
 "FederatedUserId": "111122223333:Bob", 
          "Arn": "arn:aws:sts::111122223333:federated-user/Bob" 
     }, 
     "PackedPolicySize": 36
}
```
자세한 내용은 AWS IAM 사용 설명서의 [임시 보안 자격 증명 요청을](https://docs.aws.amazon.com/IAM/latest/UserGuide/id_credentials_temp_request.html#api_getfederationtoken) 참조하세요.

• API에 대한 자세한 내용은 AWS CLI 명령 참조를 참조하십시오 [GetFederationToken](https://awscli.amazonaws.com/v2/documentation/api/latest/reference/sts/get-federation-token.html).

#### **get-session-token**

다음 코드 예시에서는 get-session-token을 사용하는 방법을 보여 줍니다.

AWS CLI

IAM 자격 증명용 단기 보안 인증 정보 세트 가져오기

다음 get-session-token 명령은 호출을 위한 IAM 자격 증명용 단기 보안 인증 정보 세트를 검 색합니다. 정책에 따라 다중 인증(MFA)이 필요한 경우 요청에 이 보안 인증 정보를 사용할 수 있습 니다. 보안 인증 정보는 생성되고 15분 후에 만료됩니다.

```
aws sts get-session-token \ 
     --duration-seconds 900 \ 
     --serial-number "YourMFADeviceSerialNumber" \ 
     --token-code 123456
```
출력:

```
{ 
     "Credentials": { 
         "AccessKeyId": "ASIAIOSFODNN7EXAMPLE", 
         "SecretAccessKey": "wJalrXUtnFEMI/K7MDENG/bPxRfiCYzEXAMPLEKEY", 
         "SessionToken": "AQoEXAMPLEH4aoAH0gNCAPyJxz4BlCFFxWNE1OPTgk5TthT
+FvwqnKwRcOIfrRh3c/LTo6UDdyJwOOvEVPvLXCrrrUtdnniCEXAMPLE/
IvU1dYUg2RVAJBanLiHb4IgRmpRV3zrkuWJOgQs8IZZaIv2BXIa2R4OlgkBN9bkUDNCJiBeb/
AXlzBBko7b15fjrBs2+cTQtpZ3CYWFXG8C5zqx37wnOE49mRl/+OtkIKGO7fAE", 
         "Expiration": "2020-05-19T18:06:10+00:00" 
     }
}
```
자세한 내용은 AWS IAM 사용 설명서의 [임시 보안 자격 증명 요청을](https://docs.aws.amazon.com/IAM/latest/UserGuide/id_credentials_temp_request.html#api_getsessiontoken) 참조하세요.

• API에 대한 자세한 내용은 AWS CLI 명령 참조를 참조하십시오 [GetSessionToken.](https://awscli.amazonaws.com/v2/documentation/api/latest/reference/sts/get-session-token.html)

AWS Support 예제 사용 AWS CLI

다음 코드 예제는 with 를 사용하여 작업을 수행하고 일반적인 시나리오를 구현하는 방법을 보여줍니 다 AWS Support. AWS Command Line Interface

작업은 대규모 프로그램에서 발췌한 코드이며 컨텍스트에 맞춰 실행해야 합니다. 작업은 개별 서비스 함수를 호출하는 방법을 보여 주며 관련 시나리오와 교차 서비스 예시에서 컨텍스트에 맞는 작업을 볼 수 있습니다.

시나리오는 동일한 서비스 내에서 여러 함수를 호출하여 특정 태스크를 수행하는 방법을 보여주는 코 드 예시입니다.

각 예제에는 컨텍스트에서 코드를 설정하고 실행하는 방법에 대한 지침을 찾을 수 있는 링크가 포함되 어 있습니다. GitHub

```
주제
```
• [작업](#page-354-0)

작업

#### **add-attachments-to-set**

다음 코드 예시에서는 add-attachments-to-set을 사용하는 방법을 보여 줍니다.

AWS CLI

세트에 첨부 파일 추가하기

다음 add-attachments-to-set 예시에서는 세트에 이미지를 추가한 다음 AWS 계정의 지원 사 례에 대해 이 이미지를 지정할 수 있습니다.

```
aws support add-attachments-to-set \ 
     --attachment-set-id "as-2f5a6faa2a4a1e600-mu-nk5xQlBr70-
G1cUos5LZkd38KOAHZa9BMDVzNEXAMPLE" \ 
     --attachments fileName=troubleshoot-screenshot.png,data=base64-encoded-string
```

```
{ 
     "attachmentSetId": "as-2f5a6faa2a4a1e600-mu-nk5xQlBr70-
G1cUos5LZkd38KOAHZa9BMDVzNEXAMPLE", 
     "expiryTime": "2020-05-14T17:04:40.790+0000"
}
```
자세한 내용은 AWS Support 사용 설명서의 [사례 관리를](https://docs.aws.amazon.com/awssupport/latest/user/case-management.html) 참조하세요.

• API 세부 정보는 AWS CLI 명령 [AddAttachmentsToSet](https://awscli.amazonaws.com/v2/documentation/api/latest/reference/support/add-attachments-to-set.html)참조를 참조하십시오.

#### **add-communication-to-case**

다음 코드 예시에서는 add-communication-to-case을 사용하는 방법을 보여 줍니다.

AWS CLI

사례에 커뮤니케이션 추가하기

다음 add-communication-to-case 예는 AWS 계정의 지원 사례에 커뮤니케이션을 추가합니 다.

```
aws support add-communication-to-case \ 
     --case-id "case-12345678910-2013-c4c1d2bf33c5cf47" \ 
    --communication-body "I'm attaching a set of images to this case." \setminus --cc-email-addresses "myemail@example.com" \ 
     --attachment-set-id "as-2f5a6faa2a4a1e600-mu-nk5xQlBr70-
G1cUos5LZkd38KOAHZa9BMDVzNEXAMPLE"
```
출력:

```
{ 
     "result": true
}
```
자세한 내용은 AWS Support 사용 설명서의 [사례 관리를](https://docs.aws.amazon.com/awssupport/latest/user/case-management.html) 참조하세요.

• API 세부 정보는 AWS CLI 명령 [AddCommunicationToCase참](https://awscli.amazonaws.com/v2/documentation/api/latest/reference/support/add-communication-to-case.html)조를 참조하십시오.

#### **create-case**

다음 코드 예시에서는 create-case을 사용하는 방법을 보여 줍니다.

#### AWS CLI

사례를 생성하는 방법

다음 create-case 예시는 AWS 계정에 대한 지원 사례를 생성합니다.

```
aws support create-case \ 
     --category-code "using-aws" \ 
     --cc-email-addresses "myemail@example.com" \ 
     --communication-body "I want to learn more about an AWS service." \ 
     --issue-type "technical" \ 
     --language "en" \ 
     --service-code "general-info" \ 
     --severity-code "low" \ 
     --subject "Question about my account"
```
출력:

```
{ 
     "caseId": "case-12345678910-2013-c4c1d2bf33c5cf47"
}
```
자세한 내용은 AWS Support 사용 설명서의 [사례 관리를](https://docs.aws.amazon.com/awssupport/latest/user/case-management.html) 참조하세요.

• API 세부 정보는 AWS CLI 명령 [CreateCase](https://awscli.amazonaws.com/v2/documentation/api/latest/reference/support/create-case.html)참조를 참조하십시오.

### **describe-attachment**

다음 코드 예시에서는 describe-attachment을 사용하는 방법을 보여 줍니다.

AWS CLI

첨부 파일을 설명하는 방법

다음 describe-attachment 예시에서는 지정된 ID를 가진 첨부 파일에 대한 정보를 반환합니다.

```
aws support describe-attachment \ 
     --attachment-id "attachment-KBnjRNrePd9D6Jx0-Mm00xZuDEaL2JAj_0-
gJv9qqDooTipsz3V1Nb19rCfkZneeQeDPgp8X1iVJyHH7UuhZDdNeqGoduZsPrAhyMakqlc60-
iJjL5HqyYGiT1FG8EXAMPLE"
```

```
{ 
     "attachment": { 
          "fileName": "troubleshoot-screenshot.png", 
          "data": "base64-blob" 
     }
}
```
자세한 내용은 AWS Support 사용 설명서의 [사례 관리를](https://docs.aws.amazon.com/awssupport/latest/user/case-management.html) 참조하세요.

• API에 대한 자세한 내용은 AWS CLI 명령 참조를 참조하십시오 [DescribeAttachment](https://awscli.amazonaws.com/v2/documentation/api/latest/reference/support/describe-attachment.html).

#### **describe-cases**

다음 코드 예시에서는 describe-cases을 사용하는 방법을 보여 줍니다.

AWS CLI

사례를 설명하는 방법

다음 describe-cases 예시는 AWS 계정의 지정된 지원 사례에 대한 정보를 반환합니다.

```
aws support describe-cases \ 
     --display-id "1234567890" \ 
     --after-time "2020-03-23T21:31:47.774Z" \ 
     --include-resolved-cases \ 
     --language "en" \ 
     --no-include-communications \ 
     --max-item 1
```

```
{ 
     "cases": [ 
          { 
              "status": "resolved", 
              "ccEmailAddresses": [], 
              "timeCreated": "2020-03-23T21:31:47.774Z", 
              "caseId": "case-12345678910-2013-c4c1d2bf33c5cf47", 
              "severityCode": "low", 
              "language": "en", 
              "categoryCode": "using-aws", 
              "serviceCode": "general-info", 
              "submittedBy": "myemail@example.com",
```

```
 "displayId": "1234567890", 
              "subject": "Question about my account" 
          } 
     ]
}
```
자세한 내용은 AWS Support 사용 설명서의 [사례 관리를](https://docs.aws.amazon.com/awssupport/latest/user/case-management.html) 참조하세요.

• API 세부 정보는 AWS CLI 명령 [DescribeCases참](https://awscli.amazonaws.com/v2/documentation/api/latest/reference/support/describe-cases.html)조를 참조하십시오.

## **describe-communications**

다음 코드 예시에서는 describe-communications을 사용하는 방법을 보여 줍니다.

AWS CLI

사례에 대한 최신 커뮤니케이션을 설명하는 방법

다음 describe-communications 예시는 AWS 계정의 지정된 지원 사례에 대한 최신 커뮤니케 이션을 반환합니다.

```
aws support describe-communications \ 
     --case-id "case-12345678910-2013-c4c1d2bf33c5cf47" \ 
     --after-time "2020-03-23T21:31:47.774Z" \ 
     --max-item 1
```
출력:

```
\{ "communications": [ 
        \{ "body": "I want to learn more about an AWS service.", 
              "attachmentSet": [], 
              "caseId": "case-12345678910-2013-c4c1d2bf33c5cf47", 
              "timeCreated": "2020-05-12T23:12:35.000Z", 
              "submittedBy": "Amazon Web Services" 
         } 
     ], 
     "NextToken": "eyJuZXh0VG9rZW4iOiBudWxsLCAiYm90b190cnVuY2F0ZV9hbW91bnQEXAMPLE=="
}
```
자세한 내용은 AWS Support 사용 설명서의 [사례 관리를](https://docs.aws.amazon.com/awssupport/latest/user/case-management.html) 참조하세요.

• API 세부 정보는 AWS CLI 명령 [DescribeCommunications참](https://awscli.amazonaws.com/v2/documentation/api/latest/reference/support/describe-communications.html)조를 참조하십시오.

#### **describe-services**

다음 코드 예시에서는 describe-services을 사용하는 방법을 보여 줍니다.

#### AWS CLI

AWS 서비스 및 서비스 범주를 나열하려면

다음 describe-services 예시에서는 일반 정보를 요청하는 데 사용할 수 있는 서비스 범주를 나열합니다.

```
aws support describe-services \ 
     --service-code-list "general-info"
```

```
{ 
     "services": [ 
         { 
             "code": "general-info", 
             "name": "General Info and Getting Started", 
             "categories": [ 
\overline{a} "code": "charges", 
                      "name": "How Will I Be Charged?" 
                 }, 
\overline{a} "code": "gdpr-queries", 
                      "name": "Data Privacy Query" 
                 }, 
\overline{a} "code": "reserved-instances", 
                      "name": "Reserved Instances" 
                 }, 
\overline{a} "code": "resource", 
                      "name": "Where is my Resource?" 
                 }, 
\overline{a} "code": "using-aws", 
                      "name": "Using AWS & Services"
```

```
 }, 
\overline{a} "code": "free-tier", 
                    "name": "Free Tier" 
                }, 
\overline{a} "code": "security-and-compliance", 
                    "name": "Security & Compliance" 
                }, 
\overline{a} "code": "account-structure", 
                    "name": "Account Structure" 
 } 
 ] 
        } 
    ]
}
```
자세한 내용은 AWS Support 사용 설명서의 [사례 관리를](https://docs.aws.amazon.com/awssupport/latest/user/case-management.html) 참조하세요.

• API 세부 정보는 AWS CLI 명령 [DescribeServices참](https://awscli.amazonaws.com/v2/documentation/api/latest/reference/support/describe-services.html)조를 참조하십시오.

## **describe-severity-levels**

```
다음 코드 예시에서는 describe-severity-levels을 사용하는 방법을 보여 줍니다.
```
AWS CLI

사용 가능한 심각도 수준을 나열하는 방법

다음 describe-severity-levels 예시에서는 지원 사례에 사용할 수 있는 심각도 수준을 나열 합니다.

aws support describe-severity-levels

```
{ 
      "severityLevels": [ 
           { 
                "code": "low", 
                "name": "Low" 
           },
```

```
 { 
                 "code": "normal", 
                 "name": "Normal" 
            }, 
           \mathcal{L} "code": "high", 
                 "name": "High" 
            }, 
            { 
                 "code": "urgent", 
                 "name": "Urgent" 
            }, 
            { 
                 "code": "critical", 
                 "name": "Critical" 
            } 
     \mathbf{1}}
```
자세한 내용은 AWS Support 사용 설명서의 [심각도 선택을](https://docs.aws.amazon.com/awssupport/latest/user/case-management.html#choosing-severity) 참조하세요.

• API에 대한 자세한 내용은 AWS CLI 명령 참조를 참조하십시오 [DescribeSeverityLevels.](https://awscli.amazonaws.com/v2/documentation/api/latest/reference/support/describe-severity-levels.html)

#### **describe-trusted-advisor-check-refresh-statuses**

다음 코드 예시에서는 describe-trusted-advisor-check-refresh-statuses을 사용하는 방 법을 보여 줍니다.

AWS CLI

AWS Trusted Advisor 검사의 새로 고침 상태를 나열하려면

다음 describe-trusted-advisor-check-refresh-statuses 예제는 두 가지 Trusted Advisor 검사 (Amazon S3 버킷 권한 및 IAM 사용) 의 새로 고침 상태를 나열합니다.

```
aws support describe-trusted-advisor-check-refresh-statuses \ 
     --check-id "Pfx0RwqBli" "zXCkfM1nI3"
```

```
{ 
      "statuses": [ 
            {
```

```
 "checkId": "Pfx0RwqBli", 
               "status": "none", 
               "millisUntilNextRefreshable": 0 
          }, 
         \mathcal{L} "checkId": "zXCkfM1nI3", 
               "status": "none", 
               "millisUntilNextRefreshable": 0 
          } 
     ]
}
```
자세한 내용은 AWS 지원 사용 설명서의AWS [Trusted Advisor를](https://docs.aws.amazon.com/awssupport/latest/user/trusted-advisor.html) 참조하십시오.

• API 세부 정보는 AWS CLI 명령 [DescribeTrustedAdvisorCheckRefreshStatuses참](https://awscli.amazonaws.com/v2/documentation/api/latest/reference/support/describe-trusted-advisor-check-refresh-statuses.html)조를 참조하십 시오.

### **describe-trusted-advisor-check-result**

```
다음 코드 예시에서는 describe-trusted-advisor-check-result을 사용하는 방법을 보여 줍
니다.
```
AWS CLI

AWS Trusted Advisor 검사 결과를 나열하려면

다음 describe-trusted-advisor-check-result 예는 IAM Use 검사의 결과를 나열합니다.

```
aws support describe-trusted-advisor-check-result \ 
     --check-id "zXCkfM1nI3"
```

```
{ 
     "result": { 
          "checkId": "zXCkfM1nI3", 
          "timestamp": "2020-05-13T21:38:05Z", 
          "status": "ok", 
          "resourcesSummary": { 
              "resourcesProcessed": 1, 
              "resourcesFlagged": 0, 
              "resourcesIgnored": 0, 
              "resourcesSuppressed": 0
```

```
 }, 
         "categorySpecificSummary": { 
             "costOptimizing": { 
                  "estimatedMonthlySavings": 0.0, 
                  "estimatedPercentMonthlySavings": 0.0 
 } 
         }, 
         "flaggedResources": [ 
\{\hspace{.1cm} \} "status": "ok", 
                  "resourceId": "47DEQpj8HBSa-_TImW-5JCeuQeRkm5NMpJWZEXAMPLE", 
                  "isSuppressed": false 
 } 
         ] 
     }
}
```
자세한 내용은 AWS 지원 사용 설명서의AWS [Trusted Advisor를](https://docs.aws.amazon.com/awssupport/latest/user/trusted-advisor.html) 참조하십시오.

• API 세부 정보는 AWS CLI 명령 [DescribeTrustedAdvisorCheckResult](https://awscli.amazonaws.com/v2/documentation/api/latest/reference/support/describe-trusted-advisor-check-result.html)참조를 참조하십시오.

## **describe-trusted-advisor-check-summaries**

다음 코드 예시에서는 describe-trusted-advisor-check-summaries을 사용하는 방법을 보여 줍니다.

AWS CLI

AWS Trusted Advisor 검사 요약을 나열하려면

다음 describe-trusted-advisor-check-summaries 예제는 두 가지 Trusted Advisor 검사 (Amazon S3 버킷 권한 및 IAM 사용) 의 결과를 나열합니다.

```
aws support describe-trusted-advisor-check-summaries \ 
     --check-ids "Pfx0RwqBli" "zXCkfM1nI3"
```

```
{ 
     "summaries": [ 
          { 
               "checkId": "Pfx0RwqBli", 
               "timestamp": "2020-05-13T21:38:12Z",
```
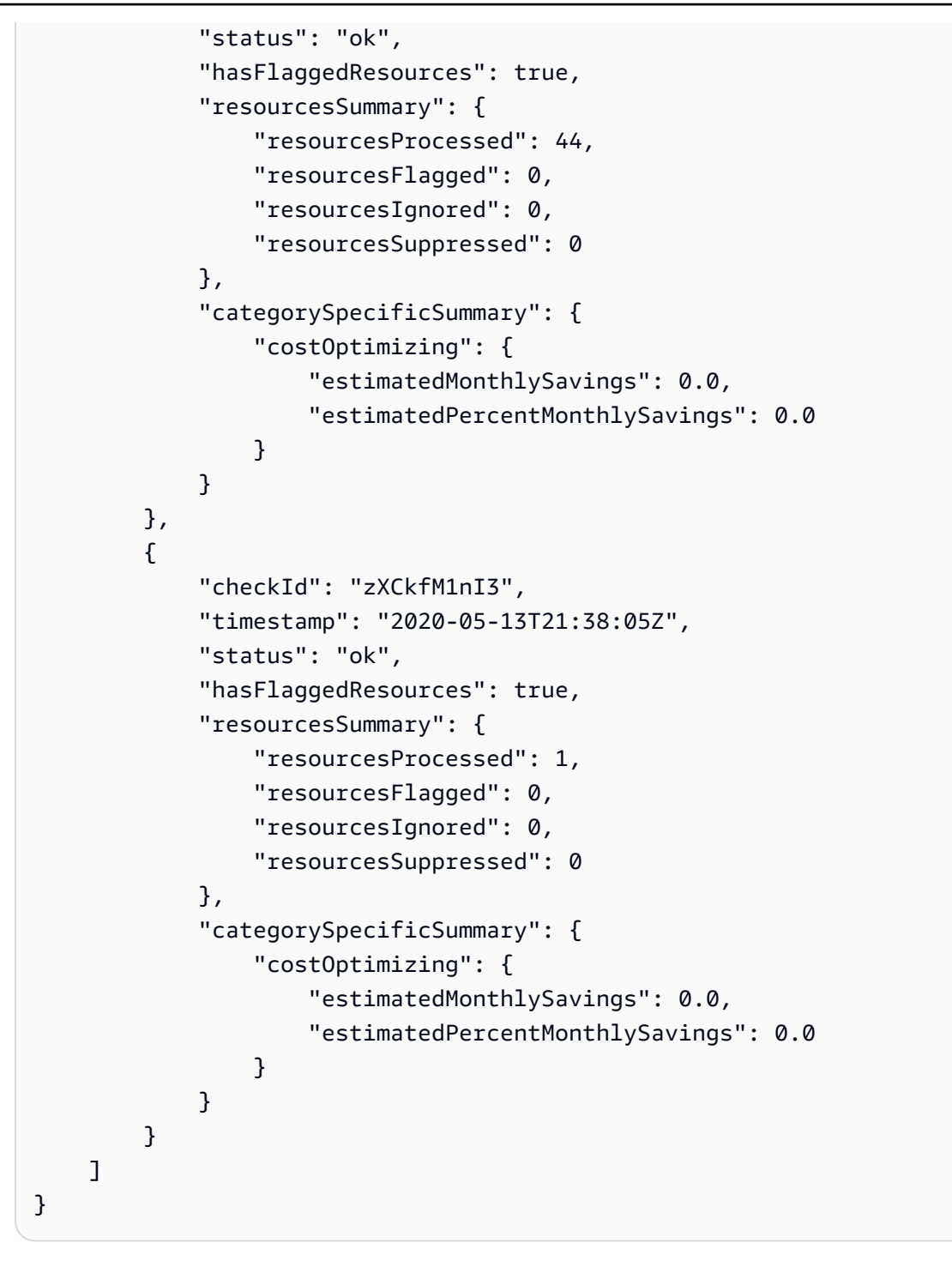

자세한 내용은 AWS 지원 사용 설명서의AWS [Trusted Advisor를](https://docs.aws.amazon.com/awssupport/latest/user/trusted-advisor.html) 참조하십시오.

• API 세부 정보는 AWS CLI 명령 [DescribeTrustedAdvisorCheckSummaries참](https://awscli.amazonaws.com/v2/documentation/api/latest/reference/support/describe-trusted-advisor-check-summaries.html)조를 참조하십시오.

### **describe-trusted-advisor-checks**

다음 코드 예시에서는 describe-trusted-advisor-checks을 사용하는 방법을 보여 줍니다.

#### AWS CLI

### 사용 가능한 AWS Trusted Advisor 검사를 나열하려면

다음 describe-trusted-advisor-checks 예에는 AWS 계정에서 사용 가능한 Trusted Advisor 검사 목록이 나와 있습니다. 이 정보에는 검사 이름, ID, 설명, 범주 및 메타데이터가 포함됩 니다. 가독성을 위해 출력 내용이 짧아졌음을 참고하십시오.

```
aws support describe-trusted-advisor-checks \ 
     --language "en"
```
출력:

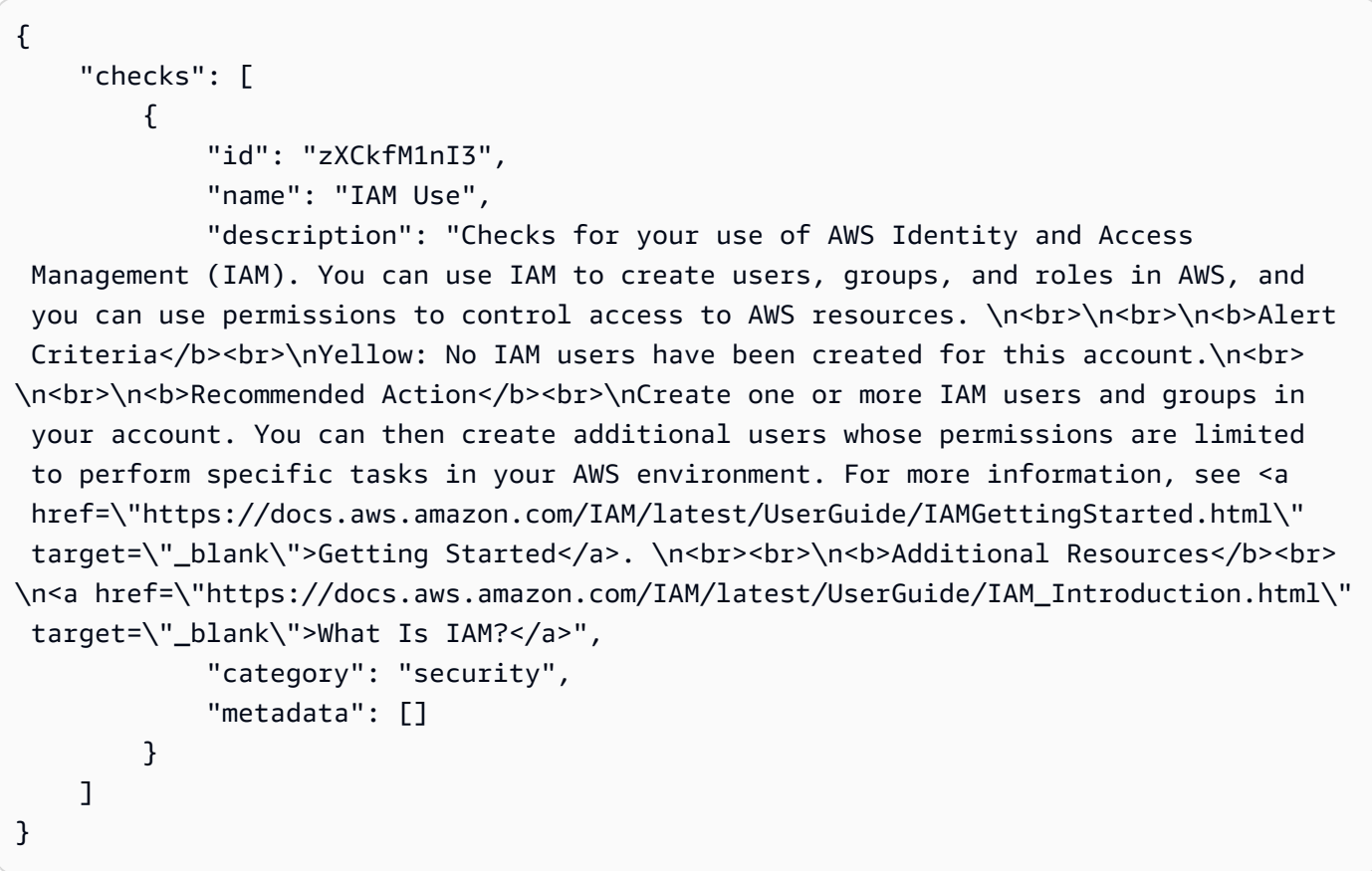

자세한 내용은 AWS 지원 사용 설명서의AWS [Trusted Advisor를](https://docs.aws.amazon.com/awssupport/latest/user/trusted-advisor.html) 참조하십시오.

• API 세부 정보는 AWS CLI 명령 [DescribeTrustedAdvisorChecks](https://awscli.amazonaws.com/v2/documentation/api/latest/reference/support/describe-trusted-advisor-checks.html)참조를 참조하십시오.

## **refresh-trusted-advisor-check**

다음 코드 예시에서는 refresh-trusted-advisor-check을 사용하는 방법을 보여 줍니다.

#### AWS CLI

AWS Trusted Advisor 검사를 새로 고치려면

다음 refresh-trusted-advisor-check 예제는 AWS 계정의 Amazon S3 버킷 권한 Trusted Advisor 확인을 새로 고칩니다.

```
aws support refresh-trusted-advisor-check \ 
     --check-id "Pfx0RwqBli"
```
출력:

```
{ 
     "status": { 
          "checkId": "Pfx0RwqBli", 
          "status": "enqueued", 
          "millisUntilNextRefreshable": 3599992 
     }
}
```
자세한 내용은 AWS 지원 사용 설명서의AWS [Trusted Advisor를](https://docs.aws.amazon.com/awssupport/latest/user/trusted-advisor.html) 참조하십시오.

• API 세부 정보는 AWS CLI 명령 [RefreshTrustedAdvisorCheck참](https://awscli.amazonaws.com/v2/documentation/api/latest/reference/support/refresh-trusted-advisor-check.html)조를 참조하십시오.

#### **resolve-case**

다음 코드 예시에서는 resolve-case을 사용하는 방법을 보여 줍니다.

AWS CLI

지원 사례를 해결하는 방법

다음 resolve-case 예시는 AWS 계정의 지원 사례를 해결합니다.

```
aws support resolve-case \ 
     --case-id "case-12345678910-2013-c4c1d2bf33c5cf47"
```
출력:

{

"finalCaseStatus": "resolved",

}

```
 "initialCaseStatus": "work-in-progress"
```
자세한 내용은 AWS Support 사용 설명서의 [사례 관리를](https://docs.aws.amazon.com/awssupport/latest/user/case-management.html) 참조하세요.

• API 세부 정보는 AWS CLI 명령 [ResolveCase참](https://awscli.amazonaws.com/v2/documentation/api/latest/reference/support/resolve-case.html)조를 참조하십시오.

사용하는 Amazon SWF 예제 AWS CLI

다음 코드 예제는 Amazon SWF와 AWS Command Line Interface 함께 사용하여 작업을 수행하고 일 반적인 시나리오를 구현하는 방법을 보여줍니다.

작업은 대규모 프로그램에서 발췌한 코드이며 컨텍스트에 맞춰 실행해야 합니다. 작업은 개별 서비스 함수를 호출하는 방법을 보여 주며 관련 시나리오와 교차 서비스 예시에서 컨텍스트에 맞는 작업을 볼 수 있습니다.

시나리오는 동일한 서비스 내에서 여러 함수를 호출하여 특정 태스크를 수행하는 방법을 보여주는 코 드 예시입니다.

각 예제에는 컨텍스트에서 코드를 설정하고 실행하는 방법에 대한 지침을 찾을 수 있는 링크가 포함되 어 있습니다. GitHub

#### 주제

• [작업](#page-354-0)

작업

#### **count-closed-workflow-executions**

다음 코드 예시에서는 count-closed-workflow-executions을 사용하는 방법을 보여 줍니다.

AWS CLI

종료된 워크플로 실행 횟수 계산

지정된 도메인의 종료된 워크플로 실행 수를 검색하는 swf count-closed-workflowexecutions 데 사용할 수 있습니다. 필터를 지정하여 특정 실행 클래스를 계산할 수 있습니다.

--domain및 *--close-time-filter*또는 --start-time-filter 인수는 필수입니다. 다른 모든 인수는 선택 사항입니다.

```
aws swf count-closed-workflow-executions \ 
     --domain DataFrobtzz \ 
     --close-time-filter "{ \"latestDate\" : 1377129600, \"oldestDate\" : 
  1370044800 }"
```
출력:

```
{ 
     "count": 2, 
     "truncated": false
}
```
"잘림"이 true 인 경우 "count"는 Amazon SWF에서 반환할 수 있는 최대 개수를 나타냅니다. 결과 가 더 나오면 모두 잘립니다.

반환되는 결과 수를 줄이려면 다음과 같이 할 수 있습니다.

--close-time-filter또는 --start-time-filter 값을 수정하여 검색되는 시간 범위를 좁 히십시오. 이들 각각은 상호 배타적입니다. 요청에는 이 중 하나만 지정할 수 있습니다. 결과를 추가 로 필터링하려면 --close-status-filter--execution-filter, --tag-filter 또는 - type-filter 인수를 사용하십시오. 그러나 이러한 인수는 상호 배타적이기도 합니다.

Amazon 심플 워크플로 서비스 API 레퍼런스도 [CountClosedWorkflowExecutions참](https://docs.aws.amazon.com/amazonswf/latest/apireference/API_CountClosedWorkflowExecutions.html)조하십시오.

• API 세부 정보는 AWS CLI 명령 [CountClosedWorkflowExecutions참](https://awscli.amazonaws.com/v2/documentation/api/latest/reference/swf/count-closed-workflow-executions.html)조를 참조하십시오.

#### **count-open-workflow-executions**

다음 코드 예시에서는 count-open-workflow-executions을 사용하는 방법을 보여 줍니다.

AWS CLI

열린 워크플로 실행 횟수 계산

지정된 도메인에 대해 열려 있는 워크플로우 실행 수를 검색하는 swf count-open-workflowexecutions 데 사용할 수 있습니다. 필터를 지정하여 특정 실행 클래스를 계산할 수 있습니다.

--domain및 --start-time-filter 인수는 필수입니다. 다른 모든 인수는 선택 사항입니다.

aws swf count-open-workflow-executions \

```
 --domain DataFrobtzz \ 
    --start-time-filter "{ \"latestDate\" : 1377129600, \"oldestDate\" : 
 1370044800 }"
```
#### 출력:

```
{ 
     "count": 4, 
     "truncated": false
}
```
"잘림"이 true 인 경우 "count"는 Amazon SWF에서 반환할 수 있는 최대 개수를 나타냅니다. 결과 가 더 나오면 모두 잘립니다.

반환되는 결과 수를 줄이려면 다음과 같이 할 수 있습니다.

```
--start-time-filter값을 수정하여 검색되는 시간 범위를 좁히십시오. --close-status-
filter--execution-filter, --tag-filter 또는 --type-filter 인수를 사용하여 결과를 
추가로 필터링하십시오. 이들 각각은 상호 배타적이므로 요청에는 이 중 하나만 지정할 수 있습니
다.
```
자세한 내용은 Amazon 심플 워크플로 서비스 API 레퍼런스를 참조하십시오 CountOpenWorkflowExecutions .

• API 세부 정보는 AWS CLI 명령 [CountOpenWorkflowExecutions참](https://awscli.amazonaws.com/v2/documentation/api/latest/reference/swf/count-open-workflow-executions.html)조를 참조하십시오.

#### **deprecate-domain**

다음 코드 예시에서는 deprecate-domain을 사용하는 방법을 보여 줍니다.

AWS CLI

도메인 지원 중단

도메인을 사용 중지하려면(도메인을 여전히 볼 수 있지만 새 워크플로 실행을 생성하거나 유형 을 등록할 수 없음) swf deprecate-domain을 사용합니다. 필수 파라미터가 하나 있으며 - name입니다. 이 파라미터는 사용하지 않도록 설정할 도메인의 이름을 가져옵니다.

```
aws swf deprecate-domain \ 
     --name MyNeatNewDomain ""
```
register-domain과 마찬가지로 출력이 반환되지 않습니다. 하지만 를 list-domains 사용하 여 등록된 도메인을 보면 해당 도메인이 더 이상 사용되지 않으며 반환된 데이터에 더 이상 표시되 지 않는 것을 확인할 수 있습니다.

```
aws swf list-domains \ 
     --registration-status REGISTERED 
       \left\{ \right. "domainInfos": [ 
\overline{a} "status": "REGISTERED", 
                     "name": "DataFrobotz" 
                }, 
\overline{a} "status": "REGISTERED", 
                    "name": "erontest" 
 } 
 ] 
        }
```
--registration-status DEPRECATED와 함께 사용하면 더 이상 list-domains 사용되지 않 는 도메인이 표시됩니다.

```
aws swf list-domains \ 
    --registration-status DEPRECATED 
        { 
            "domainInfos": [ 
\overline{a} "status": "DEPRECATED", 
                   "name": "MyNeatNewDomain" 
 } 
 ] 
        }
```
를 사용하여 더 이상 사용되지 않는 describe-domain 도메인에 대한 정보를 얻을 수 있습니다.

```
aws swf describe-domain \ 
     --name MyNeatNewDomain 
          { 
               "domainInfo": { 
                   "status": "DEPRECATED", 
                   "name": "MyNeatNewDomain" 
              },
```

```
 "configuration": { 
                "workflowExecutionRetentionPeriodInDays": "0" 
 } 
        }
```
Amazon 심플 워크플로 서비스 API 레퍼런스도 [DeprecateDomain참](https://docs.aws.amazon.com/amazonswf/latest/apireference/API_DeprecateDomain.html)조하십시오.

• API 세부 정보는 AWS CLI 명령 [DeprecateDomain참](https://awscli.amazonaws.com/v2/documentation/api/latest/reference/swf/deprecate-domain.html)조를 참조하십시오.

## **describe-domain**

다음 코드 예시에서는 describe-domain을 사용하는 방법을 보여 줍니다.

AWS CLI

도메인에 대한 정보 가져오기

특정 도메인에 대한 자세한 정보를 보려면 swf describe-domain 명령을 사용합니다. 필수 매개 변수는 한 가지입니다. 이 매개 변수는 정보를 원하는 도메인의 이름을 사용합니다. --name

```
aws swf describe-domain \ 
     --name DataFrobotz 
         { 
             "domainInfo": { 
                  "status": "REGISTERED", 
                  "name": "DataFrobotz" 
             }, 
             "configuration": { 
                  "workflowExecutionRetentionPeriodInDays": "1" 
 } 
         }
```
를 사용하여 describe-domain 더 이상 사용되지 않는 도메인에 대한 정보를 얻을 수도 있습니 다.

```
aws swf describe-domain \ 
     --name MyNeatNewDomain 
          { 
               "domainInfo": { 
                   "status": "DEPRECATED", 
                   "name": "MyNeatNewDomain" 
              },
```

```
 "configuration": { 
                "workflowExecutionRetentionPeriodInDays": "0" 
 } 
        }
```
Amazon 심플 워크플로 서비스 API 레퍼런스도 [DescribeDomain참](https://docs.aws.amazon.com/amazonswf/latest/apireference/API_DescribeDomain.html)조하십시오.

• API 세부 정보는 AWS CLI 명령 [DescribeDomain참](https://awscli.amazonaws.com/v2/documentation/api/latest/reference/swf/describe-domain.html)조를 참조하십시오.

#### **list-activity-types**

다음 코드 예시에서는 list-activity-types을 사용하는 방법을 보여 줍니다.

AWS CLI

## 목록 활동 유형

도메인의 활동 유형 목록을 가져오려면 를 사용하십시오swf list-activity-types. - domain및 --registration-status 인수는 필수입니다.

```
aws swf list-activity-types \ 
     --domain DataFrobtzz \ 
     --registration-status REGISTERED
```

```
{ 
     "typeInfos": [ 
          { 
              "status": "REGISTERED", 
              "creationDate": 1371454150.451, 
              "activityType": { 
                   "version": "1", 
                   "name": "confirm-user-email" 
              }, 
              "description": "subscribe confirm-user-email activity" 
          }, 
          { 
              "status": "REGISTERED", 
               "creationDate": 1371454150.709, 
              "activityType": { 
                   "version": "1", 
                   "name": "confirm-user-phone"
```

```
 }, 
          "description": "subscribe confirm-user-phone activity" 
     }, 
     { 
          "status": "REGISTERED", 
          "creationDate": 1371454149.871, 
          "activityType": { 
              "version": "1", 
              "name": "get-subscription-info" 
          }, 
          "description": "subscribe get-subscription-info activity" 
     }, 
     { 
          "status": "REGISTERED", 
          "creationDate": 1371454150.909, 
          "activityType": { 
              "version": "1", 
              "name": "send-subscription-success" 
          }, 
          "description": "subscribe send-subscription-success activity" 
     }, 
     { 
          "status": "REGISTERED", 
          "creationDate": 1371454150.085, 
          "activityType": { 
              "version": "1", 
              "name": "subscribe-user-sns" 
          }, 
          "description": "subscribe subscribe-user-sns activity" 
     } 
\mathbf{I}
```
--name인수를 사용하여 특정 이름을 가진 활동 유형만 선택할 수 있습니다.

```
aws swf list-activity-types \ 
     --domain DataFrobtzz \ 
     --registration-status REGISTERED \ 
     --name "send-subscription-success"
```
출력:

}

{

```
 "typeInfos": [ 
         \sqrt{ } "status": "REGISTERED", 
              "creationDate": 1371454150.909, 
               "activityType": { 
                   "version": "1", 
                   "name": "send-subscription-success" 
              }, 
               "description": "subscribe send-subscription-success activity" 
          } 
     ]
}
```
페이지에서 결과를 검색하려면 --maximum-page-size 인수를 설정하면 됩니다. 결과 페이지에 들어갈 수 있는 것보다 많은 결과가 반환되면 결과 집합에 nextPageToken ""이 반환됩니다.

```
aws swf list-activity-types \ 
     --domain DataFrobtzz \ 
     --registration-status REGISTERED \ 
     --maximum-page-size 2
```

```
\{ "nextPageToken": "AAAAKgAAAAEAAAAAAAAAA1Gp1BelJq
+PmHvAnDxJYbup8+0R4LVtbXLDl7QNY7C3OpHo9Sz06D/GuFz1OyC73umBQ1tOPJ/gC/
aYpzDMqUIWIA1T9W0s2DryyZX4OC/6Lhk9/
o5kdsuWMSBkHhgaZjgwp3WJINIFJFdaSMxY2vYAX7AtRtpcqJuBDDRE9RaRqDGYqIYUMltarkiqpSY1ZVveBasBvlvyUb/
WGAaqehiDz7/JzLT/wWNNUMOd+Nhe", 
     "typeInfos": [ 
         { 
             "status": "REGISTERED", 
              "creationDate": 1371454150.451, 
              "activityType": { 
                  "version": "1", 
                  "name": "confirm-user-email" 
             }, 
             "description": "subscribe confirm-user-email activity" 
         }, 
         { 
             "status": "REGISTERED", 
             "creationDate": 1371454150.709, 
              "activityType": {
```

```
 "version": "1", 
                   "name": "confirm-user-phone" 
              }, 
              "description": "subscribe confirm-user-phone activity" 
          } 
     ]
}
```
--next-page-token인수의 다음 호출에 nextPageToken 값을 전달하여 list-activitytypes 다음 결과 페이지를 검색할 수 있습니다.

```
aws swf list-activity-types \ 
     --domain DataFrobtzz \ 
     --registration-status REGISTERED \ 
     --maximum-page-size 2 \ 
     --next-page-token "AAAAKgAAAAEAAAAAAAAAA1Gp1BelJq
+PmHvAnDxJYbup8+0R4LVtbXLDl7QNY7C3OpHo9Sz06D/GuFz1OyC73umBQ1tOPJ/gC/
aYpzDMqUIWIA1T9W0s2DryyZX4OC/6Lhk9/
o5kdsuWMSBkHhgaZjgwp3WJINIFJFdaSMxY2vYAX7AtRtpcqJuBDDRE9RaRqDGYqIYUMltarkiqpSY1ZVveBasBvlvyUb/
WGAaqehiDz7/JzLT/wWNNUMOd+Nhe"
```

```
\{ "nextPageToken": "AAAAKgAAAAEAAAAAAAAAAw+7LZ4GRZPzTqBHsp2wBxWB8m1sgLCclgCuq3J+h/
m3+vOfFqtkcjLwV5cc4OjNAzTCuq/
XcylPumGwkjbajtqpZpbqOcVNfjFxGoi0LB2Olbvv0krbUISBvlpFPmSWpDSZJsxg5UxCcweteSlFn1PNSZ/
MoinBZo8OTkjMuzcsTuKOzH9wCaR8ITcALJ3SaqHU3pyIRS5hPmFA3OLIc8zaAepjlaujo6hntNSCruB4" 
     "typeInfos": [ 
         { 
             "status": "REGISTERED", 
             "creationDate": 1371454149.871, 
              "activityType": { 
                  "version": "1", 
                  "name": "get-subscription-info" 
             }, 
              "description": "subscribe get-subscription-info activity" 
         }, 
         { 
              "status": "REGISTERED", 
              "creationDate": 1371454150.909, 
              "activityType": { 
                  "version": "1",
```
}

```
 "name": "send-subscription-success" 
         }, 
         "description": "subscribe send-subscription-success activity" 
     } 
 ]
```
반환할 결과가 더 남아 있는 경우 결과와 함께 nextPageToken ""이 반환됩니다. 반환할 결과 페이 지가 더 이상 없으면 결과 집합에 nextPageToken ""이 (가) 반환되지 않습니다.

--reverse-order인수를 사용하여 반환된 결과의 순서를 반대로 바꿀 수 있습니다. 이는 페이징 결과에도 영향을 미칩니다.

```
aws swf list-activity-types \ 
     --domain DataFrobtzz \ 
     --registration-status REGISTERED \ 
    --maximum-page-size 2 --reverse-order
```

```
{
```

```
 "nextPageToken": "AAAAKgAAAAEAAAAAAAAAAwXcpu5ePSyQkrC
+8WMbmSrenuZC2ZkIXQYBPB/b9xIOVkj+bMEFhGj0KmmJ4rF7iddhjf7UMYCsfGkEn7mk
+yMCgVc1JxDWmB0EH46bhcmcLmYNQihMDmUWocpr7To6/R7CLu0St1gkFayxOidJXErQW0zdNfQaIWAnF/
cwioBbXlkz1fQzmDeU3M5oYGMPQIrUqkPq7pMEW0q0lK5eDN97NzFYdZZ/rlcLDWPZhUjY", 
     "typeInfos": [ 
         { 
              "status": "REGISTERED", 
              "creationDate": 1371454150.085, 
              "activityType": { 
                  "version": "1", 
                  "name": "subscribe-user-sns" 
              }, 
              "description": "subscribe subscribe-user-sns activity" 
         }, 
         { 
              "status": "REGISTERED", 
              "creationDate": 1371454150.909, 
              "activityType": { 
                  "version": "1", 
                  "name": "send-subscription-success" 
              },
```

```
 "description": "subscribe send-subscription-success activity" 
         } 
     ]
}
```
Amazon 심플 워크플로 서비스 API 레퍼런스도 [ListActivityTypes참](https://docs.aws.amazon.com/amazonswf/latest/apireference/API_ListActivityTypes.html)조하십시오.

• API 세부 정보는 AWS CLI 명령 [ListActivityTypes참](https://awscli.amazonaws.com/v2/documentation/api/latest/reference/swf/list-activity-types.html)조를 참조하십시오.

#### **list-domains**

다음 코드 예시에서는 list-domains을 사용하는 방법을 보여 줍니다.

AWS CLI

예 1: 등록된 도메인을 나열하려면

다음 list-domains 명령 예제는 계정에 등록한 REGISTERED SWF 도메인을 나열합니다.

aws swf list-domains \ --registration-status REGISTERED

출력:

```
{ 
   "domainInfos": [ 
    \{ "status": "REGISTERED", 
        "name": "DataFrobotz" 
     }, 
     { 
        "status": "REGISTERED", 
        "name": "erontest" 
     } 
   ]
}
```
자세한 내용은 Amazon 심플 워크플로 서비스 API 레퍼런스를 참조하십시오 [ListDomains](https://docs.aws.amazon.com/amazonswf/latest/apireference/API_ListDomains.html).

예 2: 더 이상 사용되지 않는 도메인을 나열하려면

다음 list-domains 명령 예제는 계정에 등록한 DEPRECATED SWF 도메인을 나열합니다. 지원 중단된 도메인은 새 워크플로나 활동을 등록할 수 없지만 쿼리는 계속 가능한 도메인입니다.

```
aws swf list-domains \ 
     --registration-status DEPRECATED
```
출력:

```
\mathcal{L} "domainInfos": [ 
     { 
         "status": "DEPRECATED", 
         "name": "MyNeatNewDomain" 
      } 
   ]
}
```
자세한 내용은 Amazon 심플 워크플로 서비스 API 레퍼런스를 참조하십시오 [ListDomains](https://docs.aws.amazon.com/amazonswf/latest/apireference/API_ListDomains.html).

예 3: 등록된 도메인의 첫 페이지를 나열하려면

다음 list-domains 명령 예제는 --maximum-page-size 옵션을 사용하여 계정에 등록한 첫 페 이지 REGISTERED SWF 도메인을 나열합니다.

```
aws swf list-domains \ 
     --registration-status REGISTERED \ 
     --maximum-page-size 1
```
출력:

```
{ 
     "domainInfos": [ 
         { 
             "status": "REGISTERED", 
             "name": "DataFrobotz" 
         } 
     ],
"nextPageToken": "AAAAKgAAAAEAAAAAAAAAA2QJKNtidVgd49TTeNwYcpD
+QKT2ynuEbibcQWe2QKrslMGe63gpS0MgZGpcpoKttL4OCXRFn98Xif557it
+wSZUsvUDtImjDLvguyuyyFdIZtvIxIKEOPm3k2r4OjAGaFsGOuVbrKljvla7wdU7FYH3OlkNCP8b7PBj9SBkUyGoiAg
}
```
자세한 내용은 Amazon 심플 워크플로 서비스 API 레퍼런스를 참조하십시오 [ListDomains](https://docs.aws.amazon.com/amazonswf/latest/apireference/API_ListDomains.html).

예 4: 등록된 도메인의 지정된 단일 페이지를 나열하려면

다음 list-domains 명령 예제는 --maximum-page-size 옵션을 사용하여 계정에 등록한 첫 페 이지 REGISTERED SWF 도메인을 나열합니다.

다시 호출하면 이번에는 --next-page-token 인수에 nextPageToken 의 값을 입력하면 또 다 른 결과 페이지가 표시됩니다.

```
aws swf list-domains \ 
     --registration-status REGISTERED \ 
     --maximum-page-size 1 \ 
     --next-page-token "AAAAKgAAAAEAAAAAAAAAA2QJKNtidVgd49TTeNwYcpD
+QKT2ynuEbibcQWe2QKrslMGe63gpS0MgZGpcpoKttL4OCXRFn98Xif557it
+wSZUsvUDtImjDLvguyuyyFdIZtvIxIKEOPm3k2r4OjAGaFsGOuVbrKljvla7wdU7FYH3OlkNCP8b7PBj9SBkUyGoiAc
```
출력:

```
{ 
      "domainInfos": [ 
           { 
                 "status": "REGISTERED", 
                 "name": "erontest" 
           } 
     \mathbf{I}}
```
더 이상 가져올 결과 페이지가 없으면 nextPageToken이 결과에 반환됩니다.

자세한 내용은 Amazon 심플 워크플로 서비스 API 레퍼런스를 참조하십시오 [ListDomains](https://docs.aws.amazon.com/amazonswf/latest/apireference/API_ListDomains.html).

• API 세부 정보는 AWS CLI 명령 [ListDomains](https://awscli.amazonaws.com/v2/documentation/api/latest/reference/swf/list-domains.html)참조를 참조하십시오.

**list-workflow-types**

다음 코드 예시에서는 list-workflow-types을 사용하는 방법을 보여 줍니다.

AWS CLI

워크플로 유형 목록

도메인의 워크플로 유형 목록을 가져오려면 를 사용하십시오swf list-workflow-types. - domain및 --registration-status 인수는 필수입니다. 다음은 간단한 예제입니다.

```
aws swf list-workflow-types \ 
     --domain DataFrobtzz \
```
#### --registration-status REGISTERED

#### 출력:

```
{ 
     "typeInfos": [ 
         { 
              "status": "REGISTERED", 
              "creationDate": 1371454149.598, 
              "description": "DataFrobtzz subscribe workflow", 
              "workflowType": { 
                  "version": "v3", 
                  "name": "subscribe" 
 } 
         } 
     ]
}
```
에서와 같이 --name 인수를 사용하여 특정 이름의 워크플로 유형만 선택하고 페이지 결과와 함께 --maximum-page-size 인수를 사용할 --next-page-token 수 있습니다. list-activitytypes 결과가 반환되는 순서를 반대로 바꾸려면 를 사용하십시오--reverse-order.

Amazon 심플 워크플로 서비스 API 레퍼런스도 [ListWorkflowTypes참](https://docs.aws.amazon.com/amazonswf/latest/apireference/API_ListWorkflowTypes.html)조하십시오.

• API 세부 정보는 AWS CLI 명령 [ListWorkflowTypes참](https://awscli.amazonaws.com/v2/documentation/api/latest/reference/swf/list-workflow-types.html)조를 참조하십시오.

#### **register-domain**

다음 코드 예시에서는 register-domain을 사용하는 방법을 보여 줍니다.

AWS CLI

#### 도메인 등록

AWS CLI를 사용하여 새 도메인을 등록할 수 있습니다. swf register-domain 명령을 사용합니 다. < https://aws.amazon.com/swf/faqs/#retain\_limit >두 가지 필수 매개 변수가 있습니다. 하나는 도메인 이름을 사용하고--workflow-execution-retention-period-in-days, 이 도메인에 서 워크플로 실행 데이터를 보존하는 기간 (일 수) 을 지정하는 데 정수를 사용하여 최대 90일까지 지정할 수 있습니다 (자세한 내용은 SWF FAQ 참조). --name 지정된 일수가 경과한 후에는 워크플 로 실행 데이터가 보존되지 않습니다.

aws swf register-domain \

```
 --name MyNeatNewDomain \ 
 --workflow-execution-retention-period-in-days 0 
"" ""
```
도메인을 등록하면 아무 것도 반환되지 않지만 ("") 새 swf describe-domain 도메인을 swf list-domains 사용하거나 볼 수는 있습니다.

```
aws swf list-domains \ 
     --registration-status REGISTERED 
         { 
             "domainInfos": [ 
\overline{a} "status": "REGISTERED", 
                     "name": "DataFrobotz" 
                 }, 
\overline{a} "status": "REGISTERED", 
                     "name": "MyNeatNewDomain" 
                 }, 
\overline{\mathcal{L}} "status": "REGISTERED", 
                     "name": "erontest" 
 } 
 ] 
        }
```
swf describe-domain 사용:

```
aws swf describe-domain --name MyNeatNewDomain
{ 
     "domainInfo": { 
          "status": "REGISTERED", 
          "name": "MyNeatNewDomain" 
     }, 
     "configuration": { 
          "workflowExecutionRetentionPeriodInDays": "0" 
     }
}
```
Amazon 심플 워크플로 서비스 API 레퍼런스도 [RegisterDomain](https://docs.aws.amazon.com/amazonswf/latest/apireference/API_RegisterDomain.html)참조하십시오.

• API 세부 정보는 AWS CLI 명령 [RegisterDomain](https://awscli.amazonaws.com/v2/documentation/api/latest/reference/swf/register-domain.html)참조를 참조하십시오.

#### **register-workflow-type**

다음 코드 예시에서는 register-workflow-type을 사용하는 방법을 보여 줍니다.

AWS CLI

워크플로 유형 등록

AWS CLI에 워크플로 유형을 등록하려면 명령을 사용합니다. swf register-workflow-type

```
aws swf register-workflow-type \ 
     --domain DataFrobtzz \ 
     --name "MySimpleWorkflow" \ 
     --workflow-version "v1"
```
성공하면 명령이 출력을 생성하지 않습니다.

오류가 발생하면 (예: 동일한 워크플로 유형을 두 번 등록하거나 존재하지 않는 도메인을 지정하려 고 시도하는 경우) JSON으로 응답을 받게 됩니다.

```
{ 
     "message": "WorkflowType=[name=MySimpleWorkflow, version=v1]", 
     "__type": "com.amazonaws.swf.base.model#TypeAlreadyExistsFault"
}
```
--name및 --domain --workflow-version 는 필수입니다. 워크플로우 설명, 타임아웃, 하위 워크플로 정책도 설정할 수 있습니다.

자세한 내용은 Amazon 심플 워크플로 서비스 API 레퍼런스를 참조하십시오 [RegisterWorkflowType.](https://docs.aws.amazon.com/amazonswf/latest/apireference/API_RegisterWorkflowType.html)

• API 세부 정보는 AWS CLI 명령 [RegisterWorkflowType참](https://awscli.amazonaws.com/v2/documentation/api/latest/reference/swf/register-workflow-type.html)조를 참조하십시오.

## Systems Manager를 사용한 예제 AWS CLI

다음 코드 예제는 AWS Command Line Interface with Systems Manager를 사용하여 작업을 수행하고 일반적인 시나리오를 구현하는 방법을 보여줍니다.

작업은 대규모 프로그램에서 발췌한 코드이며 컨텍스트에 맞춰 실행해야 합니다. 작업은 개별 서비스 함수를 호출하는 방법을 보여 주며 관련 시나리오와 교차 서비스 예시에서 컨텍스트에 맞는 작업을 볼 수 있습니다.

시나리오는 동일한 서비스 내에서 여러 함수를 호출하여 특정 태스크를 수행하는 방법을 보여주는 코 드 예시입니다.

각 예제에는 컨텍스트에서 코드를 설정하고 실행하는 방법에 대한 지침을 찾을 수 있는 링크가 포함되 어 있습니다. GitHub

주제

• [작업](#page-354-0)

작업

**add-tags-to-resource**

다음 코드 예시에서는 add-tags-to-resource을 사용하는 방법을 보여 줍니다.

AWS CLI

예제 1: 유지 관리 기간에 태그를 추가하는 방법

다음 add-tags-to-resource 예제에서는 지정된 유지 관리 기간에 태그를 추가합니다.

aws ssm add-tags-to-resource \ --resource-type "MaintenanceWindow" \ --resource-id "mw-03eb9db428EXAMPLE" \ --tags "Key=Stack,Value=Production"

이 명령은 출력을 생성하지 않습니다.

예제 2: 파라미터에 태그를 추가하는 방법

다음 add-tags-to-resource 예제에서는 지정된 파라미터에 두 개의 태그를 추가합니다.

```
aws ssm add-tags-to-resource \ 
     --resource-type "Parameter" \ 
     --resource-id "My-Parameter" \ 
     --tags '[{"Key":"Region","Value":"East"},{"Key":"Environment", 
  "Value":"Production"}]'
```
이 명령은 출력을 생성하지 않습니다.

예제 3: SSM 문서에 태그를 추가하는 방법

다음 add-tags-to-resource 예제에서는 지정된 문서에 태그를 추가합니다.

```
aws ssm add-tags-to-resource \ 
     --resource-type "Document" \ 
     --resource-id "My-Document" \ 
     --tags "Key=Quarter,Value=Q322"
```
이 명령은 출력을 생성하지 않습니다.

자세한 내용은 AWS Systems Manager 사용 설명서의 [Systems Manager 리소스 태그 지정을](https://docs.aws.amazon.com/systems-manager/latest/userguide/tagging-resources.html) 참조 하세요.

• API 세부 정보는 AWS CLI 명령 [AddTagsToResource참](https://awscli.amazonaws.com/v2/documentation/api/latest/reference/ssm/add-tags-to-resource.html)조를 참조하십시오.

#### **associate-ops-item-related-item**

다음 코드 예시에서는 associate-ops-item-related-item을 사용하는 방법을 보여 줍니다.

AWS CLI

관련 항목을 연결하려면

다음 associate-ops-item-related-item 예제에서는 관련 항목을 에 OpsItem 연결합니다.

```
aws ssm associate-ops-item-related-item \ 
     --ops-item-id "oi-649fExample" \ 
     --association-type "RelatesTo" \ 
     --resource-type "AWS::SSMIncidents::IncidentRecord" \ 
     --resource-uri "arn:aws:ssm-incidents::111122223333:incident-record/Example-
Response-Plan/c2bde883-f7d5-343a-b13a-bf5fe9ea689f"
```
출력:

```
{ 
     "AssociationId": "61d7178d-a30d-4bc5-9b4e-a9e74EXAMPLE"
}
```
자세한 내용은 AWS Systems [Manager 사용 설명서의 인시던트 관리자 인시던트 관련 작업을](https://docs.aws.amazon.com/systems-manager/latest/userguide/OpsCenter-create-OpsItems-for-Incident-Manager.html) 참조 하십시오. OpsCenter

• API 세부 정보는 AWS CLI 명령 [AssociateOpsItemRelatedItem](https://awscli.amazonaws.com/v2/documentation/api/latest/reference/ssm/associate-ops-item-related-item.html)참조를 참조하십시오.
## **cancel-command**

다음 코드 예시에서는 cancel-command을 사용하는 방법을 보여 줍니다.

AWS CLI

예제 1: 모든 인스턴스에 대한 명령을 취소하는 방법

다음 cancel-command 예제에서는 모든 인스턴스에 대해 이미 실행 중인 지정된 명령을 취소하려 고 시도합니다.

```
aws ssm cancel-command \ 
     --command-id "662add3d-5831-4a10-b64a-f2ff3EXAMPLE"
```
이 명령은 출력을 생성하지 않습니다.

예제 2: 특정 인스턴스의 명령을 취소하는 방법

다음 cancel-command 예제에서는 지정된 인스턴스에 대한 명령만 취소하려고 시도합니다.

```
aws ssm cancel-command \ 
     --command-id "662add3d-5831-4a10-b64a-f2ff3EXAMPLE" 
     --instance-ids "i-02573cafcfEXAMPLE"
```
이 명령은 출력을 생성하지 않습니다.

자세한 내용은 AWS Systems Manager 사용 설명서의 [Systems Manager 파라미터 태그 지정을](https://docs.aws.amazon.com/systems-manager/latest/userguide/sysman-paramstore-su-tag.html) 참 조하세요.

• API에 대한 자세한 내용은 AWS CLI 명령 참조를 참조하십시오 [CancelCommand.](https://awscli.amazonaws.com/v2/documentation/api/latest/reference/ssm/cancel-command.html)

# **cancel-maintenance-window-execution**

다음 코드 예시에서는 cancel-maintenance-window-execution을 사용하는 방법을 보여 줍니 다.

AWS CLI

유지 관리 기간 실행 취소하기

이 cancel-maintenance-window-execution 예제는 이미 진행 중인 지정된 유지 관리 기간 실행을 중지합니다.

```
aws ssm cancel-maintenance-window-execution \ 
     --window-execution-id j2l8d5b5c-mw66-tk4d-r3g9-1d4d1EXAMPLE
```
{

}

```
 "WindowExecutionId": "j2l8d5b5c-mw66-tk4d-r3g9-1d4d1EXAMPLE"
```
자세한 내용은 [Systems Manager 사용 설명서의 Systems Manager 유지 관리 윈도우 튜토리얼](https://docs.aws.amazon.com/systems-manager/latest/userguide/maintenance-windows-tutorials.html) [\(AWS CLI](https://docs.aws.amazon.com/systems-manager/latest/userguide/maintenance-windows-tutorials.html)) 을 참조하십시오.AWS

• API에 대한 자세한 내용은 AWS CLI 명령 참조를 참조하십시오 [CancelMaintenanceWindowExecution](https://awscli.amazonaws.com/v2/documentation/api/latest/reference/ssm/cancel-maintenance-window-execution.html).

# **create-activation**

다음 코드 예시에서는 create-activation을 사용하는 방법을 보여 줍니다.

AWS CLI

```
관리형 인스턴스 활성화를 생성하는 방법
```
다음 create-activation 예제에서는 관리형 인스턴스 활성화를 생성합니다.

```
aws ssm create-activation \ 
     --default-instance-name "HybridWebServers" \ 
     --iam-role "HybridWebServersRole" \ 
     --registration-limit 5
```
출력:

```
{ 
     "ActivationId": "5743558d-563b-4457-8682-d16c3EXAMPLE", 
     "ActivationCode": "dRmgnYaFv567vEXAMPLE"
}
```
자세한 내용은 AWS Systems Manager 사용 설명서의 [4단계: 하이브리드 환경을 위한 관리형 인스](https://docs.aws.amazon.com/systems-manager/latest/userguide/sysman-managed-instance-activation.html) [턴스 활성화 생성을](https://docs.aws.amazon.com/systems-manager/latest/userguide/sysman-managed-instance-activation.html) 참조하세요.

• API에 대한 자세한 내용은 AWS CLI 명령 참조를 참조하십시오 [CreateActivation](https://awscli.amazonaws.com/v2/documentation/api/latest/reference/ssm/create-activation.html).

# **create-association-batch**

다음 코드 예시에서는 create-association-batch을 사용하는 방법을 보여 줍니다.

AWS CLI

다중 연결을 생성하는 방법

이 예제에서는 구성 문서를 여러 인스턴스와 연결합니다. 출력은 해당하는 경우 성공한 작업과 실 패한 작업의 목록을 반환합니다.

명령:

```
aws ssm create-association-batch --entries "Name=AWS-
UpdateSSMAgent,InstanceId=i-1234567890abcdef0" "Name=AWS-
UpdateSSMAgent,InstanceId=i-9876543210abcdef0"
```

```
\{ "Successful": [ 
       { 
            "Name": "AWS-UpdateSSMAgent", 
            "InstanceId": "i-1234567890abcdef0", 
            "AssociationVersion": "1", 
            "Date": 1550504725.007, 
            "LastUpdateAssociationDate": 1550504725.007, 
            "Status": { 
                "Date": 1550504725.007, 
                "Name": "Associated", 
                "Message": "Associated with AWS-UpdateSSMAgent" 
           }, 
            "Overview": { 
                "Status": "Pending", 
                "DetailedStatus": "Creating" 
           }, 
            "DocumentVersion": "$DEFAULT", 
            "AssociationId": "8dfe3659-4309-493a-8755-0123456789ab", 
            "Targets": [ 
\overline{a} "Key": "InstanceIds", 
                     "Values": [ 
                         "i-1234567890abcdef0"
```

```
 ] 
 } 
           ] 
       }, 
      \mathcal{L} "Name": "AWS-UpdateSSMAgent", 
           "InstanceId": "i-9876543210abcdef0", 
           "AssociationVersion": "1", 
           "Date": 1550504725.057, 
           "LastUpdateAssociationDate": 1550504725.057, 
           "Status": { 
               "Date": 1550504725.057, 
               "Name": "Associated", 
               "Message": "Associated with AWS-UpdateSSMAgent" 
           }, 
           "Overview": { 
               "Status": "Pending", 
               "DetailedStatus": "Creating" 
           }, 
           "DocumentVersion": "$DEFAULT", 
           "AssociationId": "9c9f7f20-5154-4fed-a83e-0123456789ab", 
           "Targets": [ 
\overline{a} "Key": "InstanceIds", 
                   "Values": [ 
                       "i-9876543210abcdef0" 
 ] 
 } 
           ] 
       } 
   ], 
   "Failed": []
}
```
• API에 대한 자세한 내용은 AWS CLI 명령 참조를 참조하십시오 [CreateAssociationBatch](https://awscli.amazonaws.com/v2/documentation/api/latest/reference/ssm/create-association-batch.html).

## **create-association**

다음 코드 예시에서는 create-association을 사용하는 방법을 보여 줍니다.

AWS CLI

예제 1: 인스턴스 ID를 사용하여 문서를 연결하는 방법

# 이 예제에서는 인스턴스 ID를 사용하여 구성 문서를 인스턴스와 연결합니다.

```
aws ssm create-association \ 
     --instance-id "i-0cb2b964d3e14fd9f" \ 
     --name "AWS-UpdateSSMAgent"
```
# 출력:

```
{ 
     "AssociationDescription": { 
          "Status": { 
              "Date": 1487875500.33, 
              "Message": "Associated with AWS-UpdateSSMAgent", 
              "Name": "Associated" 
          }, 
          "Name": "AWS-UpdateSSMAgent", 
          "InstanceId": "i-0cb2b964d3e14fd9f", 
          "Overview": { 
              "Status": "Pending", 
              "DetailedStatus": "Creating" 
          }, 
          "AssociationId": "b7c3266e-a544-44db-877e-b20d3a108189", 
          "DocumentVersion": "$DEFAULT", 
          "LastUpdateAssociationDate": 1487875500.33, 
          "Date": 1487875500.33, 
          "Targets": [ 
\{\hspace{.1cm} \} "Values": [ 
                       "i-0cb2b964d3e14fd9f" 
                   ], 
                   "Key": "InstanceIds" 
 } 
         \mathbf{I} }
}
```
자세한 내용은 AWS Systems Manager API 레퍼런스를 참조하십시오 [CreateAssociation.](https://docs.aws.amazon.com/systems-manager/latest/APIReference/API_CreateAssociation.html)

# 예제 2: 대상을 사용하여 문서를 연결하는 방법

이 예제에서는 대상을 사용하여 구성 문서를 인스턴스와 연결합니다.

```
aws ssm create-association \
```

```
 --name "AWS-UpdateSSMAgent" \ 
 --targets "Key=instanceids,Values=i-0cb2b964d3e14fd9f"
```

```
{ 
     "AssociationDescription": { 
          "Status": { 
              "Date": 1487875500.33, 
              "Message": "Associated with AWS-UpdateSSMAgent", 
              "Name": "Associated" 
          }, 
          "Name": "AWS-UpdateSSMAgent", 
          "InstanceId": "i-0cb2b964d3e14fd9f", 
          "Overview": { 
              "Status": "Pending", 
              "DetailedStatus": "Creating" 
          }, 
          "AssociationId": "b7c3266e-a544-44db-877e-b20d3a108189", 
          "DocumentVersion": "$DEFAULT", 
          "LastUpdateAssociationDate": 1487875500.33, 
          "Date": 1487875500.33, 
          "Targets": [ 
\{\hspace{.8cm},\hspace{.8cm}\} "Values": [ 
                        "i-0cb2b964d3e14fd9f" 
                   ], 
                   "Key": "InstanceIds" 
 } 
         \mathbf{I} }
}
```
자세한 내용은 AWS Systems Manager API 레퍼런스를 참조하십시오 [CreateAssociation.](https://docs.aws.amazon.com/systems-manager/latest/APIReference/API_CreateAssociation.html)

예제 3: 한 번만 실행되는 연결을 생성하는 방법

이 예제에서는 지정된 날짜 및 시간에 한 번만 실행되는 새 연결을 생성합니다. 과거 또는 현재 날짜 (처리 시점을 기준으로 해당 날짜가 과거임)에 생성된 연결은 즉시 실행됩니다.

```
aws ssm create-association \ 
     --name "AWS-UpdateSSMAgent" \
```

```
 --targets "Key=instanceids,Values=i-0cb2b964d3e14fd9f" \ 
 --schedule-expression "at(2020-05-14T15:55:00)" \ 
 --apply-only-at-cron-interval
```

```
{ 
     "AssociationDescription": { 
          "Status": { 
              "Date": 1487875500.33, 
              "Message": "Associated with AWS-UpdateSSMAgent", 
              "Name": "Associated" 
         }, 
          "Name": "AWS-UpdateSSMAgent", 
          "InstanceId": "i-0cb2b964d3e14fd9f", 
          "Overview": { 
              "Status": "Pending", 
              "DetailedStatus": "Creating" 
         }, 
          "AssociationId": "b7c3266e-a544-44db-877e-b20d3a108189", 
          "DocumentVersion": "$DEFAULT", 
          "LastUpdateAssociationDate": 1487875500.33, 
          "Date": 1487875500.33, 
          "Targets": [ 
\{\hspace{.1cm} \} "Values": [ 
                       "i-0cb2b964d3e14fd9f" 
                  ], 
                  "Key": "InstanceIds" 
 } 
         ] 
     }
}
```
자세한 [CreateAssociation내](https://docs.aws.amazon.com/systems-manager/latest/APIReference/API_CreateAssociation.html)용은 Systems Manager 사용 설명서의 AWS Systems Manager API 참 조 [또는 참조: Systems Manager의 크론 및 레이트 식을](https://docs.aws.amazon.com/systems-manager/latest/userguide/reference-cron-and-rate-expressions.html) 참조하십시오.AWS

• API에 대한 자세한 내용은 AWS CLI 명령 참조를 참조하십시오 [CreateAssociation.](https://awscli.amazonaws.com/v2/documentation/api/latest/reference/ssm/create-association.html)

# **create-document**

다음 코드 예시에서는 create-document을 사용하는 방법을 보여 줍니다.

# AWS CLI

# 문서를 생성하는 방법

다음 create-document 예제에서는 Systems Manager 문서를 생성합니다.

```
aws ssm create-document \ 
     --content file://exampleDocument.yml \ 
     --name "Example" \ 
     --document-type "Automation" \ 
     --document-format YAML
```

```
{ 
     "DocumentDescription": { 
         "Hash": "fc2410281f40779e694a8b95975d0f9f316da8a153daa94e3d9921102EXAMPLE", 
          "HashType": "Sha256", 
         "Name": "Example", 
          "Owner": "29884EXAMPLE", 
          "CreatedDate": 1583256349.452, 
         "Status": "Creating", 
          "DocumentVersion": "1", 
         "Description": "Document Example", 
         "Parameters": [ 
              { 
                  "Name": "AutomationAssumeRole", 
                  "Type": "String", 
                  "Description": "(Required) The ARN of the role that allows 
  Automation to perform the actions on your behalf. If no role is specified, Systems 
  Manager Automation uses your IAM permissions to execute this document.", 
                  "DefaultValue": "" 
             }, 
\{\hspace{.1cm} \} "Name": "InstanceId", 
                  "Type": "String", 
                  "Description": "(Required) The ID of the Amazon EC2 instance.", 
                  "DefaultValue": "" 
 } 
         ], 
         "PlatformTypes": [ 
              "Windows", 
              "Linux"
```

```
 ], 
          "DocumentType": "Automation", 
          "SchemaVersion": "0.3", 
          "LatestVersion": "1", 
          "DefaultVersion": "1", 
          "DocumentFormat": "YAML", 
          "Tags": [] 
     }
}
```
자세한 내용은 AWS Systems Manager 사용 설명서의 [Systems Manager 문서 생성](https://docs.aws.amazon.com/systems-manager/latest/userguide/create-ssm-doc.html)을 참조하세요.

• API에 대한 자세한 내용은 AWS CLI 명령 참조를 참조하십시오 [CreateDocument.](https://awscli.amazonaws.com/v2/documentation/api/latest/reference/ssm/create-document.html)

# **create-maintenance-window**

다음 코드 예시에서는 create-maintenance-window을 사용하는 방법을 보여 줍니다.

AWS CLI

예제 1: 유지 관리 기간을 생성하는 방법

다음 create-maintenance-window 예제에서는 필요한 경우 5분마다 최대 2시간 동안 유지 관 리 기간 실행 종료 1시간 이내에 새 작업 시작을 방지하는 새 유지 관리 기간을 생성하고, 연결되지 않은 대상(유지 관리 기간에 등록되지 않은 인스턴스)을 허용하며, 생성자가 자습서에서 사용하려 는 사용자 지정 태그 사용을 통해 이를 나타냅니다.

```
aws ssm create-maintenance-window \ 
     --name "My-Tutorial-Maintenance-Window" \ 
    --schedule "rate(5 minutes)" \
    --duration 2 --cutoff 1 \
     --allow-unassociated-targets \ 
     --tags "Key=Purpose,Value=Tutorial"
```
출력:

{

}

"WindowId": "mw-0c50858d01EXAMPLE"

예제 2: 한 번만 실행되는 유지 관리 기간을 생성하는 방법

다음 create-maintenance-window 예제에서는 지정된 날짜 및 시간에 한 번만 실행되는 새 유 지 관리 기간을 생성합니다.

```
aws ssm create-maintenance-window \ 
     --name My-One-Time-Maintenance-Window \ 
     --schedule "at(2020-05-14T15:55:00)" \ 
    --duration 5 \lambda--cutoff 2 \ \ --allow-unassociated-targets \ 
     --tags "Key=Environment,Value=Production"
```
출력:

```
{ 
     "WindowId": "mw-01234567890abcdef"
}
```
자세한 내용은 AWS Systems Manager 사용 설명서의 [유지 관리 기간을](https://docs.aws.amazon.com/systems-manager/latest/userguide/systems-manager-maintenance.html) 참조하세요.

• API에 대한 자세한 내용은 AWS CLI 명령 참조를 참조하십시오 [CreateMaintenanceWindow.](https://awscli.amazonaws.com/v2/documentation/api/latest/reference/ssm/create-maintenance-window.html)

## **create-ops-item**

다음 코드 예시에서는 create-ops-item을 사용하는 방법을 보여 줍니다.

AWS CLI

생성하려면 OpsItems

다음 create-ops-item 예제에서는 /aws/resources 키를 사용하여 Amazon DynamoDB 관련 리 소스를 생성하는 예제입니다 OpsItem . OperationalData

```
aws ssm create-ops-item \ 
     --title "EC2 instance disk full" \ 
    --description "Log clean up may have failed which caused the disk to be full" \setminus--priority 2 \setminus--source ec2 \setminus --operational-data '{"/aws/resources":{"Value":"[{\"arn
\": \"arn:aws:dynamodb:us-west-2:12345678:table/OpsItems
\"}]","Type":"SearchableString"}}' \ 
     --notifications Arn="arn:aws:sns:us-west-2:12345678:TestUser"
```

```
{ 
     "OpsItemId": "oi-1a2b3c4d5e6f"
}
```
자세한 내용은 AWS Systems Manager 사용 OpsItems 설명서에서 [작성을](https://docs.aws.amazon.com/systems-manager/latest/userguide/OpsCenter-creating-OpsItems.html) 참조하십시오.

• API에 대한 자세한 내용은 AWS CLI 명령 참조를 참조하십시오 [CreateOpsItem](https://awscli.amazonaws.com/v2/documentation/api/latest/reference/ssm/create-ops-item.html).

# **create-patch-baseline**

다음 코드 예시에서는 create-patch-baseline을 사용하는 방법을 보여 줍니다.

AWS CLI

예제 1: 자동 승인을 사용하여 패치 기준을 생성하는 방법

다음 create-patch-baseline 예제에서는 Microsoft에서 릴리스하고 7일 후에 프로덕션 환경에 대한 패치를 승인하는 Windows Server용 패치 기준을 생성합니다.

```
aws ssm create-patch-baseline \ 
     --name "Windows-Production-Baseline-AutoApproval" \ 
     --operating-system "WINDOWS" \ 
     --approval-rules 
 "PatchRules=[{PatchFilterGroup={PatchFilters=[{Key=MSRC_SEVERITY,Values=[Critical,Important
{Key=CLASSIFICATION,Values=[SecurityUpdates,Updates,UpdateRollups,CriticalUpdates]}]},ApproveAfterDays=7}]" 
 \mathcal{N} --description "Baseline containing all updates approved for Windows Server 
  production systems"
```
출력:

```
{ 
     "BaselineId": "pb-045f10b4f3EXAMPLE"
}
```
# 예제 2: 승인 마감일이 포함된 패치 기준을 생성하는 방법

다음 create-patch-baseline 예제에서는 2020년 7월 7일을 포함하여 해당 날짜 이전에 릴리 스된 프로덕션 환경에 대한 패치를 승인하는 Windows Server용 패치 기준을 생성합니다.

```
aws ssm create-patch-baseline \ 
     --name "Windows-Production-Baseline-AutoApproval" \ 
     --operating-system "WINDOWS" \ 
     --approval-rules 
 "PatchRules=[{PatchFilterGroup={PatchFilters=[{Key=MSRC_SEVERITY,Values=[Critical,Important
{Key=CLASSIFICATION,Values=[SecurityUpdates,Updates,UpdateRollups,CriticalUpdates]}]},ApproveUntilDate=2020-07-07}]" 
\setminus --description "Baseline containing all updates approved for Windows Server 
  production systems"
```

```
\mathcal{L} "BaselineId": "pb-045f10b4f3EXAMPLE"
}
```
예제 3: JSON 파일에 저장된 승인 규칙을 사용하여 패치 기준을 생성하는 방법

다음 create-patch-baseline 예제에서는 Amazon Linux 2017.09용 패치 기준을 생성합니다. 여기에서는 릴리스하고 7일 후에 프로덕션 환경에 대한 패치를 승인하고 패치 기준에 대한 승인 규 칙을 지정하며 패치에 대한 사용자 지정 리포지토리를 지정합니다.

```
aws ssm create-patch-baseline \ 
     --cli-input-json file://my-amazon-linux-approval-rules-and-repo.json
```
my-amazon-linux-approval-rules-and-repo.json의 콘텐츠:

```
{ 
     "Name": "Amazon-Linux-2017.09-Production-Baseline", 
     "Description": "My approval rules patch baseline for Amazon Linux 2017.09 
  instances", 
     "OperatingSystem": "AMAZON_LINUX", 
     "Tags": [ 
          { 
              "Key": "Environment", 
              "Value": "Production" 
          } 
     ], 
     "ApprovalRules": { 
          "PatchRules": [ 
\{\hspace{.1cm} \} "ApproveAfterDays": 7,
```

```
 "EnableNonSecurity": true, 
                    "PatchFilterGroup": { 
                        "PatchFilters": [ 
 { 
                                  "Key": "SEVERITY", 
                                  "Values": [ 
                                      "Important", 
                                      "Critical" 
) and the contract of the contract \mathbf{J}\}, \{ { 
                                  "Key": "CLASSIFICATION", 
                                  "Values": [ 
                                      "Security", 
                                      "Bugfix" 
) and the contract of the contract \mathbf{J}\}, \{ { 
                                  "Key": "PRODUCT", 
                                  "Values": [ 
                                      "AmazonLinux2017.09" 
) and the contract of the contract \mathbf{J} } 
\sim 100 \sim 100 \sim 100 \sim 100 \sim 100 \sim 100 \sim 100 \sim 100 \sim 100 \sim 100 \sim 100 \sim 100 \sim 100 \sim 100 \sim 100 \sim 100 \sim 100 \sim 100 \sim 100 \sim 100 \sim 100 \sim 100 \sim 100 \sim 100 \sim 
 } 
               } 
          ] 
     }, 
     "Sources": [ 
          { 
               "Name": "My-AL2017.09", 
               "Products": [ 
                    "AmazonLinux2017.09" 
               ], 
               "Configuration": "[amzn-main] \nname=amzn-main-Base
\nmirrorlist=http://repo./$awsregion./$awsdomain//$releasever/main/mirror.list //
nmirrorlist_expire=300//nmetadata_expire=300 \npriority=10 \nfailovermethod=priority 
  \nfastestmirror_enabled=0 \ngpgcheck=1 \ngpgkey=file:///etc/pki/rpm-gpg/RPM-GPG-
KEY-amazon-ga \nenabled=1 \nretries=3 \ntimeout=5\nreport_instanceid=yes" 
          } 
     ]
}
```
예제 4: 승인된 패치와 거부된 패치를 지정하는 패치 기준을 생성하는 방법

다음 create-patch-baseline 예제에서는 기본 승인 규칙의 예외로 승인 및 거부할 패치를 명 시적으로 지정합니다.

```
aws ssm create-patch-baseline \ 
     --name "Amazon-Linux-2017.09-Alpha-Baseline" \ 
     --description "My custom approve/reject patch baseline for Amazon Linux 2017.09 
  instances" \ 
     --operating-system "AMAZON_LINUX" \ 
    --approved-patches "CVE-2018-1234567,example-pkg-EE-2018*.amzn1.noarch" \
     --approved-patches-compliance-level "HIGH" \ 
     --approved-patches-enable-non-security \ 
     --tags "Key=Environment,Value=Alpha"
```
자세한 내용은 AWS Systems Manager 사용 설명서의 [사용자 지정 패치 기준 생성](https://docs.aws.amazon.com/systems-manager/latest/userguide/sysman-patch-baseline-console.html)을 참조하세요.

• API에 대한 자세한 내용은 AWS CLI 명령 참조를 참조하십시오 [CreatePatchBaseline.](https://awscli.amazonaws.com/v2/documentation/api/latest/reference/ssm/create-patch-baseline.html)

#### **create-resource-data-sync**

다음 코드 예시에서는 create-resource-data-sync을 사용하는 방법을 보여 줍니다.

AWS CLI

리소스 데이터 동기화를 만들려면

이 예시에서는 리소스 데이터 동기화를 생성합니다. 명령이 성공해도 출력은 없습니다.

명령:

```
aws ssm create-resource-data-sync --sync-name "ssm-resource-data-sync" --s3-
destination "BucketName=ssm-bucket,Prefix=inventory,SyncFormat=JsonSerDe,Region=us-
east-1"
```
• API 세부 정보는 AWS CLI 명령 [CreateResourceDataSync참](https://awscli.amazonaws.com/v2/documentation/api/latest/reference/ssm/create-resource-data-sync.html)조를 참조하십시오.

## **delete-activation**

다음 코드 예시에서는 delete-activation을 사용하는 방법을 보여 줍니다.

## AWS CLI

# 관리형 인스턴스 활성화를 삭제하는 방법

다음 delete-activation 예제에서는 관리형 인스턴스 활성화를 삭제합니다.

```
aws ssm delete-activation \ 
     --activation-id "aa673477-d926-42c1-8757-1358cEXAMPLE"
```
이 명령은 출력을 생성하지 않습니다.

자세한 내용은 [AWS Systems Manager 사용 설명서의 하이브리드 환경을 위한AWS Systems](https://docs.aws.amazon.com/systems-manager/latest/userguide/systems-manager-managedinstances.html) [Manager 설정을](https://docs.aws.amazon.com/systems-manager/latest/userguide/systems-manager-managedinstances.html) 참조하십시오.

• API에 대한 자세한 내용은 AWS CLI 명령 참조를 참조하십시오 [DeleteActivation.](https://awscli.amazonaws.com/v2/documentation/api/latest/reference/ssm/delete-activation.html)

## **delete-association**

다음 코드 예시에서는 delete-association을 사용하는 방법을 보여 줍니다.

AWS CLI

예제 1: 연결 ID를 사용하여 연결을 삭제하는 방법

다음 delete-association 예제에서는 지정된 연결 ID의 연결을 삭제합니다. 명령이 성공해도 출력은 없습니다.

```
aws ssm delete-association \ 
     --association-id "8dfe3659-4309-493a-8755-0123456789ab"
```
이 명령은 출력을 생성하지 않습니다.

자세한 내용은 AWS Systems Manager 사용 설명서의 [새 연결 버전 편집 및 생성을](https://docs.aws.amazon.com/systems-manager/latest/userguide/sysman-state-assoc-edit.html) 참조하세요.

예제 2: 연결을 삭제하는 방법

다음 delete-association 예제에서는 인스턴스와 문서 간 연결을 삭제합니다. 명령이 성공해 도 출력은 없습니다.

```
aws ssm delete-association \ 
     --instance-id "i-1234567890abcdef0" \ 
     --name "AWS-UpdateSSMAgent"
```
이 명령은 출력을 생성하지 않습니다.

자세한 내용은 AWS Systems Manager 사용 설명서의 [Systems Manager에서 연결 작업을](https://docs.aws.amazon.com/systems-manager/latest/userguide/systems-manager-associations.html) 참조하 세요.

• API에 대한 자세한 내용은 AWS CLI 명령 참조를 참조하십시오 [DeleteAssociation](https://awscli.amazonaws.com/v2/documentation/api/latest/reference/ssm/delete-association.html).

# **delete-document**

다음 코드 예시에서는 delete-document을 사용하는 방법을 보여 줍니다.

AWS CLI

문서를 삭제하는 방법

다음 delete-document 예제에서는 Systems Manager 문서를 삭제합니다.

```
aws ssm delete-document \ 
     --name "Example"
```
이 명령은 출력을 생성하지 않습니다.

자세한 내용은 AWS Systems Manager 사용 설명서의 [Systems Manager 문서 생성](https://docs.aws.amazon.com/systems-manager/latest/userguide/create-ssm-doc.html)을 참조하세요.

• API에 대한 자세한 내용은 AWS CLI 명령 참조를 참조하십시오 [DeleteDocument.](https://awscli.amazonaws.com/v2/documentation/api/latest/reference/ssm/delete-document.html)

# **delete-inventory**

다음 코드 예시에서는 delete-inventory을 사용하는 방법을 보여 줍니다.

AWS CLI

사용자 지정 인벤토리 유형을 삭제하려면

이 예시는 사용자 지정 인벤토리 스키마를 삭제합니다.

명령:

aws ssm delete-inventory --type-name "Custom:RackInfo" --schema-delete-option "DeleteSchema"

```
{ 
   "DeletionId": "d72ac9e8-1f60-4d40-b1c6-bf8c78c68c4d", 
   "TypeName": "Custom:RackInfo", 
   "DeletionSummary": { 
        "TotalCount": 1, 
        "RemainingCount": 1, 
        "SummaryItems": [ 
            { 
                 "Version": "1.0", 
                 "Count": 1, 
                 "RemainingCount": 1 
            } 
        ] 
   }
}
```
사용자 지정 인벤토리 유형을 비활성화하려면

이 예시에서는 사용자 지정 인벤토리 스키마를 비활성화합니다.

명령:

```
aws ssm delete-inventory --type-name "Custom:RackInfo" --schema-delete-option 
  "DisableSchema"
```
출력:

```
{ 
   "DeletionId": "6961492a-8163-44ec-aa1e-923364dd0850", 
   "TypeName": "Custom:RackInformation", 
   "DeletionSummary": { 
       "TotalCount": 0, 
      "RemainingCount": 0,
       "SummaryItems": [] 
   }
}
```
• API 세부 정보는 AWS CLI 명령 [DeleteInventory](https://awscli.amazonaws.com/v2/documentation/api/latest/reference/ssm/delete-inventory.html)참조를 참조하십시오.

# **delete-maintenance-window**

다음 코드 예시에서는 delete-maintenance-window을 사용하는 방법을 보여 줍니다.

# AWS CLI

# 유지 관리 기간을 삭제하는 방법

이 delete-maintenance-window 예제에서는 지정된 유지 관리 기간을 제거합니다.

```
aws ssm delete-maintenance-window \ 
     --window-id "mw-1a2b3c4d5e6f7g8h9"
```
# 출력:

{

```
 "WindowId":"mw-1a2b3c4d5e6f7g8h9"
}
```
자세한 내용은 AWS Systems Manager 사용 설명서의 [유지 관리 기간 삭제 \(AWS CLI\)](https://docs.aws.amazon.com/systems-manager/latest/userguide/mw-cli-tutorial-delete-mw.html) 를 참조하십 시오.

• API에 대한 자세한 내용은 AWS CLI 명령 참조를 참조하십시오 [DeleteMaintenanceWindow](https://awscli.amazonaws.com/v2/documentation/api/latest/reference/ssm/delete-maintenance-window.html).

## **delete-parameter**

다음 코드 예시에서는 delete-parameter을 사용하는 방법을 보여 줍니다.

AWS CLI

파라미터를 삭제하는 방법

다음 delete-parameter 예제에서는 지정된 단일 파라미터를 삭제합니다.

```
aws ssm delete-parameter \ 
     --name "MyParameter"
```
이 명령은 출력을 생성하지 않습니다.

자세한 내용은 AWS Systems Manager 사용 설명서의 [Parameter Store 작업을](https://docs.aws.amazon.com/systems-manager/latest/userguide/parameter-store-working-with.html) 참조하세요.

• API에 대한 자세한 내용은 AWS CLI 명령 참조를 참조하십시오 [DeleteParameter.](https://awscli.amazonaws.com/v2/documentation/api/latest/reference/ssm/delete-parameter.html)

#### **delete-parameters**

다음 코드 예시에서는 delete-parameters을 사용하는 방법을 보여 줍니다.

# AWS CLI

# 파라미터 목록을 삭제하려면

다음 delete-parameters 예제에서는 지정된 매개변수를 삭제합니다.

```
aws ssm delete-parameters \ 
     --names "MyFirstParameter" "MySecondParameter" "MyInvalidParameterName"
```
출력:

```
{ 
     "DeletedParameters": [ 
          "MyFirstParameter", 
          "MySecondParameter" 
     ], 
     "InvalidParameters": [ 
          "MyInvalidParameterName" 
     ]
}
```
자세한 내용은 AWS Systems Manager 사용 설명서의 [Parameter Store 작업을](https://docs.aws.amazon.com/systems-manager/latest/userguide/parameter-store-working-with.html) 참조하세요.

• API 세부 정보는 AWS CLI 명령 [DeleteParameters참](https://awscli.amazonaws.com/v2/documentation/api/latest/reference/ssm/delete-parameters.html)조를 참조하십시오.

# **delete-patch-baseline**

다음 코드 예시에서는 delete-patch-baseline을 사용하는 방법을 보여 줍니다.

AWS CLI

패치 기준을 삭제하는 방법

다음 delete-patch-baseline 예제에서는 지정된 패치 기준을 삭제합니다.

```
aws ssm delete-patch-baseline \ 
     --baseline-id "pb-045f10b4f382baeda"
```
출력:

{

"BaselineId": "pb-045f10b4f382baeda"

}

자세한 내용은 AWS Systems Manager 사용 설명서의 [패치 기준 업데이트 또는 삭제\(콘솔\)](https://docs.aws.amazon.com/systems-manager/latest/userguide/patch-baseline-update-or-delete.html)를 참조 하세요.

• API에 대한 자세한 내용은 AWS CLI 명령 참조를 참조하십시오 [DeletePatchBaseline.](https://awscli.amazonaws.com/v2/documentation/api/latest/reference/ssm/delete-patch-baseline.html)

#### **delete-resource-data-sync**

다음 코드 예시에서는 delete-resource-data-sync을 사용하는 방법을 보여 줍니다.

AWS CLI

리소스 데이터 동기화를 삭제하려면

이 예시에서는 리소스 데이터 동기화를 삭제합니다. 명령이 성공해도 출력은 없습니다.

명령:

```
aws ssm delete-resource-data-sync --sync-name "ssm-resource-data-sync"
```
• API 세부 정보는 AWS CLI 명령 [DeleteResourceDataSync](https://awscli.amazonaws.com/v2/documentation/api/latest/reference/ssm/delete-resource-data-sync.html)참조를 참조하십시오.

#### **deregister-managed-instance**

다음 코드 예시에서는 deregister-managed-instance을 사용하는 방법을 보여 줍니다.

AWS CLI

관리형 인스턴스를 등록 취소하는 방법

다음 deregister-managed-instance 예제에서는 지정된 관리형 인스턴스를 등록 취소합니다.

aws ssm deregister-managed-instance --instance-id "mi-08ab247cdfEXAMPLE"

이 명령은 출력을 생성하지 않습니다.

자세한 내용은 AWS Systems Manager 사용 설명서의 [하이브리드 환경에서 관리형 인스턴스 등록](https://docs.aws.amazon.com/systems-manager/latest/userguide/systems-manager-managed-instances-advanced-deregister.html) [취소](https://docs.aws.amazon.com/systems-manager/latest/userguide/systems-manager-managed-instances-advanced-deregister.html)를 참조하세요.

• API에 대한 자세한 내용은 AWS CLI 명령 참조를 참조하십시오 [DeregisterManagedInstance.](https://awscli.amazonaws.com/v2/documentation/api/latest/reference/ssm/deregister-managed-instance.html)

## **deregister-patch-baseline-for-patch-group**

다음 코드 예시에서는 deregister-patch-baseline-for-patch-group을 사용하는 방법을 보 여 줍니다.

AWS CLI

패치 기준에서 패치 그룹을 등록 취소하는 방법

다음 deregister-patch-baseline-for-patch-group 예제에서는 지정된 패치 기준에서 지 정된 패치 그룹을 등록 취소합니다.

aws ssm deregister-patch-baseline-for-patch-group \ --patch-group "Production" \ --baseline-id "pb-0ca44a362fEXAMPLE"

출력:

```
{ 
   "PatchGroup":"Production", 
   "BaselineId":"pb-0ca44a362fEXAMPLE"
}
```
자세한 내용은 AWS Systems Manager 사용 설명서의 [패치 기준에 패치 그룹 추가](https://docs.aws.amazon.com/systems-manager/latest/userguide/sysman-patch-group-patchbaseline.html)를 참조하세요.

• API에 대한 자세한 내용은 AWS CLI 명령 참조를 참조하십시오 [DeregisterPatchBaselineForPatchGroup.](https://awscli.amazonaws.com/v2/documentation/api/latest/reference/ssm/deregister-patch-baseline-for-patch-group.html)

#### **deregister-target-from-maintenance-window**

다음 코드 예시에서는 deregister-target-from-maintenance-window을 사용하는 방법을 보 여 줍니다.

AWS CLI

유지 관리 기간에서 대상을 제거하는 방법

다음 deregister-target-from-maintenance-window 예제에서는 지정된 유지 관리 기간에 서 지정된 대상을 제거합니다.

```
aws ssm deregister-target-from-maintenance-window \ 
     --window-id "mw-ab12cd34ef56gh78" \ 
     --window-target-id "1a2b3c4d-1a2b-1a2b-1a2b-1a2b3c4d-1a2"
```

```
\{ "WindowId":"mw-ab12cd34ef56gh78", 
     "WindowTargetId":"1a2b3c4d-1a2b-1a2b-1a2b-1a2b3c4d-1a2"
}
```
자세한 내용은 AWS Systems Manager 사용 설명서의 [유지 관리 기간 업데이트 \(AWS CLI\)](https://docs.aws.amazon.com/systems-manager/latest/userguide/maintenance-windows-cli-tutorials-update.html) 를 참조 하십시오.

• API에 대한 자세한 내용은 AWS CLI 명령 참조를 참조하십시오 [DeregisterTargetFromMaintenanceWindow](https://awscli.amazonaws.com/v2/documentation/api/latest/reference/ssm/deregister-target-from-maintenance-window.html).

## **deregister-task-from-maintenance-window**

다음 코드 예시에서는 deregister-task-from-maintenance-window을 사용하는 방법을 보여 줍니다.

AWS CLI

유지 관리 기간에서 작업을 제거하는 방법

다음 deregister-task-from-maintenance-window 예제에서는 지정된 유지 관리 기간에서 지정된 작업을 제거합니다.

```
aws ssm deregister-task-from-maintenance-window \ 
     --window-id "mw-ab12cd34ef56gh78" \ 
     --window-task-id "1a2b3c4d-1a2b-1a2b-1a2b-1a2b3c4d5e6c"
```

```
{ 
     "WindowTaskId":"1a2b3c4d-1a2b-1a2b-1a2b-1a2b3c4d5e6c", 
     "WindowId":"mw-ab12cd34ef56gh78"
}
```
자세한 내용은 [Systems Manager 사용 설명서의 Systems Manager 유지 관리 윈도우 튜토리얼](https://docs.aws.amazon.com/systems-manager/latest/userguide/maintenance-windows-tutorials.html) [\(AWS CLI](https://docs.aws.amazon.com/systems-manager/latest/userguide/maintenance-windows-tutorials.html)) 을 참조하십시오.AWS

• API에 대한 자세한 내용은 AWS CLI 명령 참조를 참조하십시오 [DeregisterTaskFromMaintenanceWindow.](https://awscli.amazonaws.com/v2/documentation/api/latest/reference/ssm/deregister-task-from-maintenance-window.html)

# **describe-activations**

다음 코드 예시에서는 describe-activations을 사용하는 방법을 보여 줍니다.

AWS CLI

활성화를 설명하는 방법

다음 describe-activations 예시는 AWS 계정 활성화에 대한 세부 정보를 나열합니다.

aws ssm describe-activations

```
{ 
     "ActivationList": [ 
          { 
              "ActivationId": "5743558d-563b-4457-8682-d16c3EXAMPLE", 
              "Description": "Example1", 
              "IamRole": "HybridWebServersRole, 
              "RegistrationLimit": 5, 
              "RegistrationsCount": 5, 
              "ExpirationDate": 1584316800.0, 
              "Expired": false, 
              "CreatedDate": 1581954699.792 
         }, 
          { 
              "ActivationId": "3ee0322b-f62d-40eb-b672-13ebfEXAMPLE", 
              "Description": "Example2", 
              "IamRole": "HybridDatabaseServersRole", 
              "RegistrationLimit": 5, 
              "RegistrationsCount": 5, 
              "ExpirationDate": 1580515200.0, 
              "Expired": true, 
              "CreatedDate": 1578064132.002 
         }, 
     ]
```
}

자세한 내용은 AWS Systems Manager 사용 설명서의 [4단계: 하이브리드 환경을 위한 관리형 인스](https://docs.aws.amazon.com/systems-manager/latest/userguide/sysman-managed-instance-activation.html) [턴스 활성화 생성을](https://docs.aws.amazon.com/systems-manager/latest/userguide/sysman-managed-instance-activation.html) 참조하세요.

• API 세부 정보는 AWS CLI 명령 [DescribeActivations참](https://awscli.amazonaws.com/v2/documentation/api/latest/reference/ssm/describe-activations.html)조를 참조하십시오.

# **describe-association-execution-targets**

다음 코드 예시에서는 describe-association-execution-targets을 사용하는 방법을 보여 줍 니다.

AWS CLI

연결 실행의 세부 정보를 가져오는 방법

다음 describe-association-execution-targets 예제에서는 지정된 연결 실행을 설명합니 다.

```
aws ssm describe-association-execution-targets \ 
     --association-id "8dfe3659-4309-493a-8755-0123456789ab" \ 
     --execution-id "7abb6378-a4a5-4f10-8312-0123456789ab"
```

```
{ 
     "AssociationExecutionTargets": [ 
         { 
              "AssociationId": "8dfe3659-4309-493a-8755-0123456789ab", 
              "AssociationVersion": "1", 
              "ExecutionId": "7abb6378-a4a5-4f10-8312-0123456789ab", 
              "ResourceId": "i-1234567890abcdef0", 
              "ResourceType": "ManagedInstance", 
              "Status": "Success", 
              "DetailedStatus": "Success", 
              "LastExecutionDate": 1550505538.497, 
              "OutputSource": { 
                  "OutputSourceId": "97fff367-fc5a-4299-aed8-0123456789ab", 
                  "OutputSourceType": "RunCommand" 
              } 
 } 
     ]
```
}

자세한 내용은 AWS Systems Manager 사용 설명서의 [연결 기록 보기를](https://docs.aws.amazon.com/systems-manager/latest/userguide/sysman-state-assoc-history.html) 참조하세요.

• API에 대한 자세한 내용은 AWS CLI 명령 참조를 참조하십시오 [DescribeAssociationExecutionTargets.](https://awscli.amazonaws.com/v2/documentation/api/latest/reference/ssm/describe-association-execution-targets.html)

#### **describe-association-executions**

다음 코드 예시에서는 describe-association-executions을 사용하는 방법을 보여 줍니다.

AWS CLI

예제 1: 연결에 대한 모든 실행 세부 정보를 가져오는 방법

다음 describe-association-executions 예제에서는 지정된 연결의 모든 실행을 설명합니 다.

```
aws ssm describe-association-executions \ 
     --association-id "8dfe3659-4309-493a-8755-0123456789ab"
```

```
\{ "AssociationExecutions": [ 
         { 
              "AssociationId": "8dfe3659-4309-493a-8755-0123456789ab", 
              "AssociationVersion": "1", 
              "ExecutionId": "474925ef-1249-45a2-b93d-0123456789ab", 
              "Status": "Success", 
              "DetailedStatus": "Success", 
              "CreatedTime": 1550505827.119, 
              "ResourceCountByStatus": "{Success=1}" 
         }, 
         { 
              "AssociationId": "8dfe3659-4309-493a-8755-0123456789ab", 
              "AssociationVersion": "1", 
              "ExecutionId": "7abb6378-a4a5-4f10-8312-0123456789ab", 
              "Status": "Success", 
              "DetailedStatus": "Success", 
              "CreatedTime": 1550505536.843, 
              "ResourceCountByStatus": "{Success=1}" 
         },
```
...

 ] }

자세한 내용은 AWS Systems Manager 사용 설명서의 [연결 기록 보기를](https://docs.aws.amazon.com/systems-manager/latest/userguide/sysman-state-assoc-history.html) 참조하세요.

예제 2: 특정 날짜 및 시간 이후 연결에 대한 모든 실행의 세부 정보를 보는 방법

다음 describe-association-executions 예제에서는 지정된 날짜 및 시간 이후 연결의 모든 실행을 설명합니다.

```
aws ssm describe-association-executions \ 
     --association-id "8dfe3659-4309-493a-8755-0123456789ab" \ 
     --filters "Key=CreatedTime,Value=2019-02-18T16:00:00Z,Type=GREATER_THAN"
```
출력:

```
{ 
     "AssociationExecutions": [ 
         { 
              "AssociationId": "8dfe3659-4309-493a-8755-0123456789ab", 
              "AssociationVersion": "1", 
              "ExecutionId": "474925ef-1249-45a2-b93d-0123456789ab", 
              "Status": "Success", 
              "DetailedStatus": "Success", 
              "CreatedTime": 1550505827.119, 
              "ResourceCountByStatus": "{Success=1}" 
         }, 
         { 
              "AssociationId": "8dfe3659-4309-493a-8755-0123456789ab", 
              "AssociationVersion": "1", 
              "ExecutionId": "7abb6378-a4a5-4f10-8312-0123456789ab", 
              "Status": "Success", 
              "DetailedStatus": "Success", 
              "CreatedTime": 1550505536.843, 
              "ResourceCountByStatus": "{Success=1}" 
         }, 
          ... 
    \mathbf{I}}
```
자세한 내용은 AWS Systems Manager 사용 설명서의 [연결 기록 보기를](https://docs.aws.amazon.com/systems-manager/latest/userguide/sysman-state-assoc-history.html) 참조하세요.

• API에 대한 자세한 내용은 AWS CLI 명령 참조를 참조하십시오 [DescribeAssociationExecutions.](https://awscli.amazonaws.com/v2/documentation/api/latest/reference/ssm/describe-association-executions.html)

# **describe-association**

다음 코드 예시에서는 describe-association을 사용하는 방법을 보여 줍니다.

### AWS CLI

예제 1: 연결 세부 정보를 가져오는 방법

다음 describe-association 예제에서는 지정된 연결 ID의 연결을 설명합니다.

```
aws ssm describe-association \ 
     --association-id "8dfe3659-4309-493a-8755-0123456789ab"
```

```
{ 
     "AssociationDescription": { 
          "Name": "AWS-GatherSoftwareInventory", 
          "AssociationVersion": "1", 
          "Date": 1534864780.995, 
          "LastUpdateAssociationDate": 1543235759.81, 
          "Overview": { 
              "Status": "Success", 
              "AssociationStatusAggregatedCount": { 
                   "Success": 2 
              } 
         }, 
          "DocumentVersion": "$DEFAULT", 
          "Parameters": { 
              "applications": [ 
                  "Enabled" 
              ], 
              "awsComponents": [ 
                   "Enabled" 
              ], 
              "customInventory": [ 
                   "Enabled" 
              ], 
              "files": [ 
 ""
```

```
 ], 
            "instanceDetailedInformation": [ 
                 "Enabled" 
            ], 
            "networkConfig": [ 
                 "Enabled" 
            ], 
             "services": [ 
                 "Enabled" 
            ], 
             "windowsRegistry": [ 
 "" 
            ], 
             "windowsRoles": [ 
                 "Enabled" 
            ], 
            "windowsUpdates": [ 
                 "Enabled" 
 ] 
        }, 
         "AssociationId": "8dfe3659-4309-493a-8755-0123456789ab", 
         "Targets": [ 
            { 
                 "Key": "InstanceIds", 
                 "Values": [ 
 "*" 
 ] 
 } 
        ], 
         "ScheduleExpression": "rate(24 hours)", 
         "LastExecutionDate": 1550501886.0, 
         "LastSuccessfulExecutionDate": 1550501886.0, 
         "AssociationName": "Inventory-Association" 
    }
```
자세한 내용은 AWS Systems Manager 사용 설명서의 [새 연결 버전 편집 및 생성을](https://docs.aws.amazon.com/systems-manager/latest/userguide/sysman-state-assoc-edit.html) 참조하세요.

예제 2: 특정 인스턴스 및 문서에 대한 연결 세부 정보를 가져오는 방법

다음 describe-association 예제에서는 인스턴스와 문서 간 연결을 설명합니다.

```
aws ssm describe-association \ 
     --instance-id "i-1234567890abcdef0" \
```
}

#### --name "AWS-UpdateSSMAgent"

## 출력:

```
{ 
     "AssociationDescription": { 
          "Status": { 
              "Date": 1487876122.564, 
              "Message": "Associated with AWS-UpdateSSMAgent", 
              "Name": "Associated" 
          }, 
          "Name": "AWS-UpdateSSMAgent", 
          "InstanceId": "i-1234567890abcdef0", 
          "Overview": { 
              "Status": "Pending", 
              "DetailedStatus": "Associated", 
              "AssociationStatusAggregatedCount": { 
                   "Pending": 1 
              } 
          }, 
          "AssociationId": "d8617c07-2079-4c18-9847-1234567890ab", 
          "DocumentVersion": "$DEFAULT", 
          "LastUpdateAssociationDate": 1487876122.564, 
          "Date": 1487876122.564, 
          "Targets": [ 
              { 
                   "Values": [ 
                        "i-1234567890abcdef0" 
                   ], 
                   "Key": "InstanceIds" 
              } 
         \mathbf{I} }
}
```
자세한 내용은 AWS Systems Manager 사용 설명서의 [새 연결 버전 편집 및 생성을](https://docs.aws.amazon.com/systems-manager/latest/userguide/sysman-state-assoc-edit.html) 참조하세요.

• API에 대한 자세한 내용은 AWS CLI 명령 참조를 참조하십시오 [DescribeAssociation.](https://awscli.amazonaws.com/v2/documentation/api/latest/reference/ssm/describe-association.html)

# **describe-automation-executions**

다음 코드 예시에서는 describe-automation-executions을 사용하는 방법을 보여 줍니다.

# AWS CLI

# 자동화 실행을 설명하는 방법

다음 describe-automation-executions 예제에서는 자동화 실행에 대한 세부 정보를 표시합 니다.

```
aws ssm describe-automation-executions \ 
     --filters Key=ExecutionId,Values=73c8eef8-f4ee-4a05-820c-e354fEXAMPLE
```
출력:

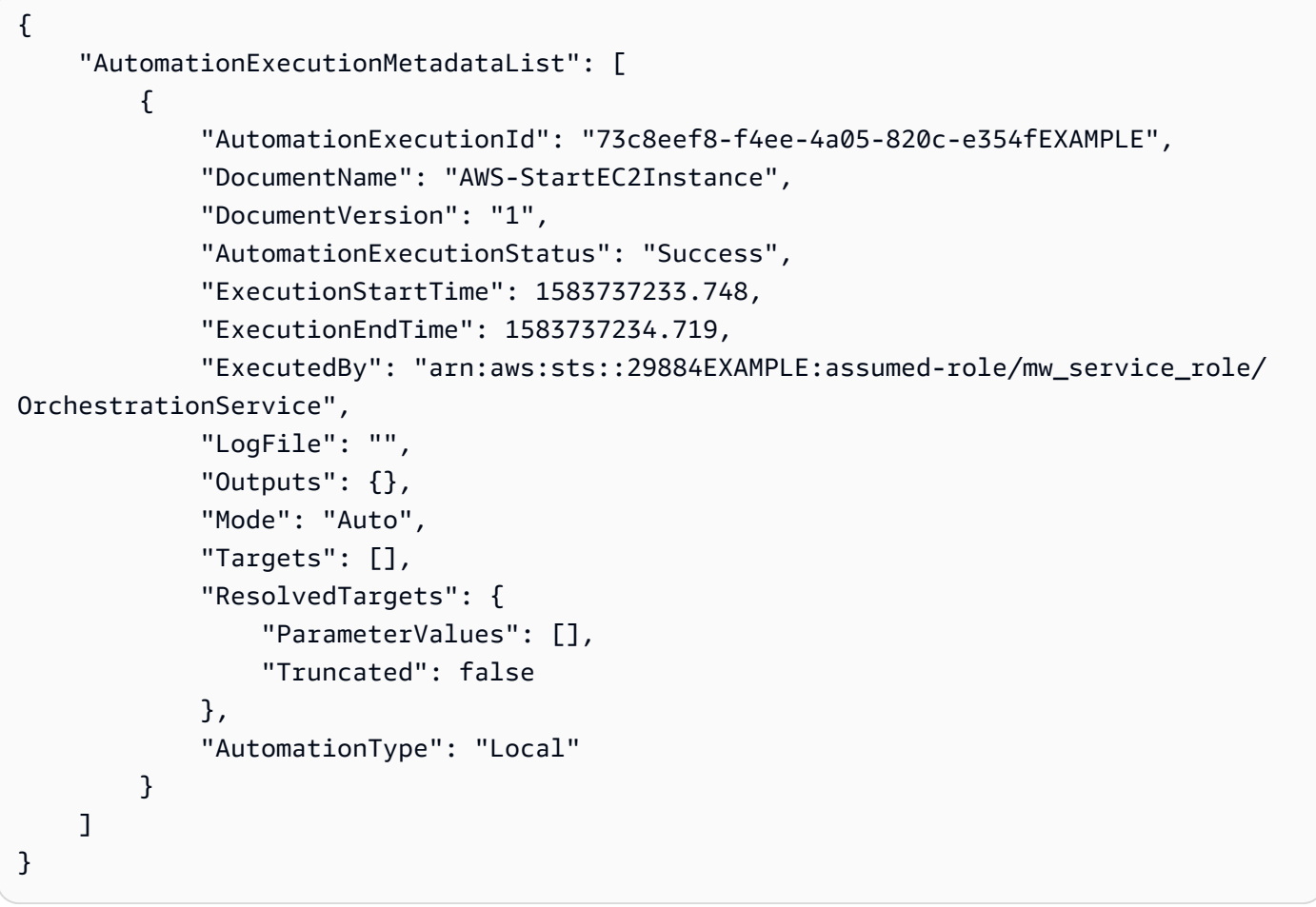

자세한 내용은 AWS Systems Manager 사용 설명서의 <u>단순 자동화 워크플로 실행</u>을 참조하세요.

• API에 대한 자세한 내용은 AWS CLI 명령 참조를 참조하십시오 [DescribeAutomationExecutions.](https://awscli.amazonaws.com/v2/documentation/api/latest/reference/ssm/describe-automation-executions.html)

# **describe-automation-step-executions**

다음 코드 예시에서는 describe-automation-step-executions을 사용하는 방법을 보여 줍니 다.

```
AWS CLI
```
예제 1: 자동화 실행의 모든 단계를 설명하는 방법

다음 describe-automation-step-executions 예제에서는 자동화 실행 단계에 대한 세부 정 보를 표시합니다.

```
aws ssm describe-automation-step-executions \ 
     --automation-execution-id 73c8eef8-f4ee-4a05-820c-e354fEXAMPLE
```
출력:

```
{ 
     "StepExecutions": [ 
         { 
              "StepName": "startInstances", 
              "Action": "aws:changeInstanceState", 
              "ExecutionStartTime": 1583737234.134, 
              "ExecutionEndTime": 1583737234.672, 
              "StepStatus": "Success", 
              "Inputs": { 
                  "DesiredState": "\"running\"", 
                  "InstanceIds": "[\"i-0cb99161f6EXAMPLE\"]" 
              }, 
              "Outputs": { 
                  "InstanceStates": [ 
                      "running" 
 ] 
              }, 
              "StepExecutionId": "95e70479-cf20-4d80-8018-7e4e2EXAMPLE", 
              "OverriddenParameters": {} 
         } 
     ]
}
```
예제 2: 자동화 실행의 특정 단계를 설명하는 방법

다음 describe-automation-step-executions 예제에서는 자동화 실행의 특정 단계에 대한 세부 정보를 표시합니다.

```
aws ssm describe-automation-step-executions \ 
     --automation-execution-id 73c8eef8-f4ee-4a05-820c-e354fEXAMPLE \ 
     --filters Key=StepExecutionId,Values=95e70479-cf20-4d80-8018-7e4e2EXAMPLE
```
자세한 내용은 AWS Systems Manager 사용 설명서의 [자동화 워크플로 단계별 실행\(명령줄\)을](https://docs.aws.amazon.com/systems-manager/latest/userguide/automation-working-executing-manually.html#automation-working-executing-manually-commandline) 참 조하세요.

• API에 대한 자세한 내용은 AWS CLI 명령 참조를 참조하십시오 [DescribeAutomationStepExecutions](https://awscli.amazonaws.com/v2/documentation/api/latest/reference/ssm/describe-automation-step-executions.html).

#### **describe-available-patches**

다음 코드 예시에서는 describe-available-patches을 사용하는 방법을 보여 줍니다.

AWS CLI

사용 가능한 패치를 가져오는 방법

다음 describe-available-patches 예제에서는 MSRC 심각도가 위험인 Windows Server 2019에서 사용 가능한 모든 패치에 대한 세부 정보를 검색합니다.

```
aws ssm describe-available-patches \ 
     --filters "Key=PRODUCT,Values=WindowsServer2019" 
  "Key=MSRC_SEVERITY,Values=Critical"
```

```
{ 
     "Patches": [ 
\overline{\mathcal{L}} "Id": "fe6bd8c2-3752-4c8b-ab3e-1a7ed08767ba", 
             "ReleaseDate": 1544047205.0, 
             "Title": "2018-11 Update for Windows Server 2019 for x64-based Systems 
  (KB4470788)", 
              "Description": "Install this update to resolve issues in Windows. For a 
  complete listing of the issues that are included in this update, see the associated 
  Microsoft Knowledge Base article for more information. After you install this item, 
  you may have to restart your computer.", 
              "ContentUrl": "https://support.microsoft.com/en-us/kb/4470788",
```

```
 "Vendor": "Microsoft", 
              "ProductFamily": "Windows", 
              "Product": "WindowsServer2019", 
              "Classification": "SecurityUpdates", 
              "MsrcSeverity": "Critical", 
              "KbNumber": "KB4470788", 
              "MsrcNumber": "", 
              "Language": "All" 
         }, 
         { 
             "Id": "c96115e1-5587-4115-b851-22baa46a3f11", 
             "ReleaseDate": 1549994410.0, 
             "Title": "2019-02 Security Update for Adobe Flash Player for Windows 
  Server 2019 for x64-based Systems (KB4487038)", 
              "Description": "A security issue has been identified in a Microsoft 
  software product that could affect your system. You can help protect your system 
  by installing this update from Microsoft. For a complete listing of the issues that 
  are included in this update, see the associated Microsoft Knowledge Base article. 
  After you install this update, you may have to restart your system.", 
              "ContentUrl": "https://support.microsoft.com/en-us/kb/4487038", 
              "Vendor": "Microsoft", 
              "ProductFamily": "Windows", 
              "Product": "WindowsServer2019", 
              "Classification": "SecurityUpdates", 
             "MsrcSeverity": "Critical", 
             "KbNumber": "KB4487038", 
              "MsrcNumber": "", 
             "Language": "All" 
         }, 
         ... 
     ]
}
```
# 특정 패치의 세부 정보를 가져오는 방법

다음 describe-available-patches 예제에서는 지정된 패치에 대한 세부 정보를 검색합니다.

```
aws ssm describe-available-patches \ 
     --filters "Key=PATCH_ID,Values=KB4480979"
```

```
 "Patches": [ 
         { 
              "Id": "680861e3-fb75-432e-818e-d72e5f2be719", 
              "ReleaseDate": 1546970408.0, 
             "Title": "2019-01 Security Update for Adobe Flash Player for Windows 
  Server 2016 for x64-based Systems (KB4480979)", 
              "Description": "A security issue has been identified in a Microsoft 
  software product that could affect your system. You can help protect your system 
  by installing this update from Microsoft. For a complete listing of the issues that 
  are included in this update, see the associated Microsoft Knowledge Base article. 
  After you install this update, you may have to restart your system.", 
              "ContentUrl": "https://support.microsoft.com/en-us/kb/4480979", 
             "Vendor": "Microsoft", 
              "ProductFamily": "Windows", 
              "Product": "WindowsServer2016", 
              "Classification": "SecurityUpdates", 
              "MsrcSeverity": "Critical", 
              "KbNumber": "KB4480979", 
              "MsrcNumber": "", 
             "Language": "All" 
         } 
    \mathbf{I}}
```
자세한 내용은 AWS Systems Manager 사용 설명서의 [Patch Manager 작업 작동 방법](https://docs.aws.amazon.com/systems-manager/latest/userguide/patch-manager-how-it-works.html)을 참조하세 요.

• API에 대한 자세한 내용은 AWS CLI 명령 참조를 참조하십시오 [DescribeAvailablePatches.](https://awscli.amazonaws.com/v2/documentation/api/latest/reference/ssm/describe-available-patches.html)

## **describe-document-permission**

다음 코드 예시에서는 describe-document-permission을 사용하는 방법을 보여 줍니다.

AWS CLI

문서 권한을 설명하는 방법

다음 describe-document-permission 예제에서는 공개적으로 공유되는 Systems Manager 문서에 대한 권한 세부 정보를 표시합니다.

```
aws ssm describe-document-permission \ 
     --name "Example" \ 
     --permission-type "Share"
```

```
{ 
      "AccountIds": [ 
          "all" 
     ], 
      "AccountSharingInfoList": [ 
          { 
               "AccountId": "all", 
               "SharedDocumentVersion": "$DEFAULT" 
          } 
     ]
}
```
자세한 내용은 AWS Systems Manager 사용 설명서의 [Systems Manager 문서 공유](https://docs.aws.amazon.com/systems-manager/latest/userguide/ssm-how-to-share.html)를 참조하세요.

• API에 대한 자세한 내용은 AWS CLI 명령 참조를 참조하십시오 [DescribeDocumentPermission.](https://awscli.amazonaws.com/v2/documentation/api/latest/reference/ssm/describe-document-permission.html)

# **describe-document**

다음 코드 예시에서는 describe-document을 사용하는 방법을 보여 줍니다.

AWS CLI

문서 세부 정보를 표시하는 방법

다음 describe-document 예제에서는 사용자 AWS 계정의 Systems Manager 문서에 대한 세부 정보를 표시합니다.

```
aws ssm describe-document \ 
     --name "Example"
```

```
{ 
     "Document": { 
          "Hash": "fc2410281f40779e694a8b95975d0f9f316da8a153daa94e3d9921102EXAMPLE", 
          "HashType": "Sha256", 
          "Name": "Example", 
          "Owner": "29884EXAMPLE", 
          "CreatedDate": 1583257938.266, 
          "Status": "Active",
```

```
 "DocumentVersion": "1", 
          "Description": "Document Example", 
          "Parameters": [ 
\{\hspace{.1cm} \} "Name": "AutomationAssumeRole", 
                  "Type": "String", 
                  "Description": "(Required) The ARN of the role that allows 
  Automation to perform the actions on your behalf. If no role is specified, Systems 
  Manager Automation uses your IAM permissions to execute this document.", 
                  "DefaultValue": "" 
              }, 
\{\hspace{.1cm} \} "Name": "InstanceId", 
                  "Type": "String", 
                  "Description": "(Required) The ID of the Amazon EC2 instance.", 
                  "DefaultValue": "" 
 } 
         ], 
          "PlatformTypes": [ 
              "Windows", 
              "Linux" 
         ], 
          "DocumentType": "Automation", 
         "SchemaVersion": "0.3", 
         "LatestVersion": "1", 
         "DefaultVersion": "1", 
          "DocumentFormat": "YAML", 
          "Tags": [] 
     }
}
```
자세한 내용은 AWS Systems Manager 사용 설명서의 [Systems Manager 문서 생성](https://docs.aws.amazon.com/systems-manager/latest/userguide/create-ssm-doc.html)을 참조하세요.

• API 세부 정보는 AWS CLI 명령 [DescribeDocument](https://awscli.amazonaws.com/v2/documentation/api/latest/reference/ssm/describe-document.html)참조를 참조하십시오.

# **describe-effective-instance-associations**

다음 코드 예시에서는 describe-effective-instance-associations을 사용하는 방법을 보여 줍니다.

AWS CLI

인스턴스에 대한 유효한 연결의 세부 정보를 가져오는 방법
다음 describe-effective-instance-associations 예제에서는 인스턴스에 대한 유효한 연결의 세부 정보를 검색합니다.

## 명령:

aws ssm describe-effective-instance-associations --instance-id "i-1234567890abcdef0"

## 출력:

```
{ 
     "Associations": [ 
       \{ "AssociationId": "8dfe3659-4309-493a-8755-0123456789ab", 
             "InstanceId": "i-1234567890abcdef0", 
           "Content": "{\n \"schemaVersion\": \"1.2\",\n \"description\":
 \"Update the Amazon SSM Agent to the latest version or specified version.\",\n 
  \"parameters\": {\n \Upsilon \"version\": {\n \Upsilon \"default\": \"\",\n
         \"description\": \"(Optional) A specific version of the Amazon SSM Agent 
 to install. If not specified, the agent will be updated to the latest version.\",
\n \"type\": \"String\"\n },\n \"allowDowngrade\": {\n
            \"default\": \"false\",\n \"description\": \"(Optional) 
 Allow the Amazon SSM Agent service to be downgraded to an earlier version. If 
  set to false, the service can be upgraded to newer versions only (default). If 
set to true, specify the earlier version.\langle \cdot, \cdot \ranglen \qquad \qquad \langle \cdot, \cdot \rangle"string\langle \cdot, \cdot \rangle",
\n \"allowedValues\": [\n \"true\",\n 
\left\{\n \begin{array}{ccc}\n 1 & 1 & 1 \\
 2 & 3 & 4\n \end{array}\n \right\}\"aws:updateSsmAgent\": {\n \sqrt{r} \"properties\": [\n {\n {\n
               \"agentName\": \"amazon-ssm-agent\",\n \"source\": 
 \"https://s3.{Region}.amazonaws.com/amazon-ssm-{Region}/ssm-agent-manifest.json\",
\n \"allowDowngrade\": \"{{ allowDowngrade }}\",\n 
\"targetVersion\": \"{{ version }}\"\n }\n }\n }\n }\n }\n
    \}\n\}\n",
             "AssociationVersion": "1" 
        } 
    ]
}
```
# • API에 대한 자세한 내용은 AWS CLI 명령 참조를 참조하십시오 [DescribeEffectiveInstanceAssociations.](https://awscli.amazonaws.com/v2/documentation/api/latest/reference/ssm/describe-effective-instance-associations.html)

### **describe-effective-patches-for-patch-baseline**

다음 코드 예시에서는 describe-effective-patches-for-patch-baseline을 사용하는 방법 을 보여 줍니다.

AWS CLI

예제 1: 사용자 지정 패치 기준에서 정의한 모든 패치를 가져오는 방법

다음 describe-effective-patches-for-patch-baseline 예제는 현재 AWS 계정의 사용 자 지정 패치 기준에 정의된 패치를 반환합니다. 사용자 지정 기준의 경우 --baseline-id에는 ID 만 필요합니다.

```
aws ssm describe-effective-patches-for-patch-baseline \ 
     --baseline-id "pb-08b654cf9b9681f04"
```

```
{ 
     "EffectivePatches": [ 
         { 
              "Patch": { 
                  "Id": "fe6bd8c2-3752-4c8b-ab3e-1a7ed08767ba", 
                  "ReleaseDate": 1544047205.0, 
                  "Title": "2018-11 Update for Windows Server 2019 for x64-based 
  Systems (KB4470788)", 
                  "Description": "Install this update to resolve issues in Windows. 
  For a complete listing of the issues that are included in this update, see the 
  associated Microsoft Knowledge Base article for more information. After you install 
  this item, you may have to restart your computer.", 
                  "ContentUrl": "https://support.microsoft.com/en-us/kb/4470788", 
                  "Vendor": "Microsoft", 
                  "ProductFamily": "Windows", 
                  "Product": "WindowsServer2019", 
                  "Classification": "SecurityUpdates", 
                  "MsrcSeverity": "Critical", 
                  "KbNumber": "KB4470788", 
                  "MsrcNumber": "", 
                  "Language": "All" 
              }, 
              "PatchStatus": { 
                  "DeploymentStatus": "APPROVED",
```

```
 "ComplianceLevel": "CRITICAL", 
                  "ApprovalDate": 1544047205.0 
 } 
         }, 
        \mathcal{L} "Patch": { 
                  "Id": "915a6b1a-f556-4d83-8f50-b2e75a9a7e58", 
                  "ReleaseDate": 1549994400.0, 
                  "Title": "2019-02 Cumulative Update for .NET Framework 3.5 and 4.7.2 
  for Windows Server 2019 for x64 (KB4483452)", 
                  "Description": "A security issue has been identified in a Microsoft 
  software product that could affect your system. You can help protect your system by 
  installing this update from Microsoft. For a complete listing of the issues that 
  are included in this update, see the associated Microsoft Knowledge Base article. 
  After you install this update, you may have to restart your system.", 
                  "ContentUrl": "https://support.microsoft.com/en-us/kb/4483452", 
                  "Vendor": "Microsoft", 
                  "ProductFamily": "Windows", 
                  "Product": "WindowsServer2019", 
                  "Classification": "SecurityUpdates", 
                  "MsrcSeverity": "Important", 
                  "KbNumber": "KB4483452", 
                  "MsrcNumber": "", 
                  "Language": "All" 
             }, 
             "PatchStatus": { 
                  "DeploymentStatus": "APPROVED", 
                  "ComplianceLevel": "CRITICAL", 
                  "ApprovalDate": 1549994400.0 
 } 
         }, 
         ... 
     ], 
     "NextToken": "--token string truncated--"
}
```
예 2: AWS 관리형 패치 기준선에 정의된 모든 패치 가져오기

다음 describe-effective-patches-for-patch-baseline 예제는 AWS 관리형 패치 기준 선에 정의된 패치를 반환합니다. 단, AWS 관리형 베이스라인의 경우 전체 베이스라인 ARN은 다음 과 같은 경우에 필요합니다. --baseline-id

```
aws ssm describe-effective-patches-for-patch-baseline \
```

```
 --baseline-id "arn:aws:ssm:us-east-2:733109147000:patchbaseline/
pb-020d361a05defe4ed"
```
샘플 출력은 예 1을 참조하세요.

자세한 내용은 AWS Systems Manager 사용 설명서의 [보안 패치 선택 방법을](https://docs.aws.amazon.com/systems-manager/latest/userguide/patch-manager-how-it-works-selection.html) 참조하세요.

• API 세부 정보는 명령 참조를 참조하십시오 [DescribeEffectivePatchesForPatchBaseline.](https://awscli.amazonaws.com/v2/documentation/api/latest/reference/ssm/describe-effective-patches-for-patch-baseline.html)AWS CLI

#### **describe-instance-associations-status**

다음 코드 예시에서는 describe-instance-associations-status을 사용하는 방법을 보여 줍 니다.

#### AWS CLI

인스턴스 연결 상태를 설명하는 방법

이 예제에서는 인스턴스 연결의 세부 정보를 보여줍니다.

명령:

aws ssm describe-instance-associations-status --instance-id "i-1234567890abcdef0"

```
{ 
   "InstanceAssociationStatusInfos": [ 
      \{ "AssociationId": "8dfe3659-4309-493a-8755-0123456789ab", 
           "Name": "AWS-GatherSoftwareInventory", 
           "DocumentVersion": "1", 
           "AssociationVersion": "1", 
           "InstanceId": "i-1234567890abcdef0", 
           "ExecutionDate": 1550501886.0, 
           "Status": "Success", 
           "ExecutionSummary": "1 out of 1 plugin processed, 1 success, 0 failed, 0 
 timedout, 0 skipped. ", 
           "AssociationName": "Inventory-Association" 
       }, 
       { 
           "AssociationId": "5c5a31f6-6dae-46f9-944c-0123456789ab",
```

```
 "Name": "AWS-UpdateSSMAgent", 
            "DocumentVersion": "1", 
            "AssociationVersion": "1", 
            "InstanceId": "i-1234567890abcdef0", 
            "ExecutionDate": 1550505828.548, 
            "Status": "Success", 
            "DetailedStatus": "Success", 
            "AssociationName": "UpdateSSMAgent" 
       } 
   ]
}
```
• API에 대한 자세한 내용은 AWS CLI 명령 참조를 참조하십시오 [DescribeInstanceAssociationsStatus.](https://awscli.amazonaws.com/v2/documentation/api/latest/reference/ssm/describe-instance-associations-status.html)

## **describe-instance-information**

다음 코드 예시에서는 describe-instance-information을 사용하는 방법을 보여 줍니다.

AWS CLI

예제 1: 관리형 인스턴스 정보를 설명하는 방법

```
다음 describe-instance-information 예제에서는 각 관리형 인스턴스의 세부 정보를 검색
합니다.
```
aws ssm describe-instance-information

예제 2: 특정 관리형 인스턴스에 대한 정보를 설명하는 방법

다음 describe-instance-information 예제에서는 관리형 인스턴스 i-028ea792daEXAMPLE의 세부 정보를 보여줍니다.

```
aws ssm describe-instance-information \ 
     --filters "Key=InstanceIds,Values=i-028ea792daEXAMPLE"
```
예제 3: 특정 태그 키를 사용하는 관리형 인스턴스에 대한 정보를 설명하는 방법

다음 describe-instance-information 예제에서는 태그 키 DEV가 있는 관리형 인스턴스의 세부 정보를 보여줍니다.

```
aws ssm describe-instance-information \
```
--filters "Key=tag-key,Values=DEV"

출력:

```
{ 
     "InstanceInformationList": [ 
         { 
              "InstanceId": "i-028ea792daEXAMPLE", 
              "PingStatus": "Online", 
              "LastPingDateTime": 1582221233.421, 
              "AgentVersion": "2.3.842.0", 
             "IsLatestVersion": true, 
             "PlatformType": "Linux", 
              "PlatformName": "SLES", 
             "PlatformVersion": "15.1", 
              "ResourceType": "EC2Instance", 
             "IPAddress": "192.0.2.0", 
              "ComputerName": "ip-198.51.100.0.us-east-2.compute.internal", 
             "AssociationStatus": "Success", 
              "LastAssociationExecutionDate": 1582220806.0, 
              "LastSuccessfulAssociationExecutionDate": 1582220806.0, 
              "AssociationOverview": { 
                  "DetailedStatus": "Success", 
                  "InstanceAssociationStatusAggregatedCount": { 
                      "Success": 2 
 } 
             } 
         } 
     ]
}
```
자세한 내용은 AWS Systems Manager 사용 설명서의 [관리형 인스턴스](https://docs.aws.amazon.com/systems-manager/latest/userguide/managed_instances.html)를 참조하세요.

• API에 대한 자세한 내용은 AWS CLI 명령 참조를 참조하십시오 [DescribeInstanceInformation.](https://awscli.amazonaws.com/v2/documentation/api/latest/reference/ssm/describe-instance-information.html)

## **describe-instance-patch-states-for-patch-group**

다음 코드 예시에서는 describe-instance-patch-states-for-patch-group을 사용하는 방법 을 보여 줍니다.

AWS CLI

예제 1: 패치 그룹의 인스턴스 상태를 가져오는 방법

다음 describe-instance-patch-states-for-patch-group 예제에서는 지정된 패치 그룹 의 인스턴스당 패치 요약 상태에 대한 세부 정보를 검색합니다.

aws ssm describe-instance-patch-states-for-patch-group \ --patch-group "Production"

```
{ 
     "InstancePatchStates": [ 
        \{ "InstanceId": "i-02573cafcfEXAMPLE", 
              "PatchGroup": "Production", 
              "BaselineId": "pb-0c10e65780EXAMPLE", 
              "SnapshotId": "a3f5ff34-9bc4-4d2c-a665-4d1c1EXAMPLE", 
              "OwnerInformation": "", 
              "InstalledCount": 32, 
              "InstalledOtherCount": 1, 
              "InstalledPendingRebootCount": 0, 
              "InstalledRejectedCount": 0, 
              "MissingCount": 2, 
              "FailedCount": 0, 
              "UnreportedNotApplicableCount": 2671, 
              "NotApplicableCount": 400, 
              "OperationStartTime": "2021-08-04T11:03:50.590000-07:00", 
              "OperationEndTime": "2021-08-04T11:04:21.555000-07:00", 
              "Operation": "Scan", 
              "RebootOption": "NoReboot", 
              "CriticalNonCompliantCount": 0, 
              "SecurityNonCompliantCount": 1, 
              "OtherNonCompliantCount": 0 
         }, 
         { 
              "InstanceId": "i-0471e04240EXAMPLE", 
              "PatchGroup": "Production", 
              "BaselineId": "pb-09ca3fb51fEXAMPLE", 
              "SnapshotId": "05d8ffb0-1bbe-4812-ba2d-d9b7bEXAMPLE", 
              "OwnerInformation": "", 
              "InstalledCount": 32, 
              "InstalledOtherCount": 1, 
              "InstalledPendingRebootCount": 0, 
              "InstalledRejectedCount": 0, 
              "MissingCount": 2,
```

```
 "FailedCount": 0, 
              "UnreportedNotApplicableCount": 2671, 
              "NotApplicableCount": 400, 
              "OperationStartTime": "2021-08-04T22:06:20.340000-07:00", 
              "OperationEndTime": "2021-08-04T22:07:11.220000-07:00", 
              "Operation": "Scan", 
              "RebootOption": "NoReboot", 
              "CriticalNonCompliantCount": 0, 
              "SecurityNonCompliantCount": 1, 
              "OtherNonCompliantCount": 0 
         } 
     ]
}
```
예제 2: 패치가 5개 넘게 누락된 패치 그룹의 인스턴스 상태를 가져오는 방법

다음 describe-instance-patch-states-for-patch-group 예제에서는 패치가 5개 넘게 누락된 인스턴스에서 지정된 패치 그룹의 패치 요약 상태에 대한 세부 정보를 검색합니다.

```
aws ssm describe-instance-patch-states-for-patch-group \ 
    --filters Key=MissingCount, Type=GreaterThan, Values=5
     --patch-group "Production"
```

```
{ 
     "InstancePatchStates": [ 
         { 
              "InstanceId": "i-02573cafcfEXAMPLE", 
              "PatchGroup": "Production", 
              "BaselineId": "pb-0c10e65780EXAMPLE", 
              "SnapshotId": "a3f5ff34-9bc4-4d2c-a665-4d1c1EXAMPLE", 
              "OwnerInformation": "", 
              "InstalledCount": 46, 
              "InstalledOtherCount": 4, 
              "InstalledPendingRebootCount": 1, 
              "InstalledRejectedCount": 1, 
              "MissingCount": 7, 
              "FailedCount": 0, 
              "UnreportedNotApplicableCount": 232, 
              "NotApplicableCount": 654, 
              "OperationStartTime": "2021-08-04T11:03:50.590000-07:00", 
              "OperationEndTime": "2021-08-04T11:04:21.555000-07:00",
```

```
 "Operation": "Scan", 
              "RebootOption": "NoReboot", 
              "CriticalNonCompliantCount": 0, 
              "SecurityNonCompliantCount": 1, 
              "OtherNonCompliantCount": 1 
          } 
     ]
}
```
예제 3: 재부팅이 필요한 인스턴스가 10개 미만인 패치 그룹의 인스턴스 상태를 가져오는 방법

다음 describe-instance-patch-states-for-patch-group 예제에서는 리부팅해야 하는 패치가 10개 미만인 인스턴스에서 지정된 패치 그룹의 패치 요약 상태에 대한 세부 정보를 검색합 니다.

```
aws ssm describe-instance-patch-states-for-patch-group \ 
    --filters Key=InstalledPendingRebootCount, Type=LessThan, Values=10
     --patch-group "Production"
```

```
{ 
     "InstancePatchStates": [ 
         { 
              "InstanceId": "i-02573cafcfEXAMPLE", 
              "BaselineId": "pb-0c10e65780EXAMPLE", 
              "SnapshotId": "a3f5ff34-9bc4-4d2c-a665-4d1c1EXAMPLE", 
              "PatchGroup": "Production", 
              "OwnerInformation": "", 
              "InstalledCount": 32, 
              "InstalledOtherCount": 1, 
              "InstalledPendingRebootCount": 4, 
              "InstalledRejectedCount": 0, 
              "MissingCount": 2, 
             "FailedCount": 0,
              "UnreportedNotApplicableCount": 846, 
              "NotApplicableCount": 212, 
              "OperationStartTime": "2021-08-046T11:03:50.590000-07:00", 
              "OperationEndTime": "2021-08-06T11:04:21.555000-07:00", 
              "Operation": "Scan", 
              "RebootOption": "NoReboot", 
              "CriticalNonCompliantCount": 0,
```

```
 "SecurityNonCompliantCount": 1, 
               "OtherNonCompliantCount": 0 
          } 
     ]
}
```
자세한 내용은 AWS Systems Manager 사용 설명서의 [패치 규정 준수 상태 값 이해를](https://docs.aws.amazon.com/systems-manager/latest/userguide/about-patch-compliance-states.html) 참조하세요.

• API에 대한 자세한 내용은 AWS CLI 명령 참조를 참조하십시오 [DescribeInstancePatchStatesForPatchGroup](https://awscli.amazonaws.com/v2/documentation/api/latest/reference/ssm/describe-instance-patch-states-for-patch-group.html).

## **describe-instance-patch-states**

```
다음 코드 예시에서는 describe-instance-patch-states을 사용하는 방법을 보여 줍니다.
```
#### AWS CLI

인스턴스의 패치 요약 상태를 가져오는 방법

이 describe-instance-patch-states 예제에서는 인스턴스의 패치 요약 상태를 가져옵니다.

```
aws ssm describe-instance-patch-states \ 
     --instance-ids "i-1234567890abcdef0"
```

```
{ 
     "InstancePatchStates": [ 
        \{ "InstanceId": "i-1234567890abcdef0", 
              "PatchGroup": "my-patch-group", 
              "BaselineId": "pb-0713accee01234567", 
              "SnapshotId": "521c3536-930c-4aa9-950e-01234567abcd", 
              "CriticalNonCompliantCount": 2, 
              "SecurityNonCompliantCount": 2, 
              "OtherNonCompliantCount": 1, 
              "InstalledCount": 123, 
              "InstalledOtherCount": 334, 
              "InstalledPendingRebootCount": 0, 
              "InstalledRejectedCount": 0, 
              "MissingCount": 1, 
              "FailedCount": 2,
```

```
 "UnreportedNotApplicableCount": 11, 
         "NotApplicableCount": 2063, 
         "OperationStartTime": "2021-05-03T11:00:56-07:00", 
         "OperationEndTime": "2021-05-03T11:01:09-07:00", 
         "Operation": "Scan", 
         "LastNoRebootInstallOperationTime": "2020-06-14T12:17:41-07:00", 
         "RebootOption": "RebootIfNeeded" 
     } 
 ]
```
자세한 내용은 AWS Systems Manager 사용 설명서의 [패치 규정 준수 정보를](https://docs.aws.amazon.com/systems-manager/latest/userguide/about-patch-compliance.html) 참조하세요.

• API에 대한 자세한 내용은 AWS CLI 명령 참조를 참조하십시오 [DescribeInstancePatchStates.](https://awscli.amazonaws.com/v2/documentation/api/latest/reference/ssm/describe-instance-patch-states.html)

## **describe-instance-patches**

다음 코드 예시에서는 describe-instance-patches을 사용하는 방법을 보여 줍니다.

AWS CLI

}

```
예제 1: 인스턴스의 패치 상태 세부 정보를 가져오는 방법
```
다음 describe-instance-patches 예제에서는 지정된 인스턴스의 패치에 대한 세부 정보를 검 색합니다.

```
aws ssm describe-instance-patches \ 
     --instance-id "i-1234567890abcdef0"
```

```
{ 
     "Patches": [ 
\overline{\mathcal{L}} "Title": "2019-01 Security Update for Adobe Flash Player for Windows 
  Server 2016 for x64-based Systems (KB4480979)", 
              "KBId": "KB4480979", 
              "Classification": "SecurityUpdates", 
              "Severity": "Critical", 
              "State": "Installed", 
              "InstalledTime": "2019-01-09T00:00:00+00:00" 
          }, 
         \{
```

```
 "Title": "", 
              "KBId": "KB4481031", 
              "Classification": "", 
              "Severity": "", 
              "State": "InstalledOther", 
              "InstalledTime": "2019-02-08T00:00:00+00:00" 
          }, 
          ... 
     ], 
     "NextToken": "--token string truncated--"
}
```
예제 2: 인스턴스에서 누락 상태의 패치 목록을 가져오는 방법

다음 describe-instance-patches 예제에서는 지정된 인스턴스에서 누락 상태인 패치에 대한 정보를 검색합니다.

```
aws ssm describe-instance-patches \ 
     --instance-id "i-1234567890abcdef0" \ 
     --filters Key=State,Values=Missing
```
출력:

```
{ 
     "Patches": [ 
        \{ "Title": "Windows Malicious Software Removal Tool x64 - February 2019 
  (KB890830)", 
              "KBId": "KB890830", 
              "Classification": "UpdateRollups", 
              "Severity": "Unspecified", 
              "State": "Missing", 
              "InstalledTime": "1970-01-01T00:00:00+00:00" 
         }, 
          ... 
     ], 
     "NextToken": "--token string truncated--"
}
```
자세한 내용은 AWS Systems Manager 사용 설명서의 [패치 규정 준수 상태 정보](https://docs.aws.amazon.com/systems-manager/latest/userguide/about-patch-compliance-states.html)를 참조하세요.

예 3: 지정된 InstalledTime 인스턴스 이후에 설치된 패치 목록 가져오기

다음 describe-instance-patches 예제에서는 --filters 및 --query의 사용을 조합하여 지정된 인스턴스에 대해 지정된 시간 이후에 설치된 패치에 대한 정보를 검색합니다.

```
aws ssm describe-instance-patches \ 
     --instance-id "i-1234567890abcdef0" \ 
     --filters Key=State,Values=Installed \ 
     --query "Patches[?InstalledTime >= `2023-01-01T16:00:00`]"
```
출력:

```
{ 
     "Patches": [ 
          { 
              "Title": "2023-03 Cumulative Update for Windows Server 2019 (1809) for 
  x64-based Systems (KB5023702)", 
              "KBId": "KB5023702", 
              "Classification": "SecurityUpdates", 
              "Severity": "Critical", 
              "State": "Installed", 
              "InstalledTime": "2023-03-16T11:00:00+00:00" 
         }, 
          ... 
     ], 
     "NextToken": "--token string truncated--"
}
```
• API 세부 정보는 AWS CLI 명령 [DescribeInstancePatches](https://awscli.amazonaws.com/v2/documentation/api/latest/reference/ssm/describe-instance-patches.html)참조를 참조하십시오.

## **describe-inventory-deletions**

다음 코드 예시에서는 describe-inventory-deletions을 사용하는 방법을 보여 줍니다.

AWS CLI

인벤토리 삭제를 가져오려면

이 예에서는 인벤토리 삭제 작업에 대한 세부 정보를 검색합니다.

명령:

aws ssm describe-inventory-deletions

```
{ 
   "InventoryDeletions": [ 
      \{ "DeletionId": "6961492a-8163-44ec-aa1e-01234567850", 
            "TypeName": "Custom:RackInformation", 
            "DeletionStartTime": 1550254911.0, 
            "LastStatus": "InProgress", 
            "LastStatusMessage": "The Delete is in progress", 
            "DeletionSummary": { 
                "TotalCount": 0, 
                "RemainingCount": 0, 
                "SummaryItems": [] 
            }, 
            "LastStatusUpdateTime": 1550254911.0 
       }, 
       { 
            "DeletionId": "d72ac9e8-1f60-4d40-b1c6-987654321c4d", 
            "TypeName": "Custom:RackInfo", 
            "DeletionStartTime": 1550254859.0, 
            "LastStatus": "InProgress", 
            "LastStatusMessage": "The Delete is in progress", 
            "DeletionSummary": { 
                "TotalCount": 1, 
                "RemainingCount": 1, 
                "SummaryItems": [ 
\overline{a} "Version": "1.0", 
                         "Count": 1, 
                         "RemainingCount": 1 
1999 B
. . . . . . . . . . . . . . . . <u>]</u>
            }, 
            "LastStatusUpdateTime": 1550254859.0 
       } 
  \mathbf{I}}
```
특정 인벤토리 삭제의 세부 정보를 가져오려면

이 예제에서는 특정 인벤토리 삭제 작업에 대한 세부 정보를 검색합니다.

명령:

```
aws ssm describe-inventory-deletions --deletion-id "d72ac9e8-1f60-4d40-
b1c6-987654321c4d"
```

```
\mathcal{L} "InventoryDeletions": [ 
       { 
           "DeletionId": "d72ac9e8-1f60-4d40-b1c6-987654321c4d", 
           "TypeName": "Custom:RackInfo", 
           "DeletionStartTime": 1550254859.0, 
           "LastStatus": "InProgress", 
           "LastStatusMessage": "The Delete is in progress", 
           "DeletionSummary": { 
               "TotalCount": 1, 
               "RemainingCount": 1, 
               "SummaryItems": [ 
\{ "Version": "1.0", 
                        "Count": 1, 
                       "RemainingCount": 1 
 } 
 ] 
           }, 
           "LastStatusUpdateTime": 1550254859.0 
       } 
  \mathbf{I}}
```
• API 세부 정보는 AWS CLI 명령 [DescribeInventoryDeletions참](https://awscli.amazonaws.com/v2/documentation/api/latest/reference/ssm/describe-inventory-deletions.html)조를 참조하십시오.

## **describe-maintenance-window-execution-task-invocations**

다음 코드 예시에서는 describe-maintenance-window-execution-task-invocations을 사 용하는 방법을 보여 줍니다.

AWS CLI

유지 관리 기간 작업 실행을 위해 수행된 특정 작업 간접 호출을 가져오는 방법

다음 describe-maintenance-window-execution-task-invocations 예제에서는 지정된 유지 관리 기간 실행의 일부로 실행된 작업에 간접 호출을 나열합니다.

```
aws ssm describe-maintenance-window-execution-task-invocations \ 
     --window-execution-id "518d5565-5969-4cca-8f0e-da3b2a638355" \ 
     --task-id "ac0c6ae1-daa3-4a89-832e-d384503b6586"
```

```
{ 
     "WindowExecutionTaskInvocationIdentities": [ 
\overline{\mathcal{L}} "Status": "SUCCESS", 
              "Parameters": "{\"documentName\":\"AWS-RunShellScript\",\"instanceIds\":
[\"i-0000293ffd8c57862\"],\"parameters\":{\"commands\":[\"df\"]},\"maxConcurrency\":
\"1\",\"maxErrors\":\"1\"}", 
              "InvocationId": "e274b6e1-fe56-4e32-bd2a-8073c6381d8b", 
              "StartTime": 1487692834.723, 
              "EndTime": 1487692834.871, 
              "WindowExecutionId": "518d5565-5969-4cca-8f0e-da3b2a638355", 
              "TaskExecutionId": "ac0c6ae1-daa3-4a89-832e-d384503b6586" 
         } 
    \mathbf{I}}
```
자세한 내용은 Systems AWS Manager 사용 [설명서의 작업 및 작업 실행 \(AWS CLI\) 에 대한 정보](https://docs.aws.amazon.com/systems-manager/latest/userguide/mw-cli-tutorial-task-info.html) [보기를](https://docs.aws.amazon.com/systems-manager/latest/userguide/mw-cli-tutorial-task-info.html) 참조하십시오.

• API에 대한 자세한 내용은 AWS CLI 명령 참조를 참조하십시오 [DescribeMaintenanceWindowExecutionTaskInvocations](https://awscli.amazonaws.com/v2/documentation/api/latest/reference/ssm/describe-maintenance-window-execution-task-invocations.html).

#### **describe-maintenance-window-execution-tasks**

다음 코드 예시에서는 describe-maintenance-window-execution-tasks을 사용하는 방법을 보여 줍니다.

AWS CLI

유지 관리 기간 실행과 연결된 모든 작업을 나열하는 방법

다음 ssm describe-maintenance-window-execution-tasks 예제에서는 지정된 유지 관 리 기간 실행과 연결된 작업을 나열합니다.

aws ssm describe-maintenance-window-execution-tasks \

--window-execution-id "518d5565-5969-4cca-8f0e-da3b2EXAMPLE"

#### 출력:

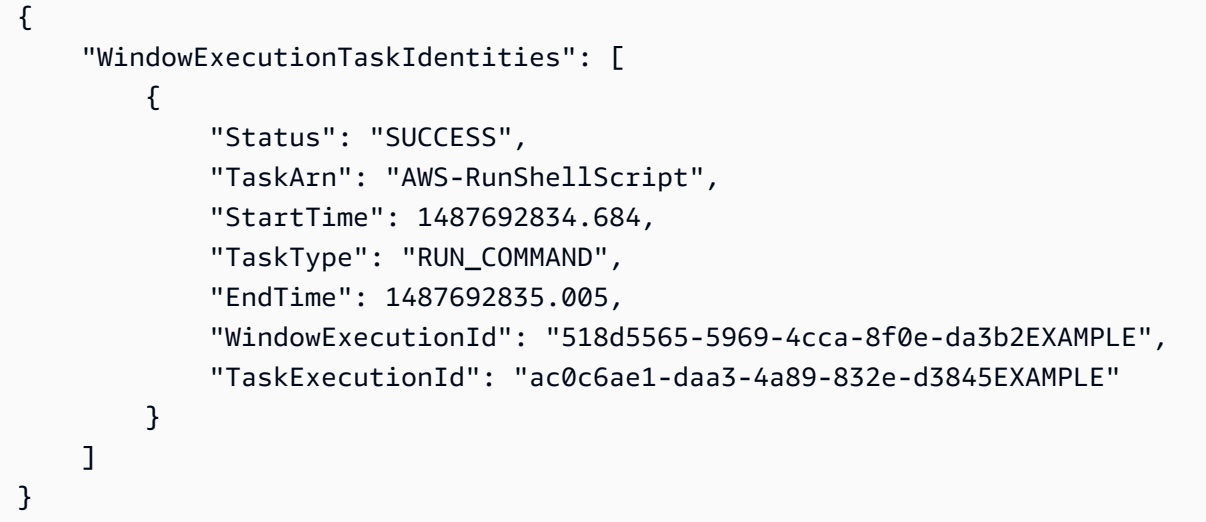

자세한 내용은 Systems AWS Manager 사용 [설명서의 작업 및 작업 실행 \(AWS CLI\) 에 대한 정보](https://docs.aws.amazon.com/systems-manager/latest/userguide/mw-cli-tutorial-task-info.html) [보기를](https://docs.aws.amazon.com/systems-manager/latest/userguide/mw-cli-tutorial-task-info.html) 참조하십시오.

• API에 대한 자세한 내용은 AWS CLI 명령 참조를 참조하십시오 [DescribeMaintenanceWindowExecutionTasks](https://awscli.amazonaws.com/v2/documentation/api/latest/reference/ssm/describe-maintenance-window-execution-tasks.html).

#### **describe-maintenance-window-executions**

다음 코드 예시에서는 describe-maintenance-window-executions을 사용하는 방법을 보여 줍 니다.

## AWS CLI

예제 1: 유지 관리 기간의 모든 실행을 나열하는 방법

다음 describe-maintenance-window-executions 예제에서는 지정된 유지 관리 기간의 모 든 실행을 나열합니다.

```
aws ssm describe-maintenance-window-executions \ 
     --window-id "mw-ab12cd34eEXAMPLE"
```

```
{ 
     "WindowExecutions": [ 
         { 
              "WindowId": "mw-ab12cd34eEXAMPLE", 
              "WindowExecutionId": "6027b513-64fe-4cf0-be7d-1191aEXAMPLE", 
              "Status": "IN_PROGRESS", 
              "StartTime": "2021-08-04T11:00:00.000000-07:00" 
         }, 
         { 
              "WindowId": "mw-ab12cd34eEXAMPLE", 
              "WindowExecutionId": "ff75b750-4834-4377-8f61-b3cadEXAMPLE", 
              "Status": "SUCCESS", 
              "StartTime": "2021-08-03T11:00:00.000000-07:00", 
              "EndTime": "2021-08-03T11:37:21.450000-07:00" 
         }, 
         { 
              "WindowId": "mw-ab12cd34eEXAMPLE", 
              "WindowExecutionId": "9fac7dd9-ff21-42a5-96ad-bbc4bEXAMPLE", 
              "Status": "FAILED", 
              "StatusDetails": "One or more tasks in the orchestration failed.", 
              "StartTime": "2021-08-02T11:00:00.000000-07:00", 
              "EndTime": "2021-08-02T11:22:36.190000-07:00" 
         } 
     ]
}
```
예제 2: 지정된 날짜 이전의 유지 관리 기간에 대한 모든 실행을 나열하는 방법

다음 describe-maintenance-window-executions 예제에서는 지정된 날짜 이전에 지정된 유지 관리 기간의 모든 실행을 나열합니다.

aws ssm describe-maintenance-window-executions \ --window-id "mw-ab12cd34eEXAMPLE" \ --filters "Key=ExecutedBefore,Values=2021-08-03T00:00:00Z"

```
{ 
     "WindowExecutions": [ 
         \{ "WindowId": "mw-ab12cd34eEXAMPLE",
```

```
 "WindowExecutionId": "9fac7dd9-ff21-42a5-96ad-bbc4bEXAMPLE", 
         "Status": "FAILED", 
         "StatusDetails": "One or more tasks in the orchestration failed.", 
         "StartTime": "2021-08-02T11:00:00.000000-07:00", 
         "EndTime": "2021-08-02T11:22:36.190000-07:00" 
     } 
     ]
}
```
예제 3: 지정된 날짜 이후 유지 관리 기간에 대한 모든 실행을 나열하는 방법

다음 describe-maintenance-window-executions 예제에서는 지정된 날짜 이후에 지정된 유지 관리 기간의 모든 실행을 나열합니다.

```
aws ssm describe-maintenance-window-executions \ 
     --window-id "mw-ab12cd34eEXAMPLE" \ 
     --filters "Key=ExecutedAfter,Values=2021-08-04T00:00:00Z"
```
출력:

```
{ 
     "WindowExecutions": [ 
          { 
          "WindowId": "mw-ab12cd34eEXAMPLE", 
          "WindowExecutionId": "6027b513-64fe-4cf0-be7d-1191aEXAMPLE", 
          "Status": "IN_PROGRESS", 
          "StartTime": "2021-08-04T11:00:00.000000-07:00" 
          } 
    \mathbf{I}}
```
자세한 내용은 Systems AWS Manager 사용 [설명서의 작업 및 작업 실행 \(AWS CLI\) 에 대한 정보](https://docs.aws.amazon.com/systems-manager/latest/userguide/mw-cli-tutorial-task-info.html) [보기를](https://docs.aws.amazon.com/systems-manager/latest/userguide/mw-cli-tutorial-task-info.html) 참조하십시오.

```
• API에 대한 자세한 내용은 AWS CLI 명령 참조를 참조하십시오
 DescribeMaintenanceWindowExecutions.
```
#### **describe-maintenance-window-schedule**

다음 코드 예시에서는 describe-maintenance-window-schedule을 사용하는 방법을 보여 줍니 다.

#### AWS CLI

## 예 1: 유지 관리 기간에 예정된 실행을 나열하려면

다음 describe-maintenance-window-schedule 예제는 지정된 유지 관리 기간에 예정된 모 든 실행을 나열합니다.

```
aws ssm describe-maintenance-window-schedule \ 
     --window-id mw-ab12cd34eEXAMPLE
```
출력:

```
{ 
     "ScheduledWindowExecutions": [ 
          { 
               "WindowId": "mw-ab12cd34eEXAMPLE", 
               "Name": "My-First-Maintenance-Window", 
               "ExecutionTime": "2020-02-19T16:00Z" 
          }, 
         \mathcal{L} "WindowId": "mw-ab12cd34eEXAMPLE", 
               "Name": "My-First-Maintenance-Window", 
               "ExecutionTime": "2020-02-26T16:00Z" 
          }, 
          ... 
     ]
}
```
예 2: 지정된 날짜 이전에 유지 관리 기간에 대해 예정된 모든 실행을 나열하려면

다음 describe-maintenance-window-schedule 예제는 지정된 유지 관리 기간에 대해 지정 된 날짜 이전에 예정된 모든 실행을 나열합니다.

```
aws ssm describe-maintenance-window-schedule \ 
     --window-id mw-0ecb1226dd7b2e9a6 \ 
     --filters "Key=ScheduledBefore,Values=2020-02-15T06:00:00Z"
```
예 3: 지정된 날짜 이후에 유지 관리 기간에 대해 예정된 모든 실행을 나열하려면

다음 describe-maintenance-window-schedule 예제는 지정된 유지 관리 기간에 대해 지정 된 날짜 이후에 발생하는 예정된 모든 실행을 나열합니다.

```
aws ssm describe-maintenance-window-schedule \ 
     --window-id mw-0ecb1226dd7b2e9a6 \ 
     --filters "Key=ScheduledAfter,Values=2020-02-15T06:00:00Z"
```
자세한 내용은 AWS Systems Manager 사용 설명서의 [유지 관리 창 \(AWS CLI\) 에 대한 정보 보기](https://docs.aws.amazon.com/systems-manager/latest/userguide/maintenance-windows-cli-tutorials-describe.html) [를](https://docs.aws.amazon.com/systems-manager/latest/userguide/maintenance-windows-cli-tutorials-describe.html) 참조하십시오.

• API에 대한 자세한 내용은 AWS CLI 명령 참조를 참조하십시오 [DescribeMaintenanceWindowSchedule.](https://awscli.amazonaws.com/v2/documentation/api/latest/reference/ssm/describe-maintenance-window-schedule.html)

#### **describe-maintenance-window-targets**

다음 코드 예시에서는 describe-maintenance-window-targets을 사용하는 방법을 보여 줍니 다.

AWS CLI

예제 1: 유지 관리 기간의 모든 대상을 나열하는 방법

다음 describe-maintenance-window-targets 예제에서는 유지 관리 기간의 모든 대상을 나 열합니다.

aws ssm describe-maintenance-window-targets \ --window-id "mw-06cf17cbefEXAMPLE"

```
{ 
     "Targets": [ 
        { 
            "ResourceType": "INSTANCE", 
             "OwnerInformation": "Single instance", 
             "WindowId": "mw-06cf17cbefEXAMPLE", 
            "Targets": [ 
\overline{a} "Values": [ 
                        "i-0000293ffdEXAMPLE" 
 ], 
                    "Key": "InstanceIds" 
 } 
            ], 
             "WindowTargetId": "350d44e6-28cc-44e2-951f-4b2c9EXAMPLE"
```

```
 }, 
         { 
             "ResourceType": "INSTANCE", 
             "OwnerInformation": "Two instances in a list", 
              "WindowId": "mw-06cf17cbefEXAMPLE", 
             "Targets": [ 
\overline{a} "Values": [ 
                          "i-0000293ffdEXAMPLE", 
                          "i-0cb2b964d3EXAMPLE" 
                      ], 
                      "Key": "InstanceIds" 
 } 
             ], 
              "WindowTargetId": "e078a987-2866-47be-bedd-d9cf4EXAMPLE" 
         } 
     ]
}
```
예제 2: 특정 소유자 정보 값과 일치하는 유지 관리 기간의 대상을 나열하는 방법

이 describe-maintenance-window-targets 예제에서는 특정 값이 있는 유지 관리 기간의 모 든 대상을 나열합니다.

```
aws ssm describe-maintenance-window-targets \ 
     --window-id "mw-0ecb1226ddEXAMPLE" \ 
     --filters "Key=OwnerInformation,Values=CostCenter1"
```

```
출력:
```

```
{ 
        "Targets": [ 
               { 
                       "WindowId": "mw-0ecb1226ddEXAMPLE", 
                       "WindowTargetId": "da89dcc3-7f9c-481d-ba2b-edcb7d0057f9", 
                       "ResourceType": "INSTANCE", 
                       "Targets": [ 
\overline{a} "Key": "tag:Environment", 
                                     "Values": [ 
                                            "Prod" 
\sim 100 \sim 100 \sim 100 \sim 100 \sim 100 \sim 100 \sim 100 \sim 100 \sim 100 \sim 100 \sim 100 \sim 100 \sim 100 \sim 100 \sim 100 \sim 100 \sim 100 \sim 100 \sim 100 \sim 100 \sim 100 \sim 100 \sim 100 \sim 100 \sim 
 }
```

```
 ], 
               "OwnerInformation": "CostCenter1", 
               "Name": "ProdTarget1" 
          } 
     ]
}
```
자세한 내용은 AWS Systems Manager 사용 설명서의 [유지 관리 창 \(AWS CLI\) 에 대한 정보 보기](https://docs.aws.amazon.com/systems-manager/latest/userguide/maintenance-windows-cli-tutorials-describe.html) [를](https://docs.aws.amazon.com/systems-manager/latest/userguide/maintenance-windows-cli-tutorials-describe.html) 참조하십시오.

• API에 대한 자세한 내용은 AWS CLI 명령 참조를 참조하십시오 [DescribeMaintenanceWindowTargets](https://awscli.amazonaws.com/v2/documentation/api/latest/reference/ssm/describe-maintenance-window-targets.html).

## **describe-maintenance-window-tasks**

다음 코드 예시에서는 describe-maintenance-window-tasks을 사용하는 방법을 보여 줍니다.

### AWS CLI

예제 1: 유지 관리 기간의 모든 작업을 나열하는 방법

다음 describe-maintenance-window-tasks 예제에서는 지정된 유지 관리 기간의 모든 작업 을 나열합니다.

```
aws ssm describe-maintenance-window-tasks \ 
     --window-id "mw-06cf17cbefEXAMPLE"
```

```
{ 
     "Tasks": [ 
         { 
              "WindowId": "mw-06cf17cbefEXAMPLE", 
              "WindowTaskId": "018b31c3-2d77-4b9e-bd48-c91edEXAMPLE", 
              "TaskArn": "AWS-RestartEC2Instance", 
              "TaskParameters": {}, 
              "Type": "AUTOMATION", 
              "Description": "Restarting EC2 Instance for maintenance", 
              "MaxConcurrency": "1", 
              "MaxErrors": "1", 
              "Name": "My-Automation-Example-Task", 
              "Priority": 0,
```

```
 "ServiceRoleArn": "arn:aws:iam::111222333444:role/aws-service-role/
ssm.amazonaws.com/AWSServiceRoleForAmazonSSM", 
                  "Targets": [ 
\overline{a} "Key": "WindowTargetIds", 
                             "Values": [ 
                                    "da89dcc3-7f9c-481d-ba2b-edcb7EXAMPLE" 
\sim 100 \sim 100 \sim 100 \sim 100 \sim 100 \sim 100 \sim 100 \sim 100 \sim 100 \sim 100 \sim 100 \sim 100 \sim 100 \sim 100 \sim 100 \sim 100 \sim 100 \sim 100 \sim 100 \sim 100 \sim 100 \sim 100 \sim 100 \sim 100 \sim 
 } 
 ] 
            }, 
           \mathcal{L} "WindowId": "mw-06cf17cbefEXAMPLE", 
                  "WindowTaskId": "1943dee0-0a17-4978-9bf4-3cc2fEXAMPLE", 
                  "TaskArn": "AWS-DisableS3BucketPublicReadWrite", 
                  "TaskParameters": {}, 
                  "Type": "AUTOMATION", 
                  "Description": "Automation task to disable read/write access on public 
  S3 buckets", 
                  "MaxConcurrency": "10", 
                  "MaxErrors": "5", 
                  "Name": "My-Disable-S3-Public-Read-Write-Access-Automation-Task", 
                  "Priority": 0, 
                  "ServiceRoleArn": "arn:aws:iam::111222333444:role/aws-service-role/
ssm.amazonaws.com/AWSServiceRoleForAmazonSSM", 
                  "Targets": [ 
\overline{a} "Key": "WindowTargetIds", 
                             "Values": [ 
                                    "da89dcc3-7f9c-481d-ba2b-edcb7EXAMPLE" 
\sim 100 \sim 100 \sim 100 \sim 100 \sim 100 \sim 100 \sim 100 \sim 100 \sim 100 \sim 100 \sim 100 \sim 100 \sim 100 \sim 100 \sim 100 \sim 100 \sim 100 \sim 100 \sim 100 \sim 100 \sim 100 \sim 100 \sim 100 \sim 100 \sim 
 } 
 ] 
            } 
      ]
}
```
예 2: AWS- RunPowerShellScript 명령 문서를 호출하는 유지 관리 기간의 모든 작업을 나열하려면

다음 describe-maintenance-window-tasks 예제에서는 AWS-RunPowerShellScript 명 령 문서를 간접 호출하는 지정된 유지 관리 기간의 모든 작업을 나열합니다.

```
aws ssm describe-maintenance-window-tasks \
```

```
 --window-id "mw-ab12cd34eEXAMPLE" \ 
 --filters "Key=TaskArn,Values=AWS-RunPowerShellScript"
```

```
{ 
      "Tasks": [ 
            { 
                  "WindowId": "mw-ab12cd34eEXAMPLE", 
                  "WindowTaskId": "0d36e6b4-3a4f-411e-adcb-3558eEXAMPLE", 
                  "TaskArn": "AWS-RunPowerShellScript", 
                  "Type": "RUN_COMMAND", 
                  "Targets": [ 
\overline{a} "Key": "WindowTargetIds", 
                              "Values": [ 
                                    "da89dcc3-7f9c-481d-ba2b-edcb7EXAMPLE" 
\sim 100 \sim 100 \sim 100 \sim 100 \sim 100 \sim 100 \sim 100 \sim 100 \sim 100 \sim 100 \sim 100 \sim 100 \sim 100 \sim 100 \sim 100 \sim 100 \sim 100 \sim 100 \sim 100 \sim 100 \sim 100 \sim 100 \sim 100 \sim 100 \sim 
 } 
                  ], 
                  "TaskParameters": {}, 
                  "Priority": 1, 
                  "ServiceRoleArn": "arn:aws:iam::111222333444:role/aws-service-role/
ssm.amazonaws.com/AWSServiceRoleForAmazonSSM", 
                  "MaxConcurrency": "1", 
                  "MaxErrors": "1", 
                  "Name": "MyTask" 
            } 
      ]
}
```
## 예제 3: 우선순위가 3인 유지 관리 기간의 모든 작업을 나열하는 방법

다음 describe-maintenance-window-tasks 예제에서는 3이 Priority인 지정된 유지 관리 기간의 모든 작업을 나열합니다.

```
aws ssm describe-maintenance-window-tasks \ 
     --window-id "mw-ab12cd34eEXAMPLE" \ 
     --filters "Key=Priority,Values=3"
```

```
{ 
      "Tasks": [ 
            { 
                  "WindowId": "mw-ab12cd34eEXAMPLE", 
                  "WindowTaskId": "0d36e6b4-3a4f-411e-adcb-3558eEXAMPLE", 
                  "TaskArn": "AWS-RunPowerShellScript", 
                  "Type": "RUN_COMMAND", 
                  "Targets": [ 
\overline{a} "Key": "WindowTargetIds", 
                             "Values": [ 
                                   "da89dcc3-7f9c-481d-ba2b-edcb7EXAMPLE" 
\sim 100 \sim 100 \sim 100 \sim 100 \sim 100 \sim 100 \sim 100 \sim 100 \sim 100 \sim 100 \sim 100 \sim 100 \sim 100 \sim 100 \sim 100 \sim 100 \sim 100 \sim 100 \sim 100 \sim 100 \sim 100 \sim 100 \sim 100 \sim 100 \sim 
 } 
                  ], 
                  "TaskParameters": {}, 
                  "Priority": 3, 
                  "ServiceRoleArn": "arn:aws:iam::111222333444:role/aws-service-role/
ssm.amazonaws.com/AWSServiceRoleForAmazonSSM", 
                  "MaxConcurrency": "1", 
                  "MaxErrors": "1", 
                  "Name": "MyRunCommandTask" 
            }, 
            { 
                  "WindowId": "mw-ab12cd34eEXAMPLE", 
                  "WindowTaskId": "ee45feff-ad65-4a6c-b478-5cab8EXAMPLE", 
                  "TaskArn": "AWS-RestartEC2Instance", 
                  "Type": "AUTOMATION", 
                  "Targets": [ 
\overline{a} "Key": "WindowTargetIds", 
                             "Values": [ 
                                   "da89dcc3-7f9c-481d-ba2b-edcb7EXAMPLE" 
\sim 100 \sim 100 \sim 100 \sim 100 \sim 100 \sim 100 \sim 100 \sim 100 \sim 100 \sim 100 \sim 100 \sim 100 \sim 100 \sim 100 \sim 100 \sim 100 \sim 100 \sim 100 \sim 100 \sim 100 \sim 100 \sim 100 \sim 100 \sim 100 \sim 
 } 
                  ], 
                  "TaskParameters": {}, 
                  "Priority": 3, 
                  "ServiceRoleArn": "arn:aws:iam::111222333444:role/aws-service-role/
ssm.amazonaws.com/AWSServiceRoleForAmazonSSM", 
                  "MaxConcurrency": "10", 
                  "MaxErrors": "5", 
                  "Name": "My-Automation-Task",
```

```
 "Description": "A description for my Automation task" 
         } 
     ]
}
```
예제 4: 우선순위가 1이고 Run Command를 사용하는 유지 관리 기간의 모든 작업을 나열하는 방법

이 describe-maintenance-window-tasks 예제에서는 1이 Priority이고 Run Command를 사용하는 지정된 유지 관리 기간의 모든 작업을 나열합니다.

```
aws ssm describe-maintenance-window-tasks \ 
     --window-id "mw-ab12cd34eEXAMPLE" \ 
     --filters "Key=Priority,Values=1" "Key=TaskType,Values=RUN_COMMAND"
```
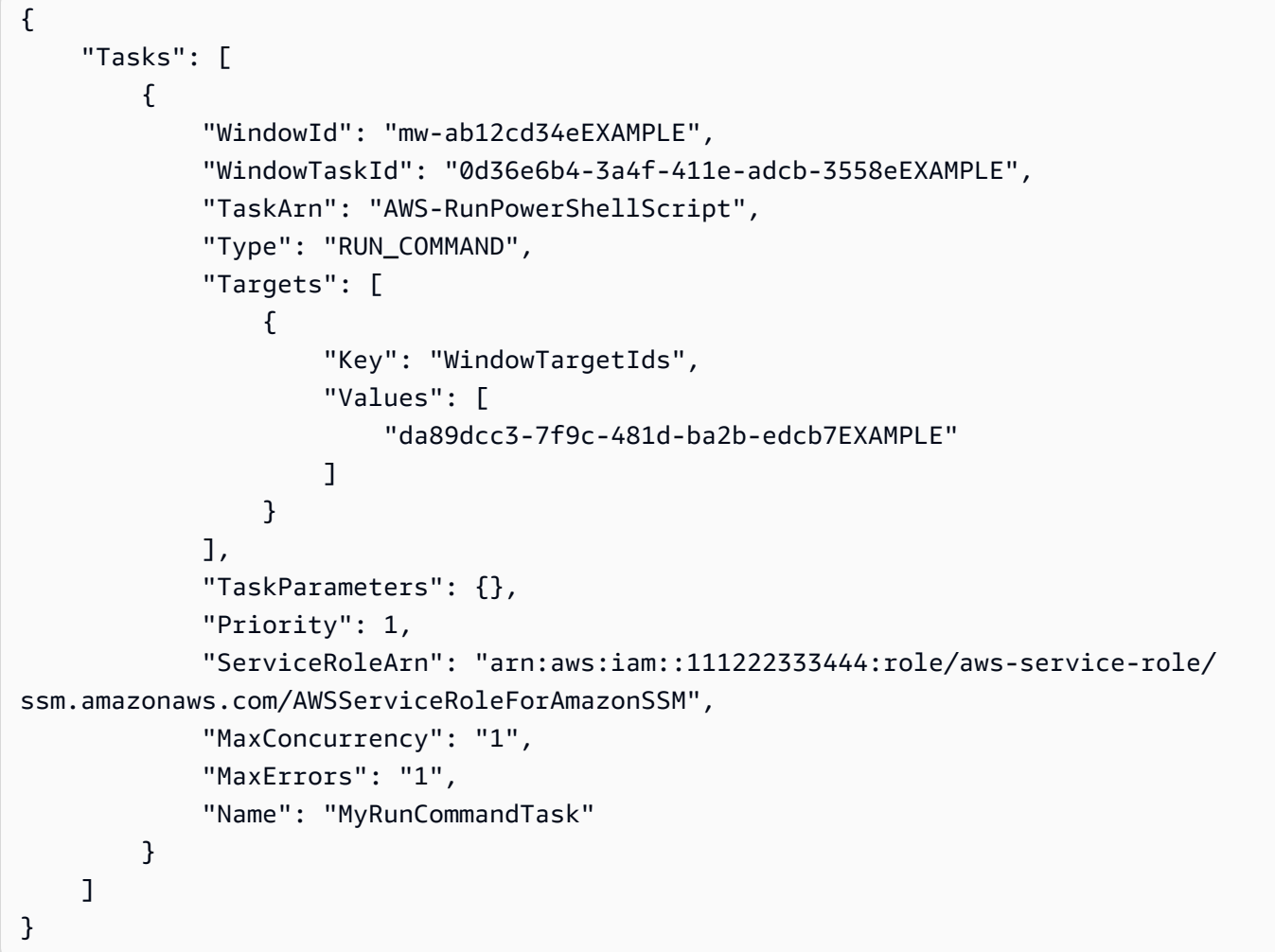

자세한 내용은 AWS Systems Manager 사용 설명서의 [유지 관리 기간 \(AWS CLI\) 에 대한 정보 보](https://docs.aws.amazon.com/systems-manager/latest/userguide/maintenance-windows-cli-tutorials-describe.html) [기를](https://docs.aws.amazon.com/systems-manager/latest/userguide/maintenance-windows-cli-tutorials-describe.html) 참조하십시오.

• API에 대한 자세한 내용은 AWS CLI 명령 참조를 참조하십시오 [DescribeMaintenanceWindowTasks.](https://awscli.amazonaws.com/v2/documentation/api/latest/reference/ssm/describe-maintenance-window-tasks.html)

## **describe-maintenance-windows-for-target**

다음 코드 예시에서는 describe-maintenance-windows-for-target을 사용하는 방법을 보여 줍니다.

AWS CLI

특정 인스턴스와 관련된 모든 유지 관리 기간을 나열하려면

다음 describe-maintenance-windows-for-target 예제는 지정된 인스턴스와 관련된 대상 또는 작업이 있는 유지 관리 기간을 나열합니다.

```
aws ssm describe-maintenance-windows-for-target \ 
     --targets Key=InstanceIds,Values=i-1234567890EXAMPLE \ 
     --resource-type INSTANCE
```
출력:

```
{ 
      "WindowIdentities": [ 
         \{ "WindowId": "mw-0c5ed765acEXAMPLE", 
               "Name": "My-First-Maintenance-Window" 
          } 
    \mathbf{I}}
```
자세한 내용은 AWS Systems Manager 사용 설명서의 [유지 관리 창 \(AWS CLI\) 에 대한 정보 보기](https://docs.aws.amazon.com/systems-manager/latest/userguide/maintenance-windows-cli-tutorials-describe.html) [를](https://docs.aws.amazon.com/systems-manager/latest/userguide/maintenance-windows-cli-tutorials-describe.html) 참조하십시오.

• API에 대한 자세한 내용은 AWS CLI 명령 참조를 참조하십시오 [DescribeMaintenanceWindowsForTarget](https://awscli.amazonaws.com/v2/documentation/api/latest/reference/ssm/describe-maintenance-windows-for-target.html).

## **describe-maintenance-windows**

다음 코드 예시에서는 describe-maintenance-windows을 사용하는 방법을 보여 줍니다.

#### AWS CLI

예제 1: 모든 유지 관리 기간을 나열하는 방법

다음 describe-maintenance-windows 예시는 현재 지역 내 AWS 계정의 모든 유지 관리 기간 을 나열합니다.

aws ssm describe-maintenance-windows

출력:

```
{ 
     "WindowIdentities": [ 
          { 
              "WindowId": "mw-0ecb1226ddEXAMPLE", 
              "Name": "MyMaintenanceWindow-1", 
              "Enabled": true, 
              "Duration": 2, 
              "Cutoff": 1, 
              "Schedule": "rate(180 minutes)", 
              "NextExecutionTime": "2020-02-12T23:19:20.596Z" 
          }, 
          { 
              "WindowId": "mw-03eb9db428EXAMPLE", 
              "Name": "MyMaintenanceWindow-2", 
              "Enabled": true, 
              "Duration": 3, 
              "Cutoff": 1, 
              "Schedule": "rate(7 days)", 
              "NextExecutionTime": "2020-02-17T23:22:00.956Z" 
         }, 
     ]
}
```
예제 2: 활성화된 모든 유지 관리 기간을 나열하는 방법

다음 describe-maintenance-windows 예제에서는 활성화된 모든 유지 관리 기간을 나열합니 다.

```
aws ssm describe-maintenance-windows \ 
     --filters "Key=Enabled,Values=true"
```
### 예제 3: 특정 이름과 일치하는 유지 관리 기간을 나열하는 방법

이 describe-maintenance-windows 예제에서는 지정된 이름의 모든 유지 관리 기간을 나열합 니다.

aws ssm describe-maintenance-windows \ --filters "Key=Name,Values=MyMaintenanceWindow"

자세한 내용은 AWS Systems Manager 사용 설명서의 [유지 관리 창 \(AWS CLI\) 에 대한 정보 보기](https://docs.aws.amazon.com/systems-manager/latest/userguide/maintenance-windows-cli-tutorials-describe.html) [를](https://docs.aws.amazon.com/systems-manager/latest/userguide/maintenance-windows-cli-tutorials-describe.html) 참조하십시오.

• API에 대한 자세한 내용은 AWS CLI 명령 참조를 참조하십시오 [DescribeMaintenanceWindows.](https://awscli.amazonaws.com/v2/documentation/api/latest/reference/ssm/describe-maintenance-windows.html)

#### **describe-ops-items**

다음 코드 예시에서는 describe-ops-items을 사용하는 방법을 보여 줍니다.

AWS CLI

세트를 나열하려면 OpsItems

다음 describe-ops-items 예시는 계정에 열려 OpsItems 있는 모든 AWS 계좌의 목록을 표시합 니다.

```
aws ssm describe-ops-items \ 
     --ops-item-filters "Key=Status,Values=Open,Operator=Equal"
```

```
{ 
     "OpsItemSummaries": [ 
\overline{\mathcal{L}} "CreatedBy": "arn:aws:sts::111222333444:assumed-role/OpsItem-CWE-Role/
fbf77cbe264a33509569f23e4EXAMPLE", 
              "CreatedTime": "2020-03-14T17:02:46.375000-07:00", 
              "LastModifiedBy": "arn:aws:sts::111222333444:assumed-role/OpsItem-CWE-
Role/fbf77cbe264a33509569f23e4EXAMPLE", 
              "LastModifiedTime": "2020-03-14T17:02:46.375000-07:00", 
              "Source": "SSM", 
              "Status": "Open", 
              "OpsItemId": "oi-7cfc5EXAMPLE", 
              "Title": "SSM Maintenance Window execution failed",
```

```
 "OperationalData": { 
                  "/aws/dedup": { 
                      "Value": "{\"dedupString\":\"SSMOpsItems-SSM-maintenance-window-
execution-failed\"}", 
                      "Type": "SearchableString" 
\qquad \qquad \text{ } "/aws/resources": { 
                      "Value": "[{\"arn\":\"arn:aws:ssm:us-
east-2:111222333444:maintenancewindow/mw-034093d322EXAMPLE\"}]", 
                      "Type": "SearchableString" 
 } 
             }, 
             "Category": "Availability", 
             "Severity": "3" 
         }, 
         { 
             "CreatedBy": "arn:aws:sts::1112223233444:assumed-role/OpsItem-CWE-Role/
fbf77cbe264a33509569f23e4EXAMPLE", 
             "CreatedTime": "2020-02-26T11:43:15.426000-08:00", 
             "LastModifiedBy": "arn:aws:sts::111222333444:assumed-role/OpsItem-CWE-
Role/fbf77cbe264a33509569f23e4EXAMPLE", 
             "LastModifiedTime": "2020-02-26T11:43:15.426000-08:00", 
             "Source": "EC2", 
             "Status": "Open", 
             "OpsItemId": "oi-6f966EXAMPLE", 
             "Title": "EC2 instance stopped", 
             "OperationalData": { 
                  "/aws/automations": { 
                      "Value": "[ { \"automationType\": \"AWS:SSM:Automation\", 
  \"automationId\": \"AWS-RestartEC2Instance\" } ]", 
                      "Type": "SearchableString" 
                  }, 
                  "/aws/dedup": { 
                      "Value": "{\"dedupString\":\"SSMOpsItems-EC2-instance-stopped
\"}", 
                      "Type": "SearchableString" 
                  }, 
                  "/aws/resources": { 
                      "Value": "[{\"arn\":\"arn:aws:ec2:us-
east-2:111222333444:instance/i-0beccfbc02EXAMPLE\"}]", 
                      "Type": "SearchableString" 
 } 
             }, 
              "Category": "Availability",
```

```
 "Severity": "3" 
      } 
 ]
```
[자세한 내용은 AWS Systems Manager 사용 설명서의 사용을 참조하십시오. OpsItems](https://docs.aws.amazon.com/systems-manager/latest/userguide/OpsCenter-working-with-OpsItems.html)

• API에 대한 자세한 내용은 AWS CLI 명령 참조를 참조하십시오 [DescribeOpsItems.](https://awscli.amazonaws.com/v2/documentation/api/latest/reference/ssm/describe-ops-items.html)

#### **describe-parameters**

다음 코드 예시에서는 describe-parameters을 사용하는 방법을 보여 줍니다.

AWS CLI

}

예 1: 모든 파라미터를 나열하는 방법

다음 describe-parameters 예시는 현재 AWS 계정 및 지역의 모든 파라미터를 나열합니다.

aws ssm describe-parameters

```
{ 
     "Parameters": [ 
         { 
              "Name": "MySecureStringParameter", 
              "Type": "SecureString", 
              "KeyId": "alias/aws/ssm", 
              "LastModifiedDate": 1582155479.205, 
              "LastModifiedUser": "arn:aws:sts::111222333444:assumed-role/Admin/
Richard-Roe-Managed", 
              "Description": "This is a SecureString parameter", 
              "Version": 2, 
              "Tier": "Advanced", 
              "Policies": [ 
\overline{a} "PolicyText": "{\"Type\":\"Expiration\",\"Version\":\"1.0\",
\"Attributes\":{\"Timestamp\":\"2020-07-07T22:30:00Z\"}}", 
                      "PolicyType": "Expiration", 
                      "PolicyStatus": "Pending" 
                  },
```

```
\overline{a} "PolicyText": "{\"Type\":\"ExpirationNotification\",\"Version\":
\"1.0\",\"Attributes\":{\"Before\":\"12\",\"Unit\":\"Hours\"}}", 
                      "PolicyType": "ExpirationNotification", 
                      "PolicyStatus": "Pending" 
 } 
 ] 
         }, 
         { 
             "Name": "MyStringListParameter", 
             "Type": "StringList", 
             "LastModifiedDate": 1582154764.222, 
             "LastModifiedUser": "arn:aws:iam::111222333444:user/Mary-Major", 
             "Description": "This is a StringList parameter", 
             "Version": 1, 
             "Tier": "Standard", 
             "Policies": [] 
         }, 
         { 
             "Name": "MyStringParameter", 
             "Type": "String", 
             "LastModifiedDate": 1582154711.976, 
             "LastModifiedUser": "arn:aws:iam::111222333444:user/Alejandro-Rosalez", 
             "Description": "This is a String parameter", 
             "Version": 1, 
             "Tier": "Standard", 
             "Policies": [] 
         }, 
         { 
             "Name": "latestAmi", 
             "Type": "String", 
             "LastModifiedDate": 1580862415.521, 
             "LastModifiedUser": "arn:aws:sts::111222333444:assumed-role/lambda-ssm-
role/Automation-UpdateSSM-Param", 
             "Version": 3, 
             "Tier": "Standard", 
             "Policies": [] 
         } 
     ]
}
```
예 2: 특정 메타데이터와 일치하는 모든 파라미터를 나열하는 방법

이 describe-parameters 예시에서는 필터와 일치하는 모든 파라미터를 나열합니다.

## aws ssm 설명 매개 변수 --필터 "키=유형, 값=" StringList

출력:

```
{ 
     "Parameters": [ 
          { 
              "Name": "MyStringListParameter", 
              "Type": "StringList", 
              "LastModifiedDate": 1582154764.222, 
              "LastModifiedUser": "arn:aws:iam::111222333444:user/Mary-Major", 
              "Description": "This is a StringList parameter", 
              "Version": 1, 
              "Tier": "Standard", 
              "Policies": [] 
          } 
     ]
}
```
자세한 내용은 AWS Systems Manager 사용 설명서의 [Systems Manager 파라미터 검색](https://docs.aws.amazon.com/systems-manager/latest/userguide/parameter-search.html)을 참조하 세요.

• API에 대한 세부 정보는 명령 참조를 참조하십시오. [DescribeParameters](https://awscli.amazonaws.com/v2/documentation/api/latest/reference/ssm/describe-parameters.html)AWS CLI

## **describe-patch-baselines**

다음 코드 예시에서는 describe-patch-baselines을 사용하는 방법을 보여 줍니다.

AWS CLI

예제 1: 모든 패치 기준을 나열하는 방법

다음 describe-patch-baselines 예제에서는 현재 리전의 계정에서 모든 패치 기준에 대한 세 부 정보를 가져옵니다.

aws ssm describe-patch-baselines

출력:

{

"BaselineIdentities": [

```
 { 
              "BaselineName": "AWS-SuseDefaultPatchBaseline", 
              "DefaultBaseline": true, 
              "BaselineDescription": "Default Patch Baseline for Suse Provided by 
  AWS.", 
              "BaselineId": "arn:aws:ssm:us-east-2:733109147000:patchbaseline/
pb-0123fdb36e334a3b2", 
              "OperatingSystem": "SUSE" 
         }, 
         { 
              "BaselineName": "AWS-DefaultPatchBaseline", 
              "DefaultBaseline": false, 
              "BaselineDescription": "Default Patch Baseline Provided by AWS.", 
              "BaselineId": "arn:aws:ssm:us-east-2:733109147000:patchbaseline/
pb-020d361a05defe4ed", 
              "OperatingSystem": "WINDOWS" 
         }, 
          ... 
         { 
              "BaselineName": "MyWindowsPatchBaseline", 
              "DefaultBaseline": true, 
              "BaselineDescription": "My patch baseline for EC2 instances for Windows 
  Server", 
              "BaselineId": "pb-0ad00e0dd7EXAMPLE", 
              "OperatingSystem": "WINDOWS" 
         } 
    \mathbf{I}}
```
예 2: 에서 제공하는 모든 패치 기준을 나열하려면 AWS

다음 describe-patch-baselines 예제는 에서 제공하는 모든 패치 기준을 나열합니다. AWS

```
aws ssm describe-patch-baselines \ 
     --filters "Key=OWNER,Values=[AWS]"
```
예제 3: 소유한 모든 패치 기준을 나열하는 방법

다음 describe-patch-baselines 예제에서는 현재 리전의 계정에서 생성된 모든 사용자 지정 패치 기준을 나열합니다.

```
aws ssm describe-patch-baselines \
```
--filters "Key=OWNER,Values=[Self]"

자세한 내용은 AWS Systems Manager 사용 설명서의 [사전 정의된 패치 기준 및 사용자 지정 패치](https://docs.aws.amazon.com/systems-manager/latest/userguide/sysman-patch-baselines.html) [기준 정보](https://docs.aws.amazon.com/systems-manager/latest/userguide/sysman-patch-baselines.html)를 참조하세요.

• API 세부 정보는 AWS CLI 명령 [DescribePatchBaselines](https://awscli.amazonaws.com/v2/documentation/api/latest/reference/ssm/describe-patch-baselines.html)참조를 참조하십시오.

#### **describe-patch-group-state**

다음 코드 예시에서는 describe-patch-group-state을 사용하는 방법을 보여 줍니다.

AWS CLI

패치 그룹의 상태를 가져오는 방법

다음 describe-patch-group-state 예제에서는 패치 그룹에 대한 개요 수준의 패치 규정 준수 요약을 검색합니다.

```
aws ssm describe-patch-group-state \ 
     --patch-group "Production"
```
### 출력:

```
{ 
     "Instances": 21, 
     "InstancesWithCriticalNonCompliantPatches": 1, 
     "InstancesWithFailedPatches": 2, 
     "InstancesWithInstalledOtherPatches": 3, 
     "InstancesWithInstalledPatches": 21, 
     "InstancesWithInstalledPendingRebootPatches": 2, 
     "InstancesWithInstalledRejectedPatches": 1, 
     "InstancesWithMissingPatches": 3, 
     "InstancesWithNotApplicablePatches": 4, 
     "InstancesWithOtherNonCompliantPatches": 1, 
     "InstancesWithSecurityNonCompliantPatches": 1, 
     "InstancesWithUnreportedNotApplicablePatches": 2
}
```
자세한 내용은 AWS Systems Manager 사용 설명서의 패치 그룹 정보 < https://

docs.aws.amazon.com/systems-manager/latest/userguide/ sysman-patch-patchgroups .html>\_\_ 및 [패치 규정 준수 상태 값 이해를](https://docs.aws.amazon.com/systems-manager/latest/userguide/about-patch-compliance-states.html) 참조하십시오.
• API에 대한 자세한 내용은 명령 참조를 참조하십시오 [DescribePatchGroupState.](https://awscli.amazonaws.com/v2/documentation/api/latest/reference/ssm/describe-patch-group-state.html)AWS CLI

### **describe-patch-groups**

다음 코드 예시에서는 describe-patch-groups을 사용하는 방법을 보여 줍니다.

### AWS CLI

패치 그룹 등록을 표시하는 방법

다음 describe-patch-groups 예제에서는 패치 그룹 등록을 나열합니다.

aws ssm describe-patch-groups

```
{ 
     "Mappings": [ 
         { 
              "PatchGroup": "Production", 
              "BaselineIdentity": { 
                  "BaselineId": "pb-0123456789abcdef0", 
                  "BaselineName": "ProdPatching", 
                  "OperatingSystem": "WINDOWS", 
                  "BaselineDescription": "Patches for Production", 
                  "DefaultBaseline": false 
              } 
         }, 
         { 
              "PatchGroup": "Development", 
              "BaselineIdentity": { 
                  "BaselineId": "pb-0713accee01234567", 
                  "BaselineName": "DevPatching", 
                  "OperatingSystem": "WINDOWS", 
                  "BaselineDescription": "Patches for Development", 
                  "DefaultBaseline": true 
 } 
         }, 
          ... 
     ]
}
```
자세한 내용은 Systems Manager AWS 사용 설명서의 패치 그룹 생성 < https:// docs.aws.amazon.com/systems-manager/latest/userguide/ sysman-patch-group-tagging .html>\_\_ 및 [패치 베이스라인에 패치 그룹 추가를](https://docs.aws.amazon.com/systems-manager/latest/userguide/sysman-patch-group-patchbaseline.html) 참조하십시오.

• API에 대한 자세한 내용은 명령 참조를 참조하십시오. [DescribePatchGroups](https://awscli.amazonaws.com/v2/documentation/api/latest/reference/ssm/describe-patch-groups.html)AWS CLI

### **describe-patch-properties**

다음 코드 예시에서는 describe-patch-properties을 사용하는 방법을 보여 줍니다.

AWS CLI

Amazon Linux 패치 가용성을 나열하려면

다음 describe-patch-properties 예는 AWS 계정에서 패치를 사용할 수 있는 Amazon Linux 제품 목록을 표시합니다.

```
aws ssm describe-patch-properties \ 
     --operating-system AMAZON_LINUX \ 
     --property PRODUCT
```

```
{ 
      "Properties": [ 
           { 
                "Name": "AmazonLinux2012.03" 
          }, 
           { 
                "Name": "AmazonLinux2012.09" 
          }, 
           { 
                "Name": "AmazonLinux2013.03" 
          }, 
          { 
                "Name": "AmazonLinux2013.09" 
          }, 
           { 
                "Name": "AmazonLinux2014.03" 
          }, 
           { 
                "Name": "AmazonLinux2014.09"
```

```
 }, 
           { 
                "Name": "AmazonLinux2015.03" 
           }, 
          \mathcal{L} "Name": "AmazonLinux2015.09" 
           }, 
           { 
                "Name": "AmazonLinux2016.03" 
           }, 
           { 
                "Name": "AmazonLinux2016.09" 
           }, 
           { 
                "Name": "AmazonLinux2017.03" 
           }, 
           { 
                "Name": "AmazonLinux2017.09" 
           }, 
           { 
                "Name": "AmazonLinux2018.03" 
           } 
      ]
}
```
자세한 내용은 AWS Systems Manager 사용 설명서의 [패치 기준 정보를](https://docs.aws.amazon.com/systems-manager/latest/userguide/about-patch-baselines.html) 참조하세요.

• API 세부 정보는 AWS CLI 명령 [DescribePatchProperties참](https://awscli.amazonaws.com/v2/documentation/api/latest/reference/ssm/describe-patch-properties.html)조를 참조하십시오.

### **describe-sessions**

다음 코드 예시에서는 describe-sessions을 사용하는 방법을 보여 줍니다.

AWS CLI

예 1: 모든 활성 세션 관리자 세션을 나열하려면

이 describe-sessions 예제는 지난 30일 동안 지정된 사용자가 시작한 가장 최근에 생성된 활 성 세션 (연결된 세션과 연결이 끊긴 세션 모두) 의 목록을 검색합니다. 이 명령은 세션 관리자를 사 용하여 시작한 대상에 대한 연결 결과만 반환합니다. 원격 데스크톱 연결 또는 SSH와 같은 다른 방 법을 통해 이루어진 연결은 나열되지 않습니다.

```
aws ssm describe-sessions \
```

```
 --state "Active" \ 
     --filters "key=Owner,value=arn:aws:sts::123456789012:assumed-role/Administrator/
Shirley-Rodriguez"
```
# 출력:

```
{ 
     "Sessions": [ 
         { 
              "SessionId": "John-07a16060613c408b5", 
              "Target": "i-1234567890abcdef0", 
              "Status": "Connected", 
              "StartDate": 1550676938.352, 
              "Owner": "arn:aws:sts::123456789012:assumed-role/Administrator/Shirley-
Rodriguez", 
              "OutputUrl": {} 
         }, 
         { 
              "SessionId": "John-01edf534b8b56e8eb", 
              "Target": "i-9876543210abcdef0", 
              "Status": "Connected", 
              "StartDate": 1550676842.194, 
              "Owner": "arn:aws:sts::123456789012:assumed-role/Administrator/Shirley-
Rodriguez", 
              "OutputUrl": {} 
         } 
     ]
}
```
# 예 2: 종료된 모든 세션 관리자 세션을 나열하려면

이 describe-sessions 예제는 모든 사용자에 대해 지난 30일 동안 가장 최근에 종료된 세션 목 록을 검색합니다.

```
aws ssm describe-sessions \ 
     --state "History"
```
출력:

{

"Sessions": [

```
 { 
              "SessionId": "Mary-Major-0022b1eb2b0d9e3bd", 
              "Target": "i-1234567890abcdef0", 
              "Status": "Terminated", 
              "StartDate": 1550520701.256, 
              "EndDate": 1550521931.563, 
              "Owner": "arn:aws:sts::123456789012:assumed-role/Administrator/Mary-
Major" 
         }, 
         { 
              "SessionId": "Jane-Roe-0db53f487931ed9d4", 
              "Target": "i-9876543210abcdef0", 
              "Status": "Terminated", 
              "StartDate": 1550161369.149, 
              "EndDate": 1550162580.329, 
              "Owner": "arn:aws:sts::123456789012:assumed-role/Administrator/Jane-Roe" 
         }, 
          ... 
     ], 
     "NextToken": "--token string truncated--"
}
```
자세한 내용은 AWS Systems Manager 사용 설명서의 [세션 기록 보기를](https://docs.aws.amazon.com/systems-manager/latest/userguide/session-manager-working-with-view-history.html) 참조하십시오.

• API에 대한 자세한 내용은 AWS CLI 명령 참조를 참조하십시오 [DescribeSessions](https://awscli.amazonaws.com/v2/documentation/api/latest/reference/ssm/describe-sessions.html).

### **disassociate-ops-item-related-item**

다음 코드 예시에서는 disassociate-ops-item-related-item을 사용하는 방법을 보여 줍니다.

AWS CLI

관련 항목 연결을 삭제하려면

다음 disassociate-ops-item-related-item 예제에서는 관련 OpsItem 항목과 관련 항목 간 의 연결을 삭제합니다.

```
aws ssm disassociate-ops-item-related-item \ 
     --ops-item-id "oi-f99f2EXAMPLE" \ 
     --association-id "e2036148-cccb-490e-ac2a-390e5EXAMPLE"
```
이 명령은 출력을 생성하지 않습니다.

자세한 내용은 AWS Systems [Manager 사용 설명서의 인시던트 관리자 인시던트 관련 작업을](https://docs.aws.amazon.com/systems-manager/latest/userguide/OpsCenter-create-OpsItems-for-Incident-Manager.html) 참조 하십시오. OpsCenter

• API 세부 정보는 AWS CLI 명령 [DisassociateOpsItemRelatedItem](https://awscli.amazonaws.com/v2/documentation/api/latest/reference/ssm/disassociate-ops-item-related-item.html)참조를 참조하십시오.

#### **get-automation-execution**

다음 코드 예시에서는 get-automation-execution을 사용하는 방법을 보여 줍니다.

AWS CLI

자동화 실행에 대한 세부 정보를 표시하는 방법

다음 get-automation-execution 예제에서는 자동화 실행에 대한 세부 정보를 표시합니다.

```
aws ssm get-automation-execution \ 
     --automation-execution-id 73c8eef8-f4ee-4a05-820c-e354fEXAMPLE
```

```
{ 
      "AutomationExecution": { 
            "AutomationExecutionId": "73c8eef8-f4ee-4a05-820c-e354fEXAMPLE", 
            "DocumentName": "AWS-StartEC2Instance", 
            "DocumentVersion": "1", 
            "ExecutionStartTime": 1583737233.748, 
            "ExecutionEndTime": 1583737234.719, 
            "AutomationExecutionStatus": "Success", 
            "StepExecutions": [ 
\{\hspace{.1cm} \} "StepName": "startInstances", 
                       "Action": "aws:changeInstanceState", 
                       "ExecutionStartTime": 1583737234.134, 
                       "ExecutionEndTime": 1583737234.672, 
                       "StepStatus": "Success", 
                       "Inputs": { 
                             "DesiredState": "\"running\"", 
                             "InstanceIds": "[\"i-0cb99161f6EXAMPLE\"]" 
                       }, 
                       "Outputs": { 
                             "InstanceStates": [ 
                                   "running" 
\sim 100 \sim 100 \sim 100 \sim 100 \sim 100 \sim 100 \sim 100 \sim 100 \sim 100 \sim 100 \sim 100 \sim 100 \sim 100 \sim 100 \sim 100 \sim 100 \sim 100 \sim 100 \sim 100 \sim 100 \sim 100 \sim 100 \sim 100 \sim 100 \sim
```

```
\qquad \qquad \text{ } "StepExecutionId": "95e70479-cf20-4d80-8018-7e4e2EXAMPLE", 
                 "OverriddenParameters": {} 
 } 
         ], 
         "StepExecutionsTruncated": false, 
         "Parameters": { 
             "AutomationAssumeRole": [ 
 "" 
             ], 
             "InstanceId": [ 
                 "i-0cb99161f6EXAMPLE" 
 ] 
         }, 
         "Outputs": {}, 
         "Mode": "Auto", 
         "ExecutedBy": "arn:aws:sts::29884EXAMPLE:assumed-role/mw_service_role/
OrchestrationService", 
         "Targets": [], 
         "ResolvedTargets": { 
             "ParameterValues": [], 
             "Truncated": false 
         } 
     }
}
```
자세한 내용은 AWS Systems Manager 사용 [설명서의 연습: Linux AMI \(AWS CLI\) 패치를](https://docs.aws.amazon.com/systems-manager/latest/userguide/automation-walk-patch-linux-ami-cli.html) 참조하 십시오.

• API에 대한 자세한 내용은 명령 참조를 참조하십시오 [GetAutomationExecution](https://awscli.amazonaws.com/v2/documentation/api/latest/reference/ssm/get-automation-execution.html).AWS CLI

### **get-calendar-state**

다음 코드 예시에서는 get-calendar-state을 사용하는 방법을 보여 줍니다.

AWS CLI

예 1: 변경 달력의 현재 상태를 가져오려면

이 get-calendar-state 예제는 현재 시간의 달력 상태를 반환합니다. 이 예제에서는 시간을 지 정하지 않으므로 달력의 현재 상태가 보고됩니다.

```
aws ssm get-calendar-state \
```
#### --calendar-names "MyCalendar"

출력:

```
{ 
     "State": "OPEN", 
     "AtTime": "2020-02-19T22:28:51Z", 
     "NextTransitionTime": "2020-02-24T21:15:19Z"
}
```
예 2: 지정된 시간의 변경 달력 상태 가져오기

이 get-calendar-state 예제는 지정된 시간의 달력 상태를 반환합니다.

```
aws ssm get-calendar-state \ 
     --calendar-names "MyCalendar" \ 
     --at-time "2020-07-19T21:15:19Z"
```
출력:

```
{ 
     "State": "CLOSED", 
     "AtTime": "2020-07-19T21:15:19Z"
}
```
자세한 내용은 AWS Systems Manager 사용 설명서의 [변경 달력 상태 가져오기를](https://docs.aws.amazon.com/systems-manager/latest/userguide/change-calendar-getstate.html) 참조하십시오.

• API에 대한 자세한 내용은 AWS CLI 명령 참조를 참조하십시오 [GetCalendarState](https://awscli.amazonaws.com/v2/documentation/api/latest/reference/ssm/get-calendar-state.html).

#### **get-command-invocation**

다음 코드 예시에서는 get-command-invocation을 사용하는 방법을 보여 줍니다.

AWS CLI

명령 간접 호출의 세부 정보를 표시하는 방법

다음 get-command-invocation 예제에서는 지정된 인스턴스에서 지정된 명령의 모든 간접 호 출을 나열합니다.

```
aws ssm get-command-invocation \
```

```
 --command-id "ef7fdfd8-9b57-4151-a15c-db9a12345678" \ 
 --instance-id "i-1234567890abcdef0"
```
# 출력:

```
{ 
     "CommandId": "ef7fdfd8-9b57-4151-a15c-db9a12345678", 
     "InstanceId": "i-1234567890abcdef0", 
     "Comment": "b48291dd-ba76-43e0-b9df-13e11ddaac26:6960febb-2907-4b59-8e1a-
d6ce8EXAMPLE", 
     "DocumentName": "AWS-UpdateSSMAgent", 
     "DocumentVersion": "", 
     "PluginName": "aws:updateSsmAgent", 
    "ResponseCode": 0,
     "ExecutionStartDateTime": "2020-02-19T18:18:03.419Z", 
     "ExecutionElapsedTime": "PT0.091S", 
     "ExecutionEndDateTime": "2020-02-19T18:18:03.419Z", 
     "Status": "Success", 
     "StatusDetails": "Success", 
     "StandardOutputContent": "Updating amazon-ssm-agent from 2.3.842.0 to latest
\nSuccessfully downloaded https://s3.us-east-2.amazonaws.com/amazon-ssm-us-east-2/
ssm-agent-manifest.json\namazon-ssm-agent 2.3.842.0 has already been installed, 
  update skipped\n", 
     "StandardOutputUrl": "", 
     "StandardErrorContent": "", 
     "StandardErrorUrl": "", 
     "CloudWatchOutputConfig": { 
         "CloudWatchLogGroupName": "", 
         "CloudWatchOutputEnabled": false 
     }
}
```
자세한 내용은 AWS Systems Manager 사용 설명서의 [명령 상태 이해를](https://docs.aws.amazon.com/systems-manager/latest/userguide/monitor-commands.html) 참조하세요.

• API에 대한 자세한 내용은 AWS CLI 명령 참조를 참조하십시오 [GetCommandInvocation.](https://awscli.amazonaws.com/v2/documentation/api/latest/reference/ssm/get-command-invocation.html)

### **get-connection-status**

다음 코드 예시에서는 get-connection-status을 사용하는 방법을 보여 줍니다.

AWS CLI

관리형 인스턴스의 연결 상태를 표시하는 방법

이 get-connection-status 예제에서는 지정된 관리형 인스턴스의 연결 상태를 반환합니다.

```
aws ssm get-connection-status \ 
     --target i-1234567890abcdef0
```

```
출력:
```

```
{ 
     "Target": "i-1234567890abcdef0", 
     "Status": "connected"
}
```
• API에 대한 자세한 내용은 AWS CLI 명령 참조를 참조하십시오 [GetConnectionStatus](https://awscli.amazonaws.com/v2/documentation/api/latest/reference/ssm/get-connection-status.html).

### **get-default-patch-baseline**

다음 코드 예시에서는 get-default-patch-baseline을 사용하는 방법을 보여 줍니다.

AWS CLI

```
예제 1: 기본 Windows 패치 기준을 표시하는 방법
```
다음 get-default-patch-baseline 예제에서는 Windows Server의 기본 패치 기준에 대한 세 부 정보를 검색합니다.

```
aws ssm get-default-patch-baseline
```
출력:

```
{ 
   "BaselineId": "pb-0713accee01612345", 
   "OperatingSystem": "WINDOWS"
}
```
예제 2: Amazon Linux의 기본 패치 기준을 표시하는 방법

다음 get-default-patch-baseline 예제에서는 Amazon Linux의 기본 패치 기준에 대한 세부 정보를 검색합니다.

```
aws ssm get-default-patch-baseline \
```
--operating-system AMAZON\_LINUX

### 출력:

```
{ 
     "BaselineId": "pb-047c6eb9c8fc12345", 
     "OperatingSystem": "AMAZON_LINUX"
}
```
자세한 내용은 Systems Manager 사용 설명서의 사전 정의된 패치 기준선 정보 < https:// docs.aws.amazon.com/systems-manager/latest/userguide/ sysman-patch-baselines .html>\_\_ 및 [기존 패치 기준선을 기본값으로 설정을](https://docs.aws.amazon.com/systems-manager/latest/userguide/set-default-patch-baseline.html) 참조하십시오.AWS

• API에 대한 자세한 내용은 명령 참조를 참조하십시오. [GetDefaultPatchBaselineA](https://awscli.amazonaws.com/v2/documentation/api/latest/reference/ssm/get-default-patch-baseline.html)WS CLI

### **get-deployable-patch-snapshot-for-instance**

다음 코드 예시에서는 get-deployable-patch-snapshot-for-instance을 사용하는 방법을 보 여 줍니다.

AWS CLI

인스턴스에서 사용하는 패치 기준에 대한 현재 스냅샷을 검색하는 방법

다음 get-deployable-patch-snapshot-for-instance 예제에서는 인스턴스에서 사용 하는 지정된 패치 기준의 현재 스냅샷에 대한 세부 정보를 검색합니다. 이 명령은 인스턴스 자격 증명을 사용하여 인스턴스에서 실행해야 합니다. 인스턴스 자격 증명을 사용하도록 하려면 aws configure를 실행하고 인스턴스의 리전만 지정합니다. Access Key 및 Secret Key 필드는 비 워 둡니다.

팁: uuidgen을 사용하여 snapshot-id를 생성합니다.

```
aws ssm get-deployable-patch-snapshot-for-instance \ 
     --instance-id "i-1234567890abcdef0" \ 
     --snapshot-id "521c3536-930c-4aa9-950e-01234567abcd"
```
출력:

{

"InstanceId": "i-1234567890abcdef0",

```
 "SnapshotId": "521c3536-930c-4aa9-950e-01234567abcd", 
     "Product": "AmazonLinux2018.03", 
     "SnapshotDownloadUrl": "https://patch-baseline-snapshot-us-
east-1.s3.amazonaws.com/
ed85194ef27214f5984f28b4d664d14f7313568fea7d4b6ac6c10ad1f729d7e7-773304212436/
AMAZON_LINUX-521c3536-930c-4aa9-950e-01234567abcd?X-Amz-Algorithm=AWS4-HMAC-
SHA256&X-Amz-Date=20190215T164031Z&X-Amz-SignedHeaders=host&X-Amz-Expires=86400&X-
Amz-Credential=AKIAJ5C56P35AEBRX2QQ%2F20190215%2Fus-east-1%2Fs3%2Faws4_request&X-
Amz-Signature=efaaaf6e3878e77f48a6697e015efdbda9c426b09c5822055075c062f6ad2149"
}
```
자세한 내용은 AWS Systems Manager 사용 설명서의 [파라미터 이름: 스냅샷 ID](https://docs.aws.amazon.com/systems-manager/latest/userguide/patch-manager-about-aws-runpatchbaseline.html#patch-manager-about-aws-runpatchbaseline-parameters-snapshot-id)를 참조하세요.

• API에 대한 자세한 내용은 AWS CLI 명령 참조를 참조하십시오 [GetDeployablePatchSnapshotForInstance](https://awscli.amazonaws.com/v2/documentation/api/latest/reference/ssm/get-deployable-patch-snapshot-for-instance.html).

#### **get-document**

다음 코드 예시에서는 get-document을 사용하는 방법을 보여 줍니다.

AWS CLI

문서 콘텐츠를 가져오는 방법

다음 get-document 예제에서는 Systems Manager 문서의 콘텐츠를 표시합니다.

```
aws ssm get-document \ 
     --name "AWS-RunShellScript"
```

```
{ 
    "Name": "AWS-RunShellScript", 
    "DocumentVersion": "1", 
    "Status": "Active", 
   "Content": "{\n \"schemaVersion\":\"1.2\",\n \"description\":\"Run a
 shell script or specify the commands to run.\",\n \"parameters\":{\n
 \"commands\":{\n \"type\":\"StringList\",\n \"description
\":\"(Required) Specify a shell script or a command to run.\",\n 
 \"minItems\":1,\n \"displayType\":\"textarea\"\n },\n 
 \"workingDirectory\":{\n \"type\":\"String\",\n \"default
\":\"\",\n \"description\":\"(Optional) The path to the working
```

```
 directory on your instance.\",\n \"maxChars\":4096\n },\n 
   \"executionTimeout\":{\n \Upsilon \"type\":\"String\",\n \"default
\":\"3600\",\n \"description\":\"(Optional) The time in seconds for a 
  command to complete before it is considered to have failed. Default is 3600 (1 
  hour). Maximum is 172800 (48 hours).\",\n \"allowedPattern\":\"([1-9]
[0-9]\{0,4\})|(1[0-6][0-9]\{4\})|(17[0-1][0-9]\{3\})|(172[0-7][0-9]\{2\})|(172800)\"\n
          }\n },\n \"runtimeConfig\":{\n \"aws:runShellScript\":{\n 
              \Upsilon"properties\Upsilon:[\n {\rm \{n \}} \Upsilon \Upsilon \Upsilon \Upsilon \Upsilon \Upsilon \Upsilon \Upsilon \Upsilon \Upsilon \Upsilon \Upsilon \Upsilon \Upsilon \Upsilon \Upsilon \Upsilon \Upsilon \Upsilon \Upsilon \Upsilon \Upsilon \Upsilon \Upsilon \Upsilon \Upsilon \Upsilon \Upsilon \Upsilon \Upsilon \Upsilon\"0.aws:runShellScript\",\n \"runCommand\":\"{{ commands }}\",\n
                         \"workingDirectory\":\"{{ workingDirectory }}\",\n 
        \"timeoutSeconds\":\"{{ executionTimeout }}\"\n    }}\"\n
  \ln }\n }\n}\n",
     "DocumentType": "Command", 
     "DocumentFormat": "JSON"
}
```
자세한 내용은 AWS Systems Manager 사용 설명서의 [AWS Systems Manager 문서를](https://docs.aws.amazon.com/systems-manager/latest/userguide/sysman-ssm-docs.html) 참조하세요.

• API에 대한 자세한 내용은 AWS CLI 명령 참조를 참조하십시오 [GetDocument](https://awscli.amazonaws.com/v2/documentation/api/latest/reference/ssm/get-document.html).

### **get-inventory-schema**

```
다음 코드 예시에서는 get-inventory-schema을 사용하는 방법을 보여 줍니다.
```
### AWS CLI

```
인벤토리 스키마를 보는 방법
```
이 예제에서는 계정의 인벤토리 유형 이름 목록을 반환합니다.

명령:

aws ssm get-inventory-schema

```
{ 
   "Schemas": [ 
       { 
            "TypeName": "AWS:AWSComponent", 
            "Version": "1.0", 
            "Attributes": [ 
\overline{a}
```

```
 "Name": "Name", 
                    "DataType": "STRING" 
               }, 
\overline{a} "Name": "ApplicationType", 
                    "DataType": "STRING" 
               }, 
\overline{a} "Name": "Publisher", 
                    "DataType": "STRING" 
               }, 
\overline{a} "Name": "Version", 
                    "DataType": "STRING" 
               }, 
\overline{a} "Name": "InstalledTime", 
                    "DataType": "STRING" 
               }, 
\overline{a} "Name": "Architecture", 
                    "DataType": "STRING" 
               }, 
\overline{a} "Name": "URL", 
                    "DataType": "STRING" 
 } 
           ] 
       }, 
       ... 
   ], 
   "NextToken": "--token string truncated--"
}
```
특정 인벤토리 유형의 인벤토리 스키마를 보는 방법

이 예제는AWS구성 요소 인벤토리 유형에 대한 인벤토리 스키마를 반환합니다. AWS

명령:

```
aws ssm get-inventory-schema --type-name "AWS:AWSComponent"
```
• API 세부 정보는 AWS CLI 명령 [GetInventorySchema참](https://awscli.amazonaws.com/v2/documentation/api/latest/reference/ssm/get-inventory-schema.html)조를 참조하십시오.

#### **get-inventory**

다음 코드 예시에서는 get-inventory을 사용하는 방법을 보여 줍니다.

### AWS CLI

인벤토리 페이지를 보는 방법

이 예제에서는 인벤토리의 사용자 지정 메타데이터를 가져옵니다.

### 명령:

aws ssm get-inventory

```
{ 
   "Entities": [ 
      { 
           "Data": { 
               "AWS:InstanceInformation": { 
                   "Content": [ 
\{ \} "ComputerName": "ip-172-31-44-222.us-
west-2.compute.internal", 
                           "InstanceId": "i-0cb2b964d3e14fd9f", 
                           "IpAddress": "172.31.44.222", 
                           "AgentType": "amazon-ssm-agent", 
                           "ResourceType": "EC2Instance", 
                           "AgentVersion": "2.0.672.0", 
                           "PlatformVersion": "2016.09", 
                          "PlatformName": "Amazon Linux AMI", 
                          "PlatformType": "Linux" 
 } 
 ], 
                   "TypeName": "AWS:InstanceInformation", 
                   "SchemaVersion": "1.0", 
                   "CaptureTime": "2017-02-20T18:03:58Z" 
 } 
          }, 
          "Id": "i-0cb2b964d3e14fd9f" 
       } 
 \mathbf{I}
```
}

• API에 대한 자세한 내용은 AWS CLI 명령 참조를 참조하십시오 [GetInventory.](https://awscli.amazonaws.com/v2/documentation/api/latest/reference/ssm/get-inventory.html)

### **get-maintenance-window-execution-task-invocation**

다음 코드 예시에서는 get-maintenance-window-execution-task-invocation을 사용하는 방법을 보여 줍니다.

### AWS CLI

유지 관리 기간 작업 호출에 대한 정보를 얻으려면

다음 get-maintenance-window-execution-task-invocation 예제는 지정된 유지 관리 기 간 실행의 일부인 지정된 작업 호출에 대한 정보를 나열합니다.

```
aws ssm get-maintenance-window-execution-task-invocation \ 
     --window-execution-id "bc494bfa-e63b-49f6-8ad1-aa9f2EXAMPLE" \ 
     --task-id "96f2ad59-97e3-461d-a63d-40c8aEXAMPLE" \ 
     --invocation-id "a5273e2c-d2c6-4880-b3e1-5e550EXAMPLE"
```
출력:

```
{ 
     "Status": "SUCCESS", 
     "Parameters": "{\"comment\":\"\",\"documentName\":\"AWS-RunPowerShellScript\",
\"instanceIds\":[\"i-1234567890EXAMPLE\"],\"maxConcurrency\":\"1\",\"maxErrors\":
\"1\",\"parameters\":{\"executionTimeout\":[\"3600\"],\"workingDirectory\":[\"\"],
\"commands\":[\"echo Hello\"]},\"timeoutSeconds\":600}", 
     "ExecutionId": "03b6baa0-5460-4e15-83f2-ea685EXAMPLE", 
     "InvocationId": "a5273e2c-d2c6-4880-b3e1-5e550EXAMPLE", 
     "StartTime": 1549998326.421, 
     "TaskType": "RUN_COMMAND", 
     "EndTime": 1550001931.784, 
     "WindowExecutionId": "bc494bfa-e63b-49f6-8ad1-aa9f2EXAMPLE", 
     "StatusDetails": "Failed", 
     "TaskExecutionId": "96f2ad59-97e3-461d-a63d-40c8aEXAMPLE"
}
```
자세한 내용은 Systems AWS Manager 사용 [설명서의 작업 및 작업 실행 \(AWS CLI\) 에 대한 정보](https://docs.aws.amazon.com/systems-manager/latest/userguide/mw-cli-tutorial-task-info.html) [보기를](https://docs.aws.amazon.com/systems-manager/latest/userguide/mw-cli-tutorial-task-info.html) 참조하십시오.

• API에 대한 자세한 내용은 AWS CLI 명령 참조를 참조하십시오 [GetMaintenanceWindowExecutionTaskInvocation](https://awscli.amazonaws.com/v2/documentation/api/latest/reference/ssm/get-maintenance-window-execution-task-invocation.html).

### **get-maintenance-window-execution-task**

다음 코드 예시에서는 get-maintenance-window-execution-task을 사용하는 방법을 보여 줍 니다.

AWS CLI

유지 관리 기간 작업 실행에 대한 정보를 가져오는 방법

다음 get-maintenance-window-execution-task 예제에서는 지정된 유지 관리 기간 실행의 일부인 작업에 대한 정보를 나열합니다.

```
aws ssm get-maintenance-window-execution-task \ 
     --window-execution-id "518d5565-5969-4cca-8f0e-da3b2EXAMPLE" \ 
     --task-id "ac0c6ae1-daa3-4a89-832e-d3845EXAMPLE"
```

```
{ 
    "WindowExecutionId": "518d5565-5969-4cca-8f0e-da3b2EXAMPLE", 
    "TaskExecutionId": "ac0c6ae1-daa3-4a89-832e-d3845EXAMPLE", 
    "TaskArn": "AWS-RunPatchBaseline", 
    "ServiceRole": "arn:aws:iam::111222333444:role/aws-service-role/
ssm.amazonaws.com/AWSServiceRoleForAmazonSSM", 
    "Type": "RUN_COMMAND", 
    "TaskParameters": [ 
        { 
            "BaselineOverride": { 
                "Values": [ 
 "" 
 ] 
            }, 
            "InstallOverrideList": { 
                "Values": [ 
 "" 
 ] 
            }, 
            "Operation": { 
                "Values": [
```

```
 "Scan" 
 ] 
            }, 
             "RebootOption": { 
                "Values": [ 
                     "RebootIfNeeded" 
 ] 
            }, 
             "SnapshotId": { 
                "Values": [ 
                    "{{ aws:ORCHESTRATION_ID }}" 
 ] 
            }, 
             "aws:InstanceId": { 
                "Values": [ 
                     "i-02573cafcfEXAMPLE", 
                    "i-0471e04240EXAMPLE", 
                    "i-07782c72faEXAMPLE" 
 ] 
 } 
        } 
    ], 
     "Priority": 1, 
     "MaxConcurrency": "1", 
     "MaxErrors": "3", 
     "Status": "SUCCESS", 
     "StartTime": "2021-08-04T11:45:35.088000-07:00", 
     "EndTime": "2021-08-04T11:53:09.079000-07:00"
}
```
자세한 내용은 Systems AWS Manager 사용 [설명서의 작업 및 작업 실행 \(AWS CLI\) 에 대한 정보](https://docs.aws.amazon.com/systems-manager/latest/userguide/mw-cli-tutorial-task-info.html) [보기를](https://docs.aws.amazon.com/systems-manager/latest/userguide/mw-cli-tutorial-task-info.html) 참조하십시오.

• API에 대한 자세한 내용은 AWS CLI 명령 참조를 참조하십시오 [GetMaintenanceWindowExecutionTask](https://awscli.amazonaws.com/v2/documentation/api/latest/reference/ssm/get-maintenance-window-execution-task.html).

### **get-maintenance-window-execution**

다음 코드 예시에서는 get-maintenance-window-execution을 사용하는 방법을 보여 줍니다.

AWS CLI

유지 관리 기간 작업 실행에 대한 정보를 가져오는 방법

다음 get-maintenance-window-execution 예제에서는 지정된 유지 관리 기간 실행의 일부로 실행된 작업에 대한 정보를 나열합니다.

```
aws ssm get-maintenance-window-execution \ 
     --window-execution-id "518d5565-5969-4cca-8f0e-da3b2EXAMPLE"
```
출력:

```
{ 
     "Status": "SUCCESS", 
     "TaskIds": [ 
          "ac0c6ae1-daa3-4a89-832e-d3845EXAMPLE" 
     ], 
     "StartTime": 1487692834.595, 
     "EndTime": 1487692835.051, 
     "WindowExecutionId": "518d5565-5969-4cca-8f0e-da3b2EXAMPLE",
}
```
자세한 내용은 Systems AWS Manager 사용 [설명서의 작업 및 작업 실행 \(AWS CLI\) 에 대한 정보](https://docs.aws.amazon.com/systems-manager/latest/userguide/mw-cli-tutorial-task-info.html) [보기를](https://docs.aws.amazon.com/systems-manager/latest/userguide/mw-cli-tutorial-task-info.html) 참조하십시오.

• API에 대한 자세한 내용은 AWS CLI 명령 참조를 참조하십시오 [GetMaintenanceWindowExecution](https://awscli.amazonaws.com/v2/documentation/api/latest/reference/ssm/get-maintenance-window-execution.html).

**get-maintenance-window-task**

다음 코드 예시에서는 get-maintenance-window-task을 사용하는 방법을 보여 줍니다.

AWS CLI

유지 관리 기간 작업에 대한 정보를 가져오려면

다음 get-maintenance-window-task 예에서는 지정된 유지 관리 기간 작업에 대한 세부 정보 를 가져옵니다.

```
aws ssm get-maintenance-window-task \ 
     --window-id mw-0c5ed765acEXAMPLE \ 
     --window-task-id 0e842a8d-2d44-4886-bb62-af8dcEXAMPLE
```

```
{ 
     "ServiceRoleArn": "arn:aws:iam::111222333444:role/aws-service-role/
ssm.amazonaws.com/AWSServiceRoleForAmazonSSM", 
     "MaxErrors": "1", 
     "TaskArn": "AWS-RunPowerShellScript", 
     "MaxConcurrency": "1", 
     "WindowTaskId": "0e842a8d-2d44-4886-bb62-af8dcEXAMPLE", 
     "TaskParameters": {}, 
     "Priority": 1, 
     "TaskInvocationParameters": { 
         "RunCommand": { 
             "Comment": "", 
             "TimeoutSeconds": 600, 
             "Parameters": { 
                  "commands": [ 
                      "echo Hello" 
                  ], 
                  "executionTimeout": [ 
                      "3600" 
                  ], 
                  "workingDirectory": [ 
 "" 
 ] 
 } 
         } 
     }, 
     "WindowId": "mw-0c5ed765acEXAMPLE", 
     "TaskType": "RUN_COMMAND", 
     "Targets": [ 
         { 
             "Values": [ 
                  "84c818da-b619-4d3d-9651-946f3EXAMPLE" 
             ], 
             "Key": "WindowTargetIds" 
         } 
     ], 
     "Name": "ExampleTask"
}
```
자세한 내용은 AWS Systems Manager 사용 설명서의 [유지 관리 창 \(AWS CLI\) 에 대한 정보 보기](https://docs.aws.amazon.com/systems-manager/latest/userguide/maintenance-windows-cli-tutorials-describe.html) [를](https://docs.aws.amazon.com/systems-manager/latest/userguide/maintenance-windows-cli-tutorials-describe.html) 참조하십시오.

• API에 대한 자세한 내용은 AWS CLI 명령 참조를 참조하십시오 [GetMaintenanceWindowTask.](https://awscli.amazonaws.com/v2/documentation/api/latest/reference/ssm/get-maintenance-window-task.html)

#### **get-maintenance-window**

다음 코드 예시에서는 get-maintenance-window을 사용하는 방법을 보여 줍니다.

#### AWS CLI

```
유지 관리 기간에 대한 정보를 가져오는 방법
```
다음 get-maintenance-window 예제에서는 지정된 유지 관리 기간에 대한 세부 정보를 검색합 니다.

```
aws ssm get-maintenance-window \ 
     --window-id "mw-03eb9db428EXAMPLE"
```
### 출력:

```
{ 
     "AllowUnassociatedTargets": true, 
     "CreatedDate": 1515006912.957, 
     "Cutoff": 1, 
     "Duration": 6, 
     "Enabled": true, 
     "ModifiedDate": 2020-01-01T10:04:04.099Z, 
     "Name": "My-Maintenance-Window", 
     "Schedule": "rate(3 days)", 
     "WindowId": "mw-03eb9db428EXAMPLE", 
     "NextExecutionTime": "2020-02-25T00:08:15.099Z"
}
```
자세한 내용은 AWS Systems Manager 사용 설명서의 [유지 관리 기간 \(AWS CLI\) 에 대한 정보 보](https://docs.aws.amazon.com/systems-manager/latest/userguide/maintenance-windows-cli-tutorials-describe.html) [기를](https://docs.aws.amazon.com/systems-manager/latest/userguide/maintenance-windows-cli-tutorials-describe.html) 참조하십시오.

• API에 대한 자세한 내용은 AWS CLI 명령 참조를 참조하십시오 [GetMaintenanceWindow.](https://awscli.amazonaws.com/v2/documentation/api/latest/reference/ssm/get-maintenance-window.html)

#### **get-ops-item**

다음 코드 예시에서는 get-ops-item을 사용하는 방법을 보여 줍니다.

### AWS CLI

에 대한 정보를 보려면 OpsItem

다음 get-ops-item 예제는 지정된 항목에 대한 세부 정보를 표시합니다 OpsItem.

```
aws ssm get-ops-item \ 
     --ops-item-id oi-0b725EXAMPLE
```

```
{ 
     "OpsItem": { 
          "CreatedBy": "arn:aws:sts::111222333444:assumed-role/OpsItem-CWE-Role/
fbf77cbe264a33509569f23e4EXAMPLE", 
          "CreatedTime": "2019-12-04T15:52:16.793000-08:00", 
          "Description": "CloudWatch Event Rule SSMOpsItems-EC2-instance-terminated 
 was triggered. Your EC2 instance has terminated. See below for more details.",
          "LastModifiedBy": "arn:aws:sts::111222333444:assumed-role/OpsItem-CWE-Role/
fbf77cbe264a33509569f23e4EXAMPLE", 
          "LastModifiedTime": "2019-12-04T15:52:16.793000-08:00", 
          "Notifications": [], 
          "RelatedOpsItems": [], 
         "Status": "Open", 
         "OpsItemId": "oi-0b725EXAMPLE", 
          "Title": "EC2 instance terminated", 
          "Source": "EC2", 
         "OperationalData": { 
              "/aws/automations": { 
                  "Value": "[ { \"automationType\": \"AWS:SSM:Automation\", 
  \"automationId\": \"AWS-CreateManagedWindowsInstance\" }, { \"automationType\": 
  \"AWS:SSM:Automation\", \"automationId\": \"AWS-CreateManagedLinuxInstance\" } ]", 
                  "Type": "SearchableString" 
              }, 
              "/aws/dedup": { 
                  "Value": "{\"dedupString\":\"SSMOpsItems-EC2-instance-terminated
\"}", 
                  "Type": "SearchableString" 
              }, 
              "/aws/resources": { 
                  "Value": "[{\"arn\":\"arn:aws:ec2:us-east-2:111222333444:instance/
i-05adec7e97EXAMPLE\"}]", 
                  "Type": "SearchableString" 
              }, 
              "event-time": { 
                  "Value": "2019-12-04T23:52:16Z", 
                  "Type": "String" 
              }, 
              "instance-state": {
```

```
 "Value": "terminated", 
                  "Type": "String" 
 } 
         }, 
         "Category": "Availability", 
         "Severity": "4" 
     }
}
```
[자세한 내용은 AWS Systems Manager 사용 설명서의 사용을 참조하십시오. OpsItems](https://docs.aws.amazon.com/systems-manager/latest/userguide/OpsCenter-working-with-OpsItems.html)

• API에 대한 자세한 내용은 AWS CLI 명령 참조를 참조하십시오 [GetOpsItem.](https://awscli.amazonaws.com/v2/documentation/api/latest/reference/ssm/get-ops-item.html)

### **get-ops-summary**

다음 코드 예시에서는 get-ops-summary을 사용하는 방법을 보여 줍니다.

AWS CLI

전체 요약을 보려면 OpsItems

다음 get-ops-summary 예시는 AWS 계정에 OpsItems 있는 모든 항목의 요약을 표시합니다.

```
aws ssm get-ops-summary
```

```
\left\{ \right. "Entities": [ 
         { 
             "Id": "oi-4309fEXAMPLE", 
             "Data": { 
                  "AWS:OpsItem": { 
                      "CaptureTime": "2020-02-26T18:58:32.918Z", 
                      "Content": [ 
 { 
                              "AccountId": "111222333444", 
                              "Category": "Availability", 
                              "CreatedBy": "arn:aws:sts::111222333444:assumed-role/
OpsItem-CWE-Role/fbf77cbe264a33509569f23e4EXAMPLE", 
                               "CreatedTime": "2020-02-26T19:10:44.149Z",
```

```
 "Description": "CloudWatch Event Rule SSMOpsItems-EC2-
instance-terminated was triggered. Your EC2 instance has terminated. See below for 
  more details.", 
                                 "LastModifiedBy": "arn:aws:sts::111222333444:assumed-
role/OpsItem-CWE-Role/fbf77cbe264a33509569f23e4EXAMPLE", 
                                 "LastModifiedTime": "2020-02-26T19:10:44.149Z", 
                                 "Notifications": "", 
                                 "OperationalData": "{\"/aws/automations\":
{\verb|`|`type\\":\verb|`SearchableString\\",\verb|`value\\":\verb|`[ { \verb|\\"automationType\\\\": \verb|`|`|\"AWS:SSM:Automation\\\", \\\"automationId\\\": \\\"AWS-CreateManagedWindowsInstance
\\\" }, { \\\"automationType\\\": \\\"AWS:SSM:Automation\\\", \\\"automationId
\\\": \\\"AWS-CreateManagedLinuxInstance\\\" } ]\"},\"/aws/resources\":
{\"type\":\"SearchableString\",\"value\":\"[{\\\"arn\\\":\\\"arn:aws:ec2:us-
east-2:111222333444:instance/i-0acbd0800fEXAMPLE\\\"}]\"},\"/aws/dedup\":{\"type\":
\"SearchableString\",\"value\":\"{\\\"dedupString\\\":\\\"SSMOpsItems-EC2-instance-
terminated\{\{\{\}\\"}\",
                                 "OpsItemId": "oi-4309fEXAMPLE", 
                                 "RelatedItems": "", 
                                 "Severity": "3", 
                                 "Source": "EC2", 
                                 "Status": "Open", 
                                 "Title": "EC2 instance terminated" 
 } 
\sim 100 \sim 100 \sim 100 \sim 100 \sim 100 \sim 100 \sim 100 \sim 100 \sim 100 \sim 100 \sim 100 \sim 100 \sim 100 \sim 100 \sim 100 \sim 100 \sim 100 \sim 100 \sim 100 \sim 100 \sim 100 \sim 100 \sim 100 \sim 100 \sim 
 } 
 } 
          }, 
         \mathcal{L} "Id": "oi-bb2a0e6a4541", 
               "Data": { 
                   "AWS:OpsItem": { 
                        "CaptureTime": "2019-11-26T19:20:06.161Z", 
                        "Content": [ 
 { 
                                 "AccountId": "111222333444", 
                                 "Category": "Availability", 
                                 "CreatedBy": "arn:aws:sts::111222333444:assumed-role/
OpsItem-CWE-Role/fbf77cbe264a33509569f23e4EXAMPLE", 
                                 "CreatedTime": "2019-11-26T20:00:07.237Z", 
                                 "Description": "CloudWatch Event Rule SSMOpsItems-SSM-
maintenance-window-execution-failed was triggered. Your SSM Maintenance Window 
  execution has failed. See below for more details.", 
                                 "LastModifiedBy": "arn:aws:sts::111222333444:assumed-
role/OpsItem-CWE-Role/fbf77cbe264a33509569f23e4EXAMPLE",
```

```
 "LastModifiedTime": "2019-11-26T20:00:07.237Z", 
                                     "Notifications": "", 
                                     "OperationalData": "{\"/aws/resources\":{\"type
\":\"SearchableString\",\"value\":\"[{\\\"arn\\\":\\\"arn:aws:ssm:us-
east-2:111222333444:maintenancewindow/mw-0e83ba440dEXAMPLE\\\"}]\"},\"/aws/dedup\":
{\"type\":\"SearchableString\",\"value\":\"{\\\"dedupString\\\":\\\"SSMOpsItems-SSM-
maintenance-window-execution-failed\\\"}\"}}", 
                                     "OpsItemId": "oi-bb2a0EXAMPLE", 
                                     "RelatedItems": "", 
                                     "Severity": "3", 
                                     "Source": "SSM", 
                                     "Status": "Open", 
                                     "Title": "SSM Maintenance Window execution failed" 
 } 
\sim 100 \sim 100 \sim 100 \sim 100 \sim 100 \sim 100 \sim 100 \sim 100 \sim 100 \sim 100 \sim 100 \sim 100 \sim 100 \sim 100 \sim 100 \sim 100 \sim 100 \sim 100 \sim 100 \sim 100 \sim 100 \sim 100 \sim 100 \sim 100 \sim 
 } 
 } 
           } 
     \mathbf{I}}
```
[자세한 내용은 AWS Systems Manager 사용 설명서의 사용을 참조하십시오. OpsItems](https://docs.aws.amazon.com/systems-manager/latest/userguide/OpsCenter-working-with-OpsItems.html)

• API에 대한 자세한 내용은 AWS CLI 명령 참조를 참조하십시오 [GetOpsSummary.](https://awscli.amazonaws.com/v2/documentation/api/latest/reference/ssm/get-ops-summary.html)

### **get-parameter-history**

다음 코드 예시에서는 get-parameter-history을 사용하는 방법을 보여 줍니다.

AWS CLI

파라미터 값 기록을 가져오는 방법

다음 get-parameter-history 예제에서는 해당 값을 포함하여 지정된 파라미터의 변경 기록을 나열합니다.

```
aws ssm get-parameter-history \ 
     --name "MyStringParameter"
```
출력:

{

```
 "Parameters": [ 
         { 
              "Name": "MyStringParameter", 
              "Type": "String", 
              "LastModifiedDate": 1582154711.976, 
              "LastModifiedUser": "arn:aws:iam::111222333444:user/Mary-Major", 
              "Description": "This is the first version of my String parameter", 
              "Value": "Veni", 
              "Version": 1, 
              "Labels": [], 
              "Tier": "Standard", 
              "Policies": [] 
         }, 
         { 
              "Name": "MyStringParameter", 
              "Type": "String", 
              "LastModifiedDate": 1582156093.471, 
              "LastModifiedUser": "arn:aws:iam::111222333444:user/Mary-Major", 
              "Description": "This is the second version of my String parameter", 
              "Value": "Vidi", 
              "Version": 2, 
              "Labels": [], 
              "Tier": "Standard", 
              "Policies": [] 
         }, 
         { 
              "Name": "MyStringParameter", 
              "Type": "String", 
              "LastModifiedDate": 1582156117.545, 
              "LastModifiedUser": "arn:aws:iam::111222333444:user/Mary-Major", 
              "Description": "This is the third version of my String parameter", 
              "Value": "Vici", 
              "Version": 3, 
              "Labels": [], 
              "Tier": "Standard", 
              "Policies": [] 
         } 
    \mathbf{I}}
```
자세한 내용은 AWS Systems Manager 사용 설명서의 [파라미터 버전 작업을](https://docs.aws.amazon.com/systems-manager/latest/userguide/sysman-paramstore-versions.html) 참조하세요.

• API에 대한 자세한 내용은 AWS CLI 명령 참조를 참조하십시오 [GetParameterHistory.](https://awscli.amazonaws.com/v2/documentation/api/latest/reference/ssm/get-parameter-history.html)

#### **get-parameter**

다음 코드 예시에서는 get-parameter을 사용하는 방법을 보여 줍니다.

AWS CLI

```
예 1: 파라미터 값 표시하기
```
다음 get-parameter 예제는 지정된 단일 매개변수의 값을 나열합니다.

```
aws ssm get-parameter \ 
     --name "MyStringParameter"
```
출력:

```
{ 
     "Parameter": { 
          "Name": "MyStringParameter", 
          "Type": "String", 
          "Value": "Veni", 
          "Version": 1, 
          "LastModifiedDate": 1530018761.888, 
          "ARN": "arn:aws:ssm:us-east-2:111222333444:parameter/MyStringParameter" 
          "DataType": "text" 
     }
}
```
자세한 내용은 AWS Systems Manager 사용 설명서의 [Parameter Store 작업을](https://docs.aws.amazon.com/systems-manager/latest/userguide/parameter-store-working-with.html) 참조하세요.

예 2: 매개변수 값 복호화하기 SecureString

다음 get-parameter 예제는 지정된 파라미터의 값을 해독합니다. SecureString

```
aws ssm get-parameter \ 
     --name "MySecureStringParameter" \ 
     --with-decryption
```
출력:

{

"Parameter": {

```
 "Name": "MySecureStringParameter", 
          "Type": "SecureString", 
          "Value": "16679b88-310b-4895-a943-e0764EXAMPLE", 
          "Version": 2, 
         "LastModifiedDate": 1582155479.205, 
         "ARN": "arn:aws:ssm:us-east-2:111222333444:parameter/
MySecureStringParameter" 
         "DataType": "text" 
     }
}
```
자세한 내용은 AWS Systems Manager 사용 설명서의 [Parameter Store 작업을](https://docs.aws.amazon.com/systems-manager/latest/userguide/parameter-store-working-with.html) 참조하세요.

예제 3: 레이블을 사용하여 파라미터 값을 표시하는 방법

다음 get-parameter 예제에서는 지정된 레이블을 포함하는 지정된 단일 파라미터 값을 나열합 니다.

```
aws ssm get-parameter \ 
     --name "MyParameter:label"
```
출력:

```
{ 
     "Parameter": { 
          "Name": "MyParameter", 
          "Type": "String", 
          "Value": "parameter version 2", 
          "Version": 2, 
          "Selector": ":label", 
          "LastModifiedDate": "2021-07-12T09:49:15.865000-07:00", 
          "ARN": "arn:aws:ssm:us-west-2:786973925828:parameter/MyParameter", 
         "DataType": "text" 
     }
}
```
자세한 내용은 AWS Systems Manager 사용 설명서의 [파라미터 레이블 작업을](https://docs.aws.amazon.com/systems-manager/latest/userguide/sysman-paramstore-labels.html) 참조하세요.

예 4: 버전을 사용하여 매개변수 값 표시하기

다음 get-parameter 예제는 지정된 단일 매개변수 버전의 값을 나열합니다.

```
aws ssm get-parameter \ 
     --name "MyParameter:2"
```

```
출력:
```

```
{ 
     "Parameter": { 
         "Name": "MyParameter", 
          "Type": "String", 
          "Value": "parameter version 2", 
          "Version": 2, 
          "Selector": ":2", 
          "LastModifiedDate": "2021-07-12T09:49:15.865000-07:00", 
          "ARN": "arn:aws:ssm:us-west-2:786973925828:parameter/MyParameter", 
          "DataType": "text" 
     }
}
```
자세한 내용은 AWS Systems Manager 사용 설명서의 [파라미터 레이블 작업을](https://docs.aws.amazon.com/systems-manager/latest/userguide/sysman-paramstore-labels.html) 참조하세요.

• API 세부 정보는 AWS CLI 명령 [GetParameter참](https://awscli.amazonaws.com/v2/documentation/api/latest/reference/ssm/get-parameter.html)조를 참조하십시오.

#### **get-parameters-by-path**

다음 코드 예시에서는 get-parameters-by-path을 사용하는 방법을 보여 줍니다.

AWS CLI

특정 경로의 파라미터를 나열하려면

다음 get-parameters-by-path 예제는 지정된 계층 구조 내의 매개 변수를 나열합니다.

```
aws ssm get-parameters-by-path \ 
     --path "/site/newyork/department/"
```

```
{ 
      "Parameters": [ 
            {
```

```
 "Name": "/site/newyork/department/marketing", 
              "Type": "String", 
              "Value": "Floor 2", 
              "Version": 1, 
              "LastModifiedDate": 1530018761.888, 
              "ARN": "arn:aws:ssm:us-east-1:111222333444:parameter/site/newyork/
department/marketing" 
         }, 
          { 
              "Name": "/site/newyork/department/infotech", 
              "Type": "String", 
              "Value": "Floor 3", 
              "Version": 1, 
              "LastModifiedDate": 1530018823.429, 
              "ARN": "arn:aws:ssm:us-east-1:111222333444:parameter/site/newyork/
department/infotech" 
         }, 
          ... 
    \mathbf{I}}
```
자세한 내용은 AWS Systems Manager 사용 설명서의 [매개변수 계층 작업을](https://docs.aws.amazon.com/systems-manager/latest/userguide/sysman-paramstore-hierarchies.html) 참조하십시오.

• API에 대한 자세한 내용은 AWS CLI 명령 참조를 참조하십시오 [GetParametersByPath](https://awscli.amazonaws.com/v2/documentation/api/latest/reference/ssm/get-parameters-by-path.html).

### **get-parameters**

다음 코드 예시에서는 get-parameters을 사용하는 방법을 보여 줍니다.

AWS CLI

예제 1: 파라미터 값을 나열하는 방법

다음 get-parameters 예제에서는 지정된 세 개의 파라미터 값을 나열합니다.

```
aws ssm get-parameters \ 
     --names "MyStringParameter" "MyStringListParameter" "MyInvalidParameterName"
```
출력:

{

"Parameters": [

```
 { 
              "Name": "MyStringListParameter", 
              "Type": "StringList", 
              "Value": "alpha,beta,gamma", 
              "Version": 1, 
              "LastModifiedDate": 1582154764.222, 
              "ARN": "arn:aws:ssm:us-east-2:111222333444:parameter/
MyStringListParameter" 
              "DataType": "text" 
          }, 
          { 
              "Name": "MyStringParameter", 
              "Type": "String", 
              "Value": "Vici", 
              "Version": 3, 
              "LastModifiedDate": 1582156117.545, 
              "ARN": "arn:aws:ssm:us-east-2:111222333444:parameter/MyStringParameter" 
              "DataType": "text" 
          } 
     ], 
     "InvalidParameters": [ 
          "MyInvalidParameterName" 
     ]
}
```
자세한 내용은 AWS Systems Manager 사용 설명서의 [Parameter Store 작업을](https://docs.aws.amazon.com/systems-manager/latest/userguide/parameter-store-working-with.html) 참조하세요.

예제 2: ''--query'' 옵션을 사용하여 여러 파라미터의 이름과 값을 나열하는 방법

다음 get-parameters 예제에서는 지정된 파라미터의 이름 및 값을 나열합니다.

```
aws ssm get-parameters \ 
     --names MyStringParameter MyStringListParameter \ 
     --query "Parameters[*].{Name:Name,Value:Value}"
```

```
\Gamma { 
           "Name": "MyStringListParameter", 
           "Value": "alpha,beta,gamma" 
      }, 
      {
```
]

```
 "Name": "MyStringParameter", 
     "Value": "Vidi" 
 }
```
자세한 내용은 AWS Systems Manager 사용 설명서의 [Parameter Store 작업을](https://docs.aws.amazon.com/systems-manager/latest/userguide/parameter-store-working-with.html) 참조하세요.

```
예제 3: 레이블을 사용하여 파라미터 값을 표시하는 방법
```
다음 get-parameter 예제에서는 지정된 레이블을 포함하는 지정된 단일 파라미터 값을 나열합 니다.

aws ssm get-parameter \ --name "MyParameter:label"

```
{ 
     "Parameters": [ 
         { 
              "Name": "MyLabelParameter", 
              "Type": "String", 
              "Value": "parameter by label", 
              "Version": 1, 
              "Selector": ":label", 
              "LastModifiedDate": "2021-07-12T09:49:15.865000-07:00", 
              "ARN": "arn:aws:ssm:us-west-2:786973925828:parameter/MyParameter", 
              "DataType": "text" 
         }, 
         { 
              "Name": "MyVersionParameter", 
              "Type": "String", 
              "Value": "parameter by version", 
              "Version": 2, 
              "Selector": ":2", 
              "LastModifiedDate": "2021-03-24T16:20:28.236000-07:00", 
              "ARN": "arn:aws:ssm:us-west-2:786973925828:parameter/unlabel-param", 
              "DataType": "text" 
         } 
     ], 
     "InvalidParameters": []
}
```
자세한 내용은 AWS Systems Manager 사용 설명서의 [파라미터 레이블 작업을](https://docs.aws.amazon.com/systems-manager/latest/userguide/sysman-paramstore-labels.html) 참조하세요.

• API에 대한 자세한 내용은 AWS CLI 명령 참조를 참조하십시오 [GetParameters](https://awscli.amazonaws.com/v2/documentation/api/latest/reference/ssm/get-parameters.html).

### **get-patch-baseline-for-patch-group**

다음 코드 예시에서는 get-patch-baseline-for-patch-group을 사용하는 방법을 보여 줍니다.

AWS CLI

패치 그룹의 패치 기준을 표시하는 방법

다음 get-patch-baseline-for-patch-group 예제에서는 지정된 패치 그룹의 패치 기준에 대한 세부 정보를 검색합니다.

```
aws ssm get-patch-baseline-for-patch-group \ 
     --patch-group "DEV"
```
출력:

```
{ 
     "PatchGroup": "DEV", 
     "BaselineId": "pb-0123456789abcdef0", 
     "OperatingSystem": "WINDOWS"
}
```
자세한 내용은 Systems Manager AWS 사용 설명서의 패치 그룹 생성 < https://

docs.aws.amazon.com/systems-manager/latest/userguide/ sysman-patch-group-tagging .html>\_\_ 및 [패치 베이스라인에 패치 그룹 추가를](https://docs.aws.amazon.com/systems-manager/latest/userguide/sysman-patch-group-patchbaseline.html) 참조하십시오.

• API에 대한 자세한 내용은 명령 참조를 참조하십시오. [GetPatchBaselineForPatchGroupA](https://awscli.amazonaws.com/v2/documentation/api/latest/reference/ssm/get-patch-baseline-for-patch-group.html)WS CLI

#### **get-patch-baseline**

다음 코드 예시에서는 get-patch-baseline을 사용하는 방법을 보여 줍니다.

AWS CLI

패치 기준을 표시하는 방법

다음 get-patch-baseline 예제에서는 지정된 패치 기준에 대한 세부 정보를 검색합니다.

```
aws ssm get-patch-baseline \ 
     --baseline-id "pb-0123456789abcdef0"
```

```
{ 
      "BaselineId": "pb-0123456789abcdef0", 
      "Name": "WindowsPatching", 
      "OperatingSystem": "WINDOWS", 
      "GlobalFilters": { 
            "PatchFilters": [] 
      }, 
      "ApprovalRules": { 
            "PatchRules": [ 
                 { 
                       "PatchFilterGroup": { 
                            "PatchFilters": [ 
 { 
                                       "Key": "PRODUCT", 
                                       "Values": [ 
                                             "WindowsServer2016" 
) and the contract of the contract \mathbf{J} } 
\sim 100 \sim 100 \sim 100 \sim 100 \sim 100 \sim 100 \sim 100 \sim 100 \sim 100 \sim 100 \sim 100 \sim 100 \sim 100 \sim 100 \sim 100 \sim 100 \sim 100 \sim 100 \sim 100 \sim 100 \sim 100 \sim 100 \sim 100 \sim 100 \sim 
                      }, 
                      "ComplianceLevel": "CRITICAL", 
                      "ApproveAfterDays": 0, 
                      "EnableNonSecurity": false 
                 } 
           ] 
      }, 
      "ApprovedPatches": [], 
      "ApprovedPatchesComplianceLevel": "UNSPECIFIED", 
      "ApprovedPatchesEnableNonSecurity": false, 
      "RejectedPatches": [], 
      "RejectedPatchesAction": "ALLOW_AS_DEPENDENCY", 
      "PatchGroups": [ 
            "QA", 
            "DEV" 
      ], 
      "CreatedDate": 1550244180.465,
```

```
 "ModifiedDate": 1550244180.465, 
     "Description": "Patches for Windows Servers", 
     "Sources": []
}
```
자세한 내용은 AWS Systems Manager 사용 설명서의 [패치 기준 정보를](https://docs.aws.amazon.com/systems-manager/latest/userguide/about-patch-baselines.html) 참조하세요.

• API에 대한 자세한 내용은 AWS CLI 명령 참조를 참조하십시오 [GetPatchBaseline](https://awscli.amazonaws.com/v2/documentation/api/latest/reference/ssm/get-patch-baseline.html).

#### **get-service-setting**

다음 코드 예시에서는 get-service-setting을 사용하는 방법을 보여 줍니다.

AWS CLI

파라미터 스토어 처리량에 대한 서비스 설정을 검색하려면

다음 get-service-setting 예제는 지정된 지역의 파라미터 스토어 처리량에 대한 현재 서비스 설정을 검색합니다.

```
aws ssm get-service-setting \ 
     --setting-id arn:aws:ssm:us-east-1:123456789012:servicesetting/ssm/parameter-
store/high-throughput-enabled
```
출력:

```
{ 
     "ServiceSetting": { 
         "SettingId": "/ssm/parameter-store/high-throughput-enabled", 
         "SettingValue": "false", 
         "LastModifiedDate": 1555532818.578, 
         "LastModifiedUser": "System", 
         "ARN": "arn:aws:ssm:us-east-1:123456789012:servicesetting/ssm/parameter-
store/high-throughput-enabled", 
         "Status": "Default" 
     }
}
```
자세한 내용은 AWS Systems Manager 사용 설명서의 [매개변수 저장소 처리량 증가를](https://docs.aws.amazon.com/systems-manager/latest/userguide/parameter-store-throughput.html) 참조하십시 오.

• API에 대한 자세한 내용은 AWS CLI 명령 참조를 참조하십시오 [GetServiceSetting.](https://awscli.amazonaws.com/v2/documentation/api/latest/reference/ssm/get-service-setting.html)

#### **label-parameter-version**

다음 코드 예시에서는 label-parameter-version을 사용하는 방법을 보여 줍니다.

AWS CLI

예 1: 최신 버전의 파라미터에 레이블 추가하기

다음 label-parameter-version 예제에서는 지정된 매개 변수의 최신 버전에 레이블을 추가합 니다.

```
aws ssm label-parameter-version \ 
     --name "MyStringParameter" \ 
     --labels "ProductionReady"
```
출력:

```
{ 
     "InvalidLabels": [], 
     "ParameterVersion": 3
}
```
자세한 내용은 AWS Systems Manager 사용 설명서의 [파라미터 레이블 작업을](https://docs.aws.amazon.com/systems-manager/latest/userguide/sysman-paramstore-labels.html) 참조하세요.

예 2: 특정 버전의 매개변수에 레이블 추가하기

다음 label-parameter-version 예제에서는 지정된 버전의 매개변수에 레이블을 추가합니다.

```
aws ssm label-parameter-version \ 
     --name "MyStringParameter" \ 
     --labels "ProductionReady" \ 
     --parameter-version "2" --labels "DevelopmentReady"
```
자세한 내용은 AWS Systems Manager 사용 설명서의 [파라미터 레이블 작업을](https://docs.aws.amazon.com/systems-manager/latest/userguide/sysman-paramstore-labels.html) 참조하세요.

• API 세부 정보는 AWS CLI 명령 [LabelParameterVersion](https://awscli.amazonaws.com/v2/documentation/api/latest/reference/ssm/label-parameter-version.html)참조를 참조하십시오.

### **list-association-versions**

다음 코드 예시에서는 list-association-versions을 사용하는 방법을 보여 줍니다.
# AWS CLI

# 특정 연결 ID의 모든 연결 버전을 가져오는 방법

다음 list-association-versions 예제에서는 지정된 연결의 모든 버전을 나열합니다.

```
aws ssm list-association-versions \ 
     --association-id "8dfe3659-4309-493a-8755-0123456789ab"
```
출력:

```
{
"AssociationVersions": [ 
           \left\{ \right. "AssociationId": "8dfe3659-4309-493a-8755-0123456789ab", 
                  "AssociationVersion": "1", 
                  "CreatedDate": 1550505536.726, 
                  "Name": "AWS-UpdateSSMAgent", 
                  "Parameters": { 
                        "allowDowngrade": [ 
                              "false" 
                        ], 
                        "version": [ 
 "" 
 ] 
                  }, 
                  "Targets": [ 
\overline{\mathcal{L}} "Key": "InstanceIds", 
                              "Values": [ 
                                    "i-1234567890abcdef0" 
\sim 100 \sim 100 \sim 100 \sim 100 \sim 100 \sim 100 \sim 100 \sim 100 \sim 100 \sim 100 \sim 100 \sim 100 \sim 100 \sim 100 \sim 100 \sim 100 \sim 100 \sim 100 \sim 100 \sim 100 \sim 100 \sim 100 \sim 100 \sim 100 \sim 
 } 
                  ], 
                  "ScheduleExpression": "cron(0 00 12 ? * SUN *)", 
                  "AssociationName": "UpdateSSMAgent" 
            } 
      ]
}
```
자세한 내용은 AWS Systems Manager 사용 설명서의 [Systems Manager에서 연결 작업을](https://docs.aws.amazon.com/systems-manager/latest/userguide/systems-manager-associations.html) 참조하 세요.

• API에 대한 자세한 내용은 AWS CLI 명령 참조를 참조하십시오 [ListAssociationVersions.](https://awscli.amazonaws.com/v2/documentation/api/latest/reference/ssm/list-association-versions.html)

### **list-associations**

다음 코드 예시에서는 list-associations을 사용하는 방법을 보여 줍니다.

### AWS CLI

예제 1: 특정 인스턴스의 연결을 나열하는 방법

다음 목록 연결 예제는, AssociationName UpdateSsMagent와의 모든 연결을 나열합니다.

```
aws ssm list-associations / 
    --association-filter-list "key=AssociationName, value=UpdateSSMAgent"
```

```
{ 
       "Associations": [ 
            { 
                  "Name": "AWS-UpdateSSMAgent", 
                  "InstanceId": "i-1234567890abcdef0", 
                  "AssociationId": "8dfe3659-4309-493a-8755-0123456789ab", 
                  "AssociationVersion": "1", 
                  "Targets": [ 
\overline{\mathcal{L}} "Key": "InstanceIds", 
                              "Values": [ 
                                    "i-016648b75dd622dab" 
\sim 100 \sim 100 \sim 100 \sim 100 \sim 100 \sim 100 \sim 100 \sim 100 \sim 100 \sim 100 \sim 100 \sim 100 \sim 100 \sim 100 \sim 100 \sim 100 \sim 100 \sim 100 \sim 100 \sim 100 \sim 100 \sim 100 \sim 100 \sim 100 \sim 
 } 
                  ], 
                  "Overview": { 
                        "Status": "Pending", 
                        "DetailedStatus": "Associated", 
                        "AssociationStatusAggregatedCount": { 
                              "Pending": 1 
 } 
                  }, 
                  "ScheduleExpression": "cron(0 00 12 ? * SUN *)", 
                  "AssociationName": "UpdateSSMAgent" 
            } 
       ]
```
}

자세한 내용은 Systems Manager 사용 설명서의 [Systems Manager에서 연결 작업을](https://docs.aws.amazon.com/systems-manager/latest/userguide/systems-manager-associations.html) 참조하세요.

```
예제 2: 특정 문서의 연결을 나열하는 방법
```
다음 list-associations 예제에서는 지정된 문서의 모든 연결을 나열합니다.

```
aws ssm list-associations / 
     --association-filter-list "key=Name,value=AWS-UpdateSSMAgent"
```

```
{ 
      "Associations": [ 
           { 
                 "Name": "AWS-UpdateSSMAgent", 
                 "InstanceId": "i-1234567890abcdef0", 
                 "AssociationId": "8dfe3659-4309-493a-8755-0123456789ab", 
                 "AssociationVersion": "1", 
                 "Targets": [ 
\overline{\mathcal{L}} "Key": "InstanceIds", 
                            "Values": [ 
                                 "i-1234567890abcdef0" 
\sim 100 \sim 100 \sim 100 \sim 100 \sim 100 \sim 100 \sim 100 \sim 100 \sim 100 \sim 100 \sim 100 \sim 100 \sim 100 \sim 100 \sim 100 \sim 100 \sim 100 \sim 100 \sim 100 \sim 100 \sim 100 \sim 100 \sim 100 \sim 100 \sim 
 } 
                 ], 
                 "LastExecutionDate": 1550505828.548, 
                 "Overview": { 
                      "Status": "Success", 
                      "DetailedStatus": "Success", 
                       "AssociationStatusAggregatedCount": { 
                            "Success": 1 
 } 
                 }, 
                 "ScheduleExpression": "cron(0 00 12 ? * SUN *)", 
                 "AssociationName": "UpdateSSMAgent" 
           }, 
      { 
                 "Name": "AWS-UpdateSSMAgent", 
                 "InstanceId": "i-9876543210abcdef0", 
                 "AssociationId": "fbc07ef7-b985-4684-b82b-0123456789ab",
```

```
 "AssociationVersion": "1", 
                    "Targets": [ 
\overline{a} "Key": "InstanceIds", 
                                 "Values": [ 
                                        "i-9876543210abcdef0" 
\sim 100 \sim 100 \sim 100 \sim 100 \sim 100 \sim 100 \sim 100 \sim 100 \sim 100 \sim 100 \sim 100 \sim 100 \sim 100 \sim 100 \sim 100 \sim 100 \sim 100 \sim 100 \sim 100 \sim 100 \sim 100 \sim 100 \sim 100 \sim 100 \sim 
 } 
                    ], 
                    "LastExecutionDate": 1550507531.0, 
                    "Overview": { 
                          "Status": "Success", 
                          "AssociationStatusAggregatedCount": { 
                                 "Success": 1 
 } 
 } 
             } 
       ]
}
```
자세한 내용은 Systems Manager 사용 설명서의 [Systems Manager에서 연결 작업을](https://docs.aws.amazon.com/systems-manager/latest/userguide/systems-manager-associations.html) 참조하세요.

• API 세부 정보는 명령 참조를 참조하십시오. [ListAssociationsA](https://awscli.amazonaws.com/v2/documentation/api/latest/reference/ssm/list-associations.html)WS CLI

# **list-command-invocations**

다음 코드 예시에서는 list-command-invocations을 사용하는 방법을 보여 줍니다.

AWS CLI

특정 명령의 간접 호출을 나열하는 방법

다음 list-command-invocations 예제에서는 명령의 모든 간접 호출을 나열합니다.

```
aws ssm list-command-invocations \ 
     --command-id "ef7fdfd8-9b57-4151-a15c-db9a12345678" \ 
     --details
```
출력:

{

```
 "CommandInvocations": [ 
     {
```

```
 "CommandId": "ef7fdfd8-9b57-4151-a15c-db9a12345678", 
              "InstanceId": "i-02573cafcfEXAMPLE", 
              "InstanceName": "", 
              "Comment": "b48291dd-ba76-43e0-
b9df-13e11ddaac26:6960febb-2907-4b59-8e1a-d6ce8EXAMPLE", 
             "DocumentName": "AWS-UpdateSSMAgent", 
             "DocumentVersion": "", 
             "RequestedDateTime": 1582136283.089, 
             "Status": "Success", 
             "StatusDetails": "Success", 
             "StandardOutputUrl": "", 
             "StandardErrorUrl": "", 
             "CommandPlugins": [ 
\overline{a} "Name": "aws:updateSsmAgent", 
                      "Status": "Success", 
                      "StatusDetails": "Success", 
                     "ResponseCode": 0,
                      "ResponseStartDateTime": 1582136283.419, 
                      "ResponseFinishDateTime": 1582136283.51, 
                      "Output": "Updating amazon-ssm-agent from 2.3.842.0 to latest
\nSuccessfully downloaded https://s3.us-east-2.amazonaws.com/amazon-ssm-us-east-2/
ssm-agent-manifest.json\namazon-ssm-agent 2.3.842.0 has already been installed, 
  update skipped\n", 
                      "StandardOutputUrl": "", 
                      "StandardErrorUrl": "", 
                      "OutputS3Region": "us-east-2", 
                      "OutputS3BucketName": "", 
                      "OutputS3KeyPrefix": "" 
 } 
             ], 
             "ServiceRole": "", 
             "NotificationConfig": { 
                  "NotificationArn": "", 
                  "NotificationEvents": [], 
                  "NotificationType": "" 
             }, 
             "CloudWatchOutputConfig": { 
                  "CloudWatchLogGroupName": "", 
                  "CloudWatchOutputEnabled": false 
             } 
         }, 
         { 
              "CommandId": "ef7fdfd8-9b57-4151-a15c-db9a12345678",
```

```
 "InstanceId": "i-0471e04240EXAMPLE", 
             "InstanceName": "", 
             "Comment": "b48291dd-ba76-43e0-
b9df-13e11ddaac26:6960febb-2907-4b59-8e1a-d6ce8EXAMPLE", 
             "DocumentName": "AWS-UpdateSSMAgent", 
             "DocumentVersion": "", 
             "RequestedDateTime": 1582136283.02, 
             "Status": "Success", 
             "StatusDetails": "Success", 
             "StandardOutputUrl": "", 
             "StandardErrorUrl": "", 
             "CommandPlugins": [ 
\overline{a} "Name": "aws:updateSsmAgent", 
                      "Status": "Success", 
                      "StatusDetails": "Success", 
                     "ResponseCode": 0,
                      "ResponseStartDateTime": 1582136283.812, 
                      "ResponseFinishDateTime": 1582136295.031, 
                      "Output": "Updating amazon-ssm-agent from 2.3.672.0 to latest
\nSuccessfully downloaded https://s3.us-east-2.amazonaws.com/amazon-ssm-us-east-2/
ssm-agent-manifest.json\nSuccessfully downloaded https://s3.us-east-2.amazonaws.com/
amazon-ssm-us-east-2/amazon-ssm-agent-updater/2.3.842.0/amazon-ssm-agent-updater-
snap-amd64.tar.gz\nSuccessfully downloaded https://s3.us-east-2.amazonaws.com/
amazon-ssm-us-east-2/amazon-ssm-agent/2.3.672.0/amazon-ssm-agent-snap-amd64.tar.gz
\nSuccessfully downloaded https://s3.us-east-2.amazonaws.com/amazon-ssm-us-east-2/
amazon-ssm-agent/2.3.842.0/amazon-ssm-agent-snap-amd64.tar.gz\nInitiating amazon-
ssm-agent update to 2.3.842.0\namazon-ssm-agent updated successfully to 2.3.842.0", 
                      "StandardOutputUrl": "", 
                      "StandardErrorUrl": "", 
                      "OutputS3Region": "us-east-2", 
                      "OutputS3BucketName": "", 
                      "OutputS3KeyPrefix": "8bee3135-398c-4d31-99b6-e42d2EXAMPLE/
i-0471e04240EXAMPLE/awsupdateSsmAgent" 
 } 
             ], 
             "ServiceRole": "", 
             "NotificationConfig": { 
                 "NotificationArn": "", 
                 "NotificationEvents": [], 
                 "NotificationType": "" 
             }, 
             "CloudWatchOutputConfig": { 
                 "CloudWatchLogGroupName": "",
```
"CloudWatchOutputEnabled": false

 } } ] }

자세한 내용은 AWS Systems Manager 사용 설명서의 [명령 상태 이해를](https://docs.aws.amazon.com/systems-manager/latest/userguide/monitor-commands.html) 참조하세요.

• API에 대한 자세한 내용은 AWS CLI 명령 참조를 참조하십시오 [ListCommandInvocations.](https://awscli.amazonaws.com/v2/documentation/api/latest/reference/ssm/list-command-invocations.html)

#### **list-commands**

다음 코드 예시에서는 list-commands을 사용하는 방법을 보여 줍니다.

AWS CLI

예제 1: 특정 명령의 상태를 가져오는 방법

다음 list-commands 예제에서는 지정된 명령의 상태를 검색하고 표시합니다.

```
aws ssm list-commands \ 
     --command-id "0831e1a8-a1ac-4257-a1fd-c831bEXAMPLE"
```
예제 2: 특정 날짜 이후에 요청된 명령의 상태를 가져오는 방법

다음 list-commands 예제에서는 지정된 날짜 이후에 요청된 명령의 세부 정보를 검색합니다.

```
aws ssm list-commands \ 
     --filter "key=InvokedAfter,value=2020-02-01T00:00:00Z"
```
예 3: AWS 계정에서 요청된 모든 명령을 나열하려면

다음 list-commands 예시는 현재 AWS 계정 및 지역의 사용자가 요청한 모든 명령을 나열합니 다.

aws ssm list-commands

```
{ 
      "Commands": [ 
            {
```

```
 "CommandId": "8bee3135-398c-4d31-99b6-e42d2EXAMPLE", 
              "DocumentName": "AWS-UpdateSSMAgent", 
              "DocumentVersion": "", 
              "Comment": "b48291dd-ba76-43e0-
b9df-13e11ddaac26:6960febb-2907-4b59-8e1a-d6ce8EXAMPLE", 
              "ExpiresAfter": "2020-02-19T11:28:02.500000-08:00", 
              "Parameters": {}, 
              "InstanceIds": [ 
                  "i-028ea792daEXAMPLE", 
                  "i-02feef8c46EXAMPLE", 
                  "i-038613f3f0EXAMPLE", 
                  "i-03a530a2d4EXAMPLE", 
                  "i-083b678d37EXAMPLE", 
                  "i-0dee81debaEXAMPLE" 
              ], 
              "Targets": [], 
              "RequestedDateTime": "2020-02-19T10:18:02.500000-08:00", 
              "Status": "Success", 
              "StatusDetails": "Success", 
              "OutputS3BucketName": "", 
              "OutputS3KeyPrefix": "", 
              "MaxConcurrency": "50", 
              "MaxErrors": "100%", 
              "TargetCount": 6, 
              "CompletedCount": 6, 
              "ErrorCount": 0, 
              "DeliveryTimedOutCount": 0, 
              "ServiceRole": "", 
              "NotificationConfig": { 
                  "NotificationArn": "", 
                  "NotificationEvents": [], 
                  "NotificationType": "" 
              }, 
              "CloudWatchOutputConfig": { 
                  "CloudWatchLogGroupName": "", 
                  "CloudWatchOutputEnabled": false 
              } 
         } 
          { 
              "CommandId": "e9ade581-c03d-476b-9b07-26667EXAMPLE", 
              "DocumentName": "AWS-FindWindowsUpdates", 
              "DocumentVersion": "1", 
              "Comment": "", 
              "ExpiresAfter": "2020-01-24T12:37:31.874000-08:00",
```

```
 "Parameters": { 
                    "KbArticleIds": [ 
 "" 
                    ], 
                    "UpdateLevel": [ 
                         "All" 
 ] 
               }, 
               "InstanceIds": [], 
               "Targets": [ 
\overline{a} "Key": "InstanceIds", 
                         "Values": [ 
                              "i-00ec29b21eEXAMPLE", 
                              "i-09911ddd90EXAMPLE" 
\sim 100 \sim 100 \sim 100 \sim 100 \sim 100 \sim 100 \sim 100 \sim 100 \sim 100 \sim 100 \sim 100 \sim 100 \sim 100 \sim 100 \sim 100 \sim 100 \sim 100 \sim 100 \sim 100 \sim 100 \sim 100 \sim 100 \sim 100 \sim 100 \sim 
 } 
               ], 
               "RequestedDateTime": "2020-01-24T11:27:31.874000-08:00", 
               "Status": "Success", 
                "StatusDetails": "Success", 
               "OutputS3BucketName": "my-us-east-2-bucket", 
                "OutputS3KeyPrefix": "my-rc-output", 
               "MaxConcurrency": "50", 
               "MaxErrors": "0", 
               "TargetCount": 2, 
                "CompletedCount": 2, 
                "ErrorCount": 0, 
               "DeliveryTimedOutCount": 0, 
               "ServiceRole": "arn:aws:iam::111222333444:role/aws-service-role/
ssm.amazonaws.com/AWSServiceRoleForAmazonSSM", 
               "NotificationConfig": { 
                    "NotificationArn": "arn:aws:sns:us-east-2:111222333444:my-us-east-2-
notification-arn", 
                    "NotificationEvents": [ 
                         "All" 
 ], 
                    "NotificationType": "Invocation" 
               }, 
                "CloudWatchOutputConfig": { 
                    "CloudWatchLogGroupName": "", 
                    "CloudWatchOutputEnabled": false 
               } 
          }
```

```
 { 
                "CommandId": "d539b6c3-70e8-4853-80e5-0ce4fEXAMPLE", 
               "DocumentName": "AWS-RunPatchBaseline", 
                "DocumentVersion": "1", 
               "Comment": "", 
               "ExpiresAfter": "2020-01-24T12:21:04.350000-08:00", 
               "Parameters": { 
                    "InstallOverrideList": [ 
 "" 
                    ], 
                    "Operation": [ 
                         "Install" 
                    ], 
                    "RebootOption": [ 
                         "RebootIfNeeded" 
                    ], 
                    "SnapshotId": [ 
 "" 
 ] 
               }, 
               "InstanceIds": [], 
               "Targets": [ 
\overline{a} "Key": "InstanceIds", 
                         "Values": [ 
                              "i-00ec29b21eEXAMPLE", 
                              "i-09911ddd90EXAMPLE" 
\sim 100 \sim 100 \sim 100 \sim 100 \sim 100 \sim 100 \sim 100 \sim 100 \sim 100 \sim 100 \sim 100 \sim 100 \sim 100 \sim 100 \sim 100 \sim 100 \sim 100 \sim 100 \sim 100 \sim 100 \sim 100 \sim 100 \sim 100 \sim 100 \sim 
 } 
               ], 
               "RequestedDateTime": "2020-01-24T11:11:04.350000-08:00", 
               "Status": "Success", 
               "StatusDetails": "Success", 
               "OutputS3BucketName": "my-us-east-2-bucket", 
               "OutputS3KeyPrefix": "my-rc-output", 
               "MaxConcurrency": "50", 
               "MaxErrors": "0", 
               "TargetCount": 2, 
               "CompletedCount": 2, 
               "ErrorCount": 0, 
               "DeliveryTimedOutCount": 0, 
               "ServiceRole": "arn:aws:iam::111222333444:role/aws-service-role/
ssm.amazonaws.com/AWSServiceRoleForAmazonSSM", 
                "NotificationConfig": {
```

```
 "NotificationArn": "arn:aws:sns:us-east-2:111222333444:my-us-east-2-
notification-arn", 
                 "NotificationEvents": [ 
                     "All" 
 ], 
                 "NotificationType": "Invocation" 
             }, 
             "CloudWatchOutputConfig": { 
                 "CloudWatchLogGroupName": "", 
                 "CloudWatchOutputEnabled": false 
 } 
         } 
    \mathbf{I}}
```
자세한 내용은 AWS Systems Manager 사용 설명서의 [Systems Manager Run Command를 사용하](https://docs.aws.amazon.com/systems-manager/latest/userguide/run-command.html) [여 명령 실행을](https://docs.aws.amazon.com/systems-manager/latest/userguide/run-command.html) 참조하세요.

• API 세부 정보는 AWS CLI 명령 [ListCommands](https://awscli.amazonaws.com/v2/documentation/api/latest/reference/ssm/list-commands.html)참조를 참조하십시오.

## **list-compliance-items**

다음 코드 예시에서는 list-compliance-items을 사용하는 방법을 보여 줍니다.

AWS CLI

특정 인스턴스의 규정 준수 항목을 나열하는 방법

이 예제에서는 지정된 인스턴스의 모든 규정 준수 항목을 나열합니다.

명령:

```
aws ssm list-compliance-items --resource-ids "i-1234567890abcdef0" --resource-types 
  "ManagedInstance"
```

```
{ 
   "ComplianceItems": [ 
        { 
            "ComplianceType": "Association", 
            "ResourceType": "ManagedInstance",
```

```
 "ResourceId": "i-1234567890abcdef0", 
            "Id": "8dfe3659-4309-493a-8755-0123456789ab", 
            "Title": "", 
            "Status": "COMPLIANT", 
            "Severity": "UNSPECIFIED", 
            "ExecutionSummary": { 
                "ExecutionTime": 1550408470.0 
            }, 
            "Details": { 
                "DocumentName": "AWS-GatherSoftwareInventory", 
                "DocumentVersion": "1" 
           } 
       }, 
       { 
            "ComplianceType": "Association", 
            "ResourceType": "ManagedInstance", 
            "ResourceId": "i-1234567890abcdef0", 
            "Id": "e4c2ed6d-516f-41aa-aa2a-0123456789ab", 
            "Title": "", 
            "Status": "COMPLIANT", 
            "Severity": "UNSPECIFIED", 
            "ExecutionSummary": { 
                "ExecutionTime": 1550508475.0 
            }, 
            "Details": { 
                "DocumentName": "AWS-UpdateSSMAgent", 
                "DocumentVersion": "1" 
            } 
       }, 
 ... 
   ], 
   "NextToken": "--token string truncated--"
}
```
# 특정 인스턴스 및 연결 ID에 대한 규정 준수 항목을 나열하는 방법

이 예제에서는 지정된 인스턴스 및 연결 ID의 모든 규정 준수 항목을 나열합니다.

명령:

```
aws ssm list-compliance-items --resource-ids "i-1234567890abcdef0" --resource-types 
  "ManagedInstance" --filters "Key=ComplianceType,Values=Association,Type=EQUAL" 
  "Key=Id,Values=e4c2ed6d-516f-41aa-aa2a-0123456789ab,Type=EQUAL"
```
## 특정 날짜 및 시간 이후 인스턴스의 규정 준수 항목을 나열하는 방법

이 예제에서는 지정된 날짜 및 시간 이후 인스턴스에 대한 모든 규정 준수 항목을 나열합니다.

명령:

```
aws ssm list-compliance-items --resource-ids "i-1234567890abcdef0" --resource-types 
  "ManagedInstance" --filters 
  "Key=ExecutionTime,Values=2019-02-18T16:00:00Z,Type=GREATER_THAN"
```
• API에 대한 자세한 내용은 AWS CLI 명령 참조를 참조하십시오 [ListComplianceItems.](https://awscli.amazonaws.com/v2/documentation/api/latest/reference/ssm/list-compliance-items.html)

#### **list-compliance-summaries**

다음 코드 예시에서는 list-compliance-summaries을 사용하는 방법을 보여 줍니다.

#### AWS CLI

모든 규정 준수 유형에 대한 규정 준수 요약을 나열하는 방법

이 예제에서는 계정의 모든 규정 준수 유형에 대한 규정 준수 요약을 나열합니다.

명령:

aws ssm list-compliance-summaries

```
{ 
   "ComplianceSummaryItems": [ 
       { 
            "ComplianceType": "Association", 
            "CompliantSummary": { 
                "CompliantCount": 2, 
                "SeveritySummary": { 
                    "CriticalCount": 0, 
                   "HighCount": 0,
                   "MediumCount": 0,
                   "LowCount": 0,
                    "InformationalCount": 0, 
                    "UnspecifiedCount": 2 
 } 
           },
```

```
 "NonCompliantSummary": { 
                "NonCompliantCount": 0, 
                "SeveritySummary": { 
                    "CriticalCount": 0, 
                    "HighCount": 0, 
                   "MediumCount": 0,
                   "LowCount": 0,
                    "InformationalCount": 0, 
                    "UnspecifiedCount": 0 
 } 
           } 
       }, 
       { 
           "ComplianceType": "Patch", 
           "CompliantSummary": { 
                "CompliantCount": 1, 
                "SeveritySummary": { 
                    "CriticalCount": 0, 
                   "HighCount": 0,
                   "MediumCount": 0,
                   "LowCount": 0,
                    "InformationalCount": 0, 
                    "UnspecifiedCount": 1 
 } 
           }, 
           "NonCompliantSummary": { 
                "NonCompliantCount": 1, 
                "SeveritySummary": { 
                    "CriticalCount": 1, 
                   "HighCount": 0,
                   "MediumCount": 0,
                   "LowCount": 0,
                    "InformationalCount": 0, 
                    "UnspecifiedCount": 0 
 } 
           } 
       }, 
                ... 
   ], 
   "NextToken": "eyJOZXh0VG9rZW4iOiBudWxsLCAiYm90b190cnVuY2F0ZV9hbW91bnQiOiAyfQ=="
}
```
# 특정 규정 준수 유형에 대한 규정 준수 요약을 나열하는 방법

이 예제에서는 패치 규정 준수 유형에 대한 규정 준수 요약을 나열합니다.

명령:

```
aws ssm list-compliance-summaries --filters 
  "Key=ComplianceType,Values=Patch,Type=EQUAL"
```
• API에 대한 자세한 내용은 AWS CLI 명령 참조를 참조하십시오 [ListComplianceSummaries.](https://awscli.amazonaws.com/v2/documentation/api/latest/reference/ssm/list-compliance-summaries.html)

### **list-document-metadata-history**

다음 코드 예시에서는 list-document-metadata-history을 사용하는 방법을 보여 줍니다.

AWS CLI

예: 변경 템플릿의 승인 기록 및 상태를 보려면

다음 list-document-metadata-history 예에서는 지정된 변경 관리자 변경 템플릿의 승인 기 록을 반환합니다.

```
aws ssm list-document-metadata-history \ 
     --name MyChangeManageTemplate \ 
     --metadata DocumentReviews
```

```
{ 
     "Name": "MyChangeManagerTemplate", 
     "DocumentVersion": "1", 
     "Author": "arn:aws:iam::111222333444;:user/JohnDoe", 
     "Metadata": { 
         "ReviewerResponse": [ 
\{\hspace{.1cm} \} "CreateTime": "2021-07-30T11:58:28.025000-07:00", 
                 "UpdatedTime": "2021-07-30T12:01:19.274000-07:00", 
                 "ReviewStatus": "APPROVED", 
                 "Comment": [ 
\{ \} "Type": "COMMENT", 
                         "Content": "I approve this template version" 
 }
```

```
 ], 
                  "Reviewer": "arn:aws:iam::111222333444;:user/ShirleyRodriguez" 
              }, 
\{\hspace{.1cm} \} "CreateTime": "2021-07-30T11:58:28.025000-07:00", 
                  "UpdatedTime": "2021-07-30T11:58:28.025000-07:00", 
                  "ReviewStatus": "PENDING" 
 } 
        \mathbf{I} }
}
```
자세한 내용은 AWS Systems Manager 사용 설명서의 [변경 템플릿 검토 및 승인 또는 거부를](https://docs.aws.amazon.com/systems-manager/latest/userguide/change-templates-review.html) 참조 하십시오.

• API에 대한 자세한 내용은 명령 참조를 참조하십시오 [ListDocumentMetadataHistory](https://awscli.amazonaws.com/v2/documentation/api/latest/reference/ssm/list-document-metadata-history.html).AWS CLI

## **list-document-versions**

다음 코드 예시에서는 list-document-versions을 사용하는 방법을 보여 줍니다.

AWS CLI

```
문서 버전을 나열하는 방법
```
다음 list-document-versions 예제에서는 Systems Manager 문서의 모든 버전을 나열합니다.

```
aws ssm list-document-versions \ 
     --name "Example"
```

```
{ 
     "DocumentVersions": [ 
          { 
               "Name": "Example", 
              "DocumentVersion": "1", 
              "CreatedDate": 1583257938.266, 
               "IsDefaultVersion": true, 
              "DocumentFormat": "YAML", 
              "Status": "Active" 
          }
```
 $\mathbf{I}$ 

}

자세한 내용은 AWS Systems Manager 사용 설명서의 [문서 버전 파라미터를 사용하는 명령 전송을](https://docs.aws.amazon.com/systems-manager/latest/userguide/run-command-version.html) 참조하세요.

• API에 대한 자세한 내용은 AWS CLI 명령 참조를 참조하십시오 [ListDocumentVersions](https://awscli.amazonaws.com/v2/documentation/api/latest/reference/ssm/list-document-versions.html).

## **list-documents**

다음 코드 예시에서는 list-documents을 사용하는 방법을 보여 줍니다.

AWS CLI

예제 1: 문서를 나열하는 방법

다음 list-documents 예제에서는 사용자 지정 태그로 지정된 요청 계정에서 소유한 문서를 나열 합니다.

```
aws ssm list-documents \ 
     --filters Key=Owner,Values=Self Key=tag:DocUse,Values=Testing
```

```
{ 
     "DocumentIdentifiers": [ 
         { 
              "Name": "Example", 
              "Owner": "29884EXAMPLE", 
              "PlatformTypes": [ 
                   "Windows", 
                  "Linux" 
              ], 
              "DocumentVersion": "1", 
              "DocumentType": "Automation", 
              "SchemaVersion": "0.3", 
              "DocumentFormat": "YAML", 
              "Tags": [ 
\overline{\mathcal{L}} "Key": "DocUse", 
                       "Value": "Testing" 
 }
```

$$
\begin{array}{c}1\\1\end{array}
$$

자세한 내용은 AWS Systems Manager 사용 설명서의 [AWS Systems Manager 문서를](https://docs.aws.amazon.com/systems-manager/latest/userguide/sysman-ssm-docs.html) 참조하세요.

## 예제 2: 공유 문서를 나열하는 방법

다음 list-documents 예제에서는 소유하지 않은 비공개 공유 문서를 포함한 공유 문서를 AWS 나열합니다.

```
aws ssm list-documents \ 
    --filters Key=Name, Values=sharedDocNamePrefix Key=Owner, Values=Private
```
출력:

```
{ 
      "DocumentIdentifiers": [ 
          { 
               "Name": "Example", 
               "Owner": "12345EXAMPLE", 
               "PlatformTypes": [ 
                    "Windows", 
                    "Linux" 
               ], 
               "DocumentVersion": "1", 
               "DocumentType": "Command", 
               "SchemaVersion": "0.3", 
               "DocumentFormat": "YAML", 
               "Tags": [] 
          } 
    \mathbf{I}}
```
자세한 내용은 AWS Systems Manager 사용 설명서의 [AWS Systems Manager 문서를](https://docs.aws.amazon.com/systems-manager/latest/userguide/sysman-ssm-docs.html) 참조하세요.

• API 세부 정보는 AWS CLI 명령 [ListDocuments참](https://awscli.amazonaws.com/v2/documentation/api/latest/reference/ssm/list-documents.html)조를 참조하십시오.

### **list-inventory-entries**

다음 코드 예시에서는 list-inventory-entries을 사용하는 방법을 보여 줍니다.

## AWS CLI

## 예제 1: 인스턴스의 특정 인벤토리 유형 항목을 보는 방법

다음 list-inventory-entries 예제는 특정 인스턴스의:application AWS인벤토리 유형에 대한 인벤토리 항목을 나열합니다.

```
aws ssm list-inventory-entries \ 
     --instance-id "i-1234567890abcdef0" \ 
     --type-name "AWS:Application"
```
출력:

```
{ 
   "TypeName": "AWS:Application", 
   "InstanceId": "i-1234567890abcdef0", 
   "SchemaVersion": "1.1", 
   "CaptureTime": "2019-02-15T12:17:55Z", 
   "Entries": [ 
    \mathcal{L} "Architecture": "i386", 
       "Name": "Amazon SSM Agent", 
       "PackageId": "{88a60be2-89a1-4df8-812a-80863c2a2b68}", 
       "Publisher": "Amazon Web Services", 
       "Version": "2.3.274.0" 
     }, 
     { 
       "Architecture": "x86_64", 
       "InstalledTime": "2018-05-03T13:42:34Z", 
       "Name": "AmazonCloudWatchAgent", 
       "Publisher": "", 
       "Version": "1.200442.0" 
     } 
   ]
}
```
예제 2: 인스턴스에 할당된 사용자 지정 인벤토리 항목을 보는 방법

다음 list-inventory-entries 예제에서는 인스턴스에 할당된 사용자 지정 인벤토리 항목을 나열합니다.

```
aws ssm list-inventory-entries \
```

```
 --instance-id "i-1234567890abcdef0" \ 
 --type-name "Custom:RackInfo"
```
### 출력:

```
{ 
   "TypeName": "Custom:RackInfo", 
   "InstanceId": "i-1234567890abcdef0", 
   "SchemaVersion": "1.0", 
   "CaptureTime": "2021-05-22T10:01:01Z", 
   "Entries": [ 
     { 
        "RackLocation": "Bay B/Row C/Rack D/Shelf E" 
     } 
  \mathbf{I}}
```
• API 세부 정보는 AWS CLI 명령 [ListInventoryEntries참](https://awscli.amazonaws.com/v2/documentation/api/latest/reference/ssm/list-inventory-entries.html)조를 참조하십시오.

## **list-ops-item-related-items**

다음 코드 예시에서는 list-ops-item-related-items을 사용하는 방법을 보여 줍니다.

AWS CLI

의 관련 항목 리소스를 나열하려면 OpsItem

다음 list-ops-item-related-items 예제에는 의 관련 항목 리소스가 나열되어 있습니다. **OpsItem** 

```
aws ssm list-ops-item-related-items \ 
     --ops-item-id "oi-f99f2EXAMPLE"
```

```
{ 
     "Summaries": [ 
         { 
              "OpsItemId": "oi-f99f2EXAMPLE", 
              "AssociationId": "e2036148-cccb-490e-ac2a-390e5EXAMPLE", 
              "ResourceType": "AWS::SSMIncidents::IncidentRecord", 
              "AssociationType": "IsParentOf",
```

```
 "ResourceUri": "arn:aws:ssm-incidents::111122223333:incident-record/
example-response/64bd9b45-1d0e-2622-840d-03a87a1451fa", 
              "CreatedBy": { 
                  "Arn": "arn:aws:sts::111122223333:assumed-role/
AWSServiceRoleForIncidentManager/IncidentResponse" 
             }, 
             "CreatedTime": "2021-08-11T18:47:14.994000+00:00", 
             "LastModifiedBy": { 
                  "Arn": "arn:aws:sts::111122223333:assumed-role/
AWSServiceRoleForIncidentManager/IncidentResponse" 
             }, 
             "LastModifiedTime": "2021-08-11T18:47:14.994000+00:00" 
         } 
     ]
}
```
자세한 내용은 AWS Systems [Manager 사용 설명서의 인시던트 관리자 인시던트 관련 작업을](https://docs.aws.amazon.com/systems-manager/latest/userguide/OpsCenter-create-OpsItems-for-Incident-Manager.html) 참조 하십시오. OpsCenter

• API 세부 정보는 AWS CLI 명령 [ListOpsItemRelatedItems참](https://awscli.amazonaws.com/v2/documentation/api/latest/reference/ssm/list-ops-item-related-items.html)조를 참조하십시오.

## **list-resource-compliance-summaries**

다음 코드 예시에서는 list-resource-compliance-summaries을 사용하는 방법을 보여 줍니다.

AWS CLI

리소스 수준 규정 준수 요약 수를 나열하는 방법

이 예제에서는 리소스 수준 규정 준수 요약 수를 나열합니다.

명령:

aws ssm list-resource-compliance-summaries

```
\mathcal{L} "ResourceComplianceSummaryItems": [ 
        { 
            "ComplianceType": "Association", 
            "ResourceType": "ManagedInstance", 
            "ResourceId": "i-1234567890abcdef0",
```

```
 "Status": "COMPLIANT", 
           "OverallSeverity": "UNSPECIFIED", 
           "ExecutionSummary": { 
                "ExecutionTime": 1550509273.0 
           }, 
           "CompliantSummary": { 
                "CompliantCount": 2, 
                "SeveritySummary": { 
                    "CriticalCount": 0, 
                   "HighCount": 0,
                   "MediumCount": 0,
                   "LowCount": 0,
                    "InformationalCount": 0, 
                    "UnspecifiedCount": 2 
 } 
           }, 
           "NonCompliantSummary": { 
                "NonCompliantCount": 0, 
                "SeveritySummary": { 
                    "CriticalCount": 0, 
                   "HighCount": 0,
                   "MediumCount": 0,
                   "LowCount": 0,
                    "InformationalCount": 0, 
                    "UnspecifiedCount": 0 
 } 
           } 
       }, 
       { 
           "ComplianceType": "Patch", 
           "ResourceType": "ManagedInstance", 
           "ResourceId": "i-9876543210abcdef0", 
           "Status": "COMPLIANT", 
           "OverallSeverity": "UNSPECIFIED", 
           "ExecutionSummary": { 
                "ExecutionTime": 1550248550.0, 
                "ExecutionId": "7abb6378-a4a5-4f10-8312-0123456789ab", 
                "ExecutionType": "Command" 
           }, 
           "CompliantSummary": { 
                "CompliantCount": 397, 
                "SeveritySummary": { 
                    "CriticalCount": 0, 
                   "HighCount": 0,
```

```
"MediumCount": 0,
                  "LowCount": 0,
                   "InformationalCount": 0, 
                   "UnspecifiedCount": 397 
 } 
           }, 
           "NonCompliantSummary": { 
               "NonCompliantCount": 0, 
               "SeveritySummary": { 
                   "CriticalCount": 0, 
                  "HighCount": 0,
                  "MediumCount": 0,
                  "LowCount": 0,
                   "InformationalCount": 0, 
                   "UnspecifiedCount": 0 
 } 
           } 
       } 
   ], 
   "NextToken": "--token string truncated--"
}
```
# 특정 규정 준수 유형에 대한 리소스 수준 규정 준수 요약을 나열하는 방법

이 예제에서는 패치 규정 준수 유형에 대한 리소스 수준 규정 준수 요약을 나열합니다.

명령:

```
aws ssm list-resource-compliance-summaries --filters 
  "Key=ComplianceType,Values=Patch,Type=EQUAL"
```
• API에 대한 자세한 내용은 AWS CLI 명령 참조를 참조하십시오 [ListResourceComplianceSummaries](https://awscli.amazonaws.com/v2/documentation/api/latest/reference/ssm/list-resource-compliance-summaries.html).

## **list-resource-data-sync**

다음 코드 예시에서는 list-resource-data-sync을 사용하는 방법을 보여 줍니다.

AWS CLI

리소스 데이터 동기화 구성을 나열하려면

이 예제는 리소스 데이터 동기화 구성에 대한 정보를 검색합니다.

aws ssm list-resource-data-sync

### 출력:

```
{ 
     "ResourceDataSyncItems": [ 
         \left\{ \right. "SyncName": "MyResourceDataSync", 
               "S3Destination": { 
                   "BucketName": "ssm-resource-data-sync", 
                   "SyncFormat": "JsonSerDe", 
                   "Region": "us-east-1" 
              }, 
              "LastSyncTime": 1550261472.003, 
              "LastSuccessfulSyncTime": 1550261472.003, 
              "LastStatus": "Successful", 
              "SyncCreatedTime": 1543235736.72, 
              "LastSyncStatusMessage": "The sync was successfully completed" 
          } 
    \mathbf{I}}
```
• API 세부 정보는 AWS CLI 명령 [ListResourceDataSync](https://awscli.amazonaws.com/v2/documentation/api/latest/reference/ssm/list-resource-data-sync.html)참조를 참조하십시오.

### **list-tags-for-resource**

다음 코드 예시에서는 list-tags-for-resource을 사용하는 방법을 보여 줍니다.

AWS CLI

패치 기준에 적용된 태그를 나열하는 방법

다음 list-tags-for-resource 예제에서는 패치 기준의 태그를 나열합니다.

```
aws ssm list-tags-for-resource \ 
     --resource-type "PatchBaseline" \ 
     --resource-id "pb-0123456789abcdef0"
```

```
 "TagList": [ 
           { 
                "Key": "Environment", 
                "Value": "Production" 
           }, 
           { 
                "Key": "Region", 
                "Value": "EMEA" 
           } 
      ]
}
```
자세한 내용은 AWS 일반 참조의 AWS [리소스 태깅을](https://docs.aws.amazon.com/general/latest/gr/aws_tagging.html) 참조하십시오.

• API 세부 정보는 AWS CLI 명령 [ListTagsForResource참](https://awscli.amazonaws.com/v2/documentation/api/latest/reference/ssm/list-tags-for-resource.html)조를 참조하십시오.

**modify-document-permission**

다음 코드 예시에서는 modify-document-permission을 사용하는 방법을 보여 줍니다.

AWS CLI

문서 권한을 수정하는 방법

다음 modify-document-permission 예제에서는 Systems Manager 문서를 공개적으로 공유합 니다.

```
aws ssm modify-document-permission \ 
     --name "Example" \ 
     --permission-type "Share" \ 
     --account-ids-to-add "All"
```
이 명령은 출력을 생성하지 않습니다.

자세한 내용은 AWS Systems Manager 사용 설명서의 [Systems Manager 문서 공유](https://docs.aws.amazon.com/systems-manager/latest/userguide/ssm-how-to-share.html)를 참조하세요.

• API에 대한 자세한 내용은 AWS CLI 명령 참조를 참조하십시오 [ModifyDocumentPermission.](https://awscli.amazonaws.com/v2/documentation/api/latest/reference/ssm/modify-document-permission.html)

## **put-compliance-items**

다음 코드 예시에서는 put-compliance-items을 사용하는 방법을 보여 줍니다.

#### AWS CLI

지정된 인스턴스에 규정 준수 유형 및 규정 준수 세부 정보를 등록하는 방법

이 예제에서는 지정된 관리형 인스턴스에 규정 준수 유형 Custom:AVCheck를 등록합니다. 명령이 성공해도 출력은 없습니다.

명령:

aws ssm put-compliance-items --resource-id "i-1234567890abcdef0" - resource-type "ManagedInstance" --compliance-type "Custom:AVCheck" --execution-summary "ExecutionTime=2019-02-18T16:00:00Z" --items "Id=Version2.0,Title=ScanHost,Severity=CRITICAL,Status=COMPLIANT"

• API에 대한 자세한 내용은 AWS CLI 명령 참조를 참조하십시오 [PutComplianceItems.](https://awscli.amazonaws.com/v2/documentation/api/latest/reference/ssm/put-compliance-items.html)

#### **put-inventory**

다음 코드 예시에서는 put-inventory을 사용하는 방법을 보여 줍니다.

AWS CLI

```
인스턴스에 사용자 지정 메타데이터를 할당하는 방법
```
이번 예에서는 인스턴스에 랙 위치 정보를 할당합니다. 명령이 성공해도 출력은 없습니다.

명령(Linux):

```
aws ssm put-inventory --instance-id "i-016648b75dd622dab" --items 
  '[{"TypeName": "Custom:RackInfo","SchemaVersion": "1.0","CaptureTime": 
  "2019-01-22T10:01:01Z","Content":[{"RackLocation": "Bay B/Row C/Rack D/Shelf 
  E"}]}]'
```
명령(Windows):

```
aws ssm put-inventory --instance-id "i-016648b75dd622dab" --items 
  "TypeName=Custom:RackInfo,SchemaVersion=1.0,CaptureTime=2019-01-22T10:01:01Z,Content=[{RackLocation='Bay 
  B/Row C/Rack D/Shelf F'}]"
```
• API에 대한 자세한 내용은 AWS CLI 명령 참조를 참조하십시오 [PutInventory.](https://awscli.amazonaws.com/v2/documentation/api/latest/reference/ssm/put-inventory.html)

#### **put-parameter**

다음 코드 예시에서는 put-parameter을 사용하는 방법을 보여 줍니다.

### AWS CLI

예 1: 파라미터 값을 변경하는 방법

다음 put-parameter 예시에서는 지정된 파라미터의 값을 변경합니다.

```
aws ssm put-parameter \ 
     --name "MyStringParameter" \ 
     --type "String" \ 
     --value "Vici" \ 
     --overwrite
```
출력:

```
{ 
     "Version": 2, 
     "Tier": "Standard"
}
```
자세한 내용은 Systems Manager 사용 설명서의 [Systems Manager 매개변수 \(AWS CLI\) 생성](https://docs.aws.amazon.com/systems-manager/latest/userguide/param-create-cli.html), '매 개변수 계층 관리 < https://docs.aws.amazon.com/systems-manager/latest/userguide/ parameterstore-advanced-parameters .html>`\_\_ 및 [매개변수 정책](https://docs.aws.amazon.com/systems-manager/latest/userguide/parameter-store-policies.html) 사용을 참조하십시오.AWS

예 2: 고급 파라미터를 생성하는 방법

다음 put-parameter 예시에서는 고급 파라미터를 생성합니다.

```
aws ssm put-parameter \ 
     --name "MyAdvancedParameter" \ 
     --description "This is an advanced parameter" \ 
     --value "Lorem ipsum dolor sit amet, consectetur adipiscing elit, sed do eiusmod 
  tempor incididunt ut labore et dolore magna aliqua. Ut enim ad minim veniam, 
  quis nostrud exercitation ullamco laboris nisi ut aliquip ex ea commodo consequat 
  [truncated]" \ 
     --type "String" \ 
     --tier Advanced
```

```
{ 
     "Version": 1, 
     "Tier": "Advanced"
}
```
자세한 내용은 Systems Manager 사용 설명서의 [Systems Manager 매개변수 \(AWS CLI\) 생성](https://docs.aws.amazon.com/systems-manager/latest/userguide/param-create-cli.html), '매 개변수 계층 관리 < https://docs.aws.amazon.com/systems-manager/latest/userguide/ parameterstore-advanced-parameters .html>`\_\_ 및 [매개변수 정책](https://docs.aws.amazon.com/systems-manager/latest/userguide/parameter-store-policies.html) 사용을 참조하십시오.AWS

예 3: 표준 파라미터를 고급 파라미터로 변환하는 방법

다음 put-parameter 예시에서는 기존 표준 파라미터를 고급 파라미터로 변환합니다.

```
aws ssm put-parameter \ 
     --name "MyConvertedParameter" \ 
     --value "abc123" \ 
     --type "String" \ 
     --tier Advanced \ 
     --overwrite
```
출력:

```
{ 
     "Version": 2, 
     "Tier": "Advanced"
}
```
자세한 내용은 Systems Manager 사용 설명서의 ['Systems Manager 매개변수 \(AWS CLI\) 생성](https://docs.aws.amazon.com/systems-manager/latest/userguide/param-create-cli.html), '매 개변수 계층 관리 < https://docs.aws.amazon.com/systems-manager/latest/userguide/ parameterstore-advanced-parameters .html>`\_\_ 및 [매개변수 정책](https://docs.aws.amazon.com/systems-manager/latest/userguide/parameter-store-policies.html) 사용을 참조하십시오.AWS

예 4: 정책이 연결된 파라미터를 생성하는 방법

다음 put-parameter 예시에서는 파라미터 정책이 연결된 고급 파라미터를 생성합니다.

```
aws ssm put-parameter \ 
     --name "/Finance/Payroll/q2accesskey" \ 
     --value "P@sSwW)rd" \ 
     --type "SecureString" \ 
     --tier Advanced \ 
     --policies "[{\"Type\":\"Expiration\",\"Version\":\"1.0\",\"Attributes\":
{\"Timestamp\":\"2020-06-30T00:00:00.000Z\"}},{\"Type\":\"ExpirationNotification\",
```

```
\"Version\":\"1.0\",\"Attributes\":{\"Before\":\"5\",\"Unit\":\"Days\"}},{\"Type\":
\"NoChangeNotification\",\"Version\":\"1.0\",\"Attributes\":{\"After\":\"60\",\"Unit
\":\"Days\"}}]"
```
# 출력:

```
{ 
     "Version": 1, 
     "Tier": "Advanced"
}
```
자세한 내용은 Systems Manager 사용 설명서의 ['Systems Manager 매개변수 \(AWS CLI\) 생성](https://docs.aws.amazon.com/systems-manager/latest/userguide/param-create-cli.html), '매 개변수 계층 관리 < https://docs.aws.amazon.com/systems-manager/latest/userguide/ parameterstore-advanced-parameters .html>`\_\_ 및 [매개변수 정책](https://docs.aws.amazon.com/systems-manager/latest/userguide/parameter-store-policies.html) 사용을 참조하십시오.AWS

예 5: 기존 파라미터에 정책을 추가하는 방법

다음 put-parameter 예시에서는 정책을 기존 고급 파라미터에 연결합니다.

```
aws ssm put-parameter \ 
     --name "/Finance/Payroll/q2accesskey" \ 
     --value "N3wP@sSwW)rd" \ 
     --type "SecureString" \ 
     --tier Advanced \ 
     --policies "[{\"Type\":\"Expiration\",\"Version\":\"1.0\",\"Attributes\":
{\"Timestamp\":\"2020-06-30T00:00:00.000Z\"}},{\"Type\":\"ExpirationNotification\",
\"Version\":\"1.0\",\"Attributes\":{\"Before\":\"5\",\"Unit\":\"Days\"}},{\"Type\":
\"NoChangeNotification\",\"Version\":\"1.0\",\"Attributes\":{\"After\":\"60\",\"Unit
\":\"Days\"}}]" 
     --overwrite
```
# 출력:

```
{ 
     "Version": 2, 
     "Tier": "Advanced"
}
```
자세한 내용은 Systems Manager 사용 설명서의 ['Systems Manager 매개변수 \(AWS CLI\) 생성](https://docs.aws.amazon.com/systems-manager/latest/userguide/param-create-cli.html), '매 개변수 계층 관리 < https://docs.aws.amazon.com/systems-manager/latest/userguide/ parameterstore-advanced-parameters .html>`\_\_ 및 [매개변수 정책](https://docs.aws.amazon.com/systems-manager/latest/userguide/parameter-store-policies.html) 사용을 참조하십시오.AWS

• API에 대한 자세한 내용은 명령 참조를 참조하십시오. [PutParameterA](https://awscli.amazonaws.com/v2/documentation/api/latest/reference/ssm/put-parameter.html)WS CLI

### **register-default-patch-baseline**

다음 코드 예시에서는 register-default-patch-baseline을 사용하는 방법을 보여 줍니다.

### AWS CLI

기본 패치 기준을 설정하는 방법

다음 register-default-patch-baseline 예제에서는 지정된 사용자 지정 패치 기준을 지원 하는 운영 체제 유형의 기본 패치 기준으로 등록합니다.

aws ssm register-default-patch-baseline \ --baseline-id "pb-abc123cf9bEXAMPLE"

### 출력:

 $\{$ 

}

```
 "BaselineId":"pb-abc123cf9bEXAMPLE"
```
다음 register-default-patch-baseline 예제는 AWS CentOS에서 제공하는 기본 패치 기 준을 기본 패치 기준으로 등록합니다.

```
aws ssm register-default-patch-baseline \ 
     --baseline-id "arn:aws:ssm:us-east-2:733109147000:patchbaseline/
pb-0574b43a65ea646ed"
```
# 출력:

```
{ 
     "BaselineId":"pb-abc123cf9bEXAMPLE"
}
```
자세한 내용은 AWS Systems Manager 사용 설명서의 [사전 정의된 패치 기준 및 사용자 지정 패치](https://docs.aws.amazon.com/systems-manager/latest/userguide/sysman-patch-baselines.html) [기준 정보](https://docs.aws.amazon.com/systems-manager/latest/userguide/sysman-patch-baselines.html)를 참조하세요.

• API 세부 정보는 명령 참조를 참조하십시오 [RegisterDefaultPatchBaseline.](https://awscli.amazonaws.com/v2/documentation/api/latest/reference/ssm/register-default-patch-baseline.html)AWS CLI

## **register-patch-baseline-for-patch-group**

다음 코드 예시에서는 register-patch-baseline-for-patch-group을 사용하는 방법을 보여 줍니다.

AWS CLI

패치 그룹에 대해 패치 기준을 등록하는 방법

다음 register-patch-baseline-for-patch-group 예제에서는 패치 그룹의 패치 기준을 등 록합니다.

```
aws ssm register-patch-baseline-for-patch-group \ 
     --baseline-id "pb-045f10b4f382baeda" \ 
     --patch-group "Production"
```
출력:

```
{ 
     "BaselineId": "pb-045f10b4f382baeda", 
     "PatchGroup": "Production"
}
```
자세한 내용은 Systems Manager AWS 사용 설명서의 패치 그룹 생성 < https://

docs.aws.amazon.com/systems-manager/latest/userguide/ sysman-patch-group-tagging .html>\_\_ 및 [패치 베이스라인에 패치 그룹 추가를](https://docs.aws.amazon.com/systems-manager/latest/userguide/sysman-patch-group-patchbaseline.html) 참조하십시오.

• API에 대한 자세한 내용은 명령 참조를 참조하십시오. [RegisterPatchBaselineForPatchGroup](https://awscli.amazonaws.com/v2/documentation/api/latest/reference/ssm/register-patch-baseline-for-patch-group.html)AWS CLI

## **register-target-with-maintenance-window**

다음 코드 예시에서는 register-target-with-maintenance-window을 사용하는 방법을 보여 줍니다.

AWS CLI

예제 1: 유지 관리 기간에 단일 대상을 등록하는 방법

다음 register-target-with-maintenance-window 예제에서는 유지 관리 기간에 인스턴스 를 등록합니다.

```
aws ssm register-target-with-maintenance-window \ 
     --window-id "mw-ab12cd34ef56gh78" \ 
     --target "Key=InstanceIds,Values=i-0000293ffd8c57862" \ 
     --owner-information "Single instance" \ 
     --resource-type "INSTANCE"
```
출력:

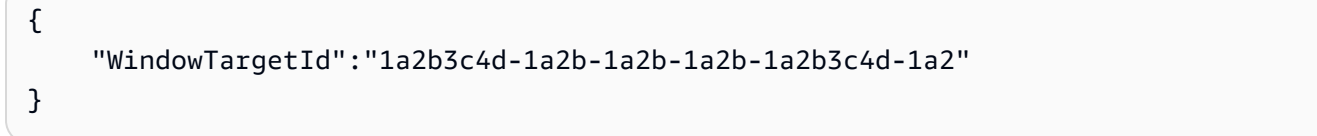

예제 2: 인스턴스 ID를 사용하여 유지 관리 기간에 여러 대상을 등록하는 방법

다음 register-target-with-maintenance-window 예제에서는 인스턴스 ID를 지정하여 유 지 관리 기간에 두 인스턴스를 등록합니다.

```
aws ssm register-target-with-maintenance-window \ 
     --window-id "mw-ab12cd34ef56gh78" \
```

```
--target "Key=InstanceIds,Values=i-0000293ffd8c57862,i-0cb2b964d3e14fd9f" \
```

```
 --owner-information "Two instances in a list" \
```
--resource-type "INSTANCE"

출력:

```
{ 
     "WindowTargetId":"1a2b3c4d-1a2b-1a2b-1a2b-1a2b3c4d-1a2"
}
```
예제 3: 리소스 태그를 사용하여 유지 관리 기간에 대상을 등록하는 방법

다음 register-target-with-maintenance-window 예제에서는 인스턴스에 적용되는 리소 스 태그를 지정하여 유지 관리 기간에 인스턴스를 등록합니다.

```
aws ssm register-target-with-maintenance-window \ 
     --window-id "mw-06cf17cbefcb4bf4f" \ 
    --targets "Key=tag:Environment,Values=Prod" "Key=Role,Values=Web" \
     --owner-information "Production Web Servers" \ 
     --resource-type "INSTANCE"
```
## 출력:

```
{ 
     "WindowTargetId":"1a2b3c4d-1a2b-1a2b-1a2b-1a2b3c4d-1a2"
}
```
# 예제 4: 태그 키 그룹을 사용하여 대상을 등록하는 방법

다음 register-target-with-maintenance-window 예제에서는 키 값에 상관없이 모두 하나 이상의 태그가 지정된 인스턴스를 등록합니다.

```
aws ssm register-target-with-maintenance-window \ 
     --window-id "mw-0c50858d01EXAMPLE" \ 
     --resource-type "INSTANCE" \ 
     --target "Key=tag-key,Values=Name,Instance-Type,CostCenter"
```
출력:

```
{ 
     "WindowTargetId":"1a2b3c4d-1a2b-1a2b-1a2b-1a2b3c4d-1a2"
}
```
# 예제 5: 리소스 그룹 이름을 사용하여 대상을 등록하는 방법

다음 register-target-with-maintenance-window 예제에서는 포함된 리소스 유형에 상관 없이 지정된 리소스 그룹을 등록합니다.

```
aws ssm register-target-with-maintenance-window \ 
     --window-id "mw-0c50858d01EXAMPLE" \ 
     --resource-type "RESOURCE_GROUP" \ 
     --target "Key=resource-groups:Name,Values=MyResourceGroup"
```
출력:

```
\{ "WindowTargetId":"1a2b3c4d-1a2b-1a2b-1a2b-1a2b3c4d-1a2"
}
```
자세한 내용은 AWS Systems Manager 사용 설명서의 [유지 관리 기간 \(AWS CLI\) 에 대상 인스턴스](https://docs.aws.amazon.com/systems-manager/latest/userguide/mw-cli-tutorial-targets.html) [등록을](https://docs.aws.amazon.com/systems-manager/latest/userguide/mw-cli-tutorial-targets.html) 참조하십시오.

• API에 대한 자세한 내용은 AWS CLI 명령 참조를 참조하십시오 [RegisterTargetWithMaintenanceWindow.](https://awscli.amazonaws.com/v2/documentation/api/latest/reference/ssm/register-target-with-maintenance-window.html)

**register-task-with-maintenance-window**

다음 코드 예시에서는 register-task-with-maintenance-window을 사용하는 방법을 보여 줍 니다.

AWS CLI

예제 1: 유지 관리 기간에 자동화 작업을 등록하는 방법

다음 register-task-with-maintenance-window 예제에서는 인스턴스에서 대상으로 지정 된 유지 관리 기간에 자동화 작업을 등록합니다.

```
aws ssm register-task-with-maintenance-window \ 
     --window-id "mw-082dcd7649EXAMPLE" \ 
     --targets Key=InstanceIds,Values=i-1234520122EXAMPLE \ 
     --task-arn AWS-RestartEC2Instance \ 
    --service-role-arn arn:aws:iam::111222333444:role/SSM --task-type AUTOMATION \
     --task-invocation-parameters "{\"Automation\":{\"DocumentVersion\":\"\$LATEST\",
\"Parameters\":{\"InstanceId\":[\"{{RESOURCE_ID}}\"]}}}" \ 
    --priority 0 \
     --max-concurrency 1 \ 
     --max-errors 1 \ 
     --name "AutomationExample" \ 
     --description "Restarting EC2 Instance for maintenance"
```
출력:

```
{ 
     "WindowTaskId":"11144444-5555-6666-7777-88888888"
}
```
자세한 내용은 AWS Systems Manager 사용 설명서의 [유지 관리 창 \(AWS CLI\) 에 작업 등록을](https://docs.aws.amazon.com/systems-manager/latest/userguide/mw-cli-tutorial-tasks.html) 참 조하십시오.

예제 2: 유지 관리 기간에 Lambda 작업을 등록하는 방법

다음 register-task-with-maintenance-window 예제에서는 인스턴스에서 대상으로 지정 된 유지 관리 기간에 Lambda 작업을 등록합니다.

```
aws ssm register-task-with-maintenance-window \ 
     --window-id "mw-082dcd7649dee04e4" \ 
     --targets Key=InstanceIds,Values=i-12344d305eEXAMPLE \ 
     --task-arn arn:aws:lambda:us-east-1:111222333444:function:SSMTestLAMBDA \ 
     --service-role-arn arn:aws:iam::111222333444:role/SSM \ 
     --task-type LAMBDA \ 
     --task-invocation-parameters '{"Lambda":{"Payload":"{\"InstanceId\":
\"{{RESOURCE_ID}}\",\"targetType\":\"{{TARGET_TYPE}}\"}","Qualifier":"$LATEST"}}' \ 
    --priority 0 \
     --max-concurrency 10 \ 
    --max-errors 5 \
     --name "Lambda_Example" \ 
     --description "My Lambda Example"
```
출력:

```
{ 
     "WindowTaskId":"22244444-5555-6666-7777-88888888"
}
```
자세한 내용은 AWS Systems Manager 사용 설명서의 [유지 관리 창 \(AWS CLI\) 에 작업 등록을](https://docs.aws.amazon.com/systems-manager/latest/userguide/mw-cli-tutorial-tasks.html) 참 조하십시오.

```
예제 3: 유지 관리 기간에 Run Command 작업을 등록하는 방법
```
다음 register-task-with-maintenance-window 예제에서는 인스턴스에서 대상으로 지정 된 유지 관리 기간에 Run Command 작업을 등록합니다.

```
aws ssm register-task-with-maintenance-window \ 
     --window-id "mw-082dcd7649dee04e4" \ 
     --targets "Key=InstanceIds,Values=i-12344d305eEXAMPLE" \ 
     --service-role-arn "arn:aws:iam::111222333444:role/SSM" \ 
     --task-type "RUN_COMMAND" \ 
     --name "SSMInstallPowerShellModule" \ 
     --task-arn "AWS-InstallPowerShellModule" \ 
     --task-invocation-parameters "{\"RunCommand\":{\"Comment\":\"\",
\"OutputS3BucketName\":\"runcommandlogs\",\"Parameters\":{\"commands\":[\"Get-
Module -ListAvailable\"],\"executionTimeout\":[\"3600\"],\"source\":[\"https:\/
\/gallery.technet.microsoft.com\/EZOut-33ae0fb7\/file\/110351\/1\/EZOut.zip\"],
\"workingDirectory\":[\"\\\\\"]},\"TimeoutSeconds\":600}}" \ 
     --max-concurrency 1 \ 
    --max-errors 1
```
--priority 10

## 출력:

```
{ 
     "WindowTaskId":"33344444-5555-6666-7777-88888888"
}
```
자세한 내용은 AWS Systems Manager 사용 설명서의 [유지 관리 창 \(AWS CLI\) 에 작업 등록을](https://docs.aws.amazon.com/systems-manager/latest/userguide/mw-cli-tutorial-tasks.html) 참 조하십시오.

```
예제 4: 유지 관리 기간에 Step Functions 작업을 등록하는 방법
```
다음 register-task-with-maintenance-window 예제에서는 인스턴스에서 대상으로 지정 된 유지 관리 기간에 Step Functions 작업을 등록합니다.

```
aws ssm register-task-with-maintenance-window \ 
     --window-id "mw-1234d787d6EXAMPLE" \ 
    --targets Key=WindowTargetIds,Values=12347414-69c3-49f8-95b8-ed2dcEXAMPLE \
     --task-arn arn:aws:states:us-
east-1:111222333444:stateMachine:SSMTestStateMachine \ 
    --service-role-arn arn:aws:iam::111222333444:role/MaintenanceWindows \
     --task-type STEP_FUNCTIONS \ 
     --task-invocation-parameters '{"StepFunctions":{"Input":"{\"InstanceId\":
\"{{RESOURCE_ID}}\"}"}}' \ 
    --priority 0 \setminus --max-concurrency 10 \ 
    --max-errors 5 \
     --name "Step_Functions_Example" \ 
     --description "My Step Functions Example"
```
# 출력:

```
{ 
     "WindowTaskId":"44444444-5555-6666-7777-88888888"
}
```
자세한 내용은 AWS Systems Manager 사용 설명서의 [유지 관리 창 \(AWS CLI\) 에 작업 등록을](https://docs.aws.amazon.com/systems-manager/latest/userguide/mw-cli-tutorial-tasks.html) 참 조하십시오.

예제 5: 유지 관리 기간 대상 ID를 사용하여 작업을 등록하는 방법
다음 register-task-with-maintenance-window 예제에서는 유지 관리 기간 대상 ID를 사용하여 작업을 등록합니다. 유지 관리 기간 대상 ID는 aws ssm register-target-withmaintenance-window 명령 출력에 포함되어 있습니다. aws ssm describe-maintenancewindow-targets 명령의 출력에서 검색할 수도 있습니다.

```
aws ssm register-task-with-maintenance-window \ 
     --targets "Key=WindowTargetIds,Values=350d44e6-28cc-44e2-951f-4b2c9EXAMPLE" \ 
     --task-arn "AWS-RunShellScript" \ 
    --service-role-arn "arn:aws:iam::111222333444:role/MaintenanceWindowsRole" \
     --window-id "mw-ab12cd34eEXAMPLE" \ 
     --task-type "RUN_COMMAND" \ 
     --task-parameters "{\"commands\":{\"Values\":[\"df\"]}}" \ 
    --max-concurrency 1 \ \ \--max-errors 1 \setminus --priority 10
```
출력:

```
{ 
     "WindowTaskId":"33344444-5555-6666-7777-88888888"
}
```
자세한 내용은 AWS Systems Manager 사용 설명서의 [유지 관리 창 \(AWS CLI\) 에 작업 등록을](https://docs.aws.amazon.com/systems-manager/latest/userguide/mw-cli-tutorial-tasks.html) 참 조하십시오.

• API에 대한 자세한 내용은 AWS CLI 명령 참조를 참조하십시오 [RegisterTaskWithMaintenanceWindow.](https://awscli.amazonaws.com/v2/documentation/api/latest/reference/ssm/register-task-with-maintenance-window.html)

### **remove-tags-from-resource**

다음 코드 예시에서는 remove-tags-from-resource을 사용하는 방법을 보여 줍니다.

AWS CLI

패치 기준에서 태그를 삭제하는 방법

다음 remove-tags-from-resource 예제에서는 패치 기준에서 태그를 제거합니다.

```
aws ssm remove-tags-from-resource \ 
     --resource-type "PatchBaseline" \ 
     --resource-id "pb-0123456789abcdef0" \
```
--tag-keys "Region"

이 명령은 출력을 생성하지 않습니다.

자세한 내용은 AWS 일반 참조의 AWS [리소스 태깅을](https://docs.aws.amazon.com/general/latest/gr/aws_tagging.html) 참조하십시오.

• API 세부 정보는 AWS CLI 명령 [RemoveTagsFromResource참](https://awscli.amazonaws.com/v2/documentation/api/latest/reference/ssm/remove-tags-from-resource.html)조를 참조하십시오.

#### **reset-service-setting**

다음 코드 예시에서는 reset-service-setting을 사용하는 방법을 보여 줍니다.

AWS CLI

파라미터 스토어 처리량에 대한 서비스 설정을 재설정하려면

다음 reset-service-setting 예제에서는 지정된 지역의 Parameter Store 처리량에 대한 서비 스 설정을 재설정하여 증가된 처리량을 더 이상 사용하지 않도록 합니다.

```
aws ssm reset-service-setting \ 
     --setting-id arn:aws:ssm:us-east-1:123456789012:servicesetting/ssm/parameter-
store/high-throughput-enabled
```
출력:

```
{ 
     "ServiceSetting": { 
         "SettingId": "/ssm/parameter-store/high-throughput-enabled", 
         "SettingValue": "false", 
         "LastModifiedDate": 1555532818.578, 
         "LastModifiedUser": "System", 
         "ARN": "arn:aws:ssm:us-east-1:123456789012:servicesetting/ssm/parameter-
store/high-throughput-enabled", 
         "Status": "Default" 
     }
}
```
자세한 내용은 AWS Systems Manager 사용 설명서의 [매개변수 저장소 처리량 증가를](https://docs.aws.amazon.com/systems-manager/latest/userguide/parameter-store-throughput.html) 참조하십시 오.

• API에 대한 자세한 내용은 AWS CLI 명령 참조를 참조하십시오 [ResetServiceSetting.](https://awscli.amazonaws.com/v2/documentation/api/latest/reference/ssm/reset-service-setting.html)

#### **resume-session**

다음 코드 예시에서는 resume-session을 사용하는 방법을 보여 줍니다.

#### AWS CLI

```
세션 관리자 세션을 재개하려면
```
이 resume-session 예제에서는 연결이 끊긴 인스턴스를 사용하여 세션 관리자 세션을 재개합니 다. 참고로 이 대화형 명령을 사용하려면 호출을 수행하는 클라이언트 컴퓨터에 세션 관리자 플러 그인을 설치해야 합니다.

```
aws ssm resume-session \ 
     --session-id Mary-Major-07a16060613c408b5
```
출력:

```
{ 
     "SessionId": "Mary-Major-07a16060613c408b5", 
     "TokenValue": 
  "AAEAAVbTGsaOnyvcUoNGqifbv5r/8lgxuQljCuY8qVcvOnoBAAAAAFxtd3jIXAFUUXGTJ7zF/
AWJPwDviOlF5p3dlAgrqVIVO6IEXhkHLz0/1gXKRKEME71E6TLOplLDJAMZ
+kREejkZu4c5AxMkrQjMF+gtHP1bYJKTwtHQd1wjulPLexO8SHl7g5R/
wekrj6WsDUpnEegFBfGftpAIz2GXQVfTJXKfkc5qepQ11C11DOIT2dozOqXgHwfQHfAKLErM5dWDZqKwyT1Z3iw7unQc
+ihfGa6MEJJ97Jmat/a2TspEnOjNn9Mvu5iwXIW2yCvWZrGUj+/
QI5Xr7s1XJBEnSKR54o4fN0GV9RWl0RZsZm1m1ki0JJtiwwgZ", 
     "StreamUrl": "wss://ssmmessages.us-east-2.amazonaws.com/v1/data-channel/Mary-
Major-07a16060613c408b5?role=publish_subscribe"
}
```
자세한 내용은 AWS Systems Manager 사용 설명서의 AWS CLI용 세션 관리자 [플러그인 설치를](https://docs.aws.amazon.com/systems-manager/latest/userguide/session-manager-working-with-install-plugin.html) 참 조하십시오.

• API에 대한 자세한 내용은 AWS CLI 명령 참조를 참조하십시오 [ResumeSession.](https://awscli.amazonaws.com/v2/documentation/api/latest/reference/ssm/resume-session.html)

### **send-automation-signal**

다음 코드 예시에서는 send-automation-signal을 사용하는 방법을 보여 줍니다.

AWS CLI

자동화 실행에 신호 전송하기

다음 send-automation-signal 예제는 Approve 신호를 자동화 실행에 보냅니다.

```
aws ssm send-automation-signal \ 
     --automation-execution-id 73c8eef8-f4ee-4a05-820c-e354fEXAMPLE \ 
     --signal-type "Approve"
```
이 명령은 출력을 생성하지 않습니다.

자세한 내용은 AWS Systems Manager 사용 설명서의 [승인자를 통한 자동화 워크플로 실행을](https://docs.aws.amazon.com/systems-manager/latest/userguide/automation-working-executing-approval.html) 참조 하십시오.

• API 세부 정보는 AWS CLI 명령 [SendAutomationSignal](https://awscli.amazonaws.com/v2/documentation/api/latest/reference/ssm/send-automation-signal.html)참조를 참조하십시오.

### **send-command**

다음 코드 예시에서는 send-command을 사용하는 방법을 보여 줍니다.

```
AWS CLI
```
예제 1: 하나 이상의 원격 인스턴스에서 명령을 실행하는 방법

다음 send-command 예제에서는 대상 인스턴스에서 echo 명령을 실행합니다.

```
aws ssm send-command \ 
     --document-name "AWS-RunShellScript" \ 
     --parameters 'commands=["echo HelloWorld"]' \ 
     --targets "Key=instanceids,Values=i-1234567890abcdef0" \ 
     --comment "echo HelloWorld"
```

```
{ 
     "Command": { 
         "CommandId": "92853adf-ba41-4cd6-9a88-142d1EXAMPLE", 
         "DocumentName": "AWS-RunShellScript", 
         "DocumentVersion": "", 
         "Comment": "echo HelloWorld", 
         "ExpiresAfter": 1550181014.717, 
         "Parameters": { 
             "commands": [ 
                  "echo HelloWorld" 
 ]
```

```
 }, 
          "InstanceIds": [ 
              "i-0f00f008a2dcbefe2" 
          ], 
          "Targets": [], 
          "RequestedDateTime": 1550173814.717, 
          "Status": "Pending", 
          "StatusDetails": "Pending", 
          "OutputS3BucketName": "", 
          "OutputS3KeyPrefix": "", 
          "MaxConcurrency": "50", 
          "MaxErrors": "0", 
          "TargetCount": 1, 
          "CompletedCount": 0, 
         "ErrorCount": 0,
          "DeliveryTimedOutCount": 0, 
          "ServiceRole": "", 
          "NotificationConfig": { 
              "NotificationArn": "", 
              "NotificationEvents": [], 
              "NotificationType": "" 
          }, 
          "CloudWatchOutputConfig": { 
              "CloudWatchLogGroupName": "", 
              "CloudWatchOutputEnabled": false 
          } 
     }
}
```
자세한 내용은 AWS Systems Manager 사용 설명서의 [Systems Manager Run Command를 사용하](https://docs.aws.amazon.com/systems-manager/latest/userguide/run-command.html) [여 명령 실행을](https://docs.aws.amazon.com/systems-manager/latest/userguide/run-command.html) 참조하세요.

예제 2: 인스턴스에 대한 IP 정보를 가져오는 방법

다음 send-command 예제에서는 인스턴스에 대한 IP 정보를 검색합니다.

```
aws ssm send-command \ 
     --instance-ids "i-1234567890abcdef0" \ 
     --document-name "AWS-RunShellScript" \ 
     --comment "IP config" \ 
     --parameters "commands=ifconfig"
```
샘플 출력은 예 1을 참조하세요.

자세한 내용은 AWS Systems Manager 사용 설명서의 [Systems Manager Run Command를 사용하](https://docs.aws.amazon.com/systems-manager/latest/userguide/run-command.html) [여 명령 실행을](https://docs.aws.amazon.com/systems-manager/latest/userguide/run-command.html) 참조하세요.

예제 3: 특정 태그를 사용하는 인스턴스에서 명령을 실행하는 방법

다음 send-command 예제에서는 태그 키가 'ENV'이고 값이 'Dev'인 인스턴스에서 명령을 실행합 니다.

```
aws ssm send-command \ 
     --targets "Key=tag:ENV,Values=Dev" \ 
     --document-name "AWS-RunShellScript" \ 
     --parameters "commands=ifconfig"
```
샘플 출력은 예 1을 참조하세요.

자세한 내용은 AWS Systems Manager 사용 설명서의 [Systems Manager Run Command를 사용하](https://docs.aws.amazon.com/systems-manager/latest/userguide/run-command.html) [여 명령 실행을](https://docs.aws.amazon.com/systems-manager/latest/userguide/run-command.html) 참조하세요.

예제 4: SNS 알림을 보내는 명령을 실행하는 방법

다음 send-command 예제에서는 모든 알림 이벤트 및 Command 알림 유형에 대해 SNS 알림을 보 내는 명령을 실행합니다.

```
aws ssm send-command \ 
     --instance-ids "i-1234567890abcdef0" \ 
     --document-name "AWS-RunShellScript" \ 
     --comment "IP config" \ 
     --parameters "commands=ifconfig" \ 
    --service-role-arn "arn:aws:iam::123456789012:role/SNS_Role" \
     --notification-config "NotificationArn=arn:aws:sns:us-
east-1:123456789012:SNSTopicName,NotificationEvents=All,NotificationType=Command"
```
샘플 출력은 예 1을 참조하세요.

자세한 내용은 AWS Systems Manager 사용 설명서의 [Systems Manager Run Command를 사용하](https://docs.aws.amazon.com/systems-manager/latest/userguide/run-command.html) [여 명령 실행을](https://docs.aws.amazon.com/systems-manager/latest/userguide/run-command.html) 참조하세요.

예 5: S3로 출력하는 명령을 실행하려면 CloudWatch

다음 send-command 예제는 명령 세부 정보를 S3 버킷과 로그 CloudWatch 로그 그룹에 출력하는 명령을 실행합니다.

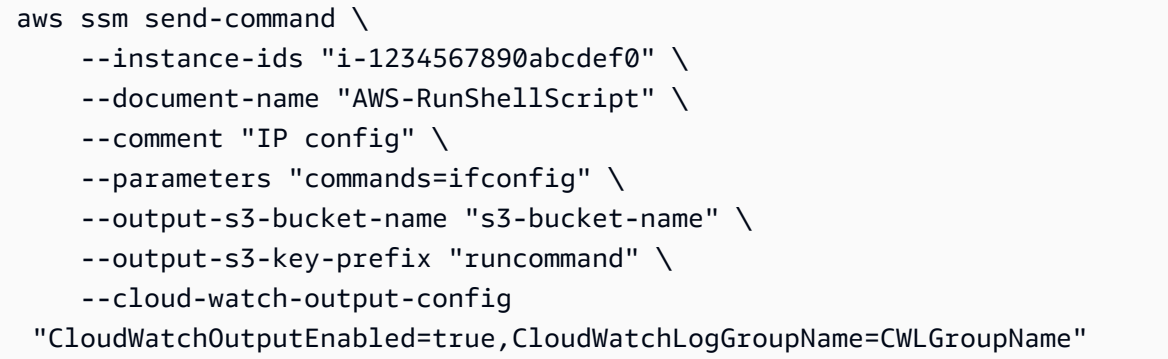

# 샘플 출력은 예 1을 참조하세요.

자세한 내용은 AWS Systems Manager 사용 설명서의 [Systems Manager Run Command를 사용하](https://docs.aws.amazon.com/systems-manager/latest/userguide/run-command.html) [여 명령 실행을](https://docs.aws.amazon.com/systems-manager/latest/userguide/run-command.html) 참조하세요.

예제 6: 태그가 서로 다른 여러 인스턴스에서 명령을 실행하는 방법

다음 send-command 예제는 서로 다른 두 개의 태그 키와 값을 가진 인스턴스에서 명령을 실행합 니다.

```
aws ssm send-command \ 
     --document-name "AWS-RunPowerShellScript" \ 
     --parameters commands=["echo helloWorld"] \ 
     --targets Key=tag:Env,Values=Dev Key=tag:Role,Values=WebServers
```
샘플 출력은 예 1을 참조하세요.

자세한 내용은 AWS Systems Manager 사용 설명서의 [Systems Manager Run Command를 사용하](https://docs.aws.amazon.com/systems-manager/latest/userguide/run-command.html) [여 명령 실행을](https://docs.aws.amazon.com/systems-manager/latest/userguide/run-command.html) 참조하세요.

예제 7: 태그 키가 같은 여러 인스턴스를 대상으로 지정하는 방법

다음 send-command 예제에서는 태그 키는 같지만 값이 다른 인스턴스에서 명령을 실행합니다.

aws ssm send-command \

```
 --document-name "AWS-RunPowerShellScript" \
```

```
 --parameters commands=["echo helloWorld"] \
```
--targets Key=tag:Env,Values=Dev,Test

샘플 출력은 예 1을 참조하세요.

자세한 내용은 AWS Systems Manager 사용 설명서의 [Systems Manager Run Command를 사용하](https://docs.aws.amazon.com/systems-manager/latest/userguide/run-command.html) [여 명령 실행을](https://docs.aws.amazon.com/systems-manager/latest/userguide/run-command.html) 참조하세요.

예제 8: 공유 문서를 사용하는 명령을 실행하는 방법

다음 send-command 예제에서는 대상 인스턴스에서 공유 문서를 실행합니다.

```
aws ssm send-command \ 
     --document-name "arn:aws:ssm:us-east-1:123456789012:document/ExampleDocument" \ 
     --targets "Key=instanceids,Values=i-1234567890abcdef0"
```
샘플 출력은 예 1을 참조하세요.

자세한 내용은 AWS Systems Manager 사용 설명서의 [공유 SSM 문서 사용을](https://docs.aws.amazon.com/systems-manager/latest/userguide/ssm-using-shared.html) 참조하세요.

• API 세부 정보는 AWS CLI 명령 [SendCommand참](https://awscli.amazonaws.com/v2/documentation/api/latest/reference/ssm/send-command.html)조를 참조하십시오.

#### **start-associations-once**

다음 코드 예시에서는 start-associations-once을 사용하는 방법을 보여 줍니다.

AWS CLI

```
연결을 즉시 한 번만 실행하려면
```
다음 start-associations-once 예제에서는 지정된 연결을 즉시 한 번만 실행합니다. 명령이 성공해도 출력은 없습니다.

```
aws ssm start-associations-once \ 
     --association-id "8dfe3659-4309-493a-8755-0123456789ab"
```
이 명령은 출력을 생성하지 않습니다.

자세한 내용은 AWS Systems Manager 사용 설명서의 [연결 기록 보기를](https://docs.aws.amazon.com/systems-manager/latest/userguide/sysman-state-assoc-history.html) 참조하세요.

• API 세부 정보는 AWS CLI 명령 [StartAssociationsOnce참](https://awscli.amazonaws.com/v2/documentation/api/latest/reference/ssm/start-associations-once.html)조를 참조하십시오.

#### **start-automation-execution**

다음 코드 예시에서는 start-automation-execution을 사용하는 방법을 보여 줍니다.

## AWS CLI

# 예제 1: 자동화 문서를 실행하는 방법

다음 start-automation-execution 예제에서는 자동화 문서를 실행합니다.

```
aws ssm start-automation-execution \ 
     --document-name "AWS-UpdateLinuxAmi" \ 
     --parameters "AutomationAssumeRole=arn:aws:iam::123456789012:role/
SSMAutomationRole,SourceAmiId=ami-EXAMPLE,IamInstanceProfileName=EC2InstanceRole"
```
출력:

```
{ 
   "AutomationExecutionId": "4105a4fc-f944-11e6-9d32-0a1b2EXAMPLE"
}
```
자세한 내용은 AWS Systems Manager 사용 설명서의 [수동으로 자동화 워크플로 실행을](https://docs.aws.amazon.com/systems-manager/latest/userguide/automation-working-executing-manually.html) 참조하세 요.

```
예제 2: 공유 자동화 문서를 실행하는 방법
```

```
다음 start-automation-execution 예제에서는 공유 자동화 문서를 실행합니다.
```

```
aws ssm start-automation-execution \ 
     --document-name "arn:aws:ssm:us-east-1:123456789012:document/ExampleDocument"
```
출력:

```
{ 
   "AutomationExecutionId": "4105a4fc-f944-11e6-9d32-0a1b2EXAMPLE"
}
```
자세한 내용은 AWS Systems Manager 사용 설명서의 [공유 SSM 문서 사용을](https://docs.aws.amazon.com/systems-manager/latest/userguide/ssm-using-shared.html) 참조하세요.

• API에 대한 자세한 내용은 AWS CLI 명령 참조를 참조하십시오 [StartAutomationExecution.](https://awscli.amazonaws.com/v2/documentation/api/latest/reference/ssm/start-automation-execution.html)

### **start-change-request-execution**

다음 코드 예시에서는 start-change-request-execution을 사용하는 방법을 보여 줍니다.

AWS CLI

예 1: 변경 요청을 시작하려면

다음 start-change-request-execution 예제에서는 최소 옵션을 지정하여 변경 요청을 시작 합니다.

```
aws ssm start-change-request-execution \ 
     --change-request-name MyChangeRequest \ 
     --document-name AWS-HelloWorldChangeTemplate \ 
     --runbooks '[{"DocumentName": "AWS-HelloWorld","Parameters": 
  {"AutomationAssumeRole": ["arn:aws:iam:us-east-2:1112223233444:role/
MyChangeManagerAssumeRole"]}}]' \ 
     --parameters 
 Approver="JohnDoe",ApproverType="IamUser",ApproverSnsTopicArn="arn:aws:sns:us-
east-2:1112223233444:MyNotificationTopic"
```
출력:

```
\left\{ \right. "AutomationExecutionId": "9d32a4fc-f944-11e6-4105-0a1b2EXAMPLE"
}
```
# 예 2: 외부 JSON 파일을 사용하여 변경 요청을 시작하려면

다음 start-automation-execution 예제에서는 JSON 파일에 지정된 여러 옵션을 사용하여 변경 요청을 시작합니다.

```
aws ssm start-change-request-execution \ 
     --cli-input-json file://MyChangeRequest.json
```
MyChangeRequest.json의 콘텐츠:

```
{ 
     "ChangeRequestName": "MyChangeRequest", 
     "DocumentName": "AWS-HelloWorldChangeTemplate", 
     "DocumentVersion": "$DEFAULT", 
     "ScheduledTime": "2021-12-30T03:00:00", 
     "ScheduledEndTime": "2021-12-30T03:05:00", 
     "Tags": [ 
          { 
              "Key": "Purpose",
```

```
 "Value": "Testing" 
         } 
     ], 
     "Parameters": { 
         "Approver": [ 
             "JohnDoe" 
         ], 
         "ApproverType": [ 
             "IamUser" 
         ], 
         "ApproverSnsTopicArn": [ 
             "arn:aws:sns:us-east-2:111222333444;:MyNotificationTopic 
        \mathbb{1} }, 
     "Runbooks": [ 
         { 
             "DocumentName": "AWS-HelloWorld", 
             "DocumentVersion": "1", 
             "MaxConcurrency": "1", 
             "MaxErrors": "1", 
              "Parameters": { 
                 "AutomationAssumeRole": [ 
                      "arn:aws:iam::111222333444:role/MyChangeManagerAssumeRole" 
 ] 
 } 
         } 
     ], 
     "ChangeDetails": "### Document Name: HelloWorldChangeTemplate\n\n## What does 
  this document do?\nThis change template demonstrates the feature set available 
  for creating change templates for Change Manager. This template starts a Runbook 
  workflow for the Automation document called AWS-HelloWorld.\n\n## Input Parameters
\n* ApproverSnsTopicArn: (Required) Amazon Simple Notification Service ARN for 
  approvers.\n* Approver: (Required) The name of the approver to send this request 
  to.\n* ApproverType: (Required) The type of reviewer.\n * Allowed Values: IamUser, 
  IamGroup, IamRole, SSOGroup, SSOUser\n\n## Output Parameters\nThis document has no
```
}

outputs \n"

```
{ 
   "AutomationExecutionId": "9d32a4fc-f944-11e6-4105-0a1b2EXAMPLE"
}
```
자세한 내용은 AWS Systems Manager 사용 설명서의 [변경 요청 생성을](https://docs.aws.amazon.com/systems-manager/latest/userguide/change-requests-create.html) 참조하십시오.

• API에 대한 자세한 내용은 AWS CLI 명령 참조를 참조하십시오 [StartChangeRequestExecution.](https://awscli.amazonaws.com/v2/documentation/api/latest/reference/ssm/start-change-request-execution.html)

#### **start-session**

다음 코드 예시에서는 start-session을 사용하는 방법을 보여 줍니다.

AWS CLI

예 1: 세션 관리자 세션을 시작하려면

이 start-session 예제에서는 세션 관리자 세션의 인스턴스와의 연결을 설정합니다. 참고로 이 대화형 명령을 사용하려면 호출을 수행하는 클라이언트 컴퓨터에 세션 관리자 플러그인을 설치해 야 합니다.

```
aws ssm start-session \ 
     --target "i-1234567890abcdef0"
```
출력:

Starting session with SessionId: Jane-Roe-07a16060613c408b5

예 2: SSH를 사용하여 세션 관리자 세션을 시작하려면

이 start-session 예제에서는 SSH를 사용하여 세션 관리자 세션의 인스턴스와 연결을 설정합 니다. 단, 이 대화형 명령을 사용하려면 호출을 수행하는 클라이언트 컴퓨터에 세션 관리자 플러그 인을 설치해야 하며, 명령에는 인스턴스의 기본 사용자 (예: ec2-user Linux용 EC2 인스턴스) 가 필요합니다.

ssh -i /path/my-key-pair.pem ec2-user@i-02573cafcfEXAMPLE

출력:

Starting session with SessionId: ec2-user-07a16060613c408b5

자세한 내용은 AWS Systems Manager 사용 [설명서의 세션 시작](https://docs.aws.amazon.com/systems-manager/latest/userguide/session-manager-working-with-sessions-start.html) 및 AWS CLI용 세션 관리자 [플러](https://docs.aws.amazon.com/systems-manager/latest/userguide/session-manager-working-with-install-plugin.html) [그인 설치를](https://docs.aws.amazon.com/systems-manager/latest/userguide/session-manager-working-with-install-plugin.html) 참조하십시오.

• API에 대한 자세한 내용은 AWS CLI 명령 참조를 참조하십시오 [StartSession](https://awscli.amazonaws.com/v2/documentation/api/latest/reference/ssm/start-session.html).

### **stop-automation-execution**

다음 코드 예시에서는 stop-automation-execution을 사용하는 방법을 보여 줍니다.

AWS CLI

자동화 실행을 중지하는 방법

다음 stop-automation-execution 예제에서는 자동화 문서를 중지합니다.

```
aws ssm stop-automation-execution 
     --automation-execution-id "4105a4fc-f944-11e6-9d32-0a1b2EXAMPLE"
```
이 명령은 출력을 생성하지 않습니다.

자세한 내용은 AWS Systems Manager 사용 설명서의 [수동으로 자동화 워크플로 실행을](https://docs.aws.amazon.com/systems-manager/latest/userguide/automation-working-executing-manually.html) 참조하세 요.

• API에 대한 자세한 내용은 AWS CLI 명령 참조를 참조하십시오 [StopAutomationExecution](https://awscli.amazonaws.com/v2/documentation/api/latest/reference/ssm/stop-automation-execution.html).

# **terminate-session**

```
다음 코드 예시에서는 terminate-session을 사용하는 방법을 보여 줍니다.
```
AWS CLI

세션 관리자 세션을 종료하려면

이 terminate-session 예제는 "Shirley-Rodriguez" 사용자가 만든 세션을 영구적으로 종료하고 인스턴스의 세션 관리자 클라이언트와 SSM 에이전트 간의 데이터 연결을 종료합니다.

```
aws ssm terminate-session \ 
     --session-id "Shirley-Rodriguez-07a16060613c408b5"
```
출력:

```
{ 
     "SessionId": "Shirley-Rodriguez-07a16060613c408b5"
}
```
자세한 내용은 AWS Systems Manager 사용 설명서의 [세션 종료를](https://docs.aws.amazon.com/systems-manager/latest/userguide/session-manager-working-with-sessions-end.html) 참조하십시오.

• API에 대한 자세한 내용은 AWS CLI 명령 참조를 참조하십시오 [TerminateSession.](https://awscli.amazonaws.com/v2/documentation/api/latest/reference/ssm/terminate-session.html)

#### **unlabel-parameter-version**

다음 코드 예시에서는 unlabel-parameter-version을 사용하는 방법을 보여 줍니다.

AWS CLI

파라미터 레이블을 삭제하려면

다음 unlabel-parameter-version 예제에서는 지정된 매개변수 버전에서 지정된 레이블을 삭 제합니다.

```
aws ssm unlabel-parameter-version \ 
     --name "parameterName" \ 
     --parameter-version "version" \ 
     --labels "label_1" "label_2" "label_3"
```
출력:

```
{ 
      "RemovedLabels": [ 
           "label_1" 
           "label_2" 
           "label_3" 
     ], 
      "InvalidLabels": []
}
```
자세한 내용은 AWS Systems Manager 사용 설명서의 [매개변수 레이블 삭제 \(AWS CLI\)](https://docs.aws.amazon.com/systems-manager/latest/userguide/sysman-paramstore-labels.html#systems-manager-parameter-store-labels-cli-delete) 를 참조하 십시오.

• API에 대한 자세한 내용은 AWS CLI 명령 참조를 참조하십시오 [UnlabelParameterVersion.](https://awscli.amazonaws.com/v2/documentation/api/latest/reference/ssm/unlabel-parameter-version.html)

#### **update-association-status**

다음 코드 예시에서는 update-association-status을 사용하는 방법을 보여 줍니다.

AWS CLI

연결 상태를 업데이트하는 방법

다음 update-association-status 예제에서는 인스턴스와 문서 간 연결의 연결 상태를 업데이 트합니다.

```
aws ssm update-association-status \ 
     --name "AWS-UpdateSSMAgent" \ 
     --instance-id "i-1234567890abcdef0" \ 
     --association-status 
  "Date=1424421071.939,Name=Pending,Message=temp_status_change,AdditionalInfo=Additional-
Config-Needed"
```

```
{ 
     "AssociationDescription": { 
         "Name": "AWS-UpdateSSMAgent", 
         "InstanceId": "i-1234567890abcdef0", 
         "AssociationVersion": "1", 
         "Date": 1550507529.604, 
         "LastUpdateAssociationDate": 1550507806.974, 
         "Status": { 
             "Date": 1424421071.0, 
             "Name": "Pending", 
             "Message": "temp_status_change", 
             "AdditionalInfo": "Additional-Config-Needed" 
         }, 
         "Overview": { 
             "Status": "Success", 
             "AssociationStatusAggregatedCount": { 
                  "Success": 1 
 } 
         }, 
         "DocumentVersion": "$DEFAULT", 
         "AssociationId": "8dfe3659-4309-493a-8755-0123456789ab", 
         "Targets": [ 
             { 
                  "Key": "InstanceIds", 
                  "Values": [ 
                      "i-1234567890abcdef0" 
 ] 
 } 
         ], 
         "LastExecutionDate": 1550507808.0, 
         "LastSuccessfulExecutionDate": 1550507808.0
```
}

}

자세한 내용은 AWS Systems Manager 사용 설명서의 [Systems Manager에서 연결 작업을](https://docs.aws.amazon.com/systems-manager/latest/userguide/systems-manager-associations.html) 참조하 세요.

• API에 대한 자세한 내용은 AWS CLI 명령 참조를 참조하십시오 [UpdateAssociationStatus](https://awscli.amazonaws.com/v2/documentation/api/latest/reference/ssm/update-association-status.html).

#### **update-association**

다음 코드 예시에서는 update-association을 사용하는 방법을 보여 줍니다.

AWS CLI

예제 1: 문서 연결을 업데이트하는 방법

다음 update-association 예제에서는 새 문서 버전과의 연결을 업데이트합니다.

```
aws ssm update-association \ 
     --association-id "8dfe3659-4309-493a-8755-0123456789ab" \ 
     --document-version "\$LATEST"
```

```
{ 
     "AssociationDescription": { 
         "Name": "AWS-UpdateSSMAgent", 
         "AssociationVersion": "2", 
         "Date": 1550508093.293, 
         "LastUpdateAssociationDate": 1550508106.596, 
         "Overview": { 
             "Status": "Pending", 
             "DetailedStatus": "Creating" 
         }, 
         "DocumentVersion": "$LATEST", 
         "AssociationId": "8dfe3659-4309-493a-8755-0123456789ab", 
         "Targets": [ 
             { 
                  "Key": "tag:Name", 
                 "Values": [ 
                      "Linux" 
 ] 
 }
```

```
 ], 
          "LastExecutionDate": 1550508094.879, 
          "LastSuccessfulExecutionDate": 1550508094.879 
     }
}
```
자세한 내용은 AWS Systems Manager 사용 설명서의 [새 연결 버전 편집 및 생성을](https://docs.aws.amazon.com/systems-manager/latest/userguide/sysman-state-assoc-edit.html) 참조하세요.

```
예제 2: 연결의 일정 표현식을 업데이트하는 방법
```
다음 update-association 예제에서는 지정된 연결의 일정 표현식을 업데이트합니다.

```
aws ssm update-association \ 
     --association-id "8dfe3659-4309-493a-8755-0123456789ab" \ 
    -schedule-expression "cron(0 0 0/4 1/1 * ? *)"
```

```
{ 
     "AssociationDescription": { 
         "Name": "AWS-HelloWorld", 
         "AssociationVersion": "2", 
         "Date": "2021-02-08T13:54:19.203000-08:00", 
         "LastUpdateAssociationDate": "2021-06-29T11:51:07.933000-07:00", 
         "Overview": { 
             "Status": "Pending", 
             "DetailedStatus": "Creating" 
         }, 
         "DocumentVersion": "$DEFAULT", 
         "AssociationId": "8dfe3659-4309-493a-8755-0123456789ab", 
         "Targets": [ 
             { 
                 "Key": "aws:NoOpAutomationTag", 
                 "Values": [ 
                      "AWS-NoOpAutomationTarget-Value" 
 ] 
 } 
         ], 
        "ScheduleExpression": "cron(0 0 0/4 1/1 * ? *)",
         "LastExecutionDate": "2021-06-26T19:00:48.110000-07:00", 
         "ApplyOnlyAtCronInterval": false 
     }
}
```
자세한 내용은 AWS Systems Manager 사용 설명서의 <u>새 연결 버전 편집</u> 및 생성을 참조하세요.

• API에 대한 자세한 내용은 AWS CLI 명령 참조를 참조하십시오 [UpdateAssociation](https://awscli.amazonaws.com/v2/documentation/api/latest/reference/ssm/update-association.html).

#### **update-document-default-version**

다음 코드 예시에서는 update-document-default-version을 사용하는 방법을 보여 줍니다.

AWS CLI

문서의 기본 버전을 업데이트하는 방법

다음 update-document-default-version 예제에서는 Systems Manager 문서의 기본 버전을 업데이트합니다.

```
aws ssm update-document-default-version \ 
     --name "Example" \ 
     --document-version "2"
```
출력:

```
{ 
     "Description": { 
          "Name": "Example", 
          "DefaultVersion": "2" 
     }
}
```
자세한 내용은 AWS Systems Manager 사용 설명서의 [SSM 문서 콘텐츠 작성을](https://docs.aws.amazon.com/systems-manager/latest/userguide/create-ssm-doc.html#writing-ssm-doc-content) 참조하세요.

• API에 대한 자세한 내용은 AWS CLI 명령 참조를 참조하십시오 [UpdateDocumentDefaultVersion](https://awscli.amazonaws.com/v2/documentation/api/latest/reference/ssm/update-document-default-version.html).

#### **update-document-metadata**

다음 코드 예시에서는 update-document-metadata을 사용하는 방법을 보여 줍니다.

AWS CLI

예: 변경 템플릿의 최신 버전을 승인하려면

다음은 검토를 위해 제출된 변경 템플릿의 최신 버전에 대한 승인을 update-documentmetadata 제공합니다.

aws ssm update-document-metadata \ --name MyChangeManagerTemplate \ --document-reviews 'Action=Approve,Comment=[{Type=Comment,Content=Approved!}]'

이 명령은 출력을 생성하지 않습니다.

자세한 내용은 AWS Systems Manager 사용 설명서의 [변경 템플릿 검토 및 승인 또는 거부를](https://docs.aws.amazon.com/systems-manager/latest/userguide/change-templates-review.html) 참조 하십시오.

• API에 대한 자세한 내용은 명령 참조를 참조하십시오 [UpdateDocumentMetadata.](https://awscli.amazonaws.com/v2/documentation/api/latest/reference/ssm/update-document-metadata.html)AWS CLI

### **update-document**

다음 코드 예시에서는 update-document을 사용하는 방법을 보여 줍니다.

AWS CLI

문서의 새 버전을 생성하는 방법

다음 update-document 예제에서는 Windows 컴퓨터에서 실행 시 문서의 새 버전을 생성합니다. --document에서 지정한 문서는 JSON 형식이어야 합니다. 콘텐츠 파일 경로 앞에서 file://을 참조해야 합니다. --document-version 파라미터의 시작 위치에 \$이 있으므로 Windows에서는 값을 큰따옴표로 묶어야 합니다. Linux, macOS 또는 PowerShell 프롬프트에서 값을 작은따옴표로 묶어야 합니다.

Windows 버전:

```
aws ssm update-document \ 
     --name "RunShellScript" \ 
     --content "file://RunShellScript.json" \ 
     --document-version "$LATEST"
```
Linux 및 Mac 버전:

```
aws ssm update-document \ 
     --name "RunShellScript" \ 
     --content "file://RunShellScript.json" \ 
     --document-version '$LATEST'
```

```
{ 
   "DocumentDescription": { 
       "Status": "Updating", 
       "Hash": "f775e5df4904c6fa46686c4722fae9de1950dace25cd9608ff8d622046b68d9b", 
       "Name": "RunShellScript", 
       "Parameters": [ 
            { 
                "Type": "StringList", 
                "Name": "commands", 
                "Description": "(Required) Specify a shell script or a command to 
  run." 
            } 
       ], 
       "DocumentType": "Command", 
       "PlatformTypes": [ 
            "Linux" 
       ], 
       "DocumentVersion": "2", 
       "HashType": "Sha256", 
       "CreatedDate": 1487899655.152, 
       "Owner": "809632081692", 
       "SchemaVersion": "2.0", 
       "DefaultVersion": "1", 
       "LatestVersion": "2", 
       "Description": "Run an updated script" 
   }
}
```
• API에 대한 자세한 내용은 명령 참조를 참조하십시오 [UpdateDocument.](https://awscli.amazonaws.com/v2/documentation/api/latest/reference/ssm/update-document.html)AWS CLI

# **update-maintenance-window-target**

다음 코드 예시에서는 update-maintenance-window-target을 사용하는 방법을 보여 줍니다.

AWS CLI

유지 관리 기간 대상을 업데이트하려면

다음 update-maintenance-window-target 예에서는 유지 관리 기간 대상의 이름만 업데이트 합니다.

```
aws ssm update-maintenance-window-target \
```

```
 --window-id "mw-0c5ed765acEXAMPLE" \ 
 --window-target-id "57e8344e-fe64-4023-8191-6bf05EXAMPLE" \ 
 --name "NewName" \ 
 --no-replace
```
# 출력:

```
{ 
     "Description": "", 
     "OwnerInformation": "", 
     "WindowTargetId": "57e8344e-fe64-4023-8191-6bf05EXAMPLE", 
     "WindowId": "mw-0c5ed765acEXAMPLE", 
     "Targets": [ 
          { 
               "Values": [ 
                   "i-1234567890EXAMPLE" 
              ], 
              "Key": "InstanceIds" 
          } 
     ], 
     "Name": "NewName"
}
```
자세한 내용은 AWS Systems Manager 사용 설명서의 [유지 관리 기간 업데이트 \(AWS CLI\)](https://docs.aws.amazon.com/systems-manager/latest/userguide/maintenance-windows-cli-tutorials-update.html) 를 참조 하십시오.

• API에 대한 자세한 내용은 AWS CLI 명령 참조를 참조하십시오 [UpdateMaintenanceWindowTarget.](https://awscli.amazonaws.com/v2/documentation/api/latest/reference/ssm/update-maintenance-window-target.html)

# **update-maintenance-window-task**

다음 코드 예시에서는 update-maintenance-window-task을 사용하는 방법을 보여 줍니다.

AWS CLI

유지 관리 기간 작업을 업데이트하려면

다음 update-maintenance-window-task 예제는 유지 관리 기간 작업의 서비스 역할을 업데이 트합니다.

```
aws ssm update-maintenance-window-task \ 
     --window-id "mw-0c5ed765acEXAMPLE" \
```

```
 --window-task-id "23d3809e-9fbe-4ddf-b41a-b49d7EXAMPLE" \ 
     --service-role-arn "arn:aws:iam::111222333444:role/aws-service-role/
ssm.amazonaws.com/AWSServiceRoleForAmazonSSM"
```
# 출력:

```
{ 
     "ServiceRoleArn": "arn:aws:iam::111222333444:role/aws-service-role/
ssm.amazonaws.com/AWSServiceRoleForAmazonSSM", 
     "MaxErrors": "1", 
     "TaskArn": "AWS-UpdateEC2Config", 
     "MaxConcurrency": "1", 
     "WindowTaskId": "23d3809e-9fbe-4ddf-b41a-b49d7EXAMPLE", 
     "TaskParameters": {}, 
     "Priority": 1, 
     "TaskInvocationParameters": { 
         "RunCommand": { 
              "TimeoutSeconds": 600, 
              "Parameters": { 
                  "allowDowngrade": [ 
                      "false" 
 ] 
 } 
         } 
     }, 
     "WindowId": "mw-0c5ed765acEXAMPLE", 
     "Description": "UpdateEC2Config", 
     "Targets": [ 
         { 
              "Values": [ 
                  "57e8344e-fe64-4023-8191-6bf05EXAMPLE" 
             ], 
             "Key": "WindowTargetIds" 
         } 
     ], 
     "Name": "UpdateEC2Config"
}
```
자세한 내용은 AWS Systems Manager 사용 설명서의 [유지 관리 기간 업데이트 \(AWS CLI\)](https://docs.aws.amazon.com/systems-manager/latest/userguide/maintenance-windows-cli-tutorials-update.html) 를 참조 하십시오.

• API에 대한 자세한 내용은 AWS CLI 명령 참조를 참조하십시오 [UpdateMaintenanceWindowTask](https://awscli.amazonaws.com/v2/documentation/api/latest/reference/ssm/update-maintenance-window-task.html).

## **update-maintenance-window**

다음 코드 예시에서는 update-maintenance-window을 사용하는 방법을 보여 줍니다.

AWS CLI

```
예제 1: 유지 관리 기간을 업데이트하는 방법
```
다음 update-maintenance-window 예제에서는 유지 관리 기간의 이름을 업데이트합니다.

```
aws ssm update-maintenance-window \ 
     --window-id "mw-1a2b3c4d5e6f7g8h9" \ 
     --name "My-Renamed-MW"
```
출력:

```
{ 
     "Cutoff": 1, 
     "Name": "My-Renamed-MW", 
     "Schedule": "cron(0 16 ? * TUE *)", 
     "Enabled": true, 
     "AllowUnassociatedTargets": true, 
     "WindowId": "mw-1a2b3c4d5e6f7g8h9", 
     "Duration": 4
}
```
예제 2: 유지 관리 기간을 비활성화하는 방법

다음 update-maintenance-window 예제에서는 유지 관리 기간을 비활성화합니다.

```
aws ssm update-maintenance-window \ 
     --window-id "mw-1a2b3c4d5e6f7g8h9" \ 
     --no-enabled
```
예제 3: 유지 관리 기간을 활성화하는 방법

다음 update-maintenance-window 예제에서는 유지 관리 기간을 활성화합니다.

```
aws ssm update-maintenance-window \ 
     --window-id "mw-1a2b3c4d5e6f7g8h9" \
```
--enabled

자세한 내용은 AWS Systems Manager 사용 설명서의 [유지 관리 기간 업데이트 \(AWS CLI\)](https://docs.aws.amazon.com/systems-manager/latest/userguide/maintenance-windows-cli-tutorials-update.html) 를 참조 하십시오.

• API에 대한 자세한 내용은 AWS CLI 명령 참조를 참조하십시오 [UpdateMaintenanceWindow](https://awscli.amazonaws.com/v2/documentation/api/latest/reference/ssm/update-maintenance-window.html).

#### **update-managed-instance-role**

다음 코드 예시에서는 update-managed-instance-role을 사용하는 방법을 보여 줍니다.

AWS CLI

관리형 인스턴스의 IAM 역할을 업데이트하는 방법

다음 update-managed-instance-role 예제에서는 관리형 인스턴스의 IAM 인스턴스 프로파 일을 업데이트합니다.

```
aws ssm update-managed-instance-role \ 
     --instance-id "mi-08ab247cdfEXAMPLE" \ 
     --iam-role "ExampleRole"
```
이 명령은 출력을 생성하지 않습니다.

자세한 내용은 AWS Systems Manager 사용 설명서의 [4단계: Systems Manager에 대한 IAM 인스](https://docs.aws.amazon.com/systems-manager/latest/userguide/setup-instance-profile.html) [턴스 프로파일 생성을](https://docs.aws.amazon.com/systems-manager/latest/userguide/setup-instance-profile.html) 참조하세요.

• API에 대한 자세한 내용은 AWS CLI 명령 참조를 참조하십시오 [UpdateManagedInstanceRole.](https://awscli.amazonaws.com/v2/documentation/api/latest/reference/ssm/update-managed-instance-role.html)

### **update-ops-item**

다음 코드 예시에서는 update-ops-item을 사용하는 방법을 보여 줍니다.

AWS CLI

업데이트하려면 OpsItem

다음 update-ops-item 예제에서는 에 대한 설명, 우선 순위 및 범주를 OpsItem 업데이트합니다. 또한 이 OpsItem 명령은 편집 또는 변경 시 알림이 전송되는 SNS 주제를 지정합니다.

```
aws ssm update-ops-item \
```

```
 --ops-item-id "oi-287b5EXAMPLE" \ 
 --description "Primary OpsItem for failover event 2020-01-01-fh398yf" \ 
 --priority 2 \ 
 --category "Security" \ 
 --notifications "Arn=arn:aws:sns:us-east-2:111222333444:my-us-east-2-topic"
```
출력:

This command produces no output.

[자세한 내용은 AWS Systems Manager 사용 설명서의 사용을 참조하십시오. OpsItems](https://docs.aws.amazon.com/systems-manager/latest/userguide/OpsCenter-working-with-OpsItems.html)

• API에 대한 자세한 내용은 AWS CLI 명령 참조를 참조하십시오 [UpdateOpsItem](https://awscli.amazonaws.com/v2/documentation/api/latest/reference/ssm/update-ops-item.html).

#### **update-patch-baseline**

다음 코드 예시에서는 update-patch-baseline을 사용하는 방법을 보여 줍니다.

AWS CLI

예제 1: 패치 기준을 업데이트하는 방법

다음 update-patch-baseline 예제에서는 지정된 두 개의 패치를 거부된 패치로 추가하고 하나 의 패치를 기존 패치 기준에 승인된 패치로 추가합니다.

```
aws ssm update-patch-baseline \ 
         --baseline-id "pb-0123456789abcdef0" \ 
         --rejected-patches "KB2032276" "MS10-048" \ 
         --approved-patches "KB2124261"
```

```
{ 
     "BaselineId": "pb-0123456789abcdef0", 
     "Name": "WindowsPatching", 
     "OperatingSystem": "WINDOWS", 
     "GlobalFilters": { 
          "PatchFilters": [] 
     }, 
     "ApprovalRules": { 
          "PatchRules": [ 
\{\hspace{.1cm} \}
```

```
 "PatchFilterGroup": { 
                            "PatchFilters": [ 
 { 
                                       "Key": "PRODUCT", 
                                       "Values": [ 
                                             "WindowsServer2016" 
) and the contract of the contract \mathbf{J}_{\mathbf{r}} } 
\sim 100 \sim 100 \sim 100 \sim 100 \sim 100 \sim 100 \sim 100 \sim 100 \sim 100 \sim 100 \sim 100 \sim 100 \sim 100 \sim 100 \sim 100 \sim 100 \sim 100 \sim 100 \sim 100 \sim 100 \sim 100 \sim 100 \sim 100 \sim 100 \sim 
\qquad \qquad \text{ } "ComplianceLevel": "CRITICAL", 
                      "ApproveAfterDays": 0,
                      "EnableNonSecurity": false 
 } 
           ] 
      }, 
      "ApprovedPatches": [ 
            "KB2124261" 
      ], 
      "ApprovedPatchesComplianceLevel": "UNSPECIFIED", 
      "ApprovedPatchesEnableNonSecurity": false, 
      "RejectedPatches": [ 
            "KB2032276", 
           "MS10-048" 
      ], 
      "RejectedPatchesAction": "ALLOW_AS_DEPENDENCY", 
      "CreatedDate": 1550244180.465, 
      "ModifiedDate": 1550244180.465, 
      "Description": "Patches for Windows Servers", 
      "Sources": []
}
```
예제 2: 패치 기준의 이름을 바꾸는 방법

다음 update-patch-baseline 예제에서는 지정된 패치 기준의 이름을 바꿉니다.

```
aws ssm update-patch-baseline \ 
     --baseline-id "pb-0713accee01234567" \ 
     --name "Windows-Server-2012-R2-Important-and-Critical-Security-Updates"
```
자세한 내용은 Systems Manager 사용 설명서의 패치 베이스라인 업데이트 또는 삭제 <

https://docs.aws.amazon.com/systems-manager/latest/userguide/ patch-baseline-update-or delete.html>`\_\_을 참조하십시오.AWS

• API에 대한 자세한 내용은 명령 참조를 참조하십시오. [UpdatePatchBaseline](https://awscli.amazonaws.com/v2/documentation/api/latest/reference/ssm/update-patch-baseline.html)AWS CLI

#### **update-resource-data-sync**

다음 코드 예시에서는 update-resource-data-sync을 사용하는 방법을 보여 줍니다.

AWS CLI

리소스 데이터 동기화를 업데이트하려면

다음 update-resource-data-sync 예시에서는 SyncFromSource 리소스 데이터 동기화를 업 데이트합니다.

```
aws ssm update-resource-data-sync \ 
     --sync-name exampleSync \ 
     --sync-type SyncFromSource \ 
     --sync-source '{"SourceType":"SingleAccountMultiRegions", "SourceRegions":["us-
east-1", "us-west-2"]}'
```
이 명령은 출력을 생성하지 않습니다.

자세한 내용은 [Systems Manager 사용 설명서에서 여러 계정 및 지역의 데이터를 표시하도록AWS](https://docs.aws.amazon.com/systems-manager/latest/userguide/Explorer-resource-data-sync.html) [Systems Manager 탐색기 설정을](https://docs.aws.amazon.com/systems-manager/latest/userguide/Explorer-resource-data-sync.html) 참조하십시오.

• API에 대한 자세한 내용은 AWS CLI 명령 참조를 참조하십시오 [UpdateResourceDataSync](https://awscli.amazonaws.com/v2/documentation/api/latest/reference/ssm/update-resource-data-sync.html).

### **update-service-setting**

```
다음 코드 예시에서는 update-service-setting을 사용하는 방법을 보여 줍니다.
```
AWS CLI

파라미터 스토어 처리량에 대한 서비스 설정을 업데이트하려면

다음 update-service-setting 예제에서는 지정된 지역의 파라미터 스토어 처리량에 대한 현 재 서비스 설정을 업데이트하여 증가된 처리량을 사용합니다.

```
aws ssm update-service-setting \ 
     --setting-id arn:aws:ssm:us-east-1:123456789012:servicesetting/ssm/parameter-
store/high-throughput-enabled \ 
     --setting-value true
```
이 명령은 출력을 생성하지 않습니다.

자세한 내용은 AWS Systems Manager 사용 설명서의 [매개변수 저장소 처리량 증가를](https://docs.aws.amazon.com/systems-manager/latest/userguide/parameter-store-throughput.html) 참조하십시 오.

• API에 대한 자세한 내용은 AWS CLI 명령 참조를 참조하십시오 [UpdateServiceSetting](https://awscli.amazonaws.com/v2/documentation/api/latest/reference/ssm/update-service-setting.html).

Amazon Textract를 사용한 예제 AWS CLI

다음 코드 예제는 Amazon Textract와 AWS Command Line Interface 함께 사용하여 작업을 수행하고 일반적인 시나리오를 구현하는 방법을 보여줍니다.

작업은 대규모 프로그램에서 발췌한 코드이며 컨텍스트에 맞춰 실행해야 합니다. 작업은 개별 서비스 함수를 호출하는 방법을 보여 주며 관련 시나리오와 교차 서비스 예시에서 컨텍스트에 맞는 작업을 볼 수 있습니다.

시나리오는 동일한 서비스 내에서 여러 함수를 호출하여 특정 태스크를 수행하는 방법을 보여주는 코 드 예시입니다.

각 예제에는 컨텍스트에서 코드를 설정하고 실행하는 방법에 대한 지침을 찾을 수 있는 링크가 포함되 어 있습니다. GitHub

#### 주제

• [작업](#page-354-0)

작업

#### **analyze-document**

다음 코드 예시에서는 analyze-document을 사용하는 방법을 보여 줍니다.

AWS CLI

문서의 텍스트를 분석하는 방법

다음 analyze-document 예시에서는 문서에서 텍스트를 분석하는 방법을 보여줍니다.

Linux/macOS:

aws textract analyze-document \

```
 --document '{"S3Object":{"Bucket":"bucket","Name":"document"}}' \ 
 --feature-types '["TABLES","FORMS"]'
```
Windows:

```
aws textract analyze-document \ 
    --document "{\"S3Object\":{\"Bucket\":\"bucket\",\"Name\":\"document\"}}" \
     --feature-types "[\"TABLES\",\"FORMS\"]" \ 
     --region region-name
```

```
{ 
         "Blocks": [ 
                 { 
                          "Geometry": { 
                                  "BoundingBox": { 
                                          "Width": 1.0, 
                                          "Top": 0.0, 
                                          "Left": 0.0, 
                                           "Height": 1.0 
                                  }, 
                                  "Polygon": [ 
\{ \} "Y": 0.0, 
                                                   "X": 0.0 
                                          }, 
\{ \} "Y": 0.0, 
                                                   "X": 1.0 
\mathbb{R}, \mathbb{R}, \mathbb{R}, \mathbb{R}, \mathbb{R}, \mathbb{R}, \mathbb{R}, \mathbb{R}, \mathbb{R}, \mathbb{R}, \mathbb{R}, \mathbb{R}, \mathbb{R}, \mathbb{R}, \mathbb{R}, \mathbb{R}, \mathbb{R}, \mathbb{R}, \mathbb{R}, \mathbb{R}, \mathbb{R}, \mathbb{R}, \{ \} "Y": 1.0, 
                                                   "X": 1.0 
\mathbb{R}, \mathbb{R}, \mathbb{R}, \mathbb{R}, \mathbb{R}, \mathbb{R}, \mathbb{R}, \mathbb{R}, \mathbb{R}, \mathbb{R}, \mathbb{R}, \mathbb{R}, \mathbb{R}, \mathbb{R}, \mathbb{R}, \mathbb{R}, \mathbb{R}, \mathbb{R}, \mathbb{R}, \mathbb{R}, \mathbb{R}, \mathbb{R}, \{ \} "Y": 1.0, 
                                                   "X": 0.0 
 } 
 ] 
                          }, 
                          "Relationships": [ 
\overline{a}
```

```
 "Type": "CHILD", 
                                    "Ids": [ 
                                           "87586964-d50d-43e2-ace5-8a890657b9a0", 
                                            "a1e72126-21d9-44f4-a8d6-5c385f9002ba", 
                                           "e889d012-8a6b-4d2e-b7cd-7a8b327d876a" 
\sim 100 \sim 100 \sim 100 \sim 100 \sim 100 \sim 100 \sim 100 \sim 100 \sim 100 \sim 100 \sim 100 \sim 100 \sim 100 \sim 100 \sim 100 \sim 100 \sim 100 \sim 100 \sim 100 \sim 100 \sim 100 \sim 100 \sim 100 \sim 100 \sim 
 } 
                      ], 
                      "BlockType": "PAGE", 
                      "Id": "c2227f12-b25d-4e1f-baea-1ee180d926b2" 
               } 
        ], 
        "DocumentMetadata": { 
               "Pages": 1 
        }
}
```
자세한 내용은 Amazon Textract 개발자 안내서의 Analyzing Document Text with Amazon Textract 를 참조하세요.

• API 세부 정보는 AWS CLI 명령 [AnalyzeDocument참](https://awscli.amazonaws.com/v2/documentation/api/latest/reference/textract/analyze-document.html)조를 참조하십시오.

# **detect-document-text**

```
다음 코드 예시에서는 detect-document-text을 사용하는 방법을 보여 줍니다.
```
AWS CLI

문서에서 텍스트를 감지하는 방법

다음 detect-document-text 예시에서는 문서에서 텍스트를 감지하는 방법을 보여줍니다.

Linux/macOS:

```
aws textract detect-document-text \ 
     --document '{"S3Object":{"Bucket":"bucket","Name":"document"}}'
```
Windows:

```
aws textract detect-document-text \ 
    --document "{\"S3Object\":{\"Bucket\":\"bucket\",\"Name\":\"document\"}}" \
     --region region-name
```

```
{ 
        "Blocks": [ 
                { 
                        "Geometry": { 
                                "BoundingBox": { 
                                        "Width": 1.0, 
                                        "Top": 0.0, 
                                        "Left": 0.0, 
                                        "Height": 1.0 
                                }, 
                                "Polygon": [ 
\{ \} "Y": 0.0, 
                                                "X": 0.0 
\mathbb{R}, \mathbb{R}, \mathbb{R}, \mathbb{R}, \mathbb{R}, \mathbb{R}, \mathbb{R}, \mathbb{R}, \mathbb{R}, \mathbb{R}, \mathbb{R}, \mathbb{R}, \mathbb{R}, \mathbb{R}, \mathbb{R}, \mathbb{R}, \mathbb{R}, \mathbb{R}, \mathbb{R}, \mathbb{R}, \mathbb{R}, \mathbb{R}, \{ \} "Y": 0.0, 
                                                "X": 1.0 
\mathbb{R}, \mathbb{R}, \mathbb{R}, \mathbb{R}, \mathbb{R}, \mathbb{R}, \mathbb{R}, \mathbb{R}, \mathbb{R}, \mathbb{R}, \mathbb{R}, \mathbb{R}, \mathbb{R}, \mathbb{R}, \mathbb{R}, \mathbb{R}, \mathbb{R}, \mathbb{R}, \mathbb{R}, \mathbb{R}, \mathbb{R}, \mathbb{R}, \{ \} "Y": 1.0, 
                                                "X": 1.0 
                                        }, 
\{ \} "Y": 1.0, 
                                                "X": 0.0 
 } 
 ] 
                        }, 
                        "Relationships": [ 
\overline{a} "Type": "CHILD", 
                                        "Ids": [ 
                                                "896a9f10-9e70-4412-81ce-49ead73ed881", 
                                                "0da18623-dc4c-463d-a3d1-9ac050e9e720", 
                                                "167338d7-d38c-4760-91f1-79a8ec457bb2" 
\sim 100 \sim 100 \sim 100 \sim 100 \sim 100 \sim 100 \sim 100 \sim 100 \sim 100 \sim 100 \sim 100 \sim 100 \sim 100 \sim 100 \sim 100 \sim 100 \sim 100 \sim 100 \sim 100 \sim 100 \sim 100 \sim 100 \sim 100 \sim 100 \sim 
 } 
                        ], 
                        "BlockType": "PAGE", 
                        "Id": "21f0535e-60d5-4bc7-adf2-c05dd851fa25" 
                },
```

```
 { 
              "Relationships": [ 
\overline{a} "Type": "CHILD", 
                       "Ids": [ 
                           "62490c26-37ea-49fa-8034-7a9ff9369c9c", 
                           "1e4f3f21-05bd-4da9-ba10-15d01e66604c" 
\sim 100 \sim 100 \sim 100 \sim 100 \sim 100 \sim 100 \sim 100 \sim 100 \sim 100 \sim 100 \sim 100 \sim 100 \sim 100 \sim 100 \sim 100 \sim 100 \sim 100 \sim 100 \sim 100 \sim 100 \sim 100 \sim 100 \sim 100 \sim 100 \sim 
 } 
              ], 
              "Confidence": 89.11581420898438, 
              "Geometry": { 
                  "BoundingBox": { 
                       "Width": 0.33642634749412537, 
                       "Top": 0.17169663310050964, 
                       "Left": 0.13885067403316498, 
                       "Height": 0.49159330129623413 
                  }, 
                  "Polygon": [ 
\{ "Y": 0.17169663310050964, 
                           "X": 0.13885067403316498 
\}, \{\{ "Y": 0.17169663310050964, 
                           "X": 0.47527703642845154 
\}, \{\{ "Y": 0.6632899641990662, 
                           "X": 0.47527703642845154 
\}, \{\{ "Y": 0.6632899641990662, 
                           "X": 0.13885067403316498 
1 1 1 1 1 1 1
 ] 
              }, 
              "Text": "He llo,", 
              "BlockType": "LINE", 
              "Id": "896a9f10-9e70-4412-81ce-49ead73ed881" 
         }, 
         { 
              "Relationships": [ 
\overline{a}
```

```
 "Type": "CHILD", 
                       "Ids": [ 
                           "19b28058-9516-4352-b929-64d7cef29daf" 
\sim 100 \sim 100 \sim 100 \sim 100 \sim 100 \sim 100 \sim 100 \sim 100 \sim 100 \sim 100 \sim 100 \sim 100 \sim 100 \sim 100 \sim 100 \sim 100 \sim 100 \sim 100 \sim 100 \sim 100 \sim 100 \sim 100 \sim 100 \sim 100 \sim 
 } 
              ], 
              "Confidence": 85.5694351196289, 
              "Geometry": { 
                   "BoundingBox": { 
                       "Width": 0.33182239532470703, 
                       "Top": 0.23131252825260162, 
                       "Left": 0.5091826915740967, 
                       "Height": 0.3766750991344452 
                  }, 
                  "Polygon": [ 
\{ "Y": 0.23131252825260162, 
                            "X": 0.5091826915740967 
\}, \{\{ "Y": 0.23131252825260162, 
                            "X": 0.8410050868988037 
\}, \{\{ "Y": 0.607987642288208, 
                            "X": 0.8410050868988037 
\}, \{\{ "Y": 0.607987642288208, 
                            "X": 0.5091826915740967 
1 1 1 1 1 1 1
 ] 
              }, 
              "Text": "worlc", 
              "BlockType": "LINE", 
              "Id": "0da18623-dc4c-463d-a3d1-9ac050e9e720" 
         } 
     ], 
     "DocumentMetadata": { 
         "Pages": 1 
     }
```
}

자세한 내용은 Amazon Textract 개발자 안내서의 Detecting Document Text with Amazon Textract 를 참조하세요.

• API에 대한 자세한 내용은 AWS CLI 명령 참조를 참조하십시오 [DetectDocumentText.](https://awscli.amazonaws.com/v2/documentation/api/latest/reference/textract/detect-document-text.html)

# **get-document-analysis**

다음 코드 예시에서는 get-document-analysis을 사용하는 방법을 보여 줍니다.

AWS CLI

여러 페이지 문서의 비동기 텍스트 분석 결과를 가져오는 방법

다음 get-document-analysis 예시에서는 여러 페이지 문서의 비동기 텍스트 분석 결과를 가져 오는 방법을 보여줍니다.

```
aws textract get-document-analysis \ 
     --job-id df7cf32ebbd2a5de113535fcf4d921926a701b09b4e7d089f3aebadb41e0712b \ 
     --max-results 1000
```

```
{ 
            "Blocks": [ 
                       { 
                                  "Geometry": { 
                                              "BoundingBox": { 
                                                        "Width": 1.0, 
                                                        "Top": 0.0, 
                                                        "Left": 0.0, 
                                                        "Height": 1.0 
                                             }, 
                                             "Polygon": [ 
\{ \} "Y": 0.0, 
                                                                    "X": 0.0 
\mathbb{R}, \mathbb{R}, \mathbb{R}, \mathbb{R}, \mathbb{R}, \mathbb{R}, \mathbb{R}, \mathbb{R}, \mathbb{R}, \mathbb{R}, \mathbb{R}, \mathbb{R}, \mathbb{R}, \mathbb{R}, \mathbb{R}, \mathbb{R}, \mathbb{R}, \mathbb{R}, \mathbb{R}, \mathbb{R}, \mathbb{R}, \mathbb{R}, \{ \} "Y": 0.0, 
                                                                    "X": 1.0 
\mathbb{R}, \mathbb{R}, \mathbb{R}, \mathbb{R}, \mathbb{R}, \mathbb{R}, \mathbb{R}, \mathbb{R}, \mathbb{R}, \mathbb{R}, \mathbb{R}, \mathbb{R}, \mathbb{R}, \mathbb{R}, \mathbb{R}, \mathbb{R}, \mathbb{R}, \mathbb{R}, \mathbb{R}, \mathbb{R}, \mathbb{R}, \mathbb{R}, \{ \} "Y": 1.0,
```

```
 "X": 1.0 
\}, \{\{ "Y": 1.0, 
                                "X": 0.0 
1 1 1 1 1 1 1
 ] 
                }, 
                "Relationships": [ 
\overline{a} "Type": "CHILD", 
                           "Ids": [ 
                                "75966e64-81c2-4540-9649-d66ec341cd8f", 
                                "bb099c24-8282-464c-a179-8a9fa0a057f0", 
                                "5ebf522d-f9e4-4dc7-bfae-a288dc094595" 
\sim 100 \sim 100 \sim 100 \sim 100 \sim 100 \sim 100 \sim 100 \sim 100 \sim 100 \sim 100 \sim 100 \sim 100 \sim 100 \sim 100 \sim 100 \sim 100 \sim 100 \sim 100 \sim 100 \sim 100 \sim 100 \sim 100 \sim 100 \sim 100 \sim 
 } 
                ], 
                "BlockType": "PAGE", 
                "Id": "247c28ee-b63d-4aeb-9af0-5f7ea8ba109e", 
                "Page": 1 
           } 
      ], 
      "NextToken": "cY1W3eTFvoB0cH7YrKVudI4Gb0H8J0xAYLo8xI/JunCIPWCthaKQ+07n/
ElyutsSy0+1VOImoTRmP1zw4P0RFtaeV9Bzhnfedpx1YqwB4xaGDA==", 
      "DocumentMetadata": { 
           "Pages": 1 
      }, 
      "JobStatus": "SUCCEEDED"
}
```
자세한 내용은 Amazon Textract 개발자 안내서의 Detecting and Analyzing Text in Multi-Page Documents를 참조하세요.

• API에 대한 자세한 내용은 AWS CLI 명령 참조를 참조하십시오 [GetDocumentAnalysis.](https://awscli.amazonaws.com/v2/documentation/api/latest/reference/textract/get-document-analysis.html)

# **get-document-text-detection**

다음 코드 예시에서는 get-document-text-detection을 사용하는 방법을 보여 줍니다.

AWS CLI

여러 페이지로 구성된 문서에서 비동기 텍스트 감지 결과를 가져오려면

다음 get-document-text-detection 예제는 여러 페이지로 구성된 문서에서 비동기 텍스트 감지 결과를 가져오는 방법을 보여줍니다.

```
aws textract get-document-text-detection \ 
     --job-id 57849a3dc627d4df74123dca269d69f7b89329c870c65bb16c9fd63409d200b9 \ 
     --max-results 1000
```
출력

```
{ 
           "Blocks": [ 
                    { 
                              "Geometry": { 
                                        "BoundingBox": { 
                                                 "Width": 1.0, 
                                                 "Top": 0.0, 
                                                 "Left": 0.0, 
                                                 "Height": 1.0 
                                       }, 
                                       "Polygon": [ 
\{ \} "Y": 0.0, 
                                                           "X": 0.0 
\mathbb{R}, \mathbb{R}, \mathbb{R}, \mathbb{R}, \mathbb{R}, \mathbb{R}, \mathbb{R}, \mathbb{R}, \mathbb{R}, \mathbb{R}, \mathbb{R}, \mathbb{R}, \mathbb{R}, \mathbb{R}, \mathbb{R}, \mathbb{R}, \mathbb{R}, \mathbb{R}, \mathbb{R}, \mathbb{R}, \mathbb{R}, \mathbb{R}, \{ \} "Y": 0.0, 
                                                           "X": 1.0 
\mathbb{R}, \mathbb{R}, \mathbb{R}, \mathbb{R}, \mathbb{R}, \mathbb{R}, \mathbb{R}, \mathbb{R}, \mathbb{R}, \mathbb{R}, \mathbb{R}, \mathbb{R}, \mathbb{R}, \mathbb{R}, \mathbb{R}, \mathbb{R}, \mathbb{R}, \mathbb{R}, \mathbb{R}, \mathbb{R}, \mathbb{R}, \mathbb{R}, \{ \} "Y": 1.0, 
                                                           "X": 1.0 
\mathbb{R}, \mathbb{R}, \mathbb{R}, \mathbb{R}, \mathbb{R}, \mathbb{R}, \mathbb{R}, \mathbb{R}, \mathbb{R}, \mathbb{R}, \mathbb{R}, \mathbb{R}, \mathbb{R}, \mathbb{R}, \mathbb{R}, \mathbb{R}, \mathbb{R}, \mathbb{R}, \mathbb{R}, \mathbb{R}, \mathbb{R}, \mathbb{R}, \{ \} "Y": 1.0, 
                                                           "X": 0.0 
 } 
 ] 
                              }, 
                              "Relationships": [ 
\overline{\mathcal{L}} "Type": "CHILD", 
                                                 "Ids": [ 
                                                           "1b926a34-0357-407b-ac8f-ec473160c6a9",
```
```
 "0c35dc17-3605-4c9d-af1a-d9451059df51", 
                                       "dea3db8a-52c2-41c0-b50c-81f66f4aa758" 
\sim 100 \sim 100 \sim 100 \sim 100 \sim 100 \sim 100 \sim 100 \sim 100 \sim 100 \sim 100 \sim 100 \sim 100 \sim 100 \sim 100 \sim 100 \sim 100 \sim 100 \sim 100 \sim 100 \sim 100 \sim 100 \sim 100 \sim 100 \sim 100 \sim 
 } 
                   ], 
                   "BlockType": "PAGE", 
                   "Id": "84671a5e-8c99-43be-a9d1-6838965da33e", 
                    "Page": 1 
             } 
       ], 
       "NextToken": "GcqyoAJuZwujOT35EN4LCI3EUzMtiLq3nKyFFHvU5q1SaIdEBcSty+njNgoWwuMP/
muqc96S4o5NzDqehhXvhkodMyVO5OJGyms5lsrCxibWJw==", 
       "DocumentMetadata": { 
             "Pages": 1 
       }, 
       "JobStatus": "SUCCEEDED"
}
```
자세한 내용은 Amazon Textract 개발자 안내서의 Detecting and Analyzing Text in Multi-Page Documents를 참조하세요.

• API 세부 정보는 명령 참조를 참조하십시오 [GetDocumentTextDetection](https://awscli.amazonaws.com/v2/documentation/api/latest/reference/textract/get-document-text-detection.html).AWS CLI

# **start-document-analysis**

다음 코드 예시에서는 start-document-analysis을 사용하는 방법을 보여 줍니다.

AWS CLI

여러 페이지 문서의 텍스트 분석을 시작하는 방법

다음 start-document-analysis 예시에서는 여러 페이지가 있는 문서에서 비동기식 텍스트 분 석을 시작하는 방법을 보여줍니다.

Linux/macOS:

```
aws textract start-document-analysis \ 
     --document-location '{"S3Object":{"Bucket":"bucket","Name":"document"}}' \ 
     --feature-types '["TABLES","FORMS"]' \ 
     --notification-channel "SNSTopicArn=arn:snsTopic,RoleArn=roleArn"
```
Windows:

```
aws textract start-document-analysis \ 
     --document-location "{\"S3Object\":{\"Bucket\":\"bucket\",\"Name\":\"document
\"}}" \ 
     --feature-types "[\"TABLES\", \"FORMS\"]" \ 
     --region region-name \ 
     --notification-channel "SNSTopicArn=arn:snsTopic,RoleArn=roleArn"
```
출력:

```
{ 
     "JobId": "df7cf32ebbd2a5de113535fcf4d921926a701b09b4e7d089f3aebadb41e0712b"
}
```
자세한 내용은 Amazon Textract 개발자 안내서의 Detecting and Analyzing Text in Multi-Page Documents를 참조하세요.

• API에 대한 자세한 내용은 AWS CLI 명령 참조를 참조하십시오 [StartDocumentAnalysis.](https://awscli.amazonaws.com/v2/documentation/api/latest/reference/textract/start-document-analysis.html)

# **start-document-text-detection**

다음 코드 예시에서는 start-document-text-detection을 사용하는 방법을 보여 줍니다.

AWS CLI

여러 페이지 문서의 텍스트 감지를 시작하는 방법

다음 start-document-text-detection 예시에서는 여러 페이지가 있는 문서에서 비동기식 텍스트 감지를 시작하는 방법을 보여줍니다.

Linux/macOS:

```
aws textract start-document-text-detection \ 
         --document-location '{"S3Object":{"Bucket":"bucket","Name":"document"}}' \ 
         --notification-channel "SNSTopicArn=arn:snsTopic,RoleArn=roleARN"
```
Windows:

```
aws textract start-document-text-detection \ 
     --document-location "{\"S3Object\":{\"Bucket\":\"bucket\",\"Name\":\"document
\"}}" \ 
     --region region-name \
```
--notification-channel "SNSTopicArn=arn:snsTopic,RoleArn=roleArn"

#### 출력:

```
{ 
     "JobId": "57849a3dc627d4df74123dca269d69f7b89329c870c65bb16c9fd63409d200b9"
}
```
자세한 내용은 Amazon Textract 개발자 안내서의 Detecting and Analyzing Text in Multi-Page Documents를 참조하세요.

• API에 대한 자세한 내용은 AWS CLI 명령 참조를 참조하십시오 [StartDocumentTextDetection](https://awscli.amazonaws.com/v2/documentation/api/latest/reference/textract/start-document-text-detection.html).

# Amazon Transcribe를 사용한 예제 AWS CLI

다음 코드 예제는 Amazon Transcribe와 AWS Command Line Interface 함께 사용하여 작업을 수행하 고 일반적인 시나리오를 구현하는 방법을 보여줍니다.

작업은 대규모 프로그램에서 발췌한 코드이며 컨텍스트에 맞춰 실행해야 합니다. 작업은 개별 서비스 함수를 호출하는 방법을 보여 주며 관련 시나리오와 교차 서비스 예시에서 컨텍스트에 맞는 작업을 볼 수 있습니다.

시나리오는 동일한 서비스 내에서 여러 함수를 호출하여 특정 태스크를 수행하는 방법을 보여주는 코 드 예시입니다.

각 예제에는 컨텍스트에서 코드를 설정하고 실행하는 방법에 대한 지침을 찾을 수 있는 링크가 포함되 어 있습니다. GitHub

## 주제

• [작업](#page-354-0)

작업

#### **create-language-model**

```
다음 코드 예시에서는 create-language-model을 사용하는 방법을 보여 줍니다.
```
AWS CLI

예 1: 학습 데이터와 튜닝 데이터를 모두 사용하여 사용자 지정 언어 모델 만들기

다음 create-language-model 예제에서는 사용자 지정 언어 모델을 만듭니다. 사용자 지정 언 어 모델을 사용하여 법률, 접객업, 금융, 보험과 같은 도메인의 트랜스크립션 성능을 개선할 수 있습 니다. 언어 코드의 경우 유효한 언어 코드를 입력합니다. 의 경우 base-model-name 사용자 지정 언 어 모델로 변환하려는 오디오의 샘플 속도에 가장 적합한 기본 모델을 지정하십시오. model-name 의 경우 사용자 지정 언어 모델을 호출할 이름을 지정합니다.

```
aws transcribe create-language-model \ 
     --language-code language-code \ 
     --base-model-name base-model-name \ 
     --model-name cli-clm-example \ 
     --input-data-config S3Uri="s3://DOC-EXAMPLE-BUCKET/Amazon-S3-Prefix-for-
training-data",TuningDataS3Uri="s3://DOC-EXAMPLE-BUCKET/Amazon-S3-Prefix-for-
tuning-data",DataAccessRoleArn="arn:aws:iam::AWS-account-number:role/IAM-role-with-
permissions-to-create-a-custom-language-model"
```
출력:

```
\left\{ \right. "LanguageCode": "language-code", 
     "BaseModelName": "base-model-name", 
     "ModelName": "cli-clm-example", 
     "InputDataConfig": { 
         "S3Uri": "s3://DOC-EXAMPLE-BUCKET/Amazon-S3-Prefix/", 
          "TuningDataS3Uri": "s3://DOC-EXAMPLE-BUCKET/Amazon-S3-Prefix/", 
          "DataAccessRoleArn": "arn:aws:iam::AWS-account-number:role/IAM-role-with-
permissions-create-a-custom-language-model" 
     }, 
     "ModelStatus": "IN_PROGRESS"
}
```
자세한 내용은 Amazon Transcribe 개발자 안내서의 [사용자 지정 언어 모델을 사용한 도메인별 트](https://docs.aws.amazon.com/transcribe/latest/dg/custom-language-models.html) [랜스크립션 정확도 개선을](https://docs.aws.amazon.com/transcribe/latest/dg/custom-language-models.html) 참조하세요.

예 2: 학습 데이터만 사용하여 사용자 지정 언어 모델 만들기.

다음 create-language-model 예시에서는 오디오 파일을 트랜스크립션합니다. 사용자 지정 언 어 모델을 사용하여 법률, 숙박, 금융, 보험과 같은 도메인의 트랜스크립션 성능을 개선할 수 있습니 다. 언어 코드의 경우 유효한 언어 코드를 입력합니다. 의 경우 base-model-name 사용자 지정 언어 모델로 변환하려는 오디오의 샘플 속도에 가장 적합한 기본 모델을 지정하십시오. model-name의 경우 사용자 지정 언어 모델을 호출할 이름을 지정합니다.

```
aws transcribe create-language-model \ 
     --language-code en-US \ 
     --base-model-name base-model-name \ 
     --model-name cli-clm-example \ 
     --input-data-config S3Uri="s3://DOC-EXAMPLE-BUCKET/Amazon-S3-Prefix-For-
Training-Data",DataAccessRoleArn="arn:aws:iam::AWS-account-number:role/IAM-role-
with-permissions-to-create-a-custom-language-model"
```
출력:

```
{ 
     "LanguageCode": "en-US", 
     "BaseModelName": "base-model-name", 
     "ModelName": "cli-clm-example", 
     "InputDataConfig": { 
         "S3Uri": "s3://DOC-EXAMPLE-BUCKET/Amazon-S3-Prefix-For-Training-Data/", 
         "DataAccessRoleArn": "arn:aws:iam::your-AWS-account-number:role/IAM-role-
with-permissions-to-create-a-custom-language-model" 
     }, 
     "ModelStatus": "IN_PROGRESS"
}
```
자세한 내용은 Amazon Transcribe 개발자 안내서의 [사용자 지정 언어 모델을 사용한 도메인별 트](https://docs.aws.amazon.com/transcribe/latest/dg/custom-language-models.html) [랜스크립션 정확도 개선을](https://docs.aws.amazon.com/transcribe/latest/dg/custom-language-models.html) 참조하세요.

• API 세부 정보는 AWS CLI 명령 [CreateLanguageModel](https://awscli.amazonaws.com/v2/documentation/api/latest/reference/transcribe/create-language-model.html)참조를 참조하십시오.

## **create-medical-vocabulary**

다음 코드 예시에서는 create-medical-vocabulary을 사용하는 방법을 보여 줍니다.

AWS CLI

의료 사용자 지정 어휘 생성하기

다음 create-medical-vocabulary 예시에서는 사용자 지정 어휘를 생성합니다. 사용자 지정 어휘를 생성하려면 더 정확하게 트랜스크립션하려는 모든 용어가 포함된 텍스트 파일을 만들어야 합니다. 의 vocabulary-file-uri 경우 해당 텍스트 파일의 Amazon Simple Storage 서비스 (Amazon S3) URI를 지정합니다. language-code의 경우 사용자 지정 어휘의 언어에 해당하는 언어 코드를 지 정합니다. vocabulary-name의 경우 사용자 지정 어휘의 이름을 지정합니다.

aws transcribe create-medical-vocabulary \

```
 --vocabulary-name cli-medical-vocab-example \ 
     --language-code language-code \ 
     --vocabulary-file-uri https://DOC-EXAMPLE-BUCKET.AWS-Region.amazonaws.com/the-
text-file-for-the-medical-custom-vocabulary.txt
```
출력:

```
{ 
     "VocabularyName": "cli-medical-vocab-example", 
     "LanguageCode": "language-code", 
     "VocabularyState": "PENDING"
}
```
자세한 내용은 Amazon Transcribe 개발자 안내서의 [의료 사용자 지정 어휘를](https://docs.aws.amazon.com/transcribe/latest/dg/how-vocabulary-med.html) 참조하세요.

• API 세부 정보는 AWS CLI 명령 [CreateMedicalVocabulary참](https://awscli.amazonaws.com/v2/documentation/api/latest/reference/transcribe/create-medical-vocabulary.html)조를 참조하십시오.

#### **create-vocabulary-filter**

다음 코드 예시에서는 create-vocabulary-filter을 사용하는 방법을 보여 줍니다.

AWS CLI

어휘 필터를 만들려면

다음 create-vocabulary-filter 예제에서는 트랜스크립션에 표시하고 싶지 않은 단어 목록 이 포함된 텍스트 파일을 사용하는 어휘 필터를 만듭니다. 언어 코드의 경우 어휘 필터의 언어에 해 당하는 언어 코드를 지정하십시오. 의 vocabulary-filter-file-uri 경우 텍스트 파일의 Amazon Simple Storage 서비스 (Amazon S3) URI를 지정합니다. 의 경우 vocabulary-filter-name 어휘 필터의 이름 을 지정하십시오.

```
aws transcribe create-vocabulary-filter \ 
     --language-code language-code \ 
    --vocabulary-filter-file-uri s3://DOC-EXAMPLE-BUCKET/vocabulary-filter.txt \
     --vocabulary-filter-name cli-vocabulary-filter-example
```
출력:

{

```
 "VocabularyFilterName": "cli-vocabulary-filter-example", 
 "LanguageCode": "language-code"
```
}

자세한 내용은 Amazon Transcribe 개발자 안내서의 [불필요한 단어 필터링을](https://docs.aws.amazon.com/transcribe/latest/dg/filter-unwanted-words.html) 참조하십시오.

• API 세부 정보는 AWS CLI 명령 [CreateVocabularyFilter참](https://awscli.amazonaws.com/v2/documentation/api/latest/reference/transcribe/create-vocabulary-filter.html)조를 참조하십시오.

#### **create-vocabulary**

다음 코드 예시에서는 create-vocabulary을 사용하는 방법을 보여 줍니다.

#### AWS CLI

사용자 지정 어휘를 생성하는 방법

다음 create-vocabulary 예시에서는 사용자 지정 어휘를 생성합니다. 사용자 지정 어휘를 생성 하려면 더 정확하게 트랜스크립션하려는 모든 용어가 포함된 텍스트 파일을 만들어야 합니다. 의 vocabulary-file-uri 경우 해당 텍스트 파일의 Amazon Simple Storage 서비스 (Amazon S3) URI를 지정합니다. language-code의 경우 사용자 지정 어휘의 언어에 해당하는 언어 코드를 지정합니다. vocabulary-name의 경우 사용자 지정 어휘의 이름을 지정합니다.

```
aws transcribe create-vocabulary \ 
     --language-code language-code \ 
     --vocabulary-name cli-vocab-example \ 
     --vocabulary-file-uri s3://DOC-EXAMPLE-BUCKET/Amazon-S3-prefix/the-text-file-
for-the-custom-vocabulary.txt
```
출력:

```
{ 
     "VocabularyName": "cli-vocab-example", 
     "LanguageCode": "language-code", 
     "VocabularyState": "PENDING"
}
```
자세한 내용은 Amazon Transcribe 개발자 안내서의 [사용자 지정 어휘](https://docs.aws.amazon.com/transcribe/latest/dg/how-vocabulary.html)를 참조하세요.

• API 세부 정보는 AWS CLI 명령 [CreateVocabulary](https://awscli.amazonaws.com/v2/documentation/api/latest/reference/transcribe/create-vocabulary.html)참조를 참조하십시오.

## **delete-language-model**

다음 코드 예시에서는 delete-language-model을 사용하는 방법을 보여 줍니다.

## AWS CLI

# 사용자 지정 언어 모델을 삭제하려면

다음 delete-language-model 예시에서는 사용자 지정 언어 모델을 삭제합니다.

```
aws transcribe delete-language-model \ 
     --model-name model-name
```
이 명령은 출력을 생성하지 않습니다.

자세한 내용은 Amazon Transcribe 개발자 안내서의 [사용자 지정 언어 모델을 사용한 도메인별 트](https://docs.aws.amazon.com/transcribe/latest/dg/custom-language-models.html) [랜스크립션 정확도 개선을](https://docs.aws.amazon.com/transcribe/latest/dg/custom-language-models.html) 참조하세요.

• API 세부 정보는 AWS CLI 명령 [DeleteLanguageModel참](https://awscli.amazonaws.com/v2/documentation/api/latest/reference/transcribe/delete-language-model.html)조를 참조하십시오.

## **delete-medical-transcription-job**

다음 코드 예시에서는 delete-medical-transcription-job을 사용하는 방법을 보여 줍니다.

AWS CLI

의료 트랜스크립션 작업을 삭제하는 방법

다음 delete-medical-transcription-job 예시에서는 의료 트랜스크립션 작업을 삭제합니 다.

```
aws transcribe delete-medical-transcription-job \ 
     --medical-transcription-job-name medical-transcription-job-name
```
이 명령은 출력을 생성하지 않습니다.

자세한 내용은 Amazon Transcribe 개발자 안내서를 참조하십시오 [DeleteMedicalTranscriptionJob.](https://docs.aws.amazon.com/transcribe/latest/dg/API_DeleteMedicalTranscriptionJob.html)

• API 세부 정보는 AWS CLI 명령 [DeleteMedicalTranscriptionJob참](https://awscli.amazonaws.com/v2/documentation/api/latest/reference/transcribe/delete-medical-transcription-job.html)조를 참조하십시오.

#### **delete-medical-vocabulary**

다음 코드 예시에서는 delete-medical-vocabulary을 사용하는 방법을 보여 줍니다.

AWS CLI

의료 사용자 지정 어휘 삭제하기

다음 delete-medical-vocabulary 예제에서는 의학 사용자 지정 어휘를 삭제합니다. 어휘-이 름의 경우 의학 사용자 정의 어휘의 이름을 지정하십시오.

aws transcribe delete-vocabulary \ --vocabulary-name medical-custom-vocabulary-name

이 명령은 출력을 생성하지 않습니다.

자세한 내용은 Amazon Transcribe 개발자 안내서의 [의료 사용자 지정 어휘를](https://docs.aws.amazon.com/transcribe/latest/dg/how-vocabulary-med.html) 참조하세요.

• API 세부 정보는 명령 참조를 참조하십시오 [DeleteMedicalVocabulary](https://awscli.amazonaws.com/v2/documentation/api/latest/reference/transcribe/delete-medical-vocabulary.html).AWS CLI

## **delete-transcription-job**

다음 코드 예시에서는 delete-transcription-job을 사용하는 방법을 보여 줍니다.

AWS CLI

트랜스크립션 작업 중 하나를 삭제하는 방법

다음 delete-transcription-job 예시에서는 트랜스크립션 작업 중 하나를 삭제합니다.

aws transcribe delete-transcription-job \ --transcription-job-name your-transcription-job

이 명령은 출력을 생성하지 않습니다.

자세한 내용은 Amazon Transcribe 개발자 안내서를 참조하십시오 [DeleteTranscriptionJob](https://docs.aws.amazon.com/transcribe/latest/dg/API_DeleteTranscriptionJob.html).

• API 세부 정보는 AWS CLI 명령 [DeleteTranscriptionJob참](https://awscli.amazonaws.com/v2/documentation/api/latest/reference/transcribe/delete-transcription-job.html)조를 참조하십시오.

### **delete-vocabulary-filter**

다음 코드 예시에서는 delete-vocabulary-filter을 사용하는 방법을 보여 줍니다.

AWS CLI

어휘 필터를 삭제하려면

다음 delete-vocabulary-filter 예제에서는 어휘 필터를 삭제합니다.

```
aws transcribe delete-vocabulary-filter \ 
     --vocabulary-filter-name vocabulary-filter-name
```
이 명령은 출력을 생성하지 않습니다.

자세한 내용은 Amazon Transcribe 개발자 안내서의 [불필요한 단어 필터링을](https://docs.aws.amazon.com/transcribe/latest/dg/filter-unwanted-words.html) 참조하십시오.

• API 세부 정보는 AWS CLI 명령 [DeleteVocabularyFilter참](https://awscli.amazonaws.com/v2/documentation/api/latest/reference/transcribe/delete-vocabulary-filter.html)조를 참조하십시오.

#### **delete-vocabulary**

다음 코드 예시에서는 delete-vocabulary을 사용하는 방법을 보여 줍니다.

AWS CLI

사용자 지정 어휘를 삭제하는 방법

다음 delete-vocabulary 예시에서는 사용자 지정 어휘를 삭제합니다.

```
aws transcribe delete-vocabulary \ 
     --vocabulary-name vocabulary-name
```
이 명령은 출력을 생성하지 않습니다.

자세한 내용은 Amazon Transcribe 개발자 안내서의 [사용자 지정 어휘](https://docs.aws.amazon.com/transcribe/latest/dg/how-vocabulary.html)를 참조하세요.

• API에 대한 자세한 내용은 AWS CLI 명령 참조를 참조하십시오 [DeleteVocabulary.](https://awscli.amazonaws.com/v2/documentation/api/latest/reference/transcribe/delete-vocabulary.html)

#### **describe-language-model**

다음 코드 예시에서는 describe-language-model을 사용하는 방법을 보여 줍니다.

AWS CLI

특정 사용자 지정 언어 모델에 대한 정보를 가져오려면

다음 describe-language-model 예제는 특정 사용자 지정 언어 모델에 대한 정보를 가져옵니 다. 예를 들어 BaseModelName 아래에서 NarrowBand or WideBand 모델을 사용하여 모델을 학습 시켰는지 확인할 수 있습니다. NarrowBand 기본 모델을 사용하는 사용자 지정 언어 모델은 샘플링 속도가 16kHz 미만인 오디오를 트랜스크립션할 수 있습니다. WideBand 기본 모델을 사용하는 언 어 모델은 16kHz 이상의 샘플링 속도로 오디오를 트랜스크립션할 수 있습니다. S3Uri 파라미터는 사용자 지정 언어 모델을 생성하기 위해 교육 데이터에 액세스하는 데 사용한 Amazon S3 접두사를 나타냅니다.

aws transcribe describe-language-model \

--model-name cli-clm-example

#### 출력:

```
{ 
     "LanguageModel": { 
         "ModelName": "cli-clm-example", 
         "CreateTime": "2020-09-25T17:57:38.504000+00:00", 
         "LastModifiedTime": "2020-09-25T17:57:48.585000+00:00", 
         "LanguageCode": "language-code", 
         "BaseModelName": "base-model-name", 
         "ModelStatus": "IN_PROGRESS", 
         "UpgradeAvailability": false, 
         "InputDataConfig": { 
              "S3Uri": "s3://DOC-EXAMPLE-BUCKET/Amazon-S3-Prefix/", 
              "TuningDataS3Uri": "s3://DOC-EXAMPLE-BUCKET/Amazon-S3-Prefix/", 
              "DataAccessRoleArn": "arn:aws:iam::AWS-account-number:role/IAM-role-
with-permissions-to-create-a-custom-language-model" 
         } 
     }
}
```
자세한 내용은 Amazon Transcribe 개발자 안내서의 [사용자 지정 언어 모델을 사용한 도메인별 트](https://docs.aws.amazon.com/transcribe/latest/dg/custom-language-models.html) [랜스크립션 정확도 개선을](https://docs.aws.amazon.com/transcribe/latest/dg/custom-language-models.html) 참조하세요.

• API 세부 정보는 명령 참조를 참조하십시오 [DescribeLanguageModel.](https://awscli.amazonaws.com/v2/documentation/api/latest/reference/transcribe/describe-language-model.html)AWS CLI

## **get-medical-transcription-job**

다음 코드 예시에서는 get-medical-transcription-job을 사용하는 방법을 보여 줍니다.

AWS CLI

특정 의료 기록 작업에 대한 정보를 얻으려면

다음 get-medical-transcription-job 예는 특정 의료 기록 작업에 대한 정보를 가져옵니다. 트랜스크립션 결과에 액세스하려면 파라미터를 사용하세요. TranscriptFileUri 트랜스크립션 작업 에 추가 기능을 활성화한 경우 설정 개체에서 해당 기능을 확인할 수 있습니다. Specialty 매개변수 는 해당 제공자의 의료 전문 분야를 보여줍니다. 유형 매개변수는 트랜스크립션 작업의 음성이 의 료 대화인지 아니면 의료 받아쓰기인지를 나타냅니다.

aws transcribe get-medical-transcription-job \

```
 --medical-transcription-job-name vocabulary-dictation-medical-transcription-job
```
#### 출력:

```
{ 
     "MedicalTranscriptionJob": { 
         "MedicalTranscriptionJobName": "vocabulary-dictation-medical-transcription-
job", 
         "TranscriptionJobStatus": "COMPLETED", 
         "LanguageCode": "en-US", 
         "MediaSampleRateHertz": 48000, 
         "MediaFormat": "mp4", 
         "Media": { 
              "MediaFileUri": "s3://Amazon-S3-Prefix/your-audio-file.file-extension" 
         }, 
         "Transcript": { 
              "TranscriptFileUri": "https://s3.Region.amazonaws.com/Amazon-S3-Prefix/
vocabulary-dictation-medical-transcription-job.json" 
         }, 
         "StartTime": "2020-09-21T21:17:27.045000+00:00", 
         "CreationTime": "2020-09-21T21:17:27.016000+00:00", 
         "CompletionTime": "2020-09-21T21:17:59.561000+00:00", 
         "Settings": { 
              "ChannelIdentification": false, 
              "ShowAlternatives": false, 
              "VocabularyName": "cli-medical-vocab-example" 
         }, 
         "Specialty": "PRIMARYCARE", 
         "Type": "DICTATION" 
     }
}
```
자세한 내용은 Amazon Transcribe [개발자 안내서의 일괄](https://docs.aws.amazon.com/transcribe/latest/dg/batch-med-transcription.html) 트랜스크립션을 참조하십시오.

• API 세부 정보는 AWS CLI 명령 [GetMedicalTranscriptionJob참](https://awscli.amazonaws.com/v2/documentation/api/latest/reference/transcribe/get-medical-transcription-job.html)조를 참조하십시오.

## **get-medical-vocabulary**

다음 코드 예시에서는 get-medical-vocabulary을 사용하는 방법을 보여 줍니다.

AWS CLI

의료 사용자 지정 어휘에 대한 정보를 얻으려면

다음 get-medical-vocabulary 예제에서는 의학 사용자 지정 어휘에 대한 정보를 가져옵니 다. VocabularyState 파라미터를 사용하여 어휘의 처리 상태를 확인할 수 있습니다. 준비가 되면 StartMedicalTranscriptionJob 작업에 사용할 수 있습니다. :

aws transcribe get-medical-vocabulary \ --vocabulary-name medical-vocab-example

## 출력:

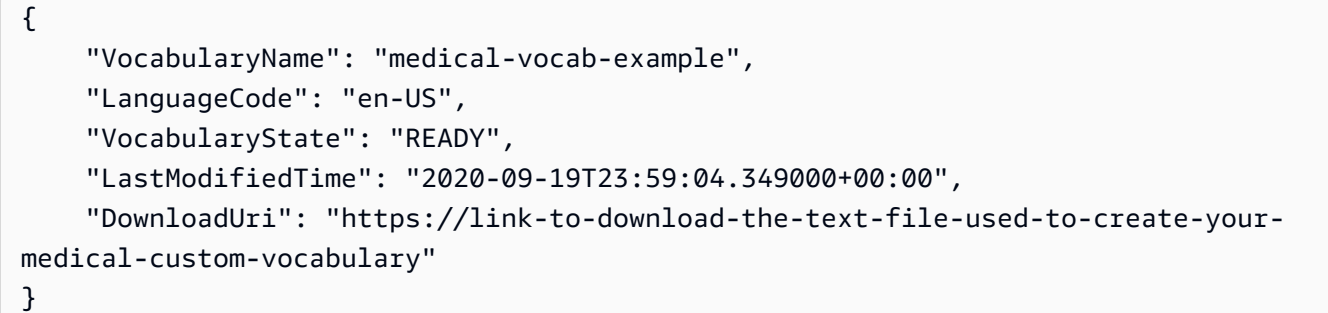

자세한 내용은 Amazon Transcribe 개발자 안내서의 [의료 사용자 지정 어휘를](https://docs.aws.amazon.com/transcribe/latest/dg/how-vocabulary.html) 참조하세요.

• API 세부 정보는 AWS CLI 명령 [GetMedicalVocabulary참](https://awscli.amazonaws.com/v2/documentation/api/latest/reference/transcribe/get-medical-vocabulary.html)조를 참조하십시오.

## **get-transcription-job**

다음 코드 예시에서는 get-transcription-job을 사용하는 방법을 보여 줍니다.

AWS CLI

특정 트랜스크립션 작업에 대한 정보를 가져오려면

다음 get-transcription-job 예시에서는 특정 트랜스크립션 작업에 대한 정보를 가져옵니다. 트랜스크립션 결과에 액세스하려면 TranscriptFileUri 파라미터를 사용하세요. MediaFileUri 파라미 터를 사용하여 이 작업에서 어떤 오디오 파일을 트랜스크립션했는지 확인할 수 있습니다. Settings 객체를 사용하여 트랜스크립션 작업에서 활성화한 선택적 기능을 확인할 수 있습니다.

```
aws transcribe get-transcription-job \ 
     --transcription-job-name your-transcription-job
```
출력:

{

```
 "TranscriptionJob": { 
          "TranscriptionJobName": "your-transcription-job", 
          "TranscriptionJobStatus": "COMPLETED", 
          "LanguageCode": "language-code", 
          "MediaSampleRateHertz": 48000, 
          "MediaFormat": "mp4", 
          "Media": { 
              "MediaFileUri": "s3://DOC-EXAMPLE-BUCKET/your-audio-file.file-extension" 
         }, 
         "Transcript": { 
              "TranscriptFileUri": "https://Amazon-S3-file-location-of-transcription-
output" 
         }, 
          "StartTime": "2020-09-18T22:27:23.970000+00:00", 
          "CreationTime": "2020-09-18T22:27:23.948000+00:00", 
          "CompletionTime": "2020-09-18T22:28:21.197000+00:00", 
          "Settings": { 
              "ChannelIdentification": false, 
              "ShowAlternatives": false 
         }, 
         "IdentifyLanguage": true, 
         "IdentifiedLanguageScore": 0.8672199249267578 
     }
}
```
자세한 내용은 Amazon Transcribe 개발자 안내서의 [시작하기 \(AWS 명령줄 인터페이스\)](https://docs.aws.amazon.com/transcribe/latest/dg/getting-started-cli.html) 를 참조하 십시오.

• API 세부 정보는 AWS CLI 명령 [GetTranscriptionJob](https://awscli.amazonaws.com/v2/documentation/api/latest/reference/transcribe/get-transcription-job.html)참조를 참조하십시오.

# **get-vocabulary-filter**

다음 코드 예시에서는 get-vocabulary-filter을 사용하는 방법을 보여 줍니다.

AWS CLI

어휘 필터에 대한 정보를 가져오려면

다음 get-vocabulary-filter 예제에서는 어휘 필터에 대한 정보를 가져옵니다. DownloadUri 매개 변수를 사용하여 어휘 필터를 만드는 데 사용한 단어 목록을 가져올 수 있습니다.

```
aws transcribe get-vocabulary-filter \
```
--vocabulary-filter-name testFilter

## 출력:

```
{ 
     "VocabularyFilterName": "testFilter", 
     "LanguageCode": "language-code", 
     "LastModifiedTime": "2020-05-07T22:39:32.147000+00:00", 
     "DownloadUri": "https://Amazon-S3-location-to-download-your-vocabulary-filter"
}
```
자세한 내용은 Amazon Transcribe 개발자 안내서의 [불필요한 단어 필터링을](https://docs.aws.amazon.com/transcribe/latest/dg/how-vocabulary.html) 참조하십시오.

• API 세부 정보는 AWS CLI 명령 [GetVocabularyFilter](https://awscli.amazonaws.com/v2/documentation/api/latest/reference/transcribe/get-vocabulary-filter.html)참조를 참조하십시오.

## **get-vocabulary**

다음 코드 예시에서는 get-vocabulary을 사용하는 방법을 보여 줍니다.

AWS CLI

사용자 지정 어휘에 대한 정보를 가져오려면

다음 get-vocabulary 예시에서는 이전에 생성한 사용자 지정 어휘에 대한 정보를 가져옵니다.

```
aws transcribe get-vocabulary \ 
     --vocabulary-name cli-vocab-1
```
## 출력:

```
{ 
     "VocabularyName": "cli-vocab-1", 
     "LanguageCode": "language-code", 
     "VocabularyState": "READY", 
     "LastModifiedTime": "2020-09-19T23:22:32.836000+00:00", 
     "DownloadUri": "https://link-to-download-the-text-file-used-to-create-your-
custom-vocabulary"
}
```
자세한 내용은 Amazon Transcribe 개발자 안내서의 [사용자 지정 어휘](https://docs.aws.amazon.com/transcribe/latest/dg/how-vocabulary.html)를 참조하세요.

• API에 대한 자세한 내용은 AWS CLI 명령 참조를 참조하십시오 [GetVocabulary.](https://awscli.amazonaws.com/v2/documentation/api/latest/reference/transcribe/get-vocabulary.html)

#### **list-language-models**

다음 코드 예시에서는 list-language-models을 사용하는 방법을 보여 줍니다.

AWS CLI

사용자 지정 언어 모델을 나열하려면

다음 list-language-models 예시는 AWS 계정 및 지역과 관련된 사용자 지정 언어 모델을 나 열합니다. S3Uri및 TuningDataS3Uri 파라미터를 사용하여 훈련 데이터 또는 조정 데이터로 사용한 Amazon S3 접두사를 찾을 수 있습니다. 사용자 지정 언어 모델을 생성할 때 NarrowBand Ar 또는 WideBand 모델을 사용했는지 여부를 BaseModelName 알려줍니다. 기본 모델을 사용하 는 사용자 지정 언어 모델을 사용하여 16kHz 미만의 샘플링 속도로 오디오를 트랜스크립션할 수 NarrowBand 있습니다. 기본 모델을 사용하는 사용자 지정 언어 모델로 16kHz 이상의 오디오를 트 랜스크립션할 수 WideBand 있습니다. ModelStatus매개변수는 트랜스크립션 작업에서 사용자 지정 언어 모델을 사용할 수 있는지 여부를 보여줍니다. 값이 COMPLETED 상태이면 해당 값을 트 랜스크립션 작업에 사용할 수 있습니다.

aws transcribe list-language-models

```
{ 
     "Models": [ 
         { 
              "ModelName": "cli-clm-2", 
             "CreateTime": "2020-09-25T17:57:38.504000+00:00", 
             "LastModifiedTime": "2020-09-25T17:57:48.585000+00:00", 
             "LanguageCode": "language-code", 
             "BaseModelName": "WideBand", 
              "ModelStatus": "IN_PROGRESS", 
              "UpgradeAvailability": false, 
              "InputDataConfig": { 
                  "S3Uri": "s3://DOC-EXAMPLE-BUCKET/clm-training-data/", 
                  "TuningDataS3Uri": "s3://DOC-EXAMPLE-BUCKET/clm-tuning-data/", 
                  "DataAccessRoleArn": "arn:aws:iam::AWS-account-number:role/IAM-role-
used-to-create-the-custom-language-model" 
 } 
         },
```

```
 { 
             "ModelName": "cli-clm-1", 
             "CreateTime": "2020-09-25T17:16:01.835000+00:00", 
             "LastModifiedTime": "2020-09-25T17:16:15.555000+00:00", 
             "LanguageCode": "language-code", 
             "BaseModelName": "WideBand", 
             "ModelStatus": "IN_PROGRESS", 
             "UpgradeAvailability": false, 
             "InputDataConfig": { 
                  "S3Uri": "s3://DOC-EXAMPLE-BUCKET/clm-training-data/", 
                  "DataAccessRoleArn": "arn:aws:iam::AWS-account-number:role/IAM-role-
used-to-create-the-custom-language-model" 
 } 
         }, 
         { 
             "ModelName": "clm-console-1", 
             "CreateTime": "2020-09-24T19:26:28.076000+00:00", 
             "LastModifiedTime": "2020-09-25T04:25:22.271000+00:00", 
             "LanguageCode": "language-code", 
             "BaseModelName": "NarrowBand", 
             "ModelStatus": "COMPLETED", 
             "UpgradeAvailability": false, 
             "InputDataConfig": { 
                  "S3Uri": "s3://DOC-EXAMPLE-BUCKET/clm-training-data/", 
                 "DataAccessRoleArn": "arn:aws:iam::AWS-account-number:role/IAM-role-
used-to-create-the-custom-language-model" 
 } 
         } 
     ]
}
```
자세한 내용은 Amazon Transcribe 개발자 안내서의 [사용자 지정 언어 모델을 사용한 도메인별 트](https://docs.aws.amazon.com/transcribe/latest/dg/custom-language-models.html) [랜스크립션 정확도 개선을](https://docs.aws.amazon.com/transcribe/latest/dg/custom-language-models.html) 참조하세요.

• API 세부 정보는 AWS CLI 명령 [ListLanguageModels참](https://awscli.amazonaws.com/v2/documentation/api/latest/reference/transcribe/list-language-models.html)조를 참조하십시오.

# **list-medical-transcription-jobs**

다음 코드 예시에서는 list-medical-transcription-jobs을 사용하는 방법을 보여 줍니다.

AWS CLI

의료 트랜스크립션 작업을 나열하는 방법

다음 list-medical-transcription-jobs 예는 사용자 AWS 계정 및 지역과 관련된 의료 기 록 작업을 나열합니다. 특정 트랜스크립션 작업에 대한 자세한 내용을 보려면 트랜스크립션 출력의 MedicalTranscriptionJobName 파라미터 값을 복사하고 명령 MedicalTranscriptionJobName 옵션에 해당 값을 지정하십시오. get-medical-transcription-job 더 많은 트랜스크립션 작 업을 보려면 NextToken 매개 변수의 값을 복사하고 list-medical-transcription-jobs 명 령을 다시 실행한 다음 옵션에 해당 값을 지정하십시오. --next-token

aws transcribe list-medical-transcription-jobs

# 출력:

#### {

```
 "NextToken": "3/PblzkiGhzjER3KHuQt2fmbPLF7cDYafjFMEoGn44ON/
gsuUSTIkGyanvRE6WMXFd/ZTEc2EZj+P9eii/
z1O2FDYli6RLI0WoRX4RwMisVrh9G0Kie0Y8ikBCdtqlZB10Wa9McC+ebOl
+LaDtZPC4u6ttoHLRlEfzqstHXSgapXg3tEBtm9piIaPB6MOM5BB6t86+qtmocTR/
qrteHZBBudhTfbCwhsxaqujHiiUvFdm3BQbKKWIW06yV9b+4f38oD2lVIan
+vfUs3gBYAl5VTDmXXzQPBQOHPjtwmFI+IWX15nSUjWuN3TUylHgPWzDaYT8qBtu0Z+3UG4V6b
+K2CC0XszXg5rBq9hYgNzy4XoFh/6s5DoSnzq49Q9xHgHdT2yBADFmvFK7myZBsj75+2vQZOSVpWUPy3WT/32zFAcoEL
+mFYfUjtTZ8n/jq7aQEjQ42A
+X/7K6JgOcdVPtEg8PlDr5kgYYG3q3OmYXX37U3FZuJmnTI63VtIXsNnOU5eGoYObtpk00Nq9UkzgSJxqj84ZD5n
+S0EGy9ZUYBJRRcGeYUM3Q4DbSJfUwSAqcFdLIWZdp8qIREMQIBWy7BLwSdyqsQo2vRrd53hm5aWM7SVf6pPq6X/
IXR5+1eUOOD8/coaTT4ES2DerbV6RkV4o0VT1d0SdVX/
MmtkNG8nYj8PqU07w7988quh1ZP6D80veJS1q73tUUR9MjnGernW2tAnvnLNhdefBcD
+sZVfYq3iBMFY7wTy1P1G6NqW9GrYDYoX3tTPWlD7phpbVSyKrh/
PdYrps5UxnsGoA1b7L/FfAXDfUoGrGUB4N3JsPYXX9D++g+6gV1qBBs/
WfF934aKqfD6UTggm/zV3GAOWiBpfvAZRvEb924i6yGHyMC7y54O1ZAwSBupmI
+FFd13CaPO4kN1vJlth6aM5vUPXg4BpyUhtbRhwD/KxCvf9K0tLJGyL1A==", 
     "MedicalTranscriptionJobSummaries": [ 
         { 
             "MedicalTranscriptionJobName": "vocabulary-dictation-medical-
transcription-job", 
             "CreationTime": "2020-09-21T21:17:27.016000+00:00", 
             "StartTime": "2020-09-21T21:17:27.045000+00:00", 
             "CompletionTime": "2020-09-21T21:17:59.561000+00:00", 
             "LanguageCode": "en-US", 
             "TranscriptionJobStatus": "COMPLETED", 
             "OutputLocationType": "CUSTOMER_BUCKET", 
             "Specialty": "PRIMARYCARE", 
             "Type": "DICTATION" 
         }, 
\overline{\mathcal{L}}
```

```
 "MedicalTranscriptionJobName": "alternatives-dictation-medical-
transcription-job", 
              "CreationTime": "2020-09-21T21:01:14.569000+00:00", 
              "StartTime": "2020-09-21T21:01:14.592000+00:00", 
              "CompletionTime": "2020-09-21T21:01:43.606000+00:00", 
             "LanguageCode": "en-US", 
             "TranscriptionJobStatus": "COMPLETED", 
             "OutputLocationType": "CUSTOMER_BUCKET", 
              "Specialty": "PRIMARYCARE", 
             "Type": "DICTATION" 
         }, 
         { 
              "MedicalTranscriptionJobName": "alternatives-conversation-medical-
transcription-job", 
              "CreationTime": "2020-09-21T19:09:18.171000+00:00", 
              "StartTime": "2020-09-21T19:09:18.199000+00:00", 
             "CompletionTime": "2020-09-21T19:10:22.516000+00:00", 
              "LanguageCode": "en-US", 
             "TranscriptionJobStatus": "COMPLETED", 
             "OutputLocationType": "CUSTOMER_BUCKET", 
              "Specialty": "PRIMARYCARE", 
             "Type": "CONVERSATION" 
         }, 
        \mathcal{L} "MedicalTranscriptionJobName": "speaker-id-conversation-medical-
transcription-job", 
              "CreationTime": "2020-09-21T18:43:37.157000+00:00", 
              "StartTime": "2020-09-21T18:43:37.265000+00:00", 
             "CompletionTime": "2020-09-21T18:44:21.192000+00:00", 
              "LanguageCode": "en-US", 
             "TranscriptionJobStatus": "COMPLETED", 
             "OutputLocationType": "CUSTOMER_BUCKET", 
              "Specialty": "PRIMARYCARE", 
             "Type": "CONVERSATION" 
         }, 
         { 
              "MedicalTranscriptionJobName": "multichannel-conversation-medical-
transcription-job", 
              "CreationTime": "2020-09-20T23:46:44.053000+00:00", 
              "StartTime": "2020-09-20T23:46:44.081000+00:00", 
             "CompletionTime": "2020-09-20T23:47:35.851000+00:00", 
              "LanguageCode": "en-US", 
              "TranscriptionJobStatus": "COMPLETED", 
              "OutputLocationType": "CUSTOMER_BUCKET",
```

```
 "Specialty": "PRIMARYCARE", 
               "Type": "CONVERSATION" 
          } 
     ]
}
```
자세한 내용은 Amazon Transcribe 개발자 가이드의 https://docs.aws.amazon.com/transcribe/ latest/dg/ batch-med-transcription .html>을 참조하십시오.

• API 세부 정보는 명령 참조를 참조하십시오 [ListMedicalTranscriptionJobs.](https://awscli.amazonaws.com/v2/documentation/api/latest/reference/transcribe/list-medical-transcription-jobs.html)AWS CLI

# **list-medical-vocabularies**

다음 코드 예시에서는 list-medical-vocabularies을 사용하는 방법을 보여 줍니다.

AWS CLI

의료 맞춤 어휘를 나열하려면

다음 list-medical-vocabularies 예에는 AWS 계정 및 지역과 관련된 의료 맞춤 어휘가 나열되어 있습니다. 특정 트랜스크립션 작업에 대한 자세한 내용을 보려면 트 랜스크립션 출력의 MedicalTranscriptionJobName 파라미터 값을 복사하고 명령 MedicalTranscriptionJobName 옵션에 해당 값을 지정하십시오. get-medicaltranscription-job 더 많은 트랜스크립션 작업을 보려면 NextToken 매개 변수의 값을 복사하 고 list-medical-transcription-jobs 명령을 다시 실행한 다음 옵션에 해당 값을 지정하십 시오. --next-token

```
aws transcribe list-medical-vocabularies
```

```
{ 
     "Vocabularies": [ 
          { 
              "VocabularyName": "cli-medical-vocab-2", 
              "LanguageCode": "en-US", 
              "LastModifiedTime": "2020-09-21T21:44:59.521000+00:00", 
              "VocabularyState": "READY" 
         }, 
         \{ "VocabularyName": "cli-medical-vocab-1",
```

```
 "LanguageCode": "en-US", 
               "LastModifiedTime": "2020-09-19T23:59:04.349000+00:00", 
               "VocabularyState": "READY" 
          } 
    \mathbf{I}}
```
자세한 내용은 Amazon Transcribe 개발자 안내서의 [의료 사용자 지정 어휘를](https://docs.aws.amazon.com/transcribe/latest/dg/how-vocabulary-med.html) 참조하세요.

• API 세부 정보는 AWS CLI 명령 [ListMedicalVocabularies참](https://awscli.amazonaws.com/v2/documentation/api/latest/reference/transcribe/list-medical-vocabularies.html)조를 참조하십시오.

# **list-transcription-jobs**

다음 코드 예시에서는 list-transcription-jobs을 사용하는 방법을 보여 줍니다.

AWS CLI

트랜스크립션 작업을 나열하는 방법

다음 list-transcription-jobs 예시는 AWS 계정 및 지역과 관련된 트랜스크립션 작업을 나 열합니다.

aws transcribe list-transcription-jobs

```
{ 
     "NextToken": "NextToken", 
     "TranscriptionJobSummaries": [ 
         { 
              "TranscriptionJobName": "speak-id-job-1", 
              "CreationTime": "2020-08-17T21:06:15.391000+00:00", 
              "StartTime": "2020-08-17T21:06:15.416000+00:00", 
              "CompletionTime": "2020-08-17T21:07:05.098000+00:00", 
              "LanguageCode": "language-code", 
              "TranscriptionJobStatus": "COMPLETED", 
              "OutputLocationType": "SERVICE_BUCKET" 
         }, 
         { 
              "TranscriptionJobName": "job-1", 
              "CreationTime": "2020-08-17T20:50:24.207000+00:00", 
              "StartTime": "2020-08-17T20:50:24.230000+00:00",
```

```
 "CompletionTime": "2020-08-17T20:52:18.737000+00:00", 
              "LanguageCode": "language-code", 
              "TranscriptionJobStatus": "COMPLETED", 
              "OutputLocationType": "SERVICE_BUCKET" 
         }, 
         { 
              "TranscriptionJobName": "sdk-test-job-4", 
              "CreationTime": "2020-08-17T20:32:27.917000+00:00", 
              "StartTime": "2020-08-17T20:32:27.956000+00:00", 
              "CompletionTime": "2020-08-17T20:33:15.126000+00:00", 
              "LanguageCode": "language-code", 
              "TranscriptionJobStatus": "COMPLETED", 
              "OutputLocationType": "SERVICE_BUCKET" 
         }, 
         { 
              "TranscriptionJobName": "Diarization-speak-id", 
              "CreationTime": "2020-08-10T22:10:09.066000+00:00", 
              "StartTime": "2020-08-10T22:10:09.116000+00:00", 
              "CompletionTime": "2020-08-10T22:26:48.172000+00:00", 
              "LanguageCode": "language-code", 
              "TranscriptionJobStatus": "COMPLETED", 
              "OutputLocationType": "SERVICE_BUCKET" 
         }, 
         { 
              "TranscriptionJobName": "your-transcription-job-name", 
              "CreationTime": "2020-07-29T17:45:09.791000+00:00", 
              "StartTime": "2020-07-29T17:45:09.826000+00:00", 
              "CompletionTime": "2020-07-29T17:46:20.831000+00:00", 
              "LanguageCode": "language-code", 
              "TranscriptionJobStatus": "COMPLETED", 
              "OutputLocationType": "SERVICE_BUCKET" 
         } 
    \mathbf{I}}
```
자세한 내용은 Amazon Transcribe 개발자 안내서의 [시작하기 \(AWS 명령줄 인터페이스\)](https://docs.aws.amazon.com/transcribe/latest/dg/getting-started-cli.html) 를 참조하 십시오.

• API 세부 정보는 AWS CLI 명령 [ListTranscriptionJobs참](https://awscli.amazonaws.com/v2/documentation/api/latest/reference/transcribe/list-transcription-jobs.html)조를 참조하십시오.

# **list-vocabularies**

다음 코드 예시에서는 list-vocabularies을 사용하는 방법을 보여 줍니다.

# AWS CLI

# 사용자 지정 어휘를 나열하는 방법

# 다음 list-vocabularies 예시는 AWS 계정 및 지역과 관련된 사용자 지정 어휘를 나열합니다.

```
aws transcribe list-vocabularies
```

```
{ 
     "NextToken": "NextToken", 
     "Vocabularies": [ 
         { 
              "VocabularyName": "ards-test-1", 
              "LanguageCode": "language-code", 
              "LastModifiedTime": "2020-04-27T22:00:27.330000+00:00", 
              "VocabularyState": "READY" 
         }, 
          { 
              "VocabularyName": "sample-test", 
              "LanguageCode": "language-code", 
              "LastModifiedTime": "2020-04-24T23:04:11.044000+00:00", 
              "VocabularyState": "READY" 
         }, 
         { 
              "VocabularyName": "CRLF-to-LF-test-3-1", 
              "LanguageCode": "language-code", 
              "LastModifiedTime": "2020-04-24T22:12:22.277000+00:00", 
              "VocabularyState": "READY" 
         }, 
         { 
              "VocabularyName": "CRLF-to-LF-test-2", 
              "LanguageCode": "language-code", 
              "LastModifiedTime": "2020-04-24T21:53:50.455000+00:00", 
              "VocabularyState": "READY" 
         }, 
         { 
              "VocabularyName": "CRLF-to-LF-1-1", 
              "LanguageCode": "language-code", 
              "LastModifiedTime": "2020-04-24T21:39:33.356000+00:00", 
              "VocabularyState": "READY" 
         }
```
 $\mathbf{I}$ 

}

자세한 내용은 Amazon Transcribe 개발자 안내서의 [사용자 지정 어휘](https://docs.aws.amazon.com/transcribe/latest/dg/how-vocabulary.html)를 참조하세요.

• API 세부 정보는 AWS CLI 명령 [ListVocabularies](https://awscli.amazonaws.com/v2/documentation/api/latest/reference/transcribe/list-vocabularies.html)참조를 참조하십시오.

#### **list-vocabulary-filters**

다음 코드 예시에서는 list-vocabulary-filters을 사용하는 방법을 보여 줍니다.

AWS CLI

어휘 필터를 나열하려면

다음 list-vocabulary-filters 예시는 AWS 계정 및 지역과 관련된 어휘 필터를 나열합니다.

aws transcribe list-vocabulary-filters

```
{ 
     "NextToken": "NextToken": [ 
         { 
              "VocabularyFilterName": "testFilter", 
              "LanguageCode": "language-code", 
              "LastModifiedTime": "2020-05-07T22:39:32.147000+00:00" 
         }, 
         { 
              "VocabularyFilterName": "testFilter2", 
              "LanguageCode": "language-code", 
              "LastModifiedTime": "2020-05-21T23:29:35.174000+00:00" 
         }, 
         { 
              "VocabularyFilterName": "filter2", 
              "LanguageCode": "language-code", 
              "LastModifiedTime": "2020-05-08T20:18:26.426000+00:00" 
         }, 
         { 
              "VocabularyFilterName": "filter-review", 
              "LanguageCode": "language-code", 
              "LastModifiedTime": "2020-06-03T18:52:30.448000+00:00" 
         },
```

```
 { 
              "VocabularyFilterName": "crlf-filt", 
              "LanguageCode": "language-code", 
              "LastModifiedTime": "2020-05-22T19:42:42.737000+00:00" 
         } 
     ]
}
```
자세한 내용은 Amazon Transcribe 개발자 안내서의 [불필요한 단어 필터링을](https://docs.aws.amazon.com/transcribe/latest/dg/filter-unwanted-words.html) 참조하십시오.

• API 세부 정보는 AWS CLI 명령 [ListVocabularyFilters참](https://awscli.amazonaws.com/v2/documentation/api/latest/reference/transcribe/list-vocabulary-filters.html)조를 참조하십시오.

## **start-medical-transcription-job**

다음 코드 예시에서는 start-medical-transcription-job을 사용하는 방법을 보여 줍니다.

AWS CLI

예 1: 오디오 파일로 저장된 의료 구술을 트랜스크립션하는 방법

다음 start-medical-transcription-job 예시에서는 오디오 파일을 트랜스크립션합니다. OutputBucketName 파라미터에는 트랜스크립션 출력의 위치를 지정합니다.

```
aws transcribe start-medical-transcription-job \ 
     --cli-input-json file://myfile.json
```
myfile.json의 콘텐츠:

```
{ 
     "MedicalTranscriptionJobName": "simple-dictation-medical-transcription-job", 
     "LanguageCode": "language-code", 
     "Specialty": "PRIMARYCARE", 
     "Type": "DICTATION", 
     "OutputBucketName":"DOC-EXAMPLE-BUCKET", 
     "Media": { 
         "MediaFileUri": "s3://DOC-EXAMPLE-BUCKET/your-audio-file.extension" 
     }
}
```
출력:

{

```
 "MedicalTranscriptionJob": { 
         "MedicalTranscriptionJobName": "simple-dictation-medical-transcription-job", 
         "TranscriptionJobStatus": "IN_PROGRESS", 
         "LanguageCode": "language-code", 
         "Media": { 
              "MediaFileUri": "s3://DOC-EXAMPLE-BUCKET/your-audio-file.extension" 
         }, 
         "StartTime": "2020-09-20T00:35:22.256000+00:00", 
         "CreationTime": "2020-09-20T00:35:22.218000+00:00", 
         "Specialty": "PRIMARYCARE", 
         "Type": "DICTATION" 
     }
}
```
자세한 내용은 Amazon Transcribe 개발자 안내서의 [배치 트랜스크립션 개요](https://docs.aws.amazon.com/transcribe/latest/dg/batch-med-transcription.html)를 참조하세요.

예 2: 오디오 파일로 저장된 의사와 환자 간 대화를 트랜스크립션하는 방법

다음 start-medical-transcription-job 예시에서는 의사와 환자 간 대화가 포함된 오디오 파일을 트랜스크립션합니다. OutputBucketName 파라미터에 트랜스크립션 출력 위치를 지정합니 다.

```
aws transcribe start-medical-transcription-job \ 
     --cli-input-json file://mysecondfile.json
```
mysecondfile.json의 콘텐츠:

```
{ 
     "MedicalTranscriptionJobName": "simple-dictation-medical-transcription-job", 
     "LanguageCode": "language-code", 
     "Specialty": "PRIMARYCARE", 
     "Type": "CONVERSATION", 
     "OutputBucketName":"DOC-EXAMPLE-BUCKET", 
     "Media": { 
         "MediaFileUri": "s3://DOC-EXAMPLE-BUCKET/your-audio-file.extension" 
     }
}
```
출력:

{

```
 "MedicalTranscriptionJob": { 
         "MedicalTranscriptionJobName": "simple-conversation-medical-transcription-
job", 
         "TranscriptionJobStatus": "IN_PROGRESS", 
         "LanguageCode": "language-code", 
         "Media": { 
              "MediaFileUri": "s3://DOC-EXAMPLE-BUCKET/your-audio-file.extension" 
         }, 
         "StartTime": "2020-09-20T23:19:49.965000+00:00", 
         "CreationTime": "2020-09-20T23:19:49.941000+00:00", 
         "Specialty": "PRIMARYCARE", 
         "Type": "CONVERSATION" 
     }
}
```
자세한 내용은 Amazon Transcribe 개발자 안내서의 [배치 트랜스크립션 개요](https://docs.aws.amazon.com/transcribe/latest/dg/batch-med-transcription.html)를 참조하세요.

예 3: 의사와 환자 간 대화의 멀티채널 오디오 파일을 트랜스크립션하는 방법

다음 start-medical-transcription-job 예시에서는 오디오 파일에 있는 각 채널의 오디 오를 트랜스크립션하고 각 채널의 개별 트랜스크립션을 단일 트랜스크립션 출력으로 병합합니다. OutputBucketName 파라미터에는 트랜스크립션 출력의 위치를 지정합니다.

```
aws transcribe start-medical-transcription-job \ 
     --cli-input-json file://mythirdfile.json
```
mythirdfile.json의 콘텐츠:

```
{ 
     "MedicalTranscriptionJobName": "multichannel-conversation-medical-transcription-
job", 
     "LanguageCode": "language-code", 
     "Specialty": "PRIMARYCARE", 
     "Type": "CONVERSATION", 
     "OutputBucketName":"DOC-EXAMPLE-BUCKET", 
          "Media": { 
            "MediaFileUri": "s3://DOC-EXAMPLE-BUCKET/your-audio-file.extension" 
         }, 
         "Settings":{ 
            "ChannelIdentification": true 
         }
}
```
출력:

```
{ 
     "MedicalTranscriptionJob": { 
          "MedicalTranscriptionJobName": "multichannel-conversation-medical-
transcription-job", 
          "TranscriptionJobStatus": "IN_PROGRESS", 
          "LanguageCode": "language-code", 
         "Media": { 
              "MediaFileUri": "s3://DOC-EXAMPLE-BUCKET/your-audio-file.extension" 
         }, 
         "StartTime": "2020-09-20T23:46:44.081000+00:00", 
         "CreationTime": "2020-09-20T23:46:44.053000+00:00", 
         "Settings": { 
              "ChannelIdentification": true 
         }, 
         "Specialty": "PRIMARYCARE", 
         "Type": "CONVERSATION" 
     }
}
```
자세한 내용은 Amazon Transcribe 개발자 안내서의 [채널 식별을](https://docs.aws.amazon.com/transcribe/latest/dg/how-channel-id-med.html) 참조하세요.

예 4: 의사와 환자 간 대화의 오디오 파일을 트랜스크립션하고 트랜스크립션 출력에서 화자를 식별 하는 방법

다음 start-medical-transcription-job 예시에서는 오디오 파일을 트랜스크립션하고 트랜 스크립션 출력에서 각 화자의 음성에 레이블을 지정합니다. OutputBucketName 파라미터에는 트 랜스크립션 출력의 위치를 지정합니다.

```
aws transcribe start-medical-transcription-job \ 
     --cli-input-json file://myfourthfile.json
```
myfourthfile.json의 콘텐츠:

```
{ 
     "MedicalTranscriptionJobName": "speaker-id-conversation-medical-transcription-
job", 
     "LanguageCode": "language-code", 
     "Specialty": "PRIMARYCARE", 
     "Type": "CONVERSATION",
```

```
 "OutputBucketName":"DOC-EXAMPLE-BUCKET", 
     "Media": { 
          "MediaFileUri": "s3://DOC-EXAMPLE-BUCKET/your-audio-file.extension" 
         }, 
     "Settings":{ 
          "ShowSpeakerLabels": true, 
          "MaxSpeakerLabels": 2 
         }
}
```
출력:

```
{ 
     "MedicalTranscriptionJob": { 
          "MedicalTranscriptionJobName": "speaker-id-conversation-medical-
transcription-job", 
         "TranscriptionJobStatus": "IN_PROGRESS", 
          "LanguageCode": "language-code", 
          "Media": { 
              "MediaFileUri": "s3://DOC-EXAMPLE-BUCKET/your-audio-file.extension" 
         }, 
         "StartTime": "2020-09-21T18:43:37.265000+00:00", 
          "CreationTime": "2020-09-21T18:43:37.157000+00:00", 
         "Settings": { 
              "ShowSpeakerLabels": true, 
              "MaxSpeakerLabels": 2 
         }, 
          "Specialty": "PRIMARYCARE", 
          "Type": "CONVERSATION" 
     }
}
```
자세한 내용은 Amazon Transcribe 개발자 안내서의 [화자 식별을](https://docs.aws.amazon.com/transcribe/latest/dg/diarization-med.html) 참조하세요.

예 5: 최대 두 개의 대체 트랜스크립션을 사용하여 오디오 파일로 저장된 의료 대화를 트랜스크립션 하는 방법

다음 start-medical-transcription-job 예시에서는 단일 오디오 파일에서 최대 두 개의 대 체 트랜스크립션을 생성합니다. 모든 트랜스크립션에는 신뢰도가 있습니다. 기본적으로 Amazon Transcribe은 신뢰도가 가장 높은 트랜스크립션을 반환합니다. Amazon Transcribe에서 신뢰도가 낮은 추가 트랜스크립션을 반환하도록 지정할 수 있습니다. OutputBucketName 파라미터에는 트 랜스크립션 출력의 위치를 지정합니다.

```
aws transcribe start-medical-transcription-job \ 
     --cli-input-json file://myfifthfile.json
```
## myfifthfile.json의 콘텐츠:

```
{ 
     "MedicalTranscriptionJobName": "alternatives-conversation-medical-transcription-
job", 
     "LanguageCode": "language-code", 
     "Specialty": "PRIMARYCARE", 
     "Type": "CONVERSATION", 
     "OutputBucketName":"DOC-EXAMPLE-BUCKET", 
     "Media": { 
         "MediaFileUri": "s3://DOC-EXAMPLE-BUCKET/your-audio-file.extension" 
     }, 
     "Settings":{ 
         "ShowAlternatives": true, 
         "MaxAlternatives": 2 
     }
}
```

```
{ 
     "MedicalTranscriptionJob": { 
         "MedicalTranscriptionJobName": "alternatives-conversation-medical-
transcription-job", 
          "TranscriptionJobStatus": "IN_PROGRESS", 
          "LanguageCode": "language-code", 
         "Media": { 
              "MediaFileUri": "s3://DOC-EXAMPLE-BUCKET/your-audio-file.extension" 
         }, 
         "StartTime": "2020-09-21T19:09:18.199000+00:00", 
          "CreationTime": "2020-09-21T19:09:18.171000+00:00", 
          "Settings": { 
              "ShowAlternatives": true, 
              "MaxAlternatives": 2 
         }, 
         "Specialty": "PRIMARYCARE", 
         "Type": "CONVERSATION" 
     }
}
```
자세한 내용은 Amazon Transcribe 개발자 안내서의 [대체 트랜스크립션을](https://docs.aws.amazon.com/transcribe/latest/dg/how-alternatives-med.html) 참조하세요.

예 6: 최대 두 개의 대체 트랜스크립션을 사용하여 의료 구술 오디오 파일을 트랜스크립션하는 방법

다음 start-medical-transcription-job 예시에서는 오디오 파일을 트랜스크립션하고 어휘 필터를 사용하여 원하지 않는 단어를 마스킹합니다. 파라미터에 트랜스크립션 출력 위치를 지정합 니다. OutputBucketName

```
aws transcribe start-medical-transcription-job \ 
     --cli-input-json file://mysixthfile.json
```
mysixthfile.json의 콘텐츠:

```
{ 
     "MedicalTranscriptionJobName": "alternatives-conversation-medical-transcription-
job", 
     "LanguageCode": "language-code", 
     "Specialty": "PRIMARYCARE", 
     "Type": "DICTATION", 
     "OutputBucketName":"DOC-EXAMPLE-BUCKET", 
     "Media": { 
         "MediaFileUri": "s3://DOC-EXAMPLE-BUCKET/your-audio-file.extension" 
     }, 
     "Settings":{ 
            "ShowAlternatives": true, 
            "MaxAlternatives": 2 
     }
}
```

```
출력:
```

```
{ 
     "MedicalTranscriptionJob": { 
         "MedicalTranscriptionJobName": "alternatives-dictation-medical-
transcription-job", 
         "TranscriptionJobStatus": "IN_PROGRESS", 
         "LanguageCode": "language-code", 
         "Media": { 
              "MediaFileUri": "s3://DOC-EXAMPLE-BUCKET/your-audio-file.extension" 
         }, 
         "StartTime": "2020-09-21T21:01:14.592000+00:00", 
         "CreationTime": "2020-09-21T21:01:14.569000+00:00",
```

```
 "Settings": { 
               "ShowAlternatives": true, 
              "MaxAlternatives": 2 
          }, 
          "Specialty": "PRIMARYCARE", 
          "Type": "DICTATION" 
     }
}
```
자세한 내용은 Amazon Transcribe 개발자 안내서의 [대체 트랜스크립션을](https://docs.aws.amazon.com/transcribe/latest/dg/how-alternatives-med.html) 참조하세요.

예 7: 사용자 지정 어휘로 정확도를 높여 의료 구술 오디오 파일을 트랜스크립션하는 방법

다음 start-medical-transcription-job 예시에서는 오디오 파일을 트랜스크립션 하고 이전에 생성한 의료 사용자 지정 어휘를 사용하여 트랜스크립션 정확도를 높입니다. OutputBucketName 파라미터에는 트랜스크립션 출력의 위치를 지정합니다.

```
aws transcribe start-transcription-job \ 
     --cli-input-json file://myseventhfile.json
```
mysixthfile.json의 콘텐츠:

```
{ 
     "MedicalTranscriptionJobName": "vocabulary-dictation-medical-transcription-job", 
     "LanguageCode": "language-code", 
     "Specialty": "PRIMARYCARE", 
     "Type": "DICTATION", 
     "OutputBucketName":"DOC-EXAMPLE-BUCKET", 
     "Media": { 
          "MediaFileUri": "s3://DOC-EXAMPLE-BUCKET/your-audio-file.extension" 
     }, 
     "Settings":{ 
          "VocabularyName": "cli-medical-vocab-1" 
     }
}
```

```
{ 
     "MedicalTranscriptionJob": { 
         "MedicalTranscriptionJobName": "vocabulary-dictation-medical-transcription-
job",
```

```
 "TranscriptionJobStatus": "IN_PROGRESS", 
          "LanguageCode": "language-code", 
          "Media": { 
              "MediaFileUri": "s3://DOC-EXAMPLE-BUCKET/your-audio-file.extension" 
         }, 
         "StartTime": "2020-09-21T21:17:27.045000+00:00", 
          "CreationTime": "2020-09-21T21:17:27.016000+00:00", 
          "Settings": { 
              "VocabularyName": "cli-medical-vocab-1" 
         }, 
         "Specialty": "PRIMARYCARE", 
         "Type": "DICTATION" 
     }
}
```
자세한 내용은 Amazon Transcribe 개발자 안내서의 [의료 사용자 지정 어휘를](https://docs.aws.amazon.com/transcribe/latest/dg/how-vocabulary-med.html) 참조하세요.

• API 세부 정보는 AWS CLI 명령 [StartMedicalTranscriptionJob참](https://awscli.amazonaws.com/v2/documentation/api/latest/reference/transcribe/start-medical-transcription-job.html)조를 참조하십시오.

# **start-transcription-job**

다음 코드 예시에서는 start-transcription-job을 사용하는 방법을 보여 줍니다.

AWS CLI

예 1: 오디오 파일을 트랜스크립션하는 방법

다음 start-transcription-job 예시에서는 오디오 파일을 트랜스크립션합니다.

```
aws transcribe start-transcription-job \ 
     --cli-input-json file://myfile.json
```
myfile.json의 콘텐츠:

```
{ 
     "TranscriptionJobName": "cli-simple-transcription-job", 
     "LanguageCode": "the-language-of-your-transcription-job", 
     "Media": { 
         "MediaFileUri": "s3://DOC-EXAMPLE-BUCKET/Amazon-S3-prefix/your-media-file-
name.file-extension" 
     }
}
```
자세한 내용은 Amazon Transcribe 개발자 안내서의 [시작하기 \(AWS 명령줄 인터페이스\)](https://docs.aws.amazon.com/transcribe/latest/dg/getting-started-cli.html) 를 참조하 십시오.

# 예 2: 다중 채널 오디오 파일을 트랜스크립션하는 방법

```
다음 start-transcription-job 예시에서는 다중 채널 오디오 파일을 트랜스크립션합니다.
```

```
aws transcribe start-transcription-job \ 
     --cli-input-json file://mysecondfile.json
```
mysecondfile.json의 콘텐츠:

```
{ 
     "TranscriptionJobName": "cli-channelid-job", 
     "LanguageCode": "the-language-of-your-transcription-job", 
     "Media": { 
         "MediaFileUri": "s3://DOC-EXAMPLE-BUCKET/Amazon-S3-prefix/your-media-file-
name.file-extension" 
     }, 
     "Settings":{ 
         "ChannelIdentification":true 
     }
}
```

```
{ 
     "TranscriptionJob": { 
         "TranscriptionJobName": "cli-channelid-job", 
         "TranscriptionJobStatus": "IN_PROGRESS", 
          "LanguageCode": "the-language-of-your-transcription-job", 
          "Media": { 
              "MediaFileUri": "s3://DOC-EXAMPLE-BUCKET/Amazon-S3-prefix/your-media-
file-name.file-extension" 
         }, 
         "StartTime": "2020-09-17T16:07:56.817000+00:00", 
         "CreationTime": "2020-09-17T16:07:56.784000+00:00", 
         "Settings": { 
              "ChannelIdentification": true 
         } 
     }
}
```
자세한 내용은 Amazon Transcribe 개발자 안내서의 [다중 채널 오디오 트랜스크립션을](https://docs.aws.amazon.com/transcribe/latest/dg/channel-id.html) 참조하세요.

예 3: 오디오 파일을 트랜스크립션하고 다른 화자를 식별하는 방법

다음 start-transcription-job 예시에서는 오디오 파일을 트랜스크립션하고 트랜스크립션 출력에서 화자를 식별합니다.

```
aws transcribe start-transcription-job \ 
     --cli-input-json file://mythirdfile.json
```
mythirdfile.json의 콘텐츠:

```
{ 
     "TranscriptionJobName": "cli-speakerid-job", 
     "LanguageCode": "the-language-of-your-transcription-job", 
     "Media": { 
          "MediaFileUri": "s3://DOC-EXAMPLE-BUCKET/Amazon-S3-prefix/your-media-file-
name.file-extension" 
     }, 
     "Settings":{ 
     "ShowSpeakerLabels": true, 
     "MaxSpeakerLabels": 2 
     }
}
```

```
{ 
     "TranscriptionJob": { 
          "TranscriptionJobName": "cli-speakerid-job", 
          "TranscriptionJobStatus": "IN_PROGRESS", 
          "LanguageCode": "the-language-of-your-transcription-job", 
          "Media": { 
              "MediaFileUri": "s3://DOC-EXAMPLE-BUCKET/Amazon-S3-prefix/your-media-
file-name.file-extension" 
         }, 
          "StartTime": "2020-09-17T16:22:59.696000+00:00", 
          "CreationTime": "2020-09-17T16:22:59.676000+00:00", 
          "Settings": { 
              "ShowSpeakerLabels": true, 
              "MaxSpeakerLabels": 2 
         } 
     }
```
}

자세한 내용은 Amazon Transcribe 개발자 안내서의 [화자 식별을](https://docs.aws.amazon.com/transcribe/latest/dg/diarization.html) 참조하세요.

예 4: 오디오 파일을 트랜스크립션하고 트랜스크립션 출력에서 원하지 않는 단어를 마스킹하는 방 법

다음 start-transcription-job 예시에서는 오디오 파일을 트랜스크립션하고 이전에 생성한 어휘 필터를 사용하여 원하지 않는 단어를 마스킹합니다.

```
aws transcribe start-transcription-job \ 
     --cli-input-json file://myfourthfile.json
```
myfourthfile.json의 콘텐츠:

```
{ 
     "TranscriptionJobName": "cli-filter-mask-job", 
     "LanguageCode": "the-language-of-your-transcription-job", 
     "Media": { 
            "MediaFileUri": "s3://DOC-EXAMPLE-BUCKET/Amazon-S3-prefix/your-media-file-
name.file-extension" 
     }, 
     "Settings":{ 
         "VocabularyFilterName": "your-vocabulary-filter", 
         "VocabularyFilterMethod": "mask" 
     }
}
```

```
{ 
     "TranscriptionJob": { 
         "TranscriptionJobName": "cli-filter-mask-job", 
         "TranscriptionJobStatus": "IN_PROGRESS", 
         "LanguageCode": "the-language-of-your-transcription-job", 
         "Media": { 
             "MediaFileUri": "s3://Amazon-S3-Prefix/your-media-file.file-extension" 
         }, 
         "StartTime": "2020-09-18T16:36:18.568000+00:00", 
         "CreationTime": "2020-09-18T16:36:18.547000+00:00", 
         "Settings": { 
              "VocabularyFilterName": "your-vocabulary-filter",
```
```
 "VocabularyFilterMethod": "mask" 
     } 
 }
```
자세한 내용은 Amazon Transcribe 개발자 안내서의 [트랜스크립션 필터링을](https://docs.aws.amazon.com/transcribe/latest/dg/filter-transcriptions.html) 참조하세요.

예 5: 오디오 파일을 트랜스크립션하고 트랜스크립션 출력에서 원하지 않는 단어를 제거하는 방법

다음 start-transcription-job 예시에서는 오디오 파일을 트랜스크립션하고 이전에 생성한 어휘 필터를 사용하여 원하지 않는 단어를 마스킹합니다.

```
aws transcribe start-transcription-job \ 
     --cli-input-json file://myfifthfile.json
```
myfifthfile.json의 콘텐츠:

```
\left\{ \right. "TranscriptionJobName": "cli-filter-remove-job", 
     "LanguageCode": "the-language-of-your-transcription-job", 
     "Media": { 
          "MediaFileUri": "s3://DOC-EXAMPLE-BUCKET/Amazon-S3-prefix/your-media-file-
name.file-extension" 
     }, 
     "Settings":{ 
          "VocabularyFilterName": "your-vocabulary-filter", 
          "VocabularyFilterMethod": "remove" 
     }
}
```

```
{ 
     "TranscriptionJob": { 
         "TranscriptionJobName": "cli-filter-remove-job", 
         "TranscriptionJobStatus": "IN_PROGRESS", 
         "LanguageCode": "the-language-of-your-transcription-job", 
         "Media": { 
              "MediaFileUri": "s3://DOC-EXAMPLE-BUCKET/Amazon-S3-prefix/your-media-
file-name.file-extension" 
         }, 
         "StartTime": "2020-09-18T16:36:18.568000+00:00",
```

```
 "CreationTime": "2020-09-18T16:36:18.547000+00:00", 
          "Settings": { 
              "VocabularyFilterName": "your-vocabulary-filter", 
              "VocabularyFilterMethod": "remove" 
         } 
     }
}
```
자세한 내용은 Amazon Transcribe 개발자 안내서의 [트랜스크립션 필터링을](https://docs.aws.amazon.com/transcribe/latest/dg/filter-transcriptions.html) 참조하세요.

예 6: 사용자 지정 어휘로 정확도를 높여 오디오 파일을 트랜스크립션하는 방법

다음 start-transcription-job 예시에서는 오디오 파일을 트랜스크립션하고 이전에 생성한 어휘 필터를 사용하여 원하지 않는 단어를 마스킹합니다.

```
aws transcribe start-transcription-job \ 
     --cli-input-json file://mysixthfile.json
```
mysixthfile.json의 콘텐츠:

```
{ 
     "TranscriptionJobName": "cli-vocab-job", 
     "LanguageCode": "the-language-of-your-transcription-job", 
     "Media": { 
         "MediaFileUri": "s3://DOC-EXAMPLE-BUCKET/Amazon-S3-prefix/your-media-file-
name.file-extension" 
     }, 
     "Settings":{ 
          "VocabularyName": "your-vocabulary" 
     }
}
```

```
{ 
     "TranscriptionJob": { 
         "TranscriptionJobName": "cli-vocab-job", 
         "TranscriptionJobStatus": "IN_PROGRESS", 
         "LanguageCode": "the-language-of-your-transcription-job", 
         "Media": { 
             "MediaFileUri": "s3://DOC-EXAMPLE-BUCKET/Amazon-S3-prefix/your-media-
file-name.file-extension"
```

```
 }, 
     "StartTime": "2020-09-18T16:36:18.568000+00:00", 
     "CreationTime": "2020-09-18T16:36:18.547000+00:00", 
     "Settings": { 
          "VocabularyName": "your-vocabulary" 
     } 
 }
```
자세한 내용은 Amazon Transcribe 개발자 안내서의 [트랜스크립션 필터링을](https://docs.aws.amazon.com/transcribe/latest/dg/filter-transcriptions.html) 참조하세요.

예 7: 오디오 파일의 언어를 식별하고 트랜스크립션하는 방법

다음 start-transcription-job 예시에서는 오디오 파일을 트랜스크립션하고 이전에 생성한 어휘 필터를 사용하여 원하지 않는 단어를 마스킹합니다.

aws transcribe start-transcription-job \ --cli-input-json file://myseventhfile.json

myseventhfile.json의 콘텐츠:

```
{ 
     "TranscriptionJobName": "cli-identify-language-transcription-job", 
     "IdentifyLanguage": true, 
     "Media": { 
         "MediaFileUri": "s3://DOC-EXAMPLE-BUCKET/Amazon-S3-prefix/your-media-file-
name.file-extension" 
     }
}
```

```
{ 
     "TranscriptionJob": { 
         "TranscriptionJobName": "cli-identify-language-transcription-job", 
         "TranscriptionJobStatus": "IN_PROGRESS", 
         "Media": { 
              "MediaFileUri": "s3://DOC-EXAMPLE-BUCKET/Amazon-S3-prefix/your-media-
file-name.file-extension" 
         }, 
         "StartTime": "2020-09-18T22:27:23.970000+00:00", 
         "CreationTime": "2020-09-18T22:27:23.948000+00:00",
```
}

```
 "IdentifyLanguage": true
```
자세한 내용은 Amazon Transcribe 개발자 안내서의 [언어 식별을](https://docs.aws.amazon.com/transcribe/latest/dg/auto-lang-id.html) 참조하세요.

## 예 8: 개인 식별 정보를 수정하여 오디오 파일을 트랜스크립션하는 방법

다음 start-transcription-job 예시에서는 오디오 파일을 트랜스크립션하고 트랜스크립션 출력에서 개인 식별 정보를 수정합니다.

```
aws transcribe start-transcription-job \ 
     --cli-input-json file://myeighthfile.json
```
myeigthfile.json의 콘텐츠:

```
{ 
     "TranscriptionJobName": "cli-redaction-job", 
     "LanguageCode": "language-code", 
     "Media": { 
          "MediaFileUri": "s3://Amazon-S3-Prefix/your-media-file.file-extension" 
     }, 
     "ContentRedaction": { 
          "RedactionOutput":"redacted", 
          "RedactionType":"PII" 
     }
}
```

```
{ 
     "TranscriptionJob": { 
         "TranscriptionJobName": "cli-redaction-job", 
         "TranscriptionJobStatus": "IN_PROGRESS", 
         "LanguageCode": "language-code", 
         "Media": { 
              "MediaFileUri": "s3://Amazon-S3-Prefix/your-media-file.file-extension" 
         }, 
         "StartTime": "2020-09-25T23:49:13.195000+00:00", 
         "CreationTime": "2020-09-25T23:49:13.176000+00:00", 
         "ContentRedaction": { 
              "RedactionType": "PII",
```

```
 "RedactionOutput": "redacted" 
     } 
 }
```
자세한 내용은 Amazon Transcribe 개발자 안내서의 [자동 콘텐츠 편집](https://docs.aws.amazon.com/transcribe/latest/dg/content-redaction.html)을 참조하세요.

예 9: 개인 식별 정보(PII)를 수정한 트랜스크립트와 수정하지 않은 트랜스크립트를 생성하는 방법

다음 start-transcription-job 예시에서는 오디오 파일의 트랜스크립션 두 개를 생성합니다. 하나는 개인 식별 정보를 수정한 것이고 다른 하나는 수정하지 않은 것입니다.

```
aws transcribe start-transcription-job \ 
     --cli-input-json file://myninthfile.json
```
myninthfile.json의 콘텐츠:

```
{ 
     "TranscriptionJobName": "cli-redaction-job-with-unredacted-transcript", 
     "LanguageCode": "language-code", 
     "Media": { 
            "MediaFileUri": "s3://Amazon-S3-Prefix/your-media-file.file-extension" 
         }, 
     "ContentRedaction": { 
          "RedactionOutput":"redacted_and_unredacted", 
          "RedactionType":"PII" 
     }
}
```

```
{ 
     "TranscriptionJob": { 
         "TranscriptionJobName": "cli-redaction-job-with-unredacted-transcript", 
         "TranscriptionJobStatus": "IN_PROGRESS", 
         "LanguageCode": "language-code", 
         "Media": { 
              "MediaFileUri": "s3://Amazon-S3-Prefix/your-media-file.file-extension" 
         }, 
         "StartTime": "2020-09-25T23:59:47.677000+00:00", 
         "CreationTime": "2020-09-25T23:59:47.653000+00:00", 
         "ContentRedaction": {
```

```
 "RedactionType": "PII", 
               "RedactionOutput": "redacted_and_unredacted" 
          } 
     }
}
```
자세한 내용은 Amazon Transcribe 개발자 안내서의 [자동 콘텐츠 편집](https://docs.aws.amazon.com/transcribe/latest/dg/content-redaction.html)을 참조하세요.

예 10: 이전에 생성한 사용자 지정 언어 모델을 사용하여 오디오 파일을 트랜스크립션하는 방법

다음 start-transcription-job 예시에서는 이전에 생성한 사용자 지정 언어 모델을 사용하여 오디오 파일을 트랜스크립션합니다.

```
aws transcribe start-transcription-job \ 
     --cli-input-json file://mytenthfile.json
```
mytenthfile.json의 콘텐츠:

```
{ 
     "TranscriptionJobName": "cli-clm-2-job-1", 
     "LanguageCode": "language-code", 
     "Media": { 
          "MediaFileUri": "s3://DOC-EXAMPLE-BUCKET/your-audio-file.file-extension" 
     }, 
     "ModelSettings": { 
          "LanguageModelName":"cli-clm-2" 
     }
}
```

```
{ 
     "TranscriptionJob": { 
         "TranscriptionJobName": "cli-clm-2-job-1", 
         "TranscriptionJobStatus": "IN_PROGRESS", 
         "LanguageCode": "language-code", 
         "Media": { 
              "MediaFileUri": "s3://DOC-EXAMPLE-BUCKET/your-audio-file.file-extension" 
         }, 
         "StartTime": "2020-09-28T17:56:01.835000+00:00", 
         "CreationTime": "2020-09-28T17:56:01.801000+00:00", 
         "ModelSettings": { 
              "LanguageModelName": "cli-clm-2"
```
 } }

자세한 내용은 Amazon Transcribe 개발자 안내서의 [사용자 지정 언어 모델을 사용한 도메인별 트](https://docs.aws.amazon.com/transcribe/latest/dg/custom-language-models.html) [랜스크립션 정확도 개선을](https://docs.aws.amazon.com/transcribe/latest/dg/custom-language-models.html) 참조하세요.

• API 세부 정보는 AWS CLI 명령 [StartTranscriptionJob](https://awscli.amazonaws.com/v2/documentation/api/latest/reference/transcribe/start-transcription-job.html)참조를 참조하십시오.

#### **update-medical-vocabulary**

다음 코드 예시에서는 update-medical-vocabulary을 사용하는 방법을 보여 줍니다.

AWS CLI

의학 사용자 지정 어휘를 새 용어로 업데이트하려면

다음 update-medical-vocabulary 예제에서는 의학 사용자 지정 어휘에 사용된 용어를 새 용 어로 바꿉니다. 전제 조건: 의학 사용자 지정 어휘의 용어를 바꾸려면 새 용어가 포함된 파일이 필요 합니다.

```
aws transcribe update-medical-vocabulary \ 
     --vocabulary-file-uri s3://DOC-EXAMPLE-BUCKET/Amazon-S3-Prefix/medical-custom-
vocabulary.txt \ 
     --vocabulary-name medical-custom-vocabulary \ 
     --language-code language
```
출력:

```
{ 
     "VocabularyName": "medical-custom-vocabulary", 
     "LanguageCode": "en-US", 
     "VocabularyState": "PENDING"
}
```
자세한 내용은 Amazon Transcribe 개발자 안내서의 [의료 사용자 지정 어휘를](https://docs.aws.amazon.com/transcribe/latest/dg/how-vocabulary.html) 참조하세요.

• API 세부 정보는 AWS CLI 명령 [UpdateMedicalVocabulary](https://awscli.amazonaws.com/v2/documentation/api/latest/reference/transcribe/update-medical-vocabulary.html)참조를 참조하십시오.

#### **update-vocabulary-filter**

다음 코드 예시에서는 update-vocabulary-filter을 사용하는 방법을 보여 줍니다.

## AWS CLI

어휘 필터의 단어 바꾸기

다음 update-vocabulary-filter 예제에서는 어휘 필터에 있는 단어를 새 단어로 바꿉니다. 전 제 조건: 새 단어로 어휘 필터를 업데이트하려면 해당 단어를 텍스트 파일로 저장해야 합니다.

```
aws transcribe update-vocabulary-filter \ 
     --vocabulary-filter-file-uri s3://DOC-EXAMPLE-BUCKET/Amazon-S3-Prefix/your-text-
file-to-update-your-vocabulary-filter.txt \ 
     --vocabulary-filter-name vocabulary-filter-name
```
출력:

```
{ 
     "VocabularyFilterName": "vocabulary-filter-name", 
     "LanguageCode": "language-code", 
     "LastModifiedTime": "2020-09-23T18:40:35.139000+00:00"
}
```
자세한 내용은 Amazon Transcribe 개발자 안내서의 [불필요한 단어 필터링을](https://docs.aws.amazon.com/transcribe/latest/dg/filter-unwanted-words.html) 참조하십시오.

• API 세부 정보는 AWS CLI 명령 [UpdateVocabularyFilter참](https://awscli.amazonaws.com/v2/documentation/api/latest/reference/transcribe/update-vocabulary-filter.html)조를 참조하십시오.

## **update-vocabulary**

다음 코드 예시에서는 update-vocabulary을 사용하는 방법을 보여 줍니다.

AWS CLI

사용자 지정 어휘를 새 용어로 업데이트하는 방법

다음 update-vocabulary 예시에서는 사용자 지정 어휘를 생성하는 데 사용된 용어를 사용자가 제공한 새 용어로 덮어씁니다. 사전 조건: 사용자 지정 어휘의 용어를 바꾸려면 새 용어가 포함된 파 일이 필요합니다.

```
aws transcribe update-vocabulary \ 
     --vocabulary-file-uri s3://DOC-EXAMPLE-BUCKET/Amazon-S3-Prefix/custom-
vocabulary.txt \ 
     --vocabulary-name custom-vocabulary \
```
#### --language-code language-code

#### 출력:

```
{ 
     "VocabularyName": "custom-vocabulary", 
     "LanguageCode": "language", 
     "VocabularyState": "PENDING"
}
```
자세한 내용은 Amazon Transcribe 개발자 안내서의 [사용자 지정 어휘](https://docs.aws.amazon.com/transcribe/latest/dg/how-vocabulary.html)를 참조하세요.

• API에 대한 자세한 내용은 AWS CLI 명령 참조를 참조하십시오 [UpdateVocabulary.](https://awscli.amazonaws.com/v2/documentation/api/latest/reference/transcribe/update-vocabulary.html)

## Amazon Translate를 사용한 예제 AWS CLI

다음 코드 예제는 Amazon Translate와 AWS Command Line Interface 함께 사용하여 작업을 수행하고 일반적인 시나리오를 구현하는 방법을 보여줍니다.

작업은 대규모 프로그램에서 발췌한 코드이며 컨텍스트에 맞춰 실행해야 합니다. 작업은 개별 서비스 함수를 호출하는 방법을 보여 주며 관련 시나리오와 교차 서비스 예시에서 컨텍스트에 맞는 작업을 볼 수 있습니다.

시나리오는 동일한 서비스 내에서 여러 함수를 호출하여 특정 태스크를 수행하는 방법을 보여주는 코 드 예시입니다.

각 예제에는 컨텍스트에서 코드를 설정하고 실행하는 방법에 대한 지침을 찾을 수 있는 링크가 포함되 어 있습니다. GitHub

#### 주제

• [작업](#page-354-0)

작업

#### **import-terminology**

다음 코드 예시에서는 import-terminology을 사용하는 방법을 보여 줍니다.

AWS CLI

파일에서 사용자 지정 용어 가져오기

다음 import-terminology 예제에서는 MyTestTerminology 파일에서 호출된 용어를 만듭니 다. test-terminology.csv

```
aws translate import-terminology \ 
     --name MyTestTerminology \ 
    --description "Creating a test terminology in AWS Translate" \
     --merge-strategy OVERWRITE \ 
     --data-file fileb://test-terminology.csv \ 
     --terminology-data Format=CSV
```
test-terminology.csv의 콘텐츠:

en, fr, es, zh 안녕하세요! , 전 세계에 오신 것을 환영합니다! , 안녕하세요, 월드 오브 워크래프 트! ,???? 아마존, 아마존, 아마존, 아마존

출력:

```
{ 
     "TerminologyProperties": { 
          "SourceLanguageCode": "en", 
          "Name": "MyTestTerminology", 
          "TargetLanguageCodes": [ 
              "fr", 
              "es", 
              "zh" 
         ], 
          "SizeBytes": 97, 
          "LastUpdatedAt": 1571089500.851, 
          "CreatedAt": 1571089500.851, 
          "TermCount": 6, 
          "Arn": "arn:aws:translate:us-west-2:123456789012:terminology/
MyTestTerminology/LATEST", 
          "Description": "Creating a test terminology in AWS Translate" 
     }
}
```
• API 세부 정보는 AWS CLI 명령 [ImportTerminology](https://awscli.amazonaws.com/v2/documentation/api/latest/reference/translate/import-terminology.html)참조를 참조하십시오.

Trusted Advisor 예제 사용 AWS CLI

다음 코드 예제는 with 를 사용하여 작업을 수행하고 일반적인 시나리오를 구현하는 방법을 보여줍니 다 Trusted Advisor. AWS Command Line Interface

작업은 대규모 프로그램에서 발췌한 코드이며 컨텍스트에 맞춰 실행해야 합니다. 작업은 개별 서비스 함수를 호출하는 방법을 보여 주며 관련 시나리오와 교차 서비스 예시에서 컨텍스트에 맞는 작업을 볼 수 있습니다.

시나리오는 동일한 서비스 내에서 여러 함수를 호출하여 특정 태스크를 수행하는 방법을 보여주는 코 드 예시입니다.

각 예제에는 컨텍스트에서 코드를 설정하고 실행하는 방법에 대한 지침을 찾을 수 있는 링크가 포함되 어 있습니다. GitHub

```
주제
```
• [작업](#page-354-0)

작업

#### **get-organization-recommendation**

다음 코드 예시에서는 get-organization-recommendation을 사용하는 방법을 보여 줍니다.

AWS CLI

조직 추천을 받으려면

다음 get-organization-recommendation 예시는 식별자를 기준으로 조직 추천을 가져옵니 다.

```
aws trustedadvisor get-organization-recommendation \ 
     --organization-recommendation-identifier arn:aws:trustedadvisor:::organization-
recommendation/9534ec9b-bf3a-44e8-8213-2ed68b39d9d5
```

```
{ 
     "organizationRecommendation": { 
         "arn": "arn:aws:trustedadvisor:::organization-recommendation/9534ec9b-
bf3a-44e8-8213-2ed68b39d9d5", 
         "name": "Lambda Runtime Deprecation Warning", 
         "description": "One or more lambdas are using a deprecated runtime", 
         "awsServices": [ 
              "lambda" 
         ],
```

```
 "checkArn": "arn:aws:trustedadvisor:::check/L4dfs2Q4C5", 
          "id": "9534ec9b-bf3a-44e8-8213-2ed68b39d9d5", 
          "lifecycleStage": "resolved", 
          "pillars": [ 
              "security" 
          ], 
          "resourcesAggregates": { 
              "errorCount": 0, 
              "okCount": 0, 
              "warningCount": 0 
          }, 
          "source": "ta_check", 
          "status": "warning", 
          "type": "priority" 
     }
}
```
• API 세부 정보는 AWS CLI 명령 [GetOrganizationRecommendation참](https://awscli.amazonaws.com/v2/documentation/api/latest/reference/trustedadvisor/get-organization-recommendation.html)조를 참조하십시오.

### **get-recommendation**

```
다음 코드 예시에서는 get-recommendation을 사용하는 방법을 보여 줍니다.
```
AWS CLI

추천을 받으려면

```
다음 get-recommendation 예시는 식별자를 기준으로 추천을 받습니다.
```

```
aws trustedadvisor get-recommendation \ 
     --recommendation-identifier 
  arn:aws:trustedadvisor::000000000000:recommendation/55fa4d2e-
bbb7-491a-833b-5773e9589578
```

```
{ 
     "recommendation": { 
         "arn": "arn:aws:trustedadvisor::000000000000:recommendation/55fa4d2e-
bbb7-491a-833b-5773e9589578",
```

```
 "name": "MFA Recommendation", 
         "description": "Enable multi-factor authentication", 
         "awsServices": [ 
              "iam" 
         ], 
         "checkArn": "arn:aws:trustedadvisor:::check/7DAFEmoDos", 
         "id": "55fa4d2e-bbb7-491a-833b-5773e9589578", 
         "lastUpdatedAt": "2023-11-01T15:57:58.673Z", 
         "pillarSpecificAggregates": { 
              "costOptimizing": { 
                  "estimatedMonthlySavings": 0.0, 
                  "estimatedPercentMonthlySavings": 0.0 
 } 
         }, 
         "pillars": [ 
              "security" 
         ], 
         "resourcesAggregates": { 
              "errorCount": 1, 
              "okCount": 0, 
              "warningCount": 0 
         }, 
         "source": "ta_check", 
         "status": "error", 
         "type": "standard" 
     }
```
자세한 내용은 Trusted Advisor 사용 [설명서의 Trusted Advisor API 시작하기를](https://docs.aws.amazon.com/awssupport/latest/user/get-started-with-aws-trusted-advisor-api.html) 참조하십시오.AWS • API 세부 정보는 AWS CLI 명령 [GetRecommendation참](https://awscli.amazonaws.com/v2/documentation/api/latest/reference/trustedadvisor/get-recommendation.html)조를 참조하십시오.

## **list-checks**

}

다음 코드 예시에서는 list-checks을 사용하는 방법을 보여 줍니다.

AWS CLI

Trusted Advisor 검사를 나열하려면

다음 list-checks 예에는 모든 Trusted Advisor 검사 목록이 나와 있습니다.

```
aws trustedadvisor list-checks
```
출력:

```
{ 
     "checkSummaries": [ 
        \{ "arn": "arn:aws:trustedadvisor:::check/1iG5NDGVre", 
             "awsServices": [ 
                  "EC2" 
             ], 
              "description": "Checks security groups for rules that allow unrestricted 
  access to a resource. Unrestricted access increases opportunities for malicious 
  activity (hacking, denial-of-service attacks, loss of data)", 
             "id": "1iG5NDGVre", 
             "metadata": { 
                  "0": "Region", 
                  "1": "Security Group Name", 
                  "2": "Security Group ID", 
                  "3": "Protocol", 
                  "4": "Port", 
                  "5": "Status", 
                  "6": "IP Range" 
             }, 
             "name": "Security Groups - Unrestricted Access", 
             "pillars": [ 
                  "security" 
             ], 
             "source": "ta_check" 
         }, 
         { 
             "arn": "arn:aws:trustedadvisor:::check/1qazXsw23e", 
             "awsServices": [ 
                  "RDS" 
             ], 
              "description": "Checks your usage of RDS and provides recommendations 
  on purchase of Reserved Instances to help reduce costs incurred from using RDS 
  On-Demand. AWS generates these recommendations by analyzing your On-Demand usage 
 for the past 30 days. We then simulate every combination of reservations in the 
  generated category of usage in order to identify the best number of each type 
  of Reserved Instance to purchase to maximize your savings. This check covers 
  recommendations based on partial upfront payment option with 1-year or 3-year 
  commitment. This check is not available to accounts linked in Consolidated Billing. 
  Recommendations are only available for the Paying Account.", 
             "id": "1qazXsw23e",
```
"metadata": {

```
 "0": "Region", 
                "1": "Family", 
                "2": "Instance Type", 
                "3": "License Model", 
                "4": "Database Edition", 
                "5": "Database Engine", 
                 "6": "Deployment Option", 
                "7": "Recommended number of Reserved Instances to purchase", 
                "8": "Expected Average Reserved Instance Utilization", 
                "9": "Estimated Savings with Recommendation (monthly)" 
                 "10": "Upfront Cost of Reserved Instances", 
                "11": "Estimated cost of Reserved Instances (monthly)", 
                "12": "Estimated On-Demand Cost Post Recommended Reserved Instance 
 Purchase (monthly)", 
                "13": "Estimated Break Even (months)", 
                "14": "Lookback Period (days)", 
                "15": "Term (years)" 
            }, 
            "name": "Amazon Relational Database Service (RDS) Reserved Instance 
 Optimization", 
            "pillars": [ 
                "cost_optimizing" 
            ], 
            "source": "ta_check" 
        }, 
        { 
            "arn": "arn:aws:trustedadvisor:::check/1qw23er45t", 
            "awsServices": [ 
                "Redshift" 
            ], 
            "description": "Checks your usage of Redshift and provides 
 recommendations on purchase of Reserved Nodes to help reduce costs incurred from 
 using Redshift On-Demand. AWS generates these recommendations by analyzing your 
 On-Demand usage for the past 30 days. We then simulate every combination of 
 reservations in the generated category of usage in order to identify the best 
 number of each type of Reserved Nodes to purchase to maximize your savings. This 
 check covers recommendations based on partial upfront payment option with 1-year or 
 3-year commitment. This check is not available to accounts linked in Consolidated 
 Billing. Recommendations are only available for the Paying Account.", 
            "id": "1qw23er45t", 
            "metadata": { 
                "0": "Region", 
                "1": "Family", 
                 "2": "Node Type",
```

```
 "3": "Recommended number of Reserved Nodes to purchase", 
                  "4": "Expected Average Reserved Node Utilization", 
                  "5": "Estimated Savings with Recommendation (monthly)", 
                  "6": "Upfront Cost of Reserved Nodes", 
                  "7": "Estimated cost of Reserved Nodes (monthly)", 
                  "8": "Estimated On-Demand Cost Post Recommended Reserved Nodes 
  Purchase (monthly)", 
                  "9": "Estimated Break Even (months)", 
                  "10": "Lookback Period (days)", 
                  "11": "Term (years)", 
              }, 
              "name": "Amazon Redshift Reserved Node Optimization", 
              "pillars": [ 
                  "cost_optimizing" 
              ], 
              "source": "ta_check" 
         }, 
     ], 
     "nextToken": "REDACTED"
}
```
• API 세부 정보는 AWS CLI 명령 [ListChecks참](https://awscli.amazonaws.com/v2/documentation/api/latest/reference/trustedadvisor/list-checks.html)조를 참조하십시오.

### **list-organization-recommendation-accounts**

다음 코드 예시에서는 list-organization-recommendation-accounts을 사용하는 방법을 보 여 줍니다.

AWS CLI

조직 추천 계정을 나열하려면

다음 list-organization-recommendation-accounts 예에서는 조직 권장 사항에 대한 모 든 계정 권장 사항 요약을 식별자별로 나열합니다.

```
aws trustedadvisor list-organization-recommendation-accounts \ 
     --organization-recommendation-identifier arn:aws:trustedadvisor:::organization-
recommendation/9534ec9b-bf3a-44e8-8213-2ed68b39d9d5
```

```
{ 
     "accountRecommendationLifecycleSummaries": [{ 
         "accountId": "000000000000", 
         "accountRecommendationArn": 
  "arn:aws:trustedadvisor::000000000000:recommendation/9534ec9b-
bf3a-44e8-8213-2ed68b39d9d5", 
         "lifecycleStage": "resolved", 
         "updateReason": "Resolved issue", 
         "updateReasonCode": "valid_business_case", 
         "lastUpdatedAt": "2023-01-17T18:25:44.552Z" 
     }], 
     "nextToken": "REDACTED"
}
```
• API 세부 정보는 AWS CLI 명령 [ListOrganizationRecommendationAccounts](https://awscli.amazonaws.com/v2/documentation/api/latest/reference/trustedadvisor/list-organization-recommendation-accounts.html)참조를 참조하십시 오.

#### **list-organization-recommendation-resources**

다음 코드 예시에서는 list-organization-recommendation-resources을 사용하는 방법을 보 여 줍니다.

AWS CLI

조직 추천 리소스를 나열하려면

```
다음 list-organization-recommendation-resources 예에서는 조직 권장 사항에 대한 모
든 리소스를 식별자별로 나열합니다.
```

```
aws trustedadvisor list-organization-recommendation-resources \ 
     --organization-recommendation-identifier arn:aws:trustedadvisor:::organization-
recommendation/5a694939-2e54-45a2-ae72-730598fa89d0
```

```
{ 
      "organizationRecommendationResourceSummaries": [ 
\overline{\mathcal{L}}
```

```
 "arn": "arn:aws:trustedadvisor::000000000000:recommendation-
resource/5a694939-2e54-45a2-ae72-730598fa89d0/
bb38affc0ce0681d9a6cd13f30238ba03a8f63dfe7a379dc403c619119d86af", 
              "awsResourceId": "database-1-instance-1", 
             "id": 
  "bb38affc0ce0681d9a6cd13f302383ba03a8f63dfe7a379dc403c619119d86af", 
              "lastUpdatedAt": "2023-11-01T15:09:51.891Z", 
              "metadata": { 
                  "0": "14", 
                  "1": "208.79999999999998", 
                  "2": "database-1-instance-1", 
                  "3": "db.r5.large", 
                  "4": "false", 
                  "5": "us-west-2", 
                  "6": "arn:aws:rds:us-west-2:000000000000:db:database-1-instance-1", 
                  "7": "1" 
             }, 
              "recommendationArn": "arn:aws:trustedadvisor:::organization-
recommendation/5a694939-2e54-45a2-ae72-730598fa89d0", 
              "regionCode": "us-west-2", 
             "status": "warning" 
         }, 
         { 
              "arn": "arn:aws:trustedadvisor::000000000000:recommendation-
resource/5a694939-2e54-45a2-
ae72-730598fa89d0/51fded4d7a3278818df9cfe344ff5762cec46c095a6763d1ba1ba53bd0e1b0e6", 
              "awsResourceId": "database-1", 
             "id": 
  "51fded4d7a3278818df9cfe344ff5762cec46c095a6763d1ba1ba53bd0e1b0e6", 
              "lastUpdatedAt": "2023-11-01T15:09:51.891Z", 
              "metadata": { 
                  "0": "14", 
                  "1": "31.679999999999996", 
                  "2": "database-1", 
                  "3": "db.t3.small", 
                  "4": "false", 
                  "5": "us-west-2", 
                  "6": "arn:aws:rds:us-west-2:000000000000:db:database-1", 
                  "7": "20" 
             }, 
              "recommendationArn": "arn:aws:trustedadvisor:::organization-
recommendation/5a694939-2e54-45a2-ae72-730598fa89d0", 
              "regionCode": "us-west-2", 
              "status": "warning"
```

```
 }, 
         { 
              "arn": "arn:aws:trustedadvisor::000000000000:recommendation-
resource/5a694939-2e54-45a2-ae72-730598fa89d0/
f4d01bd20f4cd5372062aafc8786c489e48f0ead7cdab121463bf9f89e40a36b", 
              "awsResourceId": "database-2-instance-1-us-west-2a", 
              "id": 
  "f4d01bd20f4cd5372062aafc8786c489e48f0ead7cdab121463bf9f89e40a36b", 
              "lastUpdatedAt": "2023-11-01T15:09:51.891Z", 
              "metadata": { 
                  "0": "14", 
                  "1": "187.20000000000002", 
                  "2": "database-2-instance-1-us-west-2a", 
                  "3": "db.r6g.large", 
                  "4": "true", 
                  "5": "us-west-2", 
                  "6": "arn:aws:rds:us-west-2:000000000000:db:database-2-instance-1-
us-west-2a", 
                  "7": "1" 
             }, 
              "recommendationArn": "arn:aws:trustedadvisor:::organization-
recommendation/5a694939-2e54-45a2-ae72-730598fa89d0", 
              "regionCode": "us-west-2", 
              "status": "warning" 
         }, 
     ], 
     "nextToken": "REDACTED"
}
```
• API 세부 정보는 AWS CLI 명령 [ListOrganizationRecommendationResources](https://awscli.amazonaws.com/v2/documentation/api/latest/reference/trustedadvisor/list-organization-recommendation-resources.html)참조를 참조하십시 오.

#### **list-organization-recommendations**

다음 코드 예시에서는 list-organization-recommendations을 사용하는 방법을 보여 줍니다.

AWS CLI

예 1: 조직 권장 사항 나열하기

다음 list-organization-recommendations 예는 모든 조직 권장 사항을 나열하며 필터는 포 함하지 않습니다.

aws trustedadvisor list-organization-recommendations

```
{ 
     "organizationRecommendationSummaries": [ 
          { 
              "arn": "arn:aws:trustedadvisor:::organization-recommendation/9534ec9b-
bf3a-44e8-8213-2ed68b39d9d5", 
              "name": "Lambda Runtime Deprecation Warning", 
              "awsServices": [ 
                  "lambda" 
              ], 
              "checkArn": "arn:aws:trustedadvisor:::check/L4dfs2Q4C5", 
              "id": "9534ec9b-bf3a-44e8-8213-2ed68b39d9d5", 
              "lifecycleStage": "resolved", 
              "pillars": [ 
                  "security" 
              ], 
              "resourcesAggregates": { 
                  "errorCount": 0, 
                  "okCount": 0, 
                  "warningCount": 0 
              }, 
              "source": "ta_check", 
              "status": "warning", 
              "type": "priority" 
         }, 
         { 
              "arn": "arn:aws:trustedadvisor:::organization-
recommendation/4ecff4d4-1bc1-4c99-a5b8-0fff9ee500d6", 
              "name": "Lambda Runtime Deprecation Warning", 
              "awsServices": [ 
                  "lambda" 
              ], 
              "checkArn": "arn:aws:trustedadvisor:::check/L4dfs2Q4C5", 
              "id": "4ecff4d4-1bc1-4c99-a5b8-0fff9ee500d6", 
              "lifecycleStage": "resolved", 
              "pillars": [ 
                  "security"
```

```
 ], 
               "resourcesAggregates": { 
                    "errorCount": 0, 
                    "okCount": 0, 
                    "warningCount": 0 
               }, 
               "source": "ta_check", 
               "status": "warning", 
               "type": "priority" 
          }, 
     ], 
     "nextToken": "REDACTED"
}
```
예 2: 필터를 사용하여 조직 권장 사항을 나열하려면

다음 list-organization-recommendations 예시에서는 "보안" 기둥에 속하는 최대 1개의 조 직 권장 사항을 필터링하여 반환합니다.

```
aws trustedadvisor list-organization-recommendations \ 
     --pillar security \ 
     --max-items 100
```

```
{ 
     "organizationRecommendationSummaries": [{ 
          "arn": "arn:aws:trustedadvisor:::organization-recommendation/9534ec9b-
bf3a-44e8-8213-2ed68b39d9d5", 
          "name": "Lambda Runtime Deprecation Warning", 
          "awsServices": [ 
              "lambda" 
         ], 
         "checkArn": "arn:aws:trustedadvisor:::check/L4dfs2Q4C5", 
         "id": "9534ec9b-bf3a-44e8-8213-2ed68b39d9d5", 
         "lifecycleStage": "resolved", 
         "pillars": [ 
              "security" 
         ], 
         "resourcesAggregates": { 
              "errorCount": 0,
```

```
 "okCount": 0, 
               "warningCount": 0 
          }, 
          "source": "ta_check", 
          "status": "warning", 
          "type": "priority" 
     }], 
     "nextToken": "REDACTED"
}
```

```
예 3: 페이지 매김 토큰을 사용하여 조직 권장 사항을 나열하려면
```
다음 list-organization-recommendations 예시에서는 이전 요청에서 반환된 "NextToken"을 사용하여 조직 권장 사항의 다음 페이지를 가져옵니다.

```
aws trustedadvisor list-organization-recommendations \ 
     --pillar security \ 
    --max-items 100 --starting-token <next-token>
```

```
{ 
     "organizationRecommendationSummaries": [{ 
          "arn": "arn:aws:trustedadvisor:::organization-
recommendation/4ecff4d4-1bc1-4c99-a5b8-0fff9ee500d6", 
          "name": "Lambda Runtime Deprecation Warning", 
          "awsServices": [ 
              "lambda" 
         ], 
          "checkArn": "arn:aws:trustedadvisor:::check/L4dfs2Q4C5", 
          "id": "4ecff4d4-1bc1-4c99-a5b8-0fff9ee500d6", 
          "lifecycleStage": "resolved", 
          "pillars": [ 
              "security" 
          ], 
          "resourcesAggregates": { 
              "errorCount": 0, 
              "okCount": 0, 
              "warningCount": 0 
         },
```

```
 "source": "ta_check", 
     "status": "warning", 
     "type": "priority" 
 }]
```
• API 세부 정보는 AWS CLI 명령 [ListOrganizationRecommendations참](https://awscli.amazonaws.com/v2/documentation/api/latest/reference/trustedadvisor/list-organization-recommendations.html)조를 참조하십시오.

### **list-recommendation-resources**

다음 코드 예시에서는 list-recommendation-resources을 사용하는 방법을 보여 줍니다.

AWS CLI

}

추천 리소스를 나열하려면

다음 list-recommendation-resources 예시에서는 추천에 대한 모든 리소스를 식별자별로 나열합니다.

```
aws trustedadvisor list-recommendation-resources \ 
     --recommendation-identifier 
  arn:aws:trustedadvisor::000000000000:recommendation/55fa4d2e-
bbb7-491a-833b-5773e9589578
```

```
{ 
     "recommendationResourceSummaries": [ 
        \{ "arn": "arn:aws:trustedadvisor::000000000000:recommendation-
resource/55fa4d2e-
bbb7-491a-833b-5773e9589578/18959a1f1973cff8e706e9d9bde28bba36cd602a6b2cb86c8b61252835236010", 
              "id": 
  "18959a1f1973cff8e706e9d9bde28bba36cd602a6b2cb86c8b61252835236010", 
              "awsResourceId": "webcms-dev-01", 
              "lastUpdatedAt": "2023-11-01T15:09:51.891Z", 
              "metadata": { 
                  "0": "14", 
                  "1": "123.12000000000002", 
                  "2": "webcms-dev-01", 
                  "3": "db.m6i.large",
```

```
 "4": "false", 
                  "5": "us-east-1", 
                  "6": "arn:aws:rds:us-east-1:000000000000:db:webcms-dev-01", 
                  "7": "20" 
              }, 
              "recommendationArn": 
  "arn:aws:trustedadvisor::000000000000:recommendation/55fa4d2e-
bbb7-491a-833b-5773e9589578", 
              "regionCode": "us-east-1", 
              "status": "warning" 
         }, 
        \mathcal{L} "arn": "arn:aws:trustedadvisor::000000000000:recommendation-
resource/55fa4d2e-bbb7-491a-833b-5773e9589578/
e6367ff500ac90db8e4adeb4892e39ee9c36bbf812dcbce4b9e4fefcec9eb63e", 
              "id": 
  "e6367ff500ac90db8e4adeb4892e39ee9c36bbf812dcbce4b9e4fefcec9eb63e", 
              "awsResourceId": "aws-dev-db-stack-instance-1", 
              "lastUpdatedAt": "2023-11-01T15:09:51.891Z", 
              "metadata": { 
                  "0": "14", 
                  "1": "29.52", 
                  "2": "aws-dev-db-stack-instance-1", 
                  "3": "db.t2.small", 
                  "4": "false", 
                  "5": "us-east-1", 
                  "6": "arn:aws:rds:us-east-1:000000000000:db:aws-dev-db-stack-
instance-1", 
                  "7": "1" 
              }, 
              "recommendationArn": 
  "arn:aws:trustedadvisor::000000000000:recommendation/55fa4d2e-
bbb7-491a-833b-5773e9589578", 
              "regionCode": "us-east-1", 
              "status": "warning" 
         }, 
         { 
              "arn": "arn:aws:trustedadvisor::000000000000:recommendation-
resource/55fa4d2e-
bbb7-491a-833b-5773e9589578/31aa78ba050a5015d2d38cca7f5f1ce88f70857c4e1c3ad03f8f9fd95dad7459", 
              "id": 
  "31aa78ba050a5015d2d38cca7f5f1ce88f70857c4e1c3ad03f8f9fd95dad7459", 
              "awsResourceId": "aws-awesome-apps-stack-db", 
              "lastUpdatedAt": "2023-11-01T15:09:51.891Z",
```
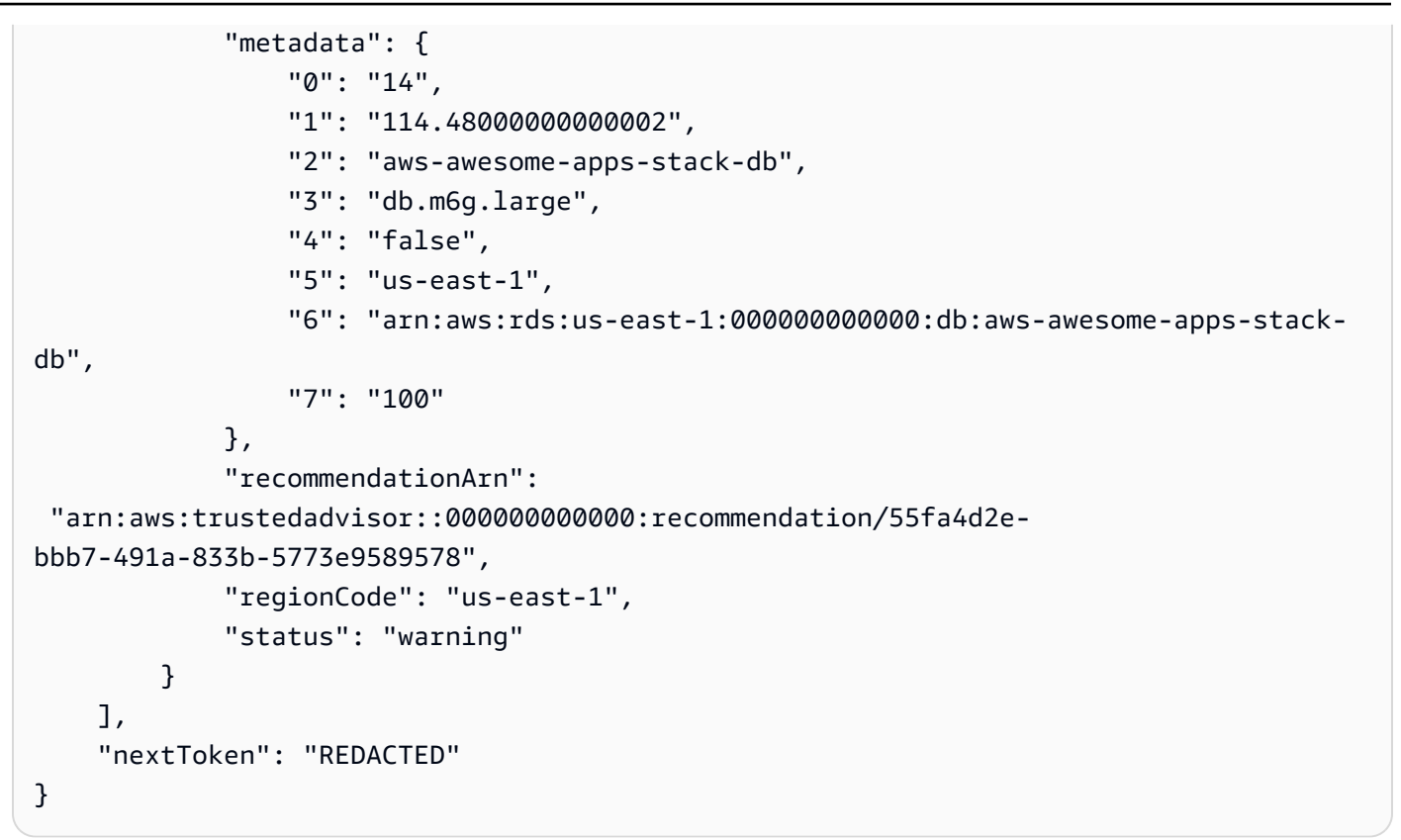

• API 세부 정보는 AWS CLI 명령 [ListRecommendationResources](https://awscli.amazonaws.com/v2/documentation/api/latest/reference/trustedadvisor/list-recommendation-resources.html)참조를 참조하십시오.

### **list-recommendations**

다음 코드 예시에서는 list-recommendations을 사용하는 방법을 보여 줍니다.

AWS CLI

```
예 1: 권장 사항 나열하기
```
다음 list-recommendations 예시는 모든 권장 사항을 나열하며 필터는 포함하지 않습니다.

aws trustedadvisor list-recommendations

출력:

{

```
 "recommendationSummaries": [ 
     {
```

```
 "arn": "arn:aws:trustedadvisor::000000000000:recommendation/55fa4d2e-
bbb7-491a-833b-5773e9589578", 
              "name": "MFA Recommendation", 
              "awsServices": [ 
                  "iam" 
              ], 
              "checkArn": "arn:aws:trustedadvisor:::check/7DAFEmoDos", 
              "id": "55fa4d2e-bbb7-491a-833b-5773e9589578", 
              "lastUpdatedAt": "2023-11-01T15:57:58.673Z", 
              "pillarSpecificAggregates": { 
                  "costOptimizing": { 
                      "estimatedMonthlySavings": 0.0, 
                      "estimatedPercentMonthlySavings": 0.0 
 } 
              }, 
              "pillars": [ 
                  "security" 
              ], 
              "resourcesAggregates": { 
                  "errorCount": 1, 
                  "okCount": 0, 
                  "warningCount": 0 
              }, 
              "source": "ta_check", 
              "status": "error", 
              "type": "standard" 
         }, 
\overline{\mathcal{L}} "arn": 
  "arn:aws:trustedadvisor::000000000000:recommendation/8b602b6f-452d-4cb2-8a9e-
c7650955d9cd", 
              "name": "RDS clusters quota warning", 
              "awsServices": [ 
                  "rds" 
              ], 
              "checkArn": "arn:aws:trustedadvisor:::check/gjqMBn6pjz", 
              "id": "8b602b6f-452d-4cb2-8a9e-c7650955d9cd", 
              "lastUpdatedAt": "2023-11-01T15:58:17.397Z", 
              "pillarSpecificAggregates": { 
                  "costOptimizing": { 
                      "estimatedMonthlySavings": 0.0, 
                      "estimatedPercentMonthlySavings": 0.0 
 } 
              },
```

```
 "pillars": [ 
                    "service_limits" 
               ], 
               "resourcesAggregates": { 
                    "errorCount": 0, 
                    "okCount": 3, 
                    "warningCount": 6 
               }, 
               "source": "ta_check", 
               "status": "warning", 
               "type": "standard" 
          } 
     ], 
     "nextToken": "REDACTED"
}
```
예 2: 필터를 사용하여 권장 사항 나열하기

다음 list-recommendations 예제는 권장 사항을 나열하고 필터를 포함합니다.

```
aws trustedadvisor list-recommendations \ 
     --aws-service iam \ 
     --max-items 100
```

```
{ 
     "recommendationSummaries": [{ 
         "arn": "arn:aws:trustedadvisor::000000000000:recommendation/55fa4d2e-
bbb7-491a-833b-5773e9589578", 
         "name": "MFA Recommendation", 
         "awsServices": [ 
              "iam" 
         ], 
         "checkArn": "arn:aws:trustedadvisor:::check/7DAFEmoDos", 
         "id": "55fa4d2e-bbb7-491a-833b-5773e9589578", 
         "lastUpdatedAt": "2023-11-01T15:57:58.673Z", 
         "pillarSpecificAggregates": { 
              "costOptimizing": { 
                  "estimatedMonthlySavings": 0.0, 
                  "estimatedPercentMonthlySavings": 0.0
```

```
 } 
          }, 
          "pillars": [ 
              "security" 
          ], 
          "resourcesAggregates": { 
              "errorCount": 1, 
              "okCount": 0, 
              "warningCount": 0 
          }, 
          "source": "ta_check", 
          "status": "error", 
          "type": "standard" 
     }], 
     "nextToken": "REDACTED"
}
```
예 3: 페이지 매김 토큰을 사용하여 권장 사항을 나열하려면

다음 list-recommendations 예시에서는 이전 요청에서 반환된 "NextToken"을 사용하여 필터 링된 권장 사항의 다음 페이지를 가져옵니다.

```
aws trustedadvisor list-recommendations \ 
     --aws-service rds \ 
    --max-items 100 --starting-token <next-token>
```

```
{ 
     "recommendationSummaries": [{ 
         "arn": 
  "arn:aws:trustedadvisor::000000000000:recommendation/8b602b6f-452d-4cb2-8a9e-
c7650955d9cd", 
         "name": "RDS clusters quota warning", 
         "awsServices": [ 
              "rds" 
         ], 
         "checkArn": "arn:aws:trustedadvisor:::check/gjqMBn6pjz", 
         "id": "8b602b6f-452d-4cb2-8a9e-c7650955d9cd",
```

```
 "lastUpdatedAt": "2023-11-01T15:58:17.397Z", 
          "pillarSpecificAggregates": { 
              "costOptimizing": { 
                  "estimatedMonthlySavings": 0.0, 
                  "estimatedPercentMonthlySavings": 0.0 
 } 
         }, 
          "pillars": [ 
              "service_limits" 
          ], 
          "resourcesAggregates": { 
              "errorCount": 0, 
              "okCount": 3, 
              "warningCount": 6 
         }, 
          "source": "ta_check", 
          "status": "warning", 
          "type": "standard" 
     }]
}
```
• API 세부 정보는 AWS CLI 명령 [ListRecommendations참](https://awscli.amazonaws.com/v2/documentation/api/latest/reference/trustedadvisor/list-recommendations.html)조를 참조하십시오.

## **update-organization-recommendation-lifecycle**

다음 코드 예시에서는 update-organization-recommendation-lifecycle을 사용하는 방법을 보여 줍니다.

AWS CLI

조직 추천 라이프사이클을 업데이트하려면

다음 update-organization-recommendation-lifecycle 예시에서는 식별자를 기준으로 조직 권장 사항의 라이프사이클을 업데이트합니다.

```
aws trustedadvisor update-organization-recommendation-lifecycle \ 
     --organization-recommendation-identifier arn:aws:trustedadvisor:::organization-
recommendation/96b5e5ca-7930-444c-90c6-06d386128100 \ 
     --lifecycle-stage dismissed \ 
     --update-reason-code not_applicable
```
이 명령은 출력을 생성하지 않습니다.

자세한 내용은 Trusted Advisor 사용 [설명서의 Trusted Advisor API 시작하기를](https://docs.aws.amazon.com/awssupport/latest/user/get-started-with-aws-trusted-advisor-api.html) 참조하십시오.AWS

• API 세부 정보는 AWS CLI 명령 [UpdateOrganizationRecommendationLifecycle참](https://awscli.amazonaws.com/v2/documentation/api/latest/reference/trustedadvisor/update-organization-recommendation-lifecycle.html)조를 참조하십 시오.

#### **update-recommendation-lifecycle**

다음 코드 예시에서는 update-recommendation-lifecycle을 사용하는 방법을 보여 줍니다.

AWS CLI

추천 라이프사이클을 업데이트하려면

```
다음 update-recommendation-lifecycle 예시에서는 식별자를 기준으로 권장 사항의 수명 
주기를 업데이트합니다.
```

```
aws trustedadvisor update-recommendation-lifecycle \ 
     --recommendation-identifier 
  arn:aws:trustedadvisor::000000000000:recommendation/861c9c6e-
f169-405a-8b59-537a8caccd7a \ 
     --lifecycle-stage resolved \ 
     --update-reason-code valid_business_case
```
이 명령은 출력을 생성하지 않습니다.

자세한 내용은 Trusted Advisor 사용 [설명서의 Trusted Advisor API 시작하기를](https://docs.aws.amazon.com/awssupport/latest/user/get-started-with-aws-trusted-advisor-api.html) 참조하십시오.AWS

• API 세부 정보는 AWS CLI 명령 [UpdateRecommendationLifecycle참](https://awscli.amazonaws.com/v2/documentation/api/latest/reference/trustedadvisor/update-recommendation-lifecycle.html)조를 참조하십시오.

검증 권한 예제 사용 AWS CLI

다음 코드 예제는 검증된 권한과 AWS Command Line Interface 함께 를 사용하여 작업을 수행하고 일 반적인 시나리오를 구현하는 방법을 보여줍니다.

작업은 대규모 프로그램에서 발췌한 코드이며 컨텍스트에 맞춰 실행해야 합니다. 작업은 개별 서비스 함수를 호출하는 방법을 보여 주며 관련 시나리오와 교차 서비스 예시에서 컨텍스트에 맞는 작업을 볼 수 있습니다.

시나리오는 동일한 서비스 내에서 여러 함수를 호출하여 특정 태스크를 수행하는 방법을 보여주는 코 드 예시입니다.

각 예제에는 컨텍스트에서 코드를 설정하고 실행하는 방법에 대한 지침을 찾을 수 있는 링크가 포함되 어 있습니다. GitHub

```
주제
```
• [작업](#page-354-0)

작업

### **create-identity-source**

다음 코드 예시에서는 create-identity-source을 사용하는 방법을 보여 줍니다.

AWS CLI

ID 소스를 만들려면

다음 create-identity-source 예제는 지정된 Amazon Cognito 사용자 풀에 저장된 자격 증명 을 참조할 수 있는 자격 증명 소스를 생성합니다. 이러한 ID는 검증된 권한에서 유형의 엔티티로 사 용할 수 있습니다. User

```
aws verifiedpermissions create-identity-source \ 
     --configuration file://config.txt \ 
     --principal-entity-type "User" \ 
     --policy-store-id PSEXAMPLEabcdefg111111
```
config.txt의 콘텐츠:

```
{ 
     "cognitoUserPoolConfiguration": { 
         "userPoolArn": "arn:aws:cognito-idp:us-west-2:123456789012:userpool/us-
west-2_1a2b3c4d5", 
         "clientIds":["a1b2c3d4e5f6g7h8i9j0kalbmc"] 
     }
}
```
출력:

{

```
 "createdDate": "2023-05-19T20:30:28.214829+00:00", 
 "identitySourceId": "ISEXAMPLEabcdefg111111",
```

```
 "lastUpdatedDate": "2023-05-19T20:30:28.214829+00:00", 
 "policyStoreId": "PSEXAMPLEabcdefg111111"
```
자격 증명 소스에 대한 자세한 내용은 [Amazon 검증 권한 사용 설명서의 자격 증명 공급자와 함께](https://docs.aws.amazon.com/verifiedpermissions/latest/userguide/identity-providers.html)  [Amazon 검증 권한 사용을](https://docs.aws.amazon.com/verifiedpermissions/latest/userguide/identity-providers.html) 참조하십시오.

• API 세부 정보는 AWS CLI 명령 [CreateIdentitySource참](https://awscli.amazonaws.com/v2/documentation/api/latest/reference/verifiedpermissions/create-identity-source.html)조를 참조하십시오.

#### **create-policy-store**

다음 코드 예시에서는 create-policy-store을 사용하는 방법을 보여 줍니다.

AWS CLI

정책 저장소를 만들려면

다음 create-policy-store 예시에서는 현재 AWS 지역에 정책 저장소를 생성합니다.

```
aws verifiedpermissions create-policy-store \ 
     --validation-settings "mode=STRICT"
```
### 출력:

```
{ 
     "arn": "arn:aws:verifiedpermissions::123456789012:policy-store/
PSEXAMPLEabcdefg111111", 
     "createdDate": "2023-05-16T17:41:29.103459+00:00", 
     "lastUpdatedDate": "2023-05-16T17:41:29.103459+00:00", 
     "policyStoreId": "PSEXAMPLEabcdefg111111"
}
```
정책 스토어에 대한 자세한 내용은 [Amazon 검증 권한 사용 설명서의 Amazon 검증 권한 정책 스토](https://docs.aws.amazon.com/verifiedpermissions/latest/userguide/policy-stores.html) [어를](https://docs.aws.amazon.com/verifiedpermissions/latest/userguide/policy-stores.html) 참조하십시오.

• API 세부 정보는 AWS CLI 명령 [CreatePolicyStore참](https://awscli.amazonaws.com/v2/documentation/api/latest/reference/verifiedpermissions/create-policy-store.html)조를 참조하십시오.

#### **create-policy-template**

다음 코드 예시에서는 create-policy-template을 사용하는 방법을 보여 줍니다.

### AWS CLI

### 예 1: 정책 템플릿을 만들려면

다음 create-policy-template 예제에서는 주도자의 자리 표시자가 포함된 명령문을 사용하여 정책 템플릿을 생성합니다.

```
aws verifiedpermissions create-policy-template \ 
     --definition file://template1.txt \ 
     --policy-store-id PSEXAMPLEabcdefg111111
```
template1.txt 파일의 콘텐츠:

```
permit( 
     principal in ?principal, 
     action == Action::"view", 
     resource == Photo::"VacationPhoto94.jpg"
);
```
출력:

```
{ 
     "createdDate": "2023-06-12T20:47:42.804511+00:00", 
     "lastUpdatedDate": "2023-06-12T20:47:42.804511+00:00", 
     "policyStoreId": "PSEXAMPLEabcdefg111111", 
     "policyTemplateId": "PTEXAMPLEabcdefg111111"
}
```
정책 템플릿에 대한 자세한 내용은 [Amazon 검증 권한 사용 설명서의 Amazon 검증 권한 정책 템플](https://docs.aws.amazon.com/verifiedpermissions/latest/userguide/policy-templates.html) [릿을](https://docs.aws.amazon.com/verifiedpermissions/latest/userguide/policy-templates.html) 참조하십시오.

• API 세부 정보는 AWS CLI 명령 [CreatePolicyTemplate](https://awscli.amazonaws.com/v2/documentation/api/latest/reference/verifiedpermissions/create-policy-template.html)참조를 참조하십시오.

#### **create-policy**

다음 코드 예시에서는 create-policy을 사용하는 방법을 보여 줍니다.

AWS CLI

예 1: 정적 정책을 만들려면

다음 create-policy 예시에서는 보안 주체와 리소스를 모두 지정하는 정책 범위를 갖는 정적 정 책을 생성합니다.

```
aws verifiedpermissions create-policy \ 
     --definition file://definition1.txt \ 
     --policy-store-id PSEXAMPLEabcdefg111111
```
definition1.txt 파일의 콘텐츠:

```
{ 
     "static": { 
         "description": "Grant everyone of janeFriends UserGroup access to the 
  vacationFolder Album", 
         "statement": "permit(principal in UserGroup::\"janeFriends\", action, 
  resource in Album::\"vacationFolder\" );" 
     }
}
```
출력:

```
{ 
     "createdDate": "2023-06-12T20:33:37.382907+00:00", 
     "lastUpdatedDate": "2023-06-12T20:33:37.382907+00:00", 
     "policyId": "SPEXAMPLEabcdefg111111", 
     "policyStoreId": "PSEXAMPLEabcdefg111111", 
     "policyType": "STATIC", 
     "principal": { 
          "entityId": "janeFriends", 
          "entityType": "UserGroup" 
     }, 
     "resource": { 
          "entityId": "vacationFolder", 
          "entityType": "Album" 
     }
}
```
예 2: 모든 사용자에게 리소스에 대한 액세스 권한을 부여하는 정적 정책을 만들려면

다음 create-policy 예시에서는 리소스만 지정하는 정책 범위를 갖는 정적 정책을 생성합니다.

```
aws verifiedpermissions create-policy \
```

```
 --definition file://definition2.txt \ 
 --policy-store-id PSEXAMPLEabcdefg111111
```
### definition2.txt 파일의 콘텐츠:

```
{ 
     "static": { 
         "description": "Grant everyone access to the publicFolder Album", 
         "statement": "permit(principal, action, resource in Album::\"publicFolder
\");" 
     }
}
```
출력:

```
{ 
     "createdDate": "2023-06-12T20:39:44.975897+00:00", 
     "lastUpdatedDate": "2023-06-12T20:39:44.975897+00:00", 
     "policyId": "PbfR73F8oh5MMfr9uRtFDB", 
     "policyStoreId": "PSEXAMPLEabcdefg222222", 
     "policyType": "STATIC", 
     "resource": { 
         "entityId": "publicFolder", 
         "entityType": "Album" 
     }
}
```
## 예 3: 지정된 템플릿과 연결된 템플릿 연결 정책을 만들려면

다음 create-policy 예제에서는 지정된 정책 템플릿을 사용하여 템플릿 연결 정책을 만들고 사 용할 지정된 보안 주체를 새 템플릿 연결 정책에 연결합니다.

```
aws verifiedpermissions create-policy \ 
     --definition file://definition.txt \ 
     --policy-store-id PSEXAMPLEabcdefg111111
```
definition.txt의 콘텐츠:

```
{ 
     "templateLinked": { 
          "policyTemplateId": "PTEXAMPLEabcdefg111111",
```

```
 "principal": { 
               "entityType": "User", 
               "entityId": "alice" 
          } 
     }
}
```
출력:

 $\sqrt{2}$ 

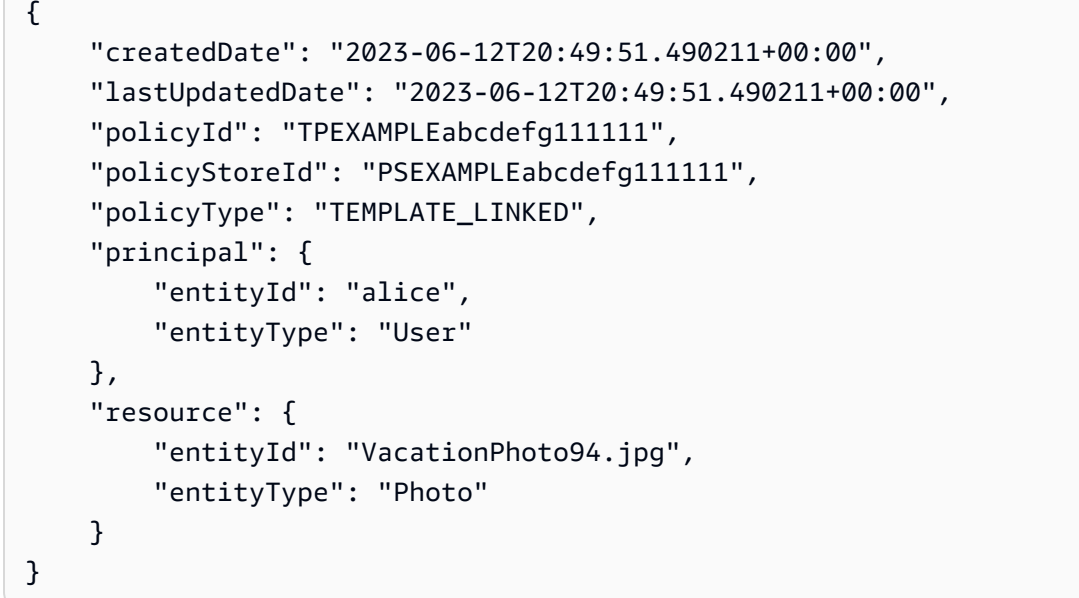

정책에 대한 자세한 내용은 [Amazon 검증 권한 사용 설명서의 Amazon 검증 권한 정책을](https://docs.aws.amazon.com/verifiedpermissions/latest/userguide/policies.html) 참조하십 시오.

• API 세부 정보는 AWS CLI 명령 [CreatePolicy](https://awscli.amazonaws.com/v2/documentation/api/latest/reference/verifiedpermissions/create-policy.html)참조를 참조하십시오.

## **delete-identity-source**

다음 코드 예시에서는 delete-identity-source을 사용하는 방법을 보여 줍니다.

AWS CLI

ID 소스를 삭제하려면

다음 delete-identity-source 예제에서는 지정된 Id가 있는 ID 소스를 삭제합니다.

```
aws verifiedpermissions delete-identity-source \ 
    --identity-source-id ISEXAMPLEabcdefg111111 \
```
--policy-store-id PSEXAMPLEabcdefg111111

이 명령은 출력을 생성하지 않습니다.

자격 증명 소스에 대한 자세한 내용은 [Amazon 검증 권한 사용 설명서의 자격 증명 공급자와 함께](https://docs.aws.amazon.com/verifiedpermissions/latest/userguide/identity-providers.html)  [Amazon 검증 권한 사용을](https://docs.aws.amazon.com/verifiedpermissions/latest/userguide/identity-providers.html) 참조하십시오.

• API 세부 정보는 AWS CLI 명령 [DeleteIdentitySource참](https://awscli.amazonaws.com/v2/documentation/api/latest/reference/verifiedpermissions/delete-identity-source.html)조를 참조하십시오.

## **delete-policy-store**

다음 코드 예시에서는 delete-policy-store을 사용하는 방법을 보여 줍니다.

AWS CLI

정책 저장소를 삭제하려면

다음 delete-policy-store 예제에서는 지정된 Id가 있는 정책 저장소를 삭제합니다.

aws verifiedpermissions delete-policy-store \ --policy-store-id PSEXAMPLEabcdefg111111

이 명령은 출력을 생성하지 않습니다.

정책 스토어에 대한 자세한 내용은 [Amazon 검증 권한 사용 설명서의 Amazon 검증 권한 정책 스토](https://docs.aws.amazon.com/verifiedpermissions/latest/userguide/policy-stores.html) [어를](https://docs.aws.amazon.com/verifiedpermissions/latest/userguide/policy-stores.html) 참조하십시오.

• API 세부 정보는 AWS CLI 명령 [DeletePolicyStore참](https://awscli.amazonaws.com/v2/documentation/api/latest/reference/verifiedpermissions/delete-policy-store.html)조를 참조하십시오.

#### **delete-policy-template**

다음 코드 예시에서는 delete-policy-template을 사용하는 방법을 보여 줍니다.

AWS CLI

정책 템플릿을 삭제하려면

다음 delete-policy-template 예에서는 지정된 Id가 있는 정책 템플릿을 삭제합니다.

```
aws verifiedpermissions delete-policy \ 
     --policy-template-id PTEXAMPLEabcdefg111111 \
```
--policy-store-id PSEXAMPLEabcdefg111111

이 명령은 출력을 생성하지 않습니다.

정책 템플릿에 대한 자세한 내용은 [Amazon 검증 권한 사용 설명서의 Amazon 검증 권한 정책 템플](https://docs.aws.amazon.com/verifiedpermissions/latest/userguide/policy-templates.html) [릿을](https://docs.aws.amazon.com/verifiedpermissions/latest/userguide/policy-templates.html) 참조하십시오.

• API 세부 정보는 AWS CLI 명령 [DeletePolicyTemplate참](https://awscli.amazonaws.com/v2/documentation/api/latest/reference/verifiedpermissions/delete-policy-template.html)조를 참조하십시오.

#### **delete-policy**

다음 코드 예시에서는 delete-policy을 사용하는 방법을 보여 줍니다.

AWS CLI

정적 또는 템플릿 연결 정책을 삭제하려면

다음 delete-policy 예시에서는 지정된 Id가 있는 정책을 삭제합니다.

```
aws verifiedpermissions delete-policy \ 
    --policy-id SPEXAMPLEabcdefg111111 \
     --policy-store-id PSEXAMPLEabcdefg111111
```
이 명령은 출력을 생성하지 않습니다.

정책에 대한 자세한 내용은 [Amazon 검증 권한 사용 설명서의 Amazon 검증 권한 정책을](https://docs.aws.amazon.com/verifiedpermissions/latest/userguide/policies.html) 참조하십 시오.

• API 세부 정보는 AWS CLI 명령 [DeletePolicy참](https://awscli.amazonaws.com/v2/documentation/api/latest/reference/verifiedpermissions/delete-policy.html)조를 참조하십시오.

# **get-identity-source**

다음 코드 예시에서는 get-identity-source을 사용하는 방법을 보여 줍니다.

AWS CLI

ID 소스에 대한 세부 정보를 검색하려면

다음 get-identity-source 예제에서는 지정된 ID를 가진 ID 소스의 세부 정보를 표시합니다.

```
aws verifiedpermissions get-identity-source \ 
    --identity-source ISEXAMPLEabcdefg111111 \
```
#### --policy-store-id PSEXAMPLEabcdefg111111

## 출력:

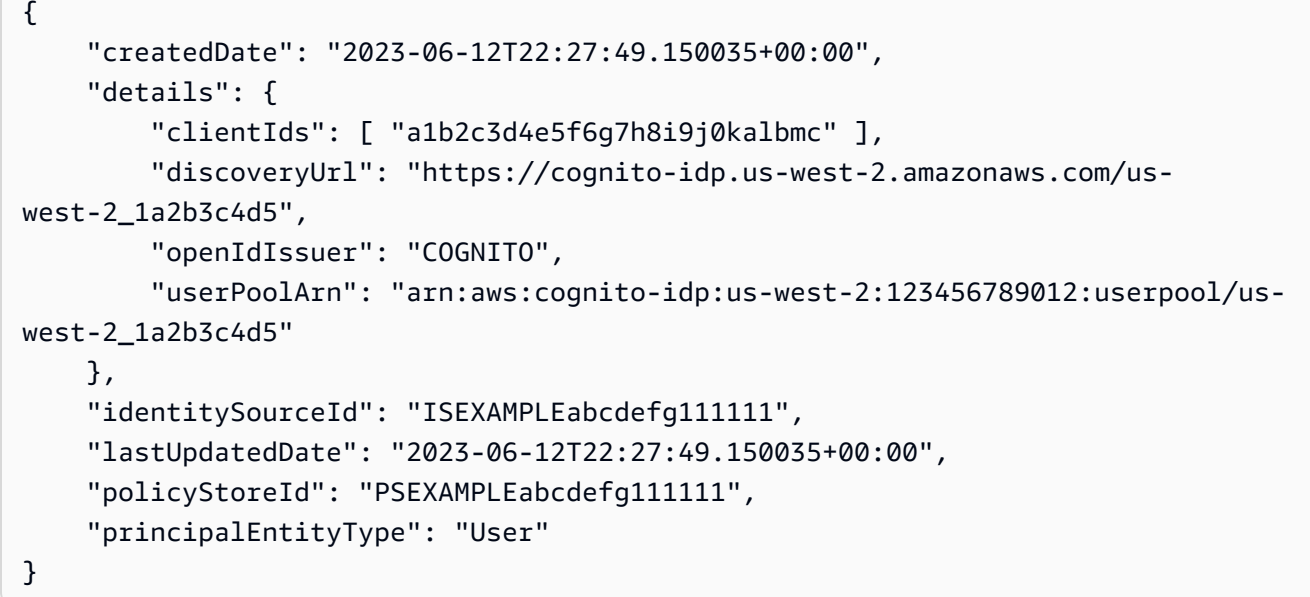

자격 증명 소스에 대한 자세한 내용은 [Amazon 검증 권한 사용 설명서의 자격 증명 공급자와 함께](https://docs.aws.amazon.com/verifiedpermissions/latest/userguide/identity-providers.html)  [Amazon 검증 권한 사용을](https://docs.aws.amazon.com/verifiedpermissions/latest/userguide/identity-providers.html) 참조하십시오.

• API 세부 정보는 AWS CLI 명령 [GetIdentitySource](https://awscli.amazonaws.com/v2/documentation/api/latest/reference/verifiedpermissions/get-identity-source.html)참조를 참조하십시오.

# **get-policy-store**

다음 코드 예시에서는 get-policy-store을 사용하는 방법을 보여 줍니다.

AWS CLI

정책 저장소에 대한 세부 정보를 검색하려면

다음 get-policy-store 예에서는 지정된 ID를 가진 정책 저장소의 세부 정보를 표시합니다.

```
aws verifiedpermissions get-policy-store \ 
     --policy-store-id PSEXAMPLEabcdefg111111
```

```
 "arn": "arn:aws:verifiedpermissions::123456789012:policy-store/
PSEXAMPLEabcdefg111111", 
     "createdDate": "2023-06-05T20:16:46.225598+00:00", 
     "lastUpdatedDate": "2023-06-08T20:40:23.173691+00:00", 
     "policyStoreId": "PSEXAMPLEabcdefg111111", 
     "validationSettings": { "mode": "OFF" }
}
```
정책 스토어에 대한 자세한 내용은 [Amazon 검증 권한 사용 설명서의 Amazon 검증 권한 정책 스토](https://docs.aws.amazon.com/verifiedpermissions/latest/userguide/policy-stores.html) [어를](https://docs.aws.amazon.com/verifiedpermissions/latest/userguide/policy-stores.html) 참조하십시오.

• API 세부 정보는 AWS CLI 명령 [GetPolicyStore](https://awscli.amazonaws.com/v2/documentation/api/latest/reference/verifiedpermissions/get-policy-store.html)참조를 참조하십시오.

## **get-policy-template**

다음 코드 예시에서는 get-policy-template을 사용하는 방법을 보여 줍니다.

AWS CLI

정책 템플릿에 대한 세부 정보를 검색하려면

다음 get-policy-template 예에서는 지정된 ID의 정책 템플릿에 대한 세부 정보를 표시합니다.

```
aws verifiedpermissions get-policy-template \ 
     --policy-template-id PTEXAMPLEabcdefg111111 \ 
     --policy-store-id PSEXAMPLEabcdefg111111
```
출력:

```
\mathcal{L} "createdDate": "2023-06-12T20:47:42.804511+00:00", 
     "lastUpdatedDate": "2023-06-12T20:47:42.804511+00:00", 
     "policyStoreId": "PSEXAMPLEabcdefg111111", 
     "policyTemplateId": "PTEXAMPLEabcdefg111111", 
     "statement": "permit(\n principal in ?principal,\n action == Action::
\"view\",\n resource == Photo::\"VacationPhoto94.jpg\"\n);"
}
```
정책 템플릿에 대한 자세한 내용은 [Amazon 검증 권한 사용 설명서의 Amazon 검증 권한 정책 템플](https://docs.aws.amazon.com/verifiedpermissions/latest/userguide/policy-templates.html) [릿을](https://docs.aws.amazon.com/verifiedpermissions/latest/userguide/policy-templates.html) 참조하십시오.

• API 세부 정보는 AWS CLI 명령 [GetPolicyTemplate참](https://awscli.amazonaws.com/v2/documentation/api/latest/reference/verifiedpermissions/get-policy-template.html)조를 참조하십시오.

## **get-policy**

다음 코드 예시에서는 get-policy을 사용하는 방법을 보여 줍니다.

AWS CLI

정책에 대한 세부 정보를 검색하려면

다음 get-policy 예에서는 지정된 ID의 정책 세부 정보를 표시합니다.

```
aws verifiedpermissions get-policy \ 
     --policy-id PSEXAMPLEabcdefg111111 \ 
     --policy-store-id PSEXAMPLEabcdefg111111
```
출력:

```
{ 
     "createdDate": "2023-06-12T20:33:37.382907+00:00", 
     "definition": { 
         "static": { 
              "description": "Grant everyone of janeFriends UserGroup access to the 
  vacationFolder Album", 
              "statement": "permit(principal in UserGroup::\"janeFriends\", action, 
  resource in Album::\"vacationFolder\" );" 
 } 
     }, 
     "lastUpdatedDate": "2023-06-12T20:33:37.382907+00:00", 
     "policyId": "SPEXAMPLEabcdefg111111", 
     "policyStoreId": "PSEXAMPLEabcdefg111111", 
     "policyType": "STATIC", 
     "principal": { 
         "entityId": "janeFriends", 
         "entityType": "UserGroup" 
     }, 
     "resource": { 
         "entityId": "vacationFolder", 
         "entityType": "Album" 
     }
}
```
정책에 대한 자세한 내용은 [Amazon 검증 권한 사용 설명서의 Amazon 검증 권한 정책을](https://docs.aws.amazon.com/verifiedpermissions/latest/userguide/policies.html) 참조하십 시오.

• API 세부 정보는 AWS CLI 명령 [GetPolicy참](https://awscli.amazonaws.com/v2/documentation/api/latest/reference/verifiedpermissions/get-policy.html)조를 참조하십시오.

#### **get-schema**

다음 코드 예시에서는 get-schema을 사용하는 방법을 보여 줍니다.

#### AWS CLI

정책 저장소에서 스키마를 검색하려면

다음 get-schema 예제는 지정된 정책 저장소의 스키마 세부 정보를 표시합니다.

```
aws verifiedpermissions get-schema \ 
     --policy-store-id PSEXAMPLEabcdefg111111
```
출력:

```
{ 
     "policyStoreId": "PSEXAMPLEabcdefg111111", 
     "schema": "{\"MySampleNamespace\":{\"entityTypes\":{\"Employee\":{\"shape
\":{\"attributes\":{\"jobLevel\":{\"type\":\"Long\"},\"name\":{\"type\":\"String
\"}},\"type\":\"Record\"}}},\"actions\":{\"remoteAccess\":{\"appliesTo\":
{\"principalTypes\":[\"Employee\"]}}}}}", 
     "createdDate": "2023-06-14T17:47:13.999885+00:00", 
     "lastUpdatedDate": "2023-06-14T17:47:13.999885+00:00"
}
```
스키마에 대한 자세한 내용은 Amazon 검증 권한 사용 설명서의 [정책 스토어 스키마를](https://docs.aws.amazon.com/verifiedpermissions/latest/userguide/schema.html) 참조하십시 오.

• API 세부 정보는 AWS CLI 명령 [GetSchema참](https://awscli.amazonaws.com/v2/documentation/api/latest/reference/verifiedpermissions/get-schema.html)조를 참조하십시오.

### **is-authorized-with-token**

다음 코드 예시에서는 is-authorized-with-token을 사용하는 방법을 보여 줍니다.

AWS CLI

예 1: 사용자 요청에 대한 권한 부여 결정 요청하기 (허용)

다음 is-authorized-with-token 예시는 Amazon Cognito에서 인증된 사용자에 대한 승인 결 정을 요청합니다. 요청은 액세스 토큰 대신 Cognito에서 제공하는 자격 증명 토큰을 사용합니다. 이 예시에서는 지정된 정보 저장소가 보안 주체를 유형의 엔티티로 반환하도록 구성되어 있습니다. CognitoUser

```
aws verifiedpermissions is-authorized-with-token \ 
     --action actionId="View",actionType="Action" \ 
    --resource entityId="vacationPhoto94.jpg",entityType="Photo" \
     --policy-store-id PSEXAMPLEabcdefg111111 \ 
     --identity-token "AbCdE12345...long.string...54321EdCbA"
```
정책 저장소에는 지정된 Cognito 사용자 풀 및 애플리케이션 ID의 ID를 수락하는 다음 명령문이 포 함된 정책이 포함되어 있습니다.

```
permit( 
     principal == CognitoUser::"us-east-1_1a2b3c4d5|a1b2c3d4e5f6g7h8i9j0kalbmc", 
     action, 
     resource == Photo::"VacationPhoto94.jpg"
);
```
출력:

```
{ 
     "decision":"Allow", 
     "determiningPolicies":[ 
          { 
          "determiningPolicyId":"SPEXAMPLEabcdefg111111" 
          } 
     ], 
     "errors":[]
}
```
Cognito 사용자 풀의 자격 증명을 사용하는 방법에 대한 자세한 내용은 [Amazon 검증 권한 사용 설](https://docs.aws.amazon.com/verifiedpermissions/latest/userguide/identity-providers.html) [명서의 자격 증명 공급자를 통한 Amazon 검증 권한 사용을](https://docs.aws.amazon.com/verifiedpermissions/latest/userguide/identity-providers.html) 참조하십시오.

• API 세부 정보는 AWS CLI 명령 [IsAuthorizedWithToken](https://awscli.amazonaws.com/v2/documentation/api/latest/reference/verifiedpermissions/is-authorized-with-token.html)참조를 참조하십시오.

#### **is-authorized**

다음 코드 예시에서는 is-authorized을 사용하는 방법을 보여 줍니다.

AWS CLI

예 1: 사용자 요청에 대한 권한 부여 결정 요청하기 (허용)

다음 is-authorized 예에서는 User 이름이 지정된 유형의 주체 중 작업을 수행하려는 이름 이 지정된 Alice 유형의 주체에 대한 권한 부여 결정을 VacationPhoto94.jpg 요청합니다. updatePhoto Photo

응답은 해당 요청이 하나의 정책에 의해 허용된다는 것을 보여줍니다.

```
aws verifiedpermissions is-authorized \ 
     --principal entityType=User,entityId=alice \ 
    --action actionType=Action, actionId=view \
     --resource entityType=Photo,entityId=VactionPhoto94.jpg \ 
     --policy-store-id PSEXAMPLEabcdefg111111
```
출력:

```
{ 
     "decision": "ALLOW", 
     "determiningPolicies": [ 
          { 
               "policyId": "SPEXAMPLEabcdefg111111" 
          } 
     ], 
     "errors": []
}
```
예 2: 사용자 요청에 대한 승인 결정 요청 (거부)

다음 예제는 주체가 다음과 같다는 점을 제외하면 이전 예와 동일합니다. User::"Bob" 정책 저장소에는 해당 사용자의 액세스를 허용하는 정책이 포함되어 있지 않습니 다Album::"alice\_folder".

출력 결과는 목록이 DeterminingPolicies 비어 있기 때문에 Deny 가 암시적이라는 것을 나타 냅니다.

```
aws verifiedpermissions create-policy \ 
     --definition file://definition2.txt \ 
     --policy-store-id PSEXAMPLEabcdefg111111
```
출력:

{

"decision": "DENY",

```
 "determiningPolicies": [], 
 "errors": []
```
자세한 내용은 [Amazon 검증 권한 사용 설명서를](https://docs.aws.amazon.com/verifiedpermissions/latest/userguide/) 참조하십시오.

• API 세부 정보는 AWS CLI 명령 [IsAuthorized참](https://awscli.amazonaws.com/v2/documentation/api/latest/reference/verifiedpermissions/is-authorized.html)조를 참조하십시오.

# **list-identity-sources**

다음 코드 예시에서는 list-identity-sources을 사용하는 방법을 보여 줍니다.

AWS CLI

}

사용 가능한 ID 소스를 나열하려면

다음 list-identity-sources 예제는 지정된 정책 저장소의 모든 ID 소스를 나열합니다.

```
aws verifiedpermissions list-identity-sources \ 
     --policy-store-id PSEXAMPLEabcdefg111111
```

```
{ 
     "identitySources": [ 
         { 
              "createdDate": "2023-06-12T22:27:49.150035+00:00", 
              "details": { 
                  "clientIds": [ "a1b2c3d4e5f6g7h8i9j0kalbmc" ], 
                  "discoveryUrl": "https://cognito-idp.us-west-2.amazonaws.com/us-
west-2_1a2b3c4d5", 
                  "openIdIssuer": "COGNITO", 
                  "userPoolArn": "arn:aws:cognito-idp:us-west-2:123456789012:userpool/
us-west-2_1a2b3c4d5" 
              }, 
              "identitySourceId": "ISEXAMPLEabcdefg111111", 
              "lastUpdatedDate": "2023-06-12T22:27:49.150035+00:00", 
              "policyStoreId": "PSEXAMPLEabcdefg111111", 
              "principalEntityType": "User" 
         } 
     ]
}
```
자격 증명 소스에 대한 자세한 내용은 [Amazon 검증 권한 사용 설명서의 자격 증명 공급자와 함께](https://docs.aws.amazon.com/verifiedpermissions/latest/userguide/identity-providers.html)  [Amazon 검증 권한 사용을](https://docs.aws.amazon.com/verifiedpermissions/latest/userguide/identity-providers.html) 참조하십시오.

• API 세부 정보는 AWS CLI 명령 [ListIdentitySources참](https://awscli.amazonaws.com/v2/documentation/api/latest/reference/verifiedpermissions/list-identity-sources.html)조를 참조하십시오.

# **list-policies**

다음 코드 예시에서는 list-policies을 사용하는 방법을 보여 줍니다.

AWS CLI

사용 가능한 정책을 나열하려면

다음 list-policies 예제는 지정된 정책 저장소의 모든 정책을 나열합니다.

```
aws verifiedpermissions list-policies \ 
     --policy-store-id PSEXAMPLEabcdefg111111
```

```
{ 
     "policies": [ 
         { 
             "createdDate": "2023-06-12T20:33:37.382907+00:00", 
             "definition": { 
                  "static": { 
                      "description": "Grant everyone of janeFriends UserGroup access 
  to the vacationFolder Album" 
 } 
             }, 
             "lastUpdatedDate": "2023-06-12T20:33:37.382907+00:00", 
             "policyId": "SPEXAMPLEabcdefg111111", 
             "policyStoreId": "PSEXAMPLEabcdefg111111", 
             "policyType": "STATIC", 
             "principal": { 
                  "entityId": "janeFriends", 
                 "entityType": "UserGroup" 
             }, 
             "resource": { 
                  "entityId": "vacationFolder", 
                  "entityType": "Album" 
 }
```

```
 }, 
         { 
             "createdDate": "2023-06-12T20:39:44.975897+00:00", 
             "definition": { 
                 "static": { 
                      "description": "Grant everyone access to the publicFolder Album" 
 } 
             }, 
             "lastUpdatedDate": "2023-06-12T20:39:44.975897+00:00", 
             "policyId": "SPEXAMPLEabcdefg222222", 
             "policyStoreId": "PSEXAMPLEabcdefg111111", 
             "policyType": "STATIC", 
             "resource": { 
                 "entityId": "publicFolder", 
                 "entityType": "Album" 
 } 
         }, 
         { 
             "createdDate": "2023-06-12T20:49:51.490211+00:00", 
             "definition": { 
                 "templateLinked": { 
                      "policyTemplateId": "PTEXAMPLEabcdefg111111" 
 } 
             }, 
             "lastUpdatedDate": "2023-06-12T20:49:51.490211+00:00", 
             "policyId": "SPEXAMPLEabcdefg333333", 
             "policyStoreId": "PSEXAMPLEabcdefg111111", 
             "policyType": "TEMPLATE_LINKED", 
             "principal": { 
                 "entityId": "alice", 
                 "entityType": "User" 
             }, 
             "resource": { 
                 "entityId": "VacationPhoto94.jpg", 
                 "entityType": "Photo" 
 } 
         } 
   \mathbf{I}
```
정책에 대한 자세한 내용은 [Amazon 검증 권한 사용 설명서의 Amazon 검증 권한 정책을](https://docs.aws.amazon.com/verifiedpermissions/latest/userguide/policies.html) 참조하십 시오.

• API 세부 정보는 AWS CLI 명령 [ListPolicies](https://awscli.amazonaws.com/v2/documentation/api/latest/reference/verifiedpermissions/list-policies.html)참조를 참조하십시오.

}

## **list-policy-stores**

다음 코드 예시에서는 list-policy-stores을 사용하는 방법을 보여 줍니다.

AWS CLI

사용 가능한 정책 저장소를 나열하려면

다음 list-policy-stores 예에는 해당 AWS 지역의 모든 정책 저장소가 나열되어 있습니다. 유 효성이 확인된 권한을 제외한 create-policy-store 모든 명령은 사용할 정책 저장소의 ID를 지 정해야 합니다. list-policy-stores

aws verifiedpermissions list-policy-stores

#### 출력:

```
{ 
     "policyStores": [ 
         { 
              "arn": "arn:aws:verifiedpermissions::123456789012:policy-store/
PSEXAMPLEabcdefg111111", 
              "createdDate": "2023-06-05T20:16:46.225598+00:00", 
              "policyStoreId": "PSEXAMPLEabcdefg111111" 
         }, 
         { 
              "arn": "arn:aws:verifiedpermissions::123456789012:policy-store/
PSEXAMPLEabcdefg222222", 
              "createdDate": "2023-06-08T18:09:37.364356+00:00", 
              "policyStoreId": "PSEXAMPLEabcdefg222222" 
         }, 
         { 
              "arn": "arn:aws:verifiedpermissions::123456789012:policy-store/
PSEXAMPLEabcdefg333333", 
              "createdDate": "2023-06-08T18:09:46.920600+00:00", 
              "policyStoreId": "PSEXAMPLEabcdefg333333" 
         } 
     ]
}
```
정책 스토어에 대한 자세한 내용은 [Amazon 검증 권한 사용 설명서의 Amazon 검증 권한 정책 스토](https://docs.aws.amazon.com/verifiedpermissions/latest/userguide/policy-stores.html) [어를](https://docs.aws.amazon.com/verifiedpermissions/latest/userguide/policy-stores.html) 참조하십시오.

• API 세부 정보는 AWS CLI 명령 [ListPolicyStores참](https://awscli.amazonaws.com/v2/documentation/api/latest/reference/verifiedpermissions/list-policy-stores.html)조를 참조하십시오.

## **list-policy-templates**

다음 코드 예시에서는 list-policy-templates을 사용하는 방법을 보여 줍니다.

AWS CLI

사용 가능한 정책 템플릿을 나열하려면

다음 list-policy-templates 예제는 지정된 정책 저장소의 모든 정책 템플릿을 나열합니다.

```
aws verifiedpermissions list-policy-templates \ 
     --policy-store-id PSEXAMPLEabcdefg111111
```
출력:

```
{ 
     "policyTemplates": [ 
          { 
              "createdDate": "2023-06-12T20:47:42.804511+00:00", 
              "lastUpdatedDate": "2023-06-12T20:47:42.804511+00:00", 
              "policyStoreId": "PSEXAMPLEabcdefg111111", 
              "policyTemplateId": "PTEXAMPLEabcdefg111111" 
         } 
     ]
}
```
정책 템플릿에 대한 자세한 내용은 [Amazon 검증 권한 사용 설명서의 Amazon 검증 권한 정책 템플](https://docs.aws.amazon.com/verifiedpermissions/latest/userguide/policy-templates.html) [릿을](https://docs.aws.amazon.com/verifiedpermissions/latest/userguide/policy-templates.html) 참조하십시오.

• API 세부 정보는 AWS CLI 명령 [ListPolicyTemplates참](https://awscli.amazonaws.com/v2/documentation/api/latest/reference/verifiedpermissions/list-policy-templates.html)조를 참조하십시오.

#### **put-schema**

다음 코드 예시에서는 put-schema을 사용하는 방법을 보여 줍니다.

AWS CLI

스키마를 정책 저장소에 저장하려면

다음 put-schema 예제에서는 지정된 정책 저장소에서 스키마를 생성하거나 바꿉니다.

입력 파일의 cedarJson 파라미터는 JSON 객체를 문자열로 표현합니다. 가장 바깥쪽 따옴표 쌍 내에 포함된 따옴표 (") 를 포함합니다. 이를 위해서는 포함된 모든 따옴표 앞에 백슬래시 문자 (") 를 붙이고 모든 줄을 줄 바꿈 없이 단일 텍스트 줄로 결합하여 JSON을 문자열로 변환해야 합니다.

가독성을 높이기 위해 예제 문자열을 여러 줄에 걸쳐 표시할 수 있지만 작업을 수행하려면 매개 변 수를 한 줄 문자열로 제출해야 합니다.

aws 검증 권한 입력 스키마 --정의 파일: //schema.txt — PSExampleABCDefg111111 policy-storeid

schema.txt의 콘텐츠:

```
{ 
     "cedarJson": "{\"MySampleNamespace\": {\"actions\": {\"remoteAccess\": { 
             \"appliesTo\": {\"principalTypes\": [\"Employee\"]}}},\"entityTypes\": { 
             \"Employee\": {\"shape\": {\"attributes\": {\"jobLevel\": {\"type\": 
             \"Long\"},\"name\": {\"type\": \"String\"}},\"type\": \"Record\"}}}}}"
}
```
출력:

```
{ 
     "policyStoreId": "PSEXAMPLEabcdefg111111", 
     "namespaces": [ 
         "MySampleNamespace" 
     ], 
     "createdDate": "2023-06-14T17:47:13.999885+00:00", 
     "lastUpdatedDate": "2023-06-14T17:47:13.999885+00:00"
}
```
스키마에 대한 자세한 내용은 Amazon 검증 권한 사용 설명서의 [정책 스토어 스키마를](https://docs.aws.amazon.com/verifiedpermissions/latest/userguide/schema.html) 참조하십시 오.

• API 세부 정보는 AWS CLI 명령 [PutSchema](https://awscli.amazonaws.com/v2/documentation/api/latest/reference/verifiedpermissions/put-schema.html)참조를 참조하십시오.

#### **update-identity-source**

다음 코드 예시에서는 update-identity-source을 사용하는 방법을 보여 줍니다.

AWS CLI

ID 소스를 업데이트하려면

다음 update-identity-source 예제는 새 Cognito 사용자 풀 구성을 제공하고 자격 증명 소스 에서 반환되는 엔티티 유형을 변경하여 지정된 ID 소스를 수정합니다.

aws verifiedpermissions update-identity-source --identity-source-id ISEXAMPLEabcdefg111111 \ --update-configuration file://config.txt \ --principal-entity-type "Employee" \ --policy-store-id PSEXAMPLEabcdefg111111

config.txt의 콘텐츠:

```
{ 
         "cognitoUserPoolConfiguration": { 
                  "userPoolArn": "arn:aws:cognito-idp:us-west-2:123456789012:userpool/
us-west-2_1a2b3c4d5", 
                  "clientIds":["a1b2c3d4e5f6g7h8i9j0kalbmc"] 
         }
}
```
출력:

```
{ 
     "createdDate": "2023-05-19T20:30:28.214829+00:00", 
     "identitySourceId": "ISEXAMPLEabcdefg111111", 
     "lastUpdatedDate": "2023-05-19T20:30:28.214829+00:00", 
     "policyStoreId": "PSEXAMPLEabcdefg111111"
}
```
자격 증명 소스에 대한 자세한 내용은 [Amazon 검증 권한 사용 설명서의 자격 증명 공급자와 함께](https://docs.aws.amazon.com/verifiedpermissions/latest/userguide/identity-providers.html)  [Amazon 검증 권한 사용을](https://docs.aws.amazon.com/verifiedpermissions/latest/userguide/identity-providers.html) 참조하십시오.

• API 세부 정보는 AWS CLI 명령 [UpdateIdentitySource참](https://awscli.amazonaws.com/v2/documentation/api/latest/reference/verifiedpermissions/update-identity-source.html)조를 참조하십시오.

#### **update-policy-store**

다음 코드 예시에서는 update-policy-store을 사용하는 방법을 보여 줍니다.

AWS CLI

정책 저장소를 업데이트하려면

다음 update-policy-store 예제에서는 검증 설정을 변경하여 정책 저장소를 수정합니다.

```
aws verifiedpermissions update-policy-store \ 
     --validation-settings "mode=STRICT" \ 
     --policy-store-id PSEXAMPLEabcdefg111111
```
출력:

```
{ 
     "arn": "arn:aws:verifiedpermissions::123456789012:policy-store/
PSEXAMPLEabcdefg111111", 
     "createdDate": "2023-05-16T17:41:29.103459+00:00", 
     "lastUpdatedDate": "2023-05-16T17:41:29.103459+00:00", 
     "policyStoreId": "PSEXAMPLEabcdefg111111"
}
```
정책 스토어에 대한 자세한 내용은 [Amazon 검증 권한 사용 설명서의 Amazon 검증 권한 정책 스토](https://docs.aws.amazon.com/verifiedpermissions/latest/userguide/policy-stores.html) [어를](https://docs.aws.amazon.com/verifiedpermissions/latest/userguide/policy-stores.html) 참조하십시오.

• API 세부 정보는 AWS CLI 명령 [UpdatePolicyStore참](https://awscli.amazonaws.com/v2/documentation/api/latest/reference/verifiedpermissions/update-policy-store.html)조를 참조하십시오.

## **update-policy-template**

다음 코드 예시에서는 update-policy-template을 사용하는 방법을 보여 줍니다.

AWS CLI

예 1: 정책 템플릿을 업데이트하려면

다음 update-policy-template 예제에서는 지정된 템플릿 연결 정책을 수정하여 해당 정책 설 명을 대체합니다.

```
aws verifiedpermissions update-policy-template \ 
     --policy-template-id PTEXAMPLEabcdefg111111 \ 
     --statement file://template1.txt \ 
     --policy-store-id PSEXAMPLEabcdefg111111
```
template1.txt 파일의 콘텐츠:

```
permit( 
     principal in ?principal, 
     action == Action::"view", 
     resource == Photo::"VacationPhoto94.jpg"
```
);

# 출력:

```
{ 
     "createdDate": "2023-06-12T20:47:42.804511+00:00", 
     "lastUpdatedDate": "2023-06-12T20:47:42.804511+00:00", 
     "policyStoreId": "PSEXAMPLEabcdefg111111", 
     "policyTemplateId": "PTEXAMPLEabcdefg111111"
}
```
정책 템플릿에 대한 자세한 내용은 [Amazon 검증 권한 사용 설명서의 Amazon 검증 권한 정책 템플](https://docs.aws.amazon.com/verifiedpermissions/latest/userguide/policy-templates.html) [릿을](https://docs.aws.amazon.com/verifiedpermissions/latest/userguide/policy-templates.html) 참조하십시오.

• API 세부 정보는 AWS CLI 명령 [UpdatePolicyTemplate참](https://awscli.amazonaws.com/v2/documentation/api/latest/reference/verifiedpermissions/update-policy-template.html)조를 참조하십시오.

#### **update-policy**

다음 코드 예시에서는 update-policy을 사용하는 방법을 보여 줍니다.

AWS CLI

예 1: 정적 정책을 만들려면

다음 create-policy 예시에서는 보안 주체와 리소스를 모두 지정하는 정책 범위를 갖는 정적 정 책을 생성합니다.

```
aws verifiedpermissions create-policy \ 
     --definition file://definition.txt \ 
     --policy-store-id PSEXAMPLEabcdefg111111
```
statement파라미터는 JSON 객체를 문자열로 표현합니다. 가장 바깥쪽 따옴표 쌍 내에 포함된 따 옴표 (") 가 있습니다. 이를 위해서는 포함된 모든 따옴표 앞에 백슬래시 문자 (") 를 붙이고 모든 줄 을 줄 바꿈 없이 단일 텍스트 줄로 결합하여 JSON을 문자열로 변환해야 합니다.

가독성을 높이기 위해 예제 문자열을 여러 줄에 걸쳐 표시할 수 있지만 작업을 수행하려면 매개 변 수를 한 줄 문자열로 제출해야 합니다.

definition.txt 파일의 콘텐츠:

{

```
 "static": { 
         "description": "Grant everyone of janeFriends UserGroup access to the 
  vacationFolder Album", 
         "statement": "permit(principal in UserGroup::\"janeFriends\", action, 
 resource in Album::\"vacationFolder\" );" 
     }
}
```
출력:

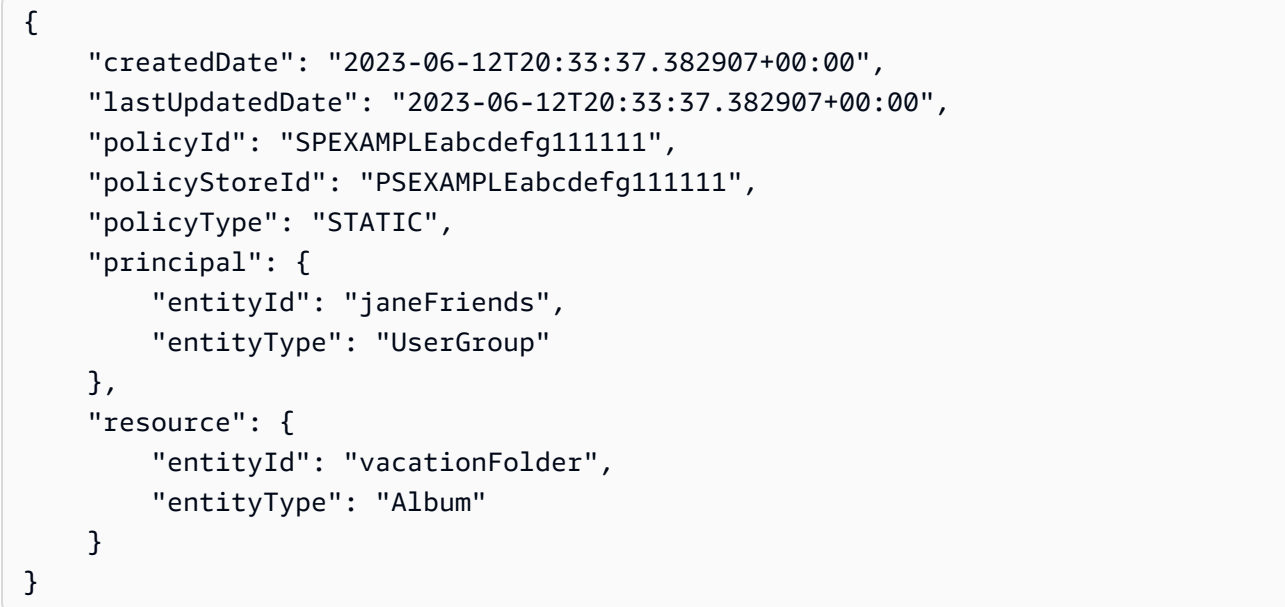

예 2: 모든 사용자에게 리소스에 대한 액세스 권한을 부여하는 정적 정책을 만들려면

다음 create-policy 예시에서는 리소스만 지정하는 정책 범위를 갖는 정적 정책을 생성합니다.

```
aws verifiedpermissions create-policy \ 
     --definition file://definition2.txt \ 
     --policy-store-id PSEXAMPLEabcdefg111111
```
definition2.txt 파일의 콘텐츠:

```
{ 
     "static": { 
         "description": "Grant everyone access to the publicFolder Album", 
         "statement": "permit(principal, action, resource in Album::\"publicFolder
\");" 
     }
```
#### }

## 출력:

```
{ 
     "createdDate": "2023-06-12T20:39:44.975897+00:00", 
     "lastUpdatedDate": "2023-06-12T20:39:44.975897+00:00", 
     "policyId": "PbfR73F8oh5MMfr9uRtFDB", 
     "policyStoreId": "PSEXAMPLEabcdefg222222", 
     "policyType": "STATIC", 
     "resource": { 
         "entityId": "publicFolder", 
         "entityType": "Album" 
     }
}
```
예 3: 지정된 템플릿과 연결된 템플릿 연결 정책을 만들려면

다음 create-policy 예제에서는 지정된 정책 템플릿을 사용하여 템플릿 연결 정책을 만들고 사 용할 지정된 보안 주체를 새 템플릿 연결 정책에 연결합니다.

```
aws verifiedpermissions create-policy \ 
     --definition file://definition2.txt \ 
     --policy-store-id PSEXAMPLEabcdefg111111
```
definition3.txt 내용:

```
{ 
     "templateLinked": { 
          "policyTemplateId": "PTEXAMPLEabcdefg111111", 
          "principal": { 
              "entityType": "User", 
              "entityId": "alice" 
          } 
     }
}
```
출력:

{

```
 "createdDate": "2023-06-12T20:49:51.490211+00:00", 
 "lastUpdatedDate": "2023-06-12T20:49:51.490211+00:00",
```
}

```
 "policyId": "TPEXAMPLEabcdefg111111", 
 "policyStoreId": "PSEXAMPLEabcdefg111111", 
 "policyType": "TEMPLATE_LINKED", 
 "principal": { 
     "entityId": "alice", 
     "entityType": "User" 
 }, 
 "resource": { 
     "entityId": "VacationPhoto94.jpg", 
     "entityType": "Photo" 
 }
```
정책에 대한 자세한 내용은 [Amazon 검증 권한 사용 설명서의 Amazon 검증 권한 정책을](https://docs.aws.amazon.com/verifiedpermissions/latest/userguide/policies.html) 참조하십 시오.

• API 세부 정보는 AWS CLI 명령 [UpdatePolicy참](https://awscli.amazonaws.com/v2/documentation/api/latest/reference/verifiedpermissions/update-policy.html)조를 참조하십시오.

VPC 래티스 예제 사용 AWS CLI

다음 코드 예제는 AWS Command Line Interface with VPC Lattice를 사용하여 작업을 수행하고 일반 적인 시나리오를 구현하는 방법을 보여줍니다.

작업은 대규모 프로그램에서 발췌한 코드이며 컨텍스트에 맞춰 실행해야 합니다. 작업은 개별 서비스 함수를 호출하는 방법을 보여 주며 관련 시나리오와 교차 서비스 예시에서 컨텍스트에 맞는 작업을 볼 수 있습니다.

시나리오는 동일한 서비스 내에서 여러 함수를 호출하여 특정 태스크를 수행하는 방법을 보여주는 코 드 예시입니다.

각 예제에는 GitHub 컨텍스트에서 코드를 설정하고 실행하는 방법에 대한 지침을 찾을 수 있는 링크가 포함되어 있습니다.

주제

• [작업](#page-354-0)

작업

**create-listener**

다음 코드 예시에서는 create-listener을 사용하는 방법을 보여 줍니다.

# AWS CLI

리스너를 만들려면

다음 create-listener 예시에서는 트래픽을 지정된 VPC Lattice 대상 그룹으로 전달하는 기본 규칙을 사용하여 HTTPS 리스너를 만듭니다.

```
aws vpc-lattice create-listener \ 
     --name my-service-listener \ 
     --protocol HTTPS \ 
     --port 443 \ 
     --service-identifier svc-0285b53b2eEXAMPLE \ 
     --default-action file://listener-config.json
```
listener-config.json의 콘텐츠:

```
{ 
     "forward": { 
         "targetGroups": [ 
\{\hspace{.1cm} \} "targetGroupIdentifier": "tg-0eaa4b9ab4EXAMPLE" 
 } 
         ] 
     }
}
```

```
{ 
     "arn": "arn:aws:vpc-lattice:us-east-2:123456789012:service/
svc-0285b53b2eEXAMPLE/listener/listener-07cc7fb0abEXAMPLE", 
     "defaultAction": { 
         "forward": { 
             "targetGroups": [ 
\overline{a} "targetGroupIdentifier": "tg-0eaa4b9ab4EXAMPLE", 
                    "weight": 100 
 } 
 ] 
        } 
    }, 
     "id": "listener-07cc7fb0abEXAMPLE",
```

```
 "name": "my-service-listener", 
     "port": 443, 
     "protocol": "HTTPS", 
     "serviceArn": "arn:aws:vpc-lattice:us-east-2:123456789012:service/
svc-0285b53b2eEXAMPLE", 
     "serviceId": "svc-0285b53b2eEXAMPLE"
}
```
자세한 내용은 Amazon VPC Lattice 사용 설명서의 [리스너를](https://docs.aws.amazon.com/vpc-lattice/latest/ug/listeners.html) 참조하십시오.

• API 세부 정보는 명령 참조를 참조하십시오 [CreateListener.](https://awscli.amazonaws.com/v2/documentation/api/latest/reference/vpc-lattice/create-listener.html)AWS CLI

#### **create-service-network-service-association**

다음 코드 예시에서는 create-service-network-service-association을 사용하는 방법을 보 여 줍니다.

AWS CLI

서비스 연결을 만들려면

다음 create-service-network-service-association 예제에서는 지정된 서비스를 지정 된 서비스 네트워크에 연결합니다.

```
aws vpc-lattice create-service-network-service-association \ 
     --service-identifier svc-0285b53b2eEXAMPLE \ 
     --service-network-identifier sn-080ec7dc93EXAMPLE
```

```
\{ "arn": "arn:aws:vpc-lattice:us-
east-2:123456789012:servicenetworkserviceassociation/snsa-0e16955a8cEXAMPLE", 
     "createdBy": "123456789012", 
     "dnsEntry": { 
         "domainName": "my-lattice-service-0285b53b2eEXAMPLE.7d67968.vpc-lattice-
svcs.us-east-2.on.aws", 
         "hostedZoneId": "Z09127221KTH2CEXAMPLE" 
     }, 
     "id": "snsa-0e16955a8cEXAMPLE", 
     "status": "CREATE_IN_PROGRESS"
}
```
자세한 내용은 Amazon VPC Lattice 사용 설명서의 [서비스 연결 관리를](https://docs.aws.amazon.com/vpc-lattice/latest/ug/service-network-associations.html#service-network-service-associations) 참조하십시오.

• API 세부 정보는 AWS CLI 명령 [CreateServiceNetworkServiceAssociation참](https://awscli.amazonaws.com/v2/documentation/api/latest/reference/vpc-lattice/create-service-network-service-association.html)조를 참조하십시오.

#### **create-service-network-vpc-association**

다음 코드 예시에서는 create-service-network-vpc-association을 사용하는 방법을 보여 줍 니다.

AWS CLI

VPC 연결을 만들려면

다음 create-service-network-vpc-association 예제는 지정된 vpc를 지정된 서비스 네트 워크에 연결합니다. 지정된 보안 그룹은 VPC의 어떤 리소스가 서비스 네트워크 및 해당 서비스에 액세스할 수 있는지를 제어합니다.

```
aws vpc-lattice create-service-network-vpc-association \
```
- --vpc-identifier vpc-0a1b2c3d4eEXAMPLE \
- --service-network-identifier sn-080ec7dc93EXAMPLE \
- --security-group-ids sg-0aee16bc6cEXAMPLE

출력:

```
{ 
     "arn": "arn:aws:vpc-lattice:us-east-2:123456789012:servicenetworkvpcassociation/
snva-0821fc8631EXAMPLE", 
     "createdBy": "123456789012", 
     "id": "snva-0821fc8631EXAMPLE", 
     "securityGroupIds": [ 
         "sg-0aee16bc6cEXAMPLE" 
     ], 
     "status": "CREATE_IN_PROGRESS"
}
```
자세한 내용은 Amazon [VPC Lattice 사용 설명서의 VPC 연결 관리를](https://docs.aws.amazon.com/vpc-lattice/latest/ug/service-network-associations.html#service-network-vpc-associations) 참조하십시오.

• API 세부 정보는 명령 참조를 참조하십시오 [CreateServiceNetworkVpcAssociation](https://awscli.amazonaws.com/v2/documentation/api/latest/reference/vpc-lattice/create-service-network-vpc-association.html).AWS CLI

#### **create-service-network**

다음 코드 예시에서는 create-service-network을 사용하는 방법을 보여 줍니다.

## AWS CLI

# 서비스 네트워크를 만들려면

다음 create-service-network 예제에서는 지정된 이름의 서비스 네트워크를 만듭니다.

```
aws vpc-lattice create-service-network \ 
     --name my-service-network
```
출력:

```
{ 
     "arn": "arn:aws:vpc-lattice:us-east-2:123456789012:servicenetwork/
sn-080ec7dc93EXAMPLE", 
     "authType": "NONE", 
     "id": "sn-080ec7dc93EXAMPLE", 
     "name": "my-service-network"
}
```
자세한 내용은 Amazon VPC Lattice 사용 설명서의 [서비스 네트워크를](https://docs.aws.amazon.com/vpc-lattice/latest/ug/service-networks.html) 참조하십시오.

• API 세부 정보는 AWS CLI 명령 [CreateServiceNetwork](https://awscli.amazonaws.com/v2/documentation/api/latest/reference/vpc-lattice/create-service-network.html)참조를 참조하십시오.

#### **create-service**

다음 코드 예시에서는 create-service을 사용하는 방법을 보여 줍니다.

AWS CLI

서비스를 만들려면

다음 create-service 예제에서는 지정된 이름의 서비스를 만듭니다.

```
aws vpc-lattice create-service \ 
     --name my-lattice-service
```

```
{ 
     "arn": "arn:aws:vpc-lattice:us-east-2:123456789012:service/
svc-0285b53b2eEXAMPLE", 
     "authType": "NONE",
```

```
 "dnsEntry": { 
         "domainName": "my-lattice-service-0285b53b2eEXAMPLE.1a2b3c4.vpc-lattice-
svcs.us-east-2.on.aws", 
         "hostedZoneId": "Z09127221KTH2CEXAMPLE" 
     }, 
     "id": "svc-0285b53b2eEXAMPLE", 
     "name": "my-lattice-service", 
     "status": "CREATE_IN_PROGRESS"
}
```
자세한 내용은 Amazon VPC Lattice 사용 [설명서의 VPC Lattice 내 서비스를](https://docs.aws.amazon.com/vpc-lattice/latest/ug/services.html) 참조하십시오.

• API 세부 정보는 명령 참조를 참조하십시오 [CreateService](https://awscli.amazonaws.com/v2/documentation/api/latest/reference/vpc-lattice/create-service.html).AWS CLI

#### **create-target-group**

다음 코드 예시에서는 create-target-group을 사용하는 방법을 보여 줍니다.

AWS CLI

예 1: INSTANCE 유형의 대상 그룹을 만들려면

다음 create-target-group 예제에서는 지정된 이름, 유형 및 구성을 사용하여 대상 그룹을 생 성합니다.

```
aws vpc-lattice create-target-group \ 
     --name my-lattice-target-group-instance \ 
     --type INSTANCE \ 
     --config file://tg-config.json
```
tg-config.json의 콘텐츠:

```
{ 
     "port": 443, 
     "protocol": "HTTPS", 
     "protocolVersion": "HTTP1", 
     "vpcIdentifier": "vpc-f1663d9868EXAMPLE"
```
}

출력:

{

```
 "arn": "arn:aws:vpc-lattice:us-east-2:123456789012:targetgroup/
tg-0eaa4b9ab4EXAMPLE", 
     "config": { 
          "healthCheck": { 
              "enabled": true, 
              "healthCheckIntervalSeconds": 30, 
              "healthCheckTimeoutSeconds": 5, 
              "healthyThresholdCount": 5, 
              "matcher": { 
                  "httpCode": "200" 
              }, 
              "path": "/", 
              "protocol": "HTTPS", 
              "protocolVersion": "HTTP1", 
              "unhealthyThresholdCount": 2 
         }, 
          "port": 443, 
          "protocol": "HTTPS", 
          "protocolVersion": "HTTP1", 
          "vpcIdentifier": "vpc-f1663d9868EXAMPLE" 
     }, 
     "id": "tg-0eaa4b9ab4EXAMPLE", 
     "name": "my-lattice-target-group-instance", 
     "status": "CREATE_IN_PROGRESS", 
     "type": "INSTANCE"
}
```
예 2: IP 유형의 대상 그룹을 만들려면

다음 create-target-group 예제에서는 지정된 이름, 유형 및 구성을 사용하여 대상 그룹을 생 성합니다.

```
aws vpc-lattice create-target-group \ 
     --name my-lattice-target-group-ip \ 
    -type IP \
     --config file://tg-config.json
```
tg-config.json의 콘텐츠:

```
{ 
     "ipAddressType": "IPV4", 
     "port": 443,
```

```
 "protocol": "HTTPS", 
 "protocolVersion": "HTTP1", 
 "vpcIdentifier": "vpc-f1663d9868EXAMPLE"
```
출력:

}

```
{ 
     "arn": "arn:aws:vpc-lattice:us-east-2:123456789012:targetgroup/
tg-0eaa4b9ab4EXAMPLE", 
     "config": { 
          "healthCheck": { 
              "enabled": true, 
              "healthCheckIntervalSeconds": 30, 
              "healthCheckTimeoutSeconds": 5, 
              "healthyThresholdCount": 5, 
              "matcher": { 
                   "httpCode": "200" 
              }, 
              "path": "/", 
              "protocol": "HTTPS", 
              "protocolVersion": "HTTP1", 
              "unhealthyThresholdCount": 2 
         }, 
          "ipAddressType": "IPV4", 
          "port": 443, 
          "protocol": "HTTPS", 
          "protocolVersion": "HTTP1", 
          "vpcIdentifier": "vpc-f1663d9868EXAMPLE" 
     }, 
     "id": "tg-0eaa4b9ab4EXAMPLE", 
     "name": "my-lattice-target-group-ip", 
     "status": "CREATE_IN_PROGRESS", 
     "type": "IP"
}
```
예 3: LAMBDA 유형의 대상 그룹을 만들려면

다음 create-target-group 예제는 지정된 이름, 유형 및 구성을 사용하여 대상 그룹을 생성합 니다.

```
aws vpc-lattice create-target-group \ 
     --name my-lattice-target-group-lambda \
```
--type LAMBDA

# 출력:

```
{ 
     "arn": "arn:aws:vpc-lattice:us-east-2:123456789012:targetgroup/
tg-0eaa4b9ab4EXAMPLE", 
     "id": "tg-0eaa4b9ab4EXAMPLE", 
     "name": "my-lattice-target-group-lambda", 
     "status": "CREATE_IN_PROGRESS", 
     "type": "LAMBDA"
}
```
# 예 4: ALB 유형의 대상 그룹을 만들려면

다음 create-target-group 예제에서는 지정된 이름, 유형 및 구성을 사용하여 대상 그룹을 생 성합니다.

```
aws vpc-lattice create-target-group \ 
     --name my-lattice-target-group-alb \ 
     --type ALB \ 
     --config file://tg-config.json
```
tg-config.json의 콘텐츠:

```
{ 
     "port": 443, 
     "protocol": "HTTPS", 
     "protocolVersion": "HTTP1", 
     "vpcIdentifier": "vpc-f1663d9868EXAMPLE"
}
```

```
{ 
     "arn": "arn:aws:vpc-lattice:us-east-2:123456789012:targetgroup/
tg-0eaa4b9ab4EXAMPLE", 
     "config": { 
         "port": 443, 
         "protocol": "HTTPS", 
          "protocolVersion": "HTTP1", 
         "vpcIdentifier": "vpc-f1663d9868EXAMPLE"
```

```
 }, 
     "id": "tg-0eaa4b9ab4EXAMPLE", 
     "name": "my-lattice-target-group-alb", 
     "status": "CREATE_IN_PROGRESS", 
     "type": "ALB"
}
```
자세한 내용은 Amazon VPC Lattice 사용 설명서의 [대상 그룹을](https://docs.aws.amazon.com/vpc-lattice/latest/ug/target-groups.html) 참조하십시오.

• API 세부 정보는 AWS CLI 명령 [CreateTargetGroup](https://awscli.amazonaws.com/v2/documentation/api/latest/reference/vpc-lattice/create-target-group.html)참조를 참조하십시오.

### **delete-auth-policy**

다음 코드 예시에서는 delete-auth-policy을 사용하는 방법을 보여 줍니다.

AWS CLI

인증 정책을 삭제하려면

다음 delete-auth-policy 예시에서는 지정된 서비스에 대한 인증 정책을 삭제합니다.

aws vpc-lattice delete-auth-policy \ --resource-identifier svc-0285b53b2eEXAMPLE

이 명령은 출력을 생성하지 않습니다.

자세한 내용은 Amazon VPC Lattice 사용 설명서의 [인증 정책을](https://docs.aws.amazon.com/vpc-lattice/latest/ug/auth-policies.html) 참조하십시오.

• API 세부 정보는 명령 참조를 참조하십시오 [DeleteAuthPolicy.](https://awscli.amazonaws.com/v2/documentation/api/latest/reference/vpc-lattice/delete-auth-policy.html)AWS CLI

#### **delete-listener**

다음 코드 예시에서는 delete-listener을 사용하는 방법을 보여 줍니다.

AWS CLI

리스너를 삭제하려면

다음 delete-listener 예제에서는 지정된 리스너를 삭제합니다.

```
aws vpc-lattice delete-listener \ 
     --listener-identifier listener-07cc7fb0abEXAMPLE \ 
     --service-identifier svc-0285b53b2eEXAMPLE
```
이 명령은 출력을 생성하지 않습니다.

자세한 내용은 Amazon VPC Lattice 사용 설명서의 [리스너를](https://docs.aws.amazon.com/vpc-lattice/latest/ug/listeners.html) 참조하십시오.

• API 세부 정보는 명령 참조를 참조하십시오 [DeleteListener.](https://awscli.amazonaws.com/v2/documentation/api/latest/reference/vpc-lattice/delete-listener.html)AWS CLI

### **delete-service-network-service-association**

다음 코드 예시에서는 delete-service-network-service-association을 사용하는 방법을 보 여 줍니다.

AWS CLI

서비스 연결을 삭제하려면

```
다음 delete-service-network-service-association 예제에서는 지정된 서비스 연결을 
해제합니다.
```

```
aws vpc-lattice delete-service-network-service-association \ 
     --service-network-service-association-identifier snsa-031fabb4d8EXAMPLE
```
출력:

```
{ 
     "arn": "arn:aws:vpc-lattice:us-
east-2:123456789012:servicenetworkserviceassociation/snsa-031fabb4d8EXAMPLE", 
     "id": "snsa-031fabb4d8EXAMPLE", 
     "status": "DELETE_IN_PROGRESS"
}
```
자세한 내용은 Amazon VPC Lattice 사용 설명서의 [서비스 연결 관리를](https://docs.aws.amazon.com/vpc-lattice/latest/ug/service-network-associations.html#service-network-service-associations) 참조하십시오.

• API 세부 정보는 AWS CLI 명령 [DeleteServiceNetworkServiceAssociation](https://awscli.amazonaws.com/v2/documentation/api/latest/reference/vpc-lattice/delete-service-network-service-association.html)참조를 참조하십시오.

#### **delete-service-network-vpc-association**

다음 코드 예시에서는 delete-service-network-vpc-association을 사용하는 방법을 보여 줍 니다.

AWS CLI

VPC 연결을 삭제하려면

다음 delete-service-network-vpc-association 예제는 지정된 VPC 연결을 해제합니다.

```
aws vpc-lattice delete-service-network-vpc-association \ 
     --service-network-vpc-association-identifier snva-0821fc8631EXAMPLE
```
출력:

```
{ 
     "arn": "arn:aws:vpc-lattice:us-east-2:123456789012:servicenetworkvpcassociation/
snva-0821fc8631EXAMPLE", 
     "id": "snva-0821fc8631EXAMPLE", 
     "status": "DELETE_IN_PROGRESS"
}
```
자세한 내용은 Amazon [VPC Lattice 사용 설명서의 VPC 연결 관리를](https://docs.aws.amazon.com/vpc-lattice/latest/ug/service-network-associations.html#service-network-vpc-associations) 참조하십시오.

• API 세부 정보는 명령 참조를 참조하십시오 [DeleteServiceNetworkVpcAssociation.](https://awscli.amazonaws.com/v2/documentation/api/latest/reference/vpc-lattice/delete-service-network-vpc-association.html)AWS CLI

## **delete-service-network**

```
다음 코드 예시에서는 delete-service-network을 사용하는 방법을 보여 줍니다.
```
AWS CLI

서비스 네트워크를 삭제하려면

다음 delete-service-network 예제에서는 지정된 서비스 네트워크를 삭제합니다.

aws vpc-lattice delete-service-network \ --service-network-identifier sn-080ec7dc93EXAMPLE

이 명령은 출력을 생성하지 않습니다.

자세한 내용은 Amazon VPC Lattice 사용 설명서의 [서비스 네트워크를](https://docs.aws.amazon.com/vpc-lattice/latest/ug/service-networks.html) 참조하십시오.

• API 세부 정보는 AWS CLI 명령 [DeleteServiceNetwork참](https://awscli.amazonaws.com/v2/documentation/api/latest/reference/vpc-lattice/delete-service-network.html)조를 참조하십시오.

## **delete-service**

다음 코드 예시에서는 delete-service을 사용하는 방법을 보여 줍니다.

## AWS CLI

## 서비스를 삭제하는 방법

다음 delete-service 예제는 지정된 서비스를 삭제합니다.

```
aws vpc-lattice delete-service \ 
     --service-identifier svc-0285b53b2eEXAMPLE
```
출력:

```
{ 
     "arn": "arn:aws:vpc-lattice:us-west-2:123456789012:service/
svc-0285b53b2eEXAMPLE", 
     "id": "svc-0285b53b2eEXAMPLE", 
     "name": "my-lattice-service", 
     "status": "DELETE_IN_PROGRESS"
}
```
자세한 내용은 Amazon VPC Lattice 사용 [설명서의 VPC Lattice 내 서비스를](https://docs.aws.amazon.com/vpc-lattice/latest/ug/services.html) 참조하십시오.

• API 세부 정보는 명령 참조를 참조하십시오 [DeleteService.](https://awscli.amazonaws.com/v2/documentation/api/latest/reference/vpc-lattice/delete-service.html)AWS CLI

## **delete-target-group**

다음 코드 예시에서는 delete-target-group을 사용하는 방법을 보여 줍니다.

AWS CLI

대상 그룹을 삭제하는 방법

다음 delete-target-group 예시에서는 지정된 대상 그룹을 삭제합니다.

```
aws vpc-lattice delete-target-group \ 
     --target-group-identifier tg-0eaa4b9ab4EXAMPLE
```
출력:

{

```
 "arn": "arn:aws:vpc-lattice:us-east-2:123456789012:targetgroup/
tg-0eaa4b9ab4EXAMPLE",
```

```
 "id": "tg-0eaa4b9ab4EXAMPLE", 
     "status": "DELETE_IN_PROGRESS"
}
```
자세한 내용은 Amazon VPC Lattice 사용 설명서의 [대상 그룹을](https://docs.aws.amazon.com/vpc-lattice/latest/ug/target-groups.html) 참조하십시오.

• API 세부 정보는 AWS CLI 명령 [DeleteTargetGroup참](https://awscli.amazonaws.com/v2/documentation/api/latest/reference/vpc-lattice/delete-target-group.html)조를 참조하십시오.

## **deregister-targets**

다음 코드 예시에서는 deregister-targets을 사용하는 방법을 보여 줍니다.

AWS CLI

```
대상 등록을 취소하려면
```
다음 deregister-targets 예제에서는 지정된 대상 그룹에서 지정된 대상의 등록을 취소합니 다.

```
aws vpc-lattice deregister-targets \ 
     --targets i-07dd579bc5EXAMPLE \ 
     --target-group-identifier tg-0eaa4b9ab4EXAMPLE
```
출력:

```
{ 
      "successful": [ 
           { 
                "id": "i-07dd579bc5EXAMPLE", 
                "port": 443 
           } 
      ], 
      "unsuccessful": []
}
```
자세한 내용은 Amazon VPC Lattice 사용 설명서의 [대상 등록을](https://docs.aws.amazon.com/vpc-lattice/latest/ug/register-targets.html) 참조하십시오.

• API 세부 정보는 AWS CLI 명령 [DeregisterTargets](https://awscli.amazonaws.com/v2/documentation/api/latest/reference/vpc-lattice/deregister-targets.html)참조를 참조하십시오.

## **get-auth-policy**

다음 코드 예시에서는 get-auth-policy을 사용하는 방법을 보여 줍니다.

# AWS CLI

인증 정책에 대한 정보를 가져오려면

다음 get-auth-policy 예제는 지정된 서비스의 인증 정책에 대한 정보를 가져옵니다.

```
aws vpc-lattice get-auth-policy \ 
     --resource-identifier svc-0285b53b2eEXAMPLE
```
출력:

```
{ 
     "createdAt": "2023-06-07T03:51:20.266Z", 
     "lastUpdatedAt": "2023-06-07T04:39:27.082Z", 
     "policy": "{\"Version\":\"2012-10-17\",\"Statement\":[{\"Effect\":\"Allow
\",\"Principal\":{\"AWS\":\"arn:aws:iam::123456789012:role/my-clients\"},
\"Action\":\"vpc-lattice-svcs:Invoke\",\"Resource\":\"arn:aws:vpc-lattice:us-
east-2:123456789012:service/svc-0285b53b2eEXAMPLE\"}]}", 
     "state": "Active"
}
```
자세한 내용은 Amazon VPC Lattice 사용 설명서의 [인증 정책을](https://docs.aws.amazon.com/vpc-lattice/latest/ug/auth-policies.html) 참조하십시오.

• API 세부 정보는 명령 참조를 참조하십시오 [GetAuthPolicy](https://awscli.amazonaws.com/v2/documentation/api/latest/reference/vpc-lattice/get-auth-policy.html).AWS CLI

## **get-listener**

다음 코드 예시에서는 get-listener을 사용하는 방법을 보여 줍니다.

AWS CLI

서비스 리스너에 대한 정보를 가져오려면

다음 get-listener 예제에서는 지정된 서비스의 지정된 리스너에 대한 정보를 가져옵니다.

```
aws vpc-lattice get-listener \ 
     --listener-identifier listener-0ccf55918cEXAMPLE \ 
     --service-identifier svc-0285b53b2eEXAMPLE
```
출력:

{

```
 "arn": "arn:aws:vpc-lattice:us-east-2:123456789012:service/
svc-0285b53b2eEXAMPLE/listener/listener-0ccf55918cEXAMPLE", 
     "createdAt": "2023-05-07T05:08:45.192Z", 
     "defaultAction": { 
         "forward": { 
             "targetGroups": [ 
\overline{a} "targetGroupIdentifier": "tg-0ff213abb6EXAMPLE", 
                     "weight": 1 
 } 
 ] 
         } 
     }, 
     "id": "listener-0ccf55918cEXAMPLE", 
     "lastUpdatedAt": "2023-05-07T05:08:45.192Z", 
     "name": "http-80", 
     "port": 80, 
     "protocol": "HTTP", 
     "serviceArn": "arn:aws:vpc-lattice:us-east-2:123456789012:service/
svc-0285b53b2eEXAMPLE", 
     "serviceId": "svc-0285b53b2eEXAMPLE"
}
```
자세한 내용은 Amazon VPC Lattice 사용 [설명서의 라우팅 정의를](https://docs.aws.amazon.com/vpc-lattice/latest/ug/services.html#define-routing) 참조하십시오.

• API 세부 정보는 AWS CLI 명령 [GetListener](https://awscli.amazonaws.com/v2/documentation/api/latest/reference/vpc-lattice/get-listener.html)참조를 참조하십시오.

## **get-service-network-service-association**

다음 코드 예시에서는 get-service-network-service-association을 사용하는 방법을 보여 줍니다.

AWS CLI

서비스 연결에 대한 정보를 얻으려면

다음 get-service-network-service-association 예에서는 지정된 서비스 연결에 대한 정 보를 가져옵니다.

```
aws vpc-lattice get-service-network-service-association \ 
     --service-network-service-association-identifier snsa-031fabb4d8EXAMPLE
```

```
{ 
     "arn": "arn:aws:vpc-lattice:us-
east-2:123456789012:servicenetworkserviceassociation/snsa-031fabb4d8EXAMPLE", 
     "createdAt": "2023-05-05T21:48:16.076Z", 
     "createdBy": "123456789012", 
     "dnsEntry": { 
         "domainName": "my-lattice-service-0285b53b2eEXAMPLE.7d67968.vpc-lattice-
svcs.us-east-2.on.aws", 
         "hostedZoneId": "Z09127221KTH2CEXAMPLE" 
     }, 
     "id": "snsa-031fabb4d8EXAMPLE", 
     "serviceArn": "arn:aws:vpc-lattice:us-east-2:123456789012:service/
svc-0285b53b2eEXAMPLE", 
     "serviceId": "svc-0285b53b2eEXAMPLE", 
     "serviceName": "my-lattice-service", 
     "serviceNetworkArn": "arn:aws:vpc-lattice:us-east-2:123456789012:servicenetwork/
sn-080ec7dc93EXAMPLE", 
     "serviceNetworkId": "sn-080ec7dc93EXAMPLE", 
     "serviceNetworkName": "my-service-network", 
     "status": "ACTIVE"
}
```
자세한 내용은 Amazon VPC Lattice 사용 설명서의 [서비스 연결 관리를](https://docs.aws.amazon.com/vpc-lattice/latest/ug/service-network-associations.html#service-network-service-associations) 참조하십시오.

• API 세부 정보는 AWS CLI 명령 [GetServiceNetworkServiceAssociation참](https://awscli.amazonaws.com/v2/documentation/api/latest/reference/vpc-lattice/get-service-network-service-association.html)조를 참조하십시오.

## **get-service-network-vpc-association**

```
다음 코드 예시에서는 get-service-network-vpc-association을 사용하는 방법을 보여 줍니
다.
```
AWS CLI

VPC 연결에 대한 정보를 얻으려면

다음 get-service-network-vpc-association 예제는 지정된 VPC 연결에 대한 정보를 가져 옵니다.

```
aws vpc-lattice get-service-network-vpc-association \ 
     --service-network-vpc-association-identifier snva-0821fc8631EXAMPLE
```
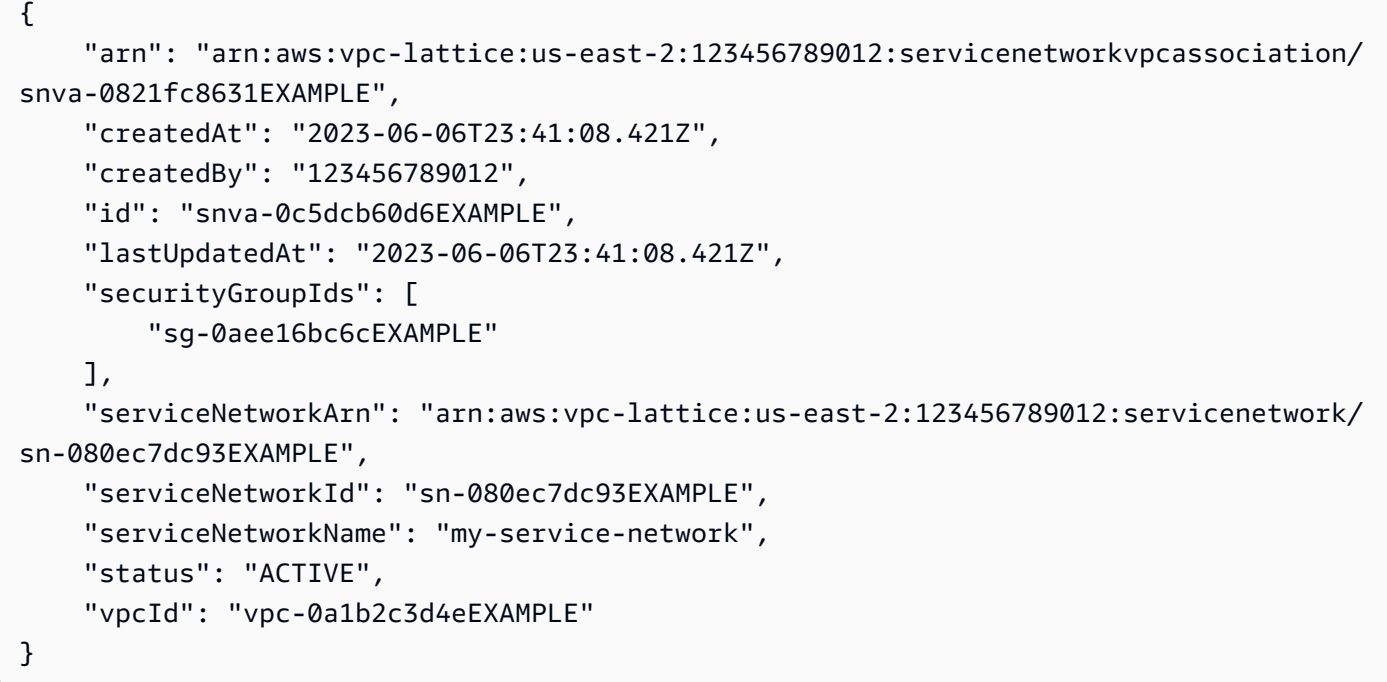

자세한 내용은 Amazon [VPC Lattice 사용 설명서의 VPC 연결 관리를](https://docs.aws.amazon.com/vpc-lattice/latest/ug/service-network-associations.html#service-network-vpc-associations) 참조하십시오.

• API 세부 정보는 명령 참조를 참조하십시오 [GetServiceNetworkVpcAssociation.](https://awscli.amazonaws.com/v2/documentation/api/latest/reference/vpc-lattice/get-service-network-vpc-association.html)AWS CLI

#### **get-service-network**

다음 코드 예시에서는 get-service-network을 사용하는 방법을 보여 줍니다.

AWS CLI

서비스 네트워크에 대한 정보를 가져오려면

다음 get-service-network 예제에서는 지정된 서비스 네트워크에 대한 정보를 가져옵니다.

```
aws vpc-lattice get-service-network \ 
     --service-network-identifier sn-080ec7dc93EXAMPLE
```

```
{ 
    "arn": "arn:aws:vpc-lattice:us-east-2:123456789012:servicenetwork/
sn-080ec7dc93EXAMPLE", 
    "authType": "AWS_IAM",
```

```
 "createdAt": "2023-05-05T15:26:08.417Z", 
    "id": "sn-080ec7dc93EXAMPLE", 
    "lastUpdatedAt": "2023-05-05T15:26:08.417Z", 
    "name": "my-service-network", 
    "numberOfAssociatedServices": 2, 
    "numberOfAssociatedVPCs": 3
}
```
자세한 내용은 Amazon VPC Lattice 사용 설명서의 [서비스 네트워크를](https://docs.aws.amazon.com/vpc-lattice/latest/ug/service-networks.html) 참조하십시오.

• API 세부 정보는 AWS CLI 명령 [GetServiceNetwork참](https://awscli.amazonaws.com/v2/documentation/api/latest/reference/vpc-lattice/get-service-network.html)조를 참조하십시오.

#### **get-service**

다음 코드 예시에서는 get-service을 사용하는 방법을 보여 줍니다.

## AWS CLI

서비스에 대한 정보를 가져오려면

다음 get-service 예제는 지정된 서비스에 대한 정보를 가져옵니다.

```
aws vpc-lattice get-service \ 
     --service-identifier svc-0285b53b2eEXAMPLE
```

```
{ 
     "arn": "arn:aws:vpc-lattice:us-east-2:123456789012:service/
svc-0285b53b2eEXAMPLE", 
     "authType": "AWS_IAM", 
     "createdAt": "2023-05-05T21:35:29.339Z", 
     "dnsEntry": { 
         "domainName": "my-lattice-service-0285b53b2eEXAMPLE.7d67968.vpc-lattice-
svcs.us-east-2.on.aws", 
         "hostedZoneId": "Z09127221KTH2CFUOHIZH" 
     }, 
     "id": "svc-0285b53b2eEXAMPLE", 
     "lastUpdatedAt": "2023-05-05T21:35:29.339Z", 
     "name": "my-lattice-service", 
     "status": "ACTIVE"
}
```
자세한 내용은 Amazon VPC Lattice 사용 설명서의 [서비스를](https://docs.aws.amazon.com/vpc-lattice/latest/ug/services.html) 참조하십시오.

• API 세부 정보는 AWS CLI 명령 [GetService참](https://awscli.amazonaws.com/v2/documentation/api/latest/reference/vpc-lattice/get-service.html)조를 참조하십시오.

#### **get-target-group**

다음 코드 예시에서는 get-target-group을 사용하는 방법을 보여 줍니다.

AWS CLI

대상 그룹에 대한 정보를 가져오려면

다음 get-target-group 예제에서는 대상 유형이 인 지정된 대상 그룹에 대한 정보를 가져옵니 다INSTANCE.

aws vpc-lattice get-target-group \ --target-group-identifier tg-0eaa4b9ab4EXAMPLE

```
{ 
     "arn": "arn:aws:vpc-lattice:us-east-2:123456789012:targetgroup/
tg-0eaa4b9ab4EXAMPLE", 
     "config": { 
          "healthCheck": { 
              "enabled": true, 
              "healthCheckIntervalSeconds": 30, 
              "healthCheckTimeoutSeconds": 5, 
              "healthyThresholdCount": 5, 
              "matcher": { 
                  "httpCode": "200" 
              }, 
              "path": "/", 
              "protocol": "HTTPS", 
              "protocolVersion": "HTTP1", 
              "unhealthyThresholdCount": 2 
         }, 
          "port": 443, 
          "protocol": "HTTPS", 
          "protocolVersion": "HTTP1", 
          "vpcIdentifier": "vpc-f1663d9868EXAMPLE" 
     }, 
     "createdAt": "2023-05-06T04:41:04.122Z",
```

```
 "id": "tg-0eaa4b9ab4EXAMPLE", 
     "lastUpdatedAt": "2023-05-06T04:41:04.122Z", 
     "name": "my-target-group", 
     "serviceArns": [ 
         "arn:aws:vpc-lattice:us-east-2:123456789012:service/svc-0285b53b2eEXAMPLE" 
     ], 
     "status": "ACTIVE", 
     "type": "INSTANCE"
}
```
자세한 내용은 Amazon VPC Lattice 사용 설명서의 [대상 그룹을](https://docs.aws.amazon.com/vpc-lattice/latest/ug/target-groups.html) 참조하십시오.

• API 세부 정보는 AWS CLI 명령 [GetTargetGroup참](https://awscli.amazonaws.com/v2/documentation/api/latest/reference/vpc-lattice/get-target-group.html)조를 참조하십시오.

## **list-listeners**

다음 코드 예시에서는 list-listeners을 사용하는 방법을 보여 줍니다.

AWS CLI

서비스 리스너를 나열하려면

다음 list-listeners 예제는 지정된 서비스의 리스너를 나열합니다.

```
aws vpc-lattice list-listeners \ 
     --service-identifier svc-0285b53b2eEXAMPLE
```

```
{ 
     "items": [ 
         { 
              "arn": "arn:aws:vpc-lattice:us-east-2:123456789012:service/
svc-0285b53b2eEXAMPLE/listener/listener-0ccf55918cEXAMPLE", 
              "createdAt": "2023-05-07T05:08:45.192Z", 
              "id": "listener-0ccf55918cEXAMPLE", 
              "lastUpdatedAt": "2023-05-07T05:08:45.192Z", 
              "name": "http-80", 
              "port": 80, 
              "protocol": "HTTP" 
         } 
     ]
```
}

자세한 내용은 Amazon VPC Lattice 사용 [설명서의 라우팅 정의를](https://docs.aws.amazon.com/vpc-lattice/latest/ug/services.html#define-routing) 참조하십시오.

• API 세부 정보는 AWS CLI 명령 [ListListeners참](https://awscli.amazonaws.com/v2/documentation/api/latest/reference/vpc-lattice/list-listeners.html)조를 참조하십시오.

## **list-service-network-service-associations**

다음 코드 예시에서는 list-service-network-service-associations을 사용하는 방법을 보 여 줍니다.

AWS CLI

서비스 연결을 나열하려면

다음 list-service-network-service-associations 예제는 지정된 서비스 네트워크의 서 비스 연결을 나열합니다. 이 --query 옵션은 서비스 연결의 ID로 출력 범위를 지정합니다.

```
aws vpc-lattice list-service-network-service-associations \ 
     --service-network-identifier sn-080ec7dc93EXAMPLE \ 
     --query items[*].id
```
출력:

```
\Gamma "snsa-031fabb4d8EXAMPLE", 
     "snsa-0e16955a8cEXAMPLE"
]
```
자세한 내용은 Amazon VPC Lattice 사용 설명서의 [서비스 연결 관리를](https://docs.aws.amazon.com/vpc-lattice/latest/ug/service-network-associations.html#service-network-service-associations) 참조하십시오.

• API 세부 정보는 AWS CLI 명령 [ListServiceNetworkServiceAssociations](https://awscli.amazonaws.com/v2/documentation/api/latest/reference/vpc-lattice/list-service-network-service-associations.html)참조를 참조하십시오.

## **list-service-network-vpc-associations**

다음 코드 예시에서는 list-service-network-vpc-associations을 사용하는 방법을 보여 줍 니다.

AWS CLI

VPC 연결을 나열하려면

다음 list-service-network-vpc-associations 예제는 지정된 서비스 네트워크에 대한 VPC 연결을 나열합니다. --query옵션은 VPC 연결의 ID로 출력 범위를 지정합니다.

```
aws vpc-lattice list-service-network-vpc-associations \ 
     --service-network-identifier sn-080ec7dc93EXAMPLE \ 
     --query items[*].id
```
출력:

```
\Gamma "snva-0821fc8631EXAMPLE", 
     "snva-0c5dcb60d6EXAMPLE"
]
```
자세한 내용은 Amazon [VPC Lattice 사용 설명서의 VPC 연결 관리를](https://docs.aws.amazon.com/vpc-lattice/latest/ug/service-network-associations.html#service-network-vpc-associations) 참조하십시오.

• API 세부 정보는 명령 참조를 참조하십시오 [ListServiceNetworkVpcAssociations.](https://awscli.amazonaws.com/v2/documentation/api/latest/reference/vpc-lattice/list-service-network-vpc-associations.html)AWS CLI

#### **list-service-networks**

다음 코드 예시에서는 list-service-networks을 사용하는 방법을 보여 줍니다.

AWS CLI

```
서비스 네트워크를 나열하려면
```
다음 list-service-networks 예에서는 통화 계정과 소유하거나 공유한 서비스 네트워크를 나 열합니다. --query옵션은 서비스 네트워크의 Amazon 리소스 이름 (ARN) 으로 결과 범위를 지정 합니다.

```
aws vpc-lattice list-service-networks \ 
     --query items[*].arn
```

```
\Gamma "arn:aws:vpc-lattice:us-east-2:123456789012:servicenetwork/
sn-080ec7dc93EXAMPLE", 
     "arn:aws:vpc-lattice:us-east-2:111122223333:servicenetwork/sn-0ec4d436cfEXAMPLE"
]
```
자세한 내용은 Amazon VPC Lattice 사용 설명서의 [서비스 네트워크를](https://docs.aws.amazon.com/vpc-lattice/latest/ug/service-networks.html) 참조하십시오.

• API 세부 정보는 AWS CLI 명령 [ListServiceNetworks참](https://awscli.amazonaws.com/v2/documentation/api/latest/reference/vpc-lattice/list-service-networks.html)조를 참조하십시오.

## **list-services**

다음 코드 예시에서는 list-services을 사용하는 방법을 보여 줍니다.

## AWS CLI

서비스를 나열하려면

다음 list-services 예는 통화 계정과 소유하거나 공유한 서비스를 나열합니다. --query옵션 은 서비스의 Amazon 리소스 이름 (ARN) 으로 결과 범위를 지정합니다.

```
aws vpc-lattice list-services \ 
     --query items[*].arn
```
출력:

```
\Gamma "arn:aws:vpc-lattice:us-east-2:123456789012:service/svc-0285b53b2eEXAMPLE", 
     "arn:aws:vpc-lattice:us-east-2:111122223333:service/svc-0b8ac96550EXAMPLE"
\mathbf{I}
```
자세한 내용은 Amazon VPC Lattice 사용 설명서의 [서비스를](https://docs.aws.amazon.com/vpc-lattice/latest/ug/services.html) 참조하십시오.

• API 세부 정보는 AWS CLI 명령 [ListServices참](https://awscli.amazonaws.com/v2/documentation/api/latest/reference/vpc-lattice/list-services.html)조를 참조하십시오.

#### **list-target-groups**

다음 코드 예시에서는 list-target-groups을 사용하는 방법을 보여 줍니다.

AWS CLI

대상 그룹을 나열하려면

다음 list-target-groups 예는 대상 유형이 인 대상 그룹을 LAMBDA 나열합니다.

```
aws vpc-lattice list-target-groups \ 
     --target-group-type LAMBDA
```

```
{ 
     "items": [ 
          { 
              "arn": "arn:aws:vpc-lattice:us-east-2:123456789012:targetgroup/
tg-045c1b7d9dEXAMPLE", 
              "createdAt": "2023-05-06T05:22:16.637Z", 
              "id": "tg-045c1b7d9dEXAMPLE", 
              "lastUpdatedAt": "2023-05-06T05:22:16.637Z", 
              "name": "my-target-group-lam", 
              "serviceArns": [ 
                   "arn:aws:vpc-lattice:us-east-2:123456789012:service/
svc-0285b53b2eEXAMPLE" 
              ], 
              "status": "ACTIVE", 
              "type": "LAMBDA" 
         } 
    \mathbf{I}}
```
자세한 내용은 Amazon VPC Lattice 사용 설명서의 [대상 그룹을](https://docs.aws.amazon.com/vpc-lattice/latest/ug/target-groups.html) 참조하십시오.

• API 세부 정보는 AWS CLI 명령 [ListTargetGroups참](https://awscli.amazonaws.com/v2/documentation/api/latest/reference/vpc-lattice/list-target-groups.html)조를 참조하십시오.

## **list-targets**

다음 코드 예시에서는 list-targets을 사용하는 방법을 보여 줍니다.

AWS CLI

대상 그룹의 대상을 나열하려면

다음 list-targets 예제는 지정된 대상 그룹의 대상을 나열합니다.

```
aws vpc-lattice list-targets \ 
     --target-group-identifier tg-0eaa4b9ab4EXAMPLE
```
출력:

{

"items": [

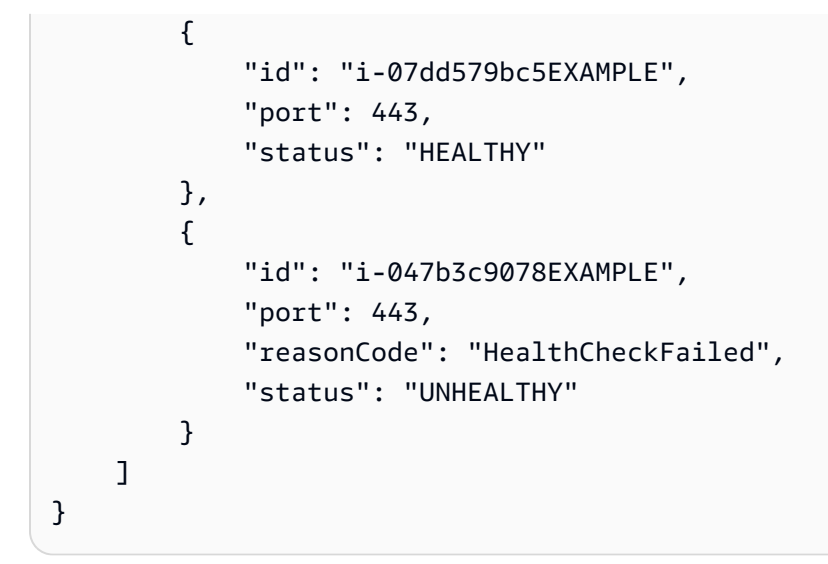

자세한 내용은 Amazon VPC Lattice 사용 설명서의 [대상 그룹을](https://docs.aws.amazon.com/vpc-lattice/latest/ug/target-groups.html) 참조하십시오.

• API 세부 정보는 AWS CLI 명령 [ListTargets참](https://awscli.amazonaws.com/v2/documentation/api/latest/reference/vpc-lattice/list-targets.html)조를 참조하십시오.

## **put-auth-policy**

다음 코드 예시에서는 put-auth-policy을 사용하는 방법을 보여 줍니다.

AWS CLI

서비스에 대한 인증 정책을 만들려면

다음 put-auth-policy 예시는 지정된 IAM 역할을 사용하는 모든 인증된 보안 주체의 요청에 대 한 액세스 권한을 부여합니다. 리소스는 정책이 연결된 서비스의 ARN입니다.

```
aws vpc-lattice put-auth-policy \ 
     --resource-identifier svc-0285b53b2eEXAMPLE \ 
     --policy file://auth-policy.json
```
auth-policy.json의 콘텐츠:

```
{ 
     "Version": "2012-10-17", 
     "Statement": [ 
          { 
              "Effect": "Allow", 
              "Principal": { 
                   "AWS": "arn:aws:iam::123456789012:role/my-clients"
```

```
 }, 
              "Action": "vpc-lattice-svcs:Invoke", 
              "Resource": "arn:aws:vpc-lattice:us-east-2:123456789012:service/
svc-0285b53b2eEXAMPLE" 
         } 
     ]
```
}

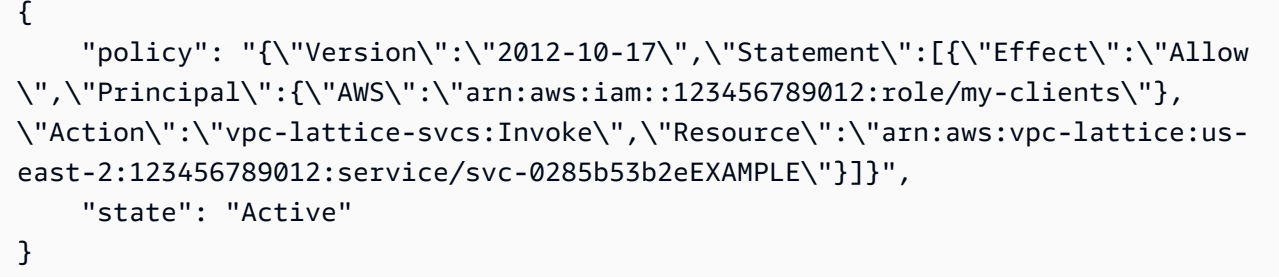

자세한 내용은 Amazon VPC Lattice 사용 설명서의 [인증 정책을](https://docs.aws.amazon.com/vpc-lattice/latest/ug/auth-policies.html) 참조하십시오.

• API 세부 정보는 명령 참조를 참조하십시오 [PutAuthPolicy.](https://awscli.amazonaws.com/v2/documentation/api/latest/reference/vpc-lattice/put-auth-policy.html)AWS CLI

# **register-targets**

다음 코드 예시에서는 register-targets을 사용하는 방법을 보여 줍니다.

AWS CLI

대상을 등록하려면

다음 register-targets 예제에서는 지정된 대상을 지정된 대상 그룹에 등록합니다.

```
aws vpc-lattice register-targets \ 
    --targets id=i-047b3c9078EXAMPLE id=i-07dd579bc5EXAMPLE \
     --target-group-identifier tg-0eaa4b9ab4EXAMPLE
```

```
{ 
      "successful": [ 
\overline{\mathcal{L}} "id": "i-07dd579bc5EXAMPLE",
```

```
 "port": 443 
          } 
     ], 
      "unsuccessful": [ 
         \mathcal{L} "failureCode": "UnsupportedTarget", 
               "failureMessage": "Instance targets must be in the same VPC as their 
  target group", 
               "id": "i-047b3c9078EXAMPLE", 
               "port": 443 
          } 
    \mathbf{I}}
```
자세한 내용은 Amazon VPC Lattice 사용 설명서의 [대상 등록을](https://docs.aws.amazon.com/vpc-lattice/latest/ug/register-targets.html) 참조하십시오.

• API 세부 정보는 AWS CLI 명령 [RegisterTargets참](https://awscli.amazonaws.com/v2/documentation/api/latest/reference/vpc-lattice/register-targets.html)조를 참조하십시오.

AWS WAF Classic 예제 사용 AWS CLI

다음 코드 예제는 with를 사용하여 작업을 수행하고 일반적인 시나리오를 구현하는 방법을 보여줍니다 AWS WAF Classic. AWS Command Line Interface

작업은 대규모 프로그램에서 발췌한 코드이며 컨텍스트에 맞춰 실행해야 합니다. 작업은 개별 서비스 함수를 호출하는 방법을 보여 주며 관련 시나리오와 교차 서비스 예시에서 컨텍스트에 맞는 작업을 볼 수 있습니다.

시나리오는 동일한 서비스 내에서 여러 함수를 호출하여 특정 태스크를 수행하는 방법을 보여주는 코 드 예시입니다.

각 예제에는 컨텍스트에서 코드를 설정하고 실행하는 방법에 대한 지침을 찾을 수 있는 링크가 포함되 어 있습니다. GitHub

주제

• [작업](#page-354-0)

작업

### **put-logging-configuration**

다음 코드 예시에서는 put-logging-configuration을 사용하는 방법을 보여 줍니다.

### AWS CLI

지정된 Kinesis Firehose 스트림 ARN을 사용하여 웹 ACL ARN에 대한 로깅 구성을 생성하려면

다음 put-logging-configuration 예제에서는 WAF를 사용하는 로깅 구성을 보여줍니다. **CloudFront** 

```
aws waf put-logging-configuration \ 
     --logging-configuration ResourceArn=arn:aws:waf::123456789012:webacl/3bffd3ed-
fa2e-445e-869f-a6a7cf153fd3,LogDestinationConfigs=arn:aws:firehose:us-
east-1:123456789012:deliverystream/aws-waf-logs-firehose-stream,RedactedFields=[]
```
출력:

```
{ 
     "LoggingConfiguration": { 
         "ResourceArn": "arn:aws:waf::123456789012:webacl/3bffd3ed-fa2e-445e-869f-
a6a7cf153fd3", 
         "LogDestinationConfigs": [ 
             "arn:aws:firehose:us-east-1:123456789012:deliverystream/aws-waf-logs-
firehose-stream" 
 ] 
     }
}
```
• API 세부 정보는 AWS CLI 명령 [PutLoggingConfiguration](https://awscli.amazonaws.com/v2/documentation/api/latest/reference/waf/put-logging-configuration.html)참조를 참조하십시오.

### **update-byte-match-set**

다음 코드 예시에서는 update-byte-match-set을 사용하는 방법을 보여 줍니다.

AWS CLI

바이트 일치 세트를 업데이트하려면

다음 update-byte-match-set 명령은 a에서 ByteMatchTuple 개체 (필터) 를 삭제합니다. **ByteMatchSet** 

```
aws waf update-byte-match-set --byte-match-set-id a123fae4-
b567-8e90-1234-5ab67ac8ca90 --change-token 12cs345-67cd-890b-1cd2-c3a4567d89f1 --
```
#### updates

Action="DELETE",ByteMatchTuple={FieldToMatch={Type="HEADER",Data="referer"},TargetString="b

자세한 내용은 AWS WAF 개발자 안내서의 문자열 일치 조건 사용을 참조하십시오.

• API에 대한 자세한 내용은 AWS CLI 명령 참조를 참조하십시오 [UpdateByteMatchSet](https://awscli.amazonaws.com/v2/documentation/api/latest/reference/waf/update-byte-match-set.html).

#### **update-ip-set**

다음 코드 예시에서는 update-ip-set을 사용하는 방법을 보여 줍니다.

AWS CLI

IP 세트를 업데이트하려면

다음 update-ip-set 명령은 IPv4 주소로 IPset을 업데이트하고 IPv6 주소를 삭제합니다.

```
aws waf update-ip-set --ip-set-id a123fae4-b567-8e90-1234-5ab67ac8ca90 
  --change-token 12cs345-67cd-890b-1cd2-c3a4567d89f1 --updates 
 Action="INSERT",IPSetDescriptor={Type="IPV4",Value="12.34.56.78/16"},Action="DELETE",IPSetD
```
또는 JSON 파일을 사용하여 입력을 지정할 수 있습니다. 예:

```
aws waf update-ip-set --ip-set-id a123fae4-b567-8e90-1234-5ab67ac8ca90 --change-
token 12cs345-67cd-890b-1cd2-c3a4567d89f1 --updates file://change.json
```
JSON 파일의 내용은 다음과 같습니다.

```
\Gamma{
"Action": "INSERT",
"IPSetDescriptor":
{
"Type": "IPV4",
"Value": "12.34.56.78/16"
}
},
{
"Action": "DELETE",
"IPSetDescriptor":
{
```

```
"Type": "IPV6",
"Value": "1111:0000:0000:0000:0000:0000:0000:0111/128"
}
}
]
```
자세한 내용은 AWS WAF 개발자 안내서의 IP 일치 조건 사용을 참조하십시오.

• API 세부 정보는 AWS CLI 명령 [UpdateIpSet참](https://awscli.amazonaws.com/v2/documentation/api/latest/reference/waf/update-ip-set.html)조를 참조하십시오.

### **update-rule**

다음 코드 예시에서는 update-rule을 사용하는 방법을 보여 줍니다.

AWS CLI

규칙을 업데이트하려면

다음 update-rule 명령은 규칙에서 Predicate 객체를 삭제합니다.

```
aws waf update-rule --rule-id a123fae4-b567-8e90-1234-5ab67ac8ca90 
  --change-token 12cs345-67cd-890b-1cd2-c3a4567d89f1 --updates 
  Action="DELETE",Predicate={Negated=false,Type="ByteMatch",DataId="MyByteMatchSetID"}
```
자세한 내용은 AWS WAF 개발자 안내서의 규칙 사용을 참조하십시오.

• API 세부 정보는 AWS CLI 명령 [UpdateRule참](https://awscli.amazonaws.com/v2/documentation/api/latest/reference/waf/update-rule.html)조를 참조하십시오.

### **update-size-constraint-set**

다음 코드 예시에서는 update-size-constraint-set을 사용하는 방법을 보여 줍니다.

AWS CLI

크기 제약 세트를 업데이트하려면

다음 update-size-constraint-set 명령은 크기 제약 세트에서 SizeConstraint 개체 (필터) 를 삭제합니다.

```
aws waf update-size-constraint-set --size-constraint-set-id a123fae4-
b567-8e90-1234-5ab67ac8ca90 --change-token 12cs345-67cd-890b-1cd2-c3a4567d89f1 --
```
#### updates

Action="DELETE",SizeConstraint={FieldToMatch={Type="QUERY\_STRING"},TextTransformation="NONE

자세한 내용은 AWS WAF 개발자 안내서의 크기 제약 조건 사용을 참조하십시오.

• API 세부 정보는 AWS CLI 명령 [UpdateSizeConstraintSet참](https://awscli.amazonaws.com/v2/documentation/api/latest/reference/waf/update-size-constraint-set.html)조를 참조하십시오.

#### **update-sql-injection-match-set**

다음 코드 예시에서는 update-sql-injection-match-set을 사용하는 방법을 보여 줍니다.

#### AWS CLI

SQL 인젝션 매치 세트를 업데이트하려면

```
다음 update-sql-injection-match-set 명령은 SQL 삽입 경기 세트의 
SqlInjectionMatchTuple 개체 (필터) 를 삭제합니다.
```

```
aws waf update-sql-injection-match-set --sql-injection-
match-set-id a123fae4-b567-8e90-1234-5ab67ac8ca90 --
change-token 12cs345-67cd-890b-1cd2-c3a4567d89f1 --updates 
 Action="DELETE",SqlInjectionMatchTuple={FieldToMatch={Type="QUERY_STRING"},TextTransformati
```
자세한 내용은 AWS WAF 개발자 가이드의 SQL 인젝션 일치 조건 사용을 참조하십시오.

• API 세부 정보는 AWS CLI 명령 [UpdateSqlInjectionMatchSet참](https://awscli.amazonaws.com/v2/documentation/api/latest/reference/waf/update-sql-injection-match-set.html)조를 참조하십시오.

#### **update-web-acl**

다음 코드 예시에서는 update-web-acl을 사용하는 방법을 보여 줍니다.

#### AWS CLI

웹 ACL을 업데이트하려면

다음 update-web-acl 명령은 WebACL에서 ActivatedRule 개체를 삭제합니다.

aws waf update-web-acl -- web-acl-id a123fae4-b567-8e90-1234-5ab67ac8ca90 --change-token 12cs345-67cd-890b-1cd2-c3a4567d89f1 --업데이트 작업="삭제", =' {우선순위=1, ="WAFrule-1 example"", Action= {유형="허용 "}, 유형="허용"}, 유형=="일반 "} 'ActivatedRuleRuleId

```
{ 
     "ChangeToken": "12cs345-67cd-890b-1cd2-c3a4567d89f1"
}
```
자세한 내용은 AWS WAF에서의 [웹 ACL 사용](https://docs.aws.amazon.com/waf/latest/developerguide/classic-web-acl-working-with.html), AWS 방화벽 관리자 및 AWS Shield 고급 개발자 안 내서를 참조하십시오.

• API에 대한 자세한 내용은 AWS CLI 명령 참조를 참조하십시오 [UpdateWebAcl](https://awscli.amazonaws.com/v2/documentation/api/latest/reference/waf/update-web-acl.html).

#### **update-xss-match-set**

다음 코드 예시에서는 update-xss-match-set을 사용하는 방법을 보여 줍니다.

AWS CLI

XSS를 업데이트하려면 MatchSet

다음 update-xss-match-set 명령은 에서 XssMatchTuple 개체 (필터) 를 삭제합니다. XssMatchSet

aws waf update-xss-match-set --xss-match-set-id a123fae4-b567-8e90-1234-5ab67ac8ca90 --change-token 12cs345-67cd-890b-1cd2-c3a4567d89f1 --updates Action="DELETE",XssMatchTuple={FieldToMatch={Type="QUERY\_STRING"},TextTransformation="URL\_D

자세한 내용은 AWS WAF 개발자 안내서의 사이트 간 스크립팅 일치 조건 사용을 참조하십시오.

• API 세부 정보는 명령 참조를 참조하십시오 [UpdateXssMatchSet.](https://awscli.amazonaws.com/v2/documentation/api/latest/reference/waf/update-xss-match-set.html)AWS CLI

AWS WAF Classic Regional 예제 사용 AWS CLI

다음 코드 예제는 with를 사용하여 작업을 수행하고 일반적인 시나리오를 구현하는 방법을 보여줍니다 AWS WAF Classic Regional. AWS Command Line Interface

작업은 대규모 프로그램에서 발췌한 코드이며 컨텍스트에 맞춰 실행해야 합니다. 작업은 개별 서비스 함수를 호출하는 방법을 보여 주며 관련 시나리오와 교차 서비스 예시에서 컨텍스트에 맞는 작업을 볼 수 있습니다.

시나리오는 동일한 서비스 내에서 여러 함수를 호출하여 특정 태스크를 수행하는 방법을 보여주는 코 드 예시입니다.

각 예제에는 컨텍스트에서 코드를 설정하고 실행하는 방법에 대한 지침을 찾을 수 있는 링크가 포함되 어 있습니다. GitHub

```
주제
```
• [작업](#page-354-0)

작업

## **associate-web-acl**

다음 코드 예시에서는 associate-web-acl을 사용하는 방법을 보여 줍니다.

AWS CLI

웹 ACL을 리소스와 연결하려면

다음 associate-web-acl 명령은 에서 지정한 웹 ACL을 web-acl-id resource-arn에서 지정한 리 소스와 연결합니다. 리소스 ARN은 애플리케이션 로드 밸런서 또는 API Gateway를 참조할 수 있습 니다.

```
aws waf-regional associate-web-acl \ 
     --web-acl-id a123fae4-b567-8e90-1234-5ab67ac8ca90 \ 
     --resource-arn 12cs345-67cd-890b-1cd2-c3a4567d89f1
```
자세한 내용은 AWS WAF 개발자 [안내서의 웹 ACL](https://docs.aws.amazon.com/waf/latest/developerguide/web-acl-working-with.html) 사용을 참조하십시오.

• API에 대한 세부 정보는 AWS CLI 명령 참조를 참조하십시오 [AssociateWebAcl](https://awscli.amazonaws.com/v2/documentation/api/latest/reference/waf-regional/associate-web-acl.html).

## **put-logging-configuration**

다음 코드 예시에서는 put-logging-configuration을 사용하는 방법을 보여 줍니다.

AWS CLI

지정된 Kinesis Firehose 스트림 ARN을 사용하여 웹 ACL ARN에 대한 로깅 구성을 생성하려면

다음 put-logging-configuration 예제에서는 지역 내 ALB/API 게이트웨이를 사용하는 WAF 의 로깅 구성을 표시합니다. us-east-1

aws waf-regional put-logging-configuration \

```
 --logging-configuration ResourceArn=arn:aws:waf-
regional:us-east-1:123456789012:webacl/3bffd3ed-fa2e-445e-869f-
a6a7cf153fd3,LogDestinationConfigs=arn:aws:firehose:us-
east-1:123456789012:deliverystream/aws-waf-logs-firehose-stream,RedactedFields=[] \
     --region us-east-1
```

```
{ 
     "LoggingConfiguration": { 
         "ResourceArn": "arn:aws:waf-regional:us-east-1:123456789012:webacl/3bffd3ed-
fa2e-445e-869f-a6a7cf153fd3", 
         "LogDestinationConfigs": [ 
             "arn:aws:firehose:us-east-1:123456789012:deliverystream/aws-waf-logs-
firehose-stream" 
 ] 
     }
}
```
• API 세부 정보는 명령 참조를 참조하십시오. [PutLoggingConfigurationA](https://awscli.amazonaws.com/v2/documentation/api/latest/reference/waf-regional/put-logging-configuration.html)WS CLI

### **update-byte-match-set**

다음 코드 예시에서는 update-byte-match-set을 사용하는 방법을 보여 줍니다.

AWS CLI

바이트 일치 세트를 업데이트하려면

다음 update-byte-match-set 명령은 a에서 ByteMatchTuple 개체 (필터) 를 삭제합니다. ByteMatchSet updates값에는 큰따옴표가 포함되어 있으므로 값을 작은따옴표로 묶어야 합니 다.

```
aws waf-regional update-byte-match-set \ 
      --byte-match-set-id a123fae4-b567-8e90-1234-5ab67ac8ca90 \ 
      --change-token 12cs345-67cd-890b-1cd2-c3a4567d89f1 \ 
      --updates 
  'Action="DELETE",ByteMatchTuple={FieldToMatch={Type="HEADER",Data="referer"},TargetString="badrefer1",TextTransformation="NONE",PositionalConstraint="CONTAINS"}'
```
자세한 내용은 AWS WAF 개발자 [안내서의 문자열 일치 조건](https://docs.aws.amazon.com/waf/latest/developerguide/web-acl-string-conditions.html) 사용을 참조하십시오.

• API에 대한 자세한 내용은 AWS CLI 명령 참조를 참조하십시오 [UpdateByteMatchSet](https://awscli.amazonaws.com/v2/documentation/api/latest/reference/waf-regional/update-byte-match-set.html).

#### **update-ip-set**

다음 코드 예시에서는 update-ip-set을 사용하는 방법을 보여 줍니다.

AWS CLI

IP 세트를 업데이트하려면

다음 update-ip-set 명령은 IPv4 주소로 IPset을 업데이트하고 IPv6 주소를 삭제합니다. 명령을 실행하여 의 값을 가져옵니다. change-token get-change-token 업데이트 값에는 큰따옴표가 포함되어 있으므로 값을 작은따옴표로 묶어야 합니다.

```
aws waf update-ip-set \ 
     --ip-set-id a123fae4-b567-8e90-1234-5ab67ac8ca90 \ 
     --change-token 12cs345-67cd-890b-1cd2-c3a4567d89f1 \ 
     --updates 
 'Action="INSERT",IPSetDescriptor={Type="IPV4",Value="12.34.56.78/16"},Action="DELETE"<sub>,</sub>IPSet
```
또는 JSON 파일을 사용하여 입력을 지정할 수 있습니다. 예:

```
aws waf-regional update-ip-set \ 
     --ip-set-id a123fae4-b567-8e90-1234-5ab67ac8ca90 \ 
    --change-token 12cs345-67cd-890b-1cd2-c3a4567d89f1 \
     --updates file://change.json
```
의 내용 change.json

```
\Gamma { 
          "Action": "INSERT", 
          "IPSetDescriptor": 
          { 
               "Type": "IPV4", 
               "Value": "12.34.56.78/16" 
          } 
     }, 
     { 
          "Action": "DELETE", 
          "IPSetDescriptor": 
          { 
               "Type": "IPV6", 
               "Value": "1111:0000:0000:0000:0000:0000:0000:0111/128"
```
}

 } ]

자세한 내용은 AWS WAF 개발자 안내서의 [IP 일치 조건](https://docs.aws.amazon.com/waf/latest/developerguide/web-acl-ip-conditions.html) 사용을 참조하십시오.

• API에 대한 자세한 내용은 AWS CLI 명령 참조를 참조하십시오 [UpdateIpSet.](https://awscli.amazonaws.com/v2/documentation/api/latest/reference/waf-regional/update-ip-set.html)

## **update-rule**

다음 코드 예시에서는 update-rule을 사용하는 방법을 보여 줍니다.

## AWS CLI

규칙을 업데이트하려면

다음 update-rule 명령은 규칙에서 Predicate 개체를 삭제합니다. updates값에 큰따옴표가 포함되어 있으므로 전체 값을 작은따옴표로 묶어야 합니다.

```
aws waf-regional update-rule \ 
     --rule-id a123fae4-b567-8e90-1234-5ab67ac8ca90 \ 
     --change-token 12cs345-67cd-890b-1cd2-c3a4567d89f1 \ 
     --updates 
  'Action="DELETE",Predicate={Negated=false,Type="ByteMatch",DataId="MyByteMatchSetID"}'
```
자세한 내용은 AWS WAF 개발자 [안내서의 규칙](https://docs.aws.amazon.com/waf/latest/developerguide/web-acl-rules.html) 사용을 참조하십시오.

• API에 대한 자세한 내용은 AWS CLI 명령 참조를 참조하십시오 [UpdateRule.](https://awscli.amazonaws.com/v2/documentation/api/latest/reference/waf-regional/update-rule.html)

## **update-size-constraint-set**

다음 코드 예시에서는 update-size-constraint-set을 사용하는 방법을 보여 줍니다.

AWS CLI

크기 제약 세트를 업데이트하려면

다음 update-size-constraint-set 명령은 크기 제약 세트에서 SizeConstraint `개체 (필터) 를 삭제합니다. updates값에 큰따옴표가 포함되어 있으므로 전체 값을 작은따옴표로 묶어야 합니 다.

aws waf-regional update-size-constraint-set \

```
 --size-constraint-set-id a123fae4-b567-8e90-1234-5ab67ac8ca90 \ 
 --change-token 12cs345-67cd-890b-1cd2-c3a4567d89f1 \ 
 --updates
```
'Action="DELETE",SizeConstraint={FieldToMatch={Type="QUERY\_STRING"},TextTransformation="NON

자세한 내용은 WAF 개발자 [안내서의 크기 제한 조건 사용을](https://docs.aws.amazon.com/waf/latest/developerguide/web-acl-size-conditions.html) 참조하십시오.AWS

• API에 대한 자세한 내용은 AWS CLI 명령 참조를 참조하십시오 [UpdateSizeConstraintSet.](https://awscli.amazonaws.com/v2/documentation/api/latest/reference/waf-regional/update-size-constraint-set.html)

### **update-sql-injection-match-set**

다음 코드 예시에서는 update-sql-injection-match-set을 사용하는 방법을 보여 줍니다.

AWS CLI

SQL 인젝션 매치 세트를 업데이트하려면

다음 update-sql-injection-match-set 명령은 SQL 삽입 일치 세트의 SqlInjectionMatchTuple 개체 (필터) 를 삭제합니다. updates값에 큰따옴표가 포함되어 있 으므로 전체 값을 작은따옴표로 묶어야 합니다. :

aws waf-region update-sql-injection-match -set -- sql-injection-match-set id a123fae4 b567-8e90-1234-5ab67ac8ca90 --change-token 12cs345-67cd-890b-1cd2 c3a4567d89f1 --업데이트 '액션="삭제", = {= {type="query\_string "}, ="URL\_DECODE"} 'SqlInjectionMatchTupleFieldToMatchTextTransformation

자세한 내용은 AWS WAF 개발자 안내서의 [SQL 인젝션 일치 조건](https://docs.aws.amazon.com/waf/latest/developerguide/web-acl-sql-conditions.html) 사용을 참조하십시오.

• API에 대한 자세한 내용은 AWS CLI 명령 참조를 참조하십시오 [UpdateSqlInjectionMatchSet.](https://awscli.amazonaws.com/v2/documentation/api/latest/reference/waf-regional/update-sql-injection-match-set.html)

#### **update-web-acl**

다음 코드 예시에서는 update-web-acl을 사용하는 방법을 보여 줍니다.

AWS CLI

웹 ACL을 업데이트하려면

다음 update-web-acl 명령은 WebACL에서 ActivatedRule 개체를 삭제합니다. updates값 에 큰따옴표가 포함되어 있으므로 전체 값을 작은따옴표로 묶어야 합니다.

```
aws waf-regional update-web-acl \
```

```
 --web-acl-id a123fae4-b567-8e90-1234-5ab67ac8ca90 \ 
     --change-token 12cs345-67cd-890b-1cd2-c3a4567d89f1 \ 
     --updates Action="DELETE",ActivatedRule='{Priority=1,RuleId="WAFRule-1-
Example",Action={Type="ALLOW"},Type="ALLOW"}'
```
자세한 내용은 WAF 개발자 [안내서의 웹 ACL 사용을](https://docs.aws.amazon.com/waf/latest/developerguide/web-acl-working-with.html) 참조하십시오.AWS

• API에 대한 세부 정보는 AWS CLI 명령 참조를 참조하십시오 [UpdateWebAcl](https://awscli.amazonaws.com/v2/documentation/api/latest/reference/waf-regional/update-web-acl.html).

#### **update-xss-match-set**

다음 코드 예시에서는 update-xss-match-set을 사용하는 방법을 보여 줍니다.

AWS CLI

XSS를 업데이트하려면 MatchSet

다음 update-xss-match-set 명령은 an에서 XssMatchTuple 개체 (필터) 를 삭제합니다. XssMatchSet updates값에 큰따옴표가 포함되어 있으므로 전체 값을 작은따옴표로 묶어야 합니 다.

```
aws waf-regional update-xss-match-set \ 
     --xss-match-set-id a123fae4-b567-8e90-1234-5ab67ac8ca90 \ 
     --change-token 12cs345-67cd-890b-1cd2-c3a4567d89f1 \ 
     --updates 
  'Action="DELETE",XssMatchTuple={FieldToMatch={Type="QUERY_STRING"},TextTransformation="URL_DECODE"}'
```
자세한 내용은 WAF 개발자 [안내서의 사이트 간 스크립팅 일치 조건 사용을](https://docs.aws.amazon.com/waf/latest/developerguide/web-acl-xss-conditions.html) 참조하십시오.AWS

• API 세부 정보는 명령 참조를 참조하십시오 [UpdateXssMatchSet.](https://awscli.amazonaws.com/v2/documentation/api/latest/reference/waf-regional/update-xss-match-set.html)AWS CLI

# AWS WAFV2 예제 사용 AWS CLI

다음 코드 예제는 with를 사용하여 작업을 수행하고 일반적인 시나리오를 구현하는 방법을 보여줍니다 AWS WAFV2. AWS Command Line Interface

작업은 대규모 프로그램에서 발췌한 코드이며 컨텍스트에 맞춰 실행해야 합니다. 작업은 개별 서비스 함수를 호출하는 방법을 보여 주며 관련 시나리오와 교차 서비스 예시에서 컨텍스트에 맞는 작업을 볼 수 있습니다.

시나리오는 동일한 서비스 내에서 여러 함수를 호출하여 특정 태스크를 수행하는 방법을 보여주는 코 드 예시입니다.

각 예제에는 컨텍스트에서 코드를 설정하고 실행하는 방법에 대한 지침을 찾을 수 있는 링크가 포함되 어 있습니다. GitHub

```
주제
```
• [작업](#page-354-0)

작업

## **associate-web-acl**

다음 코드 예시에서는 associate-web-acl을 사용하는 방법을 보여 줍니다.

AWS CLI

웹 ACL을 지역 AWS 리소스에 연결하려면

다음 associate-web-acl 예제에서는 지정된 웹 ACL을 애플리케이션 로드 밸런서와 연결합니 다.

```
aws wafv2 associate-web-acl \ 
     --web-acl-arn arn:aws:wafv2:us-west-2:123456789012:regional/webacl/test-cli/
a1b2c3d4-5678-90ab-cdef-EXAMPLE11111 \ 
     --resource-arn arn:aws:elasticloadbalancing:us-west-2:123456789012:loadbalancer/
app/waf-cli-alb/1ea17125f8b25a2a \ 
     --region us-west-2
```
이 명령은 출력을 생성하지 않습니다.

자세한 내용은 WAF, Firewall AWS Manager 및 AWS Shield Advanced 개발자 가이드에서 [웹 ACL](https://docs.aws.amazon.com/waf/latest/developerguide/web-acl-associating-aws-resource.html) [을 AWSAWS 리소스와 연결 또는 연결 해제를](https://docs.aws.amazon.com/waf/latest/developerguide/web-acl-associating-aws-resource.html) 참조하십시오.

• API 세부 정보는 명령 참조를 참조하십시오. [AssociateWebAclA](https://awscli.amazonaws.com/v2/documentation/api/latest/reference/wafv2/associate-web-acl.html)WS CLI

### **check-capacity**

다음 코드 예시에서는 check-capacity을 사용하는 방법을 보여 줍니다.

AWS CLI

일련의 규칙에서 사용하는 용량을 확인하려면

# 다음은 속도 기반 규칙 문이 포함된 규칙 집합과 중첩된 규칙을 포함하는 AND 규칙 문에 대한 용량 요구 사항을 check-capacity 검색합니다.

```
aws wafv2 check-capacity \setminus --scope REGIONAL \ 
     --rules file://waf-rule-list.json \ 
     --region us-west-2
```
파일 내용: //.json: waf-rule-list

```
\Gamma { 
         "Name":"basic-rule", 
         "Priority":0, 
         "Statement":{ 
             "AndStatement":{ 
                  "Statements":[ 
\{ \} "ByteMatchStatement":{ 
                               "SearchString":"example.com", 
                               "FieldToMatch":{ 
                                   "SingleHeader":{ 
                                        "Name":"host" 
 } 
\},
                               "TextTransformations":[ 
\{ "Priority":0, 
                                        "Type":"LOWERCASE" 
 } 
\sim 1. The set of \sim 1.
                               "PositionalConstraint":"EXACTLY" 
 } 
\mathbb{R}, \mathbb{R}, \mathbb{R}, \mathbb{R}, \mathbb{R}, \mathbb{R}, \mathbb{R}, \mathbb{R}, \mathbb{R}, \mathbb{R}, \mathbb{R}, \mathbb{R}, \mathbb{R}, \mathbb{R}, \mathbb{R}, \mathbb{R}, \mathbb{R}, \mathbb{R}, \mathbb{R}, \mathbb{R}, \mathbb{R}, \mathbb{R}, \{ \} "GeoMatchStatement":{ 
                               "CountryCodes":[ 
                                   "US", 
 "IN" 
\mathbf{J} , and the contract of the contract \mathbf{J} } 
 } 
 ]
```

```
 } 
         }, 
         "Action":{ 
              "Allow":{ 
 } 
         }, 
         "VisibilityConfig":{ 
              "SampledRequestsEnabled":true, 
              "CloudWatchMetricsEnabled":true, 
              "MetricName":"basic-rule" 
         } 
     }, 
     { 
         "Name":"rate-rule", 
         "Priority":1, 
         "Statement":{ 
              "RateBasedStatement":{ 
                  "Limit":1000, 
                  "AggregateKeyType":"IP" 
 } 
         }, 
         "Action":{ 
              "Block":{ 
 } 
         }, 
         "VisibilityConfig":{ 
              "SampledRequestsEnabled":true, 
              "CloudWatchMetricsEnabled":true, 
              "MetricName":"rate-rule" 
         } 
     }
\mathbf{I}
```

```
{ 
      "Capacity":15
}
```
# 자세한 내용은 [AWS WAF, AWS 방화벽 관리자 AWS 및 AWS Shield 고급 개발자 가이드의 WAF](https://docs.aws.amazon.com/waf/latest/developerguide/how-aws-waf-works.html#aws-waf-capacity-units) [웹 ACL 용량 단위 \(WCU\)](https://docs.aws.amazon.com/waf/latest/developerguide/how-aws-waf-works.html#aws-waf-capacity-units) 를 참조하십시오.

• API에 대한 자세한 내용은 명령 참조를 참조하십시오 [CheckCapacity](https://awscli.amazonaws.com/v2/documentation/api/latest/reference/wafv2/check-capacity.html).AWS CLI

#### **create-ip-set**

다음 코드 예시에서는 create-ip-set을 사용하는 방법을 보여 줍니다.

#### AWS CLI

웹 ACL 및 규칙 그룹에서 사용할 IP 세트를 만들려면

다음 create-ip-set 명령은 단일 주소 범위 사양을 가진 IP 세트를 생성합니다.

```
aws wafv2 create-ip-set \ 
     --name testip \ 
     --scope REGIONAL \ 
     --ip-address-version IPV4 \ 
     --addresses 198.51.100.0/16
```
출력:

```
{ 
     "Summary":{ 
         "ARN":"arn:aws:wafv2:us-west-2:123456789012:regional/ipset/testip/
a1b2c3d4-5678-90ab-cdef-EXAMPLE11111", 
         "Description":"", 
         "Name":"testip", 
         "LockToken":"447e55ac-0000-0000-0000-86b67c17f8b5", 
         "Id":"a1b2c3d4-5678-90ab-cdef-EXAMPLE11111" 
     }
}
```
자세한 내용은 AWS WAF, AWS Firewall Manager 및 AWS Shield Advanced 개발자 가이드의 IP 세트 및 [정규식 패턴 세트를](https://docs.aws.amazon.com/waf/latest/developerguide/waf-referenced-set-managing.html) 참조하십시오.

• API 세부 정보는 명령 참조를 참조하십시오 [CreateIpSet](https://awscli.amazonaws.com/v2/documentation/api/latest/reference/wafv2/create-ip-set.html).AWS CLI

#### **create-regex-pattern-set**

다음 코드 예시에서는 create-regex-pattern-set을 사용하는 방법을 보여 줍니다.

## AWS CLI

웹 ACL 및 규칙 그룹에서 사용할 정규식 패턴 세트를 만들려면

다음 create-regex-pattern-set 명령은 두 개의 정규식 패턴이 지정된 정규식 패턴 세트를 생 성합니다.

```
aws wafv2 create-regex-pattern-set \ 
     --name regexPatterSet01 \ 
     --scope REGIONAL \ 
     --description 'Test web-acl' \ 
     --regular-expression-list '[{"RegexString": "/[0-9]*/"},{"RegexString": "/[a-
z]*/"}]'
```
출력:

```
{ 
     "Summary":{ 
         "ARN":"arn:aws:wafv2:us-west-2:123456789012:regional/regexpatternset/
regexPatterSet01/a1b2c3d4-5678-90ab-cdef-EXAMPLE11111", 
         "Description":"Test web-acl", 
         "Name":"regexPatterSet01", 
         "LockToken":"0bc01e21-03c9-4b98-9433-6229cbf1ef1c", 
         "Id":"a1b2c3d4-5678-90ab-cdef-EXAMPLE11111" 
     }
}
```
자세한 내용은 AWS WAF, AWS Firewall Manager 및 AWS Shield Advanced 개발자 가이드의 IP 세트 및 [정규식 패턴 세트를](https://docs.aws.amazon.com/waf/latest/developerguide/waf-referenced-set-managing.html) 참조하십시오.

• API 세부 정보는 명령 참조를 참조하십시오 [CreateRegexPatternSet.](https://awscli.amazonaws.com/v2/documentation/api/latest/reference/wafv2/create-regex-pattern-set.html)AWS CLI

## **create-rule-group**

다음 코드 예시에서는 create-rule-group을 사용하는 방법을 보여 줍니다.

AWS CLI

웹 ACL에서 사용할 사용자 지정 규칙 그룹을 만들려면

다음 create-rule-group 명령은 지역별 사용을 위한 사용자 지정 규칙 그룹을 생성합니다. 그 룹의 규칙 명령문은 JSON 형식의 파일로 제공됩니다.

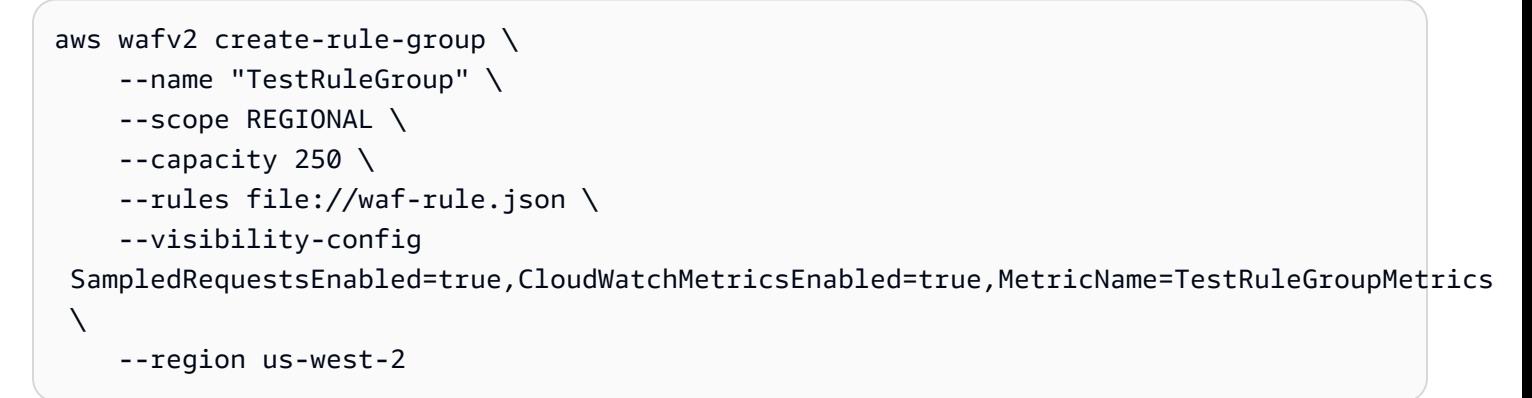

## 파일 내용: //wav-rule.json:

```
\Gamma { 
          "Name":"basic-rule", 
          "Priority":0, 
          "Statement":{ 
              "AndStatement":{ 
                   "Statements":[ 
\{ \} "ByteMatchStatement":{ 
                                 "SearchString":"example.com", 
                                "FieldToMatch":{ 
                                     "SingleHeader":{ 
                                          "Name":"host" 
 } 
\},
                                "TextTransformations":[ 
\{ "Priority":0, 
                                          "Type":"LOWERCASE" 
 } 
\sim 1. The set of \sim 1.
                                "PositionalConstraint":"EXACTLY" 
 } 
\mathbb{R}, \mathbb{R}, \mathbb{R}, \mathbb{R}, \mathbb{R}, \mathbb{R}, \mathbb{R}, \mathbb{R}, \mathbb{R}, \mathbb{R}, \mathbb{R}, \mathbb{R}, \mathbb{R}, \mathbb{R}, \mathbb{R}, \mathbb{R}, \mathbb{R}, \mathbb{R}, \mathbb{R}, \mathbb{R}, \mathbb{R}, \mathbb{R}, \{ \} "GeoMatchStatement":{ 
                                 "CountryCodes":[ 
                                     "US", 
 "IN" 
\mathbf{J} , and the contract of the contract \mathbf{J} }
```

```
1 1 1 1 1 1 1
 ] 
 } 
        }, 
        "Action":{ 
            "Allow":{ 
 } 
        }, 
        "VisibilityConfig":{ 
            "SampledRequestsEnabled":true, 
            "CloudWatchMetricsEnabled":true, 
            "MetricName":"basic-rule" 
        } 
    }
]
```

```
{ 
     "Summary":{ 
         "ARN":"arn:aws:wafv2:us-west-2:123456789012:regional/rulegroup/
TestRuleGroup/a1b2c3d4-5678-90ab-cdef-EXAMPLE11111", 
         "Description":"", 
         "Name":"TestRuleGroup", 
         "LockToken":"7b3bcec2-374e-4c5a-b2b9-563bf47249f0", 
         "Id":"a1b2c3d4-5678-90ab-cdef-EXAMPLE11111" 
     }
}
```
자세한 내용은 AWS WAF의 [자체 규칙 그룹 관리](https://docs.aws.amazon.com/waf/latest/developerguide/waf-user-created-rule-groups.html), AWS Firewall Manager 및 AWS Shield Advanced 개발자 안내서를 참조하십시오.

• API에 대한 자세한 내용은 AWS CLI 명령 참조를 참조하십시오 [CreateRuleGroup](https://awscli.amazonaws.com/v2/documentation/api/latest/reference/wafv2/create-rule-group.html).

## **create-web-acl**

다음 코드 예시에서는 create-web-acl을 사용하는 방법을 보여 줍니다.

AWS CLI

웹 ACL을 만들려면

다음 create-web-acl 명령은 지역별 사용을 위한 웹 ACL을 생성합니다. 웹 ACL의 규칙 명령문 은 JSON 형식의 파일로 제공됩니다.

```
aws wafv2 create-web-acl \ 
     --name TestWebAcl \ 
     --scope REGIONAL \ 
     --default-action Allow={} \ 
     --visibility-config 
  SampledRequestsEnabled=true,CloudWatchMetricsEnabled=true,MetricName=TestWebAclMetrics 
\setminus --rules file://waf-rule.json \ 
     --region us-west-2
```

```
파일 내용: //wav-rule.json:
```

```
\Gamma { 
          "Name":"basic-rule", 
          "Priority":0, 
          "Statement":{ 
               "AndStatement":{ 
                    "Statements":[ 
\{ \} "ByteMatchStatement":{ 
                                   "SearchString":"example.com", 
                                  "FieldToMatch":{ 
                                       "SingleHeader":{ 
                                            "Name":"host" 
 } 
\},
                                  "TextTransformations":[ 
\{ "Priority":0, 
                                            "Type":"LOWERCASE" 
 } 
\sim 1. The set of \sim 1.
                                  "PositionalConstraint":"EXACTLY" 
 } 
\mathbb{R}, \mathbb{R}, \mathbb{R}, \mathbb{R}, \mathbb{R}, \mathbb{R}, \mathbb{R}, \mathbb{R}, \mathbb{R}, \mathbb{R}, \mathbb{R}, \mathbb{R}, \mathbb{R}, \mathbb{R}, \mathbb{R}, \mathbb{R}, \mathbb{R}, \mathbb{R}, \mathbb{R}, \mathbb{R}, \mathbb{R}, \mathbb{R}, \{ \} "GeoMatchStatement":{ 
                                   "CountryCodes":[ 
                                       "US",
```

```
 "IN" 
) and the contract of the contract \mathbf{J}_{\mathbf{r}} } 
1 1 1 1 1 1 1
 ] 
 } 
       }, 
        "Action":{ 
           "Allow":{ 
 } 
       }, 
        "VisibilityConfig":{ 
           "SampledRequestsEnabled":true, 
           "CloudWatchMetricsEnabled":true, 
           "MetricName":"basic-rule" 
       } 
    }
]
```

```
{ 
     "Summary":{ 
         "ARN":"arn:aws:wafv2:us-west-2:123456789012:regional/webacl/TestWebAcl/
a1b2c3d4-5678-90ab-cdef-EXAMPLE11111", 
         "Description":"", 
         "Name":"TestWebAcl", 
         "LockToken":"2294b3a1-eb60-4aa0-a86f-a3ae04329de9", 
         "Id":"a1b2c3d4-5678-90ab-cdef-EXAMPLE11111" 
     }
}
```
자세한 내용은 AWS WAF, AWS Firewall Manager 및 AWS Shield Advanced 개발자 [가이드의 웹](https://docs.aws.amazon.com/waf/latest/developerguide/web-acl.html) [ACL \(웹 액세스 제어 목록\) 관리 및 사용을](https://docs.aws.amazon.com/waf/latest/developerguide/web-acl.html) 참조하십시오.

• API 세부 정보는 AWS CLI 명령 [CreateWebAcl참](https://awscli.amazonaws.com/v2/documentation/api/latest/reference/wafv2/create-web-acl.html)조를 참조하십시오.

## **delete-ip-set**

다음 코드 예시에서는 delete-ip-set을 사용하는 방법을 보여 줍니다.

#### AWS CLI

IP 세트를 삭제하려면

다음은 지정된 IP 세트를 delete-ip-set 삭제합니다. 이 호출에는 호출에서 얻을 수 있는 ID와 호출에서 얻을 수 있는 잠금 토큰 list-ip-sets 등이 get-ip-set 필요합니다. list-ip-sets

```
aws wafv2 delete-ip-set \ 
    --name test1 \backslash --scope REGIONAL \ 
     --id a1b2c3d4-5678-90ab-cdef-EXAMPLE11111 \ 
     --lock-token 46851772-db6f-459d-9385-49428812e357
```
이 명령은 출력을 생성하지 않습니다.

자세한 내용은 AWS WAF, AWS Firewall Manager 및 AWS Shield Advanced 개발자 가이드의 IP 세트 및 [정규식 패턴 세트를](https://docs.aws.amazon.com/waf/latest/developerguide/waf-referenced-set-managing.html) 참조하십시오.

• API 세부 정보는 명령 참조를 참조하십시오 [DeleteIpSet.](https://awscli.amazonaws.com/v2/documentation/api/latest/reference/wafv2/delete-ip-set.html)AWS CLI

### **delete-logging-configuration**

다음 코드 예시에서는 delete-logging-configuration을 사용하는 방법을 보여 줍니다.

AWS CLI

웹 ACL에 대한 로깅을 비활성화하려면

다음은 지정된 웹 ACL에서 모든 로깅 구성을 delete-logging-configuration 제거합니다.

```
aws wafv2 delete-logging-configuration \ 
     --resource-arn arn:aws:wafv2:us-west-2:123456789012:regional/webacl/test/
a1b2c3d4-5678-90ab-cdef-EXAMPLE22222
```
이 명령은 출력을 생성하지 않습니다.

자세한 내용은 AWS WAF의 [웹 ACL 트래픽 정보 로깅,](https://docs.aws.amazon.com/waf/latest/developerguide/logging.html) AWS Firewall Manager 및 AWS Shield 고 급 개발자 안내서를 참조하십시오.

• API 세부 정보는 AWS CLI 명령 [DeleteLoggingConfiguration참](https://awscli.amazonaws.com/v2/documentation/api/latest/reference/wafv2/delete-logging-configuration.html)조를 참조하십시오.

### **delete-regex-pattern-set**

다음 코드 예시에서는 delete-regex-pattern-set을 사용하는 방법을 보여 줍니다.

AWS CLI

정규식 패턴 세트를 삭제하려면

다음은 지정된 정규식 패턴 세트의 설정을 delete-regex-pattern-set 업데이트합니다. 이 호 출에는 호출에서 얻을 수 있는 ID와 호출 list-regex-pattern-sets 또는 호출에서 얻을 수 있 는 잠금 토큰이 필요합니다. list-regex-pattern-sets get-regex-pattern-set

```
aws wafv2 delete-regex-pattern-set \ 
     --name regexPatterSet01 \ 
     --scope REGIONAL \ 
     --id a1b2c3d4-5678-90ab-cdef-EXAMPLE11111 \ 
     --lock-token 0bc01e21-03c9-4b98-9433-6229cbf1ef1c
```
이 명령은 출력을 생성하지 않습니다.

자세한 내용은 AWS WAF, AWS Firewall Manager 및 AWS Shield Advanced 개발자 가이드의 IP 세트 및 [정규식 패턴 세트를](https://docs.aws.amazon.com/waf/latest/developerguide/waf-referenced-set-managing.html) 참조하십시오.

• API 세부 정보는 명령 참조를 참조하십시오 [DeleteRegexPatternSet](https://awscli.amazonaws.com/v2/documentation/api/latest/reference/wafv2/delete-regex-pattern-set.html).AWS CLI

### **delete-rule-group**

다음 코드 예시에서는 delete-rule-group을 사용하는 방법을 보여 줍니다.

AWS CLI

사용자 지정 규칙 그룹을 삭제하려면

다음은 지정된 사용자 지정 규칙 그룹을 delete-rule-group 삭제합니다. 이 호출에는 호출에서 얻을 수 있는 ID와 호출 list-rule-groups 또는 통화에서 얻을 수 있는 잠금 토큰이 필요합니다. list-rule-groups get-rule-group

```
aws wafv2 delete-rule-group \ 
     --name TestRuleGroup \ 
     --scope REGIONAL \ 
     --id a1b2c3d4-5678-90ab-cdef-EXAMPLE11111 \ 
     --lock-token 7b3bcec2-0000-0000-0000-563bf47249f0
```
이 명령은 출력을 생성하지 않습니다.

자세한 내용은 AWS WAF의 [자체 규칙 그룹 관리](https://docs.aws.amazon.com/waf/latest/developerguide/waf-user-created-rule-groups.html), AWS Firewall Manager 및 AWS Shield Advanced 개발자 안내서를 참조하십시오.

• API에 대한 자세한 내용은 AWS CLI 명령 참조를 참조하십시오 [DeleteRuleGroup.](https://awscli.amazonaws.com/v2/documentation/api/latest/reference/wafv2/delete-rule-group.html)

#### **delete-web-acl**

다음 코드 예시에서는 delete-web-acl을 사용하는 방법을 보여 줍니다.

AWS CLI

웹 ACL을 삭제하려면

다음은 계정에서 지정된 웹 ACL을 delete-web-acl 삭제합니다. 웹 ACL은 리소스와 연결되 지 않은 경우에만 삭제할 수 있습니다. 이 호출에는 호출에서 얻을 수 있는 ID와 호출 list-webacls 또는 호출을 통해 얻을 수 있는 잠금 토큰이 필요합니다. list-web-acls get-web-acl

aws wafv2 delete-web-acl  $\setminus$  --name test \ --scope REGIONAL \ --id a1b2c3d4-5678-90ab-cdef-EXAMPLE11111 \ --lock-token ebab4ed2-155e-4c9a-9efb-e4c45665b1f5

이 명령은 출력을 생성하지 않습니다.

자세한 내용은 AWS WAF, AWS Firewall Manager 및 AWS Shield Advanced 개발자 [가이드의 웹](https://docs.aws.amazon.com/waf/latest/developerguide/web-acl.html) [ACL \(웹 액세스 제어 목록\) 관리 및 사용을](https://docs.aws.amazon.com/waf/latest/developerguide/web-acl.html) 참조하십시오.

• API 세부 정보는 AWS CLI 명령 [DeleteWebAcl](https://awscli.amazonaws.com/v2/documentation/api/latest/reference/wafv2/delete-web-acl.html)참조를 참조하십시오.

#### **describe-managed-rule-group**

다음 코드 예시에서는 describe-managed-rule-group을 사용하는 방법을 보여 줍니다.

AWS CLI

관리형 규칙 그룹에 대한 설명을 검색하려면

다음은 AWS 관리형 규칙 그룹에 대한 설명을 describe-managed-rule-group 검색합니다.

```
aws wafv2 describe-managed-rule-group \ 
     --vendor-name AWS \ 
     --name AWSManagedRulesCommonRuleSet \ 
     --scope REGIONAL
```

```
{ 
     "Capacity": 700, 
     "Rules": [ 
          { 
               "Name": "NoUserAgent_HEADER", 
               "Action": { 
                    "Block": {} 
               } 
          }, 
          { 
               "Name": "UserAgent_BadBots_HEADER", 
               "Action": { 
                    "Block": {} 
               } 
          }, 
          { 
               "Name": "SizeRestrictions_QUERYSTRING", 
               "Action": { 
                    "Block": {} 
               } 
          }, 
          { 
               "Name": "SizeRestrictions_Cookie_HEADER", 
               "Action": { 
                    "Block": {} 
               } 
          }, 
          { 
               "Name": "SizeRestrictions_BODY", 
               "Action": { 
                    "Block": {} 
               } 
          }, 
          { 
               "Name": "SizeRestrictions_URIPATH", 
               "Action": {
```

```
 "Block": {} 
      } 
 }, 
 { 
      "Name": "EC2MetaDataSSRF_BODY", 
      "Action": { 
           "Block": {} 
      } 
 }, 
 { 
      "Name": "EC2MetaDataSSRF_COOKIE", 
      "Action": { 
           "Block": {} 
      } 
 }, 
 { 
      "Name": "EC2MetaDataSSRF_URIPATH", 
      "Action": { 
           "Block": {} 
      } 
 }, 
 { 
      "Name": "EC2MetaDataSSRF_QUERYARGUMENTS", 
      "Action": { 
          "Block": {} 
      } 
 }, 
 { 
      "Name": "GenericLFI_QUERYARGUMENTS", 
      "Action": { 
           "Block": {} 
      } 
 }, 
 { 
      } 
      "Name": "GenericLFI_URIPATH", 
      "Action": { 
           "Block": {} 
      } 
 }, 
 { 
      "Name": "GenericLFI_BODY", 
      "Action": { 
           "Block": {}
```
```
 } 
          }, 
          { 
               "Name": "RestrictedExtensions_URIPATH", 
               "Action": { 
                   "Block": {} 
              } 
          }, 
          { 
               "Name": "RestrictedExtensions_QUERYARGUMENTS", 
               "Action": { 
                   "Block": {} 
              } 
          }, 
          { 
               "Name": "GenericRFI_QUERYARGUMENTS", 
               "Action": { 
                   "Block": {} 
              } 
          }, 
          { 
               "Name": "GenericRFI_BODY", 
               "Action": { 
                   "Block": {} 
              } 
          }, 
          { 
              "Name": "GenericRFI_URIPATH", 
              "Action": { 
                   "Block": {} 
              } 
          }, 
          { 
               "Name": "CrossSiteScripting_COOKIE", 
               "Action": { 
                   "Block": {} 
              } 
          }, 
          { 
               "Name": "CrossSiteScripting_QUERYARGUMENTS", 
              "Action": { 
                   "Block": {} 
              } 
          },
```

```
 { 
              "Name": "CrossSiteScripting_BODY", 
              "Action": { 
                  "Block": {} 
 } 
         }, 
         { 
              "Name": "CrossSiteScripting_URIPATH", 
              "Action": { 
                  "Block": {} 
 } 
         } 
    \mathbf{I}}
```
자세한 내용은 AWS WAF, AWS Firewall Manager 및 AWS Shield 고급 개발자 가이드의 [관리형 규](https://docs.aws.amazon.com/waf/latest/developerguide/waf-managed-rule-groups.html) [칙 그룹을](https://docs.aws.amazon.com/waf/latest/developerguide/waf-managed-rule-groups.html) 참조하십시오.

• API 세부 정보는 AWS CLI 명령 [DescribeManagedRuleGroup참](https://awscli.amazonaws.com/v2/documentation/api/latest/reference/wafv2/describe-managed-rule-group.html)조를 참조하십시오.

# **disassociate-web-acl**

다음 코드 예시에서는 disassociate-web-acl을 사용하는 방법을 보여 줍니다.

AWS CLI

리전 리소스에서 웹 ACL의 연결을 끊으려면 AWS

다음 disassociate-web-acl 예제에서는 지정된 Application Load Balancer에서 기존 웹 ACL 연결을 모두 제거합니다.

```
aws wafv2 disassociate-web-acl \ 
     --resource-arn arn:aws:elasticloadbalancing:us-west-2:123456789012:loadbalancer/
app/waf-cli-alb/1ea17125f8b25a2a \ 
     --region us-west-2
```
이 명령은 출력을 생성하지 않습니다.

자세한 내용은 WAF, Firewall AWS Manager 및 AWS Shield Advanced 개발자 가이드에서 [웹 ACL](https://docs.aws.amazon.com/waf/latest/developerguide/web-acl-associating-aws-resource.html) [을 AWSAWS 리소스와 연결 또는 연결 해제를](https://docs.aws.amazon.com/waf/latest/developerguide/web-acl-associating-aws-resource.html) 참조하십시오.

• API 세부 정보는 명령 참조를 참조하십시오. [DisassociateWebAclA](https://awscli.amazonaws.com/v2/documentation/api/latest/reference/wafv2/disassociate-web-acl.html)WS CLI

## **get-ip-set**

다음 코드 예시에서는 get-ip-set을 사용하는 방법을 보여 줍니다.

AWS CLI

특정 IP 세트를 검색하려면

다음은 지정된 이름, 범위 및 ID를 가진 IP 세트를 get-ip-set 검색합니다. create-ip-set및 list-ip-sets 명령에서 IP 세트의 ID를 가져올 수 있습니다.

```
aws wafv2 get-ip-set \setminus --name testip \ 
     --scope REGIONAL \ 
     --id a1b2c3d4-5678-90ab-cdef-EXAMPLE11111
```
출력:

```
{ 
     "IPSet":{ 
          "Description":"", 
          "Name":"testip", 
          "IPAddressVersion":"IPV4", 
          "Id":"a1b2c3d4-5678-90ab-cdef-EXAMPLE1111", 
          "ARN":"arn:aws:wafv2:us-west-2:123456789012:regional/ipset/testip/
a1b2c3d4-5678-90ab-cdef-EXAMPLE1111", 
         "Addresses":[ 
              "192.0.2.0/16" 
         ] 
     }, 
     "LockToken":"447e55ac-2396-4c6d-b9f9-86b67c17f8b5"
}
```
자세한 내용은 AWS WAF, AWS Firewall Manager 및 AWS Shield Advanced 개발자 가이드의 IP 세트 및 [정규식 패턴 세트를](https://docs.aws.amazon.com/waf/latest/developerguide/waf-referenced-set-managing.html) 참조하십시오.

• API 세부 정보는 명령 참조를 참조하십시오 [GetIpSet.](https://awscli.amazonaws.com/v2/documentation/api/latest/reference/wafv2/get-ip-set.html)AWS CLI

## **get-logging-configuration**

다음 코드 예시에서는 get-logging-configuration을 사용하는 방법을 보여 줍니다.

# 웹 ACL의 로깅 구성을 검색하려면

다음은 지정된 웹 ACL의 로깅 구성을 get-logging-configuration 검색합니다.

```
aws wafv2 get-logging-configuration \ 
     --resource-arn arn:aws:wafv2:us-west-2:123456789012:regional/webacl/test/
a1b2c3d4-5678-90ab-cdef-EXAMPLE22222 \ 
     --region us-west-2
```
## 출력:

```
{ 
     "LoggingConfiguration":{ 
         "ResourceArn":"arn:aws:wafv2:us-west-2:123456789012:regional/webacl/test/
a1b2c3d4-5678-90ab-cdef-EXAMPLE22222", 
         "RedactedFields":[ 
\{\hspace{.1cm} \} "Method":{ 
 } 
 } 
         ], 
         "LogDestinationConfigs":[ 
             "arn:aws:firehose:us-west-2:123456789012:deliverystream/aws-waf-logs-
custom-transformation" 
 ] 
    }
}
```
자세한 내용은 AWS WAF의 [웹 ACL 트래픽 정보 로깅,](https://docs.aws.amazon.com/waf/latest/developerguide/logging.html) AWS Firewall Manager 및 AWS Shield 고 급 개발자 안내서를 참조하십시오.

• API 세부 정보는 AWS CLI 명령 [GetLoggingConfiguration참](https://awscli.amazonaws.com/v2/documentation/api/latest/reference/wafv2/get-logging-configuration.html)조를 참조하십시오.

## **get-rate-based-statement-managed-keys**

다음 코드 예시에서는 get-rate-based-statement-managed-keys을 사용하는 방법을 보여 줍 니다.

속도 기반 규칙에 의해 차단된 IP 주소 목록을 검색하려면

다음은 지역 get-rate-based-statement-managed-keys 응용 프로그램에 사용되는 속도 기 반 규칙에 의해 현재 차단된 IP 주소를 검색합니다.

```
aws wafv2 get-rate-based-statement-managed-keys \ 
     --scope REGIONAL \ 
     --web-acl-name testwebacl2 \ 
    --web-acl-id a1b2c3d4-5678-90ab-cdef-EXAMPLE11111 \
     --rule-name ratebasedtest
```
출력:

```
{ 
      "ManagedKeysIPV4":{ 
          "IPAddressVersion":"IPV4", 
          "Addresses":[ 
               "198.51.100.0/32" 
          ] 
     }, 
      "ManagedKeysIPV6":{ 
          "IPAddressVersion":"IPV6", 
          "Addresses":[ 
          ] 
     }
}
```
자세한 내용은 AWS WAF, AWS Firewall Manager 및 AWS Shield 고급 개발자 가이드의 [속도 기반](https://docs.aws.amazon.com/waf/latest/developerguide/waf-rule-statement-type-rate-based.html) [규칙 설명을](https://docs.aws.amazon.com/waf/latest/developerguide/waf-rule-statement-type-rate-based.html) 참조하십시오.

• API에 대한 자세한 내용은 명령 참조를 참조하십시오 [GetRateBasedStatementManagedKeys](https://awscli.amazonaws.com/v2/documentation/api/latest/reference/wafv2/get-rate-based-statement-managed-keys.html).AWS CLI

## **get-regex-pattern-set**

다음 코드 예시에서는 get-regex-pattern-set을 사용하는 방법을 보여 줍니다.

특정 regex 패턴 세트를 검색하려면

다음은 지정된 이름, 범위, 지역 및 ID를 가진 정규식 패턴 세트를 get-regex-pattern-set 검 색합니다. 명령 및 에서 정규식 패턴 세트의 ID를 가져올 수 있습니다. create-regex-patternset list-regex-pattern-sets

```
aws wafv2 get-regex-pattern-set \ 
     --name regexPatterSet01 \ 
     --scope REGIONAL \ 
     --id a1b2c3d4-5678-90ab-cdef-EXAMPLE11111 \ 
     --region us-west-2
```
출력:

```
{ 
     "RegexPatternSet":{ 
         "Description":"Test web-acl", 
         "RegularExpressionList":[ 
             { 
                  "RegexString":"/[0-9]*/" 
             }, 
             { 
                  "RegexString":"/[a-z]*/" 
 } 
         ], 
         "Name":"regexPatterSet01", 
         "ARN":"arn:aws:wafv2:us-west-2:123456789012:regional/regexpatternset/
regexPatterSet01/a1b2c3d4-5678-90ab-cdef-EXAMPLE11111", 
         "Id":"a1b2c3d4-5678-90ab-cdef-EXAMPLE11111" 
     }, 
     "LockToken":"c8abf33f-b6fc-46ae-846e-42f994d57b29"
}
```
자세한 내용은 AWS WAF, AWS Firewall Manager 및 AWS Shield Advanced 개발자 가이드의 IP 세트 및 [정규식 패턴 세트를](https://docs.aws.amazon.com/waf/latest/developerguide/waf-referenced-set-managing.html) 참조하십시오.

• API 세부 정보는 명령 참조를 참조하십시오 [GetRegexPatternSet.](https://awscli.amazonaws.com/v2/documentation/api/latest/reference/wafv2/get-regex-pattern-set.html)AWS CLI

#### **get-rule-group**

다음 코드 예시에서는 get-rule-group을 사용하는 방법을 보여 줍니다.

AWS CLI

특정 사용자 지정 규칙 그룹을 검색하려면

다음은 지정된 이름, 범위 및 ID를 가진 사용자 지정 규칙 그룹을 get-rule-group 검색합니다. 명령 create-rule-group 및 list-rule-groups 에서 규칙 그룹의 ID를 가져올 수 있습니다.

```
aws wafv2 get-rule-group \ 
    --name ff \setminus --scope REGIONAL \ 
     --id a1b2c3d4-5678-90ab-cdef-EXAMPLE11111
```

```
{ 
     "RuleGroup":{ 
         "Capacity":1, 
         "Description":"", 
         "Rules":[ 
\{\hspace{.1cm} \} "Priority":0, 
                 "Action":{ 
                     "Block":{ 
 } 
                 }, 
                 "VisibilityConfig":{ 
                     "SampledRequestsEnabled":true, 
                     "CloudWatchMetricsEnabled":true, 
                     "MetricName":"jj" 
                 }, 
                 "Name":"jj", 
                 "Statement":{ 
                     "SizeConstraintStatement":{ 
                          "ComparisonOperator":"LE", 
                          "TextTransformations":[ 
\{ "Priority":0, 
                                  "Type":"NONE"
```

```
 } 
, and the contract of \mathbf{I}, \mathbf{I} "FieldToMatch":{ 
                          "UriPath":{ 
 } 
\}, \{ "Size":7 
1 1 1 1 1 1 1
 } 
 } 
        ], 
        "VisibilityConfig":{ 
           "SampledRequestsEnabled":true, 
           "CloudWatchMetricsEnabled":true, 
           "MetricName":"ff" 
        }, 
        "Id":"a1b2c3d4-5678-90ab-cdef-EXAMPLE11111", 
        "ARN":"arn:aws:wafv2:us-west-2:123456789012:regional/rulegroup/ff/
a1b2c3d4-5678-90ab-cdef-EXAMPLE11111", 
        "Name":"ff" 
    }, 
    "LockToken":"485458c9-1830-4234-af31-ec4d52ced1b3"
}
```
자세한 내용은 AWS WAF의 [자체 규칙 그룹 관리](https://docs.aws.amazon.com/waf/latest/developerguide/waf-user-created-rule-groups.html), AWS Firewall Manager 및 AWS Shield Advanced 개발자 안내서를 참조하십시오.

• API에 대한 자세한 내용은 AWS CLI 명령 참조를 참조하십시오 [GetRuleGroup.](https://awscli.amazonaws.com/v2/documentation/api/latest/reference/wafv2/get-rule-group.html)

### **get-sampled-requests**

다음 코드 예시에서는 get-sampled-requests을 사용하는 방법을 보여 줍니다.

AWS CLI

웹 ACL에 대한 웹 요청 샘플을 검색하려면

다음은 지정된 웹 ACL, 규칙 지표 및 시간 프레임에 대한 샘플링된 웹 요청을 get-sampledrequests 검색합니다.

```
aws wafv2 get-sampled-requests \
```

```
 --web-acl-arn arn:aws:wafv2:us-west-2:123456789012:regional/webacl/test-cli/
a1b2c3d4-5678-90ab-cdef-EXAMPLE11111 \ 
     --rule-metric-name AWS-AWSManagedRulesSQLiRuleSet \ 
     --scope=REGIONAL \ 
     --time-window StartTime=2020-02-12T20:00Z,EndTime=2020-02-12T21:10Z \ 
     --max-items 100
```

```
{ 
      "TimeWindow": { 
      "EndTime": 1581541800.0, 
      "StartTime": 1581537600.0 
      }, 
      "SampledRequests": [ 
           { 
                "Action": "BLOCK", 
                "Timestamp": 1581541799.564, 
                "RuleNameWithinRuleGroup": "AWS#AWSManagedRulesSQLiRuleSet#SQLi_BODY", 
                "Request": { 
                     "Country": "US", 
                     "URI": "/", 
                     "Headers": [ 
\{ \} "Name": "Host", 
                                "Value": "alb-test-1EXAMPLE1.us-east-1.elb.amazonaws.com" 
                           }, 
\{ \} "Name": "Content-Length", 
                                "Value": "7456" 
                           }, 
\{ \} "Name": "User-Agent", 
                                "Value": "curl/7.53.1" 
                           }, 
\{ \} "Name": "Accept", 
                                "Value": "/" 
\mathbb{R}, \mathbb{R}, \mathbb{R}, \mathbb{R}, \mathbb{R}, \mathbb{R}, \mathbb{R}, \mathbb{R}, \mathbb{R}, \mathbb{R}, \mathbb{R}, \mathbb{R}, \mathbb{R}, \mathbb{R}, \mathbb{R}, \mathbb{R}, \mathbb{R}, \mathbb{R}, \mathbb{R}, \mathbb{R}, \mathbb{R}, \mathbb{R}, \{ \} "Name": "Content-Type", 
                                "Value": "application/x-www-form-urlencoded" 
 }
```

```
 ], 
                "ClientIP": "198.51.100.08", 
                "Method": "POST", 
                "HTTPVersion": "HTTP/1.1" 
            }, 
            "Weight": 1 
        }, 
        { 
            "Action": "BLOCK", 
            "Timestamp": 1581541799.988, 
            "RuleNameWithinRuleGroup": "AWS#AWSManagedRulesSQLiRuleSet#SQLi_BODY", 
            "Request": { 
                "Country": "US", 
                "URI": "/", 
                "Headers": [ 
\{ "Name": "Host", 
                       "Value": "alb-test-1EXAMPLE1.us-east-1.elb.amazonaws.com" 
                    }, 
\{ "Name": "Content-Length", 
                       "Value": "7456" 
                    }, 
\{ "Name": "User-Agent", 
                       "Value": "curl/7.53.1" 
                    }, 
\{ "Name": "Accept", 
                       "Value": "/" 
\}, \{\{ "Name": "Content-Type", 
                       "Value": "application/x-www-form-urlencoded" 
1 1 1 1 1 1 1
                ], 
                "ClientIP": "198.51.100.08", 
                "Method": "POST", 
                "HTTPVersion": "HTTP/1.1" 
            }, 
            "Weight": 3 
        }, 
        { 
            "Action": "BLOCK",
```

```
 "Timestamp": 1581541799.846, 
            "RuleNameWithinRuleGroup": "AWS#AWSManagedRulesSQLiRuleSet#SQLi_BODY", 
            "Request": { 
               "Country": "US", 
               "URI": "/", 
               "Headers": [ 
\{ "Name": "Host", 
                       "Value": "alb-test-1EXAMPLE1.us-east-1.elb.amazonaws.com" 
\}, \{\{ "Name": "Content-Length", 
                       "Value": "7456" 
                   }, 
\{ "Name": "User-Agent", 
                       "Value": "curl/7.53.1" 
                   }, 
\{ "Name": "Accept", 
                       "Value": "/" 
                   }, 
\{ "Name": "Content-Type", 
                       "Value": "application/x-www-form-urlencoded" 
1 1 1 1 1 1 1
               ], 
               "ClientIP": "198.51.100.08", 
               "Method": "POST", 
               "HTTPVersion": "HTTP/1.1" 
           }, 
            "Weight": 1 
        }, 
        { 
            "Action": "BLOCK", 
            "Timestamp": 1581541799.4, 
            "RuleNameWithinRuleGroup": "AWS#AWSManagedRulesSQLiRuleSet#SQLi_BODY", 
            "Request": { 
               "Country": "US", 
               "URI": "/", 
               "Headers": [ 
\{ "Name": "Host", 
                       "Value": "alb-test-1EXAMPLE1.us-east-1.elb.amazonaws.com"
```

```
\}, \{\{ "Name": "Content-Length", 
                   "Value": "7456" 
\}, \{\{ "Name": "User-Agent", 
                   "Value": "curl/7.53.1" 
\}, \{\{ "Name": "Accept", 
                   "Value": "/" 
\}, \{\{ "Name": "Content-Type", 
                   "Value": "application/x-www-form-urlencoded" 
1 1 1 1 1 1 1
             ], 
             "ClientIP": "198.51.100.08", 
             "Method": "POST", 
             "HTTPVersion": "HTTP/1.1" 
          }, 
          "Weight": 1 
       } 
    ], 
    "PopulationSize": 4
}
```
자세한 내용은 AWS WAF, AWS Firewall Manager 및 AWS Shield Advanced 개발자 가이드에서 [웹 요청 샘플 보기를](https://docs.aws.amazon.com/waf/latest/developerguide/web-acl-testing.html#web-acl-testing-view-sample) 참조하십시오.

• API 세부 정보는 AWS CLI 명령 [GetSampledRequests참](https://awscli.amazonaws.com/v2/documentation/api/latest/reference/wafv2/get-sampled-requests.html)조를 참조하십시오.

### **get-web-acl-for-resource**

다음 코드 예시에서는 get-web-acl-for-resource을 사용하는 방법을 보여 줍니다.

AWS CLI

리소스와 연결된 웹 ACL을 검색하려면 AWS

다음은 지정된 리소스와 연결된 웹 ACL의 JSON을 get-web-acl-for-resource 검색합니다.

```
aws wafv2 get-web-acl-for-resource \ 
     --resource-arn arn:aws:elasticloadbalancing:us-west-2:123456789012:loadbalancer/
app/waf-cli-alb/1ea17125f8b25a2a
```

```
{ 
     "WebACL":{ 
         "Capacity":3, 
         "Description":"", 
         "Rules":[ 
              { 
                  "Priority":1, 
                  "Action":{ 
                      "Block":{ 
 } 
                  }, 
                  "VisibilityConfig":{ 
                       "SampledRequestsEnabled":true, 
                       "CloudWatchMetricsEnabled":true, 
                      "MetricName":"testrule01" 
                  }, 
                  "Name":"testrule01", 
                  "Statement":{ 
                       "AndStatement":{ 
                           "Statements":[ 
\{ "ByteMatchStatement":{ 
                                        "PositionalConstraint":"EXACTLY", 
                                        "TextTransformations":[ 
\{ "Priority":0, 
                                                 "Type":"NONE" 
 } 
\mathbf{I}, \mathbf{I}, \mathbf{I}, \mathbf{I}, \mathbf{I}, \mathbf{I}, \mathbf{I}, \mathbf{I}, \mathbf{I}, \mathbf{I}, \mathbf{I}, \mathbf{I}, \mathbf{I}, \mathbf{I}, \mathbf{I}, \mathbf{I}, \mathbf{I}, \mathbf{I}, \mathbf{I}, \mathbf{I}, \mathbf{I}, \mathbf{I},  "SearchString":"dGVzdHN0cmluZw==", 
                                        "FieldToMatch":{ 
                                            "UriPath":{ 
 } 
 } 
 }
```

```
 }, 
\{ "SizeConstraintStatement":{ 
                         "ComparisonOperator":"EQ", 
                         "TextTransformations":[ 
\{ "Priority":0, 
                              "Type":"NONE" 
 } 
\mathbf{1},
                         "FieldToMatch":{ 
                           "QueryString":{ 
 } 
 }, 
                         "Size":0 
 } 
 } 
\blacksquare1 1 1 1 1 1 1
 } 
 } 
      ], 
      "VisibilityConfig":{ 
         "SampledRequestsEnabled":true, 
         "CloudWatchMetricsEnabled":true, 
         "MetricName":"test01" 
      }, 
      "DefaultAction":{ 
         "Allow":{ 
 } 
      }, 
      "Id":"9a1b2c3d4-5678-90ab-cdef-EXAMPLE11111 ", 
      "ARN":"arn:aws:wafv2:us-west-2:123456789012:regional/webacl/test01/
a1b2c3d4-5678-90ab-cdef-EXAMPLE11111 ", 
      "Name":"test01" 
   }
}
```
자세한 내용은 WAF, Firewall AWS Manager 및 AWS Shield Advanced 개발자 가이드에서 [웹 ACL](https://docs.aws.amazon.com/waf/latest/developerguide/web-acl-associating-aws-resource.html) [을 AWSAWS 리소스와 연결 또는 연결 해제를](https://docs.aws.amazon.com/waf/latest/developerguide/web-acl-associating-aws-resource.html) 참조하십시오.

• API 세부 정보는 명령 참조를 참조하십시오. [GetWebAclForResourceA](https://awscli.amazonaws.com/v2/documentation/api/latest/reference/wafv2/get-web-acl-for-resource.html)WS CLI

#### **get-web-acl**

다음 코드 예시에서는 get-web-acl을 사용하는 방법을 보여 줍니다.

AWS CLI

웹 ACL을 검색하려면

다음은 지정된 이름, 범위 및 ID를 가진 웹 ACL을 get-web-acl 검색합니다. 및 명령에서 웹 ACL 의 ID를 가져올 수 있습니다. create-web-acl list-web-acls

```
aws wafv2 get-web-acl \ 
    --name test01 \
     --scope REGIONAL \ 
     --id a1b2c3d4-5678-90ab-cdef-EXAMPLE11111
```

```
{ 
     "WebACL":{ 
         "Capacity":3, 
         "Description":"", 
         "Rules":[ 
\{\hspace{.1cm} \} "Priority":1, 
                 "Action":{ 
                     "Block":{ 
 } 
                 }, 
                 "VisibilityConfig":{ 
                    "SampledRequestsEnabled":true, 
                     "CloudWatchMetricsEnabled":true, 
                     "MetricName":"testrule01" 
                 }, 
                 "Name":"testrule01", 
                 "Statement":{ 
                     "AndStatement":{ 
                         "Statements":[ 
\{ "ByteMatchStatement":{ 
                                      "PositionalConstraint":"EXACTLY", 
                                      "TextTransformations":[
```

```
\{ "Priority":0, 
                        "Type":"NONE" 
 } 
\mathbf{1},
                   "SearchString":"dGVzdHN0cmluZw==", 
                   "FieldToMatch":{ 
                     "UriPath":{ 
 } 
 } 
 } 
 }, 
\{ "SizeConstraintStatement":{ 
                   "ComparisonOperator":"EQ", 
                   "TextTransformations":[ 
\{ "Priority":0, 
                       "Type":"NONE" 
 } 
\mathbf{1},
                   "FieldToMatch":{ 
                     "QueryString":{ 
 } 
 }, 
                   "Size":0 
 } 
 } 
\blacksquare1 1 1 1 1 1 1
 } 
       } 
     "VisibilityConfig":{ 
       "SampledRequestsEnabled":true, 
       "CloudWatchMetricsEnabled":true, 
       "MetricName":"test01" 
     "DefaultAction":{ 
       "Allow":{ 
       }
```
],

},

```
 }, 
         "Id":"a1b2c3d4-5678-90ab-cdef-EXAMPLE11111", 
         "ARN":"arn:aws:wafv2:us-west-2:123456789012:regional/webacl/test01/
a1b2c3d4-5678-90ab-cdef-EXAMPLE11111", 
         "Name":"test01" 
     }, 
     "LockToken":"e3db7e2c-d58b-4ee6-8346-6aec5511c6fb"
}
```
자세한 내용은 AWS WAF, AWS Firewall Manager 및 AWS Shield Advanced 개발자 [가이드의 웹](https://docs.aws.amazon.com/waf/latest/developerguide/web-acl.html) [ACL \(웹 액세스 제어 목록\) 관리 및 사용을](https://docs.aws.amazon.com/waf/latest/developerguide/web-acl.html) 참조하십시오.

• API 세부 정보는 AWS CLI 명령 [GetWebAcl참](https://awscli.amazonaws.com/v2/documentation/api/latest/reference/wafv2/get-web-acl.html)조를 참조하십시오.

### **list-available-managed-rule-groups**

다음 코드 예시에서는 list-available-managed-rule-groups을 사용하는 방법을 보여 줍니다.

AWS CLI

관리형 규칙 그룹을 검색하려면

다음은 현재 웹 ACL에서 사용할 수 있는 모든 관리형 규칙 그룹의 목록을 list-availablemanaged-rule-groups 반환합니다.

```
aws wafv2 list-available-managed-rule-groups \ 
     --scope REGIONAL
```

```
 { 
    "ManagedRuleGroups": [ 
        { 
             "VendorName": "AWS", 
            "Name": "AWSManagedRulesCommonRuleSet", 
            "Description": "Contains rules that are generally applicable to web 
 applications. This provides protection against exploitation of a wide range of 
 vulnerabilities, including those described in OWASP publications and common Common 
 Vulnerabilities and Exposures (CVE)." 
        }, 
        { 
             "VendorName": "AWS", 
             "Name": "AWSManagedRulesAdminProtectionRuleSet",
```

```
 "Description": "Contains rules that allow you to block external access 
 to exposed admin pages. This may be useful if you are running third-party software 
 or would like to reduce the risk of a malicious actor gaining administrative access 
 to your application." 
        }, 
       \mathcal{L} "VendorName": "AWS", 
            "Name": "AWSManagedRulesKnownBadInputsRuleSet", 
             "Description": "Contains rules that allow you to block request patterns 
 that are known to be invalid and are associated with exploitation or discovery of 
 vulnerabilities. This can help reduce the risk of a malicious actor discovering a 
 vulnerable application." 
        }, 
        { 
             "VendorName": "AWS", 
            "Name": "AWSManagedRulesSQLiRuleSet", 
            "Description": "Contains rules that allow you to block request patterns 
 associated with exploitation of SQL databases, like SQL injection attacks. This can 
 help prevent remote injection of unauthorized queries." 
        }, 
        { 
             "VendorName": "AWS", 
            "Name": "AWSManagedRulesLinuxRuleSet", 
            "Description": "Contains rules that block request patterns associated 
 with exploitation of vulnerabilities specific to Linux, including LFI attacks. This 
 can help prevent attacks that expose file contents or execute code for which the 
 attacker should not have had access." 
        }, 
        { 
            "VendorName": "AWS", 
            "Name": "AWSManagedRulesUnixRuleSet", 
            "Description": "Contains rules that block request patterns associated 
 with exploiting vulnerabilities specific to POSIX/POSIX-like OS, including LFI 
 attacks. This can help prevent attacks that expose file contents or execute code 
 for which access should not been allowed." 
        }, 
        { 
            "VendorName": "AWS", 
            "Name": "AWSManagedRulesWindowsRuleSet", 
             "Description": "Contains rules that block request patterns associated 
 with exploiting vulnerabilities specific to Windows, (e.g., PowerShell commands). 
 This can help prevent exploits that allow attacker to run unauthorized commands or 
 execute malicious code." 
        },
```

```
 { 
              "VendorName": "AWS", 
              "Name": "AWSManagedRulesPHPRuleSet", 
              "Description": "Contains rules that block request patterns associated 
  with exploiting vulnerabilities specific to the use of the PHP, including injection 
  of unsafe PHP functions. This can help prevent exploits that allow an attacker to 
  remotely execute code or commands." 
         }, 
\overline{\mathcal{L}} "VendorName": "AWS", 
              "Name": "AWSManagedRulesWordPressRuleSet", 
              "Description": "The WordPress Applications group contains rules that 
  block request patterns associated with the exploitation of vulnerabilities specific 
  to WordPress sites." 
         }, 
         { 
              "VendorName": "AWS", 
              "Name": "AWSManagedRulesAmazonIpReputationList", 
              "Description": "This group contains rules that are based on Amazon 
  threat intelligence. This is useful if you would like to block sources associated 
  with bots or other threats." 
         } 
    \mathbf{I}}
```
자세한 내용은 AWS WAF, AWS Firewall Manager 및 AWS Shield 고급 개발자 가이드의 [관리형 규](https://docs.aws.amazon.com/waf/latest/developerguide/waf-managed-rule-groups.html) [칙 그룹을](https://docs.aws.amazon.com/waf/latest/developerguide/waf-managed-rule-groups.html) 참조하십시오.

• API 세부 정보는 AWS CLI 명령 [ListAvailableManagedRuleGroups참](https://awscli.amazonaws.com/v2/documentation/api/latest/reference/wafv2/list-available-managed-rule-groups.html)조를 참조하십시오.

## **list-ip-sets**

다음 코드 예시에서는 list-ip-sets을 사용하는 방법을 보여 줍니다.

AWS CLI

IP 세트 목록을 검색하려면

다음은 지역 범위를 가진 계정의 모든 IP 세트를 list-ip-sets 검색합니다.

```
aws wafv2 list-ip-sets \ 
     --scope REGIONAL
```

```
{ 
     "IPSets":[ 
         \left\{ \right. "ARN":"arn:aws:wafv2:us-west-2:123456789012:regional/ipset/testip/
a1b2c3d4-5678-90ab-cdef-EXAMPLE11111", 
              "Description":"", 
              "Name":"testip", 
              "LockToken":"0674c84b-0304-47fe-8728-c6bff46af8fc", 
              "Id":"a1b2c3d4-5678-90ab-cdef-EXAMPLE11111 " 
          } 
     ], 
     "NextMarker":"testip"
}
```
자세한 내용은 AWS WAF, AWS Firewall Manager 및 AWS Shield Advanced 개발자 가이드의 IP 세트 및 [정규식 패턴 세트를](https://docs.aws.amazon.com/waf/latest/developerguide/waf-referenced-set-managing.html) 참조하십시오.

• API 세부 정보는 명령 참조를 참조하십시오 [ListIpSets.](https://awscli.amazonaws.com/v2/documentation/api/latest/reference/wafv2/list-ip-sets.html)AWS CLI

## **list-logging-configurations**

다음 코드 예시에서는 list-logging-configurations을 사용하는 방법을 보여 줍니다.

AWS CLI

지역의 모든 로깅 구성 목록을 검색하려면

다음은 해당 지역의 지역별 사용 범위가 지정된 웹 ACL의 모든 로깅 구성을 list-loggingconfigurations 검색합니다. us-west-2

```
aws wafv2 list-logging-configurations \ 
     --scope REGIONAL \ 
     --region us-west-2
```
출력:

{

```
 "LoggingConfigurations":[ 
\overline{\mathcal{L}}
```

```
 "ResourceArn":"arn:aws:wafv2:us-west-2:123456789012:regional/webacl/
test-2/a1b2c3d4-5678-90ab-cdef-EXAMPLE11111", 
            "RedactedFields":[ 
\overline{a} "QueryString":{ 
1 1 1 1 1 1 1
 } 
            ], 
            "LogDestinationConfigs":[ 
                "arn:aws:firehose:us-west-2:123456789012:deliverystream/aws-waf-
logs-test" 
 ] 
        }, 
        { 
            "ResourceArn":"arn:aws:wafv2:us-west-2:123456789012:regional/webacl/
test/a1b2c3d4-5678-90ab-cdef-EXAMPLE22222", 
            "RedactedFields":[ 
\overline{a} "Method":{ 
1 1 1 1 1 1 1
 } 
            ], 
            "LogDestinationConfigs":[ 
                "arn:aws:firehose:us-west-2:123456789012:deliverystream/aws-waf-
logs-custom-transformation" 
 ] 
        } 
    ]
}
```
자세한 내용은 AWS WAF의 [웹 ACL 트래픽 정보 로깅,](https://docs.aws.amazon.com/waf/latest/developerguide/logging.html) AWS Firewall Manager 및 AWS Shield 고 급 개발자 안내서를 참조하십시오.

• API 세부 정보는 AWS CLI 명령 [ListLoggingConfigurations참](https://awscli.amazonaws.com/v2/documentation/api/latest/reference/wafv2/list-logging-configurations.html)조를 참조하십시오.

## **list-regex-pattern-sets**

다음 코드 예시에서는 list-regex-pattern-sets을 사용하는 방법을 보여 줍니다.

# 정규식 패턴 세트 목록을 검색하려면

다음은 영역에 정의된 계정의 모든 정규식 패턴 세트를 list-regex-pattern-sets 검색합니 다. us-west-2

```
aws wafv2 list-regex-pattern-sets \
--scope REGIONAL \
--region us-west-2
```
출력:

```
{ 
     "NextMarker":"regexPatterSet01", 
     "RegexPatternSets":[ 
         { 
              "ARN":"arn:aws:wafv2:us-west-2:123456789012:regional/regexpatternset/
regexPatterSet01/a1b2c3d4-5678-90ab-cdef-EXAMPLE11111", 
              "Description":"Test web-acl", 
              "Name":"regexPatterSet01", 
              "LockToken":"f17743f7-0000-0000-0000-19a8b93bfb01", 
              "Id":"a1b2c3d4-5678-90ab-cdef-EXAMPLE11111" 
         } 
     ]
}
```
자세한 내용은 AWS WAF, AWS Firewall Manager 및 AWS Shield Advanced 개발자 가이드의 IP 세트 및 [정규식 패턴 세트를](https://docs.aws.amazon.com/waf/latest/developerguide/waf-referenced-set-managing.html) 참조하십시오.

• API 세부 정보는 명령 참조를 참조하십시오 [ListRegexPatternSets](https://awscli.amazonaws.com/v2/documentation/api/latest/reference/wafv2/list-regex-pattern-sets.html).AWS CLI

## **list-resources-for-web-acl**

다음 코드 예시에서는 list-resources-for-web-acl을 사용하는 방법을 보여 줍니다.

AWS CLI

웹 ACL과 연결된 리소스를 검색하려면

다음은 해당 지역의 지정된 웹 ACL과 현재 연결되어 있는 API Gateway REST API 리소스를 list-resources-for-web-acl 검색합니다. us-west-2

```
aws wafv2 list-resources-for-web-acl \ 
     --web-acl-arn arn:aws:wafv2:us-west-2:123456789012:regional/webacl/TestWebAcl/
a1b2c3d4-5678-90ab-cdef-EXAMPLE11111 \ 
     --resource-type API_GATEWAY \ 
     --region us-west-2
```

```
{ 
     "ResourceArns": [ 
          "arn:aws:apigateway:us-west-2::/restapis/EXAMPLE111/stages/testing" 
    \mathbf{I}}
```
자세한 내용은 WAF, Firewall AWS Manager 및 AWS Shield Advanced 개발자 가이드에서 [웹 ACL](https://docs.aws.amazon.com/waf/latest/developerguide/web-acl-associating-aws-resource.html) [을 AWSAWS 리소스와 연결 또는 연결 해제를](https://docs.aws.amazon.com/waf/latest/developerguide/web-acl-associating-aws-resource.html) 참조하십시오.

• API 세부 정보는 명령 참조를 참조하십시오. [ListResourcesForWebAclA](https://awscli.amazonaws.com/v2/documentation/api/latest/reference/wafv2/list-resources-for-web-acl.html)WS CLI

### **list-rule-groups**

다음 코드 예시에서는 list-rule-groups을 사용하는 방법을 보여 줍니다.

AWS CLI

사용자 지정 규칙 그룹 목록을 검색하려면

다음은 지정된 범위 및 지역 위치의 계정에 정의된 모든 사용자 지정 규칙 그룹을 list-rulegroups 검색합니다.

```
aws wafv2 list-rule-groups \ 
     --scope REGIONAL \ 
     --region us-west-2
```

```
{ 
     "RuleGroups":[ 
         { 
              "ARN":"arn:aws:wafv2:us-west-2:123456789012:regional/rulegroup/
TestRuleGroup/a1b2c3d4-5678-90ab-cdef-EXAMPLE11111", 
              "Description":"",
```

```
 "Name":"TestRuleGroup", 
              "LockToken":"1eb5ec48-0000-0000-0000-ee9b906c541e", 
              "Id":"a1b2c3d4-5678-90ab-cdef-EXAMPLE11111" 
         }, 
         \mathcal{L} "ARN":"arn:aws:wafv2:us-west-2:123456789012:regional/rulegroup/test/
a1b2c3d4-5678-90ab-cdef-EXAMPLE22222", 
              "Description":"", 
              "Name":"test", 
              "LockToken":"b0f4583e-998b-4880-9069-3fbe45738b43", 
              "Id":"a1b2c3d4-5678-90ab-cdef-EXAMPLE22222" 
         } 
     ], 
     "NextMarker":"test"
}
```
자세한 내용은 AWS WAF의 [자체 규칙 그룹 관리](https://docs.aws.amazon.com/waf/latest/developerguide/waf-user-created-rule-groups.html), AWS Firewall Manager 및 AWS Shield Advanced 개발자 안내서를 참조하십시오.

• API에 대한 자세한 내용은 AWS CLI 명령 참조를 참조하십시오 [ListRuleGroups.](https://awscli.amazonaws.com/v2/documentation/api/latest/reference/wafv2/list-rule-groups.html)

### **list-tags-for-resource**

다음 코드 예시에서는 list-tags-for-resource을 사용하는 방법을 보여 줍니다.

AWS CLI

AWS WAF 리소스의 모든 태그를 검색하려면

다음은 지정된 웹 ACL에 대한 모든 태그 키, 값 쌍의 목록을 list-tags-for-resource 검색합 니다.

```
aws wafv2 list-tags-for-resource \ 
     --resource-arn arn:aws:wafv2:us-west-2:123456789012:regional/webacl/testwebacl2/
a1b2c3d4-5678-90ab-cdef-EXAMPLE11111
```

```
{ 
     "NextMarker":"", 
     "TagInfoForResource":{ 
         "ResourceARN":"arn:aws:wafv2:us-west-2:123456789012:regional/webacl/
testwebacl2/a1b2c3d4-5678-90ab-cdef-EXAMPLE11111",
```

```
 "TagList":[ 
       ] 
 }
```
자세한 내용은 [AWS WAF, AWS Firewall Manager 및 AWS Shield 고급 개발자 가이드의AWS](https://docs.aws.amazon.com/waf/latest/developerguide/getting-started.html) [WAF 시작하기를](https://docs.aws.amazon.com/waf/latest/developerguide/getting-started.html) 참조하십시오.

• API에 대한 자세한 내용은 AWS CLI 명령 참조를 참조하십시오 [ListTagsForResource.](https://awscli.amazonaws.com/v2/documentation/api/latest/reference/wafv2/list-tags-for-resource.html)

## **list-web-acls**

다음 코드 예시에서는 list-web-acls을 사용하는 방법을 보여 줍니다.

AWS CLI

}

범위에 대한 웹 ACL을 검색하려면

다음은 지정된 범위의 계정에 대해 정의된 모든 웹 ACL을 list-web-acls 검색합니다.

```
aws wafv2 list-web-acls \ 
     --scope REGIONAL
```
출력:

```
{ 
     "NextMarker":"Testt", 
     "WebACLs":[ 
          { 
              "ARN":"arn:aws:wafv2:us-west-2:123456789012:regional/webacl/Testt/
a1b2c3d4-5678-90ab-cdef-EXAMPLE11111", 
              "Description":"sssss", 
              "Name":"Testt", 
              "LockToken":"7f36cb30-74ef-4cff-8cd4-a77e1aba1746", 
              "Id":"a1b2c3d4-5678-90ab-cdef-EXAMPLE11111" 
         } 
    \mathbf{I}}
```
자세한 내용은 AWS WAF, AWS Firewall Manager 및 AWS Shield Advanced 개발자 [가이드의 웹](https://docs.aws.amazon.com/waf/latest/developerguide/web-acl.html) [ACL \(웹 액세스 제어 목록\) 관리 및 사용을](https://docs.aws.amazon.com/waf/latest/developerguide/web-acl.html) 참조하십시오.

• API 세부 정보는 AWS CLI 명령 [ListWebAcls](https://awscli.amazonaws.com/v2/documentation/api/latest/reference/wafv2/list-web-acls.html)참조를 참조하십시오.

## **put-logging-configuration**

다음 코드 예시에서는 put-logging-configuration을 사용하는 방법을 보여 줍니다.

AWS CLI

웹 ACL에 로깅 구성을 추가하려면

다음은 로그에서 필드를 삭제하지 않고 Amazon Kinesis Data Firehose aws-waf-logs-customtransformation 로깅 구성을 지정된 웹 ACL에 put-logging-configuration 추가합니다.

```
aws wafv2 put-logging-configuration \ 
     --logging-configuration ResourceArn=arn:aws:wafv2:us-
west-2:123456789012:regional/webacl/test-cli/a1b2c3d4-5678-90ab-
cdef-EXAMPLE11111,LogDestinationConfigs=arn:aws:firehose:us-
west-2:123456789012:deliverystream/aws-waf-logs-custom-transformation \ 
             --region us-west-2
```
출력:

```
{ 
     "LoggingConfiguration":{ 
         "ResourceArn":"arn:aws:wafv2:us-west-2:123456789012:regional/webacl/test-
cli/a1b2c3d4-5678-90ab-cdef-EXAMPLE11111", 
         "LogDestinationConfigs":[ 
             "arn:aws:firehose:us-west-2:123456789012:deliverystream/aws-waf-logs-
custom-transformation" 
 ] 
     }
}
```
자세한 내용은 AWS WAF의 [웹 ACL 트래픽 정보 로깅,](https://docs.aws.amazon.com/waf/latest/developerguide/logging.html) AWS Firewall Manager 및 AWS Shield 고 급 개발자 안내서를 참조하십시오.

• API 세부 정보는 AWS CLI 명령 [PutLoggingConfiguration](https://awscli.amazonaws.com/v2/documentation/api/latest/reference/wafv2/put-logging-configuration.html)참조를 참조하십시오.

#### **tag-resource**

다음 코드 예시에서는 tag-resource을 사용하는 방법을 보여 줍니다.

AWS WAF 리소스에 태그 추가하기

다음 tag-resource 예제에서는 키가 Name 이고 값이 로 설정된 태그를 지정된 웹 AWSWAF ACL 에 추가합니다.

```
aws wafv2 tag-resource \ 
     --resource-arn arn:aws:wafv2:us-west-2:123456789012:regional/webacl/
apiGatewayWebAcl/a1b2c3d4-5678-90ab-cdef-EXAMPLE11111 \
    --tags Key=Name, Value=AWSWAF
```
이 명령은 출력을 생성하지 않습니다.

자세한 내용은 [AWS WAF, AWS Firewall Manager 및 AWS Shield 고급 개발자 가이드의AWS](https://docs.aws.amazon.com/waf/latest/developerguide/getting-started.html) [WAF 시작하기를](https://docs.aws.amazon.com/waf/latest/developerguide/getting-started.html) 참조하십시오.

• API에 대한 자세한 내용은 AWS CLI 명령 참조를 참조하십시오 [TagResource](https://awscli.amazonaws.com/v2/documentation/api/latest/reference/wafv2/tag-resource.html).

### **untag-resource**

다음 코드 예시에서는 untag-resource을 사용하는 방법을 보여 줍니다.

AWS CLI

AWS WAF 리소스에서 태그 제거하기

다음 untag-resource 예제는 지정된 웹 KeyName ACL에서 키가 있는 태그를 제거합니다.

```
aws wafv2 untag-resource \ 
     --resource-arn arn:aws:wafv2:us-west-2:123456789012:regional/webacl/
apiGatewayWebAcl/a1b2c3d4-5678-90ab-cdef-EXAMPLE11111 \
     --tag-keys "KeyName"
```
이 명령은 출력을 생성하지 않습니다.

자세한 내용은 [AWS WAF, AWS Firewall Manager 및 AWS Shield 고급 개발자 가이드의AWS](https://docs.aws.amazon.com/waf/latest/developerguide/getting-started.html) [WAF 시작하기를](https://docs.aws.amazon.com/waf/latest/developerguide/getting-started.html) 참조하십시오.

• API에 대한 자세한 내용은 AWS CLI 명령 참조를 참조하십시오 [UntagResource.](https://awscli.amazonaws.com/v2/documentation/api/latest/reference/wafv2/untag-resource.html)

#### **update-ip-set**

다음 코드 예시에서는 update-ip-set을 사용하는 방법을 보여 줍니다.

AWS CLI

기존 IP 세트의 설정을 수정하려면

다음은 지정된 IP 세트의 설정을 update-ip-set 업데이트합니다. 이 호출에는 호출에서 얻을 수 있는 ID와 호출에서 얻을 수 있는 잠금 토큰이 필요합니다get-ip-set. list-ip-sets listip-sets 이 호출은 또한 후속 업데이트에 사용할 수 있는 잠금 토큰을 반환합니다.

```
aws wafv2 update-ip-set \ 
     --name testip \ 
     --scope REGIONAL \ 
     --id a1b2c3d4-5678-90ab-cdef-EXAMPLE11111 \ 
     --addresses 198.51.100.0/16 \ 
     --lock-token 447e55ac-2396-4c6d-b9f9-86b67c17f8b5
```
출력:

```
{ 
     "NextLockToken": "0674c84b-0304-47fe-8728-c6bff46af8fc"
}
```
자세한 내용은 AWS WAF, AWS Firewall Manager 및 AWS Shield Advanced 개발자 가이드의 IP 세트 및 [정규식 패턴 세트를](https://docs.aws.amazon.com/waf/latest/developerguide/waf-referenced-set-managing.html) 참조하십시오.

• API 세부 정보는 명령 참조를 참조하십시오 [UpdateIpSet.](https://awscli.amazonaws.com/v2/documentation/api/latest/reference/wafv2/update-ip-set.html)AWS CLI

#### **update-regex-pattern-set**

다음 코드 예시에서는 update-regex-pattern-set을 사용하는 방법을 보여 줍니다.

AWS CLI

기존 regex 패턴 세트의 설정을 수정하려면

다음은 지정된 정규식 패턴 세트의 설정을 update-regex-pattern-set 업데이트합니다. 이 호 출에는 호출에서 얻을 수 있는 ID와 호출에서 얻을 수 있는 잠금 토큰이 필요합니다. list-regexpattern-sets list-regex-pattern-sets get-regex-pattern-set 이 호출은 또한 후속 업데이트에 사용할 수 있는 잠금 토큰을 반환합니다.

```
aws wafv2 update-regex-pattern-set \ 
     --name ExampleRegex \ 
     --scope REGIONAL \ 
     --id a1b2c3d4-5678-90ab-cdef-EXAMPLE11111 \ 
     --regular-expression-list RegexString="^.+$" \ 
     --lock-token ed207e9c-82e9-4a77-aadd-81e6173ab7eb
```
출력:

```
\{ "NextLockToken": "12ebc73e-fa68-417d-a9b8-2bdd761a4fa5"
}
```
자세한 내용은 AWS WAF, AWS Firewall Manager 및 AWS Shield Advanced 개발자 가이드의 IP 세트 및 [정규식 패턴 세트를](https://docs.aws.amazon.com/waf/latest/developerguide/waf-referenced-set-managing.html) 참조하십시오.

• API 세부 정보는 명령 참조를 참조하십시오 [UpdateRegexPatternSet](https://awscli.amazonaws.com/v2/documentation/api/latest/reference/wafv2/update-regex-pattern-set.html).AWS CLI

### **update-rule-group**

다음 코드 예시에서는 update-rule-group을 사용하는 방법을 보여 줍니다.

AWS CLI

사용자 지정 규칙 그룹을 업데이트하려면

다음은 기존 사용자 지정 규칙 그룹의 가시성 구성을 update-rule-group 변경합니다. 이 호 출에는 호출에서 얻을 수 있는 ID와 호출에서 얻을 수 있는 잠금 토큰이 필요합니다get-rulegroup. list-rule-groups list-rule-groups 이 호출은 또한 후속 업데이트에 사용할 수 있 는 잠금 토큰을 반환합니다.

```
aws wafv2 update-rule-group \ 
     --name TestRuleGroup \ 
     --scope REGIONAL \ 
     --id a1b2c3d4-5678-90ab-cdef-EXAMPLE11111 \ 
     --lock-token 7b3bcec2-0000-0000-0000-563bf47249f0 \ 
     --visibility-config 
 SampledRequestsEnabled=false,CloudWatchMetricsEnabled=false,MetricName=TestMetricsForRuleG1
\Delta
```

```
 --region us-west-2
```

```
{ 
     "NextLockToken": "1eb5ec48-0000-0000-0000-ee9b906c541e"
}
```
자세한 내용은 AWS WAF의 [자체 규칙 그룹 관리](https://docs.aws.amazon.com/waf/latest/developerguide/waf-user-created-rule-groups.html), AWS Firewall Manager 및 AWS Shield Advanced 개발자 안내서를 참조하십시오.

• API에 대한 자세한 내용은 AWS CLI 명령 참조를 참조하십시오 [UpdateRuleGroup.](https://awscli.amazonaws.com/v2/documentation/api/latest/reference/wafv2/update-rule-group.html)

## **update-web-acl**

다음 코드 예시에서는 update-web-acl을 사용하는 방법을 보여 줍니다.

AWS CLI

웹 ACL을 업데이트하려면

다음은 기존 웹 ACL의 설정을 update-web-acl 변경합니다. 이 호출에는 호출에서 얻을 수 있는 ID와 통화를 통해 얻을 수 있는 잠금 토큰 및 기타 설정이 필요합니다. list-web-acls get-webacl 또한 이 호출은 후속 업데이트에 사용할 수 있는 잠금 토큰을 반환합니다.

```
aws wafv2 update-web-acl \ 
     --name TestWebAcl \ 
     --scope REGIONAL \ 
     --id a1b2c3d4-5678-90ab-cdef-EXAMPLE11111 \ 
     --lock-token 2294b3a1-0000-0000-0000-a3ae04329de9 \ 
    --default-action Block={} \
     --visibility-config 
  SampledRequestsEnabled=false,CloudWatchMetricsEnabled=false,MetricName=NewMetricTestWebAcl 
 \setminus --rules file://waf-rule.json \ 
     --region us-west-2
```
"NextLockToken": "714a0cfb-0000-0000-0000-2959c8b9a684"

}

자세한 내용은 AWS WAF, AWS Firewall Manager 및 AWS Shield Advanced 개발자 [가이드의 웹](https://docs.aws.amazon.com/waf/latest/developerguide/web-acl.html) [ACL \(웹 액세스 제어 목록\) 관리 및 사용을](https://docs.aws.amazon.com/waf/latest/developerguide/web-acl.html) 참조하십시오.

• API 세부 정보는 AWS CLI 명령 [UpdateWebAcl](https://awscli.amazonaws.com/v2/documentation/api/latest/reference/wafv2/update-web-acl.html)참조를 참조하십시오.

사용하는 Amazon WorkDocs 예제 AWS CLI

다음 코드 예제는 AWS Command Line Interface with Amazon을 사용하여 작업을 수행하고 일반적인 시나리오를 구현하는 방법을 보여줍니다 WorkDocs.

작업은 대규모 프로그램에서 발췌한 코드이며 컨텍스트에 맞춰 실행해야 합니다. 작업은 개별 서비스 함수를 호출하는 방법을 보여 주며 관련 시나리오와 교차 서비스 예시에서 컨텍스트에 맞는 작업을 볼 수 있습니다.

시나리오는 동일한 서비스 내에서 여러 함수를 호출하여 특정 태스크를 수행하는 방법을 보여주는 코 드 예시입니다.

각 예제에는 컨텍스트에서 코드를 설정하고 실행하는 방법에 대한 지침을 찾을 수 있는 링크가 포함되 어 있습니다. GitHub

### 주제

• [작업](#page-354-0)

작업

#### **abort-document-version-upload**

다음 코드 예시에서는 abort-document-version-upload을 사용하는 방법을 보여 줍니다.

AWS CLI

문서 버전 업로드를 중지하려면

이 예에서는 이전에 시작한 문서 버전 업로드를 중지합니다.

## 명령:

```
aws workdocs abort-document-version-upload --document-id 
  feaba64d4efdf271c2521b60a2a44a8f057e84beaabbe22f01267313209835f2 --version-id 
  1536773972914-ddb67663e782e7ce8455ebc962217cf9f9e47b5a9a702e5c84dcccd417da9313
```
None

• API 세부 정보는 AWS CLI 명령 [AbortDocumentVersionUpload](https://awscli.amazonaws.com/v2/documentation/api/latest/reference/workdocs/abort-document-version-upload.html)참조를 참조하십시오.

#### **activate-user**

다음 코드 예시에서는 activate-user을 사용하는 방법을 보여 줍니다.

### AWS CLI

사용자를 활성화하려면

이 예시는 비활성 사용자를 활성화합니다.

명령:

```
aws workdocs activate-user --user-id 
  "S-1-1-11-1111111111-2222222222-3333333333-3333&d-926726012c"
```

```
\{ "User": { 
       "Id": "S-1-1-11-1111111111-2222222222-3333333333-3333&d-926726012c", 
       "Username": "exampleUser", 
       "EmailAddress": "exampleUser@site.awsapps.com", 
       "GivenName": "Example", 
       "Surname": "User", 
       "OrganizationId": "d-926726012c", 
       "RootFolderId": 
  "75f67c183aa1217409ac87576a45c03a5df5e6d8c51c35c01669970538e86cd0", 
       "RecycleBinFolderId": 
  "642b7dd3e60b14204534f3df7b1959e01b5d170f8c2707f410e40a8149120a57", 
       "Status": "ACTIVE", 
       "Type": "MINIMALUSER",
```

```
 "CreatedTimestamp": 1521226107.747, 
        "ModifiedTimestamp": 1525297406.462, 
        "Storage": { 
            "StorageUtilizedInBytes": 0, 
            "StorageRule": { 
                 "StorageAllocatedInBytes": 0, 
                 "StorageType": "QUOTA" 
            } 
        } 
   }
}
```
• API 세부 정보는 AWS CLI 명령 [ActivateUser](https://awscli.amazonaws.com/v2/documentation/api/latest/reference/workdocs/activate-user.html)참조를 참조하십시오.

# **add-resource-permissions**

다음 코드 예시에서는 add-resource-permissions을 사용하는 방법을 보여 줍니다.

AWS CLI

리소스에 대한 권한을 추가하려면

이 예제는 지정된 보안 주체에 대한 권한을 리소스에 추가합니다.

명령:

```
aws workdocs add-resource-permissions --resource-id 
  d90d93c1fe44bad0c8471e973ebaab339090401a95e777cffa58e977d2983b65 --principals 
  Id=anonymous,Type=ANONYMOUS,Role=VIEWER
```

```
\{ "ShareResults": [ 
        { 
            "PrincipalId": "anonymous", 
            "Role": "VIEWER", 
            "Status": "SUCCESS", 
            "ShareId": 
  "d90d93c1fe44bad0c8471e973ebaab339090401a95e777cffa58e977d2983b65", 
            "StatusMessage": "" 
        }
```
}

 $\mathbf{I}$ 

• API 세부 정보는 AWS CLI 명령 [AddResourcePermissions](https://awscli.amazonaws.com/v2/documentation/api/latest/reference/workdocs/add-resource-permissions.html)참조를 참조하십시오.

#### **create-comment**

다음 코드 예시에서는 create-comment을 사용하는 방법을 보여 줍니다.

AWS CLI

새 코멘트를 추가하려면

이 예제에서는 지정된 문서 버전에 새 설명을 추가합니다.

명령:

```
aws workdocs create-comment --document-id 
  15df51e0335cfcc6a2e4de9dd8be9f22ee40545ad9176f54758dcf903be982d3 --version-id 
  1521672507741-9f7df0ea5dd0b121c4f3564a0c7c0b4da95cd12c635d3c442af337a88e297920 --
text "This is a comment."
```

```
{ 
   "Comment": { 
       "CommentId": "1534799058197-
c7f5c84de9115875bbca93e0367bbebac609541d461636b760849b88b1609dd5", 
       "ThreadId": "1534799058197-
c7f5c84de9115875bbca93e0367bbebac609541d461636b760849b88b1609dd5", 
       "Text": "This is a comment.", 
       "Contributor": { 
           "Id": "arn:aws:iam::123456789123:user/exampleUser", 
            "Username": "exampleUser", 
            "GivenName": "Example", 
           "Surname": "User", 
           "Status": "ACTIVE" 
       }, 
       "CreatedTimestamp": 1534799058.197, 
       "Status": "PUBLISHED", 
       "Visibility": "PUBLIC" 
   }
```
}

• API 세부 정보는 AWS CLI 명령 [CreateComment](https://awscli.amazonaws.com/v2/documentation/api/latest/reference/workdocs/create-comment.html)참조를 참조하십시오.

### **create-custom-metadata**

다음 코드 예시에서는 create-custom-metadata을 사용하는 방법을 보여 줍니다.

### AWS CLI

사용자 지정 메타데이터를 만들려면

이 예제에서는 지정된 문서에 대한 사용자 지정 메타데이터를 만듭니다.

## 명령:

```
aws workdocs create-custom-metadata --resource-id 
  d90d93c1fe44bad0c8471e973ebaab339090401a95e777cffa58e977d2983b65 --custom-metadata 
  KeyName1=example,KeyName2=example2
```
# 출력:

None

• API 세부 정보는 AWS CLI 명령 [CreateCustomMetadata참](https://awscli.amazonaws.com/v2/documentation/api/latest/reference/workdocs/create-custom-metadata.html)조를 참조하십시오.

## **create-folder**

다음 코드 예시에서는 create-folder을 사용하는 방법을 보여 줍니다.

#### AWS CLI

폴더를 만들려면

이 예제는 폴더를 생성합니다.

## 명령:

```
aws workdocs create-folder --name documents --parent-folder-id 
  1ece93e5fe75315c7407c4967918b4fd9da87ddb2a588e67b7fdaf4a98fde678
```

```
{ 
   "Metadata": { 
       "Id": "50893c0af679524d1a0e0651130ed6d073e1a05f95bd12c42dcde5d35634ed08", 
       "Name": "documents", 
       "CreatorId": "S-1-1-11-1111111111-2222222222-3333333333-3333&d-926726012c", 
       "ParentFolderId": 
  "1ece93e5fe75315c7407c4967918b4fd9da87ddb2a588e67b7fdaf4a98fde678", 
       "CreatedTimestamp": 1534450467.622, 
       "ModifiedTimestamp": 1534450467.622, 
       "ResourceState": "ACTIVE", 
       "Signature": "", 
       "Size": 0, 
       "LatestVersionSize": 0 
   }
}
```
• API 세부 정보는 AWS CLI 명령 [CreateFolder](https://awscli.amazonaws.com/v2/documentation/api/latest/reference/workdocs/create-folder.html)참조를 참조하십시오.

## **create-labels**

다음 코드 예시에서는 create-labels을 사용하는 방법을 보여 줍니다.

## AWS CLI

라벨 생성하기

```
이 예제에서는 문서에 일련의 레이블을 만듭니다.
```
명령:

```
aws workdocs create-labels --resource-id 
  d90d93c1fe44bad0c8471e973ebaab339090401a95e777cffa58e977d2983b65 --labels 
  "documents" "examples" "my_documents"
```
출력:

None

• API 세부 정보는 AWS CLI 명령 [CreateLabels참](https://awscli.amazonaws.com/v2/documentation/api/latest/reference/workdocs/create-labels.html)조를 참조하십시오.
# **create-notification-subscription**

다음 코드 예시에서는 create-notification-subscription을 사용하는 방법을 보여 줍니다.

AWS CLI

알림 구독을 만들려면

다음 create-notification-subscription 예제는 지정된 Amazon WorkDocs 조직에 대한 알림 구독을 구성합니다.

```
aws workdocs create-notification-subscription \ 
     --organization-id d-123456789c \ 
     --protocol HTTPS \ 
     --subscription-type ALL \ 
     --notification-endpoint "https://example.com/example"
```
출력:

```
{ 
     "Subscription": { 
          "SubscriptionId": "123ab4c5-678d-901e-f23g-45h6789j0123", 
          "EndPoint": "https://example.com/example", 
          "Protocol": "HTTPS" 
     }
}
```
자세한 내용은 Amazon WorkDocs 개발자 안내서의 [알림 구독을](https://docs.aws.amazon.com/workdocs/latest/developerguide/subscribe-notifications.html) 참조하십시오.

• API 세부 정보는 AWS CLI 명령 [CreateNotificationSubscription참](https://awscli.amazonaws.com/v2/documentation/api/latest/reference/workdocs/create-notification-subscription.html)조를 참조하십시오.

#### **create-user**

다음 코드 예시에서는 create-user을 사용하는 방법을 보여 줍니다.

# AWS CLI

새 사용자를 만들려면

이 예시에서는 Simple AD 또는 Microsoft AD 디렉터리에 새 사용자를 만듭니다.

명령:

aws workdocs create-user --organization-id d-926726012c --username exampleUser2 --email-address exampleUser2@site.awsapps.com --given-name example2Name --surname example2Surname --password examplePa\$\$w0rd

#### 출력:

```
{ 
   "User": { 
       "Id": "S-1-1-11-1111111111-2222222222-3333333333-3333&d-926726012c", 
       "Username": "exampleUser2", 
       "EmailAddress": "exampleUser2@site.awsapps.com", 
       "GivenName": "example2Name", 
       "Surname": "example2Surname", 
       "OrganizationId": "d-926726012c", 
       "RootFolderId": 
  "35b886cb17198cbd547655e58b025dff0cf34aaed638be52009567e23dc67390", 
       "RecycleBinFolderId": 
  "9858c3e9ed4c2460dde9aadb4c69fde998070dd46e5e985bd08ec6169ea249ff", 
       "Status": "ACTIVE", 
       "Type": "MINIMALUSER", 
       "CreatedTimestamp": 1535478836.584, 
       "ModifiedTimestamp": 1535478836.584, 
       "Storage": { 
            "StorageUtilizedInBytes": 0, 
            "StorageRule": { 
                "StorageAllocatedInBytes": 0, 
                "StorageType": "QUOTA" 
           } 
       } 
   }
}
```
• API 세부 정보는 AWS CLI 명령 [CreateUser참](https://awscli.amazonaws.com/v2/documentation/api/latest/reference/workdocs/create-user.html)조를 참조하십시오.

### **deactivate-user**

다음 코드 예시에서는 deactivate-user을 사용하는 방법을 보여 줍니다.

AWS CLI

사용자를 비활성화하려면

이 예시는 활성 사용자를 비활성화합니다.

# 명령:

aws workdocs deactivate-user --user-id "S-1-1-11-1111111111-2222222222-3333333333-3333&d-926726012c"

# 출력:

None

• API 세부 정보는 AWS CLI 명령 [DeactivateUser](https://awscli.amazonaws.com/v2/documentation/api/latest/reference/workdocs/deactivate-user.html)참조를 참조하십시오.

## **delete-comment**

다음 코드 예시에서는 delete-comment을 사용하는 방법을 보여 줍니다.

# AWS CLI

문서 버전에서 지정된 코멘트를 삭제하려면

이 예제는 지정된 문서 버전에서 지정된 코멘트를 삭제합니다.

명령:

```
aws workdocs delete-comment --document-id 
  15df51e0335cfcc6a2e4de9dd8be9f22ee40545ad9176f54758dcf903be982d3 --version-id 
  1521672507741-9f7df0ea5dd0b121c4f3564a0c7c0b4da95cd12c635d3c442af337a88e297920 --
comment-id 1534799058197-
c7f5c84de9115875bbca93e0367bbebac609541d461636b760849b88b1609dd5
```
출력:

None

• API 세부 정보는 AWS CLI 명령 [DeleteComment참](https://awscli.amazonaws.com/v2/documentation/api/latest/reference/workdocs/delete-comment.html)조를 참조하십시오.

## **delete-custom-metadata**

다음 코드 예시에서는 delete-custom-metadata을 사용하는 방법을 보여 줍니다.

리소스에서 사용자 지정 메타데이터를 삭제하려면

이 예시는 지정된 리소스에서 모든 커스텀 메타데이터를 삭제합니다.

# 명령:

```
aws workdocs delete-custom-metadata --resource-id 
  d90d93c1fe44bad0c8471e973ebaab339090401a95e777cffa58e977d2983b65 --delete-all
```
## 출력:

None

• API 세부 정보는 AWS CLI 명령 [DeleteCustomMetadata](https://awscli.amazonaws.com/v2/documentation/api/latest/reference/workdocs/delete-custom-metadata.html)참조를 참조하십시오.

## **delete-document**

다음 코드 예시에서는 delete-document을 사용하는 방법을 보여 줍니다.

AWS CLI

문서를 삭제하는 방법

이 예제는 지정된 문서를 삭제합니다.

명령:

```
aws workdocs delete-document --document-id 
  b83ed5e5b167b65ef69de9d597627ff1a0d4f07a45e67f1fab7d26b54427de0a
```
## 출력:

None

• API 세부 정보는 AWS CLI 명령 [DeleteDocument참](https://awscli.amazonaws.com/v2/documentation/api/latest/reference/workdocs/delete-document.html)조를 참조하십시오.

# **delete-folder-contents**

다음 코드 예시에서는 delete-folder-contents을 사용하는 방법을 보여 줍니다.

폴더의 내용을 삭제하려면

이 예제에서는 지정된 폴더의 내용을 삭제합니다.

명령:

```
aws workdocs delete-folder-contents --folder-id 
  26fa8aa4ba2071447c194f7b150b07149dbdb9e1c8a301872dcd93a4735ce65d
```
출력:

None

• API 세부 정보는 AWS CLI 명령 [DeleteFolderContents참](https://awscli.amazonaws.com/v2/documentation/api/latest/reference/workdocs/delete-folder-contents.html)조를 참조하십시오.

### **delete-folder**

다음 코드 예시에서는 delete-folder을 사용하는 방법을 보여 줍니다.

AWS CLI

폴더를 삭제하려면

이 예제는 지정된 폴더를 삭제합니다.

명령:

```
aws workdocs delete-folder --folder-id 
  26fa8aa4ba2071447c194f7b150b07149dbdb9e1c8a301872dcd93a4735ce65d
```
## 출력:

None

• API 세부 정보는 AWS CLI 명령 [DeleteFolder참](https://awscli.amazonaws.com/v2/documentation/api/latest/reference/workdocs/delete-folder.html)조를 참조하십시오.

# **delete-labels**

다음 코드 예시에서는 delete-labels을 사용하는 방법을 보여 줍니다.

라벨을 삭제하려면

이 예제는 문서에서 지정된 라벨을 삭제합니다.

## 명령:

```
aws workdocs delete-labels --resource-id 
  d90d93c1fe44bad0c8471e973ebaab339090401a95e777cffa58e977d2983b65 --labels 
  "documents" "examples"
```
출력:

None

• API 세부 정보는 AWS CLI 명령 [DeleteLabels](https://awscli.amazonaws.com/v2/documentation/api/latest/reference/workdocs/delete-labels.html)참조를 참조하십시오.

## **delete-notification-subscription**

다음 코드 예시에서는 delete-notification-subscription을 사용하는 방법을 보여 줍니다.

# AWS CLI

알림 구독을 삭제하려면

다음 delete-notification-subscription 예제에서는 지정된 알림 구독을 삭제합니다.

```
aws workdocs delete-notification-subscription \ 
     --subscription-id 123ab4c5-678d-901e-f23g-45h6789j0123 \ 
     --organization-id d-123456789c
```
이 명령은 출력을 생성하지 않습니다.

자세한 내용은 Amazon WorkDocs 개발자 안내서의 [알림 구독을](https://docs.aws.amazon.com/workdocs/latest/developerguide/subscribe-notifications.html) 참조하십시오.

• API 세부 정보는 AWS CLI 명령 [DeleteNotificationSubscription](https://awscli.amazonaws.com/v2/documentation/api/latest/reference/workdocs/delete-notification-subscription.html)참조를 참조하십시오.

## **delete-user**

다음 코드 예시에서는 delete-user을 사용하는 방법을 보여 줍니다.

사용자 삭제

이 예시는 사용자를 삭제합니다.

명령:

```
aws workdocs delete-user --user-id 
  "S-1-1-11-1111111111-2222222222-3333333333-3333&d-926726012c"
```
출력:

None

• API에 대한 자세한 내용은 AWS CLI 명령 참조를 참조하십시오 [DeleteUser](https://awscli.amazonaws.com/v2/documentation/api/latest/reference/workdocs/delete-user.html).

### **describe-activities**

다음 코드 예시에서는 describe-activities을 사용하는 방법을 보여 줍니다.

AWS CLI

사용자 활동 목록을 가져오려면

이 예제는 최근 두 활동에 대한 제한이 설정된 지정된 조직의 최신 사용자 활동 목록을 반환합니다.

명령:

```
aws workdocs describe-activities --organization-id d-926726012c --limit 2
```

```
{ 
   "UserActivities": [ 
       { 
            "Type": "DOCUMENT_VERSION_DOWNLOADED", 
            "TimeStamp": 1534800122.17, 
            "Initiator": { 
                "Id": "arn:aws:iam::123456789123:user/exampleUser" 
            }, 
            "ResourceMetadata": {
```

```
 "Type": "document", 
                "Name": "updatedDoc", 
                "Id": 
  "15df51e0335cfcc6a2e4de9dd8be9f22ee40545ad9176f54758dcf903be982d3", 
                "Owner": { 
                    "Id": 
  "S-1-1-11-1111111111-2222222222-3333333333-3333&d-926726012c", 
                    "GivenName": "exampleName", 
                    "Surname": "exampleSurname" 
 } 
           } 
       }, 
      \mathcal{L} "Type": "DOCUMENT_VERSION_VIEWED", 
            "TimeStamp": 1534799079.207, 
            "Initiator": { 
                "Id": "S-1-1-11-1111111111-2222222222-3333333333-3333&d-926726012c", 
                "GivenName": "exampleName", 
                "Surname": "exampleSurname" 
           }, 
            "ResourceMetadata": { 
                "Type": "document", 
                "Name": "updatedDoc", 
                "Id": 
  "15df51e0335cfcc6a2e4de9dd8be9f22ee40545ad9176f54758dcf903be982d3", 
                "Owner": { 
                    "Id": 
  "S-1-1-11-1111111111-2222222222-3333333333-3333&d-926726012c", 
                    "GivenName": "exampleName", 
                    "Surname": "exampleSurname" 
 } 
           } 
       } 
   ], 
   "Marker": 
 "DnF1ZXJ5VGhlbkZldGNoAgAAAAAAAAS7FmlTaU1OdlFTU1h1UU00VVFIbDlRWHcAAAAAAAAJTRY3bWh5eUgzaVF1ZX
}
```
• API 세부 정보는 AWS CLI 명령 [DescribeActivities참](https://awscli.amazonaws.com/v2/documentation/api/latest/reference/workdocs/describe-activities.html)조를 참조하십시오.

### **describe-comments**

다음 코드 예시에서는 describe-comments을 사용하는 방법을 보여 줍니다.

지정된 문서 버전의 모든 설명을 나열하려면

이 예제에서는 지정된 문서 버전에 대한 모든 설명을 나열합니다.

# 명령:

```
aws workdocs describe-comments --document-id 
  15df51e0335cfcc6a2e4de9dd8be9f22ee40545ad9176f54758dcf903be982d3 --version-id 
  1521672507741-9f7df0ea5dd0b121c4f3564a0c7c0b4da95cd12c635d3c442af337a88e297920
```
출력:

```
{ 
   "Comments": [ 
       { 
            "CommentId": "1534799058197-
c7f5c84de9115875bbca93e0367bbebac609541d461636b760849b88b1609dd5", 
            "ThreadId": "1534799058197-
c7f5c84de9115875bbca93e0367bbebac609541d461636b760849b88b1609dd5", 
            "Text": "This is a comment.", 
            "Contributor": { 
                "Username": "arn:aws:iam::123456789123:user/exampleUser", 
                "Type": "USER" 
            }, 
            "CreatedTimestamp": 1534799058.197, 
            "Status": "PUBLISHED", 
            "Visibility": "PUBLIC" 
       } 
  \mathbf{I}}
```
• API 세부 정보는 AWS CLI 명령 [DescribeComments참](https://awscli.amazonaws.com/v2/documentation/api/latest/reference/workdocs/describe-comments.html)조를 참조하십시오.

# **describe-document-versions**

다음 코드 예시에서는 describe-document-versions을 사용하는 방법을 보여 줍니다.

AWS CLI

문서 버전 검색하기

이 예제에서는 초기화된 버전과 소스 문서의 URL을 포함하여 지정된 문서의 문서 버전을 가져옵니 다.

# 명령:

```
aws workdocs describe-document-versions --document-id 
  d90d93c1fe44bad0c8471e973ebaab339090401a95e777cffa58e977d2983b65 --fields SOURCE
```

```
{ 
   "DocumentVersions": [ 
       { 
           "Id": 
  "1534452029587-15e129dfc187505c407588df255be83de2920d733859f1d2762411d22a83e3ef", 
           "Name": "exampleDoc.docx", 
           "ContentType": "application/vnd.openxmlformats-
officedocument.wordprocessingml.document", 
           "Size": 13922, 
           "Signature": "1a23456b78901c23d4ef56gh7EXAMPLE", 
           "Status": "ACTIVE", 
           "CreatedTimestamp": 1534452029.587, 
           "ModifiedTimestamp": 1534452029.849, 
           "CreatorId": 
  "S-1-1-11-1111111111-2222222222-3333333333-3333&d-926726012c", 
           "Source": { 
               "ORIGINAL": "https://gb-us-west-2-prod-doc-source.s3.us-
west-2.amazonaws.com/
d90d93c1fe44bad0c8471e973ebaab339090401a95e777cffa58e977d2983b65/1534452029587-15e129dfc1875
response-content-disposition=attachment%3B%20filename%2A
%3DUTF-8%27%27exampleDoc29.docx&X-Amz-Algorithm=AWS1-ABCD-EFG234&X-Amz-
Date=20180816T204149Z&X-Amz-SignedHeaders=host&X-Amz-Expires=900&X-Amz-
Credential=AKIAIOSFODNN7EXAMPLE%2F20180816%2Fus-west-2%2Fs3%2Faws1_request&X-Amz-
Signature=01Ab2c34d567e8f90123g456hi78j901k2345678l901234mno56pqr78EXAMPLE" 
 } 
       }, 
       { 
           "Id": "1529005196082-
bb75fa19abc287699cb07147f75816dce43a53a10f28dc001bf61ef2fab01c59", 
           "Name": "exampleDoc.pdf", 
           "ContentType": "application/pdf", 
           "Size": 425916, 
           "Signature": "1a23456b78901c23d4ef56gh7EXAMPLE",
```
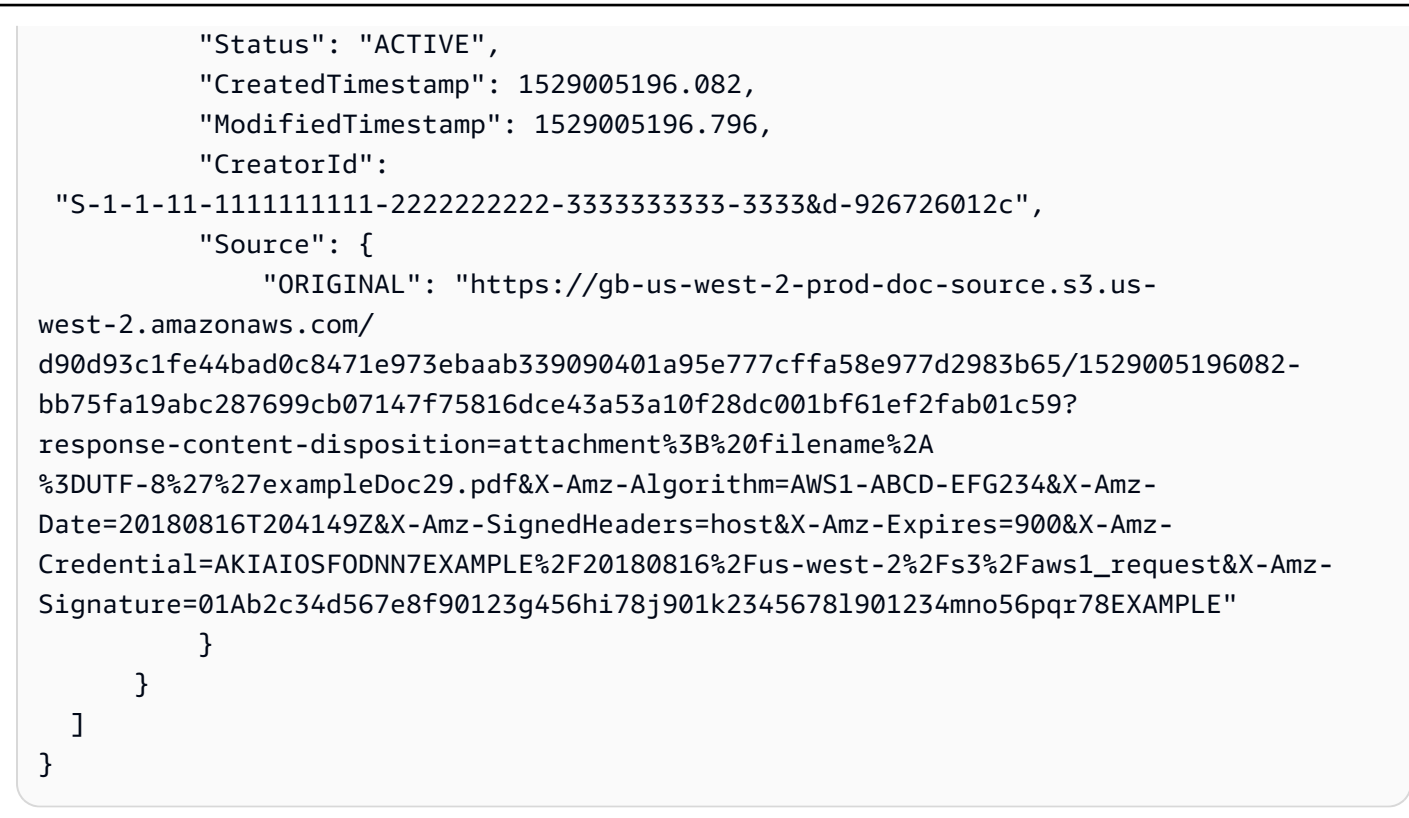

• API에 대한 자세한 내용은 AWS CLI 명령 참조를 참조하십시오 [DescribeDocumentVersions.](https://awscli.amazonaws.com/v2/documentation/api/latest/reference/workdocs/describe-document-versions.html)

# **describe-folder-contents**

다음 코드 예시에서는 describe-folder-contents을 사용하는 방법을 보여 줍니다.

AWS CLI

폴더의 내용을 설명하려면

이 예제에서는 문서 및 하위 폴더를 포함하여 지정된 폴더의 모든 활성 콘텐츠를 날짜별로 오름차 순으로 정렬하여 설명합니다.

명령:

```
aws workdocs describe-folder-contents --folder-id 
  1ece93e5fe75315c7407c4967918b4fd9da87ddb2a588e67b7fdaf4a98fde678 --sort DATE --
order ASCENDING --type ALL
```
출력:

{

"Folders": [

```
\mathcal{L} "Id": "50893c0af679524d1a0e0651130ed6d073e1a05f95bd12c42dcde5d35634ed08", 
            "Name": "testing", 
            "CreatorId": 
  "S-1-1-11-1111111111-2222222222-3333333333-3333&d-926726012c", 
            "ParentFolderId": 
  "1ece93e5fe75315c7407c4967918b4fd9da87ddb2a588e67b7fdaf4a98fde678", 
            "CreatedTimestamp": 1534450467.622, 
            "ModifiedTimestamp": 1534451113.504, 
            "ResourceState": "ACTIVE", 
            "Signature": "1a23456b78901c23d4ef56gh7EXAMPLE", 
            "Size": 23019, 
           "LatestVersionSize": 11537 
       } 
   ], 
   "Documents": [ 
      \mathcal{L} "Id": "d90d93c1fe44bad0c8471e973ebaab339090401a95e777cffa58e977d2983b65", 
            "CreatorId": 
  "S-1-1-11-1111111111-2222222222-3333333333-3333&d-926726012c", 
            "ParentFolderId": 
  "1ece93e5fe75315c7407c4967918b4fd9da87ddb2a588e67b7fdaf4a98fde678", 
            "CreatedTimestamp": 1529005196.082, 
            "ModifiedTimestamp": 1534452483.01, 
            "LatestVersionMetadata": { 
                "Id": 
  "1534452029587-15e129dfc187505c407588df255be83de2920d733859f1d2762411d22a83e3ef", 
                "Name": "exampleDoc.docx", 
                "ContentType": "application/vnd.openxmlformats-
officedocument.wordprocessingml.document", 
                "Size": 13922, 
                "Signature": "1a23456b78901c23d4ef56gh7EXAMPLE", 
                "Status": "ACTIVE", 
                "CreatedTimestamp": 1534452029.587, 
                "ModifiedTimestamp": 1534452029.587, 
                "CreatorId": 
  "S-1-1-11-1111111111-2222222222-3333333333-3333&d-926726012c" 
            }, 
            "ResourceState": "ACTIVE" 
       } 
   ]
}
```
• API에 대한 자세한 내용은 명령 참조를 참조하십시오 [DescribeFolderContents.](https://awscli.amazonaws.com/v2/documentation/api/latest/reference/workdocs/describe-folder-contents.html)AWS CLI

### **describe-groups**

다음 코드 예시에서는 describe-groups을 사용하는 방법을 보여 줍니다.

AWS CLI

그룹 목록을 검색하려면

다음 describe-groups 예는 지정된 Amazon WorkDocs 조직과 관련된 그룹을 나열합니다.

```
aws workdocs describe-groups \ 
     --search-query "e" \ 
     --organization-id d-123456789c
```
출력:

```
{ 
     "Groups": [ 
          { 
               "Id": "S-1-1-11-1122222222-2222233333-3333334444-4444&d-123456789c", 
               "Name": "Example Group 1" 
          }, 
          { 
               "Id": "S-1-1-11-1122222222-2222233333-3333334444-5555&d-123456789c", 
               "Name": "Example Group 2" 
          } 
    \mathbf{I}}
```
자세한 내용은 Amazon WorkDocs 관리 안내서의 [Amazon WorkDocs 시작하기를](https://docs.aws.amazon.com/workdocs/latest/adminguide/getting_started.html) 참조하십시오.

• API 세부 정보는 AWS CLI 명령 [DescribeGroups참](https://awscli.amazonaws.com/v2/documentation/api/latest/reference/workdocs/describe-groups.html)조를 참조하십시오.

# **describe-notification-subscriptions**

다음 코드 예시에서는 describe-notification-subscriptions을 사용하는 방법을 보여 줍니 다.

AWS CLI

알림 구독 목록을 검색하려면

다음 describe-notification-subscriptions 예제는 지정된 Amazon WorkDocs 조직에 대 한 알림 구독을 검색합니다.

```
aws workdocs describe-notification-subscriptions \ 
     --organization-id d-123456789c
```
출력:

```
{ 
     "Subscriptions": [ 
          { 
              "SubscriptionId": "123ab4c5-678d-901e-f23g-45h6789j0123", 
              "EndPoint": "https://example.com/example", 
              "Protocol": "HTTPS" 
          } 
     ]
}
```
자세한 내용은 Amazon WorkDocs 개발자 안내서의 [알림 구독을](https://docs.aws.amazon.com/workdocs/latest/developerguide/subscribe-notifications.html) 참조하십시오.

• API 세부 정보는 AWS CLI 명령 [DescribeNotificationSubscriptions참](https://awscli.amazonaws.com/v2/documentation/api/latest/reference/workdocs/describe-notification-subscriptions.html)조를 참조하십시오.

### **describe-resource-permissions**

다음 코드 예시에서는 describe-resource-permissions을 사용하는 방법을 보여 줍니다.

AWS CLI

리소스에 대한 권한 목록을 가져오려면

이 예제는 지정된 리소스 (문서 또는 폴더) 에 대한 권한 목록을 반환합니다.

명령:

```
aws workdocs describe-resource-permissions --resource-id 
  15df51e0335cfcc6a2e4de9dd8be9f22ee40545ad9176f54758dcf903be982d3
```
# 출력:

{

```
 "Principals": [ 
       { 
           "Id": "anonymous", 
           "Type": "ANONYMOUS", 
           "Roles": [ 
\overline{a} "Role": "VIEWER", 
                    "Type": "DIRECT" 
 } 
           ] 
       }, 
       { 
           "Id": "S-1-1-11-1111111111-2222222222-3333333333-3333&d-926726012c", 
           "Type": "USER", 
           "Roles": [ 
\overline{a} "Role": "OWNER", 
                    "Type": "DIRECT" 
 } 
           ] 
       }, 
       { 
           "Id": "d-926726012c", 
           "Type": "ORGANIZATION", 
           "Roles": [ 
               { 
                    "Role": "VIEWER", 
                    "Type": "INHERITED" 
 } 
           ] 
       } 
  ]
}
```
• API 세부 정보는 AWS CLI 명령 [DescribeResourcePermissions](https://awscli.amazonaws.com/v2/documentation/api/latest/reference/workdocs/describe-resource-permissions.html)참조를 참조하십시오.

# **describe-users**

다음 코드 예시에서는 describe-users을 사용하는 방법을 보여 줍니다.

AWS CLI

지정된 사용자에 대한 세부 정보를 검색하려면

# 이 예제에서는 지정된 조직의 모든 사용자에 대한 세부 정보를 검색합니다.

## 명령:

aws workdocs describe-users --organization-id d-926726012c

# 출력:

```
\mathcal{L} "Users": [ 
       { 
            "Id": "S-1-1-11-1111111111-2222222222-3333333333-3333&d-926726012c", 
            "Username": "example1User", 
            "OrganizationId": "d-926726012c", 
            "RootFolderId": 
  "3c0e3f849dd20a9771d937b9bbcc97e18796150ae56c26d64a4fa0320a2dedc9", 
            "RecycleBinFolderId": 
  "c277f4c4d647be1f5147b3184ffa96e1e2bf708278b696cacba68ba13b91f4fe", 
            "Status": "INACTIVE", 
            "Type": "USER", 
            "CreatedTimestamp": 1535478999.452, 
            "ModifiedTimestamp": 1535478999.452 
       }, 
       { 
            "Id": "S-1-1-11-1111111111-2222222222-3333333333-4444&d-926726012c", 
            "Username": "example2User", 
            "EmailAddress": "example2User@site.awsapps.com", 
            "GivenName": "example2Name", 
            "Surname": "example2Surname", 
            "OrganizationId": "d-926726012c", 
            "RootFolderId": 
  "35b886cb17198cbd547655e58b025dff0cf34aaed638be52009567e23dc67390", 
            "RecycleBinFolderId": 
  "9858c3e9ed4c2460dde9aadb4c69fde998070dd46e5e985bd08ec6169ea249ff", 
            "Status": "ACTIVE", 
            "Type": "MINIMALUSER", 
            "CreatedTimestamp": 1535478836.584, 
            "ModifiedTimestamp": 1535478836.584 
       } 
  \mathbf{I}}
```
• API 세부 정보는 AWS CLI 명령 [DescribeUsers참](https://awscli.amazonaws.com/v2/documentation/api/latest/reference/workdocs/describe-users.html)조를 참조하십시오.

## **get-document-path**

다음 코드 예시에서는 get-document-path을 사용하는 방법을 보여 줍니다.

# AWS CLI

문서 경로 정보를 검색하려면

이 예제에서는 지정된 문서의 경로 정보 (루트 폴더에서 계층 구조) 를 검색하고 부모 폴더의 이름 을 포함합니다.

명령:

```
aws workdocs get-document-path --document-id 
  d90d93c1fe44bad0c8471e973ebaab339090401a95e777cffa58e977d2983b65 --fields NAME
```
## 출력:

```
{ 
   "Path": { 
       "Components": [ 
\overline{a} "Id": 
  "a43d29cbb8e7c4d25cfee8b803a504b0dc63e760b55ad0c611c6b87691eb6ff3", 
                "Name": "/" 
            }, 
\overline{a} "Id": 
  "1ece93e5fe75315c7407c4967918b4fd9da87ddb2a588e67b7fdaf4a98fde678", 
                 "Name": "Top Level Folder" 
            }, 
            { 
                 "Id": 
  "d90d93c1fe44bad0c8471e973ebaab339090401a95e777cffa58e977d2983b65", 
                 "Name": "exampleDoc.docx" 
            } 
       ] 
   }
}
```
• API에 대한 자세한 내용은 AWS CLI 명령 참조를 참조하십시오 [GetDocumentPath.](https://awscli.amazonaws.com/v2/documentation/api/latest/reference/workdocs/get-document-path.html)

### **get-document-version**

다음 코드 예시에서는 get-document-version을 사용하는 방법을 보여 줍니다.

### AWS CLI

지정된 문서의 버전 메타데이터를 검색하려면

이 예제에서는 소스 URL 및 사용자 지정 메타데이터를 포함하여 지정된 문서의 버전 메타데이터를 검색합니다.

명령:

```
aws workdocs get-document-version --document-id 
  15df51e0335cfcc6a2e4de9dd8be9f22ee40545ad9176f54758dcf903be982d3 --version-id 
  1521672507741-9f7df0ea5dd0b121c4f3564a0c7c0b4da95cd12c635d3c442af337a88e297920 --
fields SOURCE --include-custom-metadata
```

```
{ 
   "Metadata": { 
       "Id": 
  "1521672507741-9f7df0ea5dd0b121c4f3564a0c7c0b4da95cd12c635d3c442af337a88e297920", 
       "Name": "exampleDoc", 
       "ContentType": "application/vnd.openxmlformats-
officedocument.wordprocessingml.document", 
       "Size": 11537, 
       "Signature": "1a23456b78901c23d4ef56gh7EXAMPLE", 
       "Status": "ACTIVE", 
       "CreatedTimestamp": 1521672507.741, 
       "ModifiedTimestamp": 1534451113.504, 
       "CreatorId": "S-1-1-11-1111111111-2222222222-3333333333-3333&d-926726012c", 
       "Source": { 
           "ORIGINAL": "https://gb-us-west-2-prod-doc-source.s3.us-
west-2.amazonaws.com/15df51e0335cfcc6a2e4de9dd8be9f22ee40545ad9176f54758dcf903be982d3/152167
response-content-disposition=attachment%3B%20filename%2A
%3DUTF-8%27%27exampleDoc&X-Amz-Algorithm=AWS1-ABCD-EFG234&X-Amz-
Date=20180820T212202Z&X-Amz-SignedHeaders=host&X-Amz-Expires=900&X-Amz-
Credential=AKIAIOSFODNN7EXAMPLE%2F20180820%2Fus-west-2%2Fs3%2Faws1_request&X-Amz-
Signature=01Ab2c34d567e8f90123g456hi78j901k2345678l901234mno56pqr78EXAMPLE" 
 } 
   }
```
}

• API 세부 정보는 AWS CLI 명령 [GetDocumentVersion참](https://awscli.amazonaws.com/v2/documentation/api/latest/reference/workdocs/get-document-version.html)조를 참조하십시오.

#### **get-document**

다음 코드 예시에서는 get-document을 사용하는 방법을 보여 줍니다.

AWS CLI

문서 세부 정보를 검색하려면

이 예제는 지정된 문서의 세부 정보를 검색합니다.

명령:

aws workdocs get-document --document-id d90d93c1fe44bad0c8471e973ebaab339090401a95e777cffa58e977d2983b65

```
{ 
   "Metadata": { 
       "Id": "d90d93c1fe44bad0c8471e973ebaab339090401a95e777cffa58e977d2983b65", 
       "CreatorId": "S-1-1-11-1111111111-2222222222-3333333333-3333&d-926726012c", 
       "ParentFolderId": 
  "1ece93e5fe75315c7407c4967918b4fd9da87ddb2a588e67b7fdaf4a98fde678", 
       "CreatedTimestamp": 1529005196.082, 
       "ModifiedTimestamp": 1534452483.01, 
       "LatestVersionMetadata": { 
           "Id": 
  "1534452029587-15e129dfc187505c407588df255be83de2920d733859f1d2762411d22a83e3ef", 
           "Name": "exampleDoc.docx", 
           "ContentType": "application/vnd.openxmlformats-
officedocument.wordprocessingml.document", 
           "Size": 13922, 
           "Signature": "1a23456b78901c23d4ef56gh7EXAMPLE", 
           "Status": "ACTIVE", 
           "CreatedTimestamp": 1534452029.587, 
           "ModifiedTimestamp": 1534452029.587, 
           "CreatorId": "S-1-1-11-1111111111-2222222222-3333333333-3333&d-926726012c" 
       }, 
       "ResourceState": "ACTIVE"
```
}

• API 세부 정보는 AWS CLI 명령 [GetDocument](https://awscli.amazonaws.com/v2/documentation/api/latest/reference/workdocs/get-document.html)참조를 참조하십시오.

# **get-folder-path**

다음 코드 예시에서는 get-folder-path을 사용하는 방법을 보여 줍니다.

AWS CLI

폴더의 경로 정보를 검색하려면

이 예제에서는 지정된 폴더의 경로 정보 (루트 폴더에서 계층 구조) 를 검색하고 부모 폴더의 이름 을 포함합니다.

명령:

```
aws workdocs get-folder-path --folder-id 
  50893c0af679524d1a0e0651130ed6d073e1a05f95bd12c42dcde5d35634ed08 --fields NAME
```

```
\{ "Path": { 
       "Components": [ 
 { 
                "Id": 
  "a43d29cbb8e7c4d25cfee8b803a504b0dc63e760b55ad0c611c6b87691eb6ff3", 
                "Name": "/" 
            }, 
            { 
                "Id": 
  "1ece93e5fe75315c7407c4967918b4fd9da87ddb2a588e67b7fdaf4a98fde678", 
                "Name": "Top Level Folder" 
            }, 
            { 
                "Id": 
  "50893c0af679524d1a0e0651130ed6d073e1a05f95bd12c42dcde5d35634ed08", 
                "Name": "Sublevel Folder" 
            } 
       ] 
   }
```
}

• API에 대한 자세한 내용은 AWS CLI 명령 참조를 참조하십시오 [GetFolderPath](https://awscli.amazonaws.com/v2/documentation/api/latest/reference/workdocs/get-folder-path.html).

### **get-folder**

다음 코드 예시에서는 get-folder을 사용하는 방법을 보여 줍니다.

AWS CLI

폴더의 메타데이터를 검색하려면

이 예제에서는 지정된 폴더의 메타데이터를 검색합니다.

명령:

```
aws workdocs get-folder --folder-id 
  50893c0af679524d1a0e0651130ed6d073e1a05f95bd12c42dcde5d35634ed08
```
출력:

```
{ 
   "Metadata": { 
       "Id": "50893c0af679524d1a0e0651130ed6d073e1a05f95bd12c42dcde5d35634ed08", 
       "Name": "exampleFolder", 
       "CreatorId": "S-1-1-11-1111111111-2222222222-3333333333-3333&d-926726012c", 
       "ParentFolderId": 
  "1ece93e5fe75315c7407c4967918b4fd9da87ddb2a588e67b7fdaf4a98fde678", 
       "CreatedTimestamp": 1534450467.622, 
       "ModifiedTimestamp": 1534451113.504, 
       "ResourceState": "ACTIVE", 
       "Signature": "1a23456b78901c23d4ef56gh7EXAMPLE", 
       "Size": 23019, 
       "LatestVersionSize": 11537 
   }
}
```
• API 세부 정보는 AWS CLI 명령 [GetFolder참](https://awscli.amazonaws.com/v2/documentation/api/latest/reference/workdocs/get-folder.html)조를 참조하십시오.

#### **get-resources**

다음 코드 예시에서는 get-resources을 사용하는 방법을 보여 줍니다.

# 공유 리소스를 검색하려면

다음 get-resources 예제는 지정된 Amazon WorkDocs 사용자와 공유한 리소스를 검색합니다.

```
aws workdocs get-resources \ 
     --user-id "S-1-1-11-1111111111-2222222222-3333333333-3333" \ 
     --collection-type SHARED_WITH_ME
```
출력:

```
{
"Folders": [],
"Documents": []
}
```
자세한 내용은 Amazon WorkDocs 사용 설명서의 [파일 및 폴더 공유를](https://docs.aws.amazon.com/workdocs/latest/userguide/share-docs.html) 참조하십시오.

• API 세부 정보는 AWS CLI 명령 [GetResources참](https://awscli.amazonaws.com/v2/documentation/api/latest/reference/workdocs/get-resources.html)조를 참조하십시오.

### **initiate-document-version-upload**

다음 코드 예시에서는 initiate-document-version-upload을 사용하는 방법을 보여 줍니다.

AWS CLI

문서 버전 업로드를 시작하려면

다음 initiate-document-upload 예제에서는 새 문서 객체와 버전 객체를 만듭니다.

```
aws workdocs initiate-document-version-upload \ 
     --name exampledocname \ 
     --parent-folder-id 
  eacd546d952531c633452ed67cac23161aa0d5df2e8061223a59e8f67e7b6189
```
출력:

{

```
 "Metadata": { 
     "Id": "feaba64d4efdf271c2521b60a2a44a8f057e84beaabbe22f01267313209835f2",
```

```
 "CreatorId": "S-1-1-11-1111111111-2222222222-3333333333-3333&d-926726012c", 
         "ParentFolderId": 
  "eacd546d952531c633452ed67cac23161aa0d5df2e8061223a59e8f67e7b6189", 
         "CreatedTimestamp": 1536773972.914, 
         "ModifiedTimestamp": 1536773972.914, 
         "LatestVersionMetadata": { 
             "Id": "1536773972914-
ddb67663e782e7ce8455ebc962217cf9f9e47b5a9a702e5c84dcccd417da9313", 
             "Name": "exampledocname", 
             "ContentType": "application/octet-stream", 
             "Size": 0, 
             "Status": "INITIALIZED", 
             "CreatedTimestamp": 1536773972.914, 
             "ModifiedTimestamp": 1536773972.914, 
             "CreatorId": "arn:aws:iam::123456789123:user/EXAMPLE" 
         }, 
         "ResourceState": "ACTIVE" 
     }, 
     "UploadMetadata": { 
         "UploadUrl": "https://gb-us-west-2-prod-doc-source.s3.us-
west-2.amazonaws.com/
feaba64d4efdf271c2521b60a2a44a8f057e84beaabbe22f01267313209835f2/1536773972914-
ddb67663e782e7ce8455ebc962217cf9f9e47b5a9a702e5c84dcccd417da9313?X-Amz-
Algorithm=AWS1-ABCD-EFG234&X-Amz-Date=20180912T173932Z&X-Amz-SignedHeaders=content-
type%3Bhost%3Bx-amz-server-side-encryption&X-Amz-Expires=899&X-Amz-
Credential=AKIAIOSFODNN7EXAMPLE%2F20180912%2Fus-west-2%2Fs3%2Faws1_request&X-Amz-
Signature=01Ab2c34d567e8f90123g456hi78j901k2345678l901234mno56pqr78EXAMPLE", 
         "SignedHeaders": { 
             "Content-Type": "application/octet-stream", 
             "x-amz-server-side-encryption": "ABC123" 
         } 
     }
}
```
• API 세부 정보는 AWS CLI 명령 [InitiateDocumentVersionUpload참](https://awscli.amazonaws.com/v2/documentation/api/latest/reference/workdocs/initiate-document-version-upload.html)조를 참조하십시오.

### **remove-all-resource-permissions**

다음 코드 예시에서는 remove-all-resource-permissions을 사용하는 방법을 보여 줍니다.

AWS CLI

지정된 리소스에서 모든 권한을 제거하려면

# 이 예제는 지정된 리소스에서 모든 권한을 제거합니다.

### 명령:

aws workdocs remove-all-resource-permissions --resource-id 1ece93e5fe75315c7407c4967918b4fd9da87ddb2a588e67b7fdaf4a98fde678

# 출력:

None

• API 세부 정보는 AWS CLI 명령 [RemoveAllResourcePermissions참](https://awscli.amazonaws.com/v2/documentation/api/latest/reference/workdocs/remove-all-resource-permissions.html)조를 참조하십시오.

### **remove-resource-permission**

다음 코드 예시에서는 remove-resource-permission을 사용하는 방법을 보여 줍니다.

AWS CLI

리소스에서 권한을 제거하려면

이 예제에서는 지정된 보안 주체에 대한 권한을 리소스에서 제거합니다.

명령:

```
aws workdocs remove-resource-permission --resource-id 
  1ece93e5fe75315c7407c4967918b4fd9da87ddb2a588e67b7fdaf4a98fde678 --principal-id 
  anonymous
```
### 출력:

None

• API 세부 정보는 AWS CLI 명령 [RemoveResourcePermission참](https://awscli.amazonaws.com/v2/documentation/api/latest/reference/workdocs/remove-resource-permission.html)조를 참조하십시오.

### **update-document-version**

다음 코드 예시에서는 update-document-version을 사용하는 방법을 보여 줍니다.

문서 버전 상태를 활성으로 변경하려면

이 예제에서는 문서 버전의 상태를 활성으로 변경합니다.

## 명령:

```
aws workdocs update-document-version --document-id 
  15df51e0335cfcc6a2e4de9dd8be9f22ee40545ad9176f54758dcf903be982d3 --version-id 
  1521672507741-9f7df0ea5dd0b121c4f3564a0c7c0b4da95cd12c635d3c442af337a88e297920 --
version-status ACTIVE
```
출력:

None

• API 세부 정보는 AWS CLI 명령 [UpdateDocumentVersion](https://awscli.amazonaws.com/v2/documentation/api/latest/reference/workdocs/update-document-version.html)참조를 참조하십시오.

### **update-document**

다음 코드 예시에서는 update-document을 사용하는 방법을 보여 줍니다.

AWS CLI

문서 업데이트하기

이 예제는 문서 이름과 상위 폴더를 업데이트합니다.

명령:

```
aws workdocs update-document --document-id 
  15df51e0335cfcc6a2e4de9dd8be9f22ee40545ad9176f54758dcf903be982d3 --name updatedDoc 
  --parent-folder-id 50893c0af679524d1a0e0651130ed6d073e1a05f95bd12c42dcde5d35634ed08
```
출력:

None

• API 세부 정보는 AWS CLI 명령 [UpdateDocument참](https://awscli.amazonaws.com/v2/documentation/api/latest/reference/workdocs/update-document.html)조를 참조하십시오.

### **update-folder**

다음 코드 예시에서는 update-folder을 사용하는 방법을 보여 줍니다.

## AWS CLI

폴더를 업데이트하려면

이 예제는 폴더 이름과 상위 폴더를 업데이트합니다.

## 명령:

```
aws workdocs update-folder --folder-id 
  50893c0af679524d1a0e0651130ed6d073e1a05f95bd12c42dcde5d35634ed08 --name 
  exampleFolder1 --parent-folder-id 
  1ece93e5fe75315c7407c4967918b4fd9da87ddb2a588e67b7fdaf4a98fde678
```
### 출력:

None

• API 세부 정보는 AWS CLI 명령 [UpdateFolder참](https://awscli.amazonaws.com/v2/documentation/api/latest/reference/workdocs/update-folder.html)조를 참조하십시오.

### **update-user**

다음 코드 예시에서는 update-user을 사용하는 방법을 보여 줍니다.

### AWS CLI

사용자를 업데이트하려면

이 예제는 지정된 사용자의 시간대를 업데이트합니다.

## 명령:

```
aws workdocs update-user --user-id 
  "S-1-1-11-1111111111-2222222222-3333333333-3333&d-926726012c" --time-zone-id 
  "America/Los_Angeles"
```

```
{ 
   "User": { 
       "Id": "S-1-1-11-1111111111-2222222222-3333333333-3333&d-926726012c", 
       "Username": "exampleUser", 
       "EmailAddress": "exampleUser@site.awsapps.com", 
       "GivenName": "Example", 
       "Surname": "User", 
       "OrganizationId": "d-926726012c", 
       "RootFolderId": 
  "c5eceb5e1a2d1d460c9d1af8330ae117fc8d39bb1d3ed6acd0992d5ff192d986", 
       "RecycleBinFolderId": 
  "6ca20102926ad15f04b1d248d6d6e44f2449944eda5c758f9a1e9df6a6b7fa66", 
       "Status": "ACTIVE", 
       "Type": "USER", 
       "TimeZoneId": "America/Los_Angeles", 
       "Storage": { 
            "StorageUtilizedInBytes": 0, 
            "StorageRule": { 
                "StorageAllocatedInBytes": 53687091200, 
                "StorageType": "QUOTA" 
           } 
       } 
   }
}
```
• API 세부 정보는 AWS CLI 명령 [UpdateUser](https://awscli.amazonaws.com/v2/documentation/api/latest/reference/workdocs/update-user.html)참조를 참조하십시오.

사용하는 Amazon WorkMail 예제 AWS CLI

다음 코드 예제는 AWS Command Line Interface with Amazon을 사용하여 작업을 수행하고 일반적인 시나리오를 구현하는 방법을 보여줍니다 WorkMail.

작업은 대규모 프로그램에서 발췌한 코드이며 컨텍스트에 맞춰 실행해야 합니다. 작업은 개별 서비스 함수를 호출하는 방법을 보여 주며 관련 시나리오와 교차 서비스 예시에서 컨텍스트에 맞는 작업을 볼 수 있습니다.

시나리오는 동일한 서비스 내에서 여러 함수를 호출하여 특정 태스크를 수행하는 방법을 보여주는 코 드 예시입니다.

각 예제에는 컨텍스트에서 코드를 설정하고 실행하는 방법에 대한 지침을 찾을 수 있는 링크가 포함되 어 있습니다. GitHub

주제

• [작업](#page-354-0)

작업

# **associate-delegate-to-resource**

다음 코드 예시에서는 associate-delegate-to-resource을 사용하는 방법을 보여 줍니다.

AWS CLI

리소스에 대리자를 추가하려면

다음 associate-delegate-to-resource 명령은 리소스에 대리자를 추가합니다.

```
aws workmail associate-delegate-to-resource \ 
     --organization-id m-d281d0a2fd824be5b6cd3d3ce909fd27 \ 
     --resource-id r-68bf2d3b1c0244aab7264c24b9217443 \ 
     --entity-id S-1-1-11-1111111111-2222222222-3333333333-3333
```
이 명령은 출력을 생성하지 않습니다.

• API 세부 정보는 AWS CLI 명령 [AssociateDelegateToResource참](https://awscli.amazonaws.com/v2/documentation/api/latest/reference/workmail/associate-delegate-to-resource.html)조를 참조하십시오.

## **associate-member-to-group**

다음 코드 예시에서는 associate-member-to-group을 사용하는 방법을 보여 줍니다.

AWS CLI

그룹에 구성원 추가하기

다음 associate-member-to-group 명령은 지정된 구성원을 그룹에 추가합니다.

```
aws workmail associate-member-to-group \ 
     --organization-id m-d281d0a2fd824be5b6cd3d3ce909fd27 \ 
     --group-id S-1-1-11-1122222222-2222233333-3333334444-4444 \ 
     --member-id S-1-1-11-1111111111-2222222222-3333333333-3333
```
이 명령은 출력을 생성하지 않습니다.

• API 세부 정보는 AWS CLI 명령 [AssociateMemberToGroup참](https://awscli.amazonaws.com/v2/documentation/api/latest/reference/workmail/associate-member-to-group.html)조를 참조하십시오.

## **create-alias**

다음 코드 예시에서는 create-alias을 사용하는 방법을 보여 줍니다.

AWS CLI

별칭을 만들려면

다음 create-alias 명령은 지정된 개체 (사용자 또는 그룹) 의 별칭을 만듭니다.

```
aws workmail create-alias \ 
     --organization-id m-d281d0a2fd824be5b6cd3d3ce909fd27 \ 
     --entity-id S-1-1-11-1122222222-2222233333-3333334444-4444 \ 
     --alias exampleAlias@site.awsapps.com
```
이 명령은 출력을 생성하지 않습니다.

• API 세부 정보는 AWS CLI 명령 [CreateAlias](https://awscli.amazonaws.com/v2/documentation/api/latest/reference/workmail/create-alias.html)참조를 참조하십시오.

#### **create-group**

다음 코드 예시에서는 create-group을 사용하는 방법을 보여 줍니다.

AWS CLI

새 그룹을 만들려면

다음 create-group 명령은 지정된 조직의 새 그룹을 만듭니다.

```
aws workmail create-group \ 
     --organization-id m-d281d0a2fd824be5b6cd3d3ce909fd27 \ 
     --name exampleGroup1
```
출력:

{

}

"GroupId": "S-1-1-11-1122222222-2222233333-3333334444-4444"

• API 세부 정보는 AWS CLI 명령 [CreateGroup참](https://awscli.amazonaws.com/v2/documentation/api/latest/reference/workmail/create-group.html)조를 참조하십시오.

#### **create-resource**

다음 코드 예시에서는 create-resource을 사용하는 방법을 보여 줍니다.

## AWS CLI

새 리소스를 만들려면

다음 create-resource 명령은 지정된 조직을 위한 새 리소스 (회의실) 를 만듭니다.

```
aws workmail create-resource \ 
     --organization-id m-d281d0a2fd824be5b6cd3d3ce909fd27 \ 
     --name exampleRoom1 \ 
     --type ROOM
```
출력:

```
{ 
     "ResourceId": "r-7afe0efbade843a58cdc10251fce992c"
}
```
• API 세부 정보는 AWS CLI 명령 [CreateResource참](https://awscli.amazonaws.com/v2/documentation/api/latest/reference/workmail/create-resource.html)조를 참조하십시오.

#### **create-user**

다음 코드 예시에서는 create-user을 사용하는 방법을 보여 줍니다.

AWS CLI

새 사용자를 만들려면

다음 create-user 명령은 새 사용자를 생성합니다.

```
aws workmail create-user \ 
     --organization-id m-d281d0a2fd824be5b6cd3d3ce909fd27 \ 
     --name exampleName \ 
     --display-name exampleDisplayName \ 
     --password examplePa$$w0rd
```
# 출력:

{ "UserId": "S-1-1-11-1111111111-2222222222-3333333333-3333" }

• API 세부 정보는 AWS CLI 명령 [CreateUser참](https://awscli.amazonaws.com/v2/documentation/api/latest/reference/workmail/create-user.html)조를 참조하십시오.

# **delete-access-control-rule**

다음 코드 예시에서는 delete-access-control-rule을 사용하는 방법을 보여 줍니다.

AWS CLI

액세스 제어 규칙을 삭제하려면

다음 delete-access-control-rule 예제는 지정된 Amazon WorkMail 조직에서 지정된 액세 스 제어 규칙을 삭제합니다.

```
aws workmail delete-access-control-rule \ 
     --organization-id m-n1pq2345678r901st2u3vx45x6789yza \ 
     --name "myRule"
```
이 명령은 출력을 생성하지 않습니다.

자세한 내용은 Amazon WorkMail 관리자 안내서의 [액세스 제어 규칙](https://docs.aws.amazon.com/workmail/latest/adminguide/access-rules.html) 사용을 참조하십시오.

• API 세부 정보는 AWS CLI 명령 [DeleteAccessControlRule참](https://awscli.amazonaws.com/v2/documentation/api/latest/reference/workmail/delete-access-control-rule.html)조를 참조하십시오.

# **delete-alias**

다음 코드 예시에서는 delete-alias을 사용하는 방법을 보여 줍니다.

AWS CLI

별칭을 삭제하려면

다음 delete-alias 명령은 지정된 개체 (사용자 또는 그룹) 의 별칭을 삭제합니다.

```
aws workmail delete-alias \
```

```
 --organization-id m-d281d0a2fd824be5b6cd3d3ce909fd27 \ 
 --entity-id S-1-1-11-1122222222-2222233333-3333334444-4444 \ 
 --alias exampleAlias@site.awsapps.com
```
이 명령은 출력을 생성하지 않습니다.

• API 세부 정보는 AWS CLI 명령 [DeleteAlias참](https://awscli.amazonaws.com/v2/documentation/api/latest/reference/workmail/delete-alias.html)조를 참조하십시오.

### **delete-group**

다음 코드 예시에서는 delete-group을 사용하는 방법을 보여 줍니다.

AWS CLI

기존 그룹을 삭제하려면

다음 delete-group 명령은 WorkMail Amazon에서 기존 그룹을 삭제합니다.

```
aws workmail delete-group \ 
     --organization-id m-d281d0a2fd824be5b6cd3d3ce909fd27 \ 
     --group-id S-1-1-11-1122222222-2222233333-3333334444-4444
```
이 명령은 출력을 생성하지 않습니다.

• API 세부 정보는 AWS CLI 명령 [DeleteGroup](https://awscli.amazonaws.com/v2/documentation/api/latest/reference/workmail/delete-group.html)참조를 참조하십시오.

### **delete-mailbox-permissions**

```
다음 코드 예시에서는 delete-mailbox-permissions을 사용하는 방법을 보여 줍니다.
```
AWS CLI

사서함 권한을 삭제하려면

다음 delete-mailbox-permissions 명령은 이전에 사용자 또는 그룹에 부여된 사서함 권한을 삭제합니다. 엔티티는 사서함을 소유한 사용자를 나타내며, 수혜자는 권한을 삭제할 사용자 또는 그룹을 나타냅니다.

```
aws workmail delete-mailbox-permissions \ 
     --organization-id m-d281d0a2fd824be5b6cd3d3ce909fd27 \ 
     --entity-id S-1-1-11-1122222222-2222233333-3333334444-4444 \
```
--grantee-id S-1-1-11-1111111111-2222222222-3333333333-3333

이 명령은 출력을 생성하지 않습니다.

• API 세부 정보는 AWS CLI 명령 [DeleteMailboxPermissions참](https://awscli.amazonaws.com/v2/documentation/api/latest/reference/workmail/delete-mailbox-permissions.html)조를 참조하십시오.

### **delete-resource**

다음 코드 예시에서는 delete-resource을 사용하는 방법을 보여 줍니다.

AWS CLI

기존 리소스를 삭제하려면

다음 delete-resource 명령은 WorkMail Amazon에서 기존 리소스를 삭제합니다.

```
aws workmail delete-resource \ 
     --organization-id m-d281d0a2fd824be5b6cd3d3ce909fd27 \ 
     --resource-id r-7afe0efbade843a58cdc10251fce992c
```
이 명령은 출력을 생성하지 않습니다.

• API 세부 정보는 AWS CLI 명령 [DeleteResource](https://awscli.amazonaws.com/v2/documentation/api/latest/reference/workmail/delete-resource.html)참조를 참조하십시오.

## **delete-user**

다음 코드 예시에서는 delete-user을 사용하는 방법을 보여 줍니다.

AWS CLI

사용자 삭제

다음 delete-user 명령은 Amazon WorkMail 및 모든 후속 시스템에서 지정된 사용자를 삭제합니 다.

```
aws workmail delete-user \ 
     --organization-id m-d281d0a2fd824be5b6cd3d3ce909fd27 \ 
     --user-id S-1-1-11-1111111111-2222222222-3333333333-3333
```
이 명령은 출력을 생성하지 않습니다.

• API 세부 정보는 AWS CLI 명령 [DeleteUser](https://awscli.amazonaws.com/v2/documentation/api/latest/reference/workmail/delete-user.html)참조를 참조하십시오.

### **deregister-from-work-mail**

다음 코드 예시에서는 deregister-from-work-mail을 사용하는 방법을 보여 줍니다.

AWS CLI

기존 엔티티를 비활성화하려면

다음 deregister-from-work-mail 명령은 기존 개체 (사용자, 그룹 또는 리소스) 가 WorkMail Amazon을 사용하지 못하도록 합니다.

```
aws workmail deregister-from-work-mail \ 
     --organization-id m-d281d0a2fd824be5b6cd3d3ce909fd27 \ 
     --entity-id S-1-1-11-1111111111-2222222222-3333333333-3333
```
이 명령은 출력을 생성하지 않습니다.

• API 세부 정보는 AWS CLI 명령 [DeregisterFromWorkMail참](https://awscli.amazonaws.com/v2/documentation/api/latest/reference/workmail/deregister-from-work-mail.html)조를 참조하십시오.

### **describe-group**

```
다음 코드 예시에서는 describe-group을 사용하는 방법을 보여 줍니다.
```
AWS CLI

그룹에 대한 정보를 검색하려면

다음 describe-group 명령은 지정된 그룹에 대한 정보를 검색합니다.

```
aws workmail describe-group \ 
     --organization-id m-d281d0a2fd824be5b6cd3d3ce909fd27 \ 
     --group-id S-1-1-11-1122222222-2222233333-3333334444-4444
```
출력:

```
\{ "GroupId": "S-1-1-11-1122222222-2222233333-3333334444-4444", 
     "Name": "exampleGroup1", 
     "State": "ENABLED"
}
```
• API 세부 정보는 AWS CLI 명령 [DescribeGroup참](https://awscli.amazonaws.com/v2/documentation/api/latest/reference/workmail/describe-group.html)조를 참조하십시오.

## **describe-organization**

다음 코드 예시에서는 describe-organization을 사용하는 방법을 보여 줍니다.

### AWS CLI

```
조직에 대한 정보를 검색하려면
```
다음 describe-organization 명령은 지정된 Amazon WorkMail 조직에 대한 정보를 검색합니 다.

```
aws workmail describe-organization \ 
     --organization-id m-d281d0a2fd824be5b6cd3d3ce909fd27
```
출력:

```
{ 
     "OrganizationId": "m-d281d0a2fd824be5b6cd3d3ce909fd27", 
     "Alias": "alias", 
     "State": "Active", 
     "DirectoryId": "d-926726012c", 
     "DirectoryType": "VpcDirectory", 
     "DefaultMailDomain": "site.awsapps.com", 
     "CompletedDate": 1522693605.468, 
     "ARN": "arn:aws:workmail:us-west-2:111122223333:organization/m-
n1pq2345678r901st2u3vx45x6789yza"
}
```
자세한 내용은 Amazon WorkMail 관리자 안내서의 [Organizations와 협력하기를](https://docs.aws.amazon.com/workmail/latest/adminguide/organizations_overview.html) 참조하십시오.

• API 세부 정보는 AWS CLI 명령 [DescribeOrganization참](https://awscli.amazonaws.com/v2/documentation/api/latest/reference/workmail/describe-organization.html)조를 참조하십시오.

# **describe-resource**

다음 코드 예시에서는 describe-resource을 사용하는 방법을 보여 줍니다.

AWS CLI

리소스에 대한 정보를 검색하려면

다음 describe-resource 명령은 지정된 리소스에 대한 정보를 검색합니다.

```
aws workmail describe-resource \
```

```
 --organization-id m-d281d0a2fd824be5b6cd3d3ce909fd27 \ 
 --resource-id r-7afe0efbade843a58cdc10251fce992c
```
# 출력:

```
{ 
     "ResourceId": "r-7afe0efbade843a58cdc10251fce992c", 
     "Name": "exampleRoom1", 
     "Type": "ROOM", 
     "BookingOptions": { 
          "AutoAcceptRequests": true, 
          "AutoDeclineRecurringRequests": false, 
          "AutoDeclineConflictingRequests": true 
     }, 
     "State": "ENABLED"
}
```
• API 세부 정보는 AWS CLI 명령 [DescribeResource참](https://awscli.amazonaws.com/v2/documentation/api/latest/reference/workmail/describe-resource.html)조를 참조하십시오.

## **describe-user**

다음 코드 예시에서는 describe-user을 사용하는 방법을 보여 줍니다.

AWS CLI

사용자 정보를 검색하려면

다음 describe-user 명령은 지정된 사용자에 대한 정보를 검색합니다.

```
aws workmail describe-user \ 
     --organization-id m-d281d0a2fd824be5b6cd3d3ce909fd27 \ 
     --user-id S-1-1-11-1111111111-2222222222-3333333333-3333
```

```
{ 
     "UserId": "S-1-1-11-1111111111-2222222222-3333333333-3333", 
     "Name": "exampleUser1", 
     "Email": "exampleUser1@site.awsapps.com", 
     "DisplayName": "", 
     "State": "ENABLED",
```
```
 "UserRole": "USER", 
 "EnabledDate": 1532459261.827
```
• API 세부 정보는 AWS CLI 명령 [DescribeUser참](https://awscli.amazonaws.com/v2/documentation/api/latest/reference/workmail/describe-user.html)조를 참조하십시오.

### **disassociate-delegate-from-resource**

다음 코드 예시에서는 disassociate-delegate-from-resource을 사용하는 방법을 보여 줍니 다.

### AWS CLI

}

리소스에서 구성원 제거하기

다음 disassociate-delegate-from-resource 명령은 리소스에서 지정된 멤버를 제거합니 다.

```
ws workmail disassociate-delegate-from-resource \ 
     --organization-id m-d281d0a2fd824be5b6cd3d3ce909fd27 \ 
     --resource-id r-68bf2d3b1c0244aab7264c24b9217443 \ 
     --entity-id S-1-1-11-1111111111-2222222222-3333333333-3333
```
이 명령은 출력을 생성하지 않습니다.

• API 세부 정보는 AWS CLI 명령 [DisassociateDelegateFromResource참](https://awscli.amazonaws.com/v2/documentation/api/latest/reference/workmail/disassociate-delegate-from-resource.html)조를 참조하십시오.

### **disassociate-member-from-group**

다음 코드 예시에서는 disassociate-member-from-group을 사용하는 방법을 보여 줍니다.

AWS CLI

그룹에서 구성원 제거하기

다음 disassociate-member-from-group 명령은 그룹에서 지정된 구성원을 제거합니다.

```
aws workmail disassociate-member-from-group \ 
     --organization-id m-d281d0a2fd824be5b6cd3d3ce909fd27 \ 
     --group-id S-1-1-11-1122222222-2222233333-3333334444-4444 \ 
     --member-id S-1-1-11-1111111111-2222222222-3333333333-3333
```
이 명령은 출력을 생성하지 않습니다.

• API 세부 정보는 AWS CLI 명령 [DisassociateMemberFromGroup참](https://awscli.amazonaws.com/v2/documentation/api/latest/reference/workmail/disassociate-member-from-group.html)조를 참조하십시오.

### **get-access-control-effect**

다음 코드 예시에서는 get-access-control-effect을 사용하는 방법을 보여 줍니다.

AWS CLI

액세스 제어 규칙의 효과를 얻으려면

다음 get-access-control-effect 예제는 지정된 IP 주소, 액세스 프로토콜 작업 및 사용자 ID 에 대한 지정된 Amazon WorkMail 조직의 액세스 제어 규칙의 효과를 검색합니다.

```
aws workmail get-access-control-effect \ 
     --organization-id m-n1pq2345678r901st2u3vx45x6789yza \ 
     --ip-address "192.0.2.0" \ 
     --action "WindowsOutlook" \ 
     --user-id "S-1-1-11-1111111111-2222222222-3333333333-3333"
```
출력:

```
{ 
      "Effect": "DENY", 
      "MatchedRules": [ 
            "myRule" 
     \mathbf{I}}
```
자세한 내용은 Amazon WorkMail 관리자 안내서의 [액세스 제어 규칙](https://docs.aws.amazon.com/workmail/latest/adminguide/access-rules.html) 사용을 참조하십시오.

• API 세부 정보는 AWS CLI 명령 [GetAccessControlEffect](https://awscli.amazonaws.com/v2/documentation/api/latest/reference/workmail/get-access-control-effect.html)참조를 참조하십시오.

#### **get-mailbox-details**

```
다음 코드 예시에서는 get-mailbox-details을 사용하는 방법을 보여 줍니다.
```
AWS CLI

사용자 사서함 세부 정보를 가져오려면

다음 get-mailbox-details 명령은 지정된 사용자 사서함에 대한 세부 정보를 검색합니다.

```
aws workmail get-mailbox-details \ 
     --organization-id m-n1pq2345678r901st2u3vx45x6789yza \ 
     --user-id S-1-1-11-1111111111-2222222222-3333333333-3333
```
출력:

```
{ 
     "MailboxQuota": 51200, 
     "MailboxSize": 0.03890800476074219
}
```
자세한 내용은 Amazon WorkMail 관리자 안내서의 [사용자 계정 관리를](https://docs.aws.amazon.com/workmail/latest/adminguide/manage-users.html) 참조하십시오.

• API 세부 정보는 AWS CLI 명령 [GetMailboxDetails참](https://awscli.amazonaws.com/v2/documentation/api/latest/reference/workmail/get-mailbox-details.html)조를 참조하십시오.

#### **list-access-control-rules**

다음 코드 예시에서는 list-access-control-rules을 사용하는 방법을 보여 줍니다.

AWS CLI

액세스 제어 규칙을 나열하려면

다음 list-access-control-rules 예는 지정된 Amazon WorkMail 조직에 대한 액세스 제어 규칙을 나열합니다.

```
aws workmail list-access-control-rules \ 
     --organization-id m-n1pq2345678r901st2u3vx45x6789yza
```
출력:

```
{ 
     "Rules": [ 
          { 
               "Name": "default", 
               "Effect": "ALLOW", 
               "Description": "Default WorkMail Rule", 
               "DateCreated": 0.0, 
               "DateModified": 0.0
```

```
 }, 
          { 
               "Name": "myRule", 
               "Effect": "DENY", 
               "Description": "my rule", 
               "UserIds": [ 
               "S-1-1-11-1111111111-2222222222-3333333333-3333" 
               ], 
               "DateCreated": 1581635628.0, 
               "DateModified": 1581635628.0 
          } 
    \mathbf{I}}
```
자세한 내용은 Amazon WorkMail 관리자 안내서의 [액세스 제어 규칙](https://docs.aws.amazon.com/workmail/latest/adminguide/access-rules.html) 사용을 참조하십시오.

• API 세부 정보는 AWS CLI 명령 [ListAccessControlRules참](https://awscli.amazonaws.com/v2/documentation/api/latest/reference/workmail/list-access-control-rules.html)조를 참조하십시오.

## **list-aliases**

다음 코드 예시에서는 list-aliases을 사용하는 방법을 보여 줍니다.

AWS CLI

멤버의 별칭을 나열하려면

다음 list-aliases 명령은 지정된 구성원 (사용자 또는 그룹) 의 별칭을 나열합니다.

```
aws workmail list-aliases \ 
     --organization-id m-d281d0a2fd824be5b6cd3d3ce909fd27 \ 
     --entity-id S-1-1-11-1111111111-2222222222-3333333333-3333
```
출력:

```
{ 
      "Aliases": [ 
           "exampleAlias@site.awsapps.com", 
           "exampleAlias1@site.awsapps.com" 
    \mathbf{I}}
```
• API 세부 정보는 AWS CLI 명령 [ListAliases참](https://awscli.amazonaws.com/v2/documentation/api/latest/reference/workmail/list-aliases.html)조를 참조하십시오.

### **list-group-members**

다음 코드 예시에서는 list-group-members을 사용하는 방법을 보여 줍니다.

AWS CLI

그룹 구성원을 나열하려면

다음 list-group-members 명령은 지정된 그룹의 구성원을 나열합니다.

```
aws workmail list-group-members \ 
     --organization-id m-d281d0a2fd824be5b6cd3d3ce909fd27 \ 
     --group-id S-1-1-11-1122222222-2222233333-3333334444-4444
```
출력:

```
{ 
     "Members": [ 
          { 
               "Id": "S-1-1-11-1111111111-2222222222-3333333333-3333", 
               "Name": "exampleUser1", 
               "Type": "USER", 
               "State": "ENABLED", 
               "EnabledDate": 1532459261.827 
          } 
    \mathbf{I}}
```
• API 세부 정보는 AWS CLI 명령 [ListGroupMembers](https://awscli.amazonaws.com/v2/documentation/api/latest/reference/workmail/list-group-members.html)참조를 참조하십시오.

### **list-groups**

다음 코드 예시에서는 list-groups을 사용하는 방법을 보여 줍니다.

AWS CLI

그룹 목록을 검색하려면

다음 list-groups 명령은 지정된 조직의 그룹 요약을 검색합니다.

aws workmail list-groups \

--organization-id m-d281d0a2fd824be5b6cd3d3ce909fd27

출력:

```
{ 
     "Groups": [ 
          { 
              "Id": "S-1-1-11-1122222222-2222233333-3333334444-4444", 
              "Name": "exampleGroup1", 
              "State": "DISABLED" 
          }, 
          { 
              "Id": "S-4-4-44-1122222222-2222233333-3333334444-4444", 
              "Name": "exampleGroup2", 
              "State": "ENABLED" 
          } 
     ]
}
```
• API 세부 정보는 AWS CLI 명령 [ListGroups](https://awscli.amazonaws.com/v2/documentation/api/latest/reference/workmail/list-groups.html)참조를 참조하십시오.

### **list-mailbox-permissions**

다음 코드 예시에서는 list-mailbox-permissions을 사용하는 방법을 보여 줍니다.

AWS CLI

사서함 권한을 검색하려면

다음 list-mailbox-permissions 명령은 지정된 개체의 사서함과 관련된 사서함 권한을 검색 합니다.

```
aws workmail list-mailbox-permissions \ 
     --organization-id m-d281d0a2fd824be5b6cd3d3ce909fd27 \ 
     --entity-id S-1-1-11-1111111111-2222222222-3333333333-3333
```
출력:

```
{ 
      "Permissions": [ 
            {
```

```
 "GranteeId": "S-1-1-11-1122222222-2222233333-3333334444-4444", 
             "GranteeType": "USER", 
             "PermissionValues": [ 
                 "FULL_ACCESS" 
 ] 
         } 
     ]
}
```
• API 세부 정보는 AWS CLI 명령 [ListMailboxPermissions참](https://awscli.amazonaws.com/v2/documentation/api/latest/reference/workmail/list-mailbox-permissions.html)조를 참조하십시오.

## **list-organizations**

다음 코드 예시에서는 list-organizations을 사용하는 방법을 보여 줍니다.

AWS CLI

조직 목록을 검색하려면

다음 list-organizations 명령은 삭제되지 않은 조직의 요약을 검색합니다.

```
aws workmail list-organizations
```
출력:

```
{ 
     "OrganizationSummaries": [ 
          { 
               "OrganizationId": "m-d281d0a2fd824be5b6cd3d3ce909fd27", 
               "Alias": "exampleAlias", 
               "State": "Active" 
          } 
    \mathbf{I}}
```
• API 세부 정보는 명령 참조를 참조하십시오 [ListOrganizations.](https://awscli.amazonaws.com/v2/documentation/api/latest/reference/workmail/list-organizations.html)AWS CLI

## **list-resource-delegates**

다음 코드 예시에서는 list-resource-delegates을 사용하는 방법을 보여 줍니다.

## AWS CLI

## 리소스의 대리자를 나열하려면

다음 list-resource-delegates 명령은 지정된 리소스와 관련된 대리자를 검색합니다.

```
aws workmail list-resource-delegates \ 
     --organization-id m-d281d0a2fd824be5b6cd3d3ce909fd27 \ 
     --resource-id r-68bf2d3b1c0244aab7264c24b9217443
```
출력:

```
{ 
     "Delegates": [ 
          { 
               "Id": "S-1-1-11-1111111111-2222222222-3333333333-3333", 
               "Type": "USER" 
          } 
     ]
}
```
• API 세부 정보는 AWS CLI 명령 [ListResourceDelegates](https://awscli.amazonaws.com/v2/documentation/api/latest/reference/workmail/list-resource-delegates.html)참조를 참조하십시오.

### **list-resources**

다음 코드 예시에서는 list-resources을 사용하는 방법을 보여 줍니다.

AWS CLI

리소스 목록을 검색하려면

다음 list-resources 명령은 지정된 조직의 리소스 요약을 검색합니다.

```
aws workmail list-resources \ 
     --organization-id m-d281d0a2fd824be5b6cd3d3ce909fd27
```
출력:

```
{ 
      "Resources": [ 
            {
```

```
 "Id": "r-7afe0efbade843a58cdc10251fce992c", 
               "Name": "exampleRoom1", 
               "Type": "ROOM", 
               "State": "ENABLED" 
          } 
     ]
}
```
• API 세부 정보는 AWS CLI 명령 [ListResources](https://awscli.amazonaws.com/v2/documentation/api/latest/reference/workmail/list-resources.html)참조를 참조하십시오.

### **list-tags-for-resource**

다음 코드 예시에서는 list-tags-for-resource을 사용하는 방법을 보여 줍니다.

AWS CLI

리소스의 태그를 나열하려면

다음 list-tags-for-resource 예는 지정된 Amazon WorkMail 조직의 태그를 나열합니다.

```
aws workmail list-tags-for-resource \ 
     --resource-arn arn:aws:workmail:us-west-2:111122223333:organization/m-
n1pq2345678r901st2u3vx45x6789yza
```
출력:

```
{ 
      "Tags": [ 
            { 
                 "Key": "priority", 
                 "Value": "1" 
            } 
      ]
}
```
자세한 내용은 Amazon WorkMail 관리자 안내서의 [조직 태그](https://docs.aws.amazon.com/workmail/latest/adminguide/org-tag.html) 지정을 참조하십시오.

• API 세부 정보는 AWS CLI 명령 [ListTagsForResource참](https://awscli.amazonaws.com/v2/documentation/api/latest/reference/workmail/list-tags-for-resource.html)조를 참조하십시오.

### **list-users**

다음 코드 예시에서는 list-users을 사용하는 방법을 보여 줍니다.

### AWS CLI

## 사용자 목록을 검색하려면

다음 list-users 명령은 지정된 조직의 사용자 요약을 검색합니다.

```
aws workmail list-users \ 
     --organization-id m-d281d0a2fd824be5b6cd3d3ce909fd27
```
출력:

```
{ 
     "Users": [ 
          { 
              "Id": "S-1-1-11-1111111111-2222222222-3333333333-3333", 
              "Email": "exampleUser1@site.awsapps.com", 
              "Name": "exampleUser1", 
              "State": "ENABLED", 
              "UserRole": "USER", 
              "EnabledDate": 1532459261.827 
          }, 
          { 
              "Id": "S-1-1-11-1122222222-2222233333-3333334444-4444", 
              "Name": "exampleGuestUser", 
              "State": "DISABLED", 
              "UserRole": "SYSTEM_USER" 
          } 
    \mathbf{I}}
```
• API 세부 정보는 AWS CLI 명령 [ListUsers](https://awscli.amazonaws.com/v2/documentation/api/latest/reference/workmail/list-users.html)참조를 참조하십시오.

### **put-access-control-rule**

다음 코드 예시에서는 put-access-control-rule을 사용하는 방법을 보여 줍니다.

AWS CLI

새 액세스 제어 규칙을 입력하려면

다음 put-access-control-rule 예시는 지정된 Amazon WorkMail 조직에 대한 지정된 사용자 액세스를 거부합니다.

```
aws workmail put-access-control-rule \ 
     --name "myRule" \ 
     --effect "DENY" \ 
     --description "my rule" \ 
     --user-ids "S-1-1-11-1111111111-2222222222-3333333333-3333" \ 
     --organization-id m-n1pq2345678r901st2u3vx45x6789yza
```
이 명령은 출력을 생성하지 않습니다.

자세한 내용은 Amazon WorkMail 관리자 안내서의 [액세스 제어 규칙](https://docs.aws.amazon.com/workmail/latest/adminguide/access-rules.html) 사용을 참조하십시오.

• API 세부 정보는 AWS CLI 명령 [PutAccessControlRule](https://awscli.amazonaws.com/v2/documentation/api/latest/reference/workmail/put-access-control-rule.html)참조를 참조하십시오.

### **put-mailbox-permissions**

다음 코드 예시에서는 put-mailbox-permissions을 사용하는 방법을 보여 줍니다.

AWS CLI

사서함 권한을 설정하려면

다음 put-mailbox-permissions 명령은 지정된 수혜자 (사용자 또는 그룹) 에 대한 전체 액세 스 권한을 설정합니다. 엔티티는 사서함 소유자를 나타냅니다.

```
aws workmail put-mailbox-permissions \ 
     --organization-id m-d281d0a2fd824be5b6cd3d3ce909fd27 \ 
     --entity-id S-1-1-11-1111111111-2222222222-3333333333-3333 \ 
     --grantee-id S-1-1-11-1122222222-2222233333-3333334444-4444 \ 
     --permission-values FULL_ACCESS
```
이 명령은 출력을 생성하지 않습니다.

• API 세부 정보는 AWS CLI 명령 [PutMailboxPermissions참](https://awscli.amazonaws.com/v2/documentation/api/latest/reference/workmail/put-mailbox-permissions.html)조를 참조하십시오.

### **register-to-work-mail**

```
다음 코드 예시에서는 register-to-work-mail을 사용하는 방법을 보여 줍니다.
```
AWS CLI

기존 엔티티 또는 비활성화된 엔티티를 등록하려면

다음 register-to-work-mail 명령을 실행하면 지정된 기존 개체 (사용자, 그룹 또는 리소스) 가 Amazon을 사용할 수 WorkMail 있습니다.

aws workmail register-to-work-mail \ --organization-id m-d281d0a2fd824be5b6cd3d3ce909fd27 \ --entity-id S-1-1-11-1122222222-2222233333-3333334444-4444 \ --email exampleGroup1@site.awsapps.com

이 명령은 출력을 생성하지 않습니다.

• API 세부 정보는 AWS CLI 명령 [RegisterToWorkMail참](https://awscli.amazonaws.com/v2/documentation/api/latest/reference/workmail/register-to-work-mail.html)조를 참조하십시오.

#### **reset-password**

다음 코드 예시에서는 reset-password을 사용하는 방법을 보여 줍니다.

AWS CLI

사용자 비밀번호 재설정하기

다음 reset-password 명령은 지정된 사용자의 암호를 재설정합니다.

```
aws workmail reset-password \ 
     --organization-id m-d281d0a2fd824be5b6cd3d3ce909fd27 \ 
     --user-id S-1-1-11-1111111111-2222222222-3333333333-3333 \ 
     --password examplePa$$w0rd
```
이 명령은 출력을 생성하지 않습니다.

• API 세부 정보는 AWS CLI 명령 [ResetPassword](https://awscli.amazonaws.com/v2/documentation/api/latest/reference/workmail/reset-password.html)참조를 참조하십시오.

#### **tag-resource**

다음 코드 예시에서는 tag-resource을 사용하는 방법을 보여 줍니다.

### AWS CLI

리소스에 태그 적용하기

다음 tag-resource 예시에서는 키가 "priority"이고 값이 "1"인 태그를 지정된 Amazon WorkMail 조직에 적용합니다.

aws workmail tag-resource \ --resource-arn arn:aws:workmail:us-west-2:111122223333:organization/mn1pq2345678r901st2u3vx45x6789yza \ --tags "Key=priority,Value=1"

이 명령은 출력을 생성하지 않습니다.

자세한 내용은 Amazon WorkMail 관리자 안내서의 [조직 태그](https://docs.aws.amazon.com/workmail/latest/adminguide/org-tag.html) 지정을 참조하십시오.

• API 세부 정보는 AWS CLI 명령 [TagResource](https://awscli.amazonaws.com/v2/documentation/api/latest/reference/workmail/tag-resource.html)참조를 참조하십시오.

#### **untag-resource**

다음 코드 예시에서는 untag-resource을 사용하는 방법을 보여 줍니다.

AWS CLI

리소스 태그 해제하기

다음 untag-resource 예제는 지정된 Amazon WorkMail 조직에서 지정된 태그를 제거합니다.

```
aws workmail untag-resource \ 
     --resource-arn arn:aws:workmail:us-west-2:111122223333:organization/m-
n1pq2345678r901st2u3vx45x6789yza \ 
     --tag-keys "priority"
```
이 명령은 출력을 생성하지 않습니다.

자세한 내용은 Amazon WorkMail 관리자 안내서의 [조직 태그](https://docs.aws.amazon.com/workmail/latest/adminguide/org-tag.html) 지정을 참조하십시오.

• API 세부 정보는 AWS CLI 명령 [UntagResource참](https://awscli.amazonaws.com/v2/documentation/api/latest/reference/workmail/untag-resource.html)조를 참조하십시오.

#### **update-mailbox-quota**

다음 코드 예시에서는 update-mailbox-quota을 사용하는 방법을 보여 줍니다.

AWS CLI

사용자의 사서함 할당량을 업데이트하려면

다음 update-mailbox-quota 명령은 지정된 사용자의 사서함 할당량을 변경합니다.

```
aws workmail update-mailbox-quota \ 
     --organization-id m-n1pq2345678r901st2u3vx45x6789yza \ 
     --user-id S-1-1-11-1111111111-2222222222-3333333333-3333 \ 
     --mailbox-quota 40000
```
이 명령은 출력을 생성하지 않습니다.

자세한 내용은 Amazon WorkMail 관리자 안내서의 [사용자 계정 관리를](https://docs.aws.amazon.com/workmail/latest/adminguide/manage-users.html) 참조하십시오.

• API 세부 정보는 AWS CLI 명령 [UpdateMailboxQuota참](https://awscli.amazonaws.com/v2/documentation/api/latest/reference/workmail/update-mailbox-quota.html)조를 참조하십시오.

#### **update-primary-email-address**

다음 코드 예시에서는 update-primary-email-address을 사용하는 방법을 보여 줍니다.

AWS CLI

기본 이메일 주소를 업데이트하려면

다음 update-primary-email-address 명령은 지정된 개체 (사용자, 그룹 또는 리소스) 의 기 본 이메일 주소를 업데이트합니다.

```
aws workmail update-primary-email-address \ 
     --organization-id m-d281d0a2fd824be5b6cd3d3ce909fd27 \ 
     --entity-id S-1-1-11-1111111111-2222222222-3333333333-3333 \ 
     --email exampleUser2@site.awsapps.com
```
이 명령은 출력을 생성하지 않습니다.

• API 세부 정보는 AWS CLI 명령 [UpdatePrimaryEmailAddress](https://awscli.amazonaws.com/v2/documentation/api/latest/reference/workmail/update-primary-email-address.html)참조를 참조하십시오.

#### **update-resource**

다음 코드 예시에서는 update-resource을 사용하는 방법을 보여 줍니다.

### AWS CLI

리소스를 업데이트하려면

다음 update-resource 명령은 지정된 리소스의 이름을 업데이트합니다.

aws workmail update-resource \ --organization-id m-d281d0a2fd824be5b6cd3d3ce909fd27 \ --resource-id r-7afe0efbade843a58cdc10251fce992c \

--name exampleRoom2

이 명령은 출력을 생성하지 않습니다.

• API 세부 정보는 AWS CLI 명령 [UpdateResource](https://awscli.amazonaws.com/v2/documentation/api/latest/reference/workmail/update-resource.html)참조를 참조하십시오.

사용하는 Amazon WorkMail 메시지 흐름 예제 AWS CLI

다음 코드 예제는 Amazon WorkMail Message Flow와 AWS Command Line Interface 함께 사용하여 작업을 수행하고 일반적인 시나리오를 구현하는 방법을 보여줍니다.

작업은 대규모 프로그램에서 발췌한 코드이며 컨텍스트에 맞춰 실행해야 합니다. 작업은 개별 서비스 함수를 호출하는 방법을 보여 주며 관련 시나리오와 교차 서비스 예시에서 컨텍스트에 맞는 작업을 볼 수 있습니다.

시나리오는 동일한 서비스 내에서 여러 함수를 호출하여 특정 태스크를 수행하는 방법을 보여주는 코 드 예시입니다.

각 예제에는 컨텍스트에서 코드를 설정하고 실행하는 방법에 대한 지침을 찾을 수 있는 링크가 포함되 어 있습니다. GitHub

#### 주제

• [작업](#page-354-0)

작업

#### **get-raw-message-content**

다음 코드 예시에서는 get-raw-message-content을 사용하는 방법을 보여 줍니다.

AWS CLI

이메일 메시지의 원본 콘텐츠를 가져오려면

다음 get-raw-message-content 예제에서는 전송 중인 이메일 메시지의 원시 콘텐츠를 가져와 서 이라는 test 텍스트 파일로 보냅니다.

```
aws workmailmessageflow get-raw-message-content \ 
     --message-id a1b2cd34-ef5g-6h7j-kl8m-npq9012345rs \ 
     test
```
명령 실행 test 후의 파일 내용:

```
Subject: Hello World
From: =?UTF-8?Q?marymajor_marymajor?= <marymajor@example.com>
To: =?UTF-8?Q?mateojackson=40example=2Enet?= <mateojackson@example.net>
Date: Thu, 7 Nov 2019 19:22:46 +0000
Mime-Version: 1.0
Content-Type: multipart/alternative; 
  boundary="=_EXAMPLE+"
References: <mail.1ab23c45.5de6.7f890g123hj45678@storage.wm.amazon.com>
X-Priority: 3 (Normal)
X-Mailer: Amazon WorkMail
Thread-Index: EXAMPLE
Thread-Topic: Hello World
Message-Id: <mail.1ab23c45.5de6.7f890g123hj45678@storage.wm.amazon.com>
This is a multi-part message in MIME format. Your mail reader does not
understand MIME message format.
--=_EXAMPLE+
Content-Type: text/plain; charset=UTF-8
Content-Transfer-Encoding: 7bit
hello world
--=_EXAMPLE+
Content-Type: text/html; charset=utf-8
Content-Transfer-Encoding: quoted-printable
<!DOCTYPE HTML><html>
<head>
<meta name=3D"Generator" content=3D"Amazon WorkMail v3.0-4510">
<meta http-equiv=3D"Content-Type" content=3D"text/html; charset=3Dutf-8">=
<title>testing</title>
</head>
<body>
<p style=3D"margin: 0px; font-family: Arial, Tahoma, Helvetica, sans-seri=
f; font-size: small;">hello world</p>
```

```
</body>
</html>
--- EXAMPLE+---
```
자세한 내용은 Amazon 관리자 안내서의 [AWS Lambda를 사용한 메시지 콘텐츠 검색을](https://docs.aws.amazon.com/workmail/latest/adminguide/lambda-content.html) 참조하십 시오. WorkMail

• API 세부 정보는 명령 참조를 참조하십시오 [GetRawMessageContent](https://awscli.amazonaws.com/v2/documentation/api/latest/reference/workmailmessageflow/get-raw-message-content.html).AWS CLI

WorkSpaces 예제 사용 AWS CLI

다음 코드 예제는 with 를 사용하여 작업을 수행하고 일반적인 시나리오를 구현하는 방법을 보여줍니 다 WorkSpaces. AWS Command Line Interface

작업은 대규모 프로그램에서 발췌한 코드이며 컨텍스트에 맞춰 실행해야 합니다. 작업은 개별 서비스 함수를 호출하는 방법을 보여 주며 관련 시나리오와 교차 서비스 예시에서 컨텍스트에 맞는 작업을 볼 수 있습니다.

시나리오는 동일한 서비스 내에서 여러 함수를 호출하여 특정 태스크를 수행하는 방법을 보여주는 코 드 예시입니다.

각 예제에는 컨텍스트에서 코드를 설정하고 실행하는 방법에 대한 지침을 찾을 수 있는 링크가 포함되 어 있습니다. GitHub

### 주제

## • [작업](#page-354-0)

```
작업
```
## **create-tags**

다음 코드 예시에서는 create-tags을 사용하는 방법을 보여 줍니다.

AWS CLI

a에 태그 추가하기 WorkSpace

다음 create-tags 예제에서는 지정된 태그를 지정된 태그에 추가합니다 WorkSpace.

```
aws workspaces create-tags \ 
     --resource-id ws-dk1xzr417 \
```
--tags Key=Department,Value=Finance

이 명령은 출력을 생성하지 않습니다.

자세한 내용은 Amazon WorkSpaces 관리 가이드의 [태그 WorkSpaces 리소스를](https://docs.aws.amazon.com/workspaces/latest/adminguide/tag-workspaces-resources.html) 참조하십시오.

• API 세부 정보는 AWS CLI 명령 [CreateTags참](https://awscli.amazonaws.com/v2/documentation/api/latest/reference/workspaces/create-tags.html)조를 참조하십시오.

#### **create-workspaces**

다음 코드 예시에서는 create-workspaces을 사용하는 방법을 보여 줍니다.

AWS CLI

예 1: 생성하기 AlwaysOn WorkSpace

다음 create-workspaces 예제에서는 지정된 디렉토리와 번들을 사용하여 지정된 사용자에 AlwaysOn WorkSpace 대한 를 생성합니다.

```
aws workspaces create-workspaces \ 
     --workspaces DirectoryId=d-926722edaf,UserName=Mateo,BundleId=wsb-0zsvgp8fc
```
출력:

```
{ 
     "FailedRequests": [], 
     "PendingRequests": [ 
          { 
               "WorkspaceId": "ws-kcqms853t", 
               "DirectoryId": "d-926722edaf", 
               "UserName": "Mateo", 
               "State": "PENDING", 
               "BundleId": "wsb-0zsvgp8fc" 
          } 
    \mathbf{I}}
```
예 2: 생성하기 AutoStop WorkSpace

다음 create-workspaces 예제에서는 지정된 디렉토리와 번들을 사용하여 지정된 사용자에 AutoStop WorkSpace 대한 를 생성합니다.

```
aws workspaces create-workspaces \ 
     --workspaces 
 DirectoryId=d-926722edaf,UserName=Mary,BundleId=wsb-0zsvgp8fc,WorkspaceProperties={RunningM
```
#### 출력:

```
{ 
     "FailedRequests": [], 
     "PendingRequests": [ 
          { 
               "WorkspaceId": "ws-dk1xzr417", 
              "DirectoryId": "d-926722edaf", 
              "UserName": "Mary", 
              "State": "PENDING", 
               "BundleId": "wsb-0zsvgp8fc" 
          } 
     ]
}
```
### 예 3: 사용자를 분리한 사용자 생성하기 WorkSpace

다음 create-workspaces 예제에서는 사용자 이름을 로 설정하고 WorkSpace 이름, 디렉터리 ID[UNDEFINED], 번들 ID를 지정하여 분리된 WorkSpace 사용자를 생성합니다.

```
aws workspaces create-workspaces \ 
     --workspaces 
 DirectoryId=d-926722edaf,UserName='"[UNDEFINED]"',WorkspaceName=MaryWorkspace1,BundleId=wsb
```
출력:

```
{ 
     "FailedRequests": [], 
     "PendingRequests": [ 
          { 
              "WorkspaceId": "ws-abcd1234", 
              "DirectoryId": "d-926722edaf", 
              "UserName": "[UNDEFINED]", 
              "State": "PENDING", 
              "BundleId": "wsb-0zsvgp8fc", 
              "WorkspaceName": "MaryWorkspace1" 
          }
```
]

}

자세한 내용은 Amazon WorkSpaces 관리 안내서의 [가상 데스크톱 시작을](https://docs.aws.amazon.com/workspaces/latest/adminguide/launch-workspaces-tutorials.html) 참조하십시오.

• API 세부 정보는 AWS CLI 명령 [CreateWorkspaces](https://awscli.amazonaws.com/v2/documentation/api/latest/reference/workspaces/create-workspaces.html)참조를 참조하십시오.

#### **delete-tags**

다음 코드 예시에서는 delete-tags을 사용하는 방법을 보여 줍니다.

## AWS CLI

a에서 태그를 삭제하려면 WorkSpace

다음 delete-tags 예제에서는 지정된 태그에서 지정된 WorkSpace 태그를 삭제합니다.

```
aws workspaces delete-tags \ 
     --resource-id ws-dk1xzr417 \ 
     --tag-keys Department
```
이 명령은 출력을 생성하지 않습니다.

자세한 내용은 Amazon WorkSpaces 관리 가이드의 [태그 WorkSpaces 리소스를](https://docs.aws.amazon.com/workspaces/latest/adminguide/tag-workspaces-resources.html) 참조하십시오.

• API 세부 정보는 AWS CLI 명령 [DeleteTags참](https://awscli.amazonaws.com/v2/documentation/api/latest/reference/workspaces/delete-tags.html)조를 참조하십시오.

### **deregister-workspace-directory**

다음 코드 예시에서는 deregister-workspace-directory을 사용하는 방법을 보여 줍니다.

#### AWS CLI

디렉터리 등록을 취소하려면

다음 deregister-workspace-directory 예제에서는 지정된 디렉터리의 등록을 취소합니다.

```
aws workspaces deregister-workspace-directory \ 
     --directory-id d-926722edaf
```
이 명령은 출력을 생성하지 않습니다.

자세한 내용은 Amazon WorkSpaces 관리 가이드의 [디렉터리 등록을](https://docs.aws.amazon.com/workspaces/latest/adminguide/register-deregister-directory.html) 참조하십시오. WorkSpaces

• API 세부 정보는 AWS CLI 명령 [DeregisterWorkspaceDirectory참](https://awscli.amazonaws.com/v2/documentation/api/latest/reference/workspaces/deregister-workspace-directory.html)조를 참조하십시오.

### **describe-tags**

다음 코드 예시에서는 describe-tags을 사용하는 방법을 보여 줍니다.

AWS CLI

의 태그를 설명하려면 WorkSpace

다음 describe-tags 예제에서는 지정된 태그에 대해 설명합니다 WorkSpace.

```
aws workspaces describe-tags \ 
     --resource-id ws-dk1xzr417
```
출력:

```
{ 
      "TagList": [ 
           { 
                "Key": "Department", 
                "Value": "Finance" 
           } 
      ]
}
```
자세한 내용은 Amazon WorkSpaces 관리 가이드의 [태그 WorkSpaces 리소스를](https://docs.aws.amazon.com/workspaces/latest/adminguide/tag-workspaces-resources.html) 참조하십시오.

• API 세부 정보는 AWS CLI 명령 [DescribeTags](https://awscli.amazonaws.com/v2/documentation/api/latest/reference/workspaces/describe-tags.html)참조를 참조하십시오.

### **describe-workspace-bundles**

다음 코드 예시에서는 describe-workspace-bundles을 사용하는 방법을 보여 줍니다.

AWS CLI

Amazon에서 제공하는 번들을 나열하려면

다음 describe-workspace-bundles 예제는 Amazon에서 제공하는 번들의 이름과 ID를 테이블 형식으로 이름별로 정렬하여 나열합니다.

aws workspaces describe-workspace-bundles \

```
 --owner AMAZON \ 
 --query "Bundles[*].[Name, BundleId]"
```
### 출력:

```
\Gamma\Gamma "Standard with Amazon Linux 2", 
           "wsb-clj85qzj1" 
      ], 
     \Gamma "Performance with Windows 10 (Server 2016 based)", 
           "wsb-gm4d5tx2v" 
      ], 
     \Gamma "PowerPro with Windows 7", 
           "wsb-1pzkp0bx4" 
      ], 
     \Gamma "Power with Amazon Linux 2", 
           "wsb-2bs6k5lgn" 
      ], 
     \Gamma "Graphics with Windows 10 (Server 2019 based)", 
           "wsb-03gyjnfyy" 
      ], 
      ...
\mathbf{I}
```
자세한 내용은 Amazon WorkSpaces 관리 가이드의 WorkSpaces [번들 및 이미지를](https://docs.aws.amazon.com/workspaces/latest/adminguide/amazon-workspaces-bundles.html) 참조하십시오.

• API 세부 정보는 AWS CLI 명령 [DescribeWorkspaceBundles참](https://awscli.amazonaws.com/v2/documentation/api/latest/reference/workspaces/describe-workspace-bundles.html)조를 참조하십시오.

### **describe-workspace-directories**

다음 코드 예시에서는 describe-workspace-directories을 사용하는 방법을 보여 줍니다.

AWS CLI

등록된 디렉터리를 설명하려면

다음 describe-workspace-directories 예에서는 지정된 등록 디렉터리를 설명합니다.

```
aws workspaces describe-workspace-directories \ 
     --directory-ids d-926722edaf
```
## 출력:

```
{ 
     "Directories": [ 
        \{ "DirectoryId": "d-926722edaf", 
              "Alias": "d-926722edaf", 
              "DirectoryName": "example.com", 
              "RegistrationCode": "WSpdx+9RJ8JT", 
              "SubnetIds": [ 
                  "subnet-9d19c4c6", 
                  "subnet-500d5819" 
              ], 
              "DnsIpAddresses": [ 
                  "172.16.1.140", 
                  "172.16.0.30" 
              ], 
              "CustomerUserName": "Administrator", 
              "IamRoleId": "arn:aws:iam::123456789012:role/workspaces_DefaultRole", 
              "DirectoryType": "SIMPLE_AD", 
              "WorkspaceSecurityGroupId": "sg-0d89e927e5645d7c5", 
              "State": "REGISTERED", 
              "WorkspaceCreationProperties": { 
                  "EnableWorkDocs": false, 
                  "EnableInternetAccess": false, 
                  "UserEnabledAsLocalAdministrator": true, 
                  "EnableMaintenanceMode": true 
              }, 
              "WorkspaceAccessProperties": { 
                  "DeviceTypeWindows": "ALLOW", 
                  "DeviceTypeOsx": "ALLOW", 
                  "DeviceTypeWeb": "DENY", 
                  "DeviceTypeIos": "ALLOW", 
                  "DeviceTypeAndroid": "ALLOW", 
                  "DeviceTypeChromeOs": "ALLOW", 
                  "DeviceTypeZeroClient": "ALLOW", 
                  "DeviceTypeLinux": "DENY" 
              }, 
              "Tenancy": "SHARED", 
              "SelfservicePermissions": {
```
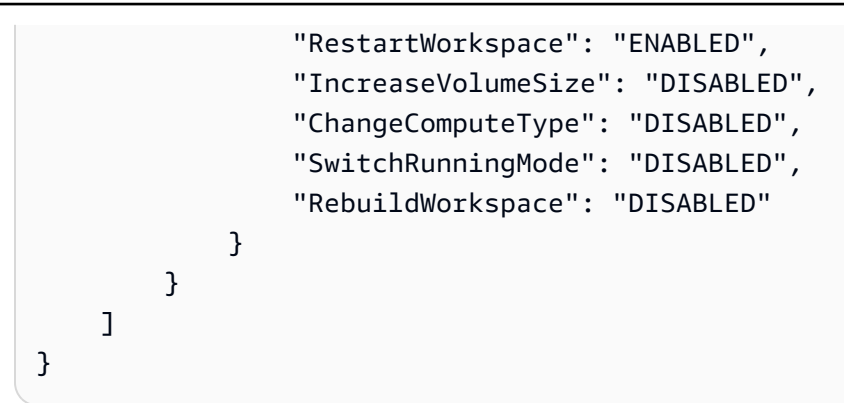

자세한 [내용은 WorkSpaces Amazon WorkSpaces 관리 가이드의 디렉터리 관리를](https://docs.aws.amazon.com/workspaces/latest/adminguide/manage-workspaces-directory.html) 참조하십시오.

• API 세부 정보는 AWS CLI 명령 [DescribeWorkspaceDirectories참](https://awscli.amazonaws.com/v2/documentation/api/latest/reference/workspaces/describe-workspace-directories.html)조를 참조하십시오.

## **describe-workspaces-connection-status**

다음 코드 예시에서는 describe-workspaces-connection-status을 사용하는 방법을 보여 줍 니다.

### AWS CLI

의 연결 상태를 설명하려면 WorkSpace

다음 describe-workspaces-connection-status 예제는 지정된 연결 상태를 설명합니다 WorkSpace.

```
aws workspaces describe-workspaces-connection-status \ 
     --workspace-ids ws-dk1xzr417
```
출력:

```
{ 
     "WorkspacesConnectionStatus": [ 
          { 
              "WorkspaceId": "ws-dk1xzr417", 
              "ConnectionState": "CONNECTED", 
              "ConnectionStateCheckTimestamp": 1662526214.744 
          } 
     ]
}
```
[자세한 내용은 Amazon WorkSpaces 관리 가이드의 관리를 참조하십시오. WorkSpaces](https://docs.aws.amazon.com/workspaces/latest/adminguide/administer-workspaces.html)

• API 세부 정보는 AWS CLI 명령 [DescribeWorkspacesConnectionStatus](https://awscli.amazonaws.com/v2/documentation/api/latest/reference/workspaces/describe-workspaces-connection-status.html)참조를 참조하십시오.

### **describe-workspaces**

다음 코드 예시에서는 describe-workspaces을 사용하는 방법을 보여 줍니다.

### AWS CLI

설명하자면 WorkSpace

다음 describe-workspaces 예제는 지정된 내용을 설명합니다 WorkSpace.

```
aws workspaces describe-workspaces \ 
     --workspace-ids ws-dk1xzr417
```
출력:

```
{ 
     "Workspaces": [ 
          { 
              "WorkspaceId": "ws-dk1xzr417", 
              "DirectoryId": "d-926722edaf", 
              "UserName": "Mary", 
              "IpAddress": "172.16.0.175", 
              "State": "STOPPED", 
              "BundleId": "wsb-0zsvgp8fc", 
              "SubnetId": "subnet-500d5819", 
              "ComputerName": "WSAMZN-RBSLTTD9", 
              "WorkspaceProperties": { 
                   "RunningMode": "AUTO_STOP", 
                   "RunningModeAutoStopTimeoutInMinutes": 60, 
                   "RootVolumeSizeGib": 80, 
                   "UserVolumeSizeGib": 10, 
                   "ComputeTypeName": "VALUE" 
              }, 
              "ModificationStates": [] 
          } 
     ]
}
```
[자세한 내용은 Amazon WorkSpaces 관리 가이드의 관리를 참조하십시오. WorkSpaces](https://docs.aws.amazon.com/workspaces/latest/adminguide/administer-workspaces.html)

• API 세부 정보는 AWS CLI 명령 [DescribeWorkspaces참](https://awscli.amazonaws.com/v2/documentation/api/latest/reference/workspaces/describe-workspaces.html)조를 참조하십시오.

#### **migrate-workspace**

다음 코드 예시에서는 migrate-workspace을 사용하는 방법을 보여 줍니다.

### AWS CLI

마이그레이션하려면 WorkSpace

다음 migrate-workspace 예제는 지정된 WorkSpace 번들을 지정된 번들로 마이그레이션합니 다.

```
aws workspaces migrate-workspace \ 
     --source-workspace-id ws-dk1xzr417 \ 
     --bundle-id wsb-j4dky1gs4
```
출력:

```
{ 
     "SourceWorkspaceId": "ws-dk1xzr417", 
     "TargetWorkspaceId": "ws-x5h1lbkp5"
}
```
자세한 내용은 Amazon WorkSpaces 관리 가이드의 [마이그레이션을 WorkSpace](https://docs.aws.amazon.com/workspaces/latest/adminguide/migrate-workspaces.html) 참조하십시오.

• API 세부 정보는 AWS CLI 명령 [MigrateWorkspace](https://awscli.amazonaws.com/v2/documentation/api/latest/reference/workspaces/migrate-workspace.html)참조를 참조하십시오.

### **modify-workspace-creation-properties**

다음 코드 예시에서는 modify-workspace-creation-properties을 사용하는 방법을 보여 줍니 다.

AWS CLI

디렉터리의 WorkSpace 생성 속성을 수정하려면

```
다음 modify-workspace-creation-properties 예제에서는 지정된 디렉터리의
EnableInternetAccess 속성을 활성화합니다. 이렇게 하면 디렉터리에 WorkSpaces 생성된 퍼
블릭 IP 주소를 자동으로 할당할 수 있습니다.
```

```
aws workspaces modify-workspace-creation-properties \ 
     --resource-id d-926722edaf \
```
--workspace-creation-properties EnableInternetAccess=true

이 명령은 출력을 생성하지 않습니다.

자세한 [내용은 Amazon WorkSpaces 관리 가이드의 디렉터리 세부 정보 업데이트를](https://docs.aws.amazon.com/workspaces/latest/adminguide/update-directory-details.html) 참조하십시오. **WorkSpaces** 

• API 세부 정보는 AWS CLI 명령 [ModifyWorkspaceCreationProperties참](https://awscli.amazonaws.com/v2/documentation/api/latest/reference/workspaces/modify-workspace-creation-properties.html)조를 참조하십시오.

#### **modify-workspace-properties**

다음 코드 예시에서는 modify-workspace-properties을 사용하는 방법을 보여 줍니다.

AWS CLI

의 실행 모드를 수정하려면 WorkSpace

다음 modify-workspace-properties 예제에서는 지정된 WorkSpace T의 실행 모드를 설정합 니다AUTO\_STOP.

```
aws workspaces modify-workspace-properties \ 
     --workspace-id ws-dk1xzr417 \
```
--workspace-properties RunningMode=AUTO\_STOP

이 명령은 출력을 생성하지 않습니다.

자세한 내용은 Amazon WorkSpaces 관리 안내서의 [수정](https://docs.aws.amazon.com/workspaces/latest/adminguide/modify-workspaces.html) 섹션을 참조하십시오. WorkSpace

• API 세부 정보는 AWS CLI 명령 [ModifyWorkspaceProperties](https://awscli.amazonaws.com/v2/documentation/api/latest/reference/workspaces/modify-workspace-properties.html)참조를 참조하십시오.

#### **modify-workspace-state**

다음 코드 예시에서는 modify-workspace-state을 사용하는 방법을 보여 줍니다.

AWS CLI

의 상태를 수정하려면 WorkSpace

다음 modify-workspace-state 예제에서는 지정된 상태를 WorkSpace 로 설정합니 다ADMIN\_MAINTENANCE.

```
aws workspaces modify-workspace-state \ 
     --workspace-id ws-dk1xzr417 \
```
--workspace-state ADMIN\_MAINTENANCE

이 명령은 출력을 생성하지 않습니다.

자세한 내용은 Amazon 관리 가이드의 [WorkSpace 유지](https://docs.aws.amazon.com/workspaces/latest/adminguide/workspace-maintenance.html) WorkSpaces 관리를 참조하십시오.

• API 세부 정보는 AWS CLI 명령 [ModifyWorkspaceState참](https://awscli.amazonaws.com/v2/documentation/api/latest/reference/workspaces/modify-workspace-state.html)조를 참조하십시오.

#### **reboot-workspaces**

다음 코드 예시에서는 reboot-workspaces을 사용하는 방법을 보여 줍니다.

AWS CLI

재부팅하려면 WorkSpace

다음 reboot-workspaces 예제에서는 지정된 WorkSpace 항목을 재부팅합니다.

```
aws workspaces reboot-workspaces \ 
     --reboot-workspace-requests ws-dk1xzr417
```
출력:

```
{ 
     "FailedRequests": []
}
```
자세한 내용은 Amazon WorkSpaces 관리 안내서의 [Reboot WorkSpace a를](https://docs.aws.amazon.com/workspaces/latest/adminguide/reboot-workspaces.html) 참조하십시오.

• API 세부 정보는 AWS CLI 명령 [RebootWorkspaces참](https://awscli.amazonaws.com/v2/documentation/api/latest/reference/workspaces/reboot-workspaces.html)조를 참조하십시오.

### **rebuild-workspaces**

다음 코드 예시에서는 rebuild-workspaces을 사용하는 방법을 보여 줍니다.

AWS CLI

다시 빌드하려면 WorkSpace

다음 rebuild-workspaces 예제는 지정된 것을 다시 빌드합니다. WorkSpace

```
aws workspaces rebuild-workspaces \
```
--rebuild-workspace-requests ws-dk1xzr417

출력:

```
{ 
     "FailedRequests": []
}
```
자세한 내용은 Amazon WorkSpaces 관리 가이드의 [Rebuild WorkSpace a를](https://docs.aws.amazon.com/workspaces/latest/adminguide/rebuild-workspace.html) 참조하십시오.

• API 세부 정보는 AWS CLI 명령 [RebuildWorkspaces참](https://awscli.amazonaws.com/v2/documentation/api/latest/reference/workspaces/rebuild-workspaces.html)조를 참조하십시오.

### **register-workspace-directory**

다음 코드 예시에서는 register-workspace-directory을 사용하는 방법을 보여 줍니다.

AWS CLI

디렉터리를 등록하려면

다음 register-workspace-directory 예제는 WorkSpaces Amazon에 사용할 지정된 디렉터 리를 등록합니다.

```
aws workspaces register-workspace-directory \ 
     --directory-id d-926722edaf \ 
     --no-enable-work-docs
```
이 명령은 출력을 생성하지 않습니다.

자세한 내용은 Amazon WorkSpaces 관리 가이드의 [디렉터리 등록을](https://docs.aws.amazon.com/workspaces/latest/adminguide/register-deregister-directory.html) 참조하십시오. WorkSpaces

• API 세부 정보는 AWS CLI 명령 [RegisterWorkspaceDirectory참](https://awscli.amazonaws.com/v2/documentation/api/latest/reference/workspaces/register-workspace-directory.html)조를 참조하십시오.

#### **restore-workspace**

다음 코드 예시에서는 restore-workspace을 사용하는 방법을 보여 줍니다.

AWS CLI

복원하려면 WorkSpace

다음 restore-workspace 예제는 지정된 WorkSpace 항목을 복원합니다.

```
aws workspaces restore-workspace \ 
     --workspace-id ws-dk1xzr417
```
이 명령은 출력을 생성하지 않습니다.

자세한 내용은 Amazon WorkSpaces 관리 가이드의 [Restore a WorkSpace](https://docs.aws.amazon.com/workspaces/latest/adminguide/restore-workspace.html) 를 참조하십시오.

• API 세부 정보는 AWS CLI 명령 [RestoreWorkspace](https://awscli.amazonaws.com/v2/documentation/api/latest/reference/workspaces/restore-workspace.html)참조를 참조하십시오.

#### **start-workspaces**

다음 코드 예시에서는 start-workspaces을 사용하는 방법을 보여 줍니다.

AWS CLI

시작하려면 AutoStop WorkSpace

다음 start-workspaces 예제는 지정된 항목을 시작합니다 WorkSpace. 의 실행 모드는 WorkSpace 1이어야 AutoStop 합니다.

```
aws workspaces start-workspaces \ 
     --start-workspace-requests WorkspaceId=ws-dk1xzr417
```
출력:

```
{ 
     "FailedRequests": []
}
```
자세한 내용은 Amazon WorkSpaces 관리 가이드의 [중지 및 시작을](https://docs.aws.amazon.com/workspaces/latest/adminguide/running-mode.html#stop-start-workspace) 참조하십시오. AutoStop **WorkSpace** 

• API 세부 정보는 AWS CLI 명령 [StartWorkspaces참](https://awscli.amazonaws.com/v2/documentation/api/latest/reference/workspaces/start-workspaces.html)조를 참조하십시오.

### **stop-workspaces**

다음 코드 예시에서는 stop-workspaces을 사용하는 방법을 보여 줍니다.

AWS CLI

중지하려면 AutoStop WorkSpace

다음 stop-workspaces 예제는 지정된 것을 중지합니다 WorkSpace. 의 실행 모드는 WorkSpace 1이어야 AutoStop 합니다.

```
aws workspaces stop-workspaces \ 
     --stop-workspace-requests WorkspaceId=ws-dk1xzr417
```
출력:

```
{ 
     "FailedRequests": []
}
```
자세한 내용은 Amazon WorkSpaces 관리 가이드의 [중지 및 시작을](https://docs.aws.amazon.com/workspaces/latest/adminguide/running-mode.html#stop-start-workspace) 참조하십시오. AutoStop **WorkSpace** 

• API 세부 정보는 AWS CLI 명령 [StopWorkspaces참](https://awscli.amazonaws.com/v2/documentation/api/latest/reference/workspaces/stop-workspaces.html)조를 참조하십시오.

### **terminate-workspaces**

```
다음 코드 예시에서는 terminate-workspaces을 사용하는 방법을 보여 줍니다.
```
AWS CLI

종료하려면 WorkSpace

다음 terminate-workspaces 예제에서는 지정된 작업 영역을 종료합니다.

```
aws workspaces terminate-workspaces \ 
     --terminate-workspace-requests ws-dk1xzr417
```
출력:

```
{ 
     "FailedRequests": []
}
```
자세한 내용은 Amazon WorkSpaces 관리 가이드의 [Delete a WorkSpace](https://docs.aws.amazon.com/workspaces/latest/adminguide/delete-workspaces.html) 를 참조하십시오.

• API 세부 정보는 AWS CLI 명령 [TerminateWorkspaces](https://awscli.amazonaws.com/v2/documentation/api/latest/reference/workspaces/terminate-workspaces.html)참조를 참조하십시오.

# Xray를 사용한 예제 AWS CLI

다음 코드 예제는 AWS Command Line Interface with X-Ray를 사용하여 작업을 수행하고 일반적인 시 나리오를 구현하는 방법을 보여줍니다.

작업은 대규모 프로그램에서 발췌한 코드이며 컨텍스트에 맞춰 실행해야 합니다. 작업은 개별 서비스 함수를 호출하는 방법을 보여 주며 관련 시나리오와 교차 서비스 예시에서 컨텍스트에 맞는 작업을 볼 수 있습니다.

시나리오는 동일한 서비스 내에서 여러 함수를 호출하여 특정 태스크를 수행하는 방법을 보여주는 코 드 예시입니다.

각 예제에는 컨텍스트에서 코드를 설정하고 실행하는 방법에 대한 지침을 찾을 수 있는 링크가 포함되 어 있습니다. GitHub

### 주제

• [작업](#page-354-0)

작업

### **batch-traces-get**

다음 코드 예시에서는 batch-traces-get을 사용하는 방법을 보여 줍니다.

AWS CLI

트레이스 목록을 가져오려면

다음 batch-get-traces 예제는 ID로 지정된 트레이스 목록을 검색합니다. 전체 트레이스에는 동일한 트레이스 ID로 수신된 모든 세그먼트 문서로부터 컴파일된 각 세그먼트의 문서가 포함됩니 다.

```
aws xray batch-get-traces \ 
     --trace-ids 1-5d82881a-0a9126e92a73e971eed891b9
```
출력:

{ "Traces": [ {

 "Id": "1-5d82881a-0a9126e92a73e971eed891b9", "Duration": 0.232, "Segments": [ { "Id": "54aff5735b12dd28", "Document": "{\"id\":\"54aff5735b12dd28\",\"name\": \"Scorekeep\",\"start\_time\":1.568835610432E9,\"end\_time\":1.568835610664E9, \"http\":{\"request\":{\"url\":\"http://scorekeep-env-1.m4fg2pfzpv.useast-2.elasticbeanstalk.com/api/user\",\"method\":\"POST\",\"user\_agent\": \"curl/7.59.0\",\"client\_ip\":\"52.95.4.28\",\"x\_forwarded\_for\":true}, \"response\":{\"status\":200}},\"aws\":{\"elastic\_beanstalk\":{\"version\_label \":\"Sample Application-1\",\"deployment\_id\":3,\"environment\_name\":\"Scorekeepenv-1\"},\"ec2\":{\"availability\_zone\":\"us-east-2b\",\"instance\_id\": \"i-0e3cf4d2de0f3f37a\"},\"xray\":{\"sdk\_version\":\"1.1.0\",\"sdk\":\"X-Ray for Java\"}},\"service\":{\"runtime\":\"OpenJDK 64-Bit Server VM\",\"runtime\_version \":\"1.8.0\_222\"},\"trace\_id\":\"1-5d82881a-0a9126e92a73e971eed891b9\", \"origin\":\"AWS::ElasticBeanstalk::Environment\",\"subsegments\":[{\"id\": \"2d6900034ccfe558\",\"name\":\"DynamoDB\",\"start\_time\":1.568835610658E9, \"end\_time\":1.568835610664E9,\"http\":{\"response\":{\"status\":200, \"content\_length\":61}},\"aws\":{\"table\_name\":\"scorekeep-user\",\"operation\": \"UpdateItem\",\"request\_id\":\"TPEIDNDUROMLPOV17U4A79555NVV4KQNSO5AEMVJF66Q9ASUAAJG \",\"resource\_names\":[\"scorekeep-user\"]},\"namespace\":\"aws\"}]}" }, { "Id": "0f278b6334c34e6b", "Document": "{\"id\":\"0f278b6334c34e6b\",\"name\": \"DynamoDB\",\"start\_time\":1.568835610658E9,\"end\_time\":1.568835610664E9, \"parent\_id\":\"2d6900034ccfe558\",\"inferred\":true,\"http\":{\"response \":{\"status\":200,\"content\_length\":61}},\"aws\":{\"table\_name \":\"scorekeep-user\",\"operation\":\"UpdateItem\",\"request\_id\": \"TPEIDNDUROMLPOV17U4A79555NVV4KQNSO5AEMVJF66Q9ASUAAJG\",\"resource\_names\": [\"scorekeep-user\"]},\"trace\_id\":\"1-5d82881a-0a9126e92a73e971eed891b9\",\"origin \":\"AWS::DynamoDB::Table\"}" } ] } ], "UnprocessedTraceIds": [] }

자세한 내용은 [AWS X-Ray 개발자 안내서의 AWS CLI와 함께AWS X-Ray API 사용을](https://docs.aws.amazon.com/xray/latest/devguide/xray-api-tutorial.html) 참조하십시 오.

• API 세부 정보는 AWS CLI 명령 [BatchTracesGet참](https://awscli.amazonaws.com/v2/documentation/api/latest/reference/xray/batch-traces-get.html)조를 참조하십시오.

#### **create-group**

다음 코드 예시에서는 create-group을 사용하는 방법을 보여 줍니다.

AWS CLI

그룹을 만들려면

다음 create-group 예제에서는 라는 그룹 리소스를 만듭니다AdminGroup. 그룹은 장애 또는 오 류를 일으키는 특정 서비스와 관련된 세그먼트로 그룹의 기준을 정의하는 필터 식을 가져옵니다.

```
aws xray create-group \ 
    --group-name "AdminGroup" \ 
    --filter-expression "service(\"mydomain.com\") {fault OR error}"
```
출력:

```
{ 
     "GroupName": "AdminGroup", 
     "GroupARN": "arn:aws:xray:us-west-2:123456789012:group/AdminGroup/123456789", 
     "FilterExpression": "service(\"mydomain.com\") {fault OR error}"
}
```
자세한 내용은 X-Ray 개발자 안내서의 AWS [X-Ray API를 사용한 샘플링, 그룹 및 암호화 설정 구](https://docs.aws.amazon.com/en_pv/xray/latest/devguide/xray-api-configuration.html#xray-api-configuration-sampling) [성을](https://docs.aws.amazon.com/en_pv/xray/latest/devguide/xray-api-configuration.html#xray-api-configuration-sampling) 참조하십시오.AWS

• API에 대한 자세한 내용은 AWS CLI 명령 참조를 참조하십시오 [CreateGroup.](https://awscli.amazonaws.com/v2/documentation/api/latest/reference/xray/create-group.html)

#### **create-sampling-rule**

다음 코드 예시에서는 create-sampling-rule을 사용하는 방법을 보여 줍니다.

AWS CLI

샘플링 규칙을 만들려면

다음 create-sampling-rule 예제에서는 계측 애플리케이션의 샘플링 동작을 제어하는 규칙을 만듭니다. 규칙은 JSON 파일로 제공됩니다. 규칙을 만들려면 대부분의 샘플링 규칙 필드가 필요합 니다.

aws xray create-sampling-rule \

```
 --cli-input-json file://9000-base-scorekeep.json
```
9000-base-scorekeep.json의 콘텐츠:

```
{ 
     "SamplingRule": { 
          "RuleName": "base-scorekeep", 
          "ResourceARN": "*", 
          "Priority": 9000, 
          "FixedRate": 0.1, 
          "ReservoirSize": 5, 
          "ServiceName": "Scorekeep", 
          "ServiceType": "*", 
          "Host": "*", 
          "HTTPMethod": "*", 
          "URLPath": "*", 
          "Version": 1 
     }
}
```
출력:

```
{ 
     "SamplingRuleRecord": { 
          "SamplingRule": { 
              "RuleName": "base-scorekeep", 
              "RuleARN": "arn:aws:xray:us-west-2:123456789012:sampling-rule/base-
scorekeep", 
              "ResourceARN": "*", 
              "Priority": 9000, 
              "FixedRate": 0.1, 
              "ReservoirSize": 5, 
              "ServiceName": "Scorekeep", 
              "ServiceType": "*", 
              "Host": "*", 
              "HTTPMethod": "*", 
              "URLPath": "*", 
              "Version": 1, 
              "Attributes": {} 
          }, 
          "CreatedAt": 1530574410.0, 
          "ModifiedAt": 1530574410.0 
     }
```
}

자세한 내용은 X-Ray 개발자 안내서의 AWS [X-Ray API를 사용한 샘플링, 그룹 및 암호화 설정 구](https://docs.aws.amazon.com/en_pv/xray/latest/devguide/xray-api-configuration.html#xray-api-configuration-sampling) [성을](https://docs.aws.amazon.com/en_pv/xray/latest/devguide/xray-api-configuration.html#xray-api-configuration-sampling) 참조하십시오.AWS

• API에 대한 자세한 내용은 AWS CLI 명령 참조를 참조하십시오 [CreateSamplingRule.](https://awscli.amazonaws.com/v2/documentation/api/latest/reference/xray/create-sampling-rule.html)

#### **delete-group**

다음 코드 예시에서는 delete-group을 사용하는 방법을 보여 줍니다.

AWS CLI

그룹을 삭제하려면

다음 delete-group 예제에서는 지정된 그룹 리소스를 삭제합니다.

```
aws xray delete-group \ 
     --group-name "AdminGroup" \ 
     --group-arn "arn:aws:xray:us-east-2:123456789012:group/AdminGroup/123456789"
```
이 명령은 출력을 생성하지 않습니다.

자세한 내용은 X-Ray 개발자 안내서의 AWS [X-Ray API를 사용한 샘플링, 그룹 및 암호화 설정 구](https://docs.aws.amazon.com/en_pv/xray/latest/devguide/xray-api-configuration.html#xray-api-configuration-sampling) [성을](https://docs.aws.amazon.com/en_pv/xray/latest/devguide/xray-api-configuration.html#xray-api-configuration-sampling) 참조하십시오.AWS

• API에 대한 자세한 내용은 AWS CLI 명령 참조를 참조하십시오 [DeleteGroup](https://awscli.amazonaws.com/v2/documentation/api/latest/reference/xray/delete-group.html).

#### **delete-sampling-rule**

다음 코드 예시에서는 delete-sampling-rule을 사용하는 방법을 보여 줍니다.

AWS CLI

샘플링 규칙을 삭제하려면

다음 delete-sampling-rule 예제에서는 지정된 샘플링 규칙을 삭제합니다. 그룹 이름 또는 그 룹 ARN을 사용하여 그룹을 지정할 수 있습니다.

```
aws xray delete-sampling-rule \ 
     --rule-name polling-scorekeep
```
출력:

```
{ 
     "SamplingRuleRecord": { 
          "SamplingRule": { 
              "RuleName": "polling-scorekeep", 
              "RuleARN": "arn:aws:xray:us-west-2:123456789012:sampling-rule/polling-
scorekeep", 
              "ResourceARN": "*", 
              "Priority": 5000, 
              "FixedRate": 0.003, 
             "ReservoirSize": 0,
              "ServiceName": "Scorekeep", 
              "ServiceType": "*", 
              "Host": "*", 
              "HTTPMethod": "GET", 
              "URLPath": "/api/state/*", 
              "Version": 1, 
              "Attributes": {} 
         }, 
          "CreatedAt": 1530574399.0, 
          "ModifiedAt": 1530574399.0 
     }
}
```
자세한 내용은 X-Ray 개발자 안내서의 AWS [X-Ray API를 사용한 샘플링, 그룹 및 암호화 설정 구](https://docs.aws.amazon.com/en_pv/xray/latest/devguide/xray-api-configuration.html#xray-api-configuration-sampling) [성을](https://docs.aws.amazon.com/en_pv/xray/latest/devguide/xray-api-configuration.html#xray-api-configuration-sampling) 참조하십시오.AWS

• API에 대한 자세한 내용은 AWS CLI 명령 참조를 참조하십시오 [DeleteSamplingRule.](https://awscli.amazonaws.com/v2/documentation/api/latest/reference/xray/delete-sampling-rule.html)

# **get-encryption-config**

다음 코드 예시에서는 get-encryption-config을 사용하는 방법을 보여 줍니다.

AWS CLI

암호화 구성을 검색하려면

다음 get-encryption-config 예제는 AWS X-Ray 데이터에 대한 현재 암호화 구성을 검색합니 다.

aws xray get-encryption-config

# 출력:

```
{ 
     "EncryptionConfig": { 
          "KeyId": "ae4aa6d49-a4d8-9df9-a475-4ff6d7898456", 
          "Status": "ACTIVE", 
          "Type": "NONE" 
     }
}
```
자세한 내용은 X-Ray 개발자 안내서의 AWS [X-Ray API를 사용한 샘플링, 그룹 및 암호화 설정 구](https://docs.aws.amazon.com/en_pv/xray/latest/devguide/xray-api-configuration.html) [성을](https://docs.aws.amazon.com/en_pv/xray/latest/devguide/xray-api-configuration.html) 참조하십시오.AWS

• API에 대한 자세한 내용은 AWS CLI 명령 참조를 참조하십시오 [GetEncryptionConfig.](https://awscli.amazonaws.com/v2/documentation/api/latest/reference/xray/get-encryption-config.html)

### **get-group**

다음 코드 예시에서는 get-group을 사용하는 방법을 보여 줍니다.

AWS CLI

## 그룹을 검색하려면

다음 get-group 예제는 지정된 그룹 리소스의 세부 정보를 표시합니다. 세부 정보에는 그룹 이름, 그룹 ARN, 해당 그룹의 기준을 정의하는 필터 표현식이 포함됩니다. ARN으로도 그룹을 검색할 수 있습니다.

aws xray get-group \ --group-name "AdminGroup"

출력:

```
{ 
     "Group": [ 
         { 
             "GroupName": "AdminGroup", 
             "GroupARN": "arn:aws:xray:us-west-2:123456789012:group/
AdminGroup/123456789", 
             "FilterExpression": "service(\"mydomain.com\") {fault OR error}" 
 } 
     ]
```
### }

자세한 내용은 X-Ray 개발자 안내서의 AWS [X-Ray API를 사용한 샘플링, 그룹 및 암호화 설정 구](https://docs.aws.amazon.com/en_pv/xray/latest/devguide/xray-api-configuration.html#xray-api-configuration-sampling) [성을](https://docs.aws.amazon.com/en_pv/xray/latest/devguide/xray-api-configuration.html#xray-api-configuration-sampling) 참조하십시오.AWS

• API에 대한 자세한 내용은 AWS CLI 명령 참조를 참조하십시오 [GetGroup.](https://awscli.amazonaws.com/v2/documentation/api/latest/reference/xray/get-group.html)

### **get-groups**

다음 코드 예시에서는 get-groups을 사용하는 방법을 보여 줍니다.

AWS CLI

모든 그룹을 검색하려면

다음 예에서는 모든 활성 그룹에 대한 세부 정보를 표시합니다.

```
aws xray get-groups
```
### 출력:

```
{ 
     "Groups": [ 
          { 
              "GroupName": "AdminGroup", 
              "GroupARN": "arn:aws:xray:us-west-2:123456789012:group/
AdminGroup/123456789", 
              "FilterExpression": "service(\"example.com\") {fault OR error}" 
          }, 
          { 
              "GroupName": "SDETGroup", 
              "GroupARN": "arn:aws:xray:us-west-2:123456789012:group/
SDETGroup/987654321", 
              "FilterExpression": "responsetime > 2" 
          } 
    \mathbf{I}}
```
자세한 내용은 X-Ray 개발자 안내서의 AWS [X-Ray API를 사용한 샘플링, 그룹 및 암호화 설정 구](https://docs.aws.amazon.com/en_pv/xray/latest/devguide/xray-api-configuration.html#xray-api-configuration-sampling) [성을](https://docs.aws.amazon.com/en_pv/xray/latest/devguide/xray-api-configuration.html#xray-api-configuration-sampling) 참조하십시오.AWS

• API에 대한 자세한 내용은 AWS CLI 명령 참조를 참조하십시오 [GetGroups.](https://awscli.amazonaws.com/v2/documentation/api/latest/reference/xray/get-groups.html)

### **get-sampling-rules**

다음 코드 예시에서는 get-sampling-rules을 사용하는 방법을 보여 줍니다.

AWS CLI

모든 샘플링 규칙을 검색하려면

다음 get-sampling-rules 예제는 사용 가능한 모든 샘플링 규칙의 세부 정보를 표시합니다. :

```
aws xray get-sampling-rules
```
출력:

```
{ 
     "SamplingRuleRecords": [ 
          { 
              "SamplingRule": { 
                   "RuleName": "Default", 
                   "RuleARN": "arn:aws:xray:us-east-1::sampling-rule/Default", 
                   "ResourceARN": "*", 
                   "Priority": 10000, 
                   "FixedRate": 0.01, 
                   "ReservoirSize": 0, 
                   "ServiceName": "*", 
                   "ServiceType": "*", 
                   "Host": "*", 
                   "HTTPMethod": "*", 
                   "URLPath": "*", 
                   "Version": 1, 
                   "Attributes": {} 
              }, 
              "CreatedAt": 0.0, 
              "ModifiedAt": 1530558121.0 
         }, 
          { 
              "SamplingRule": { 
                   "RuleName": "base-scorekeep", 
                   "RuleARN": "arn:aws:xray:us-east-1::sampling-rule/base-scorekeep", 
                   "ResourceARN": "*", 
                   "Priority": 9000, 
                   "FixedRate": 0.1, 
                   "ReservoirSize": 2, 
                   "ServiceName": "Scorekeep",
```

```
 "ServiceType": "*", 
                   "Host": "*", 
                   "HTTPMethod": "*", 
                   "URLPath": "*", 
                   "Version": 1, 
                   "Attributes": {} 
               }, 
               "CreatedAt": 1530573954.0, 
               "ModifiedAt": 1530920505.0 
          }, 
          { 
               "SamplingRule": { 
                   "RuleName": "polling-scorekeep", 
                   "RuleARN": "arn:aws:xray:us-east-1::sampling-rule/polling-
scorekeep", 
                   "ResourceARN": "*", 
                   "Priority": 5000, 
                   "FixedRate": 0.003, 
                   "ReservoirSize": 0, 
                   "ServiceName": "Scorekeep", 
                   "ServiceType": "*", 
                   "Host": "*", 
                   "HTTPMethod": "GET", 
                   "URLPath": "/api/state/*", 
                   "Version": 1, 
                   "Attributes": {} 
              }, 
               "CreatedAt": 1530918163.0, 
               "ModifiedAt": 1530918163.0 
          } 
    \mathbf{I}}
```
자세한 내용은 X-Ray 개발자 안내서의 [X-Ray API와 함께 샘플링 규칙 사용을](https://docs.aws.amazon.com/en_pv/xray/latest/devguide/xray-api-sampling.html) 참조하십시오.AWS

• API 세부 정보는 AWS CLI 명령 [GetSamplingRules](https://awscli.amazonaws.com/v2/documentation/api/latest/reference/xray/get-sampling-rules.html)참조를 참조하십시오.

# **get-sampling-targets**

다음 코드 예시에서는 get-sampling-targets을 사용하는 방법을 보여 줍니다.

AWS CLI

샘플링 할당량을 요청하려면

다음 get-sampling-targets 예시에서는 서비스가 요청을 샘플링하는 데 사용하는 규칙에 대한 샘플링 할당량을 요청합니다. AWS X-Ray의 응답에는 저수지에서 빌리는 대신 사용할 수 있는 할 당량이 포함되어 있습니다.

```
aws xray get-sampling-targets \ 
     --sampling-statistics-documents '[ { "RuleName": "base-scorekeep", "ClientID": 
  "ABCDEF1234567890ABCDEF10", "Timestamp": "2018-07-07T00:20:06, "RequestCount": 110, 
  "SampledCount": 20, "BorrowCount": 10 }, { "RuleName": "polling-scorekeep", 31, 
  "BorrowCount": 0 } ]'
```

```
출력:
```

```
{ 
     "SamplingTargetDocuments": [ 
          { 
              "RuleName": "base-scorekeep", 
              "FixedRate": 0.1, 
              "ReservoirQuota": 2, 
              "ReservoirQuotaTTL": 1530923107.0, 
              "Interval": 10 
          }, 
          { 
              "RuleName": "polling-scorekeep", 
              "FixedRate": 0.003, 
              "ReservoirQuota": 0, 
              "ReservoirQuotaTTL": 1530923107.0, 
              "Interval": 10 
          } 
     ], 
     "LastRuleModification": 1530920505.0, 
     "UnprocessedStatistics": []
}
```
자세한 내용은 X-Ray 개발자 안내서의 [X-Ray API와 함께 샘플링 규칙 사용을](https://docs.aws.amazon.com/en_pv/xray/latest/devguide/xray-api-sampling.html) 참조하십시오.AWS

• API 세부 정보는 AWS CLI 명령 [GetSamplingTargets](https://awscli.amazonaws.com/v2/documentation/api/latest/reference/xray/get-sampling-targets.html)참조를 참조하십시오.

### **get-service-graph**

다음 코드 예시에서는 get-service-graph을 사용하는 방법을 보여 줍니다.

# AWS CLI

# 서비스 그래프를 가져오려면

다음 예제에서는 수신 요청을 처리하는 서비스와 그 결과 호출되는 다운스트림 서비스를 설명하는 문서를 지정된 기간 내에 표시합니다. :

```
aws xray get-service-graph \ 
     --start-time 1568835392.0 
     --end-time 1568835446.0
```

```
출력:
```

```
{ 
     "Services": [ 
         { 
             "ReferenceId": 0, 
             "Name": "Scorekeep", 
             "Names": [ 
                 "Scorekeep" 
             ], 
             "Root": true, 
             "Type": "AWS::ElasticBeanstalk::Environment", 
             "State": "active", 
             "StartTime": 1568835392.0, 
             "EndTime": 1568835446.0, 
             "Edges": [ 
\overline{a} "ReferenceId": 1, 
                     "StartTime": 1568835392.0, 
                     "EndTime": 1568835446.0, 
                     "SummaryStatistics": { 
                          "OkCount": 14, 
                          "ErrorStatistics": { 
                              "ThrottleCount": 0, 
                              "OtherCount": 0, 
                             "TotalCount": 0 
\},
                          "FaultStatistics": { 
                              "OtherCount": 0, 
                             "TotalCount": 0 
\},
                          "TotalCount": 14,
```

```
 "TotalResponseTime": 0.13 
\}, \{ "ResponseTimeHistogram": [ 
 { 
                   "Value": 0.008, 
                   "Count": 1 
\}, \{ { 
                   "Value": 0.005, 
                   "Count": 7 
\}, \{ { 
                   "Value": 0.009, 
                   "Count": 1 
                }, 
 { 
                   "Value": 0.021, 
                   "Count": 1 
\}, \{ { 
                   "Value": 0.038, 
                   "Count": 1 
\}, \{ { 
                   "Value": 0.007, 
                   "Count": 1 
\}, \{ { 
                   "Value": 0.006, 
                   "Count": 2 
 } 
 ], 
              "Aliases": [] 
           }, 
           ... TRUNCATED FOR BREVITY ... 
        ] 
      } 
   ], 
   "StartTime": 1568835392.0, 
   "EndTime": 1568835446.0, 
   "ContainsOldGroupVersions": false
```
}

자세한 내용은 [AWS X-Ray 개발자 안내서의 AWS CLI와 함께AWS X-Ray API 사용을](https://docs.aws.amazon.com/xray/latest/devguide/xray-api-tutorial.html) 참조하십시 오.

• API 세부 정보는 AWS CLI 명령 [GetServiceGraph참](https://awscli.amazonaws.com/v2/documentation/api/latest/reference/xray/get-service-graph.html)조를 참조하십시오.

#### **get-trace-summaries**

다음 코드 예시에서는 get-trace-summaries을 사용하는 방법을 보여 줍니다.

AWS CLI

추적 요약을 가져오려면

다음 get-trace-summaries 예제는 지정된 기간 내에 사용 가능한 추적의 ID와 메타데이터를 검 색합니다.

```
aws xray get-trace-summaries \ 
     --start-time 1568835392.0 \ 
     --end-time 1568835446.0
```
출력:

```
\Gamma "http://scorekeep-env-1.123456789.us-east-2.elasticbeanstalk.com/api/move/
VSAE93HF/GSSD2NTB/DP0PCC09", 
     "http://scorekeep-env-1.123456789.us-east-2.elasticbeanstalk.com/api/move/
GCQ2B35P/FREELDFT/4LRE643M", 
     "http://scorekeep-env-1.123456789.us-east-2.elasticbeanstalk.com/api/game/
VSAE93HF/GSSD2NTB/starttime/1568835513", 
     "http://scorekeep-env-1.123456789.us-east-2.elasticbeanstalk.com/api/
move/4MQNA5NN/L99KK2RF/null"
]
```
자세한 내용은 [AWS X-Ray 개발자 안내서의 AWS CLI와 함께AWS X-Ray API 사용을](https://docs.aws.amazon.com/xray/latest/devguide/xray-api-tutorial.html) 참조하십시 오.

• API 세부 정보는 AWS CLI 명령 [GetTraceSummaries참](https://awscli.amazonaws.com/v2/documentation/api/latest/reference/xray/get-trace-summaries.html)조를 참조하십시오.

## **put-encryption-config**

다음 코드 예시에서는 put-encryption-config을 사용하는 방법을 보여 줍니다.

AWS CLI

암호화 구성을 업데이트하려면

다음은 다음과 같습니다put-encryption-config``example updates the encryption configuration for AWS X-Ray data to use the default AWS managed KMS key ``aws/xray.

```
aws xray put-encryption-config \ 
     --type KMS \ 
     --key-id alias/aws/xray
```
출력:

```
{ 
     "EncryptionConfig": { 
          "KeyId": "arn:aws:kms:us-west-2:123456789012:key/c234g4e8-39e9-4gb0-84e2-
b0ea215cbba5", 
          "Status": "UPDATING", 
          "Type": "KMS" 
     }
}
```
자세한 내용은 X-Ray 개발자 안내서의 AWS [X-Ray API를 사용한 샘플링, 그룹 및 암호화 설정 구](https://docs.aws.amazon.com/en_pv/xray/latest/devguide/xray-api-configuration.html) [성을](https://docs.aws.amazon.com/en_pv/xray/latest/devguide/xray-api-configuration.html) 참조하십시오.AWS

• API에 대한 자세한 내용은 AWS CLI 명령 참조를 참조하십시오 [PutEncryptionConfig.](https://awscli.amazonaws.com/v2/documentation/api/latest/reference/xray/put-encryption-config.html)

## **put-trace-segments**

다음 코드 예시에서는 put-trace-segments을 사용하는 방법을 보여 줍니다.

AWS CLI

세그먼트를 업로드하려면

다음 put-trace-segments 예제에서는 세그먼트 문서를 AWS X-Ray에 업로드합니다. 세그먼트 문서는 JSON 세그먼트 문서 목록으로 사용됩니다.

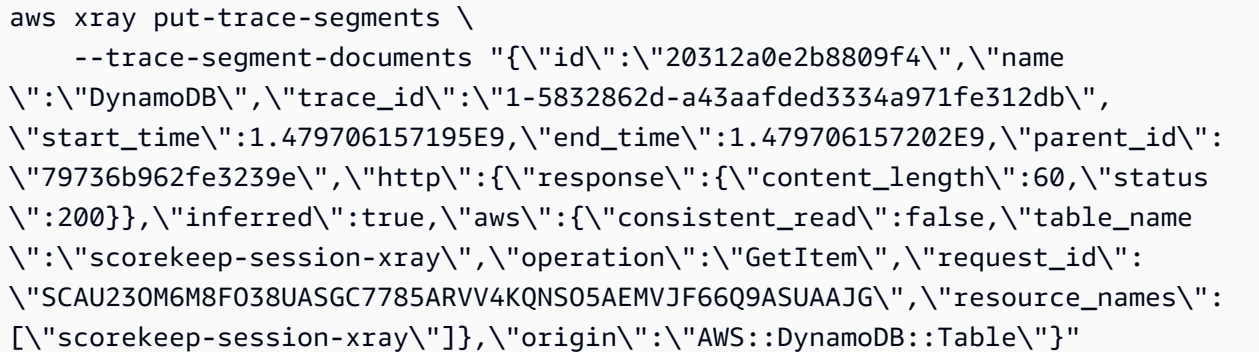

출력:

```
{ 
     "UnprocessedTraceSegments": []
}
```
자세한 내용은 X-Ray 개발자 안내서의 AWS [X-Ray로 트레이스 데이터 전송을](https://docs.aws.amazon.com/en_pv/xray/latest/devguide/xray-api-sendingdata.html#xray-api-segments) 참조하십시오.AWS

• API 세부 정보는 AWS CLI 명령 [PutTraceSegments참](https://awscli.amazonaws.com/v2/documentation/api/latest/reference/xray/put-trace-segments.html)조를 참조하십시오.

### **update-group**

```
다음 코드 예시에서는 update-group을 사용하는 방법을 보여 줍니다.
```
AWS CLI

그룹을 업데이트하려면

다음 update-group 예제는 이름이 지정된 그룹에 추적을 허용하는 기준을 AdminGroup 업데이 트합니다. 그룹 이름 또는 그룹 ARN을 사용하여 원하는 그룹을 지정할 수 있습니다.

```
aws xray update-group \ 
     --group-name "AdminGroup" \ 
     --group-arn "arn:aws:xray:us-west-2:123456789012:group/AdminGroup/123456789" \ 
     --filter-expression "service(\"mydomain.com\") {fault}"
```
출력:

{

"GroupName": "AdminGroup",

```
 "GroupARN": "arn:aws:xray:us-east-2:123456789012:group/AdminGroup/123456789", 
 "FilterExpression": "service(\"mydomain.com\") {fault}"
```
}

자세한 내용은 X-Ray 개발자 안내서의 AWS [X-Ray API를 사용한 샘플링, 그룹 및 암호화 설정 구](https://docs.aws.amazon.com/en_pv/xray/latest/devguide/xray-api-configuration.html#xray-api-configuration-sampling) [성을](https://docs.aws.amazon.com/en_pv/xray/latest/devguide/xray-api-configuration.html#xray-api-configuration-sampling) 참조하십시오.AWS

• API에 대한 자세한 내용은 AWS CLI 명령 참조를 참조하십시오 [UpdateGroup](https://awscli.amazonaws.com/v2/documentation/api/latest/reference/xray/update-group.html).

## **update-sampling-rule**

다음 코드 예시에서는 update-sampling-rule을 사용하는 방법을 보여 줍니다.

AWS CLI

```
샘플링 규칙을 업데이트하려면
```
다음 update-sampling-rule 예제는 샘플링 규칙의 구성을 수정합니다. 규칙은 JSON 파일에서 사용됩니다. 업데이트되는 필드만 필요합니다.

```
aws xray update-sampling-rule \ 
    --cli-input-json file://1000-default.json
```
1000-default.json의 콘텐츠:

```
{ 
     "SamplingRuleUpdate": { 
          "RuleName": "Default", 
          "FixedRate": 0.01, 
          "ReservoirSize": 0 
     }
}
```
출력:

```
{ 
     "SamplingRuleRecords": [ 
          { 
               "SamplingRule": { 
                    "RuleName": "Default",
```
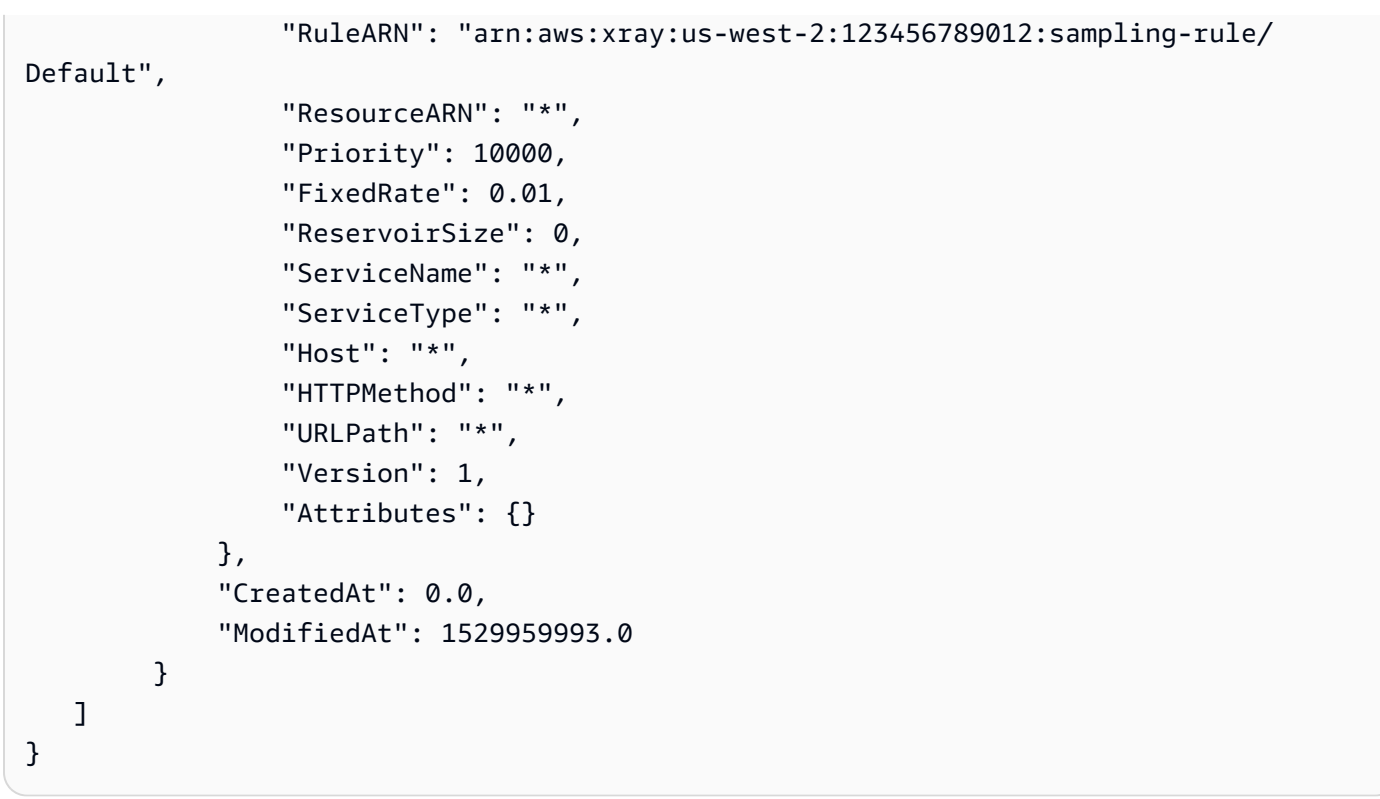

자세한 내용은 X-Ray 개발자 안내서의 AWS [X-Ray API를 사용한 샘플링, 그룹 및 암호화 설정 구](https://docs.aws.amazon.com/en_pv/xray/latest/devguide/xray-api-configuration.html#xray-api-configuration-sampling) [성을](https://docs.aws.amazon.com/en_pv/xray/latest/devguide/xray-api-configuration.html#xray-api-configuration-sampling) 참조하십시오.AWS

• API에 대한 자세한 내용은 AWS CLI 명령 참조를 참조하십시오 [UpdateSamplingRule.](https://awscli.amazonaws.com/v2/documentation/api/latest/reference/xray/update-sampling-rule.html)

# AWS CLI Bash 스크립트 코드 예제 포함

이 항목의 코드 예제는 AWS Command Line Interface with Bash 스크립트를 에서 사용하는 방법을 보 여줍니다. AWS

작업은 대규모 프로그램에서 발췌한 코드이며 컨텍스트에 맞춰 실행해야 합니다. 작업은 개별 서비스 함수를 호출하는 방법을 보여 주며 관련 시나리오와 교차 서비스 예시에서 컨텍스트에 맞는 작업을 볼 수 있습니다.

시나리오는 동일한 서비스 내에서 여러 함수를 호출하여 특정 태스크를 수행하는 방법을 보여주는 코 드 예시입니다.

교차 서비스 예시는 여러 AWS 서비스전반에서 작동하는 샘플 애플리케이션입니다.

예제

• [Bash 스크립트와 AWS CLI 함께 사용하는 작업 및 시나리오](#page-6313-0)

# <span id="page-6313-0"></span>Bash 스크립트와 AWS CLI 함께 사용하는 작업 및 시나리오

다음 코드 예제는 AWS Command Line Interface with Bash 스크립트를 사용하여 작업을 수행하고 일 반적인 시나리오를 구현하는 방법을 보여줍니다. AWS 서비스

작업은 대규모 프로그램에서 발췌한 코드이며 컨텍스트에 맞춰 실행해야 합니다. 작업은 개별 서비스 함수를 호출하는 방법을 보여 주며 관련 시나리오와 교차 서비스 예시에서 컨텍스트에 맞는 작업을 볼 수 있습니다.

시나리오는 동일한 서비스 내에서 여러 함수를 직접적으로 호출하여 특정 태스크를 수행하는 방법을 보여주는 코드 예제입니다.

서비스

- [Bash 스크립트와 함께 사용하는 DynamoDB 예제 AWS CLI](#page-6313-1)
- [HealthImaging Bash AWS CLI 스크립트와 함께 사용하는 예](#page-6385-0)
- [Bash AWS CLI 스크립트와 함께 사용하는 IAM 예제](#page-6394-0)
- [배쉬 AWS CLI 스크립트와 함께 사용하는 Amazon S3 예제](#page-6449-0)
- [AWS STS Bash AWS CLI 스크립트와 함께 사용하는 예](#page-6472-0)

<span id="page-6313-1"></span>Bash 스크립트와 함께 사용하는 DynamoDB 예제 AWS CLI

다음 코드 예제는 DynamoDB와 AWS Command Line Interface 함께 with Bash 스크립트를 사용하여 작업을 수행하고 일반적인 시나리오를 구현하는 방법을 보여줍니다.

작업은 대규모 프로그램에서 발췌한 코드이며 컨텍스트에 맞춰 실행해야 합니다. 작업은 개별 서비스 함수를 호출하는 방법을 보여 주며 관련 시나리오와 교차 서비스 예시에서 컨텍스트에 맞는 작업을 볼 수 있습니다.

시나리오는 동일한 서비스 내에서 여러 함수를 호출하여 특정 태스크를 수행하는 방법을 보여주는 코 드 예시입니다.

각 예제에는 GitHub 컨텍스트에서 코드를 설정하고 실행하는 방법에 대한 지침을 찾을 수 있는 링크가 포함되어 있습니다.

주제

- [작업](#page-354-0)
- [시나리오](#page-5804-0)

작업

### **BatchGetItem**

다음 코드 예시에서는 BatchGetItem을 사용하는 방법을 보여 줍니다.

```
AWS CLI Bash 스크립트 사용
```
## **a** Note

더 많은 정보가 있습니다. GitHub AWS 코드 예제 리포지토리에서 전체 예제를 찾고 설정 및 실행하는 방법을 배워보세요.

```
# function dynamodb_batch_get_item
#
# This function gets a batch of items from a DynamoDB table.
#
# Parameters:
#-i item -- Path to json file containing the keys of the items to get.
\## Returns:
#The items as json output.
# And:
#0 - If successful.
     1 - If it fails.
function dynamodb_batch_get_item() {
 local item response
 local option OPTARG # Required to use getopts command in a function.
 # Function usage explanation
 function usage() \{echo "function dynamodb_batch_get_item"
   echo "Get a batch of items from a DynamoDB table."
   echo " -i item -- Path to json file containing the keys of the items to get."
   echo ""
 \mathcal{F}while getopts "i:h" option; do
```

```
 case "${option}" in 
       i) item="${OPTARG}" ;; 
       h) 
          usage 
          return 0 
          ;; 
      \langle ? \rangle echo "Invalid parameter" 
          usage 
          return 1 
          ;; 
     esac 
   done 
   export OPTIND=1 
   if [[ -z "$item" ]]; then 
     errecho "ERROR: You must provide an item with the -i parameter." 
     usage 
     return 1 
   fi 
   response=$(aws dynamodb batch-get-item \ 
     --request-items file://"$item") 
   local error_code=${?} 
   if [[ $error_code -ne 0 ]]; then 
     aws_cli_error_log $error_code 
     errecho "ERROR: AWS reports batch-get-item operation failed.$response" 
     return 1 
   fi 
   echo "$response" 
   return 0
}
```

```
###############################################################################
# function errecho
#
# This function outputs everything sent to it to STDERR (standard error output).
```

```
function errecho() {
 printf "%s\n" "$*" 1>&2
\mathcal{L}# function aws_cli_error_log()
## This function is used to log the error messages from the AWS CLI.
## See https://docs.aws.amazon.com/cli/latest/topic/return-codes.html#cli-aws-help-
return-codes.
#
# The function expects the following argument:
        $1 - The error code returned by the AWS CLI.
### Returns:
         0: - Success.
##function aws cli error log() {
 local err_code=$1
 errecho "Error code : $err_code"
 if \lceil "$err code" == 1 ]; then
   errecho " One or more S3 transfers failed."
 elif [ "$err_code" == 2 ]; then
   errecho " Command line failed to parse."
 elif \lceil "$err code" == 130 ]; then
   errecho " Process received SIGINT."
 elif \lceil "$err code" == 252 ]; then
   errecho " Command syntax invalid."
 elif \lceil "$err code" == 253 ]; then
   errecho " The system environment or configuration was invalid."
 elif [ "$err_code" == 254 ]; then
   errecho " The service returned an error."
 elif \lceil "$err code" == 255 ]; then
   errecho " 255 is a catch-all error."
 fi
 return 0
\mathcal{L}
```
• API 세부 정보는 AWS CLI 명령 BatchGetItem참조를 참조하십시오.

### BatchWriteItem

다음 코드 예시에서는 BatchWriteItem을 사용하는 방법을 보여 줍니다.

## AWS CLI Bash 스크립트 사용

### a Note

더 많은 정보가 있습니다. GitHub AWS 코드 예제 리포지토리에서 전체 예제를 찾고 설정 및 실행하는 방법을 배워보세요.

```
# function dynamodb_batch_write_item
#
# This function writes a batch of items into a DynamoDB table.
## Parameters:
#
      -i item -- Path to json file containing the items to write.
## Returns:
#0 - If successful.
#1 - If it fails.
function dynamodb_batch_write_item() {
 local item response
 local option OPTARG # Required to use getopts command in a function.
 # Function usage explanation
 function usage() \{echo "function dynamodb_batch_write_item"
   echo "Write a batch of items into a DynamoDB table."
   echo " -i item -- Path to json file containing the items to write."
   echo ""
 \mathcal{F}while getopts "i:h" option; do
   case "${option}" in
    i) item="${OPTARG}";;
    h)
      usage
      return 0
```

```
 ;; 
      \langle ? \rangle echo "Invalid parameter" 
         usage 
         return 1 
          ;; 
     esac 
   done 
   export OPTIND=1 
   if [[ -z "$item" ]]; then 
     errecho "ERROR: You must provide an item with the -i parameter." 
     usage 
     return 1 
   fi 
   iecho "Parameters:\n" 
   iecho " table_name: $table_name" 
   iecho " item: $item" 
   iecho "" 
   response=$(aws dynamodb batch-write-item \ 
     --request-items file://"$item") 
  local error code=${?}
   if [[ $error_code -ne 0 ]]; then 
     aws_cli_error_log $error_code 
     errecho "ERROR: AWS reports batch-write-item operation failed.$response" 
     return 1 
   fi 
   return 0
}
```

```
###############################################################################
# function iecho
#
# This function enables the script to display the specified text only if
# the global variable $VERBOSE is set to true.
```

```
function iecho() {
 if \Gamma $VERBOSE == true \Gamma: then
   echo "$@"
 fi
\mathcal{L}# function errecho
## This function outputs everything sent to it to STDERR (standard error output).
function errecho() {
 printf "%s\n" "$*" 1>&2
\mathcal{L}# function aws_cli_error_log()
## This function is used to log the error messages from the AWS CLI.
# See https://docs.aws.amazon.com/cli/latest/topic/return-codes.html#cli-aws-help-
return-codes.
## The function expects the following argument:
       $1 - The error code returned by the AWS CLI.
### Returns:
#0: - Success.
function aws cli error log() {
 local err code=$1
 errecho "Error code : $err code"
 if \lceil "$err code" == 1 ]; then
   errecho " One or more S3 transfers failed."
 elif \Gamma "$err code" == 2 ]; then
   errecho " Command line failed to parse."
 elif [ "$err_code" == 130 ]; then
   errecho " Process received SIGINT."
 elif \lceil "$err code" == 252 ]; then
   errecho " Command syntax invalid."
 elif \lceil "$err code" == 253 ]; then
   errecho " The system environment or configuration was invalid."
```

```
 elif [ "$err_code" == 254 ]; then 
     errecho " The service returned an error." 
  elif \lceil "$err code" == 255 ]; then
     errecho " 255 is a catch-all error." 
   fi 
   return 0
}
```
• API 세부 정보는 AWS CLI 명령 [BatchWriteItem](https://docs.aws.amazon.com/goto/aws-cli/dynamodb-2012-08-10/BatchWriteItem)참조를 참조하십시오.

### **CreateTable**

다음 코드 예시에서는 CreateTable을 사용하는 방법을 보여 줍니다.

AWS CLI Bash 스크립트 사용

**a** Note

더 많은 정보가 있습니다. GitHub [AWS 코드 예제 리포지토리에](https://github.com/awsdocs/aws-doc-sdk-examples/tree/main/aws-cli/bash-linux/dynamodb#code-examples)서 전체 예제를 찾고 설정 및 실행하는 방법을 배워보세요.

```
###############################################################################
# function dynamodb_create_table
#
# This function creates an Amazon DynamoDB table.
#
# Parameters:
# -n table_name -- The name of the table to create.
# -a attribute_definitions -- JSON file path of a list of attributes and their 
 types.
# -k key_schema -- JSON file path of a list of attributes and their key types.
# -p provisioned_throughput -- Provisioned throughput settings for the table.
#
# Returns:
# 0 - If successful.
# 1 - If it fails.
###############################################################################
function dynamodb_create_table() { 
  local table_name attribute_definitions key_schema provisioned_throughput response
```

```
 local option OPTARG # Required to use getopts command in a function. 
  ####################################### 
  # Function usage explanation 
 ####################################### 
 function usage() { 
    echo "function dynamodb_create_table" 
    echo "Creates an Amazon DynamoDB table." 
    echo " -n table_name -- The name of the table to create." 
    echo " -a attribute_definitions -- JSON file path of a list of attributes and 
 their types." 
    echo " -k key_schema -- JSON file path of a list of attributes and their key 
 types." 
    echo " -p provisioned_throughput -- Provisioned throughput settings for the 
 table." 
    echo "" 
  } 
  # Retrieve the calling parameters. 
 while getopts "n:a:k:p:h" option; do 
    case "${option}" in 
      n) table_name="${OPTARG}" ;; 
      a) attribute_definitions="${OPTARG}" ;; 
      k) key_schema="${OPTARG}" ;; 
      p) provisioned_throughput="${OPTARG}" ;; 
      h) 
        usage 
        return 0 
        ;; 
     \langle ? \rangle echo "Invalid parameter" 
        usage 
        return 1 
        ;; 
    esac 
  done 
  export OPTIND=1 
 if [[ -z "$table_name" ]]; then 
    errecho "ERROR: You must provide a table name with the -n parameter." 
    usage 
    return 1 
  fi
```

```
 if [[ -z "$attribute_definitions" ]]; then 
     errecho "ERROR: You must provide an attribute definitions json file path the -a 
  parameter." 
     usage 
    return 1 
  fi 
   if [[ -z "$key_schema" ]]; then 
     errecho "ERROR: You must provide a key schema json file path the -k parameter." 
     usage 
     return 1 
  fi 
   if [[ -z "$provisioned_throughput" ]]; then 
     errecho "ERROR: You must provide a provisioned throughput json file path the -p 
  parameter." 
     usage 
     return 1 
  fi 
   iecho "Parameters:\n" 
   iecho " table_name: $table_name" 
  iecho " attribute_definitions: $attribute_definitions" 
  iecho " key_schema: $key_schema" 
   iecho " provisioned_throughput: $provisioned_throughput" 
   iecho "" 
   response=$(aws dynamodb create-table \ 
     --table-name "$table_name" \ 
     --attribute-definitions file://"$attribute_definitions" \ 
     --key-schema file://"$key_schema" \ 
     --provisioned-throughput "$provisioned_throughput") 
   local error_code=${?} 
   if [[ $error_code -ne 0 ]]; then 
     aws_cli_error_log $error_code 
     errecho "ERROR: AWS reports create-table operation failed.$response" 
     return 1 
   fi 
   return 0
}
```

```
# function iecho
\pmb{\pm}# This function enables the script to display the specified text only if
# the global variable $VERBOSE is set to true.
function iecho() {
 if [\int $VERBOSE == true ]]; then
  echo "$@"
 fi
\mathcal{L}# function errecho
## This function outputs everything sent to it to STDERR (standard error output).
function errecho() {
 printf "%s\n" "$*" 1>&2
\mathcal{L}# function aws_cli_error_log()
#
# This function is used to log the error messages from the AWS CLI.
## See https://docs.aws.amazon.com/cli/latest/topic/return-codes.html#cli-aws-help-
return-codes.
#
# The function expects the following argument:
      $1 - The error code returned by the AWS CLI.
### Returns:
#0: - Success.
#function aws_cli_error_log() {
 local err_code=$1
 errecho "Error code : $err_code"
```

```
if [ "$err_code" == 1 ]; then
     errecho " One or more S3 transfers failed." 
  elif \lceil "$err code" == 2 ]; then
     errecho " Command line failed to parse." 
  elif \lceil "$err code" == 130 ]; then
     errecho " Process received SIGINT." 
   elif [ "$err_code" == 252 ]; then 
     errecho " Command syntax invalid." 
  elif \lceil "$err code" == 253 ]; then
     errecho " The system environment or configuration was invalid." 
   elif [ "$err_code" == 254 ]; then 
     errecho " The service returned an error." 
   elif [ "$err_code" == 255 ]; then 
     errecho " 255 is a catch-all error." 
   fi 
  return 0
}
```
• API 세부 정보는 AWS CLI 명령 [CreateTable](https://docs.aws.amazon.com/goto/aws-cli/dynamodb-2012-08-10/CreateTable)참조를 참조하십시오.

### **DeleteItem**

다음 코드 예시에서는 DeleteItem을 사용하는 방법을 보여 줍니다.

AWS CLI Bash 스크립트 사용

```
a Note
  더 많은 정보가 있습니다. GitHub AWS 코드 예제 리포지토리에서 전체 예제를 찾고 설정 
  및 실행하는 방법을 배워보세요.
```

```
##############################################################################
# function dynamodb_delete_item
#
# This function deletes an item from a DynamoDB table.
#
# Parameters:
       -n table_name  -- The name of the table.
```

```
-k keys -- Path to json file containing the keys that identify the item to
#delete.
## Returns:
       0 - If successful.
#1 - If it fails.
#function dynamodb_delete_item() {
 local table_name keys response
 local option OPTARG # Required to use getopts command in a function.
 # Function usage explanation
 function usage() \{echo "function dynamodb_delete_item"
   echo "Delete an item from a DynamoDB table."
   echo " -n table_name -- The name of the table."
   echo " -k keys -- Path to json file containing the keys that identify the item
 to delete."
   echo ""
 \mathcal{L}while getopts "n:k:h" option; do
   case "${option}" in
     n) table name="${OPTARG}" ::
     k) keys="${OPTARG}" ;;
     h)usage
      return 0
       \vdots\langle ? \rangleecho "Invalid parameter"
      usage
       return 1
       \thereforeesac
 done
 export OPTIND=1
 if [[ -z "$table_name" ]]; then
   errecho "ERROR: You must provide a table name with the -n parameter."
   usage
   return 1
 fi
```

```
if [I - z "$keys" ]]; then
    errecho "ERROR: You must provide a keys json file path the -k parameter."
    usage
   return 1
  fi
  iecho "Parameters:\n"
  iecho "
            table name:
                           $table name"
  iecho "
             keys: $keys"
  iecho ""
  response=$(aws dynamodb delete-item \
    --table-name "$table_name" \
    --key file://"$keys")
  local error_code=${?}
  if [[ $error_code -ne 0 ]]; then
    aws_cli_error_log $error_code
    errecho "ERROR: AWS reports delete-item operation failed. $response"
    return 1
  fi
  return 0
\mathcal{L}
```

```
# function iecho
## This function enables the script to display the specified text only if
# the global variable $VERBOSE is set to true.
function iecho() \{if [ $VERBOSE == true ]; then
  echo "$@"
 fi
\mathcal{F}
```

```
# function errecho
## This function outputs everything sent to it to STDERR (standard error output).
function errecho() {
 printf "%s\n" "$*" 1>&2
\mathcal{L}# function aws_cli_error_log()
## This function is used to log the error messages from the AWS CLI.
# See https://docs.aws.amazon.com/cli/latest/topic/return-codes.html#cli-aws-help-
return-codes.
## The function expects the following argument:
        $1 - The error code returned by the AWS CLI.
### Returns:
        0: - Success.
##function aws cli error log() {
 local err_code=$1
 errecho "Error code : $err_code"
 if \lceil "$err code" == 1 ]; then
   errecho " One or more S3 transfers failed."
 elif \Gamma "$err code" == 2 ]; then
   errecho " Command line failed to parse."
 elif \lceil "$err code" == 130 ]; then
   errecho " Process received SIGINT."
 elif [ "$err_code" == 252 ]; then
   errecho " Command syntax invalid."
 elif \lceil "$err code" == 253 ]; then
   errecho " The system environment or configuration was invalid."
 elif \lceil "$err code" == 254 ]; then
   errecho " The service returned an error."
 elif [ "$err_code" == 255 ]; then
   errecho " 255 is a catch-all error."
 fi
 return 0
```
• API 세부 정보는 AWS CLI 명령 [DeleteItem](https://docs.aws.amazon.com/goto/aws-cli/dynamodb-2012-08-10/DeleteItem)참조를 참조하십시오.

### **DeleteTable**

}

다음 코드 예시에서는 DeleteTable을 사용하는 방법을 보여 줍니다.

AWS CLI Bash 스크립트 사용

### a Note

더 많은 정보가 있습니다. GitHub [AWS 코드 예제 리포지토리에](https://github.com/awsdocs/aws-doc-sdk-examples/tree/main/aws-cli/bash-linux/dynamodb#code-examples)서 전체 예제를 찾고 설정 및 실행하는 방법을 배워보세요.

```
###############################################################################
# function dynamodb_delete_table
#
# This function deletes a DynamoDB table.
#
# Parameters:
# -n table_name -- The name of the table to delete.
#
# Returns:
# 0 - If successful.
# 1 - If it fails.
###############################################################################
function dynamodb_delete_table() { 
   local table_name response 
   local option OPTARG # Required to use getopts command in a function. 
  # bashsupport disable=BP5008 
  function usage() { 
     echo "function dynamodb_delete_table" 
     echo "Deletes an Amazon DynamoDB table." 
     echo " -n table_name -- The name of the table to delete." 
    echo "" 
   }
```

```
 # Retrieve the calling parameters. 
   while getopts "n:h" option; do 
     case "${option}" in 
       n) table_name="${OPTARG}" ;; 
       h) 
         usage 
         return 0 
          ;; 
      \langle ? \rangle echo "Invalid parameter" 
         usage 
         return 1 
          ;; 
     esac 
   done 
   export OPTIND=1 
   if [[ -z "$table_name" ]]; then 
     errecho "ERROR: You must provide a table name with the -n parameter." 
     usage 
     return 1 
   fi 
   iecho "Parameters:\n" 
  iecho " table name: $table name"
   iecho "" 
   response=$(aws dynamodb delete-table \ 
     --table-name "$table_name") 
   local error_code=${?} 
   if [[ $error_code -ne 0 ]]; then 
     aws_cli_error_log $error_code 
     errecho "ERROR: AWS reports delete-table operation failed.$response" 
     return 1 
  fi 
   return 0
}
```

```
# function iecho
## This function enables the script to display the specified text only if
# the global variable $VERBOSE is set to true.
function iecho() \{if \Gamma $VERBOSE == true \Gamma: then
  echo "$@"
 fi
\mathcal{L}# function errecho
## This function outputs everything sent to it to STDERR (standard error output).
function errecho() {
 printf "%s\n" "$*" 1>&2
\mathcal{L}# function aws cli error log()
## This function is used to log the error messages from the AWS CLI.
## See https://docs.aws.amazon.com/cli/latest/topic/return-codes.html#cli-aws-help-
return-codes.
## The function expects the following argument:
      $1 - The error code returned by the AWS CLI.
### Returns:
#0: - Success.
function aws cli error log() {
 local err code=$1
 errecho "Error code : $err_code"
 if \lceil "$err code" == 1 ]; then
  errecho " One or more S3 transfers failed."
 elif [ "$err_code" == 2 ]; then
  errecho " Command line failed to parse."
```

```
 elif [ "$err_code" == 130 ]; then 
     errecho " Process received SIGINT." 
  elif \lceil "$err code" == 252 ]; then
     errecho " Command syntax invalid." 
  elif [ "$err_code" == 253 ]; then 
     errecho " The system environment or configuration was invalid." 
  elif [ "$err_code" == 254 ]; then
     errecho " The service returned an error." 
   elif [ "$err_code" == 255 ]; then 
     errecho " 255 is a catch-all error." 
  fi 
  return 0
}
```
• API 세부 정보는 AWS CLI 명령 [DeleteTable참](https://docs.aws.amazon.com/goto/aws-cli/dynamodb-2012-08-10/DeleteTable)조를 참조하십시오.

### **DescribeTable**

다음 코드 예시에서는 DescribeTable을 사용하는 방법을 보여 줍니다.

```
AWS CLI Bash 스크립트 사용
```

```
a Note
  더 많은 정보가 있습니다. GitHub AWS 코드 예제 리포지토리에서 전체 예제를 찾고 설정 
  및 실행하는 방법을 배워보세요.
```

```
###############################################################################
# function dynamodb_describe_table
#
# This function returns the status of a DynamoDB table.
#
# Parameters:
# -n table_name -- The name of the table.
#
# Response:
# - TableStatus:
# And:
# 0 - Table is active.
```

```
1 - If it fails.
\#function dynamodb describe table {
 local table_name
 local option OPTARG # Required to use getopts command in a function.
 # Function usage explanation
 function usage() \{echo "function dynamodb_describe_table"
   echo "Describe the status of a DynamoDB table."
   echo " -n table_name -- The name of the table."
   echo ""
 \mathcal{L}# Retrieve the calling parameters.
 while getopts "n:h" option; do
   case "${option}" in
     n) table_name="${OPTARG}";;
     h)usage
      return 0
      \therefore\langle ? \rangleecho "Invalid parameter"
      usage
      return 1
       \mathcal{L}esac
 done
 export OPTIND=1
 if [ -z "$table_name" ]}; then
   errecho "ERROR: You must provide a table name with the -n parameter."
   usage
   return 1
 f_ilocal table_status
   table_status=$(
     aws dynamodb describe-table \setminus--table-name "$table name" \
       --output text \
```

```
--query 'Table.TableStatus'
    \lambdalocal error_code=${?}
    if [[ $error code -ne 0 ]]; then
      aws_cli_error_log "$error_code"
      errecho "ERROR: AWS reports describe-table operation failed.$table_status"
      return 1
    f_iecho "$table status"
  return 0
\mathcal{L}
```

```
# function errecho
## This function outputs everything sent to it to STDERR (standard error output).
function errecho() {
 printf "%s\n" "$*" 1>&2
\mathcal{F}# function aws_cli_error_log()
#
# This function is used to log the error messages from the AWS CLI.
#
# See https://docs.aws.amazon.com/cli/latest/topic/return-codes.html#cli-aws-help-
return-codes.
## The function expects the following argument:
#$1 - The error code returned by the AWS CLI.
## Returns:
\#0: - Success.
#
```

```
function aws_cli_error_log() { 
   local err_code=$1 
   errecho "Error code : $err_code" 
  if [ "$err_code" == 1 ]; then
     errecho " One or more S3 transfers failed." 
  elif \Gamma "$err code" == 2 ]; then
     errecho " Command line failed to parse." 
   elif [ "$err_code" == 130 ]; then 
     errecho " Process received SIGINT." 
  elif \lceil "$err code" == 252 ]; then
     errecho " Command syntax invalid." 
  elif \lceil "$err code" == 253 ]; then
     errecho " The system environment or configuration was invalid." 
  elif \lceil "$err code" == 254 ]; then
     errecho " The service returned an error." 
   elif [ "$err_code" == 255 ]; then 
     errecho " 255 is a catch-all error." 
   fi 
   return 0
}
```
• API 세부 정보는 AWS CLI 명령 [DescribeTable참](https://docs.aws.amazon.com/goto/aws-cli/dynamodb-2012-08-10/DescribeTable)조를 참조하십시오.

### **GetItem**

다음 코드 예시에서는 GetItem을 사용하는 방법을 보여 줍니다.

AWS CLI Bash 스크립트 사용

### **a** Note

더 많은 정보가 있습니다. GitHub [AWS 코드 예제 리포지토리에](https://github.com/awsdocs/aws-doc-sdk-examples/tree/main/aws-cli/bash-linux/dynamodb#code-examples)서 전체 예제를 찾고 설정 및 실행하는 방법을 배워보세요.

```
#############################################################################
# function dynamodb_get_item
#
# This function gets an item from a DynamoDB table.
#
```

```
# Parameters:
#-n table_name -- The name of the table.
       -k keys -- Path to json file containing the keys that identify the item to
#get.
#[-q query] -- Optional JMESPath query expression.
## Returns:
       The item as text output.
\pmb{\pm}# And:
       0 - If successful.#1 - If it fails.
\pmb{\pm}function dynamodb_get_item() {
 local table_name keys query response
 local option OPTARG # Required to use getopts command in a function.
 # Function usage explanation
 function usage() \{echo "function dynamodb get item"
   echo "Get an item from a DynamoDB table."
   echo " -n table_name -- The name of the table."
   echo " -k keys -- Path to json file containing the keys that identify the item
 to get."
   echo " [-q query] -- Optional JMESPath query expression."
   echo ""
 \mathcal{L}query="while getopts "n:k:q:h" option; do
   case "${option}" in
     n) table_name="${OPTARG}";;
     k) keys = "$(OPTARG]' ;;
     q) query = "$(OPTARG]'";h)usage
       return 0
       \cdot\langle ? \rangleecho "Invalid parameter"
       usage
       return 1
       \thereforeesac
```
```
 done 
  export OPTIND=1 
  if [[ -z "$table_name" ]]; then 
    errecho "ERROR: You must provide a table name with the -n parameter." 
    usage 
    return 1 
 fi 
 if [[ -z "$keys" ]]; then 
    errecho "ERROR: You must provide a keys json file path the -k parameter." 
    usage 
    return 1 
 fi 
 if [[ -n "$query" ]]; then 
    response=$(aws dynamodb get-item \ 
      --table-name "$table_name" \ 
      --key file://"$keys" \ 
      --output text \ 
      --query "$query") 
  else 
    response=$( 
      aws dynamodb get-item \ 
       --table-name "$table name" \
        --key file://"$keys" \ 
        --output text 
   \lambda fi 
  local error_code=${?} 
 if [[ $error_code -ne 0 ]]; then 
    aws_cli_error_log $error_code 
    errecho "ERROR: AWS reports get-item operation failed.$response" 
    return 1 
 fi 
 if [[ -n "$query" ]]; then 
   echo "$response" | sed "/^\t/s/\t//1" # Remove initial tab that the JMSEPath
 query inserts on some strings. 
  else 
    echo "$response" 
  fi
```

```
return 0
```
 $\mathcal{L}$ 

```
# function errecho
## This function outputs everything sent to it to STDERR (standard error output).
function errecho() \{printf "%s\n" "$*" 1>&2
\mathcal{F}# function aws_cli_error_log()
## This function is used to log the error messages from the AWS CLI.
#
# See https://docs.aws.amazon.com/cli/latest/topic/return-codes.html#cli-aws-help-
return-codes.
## The function expects the following argument:
       $1 - The error code returned by the AWS CLI.
### Returns:
        0: - Success.
##function aws_cli_error_log() {
 local err_code=$1
 errecho "Error code : $err_code"
 if [ "$err_code" == 1 ]; then
  errecho " One or more S3 transfers failed."
 elif [ "$err_code" == 2 ]; then
  errecho " Command line failed to parse."
 elif [ "$err_code" == 130 ]; then
  errecho " Process received SIGINT."
 elif [ "$err_code" == 252 ]; then
  errecho " Command syntax invalid."
 elif [ "$err_code" == 253 ]; then
```

```
errecho " The system environment or configuration was invalid."
  elif [ "$err_code" == 254 ]; then
    errecho " The service returned an error."
  elif [ "$err_code" == 255 ]; then
   errecho " 255 is a catch-all error."
 fi
 return 0
\mathcal{L}
```
• API 세부 정보는 AWS CLI 명령 GetItem참조를 참조하십시오.

# **ListTables**

다음 코드 예시에서는 ListTables을 사용하는 방법을 보여 줍니다.

AWS CLI Bash 스크립트 사용

**a** Note

더 많은 정보가 있습니다. GitHub AWS 코드 예제 리포지토리에서 전체 예제를 찾고 설정 및 실행하는 방법을 배워보세요.

```
# function dynamodb_list_tables
\## This function lists all the tables in a DynamoDB.
#
# Returns:
     0 - If successful.
#1 - If it fails.
function dynamodb_list_tables() {
 response=$(aws dynamodb list-tables \
  --output text \setminus--query "TableNames")
 local error_code=${?}
 if [\t{matrix} \text{server\_code -ne 0}]; then
```

```
aws_cli_error_log $error_code
    errecho "ERROR: AWS reports batch-write-item operation failed.$response"
    return 1
  f_iecho "$response" | tr -s "[:space:]" "\n"
  return 0
\mathcal{L}
```

```
# function errecho
## This function outputs everything sent to it to STDERR (standard error output).
function errecho() {
 printf "%s\n" "$*" 1>&2
\mathcal{F}# function aws_cli_error_log()
#
# This function is used to log the error messages from the AWS CLI.
## See https://docs.aws.amazon.com/cli/latest/topic/return-codes.html#cli-aws-help-
return-codes.
## The function expects the following argument:
       $1 - The error code returned by the AWS CLI.
#
## Returns:
       0: - Success.
##function aws_cli_error_log() {
 local err_code=$1
 errecho "Error code : $err_code"
 if [ "$err_code" == 1 ]; then
  errecho " One or more S3 transfers failed."
 elif [ "$err_code" == 2 ]; then
```

```
 errecho " Command line failed to parse." 
   elif [ "$err_code" == 130 ]; then 
     errecho " Process received SIGINT." 
   elif [ "$err_code" == 252 ]; then 
     errecho " Command syntax invalid." 
  elif \lceil "$err code" == 253 ]; then
     errecho " The system environment or configuration was invalid." 
  elif [ "$err_code" == 254 ]; then
     errecho " The service returned an error." 
  elif \lceil "$err code" == 255 ]; then
     errecho " 255 is a catch-all error." 
   fi 
   return 0
}
```
• API 세부 정보는 AWS CLI 명령 [ListTables참](https://docs.aws.amazon.com/goto/aws-cli/dynamodb-2012-08-10/ListTables)조를 참조하십시오.

## **PutItem**

다음 코드 예시에서는 PutItem을 사용하는 방법을 보여 줍니다.

AWS CLI Bash 스크립트 사용

#### **a** Note

더 많은 정보가 있습니다. GitHub [AWS 코드 예제 리포지토리에](https://github.com/awsdocs/aws-doc-sdk-examples/tree/main/aws-cli/bash-linux/dynamodb#code-examples)서 전체 예제를 찾고 설정 및 실행하는 방법을 배워보세요.

```
##############################################################################
# function dynamodb_put_item
#
# This function puts an item into a DynamoDB table.
#
# Parameters:
# -n table_name -- The name of the table.
# -i item -- Path to json file containing the item values.
#
# Returns:
# 0 - If successful.
```

```
1 - If it fails.
\#function dynamodb put item() {
 local table_name item response
 local option OPTARG # Required to use getopts command in a function.
 # Function usage explanation
 function usage() \{echo "function dynamodb_put_item"
   echo "Put an item into a DynamoDB table."
   echo " -n table_name -- The name of the table."
   echo " -i item -- Path to json file containing the item values."
   echo ""
 \mathcal{L}while getopts "n:i:h" option; do
   case "${option}" in
     n) table_name="${OPTARG}";;
     i) item="${OPTARG}" ;;
     h)usage
      return 0
       \mathcal{L}:
     \langle ? \rangleecho "Invalid parameter"
      usage
      return 1
       \vdotsesac
 done
 export OPTIND=1
 if [ -z "$table_name" ]}; then
   errecho "ERROR: You must provide a table name with the -n parameter."
   usage
   return 1
 fi
 if [I - z "$item" ]]; then
   errecho "ERROR: You must provide an item with the -i parameter."
   usage
   return 1
```
fi

```
iecho "Parameters:\n"
  iecho "
            table_name:
                           $table_name"
             item: $item"
 iecho "
 iecho ""
  iecho ""
  response=$(aws dynamodb put-item \
    --table-name "$table name" \
    --item file://"$item")
 local error code=${?}
 if [ $error_code -ne 0 ]]; then
    aws_cli_error_log $error_code
   errecho "ERROR: AWS reports put-item operation failed.$response"
   return 1
 f_ireturn 0
\mathcal{L}
```

```
# function iecho
## This function enables the script to display the specified text only if
# the global variable $VERBOSE is set to true.
function iecho() \{if [[ $VERBOSE == true ]]; then
  echo "$@"
 fi
\mathcal{F}# function errecho
## This function outputs everything sent to it to STDERR (standard error output).
```

```
function errecho() {
 printf "%s\n" "$*" 1>&2
\mathcal{L}# function aws_cli_error_log()
## This function is used to log the error messages from the AWS CLI.
## See https://docs.aws.amazon.com/cli/latest/topic/return-codes.html#cli-aws-help-
return-codes.
#
# The function expects the following argument:
        $1 - The error code returned by the AWS CLI.
### Returns:
         0: - Success.
##function aws cli error log() {
 local err_code=$1
 errecho "Error code : $err_code"
 if \lceil "$err code" == 1 ]; then
   errecho " One or more S3 transfers failed."
 elif [ "$err_code" == 2 ]; then
   errecho " Command line failed to parse."
 elif \lceil "$err code" == 130 ]; then
   errecho " Process received SIGINT."
 elif \lceil "$err code" == 252 ]; then
   errecho " Command syntax invalid."
 elif \lceil "$err code" == 253 ]; then
   errecho " The system environment or configuration was invalid."
 elif [ "$err_code" == 254 ]; then
   errecho " The service returned an error."
 elif \lceil "$err code" == 255 ]; then
   errecho " 255 is a catch-all error."
 f_ireturn 0
\mathcal{L}
```
• API 세부 정보는 AWS CLI 명령 PutItem참조를 참조하십시오.

#### Query

다음 코드 예시에서는 Query을 사용하는 방법을 보여 줍니다.

## AWS CLI Bash 스크립트 사용

### **a** Note

더 많은 정보가 있습니다. GitHub AWS 코드 예제 리포지토리에서 전체 예제를 찾고 설정 및 실행하는 방법을 배워보세요.

```
# function dynamodb_query
#
# This function queries a DynamoDB table.
## Parameters:
#-n table_name -- The name of the table.
#
      -k key_condition_expression -- The key condition expression.
#
      -a attribute_names -- Path to JSON file containing the attribute names.
\#-v attribute_values -- Path to JSON file containing the attribute values.
#[-p projection_expression] -- Optional projection expression.
#
# Returns:
#The items as json output.
# And:
      0 - If successful.
#1 - If it fails.
#function dynamodb_query() \{local table_name key_condition_expression attribute_names attribute_values
projection_expression response
 local option OPTARG # Required to use getopts command in a function.
 # Function usage explanation
 function usage() \{echo "function dynamodb_query"
   echo "Query a DynamoDB table."
   echo " -n table_name -- The name of the table."
   echo " -k key_condition_expression -- The key condition expression."
```

```
 echo " -a attribute_names -- Path to JSON file containing the attribute names." 
    echo " -v attribute_values -- Path to JSON file containing the attribute 
 values." 
    echo " [-p projection_expression] -- Optional projection expression." 
    echo "" 
 } 
 while getopts "n:k:a:v:p:h" option; do 
    case "${option}" in 
     n) table name="${OPTARG}" ;;
      k) key_condition_expression="${OPTARG}" ;; 
     a) attribute_names="${OPTARG}" ;;
     v) attribute_values="${OPTARG}" ;;
      p) projection_expression="${OPTARG}" ;; 
      h) 
        usage 
       return 0 
        ;; 
     \langle ? \rangle echo "Invalid parameter" 
        usage 
        return 1 
        ;; 
    esac 
 done 
 export OPTIND=1 
 if [[ -z "$table_name" ]]; then 
   errecho "ERROR: You must provide a table name with the -n parameter." 
   usage 
   return 1 
 fi 
 if [[ -z "$key_condition_expression" ]]; then 
    errecho "ERROR: You must provide a key condition expression with the -k 
 parameter." 
    usage 
   return 1 
 fi 
 if [[ -z "$attribute_names" ]]; then 
    errecho "ERROR: You must provide a attribute names with the -a parameter." 
    usage 
    return 1
```

```
 fi 
   if [[ -z "$attribute_values" ]]; then 
     errecho "ERROR: You must provide a attribute values with the -v parameter." 
     usage 
     return 1 
   fi 
   if [[ -z "$projection_expression" ]]; then 
     response=$(aws dynamodb query \ 
       --table-name "$table_name" \ 
       --key-condition-expression "$key_condition_expression" \ 
       --expression-attribute-names file://"$attribute_names" \ 
       --expression-attribute-values file://"$attribute_values") 
   else 
     response=$(aws dynamodb query \ 
       --table-name "$table_name" \ 
       --key-condition-expression "$key_condition_expression" \ 
       --expression-attribute-names file://"$attribute_names" \ 
       --expression-attribute-values file://"$attribute_values" \ 
       --projection-expression "$projection_expression") 
   fi 
  local error code=${?}
   if [[ $error_code -ne 0 ]]; then 
     aws_cli_error_log $error_code 
     errecho "ERROR: AWS reports query operation failed.$response" 
     return 1 
   fi 
   echo "$response" 
   return 0
}
```

```
###############################################################################
# function errecho
#
# This function outputs everything sent to it to STDERR (standard error output).
```

```
function errecho() {
 printf "%s\n" "$*" 1>&2
\mathcal{L}# function aws_cli_error_log()
## This function is used to log the error messages from the AWS CLI.
## See https://docs.aws.amazon.com/cli/latest/topic/return-codes.html#cli-aws-help-
return-codes.
#
# The function expects the following argument:
        $1 - The error code returned by the AWS CLI.
### Returns:
         0: - Success.
##function aws cli error log() {
 local err_code=$1
 errecho "Error code : $err_code"
 if \lceil "$err code" == 1 ]; then
   errecho " One or more S3 transfers failed."
 elif [ "$err_code" == 2 ]; then
   errecho " Command line failed to parse."
 elif \lceil "$err code" == 130 ]; then
   errecho " Process received SIGINT."
 elif \lceil "$err code" == 252 ]; then
   errecho " Command syntax invalid."
 elif \lceil "$err code" == 253 ]; then
   errecho " The system environment or configuration was invalid."
 elif [ "$err_code" == 254 ]; then
   errecho " The service returned an error."
 elif \lceil "$err code" == 255 ]; then
   errecho " 255 is a catch-all error."
 f_ireturn 0
\mathcal{L}
```
• API 세부 정보는 AWS CLI 명령 참조의 Query를 참조하십시오.

#### **Scan**

다음 코드 예시에서는 Scan을 사용하는 방법을 보여 줍니다.

## AWS CLI Bash 스크립트 사용

### a Note

더 많은 정보가 있습니다. GitHub AWS 코드 예제 리포지토리에서 전체 예제를 찾고 설정 및 실행하는 방법을 배워보세요.

```
# function dynamodb_scan
## This function scans a DynamoDB table.
## Parameters:
#-n table_name -- The name of the table.
      -f filter_expression -- The filter expression.
#
      -a expression_attribute_names -- Path to JSON file containing the expression
attribute names.
#-v expression_attribute_values -- Path to JSON file containing the
expression attribute values.
#[-p projection_expression] -- Optional projection expression.
## Returns:
#The items as json output.
# And:
#0 - If successful.
#1 - If it fails.
function dynamodb_scan() {
 local table_name filter_expression expression_attribute_names
expression_attribute_values projection_expression response
 local option OPTARG # Required to use getopts command in a function.
 # Function usage explanation
 function usage() \{echo "function dynamodb_scan"
   echo "Scan a DynamoDB table."
```

```
 echo " -n table_name -- The name of the table." 
    echo " -f filter_expression -- The filter expression." 
    echo " -a expression_attribute_names -- Path to JSON file containing the 
 expression attribute names." 
    echo " -v expression_attribute_values -- Path to JSON file containing the 
 expression attribute values." 
    echo " [-p projection_expression] -- Optional projection expression." 
    echo "" 
 } 
 while getopts "n:f:a:v:p:h" option; do 
    case "${option}" in 
      n) table_name="${OPTARG}" ;; 
      f) filter_expression="${OPTARG}" ;; 
     a) expression_attribute_names="${OPTARG}" ;;
      v) expression_attribute_values="${OPTARG}" ;; 
      p) projection_expression="${OPTARG}" ;; 
      h) 
        usage 
        return 0 
        ;; 
     \langle ? \rangle echo "Invalid parameter" 
        usage 
        return 1 
        ;; 
    esac 
 done 
 export OPTIND=1 
if \lceil \cdot \rceil -z "$table name" \lceil \cdot \rceil; then
   errecho "ERROR: You must provide a table name with the -n parameter." 
   usage 
    return 1 
 fi 
 if [[ -z "$filter_expression" ]]; then 
    errecho "ERROR: You must provide a filter expression with the -f parameter." 
   usage 
    return 1 
 fi 
 if [[ -z "$expression_attribute_names" ]]; then
```

```
 errecho "ERROR: You must provide expression attribute names with the -a 
  parameter." 
     usage 
     return 1 
   fi 
   if [[ -z "$expression_attribute_values" ]]; then 
     errecho "ERROR: You must provide expression attribute values with the -v 
  parameter." 
     usage 
     return 1 
   fi 
   if [[ -z "$projection_expression" ]]; then 
     response=$(aws dynamodb scan \ 
       --table-name "$table_name" \ 
       --filter-expression "$filter_expression" \ 
       --expression-attribute-names file://"$expression_attribute_names" \ 
       --expression-attribute-values file://"$expression_attribute_values") 
   else 
     response=$(aws dynamodb scan \ 
       --table-name "$table_name" \ 
       --filter-expression "$filter_expression" \ 
       --expression-attribute-names file://"$expression_attribute_names" \ 
       --expression-attribute-values file://"$expression_attribute_values" \ 
       --projection-expression "$projection_expression") 
   fi 
   local error_code=${?} 
   if [[ $error_code -ne 0 ]]; then 
     aws_cli_error_log $error_code 
     errecho "ERROR: AWS reports scan operation failed.$response" 
     return 1 
   fi 
   echo "$response" 
   return 0
}
```

```
# function errecho
## This function outputs everything sent to it to STDERR (standard error output).
function errecho() {
 printf "%s\n" "$*" 1>&2
\mathcal{L}# function aws_cli_error_loq()
# This function is used to log the error messages from the AWS CLI.
## See https://docs.aws.amazon.com/cli/latest/topic/return-codes.html#cli-aws-help-
return-codes.
# The function expects the following argument:
#$1 - The error code returned by the AWS CLI.
## Returns:
#0: - Success.
#function aws cli error log() {
 local err code=$1
 errecho "Error code : $err code"
 if \lceil "$err code" == 1 ]; then
   errecho " One or more S3 transfers failed."
 elif [ "$err_code" == 2 ]; then
   errecho " Command line failed to parse."
 elif [ "$err_code" == 130 ]; then
   errecho " Process received SIGINT."
 elif \lceil "$err code" == 252 ]; then
   errecho " Command syntax invalid."
 elif [ "$err_code" == 253 ]; then
   errecho " The system environment or configuration was invalid."
 elif \lceil "$err code" == 254 ]; then
   errecho " The service returned an error."
 elif \lceil "$err code" == 255 ]; then
   errecho " 255 is a catch-all error."
 fi
```
return 0

• API 세부 정보는 AWS CLI 명령 참조의 [Scan](https://docs.aws.amazon.com/goto/aws-cli/dynamodb-2012-08-10/Scan)을 참조하십시오.

### **UpdateItem**

}

다음 코드 예시에서는 UpdateItem을 사용하는 방법을 보여 줍니다.

AWS CLI Bash 스크립트 사용

### **a** Note

더 많은 정보가 있습니다. GitHub [AWS 코드 예제 리포지토리에](https://github.com/awsdocs/aws-doc-sdk-examples/tree/main/aws-cli/bash-linux/dynamodb#code-examples)서 전체 예제를 찾고 설정 및 실행하는 방법을 배워보세요.

```
##############################################################################
# function dynamodb_update_item
#
# This function updates an item in a DynamoDB table.
#
#
# Parameters:
# -n table_name -- The name of the table.
# -k keys -- Path to json file containing the keys that identify the item to 
 update.
# -e update expression -- An expression that defines one or more attributes 
 to be updated.
# -v values -- Path to json file containing the update values.
#
# Returns:
# 0 - If successful.
# 1 - If it fails.
#############################################################################
function dynamodb_update_item() { 
  local table_name keys update_expression values response 
  local option OPTARG # Required to use getopts command in a function. 
  #######################################
```

```
 # Function usage explanation
```

```
 ####################################### 
 function usage() { 
    echo "function dynamodb_update_item" 
    echo "Update an item in a DynamoDB table." 
    echo " -n table_name -- The name of the table." 
    echo " -k keys -- Path to json file containing the keys that identify the item 
 to update." 
    echo " -e update expression -- An expression that defines one or more 
 attributes to be updated." 
    echo " -v values -- Path to json file containing the update values." 
    echo "" 
 } 
 while getopts "n:k:e:v:h" option; do 
    case "${option}" in 
      n) table_name="${OPTARG}" ;; 
      k) keys="${OPTARG}" ;; 
      e) update_expression="${OPTARG}" ;; 
      v) values="${OPTARG}" ;; 
      h) 
        usage 
        return 0 
        ;; 
     \langle ? \rangle echo "Invalid parameter" 
        usage 
        return 1 
        ;; 
    esac 
  done 
  export OPTIND=1 
 if [[ -z "$table_name" ]]; then 
    errecho "ERROR: You must provide a table name with the -n parameter." 
    usage 
    return 1 
 fi 
 if [[ -z "$keys" ]]; then 
    errecho "ERROR: You must provide a keys json file path the -k parameter." 
    usage 
    return 1 
 fi 
  if [[ -z "$update_expression" ]]; then
```

```
 errecho "ERROR: You must provide an update expression with the -e parameter." 
     usage 
     return 1 
  fi 
   if [[ -z "$values" ]]; then 
     errecho "ERROR: You must provide a values json file path the -v parameter." 
     usage 
     return 1 
  fi 
   iecho "Parameters:\n" 
  iecho " table_name: $table_name" 
  iecho " keys: $keys" 
   iecho " update_expression: $update_expression" 
   iecho " values: $values" 
  response=$(aws dynamodb update-item \ 
     --table-name "$table_name" \ 
     --key file://"$keys" \ 
     --update-expression "$update_expression" \ 
     --expression-attribute-values file://"$values") 
  local error_code=${?} 
  if [[ $error_code -ne 0 ]]; then 
     aws_cli_error_log $error_code 
    errecho "ERROR: AWS reports update-item operation failed.$response" 
    return 1 
  fi 
  return 0
}
```

```
###############################################################################
# function iecho
#
# This function enables the script to display the specified text only if
# the global variable $VERBOSE is set to true.
```

```
function iecho() {
 if \Gamma $VERBOSE == true \Gamma: then
   echo "$@"
 fi
\mathcal{L}# function errecho
## This function outputs everything sent to it to STDERR (standard error output).
function errecho() {
 printf "%s\n" "$*" 1>&2
\mathcal{L}# function aws_cli_error_log()
## This function is used to log the error messages from the AWS CLI.
# See https://docs.aws.amazon.com/cli/latest/topic/return-codes.html#cli-aws-help-
return-codes.
## The function expects the following argument:
       $1 - The error code returned by the AWS CLI.
### Returns:
#0: - Success.
function aws cli error log() {
 local err code=$1
 errecho "Error code : $err code"
 if \lceil "$err code" == 1 ]; then
   errecho " One or more S3 transfers failed."
 elif \Gamma "$err code" == 2 ]; then
   errecho " Command line failed to parse."
 elif [ "$err_code" == 130 ]; then
   errecho " Process received SIGINT."
 elif \lceil "$err code" == 252 ]; then
   errecho " Command syntax invalid."
 elif \lceil "$err code" == 253 ]; then
   errecho " The system environment or configuration was invalid."
```

```
 elif [ "$err_code" == 254 ]; then 
     errecho " The service returned an error." 
  elif \lceil "$err code" == 255 ]; then
     errecho " 255 is a catch-all error." 
   fi 
   return 0
}
```
• API 세부 정보는 AWS CLI 명령 [UpdateItem](https://docs.aws.amazon.com/goto/aws-cli/dynamodb-2012-08-10/UpdateItem)참조를 참조하십시오.

시나리오

테이블, 항목 및 쿼리 시작

다음 코드 예제에서는 다음과 같은 작업을 수행하는 방법을 보여줍니다.

- 영화 데이터를 저장할 수 있는 테이블을 생성합니다.
- 테이블에 하나의 영화를 추가하고 가져오고 업데이트합니다.
- 샘플 JSON 파일에서 테이블에 영화 데이터를 씁니다.
- 특정 연도에 개봉된 영화를 쿼리합니다.
- 특정 연도 범위 동안 개봉된 영화를 스캔합니다.
- 테이블에서 영화를 삭제한 다음, 테이블을 삭제합니다.

AWS CLI Bash 스크립트 사용

```
G Note
```
더 많은 정보가 있습니다. GitHub [AWS 코드 예제 리포지토리에](https://github.com/awsdocs/aws-doc-sdk-examples/tree/main/aws-cli/bash-linux/dynamodb#code-examples)서 전체 예제를 찾고 설정 및 실행하는 방법을 배워보세요.

DynamoDB 시작 시나리오입니다.

```
###############################################################################
# function dynamodb_getting_started_movies
#
```

```
# Scenario to create an Amazon DynamoDB table and perform a series of operations on 
  the table.
#
# Returns:
# 0 - If successful.
# 1 - If an error occurred.
###############################################################################
function dynamodb_getting_started_movies() { 
   source ./dynamodb_operations.sh 
   key_schema_json_file="dynamodb_key_schema.json" 
   attribute_definitions_json_file="dynamodb_attr_def.json" 
  item json file="movie item.json"
   key_json_file="movie_key.json" 
   batch_json_file="batch.json" 
   attribute_names_json_file="attribute_names.json" 
   attributes_values_json_file="attribute_values.json" 
  echo_repeat "*" 88 
   echo 
   echo "Welcome to the Amazon DynamoDB getting started demo." 
   echo 
   echo_repeat "*" 88 
   echo 
  local table_name 
   echo -n "Enter a name for a new DynamoDB table: " 
   get_input 
  table_name=$get_input_result 
 local provisioned_throughput="ReadCapacityUnits=5,WriteCapacityUnits=5"
   echo '[ 
   {"AttributeName": "year", "KeyType": "HASH"}, 
   {"AttributeName": "title", "KeyType": "RANGE"} 
   ]' >"$key_schema_json_file" 
  echo '[ 
   {"AttributeName": "year", "AttributeType": "N"}, 
   {"AttributeName": "title", "AttributeType": "S"} 
   ]' >"$attribute_definitions_json_file" 
   if dynamodb_create_table -n "$table_name" -a "$attribute_definitions_json_file" \
```

```
 -k "$key_schema_json_file" -p "$provisioned_throughput" 1>/dev/null; then 
   echo "Created a DynamoDB table named $table_name" 
 else 
   errecho "The table failed to create. This demo will exit." 
   clean_up 
   return 1 
 fi 
 echo "Waiting for the table to become active...." 
 if dynamodb_wait_table_active -n "$table_name"; then 
   echo "The table is now active." 
 else 
   errecho "The table failed to become active. This demo will exit." 
   cleanup "$table_name" 
   return 1 
 fi 
 echo 
 echo_repeat "*" 88 
 echo 
 echo -n "Enter the title of a movie you want to add to the table: " 
 get_input 
 local added_title 
 added_title=$get_input_result 
 local added_year 
 get_int_input "What year was it released? " 
 added_year=$get_input_result 
 local rating 
 get_float_input "On a scale of 1 - 10, how do you rate it? " "1" "10" 
 rating=$get_input_result 
 local plot 
 echo -n "Summarize the plot for me: " 
 get_input 
 plot=$get_input_result 
 echo '{ 
   "year": {"N" :"'"$added_year"'"}, 
   "title": {"S" : "'"$added_title"'"}, 
   "info": {"M" : {"plot": {"S" : "'"$plot"'"}, "rating": {"N" :"'"$rating"'"} } }
```

```
 }' >"$item_json_file" 
 if dynamodb_put_item -n "$table_name" -i "$item_json_file"; then 
    echo "The movie '$added_title' was successfully added to the table 
 '$table_name'." 
 else 
    errecho "Put item failed. This demo will exit." 
   clean_up "$table_name" 
   return 1 
 fi 
 echo 
 echo_repeat "*" 88 
 echo 
 echo "Let's update your movie '$added_title'." 
 get_float_input "You rated it $rating, what new rating would you give it? " "1" 
 "10" 
 rating=$get_input_result 
 echo -n "You summarized the plot as '$plot'." 
 echo "What would you say now? " 
 get_input 
 plot=$get_input_result 
 echo '{ 
    "year": {"N" :"'"$added_year"'"}, 
  "title": {"S" : "'"$added title"'"}
   }' >"$key_json_file" 
 echo '{ 
    ":r": {"N" :"'"$rating"'"}, 
    ":p": {"S" : "'"$plot"'"} 
  }' >"$item_json_file" 
 local update_expression="SET info.rating = :r, info.plot = :p" 
 if dynamodb_update_item -n "$table_name" -k "$key_json_file" -e 
 "$update_expression" -v "$item_json_file"; then 
    echo "Updated '$added_title' with new attributes." 
 else 
    errecho "Update item failed. This demo will exit." 
    clean_up "$table_name" 
    return 1
```
fi

```
 echo 
 echo_repeat "*" 88 
 echo 
 echo "We will now use batch write to upload 150 movie entries into the table." 
 local batch_json 
 for batch_json in movie_files/movies_*.json; do 
    echo "{ \"$table_name\" : $(<"$batch_json") }" >"$batch_json_file" 
    if dynamodb_batch_write_item -i "$batch_json_file" 1>/dev/null; then 
      echo "Entries in $batch_json added to table." 
    else 
      errecho "Batch write failed. This demo will exit." 
      clean_up "$table_name" 
      return 1 
   fi 
 done 
 local title="The Lord of the Rings: The Fellowship of the Ring" 
 local year="2001" 
 if get_yes_no_input "Let's move on...do you want to get info about '$title'? (y/n) 
 "; then 
    echo '{ 
 "year": {"N" :"'"$year"'"}, 
 "title": {"S" : "'"$title"'"} 
 }' >"$key_json_file" 
   local info 
   info=$(dynamodb_get_item -n "$table_name" -k "$key_json_file") 
    # shellcheck disable=SC2181 
    if [[ ${?} -ne 0 ]]; then 
      errecho "Get item failed. This demo will exit." 
      clean_up "$table_name" 
      return 1 
   fi 
    echo "Here is what I found:" 
   echo "$info" 
 fi 
 local ask_for_year=true
```

```
 while [[ "$ask_for_year" == true ]]; do 
    echo "Let's get a list of movies released in a given year." 
    get_int_input "Enter a year between 1972 and 2018: " "1972" "2018" 
    year=$get_input_result 
   echo '{ 
    "#n": "year" 
   }' >"$attribute_names_json_file" 
    echo '{ 
    ":v": {"N" :"'"$year"'"} 
    }' >"$attributes_values_json_file" 
   response=$(dynamodb_query -n "$table_name" -k "#n=:v" -a 
 "$attribute_names_json_file" -v "$attributes_values_json_file") 
    # shellcheck disable=SC2181 
    if [[ ${?} -ne 0 ]]; then 
      errecho "Query table failed. This demo will exit." 
      clean_up "$table_name" 
      return 1 
    fi 
    echo "Here is what I found:" 
    echo "$response" 
   if ! get_yes_no_input "Try another year? (y/n) "; then 
      ask_for_year=false 
   fi 
 done 
 echo "Now let's scan for movies released in a range of years. Enter a year: " 
 get_int_input "Enter a year between 1972 and 2018: " "1972" "2018" 
 local start=$get_input_result 
 get_int_input "Enter another year: " "1972" "2018" 
 local end=$get_input_result 
 echo '{ 
    "#n": "year" 
    }' >"$attribute_names_json_file" 
 echo '{ 
    ":v1": {"N" : "'"$start"'"}, 
    ":v2": {"N" : "'"$end"'"}
```

```
 }' >"$attributes_values_json_file" 
 response=$(dynamodb_scan -n "$table_name" -f "#n BETWEEN :v1 AND :v2" -a 
 "$attribute_names_json_file" -v "$attributes_values_json_file") 
 # shellcheck disable=SC2181 
 if [[ ${?} -ne 0 ]]; then 
   errecho "Scan table failed. This demo will exit." 
   clean_up "$table_name" 
   return 1 
 fi 
 echo "Here is what I found:" 
 echo "$response" 
 echo 
 echo_repeat "*" 88 
 echo 
 echo "Let's remove your movie '$added_title' from the table." 
 if get_yes_no_input "Do you want to remove '$added_title'? (y/n) "; then 
   echo '{ 
 "year": {"N" :"'"$added_year"'"}, 
"title": {"S" : "'"$added title"'"}
 }' >"$key_json_file" 
    if ! dynamodb_delete_item -n "$table_name" -k "$key_json_file"; then 
      errecho "Delete item failed. This demo will exit." 
      clean_up "$table_name" 
      return 1 
   fi 
 fi 
 if get_yes_no_input "Do you want to delete the table '$table_name'? (y/n) "; then 
   if ! clean_up "$table_name"; then 
      return 1 
   fi 
 else 
    if ! clean_up; then 
      return 1 
   fi 
 fi
```
# return 0

}

이 시나리오에 사용된 DynamoDB 함수입니다.

```
###############################################################################
# function dynamodb_create_table
#
# This function creates an Amazon DynamoDB table.
#
# Parameters:
# -n table_name -- The name of the table to create.
# -a attribute_definitions -- JSON file path of a list of attributes and their 
  types.
# -k key_schema -- JSON file path of a list of attributes and their key types.
# -p provisioned_throughput -- Provisioned throughput settings for the table.
#
# Returns:
# 0 - If successful.
# 1 - If it fails.
###############################################################################
function dynamodb_create_table() { 
   local table_name attribute_definitions key_schema provisioned_throughput response 
   local option OPTARG # Required to use getopts command in a function. 
   ####################################### 
  # Function usage explanation 
   ####################################### 
  function usage() { 
     echo "function dynamodb_create_table" 
     echo "Creates an Amazon DynamoDB table." 
     echo " -n table_name -- The name of the table to create." 
     echo " -a attribute_definitions -- JSON file path of a list of attributes and 
  their types." 
     echo " -k key_schema -- JSON file path of a list of attributes and their key 
  types." 
     echo " -p provisioned_throughput -- Provisioned throughput settings for the 
  table." 
     echo "" 
   } 
   # Retrieve the calling parameters.
```

```
 while getopts "n:a:k:p:h" option; do 
    case "${option}" in 
     n) table name="${OPTARG}" ;;
      a) attribute_definitions="${OPTARG}" ;; 
      k) key_schema="${OPTARG}" ;; 
      p) provisioned_throughput="${OPTARG}" ;; 
      h) 
        usage 
        return 0 
        ;; 
     \langle ? \rangle echo "Invalid parameter" 
        usage 
        return 1 
        ;; 
    esac 
 done 
 export OPTIND=1 
 if [[ -z "$table_name" ]]; then 
    errecho "ERROR: You must provide a table name with the -n parameter." 
    usage 
   return 1 
 fi 
 if [[ -z "$attribute_definitions" ]]; then 
    errecho "ERROR: You must provide an attribute definitions json file path the -a 
 parameter." 
   usage 
   return 1 
 fi 
 if [[ -z "$key_schema" ]]; then 
    errecho "ERROR: You must provide a key schema json file path the -k parameter." 
    usage 
   return 1 
 fi 
 if [[ -z "$provisioned_throughput" ]]; then 
    errecho "ERROR: You must provide a provisioned throughput json file path the -p 
 parameter." 
    usage 
    return 1 
 fi
```

```
iecho "Parameters:\n"
 iecho "
          table name:
                      $table name"
 iecho "
          attribute_definitions:
                               $attribute_definitions"
 iecho "
          key_schema:
                      $key_schema"
 iecho "
          provisioned throughput: $provisioned throughput"
 iecho ""
 response=$(aws dynamodb create-table \
   --table-name "$table name" \
   --attribute-definitions file://"$attribute_definitions" \
   --key-schema file://"$key_schema" \
   --provisioned-throughput "$provisioned_throughput")
 local error_code=${?}
 if [ $error_code -ne 0 ]]; then
   aws_cli_error_log $error_code
   errecho "ERROR: AWS reports create-table operation failed.$response"
   return 1
 fi
 return 0
\mathcal{L}# function dynamodb_describe_table
## This function returns the status of a DynamoDB table.
## Parameters:
      -n table name -- The name of the table.
### Response:
      - TableStatus:
##And:
      0 - Table is active.
#1 - If it fails.
#function dynamodb_describe_table {
 local table_name
 local option OPTARG # Required to use getopts command in a function.
```

```
 # Function usage explanation 
 ####################################### 
 function usage() { 
   echo "function dynamodb_describe_table" 
   echo "Describe the status of a DynamoDB table." 
  echo " -n table name -- The name of the table."
   echo "" 
 } 
 # Retrieve the calling parameters. 
 while getopts "n:h" option; do 
   case "${option}" in 
     n) table_name="${OPTARG}" ;; 
     h) 
       usage 
       return 0 
       ;; 
    \langle ? \rangle echo "Invalid parameter" 
       usage 
       return 1 
        ;; 
   esac 
 done 
 export OPTIND=1 
 if [[ -z "$table_name" ]]; then 
   errecho "ERROR: You must provide a table name with the -n parameter." 
   usage 
   return 1 
 fi 
 local table_status 
   table_status=$( 
     aws dynamodb describe-table \ 
       --table-name "$table_name" \ 
       --output text \ 
       --query 'Table.TableStatus' 
  \lambda local error_code=${?} 
   if [[ $error_code -ne 0 ]]; then 
     aws_cli_error_log "$error_code"
```

```
errecho "ERROR: AWS reports describe-table operation failed.$table_status"
    return 1
   fi
 echo "$table_status"
 return 0
\mathcal{L}# function dynamodb_put_item
## This function puts an item into a DynamoDB table.
## Parameters:
#-n table_name -- The name of the table.
      -i item -- Path to json file containing the item values.
### Returns:
      0 - If successful.#1 - If it fails.
#function dynamodb_put_item() {
 local table_name item response
 local option OPTARG # Required to use getopts command in a function.
 # Function usage explanation
 function usage() \{echo "function dynamodb_put_item"
   echo "Put an item into a DynamoDB table."
   echo " -n table_name -- The name of the table."
   echo " -i item -- Path to json file containing the item values."
   echo ""
 \mathcal{L}while getopts "n:i:h" option; do
   case "${option}" in
     n) table_name="${OPTARG}";;
    i) item="${OPTARG}" ;;
    h)usage
      return 0
```

```
 ;; 
      \langle ? \rangle echo "Invalid parameter" 
         usage 
         return 1 
         ;; 
     esac 
   done 
   export OPTIND=1 
   if [[ -z "$table_name" ]]; then 
     errecho "ERROR: You must provide a table name with the -n parameter." 
     usage 
     return 1 
   fi 
   if [[ -z "$item" ]]; then 
     errecho "ERROR: You must provide an item with the -i parameter." 
     usage 
     return 1 
   fi 
   iecho "Parameters:\n" 
   iecho " table_name: $table_name" 
   iecho " item: $item" 
   iecho "" 
   iecho "" 
   response=$(aws dynamodb put-item \ 
     --table-name "$table_name" \ 
     --item file://"$item") 
   local error_code=${?} 
   if [[ $error_code -ne 0 ]]; then 
     aws_cli_error_log $error_code 
     errecho "ERROR: AWS reports put-item operation failed.$response" 
     return 1 
   fi 
   return 0
}
```

```
# function dynamodb_update_item
## This function updates an item in a DynamoDB table.
### Parameters:
      -n table_name -- The name of the table.
#-k keys -- Path to json file containing the keys that identify the item to
#update.
      -e update expression -- An expression that defines one or more attributes
#to be updated.
      -v values -- Path to json file containing the update values.
### Returns:
      0 - If successful.
#1 - If it fails.
#function dynamodb_update_item() {
 local table_name keys update_expression values response
 local option OPTARG # Required to use getopts command in a function.
 # Function usage explanation
 function usage() \{echo "function dynamodb_update_item"
   echo "Update an item in a DynamoDB table."
   echo " -n table_name -- The name of the table."
   echo " -k keys -- Path to json file containing the keys that identify the item
to update."
   echo " -e update expression -- An expression that defines one or more
attributes to be updated."
   echo " -v values -- Path to json file containing the update values."
   echo ""
 \mathcal{L}while getopts "n:k:e:v:h" option; do
   case "${option}" in
     n) table_name="${OPTARG}";;
    k) keys="${OPTARG}" ;;
     e) update_expression="${OPTARG}" ;;
     v) values="${OPTARG}";
    h)
```

```
작업 및 시나리오
```

```
 usage 
       return 0 
       ;; 
    \langle ? \rangle echo "Invalid parameter" 
       usage 
       return 1 
       ;; 
   esac 
 done 
 export OPTIND=1 
 if [[ -z "$table_name" ]]; then 
   errecho "ERROR: You must provide a table name with the -n parameter." 
   usage 
   return 1 
 fi 
 if [[ -z "$keys" ]]; then 
   errecho "ERROR: You must provide a keys json file path the -k parameter." 
   usage 
   return 1 
 fi 
 if [[ -z "$update_expression" ]]; then 
  errecho "ERROR: You must provide an update expression with the -e parameter." 
   usage 
   return 1 
 fi 
 if [[ -z "$values" ]]; then 
   errecho "ERROR: You must provide a values json file path the -v parameter." 
   usage 
   return 1 
 fi 
 iecho "Parameters:\n" 
 iecho " table_name: $table_name" 
 iecho " keys: $keys" 
 iecho " update_expression: $update_expression" 
 iecho " values: $values" 
 response=$(aws dynamodb update-item \ 
   --table-name "$table_name" \ 
   --key file://"$keys" \
```

```
--update-expression "$update_expression" \
   --expression-attribute-values file://"$values")
 local error_code=${?}
 if \lceil \int $error code -ne 0 11; then
   aws_cli_error_log $error_code
   errecho "ERROR: AWS reports update-item operation failed.$response"
   return 1
 f_ireturn 0
\mathcal{F}# function dynamodb_batch_write_item
# This function writes a batch of items into a DynamoDB table.
## Parameters:
#-i item -- Path to json file containing the items to write.
## Returns:
      0 - If successful.
#1 - If it fails.
\pmb{\pm}function dynamodb batch write item() {
 local item response
 local option OPTARG # Required to use getopts command in a function.
 # Function usage explanation
 function usage() \{echo "function dynamodb_batch_write_item"
   echo "Write a batch of items into a DynamoDB table."
   echo " -i item -- Path to json file containing the items to write."
   echo ""
 \mathcal{L}while getopts "i:h" option; do
   case "${option}" in
     i) item="${OPTARG}" ;;
     h)
```
```
 usage 
         return 0 
         ;; 
      \langle ? \rangle echo "Invalid parameter" 
         usage 
         return 1 
         ;; 
     esac 
   done 
   export OPTIND=1 
   if [[ -z "$item" ]]; then 
     errecho "ERROR: You must provide an item with the -i parameter." 
     usage 
     return 1 
   fi 
   iecho "Parameters:\n" 
   iecho " table_name: $table_name" 
   iecho " item: $item" 
   iecho "" 
  response=$(aws dynamodb batch-write-item \ 
     --request-items file://"$item") 
   local error_code=${?} 
   if [[ $error_code -ne 0 ]]; then 
     aws_cli_error_log $error_code 
     errecho "ERROR: AWS reports batch-write-item operation failed.$response" 
     return 1 
   fi 
   return 0
}
#############################################################################
# function dynamodb_get_item
#
# This function gets an item from a DynamoDB table.
#
# Parameters:
# -n table_name -- The name of the table.
```

```
-k keys -- Path to json file containing the keys that identify the item to
#get.
       [-q query] -- Optional JMESPath query expression.
### Returns:
#The item as text output.
# And:
#0 - If successful.1 - If it fails.
#function dynamodb_get_item() {
 local table_name keys query response
 local option OPTARG # Required to use getopts command in a function.
 # Function usage explanation
 function usage() \{echo "function dynamodb_get_item"
   echo "Get an item from a DynamoDB table."
   echo " -n table_name -- The name of the table."
   echo " -k keys -- Path to json file containing the keys that identify the item
to get."
   echo " [-q query] -- Optional JMESPath query expression."
   echo ""
 \mathcal{L}query=""while getopts "n:k:q:h" option; do
   case "${option}" in
     n) table_name="${OPTARG}";;
     k) keys="${OPTARG}" ;;
     q) query = "$(OPTARG]'';h)usage
      return 0
       \mathcal{L}\langle ? \rangleecho "Invalid parameter"
       usage
       return 1
       \vdotsesac
 done
 export OPTIND=1
```

```
 if [[ -z "$table_name" ]]; then 
    errecho "ERROR: You must provide a table name with the -n parameter." 
    usage 
   return 1 
 fi 
 if [[ -z "$keys" ]]; then 
    errecho "ERROR: You must provide a keys json file path the -k parameter." 
    usage 
    return 1 
 fi 
  if [[ -n "$query" ]]; then 
    response=$(aws dynamodb get-item \ 
      --table-name "$table_name" \ 
      --key file://"$keys" \ 
      --output text \ 
      --query "$query") 
 else 
    response=$( 
      aws dynamodb get-item \ 
        --table-name "$table_name" \ 
        --key file://"$keys" \ 
        --output text 
   \lambda fi 
 local error_code=${?} 
 if [[ $error_code -ne 0 ]]; then 
    aws_cli_error_log $error_code 
    errecho "ERROR: AWS reports get-item operation failed.$response" 
    return 1 
 fi 
 if [[ -n "$query" ]]; then 
    echo "$response" | sed "/^\t/s/\t//1" # Remove initial tab that the JMSEPath 
 query inserts on some strings. 
  else 
    echo "$response" 
 fi 
  return 0
```
 $\mathcal{L}$ 

```
# function dynamodb_query
## This function queries a DynamoDB table.
## Parameters:
      -n table name -- The name of the table.
#-k key condition expression -- The key condition expression.
#-a attribute_names -- Path to JSON file containing the attribute names.
#-v attribute_values -- Path to JSON file containing the attribute values.
##[-p projection_expression] -- Optional projection expression.
## Returns:
#The items as json output.
# And:
      0 - If successful.
#1 - If it fails.
#function dynamodb query() \{local table_name key_condition_expression attribute_names attribute_values
projection_expression response
 local option OPTARG # Required to use getopts command in a function.
 # Function usage explanation
 function usage() \{echo "function dynamodb_query"
   echo "Ouery a DynamoDB table."
   echo " -n table name -- The name of the table."
   echo " -k key_condition_expression -- The key condition expression."
   echo " -a attribute_names -- Path to JSON file containing the attribute names."
   echo " -v attribute_values -- Path to JSON file containing the attribute
values."
   echo " [-p projection_expression] -- Optional projection expression."
   echo ""
 \mathcal{L}while getopts "n:k:a:v:p:h" option; do
   case "${option}" in
     n) table name="${OPTARG}" ::
     k) key\_condition\_expression='${OPTARG}";
```

```
a) attribute_names="${OPTARG}" ;;
     v) attribute_values="${OPTARG}" ;;
      p) projection_expression="${OPTARG}" ;; 
      h) 
        usage 
        return 0 
        ;; 
     \langle ? \rangle echo "Invalid parameter" 
        usage 
        return 1 
        ;; 
    esac 
 done 
 export OPTIND=1 
 if [[ -z "$table_name" ]]; then 
   errecho "ERROR: You must provide a table name with the -n parameter." 
    usage 
   return 1 
 fi 
 if [[ -z "$key_condition_expression" ]]; then 
    errecho "ERROR: You must provide a key condition expression with the -k 
 parameter." 
   usage 
   return 1 
 fi 
 if [[ -z "$attribute_names" ]]; then 
    errecho "ERROR: You must provide a attribute names with the -a parameter." 
   usage 
    return 1 
 fi 
 if [[ -z "$attribute_values" ]]; then 
    errecho "ERROR: You must provide a attribute values with the -v parameter." 
    usage 
   return 1 
 fi 
 if [[ -z "$projection_expression" ]]; then 
    response=$(aws dynamodb query \ 
      --table-name "$table_name" \
```

```
 --key-condition-expression "$key_condition_expression" \ 
       --expression-attribute-names file://"$attribute_names" \ 
       --expression-attribute-values file://"$attribute_values") 
   else 
     response=$(aws dynamodb query \ 
      --table-name "$table name" \
       --key-condition-expression "$key_condition_expression" \ 
       --expression-attribute-names file://"$attribute_names" \ 
       --expression-attribute-values file://"$attribute_values" \ 
       --projection-expression "$projection_expression") 
  fi 
   local error_code=${?} 
   if [[ $error_code -ne 0 ]]; then 
     aws_cli_error_log $error_code 
    errecho "ERROR: AWS reports query operation failed.$response" 
     return 1 
  fi 
   echo "$response" 
  return 0
}
#############################################################################
# function dynamodb_scan
#
# This function scans a DynamoDB table.
#
# Parameters:
# -n table_name -- The name of the table.
# -f filter_expression -- The filter expression.
# -a expression_attribute_names -- Path to JSON file containing the expression 
  attribute names.
# -v expression_attribute_values -- Path to JSON file containing the 
  expression attribute values.
# [-p projection_expression] -- Optional projection expression.
#
# Returns:
# The items as json output.
# And:
# 0 - If successful.
# 1 - If it fails.
```

```
###########################################################################
function dynamodb_scan() { 
  local table name filter expression expression attribute names
  expression_attribute_values projection_expression response 
   local option OPTARG # Required to use getopts command in a function. 
   # ###################################### 
   # Function usage explanation 
   ####################################### 
   function usage() { 
     echo "function dynamodb_scan" 
     echo "Scan a DynamoDB table." 
    echo " -n table name -- The name of the table."
    echo " -f filter expression -- The filter expression."
     echo " -a expression_attribute_names -- Path to JSON file containing the 
  expression attribute names." 
     echo " -v expression_attribute_values -- Path to JSON file containing the 
  expression attribute values." 
     echo " [-p projection_expression] -- Optional projection expression." 
     echo "" 
   } 
   while getopts "n:f:a:v:p:h" option; do 
     case "${option}" in 
      n) table name="${OPTARG}" ;;
       f) filter_expression="${OPTARG}" ;; 
       a) expression_attribute_names="${OPTARG}" ;; 
      v) expression attribute values="${OPTARG}" ;;
       p) projection_expression="${OPTARG}" ;; 
       h) 
         usage 
         return 0 
         ;; 
      \langle ? \rangle echo "Invalid parameter" 
         usage 
         return 1 
         ;; 
     esac 
   done 
   export OPTIND=1 
   if [[ -z "$table_name" ]]; then 
     errecho "ERROR: You must provide a table name with the -n parameter."
```

```
 usage 
   return 1 
 fi 
 if [[ -z "$filter_expression" ]]; then 
    errecho "ERROR: You must provide a filter expression with the -f parameter." 
   usage 
   return 1 
 fi 
 if [[ -z "$expression_attribute_names" ]]; then 
    errecho "ERROR: You must provide expression attribute names with the -a 
 parameter." 
    usage 
    return 1 
 fi 
 if [[ -z "$expression_attribute_values" ]]; then 
    errecho "ERROR: You must provide expression attribute values with the -v 
 parameter." 
    usage 
    return 1 
 fi 
  if [[ -z "$projection_expression" ]]; then 
    response=$(aws dynamodb scan \ 
      --table-name "$table_name" \ 
     --filter-expression "$filter expression" \
      --expression-attribute-names file://"$expression_attribute_names" \ 
      --expression-attribute-values file://"$expression_attribute_values") 
 else 
    response=$(aws dynamodb scan \ 
      --table-name "$table_name" \ 
      --filter-expression "$filter_expression" \ 
      --expression-attribute-names file://"$expression_attribute_names" \ 
      --expression-attribute-values file://"$expression_attribute_values" \ 
      --projection-expression "$projection_expression") 
 fi 
  local error_code=${?} 
 if [[ $error_code -ne 0 ]]; then 
    aws_cli_error_log $error_code 
    errecho "ERROR: AWS reports scan operation failed.$response"
```
return 1

```
fi
 echo "$response"
 return 0
\mathcal{L}# function dynamodb_delete_item
## This function deletes an item from a DynamoDB table.
## Parameters:
      -n table name -- The name of the table.
#-k keys -- Path to json file containing the keys that identify the item to
#delete.
## Returns:
      0 - If successful.#1 - If it fails.
#function dynamodb_delete_item() {
 local table_name keys response
 local option OPTARG # Required to use getopts command in a function.
 # Function usage explanation
 function usage() \{echo "function dynamodb delete item"
   echo "Delete an item from a DynamoDB table."
   echo " -n table_name -- The name of the table."
   echo " -k keys -- Path to json file containing the keys that identify the item
to delete."
   echo ""
 \mathcal{L}while getopts "n:k:h" option; do
   case "${option}" in
    n) table_name="${OPTARG}" ;;
    k) keys = "$(OPTARG]' ;;
    h)usage
      return 0
```

```
 ;; 
      \langle ? \rangle echo "Invalid parameter" 
         usage 
         return 1 
         ;; 
     esac 
   done 
   export OPTIND=1 
   if [[ -z "$table_name" ]]; then 
     errecho "ERROR: You must provide a table name with the -n parameter." 
     usage 
     return 1 
   fi 
   if [[ -z "$keys" ]]; then 
     errecho "ERROR: You must provide a keys json file path the -k parameter." 
     usage 
     return 1 
   fi 
   iecho "Parameters:\n" 
   iecho " table_name: $table_name" 
   iecho " keys: $keys" 
   iecho "" 
   response=$(aws dynamodb delete-item \ 
     --table-name "$table_name" \ 
     --key file://"$keys") 
   local error_code=${?} 
   if [[ $error_code -ne 0 ]]; then 
     aws_cli_error_log $error_code 
     errecho "ERROR: AWS reports delete-item operation failed.$response" 
     return 1 
   fi 
   return 0
}
###############################################################################
```

```
# function dynamodb_delete_table
#
# This function deletes a DynamoDB table.
#
# Parameters:
# -n table_name -- The name of the table to delete.
#
# Returns:
# 0 - If successful.
# 1 - If it fails.
###############################################################################
function dynamodb_delete_table() { 
   local table_name response 
   local option OPTARG # Required to use getopts command in a function. 
   # bashsupport disable=BP5008 
   function usage() { 
     echo "function dynamodb_delete_table" 
     echo "Deletes an Amazon DynamoDB table." 
     echo " -n table_name -- The name of the table to delete." 
     echo "" 
   } 
   # Retrieve the calling parameters. 
   while getopts "n:h" option; do 
     case "${option}" in 
       n) table_name="${OPTARG}" ;; 
       h) 
         usage 
         return 0 
         ;; 
      \langle ? \rangle echo "Invalid parameter" 
         usage 
         return 1 
         ;; 
     esac 
   done 
   export OPTIND=1 
   if [[ -z "$table_name" ]]; then 
     errecho "ERROR: You must provide a table name with the -n parameter." 
     usage 
     return 1
```
fi

```
iecho "Parameters:\n"
  iecho "
            table_name: $table_name"
  iecho ""
 response=$(aws dynamodb delete-table \
    --table-name "$table_name")
 local error code=${?}
 if [[ $error code -ne 0 ]]; then
    aws_cli_error_log $error_code
   errecho "ERROR: AWS reports delete-table operation failed. $response"
    return 1
 f_ireturn 0
\mathcal{L}
```
이 시나리오에 사용된 유틸리티 함수입니다.

```
# function iecho
## This function enables the script to display the specified text only if
# the global variable $VERBOSE is set to true.
function iecho() \{if [\t{S} \text{VERBOSE} == true ]; then
  echo "$@"
fi
\mathcal{F}# function errecho
## This function outputs everything sent to it to STDERR (standard error output).
function errecho() {
 printf "%s\n" "$*" 1>&2
\mathcal{F}
```

```
# function aws cli error log()
## This function is used to log the error messages from the AWS CLI.
# See https://docs.aws.amazon.com/cli/latest/topic/return-codes.html#cli-aws-help-
return-codes.
## The function expects the following argument:
        $1 - The error code returned by the AWS CLI.
### Returns:
         0: - Success.
#function aws_cli_error_log() {
 local err code=$1
 errecho "Error code : $err_code"
 if [ "$err_code" == 1 ]; then
   errecho " One or more S3 transfers failed."
 elif [ "$err_code" == 2 ]; then
   errecho " Command line failed to parse."
 elif \lceil "$err code" == 130 ]; then
   errecho " Process received SIGINT."
 elif [ "$err_code" == 252 ]; then
   errecho " Command syntax invalid."
 elif \lceil "$err code" == 253 ]; then
   errecho " The system environment or configuration was invalid."
 elif \lceil "$err code" == 254 ]; then
   errecho " The service returned an error."
 elif \lceil "$err code" == 255 ]; then
   errecho " 255 is a catch-all error."
 fi
 return 0
\mathcal{L}
```
- API 세부 정보는 AWS CLI 명령 참조의 다음 주제를 참조하십시오.
	- BatchWriteItem
	- CreateTable
- [DeleteItem](https://docs.aws.amazon.com/goto/aws-cli/dynamodb-2012-08-10/DeleteItem)
- [DeleteTable](https://docs.aws.amazon.com/goto/aws-cli/dynamodb-2012-08-10/DeleteTable)
- [DescribeTable](https://docs.aws.amazon.com/goto/aws-cli/dynamodb-2012-08-10/DescribeTable)
- [GetItem](https://docs.aws.amazon.com/goto/aws-cli/dynamodb-2012-08-10/GetItem)
- [PutItem](https://docs.aws.amazon.com/goto/aws-cli/dynamodb-2012-08-10/PutItem)
- [Query](https://docs.aws.amazon.com/goto/aws-cli/dynamodb-2012-08-10/Query)
- [Scan](https://docs.aws.amazon.com/goto/aws-cli/dynamodb-2012-08-10/Scan)
- [UpdateItem](https://docs.aws.amazon.com/goto/aws-cli/dynamodb-2012-08-10/UpdateItem)

HealthImaging Bash AWS CLI 스크립트와 함께 사용하는 예

다음 코드 예제는 AWS Command Line Interface with Bash 스크립트를 사용하여 작업을 수행하고 일 반적인 시나리오를 구현하는 방법을 보여줍니다. HealthImaging

작업은 대규모 프로그램에서 발췌한 코드이며 컨텍스트에 맞춰 실행해야 합니다. 작업은 개별 서비스 함수를 호출하는 방법을 보여 주며 관련 시나리오와 교차 서비스 예시에서 컨텍스트에 맞는 작업을 볼 수 있습니다.

시나리오는 동일한 서비스 내에서 여러 함수를 호출하여 특정 태스크를 수행하는 방법을 보여주는 코 드 예시입니다.

각 예제에는 컨텍스트에서 코드를 설정하고 실행하는 방법에 대한 지침을 찾을 수 있는 링크가 포함되 어 있습니다. GitHub

```
주제
```
• [작업](#page-354-0)

작업

### **CreateDatastore**

다음 코드 예시에서는 CreateDatastore을 사용하는 방법을 보여 줍니다.

# AWS CLI Bash 스크립트 사용

############################################################################### # function errecho #

```
# This function outputs everything sent to it to STDERR (standard error output).
function errecho() {
 printf "%s\n" "$*" 1>&2
\mathcal{L}# function imaging_create_datastore
## This function creates an AWS HealthImaging data store for importing DICOM P10
files.
## Parameters:
      -n data_store_name - The name of the data store.
### Returns:
      The datastore ID.
#And:
##0 - If successful.
      1 - If it fails.
#function imaging_create_datastore() {
 local datastore_name response
 local option OPTARG # Required to use getopts command in a function.
 # bashsupport disable=BP5008
 function usage() \{echo "function imaging create datastore"
   echo "Creates an AWS HealthImaging data store for importing DICOM P10 files."
   echo " -n data_store_name - The name of the data store."
   echo ""
 \mathcal{L}# Retrieve the calling parameters.
 while getopts "n:h" option; do
   case "${option}" in
     n) datastore_name="${OPTARG}";;
     h)usage
      return 0
      \vdots\langle ? \rangleecho "Invalid parameter"
      usage
```

```
 return 1 
          ;; 
     esac 
   done 
   export OPTIND=1 
   if [[ -z "$datastore_name" ]]; then 
     errecho "ERROR: You must provide a data store name with the -n parameter." 
     usage 
     return 1 
   fi 
   response=$(aws medical-imaging create-datastore \ 
     --datastore-name "$datastore_name" \ 
     --output text \ 
     --query 'datastoreId') 
   local error_code=${?} 
   if [[ $error_code -ne 0 ]]; then 
     aws_cli_error_log $error_code 
     errecho "ERROR: AWS reports medical-imaging create-datastore operation failed.
$response" 
     return 1 
   fi 
   echo "$response" 
   return 0
}
```
• API 세부 정보는 AWS CLI 명령 [CreateDatastore](https://docs.aws.amazon.com/goto/aws-cli/medical-imaging-2023-07-19/CreateDatastore)참조를 참조하십시오.

### **a** Note

자세한 내용은 에서 확인할 수 GitHub 있습니다. [AWS 코드 예제 리포지토리](https://github.com/awsdocs/aws-doc-sdk-examples/tree/main/aws-cli/bash-linux/medical-imaging#code-examples)에서 전체 예제 를 찾고 설정 및 실행하는 방법을 배워보세요.

# **DeleteDatastore**

다음 코드 예시에서는 DeleteDatastore을 사용하는 방법을 보여 줍니다.

```
# function errecho
## This function outputs everything sent to it to STDERR (standard error output).
function errecho() {
 printf "%s\n" "$*" 1>&2
\mathcal{F}# function imaging_delete_datastore
#
# This function deletes an AWS HealthImaging data store.
#
# Parameters:
#
      -i datastore_id - The ID of the data store.
#
# Returns:
      0 - If successful.
#1 - If it fails.
#function imaging_delete_datastore() {
 local datastore_id response
 local option OPTARG # Required to use getopts command in a function.
 # bashsupport disable=BP5008
 function usage() \{echo "function imaging_delete_datastore"
   echo "Deletes an AWS HealthImaging data store."
   echo " -i datastore_id - The ID of the data store."
   echo ""
 }
 # Retrieve the calling parameters.
 while getopts "i:h" option; do
   case "${option}" in
    i) datastore_id="${OPTARG}" ;;
    h)
      usage
     return 0
      \vdots\langle ? \rangle
```

```
 echo "Invalid parameter" 
         usage 
         return 1 
          ;; 
     esac 
   done 
   export OPTIND=1 
   if [[ -z "$datastore_id" ]]; then 
     errecho "ERROR: You must provide a data store ID with the -i parameter." 
     usage 
     return 1 
   fi 
   response=$(aws medical-imaging delete-datastore \ 
     --datastore-id "$datastore_id") 
   local error_code=${?} 
   if [[ $error_code -ne 0 ]]; then 
     aws_cli_error_log $error_code 
     errecho "ERROR: AWS reports medical-imaging delete-datastore operation failed.
$response" 
     return 1 
   fi 
   return 0
}
```
• API 세부 정보는 AWS CLI 명령 [DeleteDatastore참](https://docs.aws.amazon.com/goto/aws-cli/medical-imaging-2023-07-19/DeleteDatastore)조를 참조하십시오.

# **a** Note 자세한 내용은 에서 확인할 수 GitHub 있습니다. [AWS 코드 예제 리포지토리](https://github.com/awsdocs/aws-doc-sdk-examples/tree/main/aws-cli/bash-linux/medical-imaging#code-examples)에서 전체 예제 를 찾고 설정 및 실행하는 방법을 배워보세요.

## **GetDatastore**

다음 코드 예시에서는 GetDatastore을 사용하는 방법을 보여 줍니다.

```
# function errecho
## This function outputs everything sent to it to STDERR (standard error output).
function errecho() {
 printf "%s\n" "$*" 1>&2
\mathcal{F}# function imaging_get_datastore
#
# Get a data store's properties.
#
# Parameters:
#-i data_store_id - The ID of the data store.
#
# Returns:
#
      [datastore_name, datastore_id, datastore_status, datastore_arn, created_at,
updated_at]
#And:
#\theta - If successful.
      1 - If it fails.
#function imaging_get_datastore() {
 local datastore_id option OPTARG # Required to use getopts command in a function.
 local error_code
 # bashsupport disable=BP5008
 function usage() \{echo "function imaging_get_datastore"
  echo "Gets a data store's properties."
   echo " -i datastore_id - The ID of the data store."
  echo ""
 \mathcal{L}# Retrieve the calling parameters.
 while getopts "i:h" option; do
   case "${option}" in
    i) datastore_id="${OPTARG}" ;;
    h)
      usage
      return 0
```

```
 ;; 
      \langle ? \rangle echo "Invalid parameter" 
         usage 
         return 1 
          ;; 
     esac 
   done 
   export OPTIND=1 
   if [[ -z "$datastore_id" ]]; then 
     errecho "ERROR: You must provide a data store ID with the -i parameter." 
     usage 
     return 1 
   fi 
   local response 
   response=$( 
     aws medical-imaging get-datastore \ 
       --datastore-id "$datastore_id" \ 
       --output text \ 
       --query "[ datastoreProperties.datastoreName, 
  datastoreProperties.datastoreId, datastoreProperties.datastoreStatus, 
  datastoreProperties.datastoreArn, datastoreProperties.createdAt, 
  datastoreProperties.updatedAt]" 
  \lambda error_code=${?} 
   if [[ $error_code -ne 0 ]]; then 
     aws_cli_error_log $error_code 
     errecho "ERROR: AWS reports list-datastores operation failed.$response" 
     return 1 
   fi 
   echo "$response" 
   return 0
}
```
• API 세부 정보는 AWS CLI 명령 [GetDatastore참](https://docs.aws.amazon.com/goto/aws-cli/medical-imaging-2023-07-19/GetDatastore)조를 참조하십시오.

#### a Note

자세한 내용은 에서 확인할 수 GitHub 있습니다. AWS 코드 예제 리포지토리에서 전체 예제 를 찾고 설정 및 실행하는 방법을 배워보세요.

### ListDatastores

다음 코드 예시에서는 ListDatastores을 사용하는 방법을 보여 줍니다.

## AWS CLI Bash 스크립트 사용

```
# function errecho
## This function outputs everything sent to it to STDERR (standard error output).
function errecho() {
 printf "%s\n" "$*" 1>&2
\mathcal{L}# function imaging_list_datastores
#
# List the HealthImaging data stores in the account.
## Returns:
#[[datastore_name, datastore_id, datastore_status]]
#And:
#0 - If successful.
     1 - If it fails.
#function imaging_list_datastores() {
 local option OPTARG # Required to use getopts command in a function.
 local error_code
 # bashsupport disable=BP5008
 function usage() \{echo "function imaging_list_datastores"
  echo "Lists the AWS HealthImaging data stores in the account."
  echo ""
 \mathcal{F}# Retrieve the calling parameters.
```

```
 while getopts "h" option; do 
     case "${option}" in 
       h) 
          usage 
         return 0 
          ;; 
      \langle ? \rangle echo "Invalid parameter" 
          usage 
          return 1 
          ;; 
     esac 
   done 
   export OPTIND=1 
   local response 
   response=$(aws medical-imaging list-datastores \ 
     --output text \ 
     --query "datastoreSummaries[*][datastoreName, datastoreId, datastoreStatus]") 
   error_code=${?} 
   if [[ $error_code -ne 0 ]]; then 
     aws_cli_error_log $error_code 
     errecho "ERROR: AWS reports list-datastores operation failed.$response" 
     return 1 
   fi 
   echo "$response" 
   return 0
}
```
• API 세부 정보는 AWS CLI 명령 [ListDatastores참](https://docs.aws.amazon.com/goto/aws-cli/medical-imaging-2023-07-19/ListDatastores)조를 참조하십시오.

# **a** Note

자세한 내용은 에서 확인할 수 GitHub 있습니다. [AWS 코드 예제 리포지토리](https://github.com/awsdocs/aws-doc-sdk-examples/tree/main/aws-cli/bash-linux/medical-imaging#code-examples)에서 전체 예제 를 찾고 설정 및 실행하는 방법을 배워보세요.

# Bash AWS CLI 스크립트와 함께 사용하는 IAM 예제

다음 코드 예제는 IAM과 AWS Command Line Interface 함께 with Bash 스크립트를 사용하여 작업을 수행하고 일반적인 시나리오를 구현하는 방법을 보여줍니다.

작업은 대규모 프로그램에서 발췌한 코드이며 컨텍스트에 맞춰 실행해야 합니다. 작업은 개별 서비스 함수를 호출하는 방법을 보여 주며 관련 시나리오와 교차 서비스 예시에서 컨텍스트에 맞는 작업을 볼 수 있습니다.

시나리오는 동일한 서비스 내에서 여러 함수를 호출하여 특정 태스크를 수행하는 방법을 보여주는 코 드 예시입니다.

각 예제에는 GitHub 컨텍스트에서 코드를 설정하고 실행하는 방법에 대한 지침을 찾을 수 있는 링크가 포함되어 있습니다.

주제

- [작업](#page-354-0)
- [시나리오](#page-5804-0)

작업

#### **AttachRolePolicy**

다음 코드 예시에서는 AttachRolePolicy을 사용하는 방법을 보여 줍니다.

AWS CLI Bash 스크립트 사용

```
a Note
```

```
###############################################################################
# function errecho
#
# This function outputs everything sent to it to STDERR (standard error output).
###############################################################################
function errecho() { 
   printf "%s\n" "$*" 1>&2
```
 $\mathcal{L}$ 

```
# function iam_attach_role_policy
## This function attaches an IAM policy to a tole.
## Parameters:
       -n role name -- The name of the IAM role.
#-p policy_ARN -- The IAM policy document ARN..
### Returns:
       0 - If successful.
#1 - If it fails.
#function iam_attach_role_policy() {
 local role_name policy_arn response
 local option OPTARG # Required to use getopts command in a function.
 # bashsupport disable=BP5008
 function usage() \{echo "function iam_attach_role_policy"
   echo "Attaches an AWS Identity and Access Management (IAM) policy to an IAM
role."
   echo " -n role name The name of the IAM role."
   echo " -p policy_ARN -- The IAM policy document ARN."
   echo ""
 \mathcal{F}# Retrieve the calling parameters.
 while getopts "n:p:h" option; do
   case "${option}" in
     n) role_name="${OPTARG}" ;;
     p) policy_arn="${OPTARG}";;
     h)usage
      return 0
      \cdot\langle ? \rangleecho "Invalid parameter"
       usage
      return 1
       \thereforeesac
```

```
 done 
   export OPTIND=1 
   if [[ -z "$role_name" ]]; then 
     errecho "ERROR: You must provide a role name with the -n parameter." 
     usage 
     return 1 
   fi 
   if [[ -z "$policy_arn" ]]; then 
     errecho "ERROR: You must provide a policy ARN with the -p parameter." 
     usage 
     return 1 
   fi 
   response=$(aws iam attach-role-policy \ 
     --role-name "$role_name" \ 
     --policy-arn "$policy_arn") 
   local error_code=${?} 
   if [[ $error_code -ne 0 ]]; then 
     aws_cli_error_log $error_code 
     errecho "ERROR: AWS reports attach-role-policy operation failed.\n$response" 
     return 1 
   fi 
   echo "$response" 
   return 0
}
```
• API 세부 정보는 AWS CLI 명령 [AttachRolePolicy참](https://docs.aws.amazon.com/goto/aws-cli/iam-2010-05-08/AttachRolePolicy)조를 참조하십시오.

# **CreateAccessKey**

다음 코드 예시에서는 CreateAccessKey을 사용하는 방법을 보여 줍니다.

# (i) Note

```
# function errecho
## This function outputs everything sent to it to STDERR (standard error output).
function errecho() {
 printf "%s\n" "$*" 1>&2
\mathcal{L}# function iam_create_user_access_key
#
# This function creates an IAM access key for the specified user.
## Parameters:
#
      -u user_name -- The name of the IAM user.
      [-f file_name] -- The optional file name for the access key output.
^{\#}## Returns:
#[access_key_id access_key_secret]
#And:
      0 - If successful.
#
      1 - If it fails.
#function iam_create_user_access_key() {
 local user_name file_name response
 local option OPTARG # Required to use getopts command in a function.
 # bashsupport disable=BP5008
 function usage() \{echo "function iam_create_user_access_key"
   echo "Creates an AWS Identity and Access Management (IAM) key pair."
   echo " -u user_name The name of the IAM user."
   echo " [-f file_name] Optional file name for the access key output."
```

```
 echo "" 
 } 
 # Retrieve the calling parameters. 
 while getopts "u:f:h" option; do 
   case "${option}" in 
    u) user_name="${OPTARG}" ;;
     f) file_name="${OPTARG}" ;; 
     h) 
       usage 
       return 0 
       ;; 
    \langle ? \rangle echo "Invalid parameter" 
       usage 
       return 1 
        ;; 
   esac 
 done 
 export OPTIND=1 
 if [[ -z "$user_name" ]]; then 
   errecho "ERROR: You must provide a username with the -u parameter." 
   usage 
   return 1 
 fi 
 response=$(aws iam create-access-key \ 
   --user-name "$user_name" \ 
   --output text) 
 local error_code=${?} 
 if [[ $error_code -ne 0 ]]; then 
   aws_cli_error_log $error_code 
   errecho "ERROR: AWS reports create-access-key operation failed.$response" 
   return 1 
 fi 
 if [[ -n "$file_name" ]]; then 
   echo "$response" >"$file_name" 
 fi 
 local key_id key_secret
```

```
# shellcheck disable=SC2086
  key id=$(echo $response | cut -f 2 -d' ' )# shellcheck disable=SC2086
  key_secret=$(echo $response | cut -f 4 -d ' ')
  echo "$key id $key secret"
  return 0
\mathcal{L}
```
• API 세부 정보는 AWS CLI 명령 CreateAccessKey참조를 참조하십시오.

# CreatePolicy

다음 코드 예시에서는 CreatePolicy을 사용하는 방법을 보여 줍니다.

```
AWS CLI Bash 스크립트 사용
```

```
a Note
```

```
# function errecho
## This function outputs everything sent to it to STDERR (standard error output).
function errecho() {
 printf "%s\n" "$*" 1>&2
\mathcal{L}# function iam_create_policy
#
# This function creates an IAM policy.
\## Parameters:
#-n policy_name -- The name of the IAM policy.
    -p policy_json -- The policy document.
#
```

```
#
# Returns:
# 0 - If successful.
# 1 - If it fails.
###############################################################################
function iam create policy() {
   local policy_name policy_document response 
   local option OPTARG # Required to use getopts command in a function. 
   # bashsupport disable=BP5008 
   function usage() { 
     echo "function iam_create_policy" 
     echo "Creates an AWS Identity and Access Management (IAM) policy." 
     echo " -n policy_name The name of the IAM policy." 
     echo " -p policy_json -- The policy document." 
     echo "" 
   } 
   # Retrieve the calling parameters. 
   while getopts "n:p:h" option; do 
     case "${option}" in 
       n) policy_name="${OPTARG}" ;; 
       p) policy_document="${OPTARG}" ;; 
       h) 
         usage 
         return 0 
         ;; 
      \langle ? \rangle echo "Invalid parameter" 
         usage 
         return 1 
         ;; 
     esac 
   done 
   export OPTIND=1 
   if [[ -z "$policy_name" ]]; then 
     errecho "ERROR: You must provide a policy name with the -n parameter." 
     usage 
     return 1 
   fi 
   if [[ -z "$policy_document" ]]; then 
     errecho "ERROR: You must provide a policy document with the -p parameter."
```

```
usage
    return 1
  fi
  response=\$(aws \ \mathbf{iam} \ \mathbf{create}\text{-policy }\ \)--policy-name "$policy name" \
    --policy-document "$policy_document" \
    --output text \
    --query Policy.Arn)
  local error_code=${?}
  if [ $error_code -ne 0 ]]; then
    aws_cli_error_log $error_code
    errecho "ERROR: AWS reports create-policy operation failed.\n$response"
    return 1
  fi
  echo "$response"
\mathcal{L}
```
• API 세부 정보는 AWS CLI 명령 CreatePolicy참조를 참조하십시오.

# CreateRole

다음 코드 예시에서는 CreateRole을 사용하는 방법을 보여 줍니다.

AWS CLI Bash 스크립트 사용

### (i) Note

```
# function errecho
## This function outputs everything sent to it to STDERR (standard error output).
function errecho() {
```

```
printf "%s\n" "$*" 1>&2
\mathcal{L}# function iam_create_role
## This function creates an IAM role.
## Parameters:
       -n role name -- The name of the IAM role.
#-p policy_json -- The assume role policy document.
### Returns:
      The ARN of the role.
#And:
#0 - If successful.
#1 - If it fails.
#function iam_create_role() {
 local role_name policy_document response
 local option OPTARG # Required to use getopts command in a function.
 # bashsupport disable=BP5008
 function usage() \{echo "function iam create user access key"
   echo "Creates an AWS Identity and Access Management (IAM) role."
   echo " -n role_name The name of the IAM role."
   echo " -p policy_json -- The assume role policy document."
   echo ""
 \mathcal{L}# Retrieve the calling parameters.
 while getopts "n:p:h" option; do
   case "${option}" in
     n) role_name="${OPTARG}" ;;
     p) policy_document="${OPTARG}";;
     h)usage
      return 0
       \mathcal{L}(?)echo "Invalid parameter"
       usage
       return 1
```

```
 ;; 
     esac 
   done 
   export OPTIND=1 
   if [[ -z "$role_name" ]]; then 
     errecho "ERROR: You must provide a role name with the -n parameter." 
     usage 
     return 1 
   fi 
   if [[ -z "$policy_document" ]]; then 
     errecho "ERROR: You must provide a policy document with the -p parameter." 
     usage 
     return 1 
   fi 
   response=$(aws iam create-role \ 
     --role-name "$role_name" \ 
     --assume-role-policy-document "$policy_document" \ 
     --output text \ 
     --query Role.Arn) 
   local error_code=${?} 
   if [[ $error_code -ne 0 ]]; then 
     aws_cli_error_log $error_code 
     errecho "ERROR: AWS reports create-role operation failed.\n$response" 
     return 1 
   fi 
   echo "$response" 
   return 0
}
```
• API 세부 정보는 AWS CLI 명령 [CreateRole참](https://docs.aws.amazon.com/goto/aws-cli/iam-2010-05-08/CreateRole)조를 참조하십시오.

# **CreateUser**

다음 코드 예시에서는 CreateUser을 사용하는 방법을 보여 줍니다.

# (i) Note

```
# function iecho
## This function enables the script to display the specified text only if
# the global variable $VERBOSE is set to true.
function iecho() \{if [I $VERBOSE == true ]]; then
  echo "$@"
 fi
\mathcal{F}# function errecho
## This function outputs everything sent to it to STDERR (standard error output).
function errecho() \{printf "%s\n" "$*" 1>&2
\mathcal{F}# function iam_create_user
## This function creates the specified IAM user, unless
# it already exists.
## Parameters:
#-u user_name -- The name of the user to create.
## Returns:
#The ARN of the user.
   And:#0 - If successful.
#
```

```
# 1 - If it fails.
###############################################################################
function iam create user() {
   local user_name response 
  local option OPTARG # Required to use getopts command in a function. 
   # bashsupport disable=BP5008 
  function usage() { 
     echo "function iam_create_user" 
     echo "Creates an WS Identity and Access Management (IAM) user. You must supply a 
  username:" 
     echo " -u user_name The name of the user. It must be unique within the 
  account." 
     echo "" 
   } 
   # Retrieve the calling parameters. 
   while getopts "u:h" option; do 
     case "${option}" in 
      u) user_name="${OPTARG}" ;;
       h) 
         usage 
         return 0 
         ;; 
      \langle ? \rangle echo "Invalid parameter" 
         usage 
         return 1 
         ;; 
     esac 
   done 
   export OPTIND=1 
   if [[ -z "$user_name" ]]; then 
     errecho "ERROR: You must provide a username with the -u parameter." 
     usage 
     return 1 
   fi 
   iecho "Parameters:\n" 
   iecho " User name: $user_name" 
   iecho "" 
   # If the user already exists, we don't want to try to create it.
```

```
if (iam_user_exists "$user_name"); then
    errecho "ERROR: A user with that name already exists in the account."
    return 1
  f_iresponse=\(aws iam create-user --user-name "suser name" \
    --output text \
    --query 'User.Arn')
  local error code=${?}
  if [\lceil $error_code -ne \emptyset ]]; then
    aws_cli_error_log $error_code
    errecho "ERROR: AWS reports create-user operation failed.$response"
    return 1
  f_iecho "$response"
  return 0
\mathcal{L}
```
• API 세부 정보는 AWS CLI 명령 CreateUser참조를 참조하십시오.

# DeleteAccessKey

다음 코드 예시에서는 DeleteAccessKey을 사용하는 방법을 보여 줍니다.

AWS CLI Bash 스크립트 사용

```
a Note
```

```
# function errecho
## This function outputs everything sent to it to STDERR (standard error output).
```

```
function errecho() {
 printf "%s\n" "$*" 1>&2
\mathcal{L}# function iam delete access key
## This function deletes an IAM access key for the specified IAM user.
## Parameters:
      -u user_name -- The name of the user.
##-k access_key -- The access key to delete.
## Returns:
      0 - If successful.#1 - If it fails.
#function iam_delete_access_key() {
 local user_name access_key response
 local option OPTARG # Required to use getopts command in a function.
 # bashsupport disable=BP5008
 function usage() \{echo "function iam_delete_access_key"
   echo "Deletes an WS Identity and Access Management (IAM) access key for the
specified IAM user"
   echo " -u user_name
                        The name of the user."
   echo " -k access_key The access key to delete."
   echo ""
 \mathcal{L}# Retrieve the calling parameters.
 while getopts "u:k:h" option; do
   case "${option}" in
     u) user_name="${OPTARG}" ;;
     k) access\_key='${OPTARG}'' ;;
     h)usage
      return 0
       \vdots(?)echo "Invalid parameter"
       usage
       return 1
```
```
 ;; 
     esac 
   done 
   export OPTIND=1 
   if [[ -z "$user_name" ]]; then 
     errecho "ERROR: You must provide a username with the -u parameter." 
     usage 
     return 1 
   fi 
   if [[ -z "$access_key" ]]; then 
     errecho "ERROR: You must provide an access key with the -k parameter." 
     usage 
     return 1 
   fi 
   iecho "Parameters:\n" 
   iecho " Username: $user_name" 
   iecho " Access key: $access_key" 
   iecho "" 
   response=$(aws iam delete-access-key \ 
     --user-name "$user_name" \ 
     --access-key-id "$access_key") 
   local error_code=${?} 
   if [[ $error_code -ne 0 ]]; then 
     aws_cli_error_log $error_code 
     errecho "ERROR: AWS reports delete-access-key operation failed.\n$response" 
     return 1 
   fi 
   iecho "delete-access-key response:$response" 
   iecho 
   return 0
}
```
• API 세부 정보는 AWS CLI 명령 [DeleteAccessKey](https://docs.aws.amazon.com/goto/aws-cli/iam-2010-05-08/DeleteAccessKey)참조를 참조하십시오.

### DeletePolicy

다음 코드 예시에서는 DeletePolicy을 사용하는 방법을 보여 줍니다.

### AWS CLI Bash 스크립트 사용

#### a Note

```
# function iecho
## This function enables the script to display the specified text only if
# the global variable $VERBOSE is set to true.
function iecho() \{if [ $VERBOSE == true ]; then
  echo "$@"
 fi
\mathcal{L}# function errecho
## This function outputs everything sent to it to STDERR (standard error output).
function errecho() \{printf "%s\n" "$*" 1>&2
\mathcal{F}# function iam_delete_policy
#
# This function deletes an IAM policy.
## Parameters:
#-n policy_arn -- The name of the IAM policy arn.
## Returns:
    0 - If successful.
#
```

```
1 - If it fails.
\#function iam delete policy() {
 local policy_arn response
 local option OPTARG # Required to use getopts command in a function.
 # bashsupport disable=BP5008
 function usage() \{echo "function iam_delete_policy"
   echo "Deletes an WS Identity and Access Management (IAM) policy"
   echo " -n policy_arn -- The name of the IAM policy arn."
   echo ""
 \mathcal{L}# Retrieve the calling parameters.
 while getopts "n:h" option; do
   case "${option}" in
     n) policy_arn = "\{OPTARG}";
     h)usage
       return 0
       \mathcal{L}\langle ? \rangleecho "Invalid parameter"
       usage
       return 1
       \mathcal{L}esac
 done
 export OPTIND=1
 if [ -z "$policy_arn" ]]; then
   errecho "ERROR: You must provide a policy arn with the -n parameter."
   usage
   return 1
 fi
 iecho "Parameters:\n"
 iecho "
           Policy arn: $policy_arn"
 iecho ""
 --policy-arn "$policy_arn")
```

```
local error_code=${?}
  if [[ $error code -ne 0 ]]; then
    aws_cli_error_log $error_code
    errecho "ERROR: AWS reports delete-policy operation failed. \n$response"
    return 1
  f_iiecho "delete-policy response: $response"
  iecho
  return 0
\mathcal{L}
```
• API 세부 정보는 AWS CLI 명령 DeletePolicy참조를 참조하십시오.

### **DeleteRole**

다음 코드 예시에서는 DeleteRole을 사용하는 방법을 보여 줍니다.

AWS CLI Bash 스크립트 사용

```
a Note
```

```
# function iecho
## This function enables the script to display the specified text only if
# the global variable $VERBOSE is set to true.
function iecho() \{if [ $VERBOSE == true ]; then
 echo "$@"
fi
\mathcal{F}
```

```
# function errecho
## This function outputs everything sent to it to STDERR (standard error output).
function errecho() \{printf "%s\n" "$*" 1>&2
\mathcal{L}# function iam delete role
## This function deletes an IAM role.
## Parameters:
      -n role_name -- The name of the IAM role.
### Returns:
      0 - If successful.
\pmb{\pm}1 - If it fails.
#function iam delete role() {
 local role_name response
 local option OPTARG # Required to use getopts command in a function.
 # bashsupport disable=BP5008
 function usage() \{echo "function iam_delete_role"
   echo "Deletes an WS Identity and Access Management (IAM) role"
   echo " -n role_name -- The name of the IAM role."
   echo ""
 \mathcal{F}# Retrieve the calling parameters.
 while getopts "n:h" option; do
   case "${option}" in
    n) role_name="${OPTARG}" ;;
    h)usage
      return 0
      \vdots(?)echo "Invalid parameter"
      usage
      return 1
```

```
 ;; 
     esac 
   done 
   export OPTIND=1 
   echo "role_name:$role_name" 
   if [[ -z "$role_name" ]]; then 
     errecho "ERROR: You must provide a role name with the -n parameter." 
     usage 
     return 1 
   fi 
   iecho "Parameters:\n" 
   iecho " Role name: $role_name" 
   iecho "" 
   response=$(aws iam delete-role \ 
     --role-name "$role_name") 
   local error_code=${?} 
   if [[ $error_code -ne 0 ]]; then 
     aws_cli_error_log $error_code 
     errecho "ERROR: AWS reports delete-role operation failed.\n$response" 
     return 1 
   fi 
   iecho "delete-role response:$response" 
   iecho 
   return 0
}
```
• API 세부 정보는 AWS CLI 명령 [DeleteRole참](https://docs.aws.amazon.com/goto/aws-cli/iam-2010-05-08/DeleteRole)조를 참조하십시오.

# **DeleteUser**

다음 코드 예시에서는 DeleteUser을 사용하는 방법을 보여 줍니다.

# AWS CLI Bash 스크립트 사용

# (i) Note

```
# function iecho
## This function enables the script to display the specified text only if
# the global variable $VERBOSE is set to true.
function iecho() \{if [I $VERBOSE == true ]]; then
  echo "$@"
fi
\mathcal{F}# function errecho
## This function outputs everything sent to it to STDERR (standard error output).
function errecho() \{printf "%s\n" "$*" 1>&2
\mathcal{F}# function iam_delete_user
#
# This function deletes the specified IAM user.
## Parameters:
    -u user_name -- The name of the user to create.
### Returns:
    0 - If successful.
#1 - If it fails.
function iam_delete_user() {
```

```
 local user_name response 
 local option OPTARG # Required to use getopts command in a function. 
 # bashsupport disable=BP5008 
 function usage() { 
    echo "function iam_delete_user" 
    echo "Deletes an WS Identity and Access Management (IAM) user. You must supply a 
 username:" 
    echo " -u user_name The name of the user." 
    echo "" 
 } 
 # Retrieve the calling parameters. 
 while getopts "u:h" option; do 
    case "${option}" in 
     u) user_name="${OPTARG}" ;;
      h) 
        usage 
        return 0 
        ;; 
     \langle ? \rangle echo "Invalid parameter" 
        usage 
        return 1 
        ;; 
    esac 
 done 
 export OPTIND=1 
 if [[ -z "$user_name" ]]; then 
   errecho "ERROR: You must provide a username with the -u parameter." 
   usage 
   return 1 
 fi 
 iecho "Parameters:\n" 
 iecho " User name: $user_name" 
 iecho "" 
 # If the user does not exist, we don't want to try to delete it. 
 if (! iam_user_exists "$user_name"); then 
    errecho "ERROR: A user with that name does not exist in the account." 
    return 1 
 fi
```

```
--user-name "$user name")
 local error_code=${?}
 if [ $error_code -ne 0 ]]; then
   aws_cli_error_log $error_code
   errecho "ERROR: AWS reports delete-user operation failed. $response"
   return 1
 fi
 iecho "delete-user response: $response"
 iecho
 return 0
\mathcal{L}
```
• API 세부 정보는 AWS CLI 명령 DeleteUser참조를 참조하십시오.

### DetachRolePolicy

다음 코드 예시에서는 DetachRolePolicy을 사용하는 방법을 보여 줍니다.

AWS CLI Bash 스크립트 사용

```
a Note
```

```
# function errecho
## This function outputs everything sent to it to STDERR (standard error output).
function errecho() {
 printf "%s\n" "$*" 1>&2
\mathcal{F}
```

```
# function iam_detach_role_policy
## This function detaches an IAM policy to a tole.
## Parameters:
       -n role_name -- The name of the IAM role.
#-p policy_ARN -- The IAM policy document ARN..
### Returns:
      0 - If successful.\pmb{\pm}1 - If it fails.
#function iam detach role policy() {
 local role_name policy_arn response
 local option OPTARG # Required to use getopts command in a function.
 # bashsupport disable=BP5008
 function usage() {
   echo "function iam_detach_role_policy"
   echo "Detaches an AWS Identity and Access Management (IAM) policy to an IAM
 role."
   echo " -n role_name The name of the IAM role."
   echo " -p policy_ARN -- The IAM policy document ARN."
   echo ""
 \mathcal{L}# Retrieve the calling parameters.
 while getopts "n:p:h" option; do
   case "${option}" in
     n) role_name="${OPTARG}";;
     p) policy_arn="${OPTARG}";;
     h)usage
       return 0
       \vdots\langle ? \rangleecho "Invalid parameter"
       usage
       return 1
       \vdotsesac
 done
 export OPTIND=1
```

```
 if [[ -z "$role_name" ]]; then 
     errecho "ERROR: You must provide a role name with the -n parameter." 
     usage 
    return 1 
   fi 
   if [[ -z "$policy_arn" ]]; then 
     errecho "ERROR: You must provide a policy ARN with the -p parameter." 
     usage 
     return 1 
   fi 
   response=$(aws iam detach-role-policy \ 
     --role-name "$role_name" \ 
     --policy-arn "$policy_arn") 
   local error_code=${?} 
   if [[ $error_code -ne 0 ]]; then 
     aws_cli_error_log $error_code 
     errecho "ERROR: AWS reports detach-role-policy operation failed.\n$response" 
     return 1 
   fi 
   echo "$response" 
   return 0
}
```
• API 세부 정보는 AWS CLI 명령 [DetachRolePolicy참](https://docs.aws.amazon.com/goto/aws-cli/iam-2010-05-08/DetachRolePolicy)조를 참조하십시오.

# **GetUser**

다음 코드 예시에서는 GetUser을 사용하는 방법을 보여 줍니다.

### AWS CLI Bash 스크립트 사용

# (i) Note

```
# function errecho
## This function outputs everything sent to it to STDERR (standard error output).
function errecho() {
 printf "%s\n" "$*" 1>&2
\mathcal{L}# function iam_user_exists
## This function checks to see if the specified AWS Identity and Access Management
(IAM) user already exists.
## Parameters:
     $1 - The name of the IAM user to check.
### Returns:
     0 - If the user already exists.
#1 - If the user doesn't exist.
#function iam_user_exists() {
 local user_name
 user_name = $1# Check whether the IAM user already exists.
 # We suppress all output - we're interested only in the return code.
 local errors
 errors=\$(aws\ iam\ get\-user\ \ \ \--user-name "$user_name" 2>&1 >/dev/null)
 local error_code=${?}
```

```
if [\int \xi \text{error\_code -eq 0}]]; then
    return 0 # 0 in Bash script means true.
  P se
    if [[ $errors != *"error"*"(NoSuchEntity)"* ]]; then
      aws cli error log $error code
      errecho "Error calling iam get-user $errors"
    fi
    return 1 # 1 in Bash script means false.
  fi
\mathcal{L}
```
• API 세부 정보는 AWS CLI 명령 GetUser참조를 참조하십시오.

### ListAccessKeys

다음 코드 예시에서는 ListAccessKeys을 사용하는 방법을 보여 줍니다.

AWS CLI Bash 스크립트 사용

```
a Note
```

```
# function errecho
## This function outputs everything sent to it to STDERR (standard error output).
function errecho() {
 printf "%s\n" "$*" 1>&2
\mathcal{F}# function iam_list_access_keys
## This function lists the access keys for the specified user.
#
```

```
# Parameters:
# -u user_name -- The name of the IAM user.
#
# Returns:
# access_key_ids
# And:
# 0 - If successful.
# 1 - If it fails.
###############################################################################
function iam_list_access_keys() { 
   # bashsupport disable=BP5008 
   function usage() { 
     echo "function iam_list_access_keys" 
     echo "Lists the AWS Identity and Access Management (IAM) access key IDs for the 
  specified user." 
     echo " -u user_name The name of the IAM user." 
     echo "" 
   } 
   local user_name response 
   local option OPTARG # Required to use getopts command in a function. 
   # Retrieve the calling parameters. 
   while getopts "u:h" option; do 
     case "${option}" in 
       u) user_name="${OPTARG}" ;; 
       h) 
         usage 
         return 0 
         ;; 
      \langle ? \rangle echo "Invalid parameter" 
         usage 
         return 1 
         ;; 
     esac 
   done 
   export OPTIND=1 
   if [[ -z "$user_name" ]]; then 
     errecho "ERROR: You must provide a username with the -u parameter." 
     usage 
     return 1 
   fi
```

```
response=\$(aws \iam \ list-access-keys \ \ )--user-name "$user name" \
    --output text \
    --query 'AccessKeyMetadata[].AccessKeyId')
  local error_code=${?}
  if [[ $error code -ne 0 ]]; then
    aws_cli_error_log $error_code
    errecho "ERROR: AWS reports list-access-keys operation failed.$response"
    return 1
  f_iecho "$response"
  return 0
\mathcal{L}
```
• API 세부 정보는 AWS CLI 명령 ListAccessKeys참조를 참조하십시오.

#### ListUsers

다음 코드 예시에서는 ListUsers을 사용하는 방법을 보여 줍니다.

AWS CLI Bash 스크립트 사용

```
a Note
  더 많은 정보가 있습니다. GitHub AWS 코드 예제 리포지토리에서 전체 예제를 찾고 설정
  및 실행하는 방법을 배워보세요.
```

```
# function errecho
## This function outputs everything sent to it to STDERR (standard error output).
function errecho() \{printf "%s\n" "$*" 1>&2
}
```

```
###############################################################################
# function iam_list_users
#
# List the IAM users in the account.
#
# Returns:
# The list of users names
# And:
# 0 - If the user already exists.
# 1 - If the user doesn't exist.
###############################################################################
function iam_list_users() { 
   local option OPTARG # Required to use getopts command in a function. 
   local error_code 
   # bashsupport disable=BP5008 
  function usage() { 
     echo "function iam_list_users" 
     echo "Lists the AWS Identity and Access Management (IAM) user in the account." 
     echo "" 
   } 
   # Retrieve the calling parameters. 
   while getopts "h" option; do 
     case "${option}" in 
       h) 
         usage 
         return 0 
         ;; 
      \langle ? \rangle echo "Invalid parameter" 
         usage 
         return 1 
         ;; 
     esac 
   done 
   export OPTIND=1 
   local response 
   response=$(aws iam list-users \ 
     --output text \ 
     --query "Users[].UserName") 
   error_code=${?}
```

```
if \lceil \int $error code -ne 0 ]]; then
    aws cli error log $error code
     errecho "ERROR: AWS reports list-users operation failed.$response" 
    return 1 
  fi 
   echo "$response" 
  return 0
}
```
• API 세부 정보는 AWS CLI 명령 [ListUsers](https://docs.aws.amazon.com/goto/aws-cli/iam-2010-05-08/ListUsers)참조를 참조하십시오.

시나리오

사용자 생성 및 역할 수임

다음 코드 예제에서는 사용자를 생성하고 역할을 수임하는 방법을 보여줍니다.

```
A Warning
```
보안 위험을 방지하려면 목적별 소프트웨어를 개발하거나 실제 데이터로 작업할 때 IAM 사용 자를 인증에 사용하지 마십시오. 대신 [AWS IAM Identity Center](https://docs.aws.amazon.com/singlesignon/latest/userguide/what-is.html)과 같은 보안 인증 공급자를 통 한 페더레이션을 사용하십시오.

- 권한이 없는 사용자를 생성합니다.
- 계정에 대한 Amazon S3 버킷을 나열할 수 있는 권한을 부여하는 역할을 생성합니다.
- 사용자가 역할을 수임할 수 있도록 정책을 추가합니다.
- 역할을 수임하고 임시 보안 인증 정보를 사용하여 S3 버킷을 나열한 후 리소스를 정리합니다.

AWS CLI Bash 스크립트 사용

# **a** Note

```
# function iam_create_user_assume_role
## Scenario to create an IAM user, create an IAM role, and apply the role to the
user.
#"IAM access" permissions are needed to run this code.
#"STS assume role" permissions are needed to run this code. (Note: It might be
#necessary to
#create a custom policy).
## Returns:
      0 - If successful.#1 - If an error occurred.
\pmb{\pm}function iam create user assume role() {
 \mathcal{L}if [ "$IAM_OPERATIONS_SOURCED" != "True" ]; then
     source ./iam_operations.sh
   fi
 \mathcal{F}echo_repeat "*" 88
 echo "Welcome to the IAM create user and assume role demo."
 echo
 echo "This demo will create an IAM user, create an IAM role, and apply the role to
 the user."
 echo_repeat "*" 88
 echo
 echo -n "Enter a name for a new IAM user: "
 get_input
 user_name=$get_input_result
 local user_arn
 user_arn=$(iam_create_user -u "$user_name")
 # shellcheck disable=SC2181
 if [ [  ${?} == 0 ]]; then
   echo "Created demo IAM user named $user name"
 else
   errecho "$user_arn"
```

```
 errecho "The user failed to create. This demo will exit." 
   return 1 
 fi 
 local access_key_response 
 access_key_response=$(iam_create_user_access_key -u "$user_name") 
 # shellcheck disable=SC2181 
if \lceil \int \frac{1}{3} := 0 11; then
   errecho "The access key failed to create. This demo will exit." 
   clean_up "$user_name" 
   return 1 
 fi 
 IFS=$'\t ' read -r -a access_key_values <<<"$access_key_response" 
 local key_name=${access_key_values[0]} 
 local key_secret=${access_key_values[1]} 
 echo "Created access key named $key_name" 
 echo "Wait 10 seconds for the user to be ready." 
 sleep 10 
 echo_repeat "*" 88 
 echo 
 local iam_role_name 
 iam_role_name=$(generate_random_name "test-role") 
 echo "Creating a role named $iam_role_name with user $user_name as the principal." 
 local assume_role_policy_document="{ 
   \"Version\": \"2012-10-17\", 
   \"Statement\": [{ 
       \"Effect\": \"Allow\", 
       \"Principal\": {\"AWS\": \"$user_arn\"}, 
       \"Action\": \"sts:AssumeRole\" 
       }] 
   }" 
 local role_arn 
 role_arn=$(iam_create_role -n "$iam_role_name" -p "$assume_role_policy_document") 
 # shellcheck disable=SC2181 
if [ ${?} == 0 ]; then
   echo "Created IAM role named $iam_role_name" 
 else
```

```
 errecho "The role failed to create. This demo will exit." 
   clean_up "$user_name" "$key_name" 
   return 1 
 fi 
 local policy_name 
 policy_name=$(generate_random_name "test-policy") 
 local policy_document="{ 
                \"Version\": \"2012-10-17\", 
                \"Statement\": [{ 
                    \"Effect\": \"Allow\", 
                    \"Action\": \"s3:ListAllMyBuckets\", 
                    \"Resource\": \"arn:aws:s3:::*\"}]}" 
 local policy_arn 
 policy_arn=$(iam_create_policy -n "$policy_name" -p "$policy_document") 
 # shellcheck disable=SC2181 
if [ [  ${?} ] == 0 ] ; then
   echo "Created IAM policy named $policy_name" 
 else 
   errecho "The policy failed to create." 
   clean_up "$user_name" "$key_name" "$iam_role_name" 
   return 1 
 fi 
 if (iam_attach_role_policy -n "$iam_role_name" -p "$policy_arn"); then 
   echo "Attached policy $policy_arn to role $iam_role_name" 
 else 
   errecho "The policy failed to attach." 
   clean_up "$user_name" "$key_name" "$iam_role_name" "$policy_arn" 
   return 1 
 fi 
 local assume_role_policy_document="{ 
                \"Version\": \"2012-10-17\", 
                \"Statement\": [{ 
                    \"Effect\": \"Allow\", 
                    \"Action\": \"sts:AssumeRole\", 
                    \"Resource\": \"$role_arn\"}]}" 
 local assume_role_policy_name 
 assume_role_policy_name=$(generate_random_name "test-assume-role-") 
 # shellcheck disable=SC2181
```

```
 local assume_role_policy_arn 
 assume_role_policy_arn=$(iam_create_policy -n "$assume_role_policy_name" -p 
"$assume role policy document")
 # shellcheck disable=SC2181 
if [ $[?} == 0 ]; then
   echo "Created IAM policy named $assume_role_policy_name for sts assume role" 
 else 
   errecho "The policy failed to create." 
   clean_up "$user_name" "$key_name" "$iam_role_name" "$policy_arn" "$policy_arn" 
   return 1 
 fi 
 echo "Wait 10 seconds to give AWS time to propagate these new resources and 
 connections." 
 sleep 10 
 echo_repeat "*" 88 
 echo 
 echo "Try to list buckets without the new user assuming the role." 
 echo_repeat "*" 88 
 echo 
 # Set the environment variables for the created user. 
 # bashsupport disable=BP2001 
export AWS ACCESS KEY ID=$key name
 # bashsupport disable=BP2001 
 export AWS_SECRET_ACCESS_KEY=$key_secret 
 local buckets 
 buckets=$(s3_list_buckets) 
 # shellcheck disable=SC2181 
if [ ${?} == 0 ]; then
    local bucket_count 
    bucket_count=$(echo "$buckets" | wc -w | xargs) 
    echo "There are $bucket_count buckets in the account. This should not have 
 happened." 
 else 
    errecho "Because the role with permissions has not been assumed, listing buckets 
 failed." 
 fi 
 echo 
 echo_repeat "*" 88
```

```
 echo "Now assume the role $iam_role_name and list the buckets." 
 echo_repeat "*" 88 
  echo 
 local credentials 
 credentials=$(sts_assume_role -r "$role_arn" -n "AssumeRoleDemoSession") 
 # shellcheck disable=SC2181 
if [ $\{? \} == 0 ]; then
    echo "Assumed role $iam_role_name" 
 else 
    errecho "Failed to assume role." 
   export AWS_ACCESS_KEY_ID="" 
   export AWS SECRET ACCESS KEY=""
    clean_up "$user_name" "$key_name" "$iam_role_name" "$policy_arn" "$policy_arn" 
 "$assume_role_policy_arn" 
   return 1 
 fi 
 IFS=$'\t ' read -r -a credentials <<<"$credentials" 
 export AWS_ACCESS_KEY_ID=${credentials[0]} 
 export AWS_SECRET_ACCESS_KEY=${credentials[1]} 
 # bashsupport disable=BP2001 
export AWS SESSION TOKEN=${credentials[2]}
 buckets=$(s3_list_buckets) 
 # shellcheck disable=SC2181 
if [ ${?} == 0 ]; then
   local bucket_count 
    bucket_count=$(echo "$buckets" | wc -w | xargs) 
    echo "There are $bucket_count buckets in the account. Listing buckets succeeded 
 because of " 
    echo "the assumed role." 
 else 
    errecho "Failed to list buckets. This should not happen." 
    export AWS_ACCESS_KEY_ID="" 
    export AWS_SECRET_ACCESS_KEY="" 
    export AWS_SESSION_TOKEN="" 
    clean_up "$user_name" "$key_name" "$iam_role_name" "$policy_arn" "$policy_arn" 
 "$assume_role_policy_arn" 
   return 1 
 fi
```

```
 local result=0 
  export AWS ACCESS KEY ID=""
   export AWS_SECRET_ACCESS_KEY="" 
   echo 
   echo_repeat "*" 88 
   echo "The created resources will now be deleted." 
   echo_repeat "*" 88 
   echo 
   clean_up "$user_name" "$key_name" "$iam_role_name" "$policy_arn" "$policy_arn" 
  "$assume_role_policy_arn" 
   # shellcheck disable=SC2181 
   if [[ ${?} -ne 0 ]]; then 
    result=1 
   fi 
  return $result
}
```
이 시나리오에 사용된 IAM 함수입니다.

```
###############################################################################
# function iam_user_exists
#
# This function checks to see if the specified AWS Identity and Access Management 
  (IAM) user already exists.
#
# Parameters:
# $1 - The name of the IAM user to check.
#
# Returns:
# 0 - If the user already exists.
# 1 - If the user doesn't exist.
###############################################################################
function iam_user_exists() { 
  local user_name 
  user_name=$1 
  # Check whether the IAM user already exists.
```

```
# We suppress all output - we're interested only in the return code.
 local errors
 errors=\$(aws\ iam\ qet-user\ \--user-name "$user_name" 2>&1 >/dev/null)
 local error_code=${?}
 if [ $error_code -eq 0 ]]; then
   return 0 # 0 in Bash script means true.
 else
   if [[ $errors != *"error"*"(NoSuchEntity)"* ]]; then
     aws_cli_error_log $error_code
     errecho "Error calling iam get-user $errors"
   fi
   return 1 # 1 in Bash script means false.
 fi
\mathcal{L}# function iam_create_user
## This function creates the specified IAM user, unless
# it already exists.
## Parameters:
#-u user name -- The name of the user to create.
## Returns:
      The ARN of the user.
#And:
#0 - If successful.
#1 - If it fails.
function iam_create_user() {
 local user_name response
 local option OPTARG # Required to use getopts command in a function.
 # bashsupport disable=BP5008
 function usage() \{echo "function iam_create_user"
   echo "Creates an WS Identity and Access Management (IAM) user. You must supply a
username:"
```

```
 echo " -u user_name The name of the user. It must be unique within the 
 account." 
    echo "" 
 } 
 # Retrieve the calling parameters. 
 while getopts "u:h" option; do 
    case "${option}" in 
     u) user_name="${OPTARG}" ;;
      h) 
        usage 
        return 0 
        ;; 
     \langle ? \rangle echo "Invalid parameter" 
        usage 
        return 1 
        ;; 
    esac 
 done 
 export OPTIND=1 
 if [[ -z "$user_name" ]]; then 
   errecho "ERROR: You must provide a username with the -u parameter." 
   usage 
   return 1 
 fi 
 iecho "Parameters:\n" 
 iecho " User name: $user_name" 
 iecho "" 
 # If the user already exists, we don't want to try to create it. 
 if (iam_user_exists "$user_name"); then 
    errecho "ERROR: A user with that name already exists in the account." 
   return 1 
 fi 
 response=$(aws iam create-user --user-name "$user_name" \ 
    --output text \ 
    --query 'User.Arn') 
 local error_code=${?}
```

```
if [ $error_code -ne 0 ]]; then
   aws_cli_error_log $error_code
   errecho "ERROR: AWS reports create-user operation failed.$response"
   return 1
 f_1echo "$response"
 return 0
\mathcal{L}# function iam_create_user_access_key
## This function creates an IAM access key for the specified user.
## Parameters:
#-u user_name -- The name of the IAM user.
       [-f file_name] -- The optional file name for the access key output.
### Returns:
#[access_key_id access_key_secret]
#And:0 - If successful.#1 - If it fails.
#function iam_create_user_access_key() {
 local user name file name response
 local option OPTARG # Required to use getopts command in a function.
 # bashsupport disable=BP5008
 function usage() \{echo "function iam_create_user_access_key"
   echo "Creates an AWS Identity and Access Management (IAM) key pair."
   echo " -u user name The name of the IAM user."
   echo " [-f file_name] Optional file name for the access key output."
   echo ""
 \mathcal{F}# Retrieve the calling parameters.
 while getopts "u:f:h" option; do
   case "${option}" in
     u) user name="${OPTARG}" ::
     f) file_name="${OPTARG}" ;;
```

```
 h) 
       usage 
       return 0 
       ;; 
    \langle ? \rangle echo "Invalid parameter" 
       usage 
       return 1 
       ;; 
   esac 
 done 
 export OPTIND=1 
 if [[ -z "$user_name" ]]; then 
   errecho "ERROR: You must provide a username with the -u parameter." 
   usage 
   return 1 
 fi 
 response=$(aws iam create-access-key \ 
   --user-name "$user_name" \ 
   --output text) 
 local error_code=${?} 
 if [[ $error_code -ne 0 ]]; then 
   aws_cli_error_log $error_code 
   errecho "ERROR: AWS reports create-access-key operation failed.$response" 
   return 1 
 fi 
 if [[ -n "$file_name" ]]; then 
   echo "$response" >"$file_name" 
 fi 
 local key_id key_secret 
 # shellcheck disable=SC2086 
 key_id=$(echo $response | cut -f 2 -d ' ') 
 # shellcheck disable=SC2086 
 key_secret=$(echo $response | cut -f 4 -d ' ') 
 echo "$key_id $key_secret" 
 return 0
```
 $\mathcal{L}$ 

```
# function iam_create_role
## This function creates an IAM role.
## Parameters:
       -n role name -- The name of the IAM role.
#-p policy_json -- The assume role policy document.
### Returns:
#The ARN of the role.
     And:
#0 - If successful.#1 - If it fails.
#function iam_create_role() {
 local role_name policy_document response
 local option OPTARG # Required to use getopts command in a function.
 # bashsupport disable=BP5008
 function usage() \{echo "function iam_create_user_access_key"
   echo "Creates an AWS Identity and Access Management (IAM) role."
   echo " -n role_name The name of the IAM role."
   echo " -p policy_json -- The assume role policy document."
   echo ""
 \mathcal{L}# Retrieve the calling parameters.
 while getopts "n:p:h" option; do
   case "${option}" in
     n) role_name="${OPTARG}" ;;
     p) policy_document="${OPTARG}";;
     h)usage
      return 0
      \mathcal{L}(?)echo "Invalid parameter"
      usage
      return 1
       \vdots
```

```
esac
 done
 export OPTIND=1
 if [I - z "$role_name" ]]; then
   errecho "ERROR: You must provide a role name with the -n parameter."
   usage
   return 1
 fi
 if [[ -z "$policy_document" ]]; then
   errecho "ERROR: You must provide a policy document with the -p parameter."
   usage
   return 1
 fi
 response=\$(aws \text{ iam create-role }\{--role-name "$role_name" \
   --assume-role-policy-document "$policy_document" \
   --output text \
   --query Role.Arn)
 local error_code=${?}
 if [[ $error code -ne 0 ]]; then
   aws_cli_error_log $error_code
   errecho "ERROR: AWS reports create-role operation failed. \n$response"
   return 1
 f_iecho "$response"
 return 0
\mathcal{L}# function iam_create_policy
## This function creates an IAM policy.
## Parameters:
       -n policy_name -- The name of the IAM policy.
##-p policy_json -- The policy document.
\#
```

```
# Returns:
# 0 - If successful.
# 1 - If it fails.
###############################################################################
function iam_create_policy() { 
   local policy_name policy_document response 
   local option OPTARG # Required to use getopts command in a function. 
   # bashsupport disable=BP5008 
   function usage() { 
     echo "function iam_create_policy" 
     echo "Creates an AWS Identity and Access Management (IAM) policy." 
     echo " -n policy_name The name of the IAM policy." 
     echo " -p policy_json -- The policy document." 
     echo "" 
   } 
   # Retrieve the calling parameters. 
   while getopts "n:p:h" option; do 
     case "${option}" in 
      n) policy name="${OPTARG}" ;;
       p) policy_document="${OPTARG}" ;; 
       h) 
         usage 
         return 0 
         ;; 
      \langle ? \rangle echo "Invalid parameter" 
         usage 
         return 1 
         ;; 
     esac 
   done 
   export OPTIND=1 
   if [[ -z "$policy_name" ]]; then 
     errecho "ERROR: You must provide a policy name with the -n parameter." 
     usage 
     return 1 
   fi 
   if [[ -z "$policy_document" ]]; then 
     errecho "ERROR: You must provide a policy document with the -p parameter." 
     usage
```

```
return 1
 fi
 response=\$(aws \ \mathbf{iam} \ \mathbf{create}\text{-policy }\ \)--policy-name "$policy_name" \
   --policy-document "$policy document" \
   --output text \
   --query Policy.Arn)
 local error code=${?}
 if [\lceil $error_code -ne \emptyset ]]; then
   aws_cli_error_log $error_code
   errecho "ERROR: AWS reports create-policy operation failed. \n$response"
   return 1
 f_iecho "$response"
\mathcal{L}# function iam_attach_role_policy
## This function attaches an IAM policy to a tole.
## Parameters:
#-n role_name -- The name of the IAM role.
       -p policy_ARN -- The IAM policy document ARN..
### Returns:
       0 - If successful.
#1 - If it fails.
#function iam_attach_role_policy() {
 local role_name policy_arn response
 local option OPTARG # Required to use getopts command in a function.
 # bashsupport disable=BP5008
 function usage() \{echo "function iam_attach_role_policy"
   echo "Attaches an AWS Identity and Access Management (IAM) policy to an IAM
role''echo " -n role_name The name of the IAM role."
   echo " -p policy_ARN -- The IAM policy document ARN."
```

```
 echo "" 
 } 
 # Retrieve the calling parameters. 
 while getopts "n:p:h" option; do 
   case "${option}" in 
     n) role_name="${OPTARG}" ;; 
     p) policy_arn="${OPTARG}" ;; 
     h) 
       usage 
       return 0 
       ;; 
    \langle ? \rangle echo "Invalid parameter" 
       usage 
       return 1 
       ;; 
   esac 
 done 
 export OPTIND=1 
 if [[ -z "$role_name" ]]; then 
   errecho "ERROR: You must provide a role name with the -n parameter." 
   usage 
   return 1 
 fi 
 if [[ -z "$policy_arn" ]]; then 
   errecho "ERROR: You must provide a policy ARN with the -p parameter." 
   usage 
   return 1 
 fi 
 response=$(aws iam attach-role-policy \ 
   --role-name "$role_name" \ 
   --policy-arn "$policy_arn") 
 local error_code=${?} 
 if [[ $error_code -ne 0 ]]; then 
   aws_cli_error_log $error_code 
   errecho "ERROR: AWS reports attach-role-policy operation failed.\n$response" 
   return 1 
 fi
```

```
echo "$response"
 return 0
\mathcal{L}# function iam_detach_role_policy
## This function detaches an IAM policy to a tole.
## Parameters:
       -n role_name -- The name of the IAM role.
#-p policy_ARN -- The IAM policy document ARN..
### Returns:
       0 - If successful.
#1 - If it fails.
#function iam_detach_role_policy() {
 local role_name policy_arn response
 local option OPTARG # Required to use getopts command in a function.
 # bashsupport disable=BP5008
 function usage() \{echo "function iam_detach_role_policy"
   echo "Detaches an AWS Identity and Access Management (IAM) policy to an IAM
role."
   echo " -n role_name The name of the IAM role."
   echo " -p policy_ARN -- The IAM policy document ARN."
   echo ""
 \mathcal{L}# Retrieve the calling parameters.
 while getopts "n:p:h" option; do
   case "${option}" in
     n) role_name="${OPTARG}" ;;
     p) policy_arn="${OPTARG}";;
     h)usage
      return 0
       \mathcal{L}\langle ? \rangleecho "Invalid parameter"
```

```
usage
       return 1
       \mathcal{L}:
   esac
 done
 export OPTIND=1
 if [ -z "$role_name" ]]; then
   errecho "ERROR: You must provide a role name with the -n parameter."
   usage
   return 1
 fi
 if [ -z "$policy_arn" ]]; then
   errecho "ERROR: You must provide a policy ARN with the -p parameter."
   usage
   return 1
 fi
 response=$(aws iam detach-role-policy \
   --role-name "$role_name" \
   --policy-arn "$policy_arn")
 local error_code=${?}
 if [[ $error_code -ne 0 ]]; then
   aws_cli_error_log $error_code
   errecho "ERROR: AWS reports detach-role-policy operation failed. \n$response"
   return 1
 fi
 echo "$response"
 return 0
\mathcal{L}# function iam_delete_policy
## This function deletes an IAM policy.
## Parameters:
#-n policy_arn -- The name of the IAM policy arn.
\#
```

```
# Returns:
       0 - If successful.#1 - If it fails.
#function iam_delete_policy() {
 local policy_arn response
 local option OPTARG # Required to use getopts command in a function.
 # bashsupport disable=BP5008
 function usage() \{echo "function iam_delete_policy"
   echo "Deletes an WS Identity and Access Management (IAM) policy"
   echo " -n policy_arn -- The name of the IAM policy arn."
   echo ""
 \mathcal{L}# Retrieve the calling parameters.
 while getopts "n:h" option; do
   case "${option}" in
     n) policy_arn = "\{OPTARG}";
     h)usage
       return 0
       \therefore\langle ? \rangleecho "Invalid parameter"
       usage
       return 1
       \mathcal{L}esac
 done
 export OPTIND=1
 if [ -z "$policy_arn" ]]; then
   errecho "ERROR: You must provide a policy arn with the -n parameter."
   usage
   return 1
 f_iiecho "Parameters:\n"
 iecho "
            Policy arn: $policy_arn"
 iecho ""
 response=$(aws iam delete-policy \setminus
```

```
--policy-arn "$policy_arn")
 local error code=${?}
 if [\lceil $error_code -ne \emptyset ]]; then
   aws cli error log $error code
   errecho "ERROR: AWS reports delete-policy operation failed. \n$response"
   return 1
 fi
 iecho "delete-policy response: $response"
 iecho
 return 0
\mathcal{L}# function iam delete role
## This function deletes an IAM role.
# Parameters:
#-n role_name -- The name of the IAM role.
## Returns:
       0 - If successful.
#1 - If it fails.
#function iam delete role() {
 local role_name response
 local option OPTARG # Required to use getopts command in a function.
 # bashsupport disable=BP5008
 function usage() \{echo "function iam_delete_role"
   echo "Deletes an WS Identity and Access Management (IAM) role"
   echo " -n role_name -- The name of the IAM role."
   echo ""
 \mathcal{L}# Retrieve the calling parameters.
 while getopts "n:h" option; do
   case "${option}" in
     n) role_name="${OPTARG}" ;;
```
```
h)usage
       return 0
       \mathcal{L}\langle ? \rangleecho "Invalid parameter"
       usage
       return 1
       \mathcal{L}esac
 done
 export OPTIND=1
 echo "role_name:$role_name"
 if [[ -z "$role_name" ]]; then
   errecho "ERROR: You must provide a role name with the -n parameter."
   usage
   return 1
 fi
 iecho "Parameters:\n"
 iecho "
            Role name: $role_name"
 iecho ""
 response=$(aws iam delete-role \
   --role-name "$role_name")
 local error_code=${?}
 if [[ $error_code -ne 0 ]]; then
   aws_cli_error_log $error_code
   errecho "ERROR: AWS reports delete-role operation failed. \n$response"
   return 1
 fi
 iecho "delete-role response: $response"
 iecho
 return 0
\mathcal{L}# function iam_delete_access_key
\#
```

```
# This function deletes an IAM access key for the specified IAM user.
#
# Parameters:
# -u user_name -- The name of the user.
# -k access_key -- The access key to delete.
#
# Returns:
        0 - If successful.
# 1 - If it fails.
###############################################################################
function iam_delete_access_key() { 
  local user_name access_key response 
  local option OPTARG # Required to use getopts command in a function. 
  # bashsupport disable=BP5008 
  function usage() { 
     echo "function iam_delete_access_key" 
     echo "Deletes an WS Identity and Access Management (IAM) access key for the 
  specified IAM user" 
     echo " -u user_name The name of the user." 
     echo " -k access_key The access key to delete." 
     echo "" 
   } 
  # Retrieve the calling parameters. 
  while getopts "u:k:h" option; do 
     case "${option}" in 
      u) user name="${OPTARG}" ;;
       k) access_key="${OPTARG}" ;; 
       h) 
         usage 
         return 0 
         ;; 
      \langle ? \rangle echo "Invalid parameter" 
         usage 
         return 1 
         ;; 
     esac 
   done 
   export OPTIND=1 
   if [[ -z "$user_name" ]]; then 
     errecho "ERROR: You must provide a username with the -u parameter."
```

```
 usage 
     return 1 
   fi 
   if [[ -z "$access_key" ]]; then 
     errecho "ERROR: You must provide an access key with the -k parameter." 
     usage 
     return 1 
   fi 
   iecho "Parameters:\n" 
   iecho " Username: $user_name" 
   iecho " Access key: $access_key" 
   iecho "" 
   response=$(aws iam delete-access-key \ 
     --user-name "$user_name" \ 
     --access-key-id "$access_key") 
   local error_code=${?} 
   if [[ $error_code -ne 0 ]]; then 
     aws_cli_error_log $error_code 
     errecho "ERROR: AWS reports delete-access-key operation failed.\n$response" 
     return 1 
   fi 
   iecho "delete-access-key response:$response" 
   iecho 
  return 0
}
###############################################################################
# function iam_delete_user
#
# This function deletes the specified IAM user.
#
# Parameters:
# -u user_name -- The name of the user to create.
#
# Returns:
# 0 - If successful.
# 1 - If it fails.
```

```
###############################################################################
function iam_delete_user() { 
  local user name response
   local option OPTARG # Required to use getopts command in a function. 
   # bashsupport disable=BP5008 
   function usage() { 
     echo "function iam_delete_user" 
     echo "Deletes an WS Identity and Access Management (IAM) user. You must supply a 
  username:" 
     echo " -u user_name The name of the user." 
     echo "" 
   } 
   # Retrieve the calling parameters. 
   while getopts "u:h" option; do 
     case "${option}" in 
      u) user_name="${OPTARG}" ;;
       h) 
         usage 
         return 0 
         ;; 
      \langle ? \rangle echo "Invalid parameter" 
         usage 
         return 1 
         ;; 
     esac 
   done 
   export OPTIND=1 
   if [[ -z "$user_name" ]]; then 
     errecho "ERROR: You must provide a username with the -u parameter." 
     usage 
     return 1 
   fi 
   iecho "Parameters:\n" 
   iecho " User name: $user_name" 
   iecho "" 
   # If the user does not exist, we don't want to try to delete it. 
  if (! iam user exists "$user name"); then
     errecho "ERROR: A user with that name does not exist in the account."
```

```
 return 1 
   fi 
   response=$(aws iam delete-user \ 
     --user-name "$user_name") 
   local error_code=${?} 
   if [[ $error_code -ne 0 ]]; then 
     aws_cli_error_log $error_code 
     errecho "ERROR: AWS reports delete-user operation failed.$response" 
     return 1 
  fi 
   iecho "delete-user response:$response" 
   iecho 
   return 0
}
```
- API 세부 정보는 AWS CLI 명령 참조의 다음 주제를 참조하십시오.
	- [AttachRolePolicy](https://docs.aws.amazon.com/goto/aws-cli/iam-2010-05-08/AttachRolePolicy)
	- [CreateAccessKey](https://docs.aws.amazon.com/goto/aws-cli/iam-2010-05-08/CreateAccessKey)
	- [CreatePolicy](https://docs.aws.amazon.com/goto/aws-cli/iam-2010-05-08/CreatePolicy)
	- [CreateRole](https://docs.aws.amazon.com/goto/aws-cli/iam-2010-05-08/CreateRole)
	- [CreateUser](https://docs.aws.amazon.com/goto/aws-cli/iam-2010-05-08/CreateUser)
	- [DeleteAccessKey](https://docs.aws.amazon.com/goto/aws-cli/iam-2010-05-08/DeleteAccessKey)
	- [DeletePolicy](https://docs.aws.amazon.com/goto/aws-cli/iam-2010-05-08/DeletePolicy)
	- [DeleteRole](https://docs.aws.amazon.com/goto/aws-cli/iam-2010-05-08/DeleteRole)
	- [DeleteUser](https://docs.aws.amazon.com/goto/aws-cli/iam-2010-05-08/DeleteUser)
	- [DeleteUserPolicy](https://docs.aws.amazon.com/goto/aws-cli/iam-2010-05-08/DeleteUserPolicy)
	- [DetachRolePolicy](https://docs.aws.amazon.com/goto/aws-cli/iam-2010-05-08/DetachRolePolicy)
	- [PutUserPolicy](https://docs.aws.amazon.com/goto/aws-cli/iam-2010-05-08/PutUserPolicy)

# 배쉬 AWS CLI 스크립트와 함께 사용하는 Amazon S3 예제

다음 코드 예제는 Amazon S3에서 AWS Command Line Interface with Bash 스크립트를 사용하여 작 업을 수행하고 일반적인 시나리오를 구현하는 방법을 보여줍니다.

작업은 대규모 프로그램에서 발췌한 코드이며 컨텍스트에 맞춰 실행해야 합니다. 작업은 개별 서비스 함수를 호출하는 방법을 보여 주며 관련 시나리오와 교차 서비스 예시에서 컨텍스트에 맞는 작업을 볼 수 있습니다.

시나리오는 동일한 서비스 내에서 여러 함수를 호출하여 특정 태스크를 수행하는 방법을 보여주는 코 드 예시입니다.

각 예제에는 컨텍스트에서 코드를 설정하고 실행하는 방법에 대한 지침을 찾을 수 있는 링크가 포함되 어 있습니다. GitHub

#### 주제

- [작업](#page-354-0)
- [시나리오](#page-5804-0)

#### 작업

#### **CopyObject**

다음 코드 예시에서는 CopyObject을 사용하는 방법을 보여 줍니다.

AWS CLI Bash 스크립트 사용

#### **a** Note

```
###############################################################################
# function errecho
#
# This function outputs everything sent to it to STDERR (standard error output).
###############################################################################
function errecho() {
```

```
printf "%s\n" "$*" 1>&2
\mathcal{L}# function copy_item_in_bucket
## This function creates a copy of the specified file in the same bucket.
## Parameters:
      $1 - The name of the bucket to copy the file from and to.
#$2 - The key of the source file to copy.
##$3 - The key of the destination file.
## Returns:
      0 - If successful.#1 - If it fails.
#function copy_item_in_bucket() {
 local bucket_name=$1
 local source_key=$2
 local destination key=$3
 local response
 response=\$(aws s3api copy-object \ \--bucket "$bucket name" \
   --copy-source "$bucket_name/$source_key" \
   --key "$destination_key")
 # shellcheck disable=SC2181
 if [I $? -ne 0 ]; then
   errecho "ERROR: AWS reports s3api copy-object operation failed. \n$response"
   return 1
 fi
\mathcal{L}
```
• API 세부 정보는 AWS CLI 명령 CopyObject참조를 참조하십시오.

## CreateBucket

다음 코드 예시에서는 CreateBucket을 사용하는 방법을 보여 줍니다.

#### AWS CLI Bash 스크립트 사용

## (i) Note

```
# function iecho
## This function enables the script to display the specified text only if
# the global variable $VERBOSE is set to true.
function iecho() \{if [I $VERBOSE == true ]]; then
  echo "$@"
 fi
\mathcal{F}# function errecho
## This function outputs everything sent to it to STDERR (standard error output).
function errecho() \{printf "%s\n" "$*" 1>&2
\mathcal{F}# function create-bucket
## This function creates the specified bucket in the specified AWS Region, unless
# it already exists.
## Parameters:
#-b bucket_name -- The name of the bucket to create.
     -r region_code -- The code for an AWS Region in which to
##create the bucket.
## Returns:
     The URL of the bucket that was created.
#
```

```
# And:
# 0 - If successful.
# 1 - If it fails.
###############################################################################
function create_bucket() { 
  local bucket name region code response
   local option OPTARG # Required to use getopts command in a function. 
   # bashsupport disable=BP5008 
   function usage() { 
     echo "function create_bucket" 
     echo "Creates an Amazon S3 bucket. You must supply a bucket name:" 
     echo " -b bucket_name The name of the bucket. It must be globally unique." 
     echo " [-r region_code] The code for an AWS Region in which the bucket is 
  created." 
     echo "" 
   } 
   # Retrieve the calling parameters. 
   while getopts "b:r:h" option; do 
     case "${option}" in 
       b) bucket_name="${OPTARG}" ;; 
       r) region_code="${OPTARG}" ;; 
       h) 
         usage 
         return 0 
         ;; 
      \langle ? \rangle echo "Invalid parameter" 
         usage 
         return 1 
         ;; 
     esac 
   done 
   if [[ -z "$bucket_name" ]]; then 
     errecho "ERROR: You must provide a bucket name with the -b parameter." 
     usage 
     return 1 
   fi 
   local bucket_config_arg 
   # A location constraint for "us-east-1" returns an error. 
   if [[ -n "$region_code" ]] && [[ "$region_code" != "us-east-1" ]]; then
```

```
 bucket_config_arg="--create-bucket-configuration LocationConstraint=
$region_code" 
  fi 
   iecho "Parameters:\n" 
 iecho " Bucket name: $bucket name"
  iecho " Region code: $region_code" 
   iecho "" 
  # If the bucket already exists, we don't want to try to create it. 
   if (bucket_exists "$bucket_name"); then 
     errecho "ERROR: A bucket with that name already exists. Try again." 
    return 1 
   fi 
   # shellcheck disable=SC2086 
  response=$(aws s3api create-bucket \ 
     --bucket "$bucket_name" \ 
     $bucket_config_arg) 
  # shellcheck disable=SC2181 
  if [[ ${?} -ne 0 ]]; then 
    errecho "ERROR: AWS reports create-bucket operation failed.\n$response" 
    return 1 
  fi
}
```
• API 세부 정보는 AWS CLI 명령 [CreateBucket참](https://docs.aws.amazon.com/goto/aws-cli/s3-2006-03-01/CreateBucket)조를 참조하십시오.

## **DeleteBucket**

다음 코드 예시에서는 DeleteBucket을 사용하는 방법을 보여 줍니다.

AWS CLI Bash 스크립트 사용

#### **a** Note

```
# function errecho
## This function outputs everything sent to it to STDERR (standard error output).
function errecho() {
 printf "%s\n" "$*" 1>&2
\mathcal{L}# function delete bucket
## This function deletes the specified bucket.
## Parameters:
     $1 - The name of the bucket.
## Returns:
     0 - If successful.#1 - If it fails.
#function delete bucket() {
 local bucket name=$1
 local response
 response=$(aws s3api delete-bucket)
  --bucket "$bucket name")
 # shellcheck disable=SC2181
 if \lceil \int $? -ne \theta ]]; then
  errecho "ERROR: AWS reports s3api delete-bucket failed. \n$response"
  return 1
 f_i\mathcal{L}
```
▪ API 세부 정보는 AWS CLI 명령 DeleteBucket참조를 참조하십시오.

## DeleteObject

다음 코드 예시에서는 Delete0bject을 사용하는 방법을 보여 줍니다.

#### AWS CLI Bash 스크립트 사용

## (i) Note

```
# function errecho
## This function outputs everything sent to it to STDERR (standard error output).
function errecho() {
 printf "%s\n" "$*" 1>&2
\mathcal{L}# function delete_item_in_bucket
#
# This function deletes the specified file from the specified bucket.
## Parameters:
     $1 - The name of the bucket.
#
     $2 - The key (file name) in the bucket to delete.
## Returns:
     0 - If successful.
#1 - If it fails.#function delete_item_in_bucket() {
 local bucket_name=$1
 local key=$2
 local response
 response=$(aws s3api delete-object \
  --bucket "$bucket_name" \
  --key "$key")
 # shellcheck disable=SC2181
 if [I $? -ne 0 ]; then
  errecho "ERROR: AWS reports s3api delete-object operation failed. \n$response"
```

```
버전 2 사용 설명서
```

```
return 1
   fi
\mathcal{L}
```
• API 세부 정보는 AWS CLI 명령 DeleteObject참조를 참조하십시오.

# DeleteObjects

다음 코드 예시에서는 Delete0bjects을 사용하는 방법을 보여 줍니다.

AWS CLI Bash 스크립트 사용

## a Note

```
# function errecho
#
# This function outputs everything sent to it to STDERR (standard error output).
function errecho() {
 printf "%s\n" "$*" 1>&2
\mathcal{L}# function delete_items_in_bucket
## This function deletes the specified list of keys from the specified bucket.
## Parameters:
#$1 - The name of the bucket.
#$2 - A list of keys in the bucket to delete.
# Returns:
    0 - If successful.
##1 - If it fails.
```

```
function delete_items_in_bucket() { 
  local bucket name=$1
   local keys=$2 
   local response 
   # Create the JSON for the items to delete. 
   local delete_items 
   delete_items="{\"Objects\":[" 
   for key in $keys; do 
     delete_items="$delete_items{\"Key\": \"$key\"}," 
   done 
   delete_items=${delete_items%?} # Remove the final comma. 
   delete_items="$delete_items]}" 
   response=$(aws s3api delete-objects \ 
     --bucket "$bucket_name" \ 
     --delete "$delete_items") 
   # shellcheck disable=SC2181 
   if [[ $? -ne 0 ]]; then 
     errecho "ERROR: AWS reports s3api delete-object operation failed.\n$response" 
     return 1 
   fi
}
```
• API 세부 정보는 AWS CLI 명령 [DeleteObjects참](https://docs.aws.amazon.com/goto/aws-cli/s3-2006-03-01/DeleteObjects)조를 참조하십시오.

## **GetObject**

다음 코드 예시에서는 GetObject을 사용하는 방법을 보여 줍니다.

AWS CLI Bash 스크립트 사용

**a** Note

더 많은 정보가 있습니다. GitHub [AWS 코드 예제 리포지토리에](https://github.com/awsdocs/aws-doc-sdk-examples/tree/main/aws-cli/bash-linux/s3#code-examples)서 전체 예제를 찾고 설정 및 실행하는 방법을 배워보세요.

###############################################################################

```
# function errecho
## This function outputs everything sent to it to STDERR (standard error output).
function errecho() \{printf "%s\n" "$*" 1>&2
\mathcal{L}# function download_object_from_bucket
## This function downloads an object in a bucket to a file.
## Parameters:
      $1 - The name of the bucket to download the object from.
#$2 - The path and file name to store the downloaded bucket.
\#$3 - The key (name) of the object in the bucket.
### Returns:
      0 - If successful.#1 - If it fails.
#function download_object_from_bucket() {
 local bucket name=$1
 local destination file name=$2
 local object_name=$3
 local response
 response=\$(aws s3api get-object \ \--bucket "$bucket_name" \
   --key "$object name" \
   "$destination file name")
 # shellcheck disable=SC2181
 if [ [  ${?} -ne 0 ]}; then
   errecho "ERROR: AWS reports put-object operation failed. \n$response"
   return 1
 fi
\mathcal{L}
```
• API 세부 정보는 AWS CLI 명령 GetObject참조를 참조하십시오.

#### **HeadBucket**

다음 코드 예시에서는 HeadBucket을 사용하는 방법을 보여 줍니다.

## AWS CLI Bash 스크립트 사용

## a Note

더 많은 정보가 있습니다. GitHub [AWS 코드 예제 리포지토리에](https://github.com/awsdocs/aws-doc-sdk-examples/tree/main/aws-cli/bash-linux/s3#code-examples)서 전체 예제를 찾고 설정 및 실행하는 방법을 배워보세요.

```
###############################################################################
# function bucket exists
#
# This function checks to see if the specified bucket already exists.
#
# Parameters:
# $1 - The name of the bucket to check.
#
# Returns:
# 0 - If the bucket already exists.
# 1 - If the bucket doesn't exist.
###############################################################################
function bucket exists() {
   local bucket_name 
  bucket_name=$1 
  # Check whether the bucket already exists. 
  # We suppress all output - we're interested only in the return code. 
  if aws s3api head-bucket \ 
   --bucket "$bucket name" \
    >/dev/null 2>&1; then 
    return 0 # 0 in Bash script means true. 
   else 
     return 1 # 1 in Bash script means false. 
  fi
}
```
• API 세부 정보는 AWS CLI 명령 [HeadBucket참](https://docs.aws.amazon.com/goto/aws-cli/s3-2006-03-01/HeadBucket)조를 참조하십시오.

# List0bjectsV2

다음 코드 예시에서는 List0bjectsV2을 사용하는 방법을 보여 줍니다.

## AWS CLI Bash 스크립트 사용

#### a Note

```
# function errecho
## This function outputs everything sent to it to STDERR (standard error output).
function errecho() {
 printf "%s\n" "$*" 1>&2
\mathcal{L}# function list_items_in_bucket
#
# This function displays a list of the files in the bucket with each file's
# size. The function uses the --query parameter to retrieve only the key and
# size fields from the Contents collection.
## Parameters:
#$1 - The name of the bucket.
#
# Returns:
#The list of files in text format.
#And:
     0 - If successful.
#1 - If it fails.
#function list_items_in_bucket() {
 local bucket_name=$1
 local response
 response=$(aws s3api list-objects \
  --bucket "$bucket_name" \
```

```
--output text \
    --query 'Contents[]. {Key: Key, Size: Size}')
  # shellcheck disable=SC2181
  if [ [  ${?} -eq 0 ] ; then
    echo "$response"
  else
    errecho "ERROR: AWS reports s3api list-objects operation failed. \n$response"
    return 1
  fi
\mathcal{L}
```
• API 세부 정보는 AWS CLI 명령 참조의 ListObjects V2를 참조하십시오.

# PutObject

다음 코드 예시에서는 Put0bject을 사용하는 방법을 보여 줍니다.

AWS CLI Bash 스크립트 사용

```
a Note
```

```
# function errecho
## This function outputs everything sent to it to STDERR (standard error output).
function errecho() {
 printf "%s\n" "$*" 1>&2
\mathcal{F}# function copy_file_to_bucket
## This function creates a file in the specified bucket.
#
```

```
# Parameters:
# $1 - The name of the bucket to copy the file to.
# $2 - The path and file name of the local file to copy to the bucket.
# $3 - The key (name) to call the copy of the file in the bucket.
#
# Returns:
# 0 - If successful.
# 1 - If it fails.
###############################################################################
function copy file to bucket() {
   local response bucket_name source_file destination_file_name 
  bucket_name=$1 
  source_file=$2 
 destination file name=$3
  response=$(aws s3api put-object \ 
    --bucket "$bucket name" \
     --body "$source_file" \ 
     --key "$destination_file_name") 
  # shellcheck disable=SC2181 
  if [[ ${?} -ne 0 ]]; then 
    errecho "ERROR: AWS reports put-object operation failed.\n$response" 
    return 1 
  fi
}
```
• API 세부 정보는 AWS CLI 명령 [PutObject참](https://docs.aws.amazon.com/goto/aws-cli/s3-2006-03-01/PutObject)조를 참조하십시오.

시나리오

버킷 및 객체 시작하기

다음 코드 예제에서는 다음과 같은 작업을 수행하는 방법을 보여줍니다.

- 버킷을 만들고 버킷에 파일을 업로드합니다.
- 버킷에서 객체를 다운로드합니다.
- 버킷의 하위 폴더에 객체를 복사합니다.
- 버킷의 객체를 나열합니다.
- 버킷 객체와 버킷을 삭제합니다.

#### AWS CLI Bash 스크립트 사용

## **a** Note

```
###############################################################################
# function s3_getting_started
#
# This function creates, copies, and deletes S3 buckets and objects.
#
# Returns:
# 0 - If successful.
# 1 - If an error occurred.
###############################################################################
function s3_getting_started() { 
   { 
     if [ "$BUCKET_OPERATIONS_SOURCED" != "True" ]; then 
       cd bucket-lifecycle-operations || exit 
       source ./bucket_operations.sh 
       cd .. 
    fi 
   } 
   echo_repeat "*" 88 
   echo "Welcome to the Amazon S3 getting started demo." 
   echo_repeat "*" 88 
  local bucket_name 
   bucket_name=$(generate_random_name "doc-example-bucket") 
  local region_code 
  region_code=$(aws configure get region) 
   if create_bucket -b "$bucket_name" -r "$region_code"; then 
     echo "Created demo bucket named $bucket_name" 
   else 
     errecho "The bucket failed to create. This demo will exit." 
     return 1
```

```
 fi 
   local file_name 
   while [ -z "$file_name" ]; do 
     echo -n "Enter a file you want to upload to your bucket: " 
     get_input 
     file_name=$get_input_result 
     if [ ! -f "$file_name" ]; then 
       echo "Could not find file $file_name. Are you sure it exists?" 
       file_name="" 
     fi 
   done 
   local key 
   key="$(basename "$file_name")" 
   local result=0 
   if copy_file_to_bucket "$bucket_name" "$file_name" "$key"; then 
     echo "Uploaded file $file_name into bucket $bucket_name with key $key." 
   else 
     result=1 
   fi 
   local destination_file 
   destination_file="$file_name.download" 
   if yes_no_input "Would you like to download $key to the file $destination_file? 
 (y/n) "; then
     if download_object_from_bucket "$bucket_name" "$destination_file" "$key"; then 
       echo "Downloaded $key in the bucket $bucket_name to the file 
 $destination file."
     else 
       result=1 
     fi 
   fi 
   if yes_no_input "Would you like to copy $key a new object key in your bucket? (y/
n) "; then 
     local to_key 
     to_key="demo/$key" 
     if copy_item_in_bucket "$bucket_name" "$key" "$to_key"; then 
       echo "Copied $key in the bucket $bucket_name to the $to_key." 
     else 
       result=1
```

```
 fi 
   fi 
   local bucket_items 
   bucket_items=$(list_items_in_bucket "$bucket_name") 
   # shellcheck disable=SC2181 
   if [[ $? -ne 0 ]]; then 
     result=1 
   fi 
   echo "Your bucket contains the following items." 
   echo -e "Name\t\tSize" 
   echo "$bucket_items" 
   if yes_no_input "Delete the bucket, $bucket_name, as well as the objects in it? 
 (y/n) "; then
     bucket_items=$(echo "$bucket_items" | cut -f 1) 
     if delete_items_in_bucket "$bucket_name" "$bucket_items"; then 
       echo "The following items were deleted from the bucket $bucket_name" 
       echo "$bucket_items" 
     else 
       result=1 
     fi 
     if delete_bucket "$bucket_name"; then 
      echo "Deleted the bucket $bucket name"
     else 
       result=1 
     fi 
   fi 
   return $result
}
```
이 시나리오에 사용된 Amazon S3 함수입니다.

```
###############################################################################
# function create-bucket
#
# This function creates the specified bucket in the specified AWS Region, unless
```

```
# it already exists.
#
# Parameters:
# -b bucket_name -- The name of the bucket to create.
# -r region_code -- The code for an AWS Region in which to
# create the bucket.
#
# Returns:
# The URL of the bucket that was created.
# And:
# 0 - If successful.
# 1 - If it fails.
###############################################################################
function create bucket() {
  local bucket_name region_code response 
  local option OPTARG # Required to use getopts command in a function. 
  # bashsupport disable=BP5008 
  function usage() { 
     echo "function create_bucket" 
     echo "Creates an Amazon S3 bucket. You must supply a bucket name:" 
     echo " -b bucket_name The name of the bucket. It must be globally unique." 
    echo " [-r region_code] The code for an AWS Region in which the bucket is 
  created." 
    echo "" 
  } 
   # Retrieve the calling parameters. 
  while getopts "b:r:h" option; do 
     case "${option}" in 
      b) bucket name="${OPTARG}" ;;
      r) region_code="${OPTARG}" ;; 
      h) 
         usage 
         return 0 
         ;; 
     \langle ? \rangle echo "Invalid parameter" 
         usage 
         return 1 
         ;; 
     esac 
   done
```

```
 if [[ -z "$bucket_name" ]]; then 
     errecho "ERROR: You must provide a bucket name with the -b parameter." 
     usage 
     return 1 
   fi 
   local bucket_config_arg 
  # A location constraint for "us-east-1" returns an error. 
   if [[ -n "$region_code" ]] && [[ "$region_code" != "us-east-1" ]]; then 
     bucket_config_arg="--create-bucket-configuration LocationConstraint=
$region_code" 
  fi 
   iecho "Parameters:\n" 
   iecho " Bucket name: $bucket_name" 
   iecho " Region code: $region_code" 
   iecho "" 
   # If the bucket already exists, we don't want to try to create it. 
   if (bucket_exists "$bucket_name"); then 
     errecho "ERROR: A bucket with that name already exists. Try again." 
    return 1 
  fi 
   # shellcheck disable=SC2086 
  response=$(aws s3api create-bucket \ 
     --bucket "$bucket_name" \ 
     $bucket_config_arg) 
  # shellcheck disable=SC2181 
  if [[ ${?} -ne 0 ]]; then 
     errecho "ERROR: AWS reports create-bucket operation failed.\n$response" 
     return 1 
  fi
}
###############################################################################
# function copy_file_to_bucket
#
# This function creates a file in the specified bucket.
#
# Parameters:
# $1 - The name of the bucket to copy the file to.
# $2 - The path and file name of the local file to copy to the bucket.
```

```
$3 - The key (name) to call the copy of the file in the bucket.
### Returns:
      0 - If successful.#1 - If it fails.
#function copy_file_to_bucket() {
 local response bucket_name source_file destination_file_name
 bucket name=$1
 source_file=$2
 destination_file_name=$3
 response=$(aws s3api put-object)
   --bucket "$bucket name" \
   --body "$source_file" \
   --key "$destination_file_name")
 # shellcheck disable=SC2181
 if [ [  ${?} -ne [ 0 ] ]]; then
   errecho "ERROR: AWS reports put-object operation failed. \n$response"
   return 1
 fi
\mathcal{L}# function download_object_from_bucket
## This function downloads an object in a bucket to a file.
## Parameters:
      $1 - The name of the bucket to download the object from.
#$2 - The path and file name to store the downloaded bucket.
#$3 - The key (name) of the object in the bucket.
### Returns:
      0 - If successful.
#1 - If it fails.
#function download_object_from_bucket() {
 local bucket_name=$1
 local destination_file_name=$2
 local object_name=$3
 local response
```

```
response=$(aws s3api get-object)
   --bucket "$bucket_name" \
   --key "$object name" \
   "$destination_file_name")
 # shellcheck disable=SC2181
 if [ [  ${?} -ne 0 ]}; then
   errecho "ERROR: AWS reports put-object operation failed.\n$response"
   return 1
 fi
\mathcal{L}# function copy_item_in_bucket
## This function creates a copy of the specified file in the same bucket.
## Parameters:
       $1 - The name of the bucket to copy the file from and to.
#$2 - The key of the source file to copy.
#$3 - The key of the destination file.
### Returns:
       0 - If successful.
#1 - If it fails.
#function copy_item_in_bucket() {
 local bucket name=$1
 local source_key=$2
 local destination_key=$3
 local response
 response=$(aws s3api copy-object \
   --bucket "$bucket_name" \
   --copy-source "$bucket_name/$source_key" \
   --key "$destination_key")
 # shellcheck disable=SC2181
 if [I $? -ne 0 ]; then
   errecho "ERROR: AWS reports s3api copy-object operation failed. \n$response"
   return 1
 fi
\mathcal{L}
```

```
# function list_items_in_bucket
## This function displays a list of the files in the bucket with each file's
# size. The function uses the --query parameter to retrieve only the key and
# size fields from the Contents collection.
## Parameters:
      $1 - The name of the bucket.
### Returns:
#The list of files in text format.
    And:#0 - If successful.
#1 - If it fails.
#function list_items_in_bucket() {
 local bucket_name=$1
 local response
 response=$(aws s3api list-objects \
   --bucket "$bucket_name" \
   --output text \
   --query 'Contents[]. {Key: Key, Size: Size}')
 # shellcheck disable=SC2181
 if [ [  ${?} -eq 0 ]]; then
   echo "$response"
 else
   errecho "ERROR: AWS reports s3api list-objects operation failed. \n$response"
   return 1
 fi
\mathcal{L}# function delete_items_in_bucket
## This function deletes the specified list of keys from the specified bucket.
## Parameters:
      $1 - The name of the bucket.
#$2 - A list of keys in the bucket to delete.
## Returns:
```

```
0 - If successful.#1 - If it fails.
#function delete_items_in_bucket() {
 local bucket_name=$1
 local keys=$2
 local response
 # Create the JSON for the items to delete.
 local delete items
 delete_items="{\"Objects\":["
 for key in $keys; do
   delete_items="$delete_items{\"Key\": \"$key\"},"
 done
 delete_items=${delete_items%?} # Remove the final comma.
 delete_items="$delete_items]}"
 response=$(aws s3api delete-objects \
   --bucket "$bucket_name" \
   --delete "$delete_items")
 # shellcheck disable=SC2181
 if [ [ $ ? -ne 0 ] ]; then
   errecho "ERROR: AWS reports s3api delete-object operation failed. \n$response"
   return 1
 fi
\mathcal{L}# function delete_bucket
## This function deletes the specified bucket.
## Parameters:
      $1 - The name of the bucket.
## Returns:
      0 - If successful.
#1 - If it fails.
\pmb{\pm}function delete_bucket() {
 local bucket_name=$1
 local response
```

```
 response=$(aws s3api delete-bucket \ 
     --bucket "$bucket_name") 
   # shellcheck disable=SC2181 
   if [[ $? -ne 0 ]]; then 
     errecho "ERROR: AWS reports s3api delete-bucket failed.\n$response" 
     return 1 
  fi
}
```
- API 세부 정보는 AWS CLI 명령 참조의 다음 주제를 참조하십시오.
	- [CopyObject](https://docs.aws.amazon.com/goto/aws-cli/s3-2006-03-01/CopyObject)
	- [CreateBucket](https://docs.aws.amazon.com/goto/aws-cli/s3-2006-03-01/CreateBucket)
	- [DeleteBucket](https://docs.aws.amazon.com/goto/aws-cli/s3-2006-03-01/DeleteBucket)
	- [DeleteObjects](https://docs.aws.amazon.com/goto/aws-cli/s3-2006-03-01/DeleteObjects)
	- [GetObject](https://docs.aws.amazon.com/goto/aws-cli/s3-2006-03-01/GetObject)
	- [ListObjectsV2](https://docs.aws.amazon.com/goto/aws-cli/s3-2006-03-01/ListObjectsV2)
	- [PutObject](https://docs.aws.amazon.com/goto/aws-cli/s3-2006-03-01/PutObject)

AWS STS Bash AWS CLI 스크립트와 함께 사용하는 예

다음 코드 예제는 AWS Command Line Interface with Bash 스크립트를 사용하여 작업을 수행하고 일 반적인 시나리오를 구현하는 방법을 보여줍니다. AWS STS

작업은 대규모 프로그램에서 발췌한 코드이며 컨텍스트에 맞춰 실행해야 합니다. 작업은 개별 서비스 함수를 호출하는 방법을 보여 주며 관련 시나리오와 교차 서비스 예시에서 컨텍스트에 맞는 작업을 볼 수 있습니다.

시나리오는 동일한 서비스 내에서 여러 함수를 호출하여 특정 태스크를 수행하는 방법을 보여주는 코 드 예시입니다.

각 예제에는 컨텍스트에서 코드를 설정하고 실행하는 방법에 대한 지침을 찾을 수 있는 링크가 포함되 어 있습니다. GitHub

## 주제

• [작업](#page-354-0)

작업

#### **AssumeRole**

다음 코드 예시에서는 AssumeRole을 사용하는 방법을 보여 줍니다.

```
AWS CLI Bash 스크립트 사용
```
#### **a** Note

```
# function iecho
## This function enables the script to display the specified text only if
# the global variable $VERBOSE is set to true.
function iecho() {
 if [\t{S} \text{VERBOSE} == true ]; then
  echo "$@"
 fi
\mathcal{F}# function errecho
## This function outputs everything sent to it to STDERR (standard error output).
function errecho() {
 printf "%s\n" "$*" 1>&2
\mathcal{L}# function sts_assume_role
#
# This function assumes a role in the AWS account and returns the temporary
# credentials.
## Parameters:
    -n role_session_name -- The name of the session.
#
```

```
-r role_arn -- The ARN of the role to assume.
### Returns:
#[access_key_id, secret_access_key, session_token]
#And:
       0 - If successful.#1 - If an error occurred.
#function sts assume role() {
 local role_session_name role_arn response
 local option OPTARG # Required to use getopts command in a function.
 # bashsupport disable=BP5008
 function usage() \{echo "function sts assume role"
   echo "Assumes a role in the AWS account and returns the temporary credentials:"
   echo " -n role_session_name -- The name of the session."
   echo " -r role_arn -- The ARN of the role to assume."
   echo ""
 \mathcal{L}while getopts n: r:h option; do
   case "${option}" in
     n) role_session_name=${OPTARG};;
     r) role_arn=${OPTARG} ;;
     h)usage
       return 0
       \mathcal{L}\langle ? \rangleech o"Invalid parameter"
       usage
       return 1
       \vdotsesac
 done
 response=\$(aws \ sts \ assume\ -role \ \ \--role-session-name "$role_session_name" \
   --role-arn "$role_arn" \
    --output text \
    --query "Credentials. [AccessKeyId, SecretAccessKey, SessionToken]")
 local error_code=${?}
```

```
 if [[ $error_code -ne 0 ]]; then 
     aws_cli_error_log $error_code 
     errecho "ERROR: AWS reports create-role operation failed.\n$response" 
    return 1 
   fi 
   echo "$response" 
   return 0
}
```
• API 세부 정보는 AWS CLI 명령 [AssumeRole](https://docs.aws.amazon.com/goto/aws-cli/sts-2011-06-15/AssumeRole)참조를 참조하십시오.

# AWS Command Line Interface의 보안

AWS에서는 클라우드 보안을 가장 중요하게 생각합니다. 여러분은 AWS 고객으로서 보안에 민감한 기 관의 요구 사항을 충족하도록 구축된 데이터 센터 및 네트워크 아키텍처의 혜택을 누릴 수 있습니다.

보안은 AWS와 귀하의 공동 책임입니다. [공동 책임 모델](https://aws.amazon.com/compliance/shared-responsibility-model/) 에서는 이를 클라우드 자체의 보안과 클라우 드 내부의 보안으로 설명합니다.

- 클라우드의 보안: AWS는 AWS 클라우드에서 AWS 서비스를 실행하는 인프라를 보호할 책임이 있 습니다. AWS는 안전하게 사용할 수 있는 서비스 또한 제공합니다. 서드 파티 감사자는 [AWS 규정](https://aws.amazon.com/compliance/programs/) [준수 프로그램](https://aws.amazon.com/compliance/programs/)의 일환으로 보안 효과를 정기적으로 테스트하고 검증합니다. AWS Command Line Interface에 적용되는 규정 준수 프로그램에 대한 자세한 내용은 [규정 준수 프로그램의 범위에 속하](https://aws.amazon.com/compliance/services-in-scope/) [는 AWS서비스](https://aws.amazon.com/compliance/services-in-scope/) 를 참조하십시오.
- 클라우드의 보안 귀하의 책임은 귀하가 사용하는 AWS 서비스에 의해 결정됩니다. 또한 귀하는 데 이터의 민감도, 회사 요구 사항, 관련 법률 및 규정을 비롯한 기타 요소에 대해서도 책임이 있습니다.

이 설명서는 AWS Command Line Interface(AWS CLI)를 사용할 때 공동 책임 모델을 적용하는 방법을 이해하는 데 도움이 됩니다. 다음 주제에서는 보안 및 규정 준수 목표를 충족하도록 AWS CLI를 구성하 는 방법을 보여줍니다. 또한 AWS CLI를 사용하여 AWS 리소스를 모니터링하고 보호하는 방법에 대해 서도 알아봅니다.

## 주제

- [AWS CLI에서 데이터 보호](#page-6476-0)
- [ID 및 액세스 관리](#page-6478-0)
- [이 AWS 제품 또는 서비스에 대한 규정 준수 검증](#page-6486-0)
- [이 AWS 제품 또는 서비스에 대한 레질리언스](#page-6487-0)
- [이 AWS 제품 또는 서비스의 인프라 보안](#page-6487-1)
- [TLS의 최소 버전 적용](#page-6488-0)

# <span id="page-6476-0"></span>AWS CLI에서 데이터 보호

AWS [공동 책임 모델](https://aws.amazon.com/compliance/shared-responsibility-model/)은 AWS Command Line Interface의 데이터 보호에 적용됩니다. 이 모델에서 설명 하는 것처럼 AWS은(는) 모든 AWS 클라우드을(를) 실행하는 글로벌 인프라를 보호할 책임이 있습니 다. 사용자는 인프라에서 호스팅되는 콘텐츠를 관리해야 합니다. 사용하는 AWS 서비스의 보안 구성과 관리 작업에 대한 책임도 사용자에게 있습니다. 데이터 프라이버시에 대한 자세한 내용은 [Data Privacy](https://aws.amazon.com/compliance/data-privacy-faq)  [FAQ\(](https://aws.amazon.com/compliance/data-privacy-faq)데이터 프라이버시 FAQ)를 참조하세요. 유럽의 데이터 보호에 대한 자세한 내용은 AWS 보안 블 로그의 [AWS Shared Responsibility Model and GDPR](https://aws.amazon.com/blogs/security/the-aws-shared-responsibility-model-and-gdpr/) 블로그 게시물을 참조하세요.

데이터를 보호하려면 AWS 계정보안 인증 정보를 보호하고 AWS IAM Identity Center또는 AWS Identity and Access Management(IAM)를 통해 개별 사용자 계정을 설정하는 것이 좋습니다. 이렇게 하 면 개별 사용자에게 자신의 직무를 충실히 이행하는 데 필요한 권한만 부여됩니다. 또한 다음과 같은 방법으로 데이터를 보호하는 것이 좋습니다.

- 각 계정에 멀티 팩터 인증 설정(MFA)을 사용하세요.
- SSL/TLS를 사용하여 AWS 리소스와 통신하세요. TLS 1.2는 필수이며 TLS 1.3를 권장합니다.
- AWS CloudTrail로 API 및 사용자 활동 로깅을 설정하세요.
- AWS 암호화 솔루션을 AWS 서비스 내의 모든 기본 보안 컨트롤과 함께 사용합니다.
- Amazon S3에 저장된 민감한 데이터를 검색하고 보호하는 데 도움이 되는 Amazon Macie와 같은 고 급 관리형 보안 서비스를 사용하세요.
- 명령줄 인터페이스 또는 API를 통해 AWS에 액세스할 때 FIPS 140-2 검증된 암호화 모듈이 필 요한 경우 FIPS 엔드포인트를 사용합니다. 사용 가능한 FIPS 엔드포인트에 대한 자세한 내용은 [FIPS\(Federal Information Processing Standard\) 140-2](https://aws.amazon.com/compliance/fips/)를 참조하세요.

고객의 이메일 주소와 같은 기밀 정보나 중요한 정보는 태그나 이름 필드와 같은 자유 양식 텍스트 필 드에 입력하지 않는 것이 좋습니다. 여기에는 AWS CLI 또는 기타 AWS 서비스에서 콘솔, API, AWS CLI 또는 AWS SDK를 사용하여 작업하는 경우가 포함됩니다. 이름에 사용되는 태그 또는 자유 형식 텍스트 필드에 입력하는 모든 데이터는 청구 또는 진단 로그에 사용될 수 있습니다. 외부 서버에 URL 을 제공할 때 해당 서버에 대한 요청을 검증하기 위해 자격 보안 인증를 URL에 포함시켜서는 안 됩니 다.

# 데이터 암호화

보안 서비스의 주요 특징은 정보가 활발히 사용되지 않을 때 암호화된다는 것입니다.

#### 저장된 암호화

AWS CLI는 사용자를 대신하여 AWS 서비스와 상호 작용하는 데 필요한 자격 증명 이외의 고객 데이터 를 저장하지 않습니다.

AWS CLI를 사용하여 저장을 위해 로컬 컴퓨터로 고객 데이터를 전송하는 AWS 서비스를 호출하는 경 우 해당 데이터가 저장, 보호 및 암호화되는 방법에 대한 자세한 내용은 해당 서비스 사용 설명서의 보 안 및 규정 준수 장을 참조하십시오.

# 전송 중 데이터 암호화

기본적으로 AWS CLI 및 AWS 서비스 엔드포인트를 실행하는 클라이언트 컴퓨터에서 전송되는 모든 데이터는 HTTPS/TLS 연결을 통해 모든 데이터를 전송하여 암호화됩니다.

HTTPS/TLS 사용을 활성화하기 위해 어떤 조치도 필요하지 않습니다. --no-verify-ssl 명령줄 옵 션을 사용하여 개별 명령에 대해 명시적으로 비활성화하지 않는 한 항상 활성화됩니다.

# <span id="page-6478-0"></span>ID 및 액세스 관리

AWS Identity and Access Management (IAM) 은 관리자가 리소스에 대한 액세스를 안전하게 제어할 수 AWS 서비스 있도록 AWS 도와줍니다. IAM 관리자는 리소스를 사용할 수 있는 인증 (로그인) 및 권 한 부여 (권한 보유) 를 받을 수 있는 사용자를 제어합니다. AWS IAM은 추가 AWS 서비스 비용 없이 사 용할 수 있습니다.

주제

- [고객](#page-6478-1)
- [ID를 통한 인증](#page-6479-0)
- [정책을 사용한 액세스 관리](#page-6482-0)
- [AWS 서비스 IAM을 사용하는 방법](#page-6484-0)
- [AWS ID 및 액세스 문제 해결](#page-6484-1)

# <span id="page-6478-1"></span>고객

사용하는 방식 AWS Identity and Access Management (IAM) 은 수행하는 작업에 따라 다릅니다. AWS

서비스 사용자 - 작업을 수행하는 AWS 서비스 데 사용하는 경우 관리자가 필요한 자격 증명과 권한을 제공합니다. 더 많은 AWS 기능을 사용하여 작업을 수행함에 따라 추가 권한이 필요할 수 있습니다. 액 세스 권한 관리 방식을 이해하면 적절한 권한을 관리자에게 요청할 수 있습니다. 에서 AWS기능에 액 세스할 수 없는 경우 사용 중인 기능의 사용 설명서를 참조하십시오[AWS ID 및 액세스 문제 해결.](#page-6484-1) AWS 서비스

서비스 관리자 — 회사에서 AWS 리소스를 담당하는 경우 전체 액세스 권한이 있을 수 AWS있습니다. 서비스 사용자가 액세스해야 하는 AWS 기능과 리소스를 결정하는 것은 여러분의 몫입니다. 그런 다 음, IAM 관리자에게 요청을 제출하여 서비스 사용자의 권한을 변경해야 합니다. 이 페이지의 정보를 검 토하여 IAM의 기본 개념을 이해하십시오. 회사에서 IAM을 어떻게 사용할 수 있는지 자세히 알아보려 면 사용 중인 사용 설명서를 참조하십시오. AWS AWS 서비스

IAM 관리자 - IAM 관리자라면 AWS에 대한 액세스 권한 관리 정책 작성 방법을 자세히 알고 싶을 것입 니다. IAM에서 사용할 수 있는 AWS ID 기반 정책의 예를 보려면 사용 중인 사용 설명서를 참조하십시 오. AWS 서비스

# <span id="page-6479-0"></span>ID를 통한 인증

인증은 자격 증명 자격 증명을 AWS 사용하여 로그인하는 방법입니다. IAM 사용자로 인증 (로그인 AWS) 하거나 IAM 역할을 맡아 인증 (로그인) 해야 합니다. AWS 계정 루트 사용자

ID 소스를 통해 제공된 자격 증명을 사용하여 페더레이션 ID로 로그인할 수 있습니다. AWS AWS IAM Identity Center (IAM ID 센터) 사용자, 회사의 싱글 사인온 인증, Google 또는 Facebook 자격 증명이 페 더레이션 ID의 예입니다. 연동 자격 증명으로 로그인할 때 관리자가 이전에 IAM 역할을 사용하여 ID 페 더레이션을 설정했습니다. 페더레이션을 사용하여 액세스하는 경우 AWS 간접적으로 역할을 맡게 됩 니다.

사용자 유형에 따라 AWS Management Console 또는 AWS 액세스 포털에 로그인할 수 있습니다. 로그 인에 대한 자세한 내용은 AWS 로그인 사용 설명서의 [내 로그인 방법을](https://docs.aws.amazon.com/signin/latest/userguide/how-to-sign-in.html) 참조하십시오. AWS AWS 계정

AWS 프로그래밍 방식으로 액세스하는 경우 자격 증명을 사용하여 요청에 암호화 방식으로 서명할 수 있는 소프트웨어 개발 키트 (SDK) 와 명령줄 인터페이스 (CLI) 를 AWS 제공합니다. AWS 도구를 사용 하지 않는 경우 요청에 직접 서명해야 합니다. 권장 방법을 사용하여 직접 요청에 서명하는 방법에 대 한 자세한 내용은 IAM 사용 설명서의 AWS [API 요청 서명을](https://docs.aws.amazon.com/IAM/latest/UserGuide/reference_aws-signing.html) 참조하십시오.

사용하는 인증 방법에 상관없이 추가 보안 정보를 제공해야 할 수도 있습니다. 예를 들어, AWS 계정 의 보안을 강화하기 위해 다단계 인증 (MFA) 을 사용할 것을 권장합니다. 자세한 내용은 AWS IAM Identity Center 사용 설명서의 [다중 인증](https://docs.aws.amazon.com/singlesignon/latest/userguide/enable-mfa.html) 및 IAM 사용 설명서의 [AWS에서 다중 인증\(MFA\) 사용을](https://docs.aws.amazon.com/IAM/latest/UserGuide/id_credentials_mfa.html) 참조 하세요.

# AWS 계정 루트 사용자

계정을 AWS 계정만들 때는 먼저 계정의 모든 AWS 서비스 리소스에 대한 완전한 액세스 권한을 가진 하나의 로그인 ID로 시작합니다. 이 ID를 AWS 계정 루트 사용자라고 하며, 계정을 만들 때 사용한 이메 일 주소와 비밀번호로 로그인하여 액세스할 수 있습니다. 일상적인 태스크에 루트 사용자를 사용하지 않을 것을 강력히 권장합니다. 루트 사용자 보안 인증 정보를 보호하고 루트 사용자만 수행할 수 있는 태스크를 수행하는 데 사용하세요. 루트 사용자로 로그인해야 하는 태스크의 전체 목록은 IAM 사용자 안내서의 [루트 사용자 보안 인증이 필요한 태스크를](https://docs.aws.amazon.com/IAM/latest/UserGuide/root-user-tasks.html) 참조하세요.
### 연동 자격 증명

가장 좋은 방법은 관리자 액세스가 필요한 사용자를 비롯한 사람이 ID 공급자와의 페더레이션을 사용 하여 임시 자격 증명을 사용하여 AWS 서비스 액세스하도록 하는 것입니다.

페더레이션 ID는 기업 사용자 디렉토리, 웹 ID 공급자, Identity Center 디렉터리의 사용자 또는 ID 소스를 통해 제공된 자격 증명을 사용하여 액세스하는 AWS 서비스 모든 사용자를 말합니다. AWS Directory Service페더레이션 ID에 AWS 계정액세스하면 이들이 역할을 맡고 역할은 임시 자격 증명을 제공합니다.

중앙 집중식 액세스 관리를 위해 AWS IAM Identity Center(을)를 사용하는 것이 좋습니다. IAM Identity Center에서 사용자 및 그룹을 생성하거나 자체 ID 소스의 사용자 및 그룹 집합에 연결하고 동기화하여 모든 사용자 및 애플리케이션에서 사용할 수 있습니다. AWS 계정 IAM Identity Center에 대한 자세한 내용은AWS IAM Identity Center 사용 설명서에서 [IAM Identity Center란 무엇입니까?를](https://docs.aws.amazon.com/singlesignon/latest/userguide/what-is.html) 참조하세요.

### IAM 사용자 및 그룹

[IAM 사용자는 단일 사용자](https://docs.aws.amazon.com/IAM/latest/UserGuide/id_users.html) 또는 애플리케이션에 대한 특정 권한을 AWS 계정 가진 사용자 내 자격 증 명입니다. 가능하면 암호 및 액세스 키와 같은 장기 자격 증명이 있는 IAM 사용자를 생성하는 대신 임 시 자격 증명을 사용하는 것이 좋습니다. 하지만 IAM 사용자의 장기 자격 증명이 필요한 특정 사용 사 례가 있는 경우 액세스 키를 교체하는 것이 좋습니다. 자세한 내용은 IAM 사용 설명서의 [장기 보안 인](https://docs.aws.amazon.com/IAM/latest/UserGuide/best-practices.html#rotate-credentials) [증이 필요한 사용 사례의 경우 정기적으로 액세스 키 교체를](https://docs.aws.amazon.com/IAM/latest/UserGuide/best-practices.html#rotate-credentials) 참조하세요.

[IAM 그룹은](https://docs.aws.amazon.com/IAM/latest/UserGuide/id_groups.html) IAM 사용자 컬렉션을 지정하는 자격 증명입니다. 사용자는 그룹으로 로그인할 수 없습니 다. 그룹을 사용하여 여러 사용자의 권한을 한 번에 지정할 수 있습니다. 그룹을 사용하면 대규모 사용 자 집합의 권한을 더 쉽게 관리할 수 있습니다. 예를 들어, IAMAdmins라는 그룹이 있고 이 그룹에 IAM 리소스를 관리할 권한을 부여할 수 있습니다.

사용자는 역할과 다릅니다. 사용자는 한 사람 또는 애플리케이션과 고유하게 연결되지만, 역할은 해당 역할이 필요한 사람이라면 누구나 수임할 수 있습니다. 사용자는 영구적인 장기 보안 인증을 가지고 있 지만, 역할은 임시 보안 인증만 제공합니다. 자세한 정보는 IAM 사용 설명서의 [IAM 사용자를 만들어야](https://docs.aws.amazon.com/IAM/latest/UserGuide/id.html#id_which-to-choose) [하는 경우\(역할이 아님\)를](https://docs.aws.amazon.com/IAM/latest/UserGuide/id.html#id_which-to-choose) 참조하세요.

#### IAM 역할

[IAM 역할은](https://docs.aws.amazon.com/IAM/latest/UserGuide/id_roles.html) 특정 권한을 가진 사용자 AWS 계정 내의 자격 증명입니다. IAM 사용자와 유사하지만, 특 정 개인과 연결되지 않습니다. 역할을 AWS Management Console [전환하여](https://docs.aws.amazon.com/IAM/latest/UserGuide/id_roles_use_switch-role-console.html) 에서 일시적으로 IAM 역 할을 맡을 수 있습니다. AWS CLI 또는 AWS API 작업을 호출하거나 사용자 지정 URL을 사용하여 역 할을 수임할 수 있습니다. 역할 사용 방법에 대한 자세한 정보는 IAM 사용 설명서의 [IAM 역할 사용을](https://docs.aws.amazon.com/IAM/latest/UserGuide/id_roles_use.html) 참조하세요.

임시 보안 인증이 있는 IAM 역할은 다음과 같은 상황에서 유용합니다.

- 페더레이션 사용자 액세스 연동 자격 증명에 권한을 부여하려면 역할을 생성하고 해당 역할의 권 한을 정의합니다. 연동 자격 증명이 인증되면 역할이 연결되고 역할에 정의된 권한이 부여됩니다. 페 더레이션 역할에 대한 자세한 내용은 IAM 사용 설명서의 [타사 자격 증명 공급자의 역할 만들기를](https://docs.aws.amazon.com/IAM/latest/UserGuide/id_roles_create_for-idp.html) 참 조하세요. IAM Identity Center를 사용하는 경우 권한 세트를 구성합니다. 인증 후 아이덴티티가 액세 스할 수 있는 항목을 제어하기 위해 IAM Identity Center는 권한 세트를 IAM의 역할과 연관 짓습니다. 권한 세트에 대한 자세한 내용은 AWS IAM Identity Center 사용 설명서의 [권한 세트](https://docs.aws.amazon.com/singlesignon/latest/userguide/permissionsetsconcept.html)를 참조하세요.
- 임시 IAM 사용자 권한 IAM 사용자 또는 역할은 IAM 역할을 수임하여 특정 태스크에 대한 다양한 권한을 임시로 받을 수 있습니다.
- 크로스 계정 액세스 IAM 역할을 사용하여 다른 계정의 사용자(신뢰할 수 있는 보안 주체)가 내 계정 의 리소스에 액세스하도록 허용할 수 있습니다. 역할은 계정 간 액세스를 부여하는 기본적인 방법입 니다. 그러나 일부 AWS 서비스경우에는 역할을 프록시로 사용하는 대신 정책을 리소스에 직접 연결 할 수 있습니다. 크로스 계정 액세스를 위한 역할과 리소스 기반 정책의 차이점을 알아보려면 IAM 사 용 설명서의 [IAM 역할과 리소스 기반 정책의 차이를](https://docs.aws.amazon.com/IAM/latest/UserGuide/id_roles_compare-resource-policies.html) 참조하세요.
- 서비스 간 액세스 일부는 다른 AWS 서비스서비스의 기능을 AWS 서비스 사용합니다. 예컨대, 어 떤 서비스에서 호출을 수행하면 일반적으로 해당 서비스는 Amazon EC2에서 애플리케이션을 실행 하거나 Amazon S3에 객체를 저장합니다. 서비스는 호출하는 보안 주체의 권한을 사용하거나, 서비 스 역할을 사용하거나, 또는 서비스 연결 역할을 사용하여 이 작업을 수행할 수 있습니다.
	- 순방향 액세스 세션 (FAS) IAM 사용자 또는 역할을 사용하여 작업을 수행하는 경우 보안 AWS 주체로 간주됩니다. 일부 서비스를 사용하는 경우 다른 서비스에서 다른 작업을 시작하는 작업을 수행할 수 있습니다. FAS는 전화를 거는 주체의 권한을 다운스트림 AWS 서비스서비스에 AWS 서비스 요청하기 위한 요청과 결합하여 사용합니다. FAS 요청은 다른 서비스 AWS 서비스 또는 리소스와의 상호 작용이 필요한 요청을 서비스가 수신한 경우에만 이루어집니다. 이 경우 두 작업 을 모두 수행할 수 있는 권한이 있어야 합니다. FAS 요청 시 정책 세부 정보는 [전달 액세스 세션을](https://docs.aws.amazon.com/IAM/latest/UserGuide/access_forward_access_sessions.html) 참조하세요.
	- 서비스 역할 서비스 역할은 서비스가 사용자를 대신하여 태스크를 수행하기 위해 맡는 [IAM 역](https://docs.aws.amazon.com/IAM/latest/UserGuide/id_roles.html) [할](https://docs.aws.amazon.com/IAM/latest/UserGuide/id_roles.html)입니다. IAM 관리자는 IAM 내에서 서비스 역할을 생성, 수정 및 삭제할 수 있습니다. 자세한 정 보는 IAM 사용 설명서의 [AWS 서비스에 대한 권한을 위임할 역할 생성을](https://docs.aws.amazon.com/IAM/latest/UserGuide/id_roles_create_for-service.html) 참조하세요.
	- 서비스 연결 역할 서비스 연결 역할은 에 연결된 서비스 역할의 한 유형입니다. AWS 서비스서 비스는 사용자를 대신하여 작업을 수행하기 위해 역할을 수임할 수 있습니다. 서비스 연결 역할은 사용자에게 AWS 계정 표시되며 해당 서비스가 소유합니다. IAM 관리자는 서비스 링크 역할의 권 한을 볼 수 있지만 편집은 할 수 없습니다.
- Amazon EC2에서 실행되는 애플리케이션 IAM 역할을 사용하여 EC2 인스턴스에서 실행되고 API 요청을 AWS CLI 하는 애플리케이션의 임시 자격 증명을 관리할 수 있습니다. AWS 이는 EC2 인스

턴스 내에 액세스 키를 저장할 때 권장되는 방법입니다. EC2 인스턴스에 AWS 역할을 할당하고 모 든 애플리케이션에서 사용할 수 있게 하려면 인스턴스에 연결된 인스턴스 프로필을 생성합니다. 인 스턴스 프로파일에는 역할이 포함되어 있으며 EC2 인스턴스에서 실행되는 프로그램이 임시 보안 인 증을 얻을 수 있습니다. 자세한 정보는 IAM 사용 설명서의 [IAM 역할을 사용하여 Amazon EC2 인스](https://docs.aws.amazon.com/IAM/latest/UserGuide/id_roles_use_switch-role-ec2.html) [턴스에서 실행되는 애플리케이션에 권한 부여](https://docs.aws.amazon.com/IAM/latest/UserGuide/id_roles_use_switch-role-ec2.html)를 참조하세요.

IAM 역할을 사용할지 또는 IAM 사용자를 사용할지를 알아보려면 [IAM 사용 설명서](https://docs.aws.amazon.com/IAM/latest/UserGuide/id.html#id_which-to-choose_role)의 IAM 역할(사용자 대신)을 생성하는 경우를 참조하세요.

### 정책을 사용한 액세스 관리

정책을 생성하고 이를 AWS ID 또는 리소스에 AWS 연결하여 액세스를 제어할 수 있습니다. 정책은 ID 또는 리소스와 연결될 때 AWS 해당 권한을 정의하는 객체입니다. AWS 주도자 (사용자, 루트 사용자 또는 역할 세션) 가 요청할 때 이러한 정책을 평가합니다. 정책에서 권한은 요청이 허용되거나 거부되 는 지를 결정합니다. 대부분의 정책은 JSON 문서로 AWS 저장됩니다. JSON 정책 문서의 구조와 콘텐 츠에 대한 자세한 정보는 IAM 사용 설명서의 [JSON 정책 개요](https://docs.aws.amazon.com/IAM/latest/UserGuide/access_policies.html#access_policies-json)를 참조하세요.

관리자는 AWS JSON 정책을 사용하여 누가 무엇에 액세스할 수 있는지 지정할 수 있습니다. 즉, 어떤 보안 주체가 어떤 리소스와 어떤 조건에서 작업을 수행할 수 있는지를 지정할 수 있습니다.

기본적으로, 사용자와 역할에는 어떠한 권한도 없습니다. 사용자에게 사용자가 필요한 리소스에서 작 업을 수행할 권한을 부여하려면 IAM 관리자가 IAM 정책을 생성하면 됩니다. 그런 다음 관리자가 IAM 정책을 역할에 추가하고, 사용자가 역할을 수임할 수 있습니다.

IAM 정책은 작업을 수행하기 위해 사용하는 방법과 상관없이 작업에 대한 권한을 정의합니다. 예를 들어, iam:GetRole태스크를 허용하는 정책이 있다고 가정합니다. 해당 정책을 사용하는 사용자는 AWS Management Console, AWS CLI, 또는 AWS API에서 역할 정보를 가져올 수 있습니다.

ID 기반 정책

ID 기반 정책은 IAM 사용자, 사용자 그룹 또는 역할과 같은 자격 증명에 연결할 수 있는 JSON 권한 정 책 문서입니다. 이러한 정책은 사용자와 역할이 어떤 리소스와 어떤 조건에서 어떤 작업을 수행할 수 있는 지를 제어합니다. 자격 증명 기반 정책을 생성하는 방법을 알아보려면 IAM 사용 설명서의 [IAM 정](https://docs.aws.amazon.com/IAM/latest/UserGuide/access_policies_create.html) [책 생성](https://docs.aws.amazon.com/IAM/latest/UserGuide/access_policies_create.html)을 참조하세요.

자격 증명 기반 정책은 인라인 정책 또는 관리형 정책으로 한층 더 분류할 수 있습니다. 인라인 정책은 단일 사용자, 그룹 또는 역할에 직접 포함됩니다. 관리형 정책은 내 여러 사용자, 그룹 및 역할에 연결할 수 있는 독립형 정책입니다. AWS 계정관리형 정책에는 AWS 관리형 정책과 고객 관리형 정책이 포함

됩니다. 관리형 정책 또는 인라인 정책을 선택하는 방법을 알아보려면 IAM 사용 설명서의 [관리형 정책](https://docs.aws.amazon.com/IAM/latest/UserGuide/access_policies_managed-vs-inline.html#choosing-managed-or-inline) [과 인라인 정책의 선택을](https://docs.aws.amazon.com/IAM/latest/UserGuide/access_policies_managed-vs-inline.html#choosing-managed-or-inline) 참조하세요.

리소스 기반 정책

리소스 기반 정책은 리소스에 연결하는 JSON 정책 설명서입니다. 리소스 기반 정책의 예는 IAM 역할 신뢰 정책과 Amazon S3 버킷 정책입니다. 리소스 기반 정책을 지원하는 서비스에서 서비스 관리자는 이러한 정책을 사용하여 특정 리소스에 대한 액세스를 통제할 수 있습니다. 정책이 연결된 리소스의 경 우 정책은 지정된 보안 주체가 해당 리소스와 어떤 조건에서 어떤 작업을 수행할 수 있는 지를 정의합 니다. 리소스 기반 정책에서 [보안 주체를 지정](https://docs.aws.amazon.com/IAM/latest/UserGuide/reference_policies_elements_principal.html)해야 합니다. 보안 주체에는 계정, 사용자, 역할, 연동 사 용자 등이 포함될 수 있습니다. AWS 서비스

리소스 기반 정책은 해당 서비스에 있는 인라인 정책입니다. IAM의 AWS 관리형 정책은 리소스 기반 정책에 사용할 수 없습니다.

액세스 제어 목록(ACLs)

액세스 제어 목록(ACL)은 어떤 보안 주체(계정 멤버, 사용자 또는 역할)가 리소스에 액세스할 수 있는 권한을 가지고 있는지를 제어합니다. ACLs는 JSON 정책 문서 형식을 사용하지 않지만 리소스 기반 정 책과 유사합니다.

ACL을 지원하는 서비스의 예로는 아마존 S3와 아마존 VPC가 있습니다. AWS WAF ACL에 대해 자세 히 알아보려면 Amazon Simple Storage Service 개발자 안내서의 [액세스 제어 목록\(ACL\) 개요를](https://docs.aws.amazon.com/AmazonS3/latest/dev/acl-overview.html) 참조 하세요.

기타 정책 타입

AWS 일반적이지 않은 추가 정책 유형을 지원합니다. 이러한 정책 타입은 더 일반적인 정책 타입에 따 라 사용자에게 부여되는 최대 권한을 설정할 수 있습니다.

- 권한 경계 권한 경계는 보안 인증 기반 정책에 따라 IAM 엔터티(IAM 사용자 또는 역할)에 부여할 수 있는 최대 권한을 설정하는 고급 기능입니다. 개체에 대한 권한 경계를 설정할 수 있습니다. 그 결 과로 얻는 권한은 엔터티의 자격 증명 기반 정책과 그 권한 경계의 교집합입니다. Principal 필드 에서 사용자나 역할을 보안 주체로 지정하는 리소스 기반 정책은 권한 경계를 통해 제한되지 않습니 다. 이러한 정책 중 하나에 포함된 명시적 거부는 허용을 재정의합니다. 권한 경계에 대한 자세한 정 보는 IAM 사용 설명서의 [IAM 엔터티에 대한 권한 경계](https://docs.aws.amazon.com/IAM/latest/UserGuide/access_policies_boundaries.html)를 참조하세요.
- 서비스 제어 정책 (SCP) SCP는 조직 또는 조직 단위 (OU) 에 대한 최대 권한을 지정하는 JSON 정책입니다. AWS Organizations AWS Organizations 사업체가 소유한 여러 AWS 계정 개를 그룹 화하고 중앙에서 관리하는 서비스입니다. 조직에서 모든 기능을 활성화할 경우 서비스 제어 정책 (SCP)을 임의의 또는 모든 계정에 적용할 수 있습니다. SCP는 구성원 계정의 엔티티 (각 엔티티 포

함) 에 대한 권한을 제한합니다. AWS 계정 루트 사용자조직 및 SCP에 대한 자세한 정보는 AWS Organizations 사용 설명서의 [SCP 작동 방식](https://docs.aws.amazon.com/organizations/latest/userguide/orgs_manage_policies_about-scps.html)을 참조하세요.

• 세션 정책 – 세션 정책은 역할 또는 페더레이션 사용자에 대해 임시 세션을 프로그래밍 방식으로 생 성할 때 파라미터로 전달하는 고급 정책입니다. 결과적으로 얻는 세션의 권한은 사용자 또는 역할 자 격 증명 기반 정책의 교차 및 세션 정책입니다. 또한 권한을 리소스 기반 정책에서 가져올 수도 있습 니다. 이러한 정책 중 하나에 포함된 명시적 거부는 허용을 재정의합니다. 자세한 정보는 IAM 사용 설명서의 [세션 정책을](https://docs.aws.amazon.com/IAM/latest/UserGuide/access_policies.html#policies_session) 참조하세요.

#### 여러 정책 타입

여러 정책 타입이 요청에 적용되는 경우 결과 권한은 이해하기가 더 복잡합니다. 여러 정책 유형이 관 련된 경우 요청을 허용할지 여부를 AWS 결정하는 방법을 알아보려면 IAM 사용 설명서의 [정책 평가 로](https://docs.aws.amazon.com/IAM/latest/UserGuide/reference_policies_evaluation-logic.html) [직을](https://docs.aws.amazon.com/IAM/latest/UserGuide/reference_policies_evaluation-logic.html) 참조하십시오.

### <span id="page-6484-1"></span>AWS 서비스 IAM을 사용하는 방법

대부분의 IAM 기능을 어떻게 AWS 서비스 사용하는지 자세히 알아보려면 IAM 사용 설명서의 [IAM과](https://docs.aws.amazon.com/IAM/latest/UserGuide/reference_aws-services-that-work-with-iam.html) [연동되는AWS 서비스를](https://docs.aws.amazon.com/IAM/latest/UserGuide/reference_aws-services-that-work-with-iam.html) 참조하십시오.

특정 기능을 AWS 서비스 IAM과 함께 사용하는 방법을 알아보려면 관련 서비스 사용 설명서의 보안 섹 션을 참조하십시오.

### AWS ID 및 액세스 문제 해결

다음 정보를 사용하면 및 IAM을 사용할 때 발생할 수 있는 일반적인 문제를 AWS 진단하고 해결하는 데 도움이 됩니다.

#### 주제

- [저는 다음과 같은 작업을 수행할 권한이 없습니다. AWS](#page-6484-0)
- [저는 IAM을 수행할 권한이 없습니다. PassRole](#page-6485-0)
- [외부 사용자가 내 AWS 리소스에 액세스할 수 있도록 AWS 계정 허용하고 싶습니다.](#page-6485-1)

<span id="page-6484-0"></span>저는 다음과 같은 작업을 수행할 권한이 없습니다. AWS

작업을 수행할 권한이 없다는 오류가 수신되면, 작업을 수행할 수 있도록 정책을 업데이트해야 합니다.

다음 예제 오류는 mateojacksonIAM 사용자가 콘솔을 사용하여 가상 *my-example-widget*리소스 에 대한 세부 정보를 보려고 하지만 가상 awes:*GetWidget*권한이 없을 때 발생합니다.

User: arn:aws:iam::123456789012:user/mateojackson is not authorized to perform: awes:*GetWidget* on resource: *my-example-widget*

이 경우 awes:*GetWidget*작업을 사용하여 *my-example-widget*리소스에 액세스할 수 있도록 mateojackson사용자 정책을 업데이트해야 합니다.

도움이 필요하면 AWS 관리자에게 문의하세요. 관리자는 로그인 자격 증명을 제공한 사람입니다.

<span id="page-6485-0"></span>저는 IAM을 수행할 권한이 없습니다. PassRole

iam:PassRole 작업을 수행할 수 있는 권한이 없다는 오류가 수신되면 AWS에 역할을 전달할 수 있 도록 정책을 업데이트해야 합니다.

새 서비스 역할 또는 서비스 연결 역할을 만드는 대신 기존 역할을 해당 서비스에 전달할 AWS 서비스 수 있는 기능도 있습니다. 이렇게 하려면 사용자가 서비스에 역할을 전달할 수 있는 권한을 가지고 있 어야 합니다.

다음 예 오류는 marymajor라는 IAM 사용자가 콘솔을 사용하여 AWS에서 작업을 수행하려고 하는 경 우에 발생합니다. 하지만 작업을 수행하려면 서비스 역할이 부여한 권한이 서비스에 있어야 합니다. Mary는 서비스에 역할을 전달할 수 있는 권한을 가지고 있지 않습니다.

User: arn:aws:iam::123456789012:user/marymajor is not authorized to perform: iam:PassRole

이 경우 Mary가 iam:PassRole작업을 수행할 수 있도록 Mary의 정책을 업데이트해야 합니다.

도움이 필요하면 관리자에게 문의하세요. AWS 관리자는 로그인 자격 증명을 제공한 사람입니다.

<span id="page-6485-1"></span>외부 사용자가 내 AWS 리소스에 액세스할 수 있도록 AWS 계정 허용하고 싶습니다.

다른 계정의 사용자 또는 조직 외부의 사람이 리소스에 액세스할 때 사용할 수 있는 역할을 생성할 수 있습니다. 역할을 수임할 신뢰할 수 있는 사람을 지정할 수 있습니다. 리소스 기반 정책 또는 액세스 제 어 목록(ACL)을 지원하는 서비스의 경우 이러한 정책을 사용하여 다른 사람에게 리소스에 대한 액세스 권한을 부여할 수 있습니다.

자세히 알아보려면 다음을 참조하세요.

- 이러한 기능의 AWS 지원 여부를 알아보려면 을 참조하십시오[AWS 서비스 IAM을 사용하는 방법](#page-6484-1).
- 소유한 리소스에 대한 액세스 권한을 AWS 계정 부여하는 방법을 알아보려면 IAM 사용 [설명서에서](https://docs.aws.amazon.com/IAM/latest/UserGuide/id_roles_common-scenarios_aws-accounts.html) [자신이 소유한 다른 AWS 계정 IAM 사용자에게 액세스 권한 제공을](https://docs.aws.amazon.com/IAM/latest/UserGuide/id_roles_common-scenarios_aws-accounts.html) 참조하십시오.
- [제3자에게 리소스에 대한 액세스 권한을 제공하는 방법을 알아보려면 IAM 사용 설명서의 타사 AWS](https://docs.aws.amazon.com/IAM/latest/UserGuide/id_roles_common-scenarios_third-party.html) [계정AWS 계정 소유에 대한 액세스 제공을](https://docs.aws.amazon.com/IAM/latest/UserGuide/id_roles_common-scenarios_third-party.html) 참조하십시오.
- ID 페더레이션을 통해 액세스 권한을 제공하는 방법을 알아보려면 IAM 사용 설명서의 [외부에서 인](https://docs.aws.amazon.com/IAM/latest/UserGuide/id_roles_common-scenarios_federated-users.html) [증된 사용자에게 액세스 권한 제공\(ID 페더레이션\)을](https://docs.aws.amazon.com/IAM/latest/UserGuide/id_roles_common-scenarios_federated-users.html) 참조하세요.
- 크로스 계정 액세스를 위한 역할과 리소스 기반 정책 사용의 차이점을 알아보려면 IAM 사용 설명 서의 [IAM 역할과 리소스 기반 정책의 차이](https://docs.aws.amazon.com/IAM/latest/UserGuide/id_roles_compare-resource-policies.html)를 참조하세요.

## 이 AWS 제품 또는 서비스에 대한 규정 준수 검증

특정 규정 준수 프로그램의 범위 내에 AWS 서비스 있는지 알아보려면AWS 서비스 규정 준수 [프로그](https://aws.amazon.com/compliance/services-in-scope/) [램의AWS 서비스 범위별, 규정](https://aws.amazon.com/compliance/services-in-scope/) 참조하여 관심 있는 규정 준수 프로그램을 선택하십시오. 일반 정보는 [AWS 규정 준수 프로그램AWS 보증 프로그램 규정AWS](https://aws.amazon.com/compliance/programs/) 참조하십시오.

를 사용하여 AWS Artifact타사 감사 보고서를 다운로드할 수 있습니다. 자세한 내용은 의 보고서 <https://docs.aws.amazon.com/artifact/latest/ug/downloading-documents.html> 참조하십시오 AWS Artifact.

사용 시 규정 준수 AWS 서비스 책임은 데이터의 민감도, 회사의 규정 준수 목표, 관련 법률 및 규정에 따라 결정됩니다. AWS 규정 준수에 도움이 되는 다음 리소스를 제공합니다.

- [보안 및 규정 준수 퀵 스타트 가이드](https://aws.amazon.com/quickstart/?awsf.filter-tech-category=tech-category%23security-identity-compliance)  이 배포 가이드에서는 아키텍처 고려 사항을 설명하고 보안 및 규정 준수에 AWS 중점을 둔 기본 환경을 배포하기 위한 단계를 제공합니다.
- [Amazon Web Services의 HIPAA 보안 및 규정 준수를 위한 설계 이 백서에서는 기업이 HIPAA 적](https://docs.aws.amazon.com/whitepapers/latest/architecting-hipaa-security-and-compliance-on-aws/welcome.html) [격](https://docs.aws.amazon.com/whitepapers/latest/architecting-hipaa-security-and-compliance-on-aws/welcome.html) 애플리케이션을 만드는 AWS 데 사용할 수 있는 방법을 설명합니다.

**G** Note

모든 AWS 서비스 사람이 HIPAA 자격을 갖춘 것은 아닙니다. 자세한 내용은 [HIPAA 적격 서](https://aws.amazon.com/compliance/hipaa-eligible-services-reference/) [비스 참조](https://aws.amazon.com/compliance/hipaa-eligible-services-reference/)를 참조하십시오.

- [AWS 규정 준수 리소스AWS](https://aws.amazon.com/compliance/resources/)  이 워크북 및 가이드 모음은 해당 산업 및 지역에 적용될 수 있습니 다.
- [AWS 고객 규정 준수 가이드](https://d1.awsstatic.com/whitepapers/compliance/AWS_Customer_Compliance_Guides.pdf)  규정 준수의 관점에서 공동 책임 모델을 이해하십시오. 이 가이드에 서는 보안을 유지하기 위한 모범 사례를 AWS 서비스 요약하고 여러 프레임워크 (미국 표준 기술 연 구소 (NIST), 결제 카드 산업 보안 표준 위원회 (PCI), 국제 표준화기구 (ISO) 등) 에서 보안 제어에 대 한 지침을 매핑합니다.
- AWS Config 개발자 안내서의 [규칙을 사용하여 리소스 평가](https://docs.aws.amazon.com/config/latest/developerguide/evaluate-config.html) 이 AWS Config 서비스는 리소스 구 성이 내부 관행, 업계 지침 및 규정을 얼마나 잘 준수하는지 평가합니다.
- [AWS Security Hub](https://docs.aws.amazon.com/securityhub/latest/userguide/what-is-securityhub.html) 이를 AWS 서비스 통해 내부 AWS보안 상태를 포괄적으로 파악할 수 있습니 다. Security Hub는 보안 제어를 사용하여 AWS 리소스를 평가하고 보안 업계 표준 및 모범 사례에 대한 규정 준수를 확인합니다. 지원되는 서비스 및 제어 목록은 [Security Hub 제어 참조를](https://docs.aws.amazon.com/securityhub/latest/userguide/securityhub-controls-reference.html) 참조하십 시오.
- [Amazon GuardDuty](https://docs.aws.amazon.com/guardduty/latest/ug/what-is-guardduty.html) 환경에 의심스럽고 악의적인 활동이 있는지 AWS 계정모니터링하여 워크로 드, 컨테이너 및 데이터에 대한 잠재적 위협을 AWS 서비스 탐지합니다. GuardDuty 특정 규정 준수 프레임워크에서 요구하는 침입 탐지 요구 사항을 충족하여 PCI DSS와 같은 다양한 규정 준수 요구 사항을 해결하는 데 도움이 될 수 있습니다.
- [AWS Audit Manager—](https://docs.aws.amazon.com/audit-manager/latest/userguide/what-is.html) 이를 AWS 서비스 통해 AWS 사용량을 지속적으로 감사하여 위험을 관리하 고 규정 및 업계 표준을 준수하는 방법을 단순화할 수 있습니다.

이 AWS 제품 또는 서비스는 지원하는 특정 Amazon Web Services (AWS) 서비스를 통해 [공동 책임 모](https://aws.amazon.com/compliance/shared-responsibility-model/) [델을](https://aws.amazon.com/compliance/shared-responsibility-model/) 따릅니다. AWS 서비스 보안 정보는 [AWS 서비스 보안 설명서 페이지](https://docs.aws.amazon.com/security/?id=docs_gateway#aws-security) 및 [AWS 규정 준수 프로그](https://aws.amazon.com/compliance/services-in-scope/) [램의 규정 준수 노력 범위에 속하는AWS 서비스를](https://aws.amazon.com/compliance/services-in-scope/) 참조하십시오.

## 이 AWS 제품 또는 서비스에 대한 레질리언스

AWS 글로벌 인프라는 가용 영역을 중심으로 AWS 리전 구축됩니다.

AWS 리전 물리적으로 분리되고 격리된 여러 가용 영역을 제공합니다. 이 가용 영역은 지연 시간이 짧 고 처리량이 높으며 중복성이 높은 네트워킹으로 연결됩니다.

가용 영역을 사용하면 중단 없이 영역 간에 자동으로 장애 극복 조치가 이루어지는 애플리케이션 및 데 이터베이스를 설계하고 운영할 수 있습니다. 가용 영역은 기존의 단일 또는 다중 데이터 센터 인프라보 다 가용성, 내결함성, 확장성이 뛰어납니다.

AWS [지역 및 가용 영역에 대한 자세한 내용은 글로벌 인프라를 참조하십시오AWS .](https://aws.amazon.com/about-aws/global-infrastructure/)

이 AWS 제품 또는 서비스는 지원하는 특정 Amazon Web Services (AWS) 서비스를 통해 [공동 책임 모](https://aws.amazon.com/compliance/shared-responsibility-model/) [델을](https://aws.amazon.com/compliance/shared-responsibility-model/) 따릅니다. AWS 서비스 보안 정보는 [AWS 서비스 보안 설명서 페이지](https://docs.aws.amazon.com/security/?id=docs_gateway#aws-security) 및 [AWS 규정 준수 프로그](https://aws.amazon.com/compliance/services-in-scope/) [램의 규정 준수 노력 범위에 속하는AWS 서비스를](https://aws.amazon.com/compliance/services-in-scope/) 참조하십시오.

## 이 AWS 제품 또는 서비스의 인프라 보안

이 AWS 제품 또는 서비스는 관리 서비스를 사용하므로 AWS 글로벌 네트워크 보안의 보호를 받습 니다. AWS 보안 서비스 및 인프라 AWS 보호 방법에 대한 자세한 내용은 [AWS 클라우드 보안을](https://aws.amazon.com/security/) 참

조하십시오. 인프라 보안 모범 사례를 사용하여 AWS 환경을 설계하려면 Security Pillar AWS Well‐ Architected Framework의 [인프라 보호를](https://docs.aws.amazon.com/wellarchitected/latest/security-pillar/infrastructure-protection.html) 참조하십시오.

AWS 게시된 API 호출을 사용하여 네트워크를 통해 이 AWS 제품 또는 서비스에 액세스할 수 있습니 다. 고객은 다음을 지원해야 합니다.

- 전송 계층 보안(TLS) TLS 1.2는 필수이며 TLS 1.3을 권장합니다.
- DHE(Ephemeral Diffie-Hellman) 또는 ECDHE(Elliptic Curve Ephemeral Diffie-Hellman)와 같은 완전 전송 보안(PFS)이 포함된 암호 제품군 Java 7 이상의 최신 시스템은 대부분 이러한 모드를 지원합니 다.

또한 요청은 액세스 키 ID 및 IAM 주체와 관련된 비밀 액세스 키를 사용하여 서명해야 합니다. 또는 [AWS Security Token Service\(](https://docs.aws.amazon.com/STS/latest/APIReference/Welcome.html)AWS STS)를 사용하여 임시 보안 인증을 생성하여 요청에 서명할 수 있 습니다.

이 AWS 제품 또는 서비스는 지원하는 특정 Amazon Web Services (AWS) 서비스를 통해 [공동 책임 모](https://aws.amazon.com/compliance/shared-responsibility-model/) [델을](https://aws.amazon.com/compliance/shared-responsibility-model/) 따릅니다. AWS 서비스 보안 정보는 [AWS 서비스 보안 설명서 페이지](https://docs.aws.amazon.com/security/?id=docs_gateway#aws-security) 및 [AWS 규정 준수 프로그](https://aws.amazon.com/compliance/services-in-scope/) [램의 규정 준수 노력 범위에 속하는AWS 서비스를](https://aws.amazon.com/compliance/services-in-scope/) 참조하십시오.

## <span id="page-6488-0"></span>TLS의 최소 버전 적용

AWS 서비스와 통신할 때 보안을 강화하려면 TLS 1.2 이상을 사용해야 합니다. AWS CLI를 사용하면 TLS 버전을 설정하는 데 Python이 사용됩니다.

AWS CLI 버전 2는 대화 중인 서비스가 지원할 때 최소 TLS 1.2를 사용하도록 컴파일된 내부 Python 스크립트를 사용합니다. AWS CLI의 버전 2를 사용하는 한 이 최소값을 적용하기 위해 추가 단계가 필 요하지 않습니다.

# 오류 문제 해결 AWS CLI

<span id="page-6489-1"></span>이 섹션에서는 문제를 해결하기 위해 따라야 할 일반적인 오류와 문제 해결 단계를 다룹니다. 먼저 [일](#page-6489-0) [반 문제 해결을](#page-6489-0) 따르는 것이 좋습니다.

목차

- [먼저 시도해야 할 일반적인 문제 해결](#page-6489-0)
	- [AWS CLI 명령 형식을 확인하세요.](#page-6490-0)
	- [명령어가 어떤 AWS 리전AWS CLI 명령을 사용하고 있는지 확인하세요.](#page-6490-1)
	- [최신 버전의 AWS CLI를 실행 중인지 확인합니다.](#page-6491-0)
	- [--debug 옵션 사용](#page-6491-1)
	- [AWS CLI 명령 기록 로그를 활성화하고 검토하십시오.](#page-6497-0)
	- [AWS CLI 구성되었는지 확인하십시오.](#page-6497-1)
- [명령을 찾을 수 없음 오류](#page-6498-0)
- ['aws --version' 명령이 설치한 버전과 다른 버전을 반환함](#page-6501-0)
- ["aws --version" 명령은 제거한 후 버전을 반환합니다. AWS CLI](#page-6501-1)
- [매개 AWS CLI 변수 이름이 불완전하여 명령을 처리했습니다.](#page-6503-0)
- [액세스 거부 오류](#page-6504-0)
- [잘못된 보안 인증 정보 및 키 오류](#page-6505-0)
- [서명 불일치 오류](#page-6506-0)
- [SSL 인증서 오류](#page-6507-0)
- [잘못된 JSON 오류](#page-6509-0)
- [추가적인 리소스](#page-6511-0)

# <span id="page-6489-0"></span>먼저 시도해야 할 일반적인 문제 해결

오류가 발생하거나 에서 문제가 발생하는 경우 문제 해결에 AWS CLI도움이 되는 다음과 같은 일반 팁 을 따르는 것이 좋습니다.

## <span id="page-6490-0"></span>AWS CLI 명령 형식을 확인하세요.

명령이 존재하지 않는다는 오류가 발생하거나 명령이 설명서에서 사용 가능하다고 나열된 파라미터 (Parameter validation failed)를 인식하지 못하는 오류가 발생할 경우 명령 형식이 잘못되었 을 수 있습니다. 다음을 확인하는 것이 좋습니다.

- 명령에서 맞춤법 및 형식 오류가 있는지 확인합니다.
- 명령에서 [해당 터미널에 적용되는 모든 따옴표와 이스케이프가](#page-215-0) 올바른지 확인합니다.
- [AWS CLI 스켈레톤을](#page-221-0) 생성하여 명령 구조를 확인합니다.
- JSON의 경우 추가로 [JSON 값에 대한 문제 해결](#page-6509-0)을 참조하세요. 터미널 처리 JSON 형식에 문제가 있는 경우 [Blob를 사용하여 JSON 데이터를 AWS CLI에 직접 전달함](#page-212-0)으로써 터미널의 인용 규칙을 건너뛰는 것이 좋습니다.

특정 명령을 구성하는 방법에 대한 자세한 내용은 참조하십시오.

#### [맨 위로 이동](#page-6489-1)

<span id="page-6490-1"></span>명령어가 어떤 AWS 리전AWS CLI 명령을 사용하고 있는지 확인하세요.

#### **a** Note

를 사용할 AWS 리전 때를 명시적으로 또는 기본 지역을 설정하여 지정해야 합니다. AWS CLI지정할 수 있는 모든 항목의 목록은 의 AWS 리전 [AWS 리전 및 엔드포인트를](https://docs.aws.amazon.com/general/latest/gr/rande.html) 참조하십 시오. Amazon Web Services 일반 참조 에서 사용하는 AWS 리전 AWS CLI 지정자는 AWS Management Console URL 및 서비스 엔드포인트에 표시되는 것과 동일한 이름입니다.

지정한 위치에 a를 사용할 수 없거나 리소스가 다른 위치에 있는 경우 오류가 AWS 서비스 AWS 리전 발생하거나 예상치 못한 결과가 발생할 수 있습니다. AWS 리전 AWS 리전 는 우선 순위에 따라 다음과 같은 방식으로 설정됩니다.

- --region 명령줄 옵션
- SDK 호환 AWS REGION 환경 변수.
- AWS DEFAULT REGION 환경 변수.
- [region](#page-115-0)프로필 설정.

리소스에 AWS 리전 맞는 것을 사용하고 있는지 확인하세요.

#### <span id="page-6491-0"></span>[맨 위로 이동](#page-6489-1)

### 최신 버전의 AWS CLI를 실행 중인지 확인합니다.

명령이 존재하지 않거나 사용할 수 있다고 나와 있는 매개 변수를 인식하지 못한다는 오류 메시지가 표 시되면 먼저 명령 형식이 올바른지 확인하십시오. 형식이 올바른 경우 AWS CLI의 최신 버전으로 업그 레이드하는 것이 좋습니다. 의 업데이트 버전은 거의 매일 영업일에 AWS CLI 릴리스됩니다. 새 버전에 는 새로운 AWS 서비스, 기능 및 매개변수가 도입되었습니다 AWS CLI. 새로운 서비스, 기능 또는 파라 미터에 액세스할 수 있는 유일한 방법은 해당 요소가 도입된 이후 릴리스된 버전으로 업그레이드하는 것입니다.

의 버전을 업데이트하는 방법은 에 설명된 대로 원래 설치한 방식에 AWS CLI 따라 달라집니다 [the](#page-15-0) [section called "설치/업데이트"](#page-15-0).

번들 설치 관리자 중 하나를 사용한 경우 운영 체제에 적합한 최신 버전을 다운로드하여 설치하기 전에 기존 설치를 제거해야 할 수 있습니다.

#### <span id="page-6491-1"></span>[맨 위로 이동](#page-6489-1)

### **--debug** 옵션 사용

즉시 이해할 수 없는 오류가 AWS CLI 보고되거나 예상하지 못한 결과가 나오는 경우 --debug 옵션 을 사용하여 명령을 다시 실행하여 오류에 대한 자세한 내용을 확인할 수 있습니다. 이 옵션을 사용하 면 AWS CLI 가 명령을 처리하는 데 필요한 모든 단계에 대한 세부 정보를 출력합니다. 출력에 있는 세 부 정보를 통해 오류가 언제 발생했고 어디서 시작되었는지에 대한 단서를 확인할 수 있습니다.

이후 검토를 위해 출력을 텍스트 파일로 보내거나 요청이 있을 때 출력을 AWS Support 에 보낼 수 있 습니다.

--debug 옵션을 포함하면 다음과 같은 세부 정보가 포함됩니다.

- 보안 인증 검색
- 제공된 파라미터 구문 분석
- 서버로 AWS 전송되는 요청 구성
- 로 전송된 요청 내용 AWS
- 원시 응답의 내용
- 형식이 지정된 출력

다음은 --debug 옵션을 사용할 때와 사용하지 않을 때의 명령 실행의 예입니다.

```
$ aws iam list-groups --profile MyTestProfile
{ 
     "Groups": [ 
          { 
              "Path": "/", 
              "GroupName": "MyTestGroup", 
              "GroupId": "AGPA0123456789EXAMPLE", 
              "Arn": "arn:aws:iam::123456789012:group/MyTestGroup", 
              "CreateDate": "2019-08-12T19:34:04Z" 
         } 
     ]
}
```
\$ **aws iam list-groups --profile MyTestProfile --debug** 2019-08-12 12:36:18,305 - MainThread - awscli.clidriver - DEBUG - CLI version: awscli/1.16.215 Python/3.7.3 Linux/4.14.133-113.105.amzn2.x86\_64 botocore/1.12.205 2019-08-12 12:36:18,305 - MainThread - awscli.clidriver - DEBUG - Arguments entered to CLI: ['iam', 'list-groups', '--debug'] 2019-08-12 12:36:18,305 - MainThread - botocore.hooks - DEBUG - Event sessioninitialized: calling handler <function add\_scalar\_parsers at 0x7fdf173161e0> 2019-08-12 12:36:18,305 - MainThread - botocore.hooks - DEBUG - Event sessioninitialized: calling handler <function register\_uri\_param\_handler at 0x7fdf17dec400> 2019-08-12 12:36:18,305 - MainThread - botocore.hooks - DEBUG - Event sessioninitialized: calling handler <function inject\_assume\_role\_provider\_cache at 0x7fdf17da9378> 2019-08-12 12:36:18,307 - MainThread - botocore.credentials - DEBUG - Skipping environment variable credential check because profile name was explicitly set. 2019-08-12 12:36:18,307 - MainThread - botocore.hooks - DEBUG - Event sessioninitialized: calling handler <function attach\_history\_handler at 0x7fdf173ed9d8> 2019-08-12 12:36:18,308 - MainThread - botocore.loaders - DEBUG - Loading JSON file: /home/ec2-user/venv/lib/python3.7/site-packages/botocore/data/iam/2010-05-08/ service-2.json 2019-08-12 12:36:18,317 - MainThread - botocore.hooks - DEBUG - Event building-commandtable.iam: calling handler <function add\_waiters at 0x7fdf1731a840> 2019-08-12 12:36:18,320 - MainThread - botocore.loaders - DEBUG - Loading JSON file: /home/ec2-user/venv/lib/python3.7/site-packages/botocore/data/iam/2010-05-08/ waiters-2.json 2019-08-12 12:36:18,321 - MainThread - awscli.clidriver - DEBUG - OrderedDict([('pathprefix', <awscli.arguments.CLIArgument object at 0x7fdf171ac780>), ('marker', <awscli.arguments.CLIArgument object at 0x7fdf171b09e8>), ('max-items', <awscli.arguments.CLIArgument object at 0x7fdf171b09b0>)])

2019-08-12 12:36:18,322 - MainThread - botocore.hooks - DEBUG - Event buildingargument-table.iam.list-groups: calling handler <function add\_streaming\_output\_arg at 0x7fdf17316510> 2019-08-12 12:36:18,322 - MainThread - botocore.hooks - DEBUG - Event buildingargument-table.iam.list-groups: calling handler <function add\_cli\_input\_json at 0x7fdf17da9d90> 2019-08-12 12:36:18,322 - MainThread - botocore.hooks - DEBUG - Event buildingargument-table.iam.list-groups: calling handler <function unify\_paging\_params at 0x7fdf17328048> 2019-08-12 12:36:18,326 - MainThread - botocore.loaders - DEBUG - Loading JSON file: /home/ec2-user/venv/lib/python3.7/site-packages/botocore/data/iam/2010-05-08/ paginators-1.json 2019-08-12 12:36:18,326 - MainThread - awscli.customizations.paginate - DEBUG - Modifying paging parameters for operation: ListGroups 2019-08-12 12:36:18,326 - MainThread - botocore.hooks - DEBUG - Event buildingargument-table.iam.list-groups: calling handler <function add\_generate\_skeleton at 0x7fdf1737eae8> 2019-08-12 12:36:18,326 - MainThread - botocore.hooks - DEBUG - Event before-building-argument-table-parser.iam.list-groups: calling handler <bound method OverrideRequiredArgsArgument.override\_required\_args of <awscli.customizations.cliinputjson.CliInputJSONArgument object at 0x7fdf171b0a58>> 2019-08-12 12:36:18,327 - MainThread - botocore.hooks - DEBUG - Event before-building-argument-table-parser.iam.list-groups: calling handler <bound method GenerateCliSkeletonArgument.override\_required\_args of <awscli.customizations.generatecliskeleton.GenerateCliSkeletonArgument object at 0x7fdf171c5978>> 2019-08-12 12:36:18,327 - MainThread - botocore.hooks - DEBUG - Event operationargs-parsed.iam.list-groups: calling handler functools.partial(<function check\_should\_enable\_pagination at 0x7fdf17328158>, ['marker', 'max-items'], {'maxitems': <awscli.arguments.CLIArgument object at 0x7fdf171b09b0>}, OrderedDict([('pathprefix', <awscli.arguments.CLIArgument object at 0x7fdf171ac780>), ('marker', <awscli.arguments.CLIArgument object at 0x7fdf171b09e8>), ('max-items', <awscli.customizations.paginate.PageArgument object at 0x7fdf171c58d0>), ('cliinput-json', <awscli.customizations.cliinputjson.CliInputJSONArgument object at 0x7fdf171b0a58>), ('starting-token', <awscli.customizations.paginate.PageArgument object at 0x7fdf171b0a20>), ('page-size', <awscli.customizations.paginate.PageArgument object at 0x7fdf171c5828>), ('generate-cli-skeleton', <awscli.customizations.generatecliskeleton.GenerateCliSkeletonArgument object at 0x7fdf171c5978>)])) 2019-08-12 12:36:18,328 - MainThread - botocore.hooks - DEBUG - Event load-cliarg.iam.list-groups.path-prefix: calling handler <awscli.paramfile.URIArgumentHandler object at 0x7fdf1725c978>

```
2019-08-12 12:36:18,328 - MainThread - botocore.hooks - DEBUG - Event load-cli-
arg.iam.list-groups.marker: calling handler <awscli.paramfile.URIArgumentHandler object 
  at 0x7fdf1725c978>
2019-08-12 12:36:18,328 - MainThread - botocore.hooks - DEBUG - Event load-cli-
arg.iam.list-groups.max-items: calling handler <awscli.paramfile.URIArgumentHandler 
  object at 0x7fdf1725c978>
2019-08-12 12:36:18,328 - MainThread - botocore.hooks - DEBUG - 
  Event load-cli-arg.iam.list-groups.cli-input-json: calling handler 
  <awscli.paramfile.URIArgumentHandler object at 0x7fdf1725c978>
2019-08-12 12:36:18,328 - MainThread - botocore.hooks - DEBUG - 
  Event load-cli-arg.iam.list-groups.starting-token: calling handler 
  <awscli.paramfile.URIArgumentHandler object at 0x7fdf1725c978>
2019-08-12 12:36:18,328 - MainThread - botocore.hooks - DEBUG - Event load-cli-
arg.iam.list-groups.page-size: calling handler <awscli.paramfile.URIArgumentHandler 
  object at 0x7fdf1725c978>
2019-08-12 12:36:18,328 - MainThread - botocore.hooks - DEBUG - Event 
  load-cli-arg.iam.list-groups.generate-cli-skeleton: calling handler 
  <awscli.paramfile.URIArgumentHandler object at 0x7fdf1725c978>
2019-08-12 12:36:18,329 - MainThread - botocore.hooks - DEBUG 
  - Event calling-command.iam.list-groups: calling handler 
  <bound method CliInputJSONArgument.add_to_call_parameters of 
  <awscli.customizations.cliinputjson.CliInputJSONArgument object at 0x7fdf171b0a58>>
2019-08-12 12:36:18,329 - MainThread - botocore.hooks - DEBUG - 
  Event calling-command.iam.list-groups: calling handler <bound 
  method GenerateCliSkeletonArgument.generate_json_skeleton of 
  <awscli.customizations.generatecliskeleton.GenerateCliSkeletonArgument object at 
  0x7fdf171c5978>>
2019-08-12 12:36:18,329 - MainThread - botocore.credentials - DEBUG - Looking for 
  credentials via: assume-role
2019-08-12 12:36:18,329 - MainThread - botocore.credentials - DEBUG - Looking for 
  credentials via: assume-role-with-web-identity
2019-08-12 12:36:18,329 - MainThread - botocore.credentials - DEBUG - Looking for 
  credentials via: shared-credentials-file
2019-08-12 12:36:18,329 - MainThread - botocore.credentials - INFO - Found credentials 
  in shared credentials file: ~/.aws/credentials
2019-08-12 12:36:18,330 - MainThread - botocore.loaders - DEBUG - Loading JSON file: /
home/ec2-user/venv/lib/python3.7/site-packages/botocore/data/endpoints.json
2019-08-12 12:36:18,334 - MainThread - botocore.hooks - DEBUG - Event choose-service-
name: calling handler <function handle_service_name_alias at 0x7fdf1898eb70>
2019-08-12 12:36:18,337 - MainThread - botocore.hooks - DEBUG - Event creating-client-
class.iam: calling handler <function add_generate_presigned_url at 0x7fdf18a028c8>
2019-08-12 12:36:18,337 - MainThread - botocore.regions - DEBUG - Using partition 
  endpoint for iam, us-west-2: aws-global
```

```
2019-08-12 12:36:18,337 - MainThread - botocore.args - DEBUG - The s3 config key is not 
  a dictionary type, ignoring its value of: None
2019-08-12 12:36:18,340 - MainThread - botocore.endpoint - DEBUG - Setting iam timeout 
  as (60, 60)
2019-08-12 12:36:18,341 - MainThread - botocore.loaders - DEBUG - Loading JSON file: /
home/ec2-user/venv/lib/python3.7/site-packages/botocore/data/_retry.json
2019-08-12 12:36:18,341 - MainThread - botocore.client - DEBUG - Registering retry 
  handlers for service: iam
2019-08-12 12:36:18,342 - MainThread - botocore.hooks - DEBUG - Event before-
parameter-build.iam.ListGroups: calling handler <function generate_idempotent_uuid at 
  0x7fdf189b10d0>
2019-08-12 12:36:18,342 - MainThread - botocore.hooks - DEBUG - Event before-
call.iam.ListGroups: calling handler <function inject_api_version_header_if_needed at 
  0x7fdf189b2a60>
2019-08-12 12:36:18,343 - MainThread - botocore.endpoint - DEBUG - Making 
  request for OperationModel(name=ListGroups) with params: {'url_path': '/', 
  'query_string': '', 'method': 'POST', 'headers': {'Content-Type': 'application/x-
www-form-urlencoded; charset=utf-8', 'User-Agent': 'aws-cli/1.16.215 Python/3.7.3 
  Linux/4.14.133-113.105.amzn2.x86_64 botocore/1.12.205'}, 'body': {'Action': 
  'ListGroups', 'Version': '2010-05-08'}, 'url': 'https://iam.amazonaws.com/', 
 'context': {'client_region': 'aws-global', 'client_config': <botocore.config.Config
  object at 0x7fdf16e9a4a8>, 'has_streaming_input': False, 'auth_type': None}}
2019-08-12 12:36:18,343 - MainThread - botocore.hooks - DEBUG - Event request-
created.iam.ListGroups: calling handler <bound method RequestSigner.handler of 
  <botocore.signers.RequestSigner object at 0x7fdf16e9a470>>
2019-08-12 12:36:18,343 - MainThread - botocore.hooks - DEBUG - Event choose-
signer.iam.ListGroups: calling handler <function set_operation_specific_signer at 
  0x7fdf18996f28>
2019-08-12 12:36:18,343 - MainThread - botocore.auth - DEBUG - Calculating signature 
 using v4 auth.
2019-08-12 12:36:18,343 - MainThread - botocore.auth - DEBUG - CanonicalRequest:
POST
/
content-type:application/x-www-form-urlencoded; charset=utf-8
host:iam.amazonaws.com
x-amz-date:20190812T193618Z
content-type;host;x-amz-date
5f776d91EXAMPLE9b8cb5eb5d6d4a787a33ae41c8cd6eEXAMPLEca69080e1e1f
2019-08-12 12:36:18,344 - MainThread - botocore.auth - DEBUG - StringToSign:
AWS4-HMAC-SHA256
20190812T193618Z
20190812/us-east-1/iam/aws4_request
```

```
ab7e367eEXAMPLE2769f178ea509978cf8bfa054874b3EXAMPLE8d043fab6cc9
2019-08-12 12:36:18,344 - MainThread - botocore.auth - DEBUG - Signature:
d85a0EXAMPLEb40164f2f539cdc76d4f294fe822EXAMPLE18ad1ddf58a1a3ce7
2019-08-12 12:36:18,344 - MainThread - botocore.endpoint - DEBUG - Sending 
  http request: <AWSPreparedRequest stream_output=False, method=POST, 
  url=https://iam.amazonaws.com/, headers={'Content-Type': b'application/
x-www-form-urlencoded; charset=utf-8', 'User-Agent': b'aws-cli/1.16.215 
  Python/3.7.3 Linux/4.14.133-113.105.amzn2.x86_64 botocore/1.12.205', 
  'X-Amz-Date': b'20190812T193618Z', 'Authorization': b'AWS4-HMAC-SHA256 
  Credential=AKIA01234567890EXAMPLE-east-1/iam/aws4_request, SignedHeaders=content-
type;host;x-amz-date, Signature=d85a07692aceb401EXAMPLEa1b18ad1ddf58a1a3ce7EXAMPLE', 
  'Content-Length': '36'}>
2019-08-12 12:36:18,344 - MainThread - urllib3.util.retry - DEBUG - Converted retries 
  value: False -> Retry(total=False, connect=None, read=None, redirect=0, status=None)
2019-08-12 12:36:18,344 - MainThread - urllib3.connectionpool - DEBUG - Starting new 
  HTTPS connection (1): iam.amazonaws.com:443
2019-08-12 12:36:18,664 - MainThread - urllib3.connectionpool - DEBUG - https://
iam.amazonaws.com:443 "POST / HTTP/1.1" 200 570
2019-08-12 12:36:18,664 - MainThread - botocore.parsers - DEBUG - Response headers: 
  {'x-amzn-RequestId': '74c11606-bd38-11e9-9c82-559da0adb349', 'Content-Type': 'text/
xml', 'Content-Length': '570', 'Date': 'Mon, 12 Aug 2019 19:36:18 GMT'}
2019-08-12 12:36:18,664 - MainThread - botocore.parsers - DEBUG - Response body:
b'<ListGroupsResponse xmlns="https://iam.amazonaws.com/doc/2010-05-08/">\n 
  <ListGroupsResult>\n <IsTruncated>false</IsTruncated>\n <Groups>\n 
   <member>\n <Path>/</Path>\n <GroupName>MyTestGroup</GroupName>
\n <Arn>arn:aws:iam::123456789012:group/MyTestGroup</Arn>\n 
  <GroupId>AGPA1234567890EXAMPLE</GroupId>\n <CreateDate>2019-08-12T19:34:04Z</
CreateDate>\n </member>\n </Groups>\n </ListGroupsResult>\n
  <ResponseMetadata>\n <RequestId>74c11606-bd38-11e9-9c82-559da0adb349</RequestId>\n 
  </ResponseMetadata>\n</ListGroupsResponse>\n'
2019-08-12 12:36:18,665 - MainThread - botocore.hooks - DEBUG - Event needs-
retry.iam.ListGroups: calling handler <botocore.retryhandler.RetryHandler object at 
 0x7fdf16e9a780>
2019-08-12 12:36:18,665 - MainThread - botocore.retryhandler - DEBUG - No retry needed.
2019-08-12 12:36:18,665 - MainThread - botocore.hooks - DEBUG - Event after-
call.iam.ListGroups: calling handler <function json_decode_policies at 0x7fdf189b1d90>
{ 
     "Groups": [ 
         { 
             "Path": "/", 
             "GroupName": "MyTestGroup", 
             "GroupId": "AGPA123456789012EXAMPLE", 
             "Arn": "arn:aws:iam::123456789012:group/MyTestGroup", 
             "CreateDate": "2019-08-12T19:34:04Z"
```
}

 ] }

#### [맨 위로 이동](#page-6489-1)

### <span id="page-6497-0"></span>AWS CLI 명령 기록 로그를 활성화하고 검토하십시오.

[cli\\_history](#page-110-0)파일 설정을 사용하여 AWS CLI 명령 기록 로그를 활성화할 수 있습니다. 이 설정을 사 용하도록 설정하면 aws 명령 AWS CLI 기록이 기록됩니다.

이 기록을 나열하려면 aws history list 명령을 사용하고 세부 정보를 보려면 aws history show 명령에 결과 command\_ids를 사용할 수 있습니다. 자세한 내용은 AWS CLI 참조 가이드의 [aws](https://awscli.amazonaws.com/v2/documentation/api/latest/reference/history/index.html)  [history](https://awscli.amazonaws.com/v2/documentation/api/latest/reference/history/index.html) 섹션을 참조하세요.

--debug 옵션을 포함하면 다음과 같은 세부 정보가 포함됩니다.

- botocore에 대한 API 호출
- 상태 코드
- HTTP 응답
- 헤더
- 반환 코드

이 정보를 사용하여 파라미터 데이터 및 API 호출이 예상대로 작동하는지 확인한 다음, 프로세스의 어 느 단계에서 명령이 실패했는지 추론할 수 있습니다.

#### <span id="page-6497-1"></span>[맨 위로 이동](#page-6489-1)

AWS CLI 구성되었는지 확인하십시오.

config 및 credentials 파일이나 IAM 사용자 또는 역할이 올바르게 구성되지 않은 경우 다양한 오 류가 발생할 수 있습니다. config 및 credentials 파일이나 IAM 사용자 또는 역할과 관련된 오류 해결에 대한 자세한 내용은 [the section called "액세스 거부 오류"](#page-6504-0) 및 [the section called "잘못된 보안 인](#page-6505-0) [증 정보 및 키 오류"](#page-6505-0) 섹션을 참조하세요.

# <span id="page-6498-0"></span>명령을 찾을 수 없음 오류

이 오류는 운영 체제가 AWS CLI 명령을 찾을 수 없음을 의미합니다. 설치가 불완전하거나 업데이트가 필요할 수 있습니다.

가능한 원인: 설치된 버전보다 최신 AWS CLI 기능을 사용하려고 하거나 형식이 잘못되었습니다.

오류 텍스트 예:

```
$ aws s3 copy
usage: aws [options] <command> <subcommand> [<subcommand> ...] [parameters]
To see help text, you can run: 
  aws help 
  aws <command> help 
 aws <command> <subcommand> help
aws: error: argument subcommand: Invalid choice, valid choices are:
ls | website
cp | mv
....
```
명령의 형식이 잘못되었거나 기능이 릴리스되기 전의 이전 버전을 사용하는 경우 여러 가지 오류 가 발생할 수 있습니다. 이 두 가지 문제를 해결하는 방법에 대한 자세한 내용은 [the section called](#page-6490-0) ["AWS CLI 명령 형식을 확인하세요."](#page-6490-0) 및 [the section called "최신 버전의 AWS CLI를 실행 중인지 확](#page-6491-0) [인합니다."](#page-6491-0) 섹션을 참조하세요.

[맨 위로 이동](#page-6489-1)

가능한 원인: 설치 후 터미널을 다시 시작해야 함

오류 텍스트 예:

\$ **aws --version** command not found: aws

를 처음 설치하거나 업데이트한 후 aws 명령을 찾을 수 없는 경우 터미널을 다시 시작해야 PATH 업 데이트가 인식될 수 있습니다. AWS CLI

가능한 원인: 완전히 설치되지 AWS CLI 않았습니다.

오류 텍스트 예:

\$ **aws --version** command not found: aws

를 처음 설치하거나 업데이트한 후 aws 명령을 찾을 수 없다면 완전히 설치되지 않은 것일 수 있습 니다. AWS CLI플랫폼에 해당하는 [the section called "설치/업데이트"](#page-15-0) 단계에 따라 다시 설치해 봅 니다.

[맨 위로 이동](#page-6489-1)

가능한 원인: AWS CLI 권한이 없음 (Linux)

Linux에서 를 처음 설치하거나 업데이트한 후 aws 명령을 찾을 수 없는 경우 명령이 설치된 폴더에 대한 execute 권한이 없는 것일 수 있습니다. AWS CLI AWS CLI 설치 시 와 함께 다음 PATH 명령 을 실행하여 [chmod](https://en.wikipedia.org/wiki/Chmod) 사용 권한을 부여하십시오 AWS CLI.

\$ **sudo chmod -R 755** */usr/local/aws-cli/*

#### [맨 위로 이동](#page-6489-1)

가능한 원인: 설치하는 동안 운영 체제 **PATH**가 업데이트되지 않음

오류 텍스트 예:

\$ **aws --version** command not found: aws

aws 실행 파일을 운영 체제의 PATH 환경 변수에 추가해야 할 수 있습니다. 을 (를) AWS CLI 에 추 가하려면 운영 체제에 맞는 다음 지침을 사용하십시오. PATH

Linux and macOS

1. 사용자 디렉터리에서 셸의 프로파일 스크립트를 찾습니다. 어떤 셸을 가지고 있는지 잘 모 르는 경우 echo \$SHELL을 실행합니다.

```
$ ls -a ~
      . .. .bash_logout .bash_profile .bashrc Desktop Documents Downloads
```
- Bash .bash profile, .profile 또는 .bash login
- $\cdot$  7sh . zshrc
- Tcsh .tcshrc, .cshrc 또는 .login
- 2. 내보내기 명령을 프로필 스크립트에 추가하세요. 다음 명령은 현재 PATH 변수에 로컬 bin 을 추가합니다.

**export PATH=***/usr/local/bin***:\$PATH**

3. 현재 세션에 업데이트된 프로파일을 다시 로드합니다.

\$ **source ~/***.bash\_profile*

**Windows** 

1. Windows 명령 프롬프트에서 where 명령을 /R *path* 파라미터와 함께 사용하여 aws 파일 위치를 찾습니다. aws를 포함한 모든 폴더가 반환됩니다.

```
C:\> where /R c:\ aws
c:\Program Files\Amazon\AWSCLIV2\aws.exe
...
```
기본적으로 AWS CLI 버전 2는 다음 위치에 있습니다.

**c:\Program Files\Amazon\AWSCLIV2\aws.exe**

- 2. Windows 키를 누르고 **environment variables**를 입력하세요.
- 3. 제안 목록에서 Edit environment variables for your account를 선택합니다.
- 4. 경로를 선택한 다음 편집을 선택합니다.
- 5. 첫 번째 단계에서 찾은 경로(예: *C:\Program Files\Amazon\AWSCLIV2\aws.exe*)를 Variable value 필드에 추가합니다.
- 6. 확인을 두 번 선택하여 새 설정을 적용합니다.
- 7. 실행 중인 명령 프롬프트를 모두 닫았다가 명령 프롬프트 창을 다시 엽니다.

# <span id="page-6501-0"></span>'**aws --version**' 명령이 설치한 버전과 다른 버전을 반환함

터미널에서 예상과 다른 결과가 PATH 반환될 수 있습니다. AWS CLI

가능한 원인: 설치 후 터미널을 다시 시작해야 함

aws 명령에 잘못된 버전이 표시되는 경우 PATH 업데이트를 인식하도록 터미널을 다시 시작해야 할 수 있습니다. 활성 터미널뿐만 아니라 열려 있는 모든 터미널을 닫아야 합니다.

#### [맨 위로 이동](#page-6489-1)

가능한 원인: 설치 후 시스템을 다시 시작해야 함

aws 명령에 잘못된 버전이 표시되고 터미널을 다시 시작해도 문제가 해결되지 않는 경우 PATH 업 데이트를 인식하도록 시스템을 다시 시작해야 할 수 있습니다.

#### [맨 위로 이동](#page-6489-1)

가능한 원인: 여러 버전이 있습니다. AWS CLI

를 AWS CLI 업데이트하고 기존 설치와 다른 설치 방법을 사용한 경우 여러 버전이 설치될 수 있습 니다. 예를 들어 Linux 또는 macOS에서 현재 설치에 pip를 사용했지만 .pkg 설치 파일을 사용하 여 업데이트를 시도한 경우 특히 이전 버전을 가리키는 PATH와 충돌이 발생할 수 있습니다.

이 문제를 해결하려면 [모든 버전의 AWS CLI를 제거](#page-6502-0)하고 새로 설치를 수행합니다.

모든 버전을 제거한 후 운영 체제에 해당하는 지침을 따라 [AWS CLI 버전 1](https://docs.aws.amazon.com/cli/v1/userguide/cli-chap-install.html) 또는 [AWS CLI 버전 2의](https://docs.aws.amazon.com/cli/latest/userguide/getting-started-install.html) 원하는 버전을 설치합니다.

#### **a** Note

버전 1을 기존에 설치한 상태에서 AWS CLI 버전 2를 설치한 후에 이 문제가 발생하는 경우 AWS CLI 버전 따르십시오. [the section called "마이그레이션 지침"](#page-6521-0)

#### [맨 위로 이동](#page-6489-1)

## <span id="page-6501-1"></span>"**aws --version**" 명령은 제거한 후 버전을 반환합니다. AWS CLI

이 문제는 시스템에 아직 AWS CLI 설치된 버전이 있을 때 자주 발생합니다.

#### 가능한 원인: 제거 후 터미널을 다시 시작해야 함

aws --version 명령이 여전히 작동하는 경우 터미널 업데이트를 인식하도록 터미널을 다시 시 작해야 할 수 있습니다.

#### [맨 위로 이동](#page-6489-1)

<span id="page-6502-0"></span>가능한 원인: 시스템에 여러 버전의 이 AWS CLI 설치되어 있거나 처음 설치할 때 사용한 것과 동일한 제거 방법을 사용하지 않았습니다. AWS CLI

설치 시 사용한 것과 다른 방법을 AWS CLI 사용하여 제거했거나 여러 버전을 설치한 경우 이 제대 로 제거되지 않을 수 있습니다. AWS CLI 예를 들어 현재 설치에 pip를 사용한 경우 pip를 사용하 여 제거해야 합니다. 이 문제를 해결하려면 설치 시 사용한 것과 동일한 방법을 AWS CLI 사용하여 제거하세요.

- 1. 운영 체제 및 원래 설치 방법에 해당하는 지침을 따라 [AWS CLI 버전 1](https://docs.aws.amazon.com/cli/v1/userguide/cli-chap-install.html) 및 [AWS CLI 버전 2를](https://docs.aws.amazon.com/cli/latest/userguide/uninstall.html) 제거합니다.
- 2. 열려 있는 터미널을 모두 닫습니다.
- 3. 원하는 터미널을 열고 다음 명령에 입력한 후 버전이 반환되지 않는지 확인합니다.

\$ **aws --version** command not found: aws

출력에 아직 버전이 나열되어 있다면 다른 방법을 사용하여 AWS CLI 설치했거나 여러 버전이 있을 가능성이 큽니다. 어떤 방법을 설치했는지 모르는 경우 버전 출력이 수신되지 않을 때까 지 운영 체제에 적합한 [AWS CLI 버전 1과AWS CLI](https://docs.aws.amazon.com/cli/v1/userguide/cli-chap-install.html) [버전 2의](https://docs.aws.amazon.com/cli/latest/userguide/uninstall.html) 각 제거 방법에 대한 지침을 따르 십시오. AWS CLI

#### **a** Note

패키지 관리자를 사용하여 AWS CLI (pip, apt, brew 등)를 설치한 경우 동일한 패키 지 관리자를 사용하여 제거해야 합니다. 모든 버전의 패키지를 제거하는 방법에 대해 패키지 관리자가 제공하는 지침을 따르세요.

# <span id="page-6503-0"></span>매개 AWS CLI 변수 이름이 불완전하여 명령을 처리했습니다.

가능한 원인: AWS CLI 파라미터의 알려진 약어를 사용했습니다.

AWS CLI 는 Python을 사용하여 빌드되었으므로 [allow\\_abbrev](https://docs.python.org/3/library/argparse.html#allow-abbrev)인수를 포함한 Python argparse 라이브러리를 AWS CLI 사용합니다. 매개 변수의 약어는 에서 인식되고 처리됩니다. AWS CLI

다음 명령 예제는 스택 이름을 변경합니다. CloudFormation 매개 --change-set-n 변수는 의 약 어로 --change-set-name 인식되며 명령을 AWS CLI 처리합니다.

\$ **aws cloudformation create-change-set --stack-name my-stack** *--change-set-n* **mychange-set**

약어가 여러 명령일 수 있는 경우 파라미터는 약어로 인식되지 않습니다.

다음 명령 예제는 스택 이름을 변경합니다. CloudFormation --change-set-name 및 --changeset-type와 같이 약어가 될 수 있는 여러 파라미터가 있기 때문에 --change-set- 파라미터는 약어로 인식되지 않습니다. 따라서 AWS CLI 는 명령을 처리하지 않습니다.

\$ **aws cloudformation create-change-set --stack-name my-stack** *--change-set-* **mychange-set**

**A** Warning

의도적으로 파라미터 약어를 사용하지 마세요. 신뢰할 수 없으며 이전 버전과도 호환되지 않습니다. 약어를 혼동시키는 새 파라미터가 명령에 추가되면 명령이 손상됩니다. 또한 파라미터가 단일 값 인수인 경우 명령에서 예상치 못한 동작이 발생할 수 있습니다. 단일 값 인수의 여러 인스턴스가 전달되면 마지막 인스턴스만 실행됩니다. 다음 예에서 - filters 파라미터는 단일 값 인수를 사용합니다. --filters 및 --filter 파라미터는 지정됩니다. --filter 파라미터는 --filters의 약어입니다. 이로 인해 --filters의 두 인스턴스가 적용되고 마지막 --filter 인수만 적용됩니다.

\$ **aws ec2 describe-vpc-peering-connections \** *--filters* **Name=tag:TagName,Values=VpcPeeringConnection \** *--filter* **Name=status-code,Values=active** 

명령을 실행하기 전에 올바른 파라미터를 사용하고 있는지 확인하여 예기치 않은 동작을 방지하세요.

[맨 위로 이동](#page-6489-1)

## <span id="page-6504-0"></span>액세스 거부 오류

가능한 원인: AWS CLI 프로그램 파일에 "실행" 권한이 없습니다.

Linux 또는 macOS에서 aws 프로그램이 호출하는 사용자에 대한 실행 권한을 가지고 있는지 확인 합니다. 일반적으로 사용 권한은 755로 설정됩니다.

사용자에 대한 실행 권한을 추가하려면 다음 명령을 실행합니다. 이때 *~/.local/bin/aws*를 사 용자 컴퓨터의 프로그램 경로로 바꾸세요.

\$ **chmod +x** *~/.local/bin/aws*

[맨 위로 이동](#page-6489-1)

가능한 원인: IAM 보안 인증에 작업을 수행할 수 있는 권한이 없음

오류 텍스트 예:

\$ **aws s3 ls** An error occurred (AcessDenied) when calling the ListBuckets operation: Access denied.

AWS CLI 명령을 실행하면 IAM 계정 또는 역할에 연결된 자격 증명을 사용하여 사용자 대신 AWS 작업이 수행됩니다. 연결된 정책은 사용자가 AWS CLI에서 실행하는 명령에 해당하는 API 작업을 호출할 수 있는 권한을 부여해야 합니다.

대부분의 명령은 명령 이름과 일치하는 이름으로 한 가지 작업을 호출합니다. 그러나 aws s3 sync 같은 사용자 지정 명령은 여러 API를 호출합니다. --debug 옵션으로 명령이 어떤 API를 호 출하는지 확인할 수 있습니다.

사용자 또는 역할에 정책에 따라 할당된 적절한 권한이 있다고 확신하는 경우 AWS CLI 명령이 예 상한 자격 증명을 사용하고 있는지 확인하십시오. 사용 중인 [자격 증명이 예상한 자격 증명인지 확](#page-6505-0) [인하려면 자격 증명에 관한 다음 섹션을](#page-6505-0) 참조하십시오. AWS CLI

IAM 권한 할당에 대한 자세한 내용은 IAM 사용 설명서에서 [액세스 관리 개요: 권한 및 정책](https://docs.aws.amazon.com/IAM/latest/UserGuide/introduction_access-management.html)을 참조 하세요.

[맨 위로 이동](#page-6489-1)

## <span id="page-6505-0"></span>잘못된 보안 인증 정보 및 키 오류

오류 텍스트 예:

\$ **aws s3 ls** An error occurred (InvalidAccessKeyId) when calling the ListBuckets operation: The AWS Access Key Id you provided does not exist in our records.

\$ **aws s3 ls** An error occurred (InvalidClientTokenId) when calling the ListBuckets operation: The security token included in the request is invalid.

가능한 원인: 잘못된 자격 증명을 읽고 있거나 예상치 못한 위치에서 AWS CLI

예상과 AWS CLI 다른 위치에서 자격 증명을 읽고 있거나 키 페어 정보가 올바르지 않을 수 있습니 다. aws configure list를 실행하여 어떤 보안 인증을 사용하고 있는지 확인할 수 있습니다.

다음은 기본 프로파일에 사용된 보안 인증을 확인하는 방법을 나타낸 예제입니다.

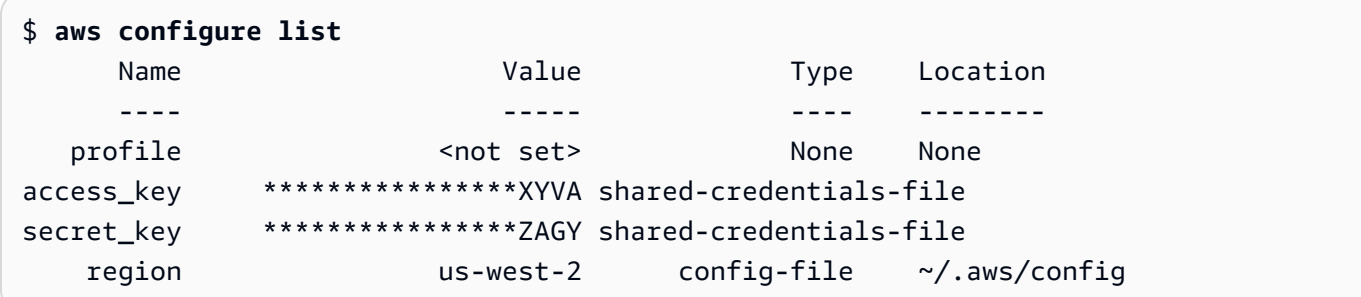

다음은 명명된 프로파일의 보안 인증을 확인하는 방법을 나타낸 예제입니다.

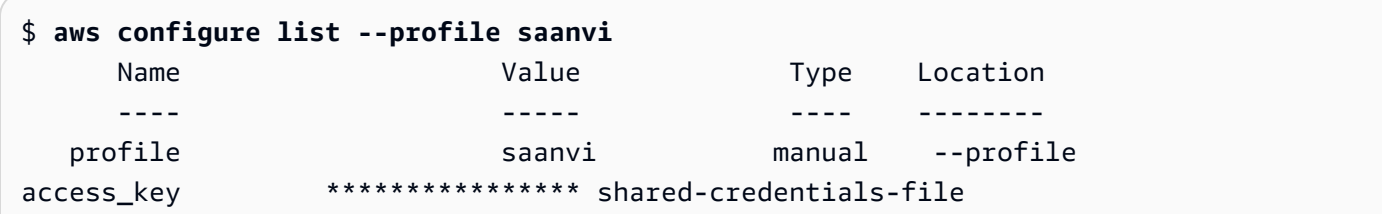

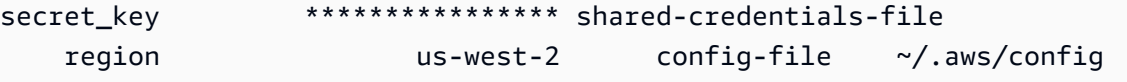

키 페어 세부 정보를 확인하려면 config 및 credentials 파일을 검토합니다. config 및 credentials 파일에 대한 자세한 내용은 [the section called "구성 및 자격 증명 파일 설정"](#page-91-0) 섹션을 참조하세요. 보안 인증 정보 우선 순위를 비롯한 인증 및 보안 인증에 대한 자세한 내용은 [인증 및](#page-164-0) [액세스 보안 인증](#page-164-0) 섹션을 참조하세요.

#### [맨 위로 이동](#page-6489-1)

가능한 원인: 컴퓨터의 클록이 동기화되지 않음

유효한 보안 인증 정보를 사용 중이라면 클록이 동기화되지 않았을 수 있습니다. Linux 또는 macOS에서 date를 실행하여 시간을 확인합니다.

\$ **date**

몇 분 안에 시스템 클록이 정확하지 않으면 ntpd를 사용하여 동기화합니다.

```
$ sudo service ntpd stop
$ sudo ntpdate time.nist.gov
$ sudo service ntpd start
$ ntpstat
```
Windows에서는 제어판의 날짜 및 시간 옵션을 사용하여 시스템 클록을 구성합니다.

[맨 위로 이동](#page-6489-1)

# <span id="page-6506-0"></span>서명 불일치 오류

오류 텍스트 예:

```
$ aws s3 ls
An error occurred (SignatureDoesNotMatch) when calling the ListBuckets operation: The 
 request signature we 
calculated does not match the signature you provided. Check your key and signing 
 method.
```
명령을 실행하면 암호화된 요청을 AWS 서버로 보내 적절한 AWS 서비스 작업을 수행합니다. AWS CLI 자격 증명 (액세스 키 및 비밀 키) 은 암호화에 포함되며 AWS 이를 통해 요청한 사람을 인증할 수 있습니다. 다음과 같이 이 프로세스의 올바른 작업에 방해가 될 수 있는 요소가 여러 개 있습니다.

가능한 원인: 시계가 서버와 동기화되지 않았습니다. AWS

[재생 공격\(Replay Attack\)](https://wikipedia.org/wiki/Replay_attack)으로부터 보호하기 위해 암호화/암호 해독 프로세스 동안 현재 시간이 사 용될 수 있습니다. 클라이언트 및 서버의 시간이 허용된 시간을 넘는 경우 프로세스가 실패할 수 있 으며 요청이 거부됩니다. 이는 클록이 호스트 머신의 클록과 동기화되지 않은 가상 머신에서 명령 을 실행할 때에도 발생할 수 있습니다. 한 가지 가능한 원인은 가상 머신이 최대 절전 모드에 있다가 활성화된 후 얼마 뒤 클록을 호스트 머신과 동기화할 때입니다.

Linux 또는 macOS에서 date를 실행하여 시간을 확인합니다.

\$ **date**

몇 분 안에 시스템 클록이 정확하지 않으면 ntpd를 사용하여 동기화합니다.

```
$ sudo service ntpd stop
$ sudo ntpdate time.nist.gov
$ sudo service ntpd start
$ ntpstat
```
Windows에서는 제어판의 날짜 및 시간 옵션을 사용하여 시스템 클록을 구성합니다.

#### [맨 위로 이동](#page-6489-1)

가능한 원인: 운영 체제가 특정 특수 문자가 포함된 AWS 키를 잘못 처리하고 있습니다.

AWS 키에, - + /%, 또는 같은 특정 특수 문자가 포함된 경우 일부 운영 체제 버전에서는 문자열을 잘못 처리하여 키 문자열이 잘못 해석됩니다.

생성 과정에서 새 인스턴스에 자격 증명 파일을 빌드하는 도구와 같은 다른 도구나 스크립트를 사 용하여 키를 처리하는 경우 이러한 도구 및 스크립트는 자체적으로 특수 문자를 처리하여 더 AWS 이상 인식하지 못하는 것으로 변환될 수 있습니다.

문제를 일으키는 특수 문자가 포함되지 않은 비밀 키를 얻으려면 비밀 키를 다시 생성하는 것이 좋 습니다.

[맨 위로 이동](#page-6489-1)

## <span id="page-6507-0"></span>SSL 인증서 오류

가능한 원인: 프록시 인증서를 신뢰하지 AWS CLI 않습니다.

오류 텍스트 예:

\$ **aws s3 ls** [SSL: CERTIFICATE\_ VERIFY\_FAILED] certificate verify failed

AWS CLI 명령을 사용하면 [SSL: CERTIFICATE\_ VERIFY\_FAILED] certificate verify failed 오류 메시지가 나타납니다. 이는 회사가 CA (인증 기관) 로 설정된 상태에서 프록시 인증 서가 자체 서명되는 등의 요인으로 인해 프록시 인증서를 AWS CLI 신뢰하지 않기 때문입니다. 이 렇게 하면 로컬 CA AWS CLI 레지스트리에서 회사의 CA 루트 인증서를 찾을 수 없습니다.

이 문제를 해결하려면 [ca\\_bundle](#page-108-0) 구성 .pem 파일 설정, [--ca-bundle](#page-136-0) 명령줄 옵션 또는 [AWS\\_CA\\_BUNDLE](#page-126-0) 환경 변수를 사용하여 회사 파일을 찾을 AWS CLI 위치를 지정하십시오.

[맨 위로 이동](#page-6489-1)

가능한 원인: 구성이 올바른 CA 루트 인증서 위치를 가리키지 않음

오류 텍스트 예:

\$ **aws s3 ls**

SSL validation failed for *regionname* [Errno 2] No such file or directory

이것은 AWS CLI에서 인증 기관(CA) 번들 파일 위치가 잘못 구성되었기 때문에 발생합니다. 이 문 제를 해결하려면 회사 .pem 파일의 위치를 확인하고 [ca\\_bundle](#page-108-0) 구성 파일 설정, [--ca-bundle](#page-136-0) 명령 줄 옵션 또는 [AWS\\_CA\\_BUNDLE](#page-126-0) 환경 변수를 사용하여 AWS CLI 구성을 업데이트합니다.

[맨 위로 이동](#page-6489-1)

가능한 원인: 구성이 올바른 것을 사용하고 있지 않습니다. AWS 리전

오류 텍스트 예:

\$ **aws s3 ls** [SSL: CERTIFICATE\_ VERIFY\_FAILED] certificate verify failed

지정된 위치에 사용할 수 없거나 리소스가 다른 곳에 있는 경우 오류가 AWS 서비스 AWS 리전 발 생하거나 예상치 못한 결과가 발생할 수 AWS 리전있습니다. 문제 해결 단계는 [the section called](#page-6490-1)  ["명령어가 어떤 AWS 리전AWS CLI 명령을 사용하고 있는지 확인하세요."](#page-6490-1) 섹션을 참조하세요.

[맨 위로 이동](#page-6489-1)

가능한 원인: TLS 버전을 업데이트해야 합니다.

오류 텍스트 예:

\$ **aws s3 ls**

[SSL: UNSAFE\_LEGACY\_RENEGOTIATION\_DISABLED] unsafe legacy renegotiation disabled

디바이스의 TLS 버전과 호환되지 않는 TLS 버전을 사용하고 있습니다. AWS 서비스 이 문제를 해 결하려면 지원되는 TLS 버전으로 업데이트하세요. 자세한 정보는 [the section called "최소 TLS 버](#page-6488-0) [전 적용"](#page-6488-0)을 참조하세요.

[맨 위로 이동](#page-6489-1)

## <span id="page-6509-0"></span>잘못된 JSON 오류

오류 텍스트 예:

```
$ aws dynamodb update-table \ 
     --provisioned-throughput '{"ReadCapacityUnits":15,WriteCapacityUnits":10}' \ 
     --table-name MyDDBTable
Error parsing parameter '--provisioned-throughput': Invalid JSON: Expecting property 
  name enclosed in 
double quotes: line 1 column 25 (char 24)
JSON received: {"ReadCapacityUnits":15,WriteCapacityUnits":10}
```
AWS CLI 명령을 사용하면 "Invalid JSON" 오류 메시지가 나타납니다. 이 오류는 일반적으로 예상 한 JSON 형식으로 명령을 입력하고 JSON을 제대로 읽을 AWS CLI 수 없을 때 나타나는 오류입니다.

가능한 원인: 사용할 유효한 JSON을 입력하지 않았습니다. AWS CLI

명령에 유효한 JSON을 입력했는지 확인합니다. 형식 지정에 문제가 있는 JSON에 대해 JSON 검 사기를 사용하는 것이 좋습니다.

명령줄에서 고급 JSON을 사용하려면 명령줄 JSON 프로세서(예: jq)를 사용하여 JSON 문자열을 생성하는 것이 좋습니다. 에 대한 자세한 내용은 의 jq [jq 리포지토리를](http://stedolan.github.io/jq/) 참조하십시오. GitHub

[맨 위로 이동](#page-6489-1)

가능한 원인: 터미널의 인용 규칙으로 인해 유효한 JSON이 터미널로 전송되지 않습니다. AWS CLI

명령으로부터 무언가를 AWS CLI 수신하기 전에 터미널은 자체 인용 및 이스케이프 규칙을 사용하 여 명령을 처리합니다. 터미널의 형식 지정 규칙으로 인해 명령이 AWS CLI에 전달되기 전에 일부 JSON 콘텐츠가 제거될 수 있습니다. 명령을 공식화할 때 [터미널의 인용 규칙을](#page-215-0) 사용해야 합니다.

문제를 해결하려면 echo 명령을 사용하여 셸에서 파라미터를 처리하는 방법을 확인합니다.

```
$ echo {"ReadCapacityUnits":15,"WriteCapacityUnits":10}
ReadCapacityUnits:15 WriteCapacityUnits:10
```

```
$ echo '{"ReadCapacityUnits":15,"WriteCapacityUnits":10}'
```

```
{"ReadCapacityUnits":15,"WriteCapacityUnits":10}
```
유효한 JSON이 반환될 때까지 명령을 수정합니다.

보다 심층적인 문제 해결을 위해 --debug 파라미터를 사용하여 디버그 로그를 확인합니다. 디버 그 로그에는 AWS CLI에 전달된 내용이 정확히 표시되어 있습니다.

```
$ aws dynamodb update-table \ 
     --provisioned-throughput '{"ReadCapacityUnits":15,WriteCapacityUnits":10}' \ 
     --table-name MyDDBTable \ 
     --debug
2022-07-19 22:25:07,741 - MainThread - awscli.clidriver - DEBUG - CLI version: aws-
cli/1.18.147 
Python/2.7.18 Linux/5.4.196-119.356.amzn2int.x86_64 botocore/1.18.6
2022-07-19 22:25:07,741 - MainThread - awscli.clidriver - DEBUG - Arguments entered 
  to CLI: 
['dynamodb', 'update-table', '--provisioned-throughput', 
  '{"ReadCapacityUnits":15,WriteCapacityUnits":10}', 
  '--table-name', 'MyDDBTable', '--debug']
```
터미널의 인용 규칙을 사용하여 JSON 입력이 AWS CLI로 전송될 때 발생하는 문제를 해결합니다. 인용 규칙에 대한 자세한 내용은 [the section called "문자열과 따옴표"](#page-215-0) 섹션을 참조하세요.

**a** Note

유효한 JSON을 에 가져오는 데 문제가 있는 경우 AWS CLI, Blob을 사용하여 JSON 데이 터를 로 직접 전달함으로써 터미널의 JSON 데이터 입력 인용 규칙을 우회하는 것이 좋습니 다. AWS CLI Blob에 대한 자세한 내용은 [Blob](#page-212-0) 섹션을 참조하세요.

# <span id="page-6511-0"></span>추가적인 리소스

AWS CLI [문제에 대한 추가 지원이 필요한 경우 커뮤니티 또는 커뮤니티를 방문하세요.AWS](https://repost.aws/) [CLIGitHubAWS re:Post](https://repost.aws/)

# AWS CLI 버전 1에서 버전 2로 마이그레이션

이 섹션에는 AWS CLI 버전 1을 AWS CLI 버전 2로 업데이트하기 위한 지침이 포함되어 있습니다. AWS CLI 버전 2는 AWS CLI 버전 1을 기반으로 빌드되며 커뮤니티 피드백을 바탕으로 한 기능 및 개 선 사항을 포함합니다.

버전 2로 마이그레이션하기 전에 [버전 간의 차이점에 대해 알아보세요](#page-6512-0). AWS CLI 버전 2에는 이전 버 전과의 호환성을 위해 스크립트 또는 명령을 업데이트해야 할 수 있는 새로운 기능 및 변경 사항이 포 함되어 있습니다.

AWS CLI 버전 1과 2는 동일한 aws 명령 이름을 사용합니다. 두 버전이 모두 설치되어 있는 경우 컴퓨 터는 검색 경로에 있는 첫 번째 버전을 사용합니다.

이전에 AWS CLI 버전 1을 설치한 경우 [마이그레이션 지침에 따라 버전 2를 사용하기 시작하세요.](#page-6521-0)

이전에 AWS CLI 버전 1을 설치하지 않은 경우 [시작](#page-13-0)의 지침을 따르세요.

#### 주제

- [AWS CLI 버전 2의 새로운 기능 및 변경 사항](#page-6512-0)
- [AWS CLI 버전 2 마이그레이션 지침](#page-6521-0)

## <span id="page-6512-0"></span>AWS CLI 버전 2의 새로운 기능 및 변경 사항

이 주제에서는 AWS CLI 버전 1과 AWS CLI 버전 2 간의 새로운 기능 및 동작 변경 사항에 관해 설명합 니다. 이러한 변경으로 인해 버전 1에서와 동일한 동작을 버전 2에서도 얻을 수 있도록 스크립트 또는 명령을 업데이트해야 할 수 있습니다.

#### 주제

- [AWS CLI 버전 2의 새로운 기능](#page-6512-1)
- [AWS CLI 버전 1과 AWS CLI 버전 2 간의 주요 변경 사항](#page-6514-0)

## <span id="page-6512-1"></span>AWS CLI 버전 2의 새로운 기능

AWS CLI 버전 2는 AWS CLI의 최신 메이저 버전이며 모든 최신 기능을 지원합니다. 버전 2에 도입된 일부 기능은 버전 1과 백포트되지 않으므로 이러한 기능에 액세스하려면 업그레이드해야 합니다. 이러 한 기능은 다음과 같습니다.

#### Python 인터프리터 필요 없음

AWS CLI 버전 2에서는 Python을 별도로 설치할 필요가 없습니다. 여기에는 임베디드 버전이 포함 되어 있습니다.

#### [마법사](#page-281-0)

AWS CLI 버전 2에서는 마법사를 사용할 수 있습니다. 마법사가 특정 명령을 구성하는 과정을 안내 합니다.

#### [IAM Identity Center 인증](#page-166-0)

AWS IAM Identity Center(IAM Identity Center)을 사용하는 조직의 사용자는 Active Directory 또 는 기본 제공 IAM Identity Center 디렉터리에 로그인하거나 [IAM Identity Center에 연결된 다른](https://docs.aws.amazon.com/singlesignon/latest/userguide/manage-your-identity-source-idp.html)  [IdP에](https://docs.aws.amazon.com/singlesignon/latest/userguide/manage-your-identity-source-idp.html) 로그인할 수 있습니다. 그런 다음 AWS CLI 명령을 실행할 수 있는 AWS Identity and Access Management(IAM) 역할에 매핑됩니다.

#### [자동 프롬프트](#page-235-0)

활성화된 경우 aws 명령을 실행할 때 명령, 파라미터 및 리소스에 대한 AWS CLI 버전 2 프롬프트 를 사용할 수 있습니다.

#### [공식 Amazon ECR 퍼블릭 또는 도커 AWS CLI 이미지에서 실행](#page-66-0)

AWS CLI의 공식 도커 이미지는 AWS가 직접 지원하고 유지하는 격리, 이동성 및 보안을 제공합니 다. 이렇게 하면 설치를 직접 관리할 필요 없이 컨테이너 기반 환경에서 AWS CLI 버전 2를 사용할 수 있습니다.

#### [클라이언트 측 페이저](#page-253-0)

AWS CLI 버전 2에서는 출력에 클라이언트 측 페이저 프로그램을 사용할 수 있습니다. 기본적으로 이 기능은 켜져 있으며 운영 체제의 기본 페이저 프로그램을 통해 모든 출력을 반환합니다.

#### **[aws configure import](#page-102-0)**

AWS Management Console에서 생성된 .csv 보안 인증 정보를 가져옵니다. IAM 사용자 이름과 일치하는 프로파일 이름을 이용해 .csv 파일을 가져옵니다.

#### **[aws configure list-profiles](https://awscli.amazonaws.com/v2/documentation/api/latest/reference/configure/list-profiles.html)**

구성한 모든 프로파일의 이름을 나열합니다.

#### [the section called "YAML 스트림 출력 형식"](#page-244-0)

yaml 및 yaml-stream 형식은 [YAML](https://yaml.org) 형식을 활용하는 동시에 데이터를 스트리밍하여 대용량 데 이터 세트를 보다 빠르게 볼 수 있도록 합니다. 전체 쿼리가 다운로드되기 전에 YAML 데이터를 보 고 사용할 수 있습니다.

#### [DynamoDB용 새로운 상위 수준](https://awscli.amazonaws.com/v2/documentation/api/latest/reference/ddb/index.html) **ddb** 명령

AWS CLI 버전 2에는 상위 수준 Amazon DynamoDB 명령 [ddb put](https://awscli.amazonaws.com/v2/documentation/api/latest/reference/ddb/put.html) 및 [ddb select](https://awscli.amazonaws.com/v2/documentation/api/latest/reference/ddb/select.html)가 있습니다. 이러한 명령은 DynamoDB 테이블에 항목을 배치하고 DynamoDB 테이블 또는 인덱스에서 검색하 는 간단한 인터페이스를 제공합니다.

#### **[aws logs tail](https://awscli.amazonaws.com/v2/documentation/api/latest/reference/logs/tail.html)**

AWS CLI 버전 2에는 Amazon CloudWatch Logs 그룹에 대한 로그를 추적하는 사용자 지정 aws logs tail 명령이 있습니다. 기본적으로 이 명령은 지난 10분 동안 연결된 모든 CloudWatch Logs 스트림의 로그를 반환합니다.

#### 상위 수준 **s3** [명령에 메타데이터 지원 추가](#page-327-0)

AWS CLI 버전 2에서는 상위 수준 s3 명령에 --copy-props 파라미터가 추가되었습니다. 이 파라 미터를 사용하여 Amazon Simple Storage Service(Amazon S3)에 대한 추가 메타데이터 및 태그를 구성할 수 있습니다.

#### **[AWS\\_REGION](#page-131-0)**

AWS CLI 버전 2에는 AWS\_REGION이라는 AWS SDK 호환 환경 변수가 있습니다. 이 변수는 요청 을 보낼 AWS 리전을 지정합니다. 이는 AWS CLI에서만 적용 가능한 AWS\_DEFAULT\_REGION 환경 변수를 재정의합니다.

### <span id="page-6514-0"></span>AWS CLI 버전 1과 AWS CLI 버전 2 간의 주요 변경 사항

이 섹션에서는 AWS CLI 버전 1과 AWS CLI 버전 2 간의 모든 동작 변경 사항에 관해 설명합니다. 이러 한 변경으로 인해 버전 1에서와 동일한 동작을 버전 2에서도 얻을 수 있도록 스크립트 또는 명령을 업 데이트해야 할 수 있습니다.

#### 주제

- [텍스트 파일 인코딩을 설정하도록 환경 변수 추가](#page-6515-0)
- [기본적으로 이진 파라미터가 base64 인코딩 문자열로 전달됨](#page-6515-1)
- [멀티파트 복사를 수행할 때 Amazon S3의 파일 속성 및 태그 처리가 개선됨](#page-6516-0)
- [파라미터에 대한 http:// 또는 https:// URL의 자동 검색 안 함](#page-6516-1)
- [기본적으로 모든 출력에 사용되는 페이저](#page-6517-0)
- [타임스탬프 출력 값이 ISO 8601 형식으로 표준화됨](#page-6517-1)
- [변경 사항이 없는 CloudFormation 배포 처리가 개선됨](#page-6517-2)
- [us-east-1 리전의 리전 Amazon S3 엔드포인트 기본 동작이 변경됨](#page-6517-3)
- [리전 AWS STS 엔드포인트의 기본 동작이 변경됨](#page-6518-0)
- [ecr get-login이 제거되고 ecr get-login-password로 대체됨](#page-6518-1)
- [플러그인에 대한 AWS CLI 버전 2 지원 변경](#page-6518-2)
- [숨겨진 별칭 지원이 제거됨](#page-6519-0)
- [api\\_versions 구성 파일 설정은 지원되지 않음](#page-6520-0)
- [AWS CLI 버전 2는 Signature v4만 사용하여 Amazon S3 요청을 인증함](#page-6520-1)
- [AWS CLI 버전 2에서는 페이징 파라미터에 대한 일관성이 개선됨](#page-6521-1)
- [AWS CLI 버전 2는 모든 명령에서 보다 일관된 반환 코드를 제공함](#page-6521-2)

### <span id="page-6515-0"></span>텍스트 파일 인코딩을 설정하도록 환경 변수 추가

기본적으로 [the section called "Blob"](#page-212-0)의 텍스트 파일은 설치된 로캘과 동일한 인코딩을 사 용합니다. AWS CLI 버전 2는 Python의 임베디드 버전을 사용하기 때문에 PYTHONUTF8 및 PYTHONIOENCODING 환경 변수는 지원되지 않습니다. 텍스트 파일의 인코딩을 로캘과 다르게 설정하 려면 AWS\_CLI\_FILE\_ENCODING 환경 변수를 사용합니다. 다음 예제에서는 Windows에서 UTF-8을 사용하여 텍스트 파일을 열도록 AWS CLI를 설정합니다.

AWS\_CLI\_FILE\_ENCODING=UTF-8

자세한 정보는 [구성할 환경 변수 AWS CLI을](#page-124-0) 참조하세요.

### <span id="page-6515-1"></span>기본적으로 이진 파라미터가 base64 인코딩 문자열로 전달됨

AWS CLI에서 일부 명령에는 [base64](https://wikipedia.org/wiki/Base64) 인코딩 문자열이 필요하고 다른 명령에는 UTF8 인코딩 바이트 문자열이 필요했습니다. AWS CLI 버전 1에서 두 개의 인코딩된 문자열 유형 간에 데이터를 전달하려 면 종종 중간 처리가 필요했습니다. AWS CLI 버전 2를 사용하면 바이너리 파라미터를 보다 일관되게 처리할 수 있으므로 한 명령에서 다른 명령으로 값을 보다 안정적으로 전달할 수 있습니다.

AWS CLI 버전 2에서는 기본적으로 모든 이진 입력 및 이진 출력 파라미터를 base64 인코딩 문자열 blobs(이진 대용량 객체)로 전달합니다. 자세한 내용은 [the section called "Blob"](#page-212-0) 섹션을 참조하세요.

AWS CLI 버전 1 동작으로 되돌리려면 [cli\\_binary\\_format](#page-109-0) 파일 구성 또는 [--cli-binary](#page-136-1)[format](#page-136-1) 파라미터를 사용합니다.
### 멀티파트 복사를 수행할 때 Amazon S3의 파일 속성 및 태그 처리가 개선됨

aws s3 네임스페이스의 AWS CLI 버전 1 명령을 사용하여 한 S3 버킷 위치에서 다른 위치로 파일을 복사하고 해당 작업에서 [멀티파트 복사](https://docs.aws.amazon.com/AmazonS3/latest/dev/CopyingObjctsMPUapi.html)를 사용하는 경우 소스 객체의 파일 속성이 대상 객체로 복사되 지 않습니다.

기본적으로 AWS CLI 버전 2의 해당 명령은 소스의 모든 태그와 일부 속성을 대상 복사본으로 전송합 니다. AWS CLI 버전 1과 비교할 때 이로 인해 Amazon S3 엔드포인트에 대해 더 많은 AWS API 호출 이 수행될 수 있습니다. AWS CLI 버전 2 에서 s3 명령의 기본 동작을 변경하려면 --copy-props 파 라미터를 사용

자세한 내용은 [the section called "멀티파트 복사의 파일 속성 및 태그"](#page-327-0) 섹션을 참조하세요.

#### 파라미터에 대한 **http://** 또는 **https://** URL의 자동 검색 안 함

AWS CLI 버전 2는 파라미터 값이 http:// 또는 https://로 시작하는 경우 GET 작업을 수행 하지 않으며 반환된 내용을 파라미터 값으로 사용하지 않습니다. 결과적으로 연결된 명령줄 옵션 cli\_follow\_urlparam이 AWS CLI 버전 2에서 제거됩니다.

URL을 검색하고 해당 URL의 콘텐츠를 파라미터 값으로 전달해야 하는 경우 curl 또는 유사한 도구 를 사용하여 URL의 콘텐츠를 로컬 파일로 다운로드하는 것이 좋습니다. 그런 다음 file:// 구문을 사용하여 해당 파일의 콘텐츠를 읽고 파라미터의 값으로 사용합니다.

예를 들어 다음 명령은 더 이상 http://www.example.com에서 찾은 페이지의 콘텐츠를 검 색하고 해당 콘텐츠를 파라미터로 전달하지 않습니다. 대신 리터럴 텍스트 문자열 https:// example.com을 파라미터로 전달합니다.

```
$ aws ssm put-parameter \ 
     --value http://www.example.com \ 
     --name prod.microservice1.db.secret \ 
     --type String 2
```
웹 URL의 콘텐츠를 검색하여 파라미터로 사용해야 할 경우 버전 2에서 다음을 수행하면 됩니다.

```
$ curl https://my.example.com/mypolicyfile.json -o mypolicyfile.json
$ aws iam put-role-policy \ 
     --policy-document file://./mypolicyfile.json \ 
     --role-name MyRole \ 
     --policy-name MyReadOnlyPolicy
```
이전의 예에서 -o 파라미터는 curl에 소스 파일과 동일한 이름으로 현재 폴더에 파일을 저장하도 록 지시합니다. 두 번째 명령은 다운로드한 파일의 콘텐츠를 검색하고 해당 콘텐츠를 --policydocument 값으로 전달합니다.

#### 기본적으로 모든 출력에 사용되는 페이저

기본적으로 AWS CLI 버전 2는 운영 체제의 기본 페이저 프로그램을 통해 모든 출력을 반환합니다. 이 프로그램은 Linux 또는 macOS에서는 [less](https://ss64.com/bash/less.html) 프로그램이며 Windows에서는 [more](https://docs.microsoft.com/windows-server/administration/windows-commands/more) 프로그램입니다. 이 렇게 하면 한 번에 한 페이지씩 출력을 표시함으로써 서비스에서 많은 양의 출력을 탐색할 수 있습니 다.

다른 페이징 프로그램을 사용하거나 전혀 사용하지 않도록 AWS CLI 버전 2를 구성할 수 있습니다. 자 세한 내용은 [the section called "클라이언트 측 페이저"](#page-253-0) 섹션을 참조하세요.

타임스탬프 출력 값이 ISO 8601 형식으로 표준화됨

기본적으로 AWS CLI 버전 2는 모든 타임스탬프 응답 값을 [ISO 8601 형식으](https://wikipedia.org/wiki/ISO_8601)로 반환합니다. AWS CLI 버전 1에서 명령은 HTTP API 응답에 의해 반환된 형식으로 타임스탬프 값을 반환했으며 이는 서비스 마다 다를 수 있습니다.

HTTP API 응답에 의해 반환된 형식으로 타임스탬프를 보려면 config 파일에 wire 값을 사용합니다. 자세한 내용은 [cli\\_timestamp\\_format](#page-110-0) 섹션을 참조하세요.

변경 사항이 없는 CloudFormation 배포 처리가 개선됨

기본적으로 AWS CLI 버전 1에서 변경 사항이 없는 AWS CloudFormation 템플릿을 배포하면 AWS CLI가 실패 오류 코드를 반환합니다. 이를 오류로 간주하지 않고 스크립트를 계속 실행하려고 할 경우 문제가 발생합니다. 0을 반환하는 -–no-fail-on-empty-changeset 플래그를 추가하여 AWS CLI 버전 1에서 이 문제를 해결할 수 있습니다.

이는 일반적인 시나리오이므로 AWS CLI 버전 2에서는 배포로 인한 변경 사항이 없고 작업에서 빈 변 경 세트가 반환되는 경우 기본적으로 성공적인 종료 코드 0이 반환됩니다.

원래 동작으로 되돌리려면 --fail-on-empty-changeset 플래그를 추가해야 합니다.

**us-east-1** 리전의 리전 Amazon S3 엔드포인트 기본 동작이 변경됨

us-east-1 리전을 사용하도록 AWS CLI 버전 1을 구성하는 경우 AWS CLI는 us-east-1 리전에 물 리적으로 호스트된 글로벌 s3.amazonaws.com 엔드포인트를 사용합니다. AWS CLI 버전 2에서는 해당 리전을 지정할 때 true 리전 엔드포인트 s3.us-east-1.amazonaws.com이 사용됩니다. AWS CLI 버전 2에서 글로벌 엔드포인트를 사용하려면 명령의 리전을 aws-global로 설정하면 됩니다.

## 리전 AWS STS 엔드포인트의 기본 동작이 변경됨

기본적으로 AWS CLI 버전 2는 모든 AWS Security Token Service(AWS STS) API 요청을 현재 구성된 AWS 리전의 리전 엔드포인트로 보냅니다.

기본적으로 AWS CLI 버전 1은 AWS STS 요청을 글로벌 AWS STS 엔드포인트로 보냅니다. 버전 1에 서 [sts\\_regional\\_endpoints](https://docs.aws.amazon.com/cli/v1/userguide/cli-configure-files.html#cli-config-sts_regional_endpoints) 설정을 사용하여 이 기본 동작을 제어할 수 있습니다.

### **ecr get-login**이 제거되고 **ecr get-login-password**로 대체됨

AWS CLI 버전 2에서는 aws ecr get-login 명령이 컨테이너 인증과의 자동 통합을 개선한 aws ecr get-login-password 명령으로 바뀌었습니다.

aws ecr get-login-password 명령을 사용하면 프로세스 목록, 셸 기록 또는 기타 로그 파일에 자 격 증명이 노출되는 위험을 줄일 수 있습니다. 또한 docker login 명령과의 호환성을 개선하여 더 나은 자동화를 제공합니다.

이 aws ecr get-login-password 명령은 AWS CLI 버전 1.17.10 이상과 AWS CLI 버전 2에서 사 용할 수 있습니다. 이전 aws ecr get-login 명령은 이전 버전과의 호환성을 위해 AWS CLI 버전 1 에서 계속 사용할 수 있습니다.

aws ecr get-login-password 명령을 사용하면 암호를 검색하는 다음 코드를 바꿀 수 있습니다.

#### \$ **(aws ecr get-login --no-include-email)**

셸 기록 또는 로그에 암호가 노출되는 위험을 줄이려면, 대신 다음 예제 명령을 사용합니다. 이 예제에 서 암호는 docker login 옵션에 의해 password 파라미터에 지정되는 --password-stdin 명령으 로 직접 파이프됩니다.

\$ **aws ecr get-login-password | docker login --username AWS** *--password-stdin* **MY-REGISTRY-URL**

자세한 내용은 AWS CLI 버전 2 참조 가이드의 [aws ecr get-login-password](https://awscli.amazonaws.com/v2/documentation/api/latest/reference/ecr/get-login-password.html) 섹션을 참조하세 요.

플러그인에 대한 AWS CLI 버전 2 지원 변경

AWS CLI 버전 2의 플러그인 지원은 전적으로 임시적이며 안정적이고 업데이트된 플러그인 인터페이 스가 출시될 때까지 사용자가 AWS CLI 버전 1에서 마이그레이션하는 것을 돕기 위한 것입니다. 특정 플러그인 또는 AWS CLI 플러그인 인터페이스가 AWS CLI 버전 2의 향후 버전에서 지원될 것이라고

보장할 수는 없습니다. 플러그인을 사용하고 있는 경우, 업그레이드할 때 AWS CLI의 특정 버전으로 잠 그고 플러그인의 기능을 테스트해야 합니다.

플러그인 지원을 활성화하려면 [plugins]에서 ~/.aws/config 섹션을 만듭니다.

[plugins] cli\_legacy\_plugin\_path = *<path-to-plugins>*/python3.7/site-packages *<plugin-name>* = *<plugin-module>*

[plugins] 섹션에서는 cli\_legacy\_plugin\_path 변수를 정의하고 해당 값을 플러그인 모듈 이 상주하는 Python 사이트 패키지 경로로 설정합니다. 그런 다음 플러그인의 소스 코드가 들어 있는 Python 모듈(plugin-module)의 파일 이름과 플러그인(plugin-name)의 이름을 제공하여 플러그인 을 구성할 수 있습니다. AWS CLI는 해당 plugin-module을 가져오고 해당 awscli\_initialize 함수를 호출하여 각 플러그인을 로드합니다.

숨겨진 별칭 지원이 제거됨

AWS CLI 버전 2에서는 버전 1에서 지원된 다음과 같은 숨겨진 별칭을 더 이상 지원하지 않습니다.

다음 표의 첫 번째 열에는 AWS CLI 버전 2를 포함하여 모든 버전에서 작동하는 서비스, 명령 및 파라 미터가 나와 있고, 두 번째 열에는 AWS CLI 버전 2에서 더 이상 작동하지 않는 별칭이 나와 있습니다.

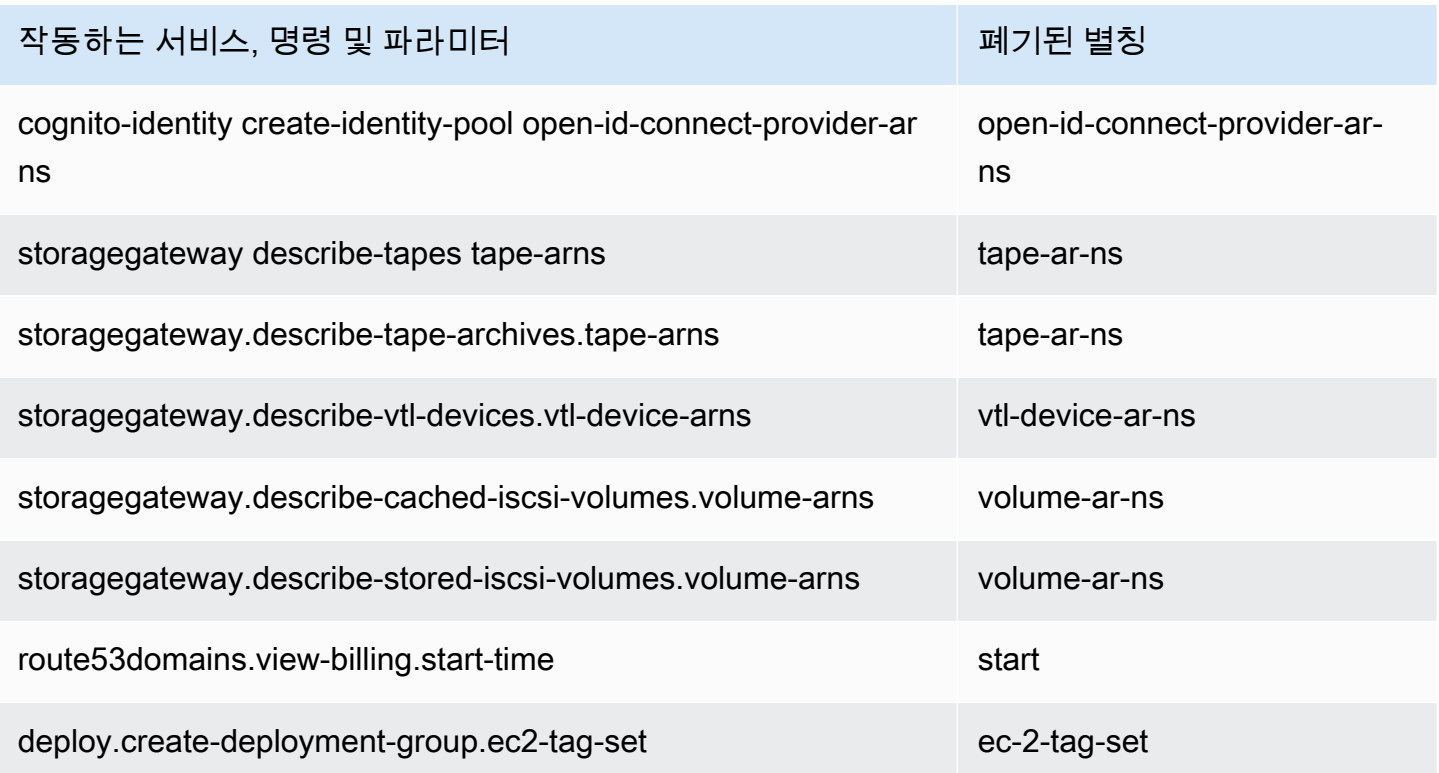

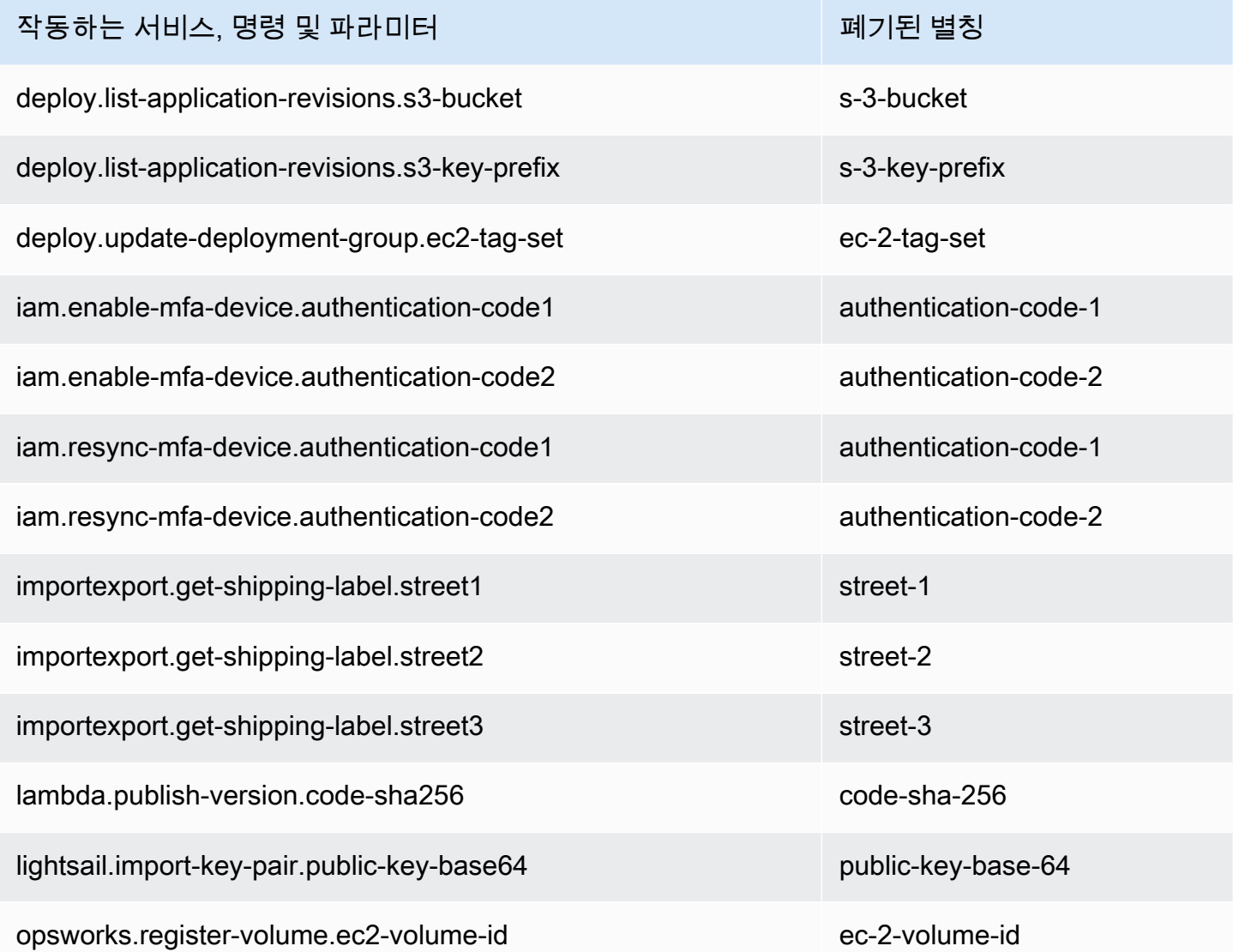

## **api\_versions** 구성 파일 설정은 지원되지 않음

AWS CLI 버전 2에서는 api\_versions 구성 파일 설정을 사용하여 이전 버전의 AWS 서비스 API 호 출을 지원하지 않습니다. 모든 AWS CLI 명령은 이제 현재 엔드포엔트에서 지원하는 서비스 API의 최 신 버전을 호출합니다.

AWS CLI 버전 2는 Signature v4만 사용하여 Amazon S3 요청을 인증함

AWS CLI 버전 2는 Amazon S3 엔드포인트로 전송된 서비스 요청을 암호화 방식으로 인증하는 이전 서명 알고리즘을 지원하지 않습니다. 서명은 모든 Amazon S3 요청에서 자동으로 수행되며 [Signature](https://docs.aws.amazon.com/general/latest/gr/signature-version-4.html)  [Version 4 서명 프로세스](https://docs.aws.amazon.com/general/latest/gr/signature-version-4.html)만 지원됩니다. 서명 버전은 구성할 수 없습니다. 모든 Amazon S3 버킷에 사 전 서명된 URL은 이제 SigV4만 사용하며 최대 만료 기간은 1주일입니다.

### AWS CLI 버전 2에서는 페이징 파라미터에 대한 일관성이 개선됨

AWS CLI 버전 1에서는 명령줄에서 페이지 매김 파라미터를 지정하면 자동 페이지 매김이 예상대로 꺼 집니다. 그러나 ‐‐cli-input-json 파라미터가 있는 파일을 사용하여 페이지 매김 파라미터를 지정 할 경우 자동 페이지 매김이 꺼지지 않아 예기치 않은 출력이 발생할 수 있습니다. AWS CLI 버전 2는 파라미터를 제공하는 방법에 관계없이 자동 페이지 매김을 끕니다.

### AWS CLI 버전 2는 모든 명령에서 보다 일관된 반환 코드를 제공함

AWS CLI 버전 2는 AWS CLI 버전 1에 비해 모든 명령에서 더 일관되고 적절한 종료 코드를 제대로 반 환합니다. 종료 코드 252, 253 및 254도 추가되었습니다. 종료 코드에 대한 자세한 내용은 [the section](#page-280-0) [called "반환 코드"](#page-280-0) 섹션을 참조하세요.

AWS CLI 버전 1이 반환 코드 값을 사용하는 방식에 대한 종속성이 있는 경우 종료 코드를 확인하여 예 상 값을 얻고 있는지 확인하는 것이 좋습니다.

## AWS CLI 버전 2 마이그레이션 지침

이 주제에서는 AWS CLI 버전 1에서 AWS CLI 버전 2로 마이그레이션하는 지침을 제공합니다.

AWS CLI 버전 1과 2는 동일한 aws 명령 이름을 사용합니다. 두 버전이 모두 설치되어 있는 경우 컴퓨 터는 검색 경로에 있는 첫 번째 버전을 사용합니다. 이전에 AWS CLI 버전 1을 설치한 경우 다음 중 하 나를 수행하여 AWS CLI 버전 2를 사용하는 것이 좋습니다.

- 권장 [AWS CLI 버전 1을 제거하고 AWS CLI 버전 2만 사용합니다.](#page-6521-0)
- [두 버전을 모두 설치하려면](#page-6522-0) 운영 체제의 기능을 사용하여 두 aws 명령 중 하나에 대해 다른 이름으로 심볼 링크(symlink) 또는 별칭을 만듭니다.

버전 1과 버전 2 간의 주요 변경 사항에 대한 자세한 내용은 [the section called "새로운 기능 및 변경 사](#page-6512-0) [항"](#page-6512-0) 단원을 참조하세요.

## <span id="page-6521-0"></span>버전 1을 버전 2로 교체

AWS CLI 버전 1을 AWS CLI 버전 2로 교체하려면 다음 단계를 수행합니다.

AWS CLI 버전 1을 AWS CLI 버전 2로 교체하려면

1. [the section called "새로운 기능 및 변경 사항"](#page-6512-0)에서 버전 1과 버전 2 간의 주요 변경 사항을 확인하 여 마이그레이션을 위한 기존 스크립트를 준비합니다.

- 2. [AWS CLI 버전 1 설치, 업데이트 및 제거](https://docs.aws.amazon.com/cli/v1/userguide/cli-chap-install.html)에서 사용 중인 운영 체제에 해당하는 제거 지침을 따라 AWS CLI 버전 1을 제거합니다.
- 3. 다음 명령을 사용하여 AWS CLI가 완전히 제거되었는지 확인합니다.

**\$ aws --version**

출력에 따라 다음 작업 중 하나를 완료합니다.

- 반환된 버전 없음: AWS CLI 버전 1을 성공적으로 제거했으며 다음 단계를 진행할 수 있습니다.
- 버전이 반환됨: 여전히 AWS CLI 버전 1이 설치되어 있습니다. 문제 해결 단계는 [the section](#page-6501-0) called ""aws --version[" 명령은 제거한 후 버전을 반환합니다. AWS CLI"](#page-6501-0) 섹션을 참조하세요. 버전 출력이 수신되지 않을 때까지 문제 해결 단계를 수행합니다.
- 4. [최신 버전의 AWS CLI설치 또는 업데이트에](#page-15-0)서 사용 중인 운영 체제에 해당하는 제거 지침을 따라 AWS CLI 버전 2를 설치합니다.

<span id="page-6522-0"></span>나란히 설치

두 버전을 모두 설치하려면 운영 체제의 기능을 사용하여 두 aws 명령 중 하나에 대해 다른 이름으로 심볼 링크(symlink) 또는 별칭을 만듭니다.

- 1. [최신 버전의 AWS CLI설치 또는 업데이트에](#page-15-0)서 사용 중인 운영 체제에 해당하는 제거 지침을 따라 AWS CLI 버전 2를 설치합니다.
- 2. 운영 체제의 기능을 사용하여 두 aws 명령 중 하나에 대해 다른 이름으로 심볼릭 링크 또는 별칭을 생성합니다(예: AWS CLI 버전 2에 *aws2* 사용). 다음은 AWS CLI 버전 2의 심볼 링크 예제입니다. *PATH*를 해당 설치 위치로 대체합니다.

Linux and macOS

Linux 및 macOS에서 [심볼 링크](https://www.linux.com/tutorials/understanding-linux-links/) 또는 [별칭을](https://www.linux.com/tutorials/aliases-diy-shell-commands/) 사용할 수 있습니다.

**\$ alias aws2='***PATH***'**

Windows command prompt

Windows의 경우 [DOSKEY](https://docs.microsoft.com/en-us/windows-server/administration/windows-commands/doskey).

**C:\> doskey aws2=***PATH*

# AWS CLI 버전 2를 제거하려면

이 주제에서는 AWS Command Line Interface 버전 2(AWS CLI 버전 2)를 제거하는 방법을 설명합니 다.

AWS CLI 버전 2 제거 지침:

Linux

AWS CLI 버전 2를 제거하려면 다음 명령을 실행합니다.

- 1. symlink 및 설치 경로를 찾습니다.
	- which 명령을 사용하여 symlink를 찾습니다. 그러면 --bin-dir 파라미터와 함께 사용한 경로 가 표시됩니다.

\$ **which aws** */usr/local/bin*/aws

• ls 명령을 사용하여 symlink가 가리키는 디렉터리를 찾습니다. 그러면 --install-dir 파라 미터와 함께 사용한 경로가 제공됩니다.

\$ **ls -l /usr/local/bin/aws** lrwxrwxrwx 1 ec2-user ec2-user 49 Oct 22 09:49 /usr/local/bin/aws -> */usr/local/ aws-cli*/v2/current/bin/aws

2. --bin-dir 디렉터리에서 두 개의 symlink를 삭제합니다. 사용자에게 이러한 디렉터리에 대한 쓰 기 권한이 있으면 sudo를 사용할 필요가 없습니다.

\$ **sudo rm** */usr/local/bin***/aws** \$ **sudo rm** */usr/local/bin***/aws\_completer**

3. --install-dir 디렉터리를 삭제합니다. 사용자에게 이 디렉터리에 대한 쓰기 권한이 있으면 sudo를 사용할 필요가 없습니다.

\$ **sudo rm -rf** */usr/local/aws-cli*

4. (선택 사항) .aws 폴더에서 공유 AWS SDK 및 AWS CLI 설정 정보를 제거합니다.

#### **A** Warning

이러한 구성 및 자격 증명 설정은 모든 AWS SDK 및 AWS CLI에서 공유됩니다. 이 폴더를 제거하면 아직 시스템에 있는 AWS SDK에서 액세스할 수 없습니다.

.aws 폴더의 기본 위치는 플랫폼마다 다르며 기본적으로 폴더는 *~/.aws/*에 있습니다. 사용자에 게 이 디렉터리에 대한 쓰기 권한이 있으면 sudo를 사용할 필요가 없습니다.

\$ **sudo rm -rf** *~/.aws/*

## macOS

AWS CLI 버전 2를 제거하려면 설치하는 데 사용한 경로를 대체하여 다음 명령을 실행합니다. 예제 명 령은 기본 설치 경로를 사용합니다.

1. 기본 프로그램과 Completer에 대한 symlink가 들어 있는 폴더를 찾습니다.

\$ **which aws** */usr/local/bin*/aws

2. 이 정보를 사용해 다음 명령을 실행하여 symlink가 가리키는 설치 폴더를 찾습니다.

```
$ ls -l /usr/local/bin/aws
lrwxrwxrwx 1 ec2-user ec2-user 49 Oct 22 09:49 /usr/local/bin/aws -> /usr/local/
aws-cli/aws
```
3. 첫 번째 폴더에서 두 개의 symlink를 삭제합니다. 사용자에게 이러한 폴더에 대한 쓰기 권한이 이 미 있으면 sudo를 사용할 필요가 없습니다.

```
$ sudo rm /usr/local/bin/aws
$ sudo rm /usr/local/bin/aws_completer
```
4. 기본 설치 폴더를 삭제합니다. sudo 폴더에 대한 쓰기 권한을 얻는 데 /usr/local를 사용합니 다.

\$ **sudo rm -rf** */usr/local/aws-cli*

5. (선택 사항) .aws 폴더에서 공유 AWS SDK 및 AWS CLI 설정 정보를 제거합니다.

#### **A** Warning

이러한 구성 및 자격 증명 설정은 모든 AWS SDK 및 AWS CLI에서 공유됩니다. 이 폴더를 제거하면 아직 시스템에 있는 AWS SDK에서 액세스할 수 없습니다.

.aws 폴더의 기본 위치는 플랫폼마다 다르며 기본적으로 폴더는 *~/.aws/*에 있습니다. 사용자에 게 이 디렉터리에 대한 쓰기 권한이 있으면 sudo를 사용할 필요가 없습니다.

\$ **sudo rm -rf** *~/.aws/*

## **Windows**

- 1. 다음 중 하나를 수행하여 Programs and Features(프로그램 및 기능)를 엽니다.
	- Control Panel(제어판)을 연 후 Programs and Features(프로그램 및 기능)를 선택합니다.
	- 명령 프롬프트를 연 후 다음 명령을 입력합니다.

C:\> **appwiz.cpl**

- 2. AWS Command Line Interface라는 항목을 선택한 다음, Uninstall(제거)을 선택하여 제거 프로그 램을 시작합니다.
- 3. AWS CLI를 제거할 것인지 확인합니다.
- 4. (선택 사항) .aws 폴더에서 공유 AWS SDK 및 AWS CLI 설정 정보를 제거합니다.

**A** Warning 이러한 구성 및 자격 증명 설정은 모든 AWS SDK 및 AWS CLI에서 공유됩니다. 이 폴더를 제거하면 아직 시스템에 있는 AWS SDK에서 액세스할 수 없습니다.

.aws 폴더의 기본 위치는 플랫폼마다 다르며 기본적으로 폴더는 *%UserProfile%\.aws*에 있습 니다.

\$ **rmdir** *%UserProfile%\.aws*

## AWS CLI 설치 및 제거 오류 문제 해결

AWS CLI를 설치하거나 제거한 후 문제가 발생할 경우 [오류 해결에](#page-6489-0) 나온 문제 해결 단계를 참조하세 요. 가장 관련성이 높은 문제 해결 단계는 [the section called "명령을 찾을 수 없음 오류",](#page-6498-0) [the section](#page-6501-1)  called "'aws --version[' 명령이 설치한 버전과 다른 버전을 반환함"](#page-6501-1) 및 [the section called ""](#page-6501-0)aws - version[" 명령은 제거한 후 버전을 반환합니다. AWS CLI"](#page-6501-0) 단원을 참조하세요.

# <span id="page-6527-0"></span>AWS CLI 사용 설명서 문서 기록

다음 표에는 2019년 1월 이후 AWS Command Line Interface 사용 설명서에 대한 중요 추가 사항이 설 명되어 있습니다. 이 설명서에 대한 업데이트 알림을 받으려면 RSS 피드를 구독하면 됩니다.

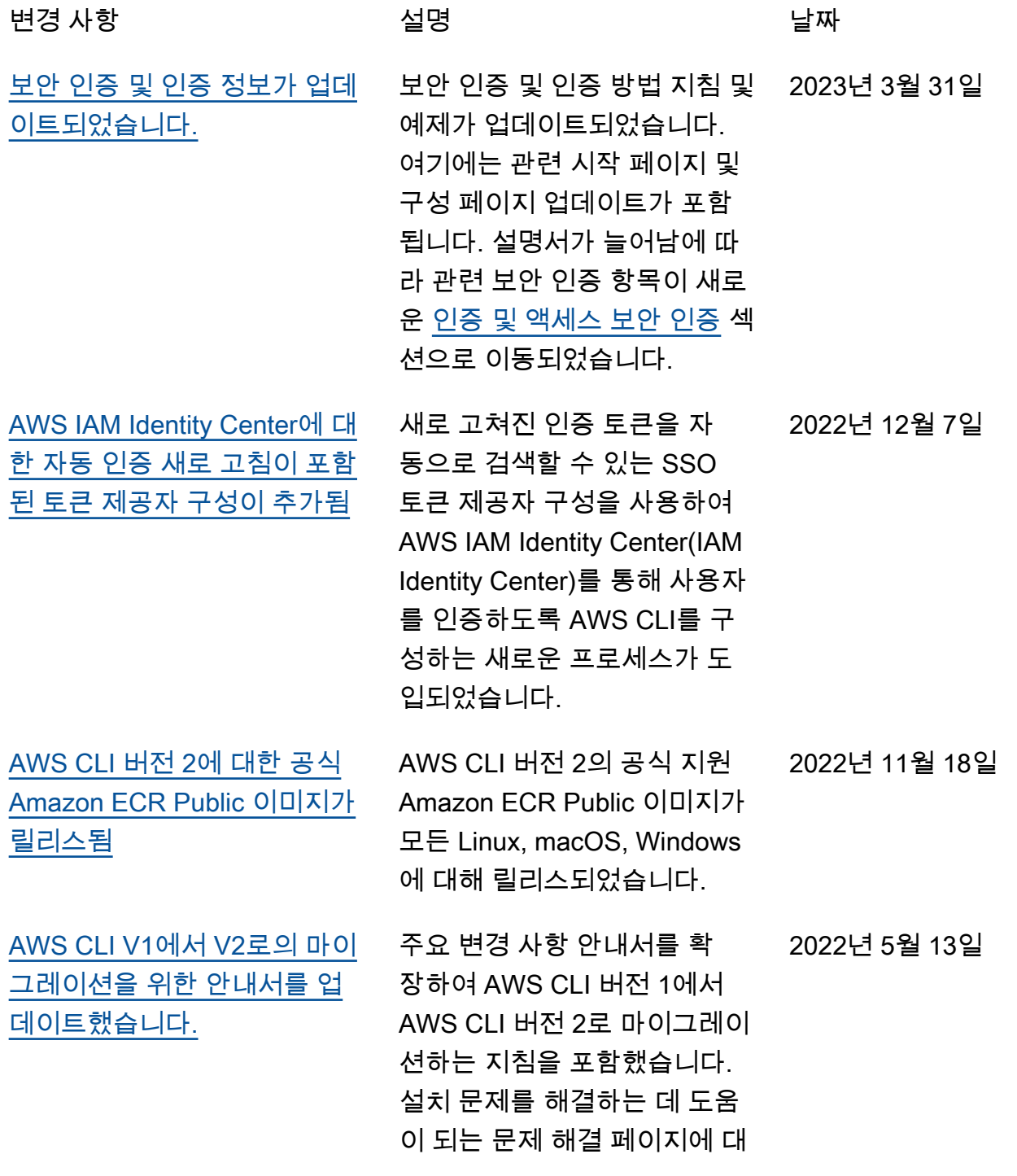

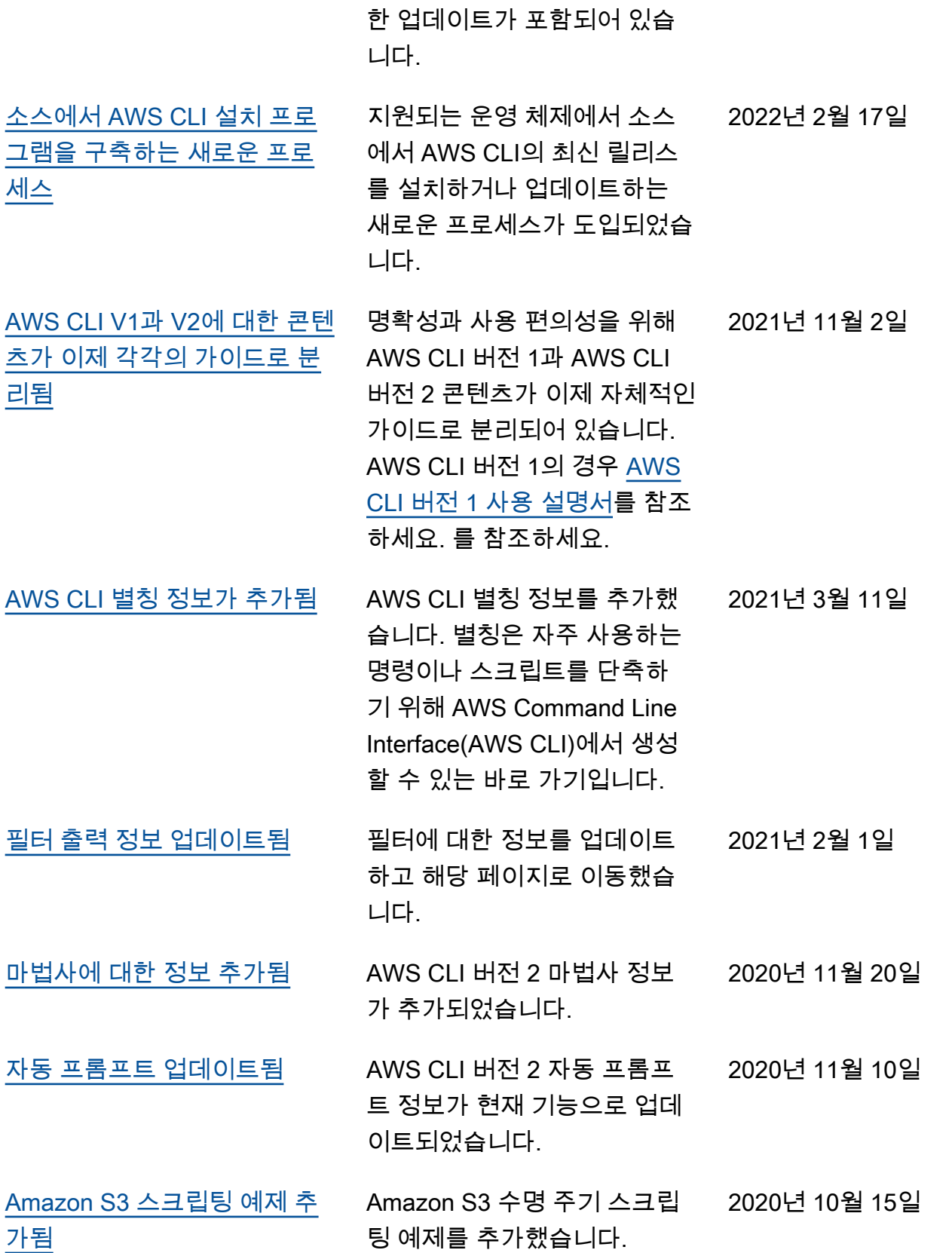

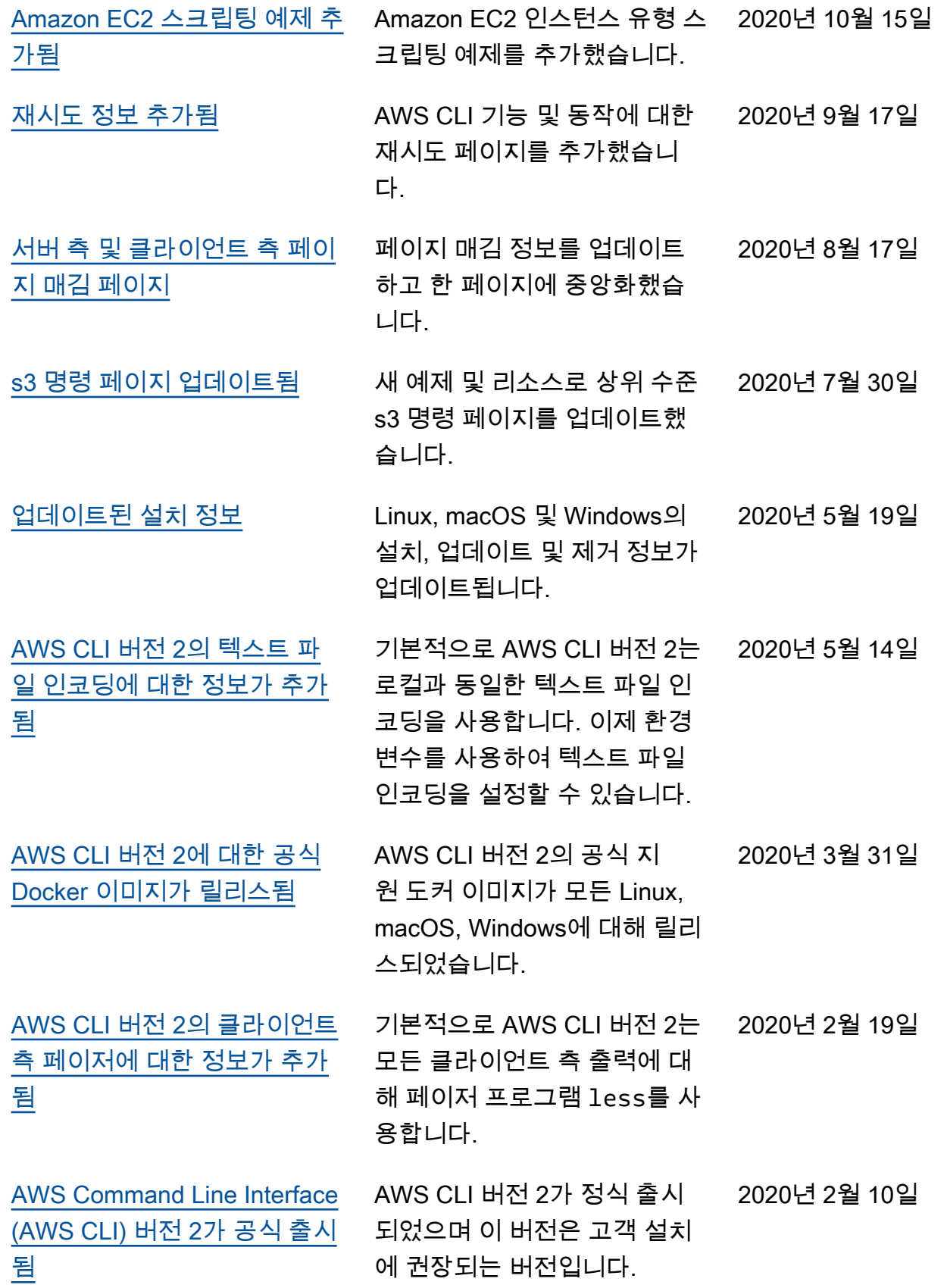

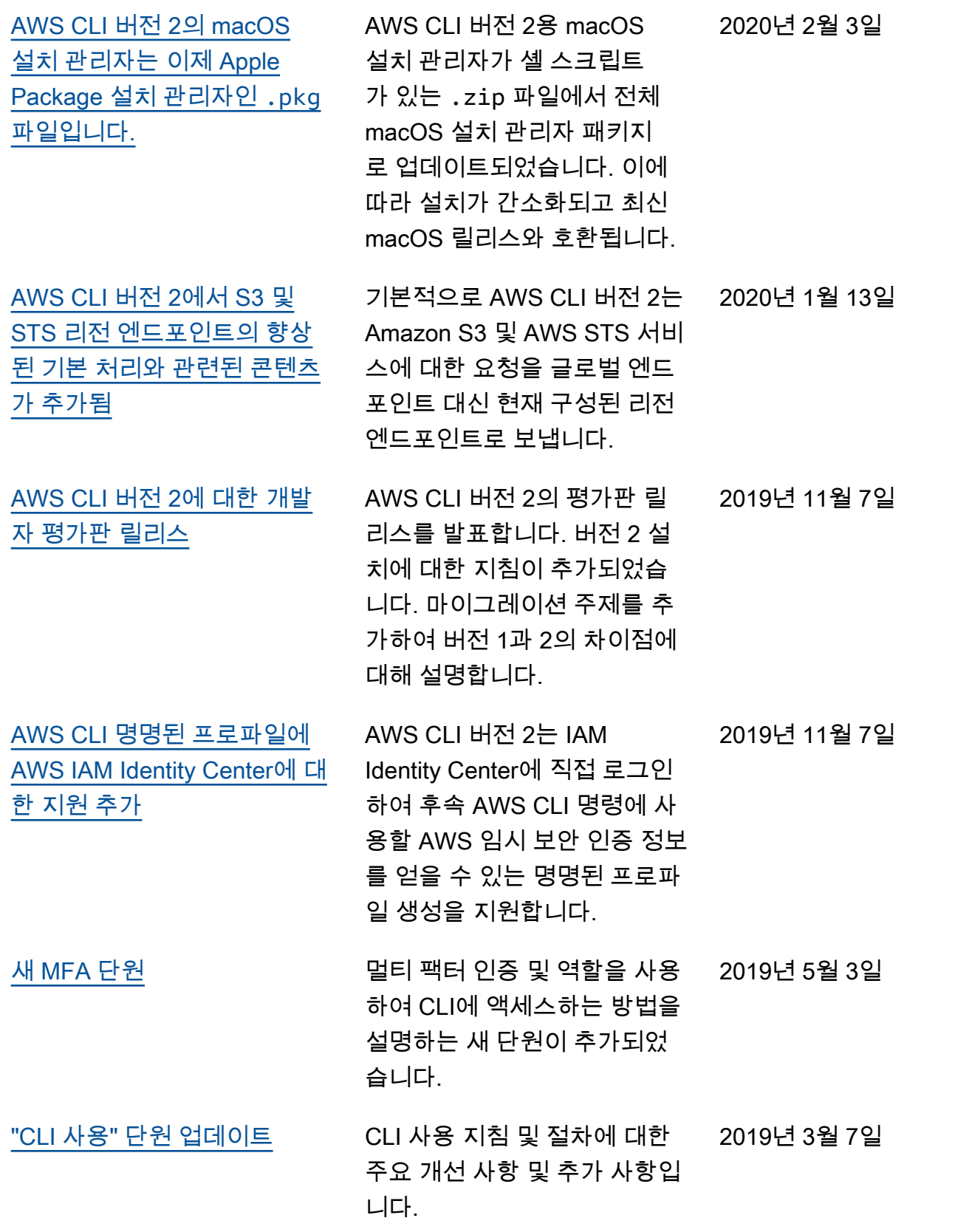

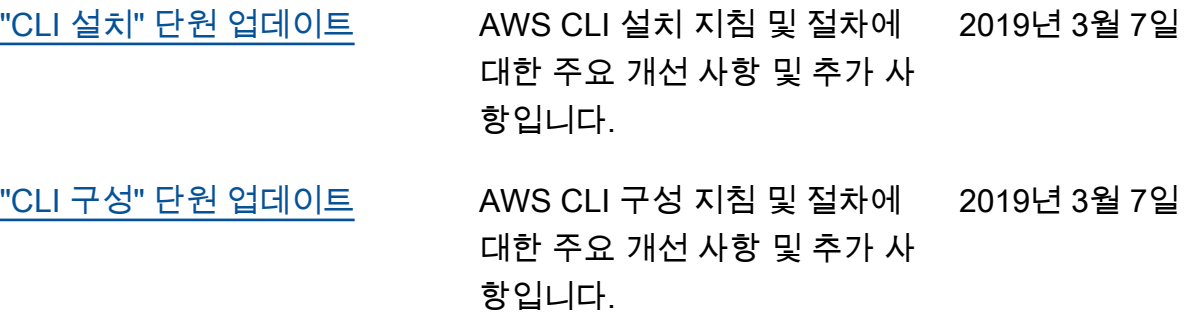

# AWS 용어집

최신 AWS 용어는 참조의 [AWS 용어집을](https://docs.aws.amazon.com/glossary/latest/reference/glos-chap.html) 참조하십시오.AWS 용어집